## **MATLAB®** Function Reference

**R**2013**b**

# MATLAB®

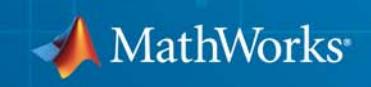

## **How to Contact MathWorks**

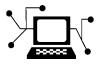

 $\omega$ 

www.mathworks.com Web comp.soft-sys.matlab Newsgroup www.mathworks.com/contact\_TS.html Technical Support

bugs@mathworks.com Bug reports

suggest@mathworks.com Product enhancement suggestions doc@mathworks.com Documentation error reports service@mathworks.com Order status, license renewals, passcodes info@mathworks.com Sales, pricing, and general information

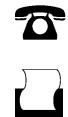

 $\mathbf{\times}$ 

508-647-7001 (Fax)

508-647-7000 (Phone)

The MathWorks, Inc. 3 Apple Hill Drive Natick, MA 01760-2098

For contact information about worldwide offices, see the MathWorks Web site.

*MATLAB Function Reference*

© COPYRIGHT 1984–2013 by The MathWorks, Inc.

The software described in this document is furnished under a license agreement. The software may be used or copied only under the terms of the license agreement. No part of this manual may be photocopied or reproduced in any form without prior written consent from The MathWorks, Inc.

FEDERAL ACQUISITION: This provision applies to all acquisitions of the Program and Documentation by, for, or through the federal government of the United States. By accepting delivery of the Program or Documentation, the government hereby agrees that this software or documentation qualifies as commercial computer software or commercial computer software documentation as such terms are used or defined in FAR 12.212, DFARS Part 227.72, and DFARS 252.227-7014. Accordingly, the terms and conditions of this Agreement and only those rights specified in this Agreement, shall pertain to and govern the use, modification, reproduction, release, performance, display, and disclosure of the Program and Documentation by the federal government (or other entity acquiring for or through the federal government) and shall supersede any conflicting contractual terms or conditions. If this License fails to meet the government's needs or is inconsistent in any respect with federal procurement law, the government agrees to return the Program and Documentation, unused, to The MathWorks, Inc.

### **Trademarks**

MATLAB and Simulink are registered trademarks of The MathWorks, Inc. See [www.mathworks.com/trademarks](http://www.mathworks.com/trademarks) for a list of additional trademarks. Other product or brand names may be trademarks or registered trademarks of their respective holders.

### **Patents**

MathWorks products are protected by one or more U.S. patents. Please see [www.mathworks.com/patents](http://www.mathworks.com/patents) for more information.

#### **Revision History**

December 1996 First printing For MATLAB 5.0 (Release 8) June 1997 Online only Revised for MATLAB 5.1 (Release 9)<br>October 1997 Online only Revised for MATLAB 5.2 (Release 10 October 1997 Online only Revised for MATLAB 5.2 (Release 10)<br>January 1999 Online only Revised for MATLAB 5.3 (Release 11) January 1999 Online only Revised for MATLAB 5.3 (Release 11) June 1999 Second printing For MATLAB 5.3 (Release 11)<br>June 2001 Online only Revised for MATLAB 6.1 (Rele June 2001 Online only Revised for MATLAB 6.1 (Release 12.1)<br>July 2002 Online only Revised for 6.5 (Release 13) Online only Revised for 6.5 (Release 13) June 2004 Online only Revised for 7.0 (Release 14)<br>September 2006 Online only Revised for 7.3 (Release 200 September 2006 Online only Revised for 7.3 (Release 2006b)<br>March 2007 Online only Revised for 7.4 (Release 2007a) March 2007 Online only Revised for 7.4 (Release 2007a)<br>September 2007 Online only Revised for Version 7.5 (Release September 2007 Online only Revised for Version 7.5 (Release 2007b)<br>March 2008 Online only Revised for Version 7.6 (Release 2008a) March 2008 Online only Revised for Version 7.6 (Release 2008a)<br>October 2008 Online only Revised for Version 7.7 (Release 2008b) Online only Revised for Version 7.7 (Release 2008b) March 2009 Online only Revised for Version 7.8 (Release 2009a) September 2009 Online only Revised for Version 7.9 (Release 2009b)<br>March 2010 Online only Revised for Version 7.10 (Release 2010a March 2010 Online only Revised for Version 7.10 (Release 2010a)<br>September 2010 Online only Revised for Version 7.11 (Release 2010b) September 2010 Online only Revised for Version 7.11 (Release 2010b)<br>April 2011 Online only Revised for Version 7.12 (Release 2011a) April 2011 Online only Revised for Version 7.12 (Release 2011a)<br>September 2011 Online only Revised for Version 7.13 (Release 2011b) Online only Revised for Version 7.13 (Release 2011b) March 2012 Online only Revised for Version 7.14 (Release 2012a) September 2012 Online only Revised for Version 8.0 (Release 2012b)<br>March 2013 Online only Revised for Version 8.1 (Release 2013a) March 2013 Online only Revised for Version 8.1 (Release 2013a)<br>September 2013 Online only Revised for Version 8.2 (Release 2013b) Revised for Version 8.2 (Release 2013b)

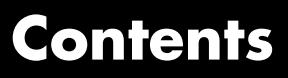

**[Alphabetical List](#page-6-0)**

*[1](#page-6-0)*

 $\overline{\phantom{a}}$ 

**[Index](#page-7114-0)**

# <span id="page-6-0"></span>Alphabetical List

Relational Operators  $\lt\gt \lt \gt \gt \gt \gt \gt \gt \gt \gt \gt \gt \gt$ Logical Operators: Elementwise &  $\vert \sim$ Logical Operators: Short-circuit && | | Special Characters  $[ | () | = ' . . . . , ; : % : @$  $\text{colon}$   $\leftrightarrow$ abs accumarray acos acosd acosh acot acotd acoth acsc acscd acsch actxcontrol actxcontrollist actxcontrolselect actxGetRunningServer actxserver matlab.apputil.create matlab.apputil.getInstalledAppInfo matlab.apputil.install matlab.apputil.package matlab.apputil.run matlab.apputil.uninstall addCause (MException)

[addevent](#page-144-0) [audioinfo](#page-146-0) [audioread](#page-150-0) [audiowrite](#page-157-0) [addframe \(avifile\)](#page-164-0) [addlistener \(handle\)](#page-166-0) [addOptional](#page-169-0) [addParameter](#page-172-0) [addParamValue](#page-176-0) [addcats](#page-179-0) [addpath](#page-183-0) [addpref](#page-186-0) [addprop \(dynamicprops\)](#page-188-0) [addproperty](#page-189-0) [addRequired](#page-191-0) [addsampletocollection](#page-194-0) [addtodate](#page-196-0) [addts](#page-198-0) [airy](#page-200-0) [align](#page-208-0) [alim](#page-212-0) [all](#page-214-0) [allchild](#page-219-0) [alpha](#page-220-0) [alphamap](#page-224-0) [amd](#page-227-0) [ancestor](#page-229-0) [and](#page-231-0) [angle](#page-233-0) [annotation](#page-234-0) [Annotation Arrow Properties](#page-240-0) [Annotation Doublearrow Properties](#page-244-0) [Annotation Ellipse Properties](#page-249-0) [Annotation Line Properties](#page-252-0) [Annotation Rectangle Properties](#page-255-0) [Annotation Textarrow Properties](#page-258-0) [Annotation Textbox Properties](#page-269-0)

[ans](#page-279-0) [any](#page-280-0) [area](#page-285-0) [Areaseries Properties](#page-291-0) [array2table](#page-308-0) [arrayfun](#page-312-0) [ascii](#page-317-0) [asec](#page-318-0) [asecd](#page-320-0) [asech](#page-322-0) [asin](#page-324-0) [asind](#page-326-0) [asinh](#page-328-0) [assert](#page-330-0) [assignin](#page-332-0) [atan](#page-334-0) [atan2](#page-336-0) [atan2d](#page-338-0) [atand](#page-340-0) [atanh](#page-342-0) [audiodevinfo](#page-344-0) [audioplayer](#page-346-0) [audiorecorder](#page-350-0) [aufinfo](#page-355-0) [auread](#page-356-0) [auwrite](#page-358-0) [avifile](#page-359-0) [aviinfo](#page-363-0) [aviread](#page-365-0) [axes](#page-366-0) [Axes Properties](#page-370-0) [axis](#page-409-0) [balance](#page-415-0) [bar](#page-418-0) [barh](#page-434-0) [bar3](#page-450-0) [bar3h](#page-457-0)

[Barseries Properties](#page-464-0) [baryToCart](#page-482-0) [base2dec](#page-485-0) [beep](#page-486-0) [BeginInvoke](#page-487-0) [bench](#page-488-0) [besselh](#page-490-0) [besseli](#page-493-0) [besselj](#page-497-0) [besselk](#page-500-0) [bessely](#page-504-0) [beta](#page-507-0) [betainc](#page-509-0) [betaincinv](#page-511-0) [betaln](#page-512-0) [bicg](#page-513-0) [bicgstab](#page-521-0) [bicgstabl](#page-528-0) [bin2dec](#page-534-0) [binary](#page-535-0) [bitand](#page-536-0) [bitcmp](#page-539-0) [bitget](#page-542-0) [bitmax](#page-545-0) [bitnot](#page-547-0) [bitor](#page-548-0) [bitset](#page-551-0) [bitshift](#page-555-0) [bitxor](#page-559-0) [blanks](#page-562-0) [blkdiag](#page-563-0) [box](#page-564-0) [break](#page-565-0) [brighten](#page-566-0) [brush](#page-570-0) [bsxfun](#page-581-0) [builddocsearchdb](#page-584-0)

[builtin](#page-587-0) [bvp4c](#page-590-0) [bvp5c](#page-601-0) [bvpget](#page-606-0) [bvpinit](#page-607-0) [bvpset](#page-610-0) [bvpxtend](#page-618-0) [calendar](#page-619-0) [calllib](#page-620-0) [callSoapService](#page-623-0) [camdolly](#page-625-0) [cameratoolbar](#page-627-0) [camlight](#page-629-0) [camlookat](#page-631-0) [camorbit](#page-633-0) [campan](#page-635-0) [campos](#page-637-0) [camproj](#page-639-0) [camroll](#page-641-0) [camtarget](#page-642-0) [camup](#page-644-0) [camva](#page-646-0) [camzoom](#page-648-0) [cartToBary](#page-649-0) [cart2pol](#page-652-0) [cart2sph](#page-654-0) [case](#page-656-0) [cast](#page-658-0) [cat](#page-660-0) [catch](#page-662-0) [categorical](#page-664-0) [categories](#page-673-0) [caxis](#page-675-0) [cd](#page-681-0) [convexHull](#page-684-0) [cd](#page-687-0) [cdf2rdf](#page-688-0)

[cdfepoch](#page-690-0) [cdfinfo](#page-692-0) [cdflib](#page-696-0) [cdflib.close](#page-703-0) [cdflib.closeVar](#page-704-0) [cdflib.computeEpoch](#page-706-0) [cdflib.computeEpoch16](#page-708-0) [cdflib.create](#page-710-0) [cdflib.createAttr](#page-711-0) [cdflib.createVar](#page-713-0) [cdflib.delete](#page-717-0) [cdflib.deleteAttr](#page-718-0) [cdflib.deleteAttrEntry](#page-720-0) [cdflib.deleteAttrgEntry](#page-723-0) [cdflib.deleteVar](#page-726-0) [cdflib.deleteVarRecords](#page-729-0) [cdflib.epoch16Breakdown](#page-731-0) [cdflib.epochBreakdown](#page-733-0) [cdflib.getAttrEntry](#page-735-0) [cdflib.getAttrgEntry](#page-738-0) [cdflib.getAttrMaxEntry](#page-741-0) [cdflib.getAttrMaxgEntry](#page-743-0) [cdflib.getAttrName](#page-745-0) [cdflib.getAttrNum](#page-747-0) [cdflib.getAttrScope](#page-749-0) [cdflib.getCacheSize](#page-751-0) [cdflib.getChecksum](#page-752-0) [cdflib.getCompression](#page-754-0) [cdflib.getCompressionCacheSize](#page-756-0) [cdflib.getConstantNames](#page-757-0) [cdflib.getConstantValue](#page-758-0) [cdflib.getCopyright](#page-759-0) [cdflib.getFileBackward](#page-761-0) [cdflib.getFormat](#page-762-0) [cdflib.getLibraryCopyright](#page-764-0) [cdflib.getLibraryVersion](#page-765-0) [cdflib.getMajority](#page-767-0)

[cdflib.getName](#page-769-0) [cdflib.getNumAttrEntries](#page-770-0) [cdflib.getNumAttrgEntries](#page-772-0) [cdflib.getNumAttributes](#page-774-0) [cdflib.getNumgAttributes](#page-775-0) [cdflib.getReadOnlyMode](#page-776-0) [cdflib.getStageCacheSize](#page-778-0) [cdflib.getValidate](#page-780-0) [cdflib.getVarAllocRecords](#page-782-0) [cdflib.getVarBlockingFactor](#page-784-0) [cdflib.getVarCacheSize](#page-786-0) [cdflib.getVarCompression](#page-788-0) [cdflib.getVarData](#page-790-0) [cdflib.getVarMaxAllocRecNum](#page-793-0) [cdflib.getVarMaxWrittenRecNum](#page-795-0) [cdflib.getVarsMaxWrittenRecNum](#page-797-0) [cdflib.getVarName](#page-798-0) [cdflib.getVarNum](#page-800-0) [cdflib.getVarNumRecsWritten](#page-802-0) [cdflib.getVarPadValue](#page-804-0) [cdflib.getVarRecordData](#page-806-0) [cdflib.getVarReservePercent](#page-808-0) [cdflib.getVarSparseRecords](#page-810-0) [cdflib.getVersion](#page-812-0) [cdflib.hyperGetVarData](#page-814-0) [cdflib.hyperPutVarData](#page-816-0) [cdflib.inquire](#page-818-0) [cdflib.inquireAttr](#page-820-0) [cdflib.inquireAttrEntry](#page-822-0) [cdflib.inquireAttrgEntry](#page-824-0) [cdflib.inquireVar](#page-826-0) [cdflib.open](#page-828-0) [cdflib.putAttrEntry](#page-829-0) [cdflib.putAttrgEntry](#page-832-0) [cdflib.putVarData](#page-835-0) [cdflib.putVarRecordData](#page-837-0) [cdflib.renameAttr](#page-839-0)

[cdflib.renameVar](#page-841-0) [cdflib.setCacheSize](#page-843-0) [cdflib.setChecksum](#page-845-0) [cdflib.setCompression](#page-847-0) [cdflib.setCompressionCacheSize](#page-850-0) [cdflib.setFileBackward](#page-852-0) [cdflib.setFormat](#page-854-0) [cdflib.setMajority](#page-856-0) [cdflib.setReadOnlyMode](#page-858-0) [cdflib.setStageCacheSize](#page-860-0) [cdflib.setValidate](#page-862-0) [cdflib.setVarAllocBlockRecords](#page-864-0) [cdflib.setVarBlockingFactor](#page-866-0) [cdflib.setVarCacheSize](#page-868-0) [cdflib.setVarCompression](#page-871-0) [cdflib.setVarInitialRecs](#page-874-0) [cdflib.setVarPadValue](#page-876-0) [cdflib.SetVarReservePercent](#page-878-0) [cdflib.setVarsCacheSize](#page-880-0) [cdflib.setVarSparseRecords](#page-882-0) [cdfread](#page-884-0) [cdfwrite](#page-888-0) [ceil](#page-891-0) [cell](#page-892-0) [cell2mat](#page-895-0) [cell2struct](#page-897-0) [cell2table](#page-906-0) [celldisp](#page-911-0) [cellfun](#page-912-0) [cellplot](#page-917-0) [cellstr](#page-919-0) [cgs](#page-920-0) [char](#page-927-0) [checkcode](#page-928-0) [checkin](#page-934-0) [checkout](#page-936-0) [chol](#page-939-0)

[cholinc](#page-944-0) [cholupdate](#page-952-0) [circshift](#page-955-0) [circumcenters](#page-956-0) [cla](#page-959-0) [clabel](#page-960-0) [class](#page-972-0) [classdef](#page-974-0) [clc](#page-977-0) [clear](#page-978-0) [clearvars](#page-983-0) [clear \(serial\)](#page-985-0) [clf](#page-986-0) [clipboard](#page-987-0) [clock](#page-988-0) [close](#page-989-0) [close](#page-991-0) [close \(avifile\)](#page-992-0) [close](#page-993-0) [close](#page-994-0) [closereq](#page-996-0) [cmopts](#page-997-0) [cmpermute](#page-999-0) [cmunique](#page-1000-0) [colamd](#page-1003-0) [colorbar](#page-1007-0) [colordef](#page-1013-0) [colormap](#page-1015-0) [colormapeditor](#page-1021-0) [ColorSpec \(Color Specification\)](#page-1039-0) [colperm](#page-1041-0) [Combine](#page-1043-0) [comet](#page-1044-0) [comet3](#page-1046-0) [commandhistory](#page-1047-0) [commandwindow](#page-1048-0) [compan](#page-1049-0)

[compass](#page-1050-0) [complex](#page-1052-0) [computeStrip](#page-1054-0) [computeTile](#page-1056-0) [computer](#page-1058-0) [cond](#page-1060-0) [condeig](#page-1061-0) [condest](#page-1062-0) [coneplot](#page-1064-0) [conj](#page-1069-0) [continue](#page-1070-0) [contour](#page-1071-0) [contour3](#page-1078-0) [contourc](#page-1081-0) [contourf](#page-1083-0) [Contourgroup Properties](#page-1086-0) [contourslice](#page-1108-0) [matlab.unittest.constraints](#page-1113-0) [matlab.unittest.constraints.AbsoluteTolerance](#page-1118-0) [and](#page-1121-0) [or](#page-1123-0) [matlab.unittest.constraints.AnyCellOf](#page-1125-0) [matlab.unittest.constraints.AnyElementOf](#page-1127-0) [matlab.unittest.constraints.BooleanConstraint](#page-1129-0) [and](#page-1134-0) [getNegativeDiagnosticFor](#page-1136-0) [not](#page-1138-0) [or](#page-1140-0) [matlab.unittest.constraints.CellComparator](#page-1142-0) [matlab.unittest.constraints.Constraint](#page-1145-0) [getDiagnosticFor](#page-1149-0) [satisfiedBy](#page-1150-0) [matlab.unittest.constraints.ContainsSubstring](#page-1151-0) [matlab.unittest.constraints.EndsWithSubstring](#page-1154-0) [matlab.unittest.constraints.Eventually](#page-1157-0) [matlab.unittest.constraints.EveryCellOf](#page-1159-0) [matlab.unittest.constraints.EveryElementOf](#page-1161-0)

[matlab.unittest.constraints.HasElementCount](#page-1163-0) [matlab.unittest.constraints.HasField](#page-1165-0) [matlab.unittest.constraints.HasInf](#page-1167-0) [matlab.unittest.constraints.HasLength](#page-1169-0) [matlab.unittest.constraints.HasNaN](#page-1171-0) [matlab.unittest.constraints.HasSize](#page-1173-0) [matlab.unittest.constraints.IsEmpty](#page-1175-0) [matlab.unittest.constraints.IsFalse](#page-1176-0) [matlab.unittest.constraints.IsFinite](#page-1177-0) [matlab.unittest.constraints.IsGreaterThan](#page-1179-0) [matlab.unittest.constraints.IsGreaterThanOrEqualTo](#page-1181-0) [matlab.unittest.constraints.IsEqualTo](#page-1183-0) [matlab.unittest.constraints.IsInstanceOf](#page-1188-0) [matlab.unittest.constraints.IsLessThan](#page-1190-0) [matlab.unittest.constraints.IsLessThanOrEqualTo](#page-1192-0) [matlab.unittest.constraints.IsOfClass](#page-1194-0) [matlab.unittest.constraints.IsReal](#page-1196-0) [matlab.unittest.constraints.IsSameHandleAs](#page-1197-0) [matlab.unittest.constraints.IsSparse](#page-1199-0) [matlab.unittest.constraints.IsSubstringOf](#page-1200-0) [matlab.unittest.constraints.IssuesNoWarnings](#page-1203-0) [matlab.unittest.constraints.IssuesWarnings](#page-1206-0) [matlab.unittest.constraints.IsTrue](#page-1213-0) [matlab.unittest.constraints.LogicalComparator](#page-1215-0) [matlab.unittest.constraints.Matches](#page-1216-0) [matlab.unittest.constraints.NumericComparator](#page-1218-0) [matlab.unittest.constraints.ObjectComparator](#page-1219-0) [matlab.unittest.constraints.RelativeTolerance](#page-1220-0) [and](#page-1223-0)

#### [or](#page-1225-0)

[matlab.unittest.constraints.ReturnsTrue](#page-1227-0) [matlab.unittest.constraints.StartsWithSubstring](#page-1229-0) [matlab.unittest.constraints.StringComparator](#page-1232-0) [matlab.unittest.constraints.StructComparator](#page-1234-0) [matlab.unittest.constraints.Throws](#page-1237-0) [matlab.unittest.constraints.Tolerance](#page-1240-0) [getDiagnosticFor](#page-1241-0)

[satisfiedBy](#page-1242-0) [supports](#page-1243-0) [contrast](#page-1244-0) [conv](#page-1245-0) [conv2](#page-1247-0) [convhull](#page-1252-0) [convhulln](#page-1254-0) [convn](#page-1256-0) [matlab.mixin.CustomDisplay](#page-1257-0) [convertDimensionsToString](#page-1259-0) [details](#page-1260-0) [disp](#page-1262-0) [display](#page-1263-0) [displayEmptyObject](#page-1264-0) [displayNonScalarObject](#page-1265-0) [displayPropertyGroups](#page-1266-0) [displayScalarHandleToDeletedObject](#page-1267-0) [displayScalarObject](#page-1268-0) [getClassNameForHeader](#page-1269-0) [getDeletedHandleText](#page-1270-0) [getDetailedFooter](#page-1271-0) [getDetailedHeader](#page-1273-0) [getFooter](#page-1274-0) [getHandleText](#page-1275-0) [getHeader](#page-1276-0) [getPropertyGroups](#page-1278-0) [getSimpleHeader](#page-1280-0) [matlab.mixin.Copyable](#page-1281-0) [copy](#page-1288-0) [copyfile](#page-1290-0) [copyobj](#page-1293-0) [corrcoef](#page-1295-0) [cos](#page-1298-0) [cosd](#page-1300-0) [cosh](#page-1302-0) [cot](#page-1304-0) [cotd](#page-1306-0)

coth countcats  $cov$ cplxpair cputime RandStream.create  $\mathtt{createClassFromWsdl}$ createCopy  $\mathtt{createSoapMessage}$  $\csc$ csc cscd csch csvread ctranspose csvwrite cumprod cumsum cumtrapz curl currentDirectory customverctrl cylinder daqread daspect datacursormode datatipinfo date datenum datestr datetick datevec dbclear dbcont dbdown dblquad dbmex

dbquit dbstack dbstatus dbstep dbstop dbtype dbup  $dde23$ ddeget ddensd ddesd ddeset deal deblank dec2base dec2bin  $dec2hex$ decic deconv  $del2$ DelaunayTri DelaunayTri delaunay delaunayn delaunayTriangulation convexHull isInterior nearestNeighbor pointLocation voronoiDiagram delete delete (COM) delete delete (handle) delete (serial) deleteproperty delevent

[delsamplefromcollection](#page-1554-0) [demo](#page-1555-0) [depdir](#page-1557-0) [depfun](#page-1558-0) [det](#page-1565-0) [detrend](#page-1566-0) [deval](#page-1568-0) [diag](#page-1570-0) [matlab.unittest.diagnostics](#page-1572-0) [matlab.unittest.diagnostics.ConstraintDiagnostic](#page-1573-0) [addCondition](#page-1577-0) [addConditionsFrom](#page-1578-0) [getDisplayableString](#page-1580-0) [getPreDescriptionString](#page-1581-0) [getPostDescriptionString](#page-1582-0) [getPostConditionString](#page-1583-0) [getPostActValString](#page-1584-0) [getPostExpValString](#page-1585-0) [matlab.unittest.diagnostics.Diagnostic](#page-1586-0) [diagnose](#page-1589-0) [join](#page-1590-0) [matlab.unittest.diagnostics.DisplayDiagnostic](#page-1592-0) [matlab.unittest.diagnostics.FunctionHandleDiagnostic](#page-1594-0) [matlab.unittest.diagnostics.StringDiagnostic](#page-1596-0) [dialog](#page-1598-0) [diary](#page-1600-0) [diff](#page-1602-0) [diffuse](#page-1608-0) [dir](#page-1609-0) [dir](#page-1615-0) [disp](#page-1617-0) [disp \(memmapfile\)](#page-1620-0) [disp \(MException\)](#page-1621-0) [disp \(serial\)](#page-1623-0) [display](#page-1624-0) [dither](#page-1625-0) [divergence](#page-1628-0)

dlmread dlmwrite dmperm doc docsearch dos dot double dragrect drawnow dsearchn dynamicprops echo echodemo edgeAttachments edges  $_{\rm edit}$ eig eigs ellipj ellipke ellipsoid else elseif empty  $enable \textsc{NETfrom} \textsc{Network} \textsc{Dirive}$ enableservice end EndInvoke eomday enumeration eps  $eq, ==$ eq (MException)  $\ensuremath{\text{erf}}$ erfc erfcinv

[erfcx](#page-1739-0) [erfinv](#page-1740-0) [error](#page-1741-0) [errorbar](#page-1746-0) [Errorbarseries Properties](#page-1751-0) [errordlg](#page-1770-0) [etime](#page-1773-0) [etree](#page-1775-0) [etreeplot](#page-1776-0) [eval](#page-1777-0) [evalc](#page-1779-0) [evalin](#page-1780-0) [event.EventData](#page-1782-0) [event.listener](#page-1783-0) [event.PropertyEvent](#page-1785-0) [event.proplistener](#page-1786-0) [eventlisteners](#page-1787-0) [events](#page-1789-0) [events \(COM\)](#page-1790-0) [Execute](#page-1792-0) [exifread](#page-1794-0) [exist](#page-1795-0) [exit](#page-1799-0) [exp](#page-1800-0) [expint](#page-1801-0) [expm](#page-1802-0) [expm1](#page-1804-0) [export2wsdlg](#page-1805-0) [eye](#page-1807-0) [ezcontour](#page-1814-0) [ezcontourf](#page-1818-0) [ezmesh](#page-1822-0) [ezmeshc](#page-1826-0) [ezplot](#page-1830-0) [ezplot3](#page-1835-0) [ezpolar](#page-1838-0) [ezsurf](#page-1841-0)

[ezsurfc](#page-1849-0) [faceNormals](#page-1853-0) [factor](#page-1856-0) [factorial](#page-1858-0) [false](#page-1861-0) [fclose](#page-1862-0) [fclose \(serial\)](#page-1863-0) [feather](#page-1864-0) [featureEdges](#page-1866-0) [feof](#page-1869-0) [ferror](#page-1870-0) [feval](#page-1871-0) [Feval \(COM\)](#page-1873-0) [fft](#page-1878-0) [fft2](#page-1883-0) [fftn](#page-1885-0) [fftshift](#page-1887-0) [fftw](#page-1890-0) [fgetl](#page-1895-0) [fgetl \(serial\)](#page-1896-0) [fgets](#page-1899-0) [fgets \(serial\)](#page-1900-0) [fieldnames](#page-1903-0) [figure](#page-1905-0) [Figure Properties](#page-1908-0) [figurepalette](#page-1966-0) [fileattrib](#page-1968-0) [filebrowser](#page-1980-0) [filemarker](#page-1981-0) [fileparts](#page-1983-0) [fileread](#page-1986-0) [filesep](#page-1987-0) [fill](#page-1988-0) [fill3](#page-1991-0) [filter](#page-1994-0) [filter2](#page-1997-0) [find](#page-1999-0)

[findall](#page-2004-0) [findfigs](#page-2005-0) [findobj](#page-2006-0) [findobj \(handle\)](#page-2010-0) [findprop \(handle\)](#page-2013-0) [findstr](#page-2015-0) [finish](#page-2016-0) [fitsdisp](#page-2018-0) [fitsinfo](#page-2020-0) [fitsread](#page-2029-0) [fitswrite](#page-2034-0) [fix](#page-2036-0) [matlab.unittest.fixtures](#page-2037-0) [matlab.unittest.fixtures.CurrentFolderFixture](#page-2038-0) [matlab.unittest.fixtures.PathFixture](#page-2041-0) [matlab.unittest.fixtures.SuppressedWarningsFixture](#page-2044-0) [matlab.unittest.fixtures.TemporaryFolderFixture](#page-2047-0) [flintmax](#page-2052-0) [flip](#page-2055-0) [flipdim](#page-2060-0) [fliplr](#page-2061-0) [flipud](#page-2062-0) [floor](#page-2064-0) [flow](#page-2065-0) [fminbnd](#page-2066-0) [fminsearch](#page-2071-0) [fopen](#page-2077-0) [fopen \(serial\)](#page-2084-0) [for](#page-2086-0) [format](#page-2089-0) [fplot](#page-2097-0) [fprintf](#page-2102-0) [fprintf \(serial\)](#page-2111-0) [frame2im](#page-2114-0) [fread](#page-2115-0) [fread \(serial\)](#page-2123-0) [freeBoundary](#page-2126-0)

[freqspace](#page-2130-0) [frewind](#page-2131-0) [fscanf](#page-2132-0) [fscanf \(serial\)](#page-2137-0) [fseek](#page-2140-0) [ftell](#page-2142-0) [FTP](#page-2143-0) [full](#page-2146-0) [fullfile](#page-2147-0) [func2str](#page-2149-0) [function](#page-2151-0) [function\\_handle \(@\)](#page-2154-0) [functions](#page-2158-0) [functiontests](#page-2162-0) [funm](#page-2164-0) [fwrite](#page-2169-0) [fwrite \(serial\)](#page-2173-0) [fzero](#page-2177-0) [gallery](#page-2187-0) [gamma](#page-2214-0) [gammainc](#page-2215-0) [gammaincinv](#page-2217-0) [gammaln](#page-2219-0) [gca](#page-2220-0) [gcbf](#page-2223-0) [gcbo](#page-2224-0) [gcd](#page-2225-0) [gcf](#page-2229-0) [gco](#page-2232-0)  $ge, >=$ [genpath](#page-2238-0) [genvarname](#page-2240-0) [get](#page-2245-0) [get](#page-2248-0) [get](#page-2250-0) [get \(COM\)](#page-2252-0) [get \(hgsetget\)](#page-2254-0)

[get \(memmapfile\)](#page-2255-0) [get](#page-2257-0) [get \(RandStream\)](#page-2260-0) [get \(serial\)](#page-2261-0) [get \(tscollection\)](#page-2263-0) [getabstime \(tscollection\)](#page-2264-0) [getappdata](#page-2266-0) [getaudiodata](#page-2267-0) [GetCharArray](#page-2269-0) [RandStream.getDefaultStream](#page-2271-0) [getdisp \(hgsetget\)](#page-2272-0) [getenv](#page-2273-0) [getfield](#page-2274-0) [getFileFormats](#page-2276-0) [getframe](#page-2279-0) [GetFullMatrix](#page-2283-0) [getpixelposition](#page-2286-0) [getpref](#page-2288-0) [getProfiles](#page-2290-0) [getReport \(MException\)](#page-2293-0) [getsampleusingtime \(tscollection\)](#page-2296-0) [getTag](#page-2297-0) [getTagNames](#page-2299-0) [gettimeseriesnames](#page-2300-0) [gettsafteratevent](#page-2301-0) [gettsafterevent](#page-2302-0) [gettsatevent](#page-2303-0) [gettsbeforeatevent](#page-2304-0) [gettsbeforeevent](#page-2305-0) [gettsbetweenevents](#page-2306-0) [GetVariable](#page-2307-0) [getVersion](#page-2309-0) [GetWorkspaceData](#page-2310-0) [ginput](#page-2312-0) [global](#page-2315-0) [gmres](#page-2319-0) [gobjects](#page-2330-0)

[gplot](#page-2333-0) [grabcode](#page-2335-0) [gradient](#page-2337-0) [graymon](#page-2341-0) [grid](#page-2342-0) [griddata](#page-2348-0) [griddatan](#page-2354-0) [griddedInterpolant](#page-2356-0) [gsvd](#page-2368-0) [gt, >](#page-2374-0) [gtext](#page-2379-0) [guidata](#page-2380-0) [guide](#page-2384-0) [guihandles](#page-2385-0) [gunzip](#page-2386-0) [gzip](#page-2388-0) [h5create](#page-2389-0) [h5disp](#page-2392-0) [h5info](#page-2394-0) [h5read](#page-2397-0) [h5readatt](#page-2399-0) [h5write](#page-2400-0) [h5writeatt](#page-2403-0) [H5.close](#page-2405-0) [H5.garbage\\_collect](#page-2406-0) [H5.get\\_libversion](#page-2407-0) [H5.open](#page-2408-0) [H5.set\\_free\\_list\\_limits](#page-2409-0) [H5A.close](#page-2410-0) [H5A.create](#page-2411-0) [H5A.delete](#page-2412-0) [H5A.get\\_info](#page-2413-0) [H5A.get\\_name](#page-2414-0) [H5A.get\\_space](#page-2415-0) [H5A.get\\_type](#page-2416-0) [H5A.iterate](#page-2417-0) [H5A.open](#page-2419-0)

[H5A.open\\_by\\_idx](#page-2420-0) [H5A.open\\_by\\_name](#page-2422-0) [H5A.read](#page-2423-0) [H5A.write](#page-2424-0) [H5D.close](#page-2425-0) [H5D.create](#page-2426-0) [H5D.get\\_access\\_plist](#page-2428-0) [H5D.get\\_create\\_plist](#page-2429-0) [H5D.get\\_offset](#page-2430-0) [H5D.get\\_space](#page-2431-0) [H5D.get\\_space\\_status](#page-2432-0) [H5D.get\\_storage\\_size](#page-2433-0) [H5D.get\\_type](#page-2434-0) [H5D.open](#page-2435-0) [H5D.read](#page-2436-0) [H5D.set\\_extent](#page-2438-0) [H5D.vlen\\_get\\_buf\\_size](#page-2439-0) [H5D.write](#page-2440-0) [H5DS.attach\\_scale](#page-2443-0) [H5DS.detach\\_scale](#page-2444-0) [H5DS.get\\_label](#page-2445-0) [H5DS.get\\_num\\_scales](#page-2446-0) [H5DS.get\\_scale\\_name](#page-2447-0) [H5DS.is\\_scale](#page-2448-0) [H5DS.iterate\\_scales](#page-2449-0) [H5DS.set\\_label](#page-2451-0) [H5DS.set\\_scale](#page-2452-0) [H5E.clear](#page-2453-0) [H5E.get\\_major](#page-2454-0) [H5E.get\\_minor](#page-2455-0) [H5E.walk](#page-2456-0) [H5F.close](#page-2457-0) [H5F.create](#page-2458-0) [H5F.flush](#page-2460-0) [H5F.get\\_access\\_plist](#page-2461-0) [H5F.get\\_create\\_plist](#page-2462-0) [H5F.get\\_filesize](#page-2463-0)

[H5F.get\\_freespace](#page-2464-0) [H5F.get\\_info](#page-2465-0) [H5F.get\\_mdc\\_config](#page-2466-0) [H5F.get\\_mdc\\_hit\\_rate](#page-2467-0) [H5F.get\\_mdc\\_size](#page-2468-0) [H5F.get\\_name](#page-2469-0) [H5F.get\\_obj\\_count](#page-2470-0) [H5F.get\\_obj\\_ids](#page-2471-0) [H5F.is\\_hdf5](#page-2472-0) [H5F.mount](#page-2473-0) [H5F.open](#page-2474-0) [H5F.reopen](#page-2475-0) [H5F.set\\_mdc\\_config](#page-2476-0) [H5F.unmount](#page-2477-0) [H5G.close](#page-2478-0) [H5G.create](#page-2479-0) [H5G.get\\_info](#page-2480-0) [H5G.open](#page-2481-0) [H5I.dec\\_ref](#page-2482-0) [H5I.get\\_file\\_id](#page-2483-0) [H5I.get\\_name](#page-2484-0) [H5I.get\\_ref](#page-2485-0) [H5I.get\\_type](#page-2486-0) [H5I.inc\\_ref](#page-2488-0) [H5I.is\\_valid](#page-2489-0) [H5L.copy](#page-2490-0) [H5L.create\\_external](#page-2491-0) [H5L.create\\_hard](#page-2492-0) [H5L.create\\_soft](#page-2493-0) [H5L.delete](#page-2494-0) [H5L.exists](#page-2495-0) [H5L.get\\_info](#page-2496-0) [H5L.get\\_name\\_by\\_idx](#page-2497-0) [H5L.get\\_val](#page-2498-0) [H5L.iterate](#page-2499-0) [H5L.iterate\\_by\\_name](#page-2501-0) [H5L.move](#page-2503-0)

[H5L.visit](#page-2504-0) [H5L.visit\\_by\\_name](#page-2506-0) [H5ML.compare\\_values](#page-2508-0) [H5ML.get\\_constant\\_names](#page-2509-0) [H5ML.get\\_constant\\_value](#page-2510-0) [H5ML.get\\_function\\_names](#page-2511-0) [H5ML.get\\_mem\\_datatype](#page-2512-0) [H5ML.hoffset](#page-2513-0) [H5ML.sizeof](#page-2515-0) [H5O.close](#page-2517-0) [H5O.copy](#page-2518-0) [H5O.get\\_comment](#page-2519-0) [H5O.get\\_comment\\_by\\_name](#page-2520-0) [H5O.get\\_info](#page-2521-0) [H5O.link](#page-2523-0) [H5O.open](#page-2524-0) [H5O.open\\_by\\_idx](#page-2525-0) [H5O.set\\_comment](#page-2526-0) [H5O.set\\_comment\\_by\\_name](#page-2527-0) [H5O.visit](#page-2528-0) [H5O.visit\\_by\\_name](#page-2530-0) [H5P.close](#page-2532-0) [H5P.copy](#page-2533-0) [H5P.create](#page-2534-0) [H5P.get\\_class](#page-2536-0) [H5P.close\\_class](#page-2537-0) [H5P.equal](#page-2538-0) [H5P.exist](#page-2539-0) [H5P.get](#page-2540-0) [H5P.get\\_class\\_name](#page-2541-0) [H5P.get\\_class\\_parent](#page-2542-0) [H5P.get\\_nprops](#page-2543-0) [H5P.get\\_size](#page-2544-0) [H5P.isa\\_class](#page-2545-0) [H5P.iterate](#page-2546-0) [H5P.set](#page-2547-0) [H5P.get\\_btree\\_ratios](#page-2548-0)

[H5P.get\\_chunk\\_cache](#page-2549-0) [H5P.get\\_dxpl\\_multi](#page-2550-0) [H5P.get\\_edc\\_check](#page-2551-0) [H5P.get\\_hyper\\_vector\\_size](#page-2552-0) [H5P.set\\_btree\\_ratios](#page-2553-0) [H5P.set\\_chunk\\_cache](#page-2554-0) [H5P.set\\_dxpl\\_multi](#page-2555-0) [H5P.set\\_edc\\_check](#page-2556-0) [H5P.set\\_hyper\\_vector\\_size](#page-2557-0) [H5P.all\\_filters\\_avail](#page-2558-0) [H5P.fill\\_value\\_defined](#page-2559-0) [H5P.get\\_alloc\\_time](#page-2560-0) [H5P.get\\_chunk](#page-2561-0) [H5P.get\\_external](#page-2562-0) [H5P.get\\_external\\_count](#page-2563-0) [H5P.get\\_fill\\_time](#page-2564-0) [H5P.get\\_fill\\_value](#page-2565-0) [H5P.get\\_filter](#page-2566-0) [H5P.get\\_filter\\_by\\_id](#page-2567-0) [H5P.get\\_layout](#page-2568-0) [H5P.get\\_nfilters](#page-2569-0) [H5P.modify\\_filter](#page-2570-0) [H5P.remove\\_filter](#page-2571-0) [H5P.set\\_alloc\\_time](#page-2572-0) [H5P.set\\_chunk](#page-2573-0) [H5P.set\\_deflate](#page-2575-0) [H5P.set\\_external](#page-2576-0) [H5P.set\\_fill\\_time](#page-2577-0) [H5P.set\\_fill\\_value](#page-2578-0) [H5P.set\\_filter](#page-2579-0) [H5P.set\\_fletcher32](#page-2580-0) [H5P.set\\_layout](#page-2581-0) [H5P.set\\_nbit](#page-2582-0) [H5P.set\\_scaleoffset](#page-2583-0) [H5P.set\\_shuffle](#page-2584-0) [H5P.get\\_alignment](#page-2585-0) [H5P.get\\_driver](#page-2586-0)

[H5P.get\\_family\\_offset](#page-2587-0) [H5P.get\\_fapl\\_core](#page-2588-0) [H5P.get\\_fapl\\_family](#page-2589-0) [H5P.get\\_fapl\\_multi](#page-2590-0) [H5P.get\\_fclose\\_degree](#page-2591-0) [H5P.get\\_libver\\_bounds](#page-2592-0) [H5P.get\\_gc\\_references](#page-2593-0) [H5P.get\\_mdc\\_config](#page-2594-0) [H5P.get\\_meta\\_block\\_size](#page-2595-0) [H5P.get\\_multi\\_type](#page-2596-0) [H5P.get\\_sieve\\_buf\\_size](#page-2597-0) [H5P.get\\_small\\_data\\_block\\_size](#page-2598-0) [H5P.set\\_alignment](#page-2599-0) [H5P.set\\_family\\_offset](#page-2600-0) [H5P.set\\_fapl\\_core](#page-2601-0) [H5P.set\\_fapl\\_family](#page-2602-0) [H5P.set\\_fapl\\_log](#page-2603-0) [H5P.set\\_fapl\\_multi](#page-2604-0) [H5P.set\\_fapl\\_sec2](#page-2605-0) [H5P.set\\_fapl\\_split](#page-2606-0) [H5P.set\\_fapl\\_stdio](#page-2607-0) [H5P.set\\_fclose\\_degree](#page-2608-0) [H5P.set\\_gc\\_references](#page-2609-0) [H5P.set\\_libver\\_bounds](#page-2610-0) [H5P.set\\_mdc\\_config](#page-2611-0) [H5P.set\\_meta\\_block\\_size](#page-2612-0) [H5P.set\\_multi\\_type](#page-2613-0) [H5P.set\\_sieve\\_buf\\_size](#page-2614-0) [H5P.set\\_small\\_data\\_block\\_size](#page-2615-0) [H5P.get\\_istore\\_k](#page-2616-0) [H5P.get\\_sizes](#page-2617-0) [H5P.get\\_sym\\_k](#page-2618-0) [H5P.get\\_userblock](#page-2619-0) [H5P.get\\_version](#page-2620-0) [H5P.set\\_istore\\_k](#page-2621-0) [H5P.set\\_sizes](#page-2622-0) [H5P.set\\_sym\\_k](#page-2623-0)

[H5P.set\\_userblock](#page-2624-0) [H5P.get\\_attr\\_creation\\_order](#page-2625-0) [H5P.get\\_attr\\_phase\\_change](#page-2626-0) [H5P.get\\_copy\\_object](#page-2627-0) [H5P.set\\_attr\\_creation\\_order](#page-2628-0) [H5P.set\\_attr\\_phase\\_change](#page-2629-0) [H5P.set\\_copy\\_object](#page-2630-0) [H5P.get\\_create\\_intermediate\\_group](#page-2632-0) [H5P.get\\_link\\_creation\\_order](#page-2633-0) [H5P.get\\_link\\_phase\\_change](#page-2634-0) [H5P.set\\_create\\_intermediate\\_group](#page-2635-0) [H5P.set\\_link\\_creation\\_order](#page-2636-0) [H5P.set\\_link\\_phase\\_change](#page-2637-0) [H5P.get\\_char\\_encoding](#page-2638-0) [H5P.set\\_char\\_encoding](#page-2639-0) [H5R.create](#page-2640-0) [H5R.dereference](#page-2641-0) [H5R.get\\_name](#page-2642-0) [H5R.get\\_obj\\_type](#page-2643-0) [H5R.get\\_region](#page-2644-0) [H5S.copy](#page-2645-0) [H5S.create](#page-2646-0) [H5S.close](#page-2647-0) [H5S.create\\_simple](#page-2648-0) [H5S.extent\\_copy](#page-2650-0) [H5S.get\\_select\\_bounds](#page-2651-0) [H5S.get\\_select\\_elem\\_npoints](#page-2652-0) [H5S.get\\_select\\_elem\\_pointlist](#page-2653-0) [H5S.get\\_select\\_hyper\\_blocklist](#page-2654-0) [H5S.get\\_select\\_hyper\\_nblocks](#page-2655-0) [H5S.get\\_select\\_npoints](#page-2656-0) [H5S.get\\_select\\_type](#page-2657-0) [H5S.get\\_simple\\_extent\\_dims](#page-2658-0) [H5S.get\\_simple\\_extent\\_ndims](#page-2659-0) [H5S.get\\_simple\\_extent\\_npoints](#page-2660-0) [H5S.get\\_simple\\_extent\\_type](#page-2661-0) [H5S.is\\_simple](#page-2662-0)

[H5S.offset\\_simple](#page-2663-0) [H5S.select\\_all](#page-2664-0) [H5S.select\\_elements](#page-2665-0) [H5S.select\\_hyperslab](#page-2667-0) [H5S.select\\_none](#page-2669-0) [H5S.select\\_valid](#page-2670-0) [H5S.set\\_extent\\_none](#page-2671-0) [H5S.set\\_extent\\_simple](#page-2672-0) [H5T.close](#page-2673-0) [H5T.commit](#page-2674-0) [H5T.committed](#page-2675-0) [H5T.copy](#page-2676-0) [H5T.create](#page-2677-0) [H5T.detect\\_class](#page-2678-0) [H5T.equal](#page-2679-0) [H5T.get\\_class](#page-2680-0) [H5T.get\\_create\\_plist](#page-2682-0) [H5T.get\\_native\\_type](#page-2683-0) [H5T.get\\_size](#page-2684-0) [H5T.get\\_super](#page-2685-0) [H5T.lock](#page-2686-0) [H5T.open](#page-2687-0) [H5T.array\\_create](#page-2688-0) [H5T.get\\_array\\_dims](#page-2689-0) [H5T.get\\_array\\_ndims](#page-2690-0) [H5T.get\\_cset](#page-2691-0) [H5T.get\\_ebias](#page-2692-0) [H5T.get\\_fields](#page-2693-0) [H5T.get\\_inpad](#page-2694-0) [H5T.get\\_norm](#page-2695-0) [H5T.get\\_offset](#page-2696-0) [H5T.get\\_order](#page-2697-0) [H5T.get\\_pad](#page-2698-0) [H5T.get\\_precision](#page-2699-0) [H5T.get\\_sign](#page-2700-0) [H5T.get\\_strpad](#page-2701-0) [H5T.set\\_cset](#page-2702-0)

[H5T.set\\_ebias](#page-2703-0) [H5T.set\\_fields](#page-2704-0) [H5T.set\\_inpad](#page-2705-0) [H5T.set\\_norm](#page-2706-0) [H5T.set\\_offset](#page-2707-0) [H5T.set\\_order](#page-2708-0) [H5T.set\\_pad](#page-2709-0) [H5T.set\\_precision](#page-2710-0) [H5T.set\\_sign](#page-2711-0) [H5T.set\\_size](#page-2712-0) [H5T.set\\_strpad](#page-2713-0) [H5T.get\\_member\\_class](#page-2714-0) [H5T.get\\_member\\_index](#page-2715-0) [H5T.get\\_member\\_name](#page-2716-0) [H5T.get\\_member\\_offset](#page-2717-0) [H5T.get\\_member\\_type](#page-2718-0) [H5T.get\\_nmembers](#page-2719-0) [H5T.insert](#page-2720-0) [H5T.pack](#page-2721-0) [H5T.enum\\_create](#page-2722-0) [H5T.enum\\_insert](#page-2723-0) [H5T.enum\\_nameof](#page-2724-0) [H5T.enum\\_valueof](#page-2725-0) [H5T.get\\_member\\_value](#page-2726-0) [H5T.get\\_tag](#page-2727-0) [H5T.set\\_tag](#page-2728-0) [H5T.is\\_variable\\_str](#page-2729-0) [H5T.vlen\\_create](#page-2730-0) [H5Z.filter\\_avail](#page-2731-0) [H5Z.get\\_filter\\_info](#page-2732-0) [hadamard](#page-2733-0) [handle](#page-2734-0) [hankel](#page-2737-0) [hdf](#page-2738-0) [hdf5info](#page-2741-0) [hdf5read](#page-2743-0) [hdf5write](#page-2745-0)
[hdfinfo](#page-2749-0) [hdfread](#page-2757-0) [hdftool](#page-2768-0) [height](#page-2769-0) [help](#page-2771-0) [helpbrowser](#page-2774-0) [helpdesk](#page-2775-0) [helpdlg](#page-2776-0) [helpwin](#page-2778-0) [hess](#page-2779-0) [matlab.mixin.Heterogeneous](#page-2780-0) [cat](#page-2790-0) [getDefaultScalarElement](#page-2792-0) [horzcat](#page-2795-0) [vertcat](#page-2797-0) [hex2dec](#page-2799-0) [hex2num](#page-2800-0) [hgexport](#page-2801-0) [hggroup](#page-2802-0) [Hggroup Properties](#page-2805-0) [hgload](#page-2818-0) [hgsave](#page-2820-0) [hgsetget](#page-2822-0) [hgtransform](#page-2823-0) [Hgtransform Properties](#page-2833-0) [hidden](#page-2846-0) [hilb](#page-2849-0) [hist](#page-2850-0) [histc](#page-2865-0) [hold](#page-2870-0) [home](#page-2872-0) [horzcat](#page-2873-0) [horzcat \(tscollection\)](#page-2876-0) [hsv2rgb](#page-2877-0) [hypot](#page-2878-0) [i](#page-2881-0) [ichol](#page-2882-0)

idivide if/elseif/else ifft  $iff2$ ifftn ifftshift ilu im2frame im2java imag image **Image Properties** imagesc imapprox imfinfo imformats import importdata imread imwrite incenters inOutStatus ind2rgb ind2sub Inf inferiorto info inline inmem innerjoin inpolygon input inputdlg inputname inputParser  $\operatorname{insect}$ instreallback

instrfind instrfindall int2str int8 int16  $int32$ int<sub>64</sub> integral integral2 integral3 interfaces interp1 interp1q  $\mathrm{interp}2$ interp3 interpft interpn interpstreamspeed intersect intmax intmin inv invhilb invoke ipermute  $is*$ isa isappdata  $\operatorname{iscategorical}$ iscategory iscell iscellstr ischar iscolumn iscom isdir  $\operatorname{isEdge}$ 

[isempty](#page-3229-0) [isempty \(tscollection\)](#page-3230-0) [isequal](#page-3231-0) [isequaln](#page-3236-0) [isequal \(MException\)](#page-3241-0) [isequalwithequalnans](#page-3242-0) [isevent](#page-3244-0) [isfield](#page-3246-0) [isfinite](#page-3248-0) [isfloat](#page-3249-0) [isglobal](#page-3250-0) [ishandle](#page-3252-0) [ishghandle](#page-3253-0) [ishold](#page-3254-0) [isinf](#page-3255-0) [isinteger](#page-3256-0) [isinterface](#page-3258-0) [isjava](#page-3259-0) [isKey](#page-3260-0) [iskeyword](#page-3262-0) [isletter](#page-3264-0) [islogical](#page-3265-0) [ismac](#page-3266-0) [ismatrix](#page-3267-0) [ismember](#page-3268-0) [ismethod](#page-3280-0) [ismethod \(COM\)](#page-3281-0) [ismissing](#page-3282-0) [isnan](#page-3286-0) [isnumeric](#page-3287-0) [isobject](#page-3289-0) [isocaps](#page-3291-0) [isocolors](#page-3294-0) [isonormals](#page-3298-0) [isordinal](#page-3301-0) [isosurface](#page-3303-0) [ispc](#page-3308-0)

[ispref](#page-3309-0) [isprime](#page-3310-0) [isprop](#page-3312-0) [isprop \(COM\)](#page-3314-0) [isprotected](#page-3315-0) [isreal](#page-3318-0) [isrow](#page-3321-0) [isscalar](#page-3322-0) [issorted](#page-3323-0) [isspace](#page-3326-0) [issparse](#page-3327-0) [isstr](#page-3328-0) [isstrprop](#page-3329-0) [isstruct](#page-3333-0) [isstudent](#page-3334-0) [isTiled](#page-3335-0) [istable](#page-3336-0) [isundefined](#page-3338-0) [isunix](#page-3340-0) [isvalid \(handle\)](#page-3341-0) [isvalid \(serial\)](#page-3342-0) [isvarname](#page-3343-0) [isvector](#page-3344-0) [j](#page-3345-0) [javaaddpath](#page-3346-0) [javaArray](#page-3348-0) [javachk](#page-3350-0) [javaclasspath](#page-3353-0) [matlab.exception.JavaException](#page-3358-0) [javaMethod](#page-3360-0) [javaMethodEDT](#page-3363-0) [javaObject](#page-3365-0) [javaObjectEDT](#page-3366-0) [javarmpath](#page-3368-0) [join](#page-3370-0) [keyboard](#page-3384-0) [keys](#page-3385-0)

[kron](#page-3386-0) [last \(MException\)](#page-3390-0) [lastDirectory](#page-3392-0) [lasterr](#page-3393-0) [lasterror](#page-3396-0) [lastwarn](#page-3401-0) [lcm](#page-3403-0) [ldl](#page-3405-0) [ldivide, .\](#page-3411-0)  $le, \le$ [legend](#page-3418-0) [legendre](#page-3431-0) [length](#page-3435-0) [length](#page-3437-0) [length \(serial\)](#page-3438-0) [length \(tscollection\)](#page-3439-0) [libfunctions](#page-3440-0) [libfunctionsview](#page-3442-0) [libisloaded](#page-3443-0) [libpointer](#page-3444-0) [lib.pointer](#page-3446-0) [disp](#page-3448-0) [isNull](#page-3449-0) [plus](#page-3450-0) [reshape](#page-3451-0) [setdatatype](#page-3452-0) [libstruct](#page-3454-0) [license](#page-3457-0) [light](#page-3461-0) [Light Properties](#page-3463-0) [lightangle](#page-3472-0) [lighting](#page-3473-0) [lin2mu](#page-3474-0) [line](#page-3475-0) [Line Properties](#page-3481-0) [Lineseries Properties](#page-3499-0) [LineSpec \(Line Specification\)](#page-3517-0)

[linkaxes](#page-3522-0) [linkdata](#page-3531-0) [linkprop](#page-3539-0) [linsolve](#page-3545-0) [linspace](#page-3548-0) [RandStream.list](#page-3549-0) [listdlg](#page-3551-0) [listfonts](#page-3554-0) [load](#page-3556-0) [load \(COM\)](#page-3563-0) [load \(serial\)](#page-3565-0) [loadlibrary](#page-3567-0) [loadobj](#page-3573-0) [localfunctions](#page-3574-0) [log](#page-3576-0) [log10](#page-3577-0) [log1p](#page-3578-0) [log2](#page-3579-0) [logical](#page-3580-0) [loglog](#page-3582-0) [logm](#page-3585-0) [logspace](#page-3588-0) [lookfor](#page-3589-0) [lower](#page-3591-0) [ls](#page-3592-0) [lscov](#page-3594-0) [lsqnonneg](#page-3599-0) [lsqr](#page-3602-0)  $lt, <$ [lu](#page-3612-0) [luinc](#page-3619-0) [magic](#page-3626-0) [makehgtform](#page-3629-0) [containers.Map](#page-3631-0) [mat2cell](#page-3639-0) [mat2str](#page-3642-0) [material](#page-3644-0)

[matfile](#page-3646-0) [matlab.io.MatFile](#page-3652-0) [matlab.io.fits.closeFile](#page-3657-0) [matlab.io.fits.createFile](#page-3658-0) [matlab.io.fits.deleteFile](#page-3659-0) [matlab.io.fits.fileName](#page-3660-0) [matlab.io.fits.fileMode](#page-3661-0) [matlab.io.fits.openFile](#page-3662-0) [matlab.io.fits.createImg](#page-3663-0) [matlab.io.fits.getImgSize](#page-3665-0) [matlab.io.fits.getImgType](#page-3666-0) [matlab.io.fits.insertImg](#page-3667-0) [matlab.io.fits.readImg](#page-3668-0) [matlab.io.fits.setBscale](#page-3670-0) [matlab.io.fits.writeImg](#page-3671-0) [matlab.io.fits.deleteKey](#page-3672-0) [matlab.io.fits.deleteRecord](#page-3673-0) [matlab.io.fits.getHdrSpace](#page-3674-0) [matlab.io.fits.readCard](#page-3675-0) [matlab.io.fits.readKey](#page-3676-0) [matlab.io.fits.readKeyCmplx](#page-3677-0) [matlab.io.fits.readKeyDbl](#page-3678-0) [matlab.io.fits.readKeyLongLong](#page-3679-0) [matlab.io.fits.readKeyLongStr](#page-3680-0) [matlab.io.fits.readKeyUnit](#page-3681-0) [matlab.io.fits.readRecord](#page-3682-0) [matlab.io.fits.writeComment](#page-3683-0) [matlab.io.fits.writeDate](#page-3684-0) [matlab.io.fits.writeKey](#page-3685-0) [matlab.io.fits.writeKeyUnit](#page-3686-0) [matlab.io.fits.writeHistory](#page-3687-0) [matlab.io.fits.copyHDU](#page-3688-0) [matlab.io.fits.deleteHDU](#page-3689-0) [matlab.io.fits.getHDUnum](#page-3690-0) [matlab.io.fits.getHDUtype](#page-3691-0) [matlab.io.fits.getNumHDUs](#page-3692-0) [matlab.io.fits.movAbsHDU](#page-3693-0)

[matlab.io.fits.movNamHDU](#page-3694-0) [matlab.io.fits.movRelHDU](#page-3695-0) [matlab.io.fits.writeChecksum](#page-3696-0) [matlab.io.fits.imgCompress](#page-3697-0) [matlab.io.fits.isCompressedImg](#page-3698-0) [matlab.io.fits.setCompressionType](#page-3699-0) [matlab.io.fits.setHCompScale](#page-3700-0) [matlab.io.fits.setHCompSmooth](#page-3701-0) [matlab.io.fits.setTileDim](#page-3702-0) [matlab.io.fits.createTbl](#page-3703-0) [matlab.io.fits.deleteCol](#page-3706-0) [matlab.io.fits.deleteRows](#page-3707-0) [matlab.io.fits.insertRows](#page-3708-0) [matlab.io.fits.getAColParms](#page-3709-0) [matlab.io.fits.getBColParms](#page-3710-0) [matlab.io.fits.getColName](#page-3711-0) [matlab.io.fits.getColType](#page-3712-0) [matlab.io.fits.getEqColType](#page-3713-0) [matlab.io.fits.getNumCols](#page-3714-0) [matlab.io.fits.getNumRows](#page-3715-0) [matlab.io.fits.insertCol](#page-3716-0) [matlab.io.fits.insertATbl](#page-3717-0) [matlab.io.fits.insertBTbl](#page-3719-0) [matlab.io.fits.readATblHdr](#page-3720-0) [matlab.io.fits.readBTblHdr](#page-3721-0) [matlab.io.fits.readCol](#page-3722-0) [matlab.io.fits.setTscale](#page-3724-0) [matlab.io.fits.writeCol](#page-3725-0) [matlab.io.fits.getConstantValue](#page-3727-0) [matlab.io.fits.getVersion](#page-3728-0) [matlab.io.fits.getOpenFiles](#page-3729-0) [matlabrc](#page-3730-0) [matlabroot](#page-3732-0) [matlab \(UNIX\)](#page-3734-0) [matlab \(Windows\)](#page-3747-0) [max](#page-3753-0) [MaximizeCommandWindow](#page-3755-0)

[maxNumCompThreads](#page-3757-0) [mean](#page-3758-0) [median](#page-3759-0) [memmapfile](#page-3765-0) [memory](#page-3777-0) [menu](#page-3787-0) [mergecats](#page-3789-0) [mesh](#page-3794-0) [meshc](#page-3800-0) [meshz](#page-3805-0) [meshgrid](#page-3810-0) [meta.class](#page-3813-0) [meta.class.fromName](#page-3818-0) [meta.DynamicProperty](#page-3819-0) [meta.EnumeratedValue](#page-3824-0) [meta.event](#page-3826-0) [meta.MetaData](#page-3829-0) [meta.method](#page-3832-0) [meta.package](#page-3835-0) [meta.abstractDetails](#page-3837-0) [meta.package.fromName](#page-3841-0) [meta.package.getAllPackages](#page-3842-0) [meta.property](#page-3843-0) [metaclass](#page-3849-0) [methods](#page-3850-0) [methodsview](#page-3852-0) [mex](#page-3853-0) [mex.getCompilerConfigurations](#page-3869-0) [MException](#page-3874-0) [mexext](#page-3880-0) [mfilename](#page-3883-0) [mget](#page-3884-0) [min](#page-3885-0) [MinimizeCommandWindow](#page-3887-0) [minres](#page-3889-0) [minus,](#page-3894-0)  [mislocked](#page-3896-0)

[mkdir](#page-3897-0) [mkdir](#page-3899-0) [mkpp](#page-3900-0) [mldivide, \](#page-3903-0) [mrdivide, /](#page-3907-0) [mlint](#page-3910-0) [mlintrpt](#page-3916-0) [mlock](#page-3918-0) [mmfileinfo](#page-3919-0) [mmreader](#page-3922-0) [mod](#page-3927-0) [mode](#page-3931-0) [more](#page-3940-0) [move](#page-3942-0) [movefile](#page-3944-0) [movegui](#page-3947-0) [movie](#page-3950-0) [movie2avi](#page-3954-0) [mpower, ^](#page-3957-0) [mput](#page-3960-0) [msgbox](#page-3961-0) [mtimes, \\*](#page-3969-0) [mu2lin](#page-3973-0) [multibandread](#page-3974-0) [multibandwrite](#page-3979-0) [munlock](#page-3984-0) [namelengthmax](#page-3986-0) [NaN](#page-3987-0) [nargchk](#page-3989-0) [nargin](#page-3991-0) [narginchk](#page-3993-0) [nargout](#page-3995-0) [nargoutchk](#page-3998-0) [native2unicode](#page-4000-0) [nchoosek](#page-4002-0) [ndgrid](#page-4006-0) [ndims](#page-4008-0)

ne,  $\sim$ = [nearestNeighbor](#page-4014-0) [ne \(MException\)](#page-4016-0) [neighbors](#page-4017-0) [NET](#page-4019-0) [NET.addAssembly](#page-4021-0) [NET.Assembly](#page-4023-0) [NET.convertArray](#page-4025-0) [NET.createArray](#page-4027-0) [NET.createGeneric](#page-4030-0) [NET.disableAutoRelease](#page-4032-0) [NET.enableAutoRelease](#page-4033-0) [NET.GenericClass](#page-4034-0) [NET.invokeGenericMethod](#page-4036-0) [NET.isNETSupported](#page-4038-0) [NET.NetException](#page-4039-0) [NET.setStaticProperty](#page-4041-0) [nccreate](#page-4042-0) [ncdisp](#page-4046-0) [ncinfo](#page-4051-0) [ncread](#page-4056-0) [ncreadatt](#page-4059-0) [ncwrite](#page-4061-0) [ncwriteatt](#page-4064-0) [ncwriteschema](#page-4066-0) [netcdf](#page-4070-0) [netcdf.abort](#page-4075-0) [netcdf.close](#page-4077-0) [netcdf.copyAtt](#page-4078-0) [netcdf.create](#page-4080-0) [netcdf.defDim](#page-4082-0) [netcdf.defGrp](#page-4083-0) [netcdf.defVar](#page-4084-0) [netcdf.defVarChunking](#page-4085-0) [netcdf.defVarDeflate](#page-4087-0) [netcdf.defVarFill](#page-4089-0) [netcdf.defVarFletcher32](#page-4091-0)

[netcdf.delAtt](#page-4093-0) [netcdf.endDef](#page-4095-0) [netcdf.getAtt](#page-4097-0) [netcdf.getChunkCache](#page-4099-0) [netcdf.getConstant](#page-4100-0) [netcdf.getConstantNames](#page-4101-0) [netcdf.getVar](#page-4102-0) [netcdf.inq](#page-4105-0) [netcdf.inqDimIDs](#page-4107-0) [netcdf.inqFormat](#page-4109-0) [netcdf.inqGrpName](#page-4111-0) [netcdf.inqGrpNameFull](#page-4112-0) [netcdf.inqGrpParent](#page-4113-0) [netcdf.inqGrps](#page-4114-0) [netcdf.inqNcid](#page-4115-0) [netcdf.inqUnlimDims](#page-4116-0) [netcdf.inqVarIDs](#page-4117-0) [netcdf.inqVarChunking](#page-4118-0) [netcdf.inqVarDeflate](#page-4120-0) [netcdf.inqVarFill](#page-4122-0) [netcdf.inqVarFletcher32](#page-4124-0) [netcdf.inqAtt](#page-4126-0) [netcdf.inqAttID](#page-4128-0) [netcdf.inqAttName](#page-4129-0) [netcdf.inqDim](#page-4131-0) [netcdf.inqDimID](#page-4132-0) [netcdf.inqLibVers](#page-4133-0) [netcdf.inqVar](#page-4134-0) [netcdf.inqVarID](#page-4136-0) [netcdf.open](#page-4137-0) [netcdf.putAtt](#page-4139-0) [netcdf.putVar](#page-4141-0) [netcdf.reDef](#page-4144-0) [netcdf.renameAtt](#page-4145-0) [netcdf.renameDim](#page-4147-0) [netcdf.renameVar](#page-4148-0) [netcdf.setChunkCache](#page-4150-0)

netcdf.setDefaultFormat netcdf.setFill  $\operatorname{netcdf}.\operatorname{sync}$ newplot nextDirectory  $nextpow2$  $nnz$ noanimate nonzeros norm normest not notebook notify (handle) now nthroot null num2cell num2hex  $num2str$ numberOfStrips numberOfTiles numel nzmax ode15i  $ode15s$  $_{\rm ode 23}$  $ode23s$  $ode23t$  $ode23tb$  $ode45$  $ode113$ odeget  $odeset$ odextend onCleanup ones

 $1 - 44$ 

open open openfig opengl openvar optimget  $\rm{optimset}$ **or** ordeig  $\rm order fields$ ordqz ordschur orient orth otherwise outerjoin pack padecoef pagesetupdlg pan pareto parfor parse parseSoapResponse pascal patch Patch Properties path path2rc pathsep pathtool pause pbaspect  $_{\rm pcg}$ pchip  $\mathop{\rm pcode}$  $\operatorname{pcolor}$ 

[pdepe](#page-4493-0) [pdeval](#page-4506-0) [peaks](#page-4507-0) [perl](#page-4510-0) [perms](#page-4512-0) [permute](#page-4514-0) [persistent](#page-4515-0) [pi](#page-4518-0) [pie](#page-4519-0) [pie3](#page-4524-0) [pinv](#page-4528-0) [planerot](#page-4531-0) [play](#page-4532-0) [play](#page-4534-0) [playblocking](#page-4535-0) [plot](#page-4537-0) [plot3](#page-4563-0) [plotbrowser](#page-4566-0) [plotedit](#page-4567-0) [plotmatrix](#page-4570-0) [plottools](#page-4579-0) [plotyy](#page-4581-0) [matlab.unittest.plugins](#page-4584-0) [matlab.unittest.plugins.DiagnosticsValidationPlugin](#page-4585-0) [matlab.unittest.plugins.FailureDiagnosticsPlugin](#page-4587-0) [matlab.unittest.plugins.StopOnFailuresPlugin](#page-4588-0) [matlab.unittest.plugins.TestSuiteProgressPlugin](#page-4590-0) [plus, +](#page-4591-0) [pointLocation](#page-4593-0) [pol2cart](#page-4595-0) [polar](#page-4597-0) [poly](#page-4599-0) [polyarea](#page-4602-0) [polyder](#page-4604-0) [polyeig](#page-4605-0) [polyfit](#page-4607-0) [polyint](#page-4611-0)

[polyval](#page-4612-0) [polyvalm](#page-4614-0) [pow2](#page-4616-0) [power, .^](#page-4617-0) [ppval](#page-4620-0) [prefdir](#page-4622-0) [preferences](#page-4624-0) [primes](#page-4625-0) [print](#page-4626-0) [printopt](#page-4647-0) [printdlg](#page-4648-0) [printpreview](#page-4649-0) [prod](#page-4658-0) [profile](#page-4666-0) [profsave](#page-4673-0) [propedit](#page-4674-0) [propedit \(COM\)](#page-4675-0) [properties](#page-4676-0) [propertyeditor](#page-4678-0) [matlab.mixin.util.PropertyGroup](#page-4680-0) [psi](#page-4682-0) [publish](#page-4684-0) [PutCharArray](#page-4696-0) [PutFullMatrix](#page-4699-0) [PutWorkspaceData](#page-4702-0) [pwd](#page-4704-0) [qmr](#page-4705-0) [qr](#page-4713-0) [qrdelete](#page-4716-0) [qrinsert](#page-4718-0) [qrupdate](#page-4720-0) [quad](#page-4723-0) [quad2d](#page-4727-0) [quadgk](#page-4734-0) [quadl](#page-4740-0) [quadv](#page-4743-0) [matlab.unittest.qualifications](#page-4746-0)

[matlab.unittest.qualifications.Assertable](#page-4747-0) [assertClass](#page-4751-0) [assertEmpty](#page-4753-0) [assertEqual](#page-4755-0) [assertError](#page-4758-0) [assertFail](#page-4760-0) [assertFalse](#page-4761-0) [assertGreaterThan](#page-4763-0) [assertGreaterThanOrEqual](#page-4765-0) [assertInstanceOf](#page-4767-0) [assertLength](#page-4769-0) [assertLessThan](#page-4771-0) [assertLessThanOrEqual](#page-4773-0) [assertMatches](#page-4775-0) [assertNotEmpty](#page-4777-0) [assertNotEqual](#page-4779-0) [assertNotSameHandle](#page-4781-0) [assertNumElements](#page-4783-0) [assertReturnsTrue](#page-4785-0) [assertSameHandle](#page-4787-0) [assertSize](#page-4789-0) [assertSubstring](#page-4791-0) [assertThat](#page-4793-0) [assertTrue](#page-4795-0) [assertWarning](#page-4797-0) [assertWarningFree](#page-4799-0) [matlab.unittest.qualifications.AssertionFailedException](#page-4801-0) [matlab.unittest.qualifications.Assumable](#page-4802-0) [assumeClass](#page-4806-0) [assumeEmpty](#page-4808-0) [assumeEqual](#page-4810-0) [assumeError](#page-4813-0) [assumeFail](#page-4815-0) [assumeFalse](#page-4816-0) [assumeGreaterThan](#page-4818-0) [assumeGreaterThanOrEqual](#page-4820-0) [assumeInstanceOf](#page-4822-0)

[assumeLength](#page-4824-0) [assumeLessThan](#page-4826-0) [assumeLessThanOrEqual](#page-4828-0) [assumeMatches](#page-4830-0) [assumeNotEmpty](#page-4832-0) [assumeNotEqual](#page-4834-0) [assumeNotSameHandle](#page-4836-0) [assumeNumElements](#page-4838-0) [assumeReturnsTrue](#page-4840-0) [assumeSameHandle](#page-4842-0) [assumeSize](#page-4844-0) [assumeSubstring](#page-4846-0) [assumeThat](#page-4848-0) [assumeTrue](#page-4850-0) [assumeWarning](#page-4852-0) [assumeWarningFree](#page-4854-0) [matlab.unittest.qualifications.AssumptionFailedException](#page-4856-0) [matlab.unittest.qualifications.FatalAssertable](#page-4857-0) [fatalAssertClass](#page-4861-0) [fatalAssertEmpty](#page-4863-0) [fatalAssertEqual](#page-4865-0) [fatalAssertError](#page-4868-0) [fatalAssertFail](#page-4870-0) [fatalAssertFalse](#page-4871-0) [fatalAssertGreaterThan](#page-4873-0) [fatalAssertGreaterThanOrEqual](#page-4875-0) [fatalAssertInstanceOf](#page-4877-0) [fatalAssertLength](#page-4879-0) [fatalAssertLessThan](#page-4881-0) [fatalAssertLessThanOrEqual](#page-4883-0) [fatalAssertMatches](#page-4885-0) [fatalAssertNotEmpty](#page-4887-0) [fatalAssertNotEqual](#page-4889-0) [fatalAssertNotSameHandle](#page-4890-0) [fatalAssertNumElements](#page-4892-0) [fatalAssertReturnsTrue](#page-4894-0) [fatalAssertSameHandle](#page-4896-0)

[fatalAssertSize](#page-4898-0) [fatalAssertSubstring](#page-4900-0) [fatalAssertThat](#page-4902-0) [fatalAssertTrue](#page-4904-0) [fatalAssertWarning](#page-4906-0) [fatalAssertWarningFree](#page-4908-0) [matlab.unittest.qualifications.FatalAssertionFailedException](#page-4910-0) [matlab.unittest.qualifications.Verifiable](#page-4911-0) [verifyClass](#page-4914-0) [verifyEmpty](#page-4920-0) [verifyEqual](#page-4924-0) [verifyError](#page-4930-0) [verifyFail](#page-4934-0) [verifyFalse](#page-4936-0) [verifyGreaterThan](#page-4940-0) [verifyGreaterThanOrEqual](#page-4944-0) [verifyInstanceOf](#page-4948-0) [verifyLength](#page-4953-0) [verifyLessThan](#page-4957-0) [verifyLessThanOrEqual](#page-4961-0) [verifyMatches](#page-4965-0) [verifyNotEmpty](#page-4968-0) [verifyNotEqual](#page-4972-0) [verifyNotSameHandle](#page-4975-0) [verifyNumElements](#page-4979-0) [verifyReturnsTrue](#page-4983-0) [verifySameHandle](#page-4987-0) [verifySize](#page-4991-0) [verifySubstring](#page-4995-0) [verifyThat](#page-4998-0) [verifyTrue](#page-5000-0) [verifyWarning](#page-5004-0) [verifyWarningFree](#page-5009-0) [questdlg](#page-5013-0) [quit](#page-5017-0) [Quit \(COM\)](#page-5019-0) [quiver](#page-5020-0)

[quiver3](#page-5024-0) [Quivergroup Properties](#page-5027-0) [qz](#page-5049-0) [rand](#page-5051-0) [rand \(RandStream\)](#page-5054-0) [randi](#page-5056-0) [randi \(RandStream\)](#page-5059-0) [randn](#page-5061-0) [randn \(RandStream\)](#page-5064-0) [randperm](#page-5066-0) [randperm \(RandStream\)](#page-5068-0) [RandStream](#page-5069-0) [RandStream constructor](#page-5076-0) [RandStream.getGlobalStream](#page-5079-0) [RandStream.setGlobalStream](#page-5080-0) [rank](#page-5081-0) [rat](#page-5082-0) [rats](#page-5082-0) [rbbox](#page-5085-0) [rcond](#page-5087-0) [rdivide, ./](#page-5088-0) [read](#page-5091-0) [read](#page-5095-0) [readasync](#page-5096-0) [readEncodedStrip](#page-5098-0) [readEncodedTile](#page-5100-0) [readRGBAImage](#page-5101-0) [readRGBAStrip](#page-5103-0) [readRGBATile](#page-5105-0) [Remove](#page-5107-0) [RemoveAll](#page-5108-0) [timeseries](#page-5109-0) [addsample](#page-5122-0) [append](#page-5125-0) [ctranspose](#page-5126-0) [delsample](#page-5128-0) [detrend](#page-5130-0)

[filter](#page-5131-0) [get](#page-5135-0) [getabstime](#page-5136-0) [getdatasamples](#page-5138-0) [getdatasamplesize](#page-5139-0) [getinterpmethod](#page-5140-0) [getqualitydesc](#page-5141-0) [getsamples](#page-5143-0) [getsampleusingtime](#page-5144-0) [idealfilter](#page-5146-0) [iqr](#page-5151-0) [max](#page-5153-0) [mean](#page-5155-0) [median](#page-5158-0) [min](#page-5161-0) [plot](#page-5163-0) [resample](#page-5170-0) [set](#page-5172-0) [setabstime](#page-5173-0) [setinterpmethod](#page-5174-0) [setuniformtime](#page-5177-0) [synchronize](#page-5180-0) [transpose](#page-5183-0) [std](#page-5185-0) [sum](#page-5188-0) [var](#page-5191-0) [triangulation](#page-5194-0) [barycentricToCartesian](#page-5199-0) [cartesianToBarycentric](#page-5203-0) [circumcenter](#page-5207-0) [edgeAttachments](#page-5211-0) [edges](#page-5214-0) [faceNormal](#page-5217-0) [featureEdges](#page-5220-0) [freeBoundary](#page-5223-0) [incenter](#page-5227-0) [isConnected](#page-5230-0)

[neighbors](#page-5233-0) [size](#page-5236-0) [vertexAttachments](#page-5238-0) [vertexNormal](#page-5241-0) [readtable](#page-5244-0) [real](#page-5254-0) [reallog](#page-5255-0) [realmax](#page-5256-0) [realmin](#page-5257-0) [realpow](#page-5258-0) [realsqrt](#page-5259-0) [record](#page-5260-0) [record](#page-5262-0) [recordblocking](#page-5263-0) [rectangle](#page-5264-0) [Rectangle Properties](#page-5269-0) [rectint](#page-5283-0) [recycle](#page-5284-0) [reducepatch](#page-5286-0) [reducevolume](#page-5290-0) [refresh](#page-5292-0) [refreshdata](#page-5293-0) [regexp](#page-5295-0) [regexpi](#page-5324-0) [regexprep](#page-5347-0) [regexptranslate](#page-5366-0) [registerevent](#page-5369-0) [rehash](#page-5371-0) [release](#page-5373-0) [relationaloperators \(handle\)](#page-5374-0) [rem](#page-5376-0) [remove](#page-5380-0) [removecats](#page-5382-0) [removets](#page-5386-0) [renamecats](#page-5388-0) [reordercats](#page-5393-0) [rename](#page-5400-0)

[repmat](#page-5401-0) [resample \(tscollection\)](#page-5408-0) [reset](#page-5411-0) [reset \(RandStream\)](#page-5412-0) [reshape](#page-5414-0) [residue](#page-5416-0) [restoredefaultpath](#page-5420-0) [rethrow](#page-5421-0) [rethrow \(MException\)](#page-5423-0) [return](#page-5427-0) [rewriteDirectory](#page-5428-0) [rgb2hsv](#page-5429-0) [rgb2ind](#page-5430-0) [rgbplot](#page-5435-0) [ribbon](#page-5437-0) [rmappdata](#page-5439-0) [rmdir](#page-5440-0) [rmdir](#page-5444-0) [rmfield](#page-5445-0) [rmpath](#page-5447-0) [rmpref](#page-5448-0) [rng](#page-5449-0) [root object](#page-5452-0) [Root Properties](#page-5453-0) [roots](#page-5466-0) [rose](#page-5468-0) [rosser](#page-5471-0) [rot90](#page-5472-0) [rotate](#page-5473-0) [rotate3d](#page-5477-0) [round](#page-5483-0) [rowfun](#page-5484-0) [rref](#page-5495-0) [rsf2csf](#page-5497-0) [run](#page-5499-0) [runtests](#page-5502-0) [save](#page-5505-0)

[save \(COM\)](#page-5514-0) [save \(serial\)](#page-5516-0) [saveas](#page-5518-0) [savefig](#page-5522-0) [saveobj](#page-5524-0) [savepath](#page-5526-0) [scatter](#page-5528-0) [scatter3](#page-5547-0) [Scattergroup Properties](#page-5566-0) [schur](#page-5585-0) [script](#page-5587-0) [scatteredInterpolant](#page-5588-0) [sec](#page-5597-0) [secd](#page-5599-0) [sech](#page-5601-0) [selectmoveresize](#page-5603-0) [semilogx](#page-5604-0) [semilogy](#page-5607-0) [sendmail](#page-5610-0) [serial](#page-5613-0) [serialbreak](#page-5615-0) [set](#page-5616-0) [set](#page-5620-0) [set](#page-5622-0) [set \(COM\)](#page-5624-0) [set \(hgsetget\)](#page-5625-0) [set](#page-5626-0) [set \(RandStream\)](#page-5629-0) [set \(serial\)](#page-5630-0) [set \(tscollection\)](#page-5632-0) [setabstime \(tscollection\)](#page-5633-0) [setappdata](#page-5634-0) [RandStream.setDefaultStream](#page-5635-0) [setdiff](#page-5636-0) [setDirectory](#page-5648-0) [setdisp \(hgsetget\)](#page-5649-0) [setenv](#page-5650-0)

[setfield](#page-5651-0) [setpixelposition](#page-5653-0) [setpref](#page-5656-0) [setstr](#page-5658-0) [setSubDirectory](#page-5659-0) [setTag](#page-5660-0) [settimeseriesnames](#page-5662-0) [setxor](#page-5663-0) [shading](#page-5678-0) [shg](#page-5682-0) [shiftdim](#page-5683-0) [showplottool](#page-5684-0) [shrinkfaces](#page-5686-0) [sign](#page-5690-0) [sin](#page-5691-0) [sind](#page-5693-0) [single](#page-5695-0) [sinh](#page-5696-0) [size](#page-5698-0) [size](#page-5704-0) [size](#page-5706-0) [size \(serial\)](#page-5709-0) [size](#page-5710-0) [size \(tscollection\)](#page-5711-0) [slice](#page-5712-0) [smooth3](#page-5718-0) [snapnow](#page-5720-0) [sort](#page-5723-0) [sortrows](#page-5727-0) [sound](#page-5735-0) [soundsc](#page-5738-0) [spalloc](#page-5741-0) [sparse](#page-5742-0) [spaugment](#page-5744-0) [spconvert](#page-5745-0) [spdiags](#page-5747-0) [specular](#page-5757-0)

speye spfun sph2cart sphere spinmap spline spones spparms sprand sprandn sprandsym sprank sprintf  $spy$ sqrt  $\sqrt{\sqrt{2}}$ squeeze ss2tf sscanf  $_{\mbox{\small stack}}$ stairs Stairseries Properties standardizeMissing startup std stem  $\mathrm{stem}3$ **Stemseries Properties** stopasync str2double str2func  $str2mat$  $str2num$  $_\mathrm{strcat}$ strcmp strcmpi  $stream2$ 

[stream3](#page-5947-0) [streamline](#page-5949-0) [streamparticles](#page-5953-0) [streamribbon](#page-5957-0) [streamslice](#page-5965-0) [streamtube](#page-5969-0) [strfind](#page-5974-0) [strings](#page-5978-0) [strjoin](#page-5980-0) [strjust](#page-5983-0) [strmatch](#page-5984-0) [strncmp](#page-5987-0) [strncmpi](#page-5991-0) [strread](#page-5994-0) [strrep](#page-6003-0) [strsplit](#page-6006-0) [strtok](#page-6013-0) [strtrim](#page-6017-0) [struct](#page-6018-0) [struct2cell](#page-6024-0) [struct2table](#page-6025-0) [structfun](#page-6031-0) [strvcat](#page-6035-0) [sub2ind](#page-6037-0) [subplot](#page-6040-0) [subsasgn](#page-6058-0) [subsindex](#page-6061-0) [subspace](#page-6062-0) [subsref](#page-6063-0) [substruct](#page-6065-0) [subvolume](#page-6067-0) [sum](#page-6070-0) [summary](#page-6077-0) [superclasses](#page-6084-0) [superiorto](#page-6085-0) [support](#page-6086-0) [surf](#page-6087-0)

[surfc](#page-6091-0) [surf2patch](#page-6095-0) [surface](#page-6097-0) [Surface Properties](#page-6102-0) [Surfaceplot Properties](#page-6126-0) [surfl](#page-6154-0) [surfnorm](#page-6158-0) [svd](#page-6163-0) [svds](#page-6165-0) [swapbytes](#page-6168-0) [switch/case/otherwise](#page-6170-0) [symamd](#page-6173-0) [symbfact](#page-6177-0) [symmlq](#page-6179-0) [symrcm](#page-6184-0) [symvar](#page-6186-0) [syntax](#page-6187-0) [system](#page-6190-0) [table](#page-6194-0) [table2array](#page-6198-0) [table2cell](#page-6202-0) [table2struct](#page-6204-0) [Table Properties](#page-6209-0) [tan](#page-6218-0) [tand](#page-6220-0) [tanh](#page-6222-0) [tar](#page-6224-0) [tempdir](#page-6226-0) [tempname](#page-6227-0) [tetramesh](#page-6228-0) [matlab.unittest.Test](#page-6231-0) [matlab.unittest.TestCase](#page-6233-0) [addTeardown](#page-6237-0) [applyFixture](#page-6238-0) [getSharedTestFixtures](#page-6240-0) [run](#page-6243-0) [matlab.unittest.TestResult](#page-6246-0)

[matlab.unittest.TestRunner](#page-6250-0) [addPlugin](#page-6252-0) [run](#page-6253-0) [withNoPlugins](#page-6255-0) [withTextOutput](#page-6257-0) [matlab.unittest.TestSuite](#page-6259-0) [fromClass](#page-6261-0) [fromFile](#page-6263-0) [fromFolder](#page-6265-0) [fromMethod](#page-6267-0) [fromPackage](#page-6269-0) [run](#page-6271-0) [texlabel](#page-6273-0) [text](#page-6276-0) [Text Properties](#page-6281-0) [textread](#page-6314-0) [textscan](#page-6320-0) [textwrap](#page-6342-0) [tfqmr](#page-6345-0) [throw \(MException\)](#page-6351-0) [throwAsCaller \(MException\)](#page-6355-0) [tic](#page-6358-0) [timeit](#page-6360-0) [toc](#page-6364-0) [Tiff](#page-6367-0) [timer](#page-6383-0) [delete](#page-6395-0) [get](#page-6397-0) [isvalid](#page-6401-0) [set](#page-6403-0) [start](#page-6416-0) [startat](#page-6418-0) [stop](#page-6422-0) [timerfind](#page-6424-0) [timerfindall](#page-6437-0) [wait](#page-6449-0) [times, .\\*](#page-6451-0)

title todatenum toeplitz toolboxdir trace  $transpose$ trapz treelayout treeplot tril trimesh triplequad triplot TriRep TriRep TriScatteredInterp TriScatteredInterp trisurf triu true try/catch tscollection tsdata.event tsearchn tstool type  $type$ cast uibuttongroup **Uibuttongroup Properties** uicontextmenu Uicontextmenu Properties uicontrol **Uicontrol Properties** uigetdir uigetfile uigetpref uiimport

[uimenu](#page-6609-0) [Uimenu Properties](#page-6613-0) [uint8](#page-6625-0) [uint16](#page-6627-0) [uint32](#page-6629-0) [uint64](#page-6631-0) [uiopen](#page-6633-0) [uipanel](#page-6637-0) [Uipanel Properties](#page-6639-0) [uipushtool](#page-6657-0) [Uipushtool Properties](#page-6660-0) [uiputfile](#page-6671-0) [uiresume](#page-6680-0) [uisave](#page-6681-0) [uisetcolor](#page-6684-0) [uisetfont](#page-6685-0) [uisetpref](#page-6687-0) [uistack](#page-6688-0) [uitable](#page-6689-0) [Uitable Properties](#page-6697-0) [uitoggletool](#page-6727-0) [Uitoggletool Properties](#page-6729-0) [uitoolbar](#page-6741-0) [Uitoolbar Properties](#page-6743-0) [uiwait](#page-6752-0) [uminus,](#page-6754-0)  [undocheckout](#page-6756-0) [unicode2native](#page-6757-0) [union](#page-6758-0) [unique](#page-6773-0) [matlab.unittest](#page-6784-0) [unix](#page-6785-0) [unloadlibrary](#page-6788-0) [unmesh](#page-6789-0) [unmkpp](#page-6793-0) [unregisterallevents](#page-6794-0) [unregisterevent](#page-6796-0)

unstack untar unwrap unzip  $uplus, +$ upper urlread urlwrite usejava userpath validateattributes validatestring values vander var varargin varargout varfun vectorize ver verctrl verLessThan version vertcat vertcat (tscollection) vertexAttachments VideoReader VideoWriter view viewmtx visdiff volumebounds voronoi voronoiDiagram voronoin waitbar waitfor

[waitforbuttonpress](#page-6934-0) [warndlg](#page-6936-0) [warning](#page-6939-0) [waterfall](#page-6942-0) [wavfinfo](#page-6945-0) [wavplay](#page-6946-0) [wavread](#page-6948-0) [wavrecord](#page-6952-0) [wavwrite](#page-6954-0) [web](#page-6956-0) [weekday](#page-6962-0) [what](#page-6968-0) [whatsnew](#page-6972-0) [which](#page-6973-0) [while](#page-6980-0) [whitebg](#page-6983-0) [who](#page-6985-0) [who](#page-6989-0) [whos](#page-6991-0) [whos](#page-6997-0) [width](#page-7000-0) [wilkinson](#page-7002-0) [winopen](#page-7003-0) [winqueryreg](#page-7005-0) [wk1finfo](#page-7007-0) [wk1read](#page-7008-0) [wk1write](#page-7011-0) [workspace](#page-7013-0) [writetable](#page-7015-0) [write](#page-7025-0) [writeDirectory](#page-7027-0) [writeEncodedStrip](#page-7028-0) [writeEncodedTile](#page-7030-0) [writeVideo](#page-7032-0) [xlabel](#page-7036-0) [ylabel](#page-7043-0) [zlabel](#page-7050-0)

xlim ylim  $\mathop{\rm zlim}\nolimits$  $\,$ xl $\,$ sfinfo xlsread xlswrite xmlread xmlwrite xor xslt zeros  $\mathop{\rm zip}\nolimits$ zoom

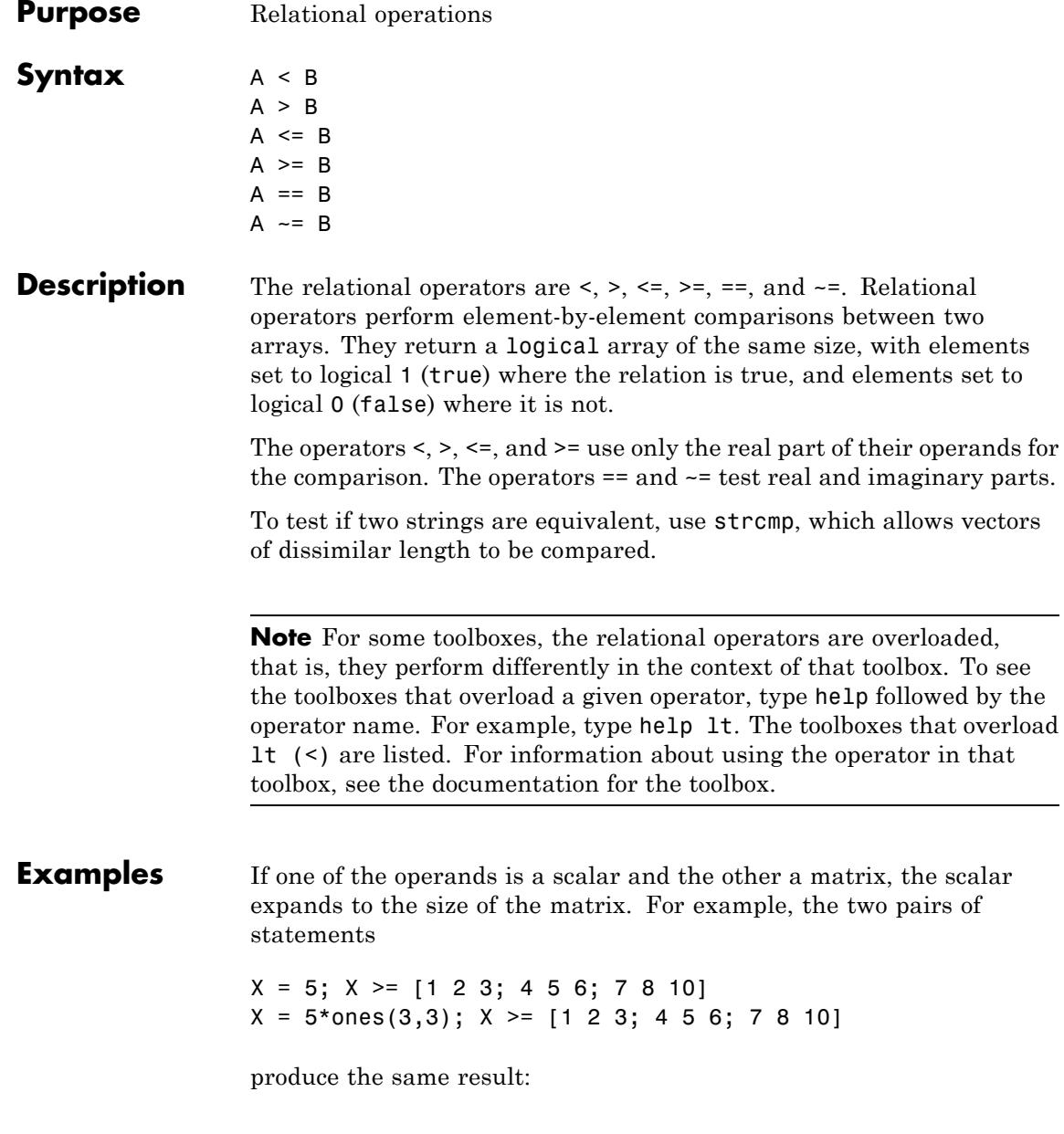
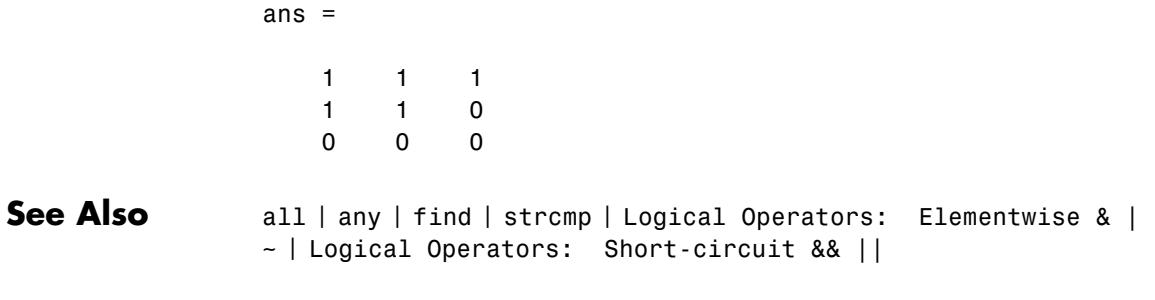

```
Purpose Elementwise logical operations on arrays
Syntax expr1 & expr2
                   expr1 | expr2
                   ~expr
Description The symbols &, |, and ~ are the logical array operators AND, OR, and NOT.
                   These operators are commonly used in conditional statements, such as
                   if and while, to determine whether or not to execute a particular block
                   of code. Logical operations return a logical array with elements set to
                   1 (true) or 0 (false), as appropriate.
                   expr1 & expr2 represents a logical AND operation between values,
                   arrays, or expressions expr1 and expr2. In an AND operation, if expr1
                   is true and expr2 is true, then the AND of those inputs is true. If
                   either expression is false, the result is false. Here is a pseudocode
                   example of AND:
                   IF (expr1: all required inputs were passed) AND ...
                      (expr2: all inputs are valid)
                   THEN (result: execute the function)
                   expr1 | expr2 represents a logical OR operation between values,
                   arrays, or expressions expr1 and expr2. In an OR operation, if expr1
                   is true or expr2 is true, then the OR of those inputs is true. If both
                   expressions are false, the result is false. Here is a pseudocode
                   example of OR:
                   IF (expr1: S is a string) OR ...
                       (expr2: S is a cell array of strings)
                   THEN (result: parse string S)
```
~expr represents a logical NOT operation applied to expression expr. In a NOT operation, if expr is false, then the result of the operation is true. If expr is true, the result is false. Here is a pseudocode example of NOT:

IF (*expr*: function returned a Success status) is NOT true

THEN (*result*: throw an error)

The function  $\text{xor}(A, B)$  implements the exclusive OR operation.

#### **Logical Operations on Arrays**

The expression operands for AND, OR, and NOT are often arrays of nonsingleton dimensions. When this is the case, The MATLAB® software performs the logical operation on each element of the arrays. The output is an array that is the same size as the input array or arrays.

If just one operand is an array and the other a scalar, then the scalar is matched against each element of the array. When the operands include two or more nonscalar arrays, the sizes of those arrays must be equal.

This table shows the output of AND, OR, and NOT statements that use scalar and/or array inputs. In the table, S is a scalar array, A is a nonscalar array, and R is the resulting array:

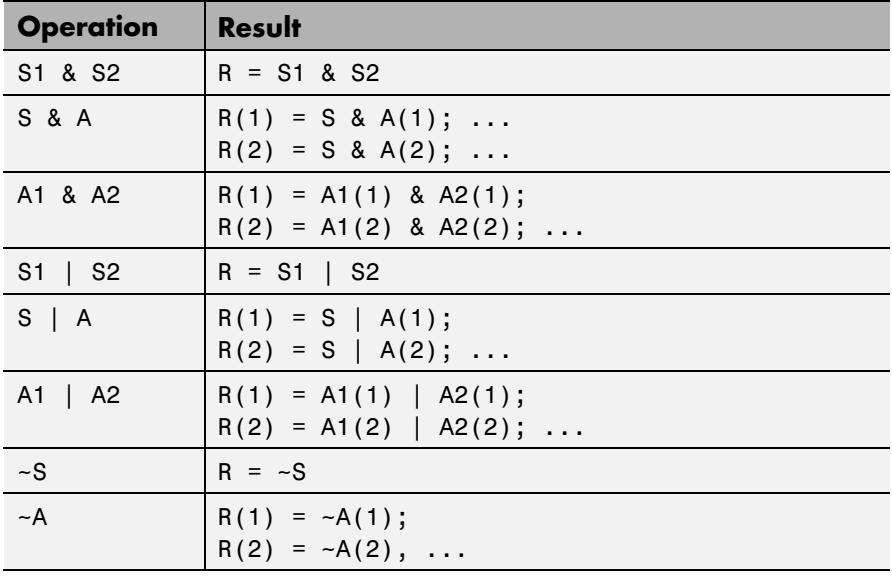

#### **Compound Logical Statements**

The number of expressions that you can evaluate with AND or OR is not limited to two (e.g., A & B). Statements such as the following are also valid:

#### expr1 & expr2 & expr3 | expr4 & expr5

Use parentheses to establish the order in which MATLAB evaluates a compound operation. Note the difference in the following two statements:

```
(expr1 & expr2) | (expr3 & expr4) % 2-component OR
expr1 & (expr2 | expr3) & expr4 % 3-component AND
```
#### **Operator Precedence**

The precedence for the logical operators with respect to each other is shown in the table below. MATLAB always gives the & operator precedence over the | operator. Although MATLAB typically evaluates expressions from left to right, the expression a  $\beta$ &c is evaluated as a|(b&c). It is a good idea to use parentheses to explicitly specify the intended precedence of statements containing combinations of & and |.

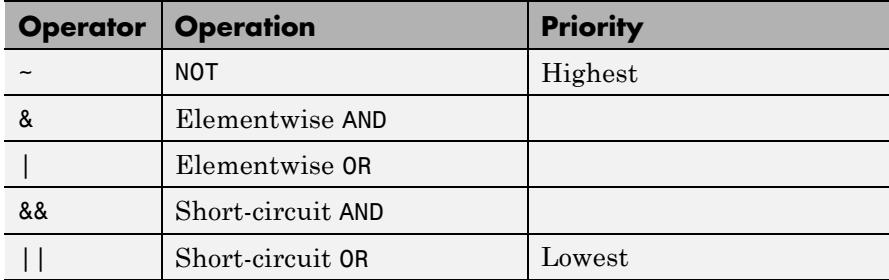

#### **Short-Circuiting in Elementwise Operators**

The &, and |operators do not short-circuit. See the documentation on the && and || operators if you need short-circuiting capability.

When used in the context of an if or while expression, and only in this context, the elementwise & **and** | operators use short-circuiting in evaluating their expressions. That is, A&B and A|B ignore the second operand, B, if the first operand, A, is sufficient to determine the result.

So, although the statement 1|[] evaluates to false, the same statement evaluates to true when used in either an if or while expression:

```
A = 1; B = [];
if(A|B) disp 'The statement is true', end;
  The statement is true
```
while the reverse logical expression, which does not short-circuit, evaluates to false:

if(B|A) disp 'The statement is true', end;

Another example of short-circuiting with elementwise operators shows that a logical expression such as the one shown below, which under most circumstances is invalid due to a size mismatch between A and B, works within the context of an if or while expression:

The A|B statement generates an error:

```
A = \{1 \ 1\}; \quad B = \{2 \ 0 \ 1\};A|B
```
Error using | Inputs must have the same size.

But the same statement used to test an if condition does not error:

if (A|B) disp 'The statement is true', end; The statement is true

#### **Operator Truth Table**

The following is a truth table for the operators and functions in the previous example.

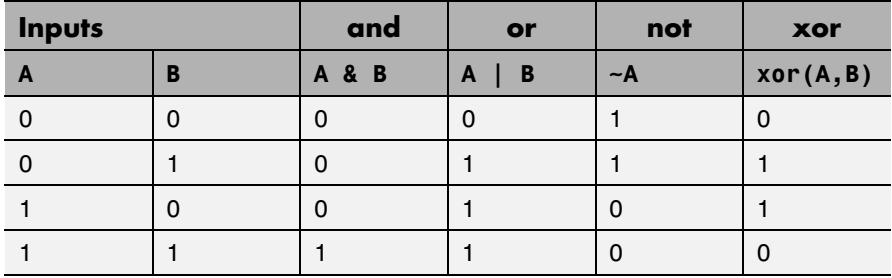

#### **Equivalent Functions**

These logical operators have function equivalents, as shown here.

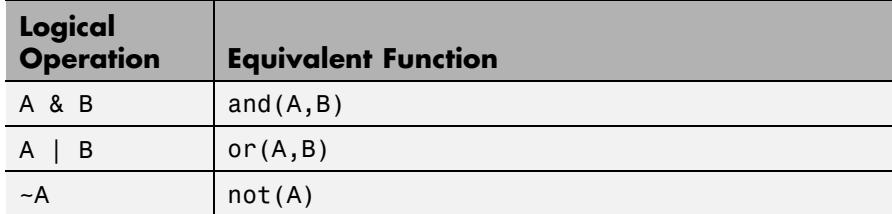

# **Examples Example 1 — Conditional Statement with OR**

Using OR in a conditional statement, call function parseString on S, but only if S is a character array or a cell array of strings:

```
if ischar(S) | iscellstr(S)
    parseString(S)
end
```
#### **Example 2 — Array AND Array**

Find those elements of array R that are both greater than 0.3 AND less then 0.9:

```
rng(0,'twister');
R=rand(5,7)R =0.8147 0.0975 0.1576 0.1419 0.6557 0.7577 0.7060
```
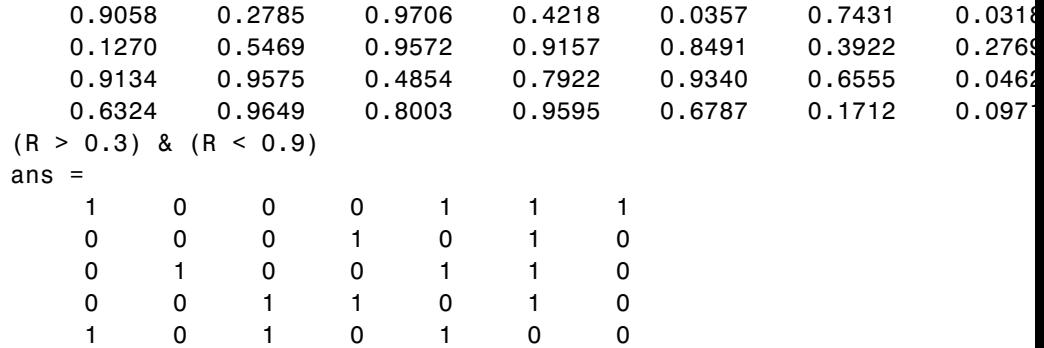

### **Example 3 — Array AND Scalar**

Find those elements of array R that are greater than the scalar value of 40:

rng(0,'twister');  $R = rand(3,5) * 50$  $R =$ 40.7362 45.6688 13.9249 48.2444 47.8583 45.2896 31.6180 27.3441 7.8807 24.2688 6.3493 4.8770 47.8753 48.5296 40.0140  $R > 40$ ans  $=$ 1 1 0 1 1 10000 00111

### **Example 4 — Check Status with NOT**

Throw an error if the return status of a function does NOT indicate success:

```
[Z, status] = myfun(X, Y);if \sim(status == SUCCESS);
   error('Error in function myfun')
end
```
# **Example 5 — OR of Binary Arrays**

This example shows the logical OR of the elements in the vector u with the corresponding elements in the vector v:

```
u = [0 0 1 1 0 1];v = [0 1 1 0 0 1];u|v
                ans =011101
See AlsoLogical
                Operators: Short-circuit && || | Relational Operators < >
                \iff \mathcal{L} = \mathcal{L} = \mathcal{L} = \mathcal{L} = \mathcal{L}
```
<span id="page-80-0"></span>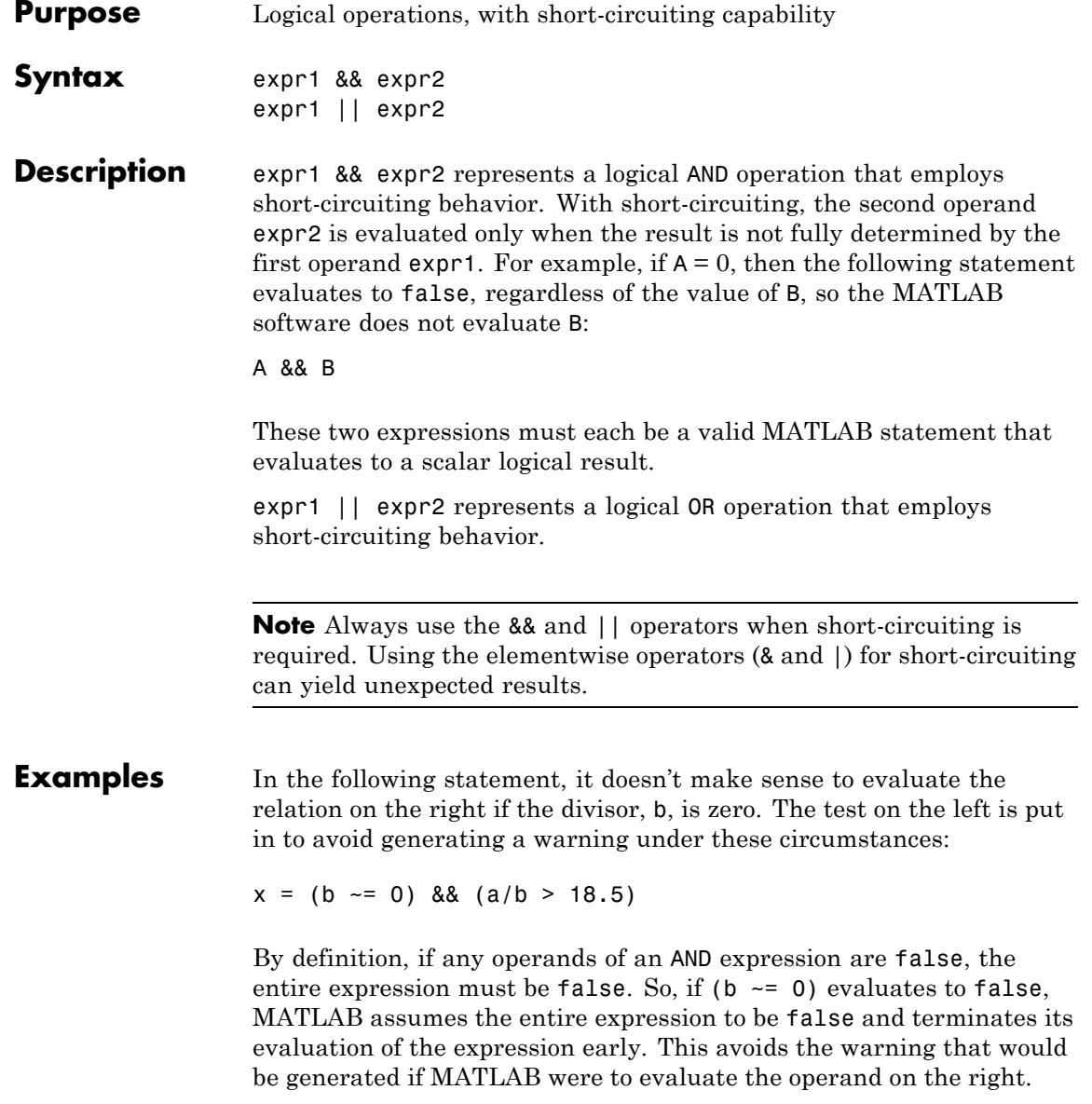

See Also all | any | find | logical | xor | true | false | [Logical](#page-73-0) Operators: Elementwise &  $|$  ~  $|$  [Relational Operators < > <=](#page-71-0) [>= == ~=](#page-71-0)

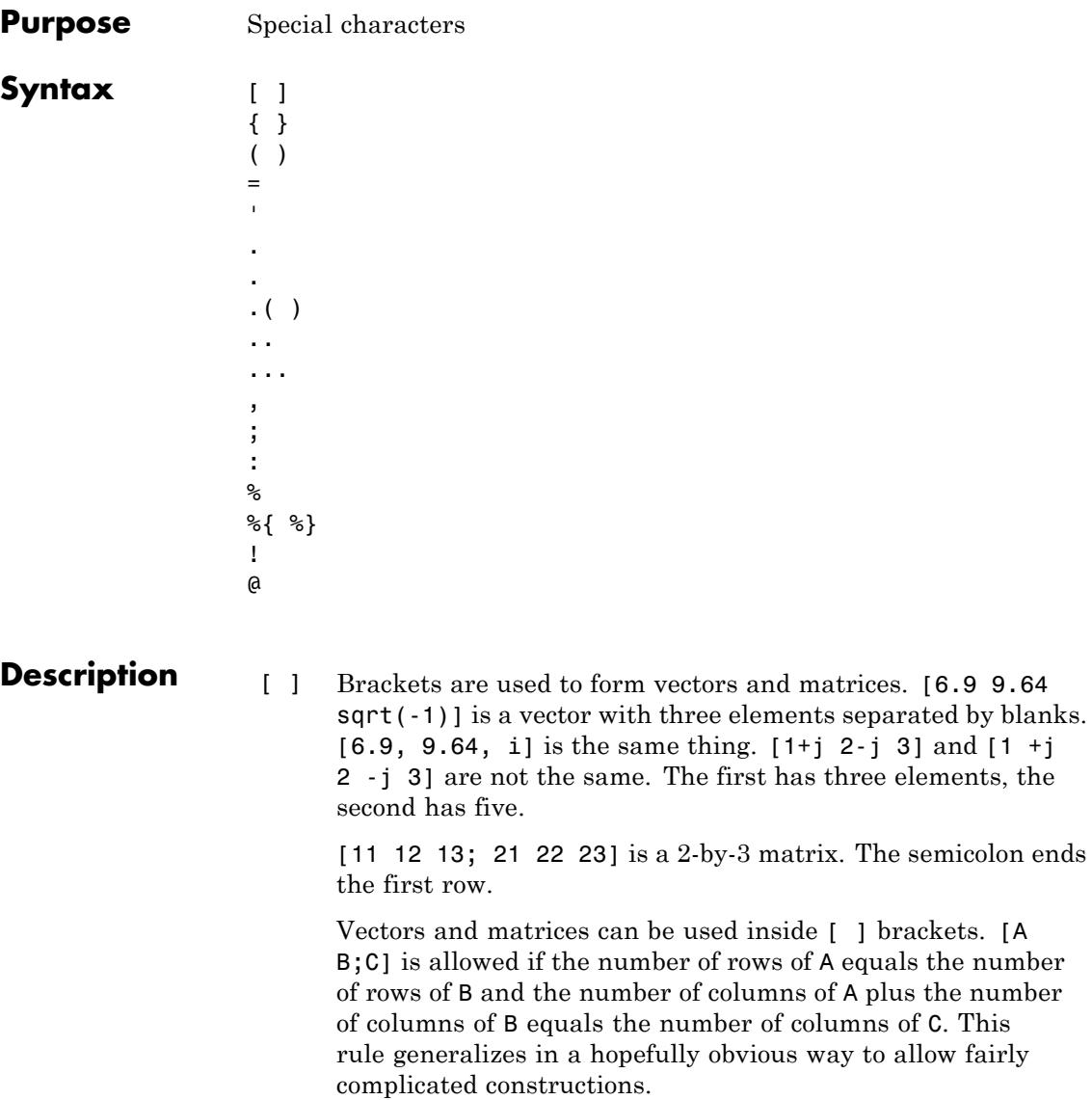

 $A = [$  stores an empty matrix in A.  $A(m,:) = [$  deletes row  $m$  of A. A(:, n) = [ ] deletes column n of A. A(n) = [ ] reshapes A into a column vector and deletes the nth element.

 $[A1, A2, A3...]$  = function assigns function output to multiple variables.

For the use of [ and ] on the left of an "=" in multiple assignment statements, see lu, eig, svd, and so on.

- { } Curly braces are used in cell array assignment statements. For example,  $A(2,1) = \{ [1 \ 2 \ 3; 4 \ 5 \ 6] \}$ , or  $A\{2,2\} = ('str').$ See help paren for more information about  $\{\}$ .
- ( ) Parentheses are used to indicate precedence in arithmetic expressions in the usual way. They are used to enclose arguments of functions in the usual way. They are also used to enclose subscripts of vectors and matrices in a manner somewhat more general than usual. If X and V are vectors, then  $X(V)$  is  $[X(V(1))$ ,  $X(V(2))$ , ...,  $X(V(n))$ ]. The components of V must be integers to be used as subscripts. An error occurs if any such subscript is less than 1 or greater than the size of X. Some examples are
	- **•** X(3) is the third element of X.
	- **•** X([1 2 3]) is the first three elements of X.

See help paren for more information about ( ).

If X has n components,  $X(n: 1:1)$  reverses them. The same indirect subscripting works in matrices. If V has m components and W has n components, then  $A(V,W)$  is the m-by-n matrix formed from the elements of A whose subscripts are the elements of V and W. For example,  $A([1,5],:) = A([5,1],:)$ interchanges rows 1 and 5 of A.

= Used in assignment statements. B=A stores the elements of A in B. == is the relational equals operator. See the [Relational](#page-71-0) Operators  $\langle \rangle \langle \rangle \langle \rangle = \rangle = \rangle = -\rangle = \text{page}.$ 

 Matrix transpose. X' is the complex conjugate transpose of X. X.' is the nonconjugate transpose.

Quotation mark. 'any text' is a vector whose components are the ASCII codes for the characters. A quotation mark within the text is indicated by two quotation marks.

. Decimal point. 314/100, 3.14, and .314e1 are all the same.

Element-by-element operations. These are obtained using .\* ,  $\ldots$ ,  $\ldots$ , or  $\ldots$  See the Arithmetic Operators page.

- . Field access. S(m).f when S is a structure, accesses the contents of field f of that structure.
- .(  $\lambda$ Dynamic Field access. S.(df) when S is a structure, accesses the contents of dynamic field df of that structure. Dynamic field names are defined at runtime.
- .. Parent folder. See cd.
- ... Continuation. Three or more periods at the end of a line continue the current function on the next line. Three or more periods before the end of a line cause the MATLAB software to ignore the remaining text on the current line and continue the function on the next line. This effectively makes a comment out of anything on the current line that follows the three periods. For an example, see "Continue Long Statements on Multiple Lines".
- , Comma. Used to separate matrix subscripts and function arguments. Used to separate statements in multistatement lines. For multistatement lines, the comma can be replaced by a semicolon to suppress printing.
- ; Semicolon. Used inside brackets to end rows. Used after an expression or statement to suppress printing or to separate statements.
- : Colon. Create vectors, array subscripting, and for loop iterations. See colon (:) for details.

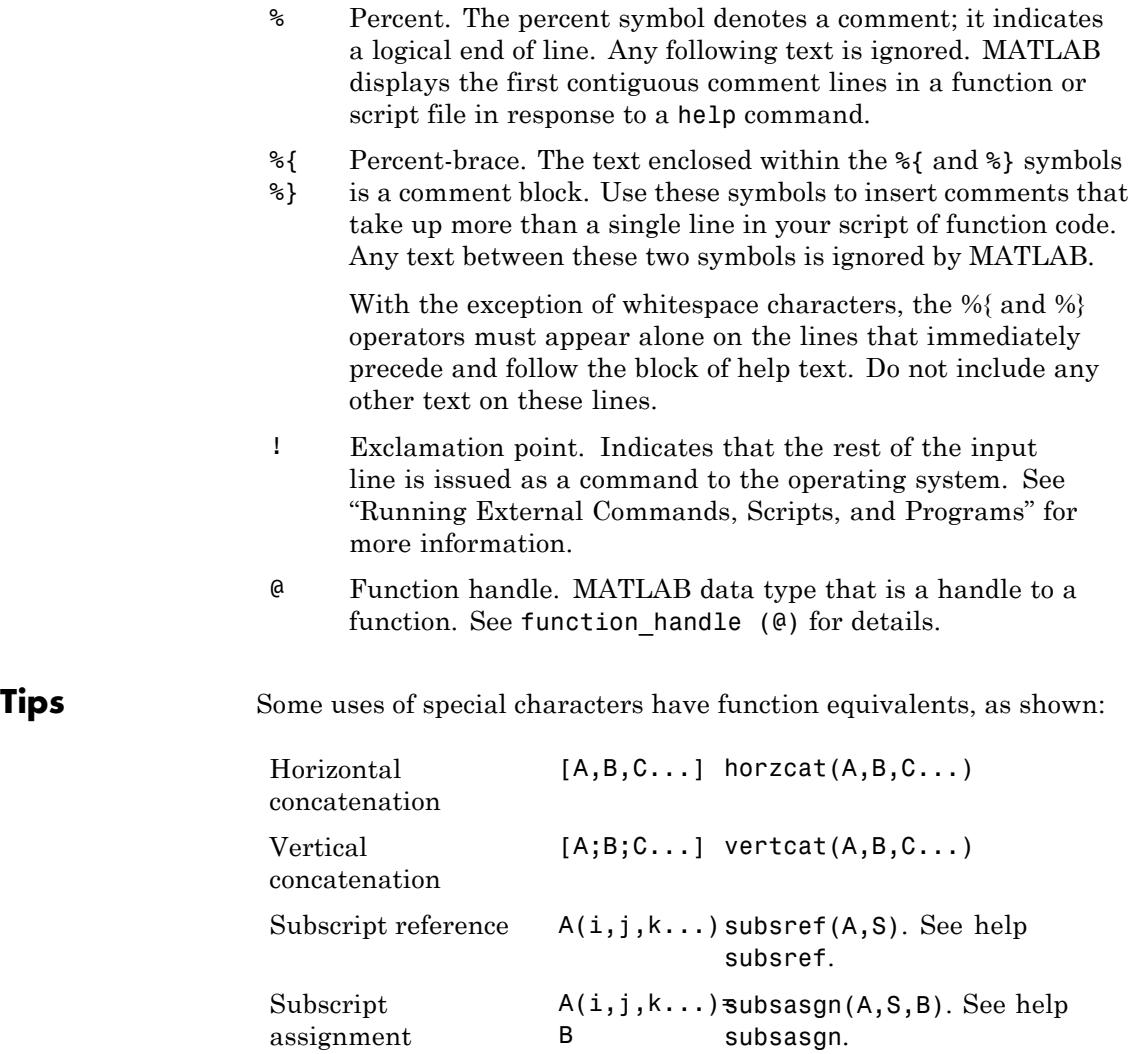

**Note** For some toolboxes, the special characters are overloaded, that is, they perform differently in the context of that toolbox. To see the toolboxes that overload a given character, type help followed by the character name. For example, type help transpose. The toolboxes that overload transpose (.') are listed. For information about using the character in that toolbox, see the documentation for the toolbox.

**See Also** Relational Operators < > <= >=  $=$   $-$  | [Logical Operators:](#page-73-0) Elementwise  $\&| - |$  "Array vs. Matrix Operations"

# **colon (:)**

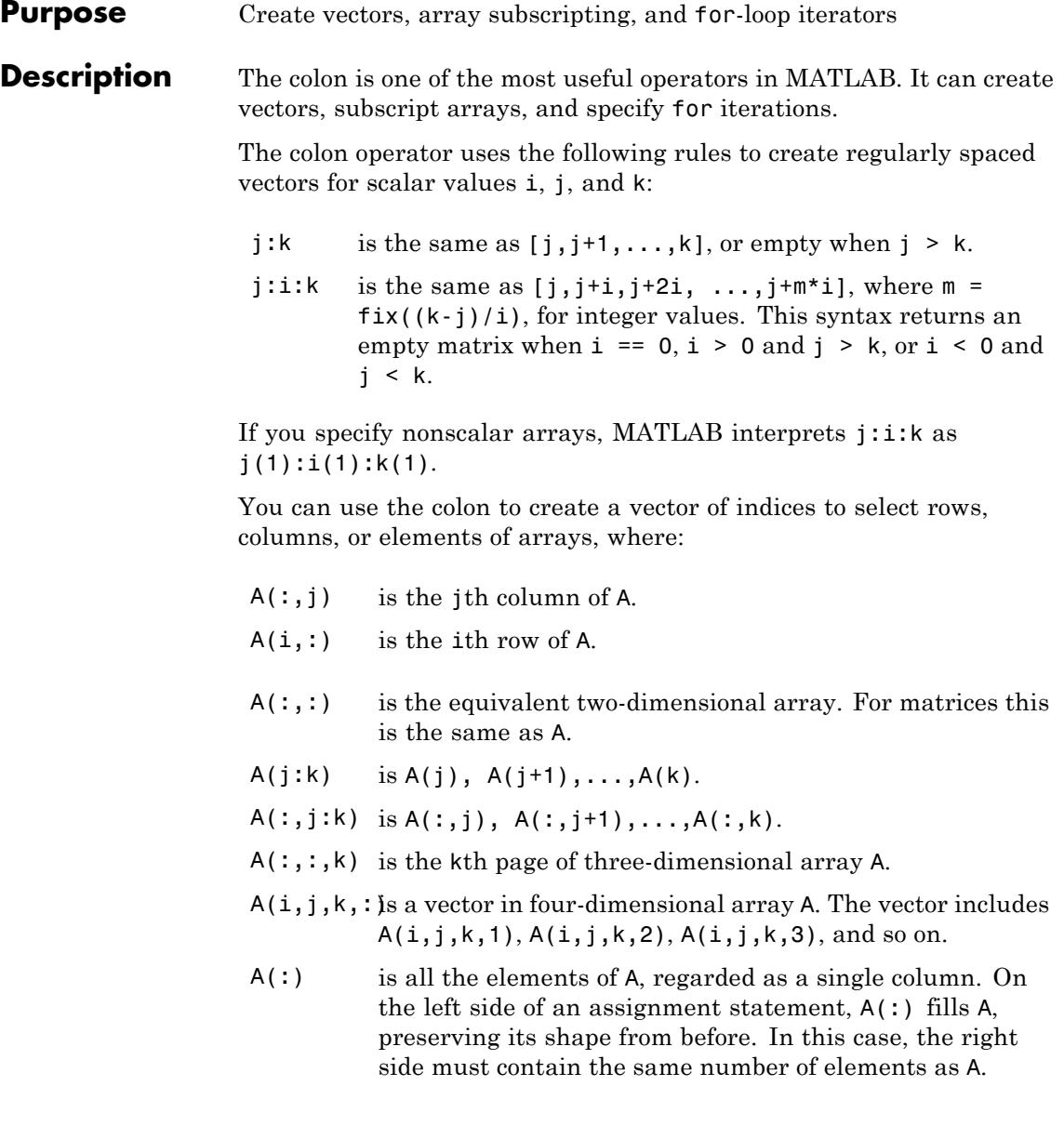

When you create a vector to index into a cell array or structure array (such as *cellName*{:} or *structName*(:).*fieldName*), MATLAB returns multiple outputs in a comma-separated list. For more information, see "How to Use the Comma-Separated Lists" in the MATLAB Programming Fundamentals documentation.

# **Examples** Using the colon with integers,

 $D = 1:4$ 

results in

 $D =$ 1234

Using two colons to create a vector with arbitrary real increments between the elements,

 $E = 0: .1: .5$ 

results in

 $E =$ 0 0.1000 0.2000 0.3000 0.4000 0.5000

The command

 $A(:,:,2) = pascal(3)$ 

generates a three-dimensional array whose first page is all zeros.

$$
A(:, : , 1) =
$$
  
\n0 0 0  
\n0 0  
\n0 0

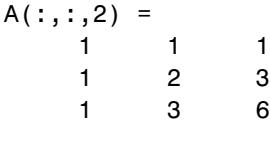

Using a colon with characters to iterate a for-loop,

for x='a':'d',x,end

results in

 $x =$ a  $x =$ b  $x =$ c  $x =$ d

**See Also** for | linspace | logspace | reshape | varargin

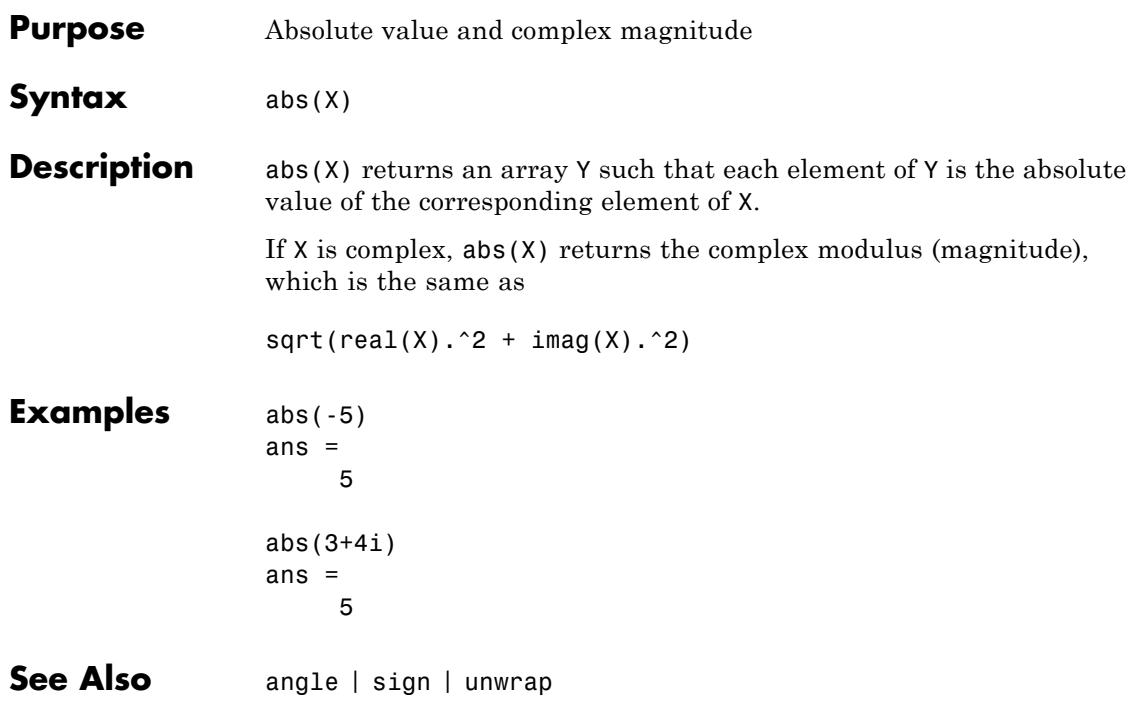

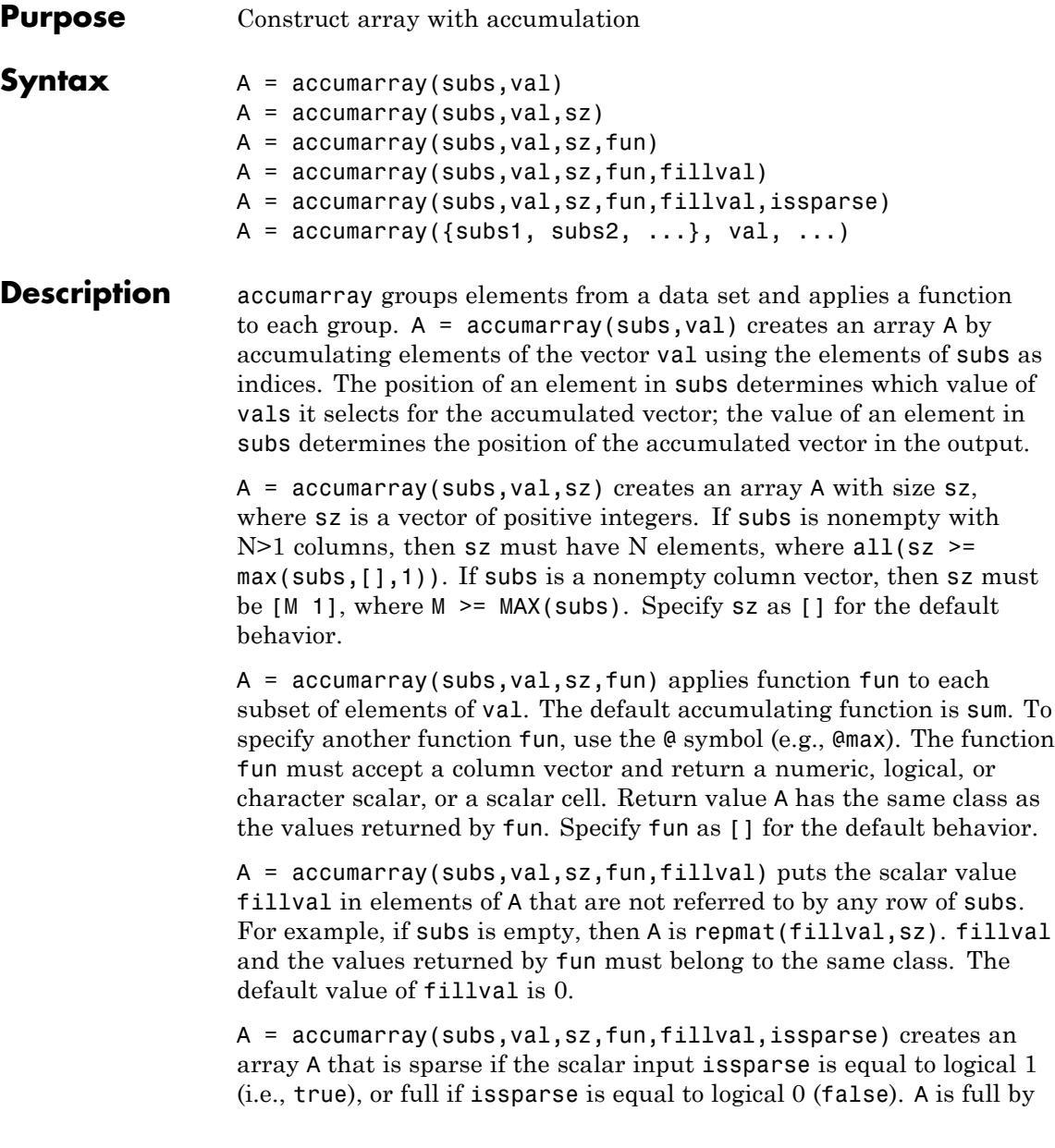

default. If issparse is true, then fillval must be zero or [], and val and the output of fun must be double.

 $A = \text{accuracy}(\{\text{subs1}, \text{subs2}, \dots\}, \text{val}, \dots)$  passes multiple subs vectors in a cell array. You can use any of the four optional inputs (sz, fun, fillval, or issparse) with this syntax.

**Note** If the subscripts in subs are not sorted, fun should not depend on the order of the values in its input data.

The function processes the input as follows:

- **1** Find out how many unique indices there are in subs. Each unique index defines a bin in the output array. The maximum index value in subs determines the size of the output array.
- **2** Find out how many times each index is repeated.

This determines how many elements of vals are going to be accumulated at each bin in the output array.

- **3** Create an output array. The output array is of size max(subs) or of size sz.
- **4** Accumulate the entries in vals into bins using the values of the indices in subs and apply fun to the entries in each bin.
- **5** Fill the values in the output for positions not referred to by subs. Default fill value is zero; use fillval to set a different value.

**Note** subs should contain positive integers. subs can also be a cell vector with one or more elements, each element a vector of positive integers. All the vectors must have the same length. In this case, subs is treated as if the vectors formed columns of an index matrix.val must be a numeric, logical, or character vector with the same length as the number of rows in subs. val can also be a scalar whose value is repeated for all the rows of subs.

# **Examples Example 1**

Create a 5-by-1 vector and sum values for repeated 1-D subscripts:

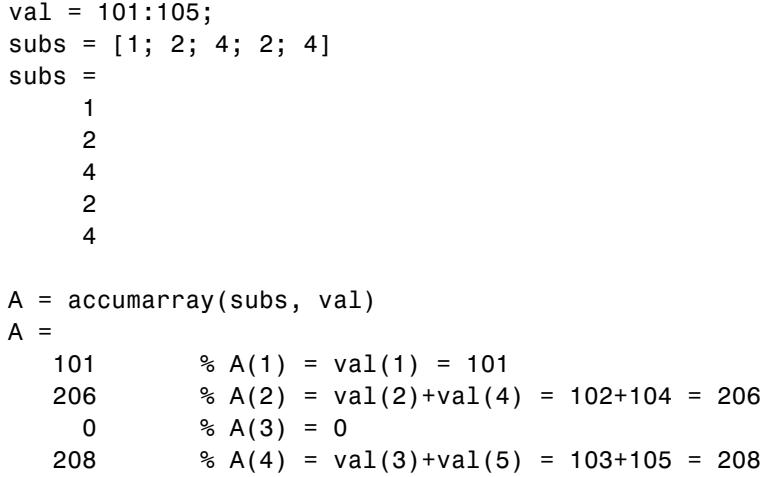

### **Example 2**

Create a 4-by-4 matrix and subtract values for repeated 2-D subscripts:

```
val = 101:106;
subs=[1 2; 1 2; 3 1; 4 1; 4 4; 4 1];
B = \text{accuracy}(\text{subs}, \text{val}, [], \mathcal{C}(x) \text{ sum}(\text{diff}(x)))B =
```
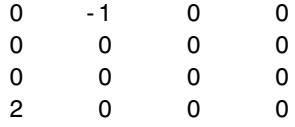

The order of the subscripts matters:

 $val = 101:106;$ subs=[1 2; 3 1; 1 2; 4 4; 4 1; 4 1];  $B1 = \text{accuracy}(\text{subs}, \text{val}, []$ ,  $\mathcal{Q}(x) \text{sum}(\text{diff}(x)))$ 

 $B1 =$ 

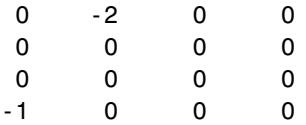

### **Example 3**

Create a 2-by-3-by-2 array and sum values for repeated 3-D subscripts:

 $val = 101:105;$ subs = [1 1 1; 2 1 2; 2 3 2; 2 1 2; 2 3 2];  $A = \text{accuracy}(\text{subs}, \text{val})$  $A(:,:,1) =$ 101 0 0 000  $A(:,:,2) =$ 000 206 0 208

#### **Example 4**

Create a 2-by-3-by-2 array, and sum values natively:

 $val = 101:105;$ subs = [1 1 1; 2 1 2; 2 3 2; 2 1 2; 2 3 2];

```
A = \text{accuracy}(\text{subs}, \text{ int8}(\text{val}), [\text{ }], \text{ } \mathcal{Q}(x) \text{ sum}(x, \text{ } 'native'))A(:,:,1) =101 0 0
     000
A(:,:,2) =000
  127 0 127
class(A)
ans =int8
```
#### **Example 5**

Pass multiple subscript arguments in a cell array.

**1** Create a 12-element vector V:

 $V = 101:112;$ 

**2** Create three 12-element vectors, one for each dimension of the resulting array A. Note how the indices of these vectors determine which elements of V are accumulated in A:

```
% index 1 index 6 = > V(1)+V(6) => A(1,3,1)
\% || \qquad || \qquad || \qquad || \qquad || \qquad || \qquad || \qquad || \qquad || \qquad || \qquad || \qquad || \qquad || \qquad || \qquad || \qquad || \qquad || \qquad || \qquad || \qquad || \qquad || \qquad || \qquad || \qquad || \qquad 
rowsubs = [1 3 3 2 3 1 2 2 3 3 1 2];
colsubs = [3 4 2 1 4 3 4 2 2 4 3 4];pagsubs = [1 1 2 2 1 1 2 1 1 1 2 2];
\% | \qquad \qquad \parallel% index 4 \Rightarrow V(4) \Rightarrow A(2,1,2)%
% A(1,3,1) = V(1) + V(6) = 101 + 106 = 207% A(2,1,2) = V(4) = 104
```
**3** Call accumarray, passing the subscript vectors in a cell array:

A = accumarray({rowsubs colsubs pagsubs}, V)

 $A$ (:,:,1) = 0 0 207 0 % A(1,3,1) is 207 0 108 0 0 0 109 0 317  $A(:,:,2) =$ 0 0 111 0 104 0 0 219 % A(2,1,2) is 104 0 103 0 0

#### **Example 6**

Create an array with the max function, and fill all empty elements of that array with NaN:

 $val = 101:105;$ subs = [1 1; 2 1; 2 3; 2 1; 2 3];  $A = \text{accuracy}(\text{subs}, \text{val}, [2 4], \text{Qmax}, \text{NaN})$  $A =$ 101 NaN NaN NaN 104 NaN 105 NaN

#### **Example 7**

Create a sparse matrix using the prod function:

```
val = 101:105;subs = [1 1; 2 1; 2 3; 2 1; 2 3];
A = \text{accuracy}(\text{subs}, \text{val}, [2 4], \text{Qprod}, 0, \text{true})A =(1,1) 101
   (2,1) 10608
   (2,3) 10815
```
# **Example 8**

Count the number of entries accumulated in each bin:

 $val = 1;$ 

```
subs = [1 1; 2 1; 2 3; 2 1; 2 3];
A = \text{accuracy}(\text{subs}, \text{val}, [2 4])A =1000
    2020
```
#### **Example 9**

Create a logical array that shows which bins will accumulate two or more values:

 $val = 101:105;$ subs = [1 1; 2 1; 2 3; 2 1; 2 3]; A = accumarray(subs, val,  $[2 4]$ ,  $\mathcal{C}(x)$  length(x) > 1)  $A =$ 0000 1 0 1 0

#### **Example 10**

Group values in a cell array:

```
val = 101:105;subs = [1 1; 2 1; 2 3; 2 1; 2 3];
A = \text{accuracy}(\text{subs}, \text{ val}, [2 4], \text{ @}(x) \{x\})A =[ 101] [ [ [ [ [ ] [ [ ][2x1 double] [] [2x1 double] []
A{2}
ans =104
   102
```
**See Also** full | sparse | sum

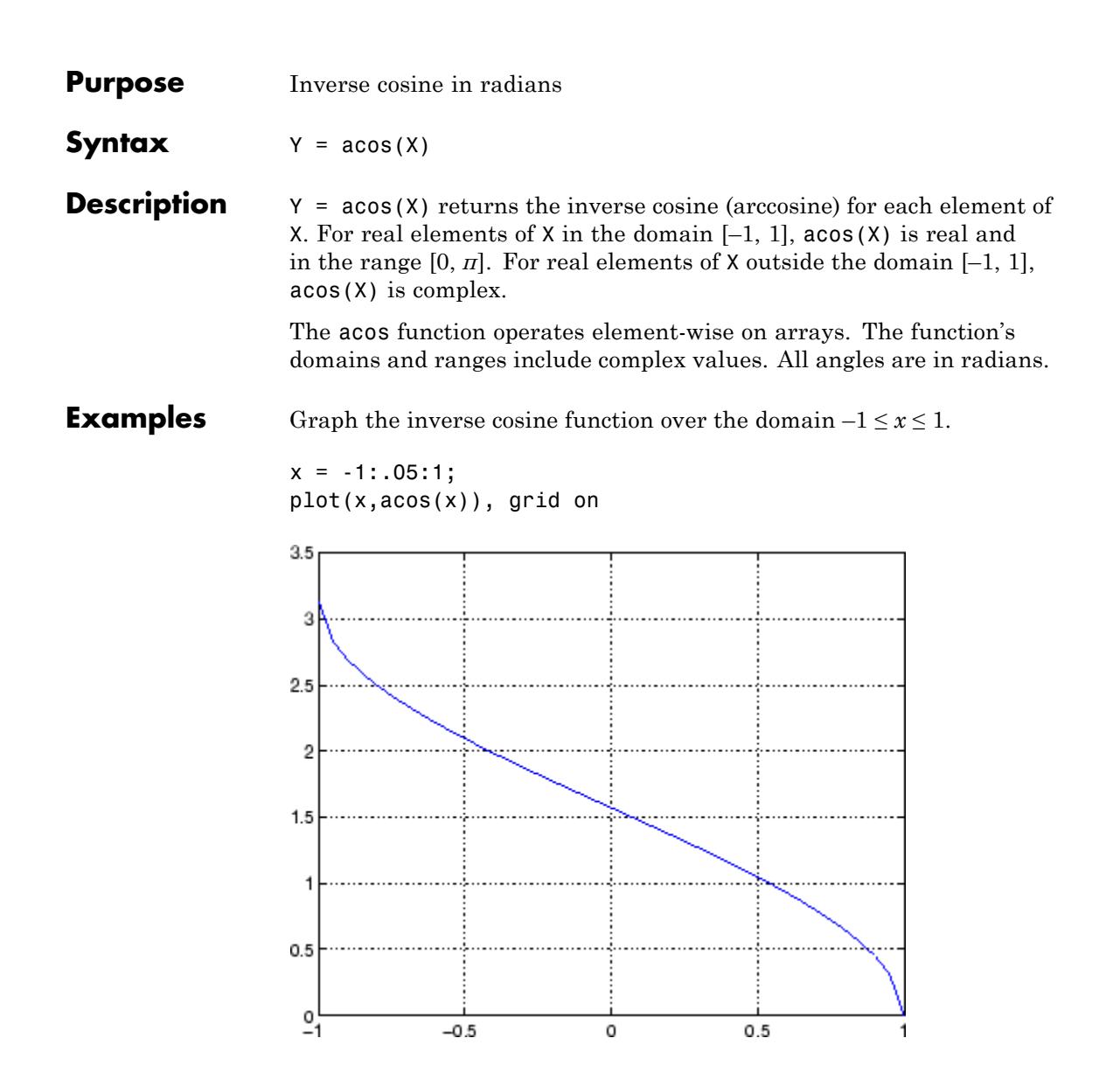

# **Definitions Inverse Cosine** The inverse can be defined as  $\cos^{-1}(z) = -i \log \left[ z + i(1 - z^2) \right]^{1/2}$ .

**See Also** acosd | acosh | cos

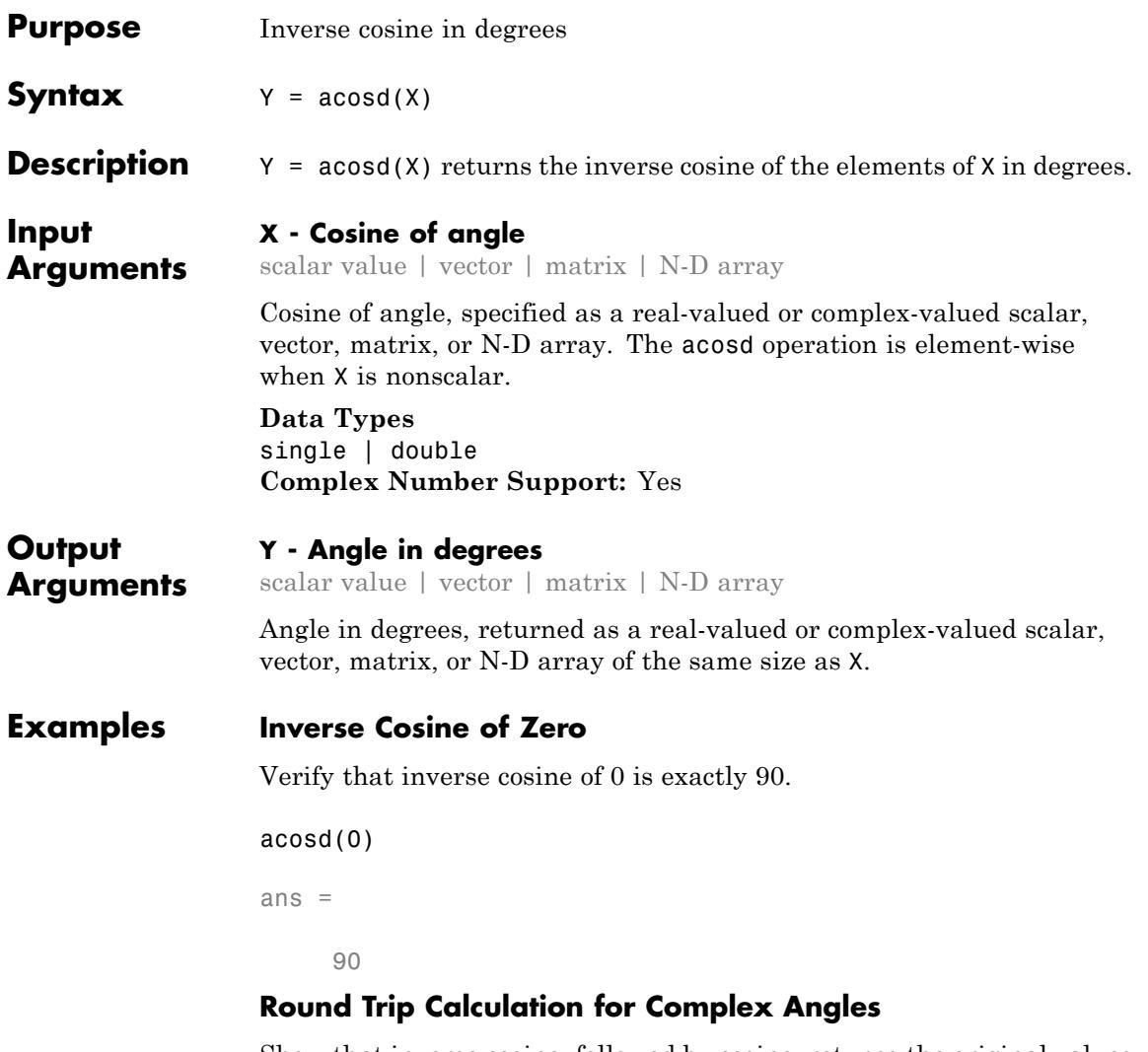

Show that inverse cosine, followed by cosine, returns the original values of X.

cosd(acosd([2 3]))

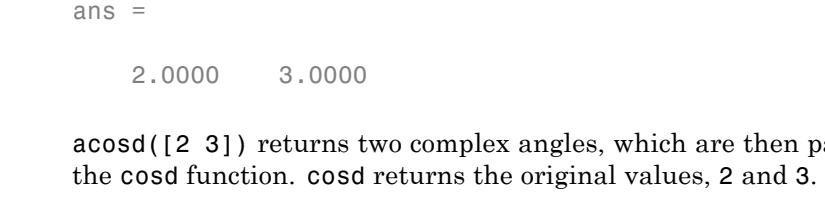

angles, which are then passed to

**See Also** cosd | acos | cos

# **acosh**

- **Purpose** Inverse hyperbolic cosine
- **Syntax**  $Y = acosh(X)$

**Description** Y = acosh(X) returns the inverse hyperbolic cosine for each element of X.

> The acosh function operates element-wise on arrays. The function's domains and ranges include complex values. All angles are in radians.

**Examples** Graph the inverse hyperbolic cosine function over the domain  $-1 \le x \le \pi$ .

 $x = 1:pi/40:pi;$ plot(x,acosh(x)), grid on

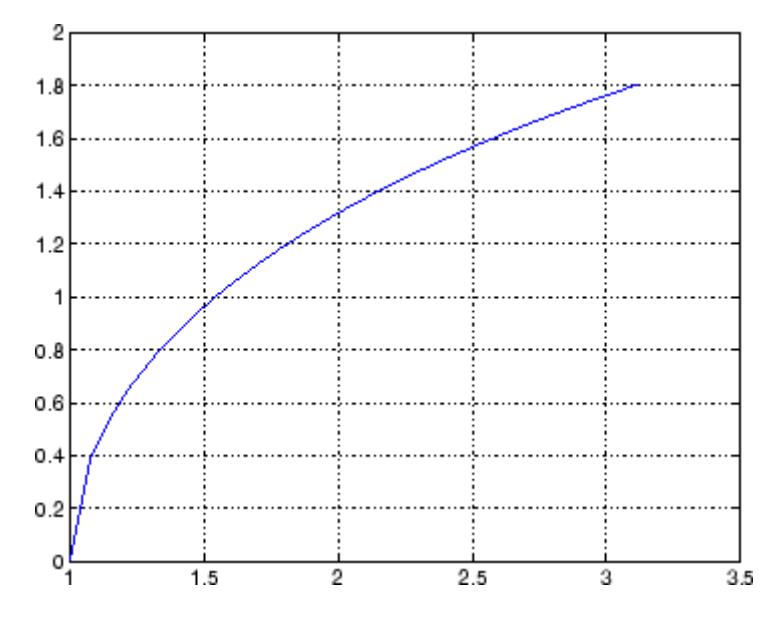

#### **Inverse Hyperbolic Cosine**

The inverse hyperbolic cosine can be defined as

$$
\cosh^{-1}(z) = \log \left[ z + \left( z^2 - 1 \right)^{1/2} \right].
$$

See Also acos | cosh | asinh | atanh

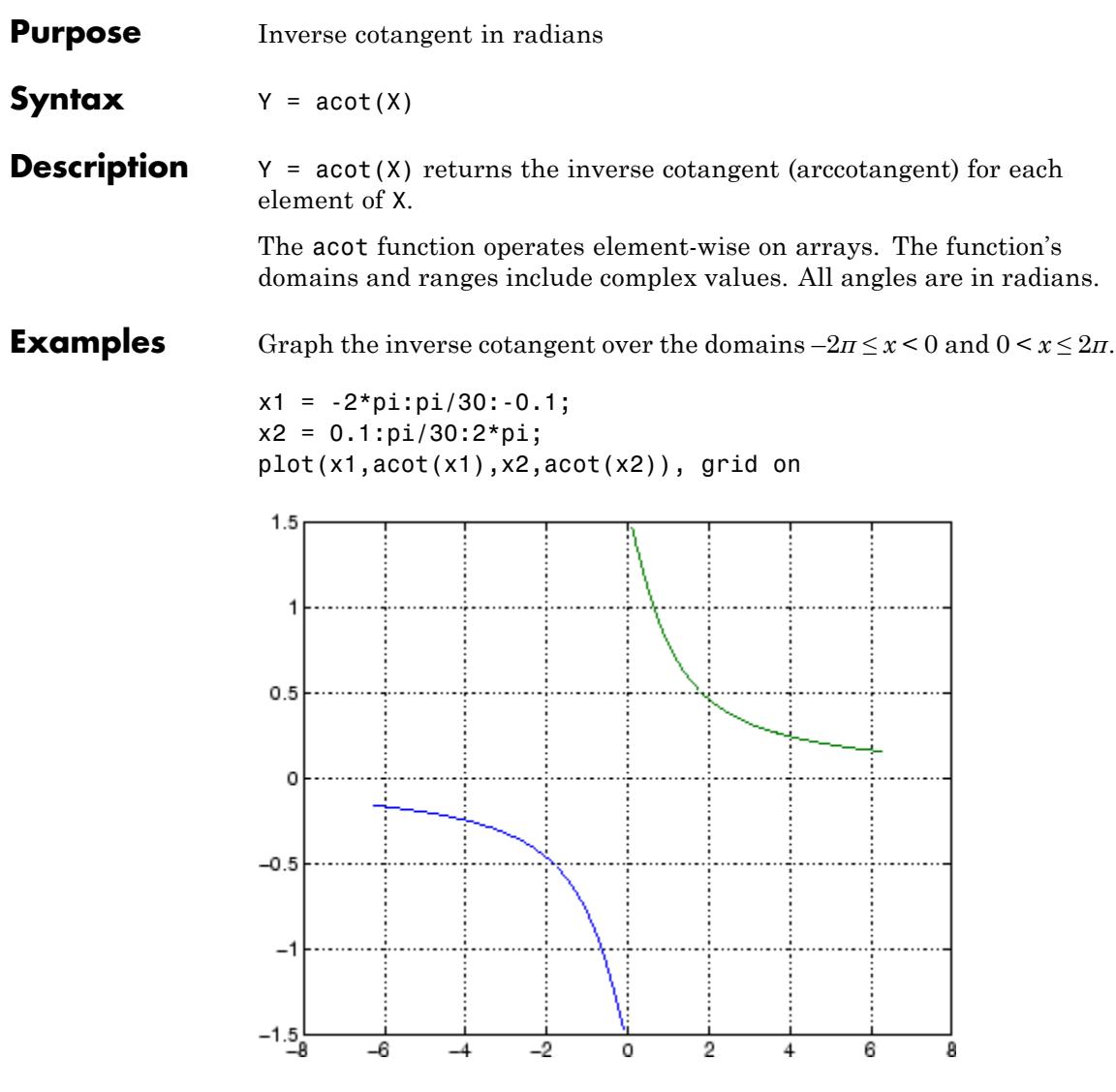

# **Inverse Cotangent**

The inverse cotangent can be defined as

$$
\cot^{-1}(z) = \tan^{-1}\left(\frac{1}{z}\right).
$$

**See Also** cot | acotd | acoth

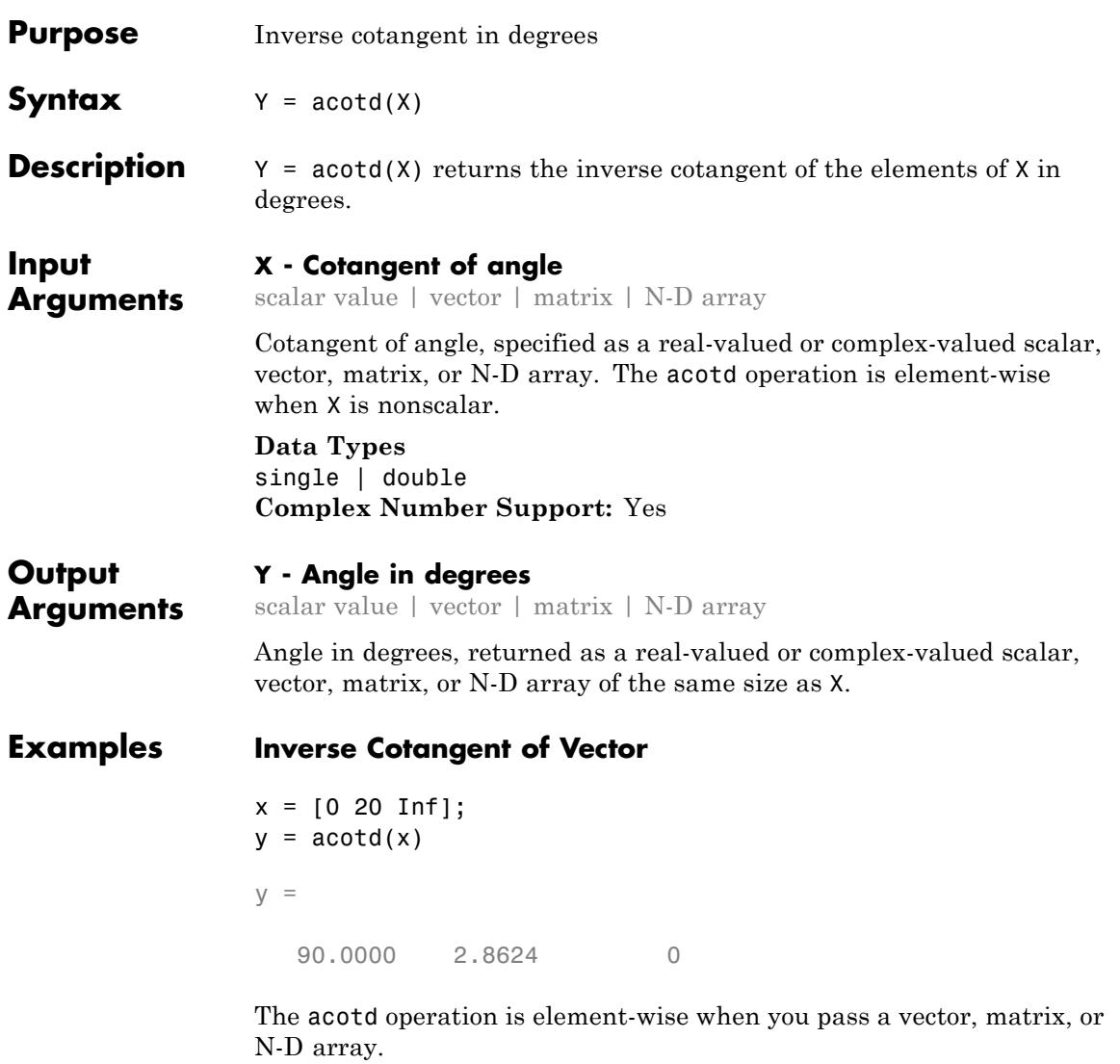

# **Inverse Cotangent of Complex Value**

acotd(1+i)

# **acotd**

ans = 31.7175 -23.0535i

See Also cotd | cot | acot
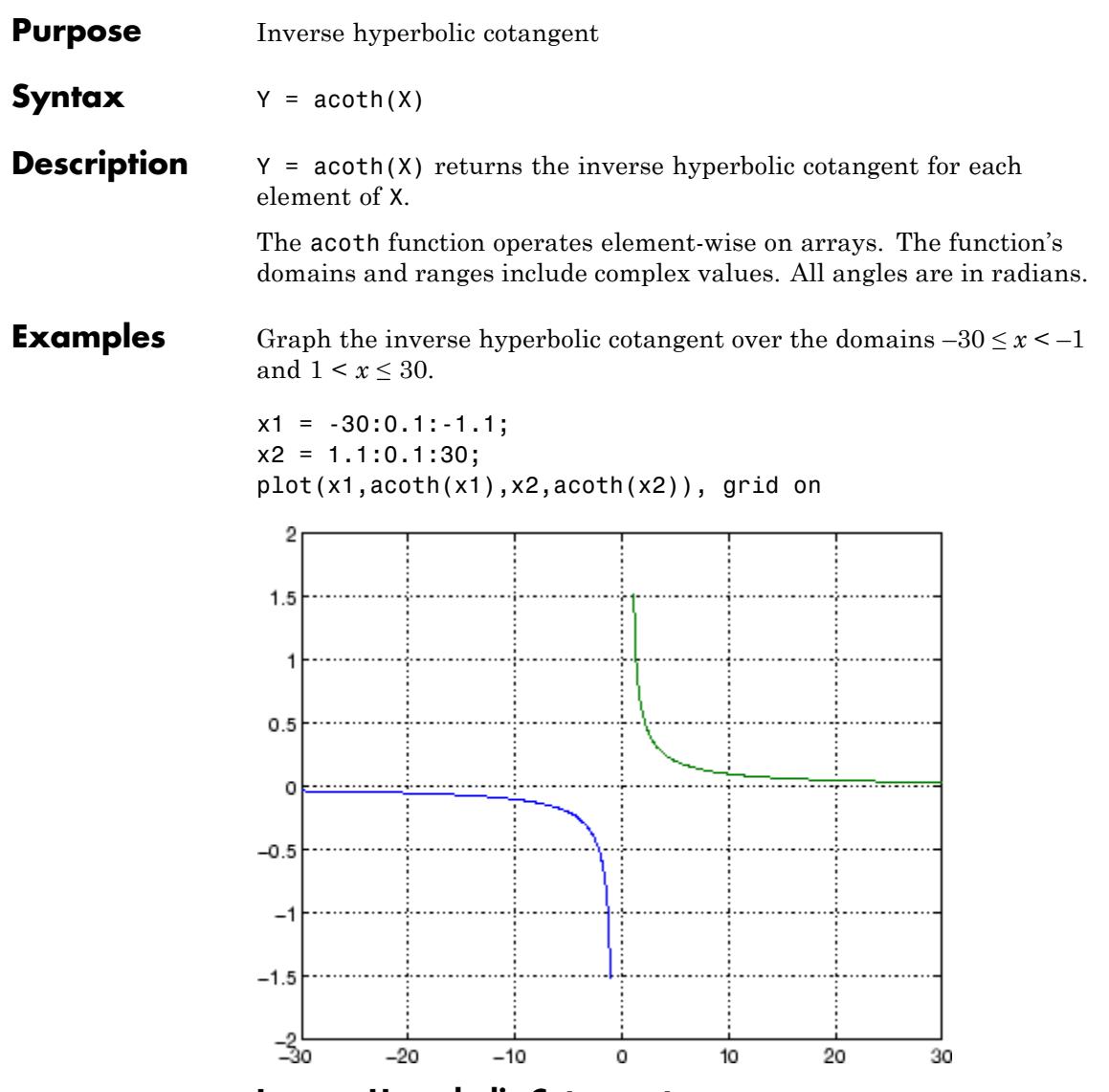

#### **Inverse Hyperbolic Cotangent**

The inverse hyperbolic cotangent can be defined as

$$
\coth^{-1}(z)=\tanh^{-1}\left(\frac{1}{z}\right)
$$

**See Also** acot | coth | atanh | asinh | acosh

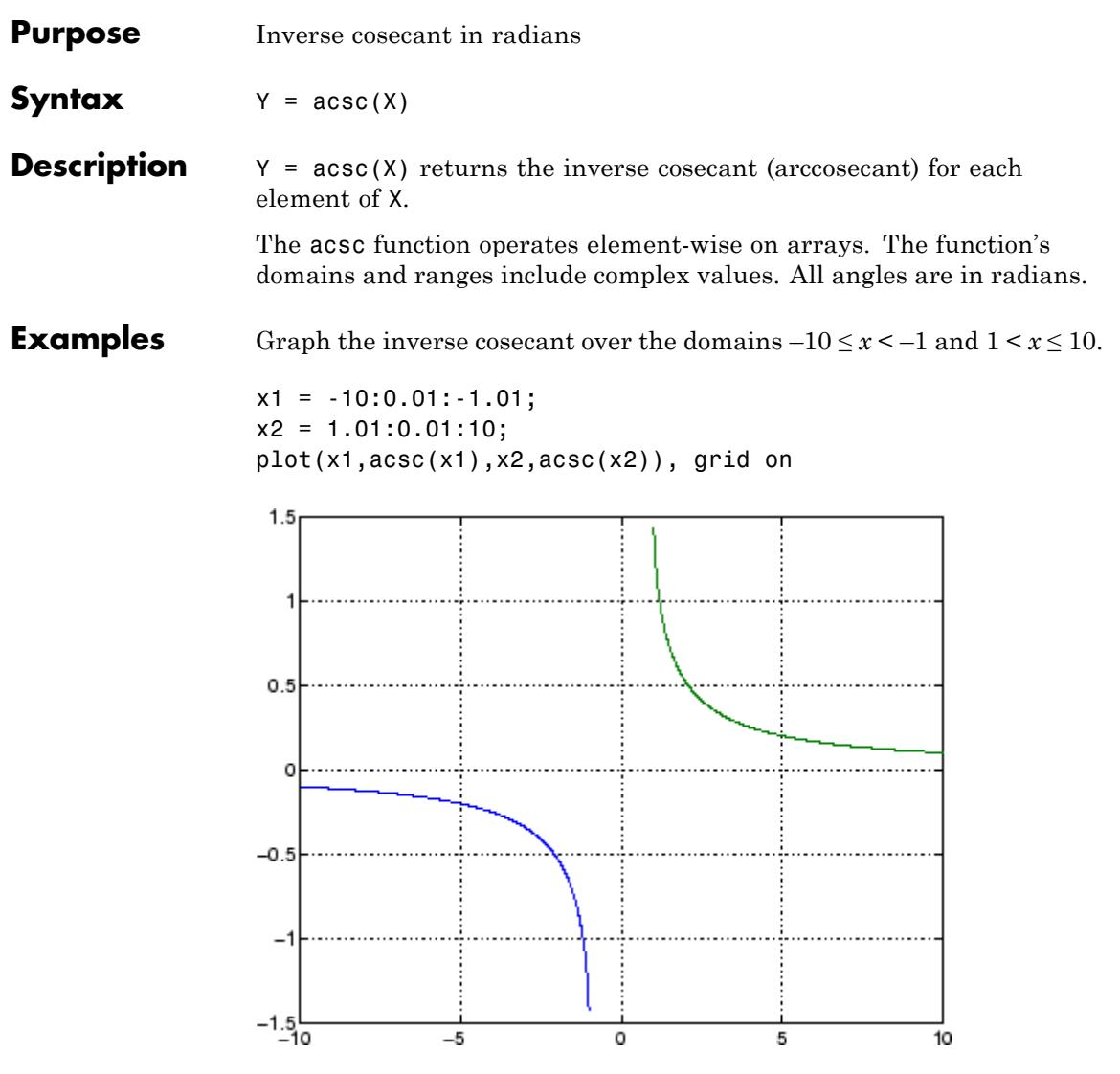

#### **Inverse Cosecant**

The inverse cosecantcan be defined as

$$
\csc^{-1}(z) = \sin^{-1}\left(\frac{1}{z}\right).
$$

See Also csc | acscd | acsch

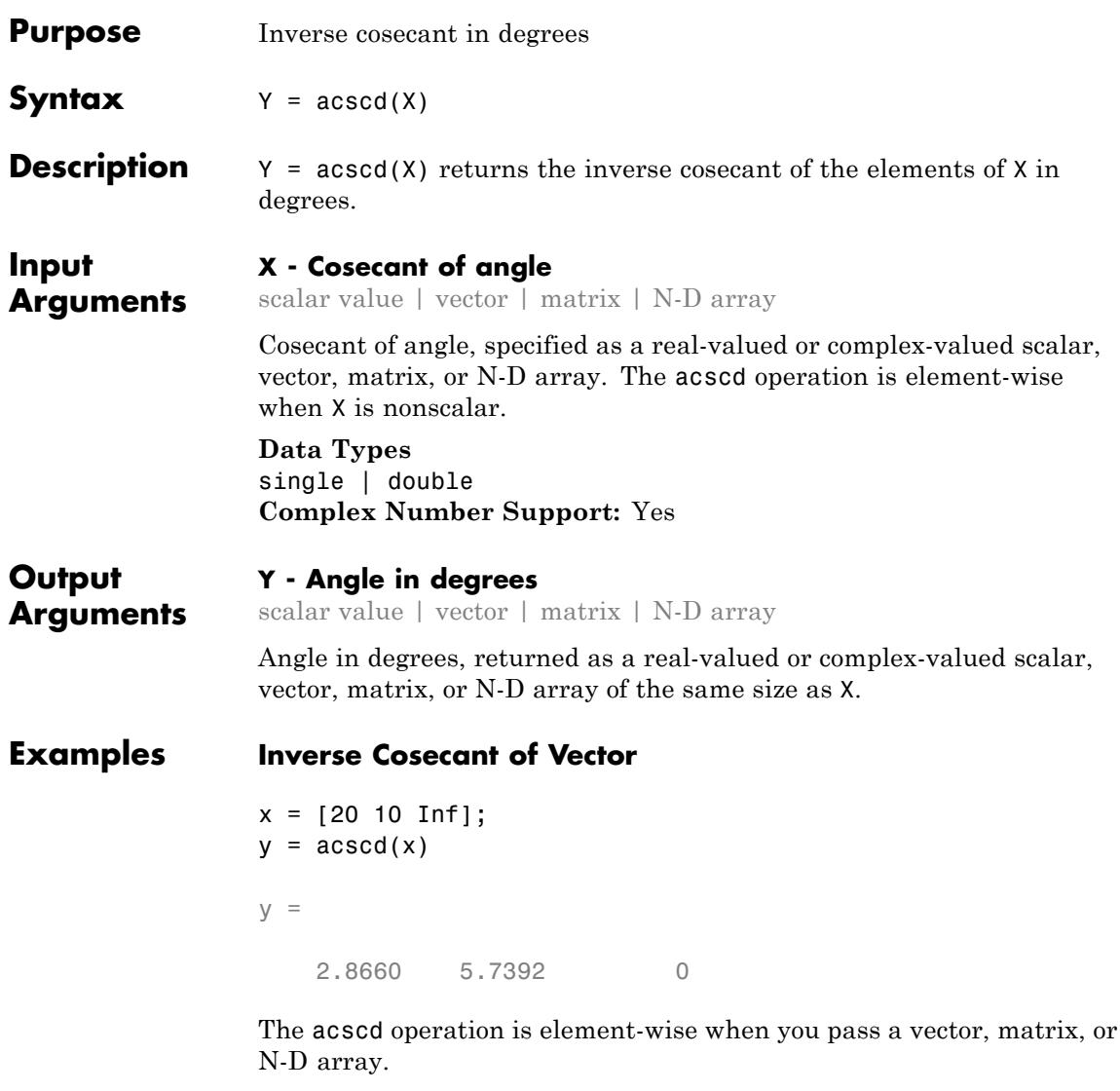

### **Inverse Cosecant of Complex Value**

acscd(1+i)

ans  $=$ 

25.9136 -30.4033i

See Also cscd | csc | acsc

- **Purpose** Inverse hyperbolic cosecant
- **Syntax**  $Y = acsch(X)$

**Description** Y = acsch(X) returns the inverse hyperbolic cosecant for each element of X.

> The acsch function operates element-wise on arrays. The function's domains and ranges include complex values. All angles are in radians.

**Examples** Graph the inverse hyperbolic cosecant over the domains  $-20 \le x \le -1$ and  $1 \le x \le 20$ .

> $x1 = -20:0.01:-1;$ x2 = 1:0.01:20; plot(x1,acsch(x1),x2,acsch(x2)), grid on

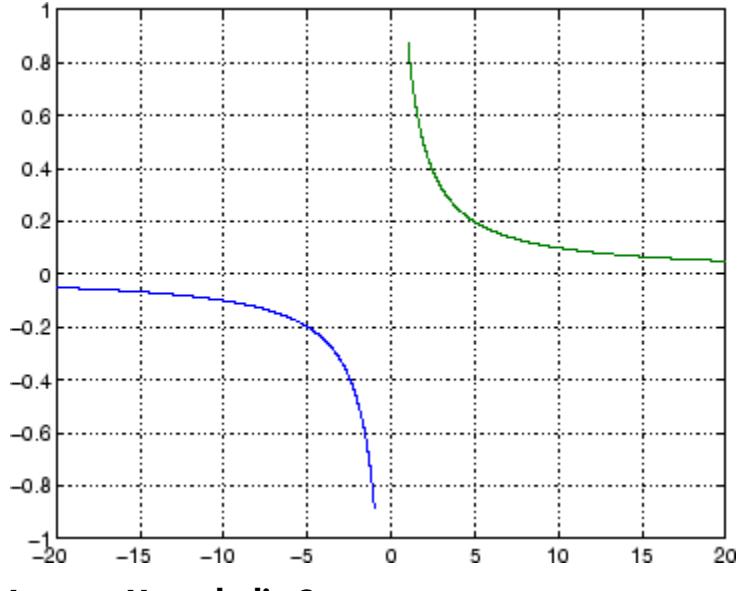

#### **Inverse Hyperbolic Cosecant**

The inverse hyperbolic cosecant can be defined as

$$
\text{csch}^{-1}(z) = \sinh^{-1}\left(\frac{1}{z}\right).
$$

See Also acsc | csch | asinh | acosh

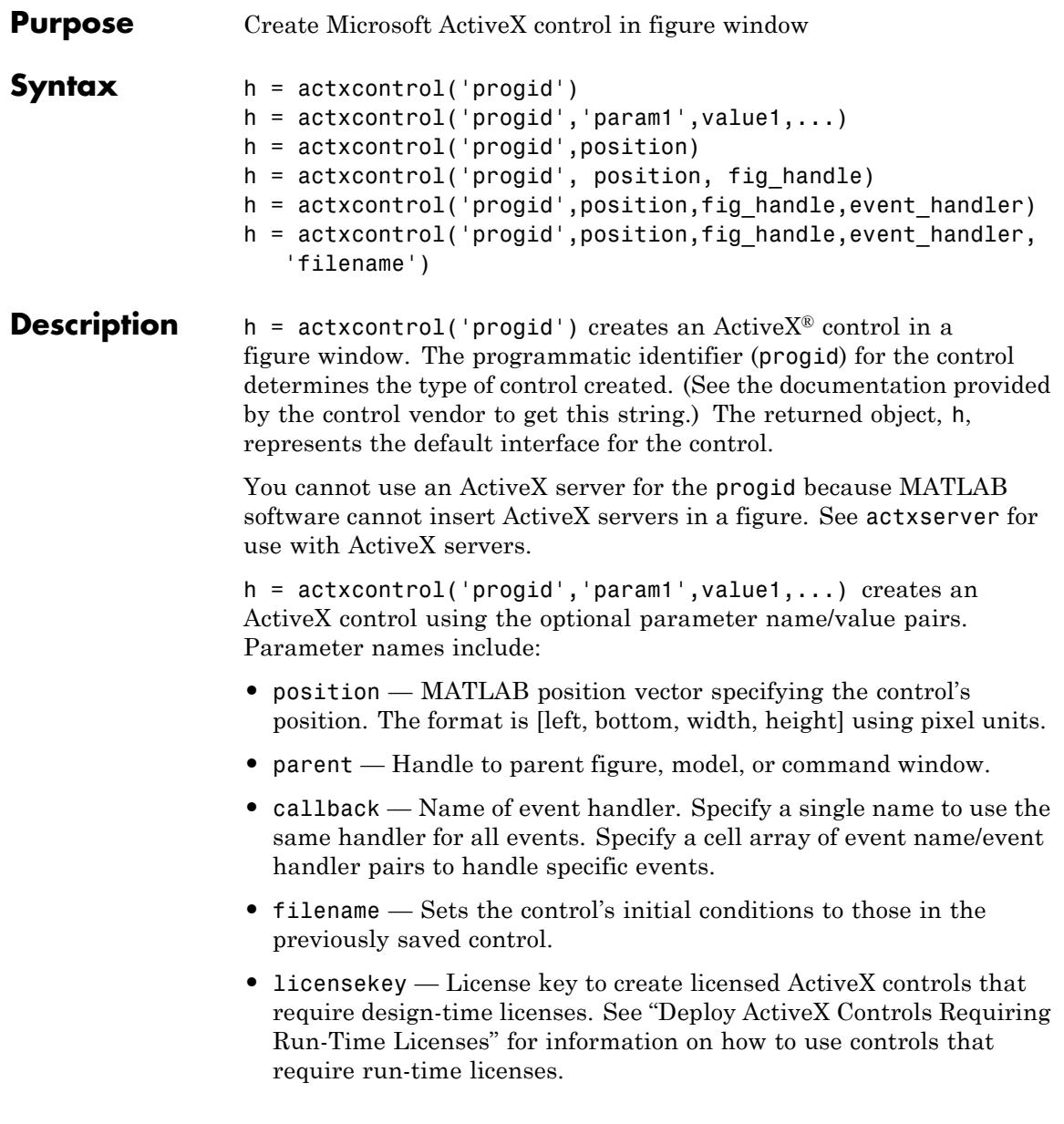

One possible format is:

```
h = actxcontrol('myProgid', 'newPosition', [0 0 200 200], ...'myFigHandle',gcf,...
 'myCallback',{'Click' 'myClickHandler';...
 'DblClick' 'myDblClickHandler';...
 'MouseDown' 'myMouseDownHandler'});
```
The following syntaxes are deprecated and will not become obsolete. They are included for reference, but the previous syntaxes are preferred.

h = actxcontrol('progid',position) creates an ActiveX control having the location and size specified in the vector, position. The format of this vector is:

```
[x y width height]
```
The first two elements of the vector determine where the control is placed in the figure window, with x and y being offsets, in pixels, from the bottom left corner of the figure window to the same corner of the control. The last two elements, width and height, determine the size of the control itself.

The default position vector is [20 20 60 60].

 $h = actxcontrol('projd', position, fig handle) creates an$ ActiveX control at the specified position in an existing figure window. This window is identified by the Handle Graphics<sup>®</sup> handle,  $f$ iq handle.

The current figure handle is returned by the gcf command.

**Note** If the figure window designated by fig handle is invisible, the control is invisible. If you want the control you are creating to be invisible, use the handle of an invisible figure window.

h = actxcontrol('progid',position,fig handle,event handler) creates an ActiveX control that responds to events. Controls respond to events by invoking a MATLAB function whenever an event (such

as clicking a mouse button) is fired. The event\_handler argument identifies one or more functions to be used in handling events. For more information, see "Specifying Event Handlers" on page 1-113.

h = actxcontrol('progid',position,fig\_handle,event\_handler, 'filename') creates an ActiveX control with the first four arguments, and sets its initial state to that of a previously saved control. MATLAB loads the initial state from the file specified in the string filename.

If you do not want to specify an event\_handler, you can use an empty string ('') as the fourth argument.

The progid argument must match the progid of the saved control.

#### **Specifying Event Handlers**

There is more than one valid format for the event handler argument. Use this argument to specify one of the following:

- **•** A different event handler routine for each event supported by the control
- **•** One common routine to handle selected events
- **•** One common routine to handle all events

In the first case, use a cell array for the event handler argument, with each row of the array specifying an event and handler pair:

```
{'event' 'eventhandler'; 'event2' 'eventhandler2'; ...}
```
event can be either a string containing the event name or a numeric event identifier (see [Example 2](#page-120-0)), and eventhandler is a string identifying the function you want the control to use in handling the event. Include only those events that you want enabled.

In the second case, use the same cell array syntax just described, but specify the same eventhandler for each event. Again, include only those events that you want enabled.

In the third case, make event handler a string (instead of a cell array) that contains the name of the one function that is to handle all events for the control.

There is no limit to the number of event and handler pairs you can specify in the event handler cell array. However, if you register the same event name to the same callback handler multiple times, MATLAB executes the event only once.

Event handler functions should accept a variable number of arguments.

Strings used in the event\_handler argument are not case sensitive.

**Note** Although using a single handler for all events might be easier in some cases, specifying an individual handler for each event creates more efficient code, resulting in better performance.

#### **Tips** If the control implements any custom interfaces, use the interfaces function to list them, and the invoke function to get a handle to a selected interface.

When you no longer need the control, call release to release the interface and free memory and other resources used by the interface. Note that releasing the interface does not delete the control itself. Use the delete function to do this.

For more information on handling control events, see Writing Event Handlers.

For an example event handler, see the file sampev.m in the toolbox\matlab\winfun\comcli directory.

COM functions are available on Microsoft® Windows® systems only.

**Note** If you encounter problems creating Microsoft Forms 2.0 controls in MATLAB or other non-VBA container applications, see "Use Microsoft Forms 2.0 Controls".

#### <span id="page-120-0"></span>**Examples Handling Events**

The event handler argument specifies how you want the control to handle any events that occur. The control can handle all events with one common handler function, selected events with a common handler function, or each type of event can be handled by a separate function.

This command creates an mwsamp control that uses one event handler, sampev, to respond to all events:

```
h = actxcontrol('mwsamp.mwsampctrl.2', [0 0 200 200], ...gcf, 'sampev');
```
The next command also uses a common event handler, but will only invoke the handler when selected events, Click and DblClick are fired:

```
h = actxcontrol('mwsamp.mwsampctrl.2', [0 0 200 200], ...gcf, {'Click' 'sampev'; 'DblClick' 'sampev'});
```
This command assigns a different handler routine to each event. For example, Click is an event, and myclick is the routine that executes whenever a Click event is fired:

```
h = actxcontrol('mwsamp.mwsampctrl.2', [0 0 200 200], ...gcf, {'Click', 'myclick'; 'DblClick' 'my2click'; ...
   'MouseDown' 'mymoused'});
```
The next command does the same thing, but specifies the events using numeric event identifiers:

```
h = actxcontrol('mwsampling.mwsampctrl1.2', [0 0 200 200], ...gcf, {-600, 'myclick'; -601 'my2click'; -605 'mymoused'});
```
For examples of event handler functions and how to register them with MATLAB, see "Sample Event Handlers".

**See Also** actxserver | release | delete (COM) | save (COM) | load (COM) | interfaces

### **actxcontrollist**

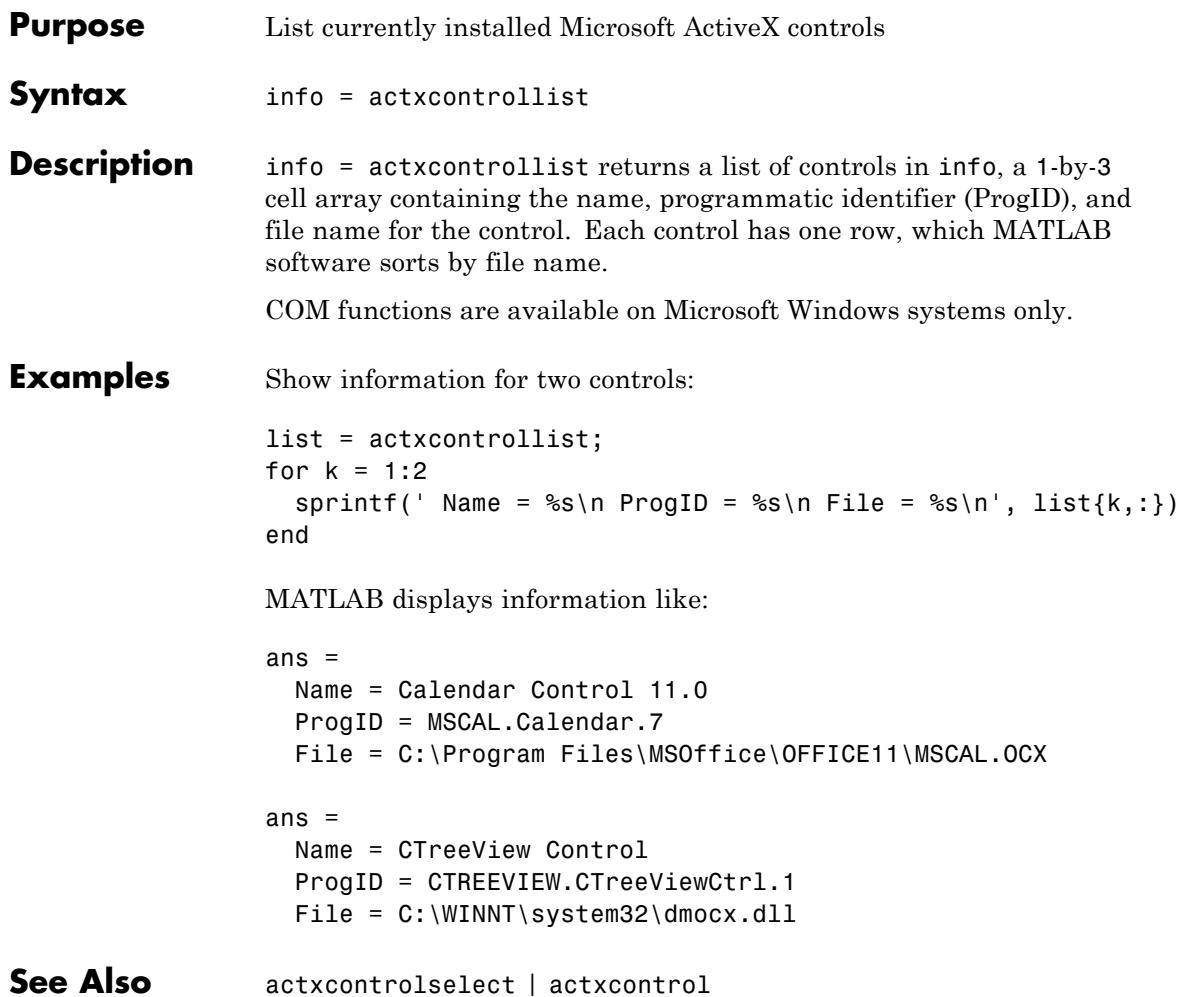

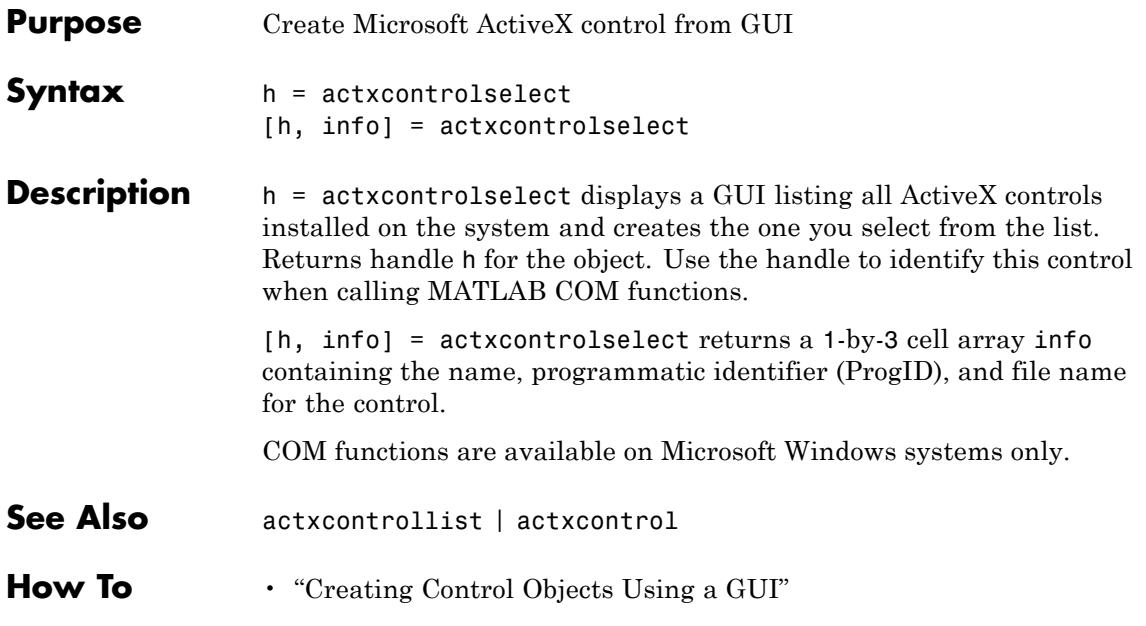

# **actxGetRunningServer**

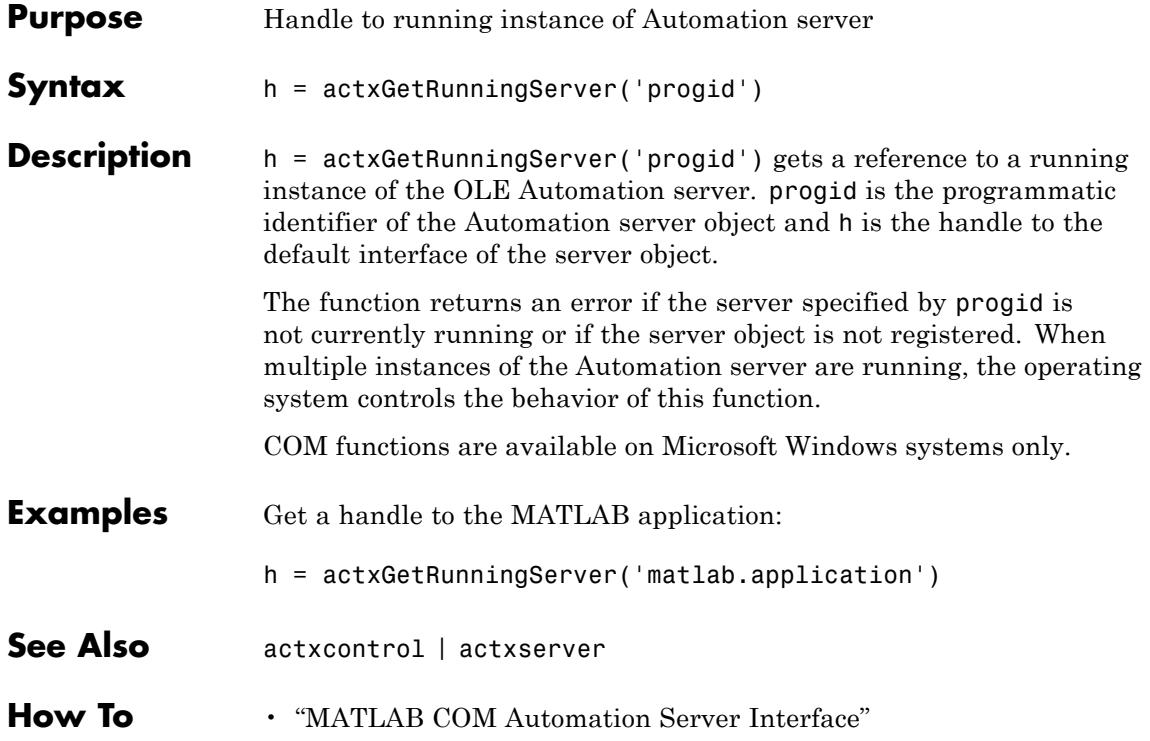

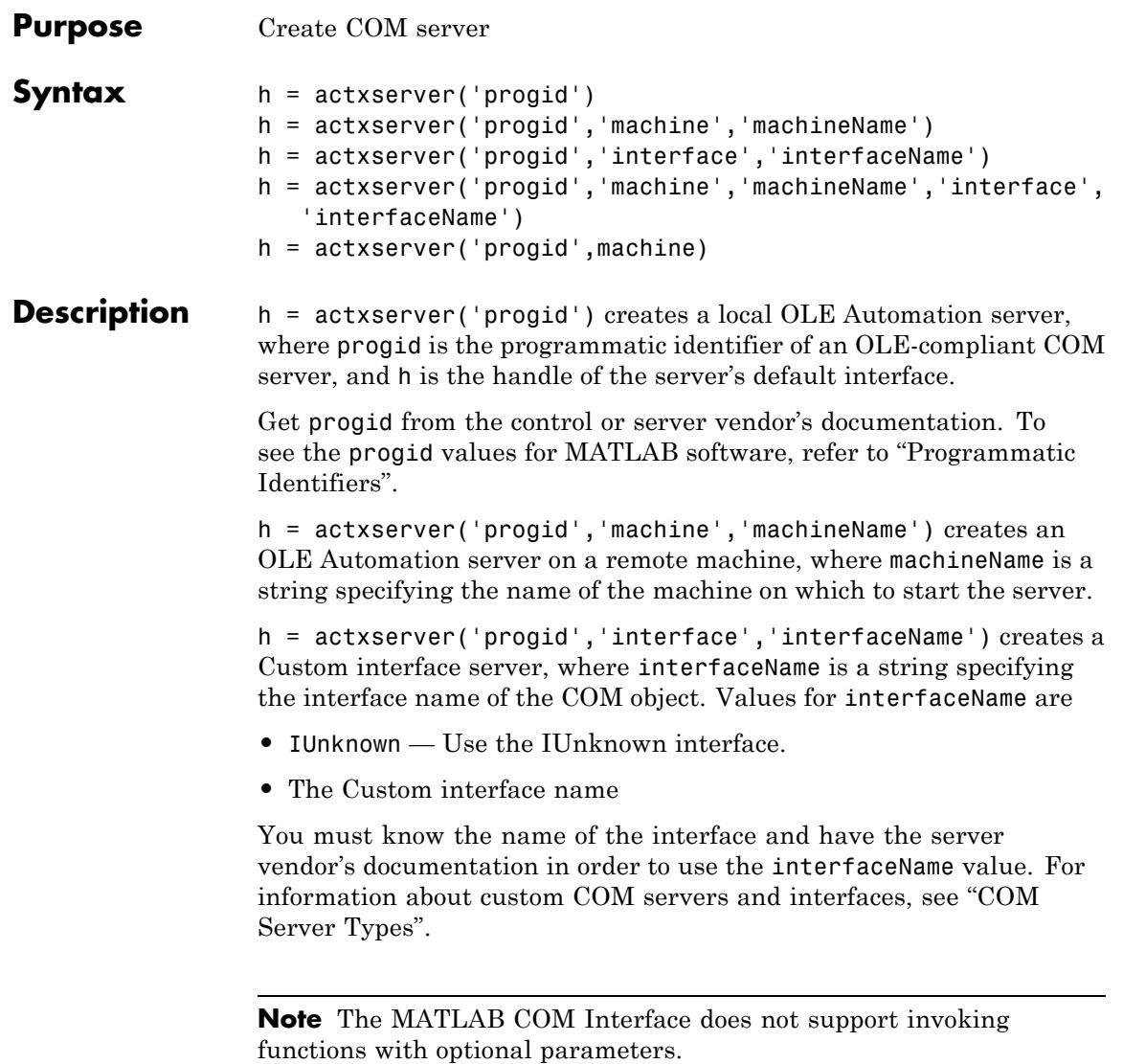

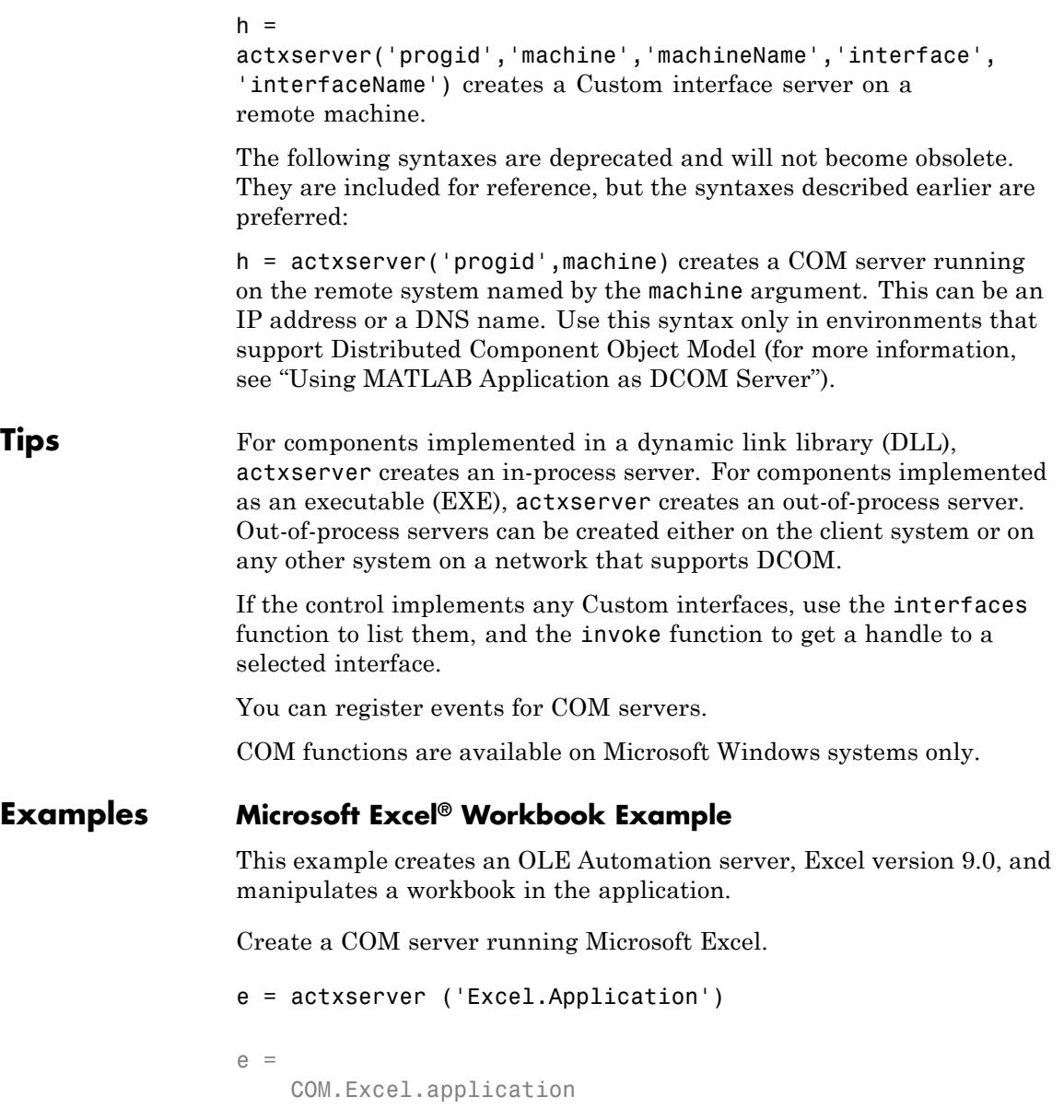

Make the Excel frame window visible.

```
e.Visible = 1;
```
Use the get method on the Excel object e to list all properties of the application.

e.get

Application: [1x1 Interface.Microsoft\_Excel\_9.0\_Object\_Library.\_Application] Creator: 'xlCreatorCode' . . . Workbooks: [1x1 Interface.Microsoft\_Excel\_9.0\_Object\_Library.Workbooks] . . . Caption: 'Microsoft Excel - Book1' CellDragAndDrop: 0 ClipboardFormats: {3x1 cell} . . . Cursor: 'xlNorthwestArrow' . . .

Create an interface eWorkBooks.

eWorkbooks = e.Workbooks

```
eWorkbooks =
  Interface.Microsoft_Excel_9.0_Object_Library.Workbooks
```
List all methods for that interface.

#### eWorkbooks.invoke

```
Add: 'handle Add(handle, [Optional]Variant)'
     Close: 'void Close(handle)'
      Item: 'handle Item(handle, Variant)'
      Open: 'handle Open(handle, string, [Optional]Variant)'
  OpenText: 'void OpenText(handle, string, [Optional]Variant)'
          .
          .
          .
Add a new workbook w, also creating a new interface.
```

```
w = eWorkbooks.Add
```

```
W =Interface.Microsoft Excel 9.0 Object Library. Workbook
```
Close Excel and delete the object.

e.Quit; e.delete;

- **See Also** actxcontrol | actxGetRunningServer | release | delete (COM) | save (COM) | load (COM) | interfaces | invoke
- **Related Examples •** "Read Excel Spreadsheet Data" **•** "Use MATLAB Application as Automation Client"

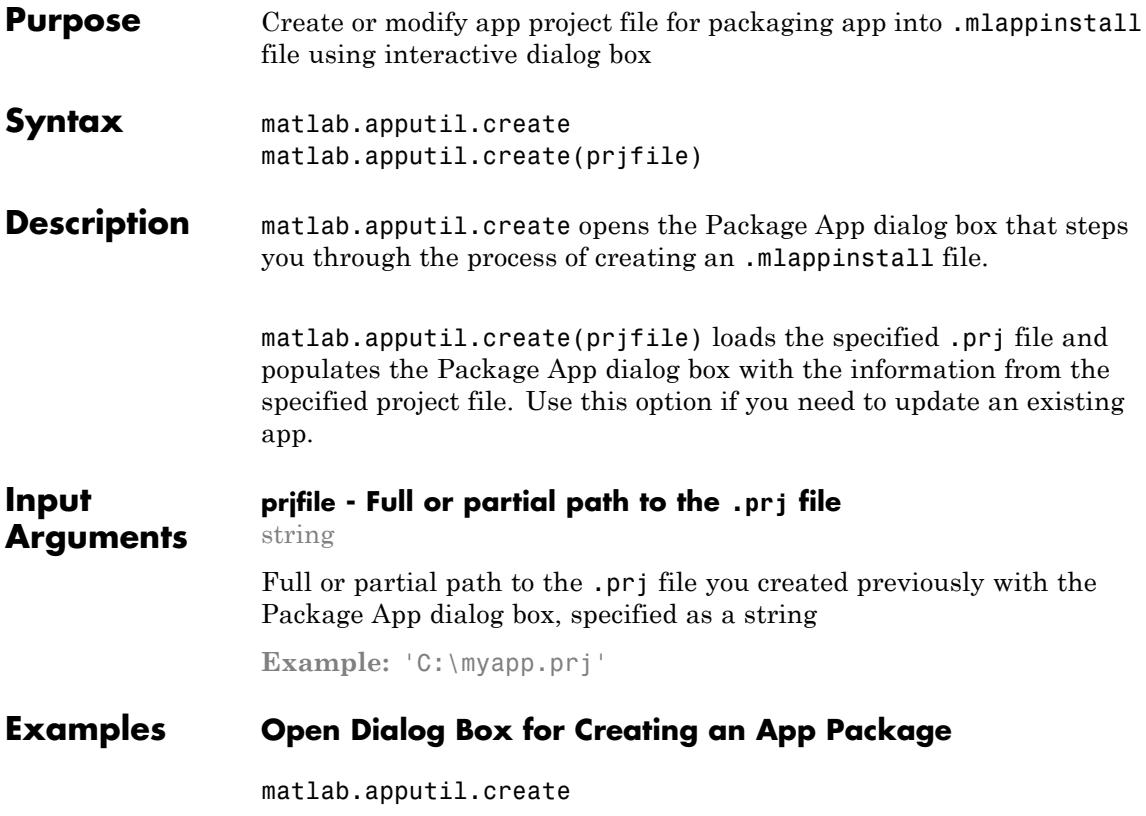

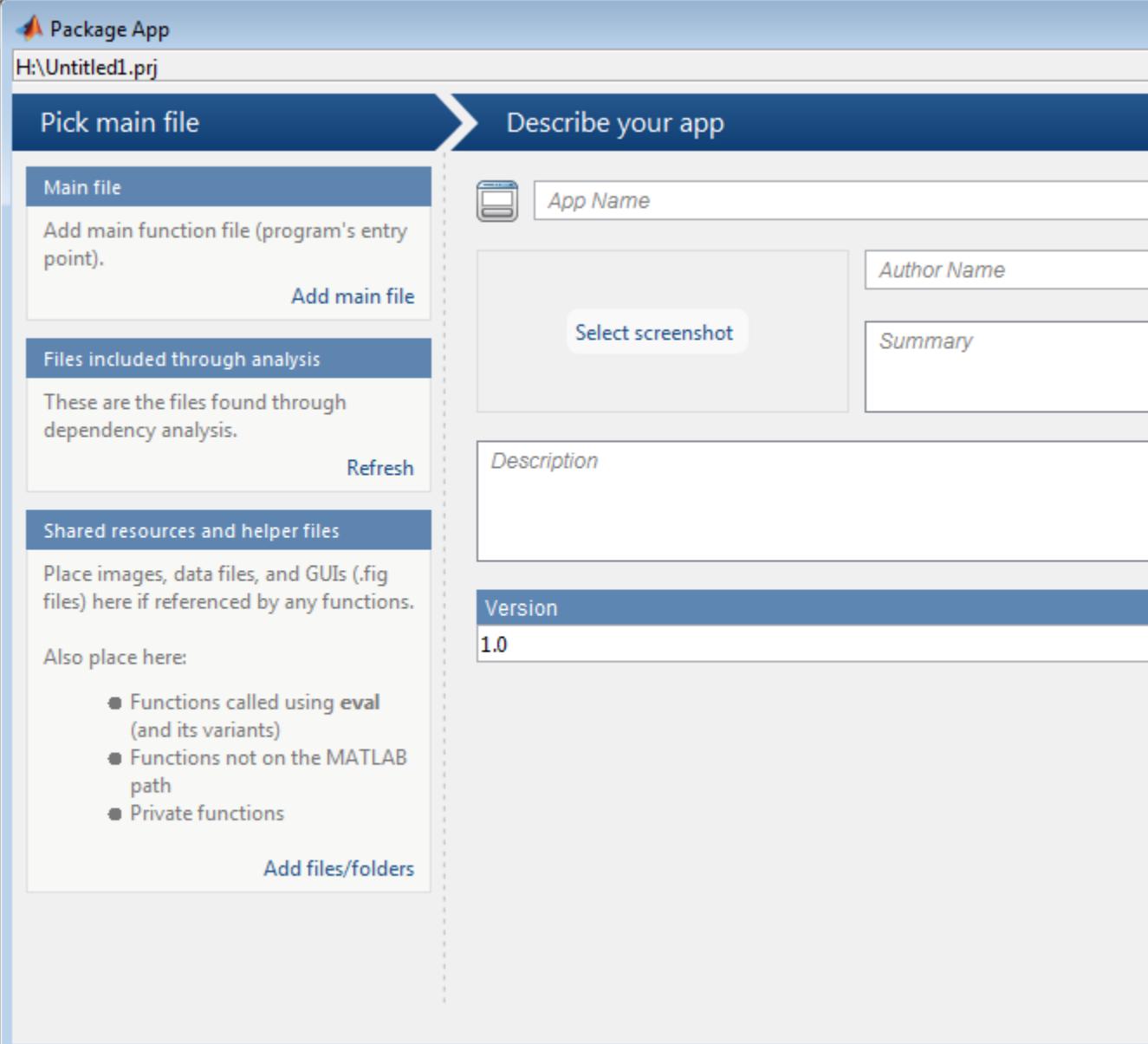

Minimally, add a main file and specify an app name. MATLAB creates and continuously saves a .prj file, regardless of whether you click **Package**. However, MATLAB does not create a .mlappinstall file if you do not click **Package**.

#### **Update Existing App Package**

Assume you have an existing project file, myapp.prj. You want to add a file and update the description.

Open the Package App dialog box, specifying the previously created .prj file:

matlab.apputil.create('myapp.prj')

The dialog box opens populated with the data you previously specified for myapp. Adjust the information in the dialog box, as needed.

**See Also** matlab.apputil.package

**Concepts •** "MATLAB App Installer File — mlappinstall"

# **matlab.apputil.getInstalledAppInfo**

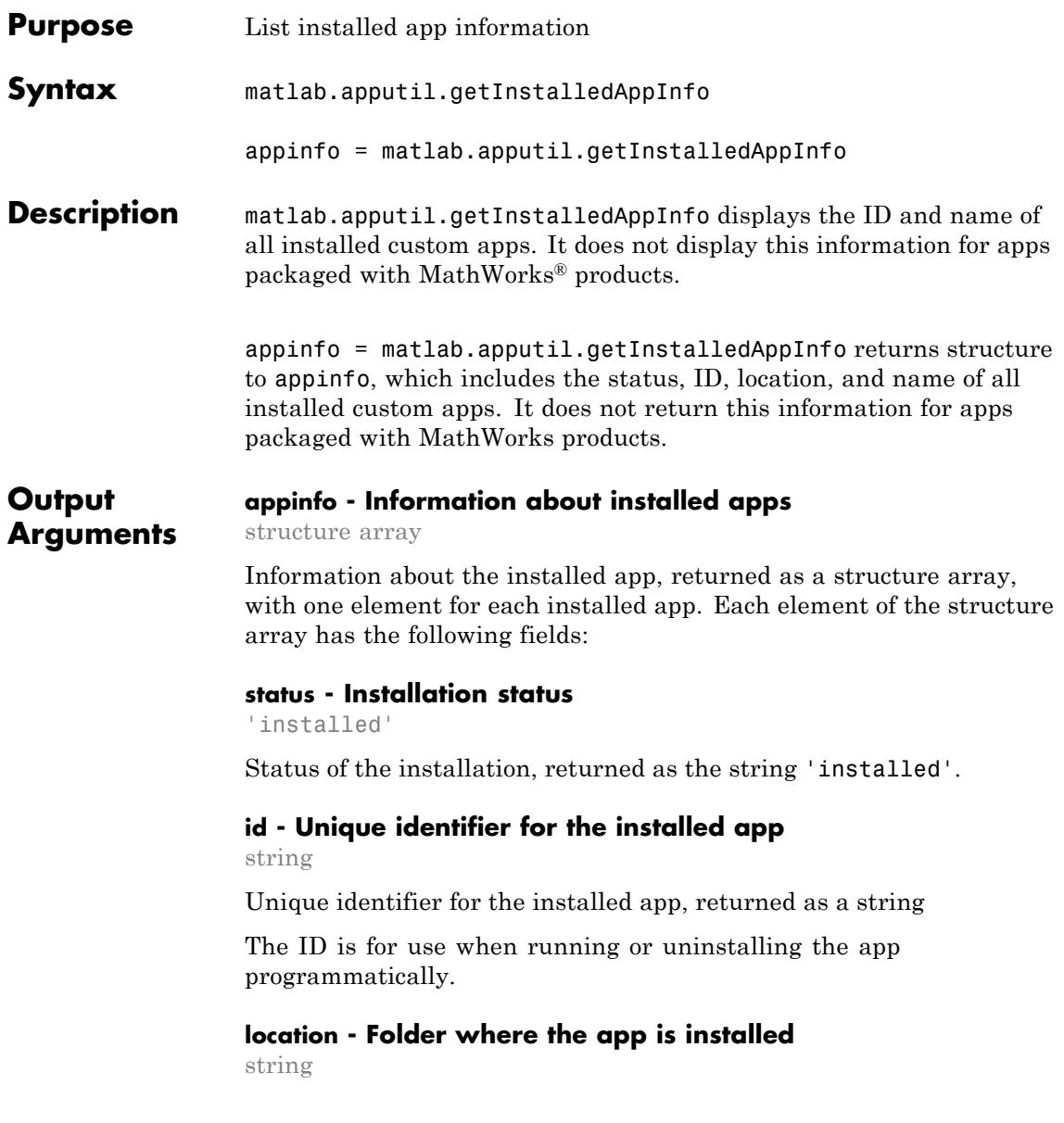

Folder where the app is installed, returned as a string

#### **name - Name of the installed app**

string

Name of the installed app as it appears in the apps gallery, returned as a string

#### **Examples Display Installed Apps Information in the Command Window**

Assume you installed two apps, LinePlotter and PlotRandNumbers. Display the app information in the Command Window.

matlab.apputil.getInstalledAppInfo

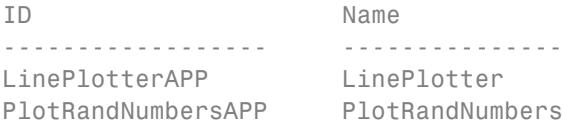

#### **Store Installed App Information in a Variable**

Assume you installed an app, ColorPalette. Get the app information and store it in a variable, myappinfo.

```
myappinfo = matlab.apputil.getInstalledAppInfo;
```
### **Store Installed App Information in a Variable and Display IDs**

Assume you installed two apps, LinePlotter and PlotRandNumbers. Get and store the app information for both installed apps in a variable, myappinfo. Then, get the id for each app.

```
myappinfo = matlab.apputil.getInstalledAppInfo
myappinfo =1x2 struct array with fields:
   id
```
name status location Get the id of each installed app: appids={myappinfo.id} appids = 'LinePlotterAPP' 'PlotRandNumbersAPP' **See Also** matlab.apputil.install | matlab.apputil.uninstall | matlab.apputil.run **Concepts •** "MATLAB App Installer File — mlappinstall"

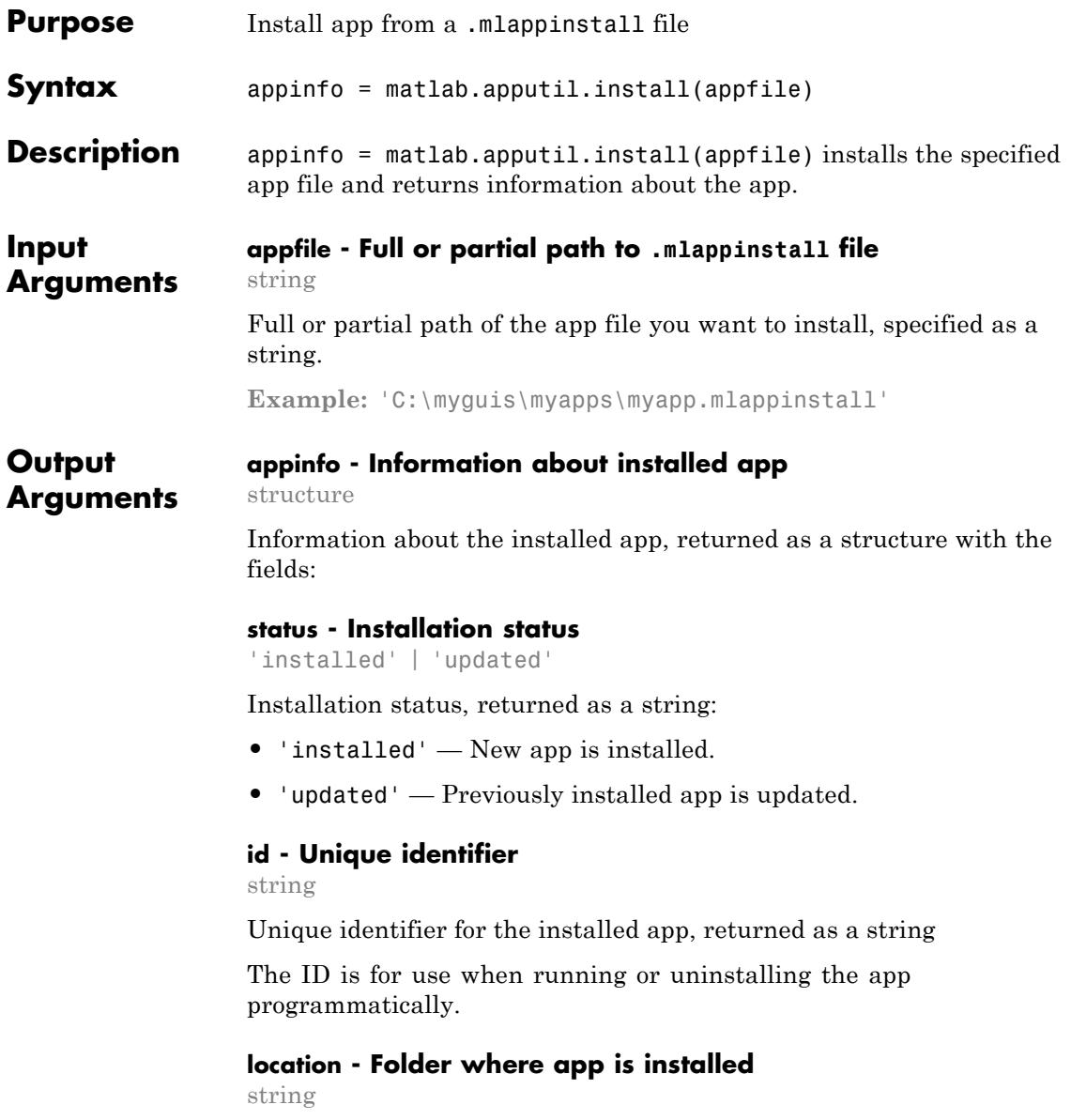

Folder where app is installed, returned as a string

#### **name - Name of installed app**

string

Name of installed app as it appears in the apps gallery, returned as a string

#### **Examples Install App and Display Information About the Installation**

Assume you have downloaded an app from File Exchange named EmployeeData. Install it and return information about the installation to the variable appinfo. Later, if you decide to deinstall the app programmatically, you have the app id required to do so.

```
appinfo = matlab.apputil.install...
   ('C:\myguis\myapps\EmployeeData.mlappinstall')
```
appinfo = id: 'EmployeeDataApp' name: 'EmployeeData' status: 'installed' location: 'C:\myguis\myapps\EmployeeData.mlappinstall' **See Also** matlab.apputil.uninstall | matlab.apputil.getInstalledAppInfo | matlab.apputil.package

**Concepts •** "MATLAB App Installer File — mlappinstall"

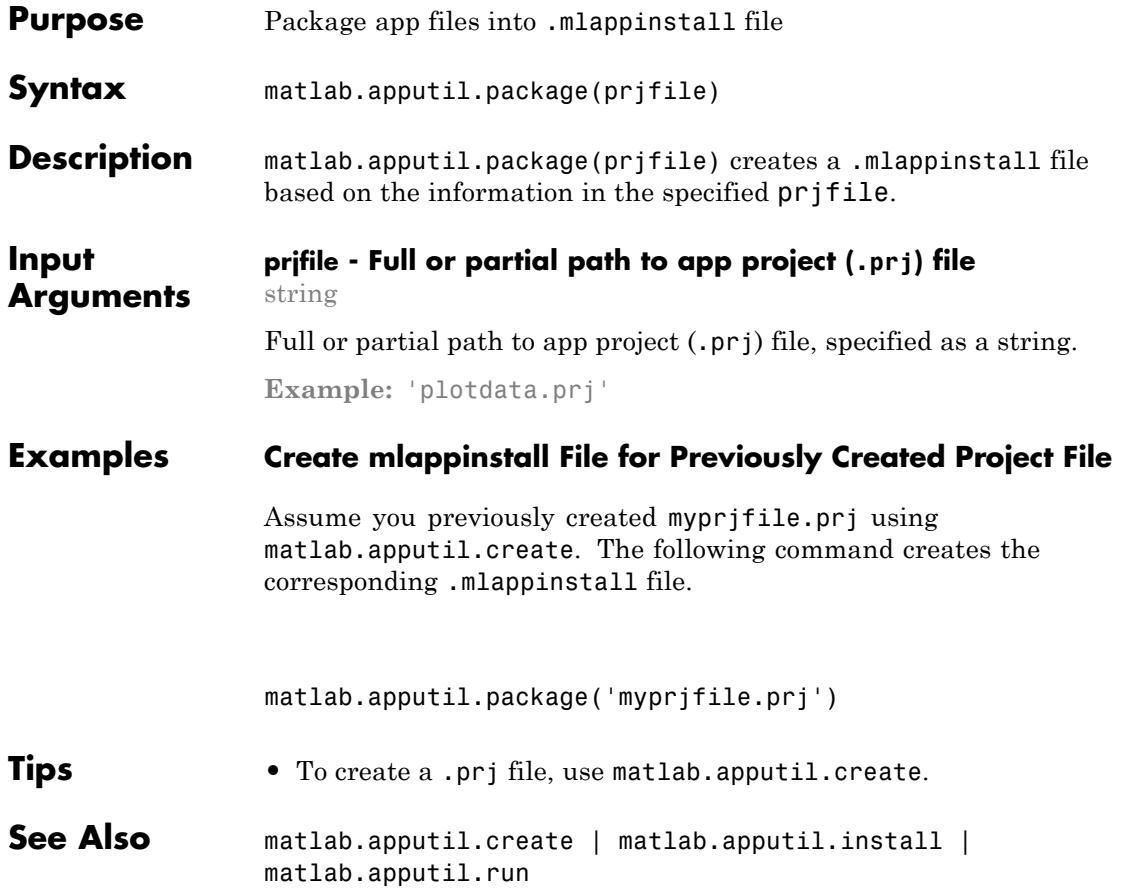

# **matlab.apputil.run**

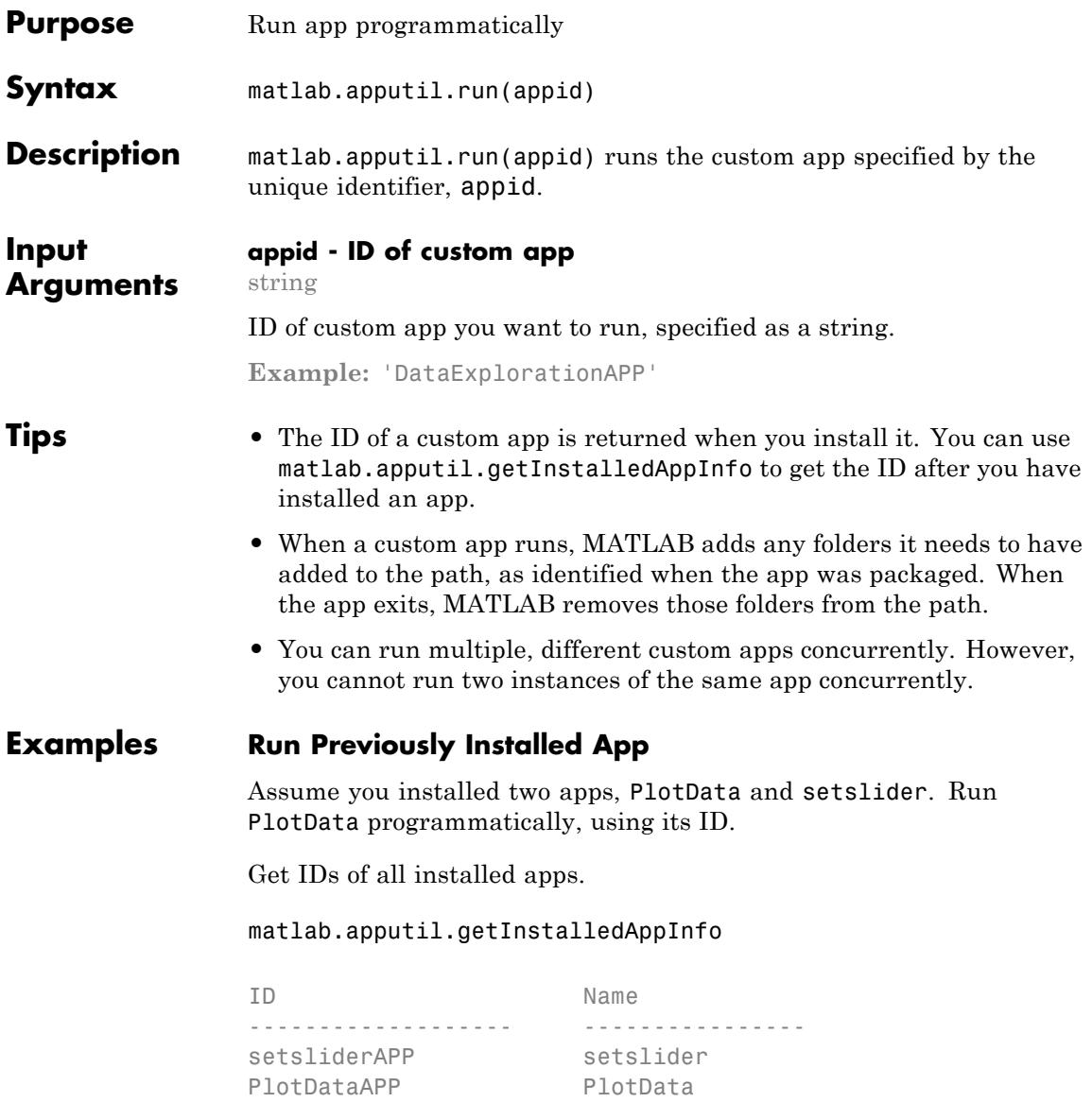

Run PlotData.

matlab.apputil.run('PlotDataAPP')

**See Also** matlab.apputil.create | matlab.apputil.install | matlab.apputil.getInstalledAppInfo

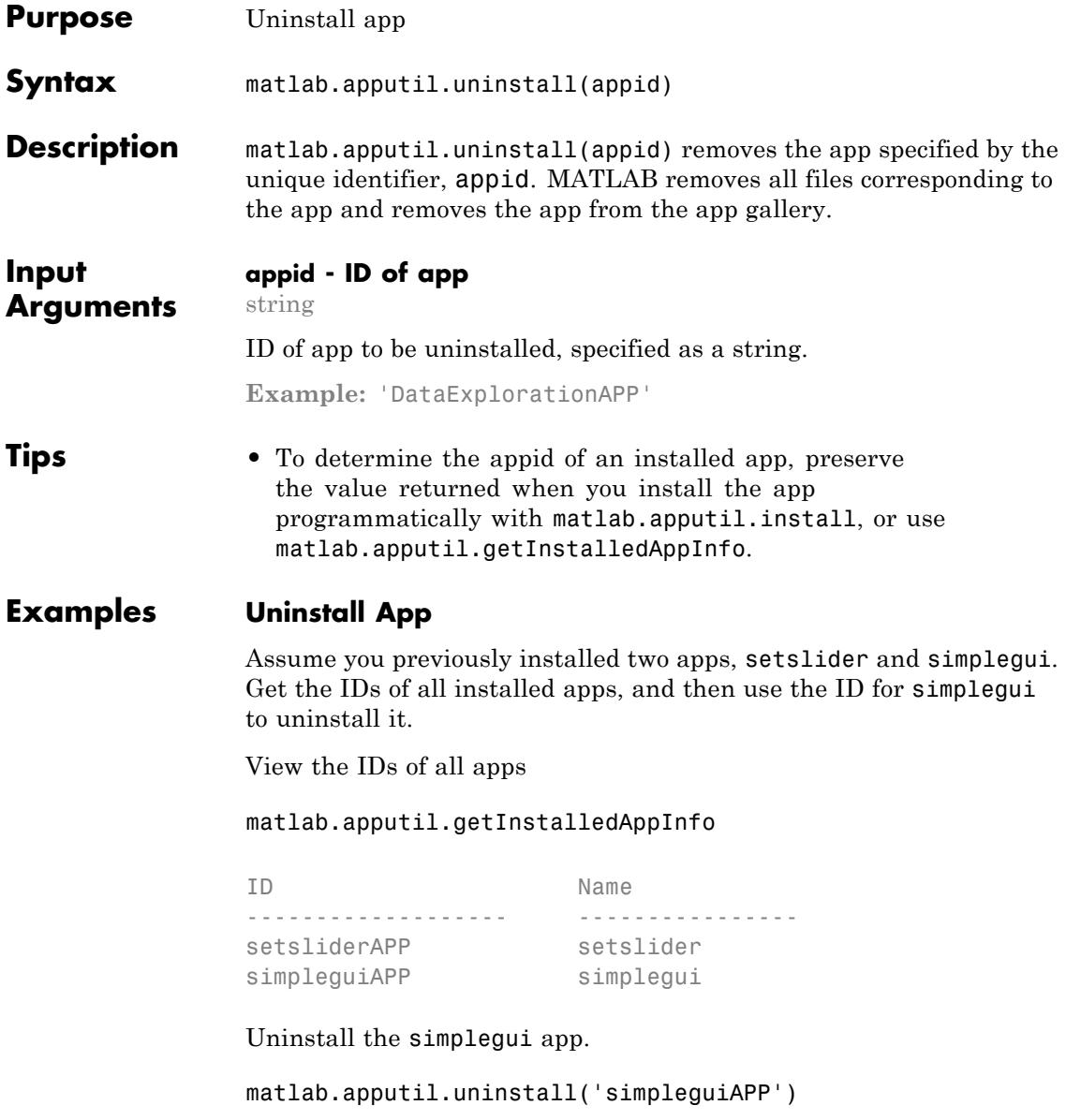

Confirm the app was removed, by running matlab.apputil.getInstalledAppInfo again.

matlab.apputil.getInstalledAppInfo

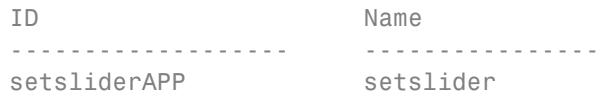

**See Also** matlab.apputil.install | matlab.apputil.getInstalledAppInfo

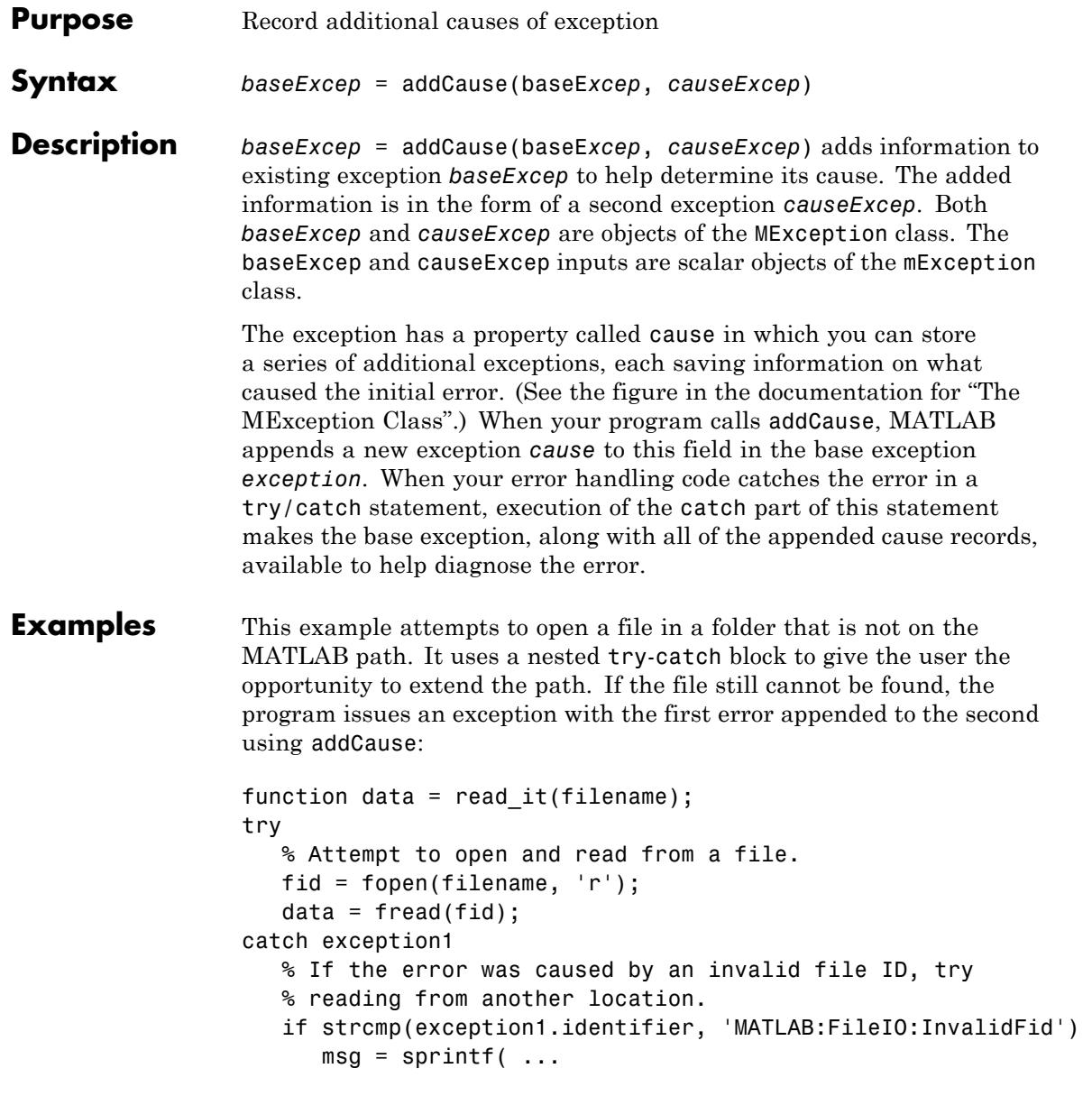

```
'\nCannot open file %s. Try another location? ', ...
         filename);
      reply = input(msg, 's')if reply(1) == 'y'newFolder = input('Enter folder name: ', 's');
      else
          throw(exception1);
      end
      oldpath = addpath(newFolder);
      try
        fid = fopen(filename, 'r');
         data = freq(fid);catch exception2
         exception3 = addCause(exception2, exception1)
         path(oldpath);
         throw(exception3);
      end
      path(oldpath);
   end
end
fclose(fid);
try
  d = read it('anytextfile.txt');catch exception
end
exception
exception =
MException object with properties:
   identifier: 'MATLAB:FileIO:InvalidFid'
       message: 'Invalid file identifier. Use fopen
                 to generate a valid file identifier.'
         stack: [1x1 struct]
         cause: {[1x1 MException]}
```
Cannot open file anytextfile.txt. Try another location?y Enter folder name: xxxxxxx Warning: Name is nonexistent or not a directory: xxxxxxx. > In path at 110 In addpath at 89

**See Also** try | catch | error | assert | MException | throw(MException) | rethrow(MException) | throwAsCaller(MException) | getReport(MException) | last(MException)
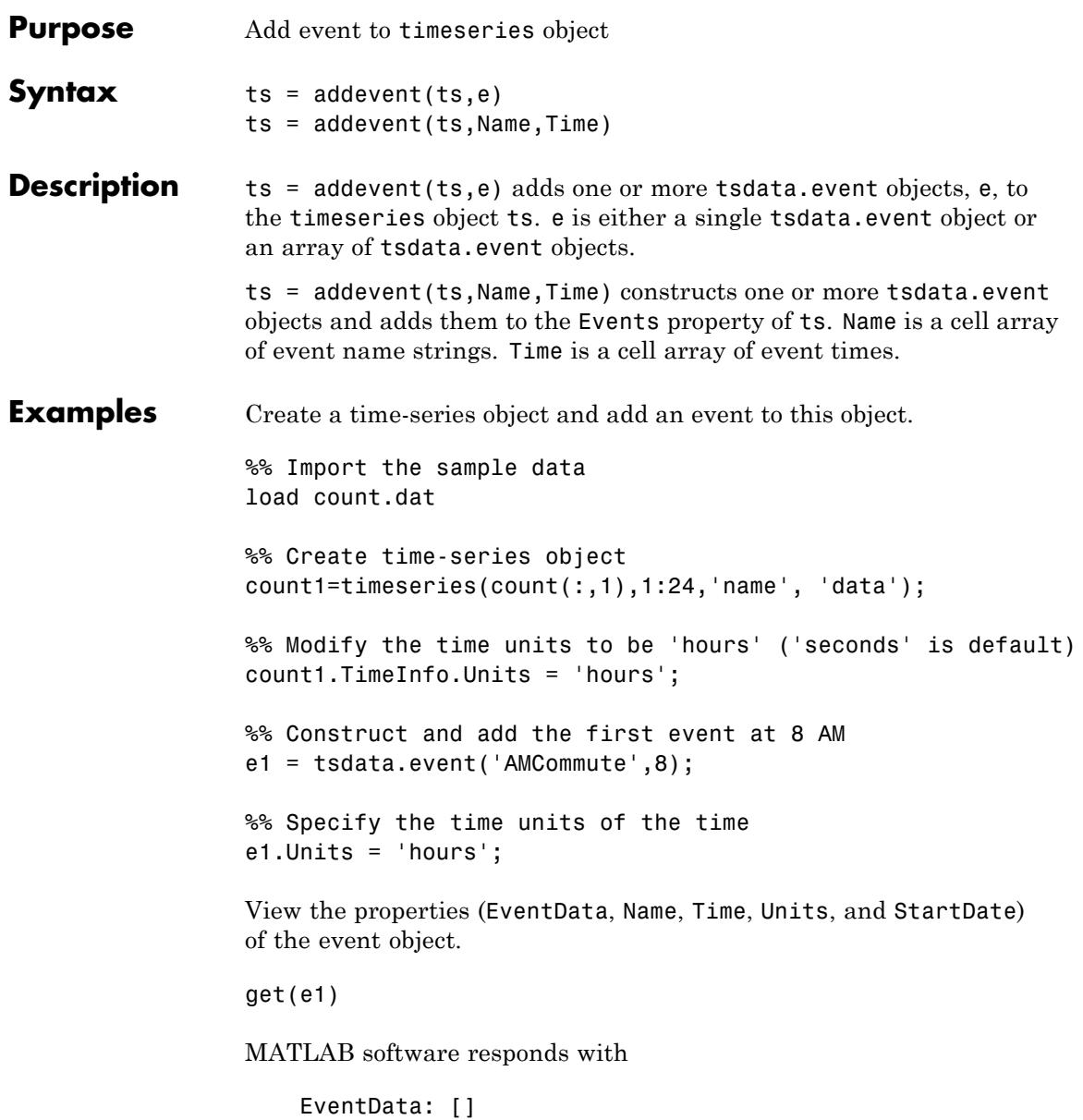

```
Name: 'AMCommute'
         Time: 8
        Units: 'hours'
    StartDate: ''
%% Add the event to count1
count1 = addevent(count1, e1);
```
An alternative syntax for adding two events to the time series count1 is as follows:

count1 = addevent(count1,{'AMCommute' 'PMCommute'},{8 18})

See Also timeseries | tsdata.event

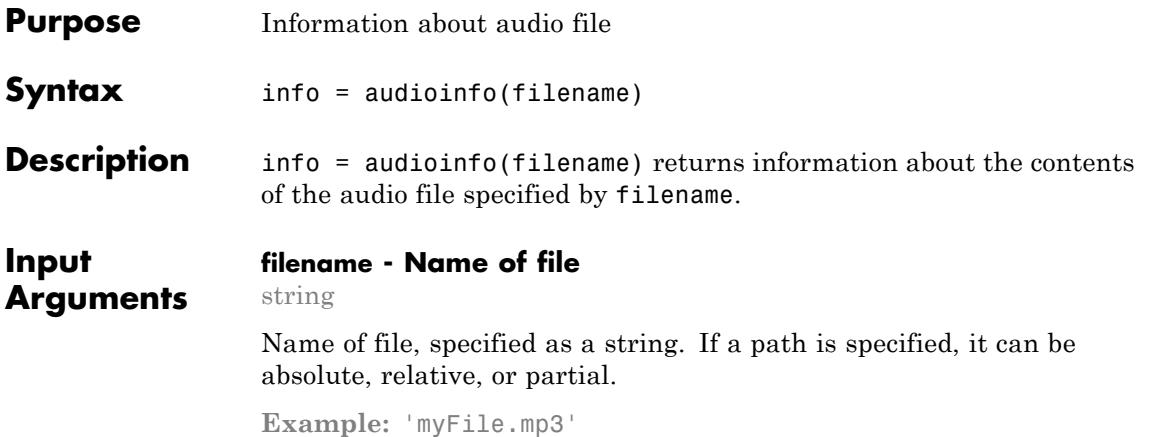

**Example:** '../myFile.mp3'

**Example:** 'C:\temp\myFile.mp3'

audioinfo supports the following file formats.

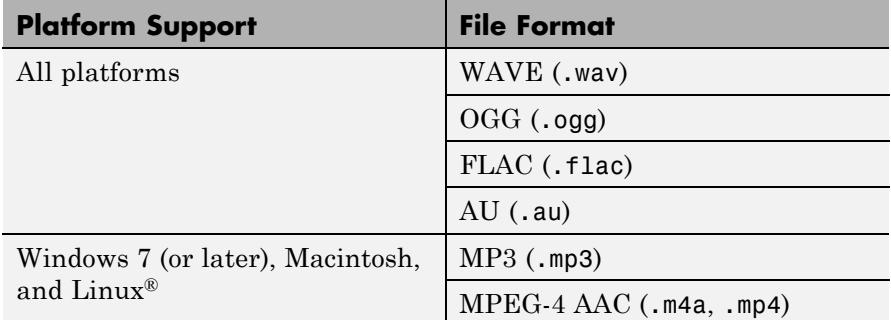

On Windows 7 platforms (or later), audioinfo might also return information about the contents of any files supported by Windows Media® Foundation.

On Linux platforms, audioinfo might also return information about the contents of any files supported by GStreamer.

**Output Arguments** audioinfo can extract audio metadata from MPEG-4 (.mp4, .m4v) video files on Windows 7 or later, Mac OS X 10.7 Lion or higher, and Linux, and from Windows Media Video (.wmv) and AVI (.avi) files on Windows 7 (or later) and Linux platforms.

# **info - Information about audio file**

structure

Information about audio file, returned as a structure. info can contain the following fields.

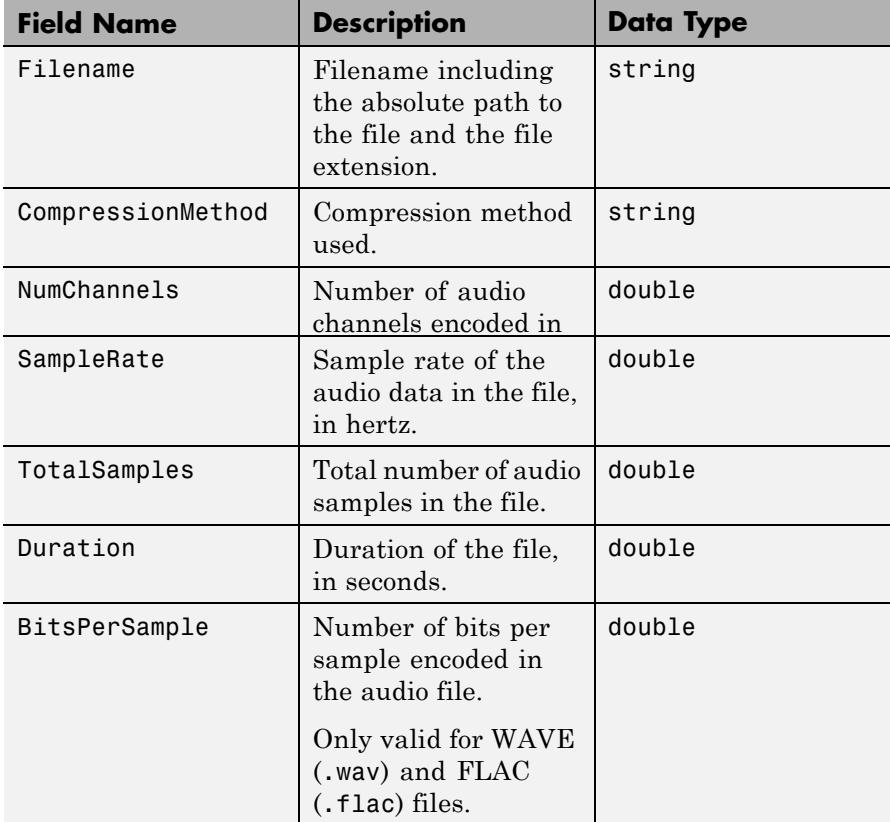

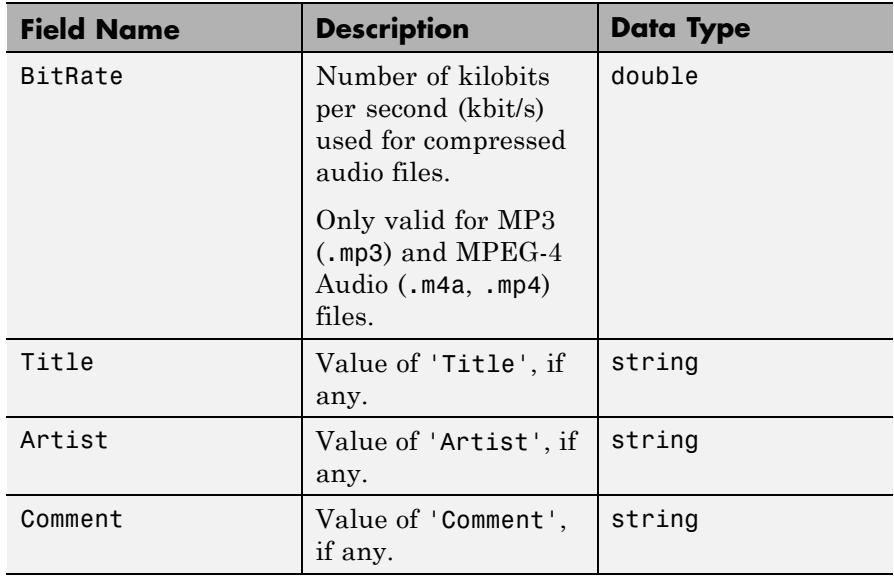

**Note** The BitRate property returns the actual bit rate on Mac platforms, and not the encoded bit rate. This means that bit rate values might be lower than specified at the time of the encoding, depending on the source data.

**Note** On Mac platforms, audioinfo returns metadata from .m4a and .mp4 files only on Mac OS X 10.7 Lion or higher. Previous versions of Mac OS X will not read the 'Title', 'Author', or 'Comment' fields.

# **Examples Get Information About Audio File**

Create a WAVE file from the example file handel.mat, and get information about the file.

Create a WAVE (.wav) file in the current folder.

```
load handel.mat
filename = 'handel.wav';
audiowrite(filename,y,Fs);
clear y Fs
```
Use audioinfo to return information about the WAVE file.

```
info = audioinfo(filename)
```

```
info =Filename: 'S:\handel.wav'
   CompressionMethod: 'Uncompressed'
          NumChannels: 1
           SampleRate: 8192
         TotalSamples: 73113
             Duration: 8.9249
                Title: []
              Comment: []
               Artist: []
        BitsPerSample: 16
```
- **Limitations •** For MP3 and MPEG-4 AAC audio files on Windows 7 and Linux platforms, audioinfo might report fewer samples than expected. On Linux platforms, this is due to a limitation in the underlying GStreamer framework.
	- **•** On Linux platforms, audioinfo interprets single channel data in MPEG-4 AAC files as stereo data.

**See Also** audioread | audiowrite

# **audioread**

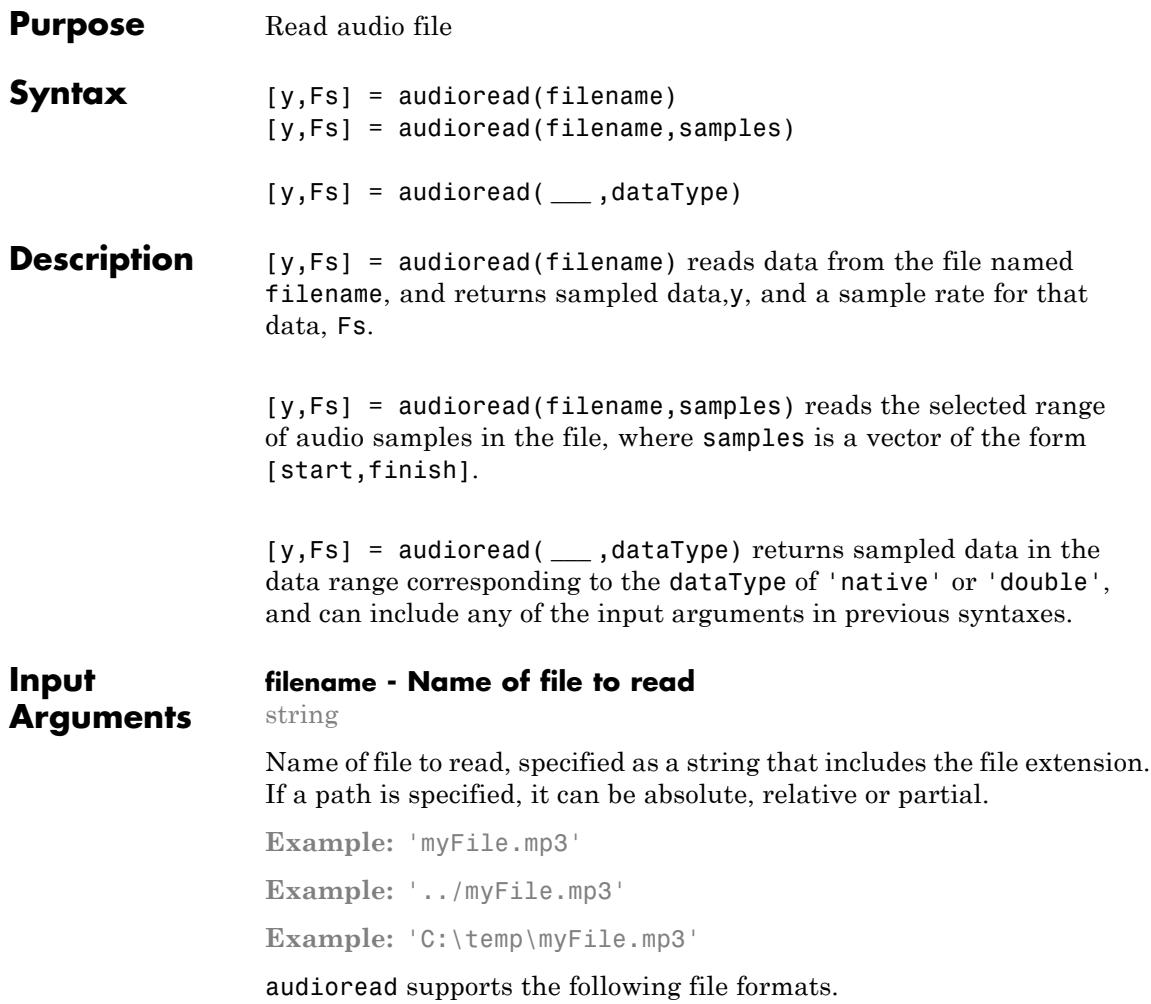

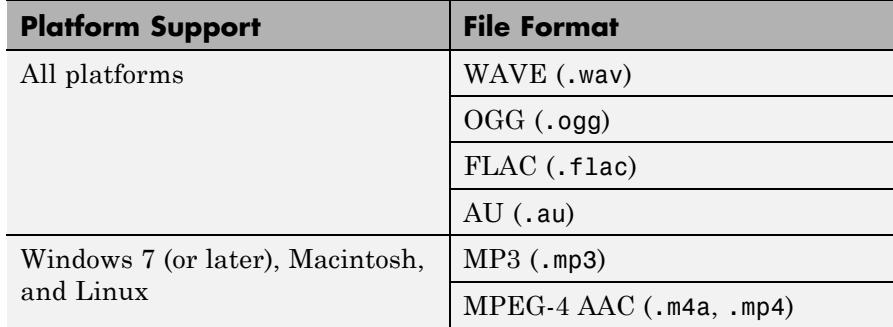

On Windows 7 (or later) platforms, audioread might also read any files supported by Windows Media Foundation.

On Linux platforms, audioread might also read any files supported by GStreamer.

audioread can extract audio from MPEG-4 (.mp4, .m4v) video files on Windows 7 or later, Macintosh, and Linux, and from Windows Media Video (.wmv) and AVI (.avi) files on Windows 7 (or later) and Linux platforms.

#### **samples - Audio samples to read**

[1,inf] (default) | two-element vector of positive scalar integers

Audio samples to read, specified as a two-element vector of the form [start, finish], where start and finish are the first and last samples to read, and are positive scalar integers.

- **•** start must be less than or equal to finish.
- **•** start and finish must be less than the number of audio samples in the file,
- **•** You can use inf to indicate the last sample in the file.

**Note** When reading a portion of some MP3 files on Windows 7 platforms, audioread might read a shifted range of samples. This is due to a limitation in the underlying Windows Media Foundation framework.

When reading a portion of MP3 and M4A files on Linux platforms, audioread might read a shifted range of samples. This is due to a limitation in the underlying GStreamer framework.

```
Example: [1,100]
```
**Data Types** double

#### **dataType - Data format of audio data, y**

```
'double' (default) | 'native'
```
Data format of audio data,y, specified as one of the following strings:

'double' Double-precision normalized samples.

'native' Samples in the native format found in the file.

For compressed audio formats, such as MP3 and MPEG-4 AAC that do not store data in integer form, 'native' defaults to 'single'.

### **y - Audio data**

matrix

**Output Arguments**

> Audio data in the file, returned as an m-by-n matrix, where m is the number of audio samples read and n is the number of audio channels in the file.

**•** If you do not specify dataType, or dataType is 'double', then y is of type double, and matrix elements are normalized values between −1.0 and 1.0.

**•** If dataType is 'native', then y can be one of several MATLAB data types, depending on the file format and the BitsPerSample value of the input file. Call audioinfo to determine the BitsPerSample value of the file.

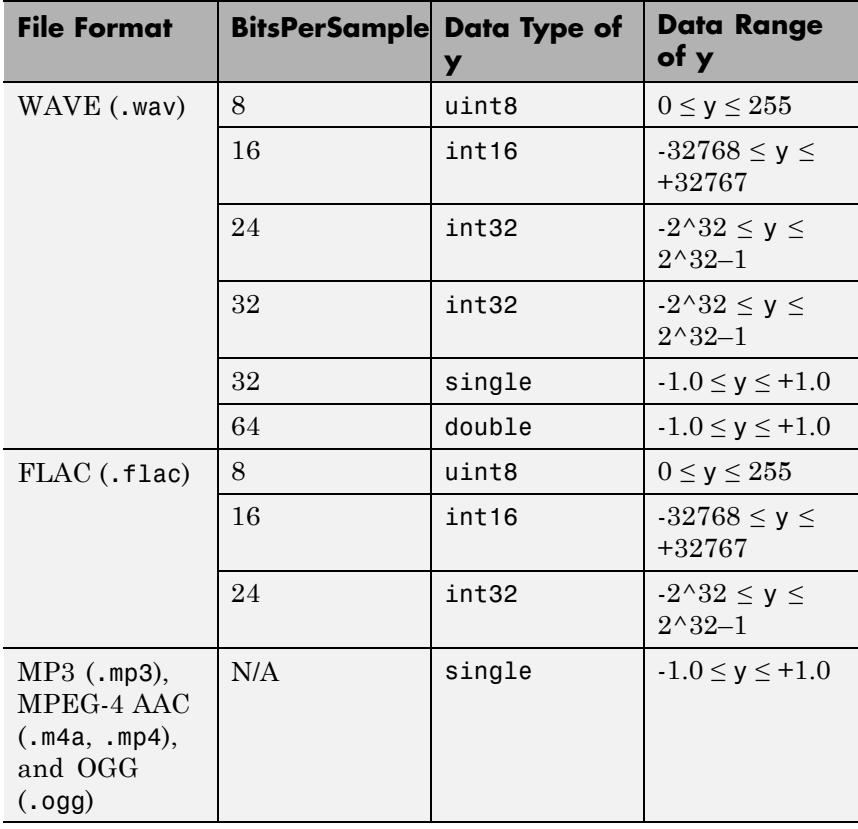

**Note** Where y is single or double and the BitsPerSample is 32 or 64, values in y might exceed −1.0 or +1.0.

#### **Fs - Sample rate**

positive scalar

Sample rate, in hertz, of audio data y, returned as a positive scalar.

# **Examples Read Complete Audio File**

Create a WAVE file from the example file handel.mat, and read the file back into MATLAB.

Create a WAVE (.wav) file in the current folder.

load handel.mat

```
filename = 'handel.wav';
audiowrite(filename,y,Fs);
clear y Fs
```
Read the data back into MATLAB using audioread.

[y,Fs] = audioread('handel.wav');

Play the audio.

sound(y,Fs);

# **Read Portion of Audio File**

Create a FLAC file from the example file handel.mat, and then read only the first 2 seconds.

Create a FLAC (.flac) file in the current folder.

load handel.mat

```
filename = 'handel.flac';
audiowrite(filename,y,Fs);
```
Read only the first 2 seconds.

```
samples = [1,2*Fs];
clear y Fs
[y,Fs] = audioread(filename,samples);
```
Play the samples.

sound(y,Fs);

#### **Return Audio in Native Integer Format**

Create a FLAC file and read the first 2 seconds according to the previous Example. Then, view the data type of the sampled data y.

```
whos y
```
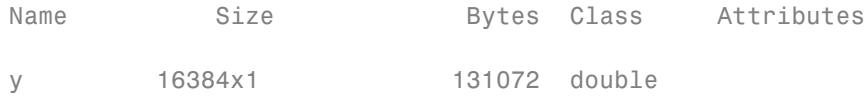

The data type of  $\gamma$  is double.

Request audio data in the native format of the file, and then view the data type of the sampled data y.

```
[y,Fs] = audioread(filename,'native');
whos y
```
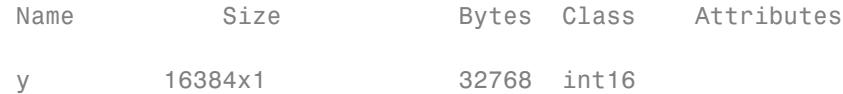

The data type of y is now int16.

**Limitations •** For MP3 and MPEG-4 AAC audio files on Windows 7 and Linux platforms, audioread might read fewer samples than expected. On Windows 7 platforms, this is due to a limitation in the underlying Media Foundation framework. On Linux platforms, this is due to a limitation in the underlying GStreamer framework. If you require sample-accurate reading, work with WAV or FLAC files.

**•** On Linux platforms, audioread reads MPEG-4 AAC files that contain single-channel data as stereo data.

**See Also** audiowrite | audioinfo

# **audiowrite**

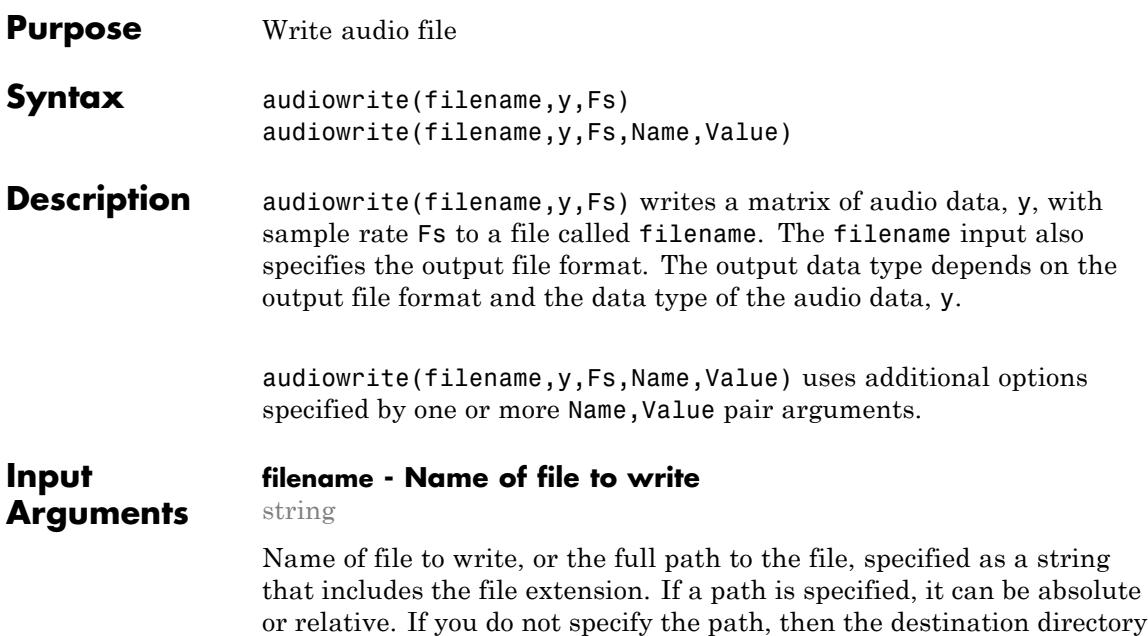

audiowrite supports the following file formats.

is the current working directory.

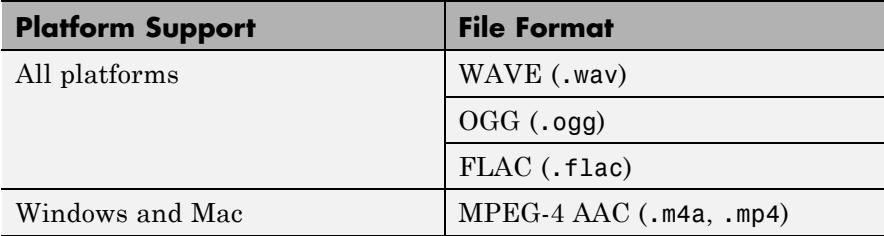

**Example:** 'myFile.m4a'

**Example:** '../myFile.m4a'

**Example:** 'C:\temp\myFile.m4a'

When writing AAC files on Windows, audiowrite pads the front and back of the output signal with extra samples of silence. The Windows AAC encoder also places a very sharp fade-in and fade-out on the audio. This results in audio with an increased number of samples after being written to disk.

#### **y - Audio data to write**

matrix

Audio data to write, specified as an m-by-n matrix, where m is the number of audio samples to write and n is the number of audio channels to write.

If either m or n is 1, then audiowrite assumes that this dimension specifies the number of audio channels, and the other dimension specifies the number of audio samples.

The maximum number of channels depends on the file format.

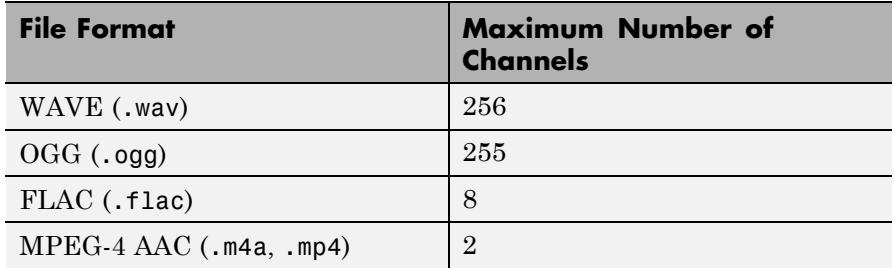

The valid range for the data in y depends on the data type of y.

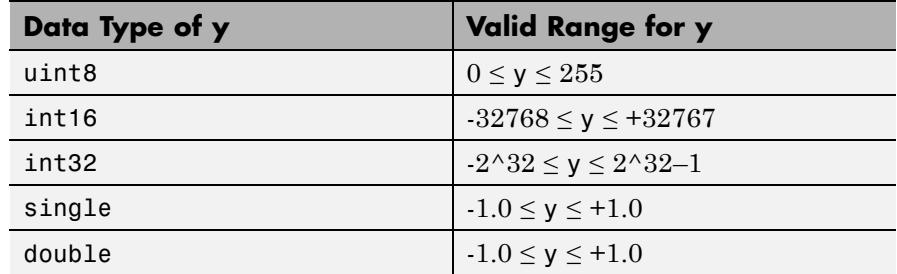

Data beyond the valid range is clipped.

If y is single or double, then audio data in y should be normalized to values in the range −1.0 and 1.0, inclusive.

**Data Types** single | double | int16 | int32 | uint8

#### **Fs - Sample rate**

positive scalar

Sample rate, in hertz, of audio data y, specified as a positive scalar greater than 0. Values of Fs are truncated to integer boundaries. When writing to .m4a or .mp4 files on Windows platforms, audiowrite supports only samples rates of 44100 and 48000.

**Example:** 44100

**Data Types** double

#### **Name-Value Pair Arguments**

Specify optional comma-separated pairs of Name, Value arguments. Name is the argument name and Value is the corresponding value. Name must appear inside single quotes (' '). You can specify several name and value pair arguments in any order as Name1,Value1,...,NameN,ValueN.

**Example:** 'Title','Symphony No. 9','Artist','My Orchestra' instructs audiowrite to write an audio file with the title "Symphony No. 9" and the artist information "My Orchestra."

#### **'BitsPerSample' - Number of output bits per sample**

16 (default) | 8 | 24 | 32 | 64

Number of output bits per sample, specified as the comma-separated pair consisting of 'BitsPerSample' and a number.

Only available for WAVE (.wav) and FLAC (.flac) files. For FLAC files, only 8, 16, or 24 bits per sample are supported.

**Example:** 'BitsPerSample',32

#### **'BitRate' - Kilobits per second (kbit/s)**

128 (default) | 64 | 96 | 160 | 192 | 256 | 320

Number of kilobits per second (kbit/s) used for compressed audio files, specified as the comma-separated pair consisting of 'BitRate' and an integer. Noninteger values are truncated. On Windows 7 platforms, the only valid values are 96, 128, 160, and 192.

In general, a larger BitRate value results in higher compression quality.

Only available for MPEG-4 (.m4a, .mp4) files.

**Example:** 'BitRate',96

#### **'Quality' - Quality setting for the Ogg Vorbis Compressor**

75 (default) | value in the range [0 100]

Quality setting for the Ogg Vorbis Compressor, specified as the comma-separated pair consisting of 'Quality' and a number in the range [0 100], where 0 is lower quality and higher compression, and 100 is higher quality and lower compression.

Only available for OGG (.ogg) files.

**Example:** 'Quality',25

#### **'Title' - Title information**

[] (default) | string

Title information, specified as the comma-separated pair consisting of 'Title' and a string.

#### **'Artist' - Artist information**

[] (default) | string

Artist information, specified as the comma-separated pair consisting of 'Artist' and a string.

# **'Comment' - Additional information**

[] (default) | string

Additional information, specified as the comma-separated pair consisting of 'Comment' and a string.

**Note** On Mac platforms, audiowrite writes metadata to WAVE, OGG, and FLAC files only, and will not write the 'Title', 'Author', or 'Comment' fields to MPEG-4 AAC files.

## **Examples Write an Audio File**

Create a WAVE file from the example file handel.mat, and read the file back into MATLAB.

Write a WAVE (.wav) file in the current folder.

load handel.mat

```
filename = 'handel.wav';
audiowrite(filename,y,Fs);
clear y Fs
```
Read the data back into MATLAB using audioread.

 $[y, Fs] = audioread(filename);$ 

Listen to the audio.

sound(y,Fs);

## **Specify Bits Per Sample and Metadata**

Create a FLAC file from the example file handel.mat and specify the number of output bits per sample and a comment.

```
load handel.mat
```

```
filename = 'handel.flac';
```

```
audiowrite(filename,y,Fs,'BitsPerSample',24,'Comment','This is my new
clear y Fs
```
View information about the new FLAC file.

```
info = audioinfo(filename)
```
info =

```
Filename: 'S:\handel.flac'
CompressionMethod: 'FLAC'
      NumChannels: 1
       SampleRate: 8192
     TotalSamples: 73113
         Duration: 8.9249
            Title: []
          Comment: 'This is my new audio file.'
           Artist: []
    BitsPerSample: 24
```
**Algorithms** The output data type is determined by the file format, the data type of y, and the specified output BitsPerSample.

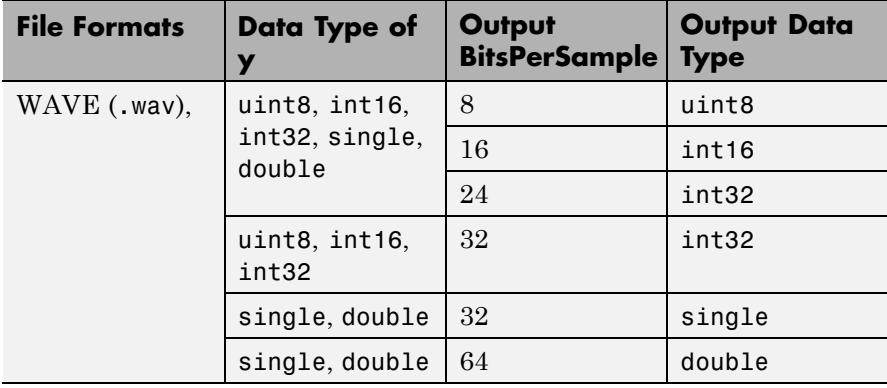

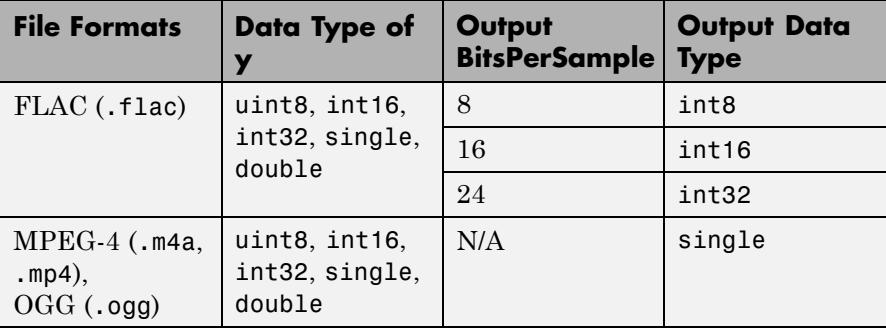

**See Also** audioinfo | audioread

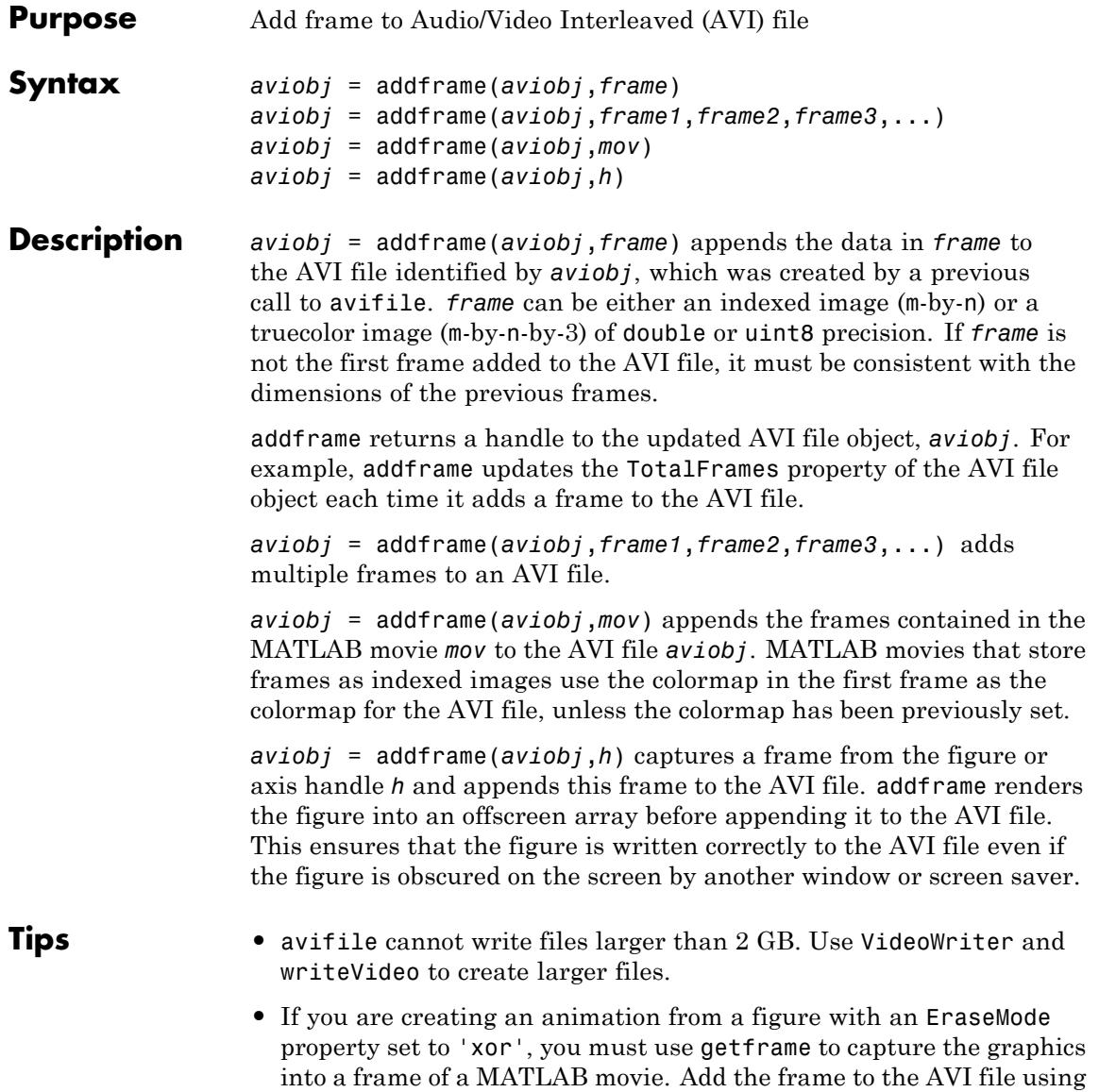

# **addframe (avifile)**

the syntax *aviobj* = addframe(*aviobj*,*mov*). See the example for an illustration.

## **Examples** This example calls addframe to add frames to the AVI file object aviobj.

```
aviobj = avifile('example.avi','compression','None');
```

```
t = 1inspace(0,2.5*pi,40);
fact = 10*sin(t);fig=figure;
[x,y,z] = peaks;
for k=1:length(fact)
    h = \text{surf}(x, y, \text{fact}(k) * z);axis([-3 3 -3 3 -80 80])
    axis off
    caxis([-90 90])
    F = getframe(fig);aviobj = addframe(aviobj, F);end
close(fig);
aviobj = close(aviobj);
```
**See Also** VideoWriter | avifile | close (avifile) | movie2avi

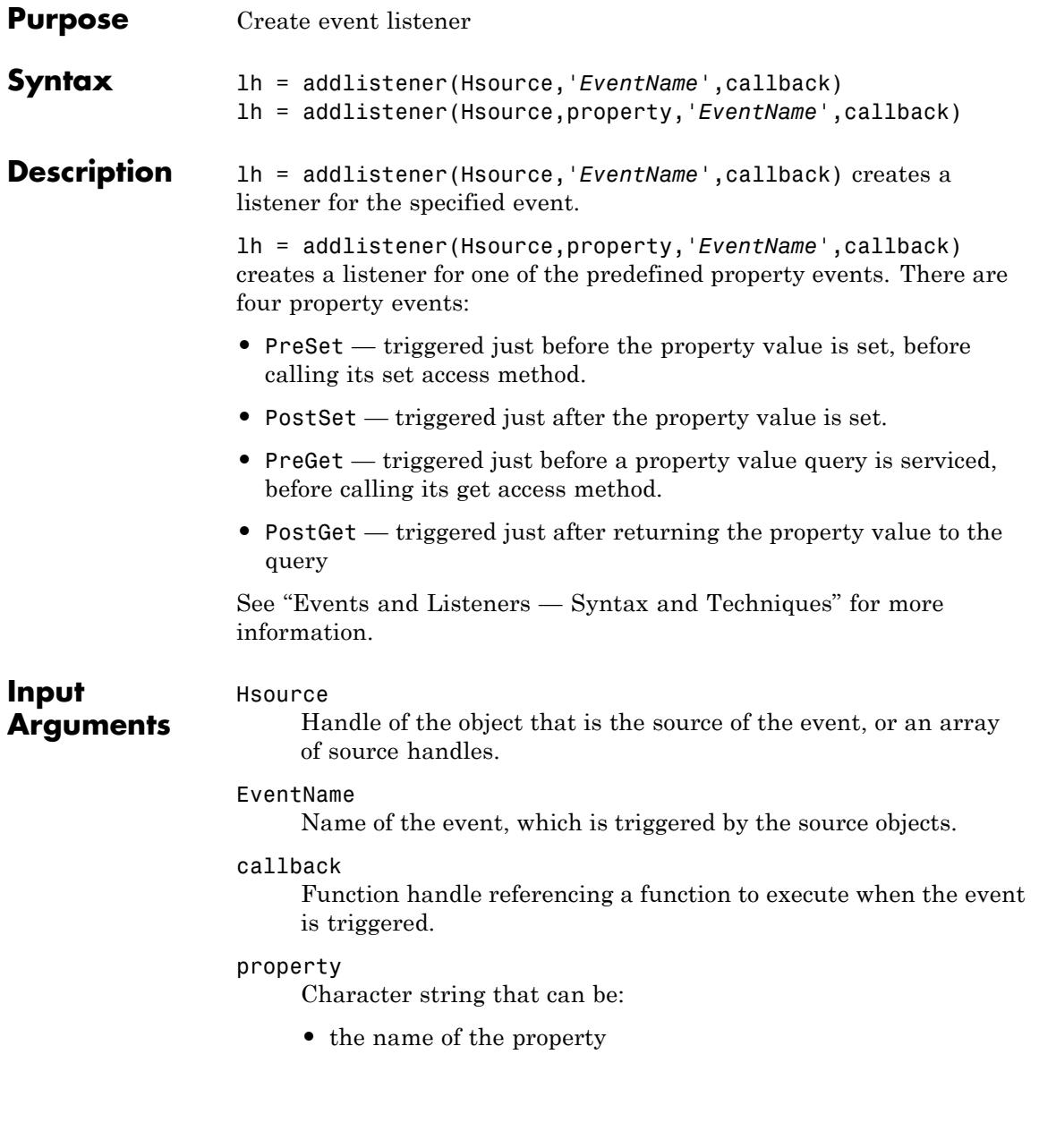

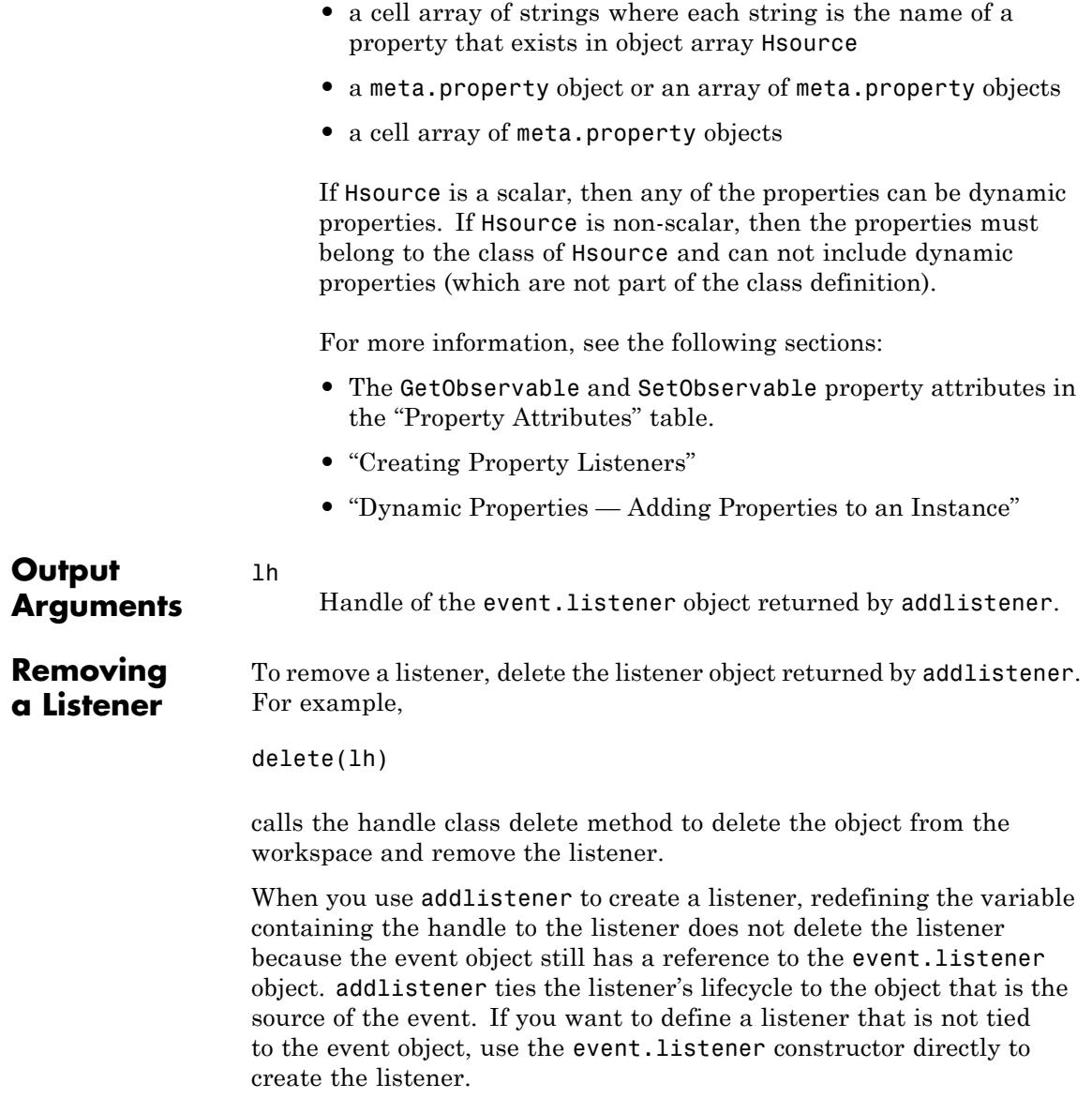

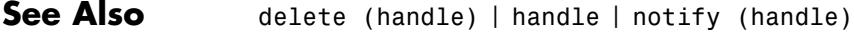

**How To** • "Limiting Listener Scope — Constructing event.listener Objects Directly"

# **inputParser.addOptional**

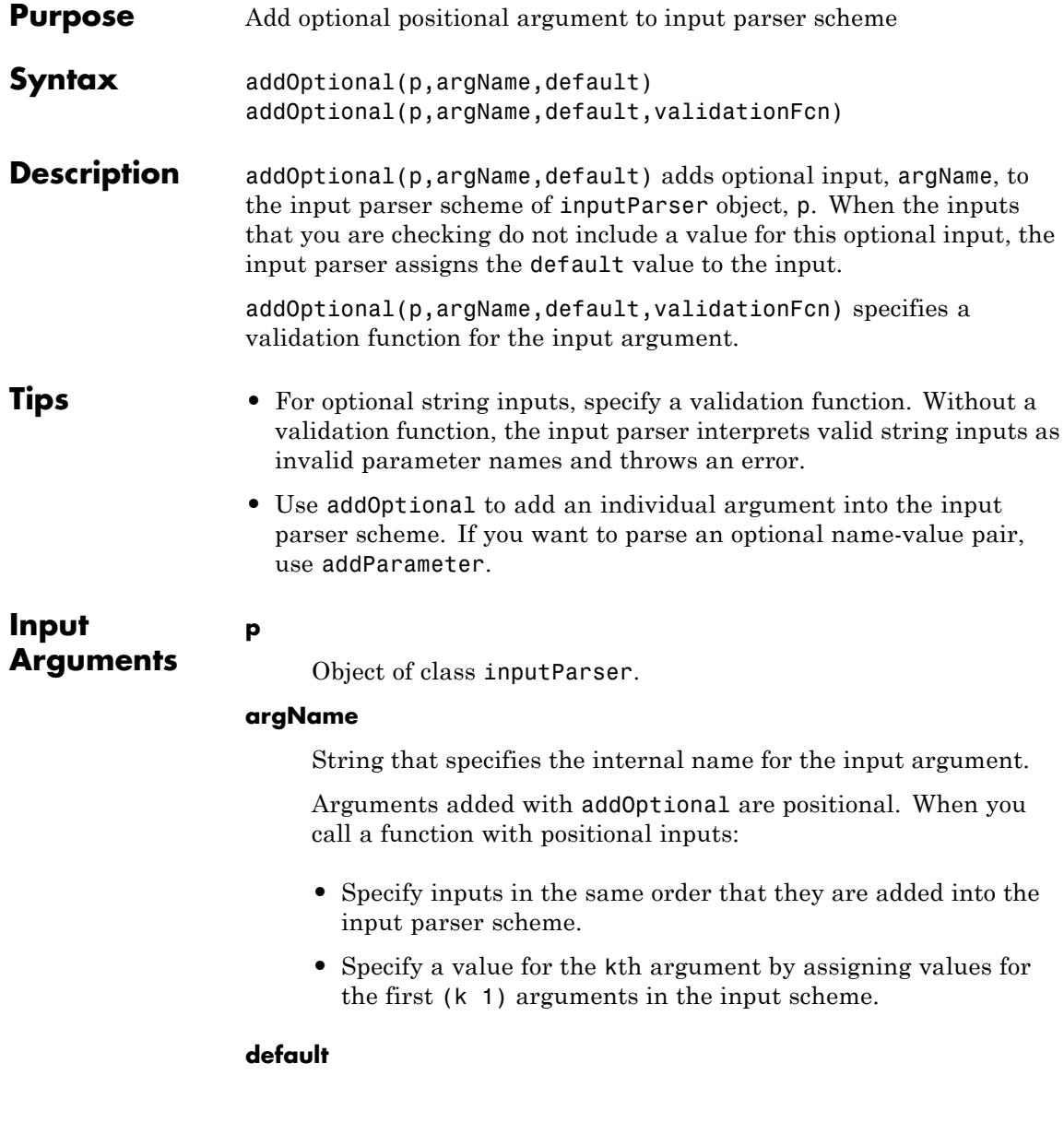

Default value for the input. This value can be of any data type.

#### **validationFcn**

Handle to a function that checks if the input argument is valid.

inputParser accepts two types of validation functions: functions that return true or false, and functions that pass or throw an error. Both types of validation functions must accept a single input argument.

# **Examples Add Optional Input**

Create an inputParser object and add an optional input named myinput with a default value of 0 to the input scheme.

```
p = inputParser;
arctan = 'myinput';default = 0;addOptional(p,argName,default);
```
# **Validate Optional Input**

Check whether an optional input named num with a default value of 1 is a numeric scalar greater than zero.

```
p = inputParser;
argName = 'num';default = 1;
validationFcn = \mathcal{Q}(x) isnumeric(x) && isscalar(x) && (x > 0);
addOptional(p,argName,default,validationFcn);
```
The syntax  $\mathfrak{g}(x)$  creates a handle to an anonymous function with one input.

Attempt to parse an invalid input, such as -1:

parse(p,-1)

The value of 'num' is invalid. It must satisfy the function:  $\mathcal{Q}(x)$  isnum

#### **Validate Optional Input with validateattributes**

Create an inputParser object and define a validation function using validateattributes to test that optional input is numeric, positive, and even. Add the required input to the scheme.

```
p = inputParser;
argName = 'evenPosNum';
default = 1;validationFcn = \mathfrak{g}(x) validateattributes(x,{'numeric'},...
    {'even','positive'});
addOptional(p,argName,default,validationFcn);
```
Parse an input string. Parse will fail.

parse(p,'hello')

```
The value of 'evenPosNum' is invalid. Expected input to be one of these t
double, single, uint8, uint16, uint32, uint64, int8, int16, int32, int64
Instead its type was char.
```
Parse an odd number. Parse will fail.

parse(p,13)

The value of 'evenPosNum' is invalid. Expected input to be even.

Parse an even, positive number. Parse will pass.

parse(p,42)

**See Also** addParameter **|** addRequired **|** inputParser **|** function\_handle | validateattributes

## **Concepts •** "Anonymous Functions"

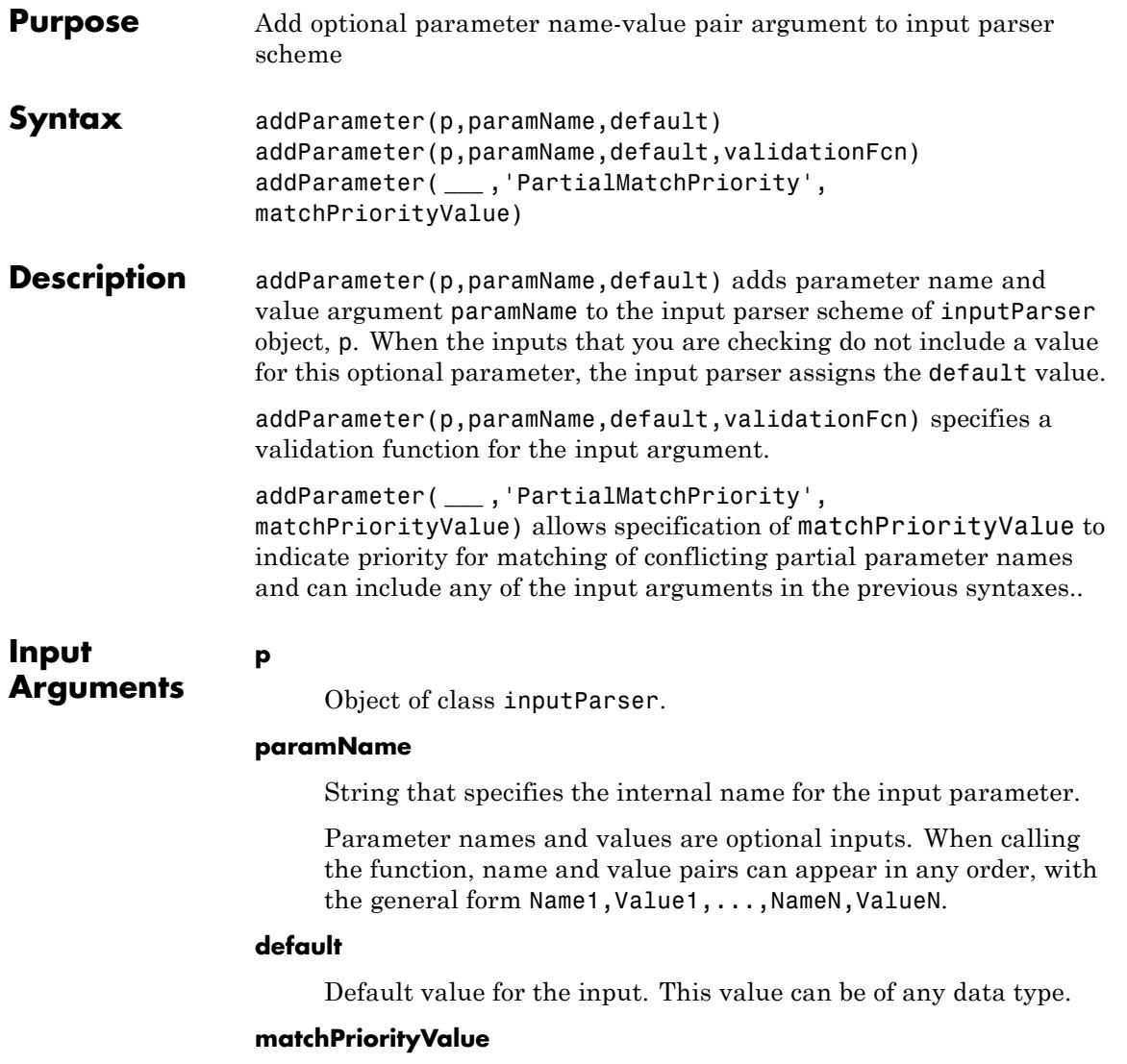

Positive integer value indicating the priority for matching of conflicting partial parameter names. The input parser selects lower priority values over higher ones. If, within an input parser scheme, partial parameter names are ambiguous and have the same priority, inputParser will throw an error. If the names are ambiguous, but have different PartialMatchPriority values, inputParser issues a warning indicating the matched name.

**Default:** 1

#### **validationFcn**

Handle to a function that checks if the input argument is valid.

inputParser accepts two types of validation functions: functions that return true or false, and functions that pass or throw an error. Both types of validation functions must accept a single input argument.

# **Examples Add Optional Parameter Value Input**

Create an inputParser object and add an optional input named myparam with a default value of 0 to the input scheme.

```
p = inputParser;
paramName = 'myparam';
default = 0;
addParameter(p,paramName,default);
```
Unlike the positional inputs added with the addRequired and addOptional methods, each parameter added with addParameter corresponds to two input arguments: one for the name and one for the value of the parameter.

Pass both the parameter name and value to the parse method.

```
parse(p,'myparam',100);
p.Results
ans =myparam: 100
```
### **Validate Parameter Value**

Check whether the value corresponding to myparam is a numeric scalar greater than zero.

```
p = inputParser;
paramName = 'myparam';
default = 1;errorStr = 'Value must be positive, scalar, and numeric.';
validationFcn = \mathfrak{g}(x) assert(isnumeric(x) && isscalar(x) && (x > 0),ere
addParameter(p,paramName,default,validationFcn);
```
The syntax  $\mathfrak{g}(x)$  creates a handle to an anonymous function with one input.

Attempt to parse an invalid value, such as -1:

```
parse(p,'myparam',-1)
```
The value of 'myparam' is invalid. Value must be positive, scalar, and

### **Validate Parameter Value Input with validateattributes**

Create an inputParser object and define a validation function using validateattributes to test that input parameter myName is a nonempty string.

```
p = inputParser;
paramName = 'myName';
default = 'John Doe';
validationFcn = \mathfrak{g}(x) validateattributes(x,{'char'},{'nonempty'});
addParameter(p,paramName,default,validationFcn);
```
Define myName as a number. The attempt to parse fails.

```
parse(p,'myName',1138)
```
The value of 'myName' is invalid. Expected input to be one of these ty

char

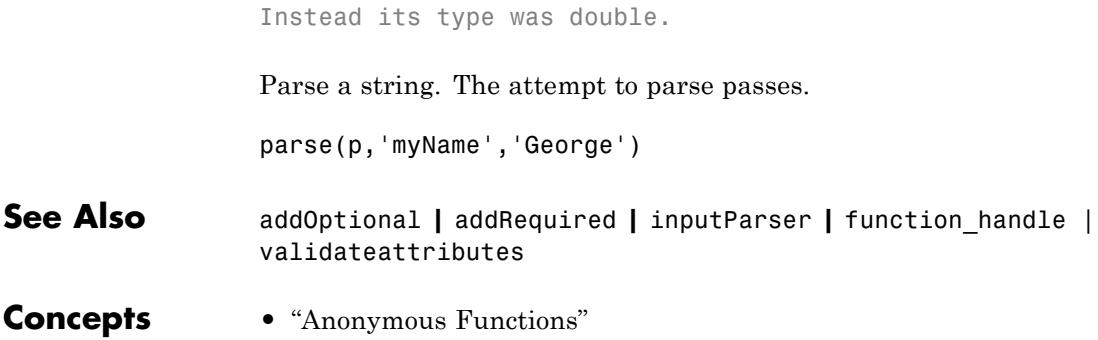

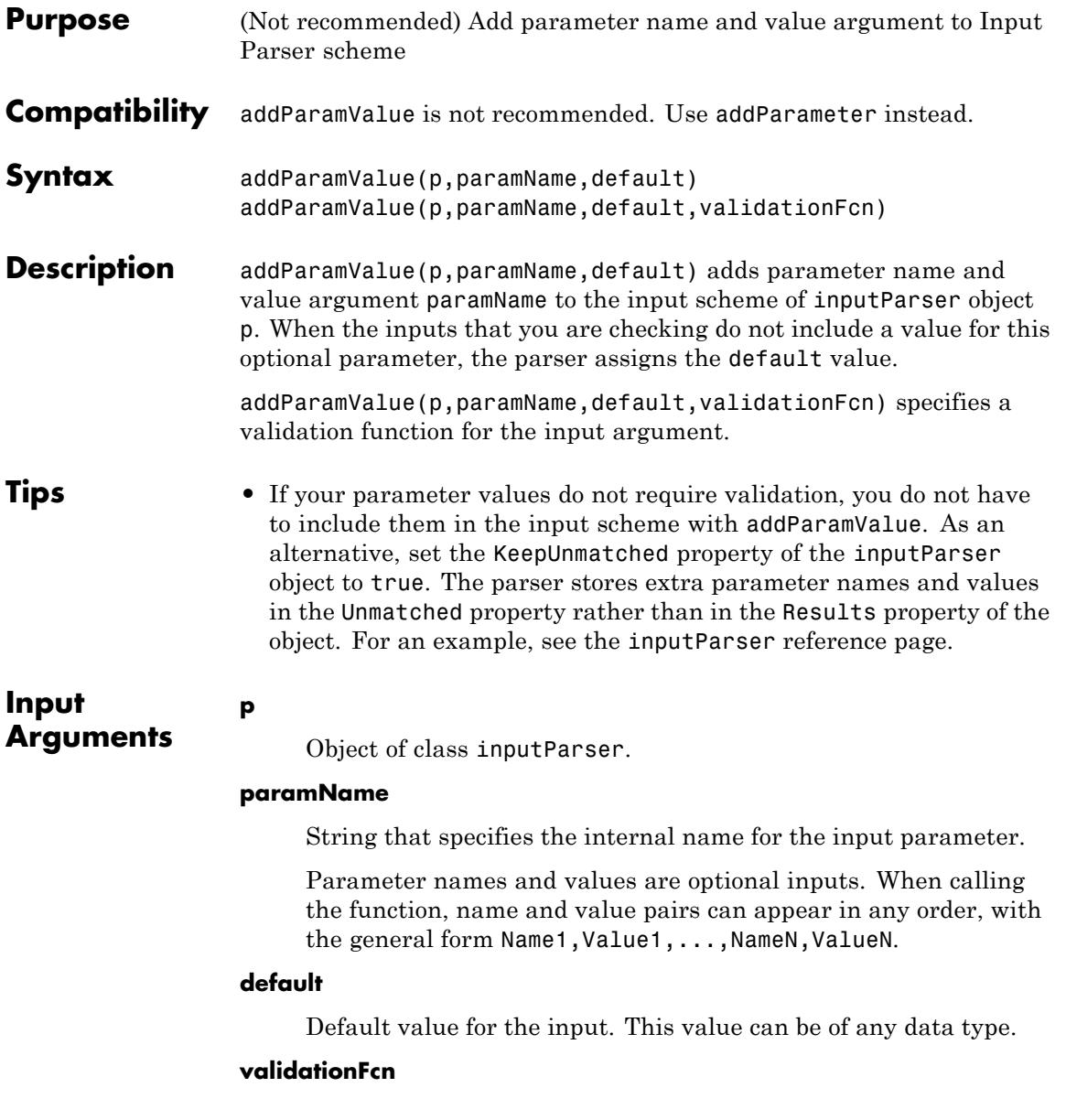

Handle to a function that checks if the input argument is valid.

inputParser accepts two types of validation functions: functions that return true or false, and functions that pass or throw an error. Both types of validation functions must accept a single input argument.

# **Examples Add Optional Parameter Value Input**

Create an inputParser object and add an optional input named myparam with a default value of 0 to the input scheme.

```
p = inputParser;
paramName = 'myparam';
default = 0;
addParamValue(p,paramName,default);
```
Unlike the positional inputs added with the addRequired and addOptional methods, each parameter added with addParamValue corresponds to two input arguments: one for the name and one for the value of the parameter.

Pass both the parameter name and value to the parse method.

```
parse(p,'myparam',100);
p.Results
ans =
```
myparam: 100

### **Validate Parameter Value**

Check whether the value corresponding to myparam is a numeric scalar greater than zero.

```
p = inputParser;
paramName = 'myparam';
default = 1:
validationFcn = \mathfrak{g}(x) isnumeric(x) && isscalar(x) && (x > 0);
addParamValue(p,paramName,default,validationFcn);
```
The syntax  $\mathfrak{e}(x)$  creates a handle to an anonymous function with one input. Attempt to parse an invalid value, such as -1: parse(p,'myparam',-1) Argument 'myparam' failed validation  $\mathcal{Q}(x)$ isnumeric(x)&&isscalar(x)&&(x) **See Also** addOptional **|** addRequired **|** inputParser **|** function\_handle **Concepts •** "Anonymous Functions"

# **addcats**

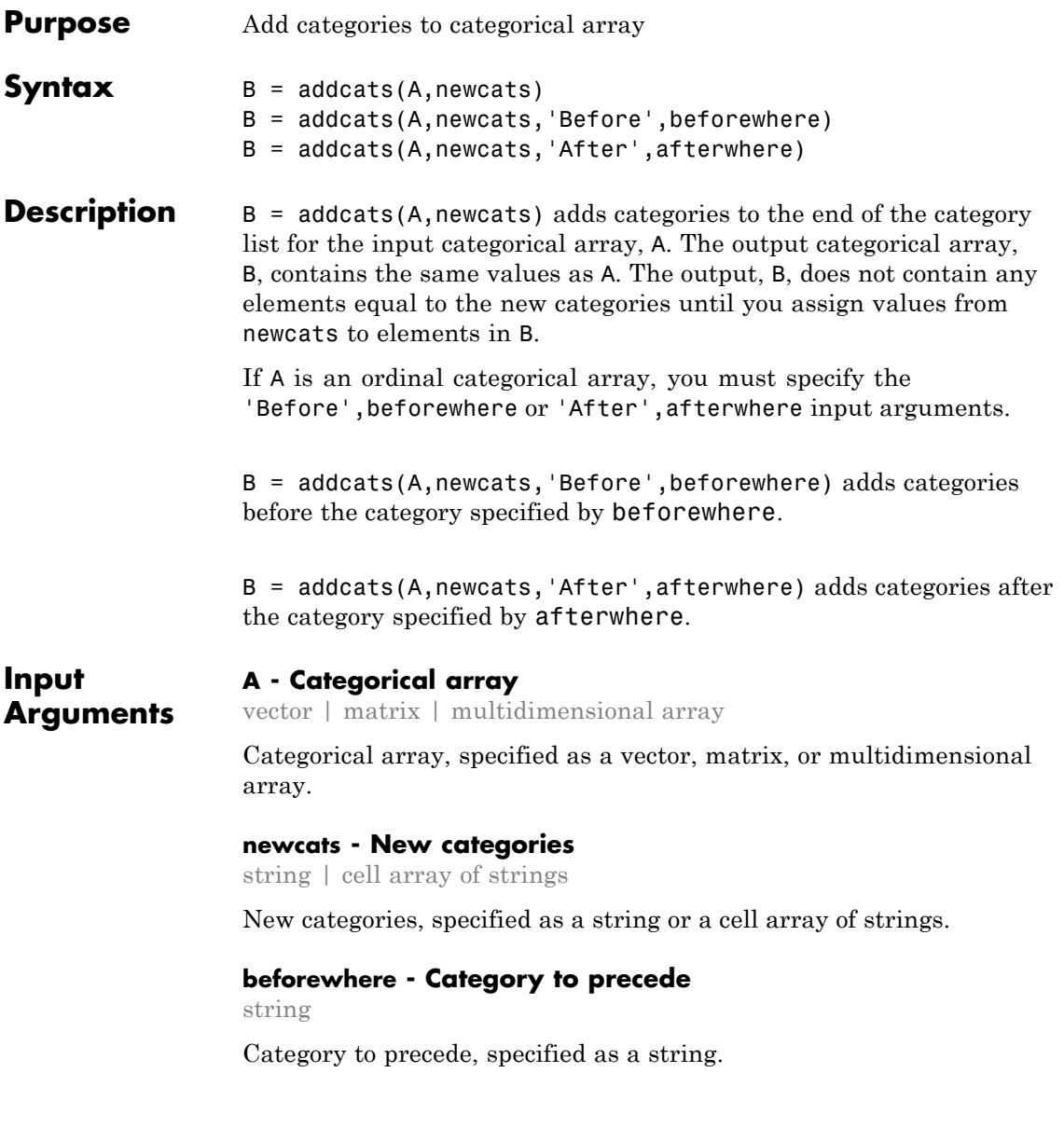
#### **afterwhere - Category to follow**

string

Category to follow, specified as a string.

#### **Examples Add Categories at End**

Create a nonordinal categorical array.

```
A = categorical({'republican' 'democrat' 'republican';...
    'democrat' 'republican' 'democrat'})
```
 $A =$ 

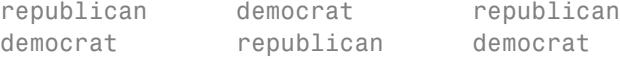

Display the categories of A.

#### categories(A)

ans  $=$ 'democrat' 'republican'

A is a 2-by-3 categorical array with two categories.

Add the categories, independent and undeclared, to the end of the category list

 $B = address(A, {'independent' 'undeched'})$ 

 $B =$ 

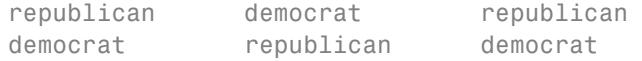

B contains the same values as A.

Display the categories of B.

```
categories(B)
ans ='democrat'
    'republican'
    'independent'
    'undeclared'
```
B is a 2-by-3 categorical array with four categories.

#### **Add Categories and Specify Category to Precede**

Create an ordinal categorical array.

```
A = categorical({'medium' 'large'; 'small' 'xlarge'; 'large' 'medium'},..
    {'small' 'medium' 'large' 'xlarge'},'Ordinal',true)
```
 $A =$ 

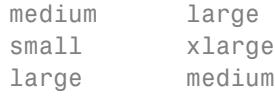

Display the categories of A.

```
categories(A)
```

```
ans ='small'
    'medium'
    'large'
    'xlarge'
```
Since A is ordinal, the categories have the mathematical ordering small < medium < large < xlarge.

Add the category xsmall before small.

```
B = addcats(A,'xsmall','Before','small')
B =medium large
    small xlarge
    large medium
```
B contains the same values as A.

Display the categories of B.

```
categories(B)
```
ans  $=$ 

'xsmall' 'small' 'medium' 'large' 'xlarge'

The categories have the mathematical ordering xsmall < small < medium < large < xlarge.

**See Also** categories | removecats | iscategory | mergecats | renamecats | reordercats

# **addpath**

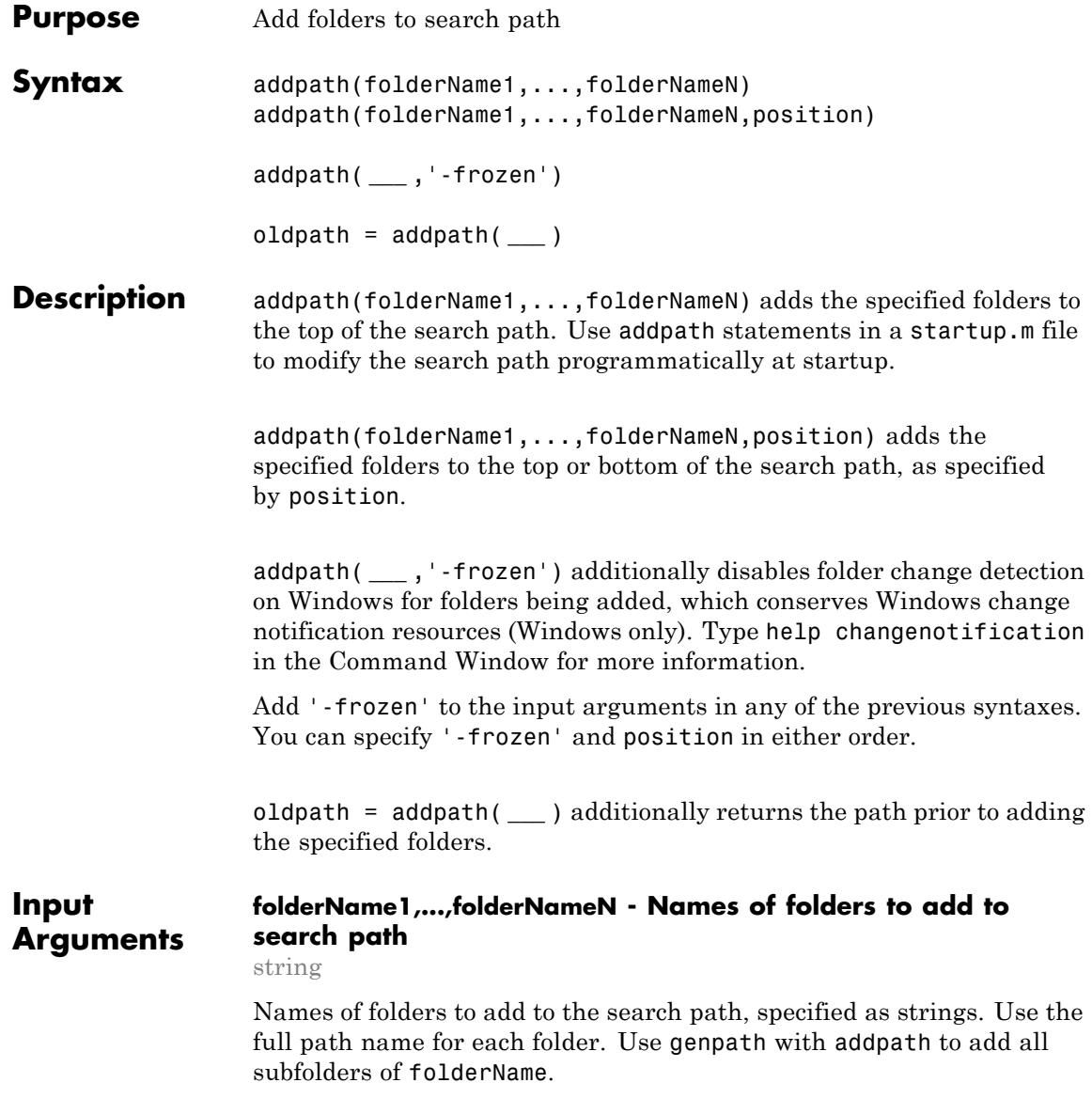

**Example:** 'c:\matlab\work'

**Example:** '/home/user/matlab'

**Example:** '/home/user/matlab','/home/user/matlab/test'

#### **position - Position on the search path**

'-begin' (default) | '-end'

Position on the search path, specified as one of the following strings.

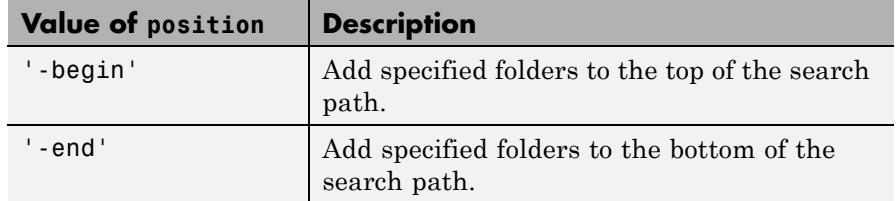

#### **Output Arguments oldpath - Path prior to addition of folders** string

Path prior to the addition of folders, returned as a string.

#### **Examples Add Folder to Top of Search Path**

If you do not have a folder called c:/matlab/myfiles, create the folder.

mkdir('c:/matlab/myfiles')

Add c:/matlab/myfiles to the top of the search path.

addpath('c:/matlab/myfiles')

#### **Add Folder to End of Search Path**

Add c:/matlab/myfiles to the end of the search path.

addpath('c:/matlab/myfiles','-end')

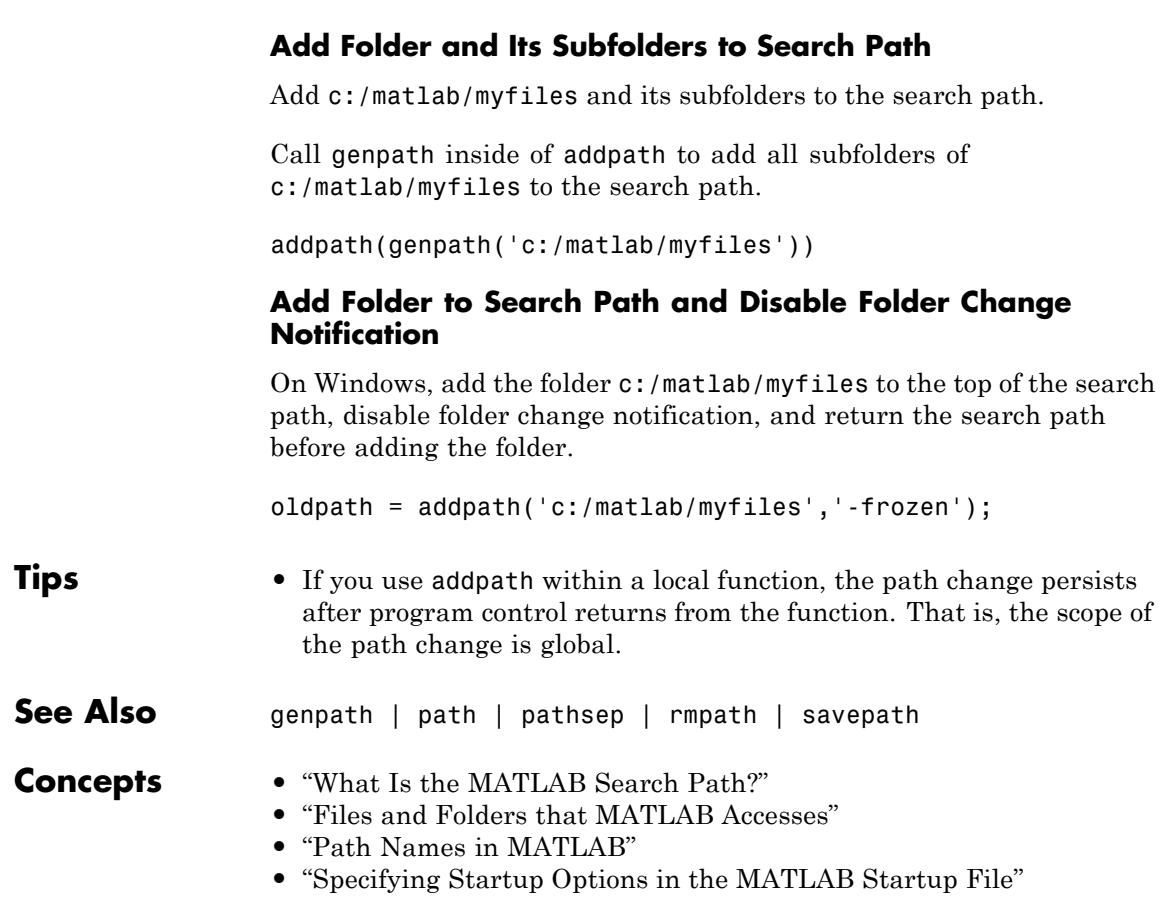

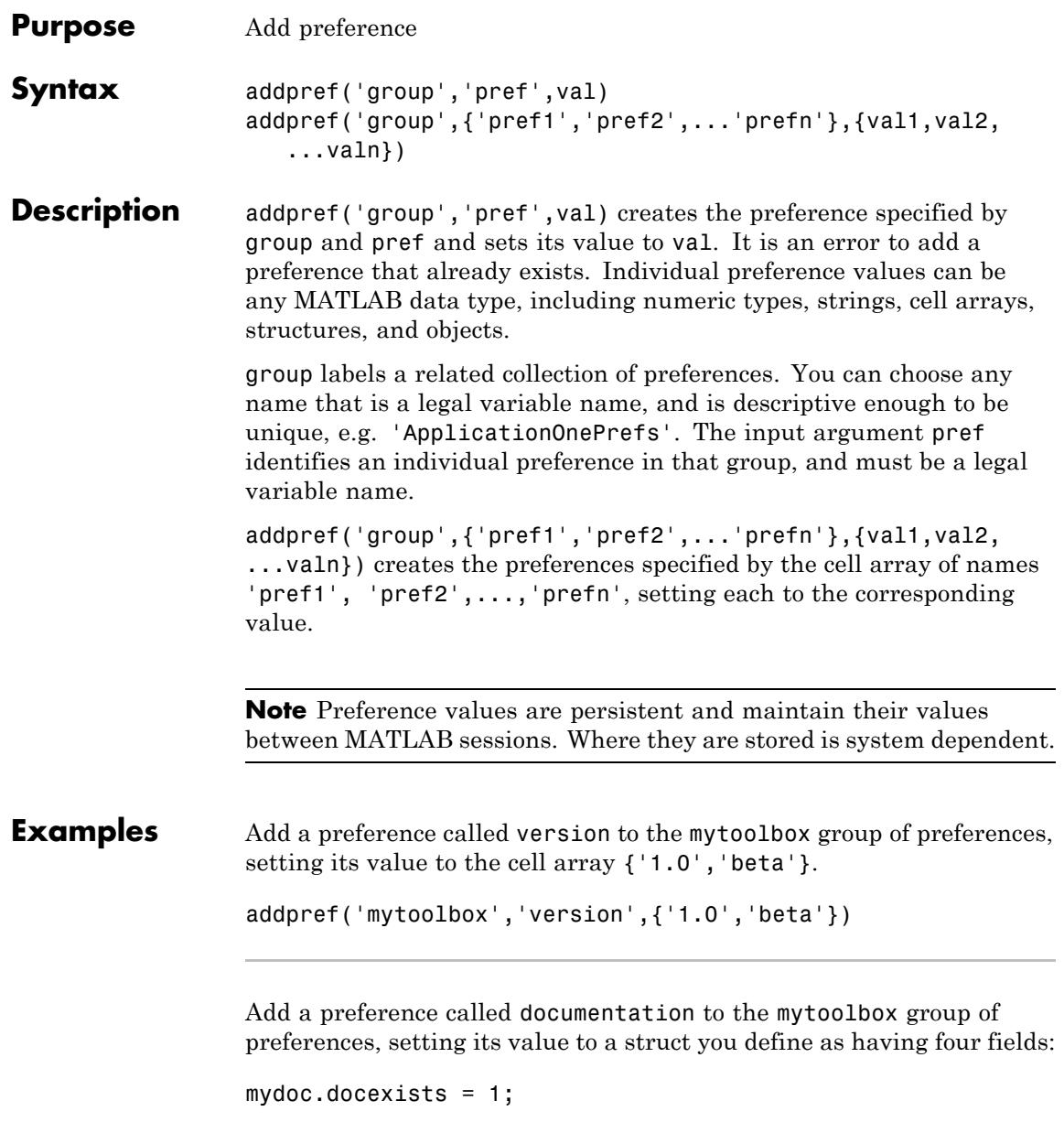

```
mydoc.docpath = fullfile(docroot,'techdoc',...
                    'matlab_env','examples');
                 mydoc.demoexists = 1;
                 mydoc.demopath = fullfile(docroot,'techdoc',...
                     'matlab_env','examples','demo_examples');
                 addpref('mytoolbox','documentation',mydoc)
                 % Retrieve the preference with GETPREF
                 p = getpref('mytoolbox','documentation')
                 p =docexists: 1
                        docpath: [1x109 char]
                     demoexists: 1
                       demopath: [1x123 char]
See Also getpref | ispref | rmpref | setpref | uigetpref | uisetpref
```
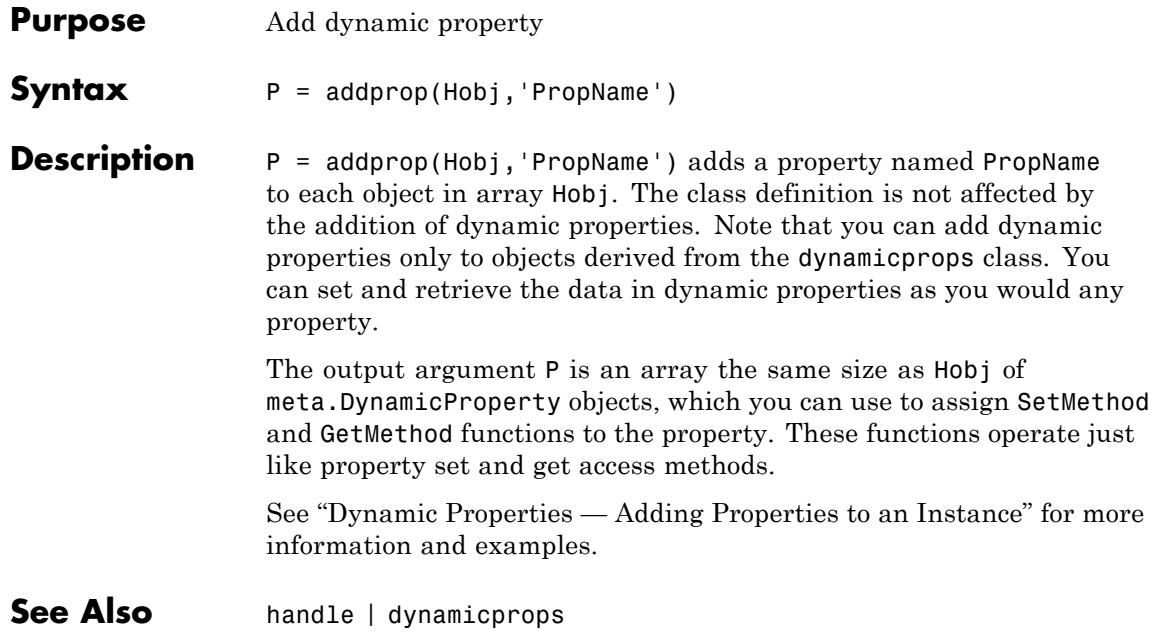

## **addproperty**

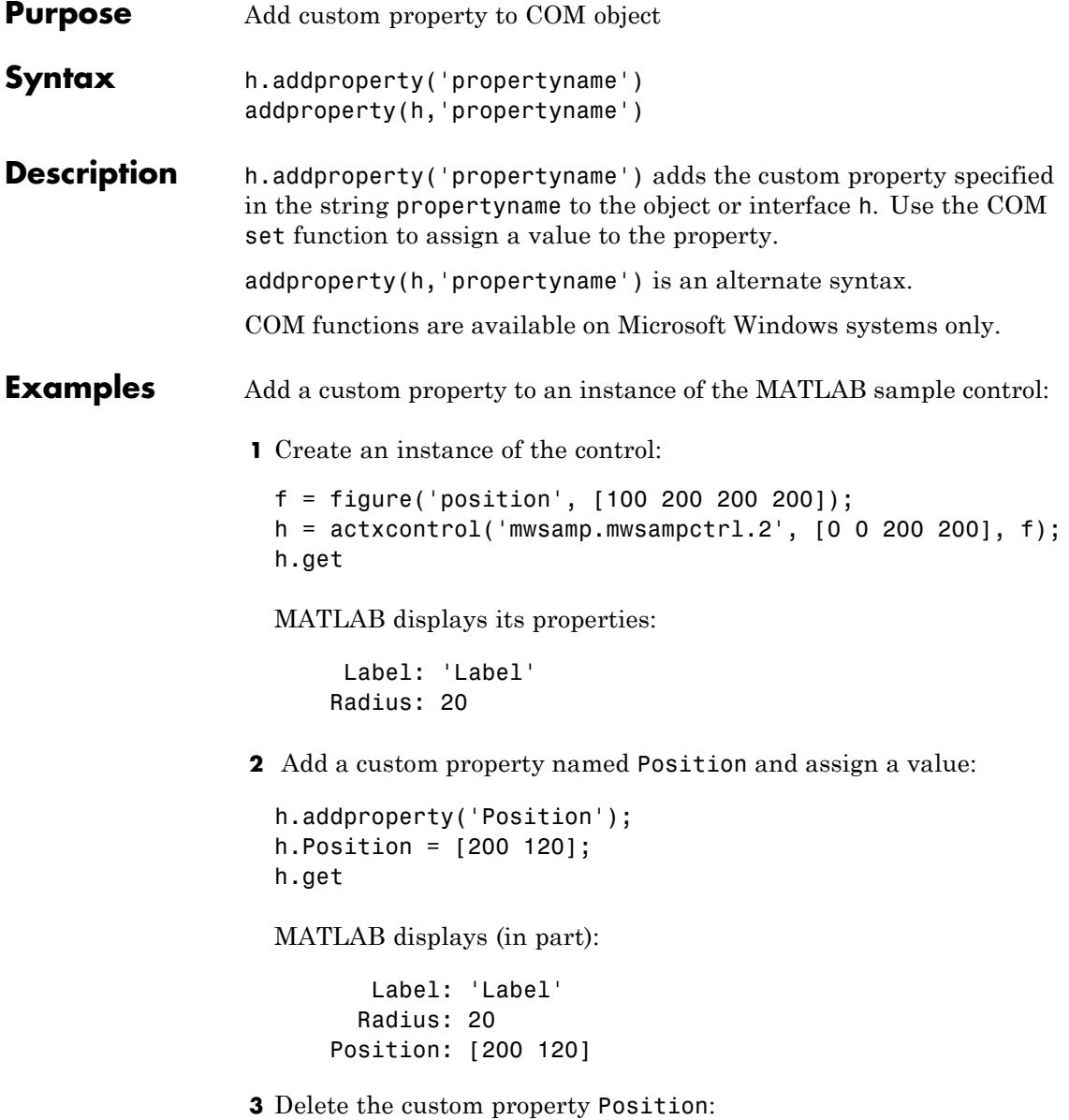

### **addproperty**

h.deleteproperty('Position'); h.get MATLAB displays the original list of properties: Label: 'Label' Radius: 20 **See Also** deleteproperty | get (COM) | set (COM) | inspect **How To** • "Use Object Properties"

# **inputParser.addRequired**

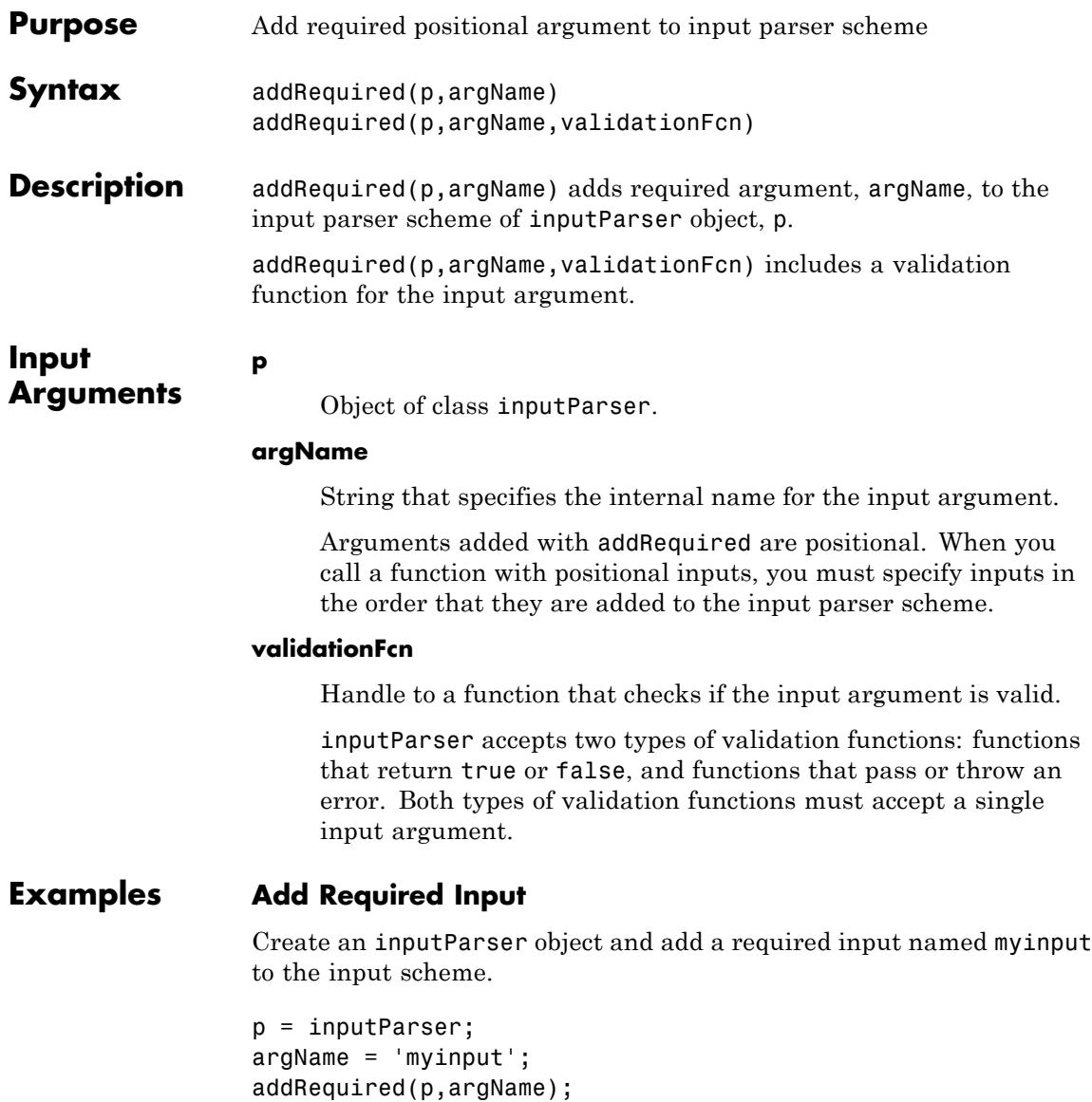

#### **Validate Required Input**

Check whether a required input named num is a numeric scalar greater than zero.

```
p = inputParser;
argName = 'num';validationFcn = \mathfrak{G}(x) isnumeric(x) && isscalar(x) && (x > 0);
addRequired(p,argName,validationFcn);
```
The syntax  $\mathfrak{g}(x)$  creates a handle to an anonymous function with one input.

Attempt to parse an invalid input, such as -1:

```
parse(p,-1)
```
The value of 'num' is invalid. It must satisfy the function:  $\mathcal{C}(x)$  isnum

#### **Validate Required Input with validateattributes**

Create an inputParser object and define a validation function using validateattributes to test that required input is numeric, positive, and even. Add the required input to the scheme.

```
p = inputParser;
argName = 'evenPosNum';
validationFcn = \mathfrak{g}(x) validateattributes(x,{'numeric'},...
    {'even','positive'});
addRequired(p,argName,validationFcn);
```
Parse an input string. Parse will fail.

```
parse(p,'hello')
```

```
The value of 'evenPosNum' is invalid. Expected input to be one of thes
double, single, uint8, uint16, uint32, uint64, int8, int16, int32, in
Instead its type was char.
```
Parse an odd number. Parse will fail. parse(p,13) The value of 'evenPosNum' is invalid. Expected input to be even. Parse an even, positive number. Parse will pass. parse(p,42) **See Also** addOptional **|** addParameter **|** inputParser **|** function\_handle | validateattributes **Concepts •** "Anonymous Functions"

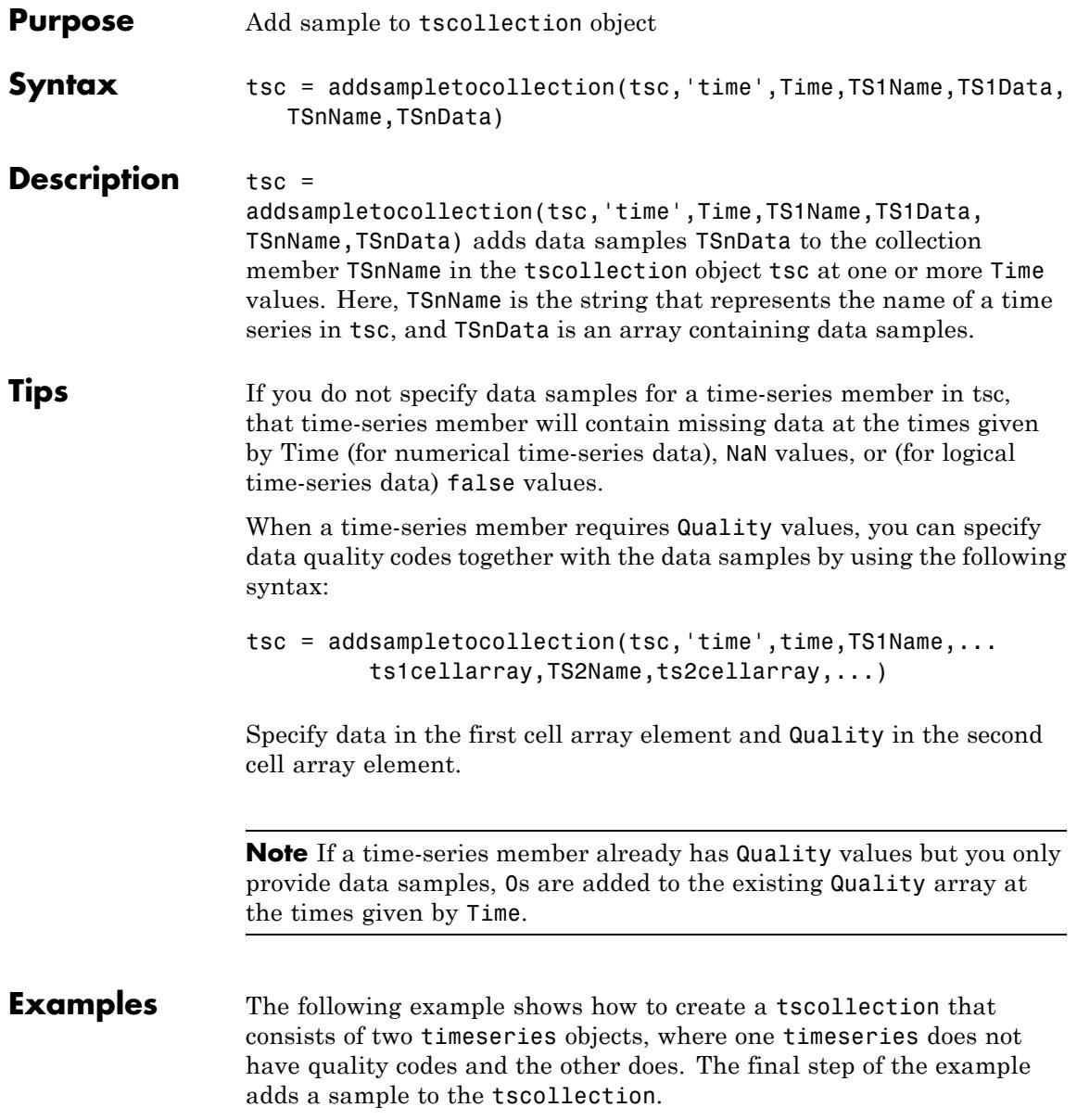

```
1 Create two timeseries objects, ts1 and ts2.
```

```
\text{ts1 = timeseries([1.1 2.9 3.7 4.0 3.0], 1:5, ...}'name','acceleration');
ts2 = timeseries([3.2 4.2 6.2 8.5 1.1], 1:5, ...'name','speed');
```
**2** Define a dictionary of quality codes and descriptions for ts2.

```
ts2.QualityInfo.Code = [0 1];
ts2.QualityInfo.Description = {'bad','good'};
```
**3** Assign a quality of code of 1, which is equivalent to 'good', to each data value in ts2.

 $ts2.$ Quality = ones(5,1);

**4** Create a time-series collection tsc, which includes time series ts1 and ts2.

```
tsc = tscollection({tst, ts2});
```
**5** Add a data sample to the collection tsc at 3.5 seconds.

```
tsc = addsampletocollection(tsc,'time',3.5,'acceleration',10,'speed',{5 1});
```
The cell array for the timeseries object 'speed' specifies both the data value 5 and the quality code 1.

**Note** If you do not specify a quality code when adding a data sample to a time series that has quality codes, then the lowest quality code is assigned to the new sample by default.

**See Also** delsamplefromcollection | timeseries | tscollection

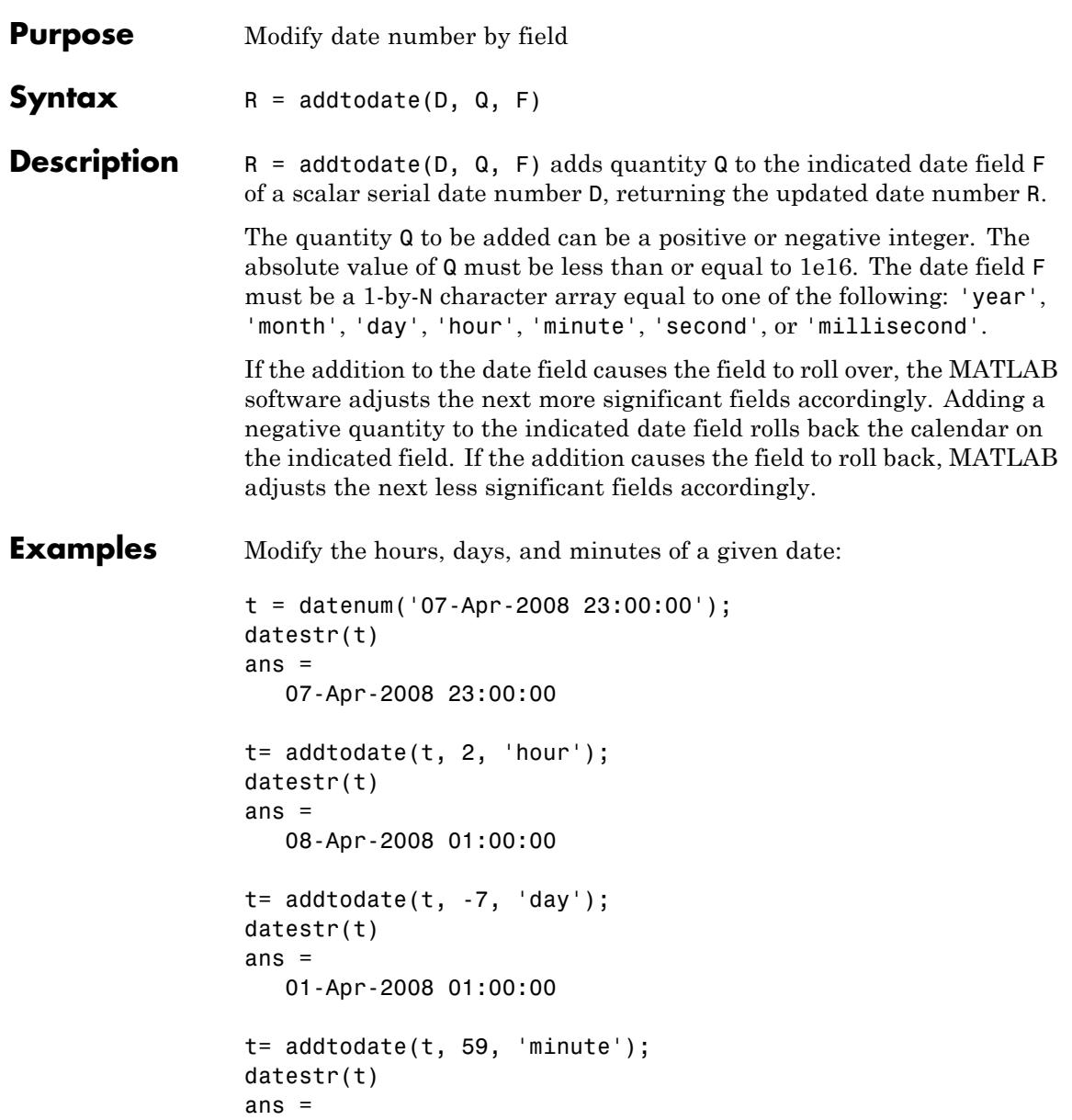

```
01-Apr-2008 01:59:00
```
Adding 20 days to the given date in late December causes the calendar to roll over to January of the next year:

```
R = addtodate(datenum('12/24/2007 12:45'), 20, 'day');
datestr(R)
ans =
   13-Jan-2008 12:45:00
```
**See Also** date | datenum | datestr | datevec

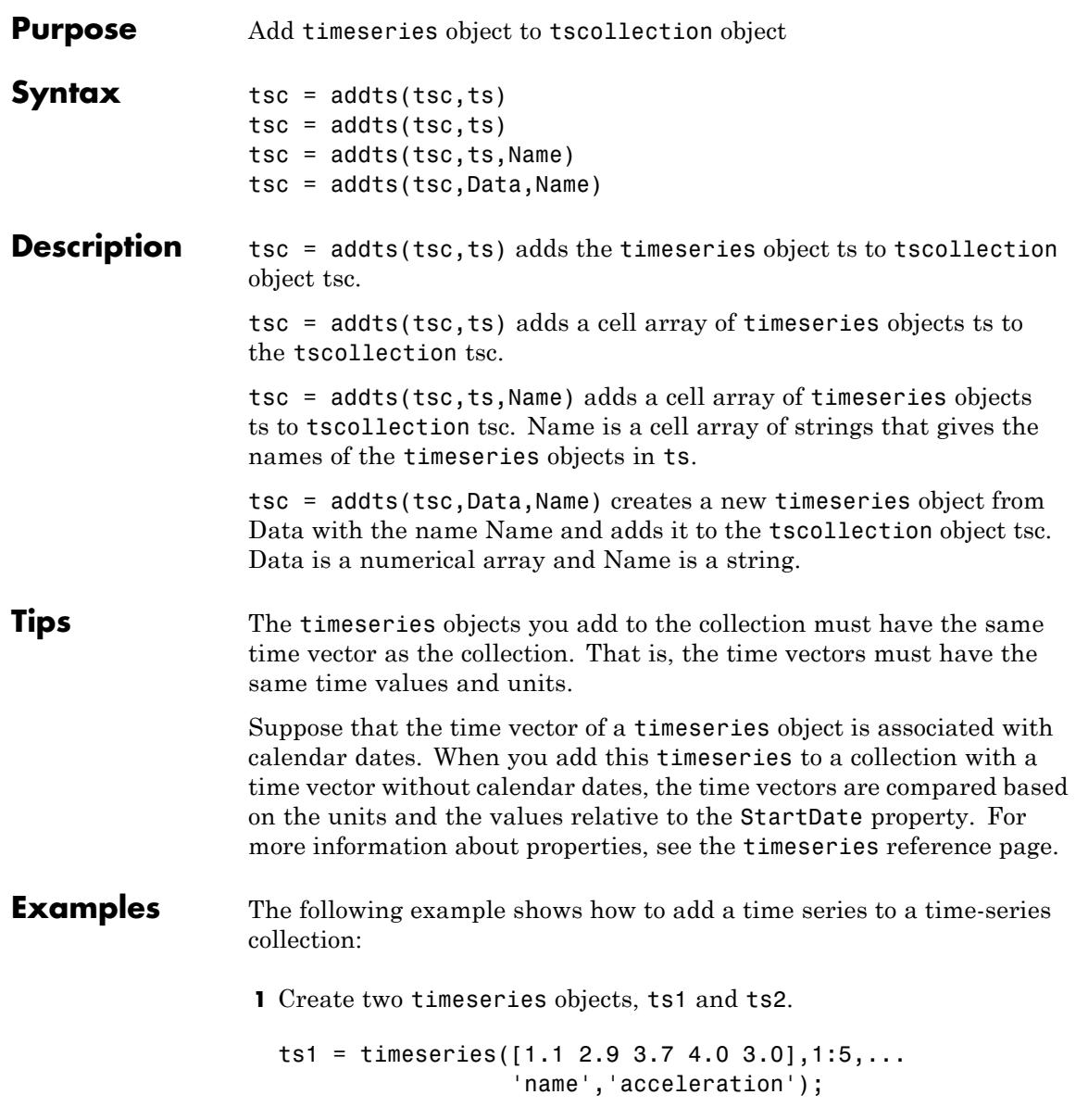

```
ts2 = timeseries([3.2 4.2 6.2 8.5 1.1],1:5,...
                                     'name','speed');
                  2 Create a time-series collection tsc, which includes ts1.
                    tsc = tscollection(ts1);
                  3 Add ts2 to the tsc collection.
                    tsc = addts(tsc, ts2);4 To view the members of tsc, type
                    tsc
                    at the MATLAB prompt. the response is
                    Time Series Collection Object: unnamed
                    Time vector characteristics
                          Start time 1 seconds
                          End time 5 seconds
                    Member Time Series Objects:
                          acceleration
                          speed
                 The members of tsc are listed by name at the bottom: acceleration
                 and speed. These are the Name properties of the timeseries objects
                 ts1 and ts2, respectively.
See Also removets | tscollection
```
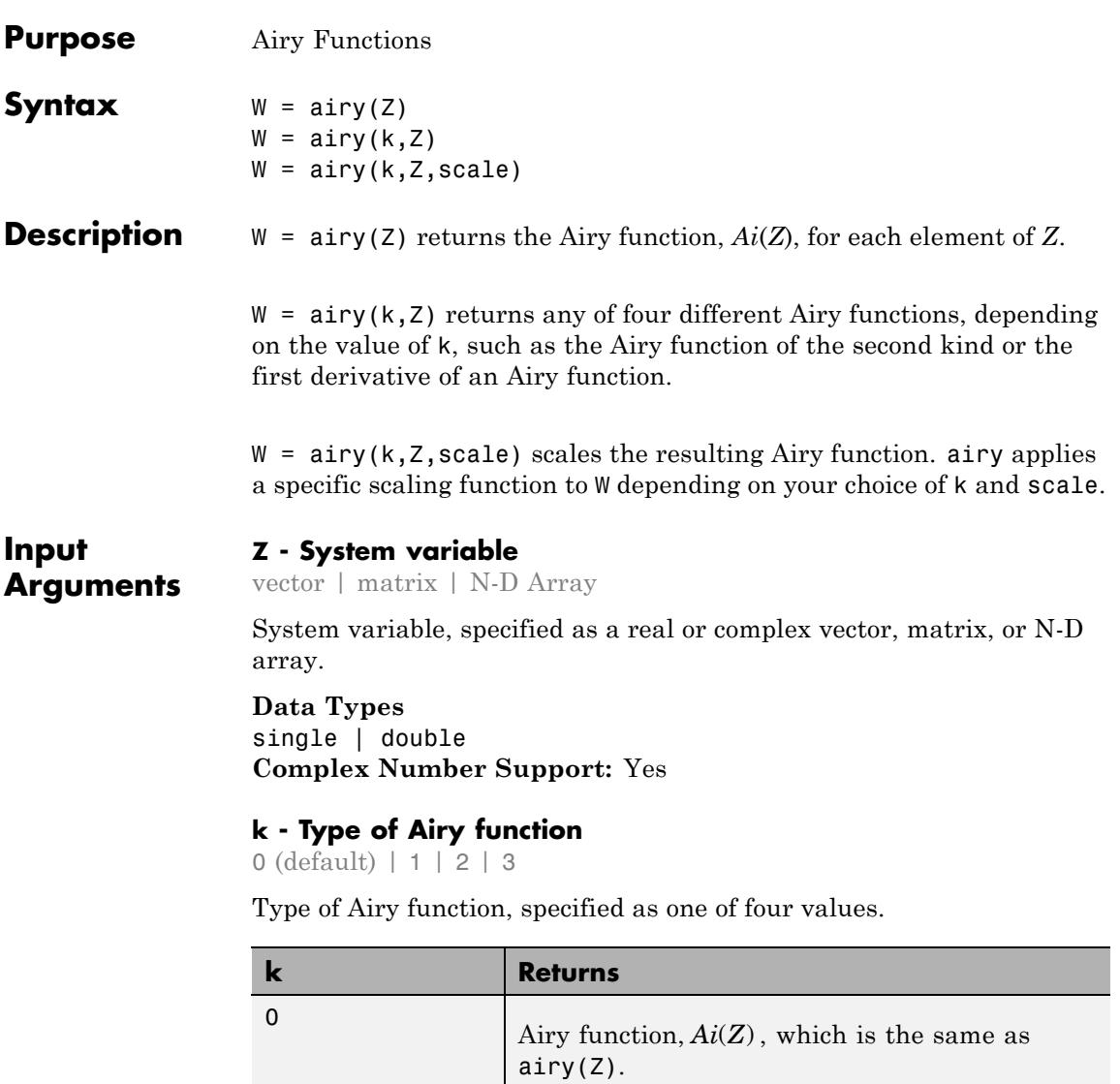

1 **First derivative of Airy function,**  $Ai'(Z)$ **.** 

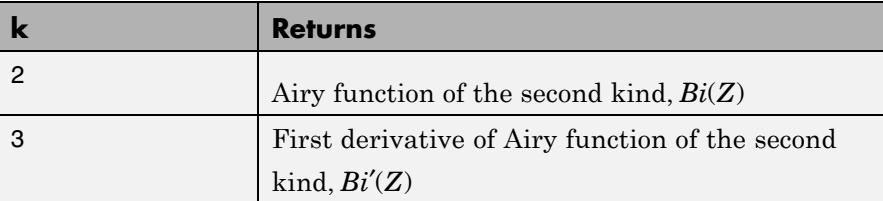

#### **Data Types**

single | double

#### **scale - Scaling option**

0 (default) | 1

Scaling option, specified as 0 or 1. Use scale = 1 to enable the scaling of Z. The values you specify for k and scale determine the scaling function airy applies to Z.

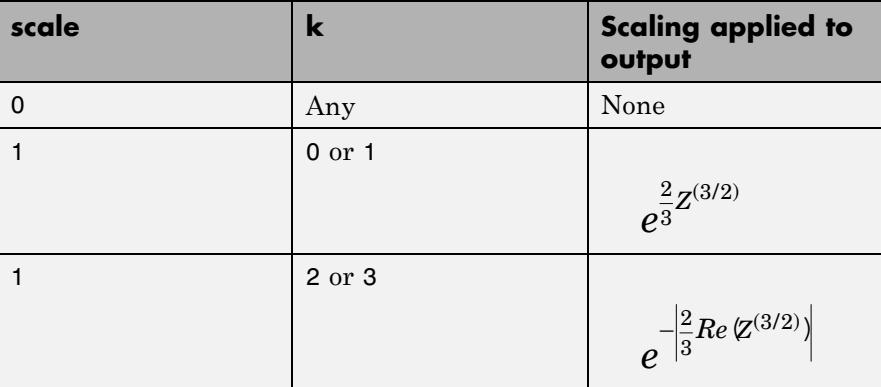

#### **Data Types** single | double

### **Output Arguments**

#### **W - Airy function of Z**

vector | matrix | N-D Array

Airy function of Z, returned as an array the same size as Z.

#### **Definitions Airy Functions**

The Airy functions form a pair of linearly independent solutions to

$$
\frac{d^2W}{dZ^2} - ZW = 0.
$$

The relationship between the Airy and modified Bessel functions is

$$
Ai(Z) = \left[\frac{1}{\pi}\sqrt{\frac{Z}{3}}\right] K_{1/3}(\zeta)
$$
  

$$
Bi(Z) = \sqrt{\frac{Z}{3}} [I_{-1/3}(\zeta) + I_{1/3}(\zeta)],
$$

where

$$
\zeta = \frac{2}{3}Z^{3/2}.
$$

### **Examples Airy Function of Real-Valued** *x*

Define *x*.

 $x = -10:0.01:1;$ 

Calculate *Ai*(*x*).

 $ai = airy(x);$ 

Calculate  $Bi(x)$  using  $k = 2$ .

 $bi = airy(2, x);$ 

Plot both results together on the same axes.

figure plot(x,ai,'-b',x,bi,'-r');

```
axis([-10 1 -0.6 1.4]);
xlabel('x');
legend('Ai(x)','Bi(x)','Location','NorthWest');
```
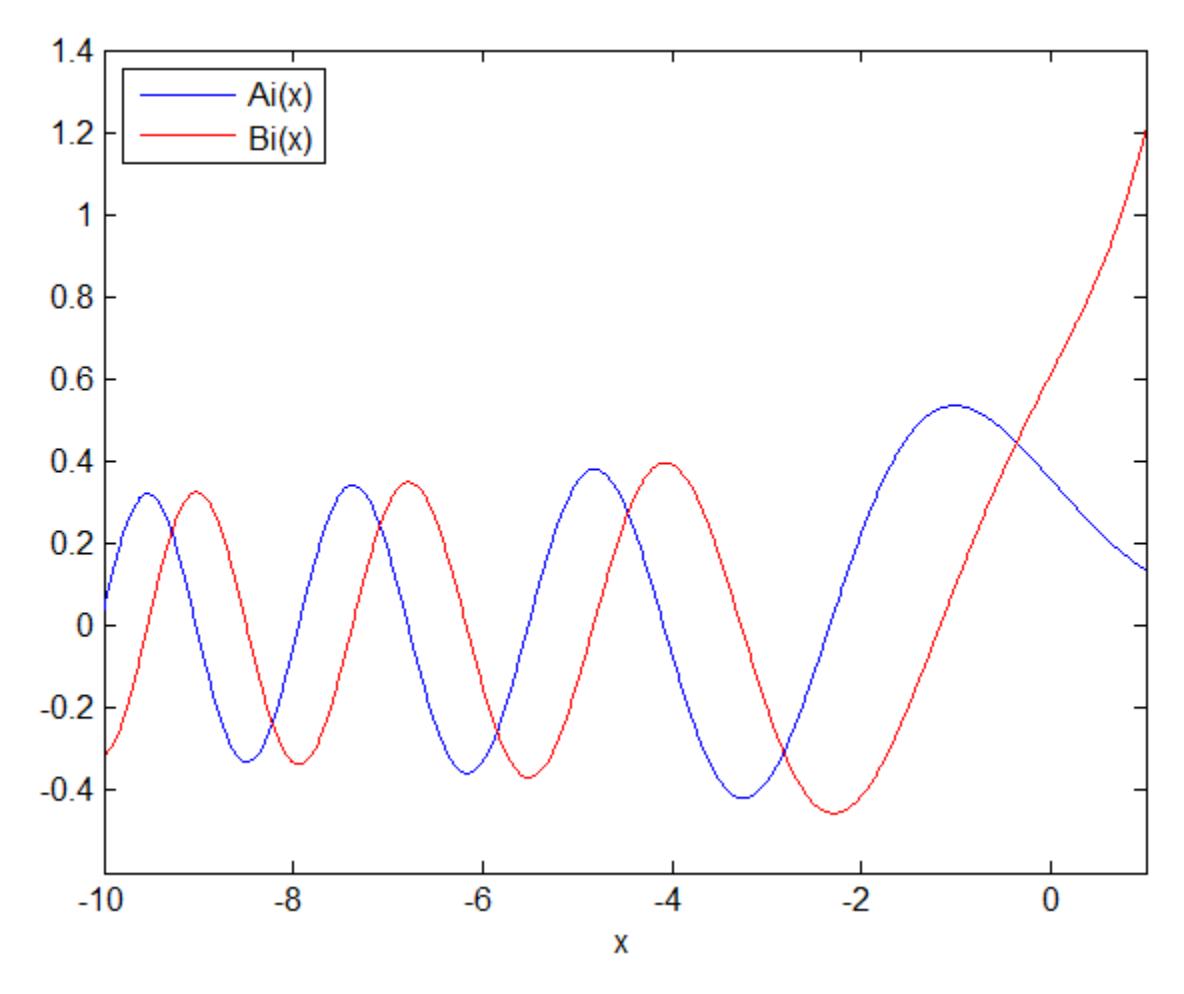

### **Airy Function of Complex-Valued Input**

Compute the Airy function at a slice through the complex plane at *x*+*i*.

Take a slice through the complex plane.

 $x = -4:0.1:4;$  $z = x + 1i;$ 

Calculate *Ai*(*z*).

 $w = airy(z);$ 

Plot the real part of the result.

figure plot(x, real(w)); axis([-4 4 -1.5 1]); xlabel('real(z)');

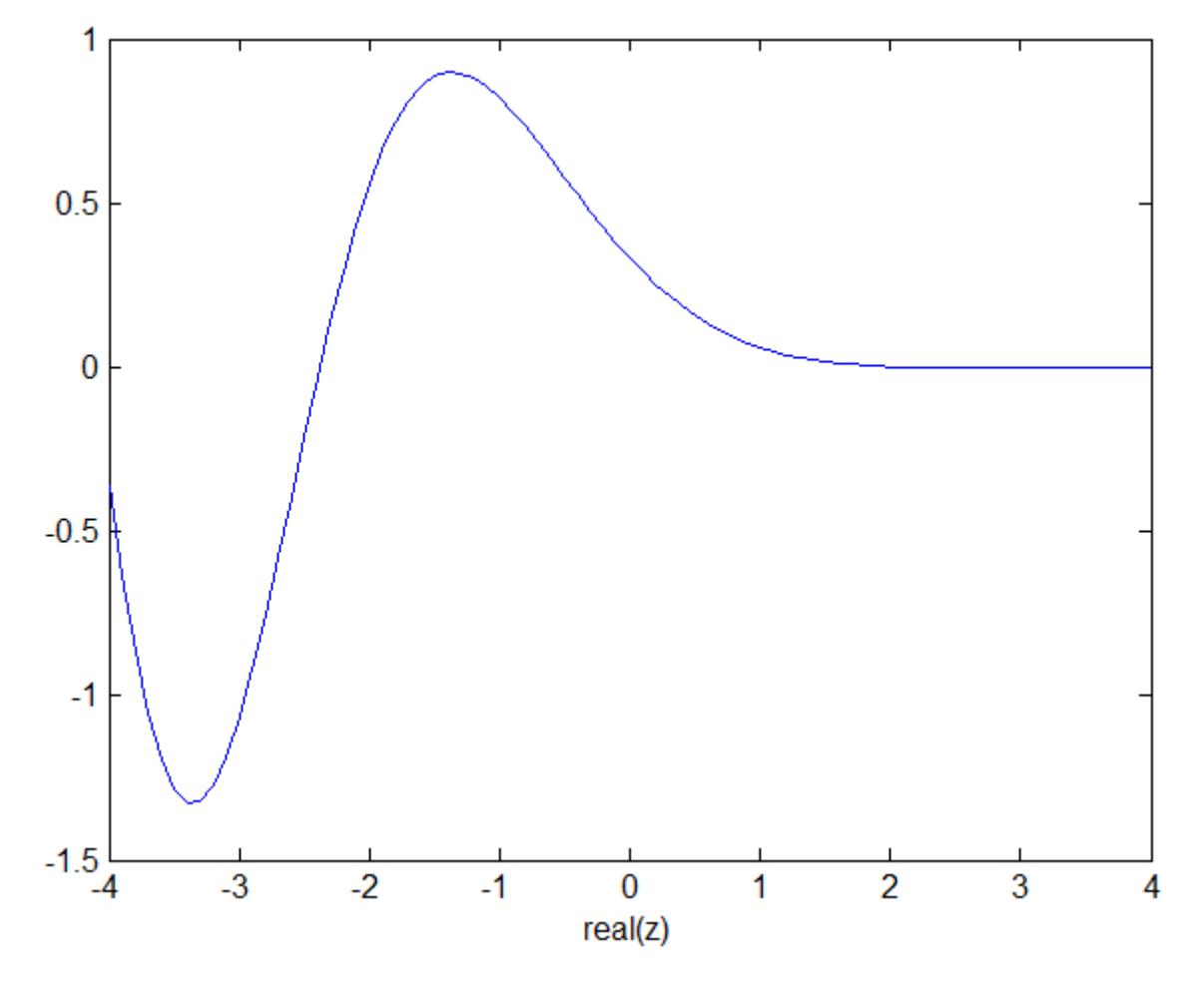

### **Scaled Airy Function**

Define *x*.

 $x = -10:0.01:1;$ 

Calculate the scaled and unscaled Airy function.

 $scaledAi = airy(0, x, 1);$  $noscaleAi = airy(0, x, 0);$ 

Plot the real part of each result.

```
rscaled = real(scaledAi);
rnoscale = real(noscaleAi);
figure
plot(x,rscaled,'-b',x,rnoscale,'-r');
axis([-10 1 -0.60 0.60]);
xlabel('x');
legend('scaled','not scaled','Location','SouthEast');
```
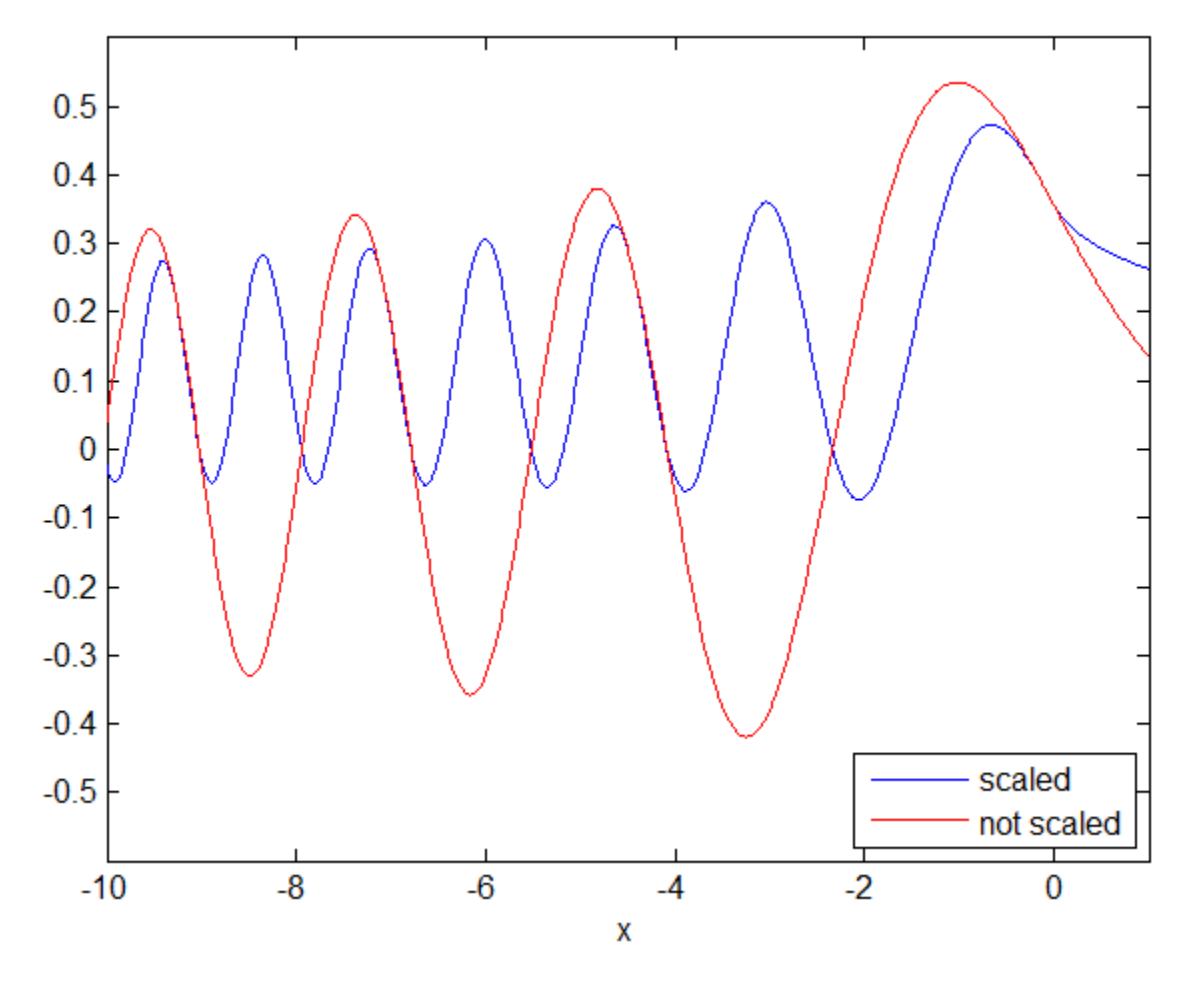

**See Also** besseli | besselj | besselk | bessely | besselh

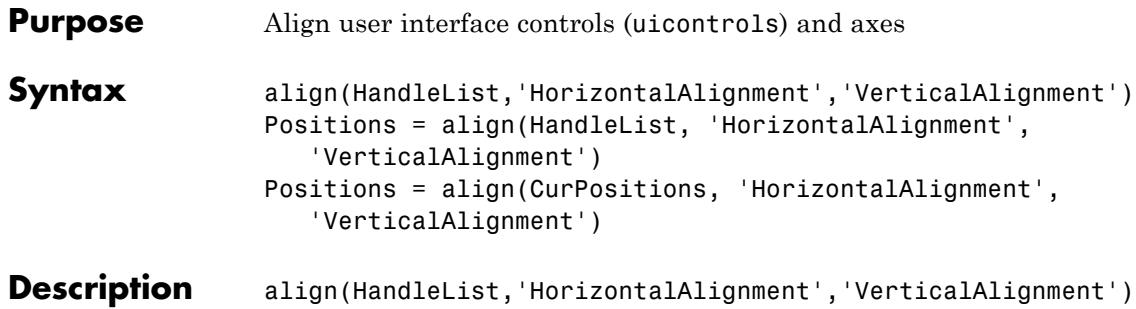

aligns the uicontrol and axes objects in HandleList, a vector of handles, according to the options HorizontalAlignment and VerticalAlignment. The following tables show the possible values for HorizontalAlignment and VerticalAlignment.

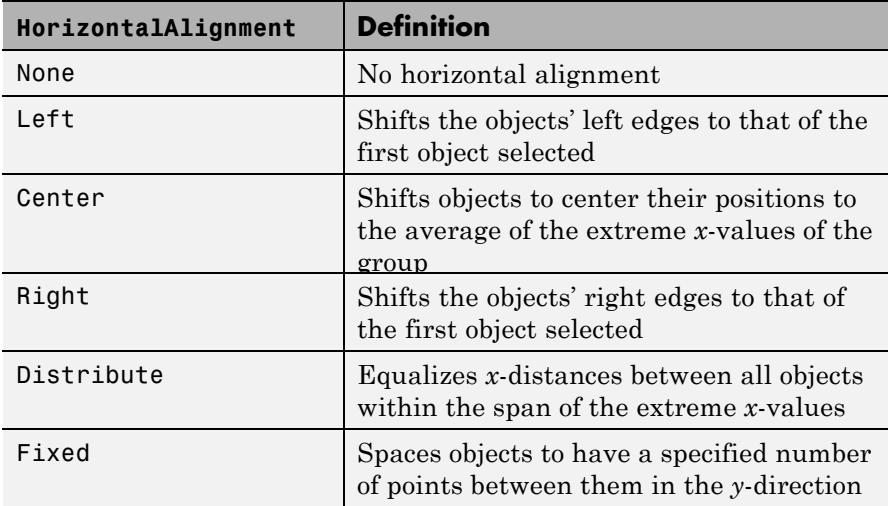

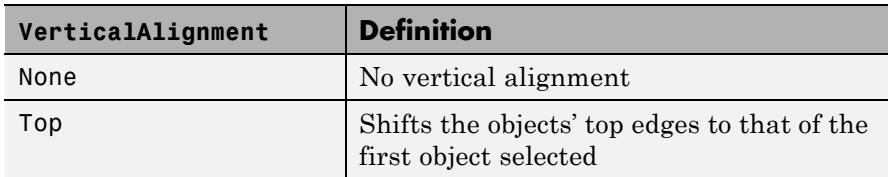

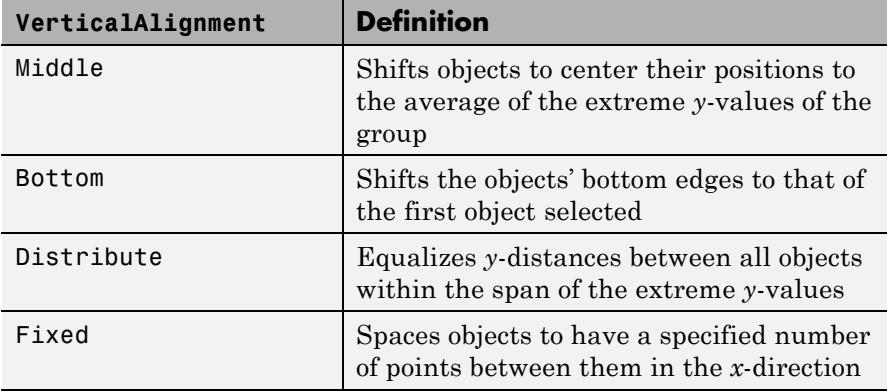

Aligning objects does not change their absolute sizes. All alignment options align the objects within the bounding box that encloses the objects. Distribute and Fixed align objects to the bottom left of the bounding box. Distribute evenly distributes the objects while Fixed distributes the objects with a fixed distance (in points) between them. When you specify both horizontal and vertical distance together, the keywords 'HorizontalAlignment' and 'VerticalAlignment' are not necessary.

If you use Fixed for HorizontalAlignment or VerticalAlignment, you must also specify the distance, in points, where 72 points equals 1 inch. For example:

```
align(HandleList,'Fixed',Distance,'VerticalAlignment')
```
distributes the specified components Distance points horizontally and aligns them vertically as specified.

```
align(HandleList,'HorizontalAlignment','Fixed',Distance)
```
aligns the specified components horizontally as specified and distributes them Distance points vertically.

```
align(HandleList,'Fixed',HorizontalDistance,...
      'Fixed',VerticalDistance)
```
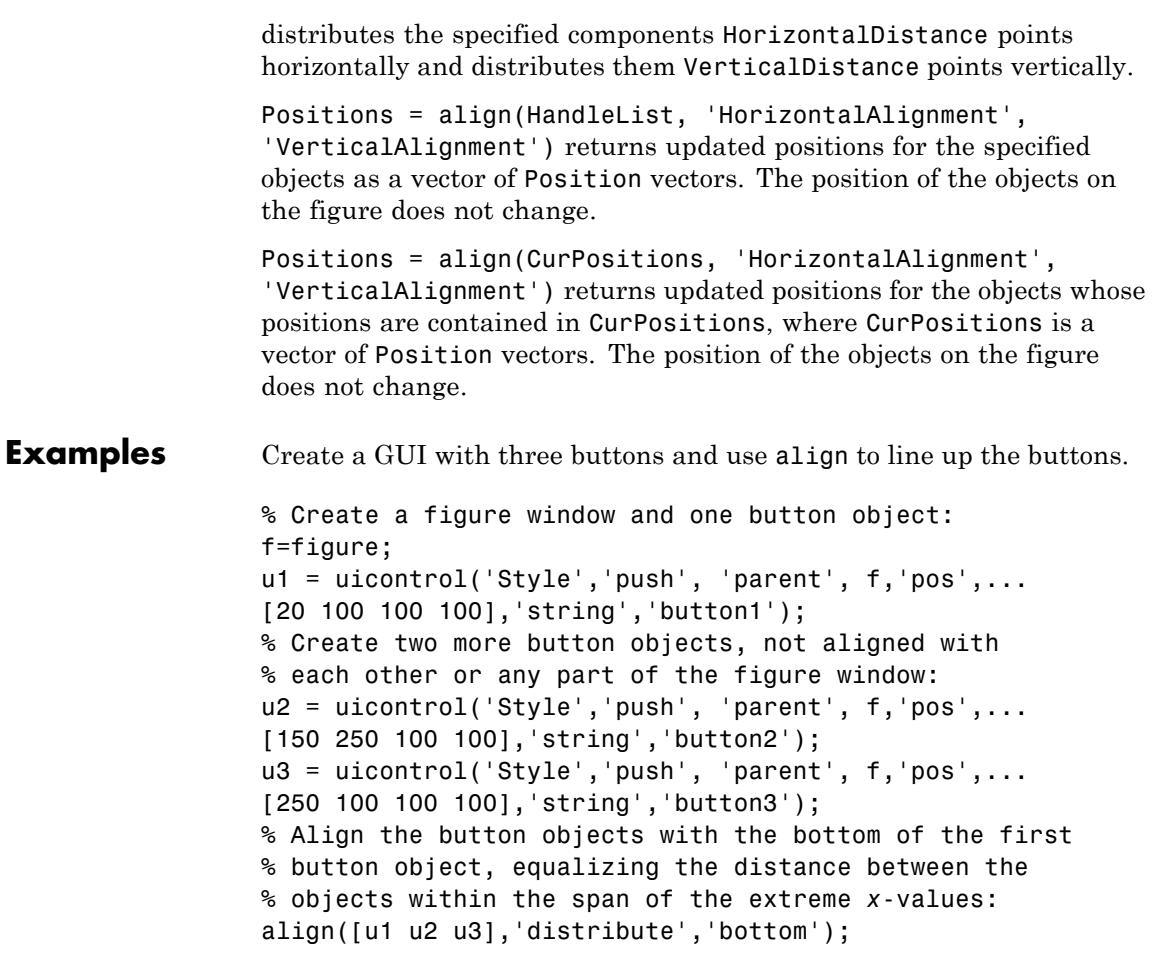

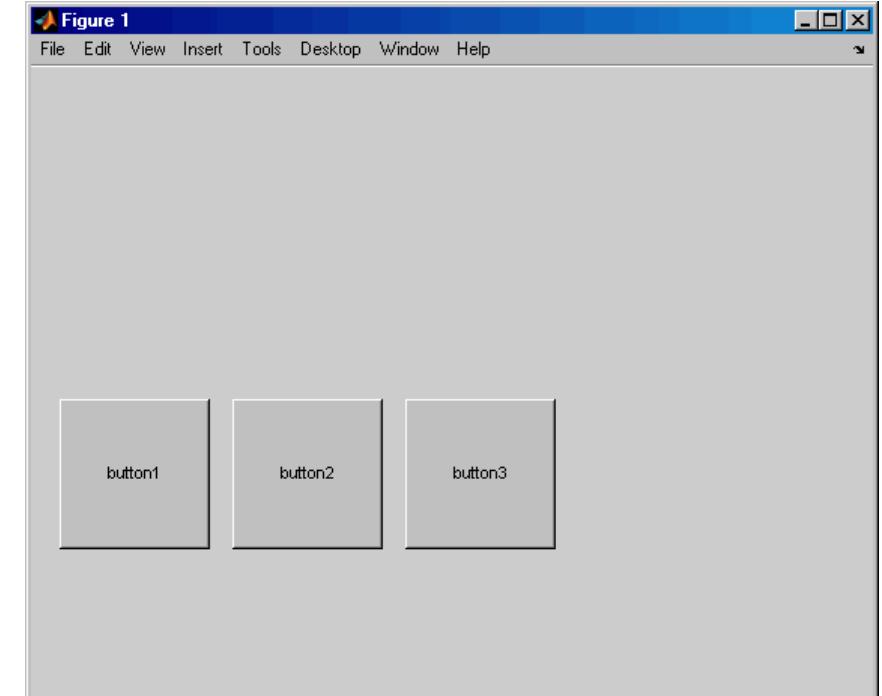

**Alternatives** See "Alignment Tool — Aligning and Distributing Objects" for the GUI alternative.

**See Also uicontrol** | uistack

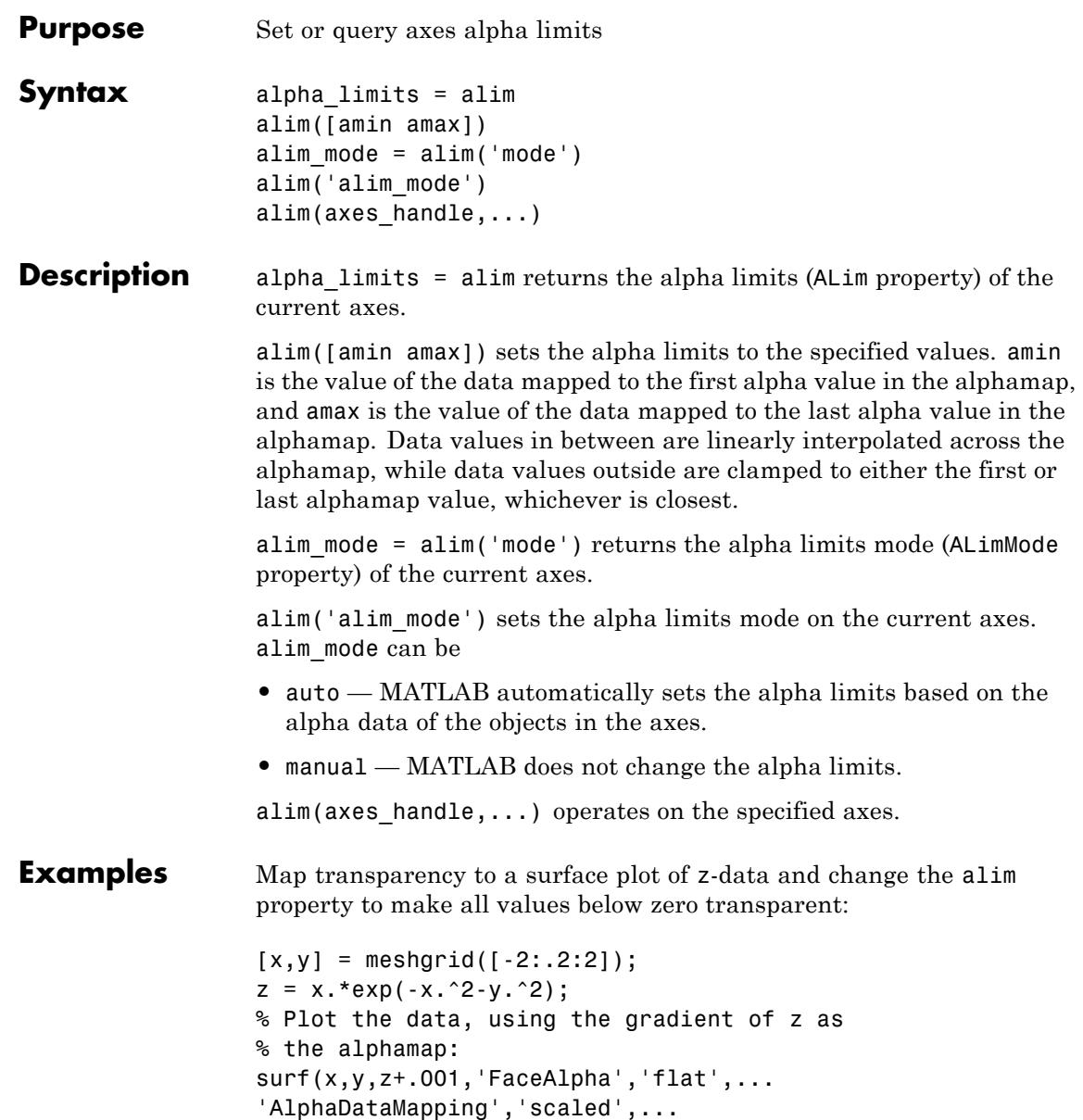

```
'AlphaData',gradient(z),...
'FaceColor','blue');
axis tight
% Adjust the alim property to see only where
% the gradient is between 0 and 0.15:
alim([0 .15])
 0.40.20
-0.2-0.42
         1
                                                                   2
                                                          1
                0
                                                  0
                      -1-1-2-2
```
#### **See Also** alpha | alphamap | caxis | [Axes:](../ref/axes_props.html#ALim) ALim | Axes: [ALimMode](../ref/axes_props.html#ALimMode) | [Surface:](../ref/surface_props.html#AlphaData) [AlphaData](../ref/surface_props.html#AlphaData) | Patch: [FaceVertexAlphaData](../ref/patch_props.html#FaceVertexAlphaData)

• "Making Objects Transparent"

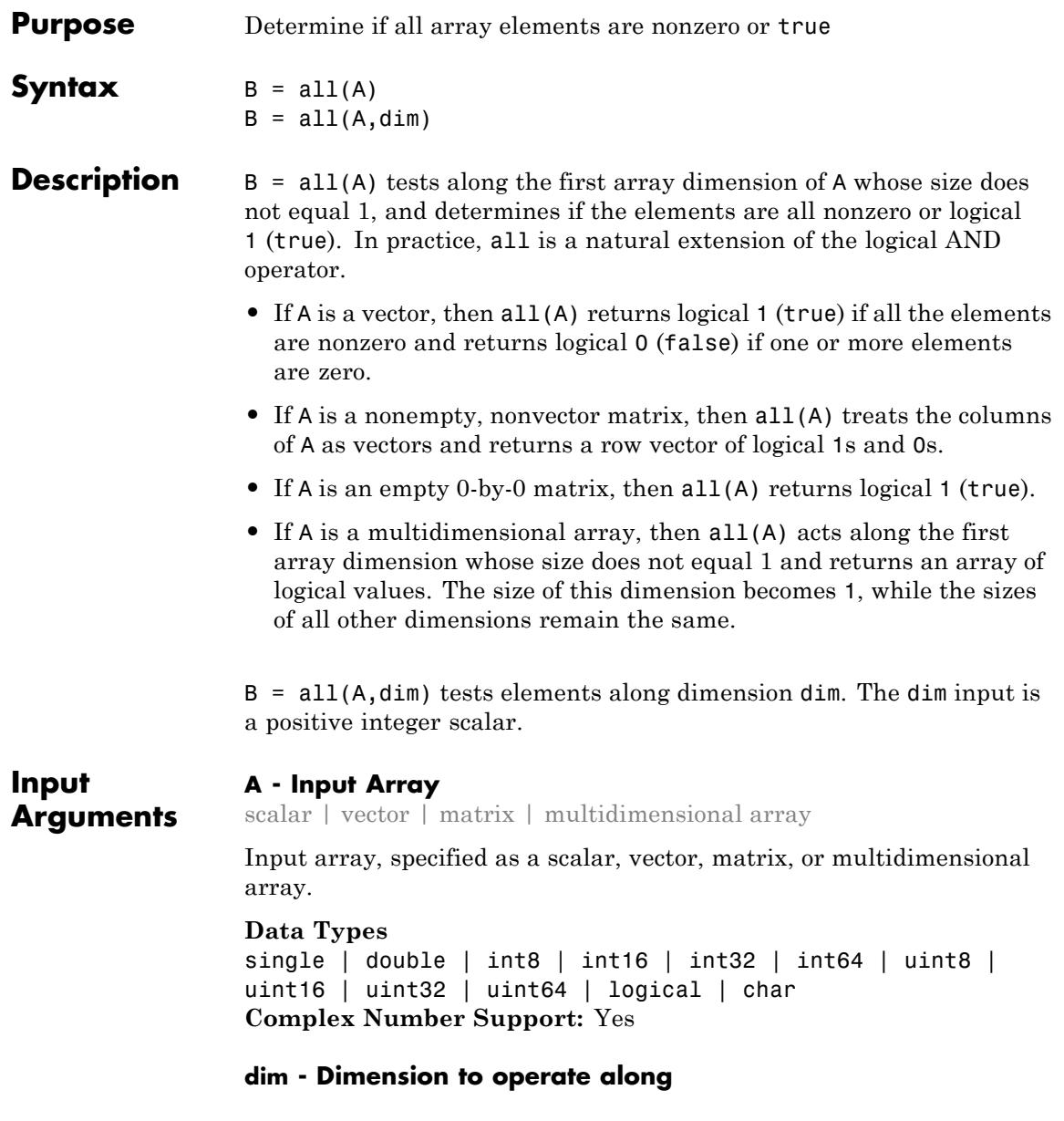

positive integer scalar

Dimension to operate along, specified as a positive integer scalar. If no value is specified, the default is the first array dimension whose size does not equal 1.

Consider a two-dimensional input array, A:

- all(A,1) works on successive elements in the columns of A and returns a row vector of logical values.
- all(A,2) works on successive elements in the rows of A and returns a column vector of logical values.

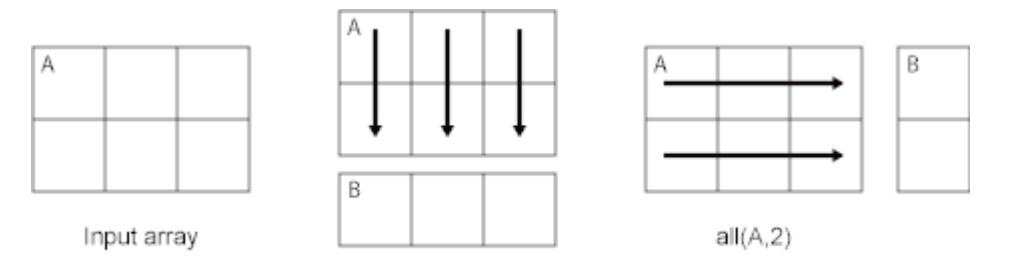

 $all(A,1)$ 

#### **Data Types**

```
double | single | int8 | int16 | int32 | int64 | uint8 |
uint16 | uint32 | uint64
```
#### **Output B - Logical array**

**Arguments** scalar | vector | matrix | multidimensional array

> Logical array, returned as a scalar, vector, matrix, or multidimensional array. The dimension of A acted on by all has size 1 in B.

#### **Examples Test Matrix Columns**

Create a 3-by-3 matrix.

 $A = [0 \ 0 \ 3; 0 \ 0 \ 3; 0 \ 0 \ 3]$
$A =$ 

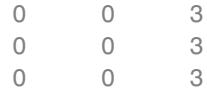

Test each column for all nonzero elements.

 $B = a11(A)$  $B =$ 001

# **Reduce a Logical Vector to a Single Condition**

Create a vector of decimal values and test which values are less than 0.5.

A = [0.53 0.67 0.01 0.38 0.07 0.42 0.69];  $B = (A < 0.5)$  $B =$ 0011110

The output is a vector of logical values. The all function reduces such a vector of logical values to a single condition. In this case,  $B = a11(A \leq$ 0.5) yields logical 0.

This makes all particularly useful in if statements.

```
if all(A < 0.5)%do something
else
    %do something else
end
```
The code is executed depending on a single condition, rather than a vector of possibly conflicting conditions.

# **Test Arrays of Any Dimension**

Create a 3-by-7-by-5 multidimensional array and test to see if all of its elements are less than 3.

```
A = rand(3,7,5) * 5;B = a11(A(:) < 3)B =0
```
You can also test the array for elements that are greater than zero.

```
B = a11(A(:) > 0)B =1
```
The syntax  $A(.)$  turns the elements of A into a single column vector, so you can use this type of statement on an array of any size.

## **Test Matrix Rows**

Create a 3-by-3 matrix.

 $A = [0 \ 0 \ 3; 0 \ 0 \ 3; 0 \ 0 \ 3]$  $A =$ 003 0 0 3 003

Test the rows of A for all nonzero elements by specifying dim = 2.

# **all**

 $B = all(A,2)$  $B =$  $\,$   $\,$   $\,$ 0 0 See Also any | and | colon (:) | prod | sumLogical Operators: Elementwise **|** Logical Operators: Short-circuit **|** Relational Operators **|**

# **allchild**

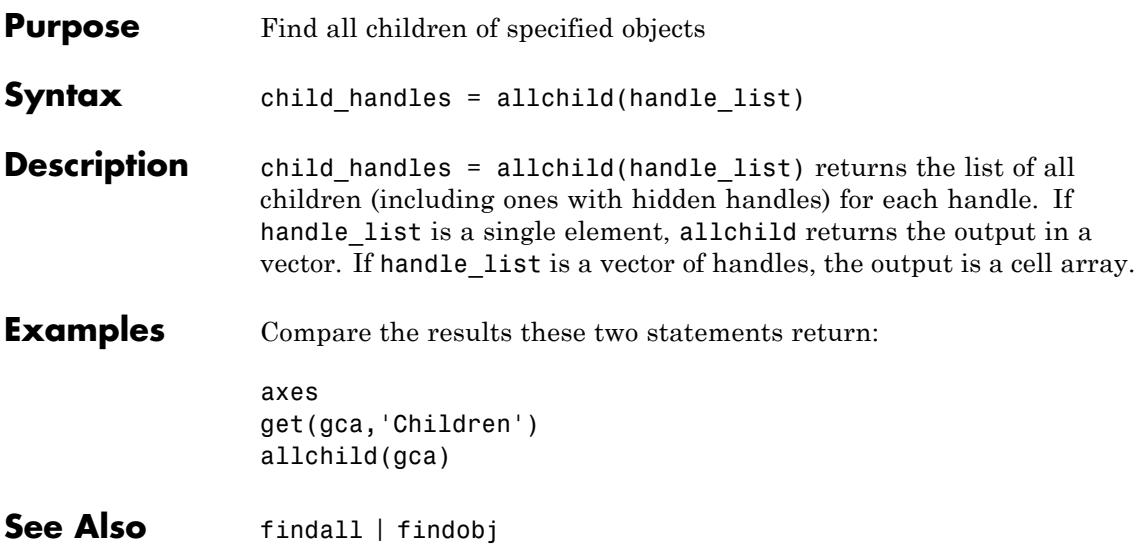

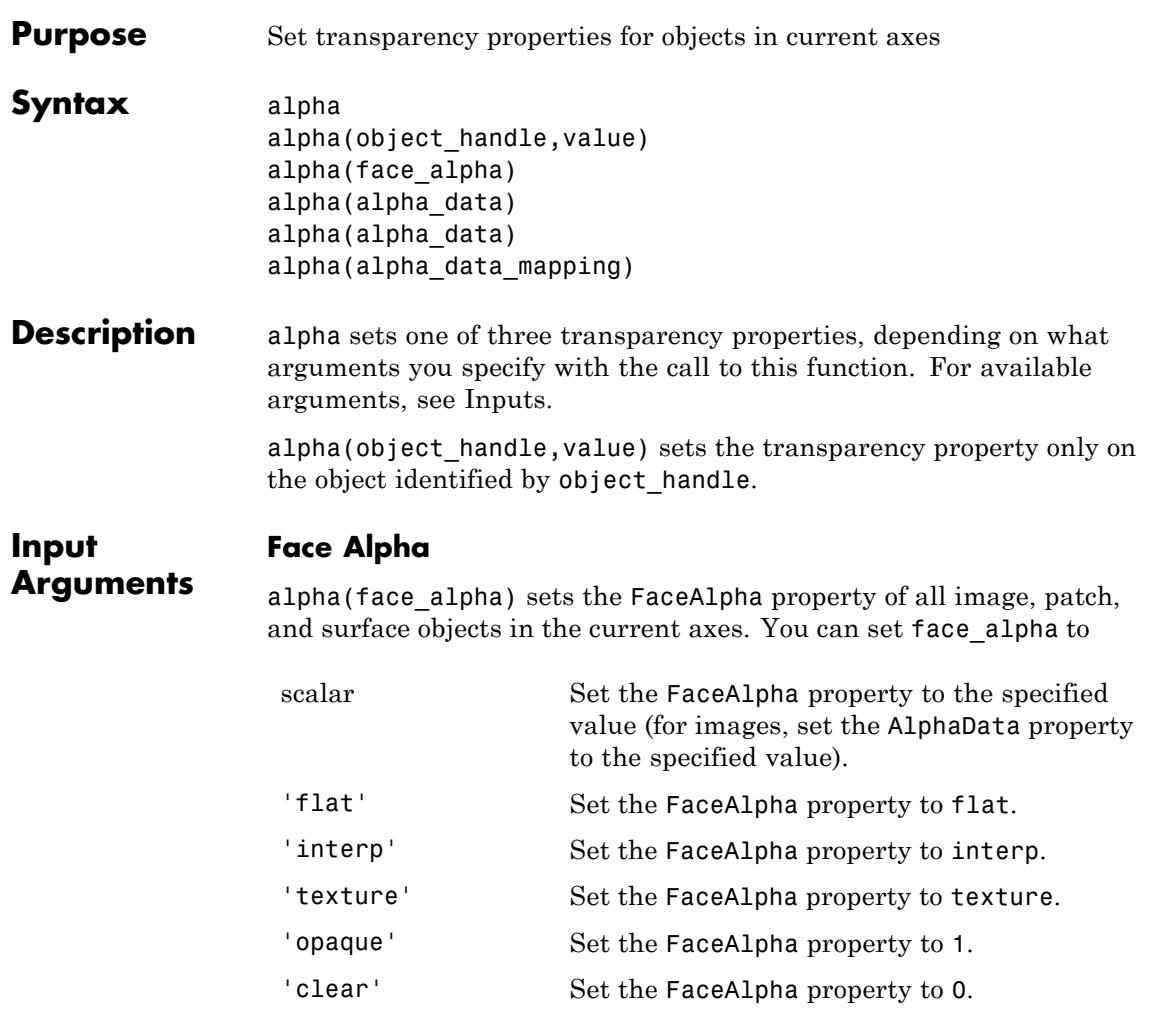

See "Specifying Transparency" for more information.

# **AlphaData (Surface Objects)**

alpha(alpha\_data) sets the AlphaData property of all surface objects in the current axes. You can set alpha\_data to

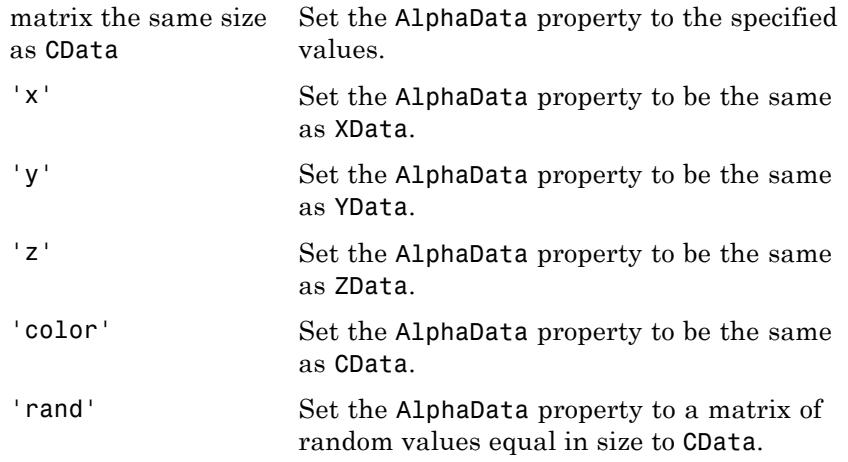

# **AlphaData (Image Objects)**

alpha(alpha\_data) sets the AlphaData property of all image objects in the current axes. You can set alpha\_data to

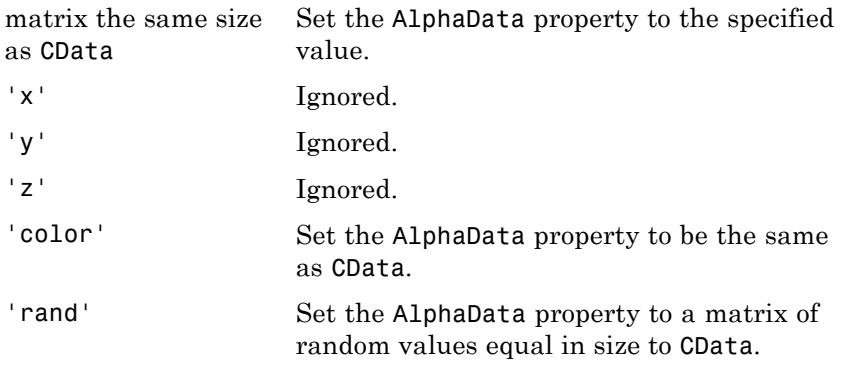

# **AlphaDataMapping**

alpha(alpha data mapping) sets the AlphaDataMapping property of all image, patch, and surface objects in the current axes. You can set alpha\_data\_mapping to

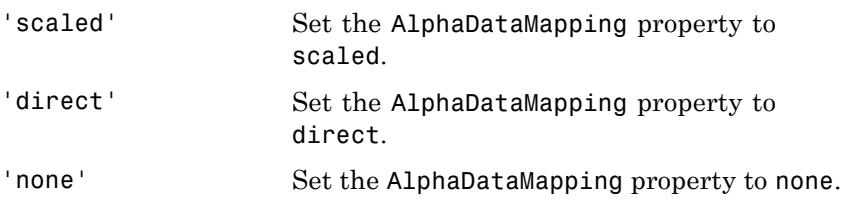

**Examples** Create a surface plot and change its transparency using alpha:

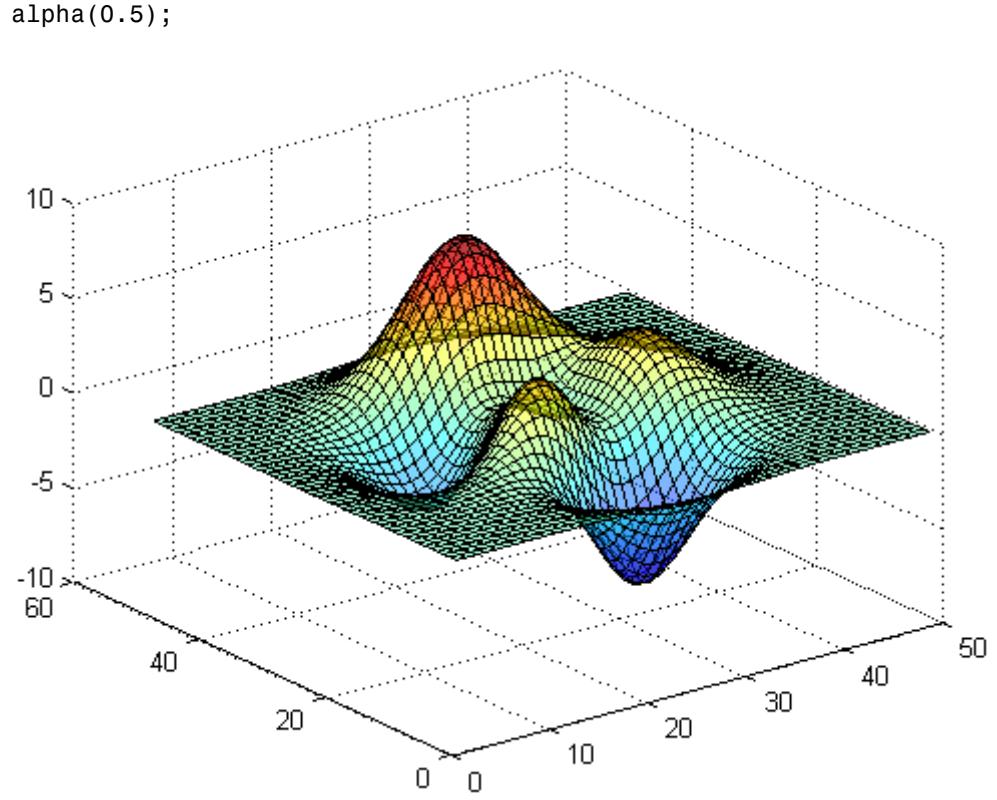

surf(peaks); alpha(0.5);

**See Also** alim | alphamap | Image: [AlphaData](../ref/image_props.html#AlphaData) | Image: [AlphaDataMapping](../ref/image_props.html#AlphaDataMapping) | Patch: [FaceAlpha](../ref/patch_props.html#FaceAlpha) | Patch: [FaceVertexAlphaData](../ref/patch_props.html#FaceVertexAlphaData) | [Patch:](../ref/patch_props.html#AlphaDataMapping) [AlphaDataMapping](../ref/patch_props.html#AlphaDataMapping) | Surface: [FaceAlpha](../ref/surface_props.html#FaceAlpha) | Surface: [AlphaData](../ref/surface_props.html#AlphaData) | Surface: [AlphaDataMapping](../ref/surface_props.html#AlphaDataMapping)

• "Making Objects Transparent"

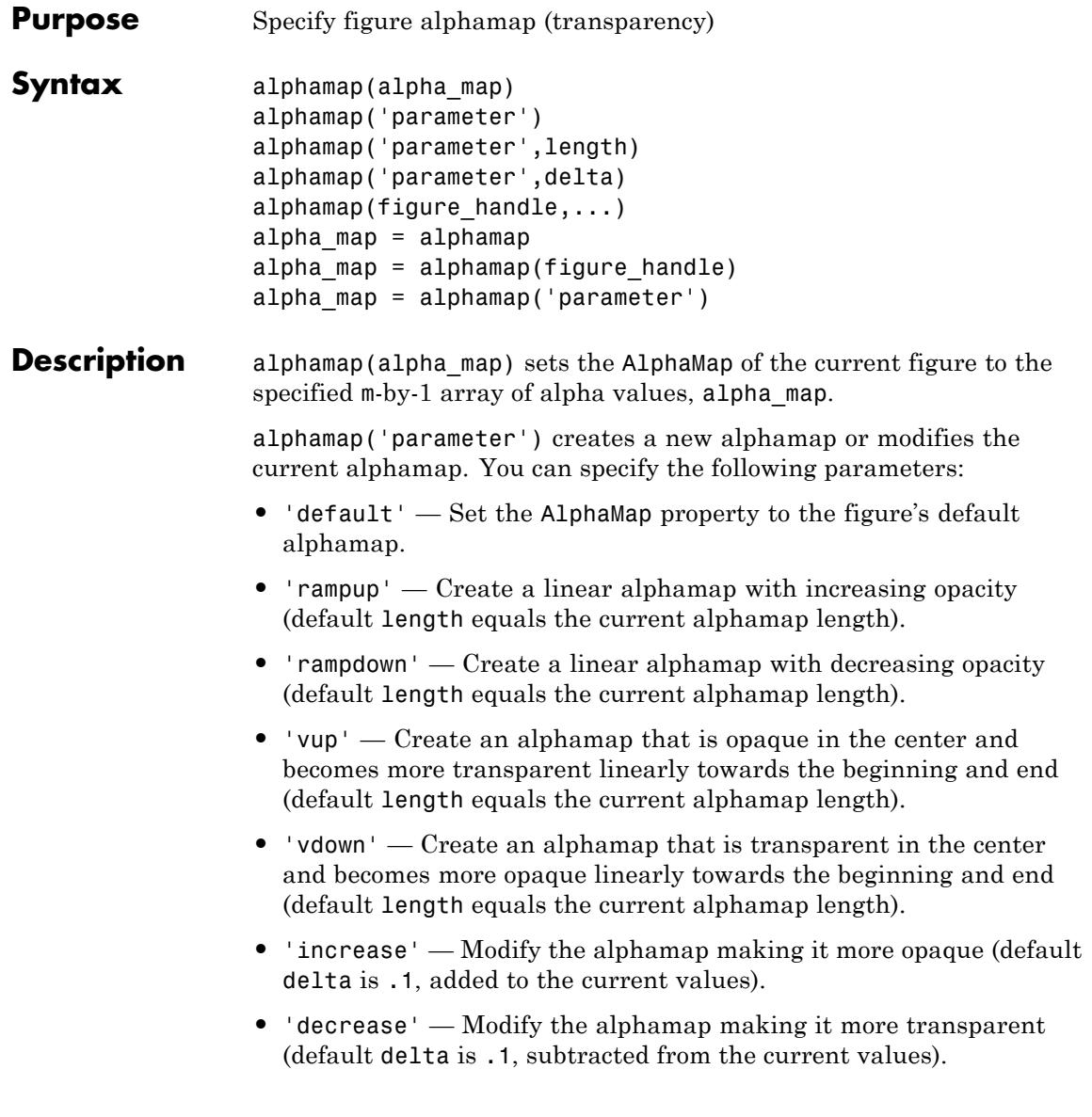

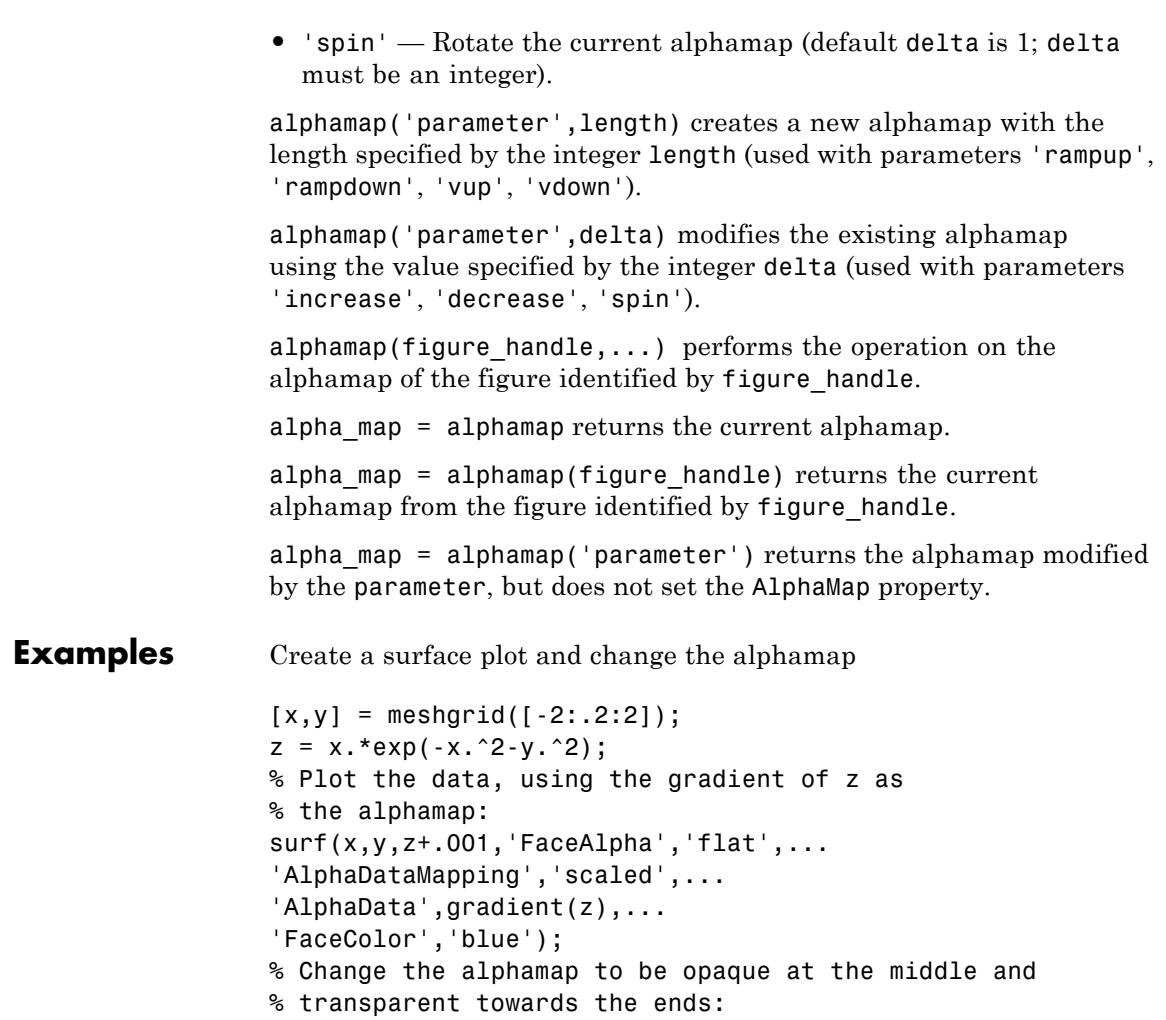

alphamap('vup')

# **alphamap**

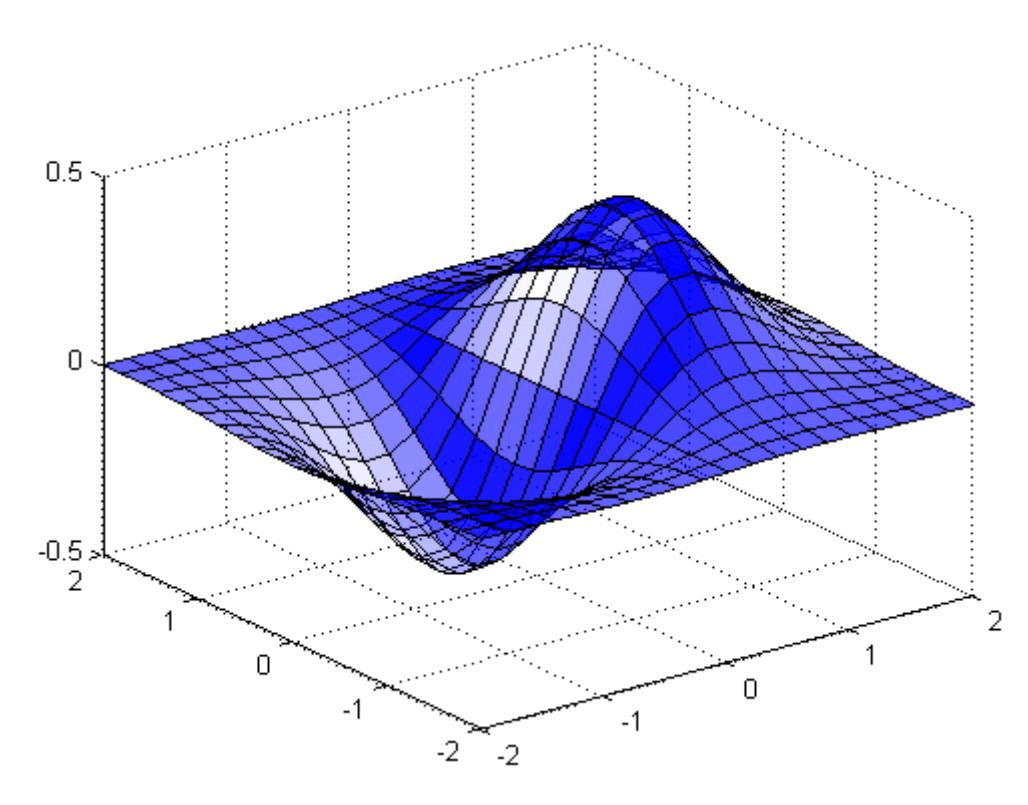

- **See Also** alim | alpha | Image: [AlphaData](../ref/image_props.html#AlphaData) | Image: [AlphaDataMapping](../ref/image_props.html#AlphaDataMapping) | Patch: [FaceAlpha](../ref/patch_props.html#FaceAlpha) | Patch: [FaceVertexAlphaData](../ref/patch_props.html#FaceVertexAlphaData) | [Patch:](../ref/patch_props.html#AlphaDataMapping) [AlphaDataMapping](../ref/patch_props.html#AlphaDataMapping) | Surface: [FaceAlpha](../ref/surface_props.html#FaceAlpha) | Surface: [AlphaData](../ref/surface_props.html#AlphaData) | Surface: [AlphaDataMapping](../ref/surface_props.html#AlphaDataMapping)
	- "Making Objects Transparent"

# **amd**

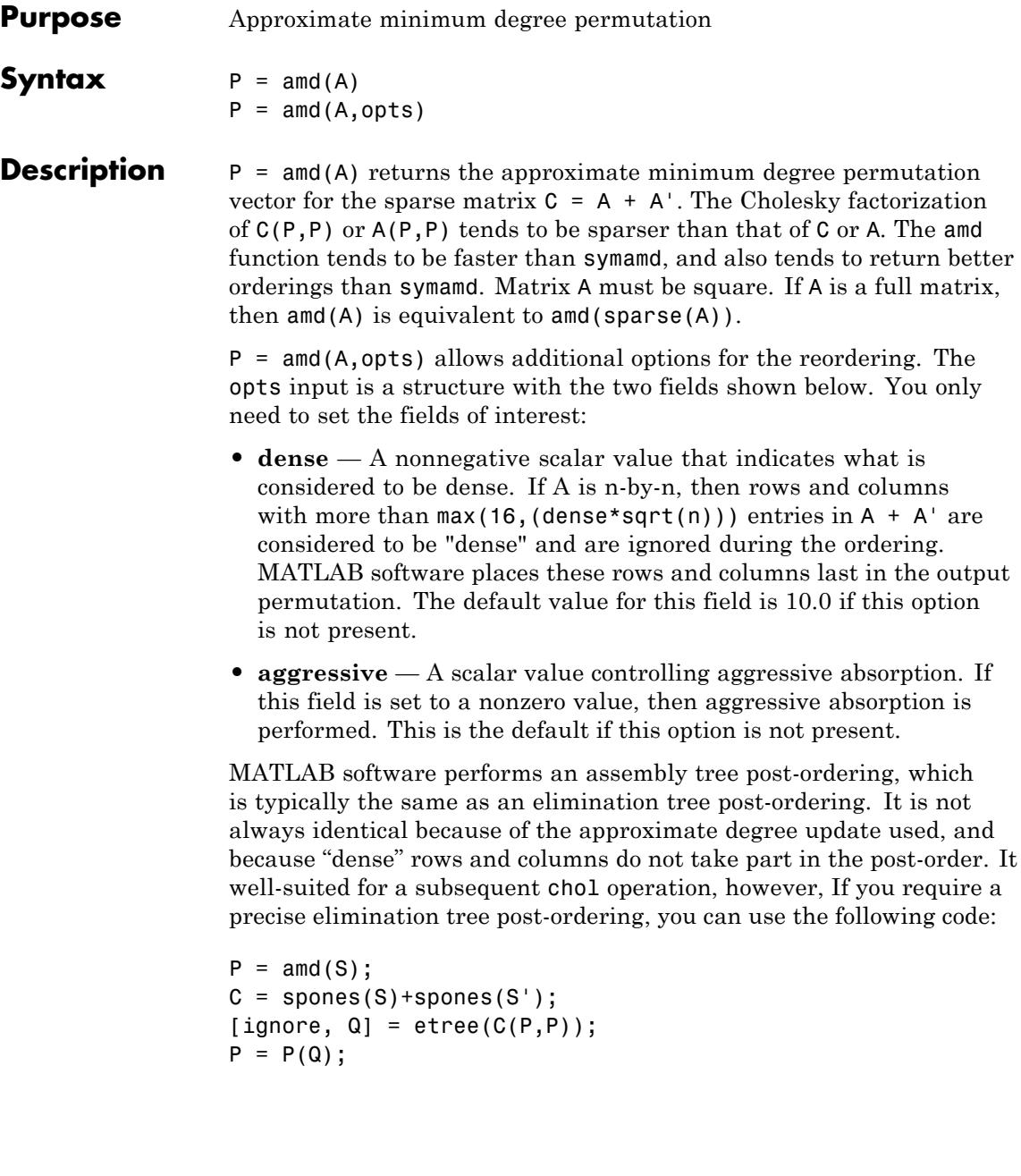

```
If S is already symmetric, omit the second line, C =spones(S)+spones(S').
Examples This example constructs a sparse matrix and computes a two Cholesky
                  factors: one of the original matrix and one of the original matrix
                  preordered by amd. Note how much sparser the Cholesky factor of the
                  preordered matrix is compared to the factor of the matrix in its natural
                  ordering:
                  A = galley('wathen', 50, 50);p = \text{and}(A);
                  L = chol(A, 'lower');Lp = chol(A(p,p), 'lower');figure;
                  subplot(2,2,1); spy(A);title('Sparsity structure of A');
                  subplot(2,2,2); spy(A(p,p));title('Sparsity structure of AMD ordered A');
                  subplot(2,2,3); spy(L);
                  title('Sparsity structure of Cholesky factor of A');
                  subplot(2,2,4); spy(Lp);title('Sparsity structure of Cholesky factor of AMD ordered A');
                  set(gcf,'Position',[100 100 800 700]);
See Also colamd | colperm | symamd | symrcm
```
# **ancestor**

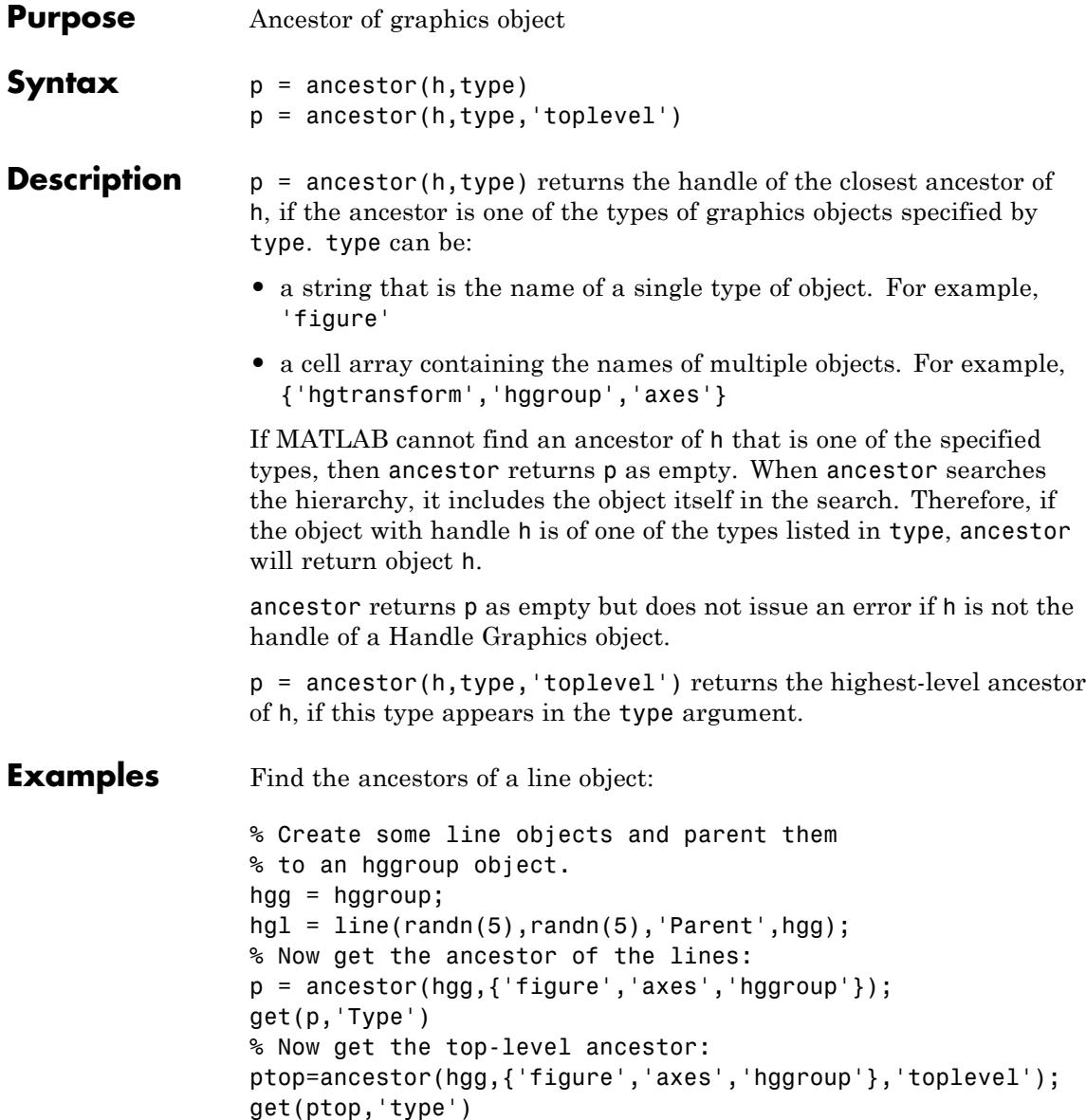

See Also findobj

# **and**

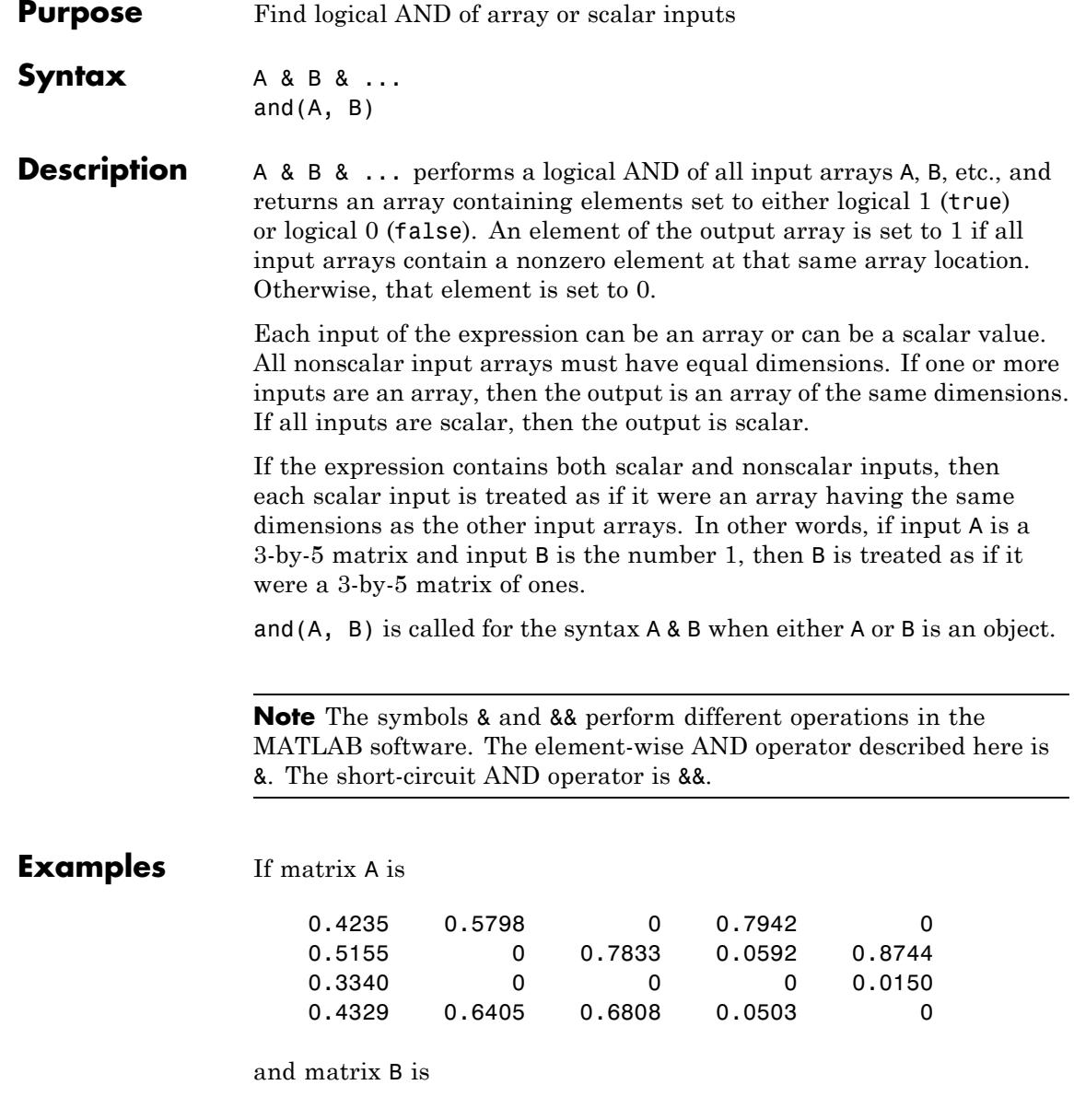

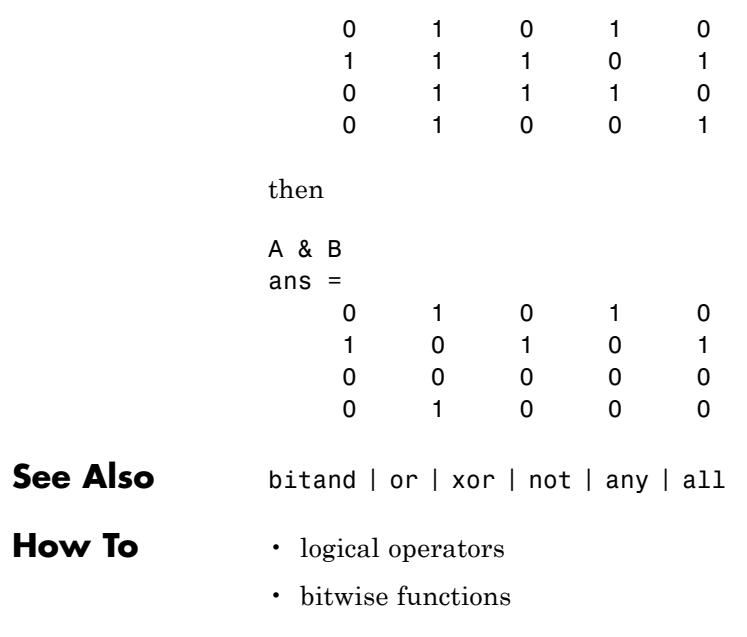

# **angle**

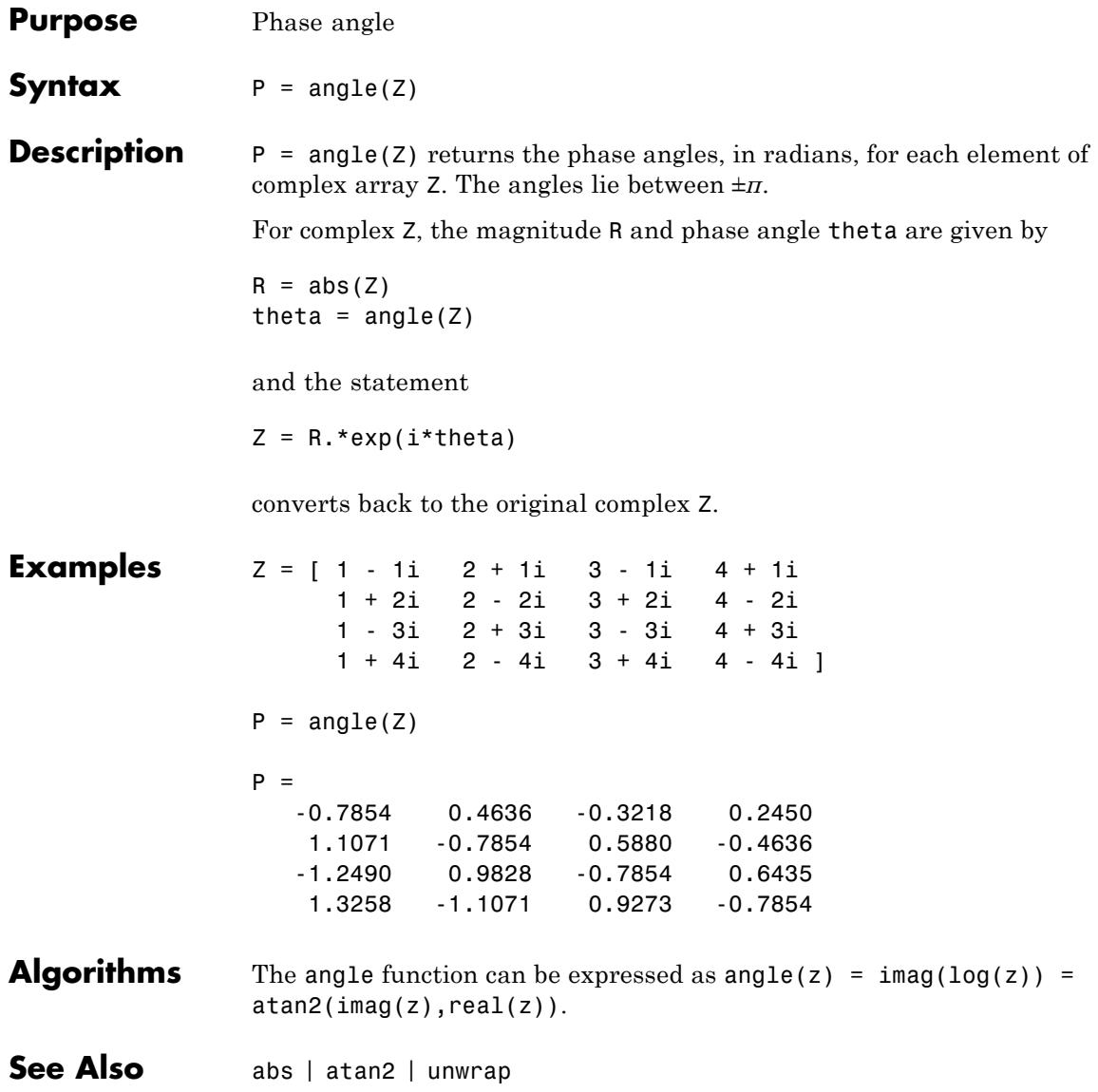

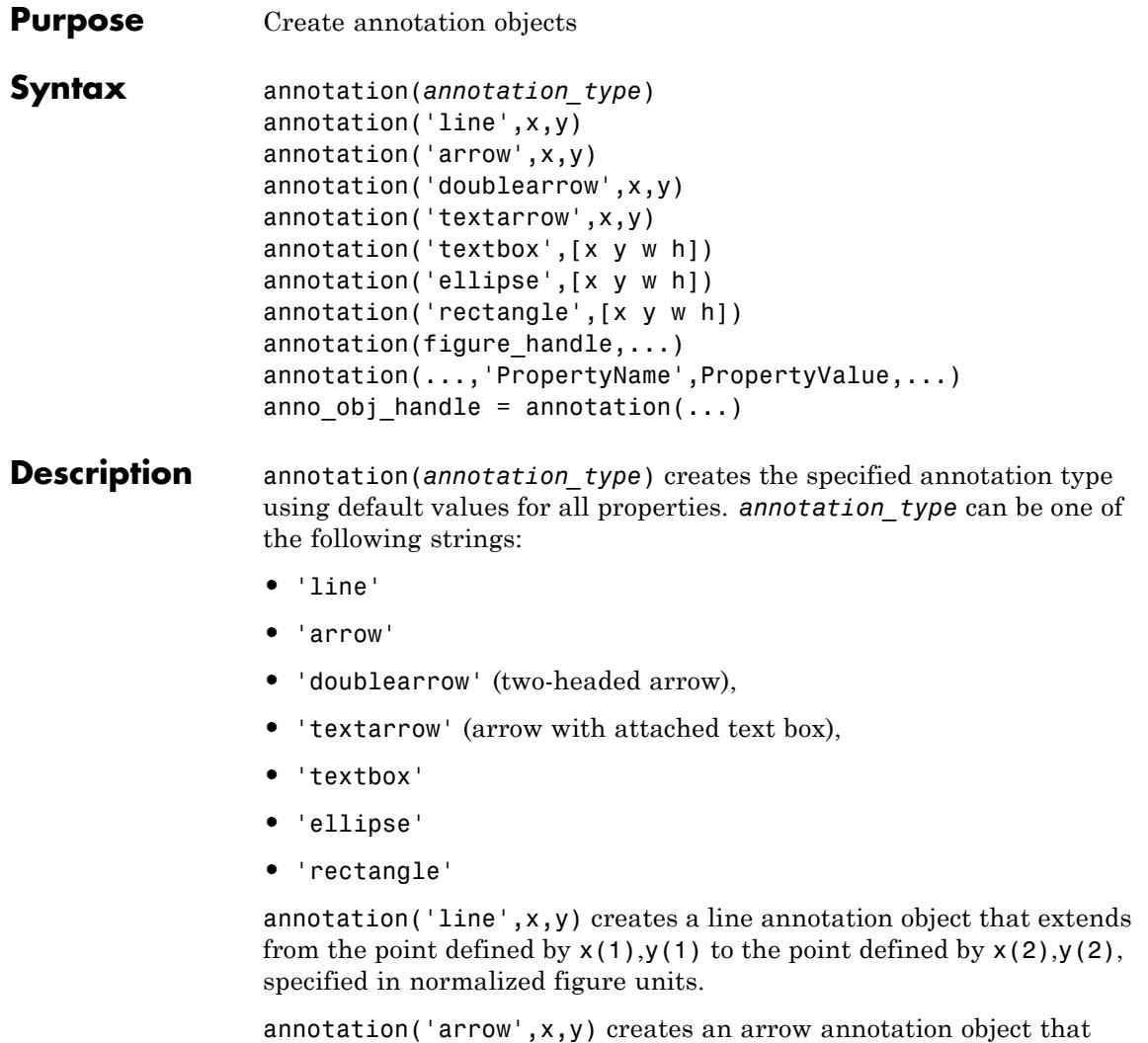

extends from the point defined by  $x(1),y(1)$  to the point defined by x(2),y(2), specified in normalized figure units.

annotation('doublearrow',x,y) creates a two-headed annotation object that extends from the point defined by  $x(1),y(1)$  to the point defined by  $x(2)$ ,  $y(2)$ , specified in normalized figure units.

annotation('textarrow',x,y) creates a textarrow annotation object that extends from the point defined by  $x(1),y(1)$  to the point defined by  $x(2)$ ,  $y(2)$ , specified in normalized figure units. The tail end of the arrow is attached to an editable text box.

annotation('textbox',[x y w h]) creates an editable text box annotation with its lower left corner at the point x,y, a width w, and a height h, specified in normalized figure units. Specify x, y, w, and h in a single vector.

To type in the text box, enable plot edit mode (plotedit) and double-click within the box.

annotation('ellipse',[x y w h]) creates an ellipse annotation with the lower left corner of the bounding rectangle at the point  $x,y$ , a width w, and a height h, specified in normalized figure units. Specify x, y, w, and h in a single vector.

annotation('rectangle',[x y w h]) creates a rectangle annotation with the lower left corner of the rectangle at the point x,y, a width w, and a height h, specified in normalized figure units. Specify x, y, w, and h in a single vector.

annotation(figure handle,...) creates the annotation in the specified figure.

annotation(...,'PropertyName',PropertyValue,...) creates the annotation and sets the specified properties to the specified values.

anno obj handle = annotation( $\ldots$ ) returns the handle to the "Annotation Objects".

**Examples** Annotate a graph with a text box.

plot(1:10); annotation('textbox', [.2 .4 .1 .1],... 'String', 'Straight Line Plot 1 to 10');

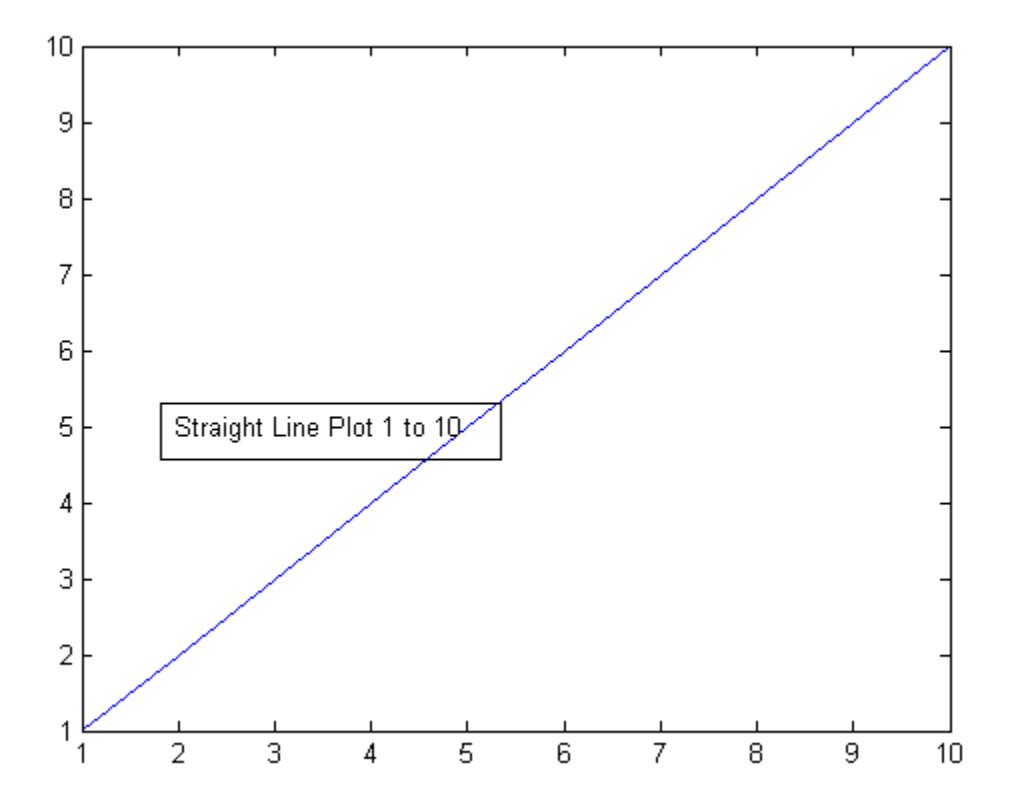

Notice that the locations specified are normalized in the figure coordinates. Length of the string automatically adjusts the width of the text box, as, FitBoxToText property of the annotation object is on by default.

Insert multiple lines in a text box by creating a cell array of string. Each element is used as a separate line.

```
plot(1:10);
str = {'Straight Line', 'Plot of 1 to 10'};
```
# **annotation**

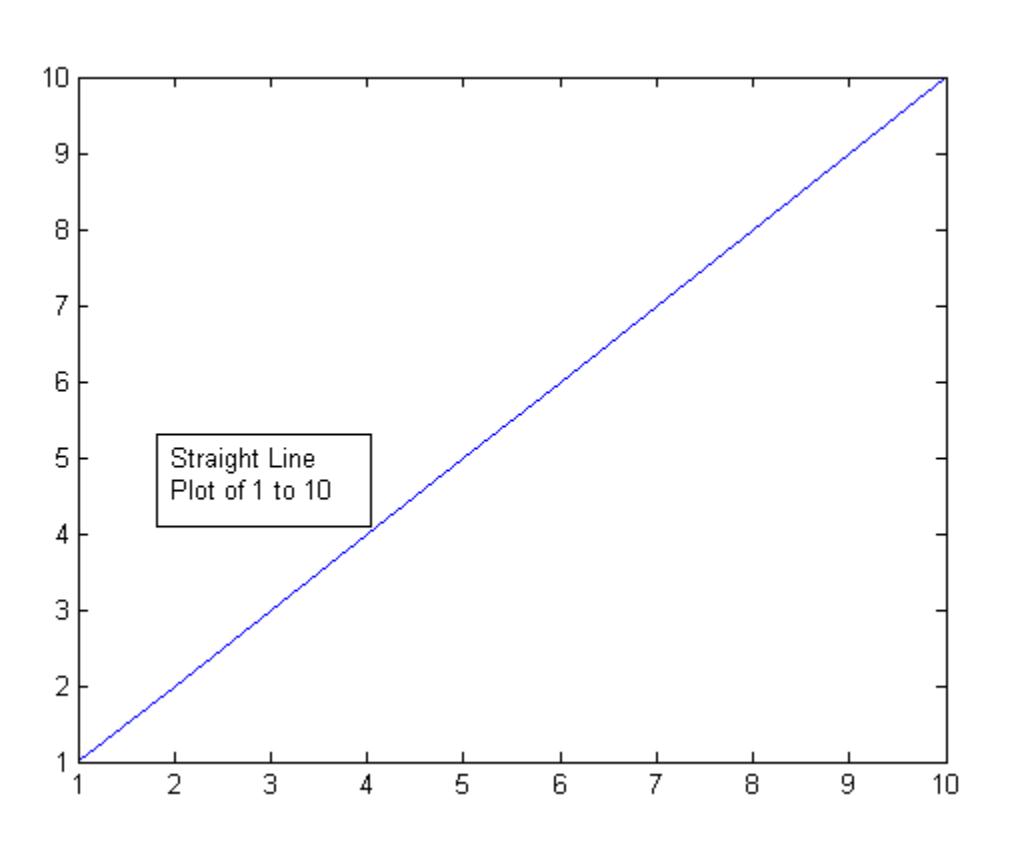

annotation('textbox', [.2 .4, .1, .1],... 'String', str);

Insert a text arrow in a graph.

```
plot(1:10);
a = annotation('textarrow', [ .3 .5], [ .6 .5],...
               'String' , 'Straight Line');
```
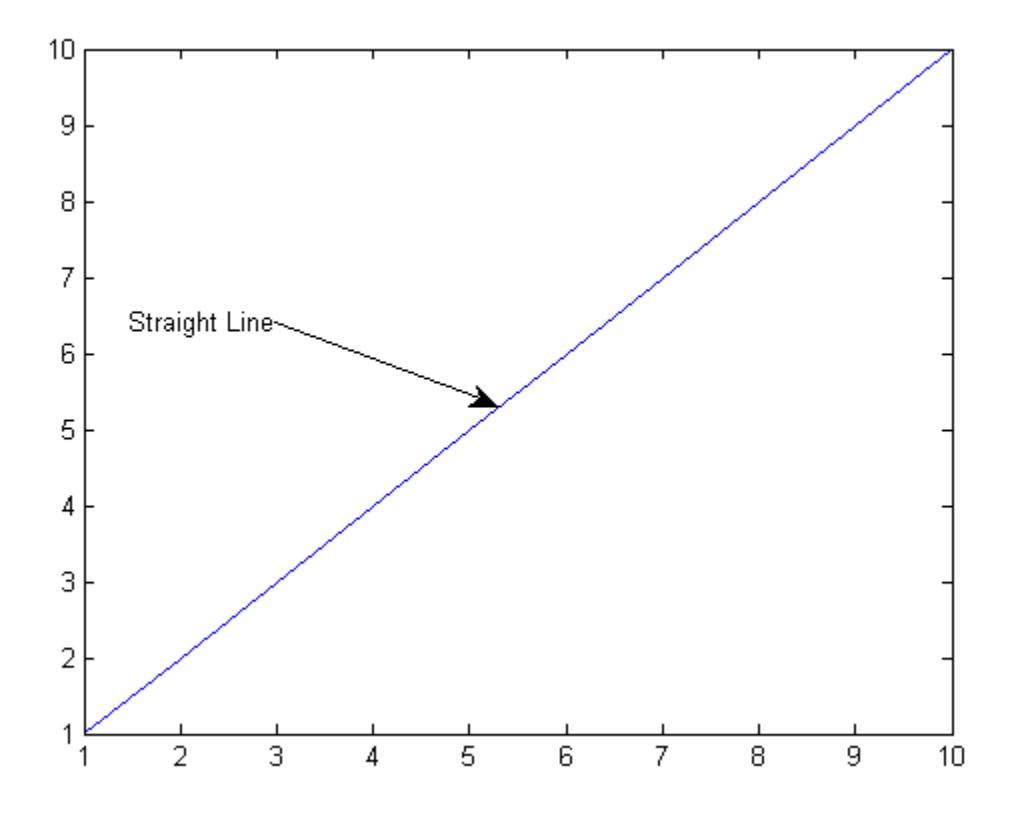

The text arrow is defined by points starting from (.3, .6) extending to (.5 ,.5) in normalized figure coordinates.

# **Adding Annotations Interactively**

It is often convenient to place annotations interactively. For details, see "Working in Plot Edit Mode".

**See Also** [Annotation Arrow Properties](#page-240-0) | [Annotation Doublearrow](#page-244-0) [Properties](#page-244-0) | [Annotation Ellipse Properties](#page-249-0) | [Annotation Line](#page-252-0) [Properties](#page-252-0) | [Annotation Rectangle Properties](#page-255-0) | [Annotation](#page-258-0) [Textarrow Properties](#page-258-0) | [Annotation Textbox Properties](#page-269-0)

- **How To** "How to Annotate Graphs"
	- "Annotation Objects"

<span id="page-240-0"></span>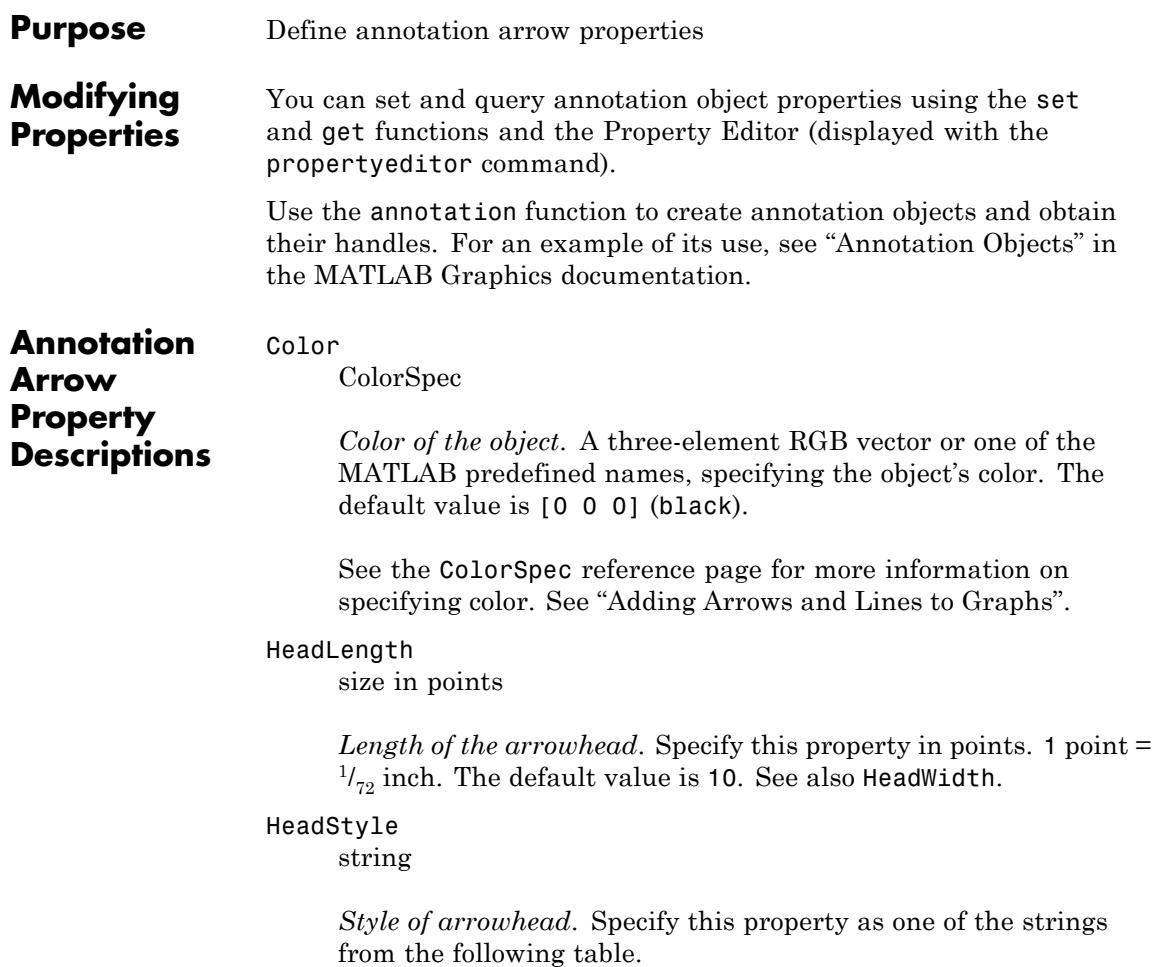

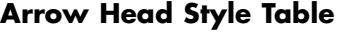

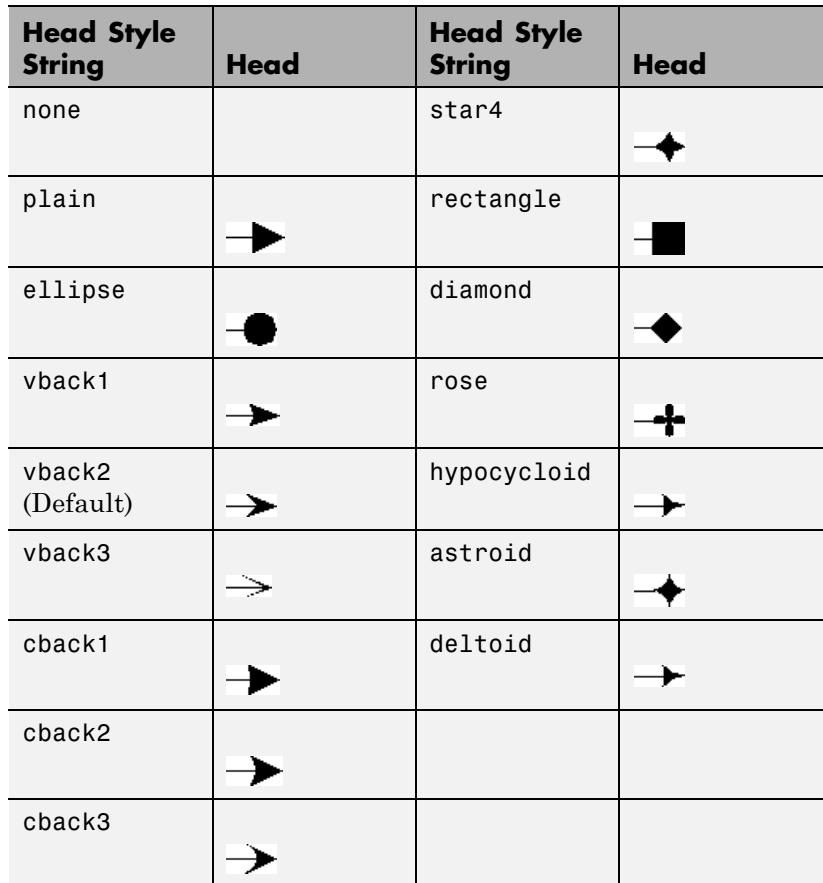

HeadWidth

size in points

*Width of arrowhead*. Specify in points. 1 point  $=$   $\frac{1}{72}$  inch. The default value is 10. See also HeadLength.

```
LineStyle
     \{-\} | -- | : | -. | none
```
*Style of arrow stem*.

## **Line Style Specifiers Table**

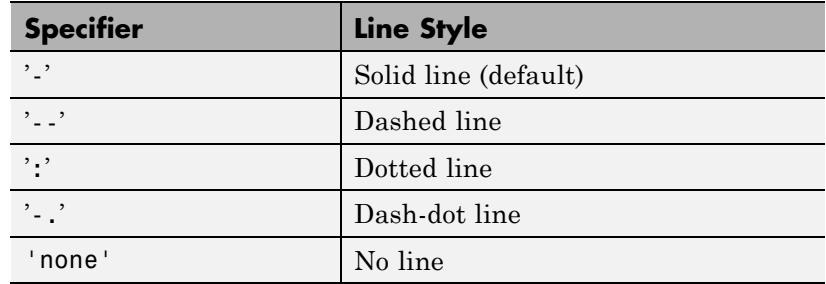

#### LineWidth

size in points

*Width of arrow stem.* Specify in points. 1 point  $=$   $\frac{1}{72}$  inch. The default is 0.5 points.

#### Position

four-element vector [x, y, width, height]

*Size and location of the object*. Specify the lower left corner of the object with the first two elements of the vector defining the point *x*, *y* in units normalized to the figure (when Units property is normalized). width and height specify the object's *dx* and *dy*, respectively, in units normalized to the figure. The default value is [0.3 0.3 0.1 0.1].

Units

{normalized} | inches | centimeters | characters | points | pixels

*Position units*. MATLAB uses this property to determine the units used by the Position property. All positions are measured from the lower left corner of the figure window.

- **•** normalized Interpret Position as a fraction of the width and height of the parent axes. When you resize the axes, MATLAB modifies the size of the object accordingly.
- **•** pixels, inches, centimeters, and points Absolute units. 1 point =  $\frac{1}{72}$  inch.
- **•** characters Based on the size of characters in the default system font. The width of one characters unit is the width of the letter x, and the height of one characters unit is the distance between the baselines of two lines of text.
- X

vector  $[X_{\text{begin}} X_{\text{end}}]$ 

*x-coordinates of beginning and ending points for line*. A vector of *x*-axis (horizontal) values specifying the beginning and ending points of the line, units normalized to the figure. The default value is [0.3 0.4].

Y

vector  $[Y_{\text{begin}} Y_{\text{end}}]$ 

*y-coordinates of beginning and ending points for line*. A vector of *y*-axis (vertical) values specifying the beginning and ending points of the line, units normalized to the figure. The default value is [0.3 0.4].

# **See Also** annotation

- **How To** "Annotation Objects"
	- "Adding Arrows and Lines to Graphs"

<span id="page-244-0"></span>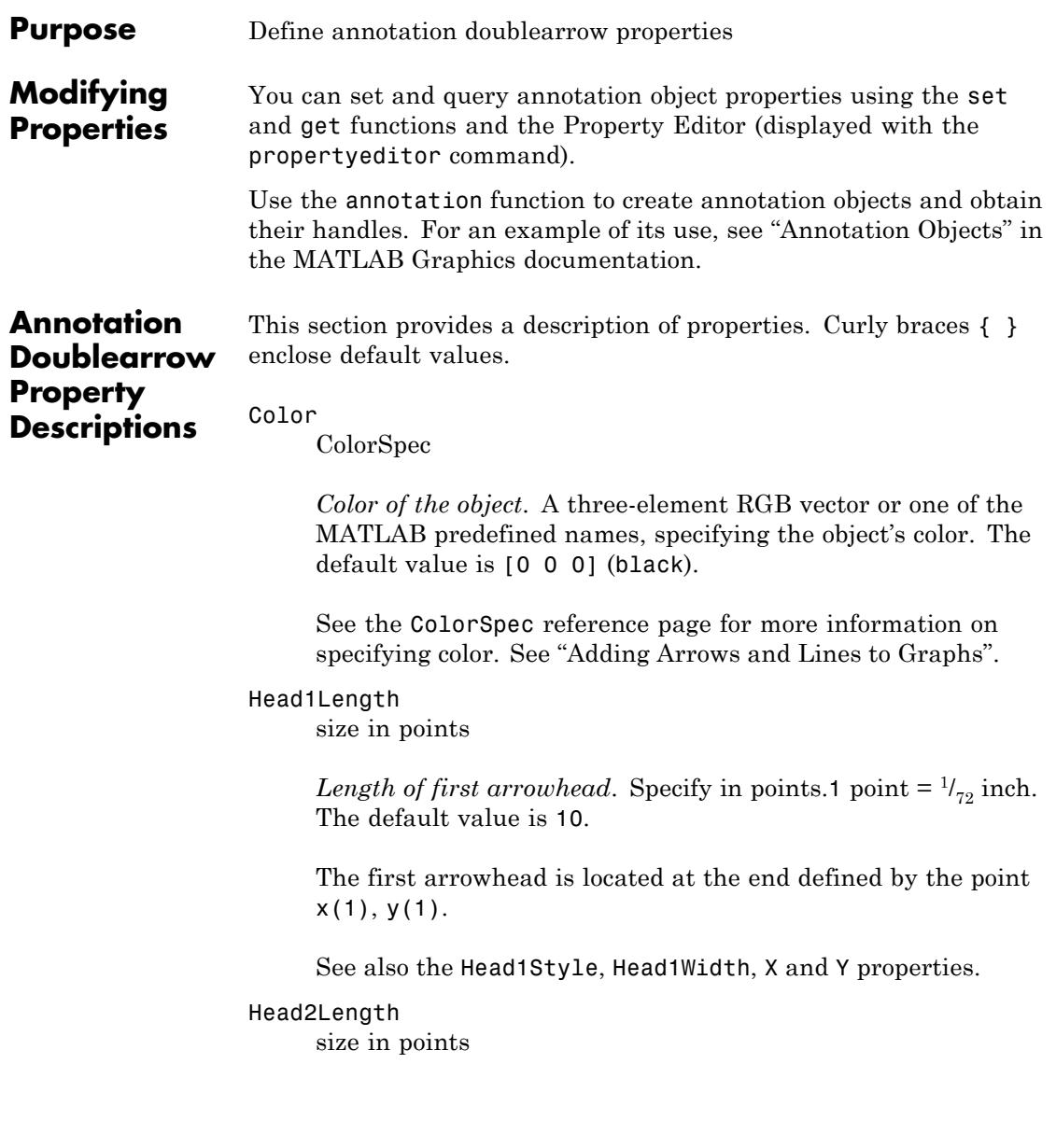

# **Annotation Doublearrow Properties**

*Length of second arrowhead.* Specify in points.1 point =  $\frac{1}{72}$  inch. The default value is 10.

The first arrowhead is located at the end defined by the point x(end), y(end).

See also the Head1Style, Head1Width, X and Y properties.

Head1Style string

> *Style of first arrowhead*. Specify this property as one of the strings from the following table.

## **Arrow Head Style Table**

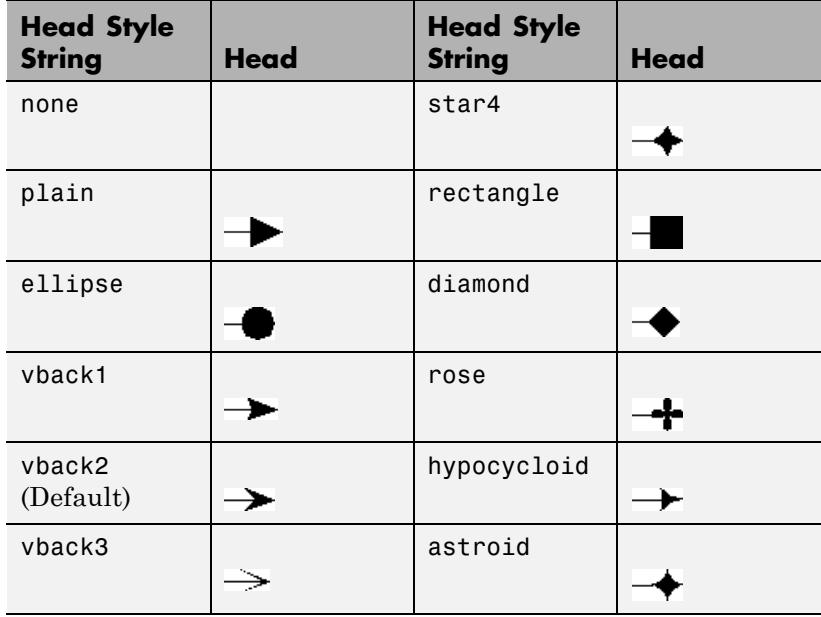

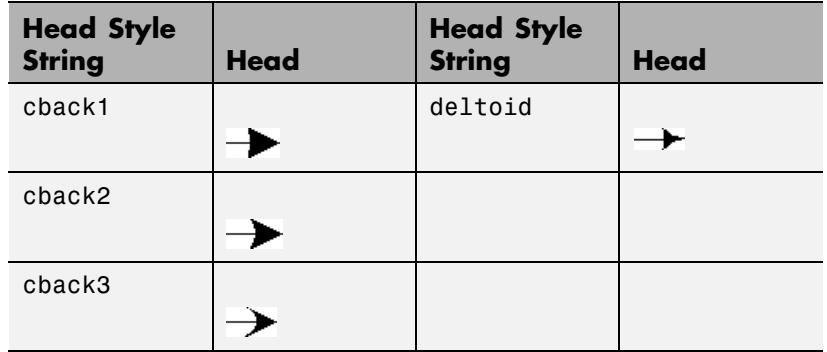

See also Head1Width, Head1Length, and LineWidth.

## Head2Style

string

*Style of second arrowhead*. Specify this property as one of the strings shown in the table for the Head1Style property.

See also Head2Width, Head2Length, LineWidth.

## Head1Width

size in points

*Width of first arrowhead.* Specify in points.1 point =  $\frac{1}{72}$  inch. See also Head1Length.

## Head2Width

size in points

*Width of second arrowhead.* Specify in points.1 point =  $\frac{1}{72}$  inch. See also Head2Length.

## LineStyle

{-} | -- | : | -. | none

*Style of arrow stem*.

## **Line Style Specifiers Table**

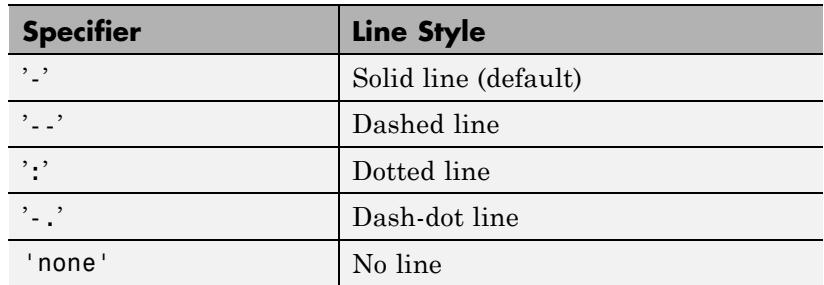

See also Head1Style, Head1Length, and LineWidth.

## LineWidth

size in points

*Width of arrow stem.* Specify in points.1 point  $=$   $\frac{1}{72}$  inch. The default is 0.5 points.

#### Position

four-element vector [x, y, width, height]

*Size and location of the object*. Specify the lower left corner of the object with the first two elements of the vector defining the point *x*, *y* in units normalized to the figure (when Units property is normalized). width and height specify the object's *dx* and *dy*, respectively, in units normalized to the figure. The default value is [0.3 0.3 0.1 0.1].

#### Units

```
{normalized} | inches | centimeters | characters |
points | pixels
```
*Position units*. MATLAB uses this property to determine the units used by the Position property. All positions are measured from the lower left corner of the figure window.

- **•** normalized Interpret Position as a fraction of the width and height of the parent axes. When you resize the axes, MATLAB modifies the size of the object accordingly.
- **•** pixels, inches, centimeters, and points Absolute units. 1 point =  $\frac{1}{72}$  inch.
- **•** characters Based on the size of characters in the default system font. The width of one characters unit is the width of the letter x, and the height of one characters unit is the distance between the baselines of two lines of text.
- X

vector  $[X_{\text{begin}} X_{\text{end}}]$ 

*x-coordinates of beginning and ending points for line*. A vector of *x*-axis (horizontal) values specifying the beginning and ending points of the line, units normalized to the figure. The default value is [0.3 0.4].

Y

vector  $[Y_{\text{begin}} Y_{\text{end}}]$ 

*y-coordinates of beginning and ending points for line*. A vector of *y*-axis (vertical) values specifying the beginning and ending points of the line, units normalized to the figure. The default value is [0.3 0.4].

- **See Also** annotation
- **How To** "Annotation Objects"
	- "Adding Arrows and Lines to Graphs"

# <span id="page-249-0"></span>**Annotation Ellipse Properties**

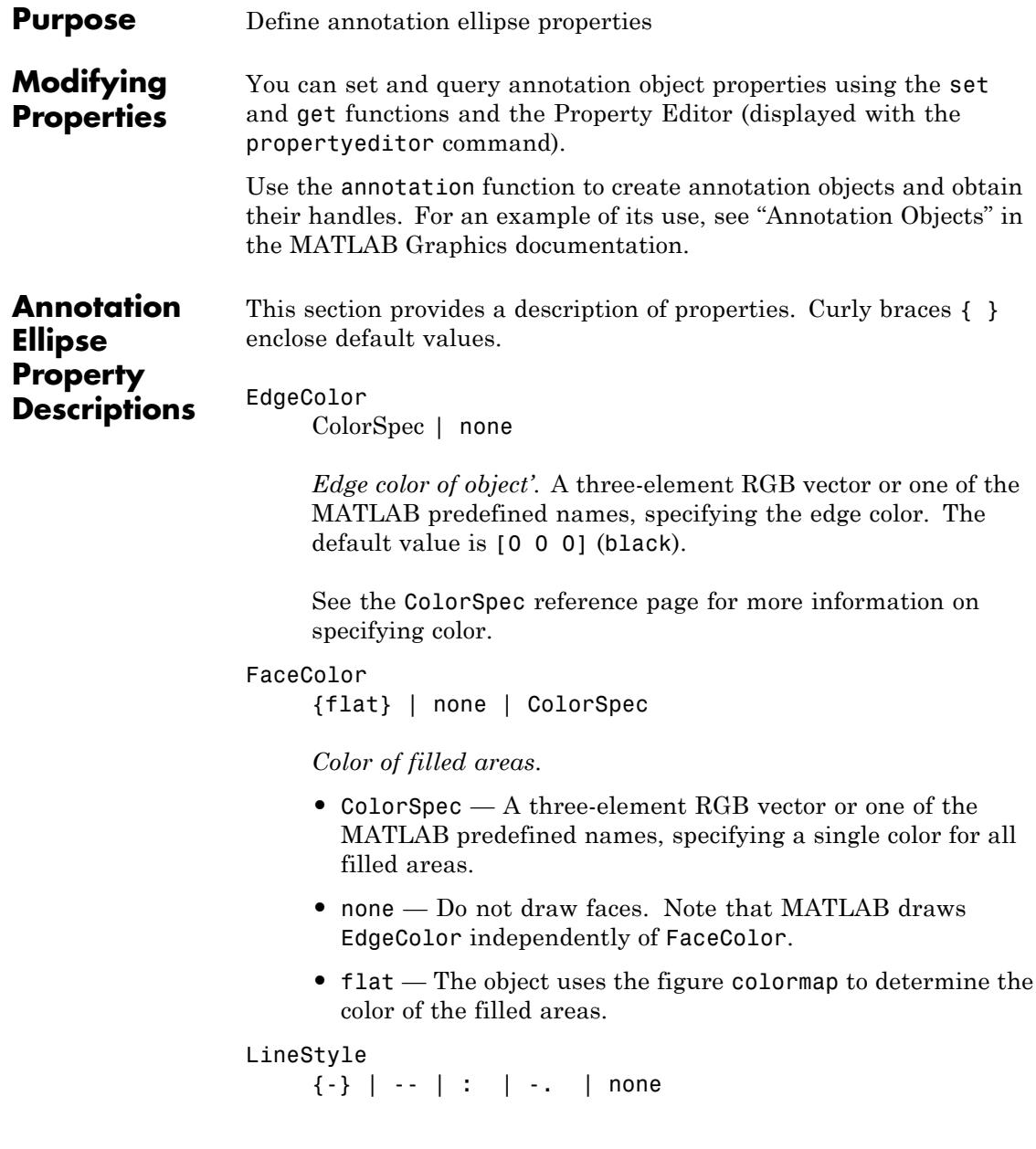

*Line style of ellipse*.

## **Line Style Specifiers Table**

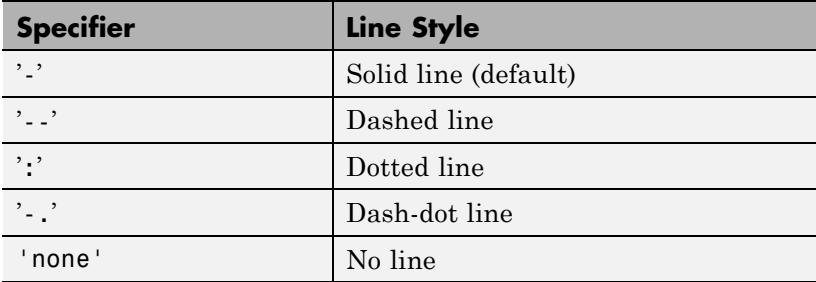

## LineWidth

size in points

*Width of linear objects and edges of filled areas*. Specify in points. 1 point  $=$   $\frac{1}{72}$  inch. The default is 0.5 points.

#### Position

four-element vector [x, y, width, height]

*Size and location of the object*. Specify the lower left corner of the object with the first two elements of the vector defining the point *x*, *y* in units normalized to the figure (when Units property is normalized). width and height specify the object's *dx* and *dy*, respectively, in units normalized to the figure. The default value is [0.3 0.3 0.1 0.1].

#### Units

{normalized} | inches | centimeters | characters | points | pixels

*Position units*. MATLAB uses this property to determine the units used by the Position property. All positions are measured from the lower left corner of the figure window.

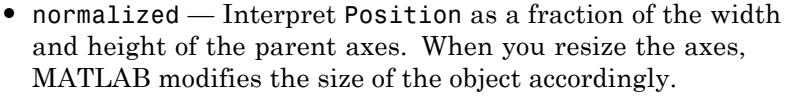

- **•** pixels, inches, centimeters, and points Absolute units. 1 point =  $\frac{1}{72}$  inch.
- **•** characters Based on the size of characters in the default system font. The width of one characters unit is the width of the letter x, and the height of one characters unit is the distance between the baselines of two lines of text.

**See Also** annotation

# How To **• "Annotation Objects"**

• "How to Annotate Graphs"
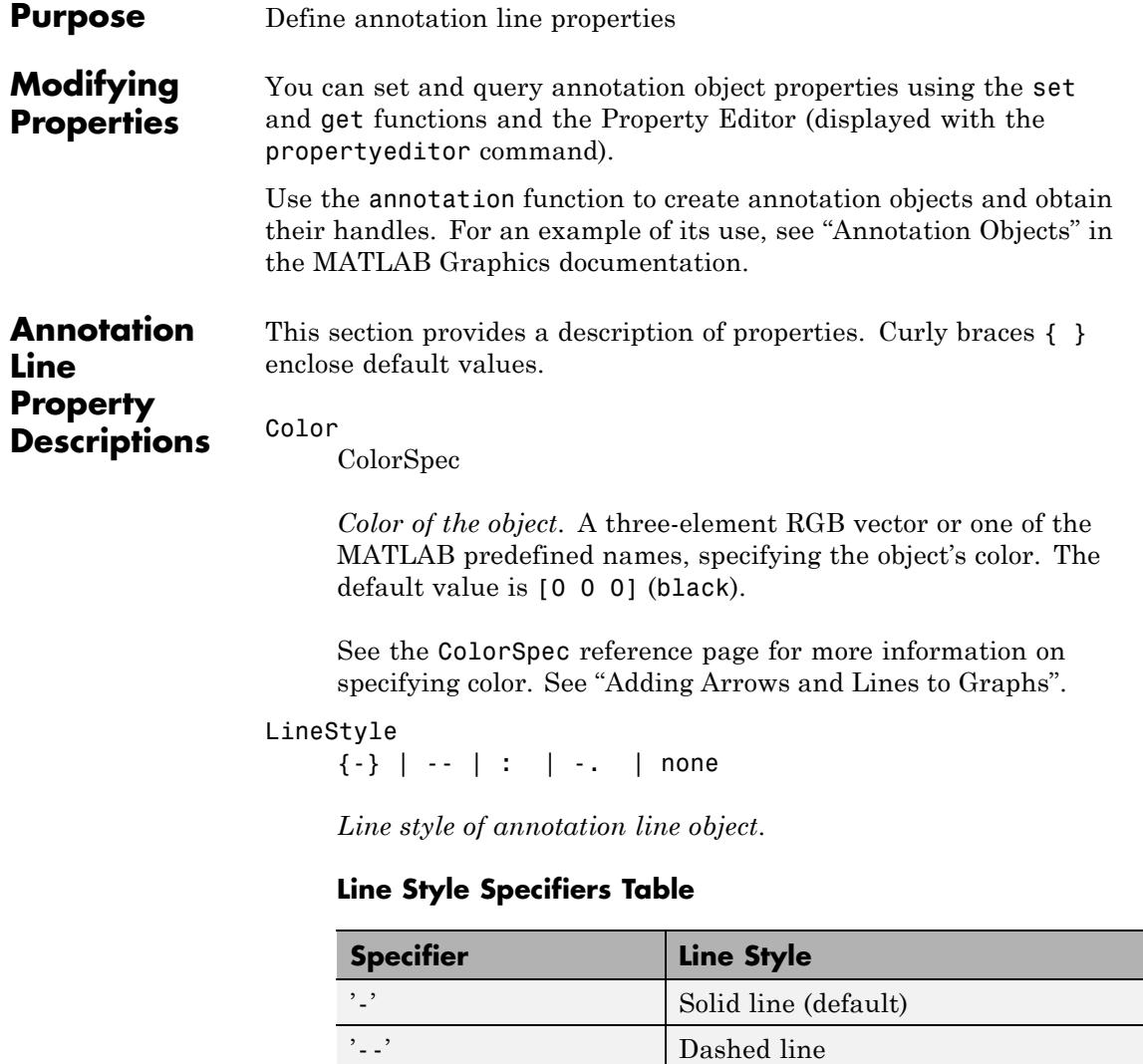

':' Dotted line

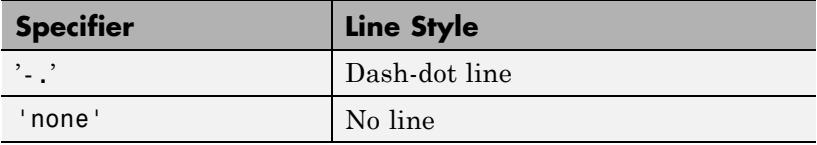

#### LineWidth

size in points

*Width of linear objects and edges of filled areas*. Specify in points. 1 point =  $\frac{1}{72}$  inch. The default is 0.5 points.

#### Position

four-element vector [x, y, width, height]

*Size and location of the object*. Specify the lower left corner of the object with the first two elements of the vector defining the point *x*, *y* in units normalized to the figure (when Units property is normalized). width and height specify the object's *dx* and *dy*, respectively, in units normalized to the figure. The default value is [0.3 0.3 0.1 0.1].

#### Units

```
{normalized} | inches | centimeters | characters |
points | pixels
```
*Position units*. MATLAB uses this property to determine the units used by the Position property. All positions are measured from the lower left corner of the figure window.

- **•** normalized Interpret Position as a fraction of the width and height of the parent axes. When you resize the axes, MATLAB modifies the size of the object accordingly.
- **•** pixels, inches, centimeters, and points Absolute units. 1 point =  $\frac{1}{72}$  inch.
- **•** characters Based on the size of characters in the default system font. The width of one characters unit is the width

of the letter x, and the height of one characters unit is the distance between the baselines of two lines of text.

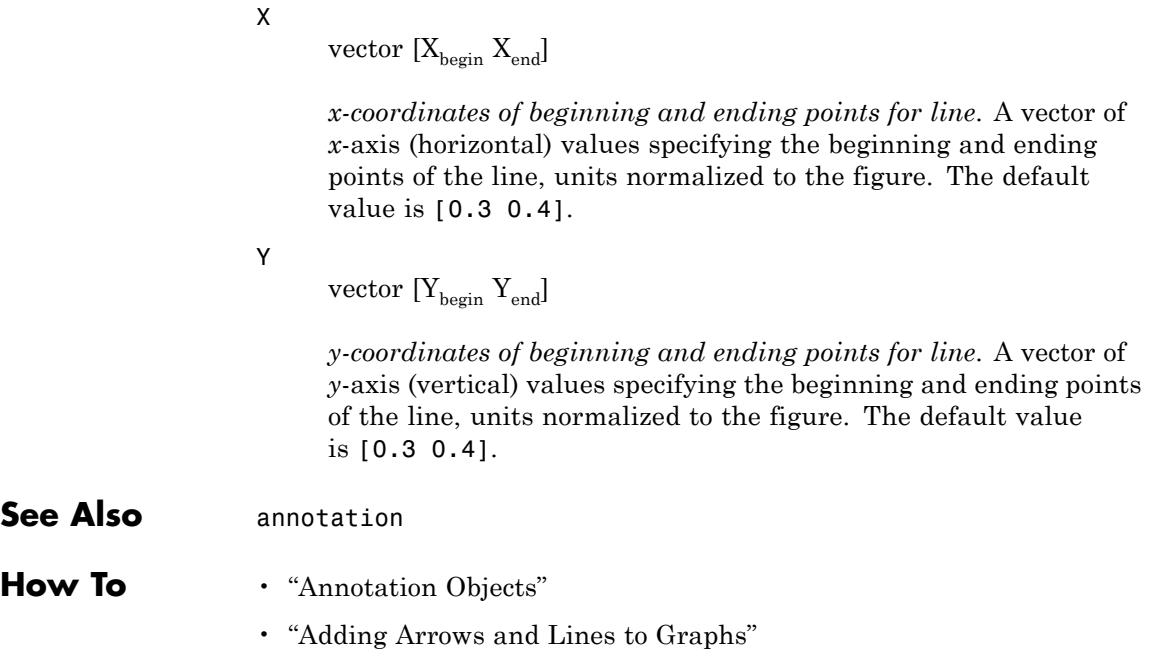

# **Annotation Rectangle Properties**

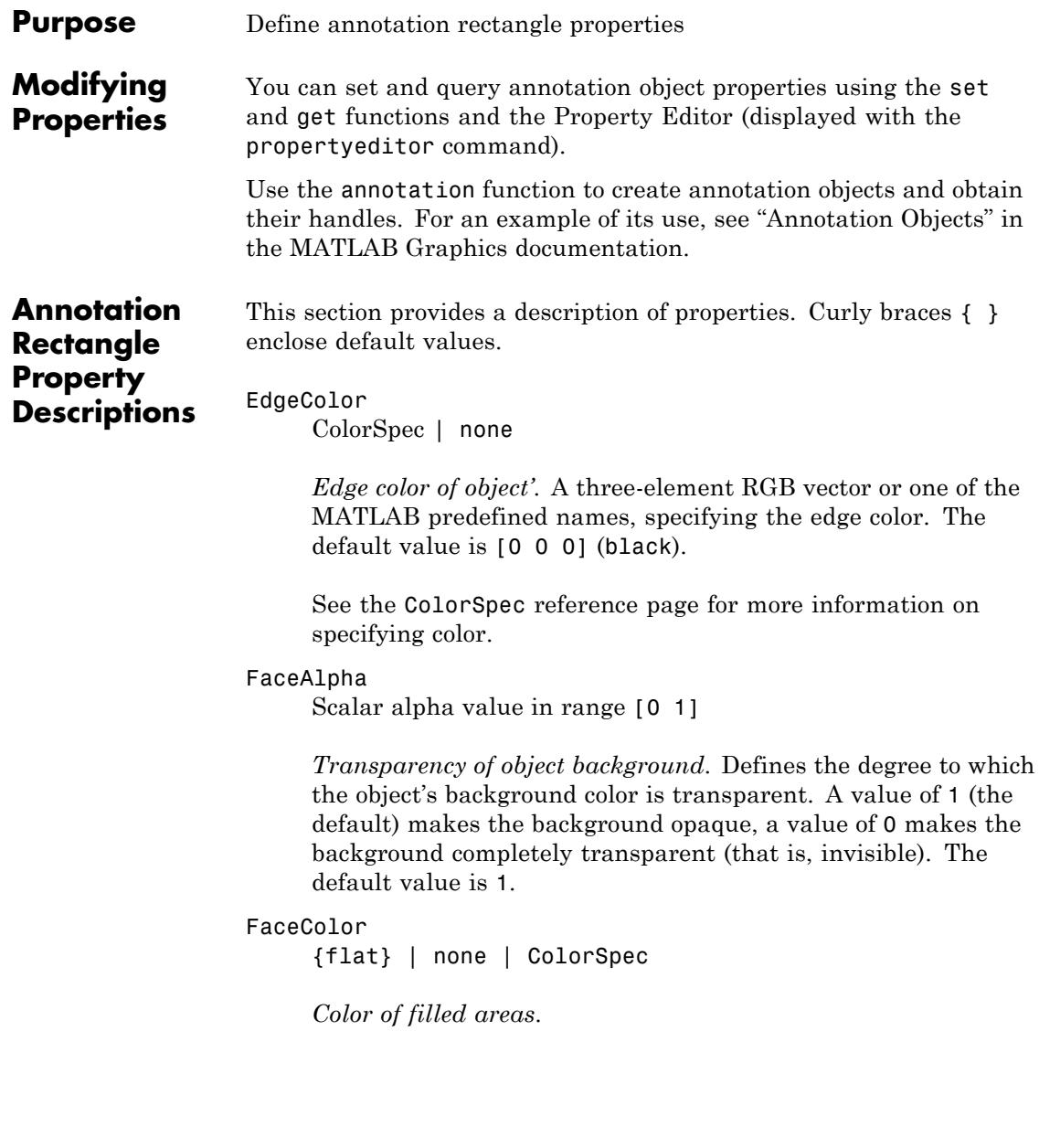

- **•** ColorSpec A three-element RGB vector or one of the MATLAB predefined names, specifying a single color for all filled areas.
- none Do not draw faces. Note that MATLAB draws EdgeColor independently of FaceColor.
- flat The object uses the figure colormap to determine the color of the filled areas.

#### LineStyle

{-} | -- | : | -. | none

*Line style of annotation rectangle object*.

#### **Line Style Specifiers Table**

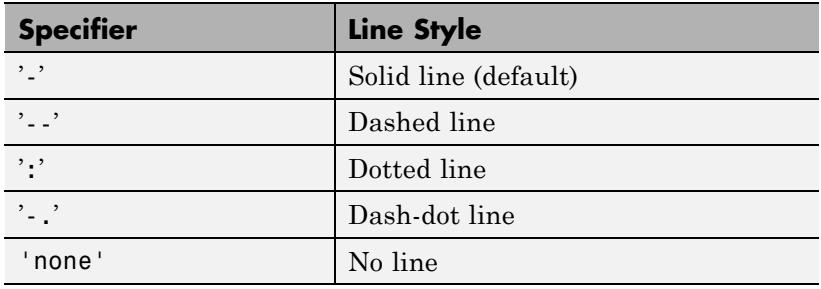

#### LineWidth

size in points

*Width of linear objects and edges of filled areas*. Specify in points. 1 point  $=$   $\frac{1}{72}$  inch. The default is 0.5 points.

#### Position

four-element vector [x, y, width, height]

*Size and location of the object*. Specify the lower left corner of the object with the first two elements of the vector defining the point *x*, *y* in units normalized to the figure (when Units property is normalized). width and height specify the object's *dx* and *dy*,

```
respectively, in units normalized to the figure. The default value
is [0.3 0.3 0.1 0.1].
```

```
Units
```

```
{normalized} | inches | centimeters | characters |
points | pixels
```
*Position units*. MATLAB uses this property to determine the units used by the Position property. All positions are measured from the lower left corner of the figure window.

- **•** normalized Interpret Position as a fraction of the width and height of the parent axes. When you resize the axes, MATLAB modifies the size of the object accordingly.
- **•** pixels, inches, centimeters, and points Absolute units. 1 point =  $\frac{1}{72}$  inch.
- **•** characters Based on the size of characters in the default system font. The width of one characters unit is the width of the letter x, and the height of one characters unit is the distance between the baselines of two lines of text.

**See Also** annotation

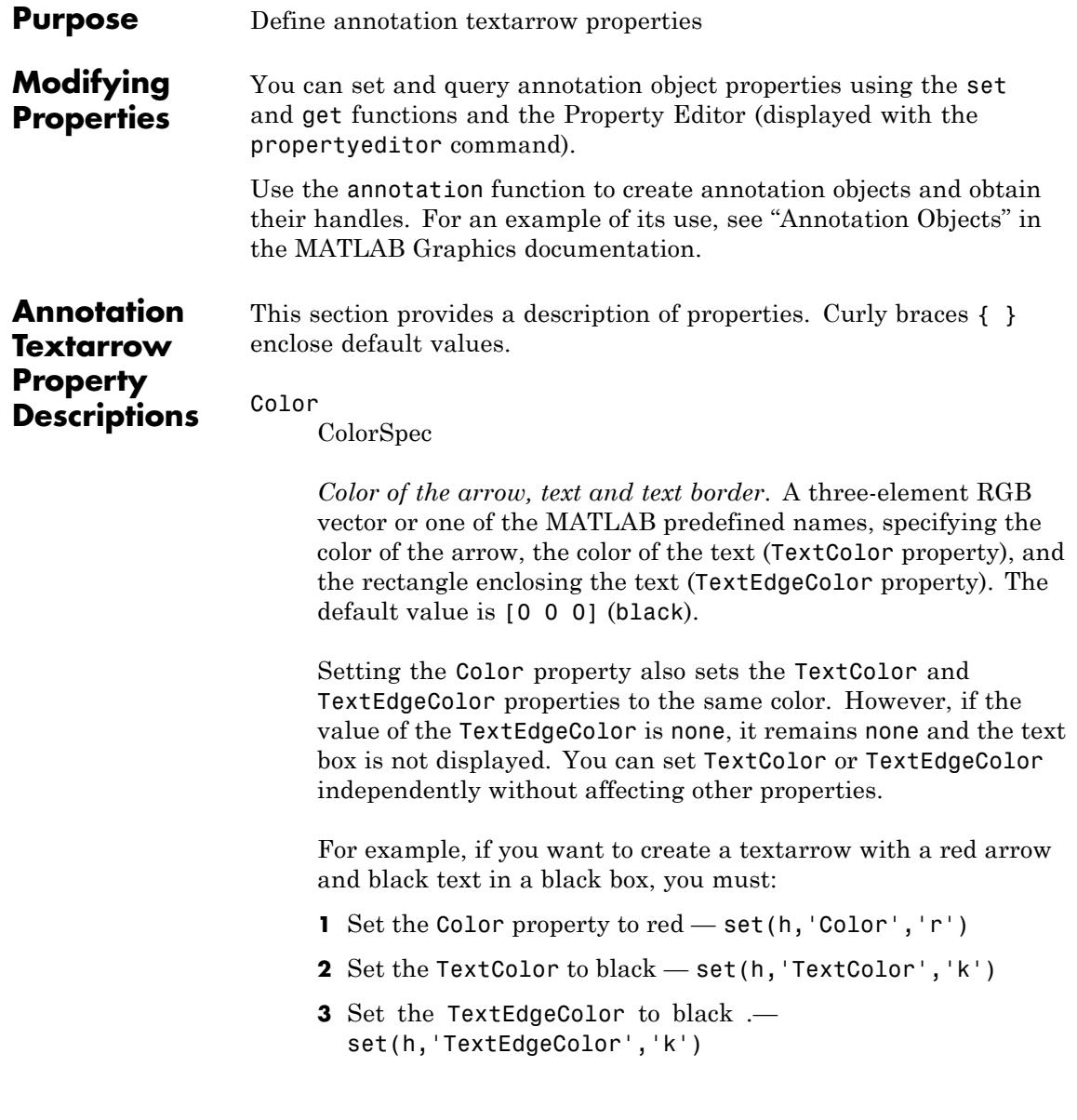

If you do not want display the text box, set the TextEdgeColor to none.

See the ColorSpec reference page for more information on specifying color.

#### FontAngle

{normal} | italic | oblique

*Character slant*. MATLAB uses this property to select a font from those available on your particular system. Generally, setting this property to italic or oblique selects a slanted font.

#### FontName

string

*Font family*. A string specifying the name of the font to use for the text. To display and print properly, this font must be supported on your system. The default font is Helvetica.

#### FontSize

size in points

*Approximate size of text characters*. Specify in points. 1 point =  $\frac{1}{72}$  inch. The default size is 10.

#### FontUnits

{points} | normalized | inches | centimeters | pixels

*Font size units*. MATLAB uses this property to determine the units used by the FontSize property. Normalized units interpret FontSize as a fraction of the height of the parent axes. When you resize the axes, MATLAB modifies the screen FontSize accordingly. pixels, inches, centimeters, and points are absolute units. 1 point  $=$   $\frac{1}{72}$  inch.

#### FontWeight

{normal} | bold | light | demi

*Weight of text characters*. MATLAB uses this property to select a font from those available on your system. Generally, setting this property to bold or demi causes MATLAB to use a bold font.

#### HeadLength

size in points

*Length of the arrowhead.* Specify this property in points. 1 point =  $^{1/7}$ <sub>72</sub> inch. The default value is 10. See also HeadWidth.

#### HeadStyle

string

*Style of arrowhead*. Specify this property as one of the strings from the following table.

#### **Arrow Head Style Table**

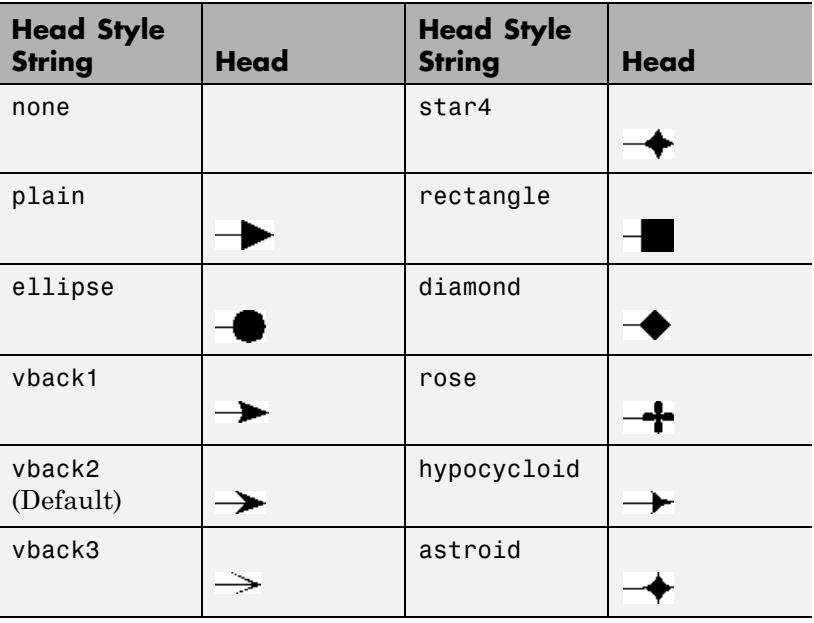

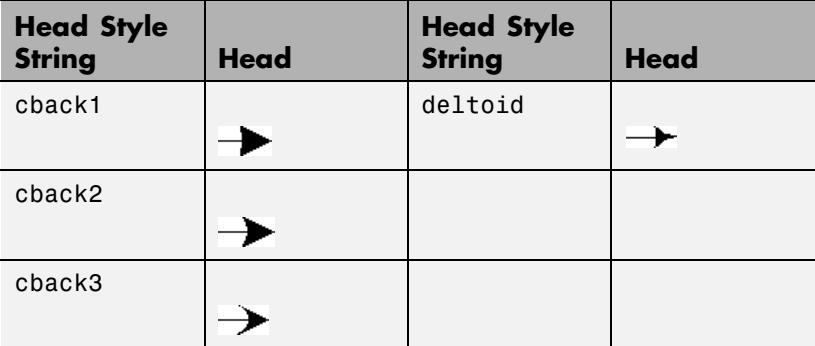

#### HeadWidth

size in points

*Width of arrowhead*. Specify in points. 1 point  $=$   $\frac{1}{72}$  inch. The default value is 10. See also HeadLength.

#### HorizontalAlignment

{left} | center | right

*Horizontal alignment of text*. Specifies the horizontal justification of the text string. It determines where MATLAB places the string horizontally with regard to the points specified by the Position property.

#### Interpreter

latex | {tex} | none

*Interpret TeX instructions*. This property controls whether MATLAB interprets certain characters in the String property as TeX instructions (default) or displays all characters literally. The options are:

- **•** latex Supports a basic subset of the LaTeX markup language.
- **•** tex Supports a subset of plain TeX markup language. See the String property for a list of supported TeX instructions.

**•** none — Displays literal characters.

#### LineStyle

{-} | -- | : | -. | none

*Line style of arrow stem*.

#### **Line Style Specifiers Table**

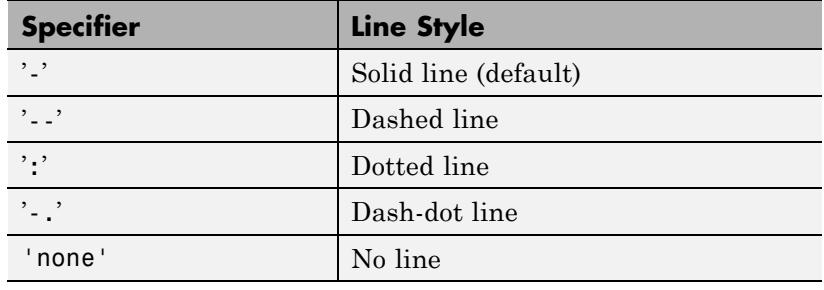

#### LineWidth

size in points

*Width of arrow stem.* Specify in points 1 point  $=$   $\frac{1}{72}$  inch. The default is 0.5 points.

#### Position

four-element vector [x, y, width, height]

*Size and location of the object*. Specify the lower left corner of the object with the first two elements of the vector defining the point *x*, *y* in units normalized to the figure (when Units property is normalized). width and height specify the object's *dx* and *dy*, respectively, in units normalized to the figure. The default value is [0.3 0.3 0.1 0.1].

#### String

string

*Text string*. Specify this property as a quoted string for single-line strings, or as a cell array of strings, or a padded string matrix for multiline strings. MATLAB displays this string at the specified location. Vertical slash characters are not interpreted as line breaks in text strings, and are drawn as part of the text string. See Mathematical Symbols, Greek Letters, and TeX Characters for an example.

**Note** The words default, factory, and remove are reserved words that will not appear in a figure when quoted as a normal string. In order to display any of these words individually, type '\reserved\_word' instead of 'reserved\_word'.

When the text Interpreter property is tex (the default), you can use a subset of TeX commands embedded in the string to produce special characters such as Greek letters and mathematical symbols. The following table lists these characters and the character sequences used to define them.

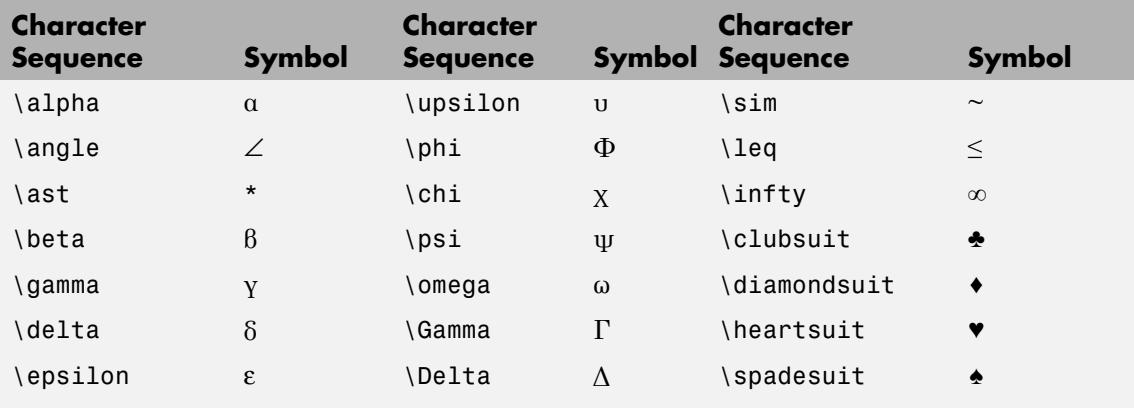

#### **TeX Character Sequence Table**

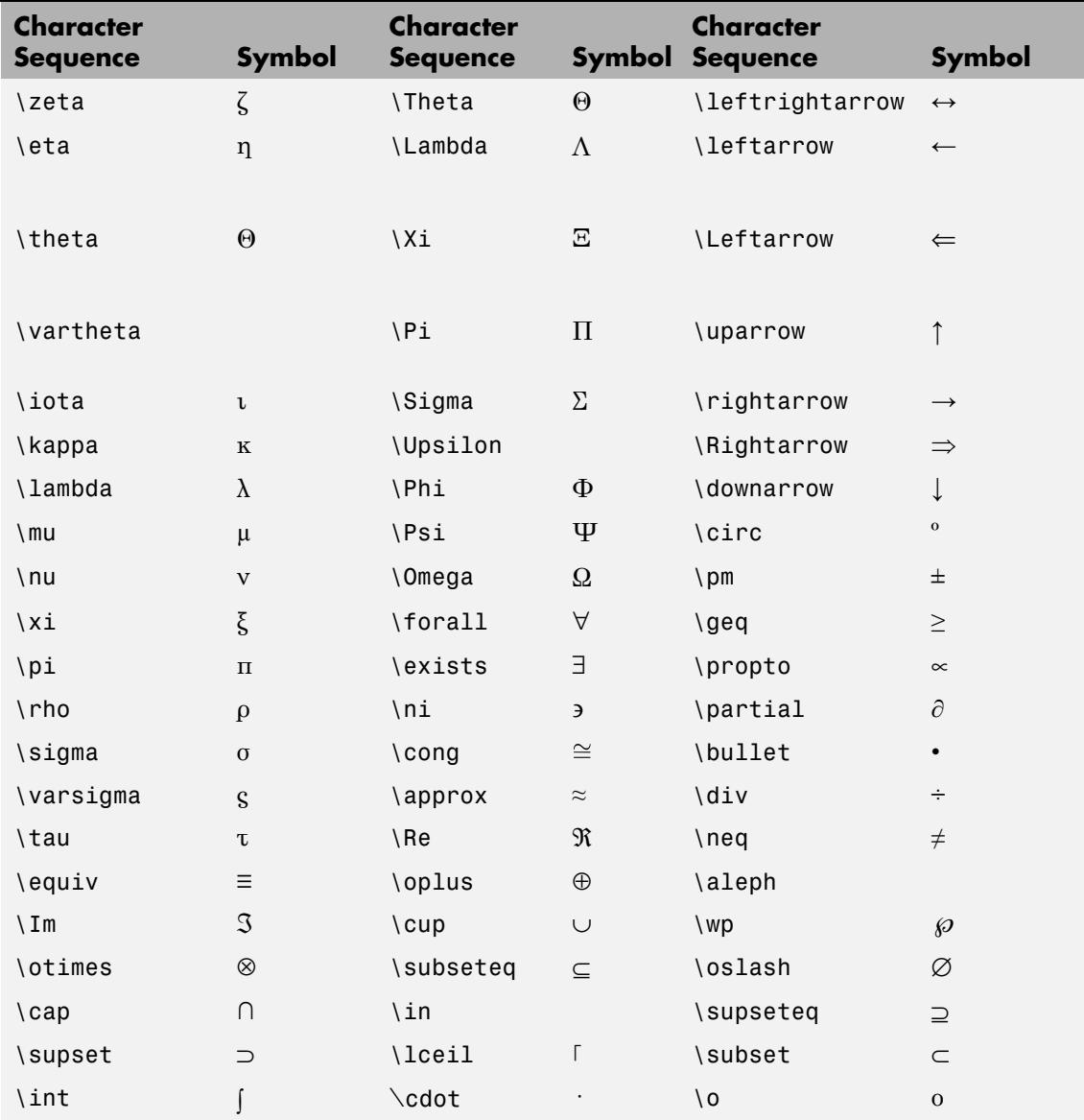

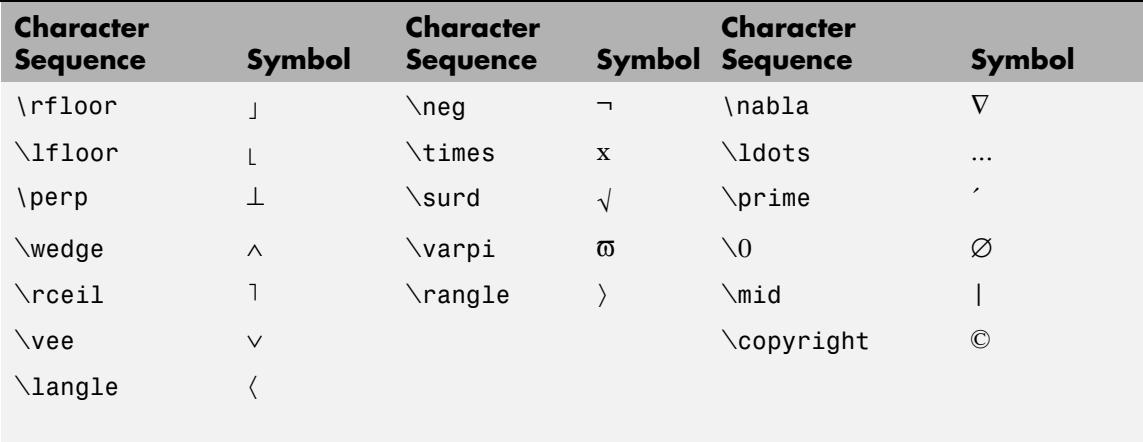

You can also specify stream modifiers that control font type and color. The first four modifiers are mutually exclusive. However, you can use \fontname in combination with one of the other modifiers.

```
TextBackgroundColor
```
ColorSpec | {none}

*Color of text background rectangle*. A three-element RGB vector or one of the MATLAB predefined names, specifying the arrow color.

See the ColorSpec reference page for more information on specifying color.

#### TextColor

ColorSpec

*Color of text*. A three-element RGB vector or one of the MATLAB predefined names, specifying the arrow color. The default value is [0 0 0] (black).

See the ColorSpec reference page for more information on specifying color. Setting the Color property also sets this property.

#### TextEdgeColor

ColorSpec | {none}

*Color of edge of text rectangle*. A three-element RGB vector or one of the MATLAB predefined names, specifying the color of the rectangle that encloses the text.

See the ColorSpec reference page for more information on specifying color. Setting the Color property also sets this property.

#### TextLineWidth

width in points

*Width of text rectangle edge.* Specify in points. 1 point  $=$   $\frac{1}{72}$  inch. The default value is 0.5.

#### TextMargin

size in pixels

*Space around text*. A value in pixels that defines the space around the text string, but within the rectangle. Default value is 5 pixels.

#### TextRotation

rotation angle in degrees

*Text orientation*. Determines the orientation of the text string. Specify values of rotation in degrees (positive angles cause counterclockwise rotation). Angles are absolute and not relative to previous rotations; a rotation of 0 degrees is always horizontal. Default is 0.

#### Units

{normalized} | inches | centimeters | characters | points | pixels

*Position units*. MATLAB uses this property to determine the units used by the Position property. All positions are measured from the lower left corner of the figure window.

- **•** normalized Interpret Position as a fraction of the width and height of the parent axes. When you resize the axes, MATLAB modifies the size of the object accordingly.
- **•** pixels, inches, centimeters, and points Absolute units. 1 point =  $\frac{1}{72}$  inch.
- **•** characters Based on the size of characters in the default system font. The width of one characters unit is the width of the letter x, and the height of one characters unit is the distance between the baselines of two lines of text.

#### VerticalAlignment

```
top | cap | {middle} | baseline |
bottom
```
*Vertical alignment of text*. Specifies the vertical justification of the text string. It determines where MATLAB places the string vertically with regard to the points specified by the Position property.

Note that top and cap both place the text at the top, while baseline and bottom both align the text on the bottom.

X

vector  $[X_{\text{hevin}} X_{\text{end}}]$ 

*x-coordinates of beginning and ending points for line*. A vector of *x*-axis (horizontal) values specifying the beginning and ending points of the line, units normalized to the figure. The default value is [0.3 0.4].

Y

vector  $[Y_{\text{begin}} Y_{\text{end}}]$ 

*y-coordinates of beginning and ending points for line*. A vector of *y*-axis (vertical) values specifying the beginning and ending points of the line, units normalized to the figure. The default value is [0.3 0.4].

**See Also** annotation

# **Annotation Textbox Properties**

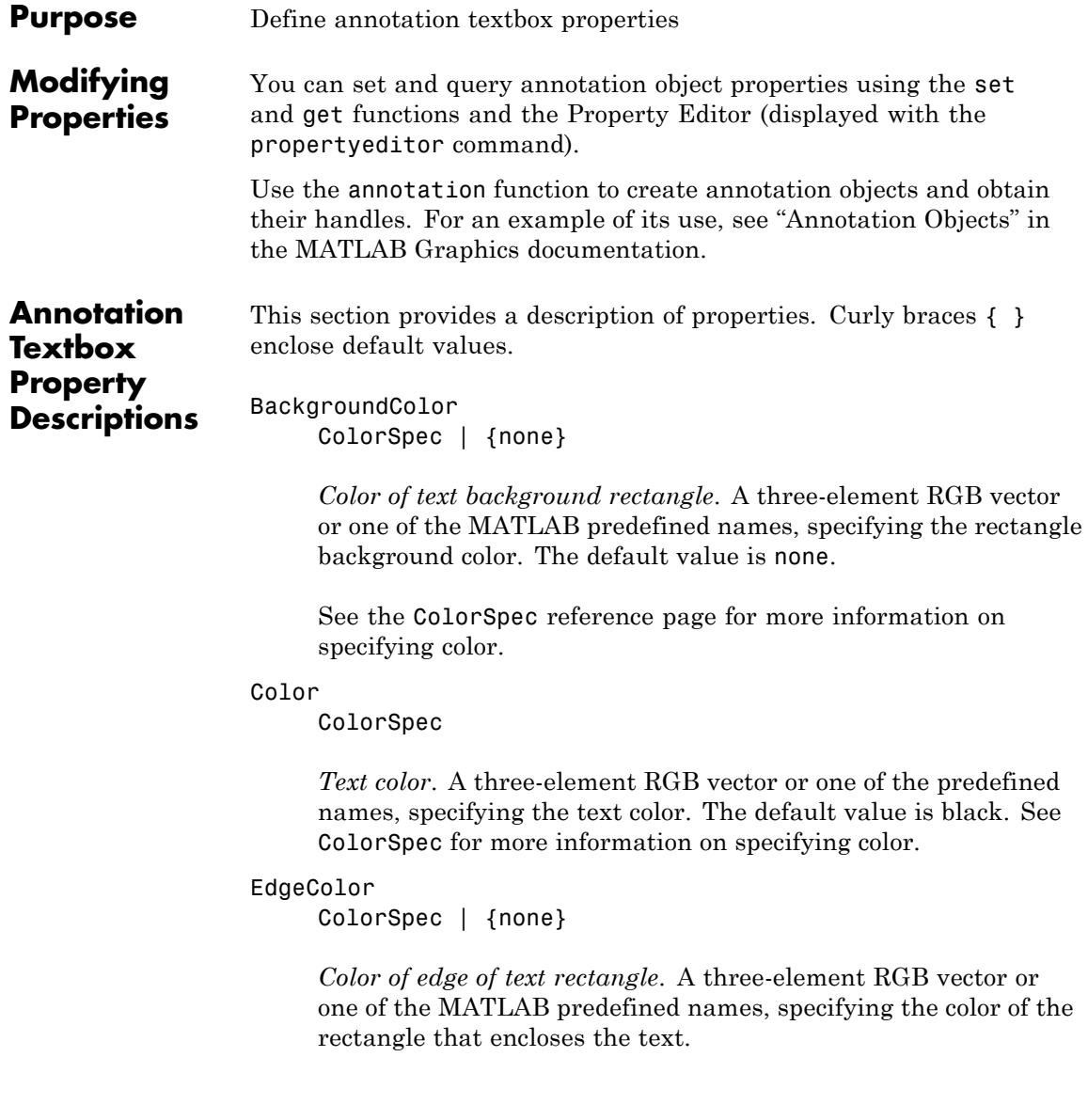

See the ColorSpec reference page for more information on specifying color. Setting the Color property also sets this property.

#### FaceAlpha

Scalar alpha value in range [0 1]

*Transparency of object background*. Defines the degree to which the object's background color is transparent. A value of 1 (the default) makes the background opaque, a value of 0 makes the background completely transparent (that is, invisible). The default value is 1.

#### FitBoxToText

{on} | off

*Automatically adjust text box width and height to fit text*. When this property is on (the default), MATLAB automatically resizes textboxes to fit the *x*-extents and *y*-extents of the text strings they contain. When it is off, text strings are wrapped to fit the width of their textboxes, which can cause them to extend below the bottom of the box.

If you resize a textbox in plot edit mode or change the width or height of its Position property directly, MATLAB sets the object's FitBoxToText property to off. You can toggle this property with set, with the Property Inspector, or in plot edit mode via the object's context menu.

#### FitHeightToText

on | off

*Automatically adjust text box width and height to fit text*. MATLAB automatically wraps text strings to fit the width of the text box. However, if the text string is long enough, it can extend beyond the bottom of the text box.

**Note** The property is obsolete. To control line wrapping behavior in textboxes, use FitBoxToText instead.

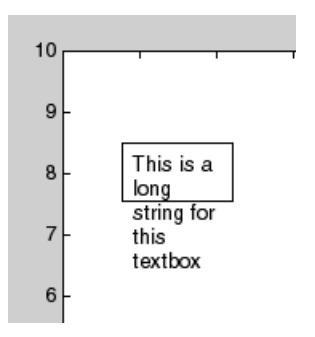

When you set this mode to on, MATLAB automatically adjusts the height of the text box to accommodate the string, doing so as you create or edit the string.

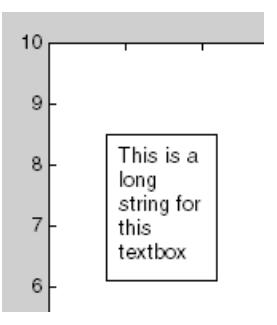

The fit-size-to-text behavior turns off if you resize the text box programmatically or manually in plot edit mode.

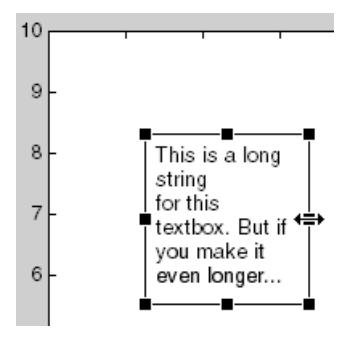

However, if you resize the text box from any other handles, the position you set is honored without regard to how the text fits the box.

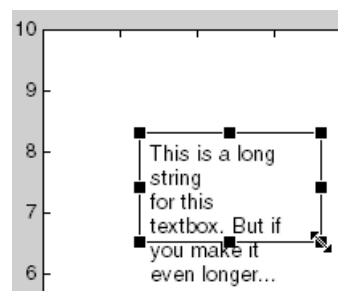

#### FontAngle

{normal} | italic | oblique

*Character slant*. MATLAB uses this property to select a font from those available on your particular system. Generally, setting this property to italic or oblique selects a slanted font.

#### FontName

string

*Font family*. A string specifying the name of the font to use for the text. To display and print properly, this font must be supported on your system. The default font is Helvetica.

FontSize

size in points

*Approximate size of text characters*. Specify in points. 1 point =  $\frac{1}{72}$  inch. The default size is 10.

#### FontUnits

{points} | normalized | inches | centimeters | pixels

*Font size units*. MATLAB uses this property to determine the units used by the FontSize property. Normalized units interpret FontSize as a fraction of the height of the parent axes. When you resize the axes, MATLAB modifies the screen FontSize accordingly. pixels, inches, centimeters, and points are absolute units. 1 point  $=$   $\frac{1}{72}$  inch.

#### FontWeight

{normal} | bold | light | demi

*Weight of text characters*. MATLAB uses this property to select a font from those available on your system. Generally, setting this property to bold or demi causes MATLAB to use a bold font.

#### HorizontalAlignment

{left} | center | right

*Horizontal alignment of text*. Specifies the horizontal justification of the text string within the textbox. It determines where MATLAB places the string horizontally with regard to the points specified by the Position property.

#### Interpreter

latex | {tex} | none

*Interpret TeX instructions*. This property controls whether MATLAB interprets certain characters in the String property as TeX instructions (default) or displays all characters literally. The options are:

- **•** latex Supports a basic subset of the LaTeX markup language.
- **•** tex Supports a subset of plain TeX markup language. See the String property for a list of supported TeX instructions.
- none Displays literal characters.

#### LineStyle

 $\{-\}$  |  $-$  | : |  $-$  | none

*Line style of annotation textbox object*.

#### **Line Style Specifiers Table**

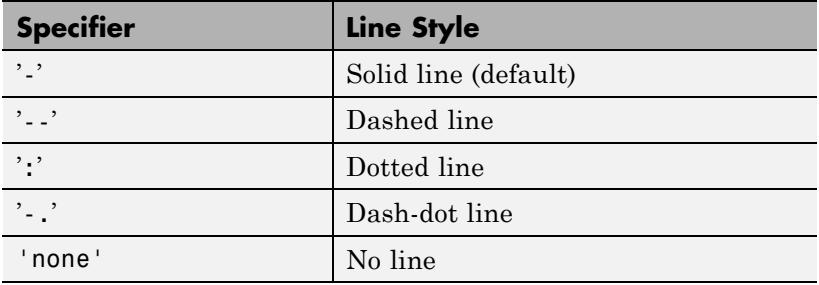

#### LineWidth

size in points

*Width of linear objects and edges of filled areas*. Specify in points. 1 point  $=$   $\frac{1}{72}$  inch. The default is 0.5 points.

#### Margin

size in pixels

*Space around text*. A value in pixels that defines the space around the text string, but within the rectangle. Default value is 5 pixels.

#### Position

four-element vector [x, y, width, height]

*Size and location of the object*. Specify the lower left corner of the object with the first two elements of the vector defining the point *x*, *y* in units normalized to the figure (when Units property is normalized). width and height specify the object's *dx* and *dy*, respectively, in units normalized to the figure. The default value is [0.3 0.3 0.1 0.1].

#### String

string

*Text string*. Specify this property as a quoted string for single-line strings, or as a cell array of strings, or a padded string matrix for multiline strings. MATLAB displays this string at the specified location. Vertical slash characters are not interpreted as line breaks in text strings, and are drawn as part of the text string. See Mathematical Symbols, Greek Letters, and TeX Characters for an example.

**Note** The words default, factory, and remove are reserved words that will not appear in a figure when quoted as a normal string. In order to display any of these words individually, type '\reserved\_word' instead of 'reserved\_word'.

When the text Interpreter property is tex (the default), you can use a subset of TeX commands embedded in the string to produce special characters such as Greek letters and mathematical symbols. The following table lists these characters and the character sequences used to define them.

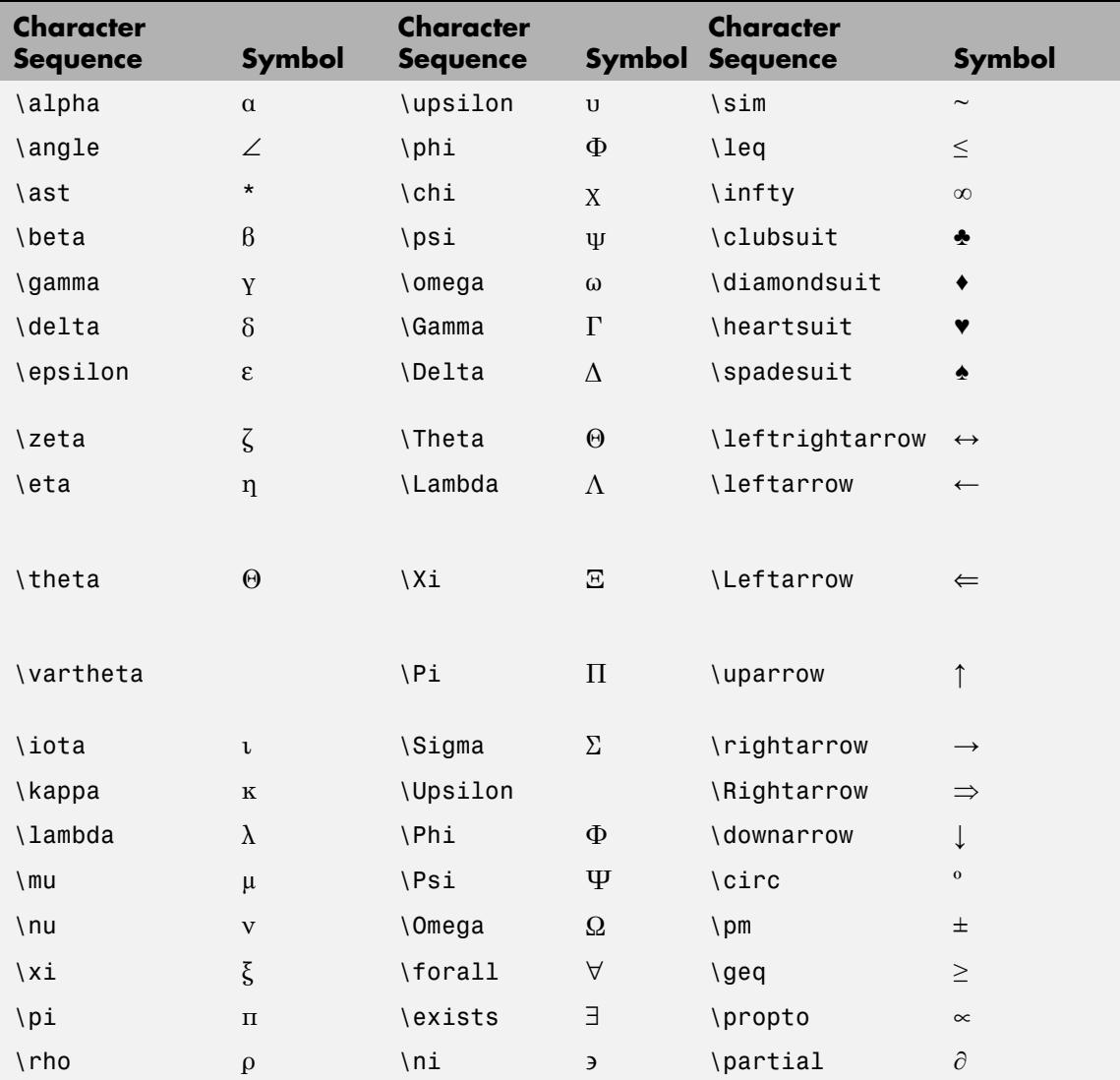

# **TeX Character Sequence Table**

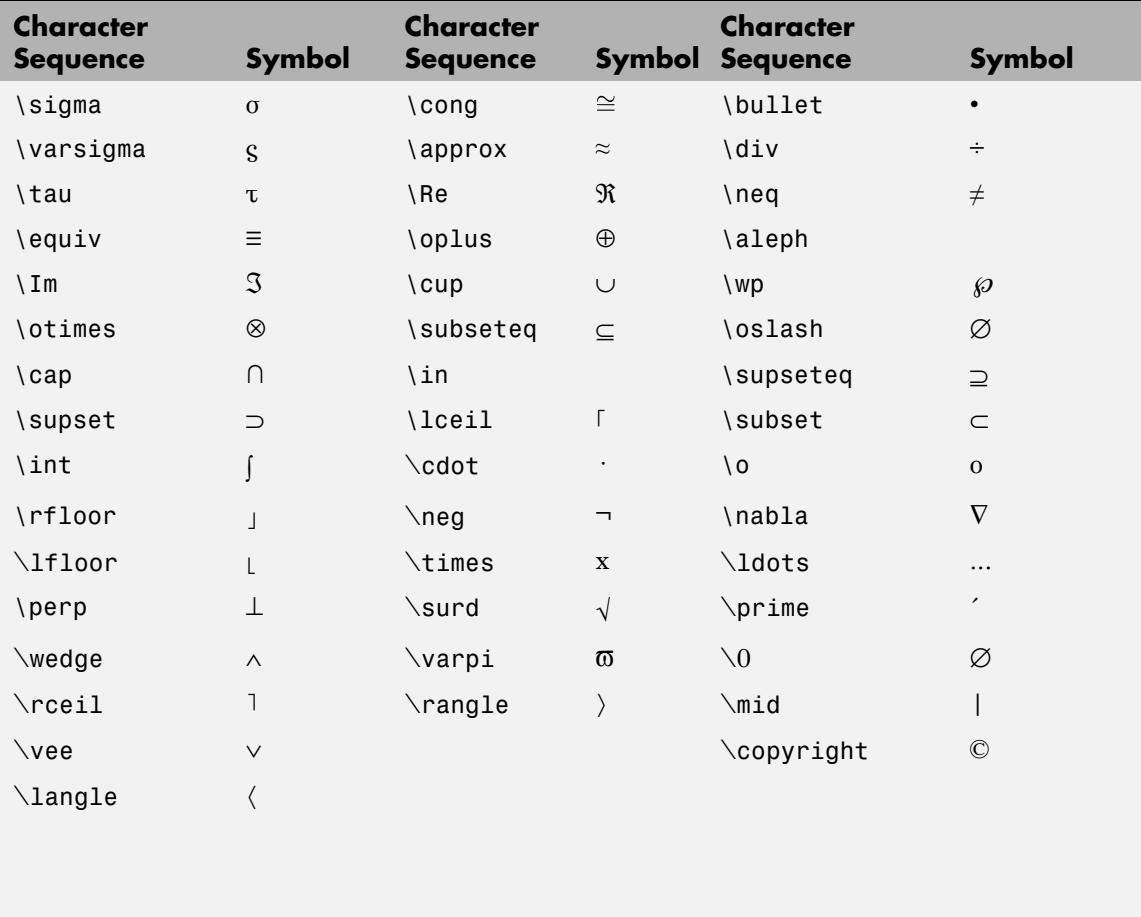

You can also specify stream modifiers that control font type and color. The first four modifiers are mutually exclusive. However, you can use \fontname in combination with one of the other modifiers.

```
Units
     {normalized} | inches | centimeters | characters |
     points | pixels
```
*Position units*. MATLAB uses this property to determine the units used by the Position property. All positions are measured from the lower left corner of the figure window.

- **•** normalized Interpret Position as a fraction of the width and height of the parent axes. When you resize the axes, MATLAB modifies the size of the object accordingly.
- **•** pixels, inches, centimeters, and points Absolute units. 1 point =  $\frac{1}{72}$  inch.
- **•** characters Based on the size of characters in the default system font. The width of one characters unit is the width of the letter x, and the height of one characters unit is the distance between the baselines of two lines of text.

#### VerticalAlignment

top | cap | {middle} | baseline | bottom

*Vertical alignment of text*. Specifies the vertical justification of the text string within the textbox. It determines where MATLAB places the string vertically with regard to the points specified by the Position property.

Note that top and cap both place the text at the top of the box, while baseline and bottom both align the text on the bottom.

## **See Also** annotation

# **ans**

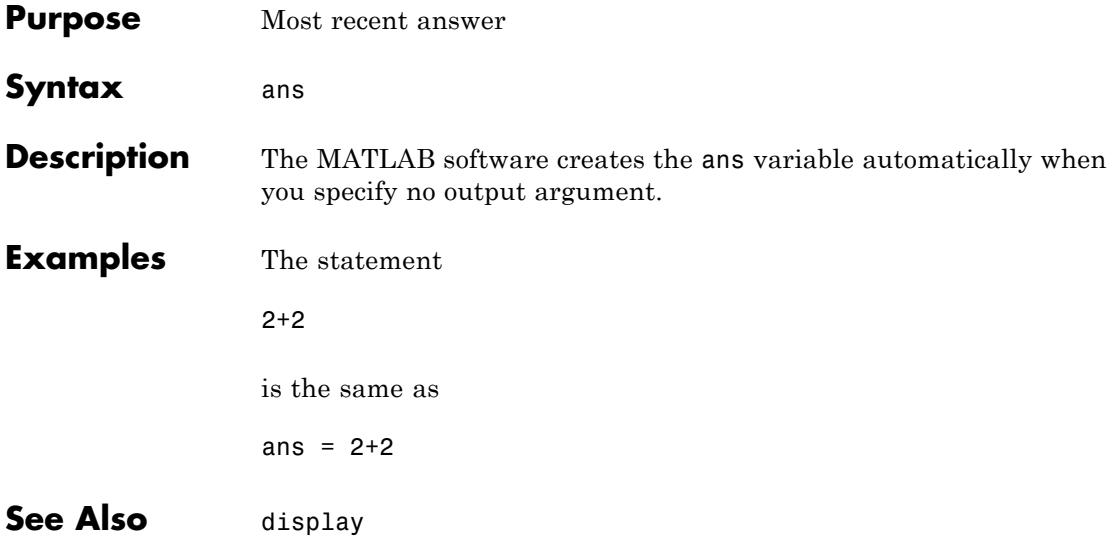

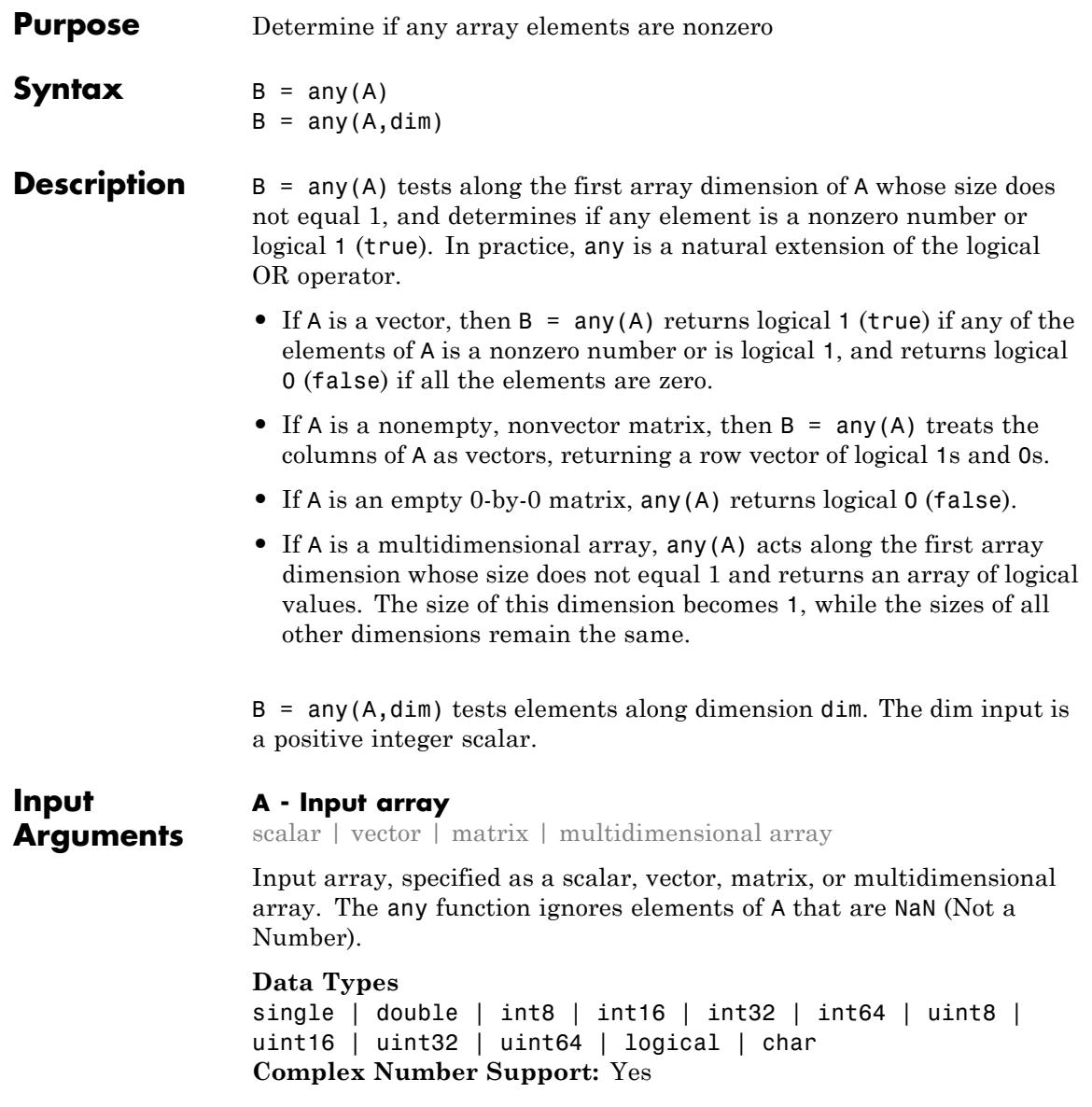

#### **dim - Dimension to operate along**

positive integer scalar

Dimension to operate along, specified as a positive integer scalar. If no value is specified, the default is the first array dimension whose size does not equal 1.

Consider a two-dimensional input array, A:

- **•** any(A,1) works on successive elements in the columns of A and returns a row vector of logical values.
- **•** any(A,2) works on successive elements in the rows of A and returns a column vector of logical values.

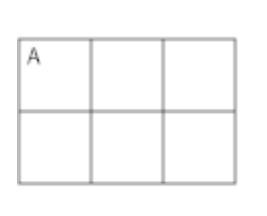

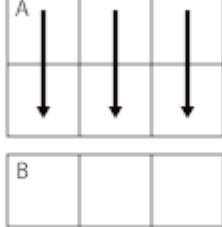

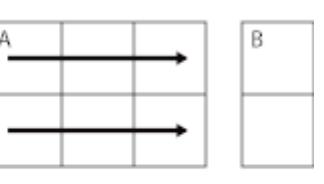

Input array

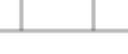

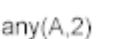

any(A,1)

#### **Data Types**

```
double | single | int8 | int16 | int32 | int64 | uint8 |
uint16 | uint32 | uint64
```
#### **Output B - Logical array**

**Arguments** scalar | vector | matrix | multidimensional array

> Logical array, returned as a scalar, vector, matrix, or multidimensional array. The dimension of A acted on by any has size 1 in B.

#### **Examples Test Matrix Columns**

Create a 3-by-3 matrix.

A = [0 0 3;0 0 3;0 0 3]  $A =$ 003 0 3 003

Test each column for nonzero elements.

```
B = any(A)B =0 1
```
## **Reduce a Logical Vector to a Single Condition**

Create a vector of decimal values and test which values are less than 0.5.

A = [0.53 0.67 0.01 0.38 0.07 0.42 0.69];  $B = (A < 0.5)$  $B =$ 0011110

The output is a vector of logical values. The any function reduces such a vector of logical values to a single condition. In this case,  $B = any(A \leq$ 0.5) yields logical 1.

This makes any particularly useful in if statements.

```
if any(A < 0.5)%do something
else
    %do something else
end
```
The code is executed depending on a single condition, rather than a vector of possibly conflicting conditions.

### **Test Arrays of Any Dimension**

Create a 3-by-7-by-5 multidimensional array and test to see if any of its elements are greater than 3.

```
A = rand(3,7,5) * 5;B = any(A(:) > 3)B =1
```
You can also test the array for elements that are less than zero.

```
B = any(A(:) < 0)B =0
```
The syntax  $A(.)$  turns the elements of A into a single column vector, so you can use this type of statement on an array of any size.

#### **Test Matrix Rows**

Create a 3-by-3 matrix.

 $A = [0 \ 0 \ 3; 0 \ 0 \ 3; 0 \ 0 \ 3]$  $A =$ 003 0 0 3 003

Test the rows of A for nonzero elements by specifying dim = 2.

# **any**

```
B = any(A, 2)B =1
                       1
                       1
See Also all | colon (:) | or | prod | sumLogical Operators:
                 Elementwise | Logical Operators: Short-circuit | Relational Operators
                  |
```
# **area**

**Purpose** Filled area 2-D plot **Syntax** area(Y) area(X,Y) area(...,basevalue) area(...,'*PropertyName*',PropertyValue,...) area(axes\_handle,...)  $h = \text{area}(\ldots)$ **Description** An area graph displays elements in Y as one or more curves and fills the area beneath each curve. When Y is a matrix, the curves are stacked showing the relative contribution of each row element to the total height of the curve at each x interval. area(Y) plots the vector Y or plots each column in matrix Y as a separate curve and stacks the curves. The *x*-axis automatically scales to 1:size(Y,1). area(X,Y) For vectors X and Y, area(X,Y) is the same as  $plot(X,Y)$ except that the area between 0 and Y is filled. When Y is a matrix,  $area(X, Y)$  plots the columns of Y as filled areas. For each X, the net result is the sum of corresponding values from the rows of Y. If X is a vector, length(X) must equal length(Y). If X is a matrix, size(X) must equal size(Y). area(...,basevalue) specifies the base value for the area fill. The default basevalue is 0. See the BaseValue property for more information. area(...,'*PropertyName*',PropertyValue,...) specifies property name and property value pairs for the patch graphics object created by area. area(axes handle,...) plots into the axes with the handle axes handle instead of into the current axes (gca).

 $h = \text{area}(\ldots)$  returns handles of areaseries graphics objects.

Creating an area graph of an *m*-by-*n* matrix creates *n* areaseries objects (that is, one per column), whereas a 1-by-*n* vector creates one areaseries object.

Some areaseries object properties that you set on an individual areaseries object set the values for all areaseries objects in the graph. See the [property descriptions](../ref/areaseriesproperties.html) for information on specific properties.

## **Examples Create Area Graph**

Plot the data in matrix Y as an area graph.

```
Y = [1, 5, 3;3, 2, 7;
     1, 5, 3;
     2, 6, 1];
figure
area(Y)
```
# **area**

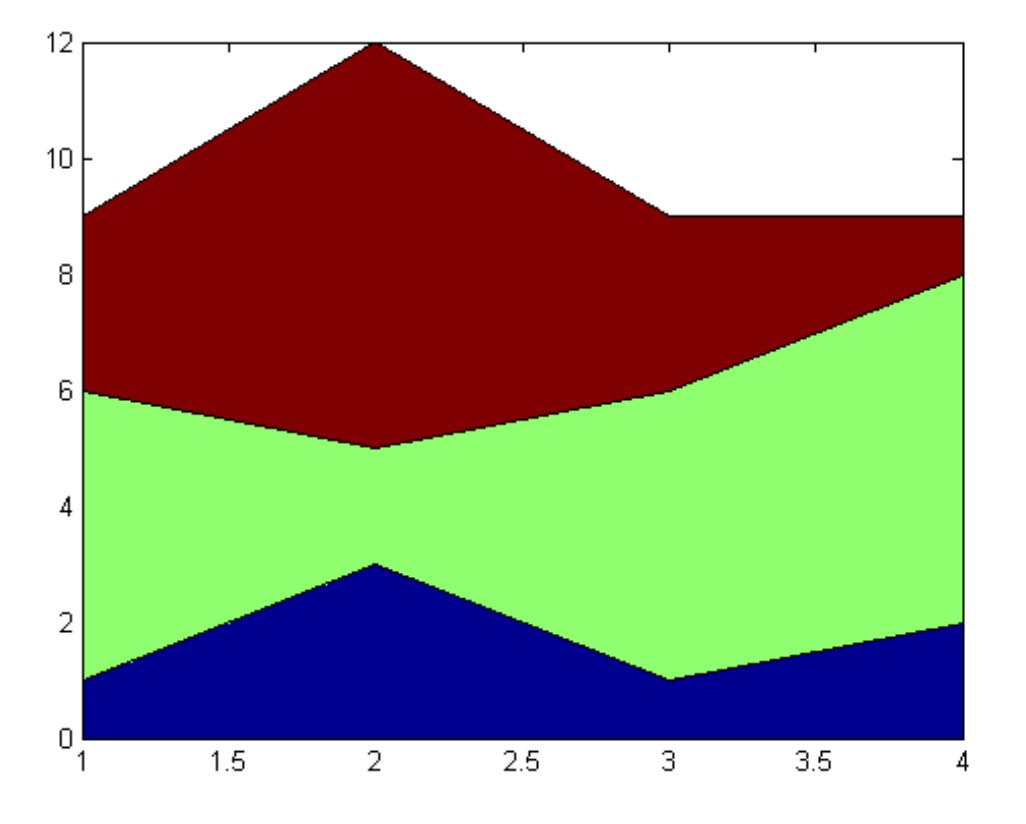

## **Adjust Base Value of Area Graph**

By default, area uses the *y*-axis as the base value. Change the base value by setting the basevalue input argument to -4.

```
Y = [1, 5, 3;3, 2, 7;
     1, 5, 3;
     2, 6, 1];
figure
```
**area**

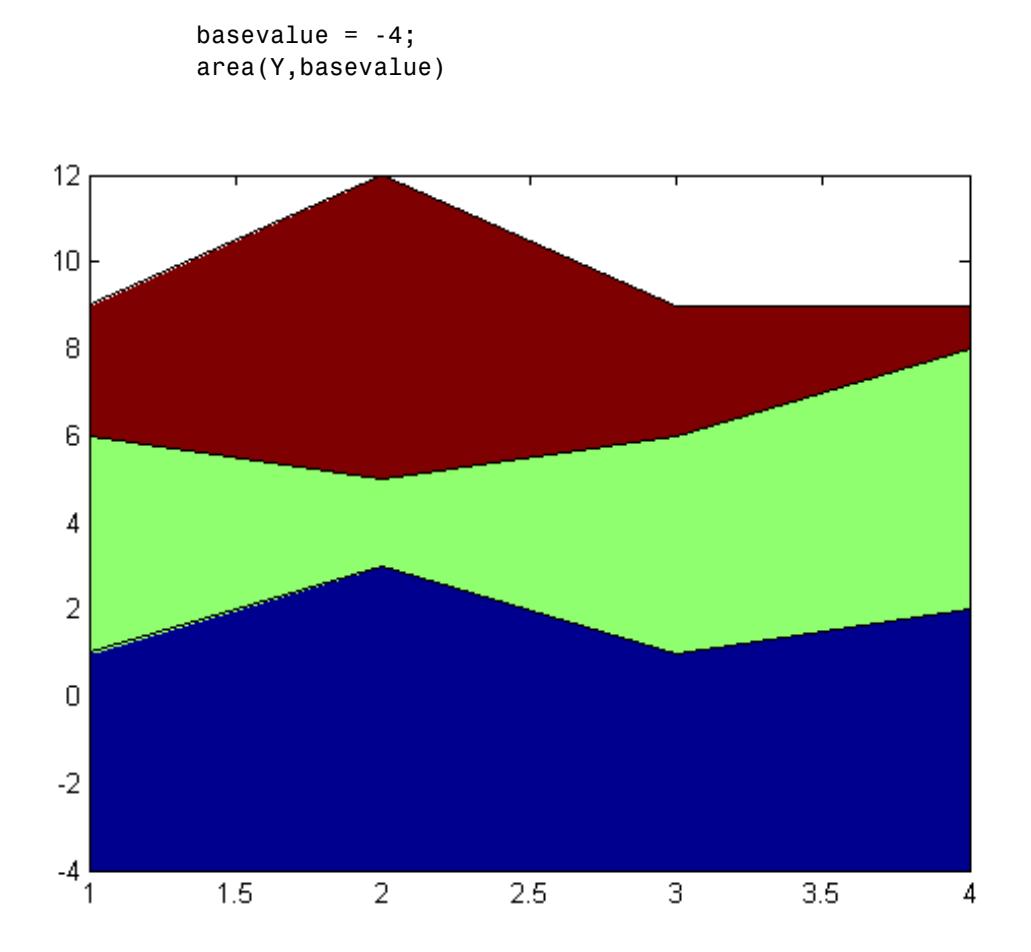

# **Specify Color and Line Styles for Area Plot**

Create an area plot of the data in matrix Y. Set the line style and line width for the three areaseries objects created, one for each column in Y. Store the areaseries object handles in vector h.

$$
Y = [1, 5, 3;
$$

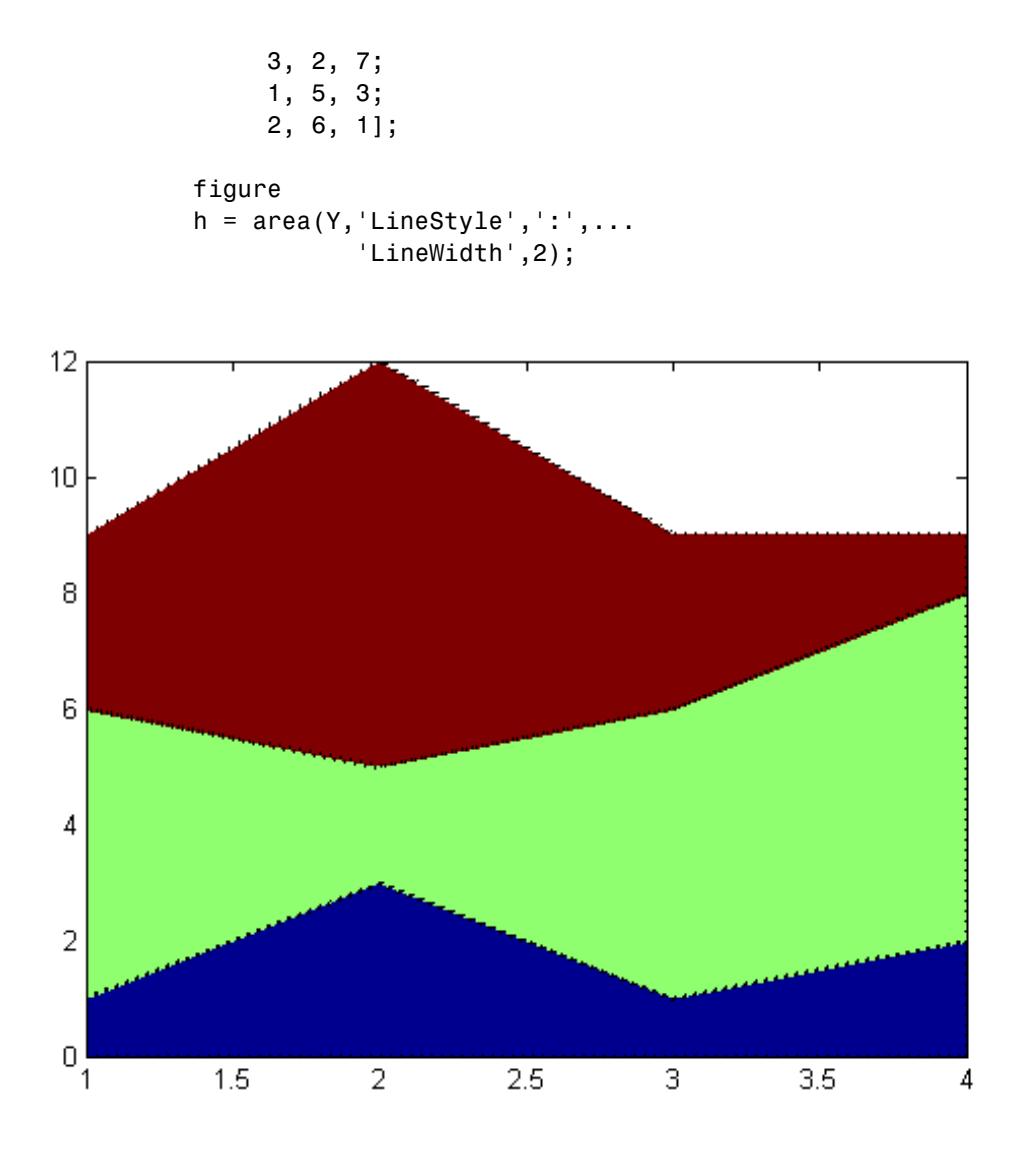

Use the areaseries object handles to specify a different face color for each object.

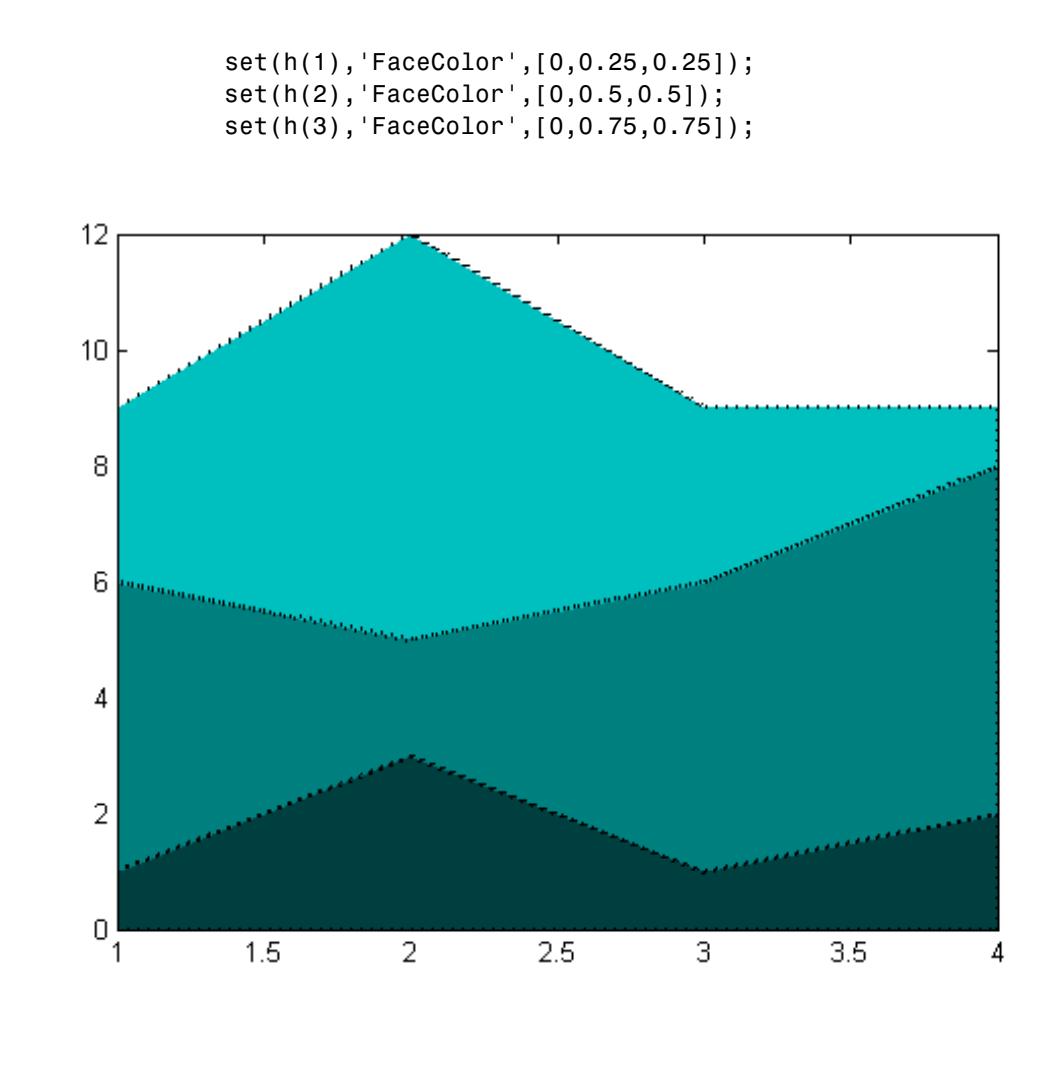

**See Also** bar | plot | sort | [Areaseries Properties](#page-291-0)

**How To**  $\cdot$   $\cdot$   $\cdot$ 

# <span id="page-291-0"></span>**Areaseries Properties**

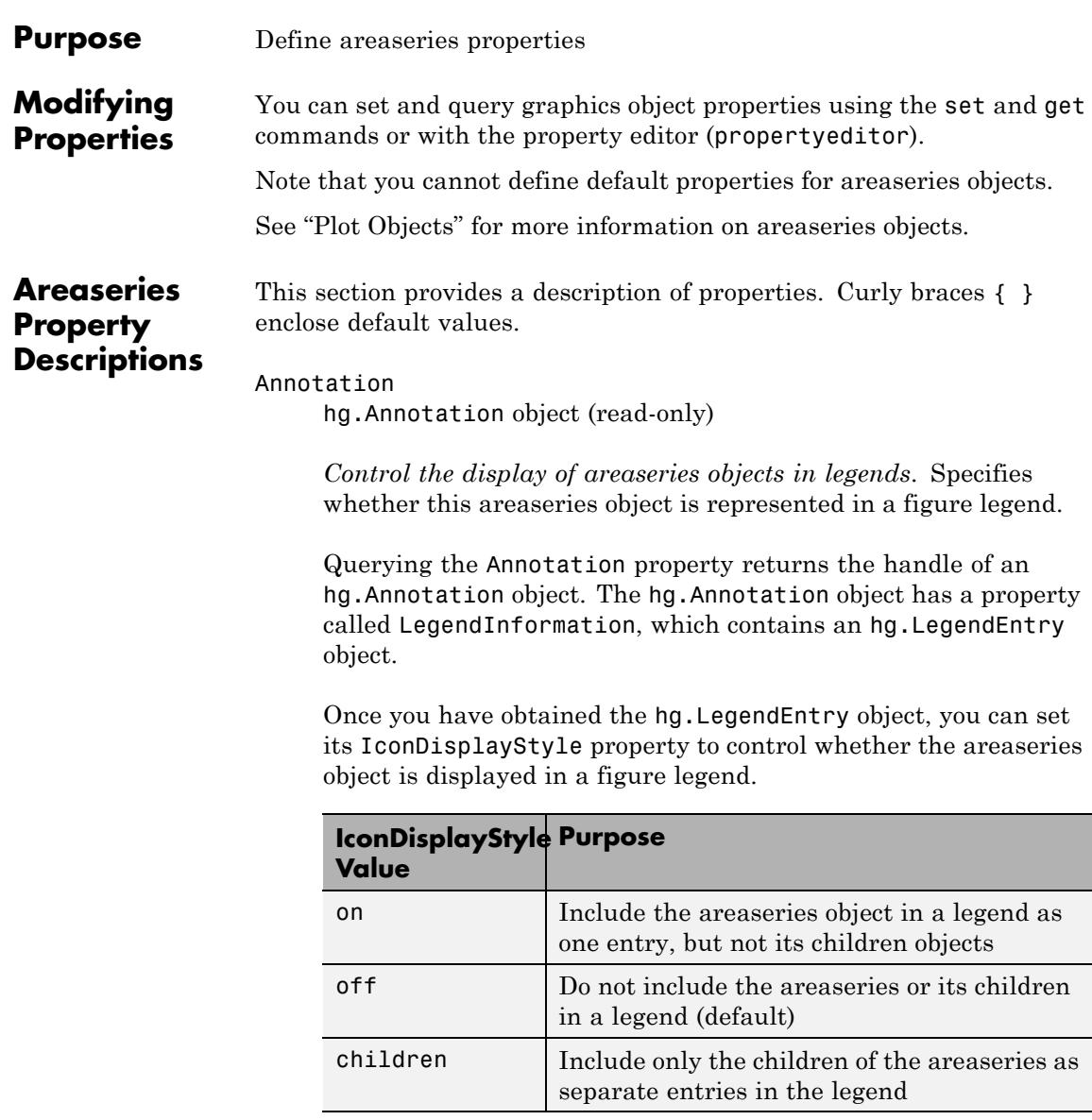

### **Setting the IconDisplayStyle Property**

These commands set the IconDisplayStyle of a graphics object with handle hobj to children, which causes each child object to have an entry in the legend:

```
hAnnotation = get(hobj,'Annotation');
hLegendEntry = get(hAnnotation,'LegendInformation');
set(hLegendEntry,'IconDisplayStyle','children')
```
# **Using the IconDisplayStyle Property**

See "Controlling Legends" for more information and examples.

#### BaseValue

double: *y*-axis value

*Value where filled area base is drawn*. Specify the value along the *y*-axis at which the MATLAB software draws the baseline of the bottommost filled area. The default is 0.

#### BeingDeleted

on | {off} (read-only)

*This object is being deleted*. Mechanism to determine if objects are in the process of being deleted. MATLAB sets the BeingDeleted property to on when the object's delete function callback is called (see the DeleteFcn property). It remains set to on while the delete function executes, after which the object no longer exists.

For example, an object's delete function calls other functions that act on a number of different objects. If a function does not need to perform an action on an about-be-deleted object, it can check the object's BeingDeleted property before acting.

#### BusyAction

cancel | {queue}

*Callback queuing*

Determines how MATLAB handles the execution of interrupting callbacks.

A *running* callback is the currently executing callback. The *interrupting* callback is the callback that tries to interrupt the *running* callback. The BusyAction property of the *interrupting* callback determines how MATLAB handles its execution. When the BusyAction property is set to:

- **•** 'queue' Puts the *interrupting* callback in a queue to be processed after the *running* callback finishes execution.
- **•** 'cancel' Discards the *interrupting* callback as MATLAB finishes execution.

For information about how the Interruptible property of the callback controls whether other callbacks can interrupt the *running* callback, see the Interruptible property description.

#### ButtonDownFcn

string | function handle

*Button press callback function*. Executes whenever you press a mouse button while the pointer is over this object, but not over another graphics object. See the HitTestArea property for information about selecting objects of this type.

See the figure's SelectionType property to determine if modifier keys were also pressed.

This property can be:

- **•** A string that is a valid MATLAB expression
- **•** The name of a MATLAB file
- **•** A function handle

Set this property to a function handle that references the callback. The expressions execute in the MATLAB workspace.

See Function Handle Callbacks for information on how to use function handles to define the callback function.

#### Children

array of graphics object handles

*Children of this object*. The handle of a patch object that is the child of this object (whether visible or not).

If a child object's HandleVisibility property is callback or off, its handle does not show up in this object's Children property. If you want the handle in the Children property, set the root ShowHiddenHandles property to on. For example:

```
set(0,'ShowHiddenHandles','on')
```
### Clipping

 $\{on\}$  | off

*Clipping mode*. MATLAB clips graphs to the axes plot box by default. If you set Clipping to off, portions of graphs appear outside the axes plot box. This occurs if you create a plot object, set hold to on, freeze axis scaling (axis manual), and then create a larger plot object.

#### CreateFcn

function handle | cell array containing function handle and additional arguments | string (not recommended)

*Callback function executed during object creation*. Defines a callback that executes when MATLAB creates an object. The default is an empty array.

You must specify the callback during the creation of the object. For example:

*graphicfcn*(y,'CreateFcn',*@CallbackFcn*)

where @*CallbackFcn* is a function handle that references the callback function and *graphicfcn* is the plotting function which creates this object.

MATLAB executes this routine after setting all other object properties. Setting this property on an existing object has no effect.

The handle of the object whose CreateFcn is being executed is accessible only through the root CallbackObject property, which you can query using gcbo.

See Function Handle Callbacks for information on how to use function handles to define the callback function.

#### DeleteFcn

function handle | cell array containing function handle and additional arguments | string (not recommended)

*Callback executed during object deletion*. Executes when this object is deleted (for example, this might happen when you issue a delete command on the object, its parent axes, or the figure containing it). MATLAB executes the callback before destroying the object's properties so the callback routine can query these values. The default is an empty array.

The handle of the object whose DeleteFcn is being executed is accessible only through the root CallbackObject property, which can be queried using gcbo.

See Function Handle Callbacks for information on how to use function handles to define the callback function.

See the BeingDeleted property for related information.

# DisplayName

string

*String used by legend*. The legend function uses the DisplayName property to label the areaseries object in the legend. The default is an empty string.

- **•** If you specify string arguments with the legend function, MATLAB set DisplayName to the corresponding string and uses that string for the legend.
- **•** If DisplayName is empty, legend creates a string of the form, ['data' *n*], where *n* is the number assigned to the object based on its location in the list of legend entries. However, legend does not set DisplayName to this string.
- **•** If you edit the string directly in an existing legend, MATLAB set DisplayName to the edited string.
- **•** If you specify a string for the DisplayName property and create the legend using the figure toolbar, then MATLAB uses the string defined by DisplayName.
- **•** To add a legend programmatically that uses the DisplayName string, call legend with the toggle or show option.

See "Controlling Legends" for more information and examples.

# EdgeColor

{[0 0 0]} | none | ColorSpec

*Color of line separating filled areas*. You can set the color of the edges of filled areas to a three-element RGB vector or one of the MATLAB predefined names, including the string none. The default value is [0 0 0] (black). See the ColorSpec reference page for more information on specifying color.

# EraseMode

{normal} | none | xor | background

*Erase mode*. Controls the technique MATLAB uses to draw and erase objects. Use alternative erase modes for creating animated sequences, where control of the way individual objects are redrawn is necessary to improve performance and obtain the desired effect.

- normal Redraw the affected region of the display, performing the three-dimensional analysis necessary to correctly render all objects. This mode produces the most accurate picture, but is the slowest. The other modes are faster, but do not perform a complete redraw and are therefore less accurate.
- none Do not erase the object when it is moved or destroyed. While the object is still visible on the screen after erasing with EraseMode none, you cannot print it because MATLAB stores no information about its former location.
- **•** xor Draw and erase the object by performing an exclusive OR (XOR) with the color of the screen beneath it. This mode does not damage the color of the objects beneath it. However, the object's color depends on the color of whatever is beneath it on the display.
- background Erase the object by redrawing it in the axes background Color, or the figure background Color if the axes Color property is none. This damages objects that are behind the erased object, but properly colors the erased object.

Set the axes background color with the axes Color property. Set the figure background color with the figure Color property.

#### **Printing with Nonnormal Erase Modes**

MATLAB always prints figures as if the EraseMode of all objects is normal. This means graphics objects created with EraseMode set to none, xor, or background can look different on screen than on paper. On screen, MATLAB mathematically combines layers of colors (for example, performing an XOR on a pixel color with that of the pixel behind it) and ignore three-dimensional sorting to obtain greater rendering speed. However, these techniques are not applied to the printed output.

You can use the getframe command or other screen capture applications to create an image of a figure containing nonnormal mode objects.

#### FaceColor

{flat} | none | ColorSpec

*Color of filled areas*.

- **•** ColorSpec A three-element RGB vector or one of the MATLAB predefined names, specifying a single color for all filled areas.
- none Do not draw faces. Note that MATLAB draws EdgeColor independently of FaceColor.
- flat The object uses the figure colormap to determine the color of the filled areas.

#### HandleVisibility

{on} | callback | off

*Control access to object's handle*. Determines when an object's handle is visible in its parent's list of children. HandleVisibility is useful for preventing command-line users from accidentally accessing objects that you need to protect for some reason.

- on Handles are always visible.
- **•** callback Handles are visible from within callback routines or functions invoked by callback routines, but not from within functions invoked from the command line. This provides a means to protect GUIs from command-line users, while allowing callback routines to have access to object handles.
- **•** off Handles are invisible at all times. Use this option when a callback invokes a function that could damage the GUI (such as evaluating a user-typed string). This option temporarily hides its own handles during the execution of that function.

#### **Functions Affected by Handle Visibility**

When a handle is not visible in its parent's list of children, it cannot be returned by functions that obtain handles by searching the object hierarchy or querying handle properties. This includes get, findobj, gca, gcf, gco, newplot, cla, clf, and close.

### **Properties Affected by Handle Visibility**

When a handle's visibility is restricted using callback or off, the object's handle does not appear in its parent's Children property, figures do not appear in the root's CurrentFigure property, objects do not appear in the root's CallbackObject property or in the figure's CurrentObject property, and axes do not appear in their parent's CurrentAxes property.

# **Overriding Handle Visibility**

You can set the root ShowHiddenHandles property to on to make all handles visible regardless of their HandleVisibility settings. This does not affect the values of the HandleVisibility properties. See also findall.

#### **Handle Validity**

Hidden handles are still valid. If you know an object's handle, you can set and get its properties and pass it to any function that operates on handles.

**Note** If you change one data source property to a variable that contains data of a different dimension, you might cause the function to generate a warning and not render the graph until you have changed all data source properties to appropriate values.

```
HitTest
     {on} | off
```
*Selectable by mouse click*. Determines whether this object can become the current object (as returned by the gco command and the figure CurrentObject property) as a result of a mouse click on the objects that compose the area graph. If HitTest is off, clicking this object selects the object below it (which is usually the axes containing it).

#### HitTestArea

on | {off}

*Select areaseries object on filled area or extent of graph*. Select plot objects by:

- **•** Clicking an area (default).
- **•** Clicking anywhere in the extent of the area plot.

When HitTestArea is off, you must click an area to select the areaseries object. When HitTestArea is on, you can select the areaseries object by clicking anywhere within the extent of the area graph (that is, anywhere within a rectangle that encloses all the area plots).

# Interruptible

 $off \mid \{on\}$ 

*Callback routine interruption*

Controls whether MATLAB can interrupt an object's callback function when subsequent callbacks attempt to interrupt it.

For Graphics objects, the Interruptible property affects only the callbacks for theButtonDownFcn property. A *running* callback is the currently executing callback. The *interrupting* callback is the callback that tries to interrupt the *running* callback. MATLAB handles both the callbacks based on the Interruptible property of the object of the *running* callback.

When the Interruptible property is set to:

- **•** 'off', MATLAB finishes execution of the *running* callback without any interruptions
- **•** 'on', these conditions apply:
	- **—** If there is a drawnow, figure, getframe, waitfor, or pause command in the *running* callback, then MATLAB executes the *interrupting* callbacks which are already in the queue and returns to finish execution of the current callback.
	- **—** If one of the above functions is not in the *running* callback, then MATLAB finishes execution of the current callback without any interruption.

BusyAction property of the object of interrupting callback determines whether the callback should be ignored or should be put in the queue.

Setting Interruptible property to on (default), allows a callback from other graphics objects to interrupt callback functions originating from this object.

**Note** MATLAB does not save the state of properties or the display when an interruption occurs. For example, the handle returned by the gca or gcf command may be changed as another callback is executed.

After the function that interrupts a callback completes, the callback resumes execution where it halted when interrupted. For more information, see "Control Callback Execution and Interruption".

```
LineStyle
```
{-} | -- | : | -. | none

*Line style of edges of filled areas*.

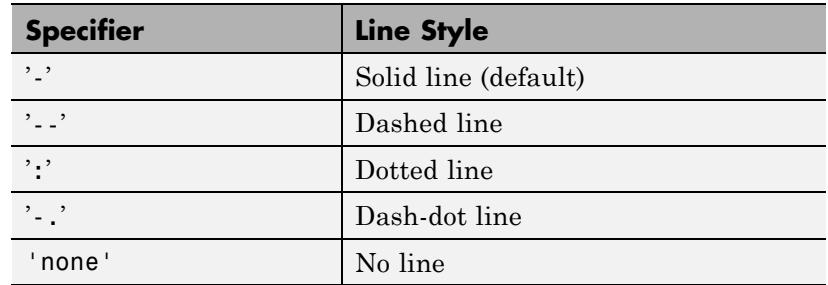

#### **Line Style Specifiers Table**

#### LineWidth

size in points

*Width of linear objects and edges of filled areas*. Specify in points. 1 point  $=$   $\frac{1}{72}$  inch. The default is 0.5 points.

#### Parent

handle of parent axes, hggroup, or hgtransform

*Parent of object*. Handle of the object's parent. The parent is normally the axes, hggroup, or hgtransform object that contains the object.

See "Objects That Can Contain Other Objects" for more information on parenting graphics objects.

#### Selected

on | {off}

*Object selection state*. When you set this property to on, MATLAB displays selection handles at the corners and midpoints if the SelectionHighlight property is also on (the default). You can, for example, define the ButtonDownFcn callback to set this property to on, thereby indicating that this particular object is selected. This property is also set to on when an object is manually selected in plot edit mode.

SelectionHighlight {on} | off

*Object highlighted when selected*.

- **•** on MATLAB indicates the selected state by drawing four edge handles and four corner handles.
- **•** off MATLAB does not draw the handles except when in plot edit mode and objects are selected manually.

#### Tag

string

*User-specified object label*. Provides a means to identify graphics objects with a user-specified label. The default is an empty string.

Use the Tag property and the findobj function to manipulate specific objects within a plotting hierarchy.

For example, create an areaseries object and set the Tag property.

 $t = area(Y, 'Tag', 'area1')$ 

When you want to access objects of a given type, use findobj to find the object's handle. The following statement changes the FaceColor property of the object whose Tag is area1.

set(findobj('Tag','area1'),'FaceColor','red')

#### Type

string (read-only)

*Type of graphics object*. String that identifies the class of the graphics object. Use this property to find all objects of a given type within a plotting hierarchy. For areaseries objects, Type is 'hggroup'.

The following statement finds all the hggroup objects in the current axes.

```
t = findobj(gca,'Type','hggroup');
```
#### UIContextMenu

handle of uicontextmenu object

*Associate context menu with object*. Handle of a uicontextmenu object created in the object's parent figure. Use the uicontextmenu function to create the context menu. MATLAB displays the context menu whenever you right-click over the object. The default value is an empty array.

#### UserData

array

*User-specified data*. Data you want to associate with this object (including cell arrays and structures). The default value is an empty array. MATLAB does not use this data, but you can access it using the set and get commands.

#### Visible

{on} | off

*Visibility of object and its children*.

- **•** on Object and all children of the object are visible unless the child object's Visible property is off.
- of  $\sim$  Object not displayed. However, the object still exists and you can set and query its properties.

#### XData

vector | matrix

*x-axis values for graph*. The *x*-axis values for graphs are specified by the X input argument. If XData is a vector, length(XData) must equal length(YData) and must be monotonic. If XData is a

matrix, size(XData) must equal size(YData) and each column must be monotonic.

You can use XData to define meaningful coordinates for an underlying surface whose topography is being mapped.

#### XDataMode

{auto} | manual

*Use automatic or user-specified x-axis values*. If you specify XData (by setting the XData property or specifying the X input argument), MATLAB sets this property to manual and uses the specified values to label the *x*-axis.

If you set XDataMode to auto after specifying XData, MATLAB resets the *x*-axis ticks to 1:size(YData,1) or to the column indices of the ZData, overwriting any previous values for XData.

#### XDataSource

MATLAB variable, as a string

*Link XData to MATLAB variable*. Set this property to a MATLAB variable that is evaluated in the base workspace to generate the XData. The default value is an empty array.

set(h,'XDataSource','xdatavariablename')

MATLAB requires a call to refreshdata when you set this property. Changing workspace variables used as an object's XDataSource does not change the object's XData values, but you can use refreshdata to force an update of the object's data. refreshdata also lets you specify that the data source variable be evaluated in the workspace of a function from which you call refreshdata.

**Note** If you change one data source property to a variable that contains data of a different dimension, you might cause the function to generate a warning and not render the graph until you have changed all data source properties to appropriate values.

#### YData

vector | matrix

*Area plot data*. YData contains the data plotted as filled areas (the *Y* input argument). If YData is a vector, area creates a single filled area whose upper boundary is defined by the elements of YData. If YData is a matrix, area creates one filled area per column, stacking each on the previous plot. The default value is the *Y* input argument.

The input argument *Y* in the area function calling syntax assigns values to YData.

#### YDataSource

MATLAB variable, as a string

*Link YData to MATLAB variable*. Set this property to a MATLAB variable that is evaluated in the base workspace to generate the YData. The default value is an empty array.

set(h,'YDataSource','Ydatavariablename')

MATLAB requires a call to refreshdata when you set this property. Changing workspace variables used as an object's YDataSource does not change the object's YData values, but you can use refreshdata to force an update of the object's data. refreshdata also lets you specify that the data source variable be evaluated in the workspace of a function from which you call refreshdata.

**Note** If you change one data source property to a variable that contains data of a different dimension, you might cause the function to generate a warning and not render the graph until you have changed all data source properties to appropriate values.

- **How To** "Plot Objects"
	- "Setting Default Property Values"

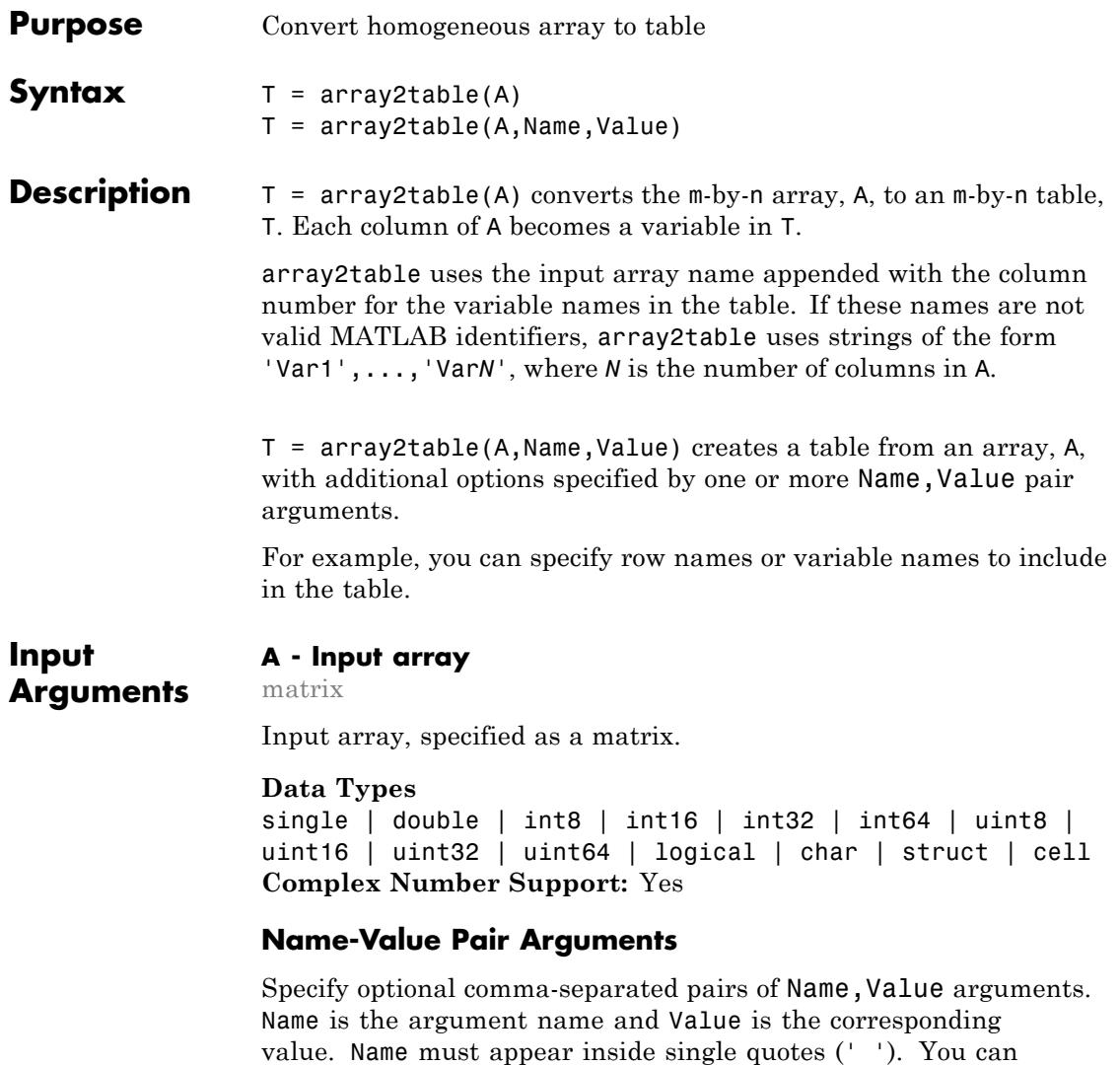

specify several name and value pair arguments in any order as Name1,Value1,...,NameN,ValueN.

**Example:** 'RowNames',{'row1','row2','row3'} uses the row names, row1, row2, and row3 for the table, T.

# **'RowNames' - Row names for T**

{} (default) | cell array of nonempty, distinct strings

Row names for T, specified as the comma-separated pair consisting of 'RowNames' and a cell array of nonempty, distinct strings. The number of strings must equal the number of rows, size(A,1).

#### **'VariableNames' - Variable names for T**

cell array of nonempty, distinct strings

Variable names for T, specified as the comma-separated pair consisting of 'VariableNames' and a cell array of nonempty, distinct strings. The number of strings must equal the number of variables, size  $(A,2)$ .

Furthermore, the strings must be valid MATLAB identifiers. If valid MATLAB identifiers are not available for use as variable names, MATLAB uses a cell array of *N* strings of the form {'Var1' ... 'Var*N*'} where *N* is the number of variables. You can determine valid MATLAB variable names using the function isvarname.

**Output Arguments T - Output table** table

> Output table, returned as a table. The table can store metadata such as descriptions, variable units, variable names, and row names. For more information, see Table Properties.

# **Examples Convert Numeric Array to Table**

Create an array of numeric data.

```
A = [1 4 7; 2 5 8; 3 6 9]
```
 $A =$ 

147

258 369

Convert the array, A, to a table.

```
T = array2table(A)T =A1 A2 A3
  \_ \_ \_147
  258
  369
```
The table has variable names that append the column number to the input array name, A.

# **Convert Array to Table Including Variable Names**

Create an array of numeric data.

A = [1 12 30.48; 2 24 60.96; 3 36 91.44]  $A =$ 1.0000 12.0000 30.4800 2.0000 24.0000 60.9600 3.0000 36.0000 91.4400 Convert the array, A, to a table and include variable names.

```
T = \text{array2table}(A, \ldots)'VariableNames',{'Feet' 'Inches' 'Centimeters'})
T =Feet Inches Centimeters
```
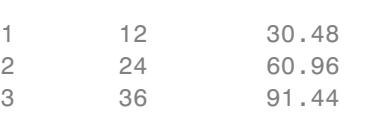

**Tips** • If A is a cell array, use cell2table(A) to create a table from the contents of the cells in A. Each variable in the table is numeric or a cell array of strings. array2table(A) creates a table where each variable is a column of cells.

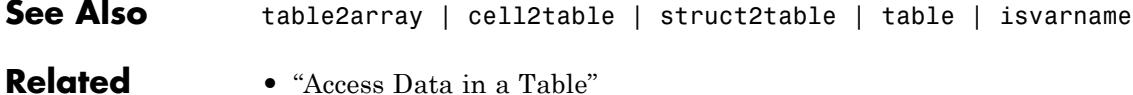

**Related Examples**

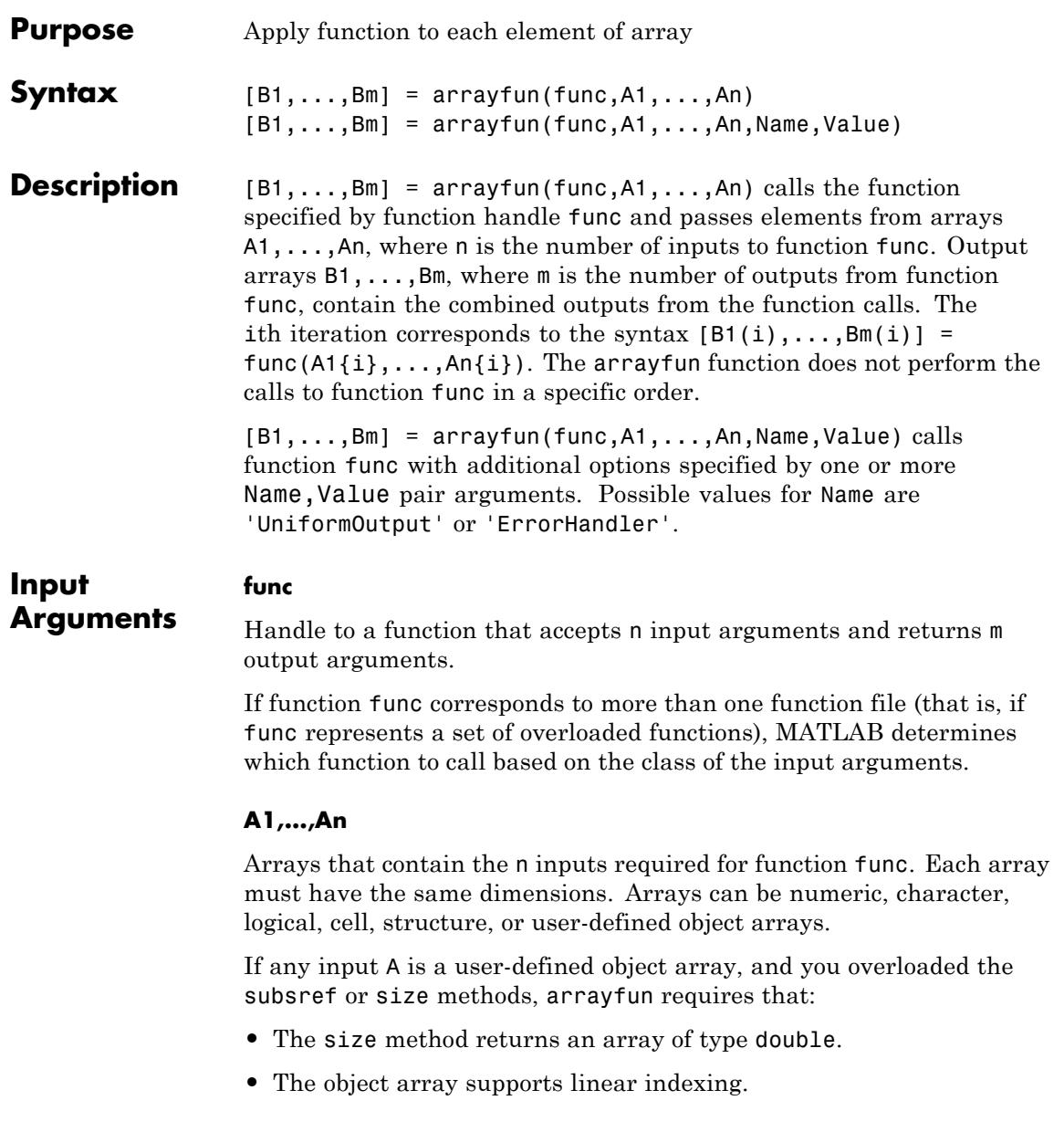

• The product of the sizes returned by the size method does not exceed the limit of the array, as defined by linear indexing into the array.

# **Name-Value Pair Arguments**

Specify optional comma-separated pairs of Name, Value arguments. Name is the argument name and Value is the corresponding value. Name must appear inside single quotes (' '). You can specify several name and value pair arguments in any order as Name1,Value1,...,NameN,ValueN.

#### **'UniformOutput'**

Logical value, as follows:

- true (1) Indicates that for all inputs, each output from function func is a cell array or a scalar value that is always of the same type and size. The arrayfun function combines the outputs in arrays B1,...,Bm, where m is the number of function outputs. Each output array is of the same type as the individual function outputs.
- false (0) Requests that the arrayfun function combine the outputs into cell arrays B1,...,Bm. The outputs of function func can be of any size or type.

#### **Default:** true

#### **'ErrorHandler'**

Handle to a function that catches any errors that occur when MATLAB attempts to execute function func. Define this function so that it rethrows the error or returns valid outputs for function func.

MATLAB calls the specified error-handling function with two input arguments:

**•** A structure with these fields:

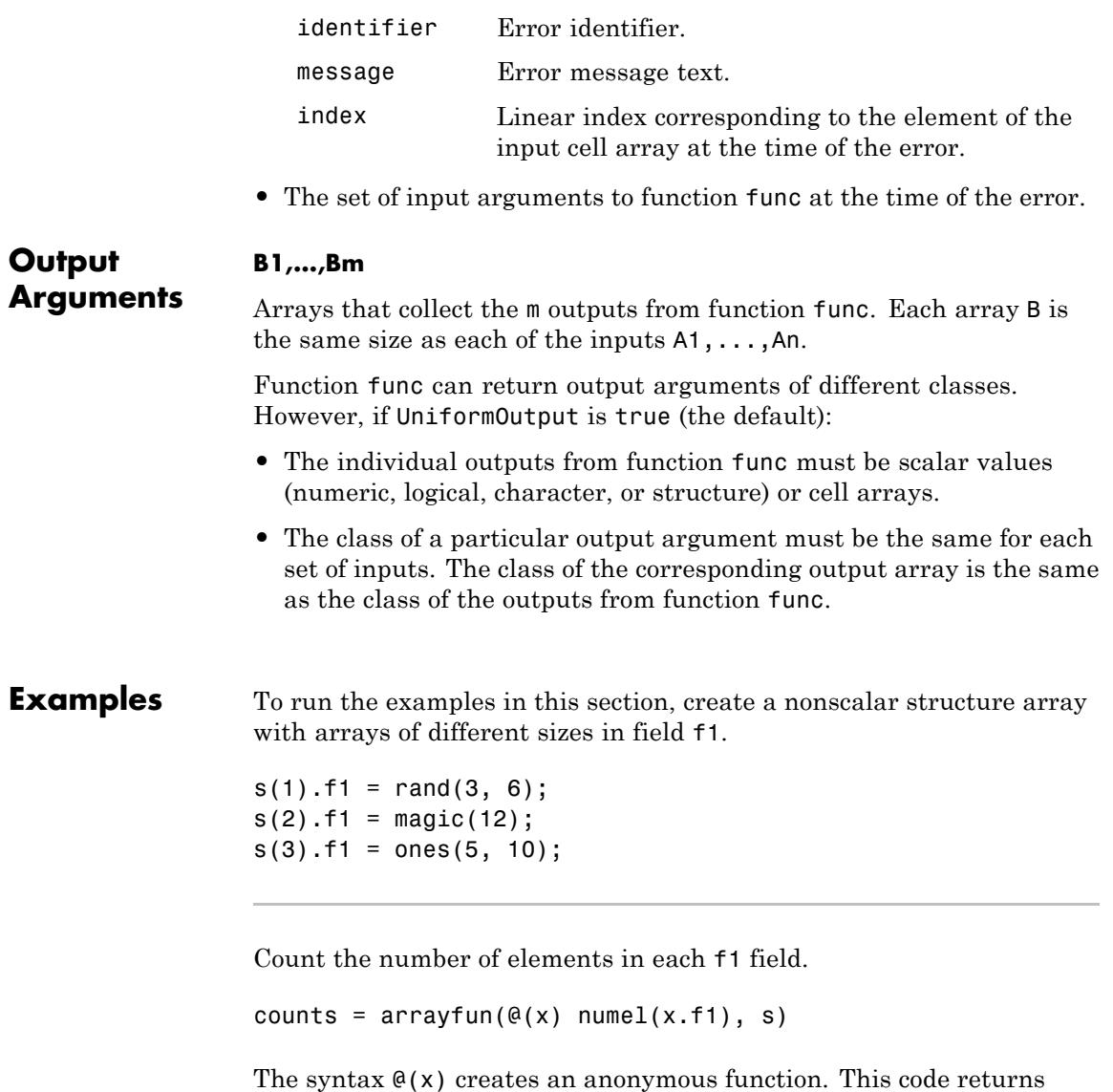

counts =

# **arrayfun**

18 144 50

Compute the size of each array in the f1 fields.

```
[nrows, ncols] = \arctan(\theta(x) \text{ size}(x.f1), s)
```
This code returns

 $nrows =$ 3 12 5 ncols = 6 12 10

Compute the mean of each column in the f1 fields of s. Because the output is nonscalar, set UniformOutput to false.

```
averages = arrayfun(\mathcal{C}(x) \text{ mean}(x.f1), s, 'UniformOutput', false)
```
This code returns

averages = [1x6 double] [1x12 double] [1x10 double]

Create additional nonscalar structures t and u, and test for equality between the arrays in fields f1 across structures s, t, and u.

```
t = s; t(1).f1(:)=0;
u = s; u(2). f1(:)=0;
same = \arctan(\mathcal{C}(x,y,z) isequal(x.f1, y.f1, z.f1), s, t, u)
This code returns
same =
```
0 0 1

**See Also** structfun | cellfun | spfun | function\_handle | cell2mat

**Tutorials** • "Anonymous Functions"

# **FTP.ascii**

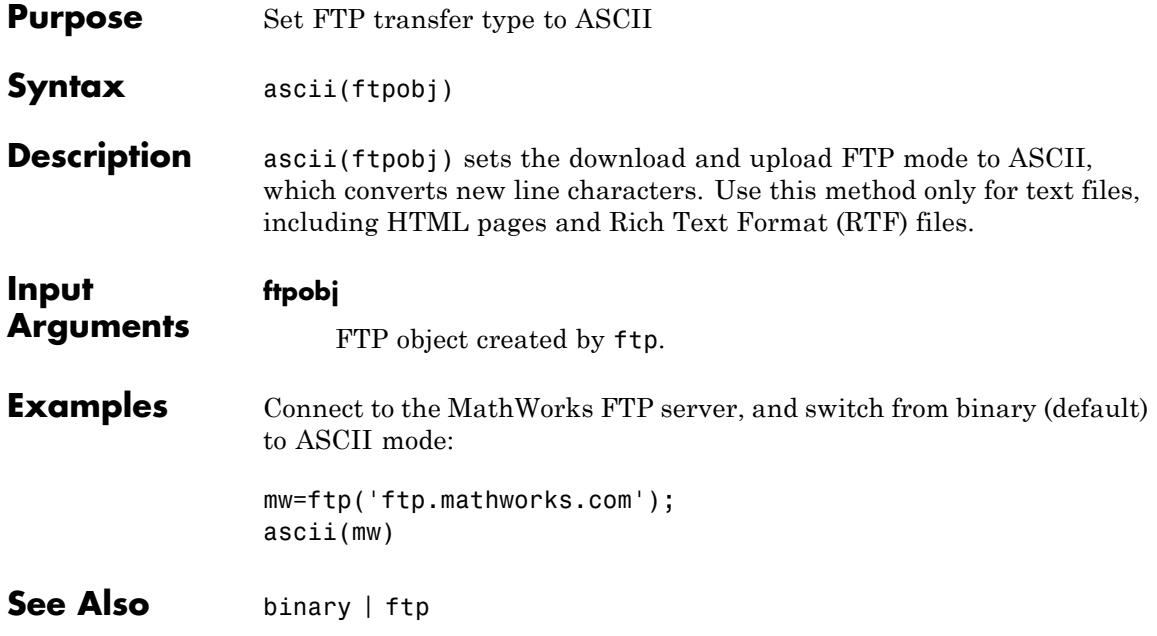

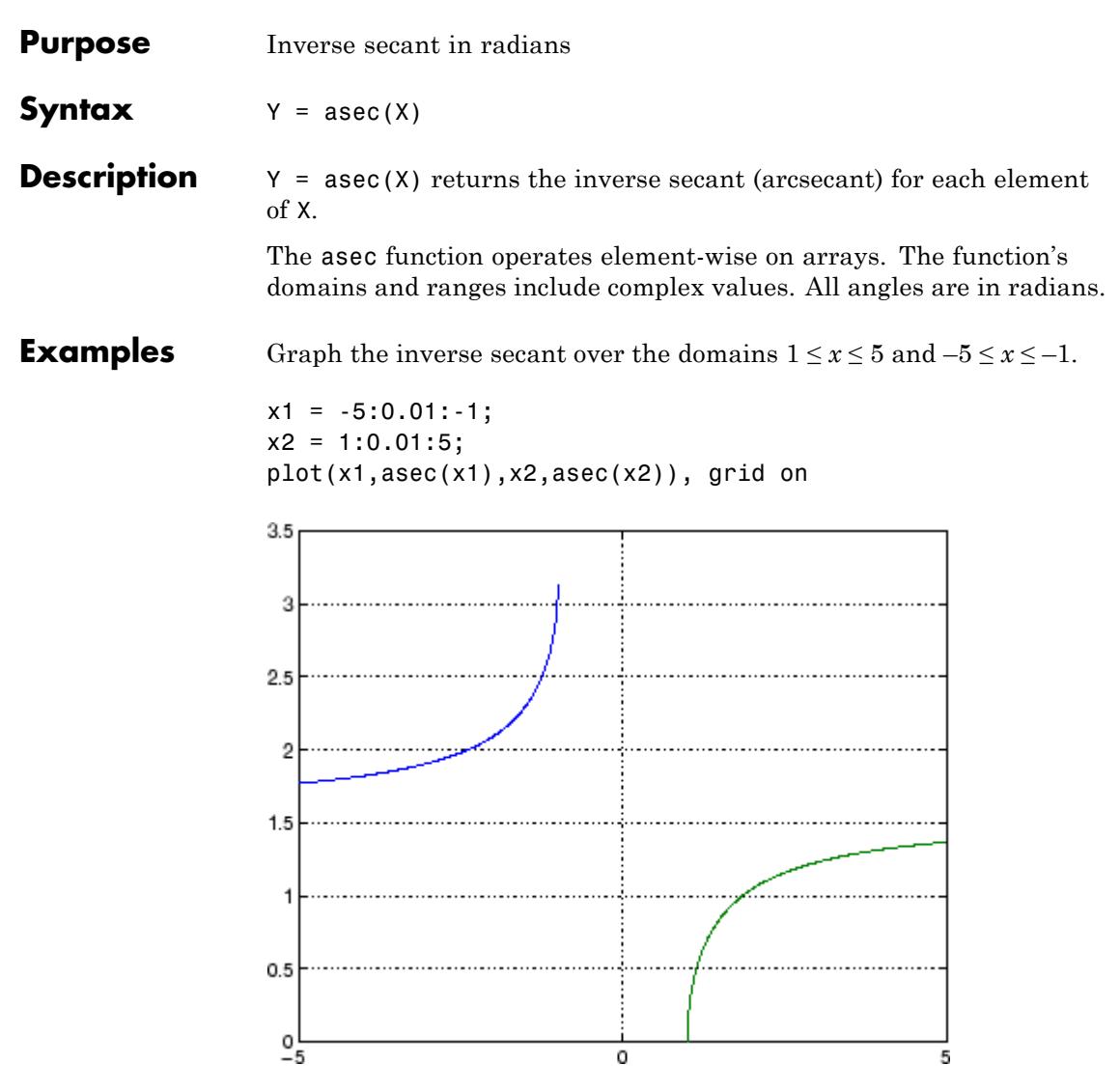

# **Inverse Secant**

The inverse secant can be defined as

$$
\sec^{-1}(z) = \cos^{-1}\left(\frac{1}{z}\right).
$$

**See Also** asecd | asech | sec

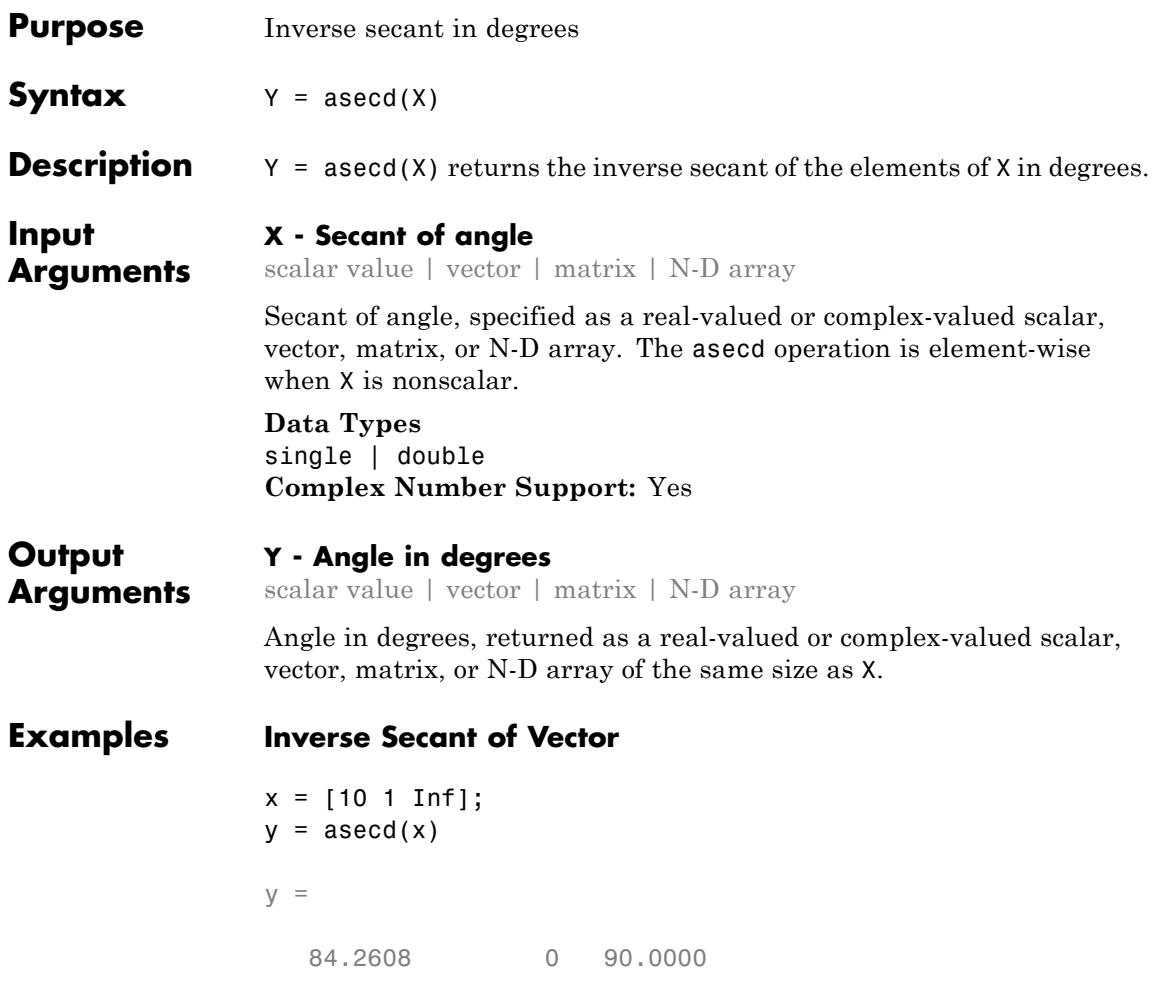

The asecd operation is element-wise when you pass a vector, matrix, or N-D array.

# **Inverse Secant of Complex Value**

asecd(1+i)

ans =

64.0864 +30.4033i

**See Also** secd | asec | sec

# **asech**

- **Purpose** Inverse hyperbolic secant
- **Syntax**  $Y = a \sech(X)$

**Description** Y = asech(X) returns the inverse hyperbolic secant for each element of X.

> The asech function operates element-wise on arrays. The function's domains and ranges include complex values. All angles are in radians.

**Examples** Graph the inverse hyperbolic secant over the domain  $0.01 \le x \le 1$ .

 $x = 0.01:0.001:1;$ plot(x,asech(x)), grid on

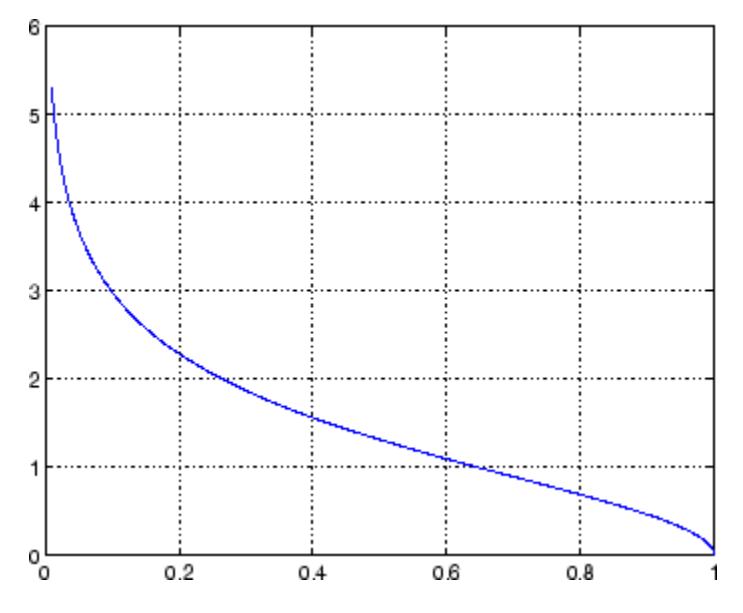

# **Inverse Hyperbolic Secant**

The inverse hyperbolic secant can be defined as

$$
\operatorname{sech}^{-1}(z)=\cosh^{-1}\left(\frac{1}{z}\right)
$$

See Also asec | sech | asinh | acosh
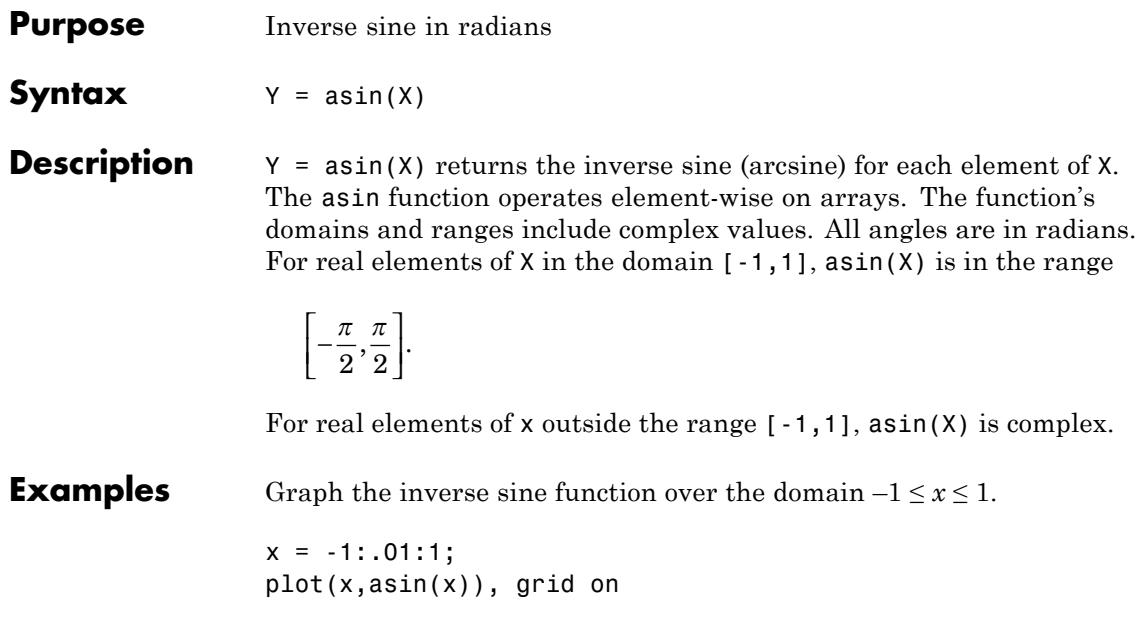

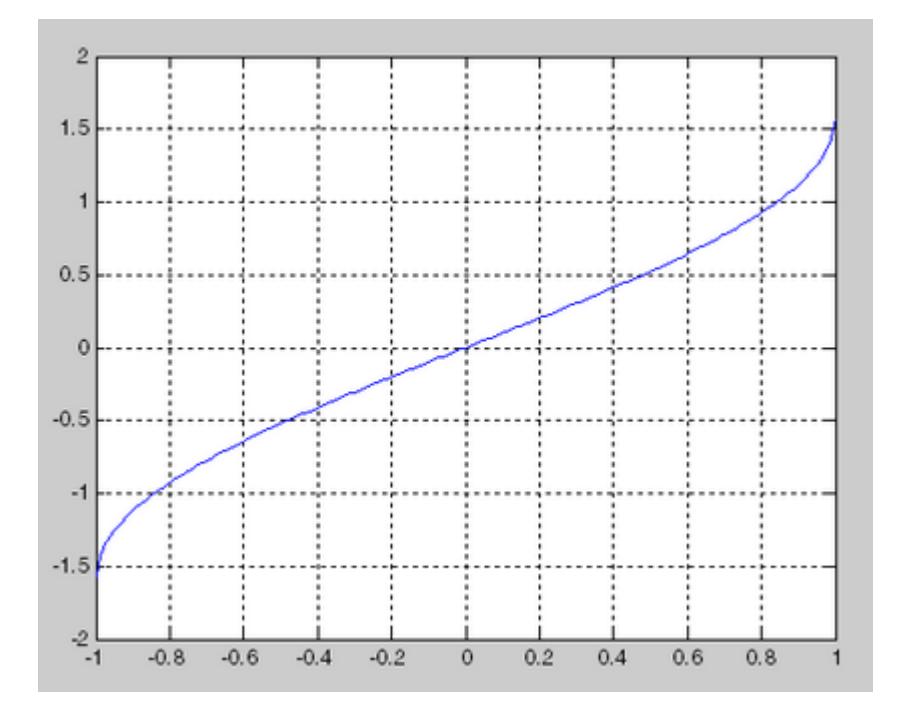

## **Inverse Sine**

The inverse sine can be defined as

$$
\sin^{-1}(z) = -i \log \left[ iz + (1 - z^2)^{1/2} \right].
$$

**See Also** 

 $asind | sin | sin$ 

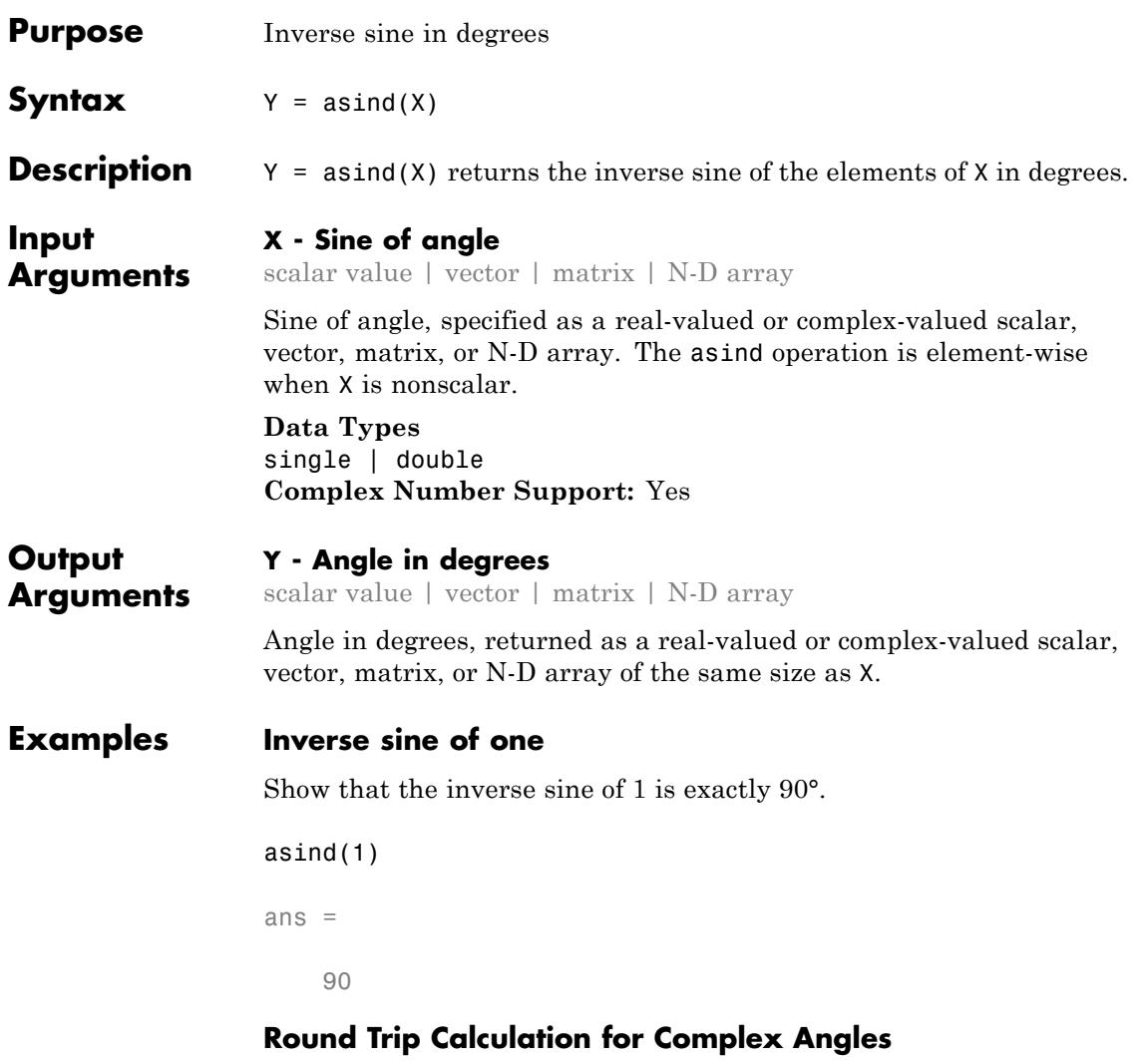

Show that inverse sine, followed by sine, returns the original values of X.

sind(asind([2 3]))

 $ans =$ 2.0000 3.0000

### Graph inverse sine over the interval [-1,1]

```
x = -1: .01:1;plot(x,asind(x))grid on
```
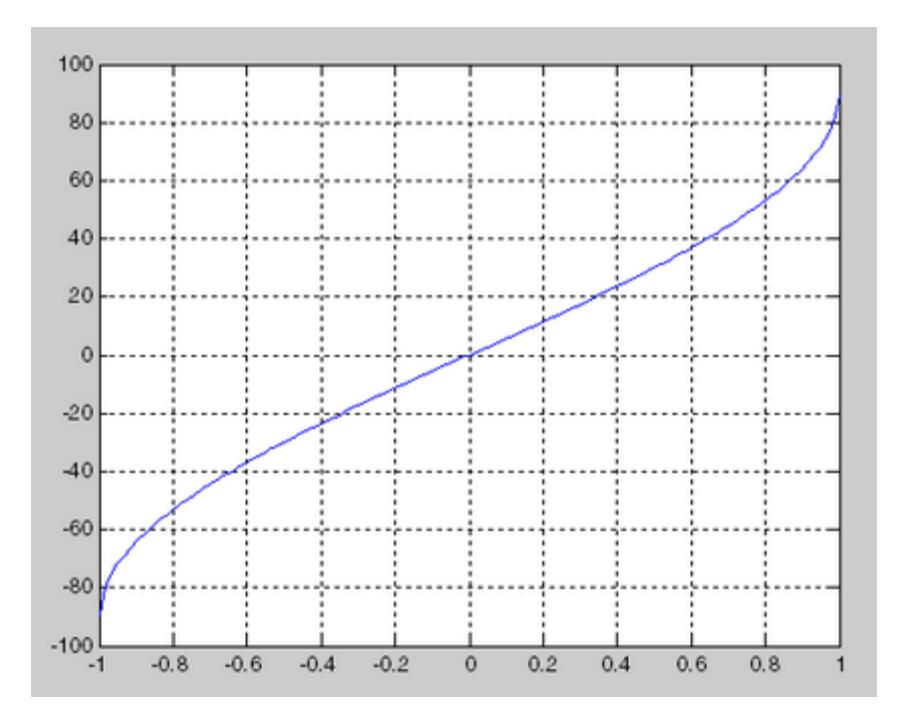

**See Also** 

 $sind | sin | asin$ 

## **asinh**

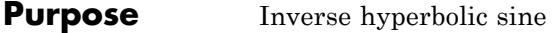

 $x = -5:01:5;$ 

**Syntax**  $Y = \text{asinh}(X)$ 

**Description**  $Y = \text{asinh}(X)$  returns the inverse hyperbolic sine for each element of X.

The asinh function operates element-wise on arrays. The function's domains and ranges include complex values. All angles are in radians.

**Examples** Graph the inverse hyperbolic sine function over the domain  $-5 \le x \le 5$ .

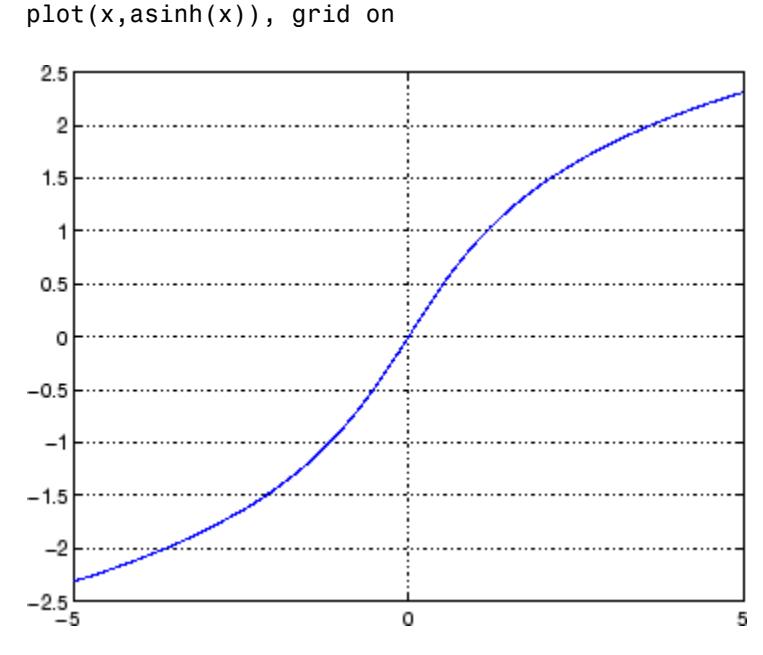

### **Inverse Hyperbolic Sine**

The inverse hyperbolic sine can be defined as

 $\mathbf{I}$ 

$$
\sinh^{-1}(z) = \log \left[ z + (z^2 + 1)^{1/2} \right].
$$

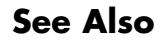

asin | sinh | acosh

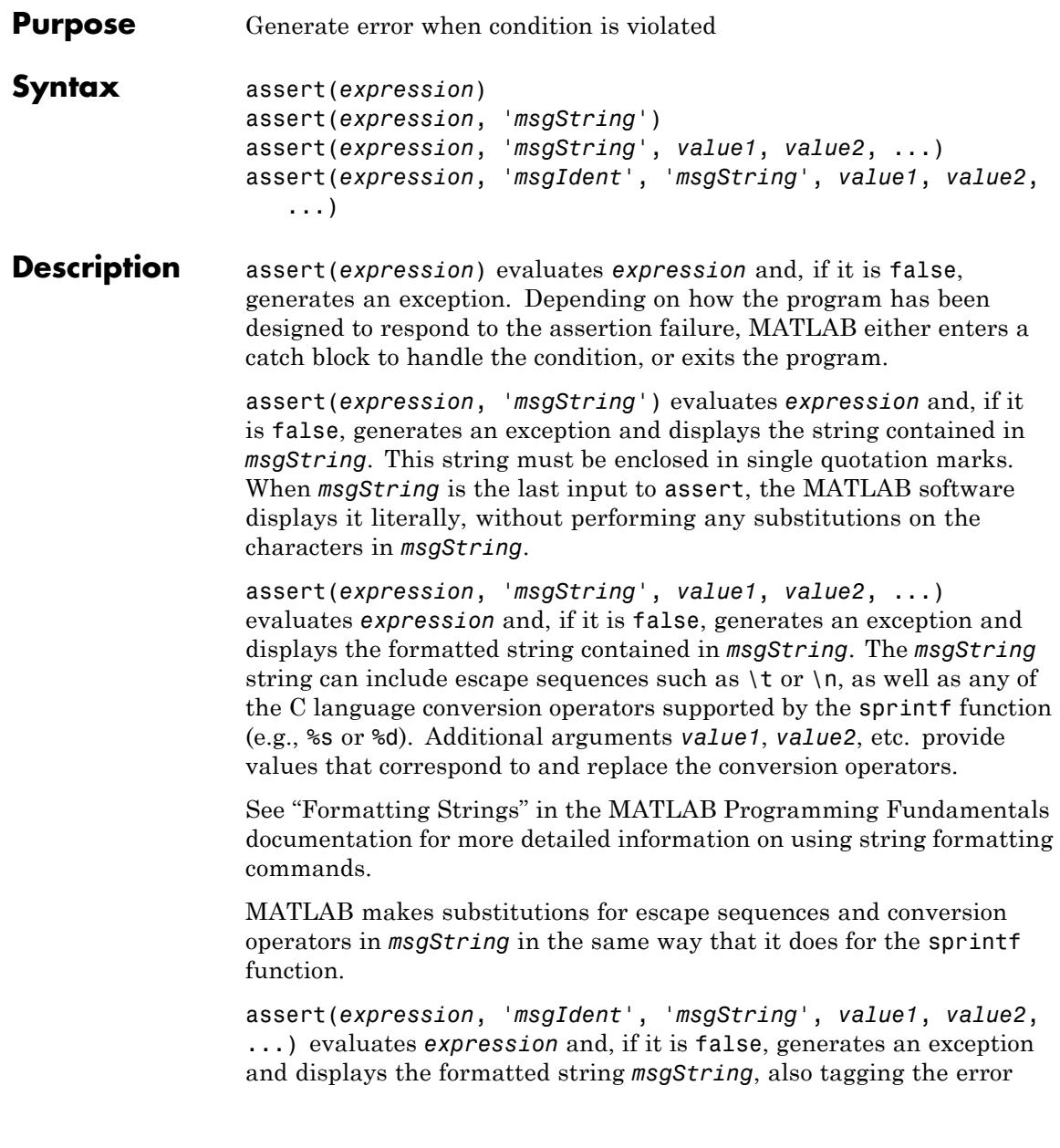

## **assert**

with the message identifier *msgIdent*. See "Message Identifiers" in the MATLAB Programming Fundamentals documentation for information.

### **Examples** This function tests input arguments using assert:

```
function write2file(varargin)
                 min inputs = 3;
                 assert(nargin >= min inputs, ...'You must call function %s with at least %d inputs', ...
                   mfilename, min_inputs)
                 infile = varargin{1};assert(ischar(infile), ...
                       'First argument must be a filename.')
                 assert(exist(infile)~=0, 'File %s not found.', infile)
                 fid = fopen(intile, 'w');assert(fid > 0, 'Cannot open file %s for writing', infile)
                 fwrite(fid, varargin{2}, varargin{3});
See Also error | eval | try | dbstop | errordlg | warning | warndlg
                 | MException | throw(MException) | rethrow(MException)
                 | throwAsCaller(MException) | addCause(MException) |
                 getReport(MException) | last(MException)
```
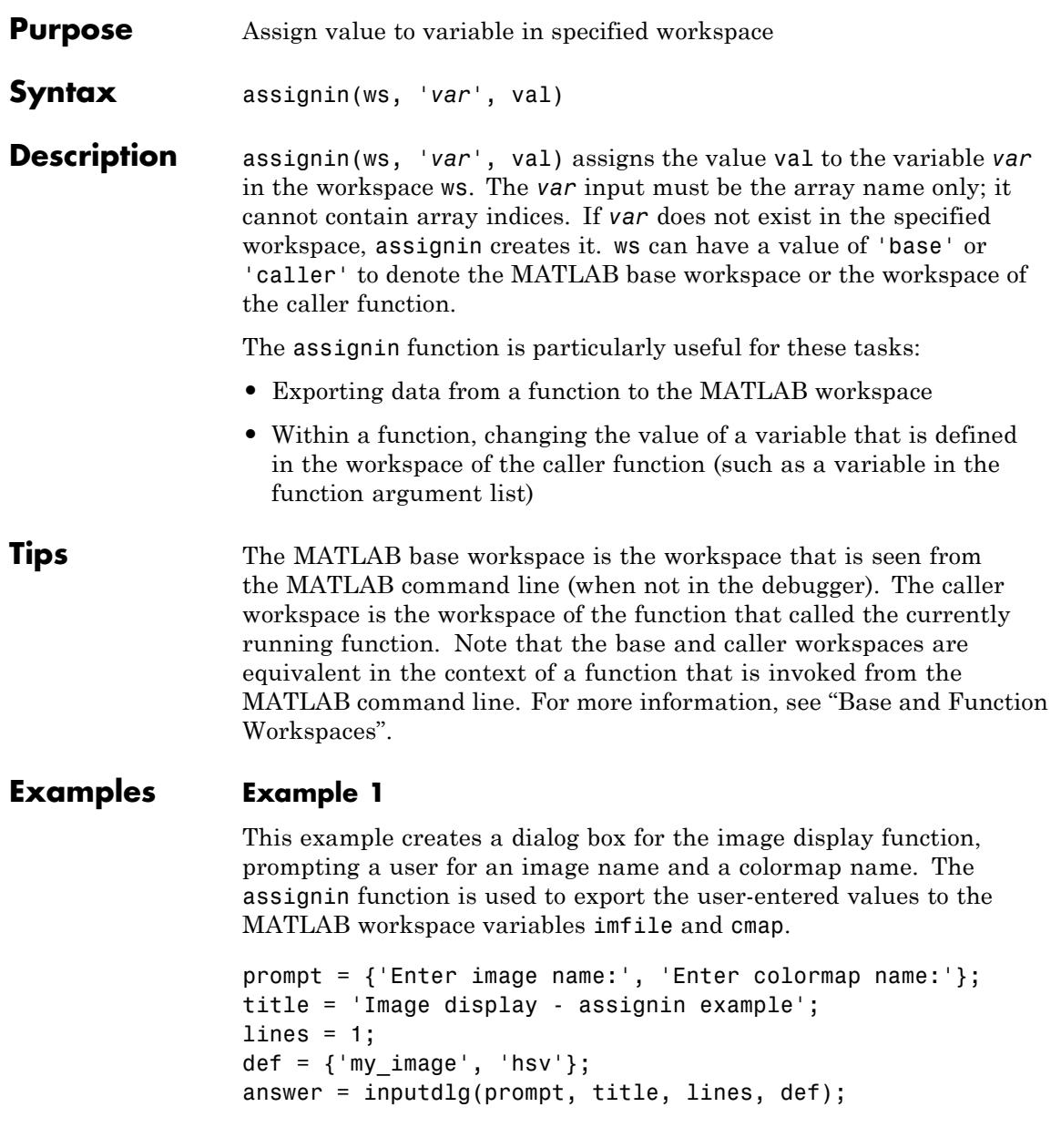

```
assignin('base', 'imfile', answer{1});
assignin('base', 'cmap', answer{2});
```
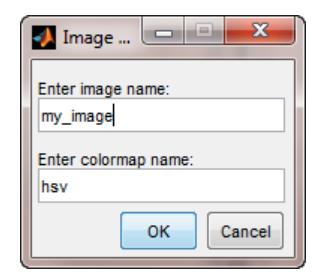

### **Example 2**

assignin does not assign to specific elements of an array. The following statement generates an error:

 $X = 1:8;$ assignin('base', 'X(3:5)', -1);

However, you can use the evalin function to do this:

evalin('base','X(3:5) = -1')  $X =$ 1 2 -1 -1 -1 6 7 8

**See Also** evalin

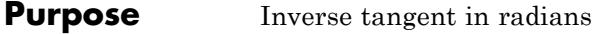

**Syntax**  $Y = \text{atan}(X)$ 

**Description** Y = atan(X) returns the inverse tangent (arctangent) for each element of X. For real elements of X, atan(X) is in the range [–*π*/2, *π*/2].

> The atan function operates element-wise on arrays. The function's domains and ranges include complex values. All angles are in radians.

**Examples** Graph the inverse tangent function over the domain  $-20 \le x \le 20$ .

 $x = -20:0.01:20;$ plot(x,atan(x)), grid on

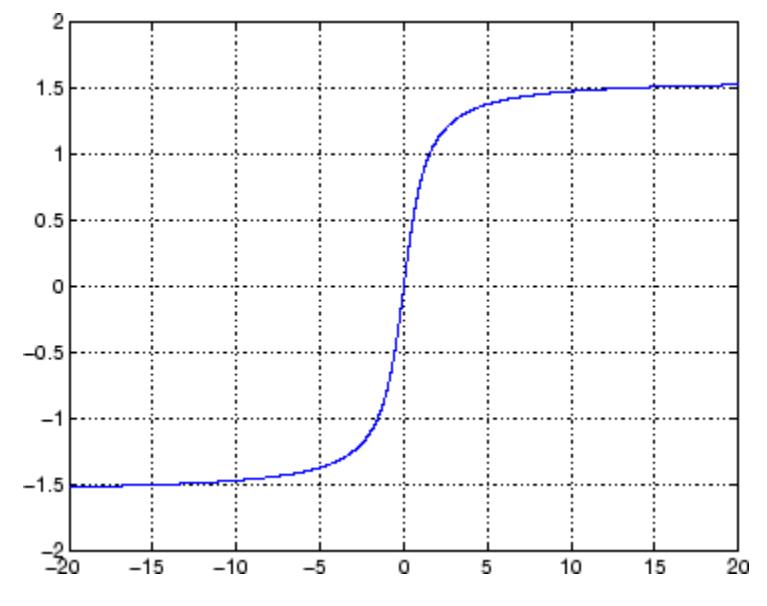

### **Inverse Tangent**

The inverse tangent can be defined as

$$
\tan^{-1}(z) = \frac{i}{2} \log \left( \frac{i+z}{i-z} \right).
$$

**See Also** 

atan2 | tan | atand | atanh

- **Purpose** Four-quadrant inverse tangent
- **Syntax**  $P = \text{atan2}(Y, X)$
- **Description** P = atan2(Y, X) returns an array P the same size as X and Y containing the element-by-element, four-quadrant inverse tangent (arctangent) of Y and X, which must be real.

Elements of P lie in the closed interval [-pi,pi], where pi is the MATLAB floating-point representation of *π*. atan uses sign(Y) and sign(X) to determine the specific quadrant.

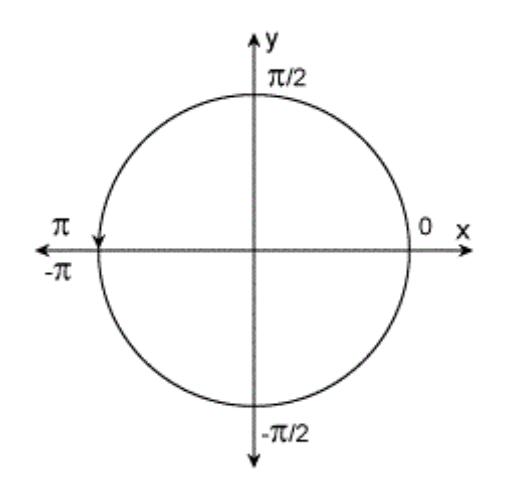

atan2( $Y, X$ ) contrasts with atan( $Y/X$ ), whose results are limited to the interval  $[-\pi/2, \pi/2]$ , or the right side of this diagram.

**Examples** Any complex number  $z = x + iy$  is converted to polar coordinates with  $r = abs(z)$ theta =  $atan2(imag(z),real(z))$ For example,  $z = 4 + 3i$ ;

```
r = abs(z)theta = atan2(imag(z),real(z))r =5
theta =
    0.6435
```
This is a common operation, so MATLAB software provides a function,  $angle(z)$ , that computes theta =  $atan2(imag(z),real(z))$ .

To convert back to the original complex number

 $z = r * exp(i * theta)$  $z =$ 

4.0000 + 3.0000i

**See Also** angle | atan | atanh | atan2d

- **Purpose** Four-quadrant inverse tangent in degrees
- **Syntax**  $D = \text{atan2d}(Y, X)$

**Description** D = atan2d(Y,X) returns the four-quadrant inverse tangent of points specified in the *x*-*y* plane. The result, D, is expressed in degrees.

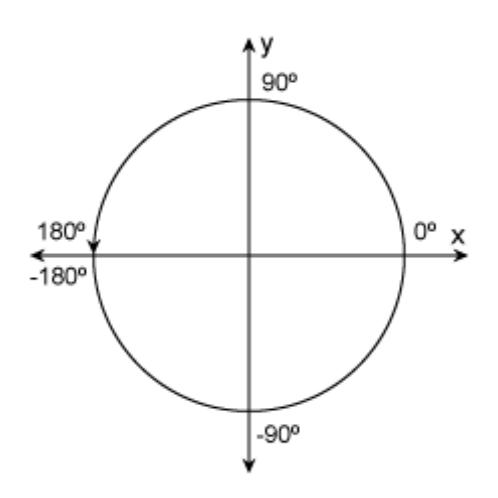

#### **Input Arguments Y -** *y***-coordinates** scalar value | vector | matrix | N-D array

*y*-coordinates, specified as a real-valued scalar, vector, matrix, or N-D array.

### **Data Types**

single | double

#### **X -** *x***-coordinates**

scalar value | vector | matrix | N-D array

*x*-coordinates, specified as a real-valued scalar, vector, matrix, or N-D array.

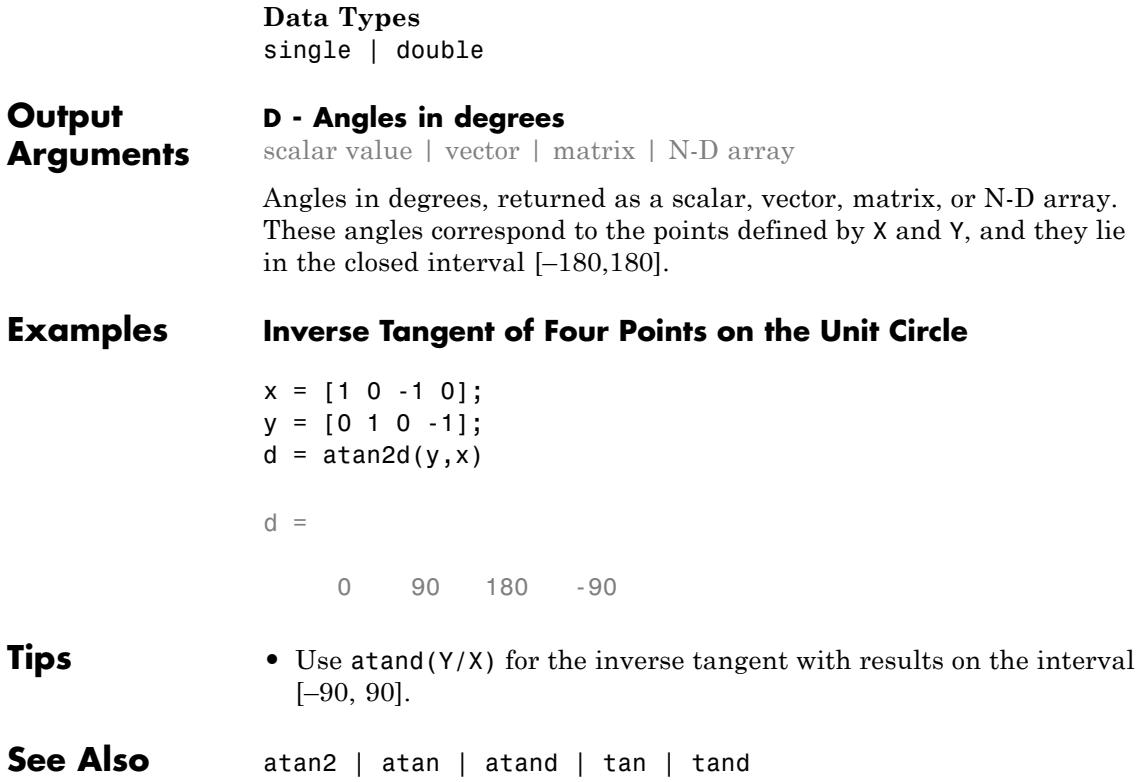

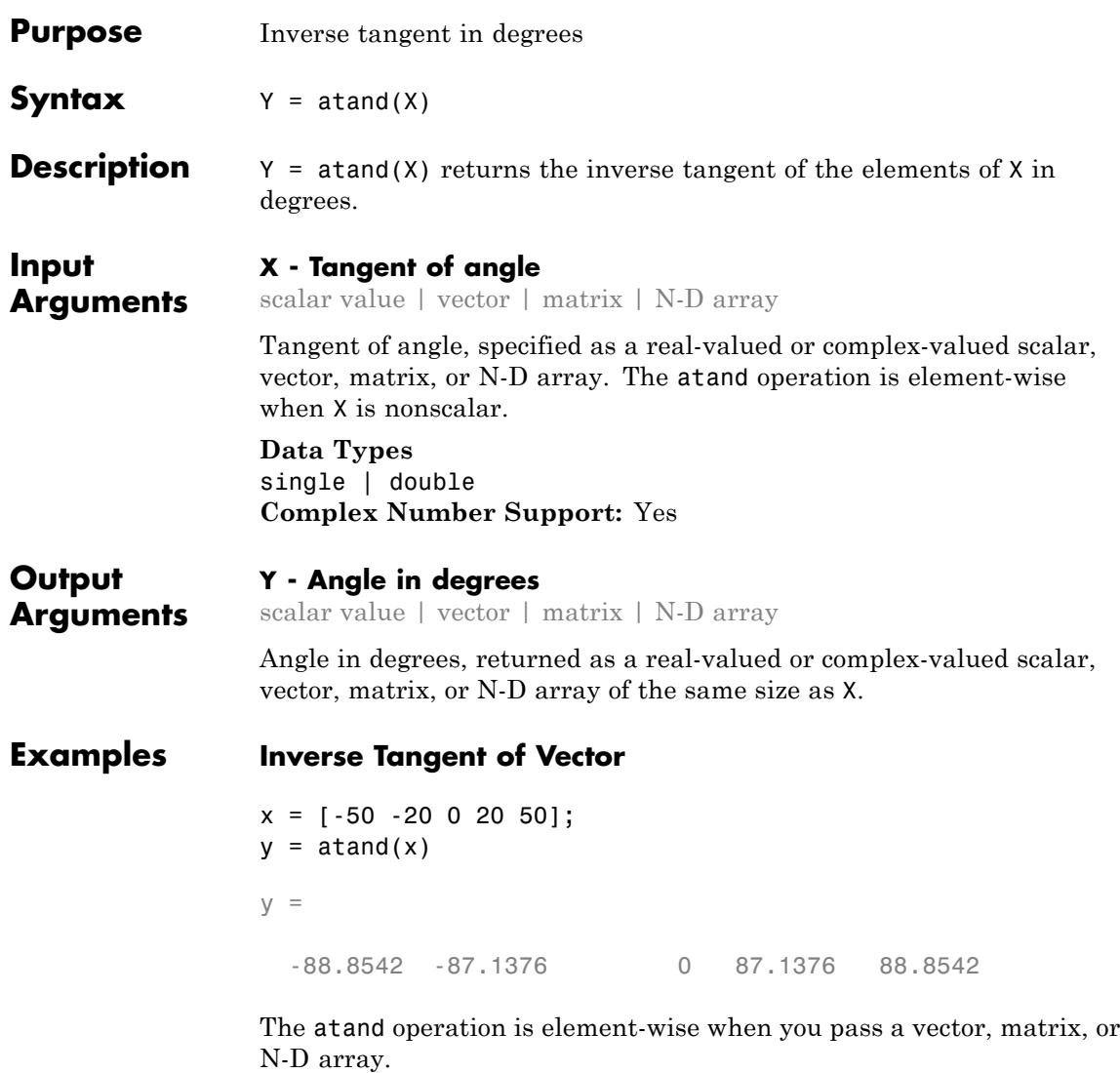

## **Inverse Tangent of Complex Value**

atand(10+i)

## atand

 $ans =$  $84.3450 + 0.5618i$ 

**See Also** tand | atan | tan | atan2d

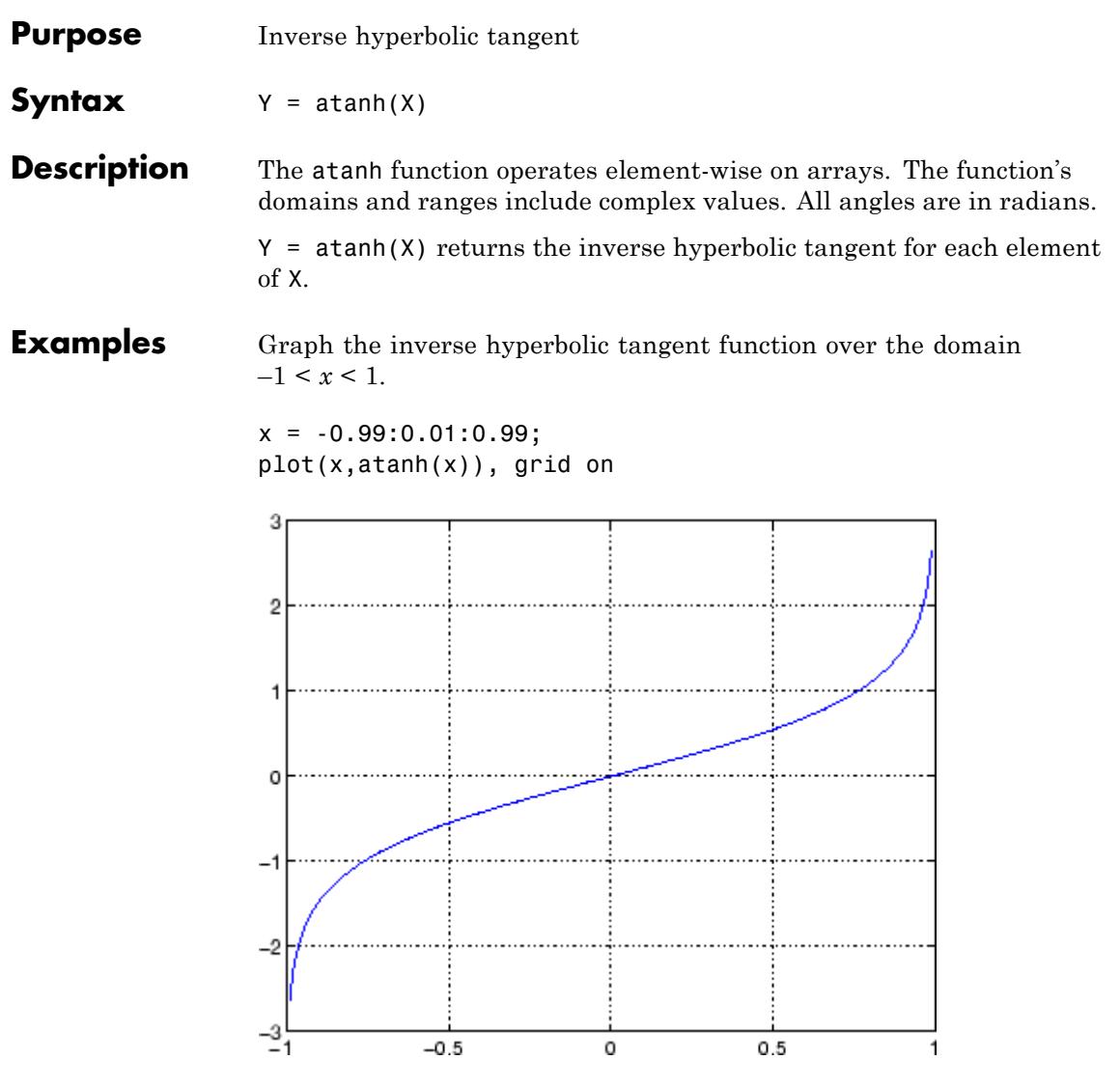

## **Inverse Hyperbolic Tangent**

The inverse hyperbolic tangent can be defined as

$$
\tanh^{-1}(z) = \frac{1}{2} \log \left( \frac{1+z}{1-z} \right)
$$

**See Also** 

atan2 | atan | tanh | asinh | acosh | tan

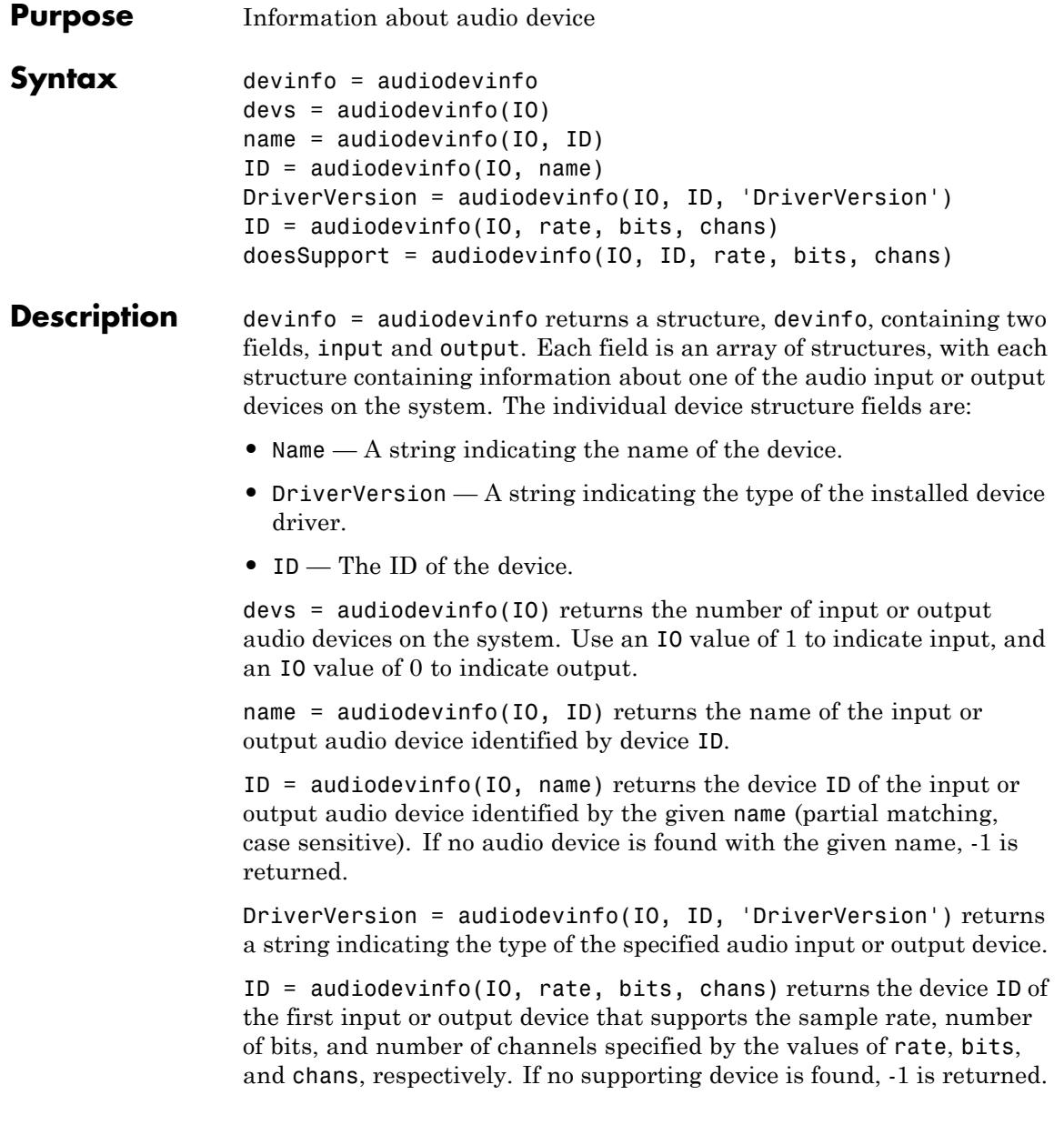

doesSupport = audiodevinfo(IO, ID, rate, bits, chans) returns 1 or 0 for whether or not the input or output audio device specified by ID can support the given sample rate, number of bits, and number of channels.

**See Also** audioplayer | audiorecorder

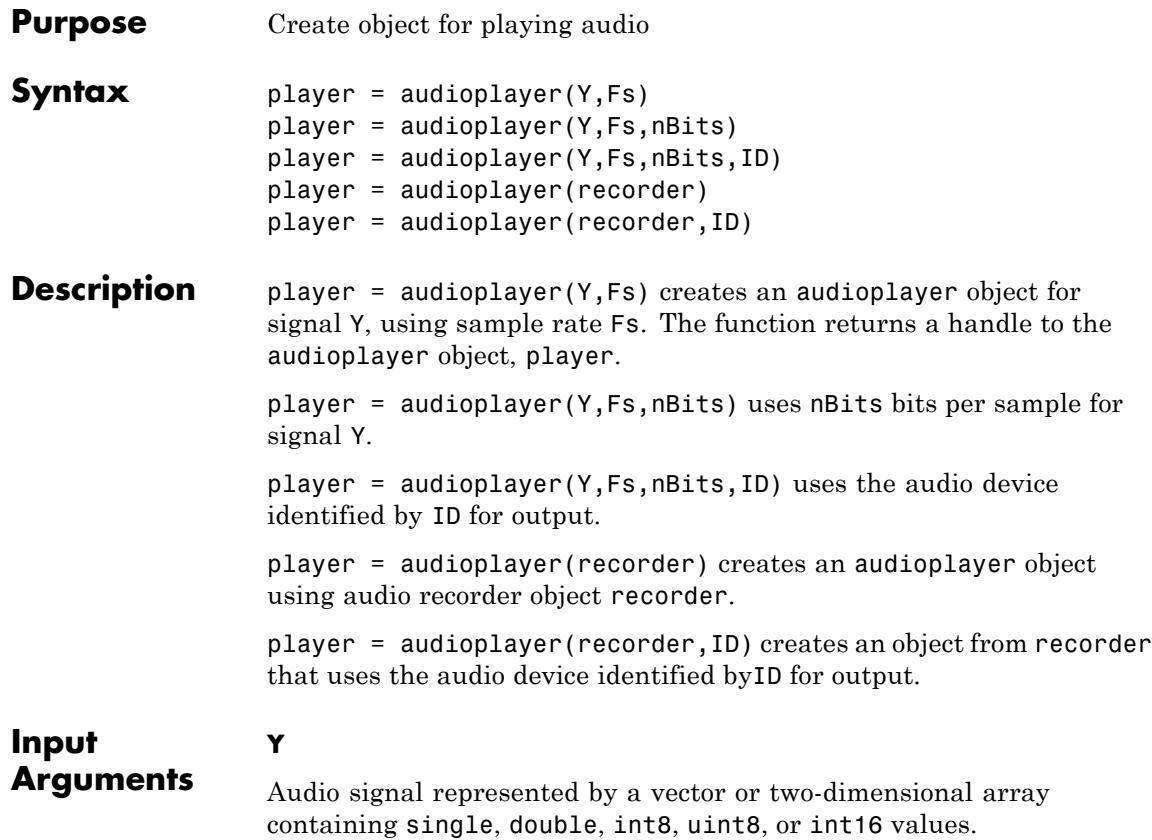

The value range of the input sample depends on the data type. The following table lists these ranges.

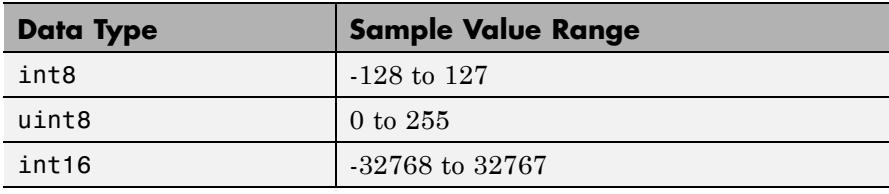

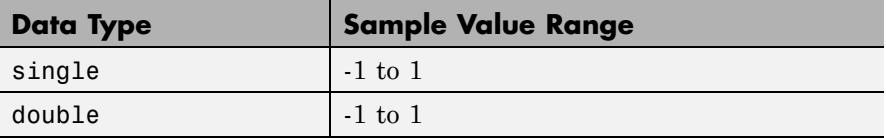

#### **Fs**

Sampling rate in Hz. Valid values depend on the specific audio hardware installed. Typical values supported by most sound cards are 8000, 11025, 22050, 44100, 48000, and 96000 Hz.

#### **nBits**

Bits per sample. Specify only when signal Y is represented by floating-point values. Valid values depend on the audio hardware installed: 8, 16, or 24.

#### **Default:** 16

#### **ID**

Device identifier. To obtain the ID of a device, use the audiodevinfo function.

**Default:** -1 (default device)

#### **recorder**

Audio recorder object created by audiorecorder.

## **Methods**

**Note** When calling any method, include the audioplayer object name using function syntax, such as stop(*player*).

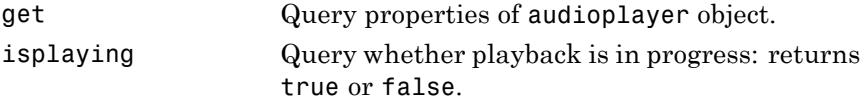

# **audioplayer**

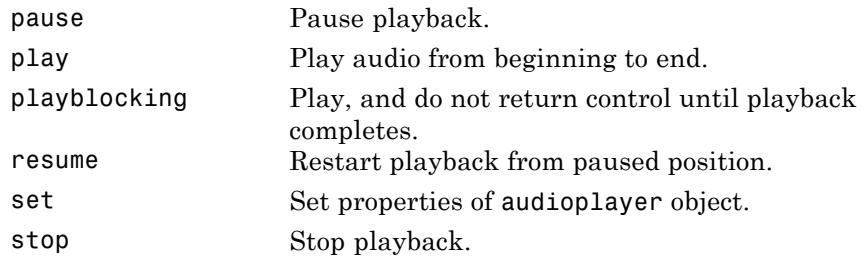

See the reference pages for get, play, playblocking, and set for additional syntax options.

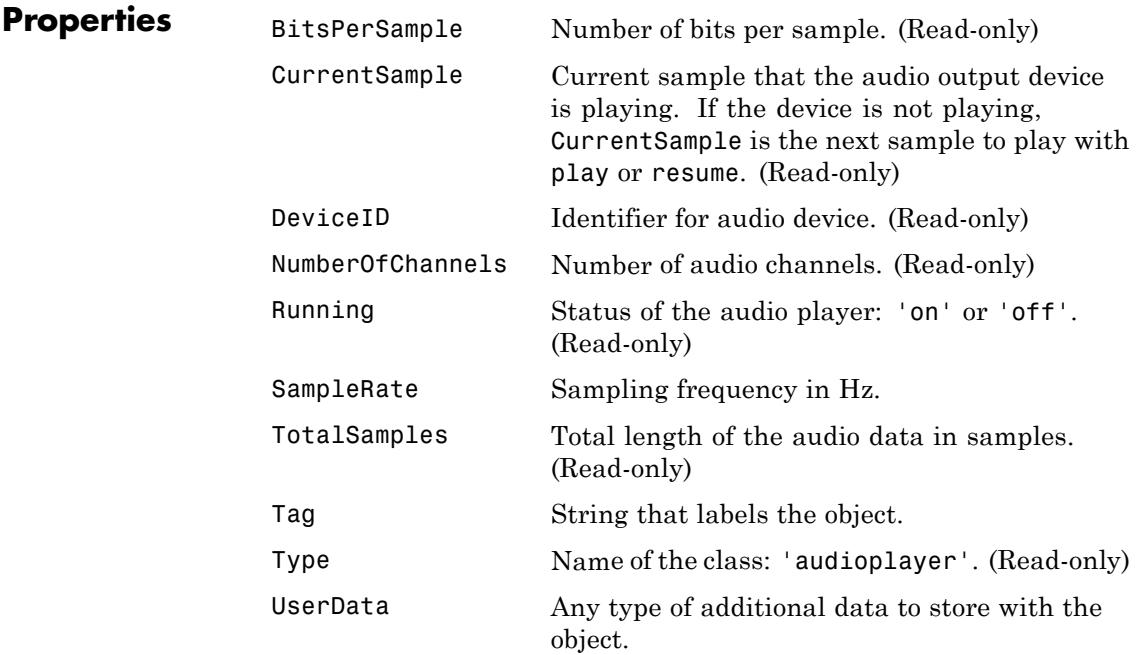

The following four properties apply to callback functions. The first two inputs to your callback function must be the audioplayer object and an *event* structure.

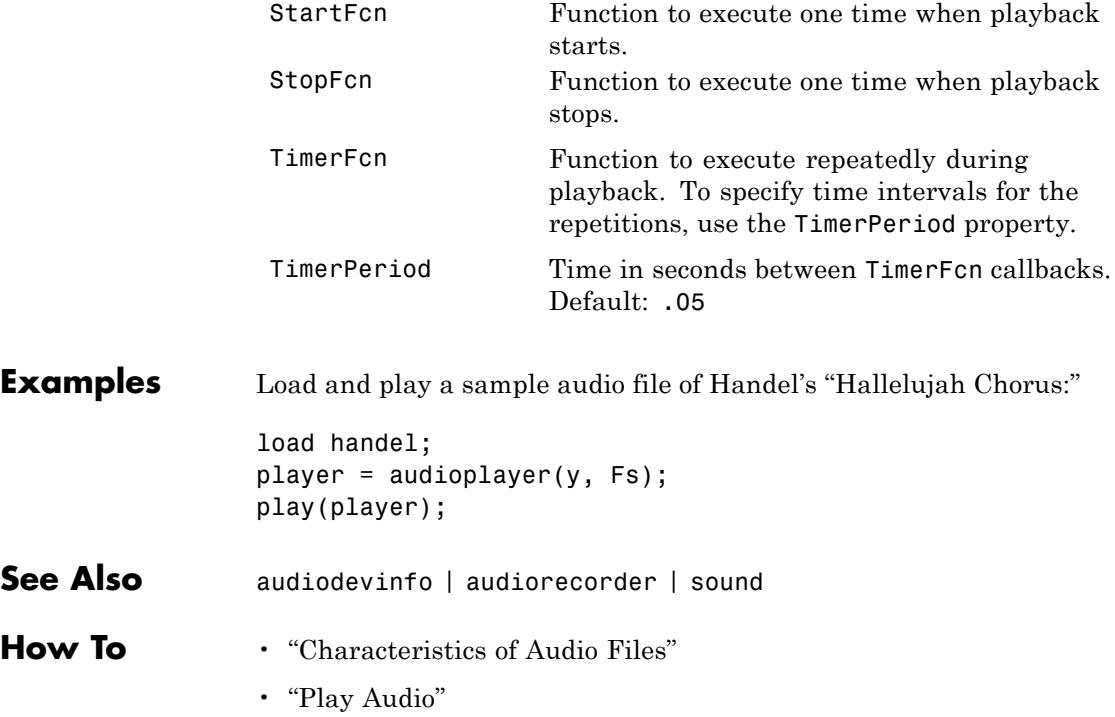

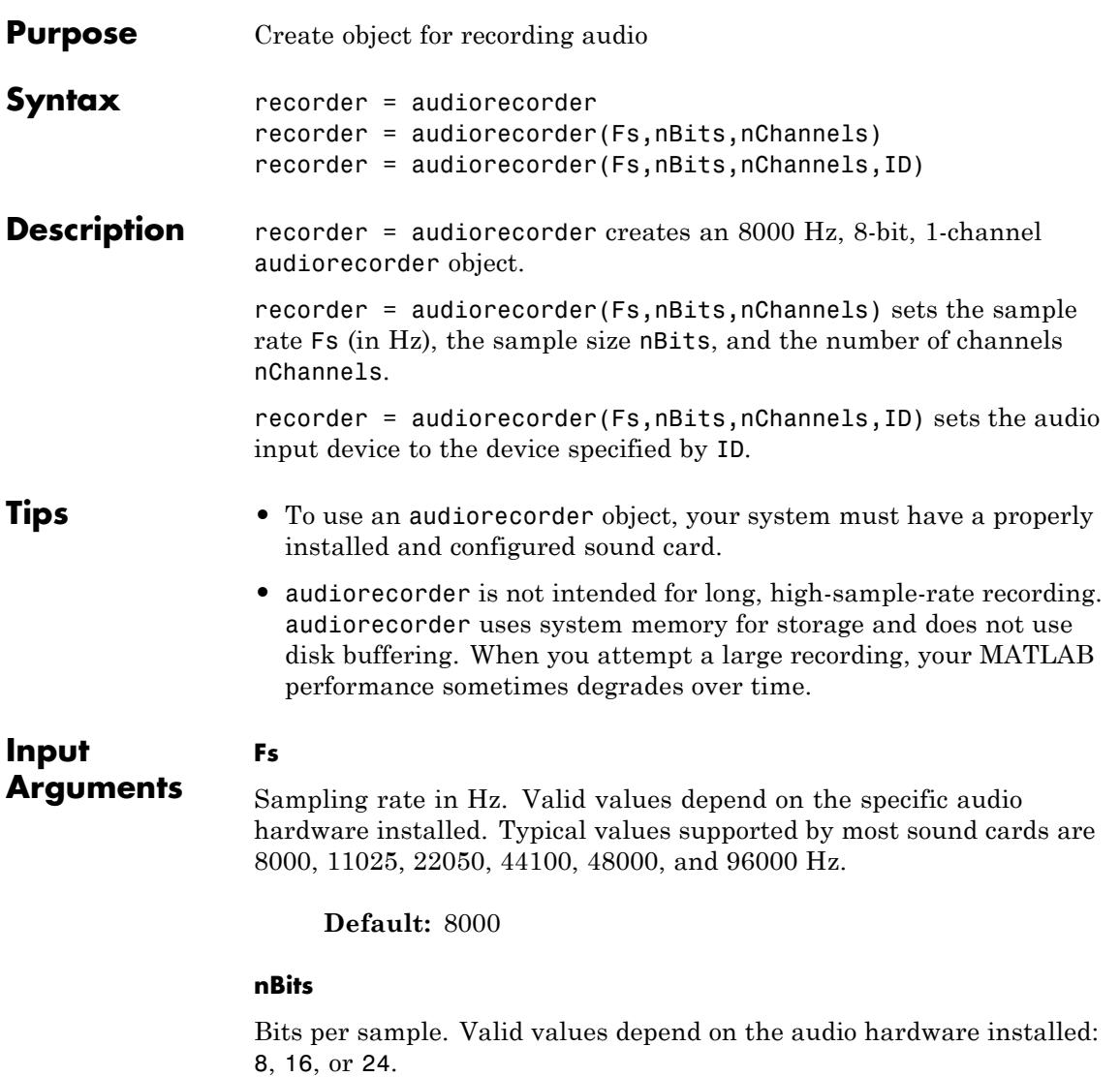

**Default:** 8

#### **nChannels**

The number of channels: 1 (mono) or 2 (stereo).

**Default:** 1

#### **ID**

Device identifier. To obtain the ID of a device, use the audiodevinfo function.

**Default:** -1 (default device)

## **Methods**

**Note** When calling any method, include the audiorecorder object name using function syntax, such as stop(*recorder*).

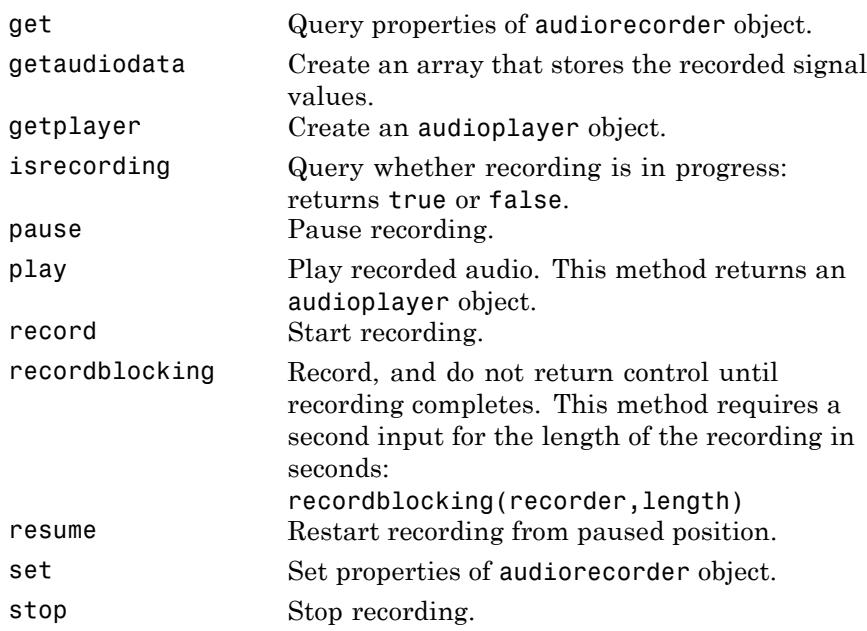

See the reference pages for get, getaudiodata, play, record, recordblocking, and set for additional syntax options.

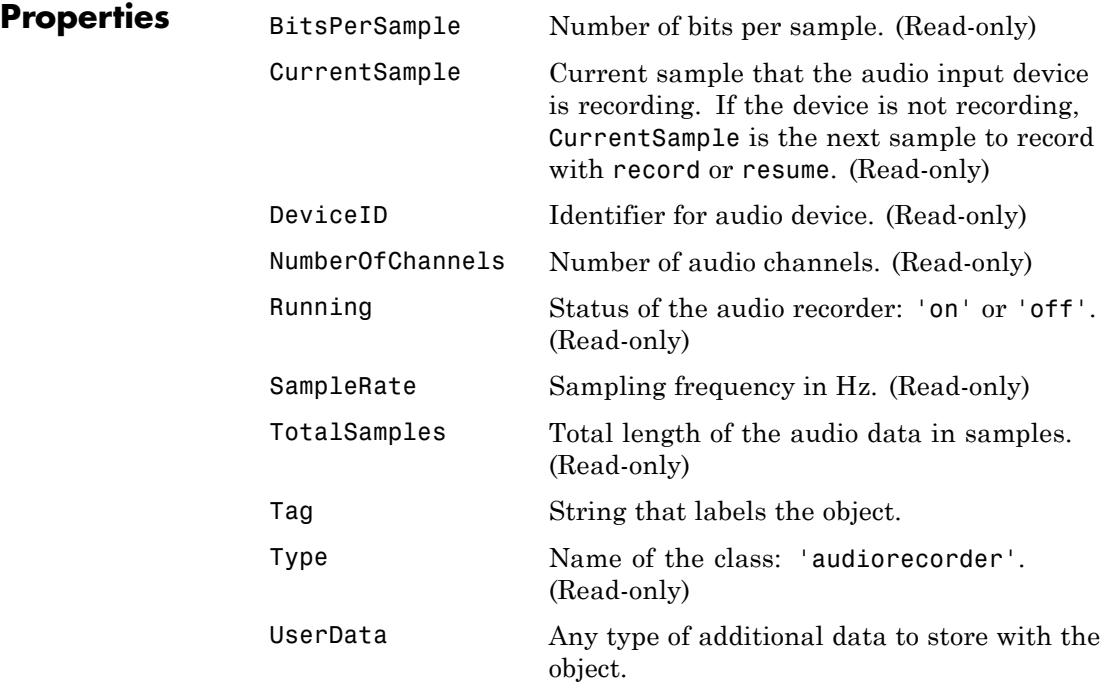

The following four properties apply to callback functions. The first two inputs to your callback function must be the audiorecorder object and an *event* structure.

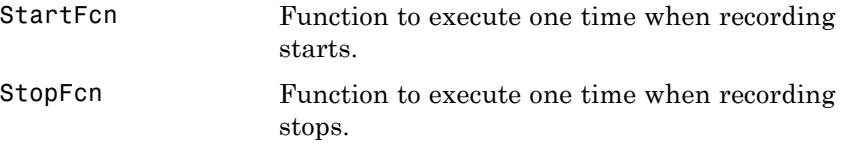

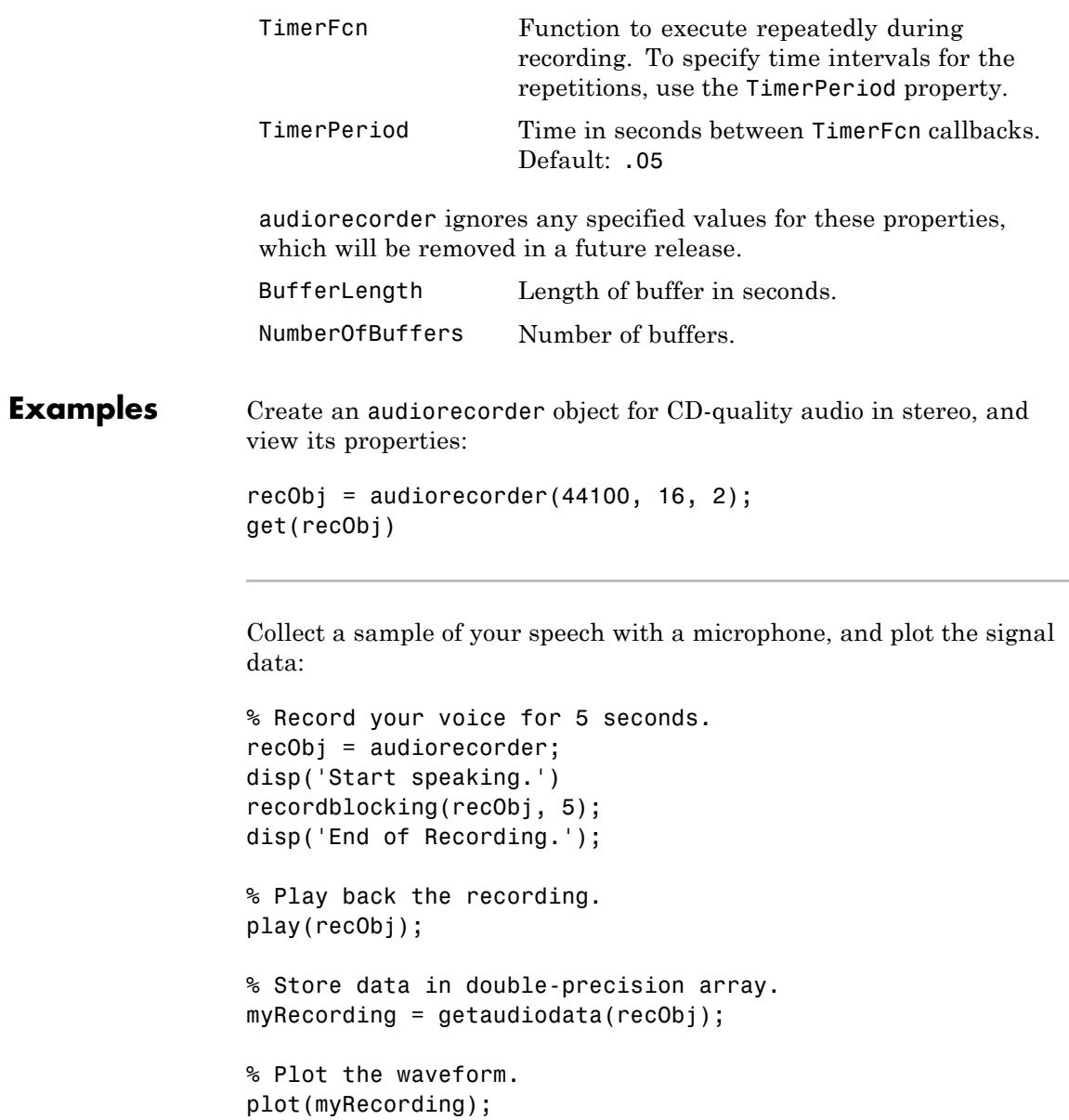

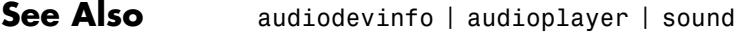

- **How To** "Characteristics of Audio Files"
	- "Record Audio"
	- "Recording or Playing Audio within a Function"

# **aufinfo**

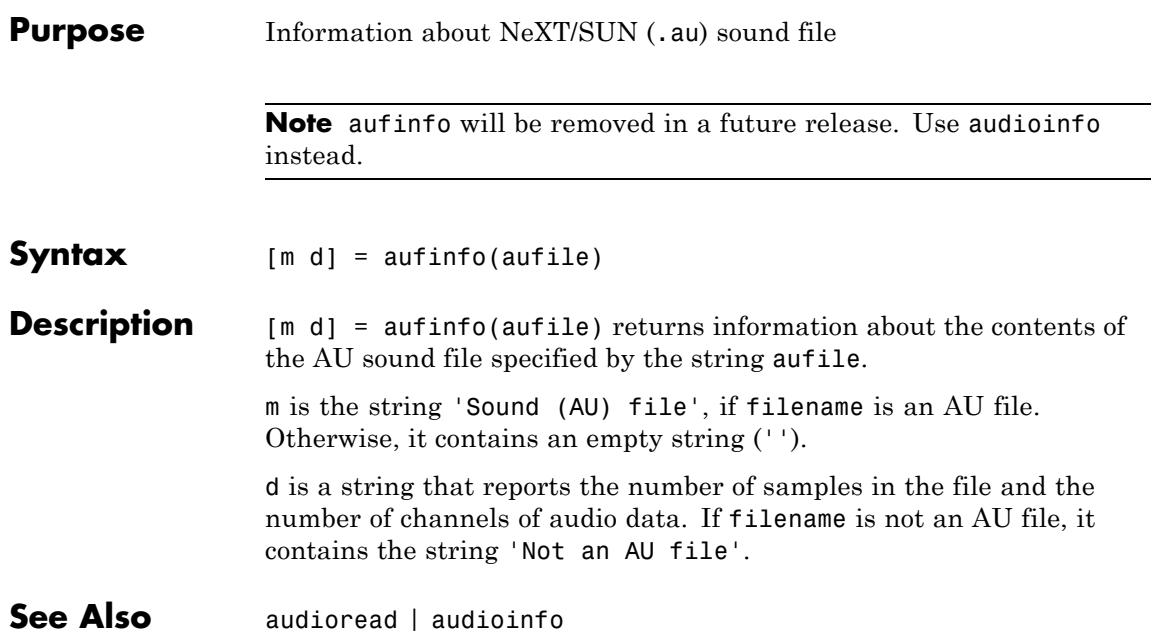

#### **Purpose** Read NeXT/SUN (.au) sound file

**Note** auread will be removed in a future release. Use audioread instead.

#### **Syntax** *y* = auread(*aufile*) [*y*,*Fs*] = auread(*aufile*) [*y*,*Fs*,*nbits*] = auread(*aufile*) [ **\_\_\_** ] = auread(*aufile*,*N*) [ **\_\_\_** ] = auread(*aufile*,[*N1 N2*]) *siz* = auread(*aufile*,'size')

#### **Description** *y* = auread(*aufile*) loads a sound file specified by the string *aufile*, returning the sampled data in *y*. The .au extension is appended if no extension is given. Amplitude values are in the range [-1,+1]. auread supports multichannel data in the following formats:

- **•** 8-bit mu-law
- **•** 8-, 16-, and 32-bit linear
- **•** Floating-point

[*y*,*Fs*] = auread(*aufile*) returns the sample rate (*Fs*) in Hertz used to encode the data in the file.

[*y*,*Fs*,*nbits*] = auread(*aufile*) returns the number of bits per sample (*nbits*).

[ **\_\_\_** ] = auread(*aufile*,*N*) returns only the first *N* samples from each channel in the file.

[ **\_\_\_** ] = auread(*aufile*,[*N1 N2*]) returns only samples *N1* through *N2* from each channel in the file.

*siz* = auread(*aufile*,'size') returns the size of the audio data contained in the file in place of the actual audio data, returning the vector *siz* = [*samples channels*].

## **auread**

```
Examples Create a sound file from the example file handel.mat, and read portions
                 of the file back into MATLAB:
                 % Create .au file in current folder.
                 load handel.mat
                 hfile = 'handel.au';
                 auwrite(y, Fs, hfile)
                 clear y Fs
                 % Read the data back into MATLAB, and listen to audio.
                 [y, Fs, nbits] = auread(hfile);sound(y, Fs);
                 % Pause before next read and playback operation.
                 duration = numel(y) / Fs;
                 pause(duration + 2)
                 % Read and play only the first 2 seconds.
                 nsamples = 2 * Fs;
                 [y2, Fs] = auread(hfile, nsamples);sound(y2, Fs);
                 pause(4)
                 % Read and play the middle third of the file.
                 sizeinfo = auread(hfile, 'size');
                 tot samples = sizeinfo(1);
                 startpos = tot samples / 3;
                 endpos = 2 * startpos;
                 [y3, Fs] = auread(hfile, [startpos endpos]);
                 sound(y3, Fs);
See Also audiowrite | audioinfo | audioplayer | audiorecorder | sound |
                 audioread
```
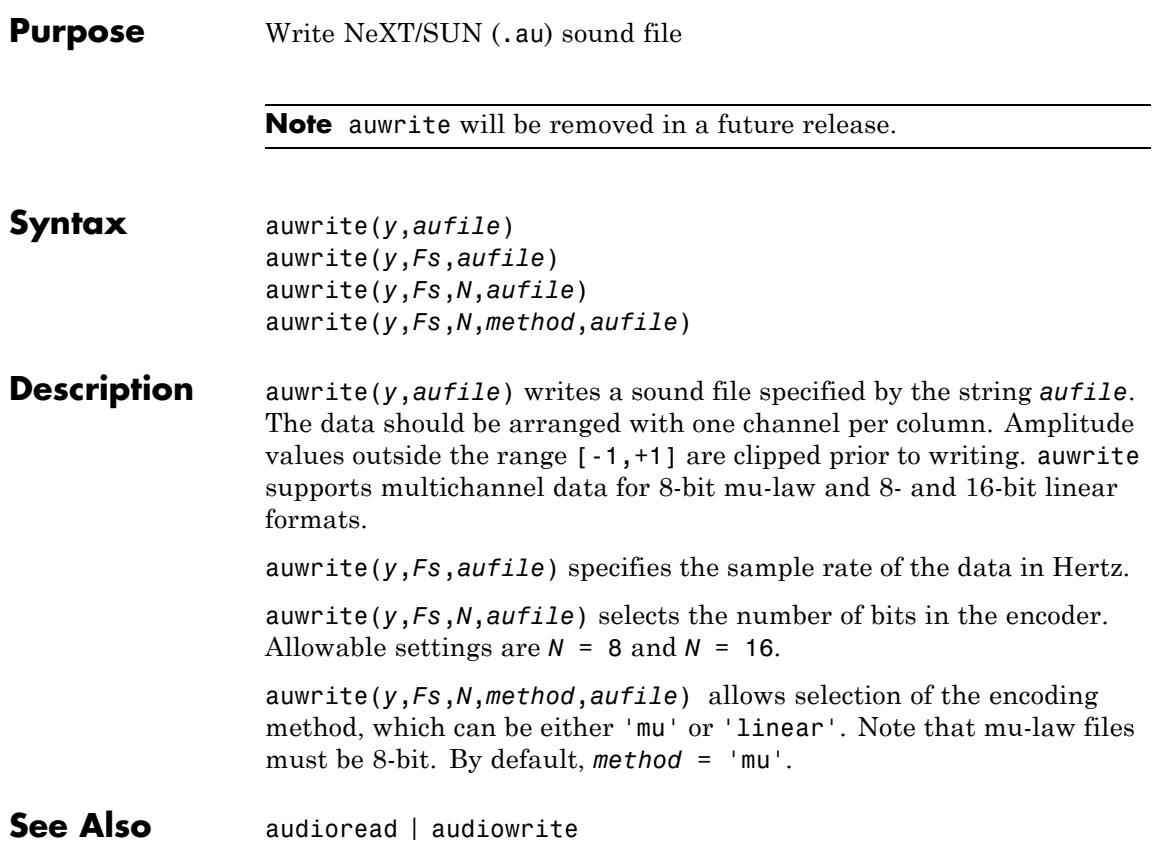

## **avifile**

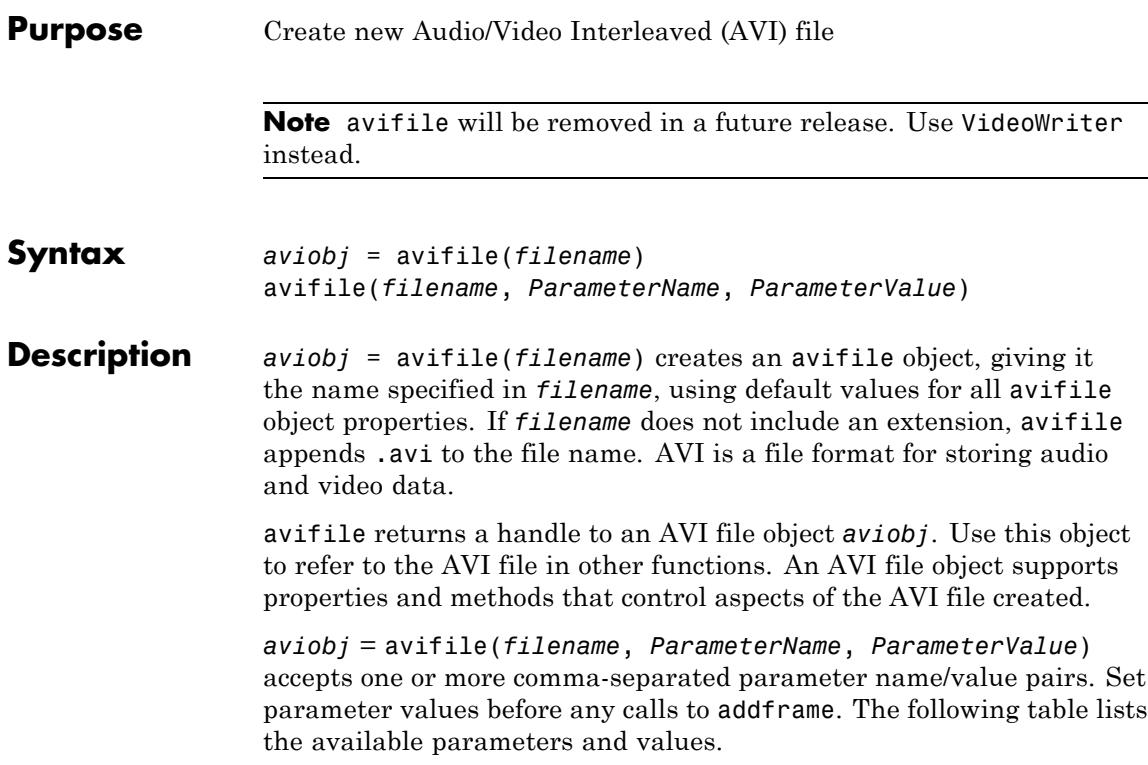

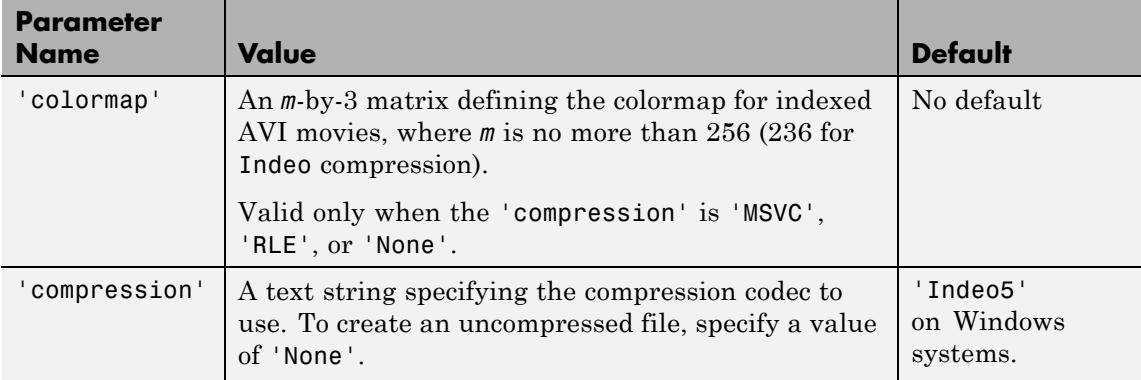
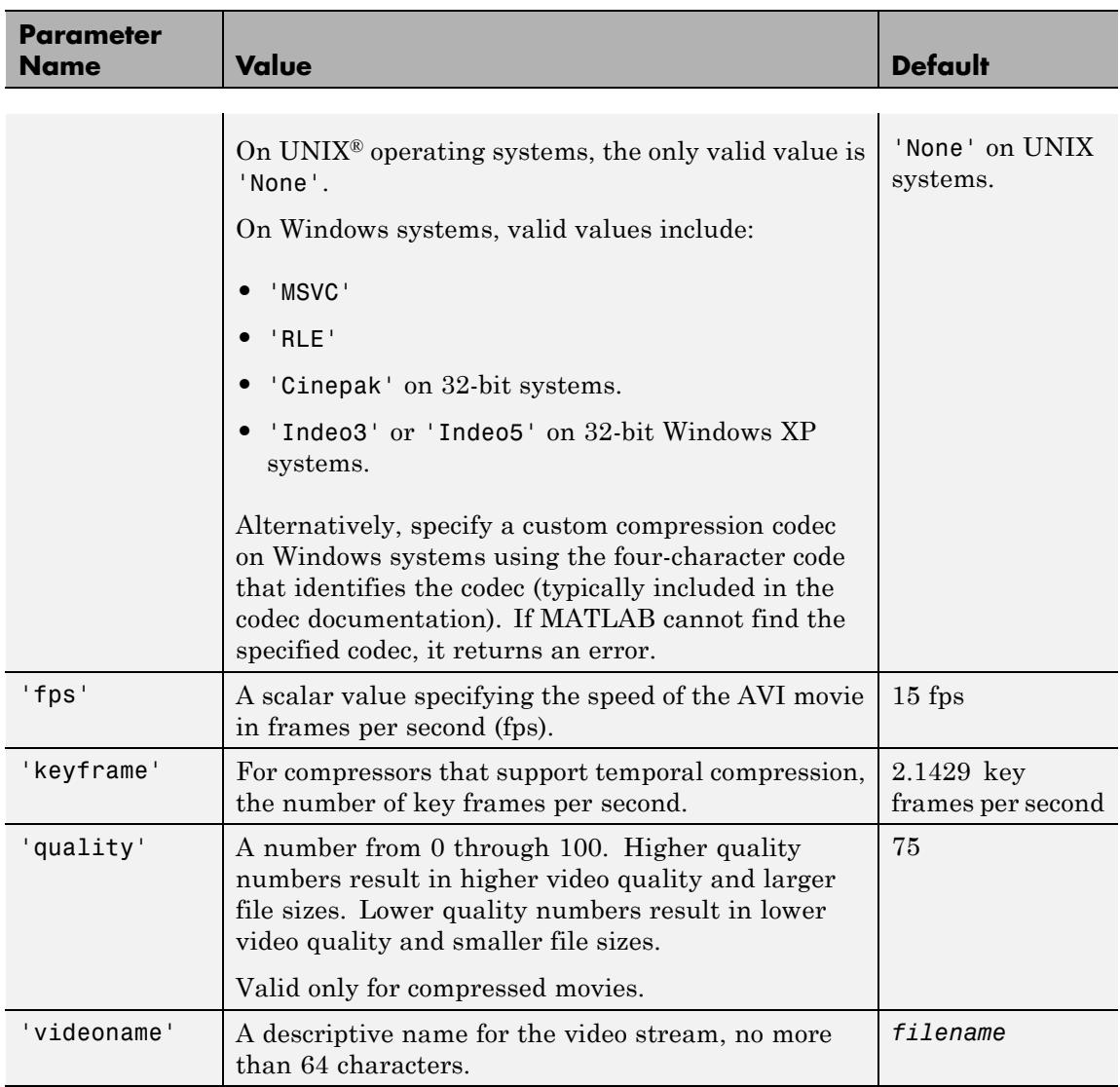

```
Tips • On some Windows systems, including all 64-bit systems, the default
                     Indeo® 5 codec is not available. MATLAB issues a warning, and
                     creates an uncompressed file.
                   • On 32-bit Windows XP systems, MATLAB can create AVI files
                     compressed with Indeo 3 and Indeo 5 codecs. However, Microsoft
                     Windows XP Service Pack 3 (SP3) with Security Update 954157
                     disables playback of Indeo 3 and Indeo 5 codecs in Windows Media
                     Player and Internet Explorer®. Consider specifying a compression
                     value of 'None'.
                   • avifile cannot write files larger than 2 GB.
                   • You can use dot notation to set avifile object properties. For
                     example, set the quality property to 100:
                     aviobj = avifile('myavifile');
                     aviobj.quality = 100;
                     All property names of an avifile object are the same as the
                     parameter names, except for the keyframe parameter, which
                     corresponds to the KeyFramePerSec property. For example, change
                     keyframe to 2.5:
                     aviobj.KeyFramePerSec = 2.5;
Examples Create the AVI file example.avi:
                   aviobj = avifile('example.avi','compression','None');
                   t = 1inspace(0,2.5*pi,40);
                   fact = 10*sin(t);
                   fig=figure;
                   [x,y,z] = \text{peaks};for k=1:length(fact)
                       h = \text{surf}(x, y, \text{fact}(k) * z);axis([-3 3 -3 3 -80 80])
                       axis off
                       caxis([-90 90])
```
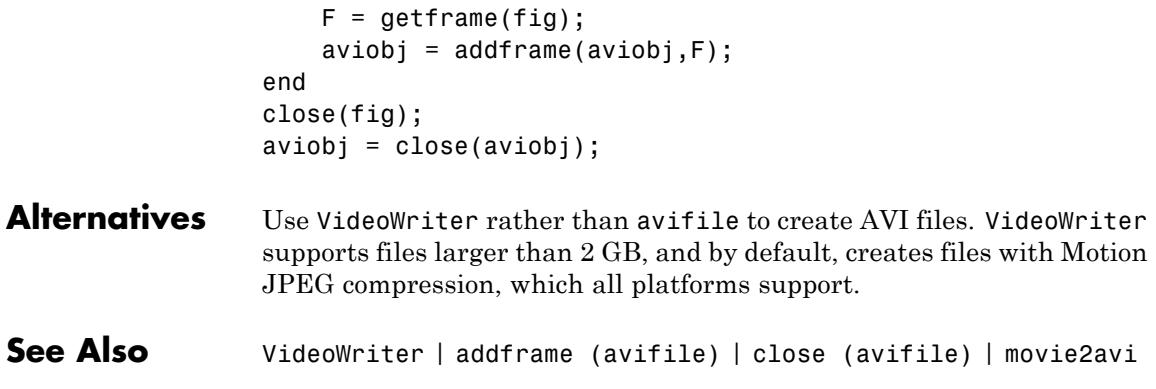

# **aviinfo**

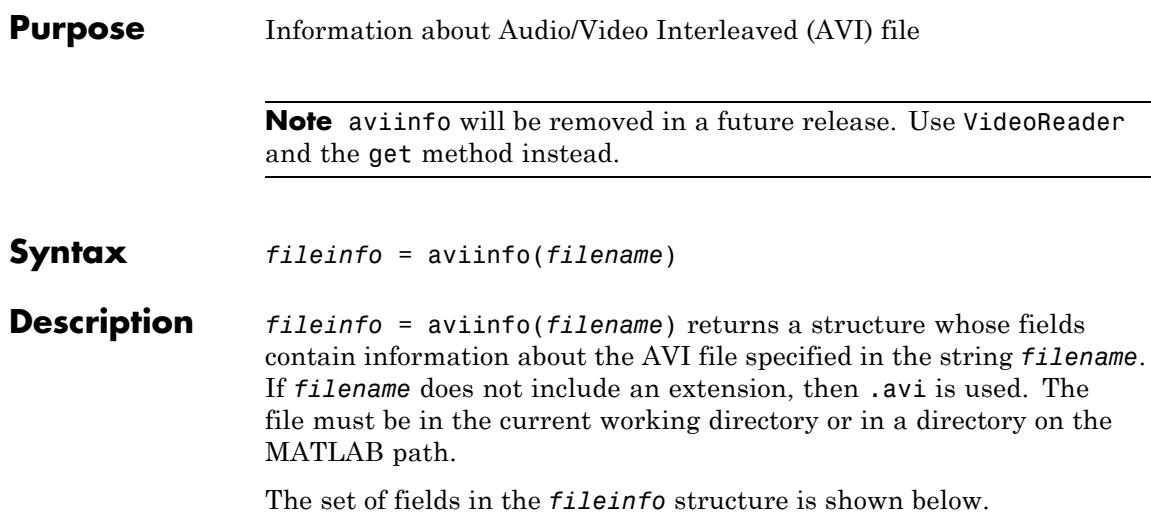

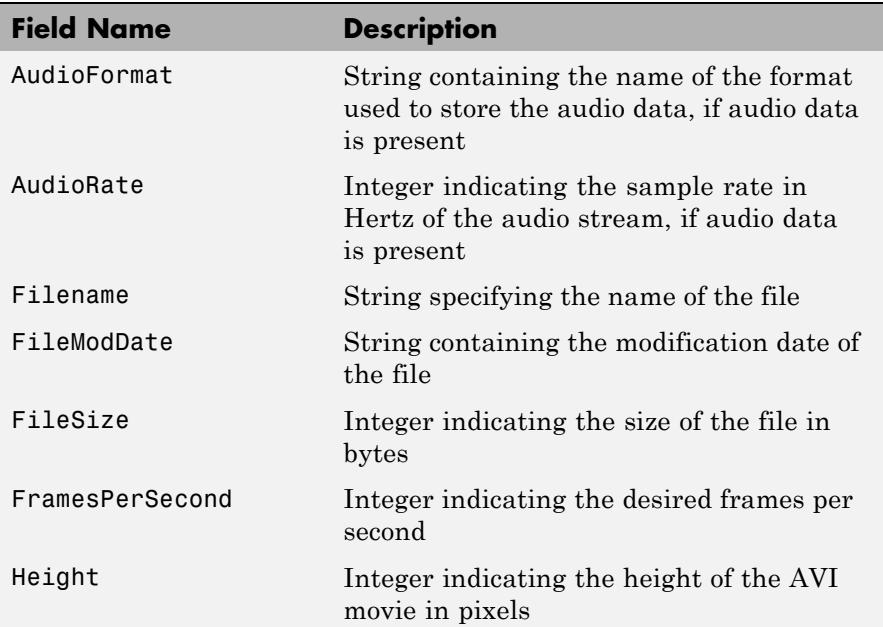

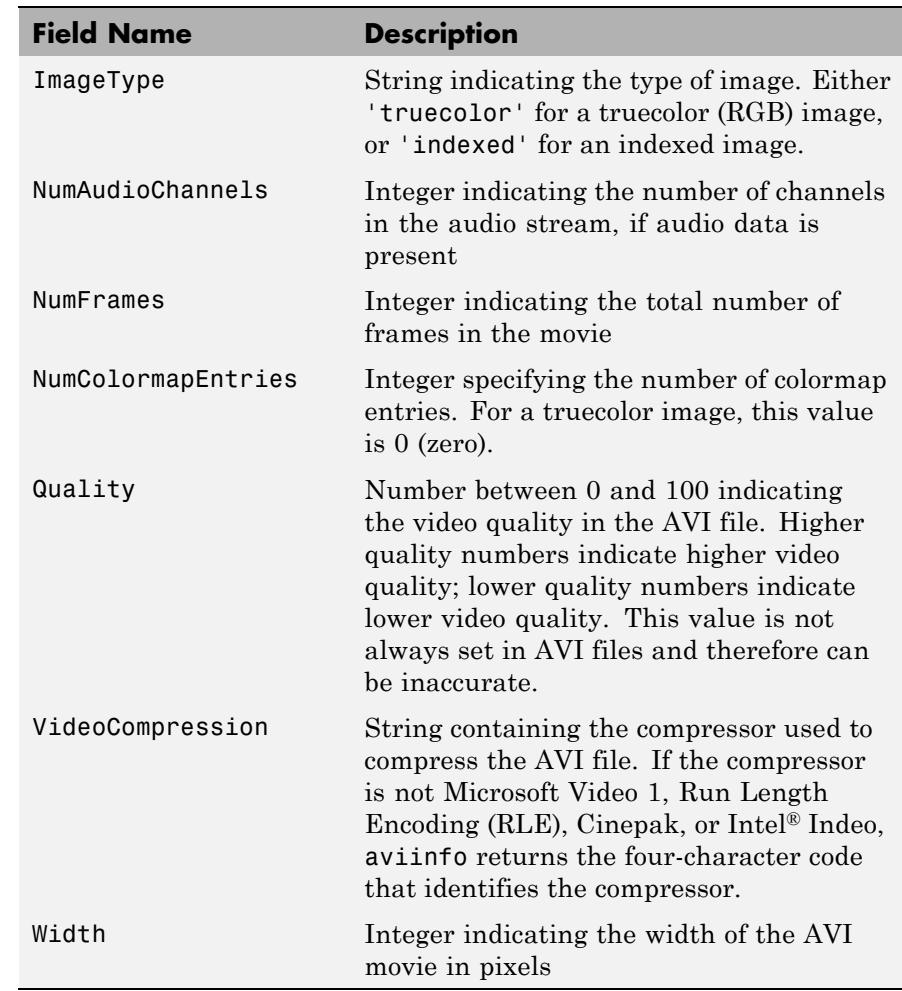

## See also mmfileinfo, VideoReader, VideoWriter

## **aviread**

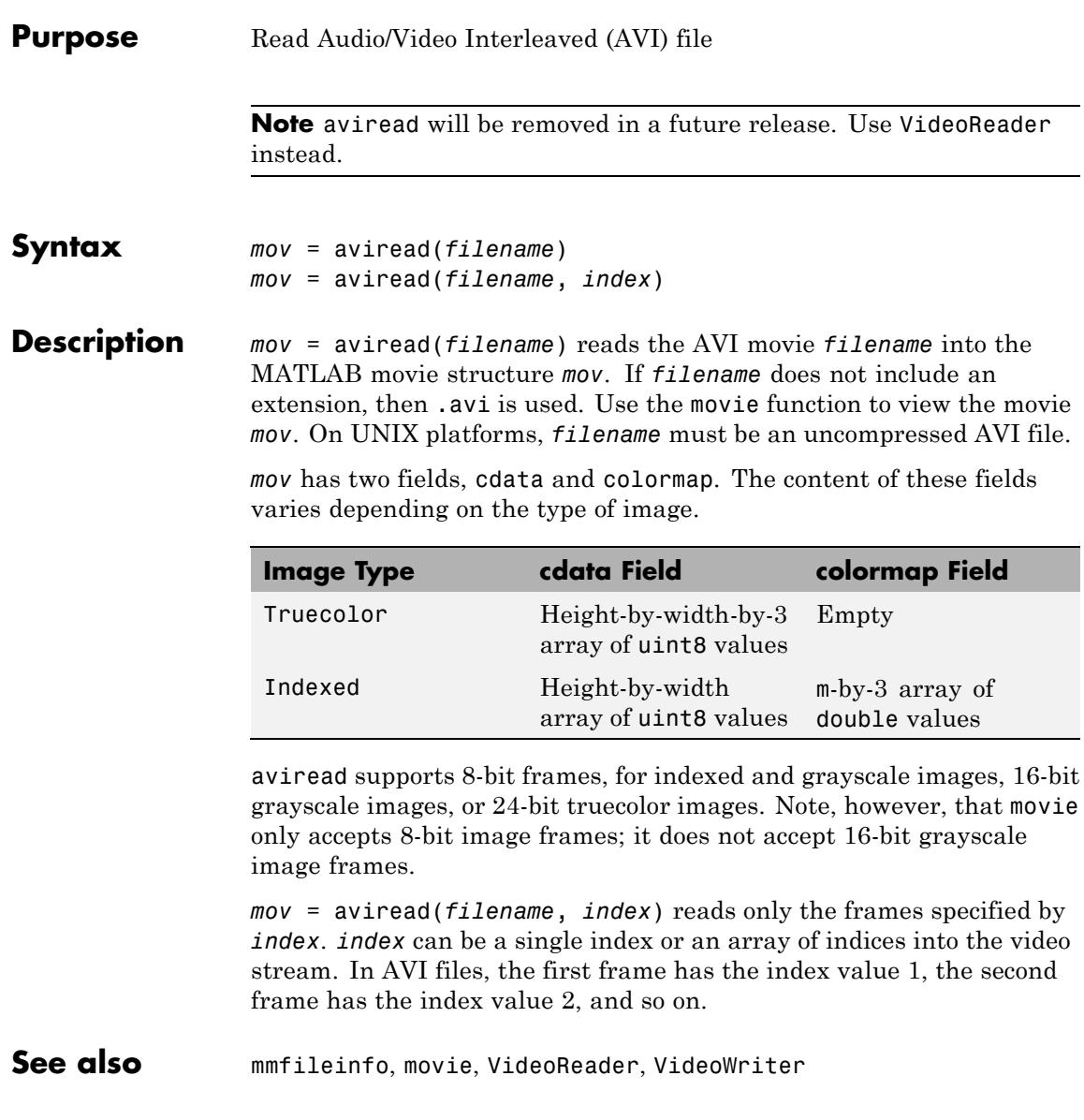

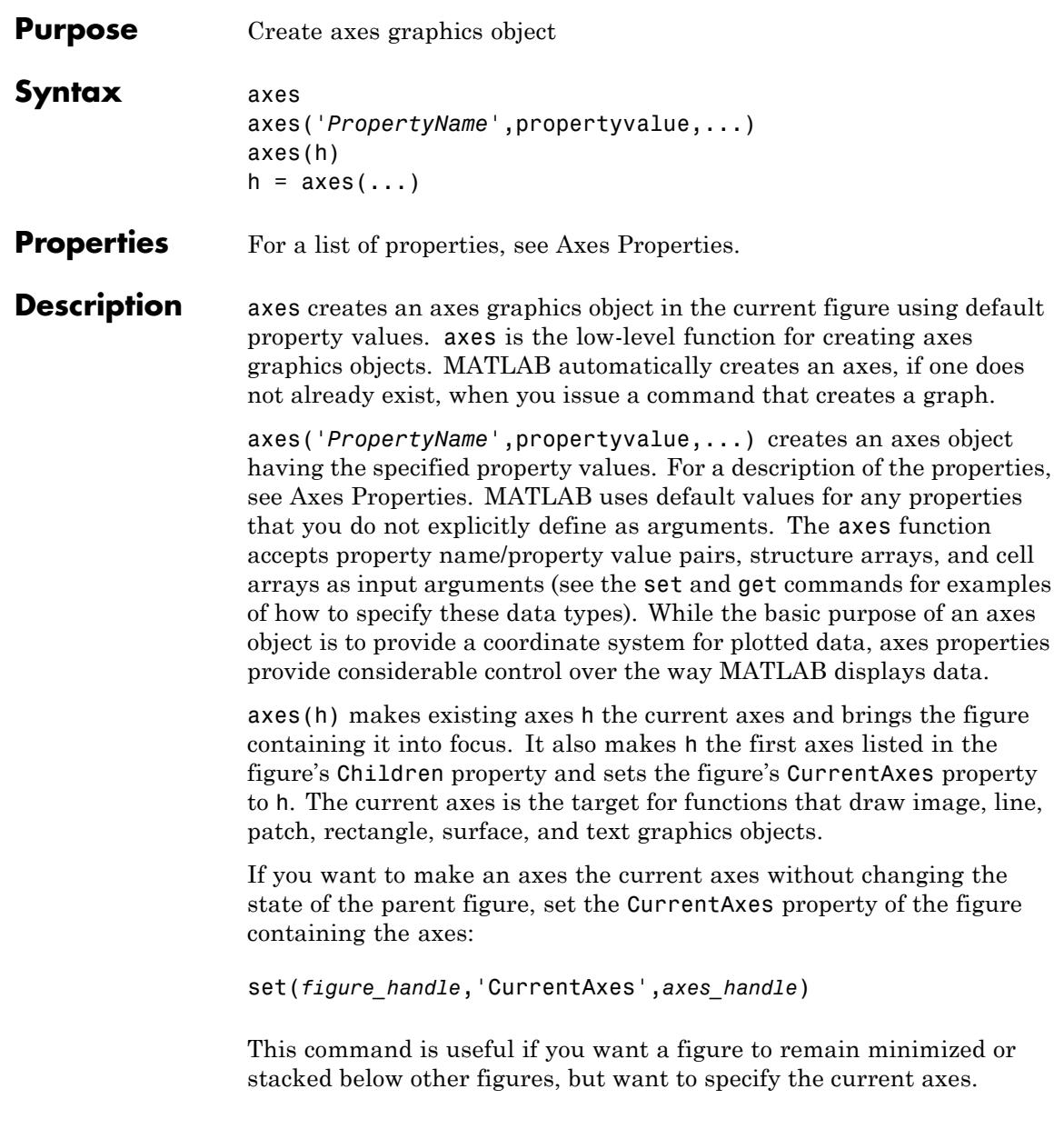

 $h = a \times s$  (...) returns the handle of the created axes object.

Use the set function to modify the properties of an existing axes or the get function to query the current values of axes properties. Use the gca command to obtain the handle of the current axes.

The axis (not axes) function provides simplified access to commonly used properties that control the scaling and appearance of axes.

Set default axes properties on the figure and [root object](#page-5452-0) levels:

set(0,'DefaultAxes*PropertyName*',PropertyValue,...) set(gcf,'DefaultAxes*PropertyName*',PropertyValue,...)

*PropertyName* is the name of the axes property and PropertyValue is the value you are specifying. Use set and get to access axes properties.

## **Stretch-to-Fill**

By default, MATLAB stretches the axes to fill the axes position rectangle (the rectangle defined by the last two elements in the Position property). This results in graphs that use the available space in the rectangle. However, some 3-D graphs (such as a sphere) appear distorted because of this stretching, and are better viewed with a specific three-dimensional aspect ratio.

Stretch-to-fill is active when the DataAspectRatioMode, PlotBoxAspectRatioMode, and CameraViewAngleMode are all auto (the default). However, stretch-to-fill is turned off when the DataAspectRatio, PlotBoxAspectRatio, or CameraViewAngle is user-specified, or when one or more of the corresponding modes is set to manual (which happens automatically when you set the corresponding property value).

This picture shows the same sphere displayed both with and without the stretch-to-fill. The dotted lines show the axes rectangle.

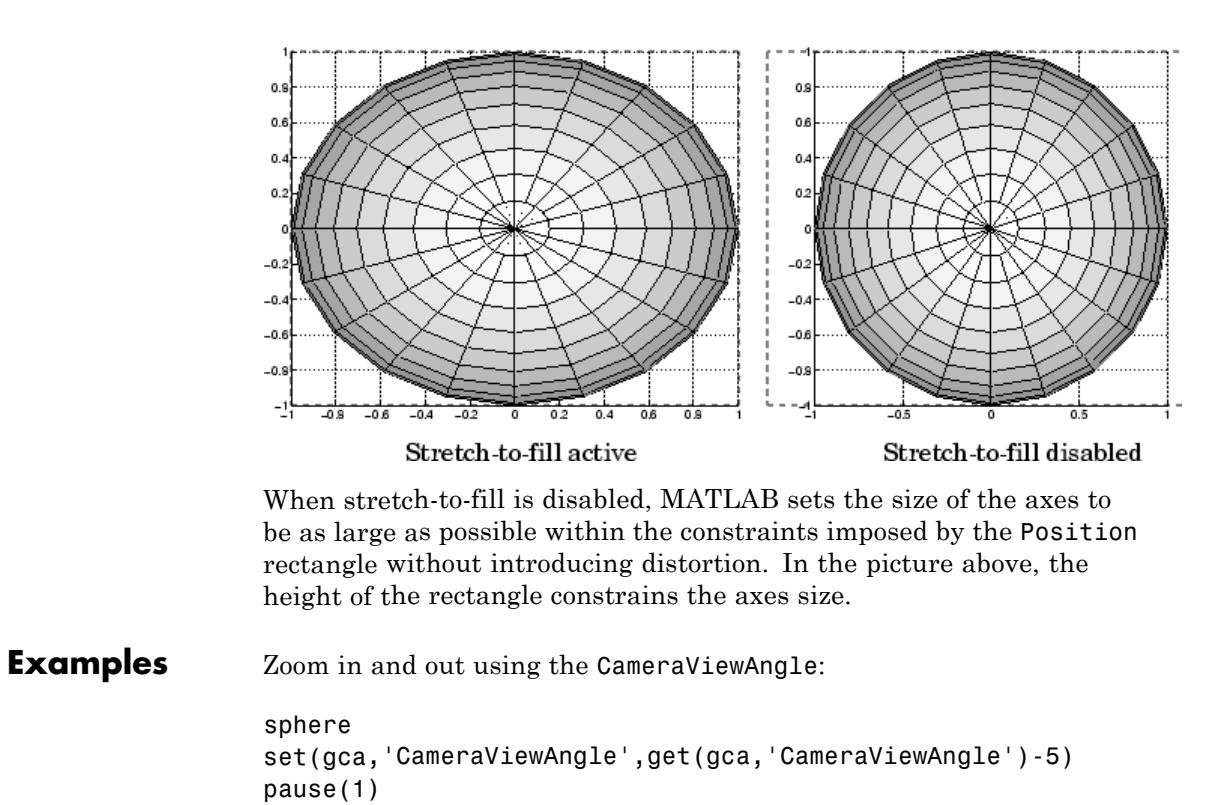

set(gca,'CameraViewAngle',get(gca,'CameraViewAngle')+5)

Define multiple axes in a single figure window:

```
axes('position',[.1 .1 .8 .6])
mesh(peaks(20));
axes('position',[.1 .7 .8 .2])
pcolor([1:10;1:10]);
```
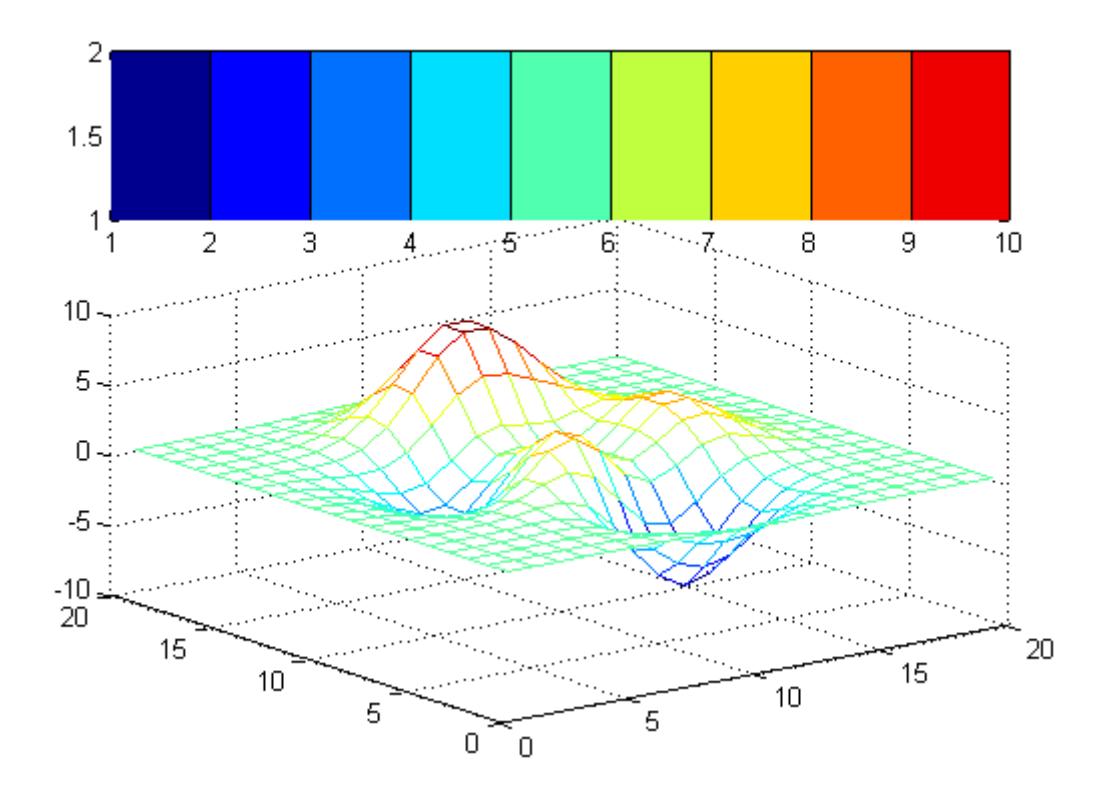

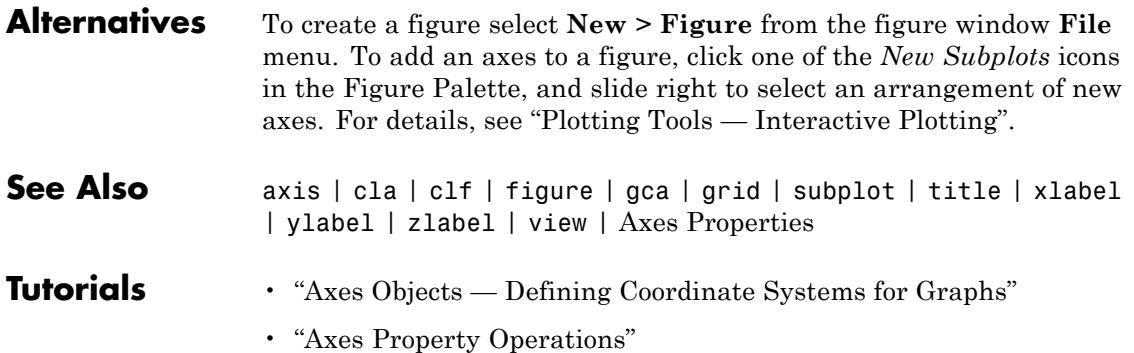

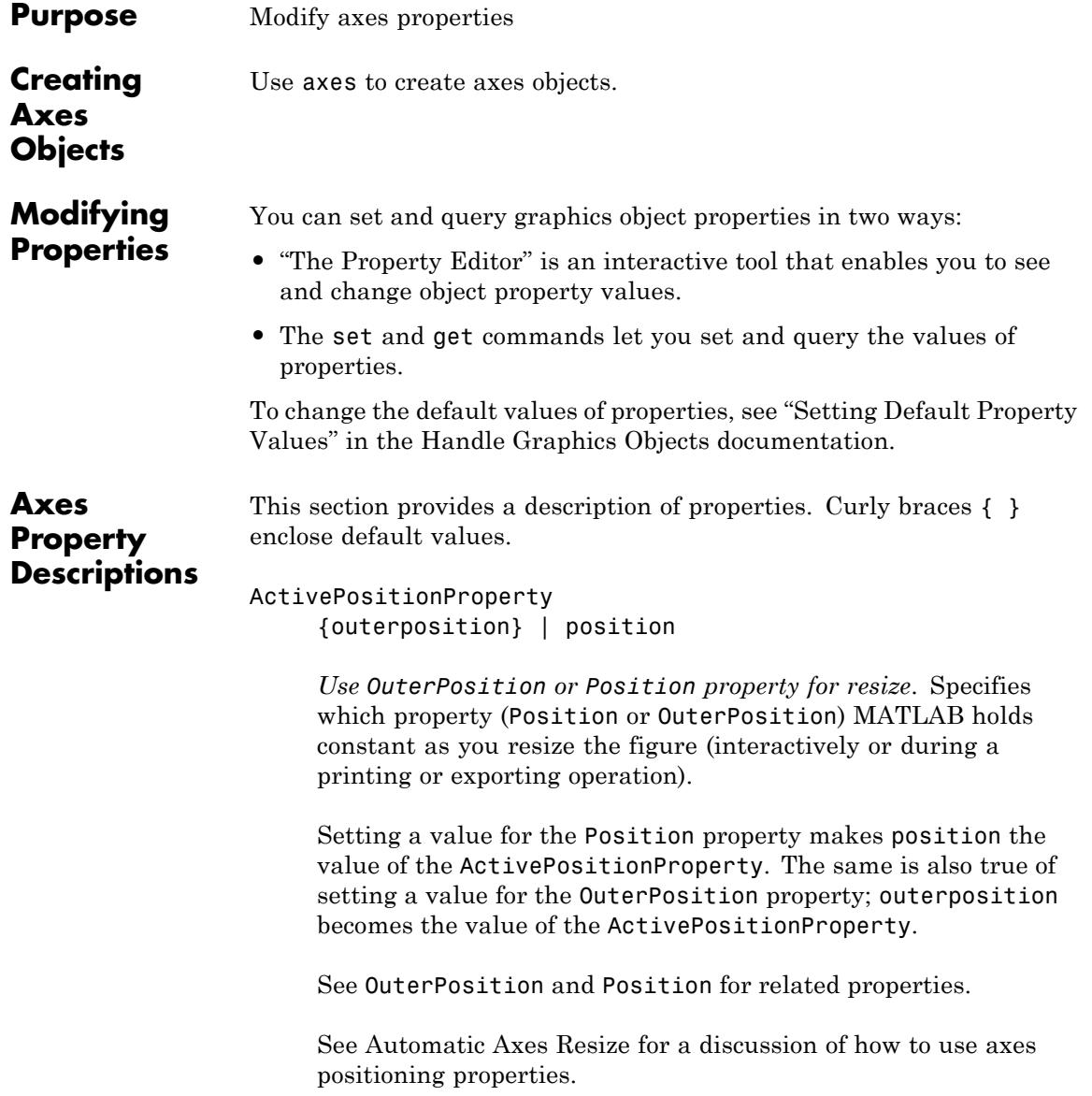

ALim

[amin, amax]

*Alpha axis limits*. Determines how MATLAB maps the AlphaData values of surface, patch, and image objects to the figure's alphamap.

- **•** amin Value of the data mapped to the first alpha value in the alphamap.
- **•** amax Value of the data mapped to the last alpha value in the alphamap.

MATLAB linearly interpolates data values in between across the alphamap and clamps data values outside to either the first or last alphamap value, whichever is closest.

If the axes contains multiple graphics objects, MATLAB sets ALim to span the range of all objects' AlphaData (or FaceVertexAlphaData for patch objects).

See the alpha function reference page for additional information.

## ALimMode

{auto} | manual

*Alpha axis limits mode*.

- **•** auto MATLAB sets the ALim property to span the AlphaData limits of the graphics objects displayed in the axes.
- **•** manual MATLAB does not change the value of ALim when the AlphaData limits of axes children change.

Setting the ALim property sets ALimMode to manual.

AmbientLightColor ColorSpec

*Background light in a scene*. Ambient light is a directionless light that shines uniformly on all objects in the axes. However, if there are no visible light objects in the axes, MATLAB does not use AmbientLightColor. If there are light objects in the axes, MATLAB adds the AmbientLightColor to the other light sources.

## AspectRatio

(Obsolete)

This property produces a warning message when queried or changed. The DataAspectRatio[Mode] and PlotBoxAspectRatio[Mode] properties have superseded it.

## BeingDeleted

on | {off} (read-only)

*This object is being deleted*. Mechanism to determine if objects are in the process of being deleted. MATLAB sets the BeingDeleted property to on when the object's delete function callback is called (see the DeleteFcn property). It remains set to on while the delete function executes, after which the object no longer exists.

For example, an object's delete function calls other functions that act on a number of different objects. If a function does not need to perform an action on an about-be-deleted object, it can check the object's BeingDeleted property before acting.

See the close and delete function reference pages for related information.

## Box

on | {off}

*Axes box mode*. Specifies whether to enclose the axes extent in a box for 2-D views or a cube for 3-D views. The default is to not display the box.

## BusyAction

cancel | {queue}

## *Callback queuing*

Determines how MATLAB handles the execution of interrupting callbacks.

A *running* callback is the currently executing callback. The *interrupting* callback is the callback that tries to interrupt the *running* callback. The BusyAction property of the *interrupting* callback determines how MATLAB handles its execution. When the BusyAction property is set to:

- **•** 'queue' Puts the *interrupting* callback in a queue to be processed after the *running* callback finishes execution.
- **•** 'cancel' Discards the *interrupting* callback as MATLAB finishes execution.

For information about how the Interruptible property of the callback controls whether other callbacks can interrupt the *running* callback, see the Interruptible property description.

## ButtonDownFcn

function handle | cell array containing function handle and additional arguments | string (not recommended)

*Button press callback function*. Executes whenever you press a mouse button while the pointer is within the axes, but not over another graphics object parented to the axes. For 3-D views, the active area is a rectangle that encloses the axes.

See the figure's SelectionType property to determine whether modifier keys were also pressed.

Set this property to a function handle that references the callback. The function must define at least two input arguments (handle of axes associated with the button down event and an event structure, which is empty for this property).

See Function Handle Callbacks for information on how to use function handles to define the callback function.

## **Some Plotting Functions Reset the ButtonDownFcn**

Most MATLAB plotting functions clear the axes and reset a number of axes properties, including the ButtonDownFcn before plotting data. To create an interface that lets users plot data interactively, consider using a control device such as a push button (uicontrol), which plotting functions do not affect. See "Using Function Handles in GUIs" for an example.

If you must use the axes ButtonDownFcn to plot data, then you should use low-level functions such as line, patch, and surface and manage the process with the figure and axes NextPlot properties.

See "High-Level Versus Low-Level Functions" for information on how plotting functions behave.

See "Preparing Figures and Axes for Graphics" for more information.

## **Camera Properties**

See View Control with the Camera Toolbar for information related to the Camera properties.

See Defining Scenes with Camera Graphics for information on the camera properties.

See View Projection Types for information on orthogonal and perspective projections.

## CameraPosition

[x, y, z] axes coordinates

*Location of the camera*. Position from which the camera views the scene. Specify the point in axes coordinates.

If you fix CameraViewAngle, you can zoom in and out on the scene by changing the CameraPosition, moving the camera closer to the CameraTarget to zoom in and farther away from the CameraTarget to zoom out. As you change the CameraPosition, the amount of perspective also changes, if Projection is perspective. You can also zoom by changing the CameraViewAngle; however, this does not change the amount of perspective in the scene.

#### CameraPositionMode

{auto} | manual

*Auto or manual CameraPosition*. When set to auto, MATLAB automatically calculates the CameraPosition such that the camera lies a fixed distance from the CameraTarget along the azimuth and elevation specified by view. Setting a value for CameraPosition sets this property to manual.

## CameraTarget

[x, y, z] axes coordinates

*Camera aiming point*. Specifies the location in the axes that the camera points to. The CameraTarget and the CameraPosition define the vector (the view axis) along which the camera looks.

## CameraTargetMode

{auto} | manual

*Auto or manual CameraTarget placement*. When this property is auto, MATLAB automatically positions the CameraTarget at the centroid of the axes plot box. Specifying a value for CameraTarget sets this property to manual.

## CameraUpVector

[x, y, z] axes coordinates

*Camera rotation*. Specifies the rotation of the camera around the viewing axis defined by the CameraTarget and the CameraPosition properties. Specify CameraUpVector as a

three-element array containing the *x*, *y*, and *z* components of the vector. For example, [0 1 0] specifies the positive *y*-axis as the up direction.

The default CameraUpVector is [0 0 1], which defines the positive *z*-axis as the up direction.

## CameraUpVectorMode

{auto} | manual

*Default or user-specified up vector*. When CameraUpVectorMode is auto, MATLAB uses a value of [0 0 1] (positive *z*-direction is up) for 3-D views and [0 1 0] (positive *y*-direction is up) for 2-D views. Setting a value for CameraUpVector sets this property to manual.

#### CameraViewAngle

scalar greater than 0 and less than or equal to 180 (angle in degrees)

*Field of view*. Determines the camera field of view. Changing this value affects the size of graphics objects displayed in the axes, but does not affect the degree of perspective distortion. The greater the angle, the larger the field of view, and the smaller objects appear in the scene.

## CameraViewAngleMode

{auto} | manual

*Auto or manual CameraViewAngle*. When in auto mode, MATLAB sets CameraViewAngle to the minimum angle that captures the entire scene (up to 180°).

The following table summarizes MATLAB camera behavior using various combinations of CameraViewAngleMode, CameraTargetMode, and CameraPositionMode:

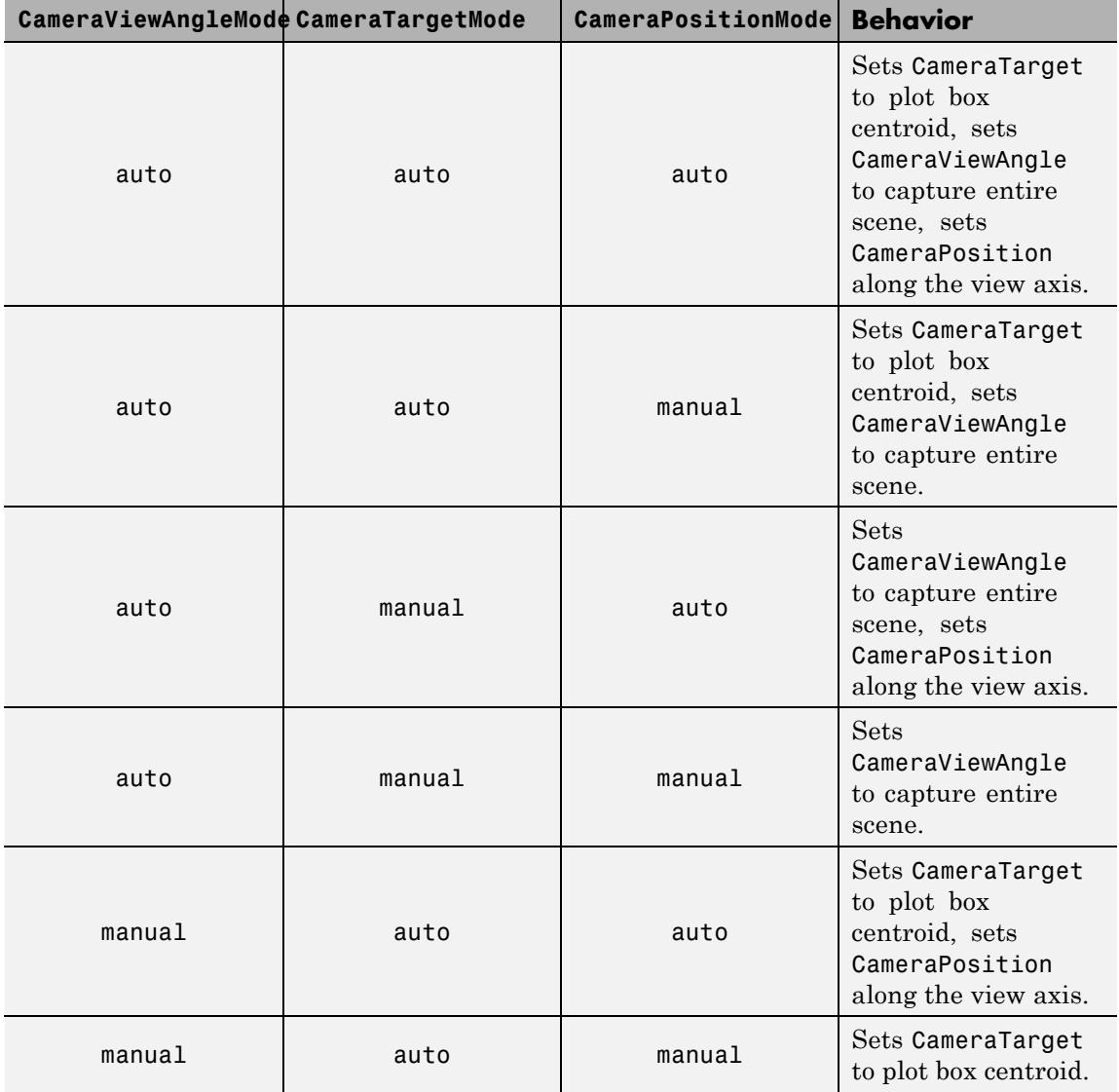

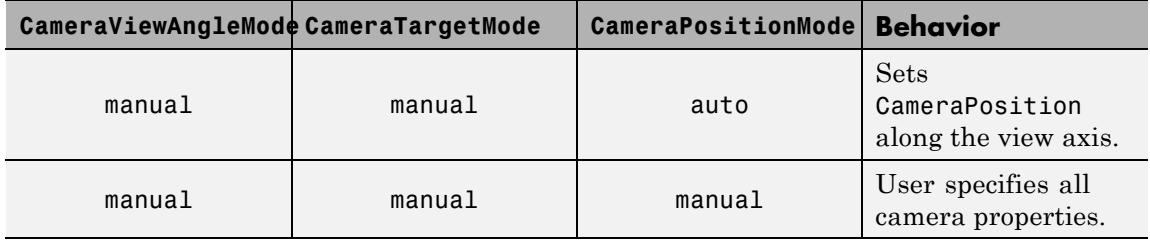

#### Children

vector of graphics object handles

*Handles of all graphics objects rendered within the axes (whether visible or not).* The graphics objects that can be children of axes are image, light, line, patch, rectangle, surface, and text. Change the order of the handles to change the stacking of the objects on the display.

The text objects used to label the *x*-, *y*-, and *z*-axes and the title are also children of axes, but their HandleVisibility properties are set to off. This means their handles do not show up in the axes Children property unless you set the Root ShowHiddenHandles property to on.

When an object's HandleVisibility property is off, its parent's Children property does not list it. See [HandleVisibility](../ref/axes_props.html#HandleVisibility) for more information.

#### CLim

[cmin, cmax]

*Color axis limits*. Determines how MATLAB maps the CData values of surface and patch objects to the figure's Colormap. cmin is the value of the data mapped to the first color in the colormap. cmax is the value of the data mapped to the last color in the colormap. MATLAB linearly interpolates data values in between across the colormap and clamps data values outside to either the first or last alphamap colormap color, whichever is closest.

When CLimMode is auto (the default), MATLAB assigns cmin the minimum data value and cmax the maximum data value in the graphics object's CData. This maps CData elements with minimum data value to the first colormap entry and with maximum data value to the last colormap entry.

If the axes contains multiple graphics objects, MATLAB sets CLim to span the range of all objects' CData.

See the caxis function reference page for related information.

## CLimMode

{auto} | manual

*Color axis limits mode*.

- **•** auto MATLAB sets the CLim property to span the CData limits of the graphics objects displayed in the axes.
- **•** manual MATLAB does not change the value of CLim when the CData limits of axes children change.

Setting the CLim property sets this property to manual.

## Clipping

{on} | off

*Clipping mode*. This property has no effect on axes.

## Color

{[1,1,1]} | ColorSpec

*Color of the axes back planes*. Setting this property to none means that the axes is transparent and the figure color shows through. A ColorSpec is a three-element RGB vector or one of the MATLAB predefined names.

## ColorOrder

m-by-3 matrix of RGB values

*Colors to use for multiline plots*. Defines the colors used by the plot and plot3 functions to color each line plotted. If you do not specify a line color with plot and plot3, these functions cycle through the ColorOrder property to obtain the color for each line plotted. To obtain the current ColorOrder, which might be set during startup, get the property value:

```
get(gca,'ColorOrder')
```
Note that if the axes NextPlot property is replace (the default), high-level functions like plot reset the ColorOrder property before determining the colors to use. If you want MATLAB to use a ColorOrder that is different from the default, set NextPlot to replacechildren. You can also specify your own default ColorOrder.

## CreateFcn

function handle | cell array containing function handle and additional arguments | string (not recommended)

*Callback function executed during object creation*. Executes when MATLAB creates an axes object. You must define this property as a default value for axes. For example, the statement:

```
set(0,'DefaultAxesCreateFcn',@ax_create)
```
defines a default value on the Root level that sets axes properties whenever you (or MATLAB) create an axes.

```
function ax create(src,evnt)
set(src,'Color','b',...
 'XLim',[1 10],...
 'YLim',[0 100])
end
```
MATLAB executes this function after setting all properties for the axes. Setting the CreateFcn property on an existing axes object has no effect.

MATLAB passes the handle of the object whose CreateFcn is being executed as the first argument to the callback function and is also accessible through the Root CallbackObject property, which can be queried using gcbo.

See Function Handle Callbacks for information on how to use function handles to define the callback function.

```
CurrentPoint
     2-by-3 matrix
```
*Location of last button click, in axes data units*. Contains the coordinates of two points defined by the location of the pointer at the last mouse click. MATLAB returns the coordinates with respect to the requested axes.

## **Clicking Within the Axes — Orthogonal Projection**

The two points lie on the line that is perpendicular to the plane of the screen and passes through the pointer. This is true for both 2-D and 3-D views.

The 3-D coordinates are the points, in the axes coordinate system, where this line intersects the front and back surfaces of the axes volume (which is defined by the axes *x*, *y*, and *z* limits).

The returned matrix is of the form:

 $x_{front}$   $y_{front}$   $z$  $x_{back}$   $y_{back}$  z *front front front back back back* ⎡ լ  $\blacksquare$ ⎤ ⎦  $\overline{\phantom{a}}$ 

where *front* defines the point nearest to the camera position. Therefore, if the CurrentPoint property returns the cp matrix, then the first row,

 $cp(1, :)$ 

specifies the point nearest the viewer and the second row,

 $cp(2, :)$ 

specifies the point furthest from the viewer.

## **Clicking Outside the Axes — Orthogonal Projection**

When you click outside the axes volume, but within the figure, the returned values are:

- Back point a point in the plane of the camera target (which is perpendicular to the viewing axis).
- Front point a point in the camera position plane (which is perpendicular to the viewing axis).

These points lie on a line that passes through the pointer and is perpendicular to the camera target and camera position planes.

## **Clicking Within the Axes — Perspective Projection**

The values of the current point when using perspective project can be different from the same point in orthographic projection because the shape of the axes volume can be different.

## **Clicking Outside the Axes — Perspective Projection**

Clicking outside of the axes volume returns the front point as the current camera position at all times. Only the back point updates with the coordinates of a point that lies on a line extending from the camera position through the pointer and intersecting the camera target at the point.

## **Related Information**

See the figure CurrentPoint property for more information.

DataAspectRatio [dx dy dz]

> *Relative scaling of data units*. Controls the relative scaling of data units in the *x*, *y*, and *z* directions. For example, setting this property to [1 2 1] causes the length of one unit of data in the *x*-direction to be the same length as two units of data in the *y*-direction and one unit of data in the *z*-direction.

Note that the DataAspectRatio property interacts with the PlotBoxAspectRatio, XLimMode, YLimMode, and ZLimMode properties to control how MATLAB scales the *x*-, *y*-, and *z*-axis. Setting the DataAspectRatio disables the stretch-to-fill behavior if DataAspectRatioMode, PlotBoxAspectRatioMode, and CameraViewAngleMode are all auto.

The following table describes the interaction between properties when you disable stretch-to-fill behavior.

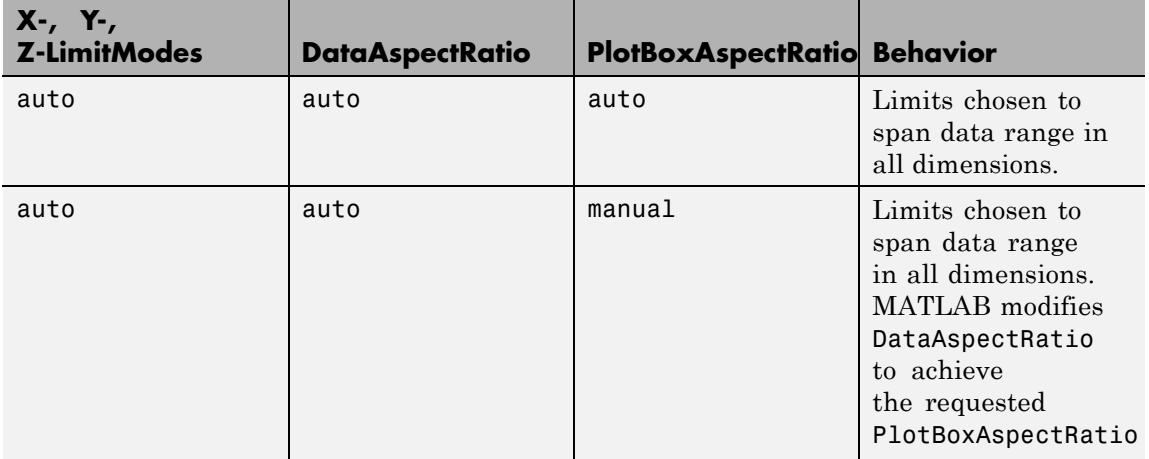

## **Interaction Between Properties With Stretch-to-Fill Disabled**

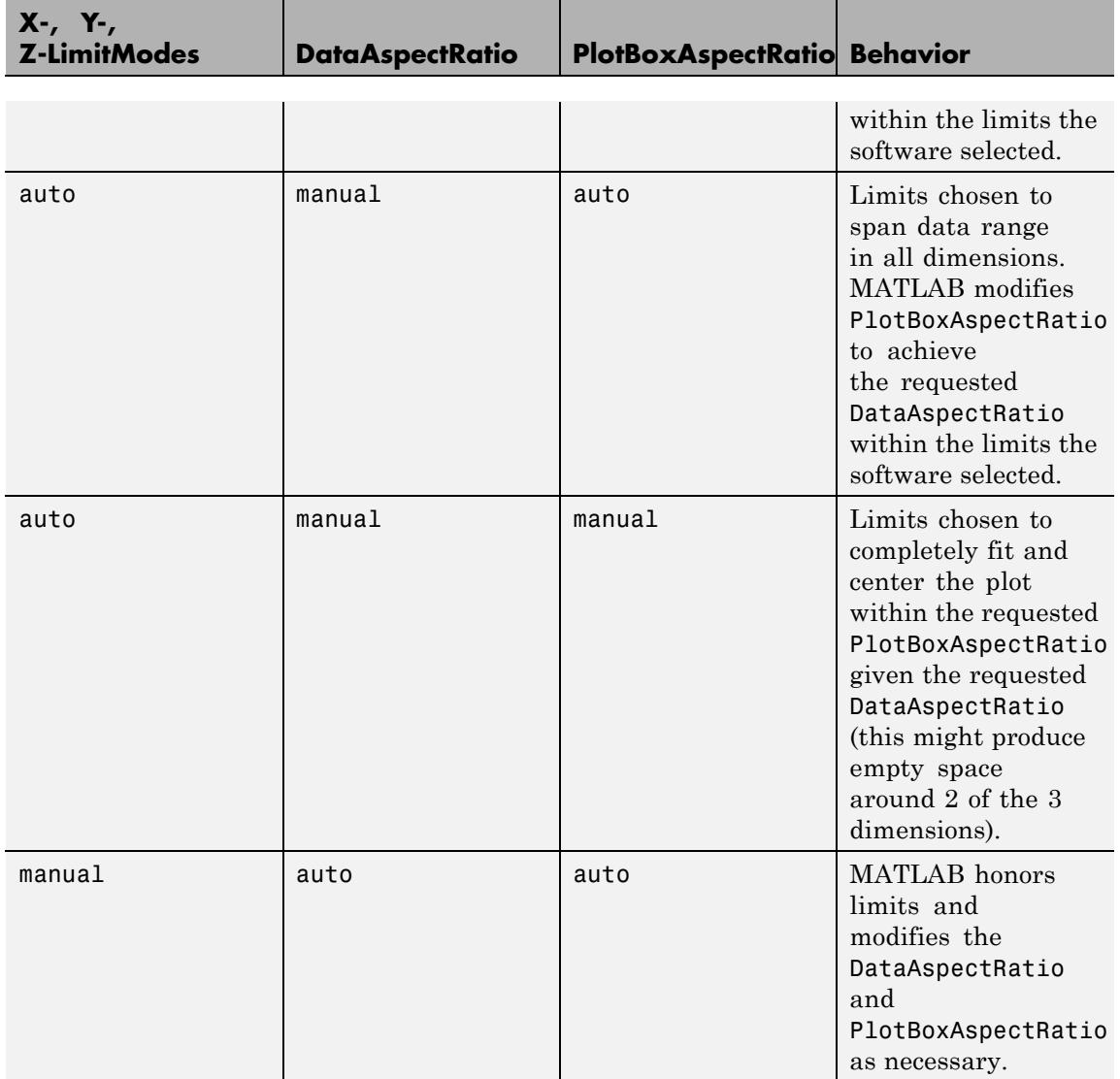

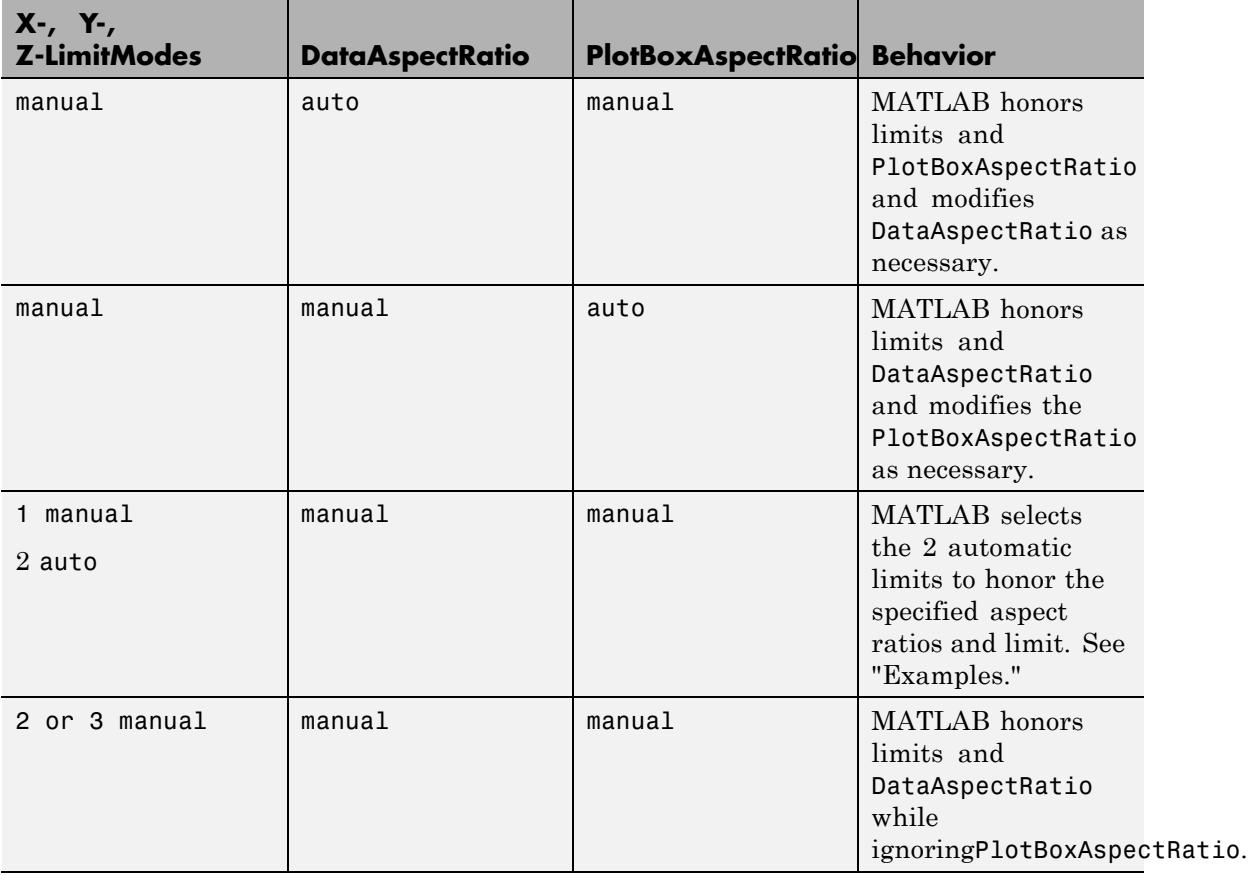

See "Understanding Axes Aspect Ratio" for more information.

DataAspectRatioMode {auto} | manual

> *User or MATLAB controlled data scaling*. Controls whether the values of the DataAspectRatio property are user-defined or selected automatically by MATLAB. Setting values for the DataAspectRatio property automatically sets this property

to manual. Changing DataAspectRatioMode to manual disables the stretch-to-fill behavior if DataAspectRatioMode, PlotBoxAspectRatioMode, and CameraViewAngleMode are all auto.

#### DeleteFcn

function handle | cell array containing function handle and additional arguments | string (not recommended)

*Delete axes callback function*. Executes when you delete the axes object (for example, when you issue a delete or clf command). MATLAB executes the routine before destroying the object's properties so the callback can query these values.

MATLAB passes the handle of the object whose DeleteFcn is executing as the first argument to the callback function. The handle is also accessible through the Root CallbackObject property, which can be queried using gcbo.

See Function Handle Callbacks for information on how to use function handles to define the callback function.

#### DrawMode

{normal} | fast

*Rendering mode*. Controls the way MATLAB renders graphics objects displayed in the axes when the figure Renderer property is painters.

- normal Draws objects in back to front ordering based on the current view in order to handle hidden surface elimination and object intersections.
- fast Draws objects in the order in which you specify the drawing commands, without considering the relationships of the objects in three dimensions. This results in faster rendering because it requires no sorting of objects according to location in the view, but can produce undesirable results because it

bypasses the hidden surface elimination and object intersection handling provided by normal DrawMode.

When the figure Renderer property is zbuffer, MATLAB ignores DrawMode and always provides hidden surface elimination and object intersection handling.

## FontAngle

{normal} | italic | oblique

*Select italic or normal font*. Selects the character slant for axes text. normal specifies a nonitalic font. italic and oblique specify italic font.

#### FontName

name (such as Courier) | FixedWidth

*Font family name*. Specifies the font to use for axes labels. To display and print properly, FontName must be a font that your system supports. Note that MATLAB does not display the *x*-, *y*-, and *z*-axis labels in a new font until you manually reset them (by setting the XLabel, YLabel, and ZLabel properties or by using the xlabel, ylabel, or zlabel command). Tick mark labels change immediately.

## **Specifying a Fixed-Width Font**

If you want an axes to use a fixed-width font that looks good in any locale, set FontName to the string FixedWidth:

```
set(axes handle,'FontName','FixedWidth')
```
This eliminates the need to hardcode the name of a fixed-width font, which might not display text properly on systems that do not use ASCII character encoding (such as in Japan, where character sets can be multibyte). A properly written MATLAB application that needs to use a fixed-width font should set FontName to FixedWidth (note that this string is case sensitive) and rely

on FixedWidthFontName to be set correctly in the end user's environment.

End users can adapt a MATLAB application to different locales or personal environments by setting the root FixedWidthFontName property to the appropriate value for that locale from startup.m.

Note that setting the root FixedWidthFontName property causes an immediate update of the display to use the new font.

## FontSize

Font size specified in FontUnits

*Font size*. An integer specifying the font size to use for axes labels and titles, in units determined by the FontUnits property. The default point size is 12 and the maximum allowable font size depends on your operating system. MATLAB does not display *x*-, *y*-, and *z*-axis text labels in a new font size until you manually reset them (by setting the XLabel, YLabel, or ZLabel properties or by using the xlabel, ylabel, or zlabel command). Tick mark labels change immediately.

## FontUnits

{points} | normalized | inches | centimeters | pixels

*Units used to interpret the FontSize property*. When set to normalized, MATLAB interprets the value of FontSize as a fraction of the height of the axes. For example, a normalized FontSize of 0.1 sets the text characters to a font whose height is one tenth of the axes' height. The default units (points), are equal to 1/72 of an inch.

If you set both the FontSize and the FontUnits in one function call, you must set the FontUnits property first so that MATLAB correctly interprets the specified FontSize.

## FontWeight

{normal} | bold | light | demi

*Select bold or normal font*. The character weight for axes text. MATLAB does not display the *x*-, *y*-, and *z*-axis text labels in bold until you manually reset them (by setting the XLabel, YLabel, and ZLabel properties or by using the xlabel, ylabel, or zlabel commands). Tick mark labels change immediately.

## GridLineStyle

- | - -| {:} | -. | none

*Line style used to draw grid lines*. The line style is a string consisting of a character, in quotes, specifying solid lines (-), dashed lines (--), dotted lines(:), or dash-dot lines (-.). The default grid line style is dotted. To turn on grid lines, use the grid command.

## HandleVisibility

{on} | callback | off

*Control access to object's handle*. Determines when an object's handle is visible in its parent's list of children. HandleVisibility is useful for preventing command-line users from accidentally drawing into or deleting a figure that contains only user interface devices (such as a dialog box).

- on Handles are always visible.
- **•** callback Handles are visible from within callback routines or functions invoked by callback routines, but not from within functions invoked from the command line. This provides a means to protect GUIs from command-line users, while allowing callback routines to have access to object handles.
- **•** off Handles are invisible at all times. Use this option when a callback invokes a function that could damage the GUI (such as evaluating a user-typed string). This option temporarily hides its own handles during the execution of that function.

When a handle is not visible in its parent's list of children, functions that obtain handles by searching the object hierarchy or

querying handle properties cannot return it. This includes get, findobj, gca, gcf, gco, newplot, cla, clf, and close.

When you restrict a handle's visibility by using callback or off, the object's handle does not appear in its parent's Children property, figures do not appear in the Root's CurrentFigure property, objects do not appear in the Root's CallbackObject property or in the figure's CurrentObject property, and axes do not appear in their parent's CurrentAxes property.

You can set the Root ShowHiddenHandles property to on to make all handles visible regardless of their HandleVisibility settings (this does not affect the values of the HandleVisibility properties).

Handles that are hidden are still valid. If you know an object's handle, you can set and get its properties, and pass it to any function that operates on handles.

## HitTest

{on} | off

*Selectable by mouse click*. Determines if the axes can become the current object (as returned by the gco command and the figure CurrentObject property) as a result of a mouse click the axes. If HitTest is off, clicking the axes selects the object below it (which is usually the figure containing it).

## Interruptible

off  $|$  {on}

## *Callback routine interruption*

Controls whether MATLAB can interrupt an object's callback function when subsequent callbacks attempt to interrupt it.

For Graphics objects, the Interruptible property affects only the callbacks for theButtonDownFcn property. A *running* callback is

the currently executing callback. The *interrupting* callback is the callback that tries to interrupt the *running* callback. MATLAB handles both the callbacks based on the Interruptible property of the object of the *running* callback.

When the Interruptible property is set to:

- **•** 'off', MATLAB finishes execution of the *running* callback without any interruptions
- **•** 'on', these conditions apply:
	- **—** If there is a drawnow, figure, getframe, waitfor, or pause command in the *running* callback, then MATLAB executes the *interrupting* callbacks which are already in the queue and returns to finish execution of the current callback.
	- **—** If one of the above functions is not in the *running* callback, then MATLAB finishes execution of the current callback without any interruption.

BusyAction property of the object of interrupting callback determines whether the callback should be ignored or should be put in the queue.

Setting Interruptible property to on (default), allows a callback from other graphics objects to interrupt callback functions originating from this object.

**Note** MATLAB does not save the state of properties or the display when an interruption occurs. For example, the handle returned by the gca or gcf command may be changed as another callback is executed.

After the function that interrupts a callback completes, the callback resumes execution where it halted when interrupted.

For more information, see "Control Callback Execution and Interruption".

```
Layer
```
{bottom} | top

*Draw axis lines below or above graphics objects*. Determines whether to draw axis lines and tick marks on top or below axes children objects for any 2-D view (for example, when you are looking along the *x*-, *y*-, or *z*-axis). Use this property to place grid lines and tick marks on top of images.

## LineStyleOrder

LineSpec {a solid line '-'}

*Order of line styles and markers used in a plot*. Specifies which line styles and markers to use and in what order when creating multiple-line plots. For example:

```
set(gca,'LineStyleOrder', '-*|:|o')
```
sets LineStyleOrder to solid line with asterisk marker, dotted line, and hollow circle marker. The default is (-), which specifies a solid line for all data plotted. Alternatively, you can create a cell array of character strings to define the line styles:

```
set(gca,'LineStyleOrder',{'-*',':','o'})
```
MATLAB supports four line styles, which you can specify any number of times in any order. MATLAB cycles through the line styles only after using all colors defined by the ColorOrder property. For example, the first eight lines plotted use the different colors defined by ColorOrder with the first line style. MATLAB then cycles through the colors again, using the second line style specified, and so on.

You can also specify line style and color directly with the plot and plot3 functions or by altering the properties of the line or lineseries objects after creating the graph.

## **High-Level Functions and LineStyleOrder**

Note that, if the axes NextPlot property is replace (the default), high-level functions like plot reset the LineStyleOrder property before determining the line style to use. If you want MATLAB to use a LineStyleOrder that is different from the default, set NextPlot to replacechildren.

## **Specifying a Default LineStyleOrder**

You can specify your own default LineStyleOrder. For example:

set(0,'DefaultAxesLineStyleOrder',{'-\*',':','o'})

creates a default value for the axes LineStyleOrder that high-level plotting functions will not reset.

## LineWidth

line width in points

*Width of axis lines*. Specifies the width, in points, of the *x*-, *y*-, and *z*-axis lines. The default line width is 0.5 points 1 point  $=$   $\frac{1}{72}$  inch.

## MinorGridLineStyle

- | - -| {:} | -. | none

*Line style used to draw minor grid lines*. The line style is a string consisting of one or more characters, in quotes, specifying solid lines (-), dashed lines (--), dotted lines (:), or dash-dot lines (-.). The default minor grid line style is dotted. To turn on minor grid lines, use the grid minor command.

## NextPlot

add | {replace} | replacechildren

*Where to draw the next plot*. Determines how high-level plotting functions draw into an existing axes.

• add — Use the existing axes to draw graphics objects.

- **•** replace Reset all axes properties except Position to their defaults and delete all axes children before displaying graphics (equivalent to cla reset).
- **•** replacechildren Remove all child objects, but do not reset axes properties (equivalent to cla).

The newplot function simplifies the use of the NextPlot property and is useful for functions that draw graphs using only low-level object creation routines. Note that figure graphics objects also have a NextPlot property.

#### OuterPosition

four-element vector

*Position of axes including labels, title, and a margin*. Specifies a rectangle that locates the outer bounds of the axes, including axis labels, the title, and a margin. The vector is as follows:

[left bottom width height]

where left and bottom define the distance from the lower-left corner of the figure window to the lower-left corner of the rectangle. width and height are the dimensions of the rectangle.

The following picture shows the region defined by the OuterPosition enclosed in a yellow rectangle.

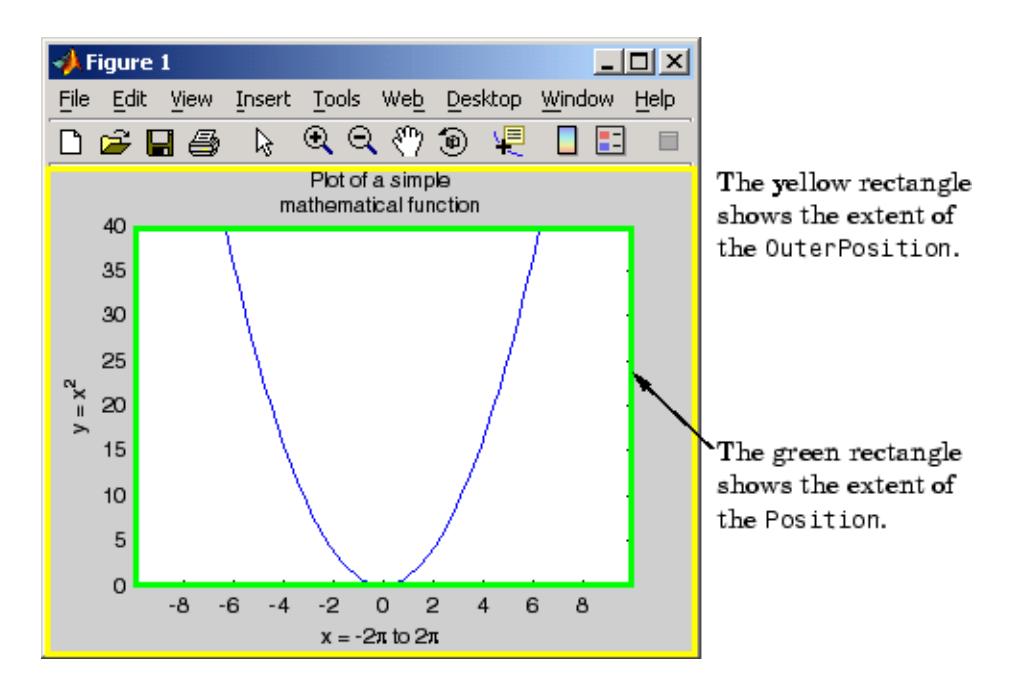

When ActivePositionProperty is OuterPosition (the default), resizing the figure will not clip any of the text. The default value of [0 0 1 1] (normalized units) includes the interior of the figure.

The Units property specifies all measurement units.

See the property for related information.

See "Automatic Axes Resize" for a discussion of how to use axes positioning properties.

#### Parent

figure or uipanel handle

*Axes parent*. The handle of the axes' parent object. The parent of an axes object is the figure which displays it or the uipanel object that contains it. The utility function gcf returns the handle of
the current axes Parent. You can reparent axes to other figure or uipanel objects.

See "Objects That Can Contain Other Objects" for more information on parenting graphics objects.

#### PlotBoxAspectRatio

[px py pz]

*Relative scaling of axes plot box*. Controls the relative scaling of the plot box in the *x*, *y*, and *z* directions. The plot box is a box enclosing the axes data region as defined by the *x*-, *y*-, and *z*-axis limits.

Note that the PlotBoxAspectRatio property interacts with the DataAspectRatio, XLimMode, YLimMode, and ZLimMode properties to control the way MATLAB displays graphics objects. Setting the PlotBoxAspectRatio disables stretch-to-fill behavior, if DataAspectRatioMode, PlotBoxAspectRatioMode, and CameraViewAngleMode are all auto.

# PlotBoxAspectRatioMode

{auto} | manual

*User or MATLAB controlled axis scaling*. Controls whether the values of the PlotBoxAspectRatio property are user-defined or selected automatically by MATLAB. Setting values for the PlotBoxAspectRatio property automatically sets this property to manual. Changing the PlotBoxAspectRatioMode to manual disables stretch-to-fill behavior if DataAspectRatioMode, PlotBoxAspectRatioMode, and CameraViewAngleMode are all auto.

#### Position

four-element vector

*Position of axes*. Specifies a rectangle that locates the axes within its parent container (figure or uipanel). The vector is of the form:

[left bottom width height]

where left and bottom define the distance from the lower-left corner of the container to the lower-left corner of the rectangle. width and height are the dimensions of the rectangle. The Units property specifies the units for all measurements.

When you enable axes stretch-to-fill behavior (when DataAspectRatioMode, PlotBoxAspectRatioMode, and CameraViewAngleMode are all auto), MATLAB stretches the axes to fill the Position rectangle. When you disable stretch-to-fill, MATLAB makes the axes as large as possible, while obeying all other properties, without extending outside the Position rectangle.

See the OuterPosition property for related information.

See "Automatic Axes Resize" for a discussion of how to use axes positioning properties.

#### Projection

{orthographic} | perspective

*Type of projection*. Selects one of the following projection types:

- **•** orthographic Maintains the correct relative dimensions of graphics objects regarding the distance a given point is from the viewer and draws parallel lines in the data parallel on the screen.
- **•** perspective Incorporates foreshortening, which allows you to perceive depth in 2-D representations of 3-D objects. Perspective projection does not preserve the relative dimensions of objects; it displays a distant line segment smaller than a nearer line segment of the same length. Parallel lines in the data might not appear parallel on screen.

```
Selected
```

```
on | {off}
```
*Is object selected?* When you set this property to on, MATLAB displays selection "handles" at the corners and midpoints if the SelectionHighlight property is also on (the default). You can, for example, define the ButtonDownFcn callback to set this property to on, thereby indicating that the axes has been selected.

#### SelectionHighlight

{on} | off

*Highlights objects when selected*. When the Selected property is on, MATLAB indicates the selected state by drawing four edge handles and four corner handles. When SelectionHighlight is off, MATLAB does not draw the handles.

#### Tag

string

*User-specified object label*. Provides a means to identify graphics objects with a user-specified label. The default is an empty string.

Use the Tag property and the findobj function to manipulate specific objects within a plotting hierarchy.

For example, suppose you want to direct all graphics output from a file to a particular axes, regardless of user actions that might have changed the current axes. To do this, identify the axes with a Tag:

axes('Tag','Special Axes')

Then make that axes the current axes before drawing by searching for the Tag with findobj:

```
axes(findobj('Tag','Special Axes'))
```
#### TickDir

in | out

*Direction of tick marks*. For 2-D views, the default is to direct tick marks inward from the axis lines; 3-D views direct tick marks outward from the axis line.

#### TickDirMode

{auto} | manual

*Automatic tick direction control*. In auto mode, MATLAB directs tick marks inward for 2-D views and outward for 3-D views. When you specify a setting for TickDir, MATLAB sets TickDirMode to manual. In manual mode, MATLAB does not change the specified tick direction.

#### TickLength

[2DLength 3DLength]

*Length of tick marks*. Specifies the length of axes tick marks. The first element is the length of tick marks used for 2-D views and the second element is the length of tick marks used for 3-D views. Specify tick mark lengths in units normalized relative to the longest of the visible *x*-, *y*-, or *z*-axis annotation lines.

#### TightInset

[left bottom right top] Read only

*Margins added to Position to include text labels*. The distances between the bounds of the Position property and the extent of the axes text labels and title. When added to the Position width and height values, the TightInset defines the tightest bounding box that encloses the axes and its labels and title.

See "Automatic Axes Resize" for more information.

#### Title

handle of text object

*Axes title*. The handle of the text object used for the axes title. Use this handle to change the properties of the title text or you can

set Title to the handle of an existing text object. For example, the following statement changes the color of the current title to red:

```
set(get(gca,'Title'),'Color','r')
```
To create a new title, set this property to the handle of the text object you want to use:

```
set(gca,'Title',text('String','New Title','Color','r'))
```
However, it is simpler to use the title command to create or replace an axes title:

title('New Title','Color','r') % Make text color red title({'This title','has 2 lines'}) % Two line title

Type

string (read-only)

*Type of graphics object*. String that identifies the class of the graphics object. Use this property to find all objects of a given type within a plotting hierarchy. For axes objects, Type is always 'axes'.

#### UIContextMenu

handle of uicontextmenu object

*Associate a context menu with the axes*. Assign this property the handle of a uicontextmenu object created in the axes' parent figure. Use the uicontextmenu function to create the context menu. MATLAB displays the context menu whenever you right-click over the axes.

```
Units
```

```
inches | centimeters | {normalized} | points | pixels
| characters
```
*Axes position units*. The units used to interpret the Position property. MATLAB measures all units from the lower left corner of the figure window.

**Note** The Units property controls the positioning of the axes within the figure. This property does not affect the data units used for graphing. See the axes XLim, YLim, and ZLim properties to set the limits of each axis data units.

- **•** normalized Units map the lower left corner of the figure window to  $(0,0)$  and the upper right corner to  $(1.0, 1.0)$ .
- **•** inches, centimeters, and points Absolute units. 1 point  $=$   $\frac{1}{72}$  inch.
- **•** characters Based on the size of characters in the default system font. The width of one characters unit is the width of the letter x, and the height of one characters unit is the distance between the baselines of two lines of text.

When specifying the units as property/value pairs during object creation, you must set the Units property before specifying the properties that you want to use these units.

#### UserData

matrix

*User-specified data*. Data you want to associate with the axes object. The default value is an empty array. MATLAB does not use this data, but you can access it using the set and get commands.

#### View

Obsolete

The axes camera properties now controls the functionality provided by the View property — CameraPosition, CameraTarget, CameraUpVector, and CameraViewAngle. See the view command.

Visible {on} | off

> *Visibility of axes*. By default, axes are visible. Setting this property to off prevents axis lines, tick marks, and labels from being displayed. The Visible property does not affect children of axes.

#### XAxisLocation

top | {bottom}

*Location of x-axis tick marks and labels*. Controls where MATLAB displays the *x*-axis tick marks and labels. Setting this property to top moves the *x*-axis to the top of the plot from its default position at the bottom. This property applies to 2–D views only.

#### YAxisLocation

right | {left}

*Location of y-axis tick marks and labels*. Controls where MATLAB displays the *y*-axis tick marks and labels. Setting this property to right moves the *y*-axis to the right side of the plot from its default position on the left side. This property applies to 2–D views only. See the plotyy function for a simple way to use two *y*-axes.

### **Properties That Control the X-, Y-, or Z-Axis**

XColor YColor ZColor ColorSpec

> *Color of axis lines*. A three-element vector specifying an RGB triple, or a predefined MATLAB color string. This property determines the color of the axis lines, tick marks, tick mark labels, and the axis grid lines of the respective *x*-, *y*-, and *z*-axis. The default axis color is black. See ColorSpec for details on specifying colors.

```
XDir
YDir
ZDir
     {normal} | reverse
```
*Direction of increasing values*. A mode controlling the direction of increasing axis values. Axes form a right-hand coordinate system. By default:

**•** *x*-axis values increase from left to right. To reverse the direction of increasing *x* values, set this property to reverse.

set(gca,'XDir','reverse')

**•** *y*-axis values increase from bottom to top (2-D view) or front to back (3-D view). To reverse the direction of increasing *y* values, set this property to reverse.

set(gca,'YDir','reverse')

**•** *z*-axis values increase pointing out of the screen (2-D view) or from bottom to top (3-D view). To reverse the direction of increasing *z* values, set this property to reverse.

```
set(gca,'ZDir','reverse')
XGrid
YGrid
ZGrid
     on | {off}
```
*Axis gridline mode*. When you set any of these properties to on, MATLAB draws grid lines perpendicular to the respective axis (for example, along lines of constant *x*, *y*, or *z* values). Use the grid command to set all three properties on or off at once.

```
set(gca,'XGrid','on')
```
XLabel YLabel ZLabel handle of text object

> *Axis labels*. The handle of the text object used to label the *x*-, *y*-, or *z*-axis, respectively. To assign values to any of these properties, you must obtain the handle to the text string you want to use as a label. This statement defines a text object and assigns its handle to the XLabel property:

set(get(gca,'XLabel'),'String','axis label')

MATLAB places the string 'axis label' appropriately for an *x*-axis label and moves any text object whose handle you specify as an XLabel, YLabel, or ZLabel property to the appropriate location for the respective label.

Alternatively, you can use the xlabel, ylabel, and zlabel functions, which generally provide a simpler means to label axis lines.

Note that using a bitmapped font (for example, Courier is usually a bitmapped font) might cause the labels to rotate improperly. As a workaround, use a TrueType font (for example, Courier New) for axis labels. See your system documentation to determine the types of fonts installed on your system.

```
XLim
```
YLim

ZLim

[minimum maximum]

*Axis limits*. Specifies the minimum and maximum values of the respective axis. The data you plot determines these values.

Changing these properties affects the scale of the *x*-, *y*-, or *z*-dimension as well as the placement of labels and tick marks on the axis. The default values for these properties are [0 1].

See the axis, datetick, xlim, ylim, and zlim commands to set these properties.

```
XLimMode
YLimMode
ZLimMode
     {auto} | manual
```
*MATLAB or user-controlled limits*. The axis limits mode determines whether MATLAB calculates axis limits based on the data plotted (for example, the XData, YData, or ZData of the axes children) or uses the values explicitly set with the XLim, YLim, or ZLim property, in which case, the respective limits mode is set to manual.

```
XMinorGrid
YMinorGrid
ZMinorGrid
     on | {off}
```
*Enable or disable minor gridlines*. When set to on, MATLAB draws gridlines aligned with the minor tick marks of the respective axis. Note that you do not have to enable minor ticks to display minor grids.

```
XMinorTick
YMinorTick
ZMinorTick
     on | {off}
```
*Enable or disable minor tick marks*. When set to on, MATLAB draws tick marks between the major tick marks of the respective axis. MATLAB automatically determines the number of minor ticks based on the space between the major ticks.

```
XScale
YScale
ZScale
     {linear} | log
```
*Axis scaling*. Linear or logarithmic scaling for the respective axis. See also loglog, semilogx, and semilogy.

XTick YTick ZTick

vector of data values locating tick marks

*Tick spacing*. A vector of *x*-, *y*-, or *z*-data values that determine the location of tick marks along the respective axis. If you do not want tick marks displayed, set the respective property to the empty vector, [ ]. These vectors must contain monotonically increasing values.

```
XTickLabel
YTickLabel
ZTickLabel
     string
```
*Tick labels*. A matrix of strings to use as labels for tick marks along the respective axis. These labels replace the numeric labels generated by MATLAB. If you do not specify enough text labels for all the tick marks, MATLAB uses all of the labels specified, then reuses the specified labels.

For example, the statement:

```
set(gca,'XTickLabel',{'One';'Two';'Three';'Four'})
```
labels the first four tick marks on the *x*-axis and then reuses the labels for the remaining ticks.

Labels can be cell arrays of strings, padded string matrices, string vectors separated by vertical slash characters, or numeric vectors (where MATLAB implicitly converts each number to the equivalent string using num2str). All of the following are equivalent:

```
set(gca,'XTickLabel',{'1';'10';'100'})
set(gca,'XTickLabel','1|10|100')
set(gca,'XTickLabel',[1;10;100])
set(gca,'XTickLabel',['1 ';'10 ';'100'])
```
Note that tick labels do not interpret TeX character sequences (however, the Title, XLabel, YLabel, and ZLabel properties do).

```
XTickMode
```
YTickMode

```
ZTickMode
```
{auto} | manual

*MATLAB or user-controlled tick spacing*. The axis tick modes determine whether MATLAB calculates the tick mark spacing based on the range of data for the respective axis (auto mode) or uses the values explicitly set for any of the XTick, YTick, and ZTick properties (manual mode). Setting values for the XTick, YTick, or ZTick properties sets the respective axis tick mode to manual.

```
XTickLabelMode
YTickLabelMode
ZTickLabelMode
     {auto} | manual
```
*MATLAB or user-determined tick labels*. The axis tick mark labeling modes determine whether MATLAB uses numeric tick mark labels that span the range of the plotted data (auto mode) or uses the tick mark labels specified with the XTickLabel, YTickLabel, or ZTickLabel property (manual mode). Setting

values for the XTickLabel, YTickLabel, or ZTickLabel property sets the respective axis tick label mode to manual.

**See Also** axes

```
Purpose Axis scaling and appearance
Syntax axis([xmin xmax ymin ymax])
                   axis([xmin xmax ymin ymax zmin zmax cmin cmax])
                   v = axisaxis auto
                   axis manual
                   axis tight
                   axis fill
                  axis ij
                   axis xy
                   axis equal
                  axis image
                   axis square
                   axis vis3d
                   axis normal
                   axis off
                   axis on
                   axis(axes_handles,...)
                   [mode,visibility,direction] = axis('state')
Description axis manipulates commonly used axes properties. (See Algorithm
                   section.)
                   axis([xmin xmax ymin ymax]) sets the limits for the x- and y-axis
                  of the current axes.
                   axis([xmin xmax ymin ymax zmin zmax cmin cmax]) sets the x-, y-,
                   and z-axis limits and the color scaling limits (see caxis) of the current
                   axes.
                   v = axis returns a row vector containing scaling factors for the x-, y-,
                   and z-axis. v has four or six components depending on whether the
                  current axes is 2-D or 3-D, respectively. The returned values are the
                  current axes XLim, Ylim, and ZLim properties.
                  axis auto sets MATLAB default behavior to compute the current axes
                  limits automatically, based on the minimum and maximum values of
                  x, y, and z data. You can restrict this automatic behavior to a specific
```
axis. For example, axis 'auto x' computes only the *x*-axis limits automatically; axis 'auto yz' computes the *y*- and *z*-axis limits automatically.

axis manual and axis(axis) freezes the scaling at the current limits, so that if hold is on, subsequent plots use the same limits. This sets the XLimMode, YLimMode, and ZLimMode properties to manual.

axis tight sets the axis limits to the range of the data.

axis fill sets the axis limits and PlotBoxAspectRatio so that the axes fill the position rectangle. This option has an effect only if PlotBoxAspectRatioMode or DataAspectRatioMode is manual.

axis ij places the coordinate system origin in the upper left corner. The *i*-axis is vertical, with values increasing from top to bottom. The *j*-axis is horizontal with values increasing from left to right.

axis xy draws the graph in the default Cartesian axes format with the coordinate system origin in the lower left corner. The *x*-axis is horizontal with values increasing from left to right. The *y*-axis is vertical with values increasing from bottom to top.

axis equal sets the aspect ratio so that the data units are the same in every direction. The aspect ratio of the *x*-, *y*-, and *z-*axis is adjusted automatically according to the range of data units in the *x*, *y*, and *z* directions.

axis image is the same as axis equal except that the plot box fits tightly around the data.

axis square makes the current axes region square (or cubed when three-dimensional). This option adjusts the *x-*axis, *y*-axis, and *z-*axis so that they have equal lengths and adjusts the increments between data units accordingly.

axis vis3d freezes aspect ratio properties to enable rotation of 3-D objects and overrides stretch-to-fill.

axis normal automatically adjusts the aspect ratio of the axes and the relative scaling of the data units so that the plot fits the figure's shape as well as possible.

axis off turns off all axis lines, tick marks, and labels.

axis on turns on all axis lines, tick marks, and labels.

axis(*axes\_handles*,...) applies the axis command to the specified axes. For example, the following statements

```
h1 = subplot(221);h2 =subplot(222);
axis([h1 h2],'square')
```
set both axes to square.

[mode,visibility,direction] = axis('state') returns three strings indicating the current setting of axes properties:

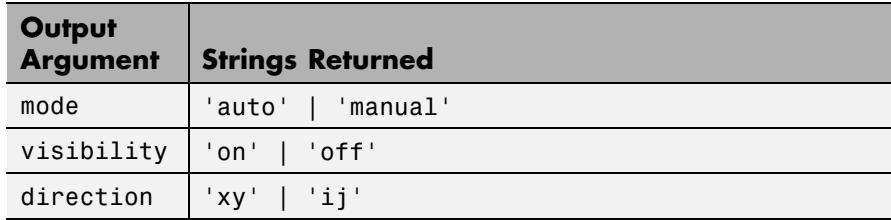

mode is auto if XLimMode, YLimMode, and ZLimMode are all set to auto. If XLimMode, YLimMode, or ZLimMode is manual, mode is manual.

Keywords to axis can be combined, separated by a space (e.g., axis tight equal). These are evaluated from left to right, so subsequent keywords can overwrite properties set by prior ones.

**Tips** You can create an axes (and a figure for it) if none exists with the axis command. However, if you specify non-default limits or formatting for the axes when doing this, such as [4 8 2 9], square, equal, or image, the property is ignored because there are no axis limits to adjust in the absence of plotted data. To use axis in this manner, you can set hold on to keep preset axes limits from being overridden.

# **Examples** The statements

 $x = 0: .01:pi/2;$ plot(x,tan(x),'-ro')

use the automatic scaling of the *y*-axis based on ymax = tan(1.57), which is well over 1000:

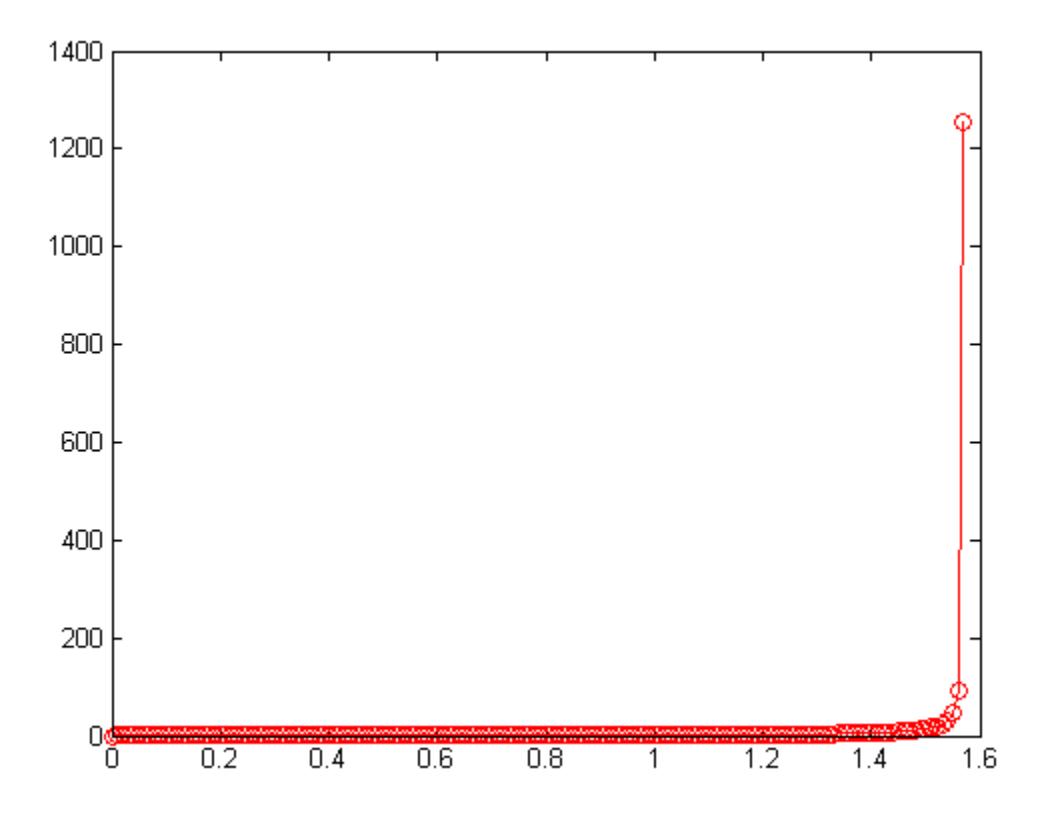

The following figure shows a more satisfactory plot after typing axis([0 pi/2 0 5])

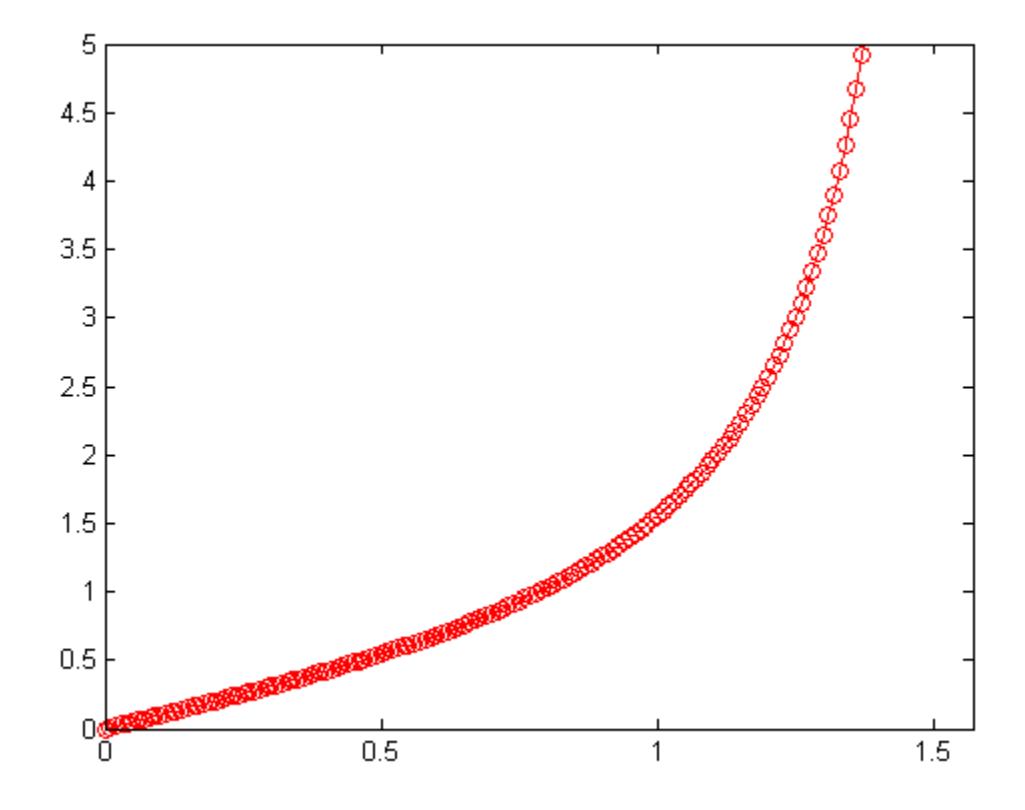

**Algorithms** When you specify minimum and maximum values for the *x*-, *y*-, and *z*-axes, axis sets the XLim, Ylim, and ZLim properties for the current axes to the respective minimum and maximum values in the argument list. Additionally, the XLimMode, YLimMode, and ZLimMode properties for the current axes are set to manual.

> axis auto sets the current axes XLimMode, YLimMode, and ZLimMode properties to 'auto'.

axis manual sets the current axes XLimMode, YLimMode, and ZLimMode properties to 'manual'.

The following table shows the values of the axes properties set by axis equal, axis normal, axis square, and axis image.

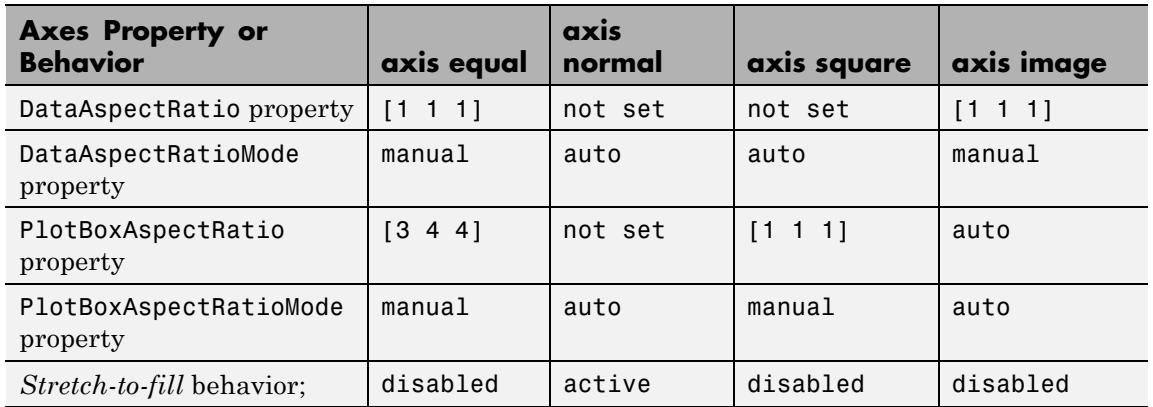

**See Also** axes | grid | subplot | xlim | ylim | zlim | axes properties

# **balance**

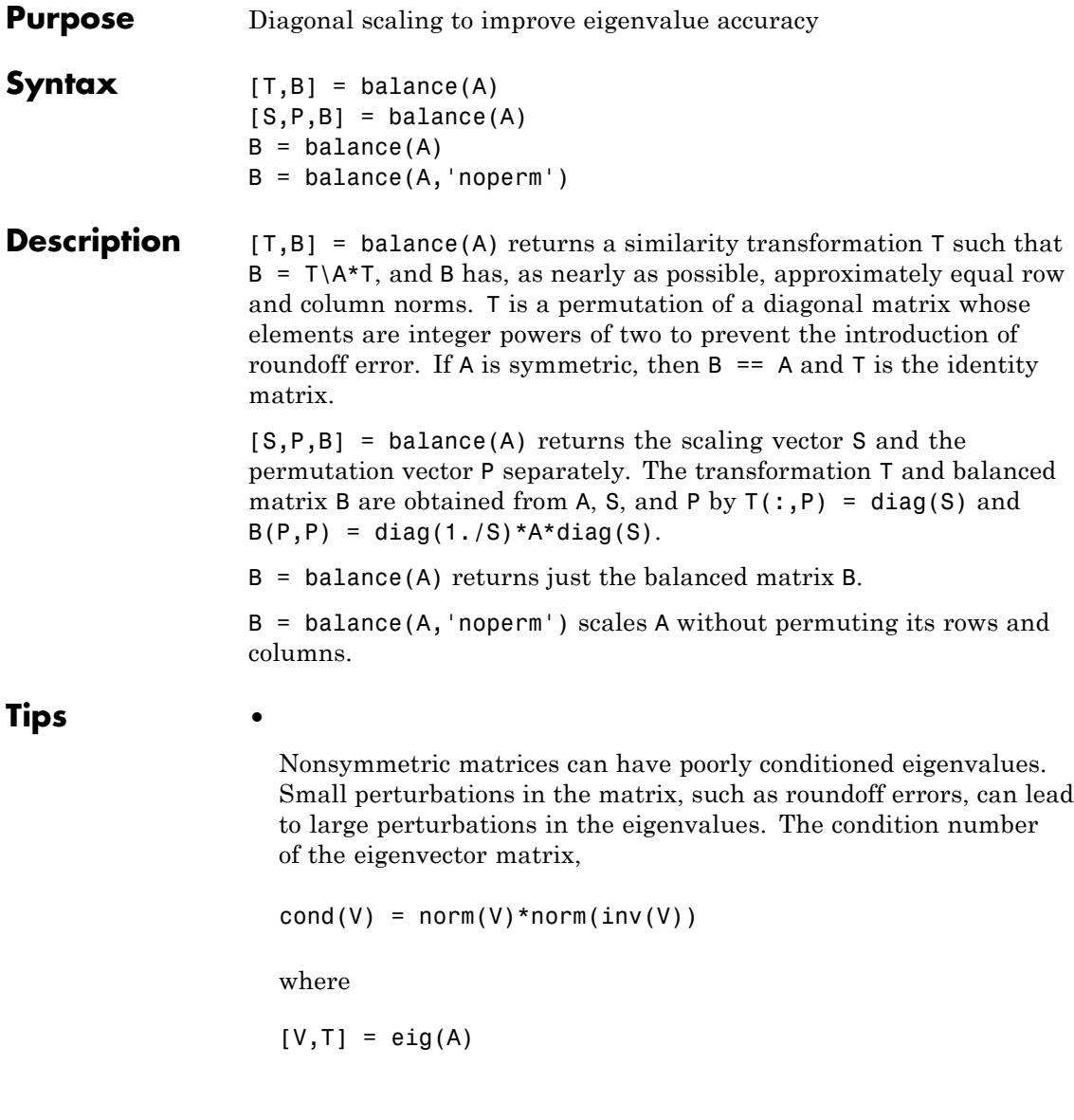

relates the size of the matrix perturbation to the size of the eigenvalue perturbation. Note that the condition number of A itself is irrelevant to the eigenvalue problem.

Balancing is an attempt to concentrate any ill conditioning of the eigenvector matrix into a diagonal scaling. Balancing usually cannot turn a nonsymmetric matrix into a symmetric matrix; it only attempts to make the norm of each row equal to the norm of the corresponding column.

**Note** The MATLAB eigenvalue function, eig(A), automatically balances A before computing its eigenvalues. Turn off the balancing with eig(A, 'nobalance').

**Examples** This example shows the basic idea. The matrix A has large elements in the upper right and small elements in the lower left. It is far from being symmetric.

> $A = [1 \ 100 \ 10000; \ .01 \ 1 \ 100; \ .0001 \ .01 \ 1]$  $A =$ 1.0e+04 \* 0.0001 0.0100 1.0000 0.0000 0.0001 0.0100 0.0000 0.0000 0.0001

Balancing produces a diagonal matrix T with elements that are powers of two and a balanced matrix B that is closer to symmetric than A.

```
[T, B] = balance(A)T =1.0e+03 *
  2.0480 0 0
      0 0.0320 0
      0 0 0.0003
B =1.0000 1.5625 1.2207
```
# **balance**

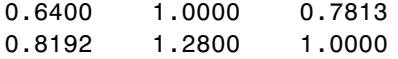

To see the effect on eigenvectors, first compute the eigenvectors of A, shown here as the columns of V.

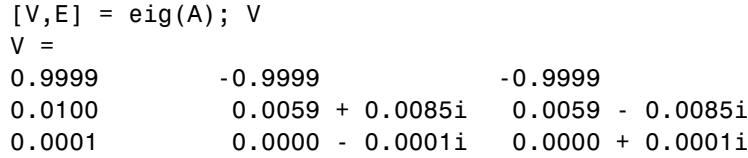

Note that all three vectors have the first component the largest. This indicates V is badly conditioned; in fact cond(V) is 8.7766e+003. Next, look at the eigenvectors of B.

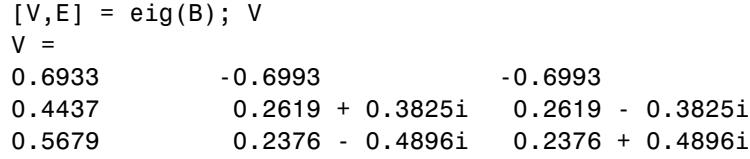

Now the eigenvectors are well behaved and cond(V) is 1.4421. The ill conditioning is concentrated in the scaling matrix; cond(T) is 8192.

This example is small and not really badly scaled, so the computed eigenvalues of A and B agree within roundoff error; balancing has little effect on the computed results.

**Limitations** Balancing can destroy the properties of certain matrices; use it with some care. If a matrix contains small elements that are due to roundoff error, balancing might scale them up to make them as significant as the other elements of the original matrix.

```
See Also eig
```
**bar**

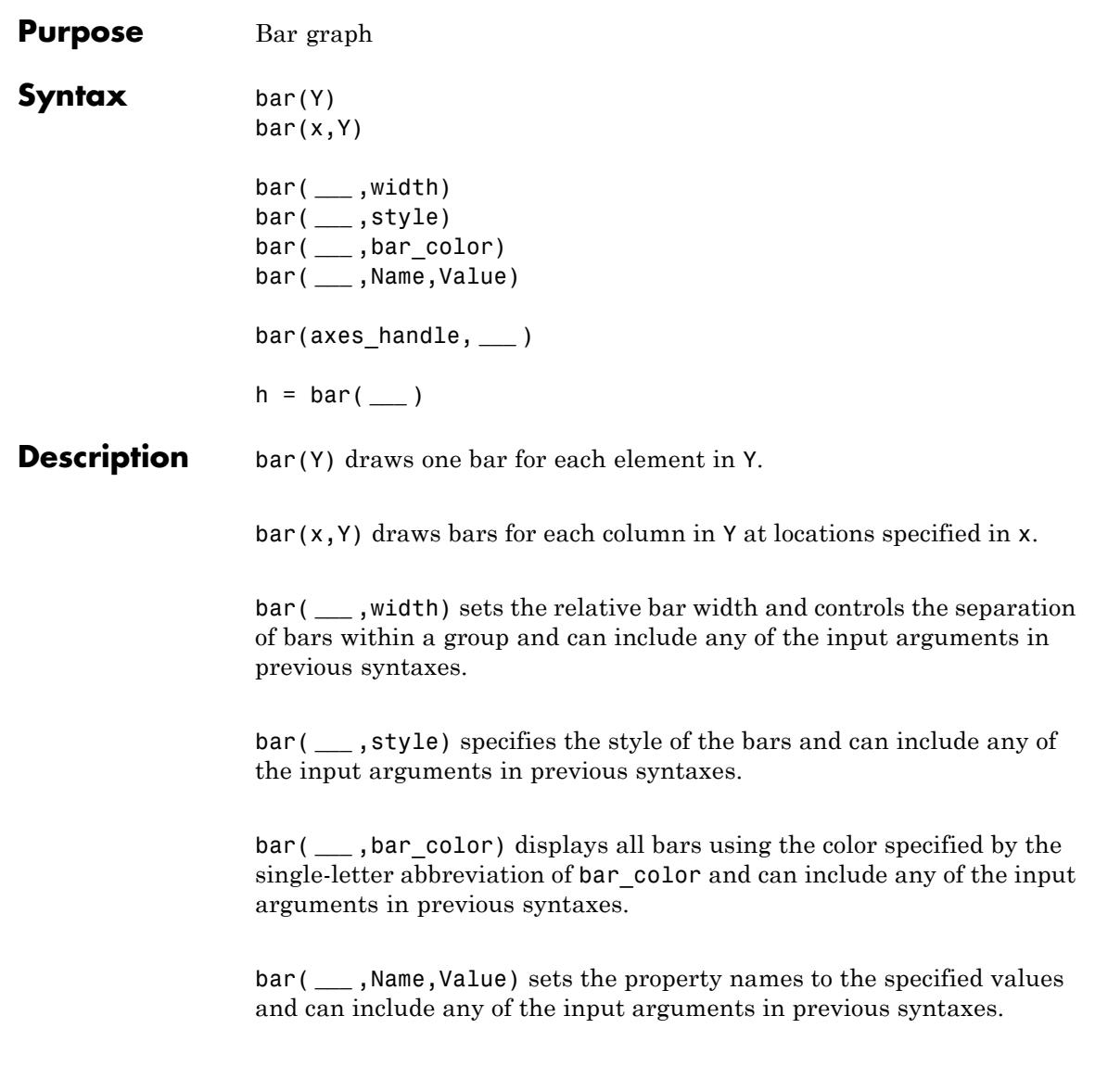

**Note** You cannot specify names and values when using hist or histc options.

bar(axes\_handle, **\_\_\_** ) plots into the axes with the handle axes handle instead of into the current axes (gca).

h = bar( **\_\_\_** ) returns a vector of handles to barseries graphics objects, one for each created.

Change the colormap to use a different color scheme. Use the colormap function to specify the figure colormap.

Use shading flat to turn off bar edges. Use shading faceted to turn on bar edges. See the shading function for more information.

#### **Input Arguments x - x-axis intervals** vector | 2-D array

x-axis intervals for vertical bars, specified as a vector or a 2-D array..

The *x*-values can be nonmonotonic, but cannot contain duplicate values.

```
Example: x = 1:10;
```
**Data Types**

single | double | int8 | int16 | int32 | int64 | uint8 | uint16 | uint32 | uint64

#### **Y - Bar lengths**

vector | 2-D array

Bar lengths, specified as a vector or a 2-D array.

- **•** If Y is a vector, then bar creates length(Y) bars. The bar function treats all vectors as column vectors.
- **•** If Y is a 2–D array, then bar groups the bars produced by the elements in each row.

**•** If Y is complex, then bar(Y) plots the imaginary parts of Y versus the index of each entry. If either  $x$  or  $Y$  is complex, then  $bar(x, Y)$ ignores the imaginary parts and plots the real parts of Y versus the real parts of x.

**Example:** y = [10,8,5,7,3,9,1];

#### **Data Types**

```
single | double | int8 | int16 | int32 | int64 | uint8 |
uint16 | uint32 | uint64
```
#### **width - Bar width**

0.8 (default) | scalar

Bar width of each bar, specified as a fraction of the total width of a bar and the space between bars. The default of 0.8 means the a bar width is 80% of the space from the previous bar to the next bar, with 10% of that space on each side.

If width is 1, the bars within a group touch one another.

**Example:** bar(y,0.5);

#### **Data Types**

```
single | double | int8 | int16 | int32 | int64 | uint8 |
uint16 | uint32 | uint64
```
#### **style - Bar style, specified as one of the following strings**

'grouped' (default) | 'stacked' | 'hist' | 'histc'

Bar style, specified by one of these values.

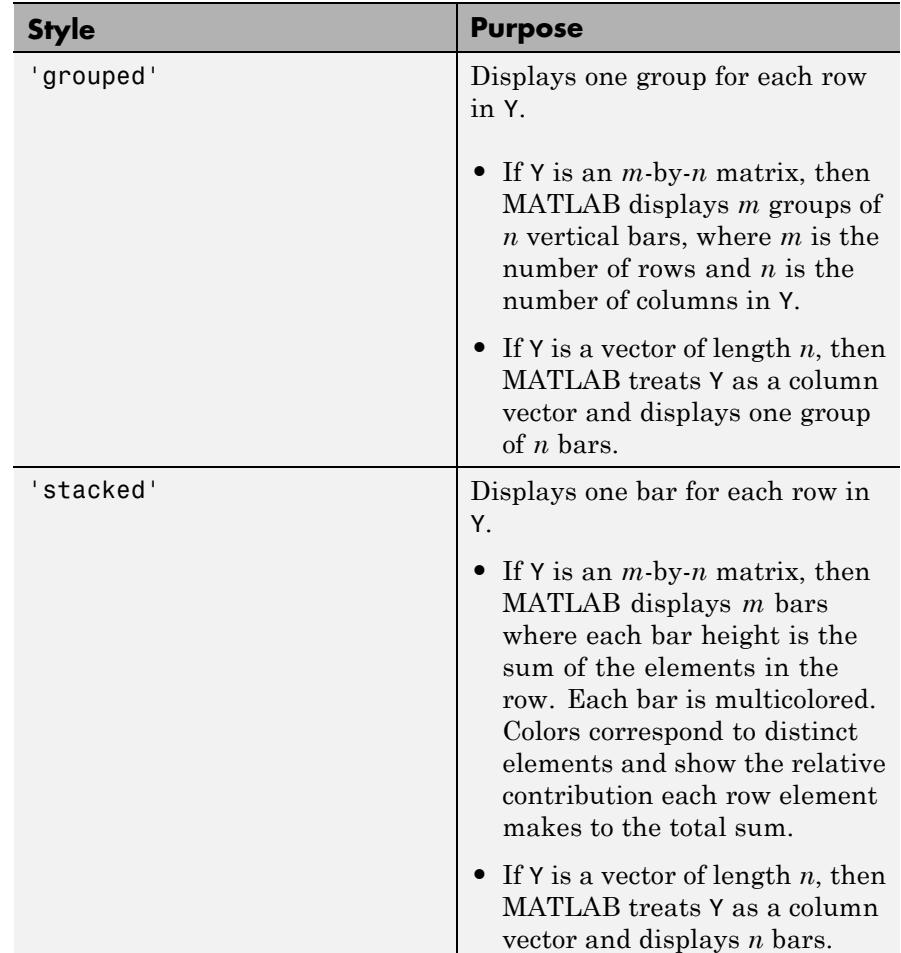

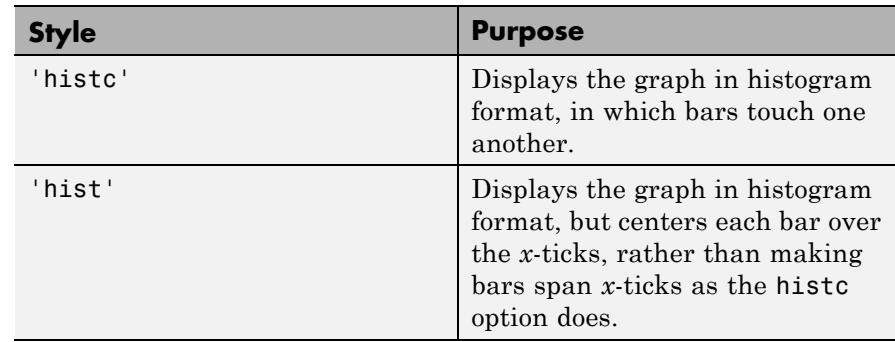

**Example:** bar(Y,'hist')

**Data Types** char

#### **bar\_color - Bar color**

'b' | 'r' | 'g' | 'b' | 'c' | 'm' | 'y' | 'k' | 'w'

Bar color, specified as a single-letter abbreviation, assigns the color specified to all bars.

**Example:** bar(Y,'r')

**Data Types** char

### **axes\_handle - Axes handle**

Current axes (default) | Axes handle

Axes handle specifying the target axes for the bar graph.

**Example:** bar(ah,Y);

### **Name-Value Pair Arguments**

Specify optional comma-separated pairs of Name, Value arguments. Name is the argument name and Value is the corresponding value. Name must appear inside single quotes (' '). You can specify several name and value pair arguments in any order as Name1,Value1,...,NameN,ValueN.

For more information see ["Barseries Property Descriptions" on page](#page-464-0) [1-459](#page-464-0).

```
Example: bar(Y,'EdgeColor','g')
```
#### **'BarLayout' - Arrangement of bars**

grouped (default) | stacked

Arrangement of bars, specified as the comma-separated pair consisting of 'BarLayout' and one of these values:

- **•** grouped Display *m* groups of *n* vertical bars, where *m* is the number of rows and *n* is the number of columns in the input argument *Y*. The group contains one bar per column in *Y*.
- **•** stacked Display one bar for each row in the input argument *Y*. The bar height is the sum of the elements in the row. Each bar is multicolored, with colors corresponding to distinct elements and showing the relative contribution each row element makes to the total sum.

#### **'BaseValue' - Base line location**

0 (default) | scalar

Base line location, specified as the comma-separated pair consisting of 'BaseValue' and the value along the *y*-axis (vertical bars) or *x*-axis (horizontal bars) at which MATLAB draws the baseline.

#### **'BarWidth' - Relative width of bars**

0.8 (default) | scalar

Relative bar width, specified as the comma-separated pair consisting of 'BarWidth' and a value relative to width and spacing. BarWidth controls the separation of bars within a group. By default, the bars within a group have a slight separation. A value of 1 makes bars touch with no space. A value greater than 1 makes the bars overlap.

#### **'EdgeColor' - Color of bar edges**

[0,0,0] (default) | none | ColorSpec

Color of bar edges, specified as the comma-separated pair consisting of 'EdgeColor' and a three-element RGB vector, or one of the MATLAB predefined color specifier names.

#### **'FaceColor' - Color of bars**

flat (default) | none | ColorSpec

Color of bars, specified as the comma-separated pair consisting of 'FaceColor' and one of these values:

- flat Use the figure colormap to determine the color of the bars.
- **•** ColorSpec A three-element RGB vector or one of the MATLAB predefined names, specifying a single color for all bars.
- none Do not draw faces. Note that MATLAB draws EdgeColor independently of FaceColor.

#### **'LineStyle' - Line style of bar edges**

– (default) | - | -- | : | -. | none

Line style of bar edges, specified as the comma-separated pair consisting of 'LineStyle' and one of the predefined line style strings.

#### **'LineWidth' - Width of bar edges**

0.5 points (default) | Scalar width specified in points

Width of bar edges, specified as the comma-separated pair consisting of 'LineWidth' and a scalar value representing the line width in points.

**Output h - Handle to barseries objects**

**Arguments** Array of one or more handles

Handle to barseries objects, returned as an array of one or more handles.

**Examples Single Data Series**

Use the bar function to plot vector data.

 $y = [75.995, 91.972, 105.711, 123.203, 131.669, \ldots]$ 150.697,179.323,203.212,226.505,249.633,281.422];

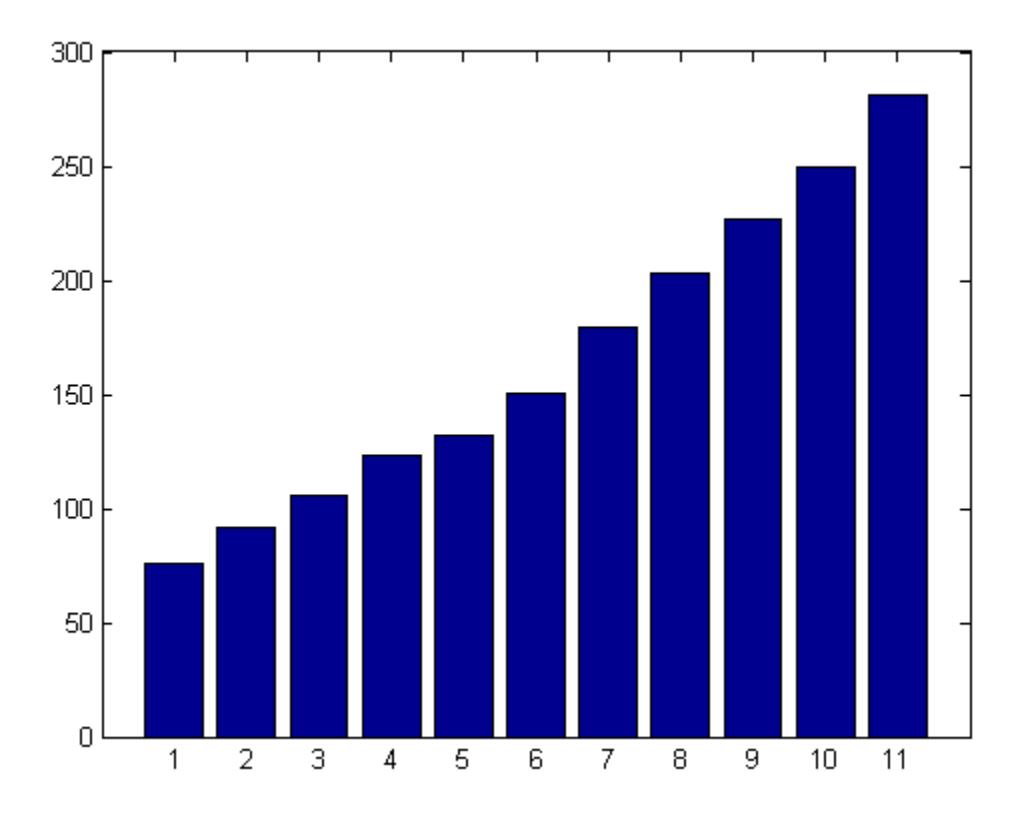

figure; bar(y);

# **X-Axis Tick Labels**

Specify the numeric values of the x-axis tick labels.

```
x = 1900:10:2000;y = [75.995,91.972,105.711,123.203,131.669,...
     150.697,179.323,203.212,226.505,249.633,281.422];
figure; bar(x,y);
```
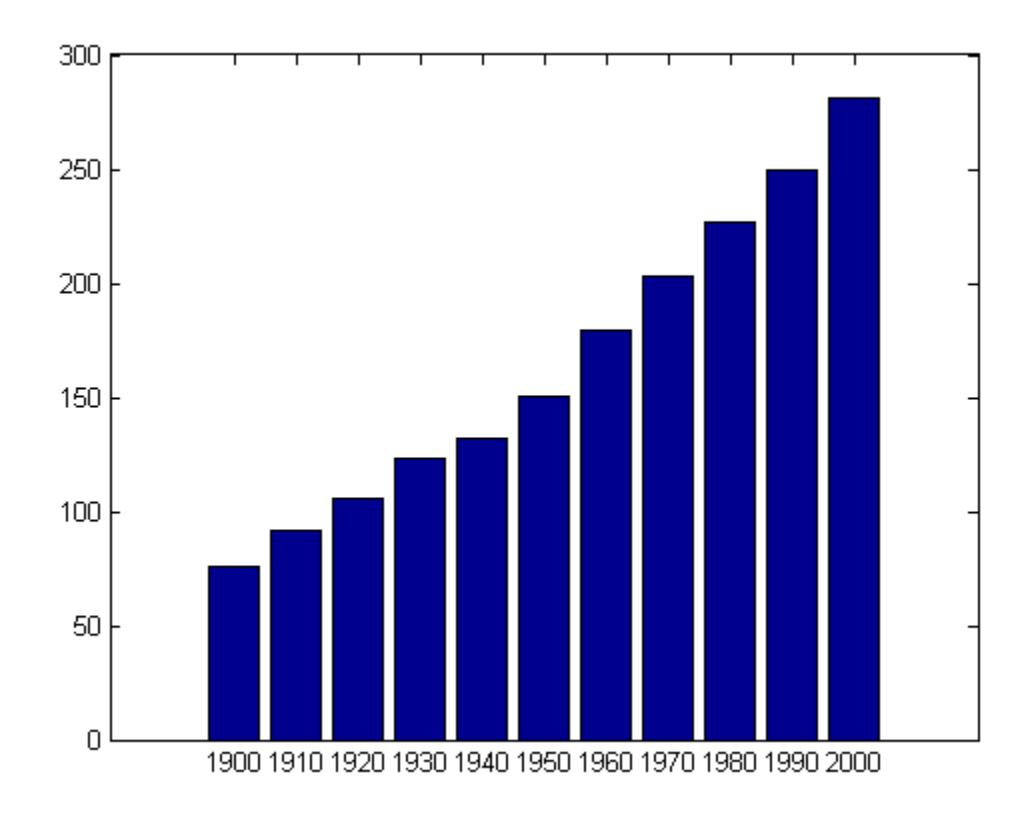

Plot *y* values at each *x* value. Notice that the length(*x*) and length(*y*) have to be same.

### **Bar Width**

Set width of each bar to 40 percent of the total space available for each bar.

 $y = [75.995, 91.972, 105.711, 123.203, 131.669, \ldots]$ 150.697,179.323,203.212,226.505,249.633,281.422]; figure;  $bar(y, 0.4)$ ;

# **bar**

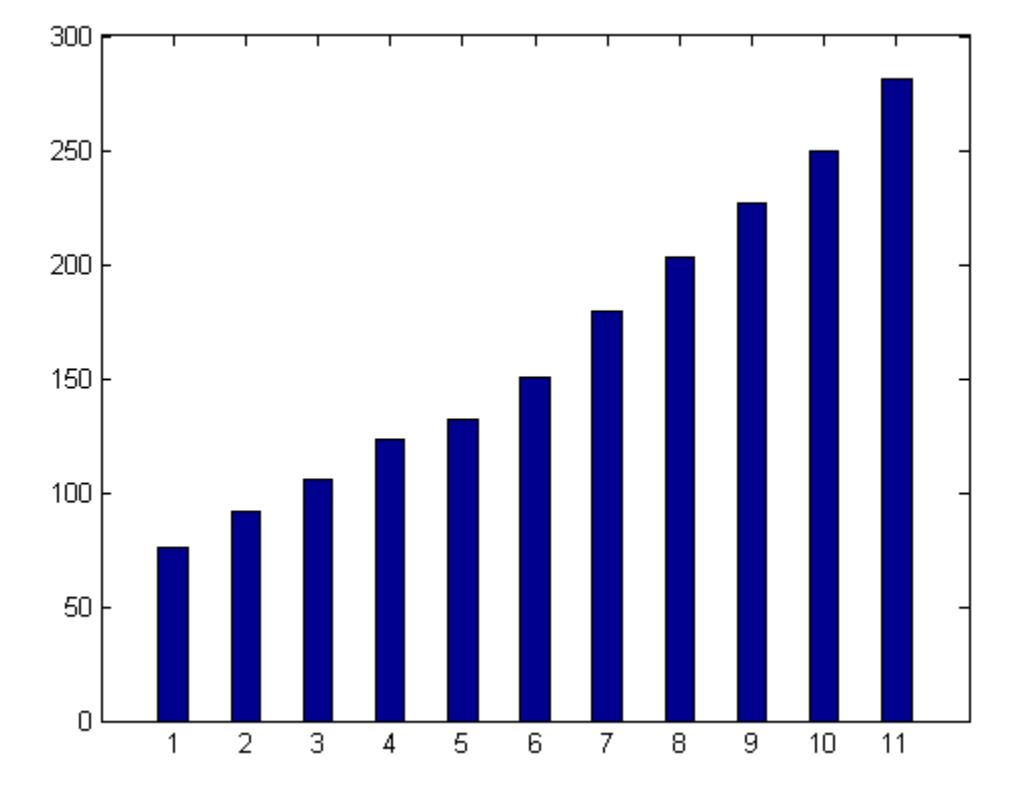

## **Bar Graph Styles**

Create a 2x2 subplot with different styles applied to each bar graph.

```
Y = round(rand(5,3)*10);figure;
subplot(2,2,1); bar(Y,'grouped'); title('Group')
subplot(2,2,2); bar(Y,'stacked'); title('Stack')
subplot(2,2,3); bar(Y,'histc'); title('Histc')
subplot(2,2,4); bar(Y,'hist'); title('Hist')
```
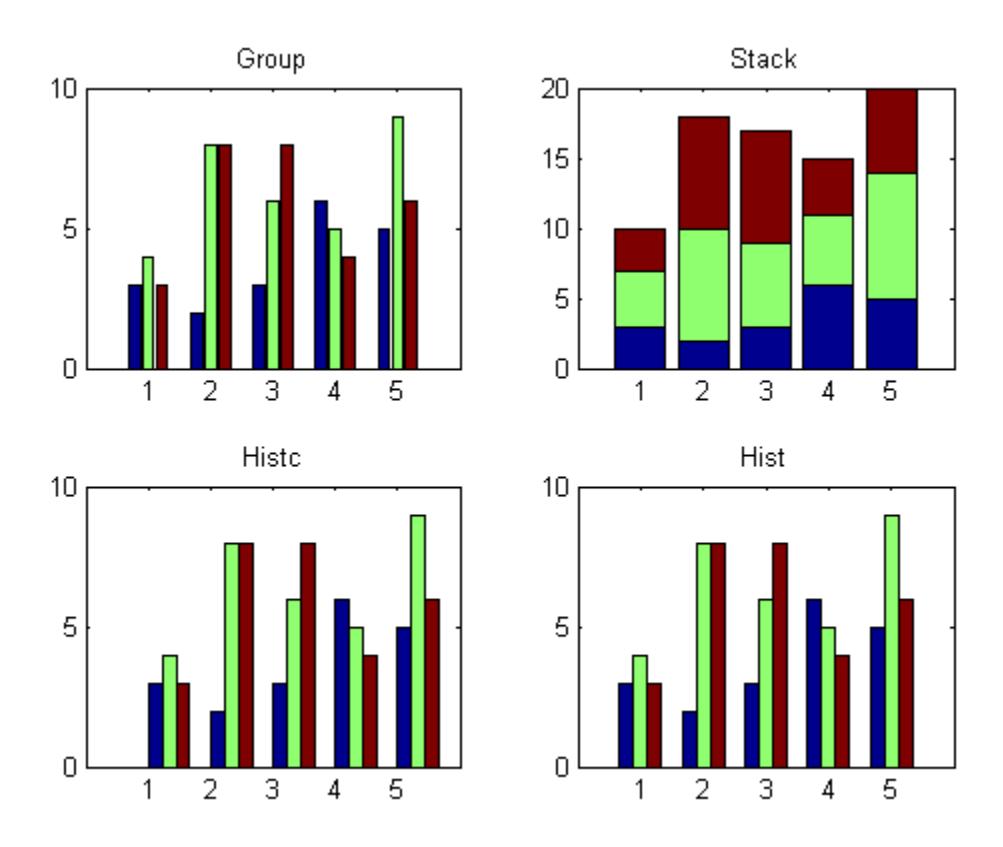

# **Specify Axes**

Specify axes handle in the call to bar.

```
newY = round(rand(5,3)*10);ah = subplot(2,2,2);bar(ah,newY,'stacked'); title('New Graph')
```
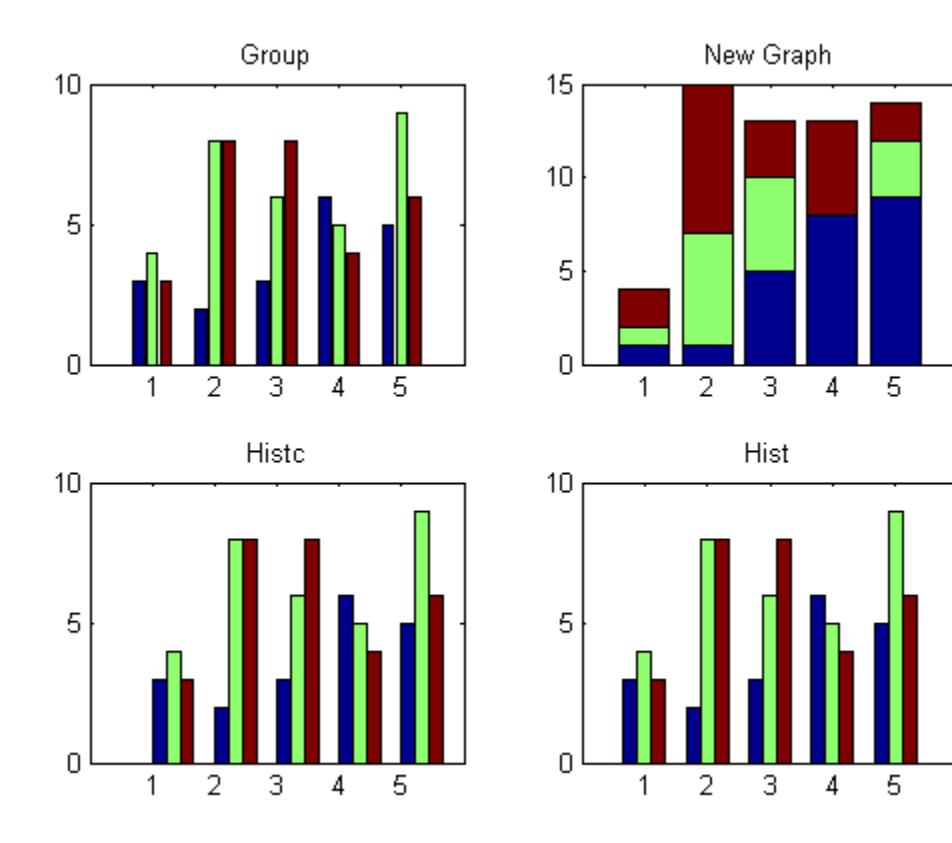

# **Bar Color**

Specify red color for the bar graph.

 $y = [75.995, 91.972, 105.711, 123.203, 131.669, ...]$ 150.697,179.323,203.212,226.505,249.633,281.422]; figure; bar(y,'r');

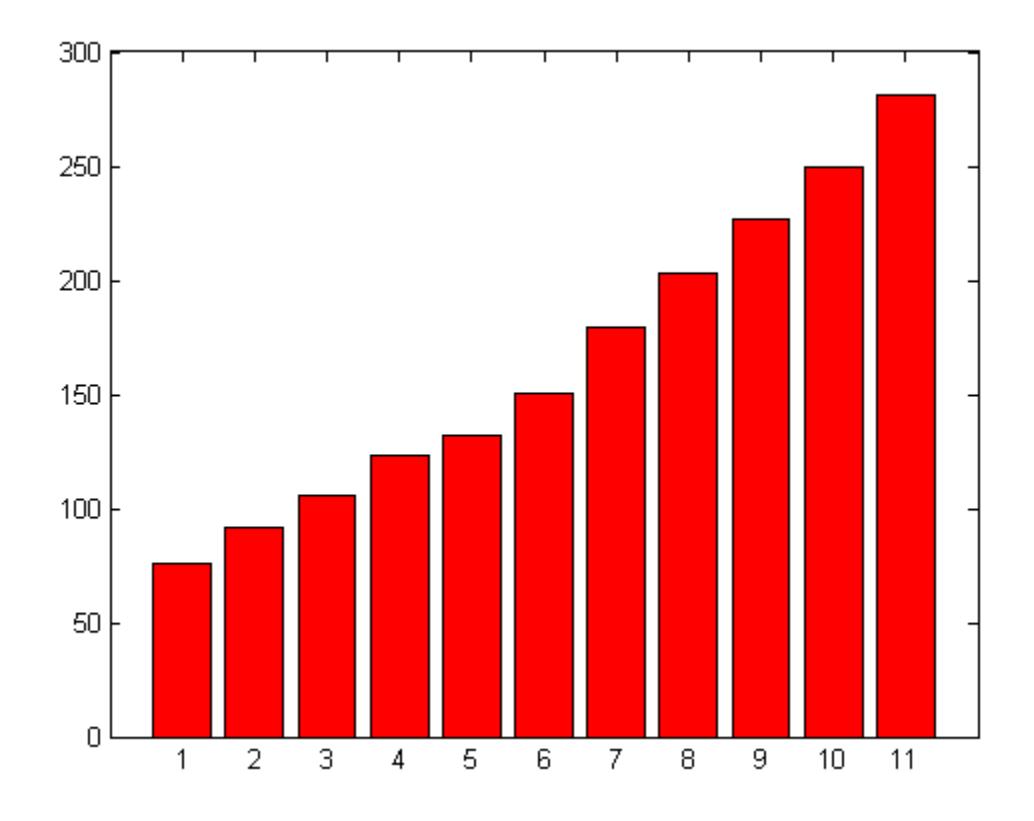

# **Bar Face and Edge Color**

Specify green bars and use an RGB color specification for the bar edge color.

 $y = [75.995, 91.972, 105.711, 123.203, 131.669, \ldots]$ 150.697,179.323,203.212,226.505,249.633,281.422]; figure; bar(y,'g','EdgeColor',[1,0.5,0.5]);

# **bar**

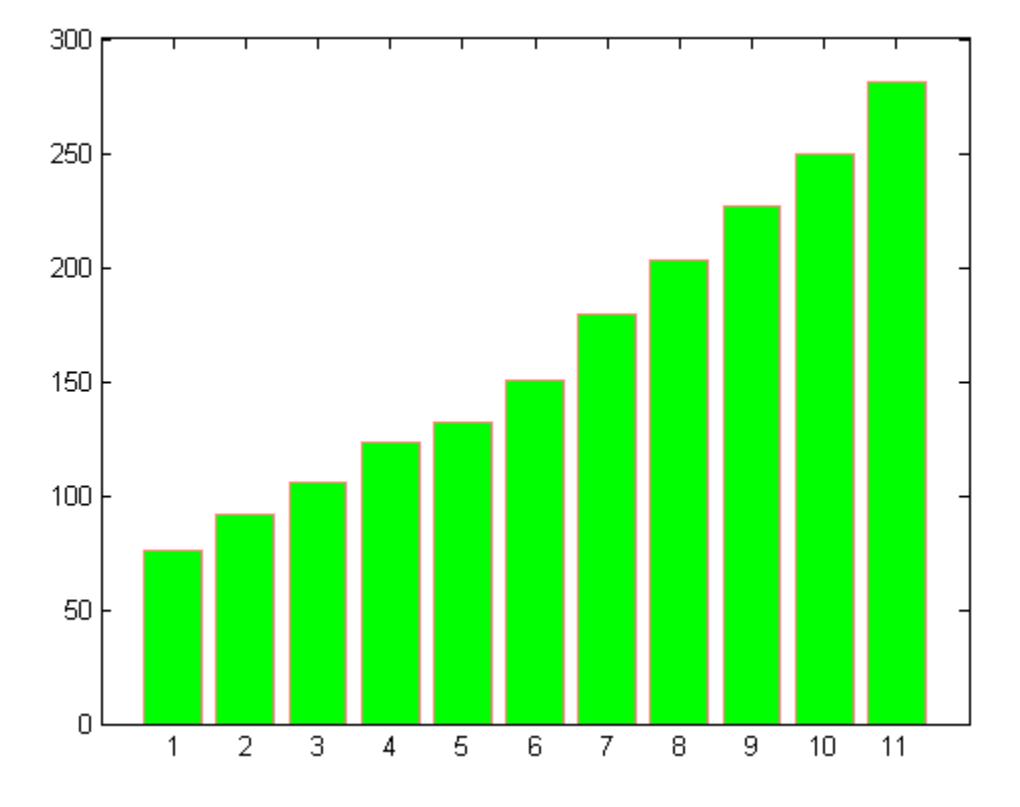

# **Bar Graph of 2–D Array**

Plot a 6–by-3 array as six groups with three bars each.

 $c =$  load('count.dat');  $Y = c(1:6,:);$ figure; bar(Y);
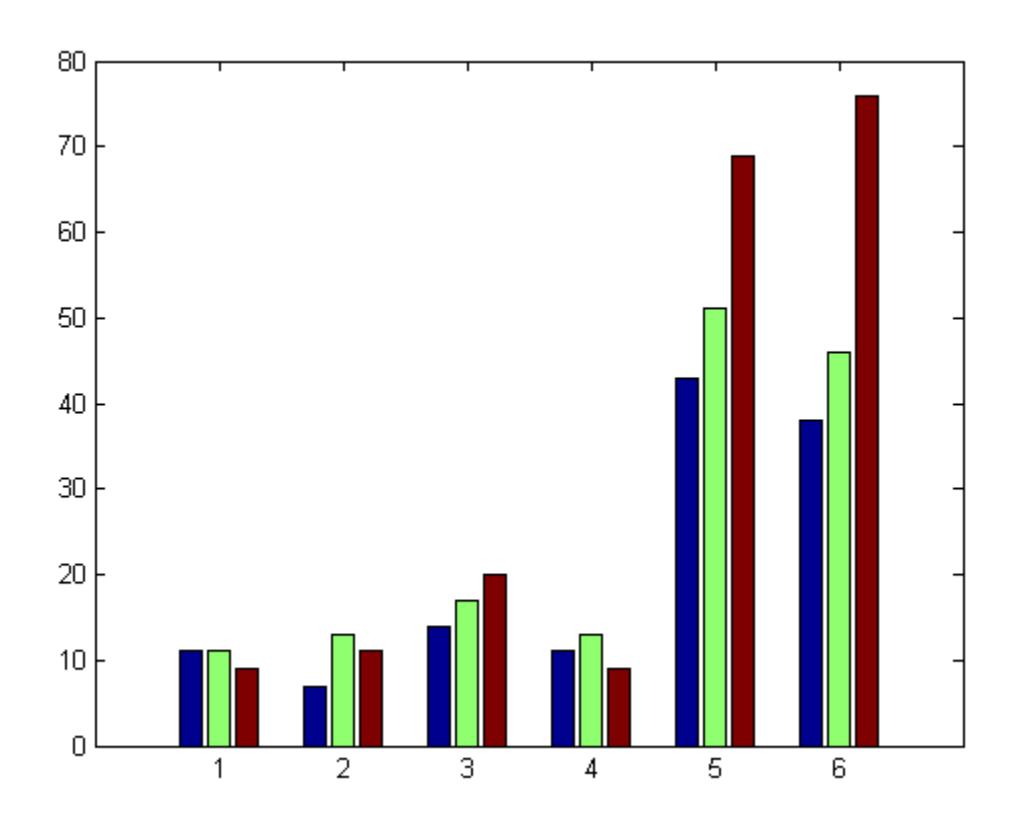

### **Emphasize Subset of Data**

Set appearance of one column of data.

Set LineWidth and EdgeColor for the bars representing the second column in the data array y. Pass the handles returned by bar to the set function to set the barseries properties.

```
c = load('count.dat');
Y = c(1:6,:);hArray = bar(Y);
```
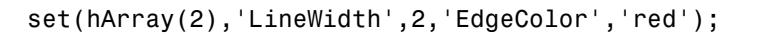

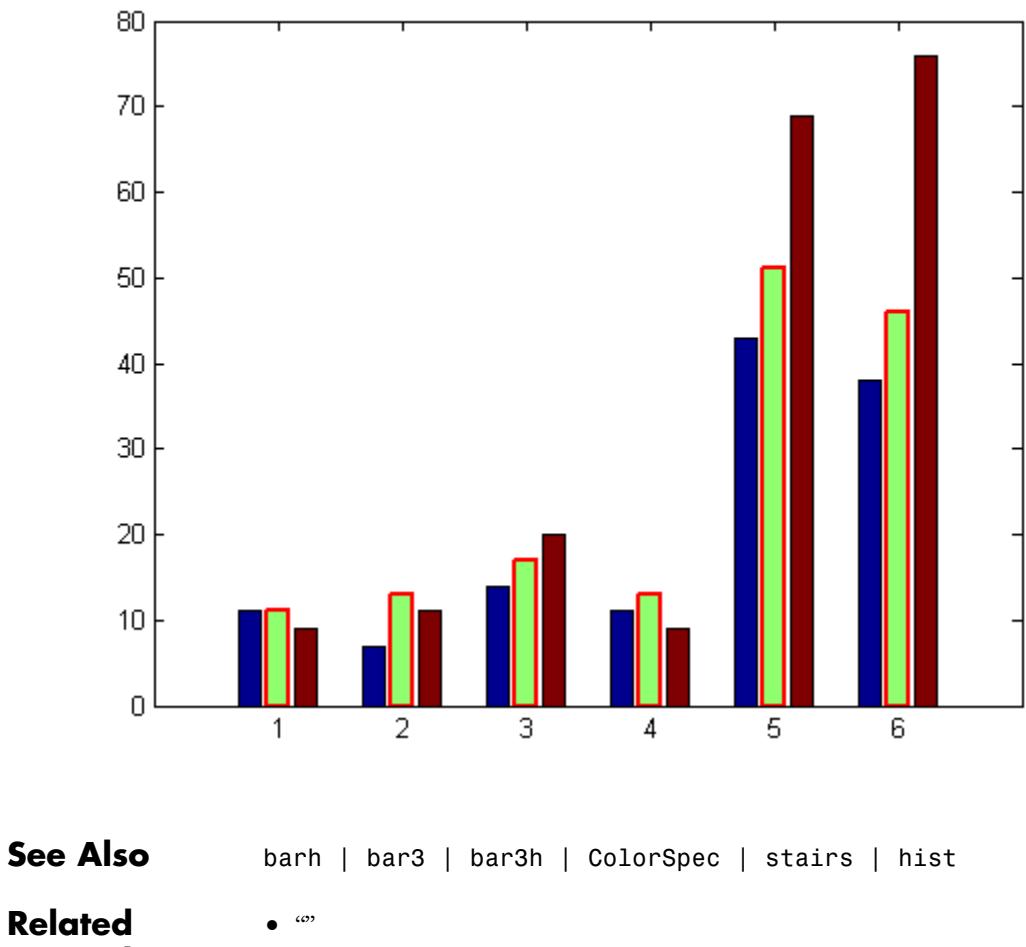

# **Examples**

- **•** ""
- **•** ""

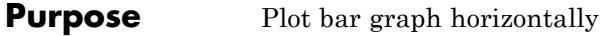

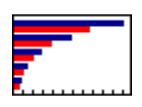

**Syntax** barh(Y) barh(X,Y) barh(...,width) barh(...,'*style*') barh(...,'*bar\_color*') barh(...,'PropertyName',PropertyValue,...) barh(axes\_handle,...)  $h = \text{barh}(\ldots)$ **Description** A barh graph displays the values in a vector or matrix as horizontal bars. barh(Y) draws one horizontal bar for each element in Y. If Y is a matrix, barh groups the bars produced by the elements in each row. The *x*-axis scale ranges from 1 up to length(Y) when Y is a vector, and 1 to size(Y,1), which is the number of rows, when Y is a matrix. The default is to assign an appropriate progression of tick values according to the data. If you want the *x*-axis scale to end exactly at the last bar, set the axis limits as, set(gca,'XLim',[1 length(Y)])  $barh(X,Y)$  draws a bar for each element in Y at locations specified in x, where X is a vector defining the *x*-axis intervals for the vertical bars. The *x*-values can be nonmonotonic, but cannot contain duplicate values. If Y is a matrix, barh groups the elements of each row in Y at corresponding locations in X. barh(...,width) sets the relative bar width and controls the separation of bars within a group. The default width is 0.8, so if you do not specify X, the bars within a group have a slight separation. If

width is 1, the bars within a group touch one another. The value of width must be a scalar.

barh(...,'*style*') specifies the style of the bars. '*style*' is 'grouped' or 'stacked'. Default mode of display is 'grouped'.

- **•** 'grouped' displays *m* groups of *n* vertical bars, where *m* is the number of rows and *n* is the number of columns in Y. The group contains one bar per column in Y.
- **•** 'stacked' displays one bar for each row in Y. The bar height is the sum of the elements in the row. Each bar is multicolored, with colors corresponding to distinct elements and showing the relative contribution each row element makes to the total sum.
- **•** 'histc' displays the graph in histogram format, in which bars touch one another.
- **•** 'hist' also displays the graph in histogram format, but centers each bar over the *x*-ticks, rather than making bars span *x*-ticks as the histc option does.

**Note** When you use either the hist or histc option, you cannot also use parameter/value syntax. These two options create graphic objects that are patches rather than barseries.

barh(...,'*bar\_color*') displays all bars using the color specified by the single-letter abbreviation 'r', 'g', 'b', 'c', 'm', 'y', 'k', or 'w'.

barh(...,'PropertyName',PropertyValue,...) sets the named property or properties to the specified values. You cannot specify properties when hist or histc options are used. See the barseries property descriptions for information on what properties you can set.

 $bar(haxes$  handle,...) plots into the axes with the handle axes handle instead of into the current axes (gca).

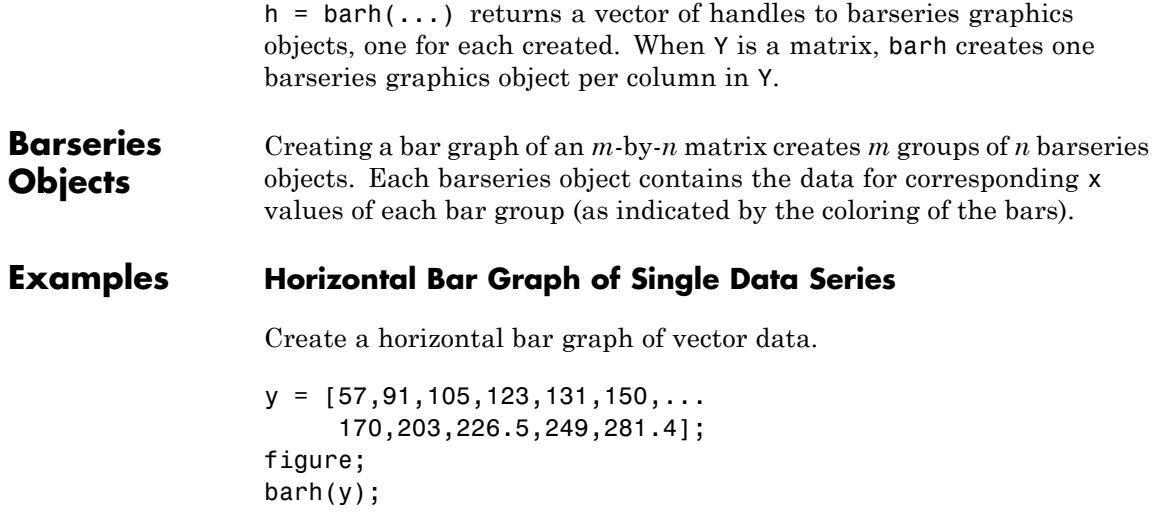

# **barh**

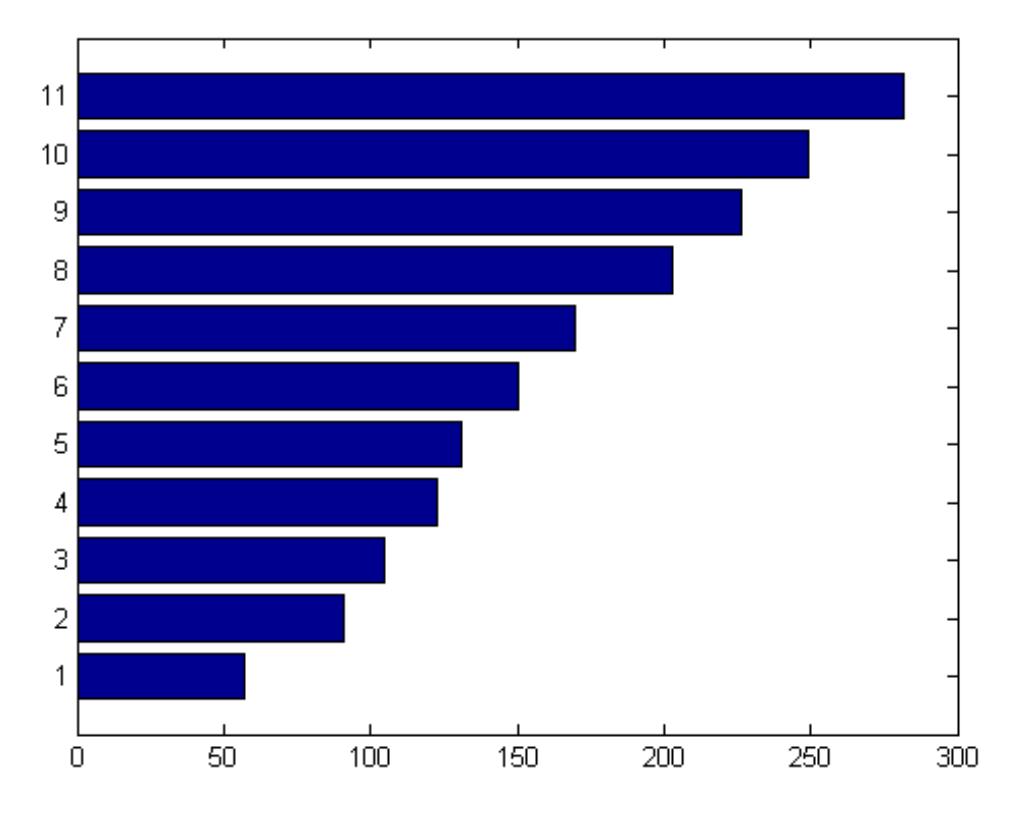

barh draws one horizontal bar for each element in y.

### **Specify Width for Horizontal Bar Graph**

Specify the bar width to 0.4.

```
y = [57, 91, 105, 123, 131, 150, \ldots]170,203,226.5,249,281.4];
```
figure;

**barh**

width =  $0.4$ ; barh(y,width);

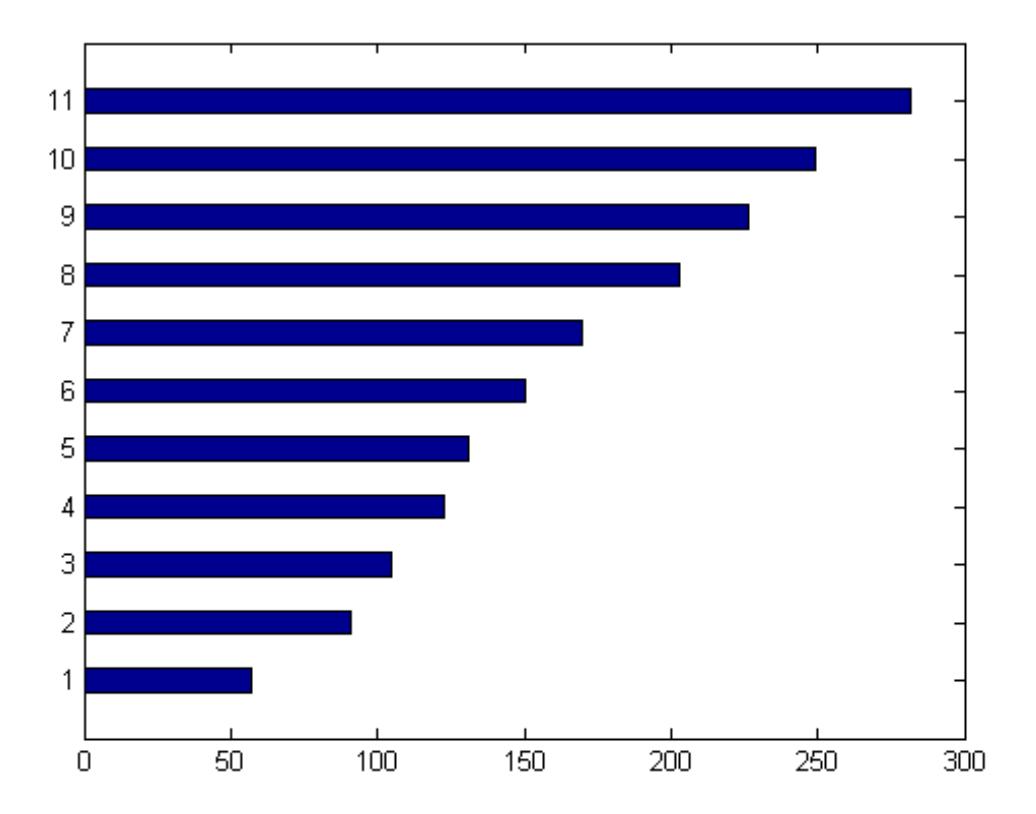

### **Specify Style for Horizontal Bar Graph**

Create a figure with four subplots. In each subplot, create a horizontal bar graph using a different style option for each graph.

$$
x = [2,4];
$$
  

$$
y = [1,2,3,4;...
$$

```
5,6,7,8];
figure;
subplot(2,2,1);bar(x,y,'grouped'); % groups by row
title('Grouped Style')
subplot(2,2,2);
barh(x,y,'stacked'); % stacks values in each row together
title('Stacked Style')
subplot(2,2,3);
barh(x,y,'hist'); % centers bars over x values
title('hist Style')
subplot(2,2,4);barh(x,y,'histc'); % spans bars over x values
title('histc Style')
```
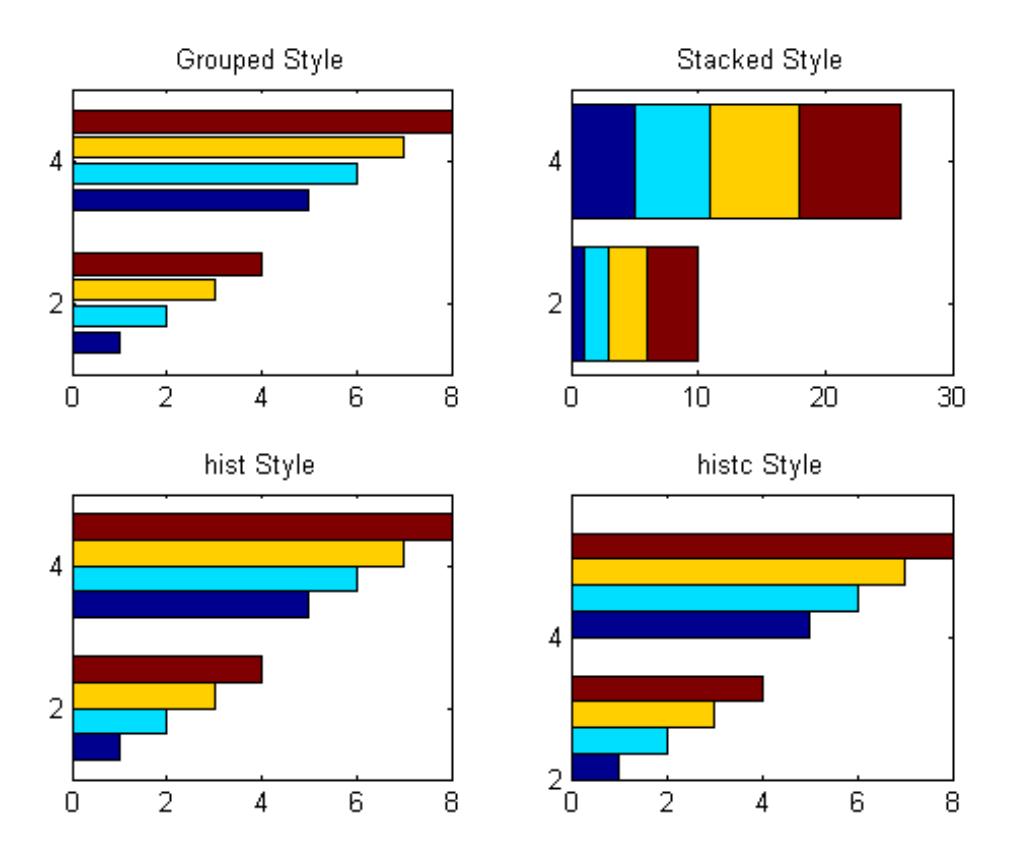

#### **Specify Color for Horizontal Bar Graph**

Create a horizontal bar graph and change the color of the bars to red.

```
y = [57, 91, 105, 123, 131, 150, \ldots]170,203,226.5,249,281.4];
figure
barh(y,'r')
```
# **barh**

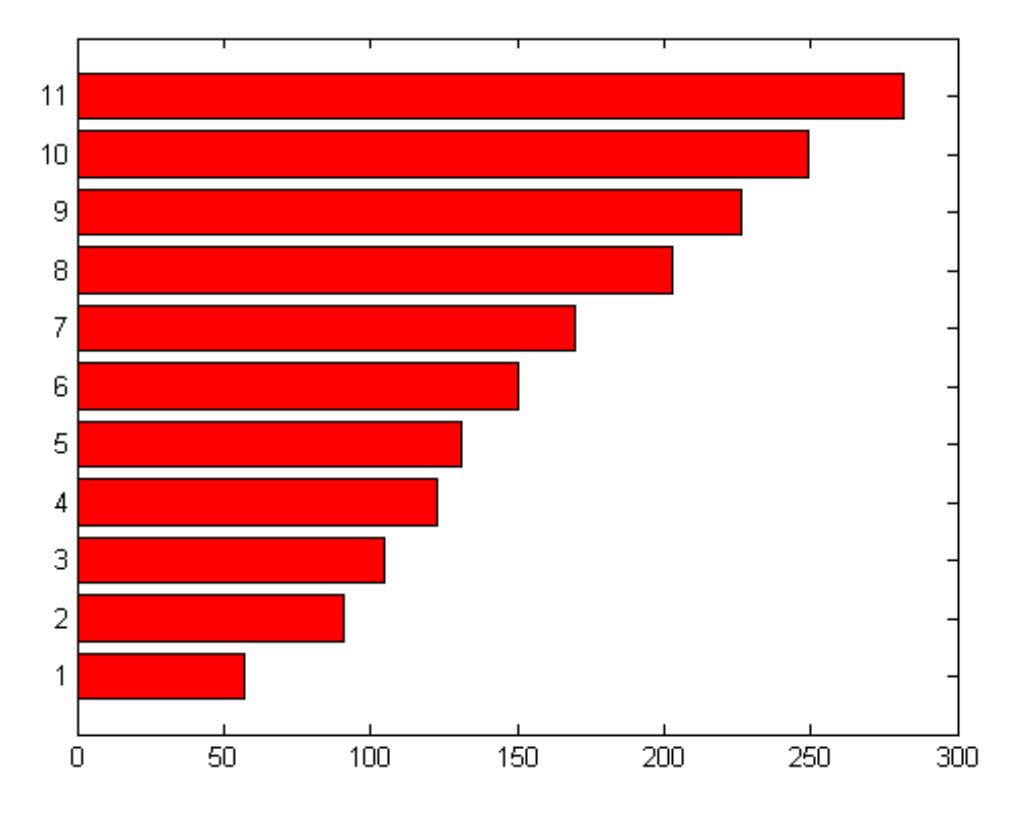

### **Specify Bar Properties Using Name-Value Pairs**

Create a horizontal bar graph and set the line width to 2. Use RGB color values to set the face color and the edge color for the bars.

 $y = [57, 91, 105, 123, 131, 150, \ldots]$ 170,203,226.5,249,281.4]; figure barh(y,'FaceColor',[0,0.5,0.5],... 'EdgeColor',[0,0,0.9],... 'LineWidth',2)

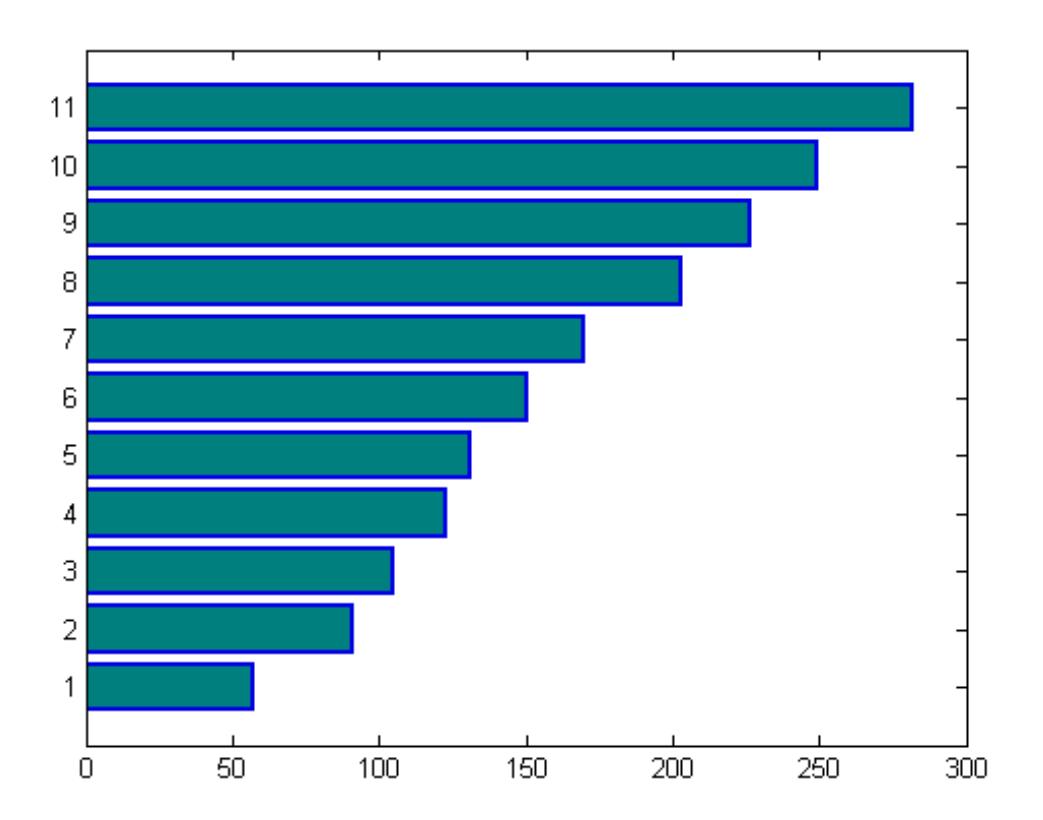

### **Specify Horizontal Bar Locations**

Set up x and y as vectors of data.

 $x = 1900:10:2000;$  $y = [57, 91, 105, 123, 131, 150, \ldots]$ 170,203,226.5,249,281.4]; Create a horizontal bar graph of the data in y. Use x to specify the bar locations along the *y*-axis.

figure barh(x,y)

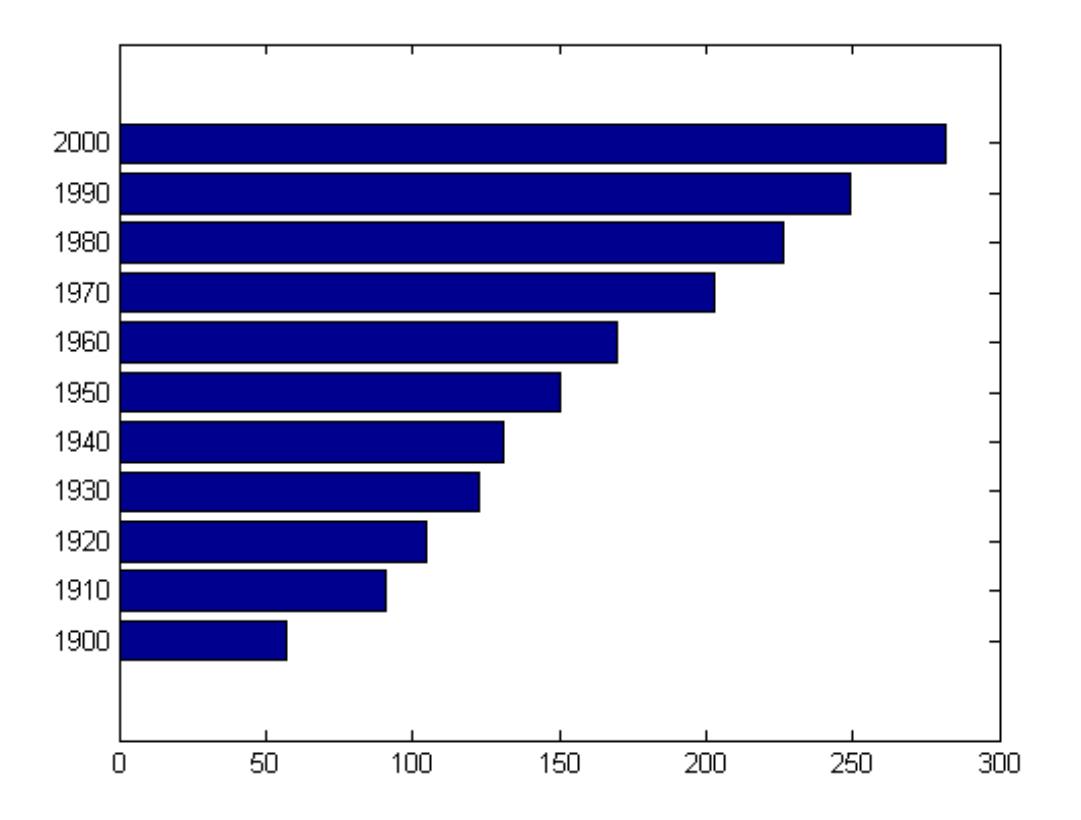

#### **Horizontal Bar Graph of Matrix Data**

Load the data set count.dat, which returns a three-column matrix, count. Store y as the first six rows of count.

load count.dat;  $y = count(1:6,:);$ 

Create a horizontal bar graph of matrix y.

figure; barh(y);

# **barh**

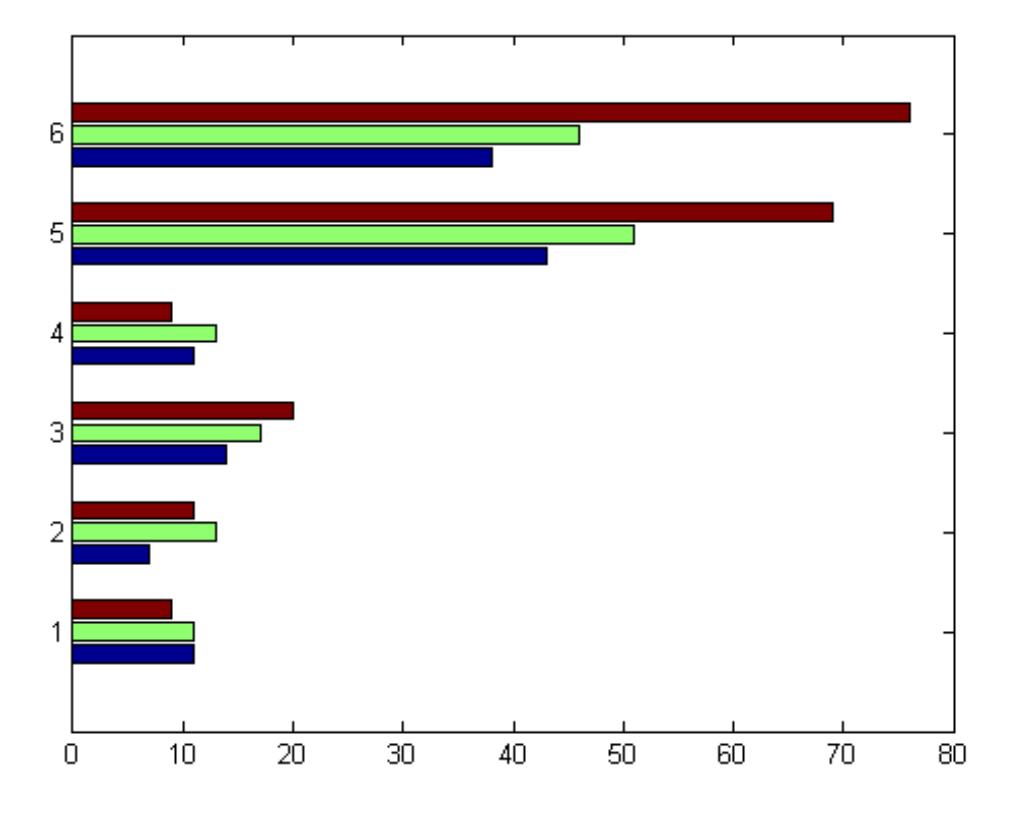

By default, barh groups the bars by row.

### **Specify Bar Properties for Multiple Barseries Objects**

Load the data set, count.dat, which returns a three-column array, count. Store y as the first six rows of count.

load count.dat;  $y = count(1:6,:);$  Create a horizontal bar graph of y and return the handles to the three barseries objects. Set the line width and line style for all three sets of bars.

```
figure
h = \text{bank}(y, 'LineWidth', 2, ...'LineStyle',':');
```
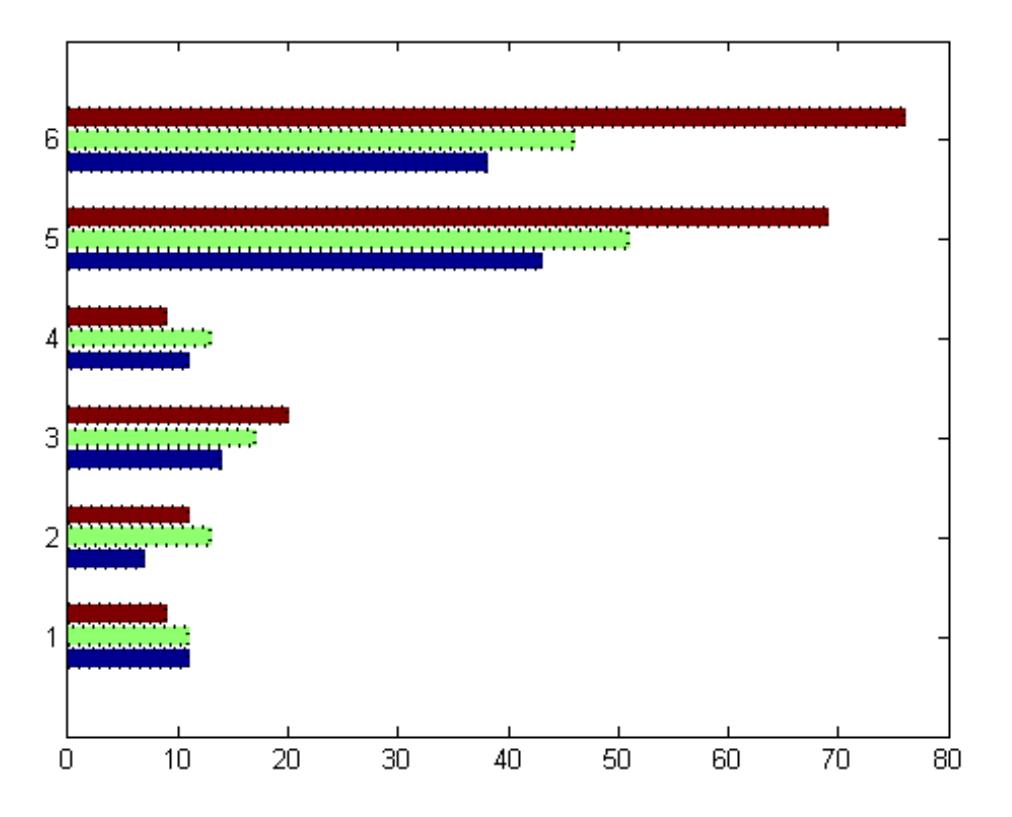

Use the barseries object handles to set Name-Value pairs for a specific barseries object. Set the face color for the first barseries object to cyan. Set the face color for the last barseries object to an RGB color value.

```
set(h(1),'FaceColor','c')
set(h(3),'FaceColor',[0,0.5,0.5])
```
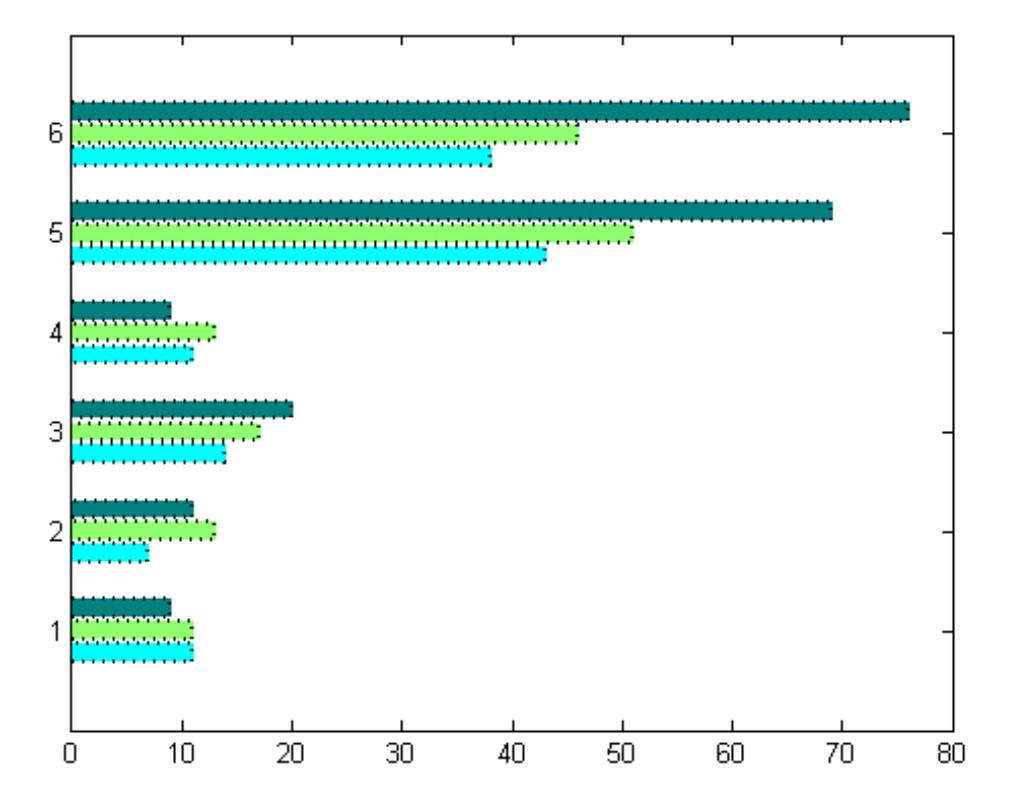

#### **Change Baseline Value for Horizontal Bar Graph**

Load the data set count.dat, which returns a three-column matrix, count. Store y as the first six rows of count.

load count.dat;  $y = count(1:6,:);$ 

Create a horizontal bar graph of y and set the basevalue to 25.

figure barh(y,'BaseValue',25);

# **barh**

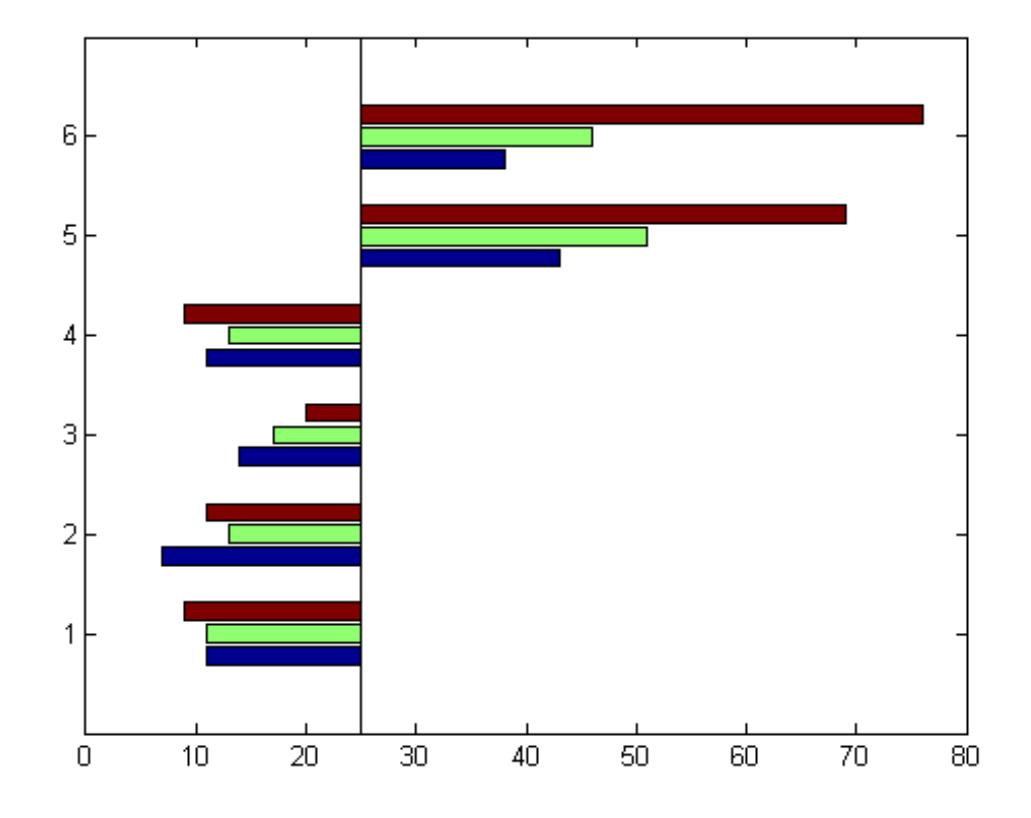

**See Also** bar | bar3 | bar3h | ColorSpec | stairs | hist | [Barseries](#page-464-0) [Properties](#page-464-0)

### **How To**  $\cdot$   $\cdot$   $\cdot$

- $(0)$ 
	- ""

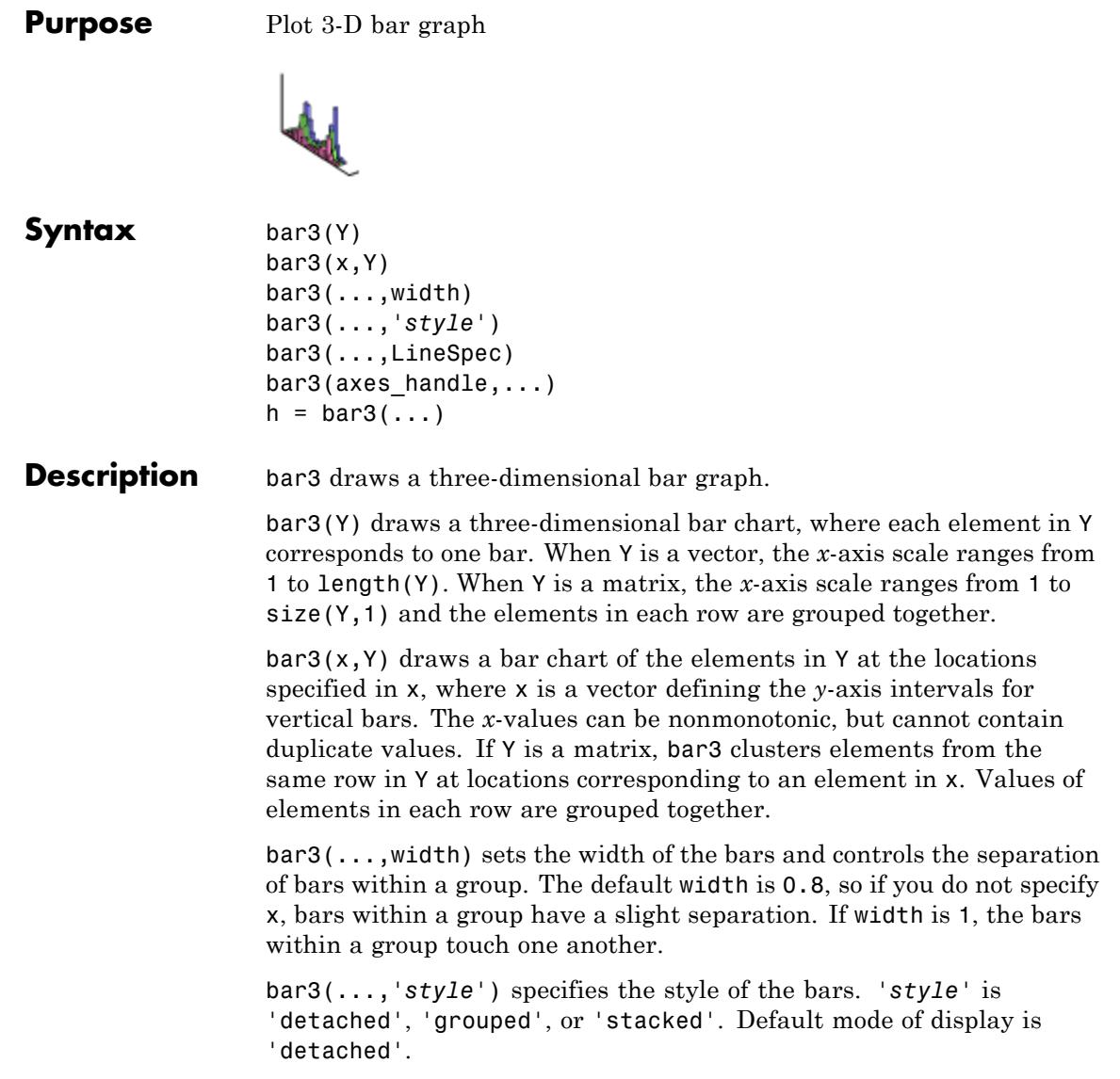

- **•** 'detached' displays the elements of each row in Y as separate blocks behind one another in the *x* direction.
- **•** 'grouped' displays *n* groups of *m* vertical bars, where *n* is the number of rows and *m* is the number of columns in Y. The group contains one bar per column in Y.
- **•** 'stacked' displays one bar for each row in Y. The bar height is the sum of the elements in the row. Each bar is multicolored, with colors corresponding to distinct elements and showing the relative contribution each row element makes to the total sum.

bar3(...,LineSpec) displays all bars using the color specified by LineSpec.

bar3(axes\_handle,...) plots into the axes with the handle axes handle instead of into the current axes (gca).

h = bar3(...) returns a vector of handles to surface objects, one for each created. When Y is a matrix, bar3 creates one surface object per column in Y.

#### **Examples Create 3-D Bar Graph**

Load the data set count.dat, which returns a three-column matrix, count. Store Y as the first 10 rows of count.

load count.dat  $Y = count(1:10,:);$ 

Create a 3-D bar graph of Y. By default, the style is detached.

figure bar3(Y) title('Detached Style')

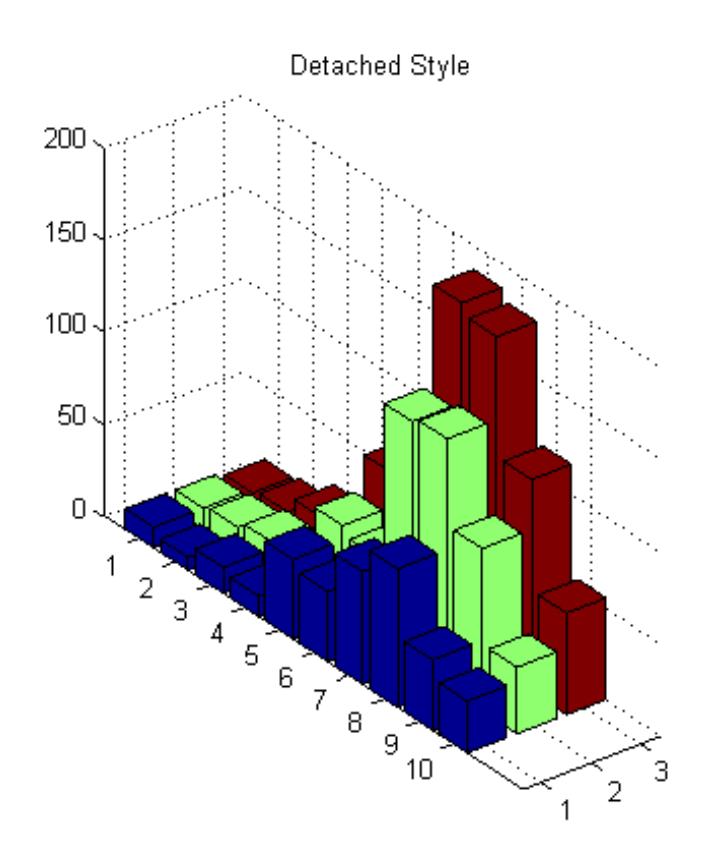

### **Specify Bar Width for 3-D Bar Graph**

Load the data set count.dat, which returns a three-column matrix, count. Store Y as the first 10 rows of count.

load count.dat  $Y = count(1:10,:);$ 

Create a 3-D bar graph of Y and set the bar width to 0.5.

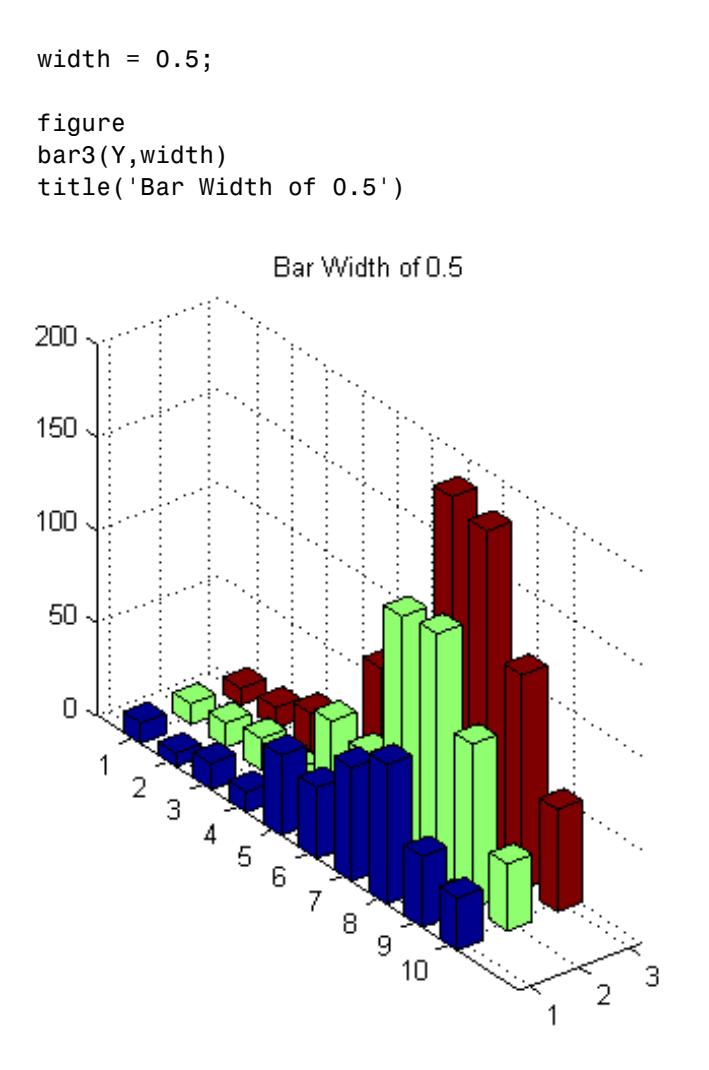

### **3-D Bar Graph with Grouped Style**

Load the data set count.dat, which returns a three-column matrix, count. Store Y as the first 10 rows of count.

load count.dat  $Y = count(1:10,:);$ 

Create a 3-D bar graph of Y. Group the elements in each row of Y by specifying the style option as grouped.

```
figure
bar3(Y,'grouped')
title('Grouped Style')
```
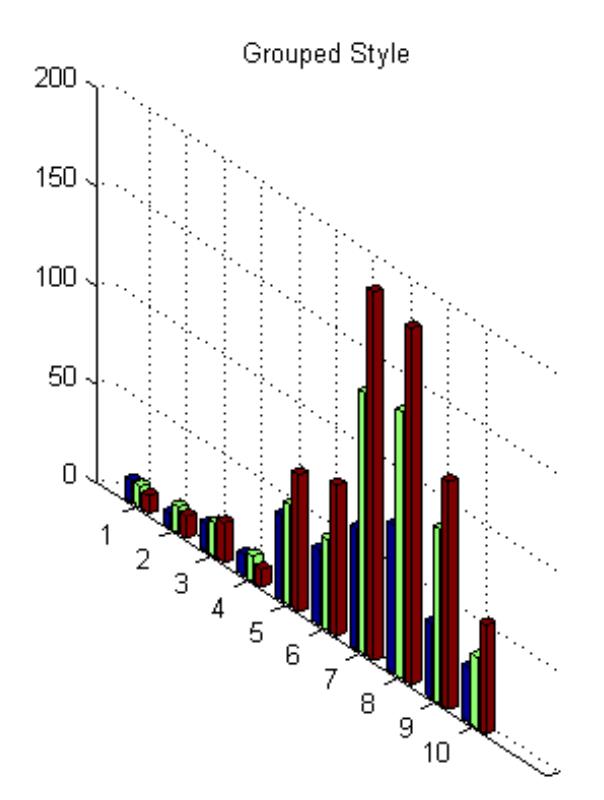

### **3-D Bar Graph with Stacked Style**

Load the data set count.dat, which returns a three-column matrix, count. Store Y as the first 10 rows of count.

load count.dat  $Y = count(1:10,:);$ 

Create a 3-D bar graph of Y. Stack the elements in each row of Y by specifying the style option as stacked.

figure bar3(Y,'stacked') title('Stacked Style')

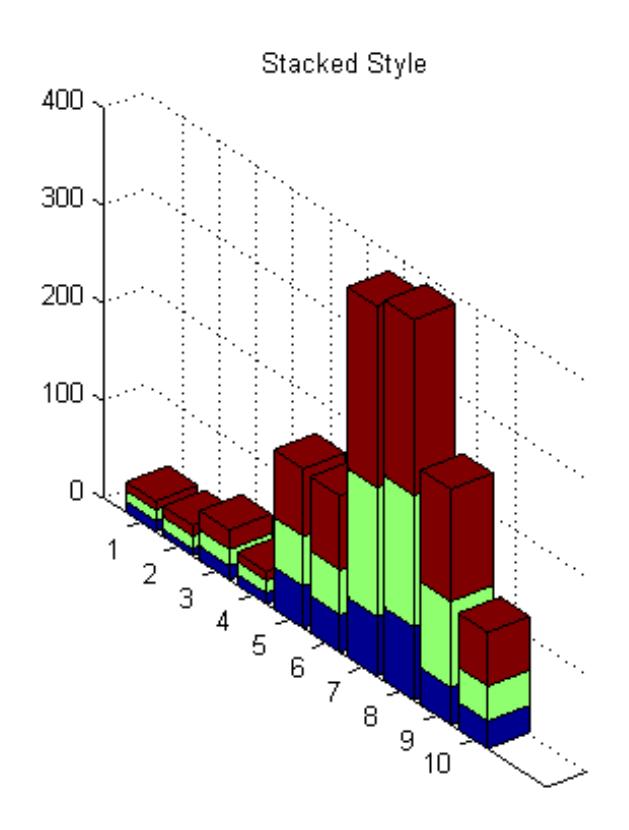

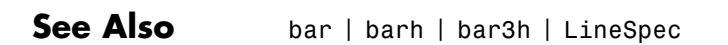

**How To**  $\cdot$   $\cdot$   $\cdot$ 

# **bar3h**

**Purpose** Plot horizontal 3-D bar graph **Syntax** bar3h(Y) bar3h(x,Y) bar3h(...,width) bar3h(...,'*style*') bar3h(...,LineSpec) bar3h(axes\_handle,...)  $h = \text{bar3h}(\ldots)$ **Description** bar3h draws three-dimensional horizontal bar charts. bar3h(Y) draws a three-dimensional bar chart, where each element in Y corresponds to one bar. When Y is a vector, the *y*-axis scale ranges from 1 to length(Y). When Y is a matrix, the *y*-axis scale ranges from 1 to size(Y,1) and the elements in each row are grouped together.  $bar3h(x,Y)$  draws a bar chart of the elements in Y at the locations specified in x, where x is a vector defining the *y*-axis intervals for horizontal bars. The *x*-values can be nonmonotonic, but cannot contain duplicate values. If Y is a matrix, bar3 clusters elements from the same row in Y at locations corresponding to an element in x. Values of elements in each row are grouped together. bar3h(...,width) sets the width of the bars and controls the separation of bars within a group. The default width is 0.8, so if you do not specify x, bars within a group have a slight separation. If width is 1, the bars within a group touch one another. bar3h(...,'*style*') specifies the style of the bars. '*style*' is 'detached', 'grouped', or 'stacked'. Default mode of display is 'detached'. **•** 'detached' displays the elements of each row in Y as separate blocks behind one another in the *y* direction.

- **•** 'grouped' displays *n* groups of *m* vertical bars, where *n* is the number of rows and *m* is the number of columns in Y. The group contains one bar per column in Y.
- **•** 'stacked' displays one bar for each row in Y. The bar length is the sum of the elements in the row. Each bar is multicolored, with colors corresponding to distinct elements and showing the relative contribution each row element makes to the total sum.

bar3h(...,LineSpec) displays all bars using the color specified by LineSpec.

bar3h(axes\_handle,...) plots into the axes with the handle axes handle instead of into the current axes (gca).

 $h = \text{bar3h}(\ldots)$  returns a vector of handles to surface objects, one for each created. When Y is a matrix, bar3h creates one surface object per column in Y.

#### **Examples Create 3-D Horizontal Bar Graph**

Load the data set count.dat, which returns a three-column matrix, count. Store Y as the first ten rows of count.

load count.dat;  $Y = count(1:10,:);$ 

Create a 3-D horizontal bar graph of Y. By default, the style is detached.

figure bar3h(Y)

# **bar3h**

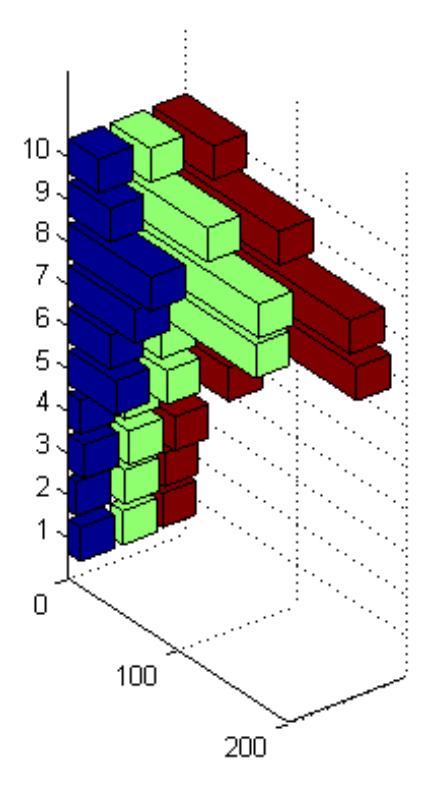

### **Specify Bar Width for 3-D Horizontal Bar Graph**

Load the data set count.dat, which returns a three-column matrix, count. Store Y as the first ten rows of count.

load count.dat;  $Y = count(1:10,:);$ 

Create a 3-D horizontal bar graph of Y and set the bar width to 0.5.

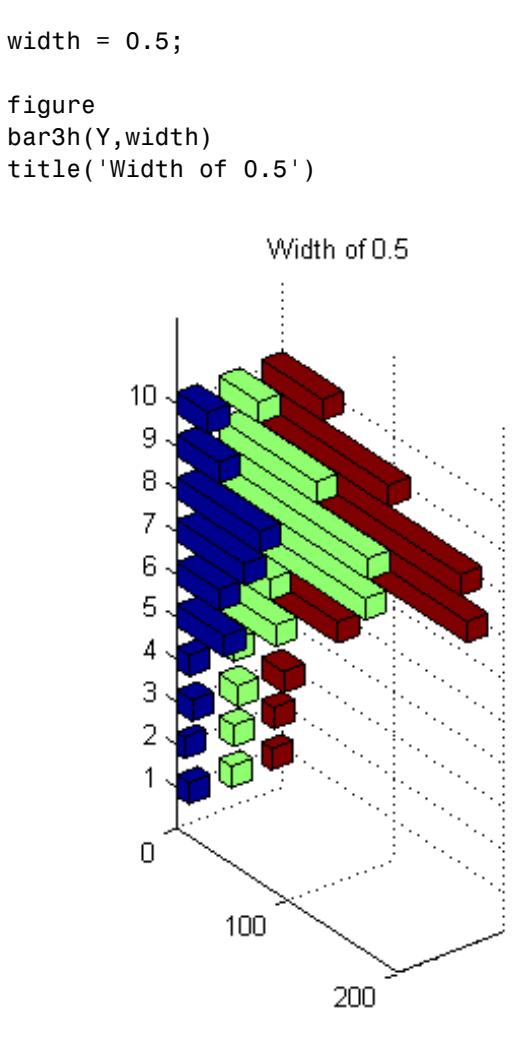

### **3-D Horizontal Bar Graph with Grouped Style**

Load the data set count.dat, which returns a three-column matrix, count. Store Y as the first ten rows of count.

load count.dat;  $Y = count(1:10,:);$ 

Create a 3-D horizontal bar graph of Y and specify the style option as grouped.

```
figure
bar3h(Y,'grouped')
title('Grouped Style Option')
```
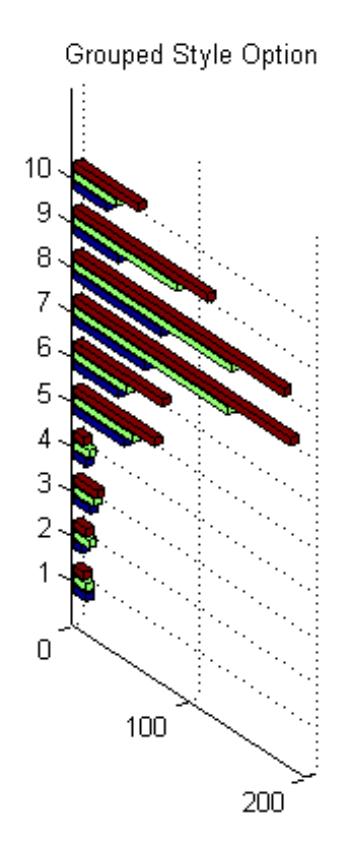

#### **3-D Horizontal Bar Graph with Stacked Option**

Load the data set count.dat, which returns a three-column matrix, count. Store Y as the first ten rows of count.

load count.dat;  $Y = count(1:10,:);$ 

Create a 3-D horizontal bar graph of Y and specify the style option as stacked.

```
figure
bar3h(Y,'stacked')
title('Stacked Style Option')
```
# **bar3h**

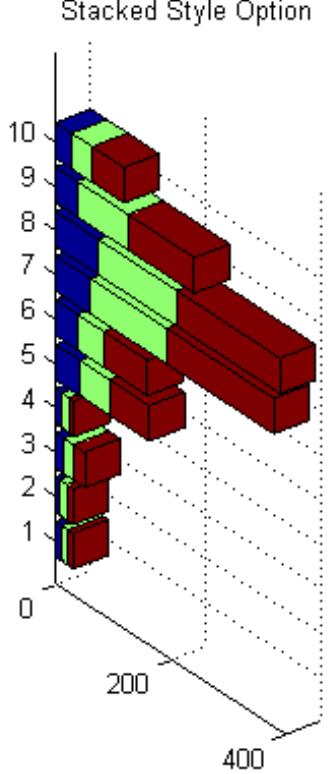

Stacked Style Option

**See Also** bar | barh | bar3 | LineSpec | patch

<span id="page-464-0"></span>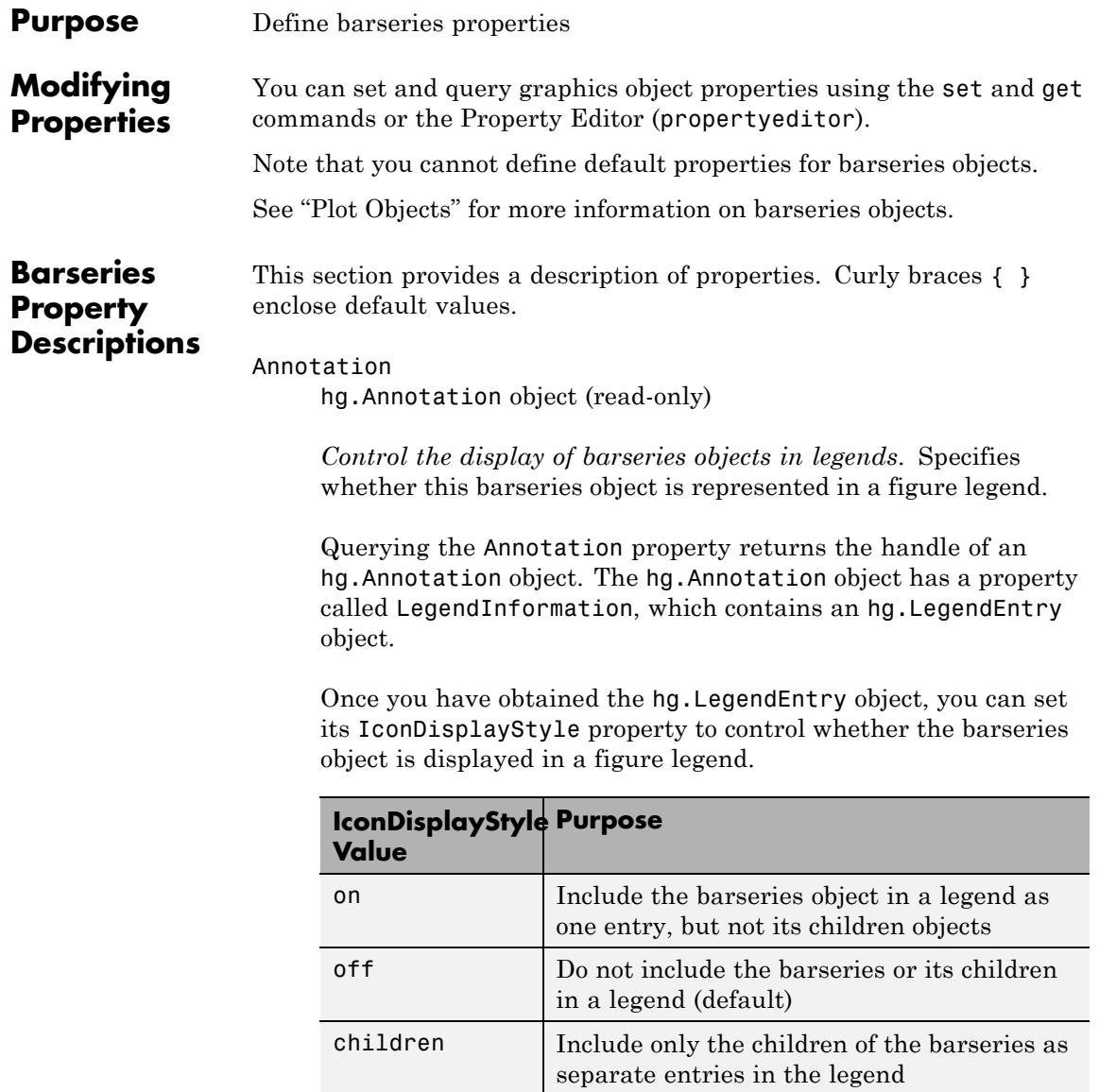

#### **Setting the IconDisplayStyle Property**

These commands set the IconDisplayStyle of a graphics object with handle hobj to children, which causes each child object to have an entry in the legend:

```
hAnnotation = get(hobj, 'Annotation');
hLegendEntry = get(hAnnotation,'LegendInformation');
set(hLegendEntry,'IconDisplayStyle','children')
```
#### **Using the IconDisplayStyle Property**

See "Controlling Legends" for more information and examples.

#### BarLayout

{grouped} | stacked

*Specify grouped or stacked bars*.

- **•** grouped Display *m* groups of *n* vertical bars, where *m* is the number of rows and *n* is the number of columns in the input argument *Y*. The group contains one bar per column in *Y*.
- **•** stacked Display one bar for each row in the input argument *Y*. The bar height is the sum of the elements in the row. Each bar is multicolored, with colors corresponding to distinct elements and showing the relative contribution each row element makes to the total sum.

#### BarWidth

scalar in range [0 1]

*Width of individual bars*. BarWidth specifies the relative bar width and controls the separation of bars within a group. The default is 0.8, so if you do not specify x, the bars within a group have a slight separation. If BarWidth is 1, the bars within a group touch one another.

#### BaseLine

handle

*Handle of the baseline line object*. Handle of the line object used as the baseline. You can set the properties of this line using its handle.

Create a bar graph, obtain the handle of the baseline from the barseries object, and then set line properties that make the baseline a dashed, red line:

```
bar handle = bar(randn(10,1));
baseline handle = get(bar \ handle, 'BaseLine');
set(baseline_handle,'LineStyle','--','Color','red')
```
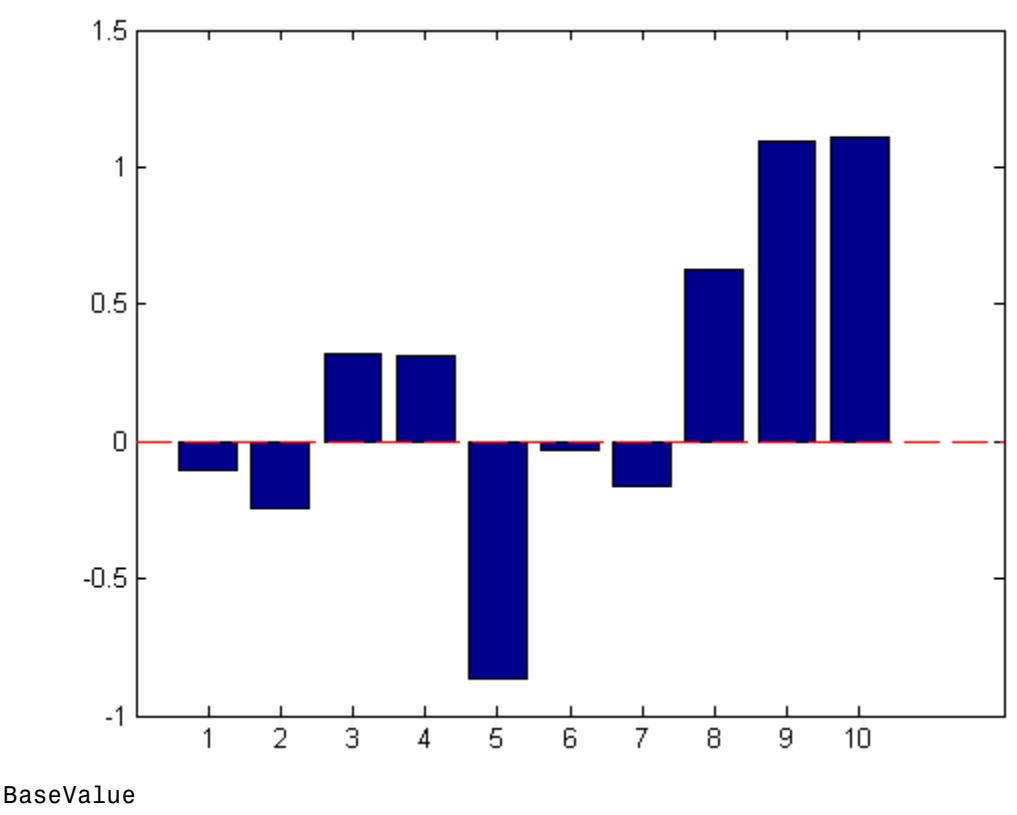

double: *y*-axis value

*Baseline location*. You can specify the value along the *y*-axis (vertical bars) or *x*-axis (horizontal bars) at which the MATLAB software draws the baseline. The default is 0.

#### BeingDeleted

on | {off} (read-only)

*This object is being deleted*. Mechanism to determine if objects are in the process of being deleted. MATLAB sets the BeingDeleted property to on when the object's delete function callback is called (see the DeleteFcn property). It remains set to on while the delete function executes, after which the object no longer exists.

For example, an object's delete function calls other functions that act on a number of different objects. If a function does not need to perform an action on an about-be-deleted object, it can check the object's BeingDeleted property before acting.

```
BusyAction
```
cancel | {queue}

*Callback queuing*

Determines how MATLAB handles the execution of interrupting callbacks.

A *running* callback is the currently executing callback. The *interrupting* callback is the callback that tries to interrupt the *running* callback. The BusyAction property of the *interrupting* callback determines how MATLAB handles its execution. When the BusyAction property is set to:

- **•** 'queue' Puts the *interrupting* callback in a queue to be processed after the *running* callback finishes execution.
- **•** 'cancel' Discards the *interrupting* callback as MATLAB finishes execution.
For information about how the Interruptible property of the callback controls whether other callbacks can interrupt the *running* callback, see the Interruptible property description.

#### ButtonDownFcn

string | function handle

*Button press callback function*. Executes whenever you press a mouse button while the pointer is over this object, but not over another graphics object. See the HitTestArea property for information about selecting objects of this type.

See the figure's SelectionType property to determine if modifier keys were also pressed.

This property can be:

- **•** A string that is a valid MATLAB expression
- **•** The name of a MATLAB file
- **•** A function handle

Set this property to a function handle that references the callback. The expressions execute in the MATLAB workspace.

See Function Handle Callbacks for information on how to use function handles to define the callback function.

Children

array of graphics object handles

*Children of the barseries object*. The handle of a patch object that is the child of this object (whether visible or not).

If a child object's HandleVisibility property is callback or off, its handle does not show up in this object's Children property. If you want the handle in the Children property, set the root ShowHiddenHandles property to on. For example:

```
set(0,'ShowHiddenHandles','on')
```

```
Clipping
     {on} | off
```
*Clipping mode*. MATLAB clips graphs to the axes plot box by default. If you set Clipping to off, portions of graphs appear outside the axes plot box. This occurs if you create a plot object, set hold to on, freeze axis scaling (axis manual), and then create a larger plot object.

#### CreateFcn

function handle | cell array containing function handle and additional arguments | string (not recommended)

*Callback function executed during object creation*. Defines a callback that executes when MATLAB creates an object. The default is an empty array.

You must specify the callback during the creation of the object. For example:

*graphicfcn*(y,'CreateFcn',*@CallbackFcn*)

where @*CallbackFcn* is a function handle that references the callback function and *graphicfcn* is the plotting function which creates this object.

MATLAB executes this routine after setting all other object properties. Setting this property on an existing object has no effect.

The handle of the object whose CreateFcn is being executed is accessible only through the root CallbackObject property, which you can query using gcbo.

See Function Handle Callbacks for information on how to use function handles to define the callback function.

#### DeleteFcn

function handle | cell array containing function handle and additional arguments | string (not recommended)

*Callback executed during object deletion*. Executes when this object is deleted (for example, this might happen when you issue a delete command on the object, its parent axes, or the figure containing it). MATLAB executes the callback before destroying the object's properties so the callback routine can query these values. The default is an empty array.

The handle of the object whose DeleteFcn is being executed is accessible only through the root CallbackObject property, which can be queried using gcbo.

See Function Handle Callbacks for information on how to use function handles to define the callback function.

See the BeingDeleted property for related information.

#### DisplayName

string

*String used by legend*. The legend function uses the DisplayName property to label the barseries object in the legend. The default is an empty string.

- **•** If you specify string arguments with the legend function, MATLAB set DisplayName to the corresponding string and uses that string for the legend.
- **•** If DisplayName is empty, legend creates a string of the form, ['data' *n*], where *n* is the number assigned to the object based on its location in the list of legend entries. However, legend does not set DisplayName to this string.
- **•** If you edit the string directly in an existing legend, MATLAB set DisplayName to the edited string.
- **•** If you specify a string for the DisplayName property and create the legend using the figure toolbar, then MATLAB uses the string defined by DisplayName.
- **•** To add a legend programmatically that uses the DisplayName string, call legend with the toggle or show option.

See "Controlling Legends" for more information and examples.

#### EdgeColor

{[0 0 0]} | none | ColorSpec

*Color of line separating filled areas*. You can set the color of the edges of filled areas to a three-element RGB vector or one of the MATLAB predefined names, including the string none. The default value is [0 0 0] (black). See the ColorSpec reference page for more information on specifying color.

#### EraseMode

{normal} | none | xor | background

*Erase mode*. Controls the technique MATLAB uses to draw and erase objects. Use alternative erase modes for creating animated sequences, where control of the way individual objects are redrawn is necessary to improve performance and obtain the desired effect.

- normal Redraw the affected region of the display, performing the three-dimensional analysis necessary to correctly render all objects. This mode produces the most accurate picture, but is the slowest. The other modes are faster, but do not perform a complete redraw and are therefore less accurate.
- none Do not erase the object when it is moved or destroyed. While the object is still visible on the screen after erasing with EraseMode none, you cannot print it because MATLAB stores no information about its former location.
- xor Draw and erase the object by performing an exclusive OR (XOR) with the color of the screen beneath it. This mode does not damage the color of the objects beneath it. However,

the object's color depends on the color of whatever is beneath it on the display.

**•** background — Erase the object by redrawing it in the axes background Color, or the figure background Color if the axes Color property is none. This damages objects that are behind the erased object, but properly colors the erased object.

Set the axes background color with the axes Color property. Set the figure background color with the figure Color property.

### **Printing with Nonnormal Erase Modes**

MATLAB always prints figures as if the EraseMode of all objects is normal. This means graphics objects created with EraseMode set to none, xor, or background can look different on screen than on paper. On screen, MATLAB mathematically combines layers of colors (for example, performing an XOR on a pixel color with that of the pixel behind it) and ignore three-dimensional sorting to obtain greater rendering speed. However, these techniques are not applied to the printed output.

You can use the getframe command or other screen capture applications to create an image of a figure containing nonnormal mode objects.

#### FaceColor

{flat} | none | ColorSpec

*Color of filled areas*.

- **•** ColorSpec A three-element RGB vector or one of the MATLAB predefined names, specifying a single color for all filled areas.
- none Do not draw faces. Note that MATLAB draws EdgeColor independently of FaceColor.

• flat — The object uses the figure colormap to determine the color of the filled areas.

#### HandleVisibility

{on} | callback | off

*Control access to object's handle*. Determines when an object's handle is visible in its parent's list of children. HandleVisibility is useful for preventing command-line users from accidentally accessing objects that you need to protect for some reason.

- on Handles are always visible.
- **•** callback Handles are visible from within callback routines or functions invoked by callback routines, but not from within functions invoked from the command line. This provides a means to protect GUIs from command-line users, while allowing callback routines to have access to object handles.
- **•** off Handles are invisible at all times. Use this option when a callback invokes a function that could damage the GUI (such as evaluating a user-typed string). This option temporarily hides its own handles during the execution of that function.

#### **Functions Affected by Handle Visibility**

When a handle is not visible in its parent's list of children, it cannot be returned by functions that obtain handles by searching the object hierarchy or querying handle properties. This includes get, findobj, gca, gcf, gco, newplot, cla, clf, and close.

### **Properties Affected by Handle Visibility**

When a handle's visibility is restricted using callback or off, the object's handle does not appear in its parent's Children property, figures do not appear in the root's CurrentFigure property, objects do not appear in the root's CallbackObject property or in the figure's CurrentObject property, and axes do not appear in their parent's CurrentAxes property.

### **Overriding Handle Visibility**

You can set the root ShowHiddenHandles property to on to make all handles visible regardless of their HandleVisibility settings. This does not affect the values of the HandleVisibility properties. See also findall.

### **Handle Validity**

Hidden handles are still valid. If you know an object's handle, you can set and get its properties and pass it to any function that operates on handles.

**Note** If you change one data source property to a variable that contains data of a different dimension, you might cause the function to generate a warning and not render the graph until you have changed all data source properties to appropriate values.

### HitTest

{on} | off

*Selectable by mouse click*. Determines whether this object can become the current object (as returned by the gco command and the figure CurrentObject property) as a result of a mouse click on the objects that compose the bar graph. If HitTest is off, clicking this object selects the object below it (which is usually the axes containing it).

#### HitTestArea

on | {off}

*Select barseries object on bars or area of extent*. This property enables you to select barseries objects in two ways:

• Select by clicking bars (default).

**•** Select by clicking anywhere in the extent of the bar graph.

When HitTestArea is off, you must click the bars to select the barseries object. When HitTestArea is on, you can select the barseries object by clicking anywhere within the extent of the bar graph (that is, anywhere within a rectangle that encloses all the bars).

Interruptible off  $|$  {on}

*Callback routine interruption*

Controls whether MATLAB can interrupt an object's callback function when subsequent callbacks attempt to interrupt it.

For Graphics objects, the Interruptible property affects only the callbacks for theButtonDownFcn property. A *running* callback is the currently executing callback. The *interrupting* callback is the callback that tries to interrupt the *running* callback. MATLAB handles both the callbacks based on the Interruptible property of the object of the *running* callback.

When the Interruptible property is set to:

- **•** 'off', MATLAB finishes execution of the *running* callback without any interruptions
- **•** 'on', these conditions apply:
	- **—** If there is a drawnow, figure, getframe, waitfor, or pause command in the *running* callback, then MATLAB executes the *interrupting* callbacks which are already in the queue and returns to finish execution of the current callback.
	- **—** If one of the above functions is not in the *running* callback, then MATLAB finishes execution of the current callback without any interruption.

BusyAction property of the object of interrupting callback determines whether the callback should be ignored or should be put in the queue.

Setting Interruptible property to on (default), allows a callback from other graphics objects to interrupt callback functions originating from this object.

**Note** MATLAB does not save the state of properties or the display when an interruption occurs. For example, the handle returned by the gca or gcf command may be changed as another callback is executed.

After the function that interrupts a callback completes, the callback resumes execution where it halted when interrupted. For more information, see "Control Callback Execution and Interruption".

#### LineStyle

{-} | -- | : | -. | none

*Line style of barseries object*.

# **Line Style Specifiers Table**

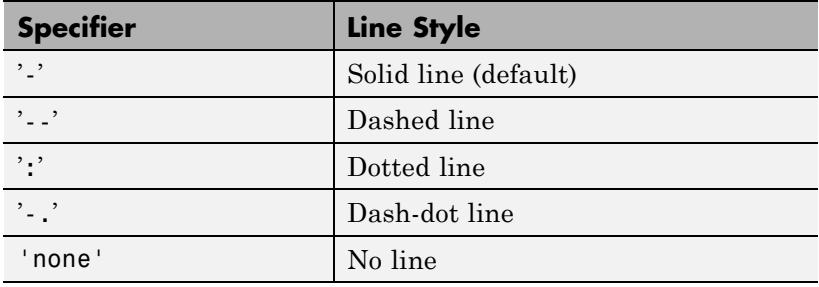

LineWidth

size in points

*Width of linear objects and edges of filled areas*. Specify in points. 1 point  $=$   $\frac{1}{72}$  inch. The default is 0.5 points.

#### Parent

handle of parent axes, hggroup, or hgtransform

*Parent of object*. Handle of the object's parent. The parent is normally the axes, hggroup, or hgtransform object that contains the object.

See "Objects That Can Contain Other Objects" for more information on parenting graphics objects.

#### Selected

on | {off}

*Object selection state*. When you set this property to on, MATLAB displays selection handles at the corners and midpoints if the SelectionHighlight property is also on (the default). You can, for example, define the ButtonDownFcn callback to set this property to on, thereby indicating that this particular object is selected. This property is also set to on when an object is manually selected in plot edit mode.

#### SelectionHighlight

 $\{on\}$  | off

*Object highlighted when selected*.

- on MATLAB indicates the selected state by drawing four edge handles and four corner handles.
- **•** off MATLAB does not draw the handles except when in plot edit mode and objects are selected manually.

#### ShowBaseLine

{on} | off

*Turn baseline display on or off*. This property determines whether bar plots display a baseline from which the bars are drawn. By default, the baseline is displayed.

#### Tag

string

*User-specified object label*. Provides a means to identify graphics objects with a user-specified label. The default is an empty string.

Use the Tag property and the findobj function to manipulate specific objects within a plotting hierarchy.

For example, create a barseries object and set the Tag property:

 $t = bar(Y, 'Tag', 'bar1')$ 

To access the barseries object, use findobj to find the barseries object's handle. The following statement changes the FaceColor property of the object whose Tag is bar1.

set(findobj('Tag','bar1'),'FaceColor','red')

Type

string (read-only)

*Type of graphics object*. String that identifies the class of the graphics object. Use this property to find all objects of a given type within a plotting hierarchy. For barseries objects, Type is 'hggroup'.

The following statement finds all the hggroup objects in the current axes.

 $t = findobj(gca,'Type', 'hggroup');$ 

#### UIContextMenu

handle of uicontextmenu object

*Associate context menu with object*. Handle of a uicontextmenu object created in the object's parent figure. Use the uicontextmenu function to create the context menu. MATLAB displays the context menu whenever you right-click over the object. The default value is an empty array.

#### UserData

array

*User-specified data*. Data you want to associate with this object (including cell arrays and structures). The default value is an empty array. MATLAB does not use this data, but you can access it using the set and get commands.

#### Visible

{on} | off

*Visibility of object and its children*.

- **•** on Object and all children of the object are visible unless the child object's Visible property is off.
- of  $\sim$  Object not displayed. However, the object still exists and you can set and query its properties.

#### XData

array

*Location of bars*. The *x*-axis intervals for the vertical bars or *y*-axis intervals for horizontal bars (as specified by the X input argument). If YData is a vector, XData must be the same size. If YData is a matrix, the length of XData must be equal to the number of rows in YData.

#### XDataMode

{auto} | manual

*Use automatic or user-specified x-axis values*. If you specify XData (by setting the XData property or specifying the X input argument), MATLAB sets this property to manual and uses the specified values to label the *x*-axis.

If you set XDataMode to auto after specifying XData, MATLAB resets the *x*-axis ticks to 1:size(YData,1) or to the column indices of the ZData, overwriting any previous values for XData.

#### XDataSource

MATLAB variable, as a string

*Link XData to MATLAB variable*. Set this property to a MATLAB variable that is evaluated in the base workspace to generate the XData. The default value is an empty array.

set(h,'XDataSource','xdatavariablename')

MATLAB requires a call to refreshdata when you set this property. Changing workspace variables used as an object's XDataSource does not change the object's XData values, but you can use refreshdata to force an update of the object's data. refreshdata also lets you specify that the data source variable be evaluated in the workspace of a function from which you call refreshdata.

**Note** If you change one data source property to a variable that contains data of a different dimension, you might cause the function to generate a warning and not render the graph until you have changed all data source properties to appropriate values.

#### YData

scalar | vector | matrix

*Bar plot data*. YData contains the data plotted as bars (the Y input argument). Each value in YData is represented by a bar in the bar graph. If XYData is a matrix, the bar function creates a "group"

or a "stack" of bars for each column in the matrix. See the bar reference page for examples of grouped and stacked bar graphs.

The input argument *Y* in the bar function calling syntax assigns values to YData.

#### YDataSource

MATLAB variable, as a string

*Link YData to MATLAB variable*. Set this property to a MATLAB variable that is evaluated in the base workspace to generate the YData. The default value is an empty array.

set(h,'YDataSource','Ydatavariablename')

MATLAB requires a call to refreshdata when you set this property. Changing workspace variables used as an object's YDataSource does not change the object's YData values, but you can use refreshdata to force an update of the object's data. refreshdata also lets you specify that the data source variable be evaluated in the workspace of a function from which you call refreshdata.

**Note** If you change one data source property to a variable that contains data of a different dimension, you might cause the function to generate a warning and not render the graph until you have changed all data source properties to appropriate values.

### **How To**  $\cdot$   $\cdot$   $\cdot$   $\cdot$

- "Plot Objects"
- "Setting Default Property Values"
- "The Property Editor"

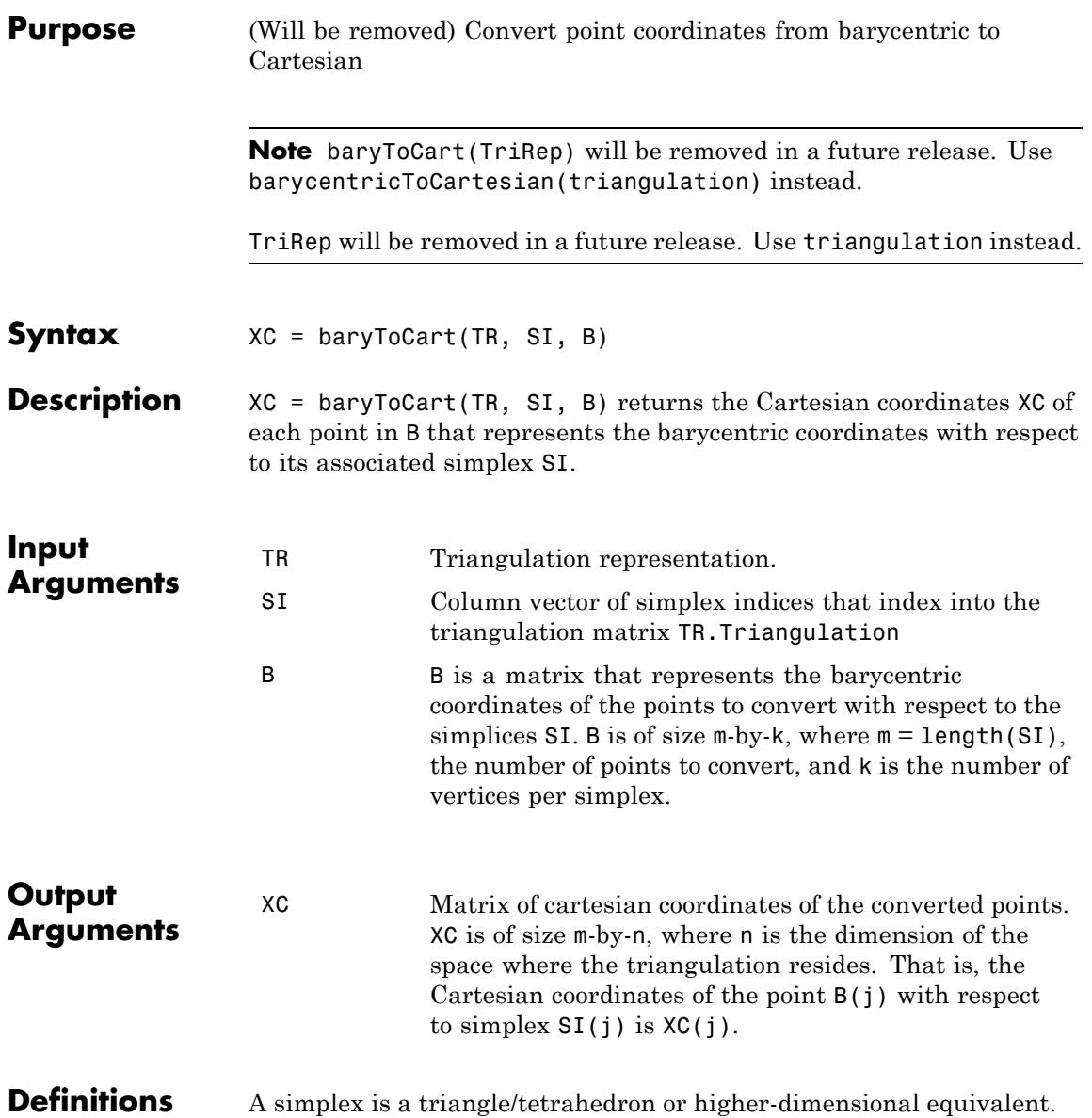

# **TriRep.baryToCart**

**Examples** Compute the Delaunay triangulation of a set of points.

x = [0 4 8 12 0 4 8 12]';  $y = [0 0 0 0 8 8 8 8]$  $dt = DelaunayTri(x,y)$ 

Compute the barycentric coordinates of the incenters.

```
cc = incenters(dt);tri = dt(:,:):
```
Plot the original triangulation and reference points.

```
figure
subplot(1,2,1);
triplot(dt); hold on;
plot(cc(:,1), cc(:,2), '*r'); hold off;axis equal;
```
Stretch the triangulation and compute the mapped locations of the incenters on the deformed triangulation.

```
b = cartToBary(dt, [1:length(tri)]', cc);y = [0 0 0 0 16 16 16 16];
tr = TriRep(tri, x, y)xc = baryToCart(tr, [1:length(tri)]', b);
```
Plot the deformed triangulation and mapped locations of the reference points.

```
subplot(1,2,2);
triplot(tr); hold on;
plot(xc(:,1), xc(:,2), '*r'); hold off;axis equal;
```
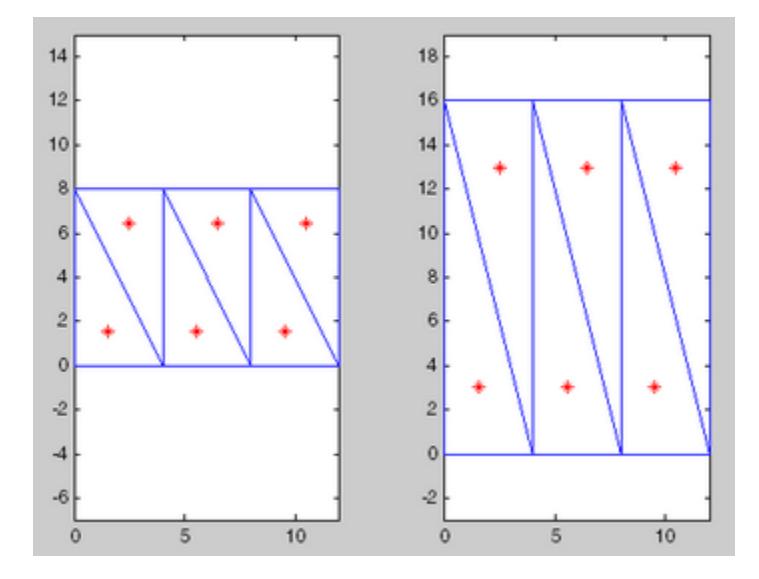

**See Also** cartesianToBarycentric | pointLocation | delaunayTriangulation | triangulation

# **base2dec**

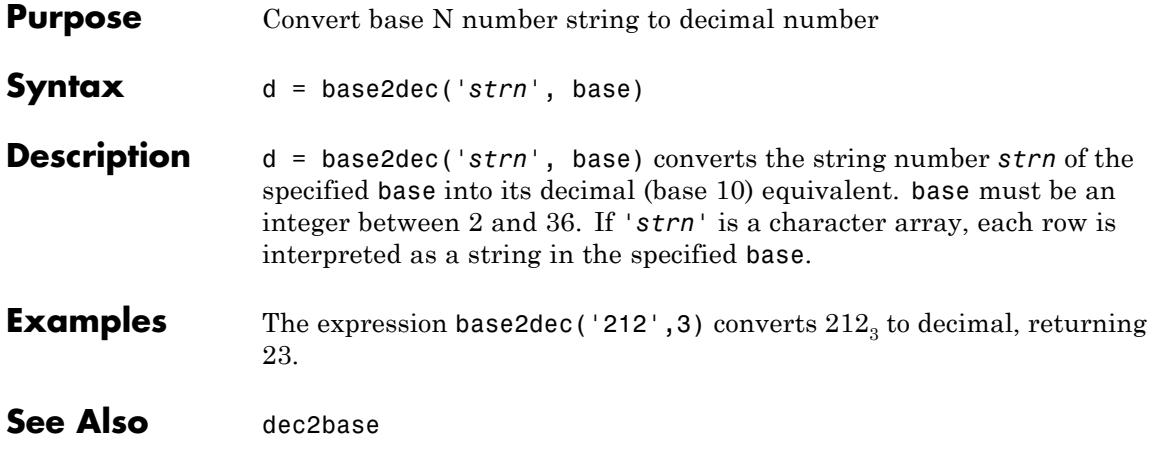

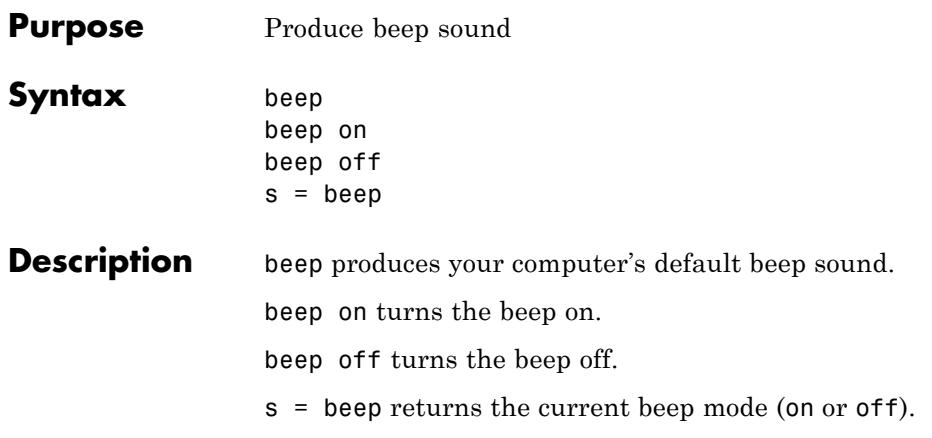

# **BeginInvoke**

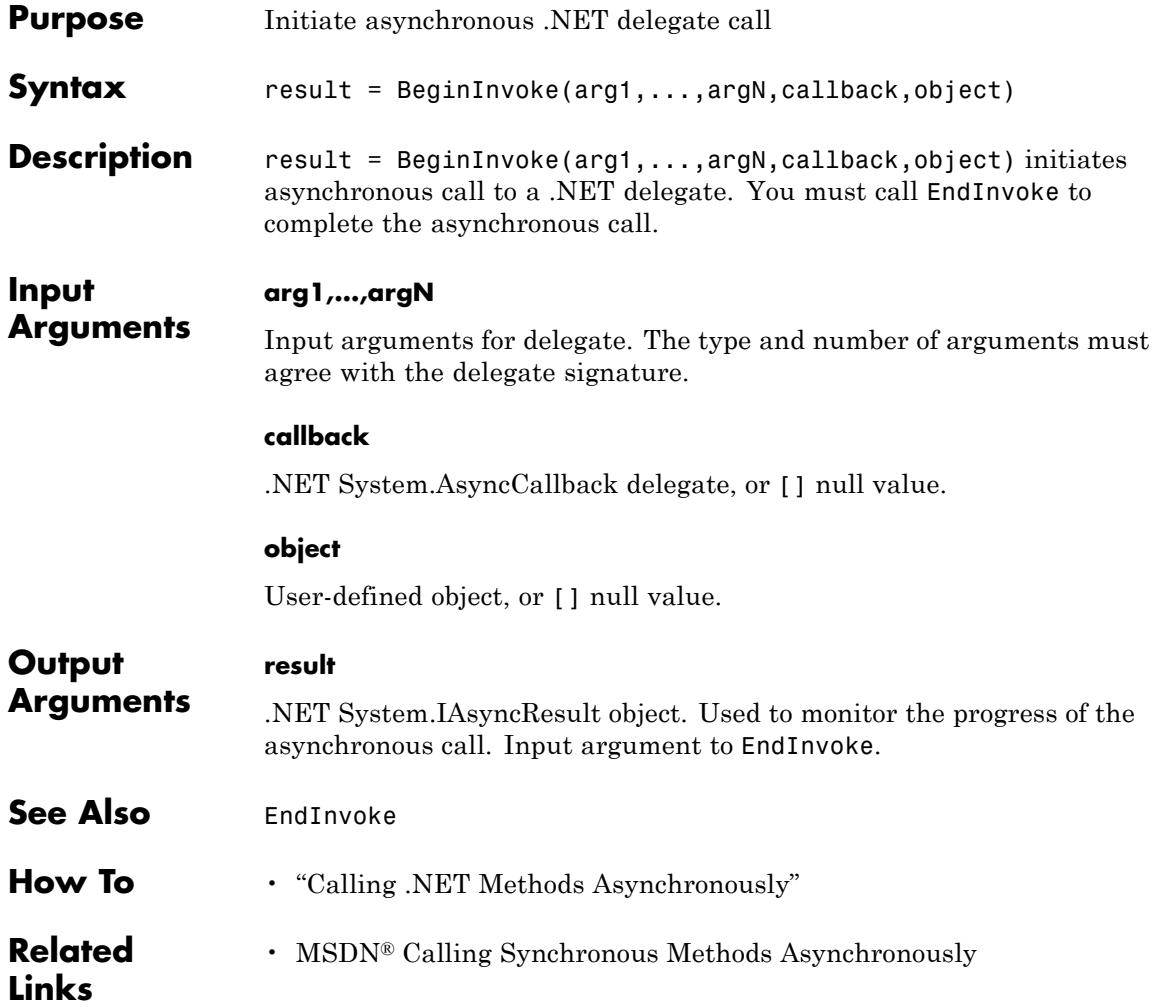

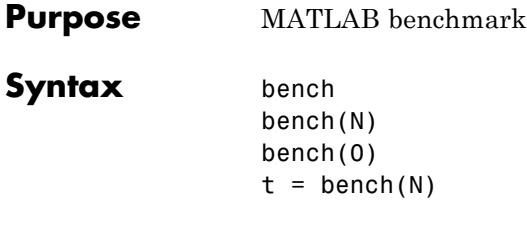

**Description** bench times six different MATLAB tasks and compares the execution speed with the speed of several other computers. The six tasks are:

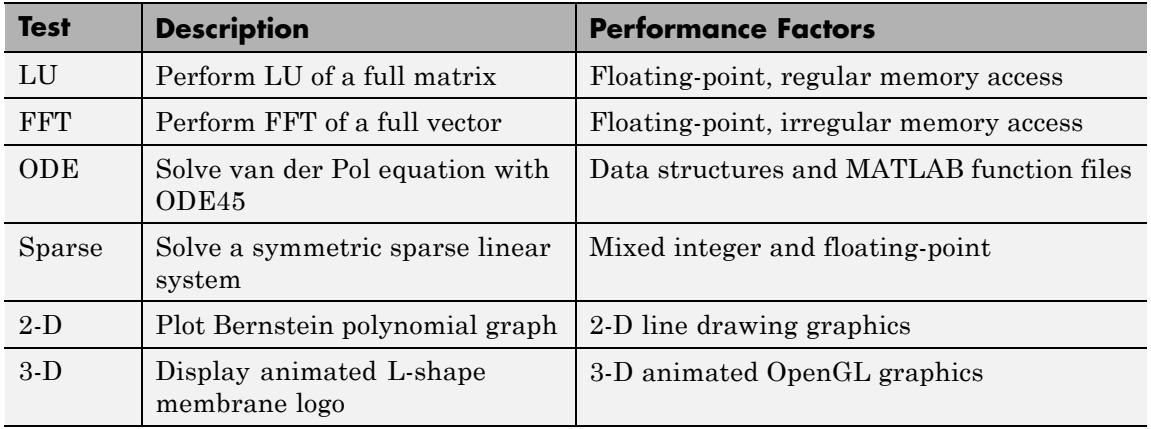

A final bar chart shows speed, which is inversely proportional to time. The longer bars represent faster machines, and the shorter bars represent the slower ones.

bench(N) runs each of the six tasks N times.

bench(0) just displays the results from other machines.

 $t = \text{bench(N)}$  returns an N-by-6 array with the execution times.

# **bench**

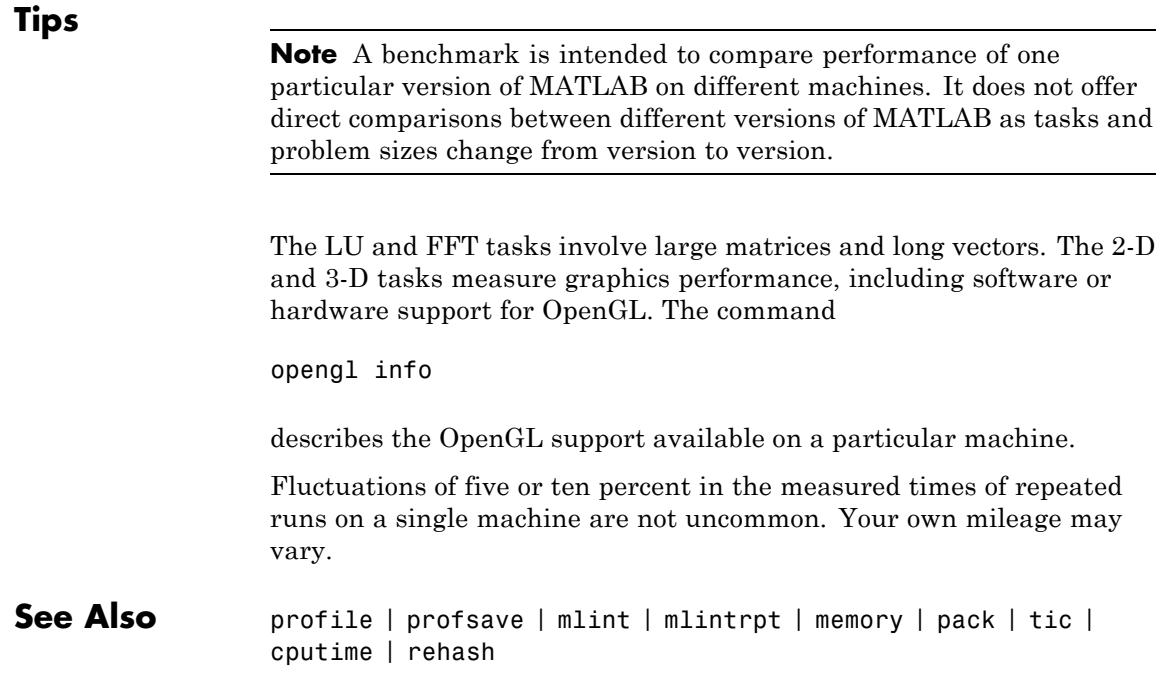

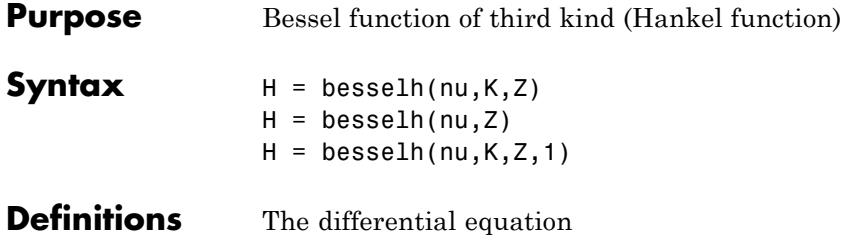

$$
z^{2} \frac{d^{2}y}{dz^{2}} + z \frac{dy}{dz} + (z^{2} - v^{2}) y = 0,
$$

where *ν* is a real constant, is called *Bessel's equation*, and its solutions are known as *Bessel functions*.  $J_v(z)$  and  $J_v(z)$  form a fundamental set of solutions of Bessel's equation for noninteger *ν*. *Y<sup>ν</sup>* (*z*) is a second solution of Bessel's equation—linearly independent of *J<sup>ν</sup>* (*z*)—defined by

$$
Y_V(z) = \frac{J_V(z)\cos(v\pi) - J_{-V}(z)}{\sin(v\pi)}.
$$

The relationship between the Hankel and Bessel functions is

$$
H_{V}^{(1)}(z) = J_{V}(z) + iY_{V}(z)
$$
  

$$
H_{V}^{(2)}(z) = J_{V}(z) - iY_{V}(z),
$$

where  $J_{\nu}(z)$  is besselj, and  $Y_{\nu}(z)$  is bessely.

# **Description** H = besselh(nu, K, Z) computes the Hankel function  $H_V^{(K)}(z)$  where K = 1 or 2, for each element of the complex array Z. If nu and Z are arrays of the same size, the result is also that size. If either input is a scalar, besselh expands it to the other input's size.

```
H = besselh(nu, Z) uses K = 1.
```
H = besselh(nu,K,Z,1) scales  $H_{\rm v}^{\,\, (K)}(z)$  by exp(-i\*Z) if K = 1, and by exp( $+i*Z$ ) if  $K = 2$ .

# **besselh**

**Examples** This example generates the contour plots of the modulus and phase of the Hankel function  $H^{(1)}_0(z)$  shown on page 359 of [\[1\]](#page-492-0) Abramowitz and Stegun, *Handbook of Mathematical Functions*.

It first generates the modulus contour plot

 $[X, Y] = \text{meshgrid}(-4:0.025:2, -1.5:0.025:1.5)$ ;  $H = besselh(0,1,X+i*Y);$ contour(X,Y,abs(H),0:0.2:3.2), hold on

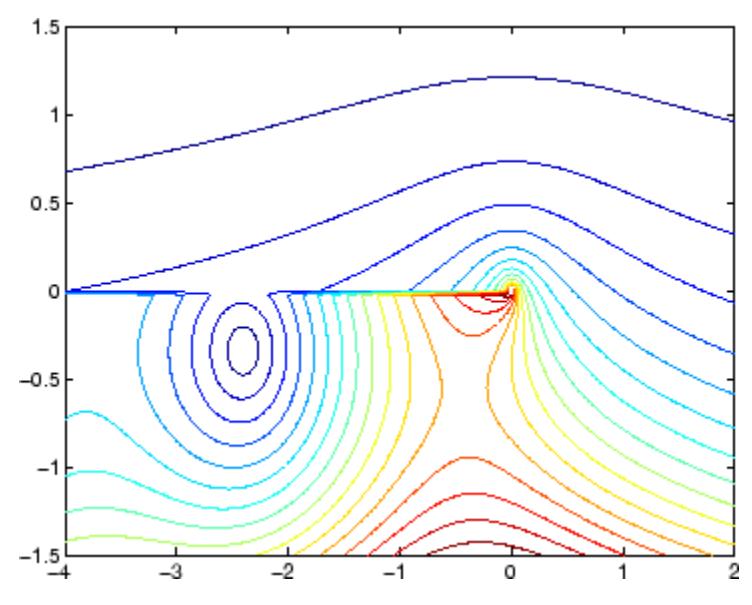

then adds the contour plot of the phase of the same function. contour(X,Y,(180/pi)\*angle(H),-180:10:180); hold off

<span id="page-492-0"></span>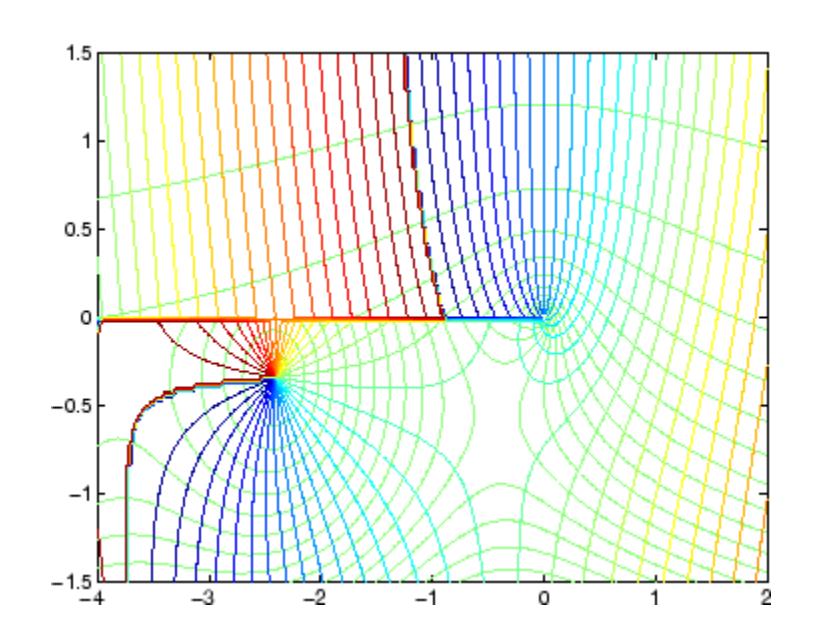

- **References** [1] Abramowitz, M., and I.A. Stegun, *Handbook of Mathematical Functions*, National Bureau of Standards, Applied Math. Series #55, Dover Publications, 1965.
- **See Also** besselj | bessely | besseli | besselk

# **besseli**

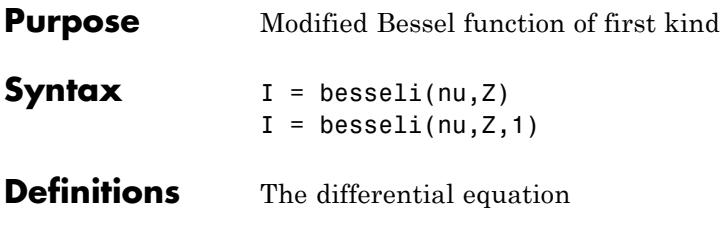

$$
z^{2} \frac{d^{2}y}{dz^{2}} + z \frac{dy}{dz} - (z^{2} + v^{2}) y = 0,
$$

where *ν* is a real constant, is called the *modified Bessel's equation*, and its solutions are known as *modified Bessel functions*.

 $I_{\scriptscriptstyle\gamma}(\boldsymbol{z})$  and  $I_{\scriptscriptstyle-\gamma}(\boldsymbol{z})$  form a fundamental set of solutions of the modified Bessel's equation.  $I_{\nu}(z)$  is defined by

$$
I_{\nu}(z) = \left(\frac{z}{2}\right)^{\nu} \sum_{(k=0)}^{\infty} \frac{\left(\frac{z^{2}}{4}\right)^{k}}{k!\Gamma(\nu+k+1)},
$$

where  $\Gamma(a)$  is the gamma function.

 $K_v(z)$  is a second solution, independent of  $I_v(z)$ . It can be computed using besselk.

### **Description** I = besseli(nu, Z) computes the modified Bessel function of the first kind, *I<sup>ν</sup>* (*z*), for each element of the array Z. The order nu need not be an integer, but must be real. The argument Z can be complex. The result is real where Z is positive.

If nu and Z are arrays of the same size, the result is also that size. If either input is a scalar, it is expanded to the other input's size.

 $I = besseli(nu, Z, 1)$  computes besseli(nu,Z).\*exp(-abs(real(Z))).

# **Examples Vector of Function Values**

```
format long
z = (0:0.2:1)';
besselk(1,z)
ans =Inf
  4.77597254322047
  2.18435442473269
  1.30283493976350
  0.86178163447218
  0.60190723019723
```
# **Plot Modified Bessel Functions of First Kind**

Define the domain.

 $X = 0:0.01:5;$ 

Calculate the first five modified Bessel functions of the first kind.

```
I = zeros(5, 501);for i=0:4I(i+1,:) = besseli(i,X);
end
```
Plot the results.

```
plot(X,I,'LineWidth',1.5)
axis([0 5 0 8])
grid on;
legend('I_0','I_1','I_2','I_3','I_4','Location','Best')
title('Modified Bessel Functions of the First Kind for v = 0,1,2,3,4''
xlabel('X')
ylabel('I v(X)')
```
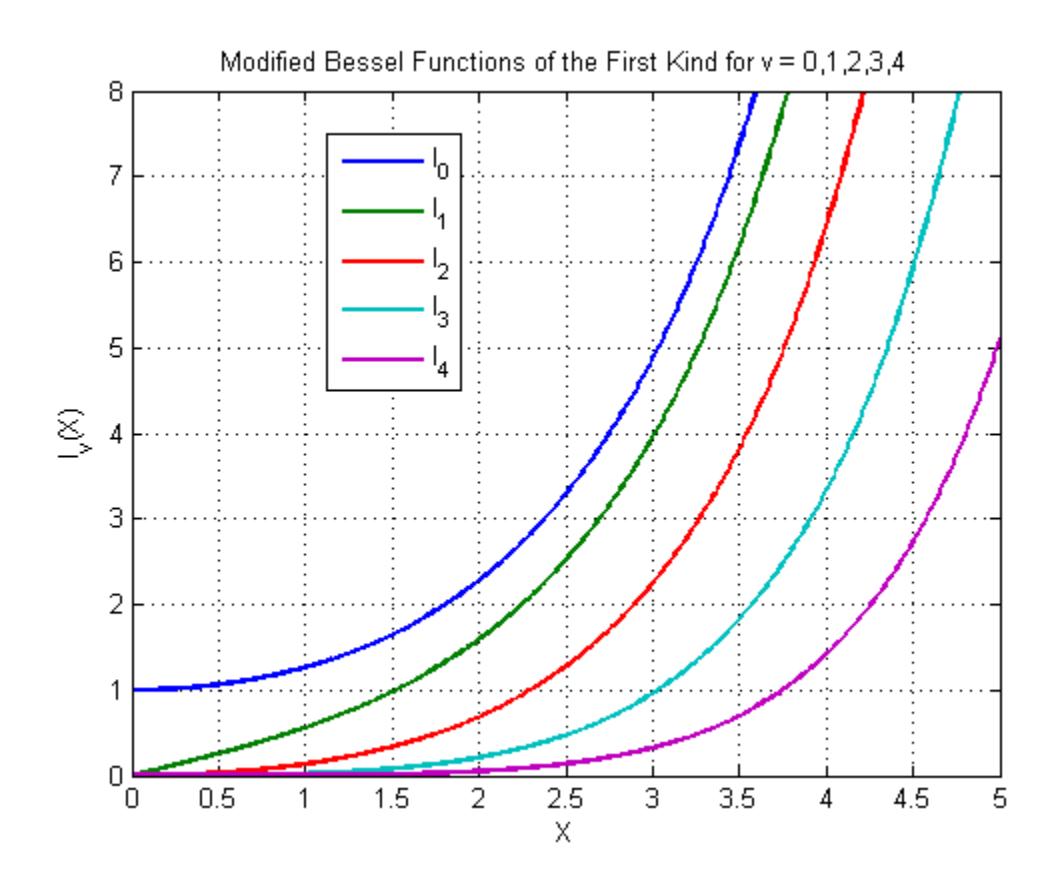

- **Algorithms** The besseli functions use a Fortran MEX-file to call a library developed by D.E. Amos [\[3\] \[4\].](#page-496-0)
- **References** [1] Abramowitz, M., and I.A. Stegun, *Handbook of Mathematical Functions*, National Bureau of Standards, Applied Math. Series #55, Dover Publications, 1965, sections 9.1.1, 9.1.89, and 9.12, formulas 9.1.10 and 9.2.5.

<span id="page-496-0"></span>[2] Carrier, Krook, and Pearson, *Functions of a Complex Variable: Theory and Technique*, Hod Books, 1983, section 5.5.

[3] Amos, D.E., "A Subroutine Package for Bessel Functions of a Complex Argument and Nonnegative Order," *Sandia National Laboratory Report*, SAND85-1018, May, 1985.

[4] Amos, D.E., "A Portable Package for Bessel Functions of a Complex Argument and Nonnegative Order," *Trans. Math. Software*, 1986.

**See Also** airy | besselh | besselj | besselk | bessely

# **besselj**

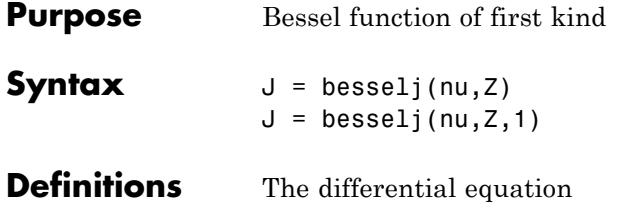

$$
z^{2} \frac{d^{2}y}{dz^{2}} + z \frac{dy}{dz} + (z^{2} - v^{2}) y = 0,
$$

where *ν* is a real constant, is called *Bessel's equation*, and its solutions are known as *Bessel functions*.

*Jν*(*z*) and *J*–*<sup>ν</sup>* (*z*) form a fundamental set of solutions of Bessel's equation for noninteger *ν*.  $J_{\nu}(z)$  is defined by

$$
J_{_V}(z)=\left(\frac{z}{2}\right)^{\!\!V}\sum_{(k=0)}^\infty\frac{\left(\frac{-z^2}{4}\right)^{\!k}}{k!\Gamma(\nu+k+1)}
$$

where  $\Gamma(a)$  is the gamma function.

 $Y_{\nu}(z)$  is a second solution of Bessel's equation that is linearly independent of  $J(x)$ . It can be computed using bessely.

### **Description** J = besselj(nu, Z) computes the Bessel function of the first kind, *Jν* (*z*), for each element of the array Z. The order nu need not be an integer, but must be real. The argument Z can be complex. The result is real where Z is positive.

If nu and Z are arrays of the same size, the result is also that size. If either input is a scalar, it is expanded to the other input's size.

 $J =$  besselj(nu, Z, 1) computes besselj(nu,Z).\*exp(-abs(imag(Z))).

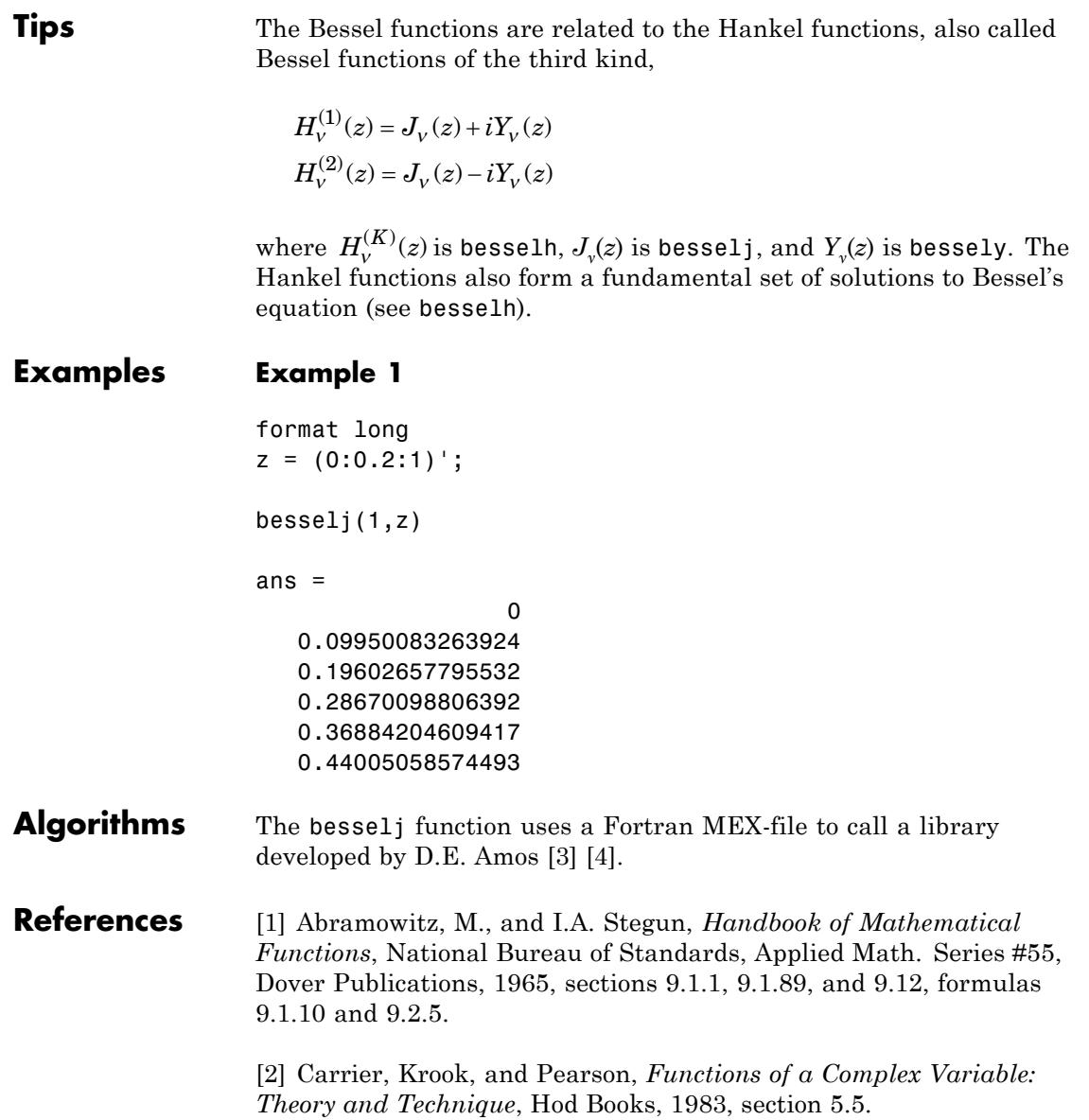

<span id="page-499-0"></span>[3] Amos, D.E., "A Subroutine Package for Bessel Functions of a Complex Argument and Nonnegative Order," *Sandia National Laboratory Report*, SAND85-1018, May, 1985.

[4] Amos, D.E., "A Portable Package for Bessel Functions of a Complex Argument and Nonnegative Order," *Trans. Math. Software*, 1986.

**See Also** besselh | besseli | besselk | bessely

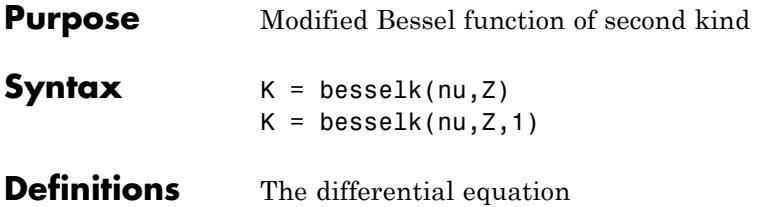

$$
z^{2} \frac{d^{2}y}{dz^{2}} + z \frac{dy}{dz} - (z^{2} + v^{2}) y = 0,
$$

where *ν* is a real constant, is called the *modified Bessel's equation*, and its solutions are known as *modified Bessel functions*.

A solution  $K_v(z)$  of the second kind can be expressed as:

$$
K_{V}(z) = \left(\frac{\pi}{2}\right) \frac{I_{-V}(z) - I_{V}(z)}{\sin(v\pi)},
$$

where  $I_{\scriptscriptstyle\gamma}(\boldsymbol{z})$  and  $I_{\scriptscriptstyle-\gamma}(\boldsymbol{z})$  form a fundamental set of solutions of the modified Bessel's equation,

$$
I_{V}(z) = \left(\frac{z}{2}\right)^{V} \sum_{k=0}^{\infty} \frac{\left(\frac{z^{2}}{4}\right)^{k}}{k!\Gamma(v+k+1)}
$$

and  $\Gamma(a)$  is the gamma function.  $K_v(z)$  is independent of  $I_v(z)$ .

 $I_{\nu}(z)$  can be computed using besseli.

**Description** K = besselk(nu, Z) computes the modified Bessel function of the second kind, *Kν*(*z*), for each element of the array Z. The order nu need not be an integer, but must be real. The argument Z can be complex. The result is real where  $Z$  is positive.

> If nu and Z are arrays of the same size, the result is also that size. If either input is a scalar, it is expanded to the other input's size.

# **besselk**

```
K = \text{besselk}(\text{nu}, Z, 1) computes besselk(nu,Z).*exp(Z).
```
# **Examples Vector of Function Values** format long  $z = (0:0.2:1)$ ; besselk(1,z) ans  $=$ Inf 4.77597254322047 2.18435442473269 1.30283493976350 0.86178163447218 0.60190723019723

# **Plot Modified Bessel Functions of Second Kind**

Define the domain.

 $X = 0:0.01:5;$ 

Calculate the first five modified Bessel functions of the second kind.

```
K = zeros(5, 501);for i=0:4K(i+1,:) = besselk(i,X);end
```
Plot the results.

```
plot(X,K,'LineWidth',1.5)
axis([0 5 0 8])
grid on;
legend('K_0','K_1','K_2','K_3','K_4','Location','Best')
title('Modified Bessel Functions of the Second Kind for v = 0,1,2,3,4')
xlabel('X')
ylabel('K v(X)')
```
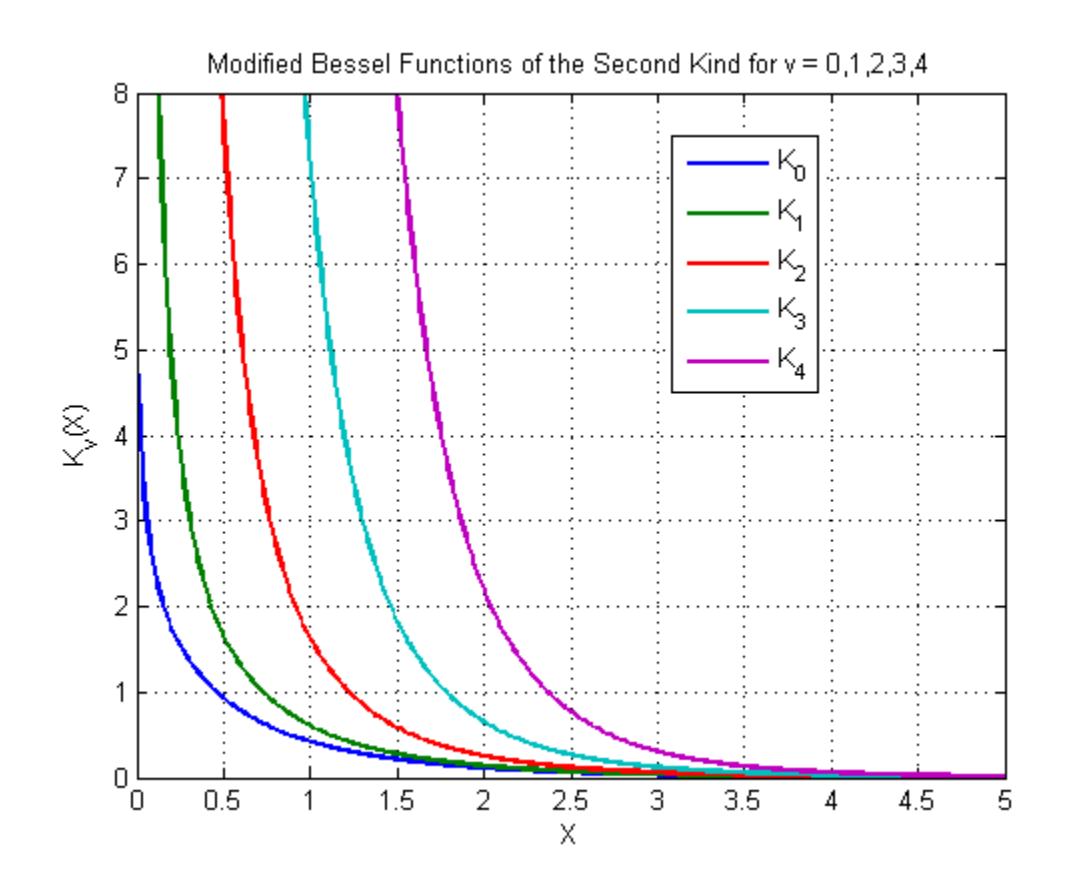

# **Algorithms** The besselk function uses a Fortran MEX-file to call a library developed by D.E. Amos [\[3\]](#page-503-0), [\[4\].](#page-503-0)

# **References** [1] Abramowitz, M., and I.A. Stegun, *Handbook of Mathematical Functions*, National Bureau of Standards, Applied Math. Series #55, Dover Publications, 1965, sections 9.1.1, 9.1.89, and 9.12, formulas 9.1.10 and 9.2.5.

# <span id="page-503-0"></span>**besselk**

[2] Carrier, Krook, and Pearson, *Functions of a Complex Variable: Theory and Technique*, Hod Books, 1983, section 5.5.

[3] Amos, D.E., "A Subroutine Package for Bessel Functions of a Complex Argument and Nonnegative Order," *Sandia National Laboratory Report*, SAND85-1018, May, 1985.

[4] Amos, D.E., "A Portable Package for Bessel Functions of a Complex Argument and Nonnegative Order," *Trans. Math. Software*, 1986.

**See Also** airy | besselh | besseli | besselj | bessely
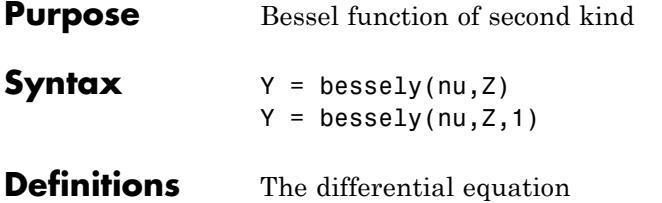

$$
z^{2} \frac{d^{2}y}{dz^{2}} + z \frac{dy}{dz} + (z^{2} - v^{2}) y = 0,
$$

where *ν* is a real constant, is called *Bessel's equation*, and its solutions are known as *Bessel functions*.

A solution  $Y_{\nu}(z)$  of the second kind can be expressed as

$$
Y_V(z) = \frac{J_V(z)\cos(v\pi) - J_{-V}(z)}{\sin(v\pi)}
$$

where *J<sup>ν</sup>* (*z*) and *J*–*<sup>ν</sup>* (*z*) form a fundamental set of solutions of Bessel's equation for noninteger *ν*

$$
J_{\upsilon}(z)=\left(\frac{z}{2}\right)^{\!\!\nu}\sum_{k=0}^{\infty}\frac{\left(-\frac{z^2}{4}\right)^{\!\!k}}{k!\,\Gamma(\nu+k+1)},
$$

and  $\Gamma(a)$  is the gamma function.  $Y_{\nu}(z)$  is linearly independent of  $J_{\nu}(z)$ . *Jν* (*z*) can be computed using besselj.

**Description** Y = bessely(nu, Z) computes Bessel functions of the second kind, *Y*<sub>*ν*</sub>(*z*), for each element of the array Z. The order nu need not be an integer, but must be real. The argument Z can be complex. The result is real where Z is positive.

> If nu and Z are arrays of the same size, the result is also that size. If either input is a scalar, it is expanded to the other input's size.

 $Y =$  bessely( $nu, Z, 1$ ) computes bessely(nu,Z).\*exp(-abs(imag(Z))).

**Tips** The Bessel functions are related to the Hankel functions, also called Bessel functions of the third kind,

> $H_V^{(1)}(z) = J_V(z) + i Y_V(z)$  $H_V^{(2)}(z) = J_V(z) - i Y_V(z),$

where  $H_{\scriptscriptstyle V}^{(K)}(z)$  is besselh,  $J_{\scriptscriptstyle V}^{}(z)$  is besselj, and  $Y_{\scriptscriptstyle V}^{}(z)$  is bessely. The Hankel functions also form a fundamental set of solutions to Bessel's equation (see besselh).

## **Examples Example 1**

format long  $z = (0:0.2:1)'$ ; bessely(1,z) ans  $=$ -Inf -3.32382498811185 -1.78087204427005 -1.26039134717739 -0.97814417668336 -0.78121282130029

- **Algorithms** The bessely function uses a Fortran MEX-file to call a library developed by D. E Amos [\[3\] \[4\]](#page-506-0).
- **References** [1] Abramowitz, M., and I.A. Stegun, *Handbook of Mathematical Functions*, National Bureau of Standards, Applied Math. Series #55, Dover Publications, 1965, sections 9.1.1, 9.1.89, and 9.12, formulas 9.1.10 and 9.2.5.

<span id="page-506-0"></span>[2] Carrier, Krook, and Pearson, *Functions of a Complex Variable: Theory and Technique*, Hod Books, 1983, section 5.5.

[3] Amos, D.E., "A Subroutine Package for Bessel Functions of a Complex Argument and Nonnegative Order," *Sandia National Laboratory Report*, SAND85-1018, May, 1985.

[4] Amos, D.E., "A Portable Package for Bessel Functions of a Complex Argument and Nonnegative Order," *Trans. Math. Software*, 1986.

**See Also** besselh | besseli | besselj | besselk

# **beta**

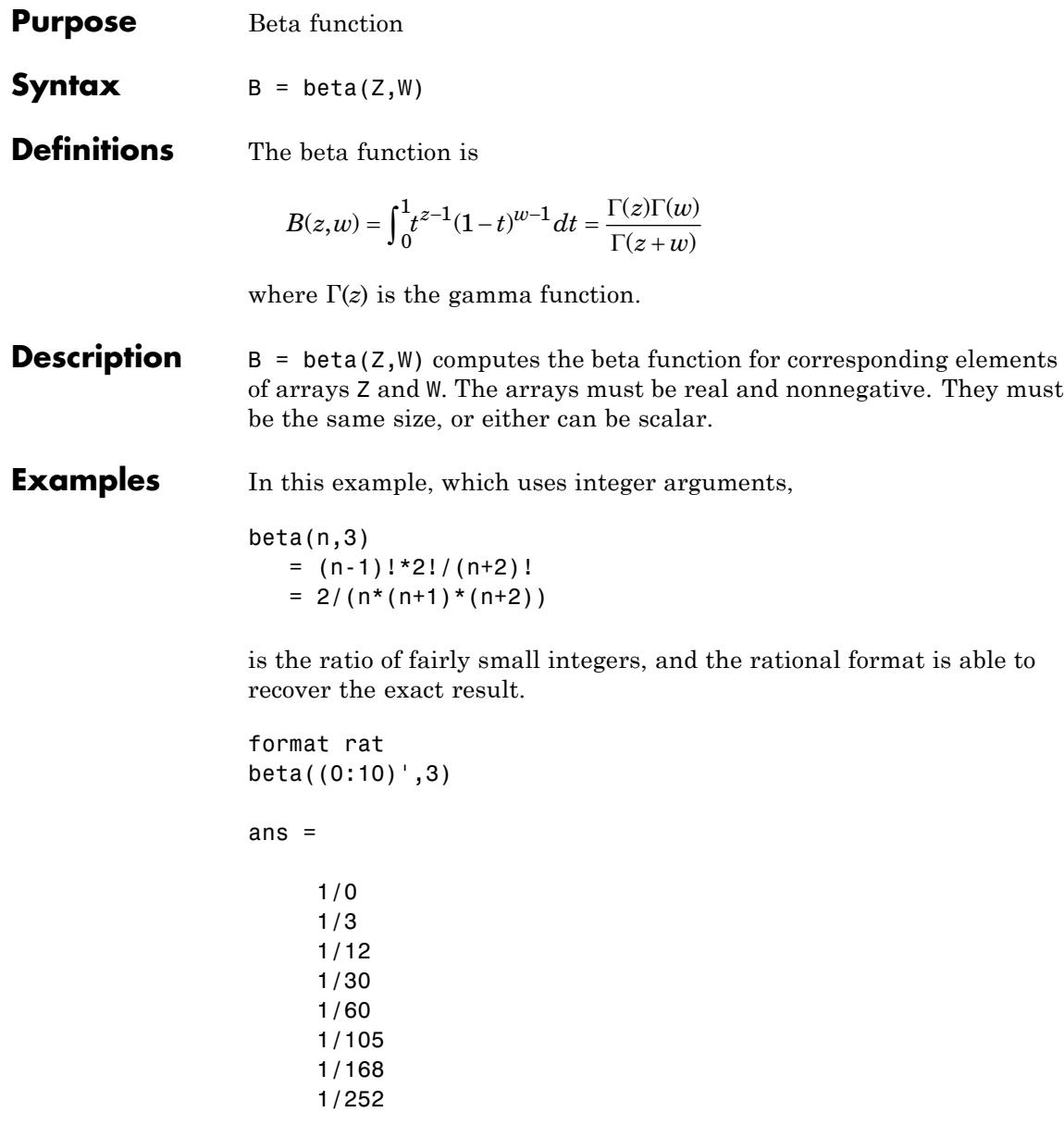

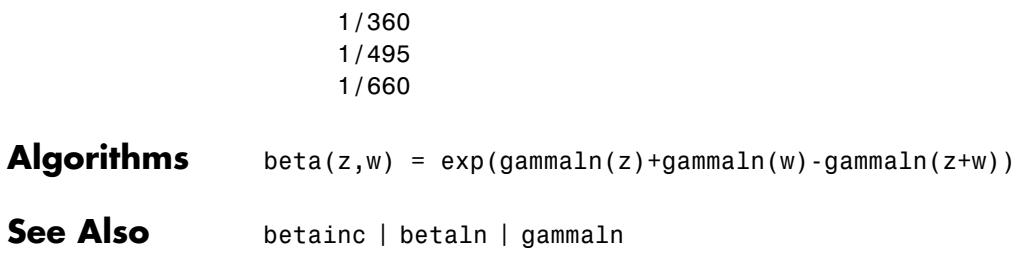

# **betainc**

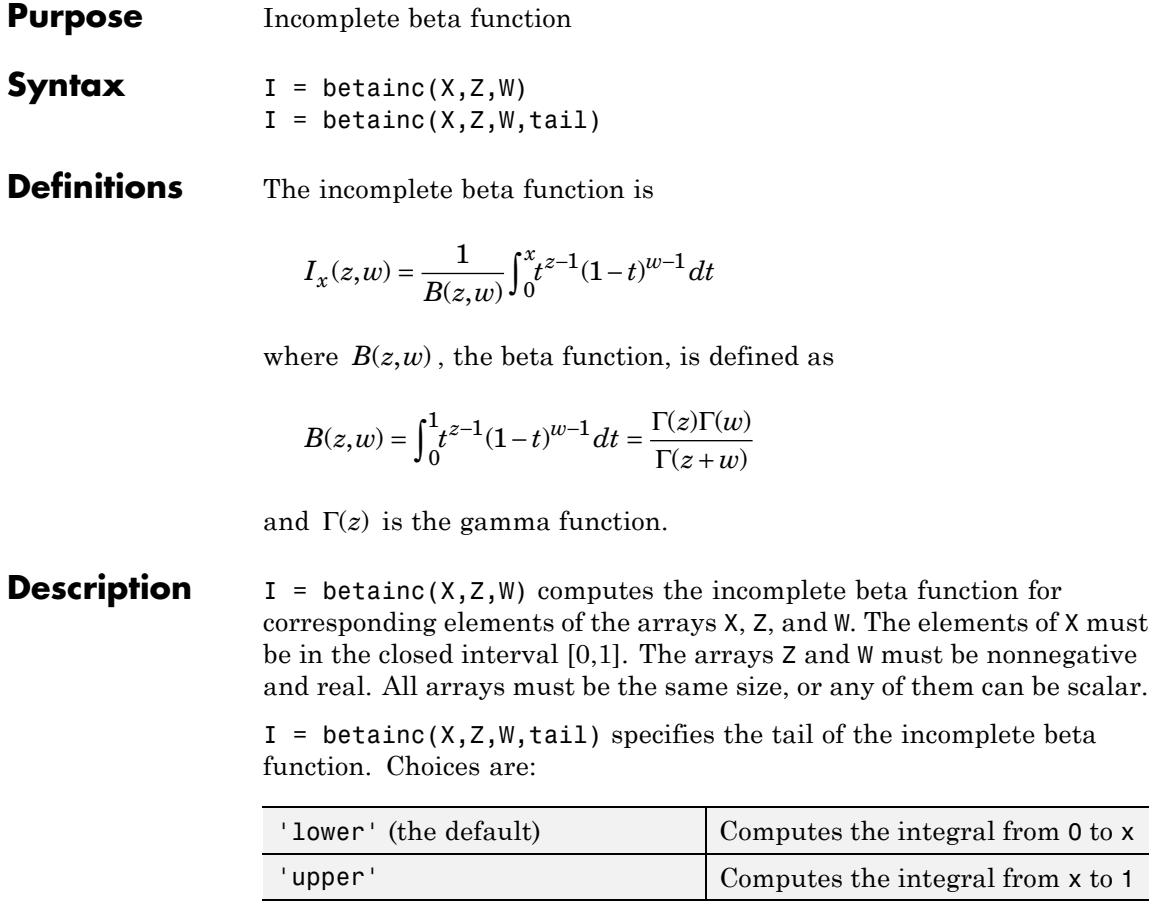

These functions are related as follows:

 $1 - \text{betainc}(X, Z, W) = \text{betainc}(X, Z, W, 'upper')$ 

Note that especially when the upper tail value is close to 0, it is more accurate to use the 'upper' option than to subtract the 'lower' value from 1.

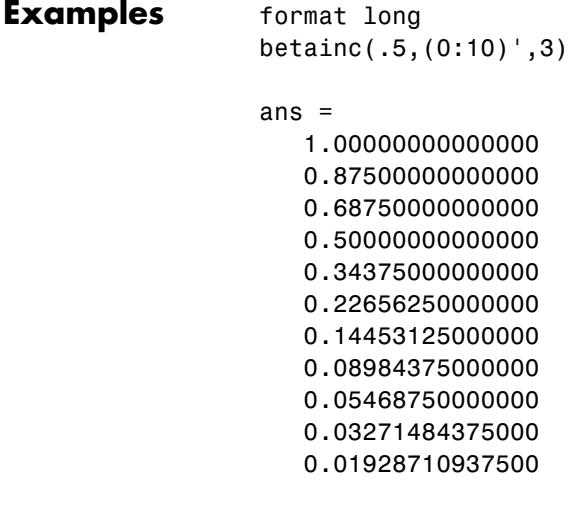

See Also **beta** | betaln

# **betaincinv**

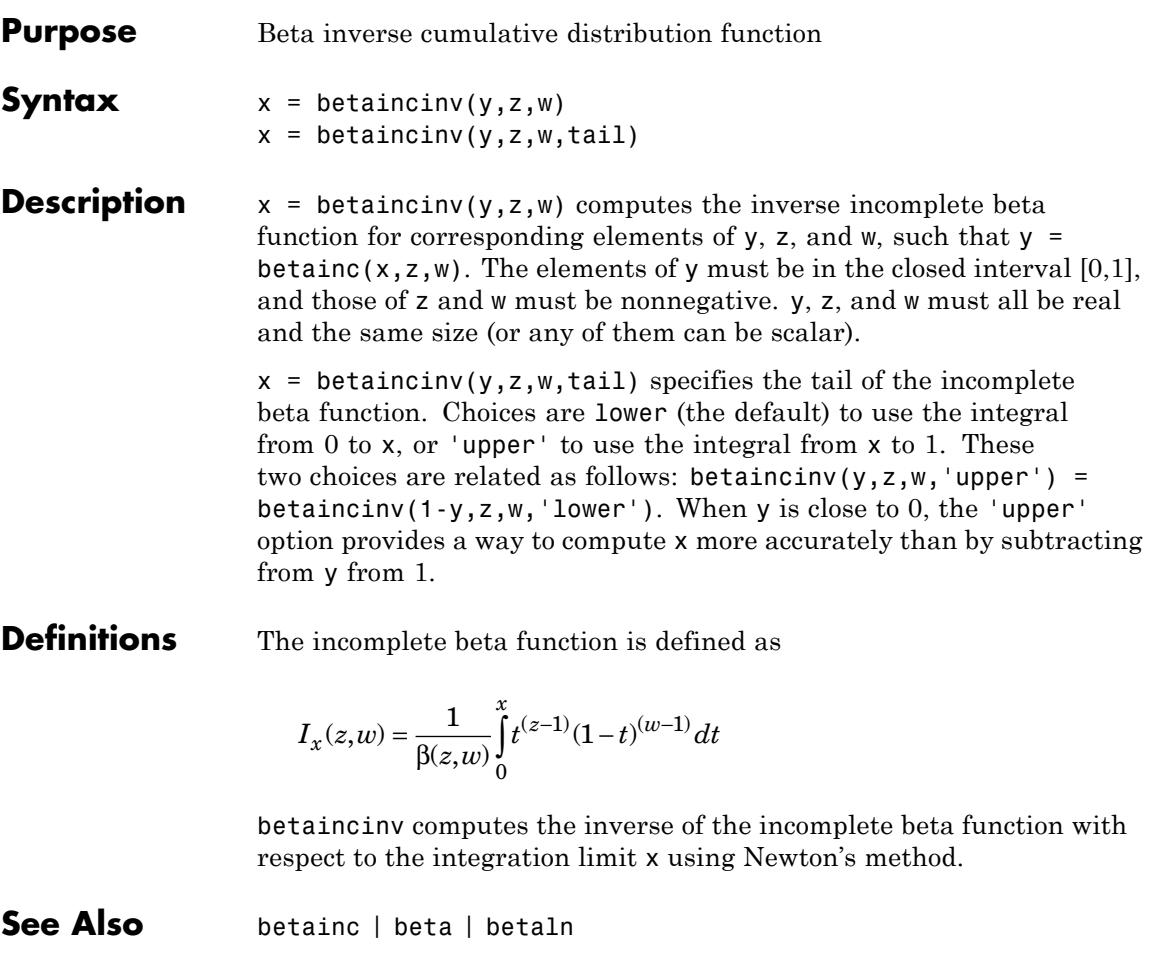

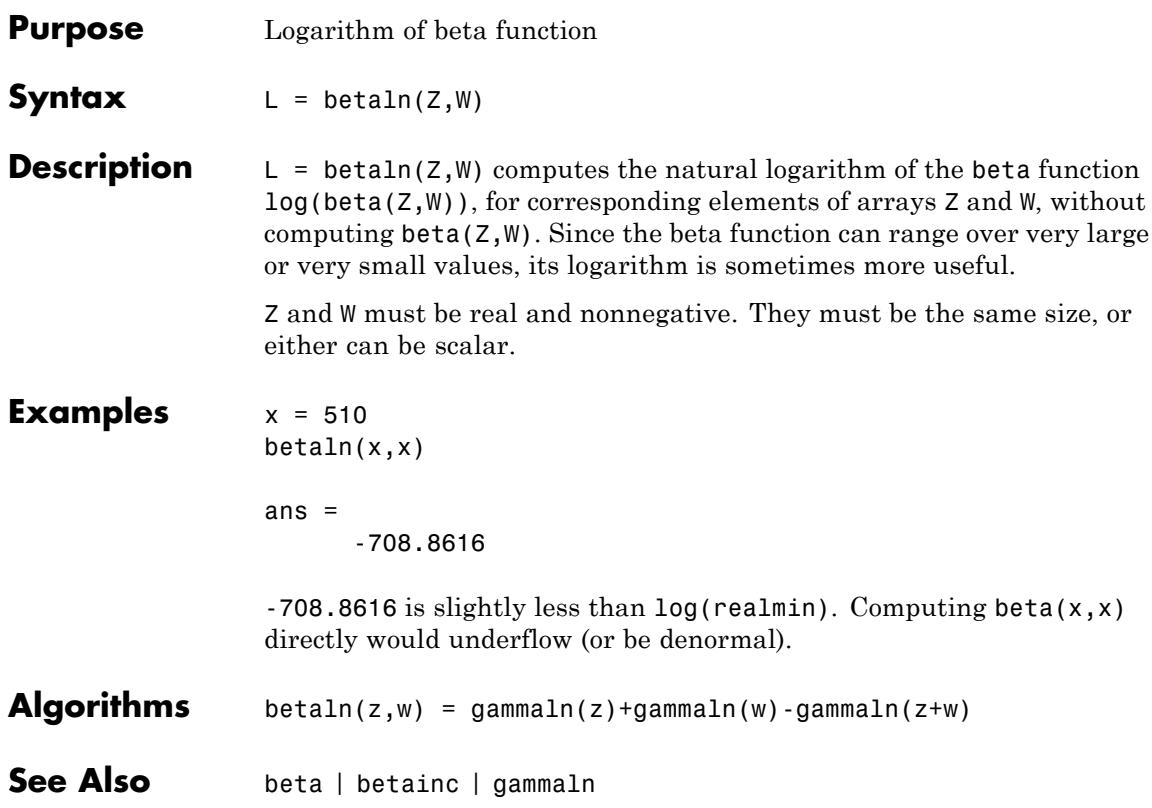

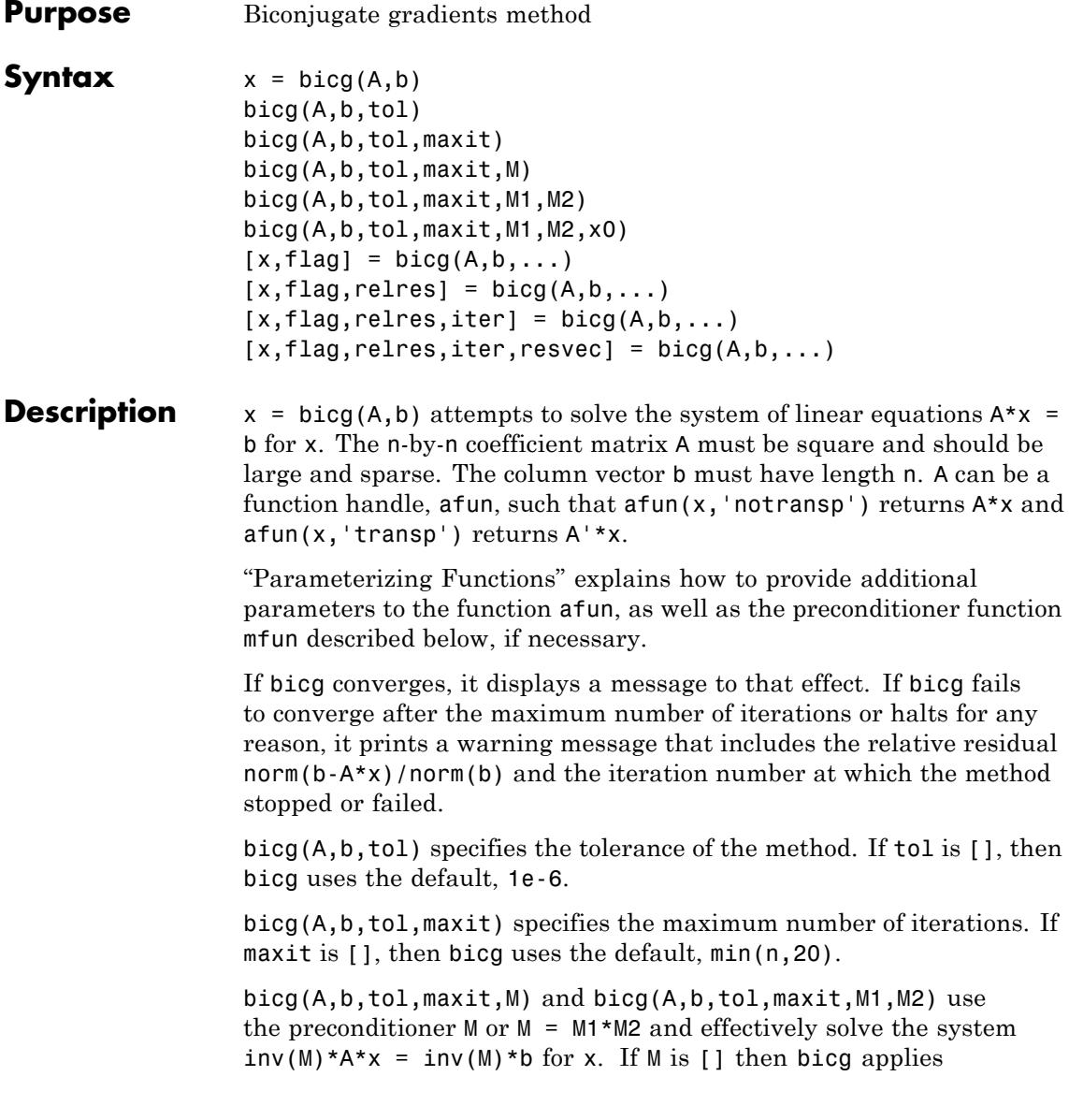

no preconditioner. M can be a function handle mfun, such that  $mfun(x, 'notransp')$  returns  $M\X$  and  $mfun(x, 'transp')$  returns  $M'\X$ .

bicg(A,b,tol,maxit,M1,M2,x0) specifies the initial guess. If x0 is [], then bicg uses the default, an all-zero vector.

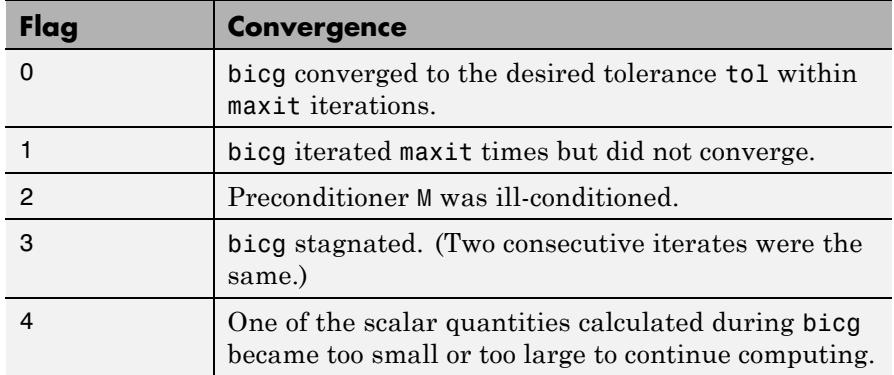

 $[x, flag] = big(A, b, ...)$  also returns a convergence flag.

Whenever flag is not 0, the solution x returned is that with minimal norm residual computed over all the iterations. No messages are displayed if the flag output is specified.

 $[x, flag, relres] = big(A, b, ...)$  also returns the relative residual  $norm(b-A*x)/norm(b)$ . If flag is 0, relres  $\le$  tol.

 $[x, flag, relres, iter] = big(A, b, ...)$  also returns the iteration number at which x was computed, where  $0 \leq i$  ter  $\leq$  maxit.

 $[x, flag, relres, iter, resvec] = big(A, b, ...)$  also returns a vector of the residual norms at each iteration including norm(b-A\*x0).

### **Examples Using bicg with a Matrix Input.**

This example shows how to use bicg with a matrix input. bicg. The following code:

 $n = 100$ ; on = ones $(n,1)$ ;

```
A = spdiags([-2*on 4*on -on], -1:1,n,n);b = sum(A, 2);
tol = 1e-8;maxit = 15;
M1 = spdiags([on/(-2) on], -1:0, n, n);M2 = spdiags([4*on -on],0:1,n,n);
```

```
x = \text{bicg}(A, b, \text{tol}, \text{maxit}, M1, M2);
```
displays this message:

```
bicg converged at iteration 9 to a solution with relative
residual 5.3e-009
```
#### **Using bicg with a Function Handle**

This example replaces the matrix A in the previous example with a handle to a matrix-vector product function afun. The example is contained in a file run\_bicg that

- **•** Calls bicg with the @afun function handle as its first argument.
- **•** Contains afun as a nested function, so that all variables in run\_bicg are available to afun.

Place the following into a file called run bicg:

```
function x1 = run bicg
n = 100;
on = ones(n,1);
b = afun(on,'notransp');tol = 1e-8;
maxit = 15;
M1 = spdiags([on/(-2) on],-1:0,n,n);
M2 = spdiags([4*on -on], 0:1, n, n);x1 = \text{bicq}(\text{Qafun}, b, \text{tol}, \text{maxit}, M1, M2);
    function y = afun(x, transp-flaq)if strcmp(transp flag, 'transp') % y = A' * xy = 4 * x;
```

```
y(1:n-1) = y(1:n-1) - 2 * x(2:n);y(2:n) = y(2:n) - x(1:n-1);elseif strcmp(transp_flag,'notransp') % y = A*x
     y = 4 * x;y(2:n) = y(2:n) - 2 * x(1:n-1);y(1:n-1) = y(1:n-1) - x(2:n);end
end
```
When you enter

end

 $x1 = run \, bicg;$ 

MATLAB software displays the message

```
bicg converged at iteration 9 to a solution with ...
relative residual
5.3e-009
```
### **Using a Preconditioner**

This example demonstrates the use of a preconditioner.

#### **1**

Load  $A =$  west0479, a real 479-by-479 nonsymmetric sparse matrix:

load west0479;  $A = west0479;$ 

#### **2**

Define b so that the true solution is a vector of all ones:

 $b = full(sum(A, 2))$ ;

#### **3**

Set the tolerance and maximum number of iterations:

```
tol = 1e-12; maxit = 20;
```
#### **4**

Use bicg to find a solution at the requested tolerance and number of iterations:

 $[x0,f10,rr0,it0,rv0] = bicg(A,b,tol,maxit);$ 

fl0 is 1 because bicg does not converge to the requested tolerance 1e-12 within the requested 20 iterations. In fact, the behavior of bicg is so poor that the initial guess  $(x0 = zeros(size(A,2),1))$  is the best solution and is returned as indicated by it0 = 0. MATLAB stores the residual history in rv0.

#### **5**

Plot the behavior of bicg:

```
semilogy(0:maxit,rv0/norm(b),'-o');
xlabel('Iteration number');
ylabel('Relative residual');
```
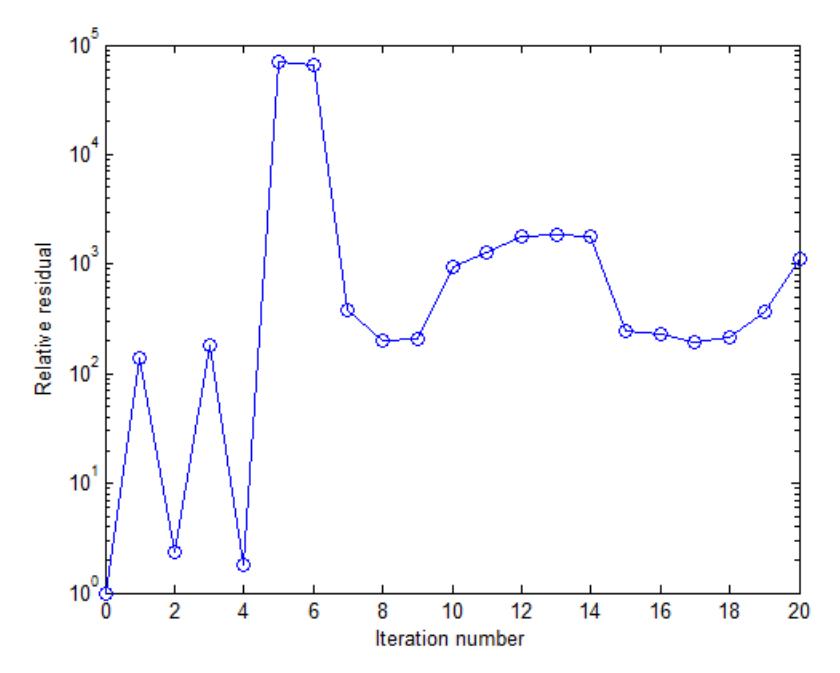

The plot shows that the solution does not converge. You can use a preconditioner to improve the outcome.

**6**

Create the preconditioner with ilu, since the matrix A is nonsymmetric:

```
[L,U] = ilu(A,struct('type', 'ilutp', 'droptol', 1e-5));Error using ilu
There is a pivot equal to zero. Consider decreasing
the drop tolerance or consider using the 'udiag' option.
```
MATLAB cannot construct the incomplete LU as it would result in a singular factor, which is useless as a preconditioner.

**7**

You can try again with a reduced drop tolerance, as indicated by the error message:

```
[L,U] = ilu(A, struct('type', 'ilutp', 'droptol', 1e-6));[x1, f11, rr1, it1, rv1] = \text{bicg}(A, b, tol, maxit, L, U);
```
fl1 is 0 because bicg drives the relative residual to 4.1410e-014 (the value of rr1). The relative residual is less than the prescribed tolerance of 1e-12 at the sixth iteration (the value of it1) when preconditioned by the incomplete LU factorization with a drop tolerance of 1e-6. The output  $rv1(1)$  is norm(b), and the output  $rv1(7)$  is norm(b-A\*x2).

#### **8**

You can follow the progress of bicg by plotting the relative residuals at each iteration starting from the initial estimate (iterate number 0):

```
semilogy(0:it1,rv1/norm(b),'-o');
xlabel('Iteration number');
ylabel('Relative residual');
```
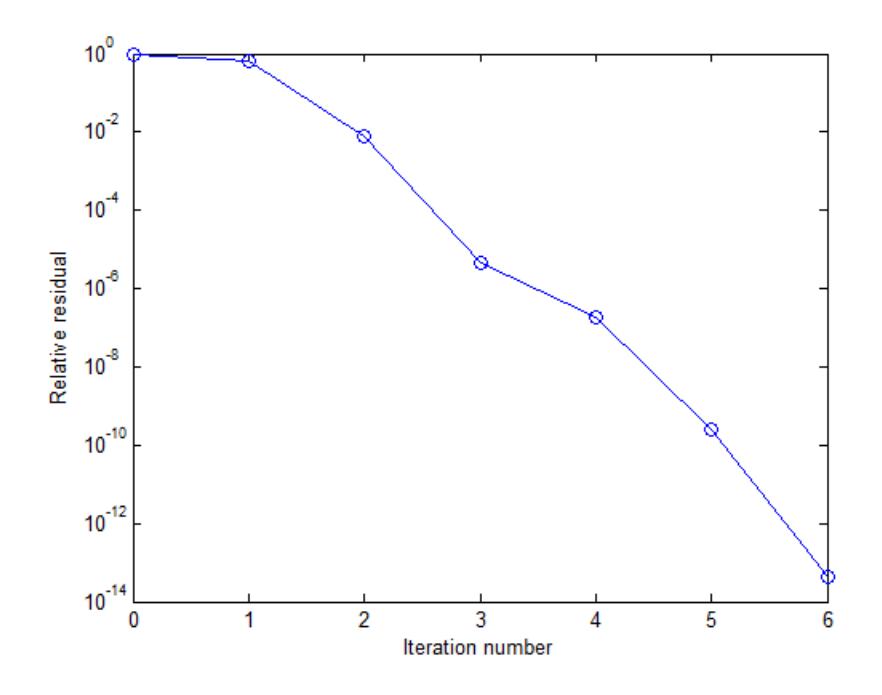

**References** [1] Barrett, R., M. Berry, T.F. Chan, et al., *Templates for the Solution of Linear Systems: Building Blocks for Iterative Methods*, SIAM, Philadelphia, 1994.

See Also bicgstab | cgs | gmres | ilu | lsqr | luinc | minres | pcg | qmr | symmlq | function handle | mldivide

# **bicgstab**

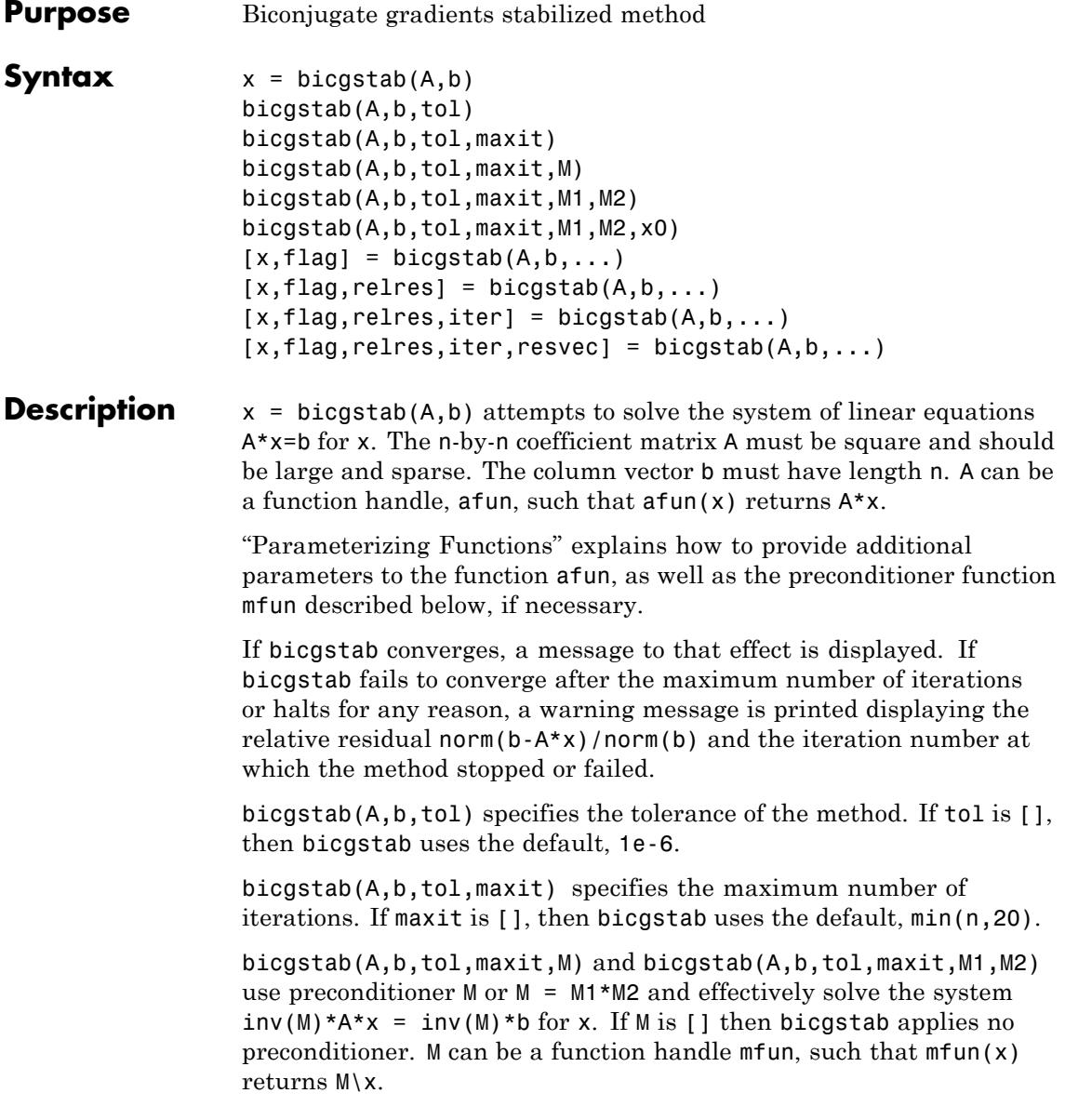

bicgstab(A,b,tol,maxit,M1,M2,x0) specifies the initial guess. If x0 is [], then bicgstab uses the default, an all zero vector.

 $[x, flag] = bigstab(A, b, ...)$  also returns a convergence flag.

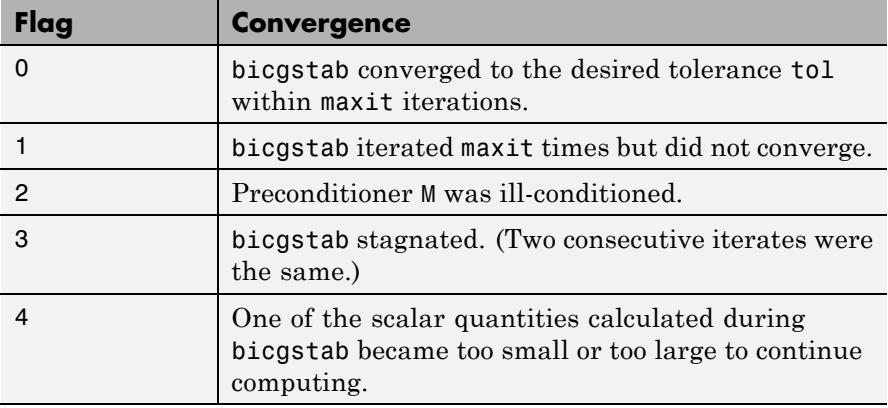

Whenever flag is not 0, the solution x returned is that with minimal norm residual computed over all the iterations. No messages are displayed if the flag output is specified.

 $[x, flag, relres] = bigstab(A, b, ...)$  also returns the relative residual norm( $b-A*x$ )/norm( $b$ ). If flag is 0, relres  $\le$  tol.

 $[x, flag, relres, iter] = bigstab(A, b, ...)$  also returns the iteration number at which x was computed, where  $0 \leq i$  ter  $\leq$  maxit. iter can be an integer + 0.5, indicating convergence halfway through an iteration.

 $[x, flag, relres, iter, resvec] = bigstab(A, b, ...)$  also returns a vector of the residual norms at each half iteration, including  $norm(b-A*xo)$ .

### **Examples Using bicgstab with a Matrix Input**

This example first solves  $Ax = b$  by providing A and the preconditioner M1 directly as arguments.

The code:

```
A = galley('walk', 21);b = sum(A, 2);
tol = 1e-12;maxit = 15;M1 = diag([10:-1:1 1 1:10]);
```

```
x = \text{bicystab}(A, b, tol, maxit, M1);
```
displays the message:

bicgstab converged at iteration 12.5 to a solution with relative residual 2e-014.

#### **Using bicgstab with a Function Handle**

This example replaces the matrix A in the previous example with a handle to a matrix-vector product function afun, and the preconditioner M1 with a handle to a backsolve function mfun. The example is contained in a file run\_bicgstab that

- **•** Calls bicgstab with the function handle @afun as its first argument.
- **•** Contains afun and mfun as nested functions, so that all variables in run bicgstab are available to afun and mfun.

The following shows the code for run bicgstab:

```
function x1 = run bicgstab
n = 21;
b = afun(ones(n, 1));tol = 1e-12;
maxit = 15;
x1 = bicgstab(@afun,b,tol,maxit,@mfun);
    function y = afun(x)y = [0; x(1:n-1)] + ...[((n-1)/2:-1:0); (1:(n-1)/2)].*x + ...
           [x(2:n): 0];
    end
```

```
function y = mfun(r)y = r ./ [(n-1)/2:-1:1)'; 1; (1:(n-1)/2)';
   end
end
```
When you enter

 $x1$  = run bicgstab;

MATLAB software displays the message

bicgstab converged at iteration 12.5 to a solution with relative residual 2e-014.

### **Using a Preconditioner**

This example demonstrates the use of a preconditioner.

#### **1**

Load west0479, a real 479-by-479 nonsymmetric sparse matrix:

load west0479;  $A = west0479$ ;

### **2**

Define b so that the true solution is a vector of all ones:

 $b = full(sum(A, 2))$ ;

#### **3**

Set the tolerance and maximum number of iterations:

 $tol = 1e-12; maxit = 20;$ 

#### **4**

Use bicgstab to find a solution at the requested tolerance and number of iterations:

 $[x0,f10,rr0, it0,rv0] = \text{bicgstab}(A,b,t01,maxit);$ 

fl0 is 1 because bicgstab does not converge to the requested tolerance 1e-12 within the requested 20 iterations. In fact, the behavior of bicgstab is so bad that the initial guess  $(x0 = zeros(size(A,2),1))$ is the best solution and is returned as indicated by it0 = 0. MATLAB stores the residual history in rv0.

**5**

Plot the behavior of bicgstab:

```
semilogy(0:0.5:maxit,rv0/norm(b),'-o');
xlabel('Iteration number');
ylabel('Relative residual');
```
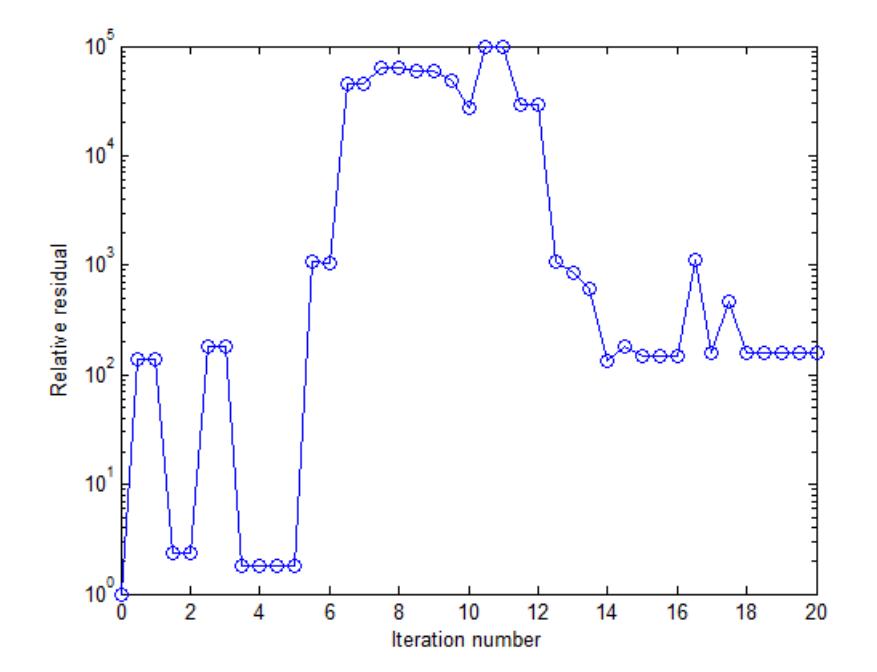

The plot shows that the solution does not converge. You can use a preconditioner to improve the outcome.

#### **6**

Create a preconditioner with ilu, since A is nonsymmetric:

```
[L,U] = ilu(A,struct('type', 'ilutp', 'droptol', 1e-5));Error using ilu
There is a pivot equal to zero. Consider decreasing
the drop tolerance or consider using the 'udiag' option.
```
MATLAB cannot construct the incomplete LU as it would result in a singular factor, which is useless as a preconditioner.

#### **7**

You can try again with a reduced drop tolerance, as indicated by the error message:

```
[L,U] = ilu(A, struct('type', 'ilutp', 'droptol', 1e-6));[x1, f11, r1, it1, r1] = \text{bicgstab}(A, b, tol, maxit, L, U);
```
fl1 is 0 because bicgstab drives the relative residual to 5.9829e-014 (the value of rr1). The relative residual is less than the prescribed tolerance of 1e-12 at the third iteration (the value of it1) when preconditioned by the incomplete LU factorization with a drop tolerance of 1e-6. The output  $rv1(1)$  is norm(b) and the output  $rv1(7)$  is norm(b-A\*x2) since bicgstab uses half iterations.

#### **8**

You can follow the progress of bicgstab by plotting the relative residuals at each iteration starting from the initial estimate (iterate number 0):

```
semilogy(0:0.5:it1,rv1/norm(b),'-o');
xlabel('Iteration Number');
ylabel('Relative Residual');
```
# **bicgstab**

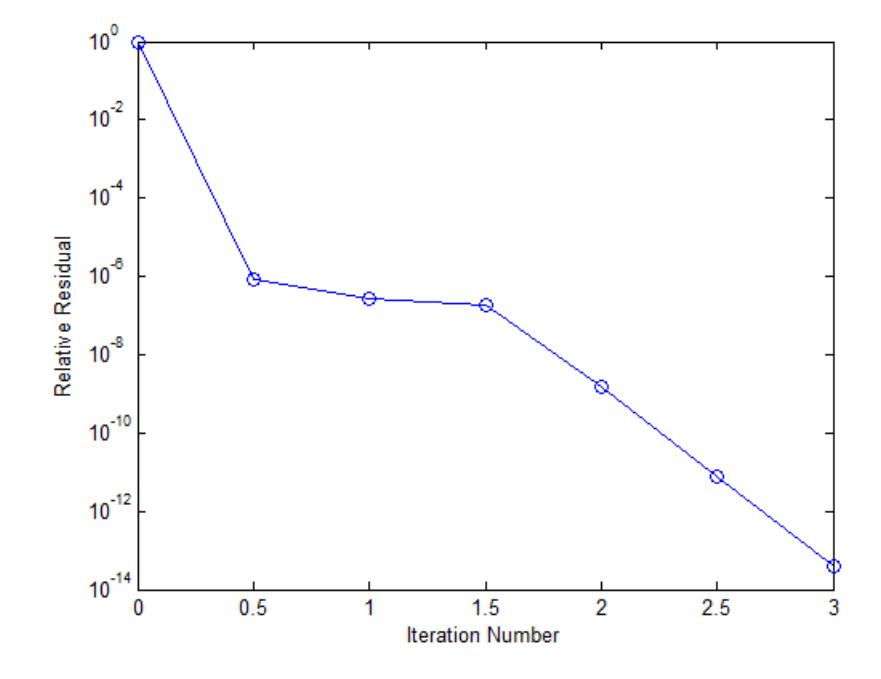

## **References** [1] Barrett, R., M. Berry, T.F. Chan, et al., *Templates for the Solution of Linear Systems: Building Blocks for Iterative Methods*, SIAM, Philadelphia, 1994.

[2] van der Vorst, H.A., "BI-CGSTAB: A fast and smoothly converging variant of BI-CG for the solution of nonsymmetric linear systems," *SIAM J. Sci. Stat. Comput.*, March 1992, Vol. 13, No. 2, pp. 631–644.

### **See Also** bicg | cgs | gmres | lsqr | luinc | minres | pcg | qmr | symmlq | function\_handle | mldivide

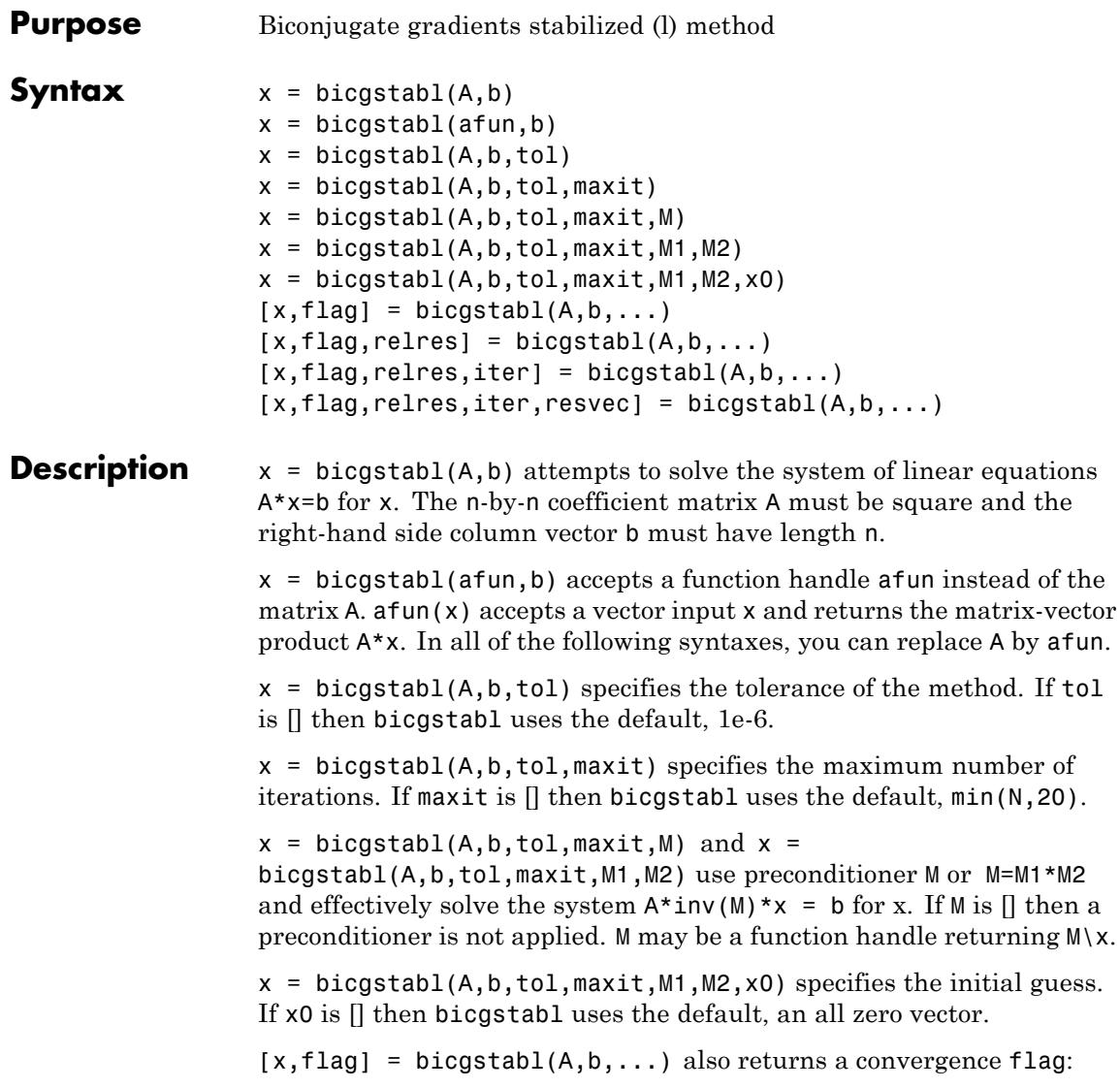

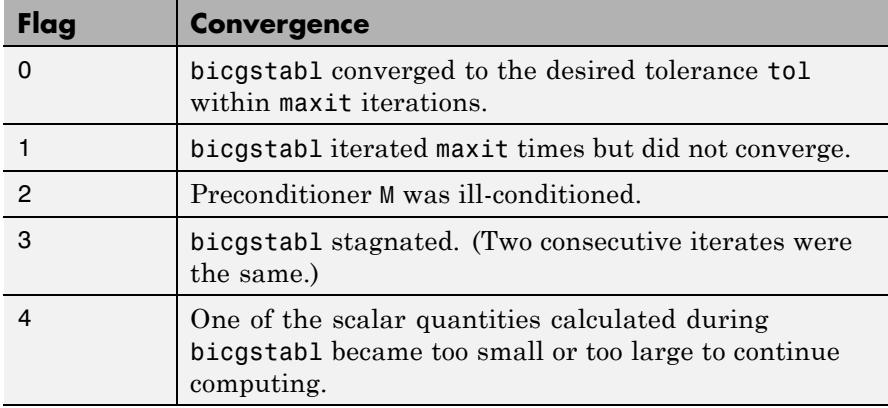

 $[x, flag, relres] = bigstab1(A, b, ...)$  also returns the relative residual norm( $b-A*x$ )/norm( $b$ ). If flag is 0, relres  $\le$  tol.

 $[x, flag, relres, iter] = bigstab1(A, b, ...)$  also returns the iteration number at which x was computed, where  $0 \le i$  ter  $\le$  maxit. iter can be k/4 where k is some integer, indicating convergence at a given quarter iteration.

 $[x, flag, relres, iter, resvec] = bigstab1(A, b, ...)$  also returns a vector of the residual norms at each quarter iteration, including norm(b-A\*x0).

### **Examples Using bicgstabl with Inputs or with a Function**

You can pass inputs directly to bicgstabl:

```
n = 21;
A = gallery('wilk', n);b = sum(A, 2);
tol = 1e-12;maxit = 15;
M = diag([10:-1:1 1 1:10]);
x = \text{bicystabl}(A, b, tol, maxit, M);
```
You can also use a matrix-vector product function:

function  $y = afun(x, n)$  $y = [0; x(1:n-1)] + [(n-1)/2:-1:0)';$  $(1:(n-1)/2)'$ ]. \*x+[x(2:n); 0];

and a preconditioner backsolve function:

function  $y = mfun(r, n)$  $y = r$  ./  $[(n-1)/2:-1:1)'$ ; 1;  $(1:(n-1)/2)'$ ];

as inputs to bicgstabl:

 $x1 = \text{bicystabl}(\mathcal{C}(x)\text{afun}(x,n),\text{b,tol,maxit},\mathcal{C}(x)\text{mfun}(x,n));$ 

### **Using a Preconditioner**

This example demonstrates the use of a preconditioner.

**1**

Load west0479, a real 479-by-479 nonsymmetric sparse matrix:

load west0479;  $A = west0479;$ 

#### **2**

Define b so that the true solution is a vector of all ones.

 $b = full(sum(A, 2))$ ;

#### **3**

Set the tolerance and maximum number of iterations:

 $tol = 1e-12; maxit = 20;$ 

#### **4**

Use bicgstabl to find a solution at the requested tolerance and number of iterations:

 $[x0,f10,rr0,it0,rv0] = bicgstab1(A,b,tol,maxit);$ 

fl0 is 1 because bicgstabl does not converge to the requested tolerance 1e-12 within the requested 20 iterations. In fact, the behavior of bicgstabl is so poor that the initial guess  $(x0 = zeros(size(A,2),1))$ is the best solution and is returned as indicated by  $it0 = 0$ . MATLAB stores the residual history in rv0.

**5**

Plot the behavior of bicgstabl:

```
semilogy(0:0.25:maxit,rv0/norm(b),'-o');
xlabel('Iteration number');
ylabel('Relative residual');
```
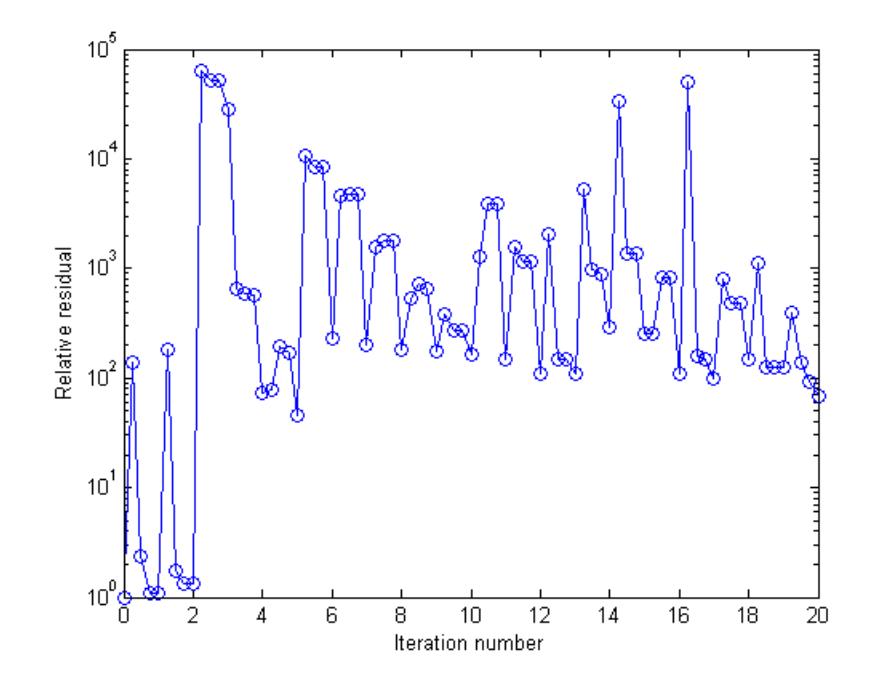

The plot shows that the solution does not converge. You can use a preconditioner to improve the outcome.

#### **6**

Create a preconditioner with ilu, since A is nonsymmetric:

```
[L,U] = ilu(A,struct('type', 'ilutp', 'droptol', 1e-5));Error using ilu
There is a pivot equal to zero. Consider decreasing the
drop tolerance or consider using the 'udiag' option.
```
MATLAB cannot construct the incomplete LU as it would result in a singular factor, which is useless as a preconditioner.

#### **7**

You can try again with a reduced drop tolerance, as indicated by the error message:

```
[L,U] = ilu(A, struct('type', 'ilutp', 'droptol', 1e-6));[x1, f11, r1, it1, r01] = \text{bicgtabl}(A, b, tol, maxit, L, U);
```
fl1 is 0 because bicgstabl drives the relative residual to 1.0257e-015 (the value of rr1). The relative residual is less than the prescribed tolerance of 1e-12 at the sixth iteration (the value of it1) when preconditioned by the incomplete LU factorization with a drop tolerance of 1e-6. The output  $rv1(1)$  is norm(b), and the output  $rv1(9)$  is norm(b-A\*x2) since bicgstabl uses quarter iterations.

#### **8**

You can follow the progress of bicgstabl by plotting the relative residuals at each iteration starting from the initial estimate (iterate number 0):

```
semilogy(0:0.25:it1,rv1/norm(b),'-o');
set(gca,'XTick',0:0.25:it1);
xlabel('Iteration number');
ylabel('Relative residual');
```
# **bicgstabl**

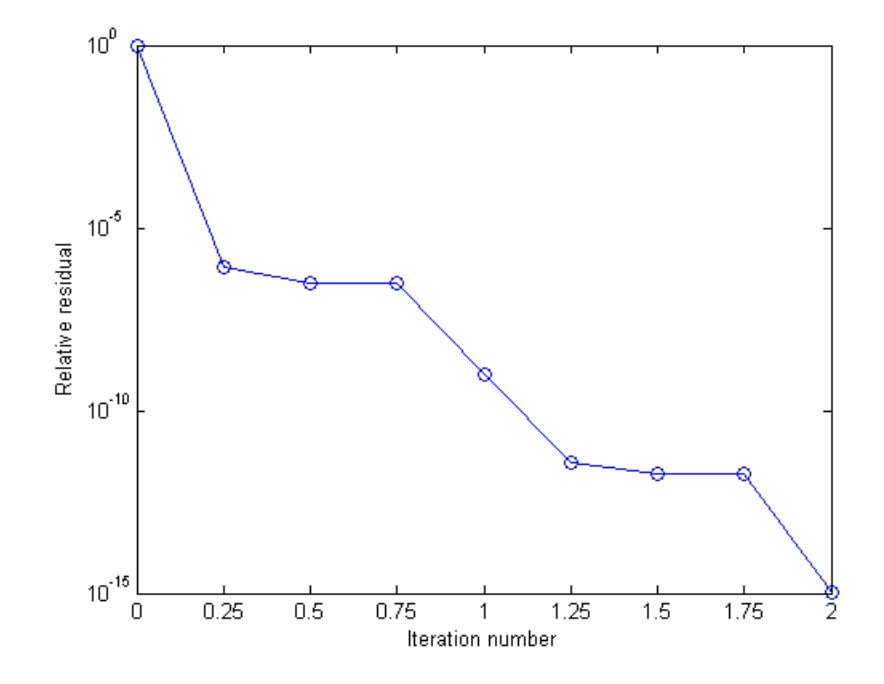

See Also bicgstab | bicg | cgs | gmres | lsqr | luinc | minres | pcg | qmr | symmlq | function\_handle | mldivide

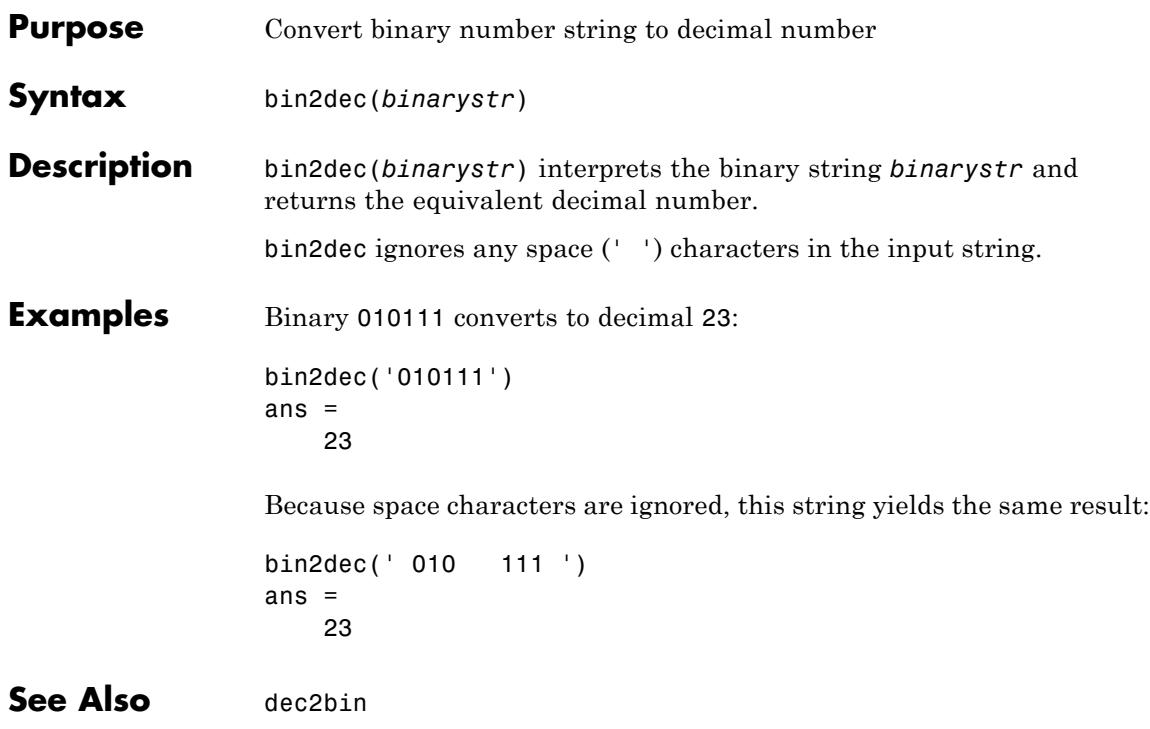

# **FTP.binary**

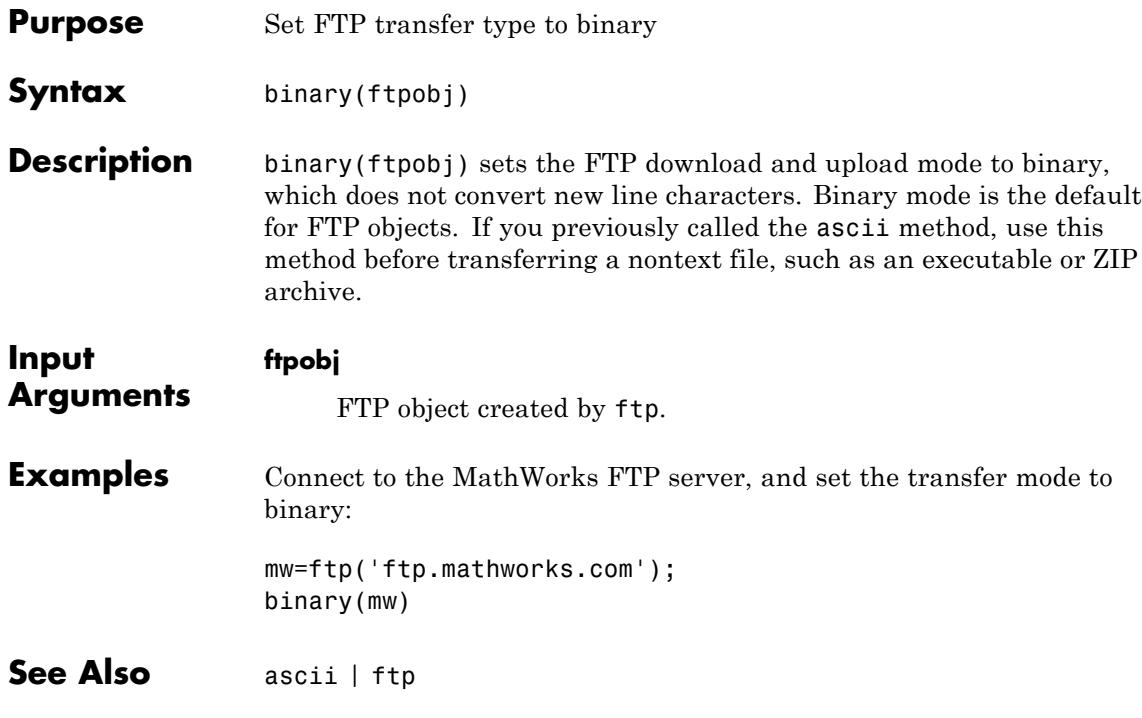

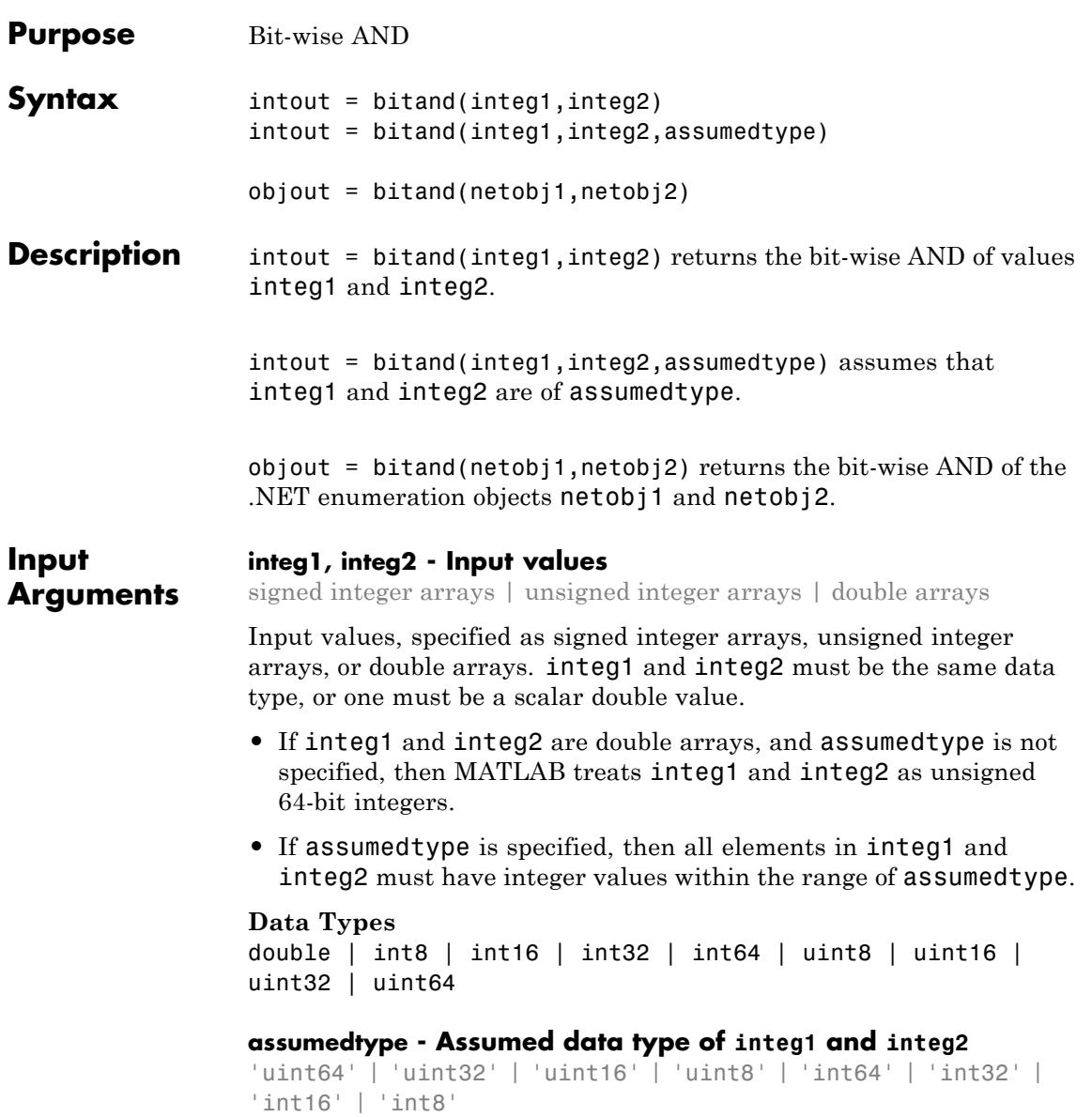

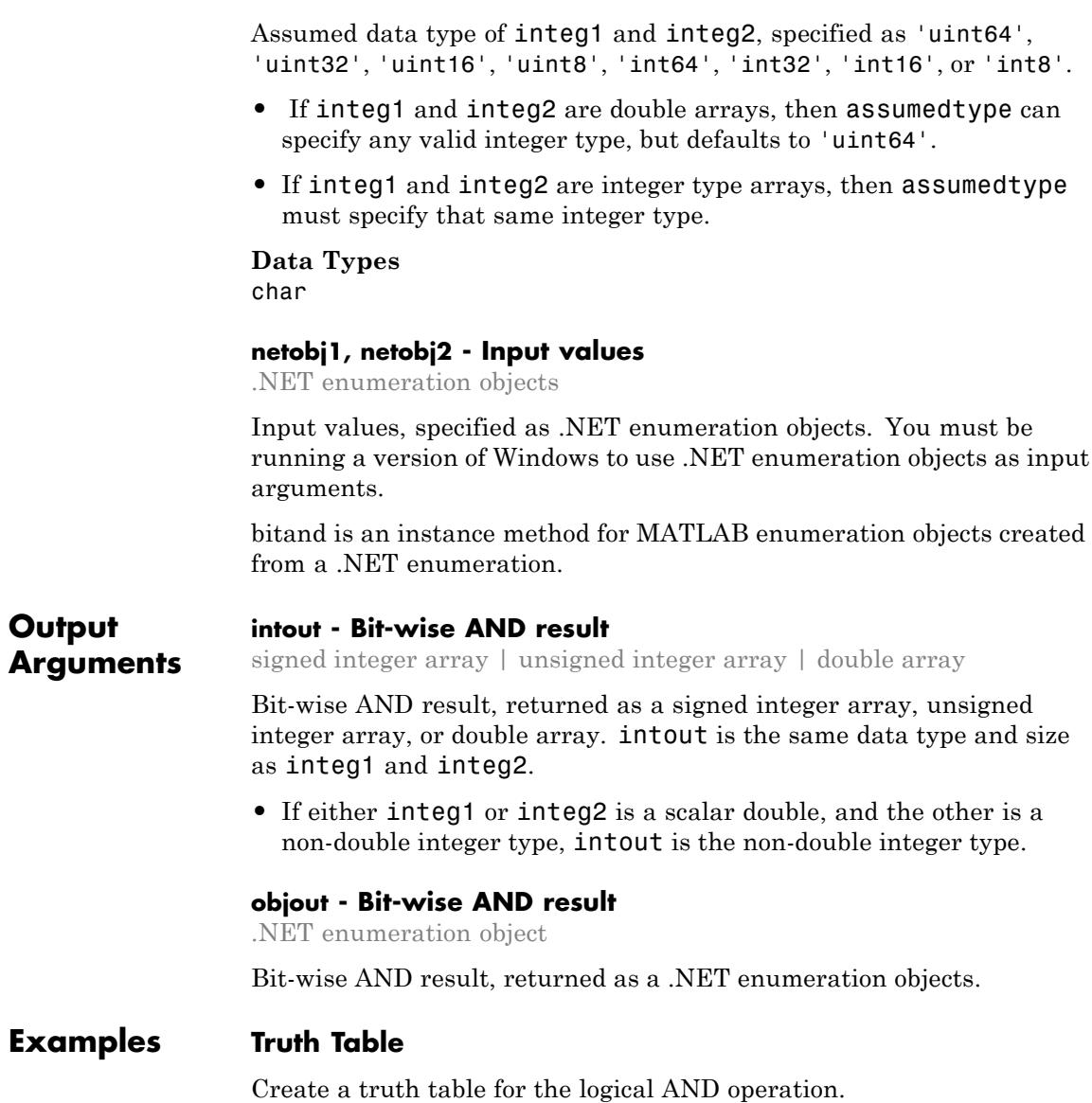

```
A = \text{uint8}([0 1; 0 1]);B = uint8([0 0; 1 1]);TTable = bitand(A, B)TTable =
    0 0
    0 1
```
bitand returns 1 only if both bit-wise inputs are 1.

### **Negative Values**

Explore how bitand handles negative values

MATLAB encodes signed integers using two's complement. Thus, the bit-wise AND of 5 (11111010) and 6 (00000110) is 2 (00000010).

```
C = -5;D = 6;
                bitand(C,D,'int8')
                ans =2
See Also bitcmp | bitget | bitor | bitnot | bitshift | bitset |
                bitxor | intmax
Related
Examples
                • "Creating .NET Enumeration Bit Flags"
```
# **bitcmp**

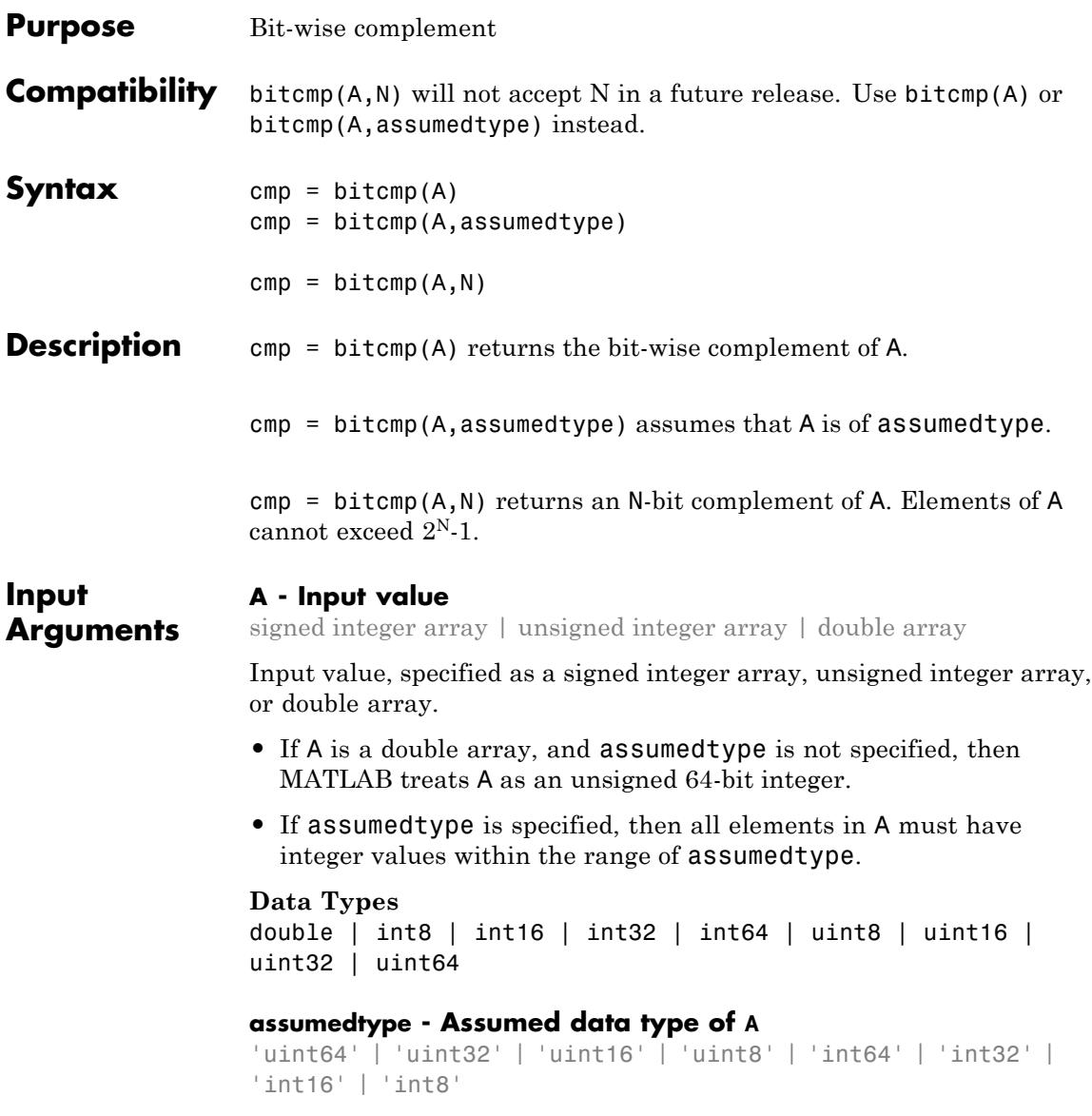
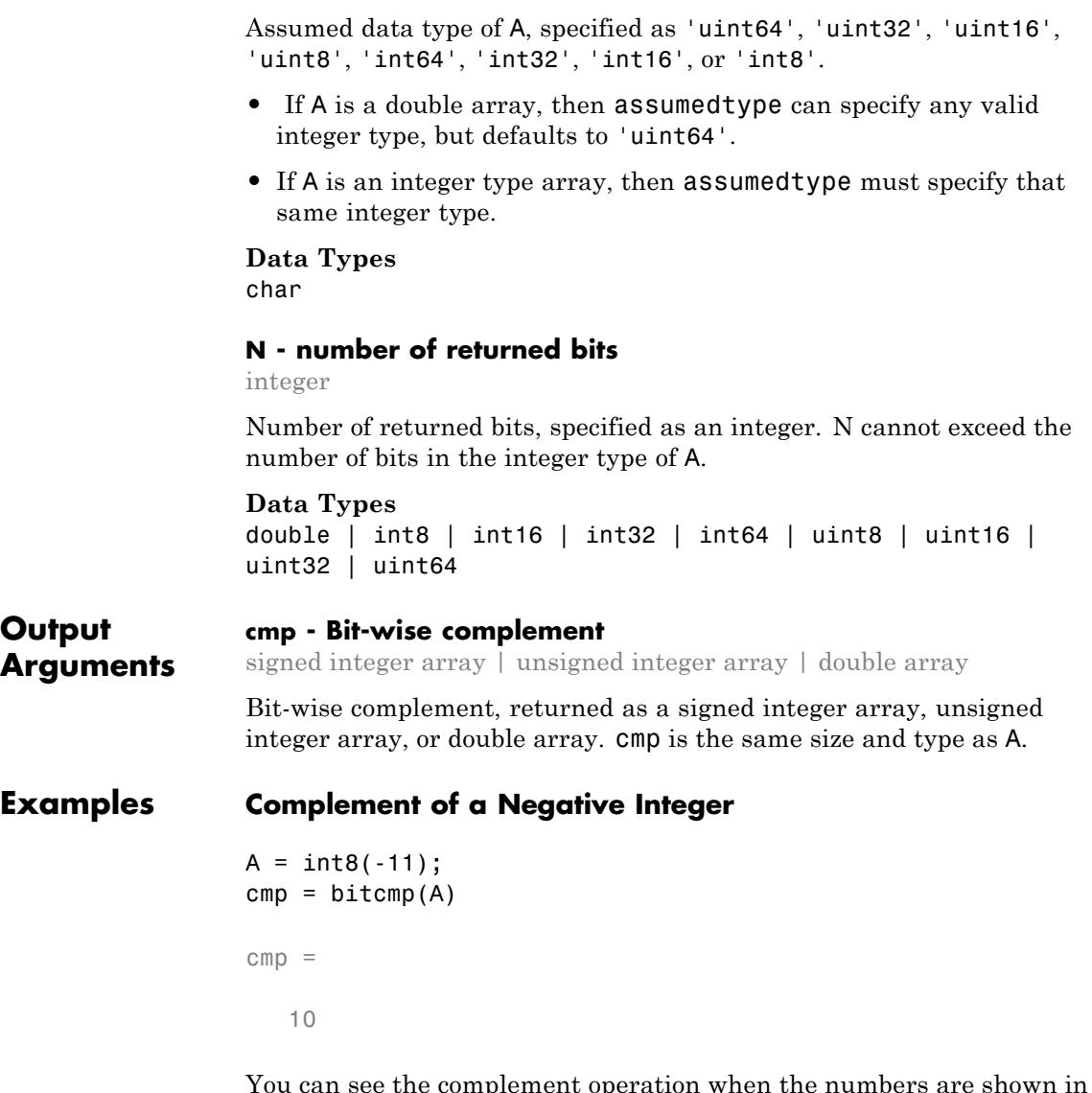

You can see the complement operation when the numbers are shown in binary.

```
original = bitget(A,8:-1:1)complement = bitget(bitem(A), 8:-1:1)original =
  11110101
complement =
   00001010
Complement of Unsigned Integers
cmp = bitcmp(64,'uint8')maxint = intmax('uint8') - 64cmp =191
maxint =
```
191

The complement of an unsigned integer is equal to itself subtracted from the maximum integer of its data type.

```
See Also bitand | bitget | bitor | bitshift | bitset | bitxor |
               intmax
```
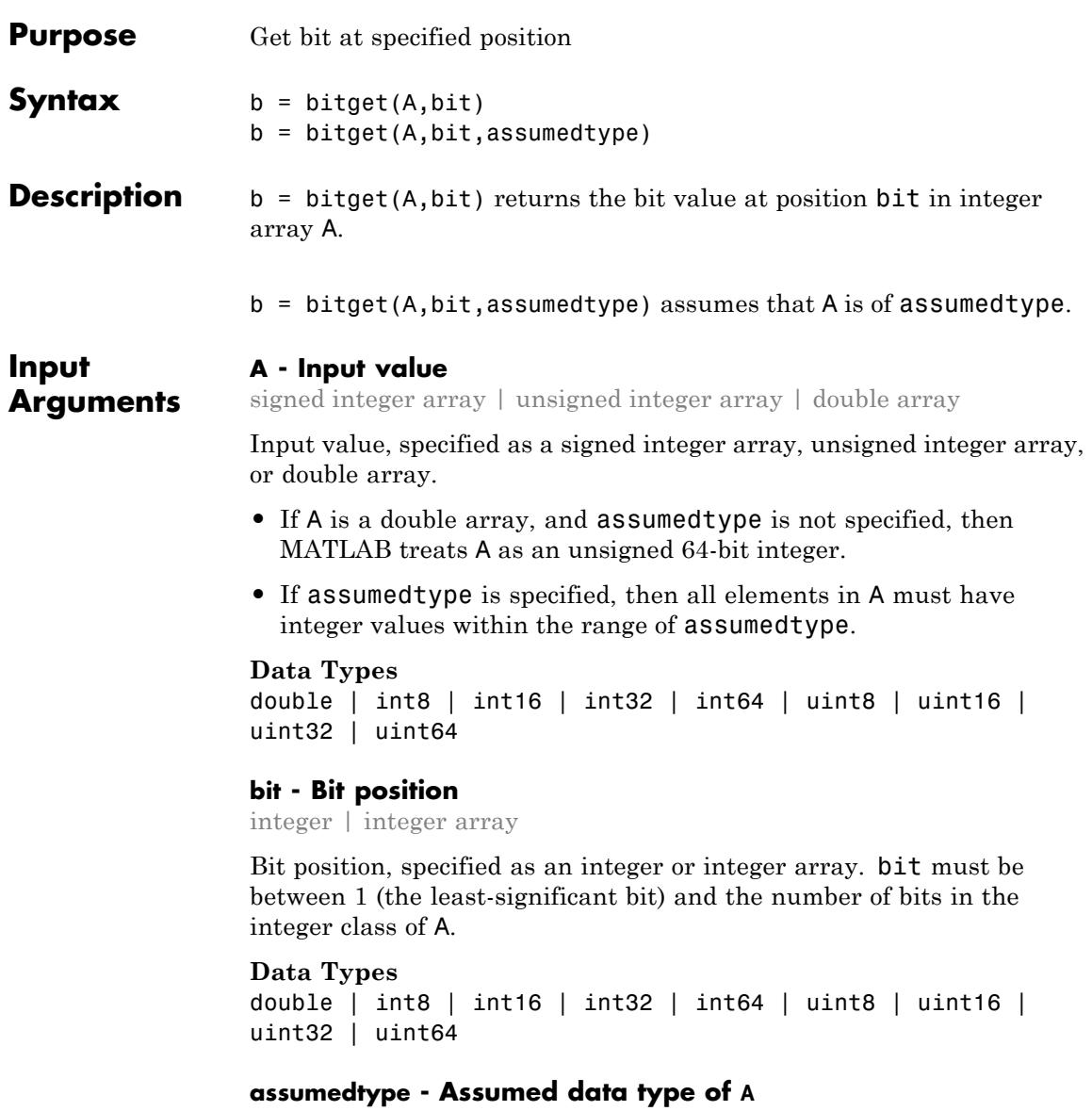

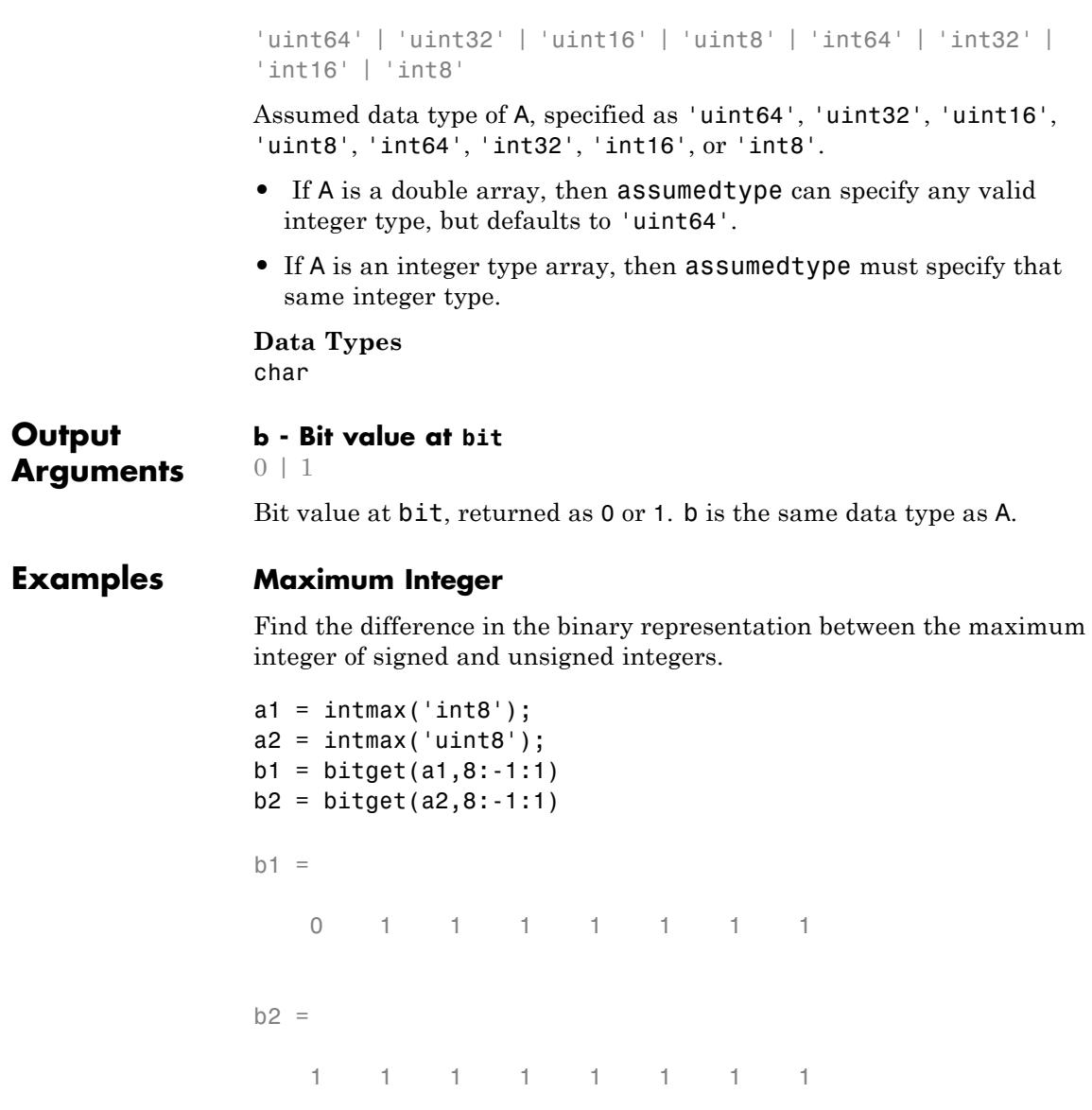

The signed integers require a bit to accommodate negative integers.

# **Negative Numbers Using Two's Complement**

Find the 8-bit representation of a negative number.

```
A = -29;b = \text{biget}(A, 8:-1:1, 'int8')b =1 1 1 0 0 0 1 1
```

```
See Also bitand | bitcmp | bitor | bitshift | bitset | bitxor |
               intmax
```
# **bitmax**

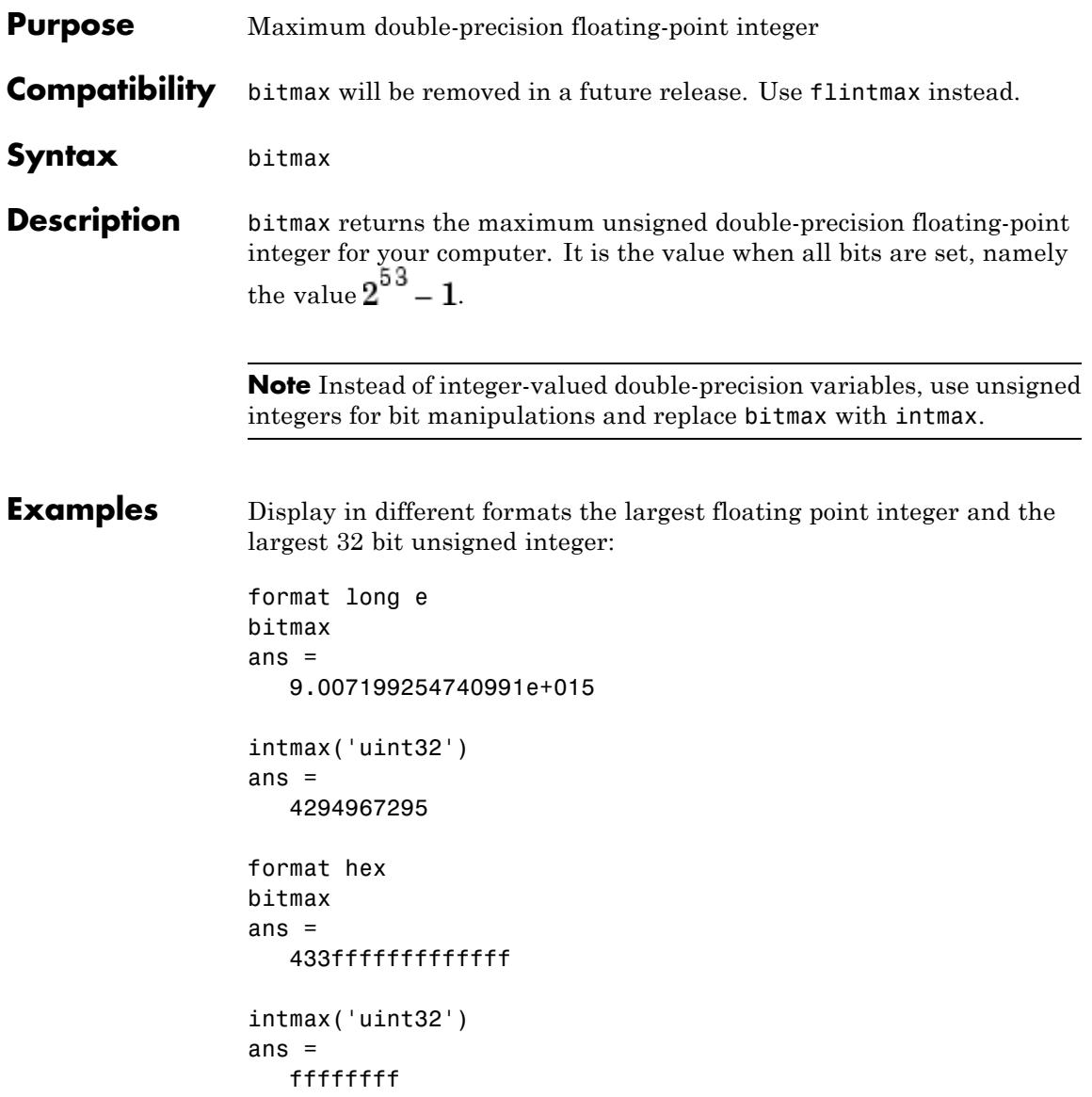

In the second bitmax statement, the last 13 hex digits of bitmax are f, corresponding to 52 1's (all 1's) in the mantissa of the binary representation. The first 3 hex digits correspond to the sign bit 0 and the 11 bit biased exponent 10000110011 in binary (1075 in decimal), and the actual exponent is  $(1075-1023) = 52$ . Thus the binary value of bitmax is 1.111...111 x 2^52 with 52 trailing 1's, or 2^53-1.

**See Also** bitand | bitcmp | bitget | bitor | bitset | bitshift | bitxor

# **bitnot**

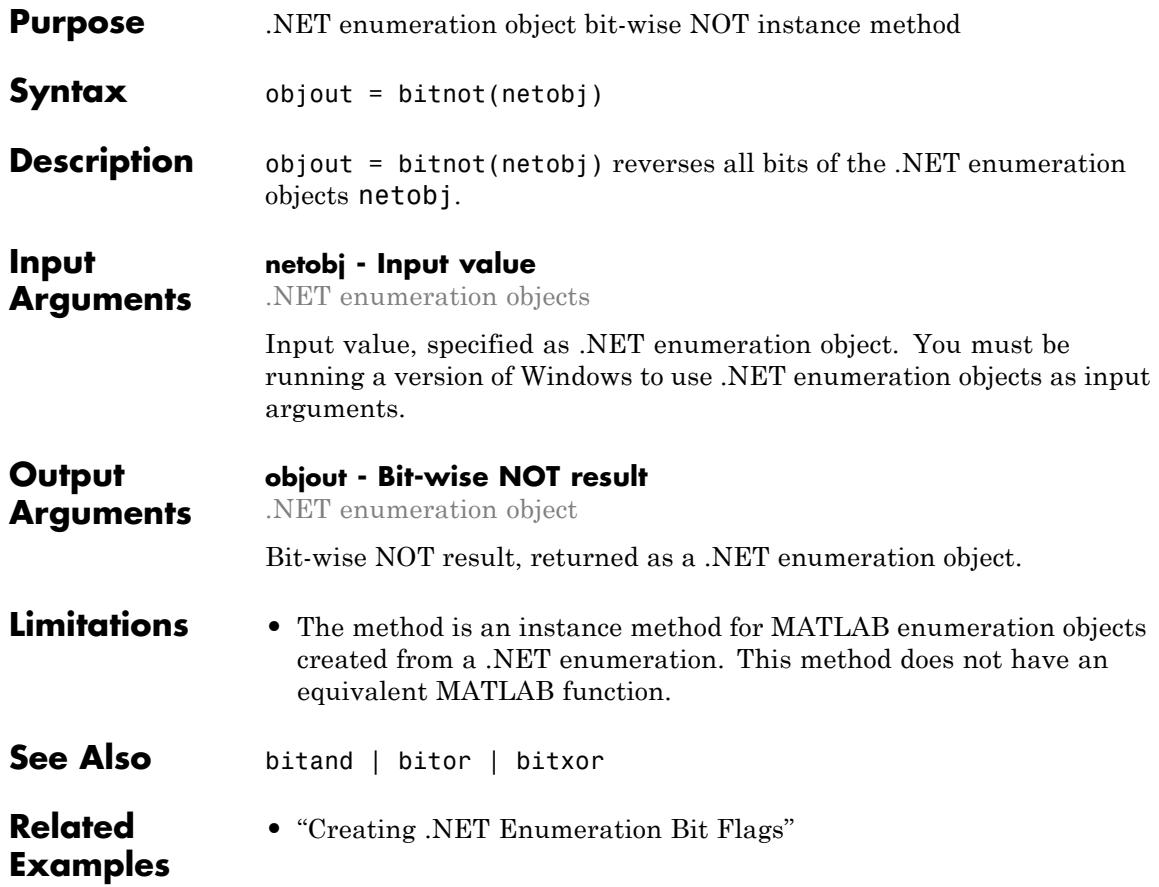

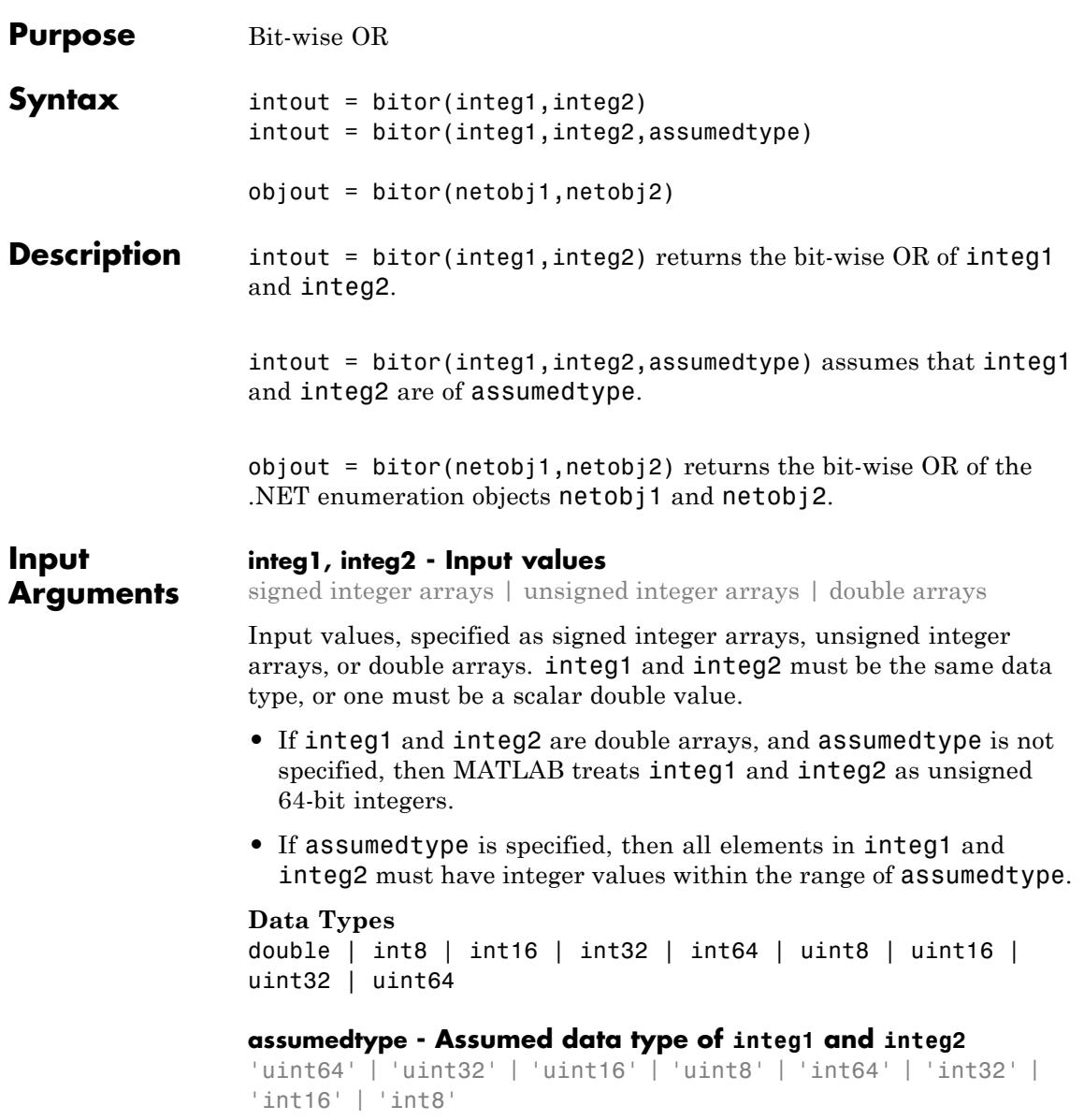

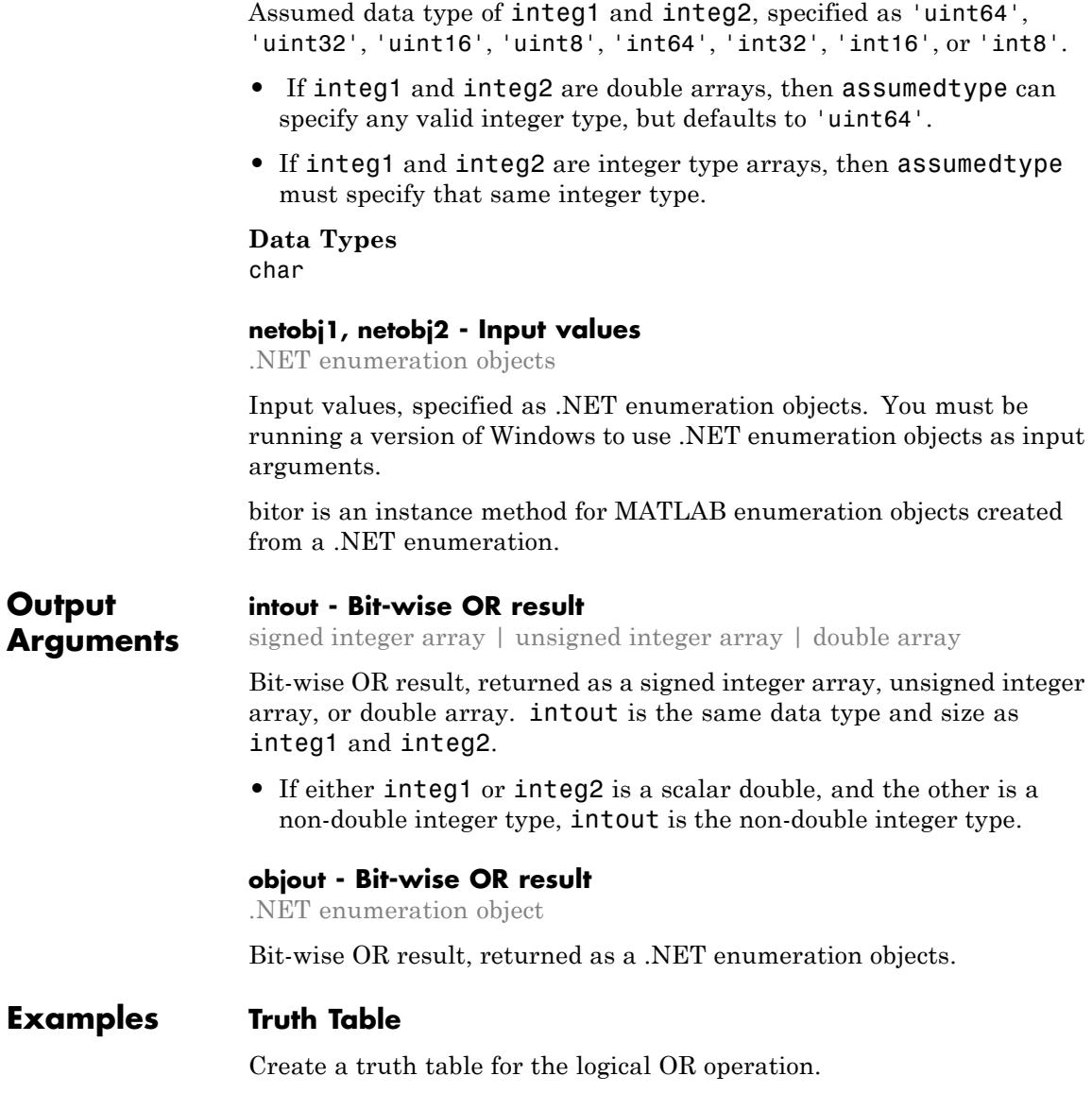

```
A = \text{uint8}([0 1; 0 1]);B = uint8([0 0; 1 1]);TTable = bitor(A, B)TTable =
    0 1
    1 1
```
bitor returns 1 if either bit-wise input is 1.

# **Negative Values**

Explore how bitor handles negative values.

MATLAB encodes negative integers using two's complement. Thus, the bit-wise OR of -5 (11111010) and 6 (00000110) is -1 (11111110).

```
C = -5;D = 6;
                bitor(C,D,'int8')
                ans =-1
See Also bitand | bitnot | bitcmp | bitget | bitshift | bitset |
                bitxor | intmax
Related
Examples
                • "Creating .NET Enumeration Bit Flags"
```
# **bitset**

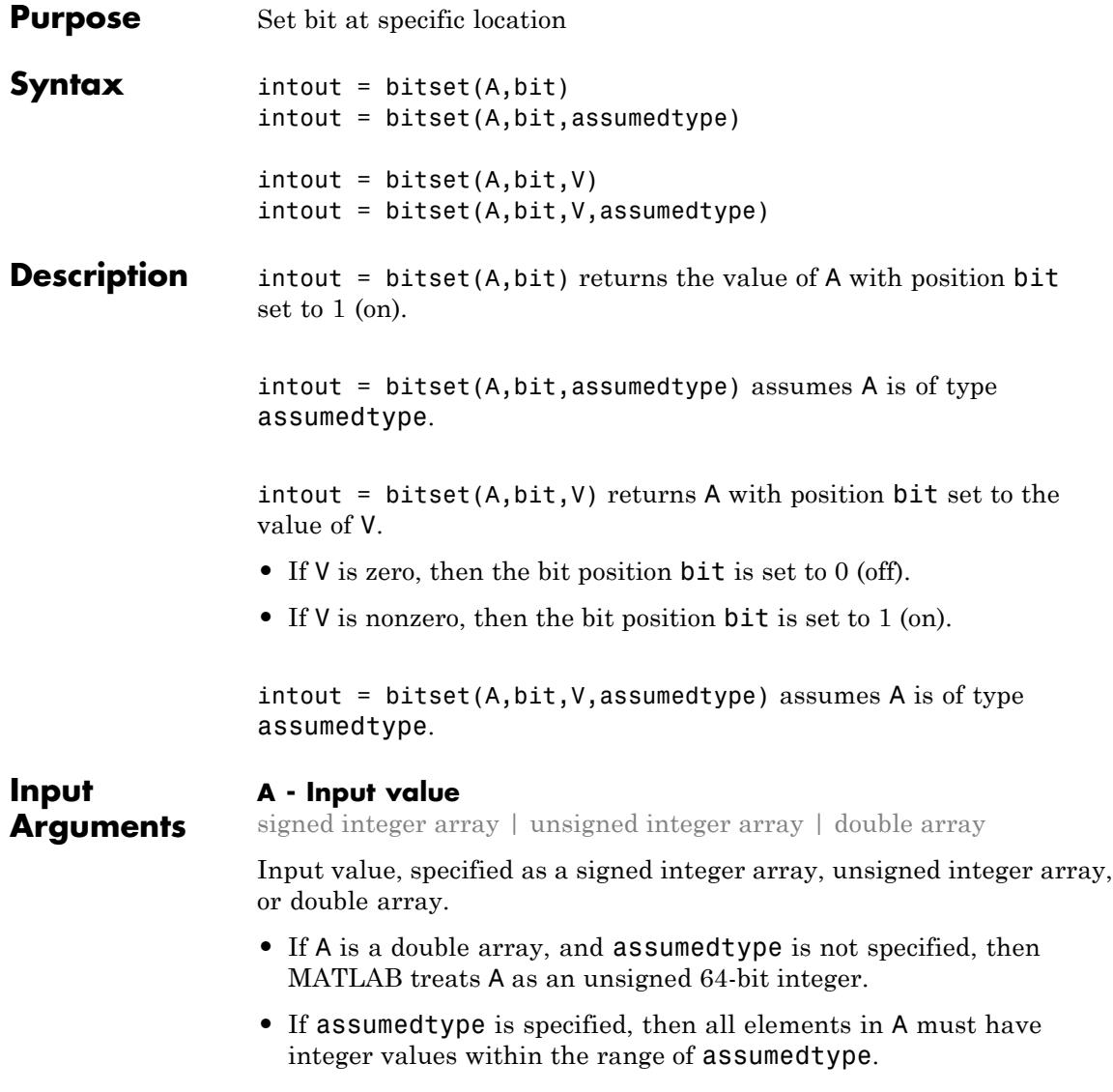

### **Data Types**

```
double | int8 | int16 | int32 | int64 | uint8 | uint16 |
uint32 | uint64
```
### **bit - Bit position**

integer | integer array

Bit position, specified as an integer or integer array. bit must be between 1 (the least significant bit) and the number of bits in the integer class of A.

#### **Data Types**

```
double | int8 | int16 | int32 | int64 | uint8 | uint16 |
uint32 | uint64
```
#### **assumedtype - Assumed data type of A**

```
'uint64' | 'uint32' | 'uint16' | 'uint8' | 'int64' | 'int32' |
'int16' | 'int8'
```
Assumed data type of A, specified as 'uint64', 'uint32', 'uint16', 'uint8', 'int64', 'int32', 'int16', or 'int8'.

- **•** If A is a double array, then assumedtype can specify any valid integer type, but defaults to 'uint64'.
- **•** If A is an integer type array, then assumedtype must specify that same integer type.

#### **Data Types**

char

#### **V - bit value**

scalar | numeric array

Bit value, specified as a scalar or a numeric array. If V and bit are arrays, they must be the same size.

#### **Data Types**

```
double | int8 | int16 | int32 | int64 | uint8 | uint16 |
uint32 | uint64 | logical
```
# **bitset**

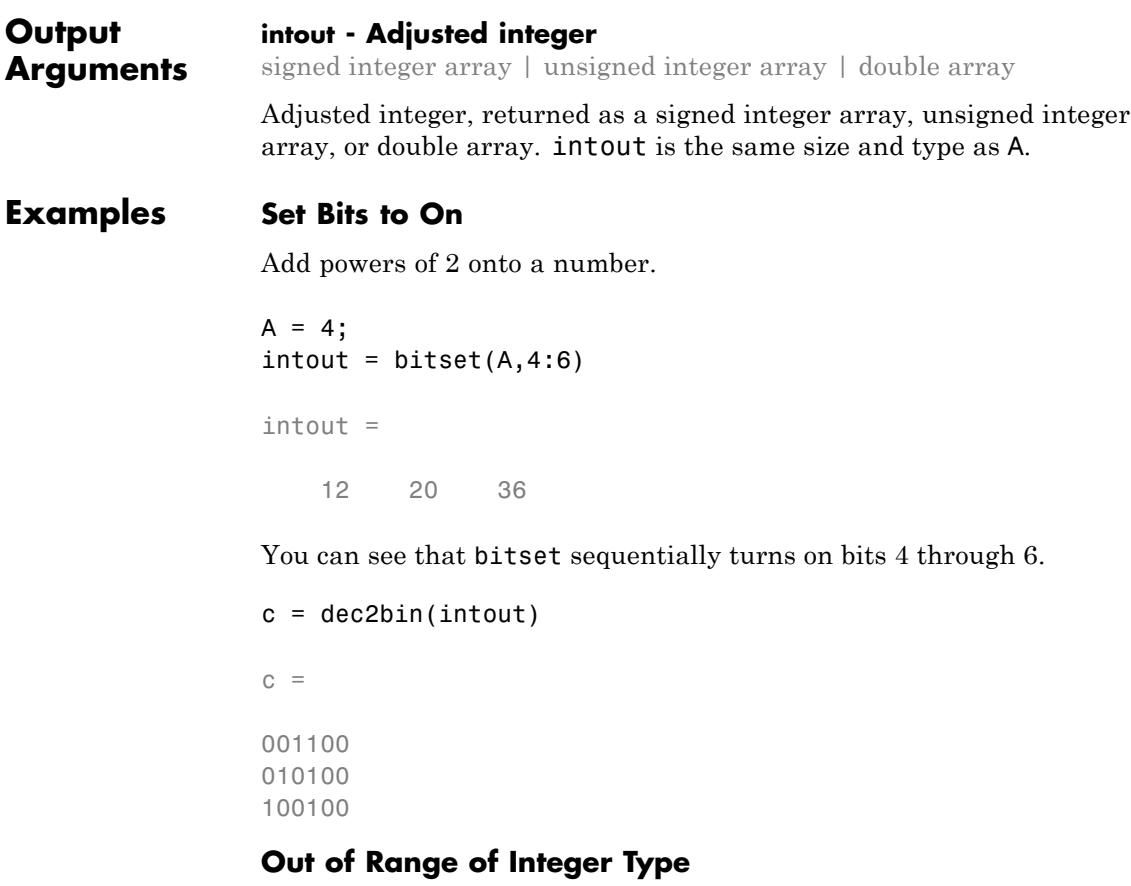

MATLAB throws an error if you specify an integer outside the range of assumedtype.

```
intout = bitset(300, 5, 'ints')
```

```
Error using bitset
Double inputs must have integer values in the range of ASSUMEDTYPE.
```
You can avoid this error by limiting your input to the range of the specified datatype.

# **Set Bits to Off**

Repeatedly subtract powers of 2 from a number.

```
a = \text{inimax}('uint8')for k = 0:7a = \text{bitset}(a, 8-k, 0);b(1, k+1) = a;end
b
a =255
b =127 63 31 15 7 3 1 0
```
# **Set Multiple Bits**

Set multiple bits to different values

```
bits = 2:6;
val = [1 0 0 1 1];intout = bitset(0,bits,val,'int8')
intout =
     2 0 0 16 32
```
**See Also** bitand | bitcmp | bitget | bitor | bitshift | bitxor | intmax

# **bitshift**

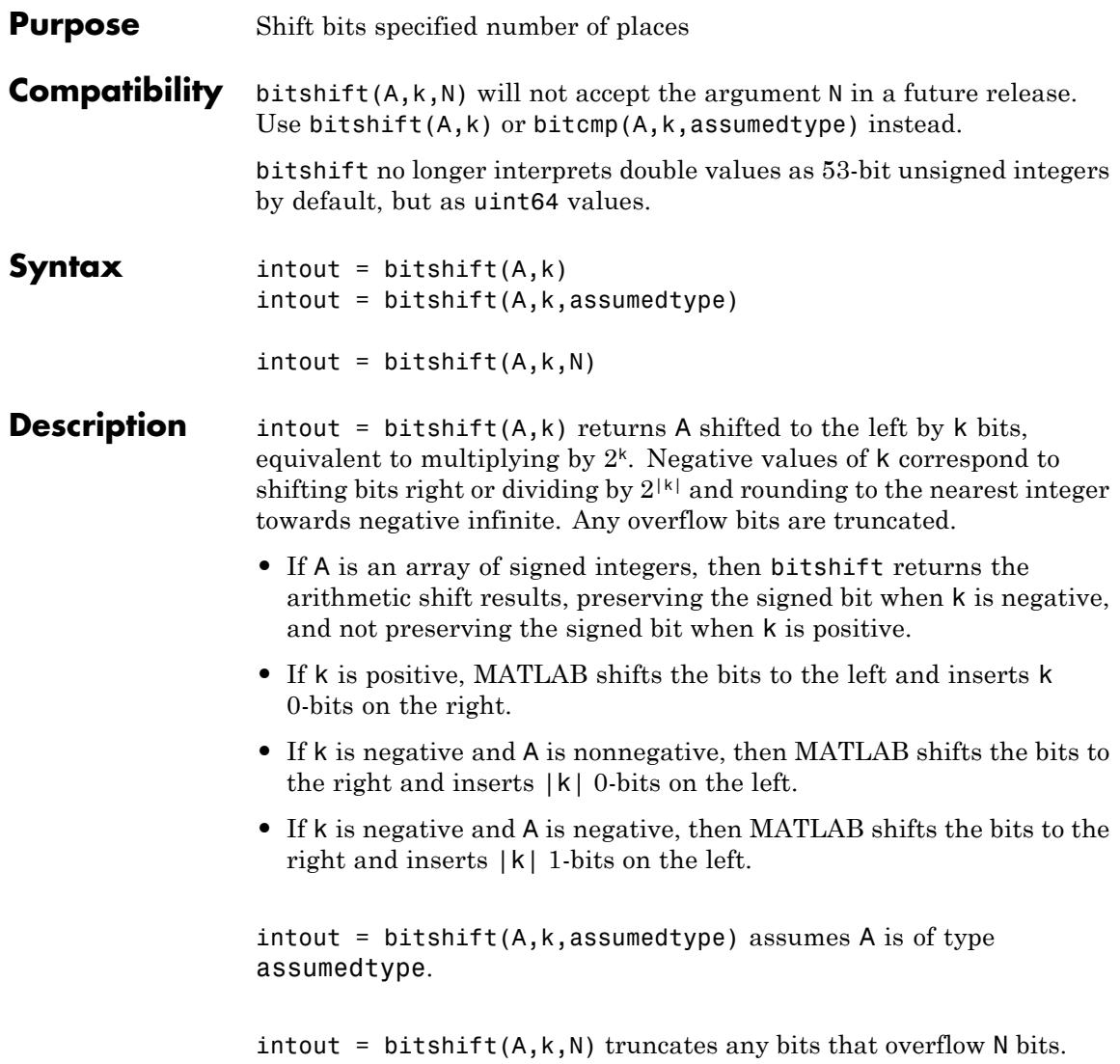

### **Input Arguments**

#### **A - Input value**

signed integer array | unsigned integer array | double array

Input value, specified as a signed integer array, unsigned integer array, or double array.

- **•** If A is a double array, and assumedtype is not specified, then MATLAB treats A as an unsigned 64-bit integer.
- **•** If assumedtype is specified, then all elements in A must have integer values within the range of assumedtype.

#### **Data Types**

```
double | int8 | int16 | int32 | int64 | uint8 | uint16 |
uint32 | uint64
```
### **k - Number of switched bits**

integer | integer array

Number of switched bits, specified as an integer or integer array.

### **Data Types**

```
double | int8 | int16 | int32 | int64 | uint8 | uint16 |
uint32 | uint64
```
#### **assumedtype - Assumed data type of A**

```
'uint64' | 'uint32' | 'uint16' | 'uint8' | 'int64' | 'int32' |
'int16' | 'int8'
```
Assumed data type of A, specified as 'uint64', 'uint32', 'uint16', 'uint8', 'int64', 'int32', 'int16', or 'int8'.

- **•** If A is an integer type array, then assumedtype must specify that same integer type.
- **•** If A is a double array, then assumedtype can specify any valid integer type.

#### **Data Types** char

#### **N - Number of bits kept**

nonnegative integer | nonnegative integer array

Number of bits kept, specified as a nonnegative integer or integer array. N must be less than or equal to the number of bits in the unsigned integer class of A.

#### **Data Types**

double | int8 | int16 | int32 | int64 | uint8 | uint16 | uint32 | uint64

#### **Output intout - Shifted value**

**Arguments** signed integer array | unsigned integer array | double array

> Shifted value, returned as signed integer array, unsigned integer array, or double array. intout is the same size and type as A.

### **Examples Shifted 8-bit Integer**

Repeatedly shift the bits of an unsigned 8-bit value to the left until all the nonzero bits overflow.

```
a = intmax('uint8');s1 = 'Initial uint8 value %5d is %08s in binary\n';
s2 = 'Shifted uint8 value %5d is %08s in binary\n';
fprintf(s1,a,dec2bin(a))
 for i = 1:8a = bitshift(a, 1);fprintf(s2,a,dec2bin(a))
 end
Initial uint8 value 255 is 11111111 in binary
Shifted uint8 value 254 is 11111110 in binary
Shifted uint8 value 252 is 11111100 in binary
Shifted uint8 value 248 is 11111000 in binary
Shifted uint8 value 240 is 11110000 in binary
Shifted uint8 value 224 is 11100000 in binary
Shifted uint8 value 192 is 11000000 in binary
Shifted uint8 value 128 is 10000000 in binary
```
Shifted uint8 value 0 is 00000000 in binary

# **Different Results for Different Integer Types**

Find the shift for a number using different assumed integer types.

```
uintout = bitsshift(6,5:7,'uint8')intout = bitshift(6,5:7,'int8')uintout =
  192 128 0
intout =
  -64 -128 0
```
**See Also** bitand | bitcmp | bitget | bitor | bitset | bitxor | intmax

# **bitxor**

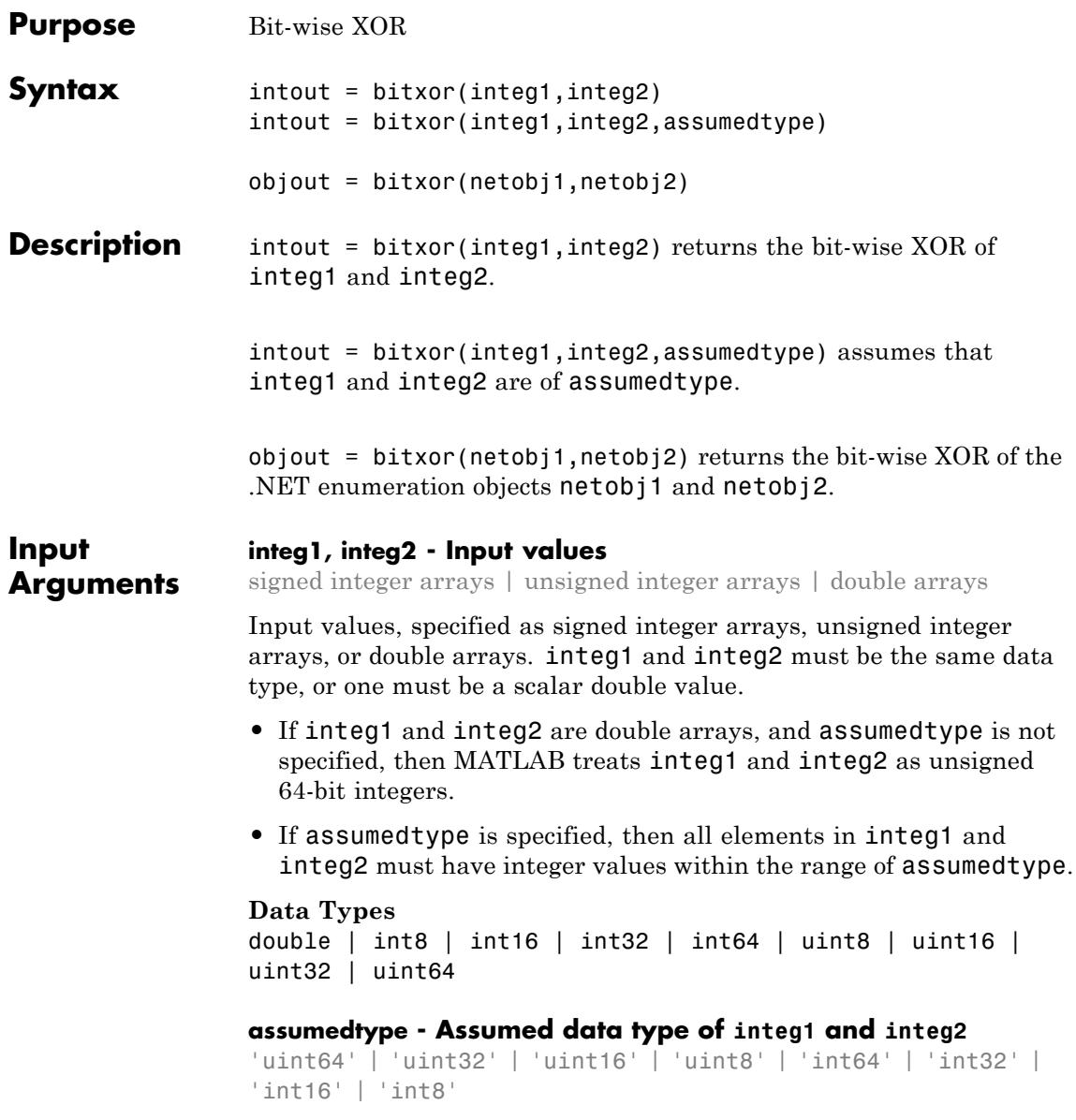

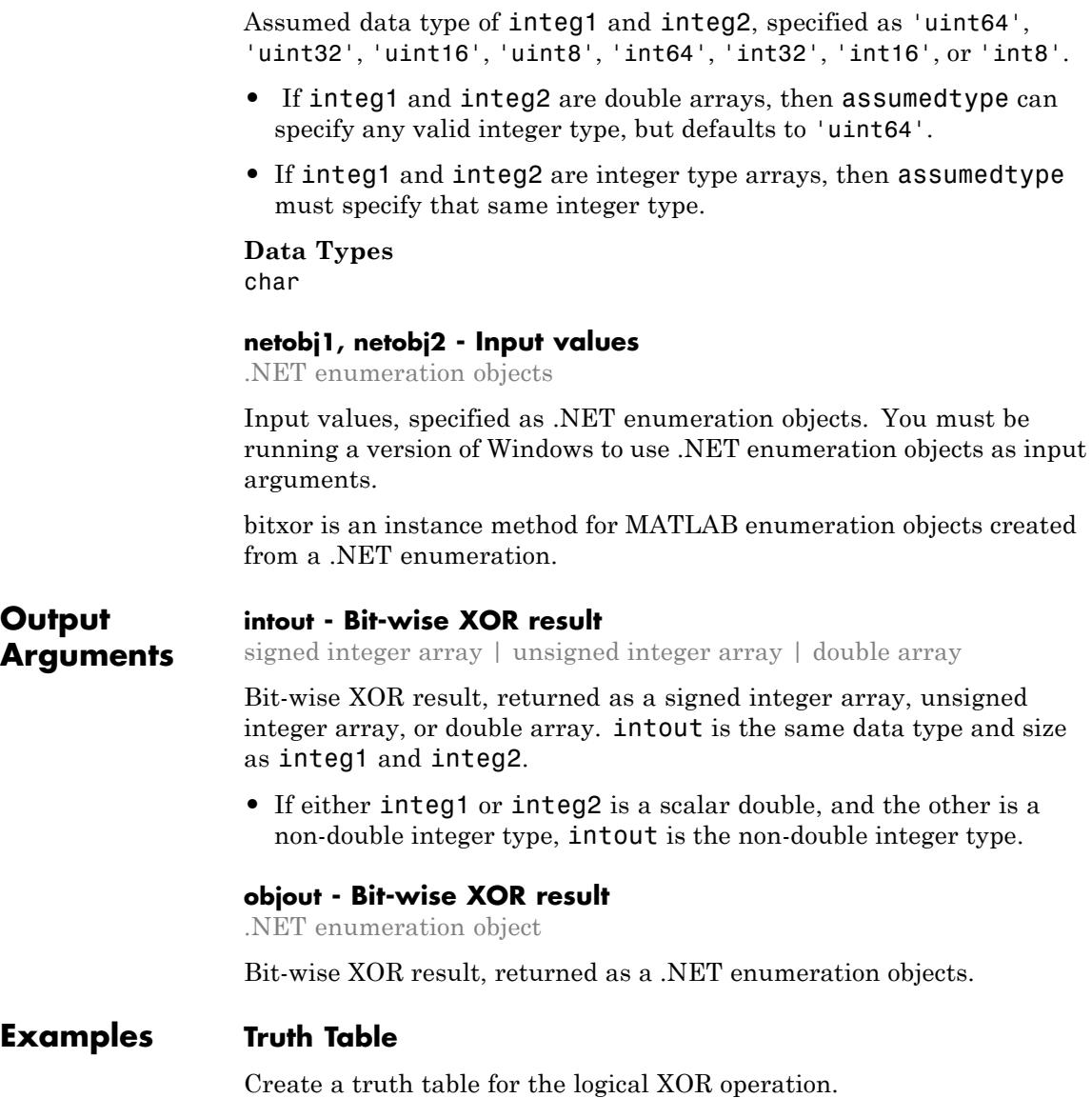

```
A = uint8([0 1; 0 1]);B = uint8([0 0; 1 1]);TTable = bitxor(A, B)TTable =
   0 1
   1 0
```
bitxor returns 0 if both bit-wise inputs are equal.

### **Negative Values**

Explore how bitxor handles negative values.

MATLAB encodes negative integers using two's complement. Thus, the bit-wise XOR of -5 (11111010) and 6 (00000110) is -3 (11111100).

```
C = -5;
                D = 6;bitxor(C,D,'int8')
                ans =-3
See Also bitand | bitcmp | bitget | bitor | bitnot | bitshift |
                bitset | intmax
Related
Examples
                • "Creating .NET Enumeration Bit Flags"
```
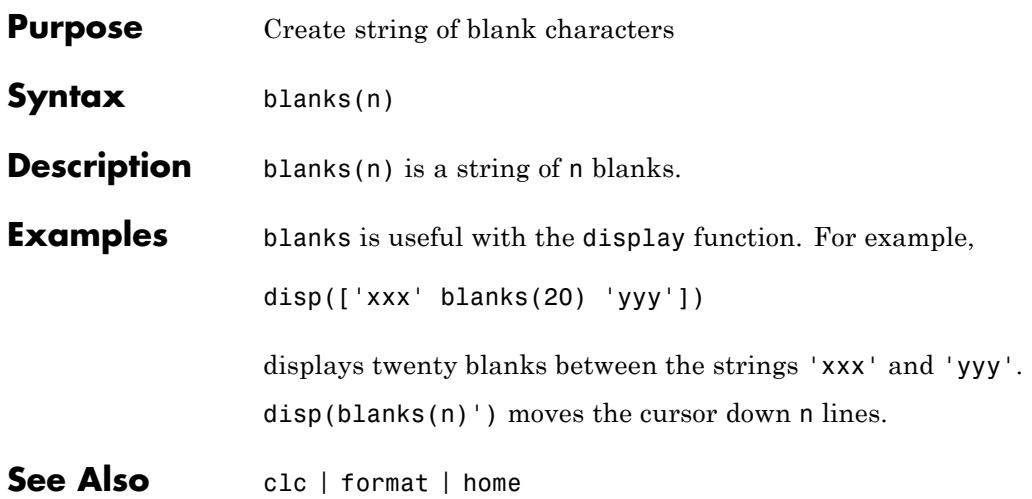

# **blkdiag**

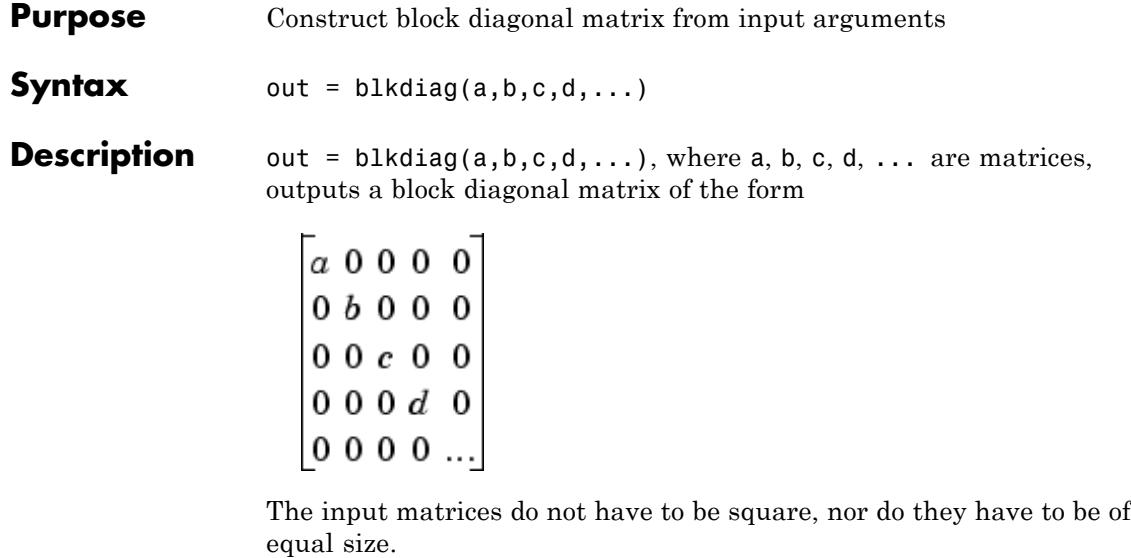

See Also diag | horzcat | vertcat

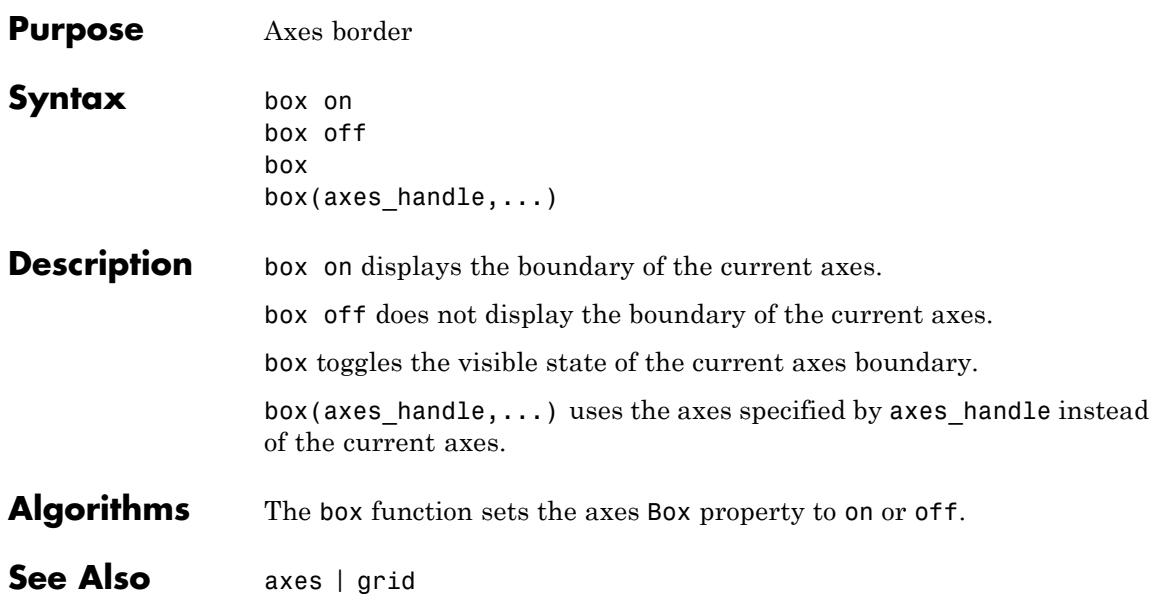

# **break**

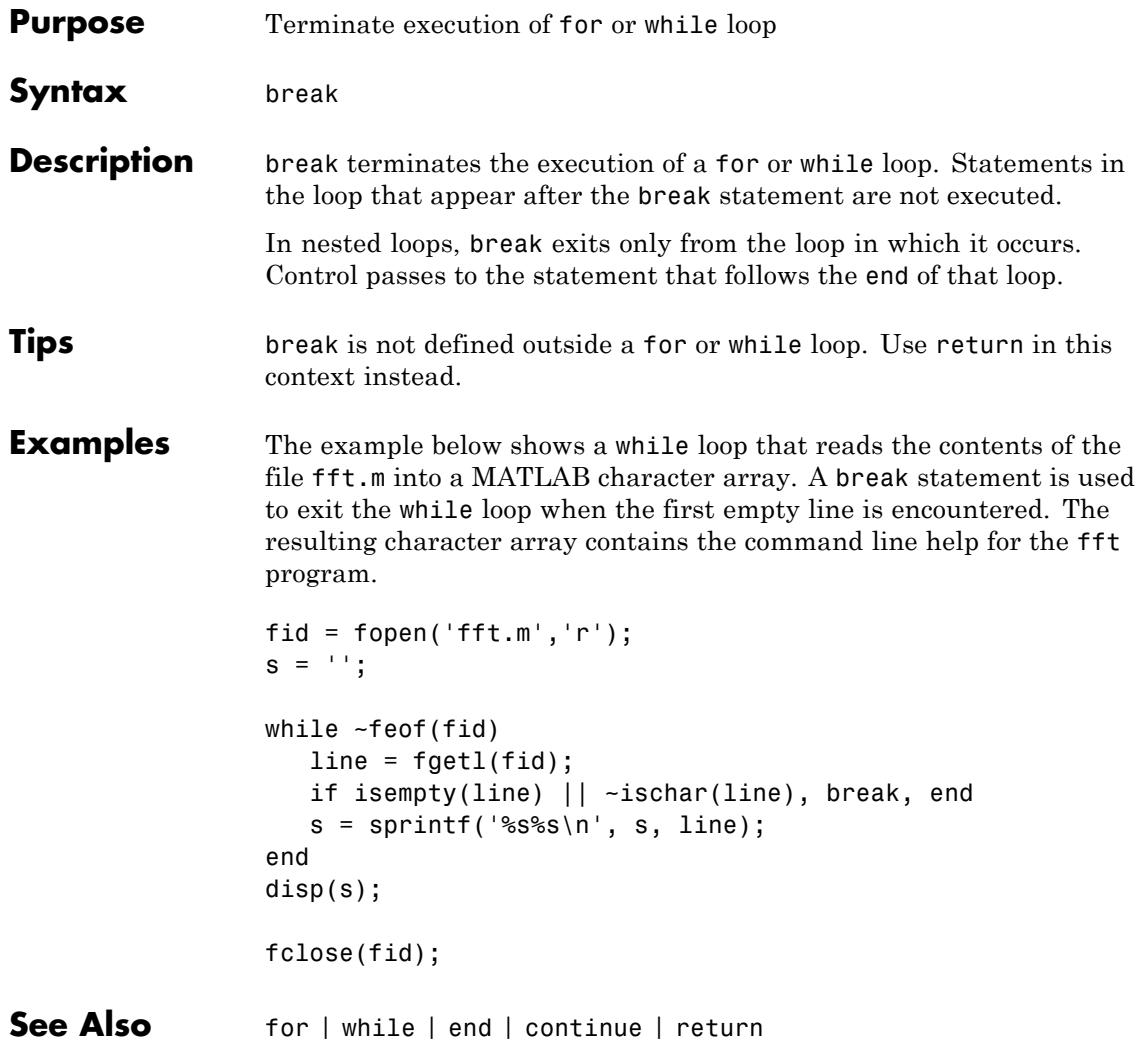

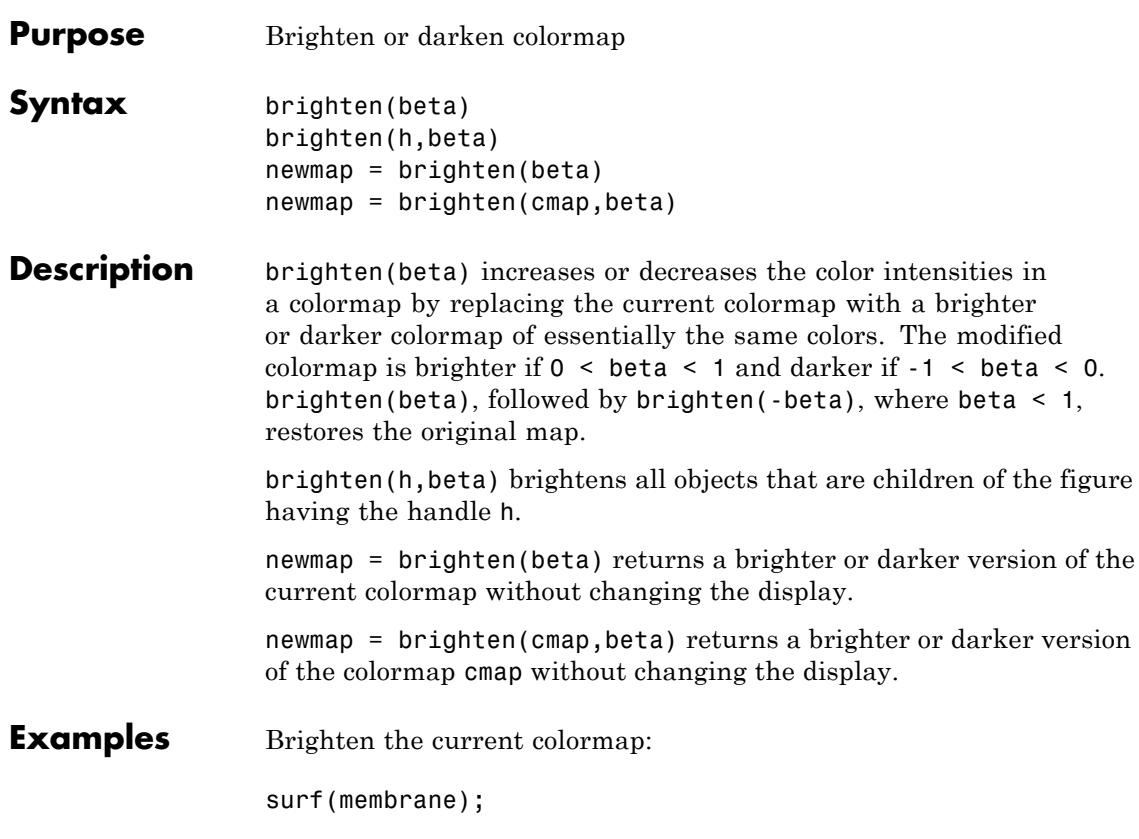

# **brighten**

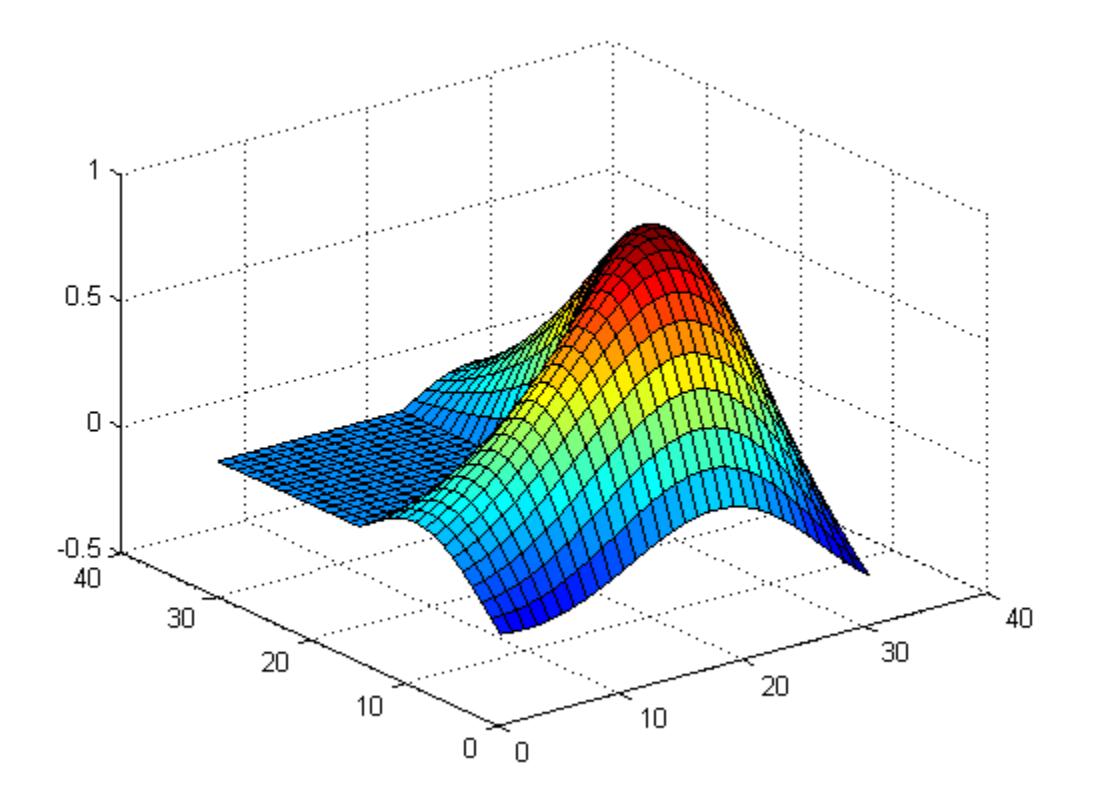

beta =  $.5$ ; brighten(beta);

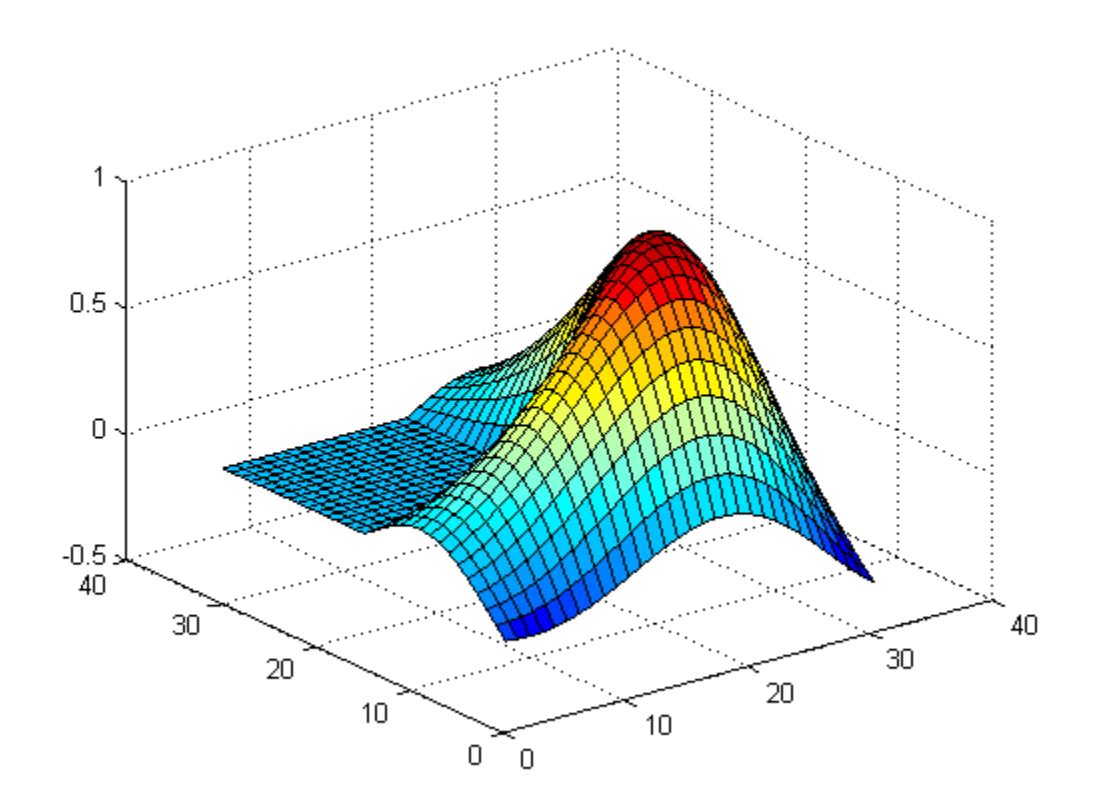

# **Algorithms** brighten raises values in the colormap to the power of gamma, where gamma is

$$
\gamma = \begin{cases} 1-\beta, & \beta > 0 \\ \frac{1}{1+\beta}, & \beta \leq 0 \end{cases}
$$

brighten has no effect on graphics objects defined with true color.

# **brighten**

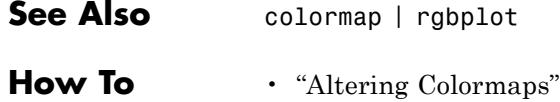

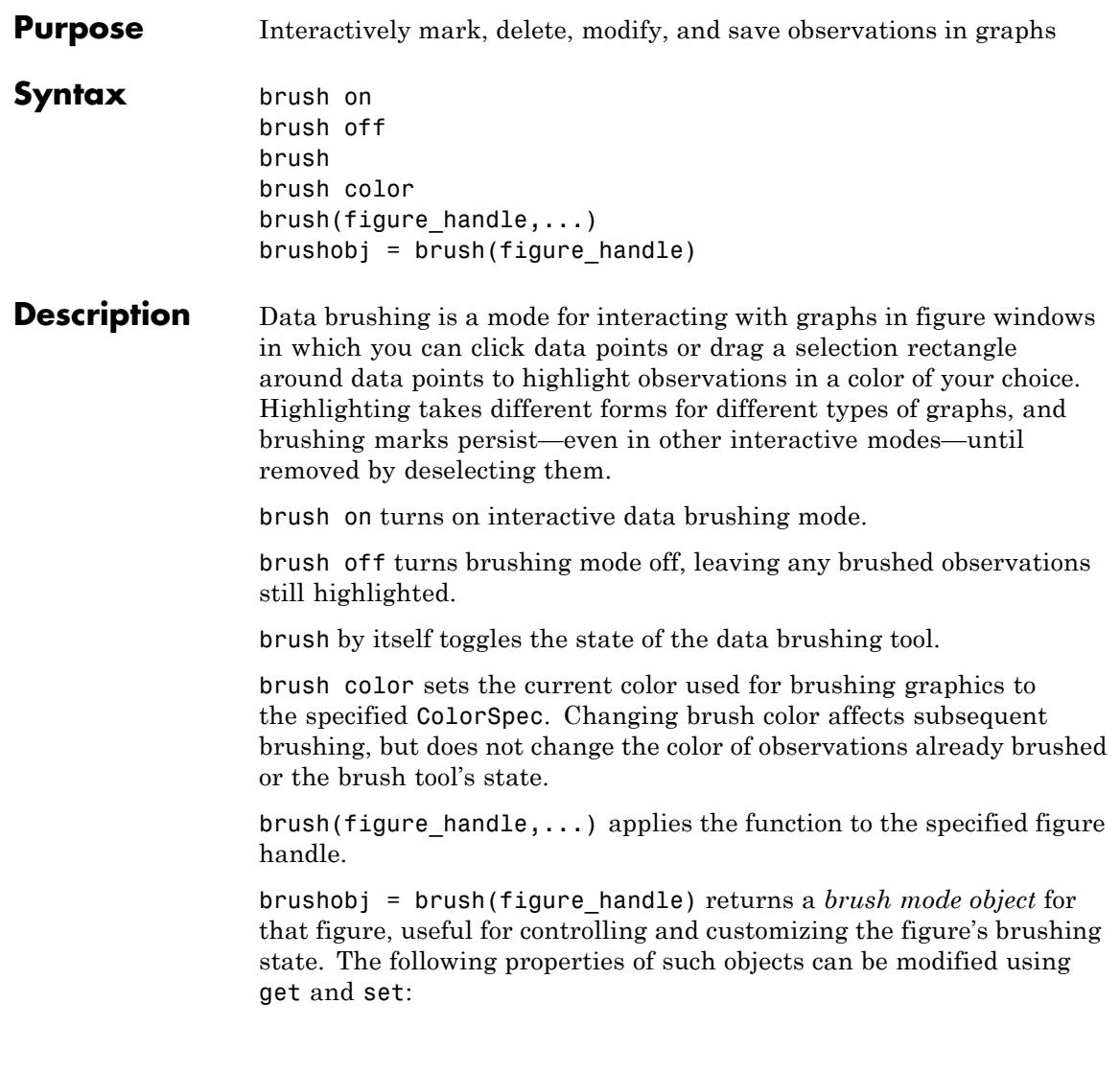

<span id="page-571-0"></span>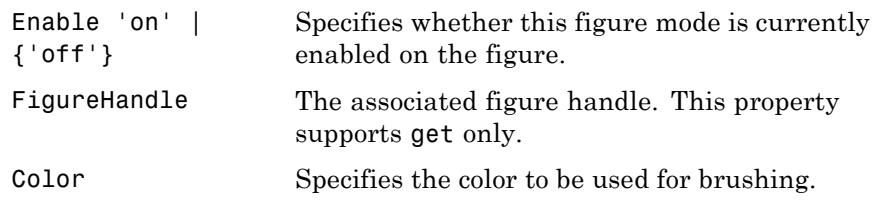

brush cannot return a brush mode object at the same time you are calling it to set a brushing option.

- **Tips •** "Types of Plots You Can Brush" on page 1-566
	- **•** ["Plot Types You Cannot Brush" on page 1-568](#page-573-0)
	- **•** ["Mode Exclusivity and Persistence" on page 1-569](#page-574-0)
	- **•** ["How Data Linking Affects Data Brushing" on page 1-570](#page-575-0)
	- **•** ["Mouse Gestures for Data Brushing" on page 1-571](#page-576-0)
	- **•** ["Brush Mode Callbacks" on page 1-572](#page-577-0)

### **Types of Plots You Can Brush**

Data brushing places lines and patches on plots to create highlighting, marking different types of graphs as follows (brushing marks are shown in red):

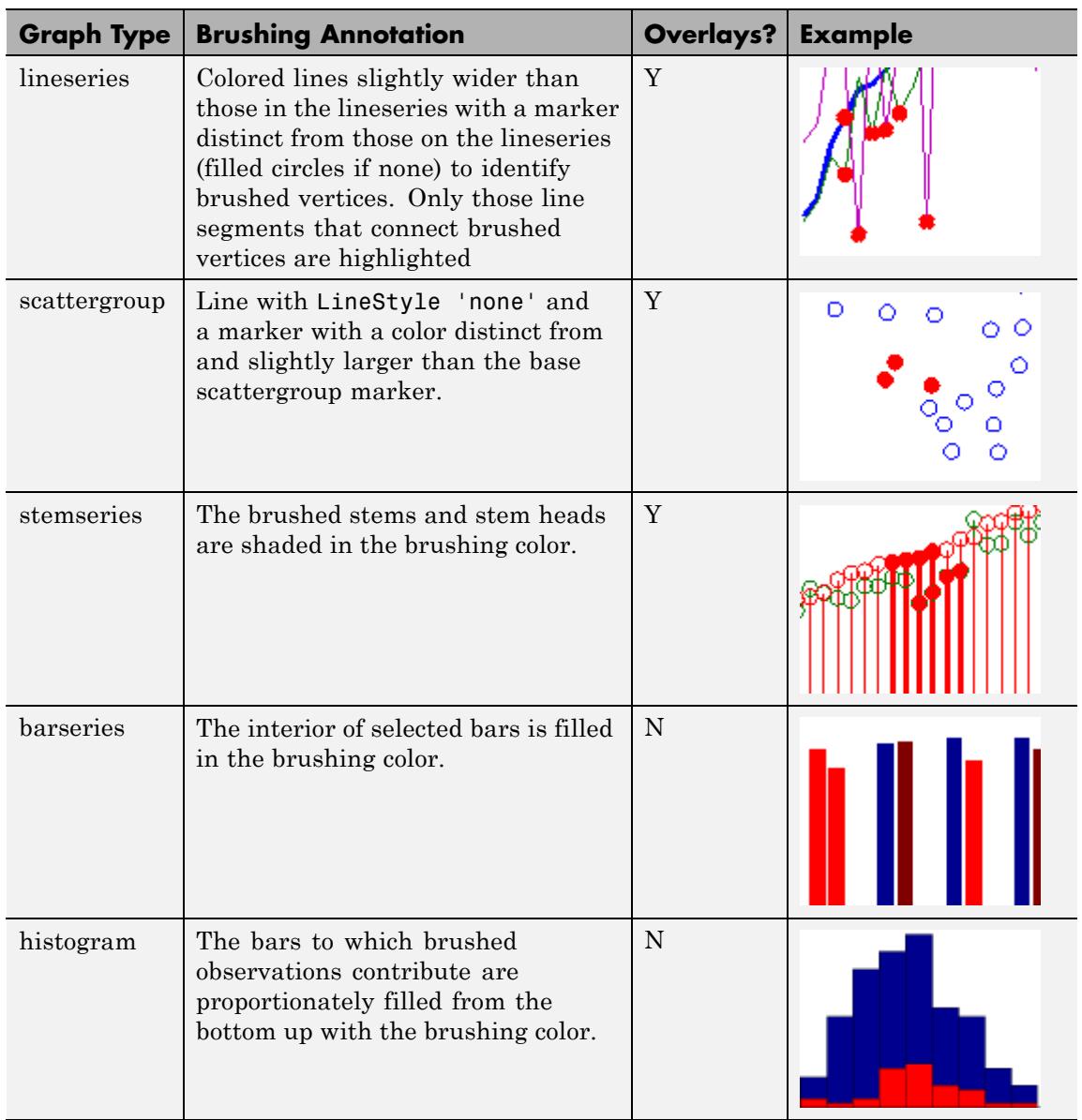

# <span id="page-573-0"></span>**brush**

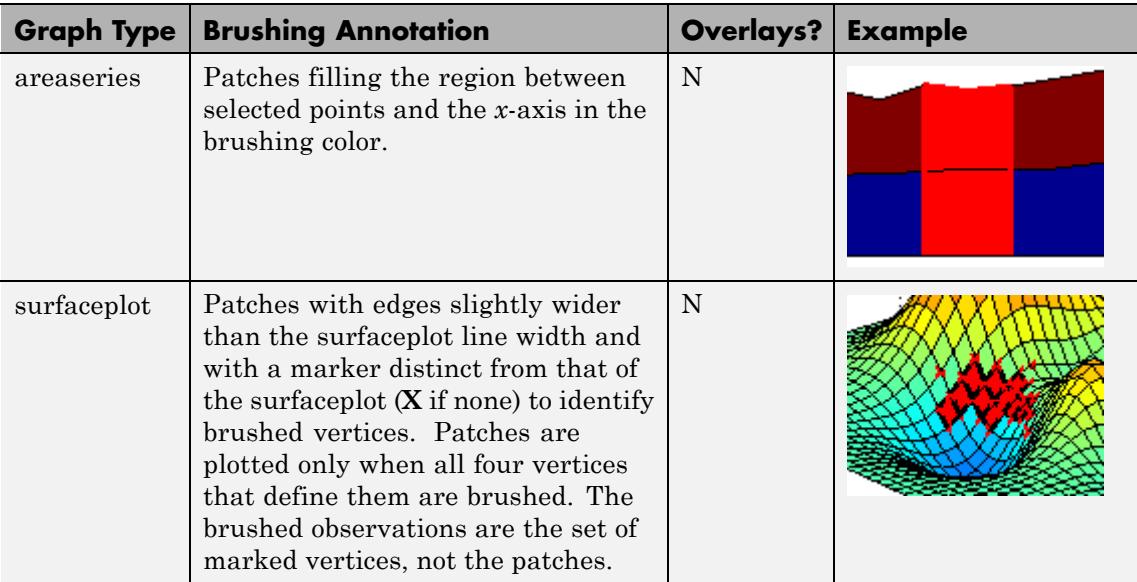

When using the linked plots feature, a graph can become brushed when you brush another graph that displays some of the same data, potentially brushing the same observations more than once. The overlaid brushing marks (whether lines or markers) are slightly wider than the brushing marks that they overlay; this makes multiply brushed observations visually distinct. The wider brushing marks are placed under the narrower ones, so that if they happen to have different colors, you can see all the colors. See the subsection ["How Data Linking](#page-575-0) [Affects Data Brushing" on page 1-570](#page-575-0) for more information about brushing linked figures.

As the above table indicates, only lineseries, scatterseries, and stemseries brushing marks can be overlaid in this manner. Although you can brush them, you cannot overlay brushing marks on areaseries, barseries, histograms, or surfaceplots.

# **Plot Types You Cannot Brush**

Currently, not all plot types enable data brushing. Graph functions that *do not* support brushing are:

- <span id="page-574-0"></span>**•** Line plots created with line
- **•** Scatter plots created with spy
- **•** Contour plots created with contour, contourf, or contour3
- **•** Pie charts created with pie or pie3
- **•** Radial graphs created with polar, compass, or rose
- **•** Direction graphs created with feather, quiver, or comet
- Area and image plots created with fill, image, imagesc, or pcolor
- **•** Bar graphs created with pareto or errorbar
- **•** Functional plots created with ezcontour or ezcontourf
- **•** 3-D plot types *other than* plot3, stem3, scatter3, mesh, meshc, surf, surfl, and surfc

You can use some of these functions to display base data that do not need to be brushable. For example, use line to plot mean *y*-values as horizontal lines that you do not need or want to brush.

### **Mode Exclusivity and Persistence**

Data brushing mode is *exclusive*, like zoom, pan, data cursor, or plot edit mode. However, brush marks created in data brushing mode *persist* through all changes in mode. Brush marks that appear in other graphs while they are linked via linkdata also persist even when data linking is subsequently turned off. That is, severing connections to a graph's data sources does not remove brushing marks from it. The only ways to remove brushing marks are (in brushing mode):

- **•** Brush an empty area in a brushed graph.
- **•** Right-click and select **Clear all brushing** from the context menu.

Changing the brushing color for a figure does not recolor brushing marks on it until you brush it again. If you hold down the **Shift** key, all existing brush marks change to the new color. All brush marks that appear on linked plots in the same or different figure also change to the new color if the brushing action affects them. The behavior is the same whether you select a brushing color from the Brush Tool dropdown palette, set

<span id="page-575-0"></span>it by calling brush(colorspec), or by setting the Color property of a brush mode object (e.g., set(brushobj,'Color',*colorspec*).

# **How Data Linking Affects Data Brushing**

When you use the Data Linking tool or call the linkdata function, brushing marks that you make on one plot appear on other plots that depict the same variable you are brushing—if those plots are also linked. This happens even if the affected plot is not in Brushing mode. That is, brushing marks appear on a linked plot *in any mode* when you brush another plot linked to it via a common variable or brush that variable in the Variables editor. Be aware that the following conditions apply, however:

- **•** The graph type must support data brushing (see ["Types of Plots](#page-571-0) [You Can Brush" on page 1-566](#page-571-0) and ["Plot Types You Cannot Brush"](#page-573-0) [on page 1-568\)](#page-573-0)
- **•** The graphed variable must not be complex; if you can plot a complex variable you can brush it, but such graphs do not respond when you brush the complex variable in another linked plot. For more information about linking complex variables, see Example 3 in the linkdata reference page.
- **•** Observations that you brush display in the same color in all linked graphs. The color is the brush color you have selected in the window you are interacting with, and can differ from the brushing colors selected in the other affected figures. When you brush linked plots, the brushing color is associated with the variable(s) you brush

The last bullet implies that brush marks on an unlinked graph can change color when data linking is turned on for that figure. Brushing marks can, in fact, vanish and be replaced by marks in the same or different color when the plot enters a linked state. In the linked state, brushing is tied to variables (data sources), not just the graphics. If different observations for the same variable on a linked figure are brushed, those variables override the brushed graphics on the newly linked plot. In other words, the newly linked graph loses all its previous brush marks when it "joins the club" of common data sources.
### **Mouse Gestures for Data Brushing**

You can brush graphs in several ways. The basic operation is to drag the mouse to highlight all observations within the rectangle you define. The following table lists data brushing gestures and their effects.

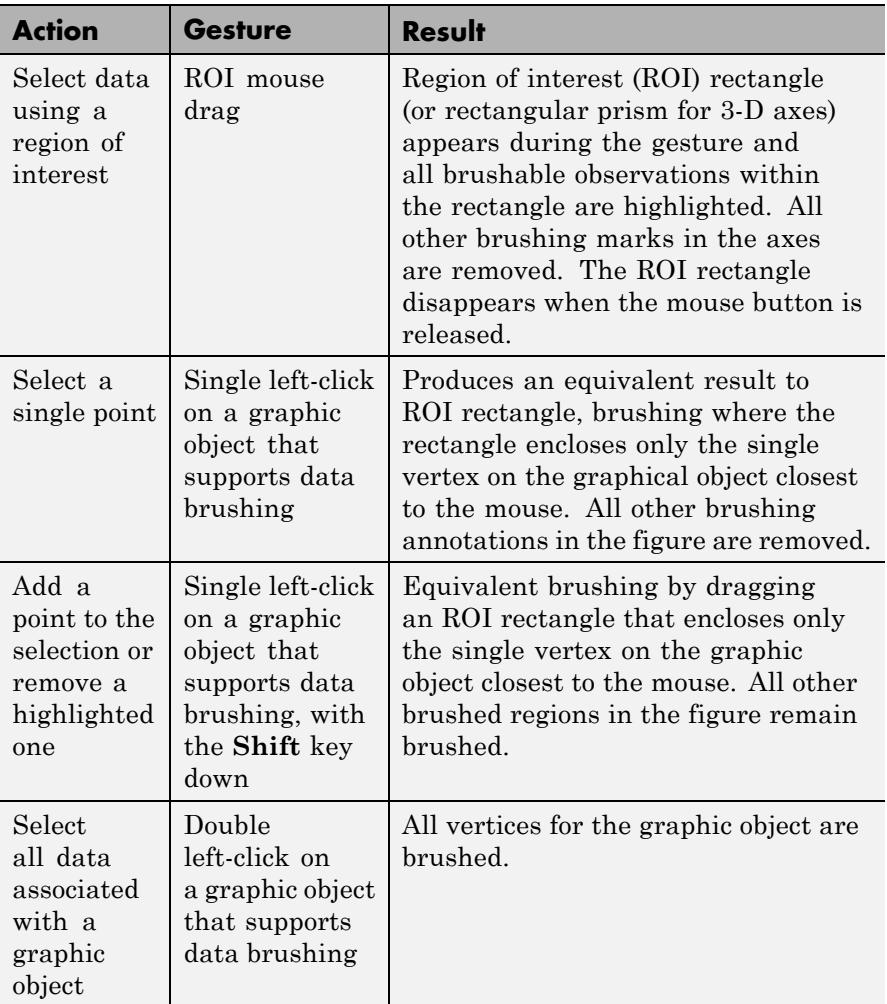

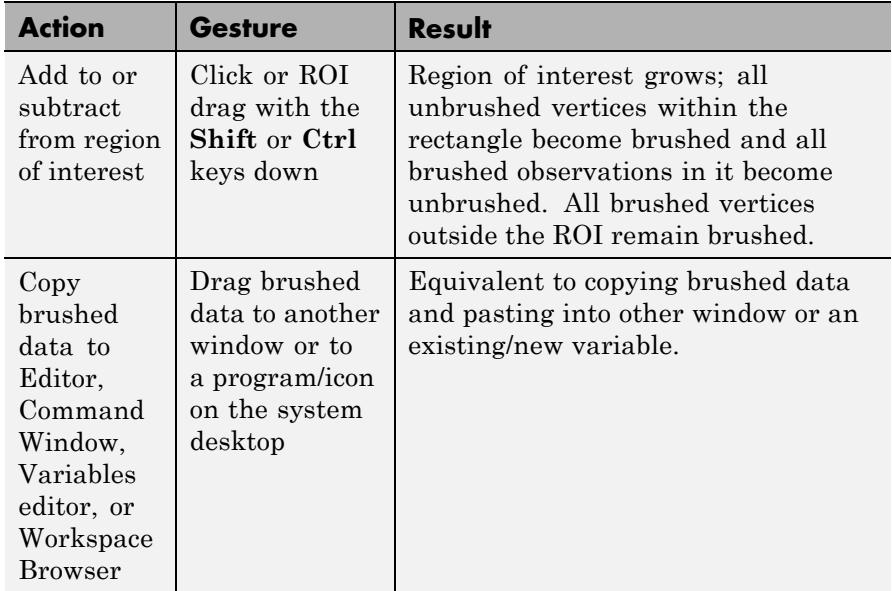

#### **Brush Mode Callbacks**

You can program the following callbacks for brush mode operations.

• ActionPreCallback <function handle> — Function to execute before brushing

Use this callback to execute code when a brush operation begins. The function handle should reference a function with two implicit arguments:

function myfunction(obj,event\_obj) % obj handle to the figure that has been clicked % event obj object containing struct of event data

The event data struct has the following field:

Axes The handle of the axes that is being brushed

• ActionPostCallback <function\_handle> — Function to execute after brushing

Use this callback to execute code when a brush operation ends. The function handle should reference a function with two implicit arguments:

```
function myfunction(obj, event obj)
% obj handle to the figure that has been clicked
% event obj object containing struct of event data (same as the
% event data of the 'ActionPreCallback' callback)
```
### **Examples Example 1**

On a scatterplot, drag out a rectangle to brush the graph:

```
x = rand(20, 1);y = rand(20, 1);scatter(x,y,80,'s')
brush on
```
### **brush**

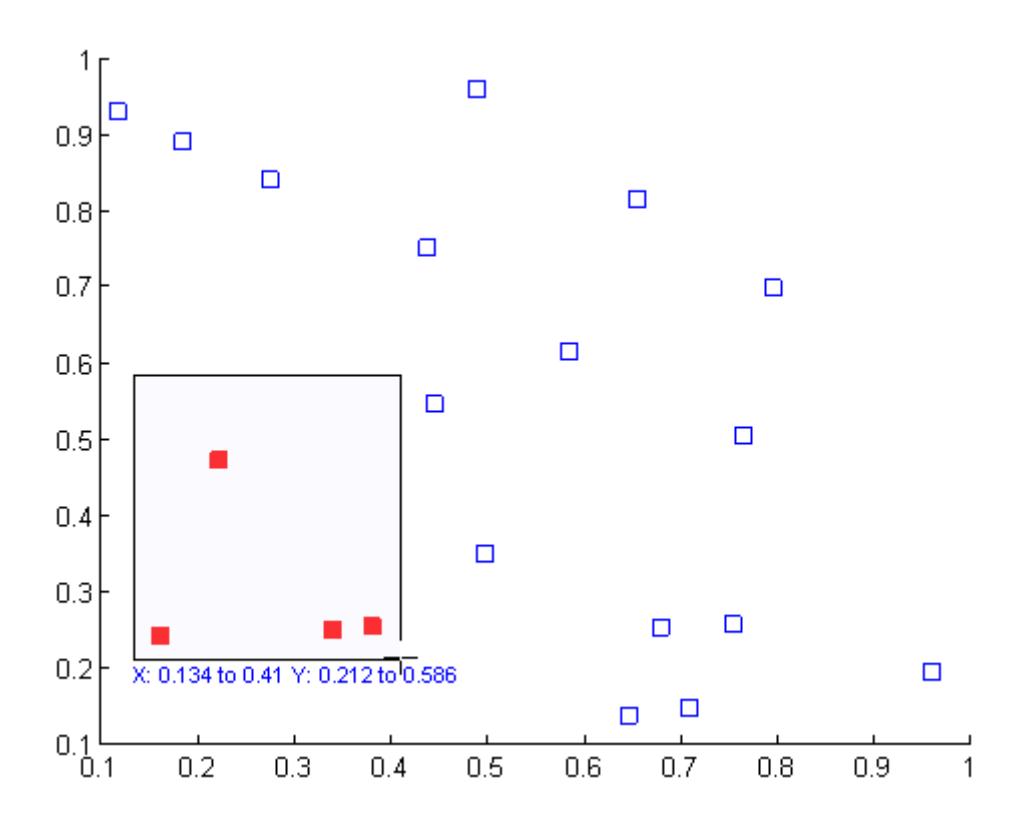

#### **Example 2**

Brush observations from -.2 to .2 on a lineseries plot in dark red:

```
x = [-2*pi: .1:2*pi];y = sin(x);plot(x,y);
h = brush;
set(h,'Color',[.6 .2 .1],'Enable','on');
```
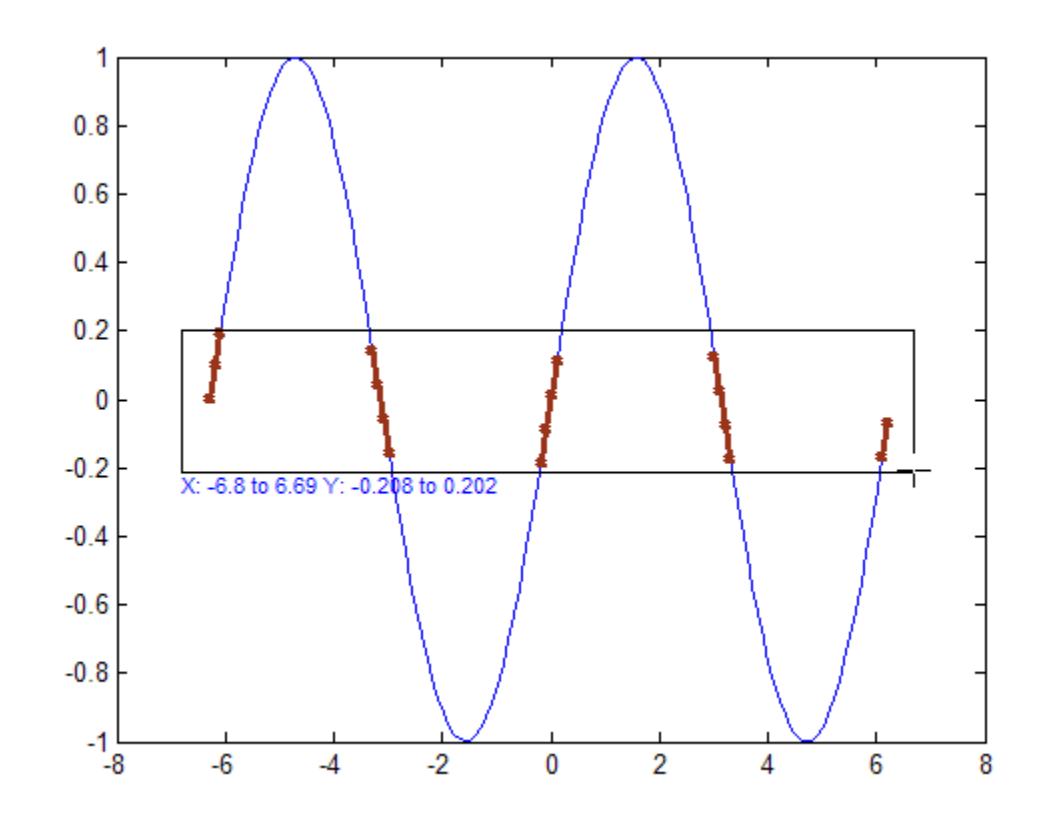

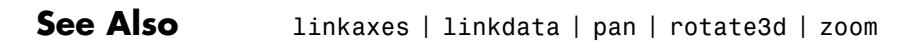

**How To** • "Marking Up Graphs with Data Brushing"

# **bsxfun**

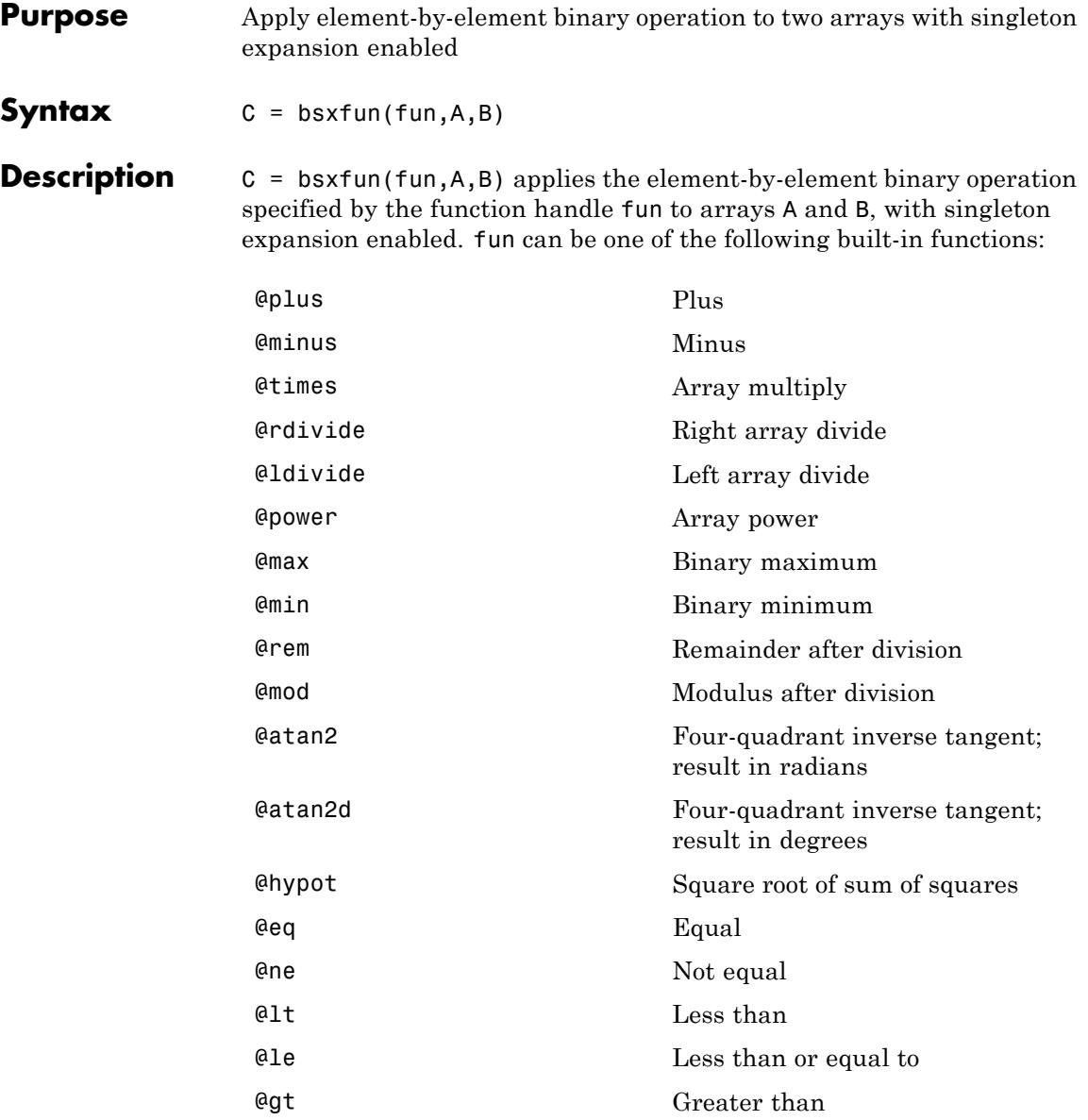

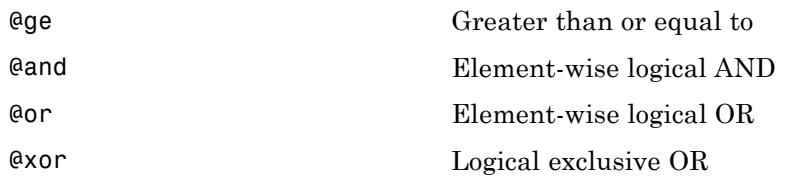

fun can also be a handle to any binary element-wise function not listed above. A binary element-wise function of the form  $C = \text{fun}(A,B)$ accepts arrays A and B of arbitrary, but equal size and returns output of the same size. Each element in the output array C is the result of an operation on the corresponding elements of A and B only. fun must also support scalar expansion, such that if A or B is a scalar, C is the result of applying the scalar to every element in the other input array.

The corresponding dimensions of A and B must be equal to each other or equal to one. Whenever a dimension of A or B is singleton (equal to one), bsxfun virtually replicates the array along that dimension to match the other array. In the case where a dimension of A or B is singleton, and the corresponding dimension in the other array is zero, bsxfun virtually diminishes the singleton dimension to zero.

The size of the output array  $C$  is equal to:  $max(size(A),size(B))$ .\*(size $(A)$ >0 & size(B)>0).

#### **Examples Deviations from Mean**

Use bsxfun to subtract the column mean from the corresponding column elements of a matrix, A.

A = [1 2 10; 1 4 20;1 6 15] ;  $C = b$ sxfun(@minus, A, mean(A))  $C =$  $0 -2 -5$ 005 020

#### **Singleton Expansion with Custom Function**

Call a custom-defined binary function with bsxfun by specifying a handle to the function.

fun =  $\mathfrak{a}(A, B)$  A.\*sin(B);  $A = 1:7;$  $B = pi*[0 1/4 1/3 1/2 2/3 3/4 1].$  $C = b$ sxfun(fun, A, B)

 $C =$ 

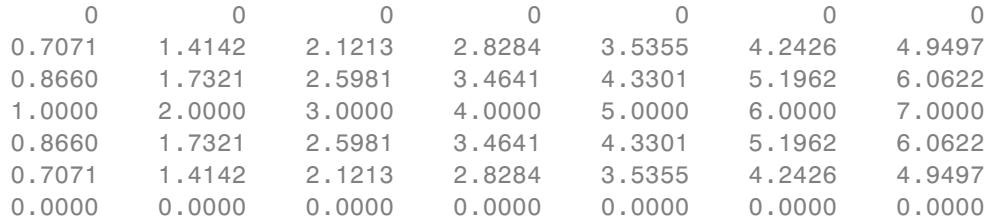

Singleton expansion allows bsxfun to expand the input vectors into a full matrix.

**See Also** repmat | arrayfun

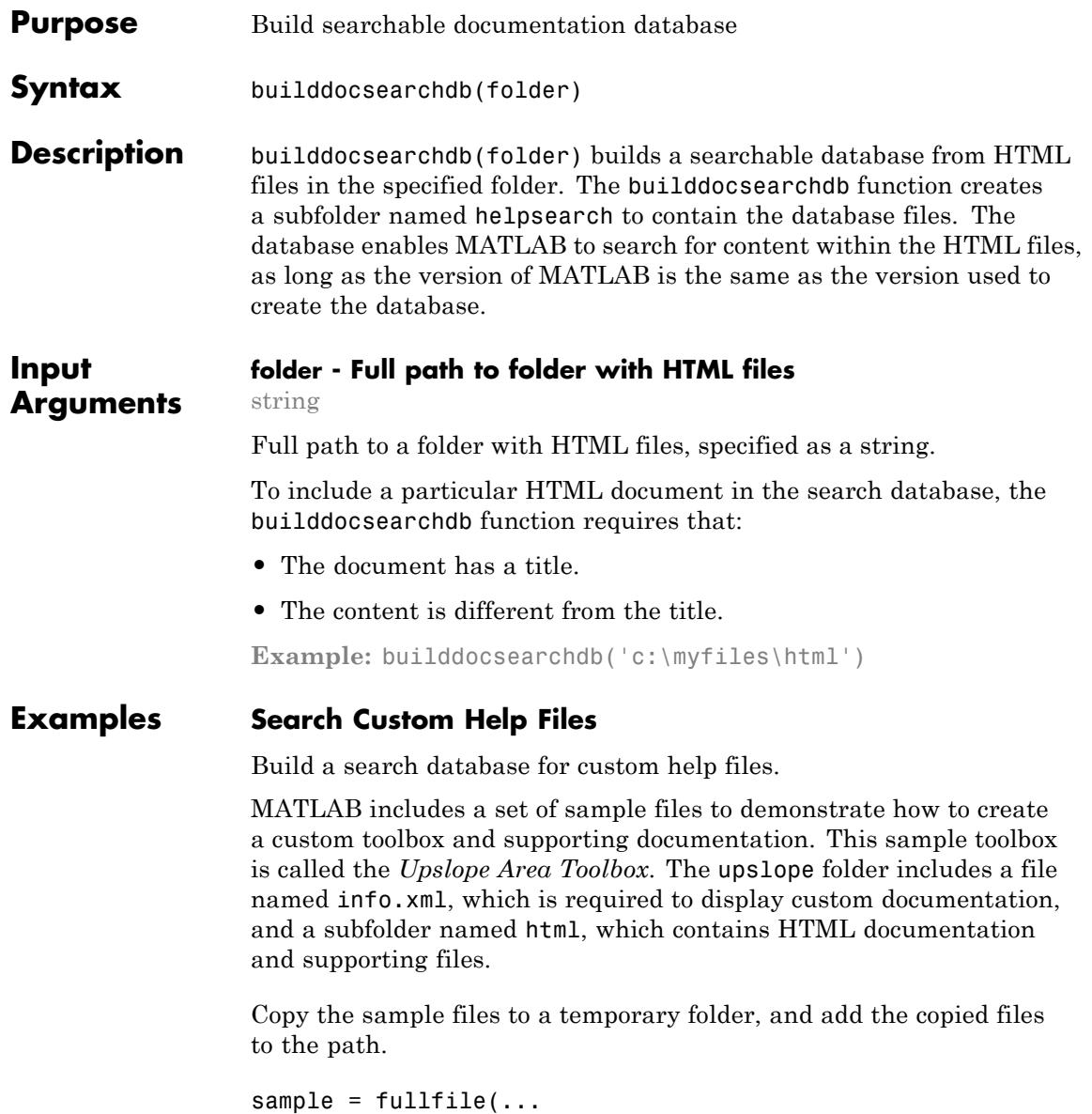

```
matlabroot,'help','techdoc','matlab_env','examples','upslope');
tmp = tempname;
mkdir(tmp);
copyfile(sample,tmp);
addpath(tmp);
```
Create a search database.

```
folder = fullfile(tmp,'html');
builddocsearchdb(folder)
```
Open the Supplemental Software documentation browser. There is a link to this browser at the bottom of the documentation home page.

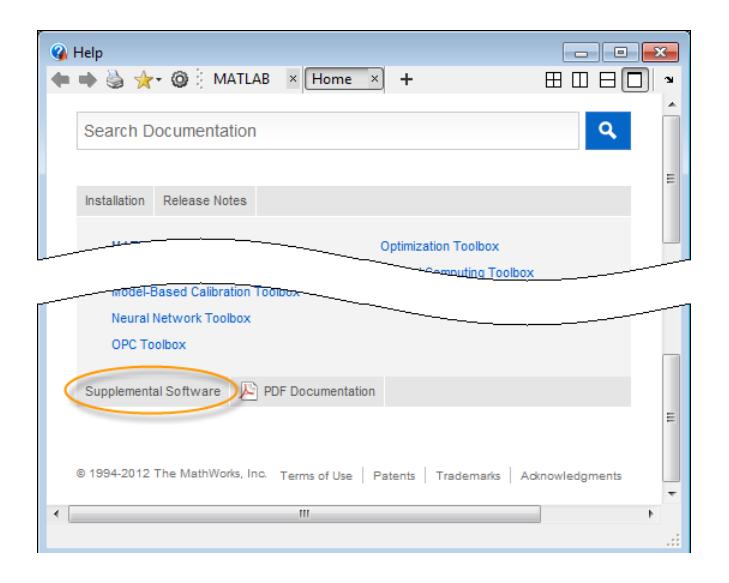

Search the supplemental documentation for the term *tarboton*, which appears in several of the example help files. The search returns several results from the Upslope Area Toolbox.

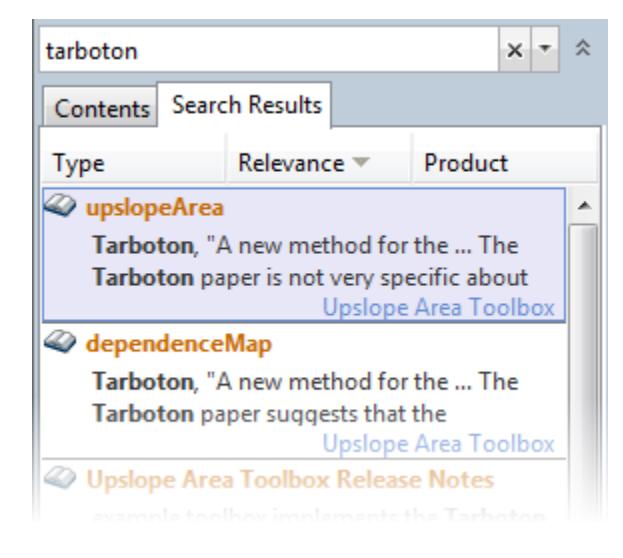

Remove the temporary example files.

rmpath(tmp) rmdir(tmp,'s')

- See Also doc | help
- **Concepts •** "Display Custom Documentation"

### **builtin**

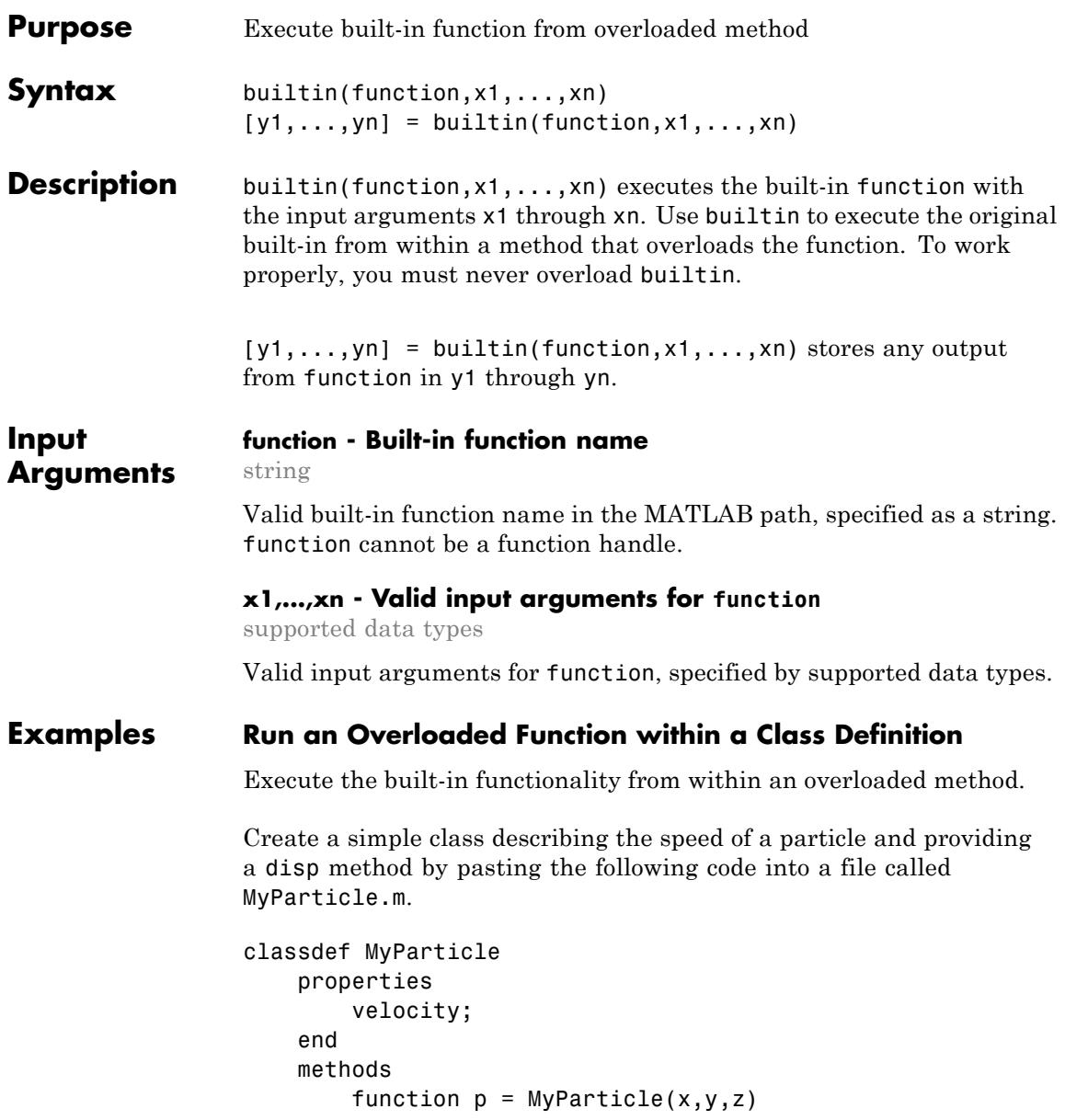

```
p.velocity.x = x;
            p.velocity.y = y;
            p.velocity.z = z;
        end
        function disp(p)
            builtin('disp',p) %call builtin
            if isscalar(p)
                disp(' Velocity')
                disp([' x: ',num2str(p.velocity.x)])
                disp([' y: ',num2str(p.velocity.y)])
                disp([' z: ',num2str(p.velocity.z)])
            end
        end
    end
end
Create an instance MyParticle.
p = MyParticle(1, 2, 4)p =MyParticle
 Properties:
    velocity: [1x1 struct]
 Methods
 Velocity
 x: 1
 y: 2
 z: 4
```
### **Definitions built-in function**

A built-in function is part of the MATLAB executable. MATLAB does not implement these functions in the MATLAB language. Although

### **builtin**

most built-in functions have a .m file associated with them, this file only supplies documentation for the function.

You can use the syntax which *function* to check whether a function is built-in.

**See Also** feval | which

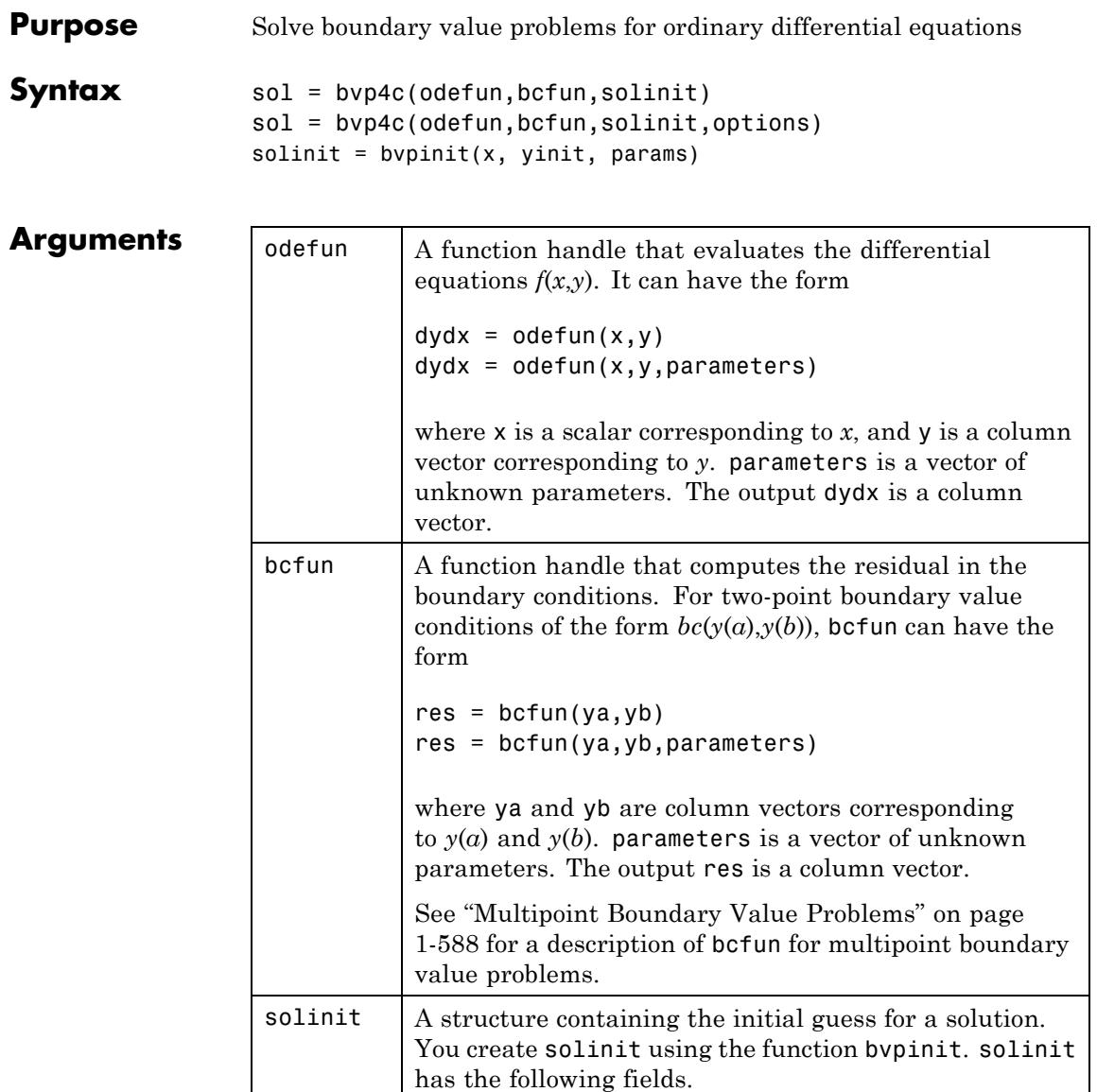

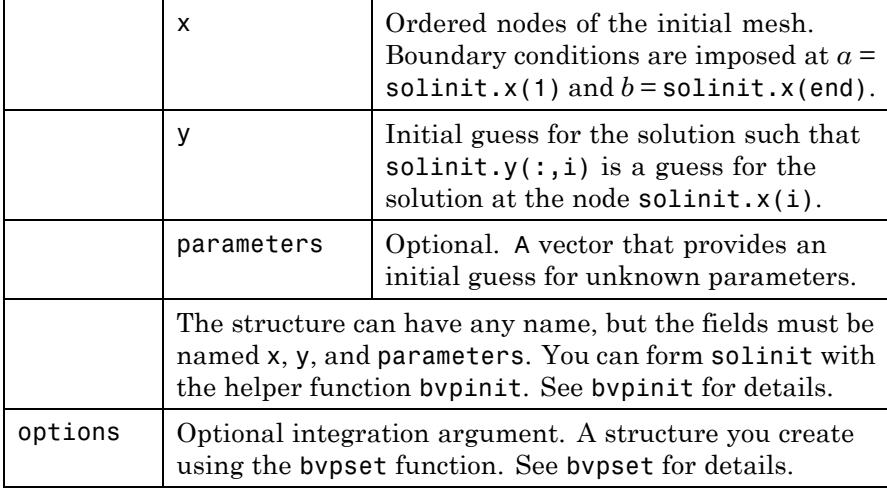

#### **Description** sol = bvp4c(odefun, bcfun, solinit) integrates a system of ordinary differential equations of the form

 $y' = f(x,y)$ 

on the interval [a,b] subject to two-point boundary value conditions  $bc(y(a),y(b)) = 0.$ 

odefun and bcfun are function handles. See the function handle reference page for more information.

"Parameterizing Functions" explains how to provide additional parameters to the function odefun, as well as the boundary condition function bcfun, if necessary.

bvp4c can also solve multipoint boundary value problems. See ["Multipoint Boundary Value Problems" on page 1-588](#page-593-0). You can use the function bvpinit to specify the boundary points, which are stored in the input argument solinit. See the reference page for bvpinit for more information.

The bvp4c solver can also find unknown parameters *p* for problems of the form

$$
y' = f(x, y, p)
$$

 $0 = bc(y(a), y(b), p)$ 

where *p* corresponds to parameters. You provide bvp4c an initial guess for any unknown parameters in solinit.parameters. The bvp4c solver returns the final values of these unknown parameters in sol.parameters.

bvp4c produces a solution that is continuous on [a,b] and has a continuous first derivative there. Use the function deval and the output sol of bvp4c to evaluate the solution at specific points xint in the interval [a,b].

 $s x int = deval(sol, xint)$ 

The structure sol returned by bvp4c has the following fields:

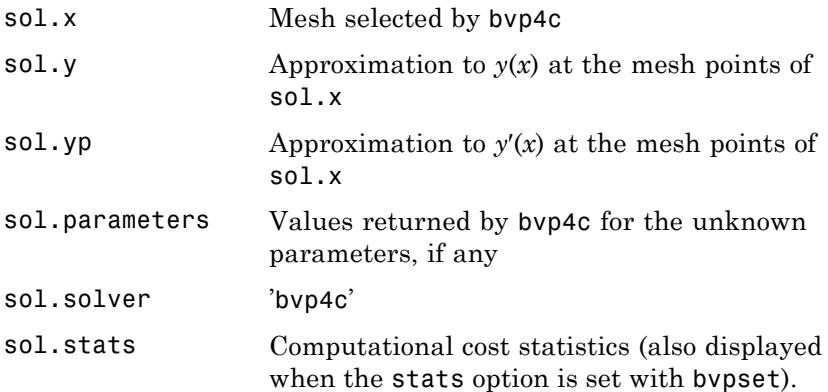

The structure sol can have any name, and bvp4c creates the fields x, y, yp, parameters, and solver.

<span id="page-593-0"></span>sol = bvp4c(odefun,bcfun,solinit,options) solves as above with default integration properties replaced by the values in options, a structure created with the bvpset function. See bvpset for details.

solinit = bvpinit( $x$ , yinit, params) forms the initial guess solinit with the vector params of guesses for the unknown parameters.

#### **Singular Boundary Value Problems**

bvp4c solves a class of singular boundary value problems, including problems with unknown parameters p, of the form

 $y' = S \cdot y/x + F(x, y, p)$  $0 = bc(v(0), v(b), p)$ 

The interval is required to be [0, *b*] with  $b > 0$ . Often such problems arise when computing a smooth solution of ODEs that result from partial differential equations (PDEs) due to cylindrical or spherical symmetry. For singular problems, you specify the (constant) matrix S as the value of the 'SingularTerm' option of bvpset, and odefun evaluates only  $f(x, y, p)$ . The boundary conditions must be consistent with the necessary condition *S*  $\gamma(0) = 0$  and the initial guess should satisfy this condition.

#### **Multipoint Boundary Value Problems**

bvp4c can solve multipoint boundary value problems where  $a = a_0 < a_1 < a_2 < ... < a_n = b$  are boundary points in the interval [*a*,*b*]. The points  $a_1, a_2, \ldots, a_{n-1}$  represent interfaces that divide [*a*,*b*] into regions. bvp4c enumerates the regions from left to right (from *a* to *b*), with indices starting from 1. In region  $k$ ,  $[a_{k-1}, a_k]$ , bvp4c evaluates the derivative as

 $yp = odefun(x,y,k)$ 

In the boundary conditions function

bcfun(yleft,yright)

yleft(:,k) is the solution at the left boundary of  $[a_{k-1}, a_k]$ . Similarly, yright(:,k) is the solution at the right boundary of region *k*. In particular,

 $yleft(:,1) = y(a)$ 

and

 $yright(:,end) = y(b)$ 

When you create an initial guess with

 $solinit = byprint(xinit,yinit),$ 

use double entries in xinit for each interface point. See the reference page for bvpinit for more information.

If yinit is a function, by pinit calls  $y = y$  init  $(x, k)$  to get an initial guess for the solution at x in region k. In the solution structure sol returned by bpv4c, sol.x has double entries for each interface point. The corresponding columns of sol.y contain the left and right solution at the interface, respectively.

To see an example that solves a three-point boundary value problem, type threebvp at the MATLAB command prompt.

**Note** The bvp5c function is used exactly like bvp4c, with the exception of the meaning of error tolerances between the two solvers. If  $S(x)$  approximates the solution  $y(x)$ , bvp4c controls the residual  $|S'(x) - f(x, S(x))|$ . This controls indirectly the true error  $|y(x) - S(x)|$ . bvp5c controls the true error directly. bvp5c is more efficient than bvp4c for small error tolerances.

#### **Examples Example 1**

Boundary value problems can have multiple solutions and one purpose of the initial guess is to indicate which solution you want. The second-order differential equation

 $y'' + |y| = 0$ 

has exactly two solutions that satisfy the boundary conditions  $y(0) = 0$ ,  $y(4) = -2$ .

Prior to solving this problem with bvp4c, you must write the differential equation as a system of two first-order ODEs

 $y_1' = y_2$  $y_2' = -|y_1|$ .

Here  $y_1 = y$  and  $y_2 = y'$ . This system has the required form

 $y' = f(x,y)$  $bc(y(a),y(b)) = 0$ 

The function *f* and the boundary conditions *bc* are coded in MATLAB software as functions twoode and twobc.

```
function dydx = twoode(x, y)dydx = [y(2)]-abs(y(1))];
function res = twobc(ya, yb)res = [ ya(1)
          yb(1) + 2];
```
Form a guess structure consisting of an initial mesh of five equally spaced points in [0,4] and a guess of constant values

 $y_1(x) \equiv 0$ 

and

 $y_2(x) \equiv 0$ 

with the command

 $solinit = b$ vpinit(linspace(0,4,5),[1 0]);

Now solve the problem with

sol = bvp4c(@twoode,@twobc,solinit);

Evaluate the numerical solution at 100 equally spaced points and plot *y*(*x*) with

```
x = 1inspace(0,4);
y = \text{deval}(\text{sol}, x);
plot(x, y(1, :));
```
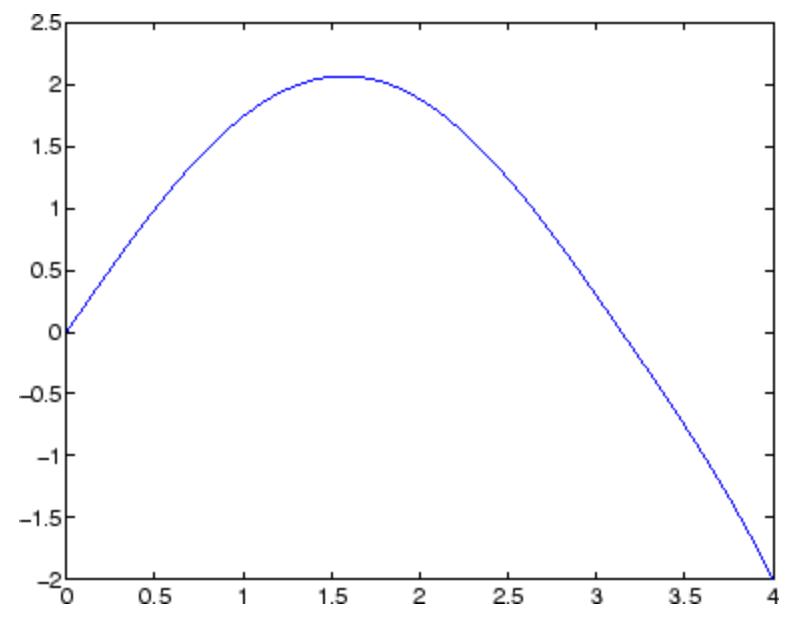

You can obtain the other solution of this problem with the initial guess solinit =  $b$ vpinit(linspace( $0, 4, 5$ ),[-1 0]);

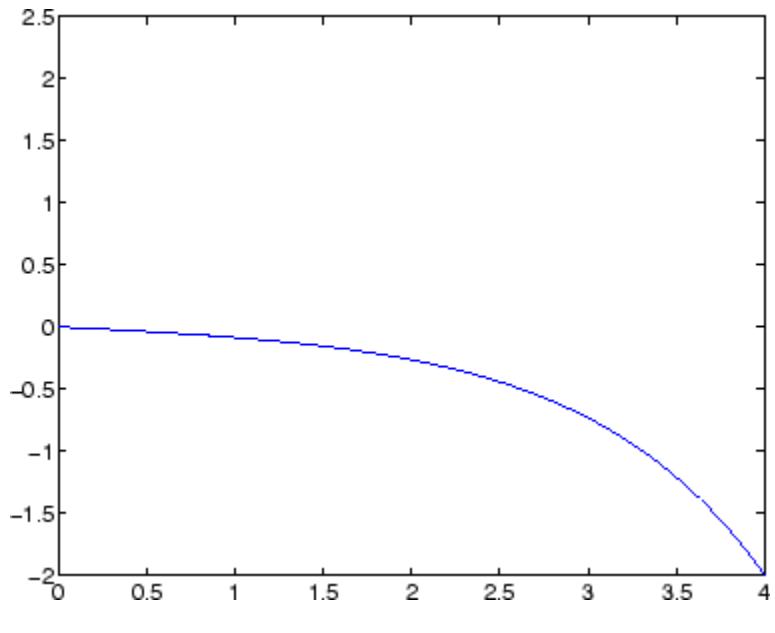

#### **Example 2**

This boundary value problem involves an unknown parameter. The task is to compute the fourth  $(q = 5)$  eigenvalue  $\lambda$  of Mathieu's equation

 $y'' + (\lambda - 2q \cos 2x)y = 0.$ 

Because the unknown parameter  $\lambda$  is present, this second-order differential equation is subject to *three* boundary conditions:

 $y'(0) = 0$  $y'($ *n* $) = 0$  $y(0) = 1$ 

It is convenient to use local functions to place all the functions required by bvp4c in a single file.

```
function mat4bvp
lambda = 15;
solinit = bvpinit(linspace(0,pi,10),@mat4init,lambda);
sol = bvp4c(@mat4ode,@mat4bc,solinit);
fprintf('The fourth eigenvalue is approximately %7.3f.\n',...
        sol.parameters)
xint = linespace(0, pi);Sxint = deval(sol, xint);plot(xint,Sxint(1,:))
axis([0 pi -1 1.1])
title('Eigenfunction of Mathieu''s equation.')
xlabel('x')
ylabel('solution y')
% ------------------------------------------------------------
function dydx = mat4ode(x, y, lambda)q = 5;dydx = [y(2)]-(lambda - 2*q*cos(2*x))*y(1) ];
% ------------------------------------------------------------
function res = matchc(ya,yb,lambda)res = [ ya(2)
         yb(2)
        ya(1)-1 ];
% ------------------------------------------------------------
function yinit = mat4init(x)yinit = [ cos(4*x)
          -4*sin(4*x) ];
```
The differential equation (converted to a first-order system) and the boundary conditions are coded as local functions mat4ode and mat4bc, respectively. Because unknown parameters are present, these functions must accept three input arguments, even though some of the arguments are not used.

The guess structure solinit is formed with bvpinit. An initial guess for the solution is supplied in the form of a function mat4init. We chose  $y = \cos 4x$  because it satisfies the boundary conditions and has the correct qualitative behavior (the correct number of sign changes). In the call to bvpinit, the third argument (lambda = 15) provides an initial guess for the unknown parameter  $\lambda$ .

After the problem is solved with bvp4c, the field sol.parameters returns the value  $\lambda = 17.097$ , and the plot shows the eigenfunction associated with this eigenvalue.

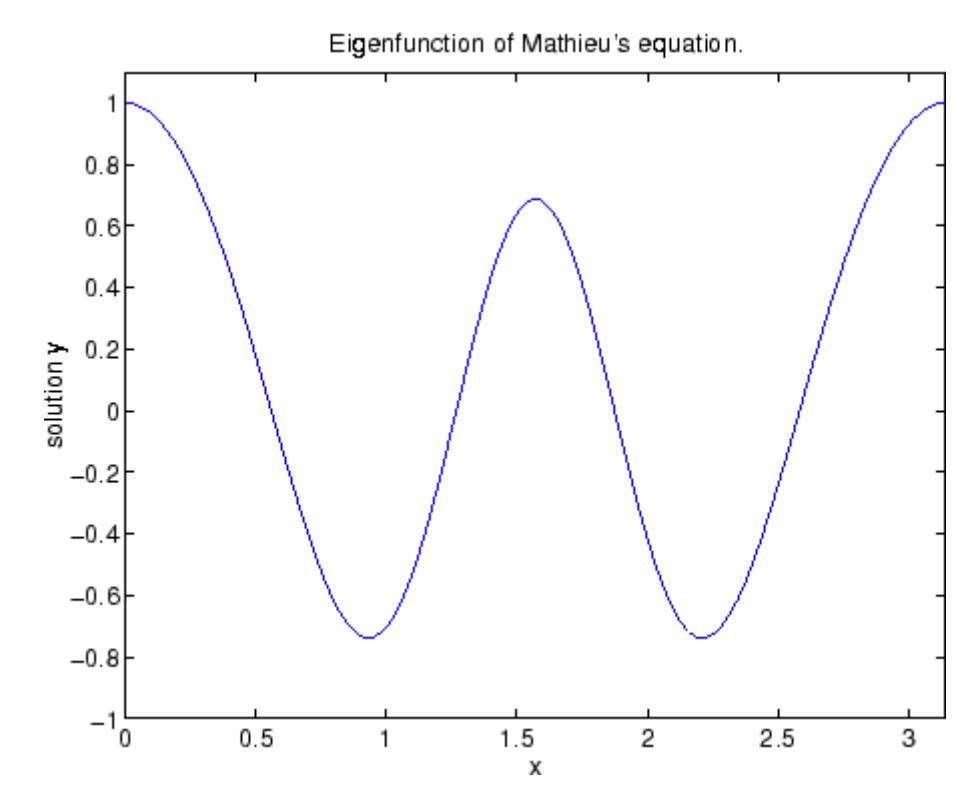

**Algorithms** bvp4c is a finite difference code that implements the three-stage Lobatto IIIa formula. This is a collocation formula and the collocation

polynomial provides a C1-continuous solution that is fourth-order accurate uniformly in [a,b]. Mesh selection and error control are based on the residual of the continuous solution.

#### **References** [1] Shampine, L.F., M.W. Reichelt, and J. Kierzenka, "Solving Boundary Value Problems for Ordinary Differential Equations in MATLAB with bvp4c," available at [http://www.mathworks.com/bvp\\_tutorial](http://www.mathworks.com/bvp_tutorial)

**See Also** @ | bvp5c | bvpget | bvpinit | bvpset | bvpxtend | deval

# **bvp5c**

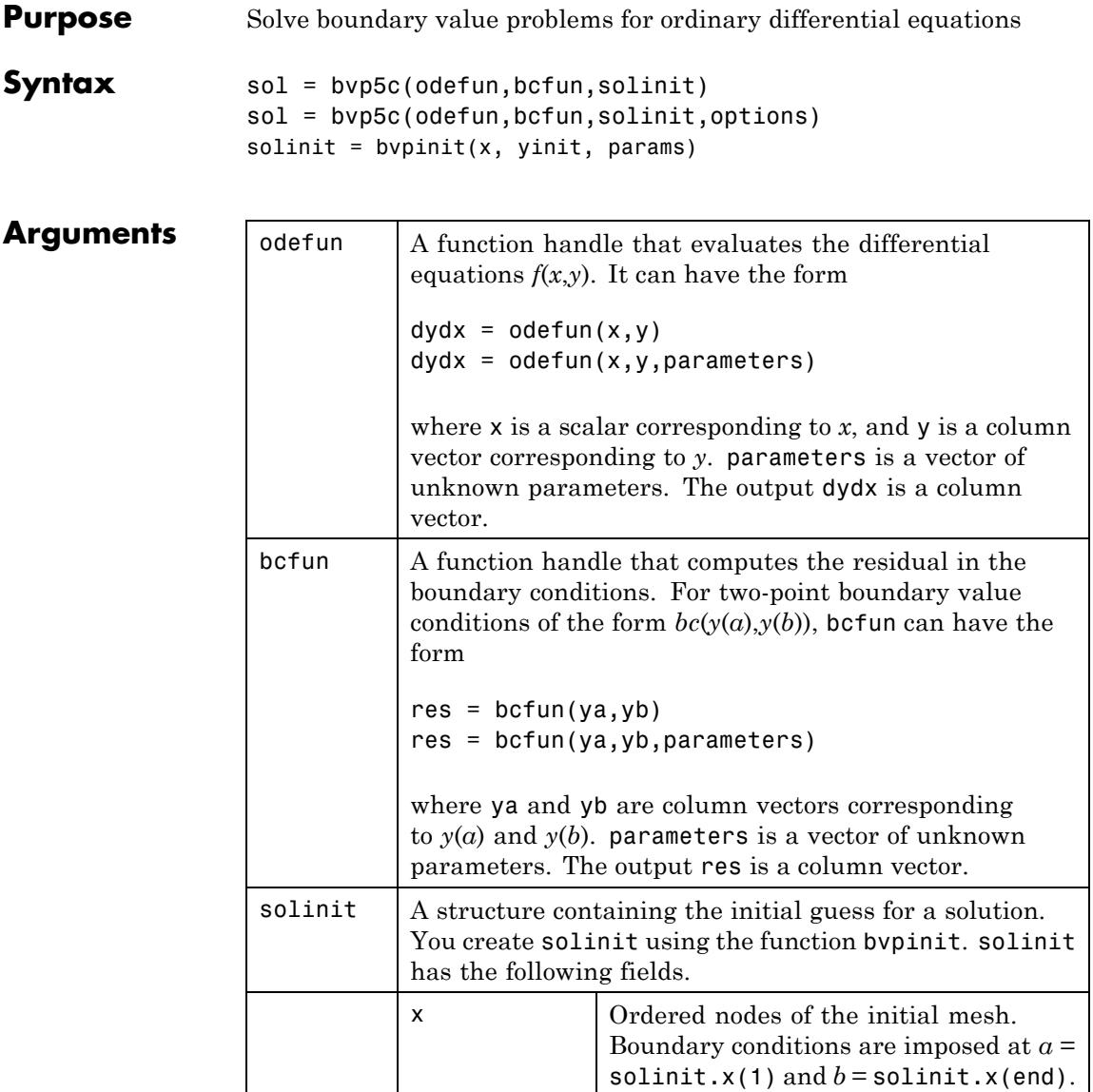

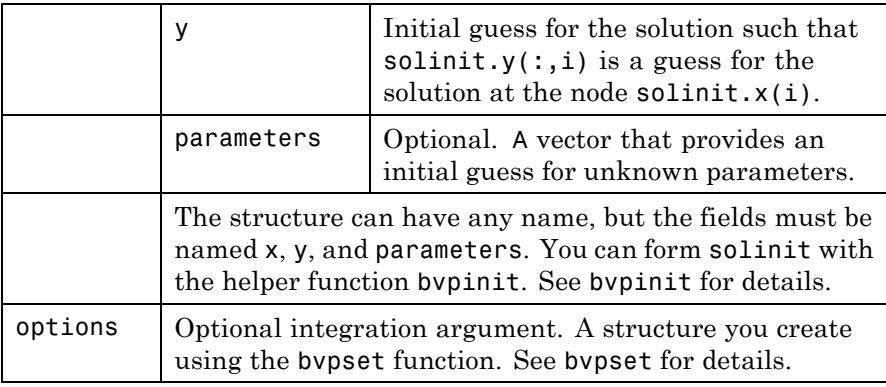

#### **Description** sol = bvp5c(odefun, bcfun, solinit) integrates a system of ordinary differential equations of the form

 $y' = f(x,y)$ 

on the interval [a,b] subject to two-point boundary value conditions

 $bc(y(a),y(b)) = 0$ 

odefun and bcfun are function handles. See the function\_handle reference page for more information.

"Parameterizing Functions" explains how to provide additional parameters to the function odefun, as well as the boundary condition function bcfun, if necessary. You can use the function bvpinit to specify the boundary points, which are stored in the input argument solinit.

The bvp5c solver can also find unknown parameters *p* for problems of the form

$$
y' = f(x, y, p)
$$

$$
0 = bc(y(a), y(b), p)
$$

where *p* corresponds to parameters. You provide bvp5c an initial guess for any unknown parameters in solinit.parameters. The bvp5c solver returns the final values of these unknown parameters in sol.parameters.

bvp5c produces a solution that is continuous on [a,b] and has a continuous first derivative there. Use the function deval and the output sol of bvp5c to evaluate the solution at specific points xint in the interval [a,b].

```
s x int = deval(sol, xint)
```
The structure sol returned by bvp5c has the following fields:

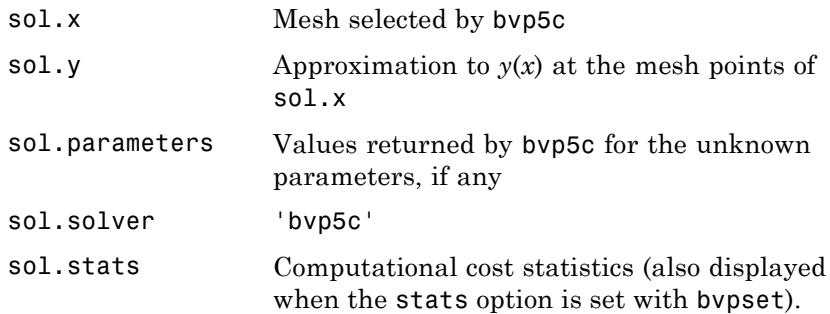

The structure sol can have any name, and by p5c creates the fields  $x, y$ , parameters, and solver.

sol = bvp5c(odefun,bcfun,solinit,options) solves as above with default integration properties replaced by the values in options, a structure created with the bvpset function. See bvpset for details.

solinit = bvpinit(x, yinit, params) forms the initial guess solinit with the vector params of guesses for the unknown parameters.

#### **Singular Boundary Value Problems**

bvp5c solves a class of singular boundary value problems, including problems with unknown parameters p, of the form

 $y' = S \cdot y/x + f(x, y, p)$  $0 = bc(y(0), y(b), p)$ 

The interval is required to be [0, *b*] with b > 0. Often such problems arise when computing a smooth solution of ODEs that result from partial differential equations (PDEs) due to cylindrical or spherical symmetry. For singular problems, you specify the (constant) matrix S as the value of the 'SingularTerm' option of bvpset, and odefun evaluates only  $f(x, y, p)$ . The boundary conditions must be consistent with the necessary condition  $S \cdot y(0) = 0$  and the initial guess should satisfy this condition.

#### **Multipoint Boundary Value Problems**

bvp5c can solve multipoint boundary value problems where  $a = a_0 < a_1$  $a_2$  < ... <  $a_n$  = *b* are boundary points in the interval [*a*,*b*]. The points  $a_1, a_2, \ldots, a_{n-1}$  represent interfaces that divide [*a*,*b*] into regions. bvp5c enumerates the regions from left to right (from *a* to *b*), with indices starting from 1. In region  $k$ ,  $[a_{k-1}, a_k]$ , bvp5c evaluates the derivative as

 $yp = odefun(x,y,k)$ 

In the boundary conditions function

bcfun(yleft,yright)

yleft(:, k) is the solution at the left boundary of  $[a_{k-1}, a_k]$ . Similarly, yright(:,k) is the solution at the right boundary of region *k*. In particular,

 $yleft(:,1) = y(a)$ 

and

 $yright(:,end) = y(b)$ 

When you create an initial guess with

 $solutionit = byprint(xinit,yinit),$ 

use double entries in xinit for each interface point. See the reference page for bvpinit for more information.

If yinit is a function, by pinit calls  $y = y$  init  $(x, k)$  to get an initial guess for the solution at x in region k. In the solution structure sol returned by bvp5c, sol.x has double entries for each interface point. The corresponding columns of sol.y contain the left and right solution at the interface, respectively.

To see an example of that solves a three-point boundary value problem, type threebvp at the MATLAB command prompt.

- **Algorithms** bvp5c is a finite difference code that implements the four-stage Lobatto IIIa formula. This is a collocation formula and the collocation polynomial provides a *C*1-continuous solution that is fifth-order accurate uniformly in [a,b]. The formula is implemented as an implicit Runge-Kutta formula. bvp5c solves the algebraic equations directly; bvp4c uses analytical condensation. bvp4c handles unknown parameters directly; while bvp5c augments the system with trivial differential equations for unknown parameters.
- **References** [1] Shampine, L.F., M.W. Reichelt, and J. Kierzenka "Solving Boundary" Value Problems for Ordinary Differential Equations in MATLAB with bvp4c" [http://www.mathworks.com/bvp\\_tutorial](http://www.mathworks.com/bvp_tutorial). Note that this tutorial uses the bvp4c function, however in most cases the solvers can be used interchangeably.
- **See Also**  $\textcircled{\textcircled{\textcircled{\textcirc}}}$   $\textcircled{\textcircled{\textcircled{\textcirc}}}$  | bvpget | bvpset | bvpxtend | deval

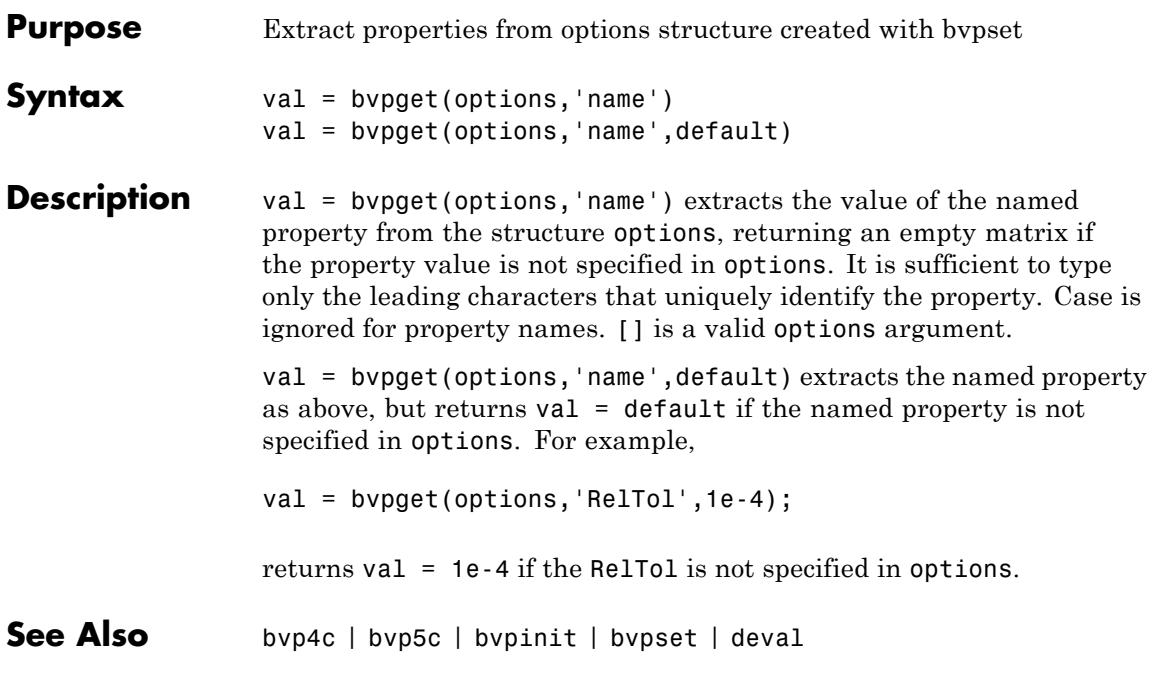

# **bvpinit**

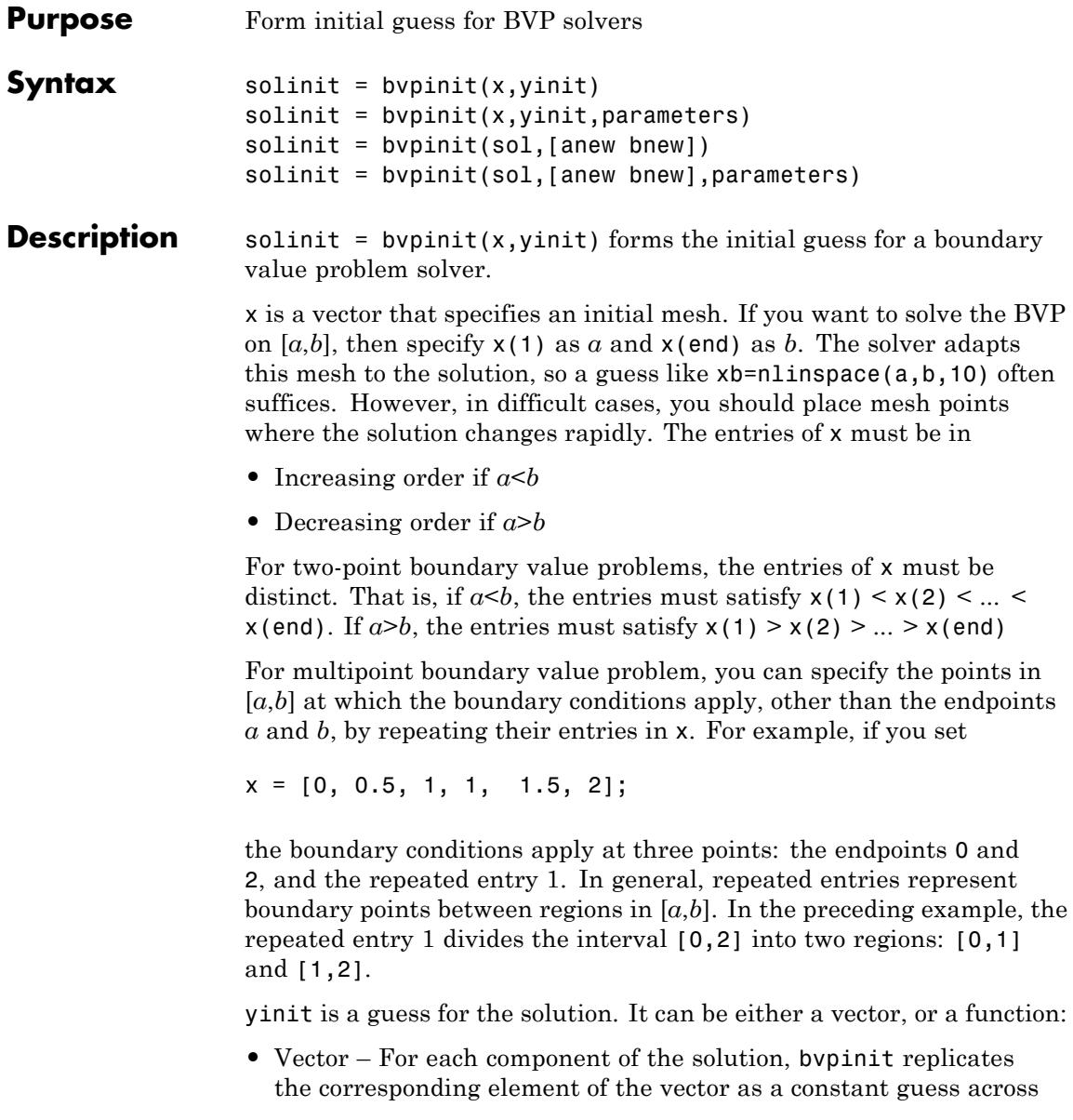

all mesh points. That is,  $yinit(i)$  is a constant guess for the ith component  $yinit(i,:)$  of the solution at all the mesh points in x.

• Function – For a given mesh point, the guess function must return a vector whose elements are guesses for the corresponding components of the solution. The function must be of the form

 $y = guess(x)$ 

where  $x$  is a mesh point and  $y$  is a vector whose length is the same as the number of components in the solution. For example, if the guess function is a function, bvpinit calls

 $y(:,j) = guess(x(j))$ 

at each mesh point.

For multipoint boundary value problems, the guess function must be of the form

 $y = ques(s, k)$ 

where  $\gamma$  an initial guess for the solution at  $\chi$  in region  $\kappa$ . The function must accept the input argument k, which is provided for flexibility in writing the guess function. However, the function is not required to use k.

solinit = bvpinit(x, yinit, parameters) indicates that the boundary value problem involves unknown parameters. Use the vector parameters to provide a guess for all unknown parameters.

solinit is a structure with the following fields. The structure can have any name, but the fields must be named x, y, and parameters.

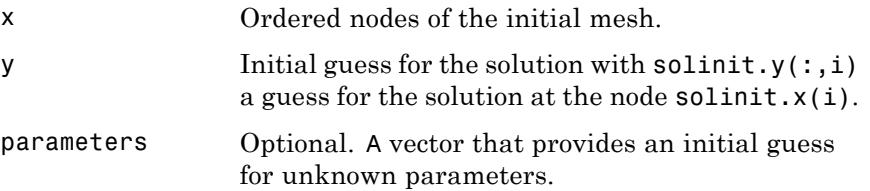

solinit = bvpinit(sol, [anew bnew]) forms an initial guess on the interval [anew bnew] from a solution sol on an interval  $[a,b]$ . The new interval must be larger than the previous one, so either anew  $\le a \le b \le$  bnew or anew  $\ge = a \ge b \ge b$  bnew. The solution sol is extrapolated to the new interval. If sol contains parameters, they are copied to solinit.

solinit = bvpinit(sol,[anew bnew],parameters) forms solinit as described above, but uses parameters as a guess for unknown parameters in solinit.

**See Also** @ | bvp4c | bvp5c | bvpget | bvpset | bvpxtend | deval

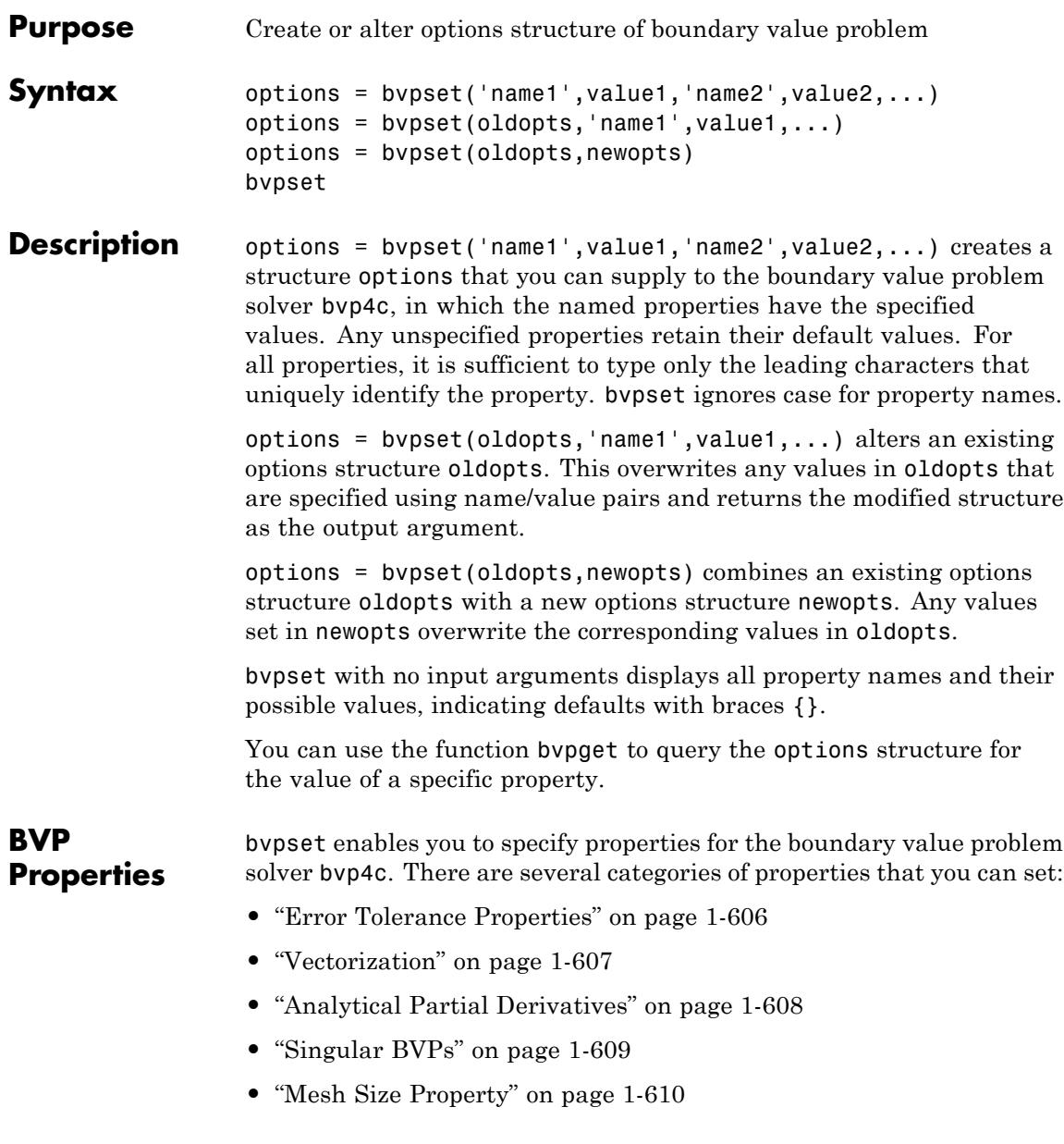

<span id="page-611-0"></span>**•** ["Solution Statistic Property" on page 1-611](#page-616-0)

#### **Error Tolerance Properties**

Because bvp4c uses a collocation formula, the numerical solution is based on a mesh of points at which the collocation equations are satisfied. Mesh selection and error control are based on the residual of this solution, such that the computed solution  $S(x)$  is the exact solution of a perturbed problem  $S'(x) = f(x, S(x)) + res(x)$ . On each subinterval of the mesh, a norm of the residual in the ith component of the solution, res(i), is estimated and is required to be less than or equal to a tolerance. This tolerance is a function of the relative and absolute tolerances, RelTol and AbsTol, defined by the user.

 $\Box \big( \operatorname{res}(i) / \operatorname{max}(\operatorname{abs}(f(i)), \operatorname{AbsTol}(i) / \operatorname{RelTol} ) \big) \Box \leq \operatorname{RelTol}$ 

The following table describes the error tolerance properties.

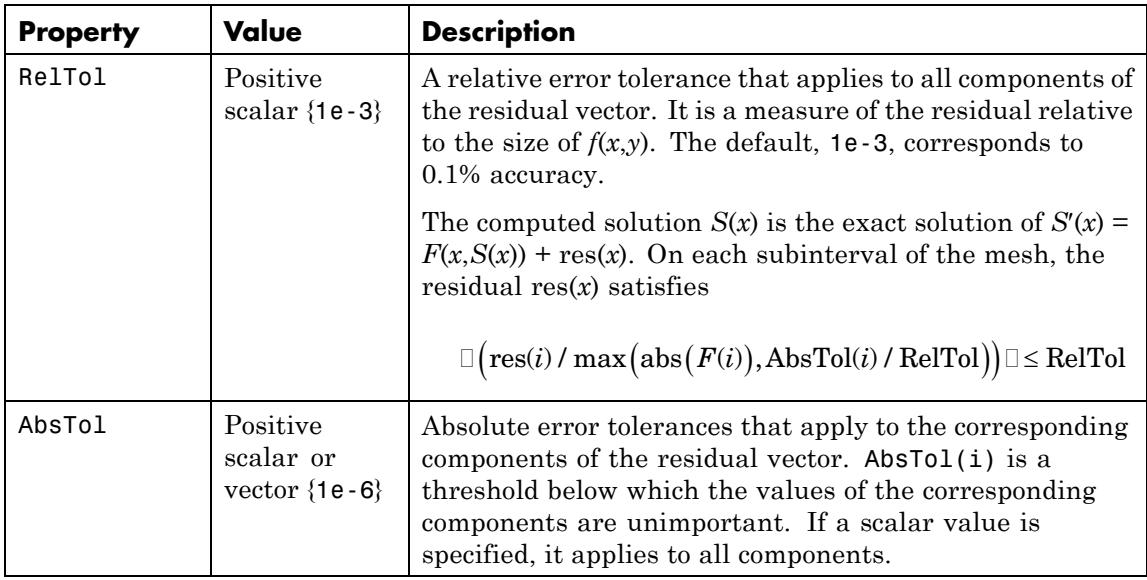

#### **BVP Error Tolerance Properties**
### **Vectorization**

The following table describes the BVP vectorization property. Vectorization of the ODE function used by bvp4c differs from the vectorization used by the ODE solvers:

- **•** For bvp4c, the ODE function must be vectorized with respect to the first argument as well as the second one, so that  $F([x1 x2 ...], [y1$ y2 ...]) returns [F(x1,y1) F(x2,y2)...].
- **•** bvp4c benefits from vectorization even when analytical Jacobians are provided. For stiff ODE solvers, vectorization is ignored when analytical Jacobians are used.

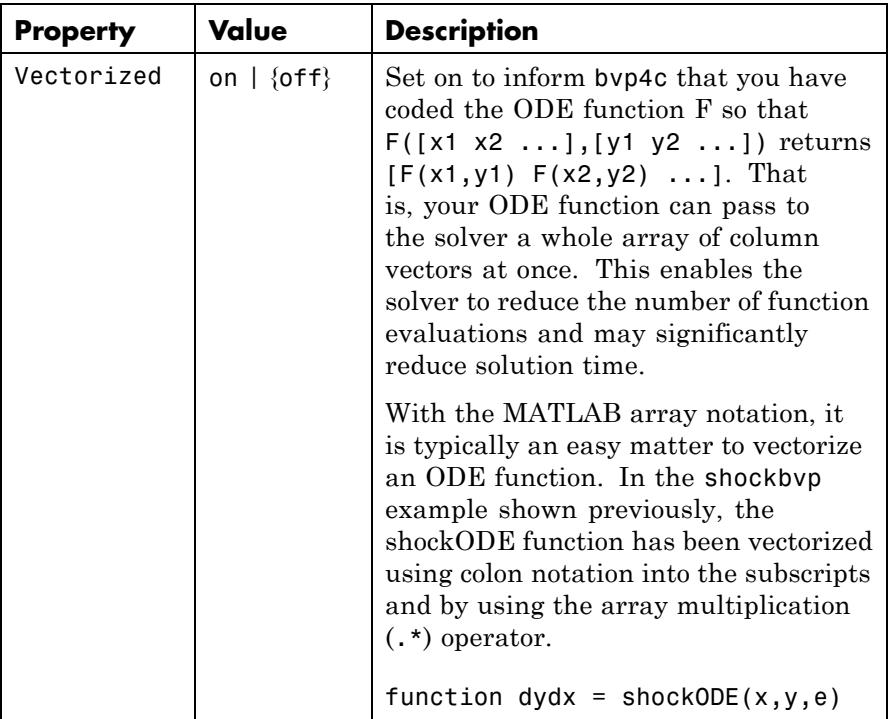

#### **Vectorization Properties**

### **Vectorization Properties (Continued)**

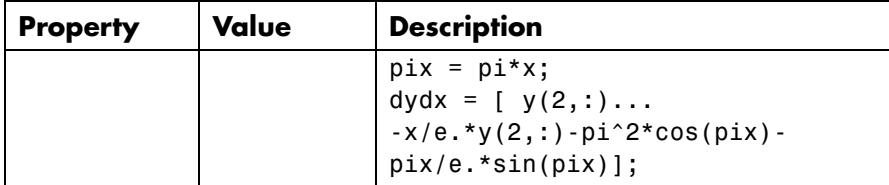

### **Analytical Partial Derivatives**

By default, the bvp4c solver approximates all partial derivatives with finite differences. bvp4c can be more efficient if you provide analytical partial derivatives ∂*f*/∂*y* of the differential equations, and analytical partial derivatives, ∂*bc*/∂*ya* and ∂*bc*/∂*yb*, of the boundary conditions. If the problem involves unknown parameters, you must also provide partial derivatives, ∂*f*/∂*p* and ∂*bc*/∂*p*, with respect to the parameters.

The following table describes the analytical partial derivatives properties.

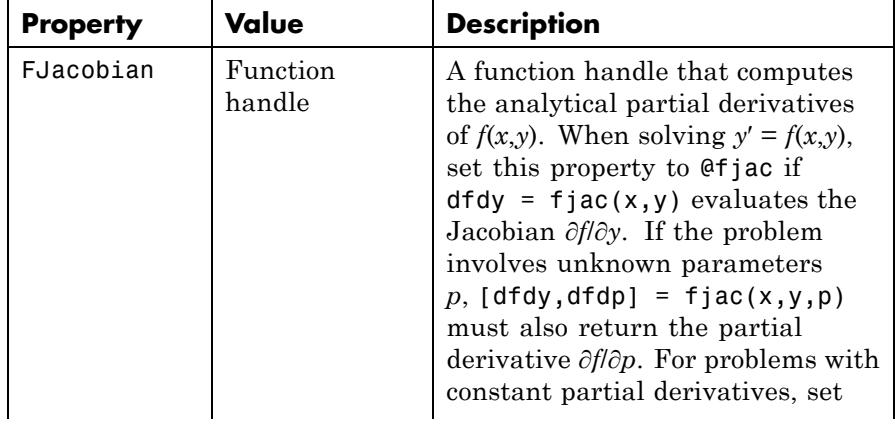

### **BVP Analytical Partial Derivative Properties**

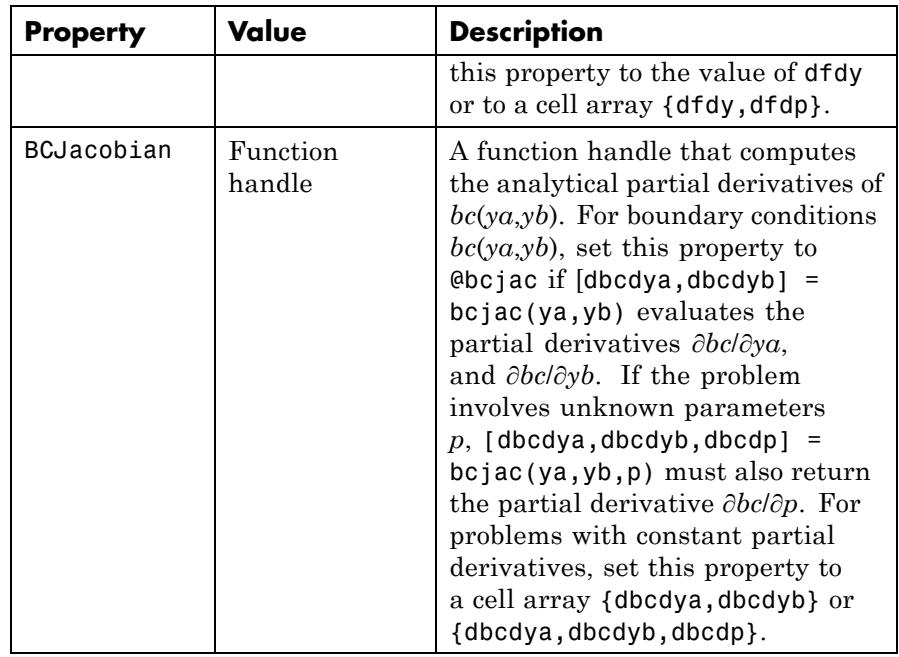

#### **BVP Analytical Partial Derivative Properties (Continued)**

### **Singular BVPs**

bvp4c can solve singular problems of the form

$$
y' = S\frac{y}{x} + f(x, y, p)
$$

posed on the interval  $[0,b]$  where  $b > 0$ . For such problems, specify the constant matrix *S* as the value of SingularTerm. For equations of this form, odefun evaluates only the  $f(x, y, p)$  term, where  $p$  represents unknown parameters, if any.

### **Singular BVP Property**

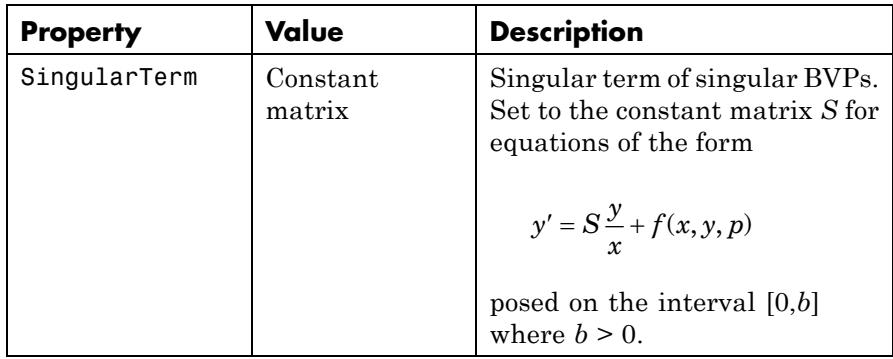

### **Mesh Size Property**

bvp4c solves a system of algebraic equations to determine the numerical solution to a BVP at each of the mesh points. The size of the algebraic system depends on the number of differential equations (n) and the number of mesh points in the current mesh (N). When the allowed number of mesh points is exhausted, the computation stops, bvp4c displays a warning message and returns the solution it found so far. This solution does not satisfy the error tolerance, but it may provide an excellent initial guess for computations restarted with relaxed error tolerances or an increased value of NMax.

The following table describes the mesh size property.

### **BVP Mesh Size Property**

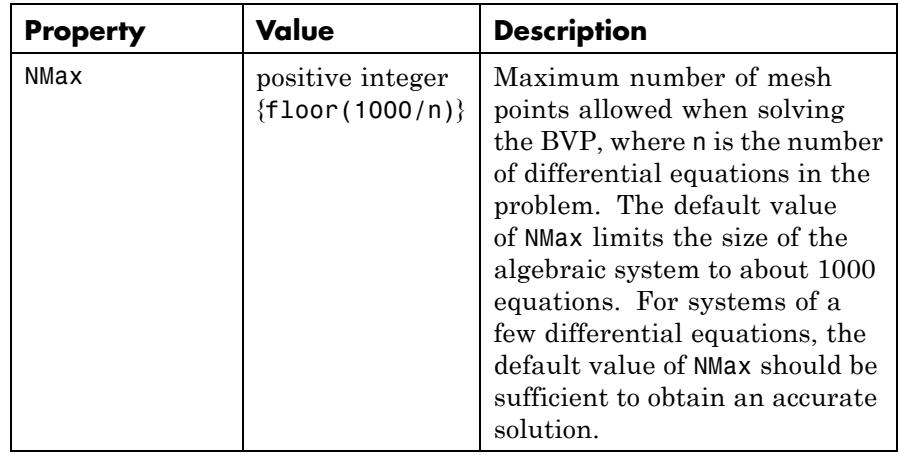

### **Solution Statistic Property**

The Stats property lets you view solution statistics.

The following table describes the solution statistics property.

#### **BVP Solution Statistic Property**

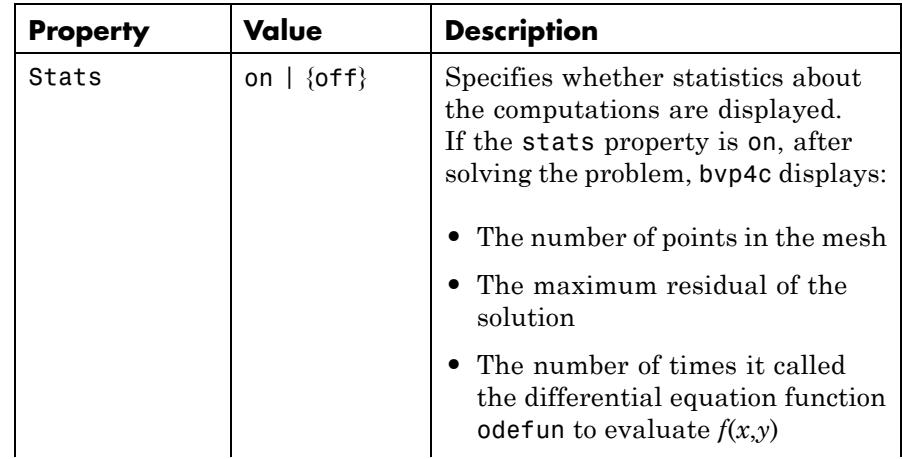

### **BVP Solution Statistic Property (Continued)**

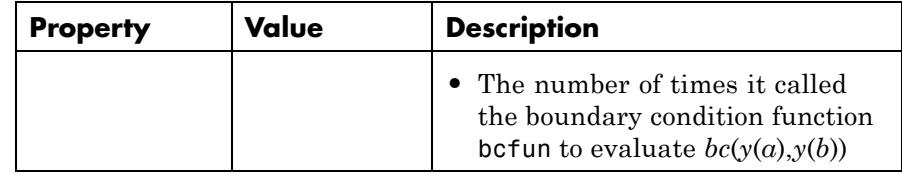

**Examples** To create an options structure that changes the relative error tolerance of bvp4c from the default value of 1e-3 to 1e-4, enter

options = bvpset('RelTol',1e-4);

To recover the value of 'RelTol' from options, enter

bvpget(options,'RelTol')

ans  $=$ 

1.0000e-004

See Also function\_handle | bvp4c | bvp5c | bvpget | bvpinit | deval

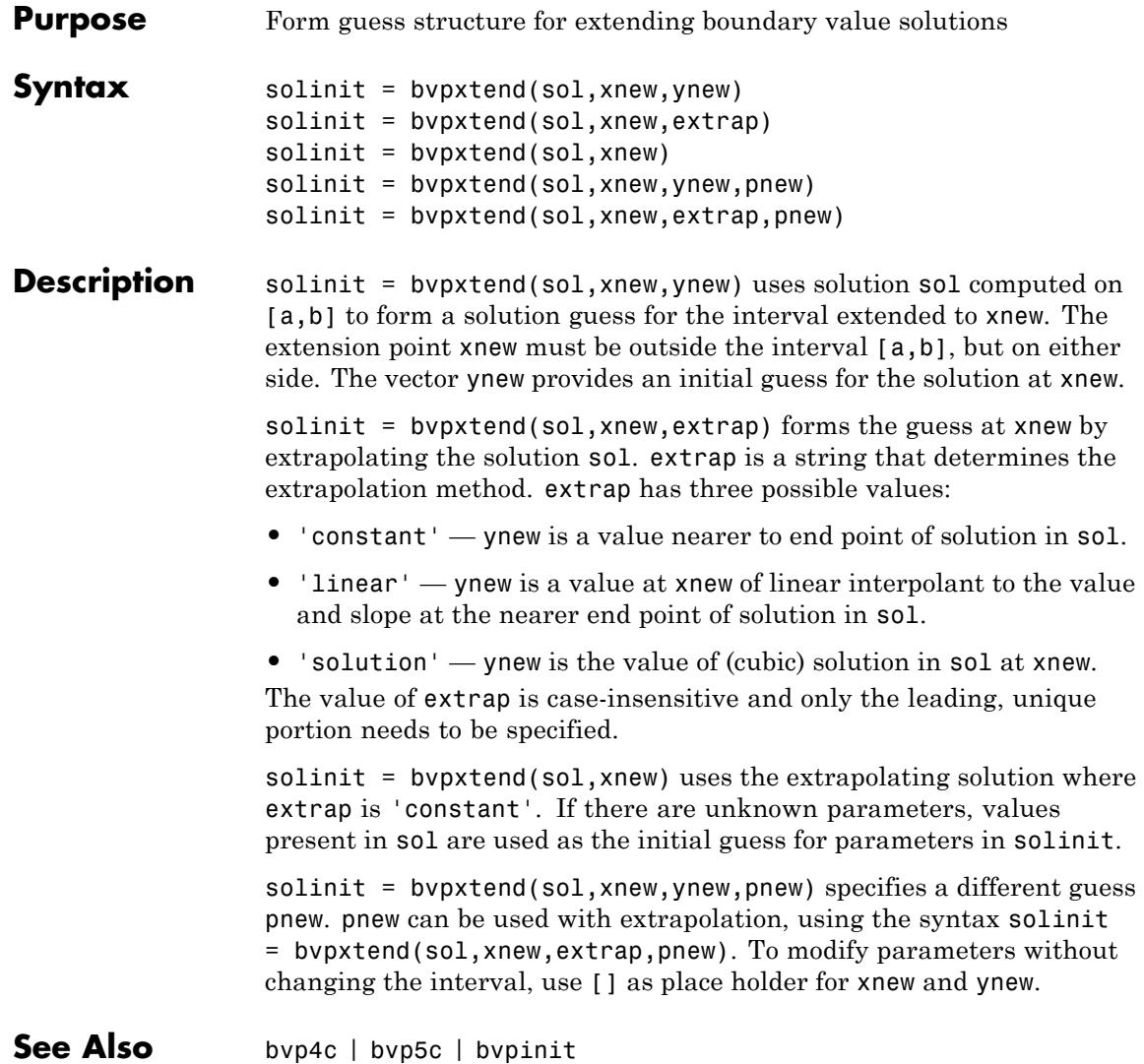

# **calendar**

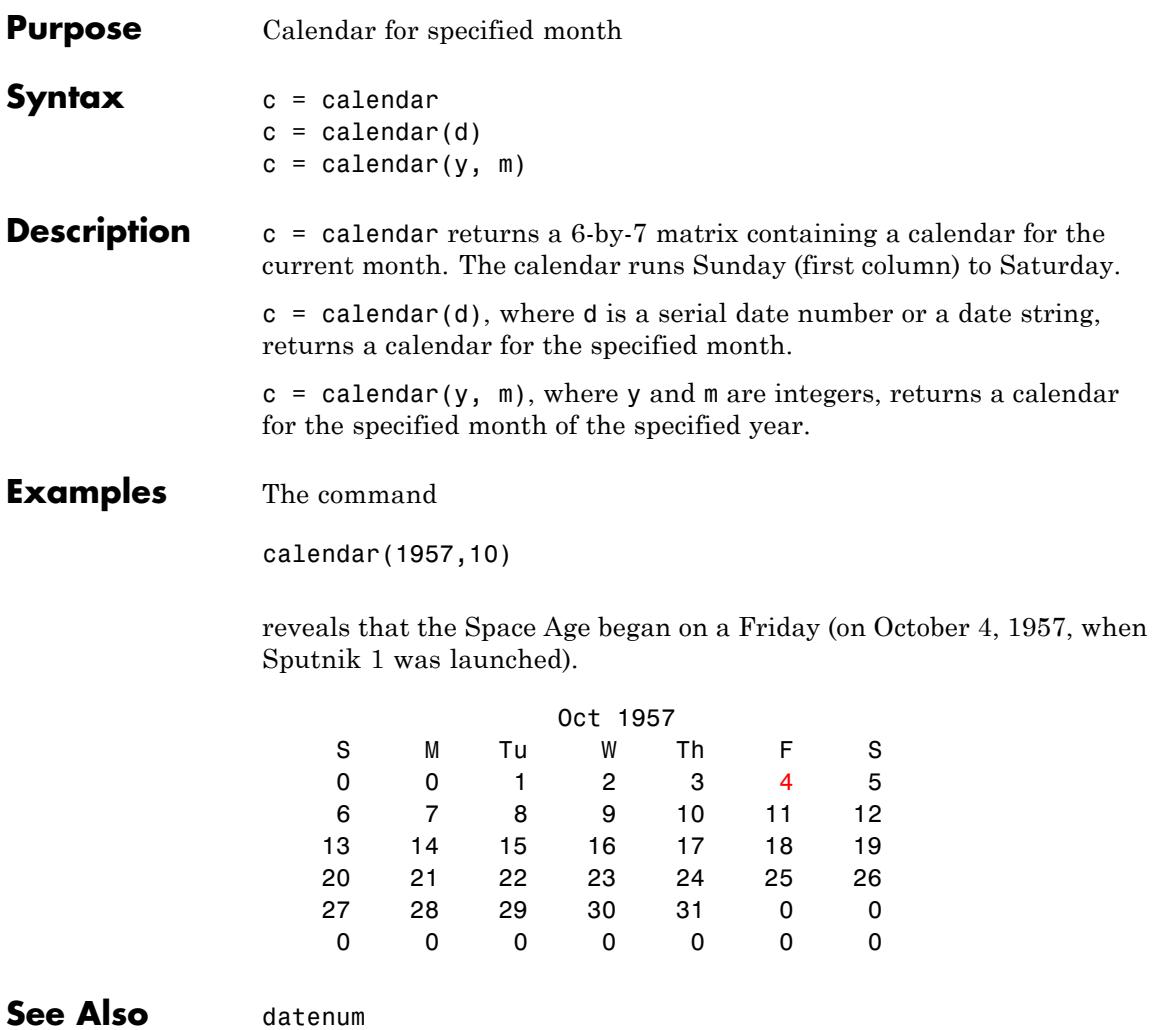

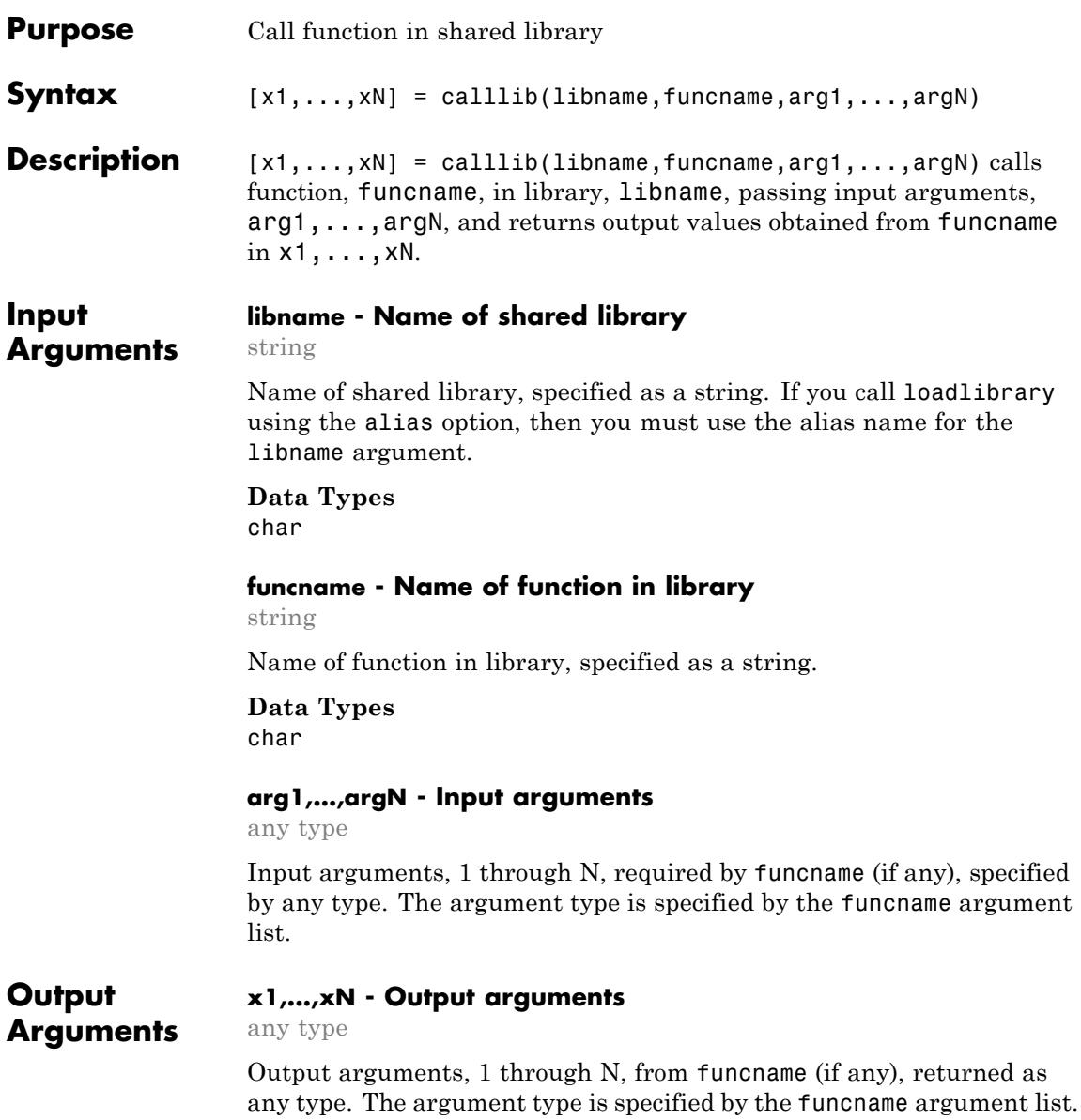

## **calllib**

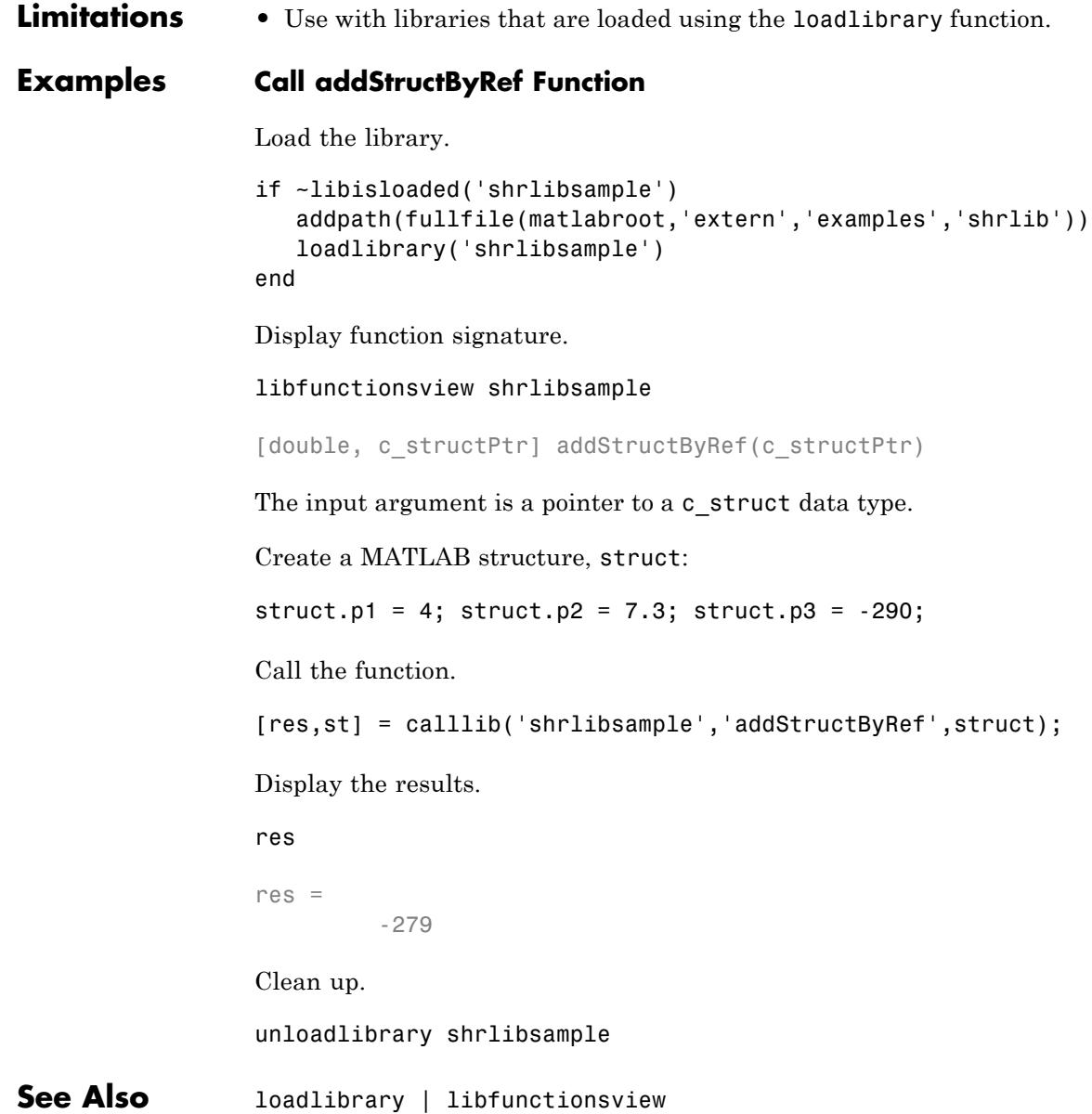

- **Concepts •** Passing Arguments
	- **•** "MATLAB Crashes Calling Function in Shared Library"

# **callSoapService**

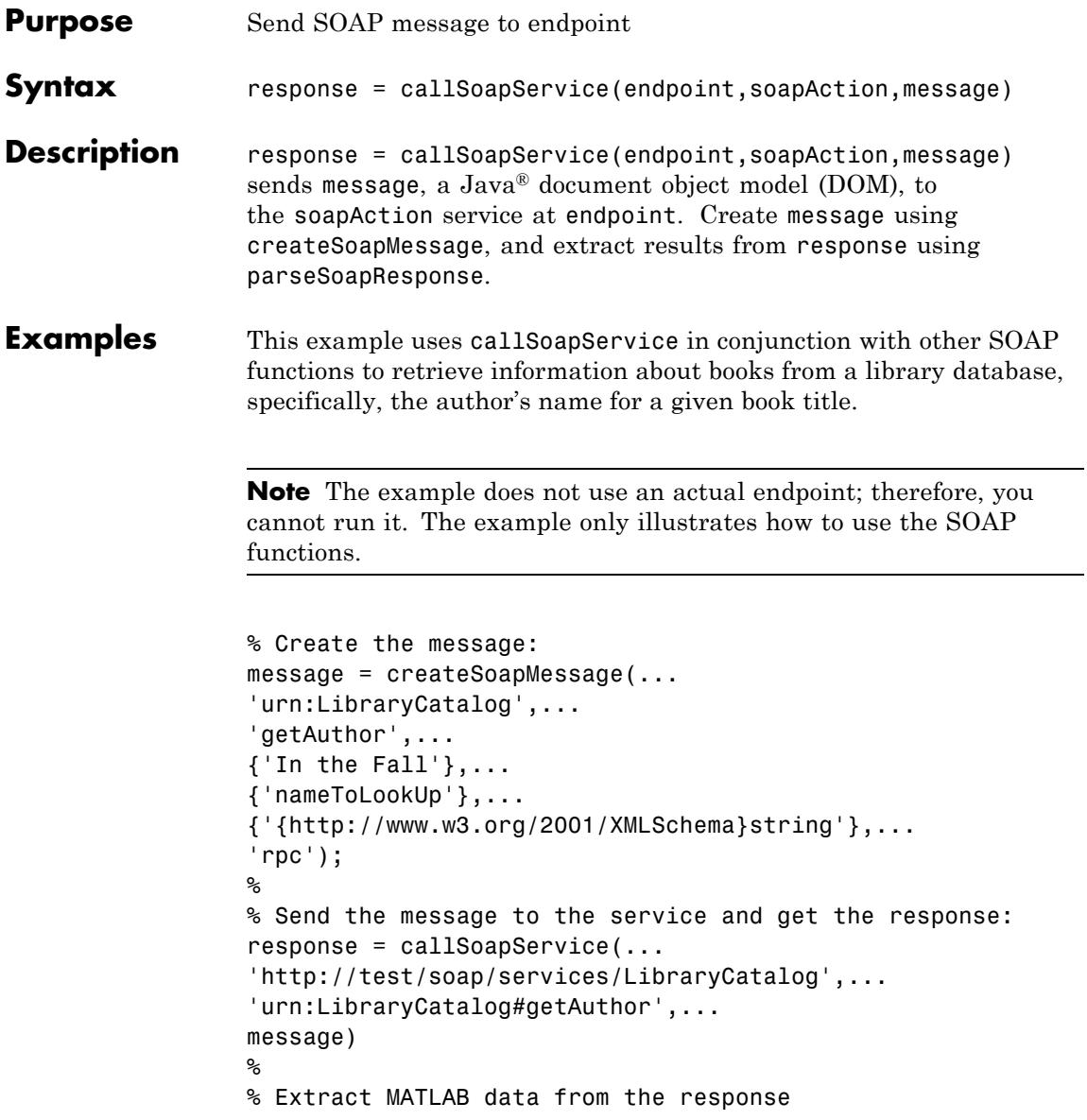

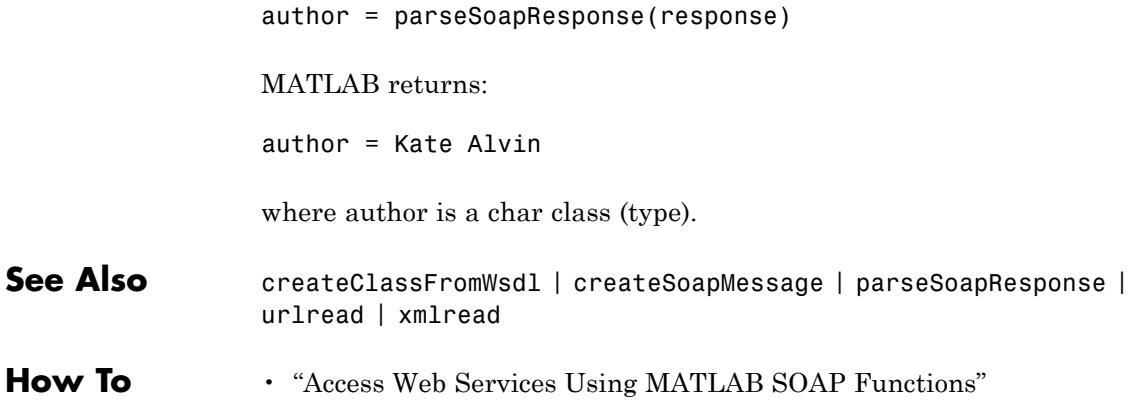

# **camdolly**

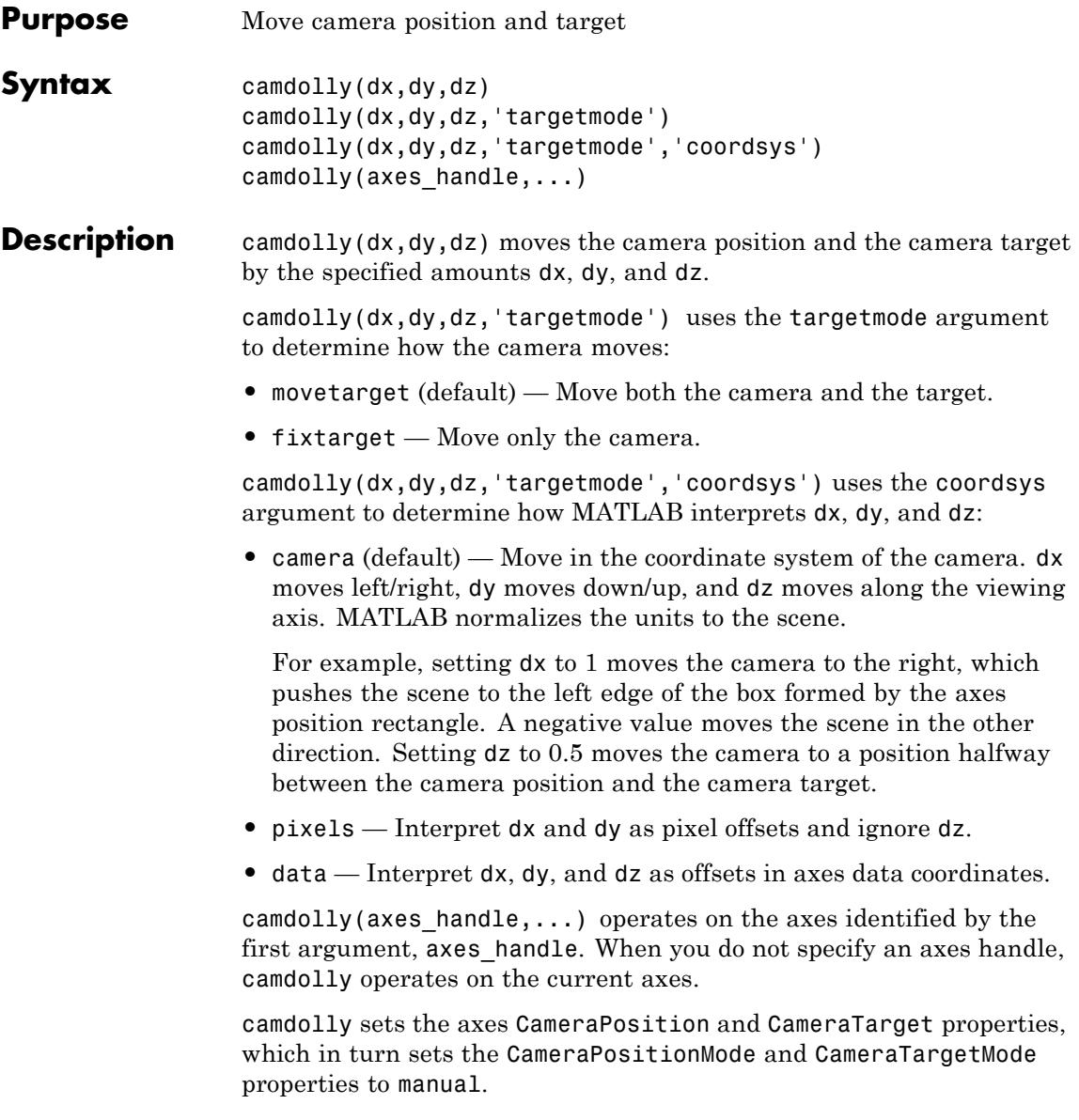

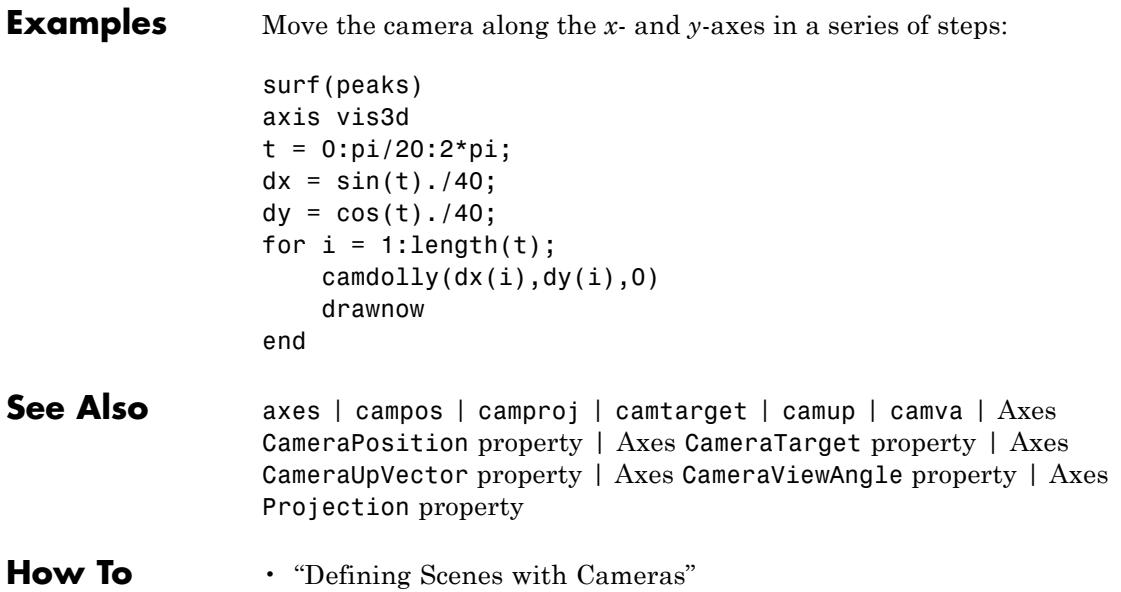

### **cameratoolbar**

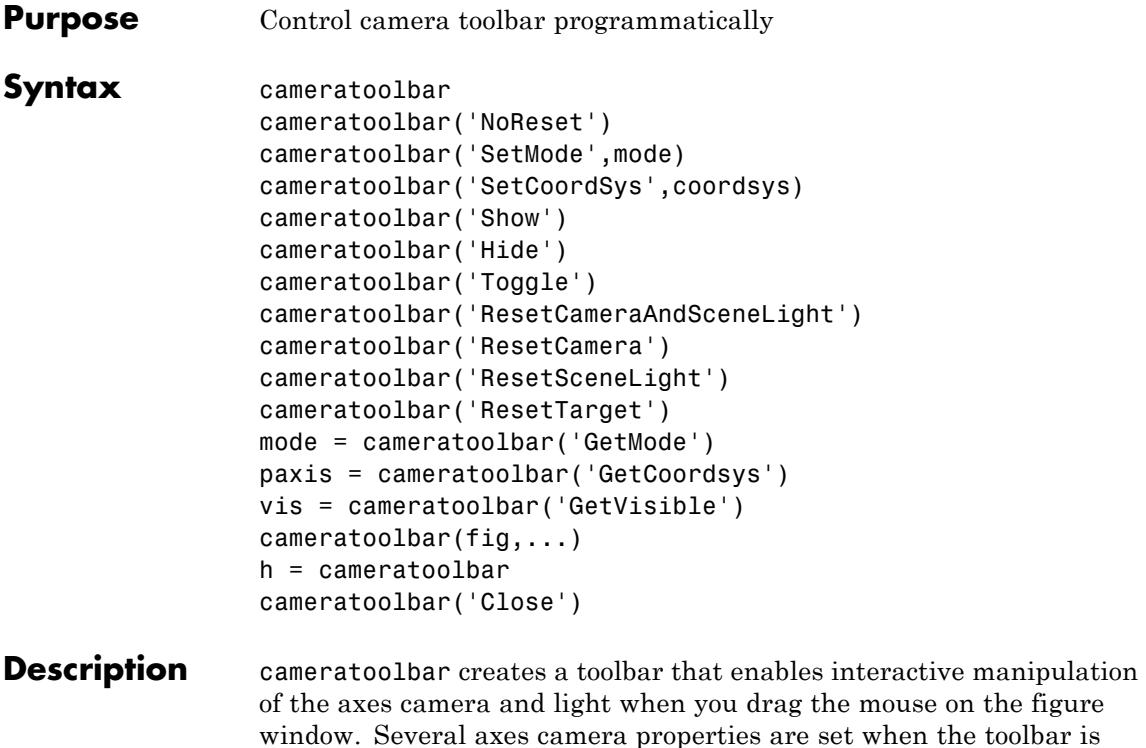

camera properties.

initialized. cameratoolbar('NoReset') creates the toolbar without setting any

cameratoolbar('SetMode',mode) sets the toolbar mode (depressed button). mode can be 'orbit', 'orbitscenelight', 'pan', 'dollyhv', 'dollyfb', 'zoom', 'roll', 'nomode'. For descriptions of the various modes, see "Camera Toolbar". You can also set these modes using the toolbar, by clicking the respective buttons.

cameratoolbar('SetCoordSys',coordsys) sets the principal axis of the camera motion. coordsys can be: 'x', 'y', 'z', 'none'.

cameratoolbar('Show') shows the toolbar on the current figure.

## **cameratoolbar**

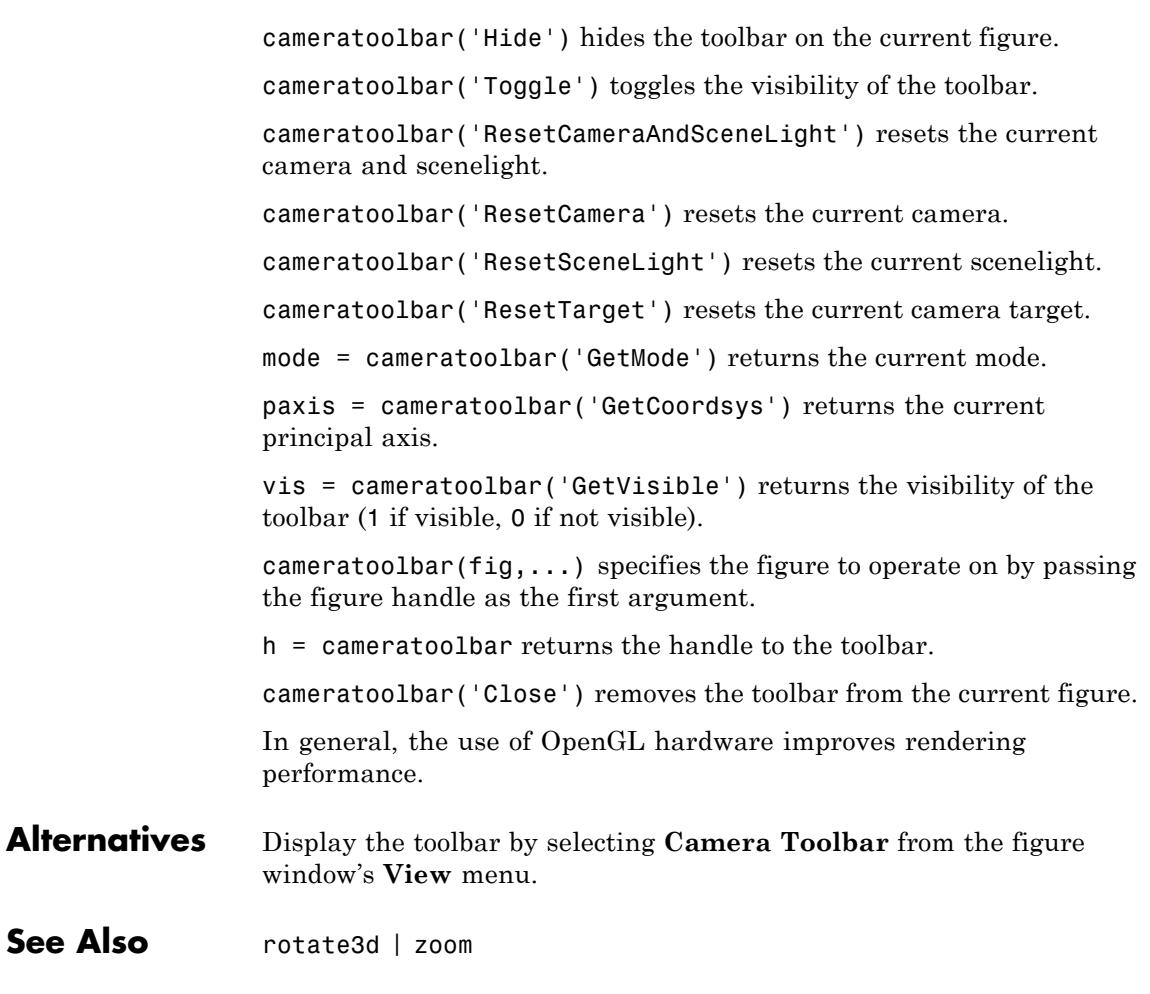

**How To** • "Camera Toolbar"

# **camlight**

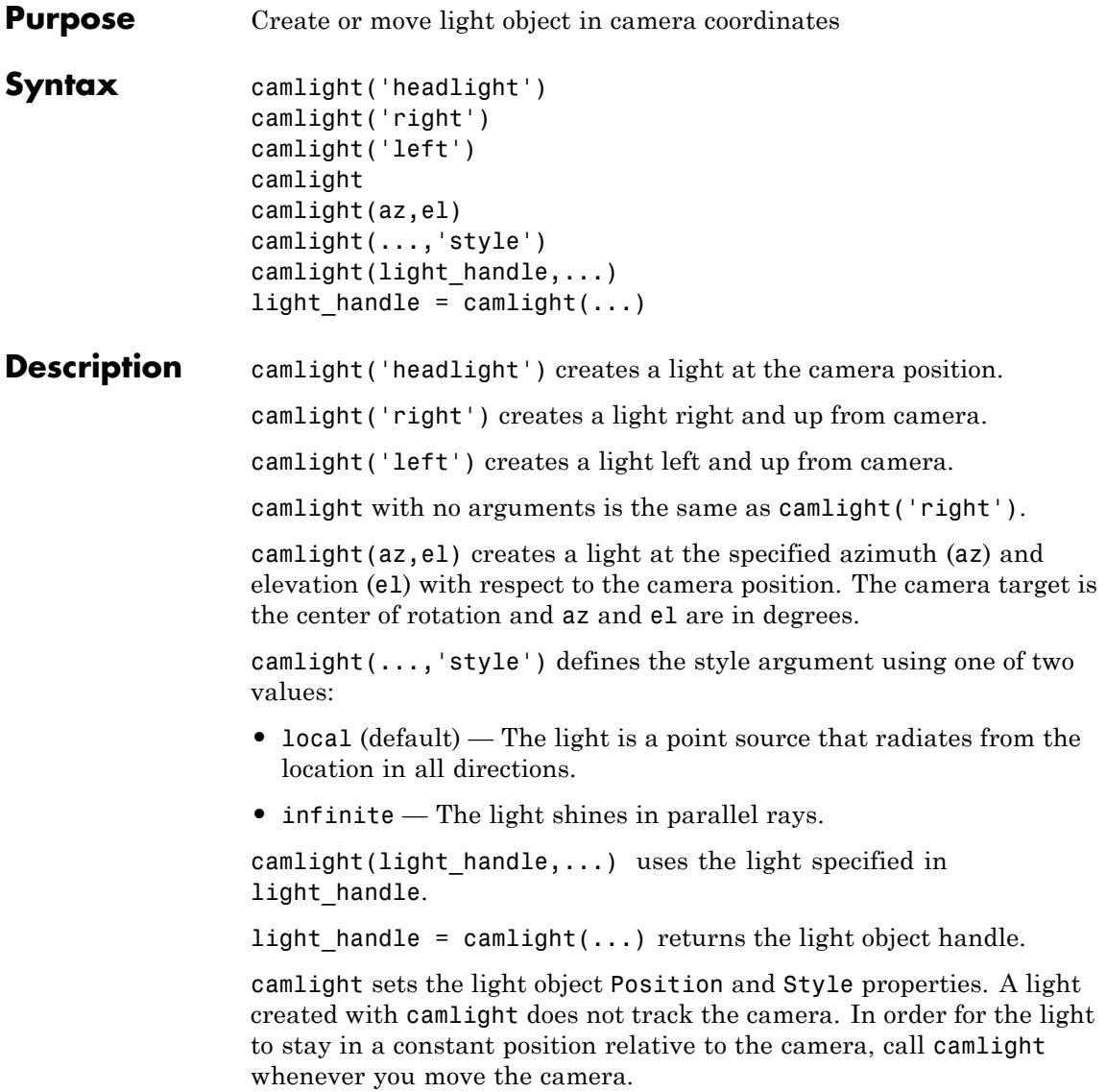

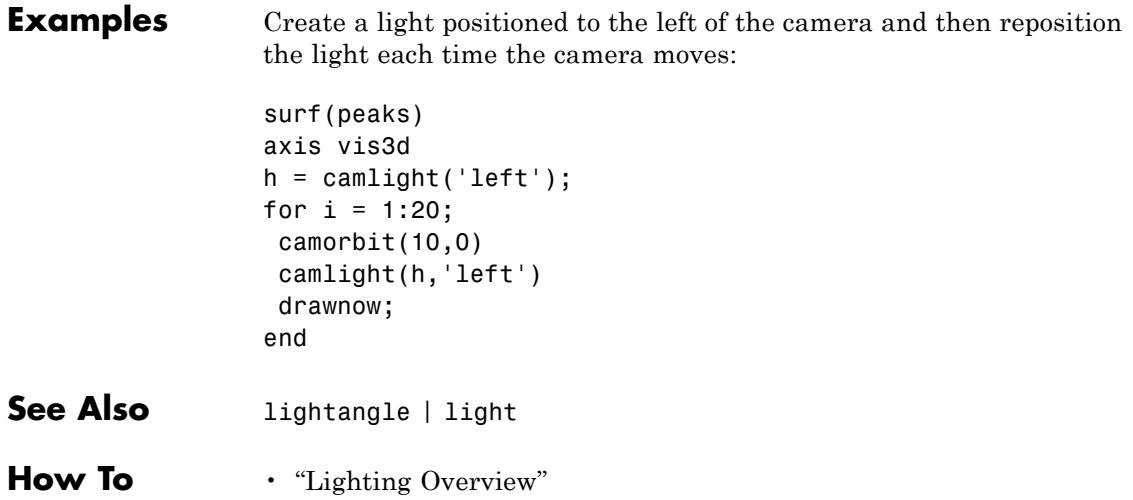

# **camlookat**

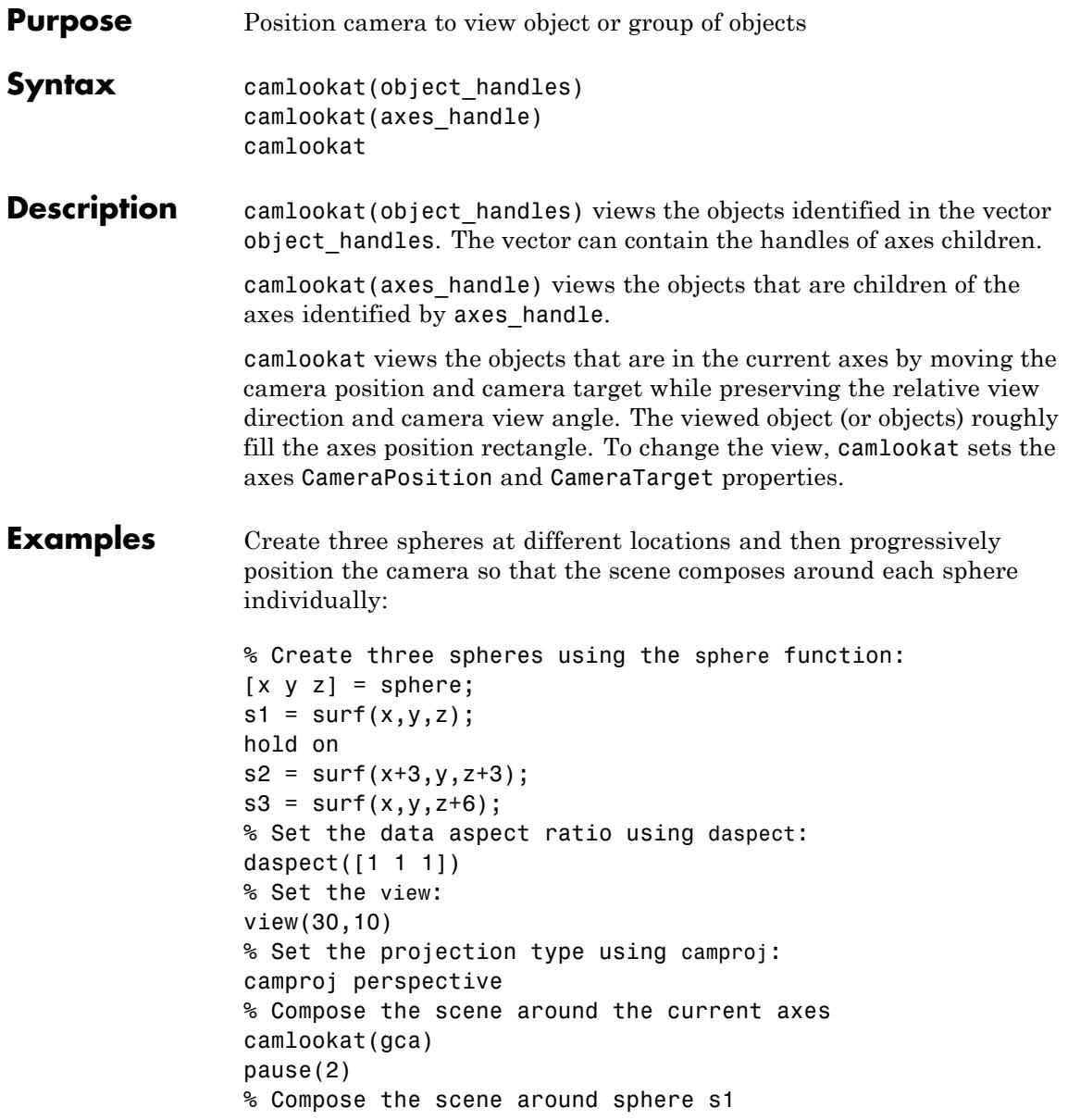

## **camlookat**

```
camlookat(s1)
                pause(2)
                % Compose the scene around sphere s2
                camlookat(s2)
                pause(2)
                % Compose the scene around sphere s3
                camlookat(s3)
                pause(2)
                camlookat(gca)
See Also campos | camtarget
How To • "Defining Scenes with Cameras"
```
# **camorbit**

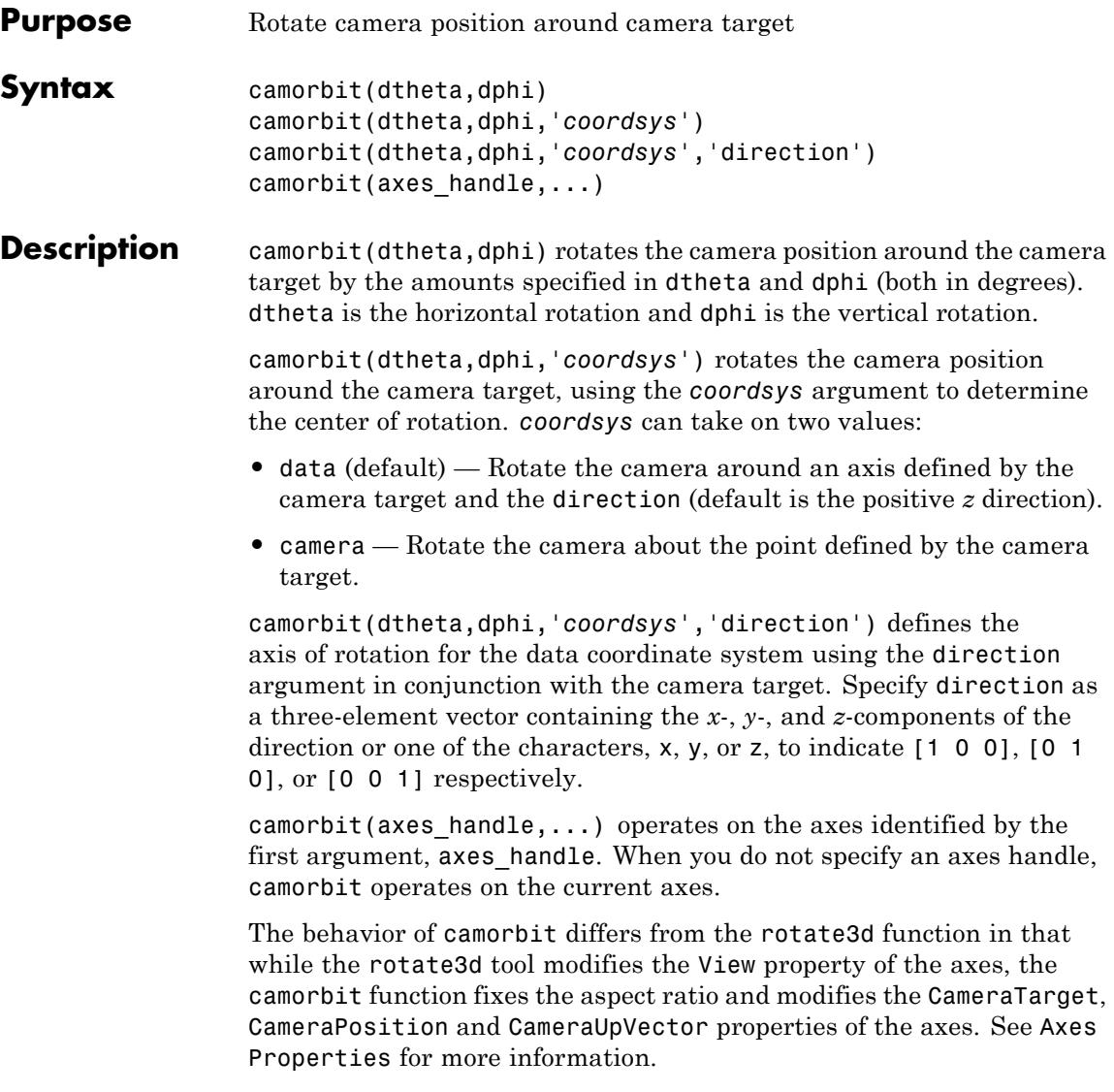

#### **Examples** Rotate the camera horizontally about a line defined by the camera target point and a direction that is parallel to the *y*-axis. Visualize this rotation as a cone formed with the camera target at the apex and the camera position forming the base:

```
surf(peaks)
axis vis3d
for i=1:36
   camorbit(10,0,'data',[0 1 0])
   drawnow
end
```
Rotate in the camera coordinate system to orbit the camera around the axes along a circle while keeping the center of a circle at the camera target:

```
surf(peaks)
axis vis3d
for i=1:36
   camorbit(10,0,'camera')
   drawnow
end
```
**Alternatives** Enable 3-D rotation from the figure **Tools** menu or the figure toolbar.

- **See Also** axes | axis | camdolly | campan | camzoom | camroll
- **How To** "Defining Scenes with Cameras"

### **campan**

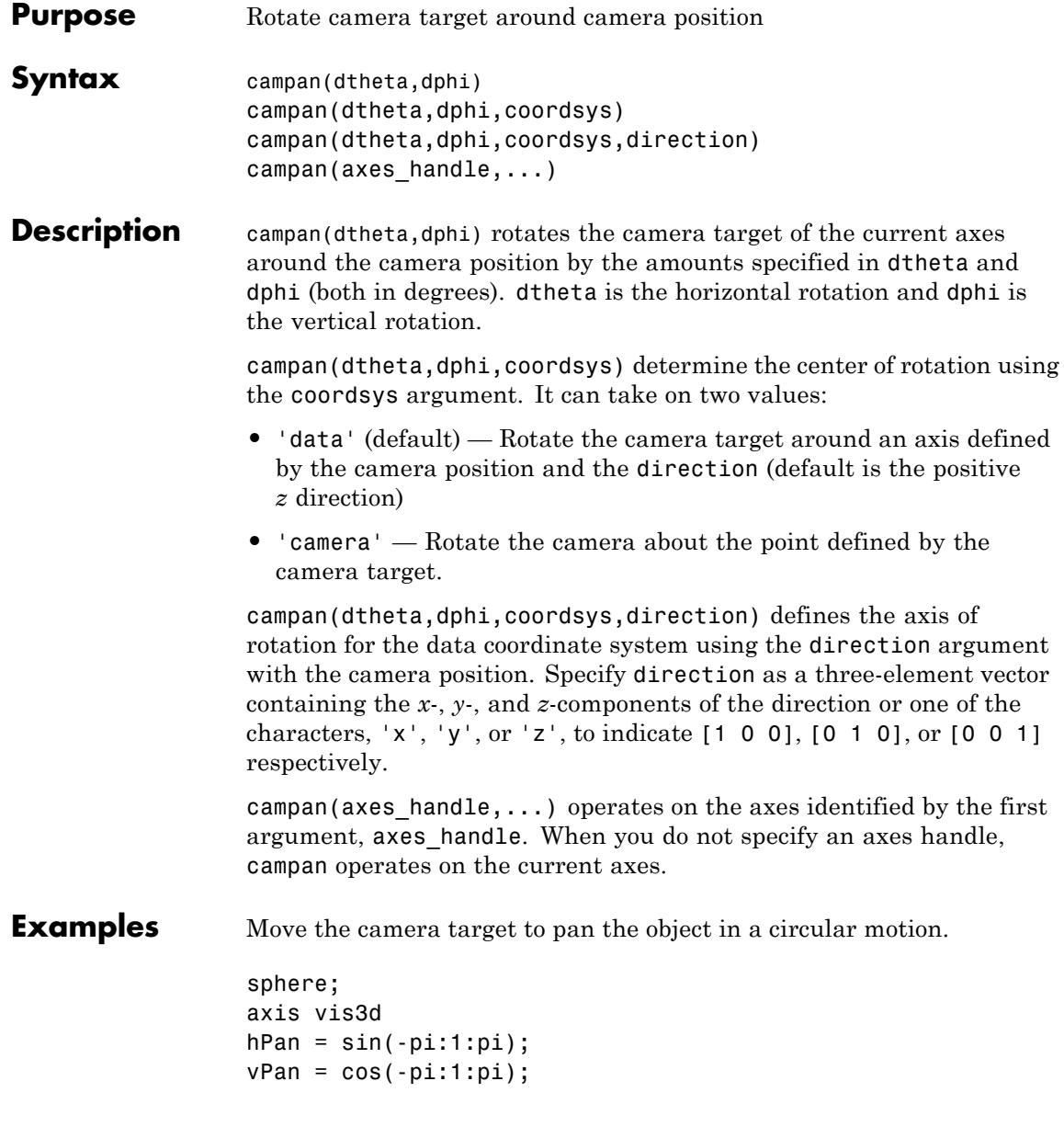

```
for k=1:length(hPan)
                   campan(hPan(k),vPan(k))
                   drawnow
                   pause(.1)
                end
See Also axes | camdolly | camorbit | camtarget | camzoom | camroll
How To • "Defining Scenes with Cameras"
```
### **campos**

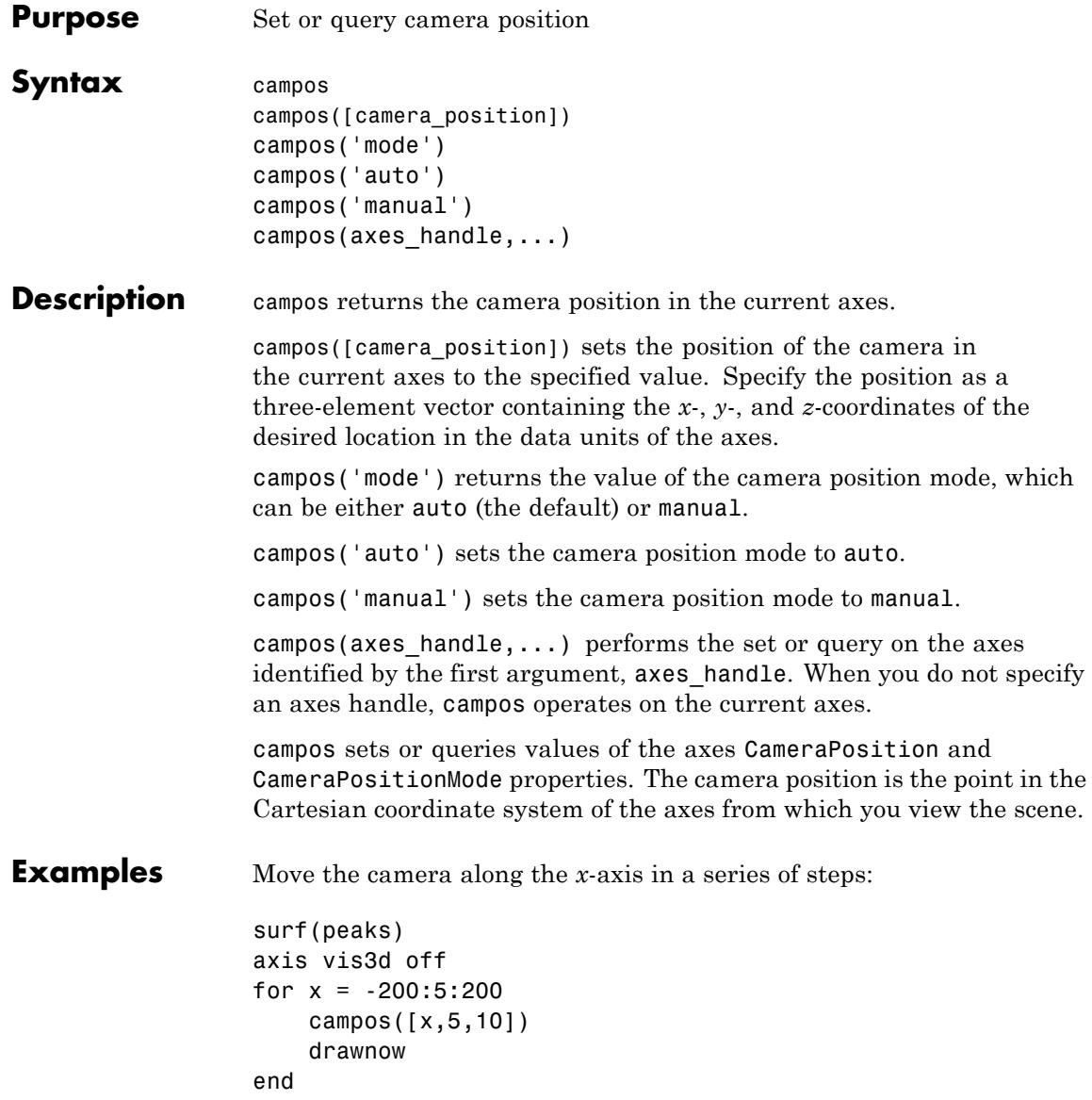

- **See Also** axis | camproj | camtarget | camup | camva | Axes: CameraPosition | Axes: CameraTarget | Axes: CameraUpVector | Axes: CameraViewAngle | Axes: Projection
- **How To** "Defining Scenes with Cameras"

# **camproj**

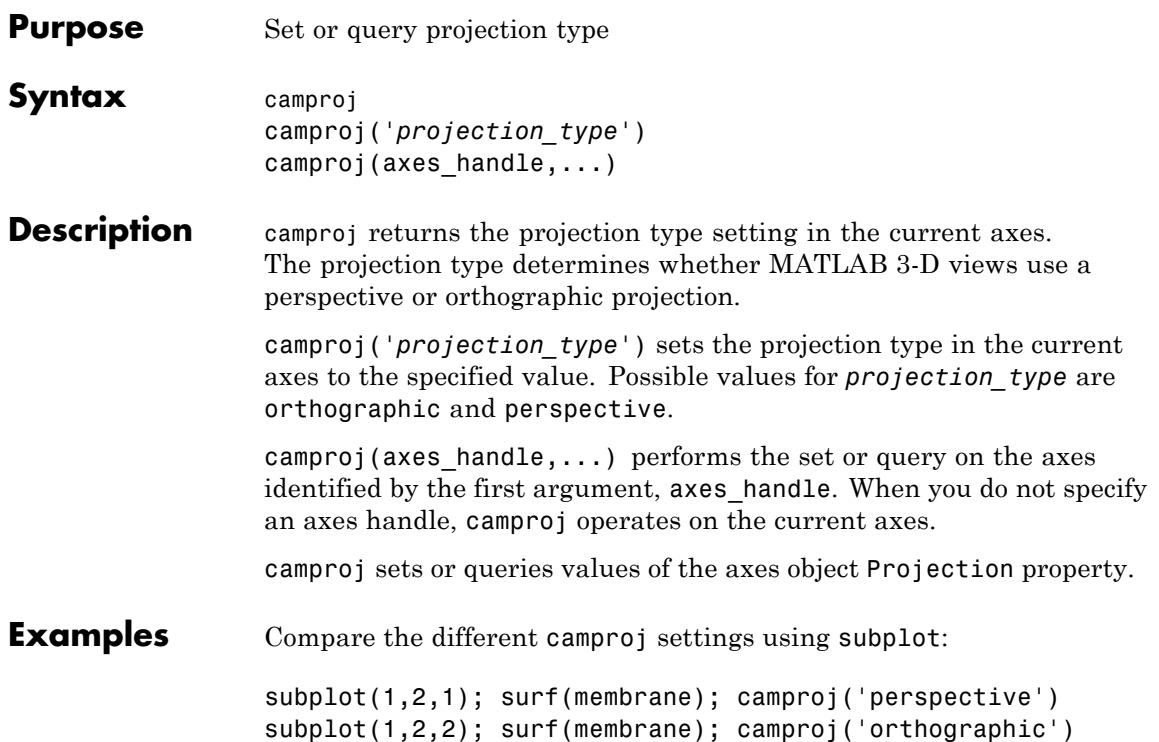

### **camproj**

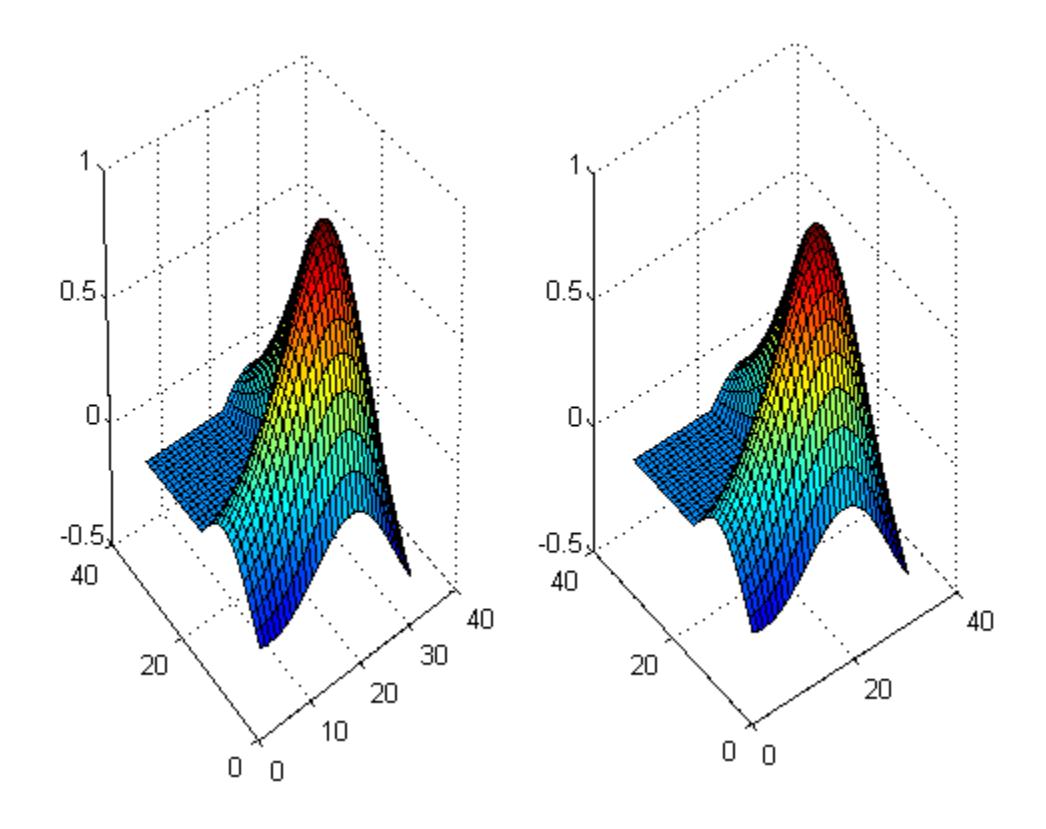

- **See Also** axis | campos | camtarget | camup | camva | Axes: CameraPosition | Axes: CameraTarget | Axes: CameraUpVector | Axes: CameraViewAngle | Axes: Projection
- **How To** "Defining Scenes with Cameras"

# **camroll**

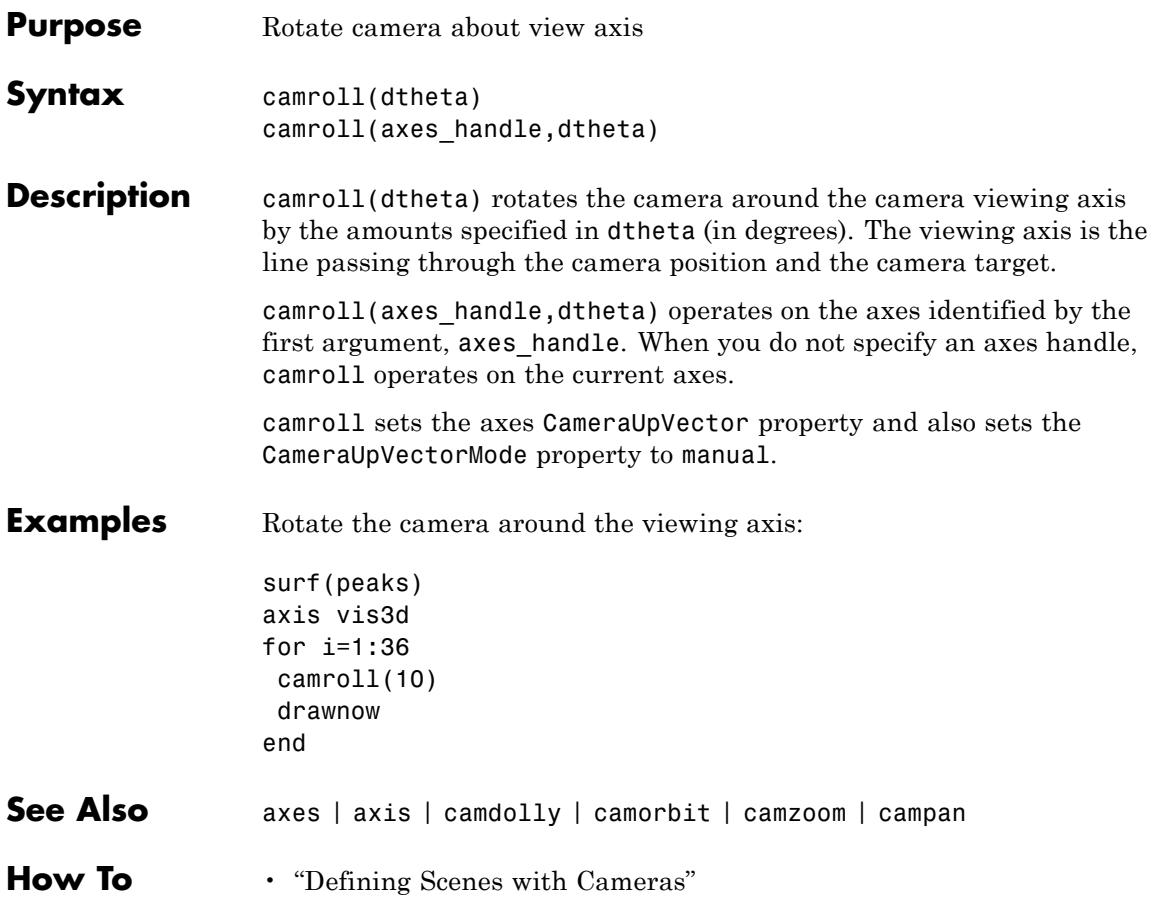

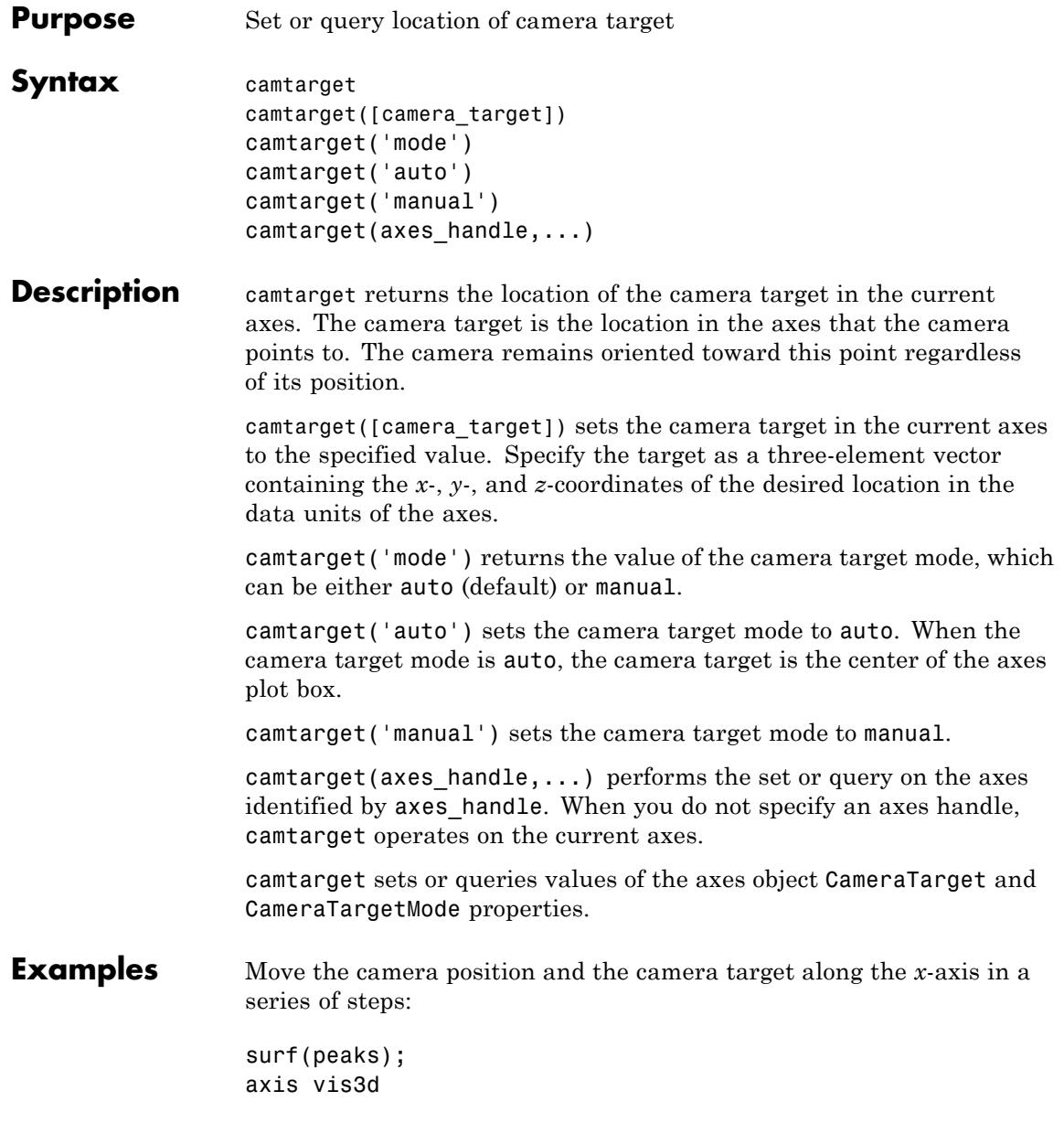

```
xp = \text{linspace}(-150, 40, 50);xt = linspace(25,50,50);
                 for i=1:50
                      campos([xp(i),25,5]);
                      camtarget([xt(i),30,0])
                      drawnow
                 end
See Also axis | campos | camup | camva | Axes: CameraPosition | Axes:
                 CameraTarget | Axes: CameraUpVector | Axes: CameraViewAngle |
                 Axes: Projection
How To • "Defining Scenes with Cameras"
```
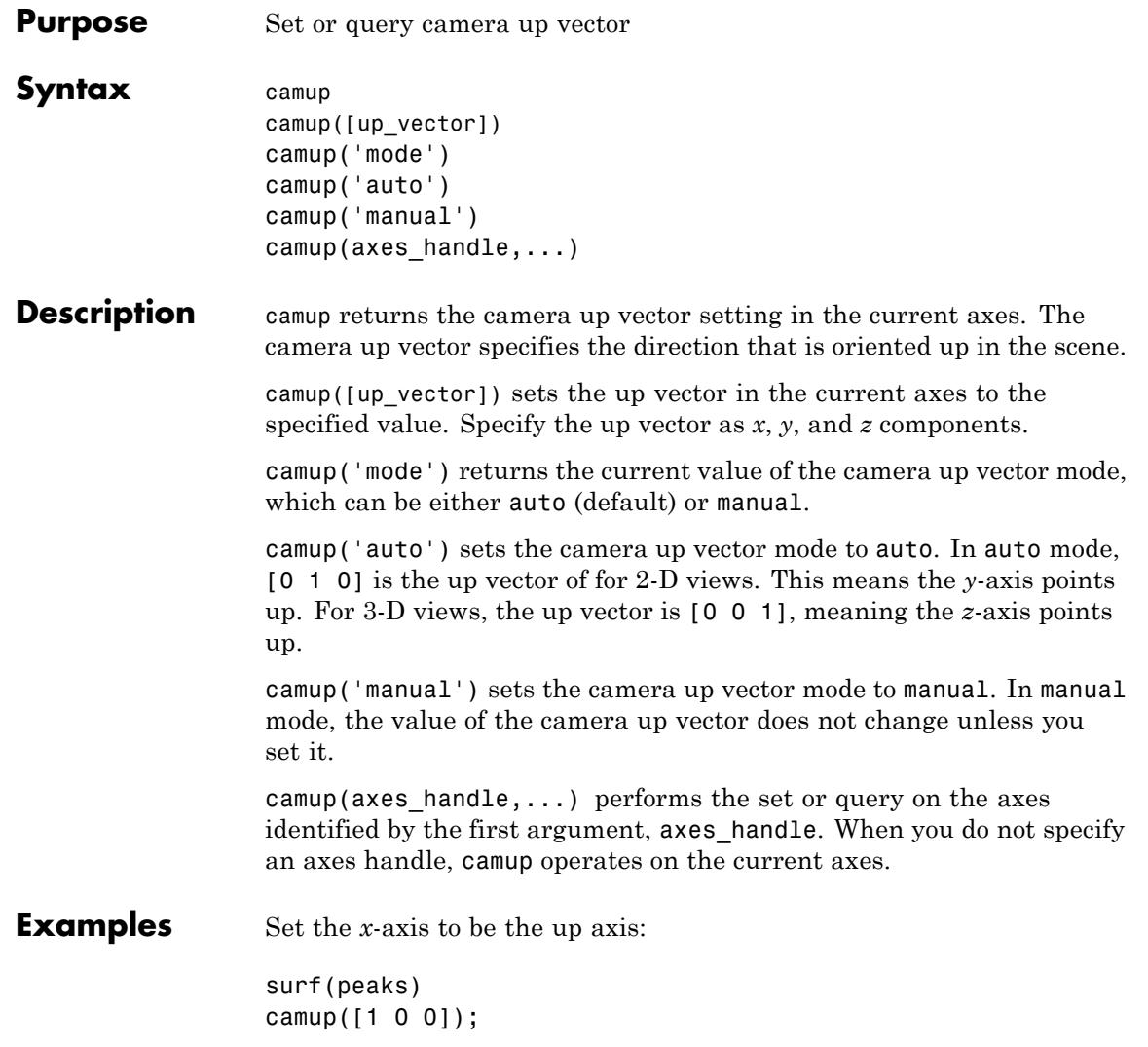

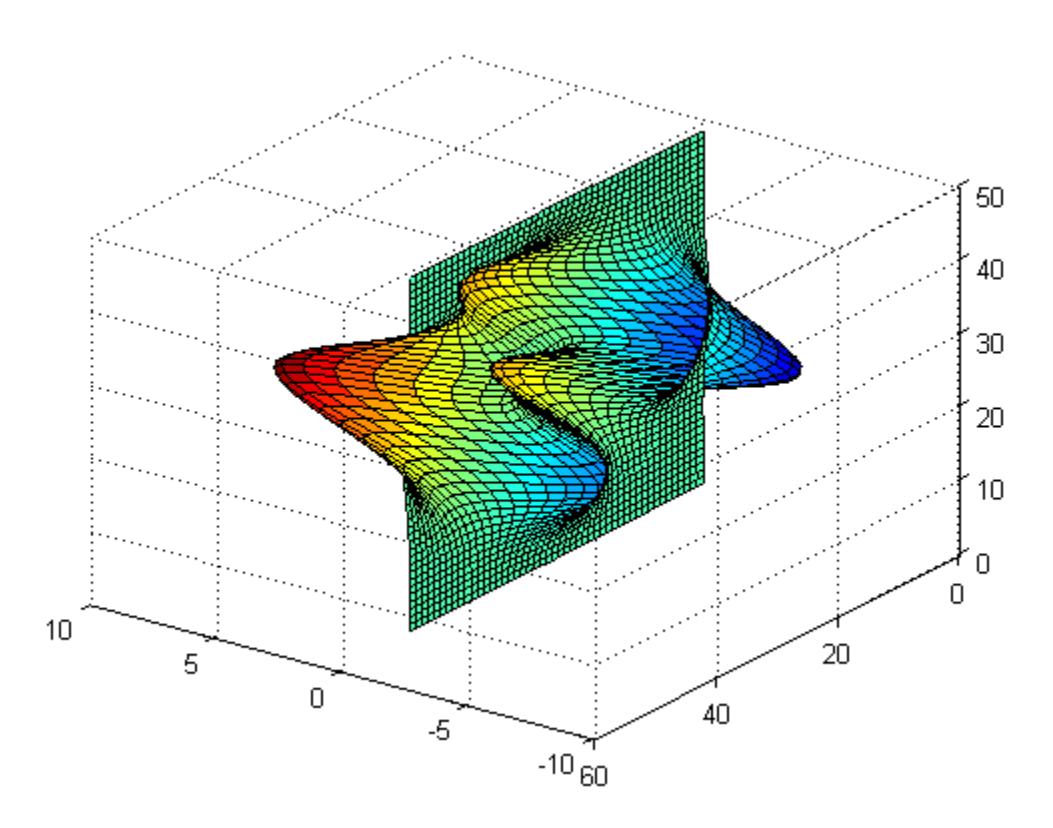

- **See Also** axis | campos | camup | camtarget | Axes: CameraPosition | Axes: CameraTarget | Axes: CameraUpVector | Axes: CameraViewAngle | Axes: Projection
- **How To** "Defining Scenes with Cameras"

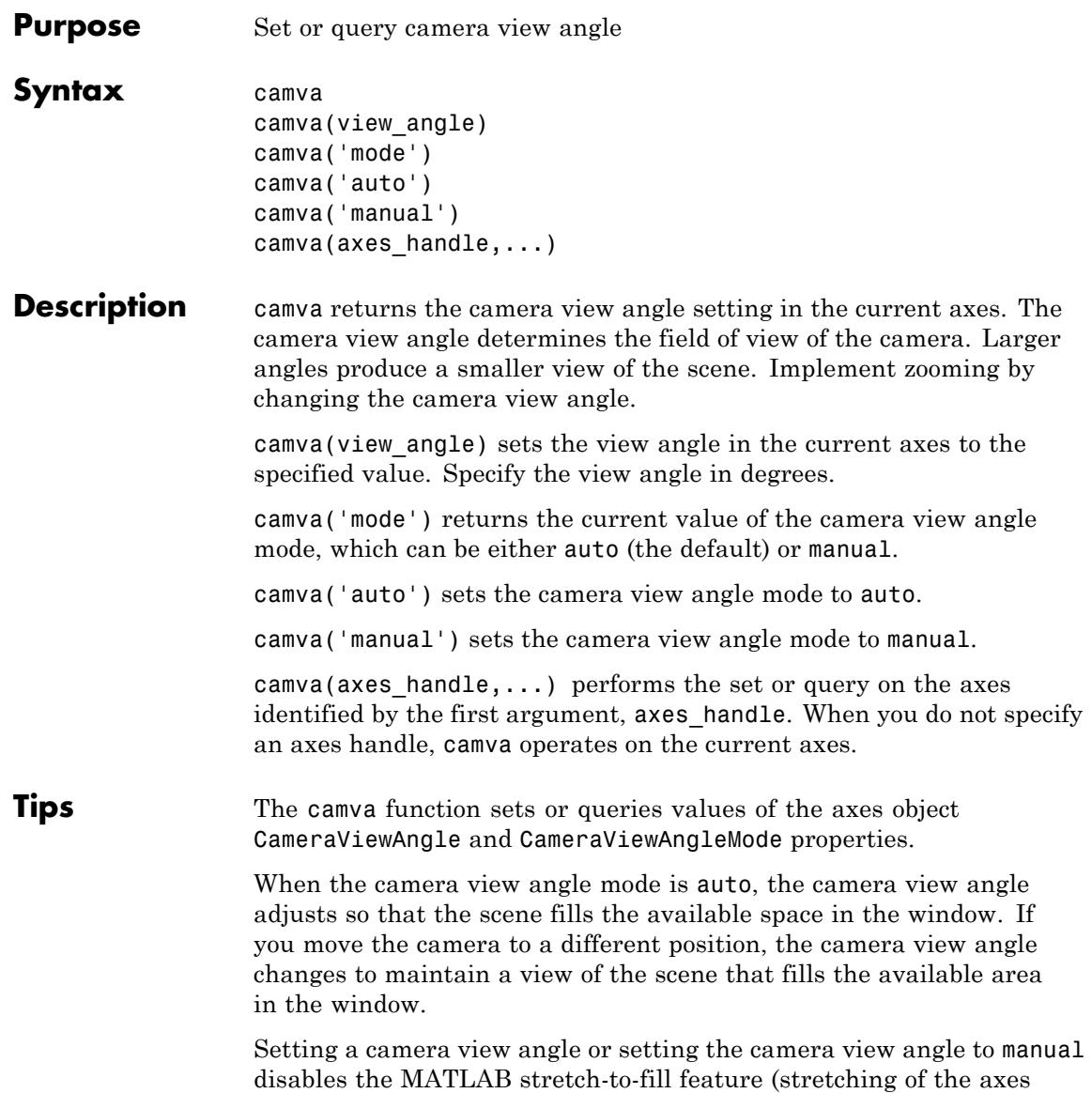

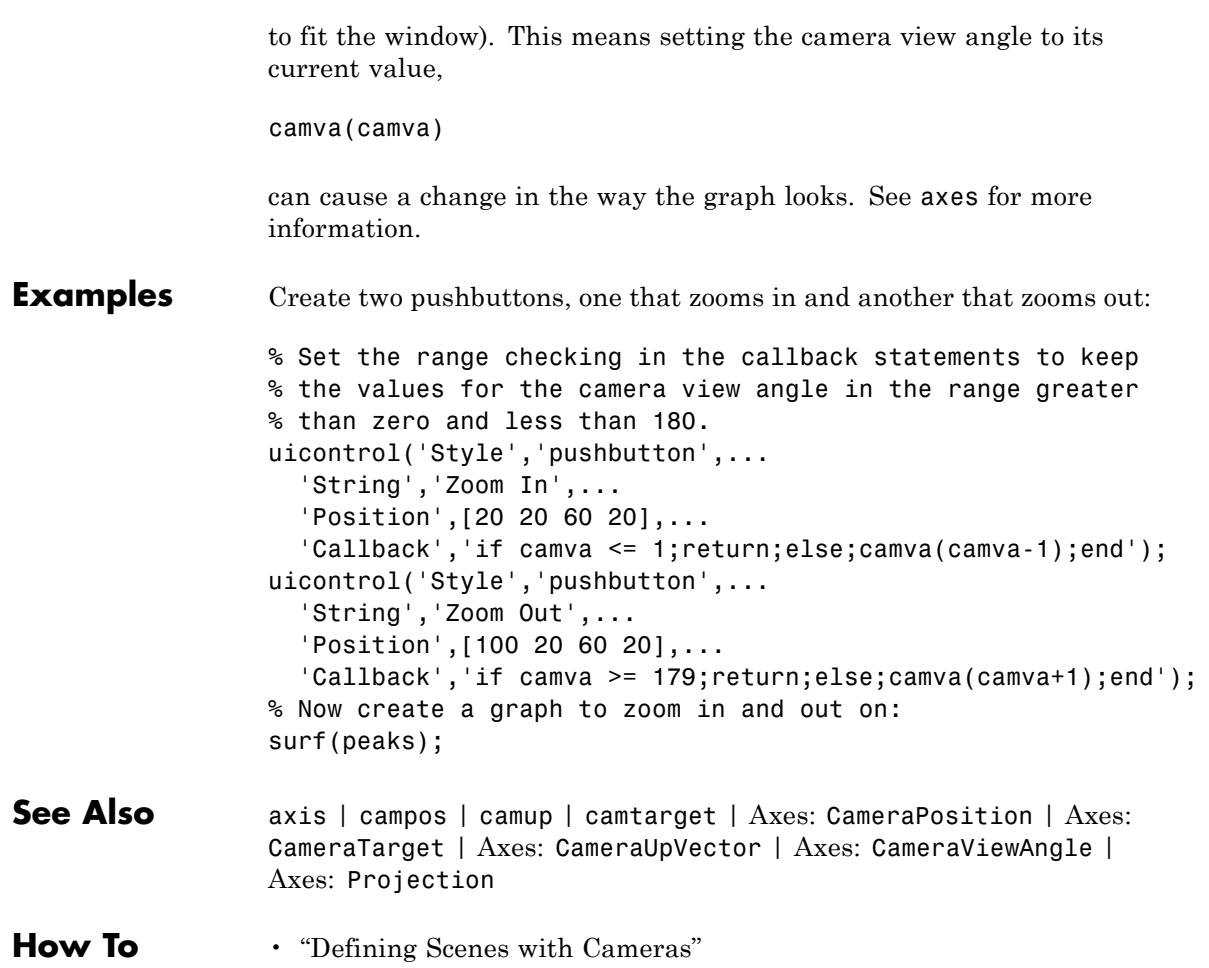
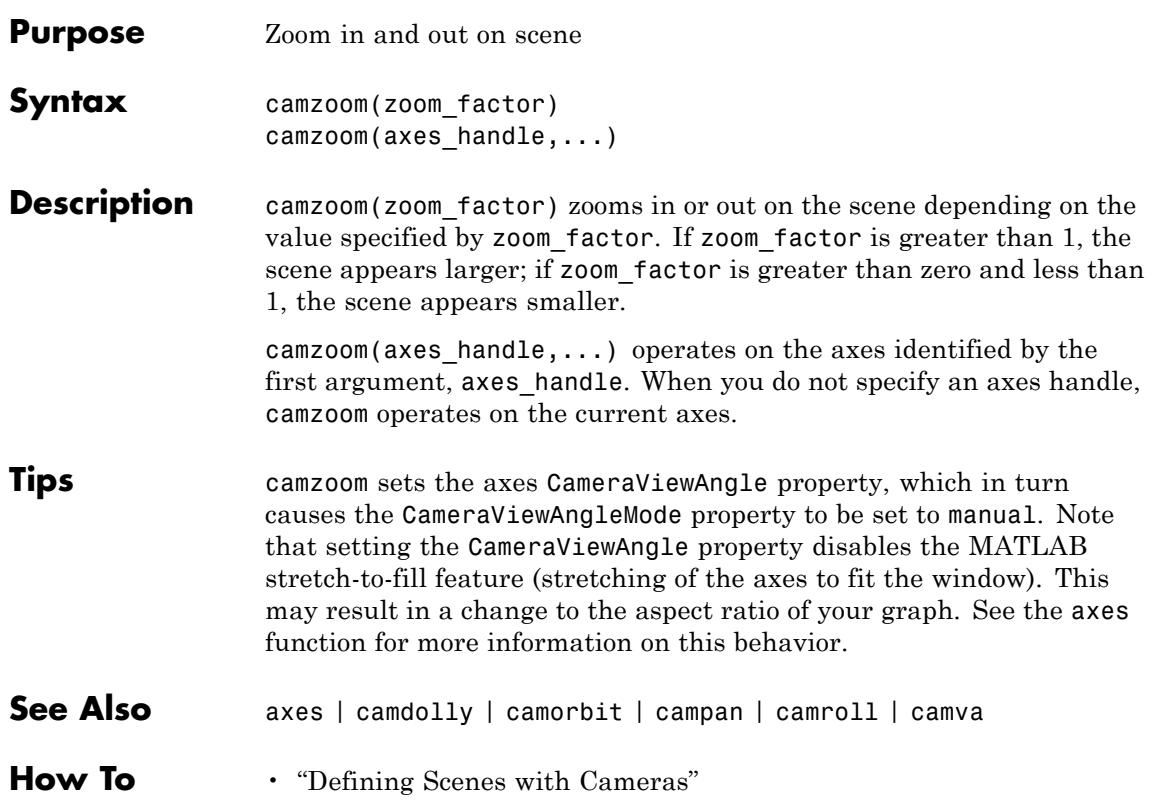

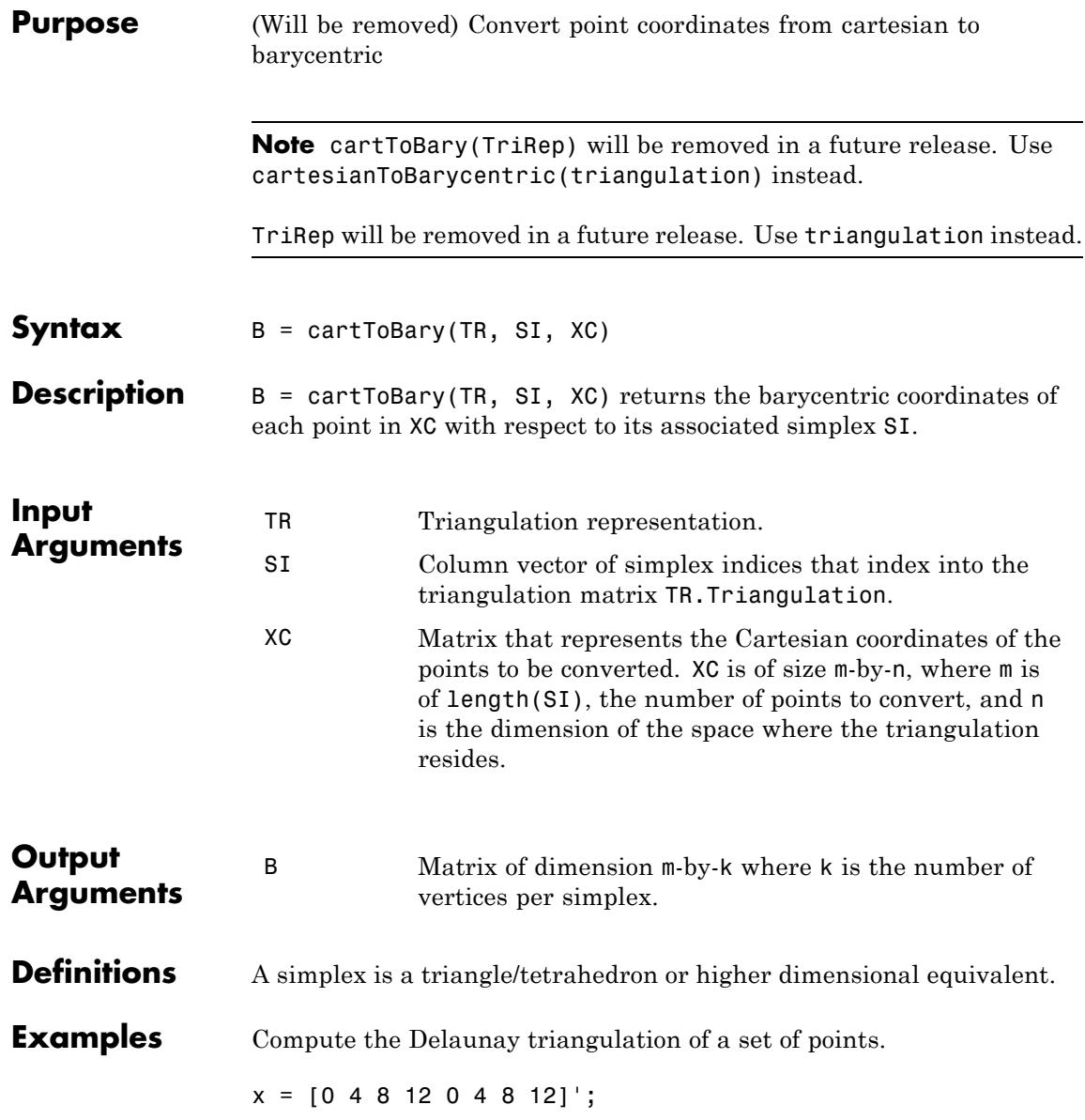

y = [0 0 0 0 8 8 8 8]';  $dt = DelaunayTri(x,y)$ 

Compute the barycentric coordinates of the incenters.

 $cc = incenters(dt);$  $tri = dt(:,:);$ 

Plot the original triangulation and reference points.

```
figure
subplot(1,2,1);
triplot(dt); hold on;
plot(cc(:,1), cc(:,2), '*r');hold off;
axis equal;
```
Stretch the triangulation and compute the mapped locations of the incenters on the deformed triangulation.

```
b = cartToBary(dt, [1:length(tri)]', cc);y = [0 0 0 0 16 16 16 16]';
tr = TriRep(tri, x, y)xc = baryToCart(tr, [1:length(tri)]', b);
```
Plot the deformed triangulation and mapped locations of the reference points.

```
subplot(1,2,2);
triplot(tr);
hold on;
plot(xc(:,1), xc(:,2), '*r');hold off;
axis equal;
```
# **TriRep.cartToBary**

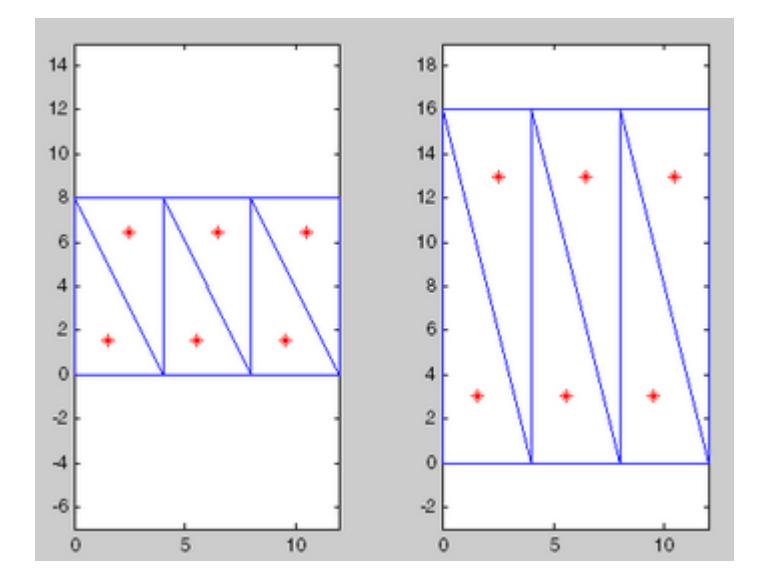

**See Also** barycentricToCartesian | pointLocation | delaunayTriangulation | triangulation

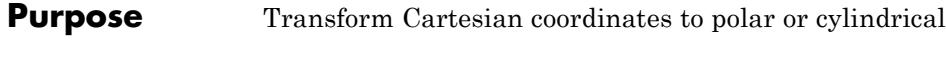

 $Symtax$  [THETA, RHO, Z] = cart2pol(X, Y, Z)  $[THETA, RHO] = cart2pol(X,Y)$ 

**Description** [THETA, RHO, Z] = cart2pol(X, Y, Z) transforms three-dimensional Cartesian coordinates stored in corresponding elements of arrays X, Y, and Z, into cylindrical coordinates. THETA is a counterclockwise angular displacement in radians from the positive *x*-axis, RHO is the distance from the origin to a point in the *x-y* plane, and Z is the height above the *x*-*y* plane. Arrays X, Y, and Z must be the same size (or any can be scalar).

> $[THETA, RHO] = cart2pol(X,Y)$  transforms two-dimensional Cartesian coordinates stored in corresponding elements of arrays X and Y into polar coordinates.

**Algorithms** The mapping from two-dimensional Cartesian coordinates to polar coordinates, and from three-dimensional Cartesian coordinates to cylindrical coordinates is

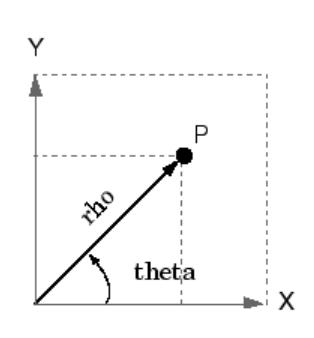

Two-Dimensional Mapping theta =  $atan2(y, x)$  $rho = sqrt(x.^2 + y.^2)$ 

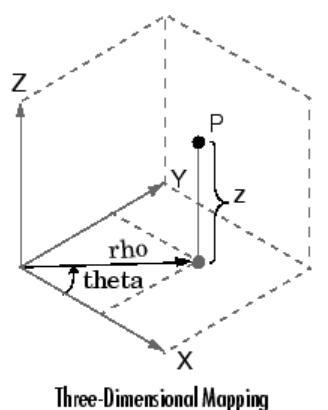

theta =  $atan2(y, x)$  $rho = sqrt(x.^2 + y.^2)$  $Z = Z$ 

See Also cart2sph | pol2cart | sph2cart

# **Purpose** Transform Cartesian coordinates to spherical

**Syntax** [azimuth,elevation,r] = cart2sph(X,Y,Z)

**Description** [azimuth,elevation,r] = cart2sph(X,Y,Z) transforms Cartesian coordinates stored in corresponding elements of arrays X, Y, and Z into spherical coordinates. azimuth and elevation are angular displacements in radians. azimuth is the counterclockwise angle in the *x*-*y* plane measured from the positive *x*-axis. elevation is the elevation angle from the  $x-y$  plane.  $\mathsf{r}$  is the distance from the origin to a point.

Arrays X, Y, and Z must be the same size (or any of them can be scalar).

## **Algorithms** The mapping from three-dimensional Cartesian coordinates to spherical coordinates is

 $azimuth = atan2(y, x)$ elevation =  $atan2(z, sqrt(x.^2 + y.^2))$  $r = sqrt(x.^2 + y.^2 + z.^2)$ 

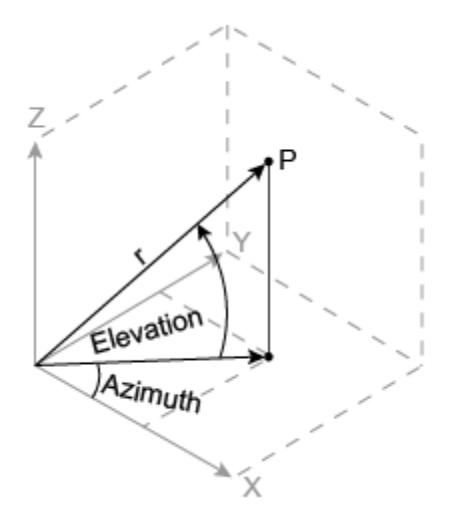

The notation for spherical coordinates is not standard. For the cart2sph function, elevation is measured from the *x-y* plane. Notice that if elevation = 0, the point is in the  $x-y$  plane. If elevation =  $pi/2$ , then the point is on the positive *z*-axis.

**See Also** cart2pol | pol2cart | sph2cart

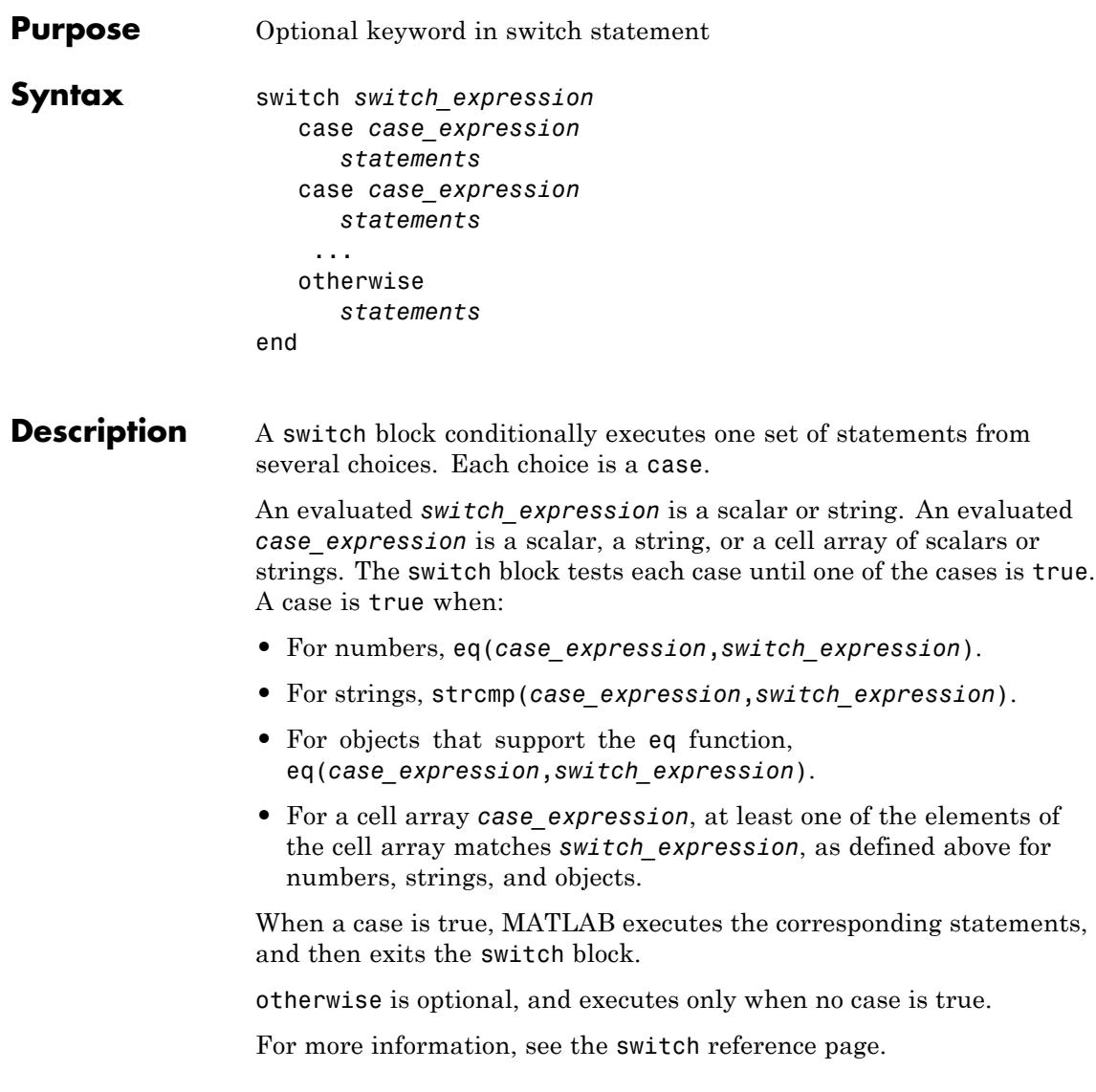

```
Examples Decide which plot to create based on the value of the string plottype:
                 x = [12, 64, 24];
                 plottype = 'pie3';
                 switch plottype
                     case 'bar'
                         bar(x)title('Bar Graph')
                     case {'pie','pie3'}
                         pie3(x)
                         title('Pie Chart')
                         legend('First','Second','Third')
                     otherwise
                         warning('Unexpected plot type. No plot created.');
                 end
See Also switch | end | if | for | while
```
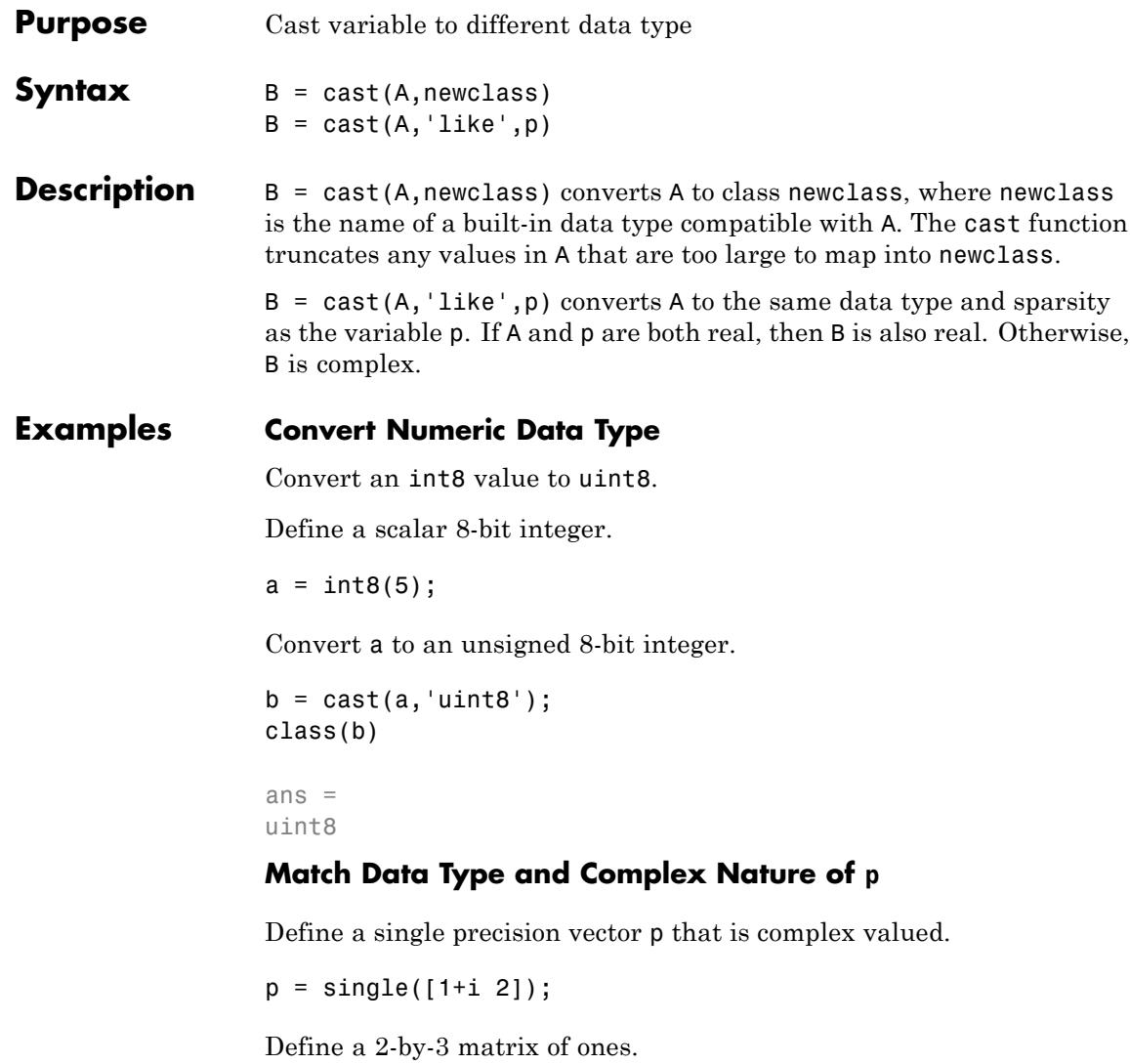

 $A = ones(2,3);$ 

Convert A to the same data type and complexity (real or complex) as p.

```
B = cast(A, 'like', p)B =1.0000 + 0.0000i 1.0000 + 0.0000i 1.0000 + 0.0000i
   1.0000 + 0.0000i 1.0000 + 0.0000i 1.0000 + 0.0000i
Check the class of B.
class(B)
ans =
single
```
See Also **class** | typecast

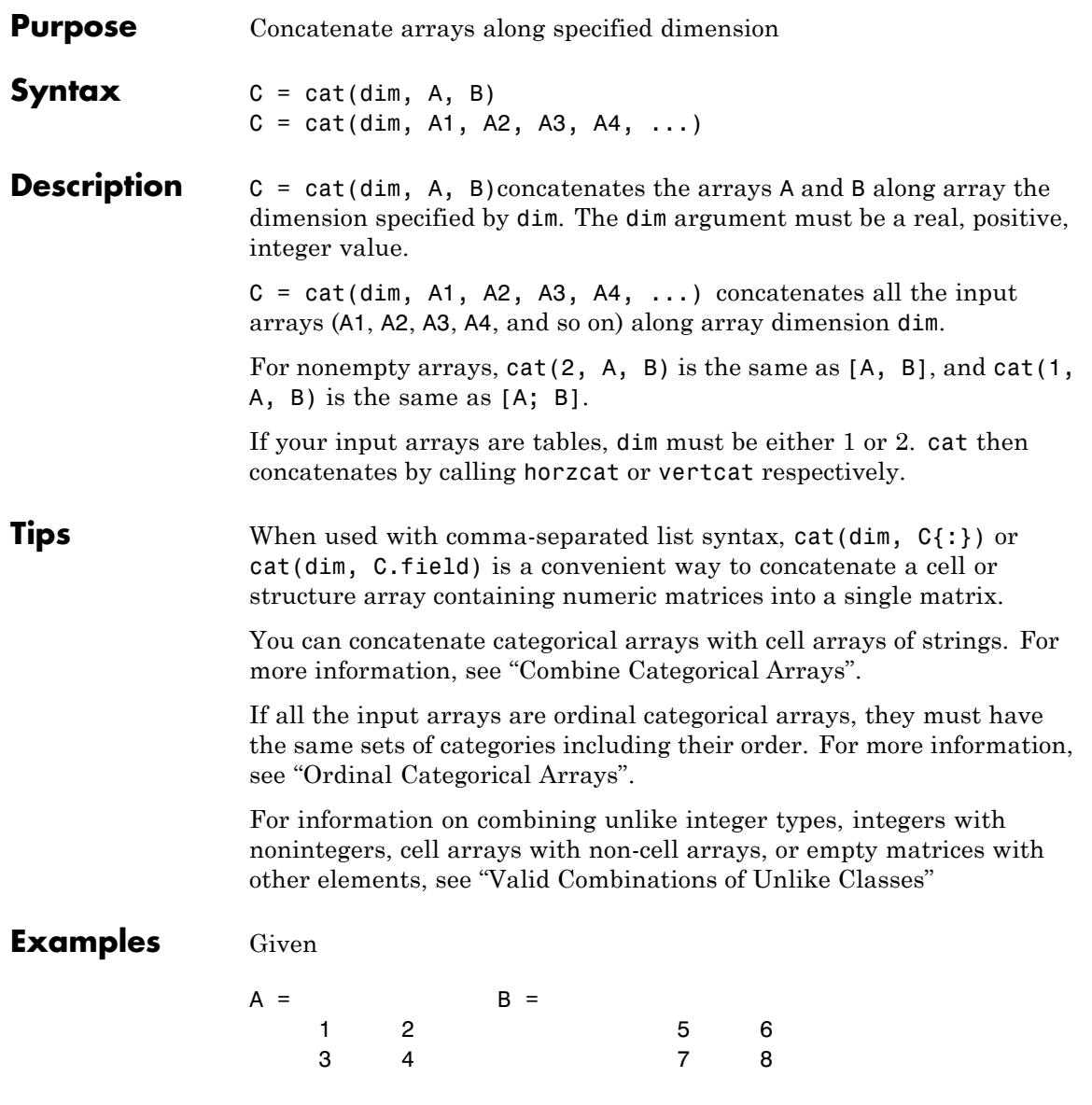

concatenating along different dimensions produces

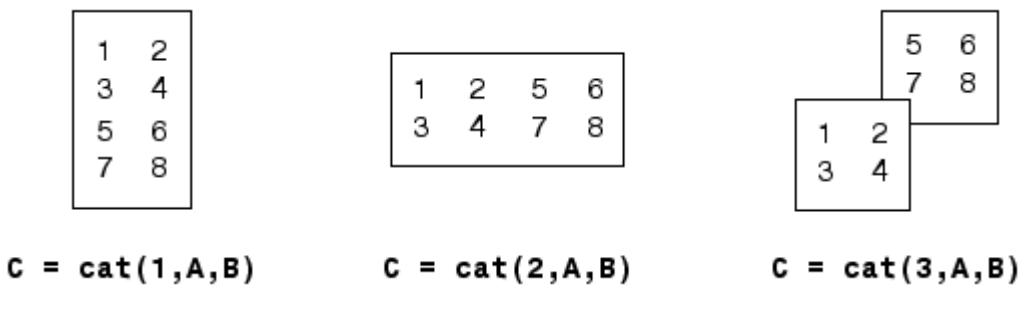

The commands

 $A = magic(3); B = pascal(3);$  $C = cat(4, A, B);$ 

produce a 3-by-3-by-1-by-2 array.

**See Also** vertcat | horzcat | strcat | char | num2cell | reshape | squeeze | strjoin | shiftdim | special character

```
Purpose Handle error detected in try statement
Syntax try
                     statements
                  catch exception
                     statements
                  end
Description try and catch blocks allow you to override the default error behavior for
                  a set of program statements. If any statement in a try block generates
                  an error, program control goes immediately to the catch block, which
                  contains your error handling statements.
                  exception is an optional MException object input to the catch block
                  that allows you to identify the error.
                  Both try and catch blocks can contain nested try/catch statements.
Examples Provide more information about a dimension mismatch error:
                  A = rand(3);
                  B = ones(5):
                  try
                     C = [A; B];
                  catch err
                     % Give more information for mismatch.
                     if (strcmp(err.identifier,'MATLAB:catenate:dimensionMismatch'))
                        msg = sprintf('%s', ...'Dimension mismatch occured: First argument has ', ...
                               num2str(size(A,2)), ' columns while second has ', ...num2str(size(B,2)), ' columns.');
                        error('MATLAB:myCode:dimensions', msg);
                     % Display any other errors as usual.
                     else
```
rethrow(err); end

end % end try/catch

**See Also** error | assert | try | MException

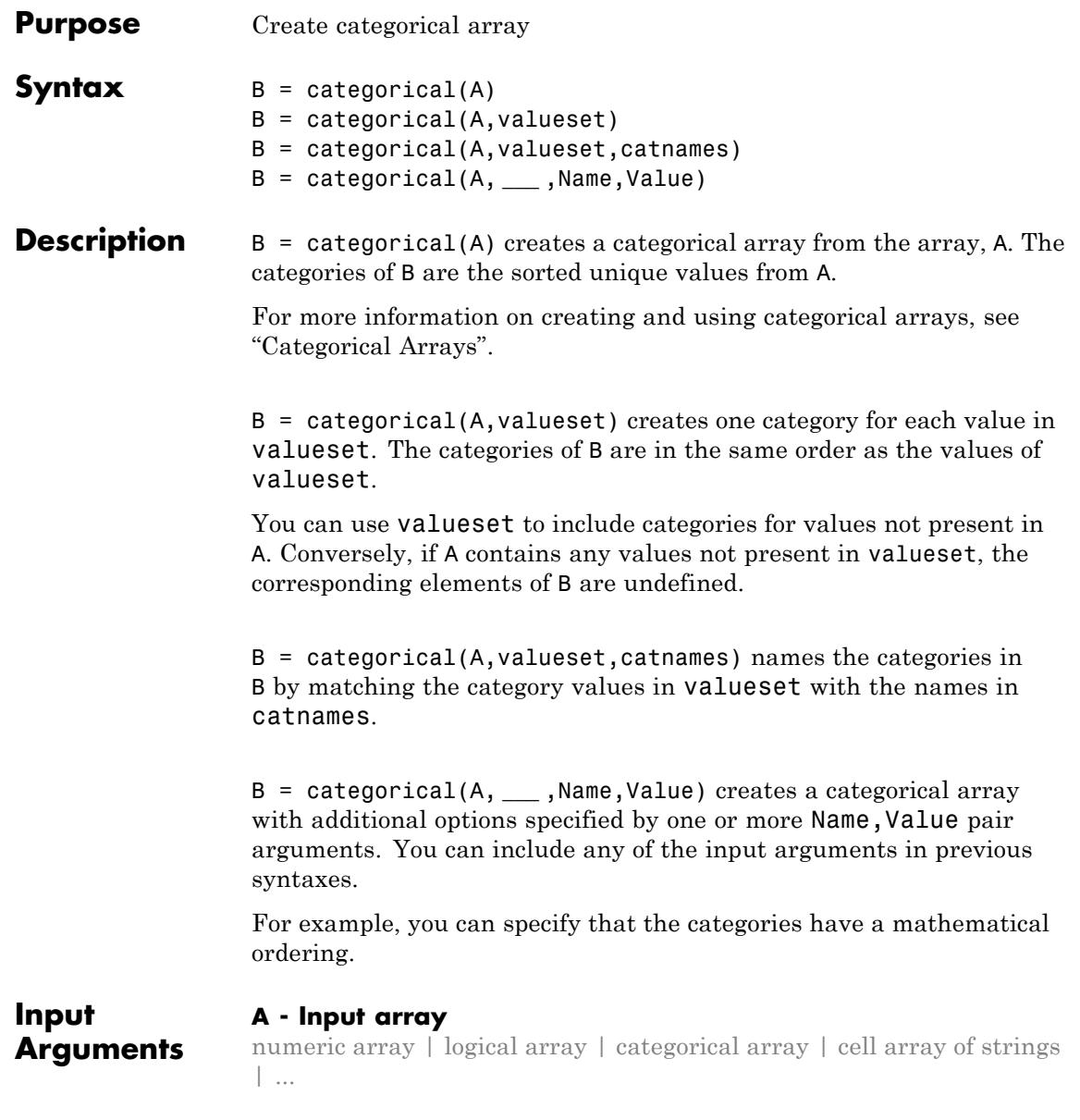

Input array, specified as a numeric array, logical array, categorical array, or cell array of strings.

If A contains missing values, the corresponding element of B is <undefined>. Missing values are NaN for numeric arrays, the empty string ('') for cell arrays of strings, and <undefined> for categorical arrays. B does not have a category for undefined values. To create an explicit category for missing or undefined values, you must include the desired category name in catnames, and NaN, the empty string, or <undefined> in valueset.

In addition to an array, A can be an object with the following class methods:

- **•** unique
- **•** eq

#### **valueset - Values to define categories**

unique(A) (default) | vector of unique values

Values to define categories, specified as a vector of unique values. The data type of valueset and the data type of A must be the same.

#### **catnames - Category names**

cell array of strings

Category names, specified as a cell array of strings. If you do not specify the catnames input argument, categorical uses the values in valueset as category names.

To merge multiple distinct values in A into a single category in B, include duplicate names corresponding to those values.

#### **Name-Value Pair Arguments**

Specify optional comma-separated pairs of Name, Value arguments. Name is the argument name and Value is the corresponding value. Name must appear inside single quotes (' '). You can specify several name and value pair arguments in any order as Name1,Value1,...,NameN,ValueN.

Example: 'Ordinal', true specifies that the categories have a mathematical ordering

## **'Ordinal' - Mathematical ordering indicator**

false (default) | true | 0 | 1

Mathematical ordering indicator, specified as the comma-separated pair consisting of 'Ordinal' and either false, true, 0, or 1.

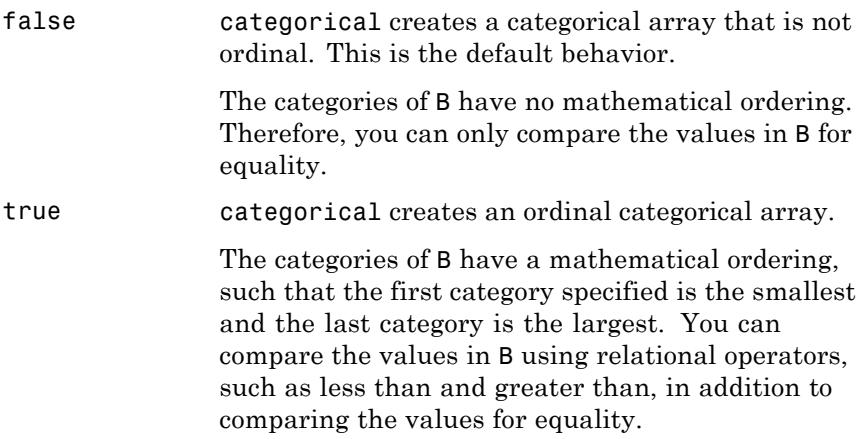

## **'Protected' - Category protection indicator**

false | true | 0 | 1

Category protection indicator specified as the comma-separated pair consisting of 'Protected' and either false, true, 0, or 1. The categories of ordinal categorical arrays are always protected. The default value is true when you specify 'Ordinal',true and false otherwise.

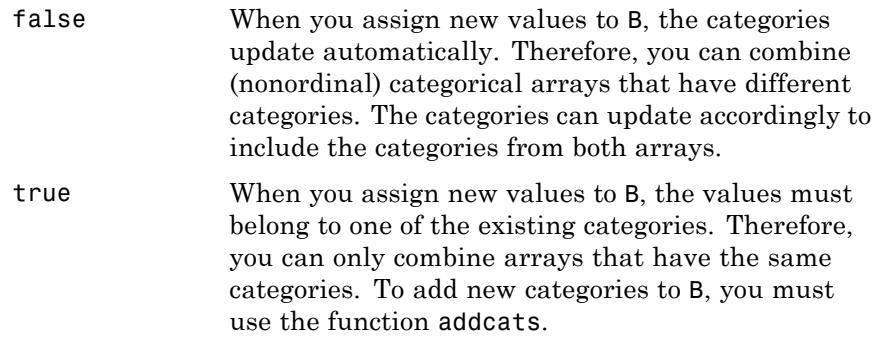

# **Examples Create Categorical Array from Strings**

Convert a cell array of strings to a categorical array.

Create a cell array of strings.

 $A = \{ 'r' ' b' 'g'; 'g' 'r' 'b'; 'b' 'r' 'g' \}$  $A =$ 'r' 'b' 'g' 'g' 'r' 'b' 'b' 'r' 'g'

A is a 3-by-3 cell array containing three unique values.

Convert the cell array of strings, A, to a categorical array, B.

 $B = categorical(A)$ 

 $B =$ 

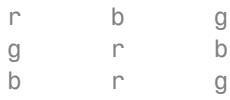

The contents of B match the contents of A.

Display the categories of B.

```
categories(B)
ans ='b'
          \overline{q}<sup>1</sup>
          \Gamma<sup>1</sup>
```
The categories of B are the unique values from A in alphabetical order.

# **Create Categorical Array and Specify Possible Unique Values**

Convert a cell array of strings, A, to a categorical array. Specify a list of categories that includes values that are not present in A.

Create a cell array of strings.

```
A = {'republican' 'democrat'; 'democrat' 'democrat'; 'democrat' 'repub
A ='republican' 'democrat'
   'democrat' 'democrat'
```
'democrat' 'republican'

A is a 3-by-2 cell array containing two unique values.

Convert the cell array of strings, A, to a categorical array, B and include a category for independent.

```
valueset = {'democrat' 'republican' 'independent'}
B = categorical(A,valueset)
```
 $B =$ 

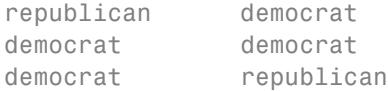

The contents of B match the contents of A.

Display the categories of B.

```
categories(B)
ans ='democrat'
    'republican'
    'independent'
```
The categories of B are in the same order as the values specified in valueset.

# **Create Categorical Array and Specify Category Names**

Create a cell array of strings.

 $A = \{ 'r' 'b' 'g'; 'g' 'r' 'b'; 'b' 'r' 'g' \}$  $A =$ 'r' 'b' 'g' 'g' 'r' 'b'  $\overline{p}$ ' 'r' 'g'

A is a 3-by-3 cell array containing three unique values.

Convert the cell array of strings, A, to a categorical array, B, and specify category names.

 $B = \text{categorical}(A, \{ 'r' \mid g' \mid b' \}, \{ 'red' \mid green' \mid blue' \})$ 

 $B =$ 

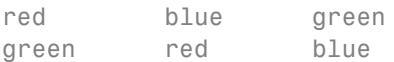

blue red green

B uses the specified category names for the contents from A.

Display the categories of B.

#### categories(B)

```
ans ='red'
    'green'
    'blue'
```
The categories of B are in the order they were specified.

### **Create Categorical Array from Integers**

Create a 2-by-3 numeric array.

 $A = galley('integerdata', 3, [2,3], 3)$  $A =$ 

> 212 1 1 3

A contains the values 1, 2, and 3.

Convert the numeric array, A, to a categorical array. Use the values 1, 2, and 3 to define the categories car, bus, and bike, respectively.

```
valueset = 1:3;
catenames = {'car' 'bus' 'bike'};
B = categorical(A,valueset,catnames)B =bus car bus
```
car car bike

categorical maps the numeric values in valueset to the category names in catnames.

The 2-by-3 categorical array, B, is not ordinal. Therefore, you can only compare the values in B for equality. To compare the values in B using relational operators, such as less than and greater than, you must include the 'Ordinal',true name-value pair argument.

# **Create Ordinal Categorical Array from Integers**

Create a 5-by-2 numeric array.

```
A = galley('integerdata', 3, [5, 2], 1)
```
A contains the values 1, 2, and 3.

Convert the numeric array, A, to an ordinal categorical array where 1, 2, and 3 represent child, adult, and senior respectively.

```
valueset = [1:3];
catnames = {'child' 'adult' 'senior'};
B = categorical(A,valueset,catnames,'Ordinal',true)
B =senior adult
    senior senior
    senior adult
```
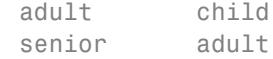

Since B is ordinal, the categories of B have a mathematical ordering, child < adult < senior.

- **See Also** categories
- **Concepts •** "Advantages of Using Categorical Arrays"

# **categories**

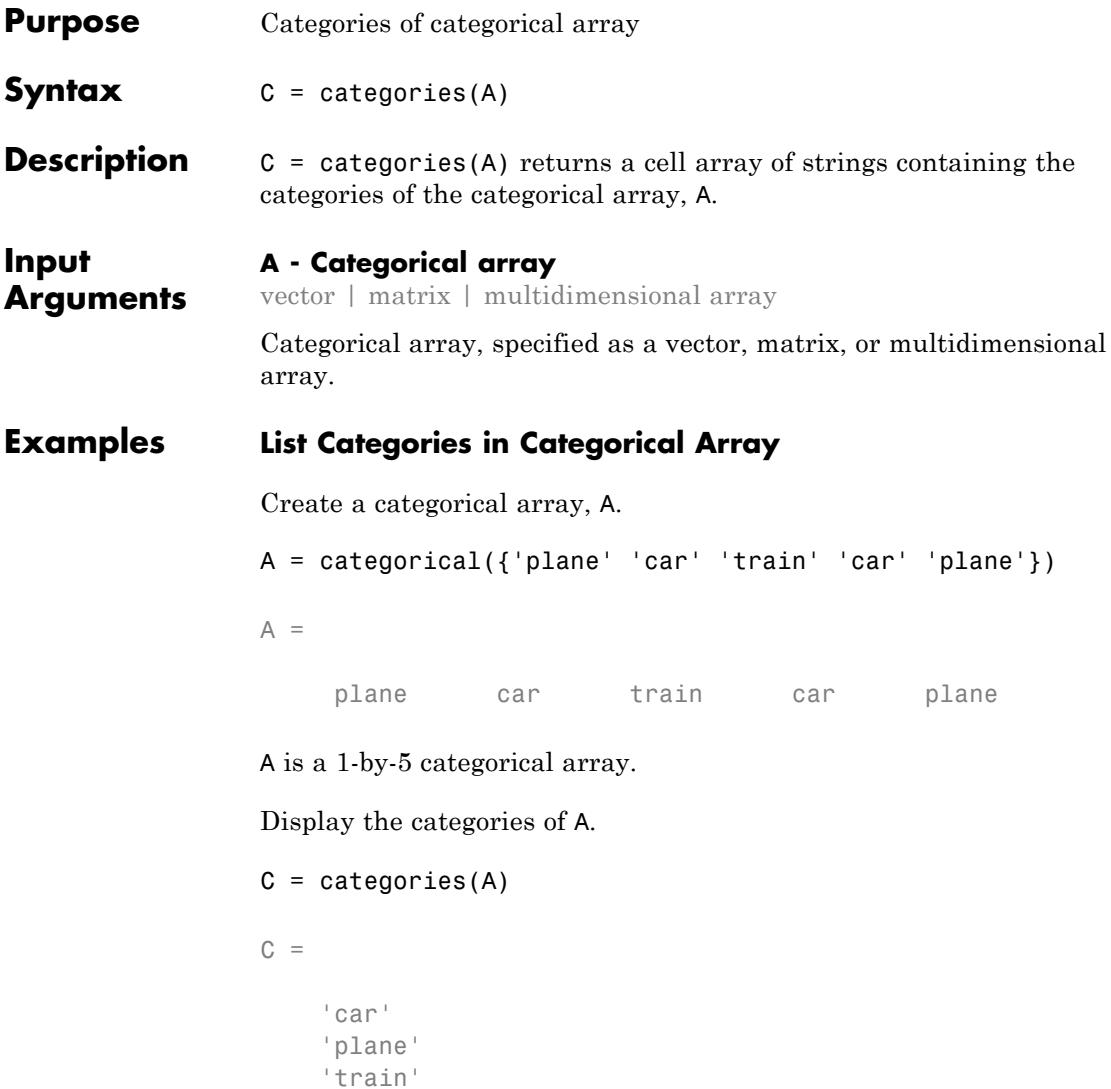

Since you created A by specifying only an input array, the categories appear in alphabetical order.

# **List Categories in Ordinal Categorical Array**

Create an ordinal categorical array.

```
A = categorical({'medium' 'large'; 'small' 'xlarge'; 'large' 'medium'}
    {'small' 'medium' 'large' 'xlarge'},'Ordinal',true)
```
 $A =$ 

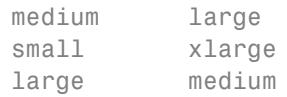

A is a 3-by-2 ordinal categorical array.

Display the categories of A.

```
C = \text{categories}(A)
```
 $C =$ 

'small' 'medium' 'large' 'xlarge'

The categories appear in the order in which you specified them. Since A is ordinal, the categories have the mathematical ordering small < medium < large < xlarge.

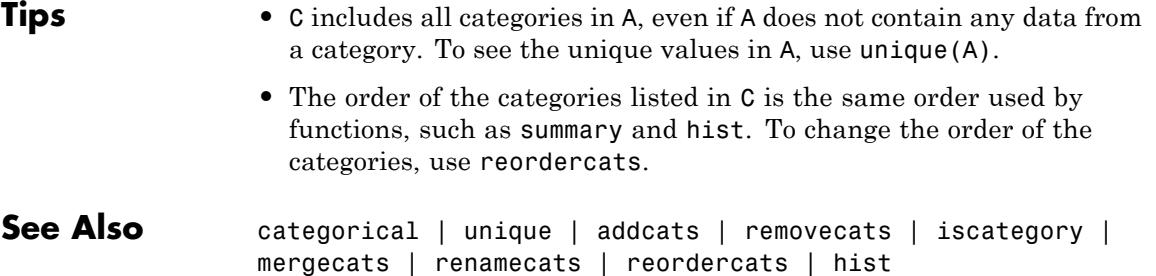

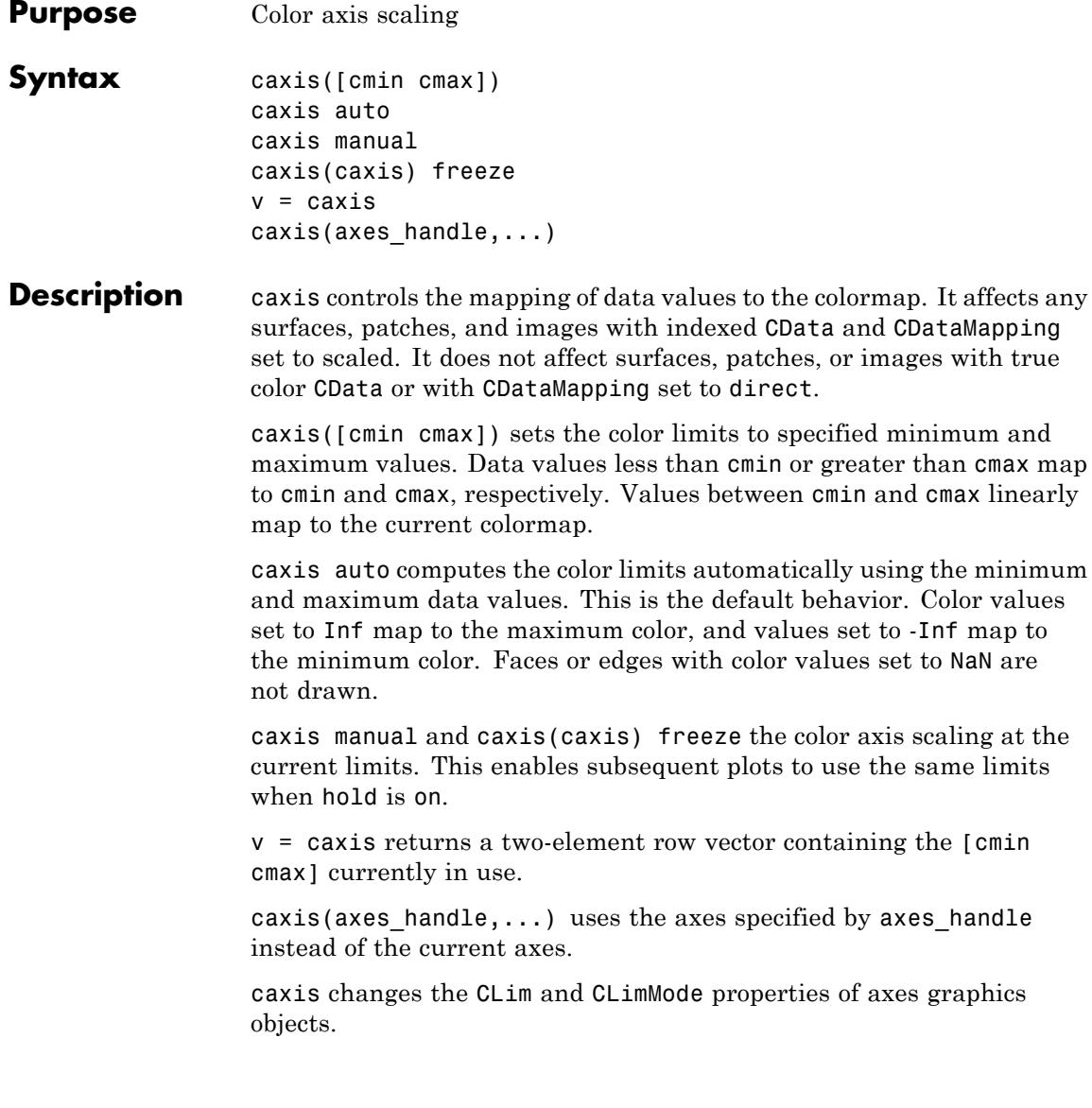

# **Tips How Color Axis Scaling Works**

Surface, patch, and image graphics objects having indexed CData and CDataMapping set to scaled map CData values to colors in the figure colormap each time they render. CData values equal to or less than cmin map to the first color value in the colormap, and CData values equal to or greater than cmax map to the last color value in the colormap. The following linear transformation is performed on the intermediate values (referred to as C below) to map them to an entry in the colormap (whose length is m, and whose row index is referred to as index below).

```
index = fix((C-cmin)/(cmax-cmin)*m)+1;%Clamp values outside the range [1 m]
index(intless < 1) = 1;index(intnew > m) = m;
```
# **Examples** Create (X, Y, Z) data for a sphere and view the data as a surface.

 $[X, Y, Z] =$  sphere;  $C = Z;$  $surf(X,Y,Z,C)$ 

Values of C have the range [-1 1]. Values of C near -1 are assigned the lowest values in the colormap; values of C near 1 are assigned the highest values in the colormap.

To map the top half of the surface to the highest value in the color table, use

```
caxis([-1 0])
```
To use only the bottom half of the color table, enter

```
caxis([-1 3])
```
which maps the lowest CData values to the bottom of the colormap, and the highest values to the middle of the colormap (by specifying a cmax whose value is equal to cmin plus twice the range of the CData).

The command

caxis auto

resets axis scaling back to autoranging and you see all the colors in the surface. In this case, entering

caxis

returns

 $[-1 \ 1]$ 

### **Using caxis with Image Data**

Adjusting the color axis can be useful when using images with scaled color data. For example, load the image data and colormap for Cape Cod, Massachusetts. This command loads the image's data X and the image's colormap map into the workspace.

```
load cape
% Display the image with CDataMapping set to scaled and
% install the image's colormap.
image(X,'CDataMapping','scaled')
colormap(map)
% This adjusts the color limits to span the range
% of the image data, which is 1 to 192:
caxis
ans =1 192
```
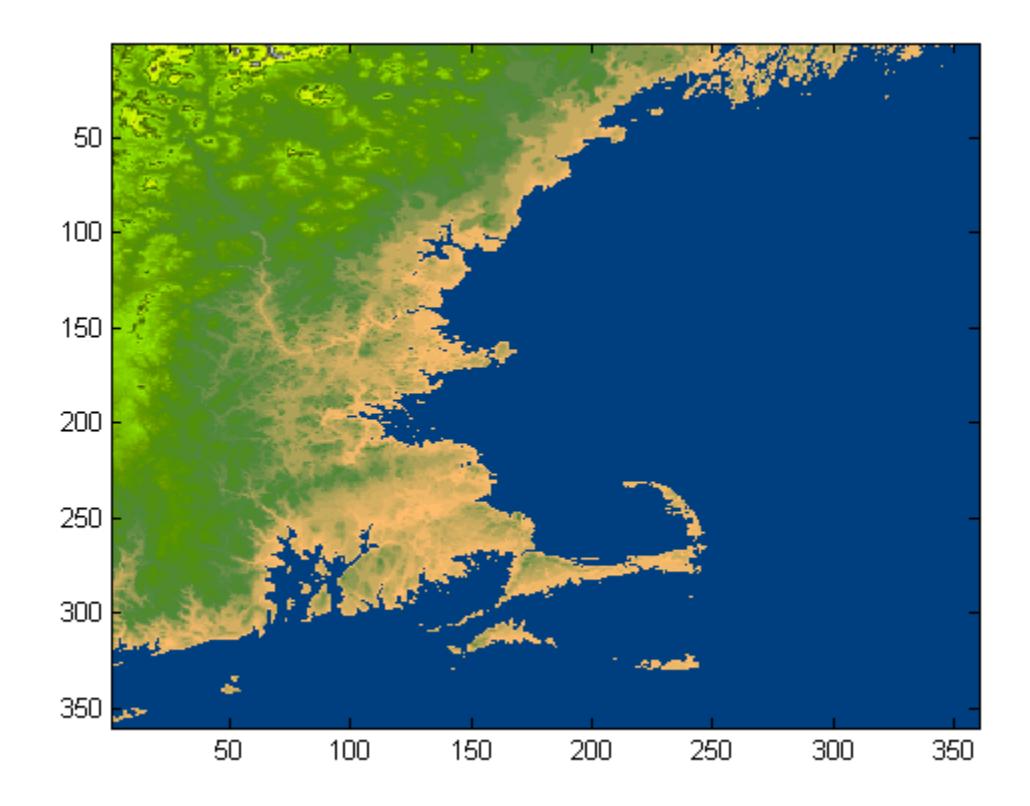

The blue color of the ocean is the first color in the colormap and is mapped to the lowest data value (1). You can effectively move sea level by changing the lower color limit value. For example, The following code compares four settings:

```
figure
load cape
colormap(map)
subplot(2,2,1)
image(X,'CDataMapping','scaled')
```

```
axis image
title('Caxis = [1 192]')
subplot(2,2,2)
image(X,'CDataMapping','scaled')
axis image
title('Caxis = [3 192]')
caxis([3 192])
subplot(2,2,3)
image(X,'CDataMapping','scaled')
axis image
title('Caxis = [5 192]')
caxis([5 192])
subplot(2,2,4)
image(X,'CDataMapping','scaled')
axis image
title('Caxis = [6 192]')
caxis([6 192])
```
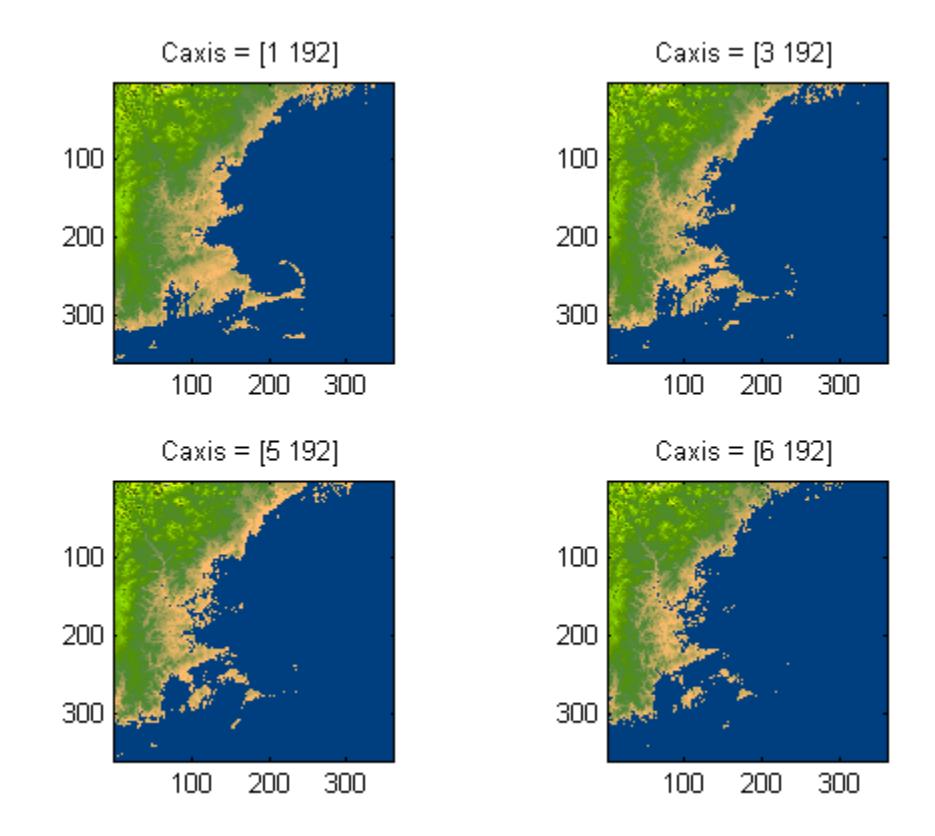

**See Also** axes | axis | colormap | get | mesh | pcolor | set | surf | CLim | Colormap | CLimMode

• "Axes Color Limits — the CLim Property"

•

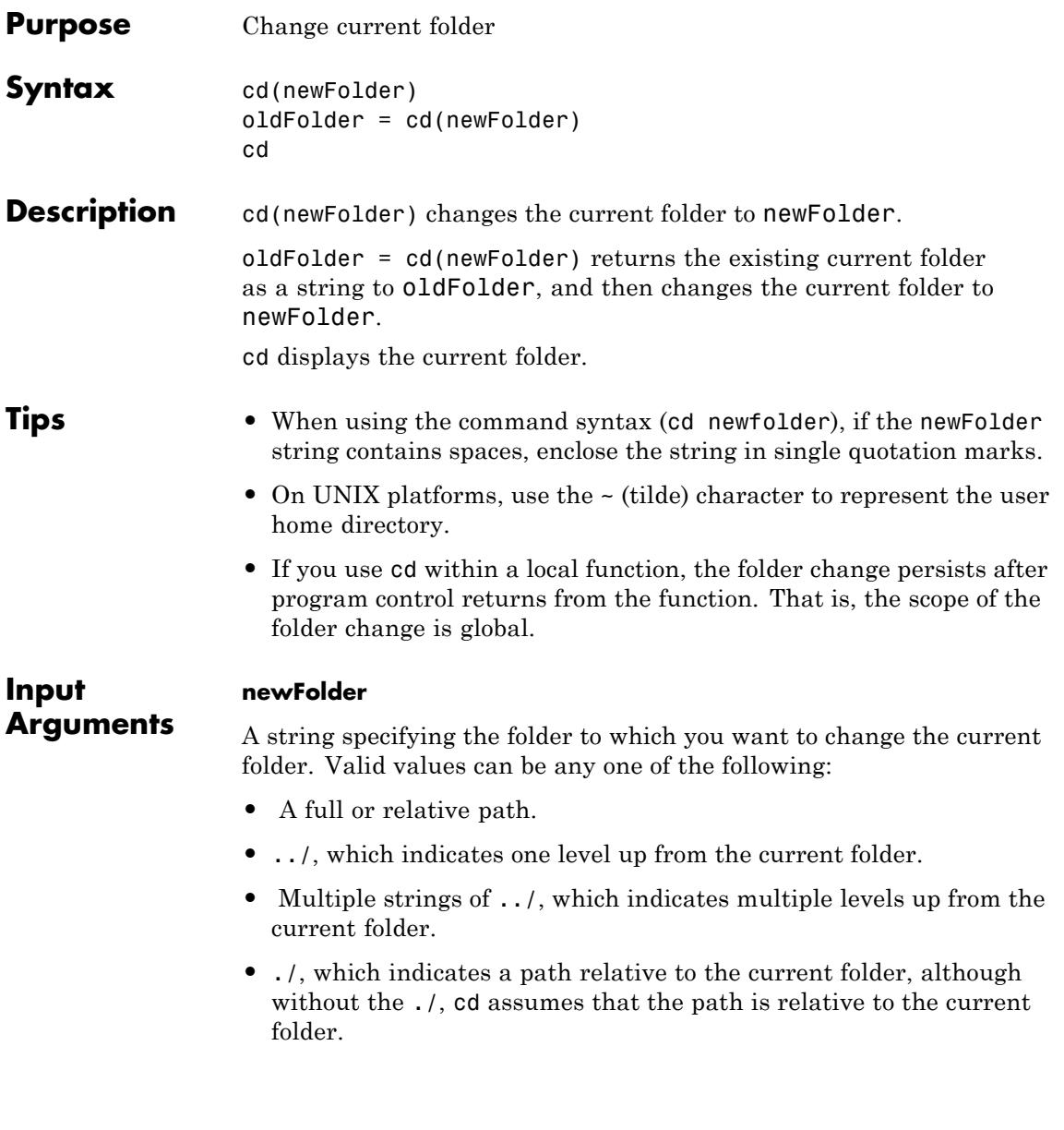

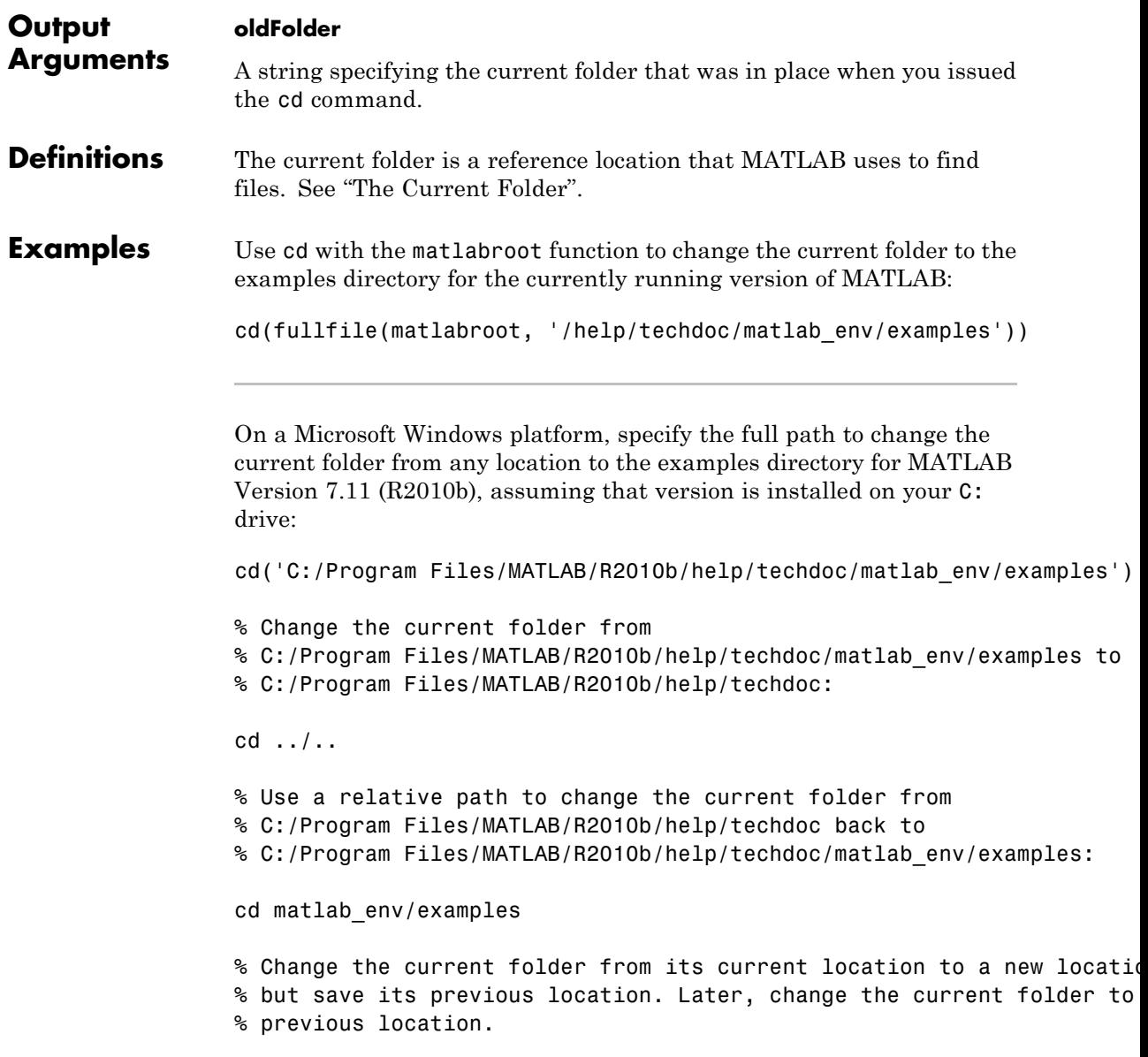

```
% This returns C:/Program Files/MATLAB/R2010b/help/techdoc/matlab_env/exa
                 % to oldFolder, and then changes the current folder to C:/Program Files:
                 oldFolder = cd('C:/Program Files')
                 % Display current folder:
                 pwd
                 % Change the current folder to the previous location:
                 cd(oldFolder)
                  pwd
                 On a UNIX platform, change the current folder to the examples
                  directory for the currently running version of MATLAB, assuming it is
                 installed in your home location:
                 cd('~/help/techdoc/matlab_env/examples')
See Also dir | fileparts | path | pwd | what
How To • "Path Names in MATLAB"
                  • "Files and Folders that MATLAB Accesses"
```
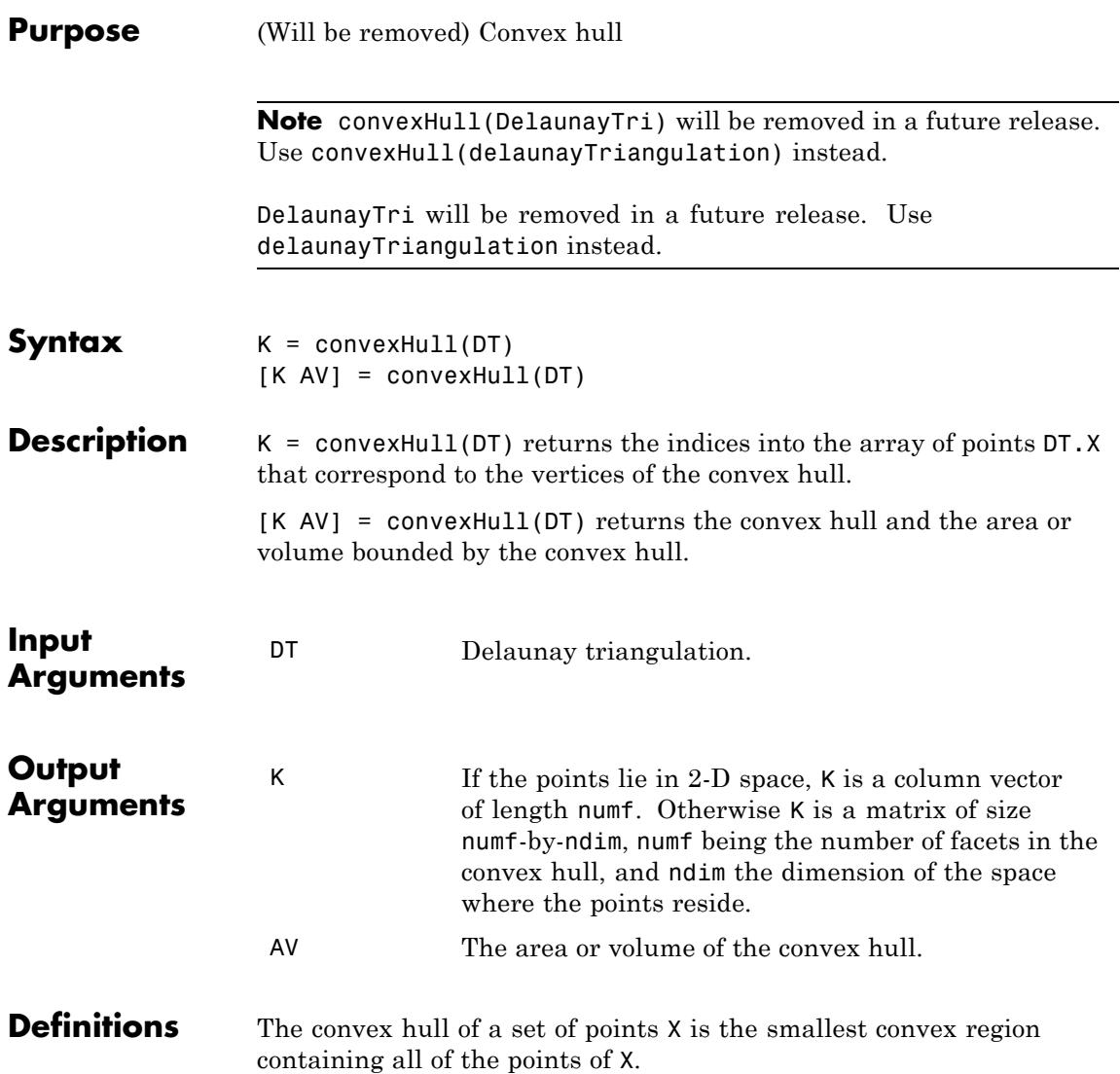

### **Examples Example 1**

Compute the convex hull of a set of random points located within a unit square in 2-D space.

```
x = rand(10, 1)y = rand(10, 1)dt = DelaunayTri(x,y)k = \text{convexHull}(\text{dt})plot(dt.X(:,1),dt.X(:,2), '.', 'markersize',10); hold on;
plot(dt.X(k,1),dt.X(k,2), 'r'); hold off;
```
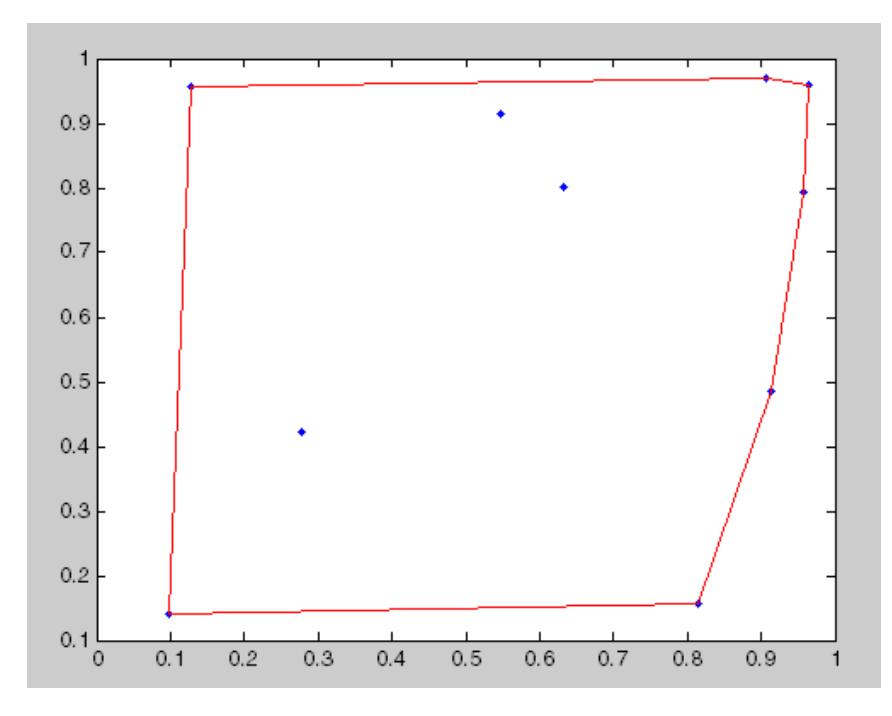

## **Example 2**

Compute the convex hull of a set of random points located within a unit cube in 3-D space, and the volume bounded by the convex hull.

```
X = rand(25, 3)dt = DelaunayTri(X)[ch v] = convexHull(dt)trisurf(ch, dt.X(:,1), dt.X(:,2), dt.X(:,3), 'FaceColor', 'cyan')
```
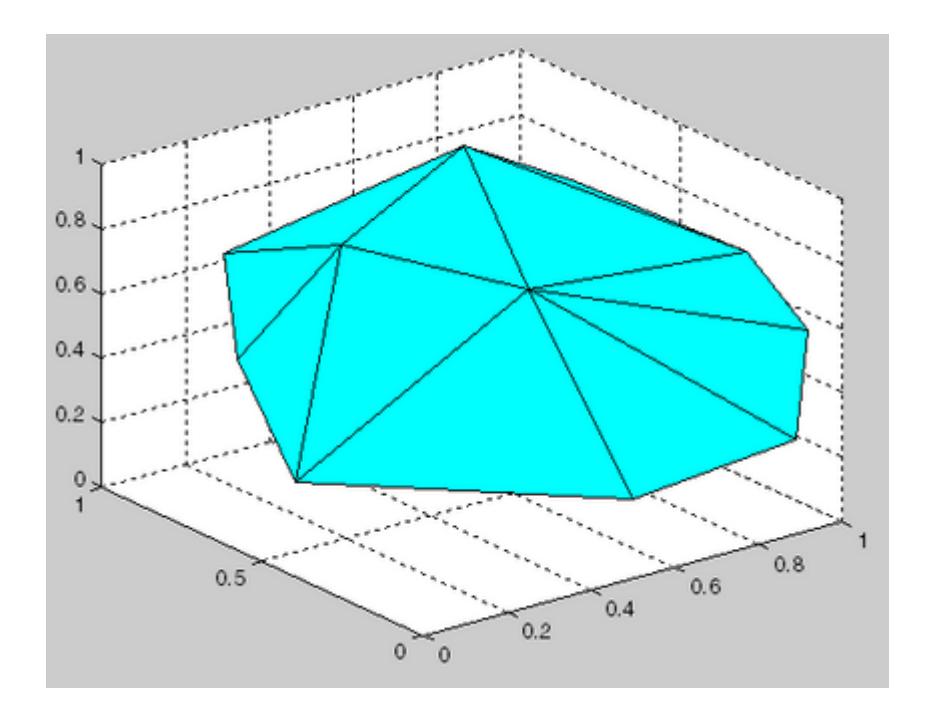

**See Also** voronoiDiagram | delaunayTriangulation | triangulation | convhull | convhulln

# **FTP.cd**

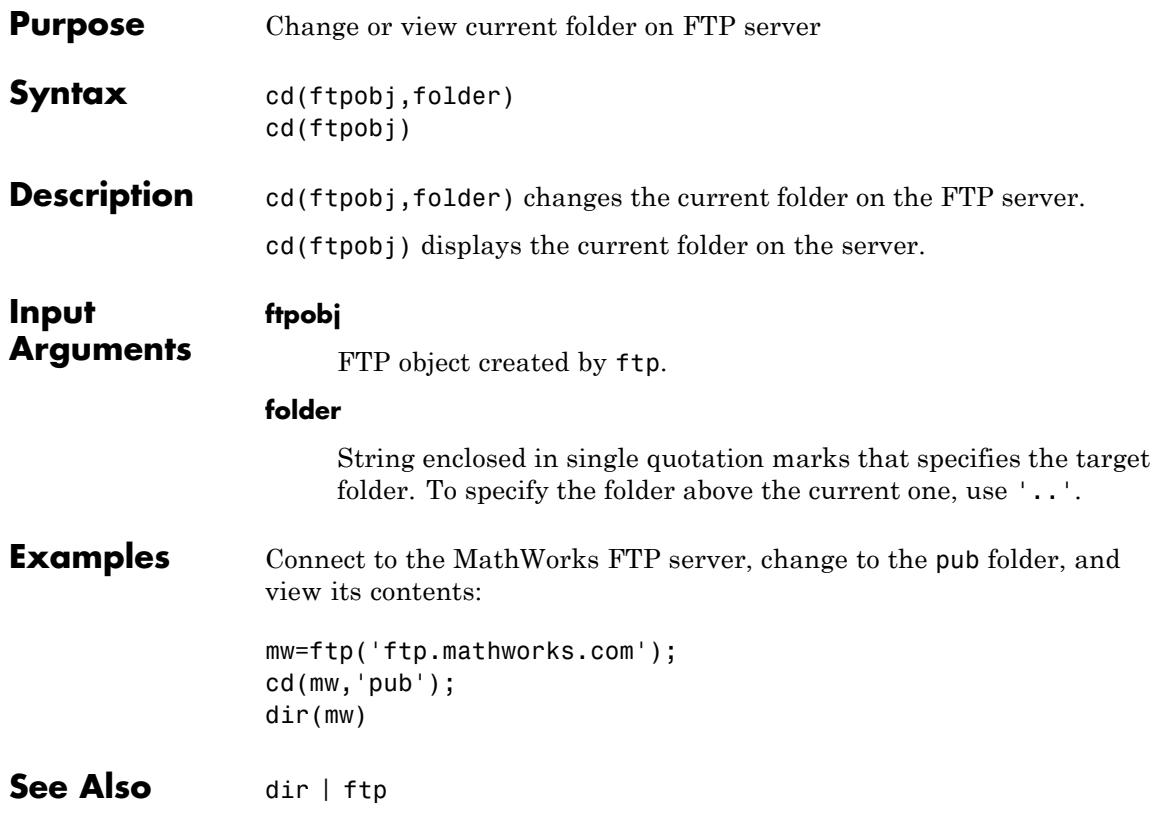

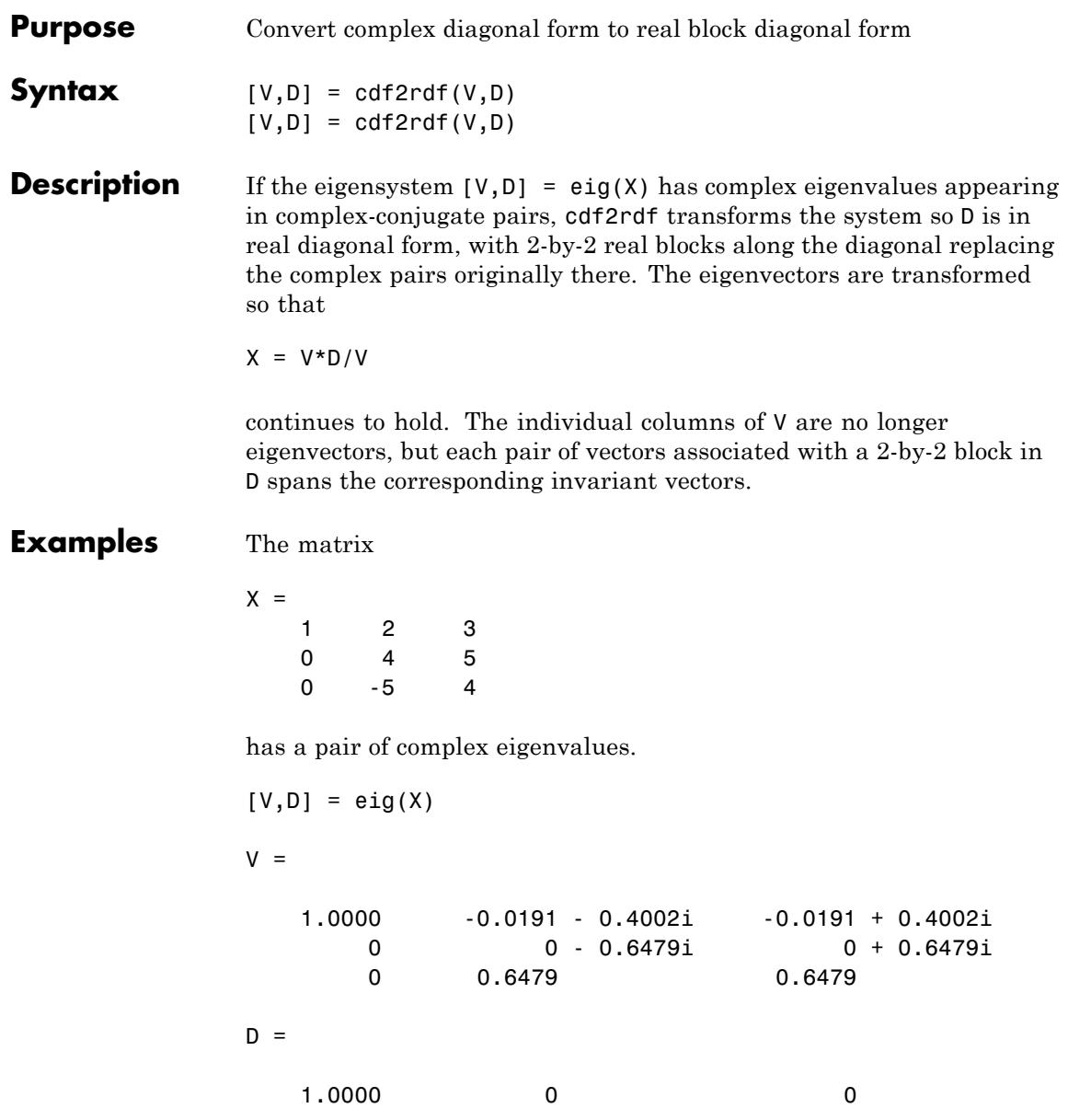

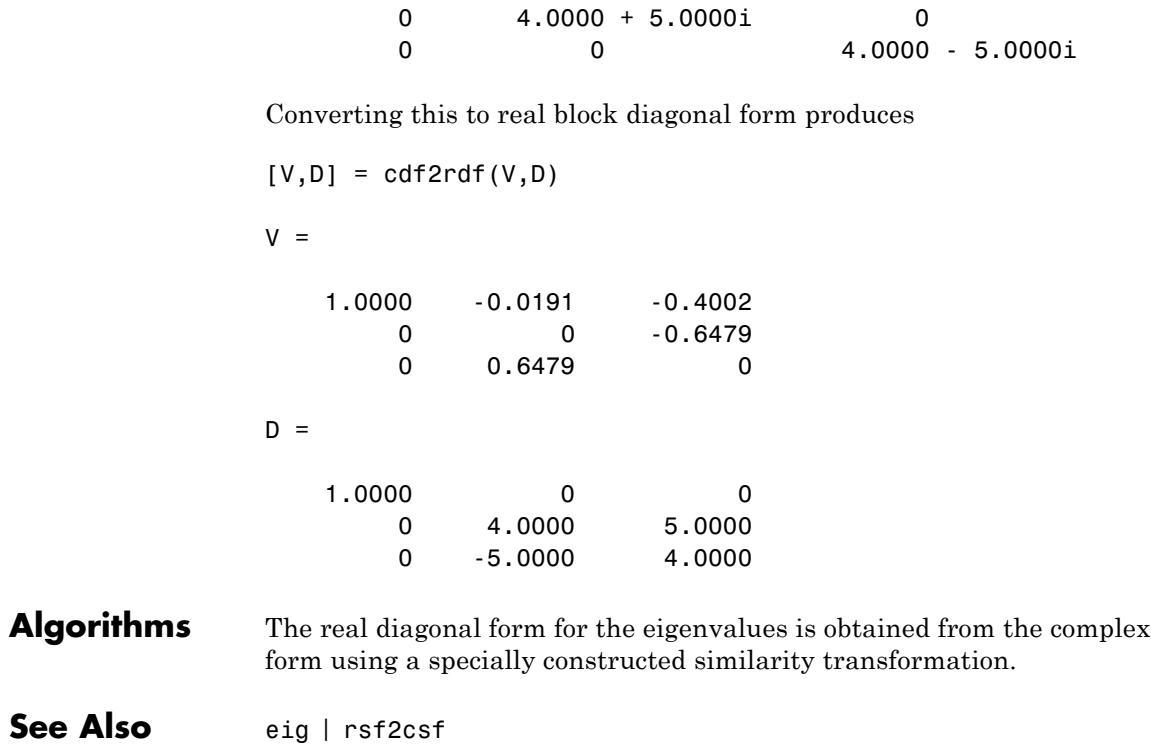

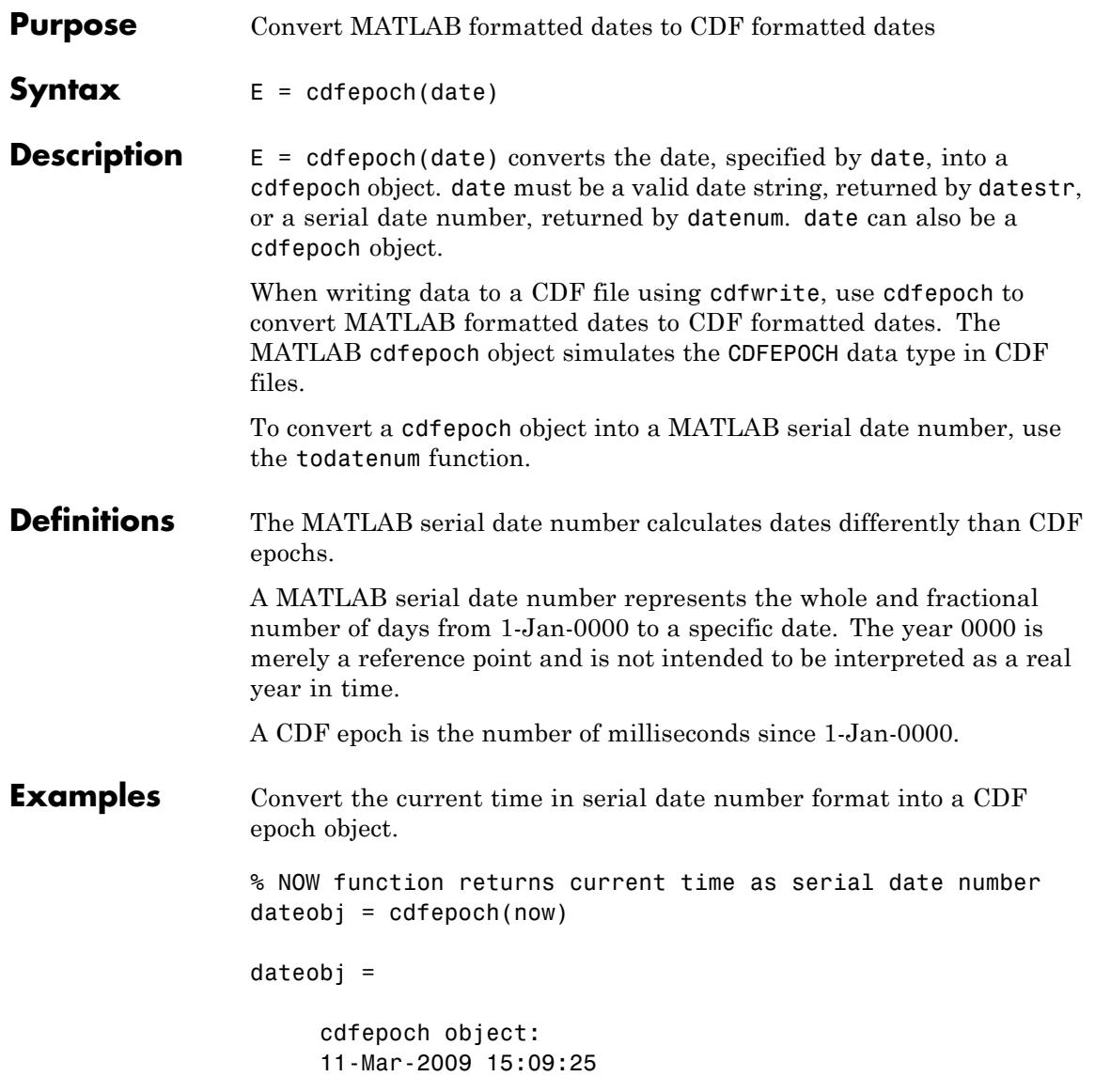

# **cdfepoch**

Convert the current time in date string format into a CDF epoch object.

```
% DATESTR function returns date as string
dateobj2 = cdfepoch(datastr(now))dateobj2 =cdfepoch object:
     11-Mar-2009 15:09:25
```
Convert the CDF epoch object into a serial date number.

```
dateobj = cdfepoch(now);mydatenum = todatenum(dateobj)
```
mydatenum =

```
7.3384e+005
```
**See Also** datenum | datestr | todatenum | cdfinfo | cdfread

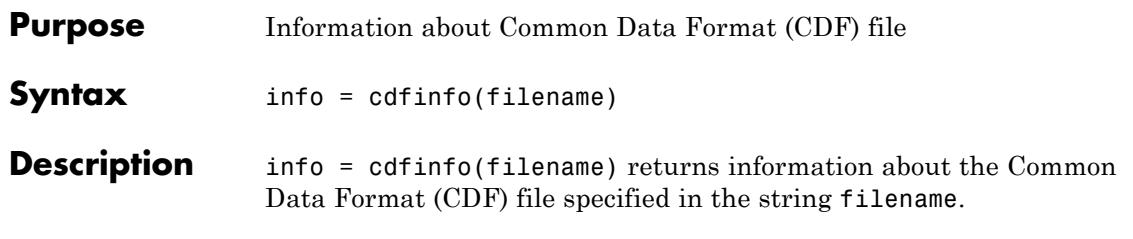

**Note** Because cdfinfo creates temporary files, the current working directory must be writeable.

The following table lists the fields returned in the structure, info. The table lists the fields in the order that they appear in the structure.

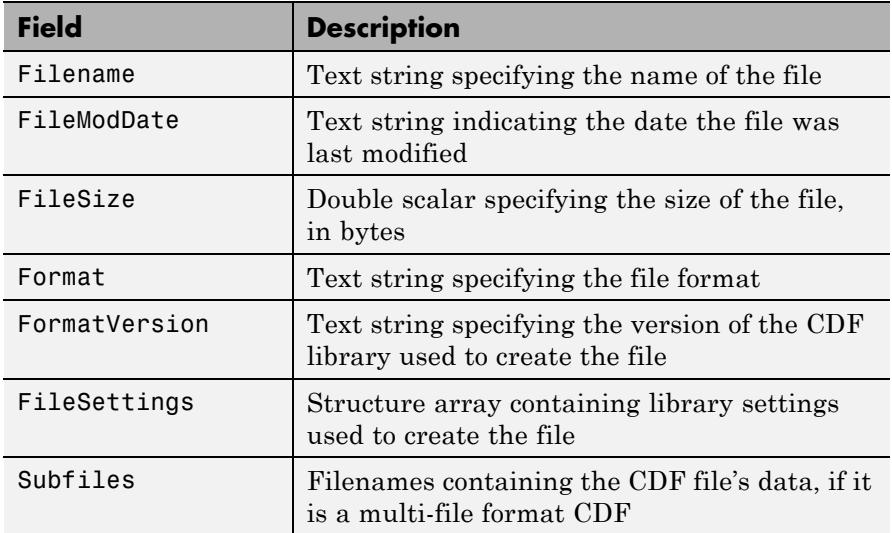

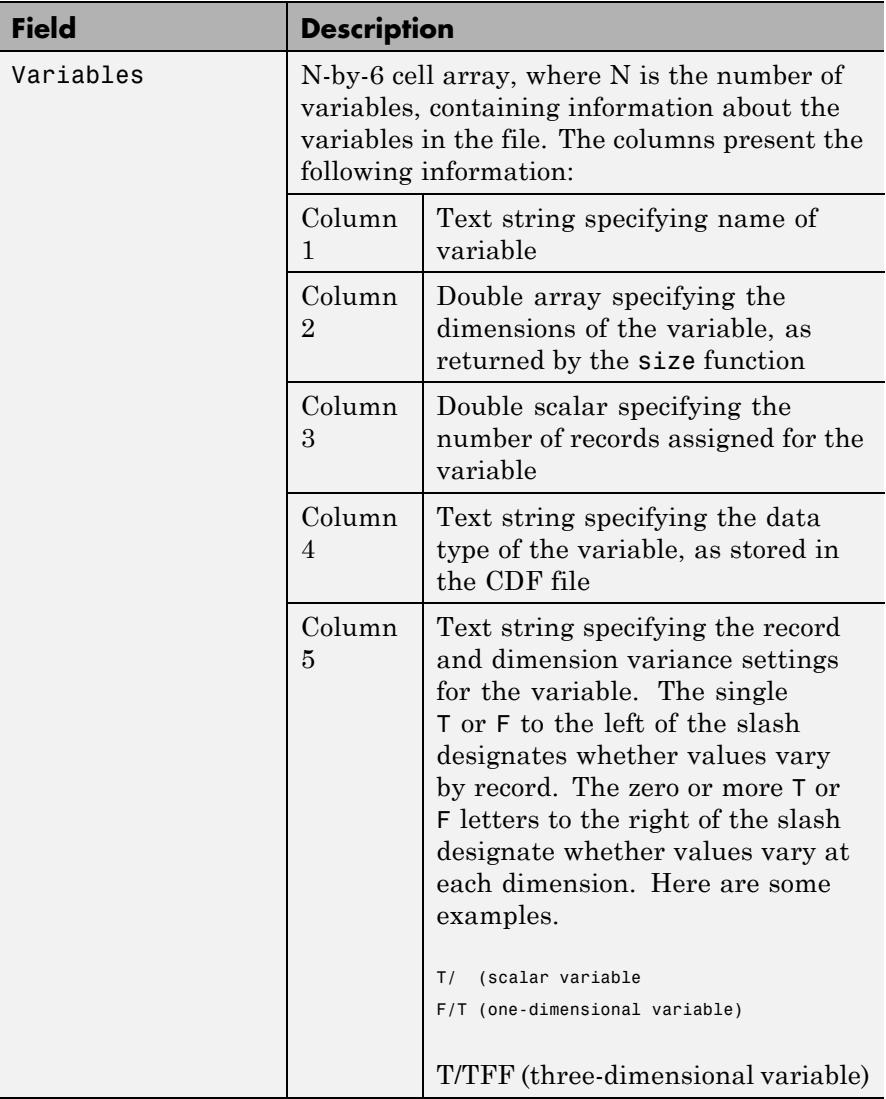

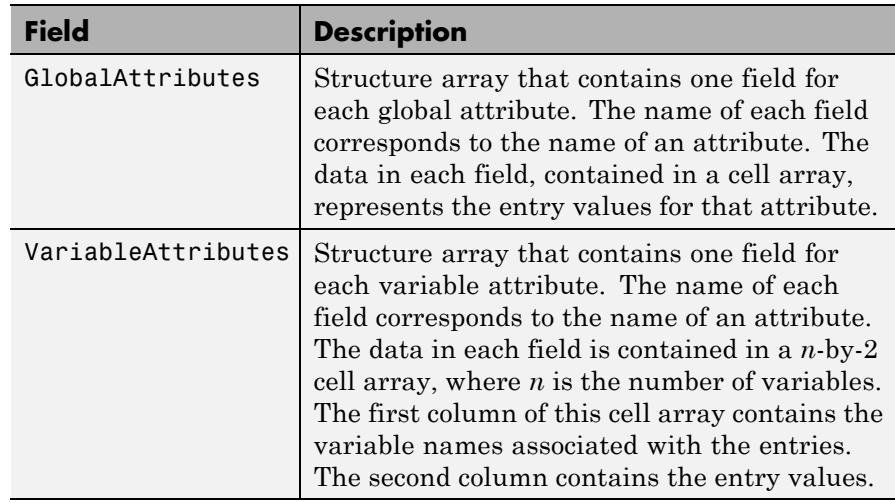

**Note** Attribute names returned by cdfinfo might not match the names of the attributes in the CDF file exactly. Attribute names can contain characters that are illegal in MATLAB field names. cdfinfo removes illegal characters that appear at the beginning of attributes and replaces other illegal characters with underscores  $(2)$ . When cdfinfo modifies an attribute name, it appends the attribute's internal number to the end of the field name. For example, the attribute name Variable%Attribute becomes Variable\_Attribute\_013.

**Note** To improve performance, turn off the file validation which the CDF library does by default when opening files. For more information, see cdflib.setValidate.

```
Examples info = cdfinfo('example.cdf')
               info =Filename: 'example.cdf'
```
FileModDate: '09-Mar-2001 15:45:22' FileSize: 1240 Format: 'CDF' FormatVersion: '2.7.0' FileSettings: [1x1 struct] Subfiles: {} Variables: {5x6 cell} GlobalAttributes: [1x1 struct] VariableAttributes: [1x1 struct] info.Variables ans  $=$ 'Time' [1x2 double] [24] 'epoch' 'T/' 'Full' 'Longitude' [1x2 double] [ 1] 'int8' 'F/FT' 'Full' 'Latitude' [1x2 double] [ 1] 'int8' 'F/TF' 'Full' 'Data' [1x3 double] [ 1] 'double' 'T/TTT' 'Full' 'multidim' [1x4 double] [ 1] 'uint8' 'T/TTTT' 'Full'

**See Also** cdflib.setValidate | cdfread

### <span id="page-696-0"></span>**Purpose** Summary of Common Data Format (CDF) capabilities

### **Description** The MATLAB product provides both high-level and low-level access to Common Data Format (CDF) files. The high-level access functions make it easy to read data from a CDF file or write data from the workspace to a CDF file. The low-level interface provides you with more control over the import and export operations.

**Note** For information about MATLAB support for the Network Common Data Form (netCDF), which is a completely separate, incompatible format, see netcdf.

### **High-Level Functions**

MATLAB includes functions that provide high-level access to CDF files:

- **•** cdfinfo
- **•** cdfread

In addition, MATLAB provides functions that convert time data to and from the CDF epoch data type: cdfepoch and todatenum.

### **Low-Level Functions**

MATLAB provides direct access to dozens of functions in the CDF library. Using these functions, you can read and write data, create variables, attributes, and entries, and take advantage of other features of the CDF library. To use these functions, you must be familiar with the CDF C interface. Documentation about CDF, version 3.3.0, is available at the [CDF Web site](http://cdf.gsfc.nasa.gov/).

The MATLAB functions correspond to functions in the CDF library new Standard Interface. In most cases, the syntax of a MATLAB function is similar to the syntax of the corresponding CDF library function. To use these functions, you must prefix the function name with the package name, cdflib. For example, to use the CDF library function to open an existing CDF file, you would use this syntax:

```
cdfid = cdflib.open('example.cdf');
```
The following tables list all of the functions in the MATLAB CDF library package, grouped by category.

### **Library Information**

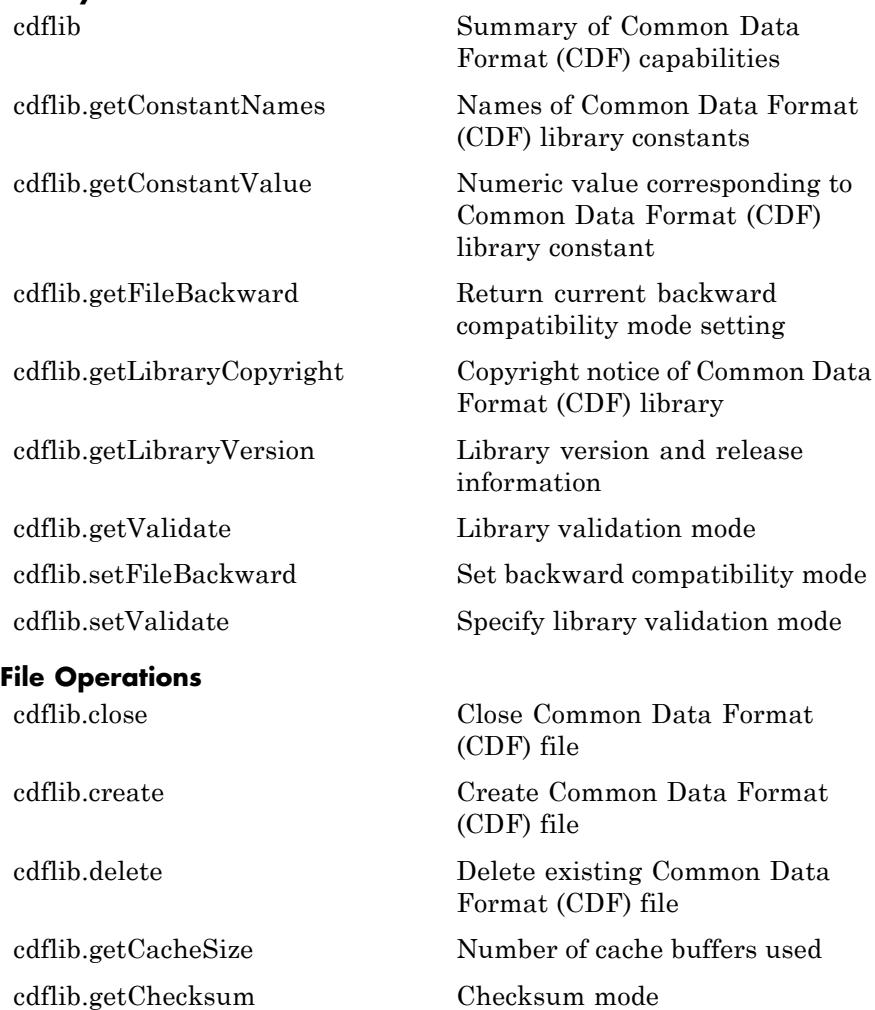

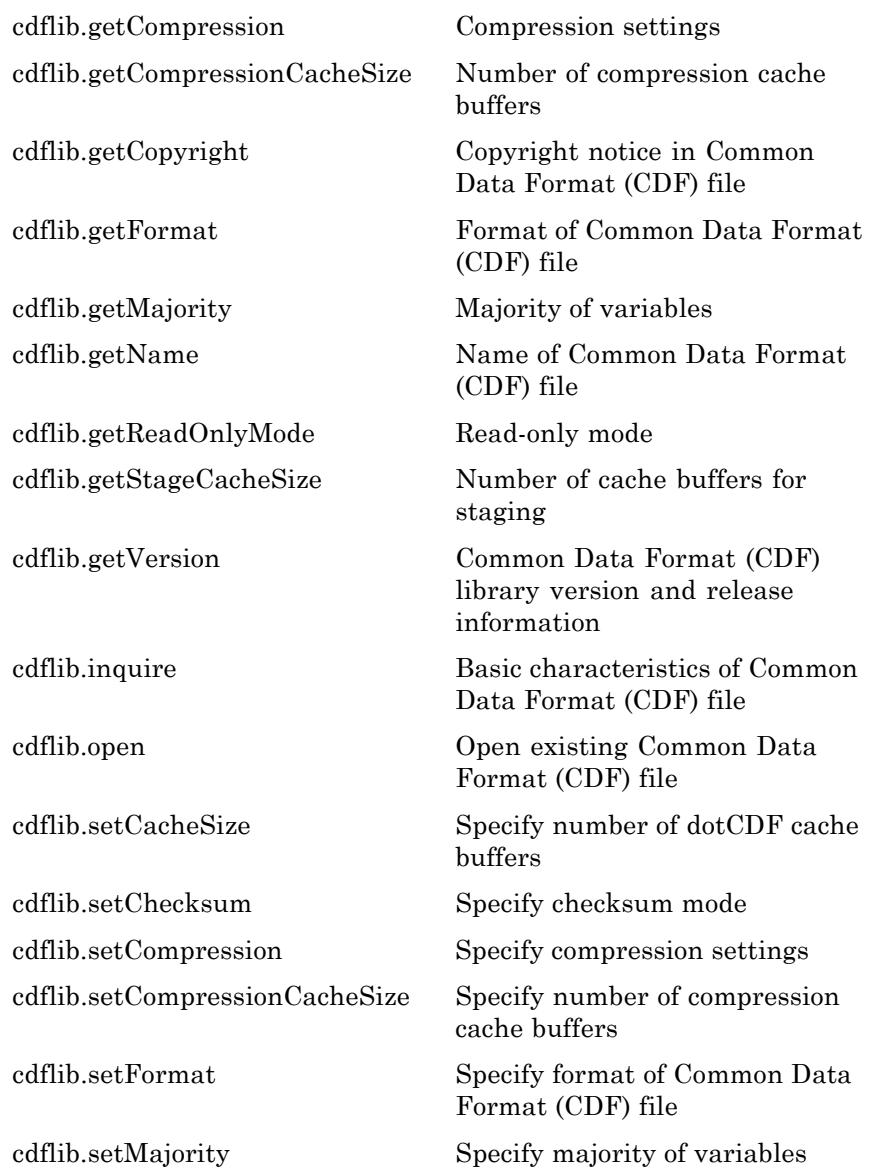

# **cdflib**

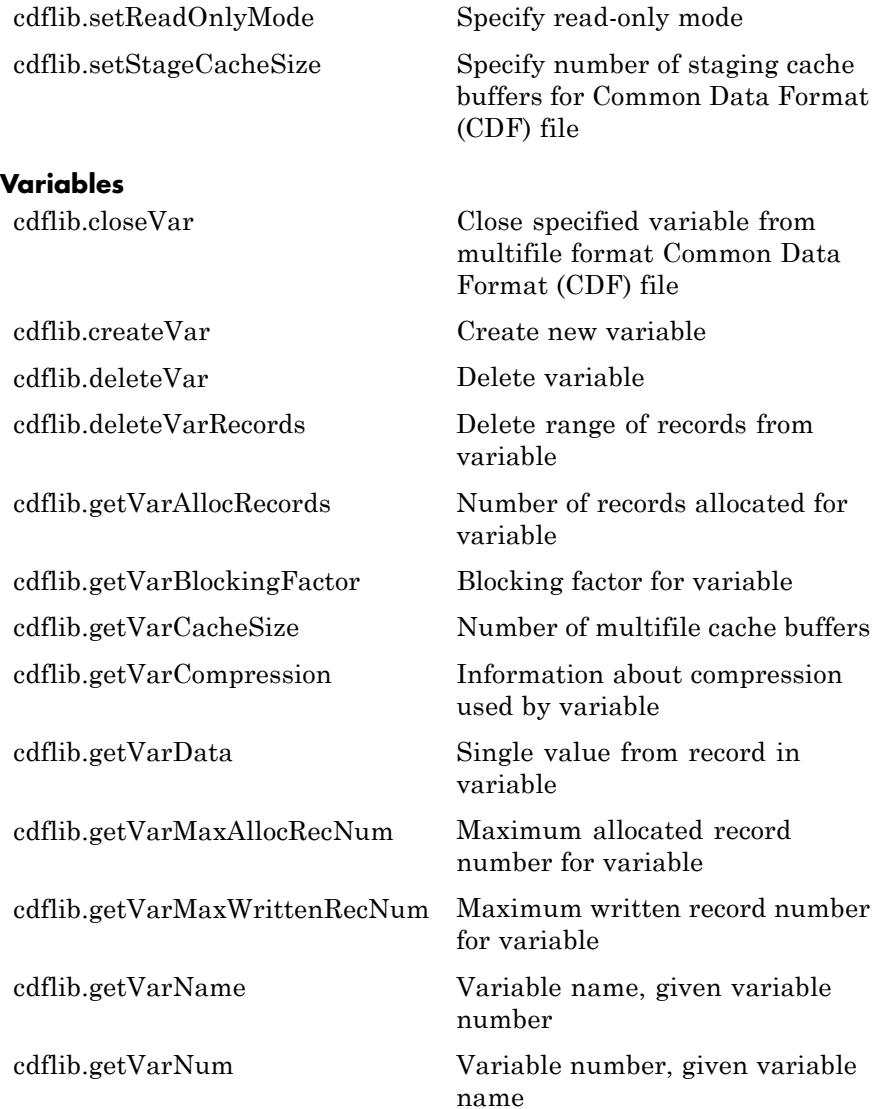

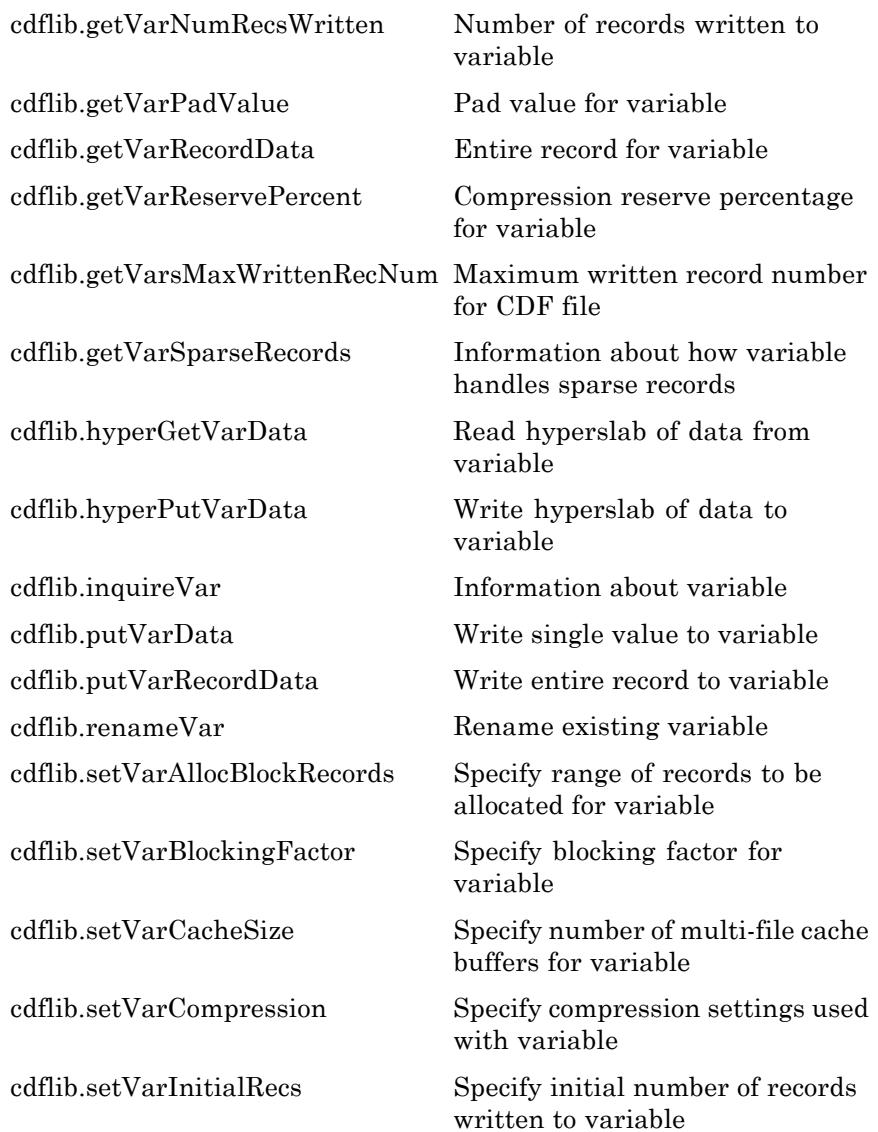

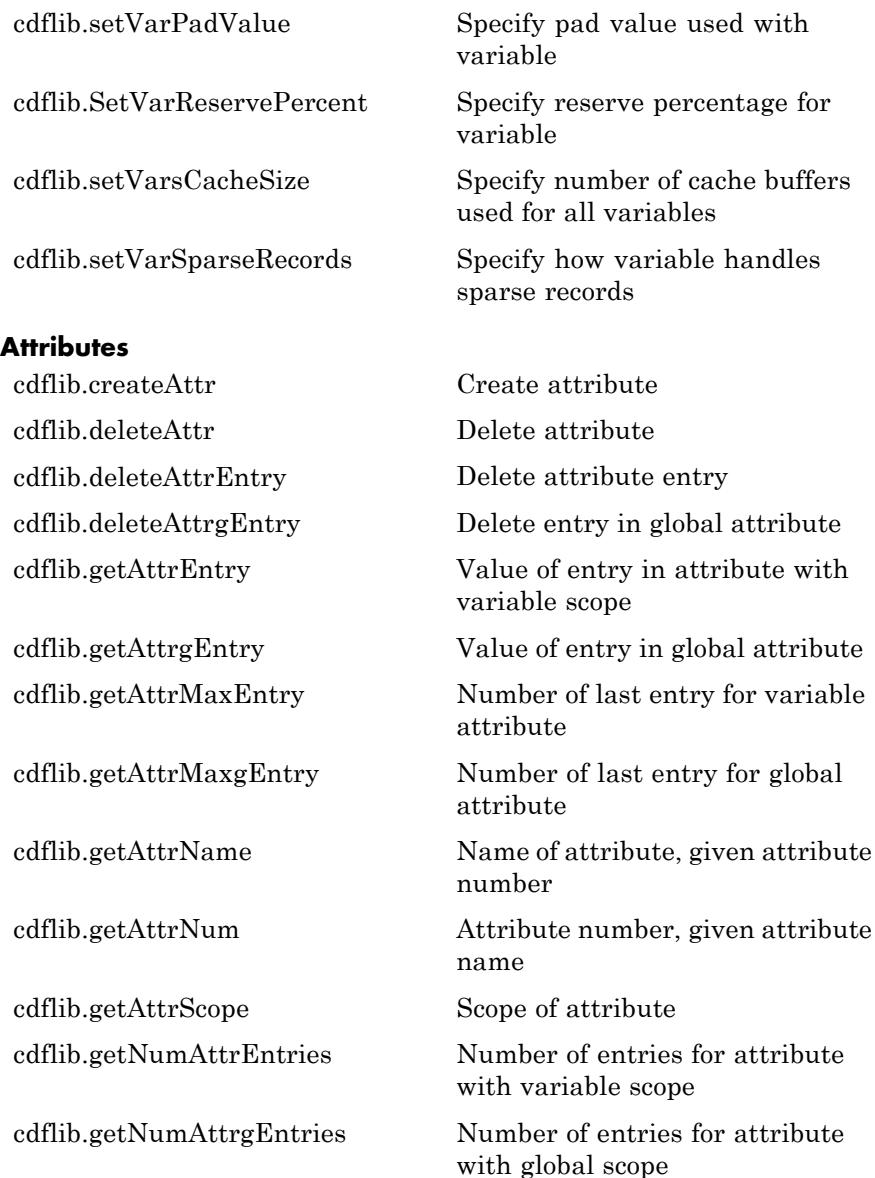

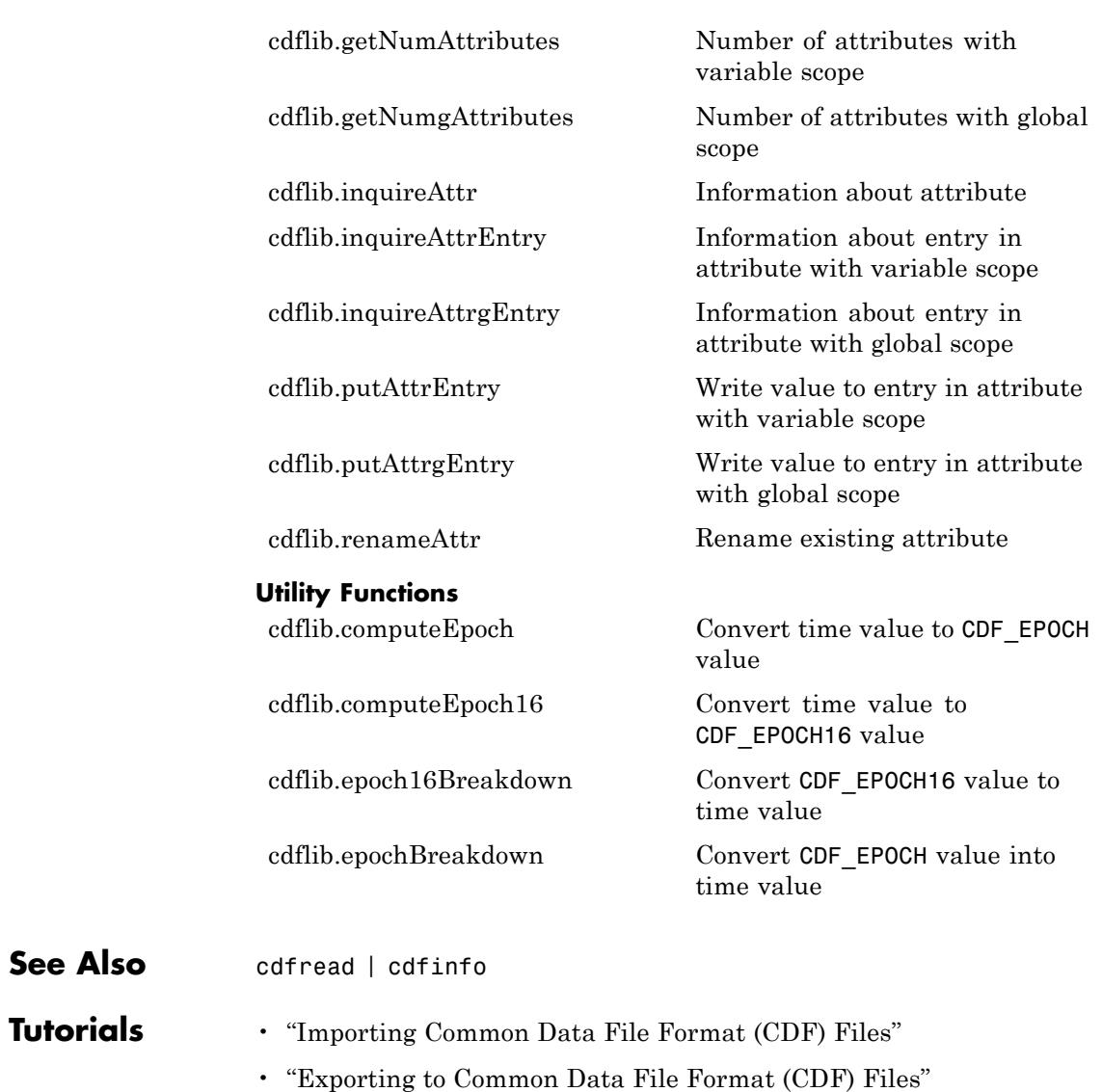

# <span id="page-703-0"></span>**cdflib.close**

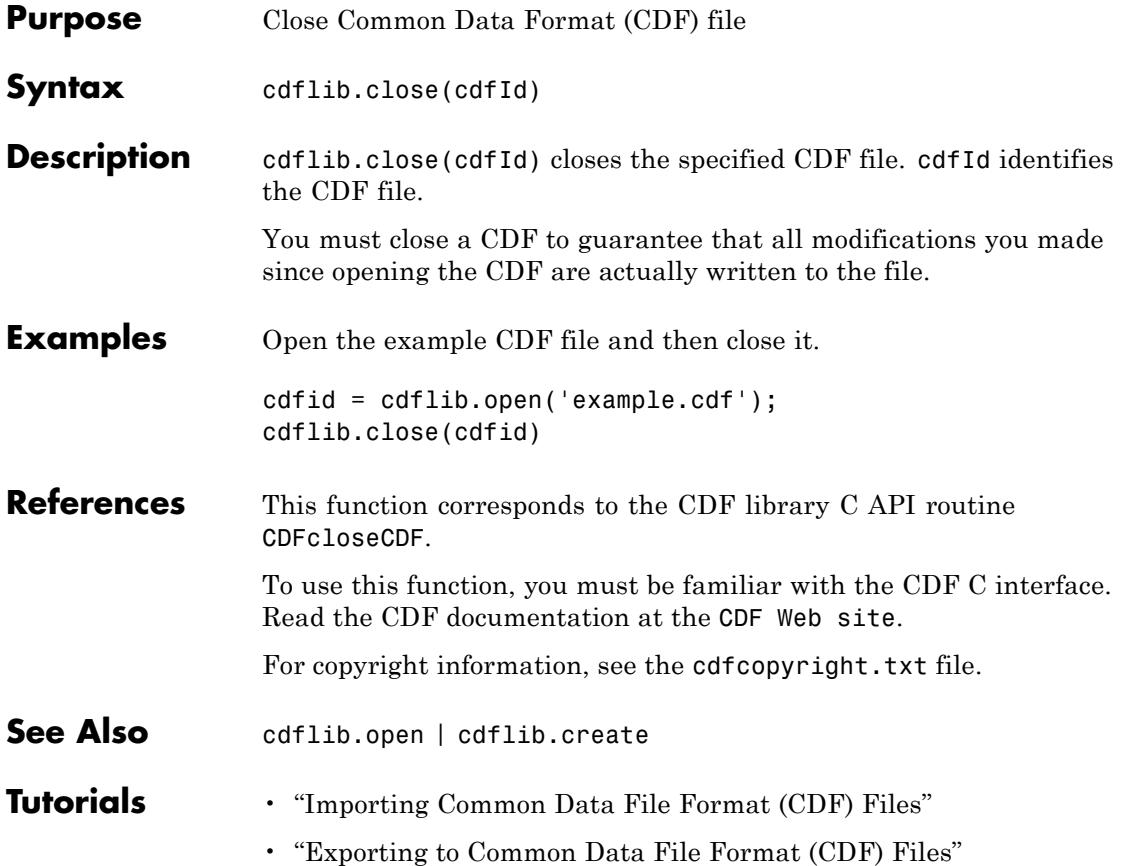

<span id="page-704-0"></span>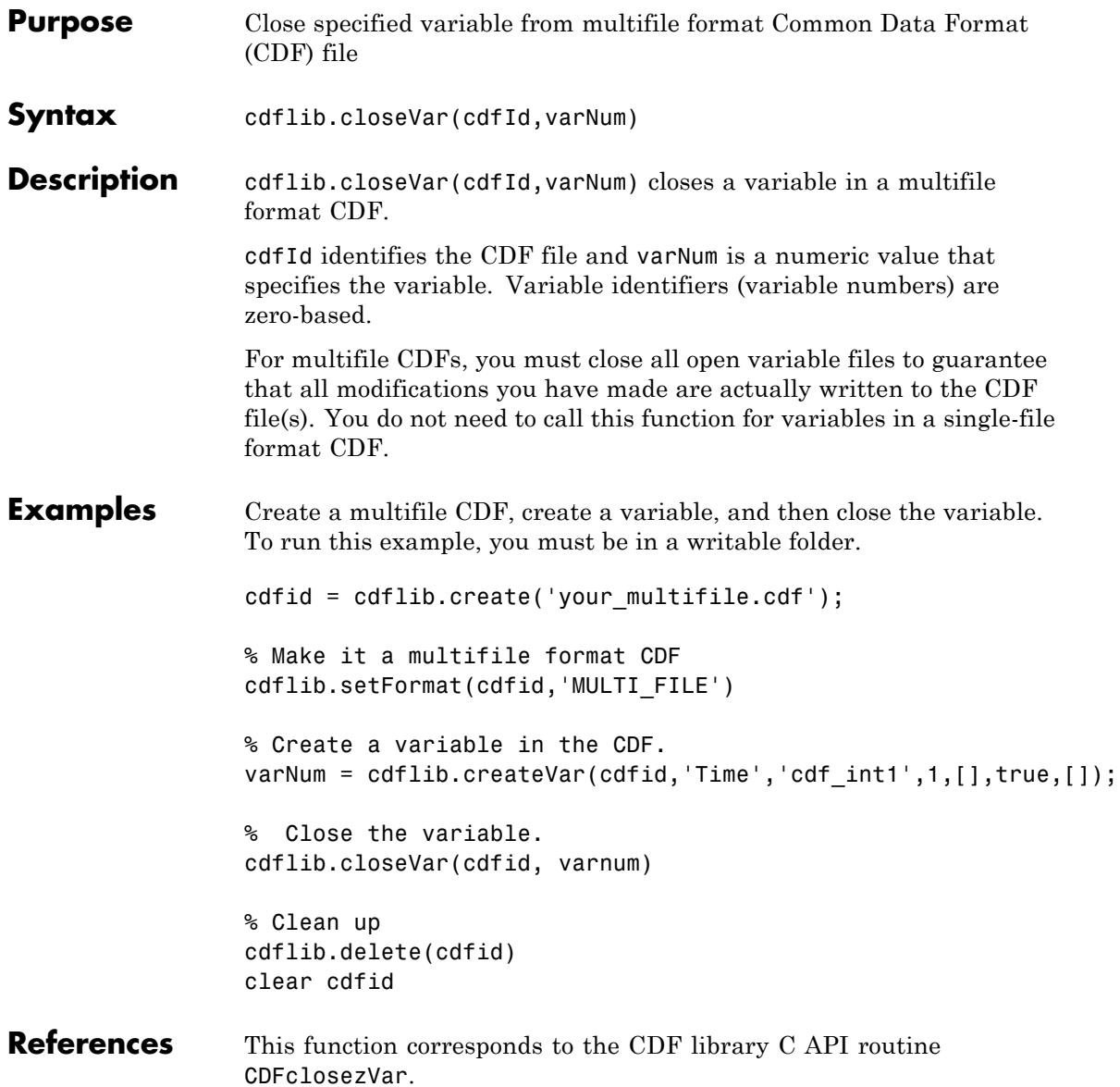

# **cdflib.closeVar**

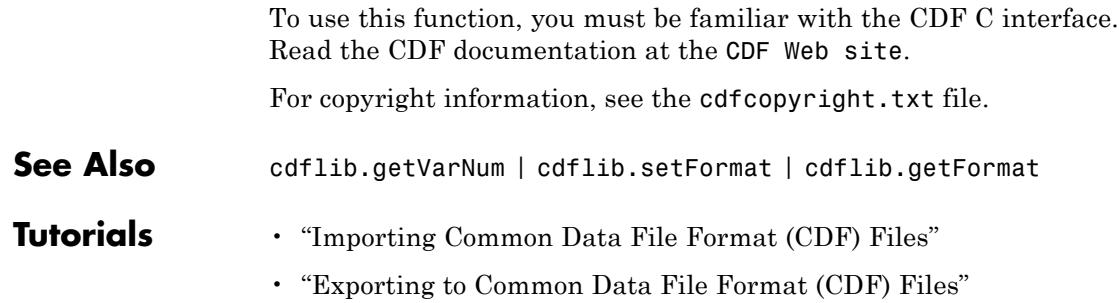

<span id="page-706-0"></span>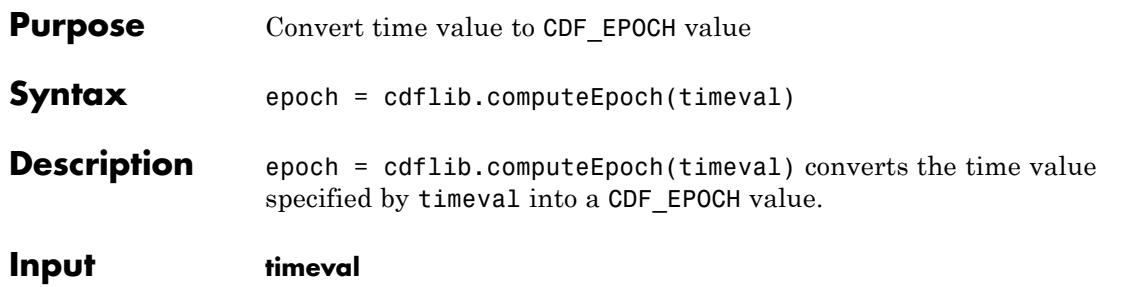

**Arguments** 7-by-1 time vector. The following table describes the time components.

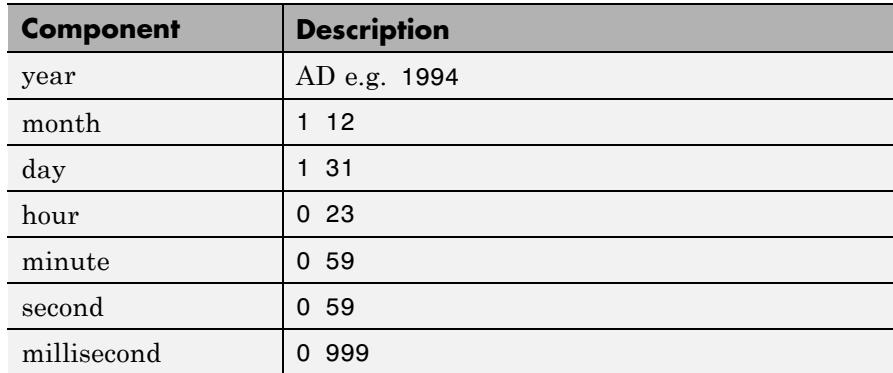

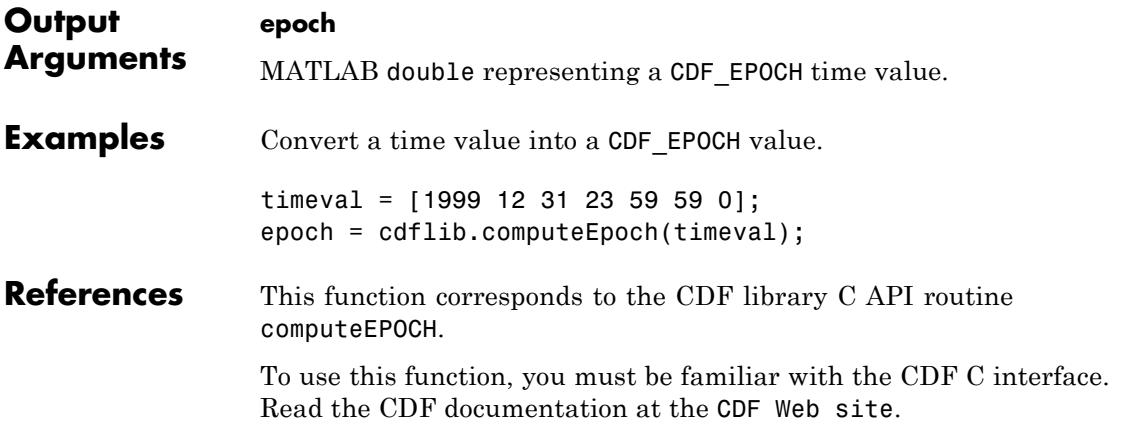

# **cdflib.computeEpoch**

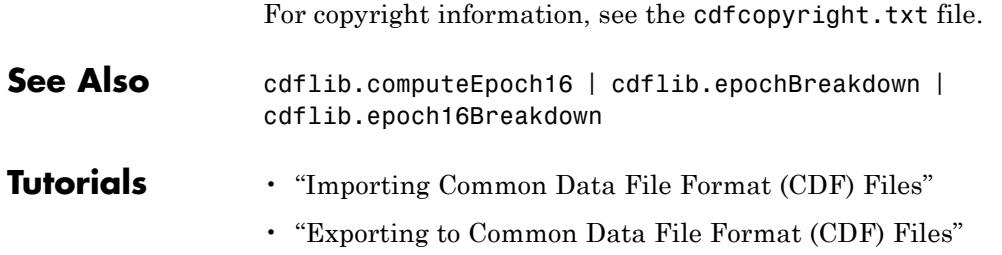

<span id="page-708-0"></span>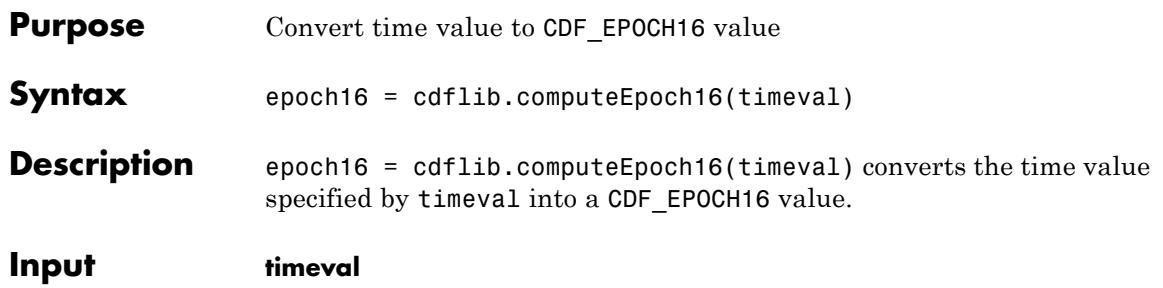

**Arguments** 10-by-1 time vector. The following table describes the time components. To specify multiple time values, use additional columns.

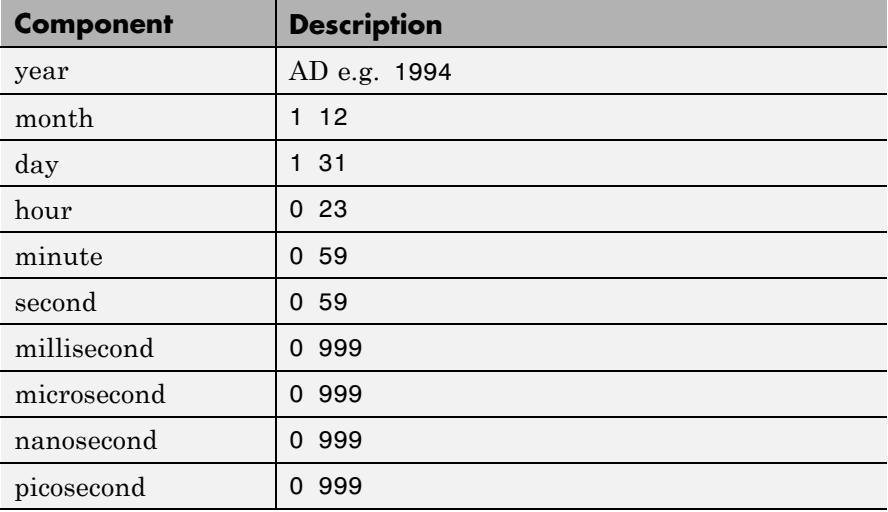

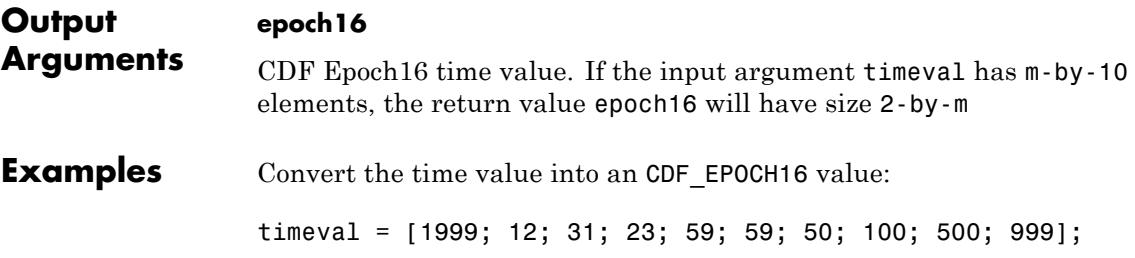

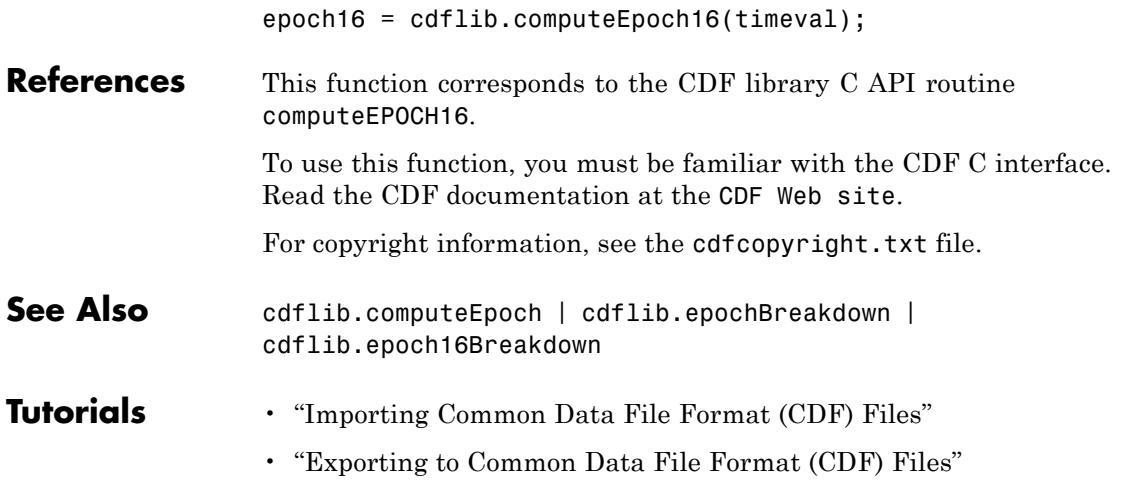

# **cdflib.create**

<span id="page-710-0"></span>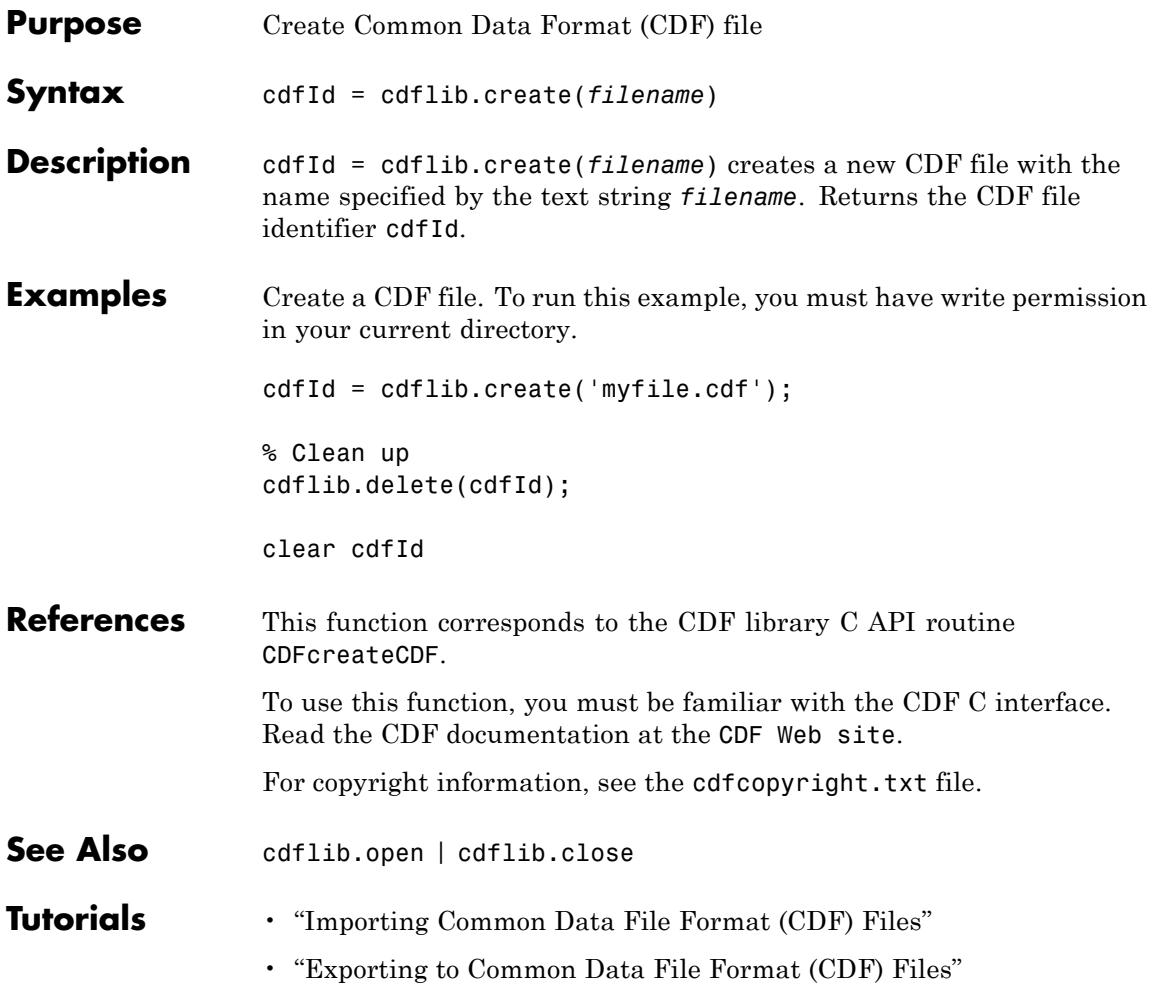

# <span id="page-711-0"></span>**cdflib.createAttr**

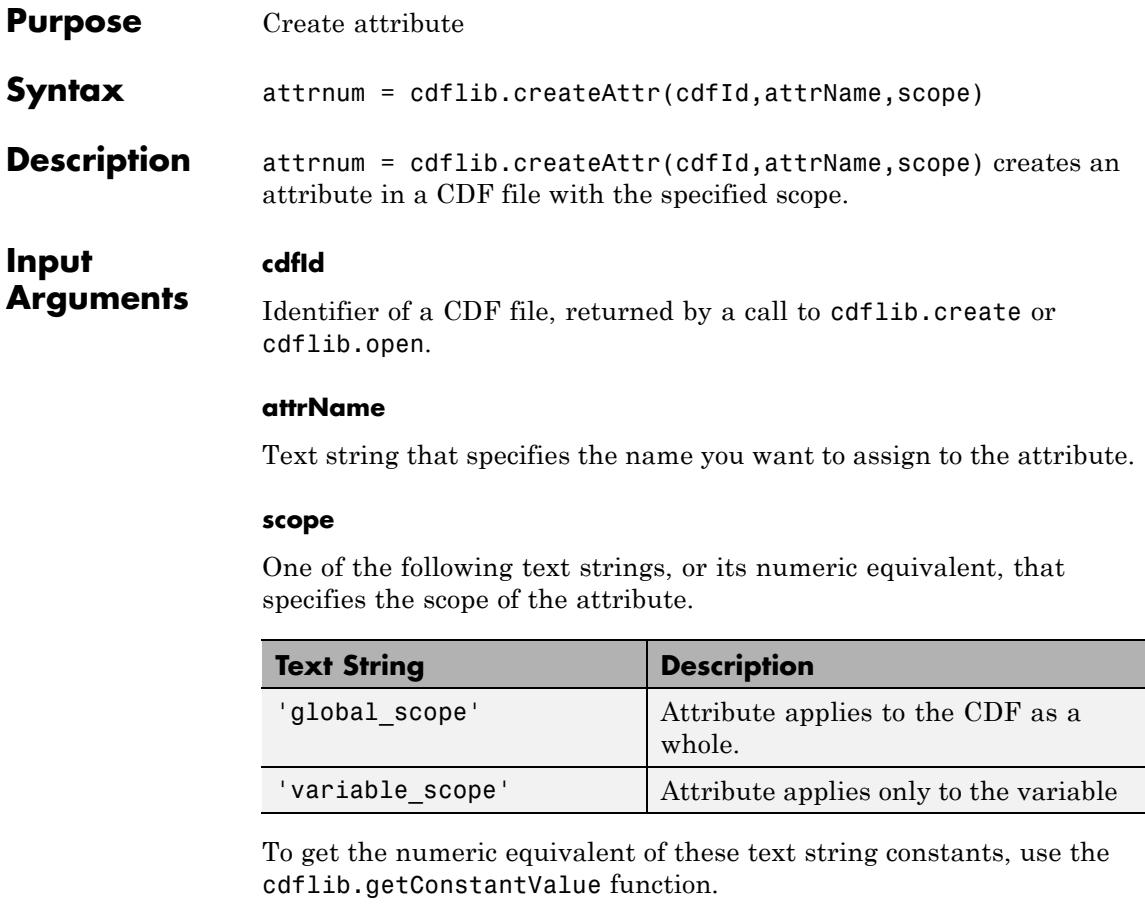

**Output Arguments attrNum** Numeric value identifying the attribute. Attribute numbers are zero-based. **Examples** Create a CDF, and then create an attribute in the CDF. To run this

example, you must be in a writable folder.

```
cdfid = cdflib.create('your_file.cdf');
                  % Create attribute
                  attrNum = cdflib.createAttr(cdfId,'Purpose','global_scope');
                  % Clean up
                  cdflib.delete(cdfid);
                  clear cdfid
References This function corresponds to the CDF library C API routine
                  CDFcreateAttr.
                  To use this function, you must be familiar with the CDF C interface.
                  Read the CDF documentation at the CDF Web site.
                  For copyright information, see the cdfcopyright.txt file.
See Also cdflib.getAttrNum | cdflib.deleteAttr |
                  cdflib.getConstantValue | cdflib.getConstantNames
Tutorials • "Importing Common Data File Format (CDF) Files"
                  • "Exporting to Common Data File Format (CDF) Files"
```
# <span id="page-713-0"></span>**cdflib.createVar**

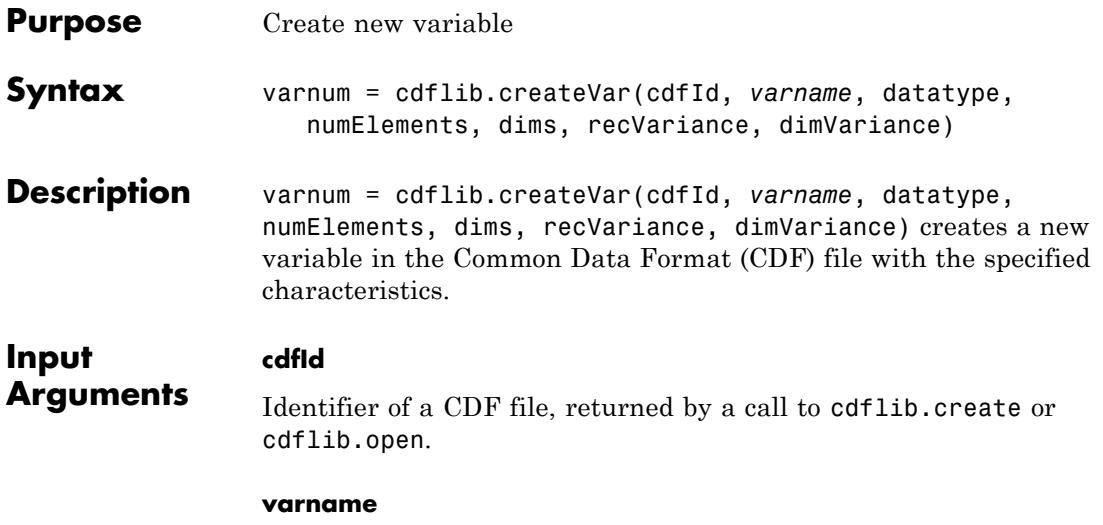

Text string that specifies the name you want to assign to the variable.

### **datatype**

Data type of the variable. One of the following text strings, or its numeric equivalent, that specifies a valid CDF data type.

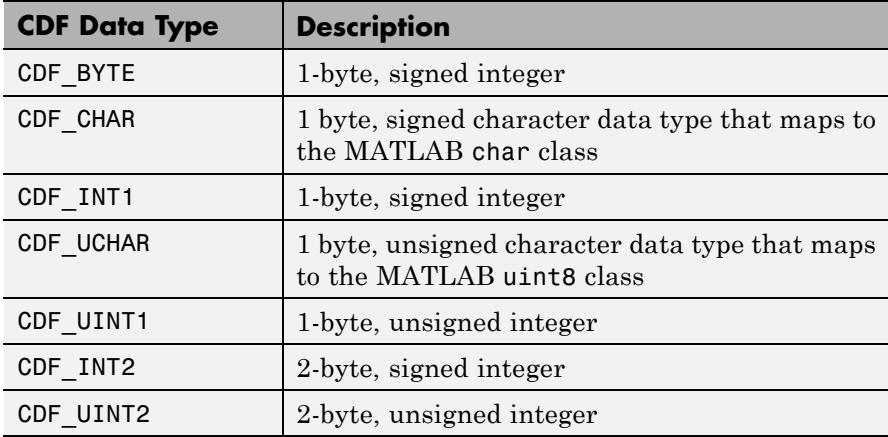

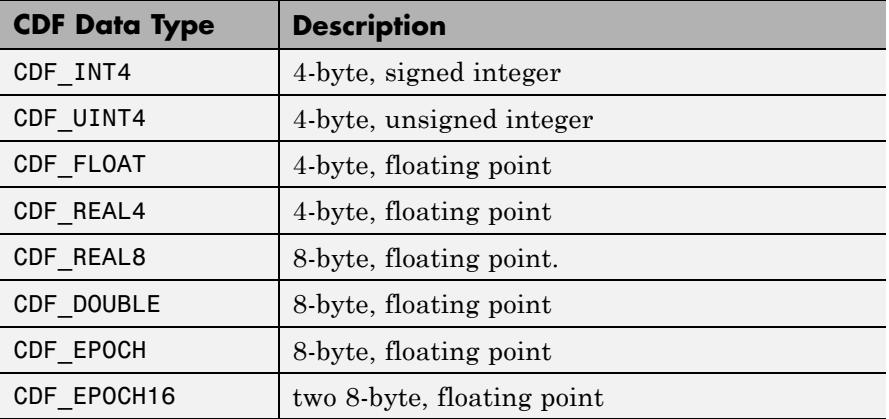

### **numElements**

Number of elements per datum. Value should be 1 for all data types, except CDF\_CHAR and CDF\_UCHAR.

### **dims**

A vector of the dimensions extents; empty if there are no dimension extents.

### **recVariance**

Specifies record variance: true or false.

### **dimVariance**

**varNum**

A vector of logicals; empty if there are no dimensions.

### **Output Arguments**

The numeric identifier for the variable. Variable numbers are zero-based.

```
Examples Create a CDF file and then create a variable named 'Time' in the CDF.
                  The variable has no dimensions and varies across records. To run this
                  example, you must be in a writable folder.
                  cdfid = cdflib.create('your_file.cdf');
                  % Initially the file contains no variables.
                  info = cdflib.inquire(cdfid)
                  info =encoding: 'IBMPC_ENCODING'
                       majority: 'ROW_MAJOR'
                         maxRec: -1
                        numVars: 0
                      numvAttrs: 0
                      numgAttrs: 0
                  % Create a variable in the file.
                  varNum = cdflib.createVar(cdfid,'Time','cdf int1',1,[],true,[]);
                  % Retrieve info about the file again to verify variable was created.
                  % Note value of numVars field is now 1.
                  info = cdflib.inquire(cdfid)
                  info =encoding: 'IBMPC_ENCODING'
                       majority: 'ROW_MAJOR'
                         maxRec: -1
                        numVars: 1
                      numvAttrs: 0
                      numgAttrs: 0
                  % Clean up
                  cdflib.delete(cdfid);
```
# **cdflib.createVar**

clear cdfid

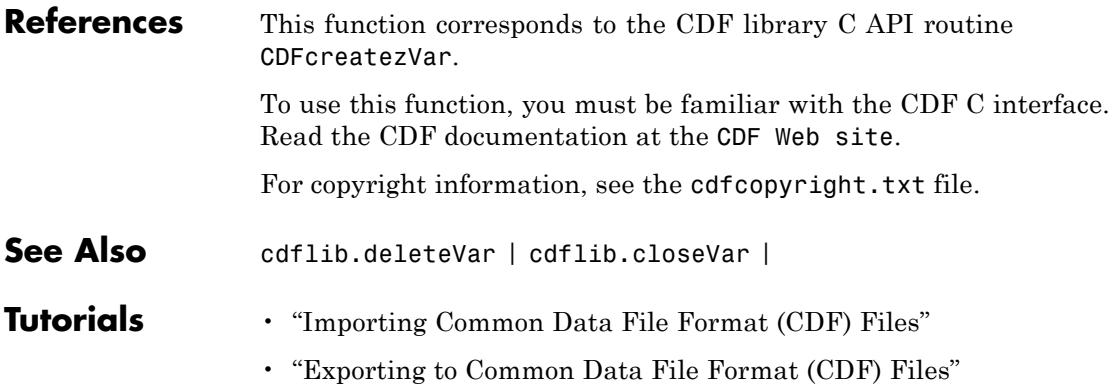

# <span id="page-717-0"></span>**cdflib.delete**

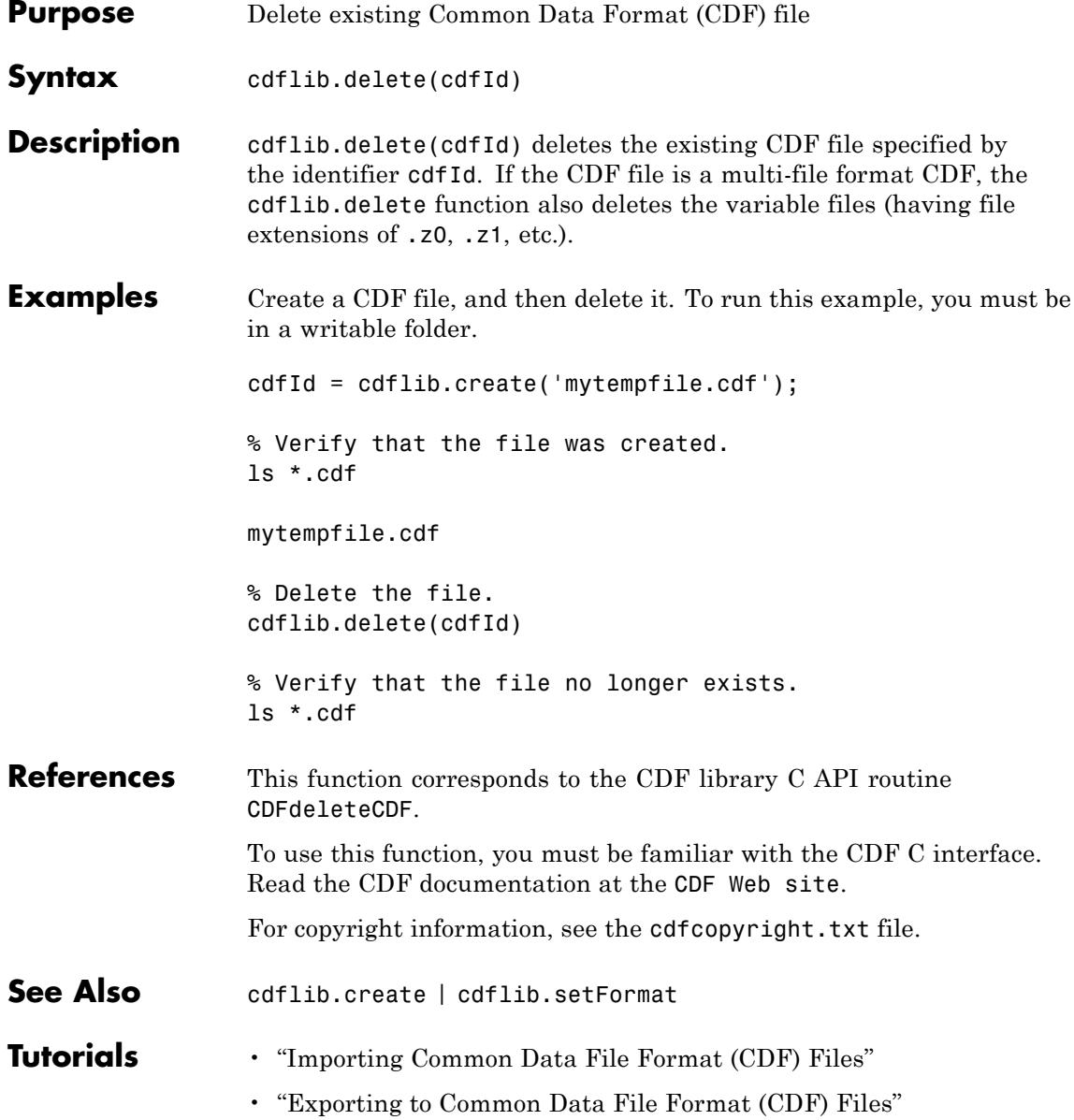

<span id="page-718-0"></span>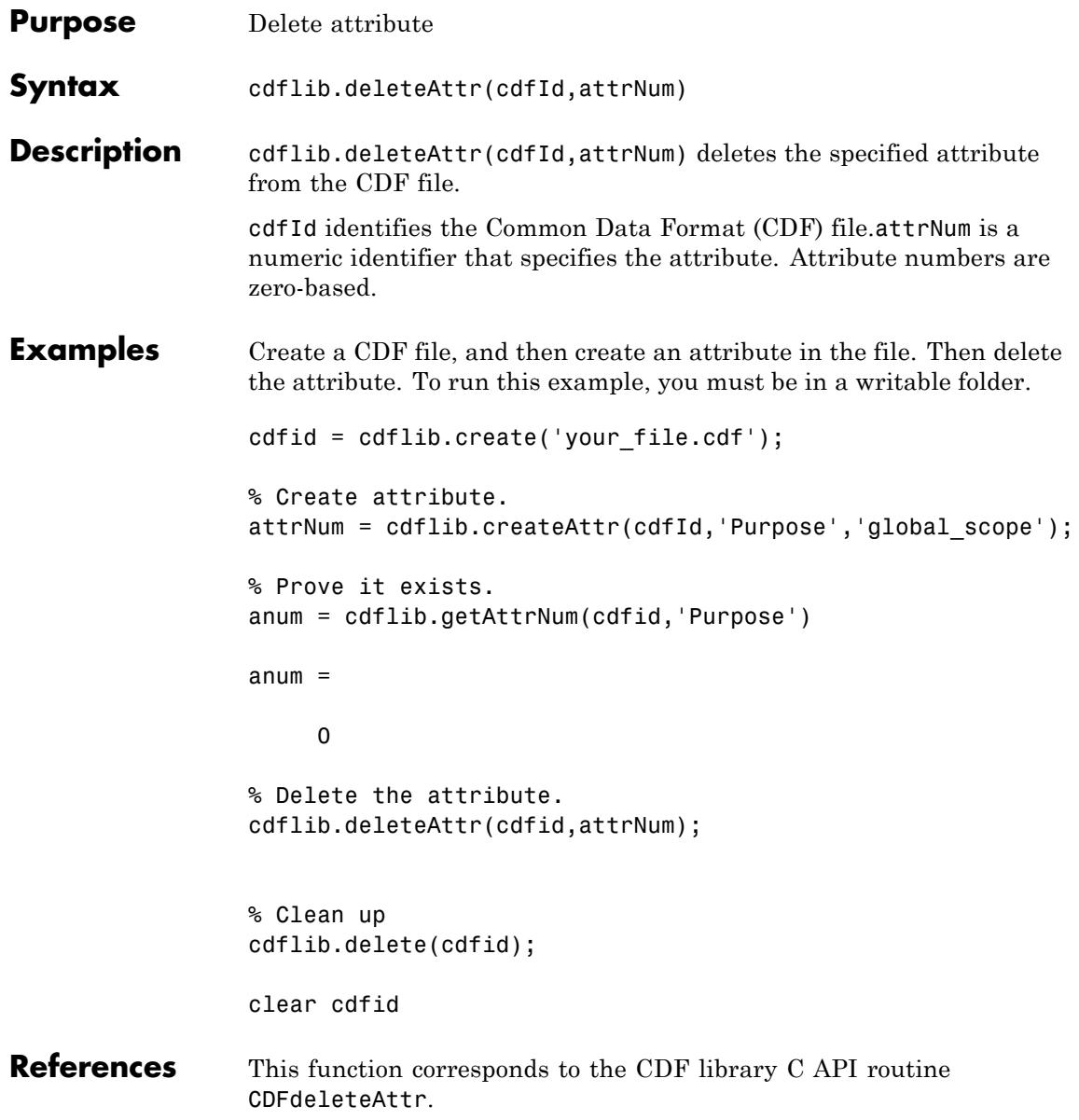

# **cdflib.deleteAttr**

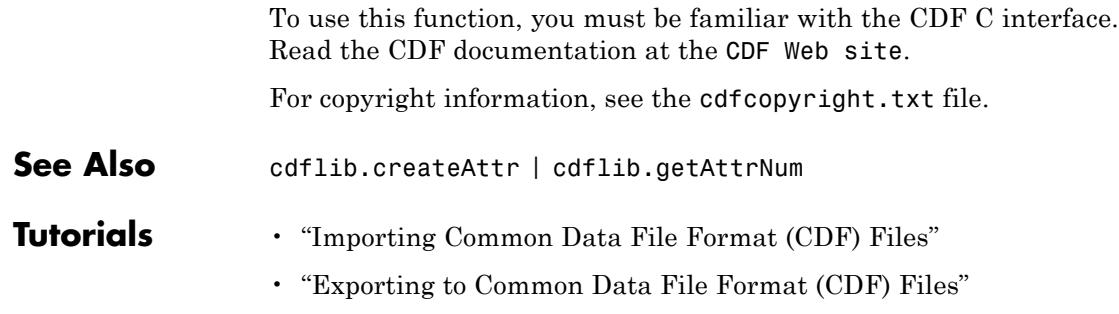
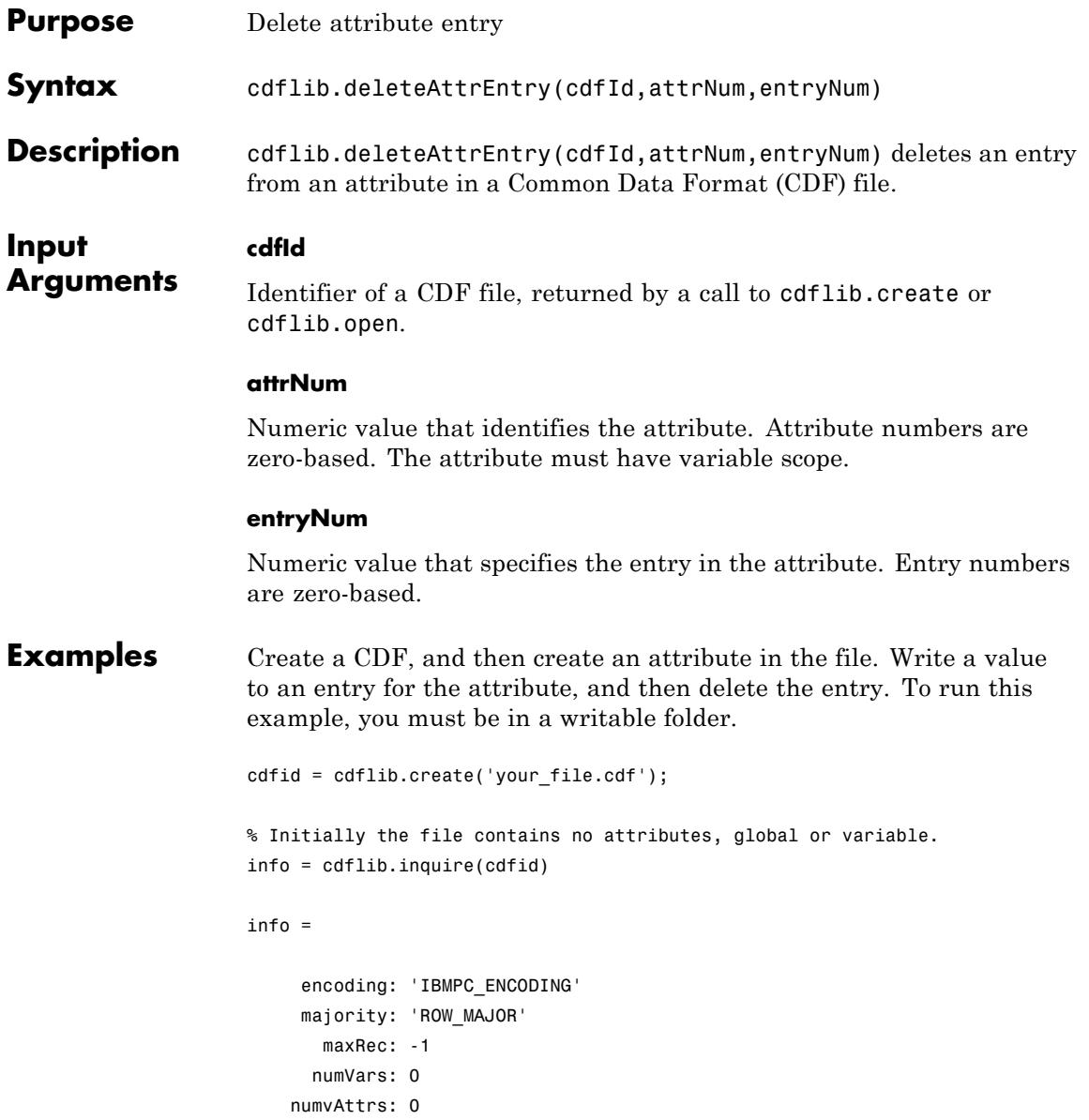

```
numgAttrs: 0
                    % Create an attribute with variable scope in the file.
                    attrNum = cdflib.createAttr(cdfid,'my_var_scope_attr','variable_scope');
                    % Write a value to an entry for the attribute
                    cdflib.putAttrEntry(cdfid,attrNum,0,'CDF_CHAR','My attr value');
                    % Get the value of the attribute entry
                    value = cdflib.getAttrEntry(cdfid,attrNum,0)
                    value =
                    My attr value
                    % Delete the entry
                    cdflib.deleteAttrEntry(cdfid,attrNum,0);
                    % Now try to view the value of the entry
                    % Should return NO SUCH ENTRY failure.
                    value = cdflib.getAttrEntry(cdfid,attrNum,0) % Should fail
                    % Clean up
                    cdflib.delete(cdfid);
                    clear cdfid
References This function corresponds to the CDF library C API routine
                    CDFdeleteAttrzEntry.
                    To use this function, you must be familiar with the CDF C interface.
                    Read the CDF documentation at the CDF Web site.
                    For copyright information, see the cdfcopyright.txt file.
See Also cdflib.deleteAttr
Tutorials • "Importing Common Data File Format (CDF) Files"
```
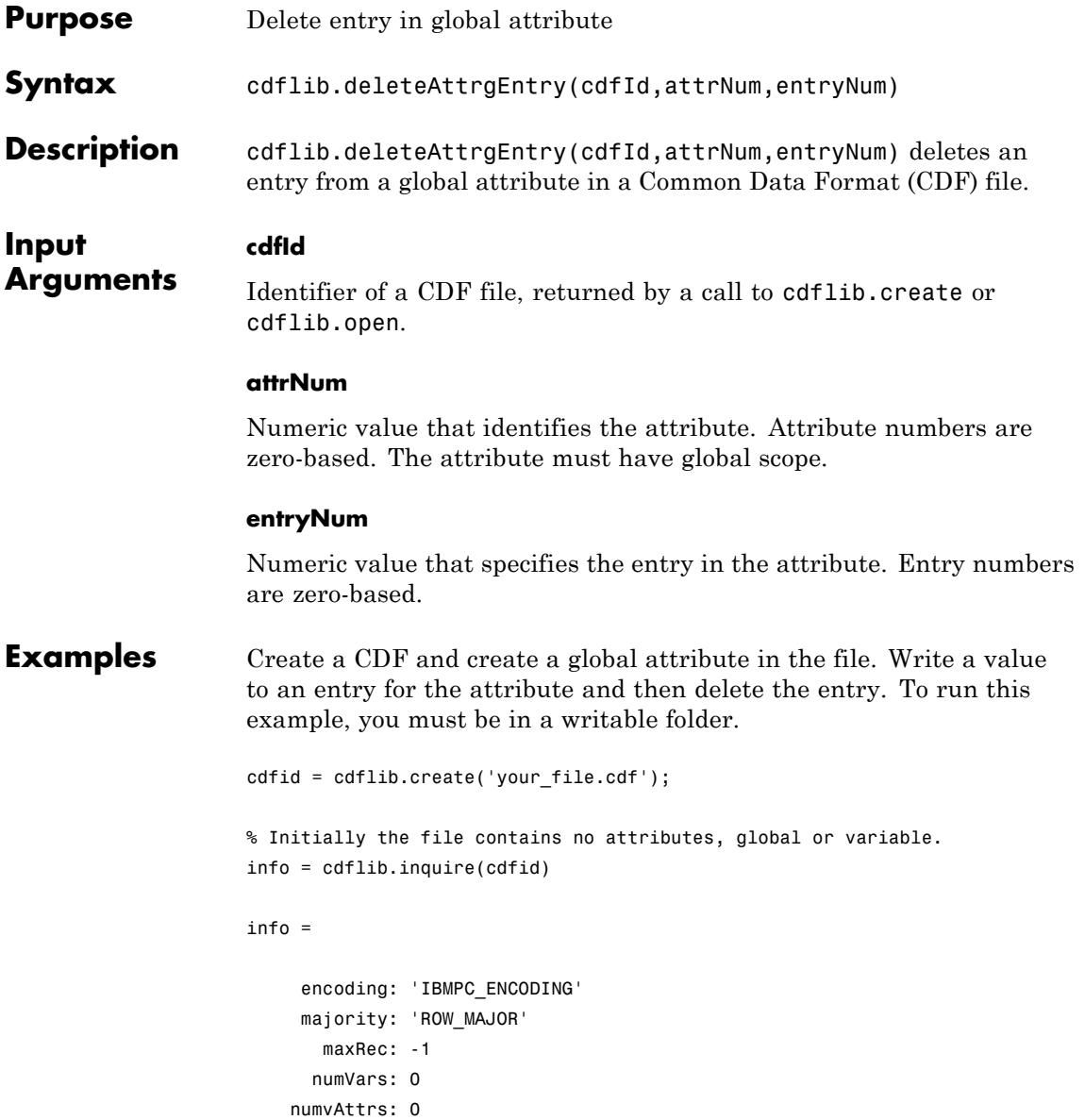

```
numgAttrs: 0
                    % Create an attribute with global scope in the file.
                    attrNum = cdflib.createAttr(cdfid,'my_global_attr','global_scope');
                    % Write a value to an entry for the attribute
                    cdflib.putAttrgEntry(cdfid,attrNum,0,'CDF_CHAR','My global attr');
                    % Get the value of the global attribute entry
                    value = cdflib.getAttrgEntry(cdfid,attrNum,0)
                    value =
                    My global attr
                    % Delete the entry
                    cdflib.deleteAttrgEntry(cdfid,attrNum,0);
                    % Now try to view the value of the entry
                    % Should return NO SUCH ENTRY failure.
                    value = cdflib.getAttrgEntry(cdfid,attrNum,0) % Should fail
                    % Clean up
                    cdflib.delete(cdfid);
                    clear cdfid
References This function corresponds to the CDF library C API routine
                    CDFdeleteAttrgEntry.
                    To use this function, you must be familiar with the CDF C interface.
                    Read the CDF documentation at the CDF Web site.
                    For copyright information, see the cdfcopyright.txt file.
See Also cdflib.deleteAttr | cdflib.deleteAttrEntry
Tutorials • "Importing Common Data File Format (CDF) Files"
```
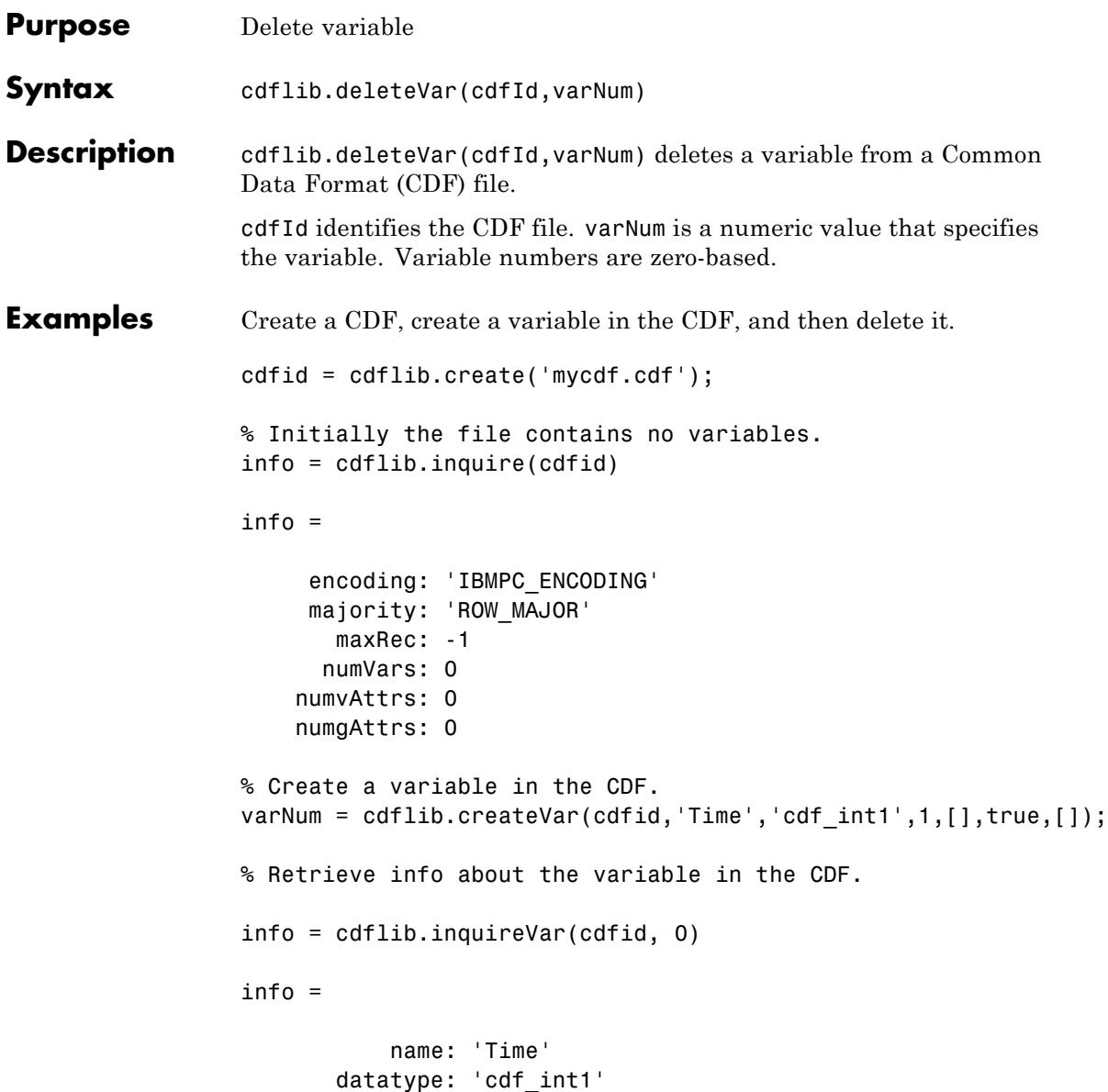

```
numElements: 1
                             dims: []
                      recVariance: 1
                      dimVariance: []
                  % Delete the variable from the CDF
                  cdflib.deleteVar(cdfid,0);
                  % Check to see if the variable was deleted from the CDF.
                  info = cdflib.inquire(cdfid)
                  info =encoding: 'IBMPC_ENCODING'
                       majority: 'ROW_MAJOR'
                         maxRec: -1
                        numVars: 0
                      numvAttrs: 0
                      numgAttrs: 0
                  % Clean up
                  cdflib.delete(cdfid);
                  clear cdfid
References This function corresponds to the CDF library C API routine
                  CDFdeletezVar.
                  To use this function, you must be familiar with the CDF C interface.
                  Read the CDF documentation at the CDF Web site.
                  For copyright information, see the cdfcopyright.txt file.
See Also cdflib.createVar
Tutorials • "Importing Common Data File Format (CDF) Files"
```
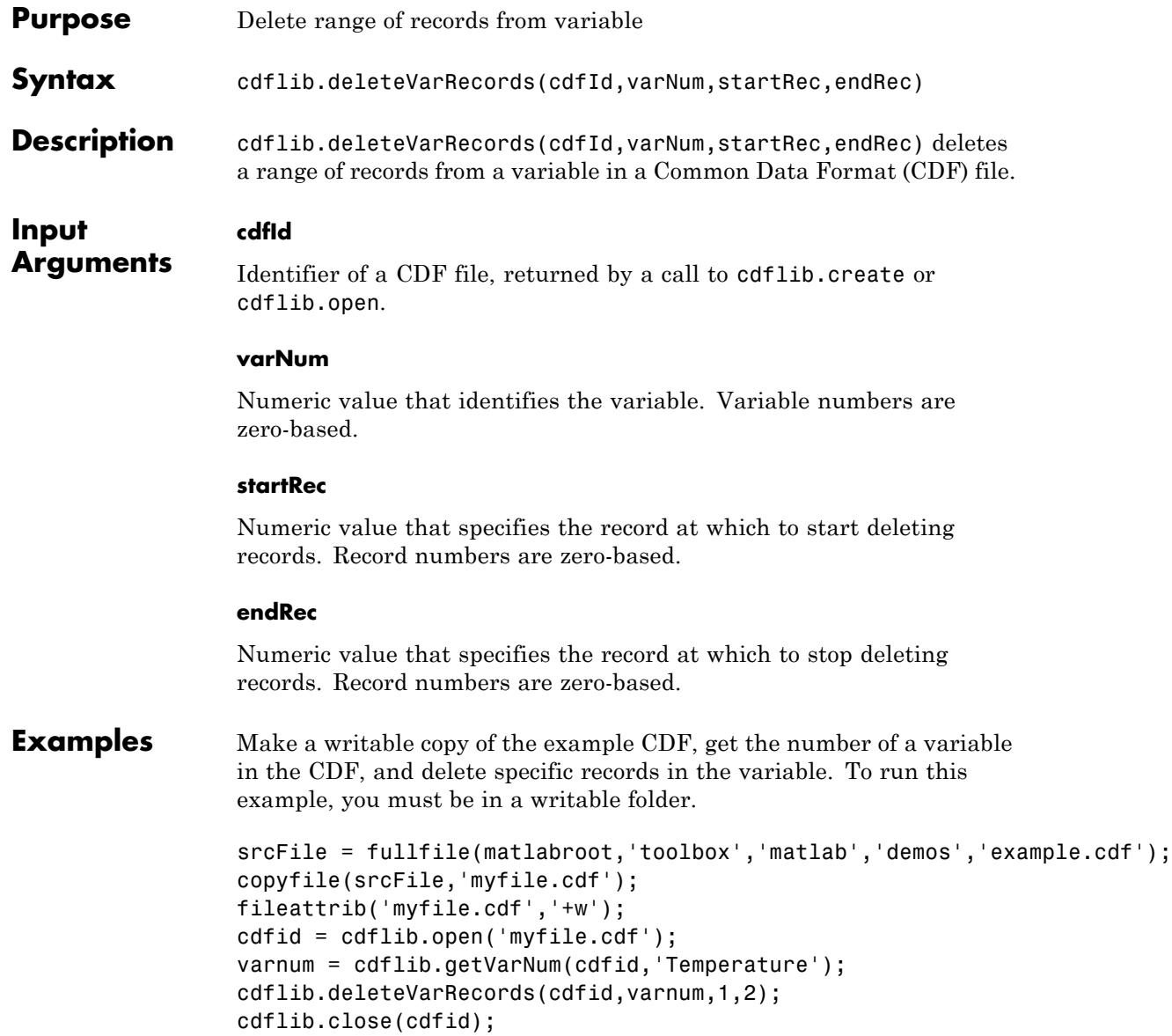

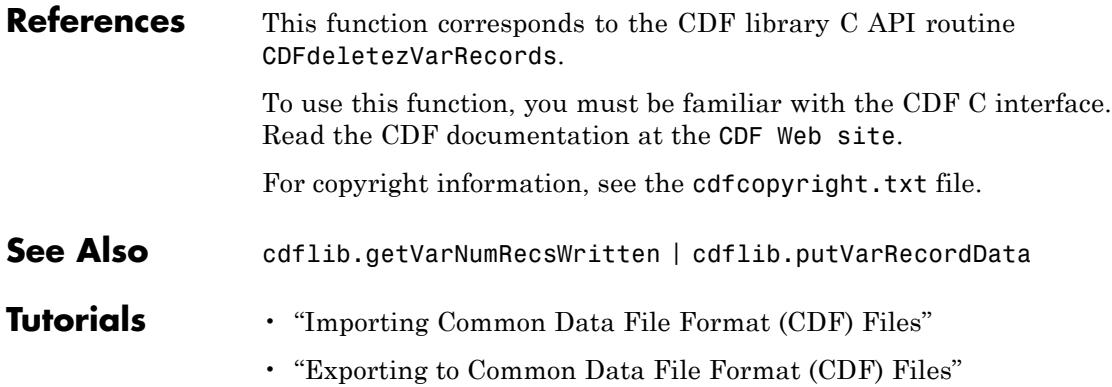

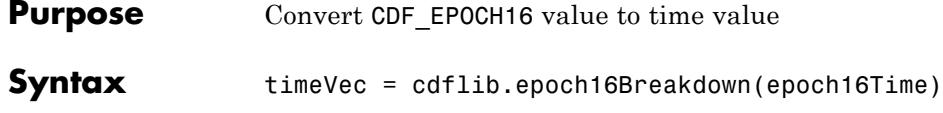

**Description** timeVec = cdflib.epoch16Breakdown(epoch16Time) convert a CDF EPOCH16 value into a time vector. timeVec will have  $10$ -by- $n$ elements, where *n* is the number of CDF\_EPOCH16 values.

The following table describes the time value components.

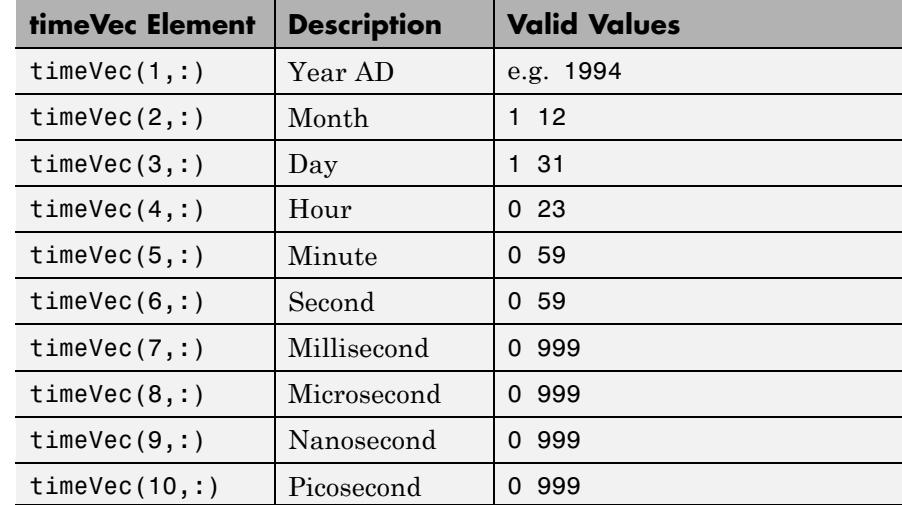

**Examples** Convert CDF\_EPOCH16 value into time value.

timeval = [1999; 12; 31; 23; 59; 59; 50; 100; 500; 999]; epoch16 = cdflib.computeEpoch16(timeval);

timevec = cdflib.epoch16Breakdown(epoch16)

timevec =

1999

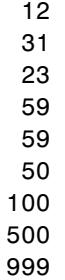

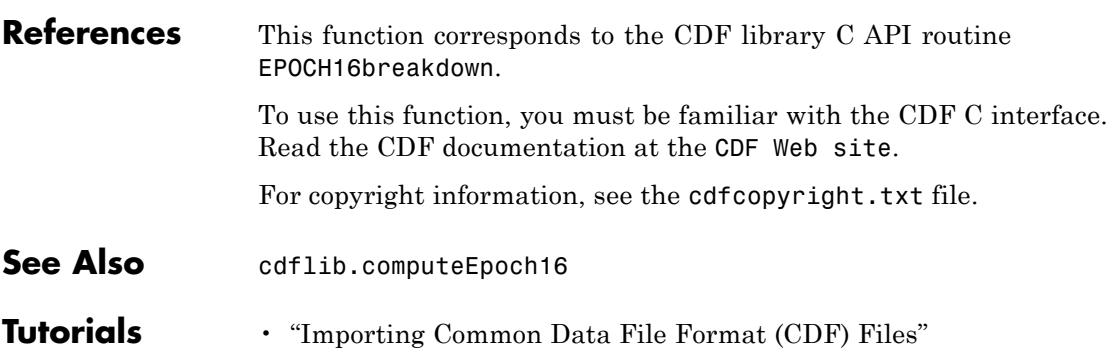

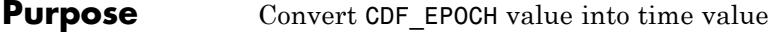

**Syntax** timeVec = cdflib.epochBreakdown(epochTime)

**Description** timeVec = cdflib.epochBreakdown(epochTime) decomposes the CDF EPOCH value, epochTime value into individual time components. timeVec will have 7-by-*n* elements, where *n* is the number of CDF\_EPOCH values in epochTime.

The return value timeVec has the following elements:

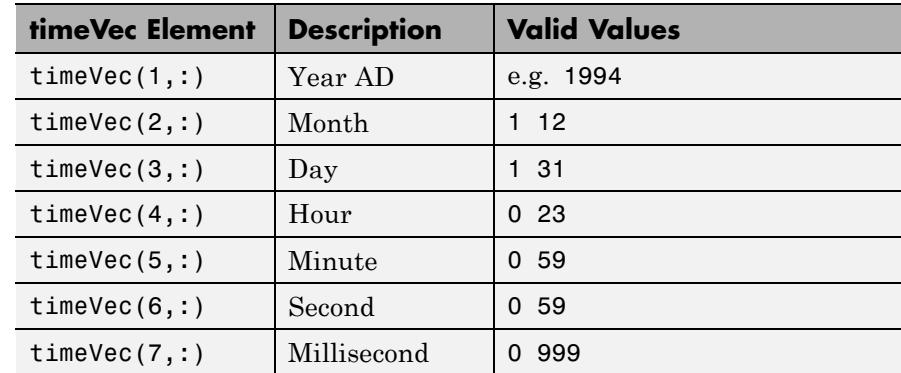

**Examples** Convert a CDP EPOCH value into a time vector.

% First convert a time vector into a CDF\_EPOCH value timeval = [1999 12 31 23 59 59 0]; epoch = cdflib.computeEpoch(timeval); % Convert the CDF\_EPOCH value into a time vector timevec = cdflib.epochBreakdown(epoch) timevec = 1999 12

31

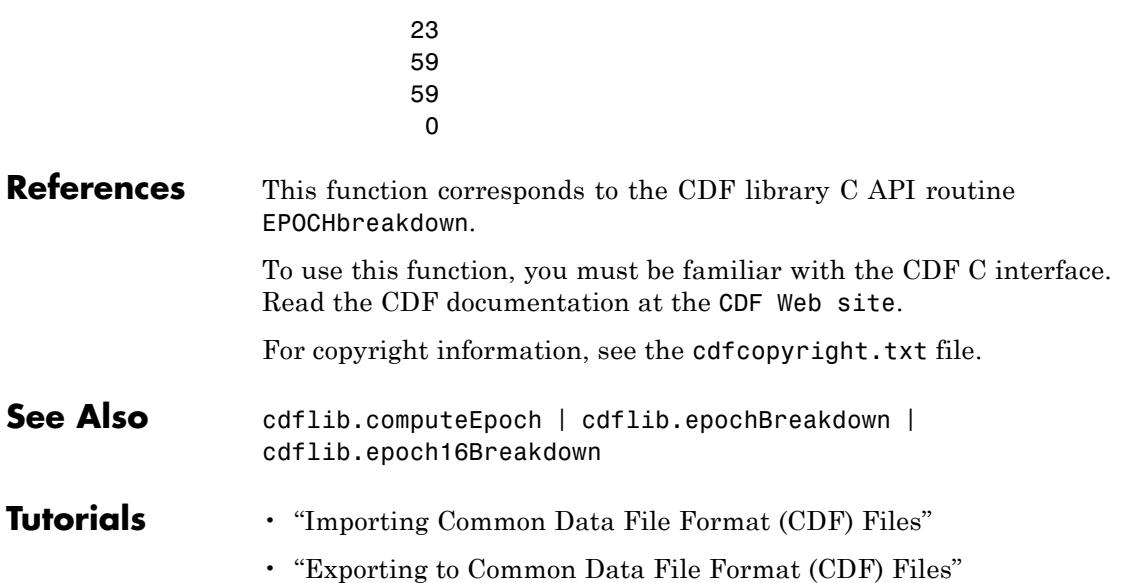

### **cdflib.getAttrEntry**

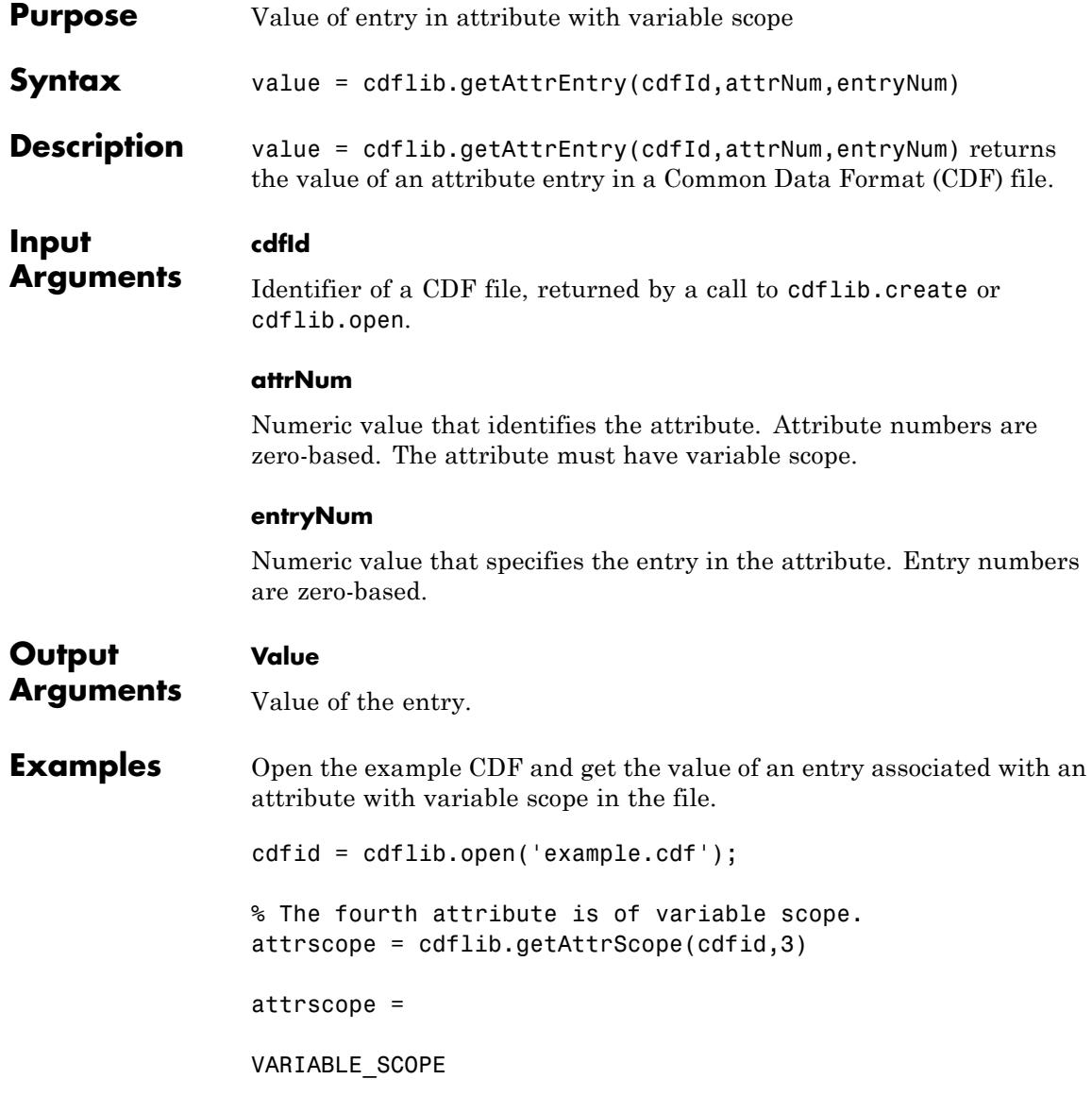

```
% Get information about the first entry for this attribute
                  [divpe numel] = cdflib.inquireAttrEntry(cdfid,3,0)
                  dtype =
                  cdf char
                  numel =10
                 % Get the value of the entry for this attribute.
                  % Note that it's a character string, 10 characters in length
                  value = cdflib.getAttrEntry(cdfid,3,0)
                  value =
                  Time value
                  % Clean up
                  cdflib.close(cdfid);
                  clear cdfid
References This function corresponds to the CDF library C API routine
                  CDFgetAttrzEntry.
                  To use this function, you must be familiar with the CDF C interface.
                  Read the CDF documentation at the CDF Web site.
                  For copyright information, see the cdfcopyright.txt file.
See Also cdflib.putAttrEntry | cdflib.getAttrgEntry |
                  cdflib.putAttrgEntry
Tutorials • "Importing Common Data File Format (CDF) Files"
```
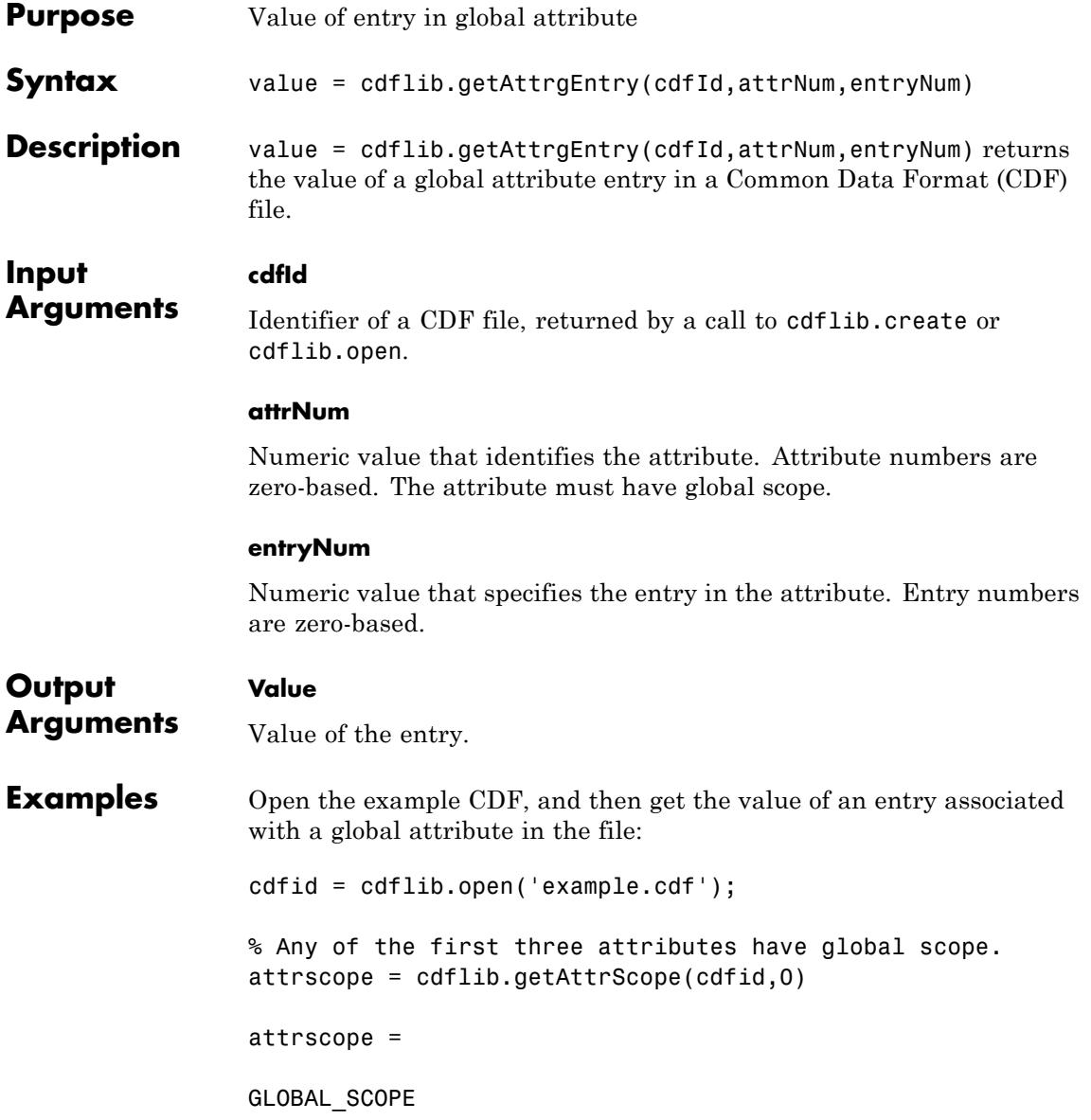

```
% Get information about the first entry for global attribute
                  [dtype numel] = cdflib.inquireAttrgEntry(cdfid,0,0)
                 dtype =
                 cdf char
                 numel =23
                 % Get the value of the first entry for this global attribute.
                 value = cdflib.getAttrgEntry(cdfid,0,0)
                 value =
                 This is a sample entry.
                 % Clean up
                 cdflib.close(cdfid);
                 clear cdfid
References This function corresponds to the CDF library C API routine
                 CDFgetAttrgEntry.
                 To use this function, you must be familiar with the CDF C interface.
                 Read the CDF documentation at the CDF Web site.
                  For copyright information, see the cdfcopyright.txt file.
See Also cdflib.putAttrgEntry | cdflib.getAttrEntry |
                  cdflib.putAttrEntry
Tutorials • "Importing Common Data File Format (CDF) Files"
```
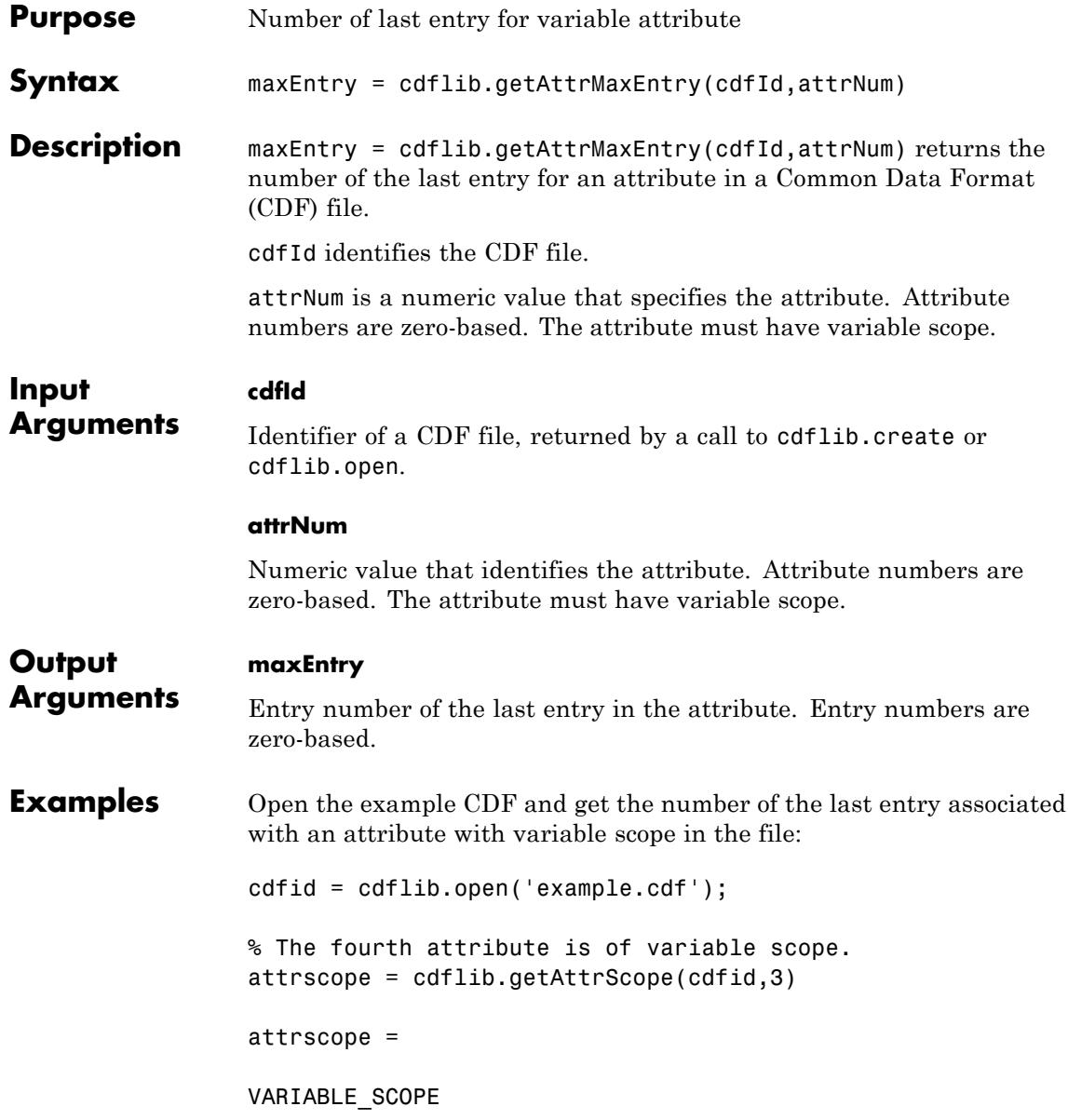

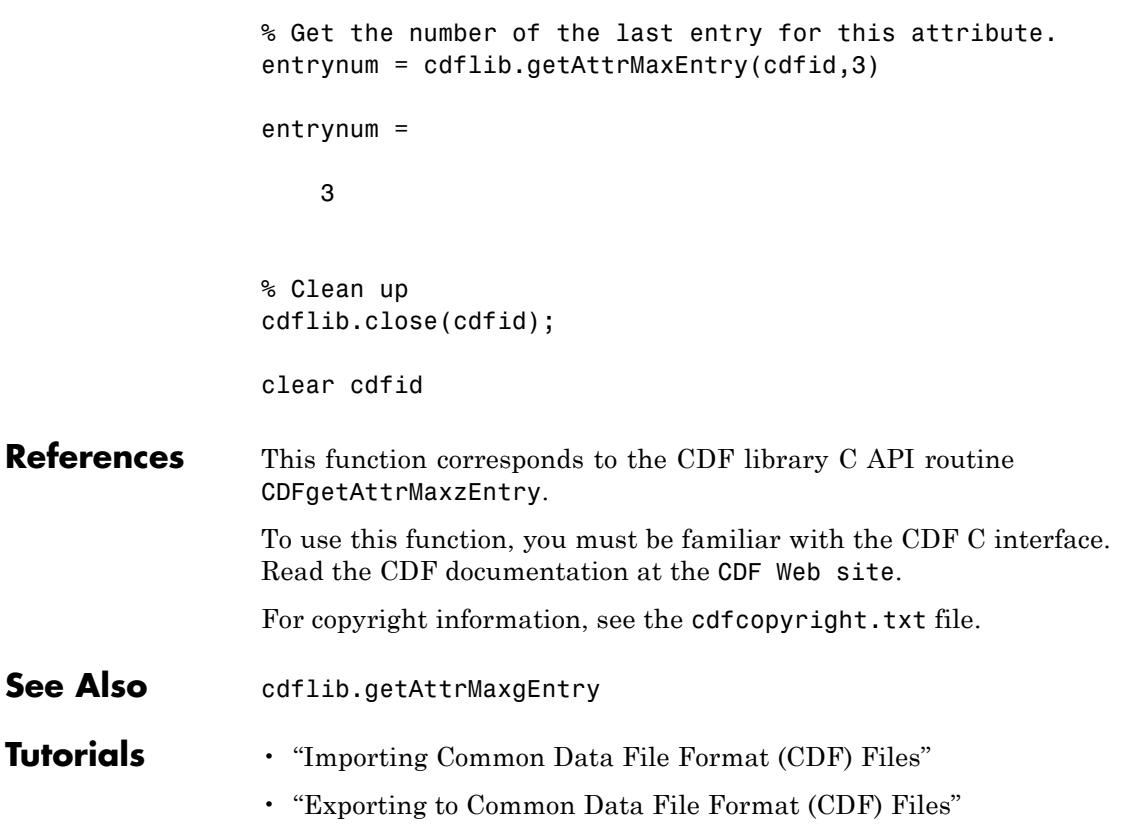

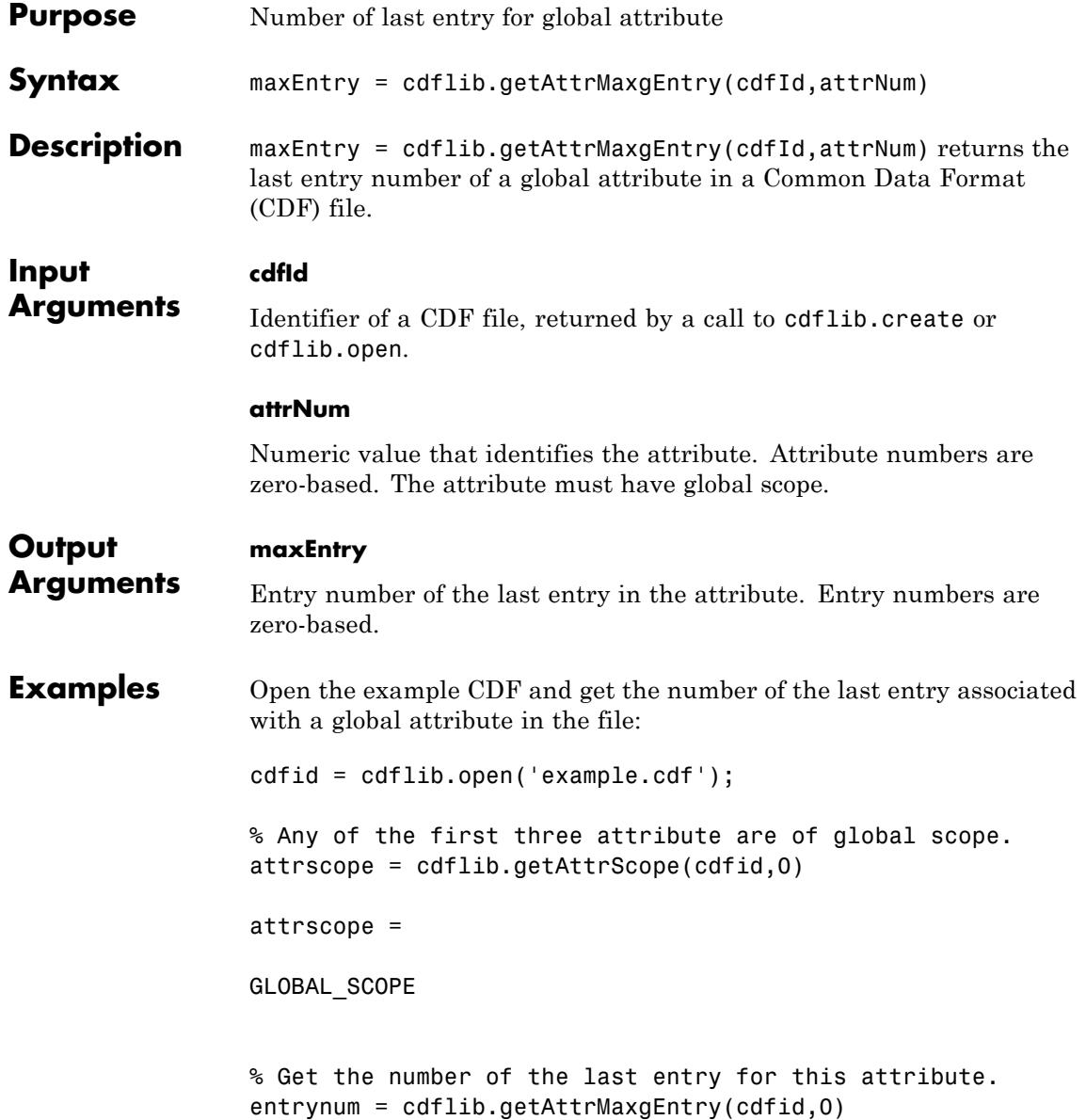

```
entrynum =
                       4
                  % Clean up
                  cdflib.close(cdfid);
                  clear cdfid
References This function corresponds to the CDF library C API routine
                  CDFgetAttrMaxgEntry.
                  To use this function, you must be familiar with the CDF C interface.
                  Read the CDF documentation at the CDF Web site.
                  For copyright information, see the cdfcopyright.txt file.
See Also cdflib.getAttrMaxEntry
Tutorials • "Importing Common Data File Format (CDF) Files"
                  • "Exporting to Common Data File Format (CDF) Files"
```
# **cdflib.getAttrName**

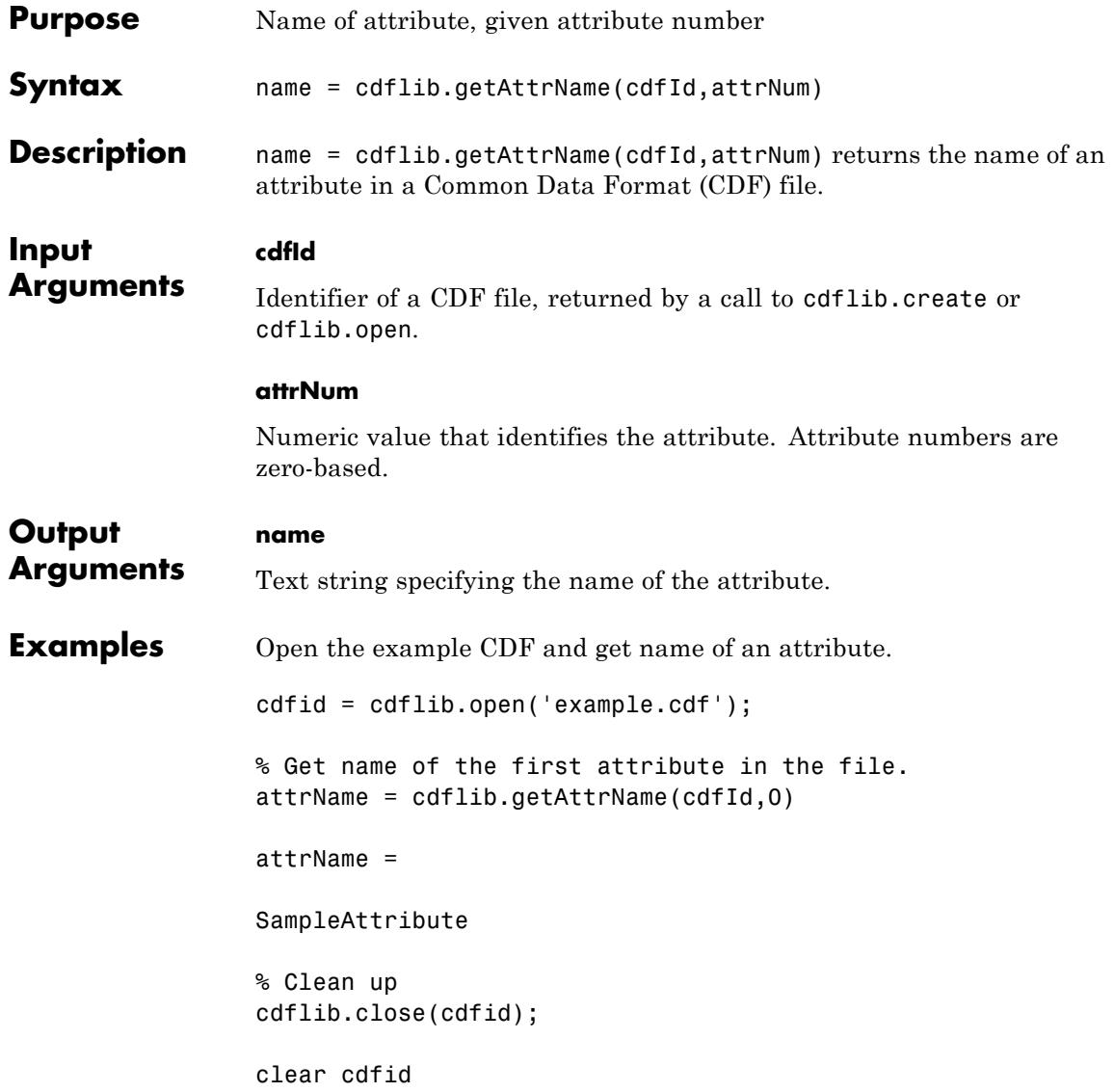

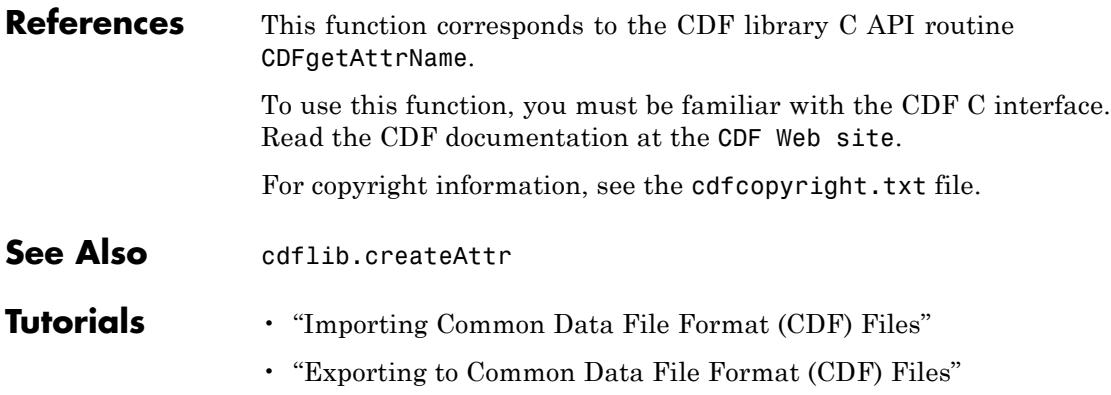

# **cdflib.getAttrNum**

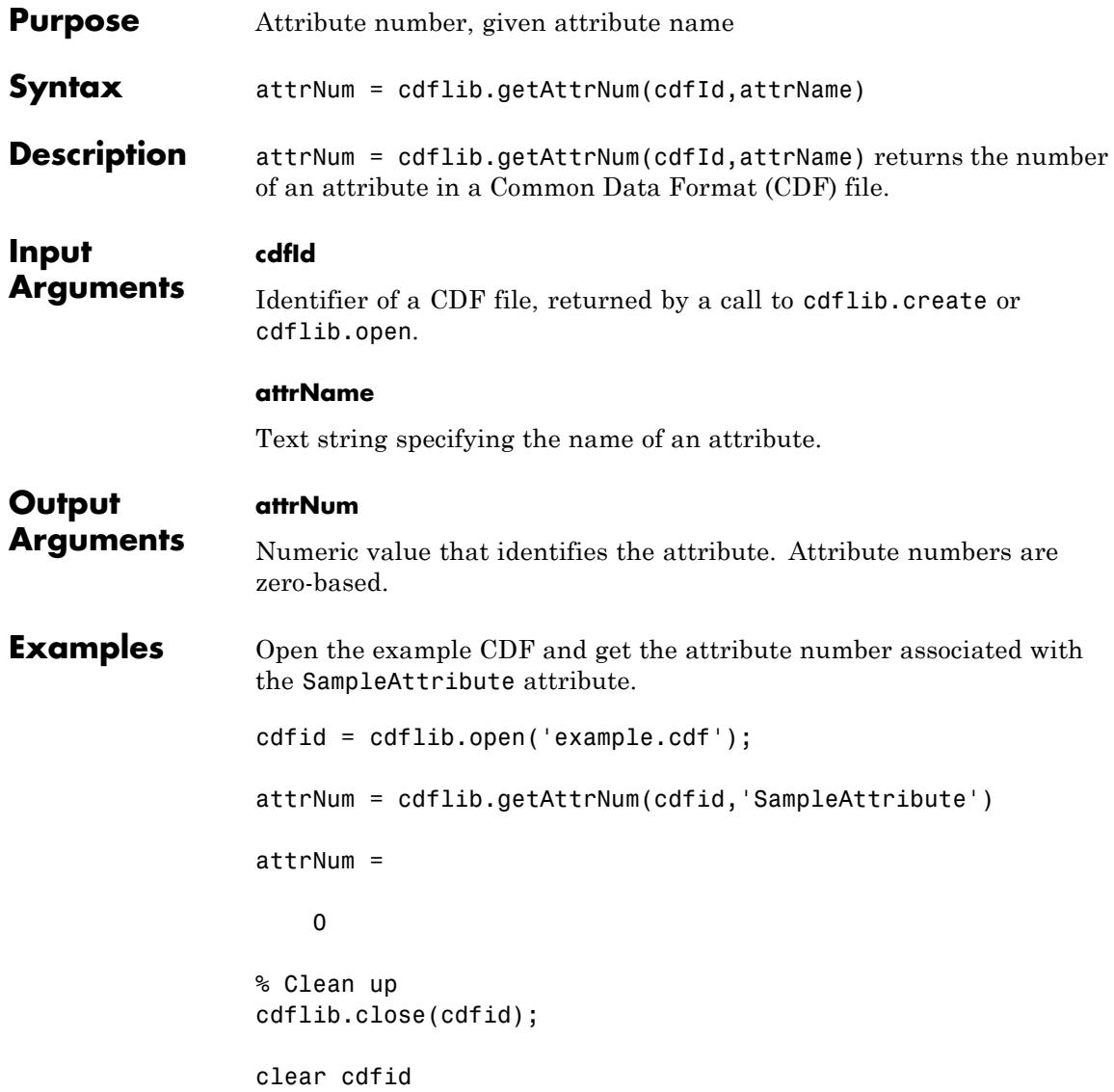

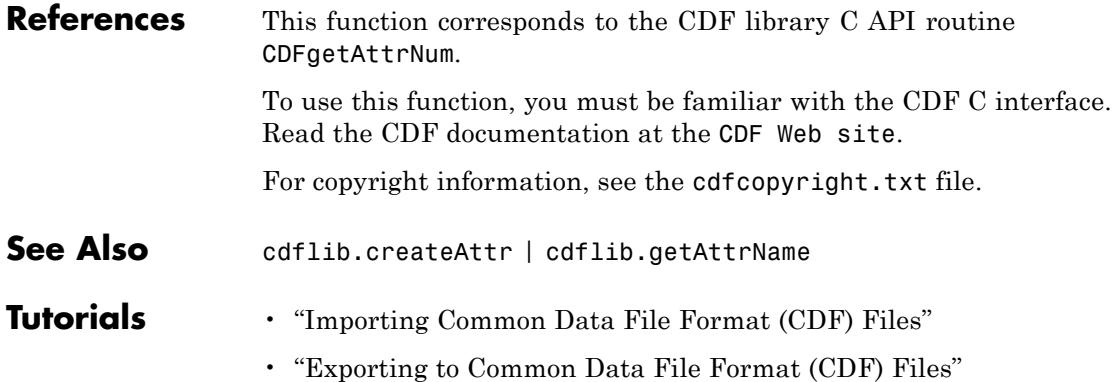

### **cdflib.getAttrScope**

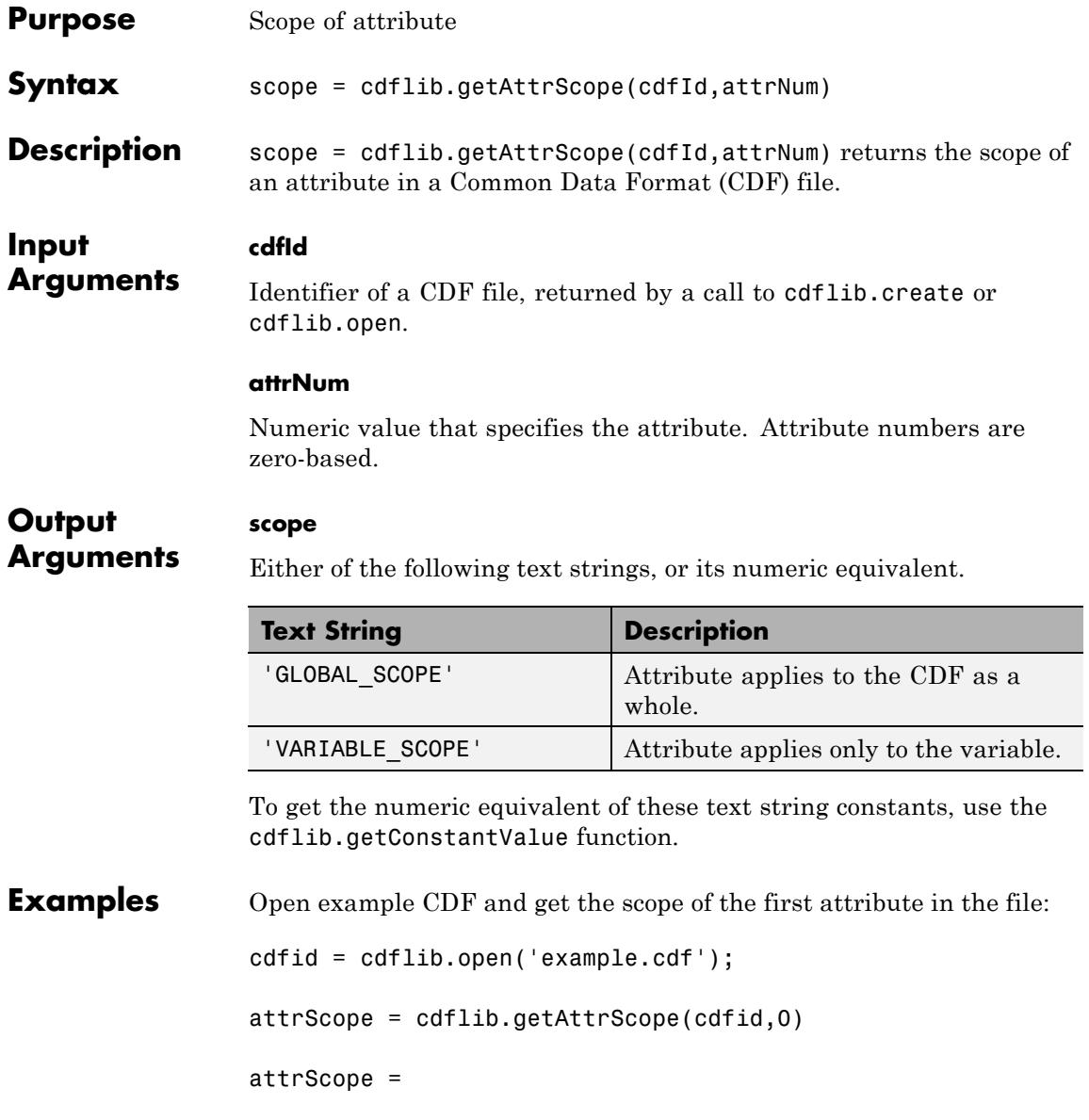

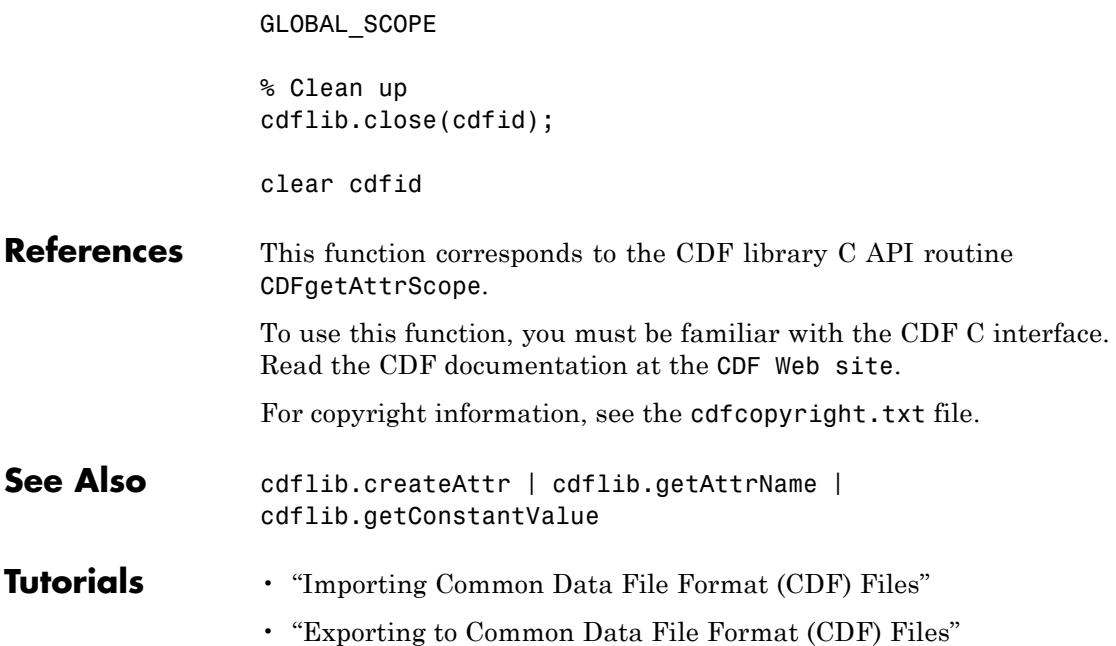

# **cdflib.getCacheSize**

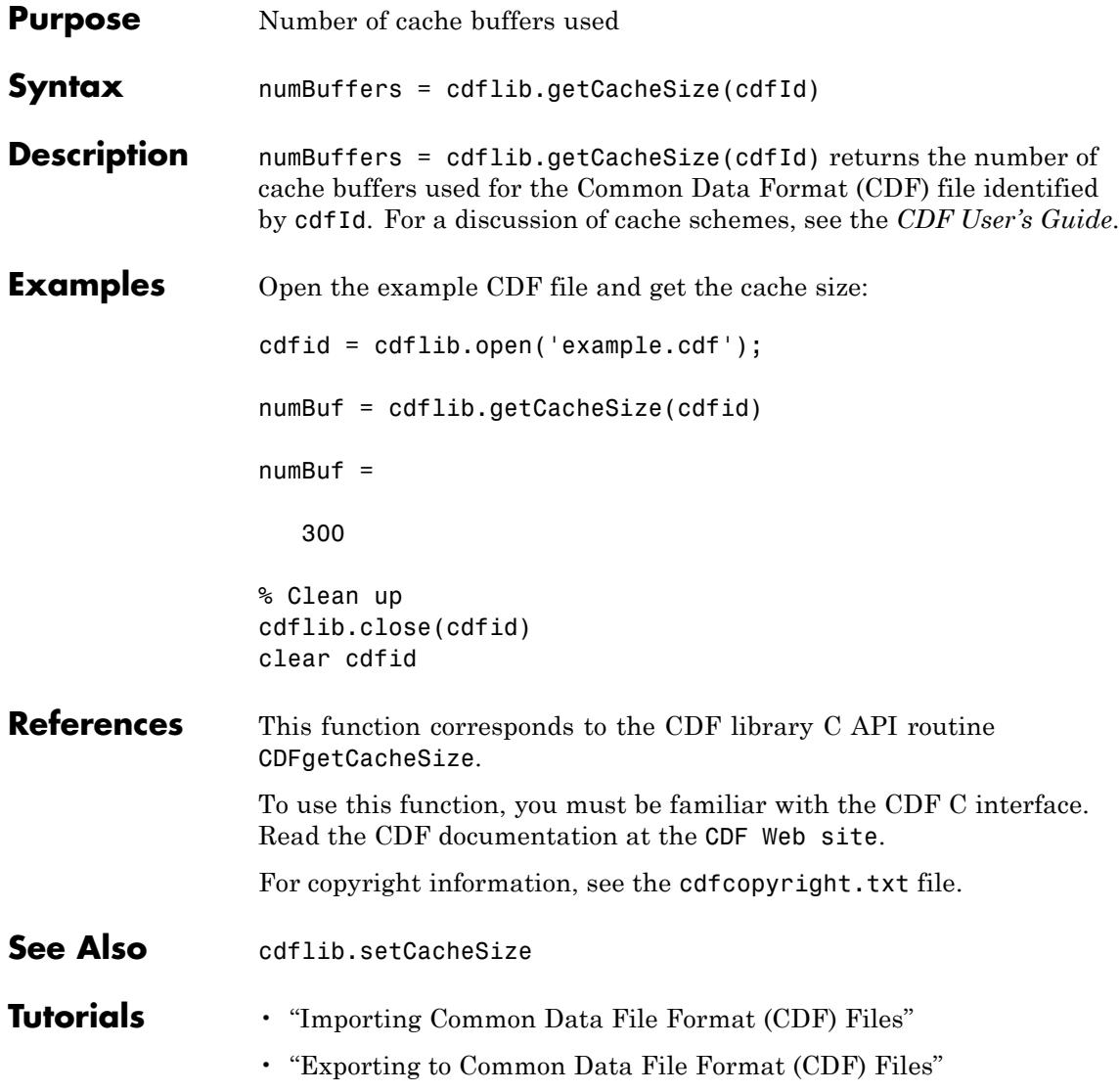

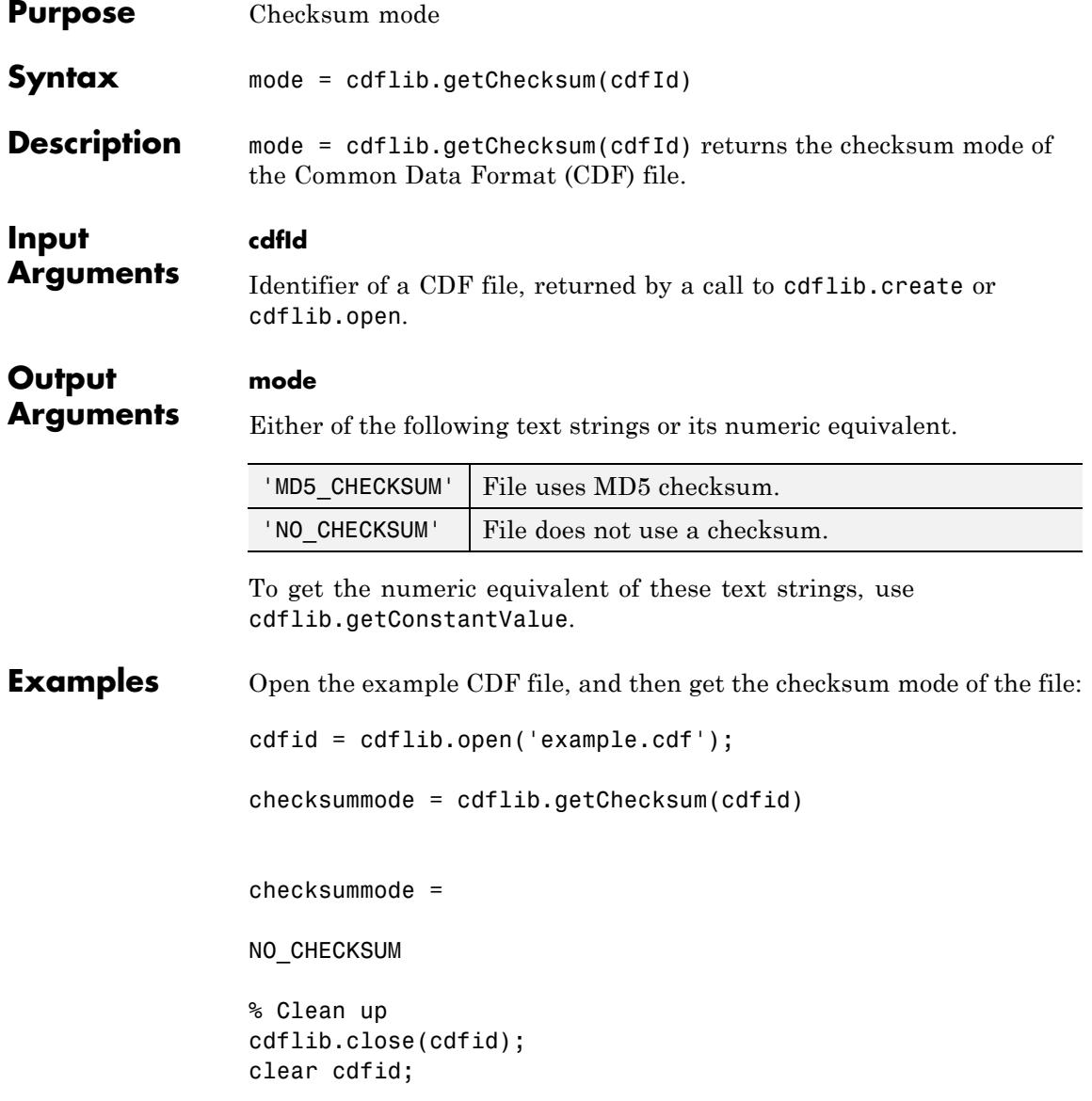

# **cdflib.getChecksum**

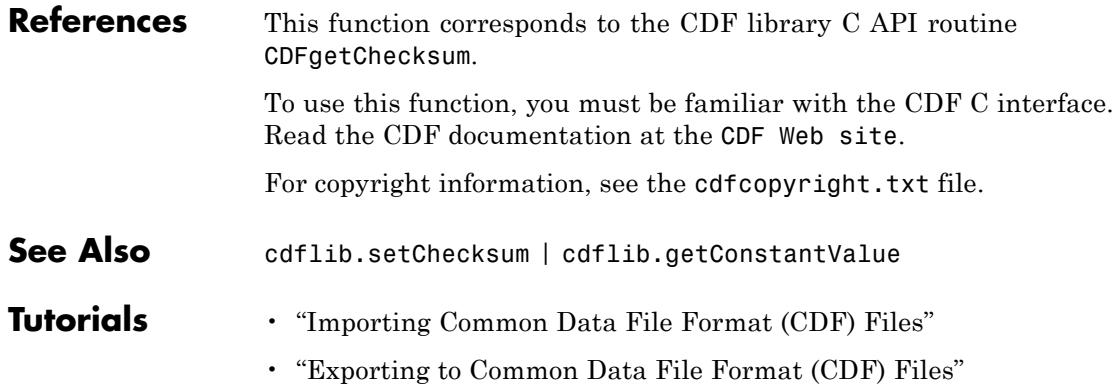

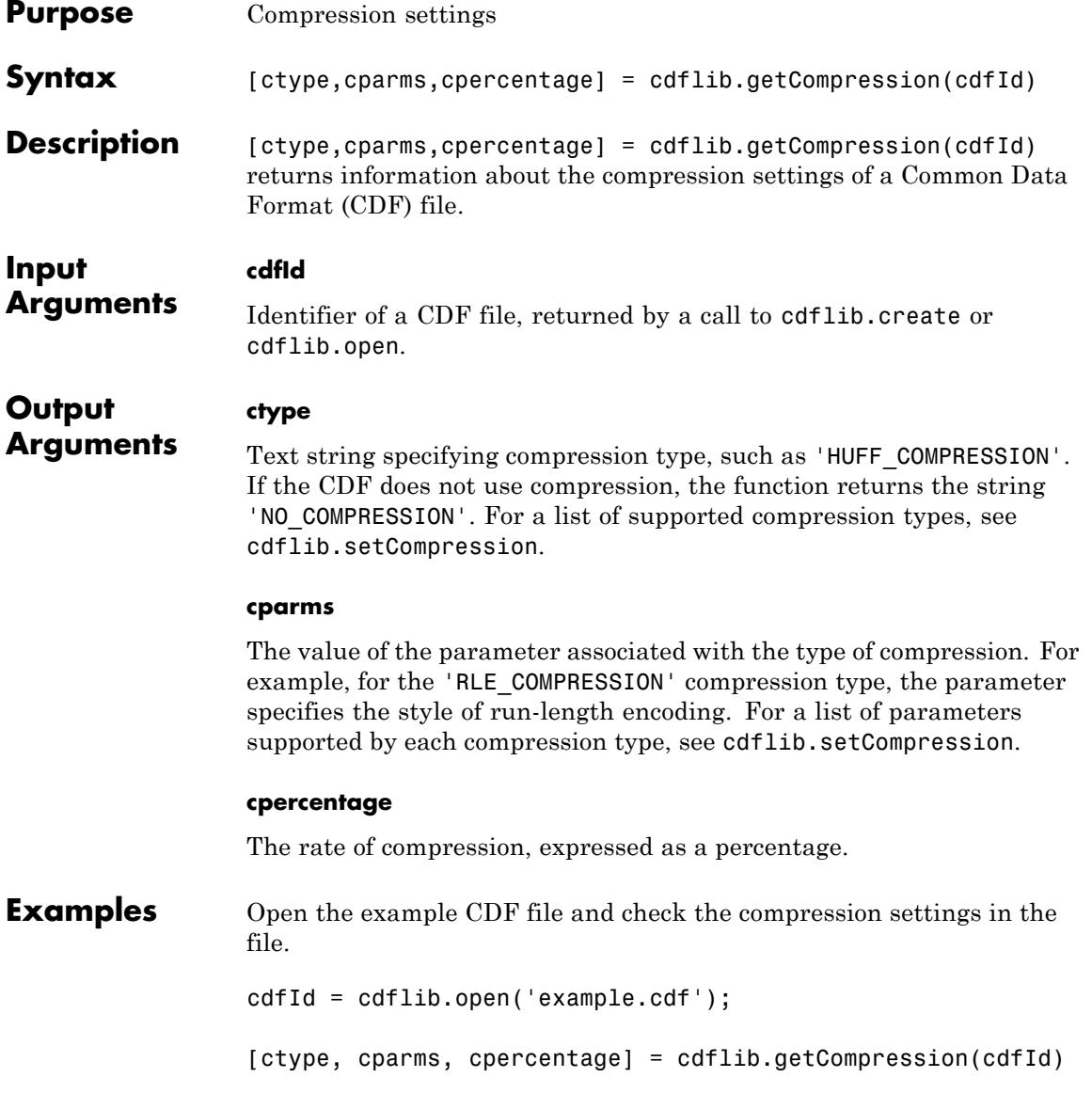

```
ctype =
                  GZIP_COMPRESSION
                  cparms =
                       7
                  cper =
                      26
                  % Clean up
                  cdflib.close(cdfId)
                  clear cdfId
References This function corresponds to the CDF library C API routine
                  CDFgetCompression.
                  To use this function, you must be familiar with the CDF C interface.
                  Read the CDF documentation at the CDF Web site.
                  For copyright information, see the cdfcopyright.txt file.
See Also cdflib.setCompression | cdflib.getVarCompression |
                  cdflib.setVarCompression
Tutorials • "Importing Common Data File Format (CDF) Files"
                  • "Exporting to Common Data File Format (CDF) Files"
```
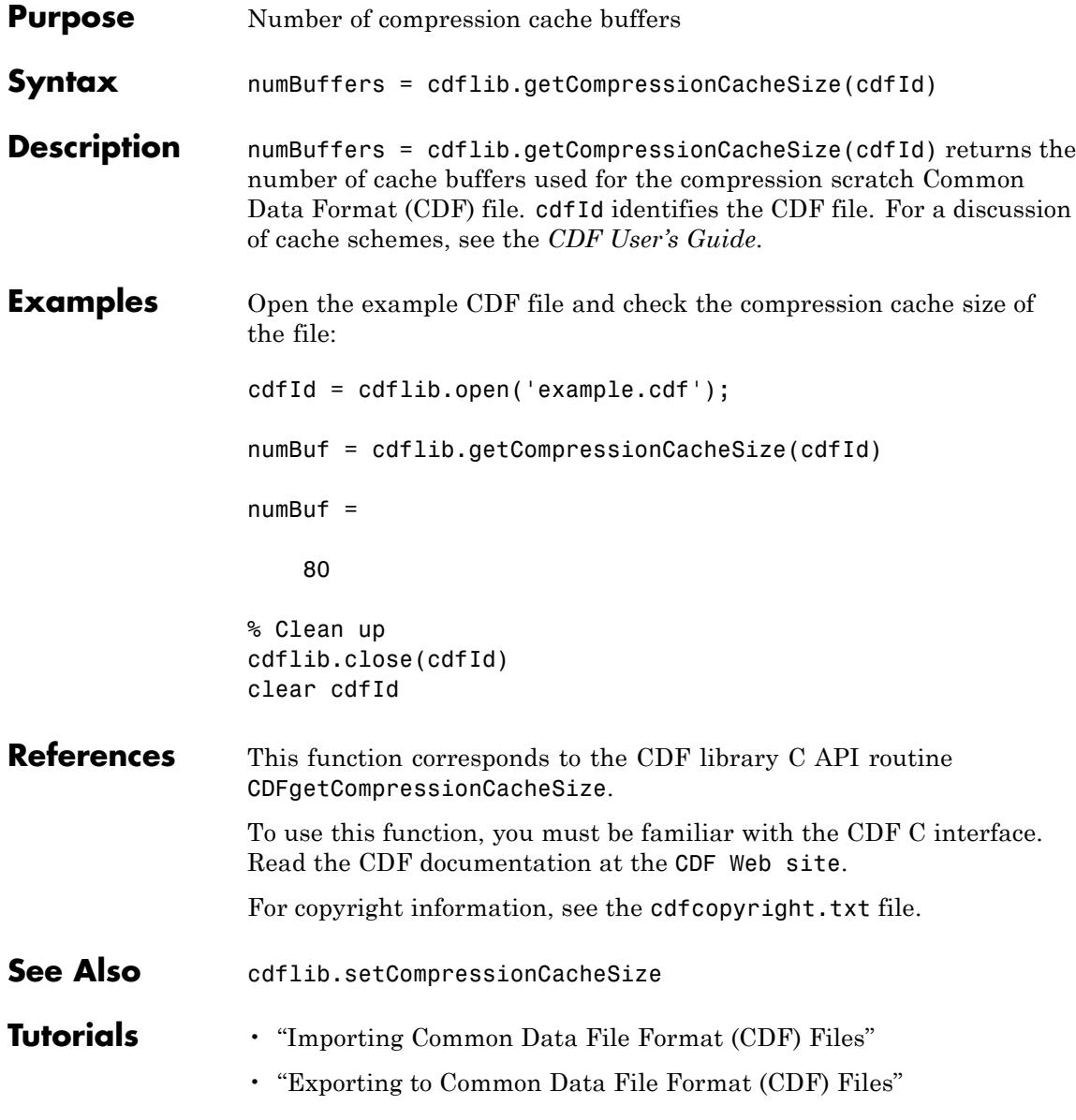

# **cdflib.getConstantNames**

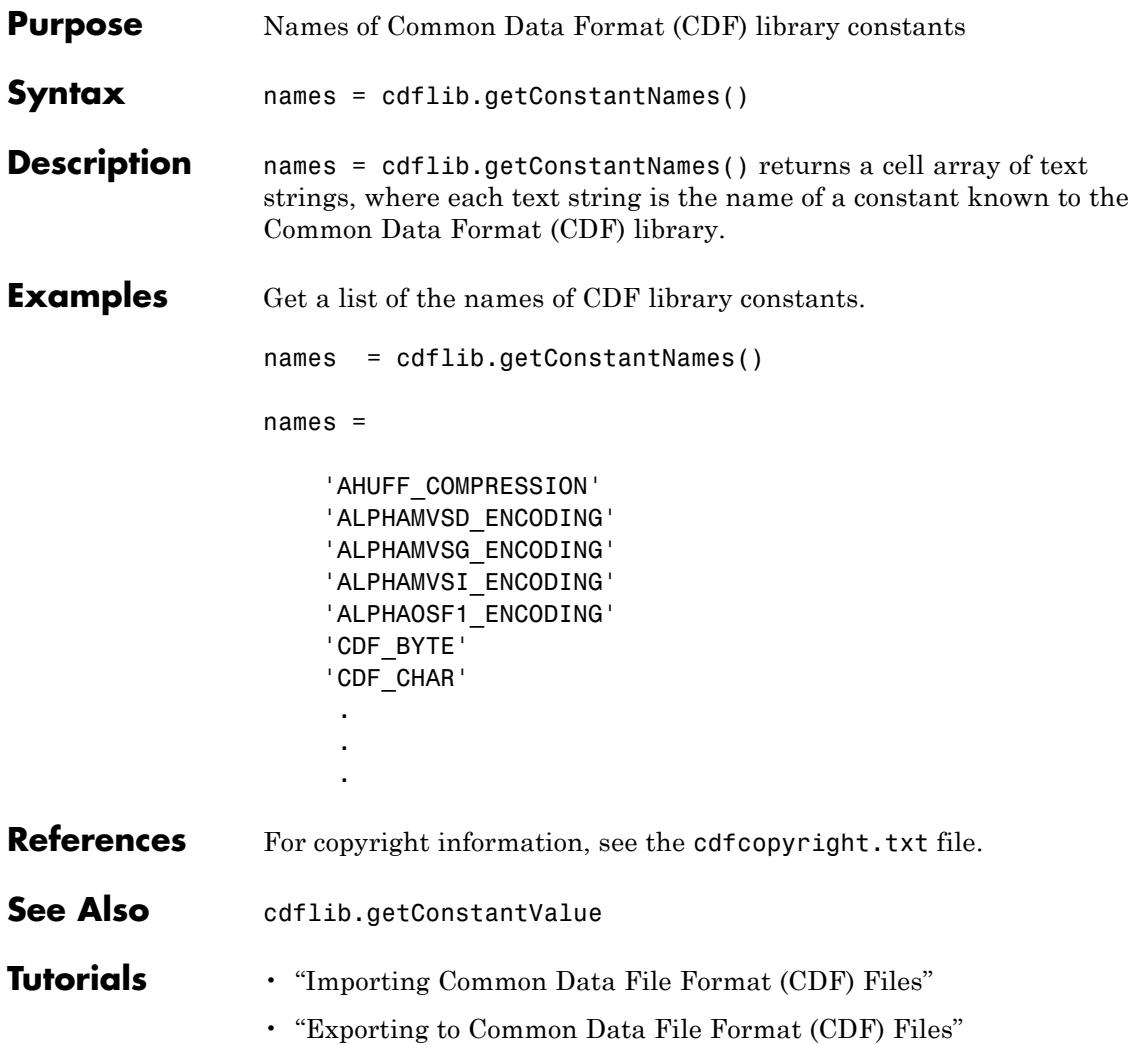

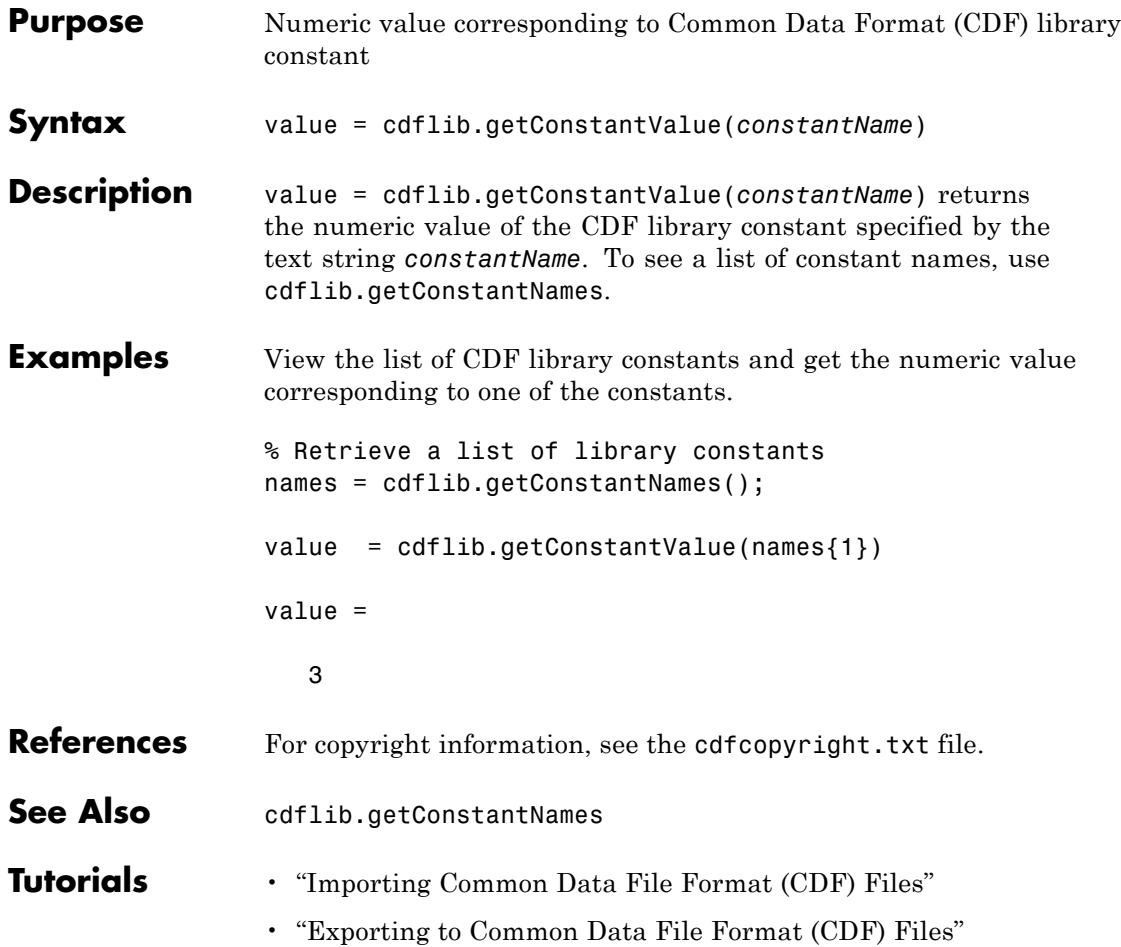

# **cdflib.getCopyright**

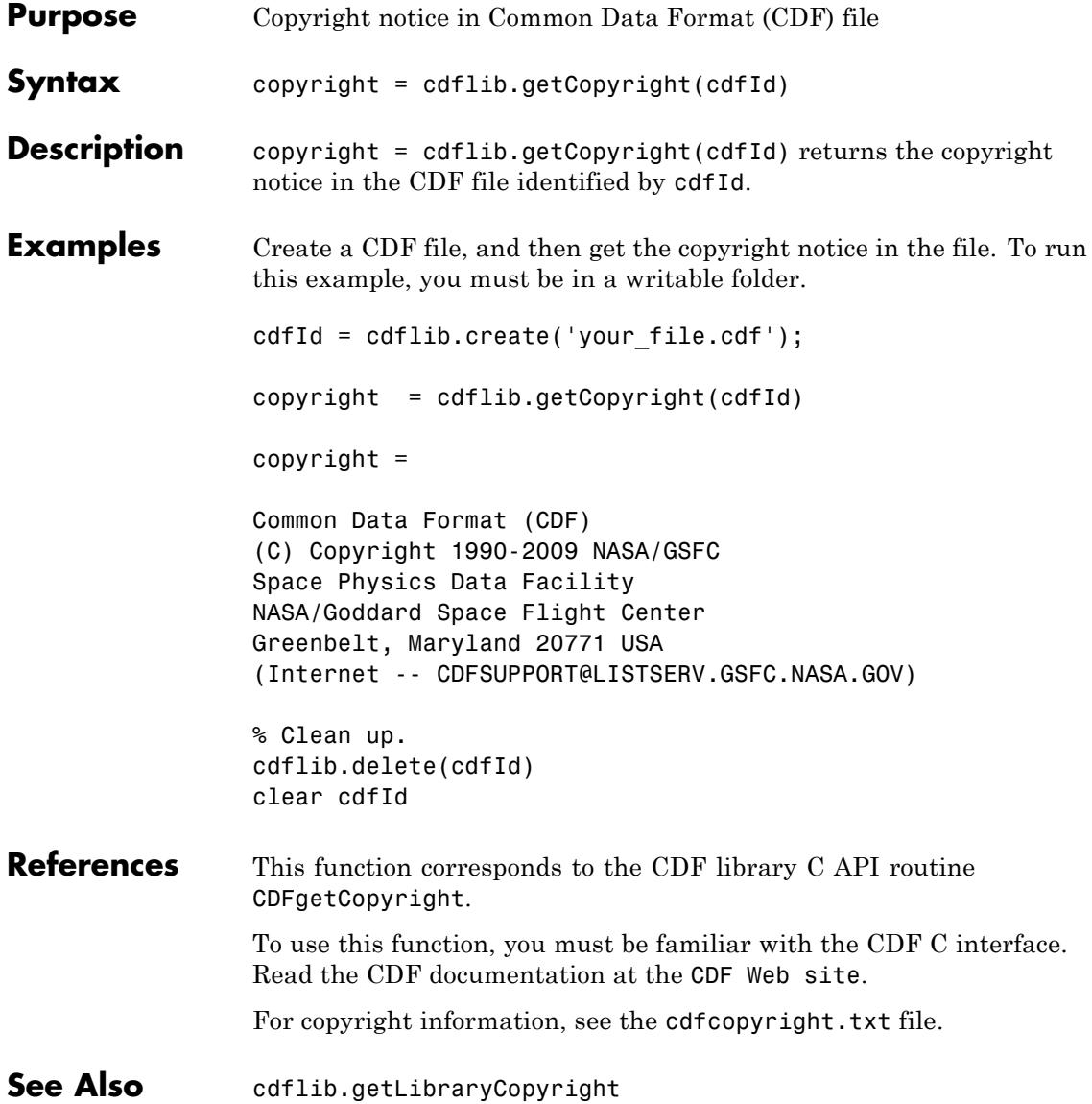

#### **Tutorials** • "Importing Common Data File Format (CDF) Files"

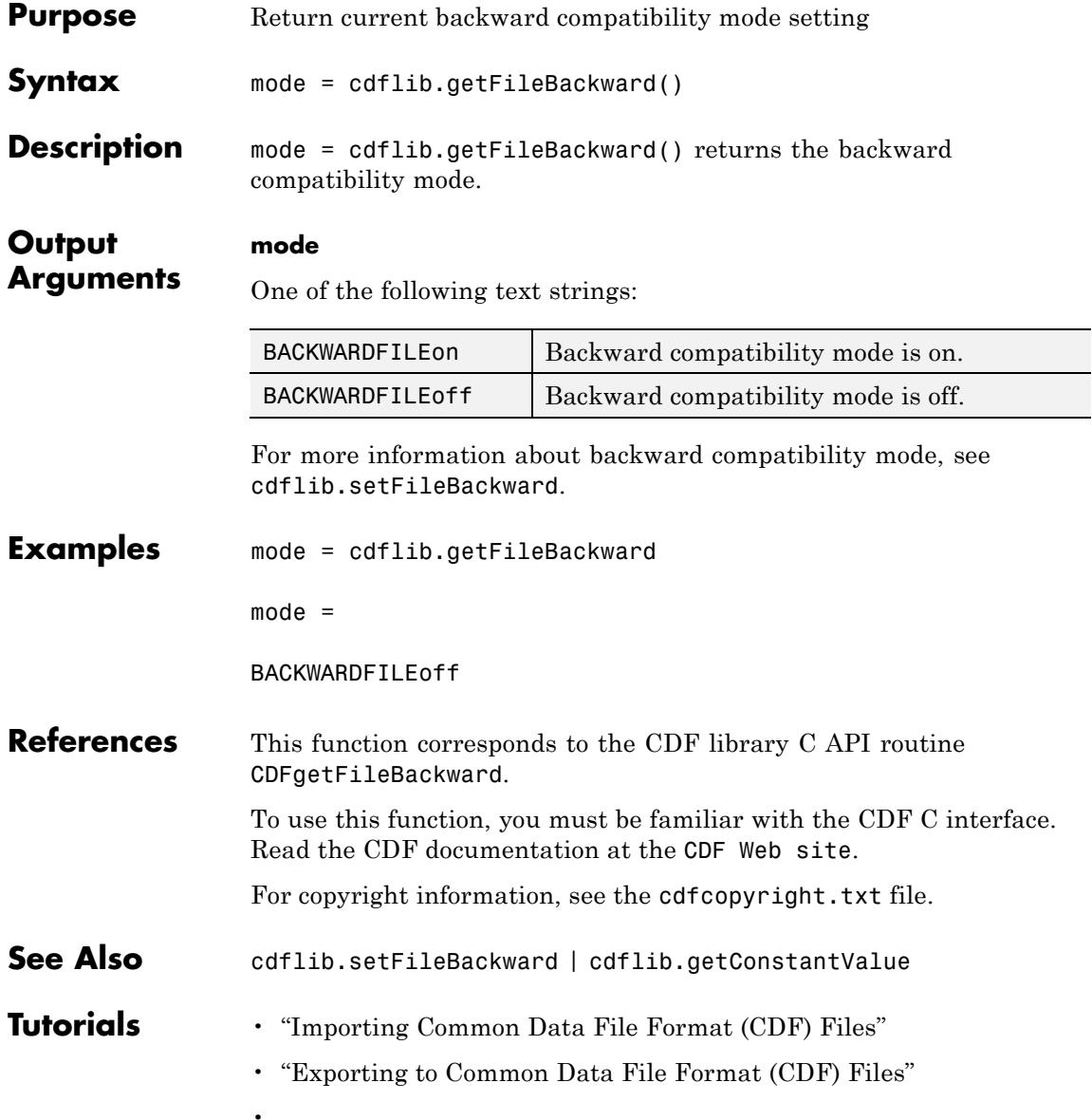

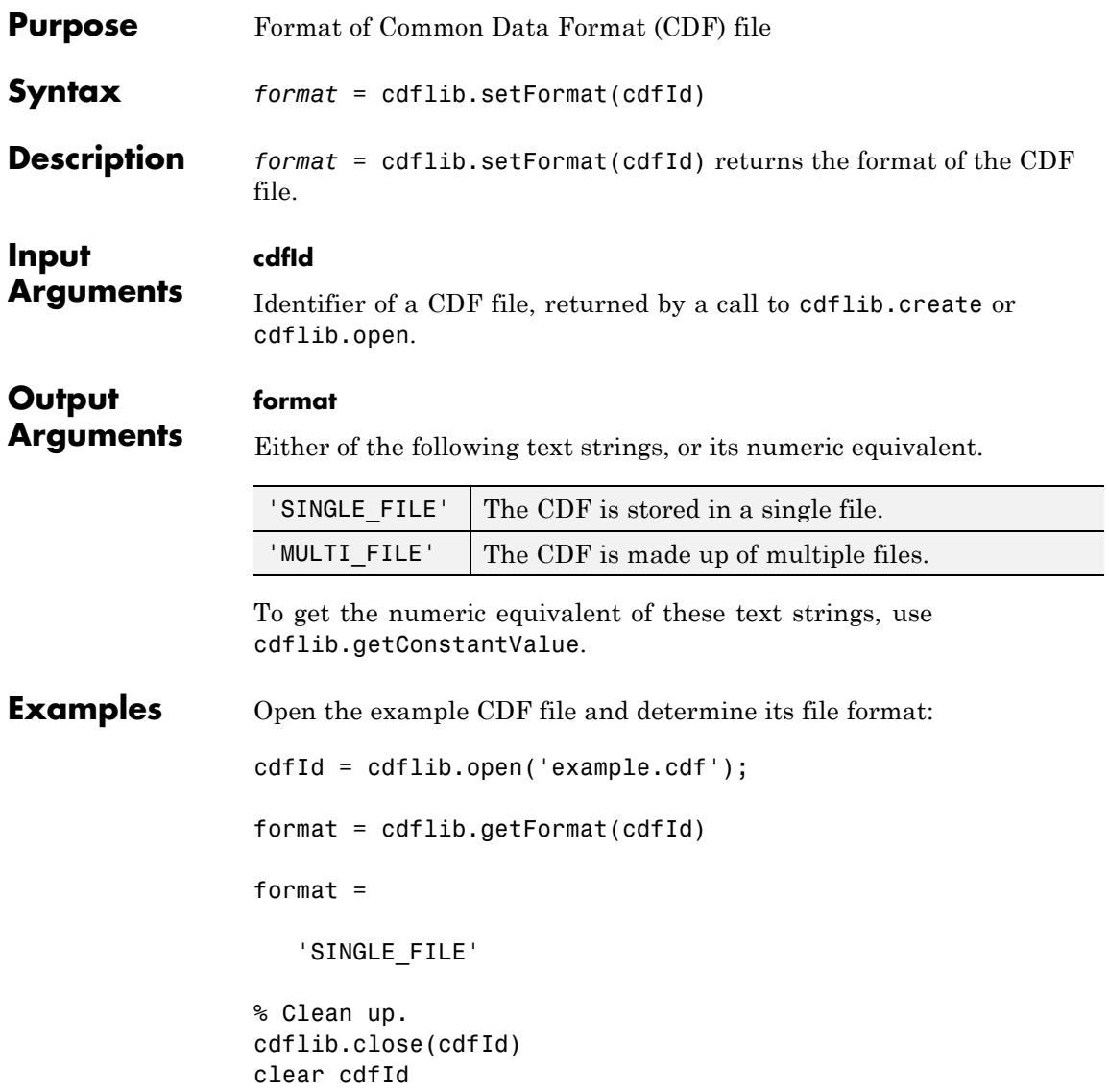

#### **cdflib.getFormat**

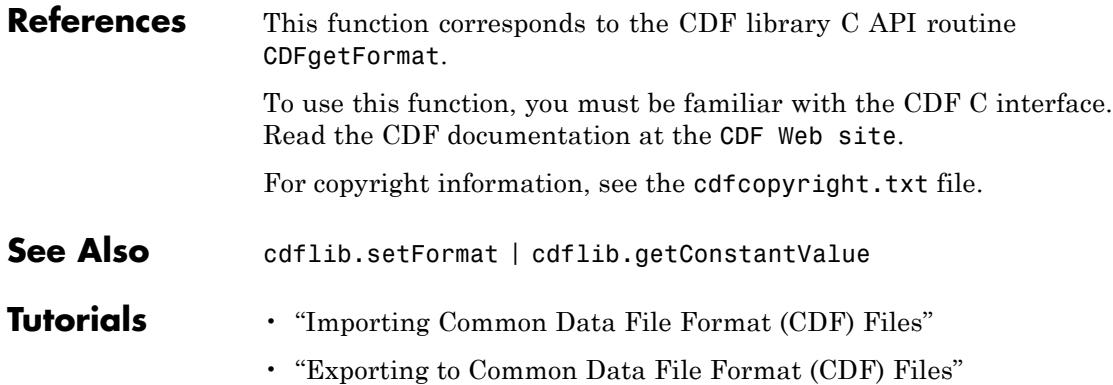

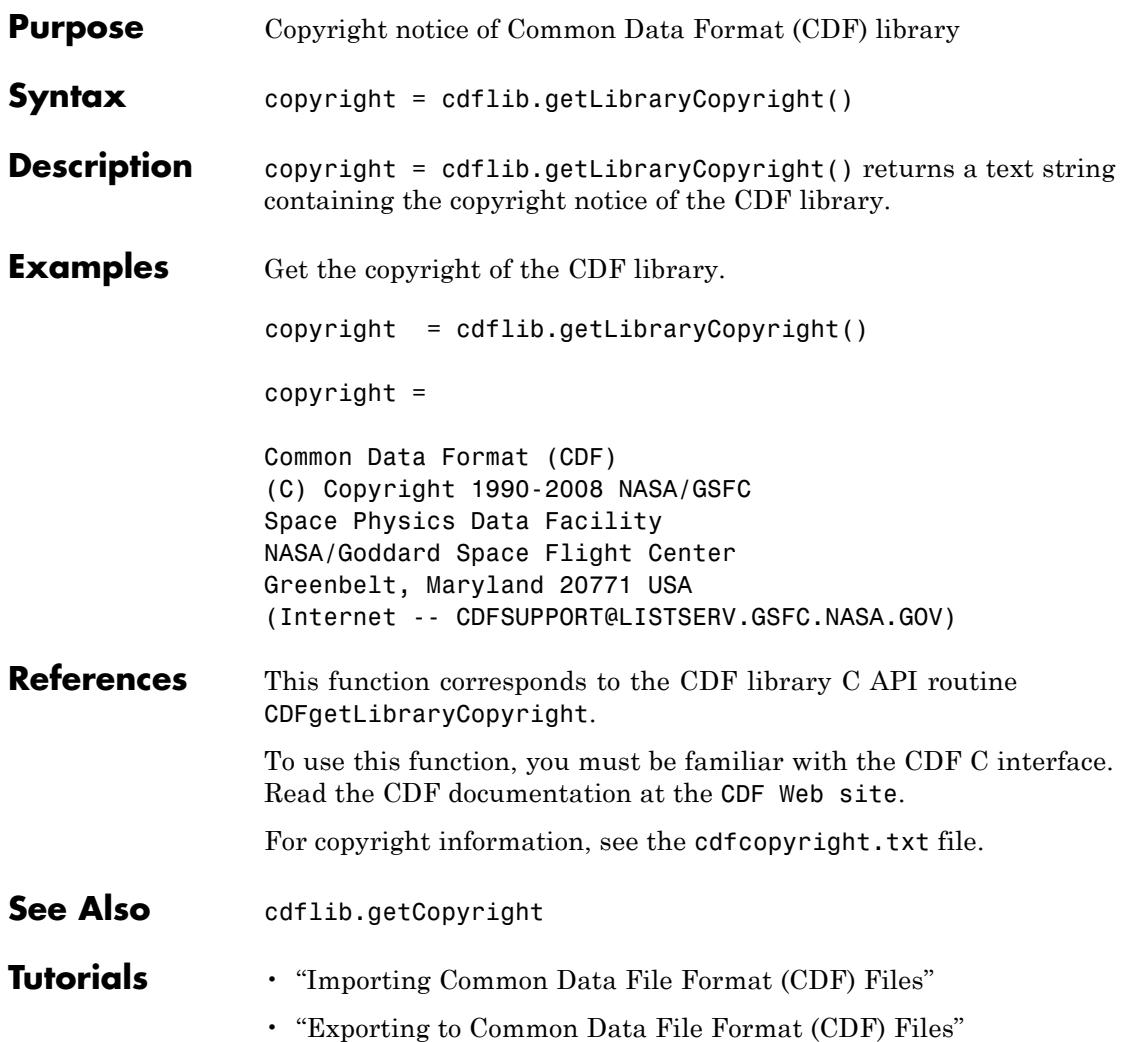

### **cdflib.getLibraryVersion**

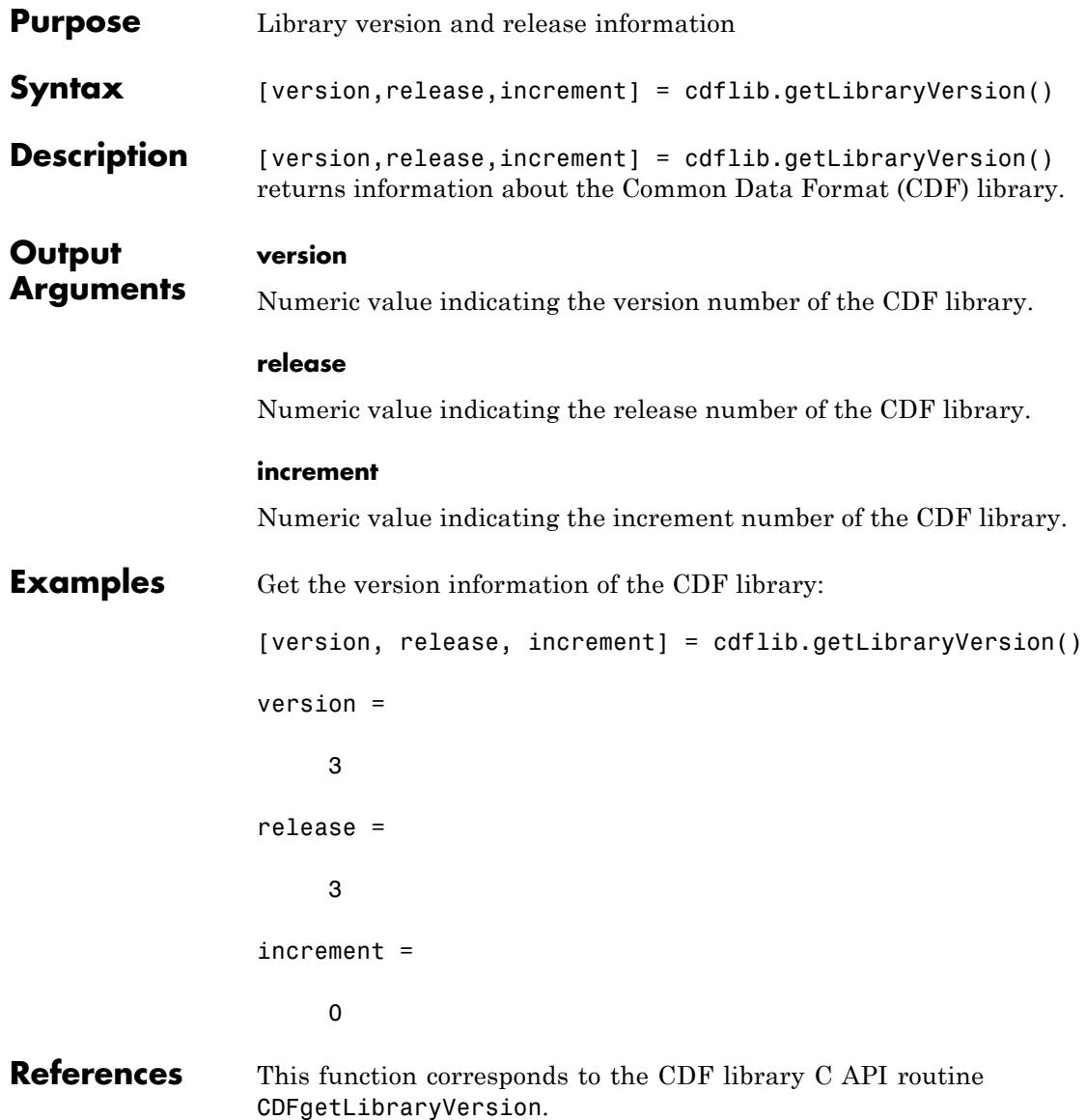

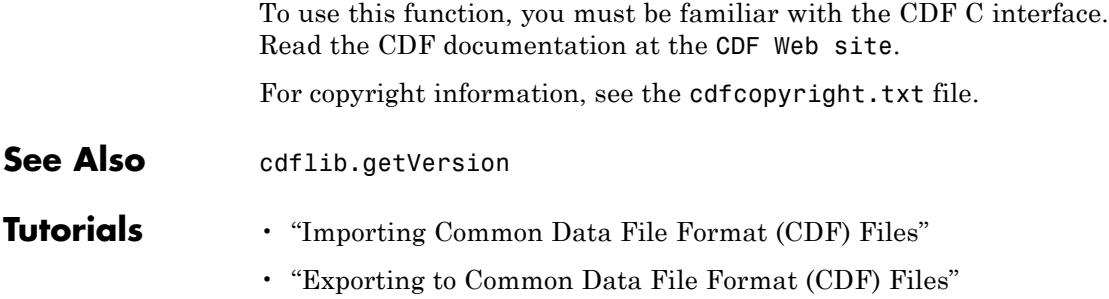

# **cdflib.getMajority**

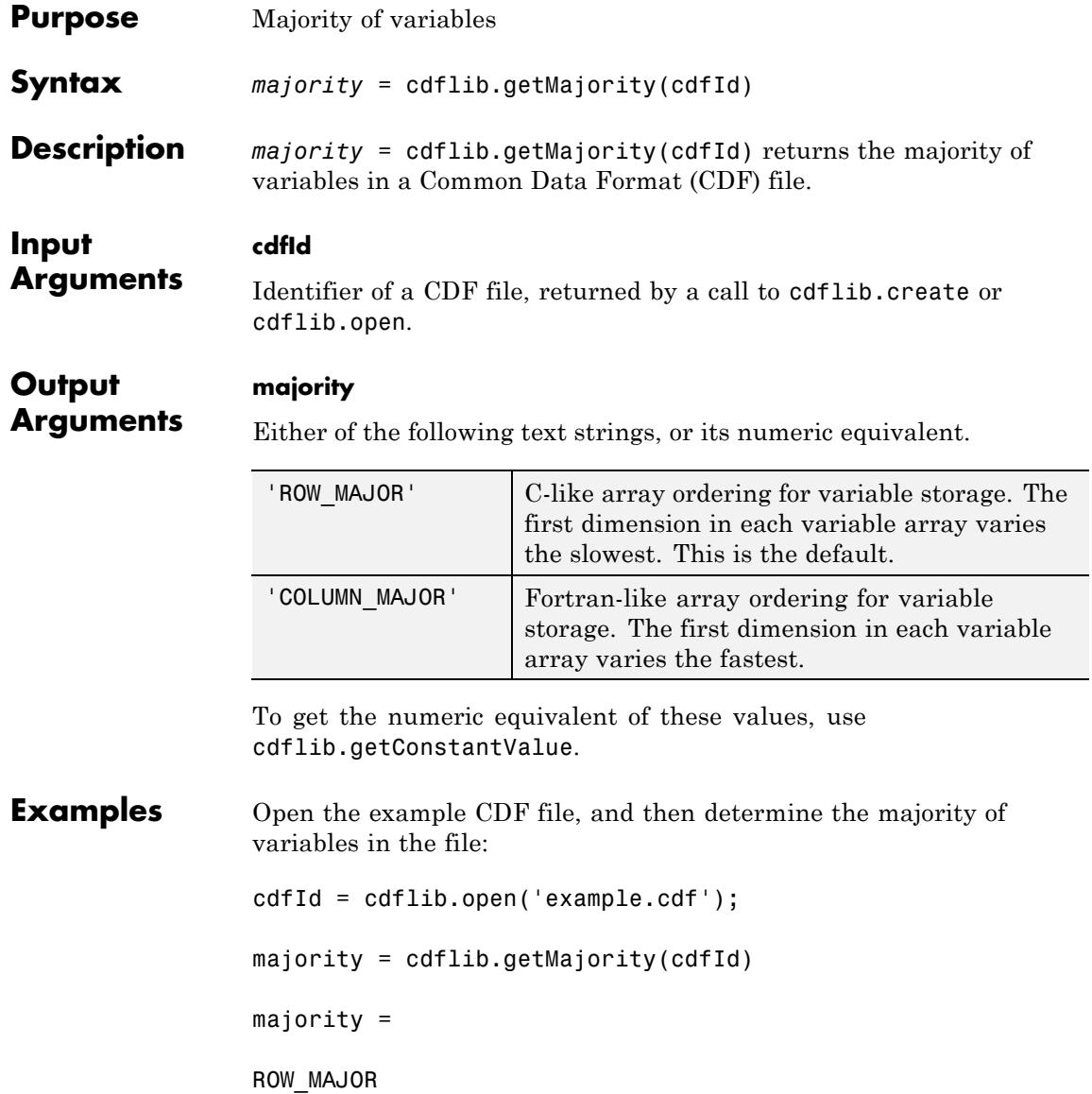

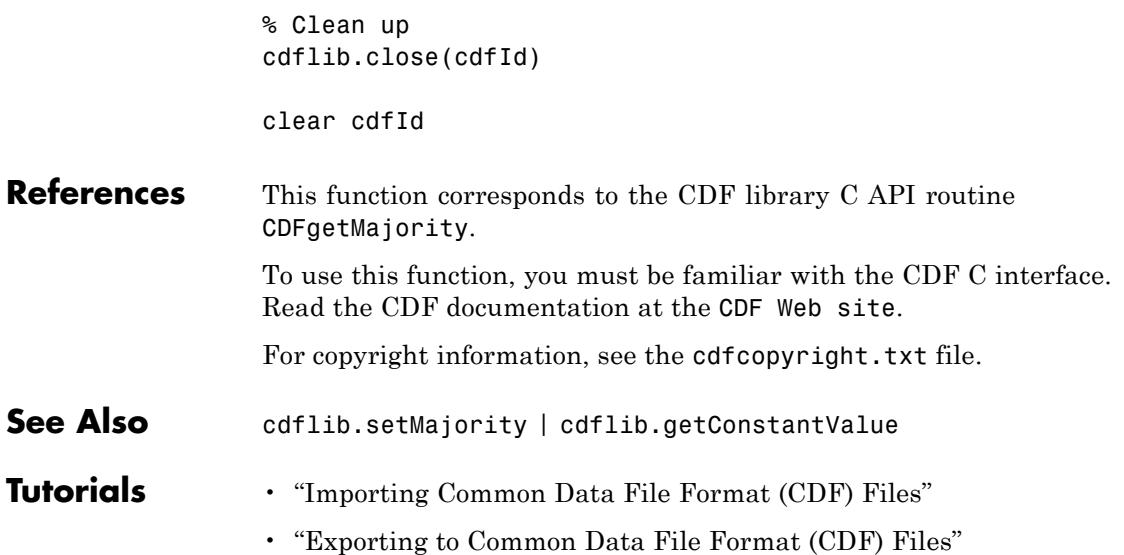

# **cdflib.getName**

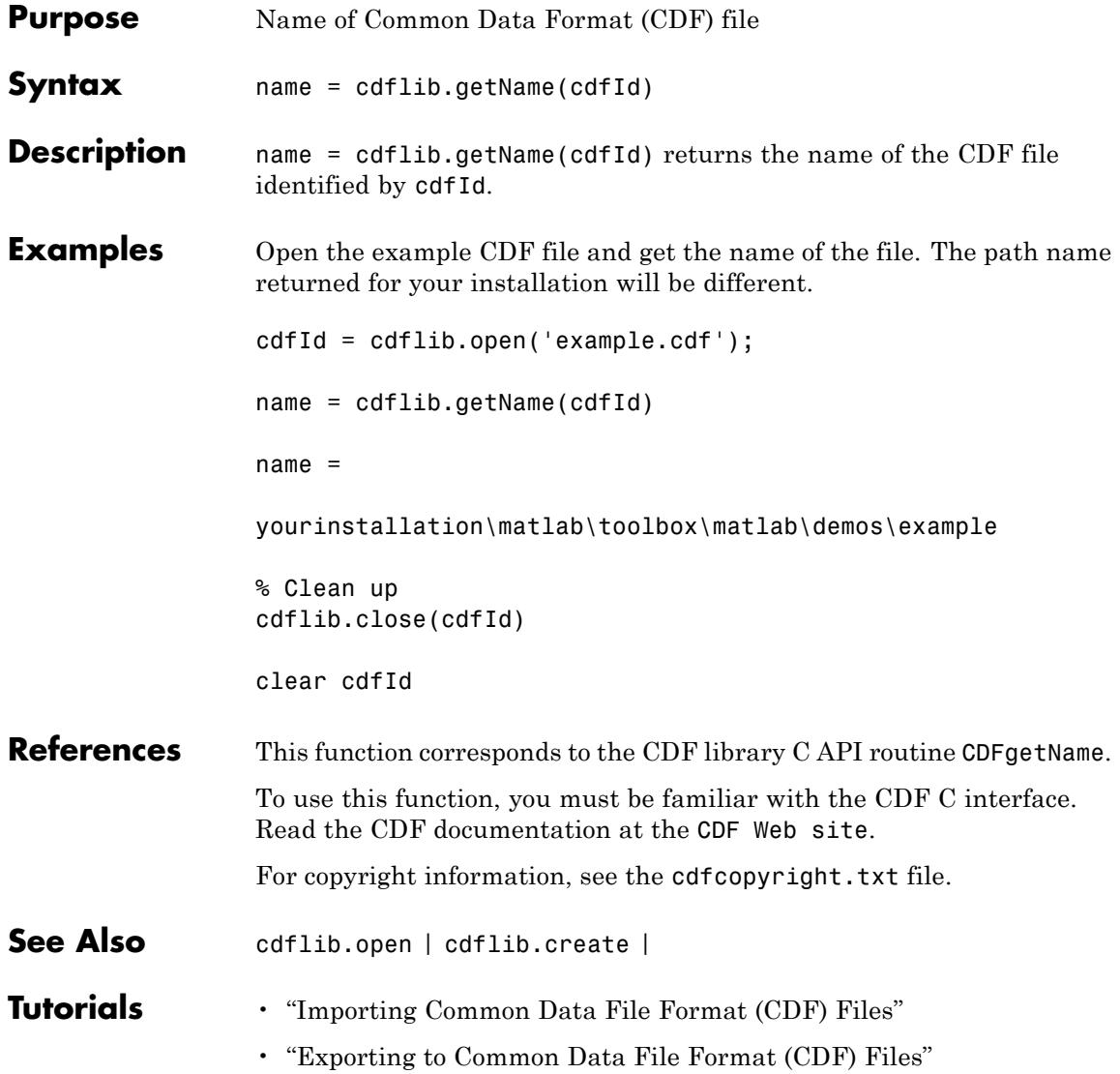

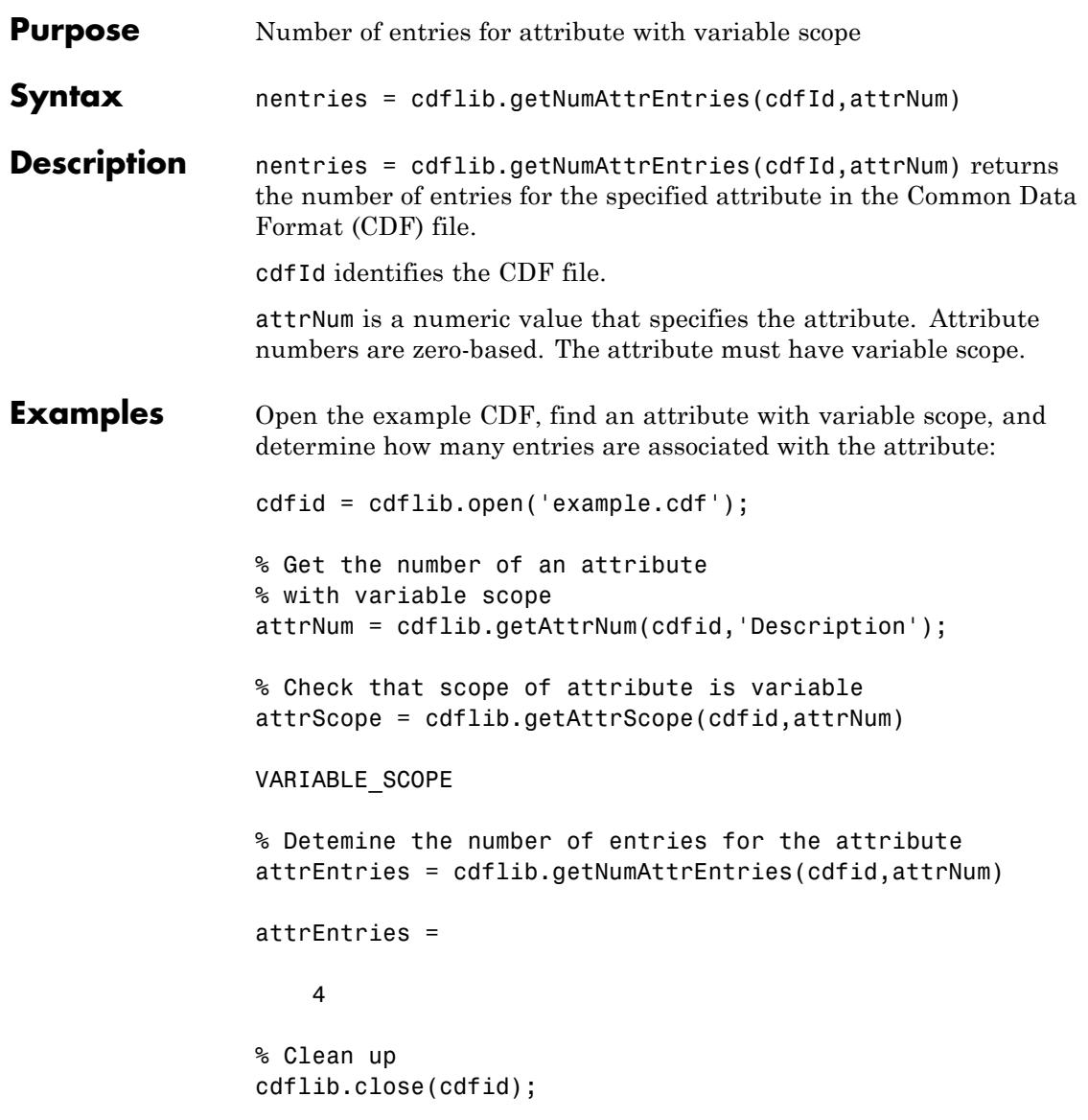

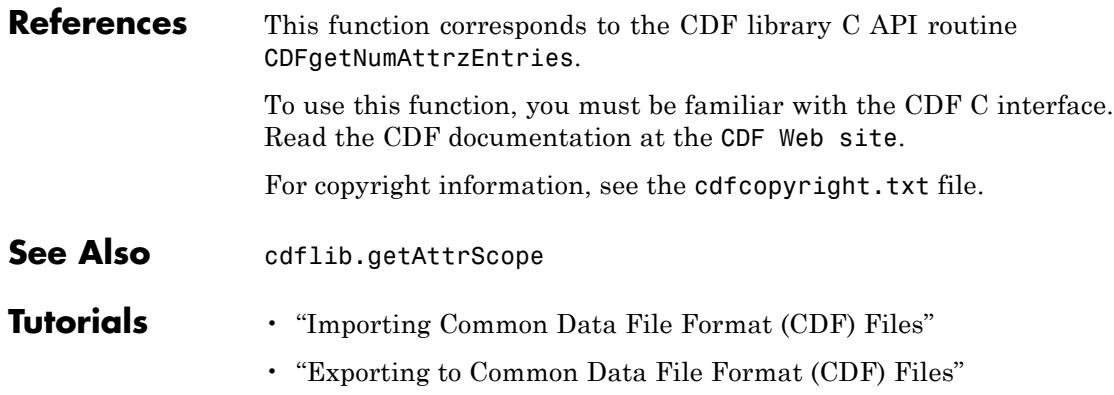

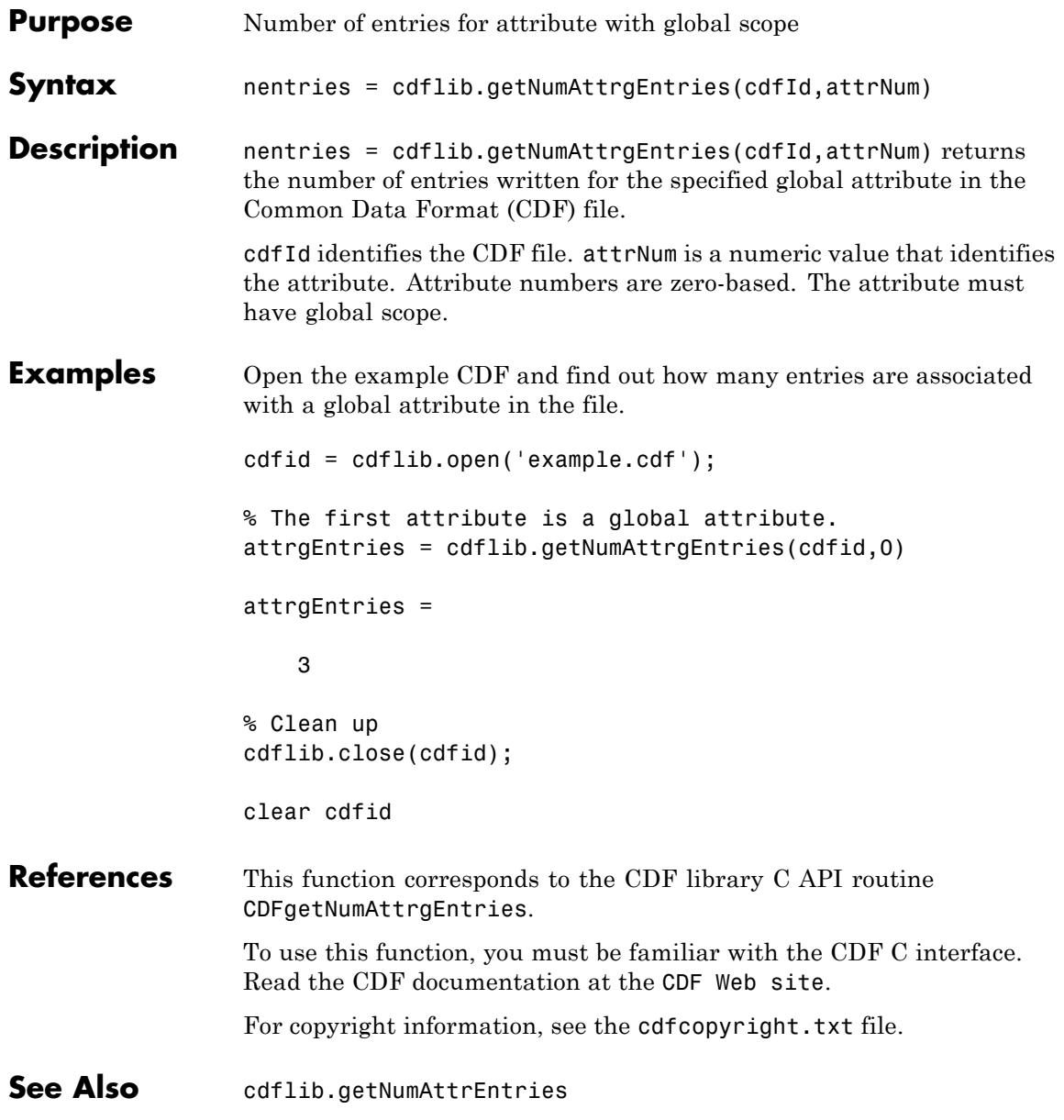

**Tutorials** • "Importing Common Data File Format (CDF) Files"

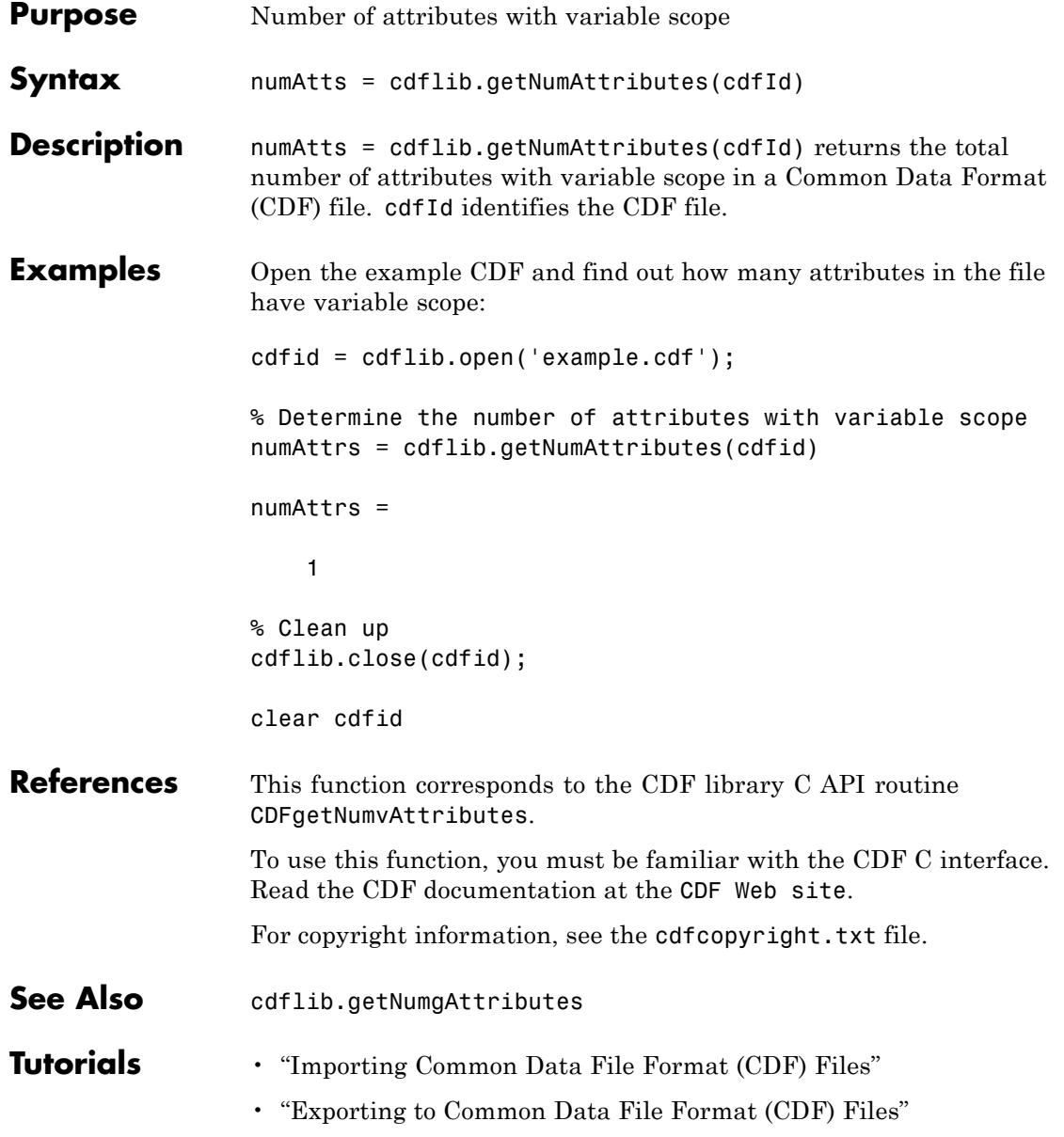

# **cdflib.getNumgAttributes**

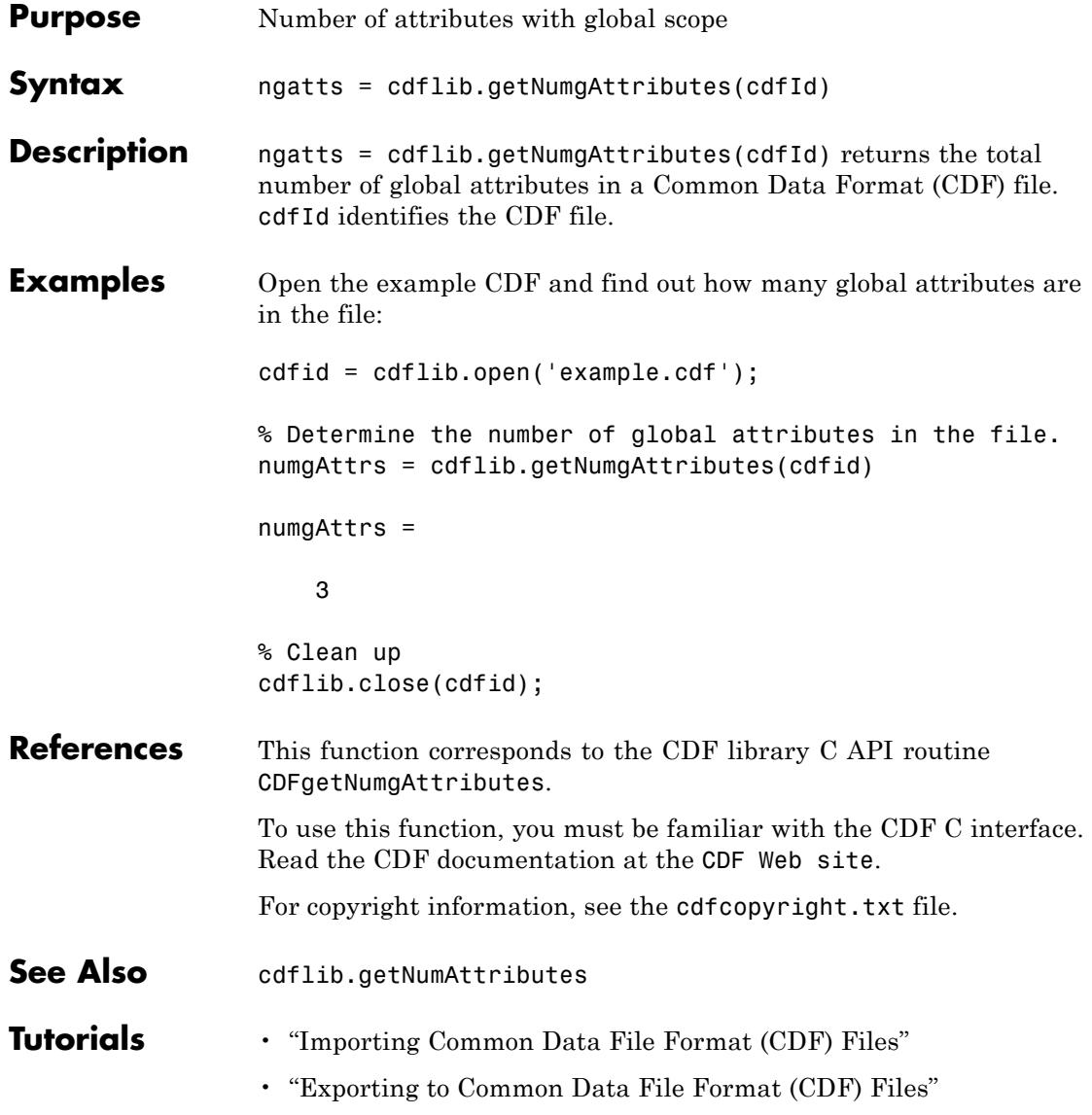

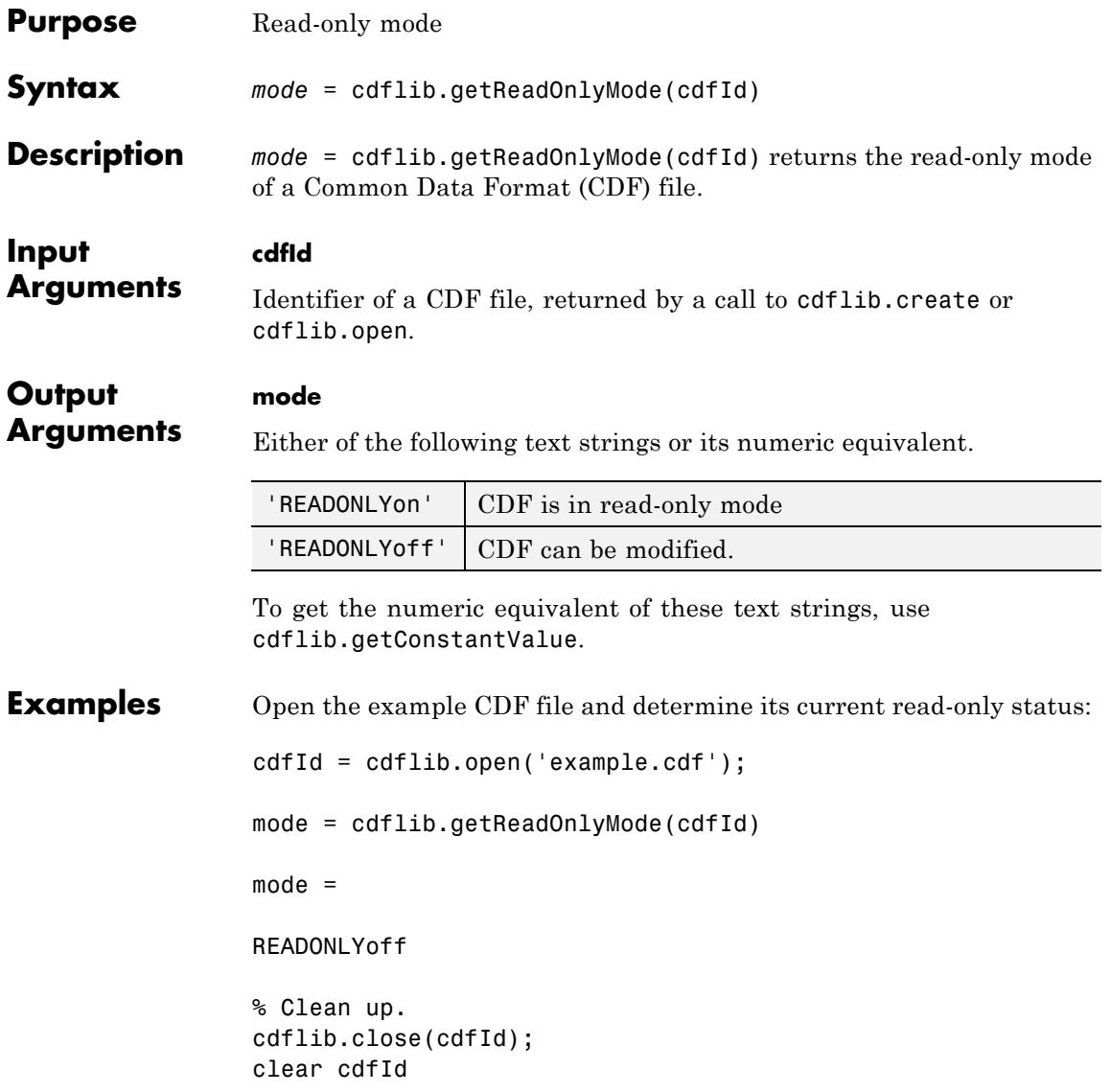

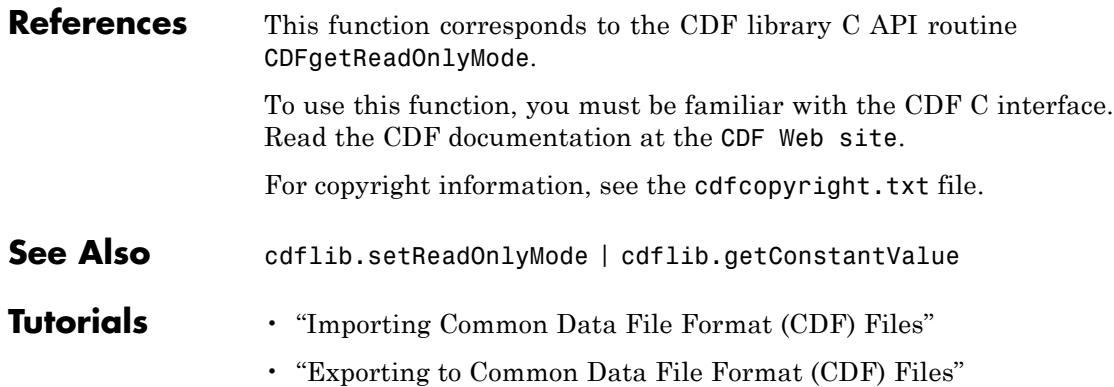

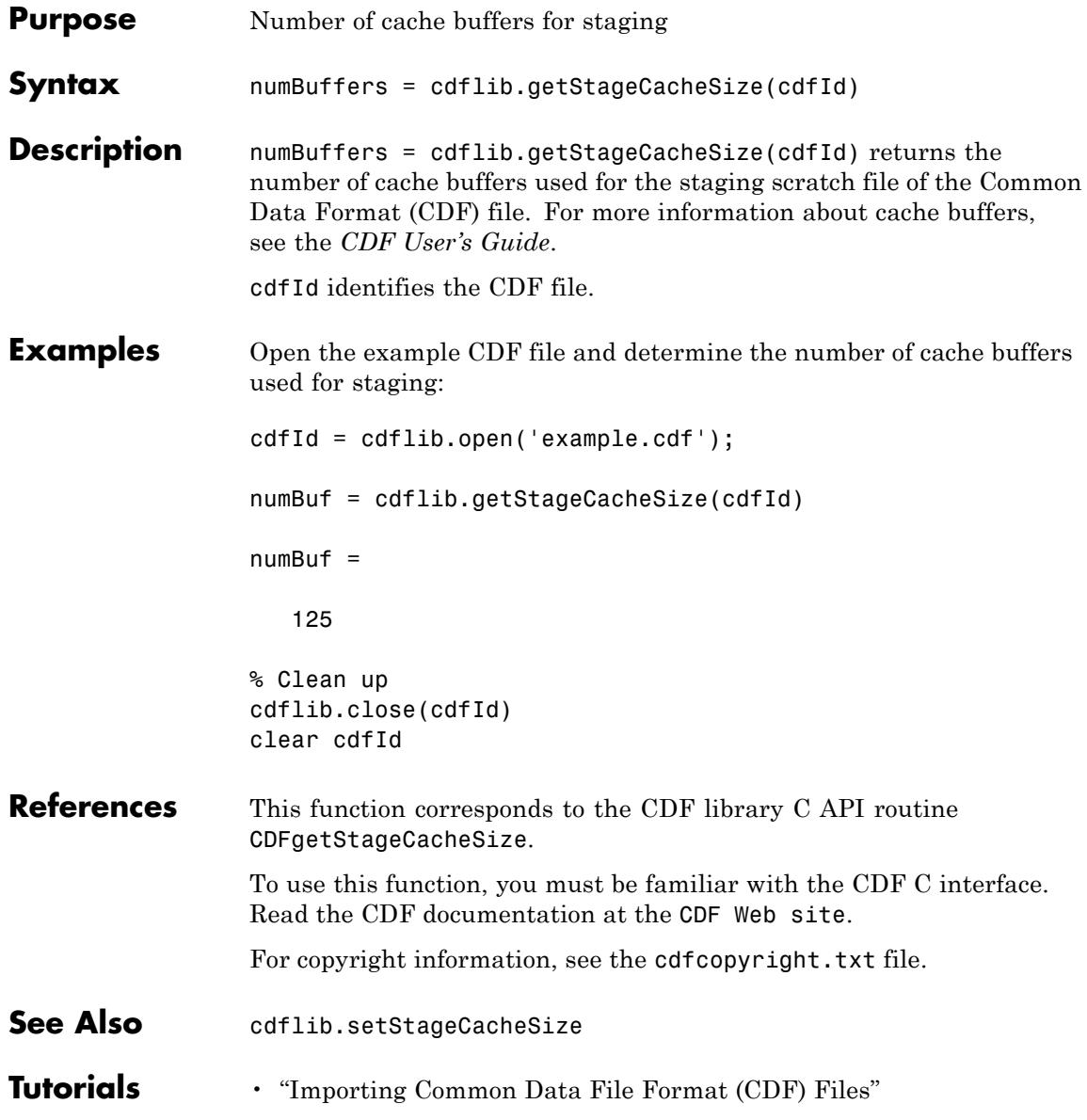

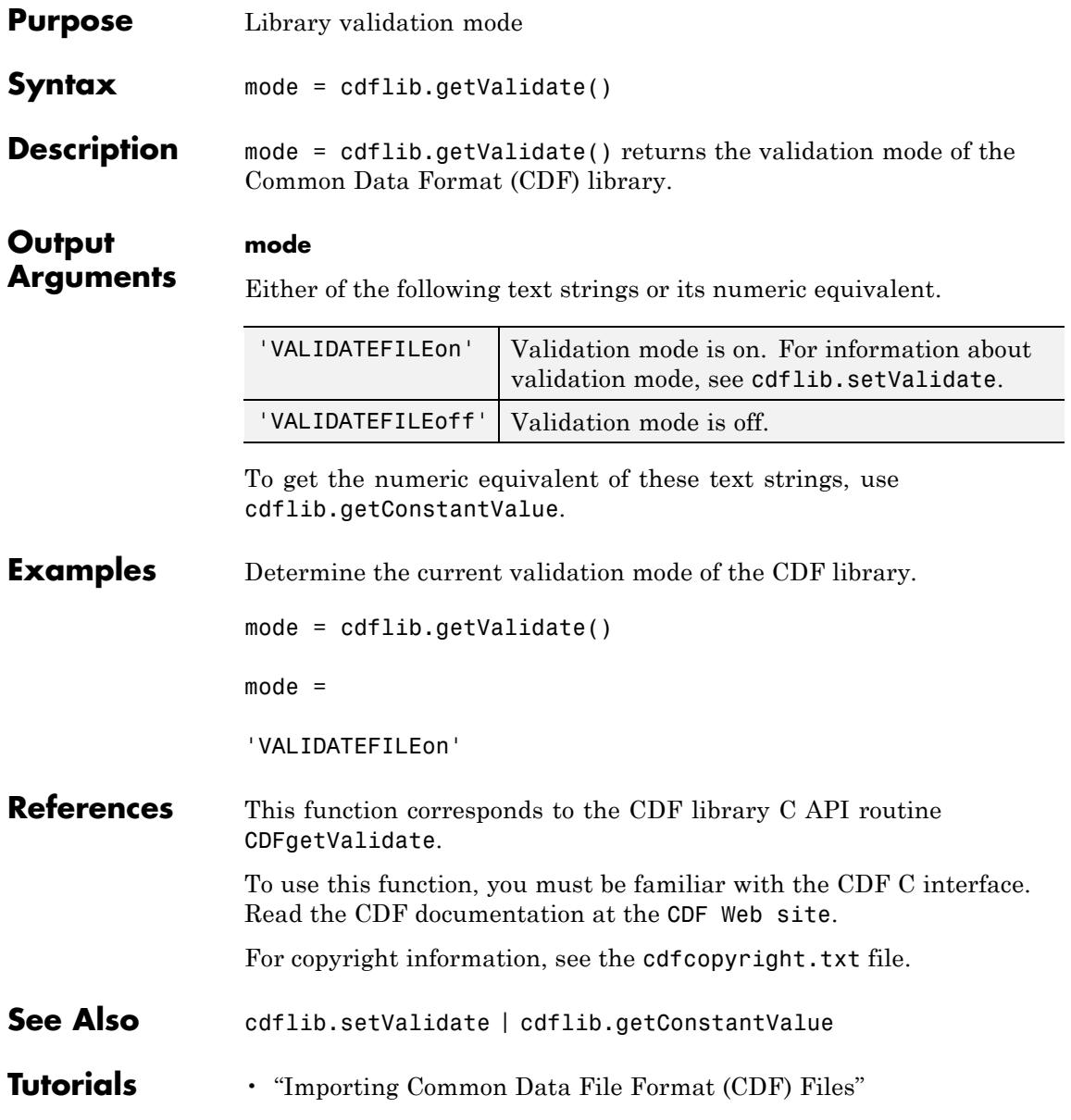

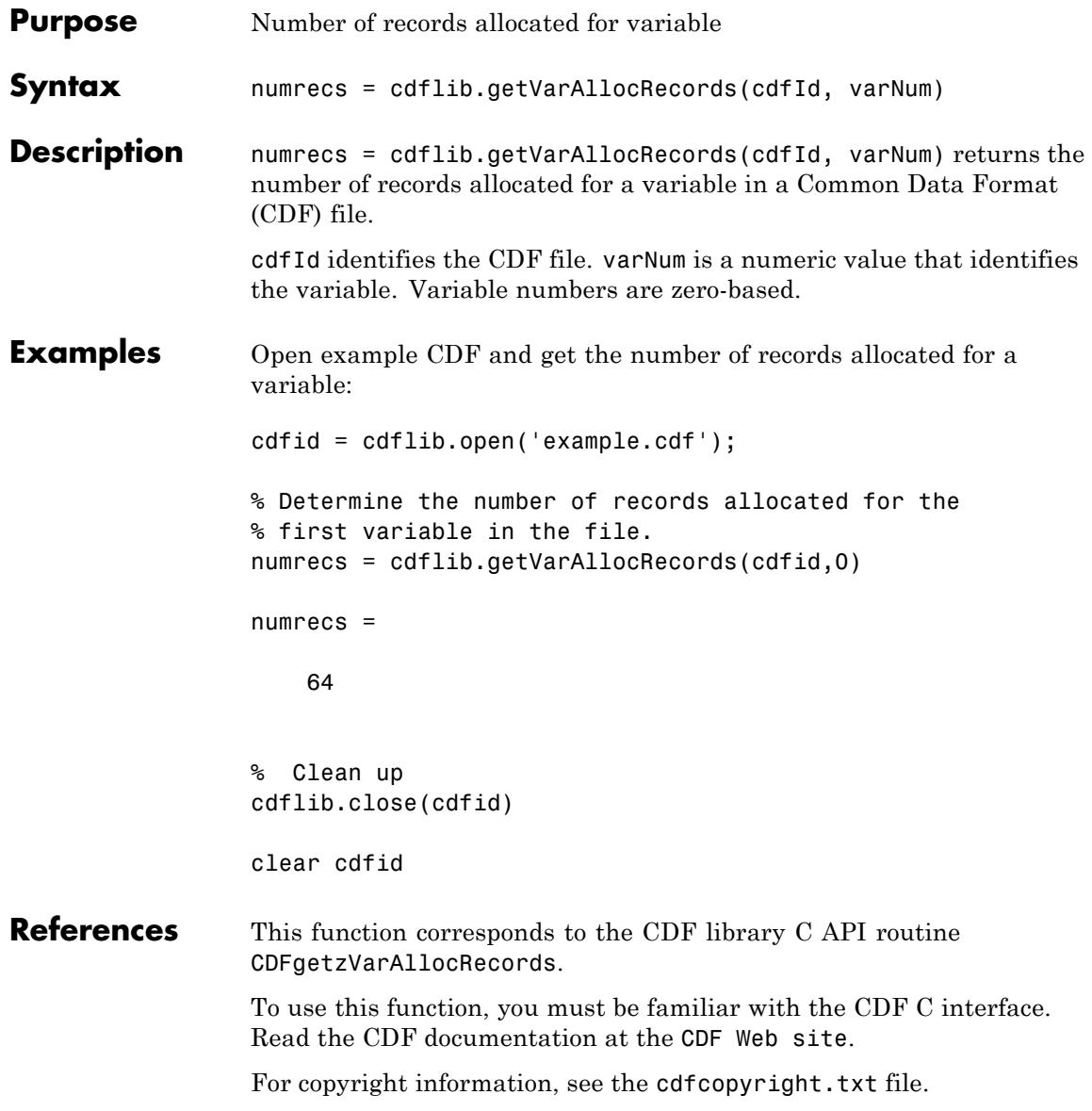

 $\mathsf{l}$ 

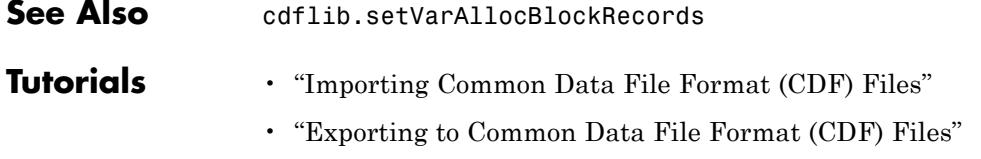

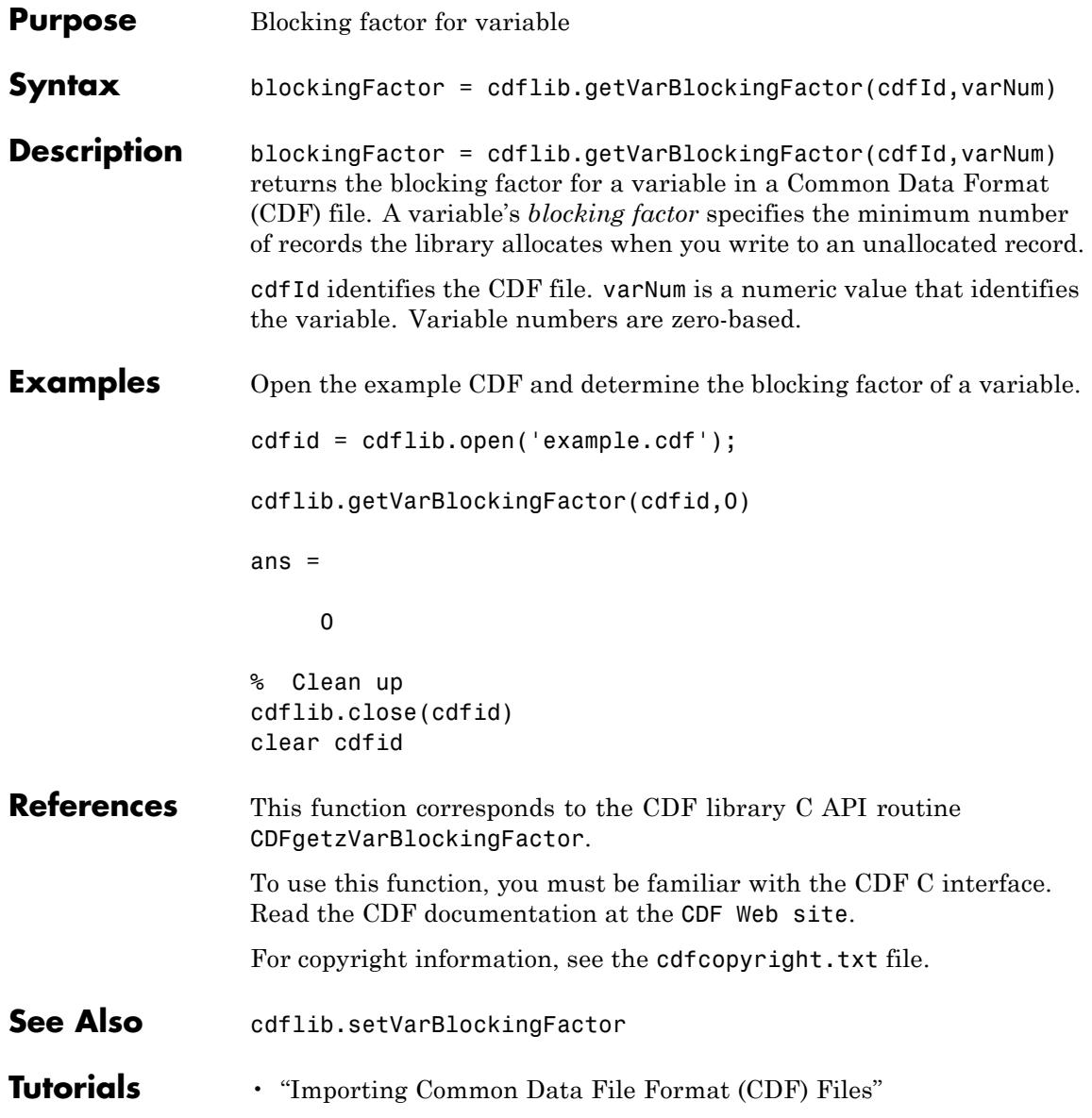

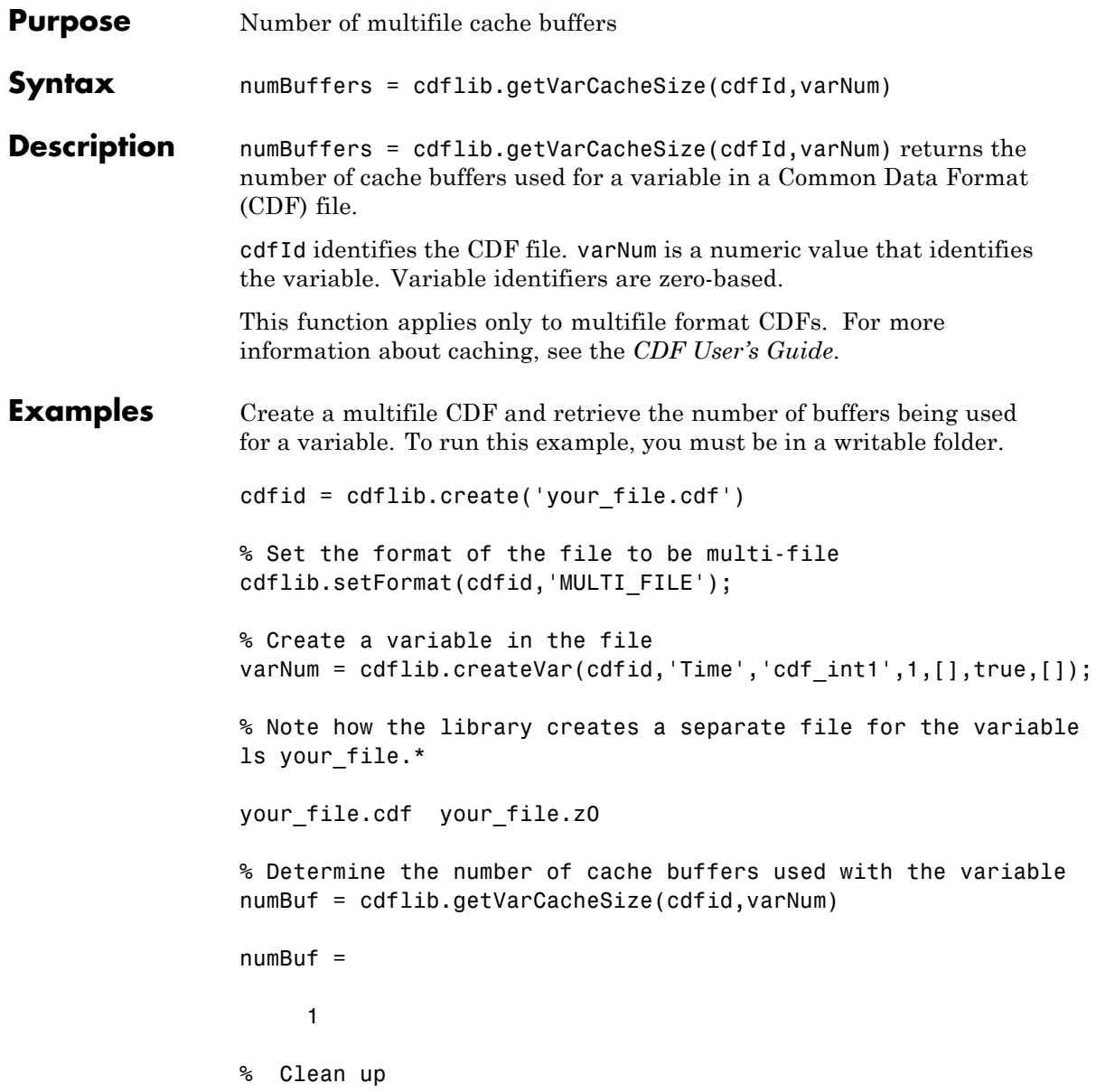

cdflib.delete(cdfid); clear cdfid **References** This function corresponds to the CDF library C API routine CDFgetzVarCacheSize. To use this function, you must be familiar with the CDF C interface. Read the CDF documentation at the [CDF Web site](http://cdf.gsfc.nasa.gov/). For copyright information, see the cdfcopyright.txt file. See Also cdflib.setVarCacheSize **Tutorials** • "Importing Common Data File Format (CDF) Files" • "Exporting to Common Data File Format (CDF) Files"

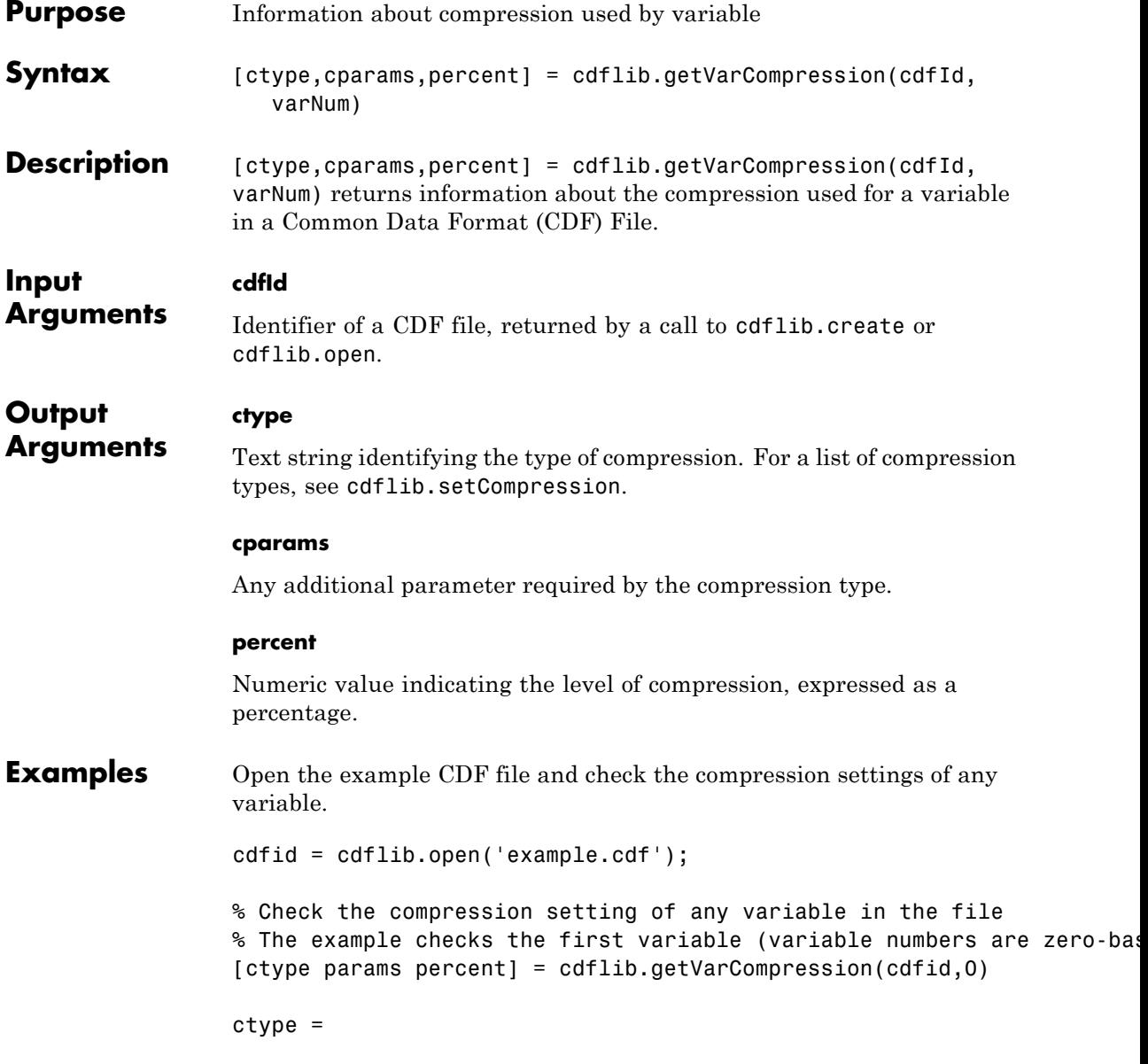

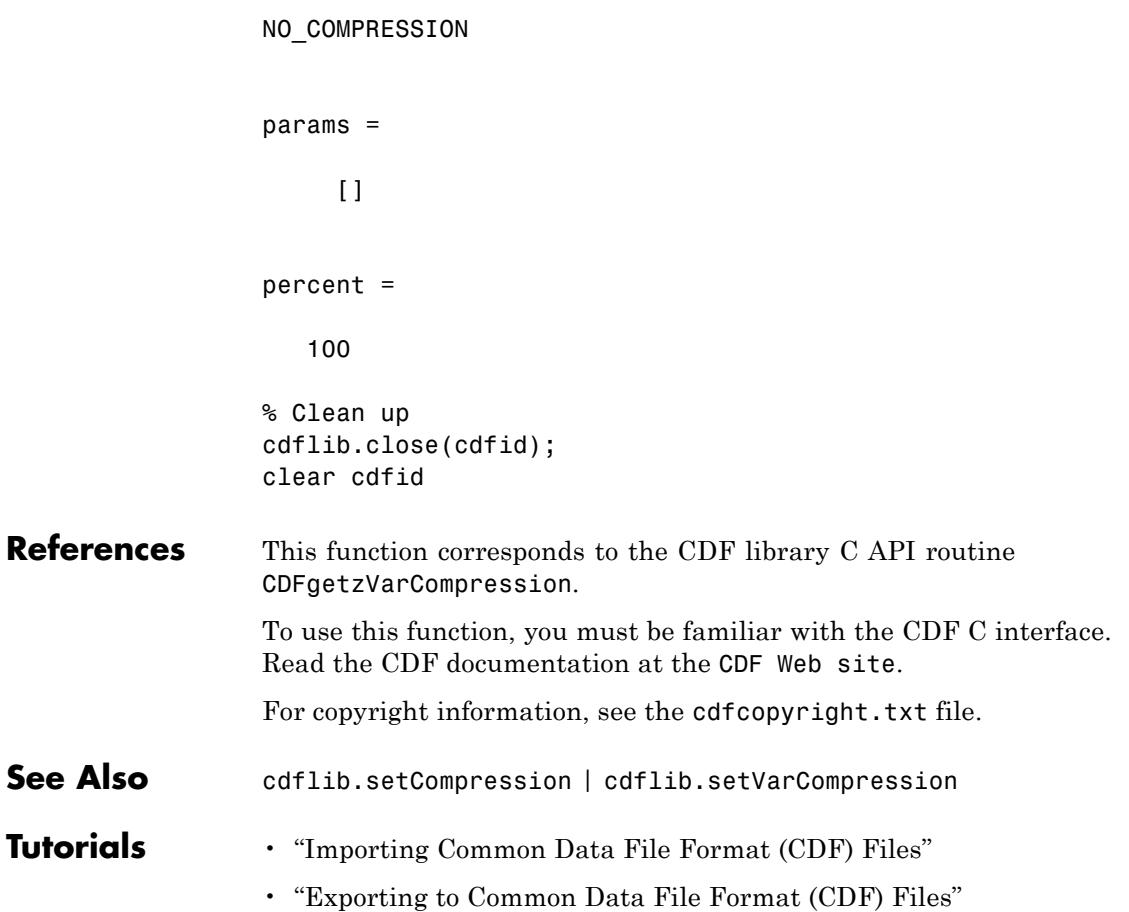

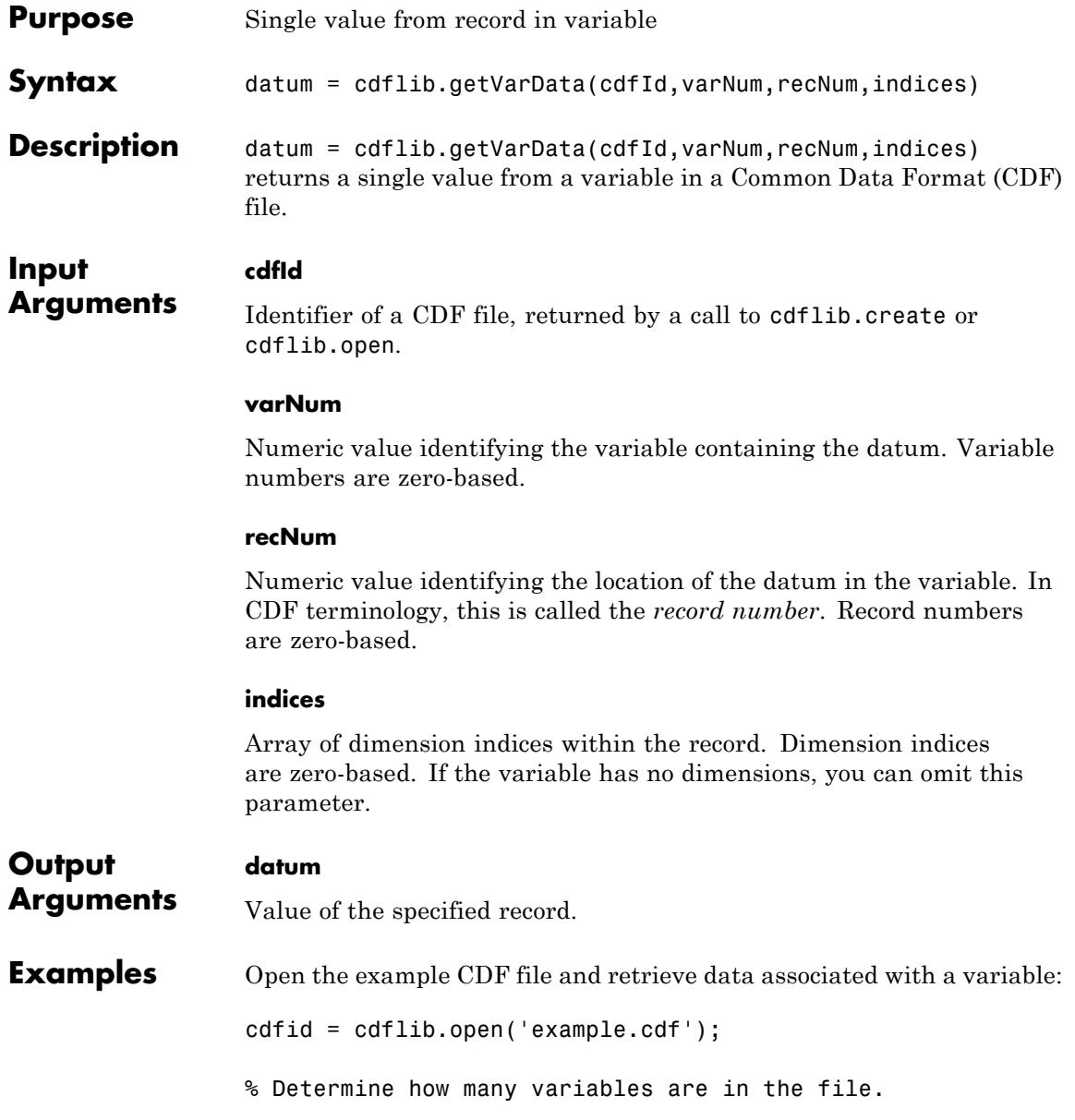

```
info = cdflib.inquire(cdfid);
info.numVars
ans =5
% Determine if the first variable has dimensions.
varinfo = cdflib.inquireVar(cdfid,0);
vardims = varinfo.dims
vardims =
  []
% Get data from variable, without specifying dimensions.
datum = cdflib.getVarData(cdfid, varnum, recnum)
datum =
  6.3146e+013
% Get dimensions of another variable in file.
varinfo = cdflib.inquireVar(cdfid,3);
vardims = varinfo.dims
vardims =
  [4 2 2]
% Retrieve the first datum in the record. Indices are zero-based.
datum = cdflib.getVarData(cdfId,3,0,[0 0 0])
info =30
% Clean up.
```
cdflib.close(cdfid); clear cdfid

**References** This function corresponds to the CDF library C API routine CDFgetzVarData.

To use this function, you must be familiar with the CDF C interface. Read the CDF documentation at the [CDF Web site](http://cdf.gsfc.nasa.gov/).

For copyright information, see the cdfcopyright.txt file.

**See Also** cdflib.putVarData | cdflib.getVarRecordData | cdflib.hyperGetVarData

#### **Tutorials** • "Importing Common Data File Format (CDF) Files"

# **cdflib.getVarMaxAllocRecNum**

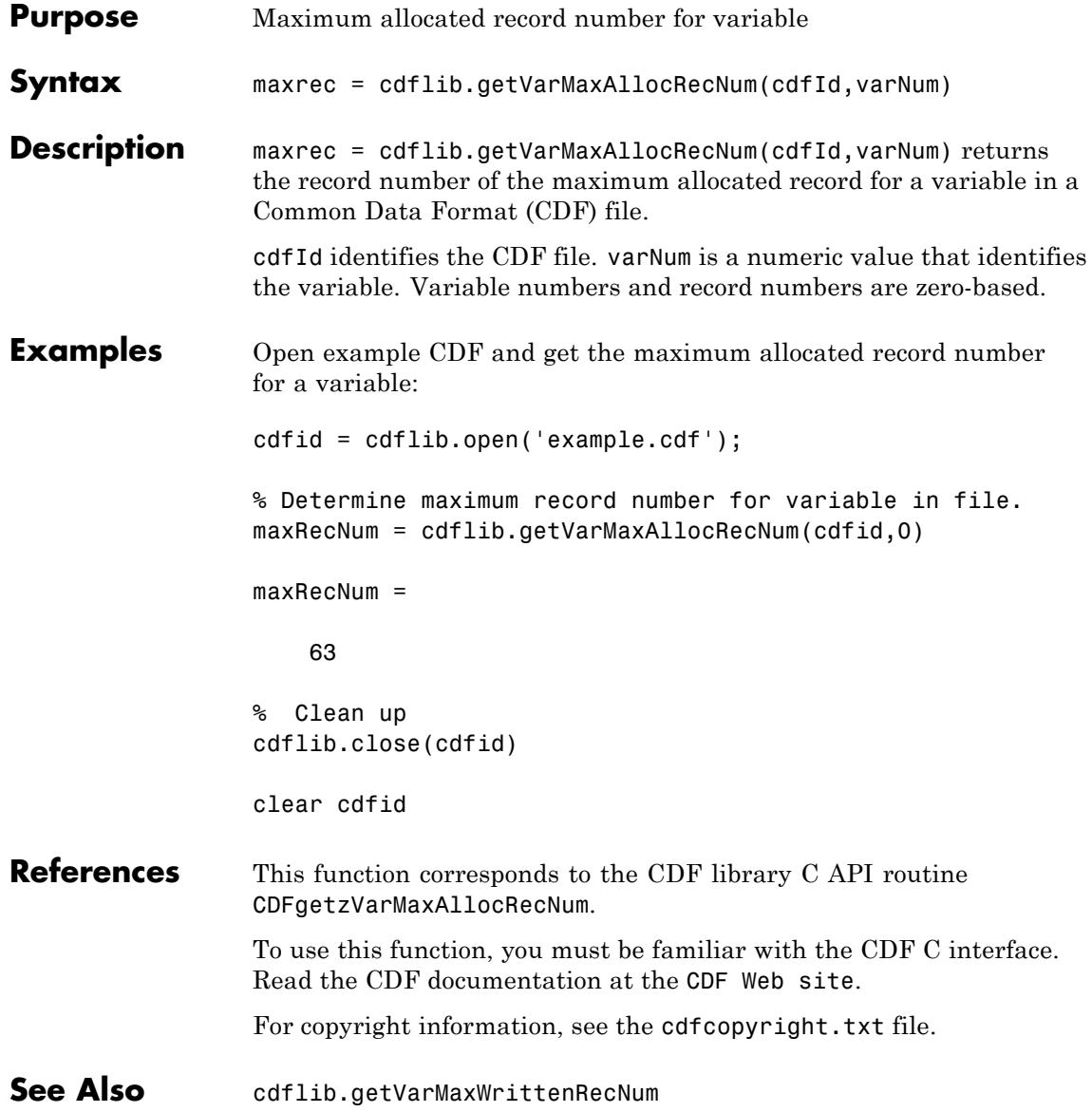

#### **Tutorials** • "Importing Common Data File Format (CDF) Files"

# **cdflib.getVarMaxWrittenRecNum**

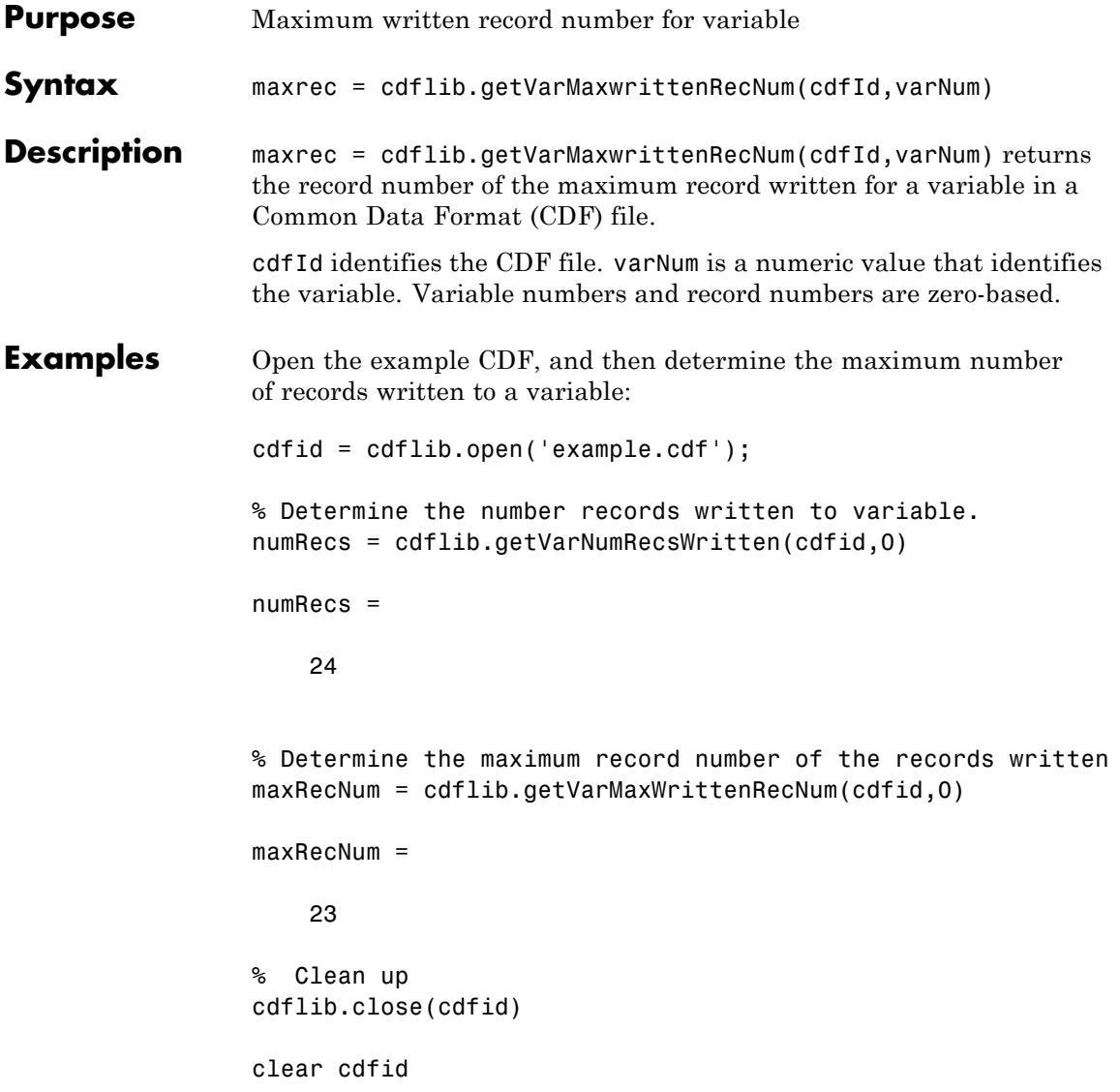

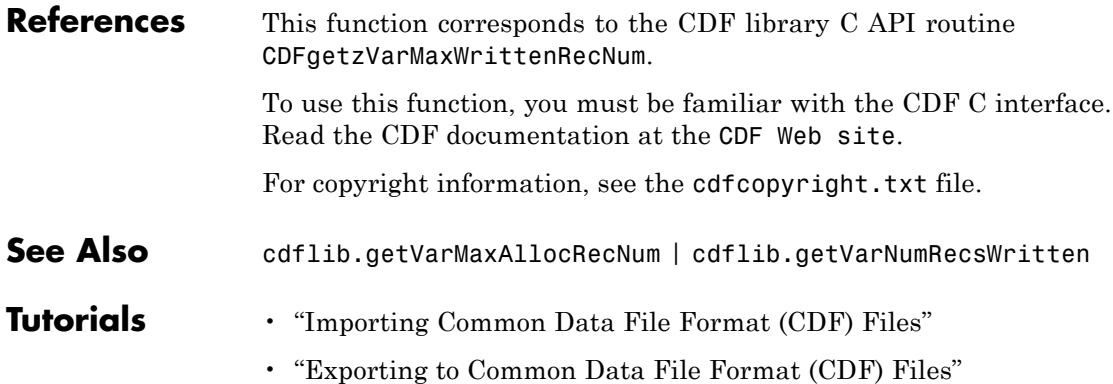

# **cdflib.getVarsMaxWrittenRecNum**

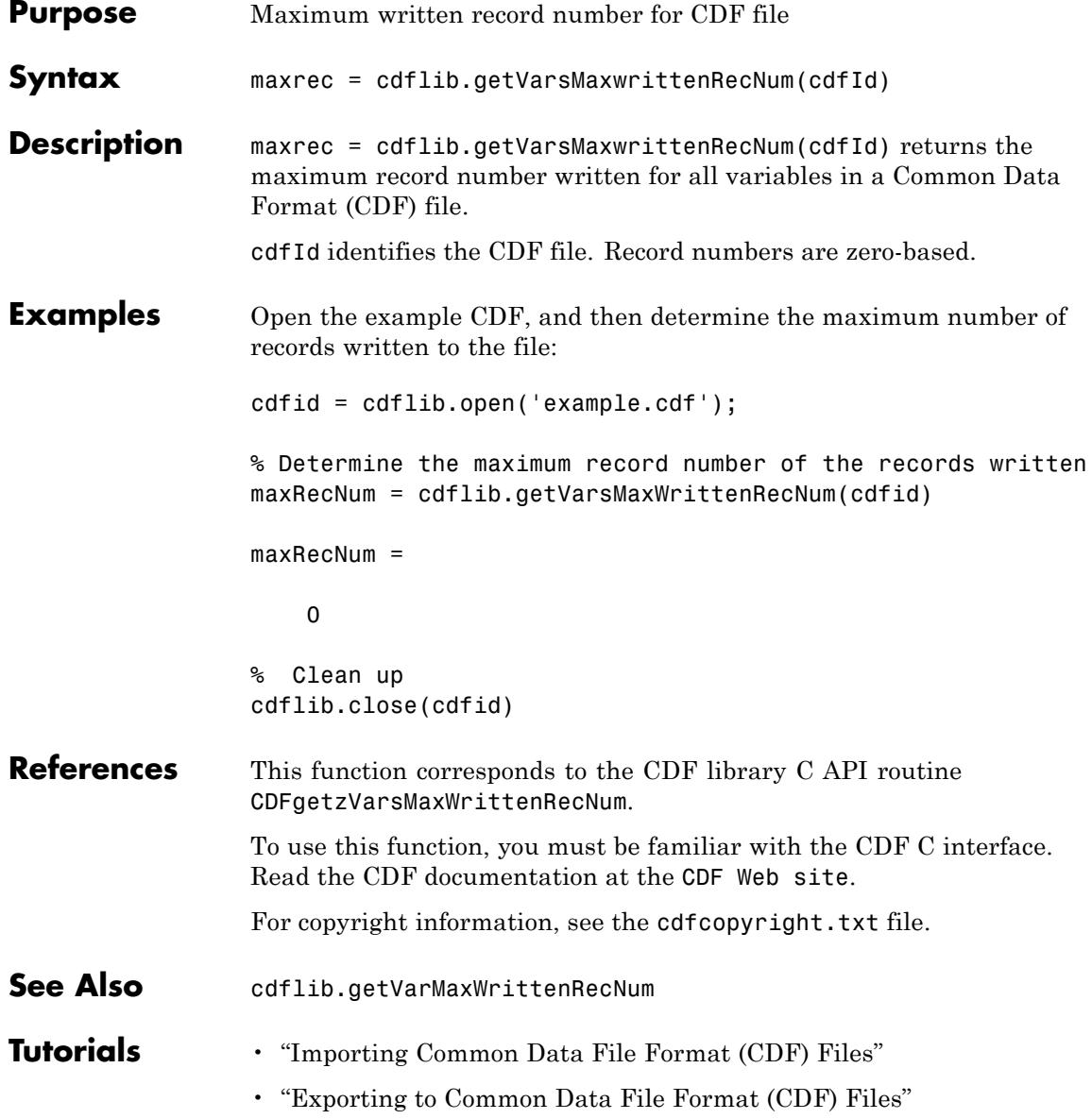

## **cdflib.getVarName**

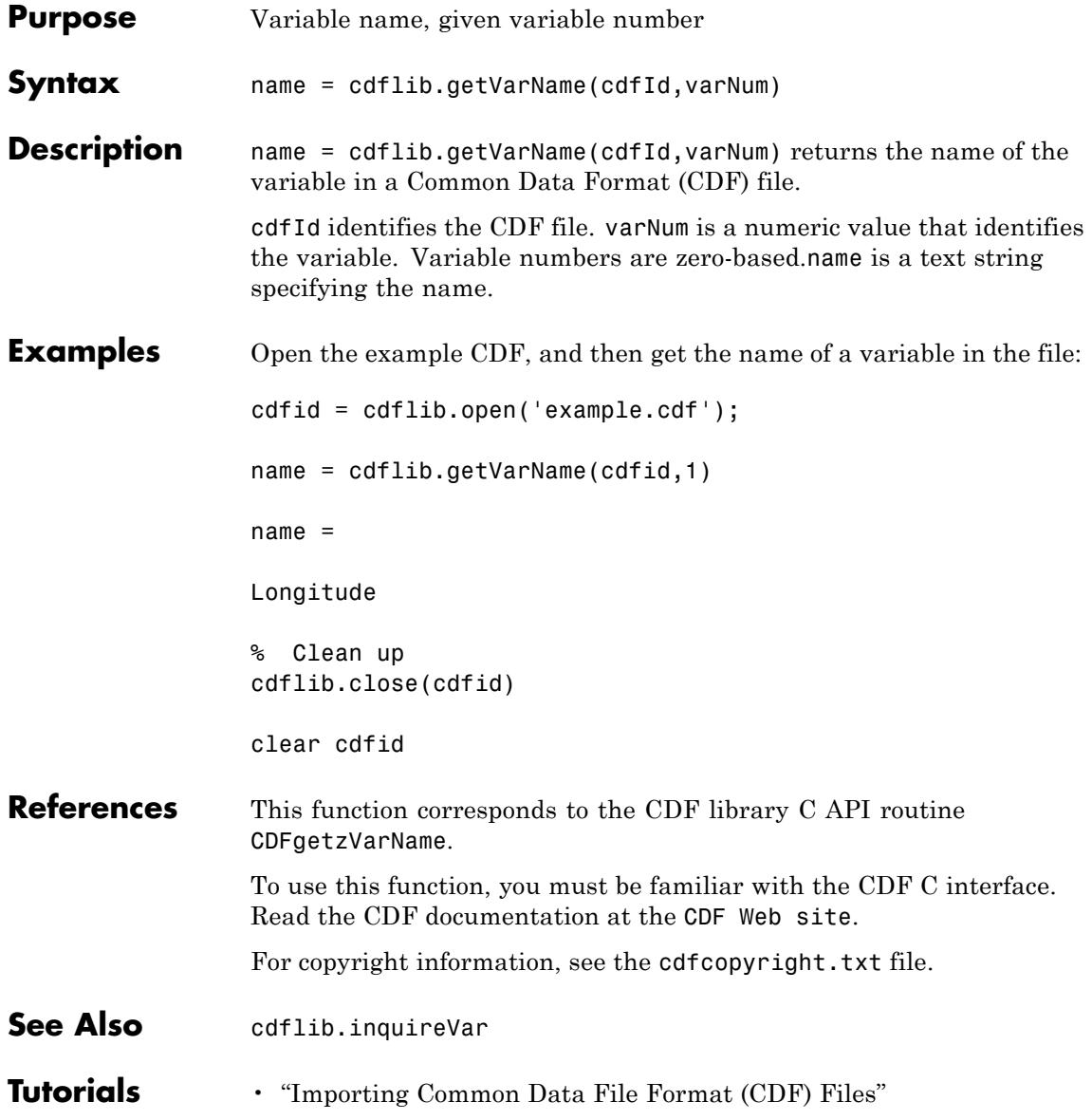

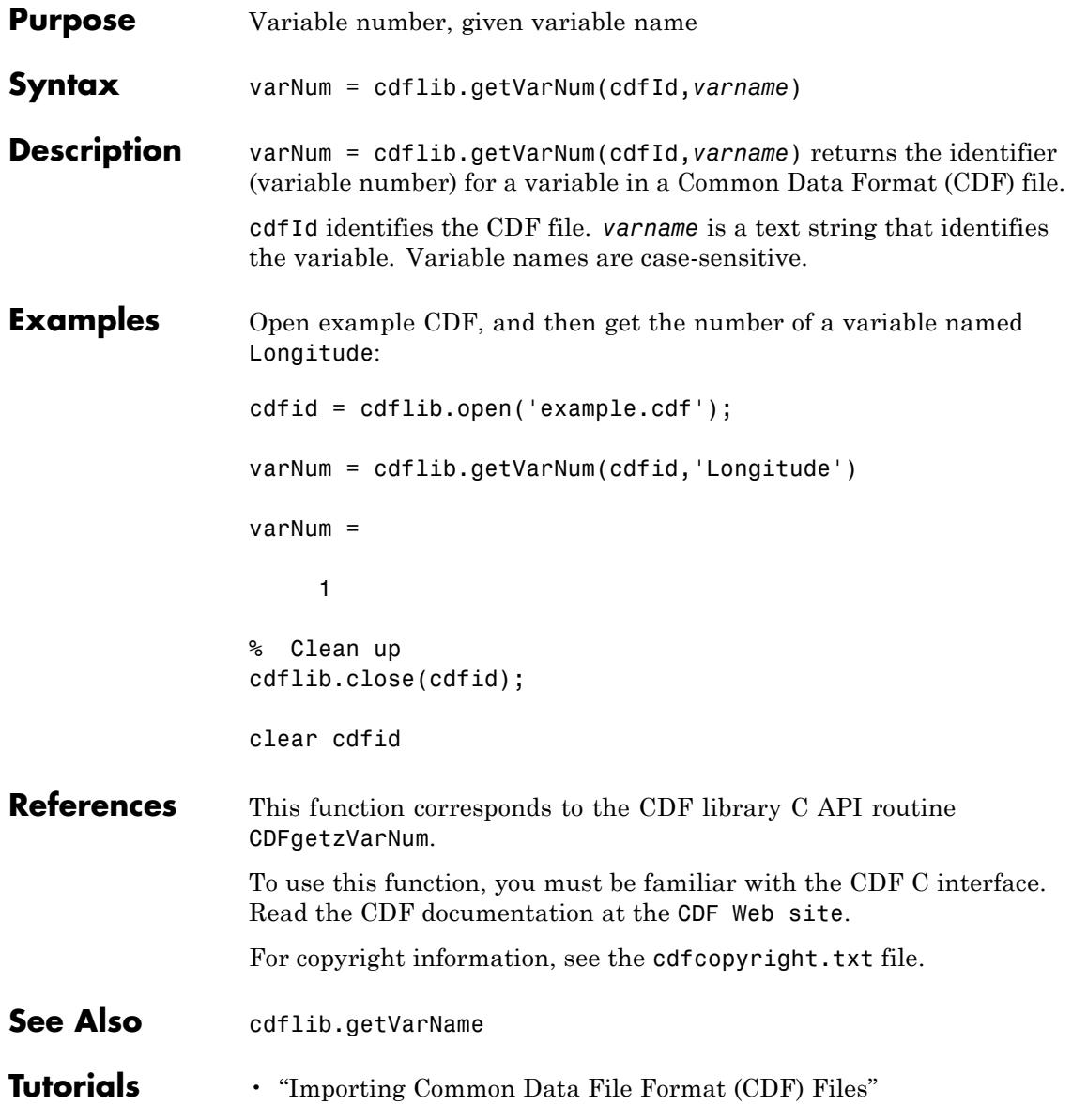

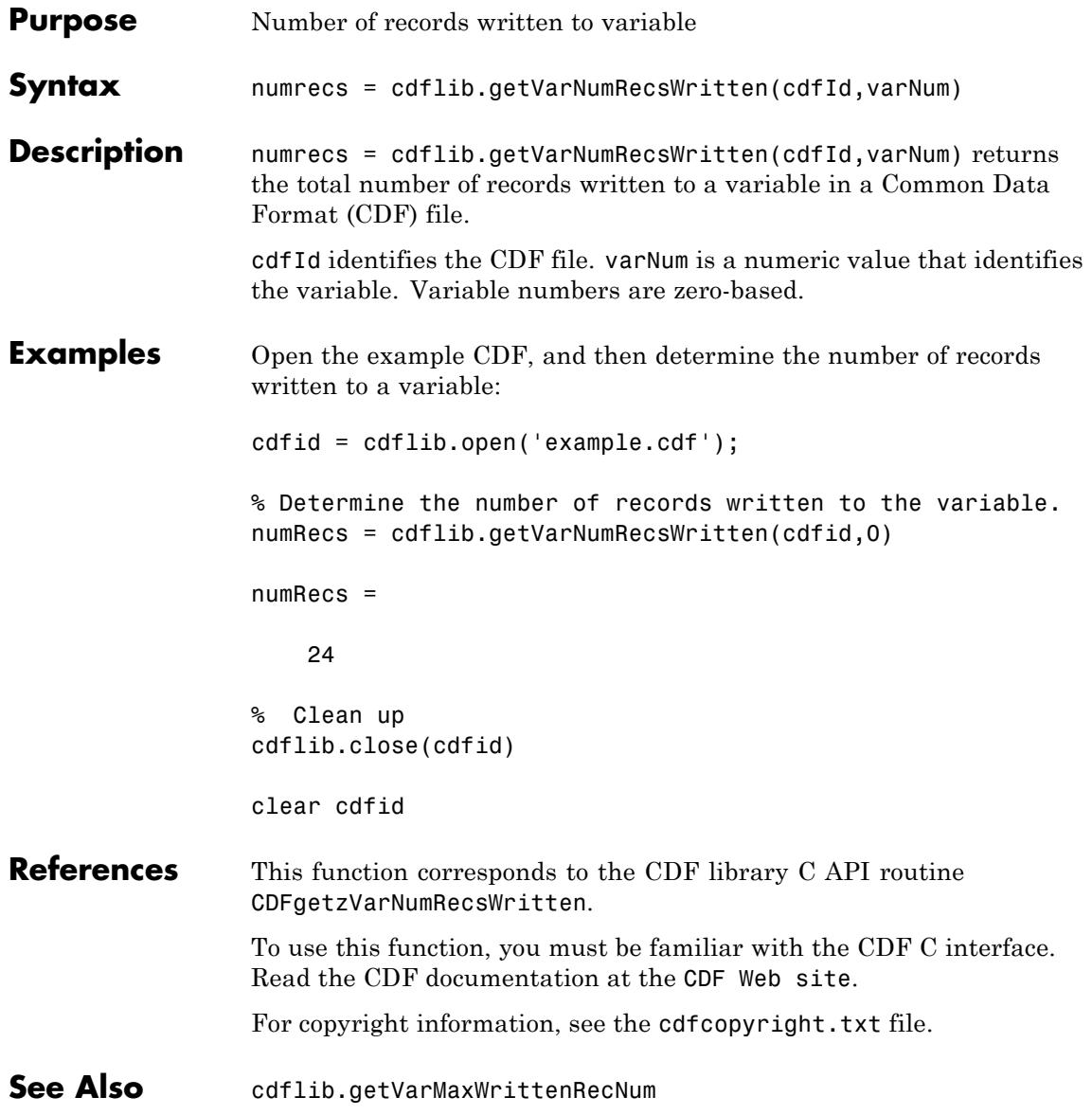

**Tutorials** • "Importing Common Data File Format (CDF) Files"

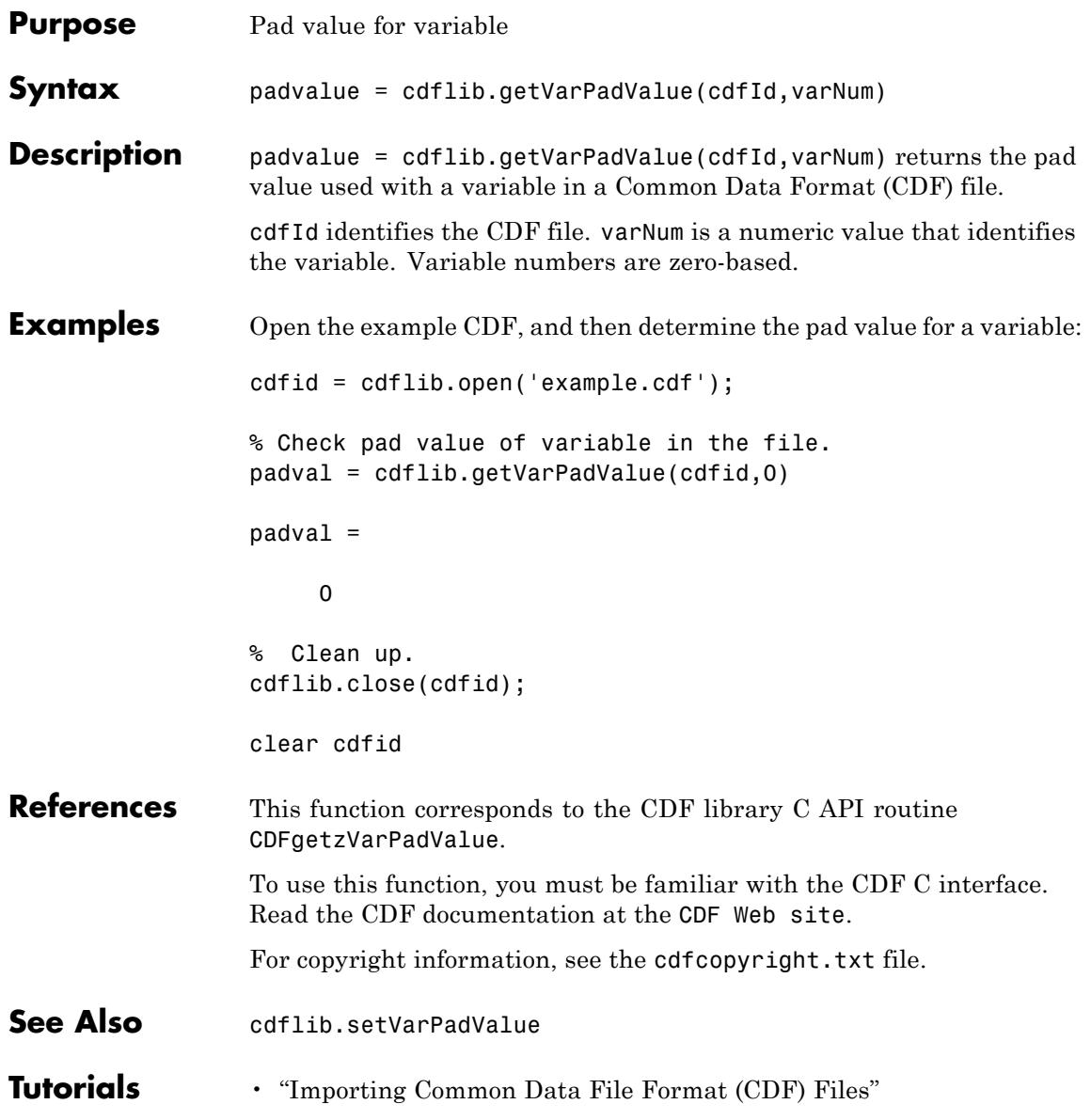

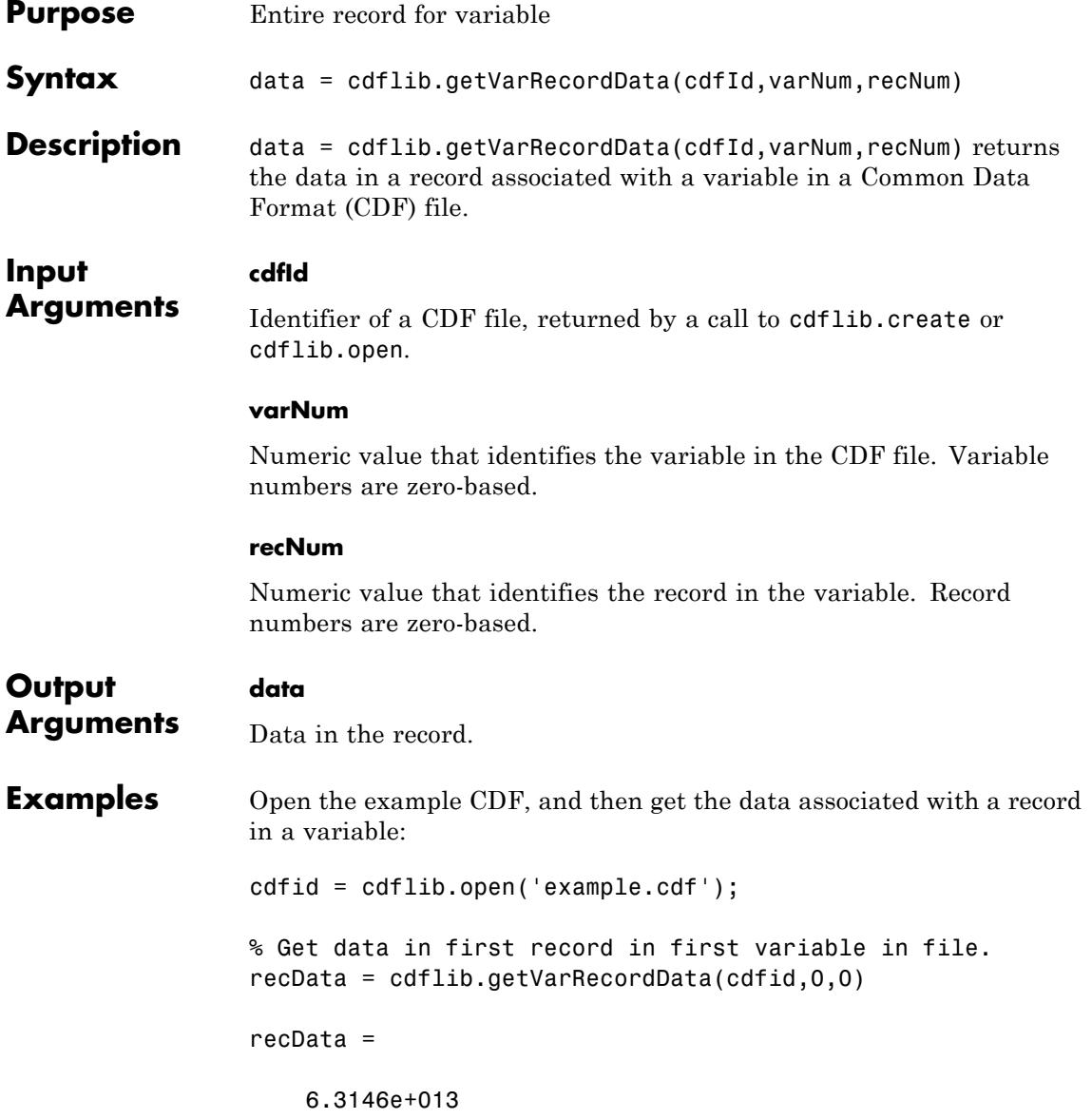

% Clean up cdflib.close(cdfid)

clear cdfid

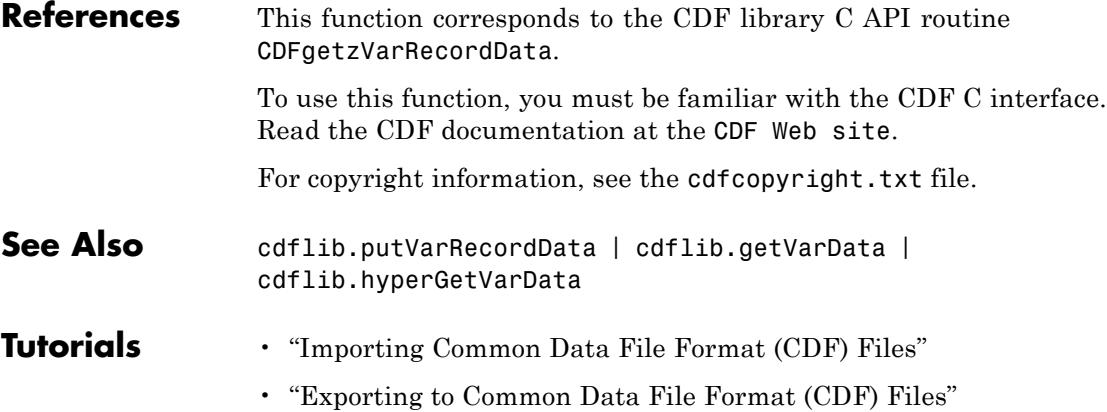

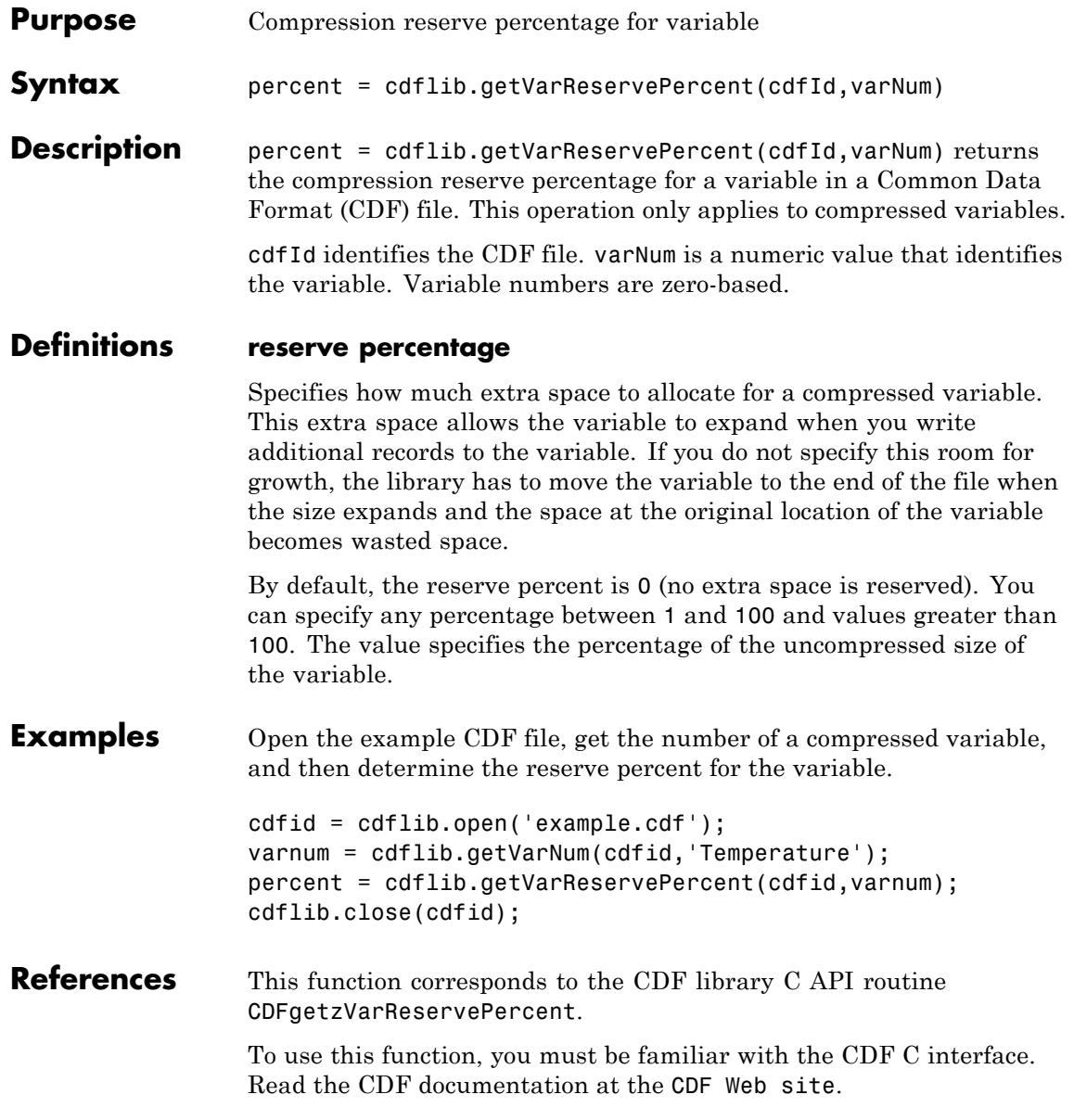

### **cdflib.getVarReservePercent**

For copyright information, see the cdfcopyright.txt file.

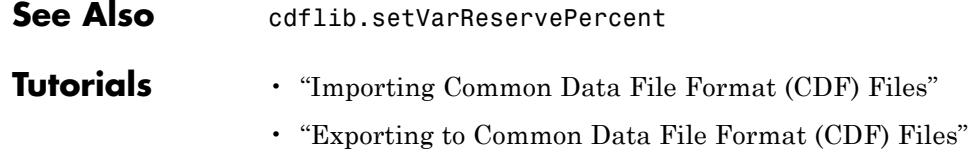

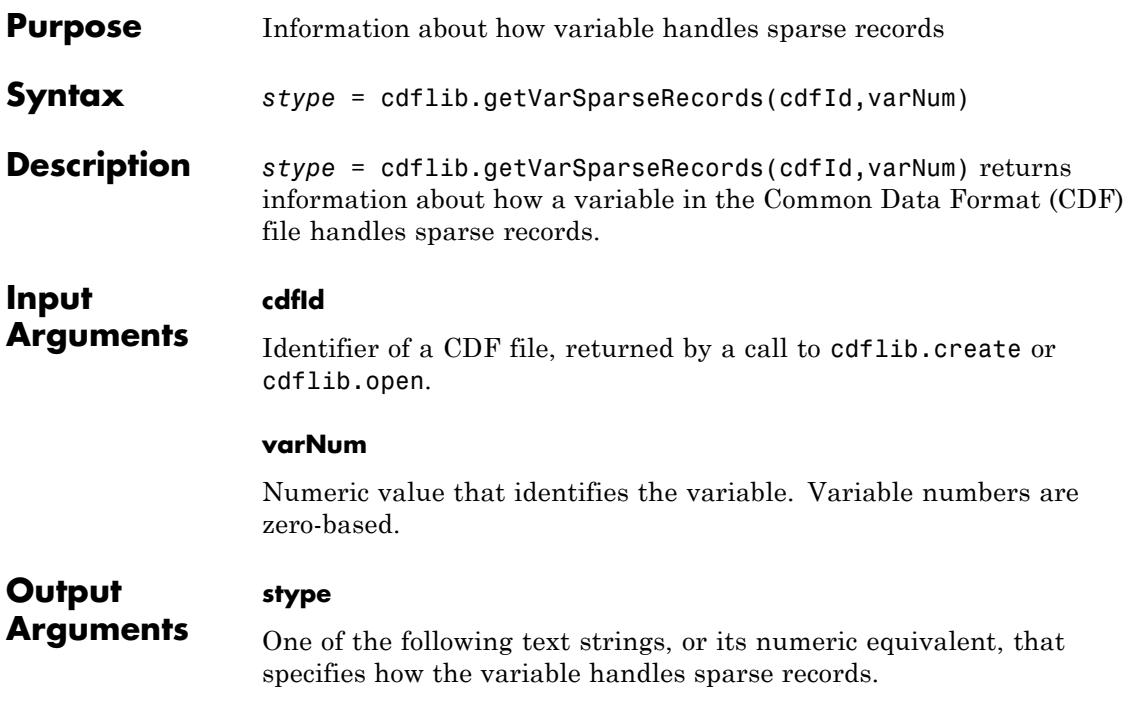

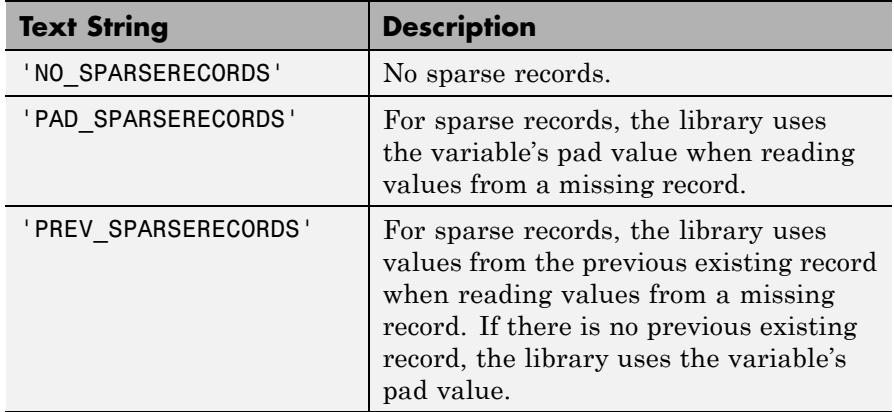

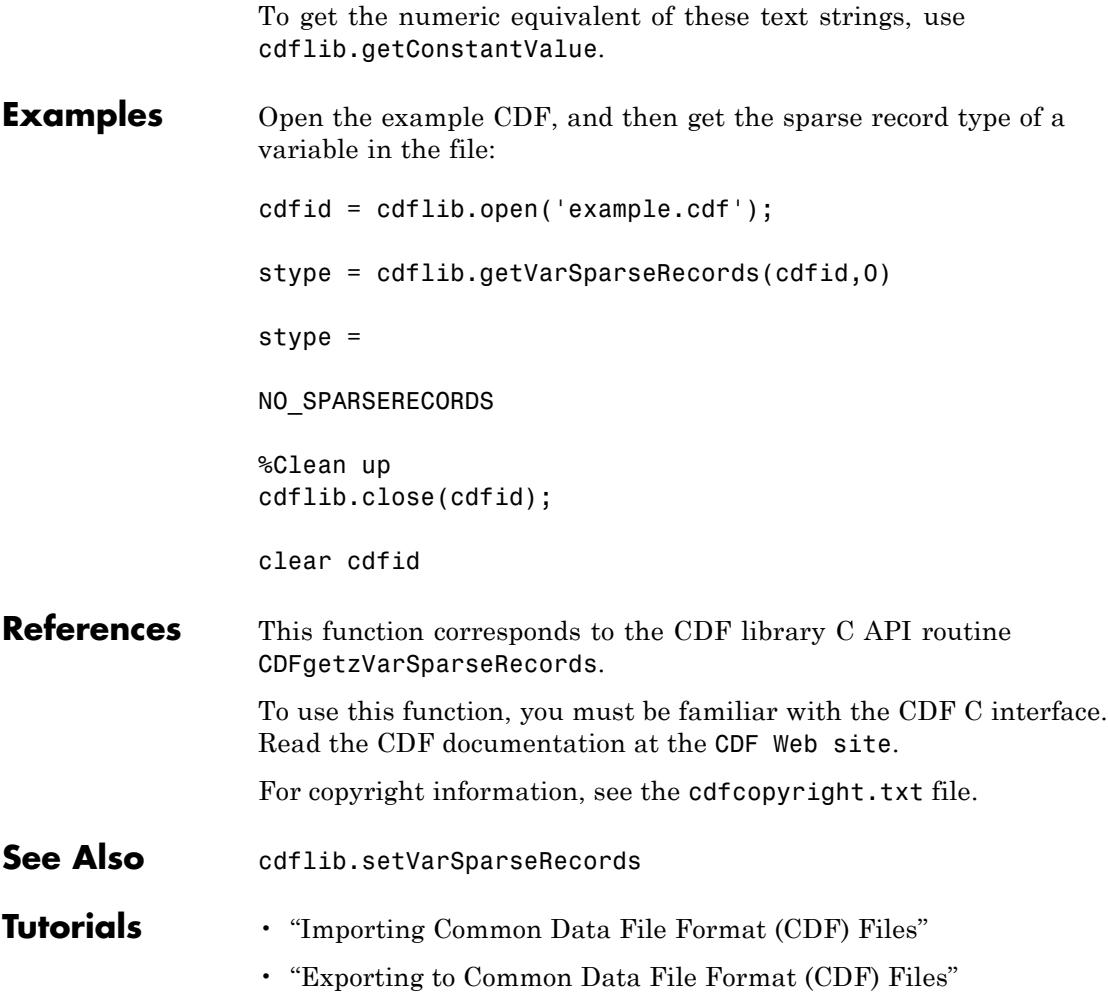

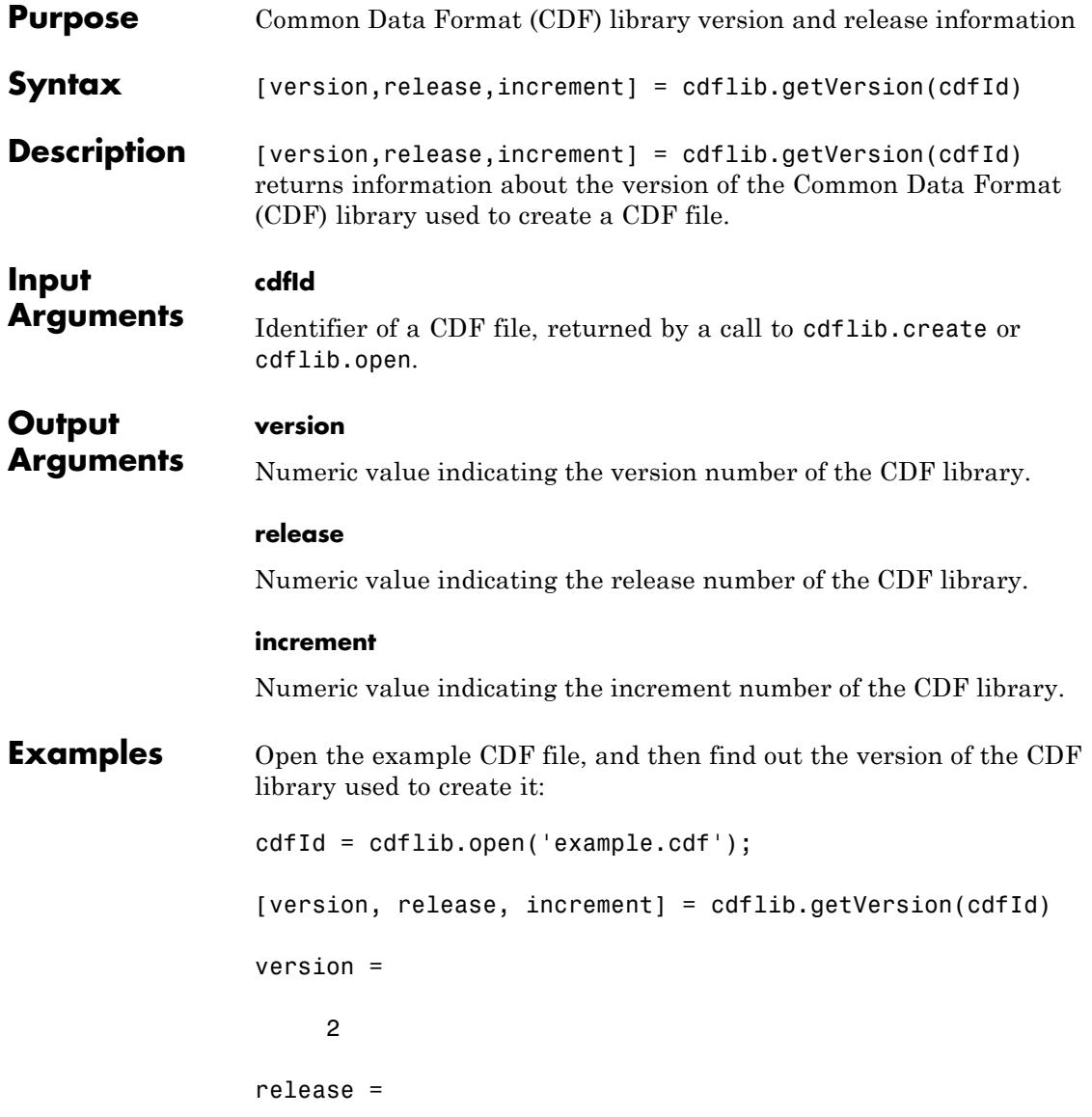

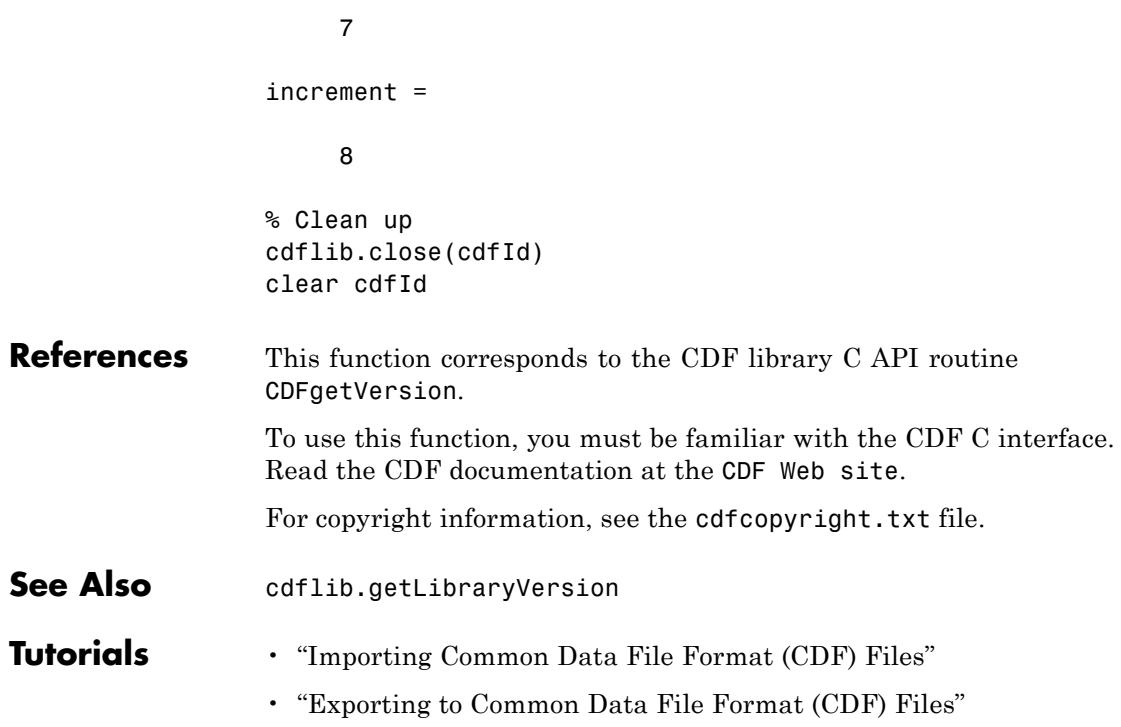

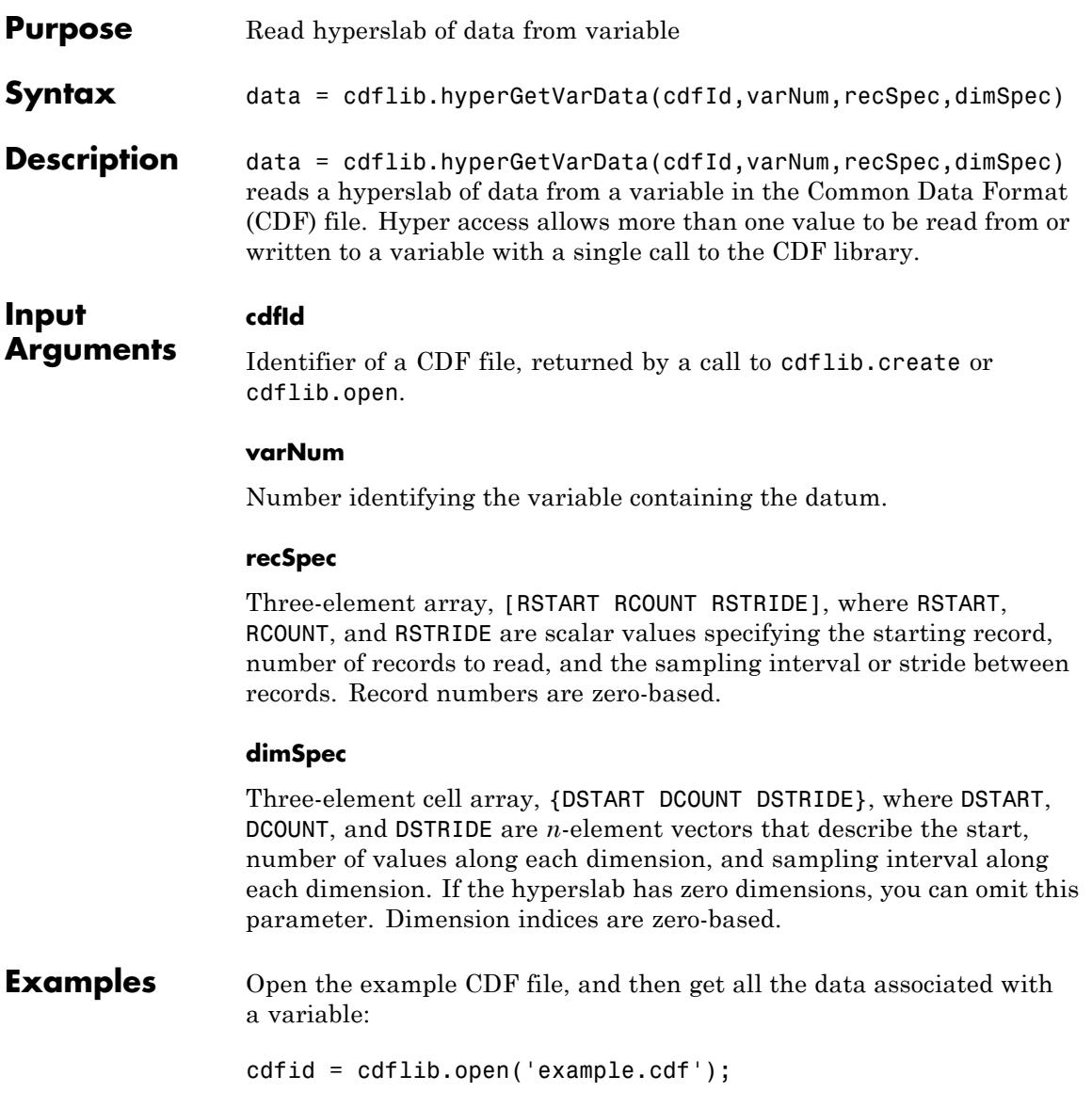

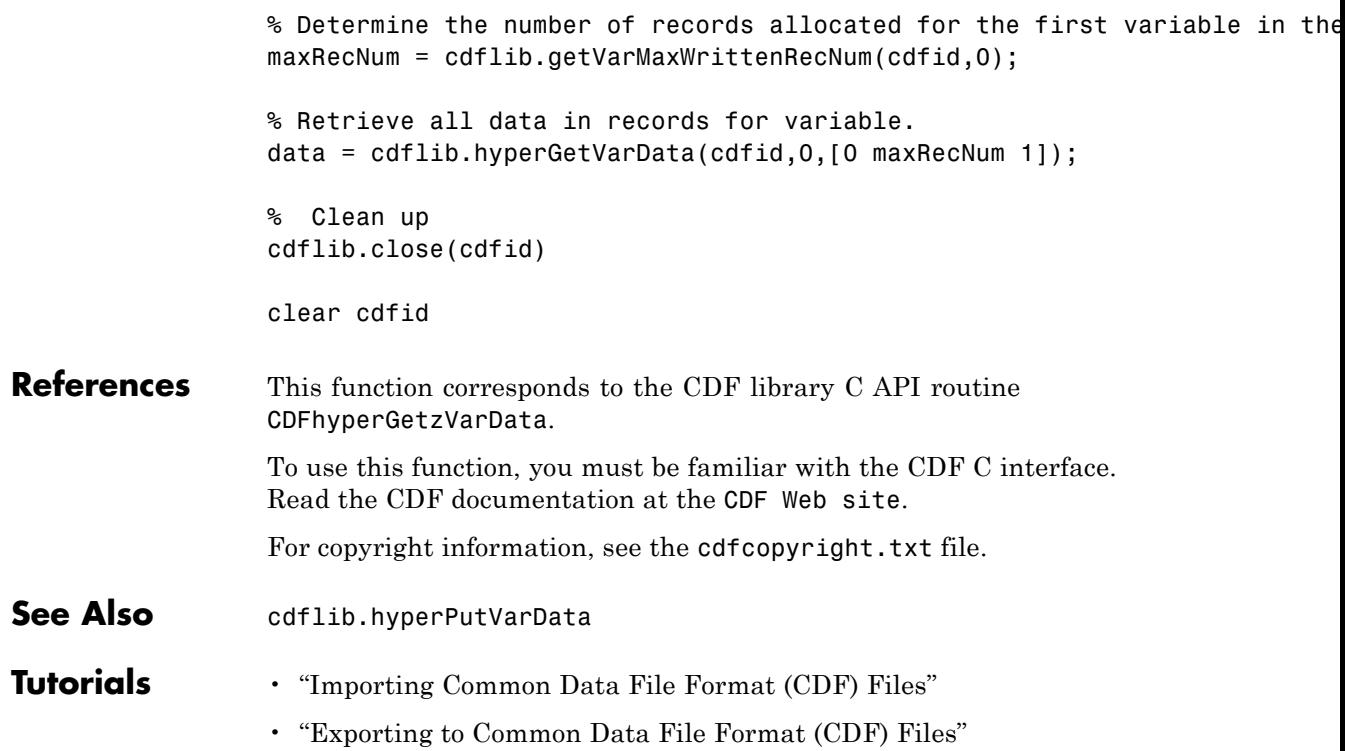

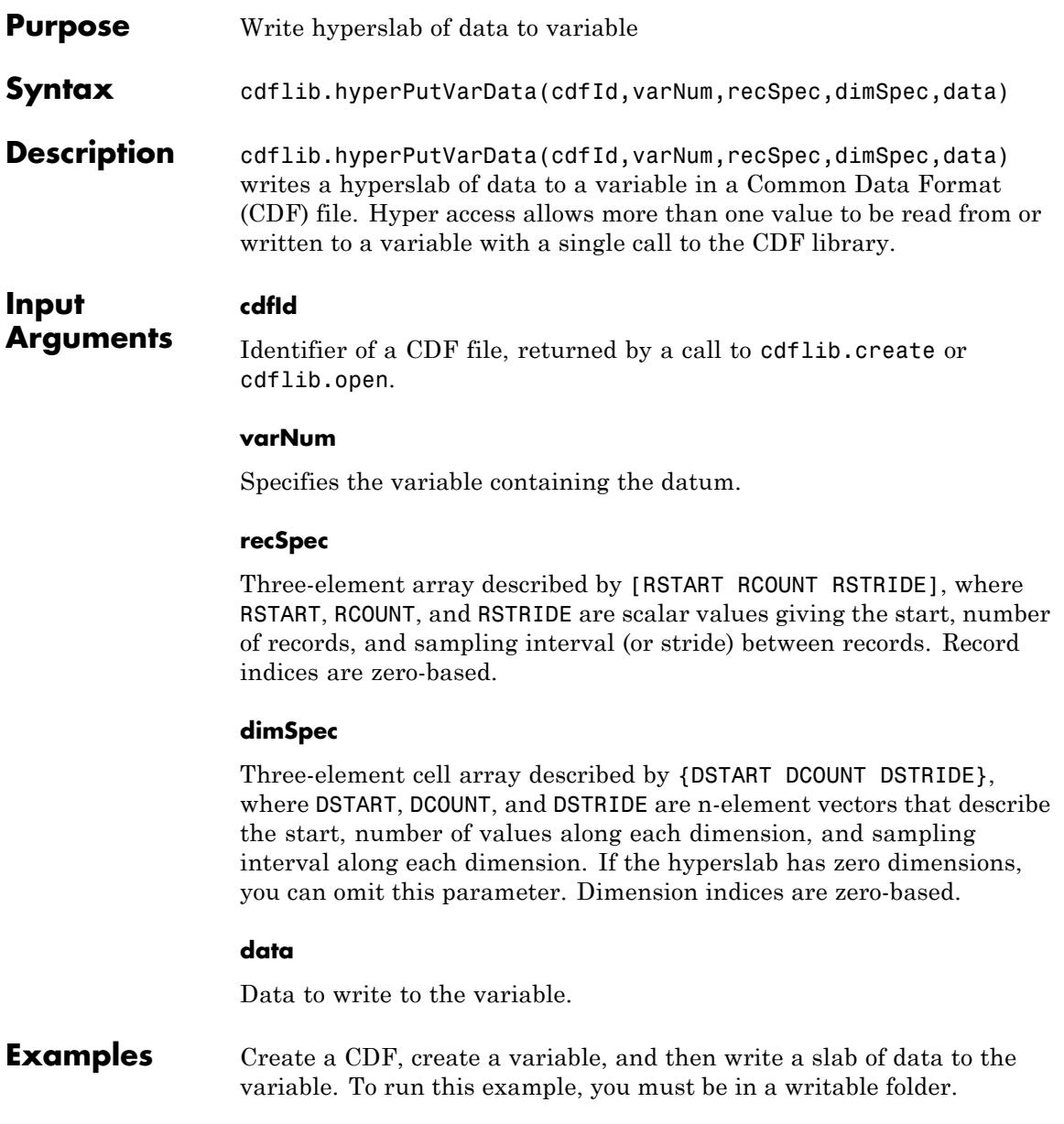

```
cdfid = cdflib.create('your_file.cdf');
                  % Create a variable in the file.
                  varNum = cdflib.createVar(cdfid,'Grades','cdf_int1',1,[],true,[]);
                  % Write data to the variable
                  cdflib.hyperPutVarData(cdfid,varNum,0,[],int8(98))
                  %Clean up
                  cdflib.delete(cdfid);
                  clear cdfid
References This function corresponds to the CDF library C API routine
                  CDFhyperzPutVarData.
                  To use this function, you must be familiar with the CDF C interface.
                  Read the CDF documentation at the CDF Web site.
                  For copyright information, see the cdfcopyright.txt file.
See Also cdflib.hyperGetVarData
Tutorials • "Importing Common Data File Format (CDF) Files"
                  • "Exporting to Common Data File Format (CDF) Files"
```
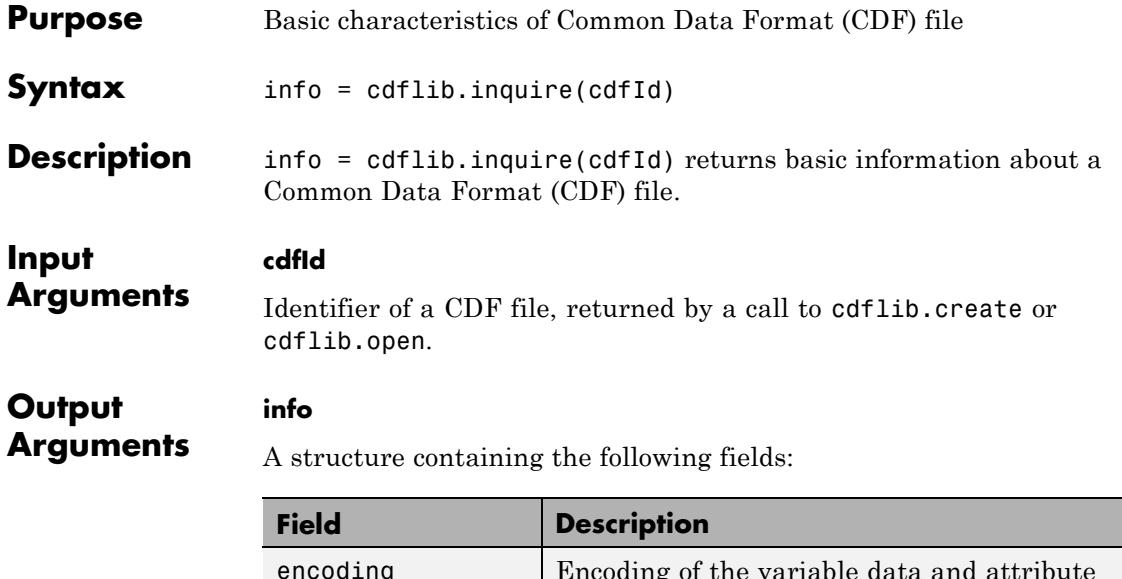

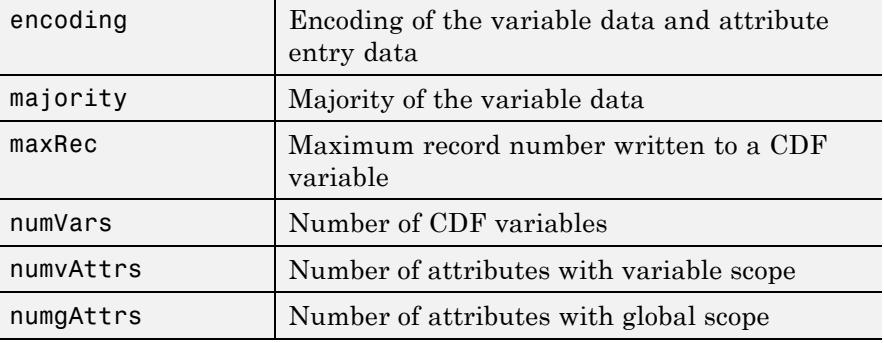

#### **Examples** Open the example CDF file, and then get basic information about the file: cdfId = cdflib.open('example.cdf'); info = cdflib.inquire(cdfId) info =

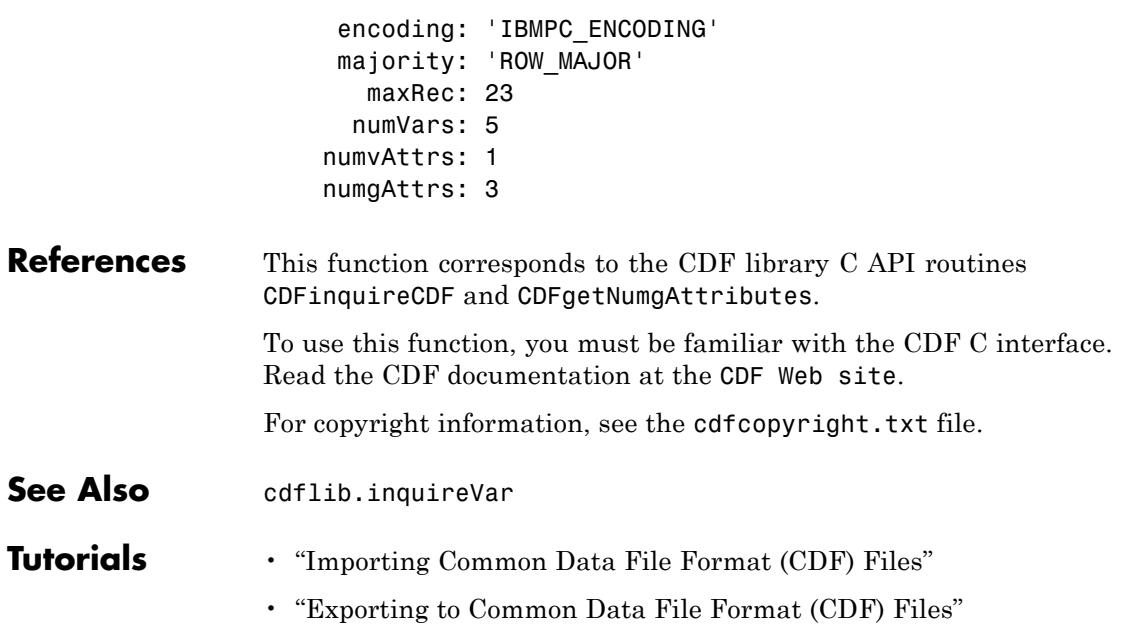

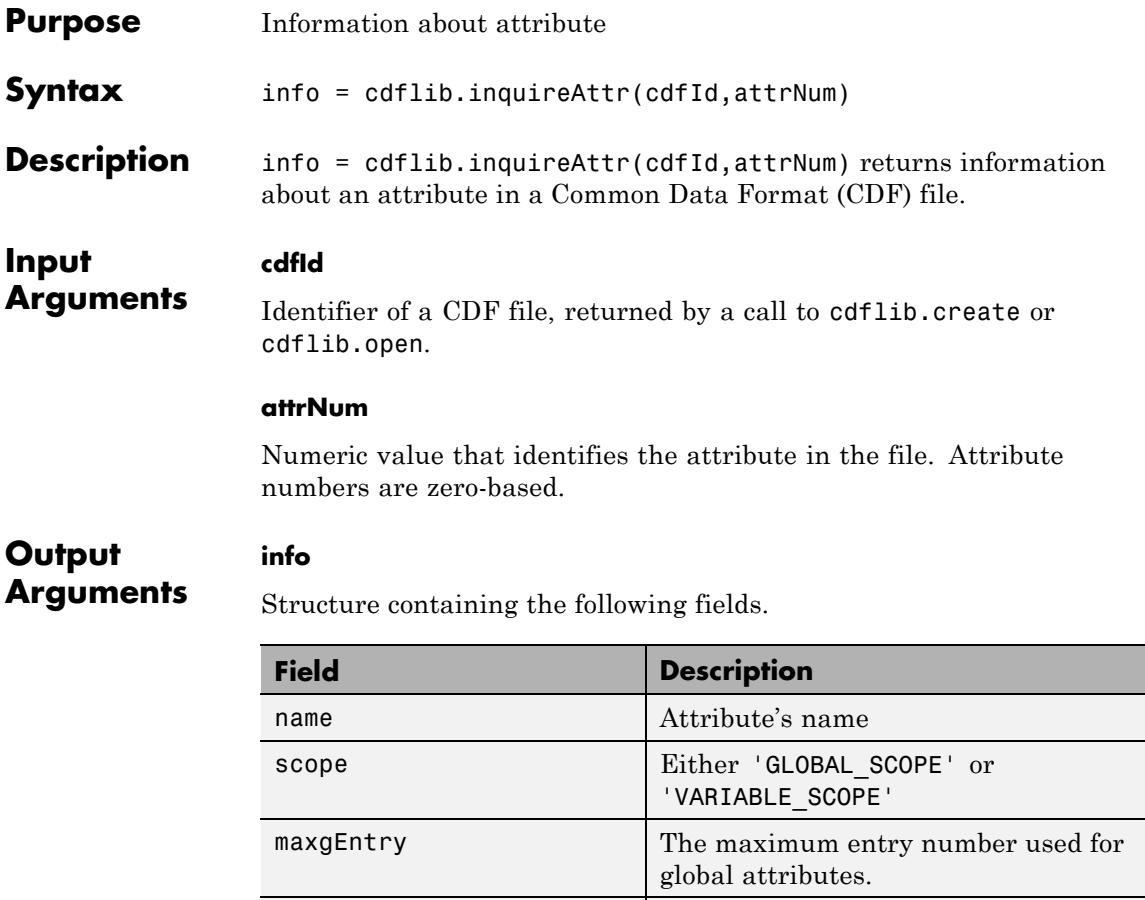

#### maxEntry The maximum entry number used for attributes with variable scope.

#### **Examples** Open the example CDF, and then get information about the first attribute in the file.

cdfid = cdflib.open('example.cdf');

```
% Get information about an attribute
                  info = cdflib.inquireAttr(cdfid,0)info =name: 'SampleAttribute'
                          scope: 'GLOBAL_SCOPE'
                      maxgEntry: 4
                       maxEntry: -1
                  % Clean up
                  cdflib.close(cdfid);
                  clear cdfid
References This function corresponds to the CDF library C API routine
                  CDFinquireAttr.
                  To use this function, you must be familiar with the CDF C interface.
                  Read the CDF documentation at the CDF Web site.
                  For copyright information, see the cdfcopyright.txt file.
See Also cdflib.inquireAttrgEntry | cdflib.inquireAttrEntry
Tutorials • "Importing Common Data File Format (CDF) Files"
                  • "Exporting to Common Data File Format (CDF) Files"
```
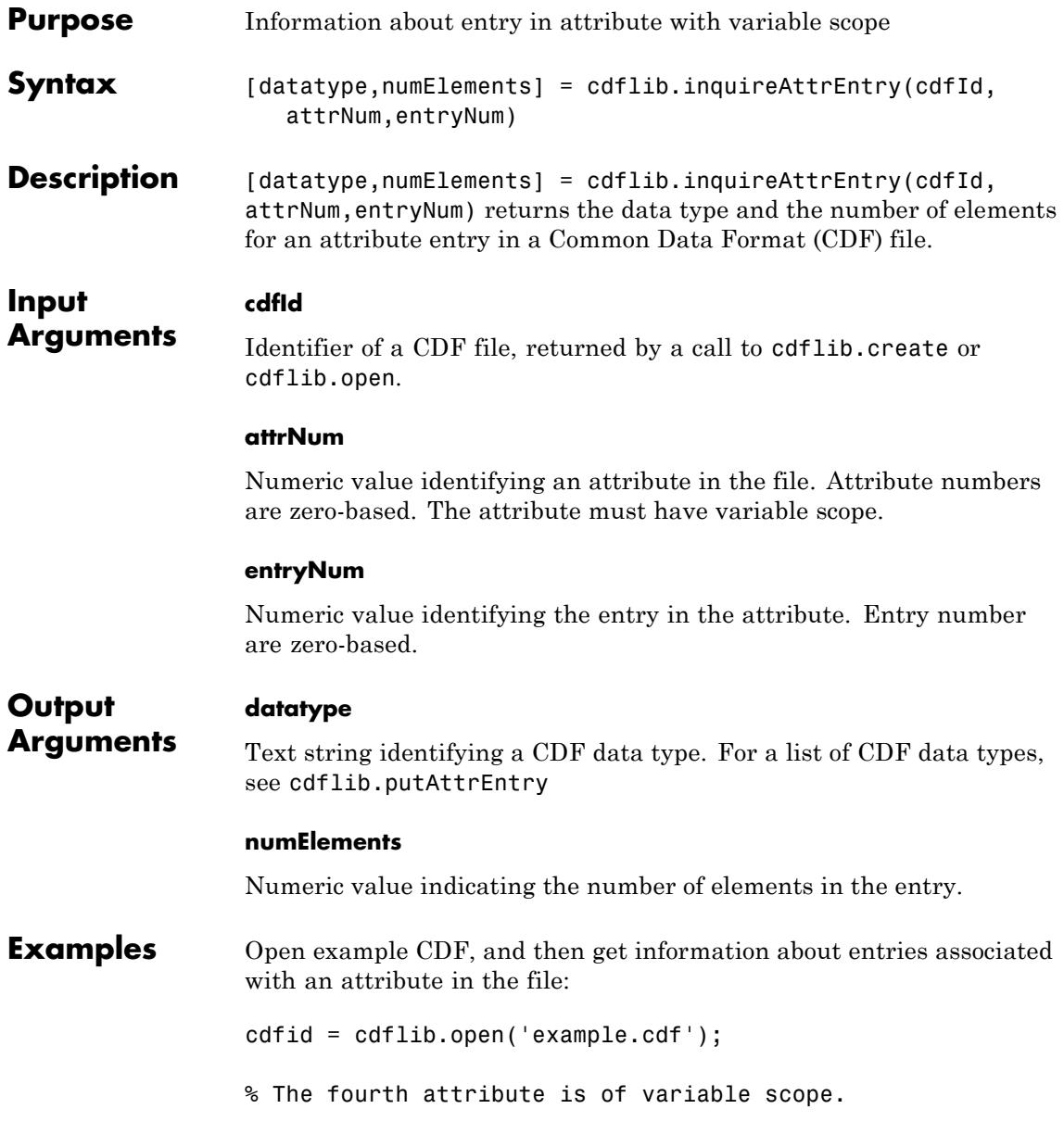

```
attrscope = cdflib.getAttrScope(cdfid,3)
                  attrscope =
                 VARIABLE_SCOPE
                 % Get information about the first entry for this attribute
                  [divpe numel] = cdflib.inquireAttrEntry(cdfid,3,0)
                 dtype =
                 cdf_char
                 numel =10
                 % Clean up
                  cdflib.close(cdfid);
                 clear cdfid
References This function corresponds to the CDF library C API routine
                 CDFinquireAttrzEntry.
                 To use this function, you must be familiar with the CDF C interface.
                 Read the CDF documentation at the CDF Web site.
                  For copyright information, see the cdfcopyright.txt file.
See Also cdflib.inquireAttr | cdflib.getAttrScope
Tutorials • "Importing Common Data File Format (CDF) Files"
                  • "Exporting to Common Data File Format (CDF) Files"
```
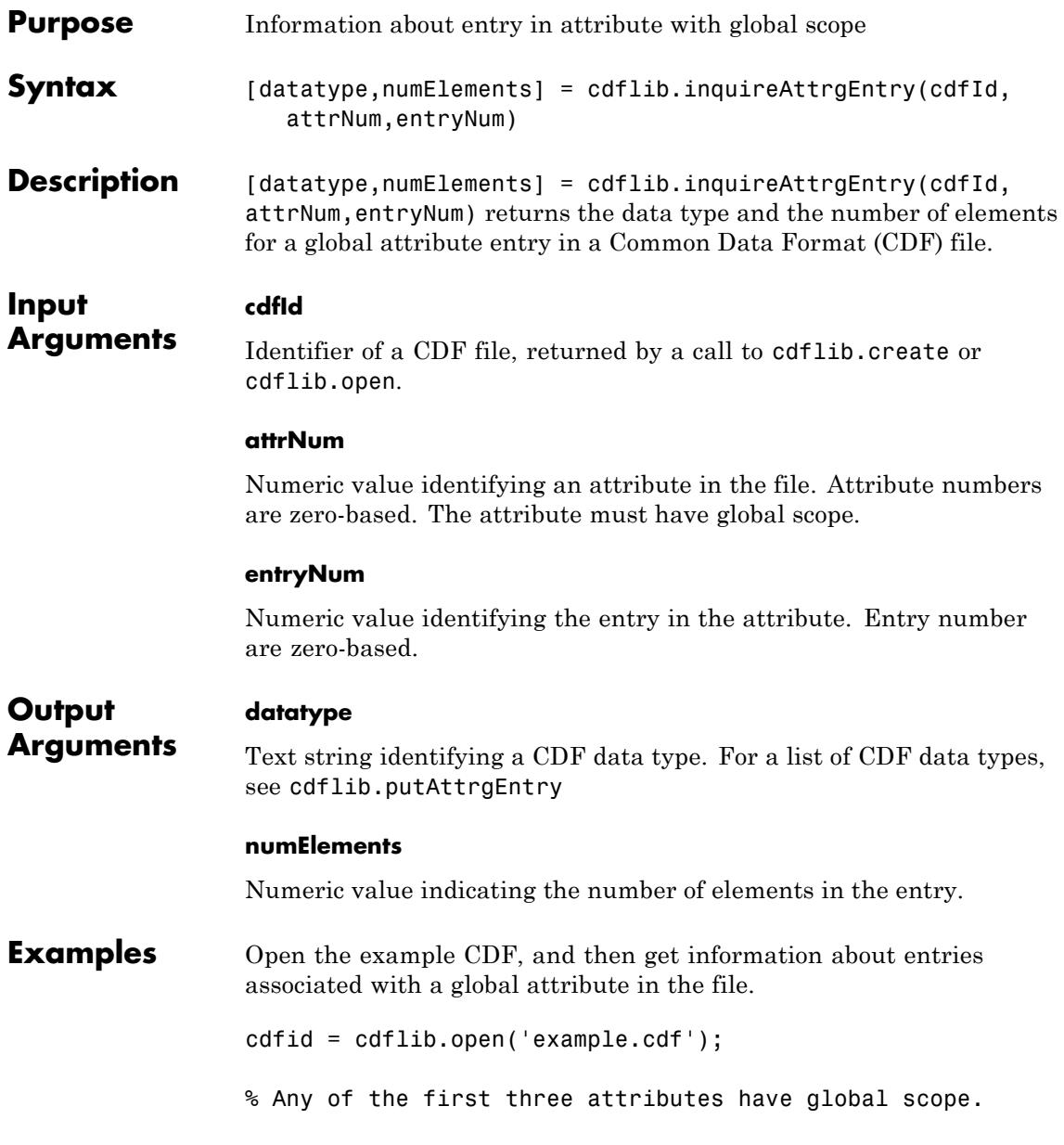

```
attrscope = cdflib.getAttrScope(cdfid,0)
                  attrscope =
                  GLOBAL_SCOPE
                  % Get information about the first entry for this attribute
                  [dtype numel] = cdflib.inquireAttrgEntry(cdfid, 0, 0)
                  dtype =
                  cdf_char
                  numel =23
                  % Clean up
                  cdflib.close(cdfid);
                  clear cdfid
References This function corresponds to the CDF library C API routine
                  CDFinquireAttrgEntry.
                  To use this function, you must be familiar with the CDF C interface.
                  Read the CDF documentation at the CDF Web site.
                  For copyright information, see the cdfcopyright.txt file.
See Also cdflib.inquireAttr | cdflib.inquireAttrEntry
Tutorials • "Importing Common Data File Format (CDF) Files"
                  • "Exporting to Common Data File Format (CDF) Files"
```
## **cdflib.inquireVar**

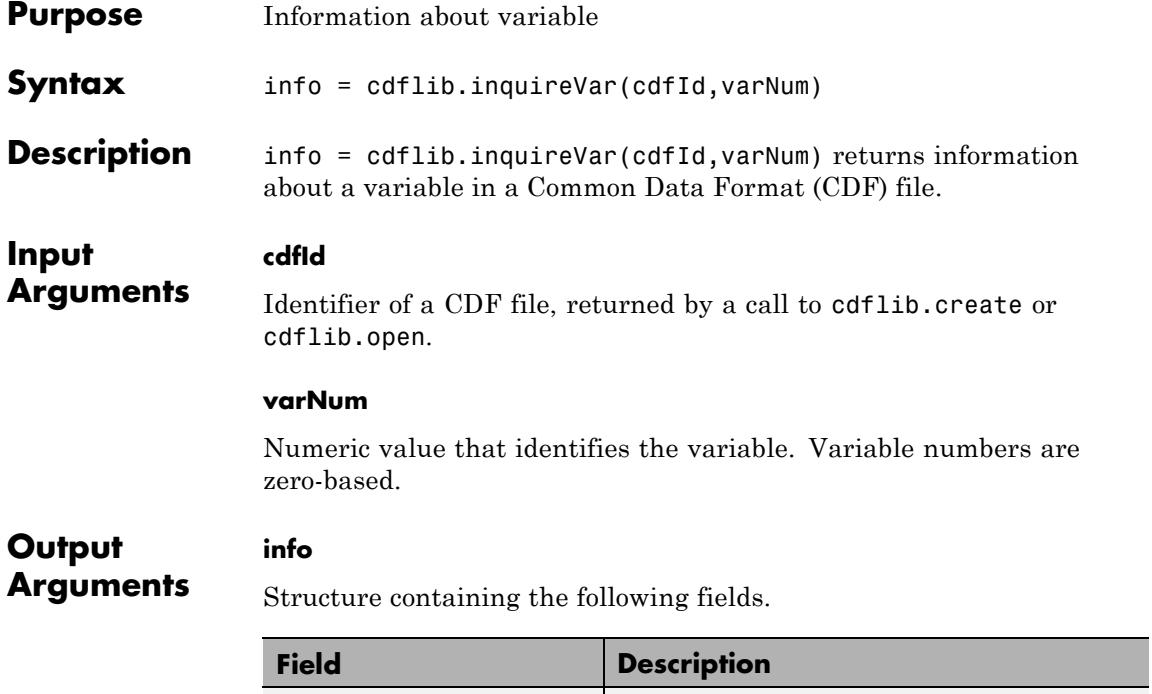

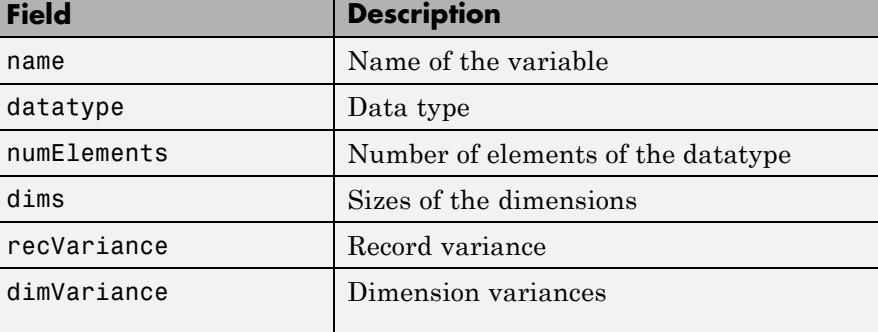

Record and dimension variances affect how the library physically stores variable data. For example, if a variable has a record variance of VARY, the library physically stores each record. If the record variance is NOVARY, the library only stores one record.

## **cdflib.inquireVar**

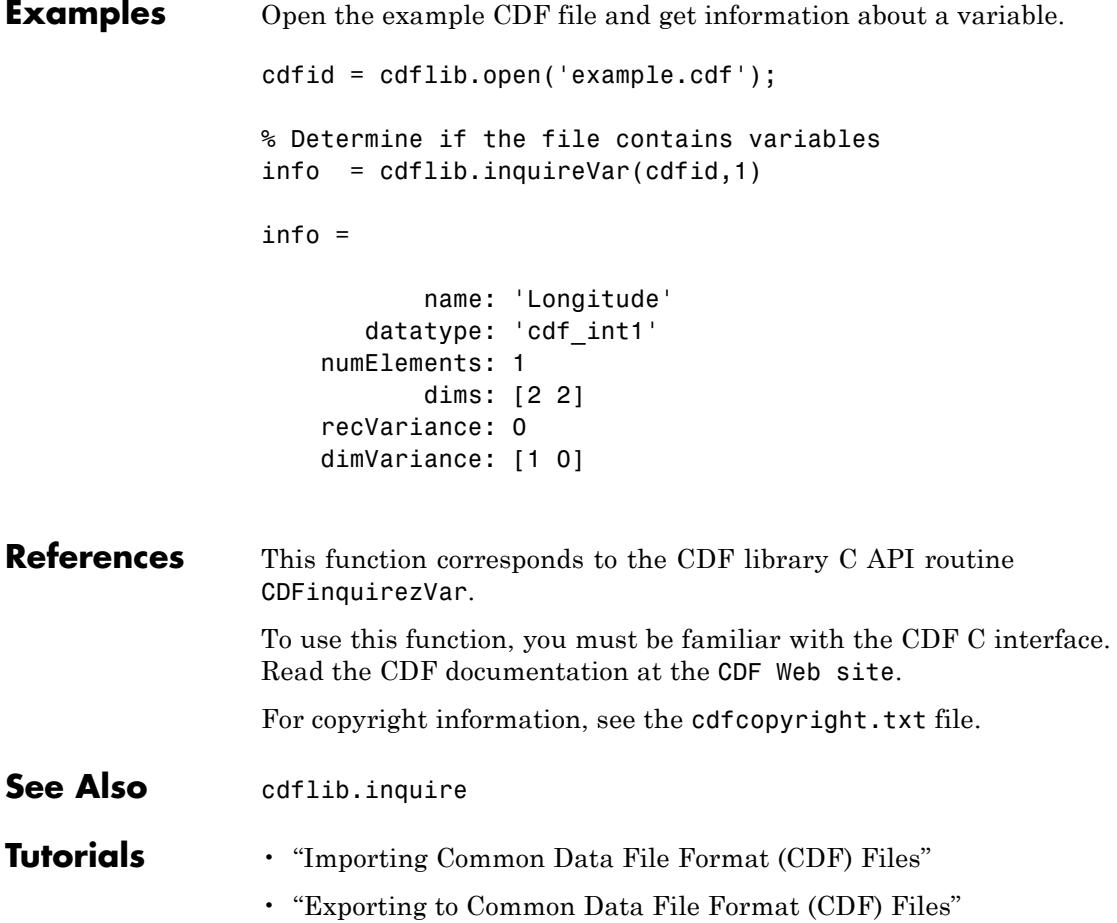
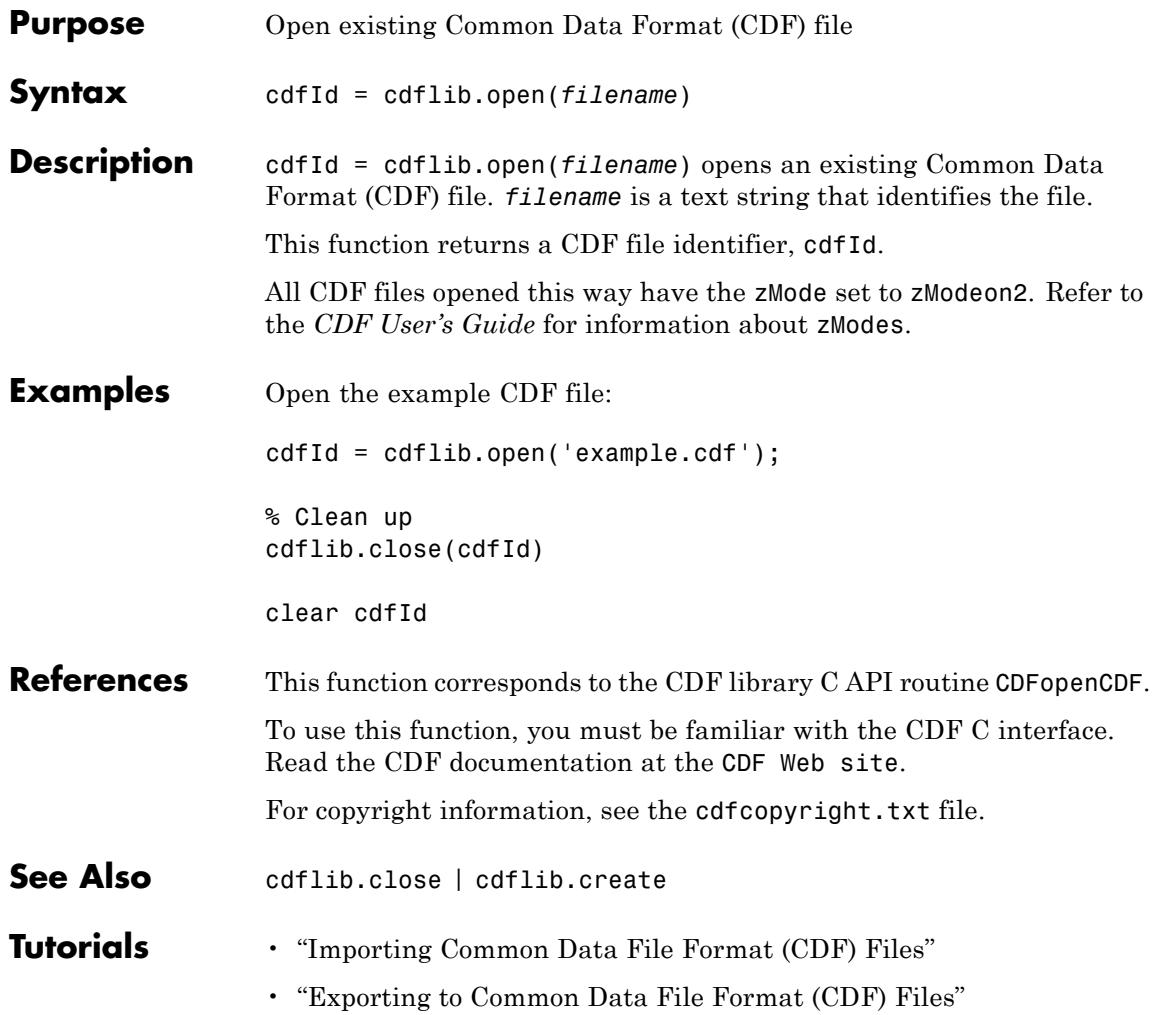

## **cdflib.putAttrEntry**

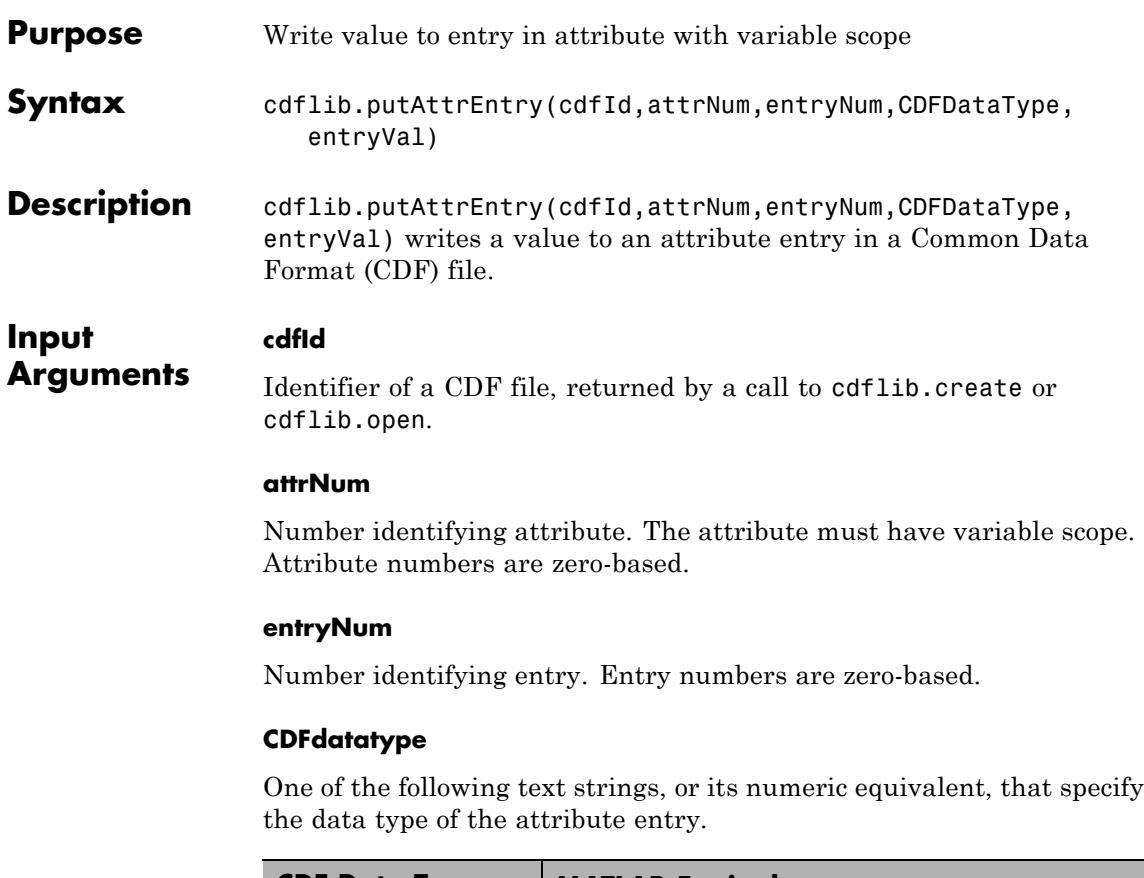

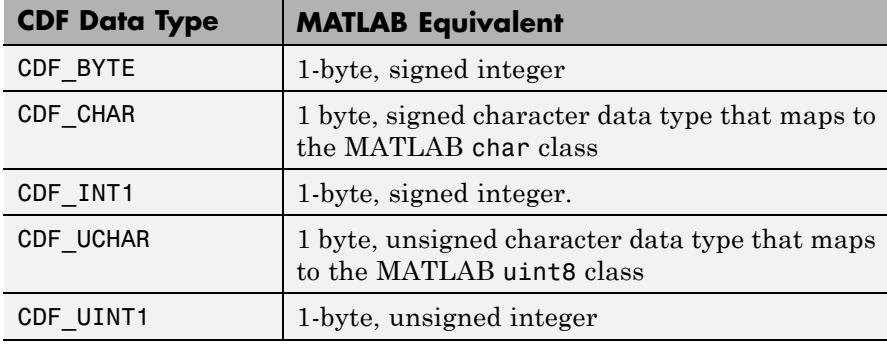

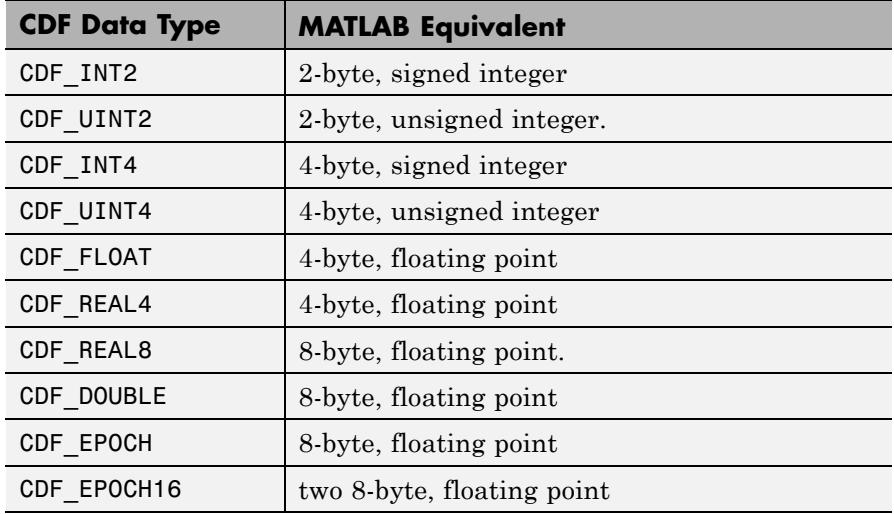

#### **entryVal**

Data to be written to attribute entry.

### **Examples** Create a CDF and create an attribute with variable scope in the file. Write a value to an entry in the attribute. To run this example, you must be in a writable folder.

cdfid = cdflib.create('your\_file.cdf');

% Initially the file contains no attributes, global or variable. info = cdflib.inquire(cdfid)

```
info =
```

```
encoding: 'IBMPC_ENCODING'
majority: 'ROW_MAJOR'
   maxRec: -1
  numVars: 0
numvAttrs: 0
```
numgAttrs: 0 % Create an attribute of variable scope in the file. attrNum = cdflib.createAttr(cdfid,'Another Attribute','variable\_scope'); % Write a value to an entry for the attribute cdflib.putAttrEntry(cdfid,attrNum,0,'CDF\_CHAR','My Variable Attribute Tes % Get the value of the global attribute entry value = cdflib.getAttrEntry(cdfid,attrNum,0) value = My Variable Attribute Test % Clean up cdflib.delete(cdfid); clear cdfid **References** This function corresponds to the CDF library C API routine CDFputAttrzEntry. To use this function, you must be familiar with the CDF C interface. Read the CDF documentation at the [CDF Web site](http://cdf.gsfc.nasa.gov/). For copyright information, see the cdfcopyright.txt file. **See Also** cdflib.getAttrEntry | cdflib.putAttrgEntry | cdflib.getAttrgEntry | cdflib.getConstantValue **Tutorials** • "Importing Common Data File Format (CDF) Files" • "Exporting to Common Data File Format (CDF) Files"

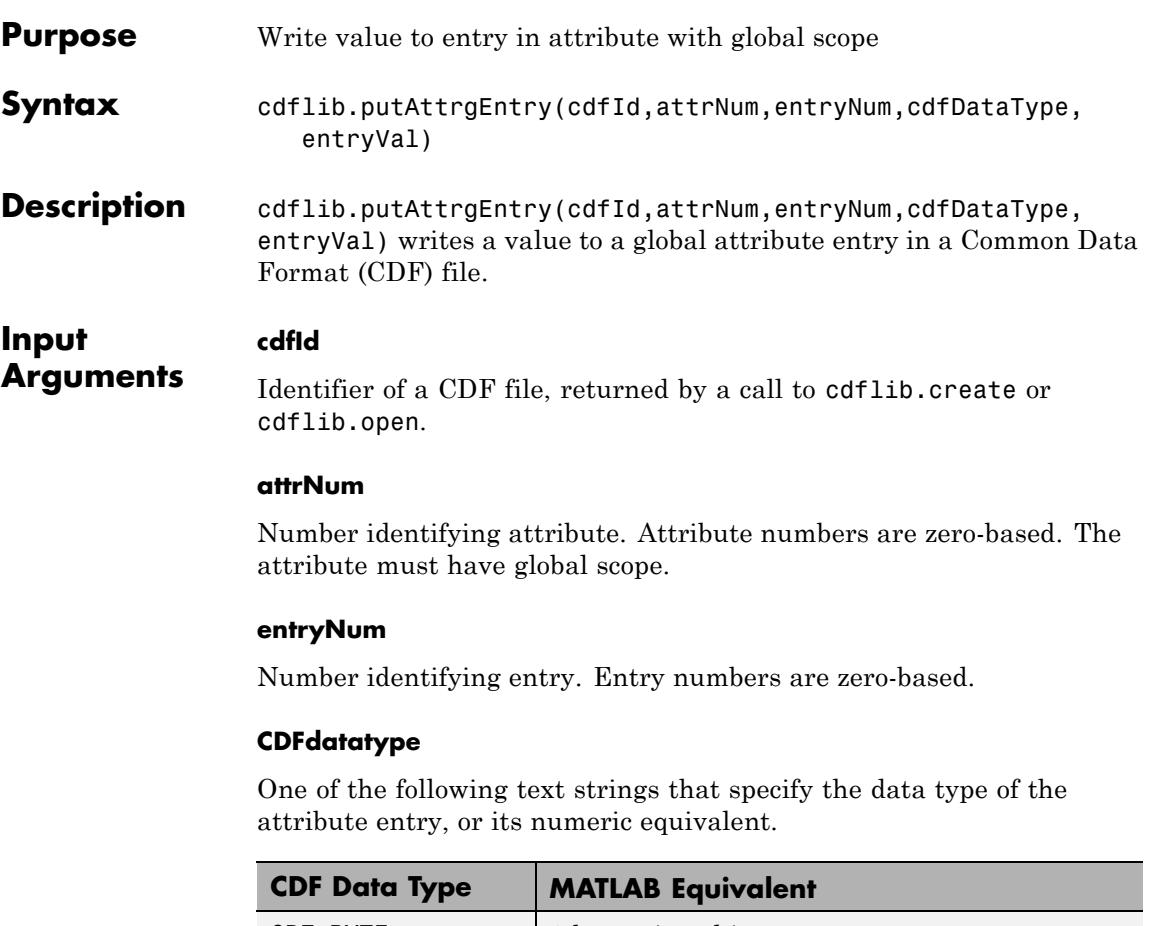

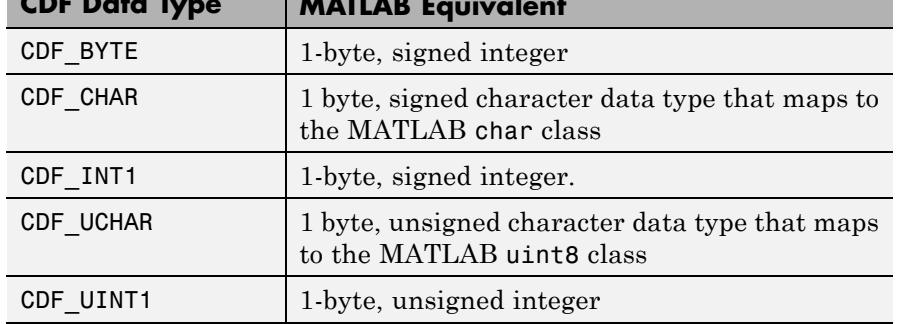

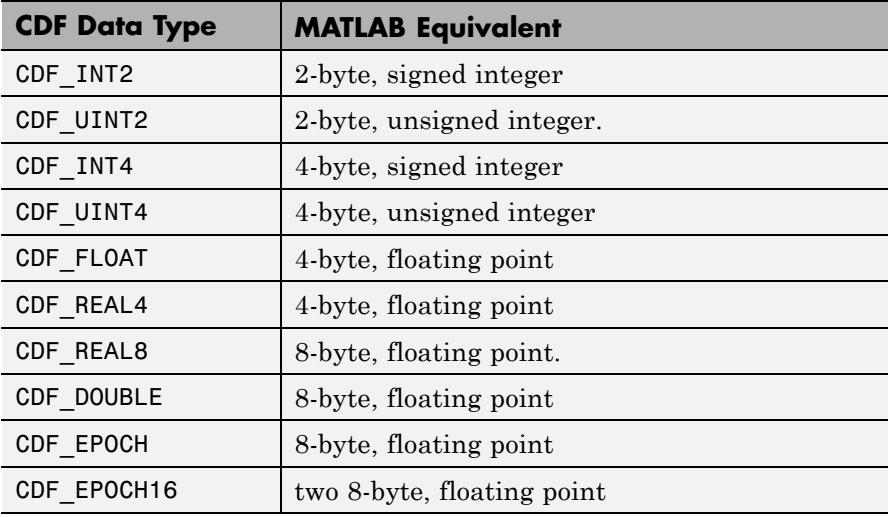

#### **entryVal**

Data to be written to global attribute entry.

### **Examples** Create a CDF and create a global attribute in the file. Write a value to an entry in the attribute. To run this example, you must be in a writable folder.

```
cdfid = cdflib.create('your_file.cdf');
```

```
% Initially the file contains no attributes, global or variable.
info = cdflib.inquire(cdfid)
```
#### $info =$

```
encoding: 'IBMPC_ENCODING'
majority: 'ROW_MAJOR'
   maxRec: -1
 numVars: 0
numvAttrs: 0
```

```
numgAttrs: 0
                  % Create a global attribute in the file.
                  attrNum = cdflib.createAttr(cdfid,'Purpose','global_scope');
                  % Write a value to an entry for the global attribute
                  cdflib.putAttrgEntry(cdfid,attrNum,0,'CDF_CHAR','My Test');
                  % Get the value of the global attribute entry
                  value = cdflib.getAttrgEntry(cdfid,attrNum,0)
                  value =
                  My Test
                  % Clean up
                  cdflib.delete(cdfid);
                  clear cdfid
References This function corresponds to the CDF library C API routine
                  CDFputAttrgEntry.
                  To use this function, you must be familiar with the CDF C interface.
                  Read the CDF documentation at the CDF Web site.
                  For copyright information, see the cdfcopyright.txt file.
See Also cdflib.getAttrgEntry | cdflib.putAttrEntry |
                  cdflib.getAttrEntry | cdflib.getConstantValue
Tutorials • "Importing Common Data File Format (CDF) Files"
                  • "Exporting to Common Data File Format (CDF) Files"
```
## **cdflib.putVarData**

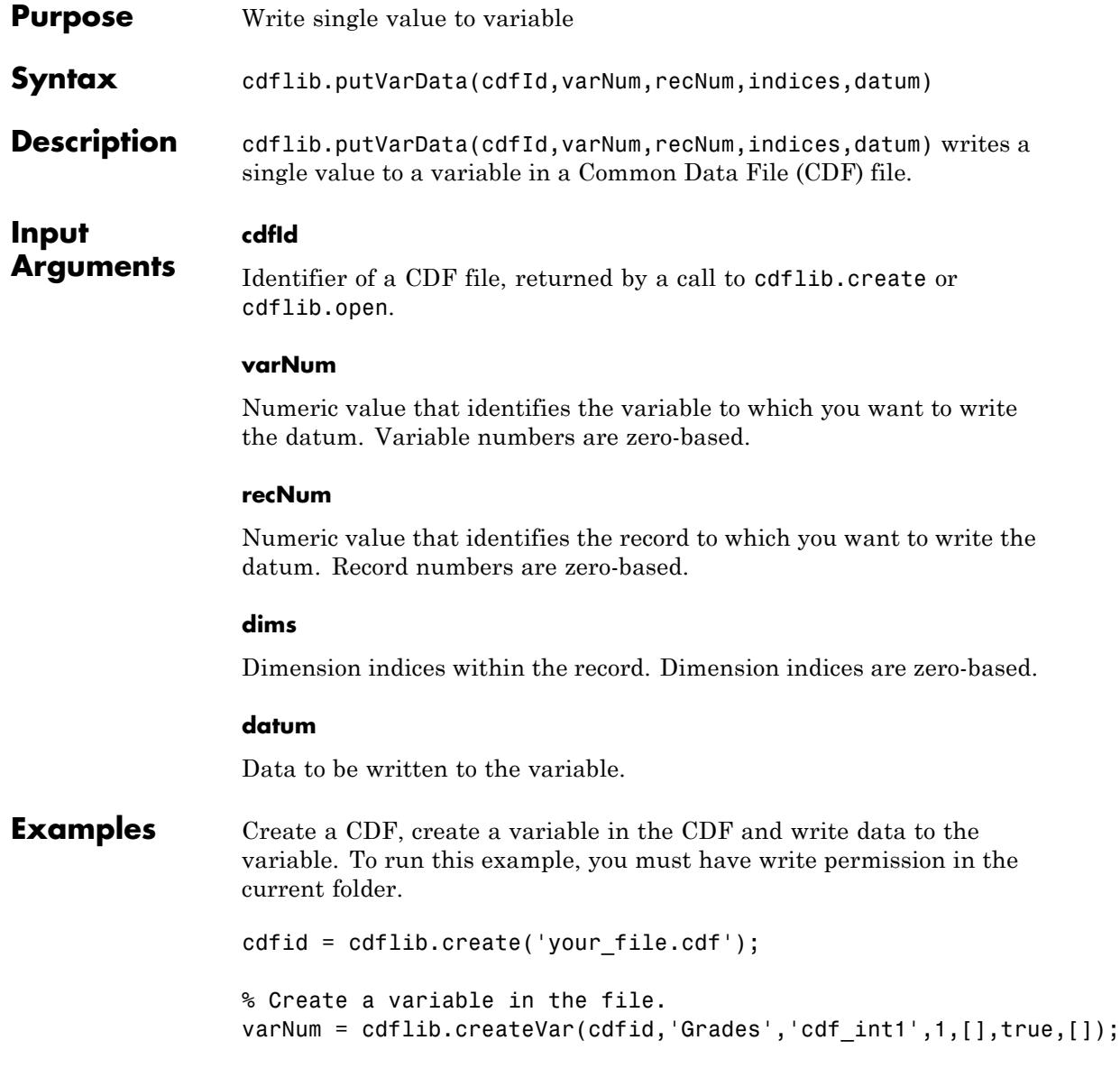

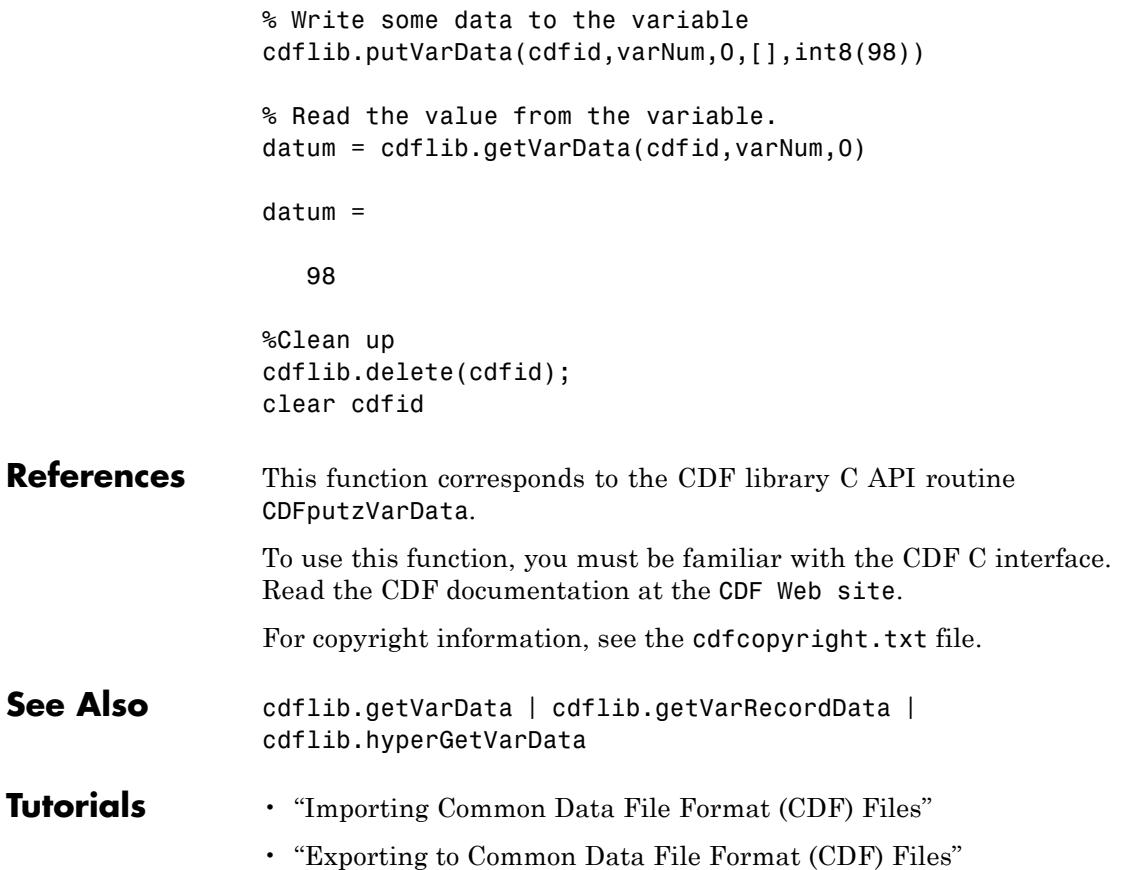

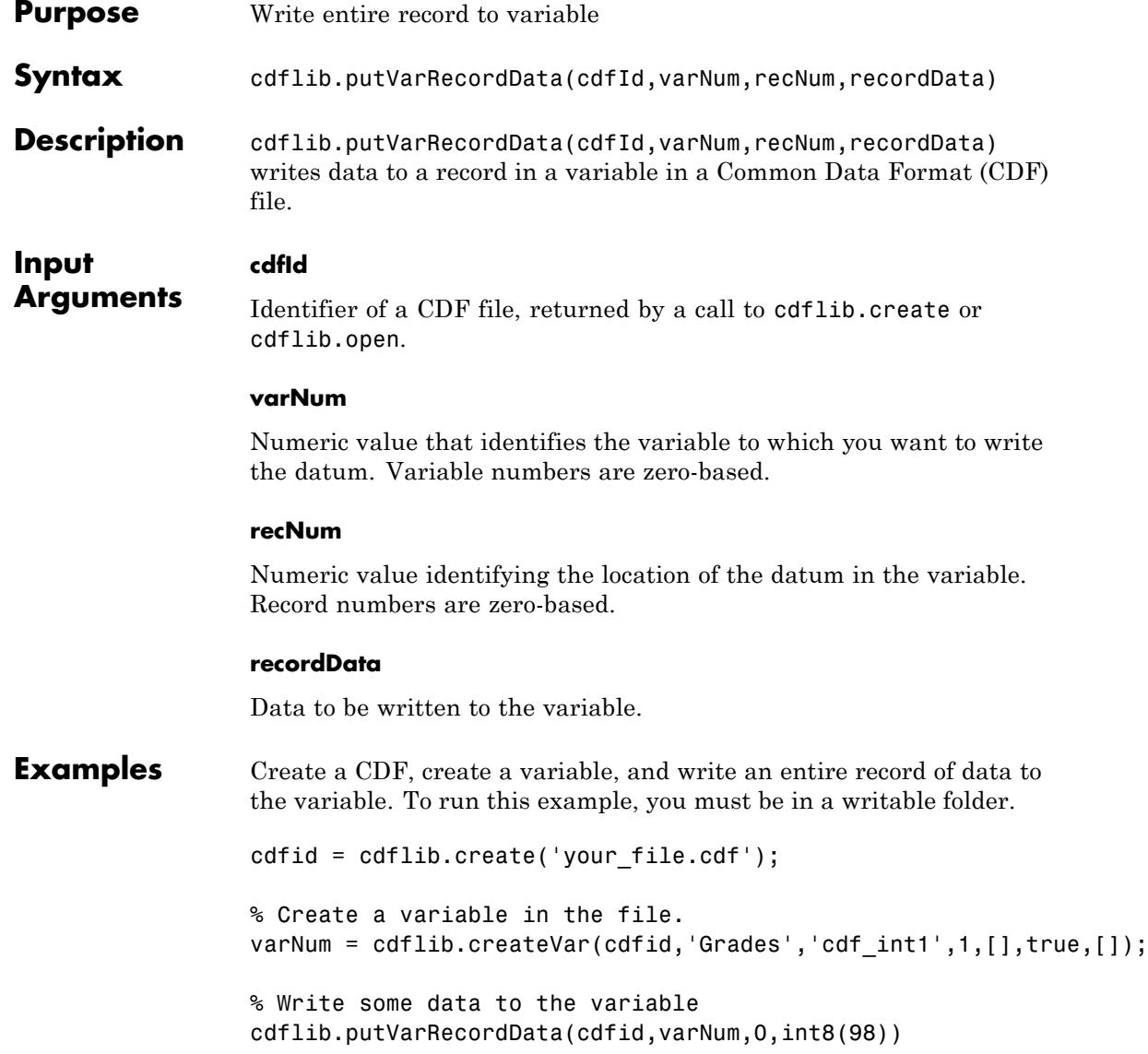

```
% Read the value from the variable.
                  datum = cdflib.getVarData(cdfid,varNum,0)
                  datum =
                     98
                  %Clean up
                  cdflib.delete(cdfid);
                  clear cdfid
References This function corresponds to the CDF library C API routine
                  CDFputzVarRecordData.
                  To use this function, you must be familiar with the CDF C interface.
                  Read the CDF documentation at the CDF Web site.
                  For copyright information, see the cdfcopyright.txt file.
See Also cdflib.getVarRecordData | cdflib.putVarData |
                  cdflib.hyperPutVarData
Tutorials • "Importing Common Data File Format (CDF) Files"
                  • "Exporting to Common Data File Format (CDF) Files"
```
### **cdflib.renameAttr**

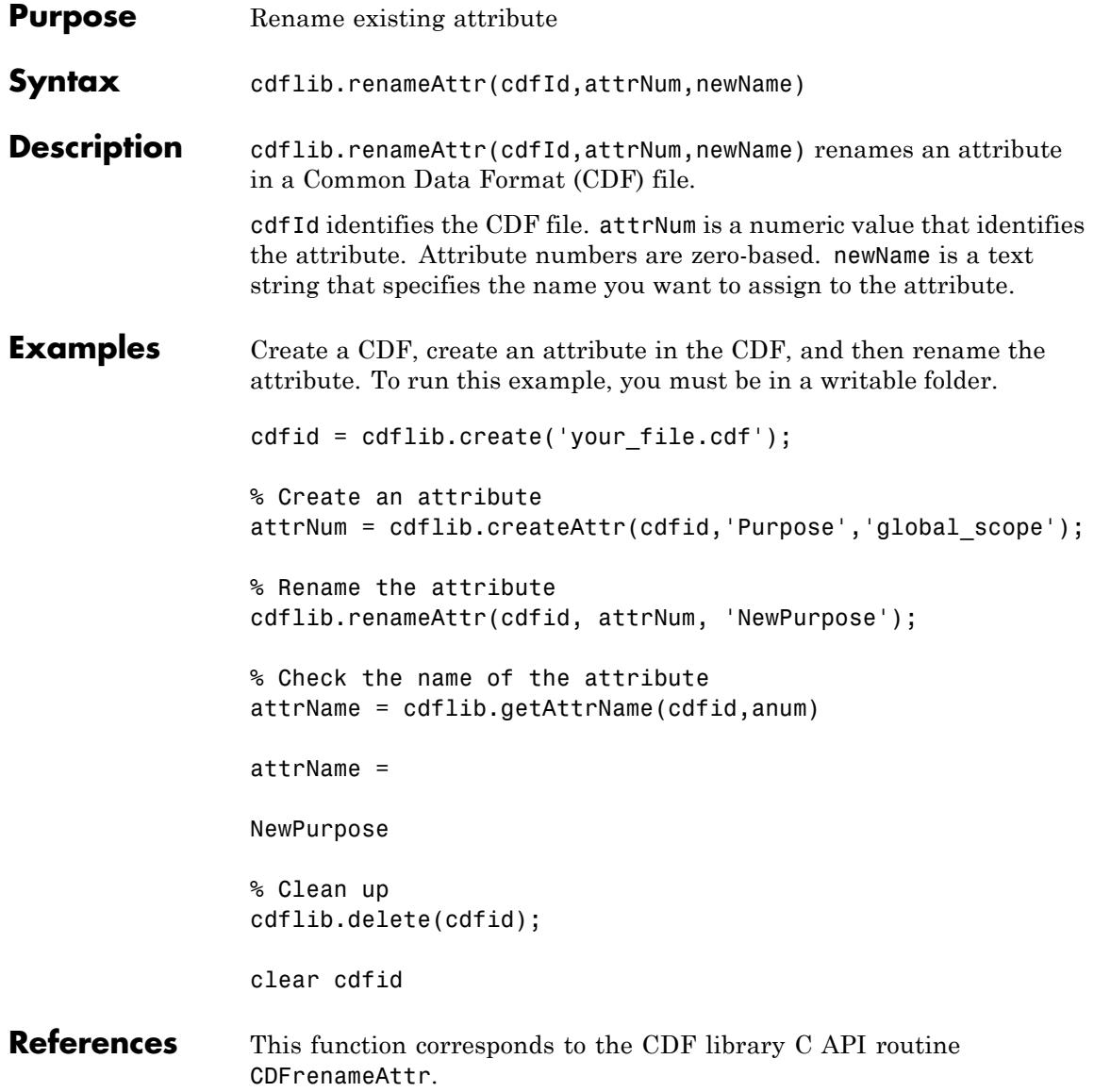

To use this function, you must be familiar with the CDF C interface. Read the CDF documentation at the [CDF Web site](http://cdf.gsfc.nasa.gov/).

For copyright information, see the cdfcopyright.txt file.

- See Also cdflib.createAttr
- **Tutorials** "Importing Common Data File Format (CDF) Files"
	- "Exporting to Common Data File Format (CDF) Files"

## **cdflib.renameVar**

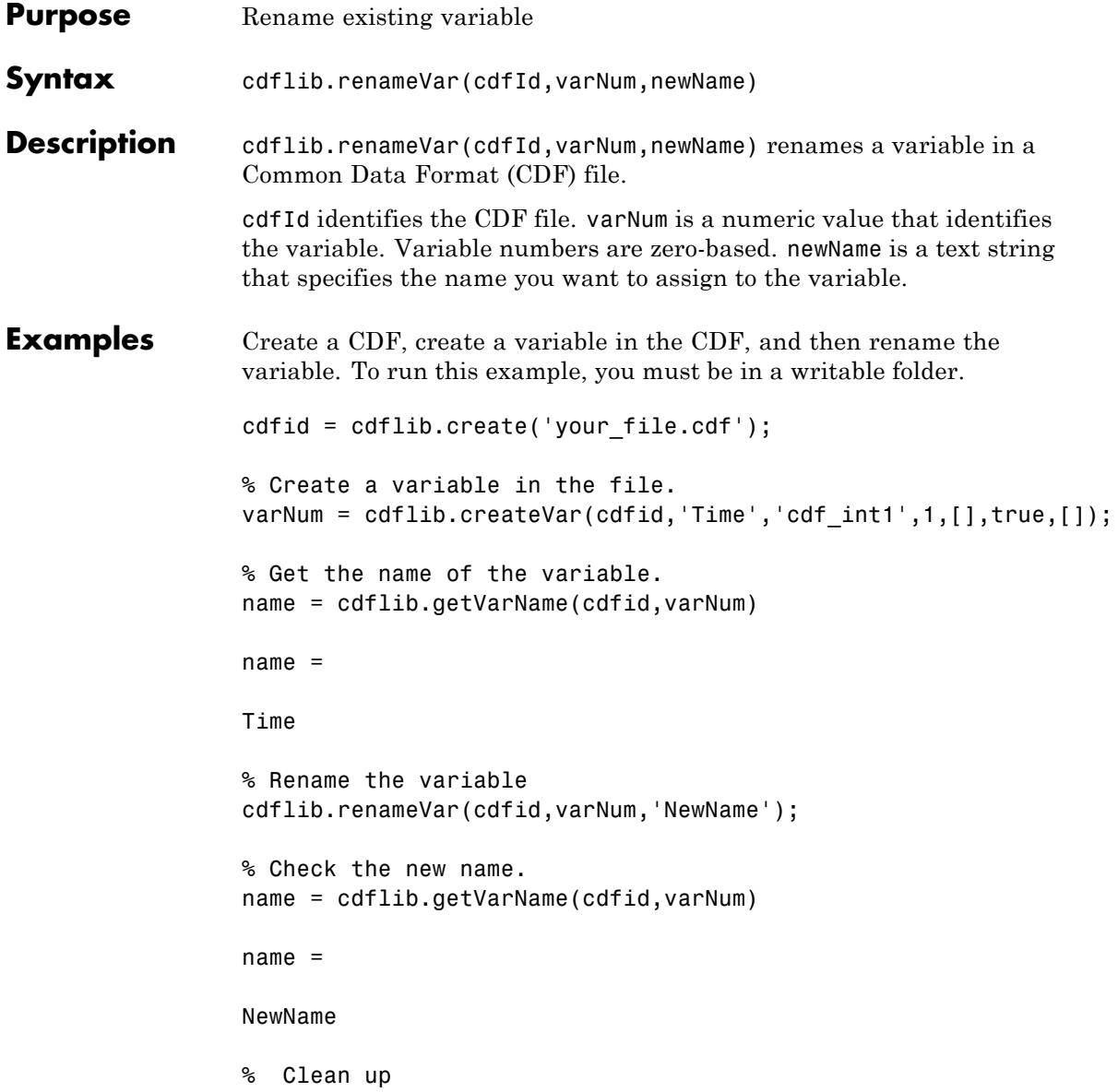

cdflib.delete(cdfid)

clear cdfid

**References** This function corresponds to the CDF library C API routine CDFrenamezVar.

To use this function, you must be familiar with the CDF C interface. Read the CDF documentation at the [CDF Web site](http://cdf.gsfc.nasa.gov/).

For copyright information, see the cdfcopyright.txt file.

See Also cdflib.createVar

### **Tutorials** • "Importing Common Data File Format (CDF) Files"

• "Exporting to Common Data File Format (CDF) Files"

## **cdflib.setCacheSize**

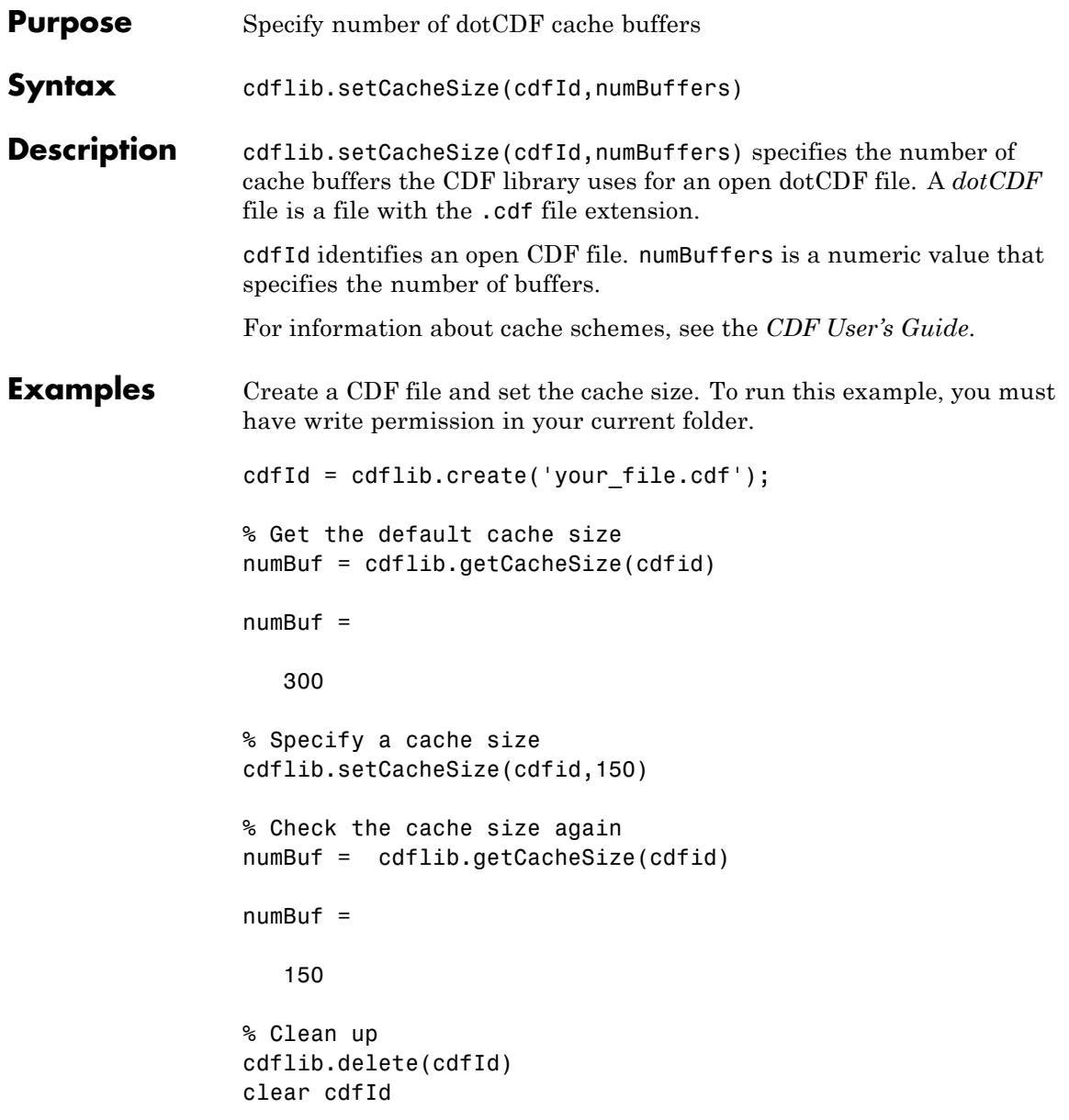

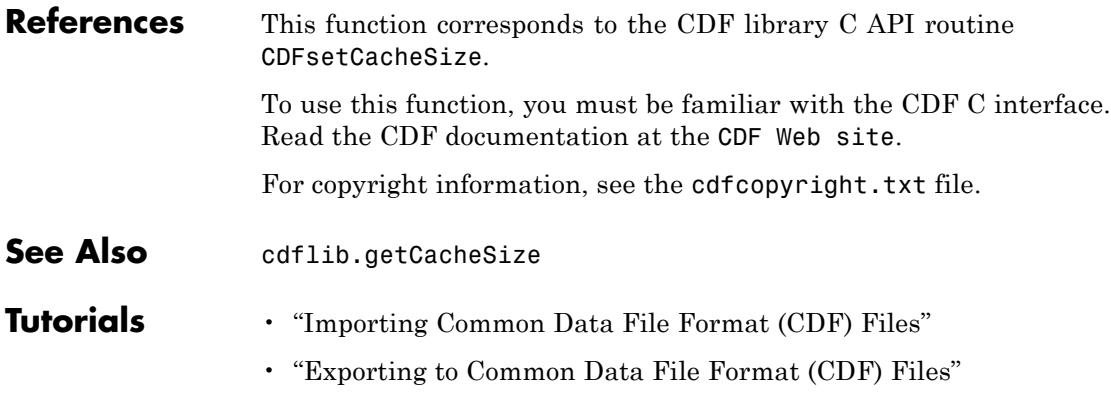

## **cdflib.setChecksum**

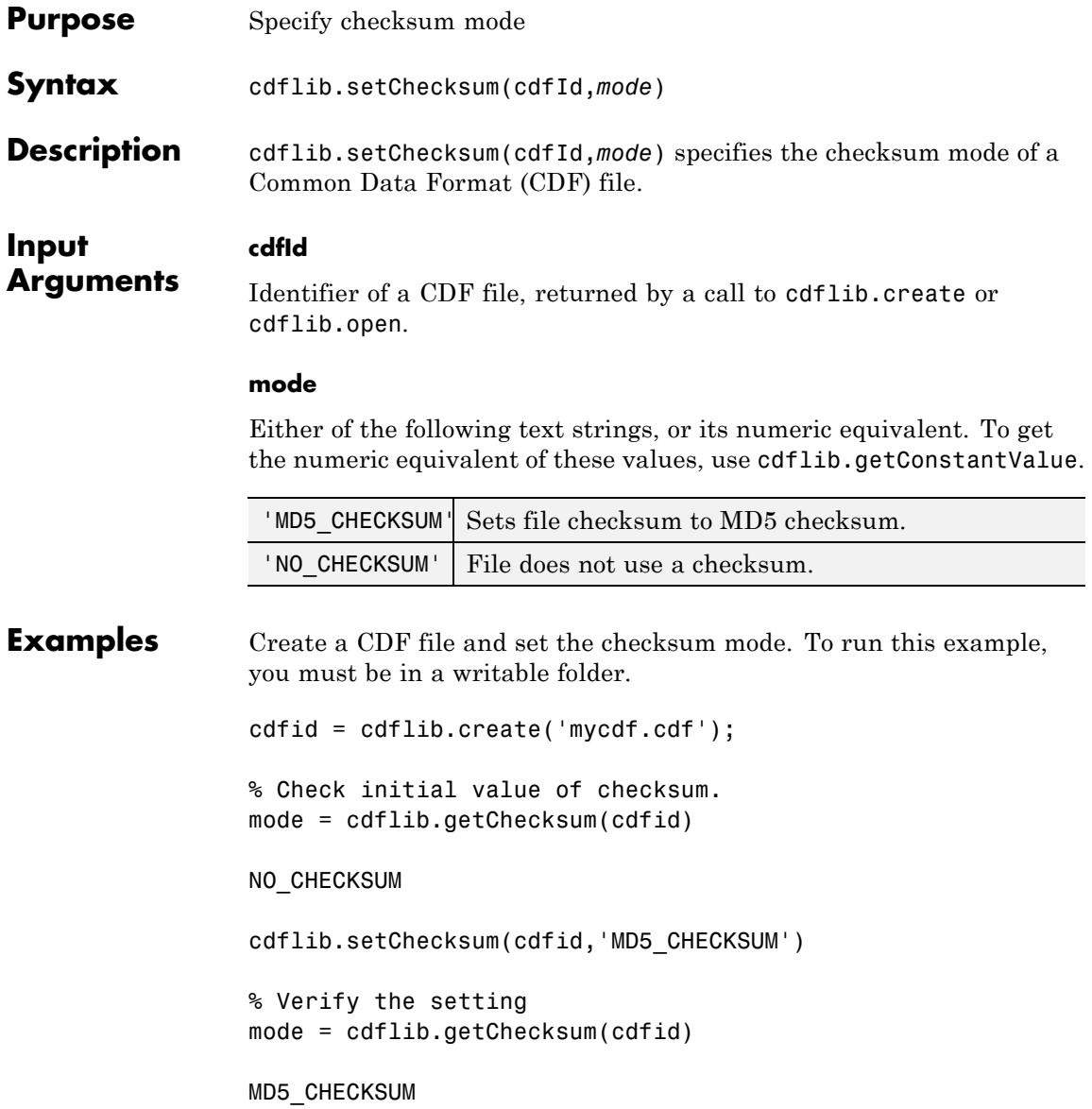

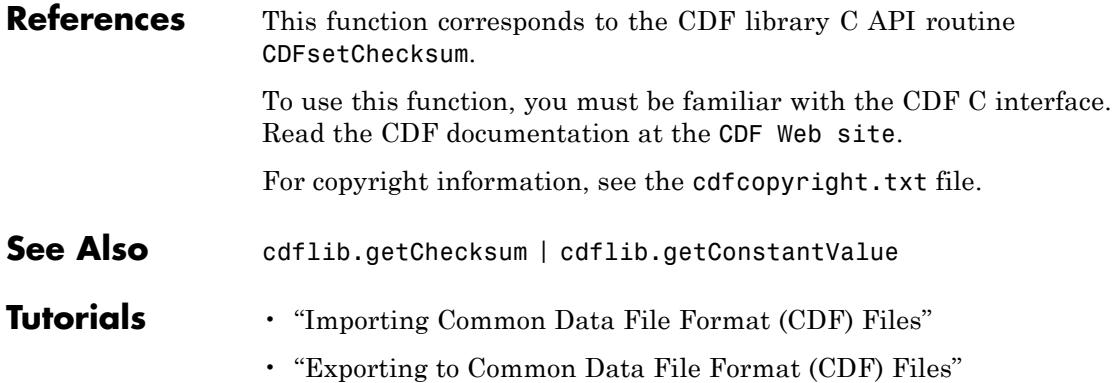

### **cdflib.setCompression**

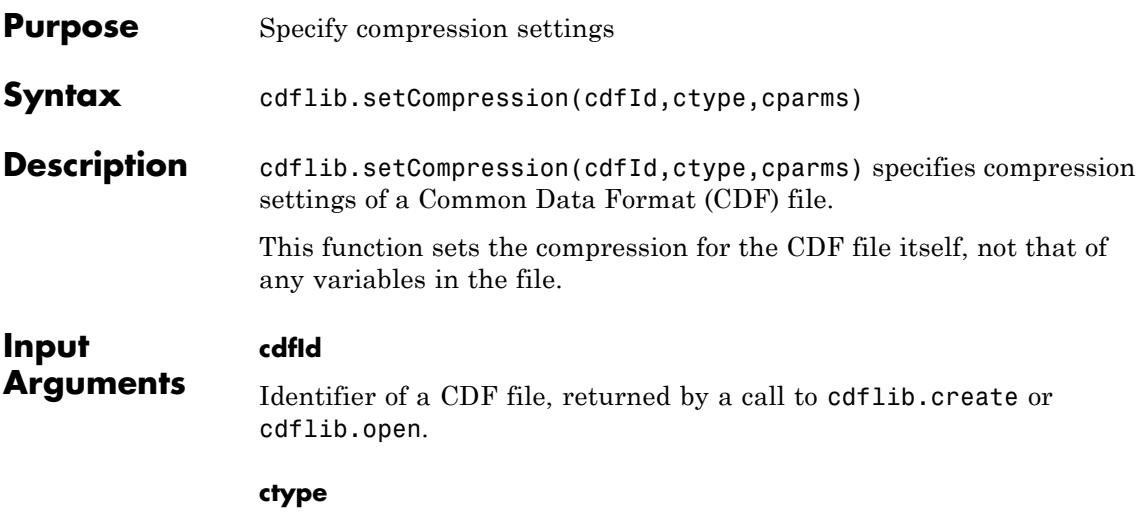

One of the following text strings, or its numeric equivalent, specifying compression type.

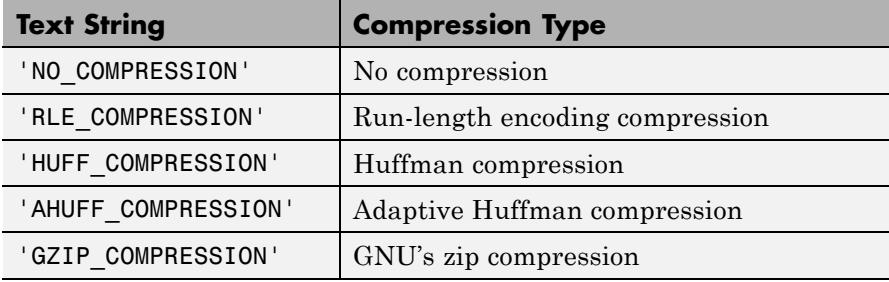

To get the numeric equivalent, use cdflib.getConstantValue.

#### **cparms**

Optional parameter specifying any additional parameters required by the compression type. Currently, the only compression type that uses this parameter is 'GZIP\_COMPRESSION'. For this compression type, use cparms to specify the level of compression as a numeric value between 1 and 9.

```
Examples Create a CDF file and set the compression setting of the file. To run this
                  example, your current folder must be writable.
                  cdfId = cdflib.create('your_file.cdf');
                  % Determine the file's default compression setting
                  [ctype, cparms, cpercent ] = cdflib.getCompression(cdfId)
                  ctype =
                  NO_COMPRESSION
                  cparms =
                       []cpercent =
                     100
                  % Specify new compression setting
                  cdflib.setCompression(cdfId,'HUFF_COMPRESSION');
                  % Check the file's compression setting.
                  [ctype, cparms, cpercent ] = cdflib.getCompression(cdfId)
                  ctype =
                  HUFF_COMPRESSION
                  cparms =
                  OPTIMAL_ENCODING_TREES
                  cpercent =
```
0

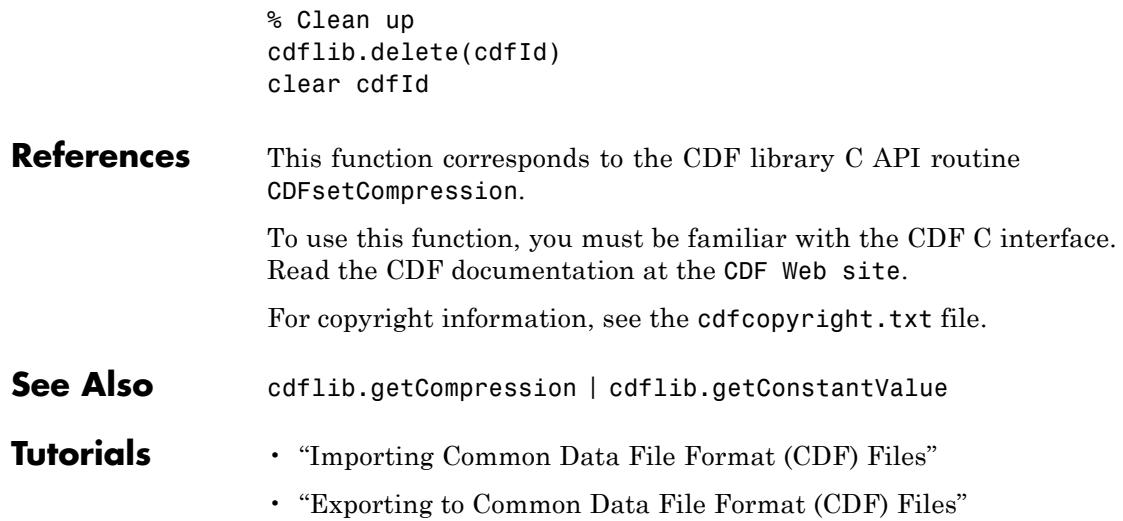

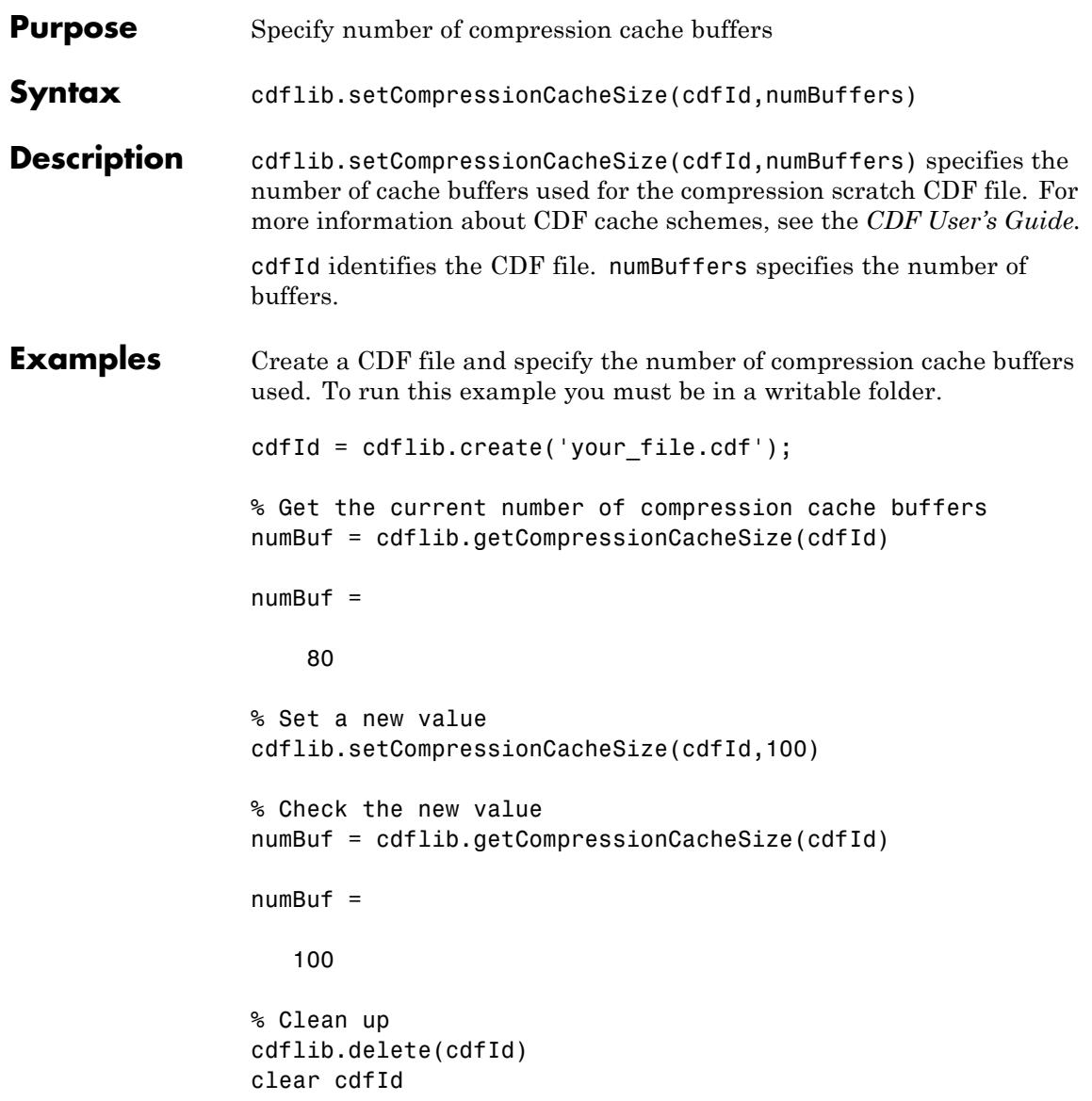

# **cdflib.setCompressionCacheSize**

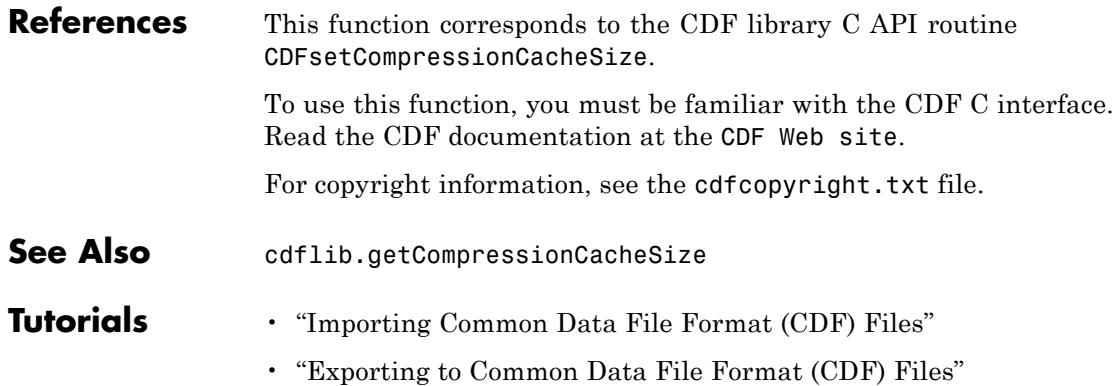

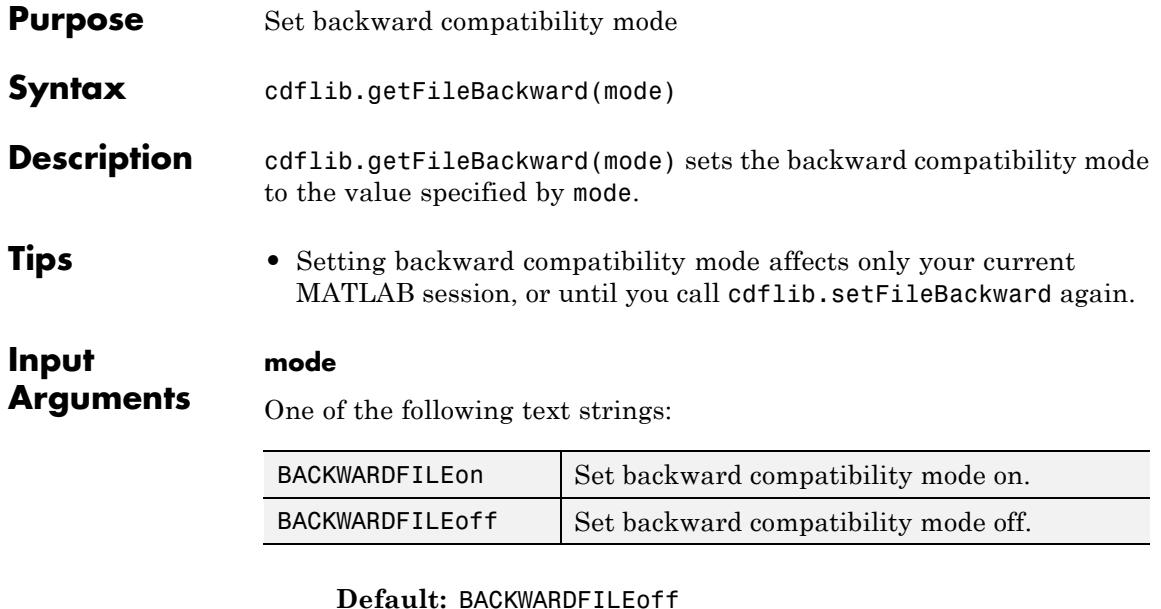

### **Definitions backward compatibility mode**

When specified, ensures that any new CDF file created using CDF V3.0 (or later) will be readable by clients using version 2.7 of the CDF library. CDF 3.0 and later releases use a 64-bit file offset to allow for files greater than 2G bytes in size. CDF library versions released before CDF 3.0 use a 32-bit file offset.

**Examples** Set backward compatibility mode and then check the value.

cdflib.setFileBackward('BACKWARDFILEon');

mode = cdflib.getFileBackward

 $mode =$ 

BACKWARDFILEon

•

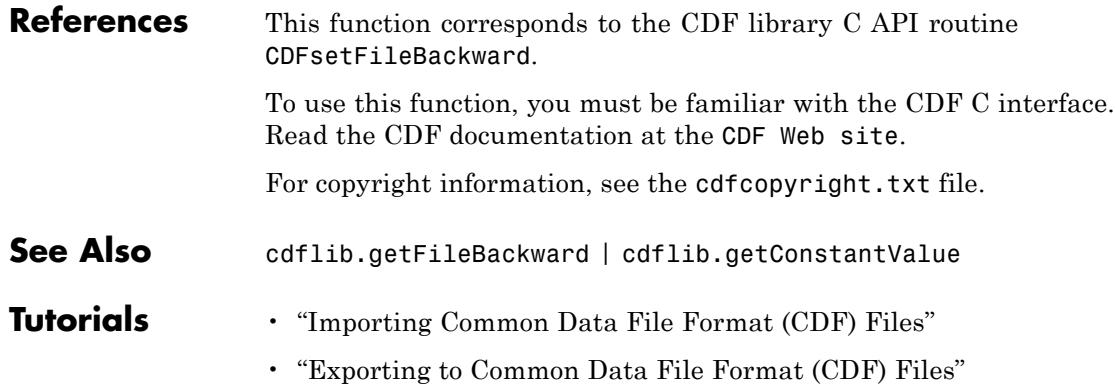

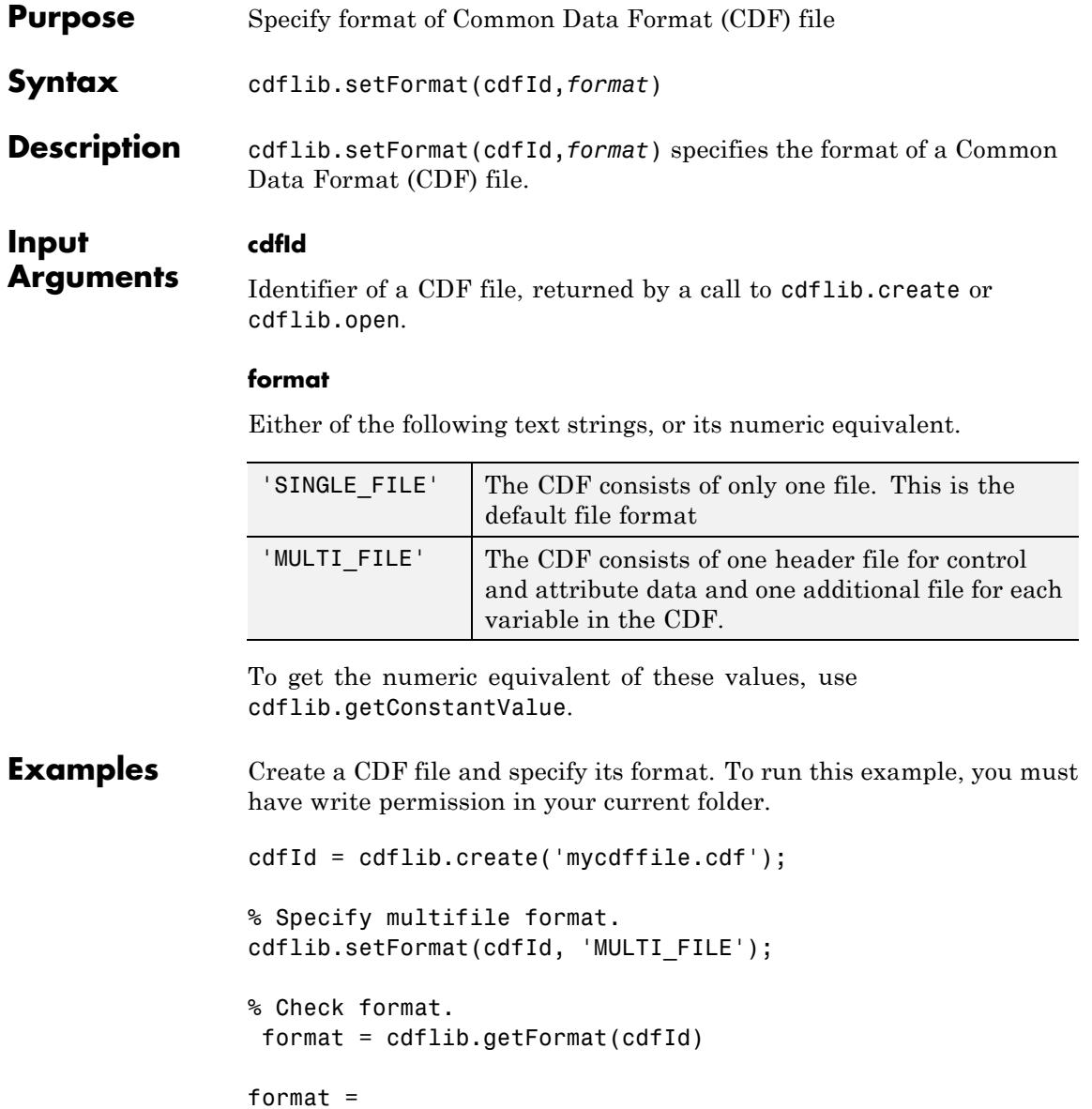

MULTI\_FILE

% Clean up cdflib.delete(cdfId) clear cdfId

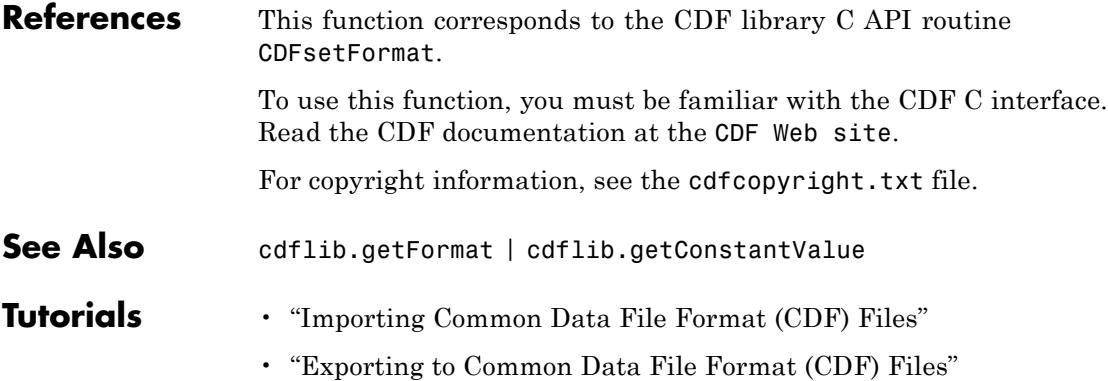

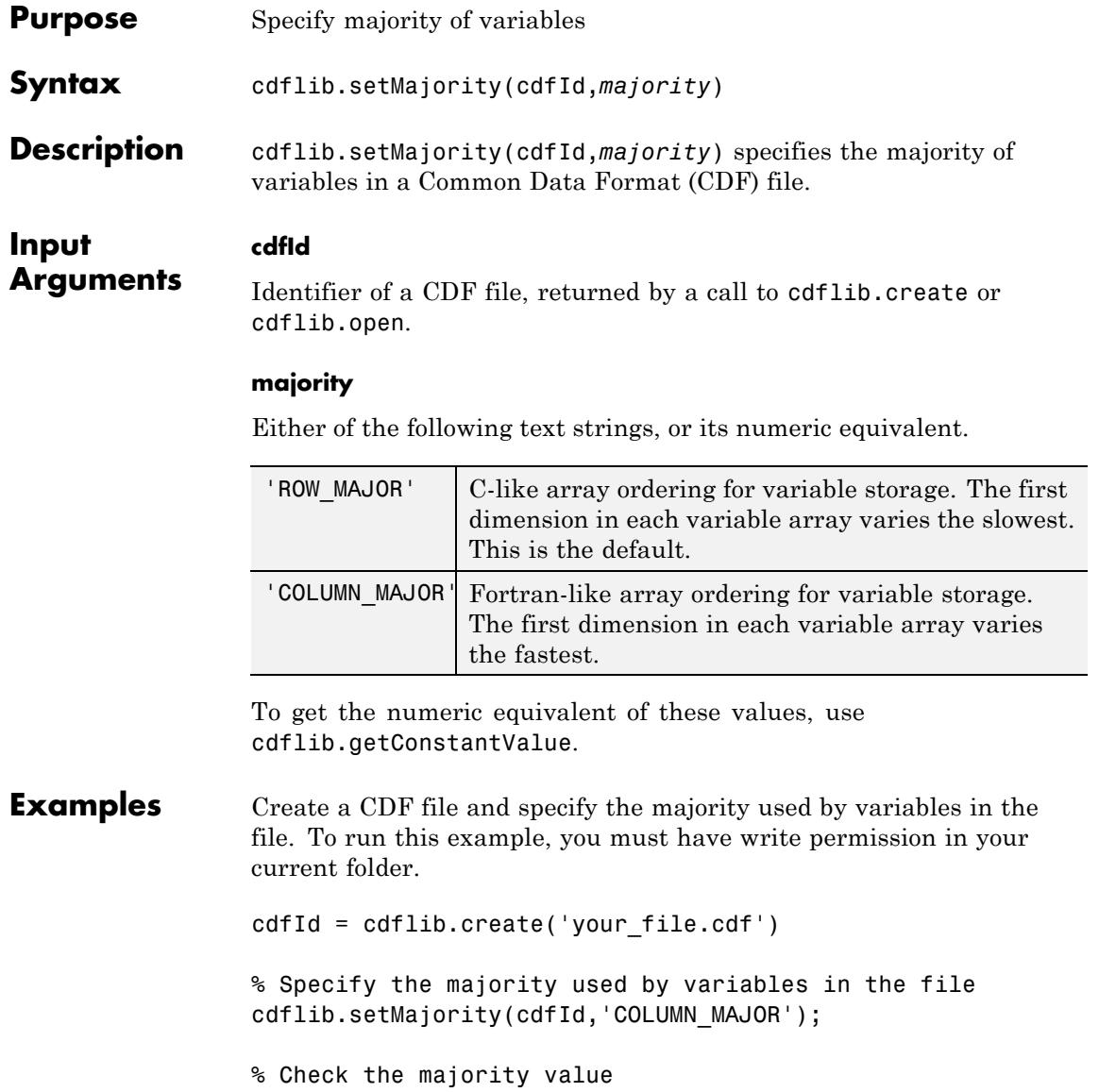

majority = COLUMN\_MAJOR % Clean up cdflib.delete(cdfId) clear cdfId **References** This function corresponds to the CDF library C API routine CDFsetMajority. To use this function, you must be familiar with the CDF C interface. Read the CDF documentation at the [CDF Web site](http://cdf.gsfc.nasa.gov/). For copyright information, see the cdfcopyright.txt file. **See Also** cdflib.getMajority **Tutorials** • "Importing Common Data File Format (CDF) Files" • "Exporting to Common Data File Format (CDF) Files"

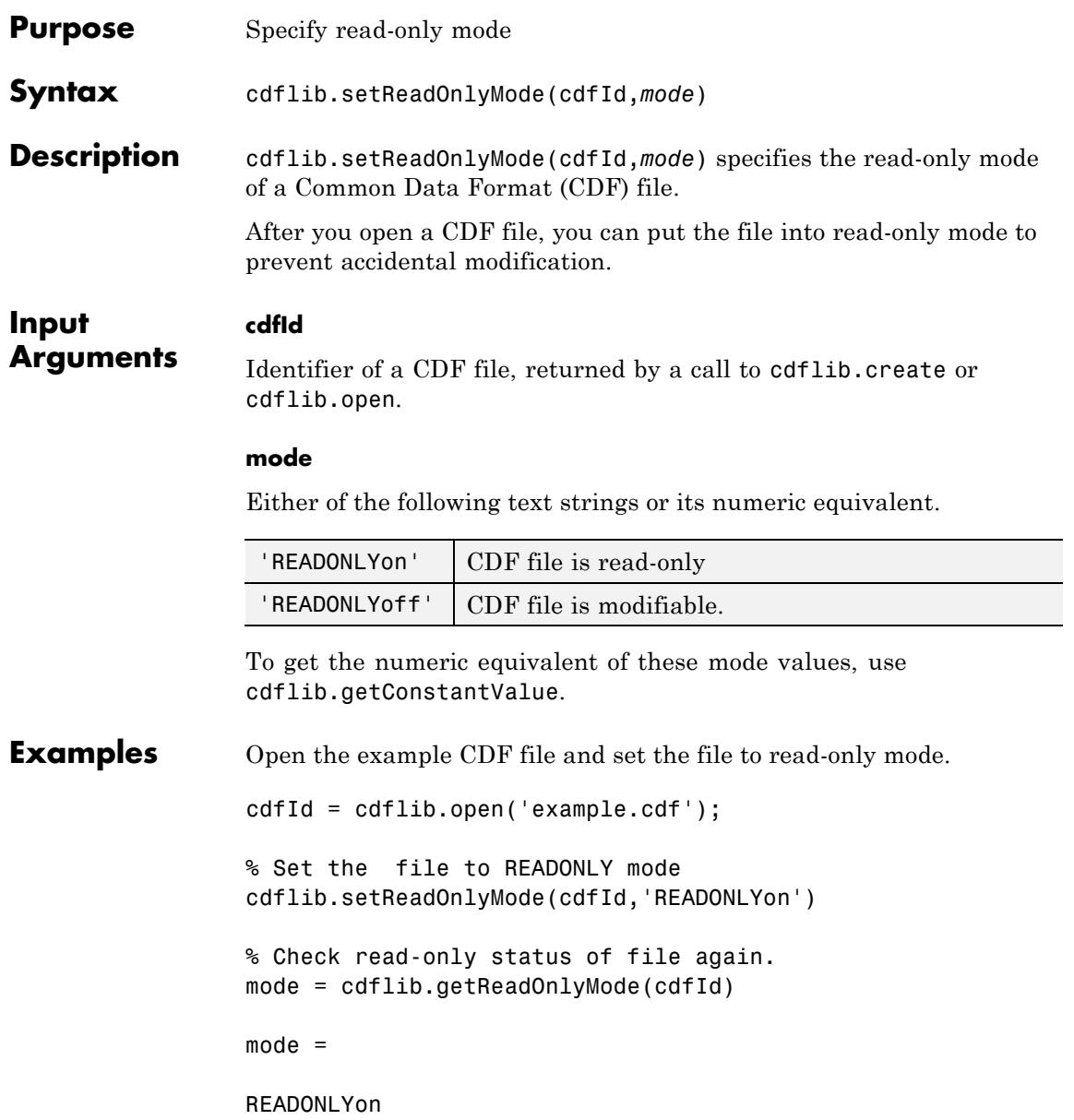

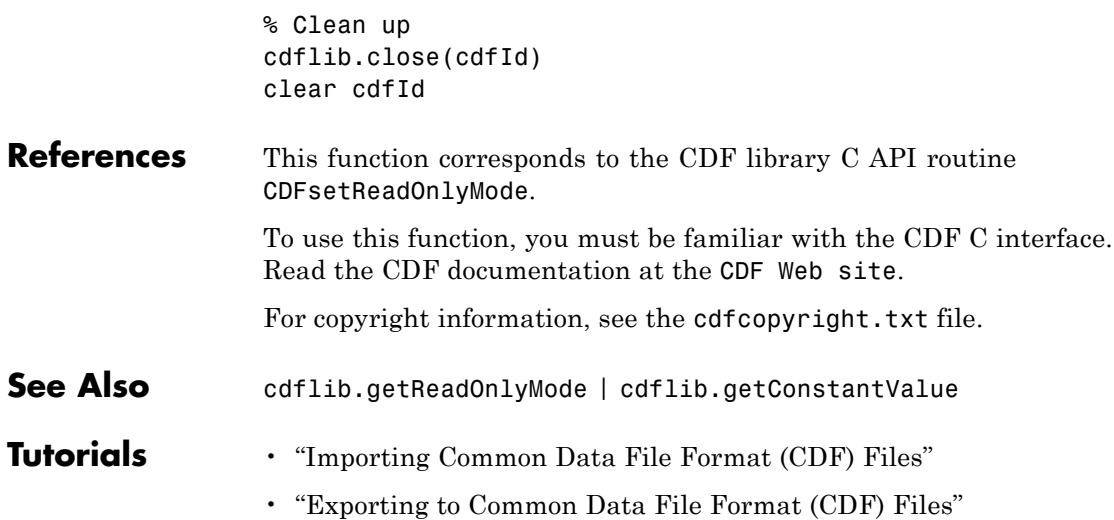

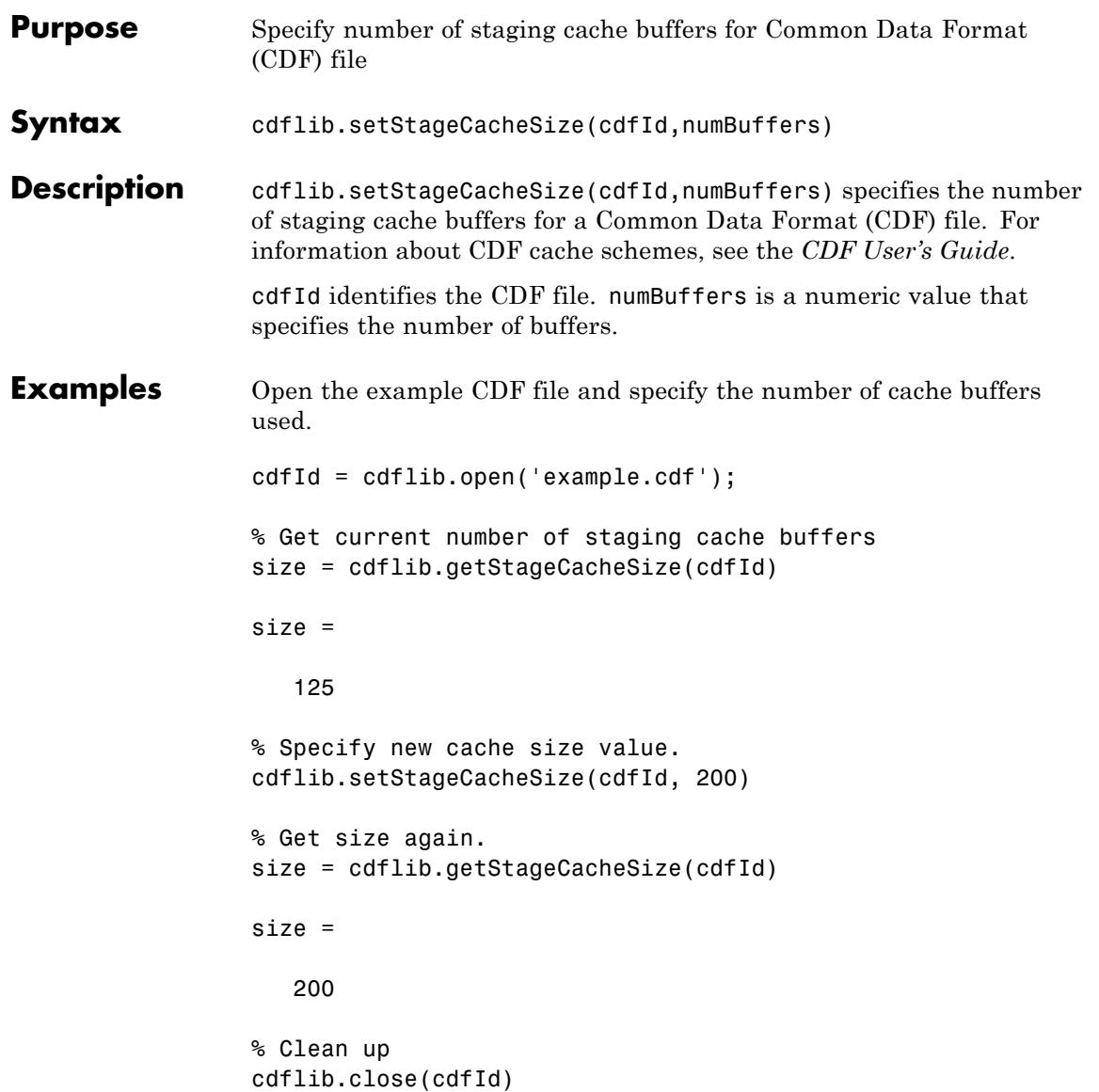

clear cdfId

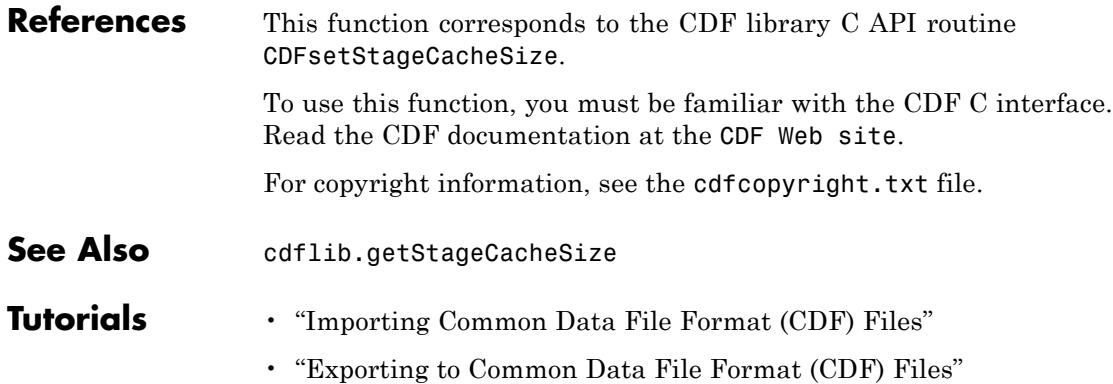

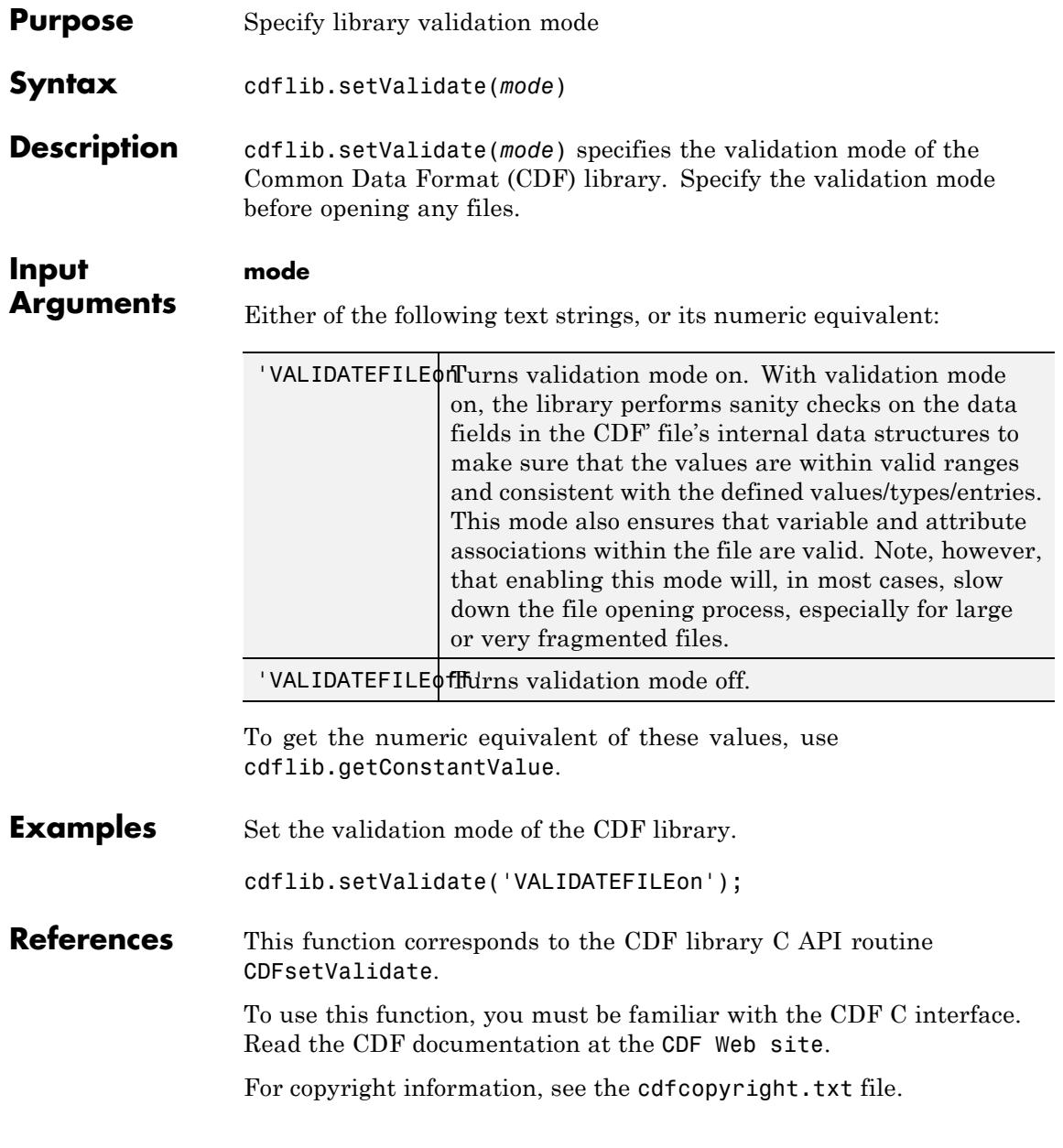

## **cdflib.setValidate**

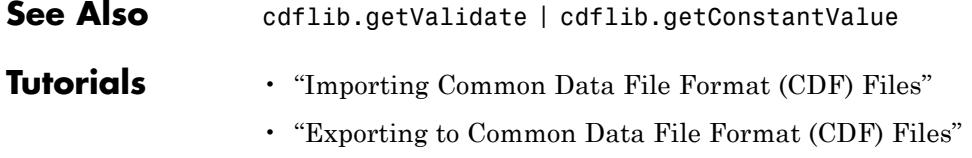
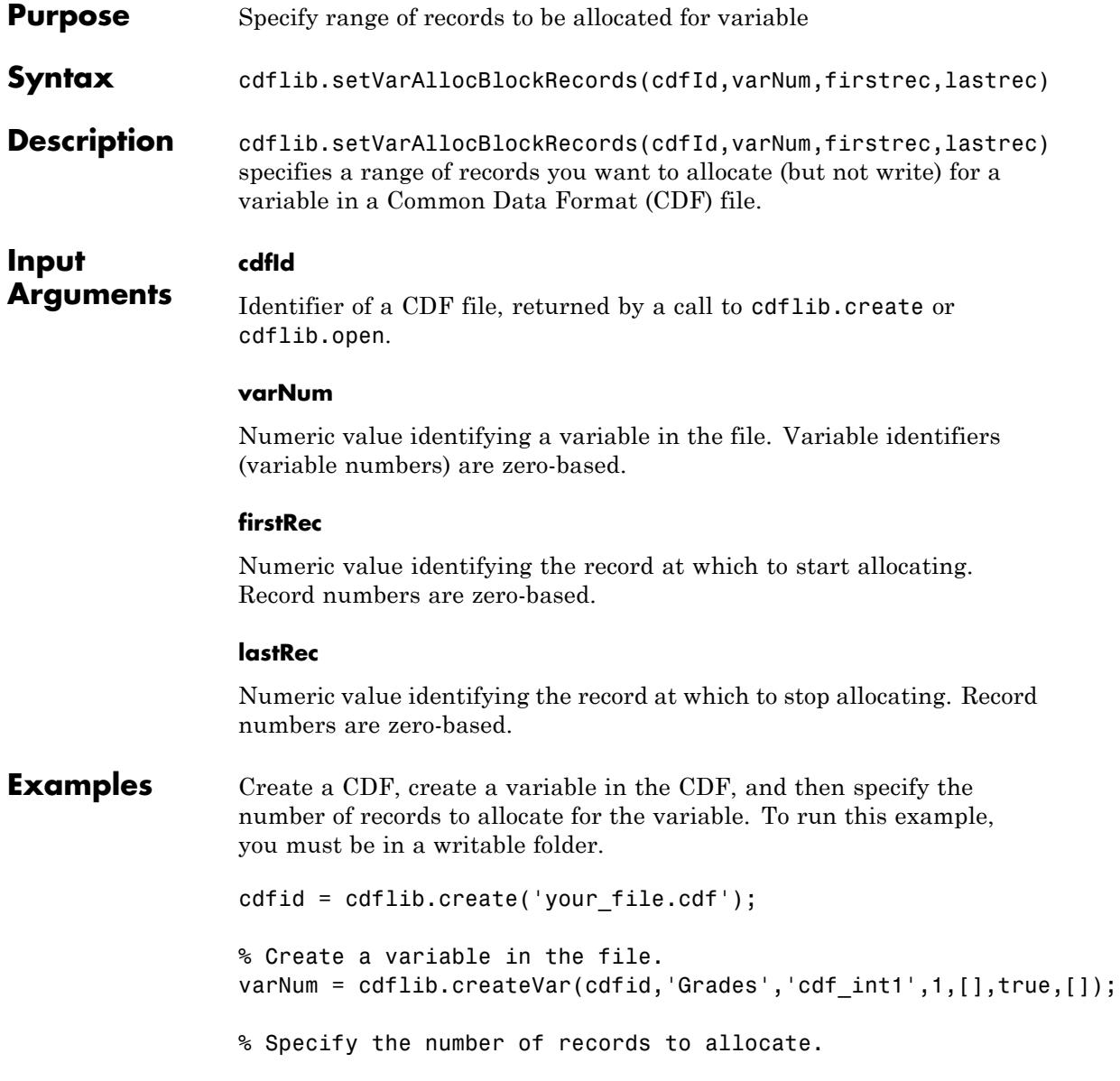

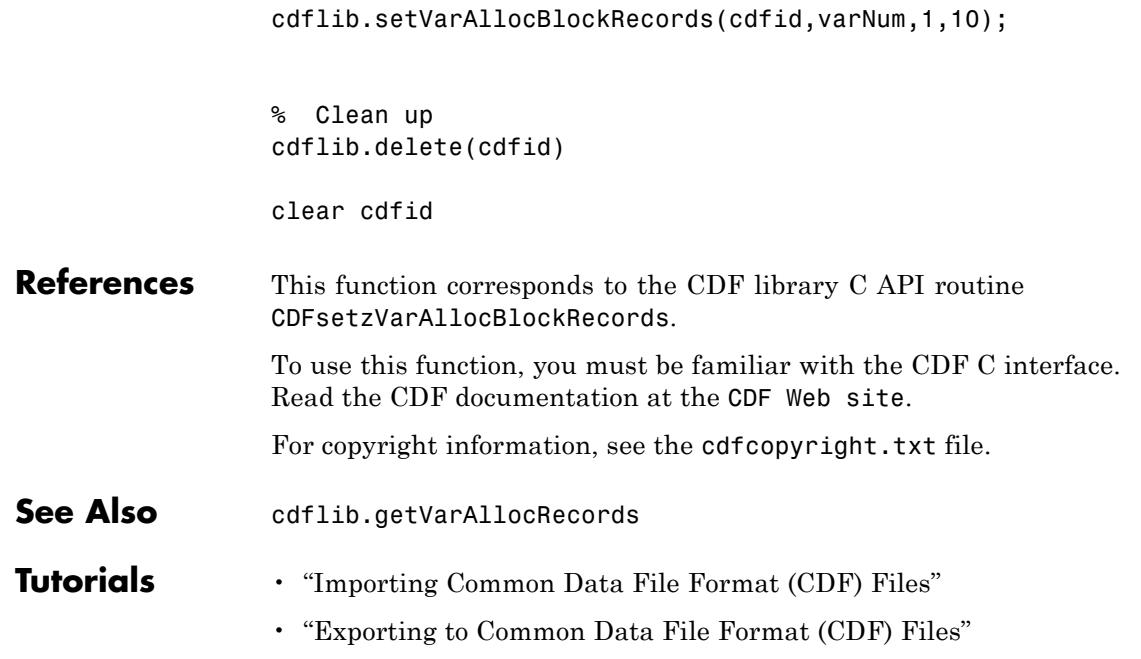

 $\mathsf{l}$ 

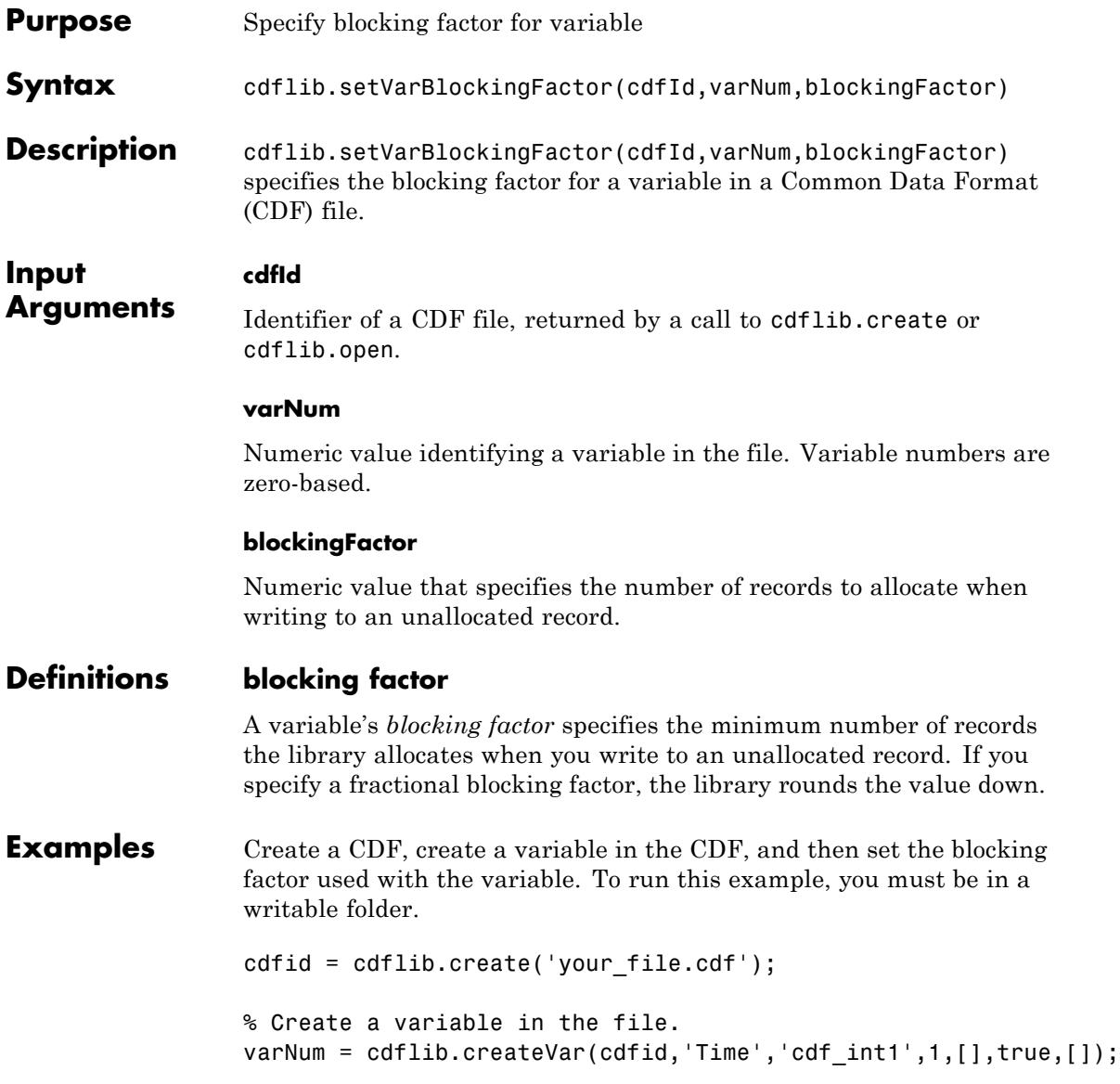

```
% Get the current blocking factor used with the variable
                 bFactor = cdflib.getVarBlockingFactor(cdfid,varNum)
                 bFactor =
                     0
                 % Change the blocking factor for the variable
                 cdflib.setVarBlockingFactor(cdfid,varNum,10);
                 % Check the new blocking factor .
                 bFactor = cdflib.getVarBlockingFactor(cdfid,varNum)
                 bFactor =10
                 % Clean up
                  cdflib.delete(cdfid)
                 clear cdfid
References This function corresponds to the CDF library C API routine
                  CDFsetzVarBlockingFactor.
                 To use this function, you must be familiar with the CDF C interface.
                 Read the CDF documentation at the CDF Web site.
                  For copyright information, see the cdfcopyright.txt file.
See Also cdflib.getVarBlockingFactor
Tutorials • "Importing Common Data File Format (CDF) Files"
                  • "Exporting to Common Data File Format (CDF) Files"
```
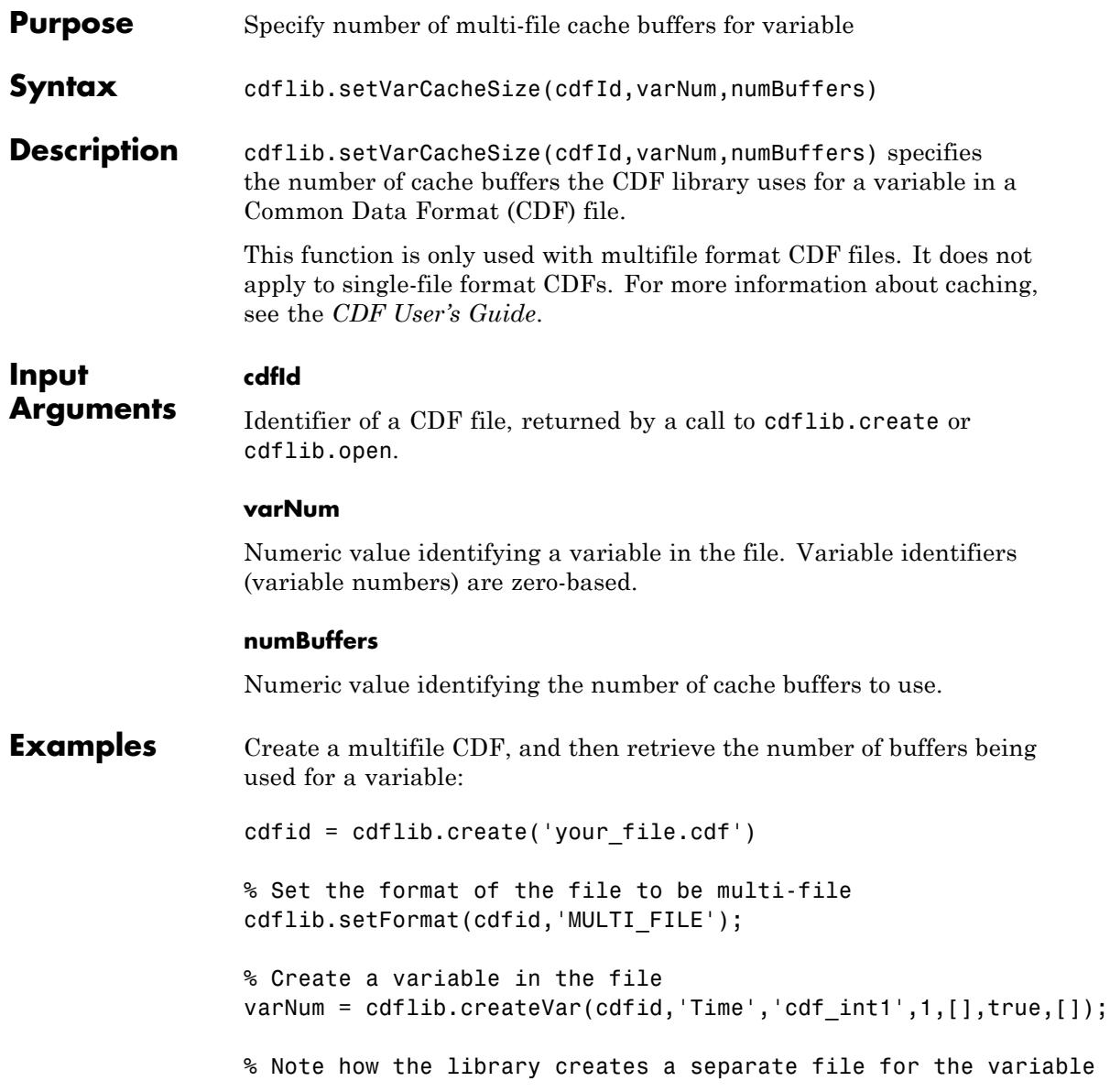

```
ls your_file.*
                 your_file.cdf your_file.z0
                 % Determine the number of cache buffers used with the variable
                 numBuf = cdflib.getVarCacheSize(cdfid,varNum)
                 numBuf =1
                 % Increase the number of cache buffers used.
                 cdflib.setVarCacheSize(cdfid,varNum,5)
                 % Check the number of cache buffers used with the variable.
                 numBuf = cdflib.getVarCacheSize(cdfid,varNum)
                 numBuf =
                      5
                 % Clean up
                 cdflib.delete(cdfid);
                 clear cdfid
References This function corresponds to the CDF library C API routine
                 CDFsetzVarCacheSize.
                 To use this function, you must be familiar with the CDF C interface.
                 Read the CDF documentation at the CDF Web site.
                  For copyright information, see the cdfcopyright.txt file.
See Also cdflib.getVarCacheSize | cdflib.setVarsCacheSize
Tutorials • "Importing Common Data File Format (CDF) Files"
```
• "Exporting to Common Data File Format (CDF) Files"

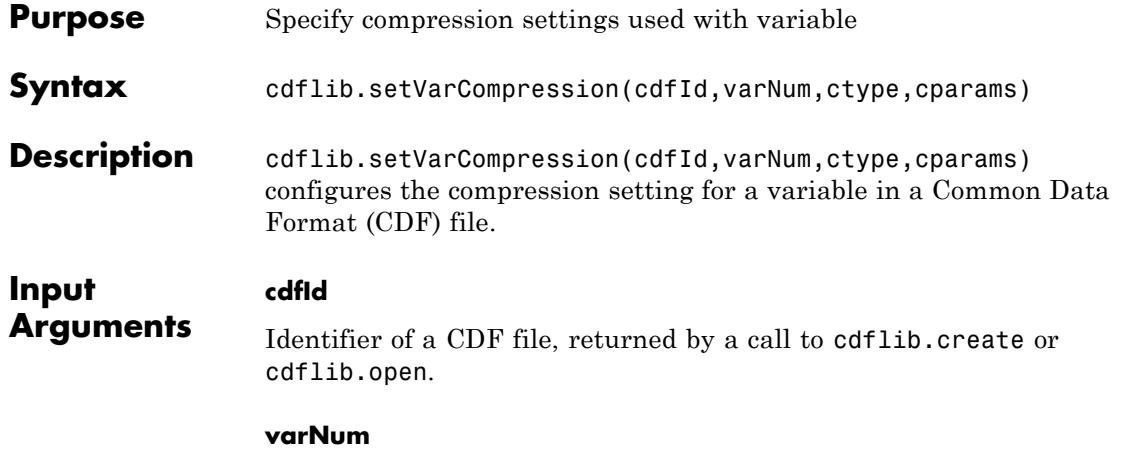

Numeric value identifying a variable in the file. Variable identifiers (variable numbers) are zero-based.

#### **ctype**

One of the following text strings, or its numeric equivalent, specifying the compression type.

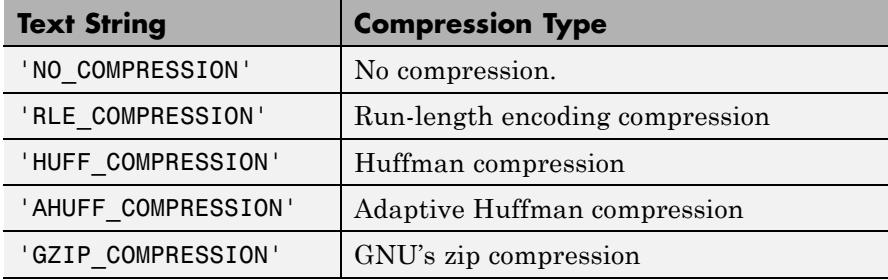

#### **cparams**

Optional parameter specifying any additional parameters required by the compression type. Currently, the only compression type that uses this parameter is 'GZIP\_COMPRESSION'. For this compression type,

you use cparms to specify the level of compression as a numeric value between 1 and 9.

**Examples** Create a CDF, create a variable, and then set the compression used by the variable. To run this example, you must be in a folder with execute permission.

```
cdfid = cdflib.create('mycdf.cdf');
                 % Create a variable in the file.
                 varNum = cdflib.createVar(cdfid,'Time','cdf_int1',1,[],true,[]);
                 % Specify the compression used by the variable.
                 cdflib.setVarCompression(cdfid,0,'GZIP_COMPRESSION',8)
                 % Check the compression setting of the variable
                 [ctype params percent] = cdflib.getVarCompression(cdfid,0)
                 ctype =
                 GZIP COMPRESSION
                 params =
                      8
                 percent =
                      0
                 % Clean up
                 cdflib.delete(cdfid);
                 clear cdfid
References This function corresponds to the CDF library C API routine
                 CDFsetzVarCompression.
```
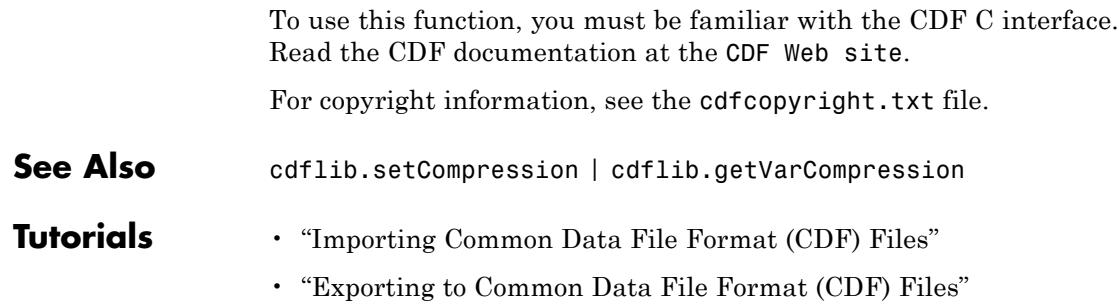

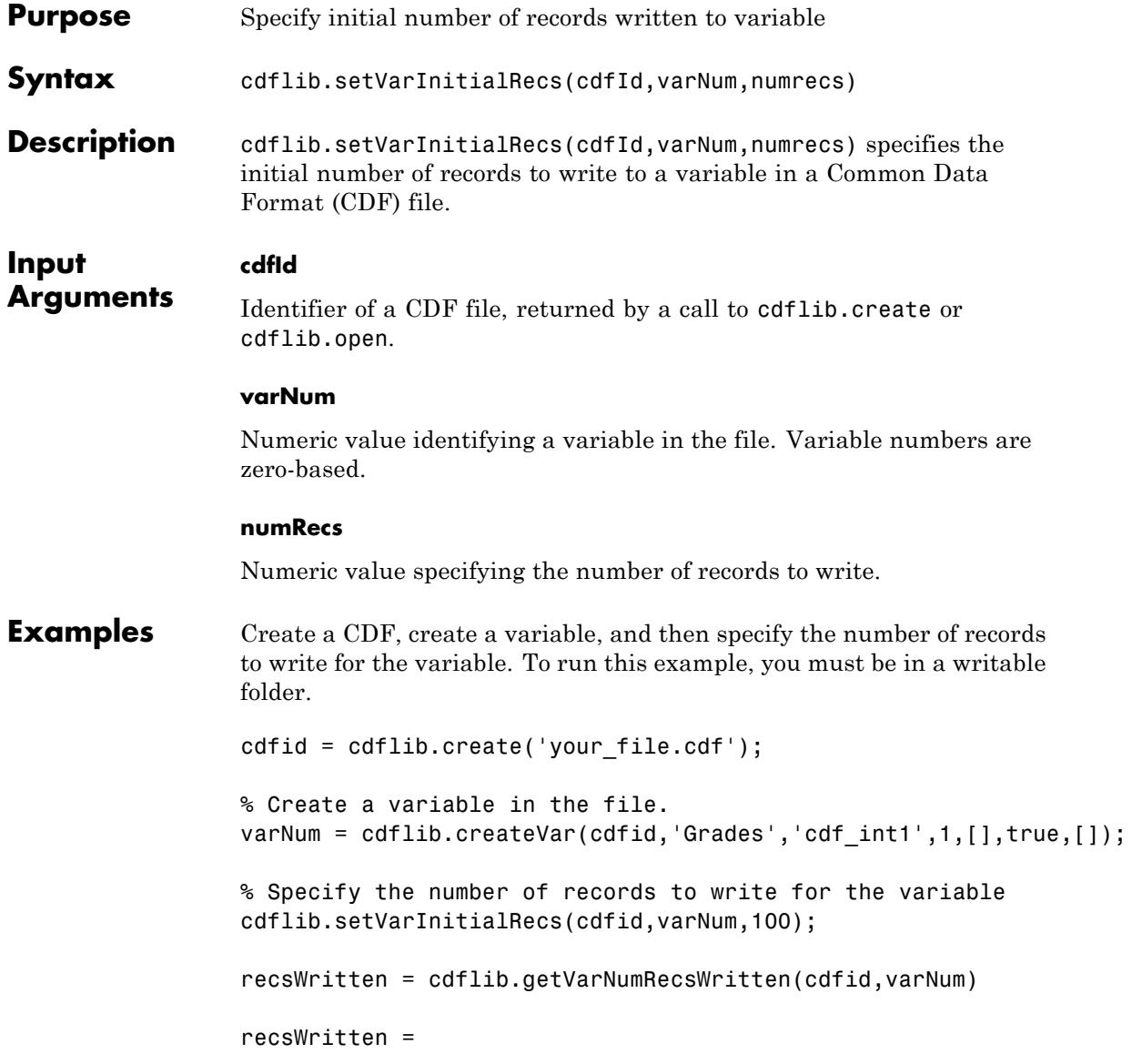

100

% Clean up cdflib.delete(cdfid)

clear cdfid

**References** This function corresponds to the CDF library C API routine CDFsetzVarInitialRecs.

> To use this function, you must be familiar with the CDF C interface. Read the CDF documentation at the [CDF Web site](http://cdf.gsfc.nasa.gov/).

For copyright information, see the cdfcopyright.txt file.

- See Also cdflib.createVar
- **Tutorials** "Importing Common Data File Format (CDF) Files"
	- "Exporting to Common Data File Format (CDF) Files"

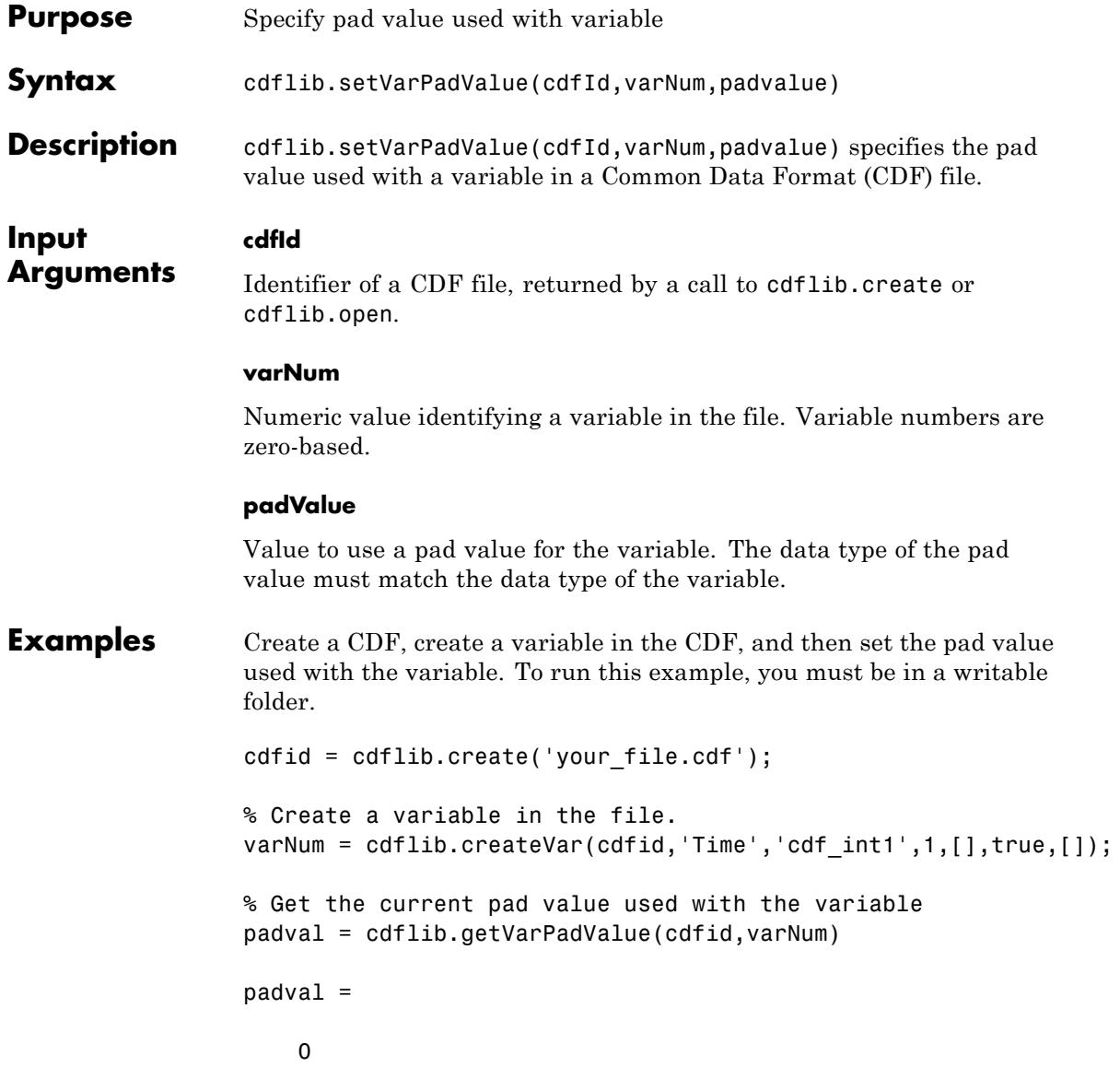

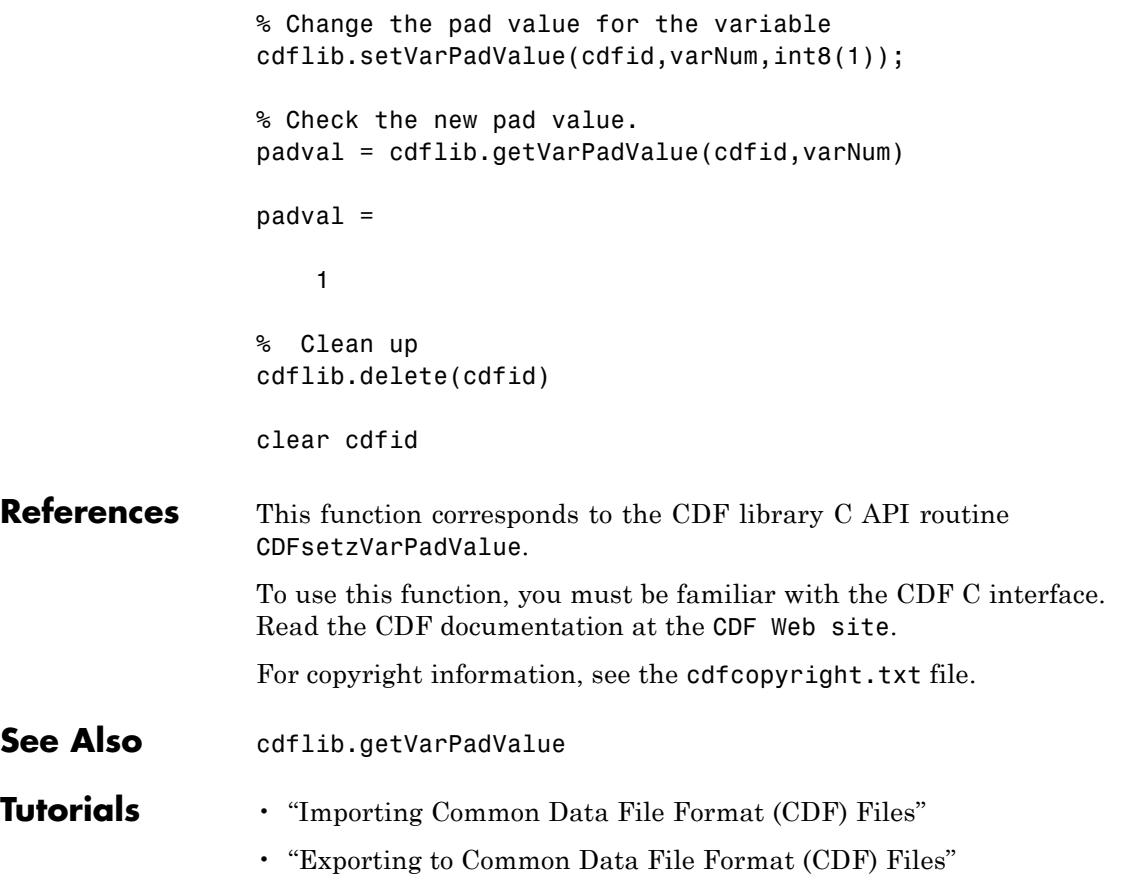

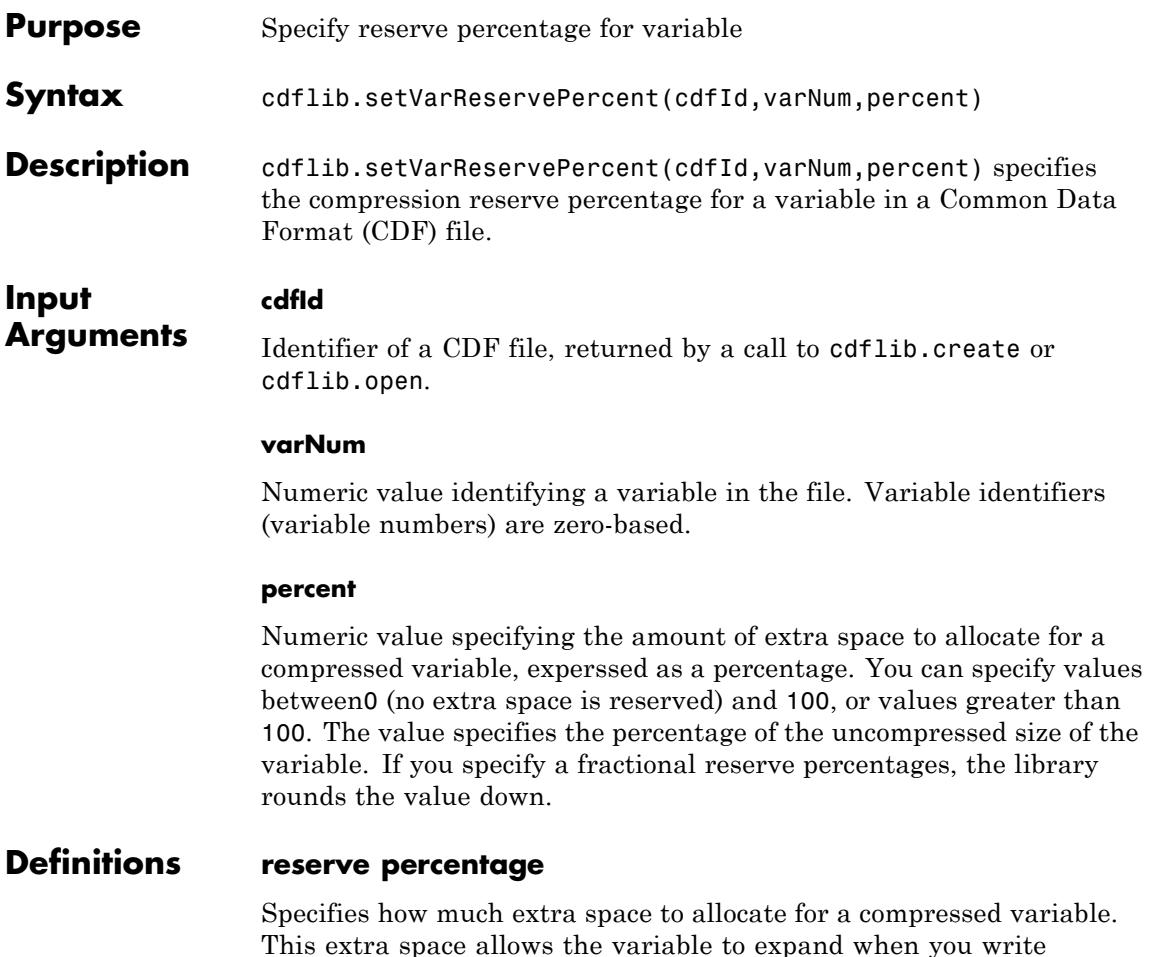

This extra space allows the variable to expand when you write additional records to the variable. If you do not specify this room for growth, the library has to move the variable to the end of the file when the size expands and the space at the original location of the variable becomes wasted space.

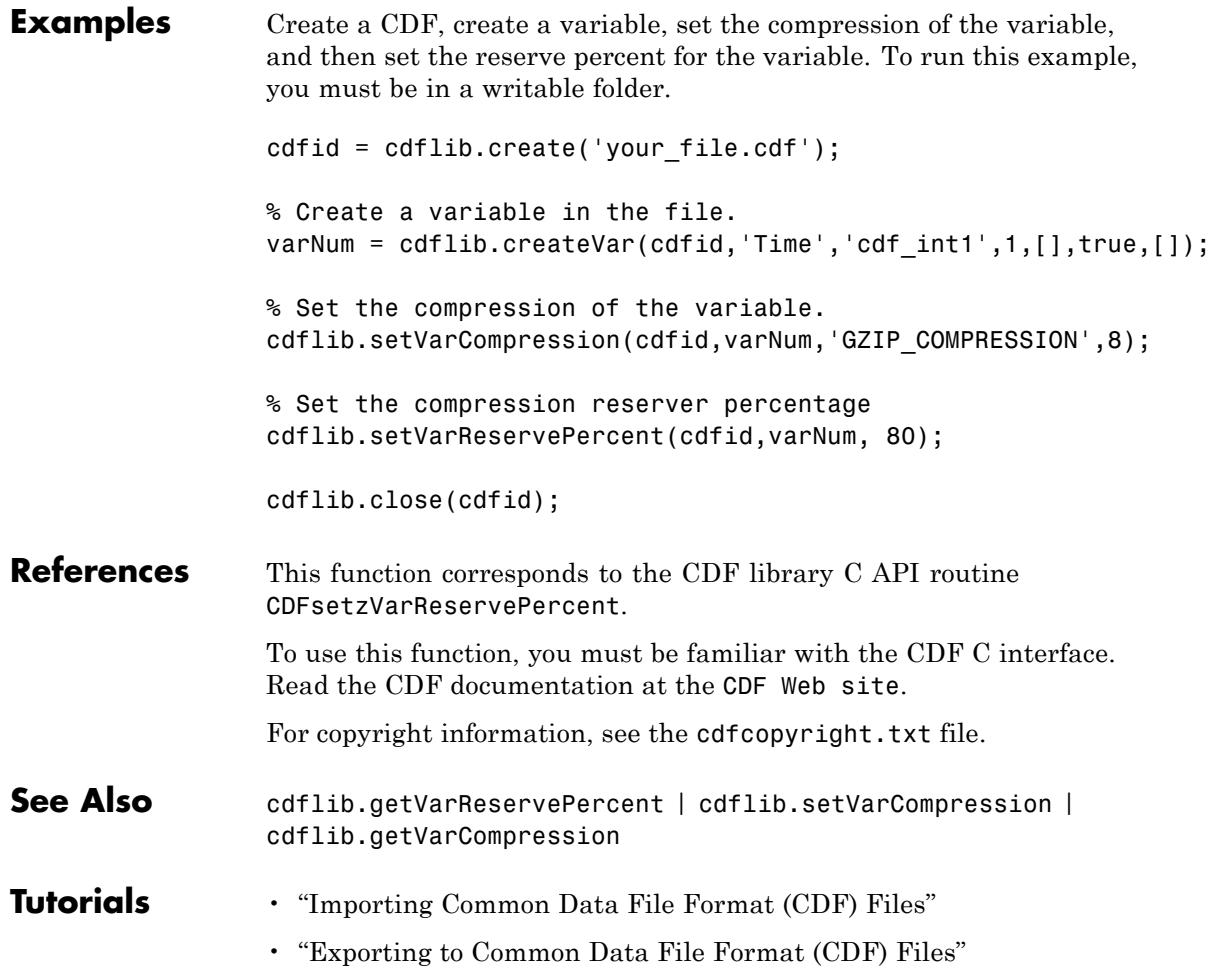

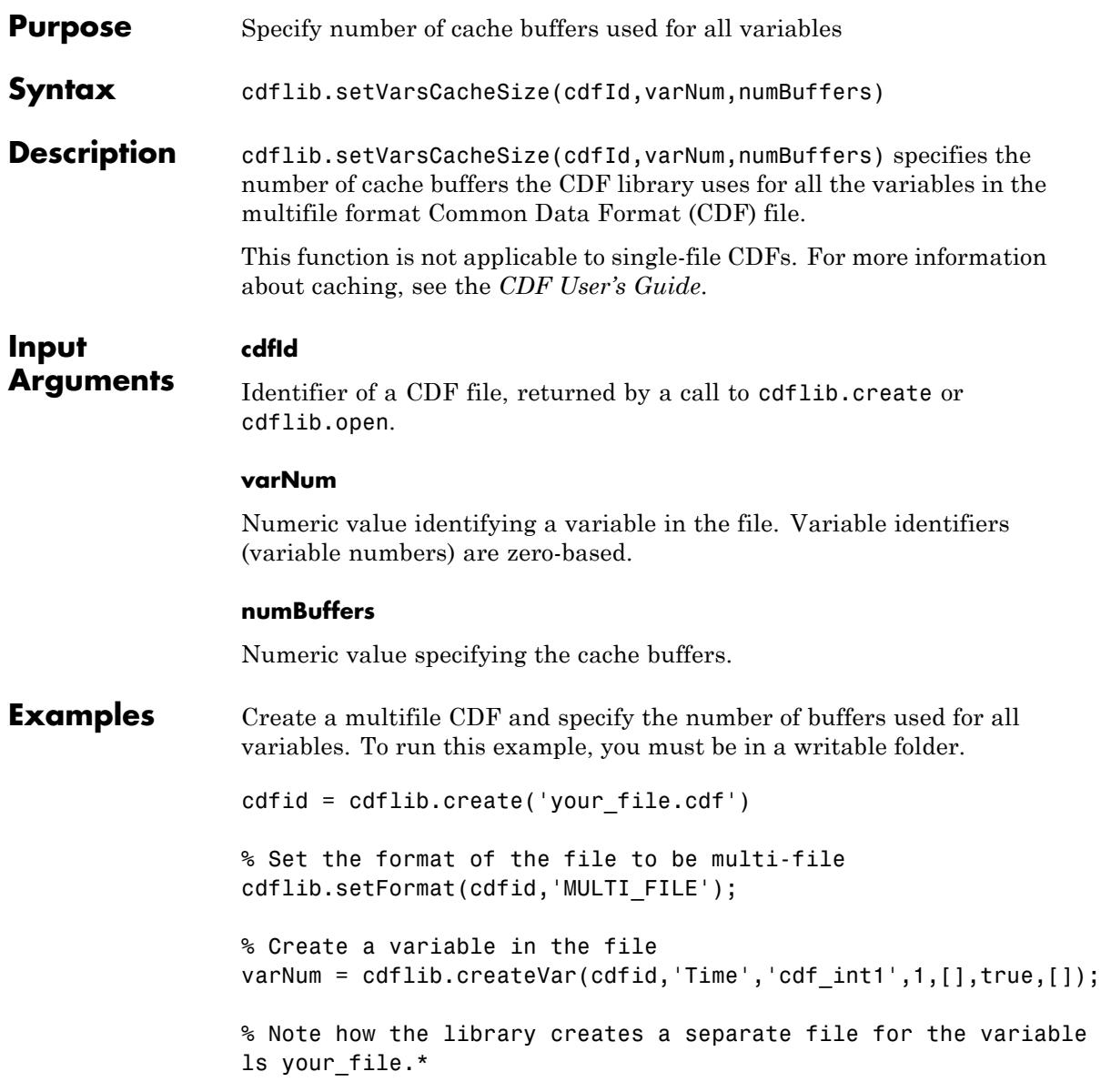

```
your_file.cdf your_file.z0
                 % Determine the number of cache buffers used with the variable
                  numBuf = cdflib.getVarCacheSize(cdfid,varNum)
                 numBuf =1
                 % Specify the number of cache buffers used by all variables in CDF.
                  cdflib.setVarsCacheSize(cdfid,6)
                 % Check the number of cache buffers used with the variable.
                  numBuf = cdflib.getVarCacheSize(cdfid,varNum)
                 numBuf =
                       6
                 % Clean up
                 cdflib.delete(cdfid);
                 clear cdfid
References This function corresponds to the CDF library C API routine
                  CDFsetzVarsCacheSize.
                 To use this function, you must be familiar with the CDF C interface.
                 Read the CDF documentation at the CDF Web site.
                  For copyright information, see the cdfcopyright.txt file.
See Also cdflib.getVarCacheSize | cdflib.setVarCacheSize
Tutorials • "Importing Common Data File Format (CDF) Files"
                  • "Exporting to Common Data File Format (CDF) Files"
```
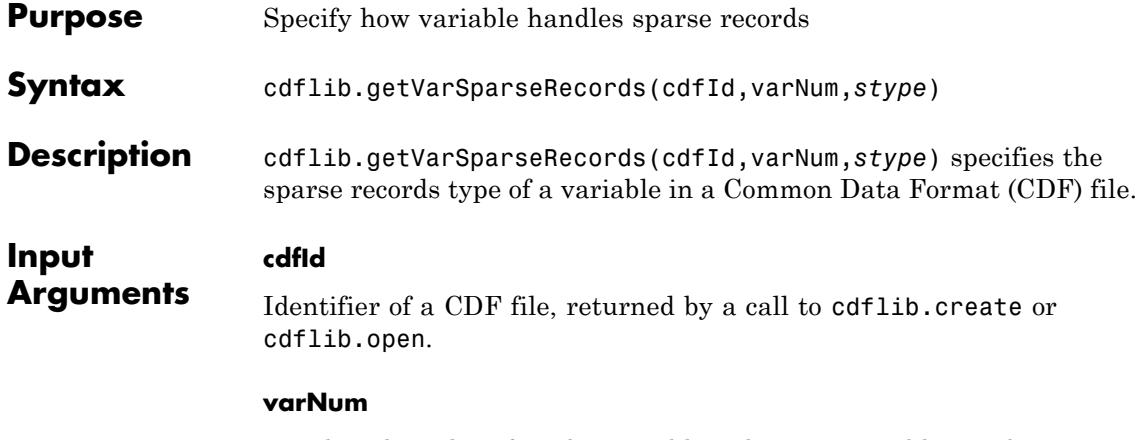

Number that identifies the variable to be set. Variable numbers are zero-based.

#### **stype**

One of the following text strings, or its numeric equivalent, that specifies how the variable handles sparse records.

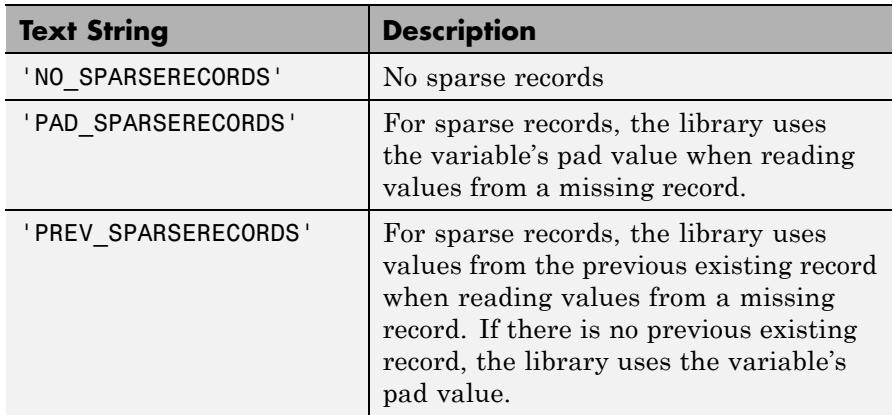

To get the numeric equivalent of these text string constants, use the cdflib.getConstantValue function.

# **cdflib.setVarSparseRecords**

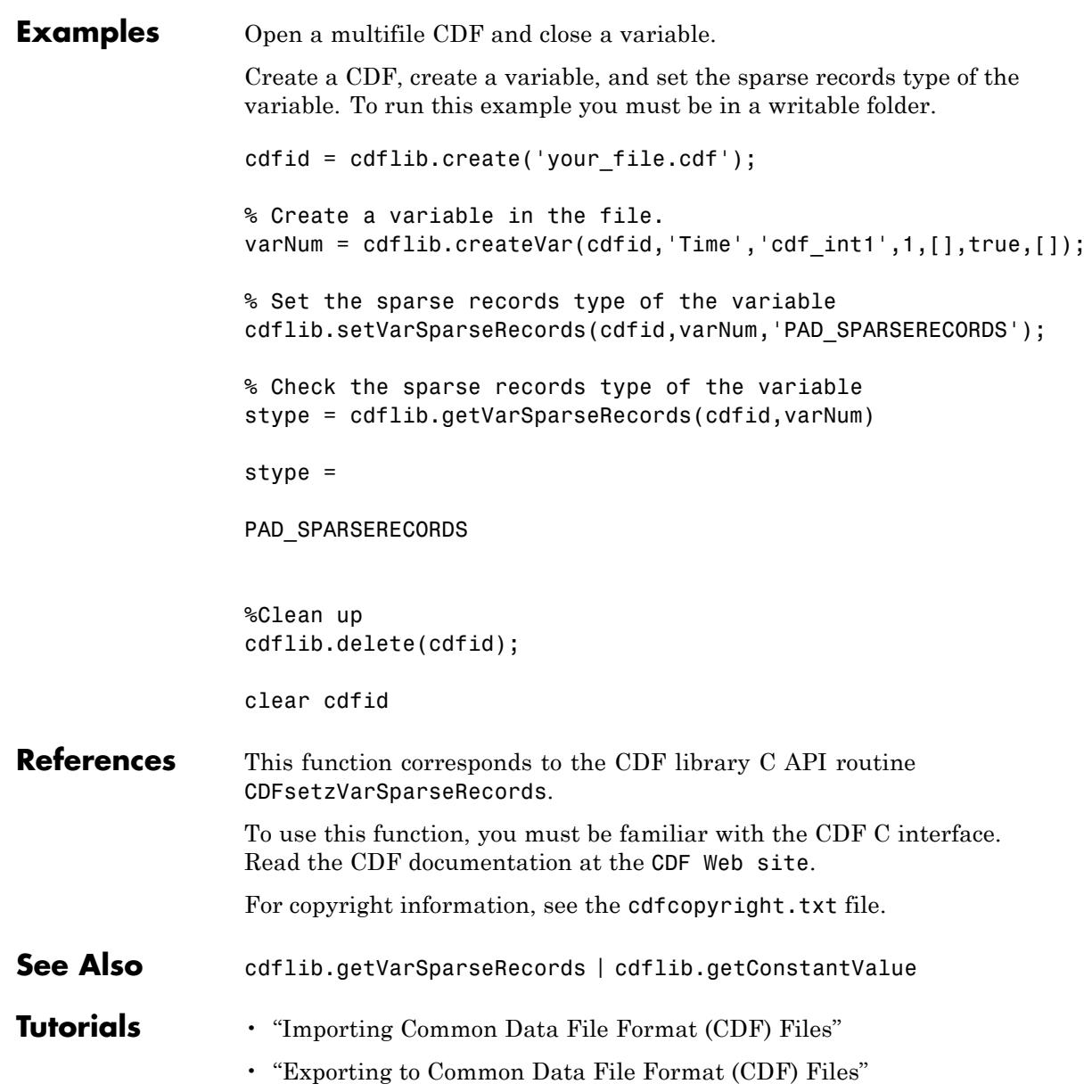

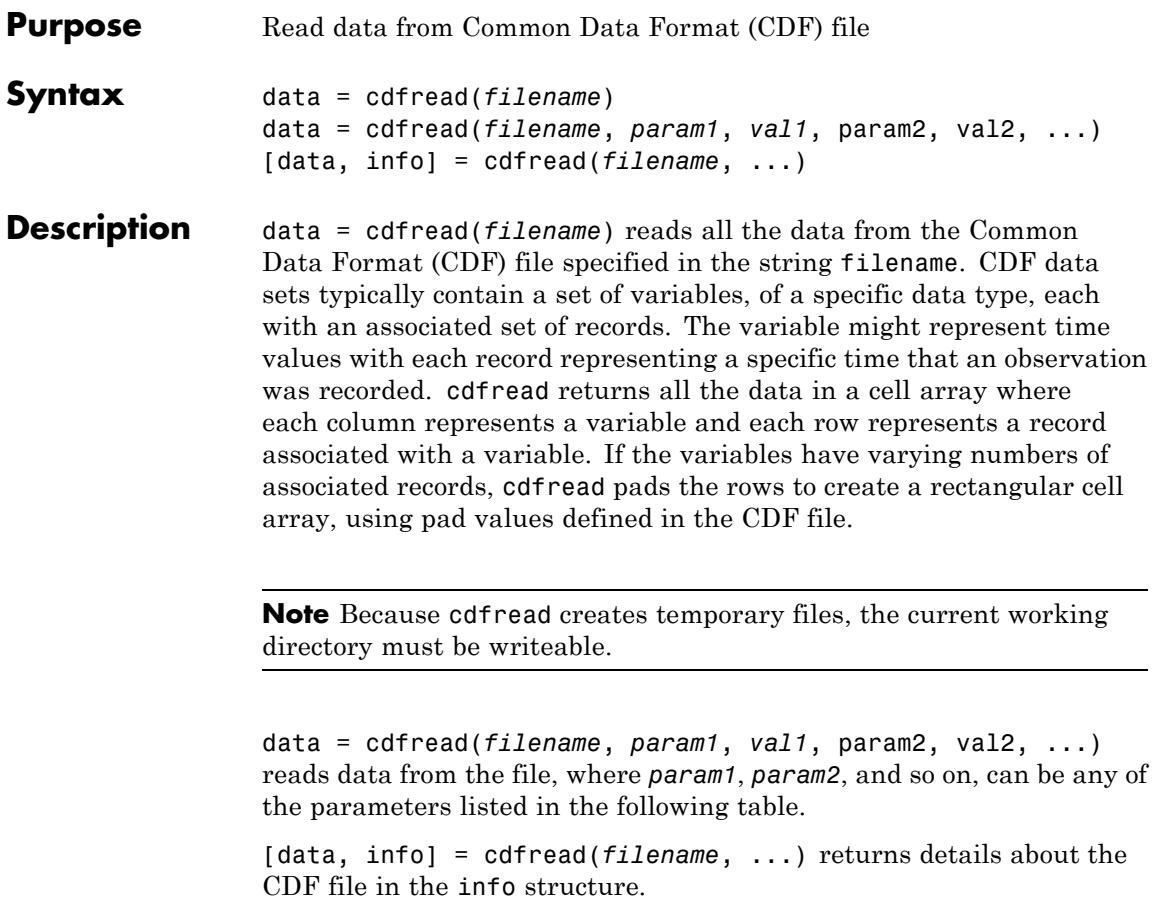

# **cdfread**

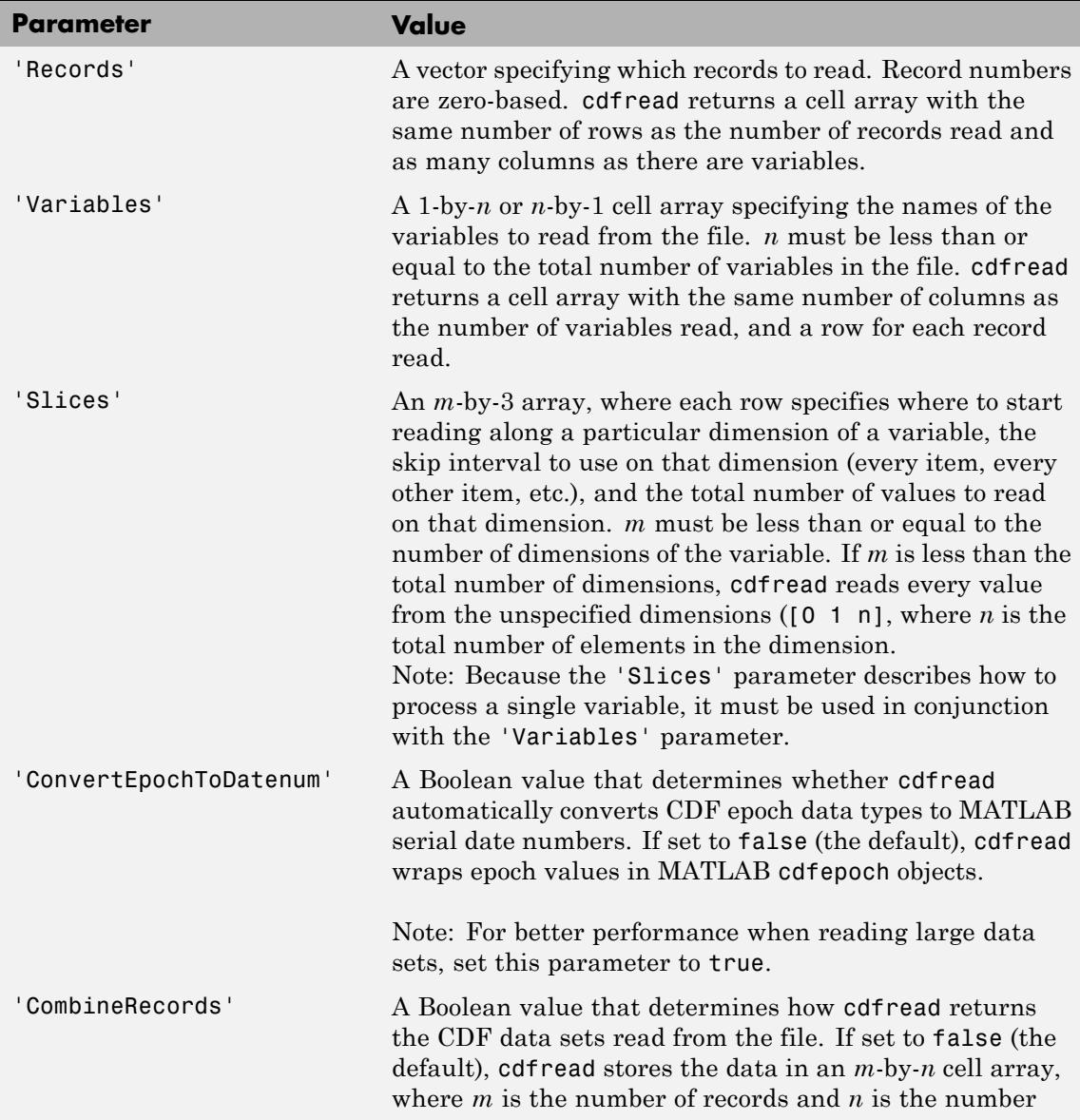

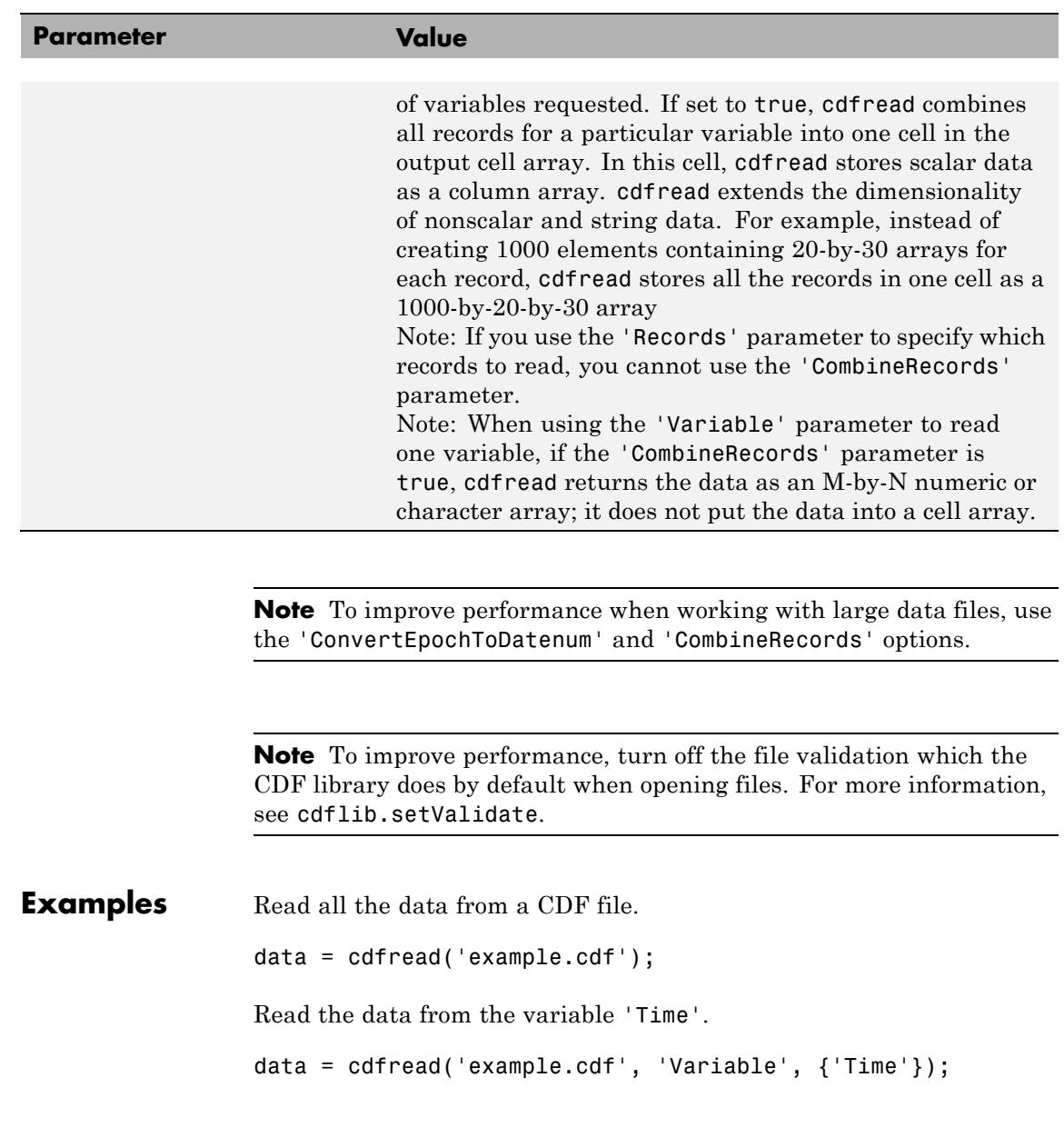

Read the first value in the first dimension, the second value in the second dimension, the first and third values in the third dimension, and all values in the remaining dimension of the variable 'multidimensional'.

```
data = cdfread('example.cdf', ...
               'Variable', {'multidimensional'}, ...
               'Slices', [0 1 1; 1 1 1; 0 2 2]);
```
This is similar to reading the whole variable into data and then using matrix indexing, as in the following.

```
data\{1\}(1, 2, [1 3], :)
```
Collapse the records from a data set and convert CDF epoch data types to MATLAB serial date numbers.

```
data = cdfread('example.cdf', ...'CombineRecords', true, ...
               'ConvertEpochToDatenum', true);
```
**See Also** cdfepoch | cdfinfo | cdflib.setValidate

**How To** • "Importing Common Data File Format (CDF) Files"

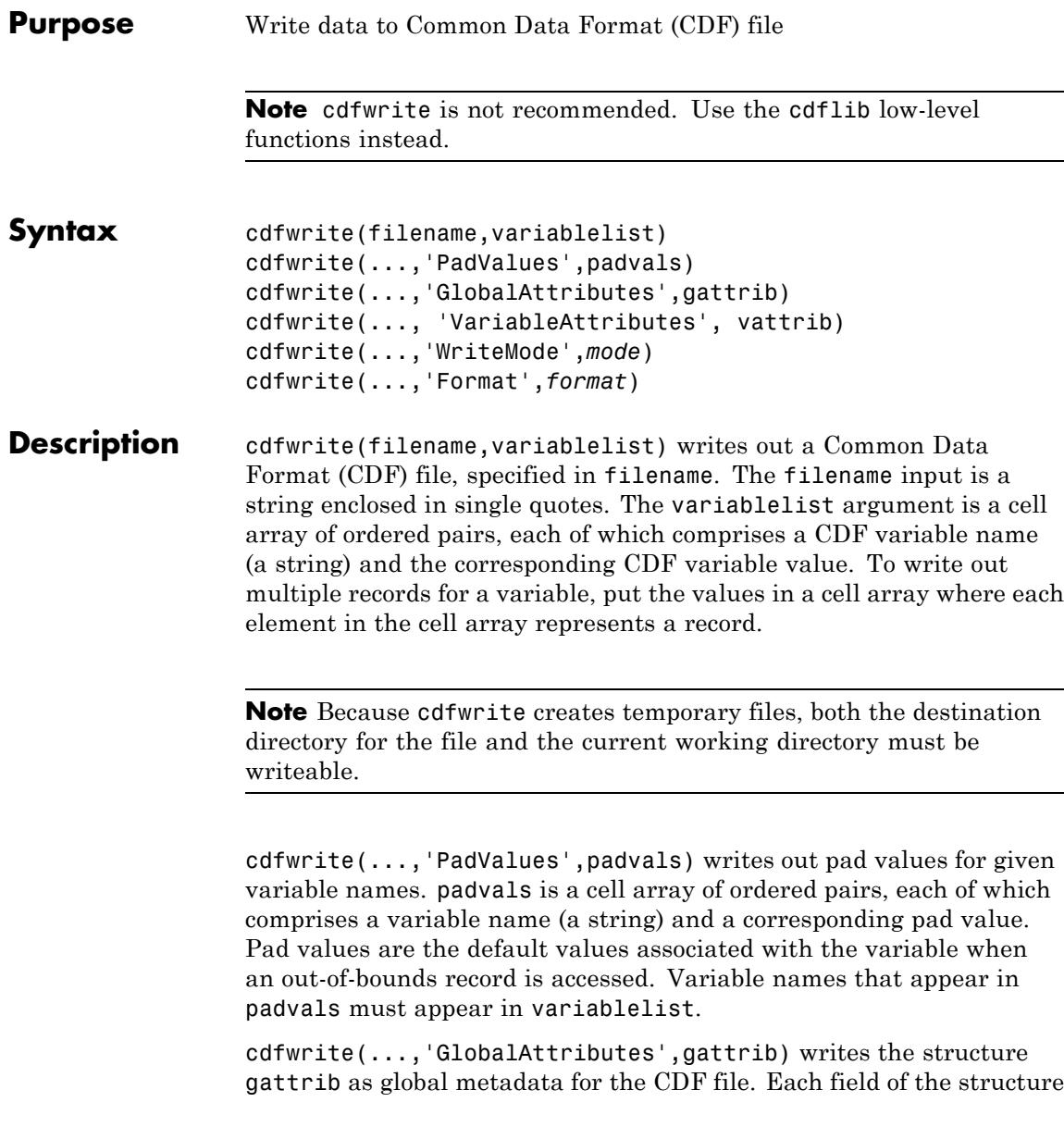

is the name of a global attribute. The value of each field contains the value of the attribute. To write out multiple values for an attribute, put the values in a cell array where each element in the cell array represents a record.

**Note** To specify a global attribute name that is invalid in your MATLAB application, create a field called 'CDFAttributeRename' in the attribute structure. The value of this field must have a value that is a cell array of ordered pairs. The ordered pair consists of the name of the original attribute, as listed in the GlobalAttributes structure, and the corresponding name of the attribute to be written to the CDF file.

cdfwrite(..., 'VariableAttributes', vattrib) writes the structure vattrib as variable metadata for the CDF. Each field of the struct is the name of a variable attribute. The value of each field should be an M-by-2 cell array where M is the number of variables with attributes. The first element in the cell array should be the name of the variable and the second element should be the value of the attribute for that variable.

**Note** To specify a variable attribute name that is illegal in MATLAB, create a field called 'CDFAttributeRename' in the attribute structure. The value of this field must have a value that is a cell array of ordered pairs. The ordered pair consists of the name of the original attribute, as listed in the VariableAttributes struct, and the corresponding name of the attribute to be written to the CDF file. If you are specifying a variable attribute of a CDF variable that you are renaming, the name of the variable in the VariableAttributes structure must be the same as the renamed variable.

cdfwrite(...,'WriteMode',*mode*), where *mode* is either 'overwrite' or 'append', indicates whether or not the specified variables should be appended to the CDF file if the file already exists. By default, cdfwrite overwrites existing variables and attributes.

cdfwrite(...,'Format',*format*), where *format* is either 'multifile' or 'singlefile', indicates whether or not the data is written out as a multifile CDF. In a multifile CDF, each variable is stored in a separate file with the name \*.vN, where N is the number of the variable that is written out to the CDF. By default, cdfwrite writes out a single file CDF. When 'WriteMode' is set to 'Append', the 'Format' option is ignored, and the format of the preexisting CDF is used.

#### **Examples** Write out a file 'example.cdf' containing a variable 'Longitude' with the value [0:360].

cdfwrite('example', {'Longitude', 0:360});

Write out a file 'example.cdf' containing variables 'Longitude' and 'Latitude' with the variable 'Latitude' having a pad value of 10 for all out-of-bounds records that are accessed.

```
cdfwrite('example', {'Longitude', 0:360, 'Latitude', 10:20}, ...
         'PadValues', {'Latitude', 10});
```
Write out a file 'example.cdf', containing a variable 'Longitude' with the value [0:360], and with a variable attribute of 'validmin' with the value 10.

```
varAttribStruct.validmin = {'Longitude' [10]};
cdfwrite('example', {'Longitude' 0:360}, 'VariableAttributes', ...
         varAttribStruct);
```
**See Also** cdfread | cdfinfo | cdfepoch

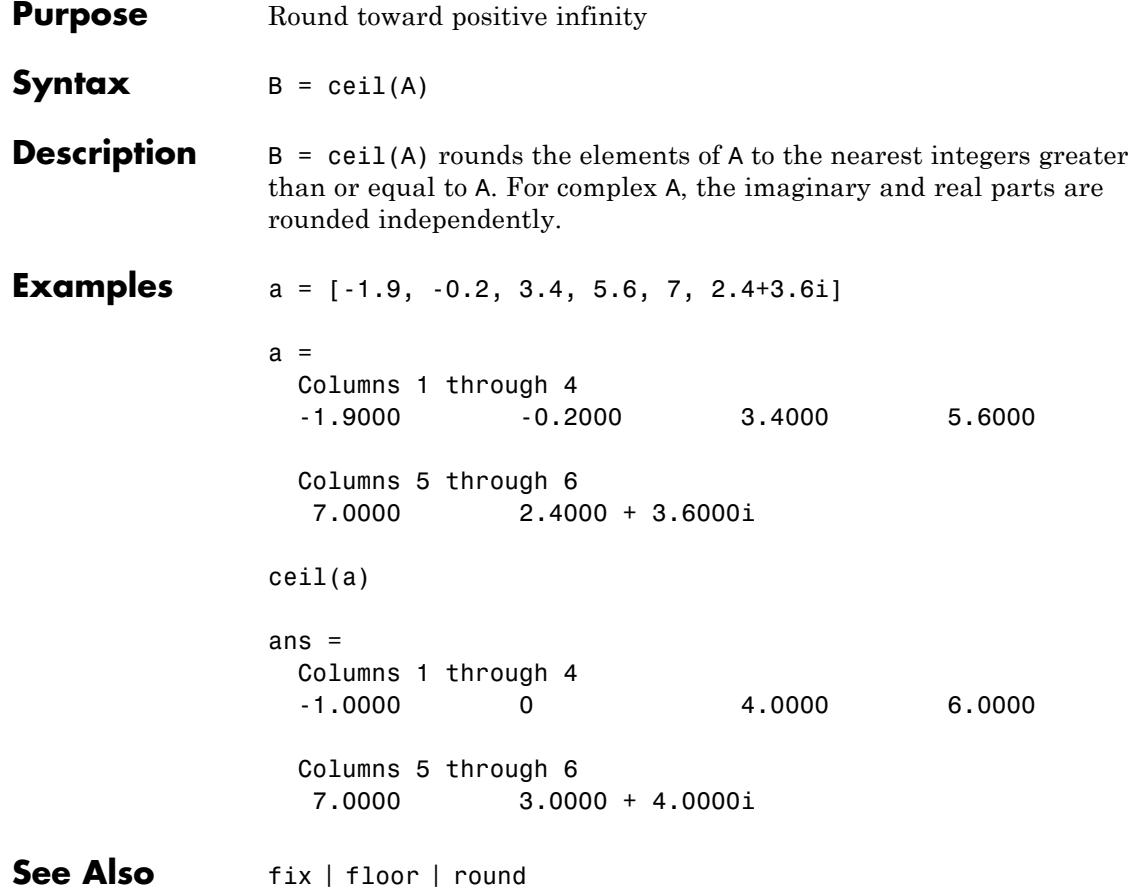

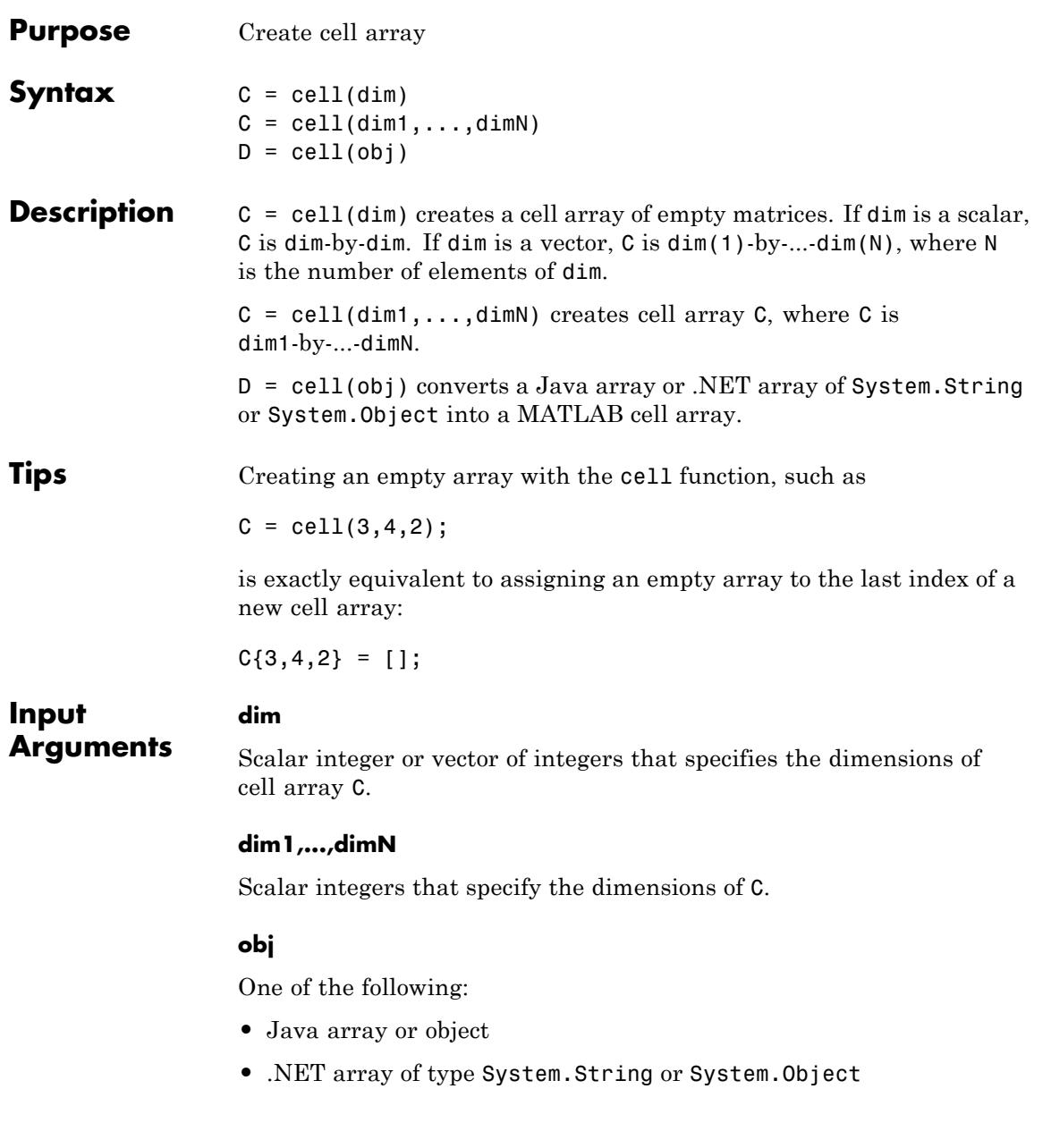

```
Output
Arguments
                  C
                  Cell array. Each cell contains an empty, 0-by-0 array of type double.
                  D
                  Cell array. Each cell contains a MATLAB type closest to the Java or
                  .NET type. For more information, see:
                   • "Conversion of Java Return Types"
                   • ".NET Type to MATLAB Type Mapping"
Examples Create an empty 3-by-4-by-2 cell array.
                  mycell = cell(3, 4, 2);Create a cell array that is the same size as mycell, created in the
                  previous example.
                   similar = cell(size(mycell));
                   Convert an array of java.lang.String objects into a MATLAB cell
                  array.
                   strArray = java_array('java.lang.String', 3);
                  strArray(1) = java.lang(String('one');strArray(2) = java.lang(String('two');strArray(3) = java.lang.String('three');
                  cellArray = cell(strArray)
                  This code returns
                  cellArray =
                       'one'
                       'two'
```
'three'

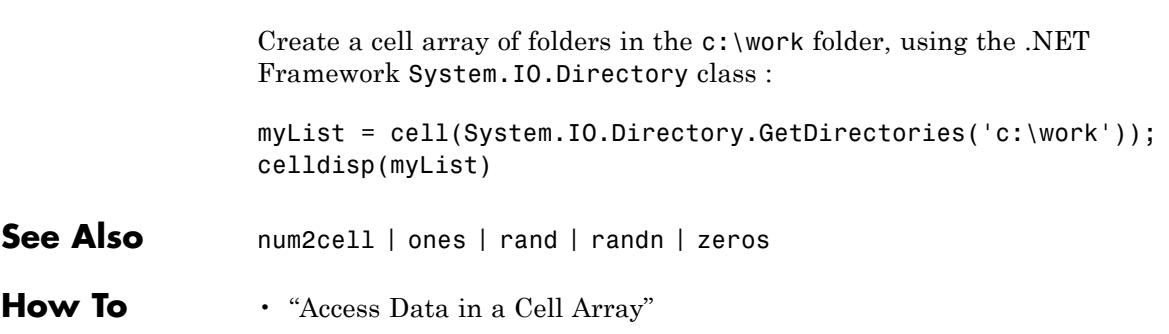

## **cell2mat**

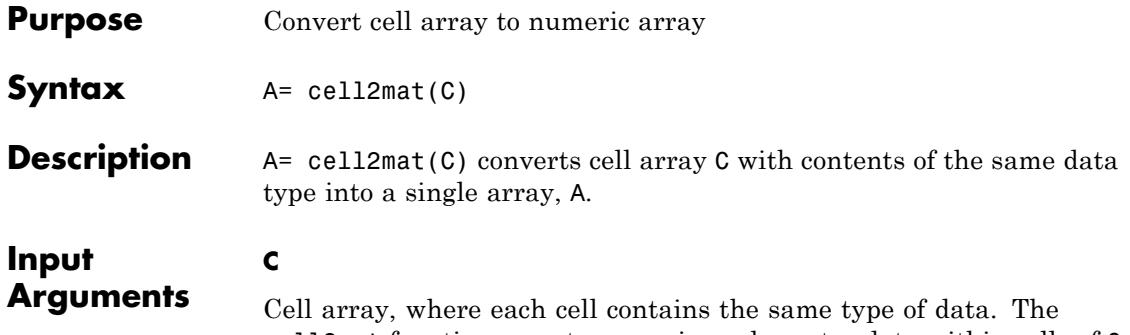

cell2mat function accepts numeric or character data within cells of C, but not structs, objects, or nested cells.

The contents of C must support concatenation into a hyperrectangle. Otherwise, the results are undefined. For example, the contents of cells in the same column must have the same number of columns, although they need not have the same number of rows.

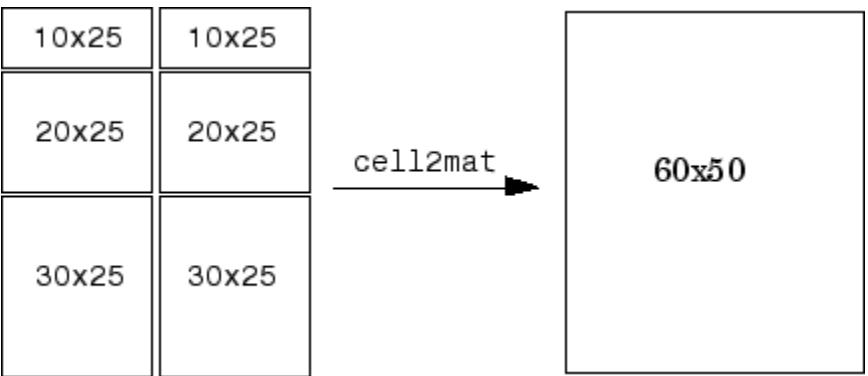

### **Output Arguments**

**A**

Array of the same type as the contents of the cells of C. The number of dimensions of A matches the highest number of dimensions of arrays within C.

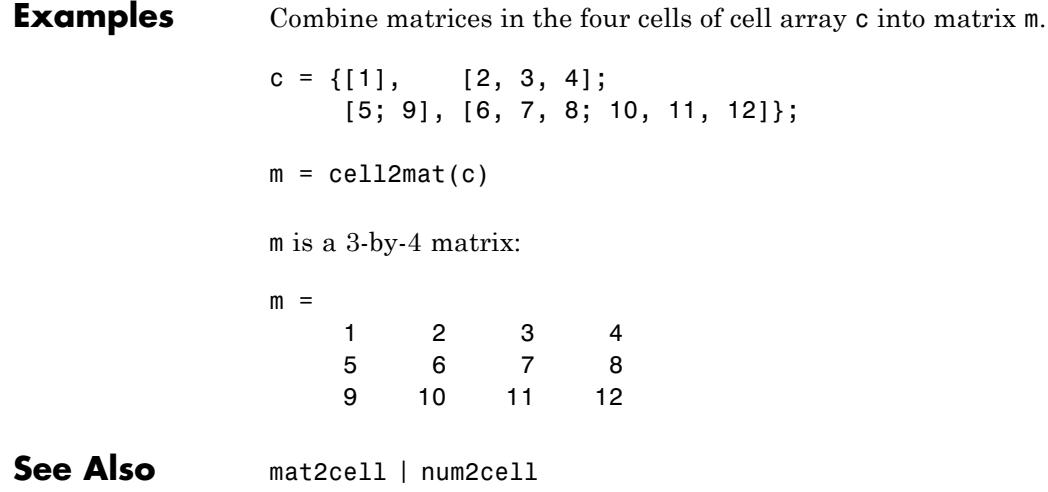

# **cell2struct**

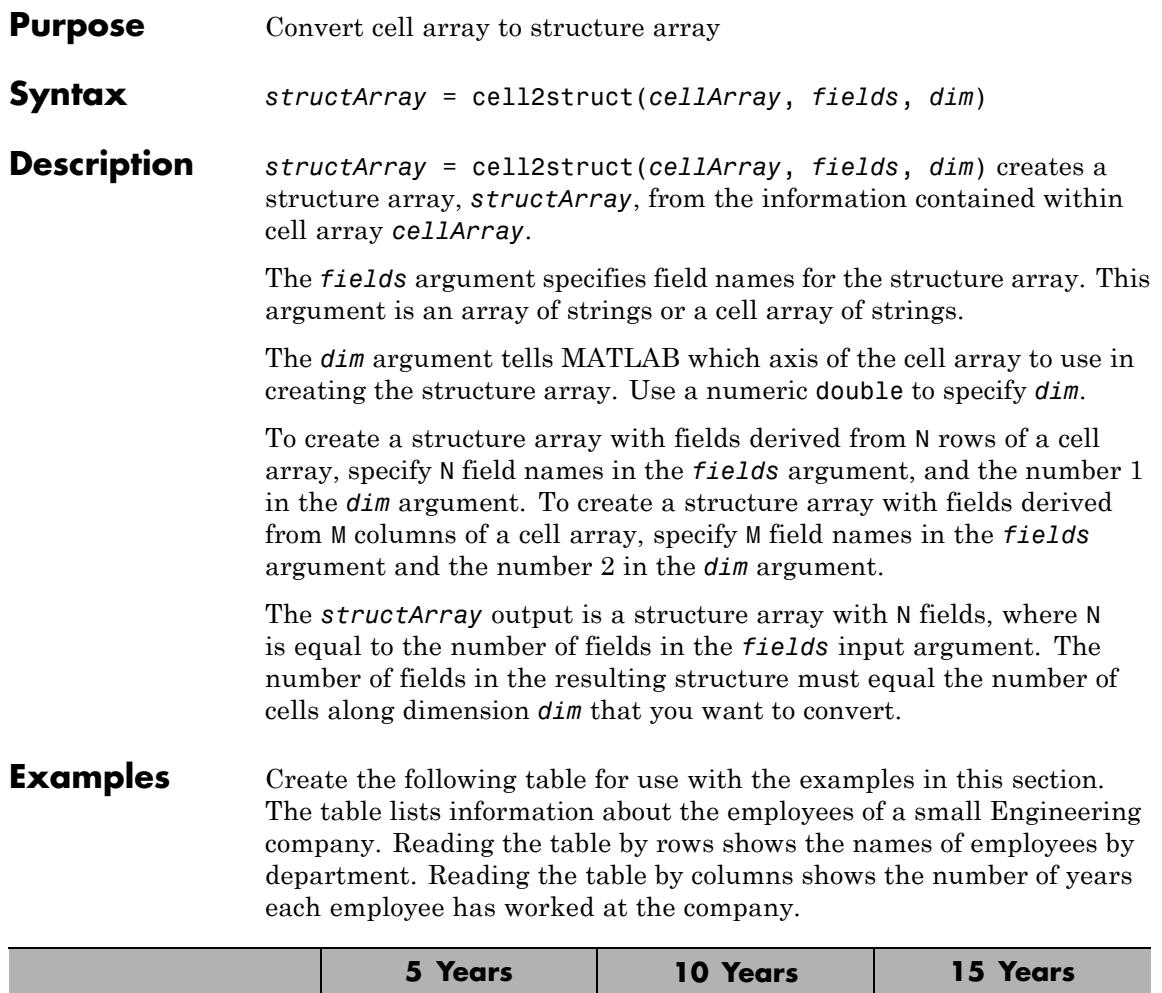

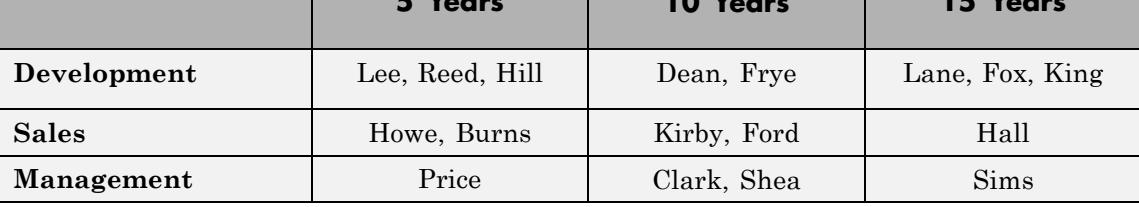

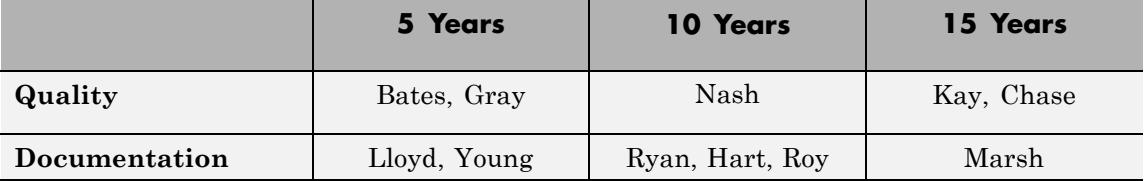

Enter the following commands to create the initial cell array employees:

```
devel = \{ {\text{'Lee', 'Reed', 'Hill'}} \}, {\text{'Dean', 'Frye'}}, ...
   {'Lane','Fox','King'}};
sales = {{'Howe','Burns'}, {'Kirby','Ford'}, {'Hall'}};
mgmt = {{'Price'}, {'Clark','Shea'}, {'Sims'}};
qual = {{'Bates','Gray'}, {'Nash'}, {'Kay','Chase'}};
docu = {{'Lloyd','Young'}, {'Ryan','Hart','Roy'}, {'Marsh'}};
employees = [devel; sales; mgmt; qual; docu]
employees =
    {1x3 cell} {1x2 cell} {1x3 cell}
    {1x2 cell} {1x2 cell} {1x1 cell}
    {1x1 cell} {1x2 cell} {1x1 cell}
    {1x2 cell} {1x2 cell} {1x2 cell}
    {1x2 cell} {1x2 cell} {1x1 cell}
```
This is the resulting cell array:

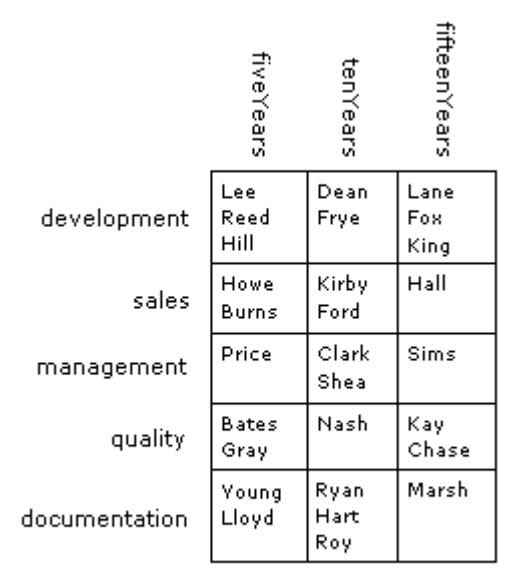

5 x 3 cell array

Convert the cell array to a struct along dimension 1:

**1** Convert the 5-by-3 cell array along its first dimension to construct a 3-by-1 struct array with 5 fields. Each of the rows along dimension 1 of the cell array becomes a field in the struct array:
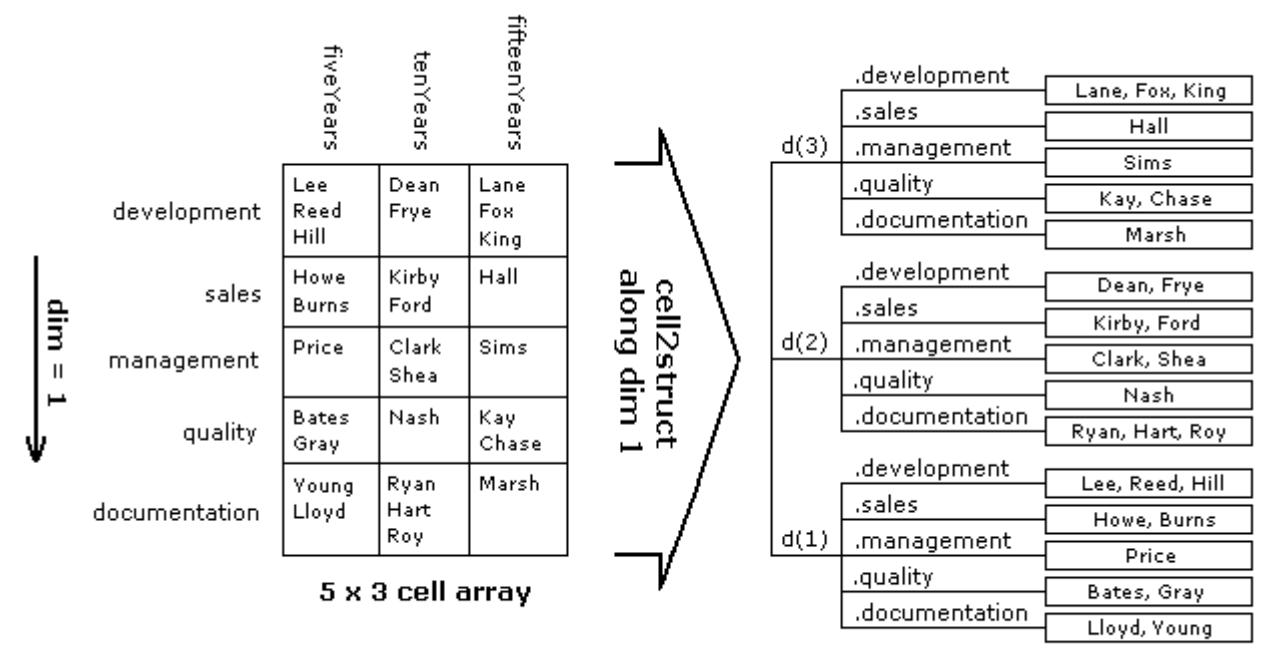

3 x 1 struct array with 5 fields

Traversing the first (i.e., vertical) dimension, there are 5 rows with row headings that read as follows:

```
rowHeadings = {'development', 'sales', 'management', ...
   'quality', 'documentation'};
```
**2** Convert the cell array to a struct array, depts, in reference to this dimension:

```
depts = cell2struct(employees, rowHeadings, 1)
depts =3x1 struct array with fields:
    development
    sales
```
management quality documentation

**3** Use this row-oriented structure to find the names of the Development staff who have been with the company for up to 10 years:

```
depts(1:2).development
ans ='Lee' 'Reed' 'Hill'
ans ='Dean' 'Frye'
```
Convert the same cell array to a struct along dimension 2:

**1** Convert the 5-by-3 cell array along its second dimension to construct a 5-by-1 struct array with 3 fields. Each of the columns along dimension 2 of the cell array becomes a field in the struct array:

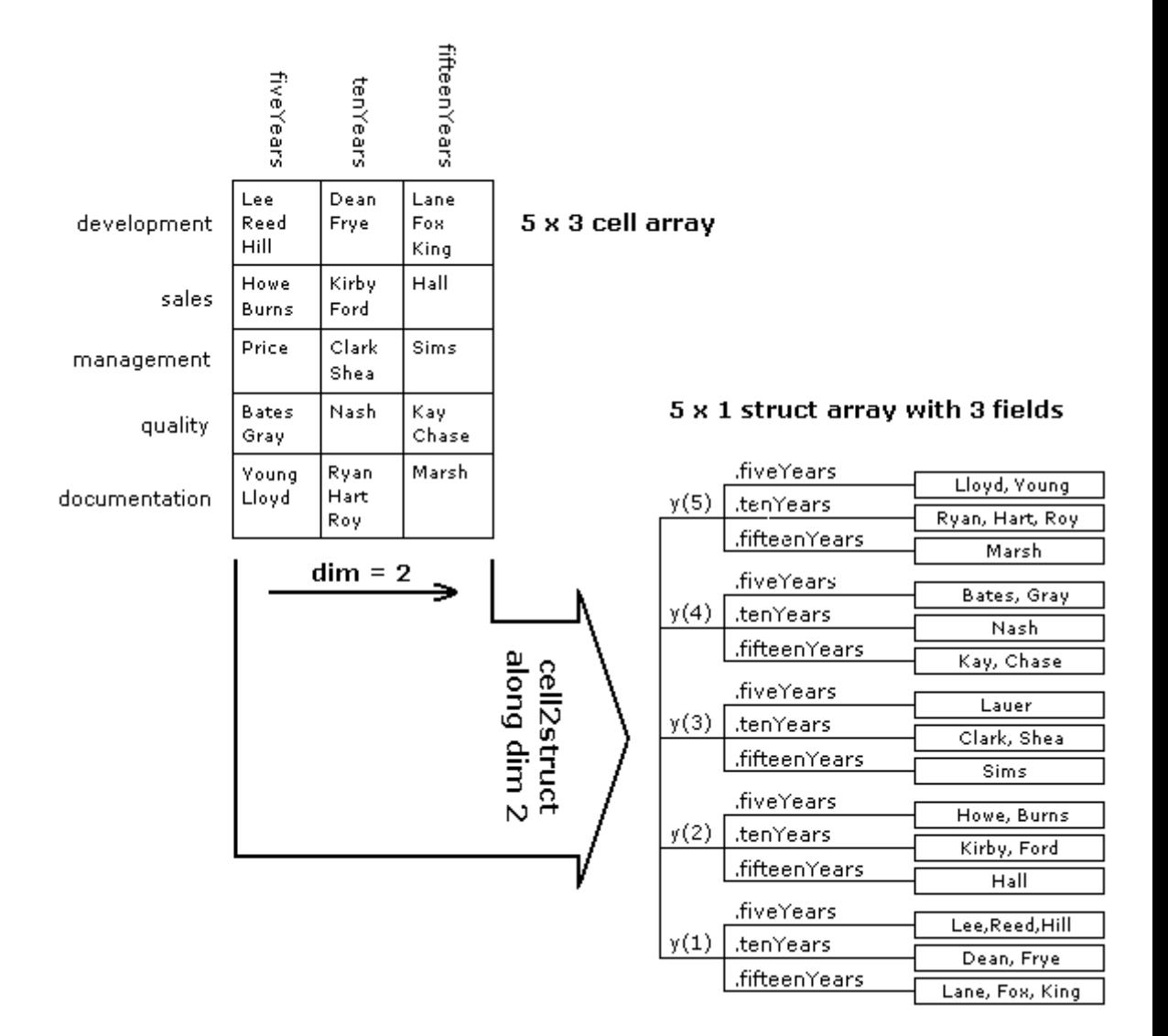

**2** Traverse the cell array along the second (or horizontal) dimension. The column headings become fields of the resulting structure:

```
colHeadings = {'fiveYears' 'tenYears' 'fifteenYears'};
years = cell2struct(employees, colHeadings, 2)
years =
5x1 struct array with fields:
    fiveYears
    tenYears
    fifteenYears
```
**3** Using the column-oriented structure, show how many employees from the Sales and Documentation departments have worked for the company for at least 5 years:

```
[-, sales 5years, \sim, \sim, docu 5years] = years.fiveYears
sales 5years ='Howe' 'Burns'
docu 5years =
    'Lloyd' 'Young'
```
Convert only part of the cell array to a struct:

**1** Convert only the first and last rows of the cell array. This results in a 3-by-1 struct array with 2 fields:

```
rowHeadings = {'development', 'documentation'};
depts = cell2struct(employees([1,5],:), rowHeadings, 1)
depts =3x1 struct array with fields:
   development
   documentation
```
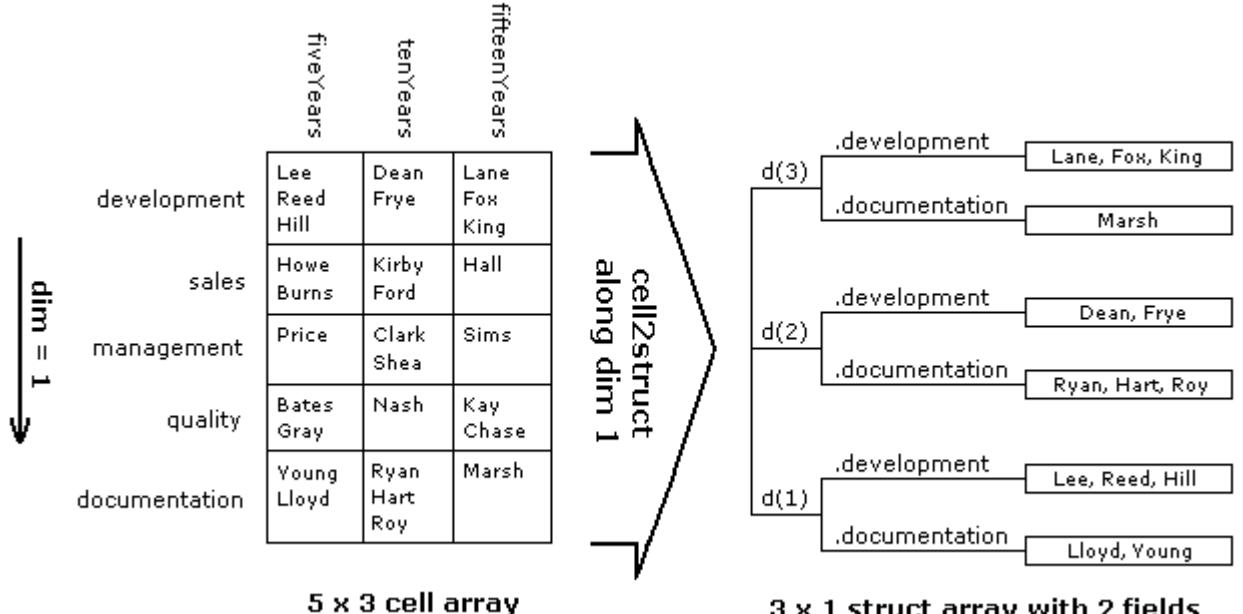

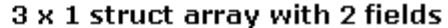

**2** Display those employees who belong to these departments for all three periods of time:

```
for k=1:3
  depts(k,:)
end
ans =development: {'Lee' 'Reed' 'Hill'}
   documentation: {'Lloyd' 'Young'}
ans =development: {'Dean' 'Frye'}
   documentation: {'Ryan' 'Hart' 'Roy'}
ans =development: {'Lane' 'Fox' 'King'}
```
# **cell2struct**

documentation: {'Marsh'}

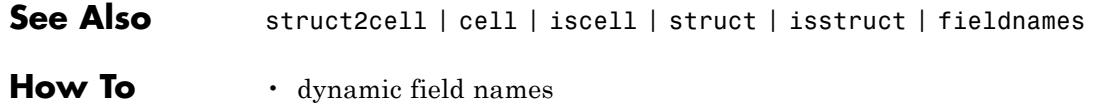

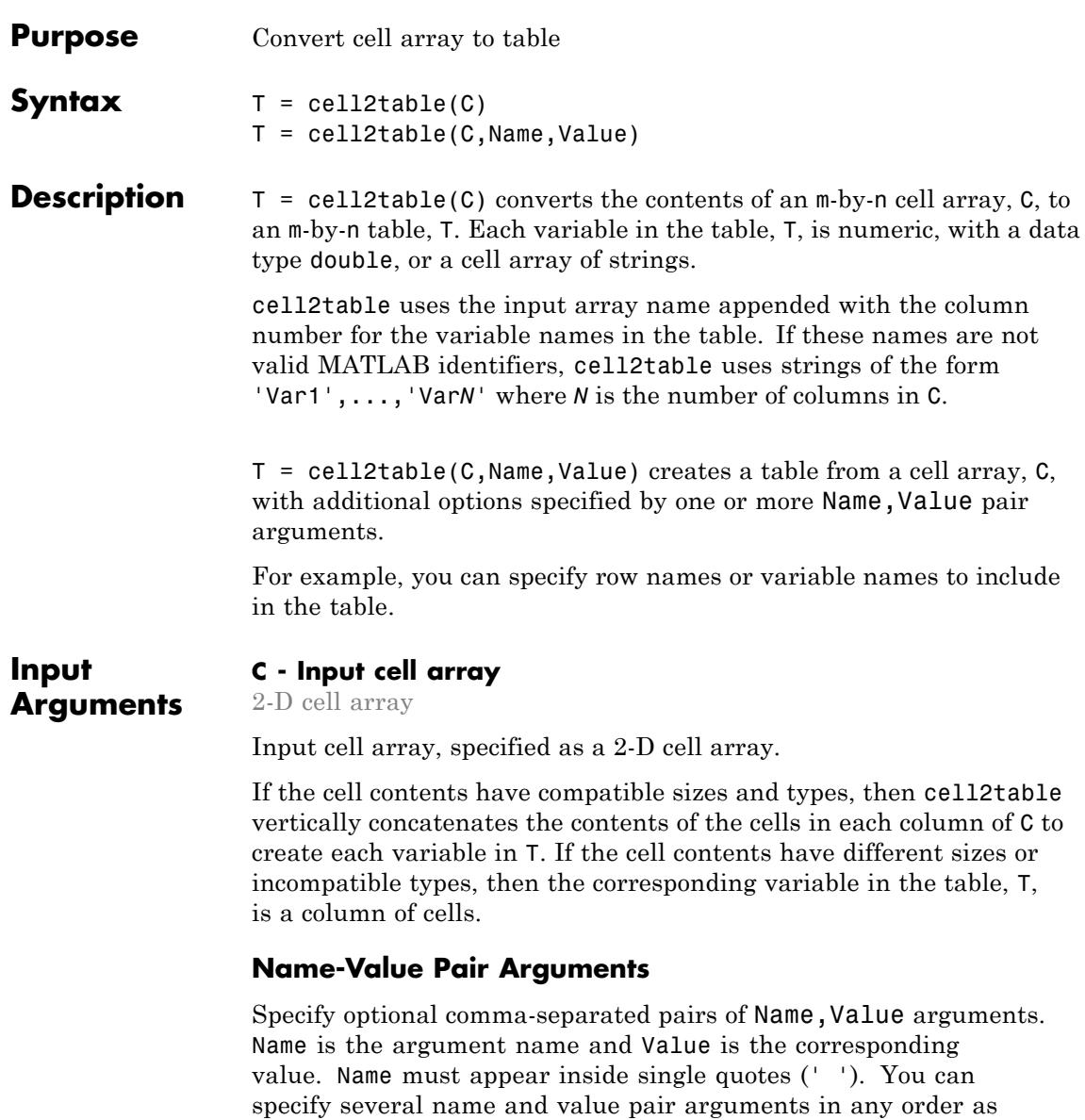

Name1,Value1,...,NameN,ValueN.

**Example:** RowNames',{'row1','row2','row3'} uses the row names, row1, row2, and row3 for the table, T.

### **'RowNames' - Row names for T**

{} (default) | cell array of nonempty, distinct strings

Row names for T, specified as the comma-separated pair consisting of 'RowNames' and a cell array of nonempty, distinct strings. The number of strings must equal the number of rows,  $size(C,1)$ .

#### **'VariableNames' - Variable names for T**

cell array of nonempty, distinct strings

Variable names for T, specified as the comma-separated pair consisting of 'VariableNames' and a cell array of nonempty, distinct strings. The number of strings must equal the number of variables, size( $C$ , 2).

Furthermore, the strings must be valid MATLAB identifiers. If valid MATLAB identifiers are not available for use as variable names, MATLAB uses a cell array of N strings of the form {'Var1' ... 'Var*N*'}, where *N* is the number of variables. You can determine valid MATLAB variable names using the function isvarname.

**Output Arguments T - Output table** table

> Output table, returned as a table. The table can store metadata such as descriptions, variable units, variable names, and row names. For more information, see Table Properties.

# **Examples Convert Cell Array to Table**

Create a cell array containing strings and numeric data.

```
C = \{5 \text{ 'cereal' } 110 \text{ 'C+'}; 12 \text{ 'pizza' } 140 \text{ 'B'}; \dots \}23 'salmon' 367 'A'; 2 'cookies' 160 'D'}
```
 $C =$ 

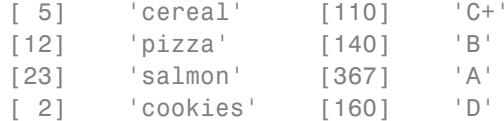

Convert the cell array, C, to a table and specify variable names.

```
T = \text{cell2table}(C, \ldots
```

```
'VariableNames',{'Age' 'FavoriteFood' 'Calories' 'NutritionGrade'}
```

```
T =
```
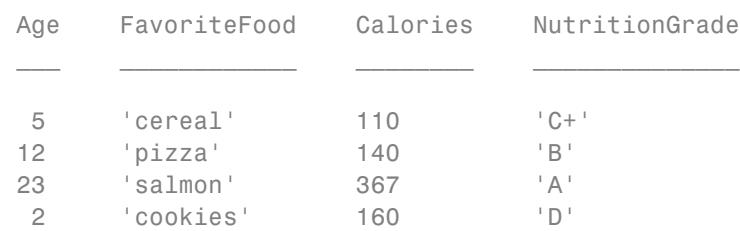

The variables T.Age and T.Calories are numeric while the variables T.FavoriteFood and T.NutritionGrade are cell arrays of strings.

### **Convert Column Headings to Variable Names**

Convert a cell array to a table, and then include the first row from the cell array as variable names for the table.

Create a cell array where the first row contains strings to identify column headings.

```
Patients = {'Gender' 'Age' 'Height' 'Weight' 'Smoker';...
    'M' 38 71 176 true;...
    'M' 43 69 163 false;...
    'M' 38 64 131 false;...
    'F' 38 64 131 false;...
    'F' 40 67 133 false;...
    'F' 49 64 119 false}
```
Patients =

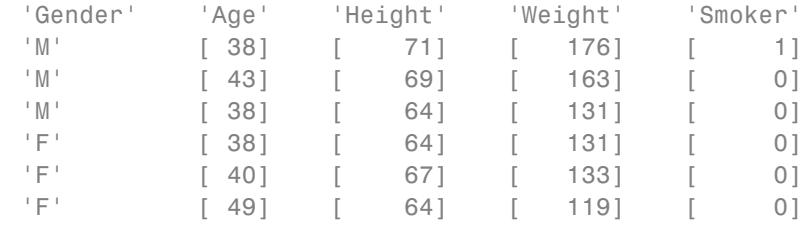

Exclude the columns headings and convert the contents of the cell array to a table.

 $C =$  Patients(2:end, :);  $T = \text{cell2table}(C)$ 

 $T =$ 

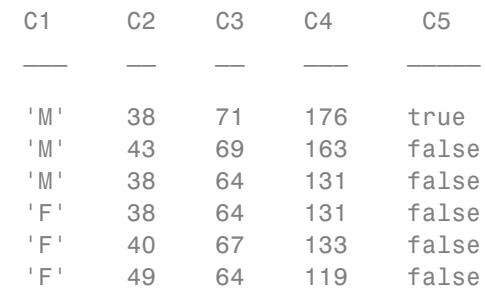

The table, T, has variable names C1,...,C5.

Change the variable names by setting the table property, T.Properties.VariableNames, to the first row of the cell array.

```
T.Properties.VariableNames = Patients(1,:)
```
 $T =$ 

Gender Age Height Weight Smoker

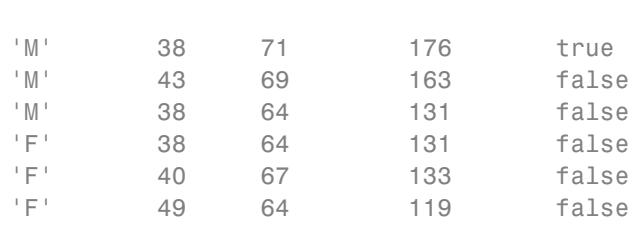

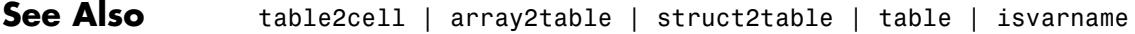

**Related Examples**

**•** "Access Data in a Table"

# **celldisp**

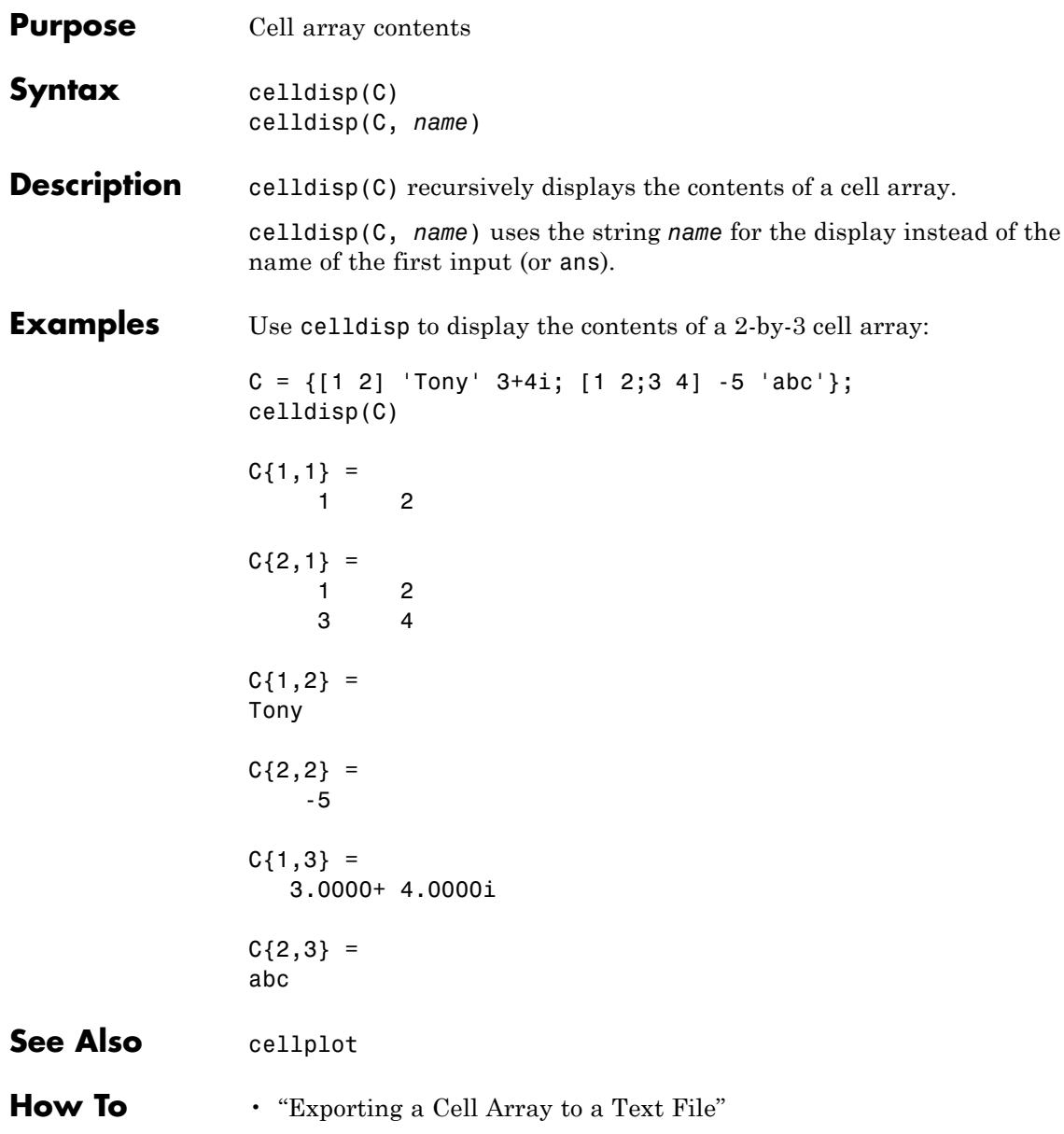

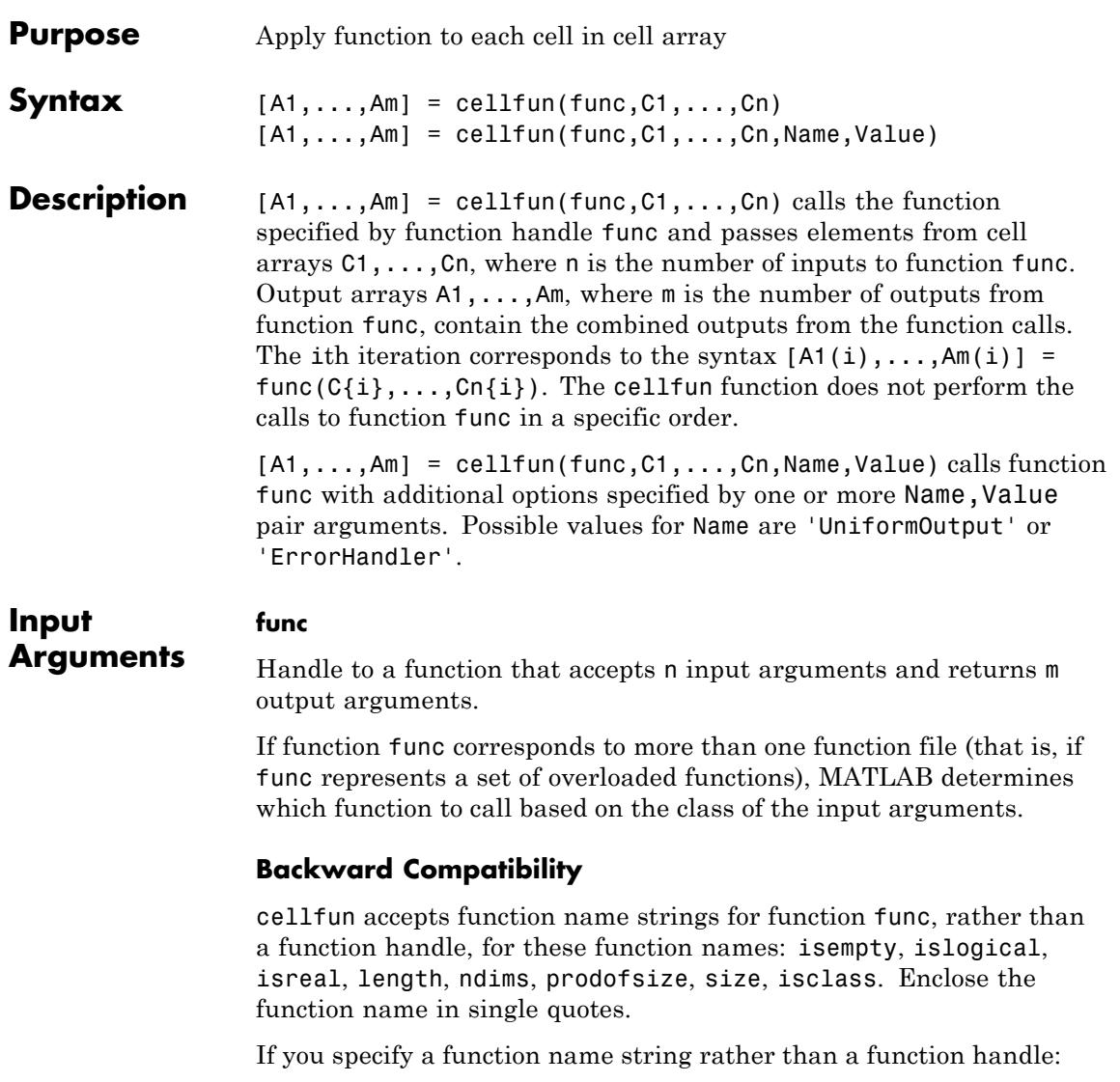

**•** cellfun does not call any overloaded versions of the function.

**•** The size and isclass functions require additional inputs to the cellfun function:

 $A = cellfun('size', C, k) returns the size along the kth$ dimension of each element of C.

A = cellfun('isclass', C, classname) returns logical 1 (true) for each element of C that matches the classname string. This syntax returns logical 0 (false) for objects that are a subclass of classname.

### **C1,...,Cn**

Cell arrays that contain the n inputs required for function func. Each cell array must have the same dimensions.

## **Name-Value Pair Arguments**

Specify optional comma-separated pairs of Name,Value arguments. Name is the argument name and Value is the corresponding value. Name must appear inside single quotes (' '). You can specify several name and value pair arguments in any order as Name1,Value1,...,NameN,ValueN.

#### **'UniformOutput'**

Logical value, as follows:

- true (1) Indicates that for all inputs, each output from function func is a cell array or a scalar value that is always of the same type and size. The cellfun function combines the outputs in arrays A1,...,Am, where m is the number of function outputs. Each output array is of the same type as the individual function outputs.
- false (0) Requests that the cellfun function combine the outputs into cell arrays A1,...,Am. The outputs of function func can be of any size or type.

#### **Default:** true

#### **'ErrorHandler'**

Handle to a function that catches any errors that occur when MATLAB attempts to execute function func. Define this function so that it rethrows the error or returns valid outputs for function func.

MATLAB calls the specified error-handling function with two input arguments:

**•** A structure with these fields:

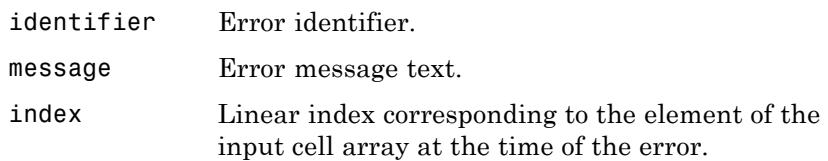

**•** The set of input arguments to function func at the time of the error.

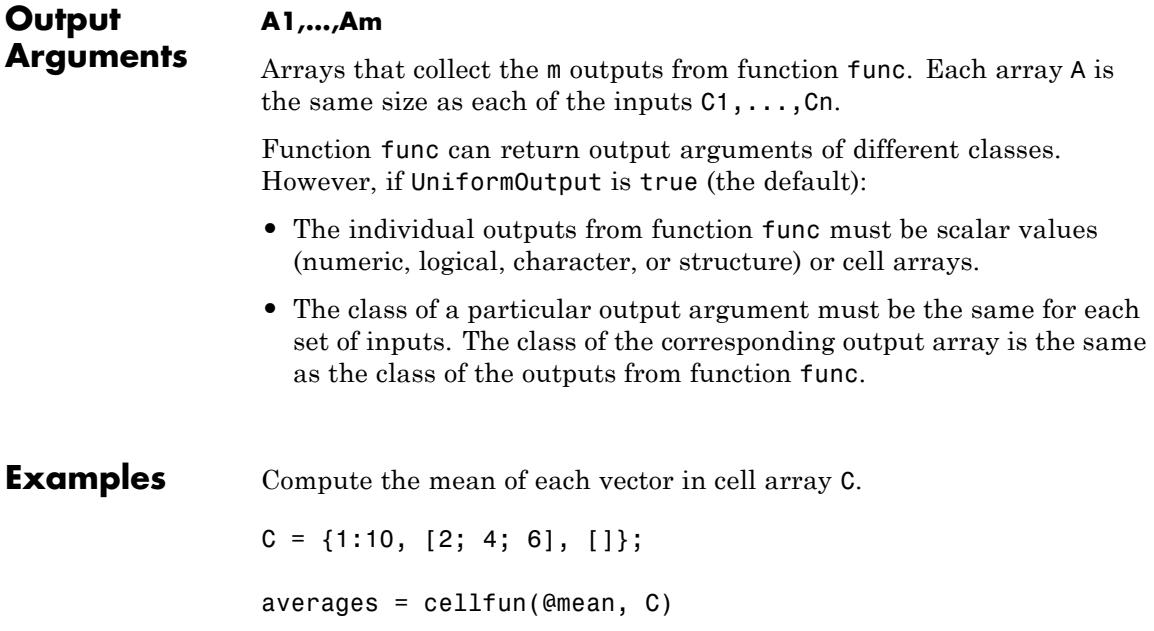

```
This code returns
```
averages = 5.5000 4.0000 NaN

Compute the size of each array in C, created in the previous example.

```
[nrows, ncols] = cellfun(@size, C)
```
This code returns

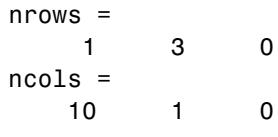

Create a cell array that contains strings, and abbreviate those strings to the first three characters. Because the output strings are nonscalar, set UniformOutput to false.

```
days = {'Monday', 'Tuesday', 'Wednesday', 'Thursday', 'Friday'};
abbrev = cellfun(\mathcal{Q}(x) x(1:3), days, 'UniformOutput', false)
The syntax \mathfrak{g}(x) creates an anonymous function. This code returns
```

```
abbrev ='Mon' 'Tue' 'Wed' 'Thu' 'Fri'
```
Compute the covariance between arrays in two cell arrays C and D. Because the covariance output is nonscalar, set UniformOutput to false.

```
c1 = rand(5,1); c2 = rand(10,1); c3 = rand(15,1);
d1 = rand(5,1); d2 = rand(10,1); d3 = rand(15,1);
```

```
C = \{c1, c2, c3\};D = \{d1, d2, d3\};covCD = cellfun(@cov, C, D, 'UniformOutput', false)
This code returns
covCD =[2x2 double] [2x2 double] [2x2 double]
```
Define and call a custom error handling function.

```
function result = errorfun(S, varargin)warning(S.identifier, S.message);
                      result = \text{NaN};end
                  A = \{rand(3)\};B = \{rand(5)\};AgtB = cellfun(\mathcal{C}(x,y) x > y, A, B, 'ErrorHandler', \mathcal{C}errorfun, ...
                                   'UniformOutput', false)
See Also arrayfun | spfun | function handle | cell2mat
Tutorials • "Anonymous Functions"
```
# **cellplot**

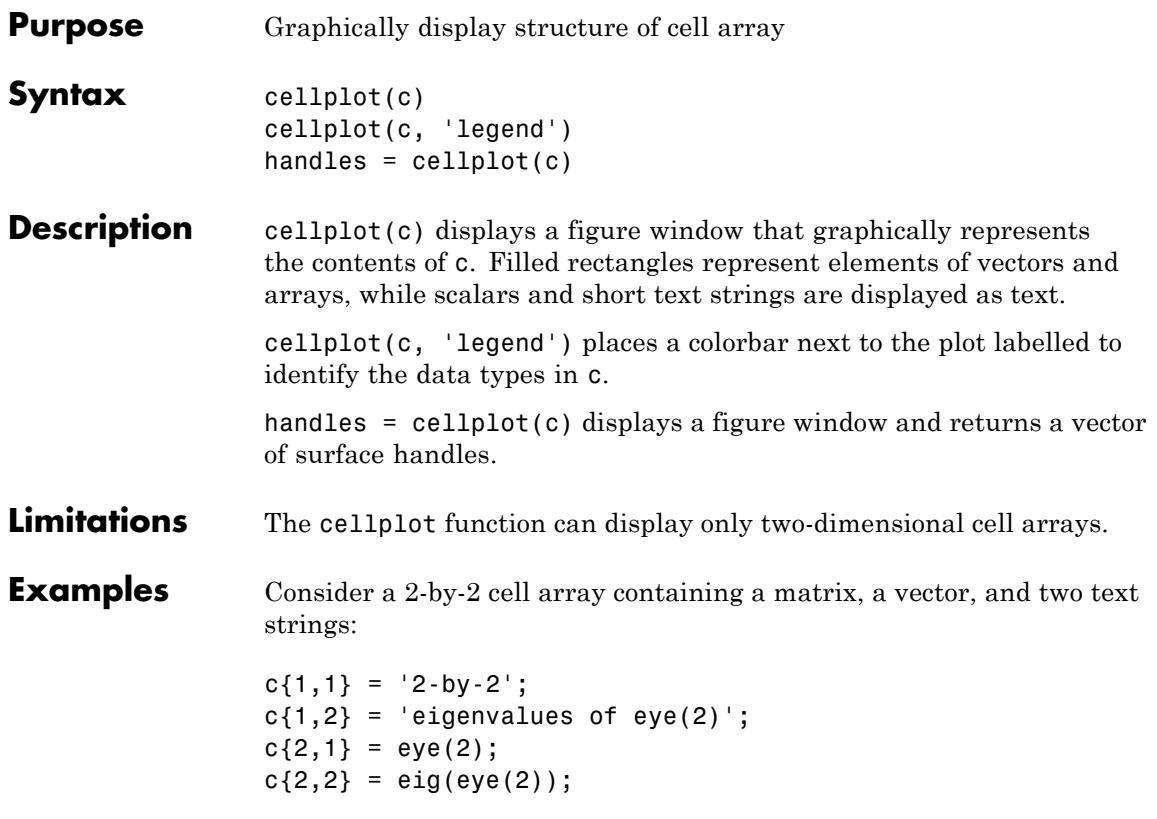

The command cellplot(c) produces

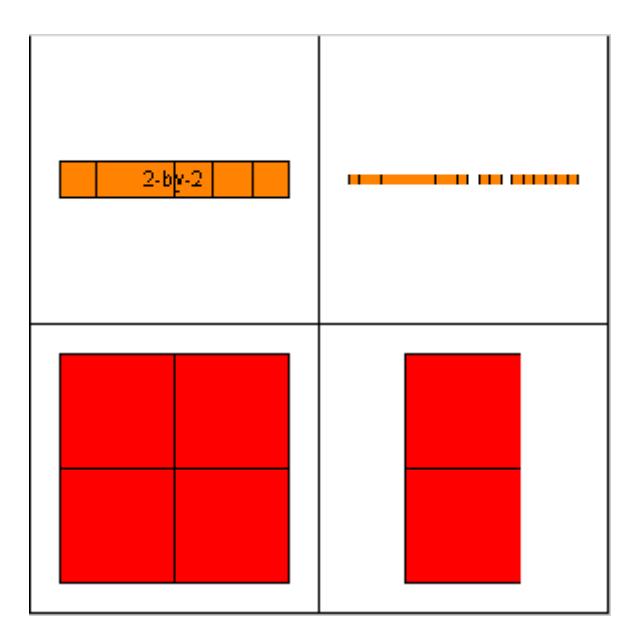

# See Also celldisp

# **How To** • "Editing Plots"

• "Exporting a Cell Array to a Text File"

# **cellstr**

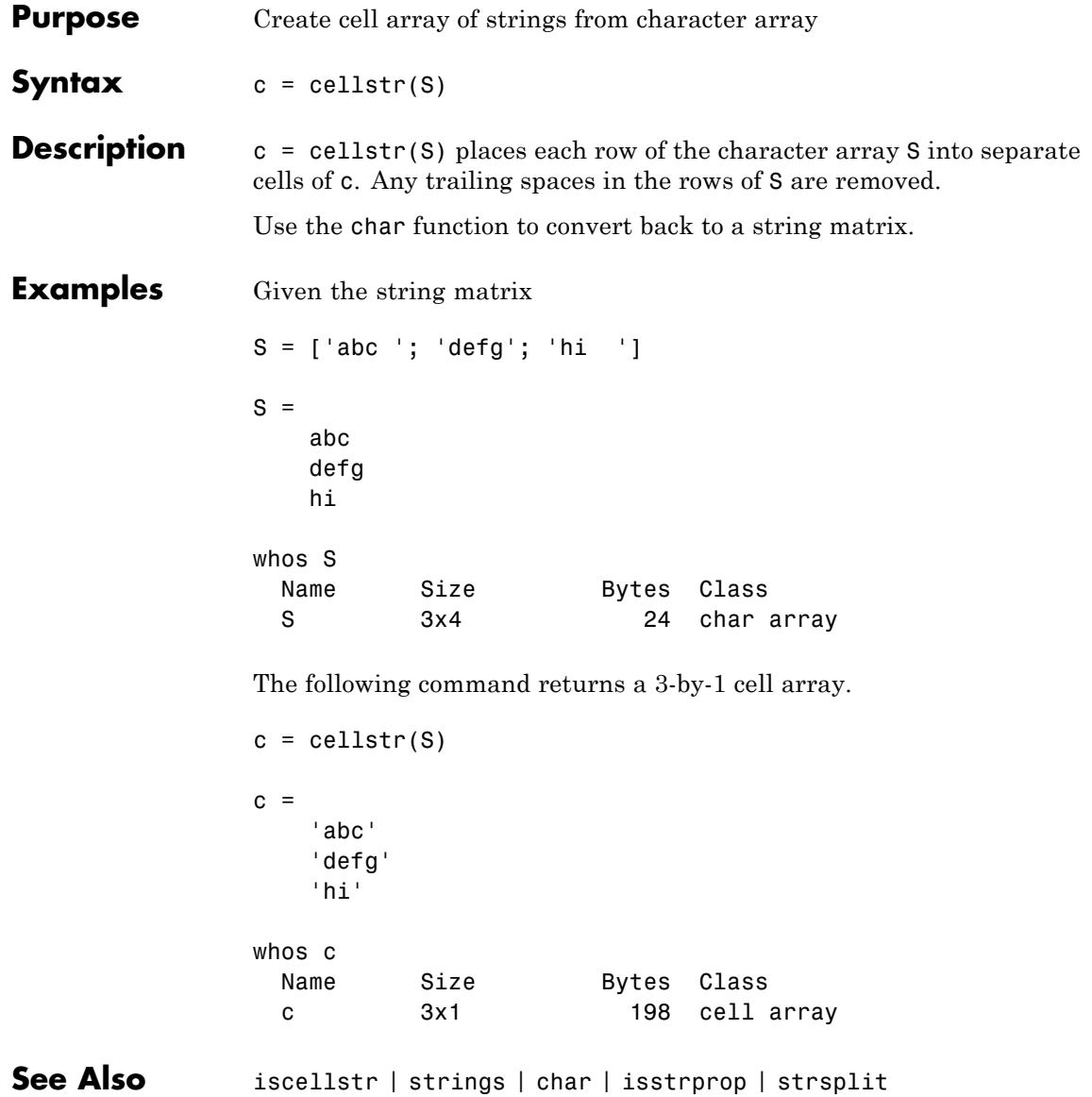

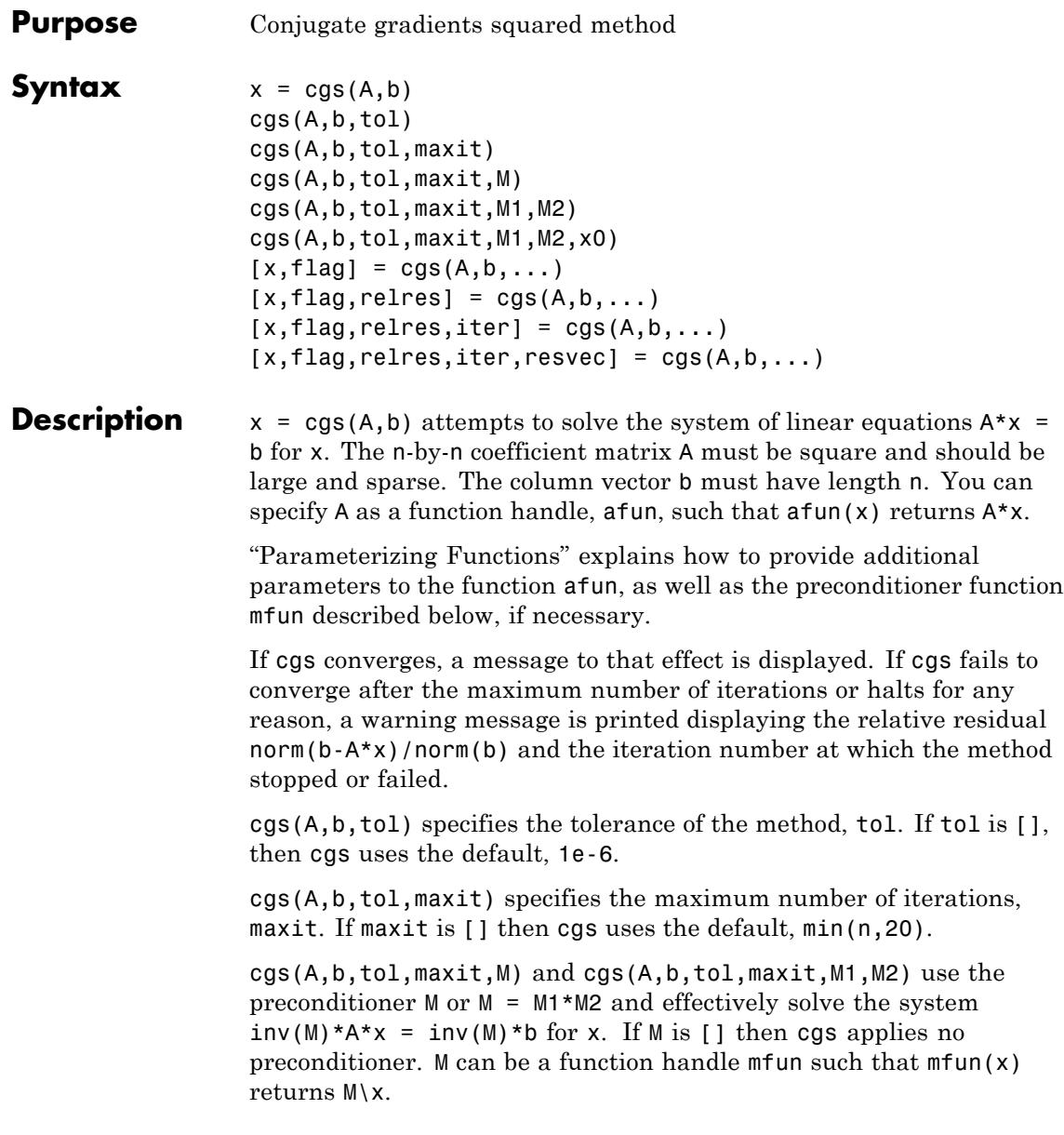

cgs(A,b,tol,maxit,M1,M2,x0) specifies the initial guess x0. If x0 is [], then cgs uses the default, an all-zero vector.

 $[x, flag] = cgs(A, b, ...)$  returns a solution x and a flag that describes the convergence of cgs.

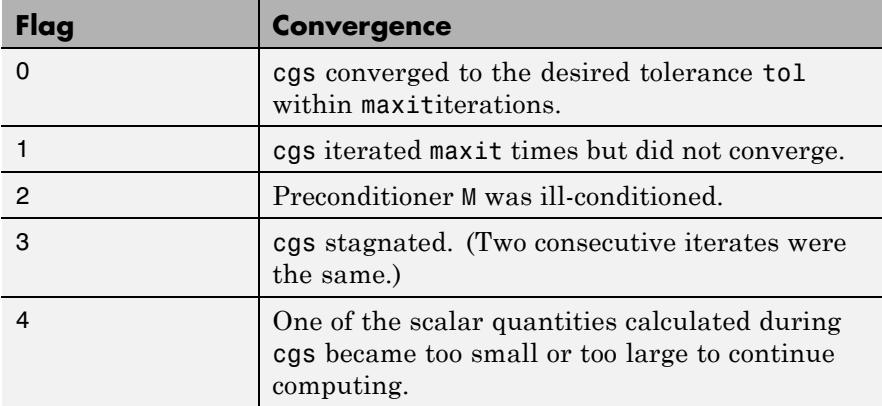

Whenever flag is not 0, the solution x returned is that with minimal norm residual computed over all the iterations. No messages are displayed if the flag output is specified.

 $[x, flag, relres] = cgs(A, b, ...)$  also returns the relative residual norm(b-A\*x)/norm(b). If flag is 0, then relres  $\le$  tol.

 $[x, flag, relres, iter] = cgs(A, b, ...)$  also returns the iteration number at which x was computed, where  $0 \leq i$  ter  $\leq$  maxit.

 $[x, flag, relres, iter, resvec] = cgs(A, b, ...)$  also returns a vector of the residual norms at each iteration, including norm(b-A\*x0).

# **Examples Using cgs with a Matrix Input**

 $A = galley('walk', 21);$  $b = sum(A, 2)$ ;  $tol = 1e-12;$  maxit = 15;  $M1 = diag([10:-1:1 1 1:10]);$  $x = \text{cgs}(A, b, \text{tol}, \text{maxit}, M1);$ 

displays the message

cgs converged at iteration 13 to a solution with relative residual 2.4e-016.

## **Using cgs with a Function Handle**

This example replaces the matrix A in the previous example with a handle to a matrix-vector product function afun, and the preconditioner M1 with a handle to a backsolve function mfun. The example is contained in the file run\_cgs that

- **•** Calls cgs with the function handle @afun as its first argument.
- Contains afun as a nested function, so that all variables in run cgs are available to afun and myfun.

The following shows the code for run cgs:

```
function x1 = run\_cgsn = 21;
b = afun(ones(n, 1));
tol = 1e-12; maxit = 15;
x1 = cgs(@afun,b,tol,maxit,@mfun);
    function y = afun(x)y = [0; x(1:n-1)] + ...[((n-1)/2:-1:0); (1:(n-1)/2)']. *x + ...
              [x(2:n); 0];end
    function y = mfun(r)y = r ./ [(n-1)/2:-1:1)'; 1; (1:(n-1)/2)'];
    end
end
When you enter
x1 = run\_cgs
```
MATLAB software returns

cgs converged at iteration 13 to a solution with relative residual 2.4e-016.

#### **Using a Preconditioner**

This example demonstrates the use of a preconditioner.

**1**

Load west0479, a real 479-by-479 nonsymmetric sparse matrix:

load west0479;  $A = west0479$ ;

#### **2**

Define b so that the true solution is a vector of all ones:

 $b = full(sum(A,2))$ ;

#### **3**

Set the tolerance and maximum number of iterations:

 $tol = 1e-12; maxit = 20;$ 

#### **4**

Use cgs to find a solution at the requested tolerance and number of iterations:

```
[x0, f10, r0, it0, rv0] = cgs(A, b, tol, maxit);
```
fl0 is 1 because cgs does not converge to the requested tolerance 1e-12 within the requested 20 iterations. In fact, the behavior of cgs is so poor that the initial guess  $(x0 = \text{zeros}(size(A,2),1))$  is the best solution and is returned as indicated by it0 = 0. MATLAB stores the residual history in rv0.

Plot the behavior of cgs:

```
semilogy(0:maxit,rv0/norm(b),'-o');
xlabel('Iteration number');
ylabel('Relative residual');
```
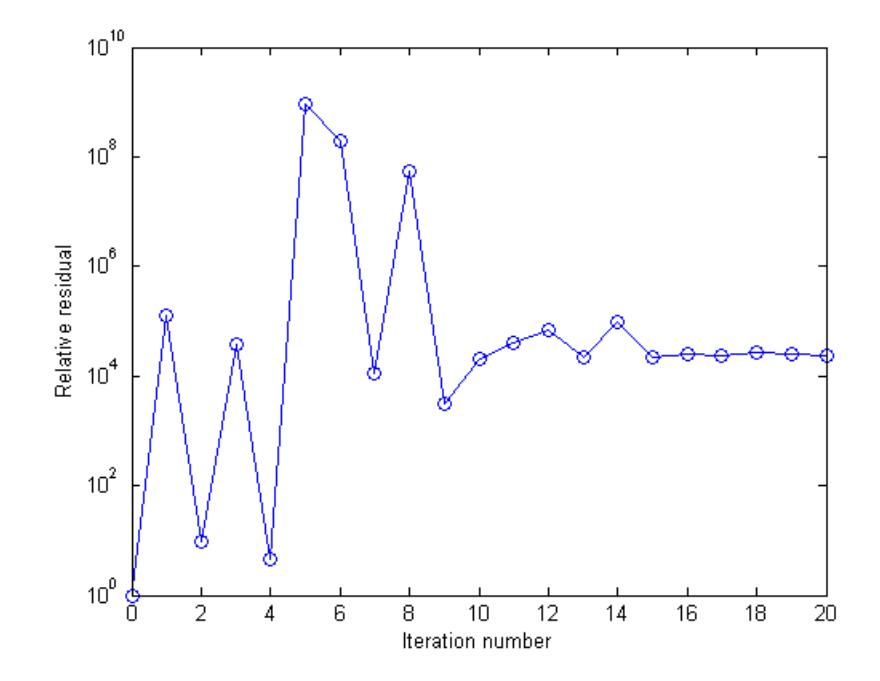

The plot shows that the solution does not converge. You can use a preconditioner to improve the outcome.

#### **6**

Create a preconditioner with ilu, since A is nonsymmetric:

```
[L,U] = ilu(A,struct('type', 'ilutp', 'droptol', 1e-5));Error using ilu
There is a pivot equal to zero. Consider decreasing the
```
drop tolerance or consider using the 'udiag' option.

MATLAB cannot construct the incomplete LU as it would result in a singular factor, which is useless as a preconditioner.

#### **7**

You can try again with a reduced drop tolerance, as indicated by the error message:

```
[L,U] = ilu(A,struct('type', 'ilutp', 'droptol', 1e-6));[x1, f11, r r 1, it1, r v1] = cgs(A, b, tol, maxit, L, U);
```
fl1 is 0 because cgs drives the relative residual to 4.3851e-014 (the value of rr1). The relative residual is less than the prescribed tolerance of 1e-12 at the third iteration (the value of it1) when preconditioned by the incomplete LU factorization with a drop tolerance of 1e-6. The output  $rv1(1)$  is norm(b) and the output  $rv1(14)$  is norm(b-A\*x2).

#### **8**

You can follow the progress of cgs by plotting the relative residuals at each iteration starting from the initial estimate (iterate number 0)

```
semilogy(0:it1,rv1/norm(b),'-o');
xlabel('Iteration number');
ylabel('Relative residual');
```
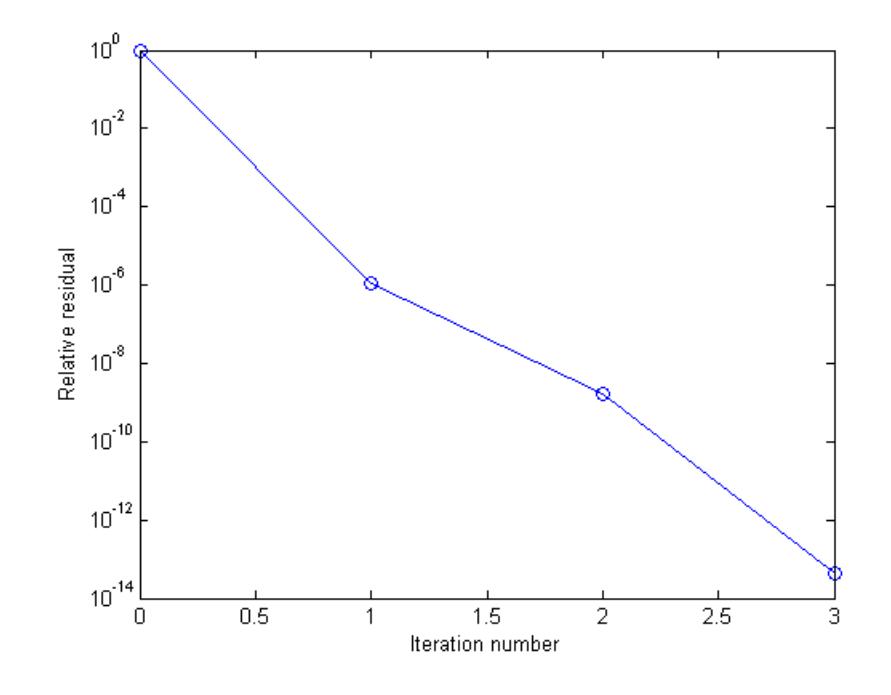

# **References** [1] Barrett, R., M. Berry, T. F. Chan, et al., *Templates for the Solution of Linear Systems: Building Blocks for Iterative Methods*, SIAM, Philadelphia, 1994.

[2] Sonneveld, Peter, "CGS: A fast Lanczos-type solver for nonsymmetric linear systems," *SIAM J. Sci. Stat. Comput.*, January 1989, Vol. 10, No. 1, pp. 36–52.

# **See Also** bicg | bicgstab | gmres | lsqr | luinc | minres | pcg | qmr | symmlq | function\_handle | mldivide

# **char**

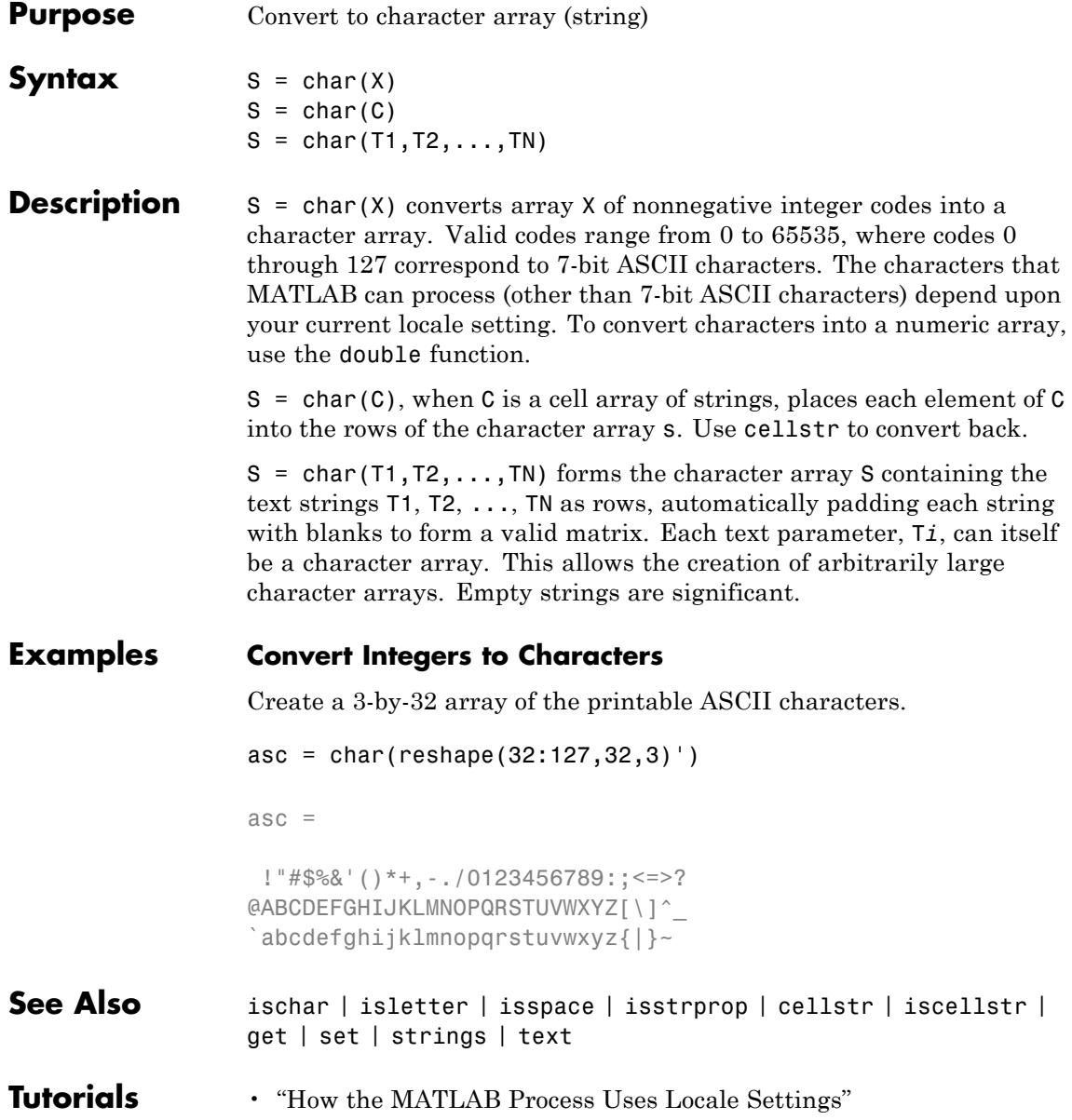

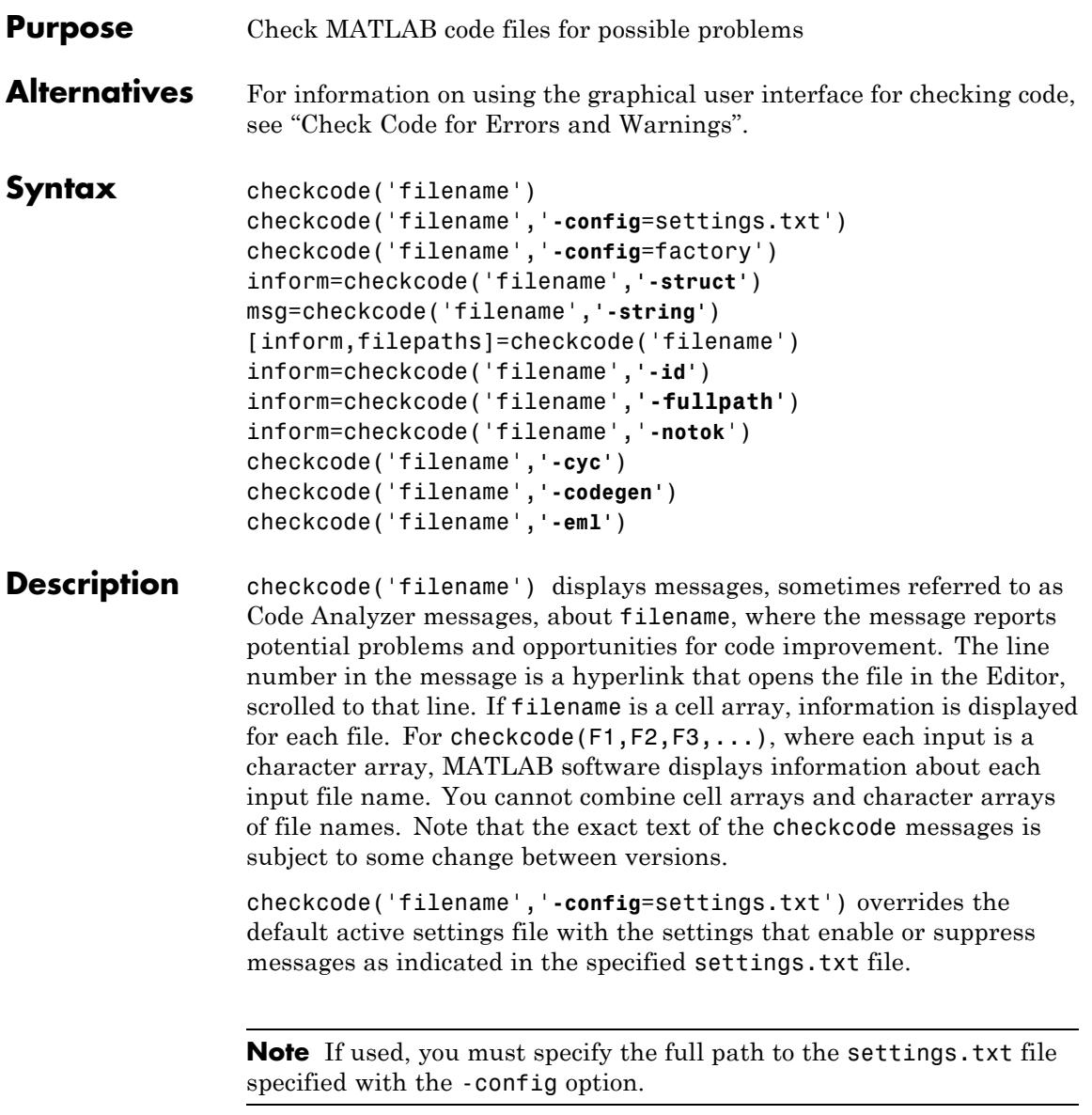

For information about creating a settings.txt file, see "Save and Reuse Code Analyzer Message Settings". If you specify an invalid file, checkcode returns a message indicating that it cannot open or read the file you specified. In that case, checkcode uses the factory default settings.

checkcode('filename','**-config**=factory') ignores all settings files and uses the factory default preference settings.

inform=checkcode('filename',**'-struct'**) returns the information in a structure array whose length is the number of messages found. The structure has the fields that follow.

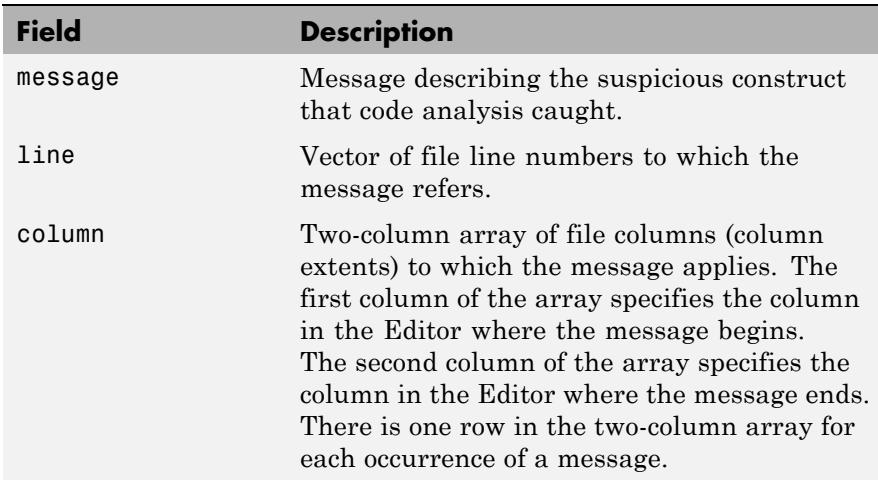

If you specify multiple file names as input, or if you specify a cell array as input, inform contains a cell array of structures.

msg=checkcode('filename',**'-string'**) returns the information as a string to the variable msg. If you specify multiple file names as input, or if you specify a cell array as input, msg contains a string where each file's information is separated by 10 equal sign characters (=), a space, the file name, a space, and 10 equal sign characters.

If you omit the **-struct** or **-string** argument and you specify an output argument, the default behavior is **-struct**. If you omit the argument

and there are no output arguments, the default behavior is to display the information to the command line.

[inform,filepaths]=checkcode('filename') additionally returns filepaths, the absolute paths to the file names, in the same order as you specified them.

inform=checkcode('filename',**'-id'**) requests the message ID, where ID is a string of the form ABC.... When returned to a structure, the output also has the id field, which is the ID associated with the message.

inform=checkcode('filename',**'-fullpath'**) assumes that the input file names are absolute paths, so that checkcode does not try to locate them.

inform=checkcode('filename','**-notok**') runs checkcode for all lines in filename, even those lines that end with the checkcode suppression directive, %#ok.

checkcode('filename',**'-cyc'**) displays the McCabe complexity (also referred to as cyclomatic complexity) of each function in the file. Higher McCabe complexity values indicate higher complexity, and there is some evidence to suggest that programs with higher complexity values are more likely to contain errors. Frequently, you can lower the complexity of a function by dividing it into smaller, simpler functions. In general, smaller complexity values indicate programs that are easier to understand and modify. Some people advocate splitting up programs that have a complexity rating over 10.

checkcode('filename',**'-codegen'**) enables code generation messages for display in the Command Window.

```
checkcode('filename','-eml') '-eml' is not recommended. Use
'-codegen' instead.
```
### **Examples** The following examples use lengthofline.m, which is a sample file with MATLAB code that can be improved. You can find it in *matlabroot*/help/techdoc/matlab\_env/examples. If you want to run

the examples, save a copy of lengthofline.m to a location on your MATLAB path.

# **Running checkcode on a File with No Options**

To run checkcode on the example file, lengthofline.m, run

```
checkcode('lengthofline')
```
MATLAB displays the Code Analyzer messages for lengthofline.m in the Command Window:

```
L 22 (C 1-9): The value assigned here to variable 'nothandle' might never be used.
L 23 (C 12-15): NUMEL(x) is usually faster than PROD(SIZE(x)).
L 24 (C 5-11): 'notline' might be growing inside a loop. Consider preallocating for speed.
L 24 (C 44-49): Use STRCMPI(str1,str2) instead of using LOWER in a call to STRCMP.
L 28 (C 12-15): NUMEL(x) is usually faster than PROD(SIZE(x)).
L 34 (C 13-16): 'data' might be growing inside a loop. Consider preallocating for speed.
L 34 (C 24-31): Use dynamic fieldnames with structures instead of GETFIELD.
                Type 'doc struct' for more information.
L 38 (C 29): Use || instead of | as the OR operator in (scalar) conditional statements.
L 39 (C 47): Use || instead of | as the OR operator in (scalar) conditional statements.
L 40 (C 47): Use || instead of | as the OR operator in (scalar) conditional statements.
L 42 (C 13-16): 'data' might be growing inside a loop. Consider preallocating for speed.
L 43 (C 13-15): 'dim' might be growing inside a loop. Consider preallocating for speed.
L 45 (C 13-15): 'dim' might be growing inside a loop.Consider preallocating for speed.
L 48 (C 52): There may be a parenthesis imbalance around here.
L 48 (C 53): There may be a parenthesis imbalance around here.
L 48 (C 54): There may be a parenthesis imbalance around here.
L 48 (C 55): There may be a parenthesis imbalance around here.
L 49 (C 17): Terminate statement with semicolon to suppress output (in functions).
L 49 (C 23): Use of brackets [] is unnecessary. Use parentheses to group, if needed.
```
For details about these messages and how to improve the code, see "Changing Code Based on Code Analyzer Messages" in the MATLAB Desktop Tools and Development Environment documentation.

#### **Running checkcode with Options to Show IDs and Return Results to a Structure**

To store the results to a structure and include message IDs, run

```
inform=checkcode('lengthofline', '-id')
```
MATLAB returns

inform =

19x1 struct array with fields: message line column id

To see values for the first message, run

inform(1)

MATLAB displays

ans  $=$ message: 'The value assigned here to variable 'nothandle' might never be used.' line: 22 column: [1 9] id: 'NASGU'

Here, the message is for the value that appears on line 22 that extends from column 1–9 in the file.NASGU is the ID for the message 'The value assigned here to variable 'nothandle' might never be used.'.

# **Displaying McCabe Complexity with checkcode**

To display the McCabe complexity of a MATLAB code file, run checkcode with the -cyc option, as shown in the following example (assuming you have saved lengthofline.m to a local folder).

```
checkcode lengthofline.m -cyc
                        Results displayed in the Command Window show the McCabe
                        complexity of the file, followed by the Code Analyzer messages, as
                        shown here:
                        L 1 (C 23-34): The McCabe complexity of 'lengthofline' is 12.
                        L 22 (C 1-9): The value assigned here to variable 'nothandle' might never be used.
                        L 23 (C 12-15): NUMEL(x) is usually faster than PROD(SIZE(x)).
                        L 24 (C 5-11): 'notline' might be growing inside a loop. Consider preallocating for speed.
                        L 24 (C 44-49): Use STRCMPI(str1,str2) instead of using UPPER/LOWER in a call to STRCMP.
                        L 28 (C 12-15): NUMEL(x) is usually faster than PROD(SIZE(x)).
                        L 34 (C 13-16): 'data' might be growing inside a loop. Consider preallocating for speed.
                        L 34 (C 24-31): Use dynamic fieldnames with structures instead of GETFIELD. Type 'doc struct' for more in
                        L 38 (C 29): Use || instead of | as the OR operator in (scalar) conditional statements.
                        L 39 (C 47): Use || instead of | as the OR operator in (scalar) conditional statements.
                        L 40 (C 47): Use || instead of | as the OR operator in (scalar) conditional statements.
                        L 42 (C 13-16): 'data' might be growing inside a loop. Consider preallocating for speed.
                        L 43 (C 13-15): 'dim' might be growing inside a loop. Consider preallocating for speed.
                        L 45 (C 13-15): 'dim' might be growing inside a loop. Consider preallocating for speed.
                        L 48 (C 52): There may be a parenthesis imbalance around here.
                        L 48 (C 53): There may be a parenthesis imbalance around here.
                        L 48 (C 54): There may be a parenthesis imbalance around here.
                        L 48 (C 55): There may be a parenthesis imbalance around here.
                        L 49 (C 17): Terminate statement with semicolon to suppress output (in functions).
                        L 49 (C 23): Use of brackets [] is unnecessary. Use parentheses to group, if needed.
See Also mlintrpt, profile
```

```
How To • For information on the suppression directive, * #ok, and suppressing
                    messages from within your program, see "Adjust Code Analyzer
                    Message Indicators and Messages".
```
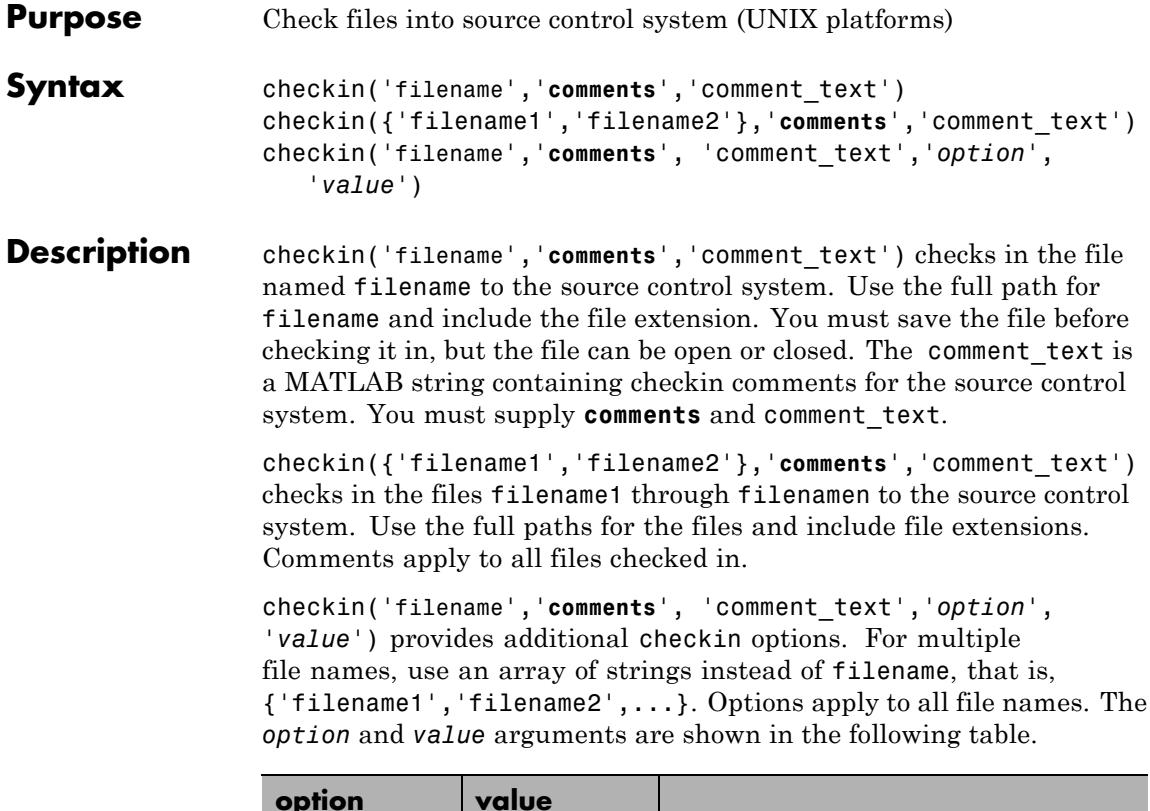

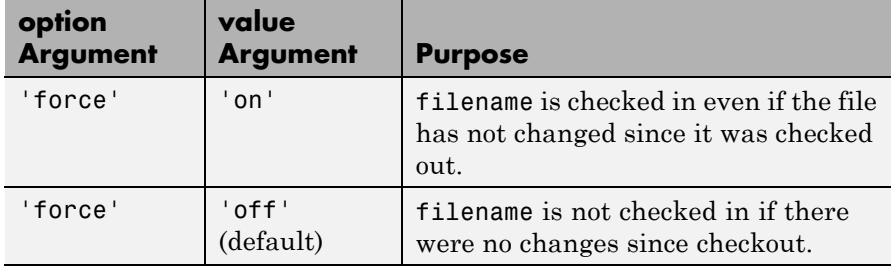

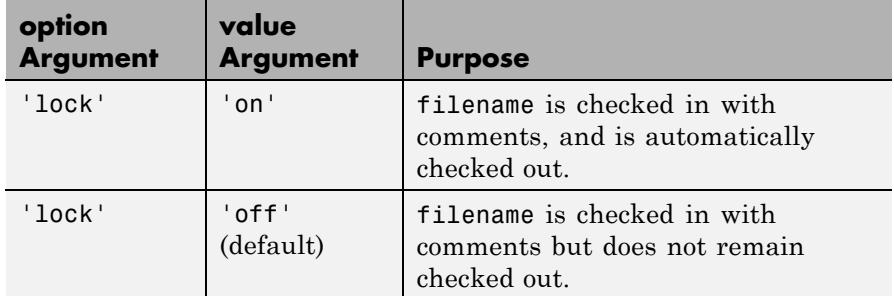

# **Examples Check In a File**

Check the file /myserver/myfiles/clock.m into the source control system, with the comment Adjustment for leapyear:

```
checkin('/myserver/myfiles/clock.m','comments',...
'Adjustment for leapyear')
```
# **Check In Multiple Files**

Check two files into the source control system, using the same comment for each:

```
checkin({'/myserver/myfiles/clock.m', ...
'/myserver/myfiles/calendar.m'},'comments',...
'Adjustment for leapyear')
```
# **Check In a File and Keep It Checked Out**

Check the file /myserver/myfiles/clock.m into the source control system and keep the file checked out:

checkin('/myserver/myfiles/clock.m','comments',... 'Adjustment for leapyear','lock','on')

**See Also** checkout | cmopts | undocheckout | verctrl

**How To** • "Check In Files (UNIX Platforms)"
# **Purpose** Check files out of source control system (UNIX platforms) **Syntax** checkout('filename') checkout({'filename1','filename2', ...}) checkout('filename','*option'*,'*value*',...) **Description** checkout('filename') checks out the file named filename from the source control system. Use the full path for filename and include the file extension. The file can be open or closed when you use checkout. checkout( $\{$ 'filename1', 'filename2', ...}) checks out the files named filename1 through filenamen from the source control system. Use the full paths for the files and include the file extensions.

checkout('filename','*option'*,'*value*',...) provides additional checkout options. For multiple file names, use an array of strings instead of filename, that is,  $\{$ 'filename1', 'filename2', ...}. Options apply to all file names. The *option* and *value* arguments are shown in the following table.

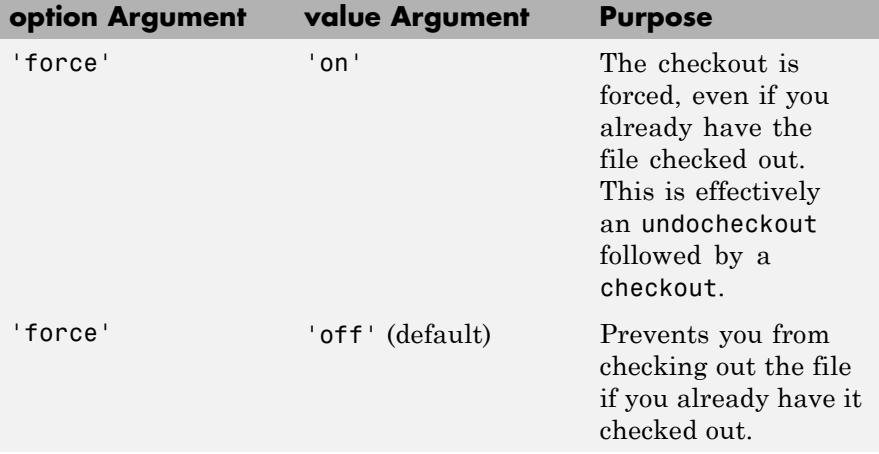

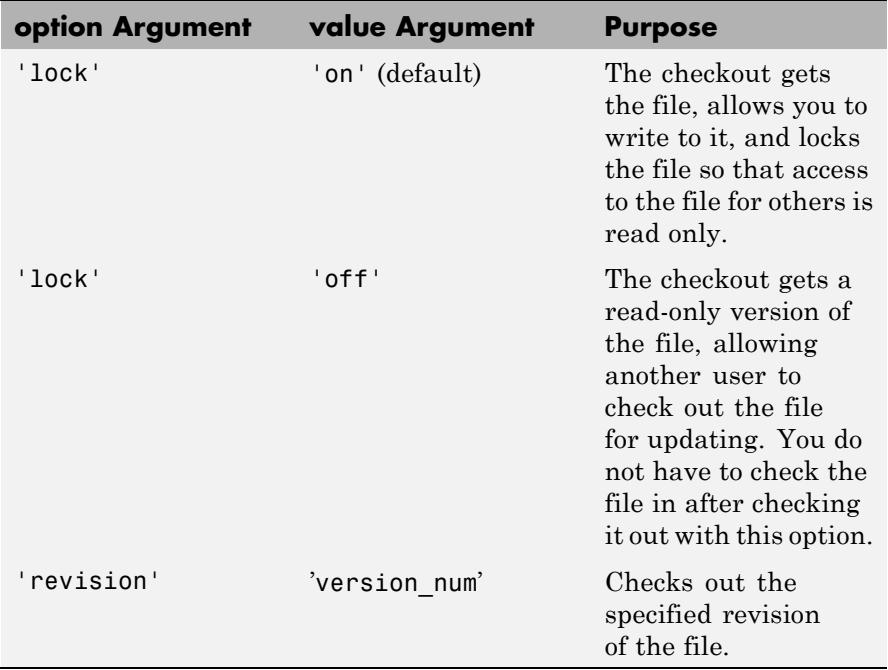

If you end the MATLAB session, the file remains checked out. You can check in the file from within the MATLAB desktop during a later session, or directly from your source control system.

# **Examples Check Out a File**

Check out the file /myserver/myfiles/clock.m from the source control system:

checkout('/myserver/myfiles/clock.m')

### **Check Out Multiple Files**

Check out /matlab/myfiles/clock.m and /matlab/myfiles/calendar.m from the source control system:

checkout({'/myserver/myfiles/clock.m',...

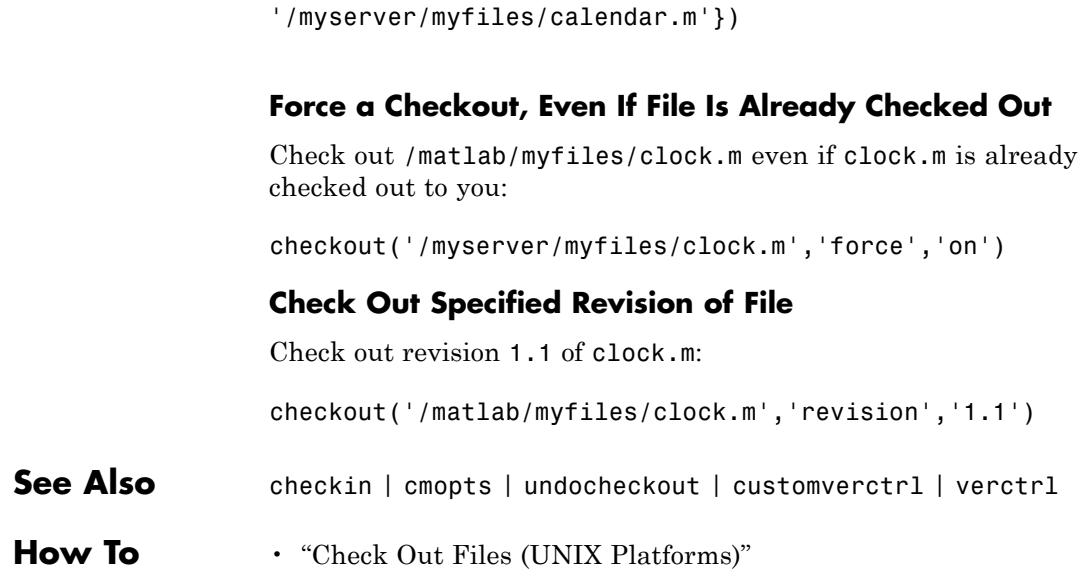

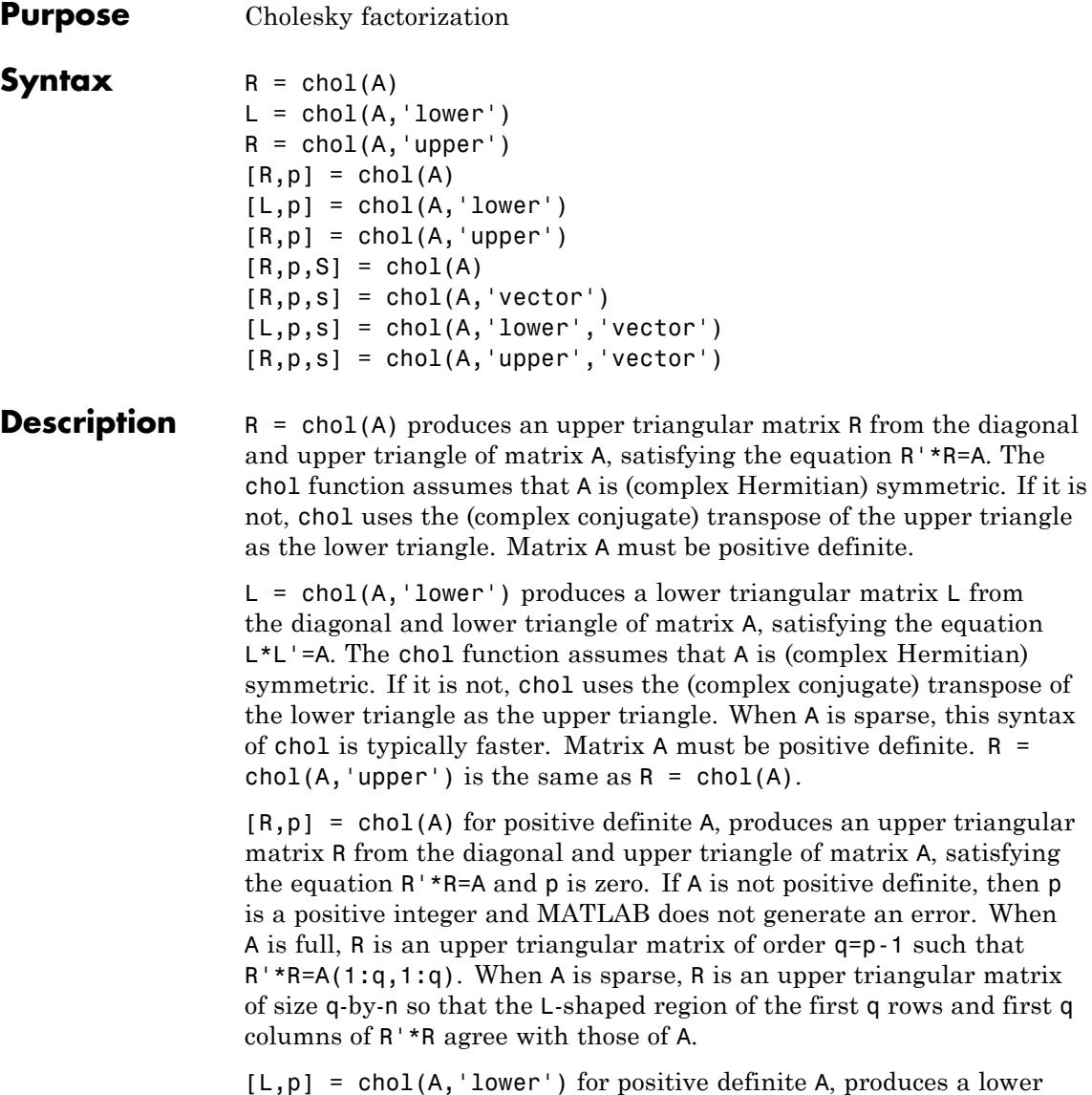

triangular matrix L from the diagonal and lower triangle of matrix A,

satisfying the equation  $L^{\star}L' = A$  and p is zero. If A is not positive definite, then p is a positive integer and MATLAB does not generate an error. When A is full, L is a lower triangular matrix of order  $q=p-1$  such that  $L^{\star}L' = A(1:q,1:q)$ . When A is sparse, L is a lower triangular matrix of size q-by-n so that the L-shaped region of the first q rows and first q columns of  $L^{\star}L^{\star}$  agree with those of A.  $[R,p] = \text{chol}(A, \text{ upper'})$ is the same as  $[R,p] = \text{chol}(A)$ .

The following three-output syntaxes require sparse input A.

 $[R,p,S] = \text{chol}(A)$ , when A is sparse, returns a permutation matrix S. Note that the preordering S may differ from that obtained from amd since chol will slightly change the ordering for increased performance. When  $p=0$ , R is an upper triangular matrix such that  $R^+$ R=S'<sup>\*</sup>A<sup>\*</sup>S. When p is not zero, R is an upper triangular matrix of size q-by-n so that the L-shaped region of the first q rows and first q columns of R'\*R agree with those of S'\*A\*S. The factor of S'\*A\*S tends to be sparser than the factor of A.

 $[R,p,s] = chol(A, 'vector'), when A is sparse, returns the$ permutation information as a vector s such that  $A(s,s)=R^*R$ , when p=0. You can use the 'matrix' option in place of 'vector' to obtain the default behavior.

 $[L,p,s] = \text{chol}(A, 'lower', 'vector'), when A is sparse, uses only$ the diagonal and the lower triangle of A and returns a lower triangular matrix L and a permutation vector s such that  $A(s,s)=L^*L^*$ , when p=0. As above, you can use the 'matrix' option in place of 'vector' to obtain a permutation matrix.  $[R, p, s] = \text{chol}(A, 'upper', 'vector')$ is the same as  $[R, p, s] = \text{chol}(A, 'vector').$ 

**Note** Using chol is preferable to using eig for determining positive definiteness.

# **Examples Example 1**

The gallery function provides several symmetric, positive, definite matrices.

A=gallery('moler',5)

#### $A =$

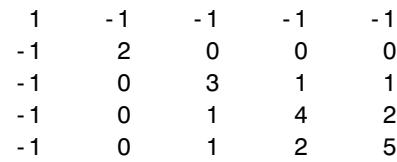

 $C=chol(A)$ 

ans  $=$ 

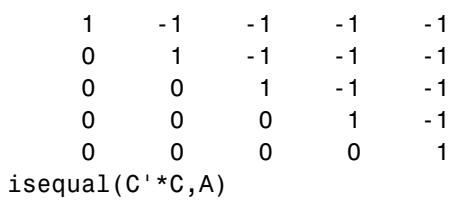

ans  $=$ 

1

For sparse input matrices, chol returns the Cholesky factor.

 $N = 100$ ; A = gallery('poisson', N);

N represents the number of grid points in one direction of a square N-by-N grid. Therefore, A is  $N^2$  by  $N^2$ .

 $L = chol(A, 'lower');$  $D = norm(A - L^*L', 'fro');$ 

The value of D will vary somewhat among different versions of MATLAB but will be on order of  $10^{-14}$ .

## **Example 2**

The binomial coefficients arranged in a symmetric array create a positive definite matrix.

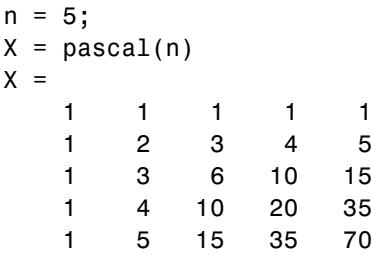

This matrix is interesting because its Cholesky factor consists of the same coefficients, arranged in an upper triangular matrix.

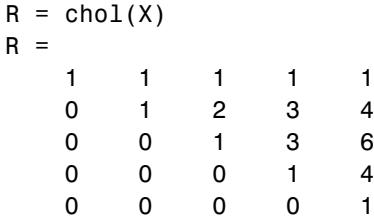

Destroy the positive definiteness (and actually make the matrix singular) by subtracting 1 from the last element.

 $X(n, n) = X(n, n) - 1$  $X =$ 1 1 1 1 1 12345

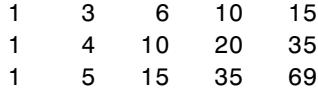

Now an attempt to find the Cholesky factorization of X fails.

chol(X) Error using chol Matrix must be positive definite.

See Also cholinc | cholupdate

# **Purpose** Sparse incomplete Cholesky and Cholesky-Infinity factorizations **Note** cholinc has been removed. **•** You can replace most instances of cholinc with ichol. Note that cholinc returned upper triangular factors, while ichol returns lower triangular factors by default. • Remove any instances that use the syntax cholinc(X, 'inf'). There is no replacement for this syntax. **Syntax**  $R = \text{choline}(X, \text{droptol})$  $R =$  cholinc(X,options)  $R =$  cholinc(X, '0')  $[R, p] = \text{choline}(X, '0')$  $R =$  cholinc(X, 'inf') **Description** cholinc produces two different kinds of incomplete Cholesky factorizations: the drop tolerance and the 0 level of fill-in factorizations. These factors may be useful as preconditioners for a symmetric positive definite system of linear equations being solved by an iterative method such as pcg (Preconditioned Conjugate Gradients). cholinc works only for sparse matrices.  $R =$  cholinc(X,droptol) performs the incomplete Cholesky factorization of X, with drop tolerance droptol.  $R =$  cholinc(X, options) allows additional options to the incomplete Cholesky factorization. options is a structure with up to three fields: droptol Drop tolerance of the incomplete factorization michol Modified incomplete Cholesky rdiag Replace zeros on the diagonal of R Only the fields of interest need to be set.

droptol is a non-negative scalar used as the drop tolerance for the incomplete Cholesky factorization. This factorization is computed by performing the incomplete LU factorization with the pivot threshold option set to 0 (which forces diagonal pivoting) and then scaling the rows of the incomplete upper triangular factor, U, by the square root of the diagonal entries in that column. Since the nonzero entries  $U(i,j)$  are bounded below by droptol\*norm( $X(:,j)$ ) (see luinc), the nonzero entries  $R(i, j)$  are bounded below by the local drop tolerance  $droptol*norm(X(:,j))/R(i,i).$ 

Setting droptol = 0 produces the complete Cholesky factorization, which is the default.

michol stands for modified incomplete Cholesky factorization. Its value is either 0 (unmodified, the default) or 1 (modified). This performs the modified incomplete LU factorization of X and scales the returned upper triangular factor as described above.

rdiag is either 0 or 1. If it is 1, any zero diagonal entries of the upper triangular factor R are replaced by the square root of the local drop tolerance in an attempt to avoid a singular factor. The default is 0.

 $R =$  cholinc(X, '0') produces the incomplete Cholesky factor of a real sparse matrix that is symmetric and positive definite using no fill-in. The upper triangular R has the same sparsity pattern as  $triu(X)$ , although R may be zero in some positions where X is nonzero due to cancellation. The lower triangle of X is assumed to be the transpose of the upper. Note that the positive definiteness of X does not guarantee the existence of a factor with the required sparsity. An error message results if the factorization is not possible. If the factorization is successful,  $R' * R$  agrees with X over its sparsity pattern.

 $[R,p] = \text{choline}(X, '0')$  with two output arguments, never produces an error message. If R exists, p is 0. If R does not exist, then p is a positive integer and R is an upper triangular matrix of size q-by-n where  $q = p-1$ . In this latter case, the sparsity pattern of R is that of the q-by-n upper triangle of X. R'\*R agrees with X over the sparsity pattern of its first q rows and first q columns.

 $R =$  cholinc(X, 'inf') produces the Cholesky-Infinity factorization. This factorization is based on the Cholesky factorization, and additionally handles real positive semi-definite matrices. It may be useful for finding a solution to systems which arise in interior-point methods. When a zero pivot is encountered in the ordinary Cholesky factorization, the diagonal of the Cholesky-Infinity factor is set to Inf and the rest of that row is set to 0. This forces a 0 in the corresponding entry of the solution vector in the associated system of linear equations. In practice, X is assumed to be positive semi-definite so even negative pivots are replaced with a value of Inf.

**Tips** The incomplete factorizations may be useful as preconditioners for solving large sparse systems of linear equations. A single 0 on the diagonal of the upper triangular factor makes it singular. The incomplete factorization with a drop tolerance prints a warning message if the upper triangular factor has zeros on the diagonal. Similarly, using the rdiag option to replace a zero diagonal only gets rid of the symptoms of the problem, but it does not solve it. The preconditioner may not be singular, but it probably is not useful, and a warning message is printed.

> The Cholesky-Infinity factorization is meant to be used within interior-point methods. Otherwise, its use is not recommended.

# **Examples Example 1**

Start with a symmetric positive definite matrix, S.

 $S = delsq(numgrid('C', 15));$ 

S is the two-dimensional, five-point discrete negative Lapacian on the grid generated by numgrid $(C',15)$ .

Compute the Cholesky factorization and the incomplete Cholesky factorization of level 0 to compare the fill-in. Make S singular by zeroing out a diagonal entry and compute the (partial) incomplete Cholesky factorization of level 0.

 $C = chol(S)$ ;  $RO = choline(S, 'O')$ ;  $S2 = S$ ;  $S2(101, 101) = 0$ ;  $[R, p] = \text{choline}(S2, '0')$ ;

Fill-in occurs within the bands of S in the complete Cholesky factor, but none in the incomplete Cholesky factor. The incomplete factorization of the singular S2 stopped at row  $p = 101$  resulting in a 100-by-139 partial factor.

 $D1 = (RO^* * R0) . * sponents(S) - S;$  $D2 = (R^*R)^*$ spones(S2)-S2;

D1 has elements of the order of eps, showing that R0'\*R0 agrees with S over its sparsity pattern. D2 has elements of the order of eps over its first 100 rows and first 100 columns, D2(1:100,:) and D2(:,1:100).

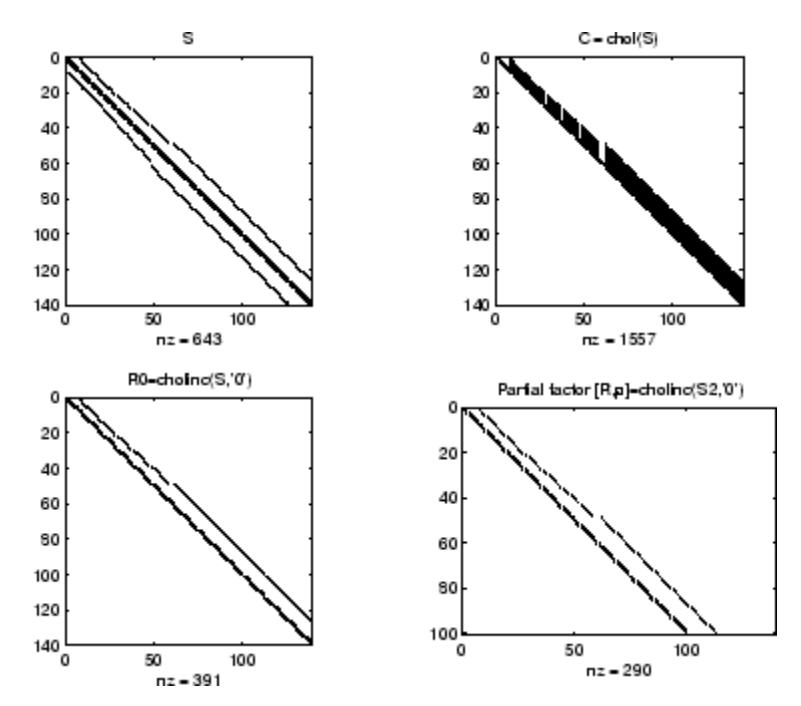

### **Example 2**

The first subplot below shows that  $\text{choline}(S,0)$ , the incomplete Cholesky factor with a drop tolerance of 0, is the same as the Cholesky factor of S. Increasing the drop tolerance increases the sparsity of the incomplete factors, as seen below.

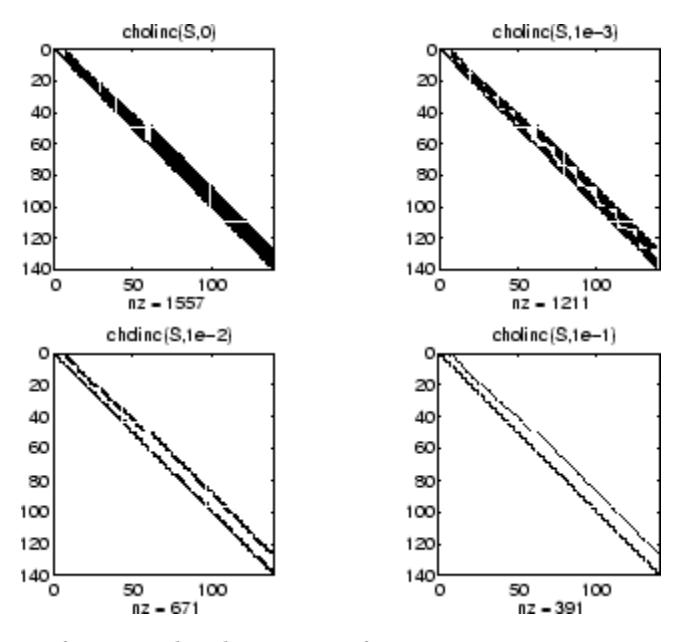

Unfortunately, the sparser factors are poor approximations, as is seen by the plot of drop tolerance versus norm(R'\*R-S,1)/norm(S,1) in the next figure.

# **cholinc**

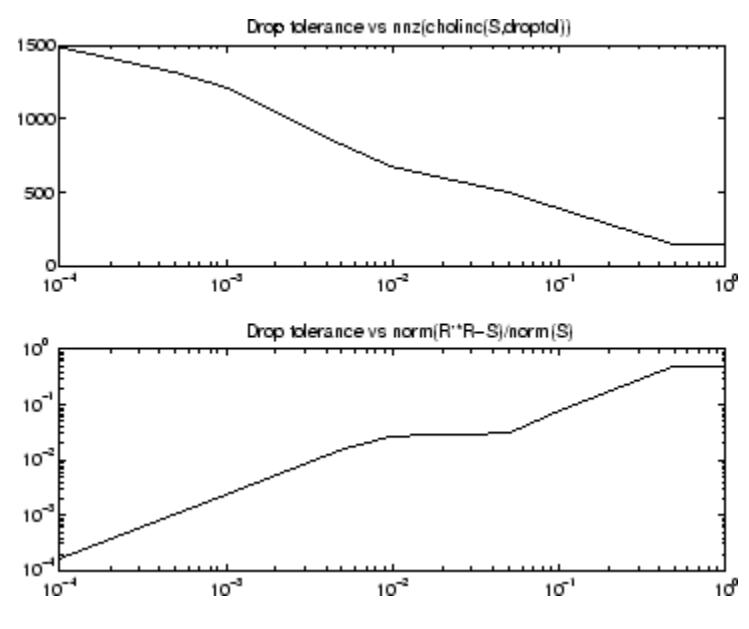

### **Example 3**

The Hilbert matrices have (i,j) entries 1/(i+j-1) and are theoretically positive definite:

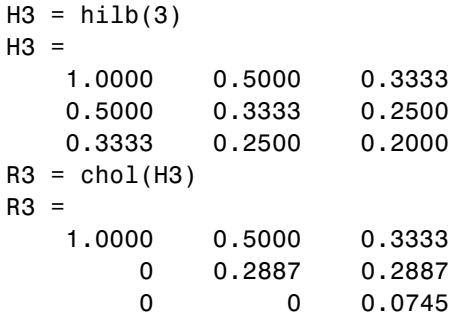

In practice, the Cholesky factorization breaks down for larger matrices:

 $H20 = sparse(hilb(20));$ 

```
[R, p] = chol(H20);
p =14
```
For hilb(20), the Cholesky factorization failed in the computation of row 14 because of a numerically zero pivot. You can use the Cholesky-Infinity factorization to avoid this error. When a zero pivot is encountered, cholinc places an Inf on the main diagonal, zeros out the rest of the row, and continues with the computation:

 $Rinf = choline(H20,'inf')$ ;

In this case, all subsequent pivots are also too small, so the remainder of the upper triangular factor is:

```
full(Rinf(14:end,14:end))
ans =Inf 0 0 0 0 0 0
  0 Inf 0 0 0 0 0
  0 0 Inf 0 0 0 0
  0 0 0 Inf 0 0 0
  0 0 0 0 Inf 0 0
  0 0 0 0 0 Inf 0
  0 0 0 0 0 0 Inf
```
- **Limitations** cholinc works on square sparse matrices only. For cholinc(X, '0') and cholinc(X,'inf'), X must be real.
- **Algorithms**  $R = \text{choline}(X, \text{droptol})$  is obtained from  $[L, U] =$  $luinc(X, options), where options.dropol = droptol and$ options. thresh = 0. The rows of the uppertriangular  $U$  are scaled by the square root of the diagonal in that row, and this scaled factor becomes R.

 $R =$  cholinc(X, options) is produced in a similar manner, except the rdiag option translates into the udiag option and the milu option takes the value of the michol option.

# **cholinc**

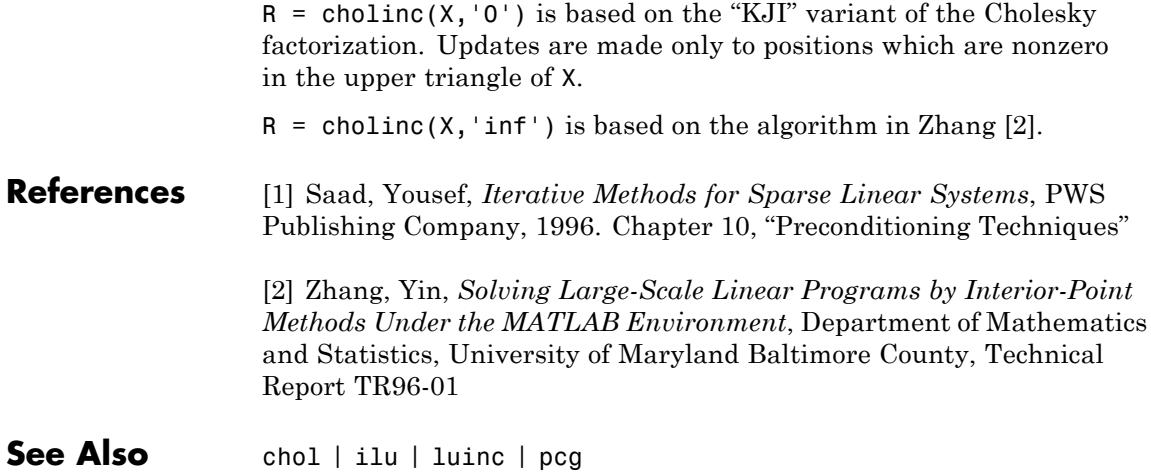

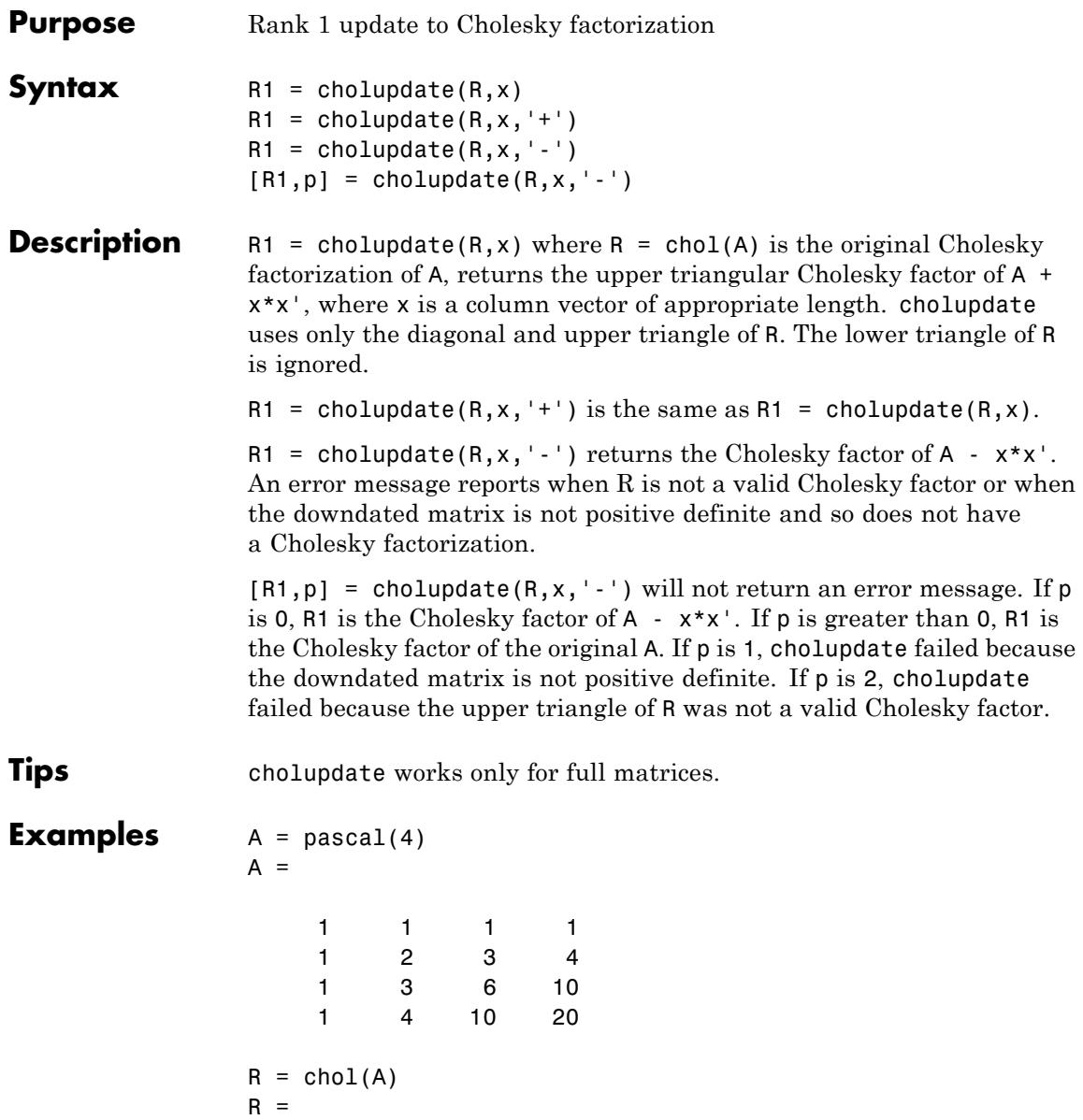

# **cholupdate**

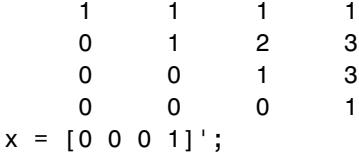

This is called a rank one update to A since rank( $x \cdot x'$ ) is 1:

 $A + x*x'$ ans  $=$ 

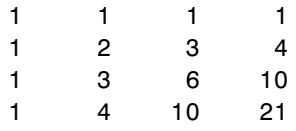

Instead of computing the Cholesky factor with  $R1 = chol(A + x*x^{\dagger})$ , we can use cholupdate:

```
R1 =cholupdate(R,x)
R1 =1.0000 1.0000 1.0000 1.0000
      0 1.0000 2.0000 3.0000
      0 0 1.0000 3.0000
      0 0 0 1.4142
```
Next destroy the positive definiteness (and actually make the matrix singular) by subtracting 1 from the last element of A. The downdated matrix is:

 $A - x * x'$ ans  $=$ 1 1 1 1 1234

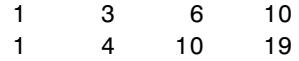

Compare chol with cholupdate:

```
R1 = chol(A-x*x')Error using chol
Matrix must be positive definite.
R1 = cholupdate(R, x, ' - ')Error using cholupdate
Downdated matrix must be positive definite.
```
However, subtracting 0.5 from the last element of A produces a positive definite matrix, and we can use cholupdate to compute its Cholesky factor:

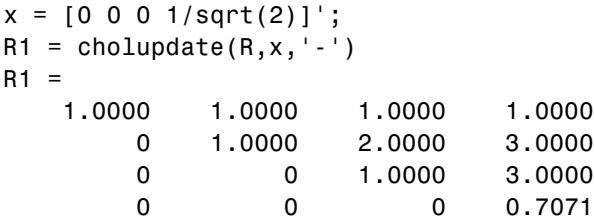

- **Algorithms** cholupdate uses the algorithms from the LINPACK subroutines ZCHUD and ZCHDD. cholupdate is useful since computing the new Cholesky factor from scratch is an  $O(N^3)$  algorithm, while simply updating the existing factor in this way is an  $O(N^2)$  algorithm.
- **References** [1] Dongarra, J.J., J.R. Bunch, C.B. Moler, and G.W. Stewart, *LINPACK Users' Guide*, SIAM, Philadelphia, 1979.
- **See Also** chol | grupdate

# **circshift**

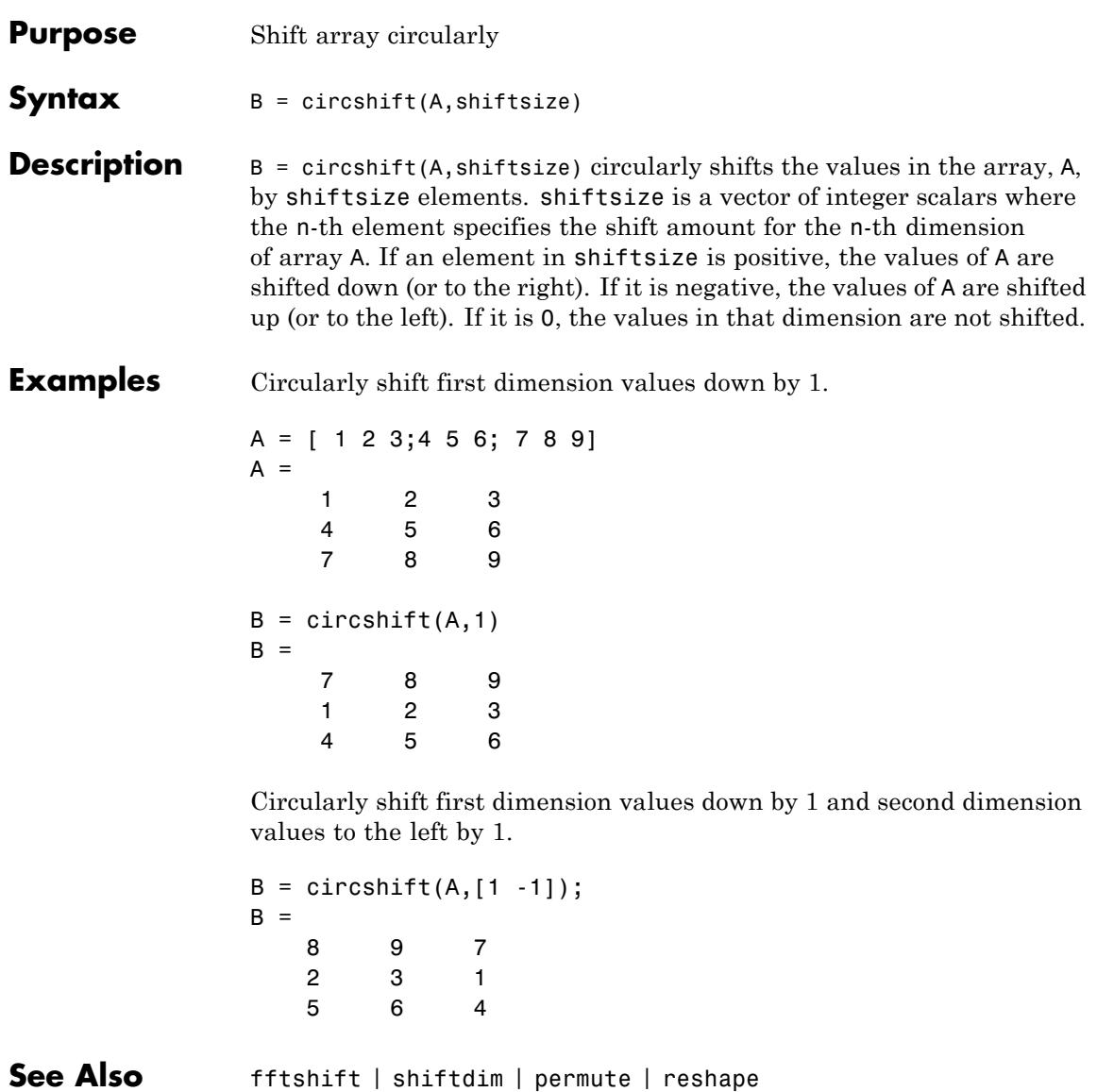

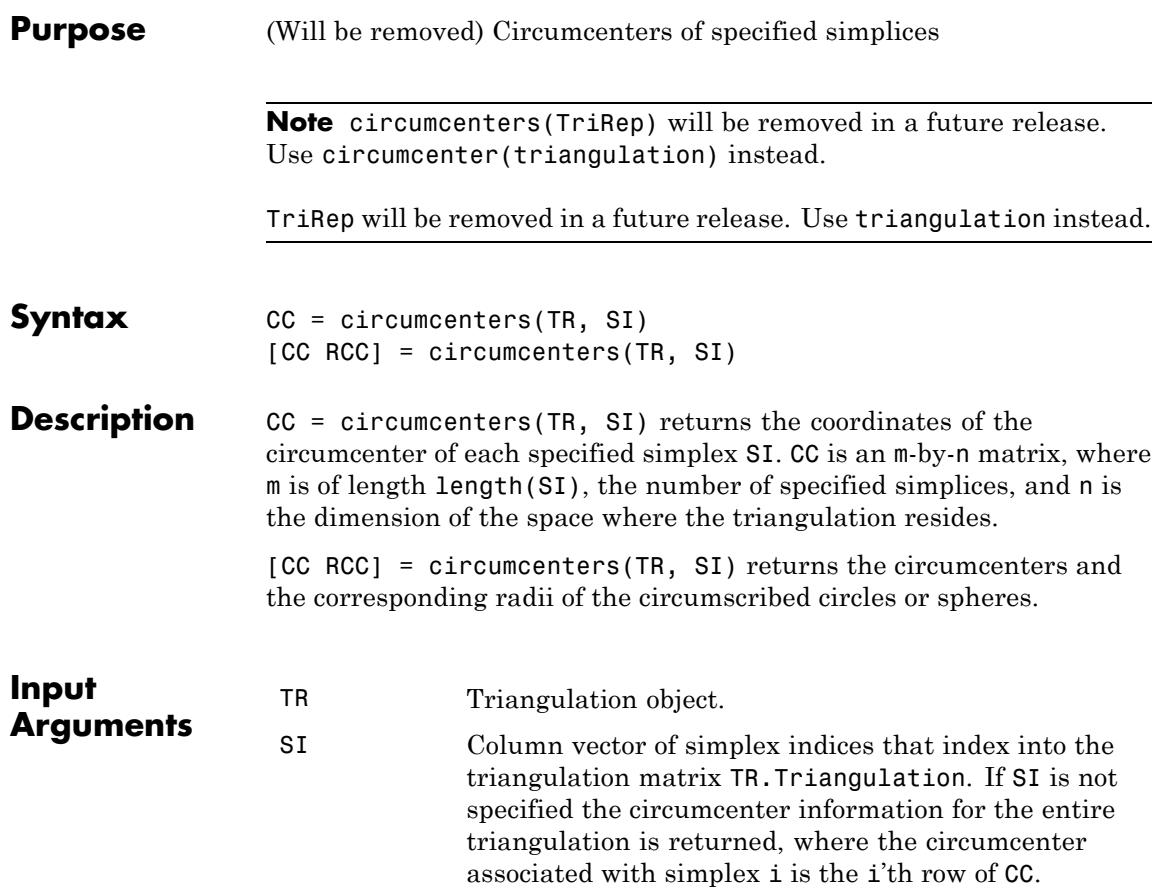

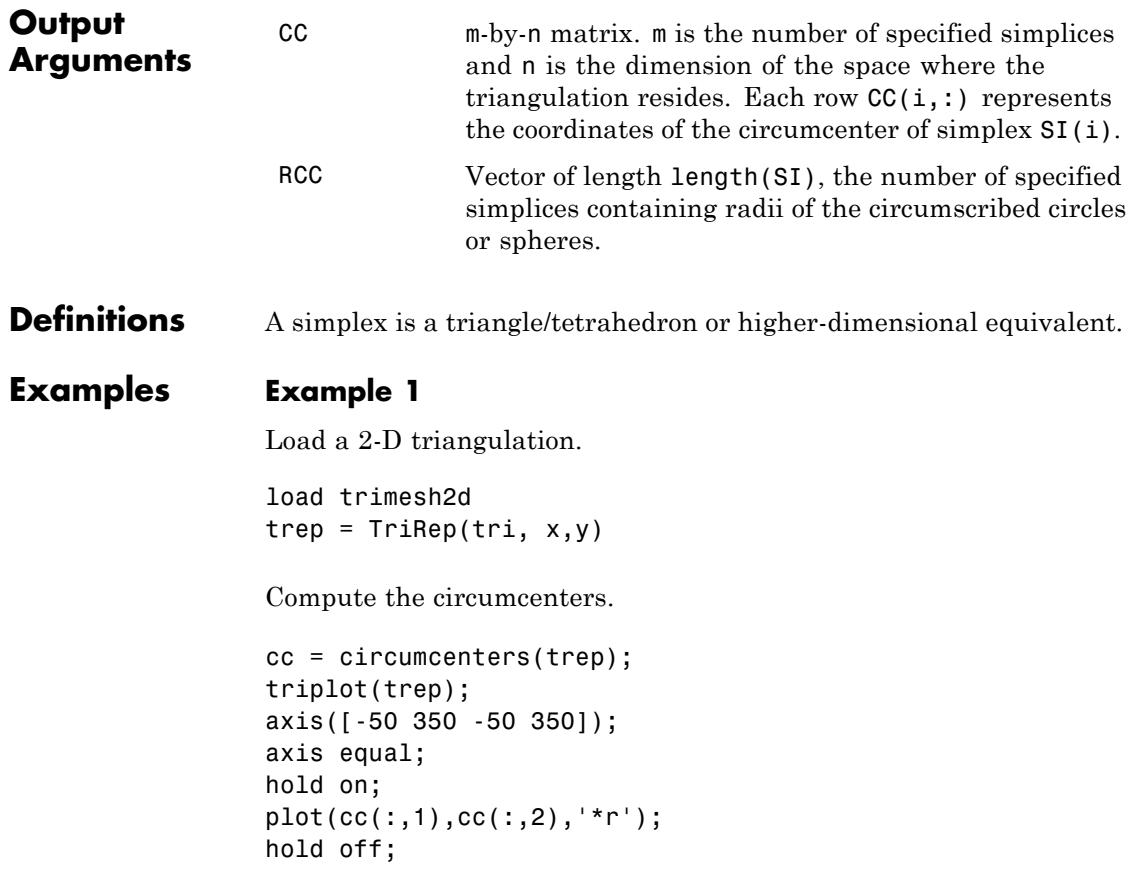

The circumcenters represent points on the medial axis of the polygon.

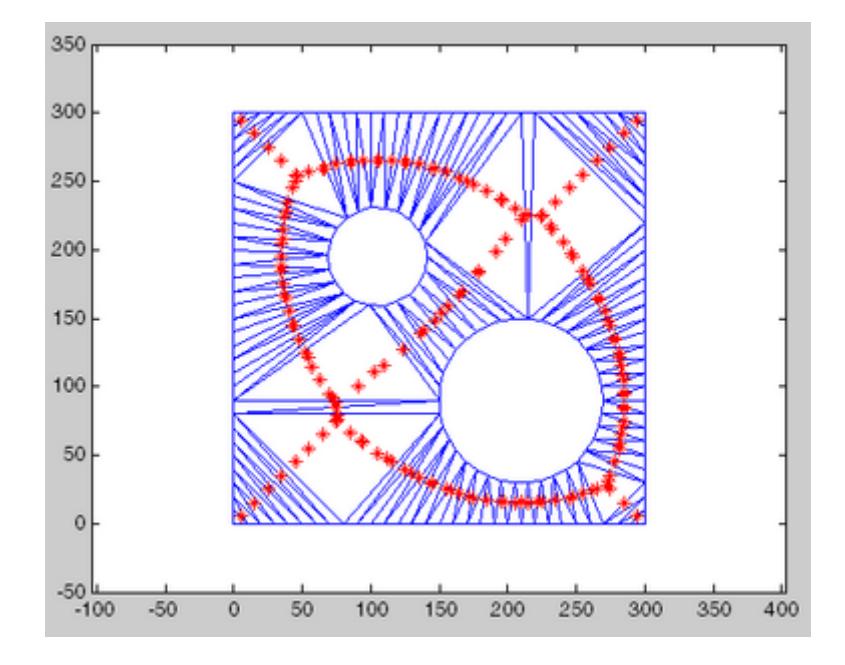

# **Example 2**

Query a 3-D triangulation created with DelaunayTri. Compute the circumcenters of the first five tetrahedra.

 $X = rand(10, 3);$  $dt = DelaunayTri(X);$  $cc = circumcenters(dt, [1:5]')$ 

**See Also** incenter | delaunayTriangulation | triangulation

 $\mathbf l$ 

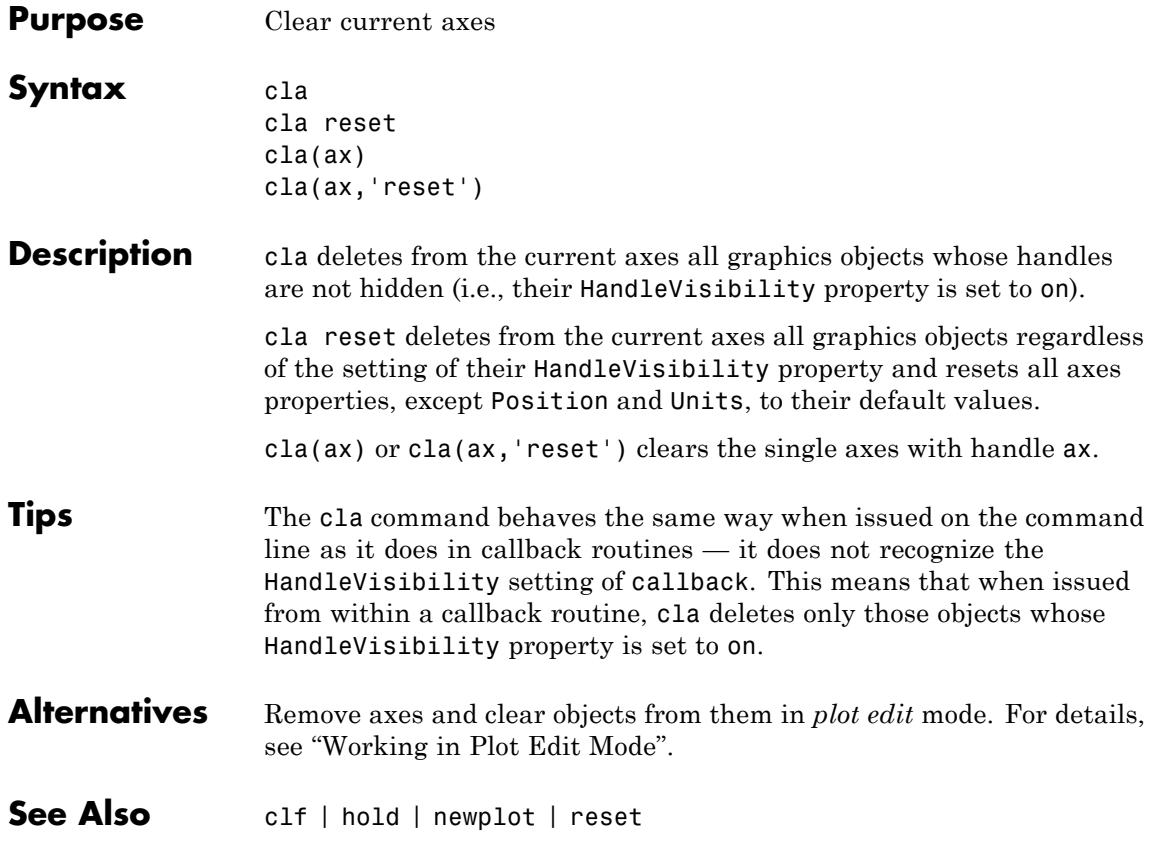

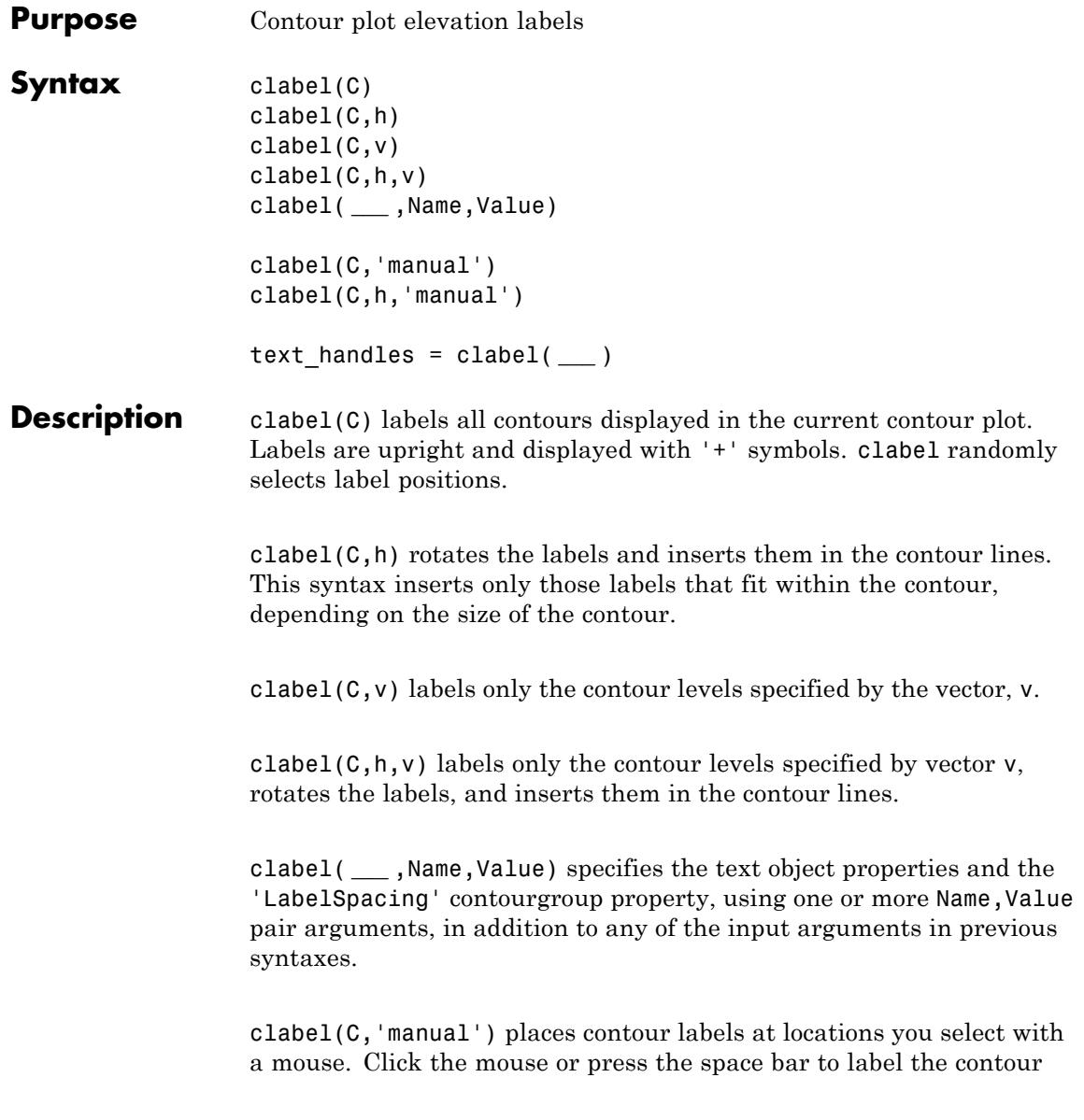

**Input**

**Arguments**

closest to the center of the crosshair. Press the **Return** key while the cursor is within the figure window to terminate labeling.

clabel(C,h,'manual') places contour labels at locations you select with a mouse. Press the **Return** key while the cursor is within the figure window to terminate labeling. The labels are rotated and inserted in the contour lines.

text\_handles = clabel( **\_\_\_** ) additionally returns an array containing the handles of the text objects created, using any of the input arguments in the previous syntaxes. If you call clabel without the h argument, text\_handles also contains the handles of line objects used to create the '+' symbols.

#### **C - Contour matrix**

2-by-n matrix

Contour matrix containing the data that defines the contour lines. C is returned by the contour, contour3, or contourf function.

#### **h - Handle to the contourgroup object**

value returned by contour functions

Handle to the contourgroup object specified as the value returned by the contour, contour3, or contourf function.

#### **v - Contour level values**

vector

Contour level values, specified as a row or column vector of individual values.

**Example:** [0,10,20]

### **Name-Value Pair Arguments**

Specify optional comma-separated pairs of Name, Value arguments. Name is the argument name and Value is the corresponding value. Name must appear inside single quotes (' '). You can

#### specify several name and value pair arguments in any order as Name1,Value1,...,NameN,ValueN.

**Example:** 'Color','red','Rotation',45 adds red labels to a contour plot, where each label is rotated 45 degrees.

In addition to the following, you can specify other text object properties using Name,Value pair arguments. See Text Properties.

### **'Color' - Text color**

```
[0 0 0] (black) (default) | 3-element RGB vector | string
```
Text color, specified as the comma-separated pair consisting of 'Color' and a 3-element RGB vector or a string containing the short or long name of the color. The RGB vector is a 3-element row vector whose elements specify the intensities of the red, green, and blue components of the color. The intensities must be in the range [0 1].

The following table lists the predefined colors and their RGB equivalents.

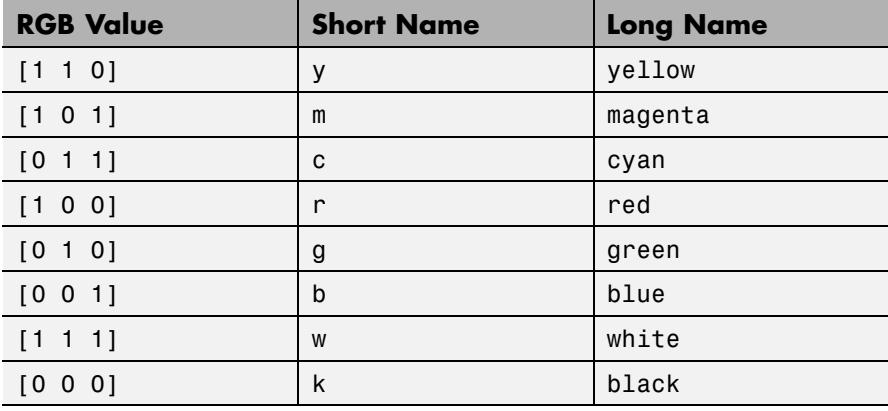

**Example:** 'Color',[0 1 0]

**Example:** 'Color','green'

#### **'FontName' - Font name**

```
'Helvetica' (default) | string | 'FixedWidth'
```
Font name, specified as the comma-separated pair consisting of 'FontName' and a string. The string specifies the name of the font to use for the text object. To display and print properly, this must be a font that your system supports.

To use a fixed-width font that looks good in any locale, use the case-sensitive string 'FixedWidth'. This eliminates the need to hard-code the name of a fixed-width font, which might not display text properly on systems that do not use ASCII character encoding.

```
Example: 'FontName','Courier'
```
#### **'FontSize' - Font size**

10 points (default) | scalar

Font size, specified as the comma-separated pair consisting of 'FontSize' and a scalar in units determined by the FontUnits property. The default value for FontUnits is points.

**Example:** 'FontSize',12.5

#### **'FontUnits' - Font size units**

```
'points' (default) | 'normalized' | 'inches' | 'centimeters' |
'pixels'
```
Font size units, specified as the comma-separated pair consisting of 'FontUnits' and one of the following strings:

- **•** 'points'
- **•** 'normalized'
- **•** 'inches'
- **•** 'centimeters'
- **•** 'pixels'

When the value of FontUnits is 'normalized', MATLAB interprets the value of FontSize as a fraction of the height of the parent axes. When you resize the axes, MATLAB modifies the screen FontSize

accordingly. points, inches, centimeters, and pixels are absolute units. 1 point =  $\frac{1}{72}$  inch

**Note** When setting both the FontSize and the FontUnits, you must set the FontUnits property first so that MATLAB can correctly interpret the specified FontSize. For example, to set the font size to 0.3 inches, call 'FontUnits','inches','FontSize',0.3 in the argument list.

#### **'FontWeight' - Weight of text characters**

'normal' (default) | 'bold' | 'light' | 'demi'

Weight of text characters, specified as the comma-separated pair consisting of 'FontWeight' and one of the following strings:

- **•** 'normal'
- **•** 'bold'
- **•** 'light'
- **•** 'demi'

MATLAB uses the FontWeight property to select a font from those available on your particular system. Generally, setting this property to 'bold' or 'demi' causes MATLAB to use a bold font.

**Example:** 'FontWeight','bold'

#### **'LabelSpacing' - Spacing between labels**

144 (default) | scalar

Spacing between labels on each contour line, specified as the comma-separated pair consisting of 'LabelSpacing' and a scalar. Specify the label spacing in points, where 1 point  $=$   $\frac{1}{72}$  inch.

```
Example: 'LabelSpacing',72
```
#### **'Rotation' - Text orientation**

0 (default) | scalar

**Arguments**

Text orientation, specified as the comma-separated pair consisting of 'Rotation' and a scalar. Specify values of rotation in degrees. Positive values result in counterclockwise rotation.

**Example:** 'Rotation',45

#### **Output text\_handles - Handles of text objects**

handle

Handles of the text objects that clabel creates. The UserData properties of the text objects contain the contour values displayed.

If you call clabel without the h argument, text\_handles also contains the handles of line objects used to create the '+' symbols.

# **Examples Label Contour Plot with Vertical Text and '+' Symbols**

Generate a contour plot and obtain the contour matrix, C.

 $[x,y,z] = \text{peaks};$ figure  $C = \text{contour}(x, y, z);$ 

Label the contour plot.

clabel(C)

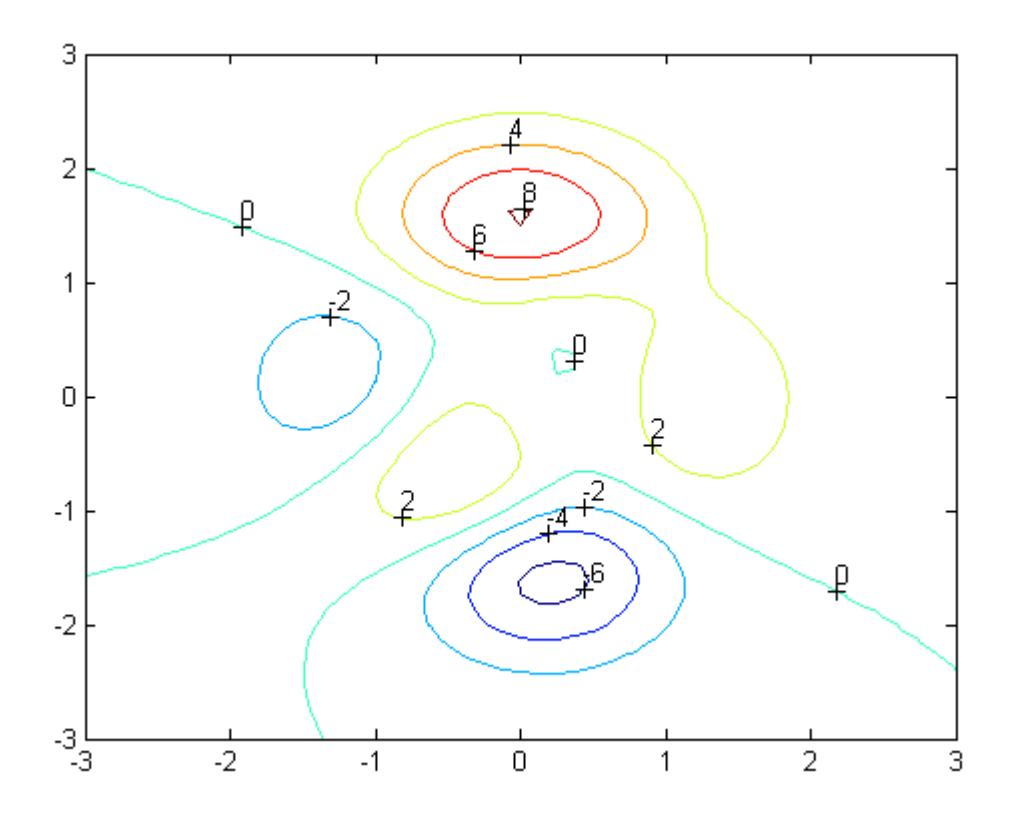

### **Label Contour Plot with Rotated Text Inserted in Contour Lines**

Generate a contour plot and obtain the contour matrix, C, and the handle to the contourgroup object, h.

 $[x,y,z] = peaks;$ figure  $[C,h] = \text{contour}(x,y,z);$ 

# **clabel**

Label the contour plot.

clabel(C,h);

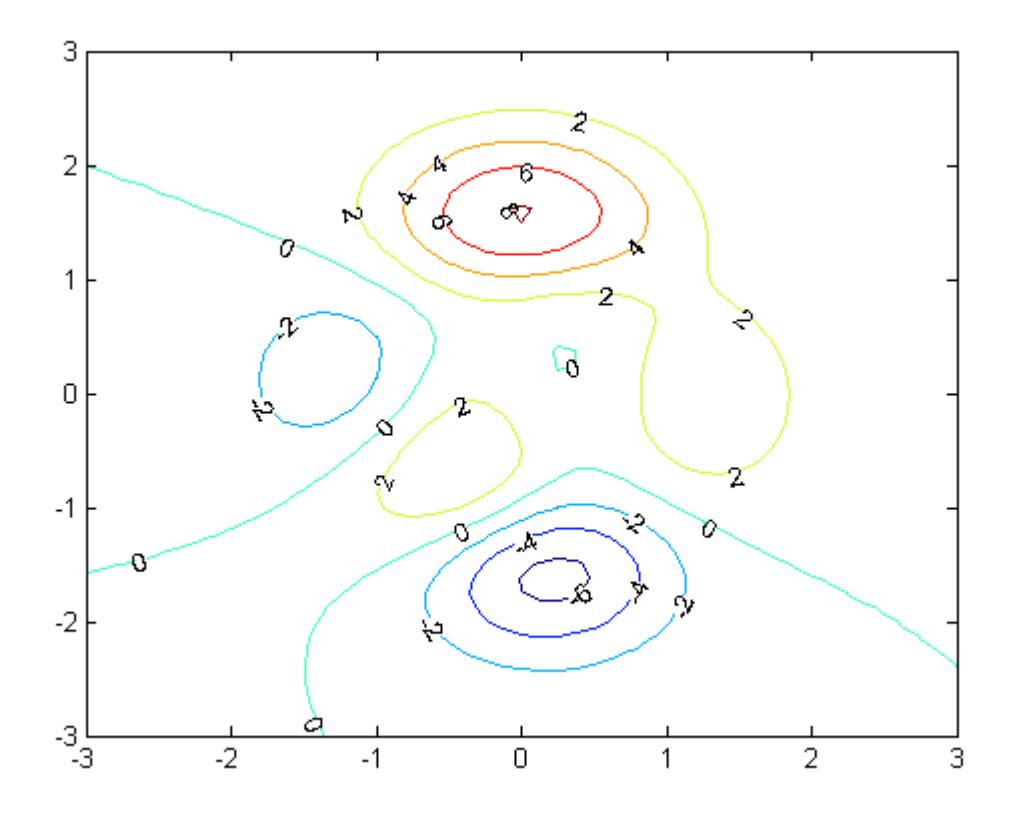

# **Label Specific Contour Levels**

Label only the contours with contour levels 2 or 6.

 $[x,y,z] = peaks;$ figure  $[C,h] = \text{contour}(x,y,z);$ 

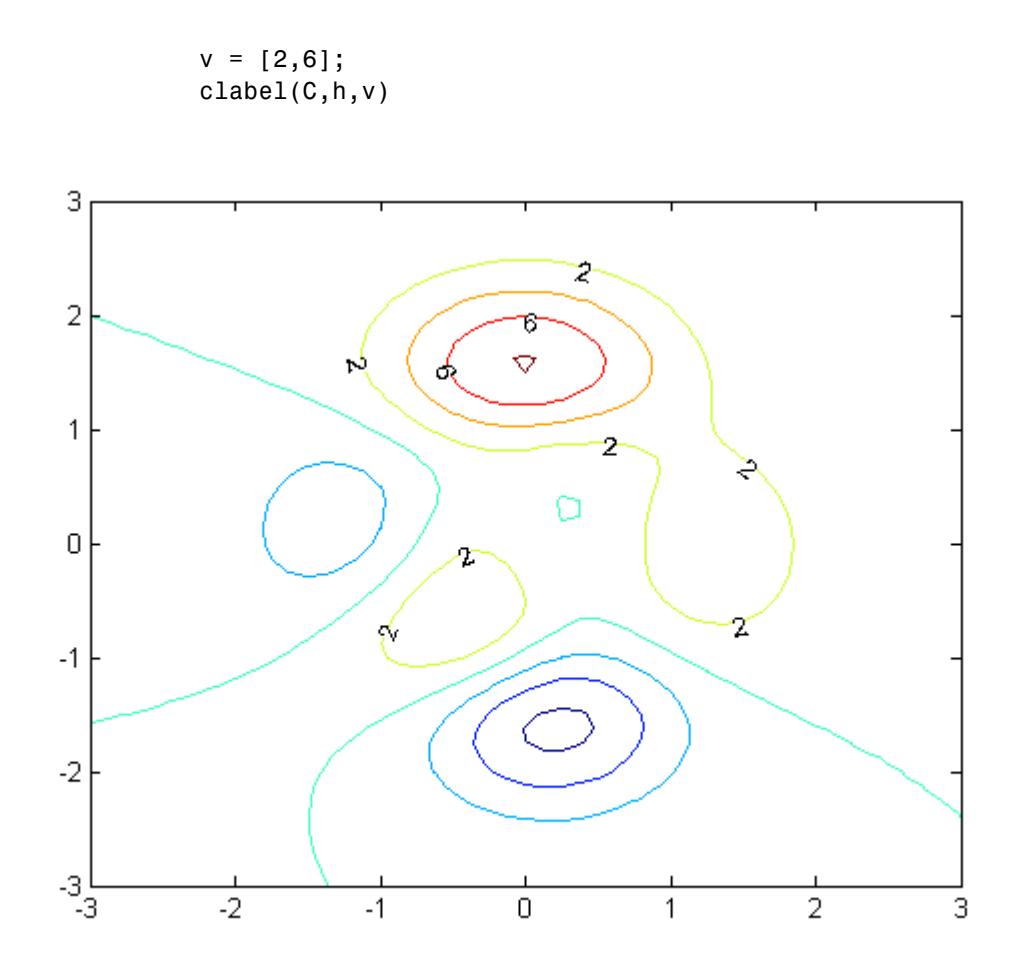

# **Set Label Spacing**

Set the label spacing to 72 points (1 inch).

 $[x,y,z] = p$ eaks; figure  $[C,h] = \text{contour}(x,y,z);$ clabel(C,h,'LabelSpacing',72)

# **clabel**

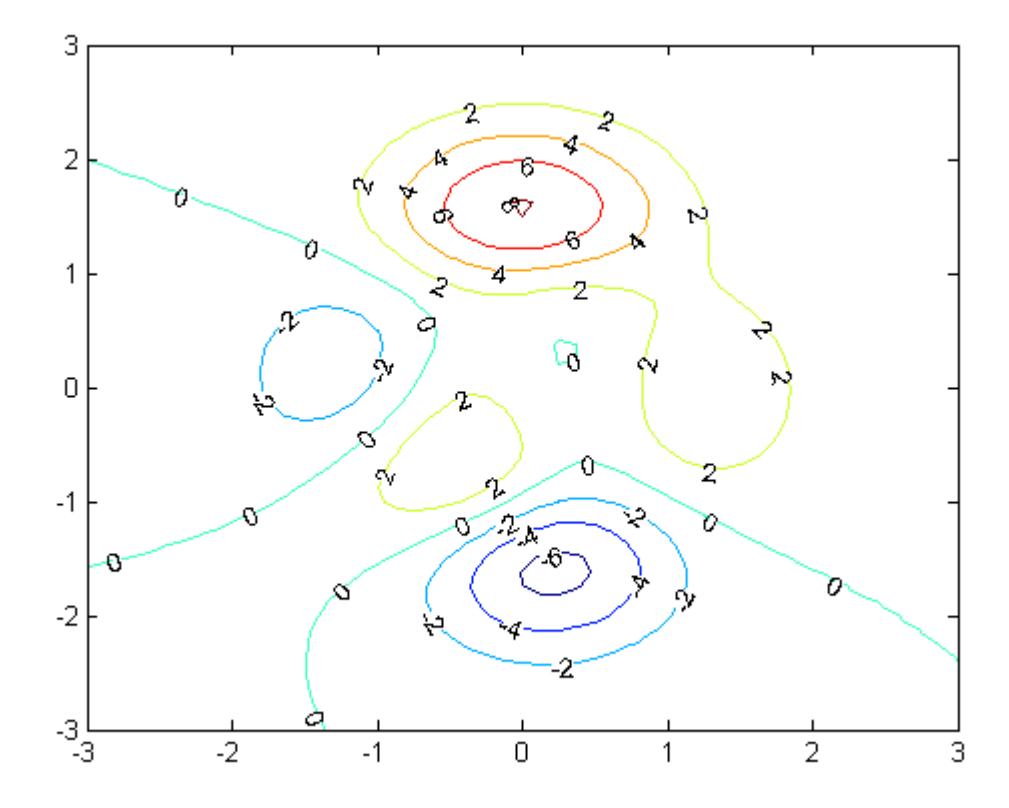

# **Label Contour Plot and Set Text Properties**

Use Name,Value arguments to set the font size, font color, and text orientation of the labels.

```
[x,y,z] = peaks;figure
[C,h] = \text{contour}(x,y,z);clabel(C,h,'FontSize',15,'Color','r','Rotation',0)
```
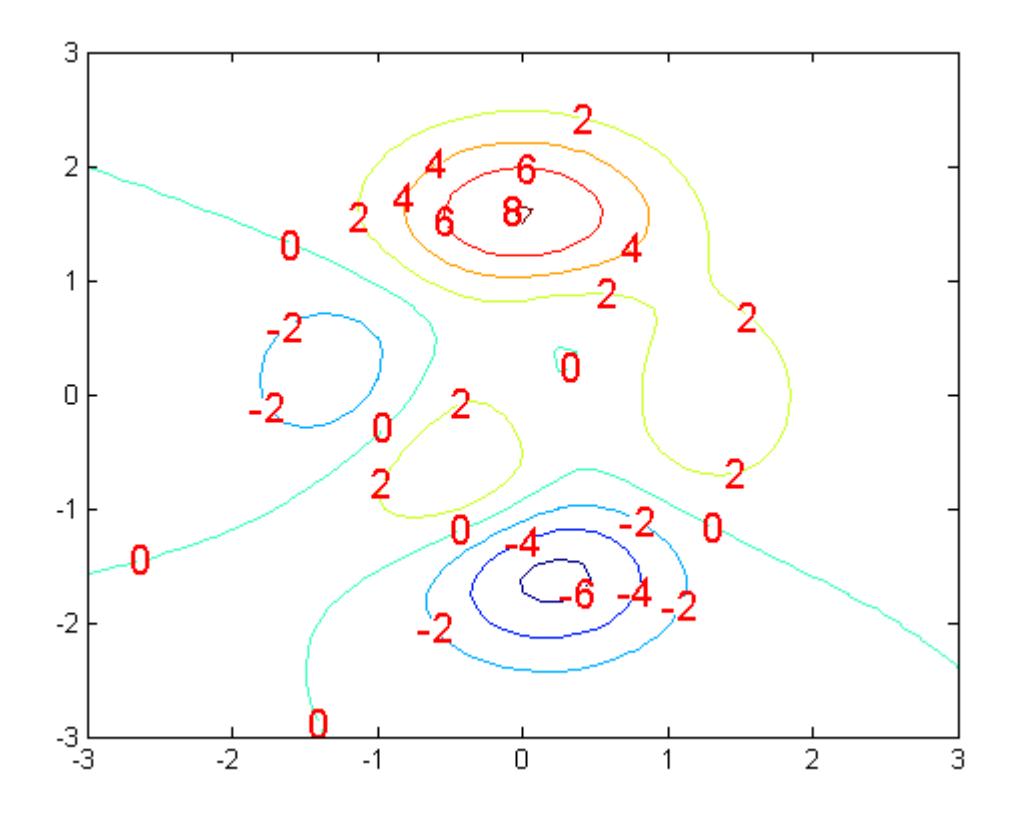

'FontSize',15,'Color','r' adds 15-point red labels to the contour plot. 'Rotation',0 makes the text upright.

### **Label Contour Plot and Return Object Handles**

Label a contour plot and return the handles of the objects created.

```
[x,y,z] = peaks;figure
[C,h] = \text{contour}(x,y,z);text handles = clabel(C,h);
```
# **clabel**

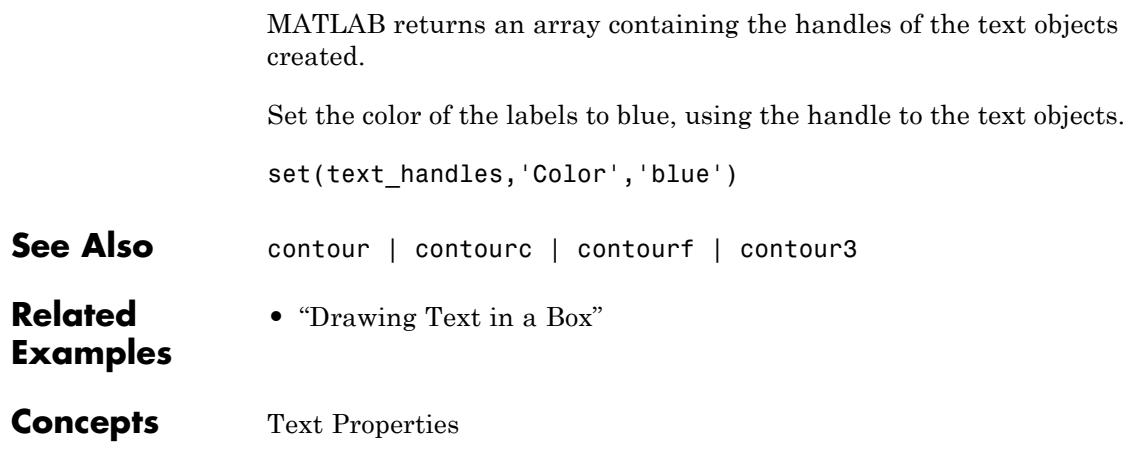
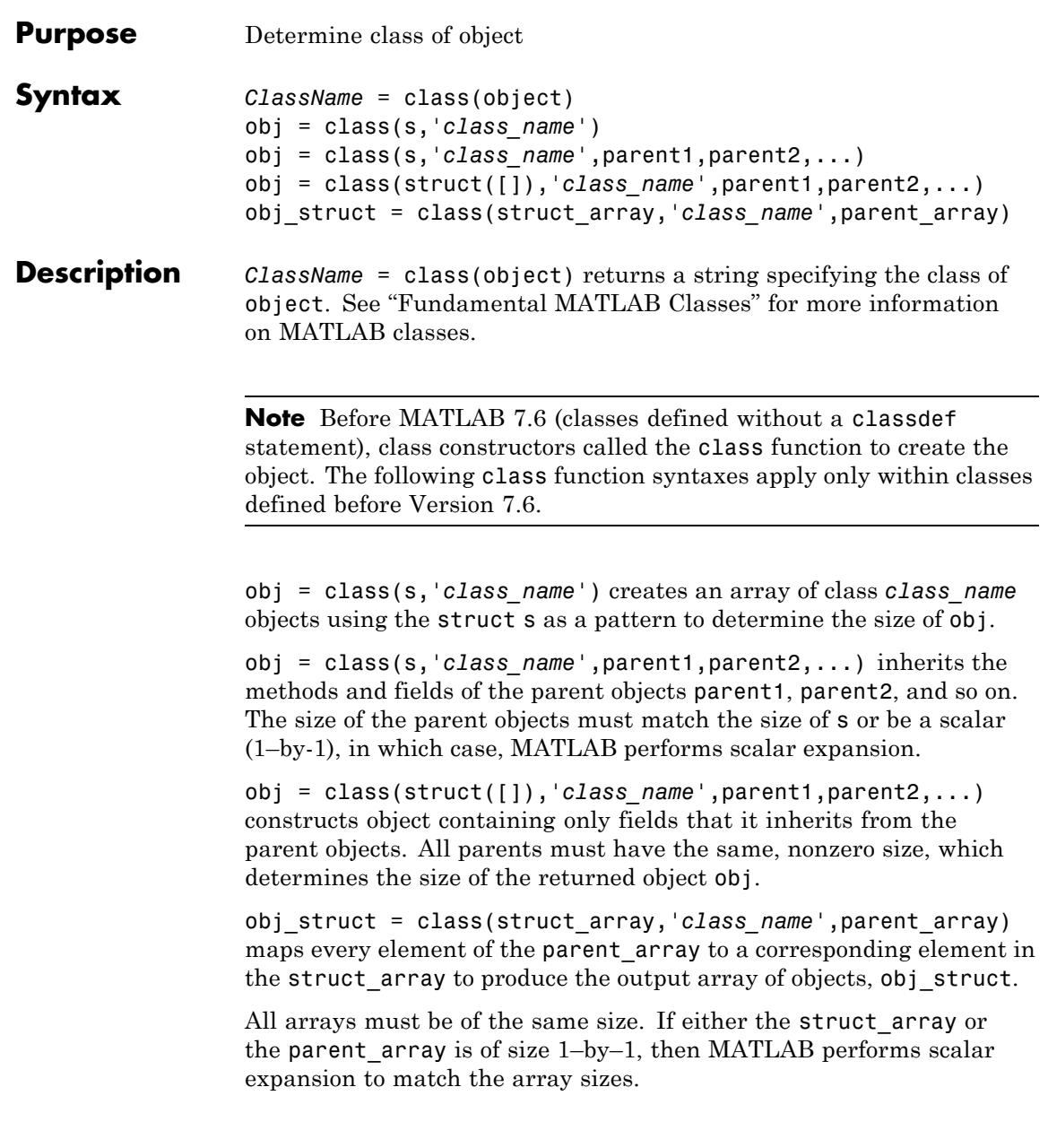

### **class**

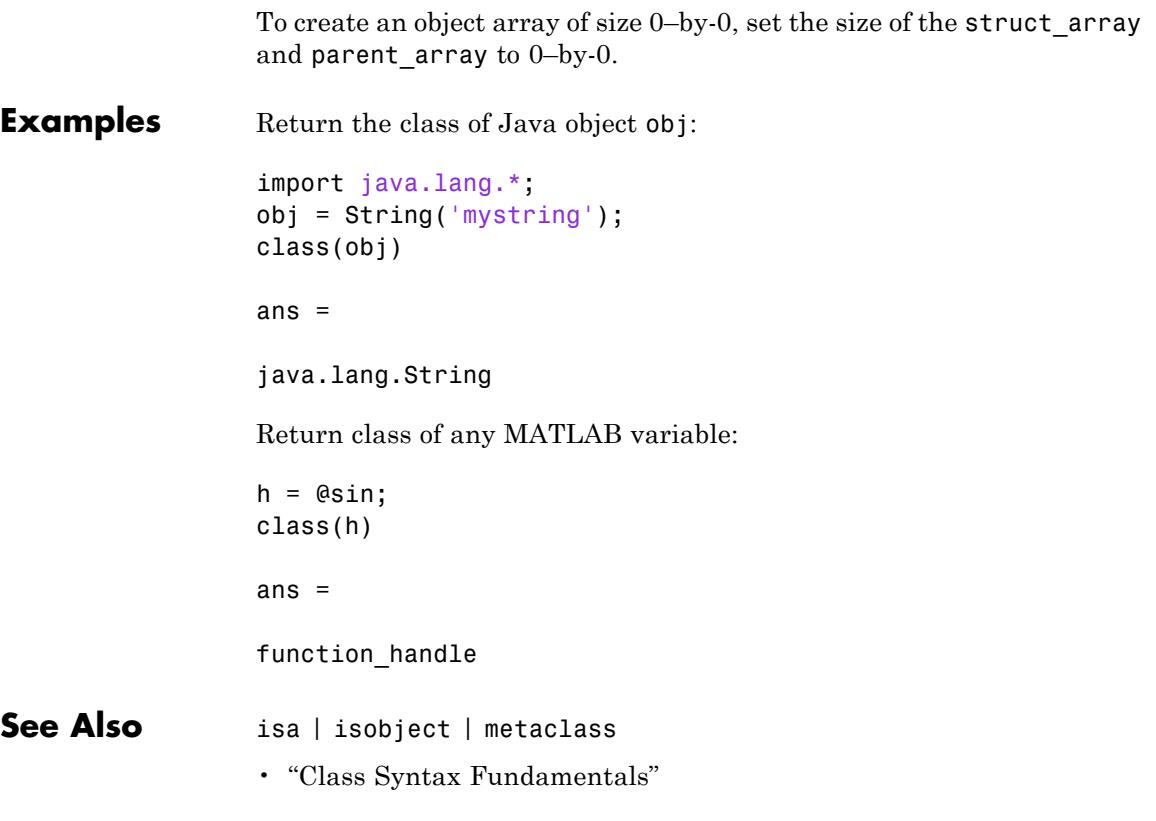

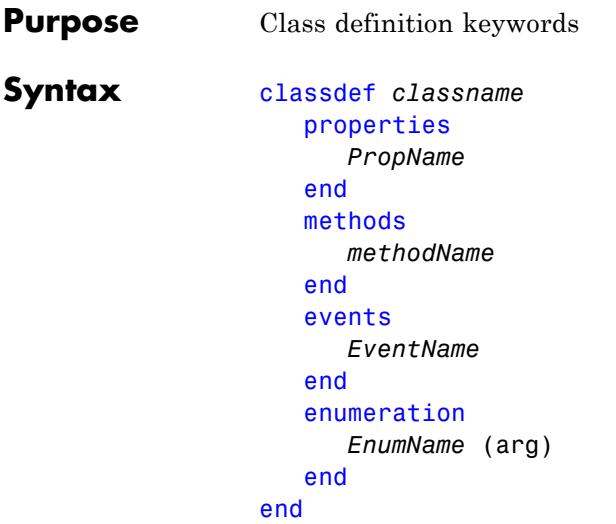

**Description** classdef *classname* begins the class definition and an end keyword terminates the classdef block. Only blank lines and comments can precede classdef. Enter a class definition in a file having the same name as the class, with a filename extension of .m. Class definition files can be in folders on the MATLAB path or in @ folders whose parent folder is on the MATLAB path. See "Class Files" for more information. See "Classdef Block" and "Class Definition" for more information on classes.

> properties begins a property definition block, an end keyword terminates the properties block. Class definitions can contain multiple property definition blocks, each specifying different attribute settings that apply to the properties in that particular block. See "Defining Properties" for more information.

> methods begins a methods definition block, an end keyword terminates the methods block. This block contains functions that implement class methods. Class definitions can contain multiple method blocks, each specifying different attribute settings that apply to the methods in that particular block. It is possible to define method functions in separate files. See "How to Use Methods" for more information.

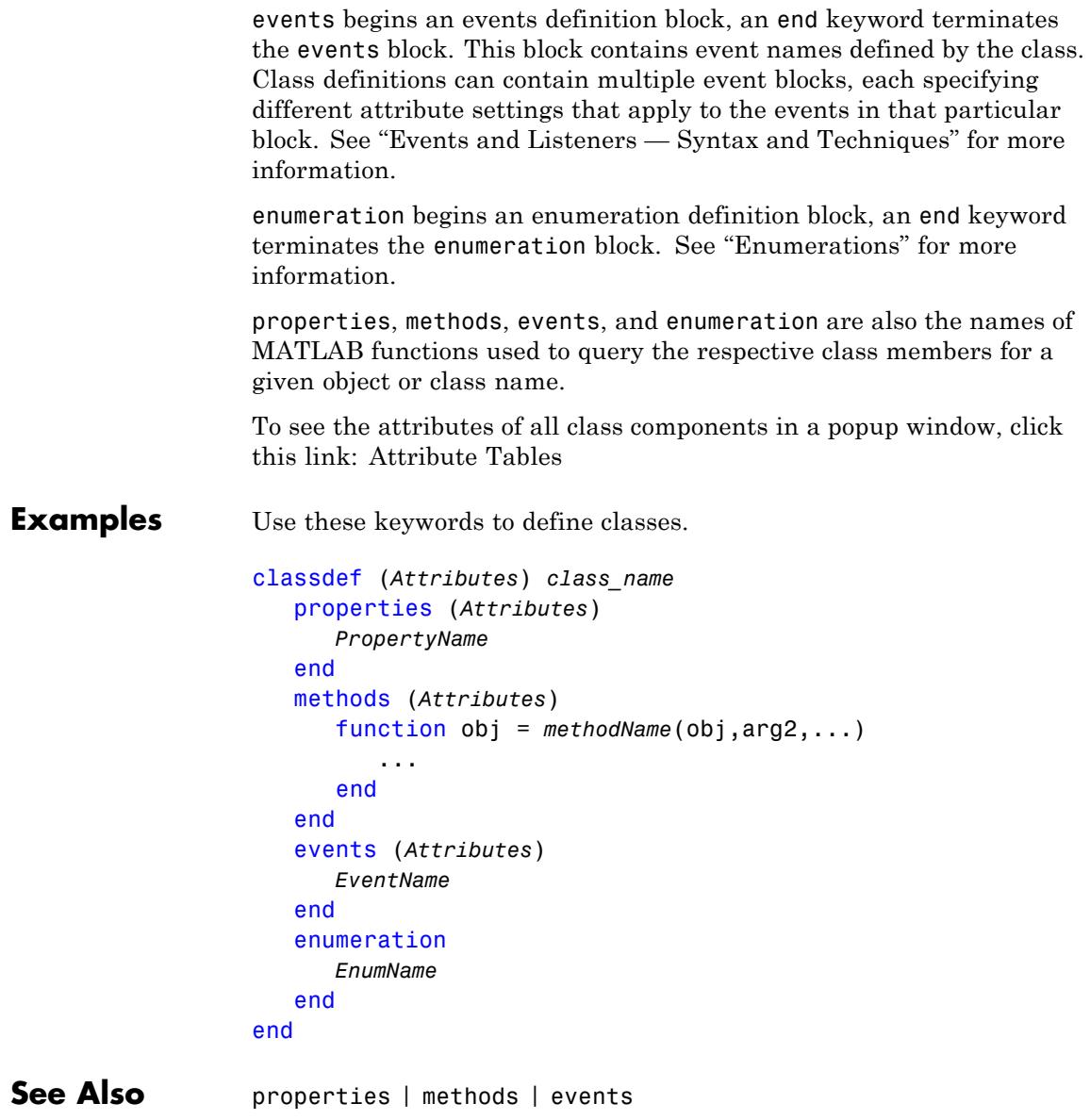

**Tutorials** • "Class Syntax Fundamentals"

•

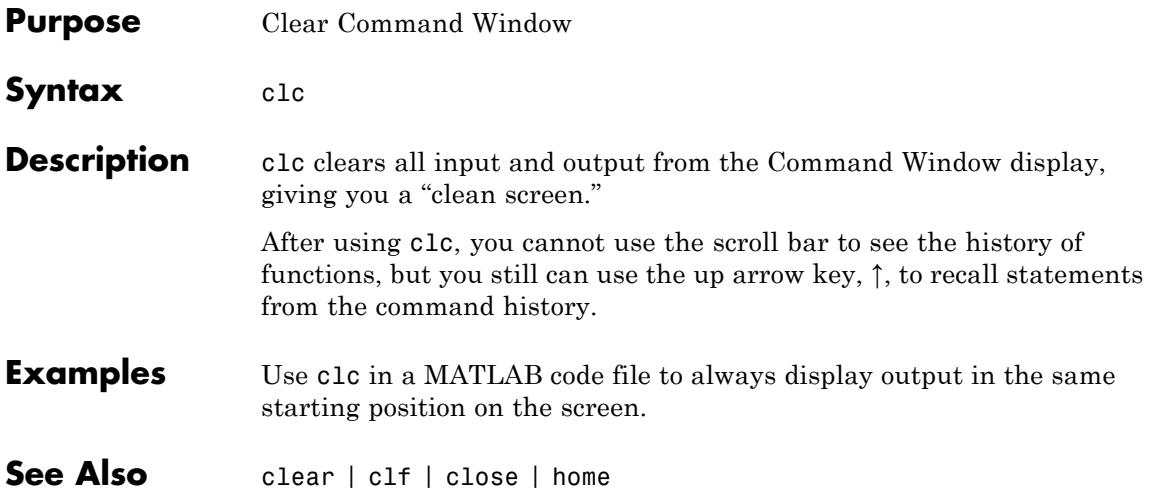

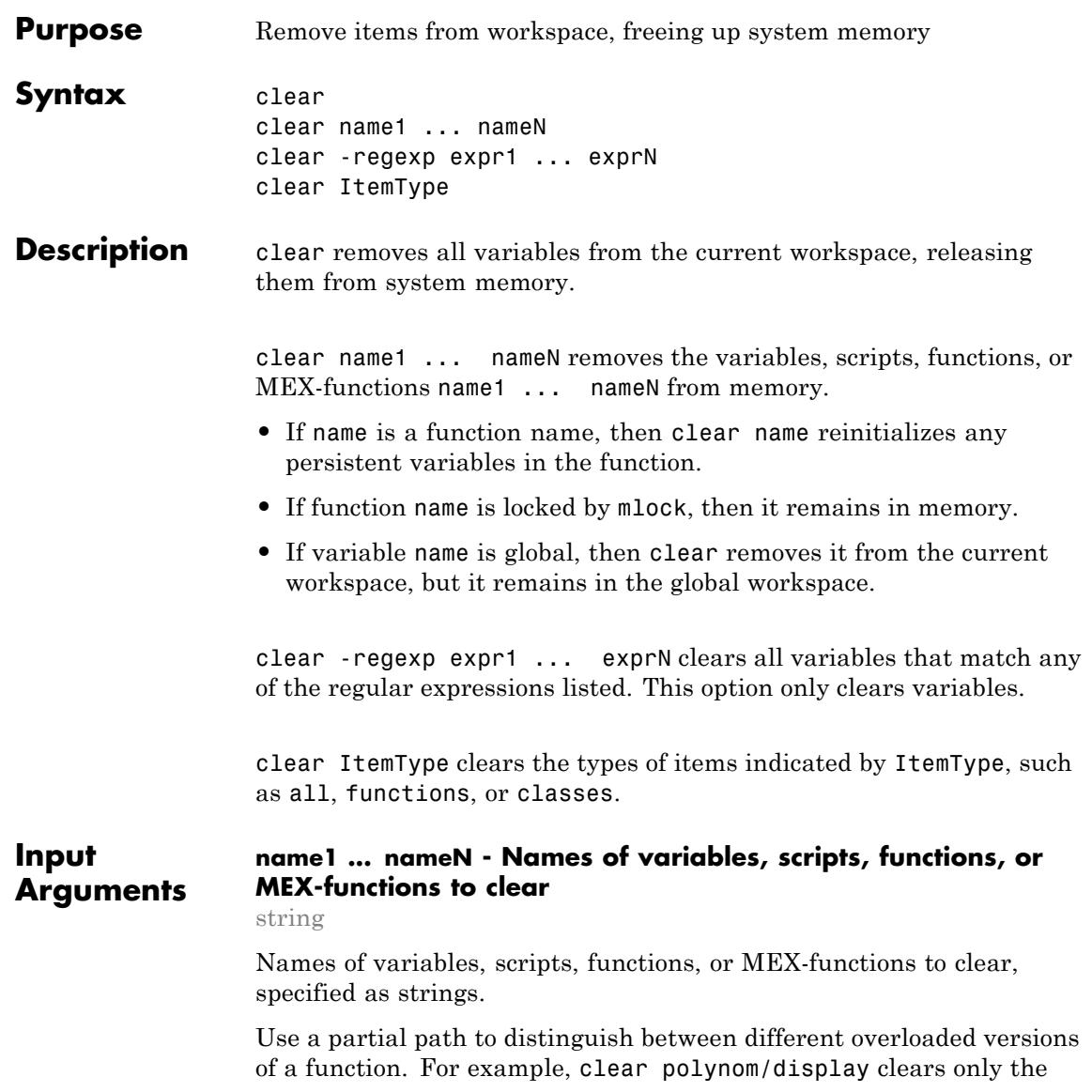

display method for polynom objects, leaving any other implementations in memory.

### **expr1 ... exprN - Regular expressions matching names of variables to clear**

string

Regular expressions matching names of variables to clear, specified as strings.

#### **ItemType - Type of items to clear**

```
all | classes | functions | global | import | java | mex |
variables
```
Type of items to clear, specified as one of the following strings. Click the linked strings below for additional information.

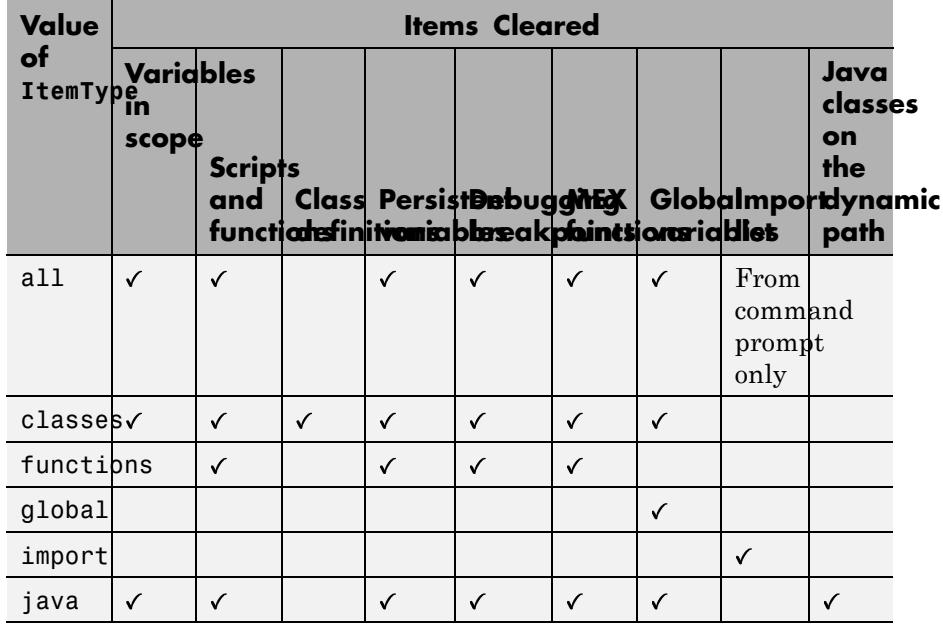

<span id="page-980-0"></span>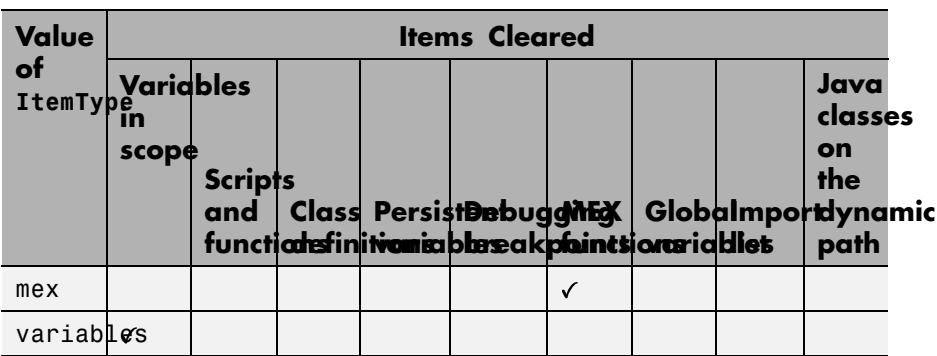

The following applies to clearing types of items.

#### **all:**

**•** clear all also removes the import list when issued from the command prompt.

#### **classes:**

- **•** clear classes issues a warning and does not clear a class of objects if any of those objects still exists after the workspace is cleared. For example, objects can still exist in persistent variables of functions or figure windows.
- **•** clear classes does not clear a class if its file is locked using the mlock command. No warning is issued in this case.
- **•** Call clear classes whenever you change a class definition.

#### **global:**

- **•** clear global removes all global variables in the base and global workspaces. If called from a function, clear global also removes all global variables in the function workspace.
- **•** Use clear global name1 ... nameN to clear the global variables with the specified names.
- **•** Use clear global regexp expr1 ... exprN to clear all global variables that match any of the regular expressions listed.

#### <span id="page-981-0"></span>**import:**

**•** Call clear import only from the command prompt. Calling clear import in a function returns an error.

#### **java:**

- **•** clear java issues a warning and does not remove the Java class definition if any Java objects exist outside the workspace (for example, in user data or persistent variables in a locked code file).
- **•** Issue a clear java command after modifying any files on the dynamic Java path.

#### **mex:**

**•** clear mex does not clear locked MEX functions or functions that are currently in use.

If the name of a variable is a value of ItemType, then calling clear followed by that name deletes the variable with that name. clear does not interpret the name as a keyword in this context. For example, if the workspace contains variables a, all, b, and ball, clear all removes the variable all only.

### **Tips** • The clear function can remove variables that you specify. To remove all but some specified variables, use clearvars instead.

- **•** You can clear the handle of a figure or graphics object, but the object itself is not removed. Use delete to remove objects. Deleting an object does not delete the variable (if any) used for storing its handle.
- **•** The clear function does not clear Simulink® models. Use bdclose instead.
- **•** On UNIX systems, clear does not affect the amount of memory allocated to the MATLAB process.

### **Examples Clear a Single Variable**

Define two variables a and b, and then clear a.

```
a = 1;b = 2;clear a
whos
Name Size Bytes Class Attributes
b 1x1 8 double
```
Only variable b remains in the workspace.

### **Clear Specific Variables by Name**

Using regular expressions, clear those variables with names that begin with Mon, Tue, or Wed.

clear -regexp ^Mon ^Tue ^Wed;

### **Clear List of Variables**

Create a cell array, varlist, that contains the names of variables to clear. Then, clear those variables.

varlist = {'v1','v2','time'}; clear(varlist{:})

### **Clear All Compiled Scripts, Functions, and MEX-functions**

clear functions

If a function is locked, it will not be cleared from memory.

**See Also** clc | clearvars | close | delete | import | inmem | load | mlock | persistent | whos | workspace

### **Concepts •** "Base and Function Workspaces"

- **•** "Strategies for Efficient Use of Memory"
- **•** "Modifying and Reloading Classes"
- **•** "The Java Class Path"
- **•** "Regular Expressions"

### **clearvars**

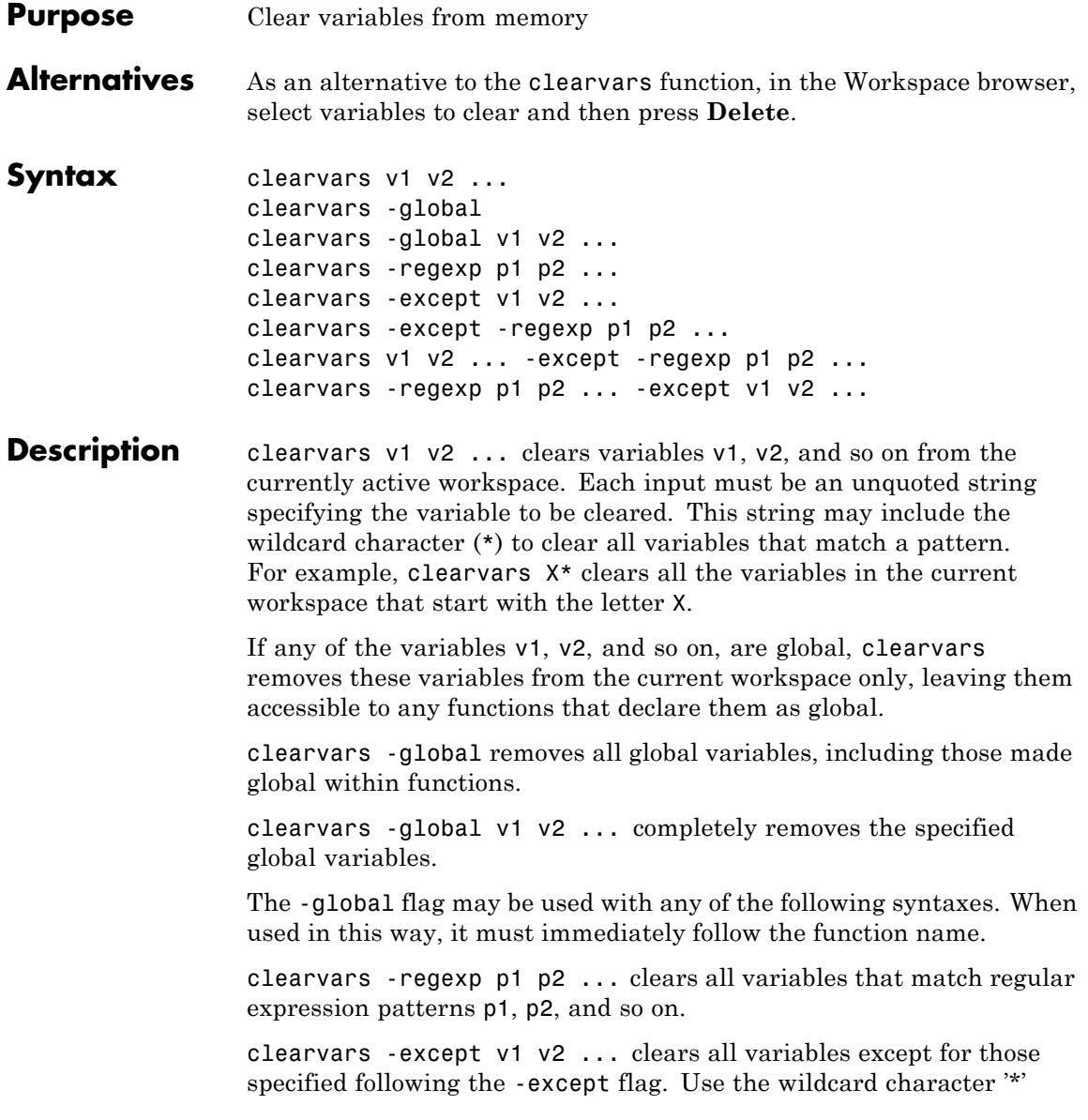

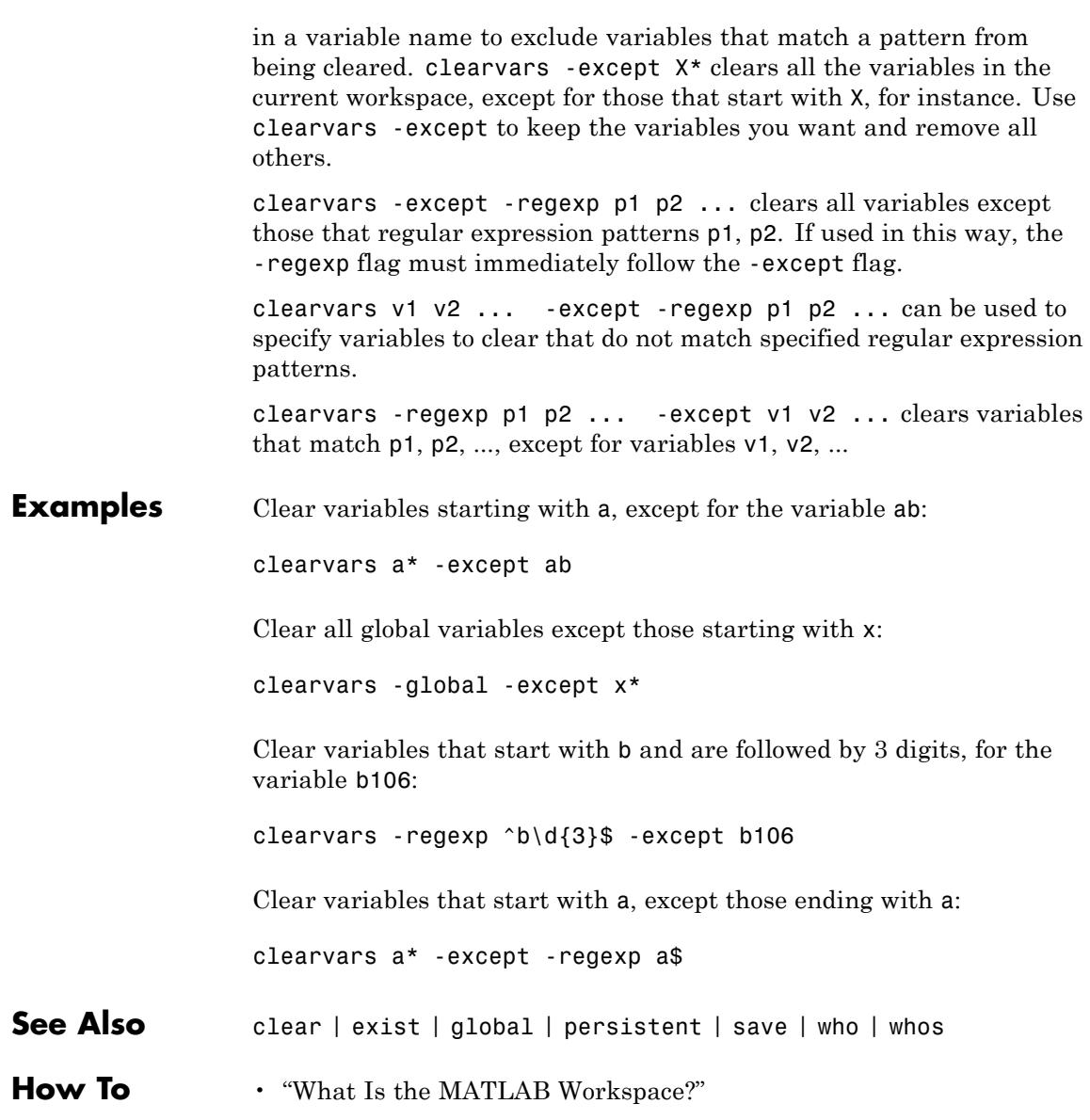

# **clear (serial)**

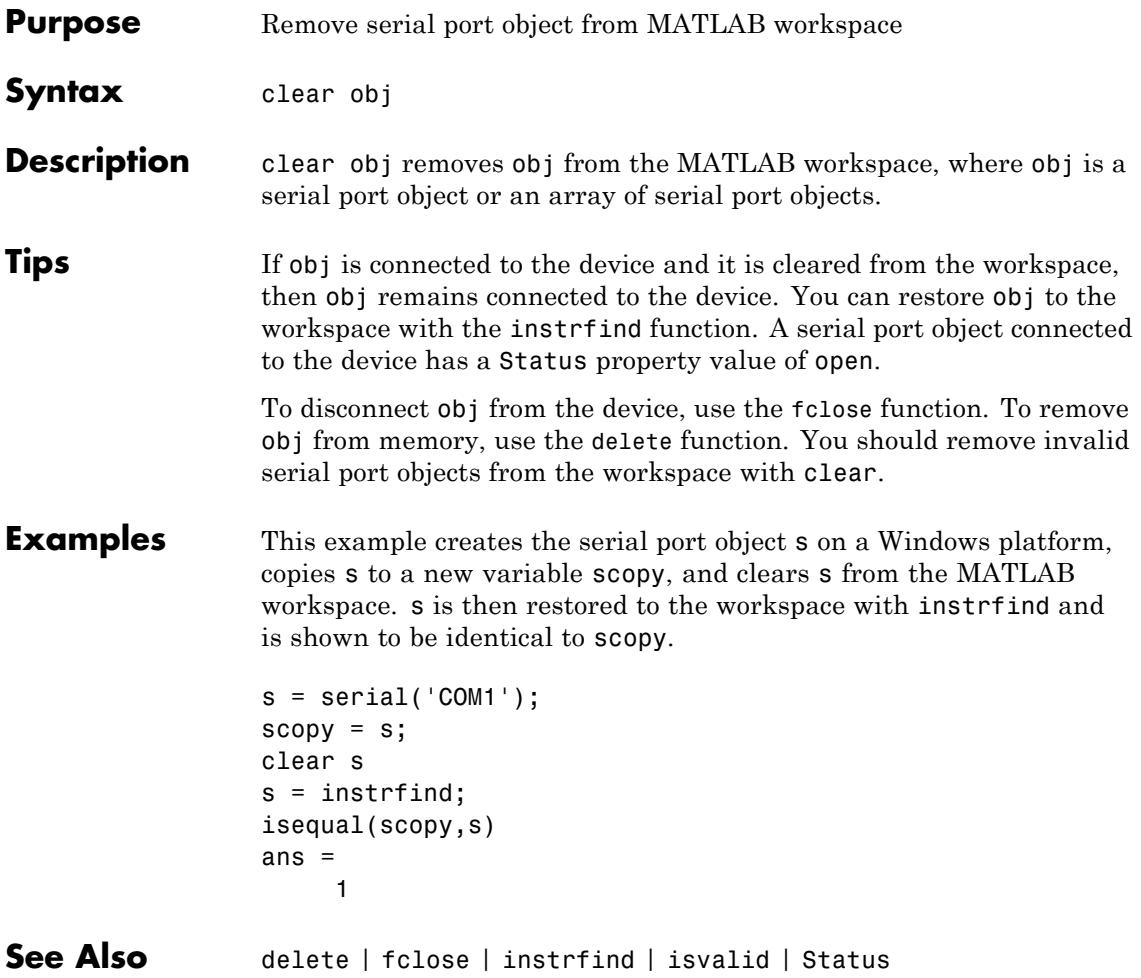

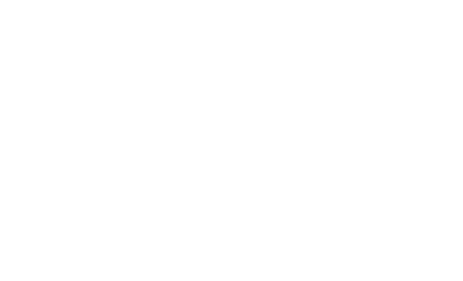

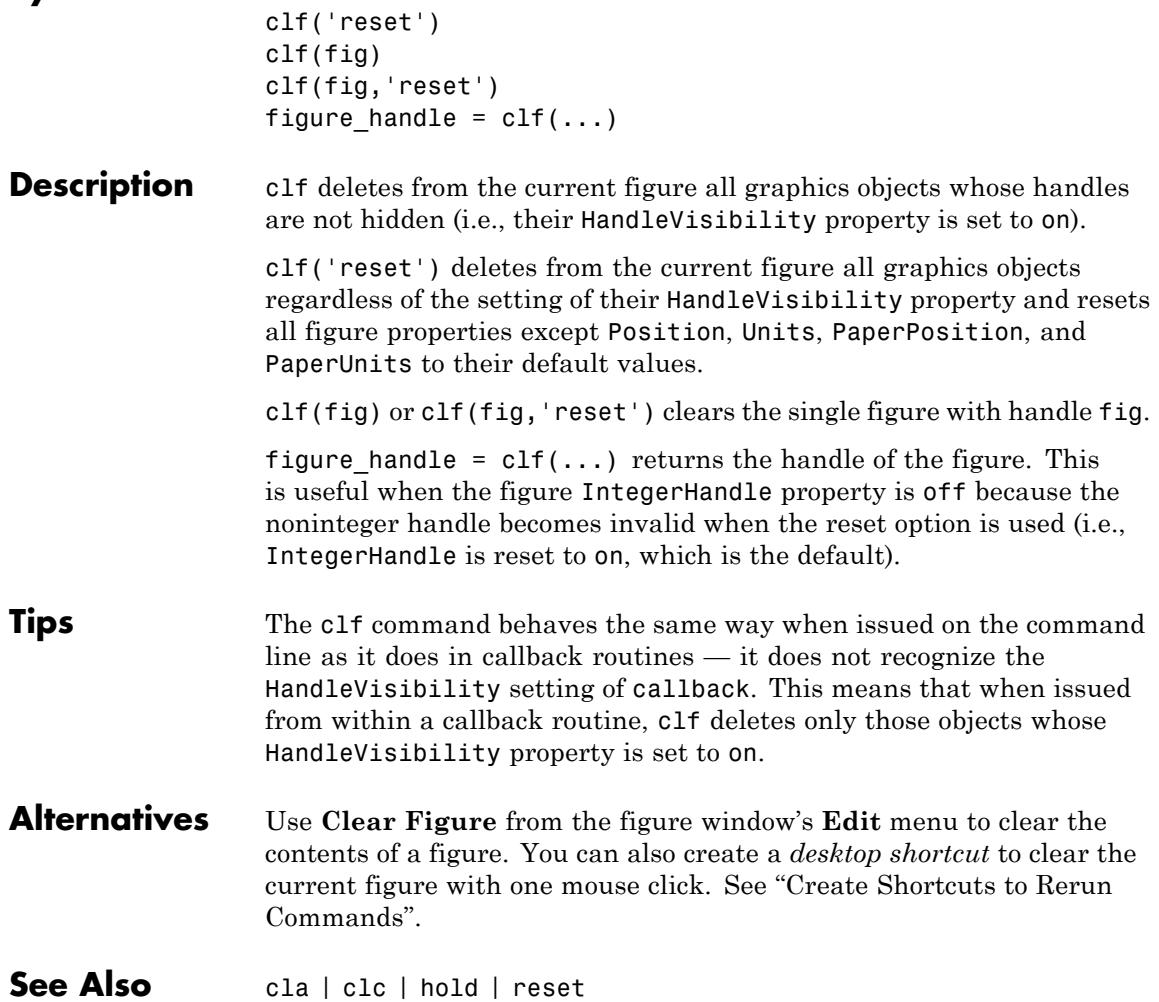

**Purpose** Clear current figure window

**Syntax** clf

# **clipboard**

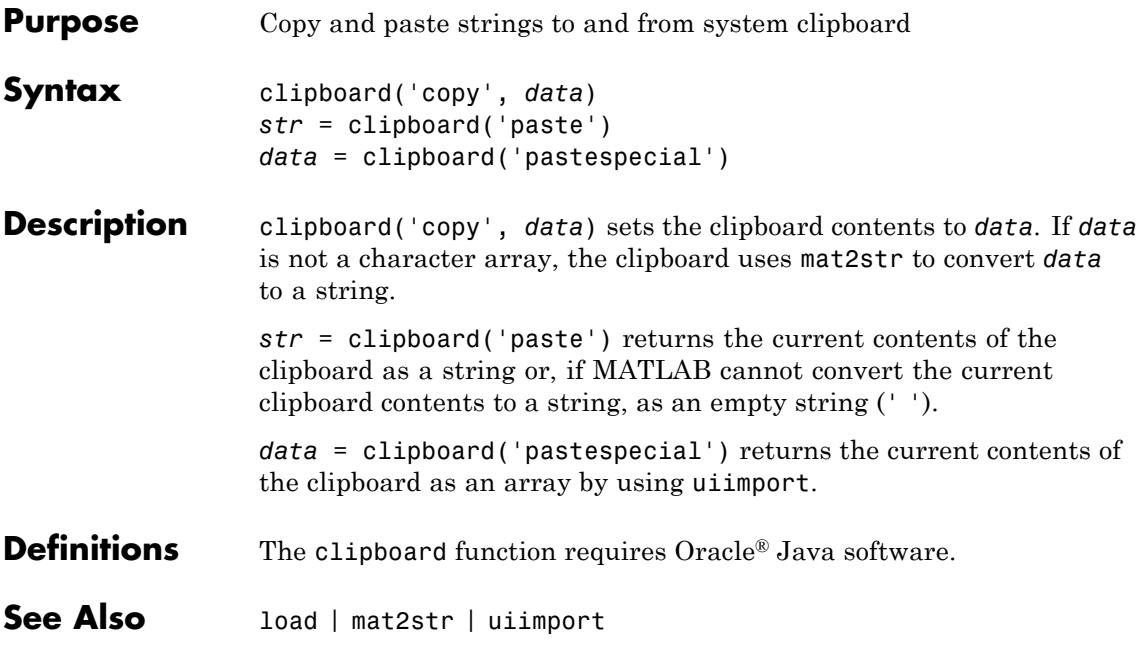

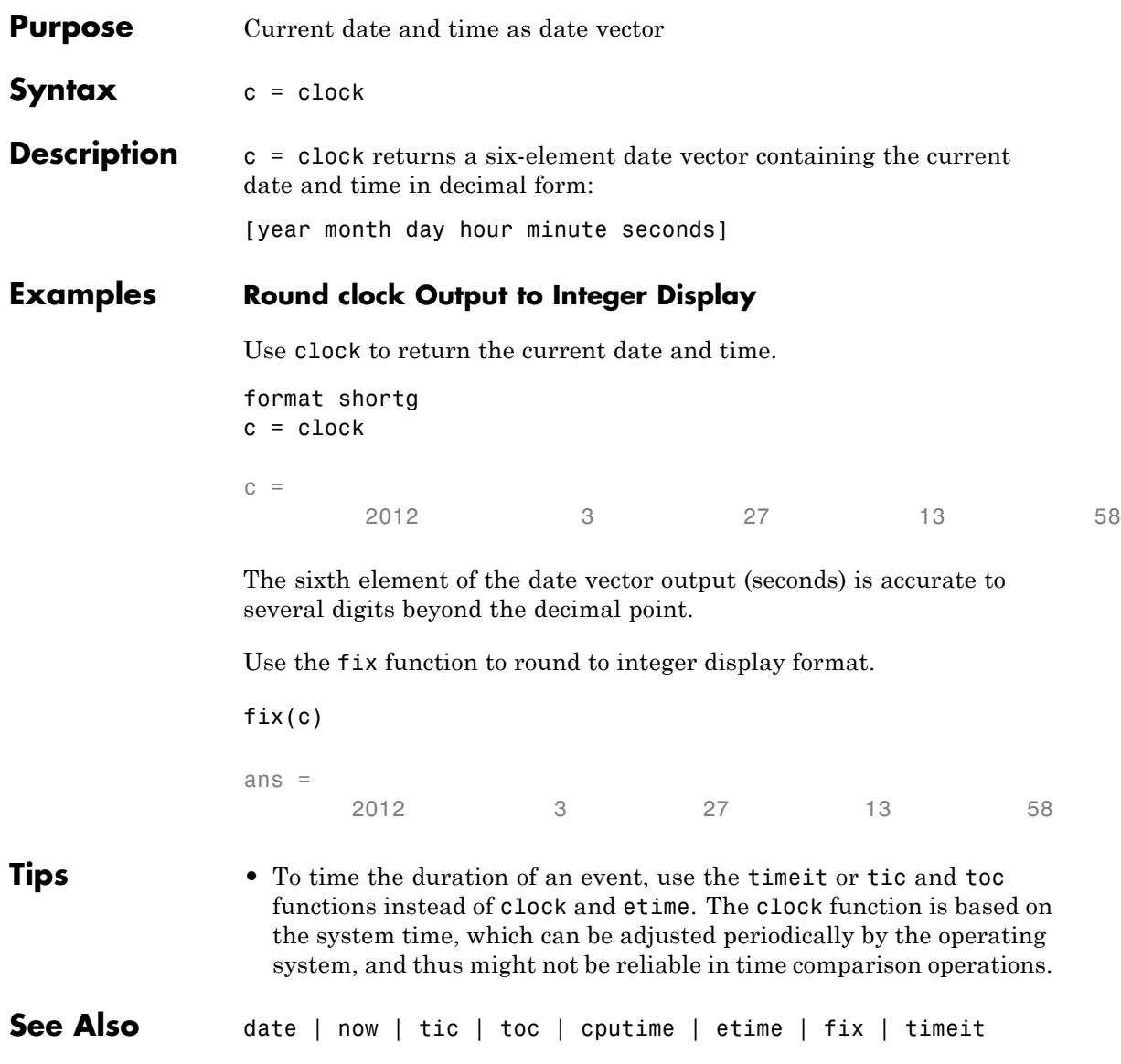

### **close**

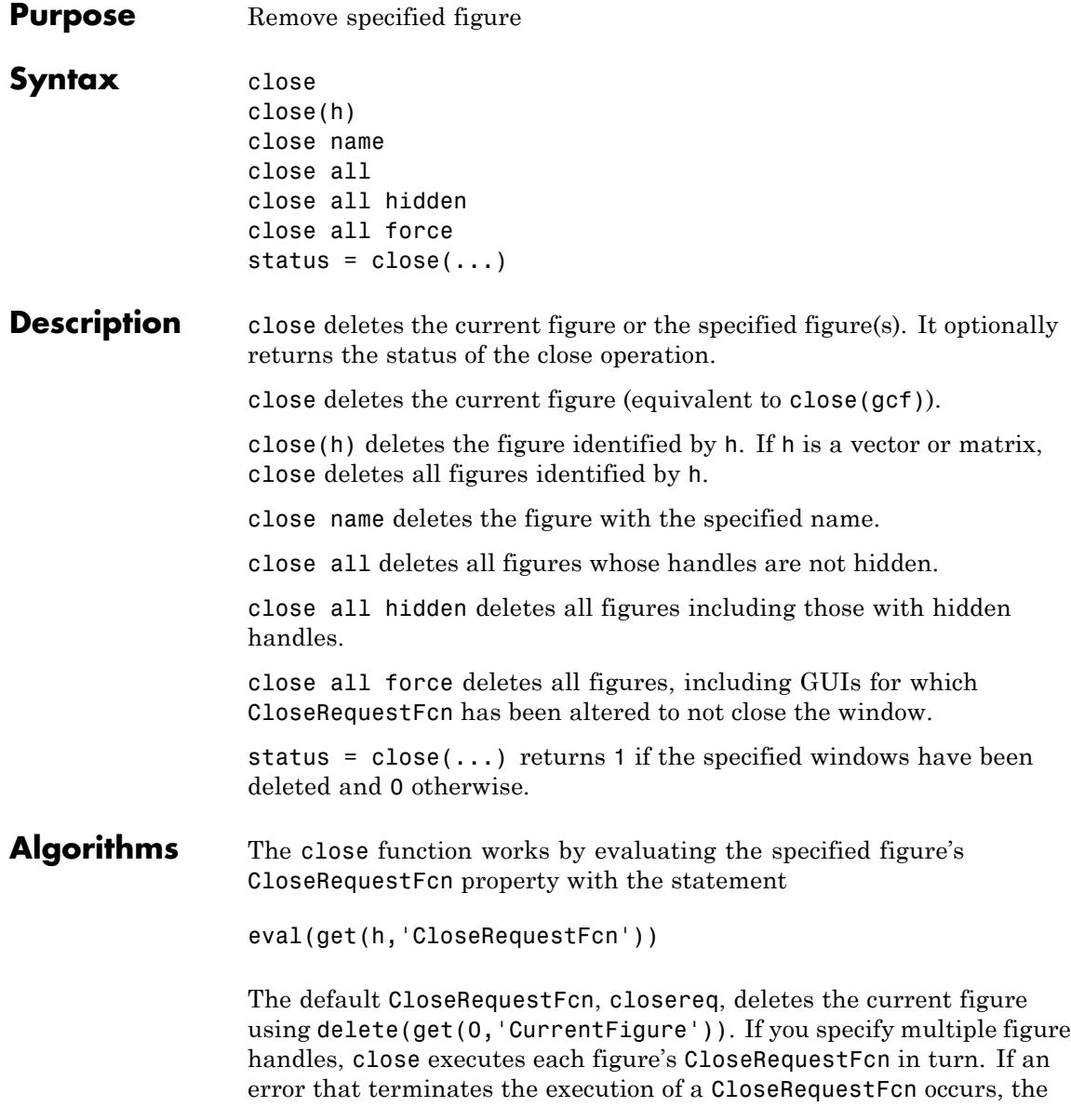

figure is not deleted. Note that using your computer's window manager (i.e., the **Close** menu item) also calls the figure's CloseRequestFcn.

If a figure's handle is hidden (i.e., the figure's HandleVisibility property is set to callback or off and the root ShowHiddenHandles property is set to on), you must specify the hidden option when trying to access a figure using the all option.

To delete all figures unconditionally, use the statements

```
set(0,'ShowHiddenHandles','on')
delete(get(0,'Children'))
```
The figure CloseRequestFcn allows you to either delay or abort the closing of a figure once the close function has been issued. For example, you can display a dialog box to see if the user really wants to delete the figure or save and clean up before closing.

When coding a CloseRequestFcn callback, make sure that it does not call close, because this sets up a recursion that results in a MATLAB warning. Instead, the callback should destroy the figure with delete. The delete function does not execute the figure's CloseRequestFcn; it simply deletes the specified figure.

```
See Also delete | figure | gcf | Figure: HandleVisibility | Root:
                ShowHiddenHandles
```
# **Tiff.close**

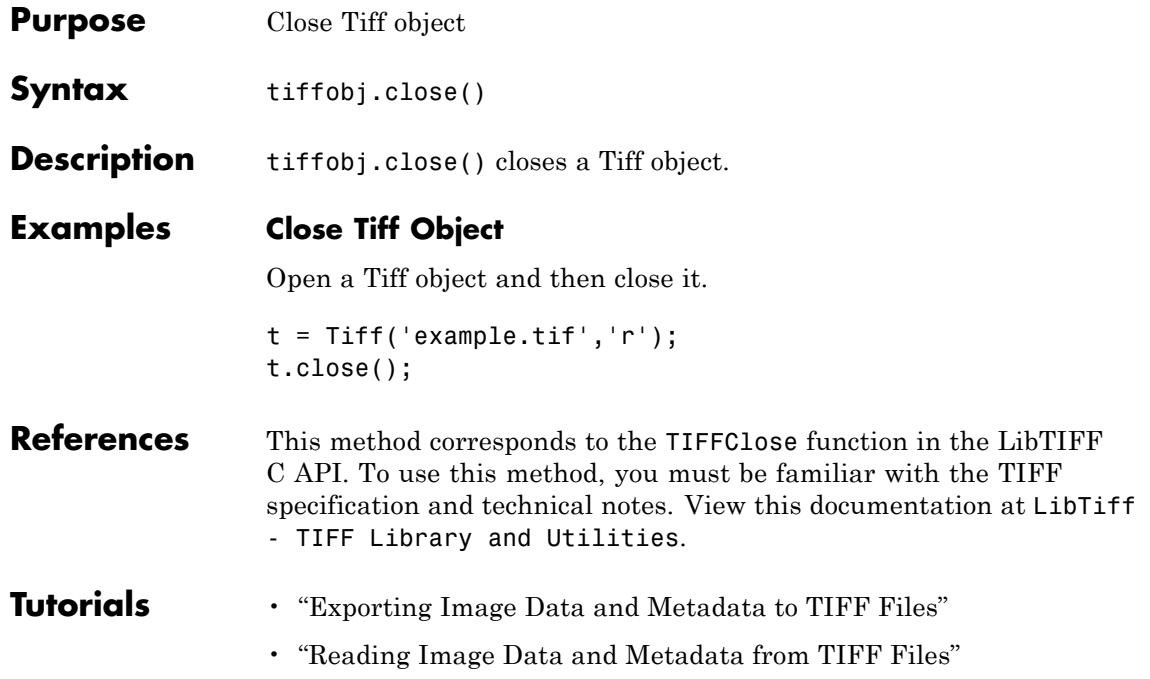

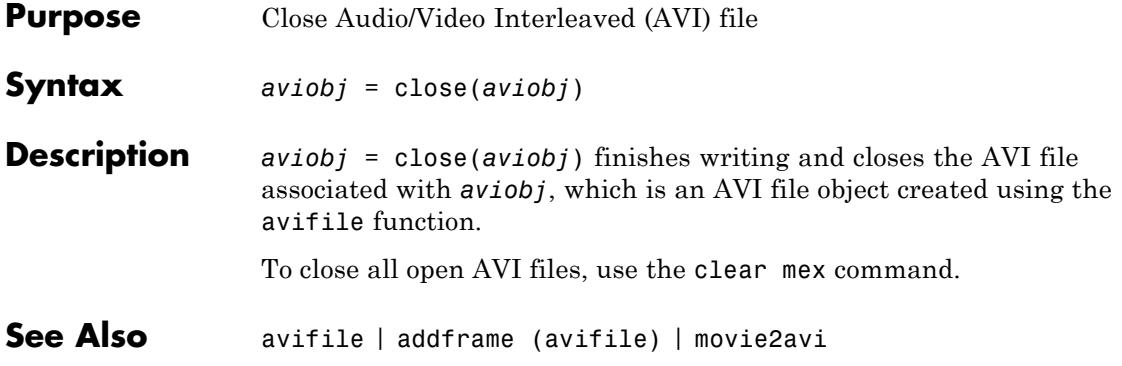

# **FTP.close**

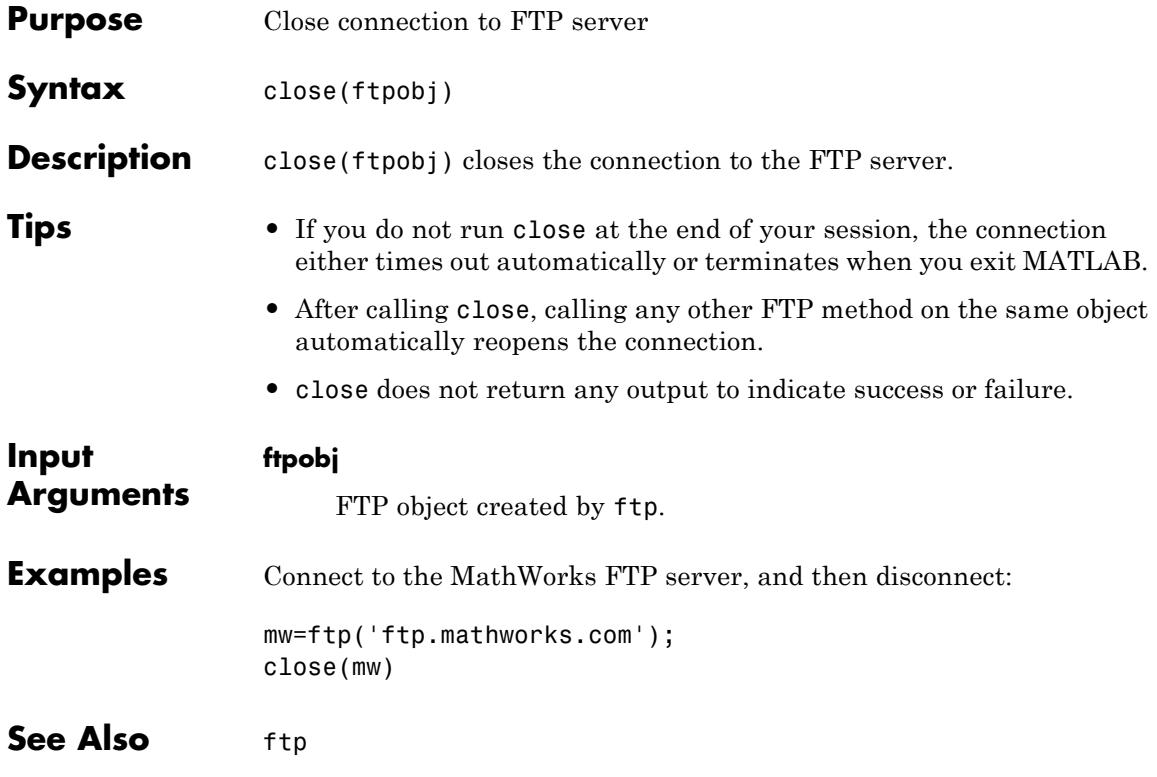

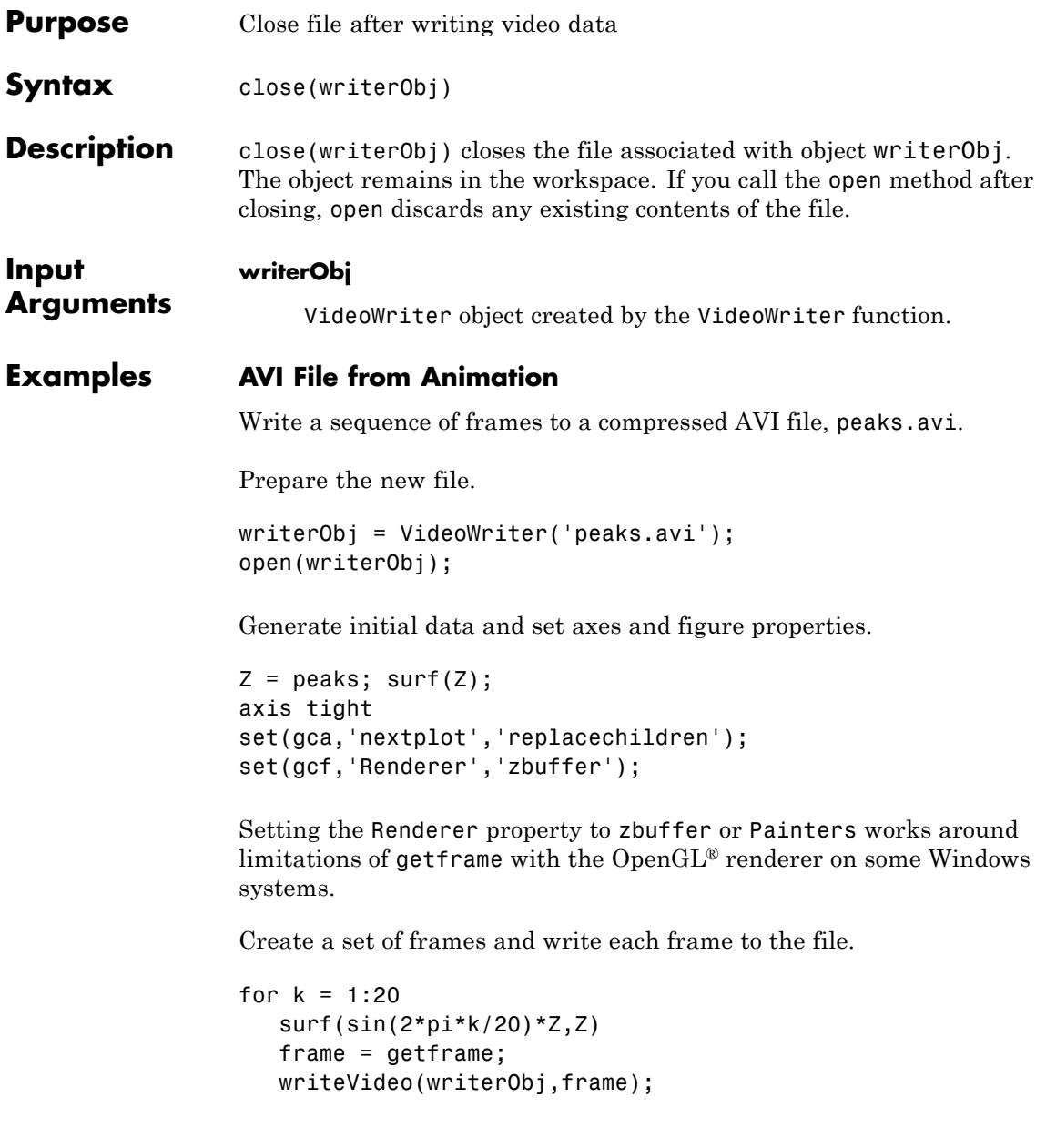

### **VideoWriter.close**

end

close(writerObj);

See Also **writeVideo** | VideoWriter | open

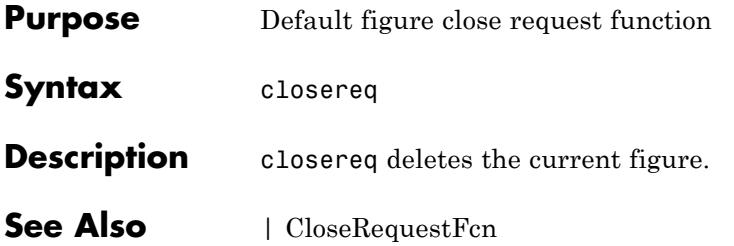

### **cmopts**

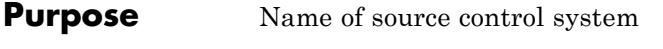

**Syntax** cmopts

**Description** cmopts returns the name of your version control system.

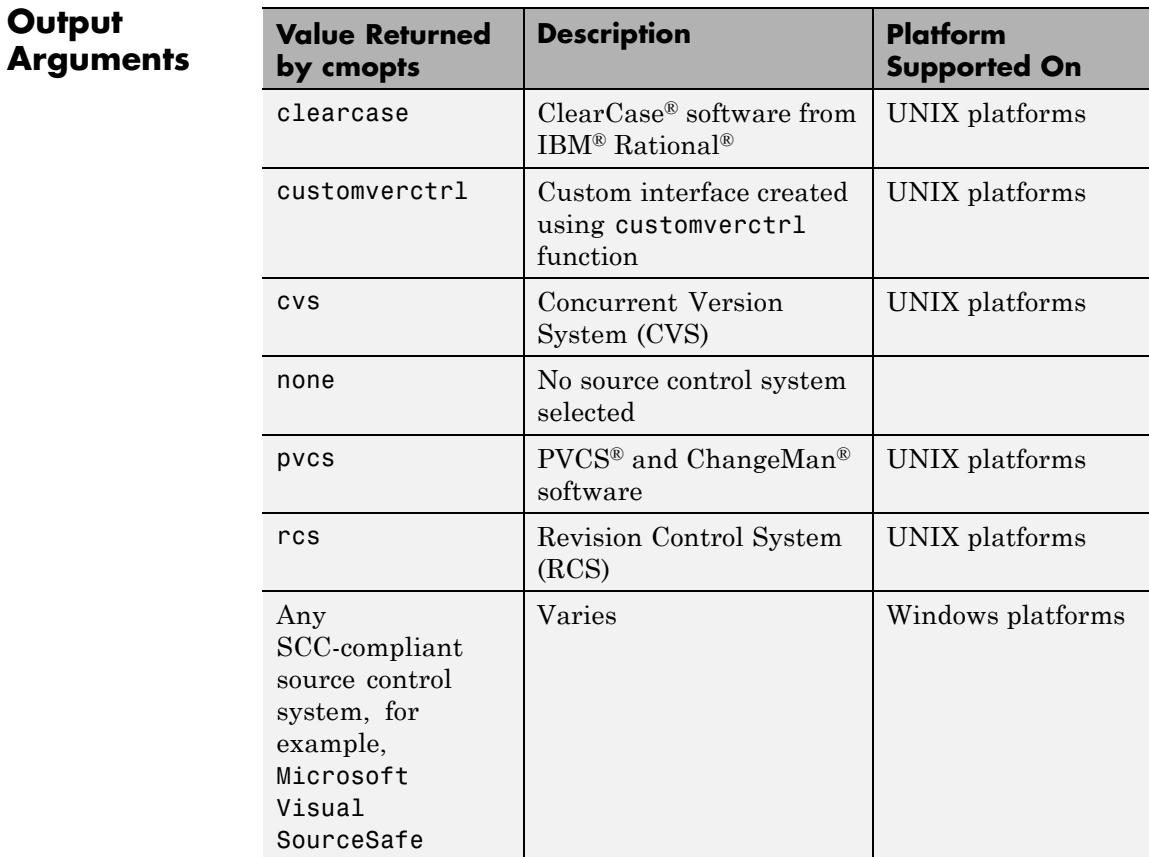

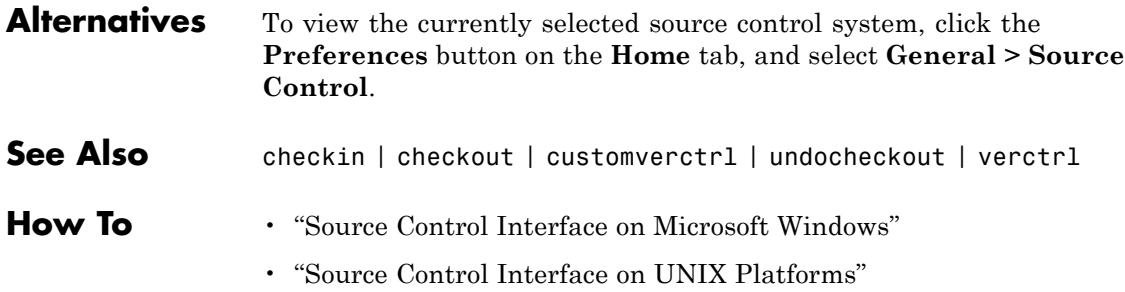

### **cmpermute**

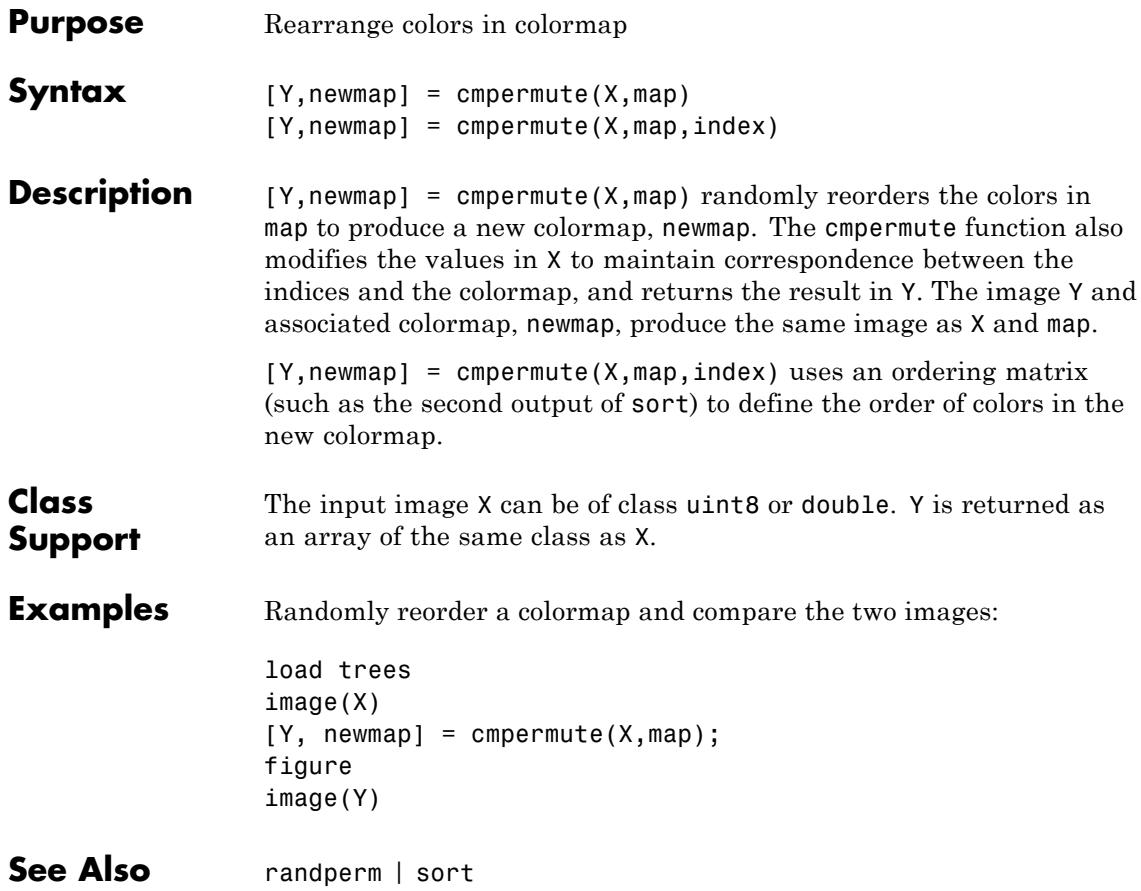

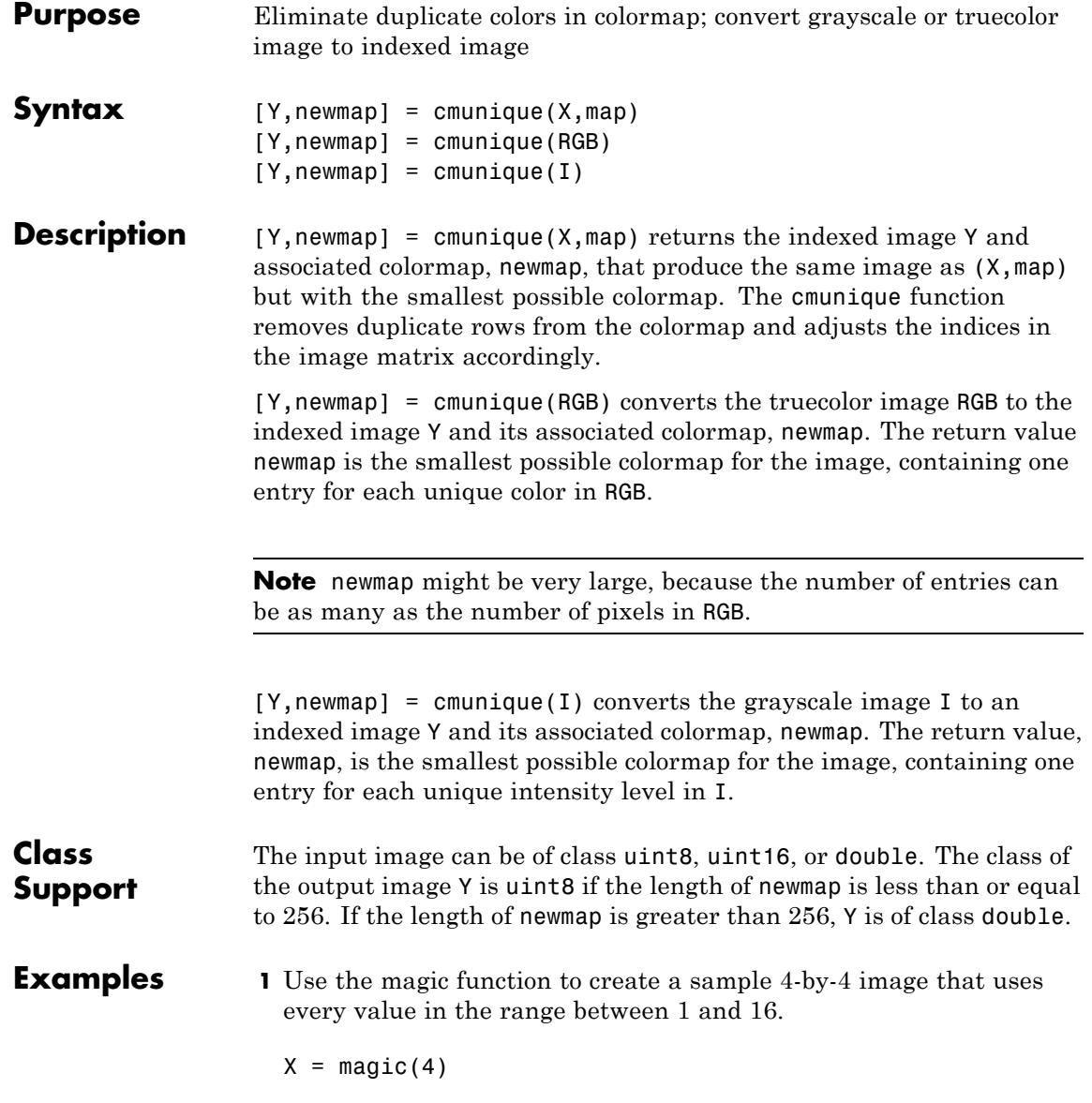

 $X =$ 

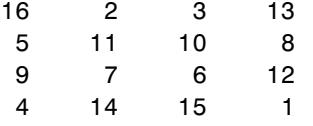

**2** Concatenate two 8-entry grayscale colormaps created using the gray function. The resultant colormap, map, has 16 entries. Entries 9 through 16 are duplicates of entries 1 through 8.

```
map = [gray(8); gray(8)]size(map)
ans =16 3
```
**3** Use cmunique to eliminate duplicate entries in the colormap.

```
[Y, newmap] = cumulative(X, map);size(newmap)
ans =8 3
```
cmunique adjusts the values in the original image X to index the new colormap.

 $Y =$ 

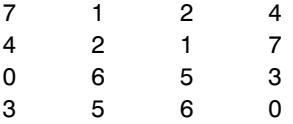

**4** View both images to verify that their appearance is the same.

figure, imshow(X, map, 'InitialMagnification', 'fit') figure, imshow(Y, newmap, 'InitialMagnification', 'fit')

See Also rgb2ind

## **colamd**

 $\mathbf{I}$ 

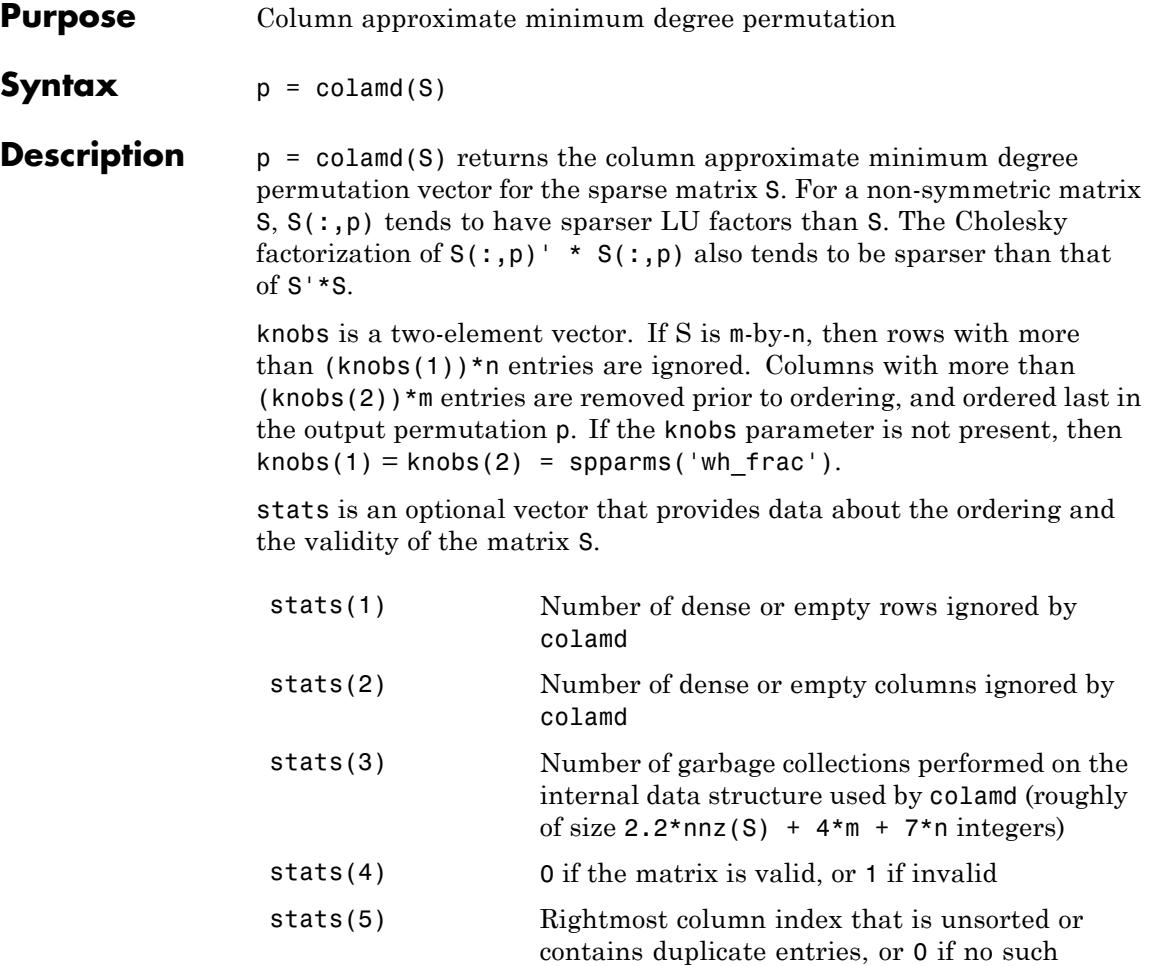

column exists

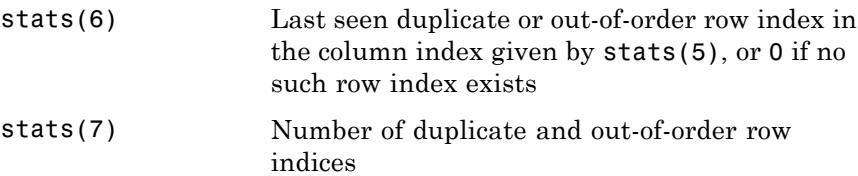

Although MATLAB built-in functions generate valid sparse matrices, a user may construct an invalid sparse matrix using the MATLAB C or Fortran APIs and pass it to colamd. For this reason, colamd verifies that S is valid:

- **•** If a row index appears two or more times in the same column, colamd ignores the duplicate entries, continues processing, and provides information about the duplicate entries in stats(4:7).
- **•** If row indices in a column are out of order, colamd sorts each column of its internal copy of the matrix S (but does not repair the input matrix S), continues processing, and provides information about the out-of-order entries in stats(4:7).
- **•** If S is invalid in any other way, colamd cannot continue. It prints an error message, and returns no output arguments (p or stats) .

The ordering is followed by a column elimination tree post-ordering.

#### **Examples** The Harwell-Boeing collection of sparse matrices and the MATLAB demos directory include a test matrix west0479. It is a matrix of order 479 resulting from a model due to Westerberg of an eight-stage chemical distillation column. The spy plot shows evidence of the eight stages. The colamd ordering scrambles this structure.

```
load west0479
A = west0479;p = colamd(A);subplot(1,2,1), spy(A,4), title('A')subplot(1,2,2), spy(A(:,p),4), title('A(:,p)')
```
### **colamd**

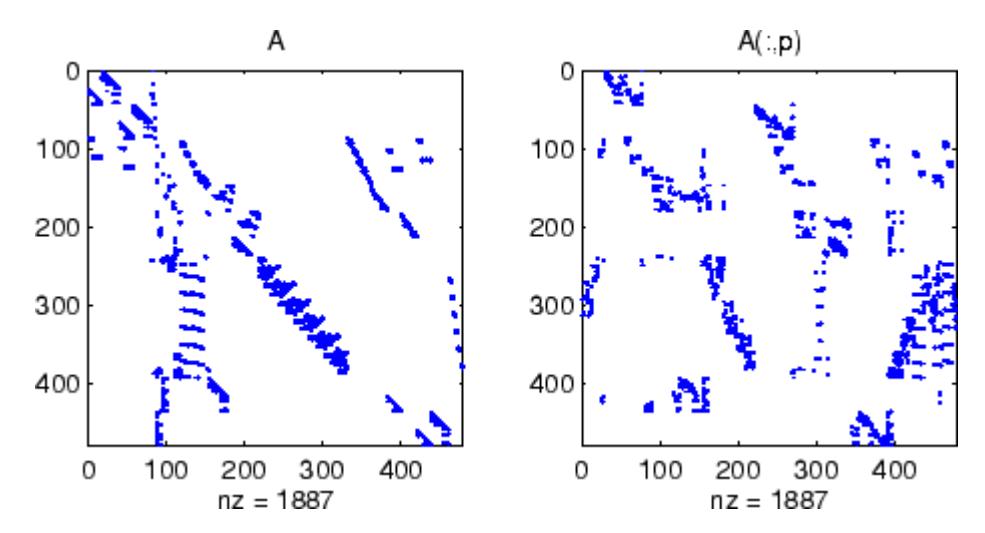

Comparing the spy plot of the LU factorization of the original matrix with that of the reordered matrix shows that minimum degree reduces the time and storage requirements by better than a factor of 2.8. The nonzero counts are 16777 and 5904, respectively.

 $spy(lu(A), 4)$  $spy(lu(A(:, p)), 4)$ 

### **colamd**

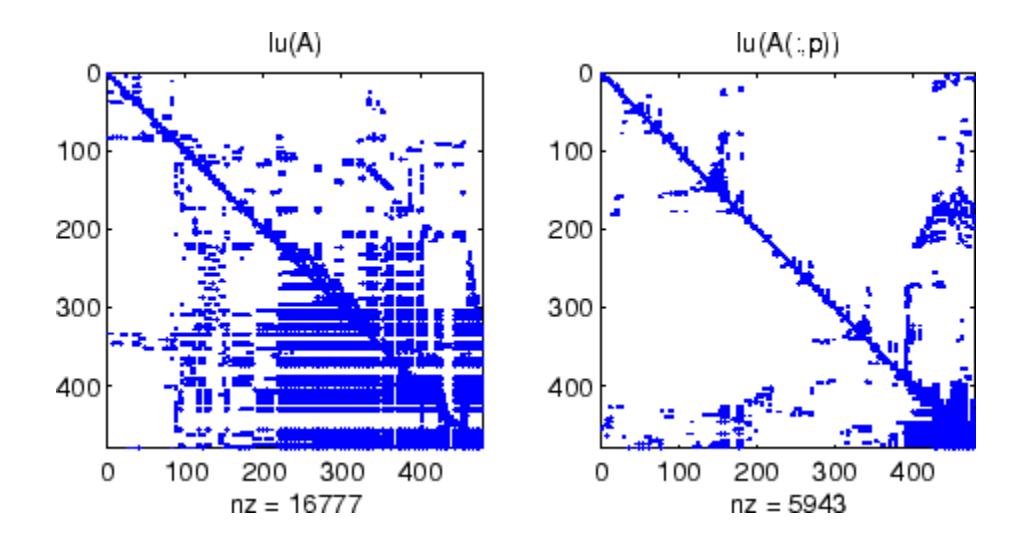

- **References** [1] The authors of the code for "colamd" are Stefan I. Larimore and Timothy A. Davis (davis@cise.ufl.edu), University of Florida. The algorithm was developed in collaboration with John Gilbert, Xerox PARC, and Esmond Ng, Oak Ridge National Laboratory. Sparse Matrix Algorithms Research at the University of Florida: [http://www.cise.ufl.edu/research/sparse/](http://www.cise.ufl.edu/research/sparse/
)
- **See Also** colperm | spparms | symamd | symrcm

## **colorbar**

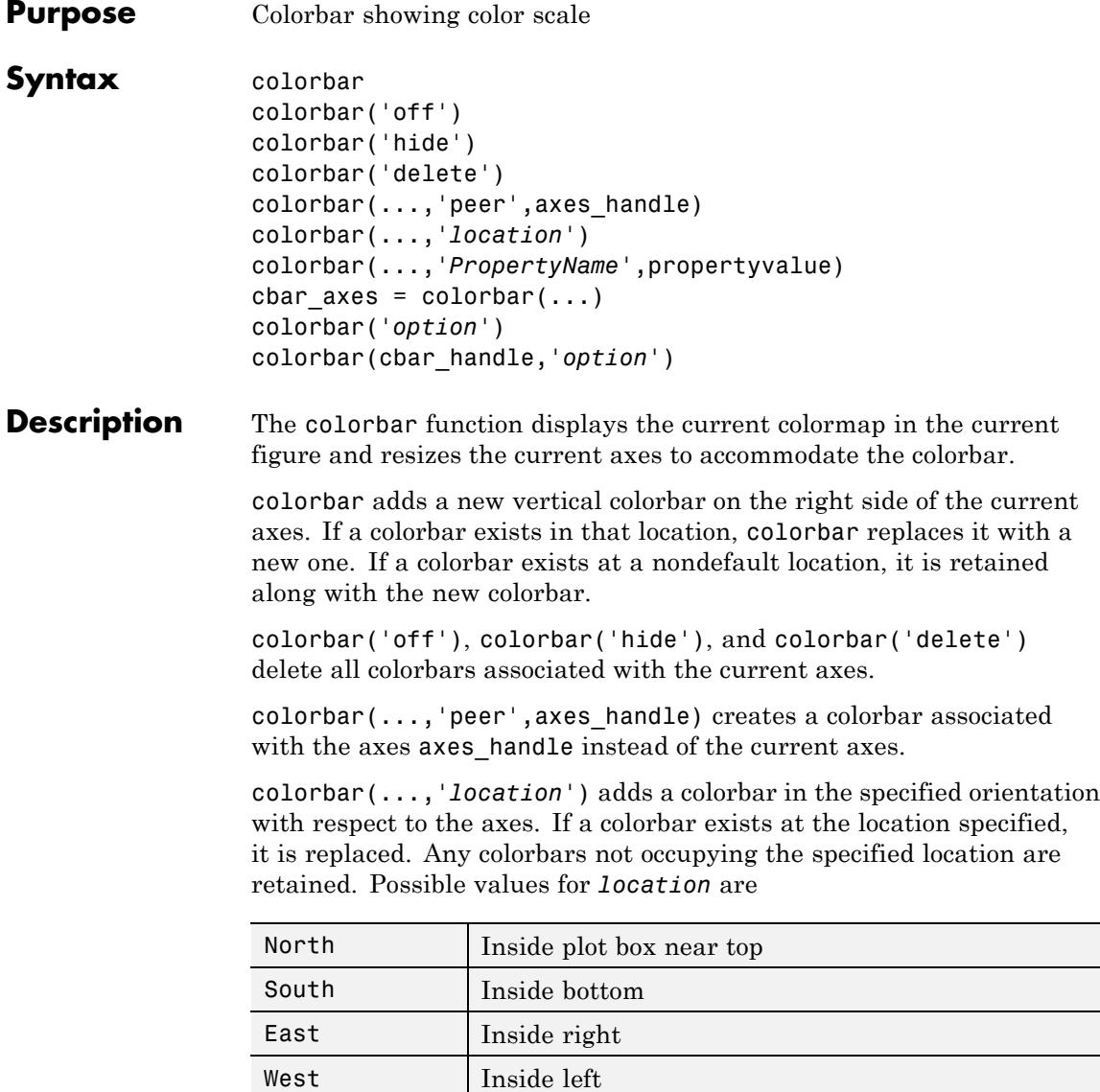
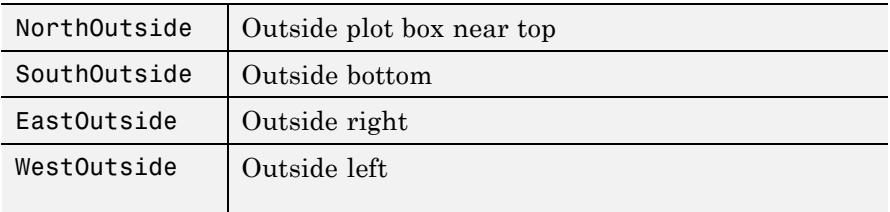

Using one of the ...Outside values for *location* ensures that the colorbar does not overlap the plot, whereas overlaps can occur when you specify any of the other four values.

colorbar(...,'*PropertyName*',propertyvalue) specifies property names and values for the axes object used to create the colorbar. See Axes Properties for a description of the properties you can set. The *location* property applies only to colorbars and legends, not to axes.

cbar axes = colorbar( $\dots$ ) returns a handle to a new colorbar object, which is a child of the current figure. If a colorbar exists, a new one is still created.

colorbar('*option*') specifies options for colorbar visibility. '*option*' is one of 'off', `hide' or `delete'. All of the options delete the colorbar in the current axes.

colorbar(cbar\_handle,'*option*') specifies options for colorbar visibility. *'option'* is one of 'off', `hide' or `delete'. All of the options delete the colorbar specified by the cbar\_handle.

You can use colorbar with 2-D and 3-D plots.

**Tips** To obtain the handle to an existing colorbar, use the command

```
cbar handle = findobj(figure handle, 'tag', 'Colorbar')
```
where figure handle is the handle of the figure containing the colorbar you want to modify. If the figure contains more than one colorbar, cbar\_handle is returned as a vector, and you must choose which of the handles to specify to colorbar.

### **colorbar**

```
Examples Display a colorbar beside the axes and use descriptive text strings as
                    y-tick labels. Labels repeat cyclically when the number of y-ticks is
                    greater than the number of labels, and not all labels will appear if there
                    are fewer y-ticks than labels you have specified. Also note that when
                    colorbars are horizontal, their ticks and labels are governed by the
                    XTick property rather than the YTick property. For more information,
                    see "Labeling Colorbar Ticks".
                    surf(peaks(30))
                    colorbar('YTickLabel',...
```

```
{'Freezing','Cold','Cool','Neutral',...
 'Warm','Hot','Burning','Nuclear'})
```
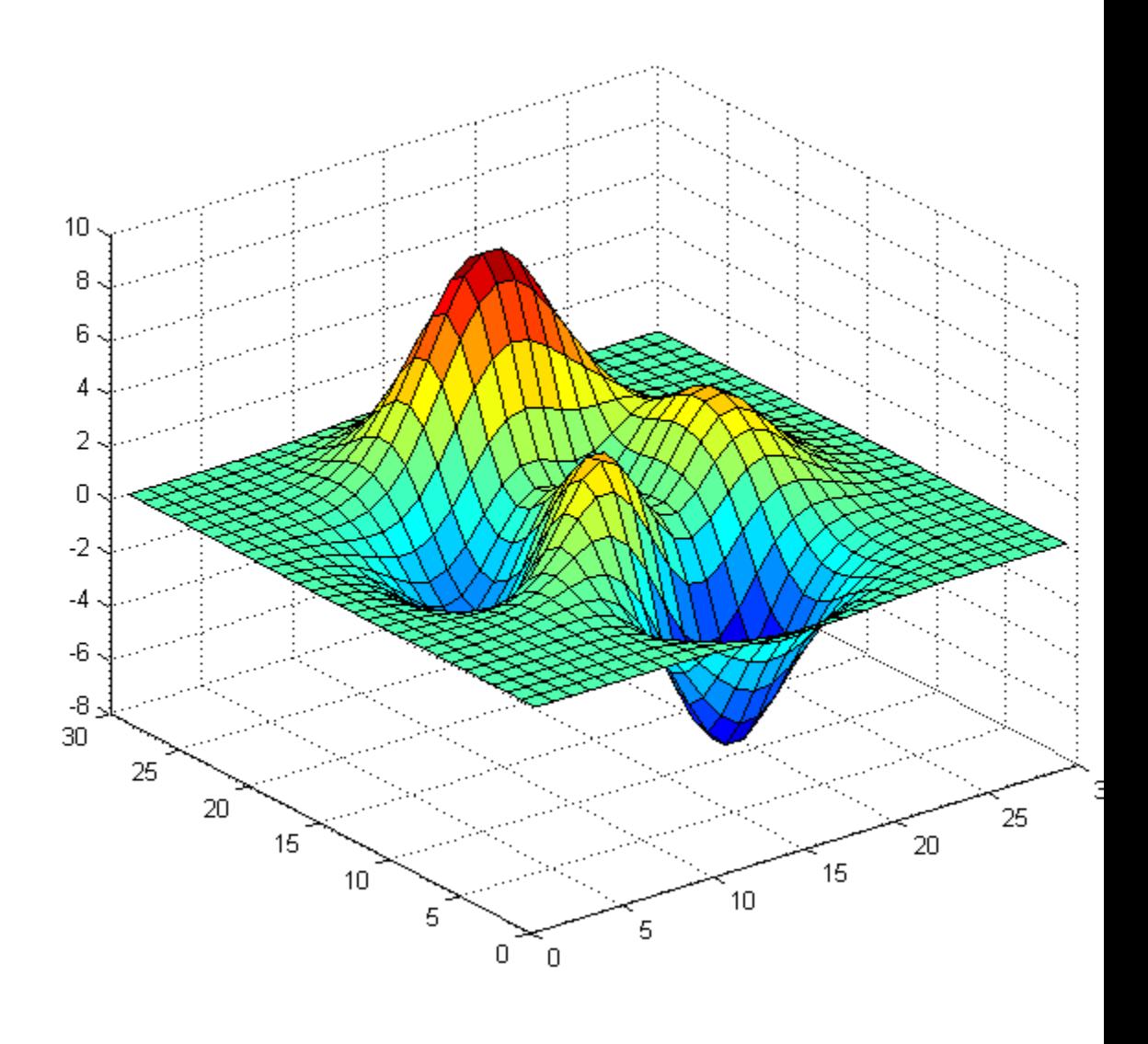

## **colorbar**

Display a horizontal colorbar beneath the axes of a filled contour plot:

```
contourf(peaks(60))
colormap cool
colorbar('location','southoutside')
```
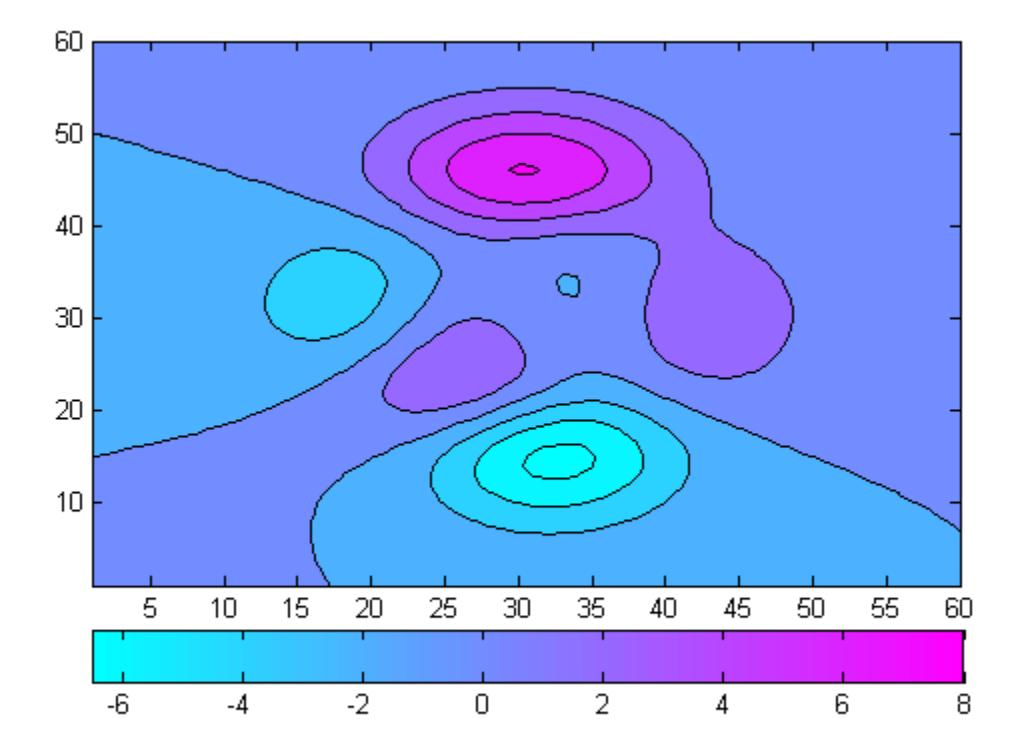

**Alternatives** Add a colorbar to a plot with the colorbar tool  $\Box$  on the figure toolbar, or use **Insert > Colorbar** from the figure menu. Use the Property

Editor to modify the position, font and other properties of a legend. . For details, see "Working in Plot Edit Mode".

See Also colormap

# **colordef**

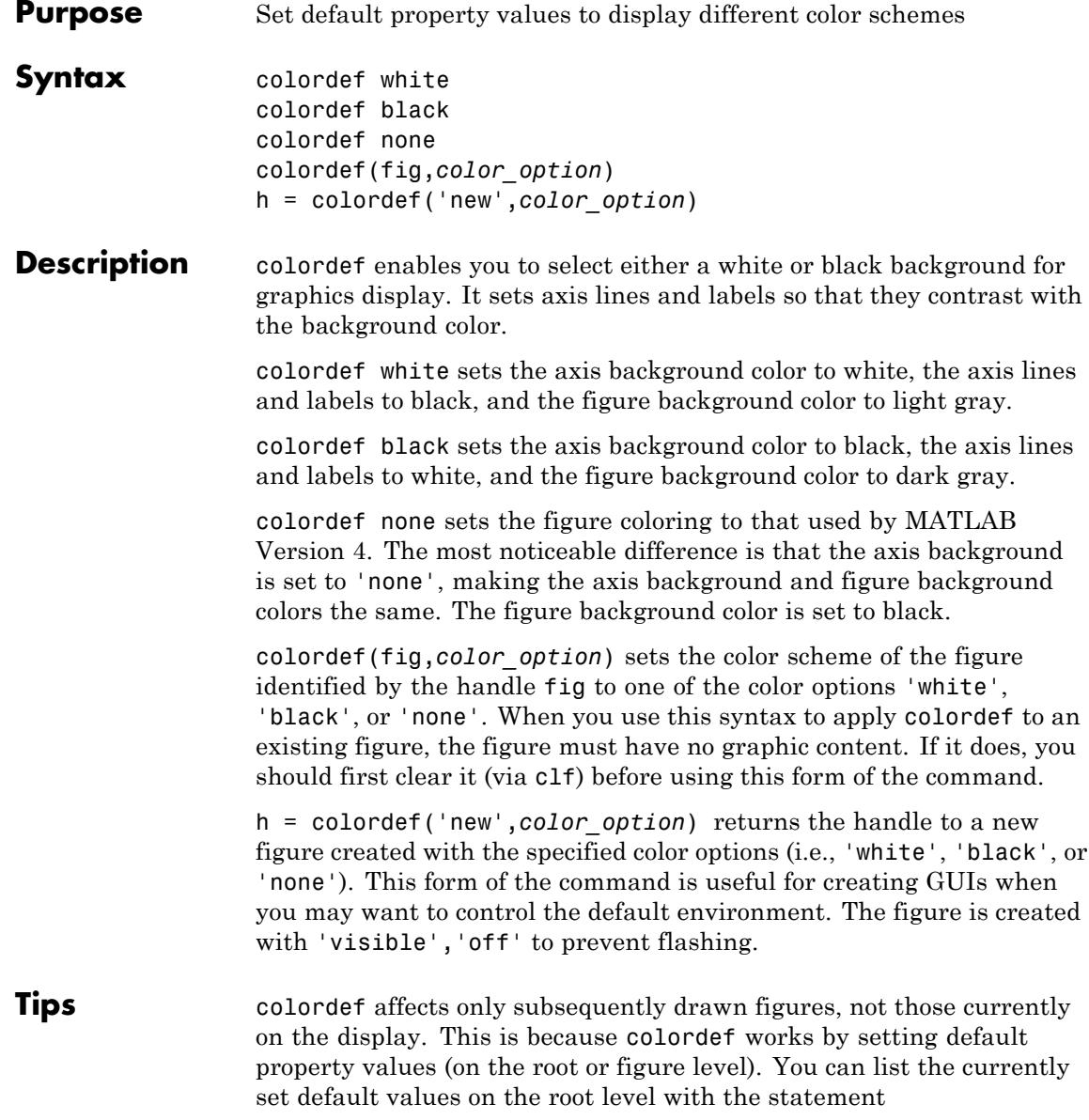

get(0,'defaults') You can remove all default values using the reset command: reset(0) See the get and reset references pages for more information. See Also whitebg | clf

### **colormap**

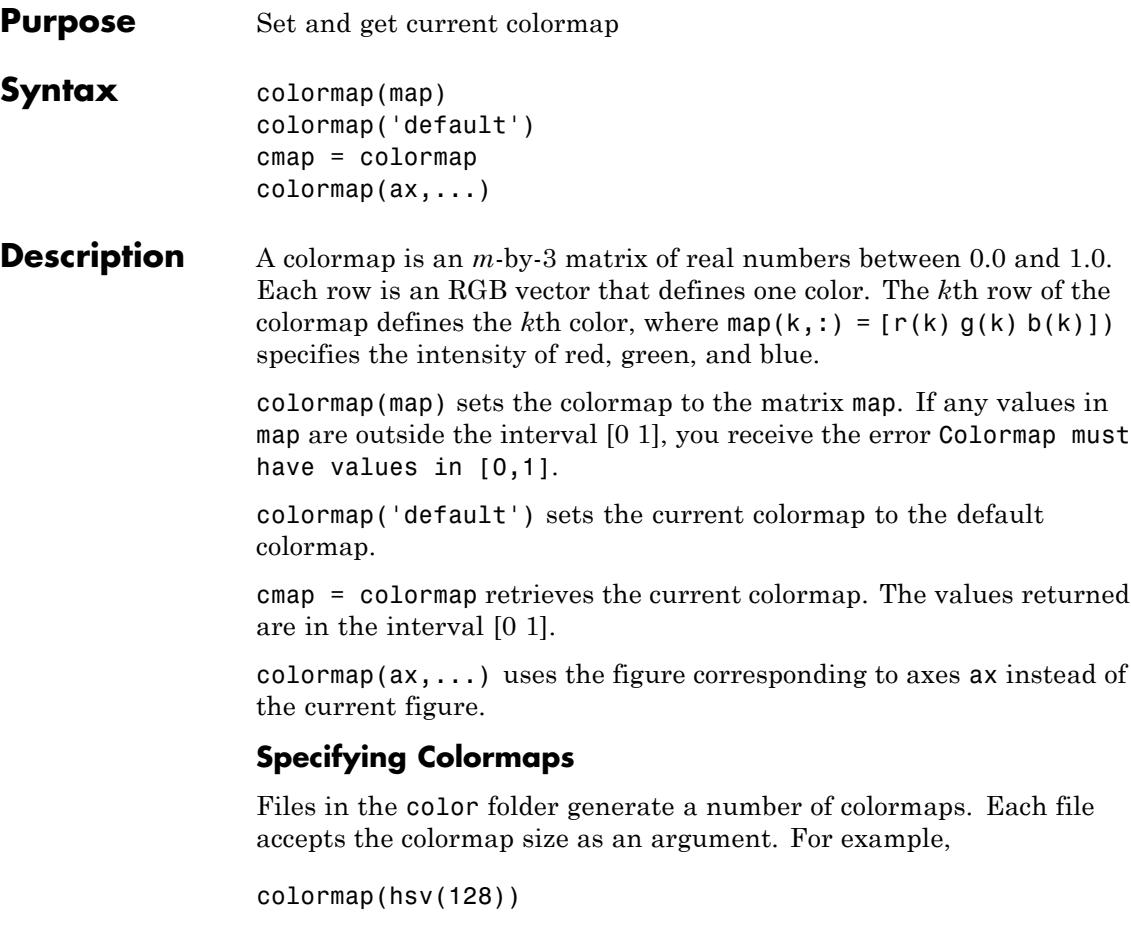

creates an hsv colormap with 128 colors. If you do not specify a size, a colormap the same size as the current colormap is created.

### **Supported Colormaps**

The built-in MATLAB colormaps are illustrated and described below. In addition to specifying built-in colormaps programmatically, you can use the **Colormap** menu in the **Figure Properties** pane of the Plot Tools GUI to select one interactively.

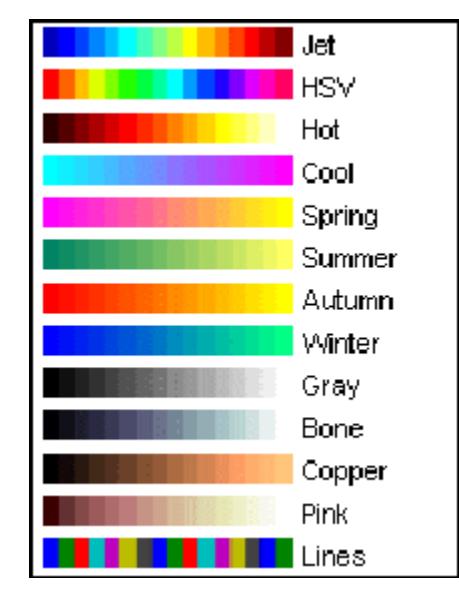

The named built-in colormaps are the following:

- **•** autumn varies smoothly from red, through orange, to yellow.
- **•** bone is a grayscale colormap with a higher value for the blue component. This colormap is useful for adding an "electronic" look to grayscale images.
- colorcube contains as many regularly spaced colors in RGB color space as possible, while attempting to provide more steps of gray, pure red, pure green, and pure blue.
- **•** cool consists of colors that are shades of cyan and magenta. It varies smoothly from cyan to magenta.
- **•** copper varies smoothly from black to bright copper.
- **•** flag consists of the colors red, white, blue, and black. This colormap completely changes color with each index increment.
- **•** gray returns a linear grayscale colormap.
- **•** hot varies smoothly from black through shades of red, orange, and yellow, to white.
- **•** hsv varies the hue component of the hue-saturation-value color model. The colors begin with red, pass through yellow, green, cyan, blue, magenta, and return to red. The colormap is particularly appropriate for displaying periodic functions. hsv(m) is the same as hsv2rgb( $\lceil h \cdot \text{ones}(m,2) \rceil$ ) where h is the linear ramp, h =  $(0:m 1)'/m$ .
- **•** jet ranges from blue to red, and passes through the colors cyan, yellow, and orange. It is a variation of the hsv colormap. The jet colormap is associated with an astrophysical fluid jet simulation from the National Center for Supercomputer Applications. See "Examples" on page 1-1012.
- **•** lines produces a colormap of colors specified by the axes ColorOrder property and a shade of gray.
- **•** pink contains pastel shades of pink. The pink colormap provides sepia tone colorization of grayscale photographs.
- **•** prism repeats the six colors red, orange, yellow, green, blue, and violet.
- **•** spring consists of colors that are shades of magenta and yellow.
- **•** summer consists of colors that are shades of green and yellow.
- **•** white is an all white monochrome colormap.
- **•** winter consists of colors that are shades of blue and green.

#### **Examples** The rgbplot function plots colormap values. Try rgbplot (hsv), rgbplot(gray), and rgbplot(hot).

The following commands display the flujet data using the jet colormap:

load flujet image(X) colormap(jet)

# **colormap**

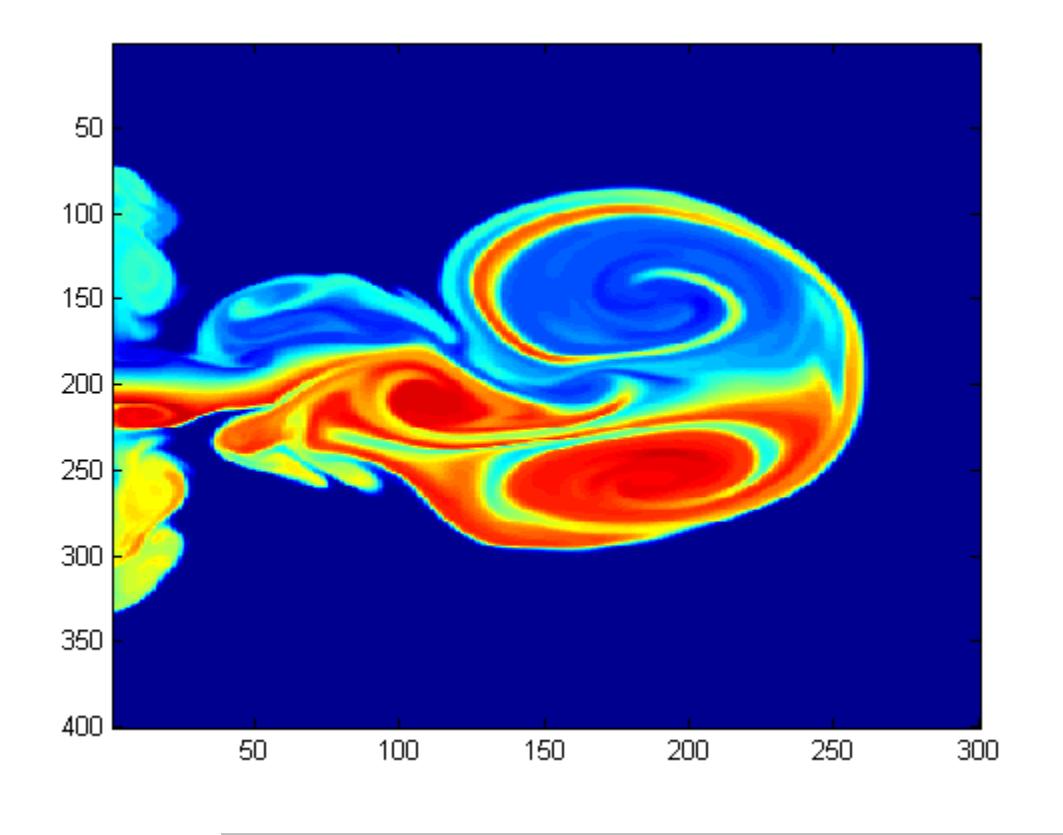

The demos folder contains a CAT scan image of a human spine. Use the image function to view the data:

load spine image(X) colormap bone

### **colormap**

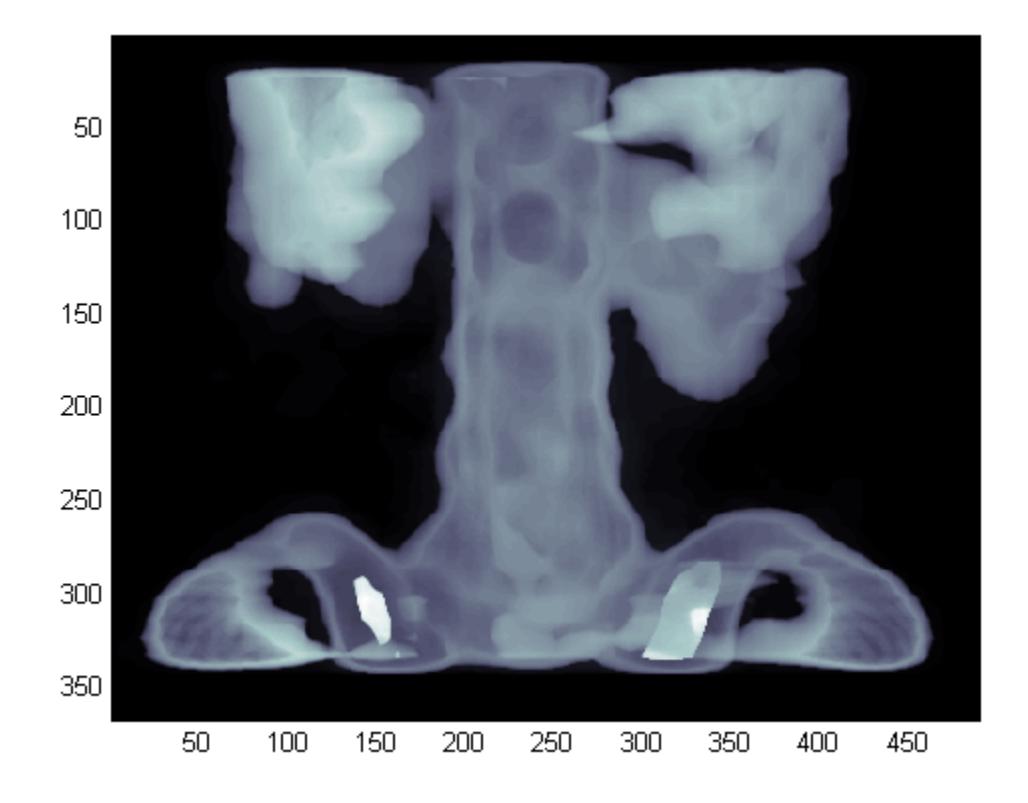

- **Algorithms** Each figure has its own colormap property. colormap is a function that sets and gets this property.
- **Alternatives** Select a built-in colormap with the Property Editor. To modify the current colormap, use the [Colormap Editor,](#page-1021-0) accessible from **Edit > Colormap** on the figure menu.

### **See Also** brighten | caxis | colorbar | colormapeditor | contrast | hsv2rgb | pcolor | rgbplot | rgb2hsv | Colormap

**How To** • "Coloring Mesh and Surface Plots"

## <span id="page-1021-0"></span>**colormapeditor**

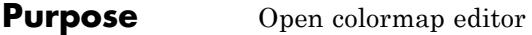

**Syntax** colormapeditor

**Description** colormapeditor displays the current figure's colormap as a strip of rectangular cells in the colormap editor. Node pointers are colored cells below the colormap strip that indicate points in the colormap where the rate of the variation of R, G, and B values changes. You can also work in the HSV colorspace by setting the **Interpolating Colorspace** selector to HSV.

> You can also start the colormap editor by selecting **Colormap** from the **Edit** menu.

#### **Node Pointer Operations**

You can select and move node pointers to change a range of colors in the colormap. The color of a node pointer remains constant as you move it, but the colormap changes by linearly interpolating the RGB values between nodes.

Change the color at a node by double-clicking the node pointer. A color picker box appears, from which you can select a new color. After you select a new color at a node, the colors between nodes are reinterpolated.

You can select a different color map using the **Standard Colormaps** submenu of the GUI **Tools** menu. The Plotting Tools Property Editor has a dropdown menu that also lets you select from standard colormaps, but does not help you to modify a colormap.

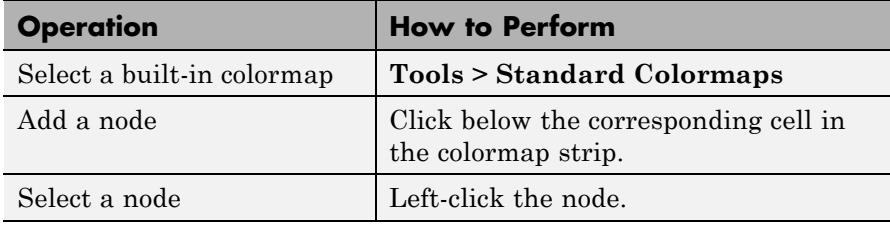

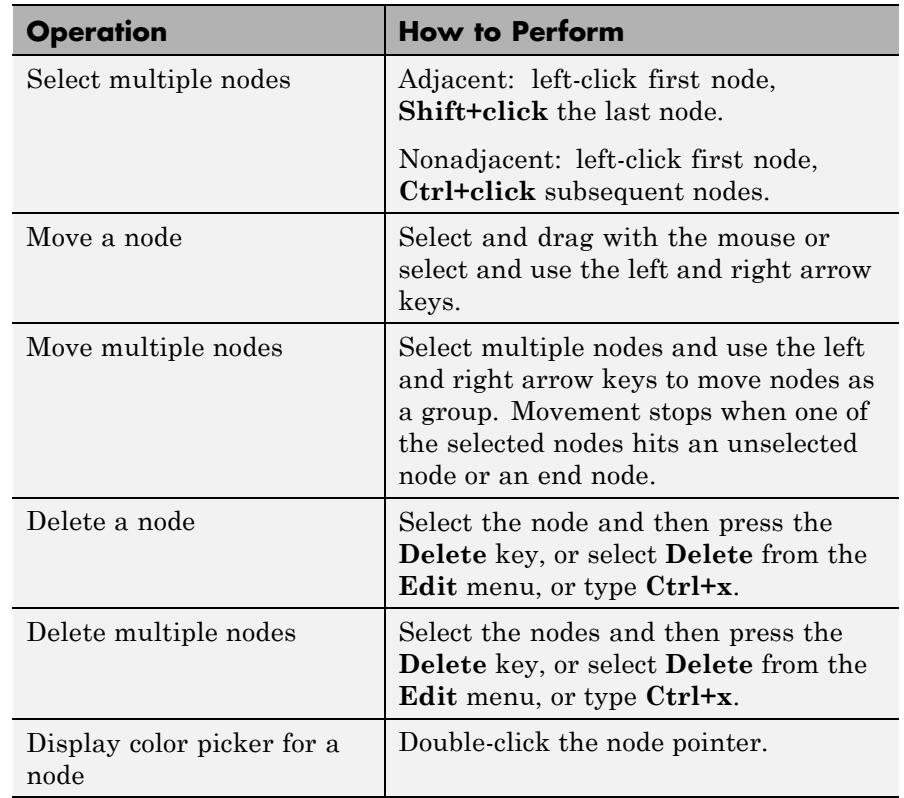

#### **Current Color Info**

When you put the mouse over a color cell or node pointer, the colormap editor displays the following information about that colormap element:

- **•** The element's index in the colormap
- **•** The value from the graphics object color data that is mapped to the node's color (i.e., data from the CData property of any image, patch, or surface objects in the figure)
- **•** The color's RGB and HSV color value

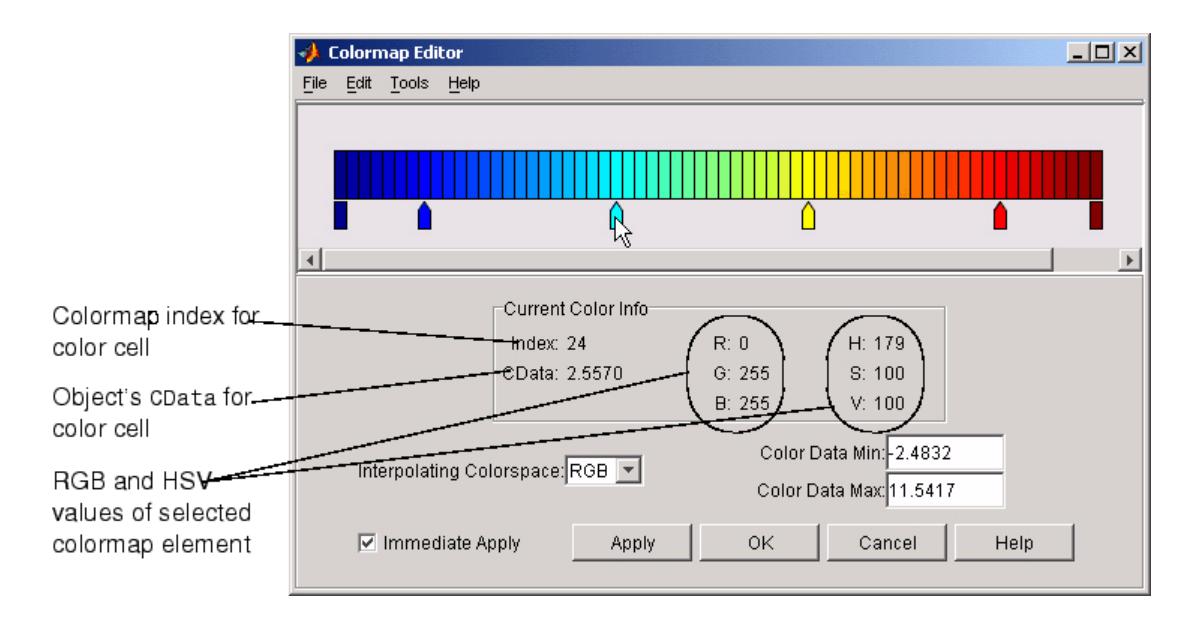

#### **Interpolating Colorspace**

The colorspace determines what values are used to calculate the colors of cells between nodes. For example, in the RGB colorspace, internode colors are calculated by linearly interpolating the red, green, and blue intensity values from one node to the next. Switching to the HSV colorspace causes the colormap editor to recalculate the colors between nodes using the hue, saturation, and value components of the color definition.

Note that when you switch from one colorspace to another, the color editor preserves the number, color, and location of the node pointers, which can cause the colormap to change.

**Interpolating in HSV.** Since hue is conceptually mapped about a color circle, the interpolation between hue values can be ambiguous. To minimize this ambiguity, the interpolation uses the shortest distance around the circle. For example, interpolating between two nodes, one with hue of 2 (slightly orange red) and another with a hue of 356 (slightly magenta red), does not result in hues 3,4,5...353,354,355 (orange/red-yellow-green-cyan-blue-magenta/red). Taking the shortest distance around the circle gives 357,358,1,2 (orange/red-red-magenta/red).

#### **Color Data Min and Max**

The **Color Data Min** and **Color Data Max** text fields enable you to specify values for the axes [CLim](../ref/axes_props.html#CLim) property. These values change the mapping of object color data (the CData property of images, patches, and surfaces) to the colormap. See "Axes Color Limits — the CLim Property" for discussion and examples of how to use this property.

**Examples** This example modifies a default MATLAB colormap so that ranges of data values are displayed in specific ranges of color. The graph is a slice plane illustrating a cross section of fluid flow through a jet nozzle. See the slice reference page for more information on this type of graph.

#### **Example Objectives**

The objectives are as follows:

- Regions of flow from left to right (positive data) are mapped to colors from yellow through orange to dark red. Yellow is slowest and dark red is the fastest moving fluid.
- Regions that have a speed close to zero are colored green.
- **•** Regions where the fluid is actually moving right to left (negative data) are shades of blue (darker blue is faster).

The following picture shows the desired coloring of the slice plane. The colorbar shows the data to color mapping.

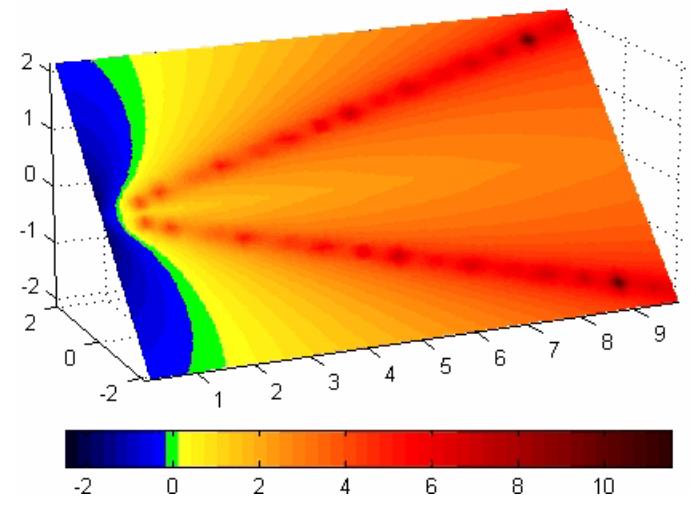

#### **Running the Example**

**Note** If you are viewing this documentation in the MATLAB help browser, you can display the graph used in this example by running this file from the MATLAB editor (select **Run** from the **Debug** menu).

Initially, the default colormap (jet) colored the slice plane, as illustrated in the following picture. Note that this example uses a colormap that is 48 elements to display wider bands of color (the default is 64 elements).

# **colormapeditor**

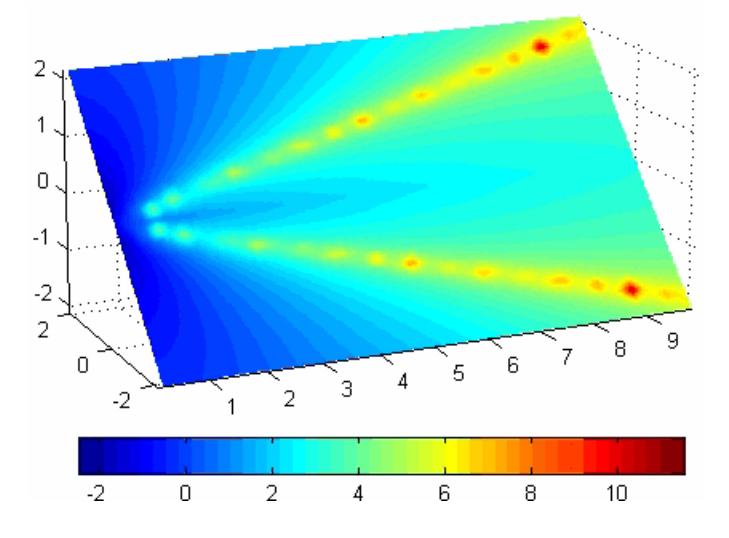

**1** Start the colormap editor using the colormapeditor command. The color map editor displays the current figure' s colormap, as shown in the following picture.

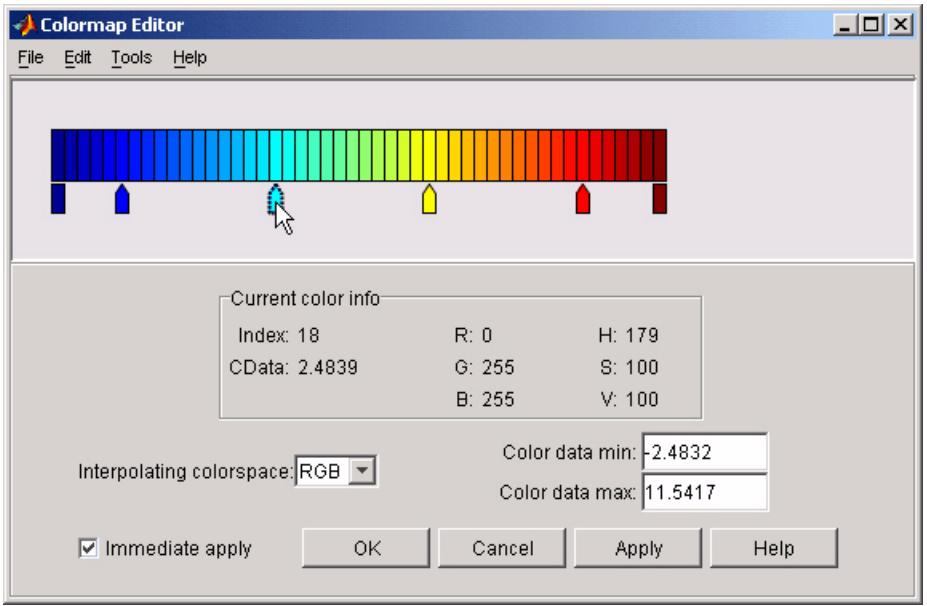

**2** Since we want the regions of left-to-right flow (positive speed) to range from yellow to dark red, we can delete the cyan node pointer. To do this, first select it by clicking with the left mouse button and press **Delete**. The colormap now looks like this.

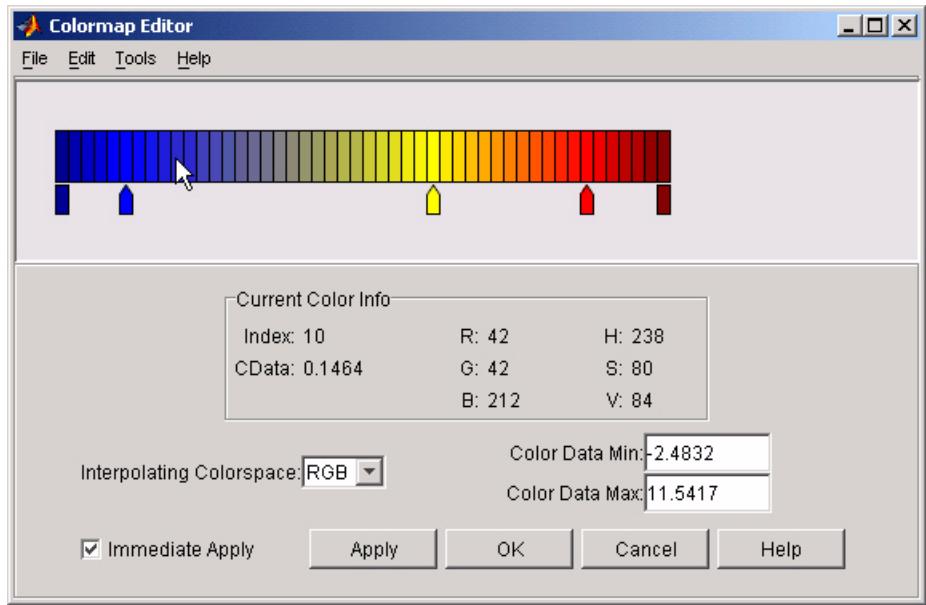

The **Immediate Apply** box is checked, so the graph displays the results of the changes made to the colormap.

## **colormapeditor**

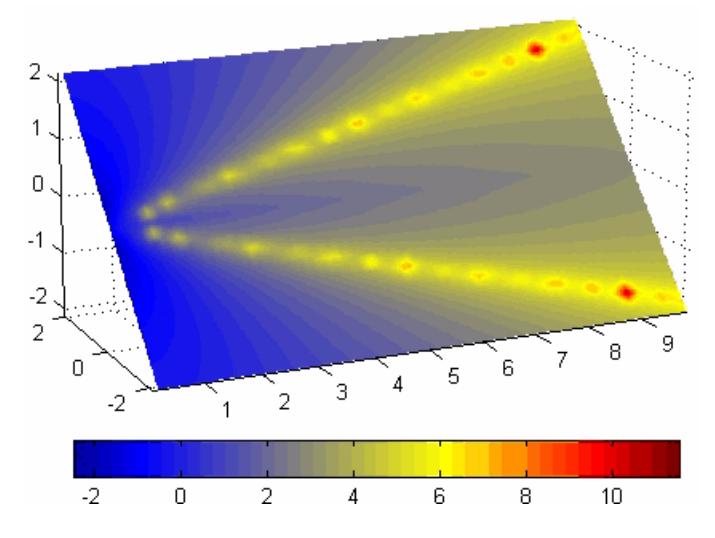

**3** We want the fluid speed values around zero to stand out, so we need to find the color cell where the negative-to-positive transition occurs. Dragging the cursor over the color strip enables you to read the data values in the **Current Color Info** panel.

In this case, cell 10 is the first positive value, so we click below that cell and create a node pointer. Double-clicking the node pointer displays the color picker. Set the color of this node to green.

# **colormapeditor**

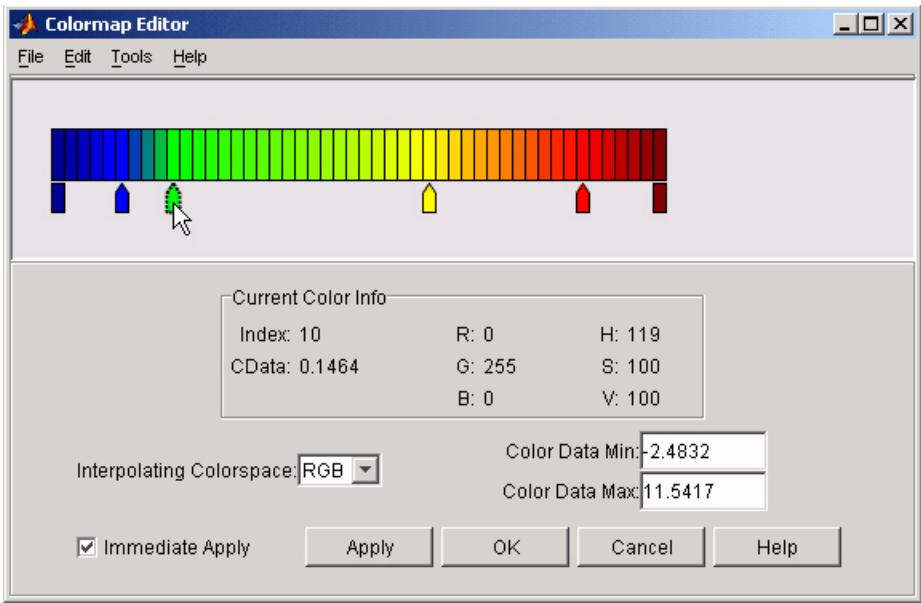

The graph continues to update to the modified colormap.

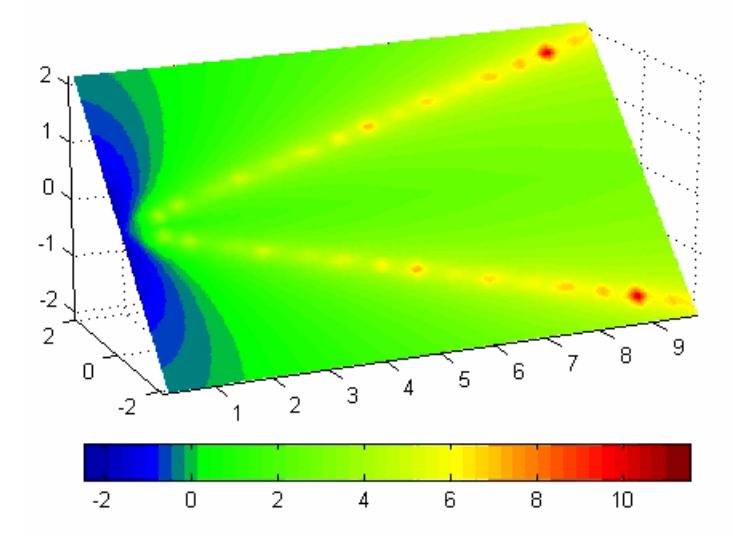

**4** In the current state, the colormap colors are interpolated from the green node to the yellowish node about 20 cells away. We actually want only the single cell that is centered around zero to be colored green. To limit the color green to one cell, move the blue and yellow node pointers next to the green pointer.

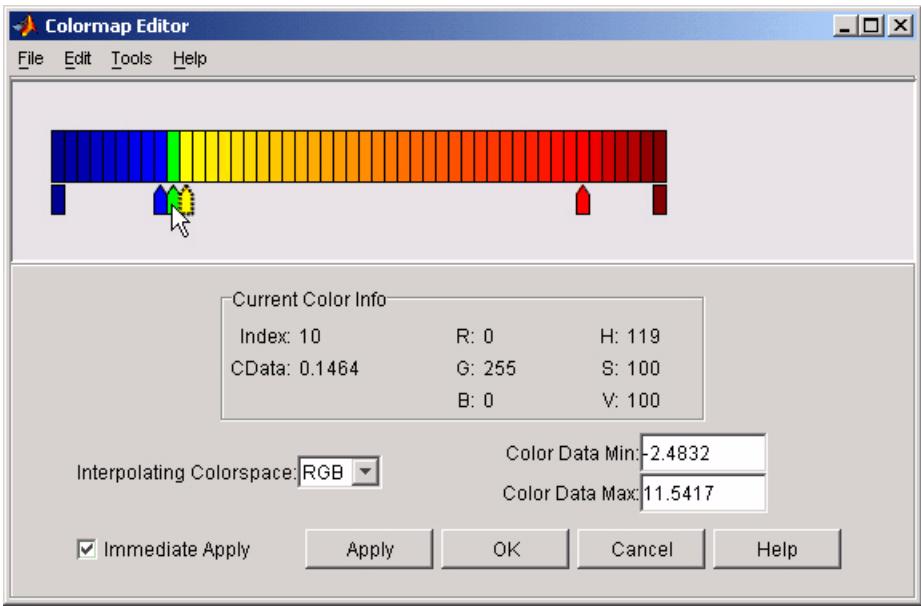

**5** Before making further adjustments to the colormap, we need to move the green cell so that it is centered around zero. Use the colorbar to locate the green cell.

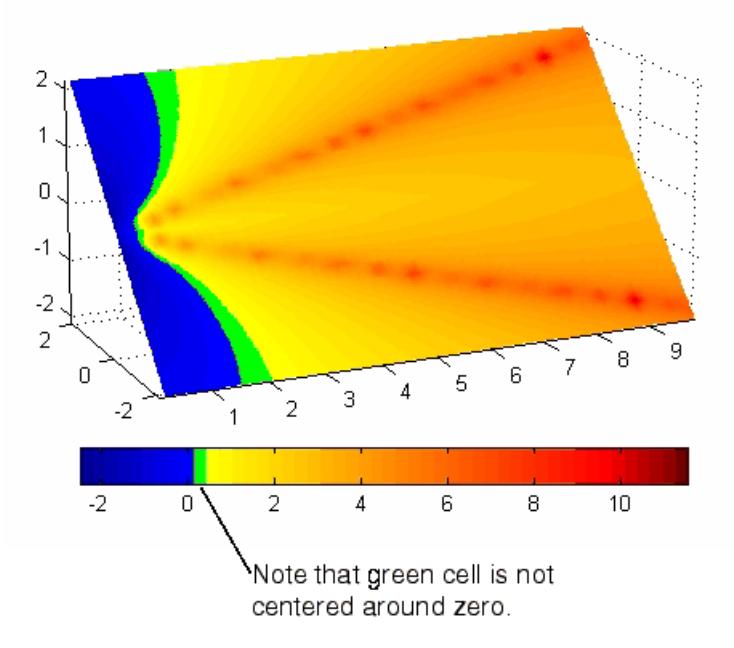

To recenter the green cell around zero, select the blue, green, and yellow node pointers (left-click blue, **Shift+click** yellow) and move them as a group using the left arrow key. Watch the colorbar in the figure window to see when the green color is centered around zero.

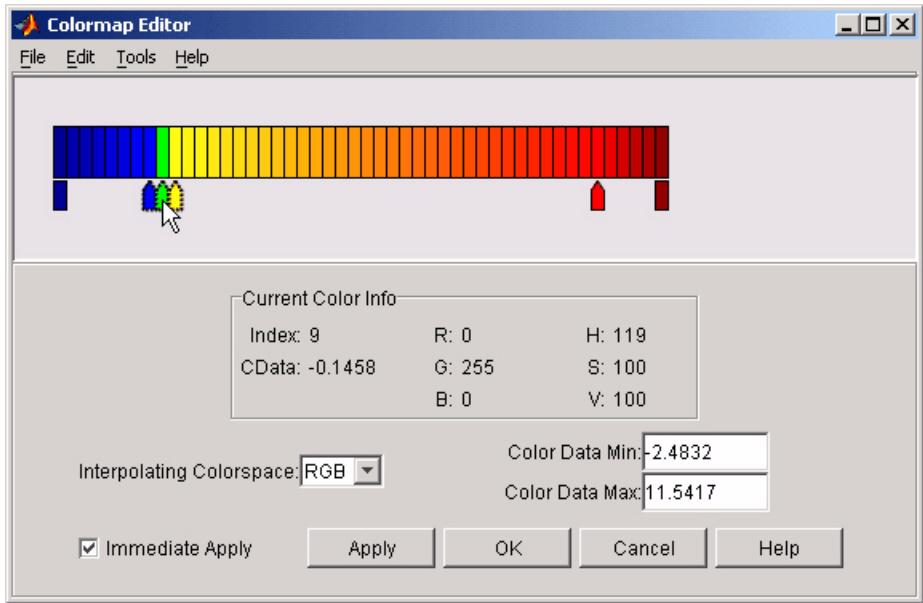

The slice plane now has the desired range of colors for negative, zero, and positive data.

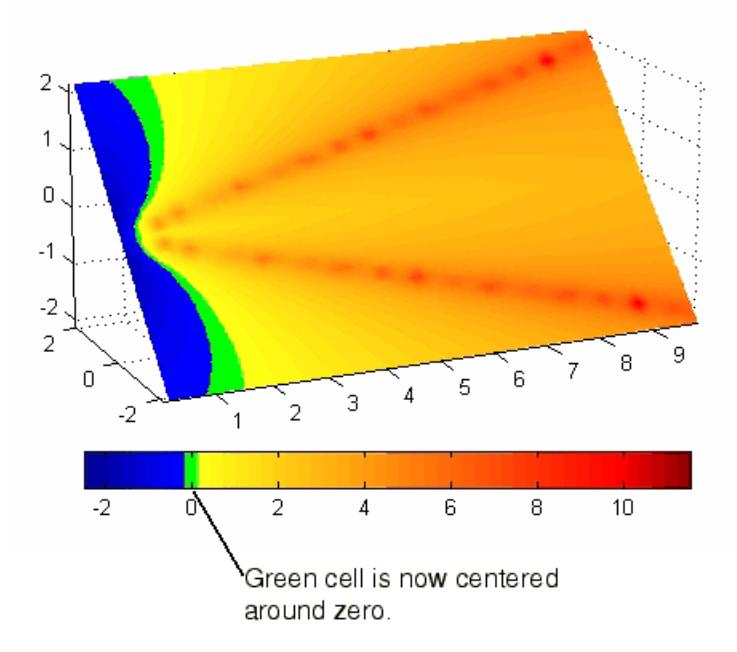

**6** Increase the orange-red coloring in the slice by moving the red node pointer toward the yellow node.

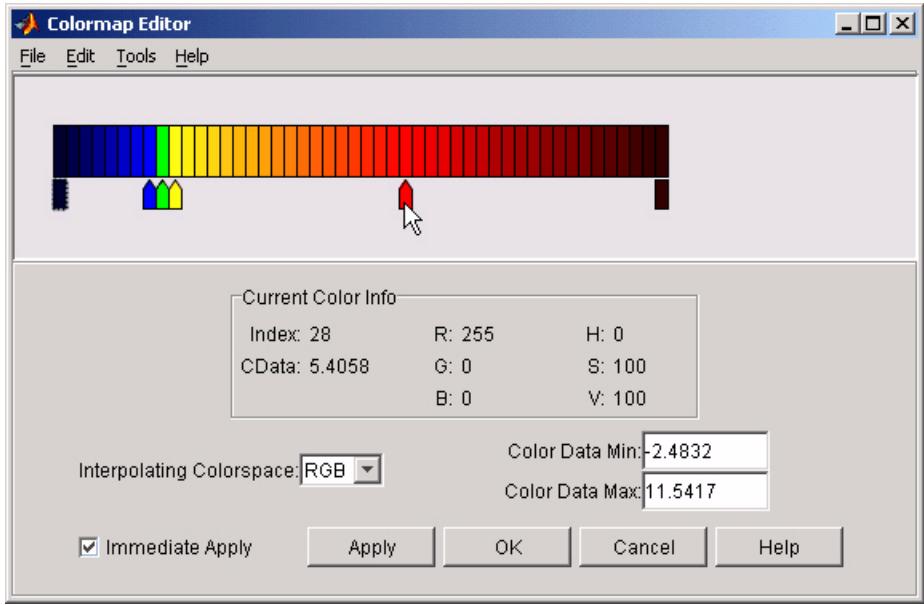

**7** Darken the endpoints to bring out more detail in the extremes of the data. Double-click the end nodes to display the color picker. Set the red endpoint to the RGB value [50 0 0] and set the blue endpoint to the RGB value [0 0 50].

The slice plane coloring now matches the example objectives.

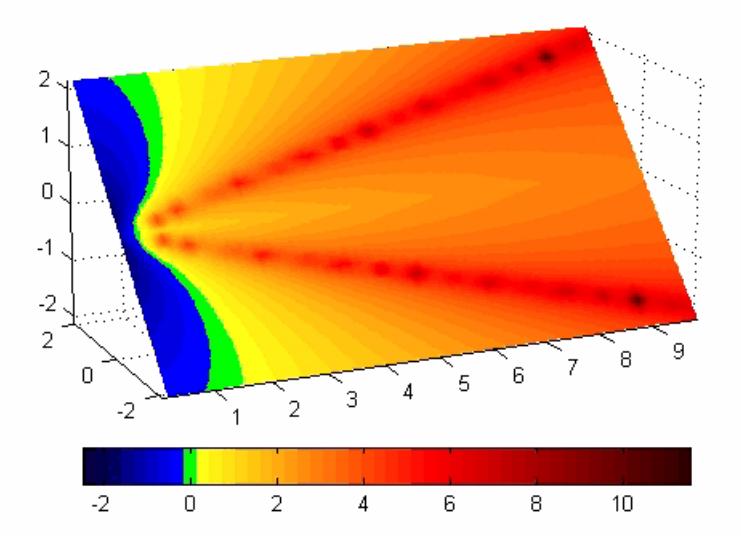

#### **Saving the Modified Colormap**

You can save the modified colormap using the colormap function or the figure [Colormap](../ref/figure_props.html#Colormap) property.

After you have applied your changes, save the current figure colormap in a variable:

```
mycmap = get(fig,'Colormap'); % fig is figure
handle or use gcf
```
To use this colormap in another figure, set that figure's Colormap property:

set(new\_fig,'Colormap',mycmap)

To save your modified colormap in a MAT-file, use the save command to save the mycmap workspace variable:

```
save('MyColormaps','mycmap')
```
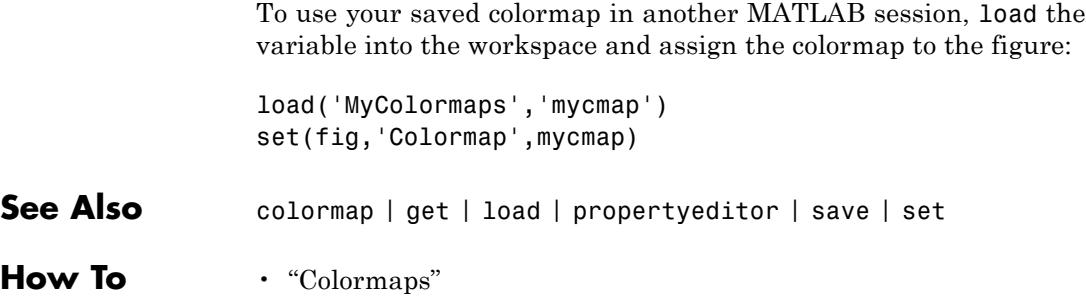

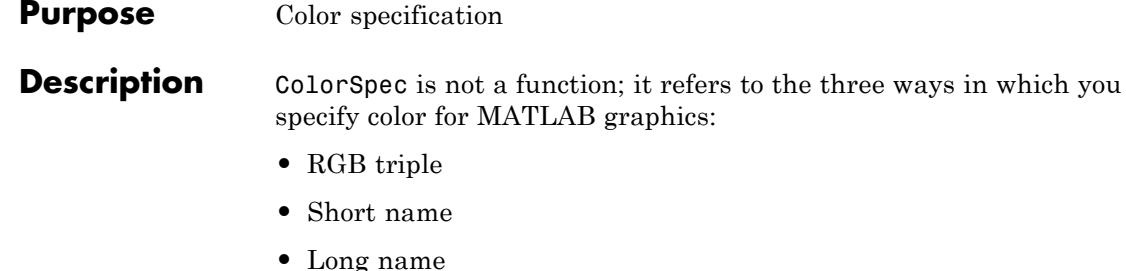

The short names and long names are MATLAB strings that specify one of eight predefined colors. The RGB triple is a three-element row vector whose elements specify the intensities of the red, green, and blue components of the color; the intensities must be in the range [0 1]. The following table lists the predefined colors and their RGB equivalents.

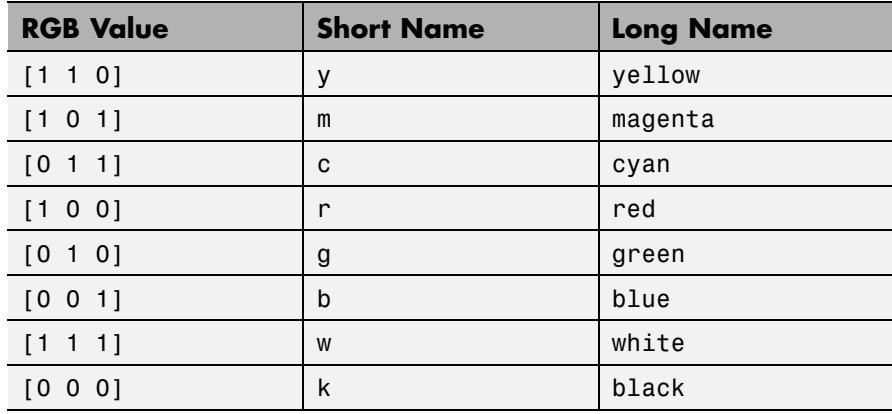

**Tips** The eight predefined colors and any colors you specify as RGB values are not part of a figure's colormap, nor are they affected by changes to the figure's colormap. They are referred to as *fixed* colors, as opposed to *colormap* colors.

> Some high-level functions (for example, scatter) accept a colorspec as an input argument and use it to set the CData of graphic objects they create. When using such functions, take care not to specify a colorspec

in a property/value pair that sets CData; values for CData are always n-length vectors or n-by-3 matrices, where n is the length of XData and YData, never strings.

**Examples** To change the background color of a figure to green, specify the color with a short name, a long name, or an RGB triple. These statements generate equivalent results:

> whitebg('g') whitebg('green') whitebg([0 1 0]);

You can use ColorSpec anywhere you need to define a color. For example, this statement changes the figure background color to pink:

set(gcf,'Color',[1,0.4,0.6])

**See Also** bar | bar3 | colordef | colormap | fill | fill3 | whitebg

# **colperm**

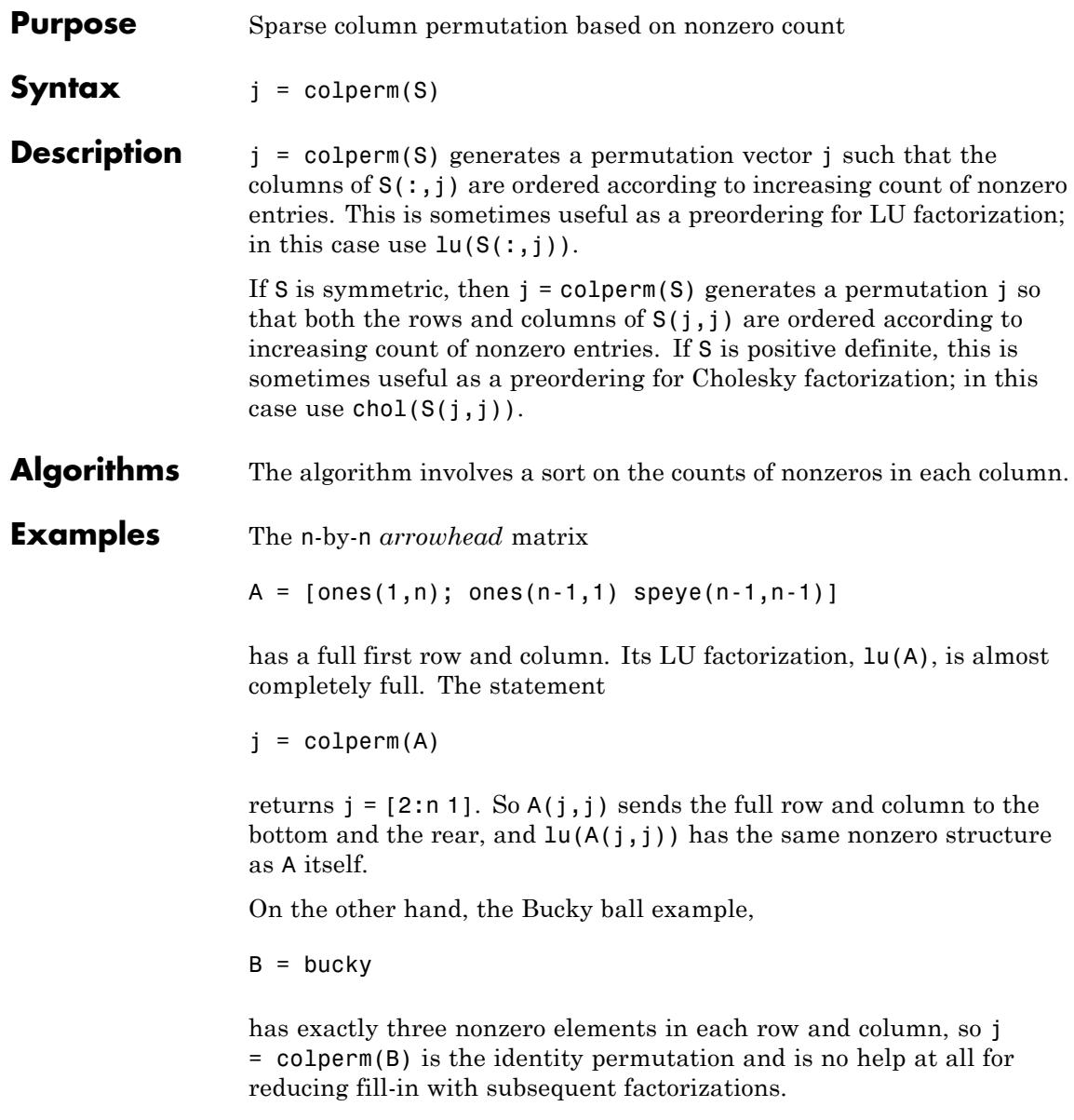

See Also chol | colamd | lu | spparms | symamd | symrcm

# **Combine**

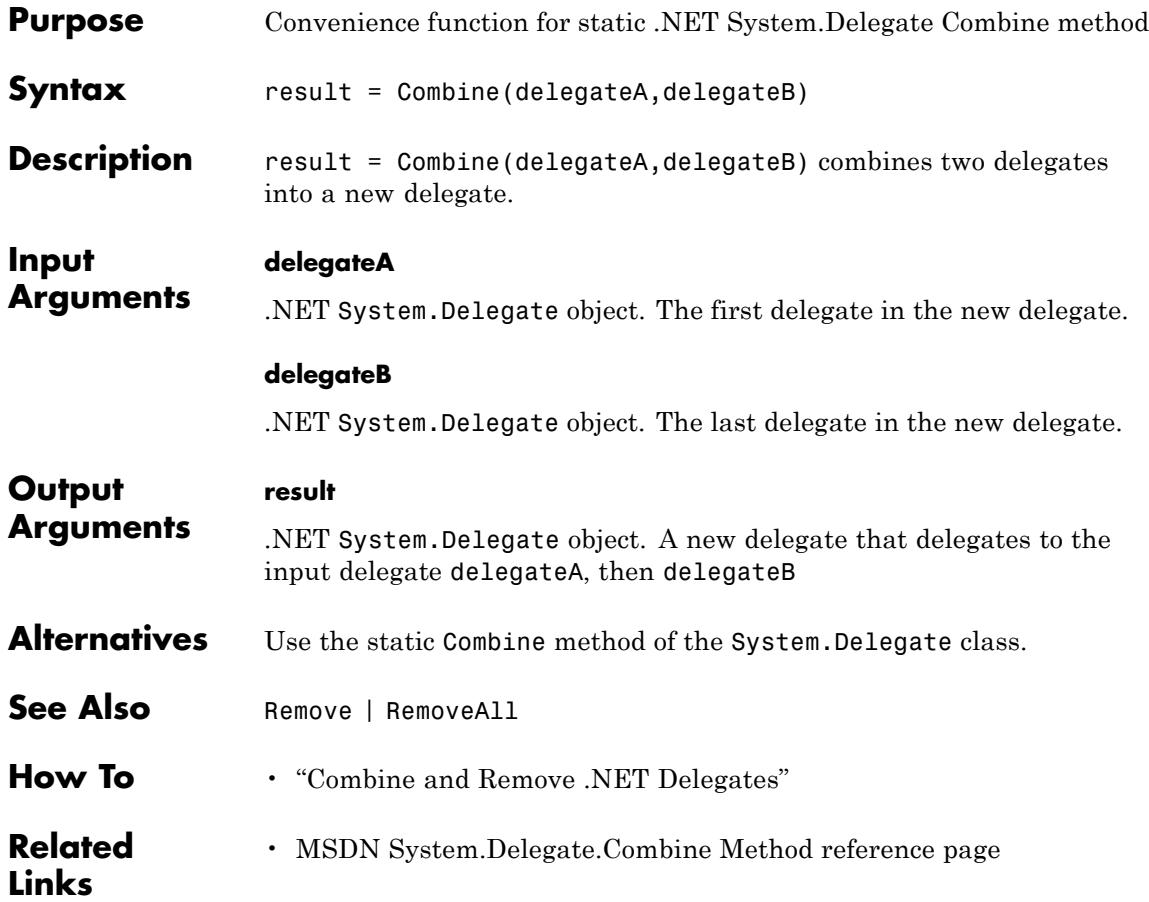
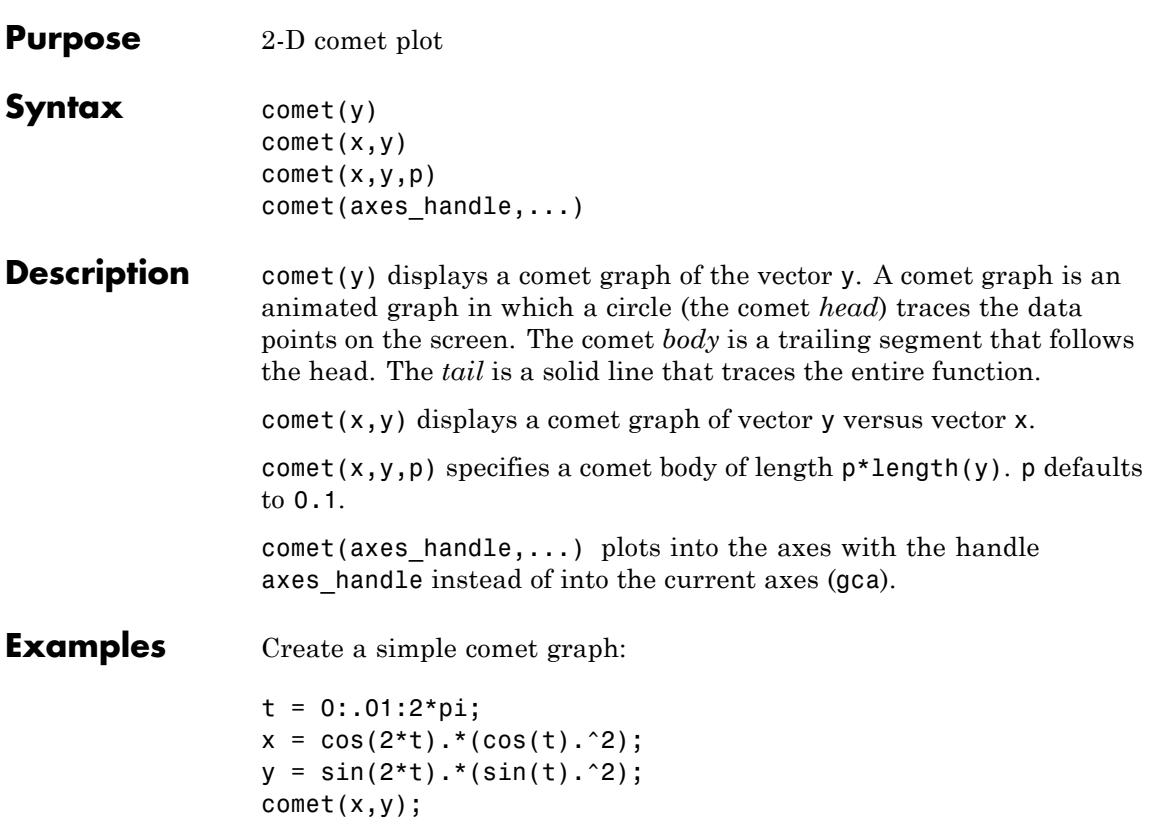

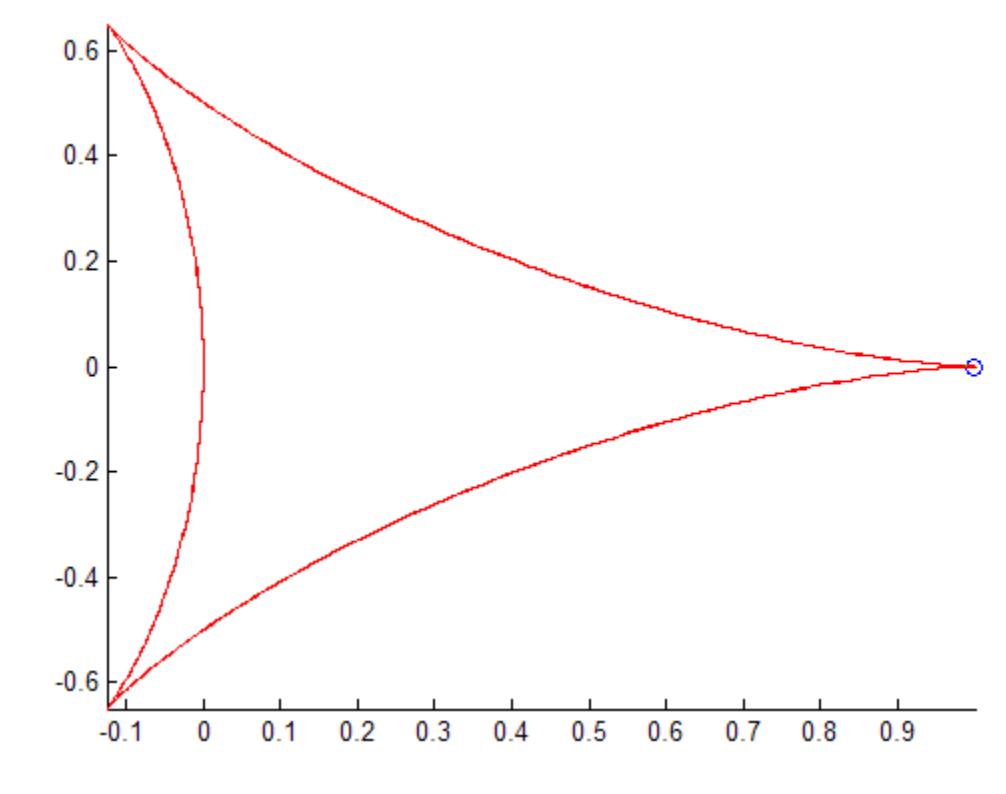

See Also comet3

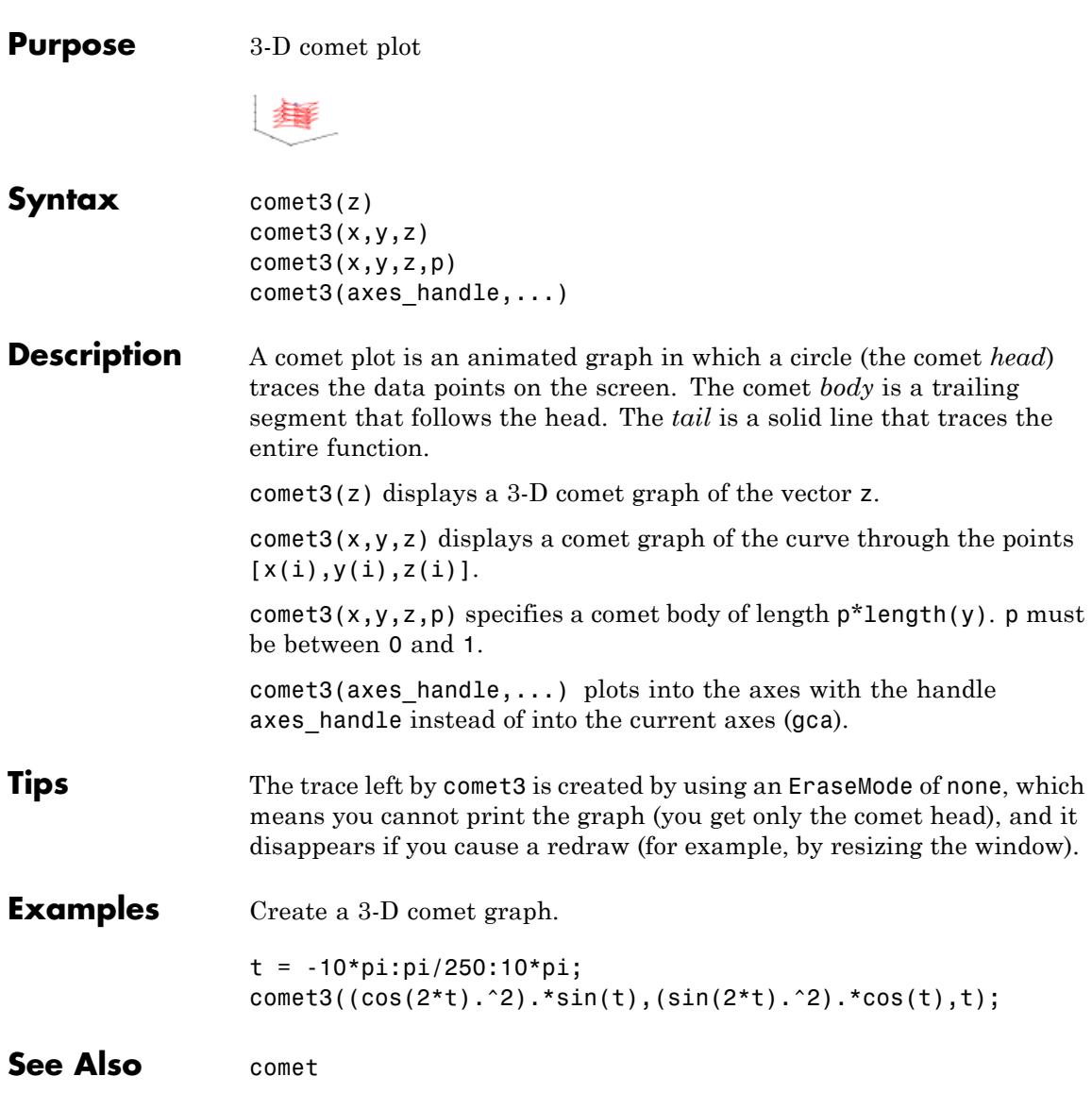

# **commandhistory**

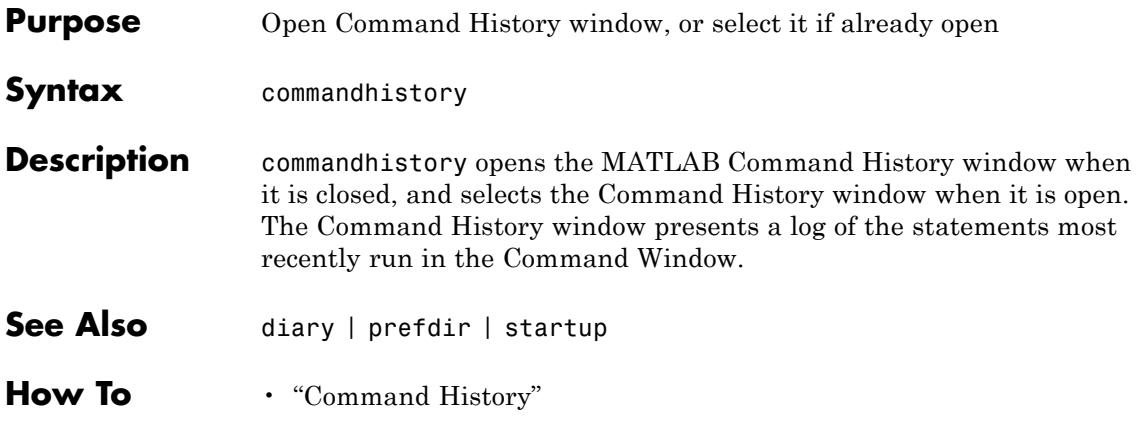

# **commandwindow**

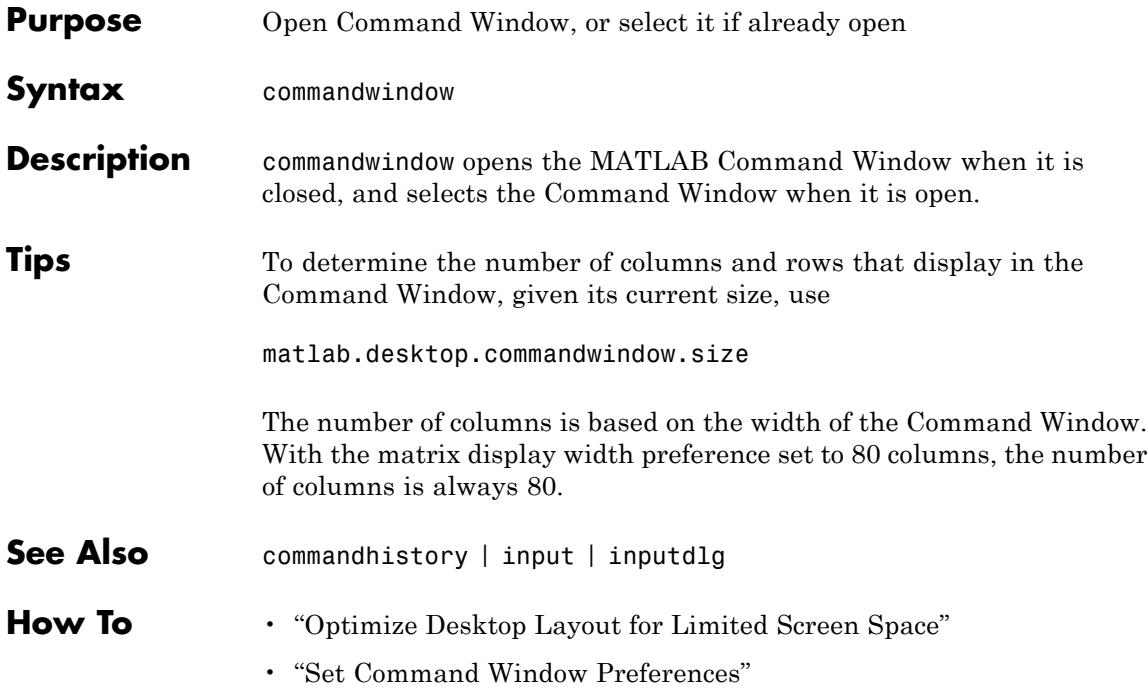

## **compan**

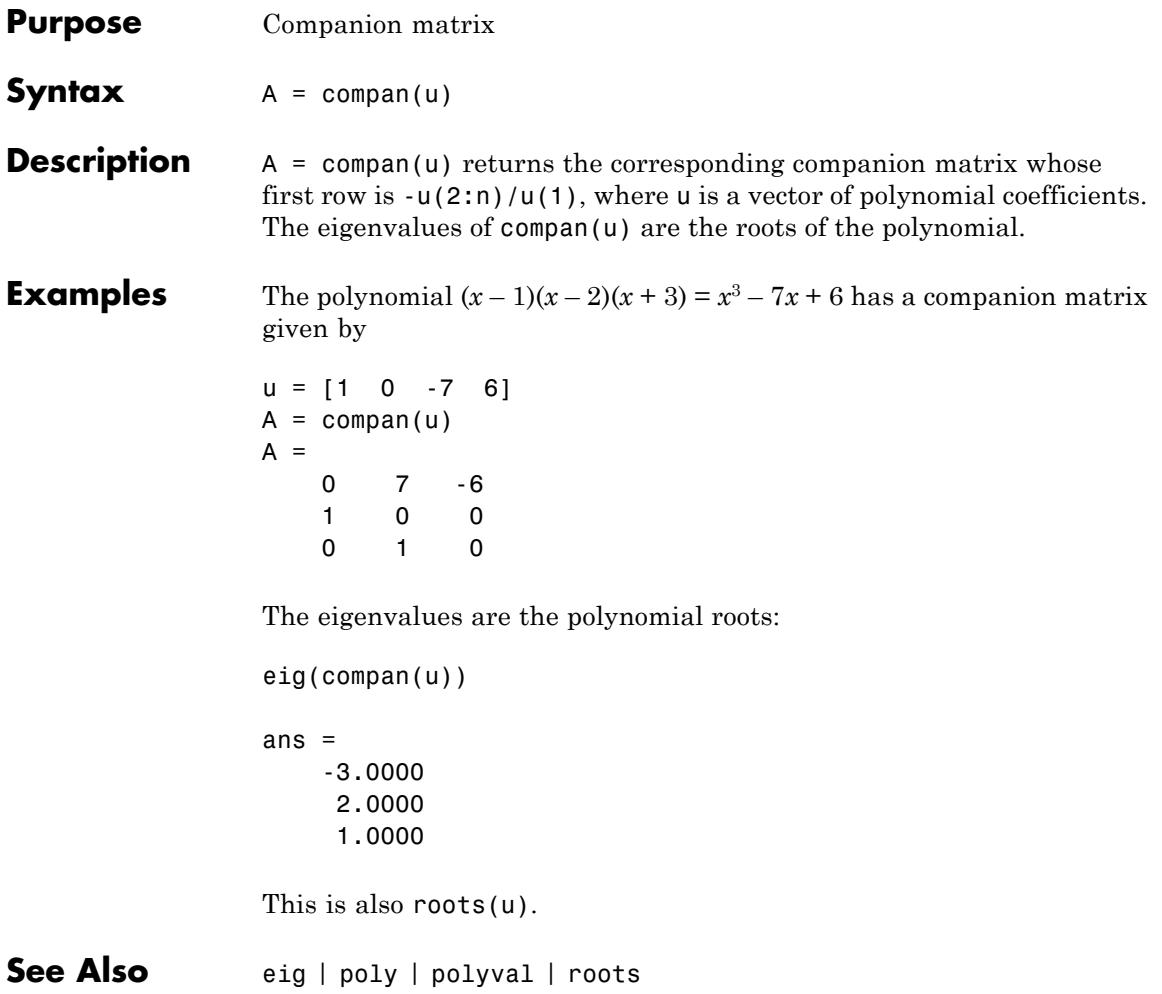

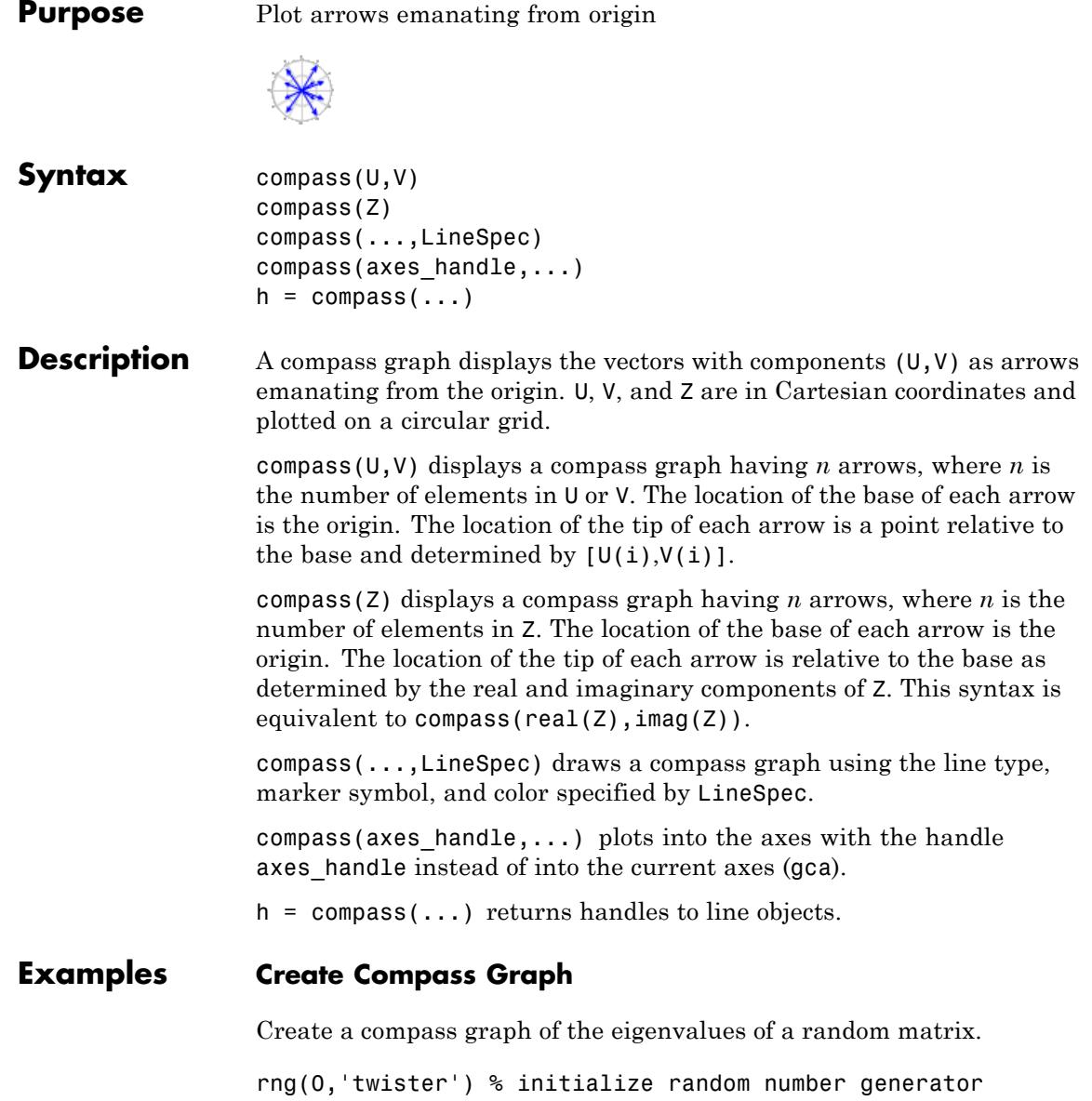

 $M = \text{randn}(20, 20)$ ;  $Z = eig(M);$ 

figure compass(Z)

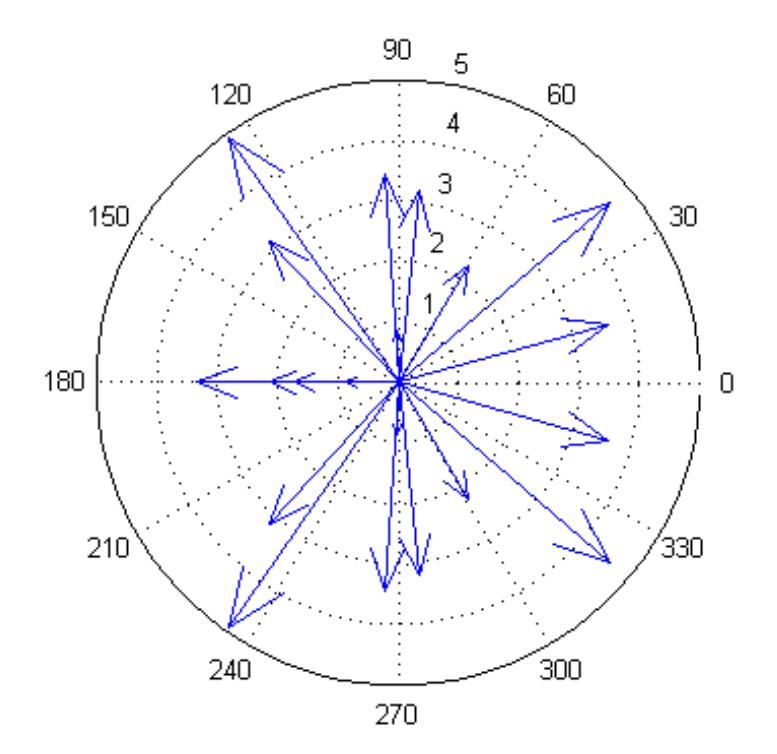

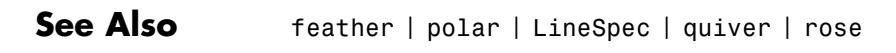

**How To** • "Compass Plots"

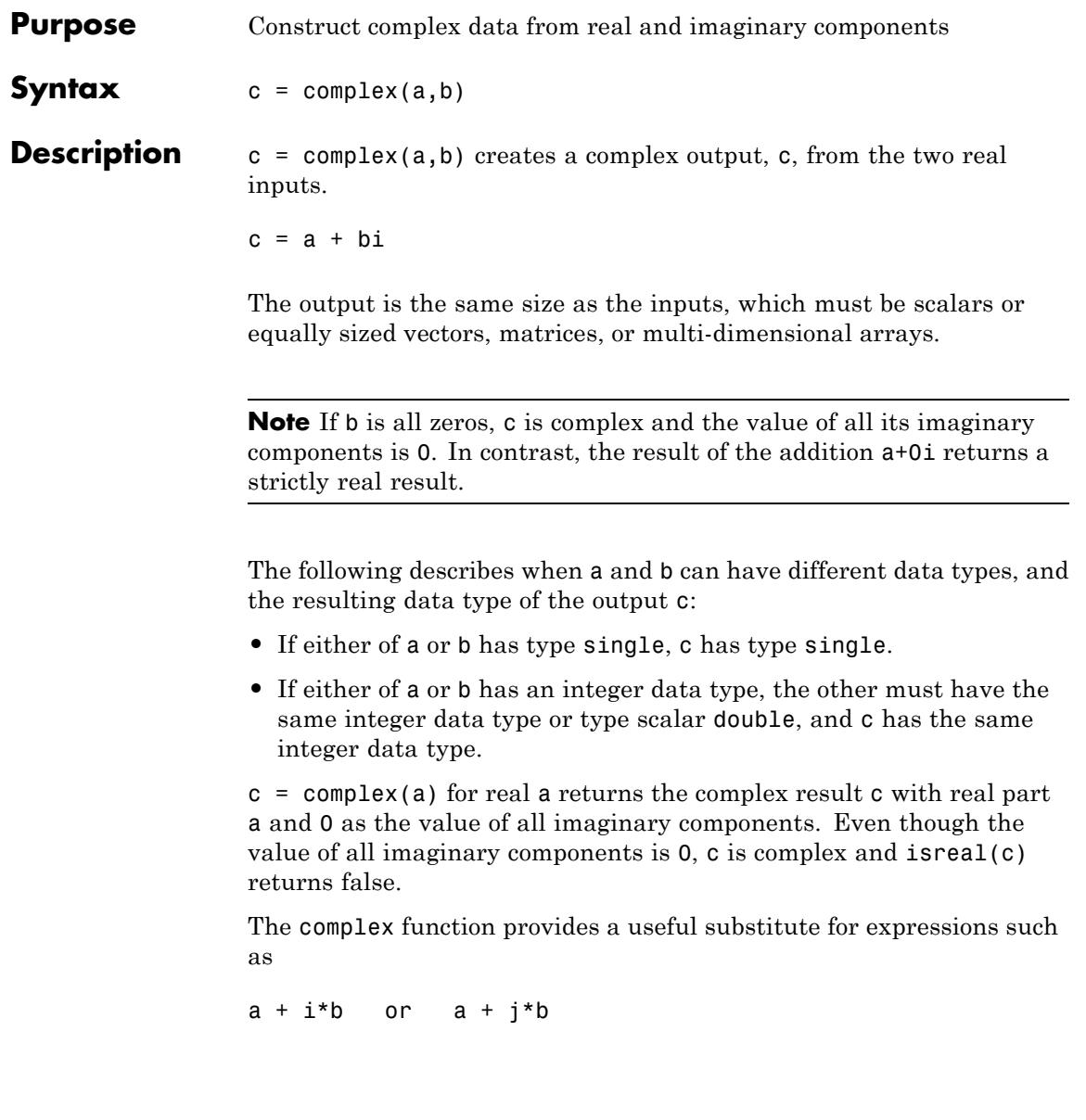

# **complex**

in cases when the names "i" and "j" may be used for other variables (and do not equal  $\sqrt{-1}$ ), when a and b are not single or double, or when b is all zero.

#### **Examples** Create complex uint8 vector from two real uint8 vectors.

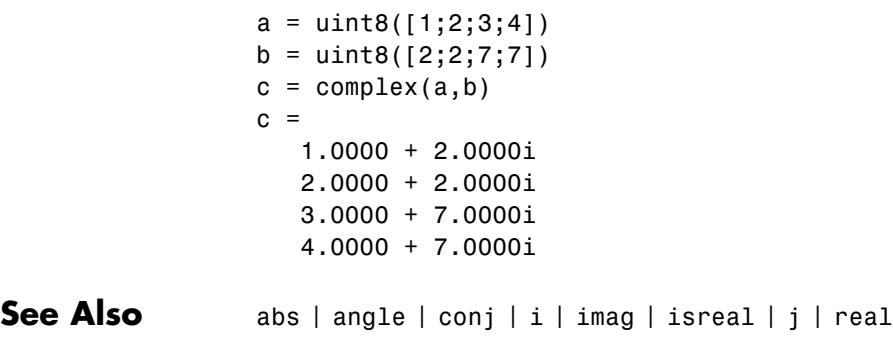

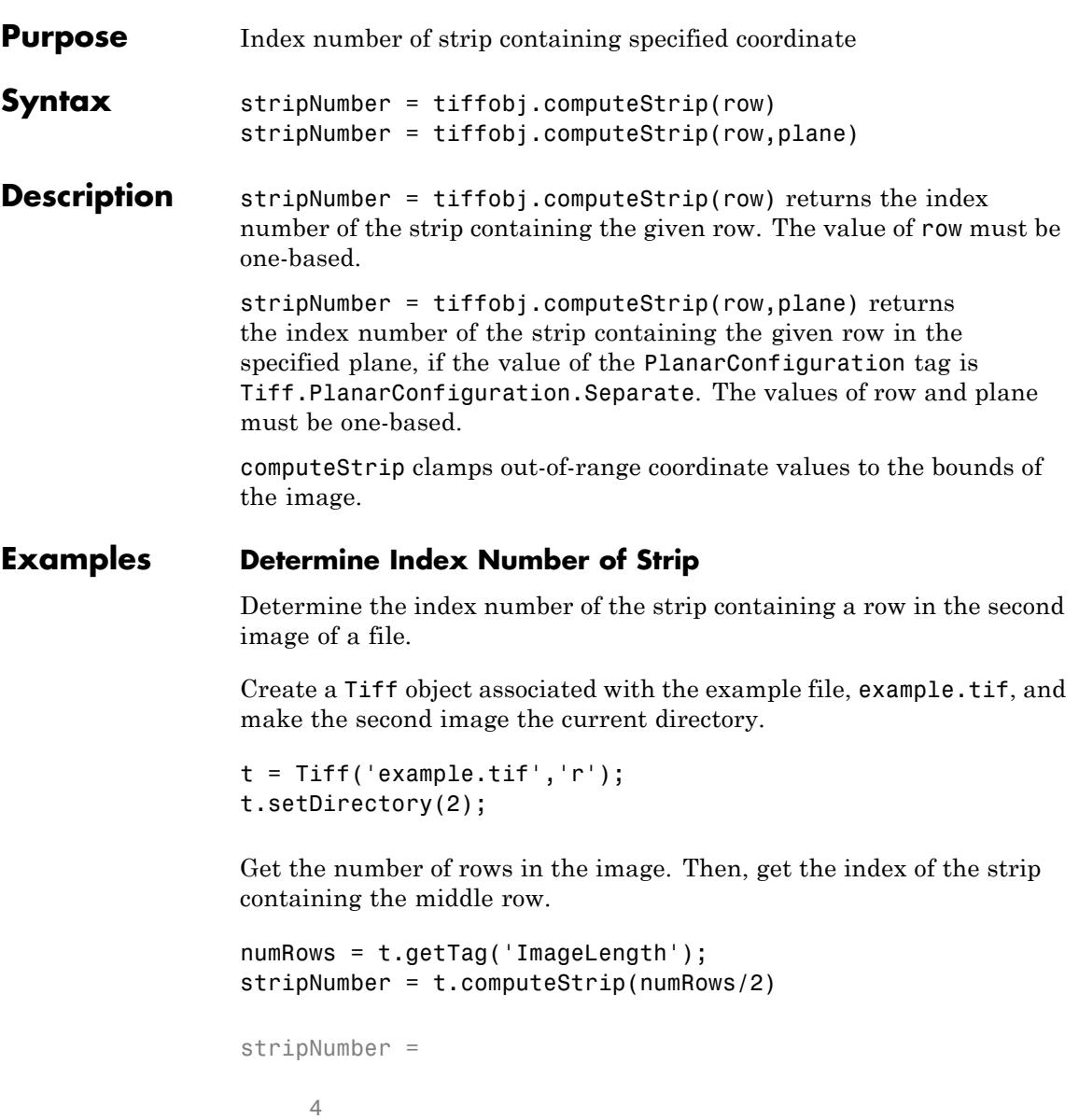

# **Tiff.computeStrip**

 $\mathbf{I}$ 

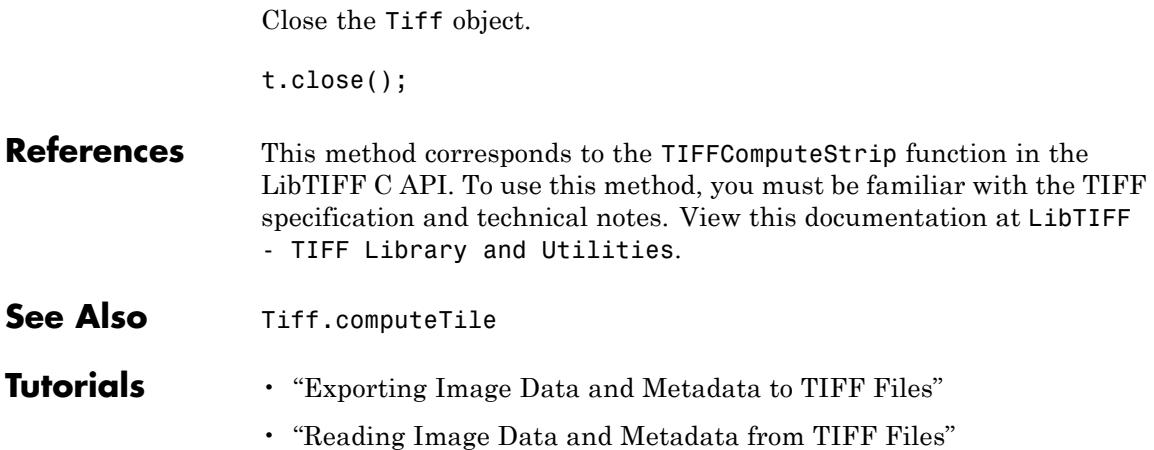

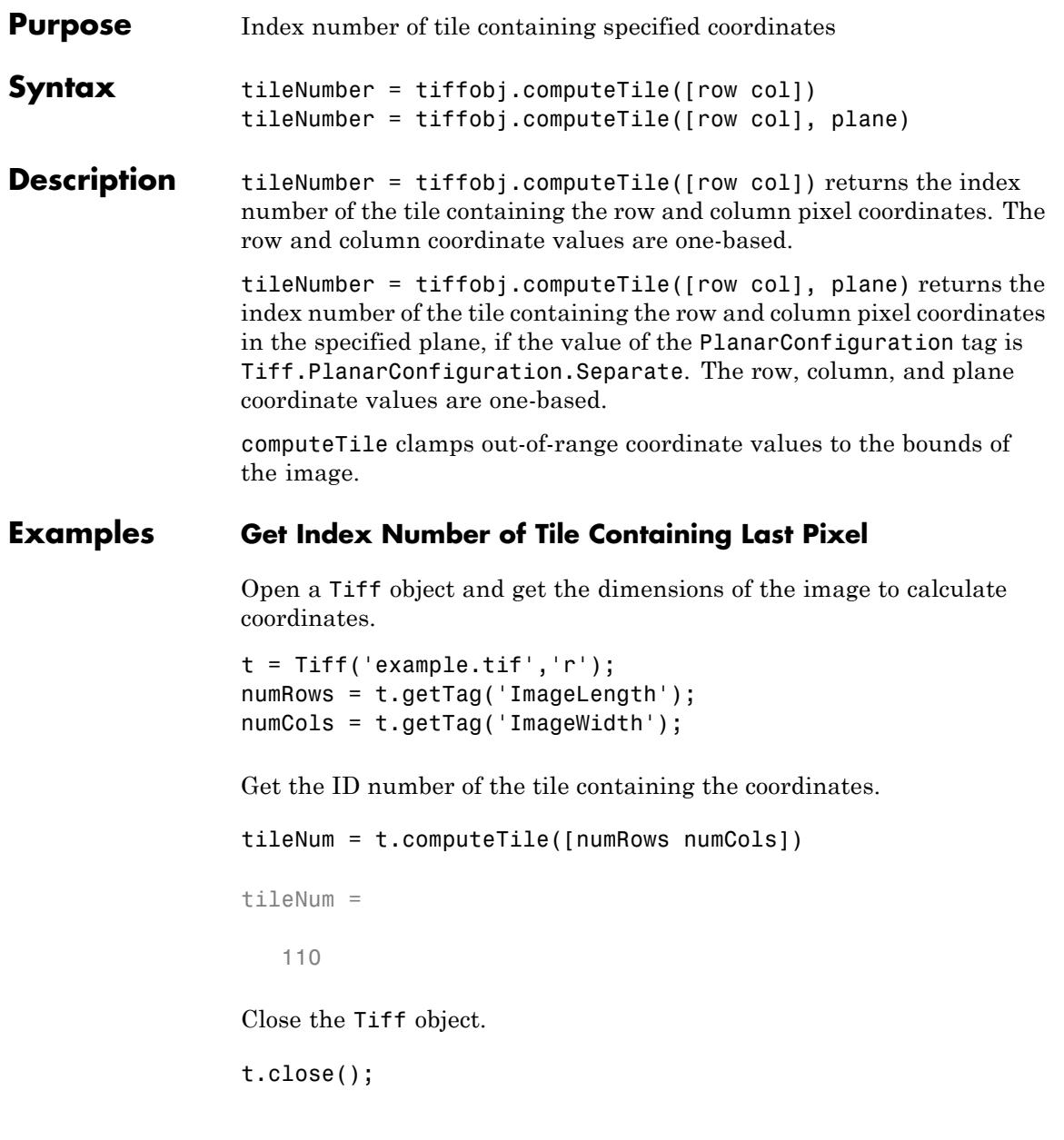

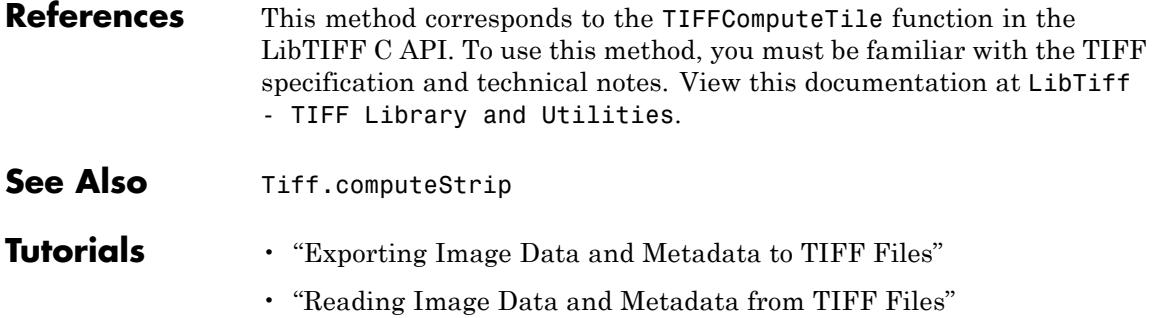

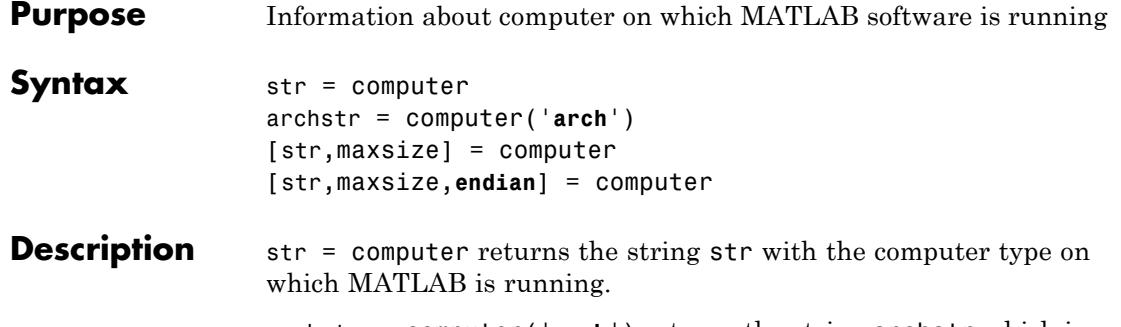

archstr = computer('**arch**') returns the string archstr which is used by the mex command -*arch* switch.

[str,maxsize] = computer returns the integer maxsize, the maximum number of elements allowed in an array with this version of MATLAB.

[str,maxsize,**endian**] = computer returns either 'L' for little-endian byte ordering or 'B' for big-endian byte ordering.

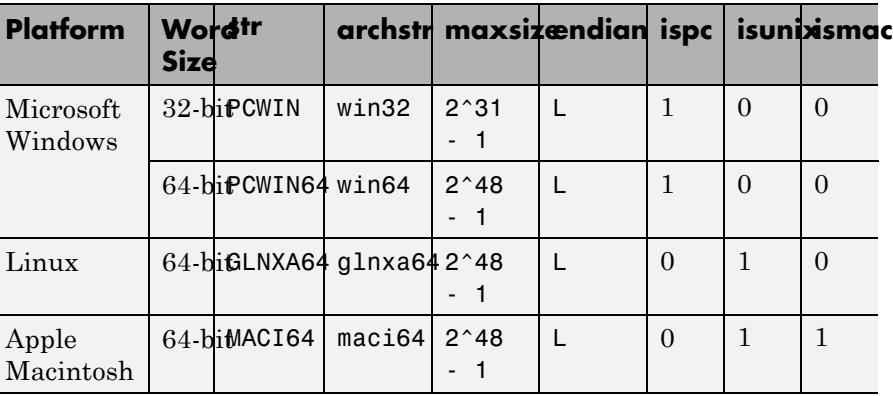

**Tips** In some cases, both 32-bit and 64-bit versions of MATLAB can run on the same platform. In this case, the value returned by computer reflects which of these is running. For example, if you run a 32-bit version of MATLAB on a Windows x64 platform, computer returns PCWIN, indicating that the 32-bit version is running. You can get this information and the value of archstr from the **Help** menu, as described

## **computer**

in "Information About your Installation" in the Desktop Tools and Development Environment documentation.

See Also getenv | setenv | ispc | isunix | ismac

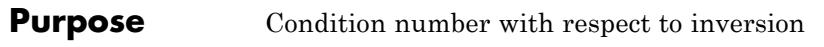

#### **Syntax**  $c = \text{cond}(X)$  $c = \text{cond}(X, p)$

**Description** The *condition number* of a matrix measures the sensitivity of the solution of a system of linear equations to errors in the data. It gives an indication of the accuracy of the results from matrix inversion and the linear equation solution. Values of  $cond(X)$  and  $cond(X,p)$  near 1 indicate a well-conditioned matrix.

> $c = \text{cond}(X)$  returns the 2-norm condition number, the ratio of the largest singular value of X to the smallest.

 $c = \text{cond}(X, p)$  returns the matrix condition number in p-norm:

 $norm(X, p)$  \*  $norm(inv(X), p)$ 

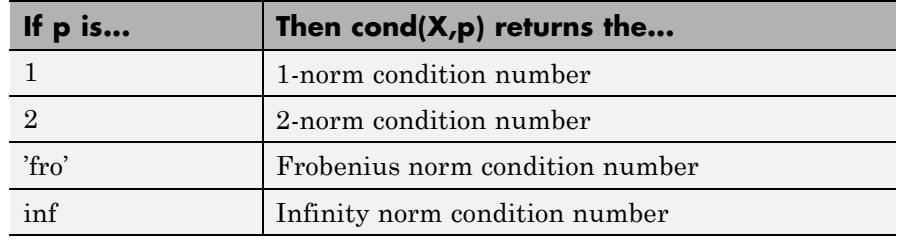

- **Algorithms** The algorithm for cond (when  $p = 2$ ) uses the singular value decomposition, svd. When the input matrix is sparse, cond ignores any specified p value and calls condest.
- **See Also** condeig | condest | norm | normest | rank | rcond | svd

# **condeig**

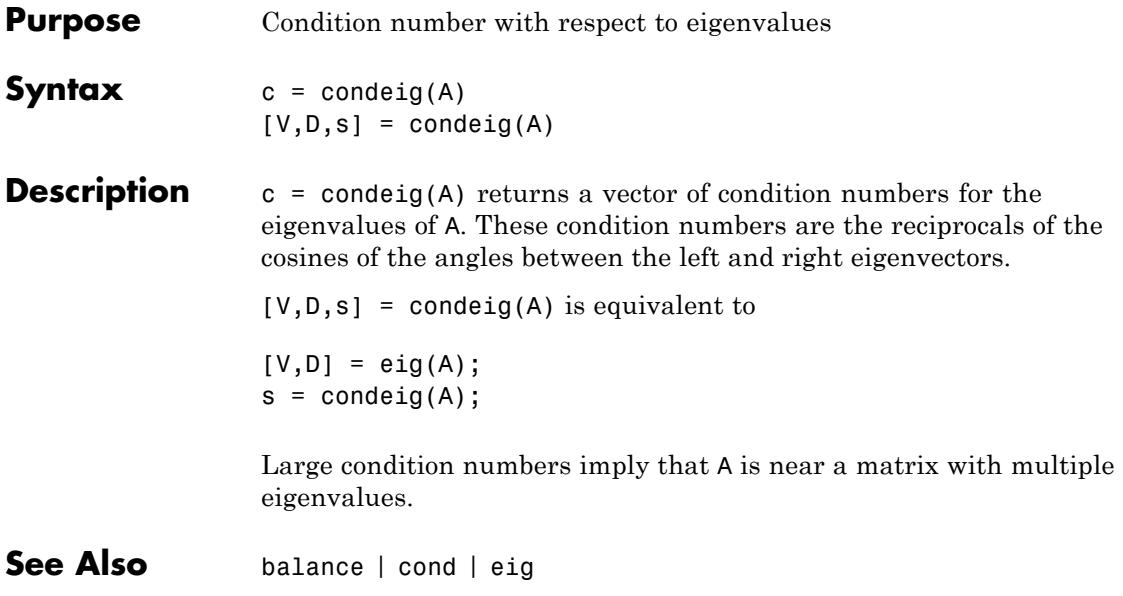

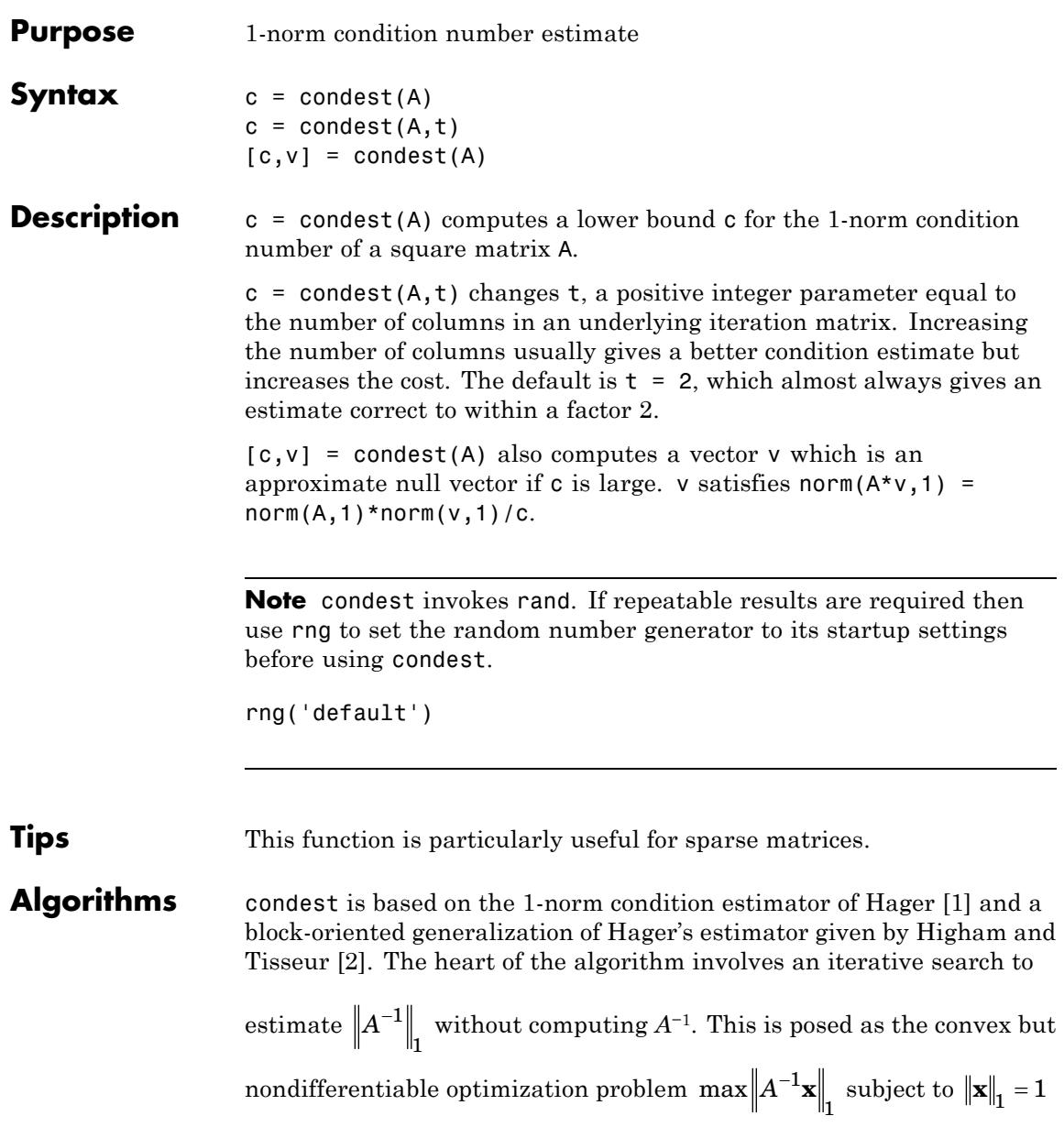

# <span id="page-1063-0"></span>**condest**

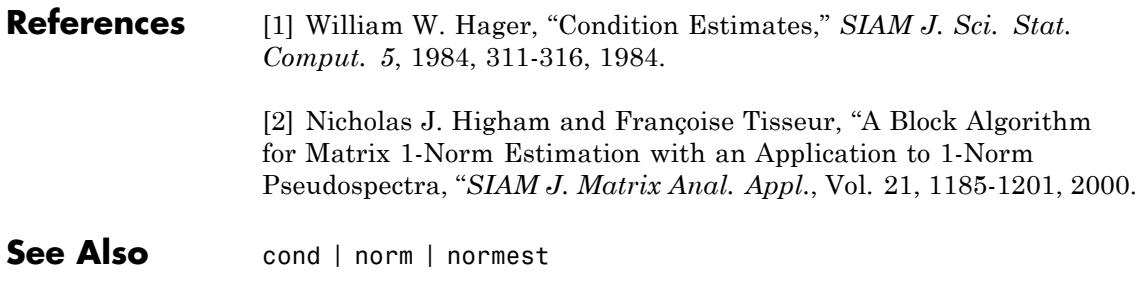

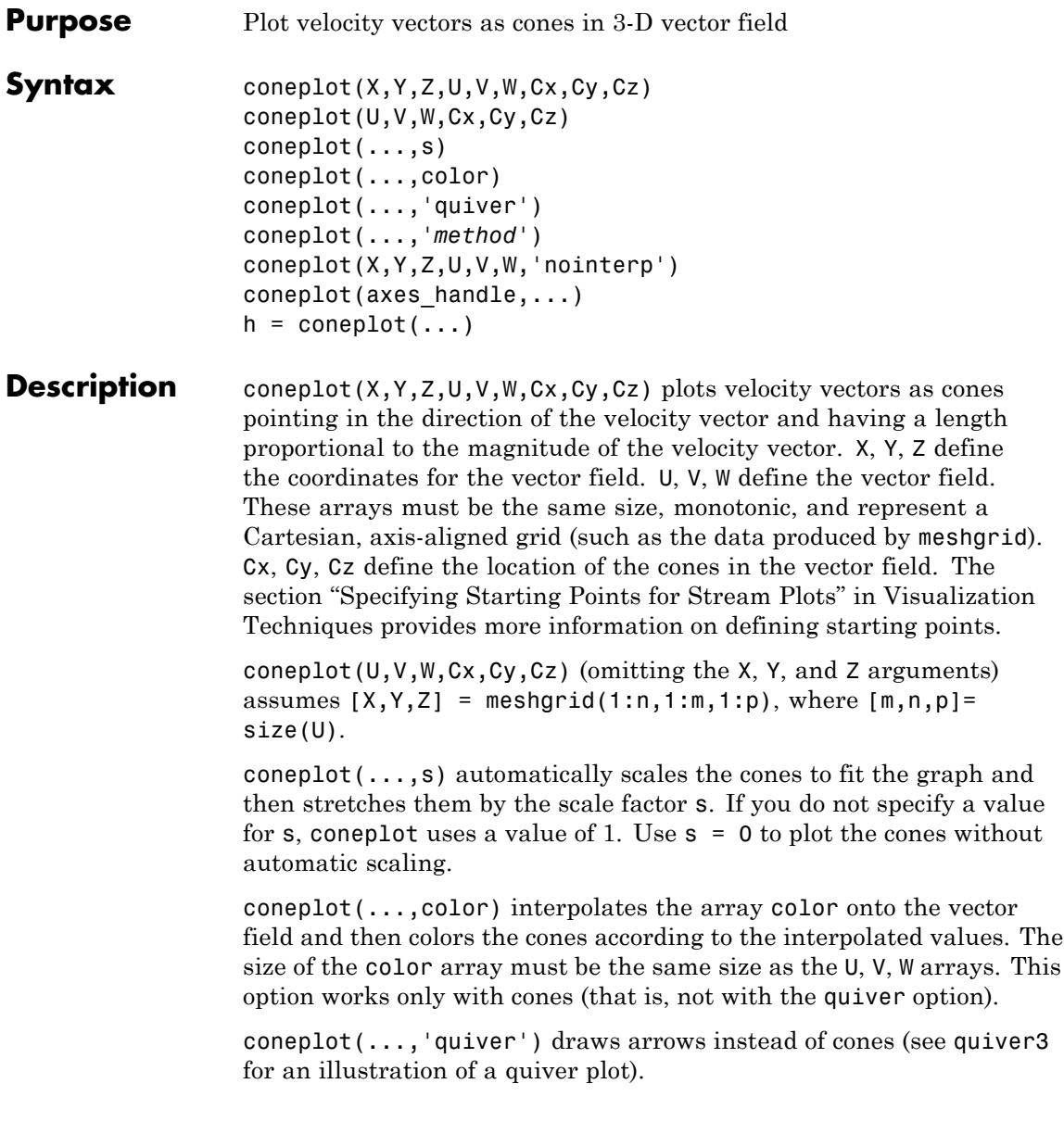

# **coneplot**

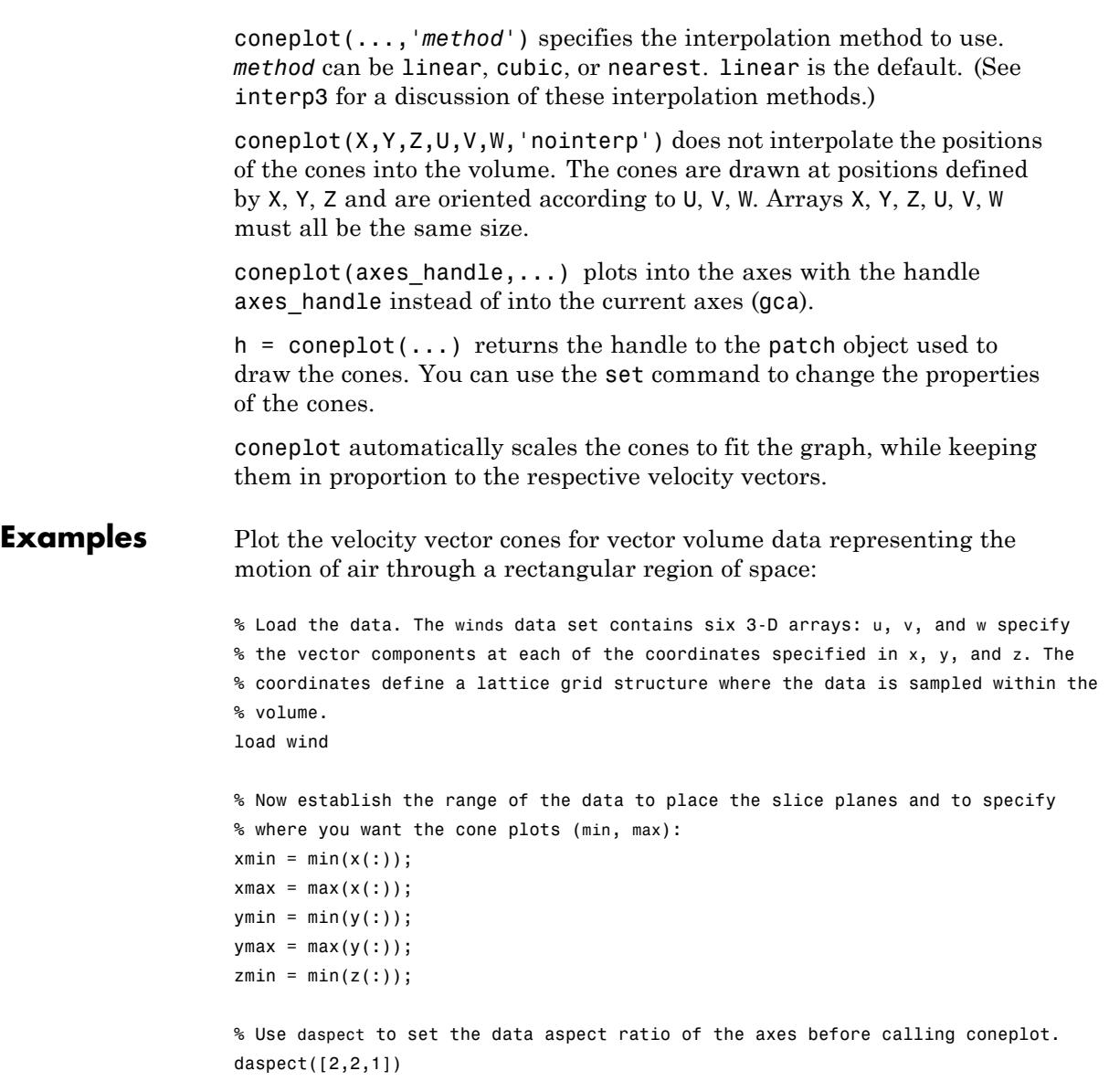

```
% Decide where in data space you want to plot cones. This example selects the
% full range of x and y in eight steps and the range 3 to 15 in four steps in z
% using linspace and meshgrid.
xrange = linspace(xmin,xmax,8);
yrange = linspace(ymin,ymax,8);
zrange = 3:4:15;[cx cy cz] = meshgrid(xrange,yrange,zrange);
% Draw the cones, setting the scale factor to 5 to make the cones larger than
% the default size:
hcones = \text{coneplot}(x, y, z, u, v, w, cx, cy, cz, 5);% Set the coloring of each cone using FaceColor and EdgeColor:
set(hcones,'FaceColor','red','EdgeColor','none')
% Calculate the magnitude of the vector field (which represents wind speed) to
% generate scalar data for the slice command:
hold on
wind speed = sqrt(u.^2 + v.^2 + w.^2);
% Create slice planes along the x-axis at xmin and xmax, along the y-axis at
% ymax, and along the z-axis at zmin:
hsurfaces = slice(x,y,z,wind_speed,[xmin,xmax],ymax,zmin);
% Specify interpolated face color so the slice coloring indicates wind speed,
% and do not draw edges (hold, slice, FaceColor, EdgeColor):
set(hsurfaces,'FaceColor','interp','EdgeColor','none')
hold off
% Use the axis command to set the axis limits equal to the range of the data.
axis tight;
% Orient the view to azimuth = 30 and elevation = 40. (rotate3d is a useful
% command for selecting the best view.)
view(30,40);axis off
% Select perspective projection to provide a more realistic looking volume
% using camproj:
camproj perspective;
% Zoom in on the scene a little to make the plot as large as possible using camzoom:
camzoom(1.5)
```
% The light source affects both the slice planes (surfaces) and the cone plots % (patches). However, you can set the lighting characteristics of each independently:

% Add a light source to the right of the camera and use Phong lighting to give the % cones and slice planes a smooth, three-dimensional appearance using camlight and lighting: camlight right; lighting phong

% Increase the value of the [AmbientStrength](../ref/surface_props.html#AmbientStrength) property for each slice plane to improve % the visibility of the dark blue colors: set(hsurfaces,'AmbientStrength',.6)

% Increase the value of the [DiffuseStrength](../ref/patch_props.html#DiffuseStrength) property of the cones to brighten particularly % those cones not showing specular reflections: set(hcones,'DiffuseStrength',.8)

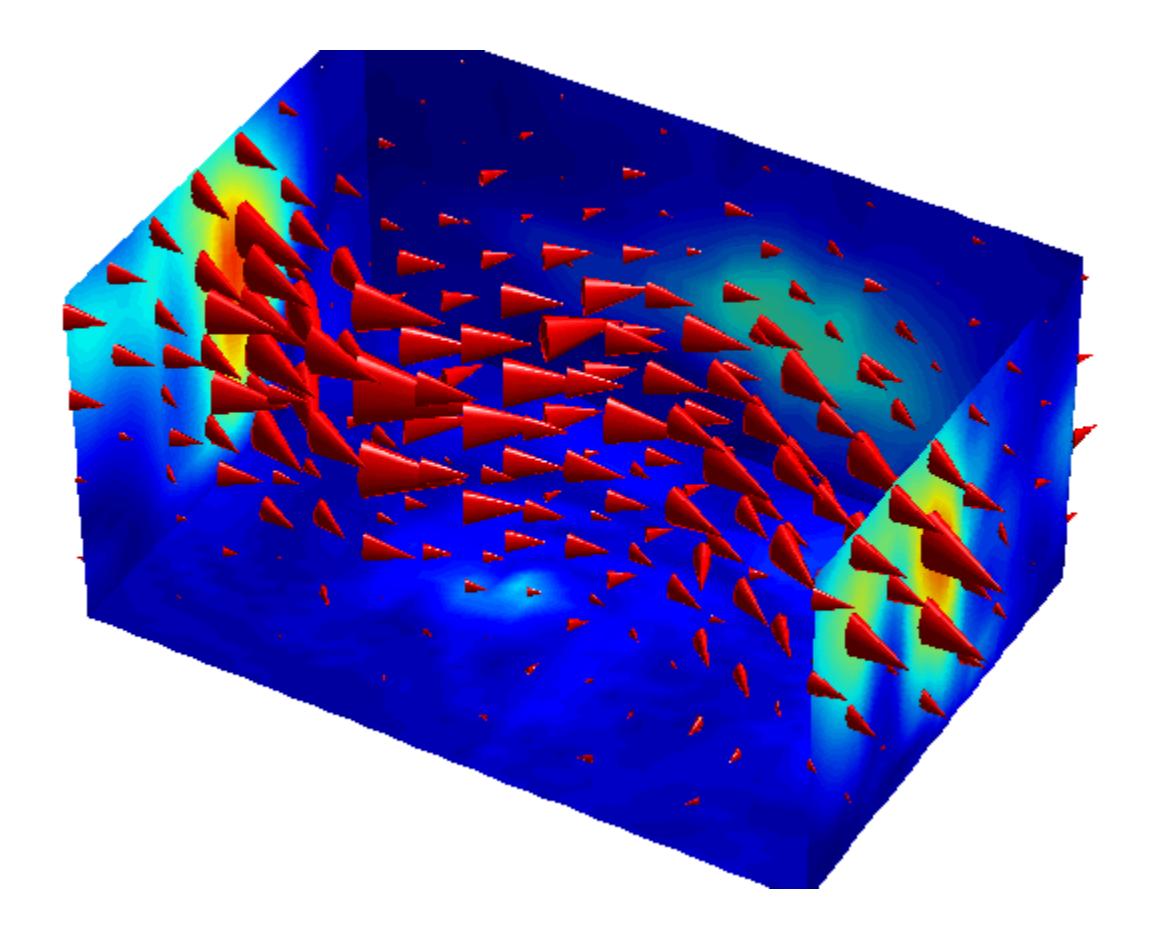

- **See Also** isosurface | patch | reducevolume | smooth3 | streamline | stream2 | stream3 | subvolume
- **Tutorials** "Overview of Volume Visualization"

# **conj**

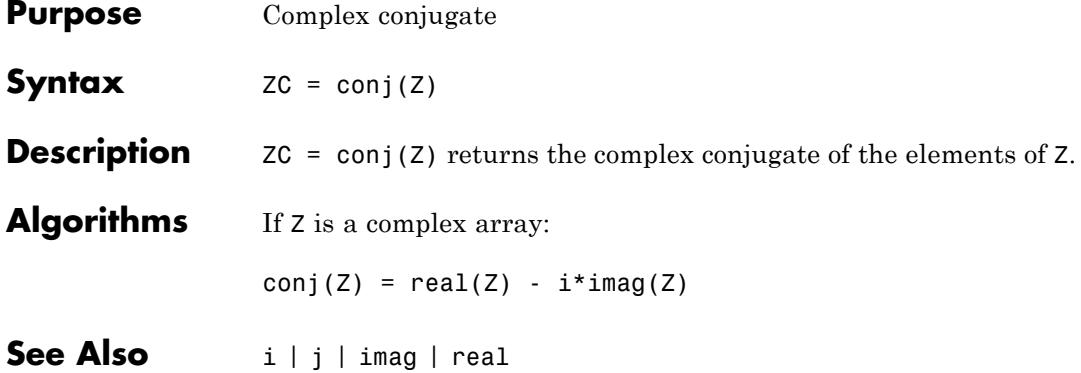

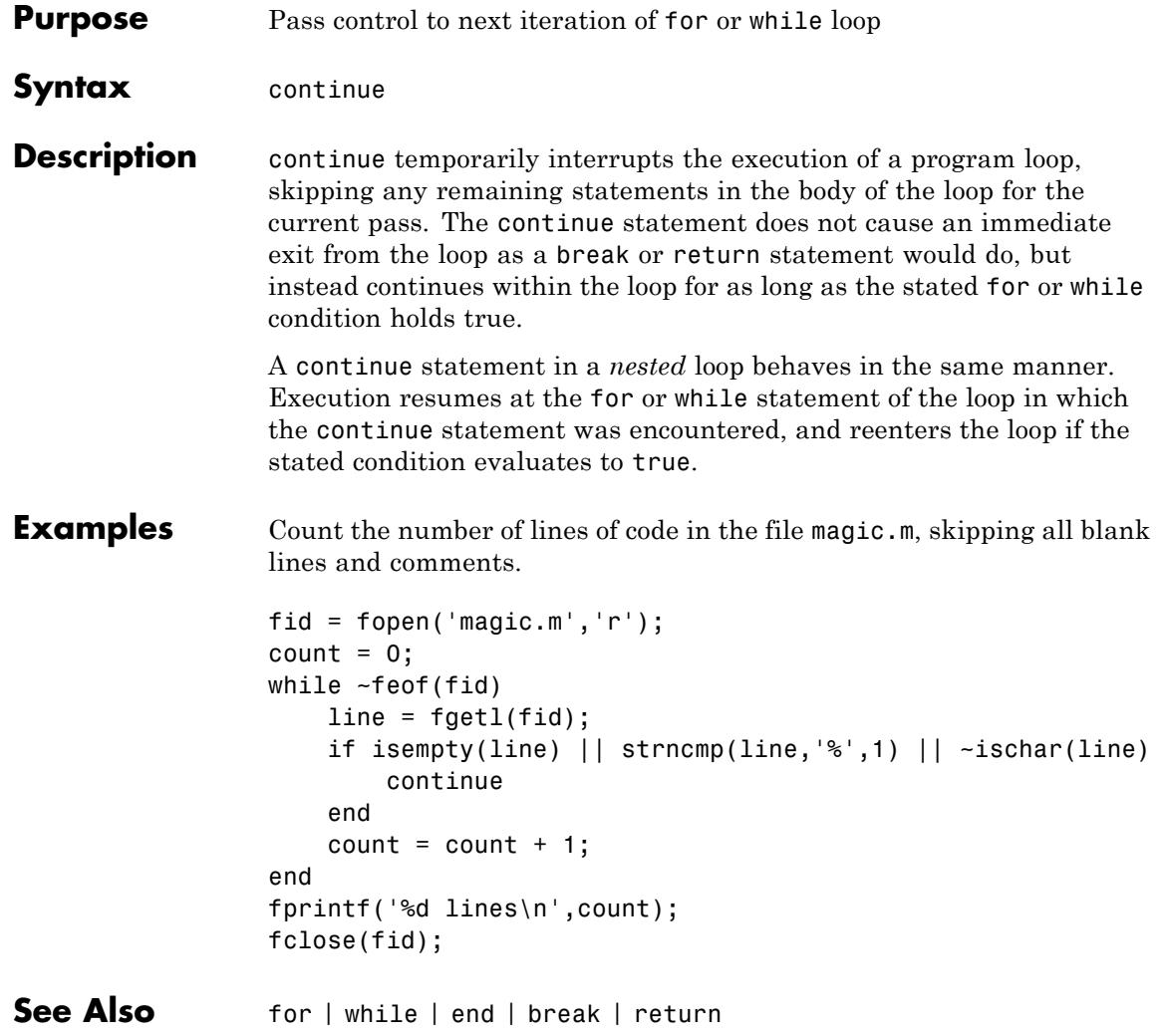

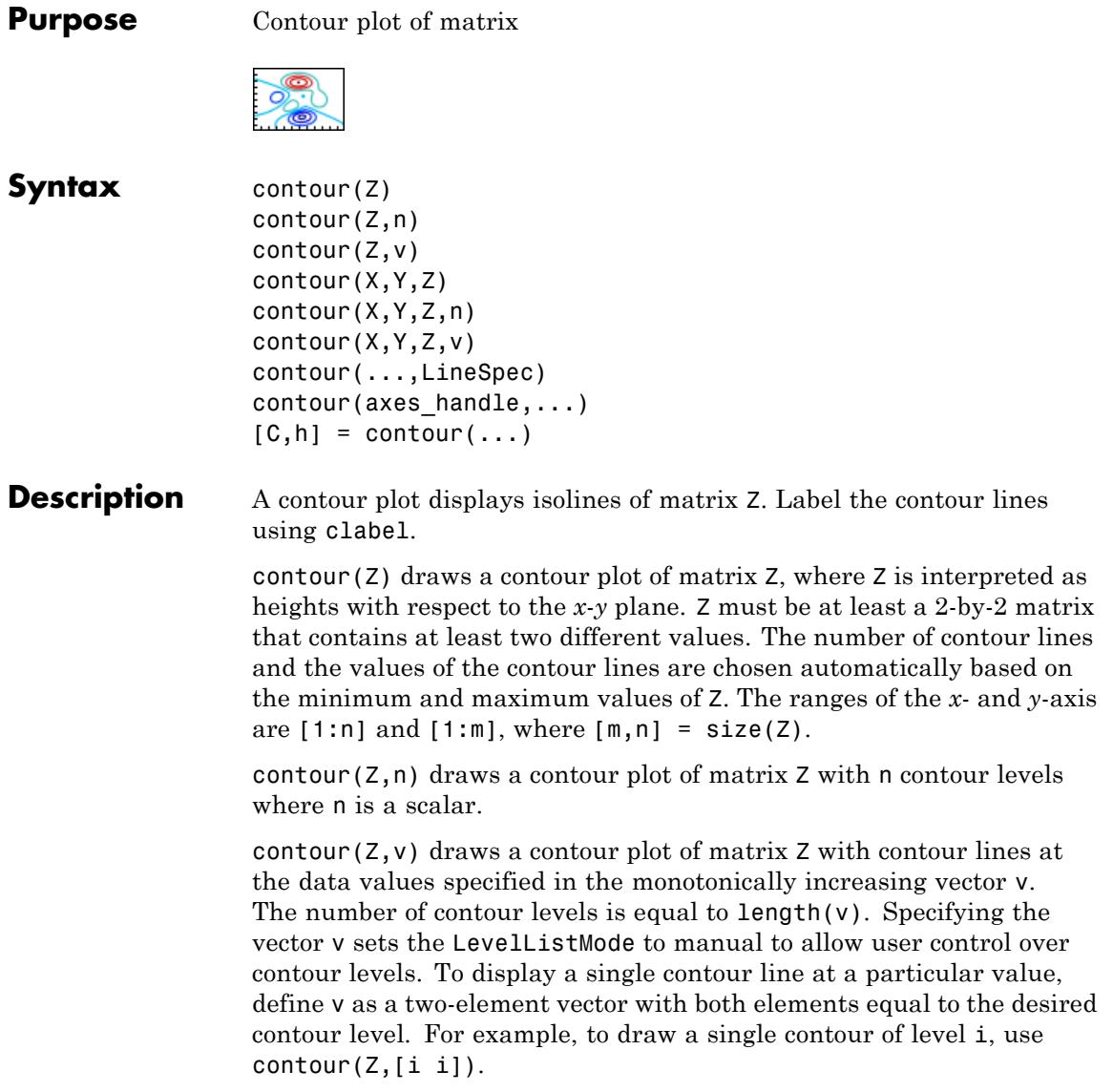

contour( $X,Y,Z$ ), contour( $X,Y,Z,n$ ), and contour( $X,Y,Z,v$ ) draw contour plots of Z using X and Y to determine the *x*- and *y*-axis limits.

**•** If X and Y are vectors, then the length of X must equal the number of columns in Z and the length of Y must equal the number of rows in Z.

**•** If X and Y are matrices, then their sizes must equal the size of Z. If X or Y is irregularly spaced, then contour calculates contours using a regularly spaced contour grid, and then transforms the data to X or Y.

contour(...,LineSpec) draws the contours using the line type and color specified by LineSpec. contour ignores marker symbols.

contour(axes handle,...) plots into axes axes handle instead of gca.

 $[C,h] = \text{contour}(\ldots)$  returns a contour matrix, C, that contains the data that defines the contour lines, and a handle, h, to a contourgroup object. The clabel function uses contour matrix C to label the contour lines. ContourMatrix is also a read-only contourgroup property that you can obtain from the returned handle.

Use contour object properties to control the contour plot appearance.

#### **Examples Create Contour Plot**

Use the meshgrid function to generate matrices X and Y. Create a third matrix, Z, and plot its contours.

```
x = 1inspace(-2*pi,2*pi);
y = 1inspace(0,4*pi);
[X, Y] = meshgrid(X, y);Z = \sin(X) + \cos(Y);
```
figure contour(X,Y,Z)

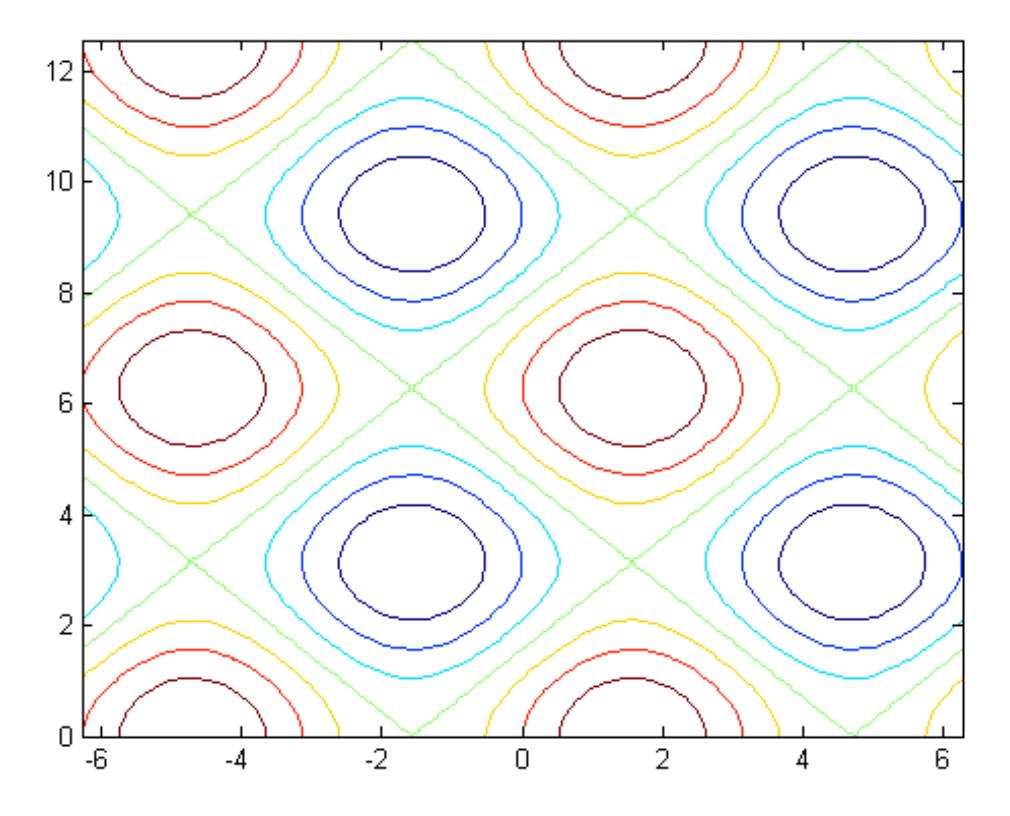

#### **Specify Number of Contour Lines**

Store the data from the peaks function in matrices X, Y, and Z. Plot 20 contours of the data in Z.

 $[X,Y,Z] = \text{peaks};$ figure contour(X,Y,Z,20)

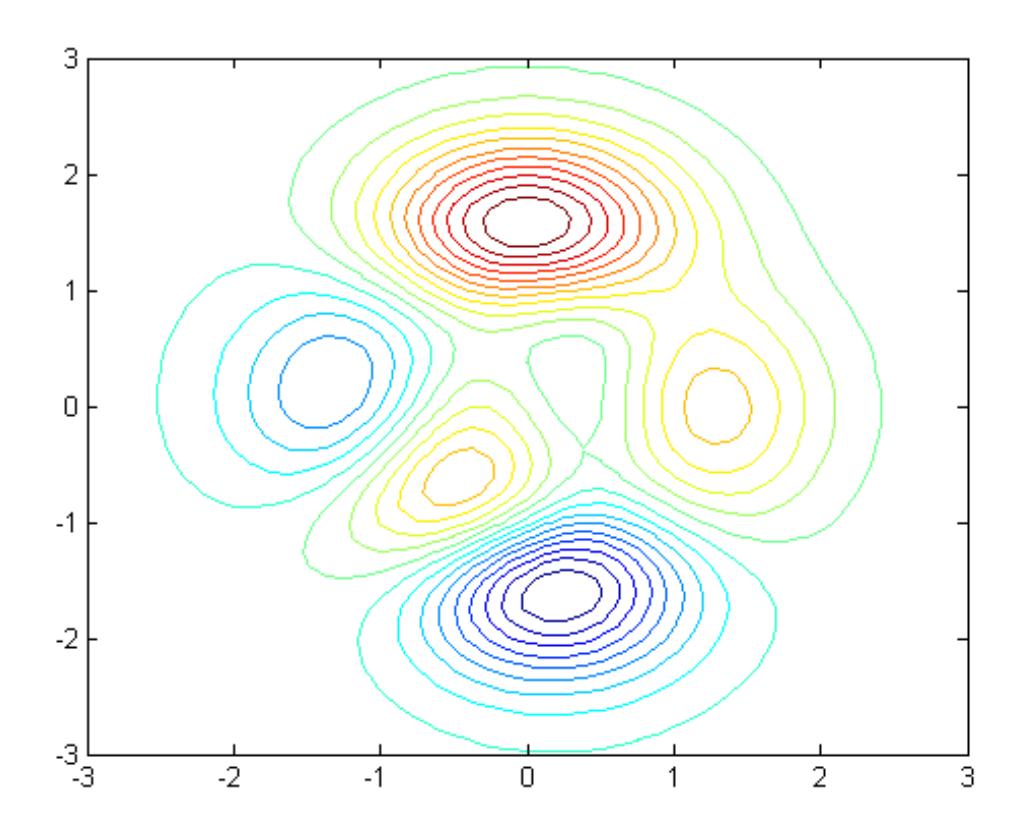

#### **Display Contour Labels**

Set up matrices X, Y, and Z. Create a contour plot and display the contour labels by setting the ShowText property to on.

 $x = -2:0.2:2;$  $y = -2:0.2:3;$  $[X,Y]$  = meshgrid(x,y);  $Z = X.*exp(-X.^2-Y.^2)$ ;

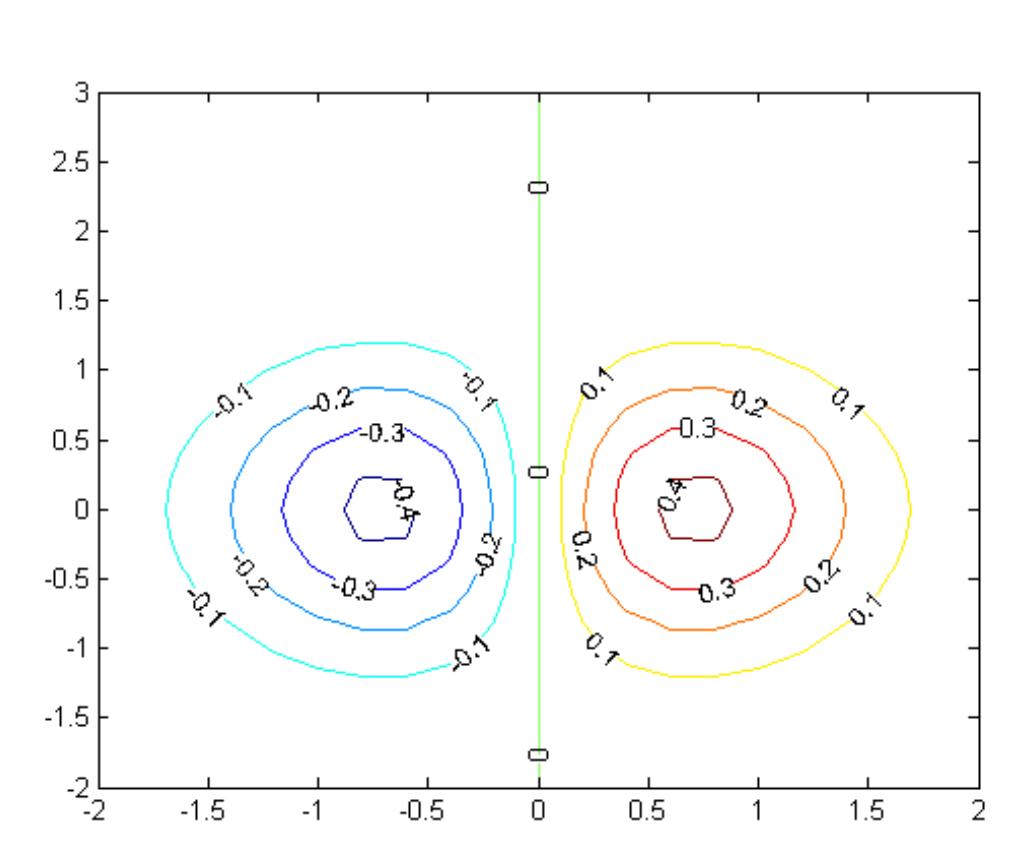

figure contour(X,Y,Z,'ShowText','on')

#### **Display Single Contour Line**

Create a contour plot of the peaks function and display only one contour level at  $Z=1$ .

```
x = -3:0.125:3;y = -3:0.125:3;
```

```
[X,Y] = \text{meshgrid}(x,y);Z = \text{peaks}(X,Y);v = [1,1];figure
```
contour(X,Y,Z,v);

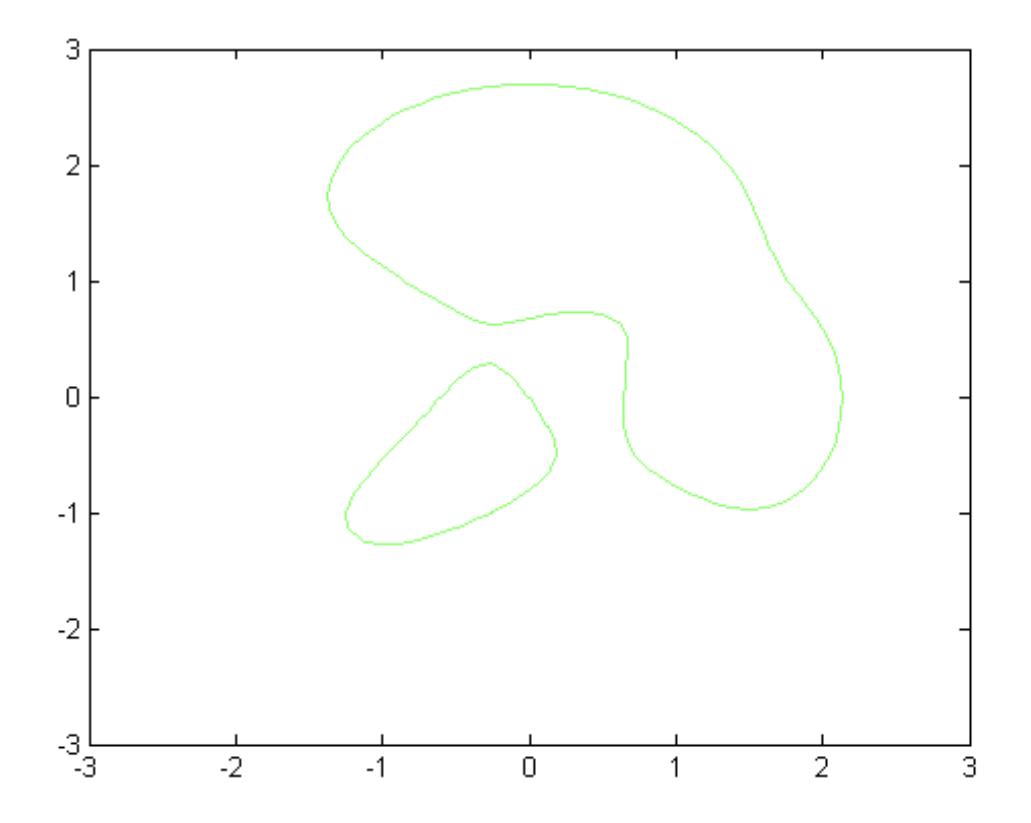

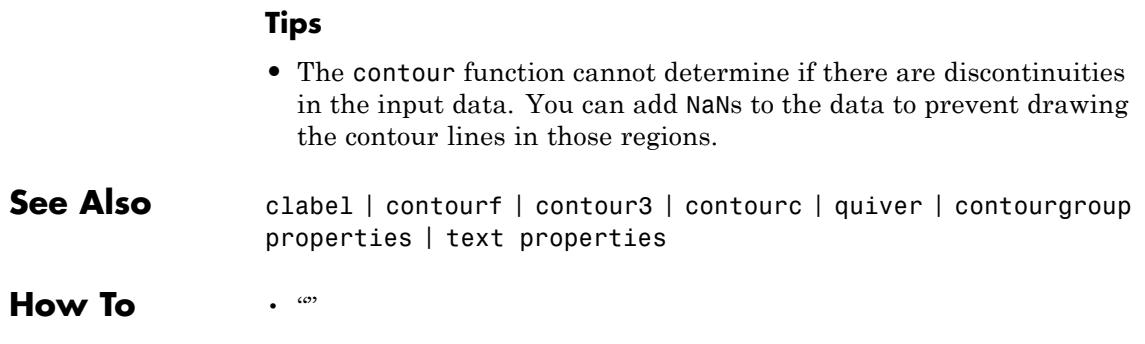

• ""

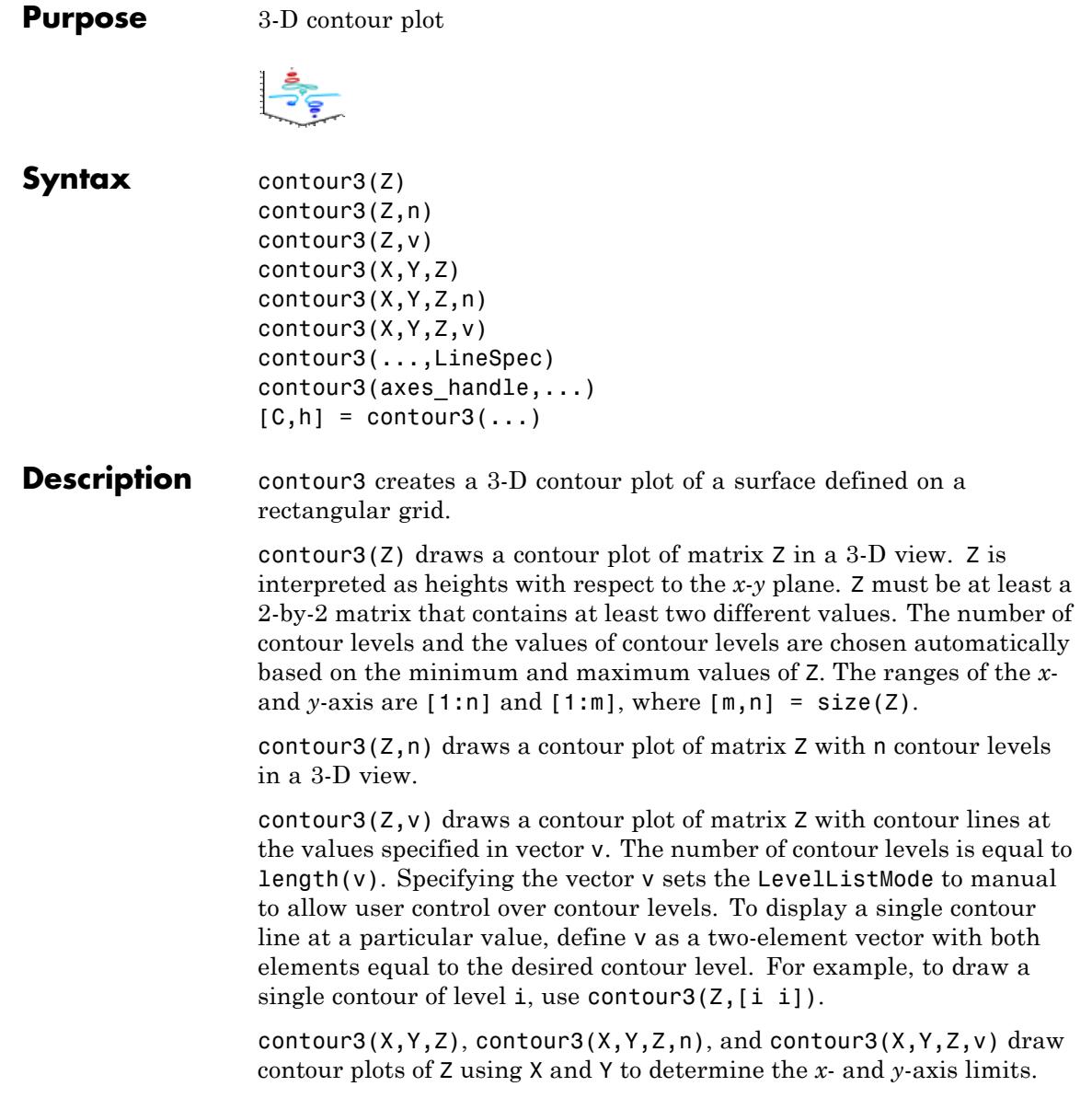

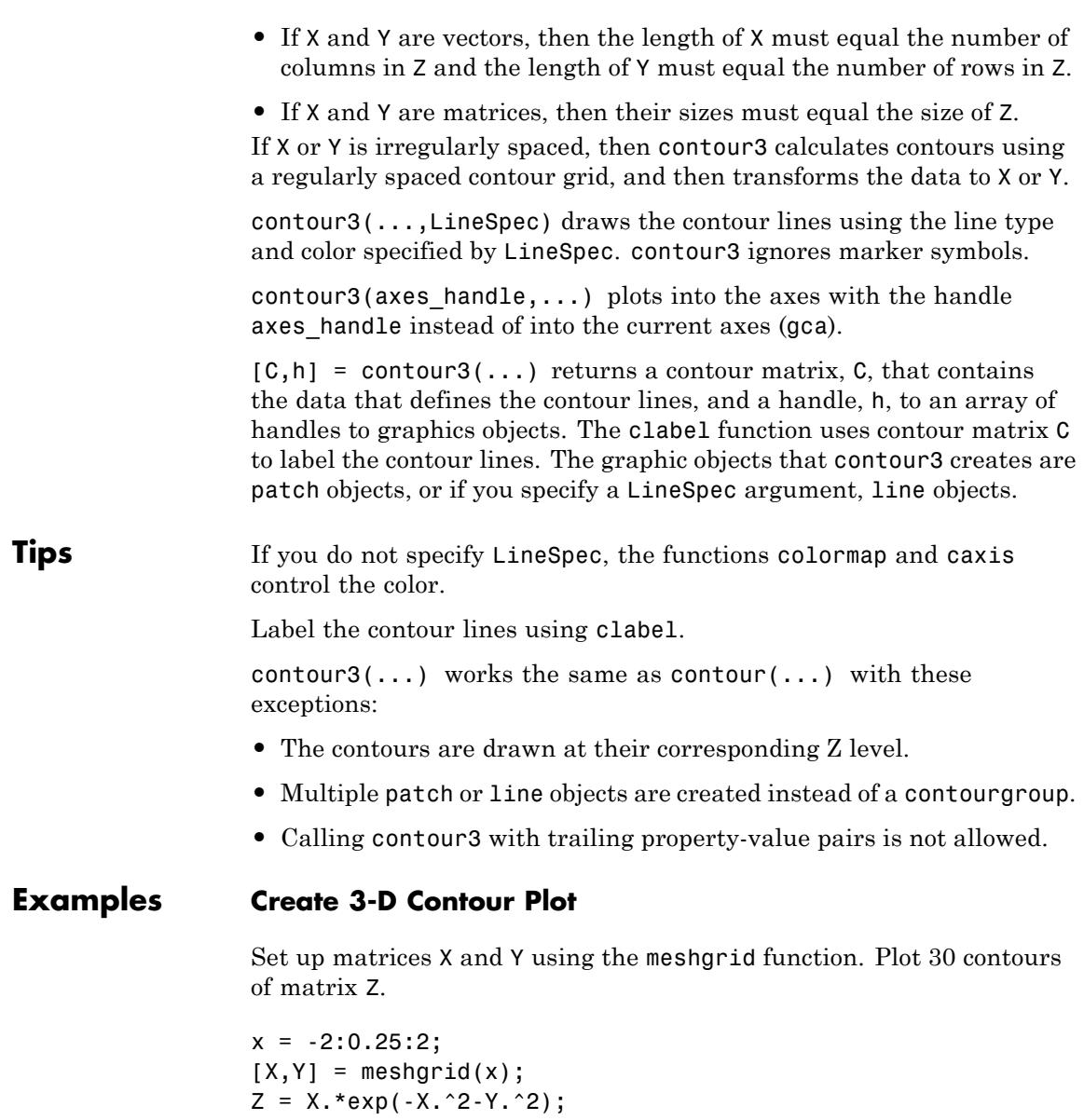
contour3(X,Y,Z,30)

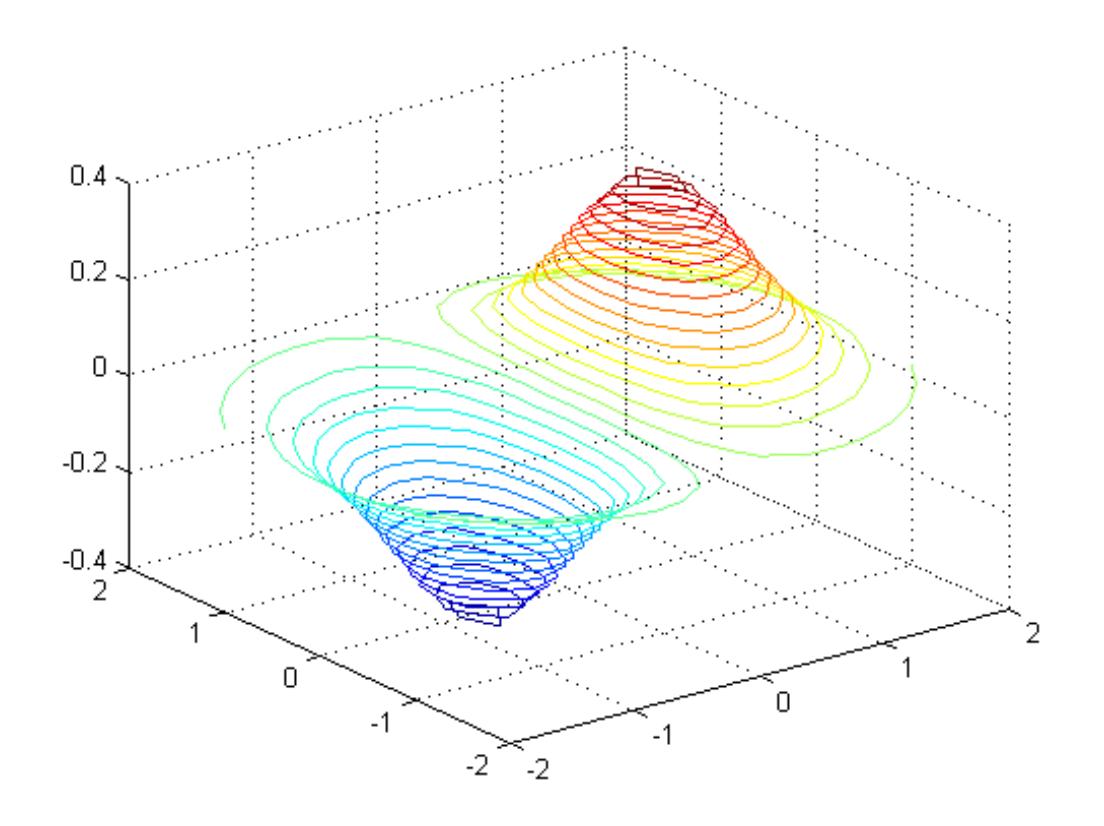

See Also contour | contourc | contourf | meshc | meshgrid | surfc | contourgroup properties

# **contourc**

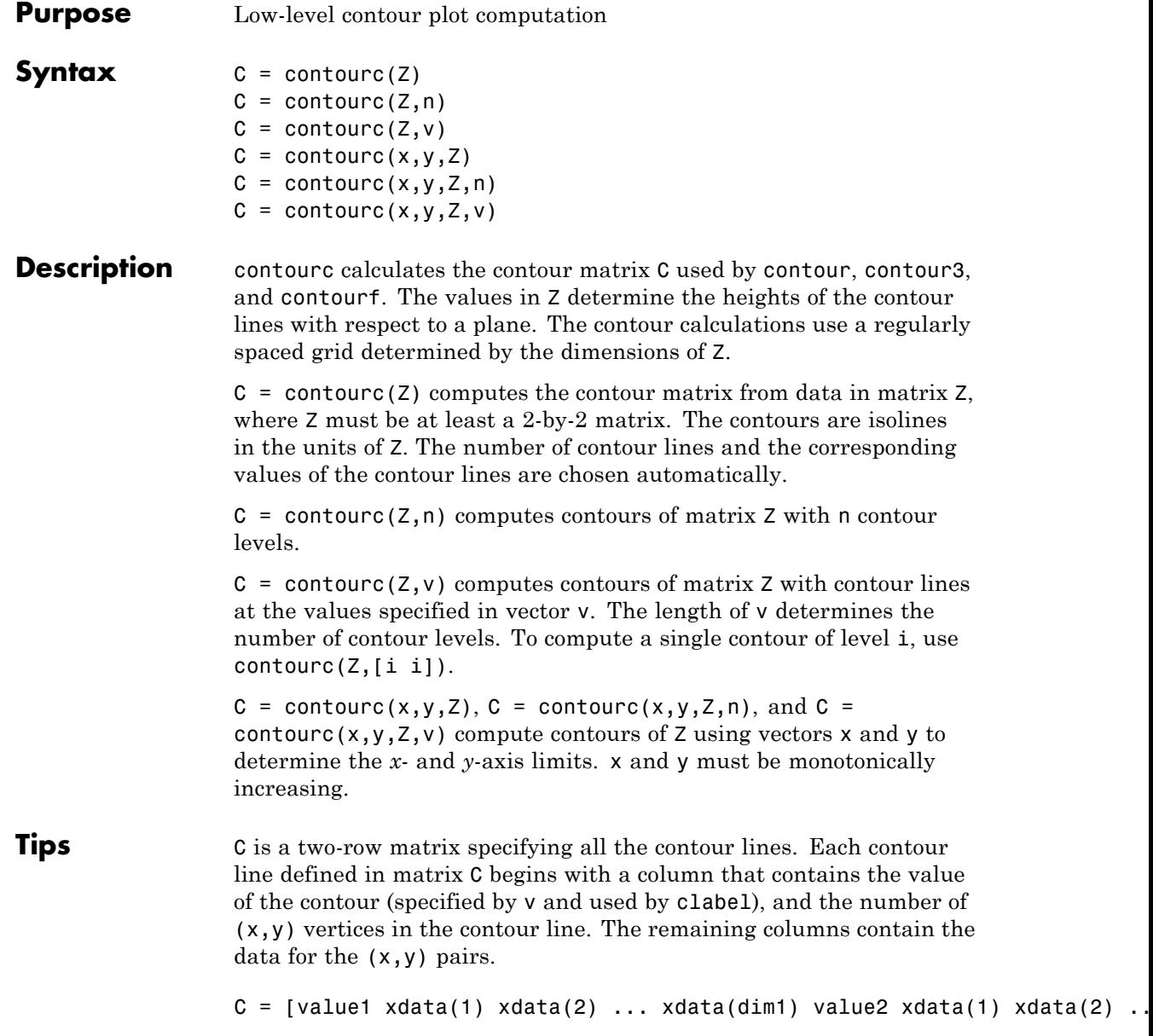

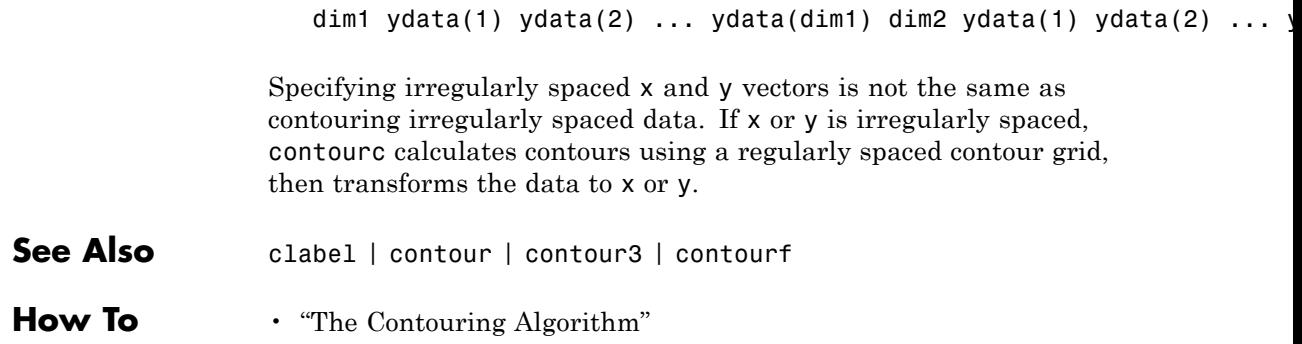

# **contourf**

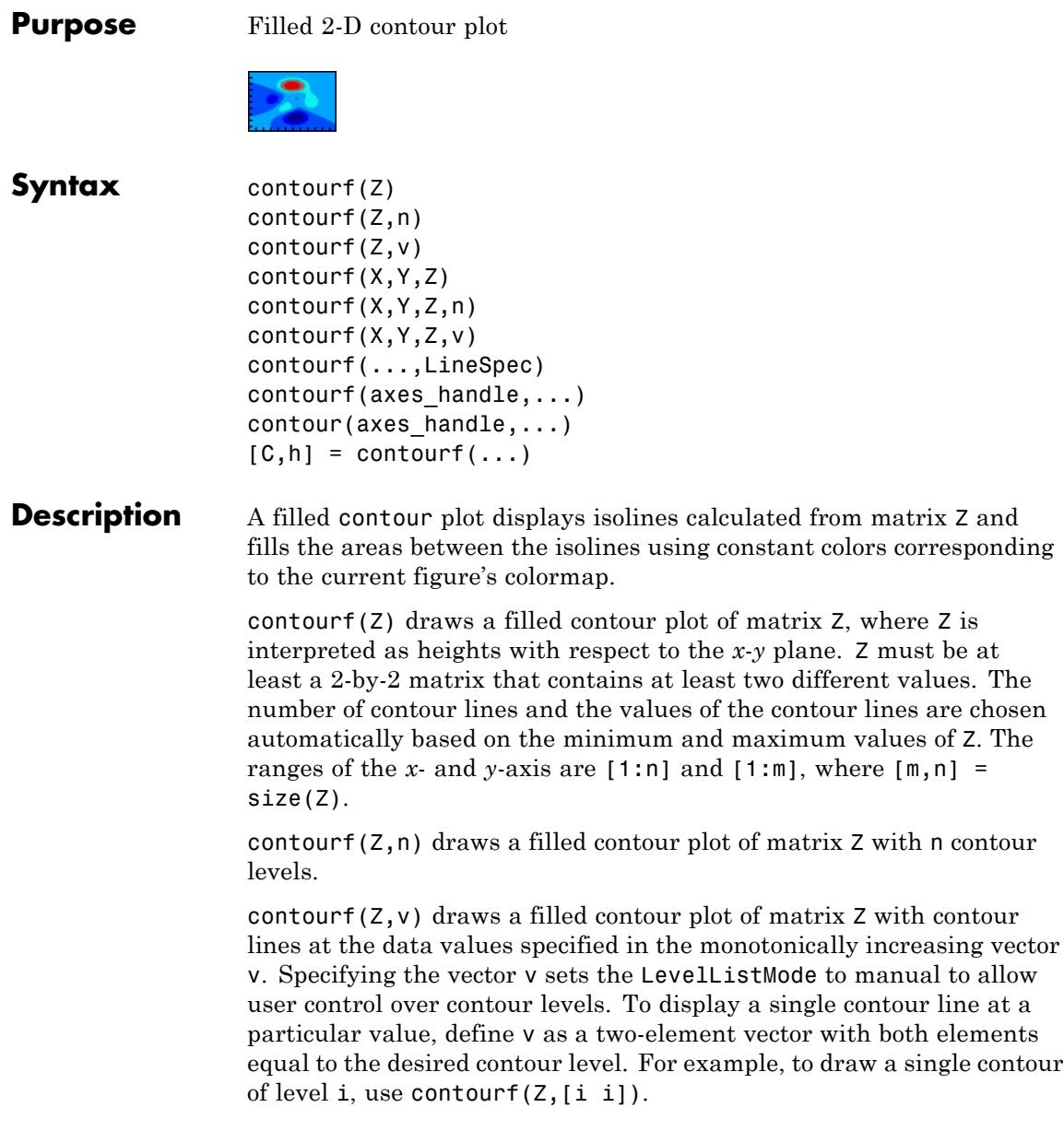

contourf(X,Y,Z), contourf(X,Y,Z,n), and contourf(X,Y,Z,v) draw filled contour plots of Z using X and Y to determine the *x*- and *y*-axis limits.

**•** If X and Y are vectors, then the length of X must equal the number of columns in Z and the length of Y must equal the number of rows in Z.

**•** If X and Y are matrices, then their sizes must equal the size of Z. If X or Y is irregularly spaced, then contourf calculates contours using a regularly spaced contour grid, and then transforms the data to X or Y.

contourf(...,LineSpec) draws the contour lines using the line type and color specified by LineSpec. contourf ignores marker symbols.

contourf(axes handle,...) plots into the axes with the handle axes handle instead of into the current axes (gca).

contour(axes handle,...) plots into axes axes handle instead of gca.

 $[C,h] =$  contourf(...) returns a contour matrix, C, that contains the data that defines the contour lines, and a handle, h, to a contourgroup object containing the filled contours. The clabel function uses contour matrix C to label the contour lines. ContourMatrix is also a read-only Contourgroup property that you can obtain from the returned handle.

# **Tips** Label the contour lines using clabel.

NaNs in the Z-data leave white holes with black borders in the contour plot.

# **Examples Create Filled Contour Plot**

Use the peaks function to define z as a 20-by-20 matrix. Create a filled contour plot of z with 10 contour lines.

```
Z = \text{peaks}(20);
contourf(Z,10);
```
# **contourf**

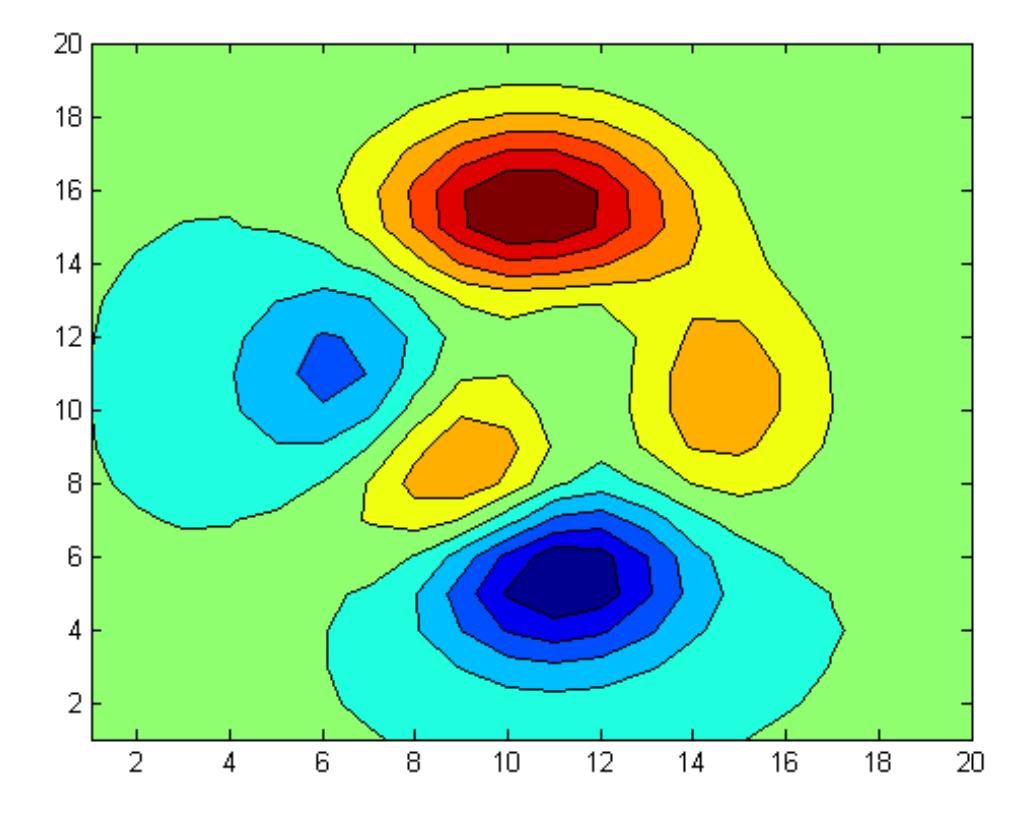

See Also clabel | contour | contour3 | contourc | quiver | contourgroup properties

**How To**  $\cdot$   $\cdot$   $\cdot$ 

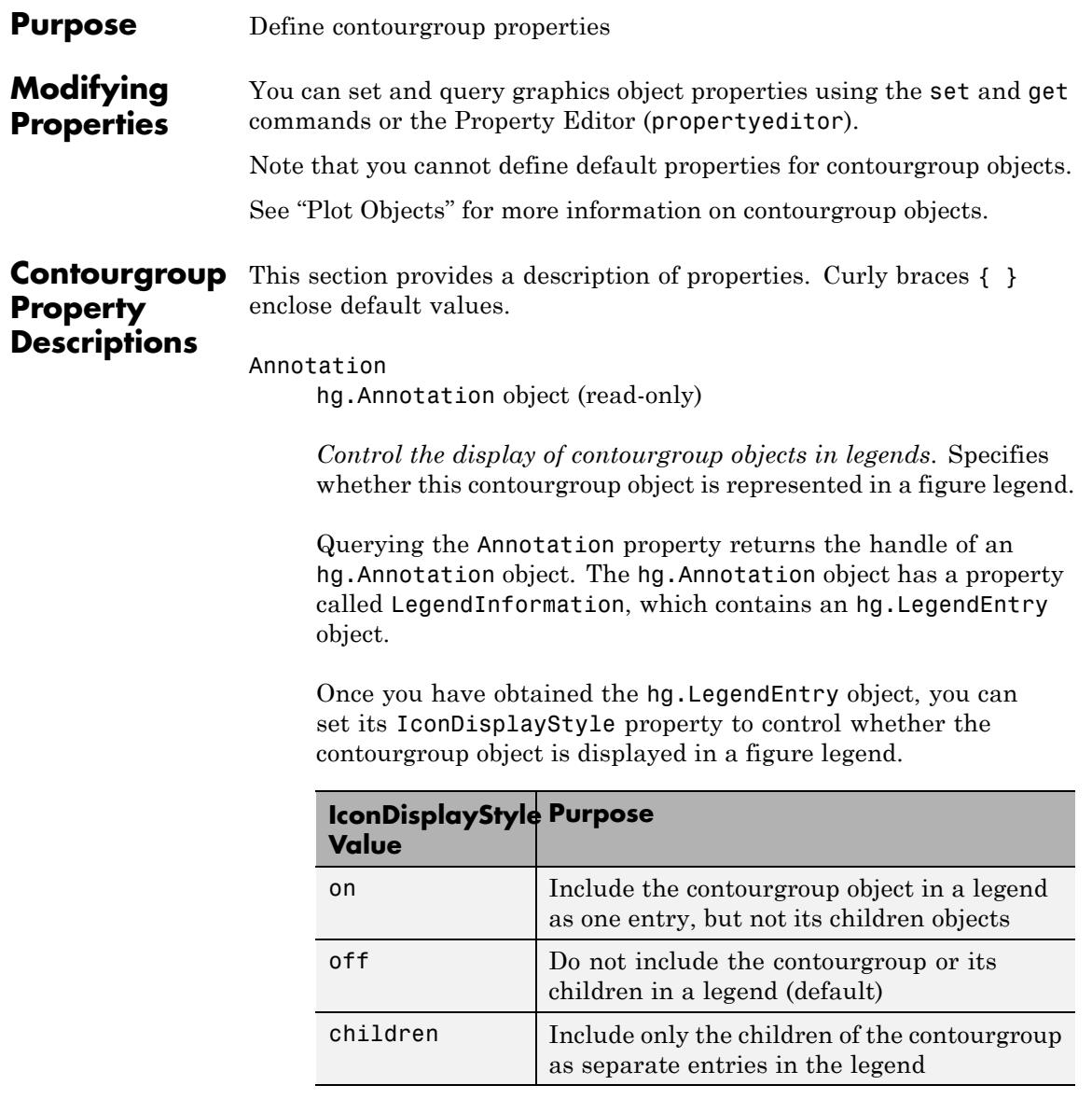

### **Setting the IconDisplayStyle Property**

These commands set the IconDisplayStyle of a graphics object with handle hobj to children, which causes each child object to have an entry in the legend:

```
hAnnotation = get(hobj,'Annotation');
hLegendEntry = get(hAnnotation,'LegendInformation');
set(hLegendEntry,'IconDisplayStyle','children')
```
### **Using the IconDisplayStyle Property**

See "Controlling Legends" for more information and examples.

#### BeingDeleted

on | {off} (read-only)

*This object is being deleted*. Mechanism to determine if objects are in the process of being deleted. MATLAB sets the BeingDeleted property to on when the object's delete function callback is called (see the DeleteFcn property). It remains set to on while the delete function executes, after which the object no longer exists.

For example, an object's delete function calls other functions that act on a number of different objects. If a function does not need to perform an action on an about-be-deleted object, it can check the object's BeingDeleted property before acting.

#### BusyAction

cancel | {queue}

*Callback queuing*

Determines how MATLAB handles the execution of interrupting callbacks.

A *running* callback is the currently executing callback. The *interrupting* callback is the callback that tries to interrupt the *running* callback. The BusyAction property of the *interrupting* callback determines how MATLAB handles its execution. When the BusyAction property is set to:

- **•** 'queue' Puts the *interrupting* callback in a queue to be processed after the *running* callback finishes execution.
- **•** 'cancel' Discards the *interrupting* callback as MATLAB finishes execution.

For information about how the Interruptible property of the callback controls whether other callbacks can interrupt the *running* callback, see the Interruptible property description.

#### ButtonDownFcn

string | function handle

*Button press callback function*. Executes whenever you press a mouse button while the pointer is over this object, but not over another graphics object. See the HitTestArea property for information about selecting objects of this type.

See the figure's SelectionType property to determine if modifier keys were also pressed.

This property can be:

- **•** A string that is a valid MATLAB expression
- **•** The name of a MATLAB file
- **•** A function handle

Set this property to a function handle that references the callback. The expressions execute in the MATLAB workspace.

See Function Handle Callbacks for information on how to use function handles to define the callback function.

Children

array of graphics object handles

*Children of the contourgroup object*. An array containing the handles of all line objects parented to the contourgroup object (whether visible or not).

If a child object's HandleVisibility property is callback or off, its handle does not show up in this object's Children property. If you want the handle in the Children property, set the root ShowHiddenHandles property to on. For example:

```
set(0,'ShowHiddenHandles','on')
```

```
Clipping
```
{on} | off

*Clipping mode*. MATLAB clips graphs to the axes plot box by default. If you set Clipping to off, portions of graphs appear outside the axes plot box. This occurs if you create a plot object, set hold to on, freeze axis scaling (axis manual), and then create a larger plot object.

#### ContourMatrix

2-by-n matrix (read-only)

*Two-row matrix specifying all contour lines*. Each contour line defined in the ContourMatrix begins with a column that contains the value of the contour (specified by the LevelList property and is used by clabel), and the number of  $(x,y)$  vertices in the contour line. The remaining columns contain the data for the (x,y) pairs.

For example:

```
C = [value1 xdata(1) xdata(2)...value2 xdata(1) xdata(2)...;
       dim1 ydata(1) ydata(2)... dim2 ydata(1) ydata(2)...]
```
That is:

 $C = [C(1) C(2) \dots C(I) \dots C(N)]$ 

where  $N$  is the number of contour levels, and:

 $C(i) = [$  level(i)  $x(1)$   $x(2)$ ... $x($  numel(i));  $numel(i)$   $y(1)$   $y(2)$ ... $y($   $numel(i))$ ];

For further information, see contour and "The Contouring Algorithm".

#### CreateFcn

function handle | cell array containing function handle and additional arguments | string (not recommended)

*Callback function executed during object creation*. Defines a callback that executes when MATLAB creates an object. The default is an empty array.

You must specify the callback during the creation of the object. For example:

*graphicfcn*(y,'CreateFcn',*@CallbackFcn*)

where @*CallbackFcn* is a function handle that references the callback function and *graphicfcn* is the plotting function which creates this object.

MATLAB executes this routine after setting all other object properties. Setting this property on an existing object has no effect.

The handle of the object whose CreateFcn is being executed is accessible only through the root CallbackObject property, which you can query using gcbo.

See Function Handle Callbacks for information on how to use function handles to define the callback function.

#### DeleteFcn

function handle | cell array containing function handle and additional arguments | string (not recommended)

*Callback executed during object deletion*. Executes when this object is deleted (for example, this might happen when you issue a delete command on the object, its parent axes, or the figure containing it). MATLAB executes the callback before destroying the object's properties so the callback routine can query these values. The default is an empty array.

The handle of the object whose DeleteFcn is being executed is accessible only through the root CallbackObject property, which can be queried using gcbo.

See Function Handle Callbacks for information on how to use function handles to define the callback function.

See the BeingDeleted property for related information.

#### DisplayName

string

*String used by legend*. The legend function uses the DisplayName property to label the contourgroup object in the legend. The default is an empty string.

- **•** If you specify string arguments with the legend function, MATLAB set DisplayName to the corresponding string and uses that string for the legend.
- **•** If DisplayName is empty, legend creates a string of the form, ['data' *n*], where *n* is the number assigned to the object based on its location in the list of legend entries. However, legend does not set DisplayName to this string.
- **•** If you edit the string directly in an existing legend, MATLAB set DisplayName to the edited string.
- **•** If you specify a string for the DisplayName property and create the legend using the figure toolbar, then MATLAB uses the string defined by DisplayName.
- **•** To add a legend programmatically that uses the DisplayName string, call legend with the toggle or show option.

See "Controlling Legends" for more information and examples.

#### EraseMode

{normal} | none | xor | background

*Erase mode*. Controls the technique MATLAB uses to draw and erase objects. Use alternative erase modes for creating animated sequences, where control of the way individual objects are redrawn is necessary to improve performance and obtain the desired effect.

- **•** normal Redraw the affected region of the display, performing the three-dimensional analysis necessary to correctly render all objects. This mode produces the most accurate picture, but is the slowest. The other modes are faster, but do not perform a complete redraw and are therefore less accurate.
- none Do not erase the object when it is moved or destroyed. While the object is still visible on the screen after erasing with EraseMode none, you cannot print it because MATLAB stores no information about its former location.
- **•** xor Draw and erase the object by performing an exclusive OR (XOR) with the color of the screen beneath it. This mode does not damage the color of the objects beneath it. However, the object's color depends on the color of whatever is beneath it on the display.
- background Erase the object by redrawing it in the axes background Color, or the figure background Color if the axes Color property is none. This damages objects that are behind the erased object, but properly colors the erased object.

Set the axes background color with the axes Color property. Set the figure background color with the figure Color property.

#### **Printing with Nonnormal Erase Modes**

MATLAB always prints figures as if the EraseMode of all objects is normal. This means graphics objects created with EraseMode set to none, xor, or background can look different on screen than on paper. On screen, MATLAB mathematically combines layers of colors (for example, performing an XOR on a pixel color with that of the pixel behind it) and ignore three-dimensional sorting to obtain greater rendering speed. However, these techniques are not applied to the printed output.

You can use the getframe command or other screen capture applications to create an image of a figure containing nonnormal mode objects.

#### Fill

{off} | on

*Color spaces between contour lines*.

- **•** on Default when using contourf or ezcontourf.
- **•** off Default when using contour or ezcontour.

By default, contour draws only the contour lines of the surface. If you set Fill to on, contour colors the regions in between the contour lines according to the Z-value of the region and changes the contour lines to black.

#### HandleVisibility

{on} | callback | off

*Control access to object's handle*. Determines when an object's handle is visible in its parent's list of children. HandleVisibility is useful for preventing command-line users from accidentally accessing objects that you need to protect for some reason.

- on Handles are always visible.
- **•** callback Handles are visible from within callback routines or functions invoked by callback routines, but not from within functions invoked from the command line. This provides a means to protect GUIs from command-line users, while allowing callback routines to have access to object handles.
- **•** off Handles are invisible at all times. Use this option when a callback invokes a function that could damage the GUI (such as evaluating a user-typed string). This option temporarily hides its own handles during the execution of that function.

#### **Functions Affected by Handle Visibility**

When a handle is not visible in its parent's list of children, it cannot be returned by functions that obtain handles by searching the object hierarchy or querying handle properties. This includes get, findobj, gca, gcf, gco, newplot, cla, clf, and close.

#### **Properties Affected by Handle Visibility**

When a handle's visibility is restricted using callback or off, the object's handle does not appear in its parent's Children property, figures do not appear in the root's CurrentFigure property, objects do not appear in the root's CallbackObject property or in the figure's CurrentObject property, and axes do not appear in their parent's CurrentAxes property.

#### **Overriding Handle Visibility**

You can set the root ShowHiddenHandles property to on to make all handles visible regardless of their HandleVisibility settings. This does not affect the values of the HandleVisibility properties. See also findall.

#### **Handle Validity**

Hidden handles are still valid. If you know an object's handle, you can set and get its properties and pass it to any function that operates on handles.

**Note** If you change one data source property to a variable that contains data of a different dimension, you might cause the function to generate a warning and not render the graph until you have changed all data source properties to appropriate values.

#### HitTest

{on} | off

*Selectable by mouse click*. Determines whether this object can become the current object (as returned by the gco command and the figure CurrentObject property) as a result of a mouse click on the line objects that compose the contour plot. If HitTest is off, clicking this object selects the object below it (which is usually the axes containing it).

#### HitTestArea

on | {off}

*Select the object by clicking lines or area of extent*. Select plot objects by:

- **•** Clicking contour lines(default).
- **•** Clicking anywhere in the extent of the plot.

When HitTestArea is off, you must click the contour lines (excluding the baseline) to select the object. When HitTestArea is on, you can select this object by clicking anywhere within the extent of the plot (that is, anywhere within a rectangle that encloses all the contour lines).

```
Interruptible
```

```
off | {on}
```
#### *Callback routine interruption*

Controls whether MATLAB can interrupt an object's callback function when subsequent callbacks attempt to interrupt it.

For Graphics objects, the Interruptible property affects only the callbacks for theButtonDownFcn property. A *running* callback is the currently executing callback. The *interrupting* callback is the callback that tries to interrupt the *running* callback. MATLAB handles both the callbacks based on the Interruptible property of the object of the *running* callback.

When the Interruptible property is set to:

- **•** 'off', MATLAB finishes execution of the *running* callback without any interruptions
- **•** 'on', these conditions apply:
	- **—** If there is a drawnow, figure, getframe, waitfor, or pause command in the *running* callback, then MATLAB executes the *interrupting* callbacks which are already in the queue and returns to finish execution of the current callback.
	- **—** If one of the above functions is not in the *running* callback, then MATLAB finishes execution of the current callback without any interruption.

BusyAction property of the object of interrupting callback determines whether the callback should be ignored or should be put in the queue.

Setting Interruptible property to on (default), allows a callback from other graphics objects to interrupt callback functions originating from this object.

**Note** MATLAB does not save the state of properties or the display when an interruption occurs. For example, the handle returned by the gca or gcf command may be changed as another callback is executed.

After the function that interrupts a callback completes, the callback resumes execution where it halted when interrupted. For more information, see "Control Callback Execution and Interruption".

#### LabelSpacing

distance in points  $\text{(default = 144)}$ 

*Spacing between labels on each contour line*. When you display contour line labels using either the ShowText property or the clabel command, the labels are spaced 144 points (2 inches) apart on each line. You can specify the spacing by setting the LabelSpacing property to a value in points. If the length of an individual contour line is less than the specified value, MATLAB displays only one contour label on that line.

#### LevelList

vector of ZData-values

*Values at which contour lines are drawn*. When the LevelListMode property is auto, the contour function automatically chooses contour values that span the range of values in ZData (the input argument Z). You can set this property to the values at which you want contour lines drawn.

To specify the contour interval (space between contour lines) use the LevelStep property.

LevelListMode

{auto} | manual

*User-specified or autogenerated LevelList values*. By default, the contour function automatically generates the values at which contours are drawn. If you set this property to manual, contour does not change the values in LevelList as you change the values of ZData.

#### LevelStep

scalar

*Spacing of contour lines*. The contour function draws contour lines at regular intervals determined by the value of LevelStep. When the LevelStepMode property is auto, contour determines the contour interval automatically based on the ZData.

### LevelStepMode

{auto} | manual

*User-specified or autogenerated LevelStep values*. By default, the contour function automatically determines a value for the LevelStep property. If you set this property to manual, contour does not change the value of LevelStep as you change the values of ZData.

## LineColor

{auto} | ColorSpec | none

*Color of the contour lines*. This property determines how MATLAB colors the contour lines.

- auto Each contour line is a single color determined by its contour value, the figure colormap, and the color axis (caxis).
- **•** ColorSpec A three-element RGB vector or one of the MATLAB predefined names, specifying a single color for edges. The default value is [0 0 0] (black). See ColorSpec for more information on specifying color.
- none No contour lines are drawn.

LineStyle {-} | -- | : | -. | none

*Line style of contourgroup object*.

## **Line Style Specifiers Table**

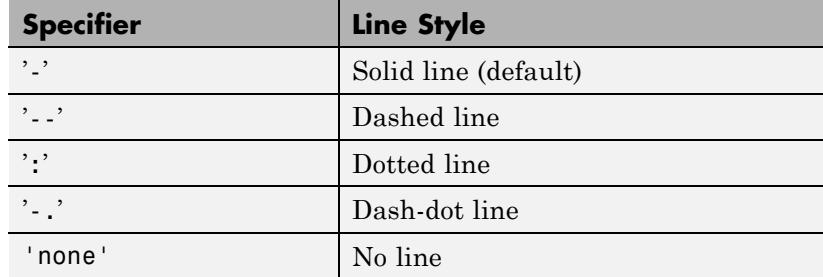

#### LineWidth

size in points

*Width of linear objects and edges of filled areas*. Specify in points. 1 point  $=$   $\frac{1}{72}$  inch. The default is 0.5 points.

#### Parent

handle of parent axes, hggroup, or hgtransform

*Parent of object*. Handle of the object's parent. The parent is normally the axes, hggroup, or hgtransform object that contains the object.

See "Objects That Can Contain Other Objects" for more information on parenting graphics objects.

#### Selected

on | {off}

*Object selection state*. When you set this property to on, MATLAB displays selection handles at the corners and midpoints if the SelectionHighlight property is also on (the default). You

can, for example, define the ButtonDownFcn callback to set this property to on, thereby indicating that this particular object is selected. This property is also set to on when an object is manually selected in plot edit mode.

#### SelectionHighlight

 $\{on\}$  | off

*Object highlighted when selected*.

- on MATLAB indicates the selected state by drawing four edge handles and four corner handles.
- **•** off MATLAB does not draw the handles except when in plot edit mode and objects are selected manually.

#### ShowText

on | {off}

Display labels on contour lines. When you set this property to on, MATLAB displays text labels on each contour line indicating the contour value. See also LevelList, clabel, and the example ["Display Contour Labels" on page 1-1069](#page-1074-0).

#### Tag

string

*User-specified object label*. Provides a means to identify graphics objects with a user-specified label. The default is an empty string.

Use the Tag property and the findobj function to manipulate specific objects within a plotting hierarchy.

For example, create an areaseries object and set the Tag property.

 $t = \text{area}(Y, 'Tag', 'area1')$ 

When you want to access objects of a given type, use findobj to find the object's handle. The following statement changes the FaceColor property of the object whose Tag is area1.

```
set(findobj('Tag','area1'),'FaceColor','red')
```
#### TextList

vector

*Contour values to label*. This property contains the contour values where text labels are placed. By default, these values are the same as those contained in the LevelList property, which define where the contour lines are drawn. Note that there must be an equivalent contour line to display a text label.

For example, the following statements create and label a contour plot:

```
[c,h]=contour(peaks);
clabel(c,h)
```
You can get the LevelList property to see the contour line values:

get(h,'LevelList')

Suppose you want to view the contour value 4.375 instead of the value of 4 that the contour function used. To do this, you need to set both the LevelList and TextList properties:

```
set(h,'LevelList',[-6 -4 -2 0 2 4.375 6 8],...
 'TextList',[-6 -4 -2 0 2 4.375 6 8])
```
#### TextListMode

{auto} | manual

*User-specified or auto TextList values*. When this property is auto, MATLAB sets the TextList property equal to the values of the LevelList property (i.e., a text label for each contour line). When this property is manual, MATLAB does not set the values of the TextList property. Note that specifying values for the TextList property causes the TextListMode property to be set to manual.

# TextStep

scalar

*Determines which contour line have numeric labels*. The contour function labels contour lines at regular intervals which are determined by the value of the TextStep property. When the TextStepMode property is auto, contour labels every contour line when the ShowText property is on.

### TextStepMode

{auto} | manual

*User-specified or autogenerated TextStep values*. By default, the contour function automatically determines a value for the TextStep property. If you set this property to manual, contour does not change the value of TextStep as you change the values of ZData.

#### Type

string (read-only)

*Type of graphics object*. String that identifies the class of the graphics object. Use this property to find all objects of a given type within a plotting hierarchy. For contourgroup objects, Type is 'hggroup'. This statement finds all the hggroup objects in the current axes.

t = findobj(gca,'Type','hggroup');

#### UIContextMenu

handle of uicontextmenu object

*Associate context menu with object*. Handle of a uicontextmenu object created in the object's parent figure. Use the uicontextmenu function to create the context menu. MATLAB displays the context menu whenever you right-click over the object. The default value is an empty array.

#### UserData

array

*User-specified data*. Data you want to associate with this object (including cell arrays and structures). The default value is an empty array. MATLAB does not use this data, but you can access it using the set and get commands.

#### Visible

{on} | off

*Visibility of object and its children*.

- **•** on Object and all children of the object are visible unless the child object's Visible property is off.
- of  $\sim$  Object not displayed. However, the object still exists and you can set and query its properties.

#### XData

vector | matrix

*x-axis values for graph*. The *x*-axis values for graphs are specified by the X input argument. If XData is a vector, length(XData) must equal length(YData) and must be monotonic. If XData is a matrix, size(XData) must equal size(YData) and each column must be monotonic.

You can use XData to define meaningful coordinates for an underlying surface whose topography is being mapped.

#### XDataMode

{auto} | manual

*Use automatic or user-specified x-axis values*. If you specify XData (by setting the XData property or specifying the X input argument), MATLAB sets this property to manual and uses the specified values to label the *x*-axis.

If you set XDataMode to auto after having specified XData, MATLAB resets the *x*-axis ticks to the column indices of the ZData, overwriting any previous values for XData.

#### XDataSource

MATLAB variable, as a string

*Link XData to MATLAB variable*. Set this property to a MATLAB variable that is evaluated in the base workspace to generate the XData. The default value is an empty array.

set(h,'XDataSource','xdatavariablename')

MATLAB requires a call to refreshdata when you set this property. Changing workspace variables used as an object's XDataSource does not change the object's XData values, but you can use refreshdata to force an update of the object's data. refreshdata also lets you specify that the data source variable be evaluated in the workspace of a function from which you call refreshdata.

**Note** If you change one data source property to a variable that contains data of a different dimension, you might cause the function to generate a warning and not render the graph until you have changed all data source properties to appropriate values.

#### YData

scalar | vector | matrix

*Y-axis limits*. This property determines the *y*-axis limits used in the contour plot. If you do not specify a Y argument, the contour function calculates *y*-axis limits based on the size of the input argument Z.

YData can be either a matrix equal in size to ZData or a vector equal in length to the number of columns in ZData.

Use YData to define meaningful coordinates for the underlying surface whose topography is being mapped.

#### YDataMode

{auto} | manual

*Use automatic or user-specified y-axis values*. In auto mode (the default) the contour function automatically determines the *y*-axis limits. If you set this property to manual, specify a value for YData, or specify a Y argument, then contour sets this property to manual and does not change the axis limits.

If you set YDataMode to auto after having specified YData, MATLAB resets the *y*-axis ticks to the row indices of the ZData, overwriting any previous values for YData.

#### YDataSource

MATLAB variable, as a string

*Link YData to MATLAB variable*. Set this property to a MATLAB variable that is evaluated in the base workspace to generate the YData. The default value is an empty array.

set(h,'YDataSource','Ydatavariablename')

MATLAB requires a call to refreshdata when you set this property. Changing workspace variables used as an object's YDataSource does not change the object's YData values, but you can use refreshdata to force an update of the object's data. refreshdata also lets you specify that the data source variable be evaluated in the workspace of a function from which you call refreshdata.

**Note** If you change one data source property to a variable that contains data of a different dimension, you might cause the function to generate a warning and not render the graph until you have changed all data source properties to appropriate values.

#### ZData

matrix

*Contour data*. This property contains the data from which the contour lines are generated (specified as the input argument Z). ZData must be at least a 2-by-2 matrix. The number of contour levels and the values of the contour levels are chosen automatically based on the minimum and maximum values of ZData. The limits of the *x*- and *y*-axis are [1:n] and [1:m], where  $[m,n] = size(ZData).$ 

#### ZDataSource

MATLAB variable, as a string

*Link ZData to MATLAB variable*. Set this property to a MATLAB variable that is evaluated in the base workspace to generate the ZData. The default value is an empty array.

set(h,'ZDataSource','zdatavariablename')

MATLAB requires a call to refreshdata when you set this property. Changing workspace variables used as an object's ZDataSource does not change the object's ZData values, but you can use refreshdata to force an update of the object's data. refreshdata also lets you specify that the data source variable be evaluated in the workspace of a function from which you call refreshdata.

**Note** If you change one data source property to a variable that contains data of a different dimension, you might cause the function to generate a warning and not render the graph until you have changed all data source properties to appropriate values.

- **How To** "Core Graphics Objects"
	- "Setting Default Property Values"
	- "The Property Editor"

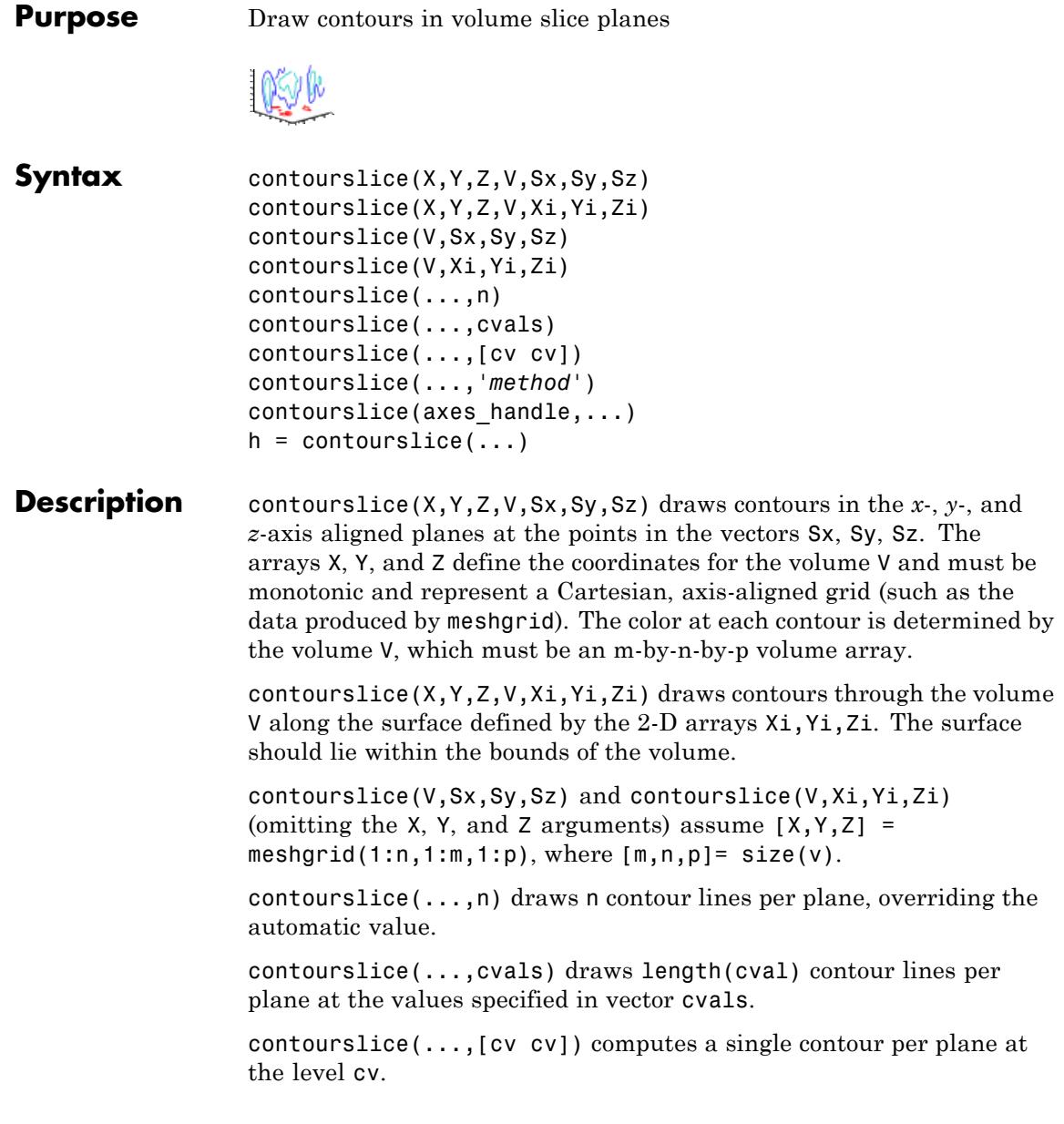

contourslice(...,'*method*') specifies the interpolation method to use. *method* can be linear, cubic, or nearest. nearest is the default except when the contours are being drawn along the surface defined by Xi, Yi, Zi, in which case linear is the default. (See interp3 for a discussion of these interpolation methods.)

contourslice(axes handle,...) plots into the axes with the handle axes\_handle instead of into the current axes (gca).

 $h =$  contourslice(...) returns a vector of handles to patch objects that are used to implement the contour lines.

# **Examples Contour Slices of Fluid Flow**

Store the matrices X, Y, Z, and V from the flow data set.

 $[X, Y, Z, V] = flow;$ 

Create nine contour plots in the y-z plane, no plots in the x-z plane, and one plot in the x-y plane by specifying Sx as a vector of nine elements, Sy as an empty vector, and Sz as a scalar.

```
Sx = 1:9;Sy = [];
Sz = 0;
```
Draw 10 contour lines between -8 and 2 by specifying cvals as a 10-element vector of linearly spaced values between -8 and 2.

 $cvals = linspace(-8, 2, 10)$ ;

Create the contour slice plots and set the axis limits. Set the data aspect ratio, change the camera position, and display the black box outline.

figure contourslice(X,Y,Z,V,Sx,Sy,Sz,cvals); axis([0,10,-3,3,-3,3]); daspect([1,1,1]);

# **contourslice**

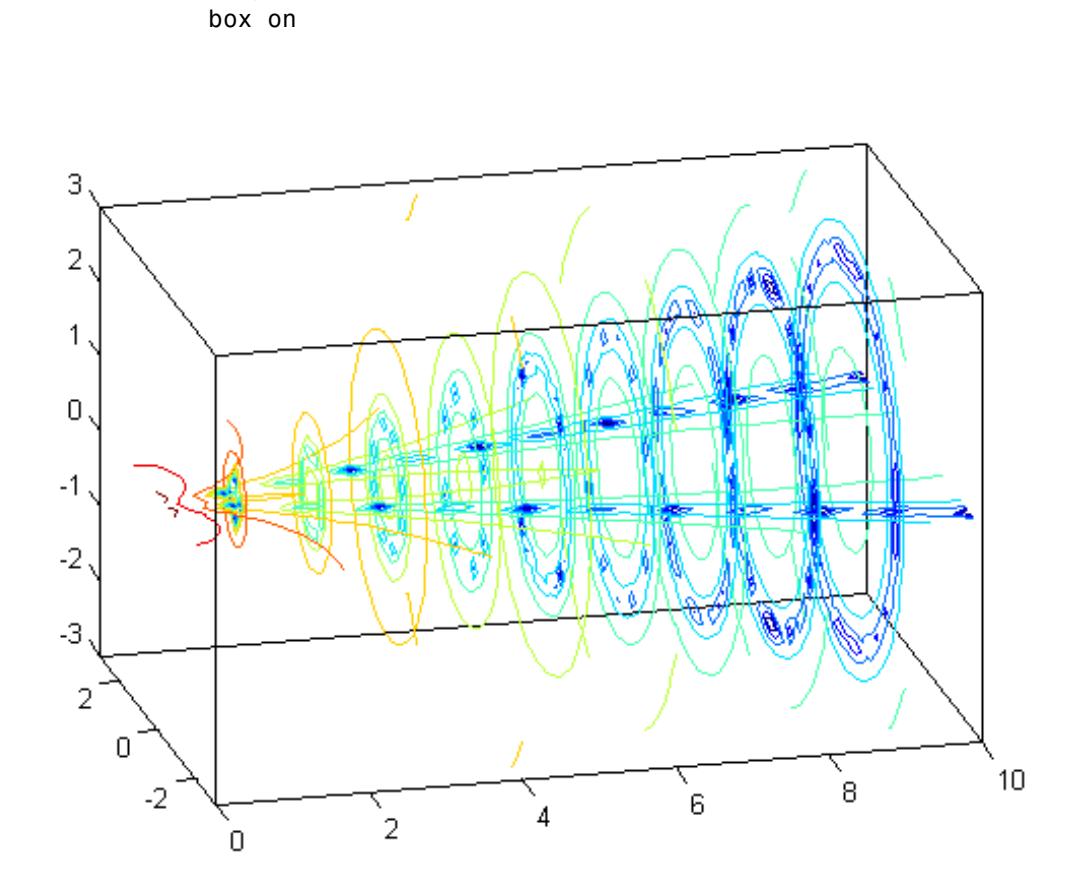

# **Contour Slices Along Spherical Surface**

Set up matrices X, Y, and Z using the meshgrid function.

$$
x = -2:0.2:2;
$$
  
\n
$$
y = -2:0.25:2;
$$
  
\n
$$
z = -2:0.16:2;
$$

campos([0,-20,7]);

 $[X, Y, Z]$  = meshgrid(x,y,z);

Use X, Y, and Z to define V as a matrix of volume data.

 $V = X.*exp(-X.^2-Y.^2-Z.^2);$ 

Return matrices Xi, Yi, and Zi from the sphere function.

 $[Xi, yi, Zi] = sphere;$ 

Draw contours through the volume V along the surface defined by Xi, Yi, and Zi. Change the plot view to a 3-D view.

contourslice(X,Y,Z,V,Xi,Yi,Zi) view(3)

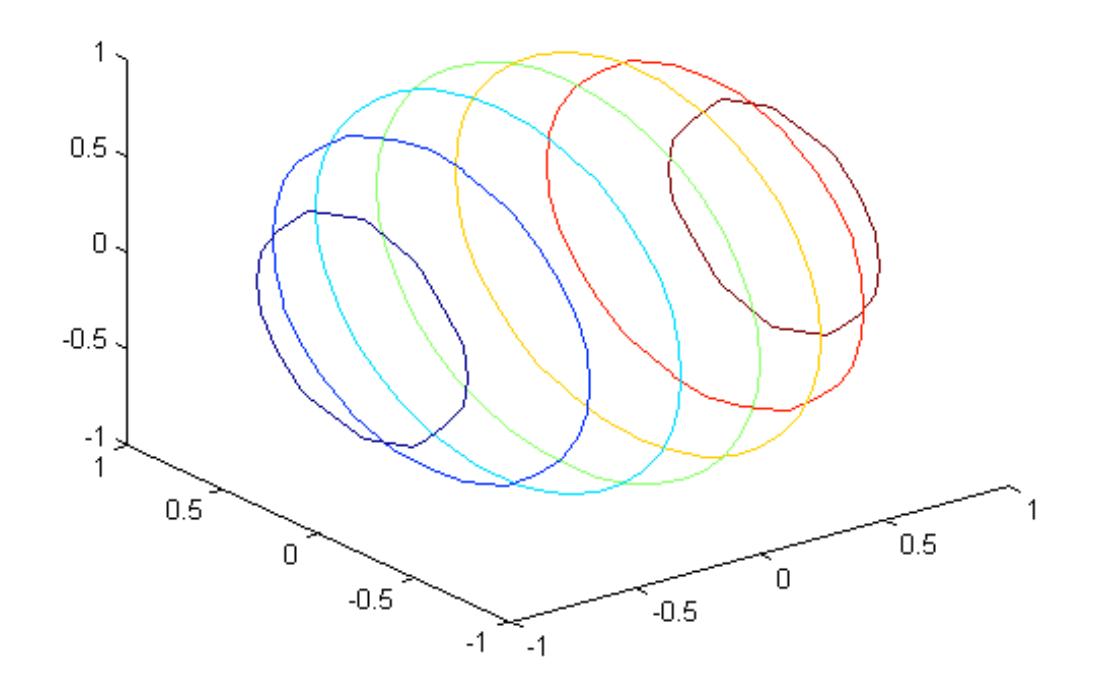

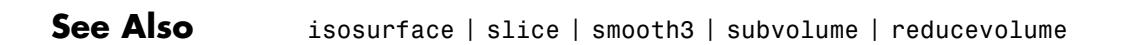

## **Purpose** Summary of classes in MATLAB Constraints Interface

# **Description** Constraints specify business rules against which to qualify a calculated value. Use constraints in conjunction with the matlab.unittest.qualifications qualification methods assertThat, assumeThat, fatalAssertThat, or verifyThat. Constraints determine whether or not a calculated (actual) value satisfies the constraint. Constraints also provide diagnostics. The matlab.unittest.constraints package consists of the following classes.

- **•** "Constraint Implementations " on page 1-1108
- **•** ["Actual Value Proxies" on page 1-1111](#page-1116-0)
- **•** ["Tolerances" on page 1-1111](#page-1116-0)
- **•** ["Comparators" on page 1-1111](#page-1116-0)

## **Constraint Implementations**

#### **Fundamental Constraint-Related Interfaces**

[matlab.unittest.constraints.BooleanConstraint](#page-1129-0)est for boolean combinations of constraints

matlab.unittest.constraints.Constra $m$ thdamental interface class for comparisons

#### **General Purpose**

[matlab.unittest.constraints.Eventually](#page-1157-0) for value to asynchronously satisfy constraint

[matlab.unittest.constraints.HasFieldC](#page-1165-0)onstraint specifying structure containing particular field

matlab.unittest.constraints.IsEqualToneral constraint to compare for equality

[matlab.unittest.constraints.IsFalse](#page-1176-0) Constraint specifying false value

matlab.unittest.constraints.IsSame**Handle** and specifying handle instance same as another [matlab.unittest.constraints.IsTrue](#page-1213-0) Constraint specifying true value matlab.unittest.constraints.Returns**Tonstraint** specifying function handle that returns true

### **Errors and Warnings**

matlab.unittest.constraints.IssuesNoWastmangt specifying function that issues no warnings

matlab.unittest.constraints.IssuesWarnisters intersectiving function that issues expected warning profile

[matlab.unittest.constraints.Throws](#page-1237-0) Constraint specifying function handle that throws MException

#### **Inequalities**

[matlab.unittest.constraints.IsGreaterThan](#page-1179-0) executiving value greater than another value

matlab.unittest.constraints.IsGreat**GdhatnOnEqualTo** constraints greater than or equal to another value

matlab.unittest.constraints.IsLessThonstraint specifying value less than another value

matlab.unittest.constraints.IsLessThan
straint as Tecifying value less than or equal to another value

# **Array Size**

[matlab.unittest.constraints.HasElementCount](#page-1163-0) specifying expected number of elements

[matlab.unittest.constraints.HasLength](#page-1169-0) expecifying expected length of array

[matlab.unittest.constraints.HasSizeC](#page-1173-0)onstraint specifying expected size of array

[matlab.unittest.constraints.IsEmptyC](#page-1175-0)onstraint specifying empty value

#### **Type**

[matlab.unittest.constraints.IsInstanceOf](#page-1188-0)taint specifying inclusion in given class hierarchy

matlab.unittest.constraints.IsOfClass constraint specifying class type

#### **Strings**

matlab.unittest.constraints.Contain**sSubstraint** specifying string containing substring

matlab.unittest.constraints.EndsWithSushearing specifying string ending with substring

matlab.unittest.constraints.IsSubstrongstraint specifying substring of another string

[matlab.unittest.constraints.MatchesC](#page-1216-0)onstraint specifying string matches given regular expression

matlab.unittest.constraints.StartsWithtSubstring pecifying string starting with substring

#### **Finiteness**

[matlab.unittest.constraints.HasInf](#page-1167-0) Constraint specifying array containing any infinite value

[matlab.unittest.constraints.HasNaNC](#page-1171-0)onstraint specifying array containing NaN value

[matlab.unittest.constraints.IsFiniteC](#page-1177-0)onstraint specifying a finite value
#### **Numeric Attributes**

[matlab.unittest.constraints.IsReal](#page-1196-0) Constraint specifying real valued array [matlab.unittest.constraints.IsSparseC](#page-1199-0)onstraint specifying sparse array

### **Actual Value Proxies**

matlab.unittest.constraints.AnyCell**Of** st if any element of cell array meets constraint [matlab.unittest.constraints.AnyElementOf](#page-1127-0) any element of array meets constraint matlab.unittest.constraints.EveryCellEof if all elements of cell array meets constraint [matlab.unittest.constraints.EveryElementOf](#page-1161-0)f elements of array meets constraint

### **Tolerances**

matlab.unittest.constraints.AbsoluteToslehatecaumeric tolerance matlab.unittest.constraints.Relative**Teletiveco**umeric tolerance matlab.unittest.constraints.Tolerancebistract interface class for tolerances

### **Comparators**

[matlab.unittest.constraints.CellComparator](#page-1142-0) for cell arrays [matlab.unittest.constraints.LogicalComparator](#page-1215-0) for two logical values [matlab.unittest.constraints.NumericComparator](#page-1218-0) for numeric data types

matlab.unittest.constraints.ObjectC6comparator for MATLAB or Java objects

[matlab.unittest.constraints.StringComparator](#page-1232-0) for two strings

[matlab.unittest.constraints.StructComparator](#page-1234-0) for MATLAB structure arrays

<span id="page-1118-0"></span>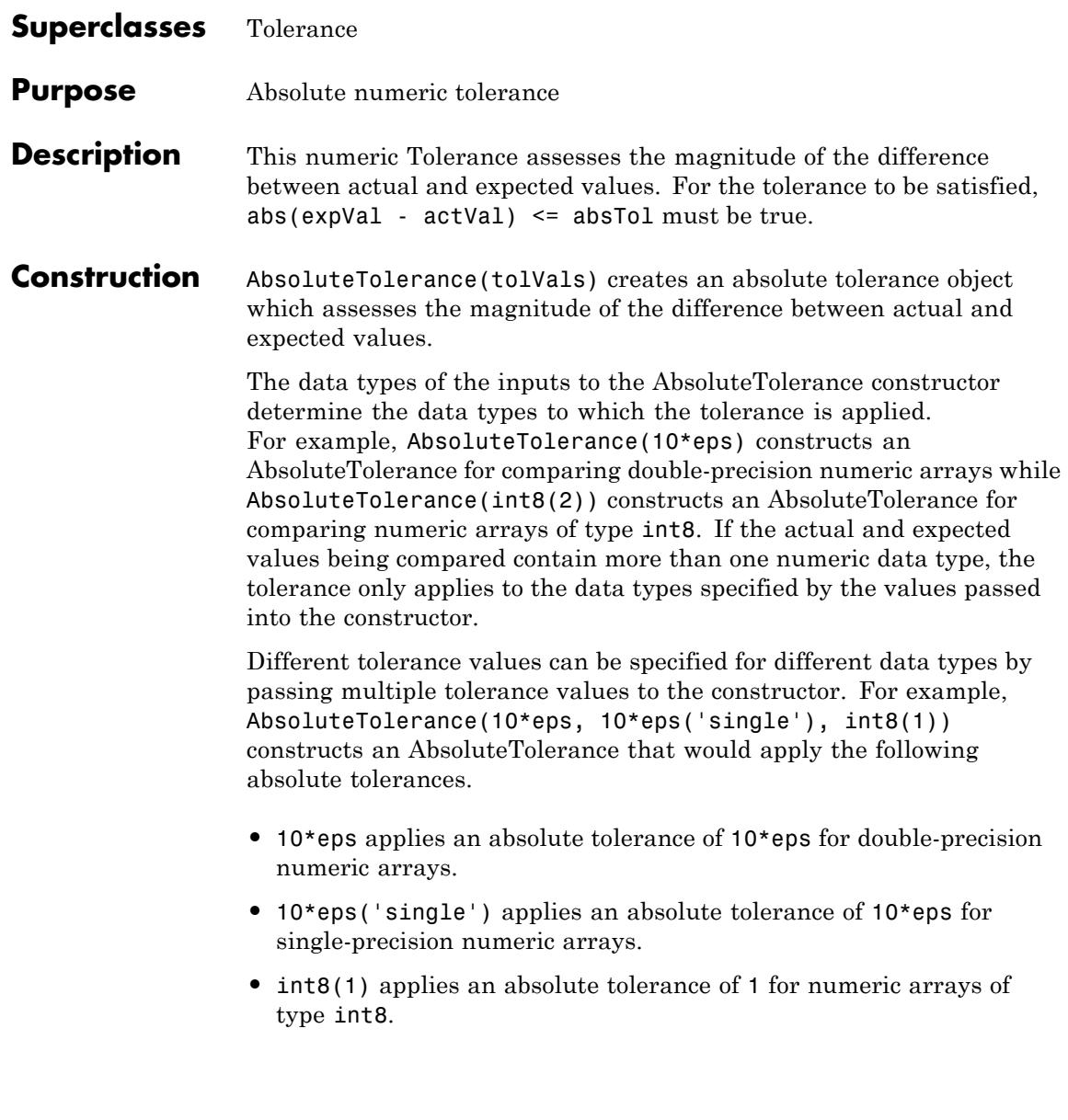

More than one tolerance can be specified for a particular data type by combining tolerances with the & and | operators. In order to combine two tolerances, the sizes of the tolerance values for each data type must be compatible.

#### **Input Arguments**

#### **tolVals**

Numeric tolerances, specified as a cell array of numeric arrays. Each input argument contains the tolerance specification for a particular data type. Each numeric array may be a scalar or array of size equal to the actual and expected values.

#### **Properties Values**

Numeric tolerances, specified by the tolVals input argument.

### **Methods**

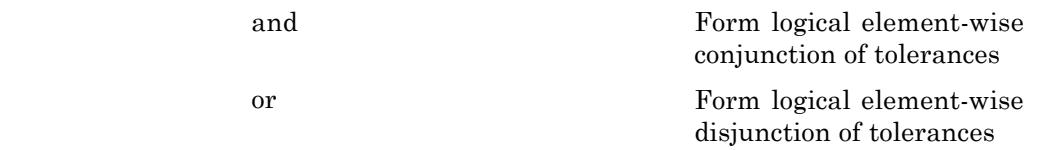

#### **Copy Semantics** Value. To learn how value classes affect copy operations, see Copying Objects in the MATLAB documentation.

#### **Examples Test with Absolute Tolerance**

import matlab.unittest.constraints.IsEqualTo; import matlab.unittest.constraints.AbsoluteTolerance;

% Create a TestCase for interactive use testCase = matlab.unittest.TestCase;

% Simple use in IsEqualTo constraint testCase.assertThat(4.1, IsEqualTo(4.5, ...

'Within', AbsoluteTolerance(0.5))); % Specify different tolerances for different data types  $act = {'abc', 123, single(123), int8([1, 2, 3])};$  $exp = {·abc', 122, single(120), int8([2, 4, 6])};$ testCase.verifyThat(act, IsEqualTo(exp, 'Within', ... RelativeTolerance(2, single(1)))); **See Also** matlab.unittest.constraints.RelativeTolerance **|** matlab.unittest.constraints.IsEqualTo **|**

**Concepts**

### <span id="page-1121-0"></span>**matlab.unittest.constraints.AbsoluteTolerance.and**

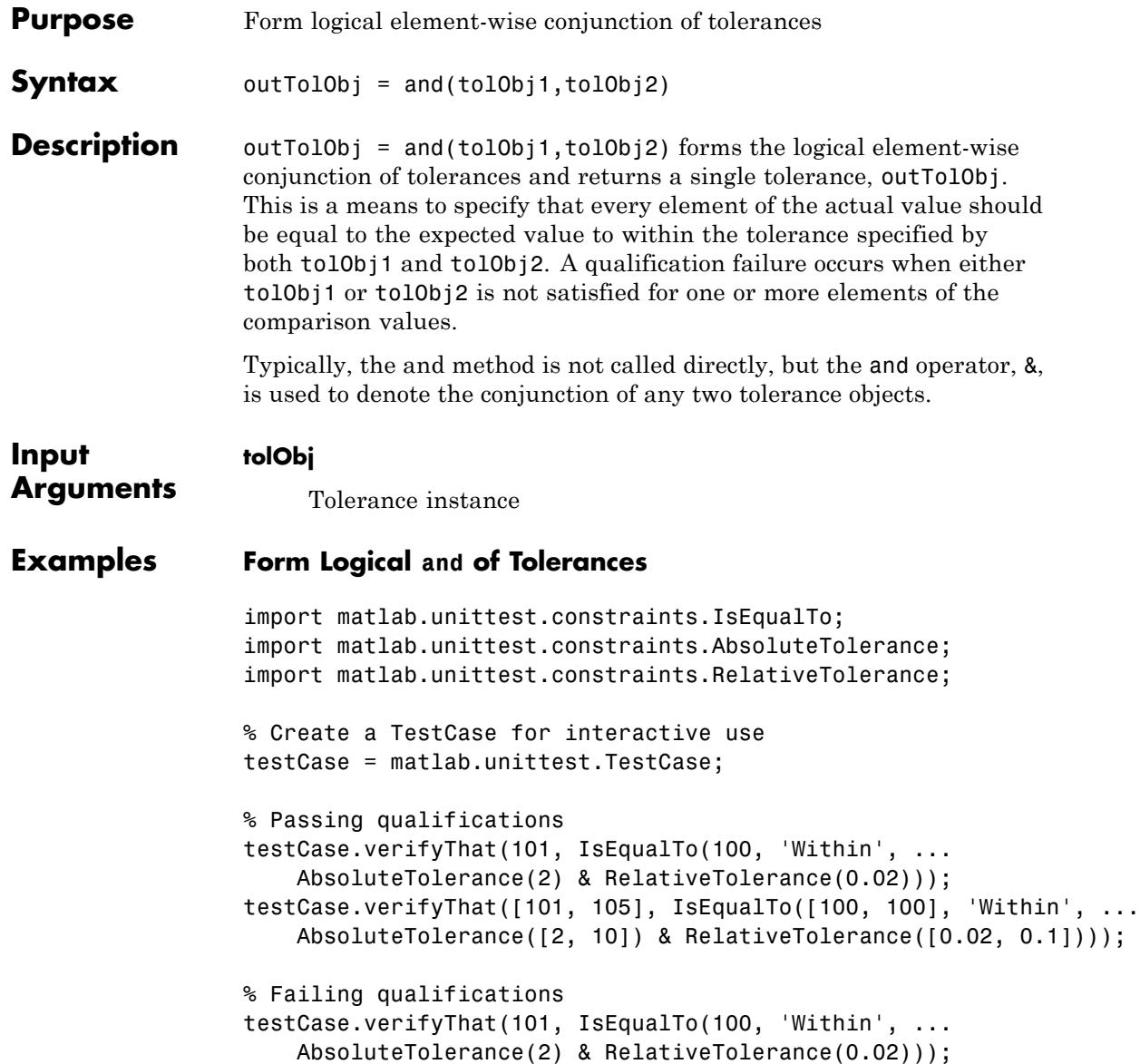

### **matlab.unittest.constraints.AbsoluteTolerance.and**

testCase.verifyThat([101, 105], IsEqualTo([100, 100], 'Within', ... AbsoluteTolerance(2) & RelativeTolerance(0.02)));

**See Also** or **|**

### <span id="page-1123-0"></span>**matlab.unittest.constraints.AbsoluteTolerance.or**

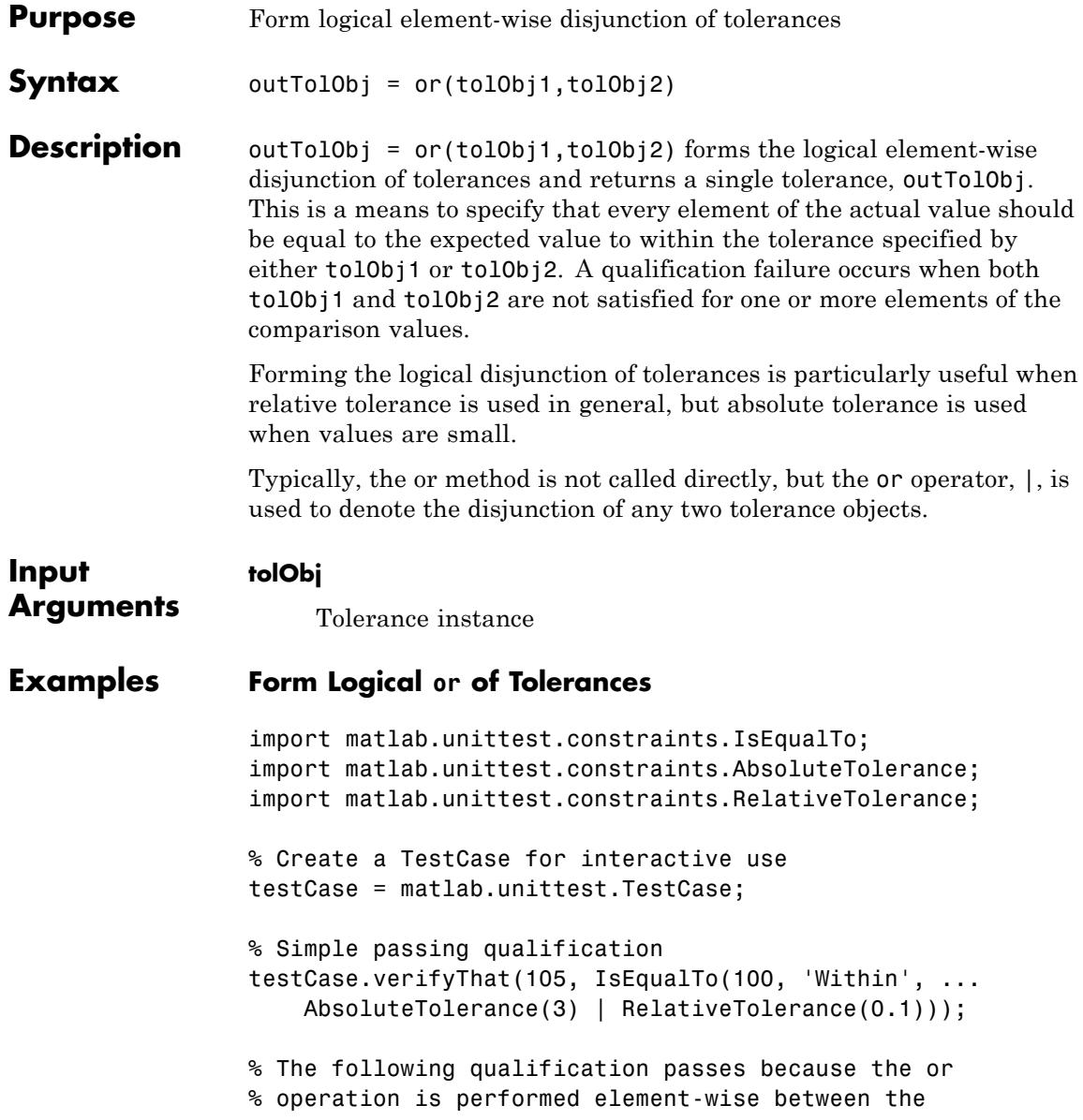

### **matlab.unittest.constraints.AbsoluteTolerance.or**

```
% actual and expected values being compared:
testCase.verifyThat([8, 104], IsEqualTo([10, 100], 'Within', ...
    AbsoluteTolerance(3) | RelativeTolerance(0.05)));
% Note that the following would fail:
testCase.verifyThat([8, 104], ...
    IsEqualTo([10, 100], 'Within', AbsoluteTolerance(3)) | ...
    IsEqualTo([10, 100], 'Within', RelativeTolerance(0.05)));
% Failing qualifications
testCase.verifyThat(101, IsEqualTo(100, 'Within', ...
    AbsoluteTolerance(0.5) | RelativeTolerance(0)));
testCase.verifyThat([101, 101], IsEqualTo([100, 100], 'Within', ...
    AbsoluteTolerance([2, 0.5]) | RelativeTolerance([0.02, 0.001])));
```
**See Also** and **|**

# <span id="page-1125-0"></span>**matlab.unittest.constraints.AnyCellOf**

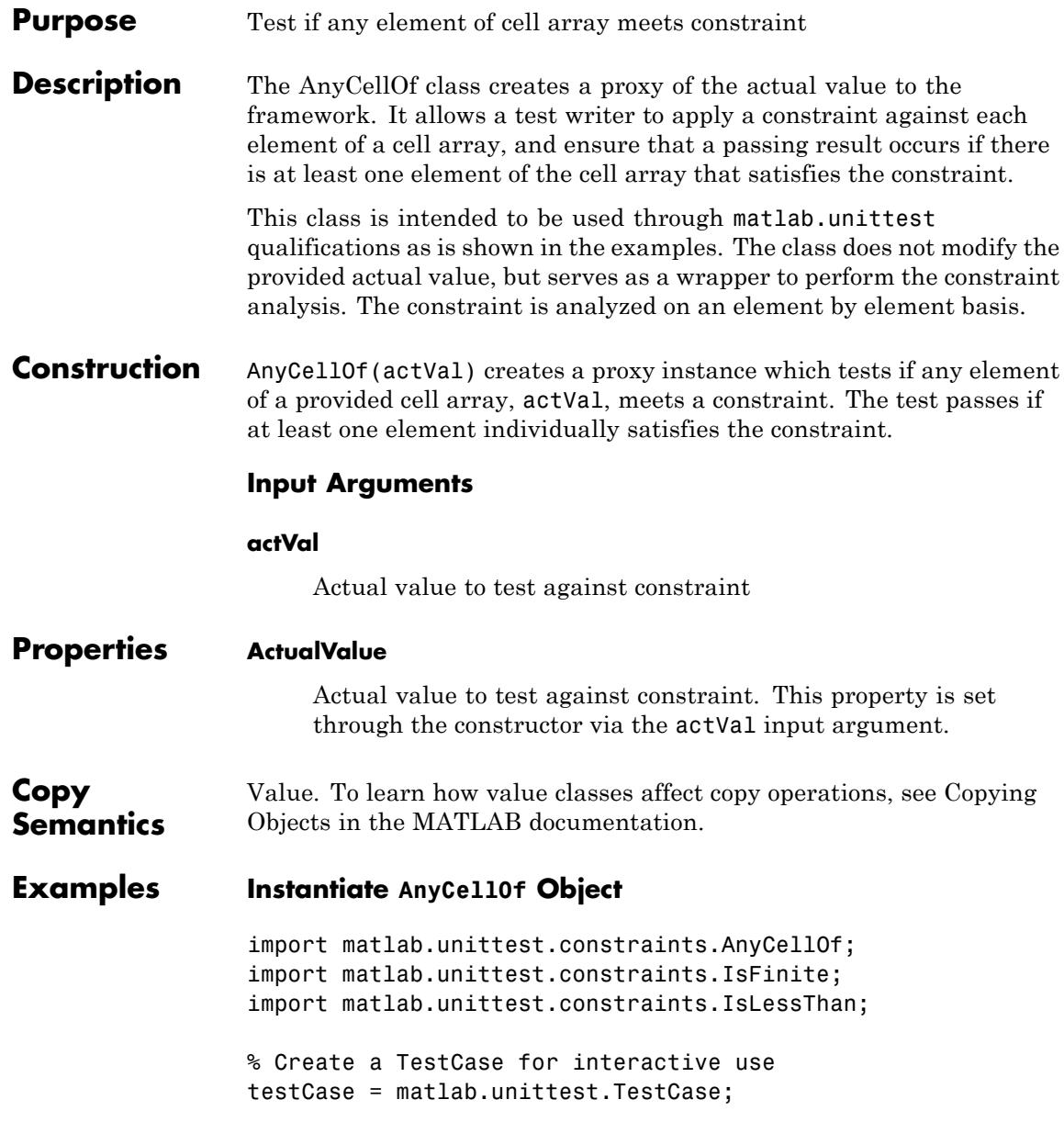

**1-1121**

```
% Passing verification
                testCase.verifyThat(AnyCellOf({NaN, Inf, 5}), IsFinite);
                % Failing assertion
                testCase.verifyThat(AnyCellOf({1, 5}), IsLessThan(0));
See Also matlab.unittest.qualificationsEveryElementOf | AnyElementOf |
                EveryCellOf |
Concepts
```
### <span id="page-1127-0"></span>**matlab.unittest.constraints.AnyElementOf**

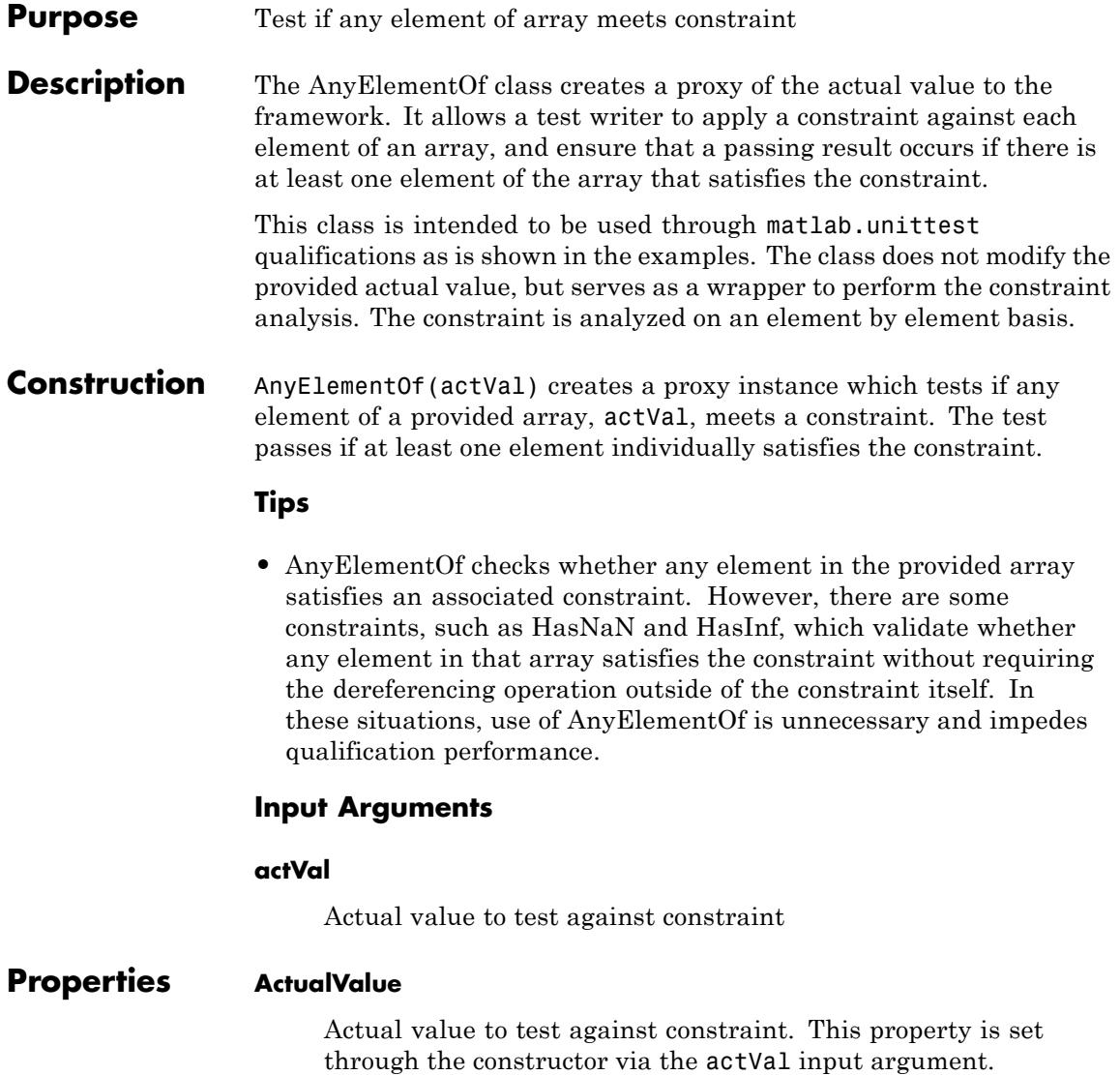

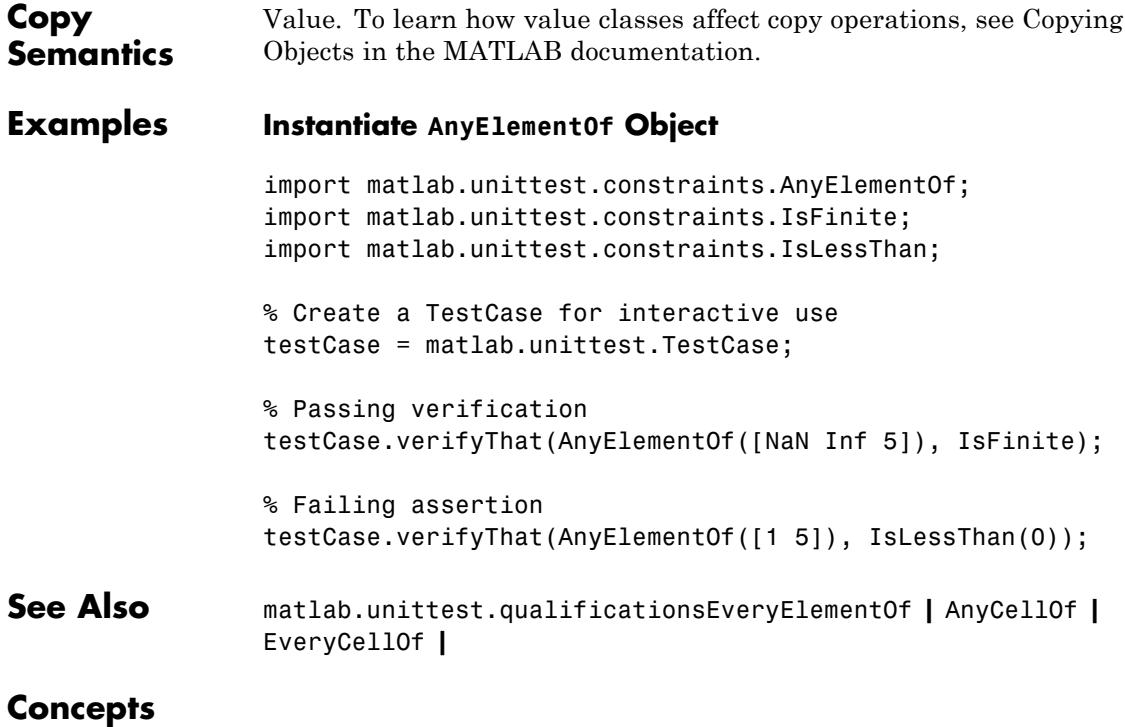

### **matlab.unittest.constraints.BooleanConstraint**

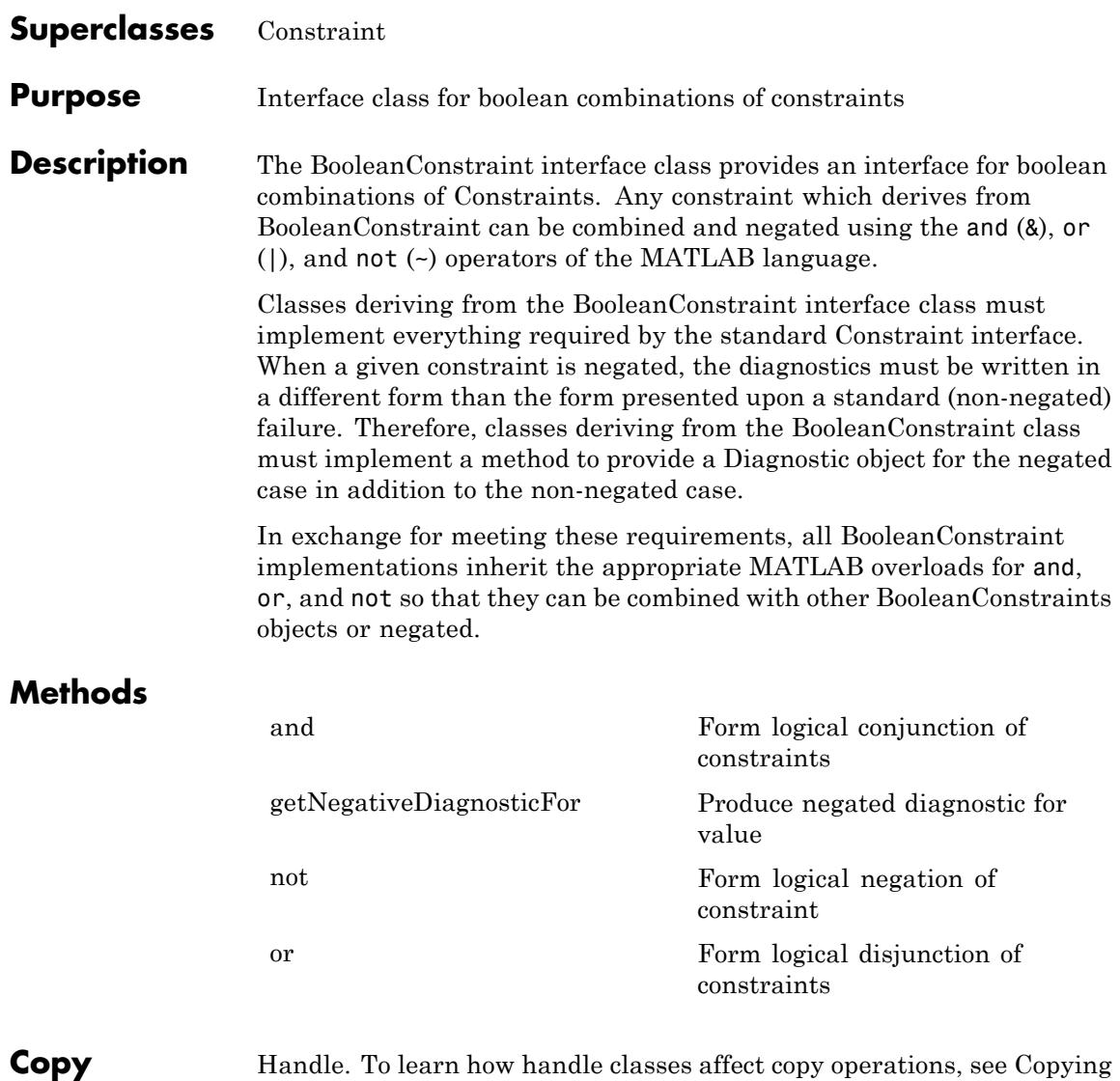

### **Semantics**

Handle. To learn how handle classes affect copy operations, see Copying Objects in the MATLAB documentation.

### **Examples Create Boolean Constraint**

%%%%%%%%%%%%%%%%%%%%%%%%%%%%%%%%%%%%%%%%%%%%%%%%%%%%%%%%%%%%%%%%%%%%%% % BooleanConstraint Usage (see definition of HasSameSizeAs below) %%%%%%%%%%%%%%%%%%%%%%%%%%%%%%%%%%%%%%%%%%%%%%%%%%%%%%%%%%%%%%%%%%%%%% import matlab.unittest.constraints.HasLength;

```
% Create a TestCase for interactive use
testCase = matlab.unittest.TestCase;
```

```
% Passing verification
testCase.verifyThat([1 2], HasLength(2) | ~HasSameSizeAs(zeros(1, 2)))
```

```
% Failing verification
testCase.verifyThat([1 2], HasLength(2) & ~HasSameSizeAs(zeros(1, 2)))
```

```
%%%%%%%%%%%%%%%%%%%%%%%%%%%%%%%%%%%%%%%%%%%%%%%%%%%%%%%%%%%%%%%%%%%%%%
% BooleanConstraint definition
%%%%%%%%%%%%%%%%%%%%%%%%%%%%%%%%%%%%%%%%%%%%%%%%%%%%%%%%%%%%%%%%%%%%%%
classdef HasSameSizeAs < matlab.unittest.constraints.BooleanConstraint
   % HasSameSizeHas - an example boolean constraint
   %
   % Simple example to demonstrate how to create a custom
   % constraint. This constraint determines whether a
   % given value is the same size as some expected value.
   %
   % It is suggested to make BooleanConstraint implementations immu
   % (unchangeable) after construction, which is why the example
   % property is private.
   properties(Access=private)
       % ValueWithExpectedSize - an expected value with which to comp
       ValueWithExpectedSize
```

```
end %properties
```
### **matlab.unittest.constraints.BooleanConstraint**

% Implement the Abstract protected method required by BooleanConstrai methods(Access=protected)

```
function diag = getNegativeDiagnosticFor(constraint, actual)
        % getNegativeDiagnosticFor - produce a diagnostic when the co
        %
        % This method is called by the testing framework when the c
        % been met but should not have been met because it was nega
        % boolean expression. It should produce a Diagnostic result
        % describes the failure in the correct terms which express
        % requirement that the constraint actually should not have
        import matlab.unittest.diagnostics.StringDiagnostic;
        if constraint.satisfiedBy(actual)
            % Create the negative diagnostic. This will show informat
            % constraint class name and display the raw actual and ex
            % Using the DiagnosticSense.NegativeDiagnostic enumeratio
            % produces language more appropriate for the negated case
            diag = StringDiagnostic(sprintf(...
                'Negated HasSameSizeAs failed.\nSize [%s] of Actual V
                int2str(size(actual))));
        else
            % Produce a passing diagnostic, with language appropriate
            diag = StringDiagnostic('Negated HasSameSizeAs passed.');
        end %if
    end %function
end
methods
    function constraint = HasSameSizeAs(value)
        % Constructor - construct an HasSameSizeAs constraint
        \%% The HasSameSizeAs constructor takes the value to compare
```

```
% and stores this value in the ValueWithExpectedSize pro
            constraint.ValueWithExpectedSize = value;
        end %function
        function bool = satisfiedBy(constraint, actual)
           % satisfiedBy - Determine whether a value is the same size
           %
           % The satisfiedBy method should be a fast determination
           % the constraint was met by the actual value provided.
           % be as fast as possible, optimized for the passing case
            bool = isequal(size(actual), size(constraint.ValueWithExpe
        end %function
        function diag = getDiagnosticFor(constraint, actual)
            % getDiagnosticFor - produce a diagnostic when the constra
           %
           % This method can be called by the testing framework whe
           % has not been met. Unlike the satisfiedBy method, perfo
           % primary goal. Rather, a thorough analysis should be po
           % determine the reason the constraint was not satisfied.
           % information from this analysis, this method is require
           % Diagnostic for the framework to present to the user.
            import matlab.unittest.diagnostics.StringDiagnostic;
            if constraint.satisfiedBy(actual)
                % Create a passing diagnostic
                diag = StringDiagnostic('HasSameSizeAs passed.');
            else
                diag = StringDiagnostic(sprintf('HasSameSizeAs failed.
                    int2str(size(actual)), int2str(size(constraint.Val
            end %if
        end %function
   end %methods
end %classdef
```
### **matlab.unittest.constraints.BooleanConstraint**

**See Also** Diagnostic **|** matlab.unittest.constraints

**Concepts**

<span id="page-1134-0"></span>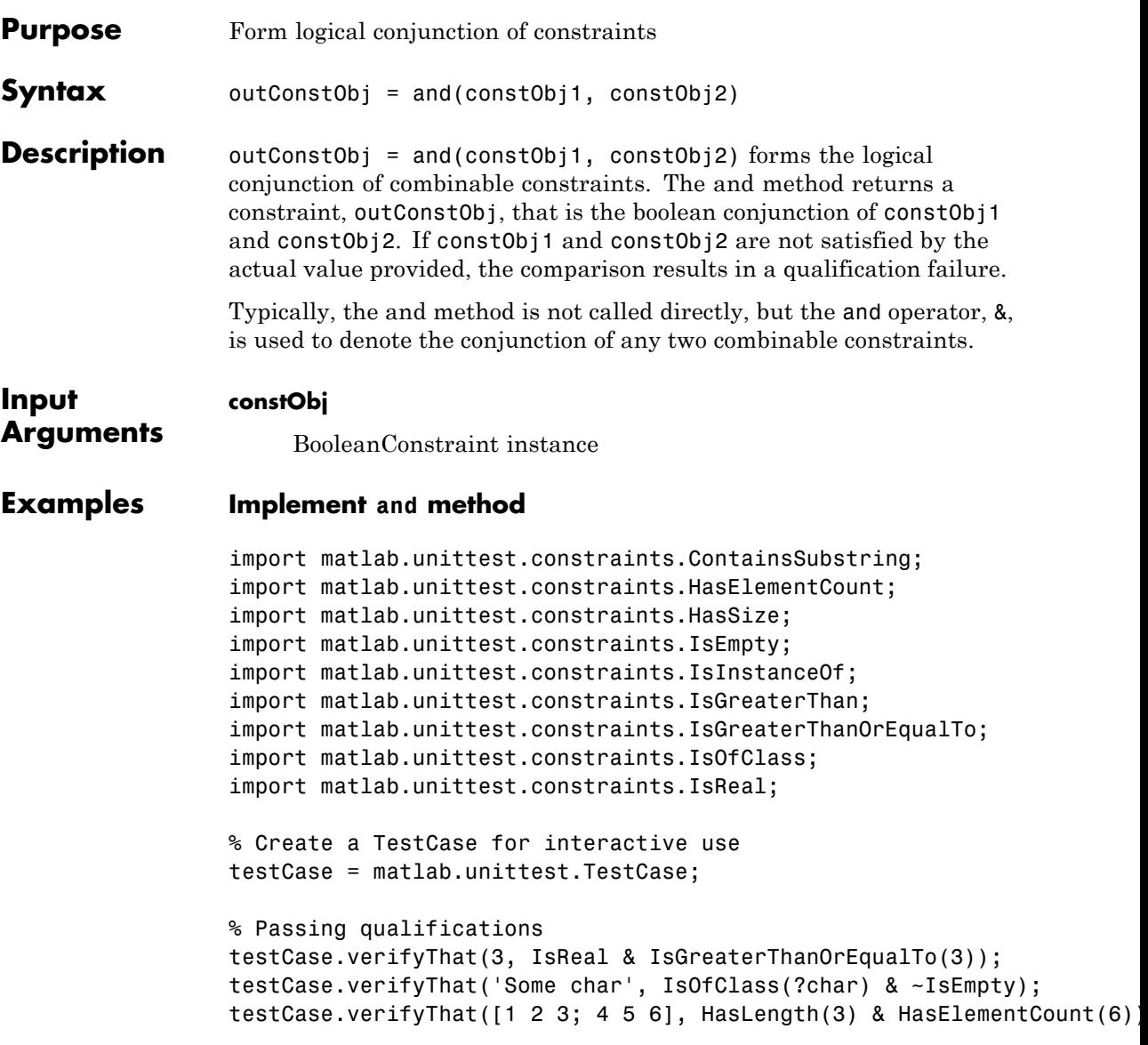

### **matlab.unittest.constraints.BooleanConstraint.and**

```
% Failing qualifications
testCase.verifyThat(3+i, IsGreaterThan(4), & IsReal);
testCase.verifyThat({1, 2}, IsInstanceOf(?cell) & HasSize([1 2]));
testCase.verifyThat('', ContainsSubstring('string') & IsEmpty);
```
### **See Also** or **|** not **| |**

# <span id="page-1136-0"></span>**matlab.unittest.constraints.BooleanConstraint.getNegative**

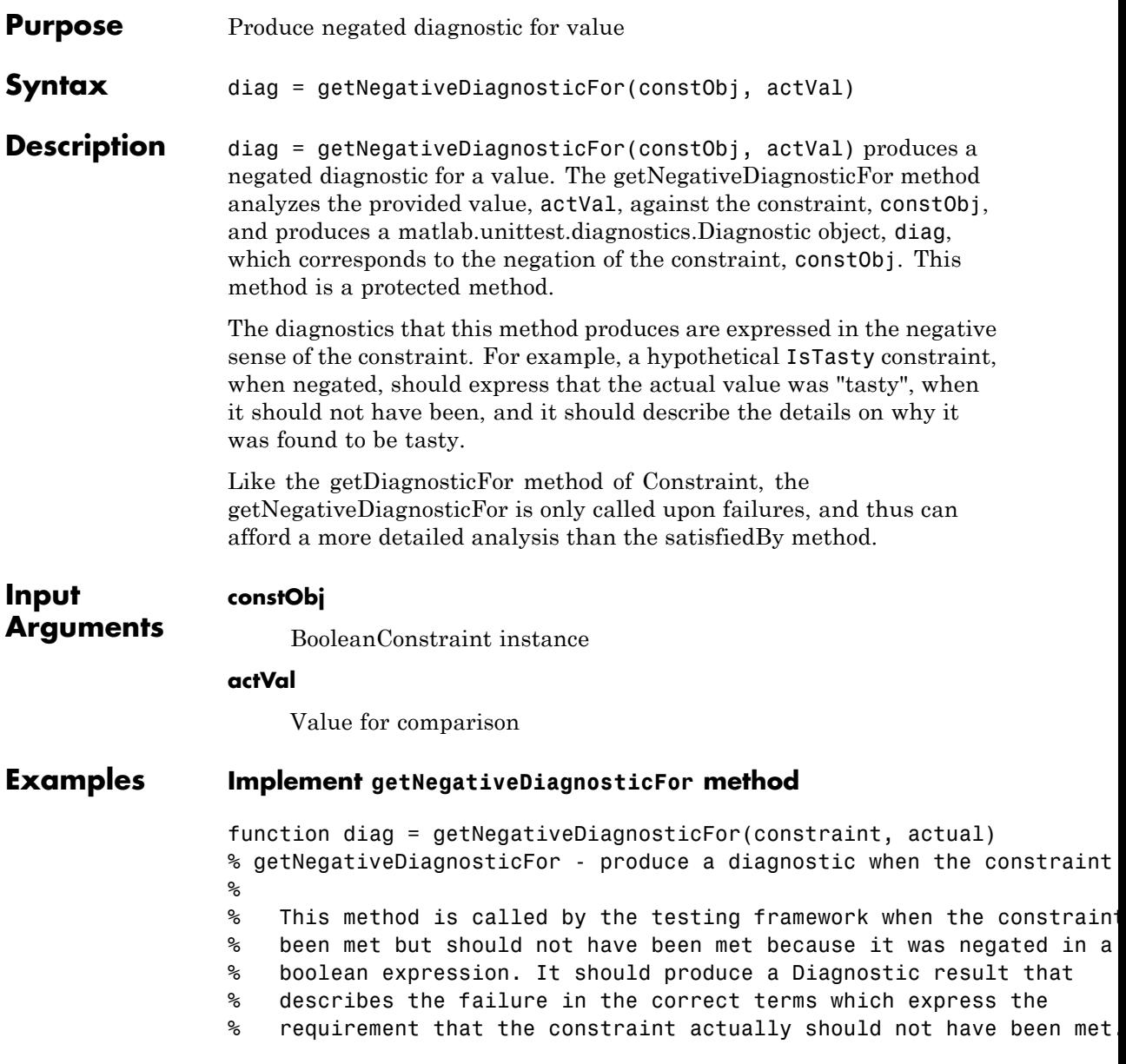

```
import matlab.unittest.diagnostics.StringDiagnostic;
                 if constraint.satisfiedBy(actual)
                     % Create the negative diagnostic. This will show information such as
                     % constraint class name and display the raw actual and expected value
                     % Using the DiagnosticSense.NegativeDiagnostic enumeration also
                     % produces language more appropriate for the negated case.
                     diag = StringDiagnostic(sprintf(...
                         'Negated HasSameSizeAs failed.\nSize [%s] of Actual Value and Exp
                         int2str(size(actual))));
                 else
                     % Produce a passing diagnostic, with language appropriate for the neg
                     diag = StringDiagnostic('Negated HasSameSizeAs passed.');
                 end %if
                 end %function
See Also getDiagnosticFor | satisfiedBy | Diagnostic | not |
```
<span id="page-1138-0"></span>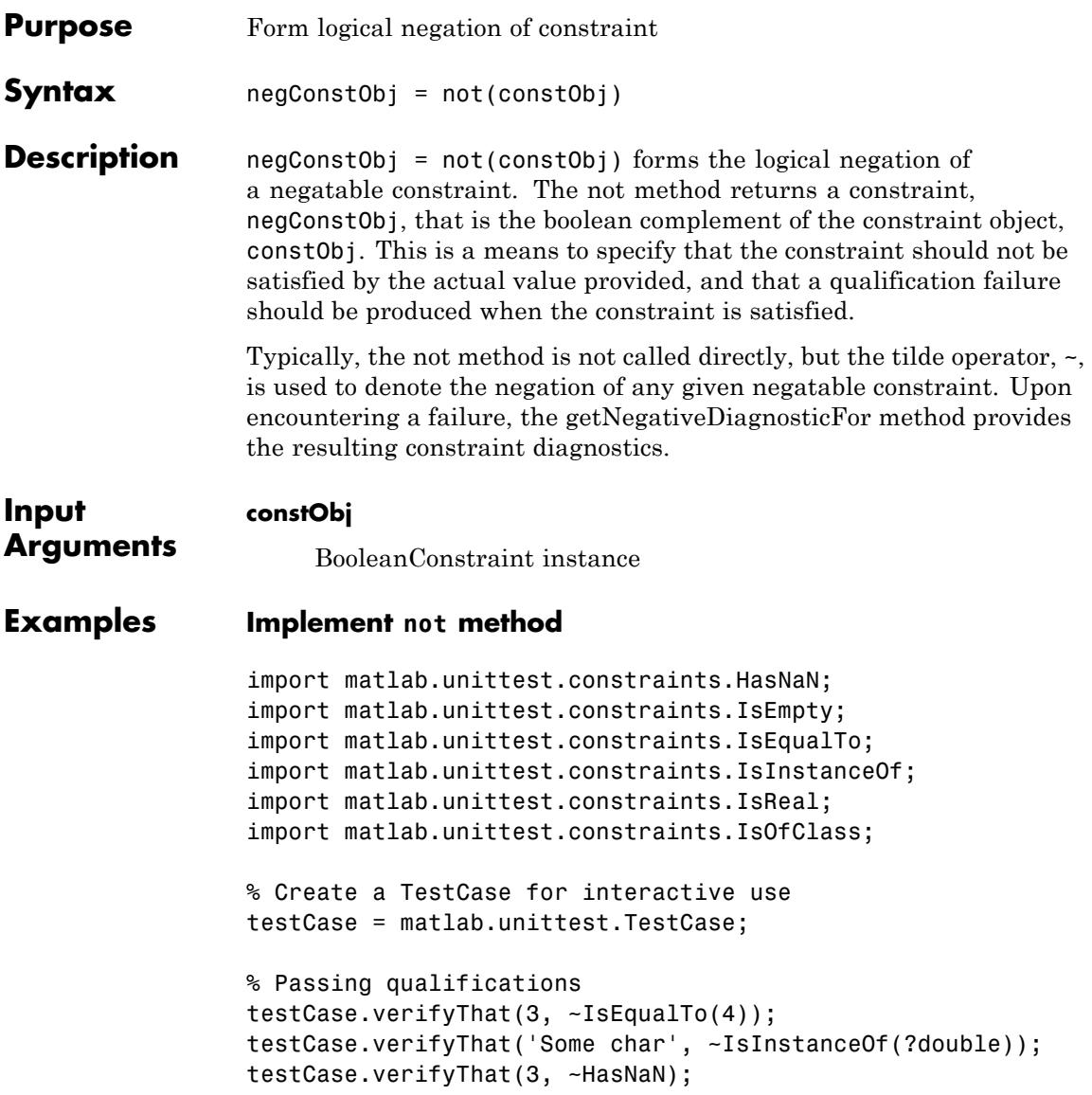

### **matlab.unittest.constraints.BooleanConstraint.not**

```
% Failing qualifications
                testCase.verifyThat(3, ~IsReal);
                testCase.verifyThat('Some char', ~IsOfClass('char'));
                testCase.verifyThat([], ~IsEmpty);
See Also getNegativeDiagnosticFor |
```
matlab.unittest.constraints.BooleanConstraint **|** and **|** or **|**

<span id="page-1140-0"></span>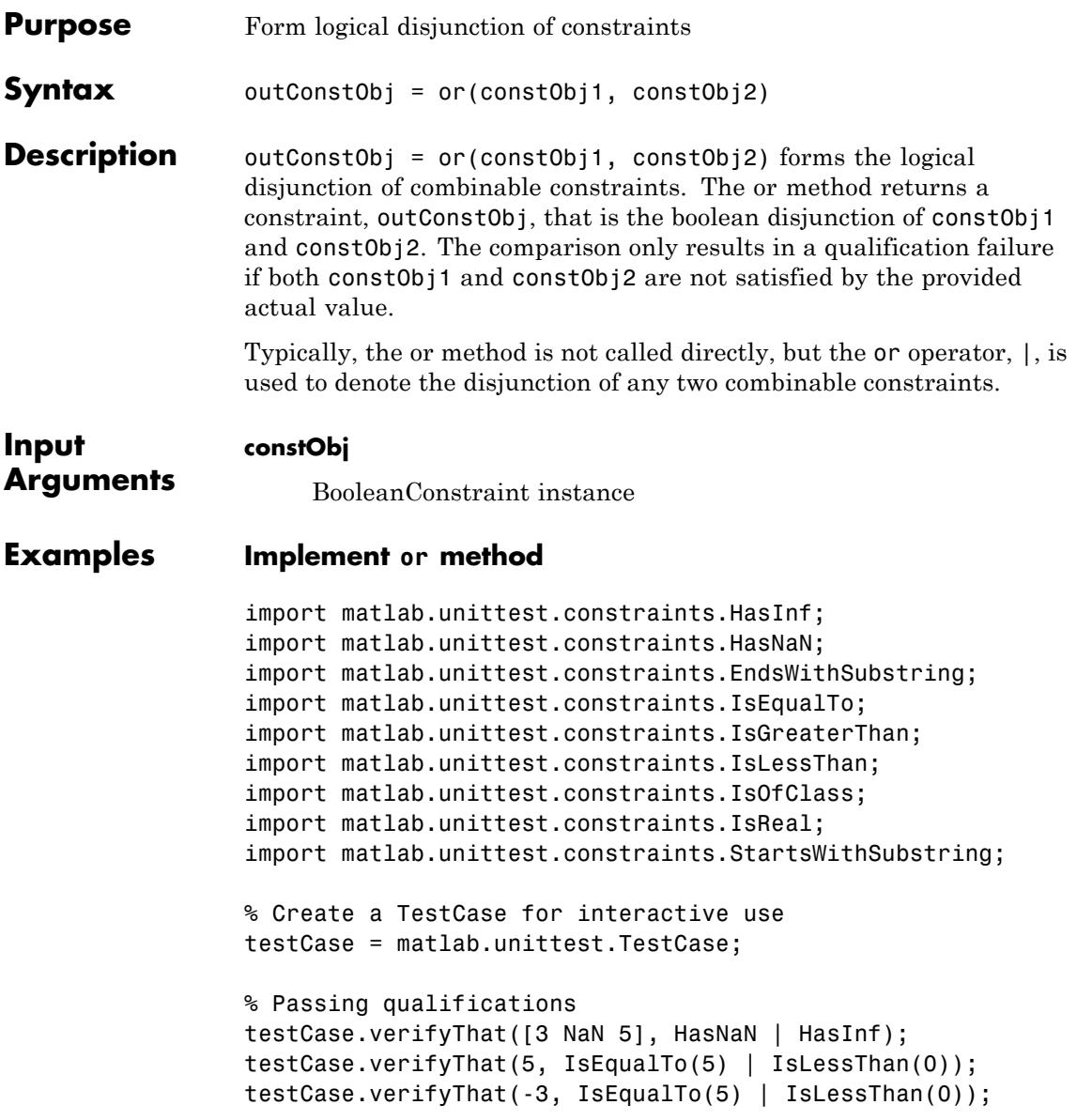

### **matlab.unittest.constraints.BooleanConstraint.or**

```
% Failing qualifications
testCase.verifyThat(3+i, IsGreaterThan(4), | IsReal);
testCase.verifyThat(true, IsOfClass(?char) | IsOfClass(?cell));
testCase.verifyThat('Some long string', StartsWithSubstring('long') | End
```
**See Also** and **|** not **|**

<span id="page-1142-0"></span>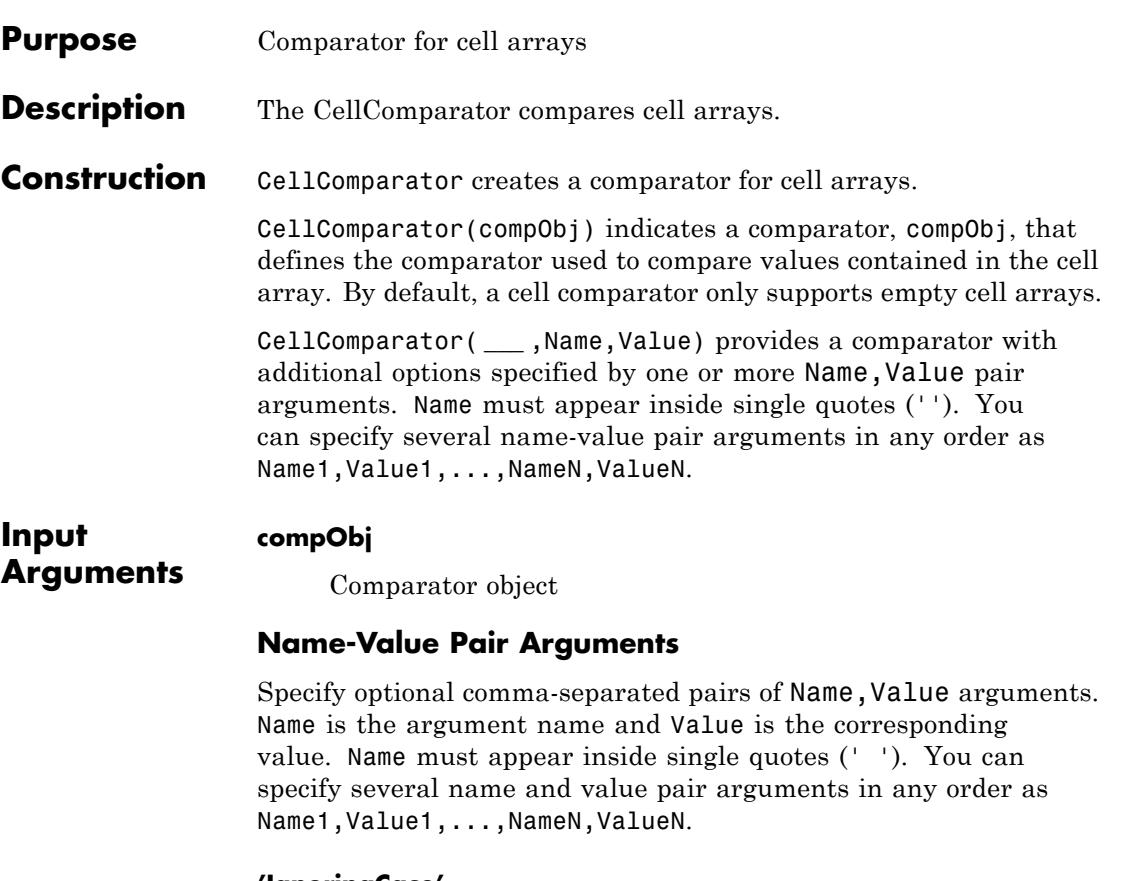

#### **'IgnoringCase'**

Indicator whether the comparator is insensitive to case, specified as false or true (logical 0 or 1). When it is false, the comparator is sensitive to case. The comparator only utilizes this name-value pair if the contents being compared are strings.

**Default:** false

### **'IgnoringWhitespace'**

Indicator whether the comparator is insensitive to whitespace, specified as false or true (logical 0 or 1). When it is false, the comparator is sensitive to whitespace. Whitespace characters are space, form feed, new line, carriage return, horizontal tab, and vertical tab. The comparator only utilizes this name-value pair if the contents being compared are strings.

**Default:** false

#### **'Recursively'**

Indicator of whether comparator operates recursively, specified as false or true (logical 0 or 1). When this value is false, the comparator does not operate recursively on its data.

When the value is true, the data types the cell comparator supports are fully supported in recursion. For example:

```
comp1 = CellComparator(StringComparator)
comp1 = CellComparator(StringComparator,'Recursively', true)
```
Both comp1 and comp2 support a cell arrays of strings. However, only comp2 supports cell arrays that recursively contain either cell arrays or strings as their elements.

#### **Default:** false

#### **'Within'**

Tolerance to use for numerical comparison, specified as a matlab.unittest.constraints.Tolerance object. The comparator only utilizes this name-value pair if the contents being compared are a numeric type.

**Default:** (empty)

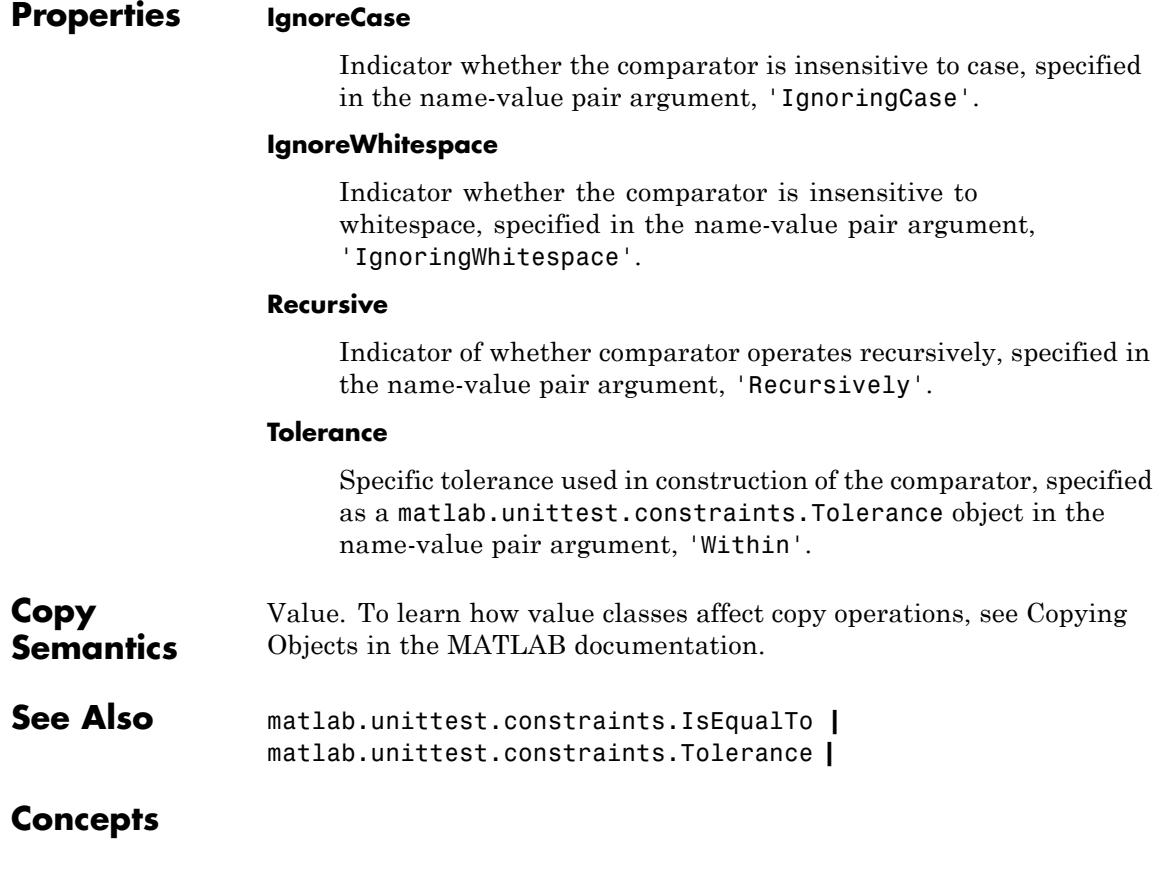

### **matlab.unittest.constraints.Constraint**

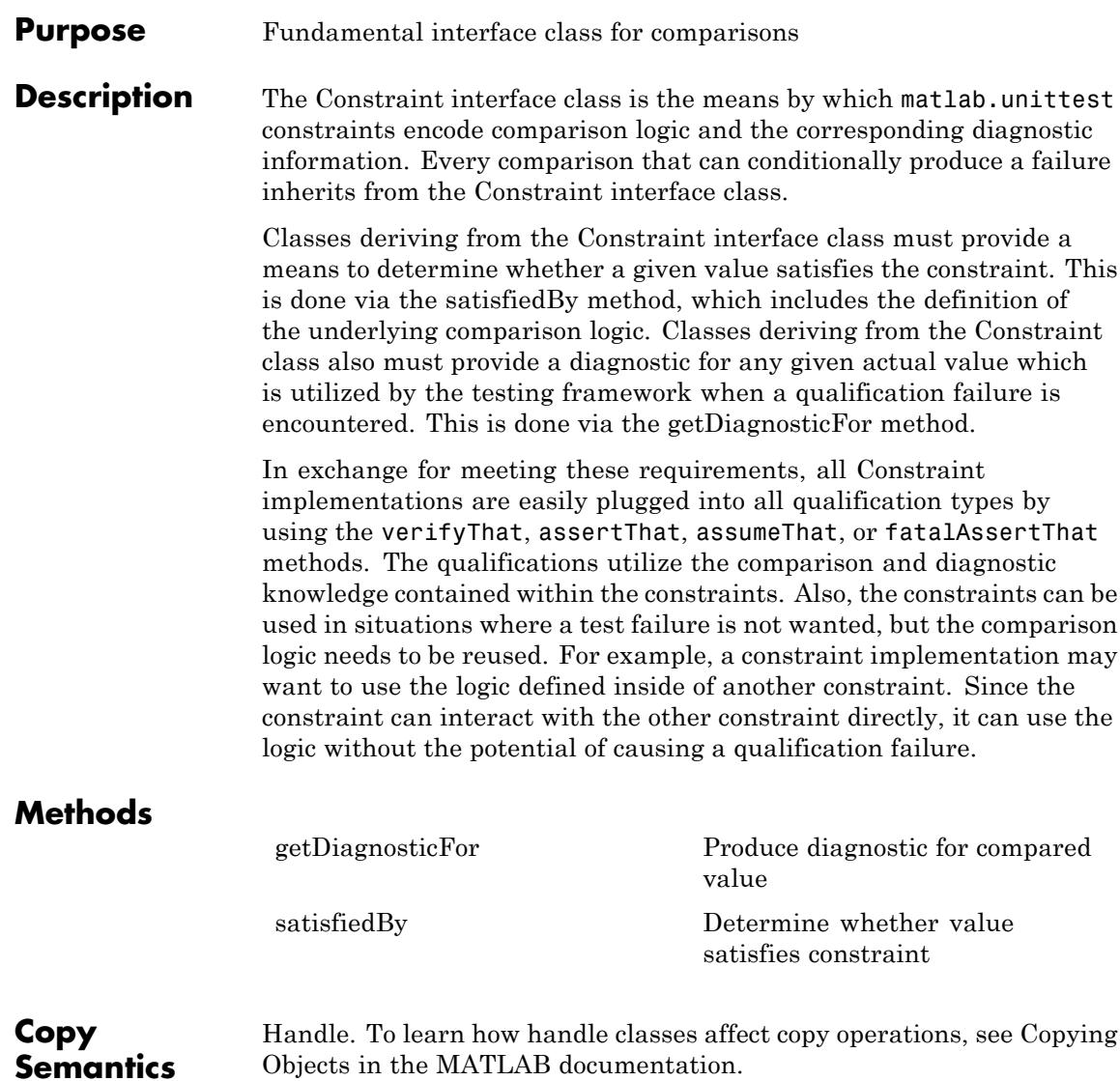

#### **Examples Create Constraint**

```
%%%%%%%%%%%%%%%%%%%%%%%%%%%%%%%%%%%%%%%%%%%%%%%%%%%%%%%%%%%%%%%%%%%%%%
% Constraint Usage (see definition of HasSameSizeAs below)
%%%%%%%%%%%%%%%%%%%%%%%%%%%%%%%%%%%%%%%%%%%%%%%%%%%%%%%%%%%%%%%%%%%%%%
% Create a TestCase for interactive use
testCase = matlab.unittest.TestCase;
% Passing verification
testCase.verifyThat([1 2], HasSameSizeAs(zeros(1, 2)));
% Failing verification
testCase.verifyThat(1, HasSameSizeAs(zeros(1, 2)));
%%%%%%%%%%%%%%%%%%%%%%%%%%%%%%%%%%%%%%%%%%%%%%%%%%%%%%%%%%%%%%%%%%%%%%
% Constraint definition
%%%%%%%%%%%%%%%%%%%%%%%%%%%%%%%%%%%%%%%%%%%%%%%%%%%%%%%%%%%%%%%%%%%%%%
classdef HasSameSizeAs < matlab.unittest.constraints.Constraint
   % HasSameSizeHas - an example constraint
   %
   % Simple example to demonstrate how to create a custom constrain
   % constraint determines whether a given value is the same size a
   % expected value.
   %
   % It is suggested to make Constraint implementations immutable
   % (unchangeable) after construction, which is why the example pr
   % has SetAccess=immutable.
   properties(SetAccess=immutable)
        % ValueWithExpectedSize - an expected value with which to comp
        ValueWithExpectedSize
   end %properties
```
methods

function constraint = HasSameSizeAs(value)

```
% Constructor - construct a HasSameSizeAs constraint
    \%% The HasSameSizeAs constructor takes the value to compare
    % and stores this value in the ValueWithExpectedSize proper
    constraint.ValueWithExpectedSize = value;
end %function
function bool = satisfiedBy(constraint, actual)
    % satisfiedBy - Determine whether a value is the same size as
    %
    % The satisfiedBy method should be a fast determination of
    % the constraint was met by the actual value provided. This
   % be as fast as possible, optimized for the passing case.
    bool = isequal(size(actual), size(constraint.ValueWithExpecte
end %function
function diag = getDiagnosticFor(constraint, actual)
    % getDiagnosticFor - produce a diagnostic when the constraint
    \%% This method can be called by the testing framework when t
    % has not been met. Unlike the satisfiedBy method, performa
    % primary goal. Rather, a thorough analysis should be perfo
    % determine the reason the constraint was not satisfied. Us
    % information from this analysis, this method is required t
    % Diagnostic for the framework to present to the user.
    import matlab.unittest.diagnostics.StringDiagnostic;
    if constraint.satisfiedBy(actual)
        % Create a passing diagnostic
        diag = StringDiagnostic('HasSameSizeAs passed.');
    else
        diag = StringDiagnostic(sprintf('HasSameSizeAs failed.\n/
            int2str(size(actual)), int2str(size(constraint.ValueW
    end %if
```
end %function end %methods end %classdef

**See Also** Diagnostic **|** ConstraintDiagnostic **|** assertThat **|** assumeThat **|** fatalAssertThat **|** verifyThat **|** matlab.unittest.constraints

**Concepts**

## <span id="page-1149-0"></span>**matlab.unittest.constraints.Constraint.getDiagnosticFor**

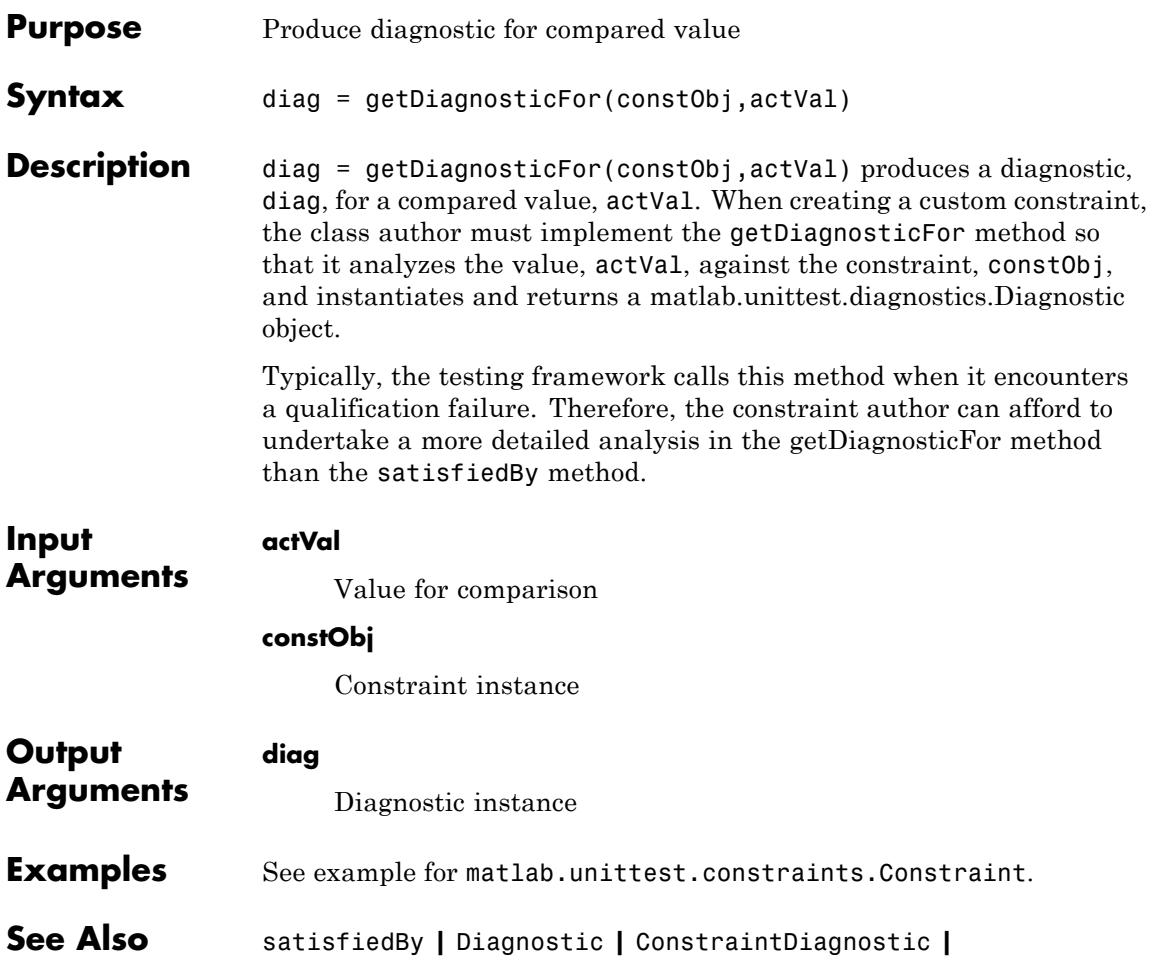

<span id="page-1150-0"></span>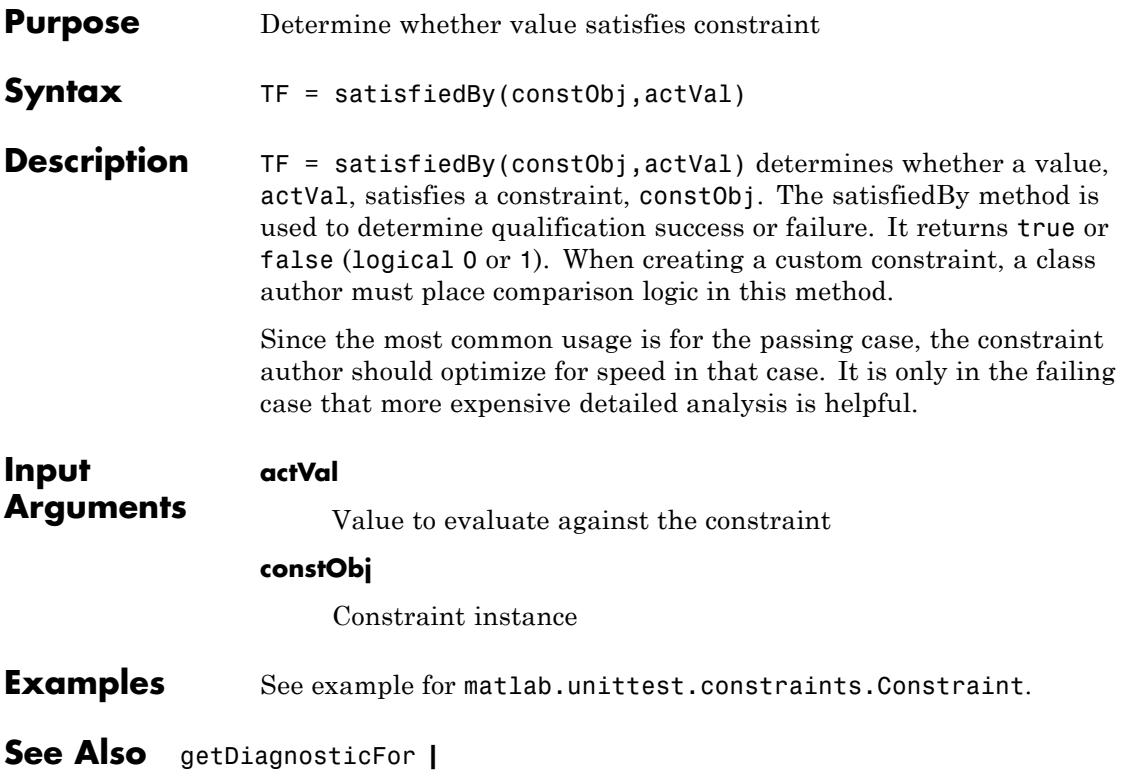

### **matlab.unittest.constraints.ContainsSubstring**

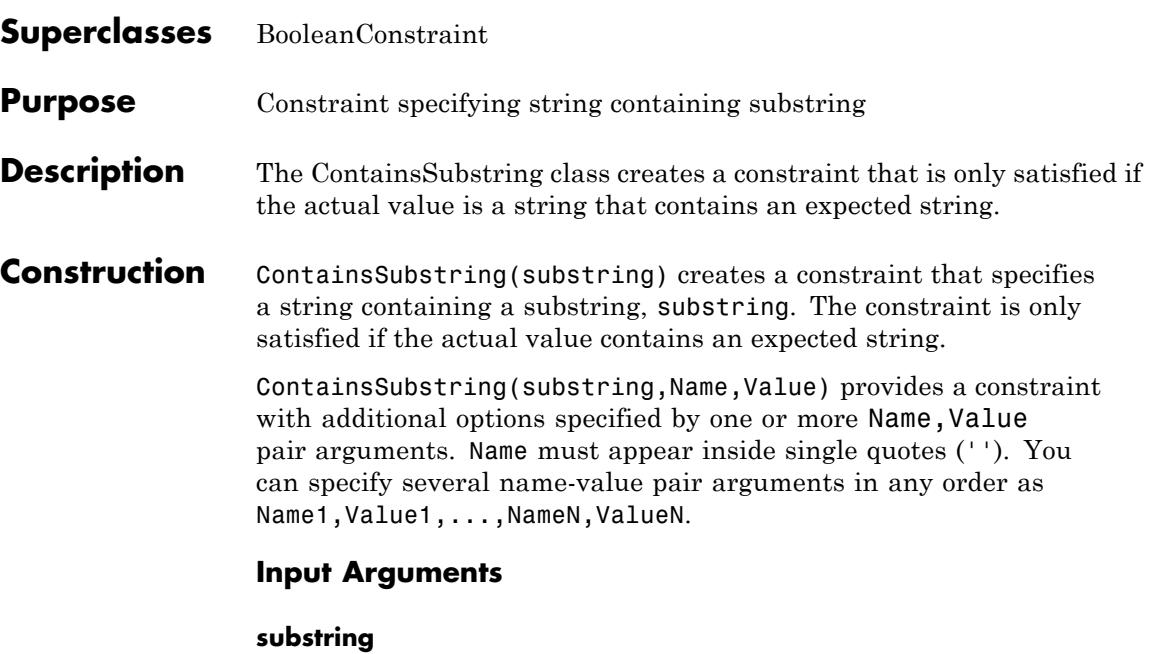

Text that must be contained within the actual value, specified as a string. substring can include newline characters.

#### **Name-Value Pair Arguments**

Specify optional comma-separated pairs of Name, Value arguments. Name is the argument name and Value is the corresponding value. Name must appear inside single quotes (' '). You can specify several name and value pair arguments in any order as Name1,Value1,...,NameN,ValueN.

#### **IgnoringCase**

Indicator whether the constraint is insensitive to case, specified as false or true (logical 0 or 1)

**Default:** false
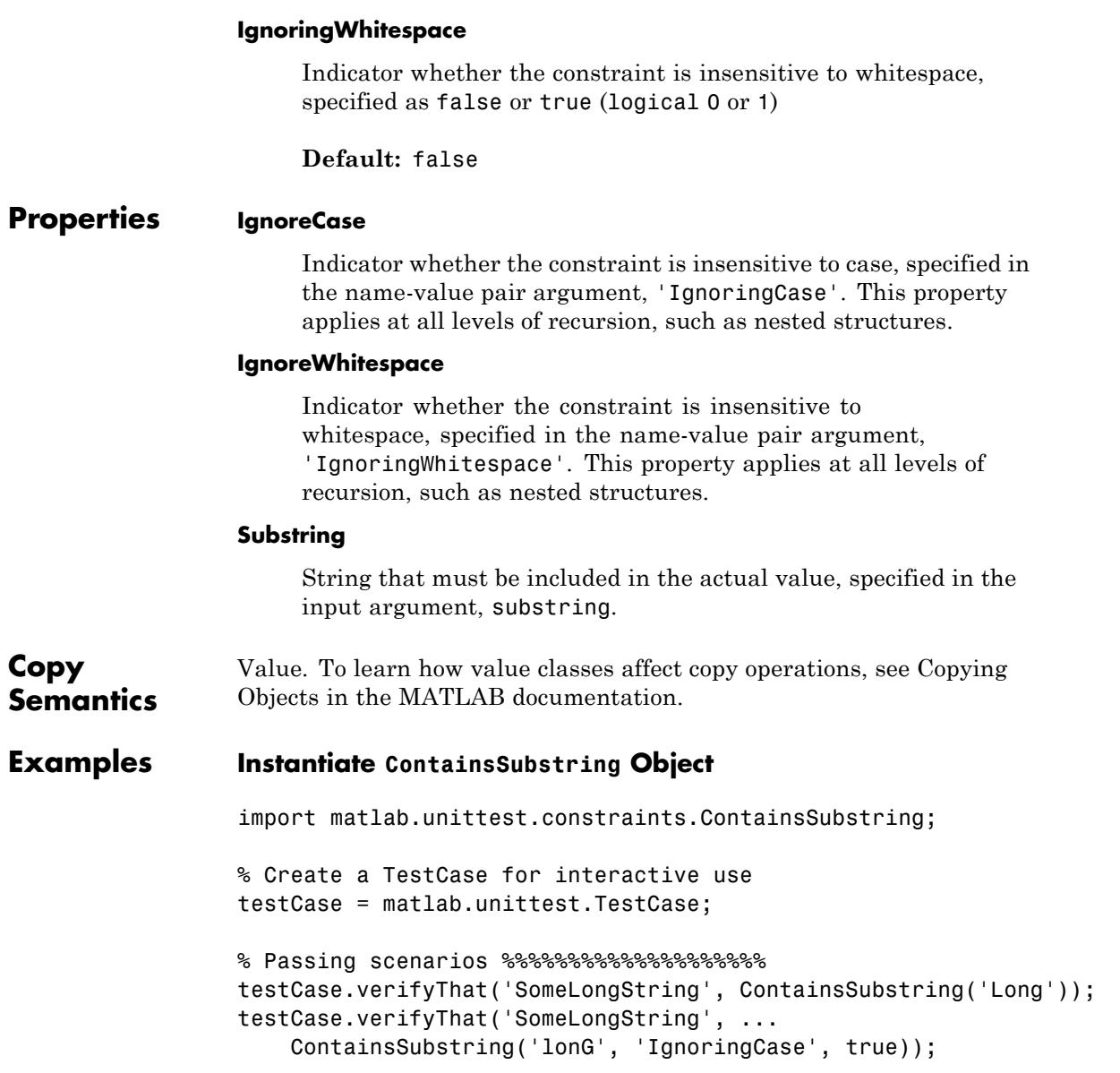

# **matlab.unittest.constraints.ContainsSubstring**

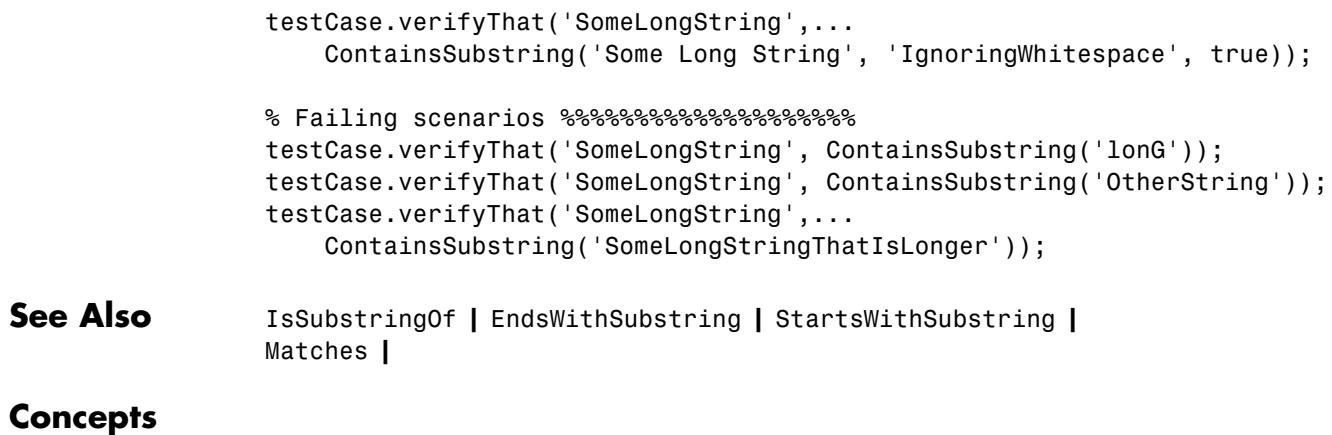

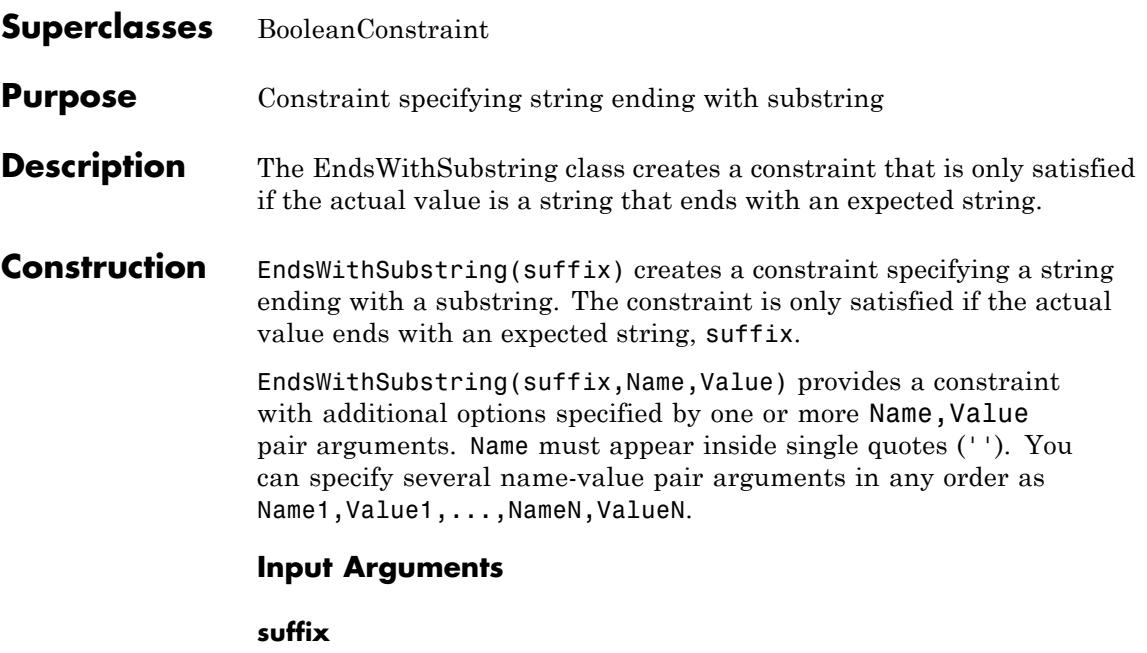

Text which must occur at the end of the actual value, specified as a string. suffix can include newline characters.

### **Name-Value Pair Arguments**

Specify optional comma-separated pairs of Name, Value arguments. Name is the argument name and Value is the corresponding value. Name must appear inside single quotes (' '). You can specify several name and value pair arguments in any order as Name1,Value1,...,NameN,ValueN.

### **IgnoringCase**

Indicator whether the constraint is insensitive to case, specified as false or true (logical 0 or 1)

**Default:** false

# **matlab.unittest.constraints.EndsWithSubstring**

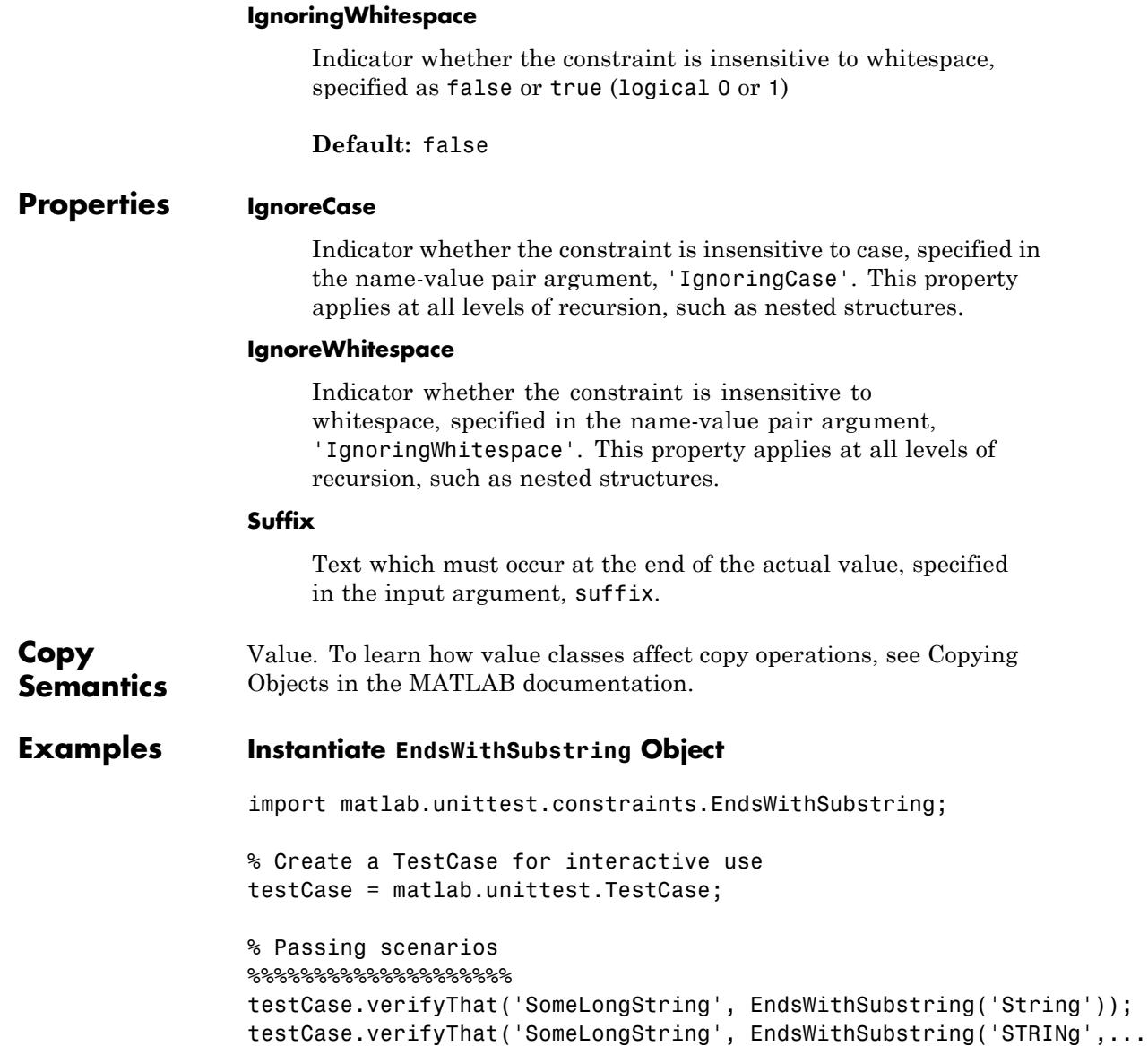

```
'IgnoringCase', true));
                 testCase.verifyThat('Some Long String', EndsWithSubstring('LongString
                     'IgnoringWhitespace', true));
                 % Failing scenarios
                 %%%%%%%%%%%%%%%%%%%%
                 testCase.verifyThat('SomeLongString', EndsWithSubstring('STRINg'));
                 testCase.verifyThat('SomeLongString', EndsWithSubstring('OtherString')
                 testCase.verifyThat('SomeLongString', EndsWithSubstring('Long'));
See Also ContainsSubstring | IsSubstringOf | StartsWithSubstring |
                 Matches |
Concepts
```
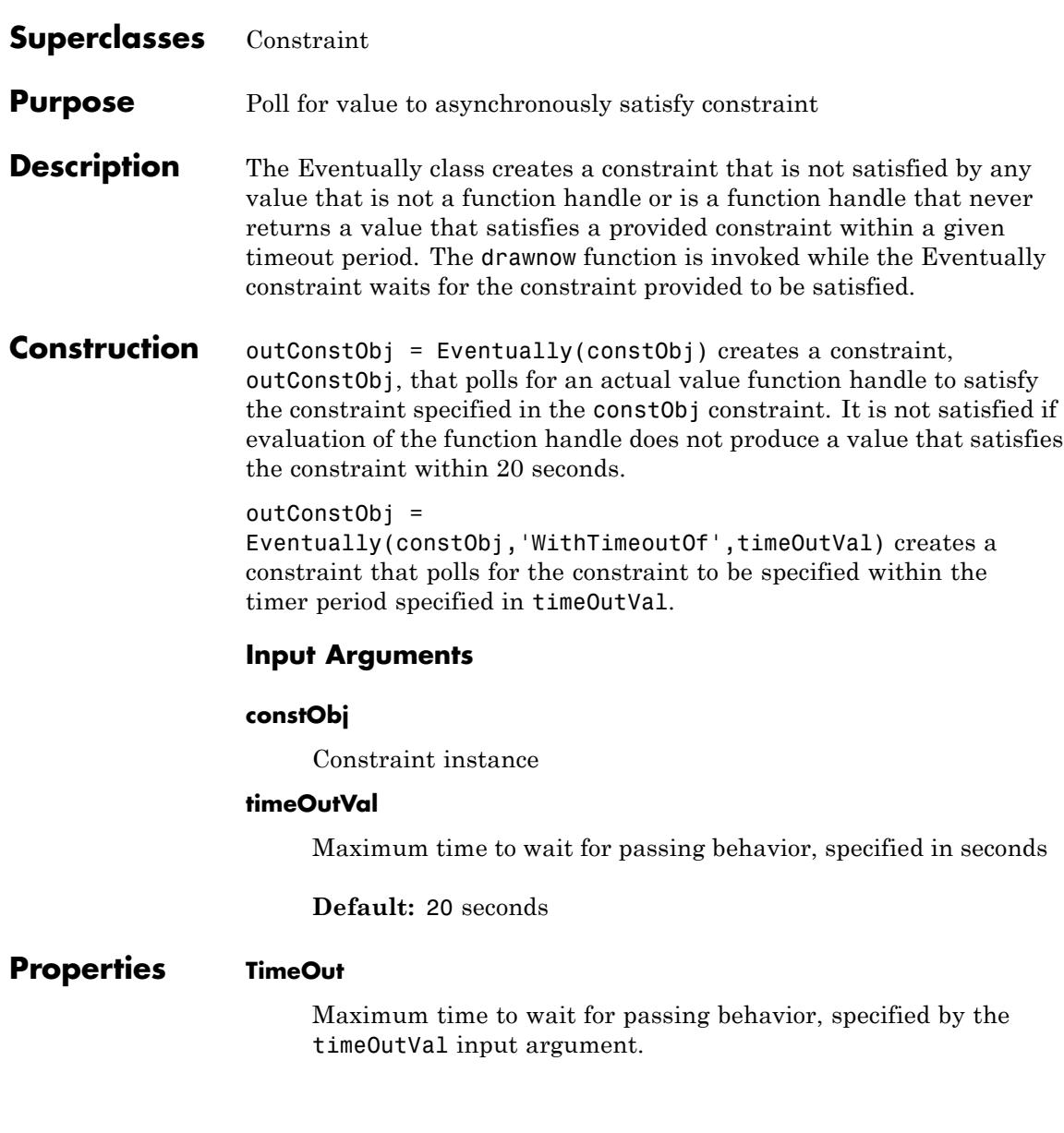

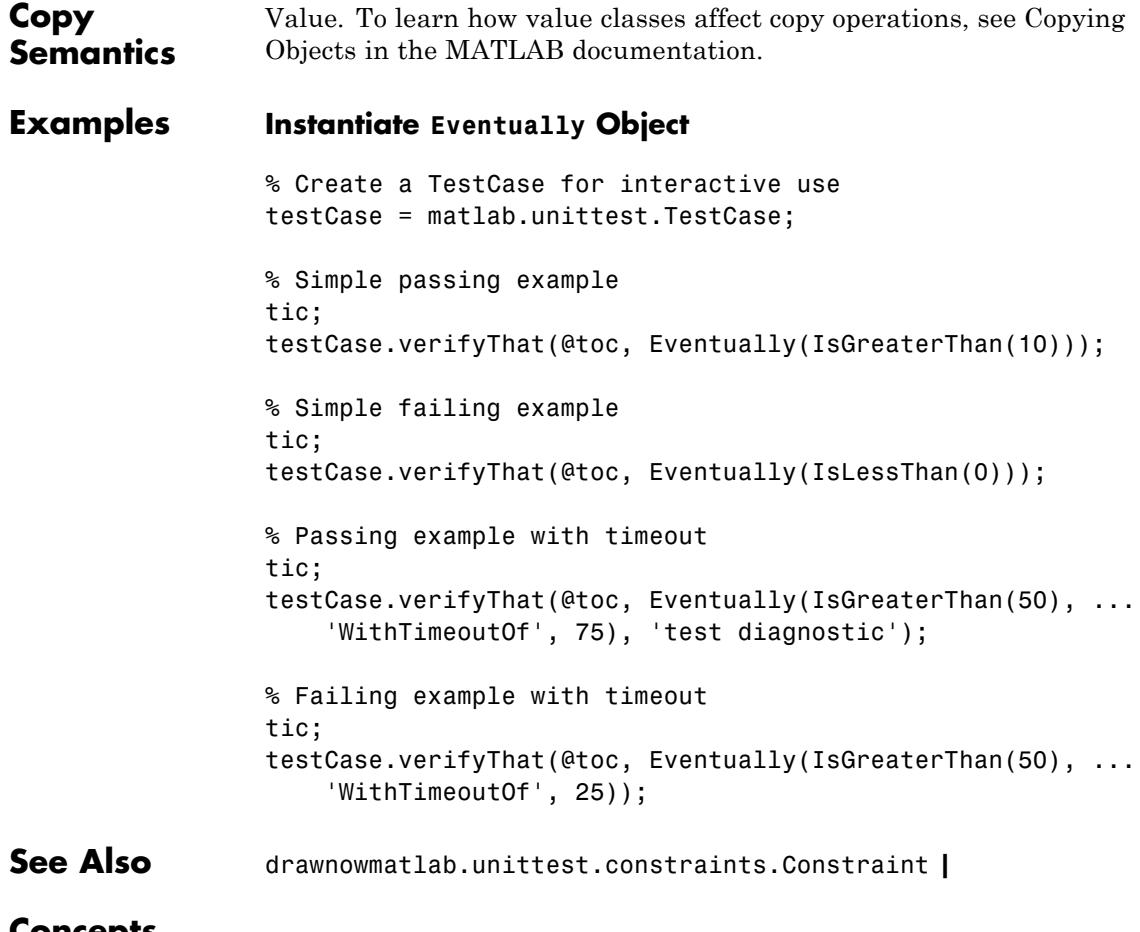

# **matlab.unittest.constraints.EveryCellOf**

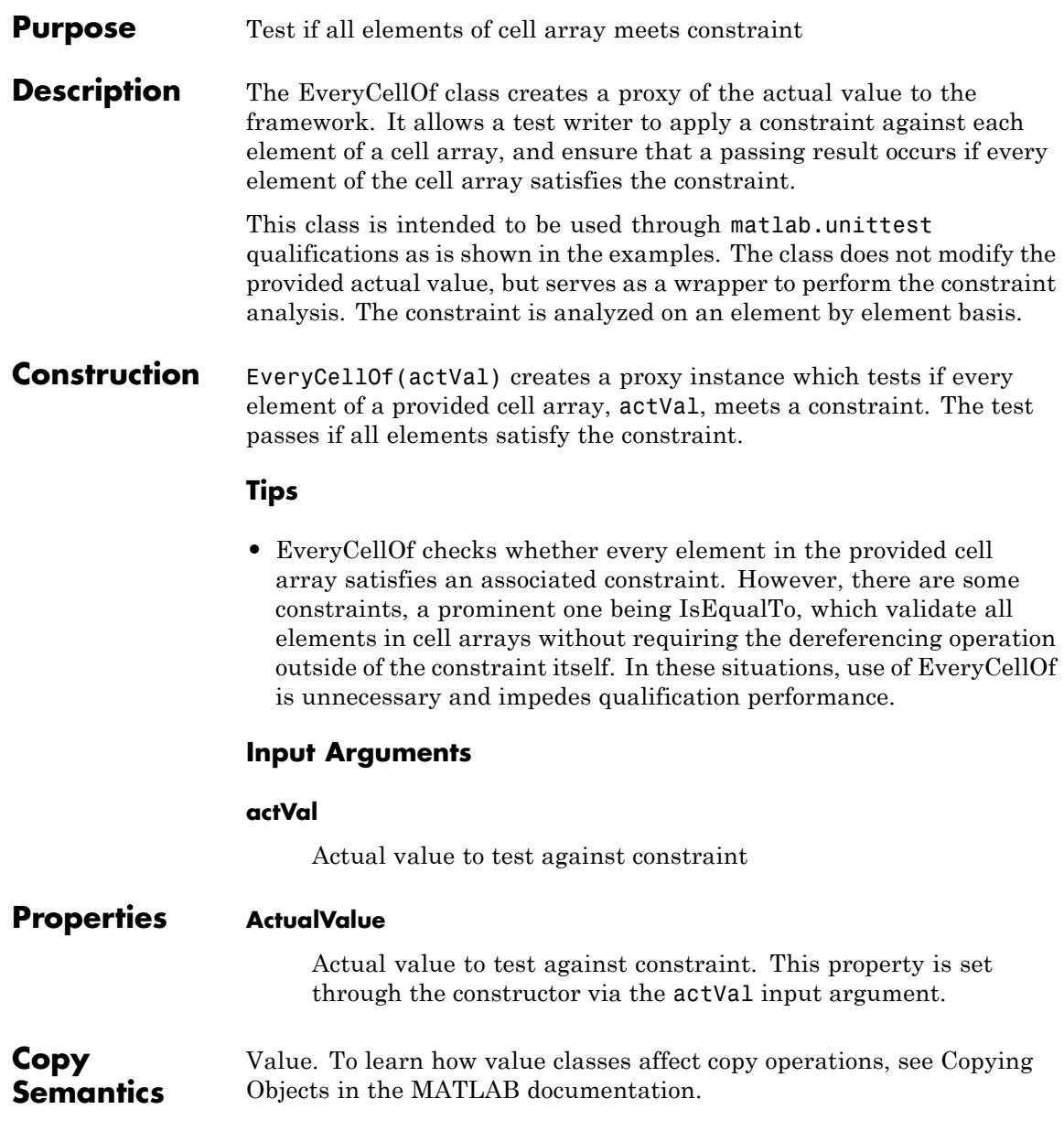

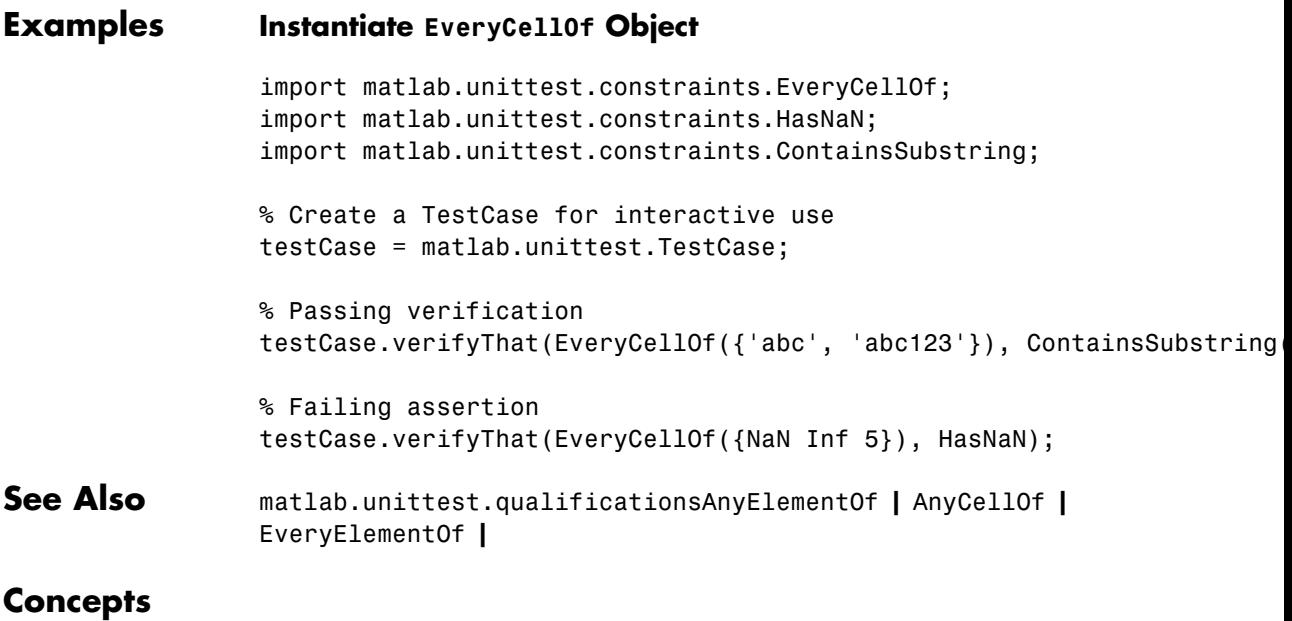

# **matlab.unittest.constraints.EveryElementOf**

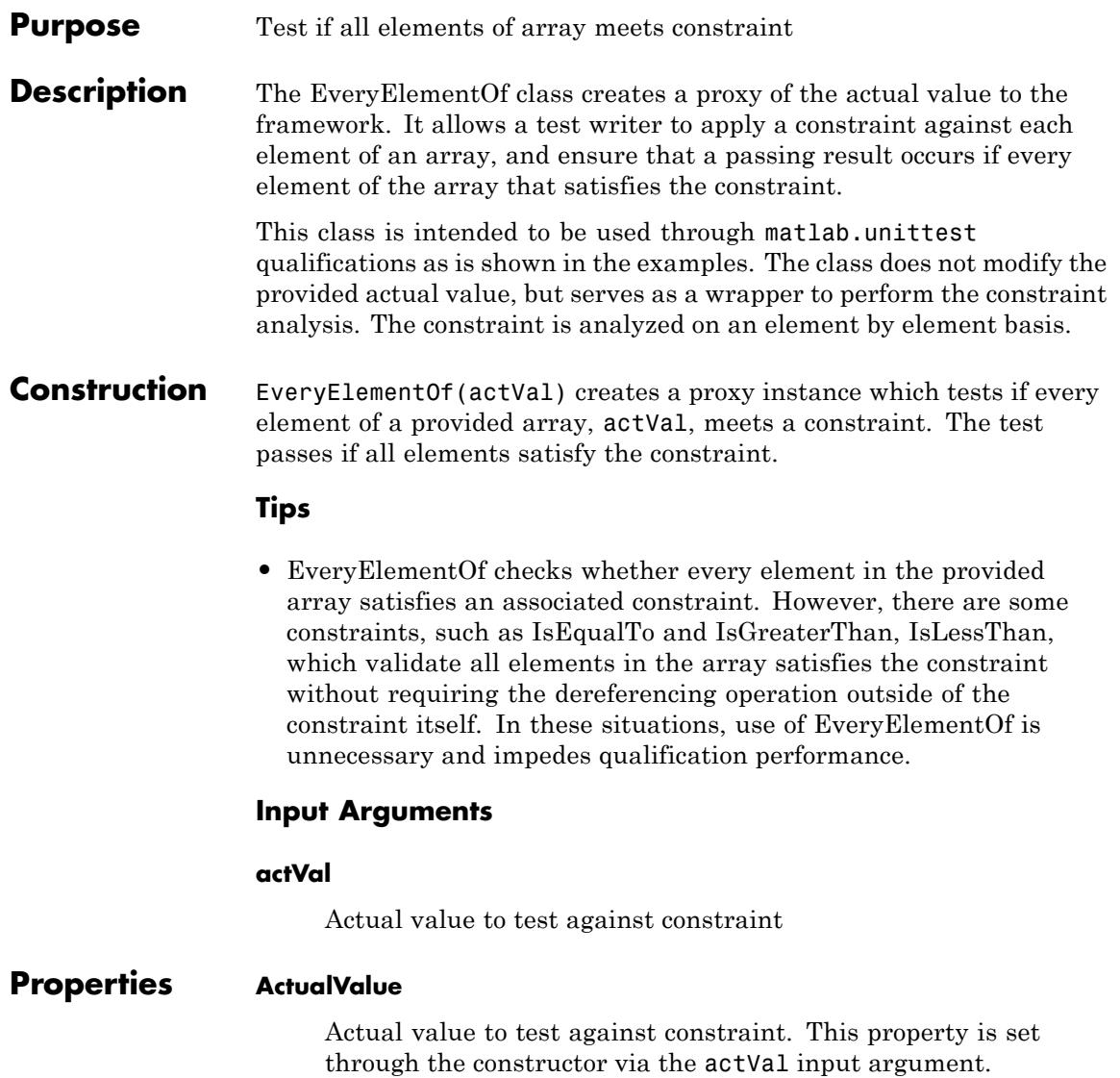

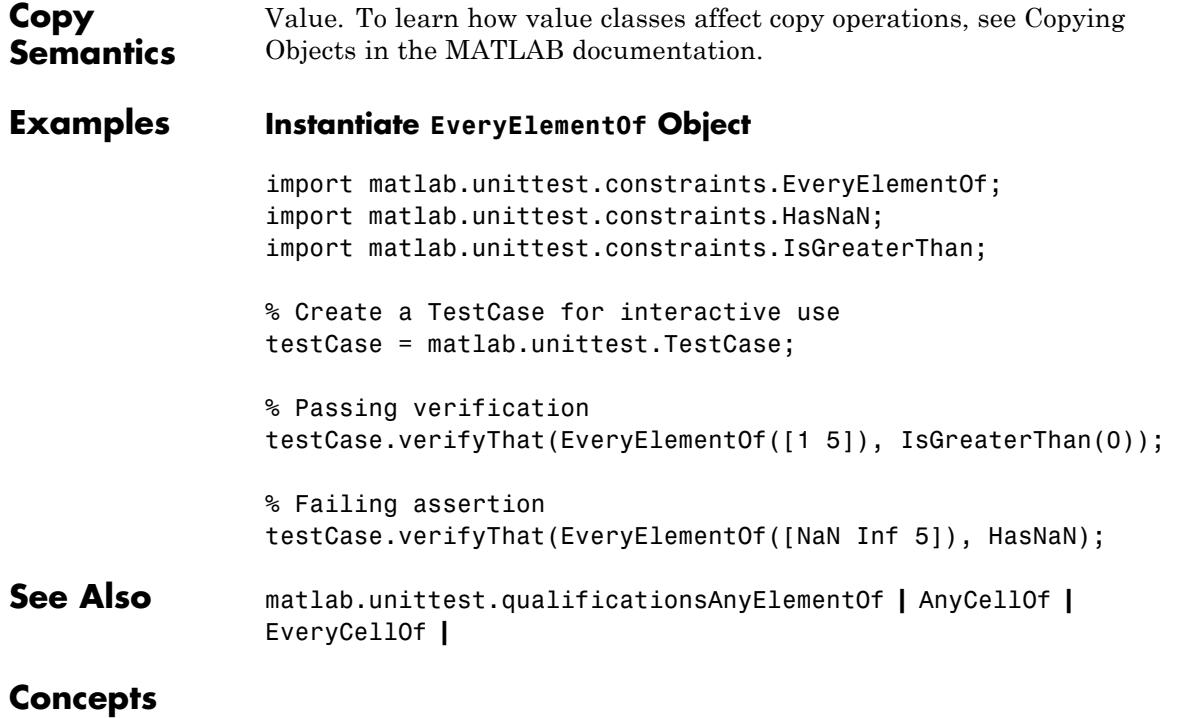

# **matlab.unittest.constraints.HasElementCount**

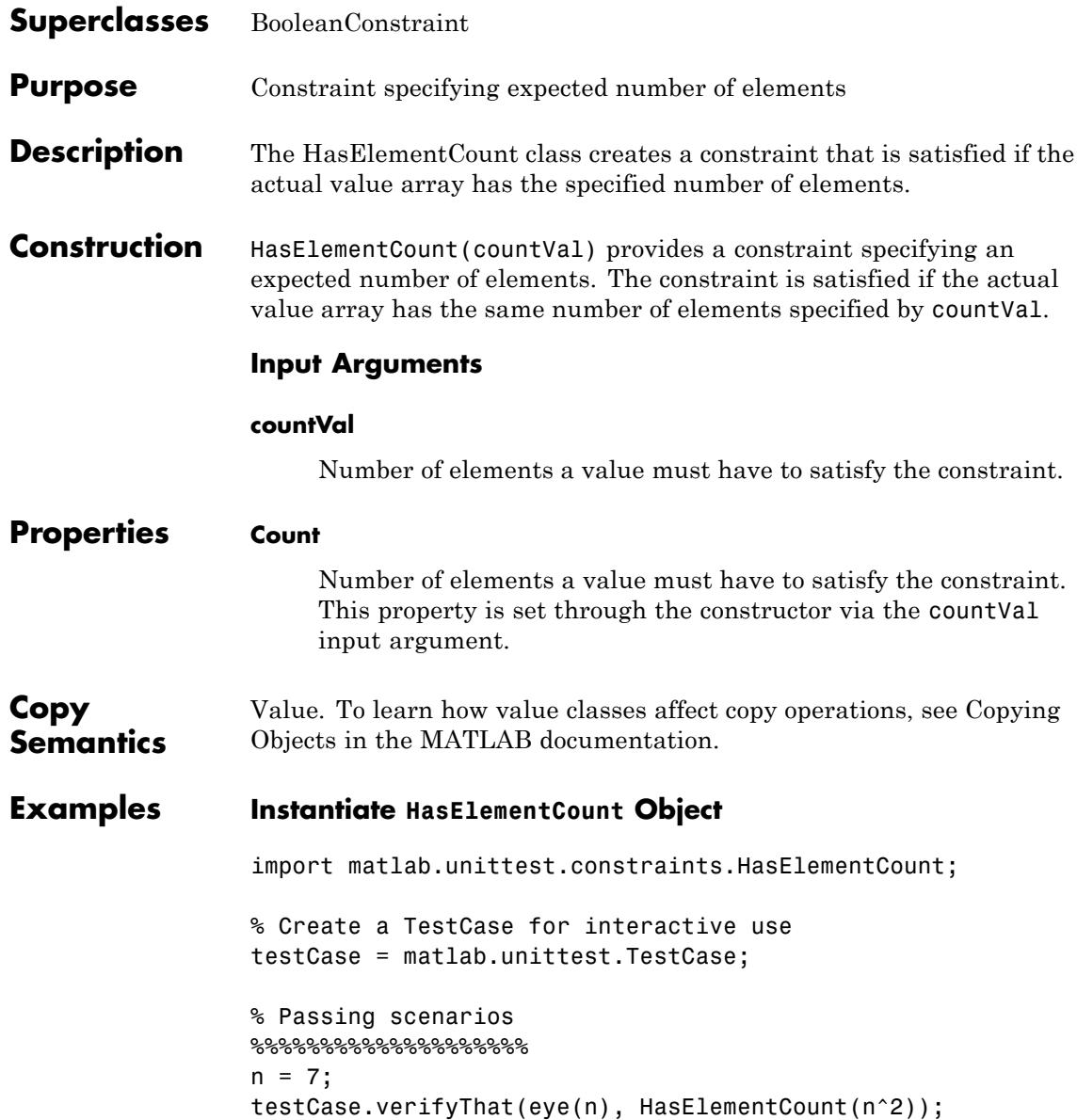

```
testCase.verifyThat({'SomeString', 'SomeOtherString'}, HasElementCount
                 testCase.verifyThat(3, HasElementCount(1));
                 % Failing scenarios
                 %%%%%%%%%%%%%%%%%%%%%%
                 testCase.verifyThat([1 2 3; 4 5 6], HasElementCount(5));
                 s.Field1 = 1;s.Field2 = 2;testCase.verifyThat(s, HasElementCount(2));
See Also numelIsEmpty | HasLength | HasSize |
```
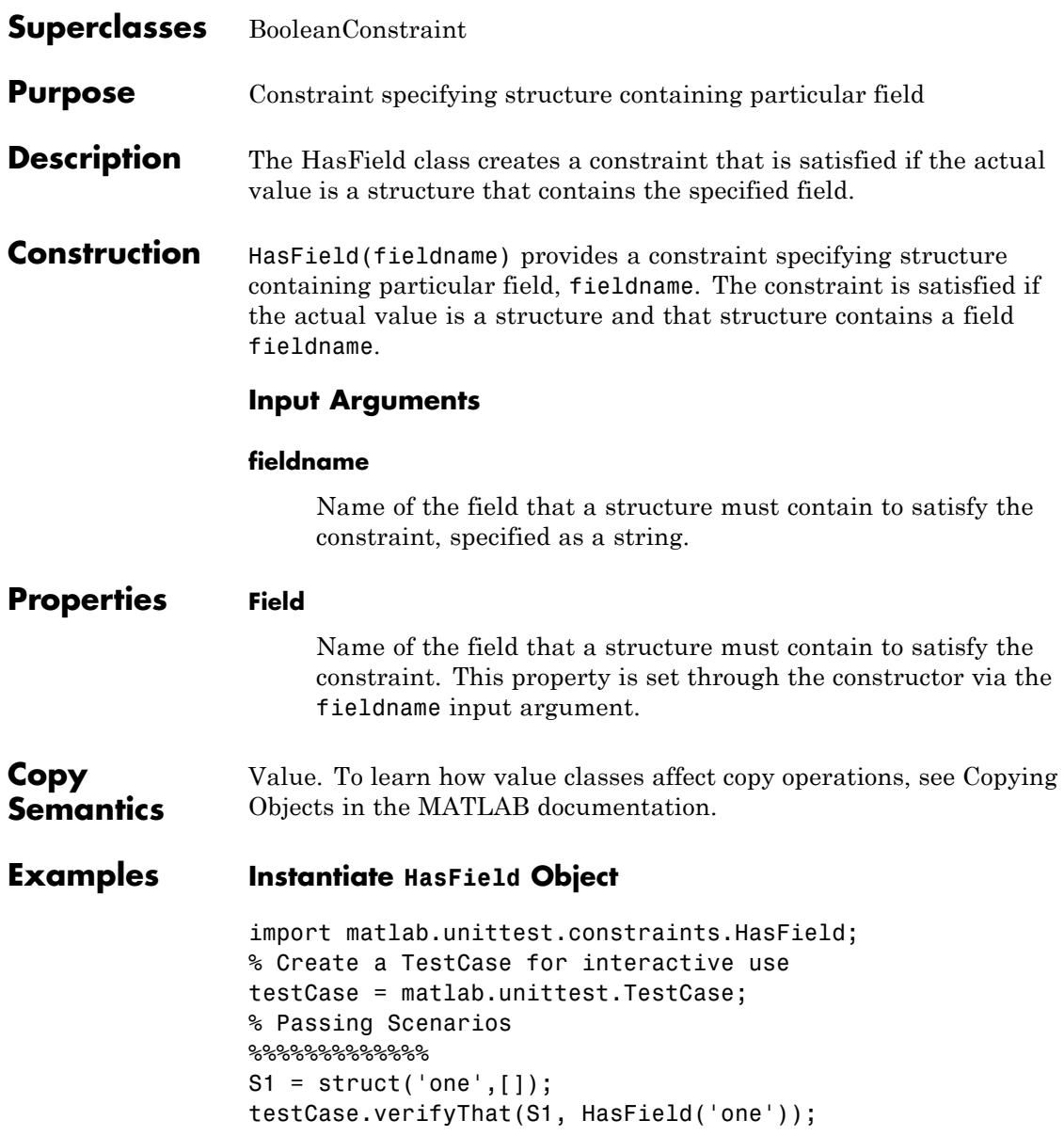

testCase.verifyThat(struct('Tag', 123, 'Serial', 345), HasField('Tag')

```
% Failing Scenarios
%%%%%%%%%%%%%
S1 = struct('one', []);testCase.verifyThat(S1, HasField('One'));
testCase.verifyThat(struct('Tag', 123, 'Serial', 345), HasField('Name
testCase.verifyThat([2 3], HasField('Name'))
```
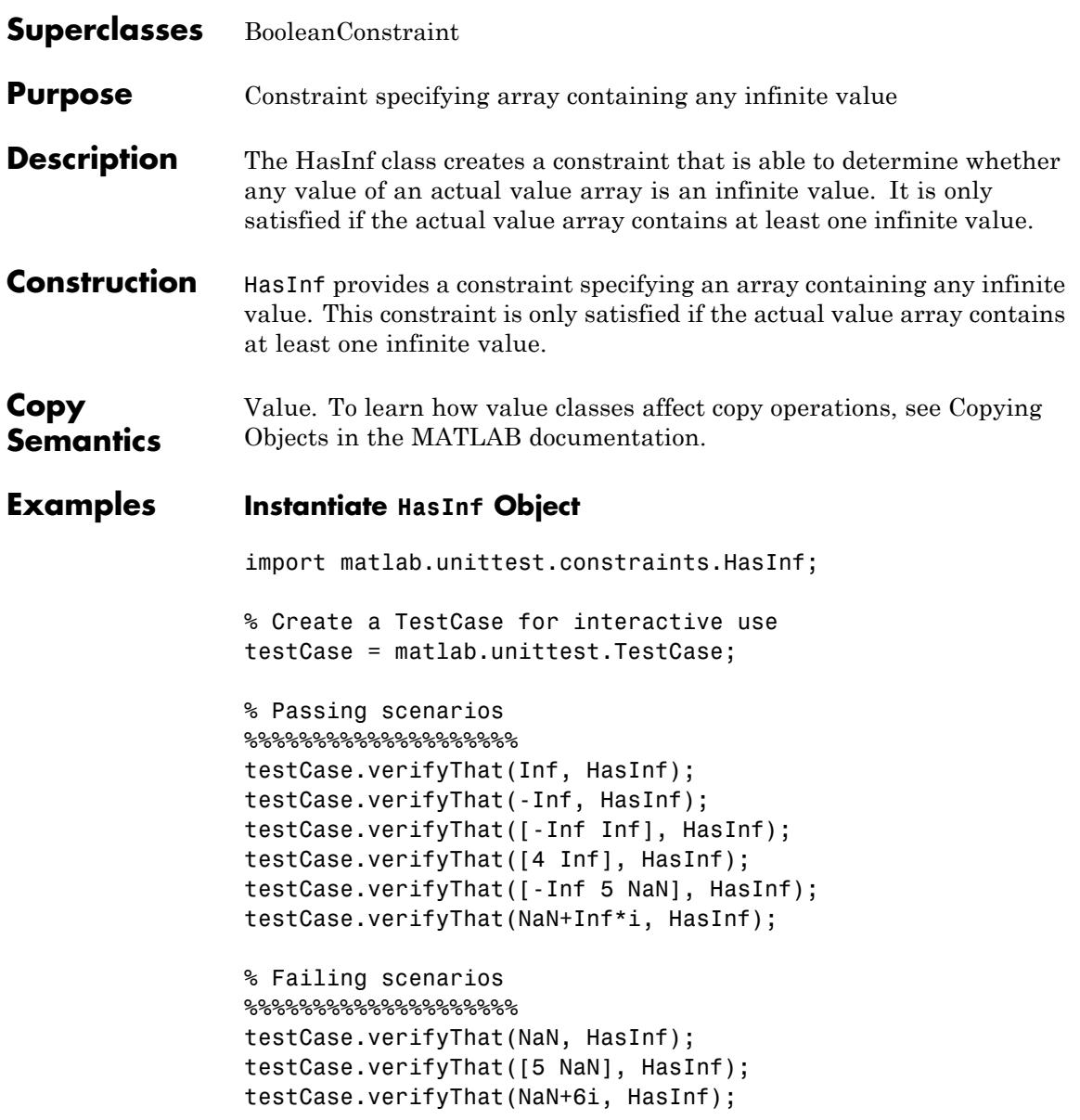

testCase.verifyThat([5 6 NaN 8], HasInf); testCase.verifyThat([5 6 7 8], HasInf);

**See Also** IsFinite **|** HasNaN **|** isinf

# **matlab.unittest.constraints.HasLength**

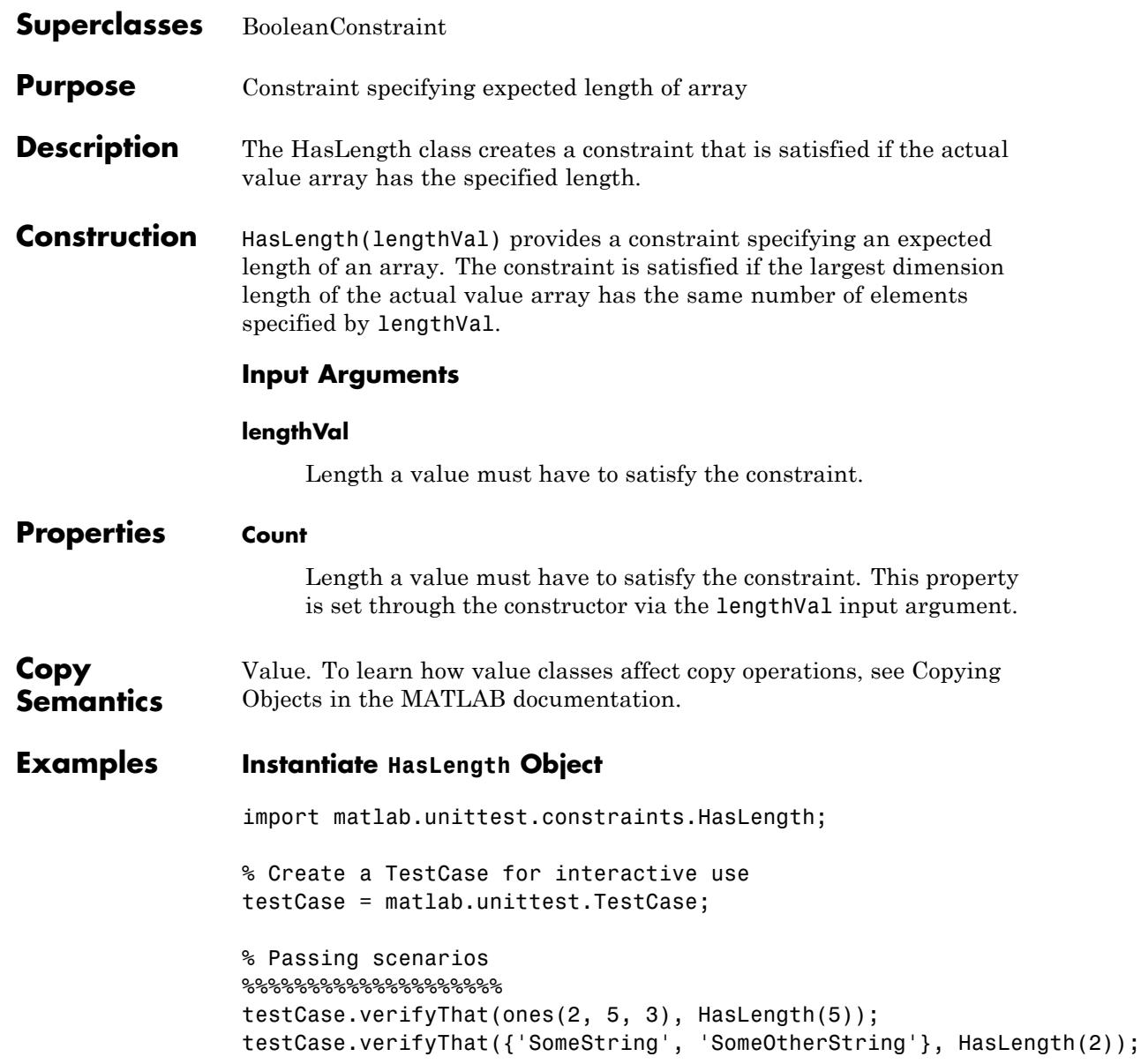

testCase.verifyThat([1 2 3; 4 5 6], HasLength(3)); % Failing scenarios  $%$ %%%%%%%%%%%%%%%%%%%%%% testCase.verifyThat([2 3], HasLength(3)); testCase.verifyThat([1 2 3; 4 5 6], HasLength(6)); testCase.verifyThat(eye(2), HasLength(4)); **See Also** IsEmpty **|** HasElementCount **|** HasSize **|** length

## **matlab.unittest.constraints.HasNaN**

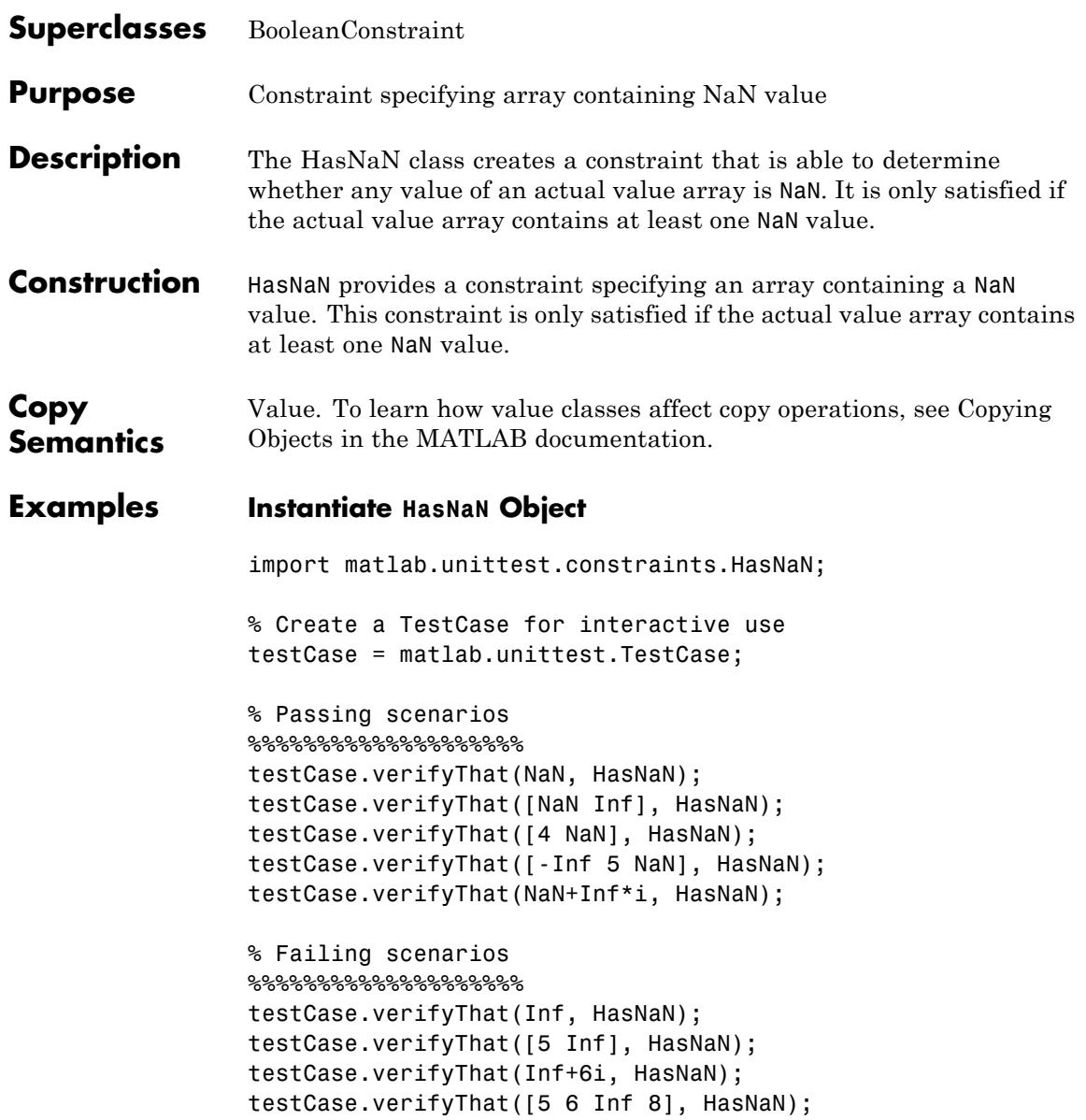

testCase.verifyThat([5 6 7 8], HasNaN);

**See Also** IsFinite **|** HasInf **|** isnan

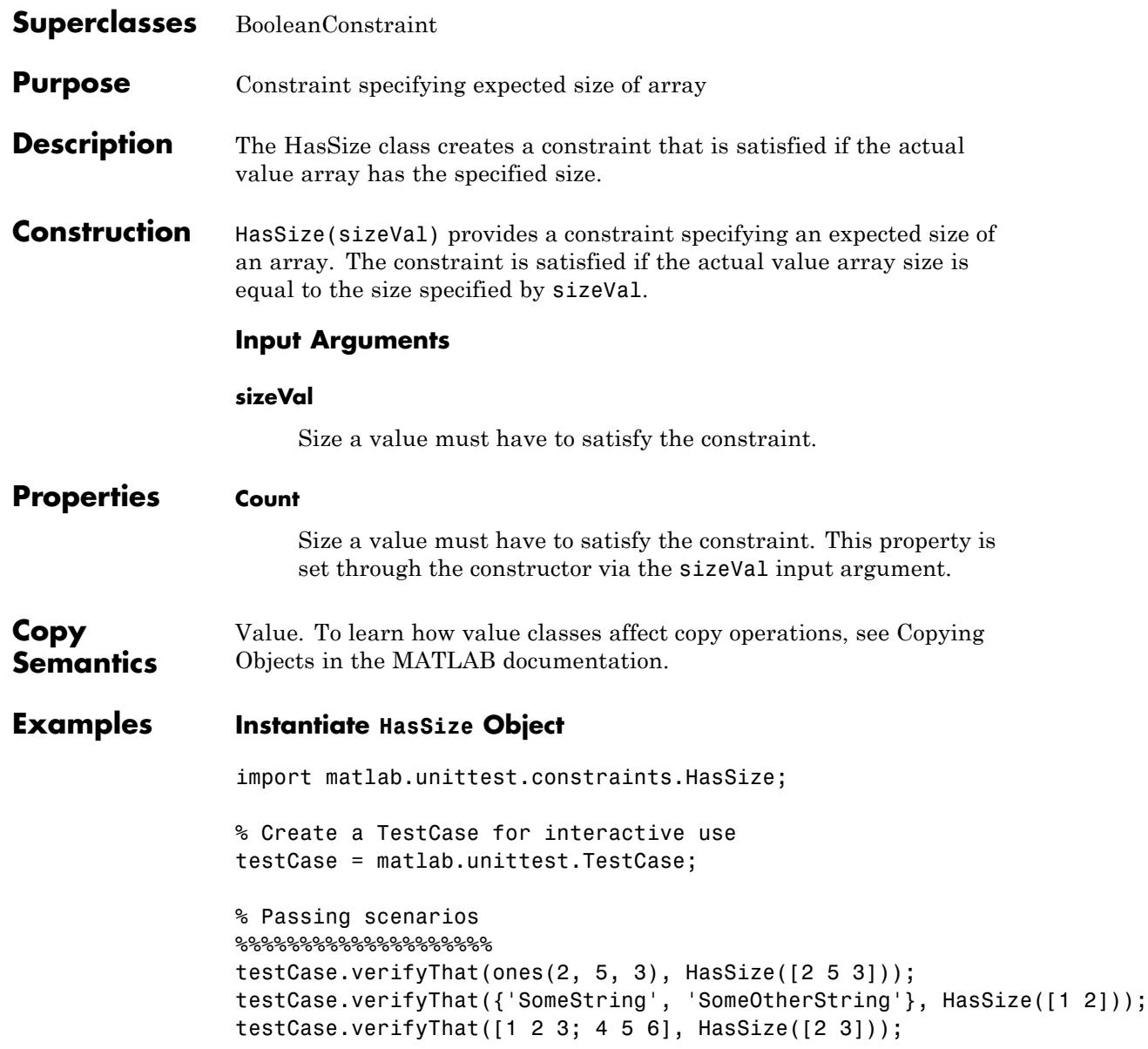

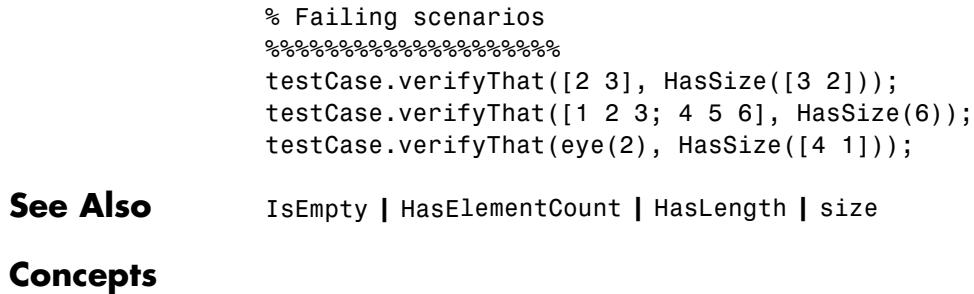

# **matlab.unittest.constraints.IsEmpty**

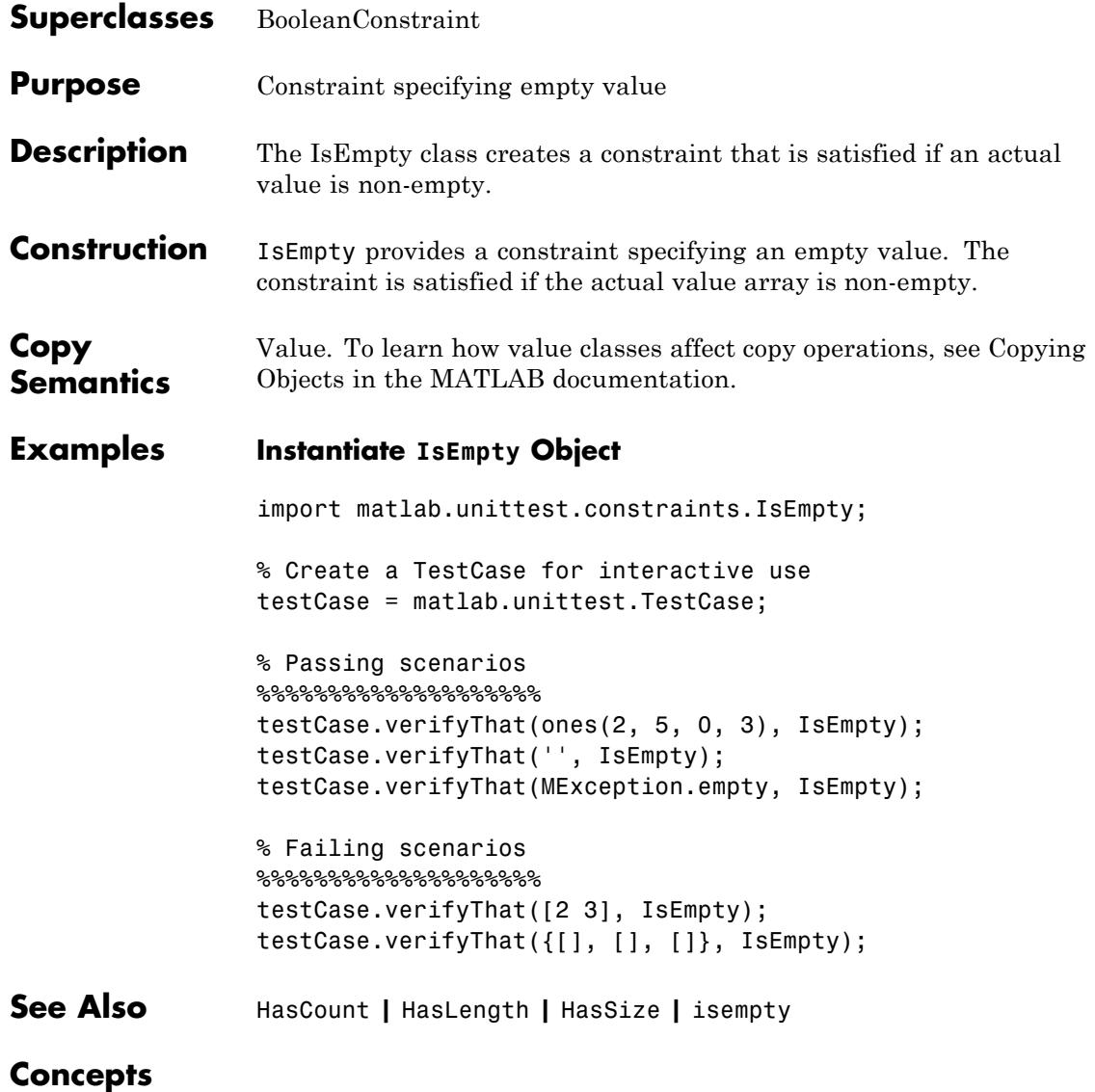

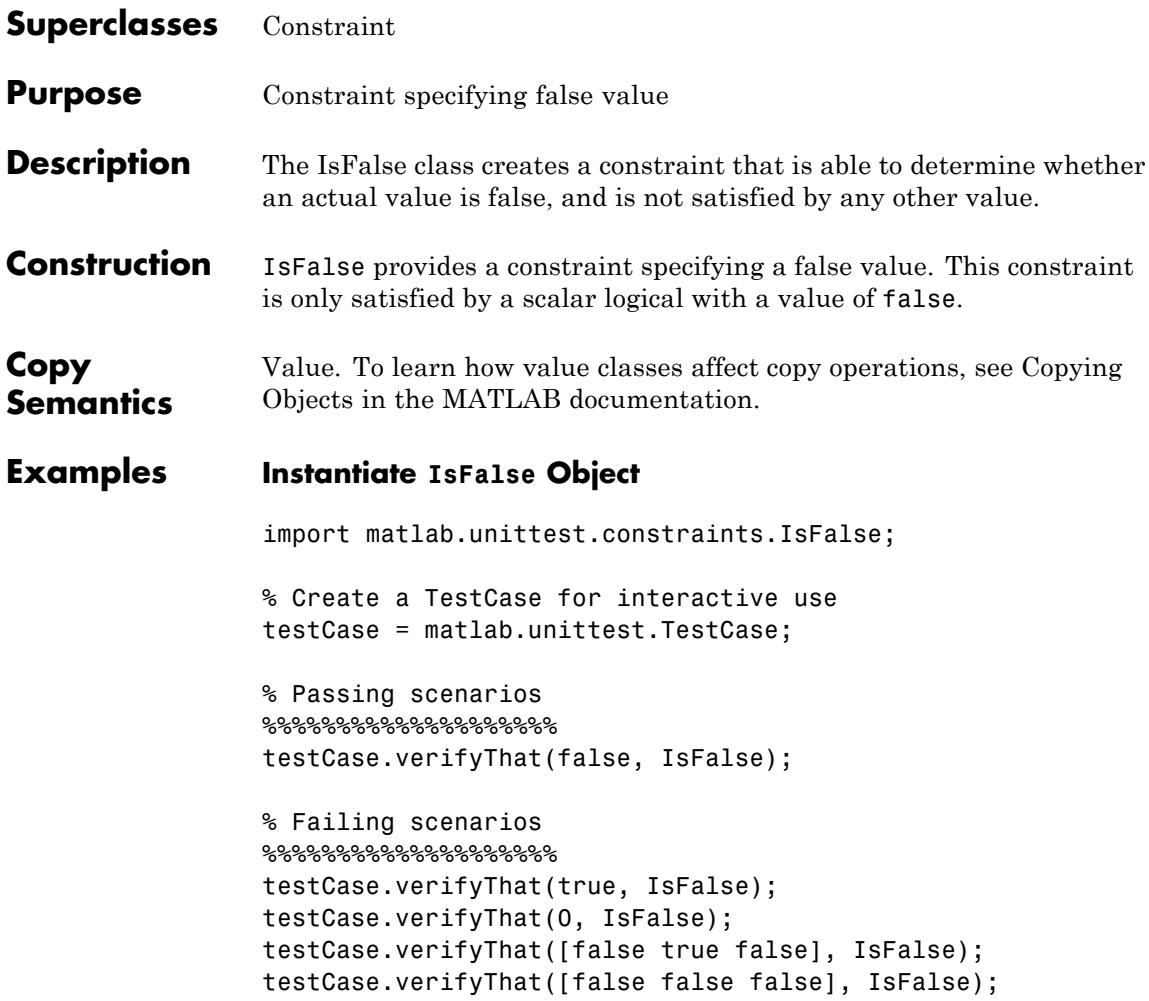

**See Also** IsTrue **|**

## **matlab.unittest.constraints.IsFinite**

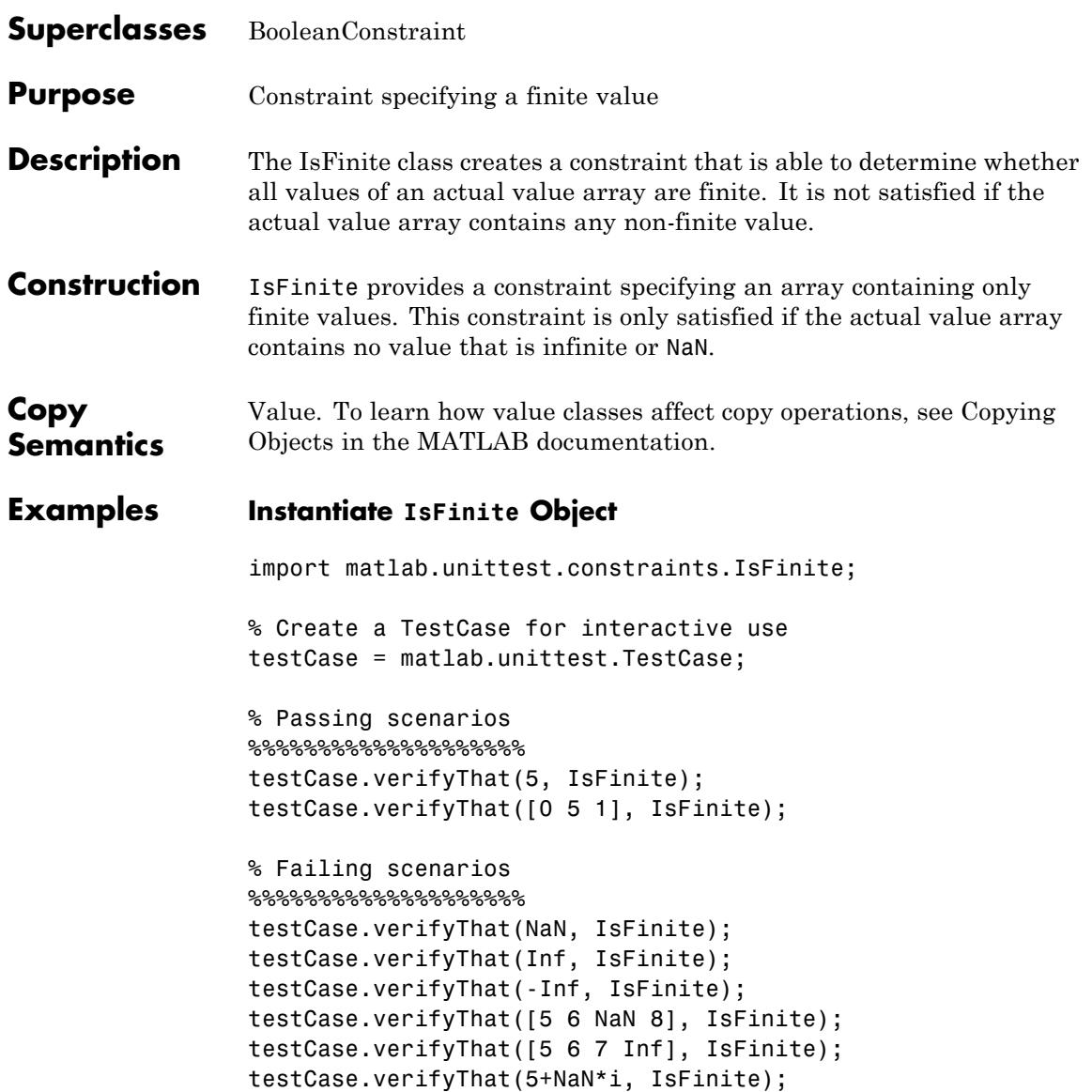

**See Also** HasInf **|** HasNaN **|** isfinite

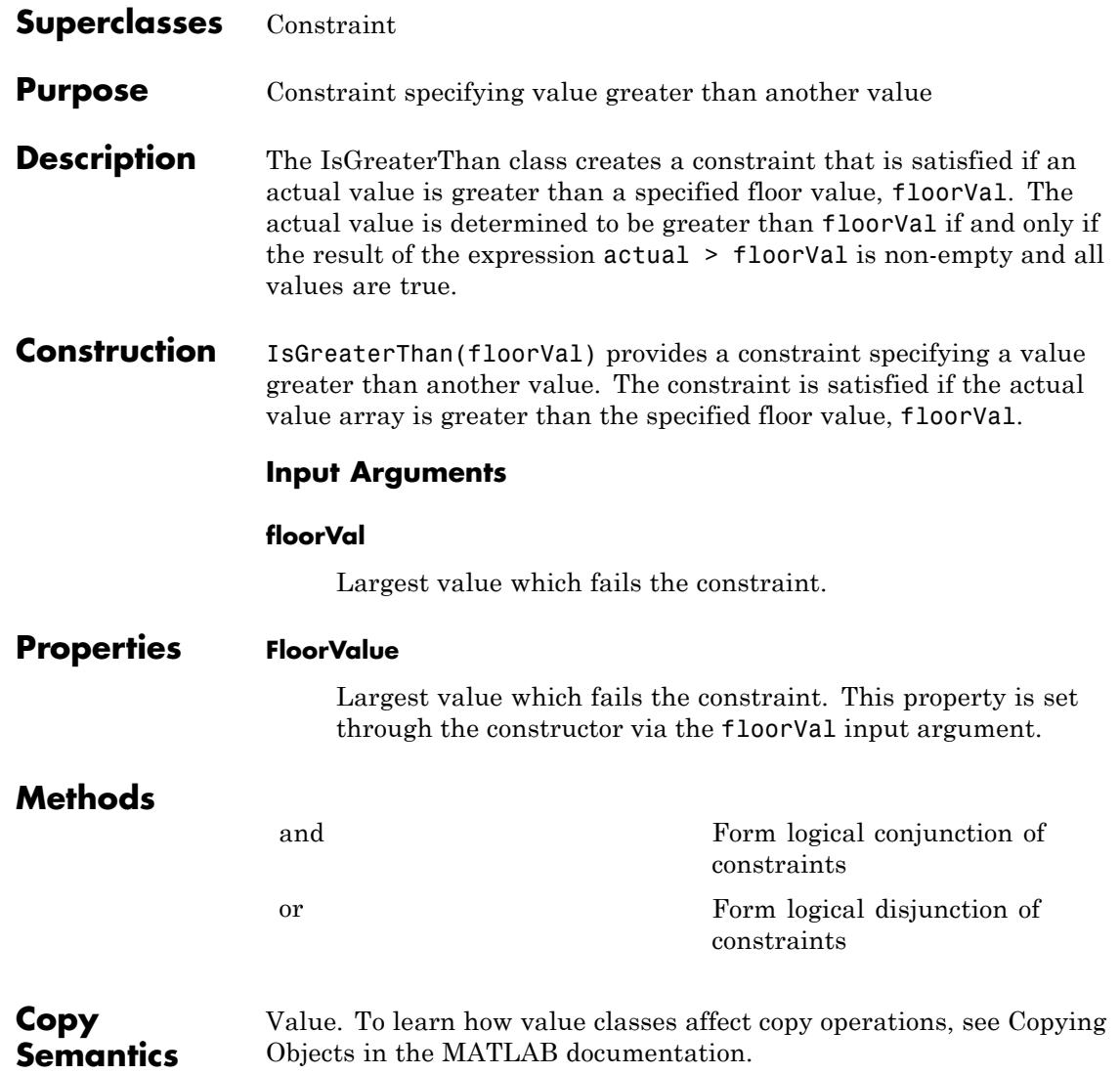

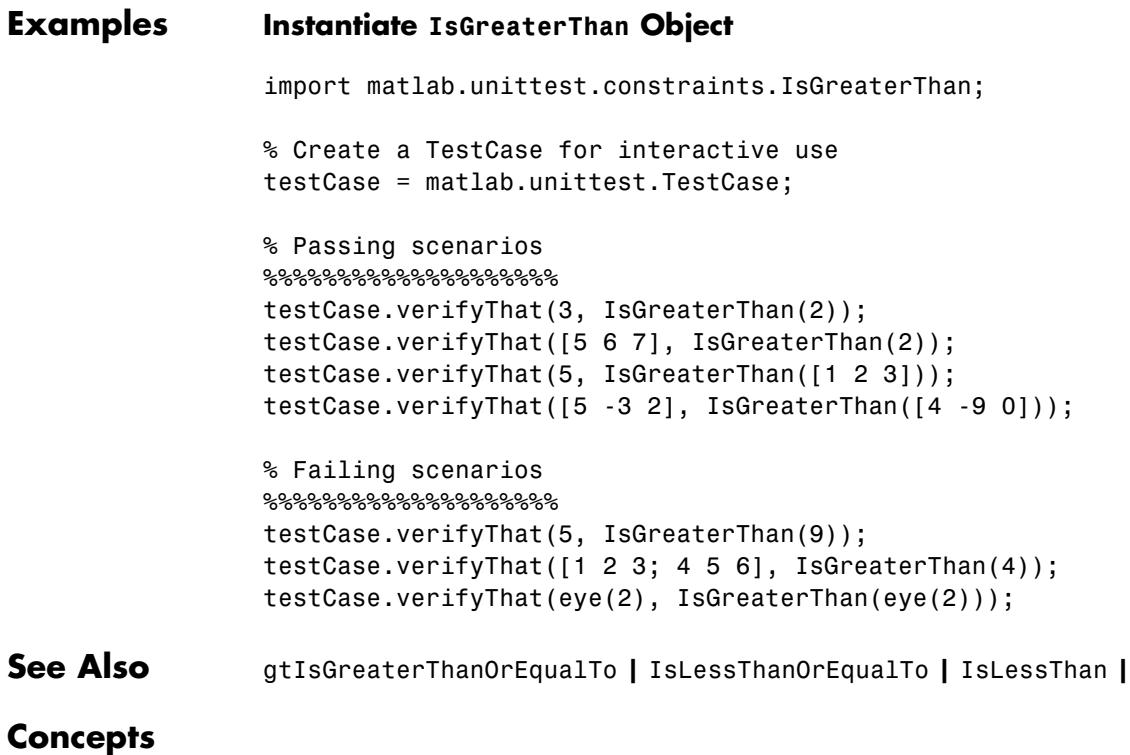

# **matlab.unittest.constraints.IsGreaterThanOrEqualTo**

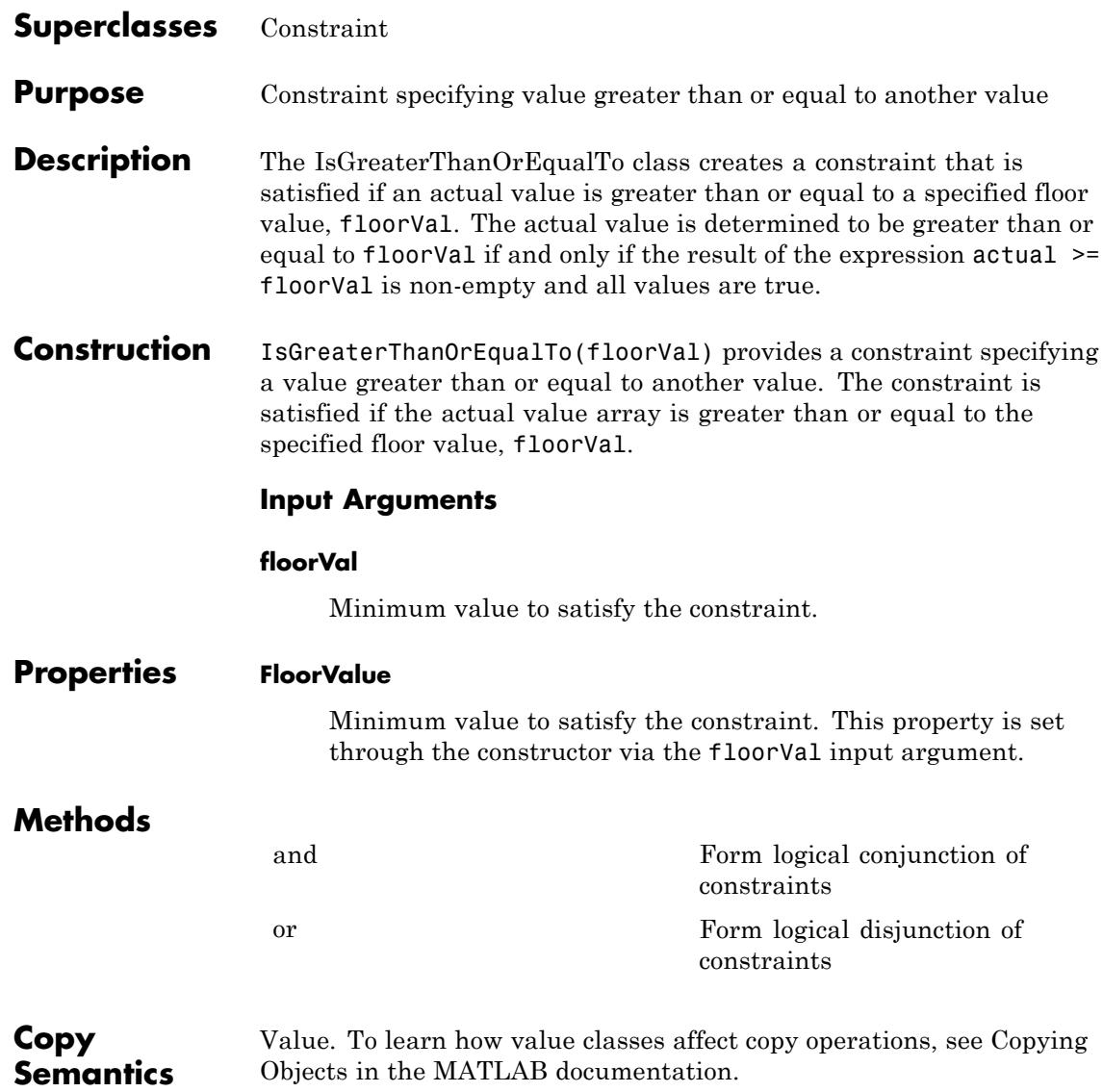

# **matlab.unittest.constraints.IsGreaterThanOrEqualTo**

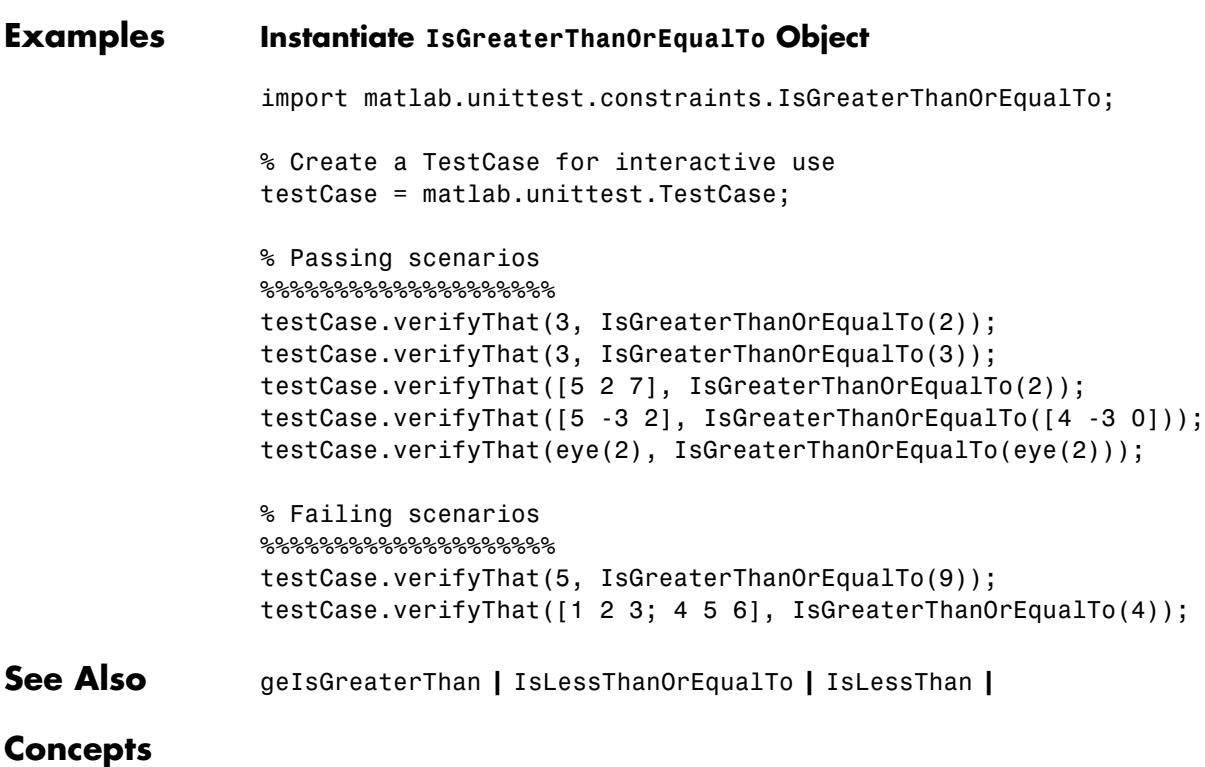

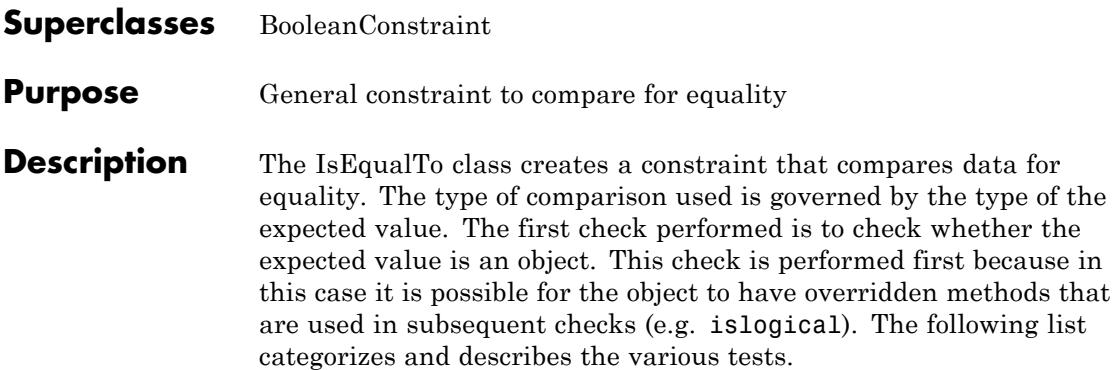

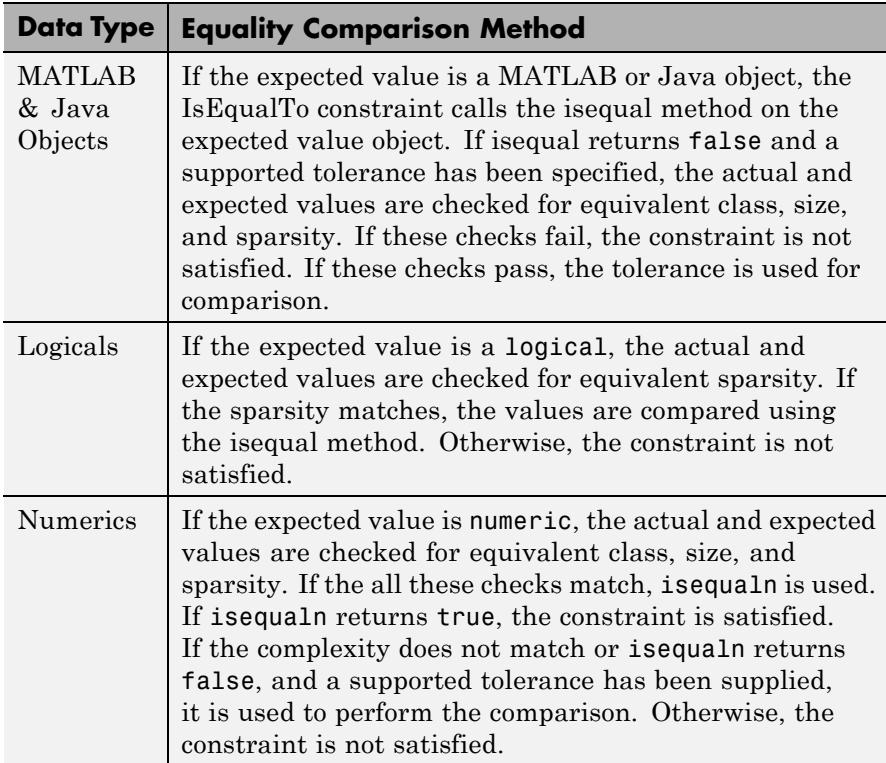

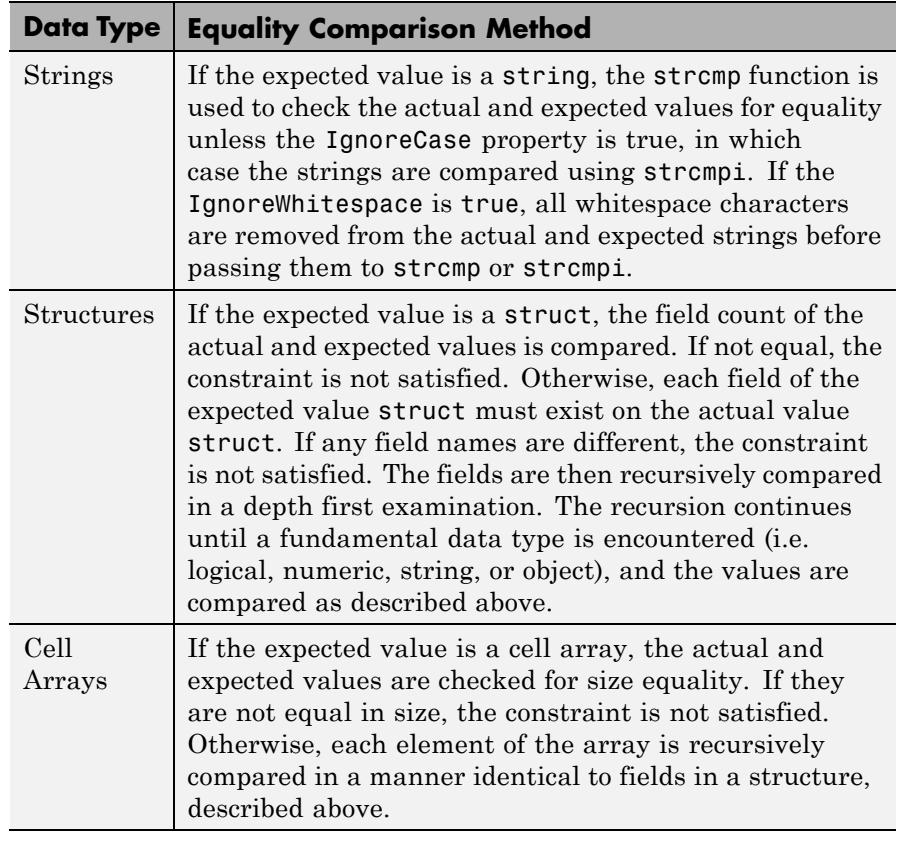

## **Construction** IsEqualTo(expVal) provides a general constraint to compare for equality.

IsEqualTo(expVal,Name,Value) provides a constraint with additional options specified by one or more Name, Value pair arguments. Name must appear inside single quotes (''). You can specify several name-value pair arguments in any order as Name1,Value1,...,NameN,ValueN.

### **Input Arguments**

#### **expVal**

The expected value that will be compared to the actual value.

#### **Name-Value Pair Arguments**

Specify optional comma-separated pairs of Name, Value arguments. Name is the argument name and Value is the corresponding value. Name must appear inside single quotes (' '). You can specify several name and value pair arguments in any order as Name1,Value1,...,NameN,ValueN.

#### **IgnoringCase**

Indicator whether the constraint is insensitive to case, specified as false or true (logical 0 or 1)

#### **Default:** false

#### **IgnoringWhitespace**

Indicator whether the constraint is insensitive to whitespace, specified as false or true (logical 0 or 1)

#### **Default:** false

#### **Using**

Particular comparator to use for constraint construction, specified as a matlab.unittest.constraints.Comparator object

**Default:** (empty)

#### **Within**

Tolerance to use in constraint construction, specified as a matlab.unittest.constraints.Tolerance object

**Default:** (empty)

### **Properties Comparator**

Specific comparator used in construction of the constraint, specified as a matlab.unittest.constraints.Comparator object in the name-value pair argument, 'Using'.

#### **Expected**

The expected value that will be compared to the actual value specified in the expVal input argument.

#### **IgnoreCase**

Indicator whether the constraint is insensitive to case, specified in the name-value pair argument, 'IgnoringCase'. This property applies at all levels of recursion, such as nested structures.

#### **IgnoreWhitespace**

Indicator whether the constraint is insensitive to whitespace, specified in the name-value pair argument, 'IgnoringWhitespace'. This property applies at all levels of recursion, such as nested structures.

#### **Tolerance**

Specific tolerance used in construction of the constraint, specified as a matlab.unittest.constraints.Tolerance object in the name-value pair argument, 'Within'. This property applies at all levels of recursion, such as nested structures.

**Copy Semantics** Value. To learn how value classes affect copy operations, see Copying Objects in the MATLAB documentation.

### **Examples Instantiate IsEqualTo Object**

import matlab.unittest.constraints.IsEqualTo; import matlab.unittest.constraints.AbsoluteTolerance;

## **matlab.unittest.constraints.IsEqualTo**

% Create a TestCase for interactive use testCase = matlab.unittest.TestCase; %%% Simple equality check %%% testCase.verifyThat(5, IsEqualTo(5)); %%% Comparison using tolerance %%% testCase.verifyThat(5, IsEqualTo(4.95, 'Within', AbsoluteTolerance(0.1))) %%% Comparison ignoring case %%% testCase.verifyThat('aBc', IsEqualTo('ABC', 'IgnoringCase', true)); %%% Comparison ignoring whitespace %%% testCase.verifyThat('a bc', IsEqualTo('ab c', 'IgnoringWhitespace', true) See Also matlab.unittest.constraints.Constraint | matlab.unittest.constraints.Tolerance **|**
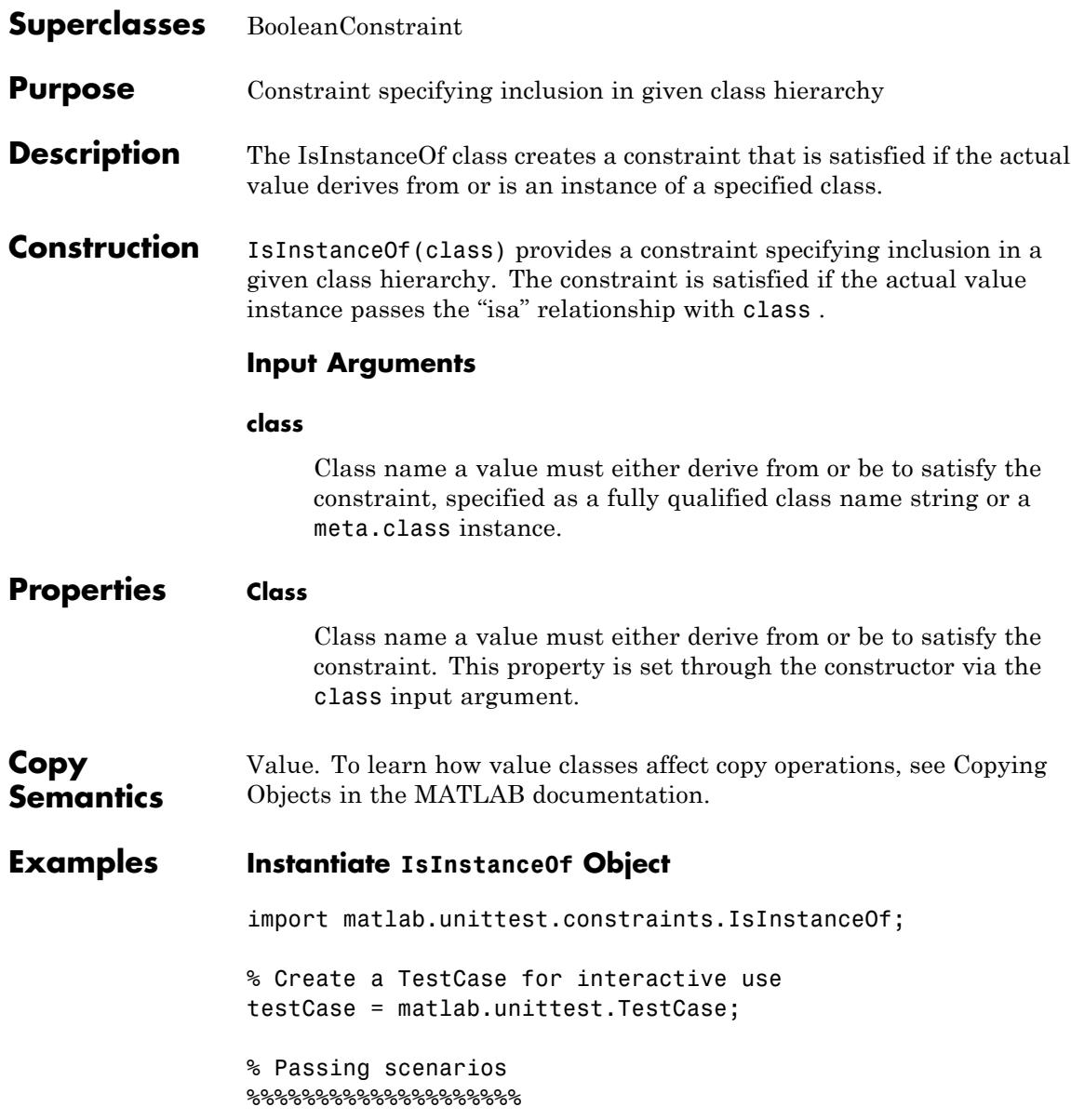

## **matlab.unittest.constraints.IsInstanceOf**

testCase.verifyThat(5, IsInstanceOf('double')); testCase.verifyThat(@sin, IsInstanceOf(?function\_handle)); classdef DerivedExample < BaseExample end testCase.verifyThat(DerivedExample, IsInstanceOf(?BaseExample)); % Failing scenarios  $%$ %%%%%%%%%%%%%%%%%%%%%% testCase.verifyThat(5, IsInstanceOf('char')); testCase.verifyThat('sin', IsInstanceOf(?function\_handle)); **See Also** IsOfClass **|** isa

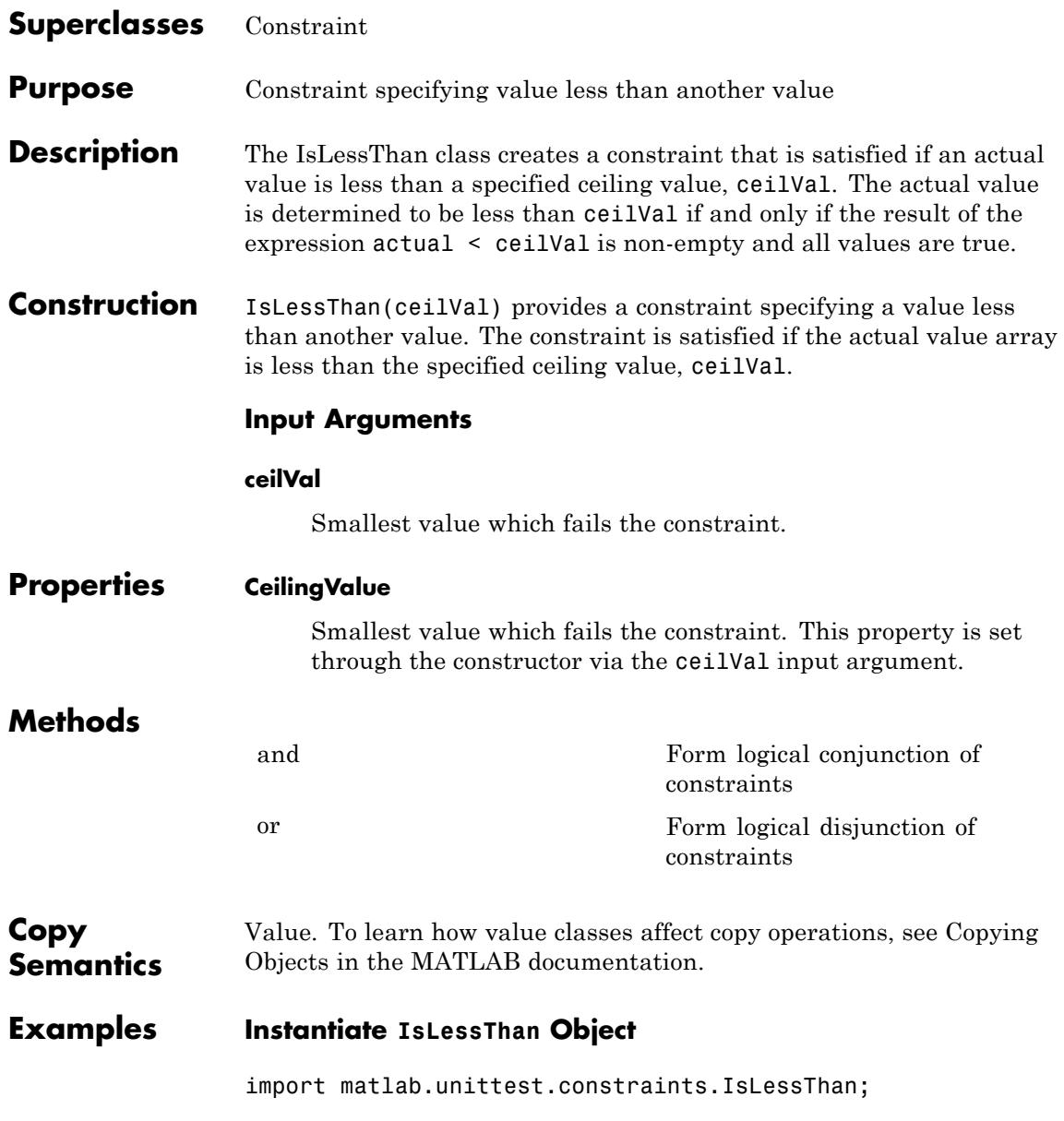

```
% Create a TestCase for interactive use
                 testCase = matlab.unittest.TestCase;
                 % Passing scenarios
                 %%%%%%%%%%%%%%%%%%%%%%
                 testCase.verifyThat(2, IsLessThan(3));
                 testCase.verifyThat([5 6 7], IsLessThan(9));
                 testCase.verifyThat([5 -3 2], IsLessThan([7 -1 8]));
                 % Failing scenarios
                 %%%%%%%%%%%%%%%%%%%%%%%
                 testCase.verifyThat(9, IsLessThan(5));
                 testCase.verifyThat([1 2 3; 4 5 6], IsLessThan(4));testCase.verifyThat(eye(2), IsLessThan(eye(2)));
See Also ltIsGreaterThanOrEqualTo | IsLessThanOrEqualTo | IsGreaterThan
                 |
Concepts
```
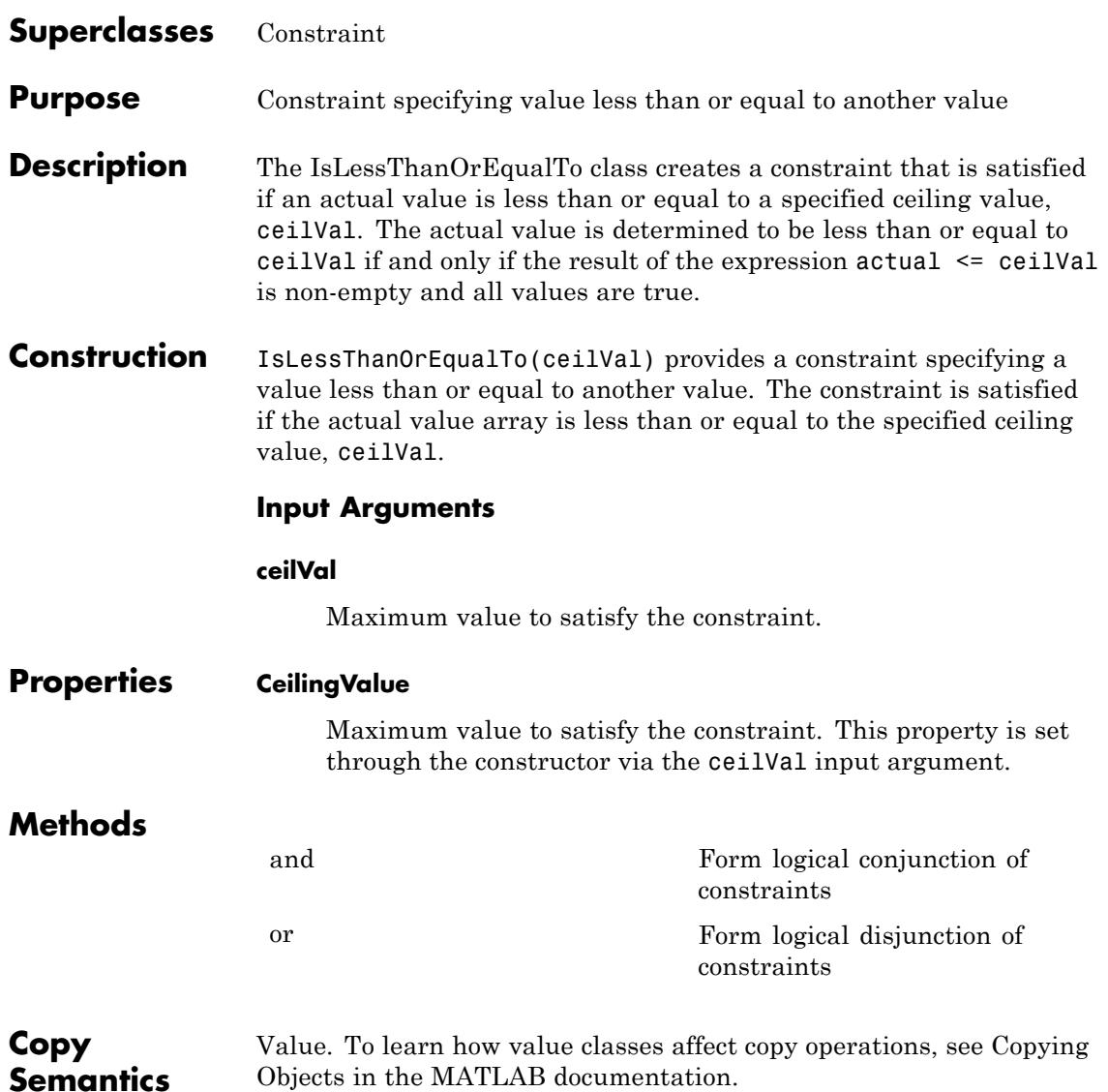

# **matlab.unittest.constraints.IsLessThanOrEqualTo**

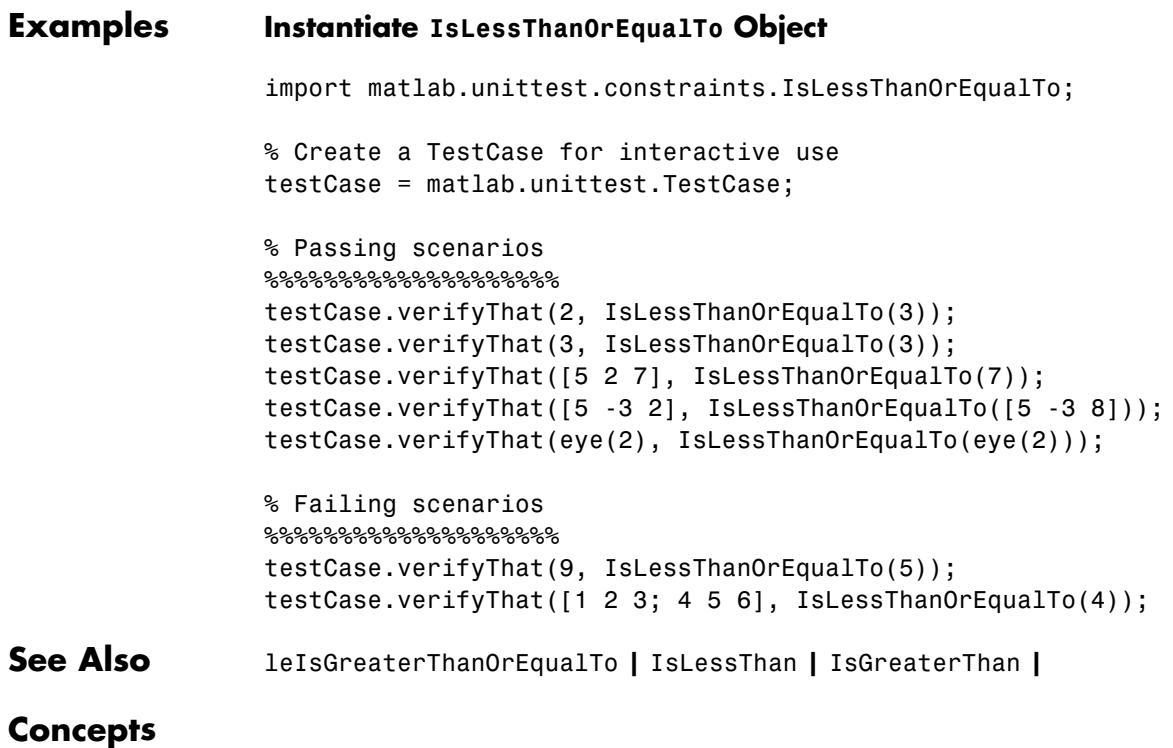

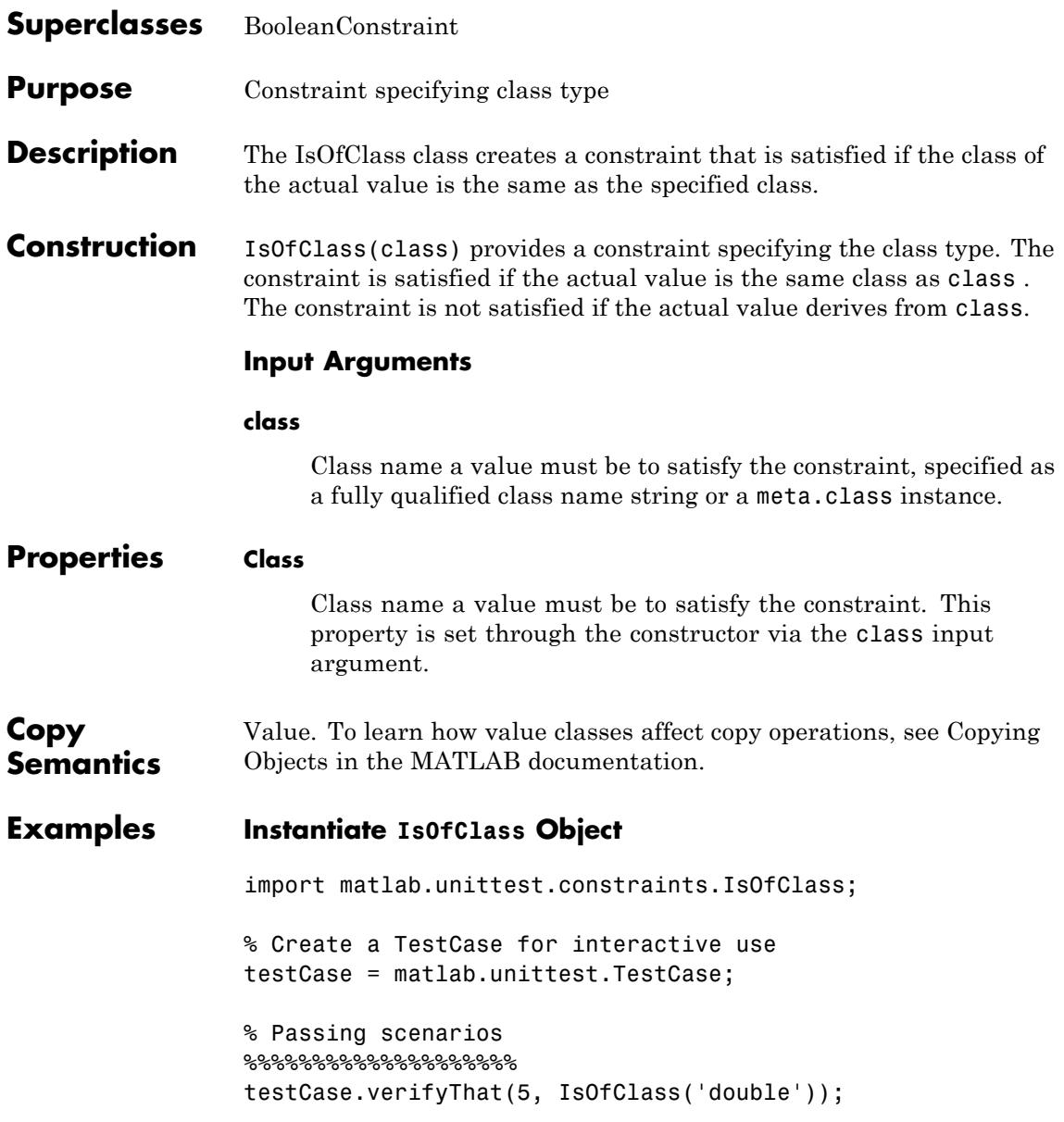

```
testCase.verifyThat(@sin, IsOfClass(?function_handle));
                 % Failing scenarios
                 %%%%%%%%%%%%%%%%%%%%%%%
                 testCase.verifyThat(5, IsOfClass('char'));
                 testCase.verifyThat('sin', IsOfClass(?function_handle));
                 classdef DerivedExample < BaseExample
                 end
                 testCase.verifyThat(DerivedExample, IsOfClass(?BaseExample));
See Also IsInstanceOf | class
Concepts
```
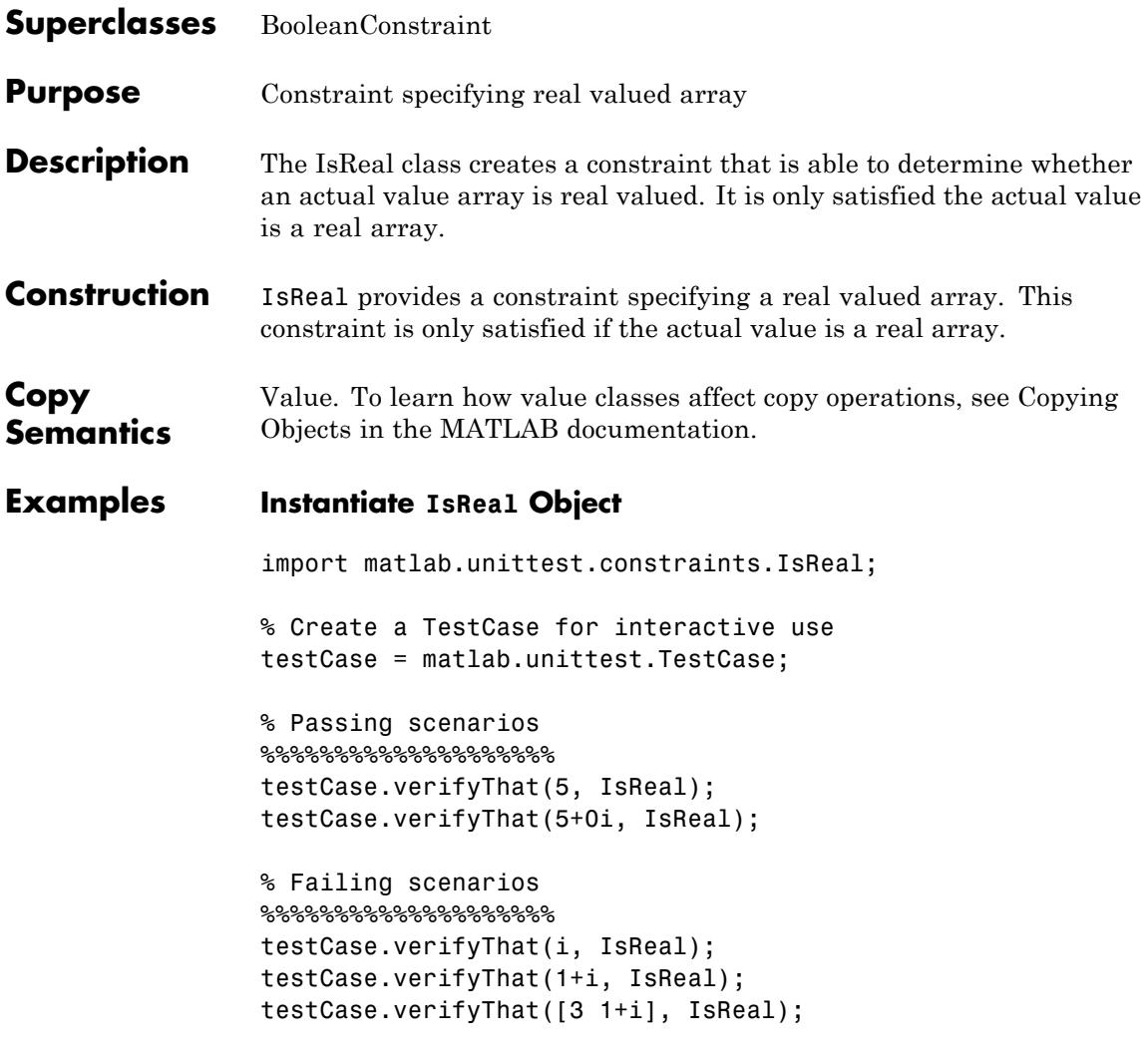

**See Also** isreal

## **matlab.unittest.constraints.IsSameHandleAs**

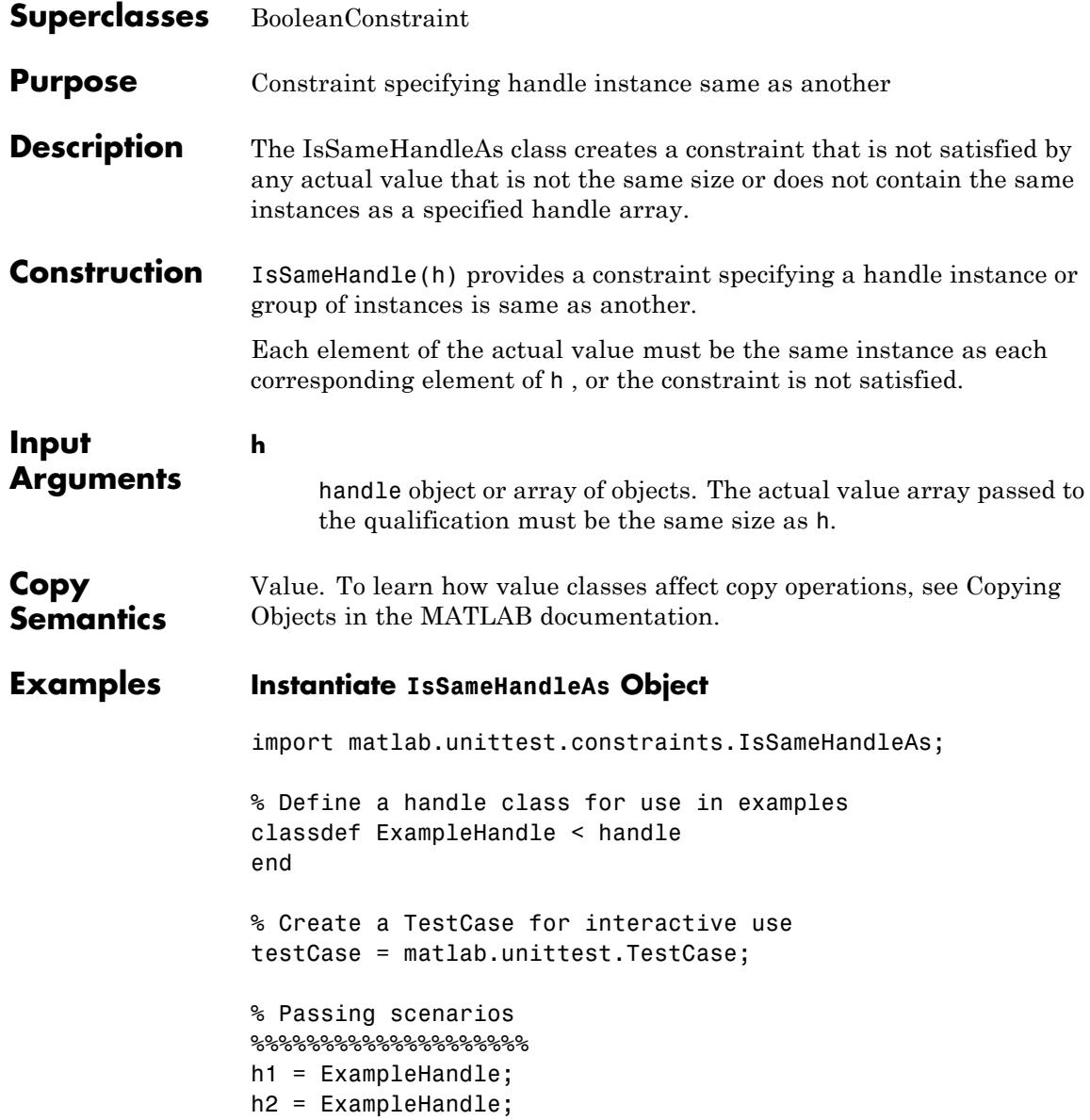

```
testCase.verifyThat(h1, IsSameHandleAs(h1));
                 testCase.verifyThat([h1 h1], IsSameHandleAs([h1 h1]));
                 testCase.verifyThat([h1 h2 h1], IsSameHandleAs([h1 h2 h1]));
                 % Failing scenarios
                 %%%%%%%%%%%%%%%%%%%%
                 testCase.verifyThat(h1, IsSameHandleAs(h2));
                 testCase.verifyThat([h1 h1], IsSameHandleAs(h1));
                 testCase.verifyThat(h2, IsSameHandleAs([h2 h2]));
                 testCase.verifyThat([h1 h2], IsSameHandleAs([h2 h1]));
See Also eq | handleIsEqualTo |
Concepts
```
## **matlab.unittest.constraints.IsSparse**

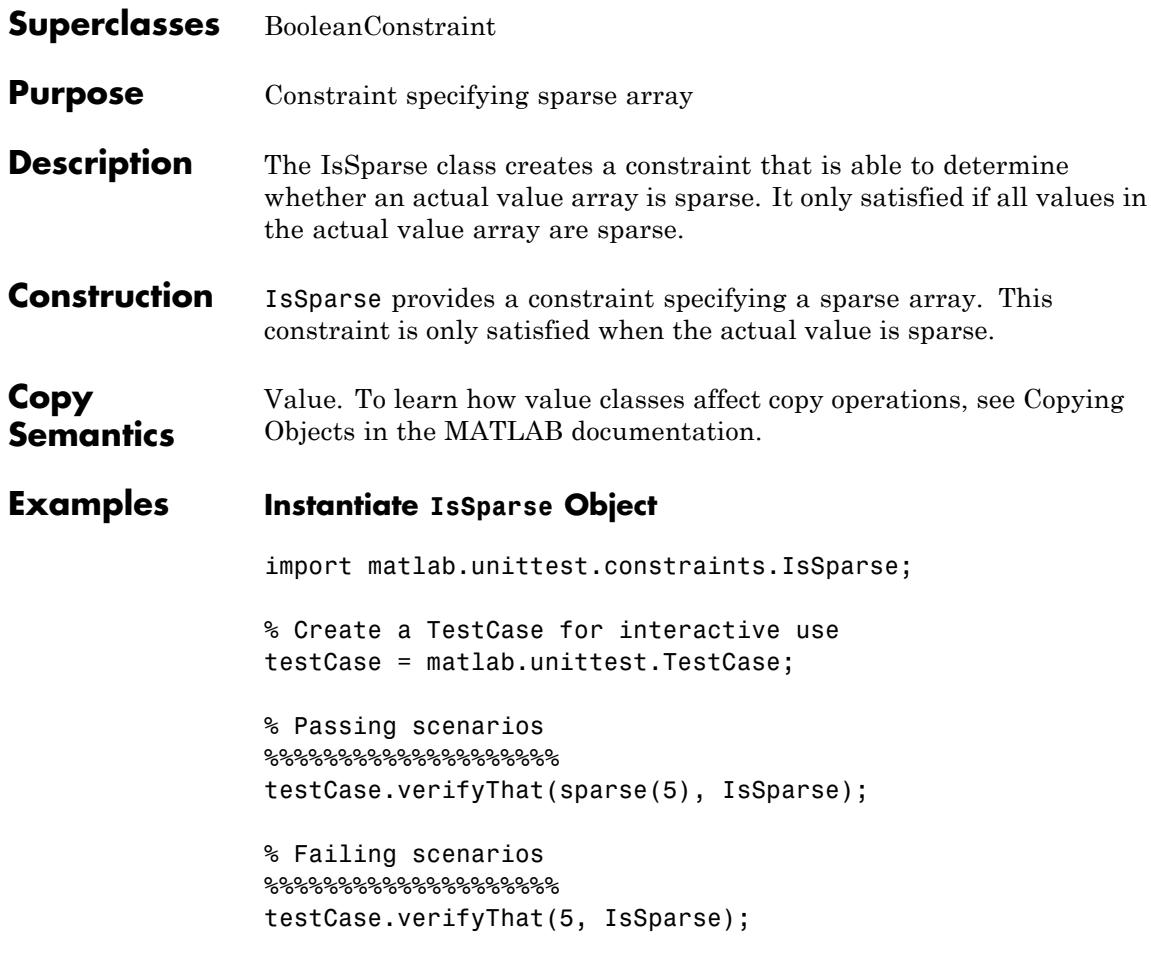

**See Also** issparse

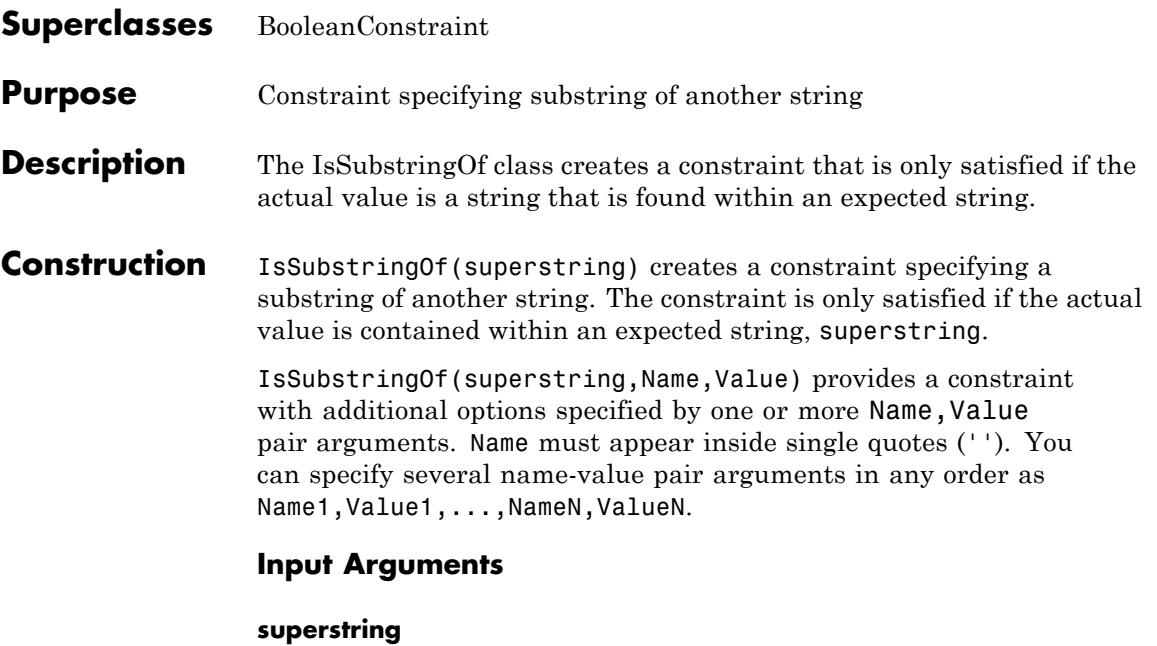

Text which must contain the actual value, specified as a string. superstring can include newline characters.

### **Name-Value Pair Arguments**

Specify optional comma-separated pairs of Name, Value arguments. Name is the argument name and Value is the corresponding value. Name must appear inside single quotes (' '). You can specify several name and value pair arguments in any order as Name1,Value1,...,NameN,ValueN.

### **IgnoringCase**

Indicator whether the constraint is insensitive to case, specified as false or true (logical 0 or 1)

**Default:** false

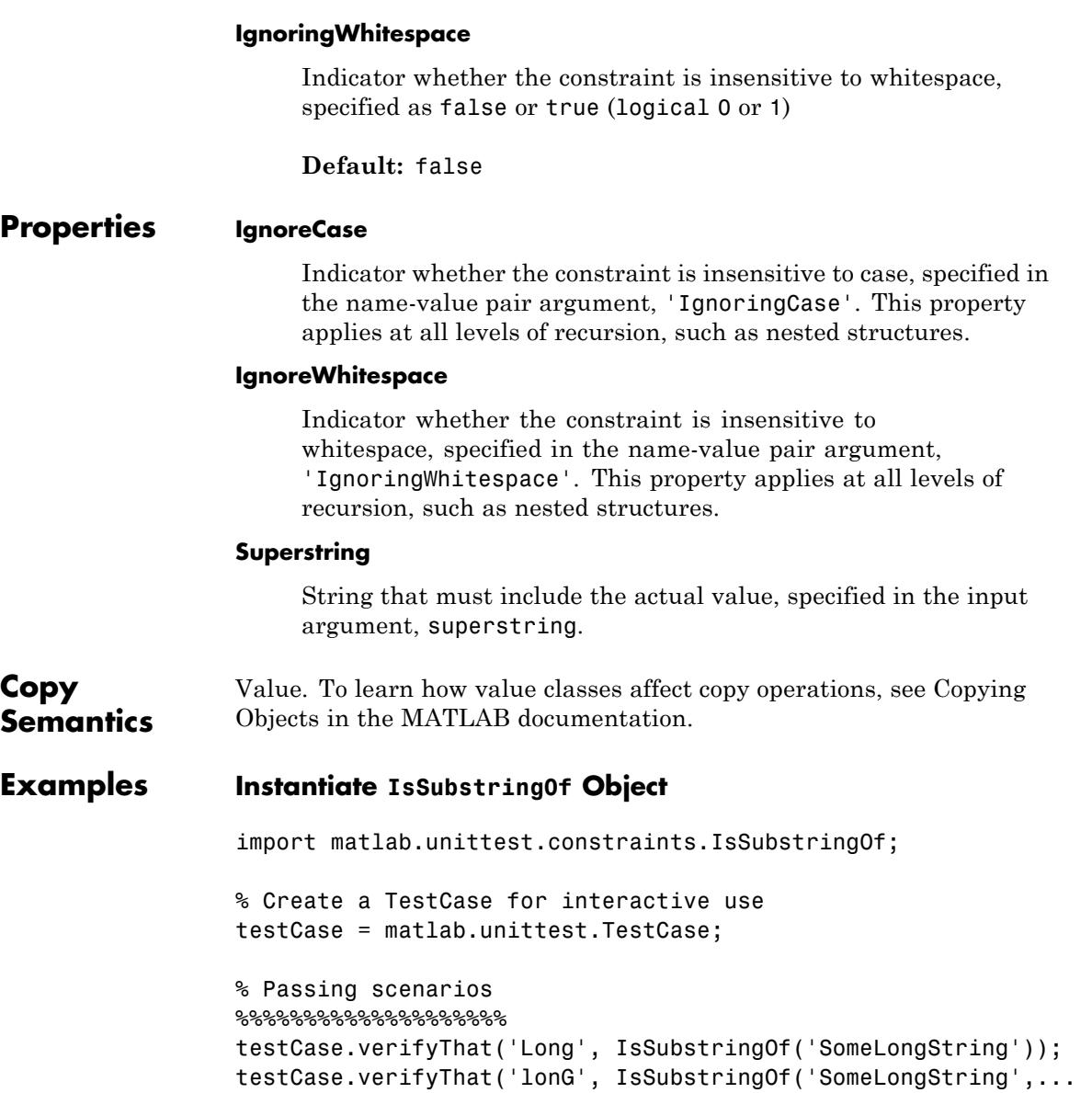

```
'IgnoringCase', true));
                 testCase.verifyThat('LongString', IsSubstringOf('Some Long String',...
                     'IgnoringWhitespace', true));
                 % Failing scenarios
                 %%%%%%%%%%%%%%%%%%%%
                 testCase.verifyThat('lonG', IsSubstringOf('SomeLongString'));
                 testCase.verifyThat('OtherString', IsSubstringOf('SomeLongString'));
                 testCase.verifyThat('SomeLongStringThatIsLonger',...
                     IsSubstringOf('SomeLongString'));
See Also ContainsSubstring | EndsWithSubstring | StartsWithSubstring |
                 Matches |
```
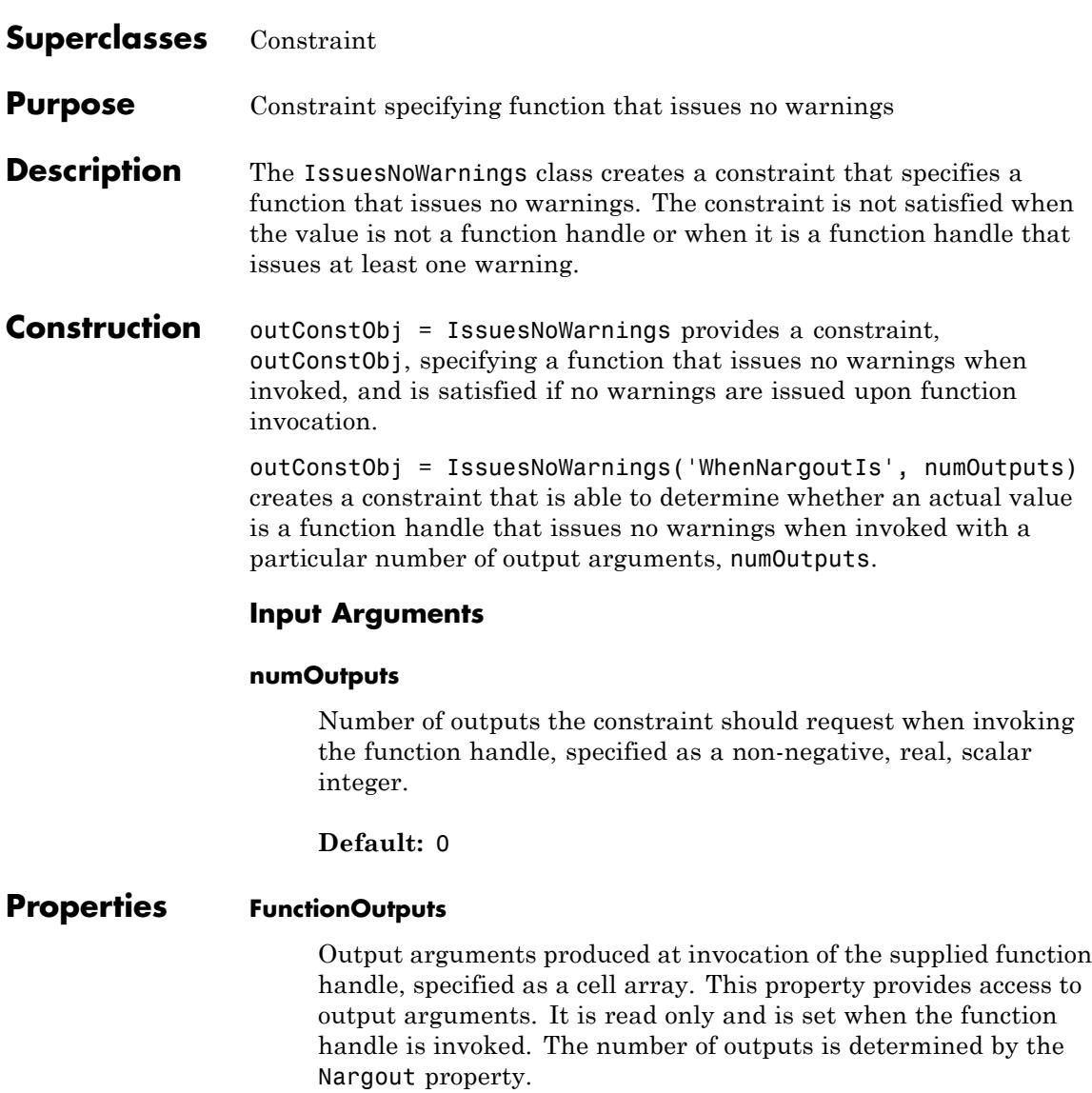

## **Nargout**

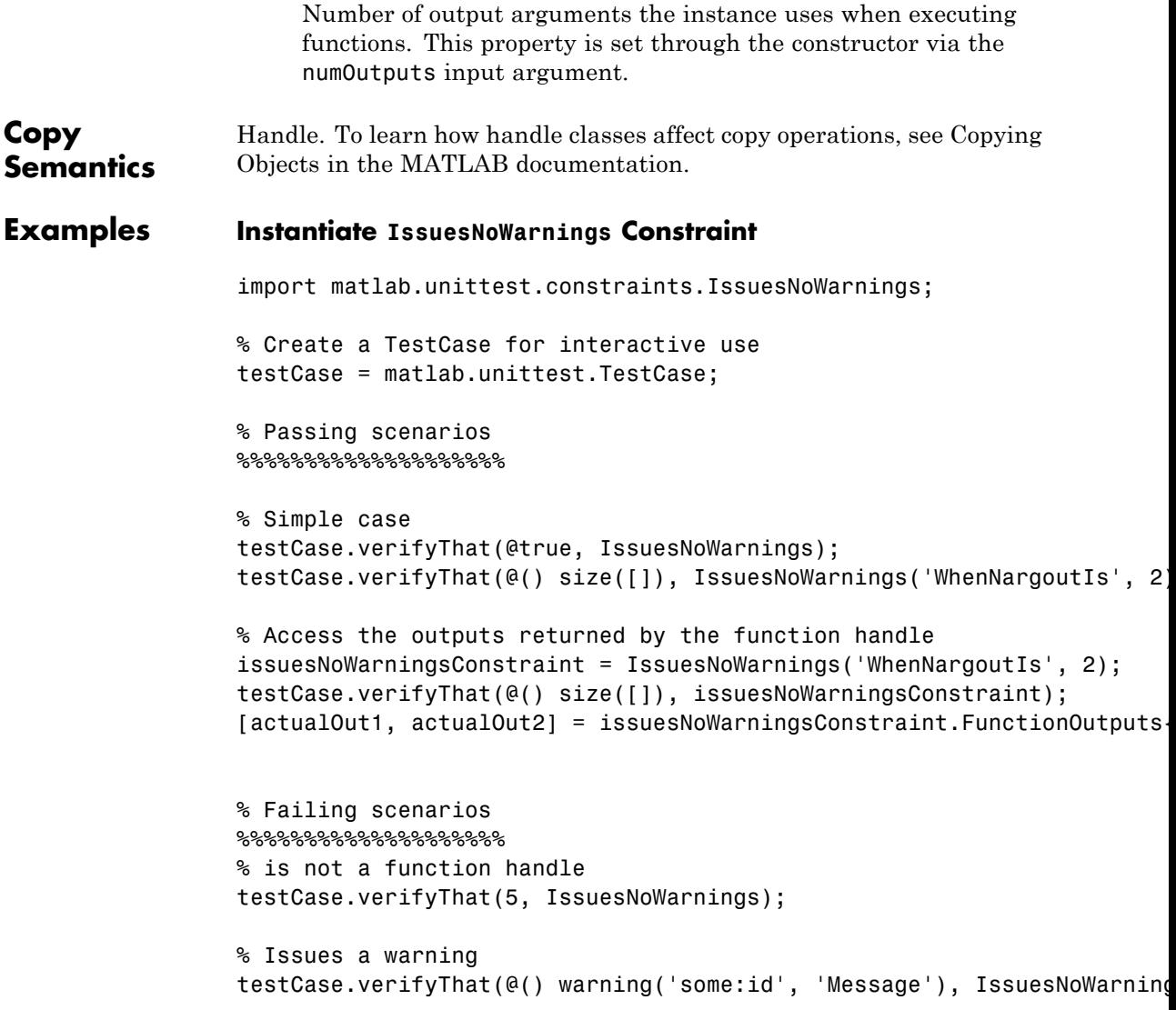

## **matlab.unittest.constraints.IssuesNoWarnings**

See Also matlab.unittest.constraints.Constraint | matlab.unittest.constraints.IssuesWarnings **|** matlab.unittest.constraints.Throws **|** warning

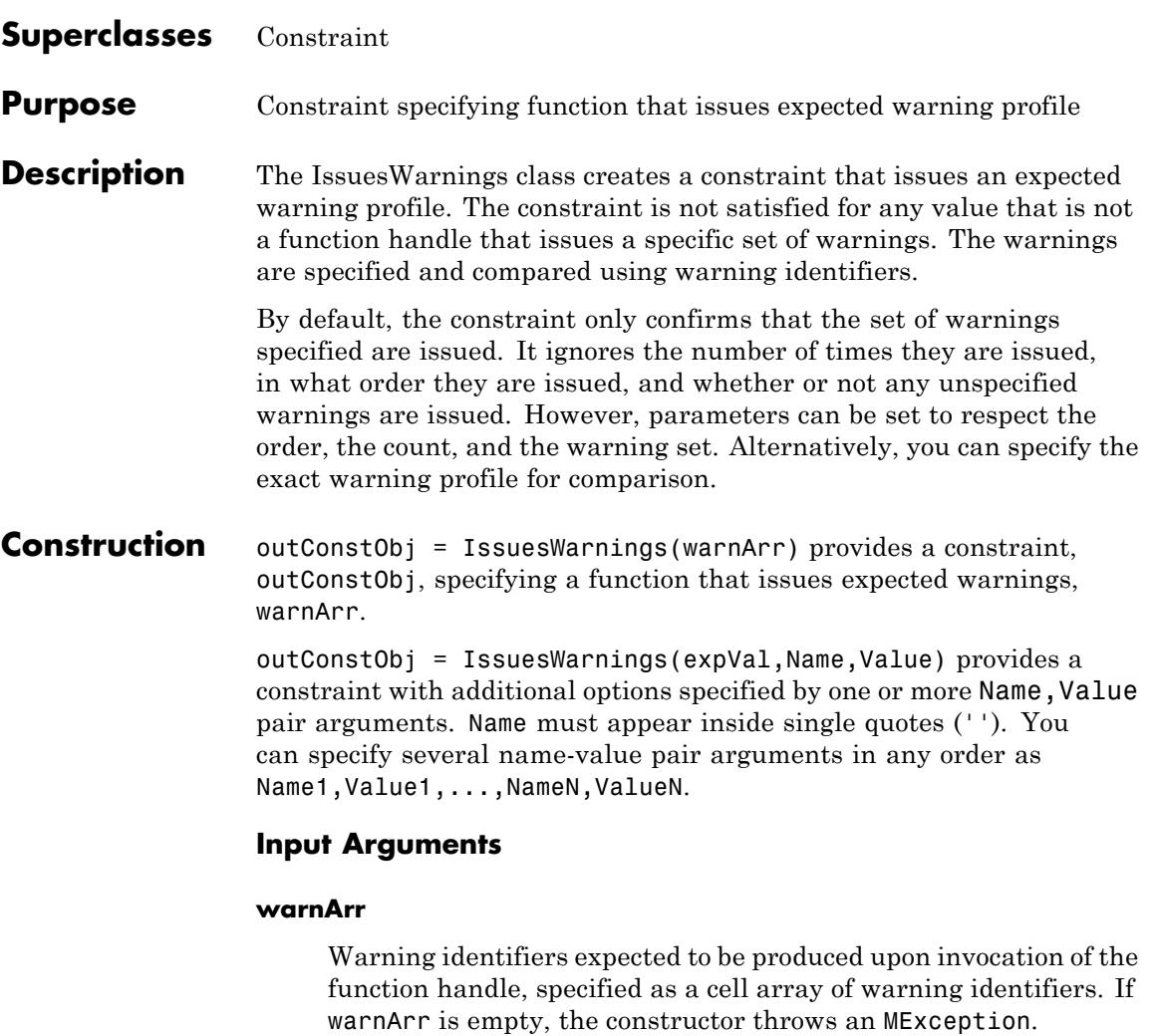

### **Name-Value Pair Arguments**

Specify optional comma-separated pairs of Name, Value arguments. Name is the argument name and Value is the corresponding value. Name must appear inside single quotes (' '). You can

specify several name and value pair arguments in any order as Name1,Value1,...,NameN,ValueN.

#### **Exactly**

Indicator whether the value is a function handle must issue a warning profile that is an exact match, specified as false or true (logical 0 or 1). When this value is false, the instance relies on specification of other parameters and default instance behavior in order to determine the strictness of its comparison. When set to true, the instance requires the warning profile to be exactly the same as the specified warning profile.

### **Default:** false

#### **RespectingCount**

Indicator whether to respect element counts, specified as false or true (logical 0 or 1). When this value is false, the instance is insensitive to the number of occurrences of members and their frequency is ignored. When set to true, the instance is sensitive to the total number of set members. This means that, in addition to ensuring that all of the specified warnings are issued, this instance is not satisfied if the number of times that a particular warning issues differs from the number of times that warning is specified in warnArr.

#### **Default:** false

#### **RespectingOrder**

Indicator whether to respect the order of elements, specified as false or true (logical 0 or 1). When this value is false, the instance is insensitive to the order of the set members. When set to true, the instance is sensitive to the order of the set members. This means that this instance is not satisfied if the order of the issued warnings differs from the order the warnings are specified in warnArr.

The order of a given set of warnings is determined by trimming the warning profiles to a profile with no repeated adjacent warnings. For example, the warning profile {id:A, id:A, id:B, id:C, id:C, id:C, id:A, id:A, id:A} is trimmed to {id:A, id:B, id:C, id:A}.

When this constraint respects order, the order of the warnings that are both issued and expected must match the order of the expected warning profile. Warnings issued that are not listed in warnArr are ignored when determining order.

**Default:** false

### **RespectingSet**

Indicator whether to respect set elements, specified as false or true (logical 0 or 1). When this value is false, the instance ignores additional set members. When set to true, the instance is sensitive to additional set members. This means that, in addition to ensuring that all of the specified warnings are issued, this instance is not satisfied if any extra, unspecified warnings are issued.

**Default:** false

## **WhenNargoutIs**

Number of outputs the constraint should request when invoking the function handle, specified as a non-negative, real, scalar integer.

### **Default:** 0

## **Properties Exact**

Indicator of whether the constraint performs exact comparisons, specified through the constructor via the name-value pair argument, 'Exactly'.

#### **ExpectedWarnings**

Expected warning identifiers. This property is read only and can only be set through the constructor via the warnArr input argument.

### **FunctionOutputs**

Output arguments produced at invocation of the supplied function handle, specified as a cell array. This property provides access to output arguments. It is read only and is set when the function handle is invoked. The number of outputs is determined by the Nargout property.

#### **Nargout**

Number of output arguments the instance uses when executing functions. This property is set through the constructor via the name-value pair argument, 'WhenNargoutIs'.

#### **RespectCount**

Indicator of whether the constraint respects the element counts, specified through the constructor via the name-value pair argument, 'RespectingCount'.

#### **RespectOrder**

Indicator of whether the constraint respects the order of elements, specified through the constructor via the name-value pair argument, 'RespectingOrder'.

#### **RespectSet**

Indicator of whether the constraint respects set elements, specified through the constructor via the name-value pair argument, 'RespectingSet'.

**Copy Semantics** Handle. To learn how handle classes affect copy operations, see Copying Objects in the MATLAB documentation.

```
Examples Instantiate IssuesWarnings Constraint
                 import matlab.unittest.constraints.IssuesWarnings;
                 % Create a TestCase for interactive use
                 testCase = matlab.unittest.TestCase;
                 % Helper anonymous function to aid in examples
                 issueWarnings = @(idCell) cellfun(@(id) warning(id,'Message'), idCell% Create some ids for the examples
                 firstID = 'first:id';secondID = 'second:id';
                 thirdID = 'third:id';% Passing scenarios
                 %%%%%%%%%%%%%%%%%%%%%%%
                 % Simple case
                 testCase.verifyThat(@() issueWarnings({firstID}), IssuesWarnings({firs
                 % Specifying number of outputs to use when invoking the function
                 testCase.verifyThat(@() issueWarnings({firstID}), ...
                     IssuesWarnings({firstID}, 'WhenNargoutIs', 0));
                 % Ignores count, warning set, and order
                 testCase.verifyThat(@() issueWarnings({firstID, thirdID, secondID, fir
                     IssuesWarnings({firstID, secondID}));
                 % Respects warning set
                 testCase.verifyThat(@() issueWarnings({firstID, thirdID, secondID, fir
                     IssuesWarnings({firstID, secondID, thirdID}, 'RespectingSet', true
                 % Respects warning count
                 testCase.verifyThat(@() issueWarnings({secondID, firstID, thirdID, sec
                     IssuesWarnings({firstID, secondID, secondID}, 'RespectingCount', the
```
## **matlab.unittest.constraints.IssuesWarnings**

```
% Respects warning order
testCase.verifyThat(@() issueWarnings({firstID, secondID, secondID, third
    IssuesWarnings({firstID, secondID}, 'RespectingOrder', true));
% Requires an exact match to the expected warning profile
testCase.verifyThat(@() issueWarnings({firstID, secondID, secondID, third
    IssuesWarnings({firstID, secondID, secondID, thirdID}, ...
    'Exactly', true));
% Access the outputs returned by the function handle
issuesWarningsConstraint = IssuesWarnings({'first:id'}, 'WhenNargoutIs',
testCase.verifyThat(@warnWithOutput, issuesWarningsConstraint); %warnWith
[actualOut1, actualOut2] = issuesWarningsConstraint.FunctionOutputs{:};
function varargout = warmWithOutput()warning('first:id','Message');
varangular = {123, 'abc'};
end
% Failing scenarios
%%%%%%%%%%%%%%%%%%%%
% is not a function handle
testCase.verifyThat(5, IssuesWarnings({firstID}));
% does not issue any warning
testCase.verifyThat(@why, IssuesWarnings({firstID}));
% wrong id
testCase.verifyThat(@() issueWarnings({firstID}), IssuesWarnings({secondI
% Ignores count, warning set, and order, but missing an ID
testCase.verifyThat(@() issueWarnings({firstID, thirdID, secondID, firstI
    IssuesWarnings({firstID}));
% Respects warning set
testCase.verifyThat(@() issueWarnings({firstID, secondID}), ...
    IssuesWarnings({firstID}, 'RespectingSet', true));
```

```
% Respects warning count
                 testCase.verifyThat(@() issueWarnings({firstID, firstID}), ...
                     IssuesWarnings({firstID}, 'RespectingCount', true));
                 % Respects warning order
                 testCase.verifyThat(@() issueWarnings({firstID, secondID}), ...
                     IssuesWarnings({secondID, firstID}, 'RespectingOrder', true));
                 % Requires an exact match to the expected warning profile
                 testCase.verifyThat(@() issueWarnings({firstID, firstID, secondID, fir
                     IssuesWarnings({firstID, secondID, firstID, firstID }, ...
                     'Exactly', true));
See Also matlab.unittest.constraints.IssuesNoWarnings |
                 matlab.unittest.constraints.Throws | warning
Concepts • "Message Identifiers"
```
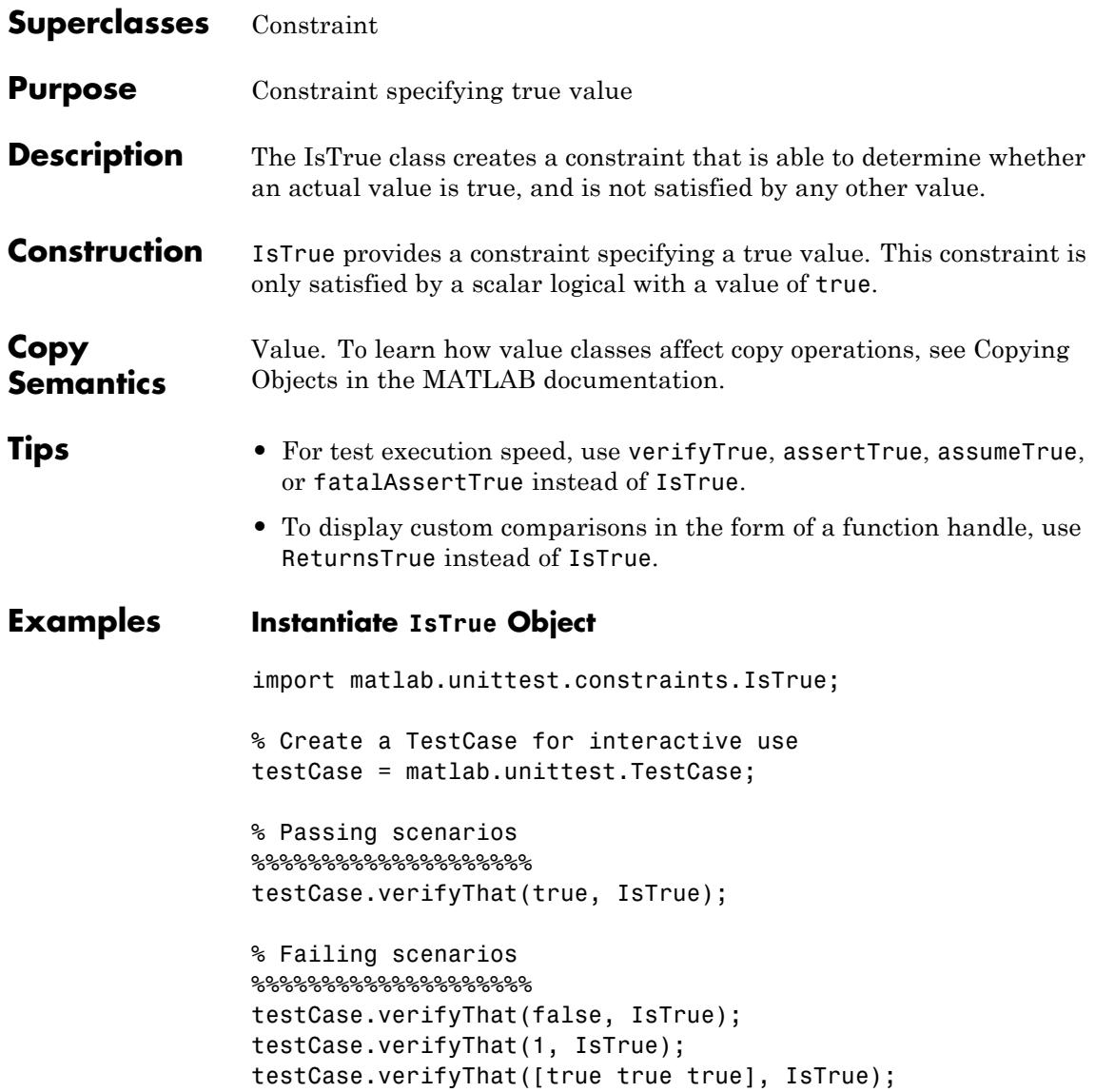

**See Also** IsFalse **|** ReturnsTrue **|**

# **matlab.unittest.constraints.LogicalComparator**

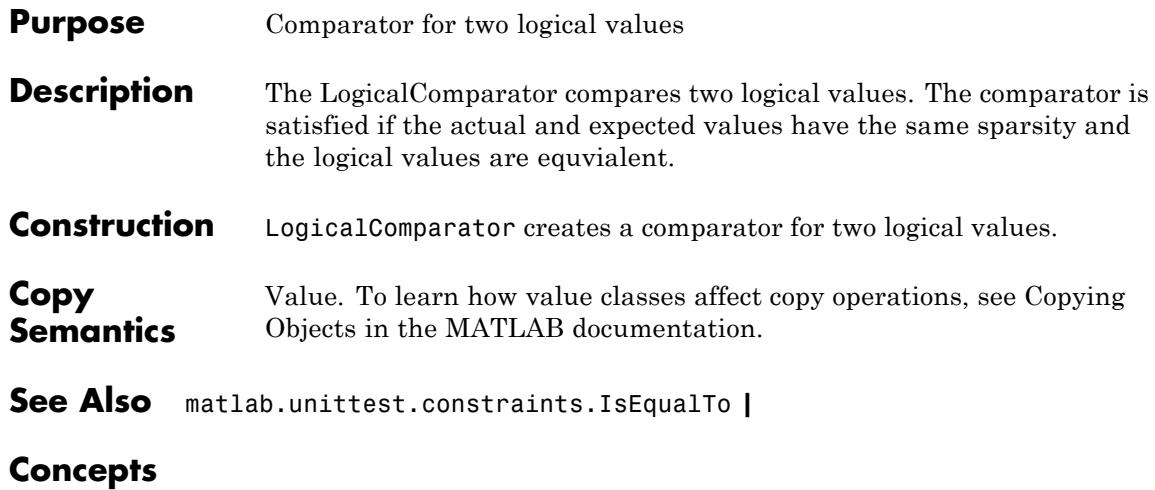

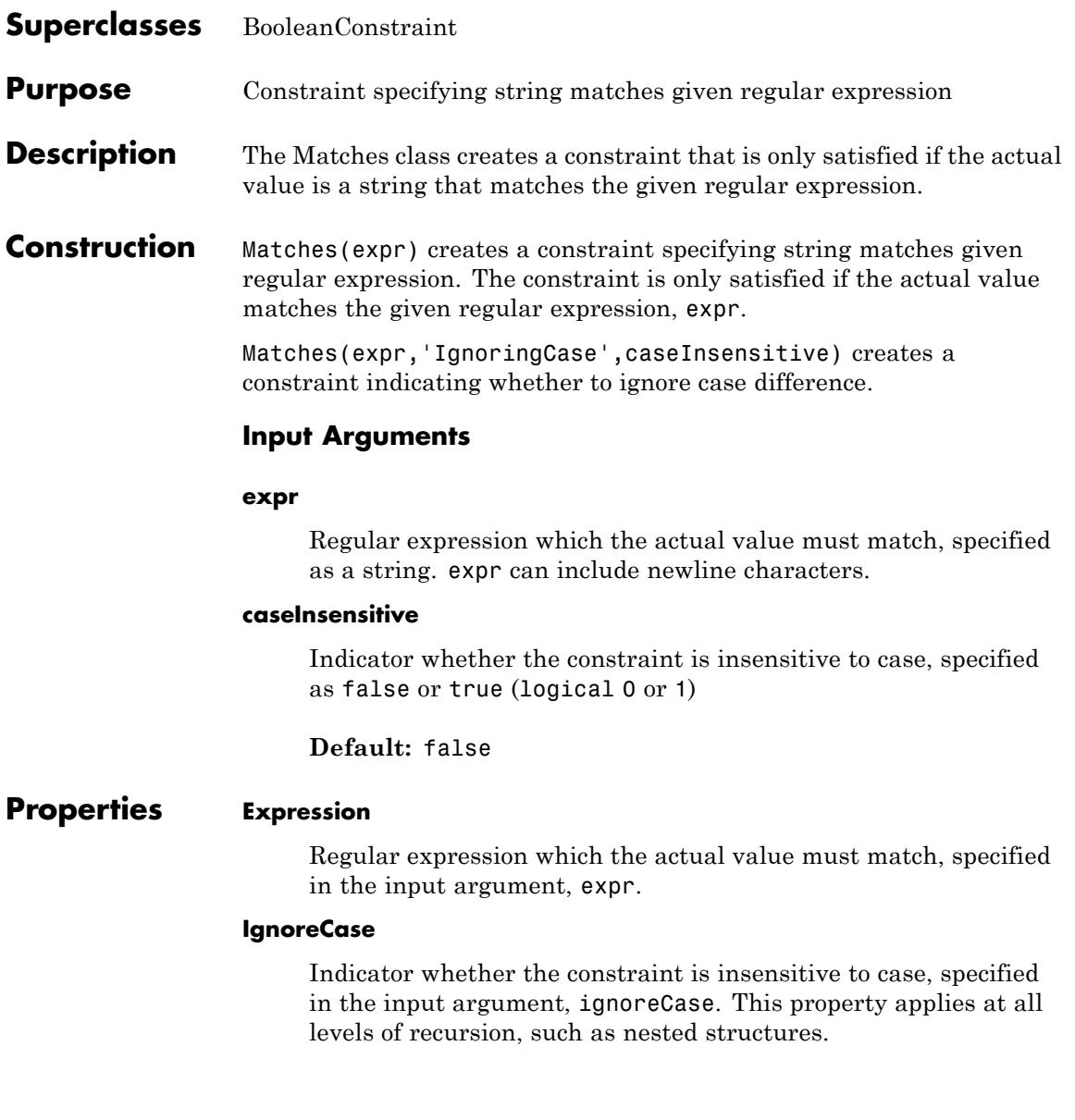

## **matlab.unittest.constraints.Matches**

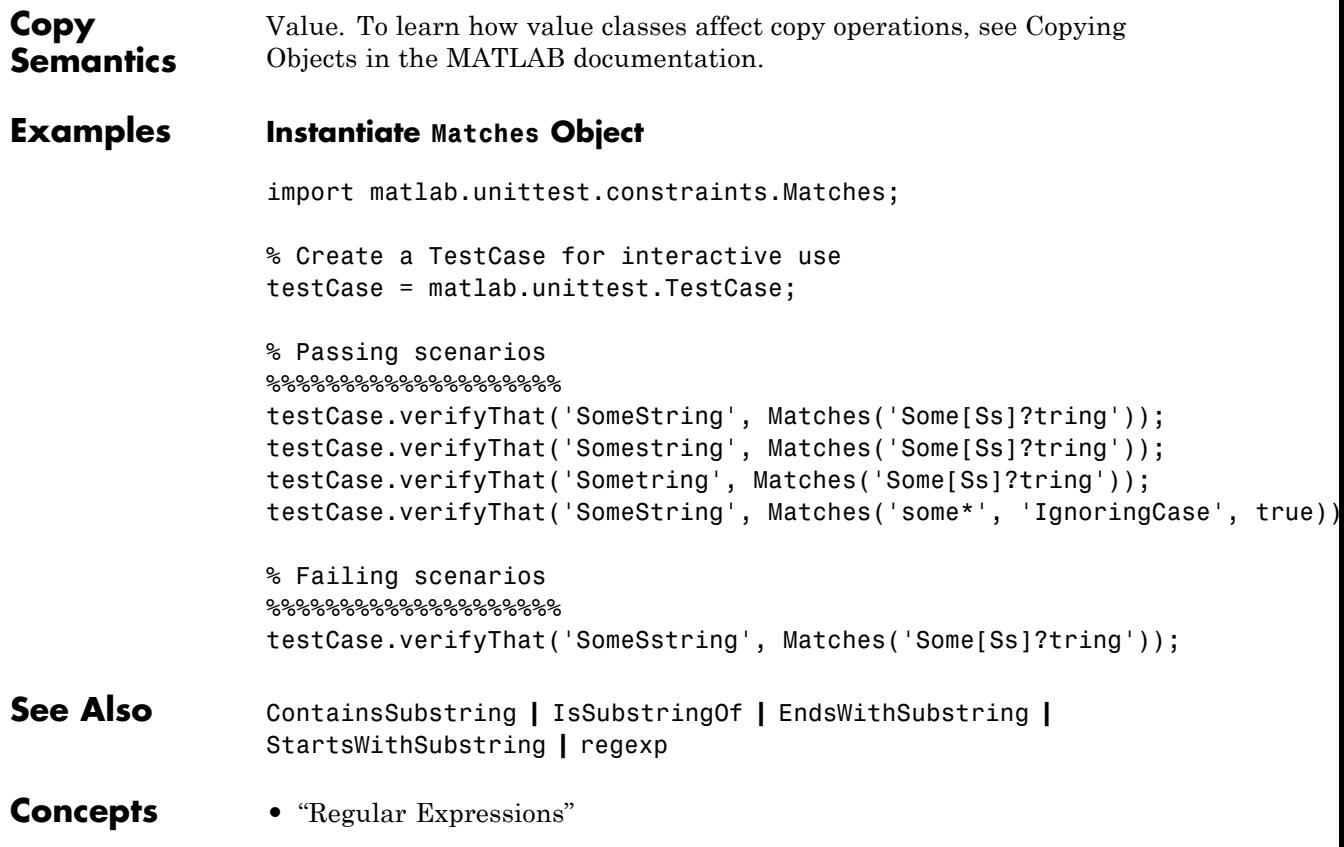

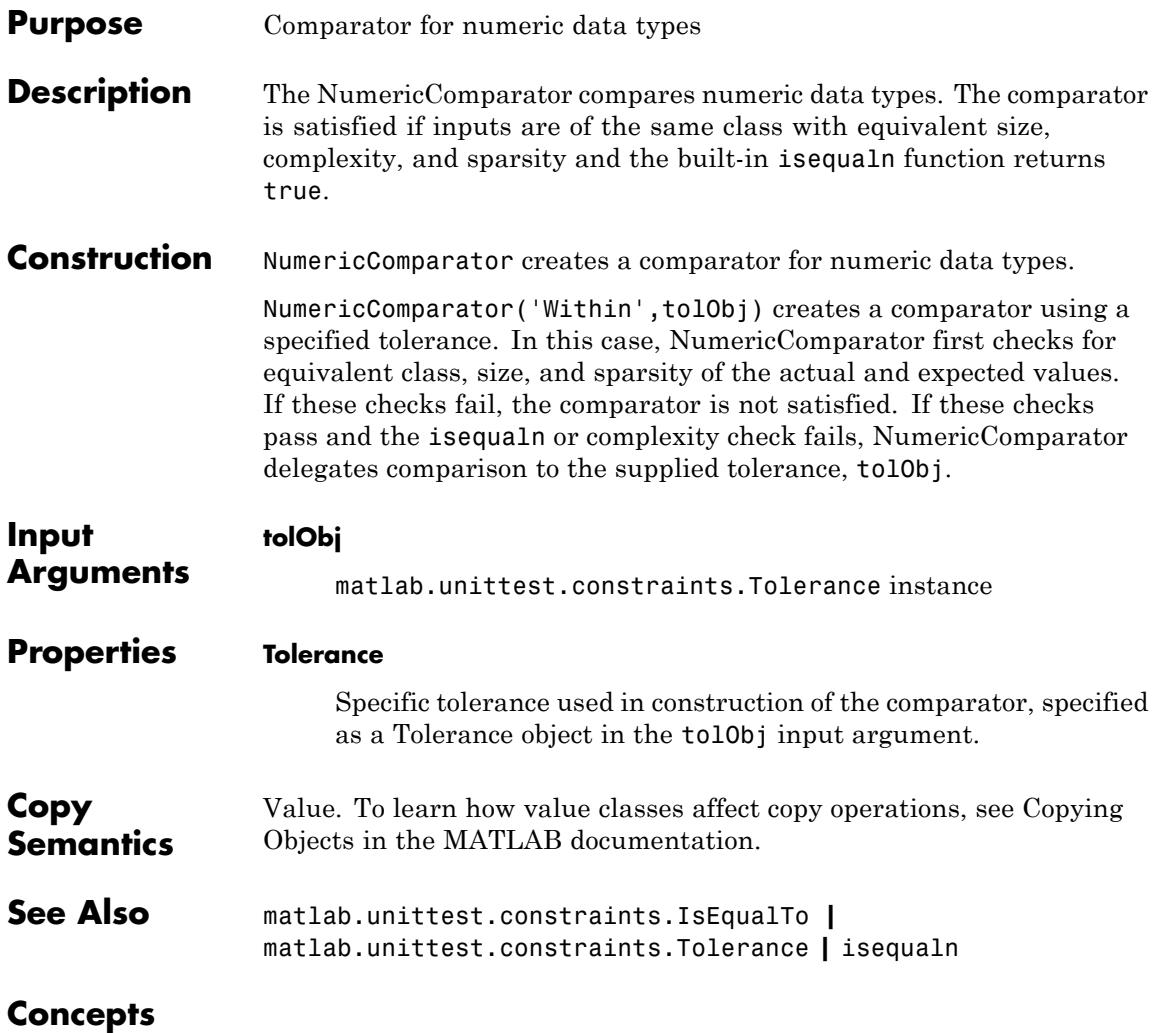

# **matlab.unittest.constraints.ObjectComparator**

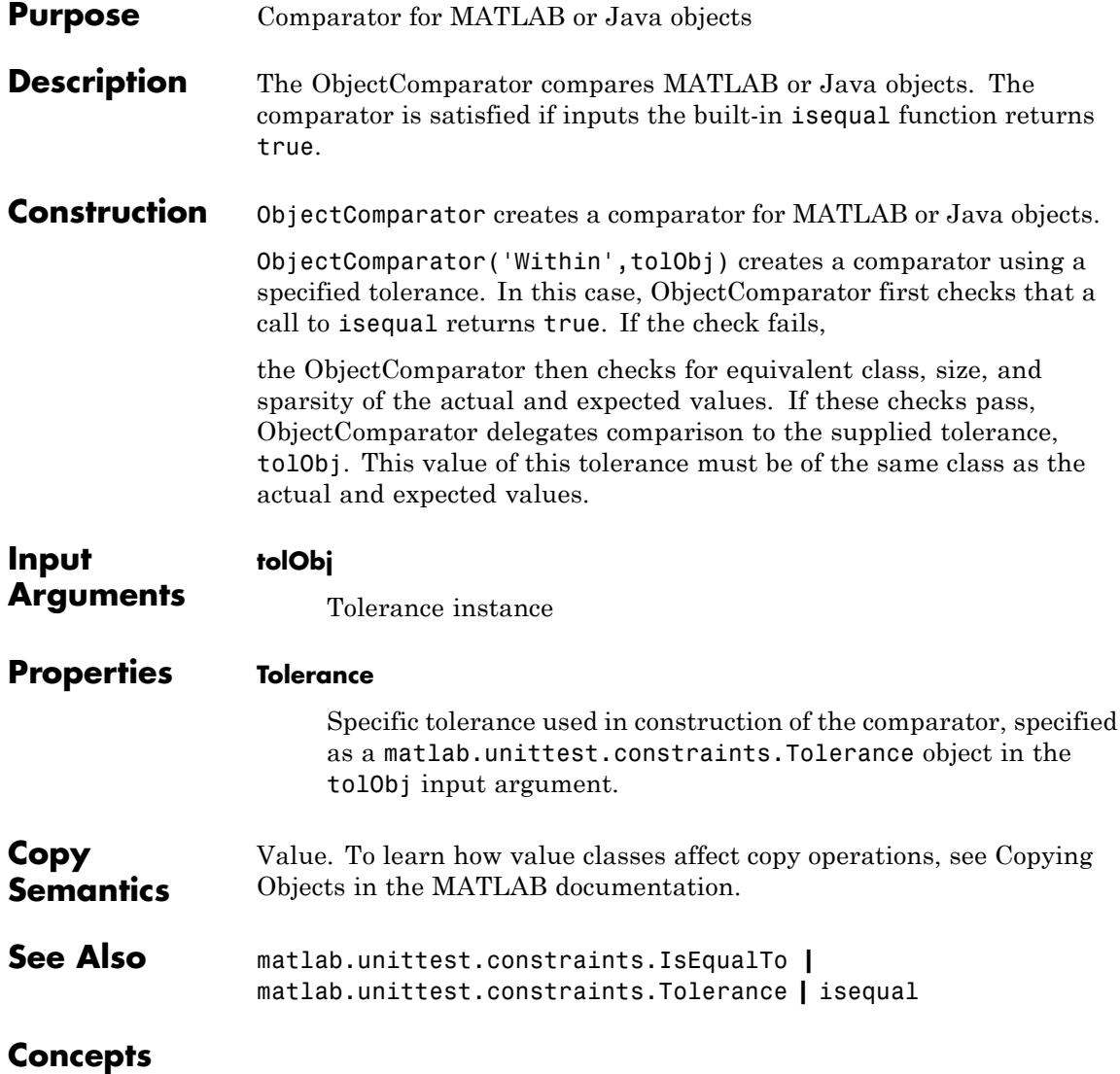

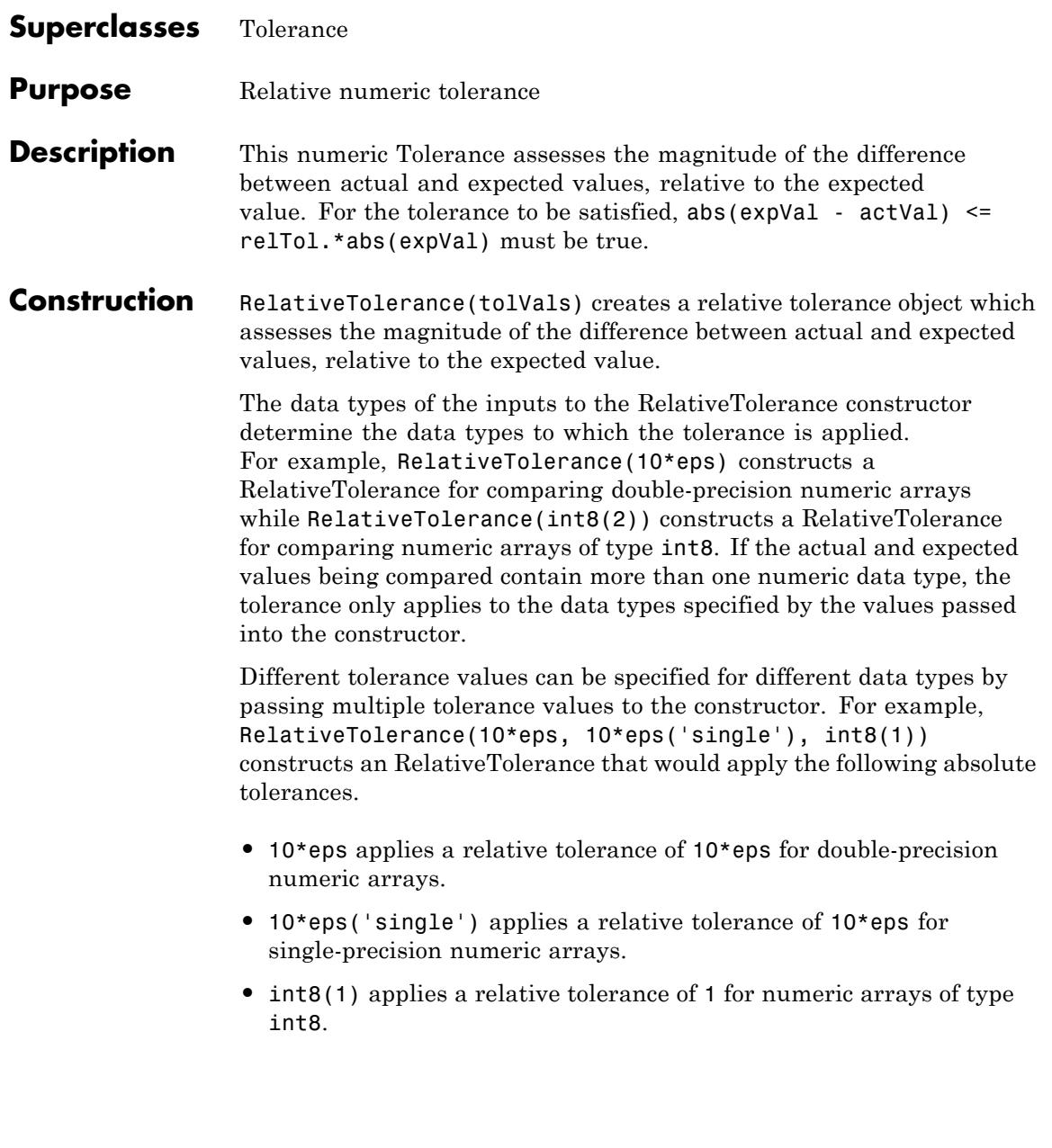

More than one tolerance can be specified for a particular data type by combining tolerances with the & and | operators. In order to combine two tolerances, the sizes of the tolerance values for each data type must be compatible.

## **Input Arguments**

#### **tolVals**

Numeric tolerances, specified as a cell array of numeric arrays. Each input argument contains the tolerance specification for a particular data type. Each numeric array may be a scalar or array of size equal to the actual and expected values.

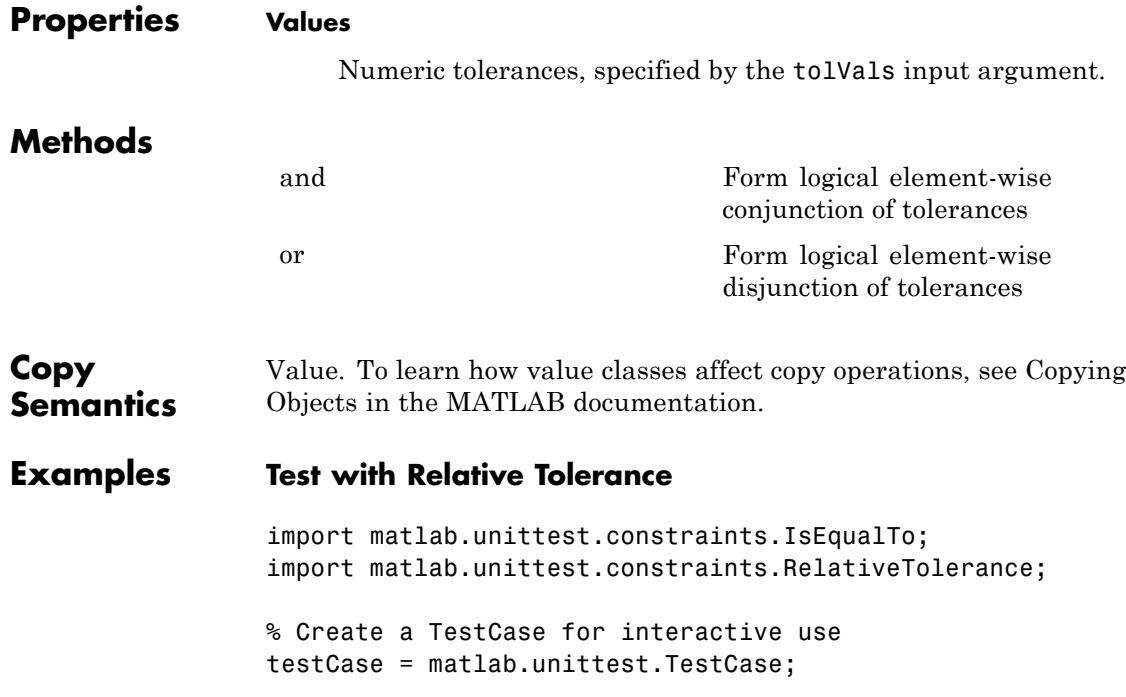

% Simple use in IsEqualTo constraint testCase.verifyThat(4.1, IsEqualTo(4.5, ... 'Within', RelativeTolerance(0.1))); % Specify different tolerances for different data types  $act = {'abc', 123, single(123), int8([1, 2, 3])};$  $exp = {·abc', 122, single(120), int8([2, 4, 6])};$ testCase.verifyThat(act, IsEqualTo(exp, 'Within', ... RelativeTolerance(2, single(1)))); **See Also** matlab.unittest.constraints.AbsoluteTolerance **|** matlab.unittest.constraints.IsEqualTo **|**

## <span id="page-1223-0"></span>**matlab.unittest.constraints.RelativeTolerance.and**

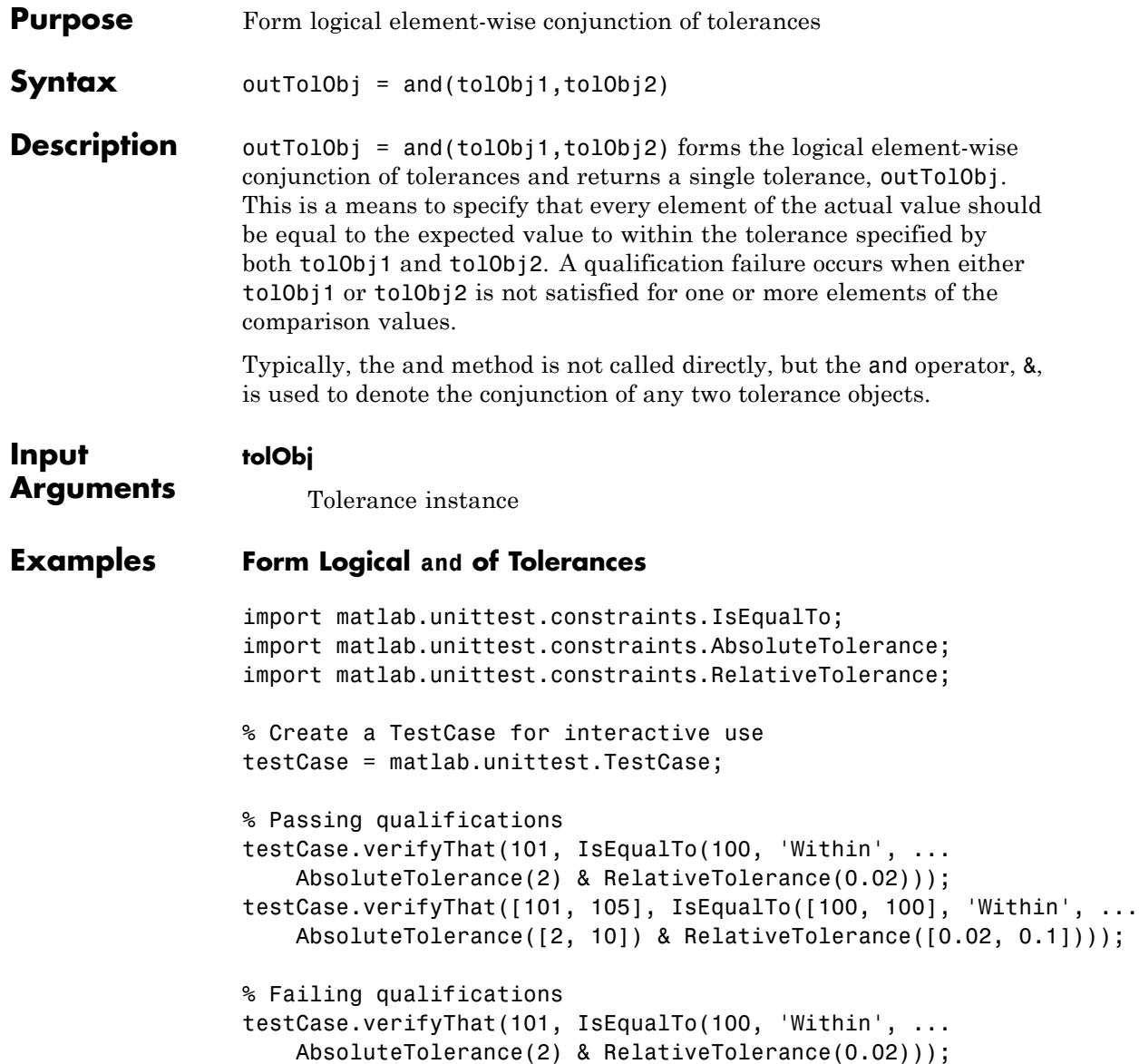
## **matlab.unittest.constraints.RelativeTolerance.and**

testCase.verifyThat([101, 105], IsEqualTo([100, 100], 'Within', ... AbsoluteTolerance(2) & RelativeTolerance(0.02)));

**See Also** or **|**

# **matlab.unittest.constraints.RelativeTolerance.or**

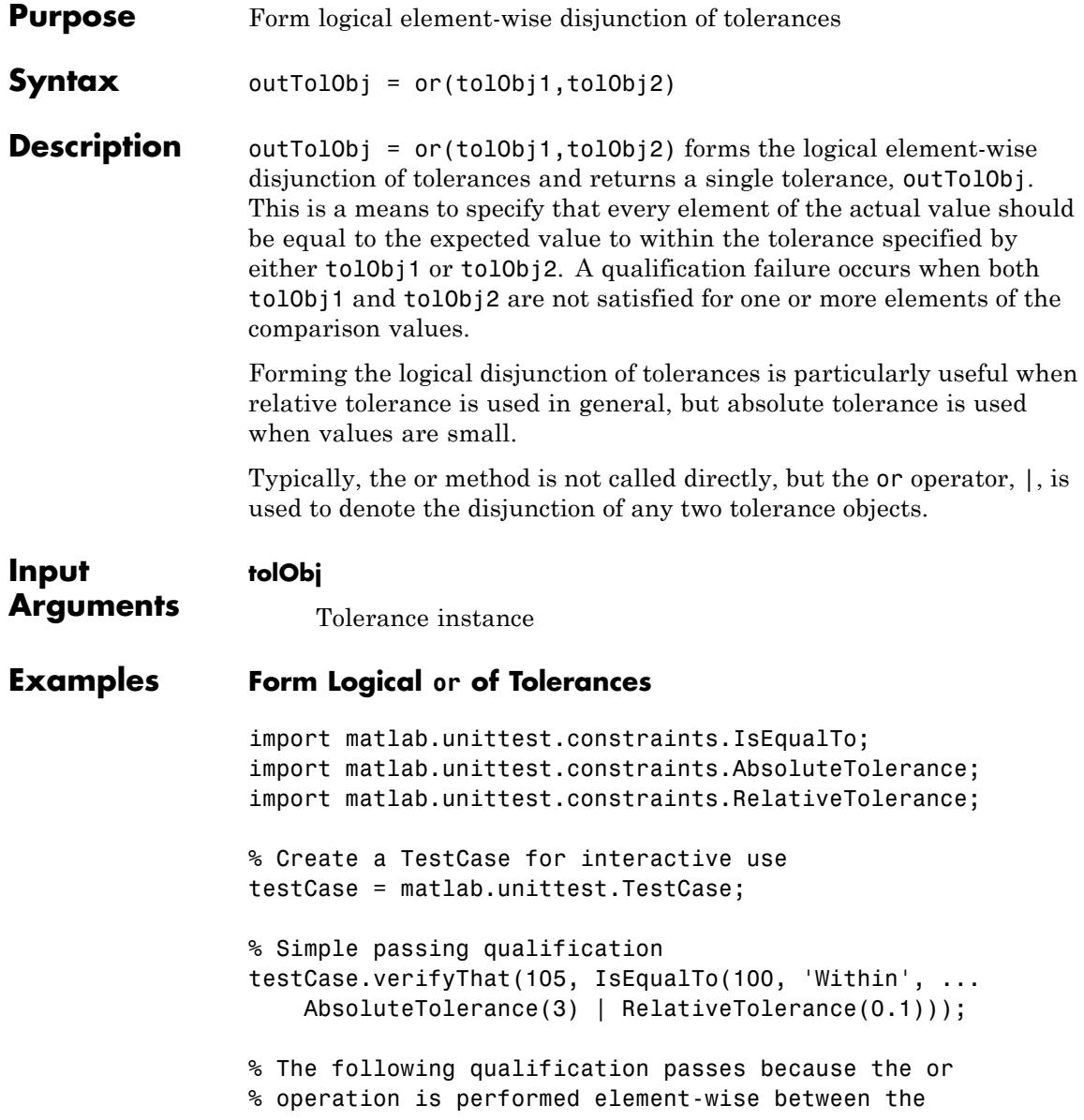

## **matlab.unittest.constraints.RelativeTolerance.or**

```
% actual and expected values being compared:
testCase.verifyThat([8, 104], IsEqualTo([10, 100], 'Within', ...
    AbsoluteTolerance(3) | RelativeTolerance(0.05)));
% Note that the following would fail:
testCase.verifyThat([8, 104], ...
    IsEqualTo([10, 100], 'Within', AbsoluteTolerance(3)) | ...
    IsEqualTo([10, 100], 'Within', RelativeTolerance(0.05)));
% Failing qualifications
testCase.verifyThat(101, IsEqualTo(100, 'Within', ...
    AbsoluteTolerance(0.5) | RelativeTolerance(0)));
testCase.verifyThat([101, 101], IsEqualTo([100, 100], 'Within', ...
   AbsoluteTolerance([2, 0.5]) | RelativeTolerance([0.02, 0.001])));
```
**See Also** and **|**

## **matlab.unittest.constraints.ReturnsTrue**

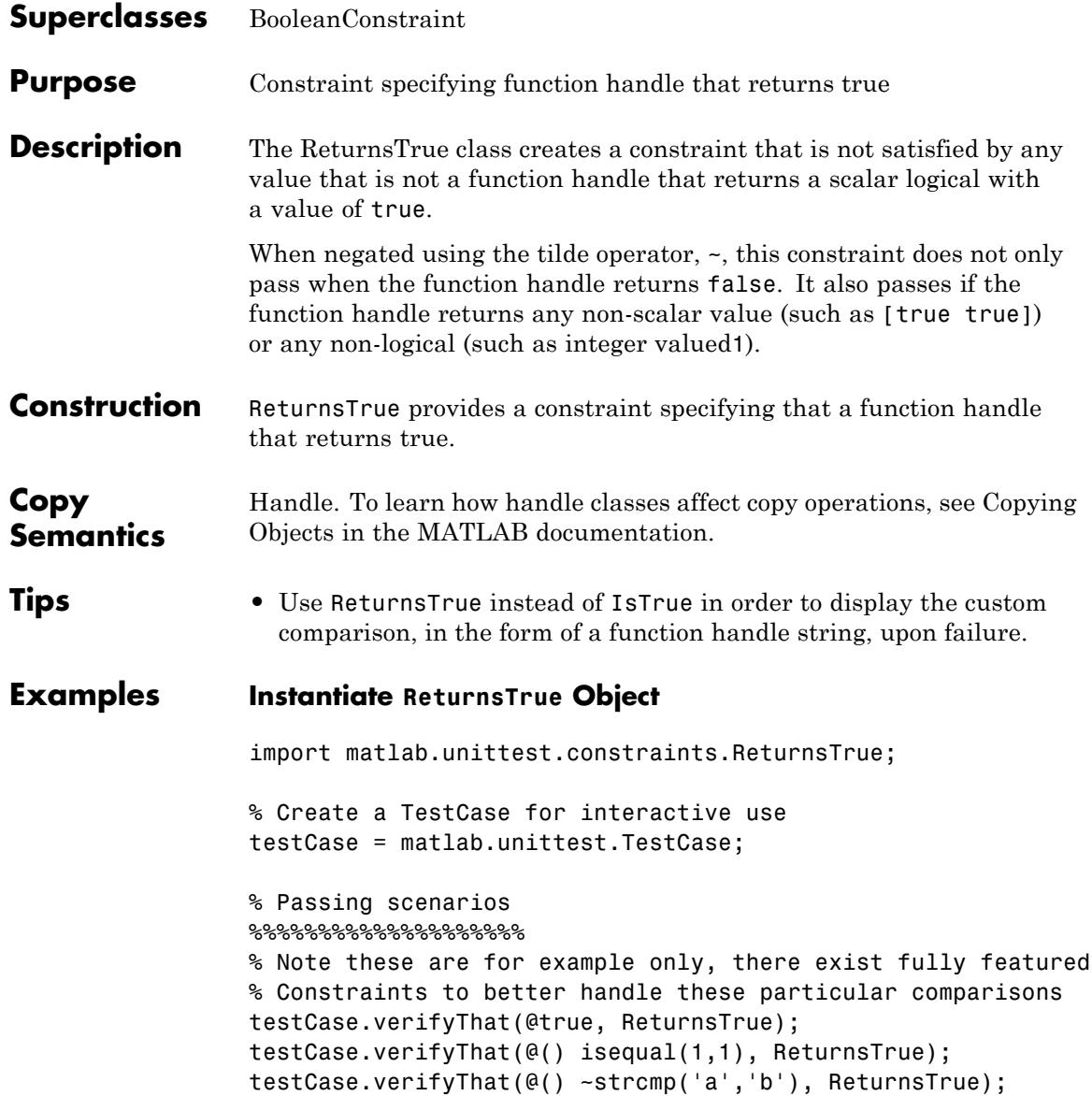

```
% Failing scenarios
                 %%%%%%%%%%%%%%%%%%%%
                testCase.verifyThat(@false, ReturnsTrue);
                testCase.verifyThat(@() strcmp('a',{'a','a'}), ReturnsTrue);
                testCase.verifyThat(@() exist('exist'), ReturnsTrue);
See Also IsTrue | Constraint |
```
**Concepts**

## **matlab.unittest.constraints.StartsWithSubstring**

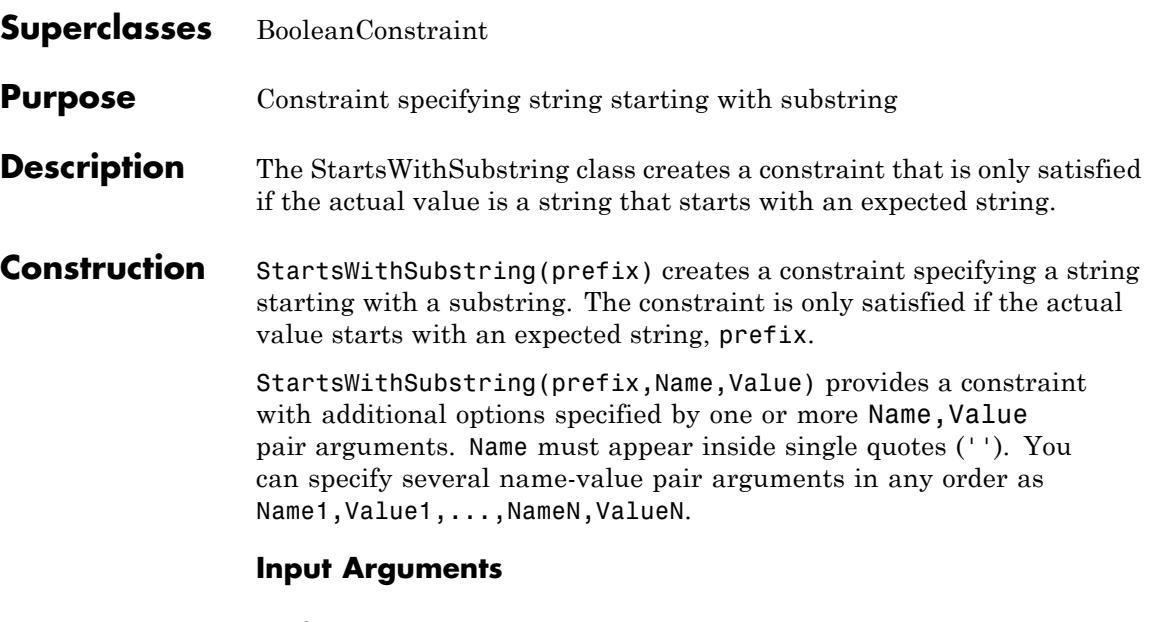

#### **prefix**

Text which must occur at the start of the actual value, specified as a string. prefix can include newline characters.

#### **Name-Value Pair Arguments**

Specify optional comma-separated pairs of Name, Value arguments. Name is the argument name and Value is the corresponding value. Name must appear inside single quotes (' '). You can specify several name and value pair arguments in any order as Name1,Value1,...,NameN,ValueN.

#### **IgnoringCase**

Indicator whether the constraint is insensitive to case, specified as false or true (logical 0 or 1)

**Default:** false

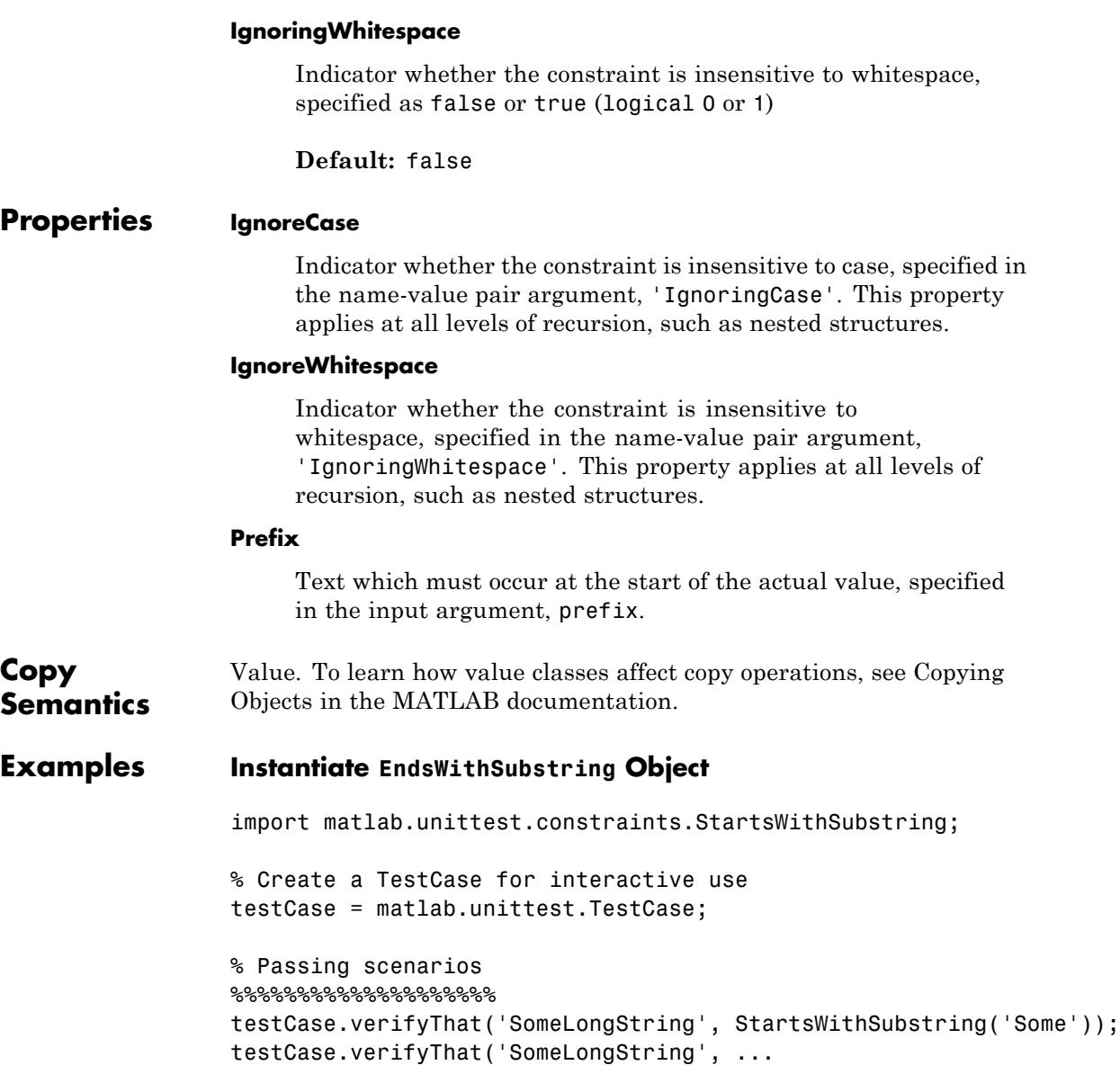

## **matlab.unittest.constraints.StartsWithSubstring**

```
StartsWithSubstring('sOME', 'IgnoringCase', true));
                 testCase.verifyThat('Some Long String', ...
                     StartsWithSubstring('SomeLong', 'IgnoringWhitespace', true));
                 % Failing scenarios
                 %%%%%%%%%%%%%%%%%%%%%%
                 testCase.verifyThat('SomeLongString', StartsWithSubstring('sOME'));
                 testCase.verifyThat('SomeLongString', StartsWithSubstring('OtherString'))
                 testCase.verifyThat('SomeLongString', StartsWithSubstring('Long'));
See Also ContainsSubstring | IsSubstringOf | EndsWithSubstring | Matches
                 |
Concepts
```
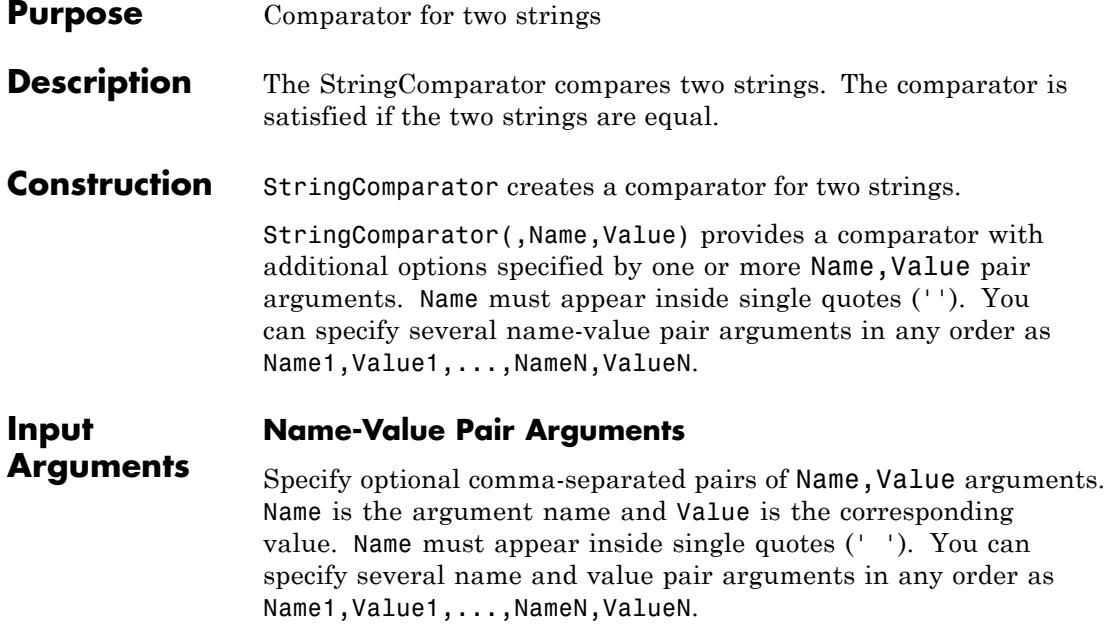

#### **'IgnoringCase'**

Indicator whether the comparator is insensitive to case, specified as false or true (logical 0 or 1). When it is false, the comparator is sensitive to case.

**Default:** false

#### **'IgnoringWhitespace'**

Indicator whether the comparator is insensitive to whitespace, specified as false or true (logical 0 or 1). When it is false, the comparator is sensitive to whitespace. Whitespace characters are space, form feed, new line, carriage return, horizontal tab, and vertical tab.

**Default:** false

# **matlab.unittest.constraints.StringComparator**

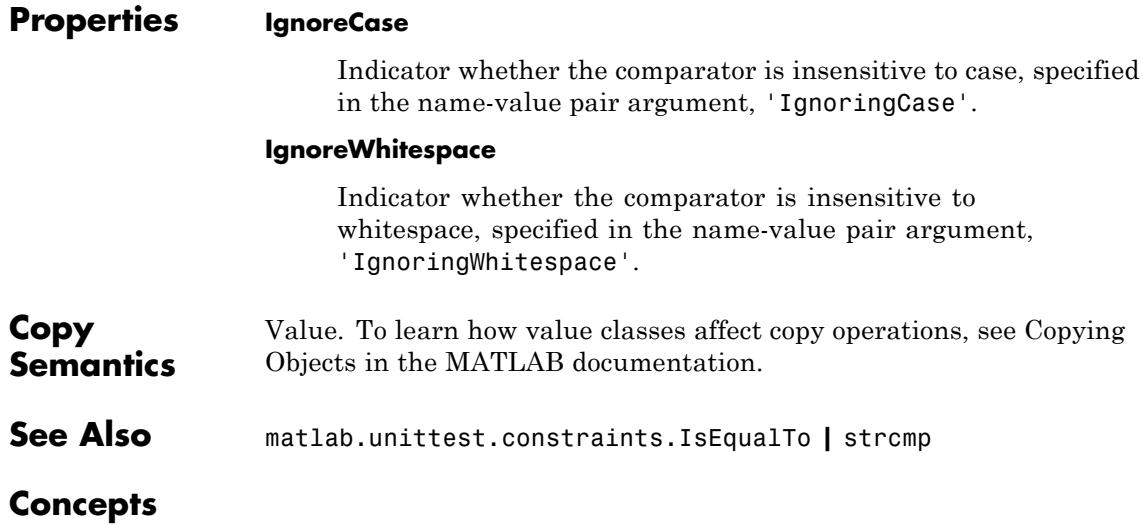

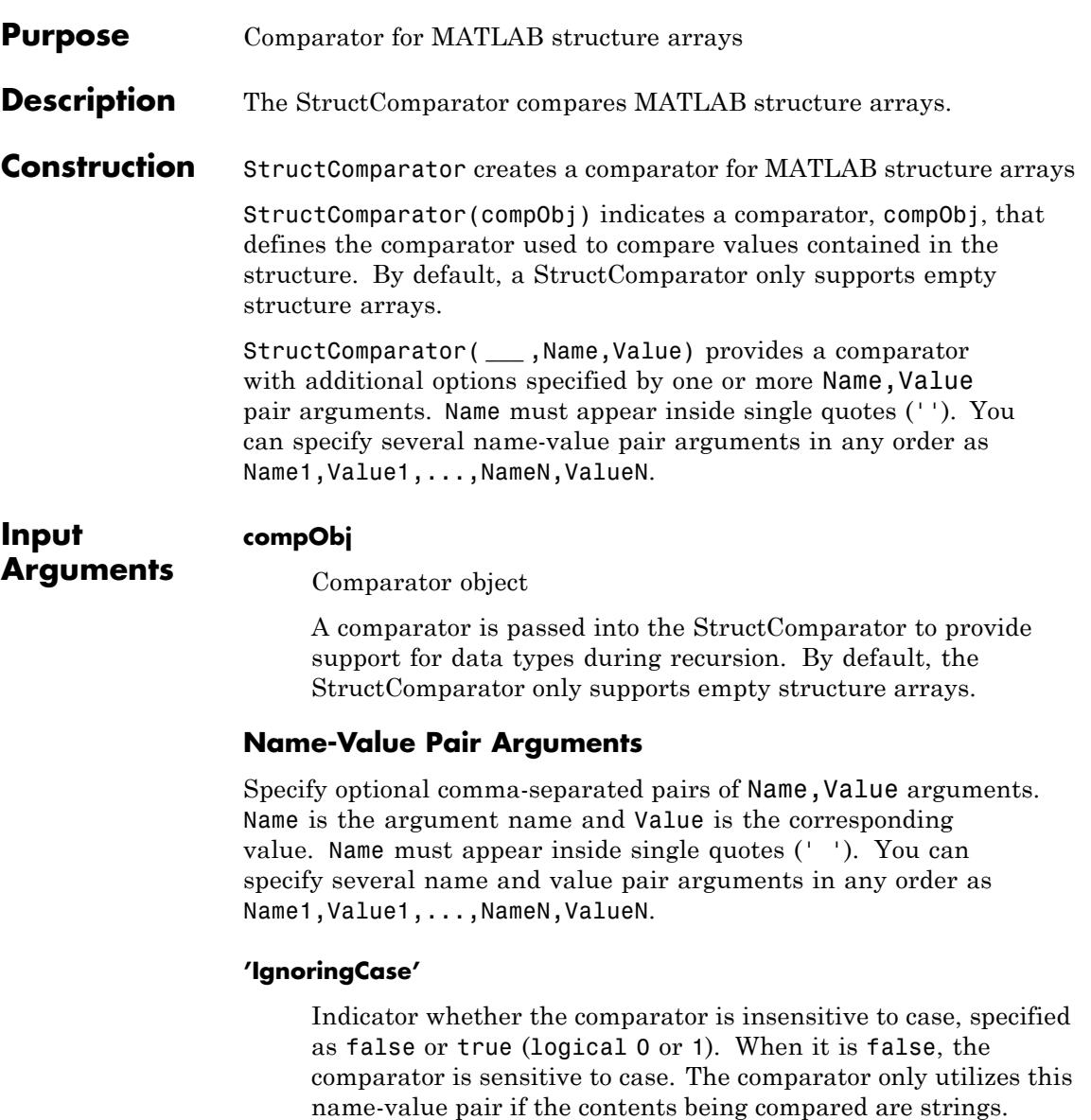

#### **Default:** false

#### **'IgnoringWhitespace'**

Indicator whether the comparator is insensitive to whitespace, specified as false or true (logical 0 or 1). When it is false, the comparator is sensitive to whitespace. Whitespace characters are space, form feed, new line, carriage return, horizontal tab, and vertical tab. The comparator only utilizes this name-value pair if the contents being compared are strings.

#### **Default:** false

#### **'Recursively'**

Indicator of whether comparator operates recursively, specified as false or true (logical 0 or 1). When this value is false, the comparator does not operate recursively on its data.

When the value is true, the data types the StructComparator supports are fully supported in recursion. For example:

```
comp1 = StructComparator(NumericComparator);
comp2 = StructComparator(NumericComparator, 'Recursively', true);
```
Both comp1 and comp2 support structures that contain numeric values as their fields. However, only comp2 supports a structures that recursively contain either structures or numeric values as their fields.

#### **Default:** false

#### **'Within'**

Tolerance to use for numerical comparison, specified as a matlab.unittest.constraints.Tolerance object. This name-value pair is applicable to contents that are a numeric type.

**Default:** (empty)

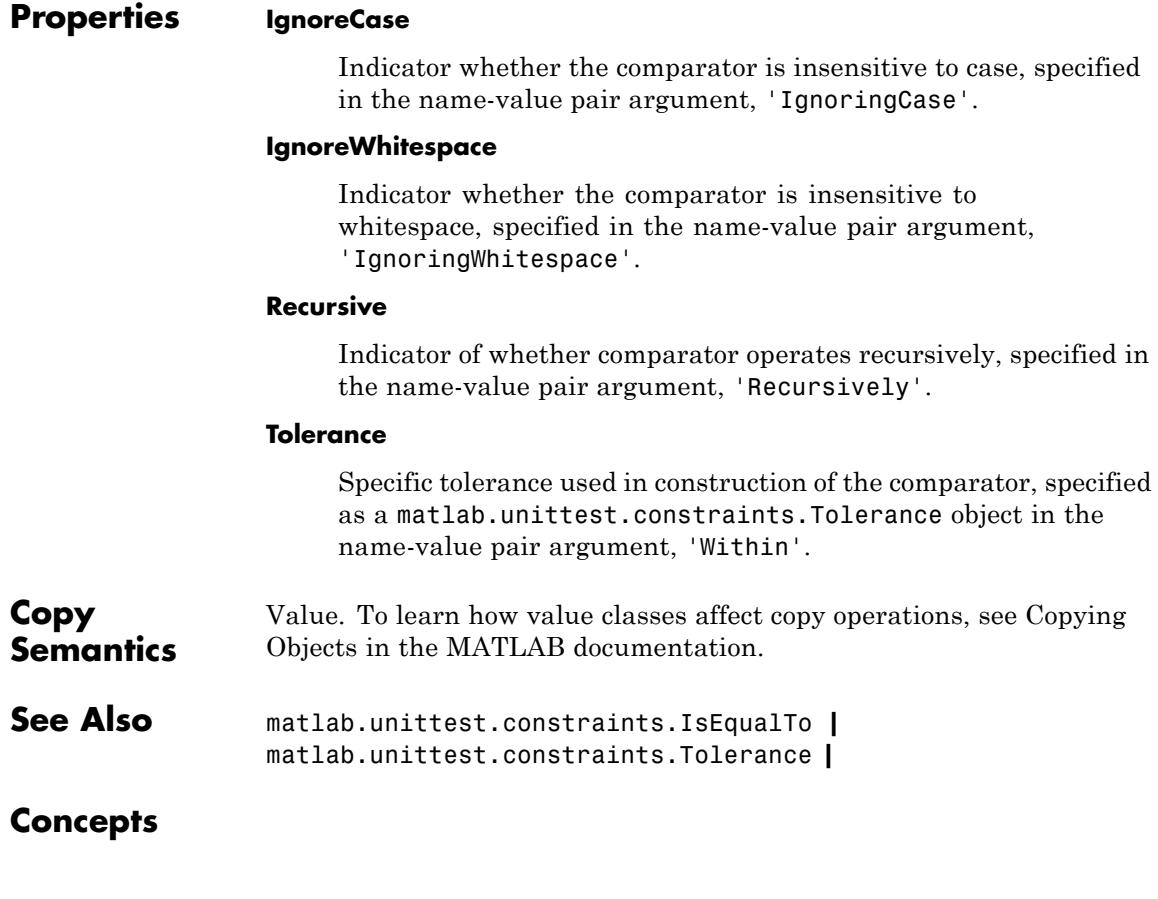

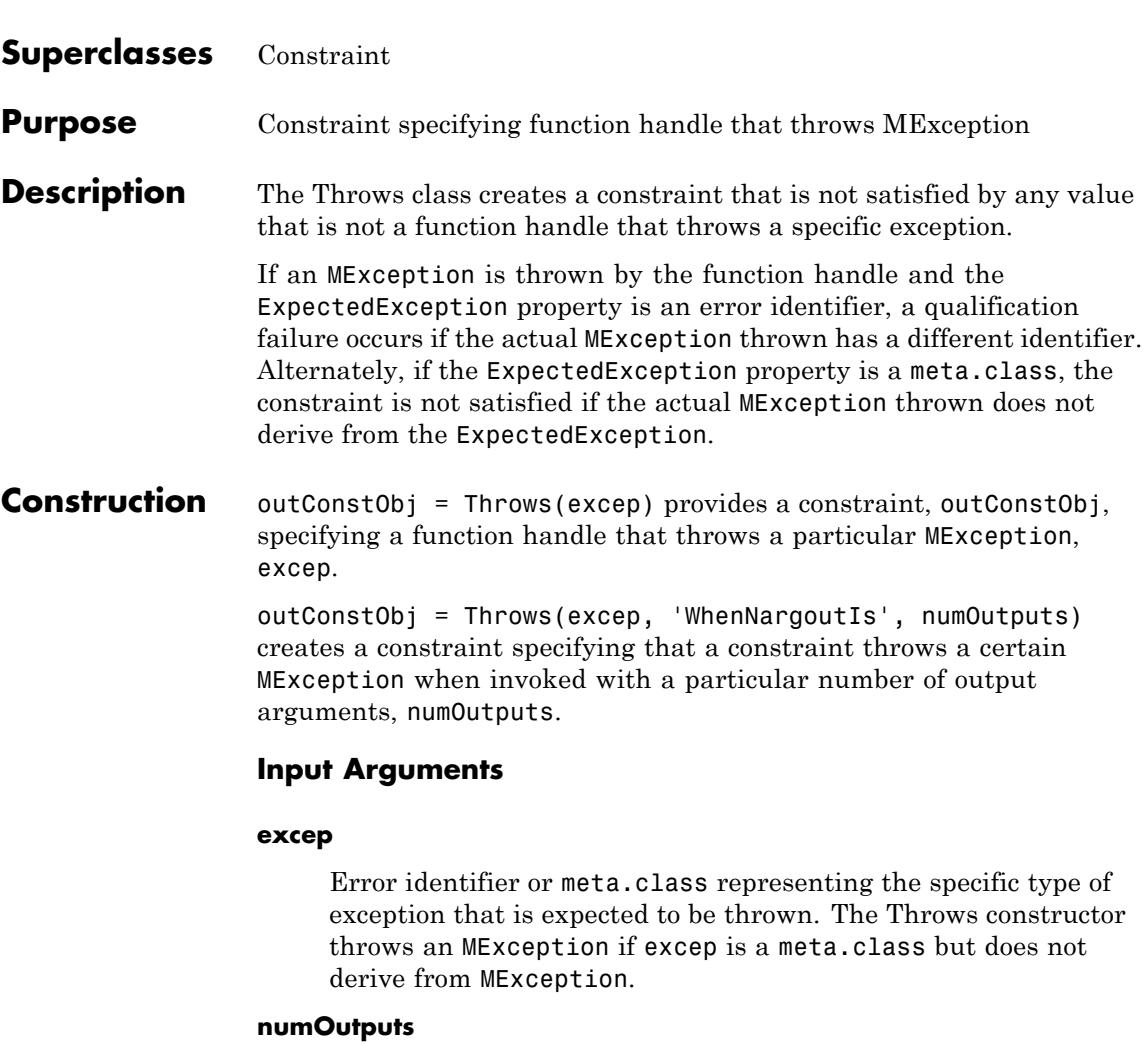

Number of outputs the constraint should request when invoking the function handle, specified as a non-negative, real, scalar integer.

### **Default:** 0

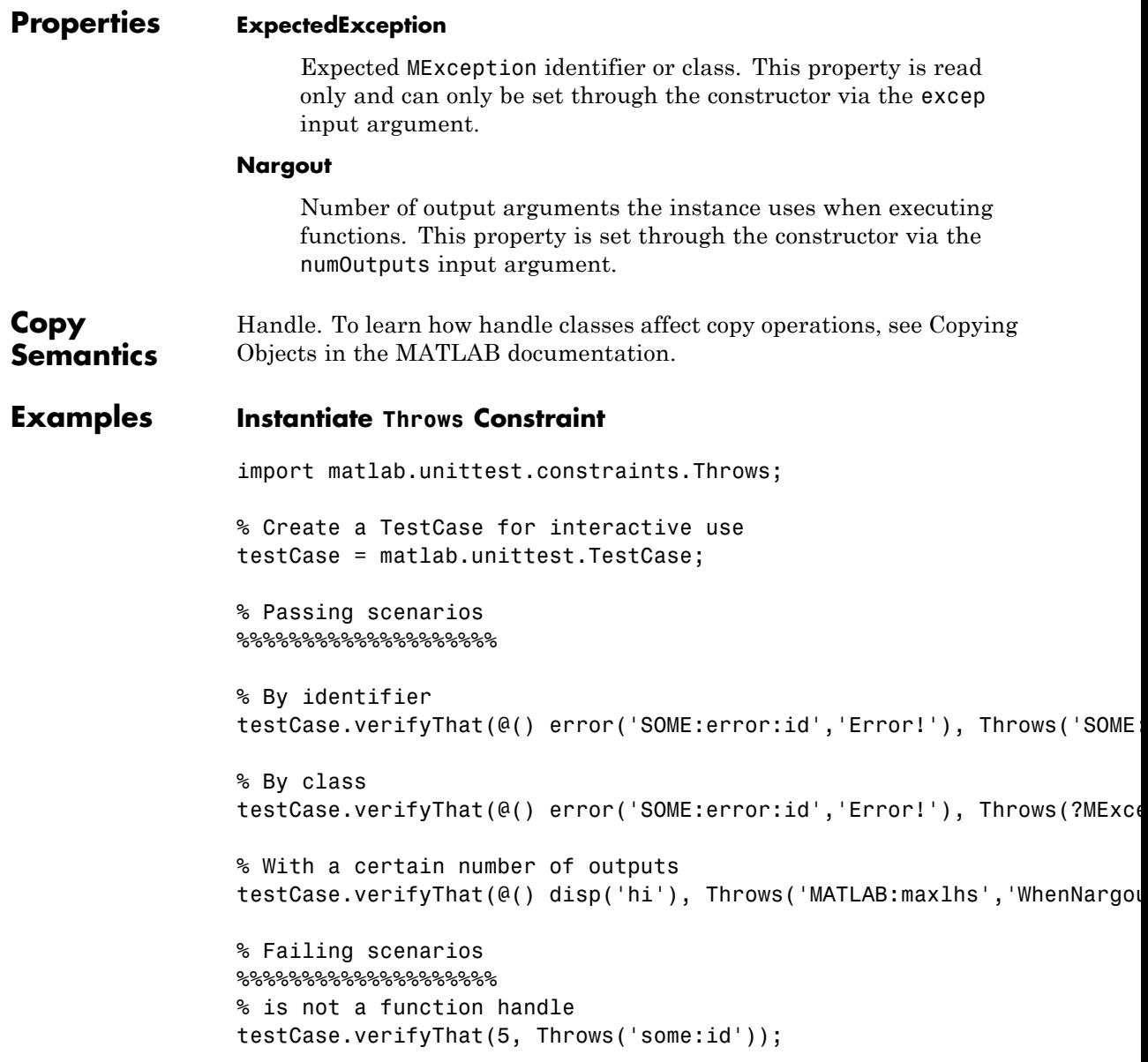

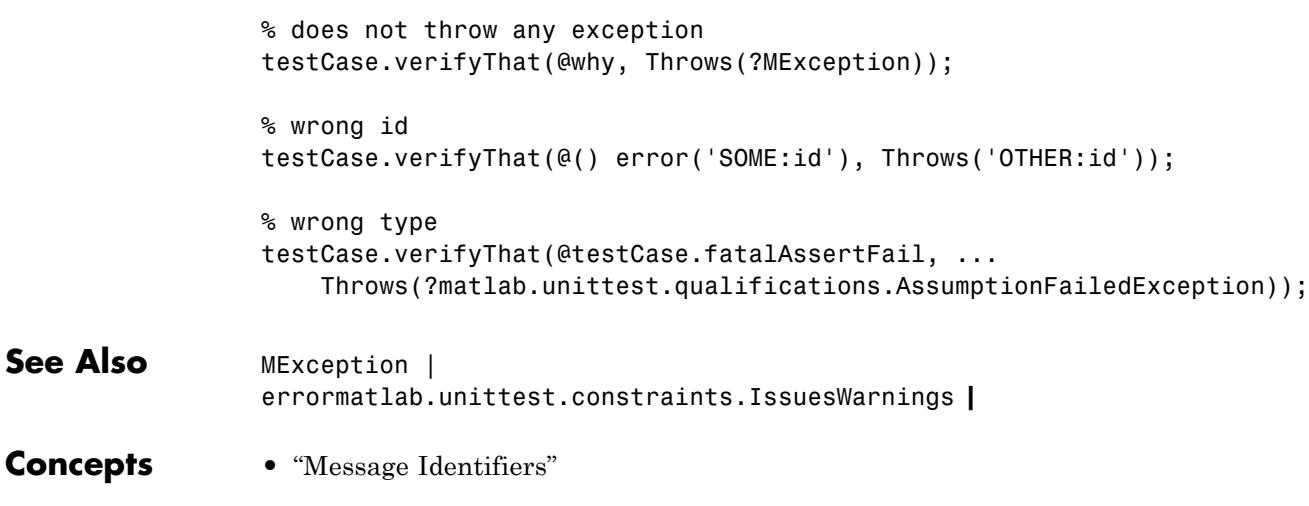

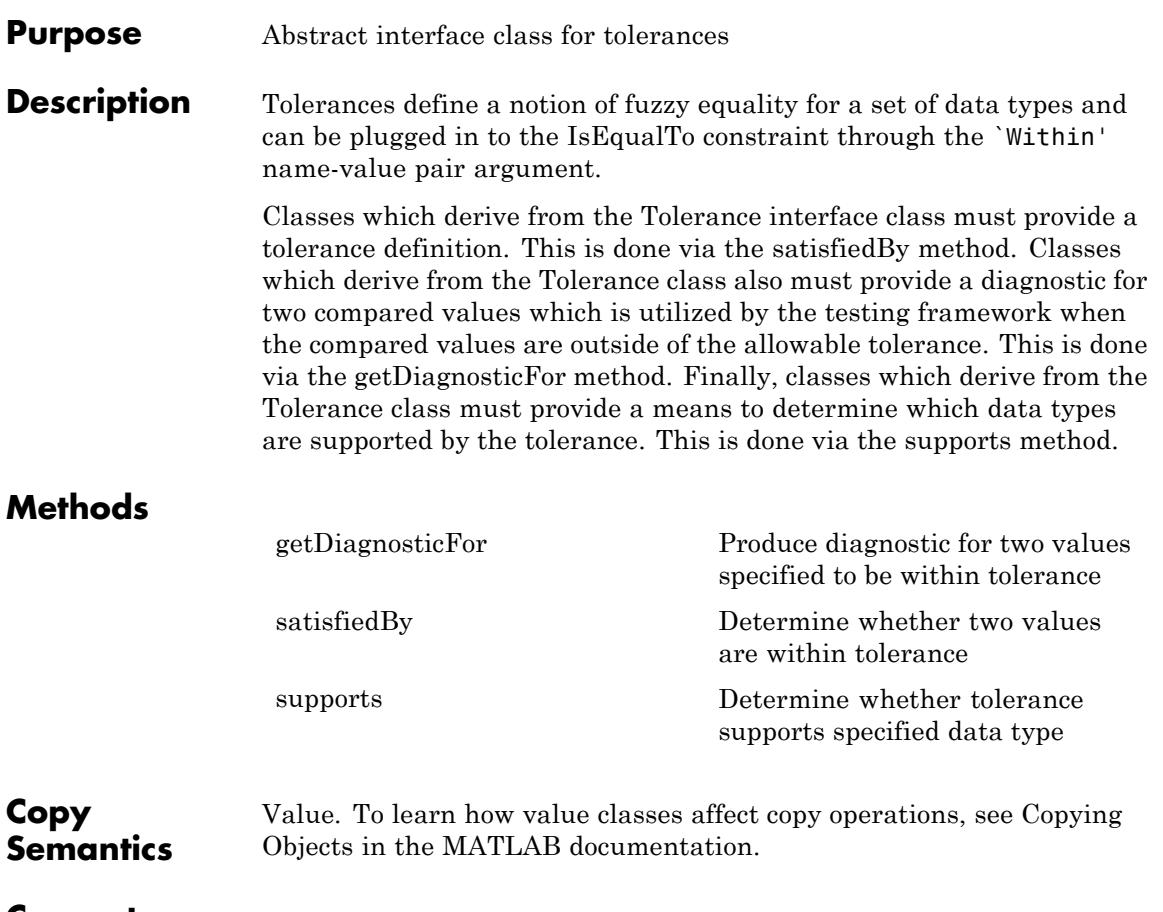

**Concepts**

# <span id="page-1241-0"></span>**matlab.unittest.constraints.Tolerance.getDiagnosticFor**

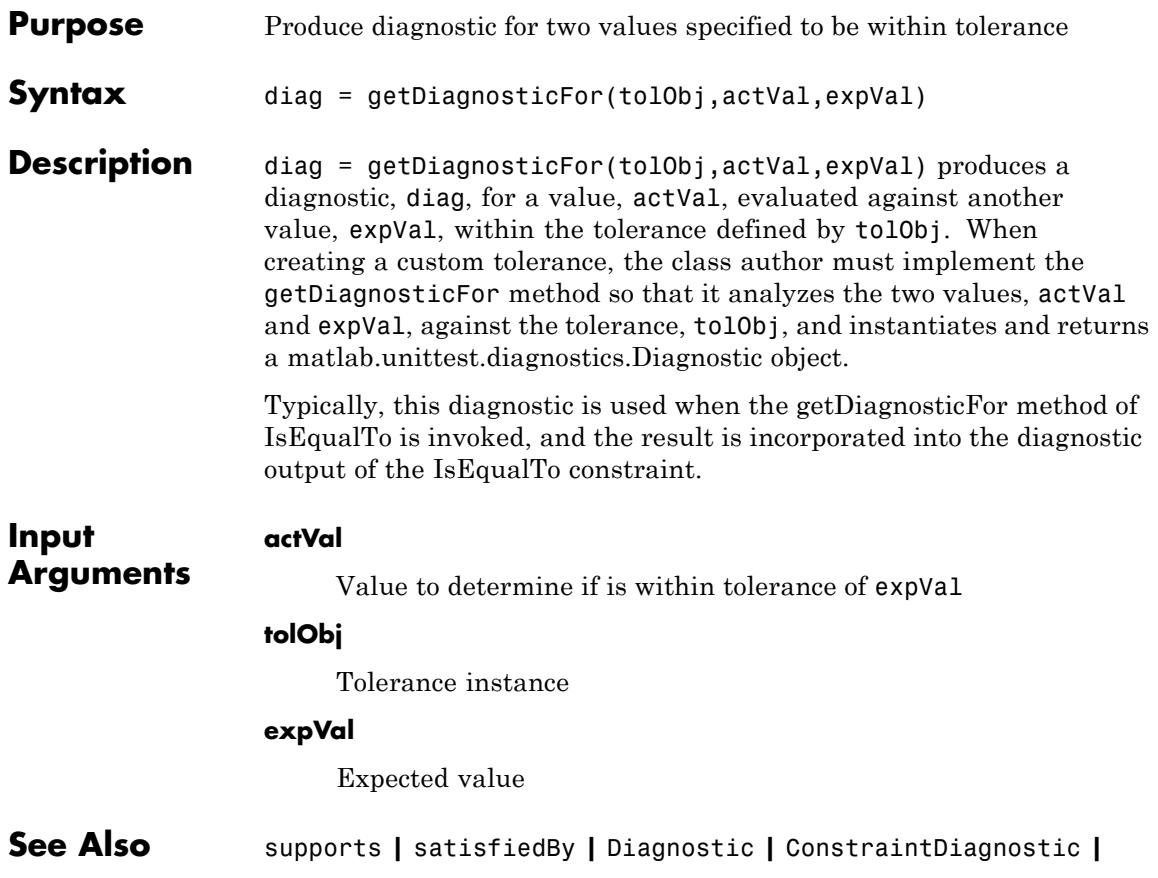

<span id="page-1242-0"></span>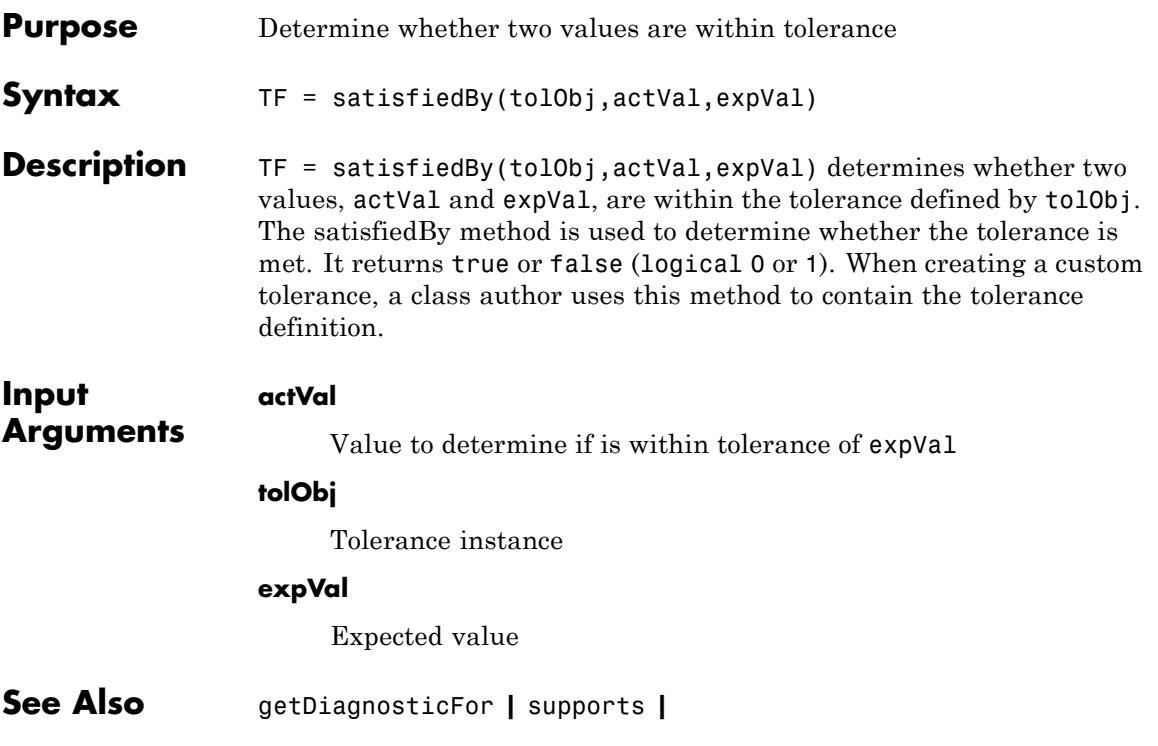

# <span id="page-1243-0"></span>**matlab.unittest.constraints.Tolerance.supports**

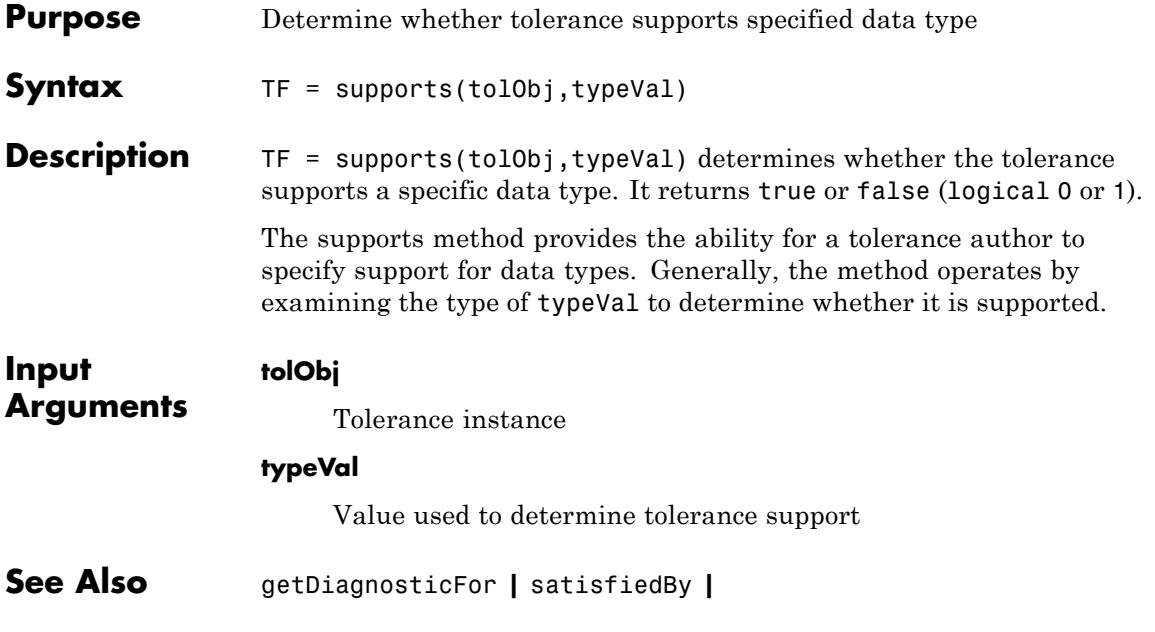

### **contrast**

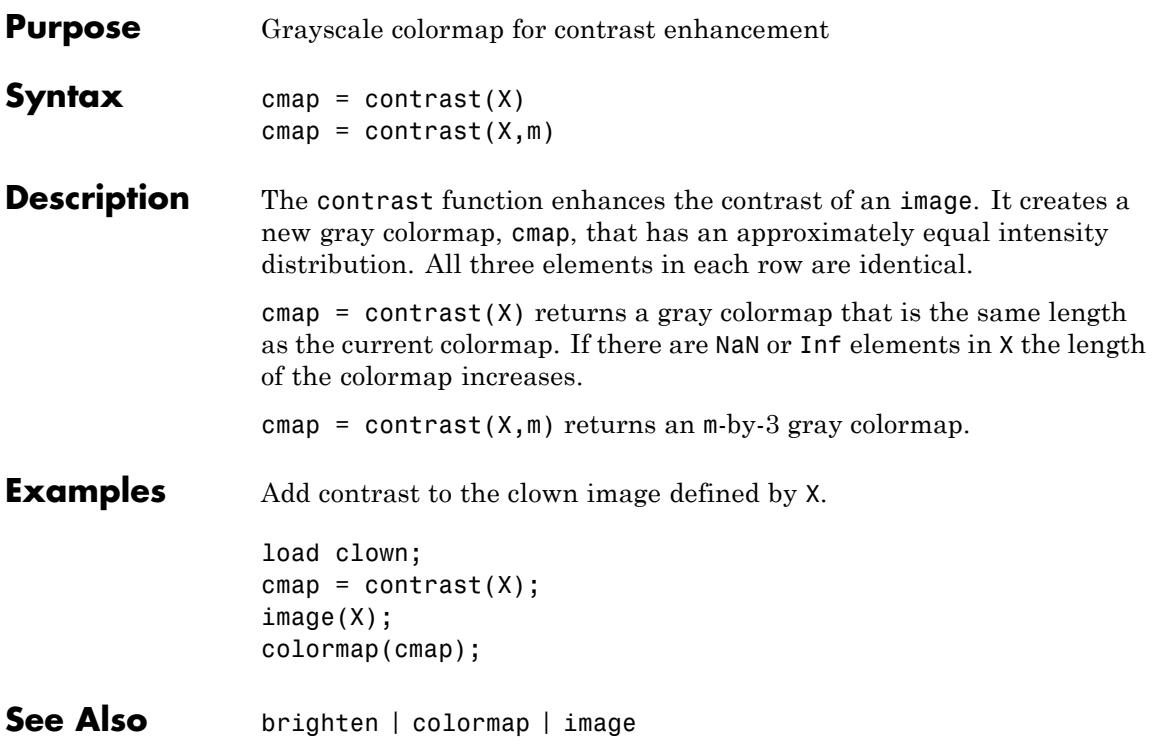

### **conv**

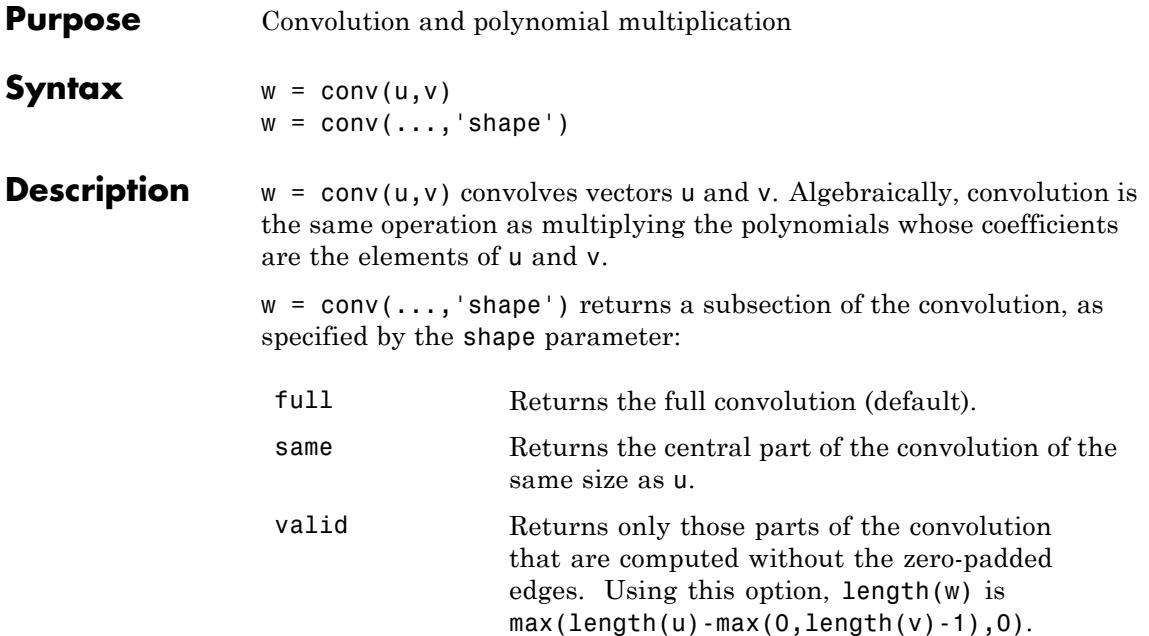

### **Definitions** Let  $m = \text{length}(u)$  and  $n = \text{length}(v)$ . Then w is the vector of length m+n-1 whose kth element is

$$
w(k) = \sum_{j} u(j)v(k-j+1)
$$

The sum is over all the values of j which lead to legal subscripts for  $u(j)$  and  $v(k+1-j)$ , specifically  $j = max(1, k+1-n)$ :  $min(k,m)$ . When  $m = n$ , this gives

$$
w(1) = u(1) * v(1)
$$
  
\n
$$
w(2) = u(1) * v(2) + u(2) * v(1)
$$
  
\n
$$
w(3) = u(1) * v(3) + u(2) * v(2) + u(3) * v(1)
$$
  
\n...  
\n
$$
w(n) = u(1) * v(n) + u(2) * v(n-1) + ... + u(n) * v(1)
$$
  
\n...

 $w(2*n-1) = u(n)*v(n)$ 

See Also conv2 | convn | deconv | filter | convmtx | xcorr

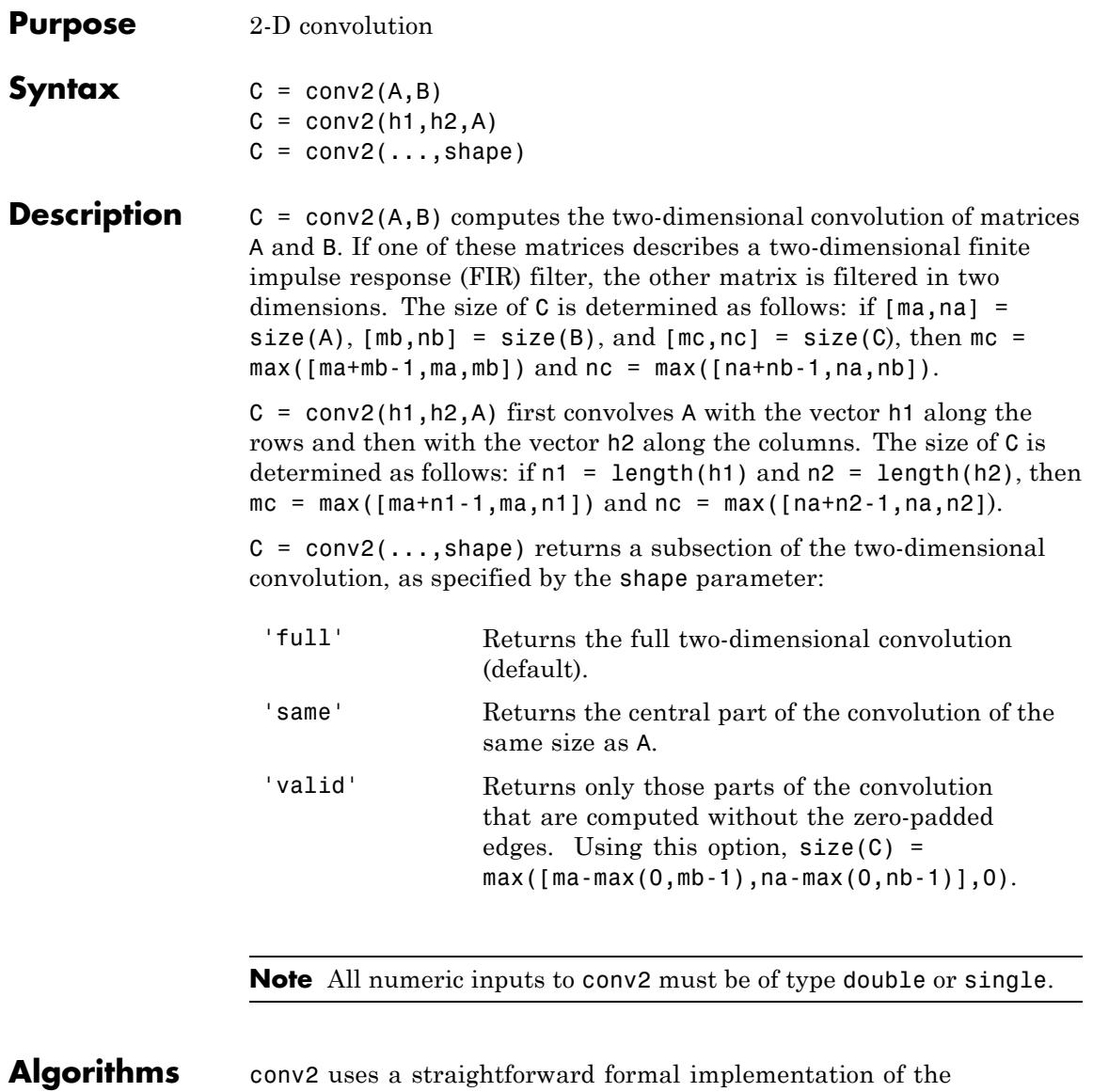

two-dimensional convolution equation in spatial form. If *a* and *b* are

functions of two discrete variables,  $n_1$  and  $n_2$ , then the formula for the two-dimensional convolution of *a* and *b* is

$$
c(n_1,n_2) = \sum_{k_1=-\infty}^{\infty} \sum_{k_2=-\infty}^{\infty} a(k_1,k_2) b(n_1-k_1,n_2-k_2)
$$

In practice however, conv2 computes the convolution for finite intervals.

Note that matrix indices in MATLAB software always start at 1 rather than 0. Therefore, matrix elements  $A(1,1)$ ,  $B(1,1)$ , and  $C(1,1)$ correspond to mathematical quantities  $a(0,0)$ ,  $b(0,0)$ , and  $c(0,0)$ .

### **Examples Example 1**

For the 'same' case, conv2 returns the central part of the convolution. If there are an odd number of rows or columns, the "center" leaves one more at the beginning than the end.

This example first computes the convolution of A using the default ('full') shape, then computes the convolution using the 'same' shape. Note that the array returned using 'same' corresponds to the red highlighted elements of the array returned using the default shape.

```
A = rand(3);
B = rand(4);
C = \text{conv2}(A, B) % C is 6-by-6
C =0.1838 0.2374 0.9727 1.2644 0.7890 0.3750
  0.6929 1.2019 1.5499 2.1733 1.3325 0.3096
  0.5627 1.5150 2.3576 3.1553 2.5373 1.0602
  0.9986 2.3811 3.4302 3.5128 2.4489 0.8462
  0.3089 1.1419 1.8229 2.1561 1.6364 0.6841
  0.3287 0.9347 1.6464 1.7928 1.2422 0.5423
Cs = conv2(A, B, 'same') % Cs is the same size as A: 3-by-3
Cs =2.3576 3.1553 2.5373
```
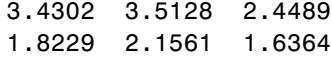

### **Example 2**

In image processing, the Sobel edge finding operation is a two-dimensional convolution of an input array with the special matrix

 $s = [1 2 1; 0 0 0; -1 -2 -1];$ 

These commands extract the horizontal edges from a raised pedestal.

 $A = zeros(10);$  $A(3:7,3:7) = ones(5);$  $H = \text{conv2}(A, s)$ ; mesh(H)

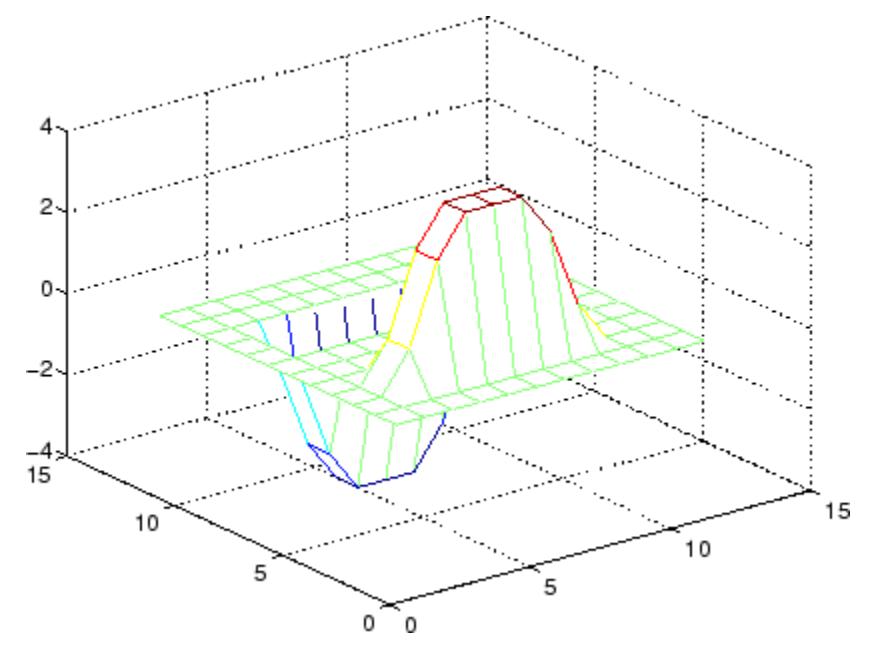

Transposing the filter s extracts the vertical edges of A.

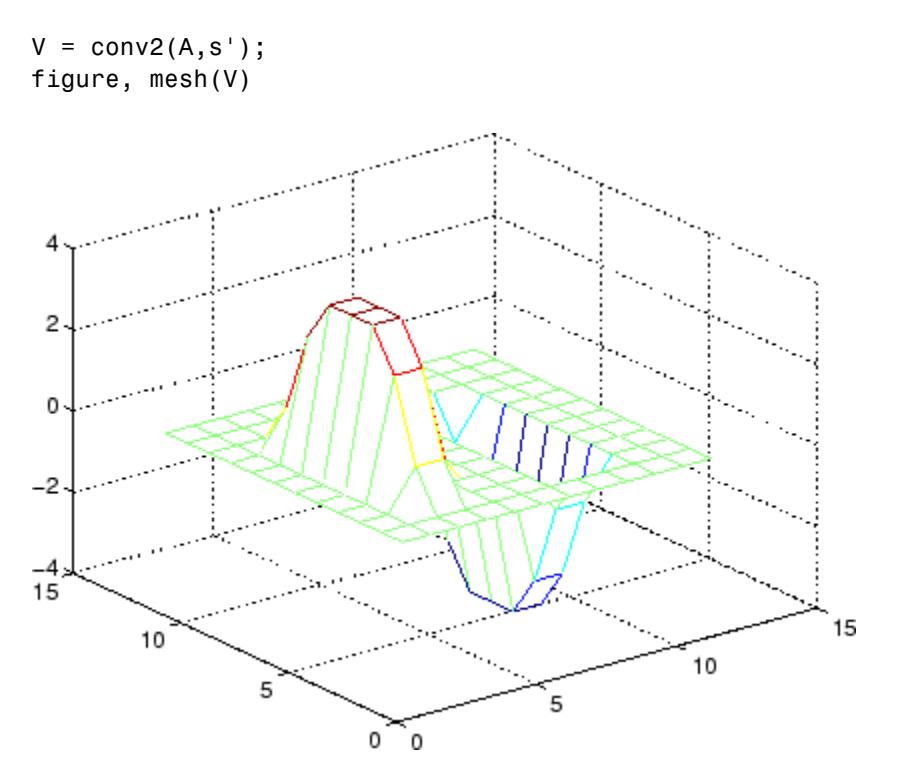

This figure combines both horizontal and vertical edges.

figure  $mesh(sqrt(H.^2 + V.^2))$ 

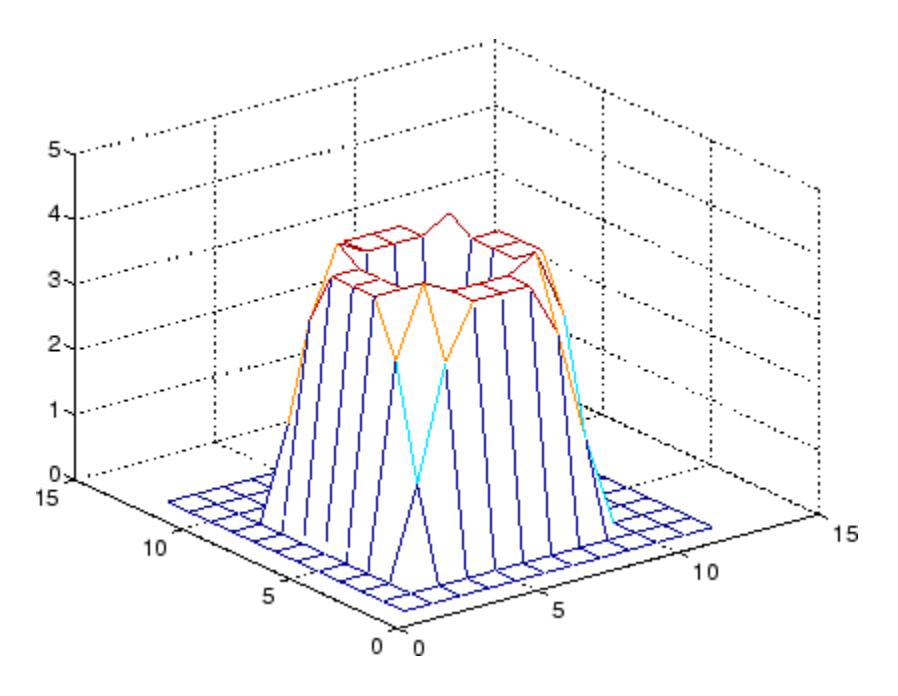

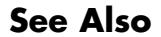

See Also conv | convn | filter2 | xcorr2

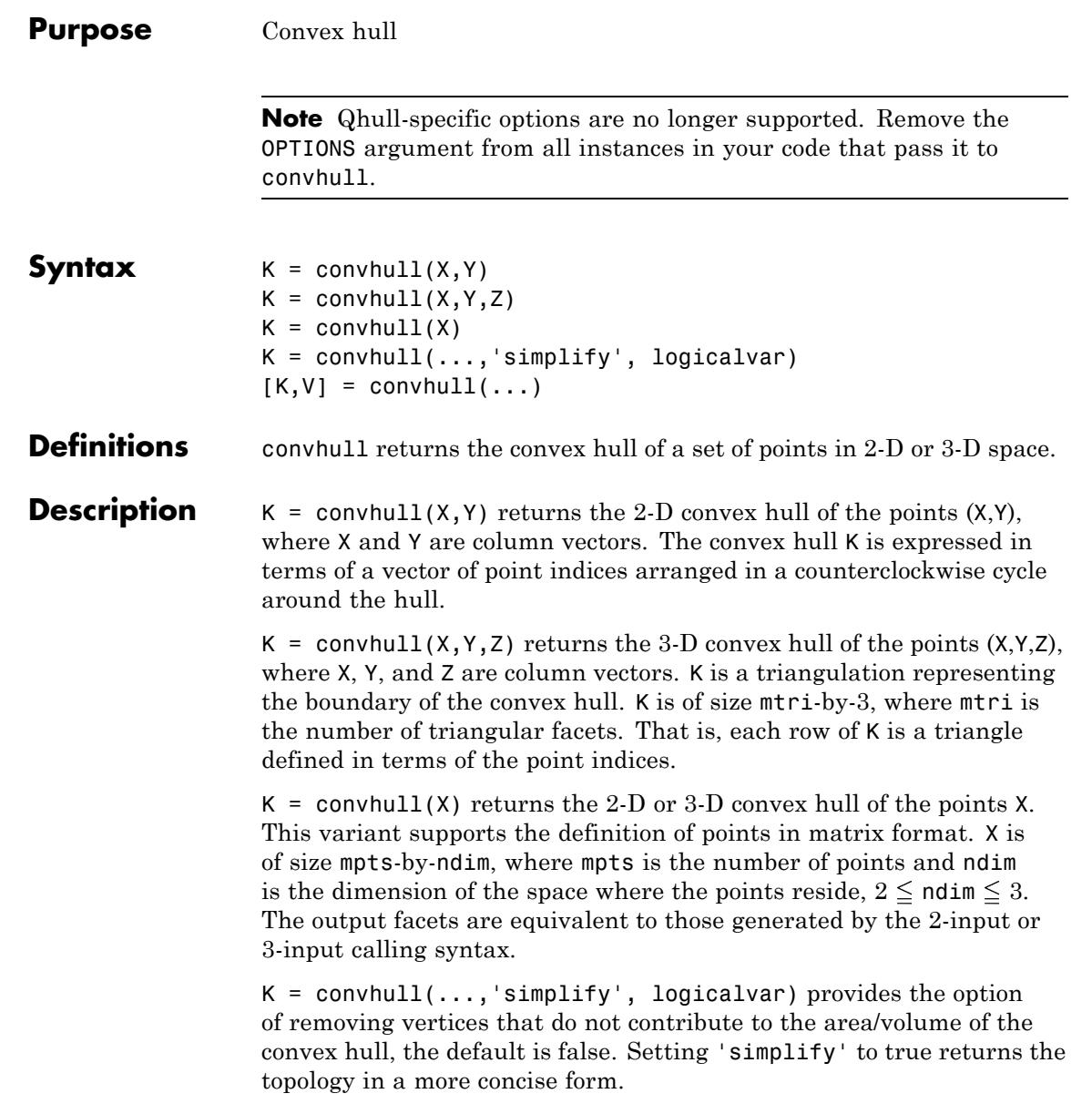

## **convhull**

 $[K,V] = \text{convhull}(\dots)$  returns the convex hull K and the corresponding area/volume V bounded by K.

**Visualization** Use plot to plot the output of convhull in 2-D. Use trisurf or trimesh to plot the output of convhull in 3-D.

### **Examples Example 1**

 $xx = -1:05:1; yy = abs(sqrt(xx));$  $[x,y] = \text{pol2cart}(xx,yy);$  $k =$  convhull $(x,y)$ ;  $plot(x(k),y(k), 'r-', x,y,'b+')$ 

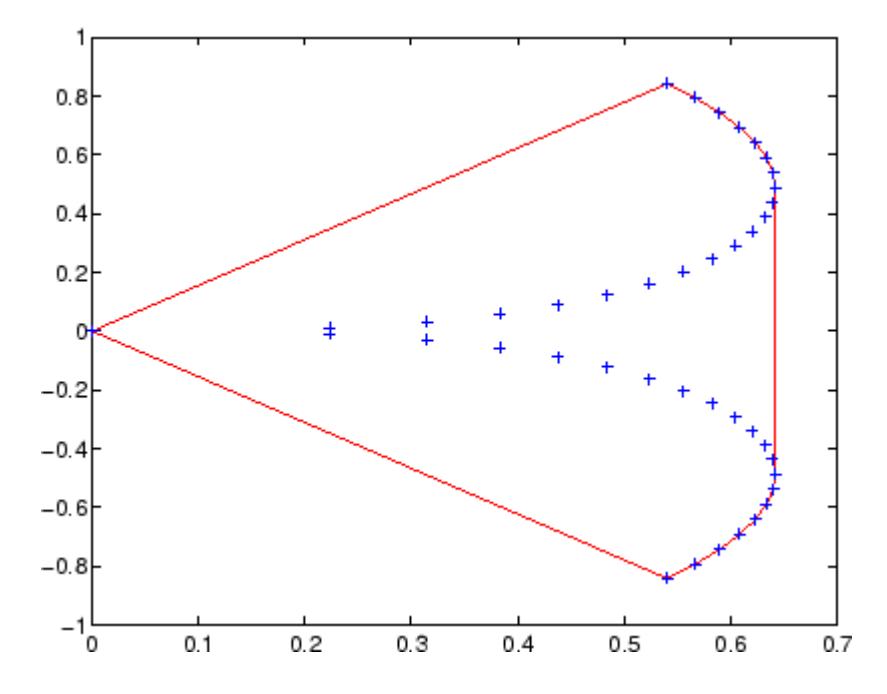

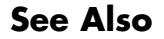

**See Also** convexHull | voronoiDiagram | convhulln | delaunay | polyarea | voronoi

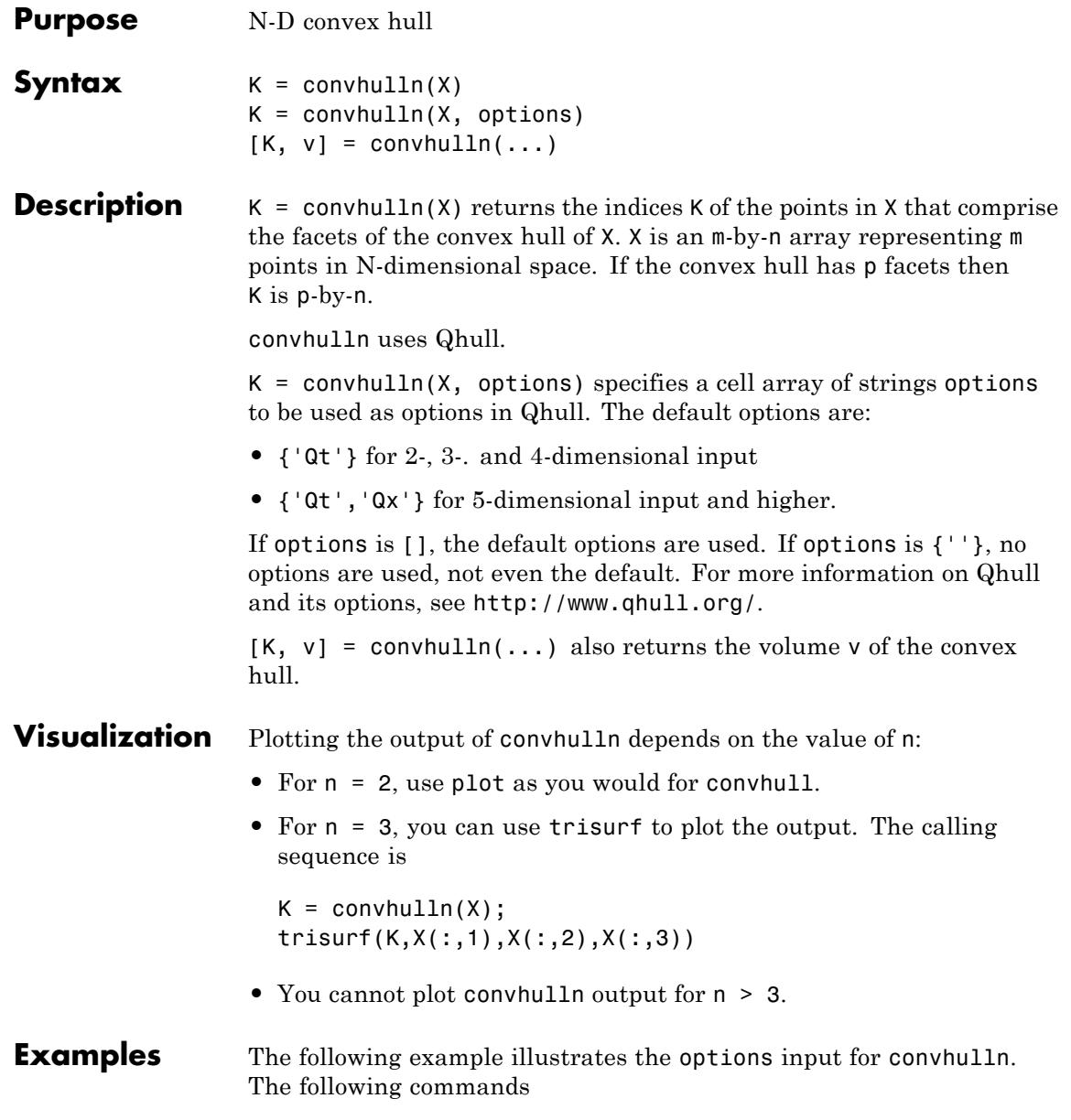

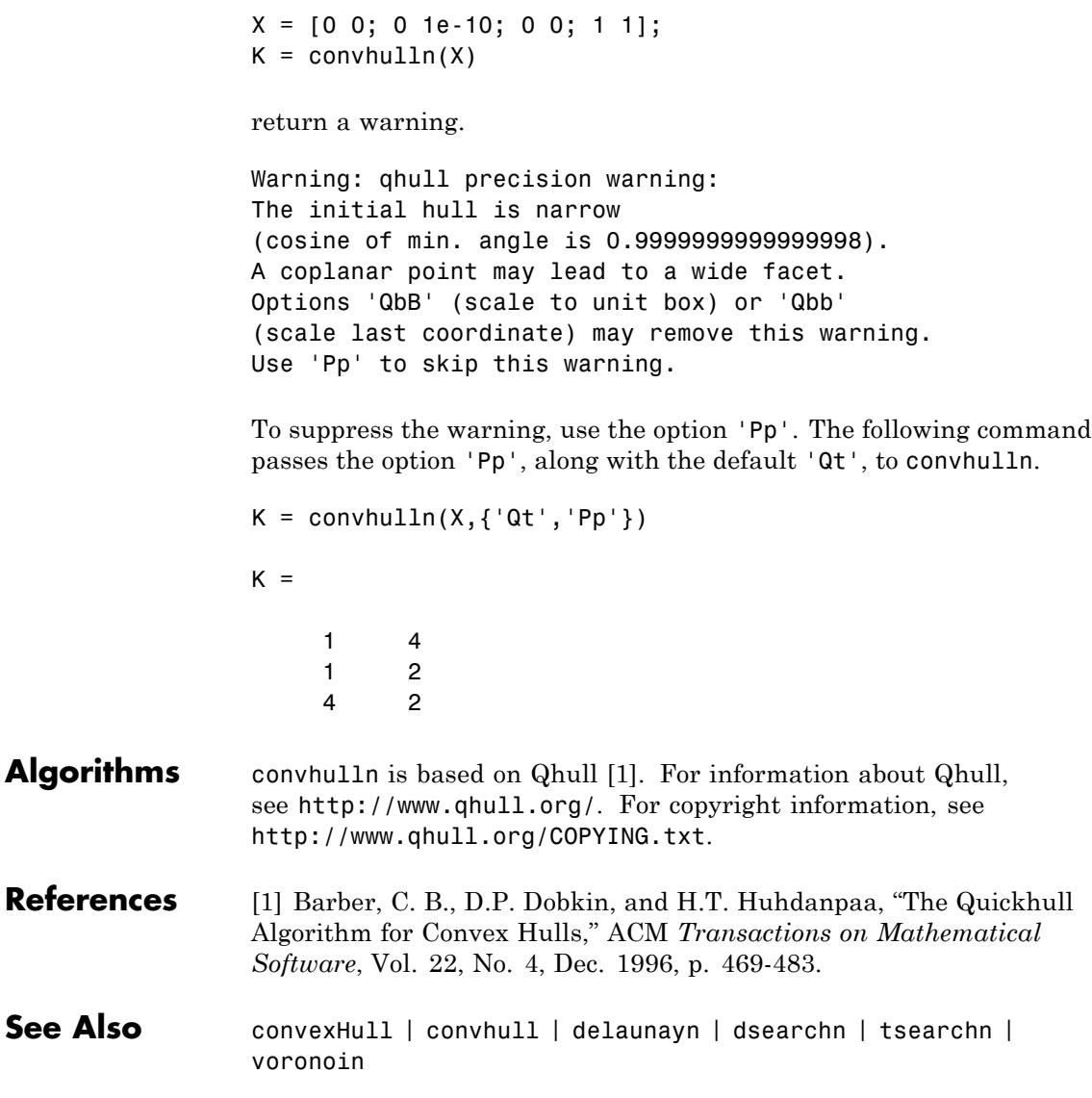

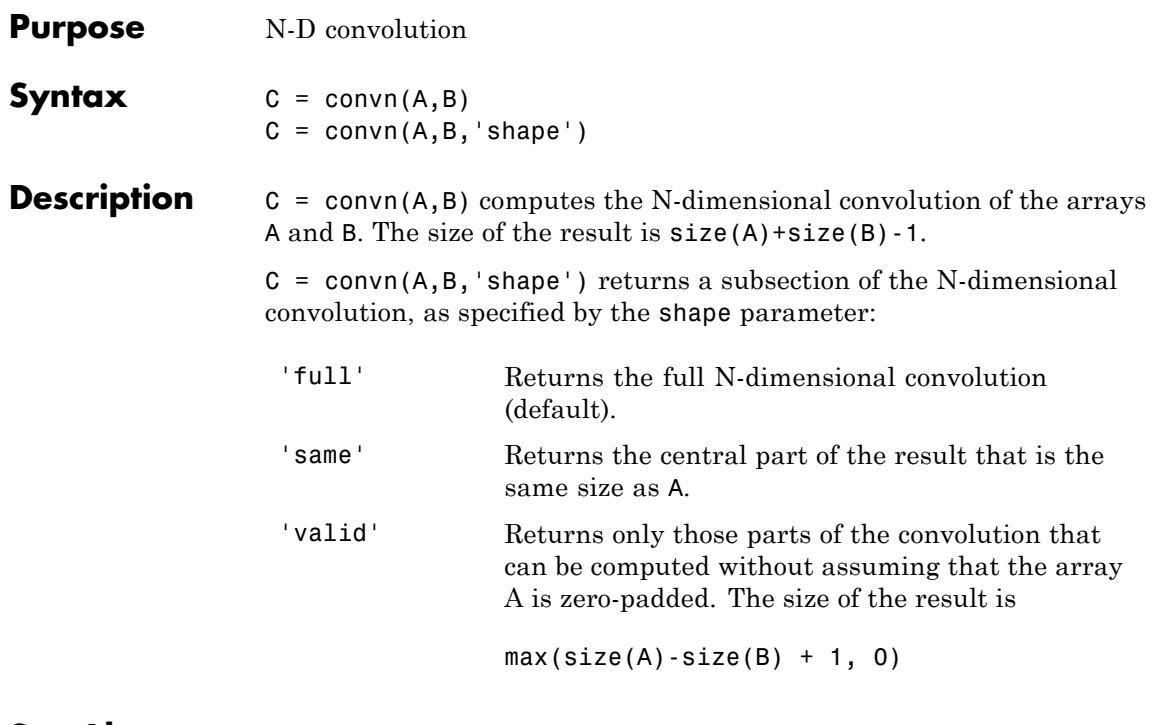

See Also conv | conv2

# **matlab.mixin.CustomDisplay**

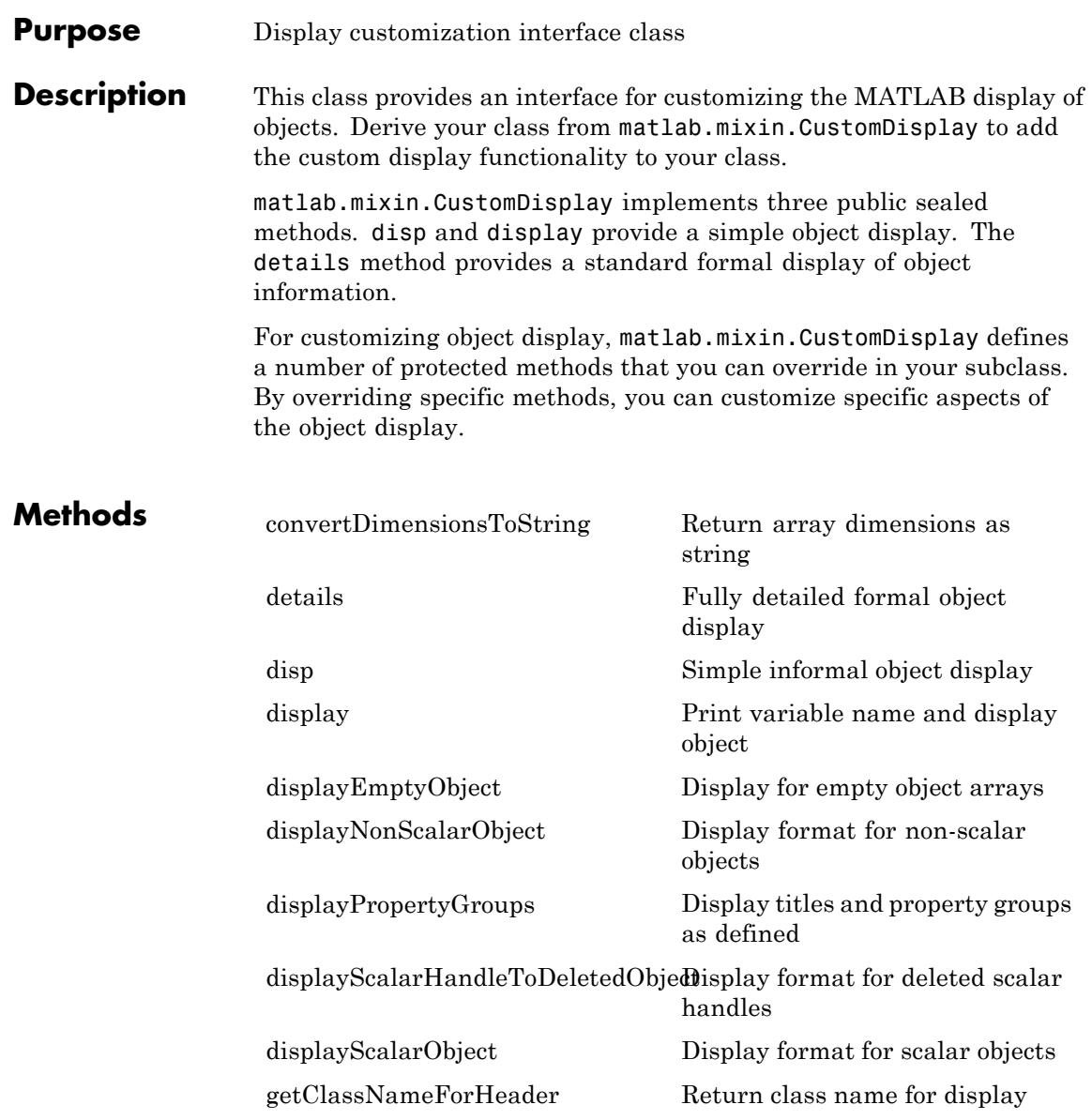

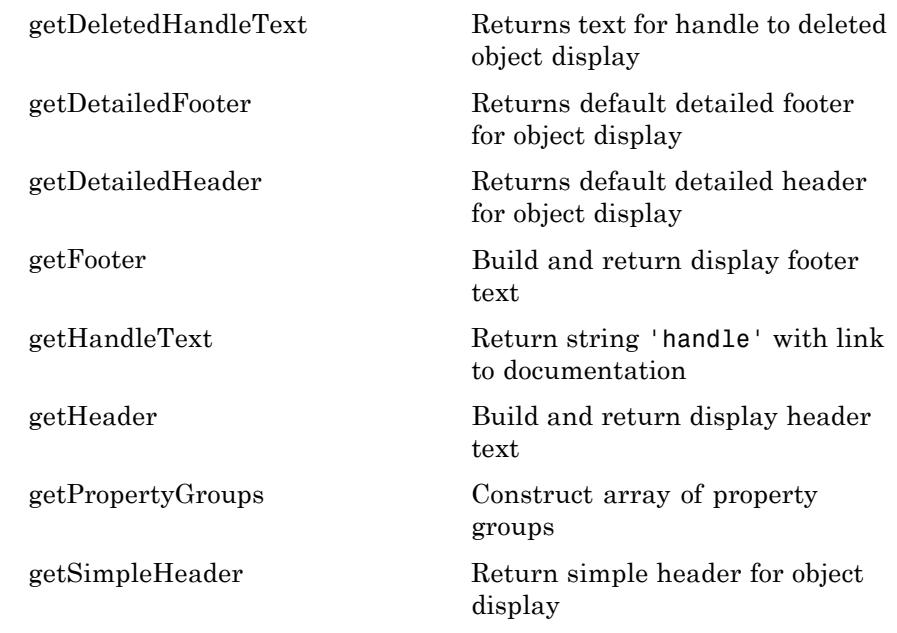

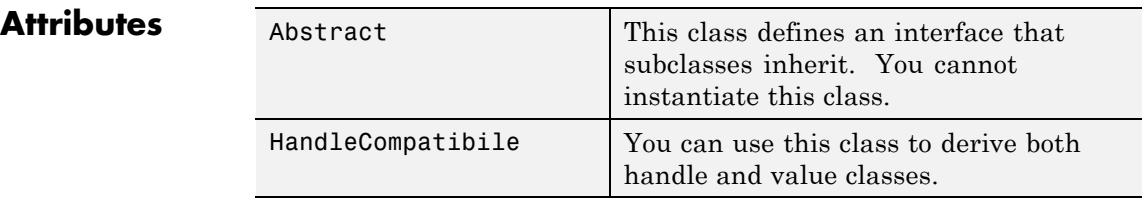

**See Also** matlab.mixin.util.PropertyGroup **|**

**Related Examples •** "Custom Display Interface"

# <span id="page-1259-0"></span>**matlab.mixin.CustomDisplay.convertDimensionsToString**

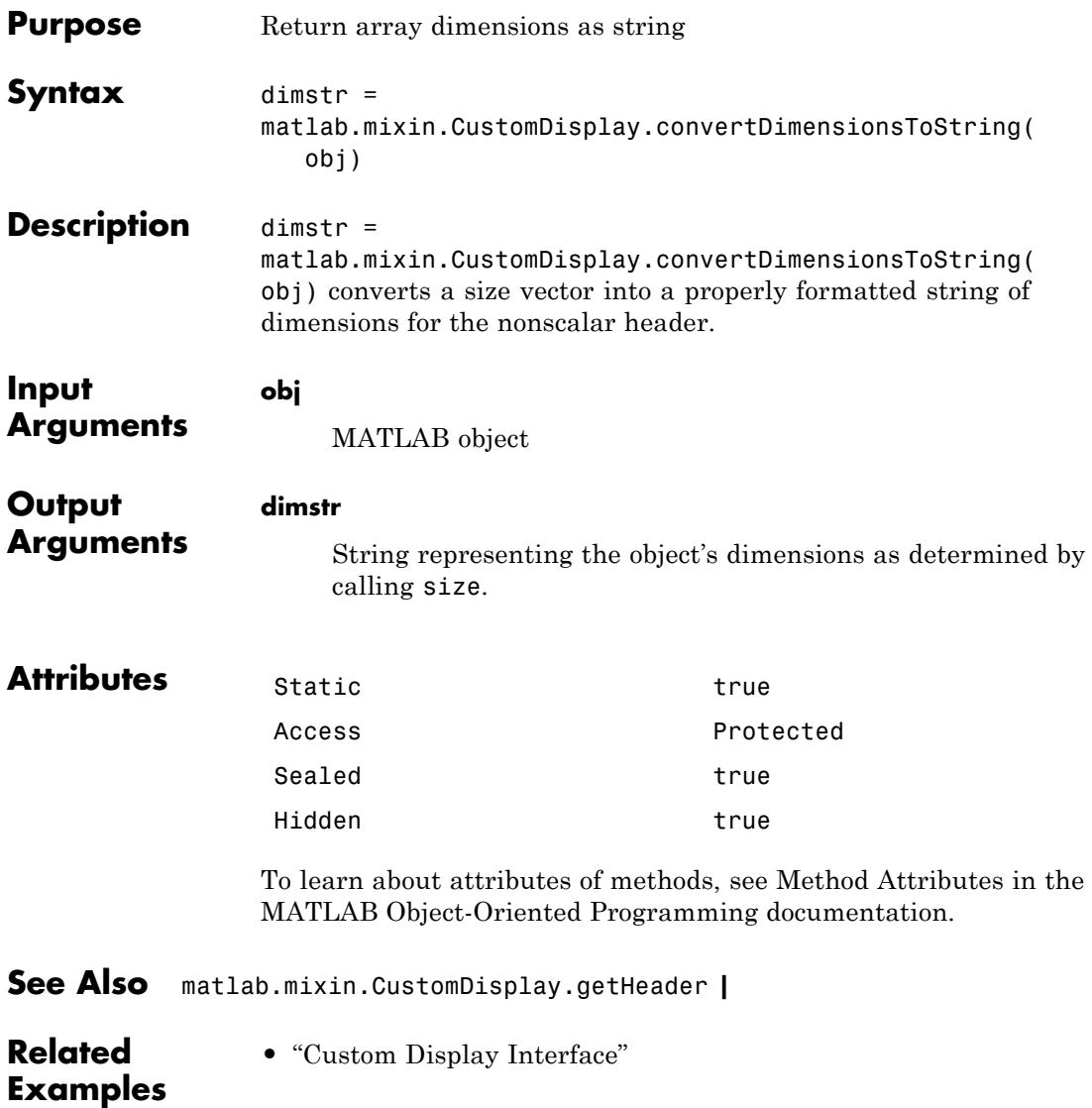
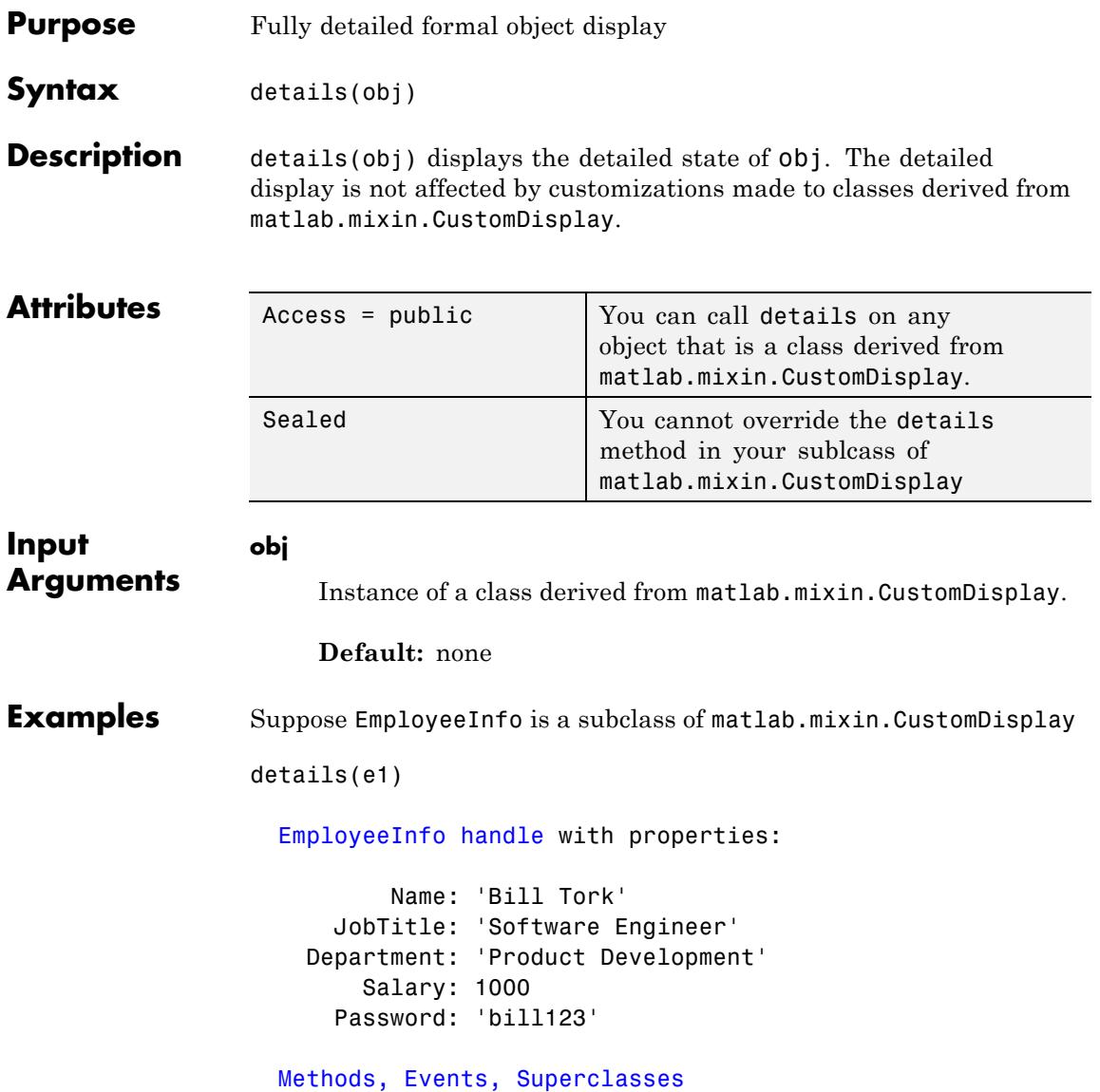

### **matlab.mixin.CustomDisplay.details**

**See Also** disp **|** display **|**

**Related Examples** **•** "Custom Display Interface"

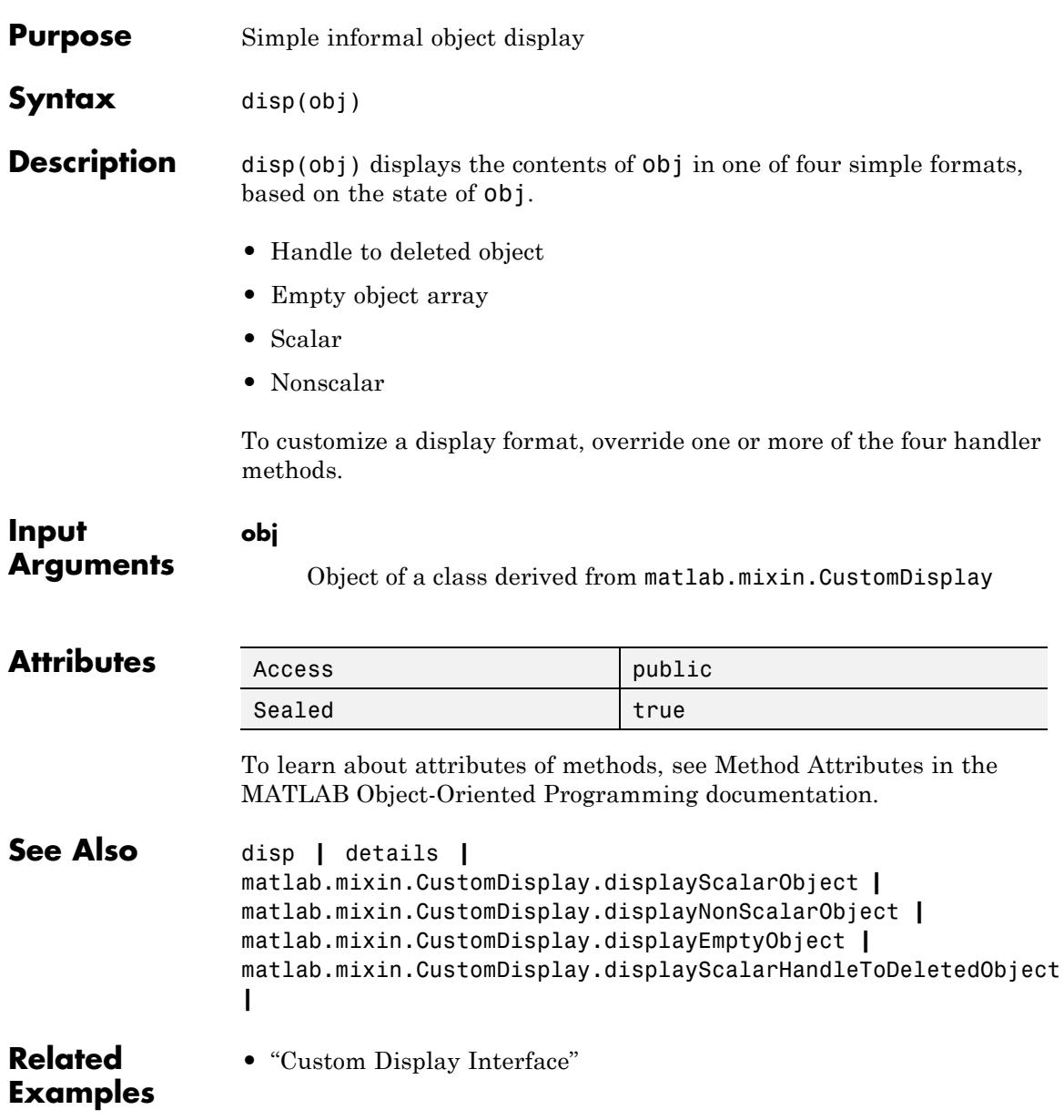

## **matlab.mixin.CustomDisplay.display**

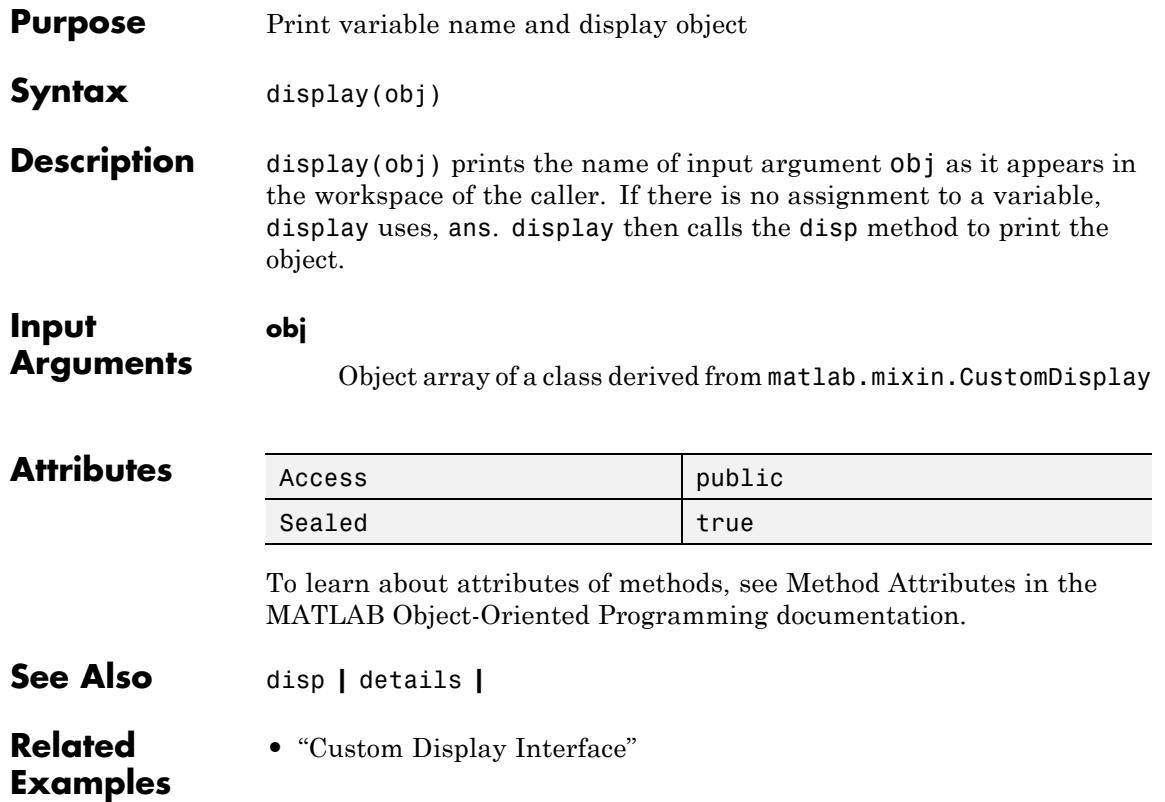

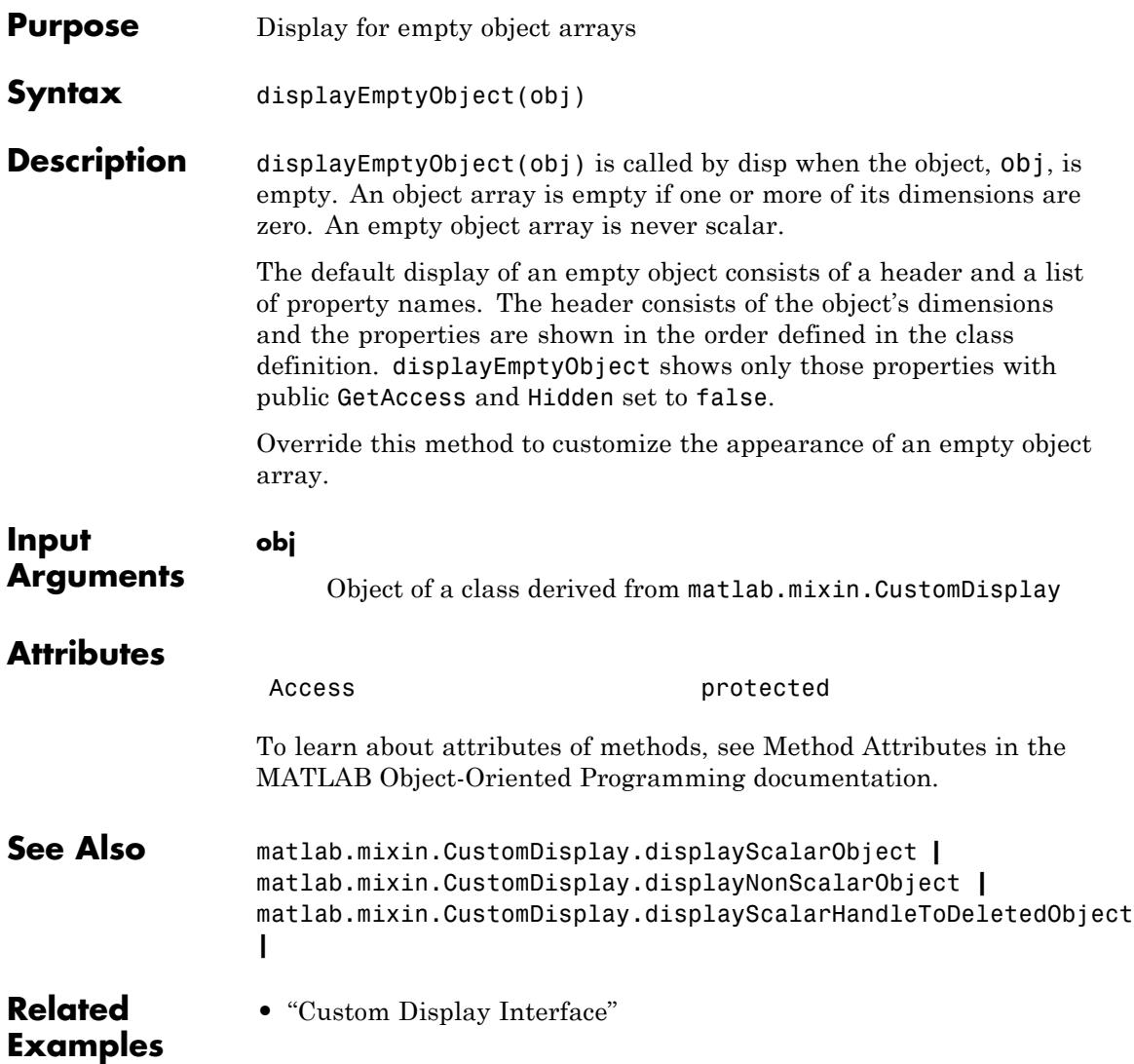

## **matlab.mixin.CustomDisplay.displayNonScalarObject**

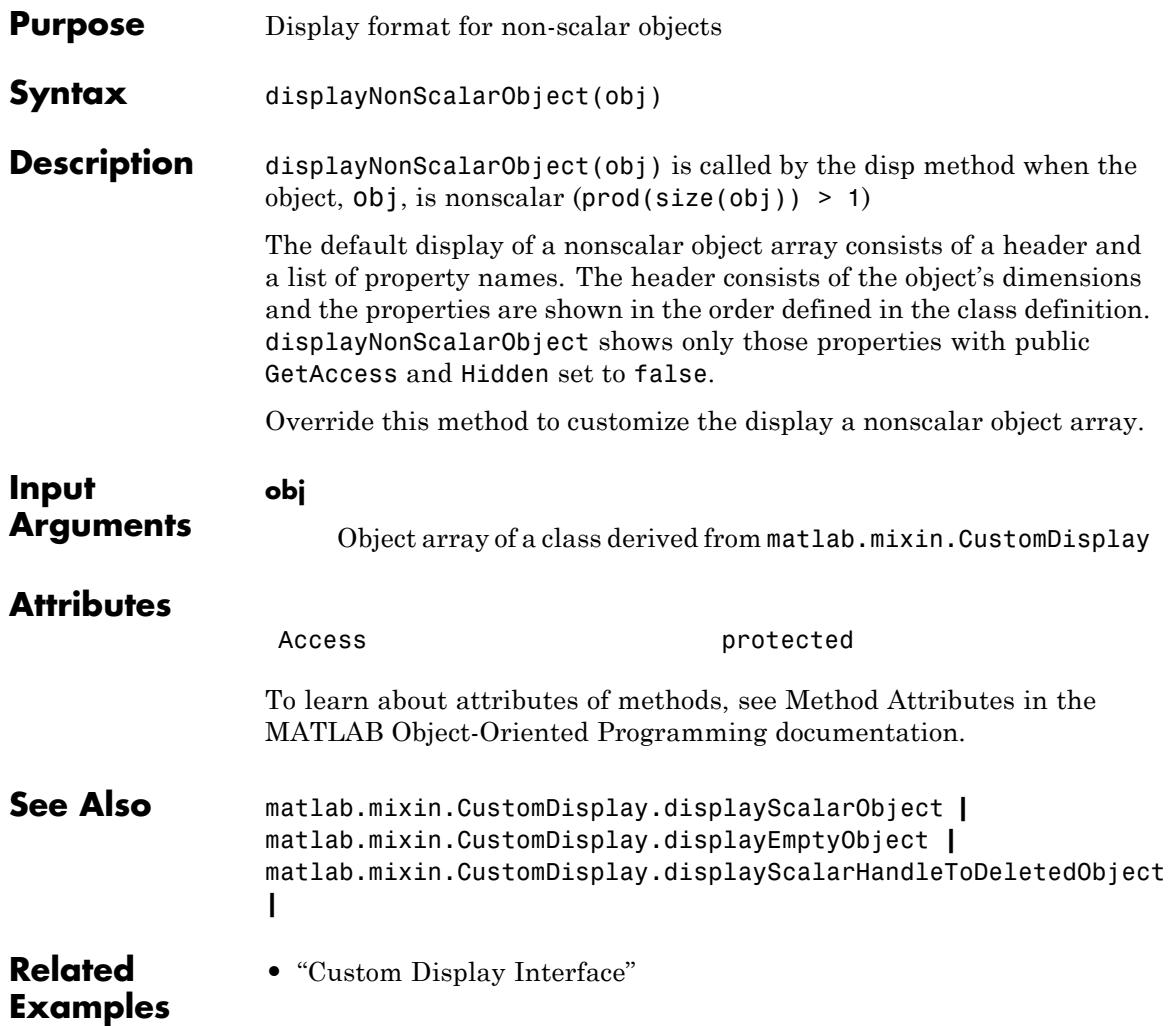

# **matlab.mixin.CustomDisplay.displayPropertyGroups**

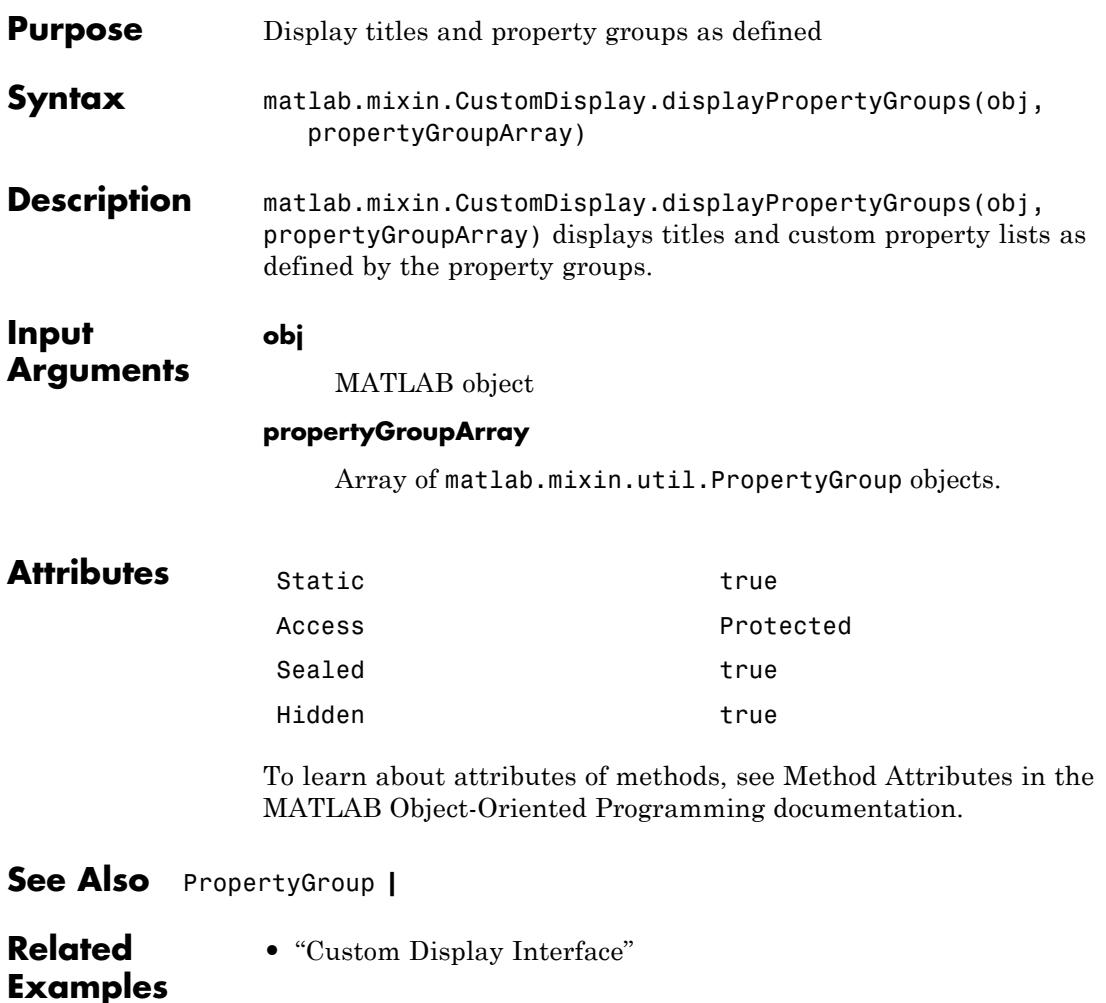

## **matlab.mixin.CustomDisplay.displayScalarHandleToDeletedOb**

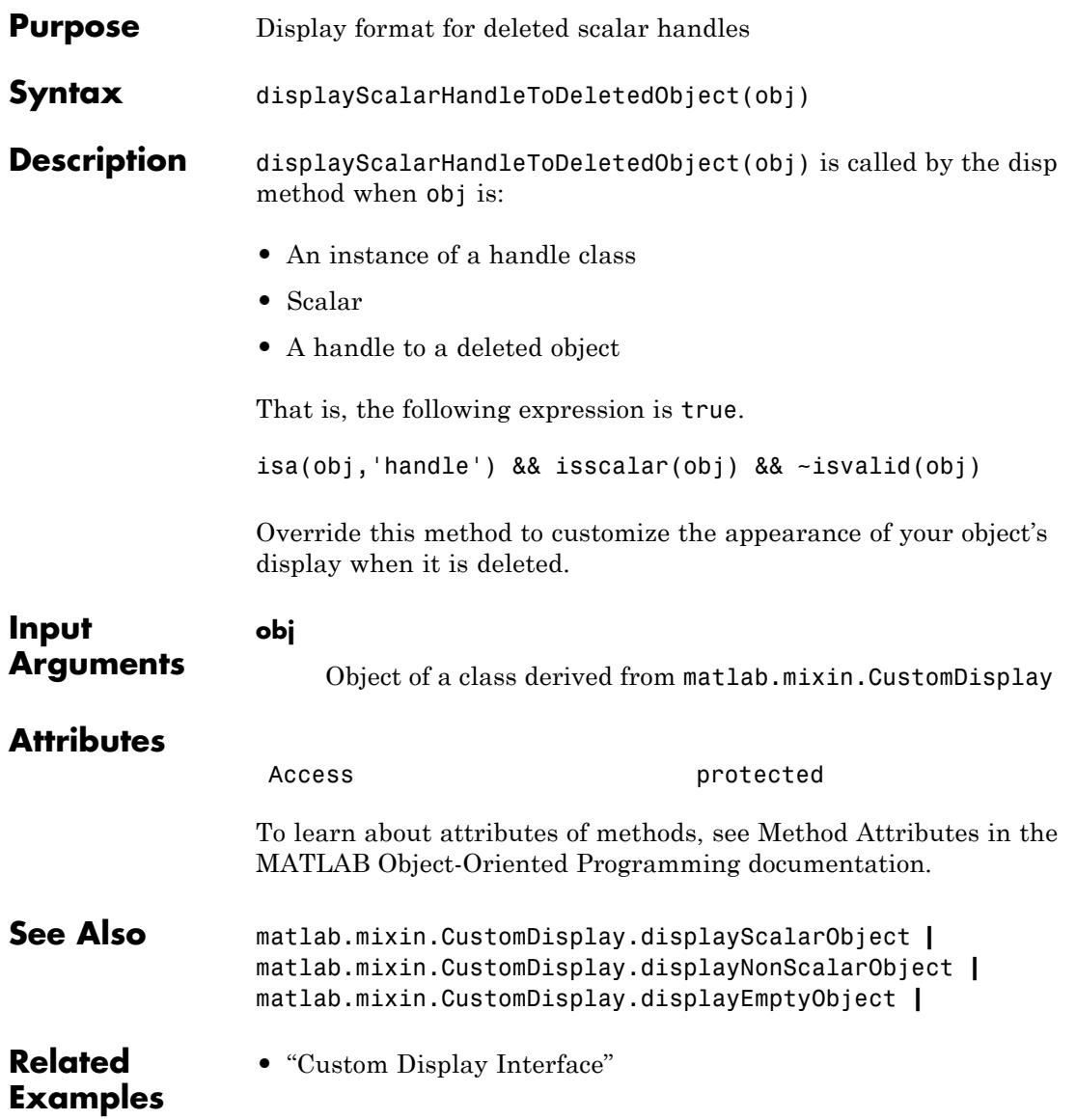

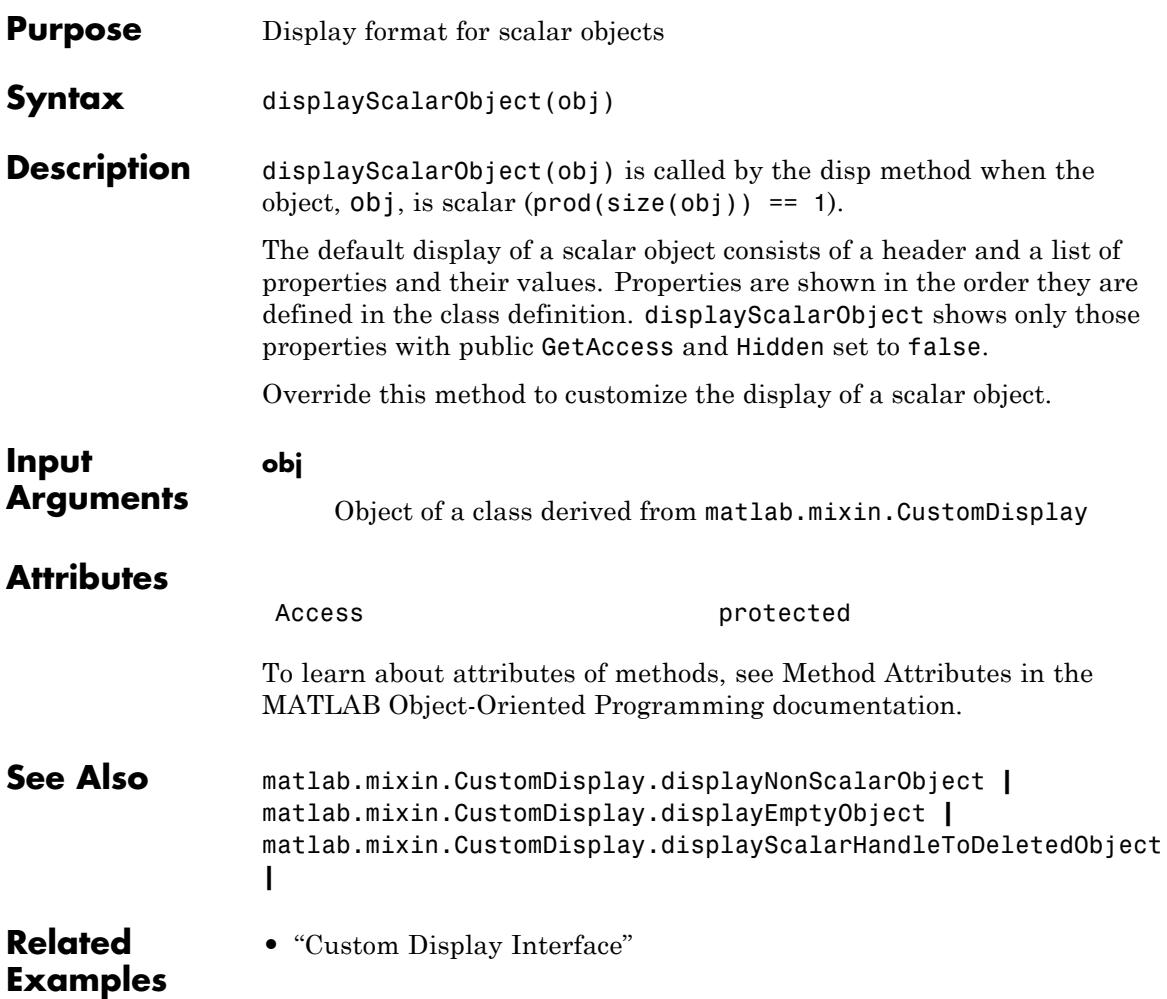

### **matlab.mixin.CustomDisplay.getClassNameForHeader**

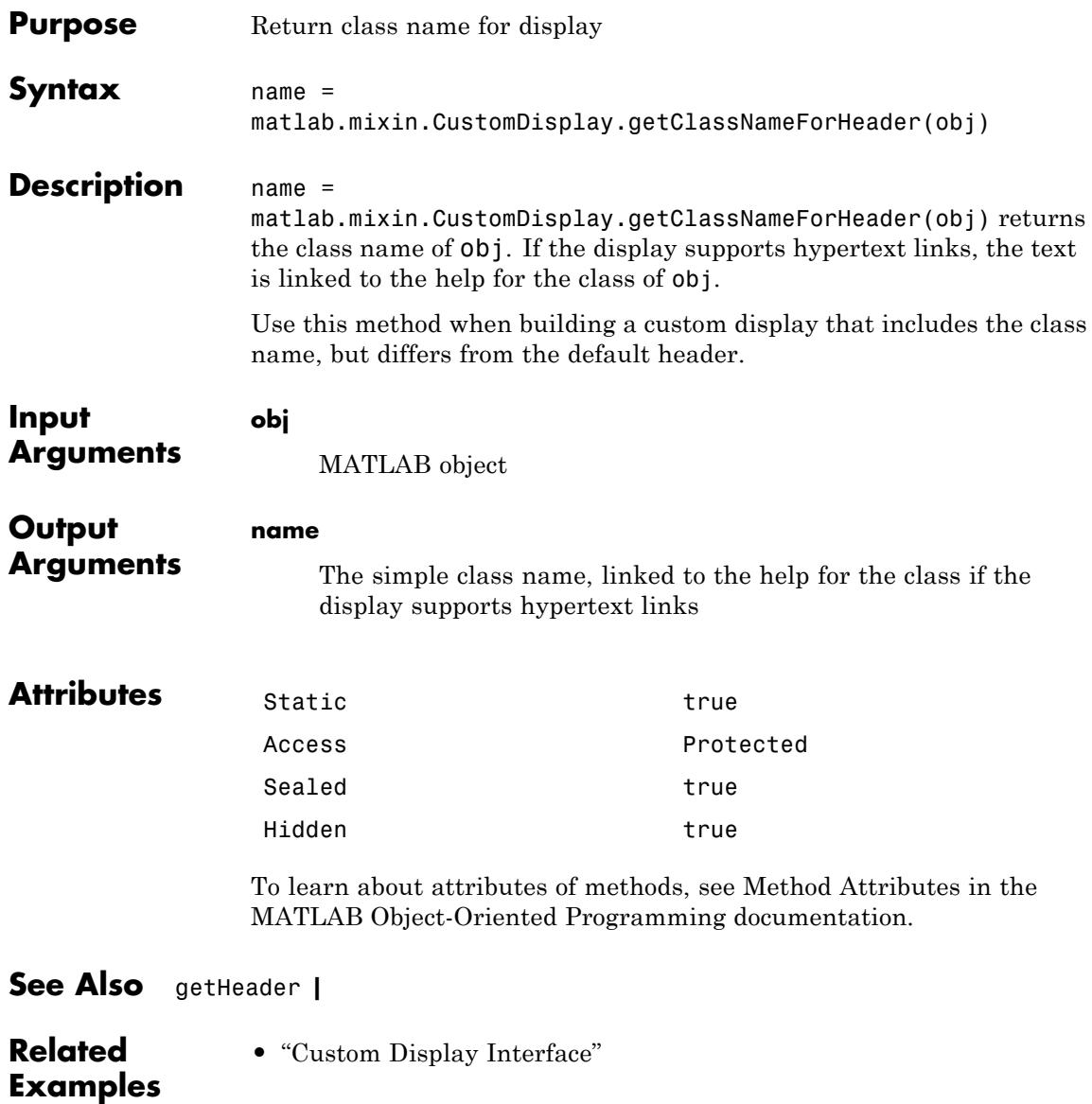

# **matlab.mixin.CustomDisplay.getDeletedHandleText**

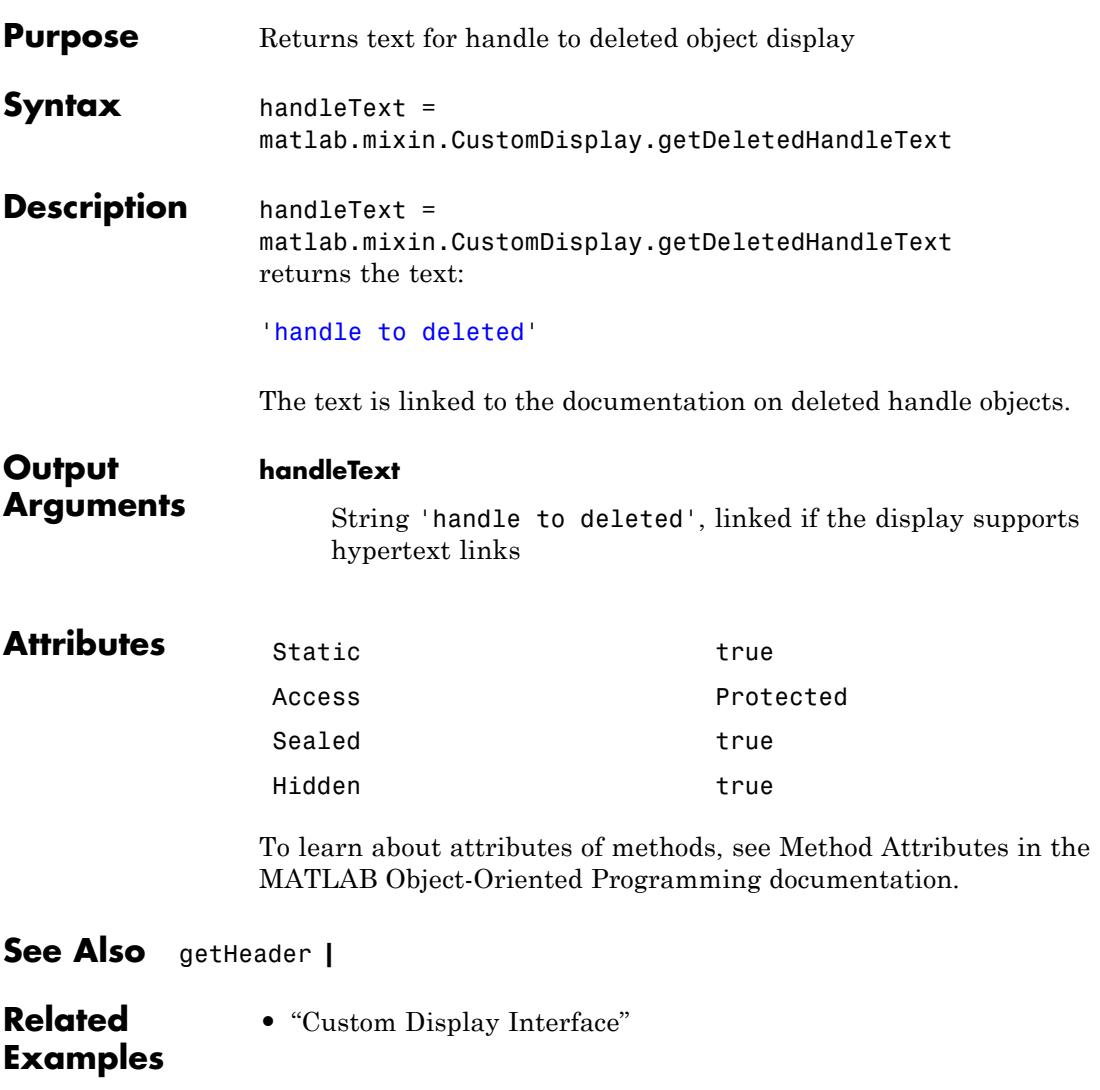

# **matlab.mixin.CustomDisplay.getDetailedFooter**

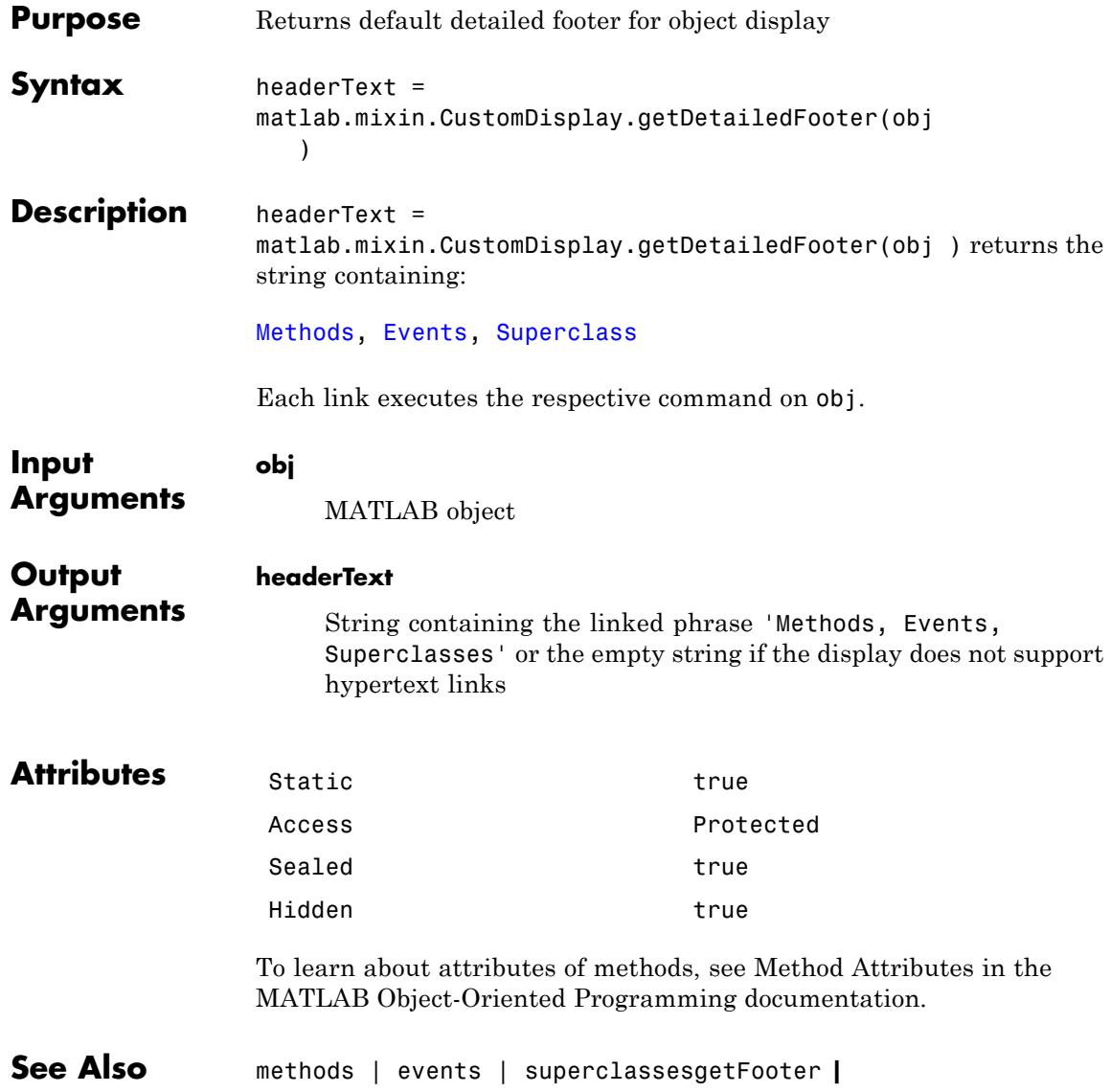

**Related Examples •** "Custom Display Interface"

## **matlab.mixin.CustomDisplay.getDetailedHeader**

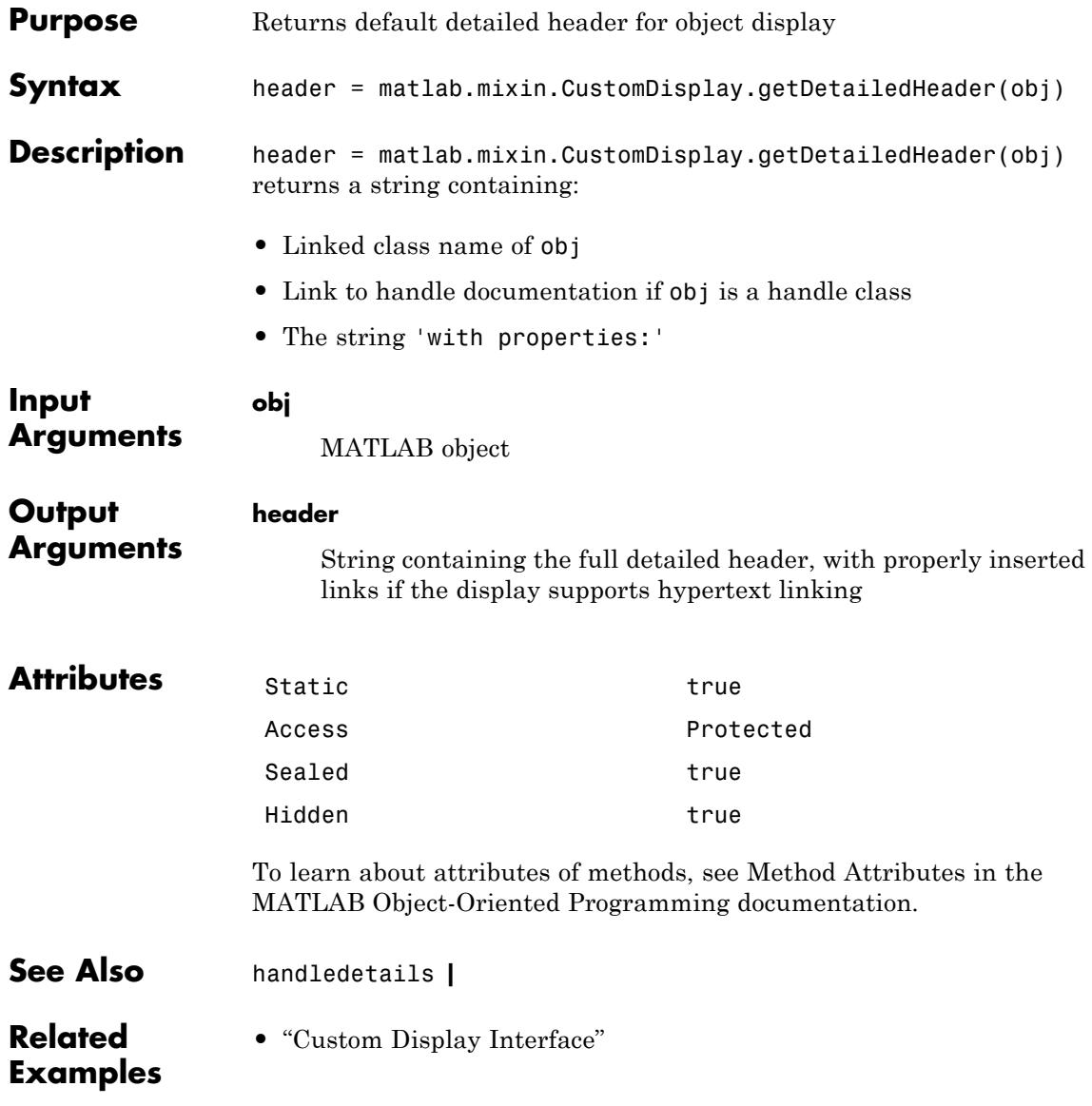

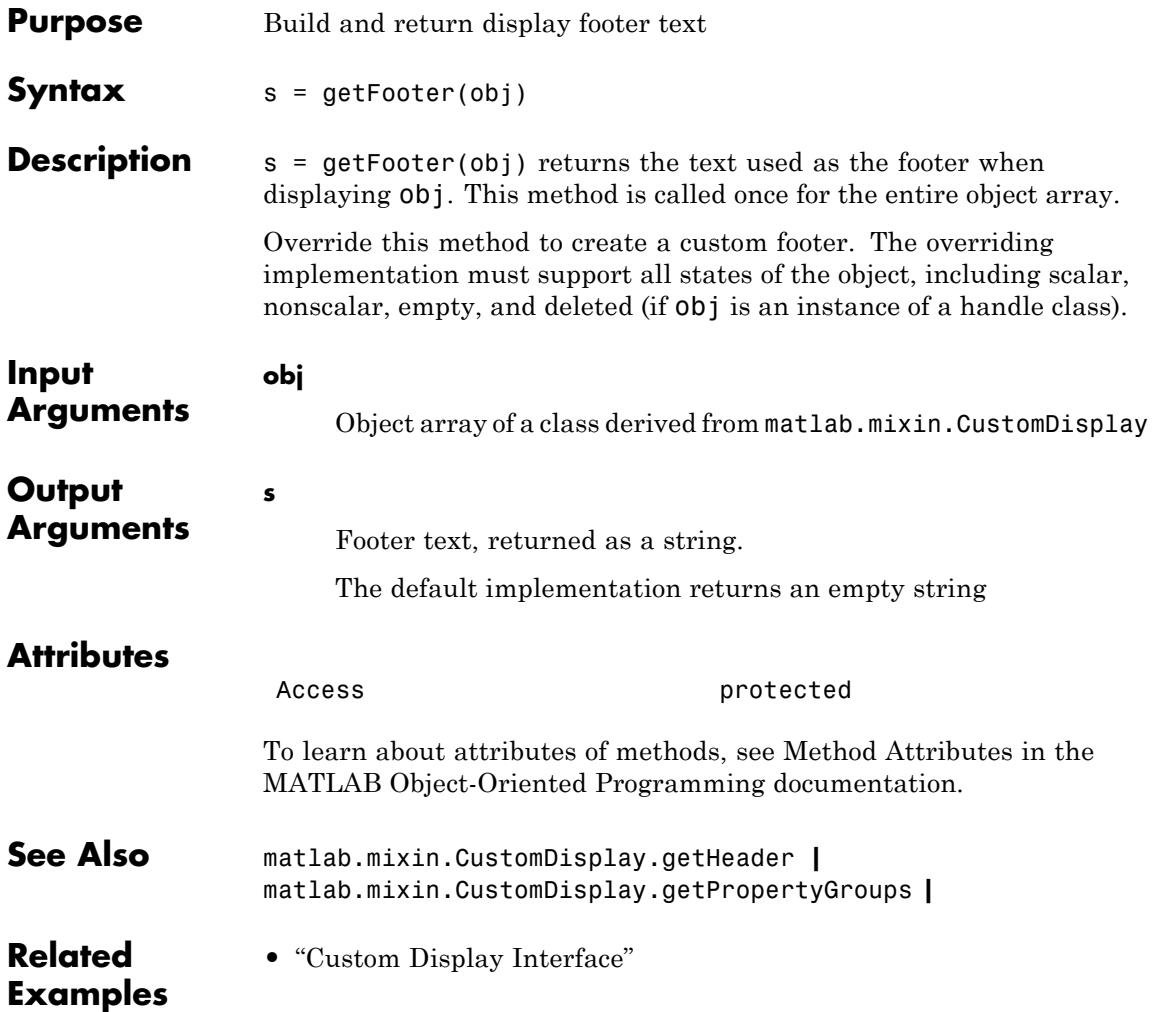

### **matlab.mixin.CustomDisplay.getHandleText**

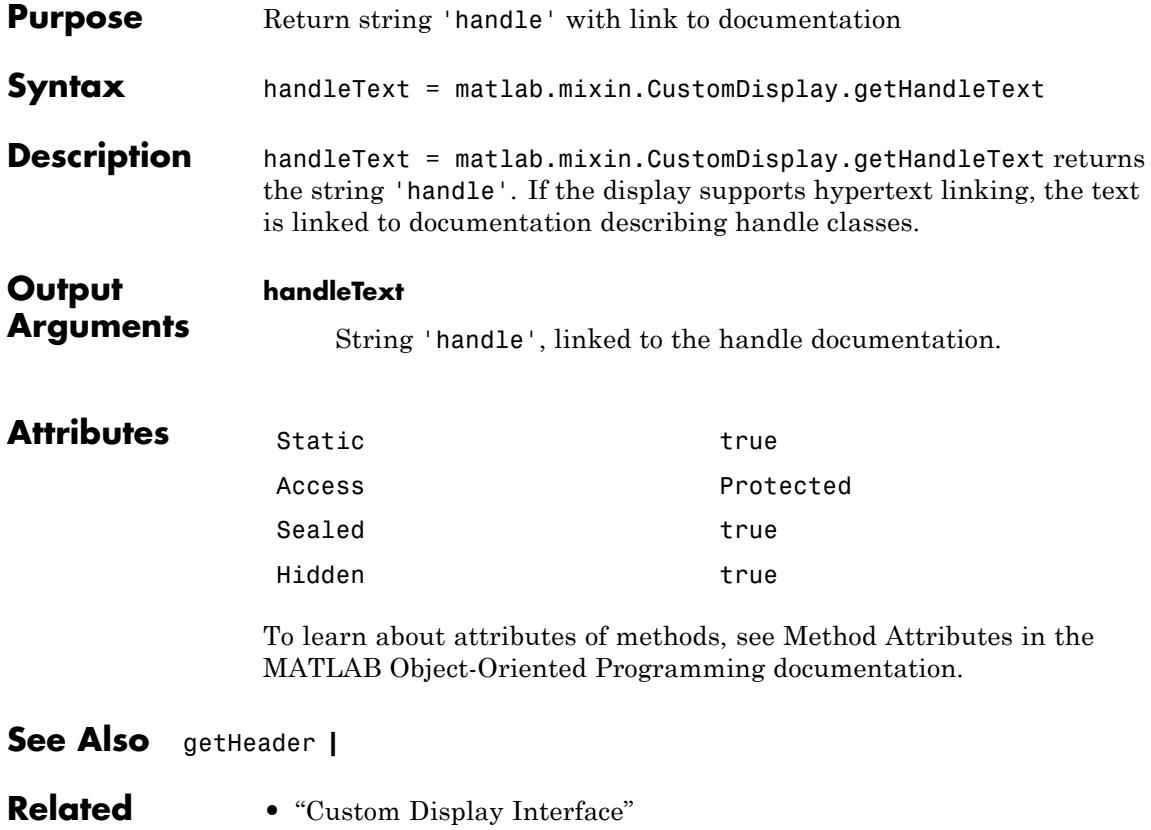

**Examples**

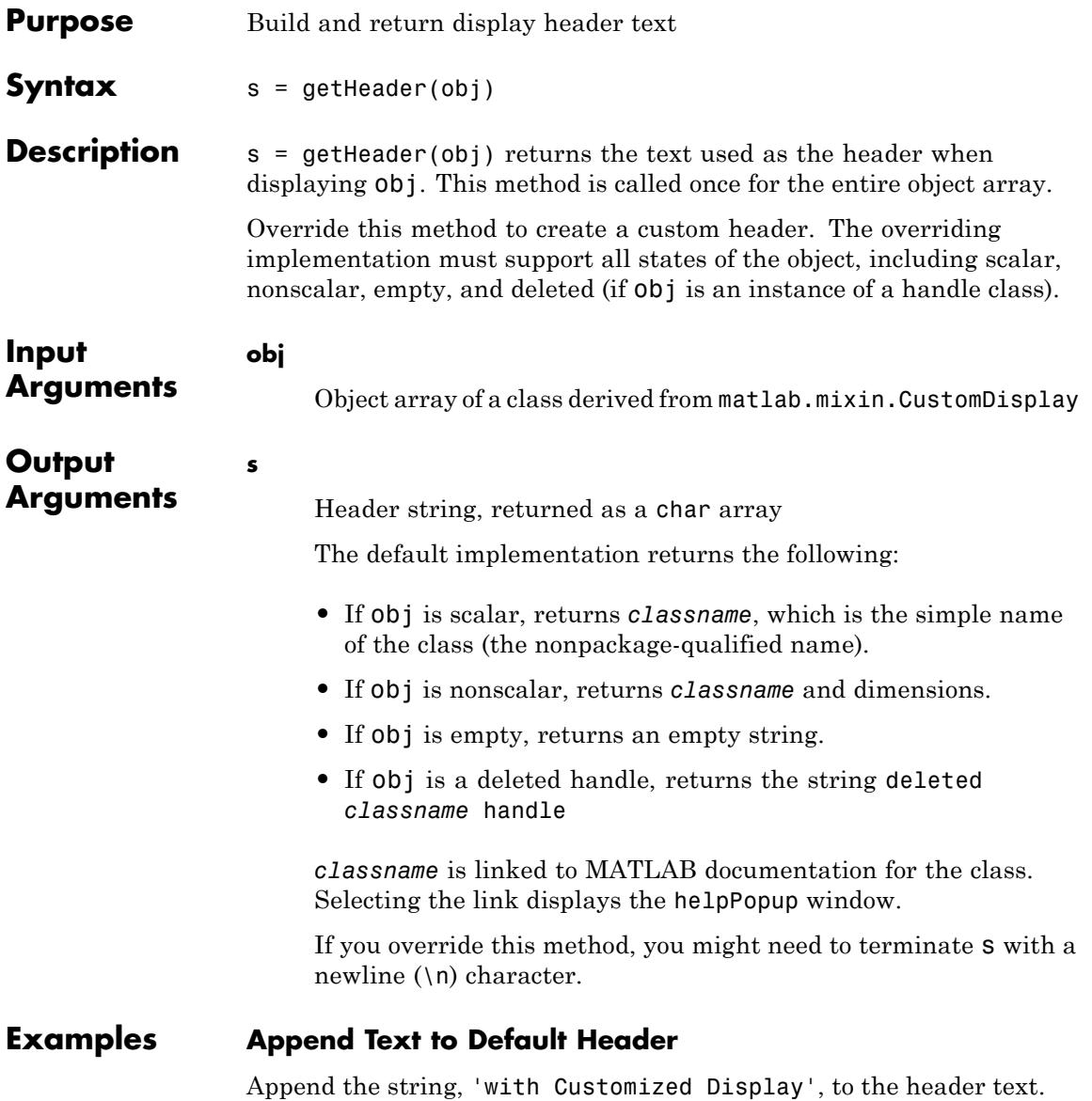

### **matlab.mixin.CustomDisplay.getHeader**

Write a getHeader method.

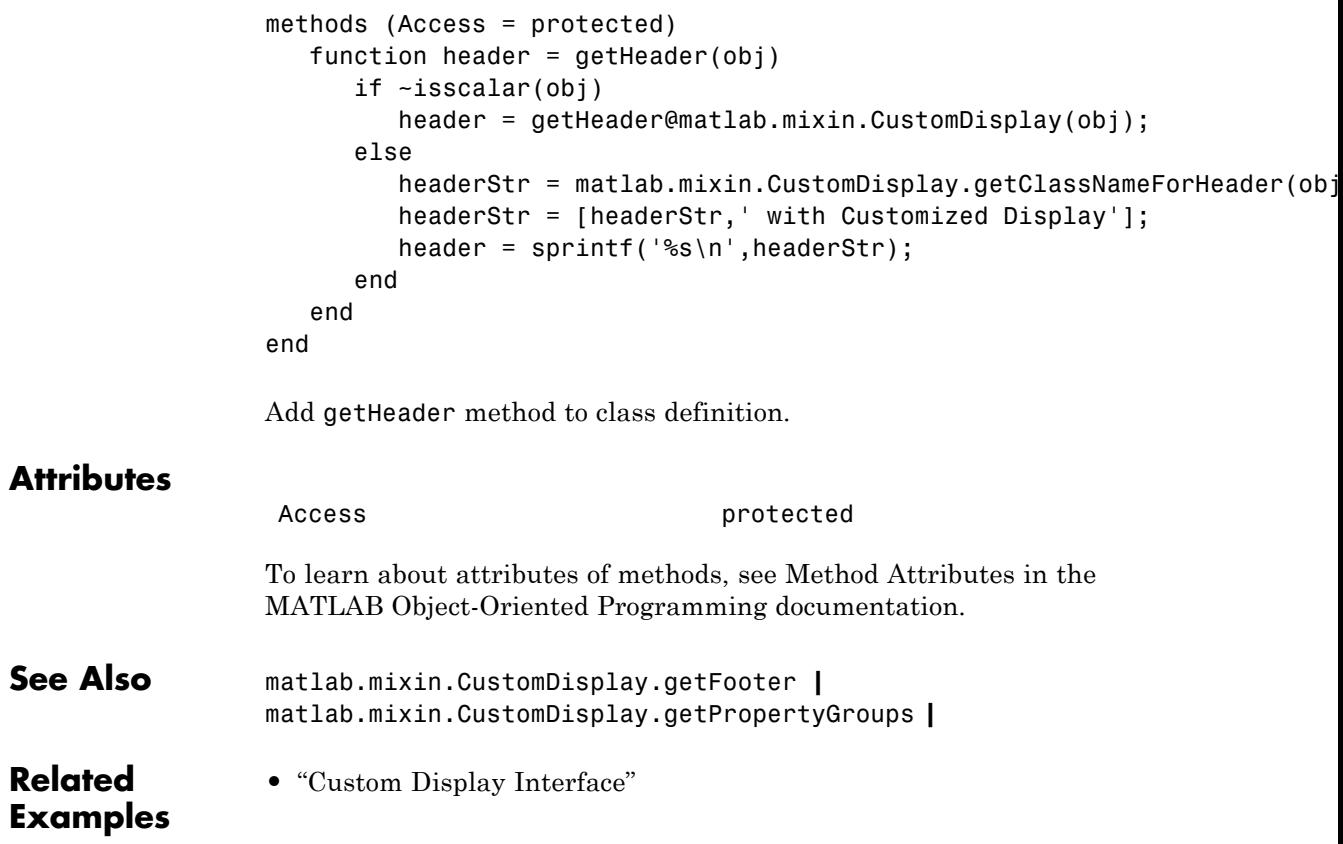

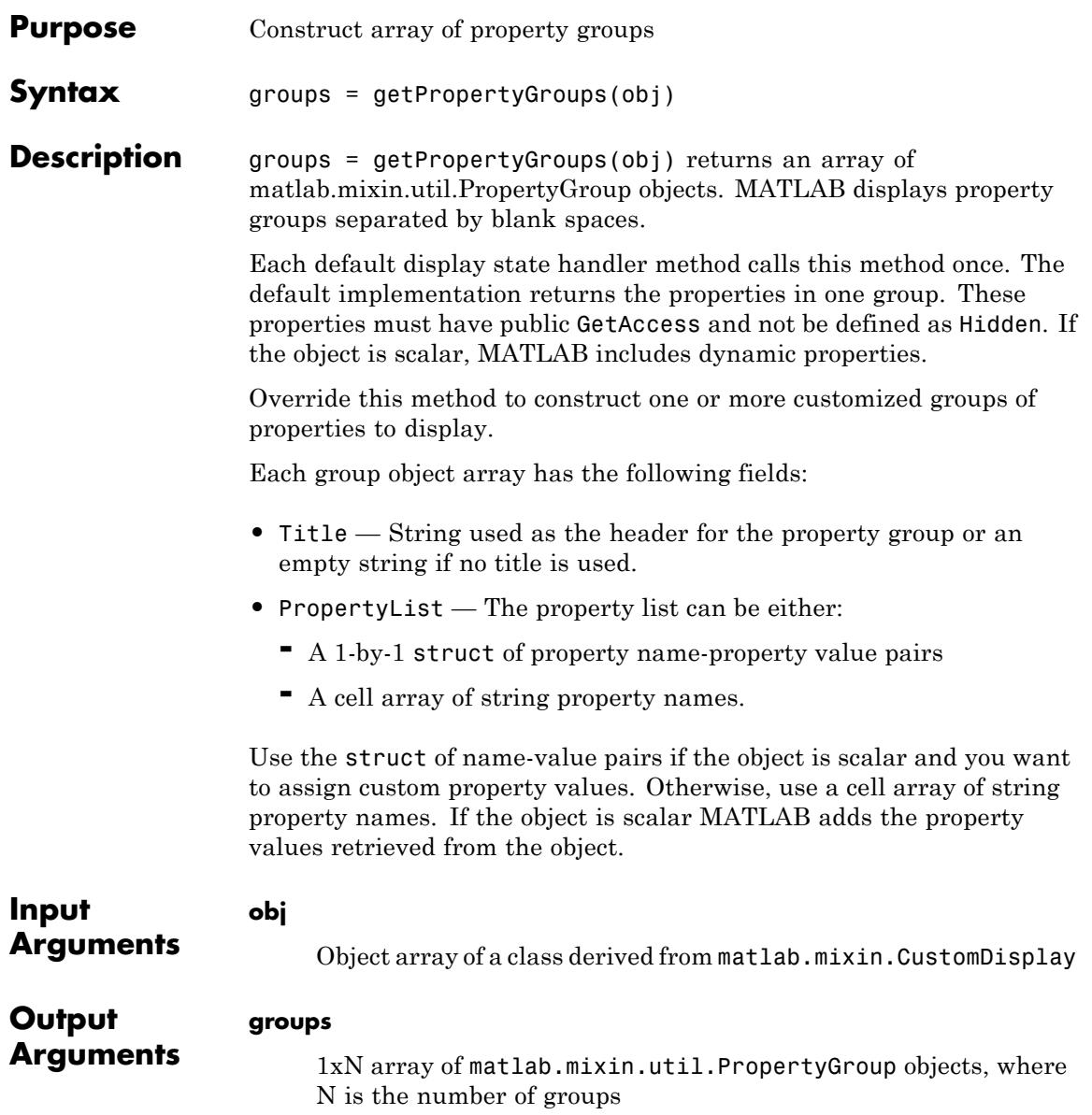

## **matlab.mixin.CustomDisplay.getPropertyGroups**

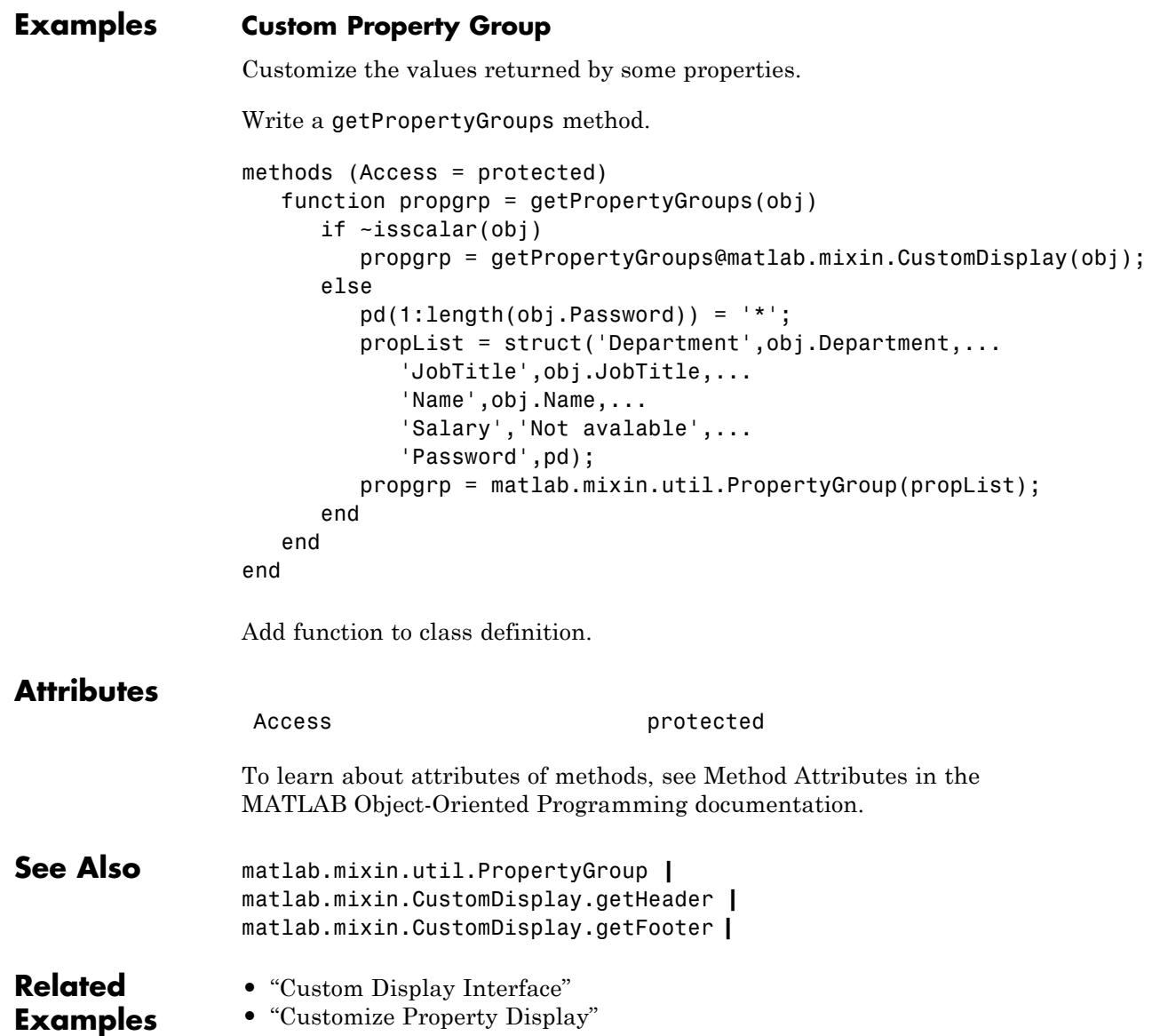

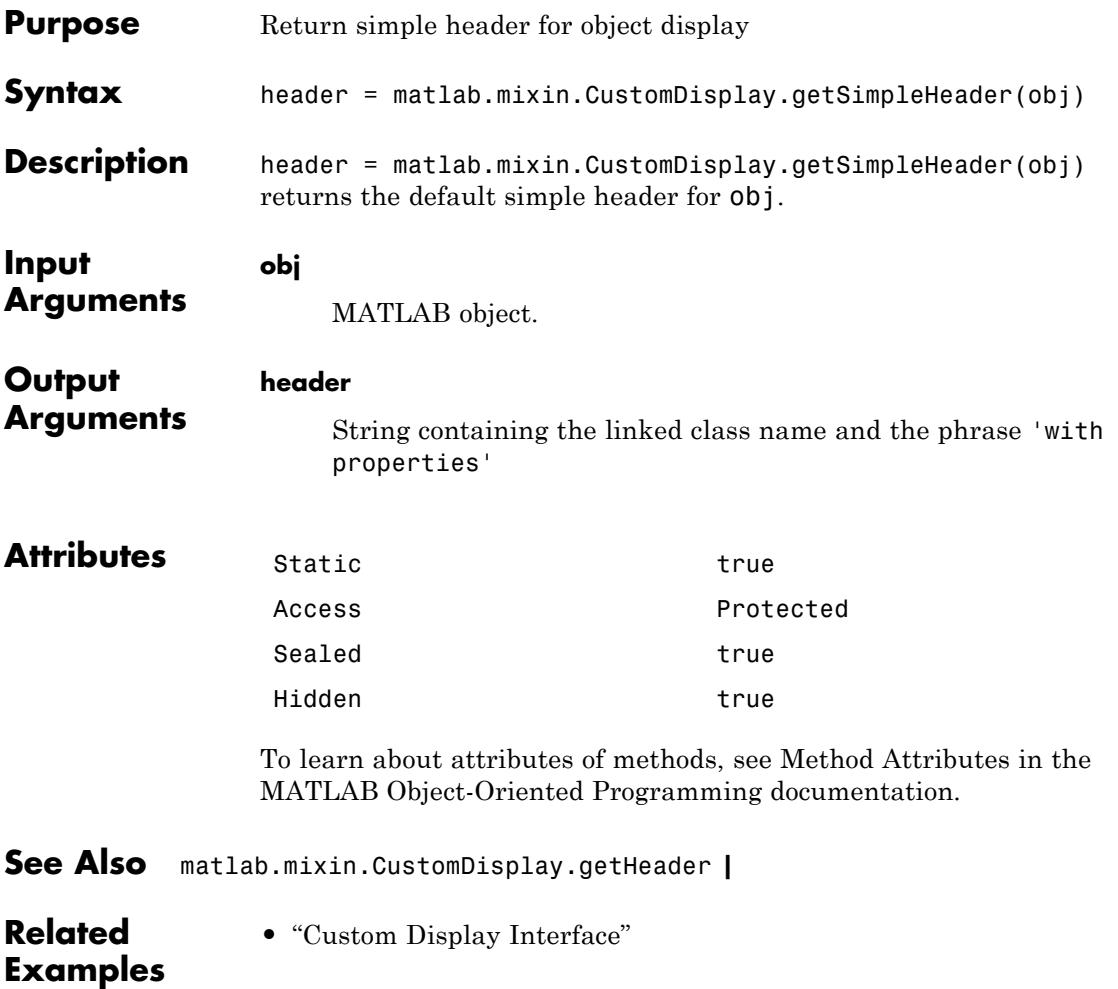

### **matlab.mixin.Copyable**

#### **Purpose** Superclass providing copy functionality for handle objects

#### **Description** The matlab.mixin.Copyable class is an abstract handle class that provides a copy method for copying handle objects. The copy method makes a shallow copy of the object (that is, it shallow copies all non-dependent properties from the source to the destination object). In making a shallow copy, MATLAB does not call copy recursively on any handles contained in property values.

Subclass matlab.mixin.Copyable when you want to define handles classes that inherit a copy method. The copy method:

- **•** Copies data without calling class constructors or property set functions and therefore produces no side effects.
- **•** Enables subclasses to customize the copy behavior

#### **Customizing Subclass Copy Behavior**

The copy method provides the public, non-overrideable interface to copy behavior. copy takes an array of objects as input and returns an array of the same shape and dimensions.

copyElement is a protected method that the copy method uses to perform the copy operation on each object in the input array. copyElement is not Sealed so you can override it in your subclass to customize the behavior of the inherited copy method.

#### **Implementing a Selective Deep Copy**

This example overrides the copyElement method in a subclass of matlab.mixin.Copyable to implement a deep copy of a specific class of handle objects.

Consider the following classes:

- **•** ContainsHandles subclass of matlab.mixin.Copyable that contains handle objects in two properties
- **•** DeepCp subclass of matlab.mixin.Copyable
- **•** ShallowCp subclass of handle

Here are the simplified class definitions:

```
classdef ContainsHandles < matlab.mixin.Copyable
   properties
      Prop1
      Prop2
      DeepObj % Contains a DeepCp object
      ShallowObj % Contains a ShallowCp object
   end
   methods
      function obj = ContainsHandles(val1, val2, deepobj, shallowobj)
         if nargin > 0obj.Prop1 = val1;obj.Prop2 = val2;obj.DeepObj = deepobj;
            obj.ShallowObj = shallowobj;
          end
      end
   end
      methods(Access = protected)
       % Override copyElement method:
      function cpObj = copyElement(obj)% Make a shallow copy of all four properties
         cpObj = copyElement@matlab.mixin.Copyable(obj);
         % Make a deep copy of the DeepCp object
         cpObj.DeepObj = copy(obj.DeepObj);
      end
   end
end
The DeepCp class derives from matlab.mixin.Copyable:
```

```
classdef DeepCp < matlab.mixin.Copyable
   properties
      DpProp
   end
   methods
      function obj = DeepCp(val)
```

```
...
       end
   end
end
```
The handle class ShallowCp does not derive from matlab.mixin.Copyable and, therefore, has no copy method:

```
classdef ShallowCp < handle
   properties
      ShProp
   end
   methods
      function obj = ShallowCp(va1)...
      end
   end
end
```
Create a ContainsHandles object, which contains the two handle objects in its DpProp and ShProp properties:

```
>> sc = ShallowCp(7);
\Rightarrow dc = DeepCp(7);
>> a = ContainsHandles(4,5,dc,sc);
>> a.DeepObj
ans =
```
DeepCp with properties:

```
DpProp: 7
>> a.ShallowObj.ShProp
ans =
```
ShallowCp with properties:

```
ShProp: 7
```
Make a copy of the ContainsHandles object:

```
\Rightarrow b = copy(a);
```
The returned copy b contains a shallow copy of object sc, and a deep copy of object dc. That is, the dc object passed to ContainsHandles constructor is now a new, independent objects as a result of the copy operation. You can now change the dc object without affecting the copy. This is not the case for the shallow copied object, sc:

```
% Change the property values of the handle objects:
\geq sc.ShProp = 5;
\geq dc.DpProp = 5;
% Note that the deep copied object is not affected:
>> b.DeepObj
ans =DeepCp with properties:
    DpProp: 7
% The shallow copied object is still referencing the same data:
>> b.ShallowObj
ans =ShallowCp with properties:
```
ShProp: 5

#### **Overriding Copy Behavior in Hierarchies**

The copyElement method in a superclass cannot access the private data in a subclass.

If you override copyElement in a subclass of matlab.mixin.Copyable, and then use this subclass as a superclass, you need to override copyElement in all subclasses that contain private properties. The

override of copyElement in subclasses should call the copyElement in the respective superclass, as in the previous example.

The following simplified code demonstrates this approach:

```
classdef SuperClass < matlab.mixin.Copyable
   properties(Access = private)
      super_prop
   end
   methods
        ...
      function cpObj = copyElement(obj)...
         cpObj = copyElement@mixin.matlab.Copyable(obj);
            ...
      end
   end
end
classdef SubClass1 < SuperClass
   properties(Access=private)
      sub_prop1
   end
   methods
      function cpObj = copyElement(obj)% Copy super_prop
         cpObj = copyElement@SuperClass(obj);
         % Copy sub_prop1 in subclass
         % Assignment can introduce side effects
         cpObj.subprop1 = obj.subprop1;end
   end
end
```
The override of copyElement in SubClass1 copies the private subclass property because the superclass cannot access private data in the subclass.

**Note** The assignment of sub prop1 in the override of copyElement in SubClass1 calls the property set method, if one exists, possibly introducing side effects to the copy operation.

#### **Copy Behaviors for Specific Inputs**

Given a call to the matlab.mixin.Copyable copy method of the form:

 $B = copy(A);$ 

Under the following conditions, produces the described results:

- **•** A has dynamic properties copy does not copy dynamic properties. You can implement dynamic-property copying in the subclass if needed.
- **•** A has no non-Dependent properties copy creates a new object with no property values without calling the class constructor to avoid introducing side effects.
- **•** A contains deleted handles copy creates deleted handles of the same class in the output array.
- **•** A has attached listeners copy does not copy listeners.
- **•** A contains objects of enumeration classes Enumeration classes cannot subclass matlab.mixin.Copyable.
- **•** A delete method calls copy copy creates a legitimate copy, obeying all the behaviors that apply in any other usage.

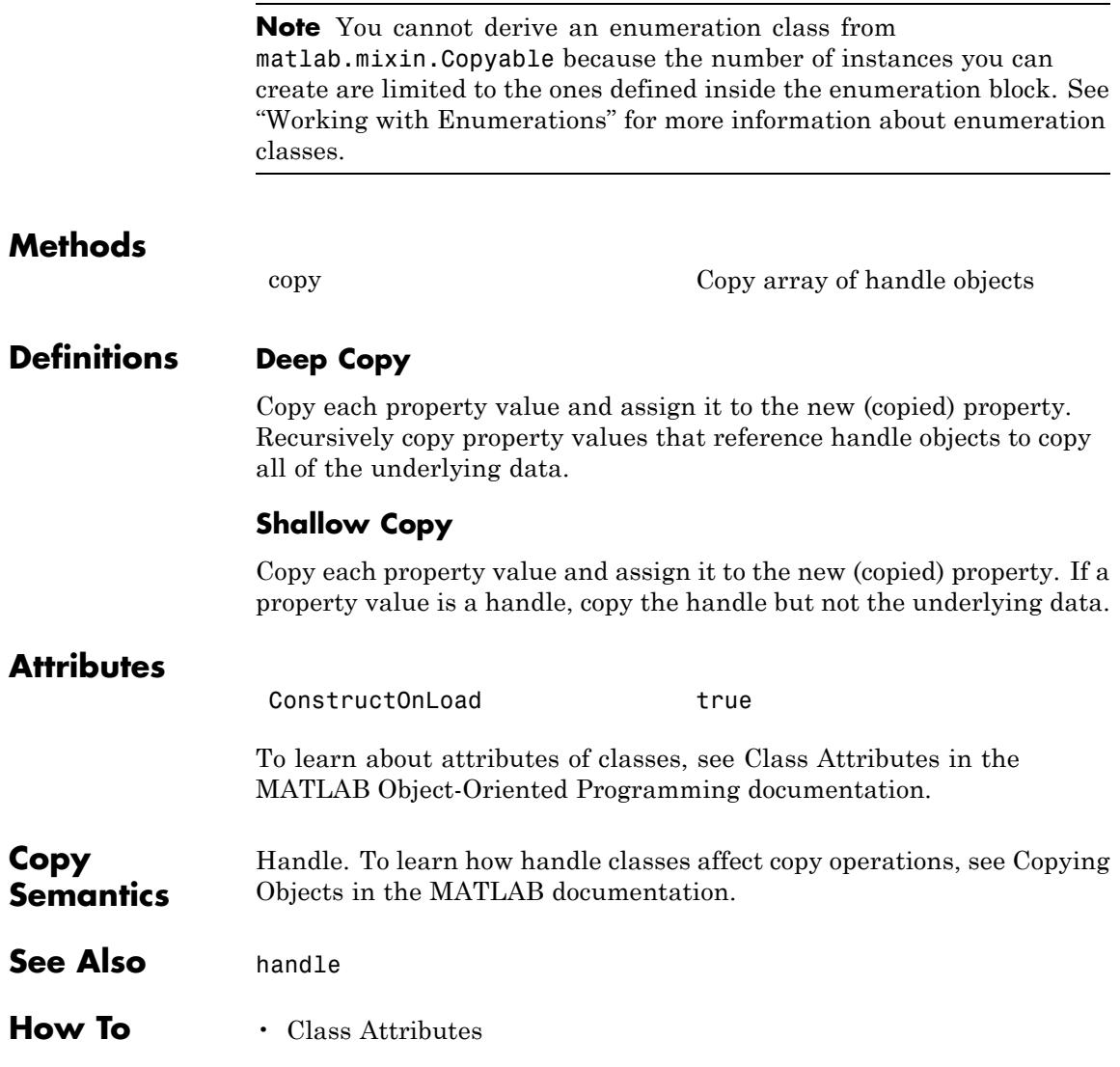

<span id="page-1288-0"></span>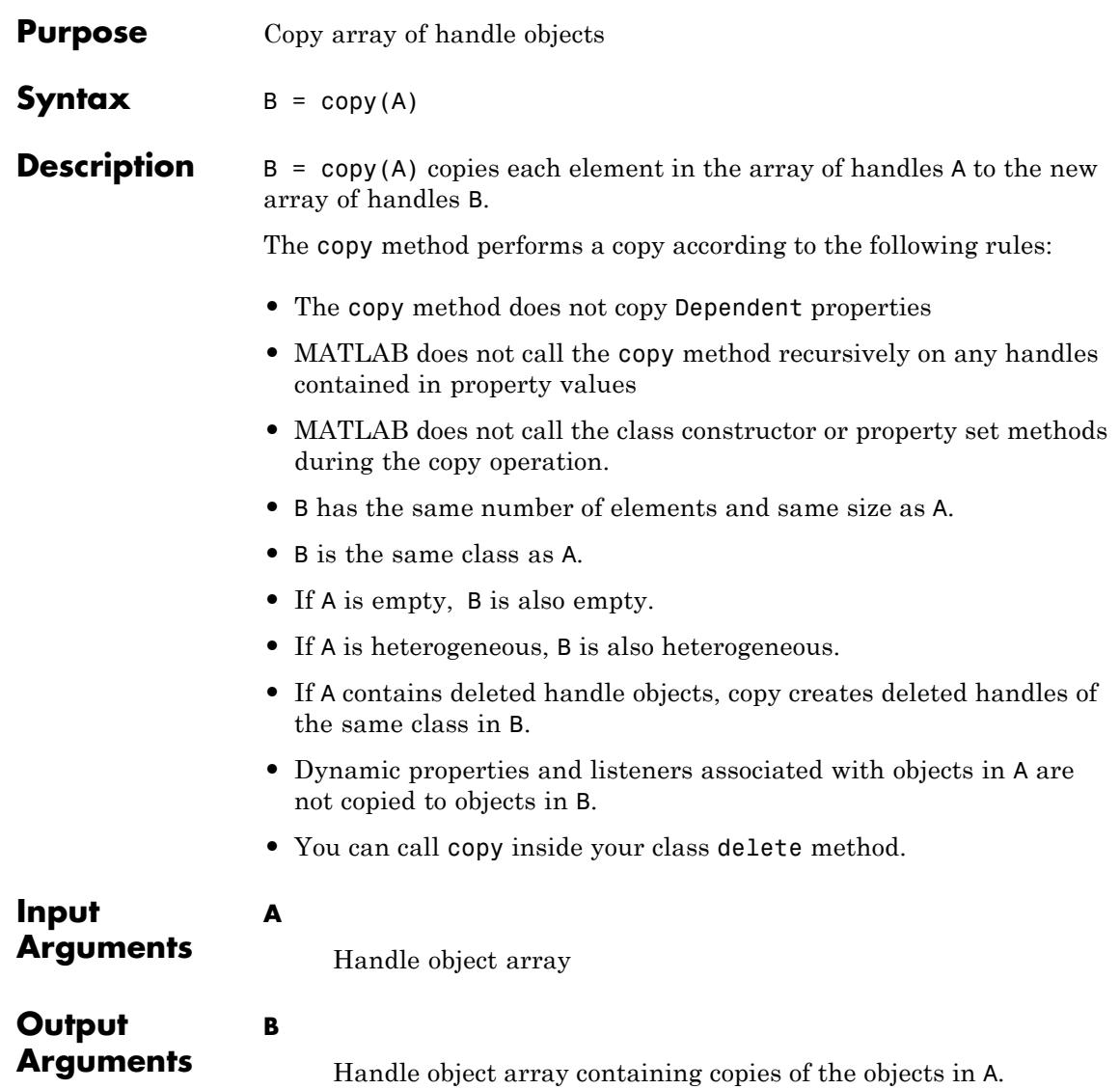

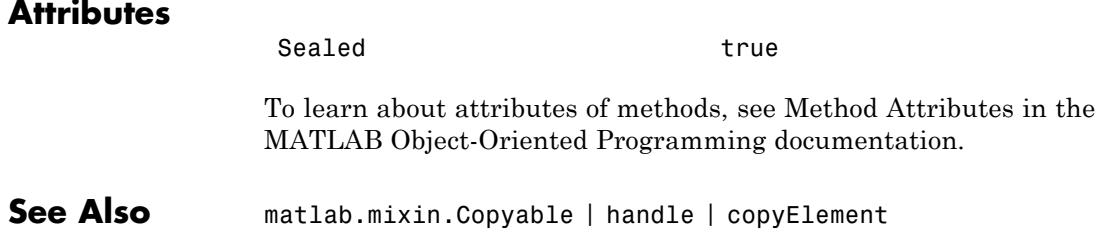

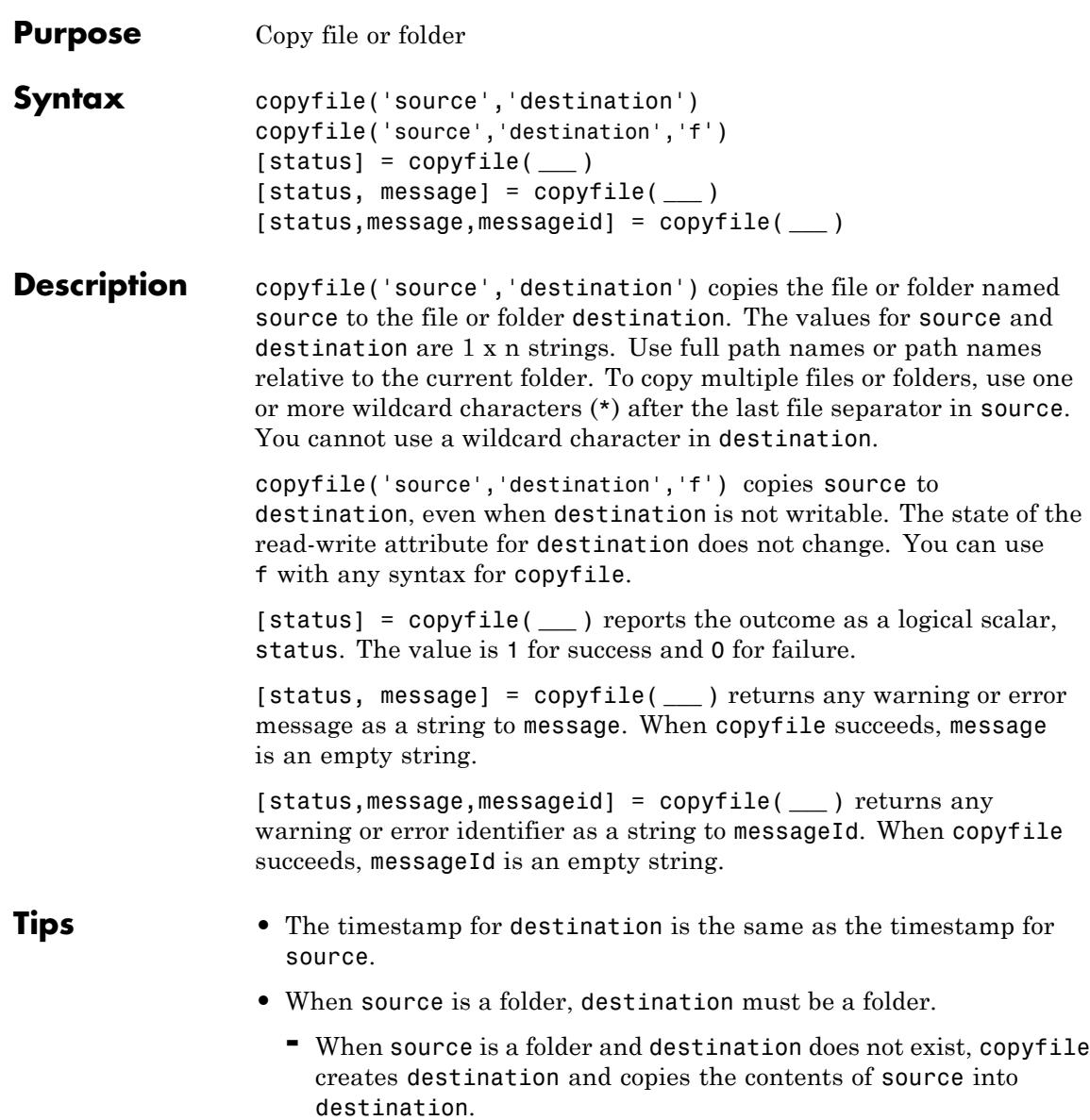

- **-** When source is a folder and destination is an existing folder, copyfile copies the contents of source into destination.
- **-** When source is multiple files and destination does not exist, copyfile creates destination.

#### **Examples Copy File to Another Folder**

Copy myFun.m from the current folder to d:/work/Projects/.

copyfile('myFun.m','d:/work/Projects/')

#### **Copy File to Its Current Folder**

Copy myFun.m in the current folder, assigning it the name myFun2.m.

copyfile('myFun.m','myFun2.m')

#### **Copy Files and Folders to a New Folder Using Wildcards**

Copy files and subfolders whose names begin with my, from the Projects subfolder within the current folder to the folder newProjects, which is at the same level as the current folder:

```
copyfile('Projects/my*','../newProjects/')
```
#### **Copy Files to a New, Nonexistent Folder**

Copy the contents of the Projects subfolder within the current folder to the I:/work/newProjects folder, where newProjects does not exist.

```
copyfile('Projects','I:/work/newProjects')
```
#### **Copy File that Overwrites a Read-Only File**

Copy the contents of myFun.m from the current folder to d:/work/restricted/myFun2.m, where myFun2.m is read-only.

```
[status,message,messageId]=copyfile('myFun.m', ...
'd:/work/restricted/myFun2.m','f')
status =
     1
```

```
message =
      \pm \pmmessageId =\sim 1-1
```
The status of 1 and empty message and messageId strings confirm the copy was successful.

**See Also** cd | delete | dir | fileattrib | filebrowser | fileparts | mkdir | movefile | rmdir

### **How To** • "Path Names in MATLAB"

• "Creating, Opening, Changing, and Deleting Files and Folders"

# **copyobj**

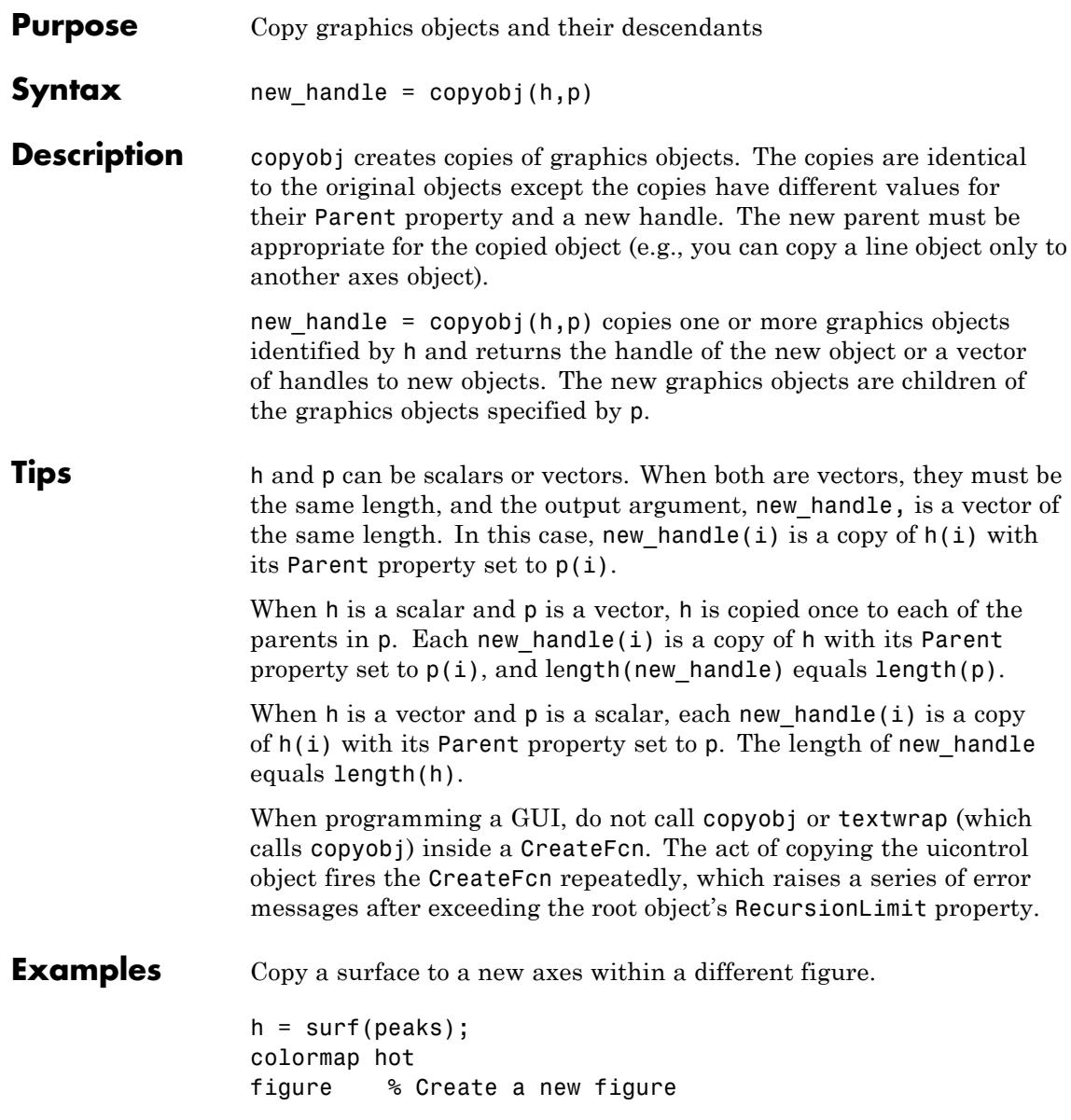

```
axes % Create an axes object in the figure
                  new_handle = copyobj(h,gca);
                  colormap hot
                  view(3)
                  grid on
                  Note that while the surface is copied, the colormap (figure property),
                  view, and grid (axes properties) are not copied.
See Also findobj | gcf | gca | gco | get | set
```
### **corrcoef**

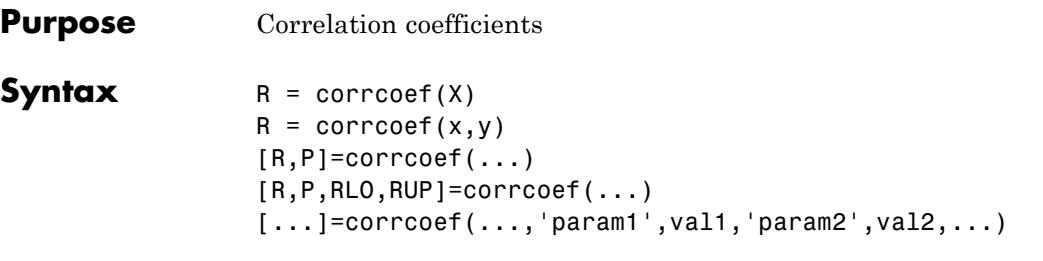

**Description** R = corrcoef(X) returns a matrix R of correlation coefficients calculated from an input matrix X whose rows are observations and whose columns are variables. The matrix  $R =$  corrcoef(X) is related to the covariance matrix  $C = cov(X)$  by

$$
R(i, j) = \frac{C(i, j)}{\sqrt{C(i, i)C(j, j)}}.
$$

corrcoef(X) is the zeroth lag of the normalized covariance function, that is, the zeroth lag of xcov(x,'coeff') packed into a square array.

 $R =$  corrcoef(x,y) where x and y are column vectors is the same as corrcoef([x y]). If x and y are not column vectors, corrcoef converts them to column vectors. For example, in this case  $R=correct(x,y)$ is equivalent to  $R=corrocof([x(:) y(:)]$ .

 $[R, P] = \text{correct}(\ldots)$  also returns P, a matrix of p-values for testing the hypothesis of no correlation. Each p-value is the probability of getting a correlation as large as the observed value by random chance, when the true correlation is zero. If  $P(i, j)$  is small, say less than 0.05, then the correlation  $R(i, j)$  is significant.

[R,P,RLO,RUP]=corrcoef(...) also returns matrices RLO and RUP, of the same size as R, containing lower and upper bounds for a 95% confidence interval for each coefficient.

[...]=corrcoef(...,'param1',val1,'param2',val2,...) specifies additional parameters and their values. Valid parameters are the following.
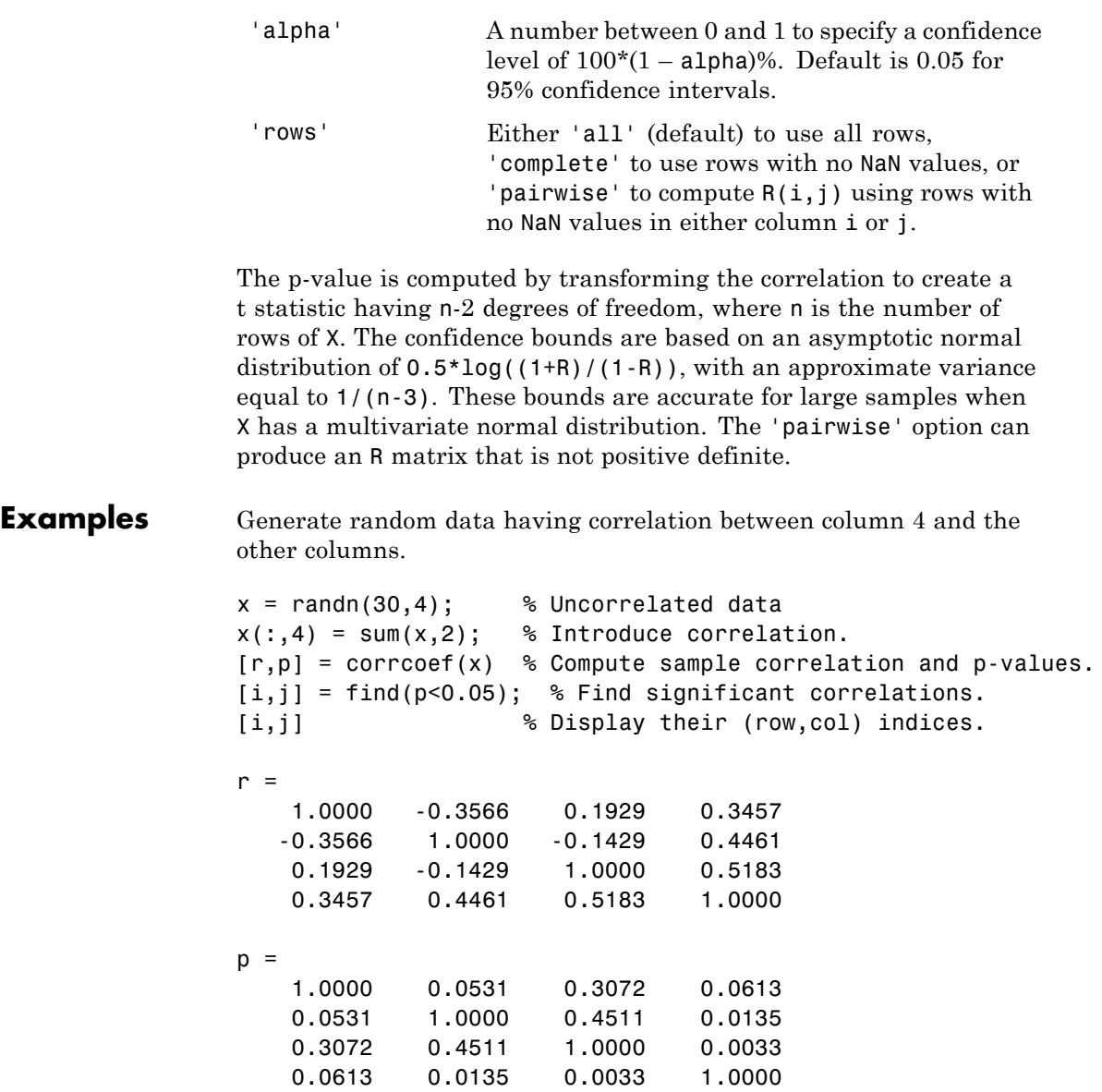

# **corrcoef**

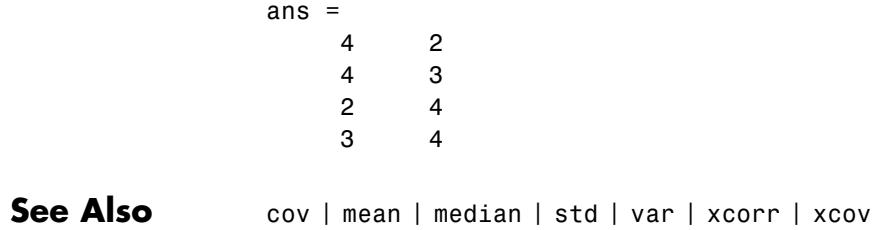

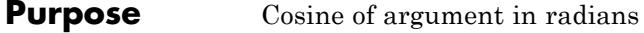

**Syntax**  $Y = cos(X)$ 

**Description** Y = cos(X) returns the cosine for each element of X. The cos function operates element-wise on arrays. All angles are in radians.

**Examples** Graph the cosine function over the domain  $-\pi \le x \le \pi$ :

```
x = -pi:0.01:pi;plot(x,cos(x)), grid on
```
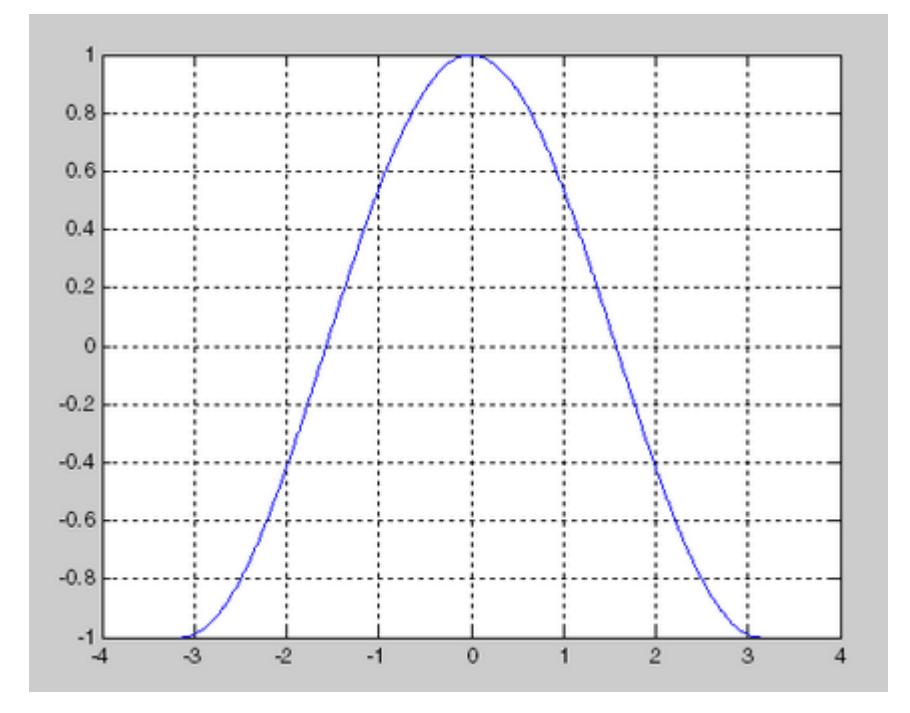

## **Definitions Cosine**

The cosine of an angle is

$$
\cos(x) = \frac{e^{ix} + e^{-ix}}{2}.
$$

#### **Cosine of Complex Angle**

For complex values, cosine is

 $cos(x + iy) = cos(x) cosh(y) - i sin(x) sinh(y).$ 

See Also cosd | acos | acosd | cosh

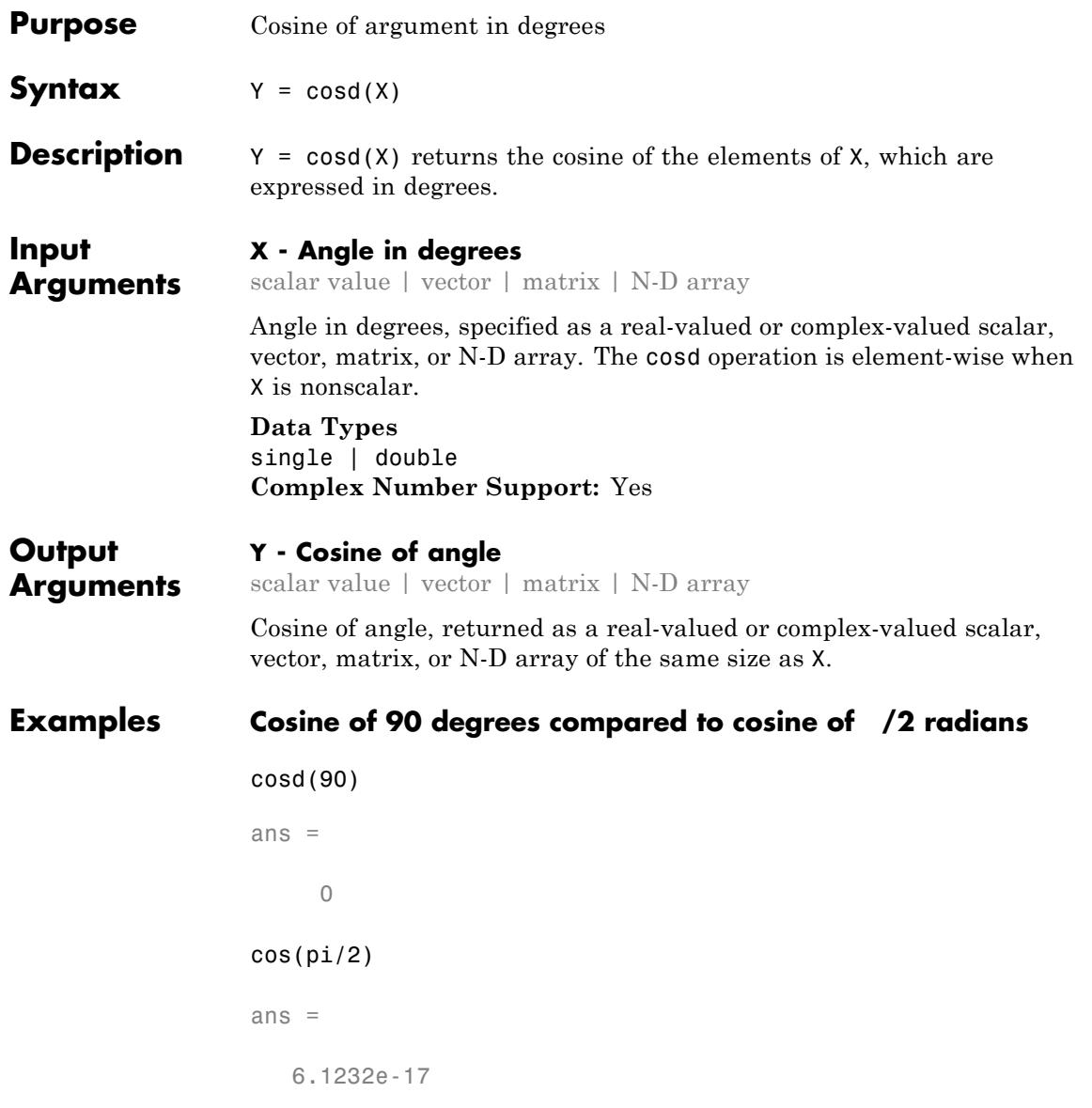

### **Cosine of complex angles specified in degrees**

Create an array of three complex angles and compute the cosine.

```
z = [180+i 45+2i 10+3i];
y = \cos d(z)y =-1.0002 0.7075 - 0.0247i 0.9862 - 0.0091i
```
**See Also** cos | acos | acosd

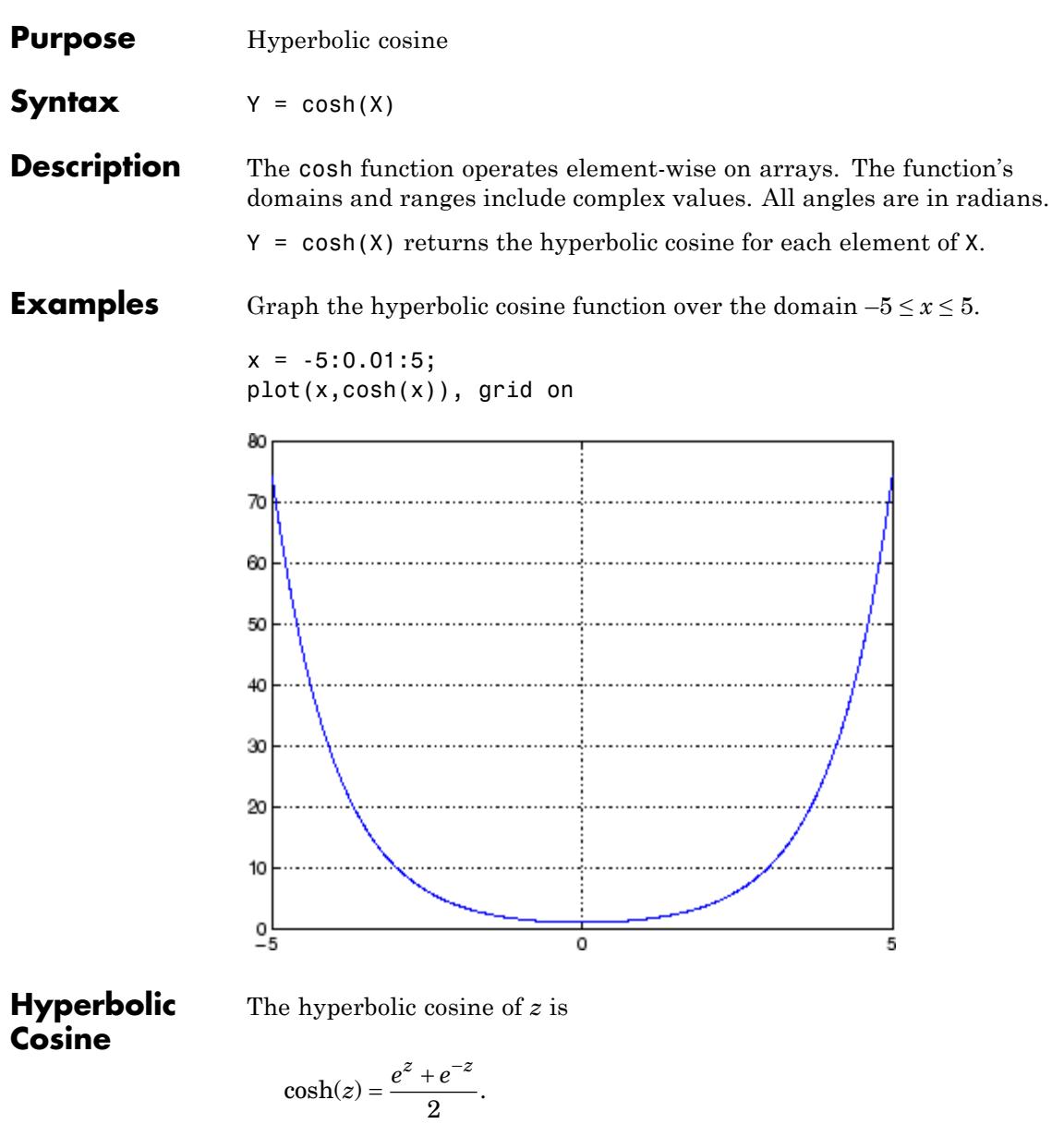

Π

See Also acosh | cos | sinh | tanh

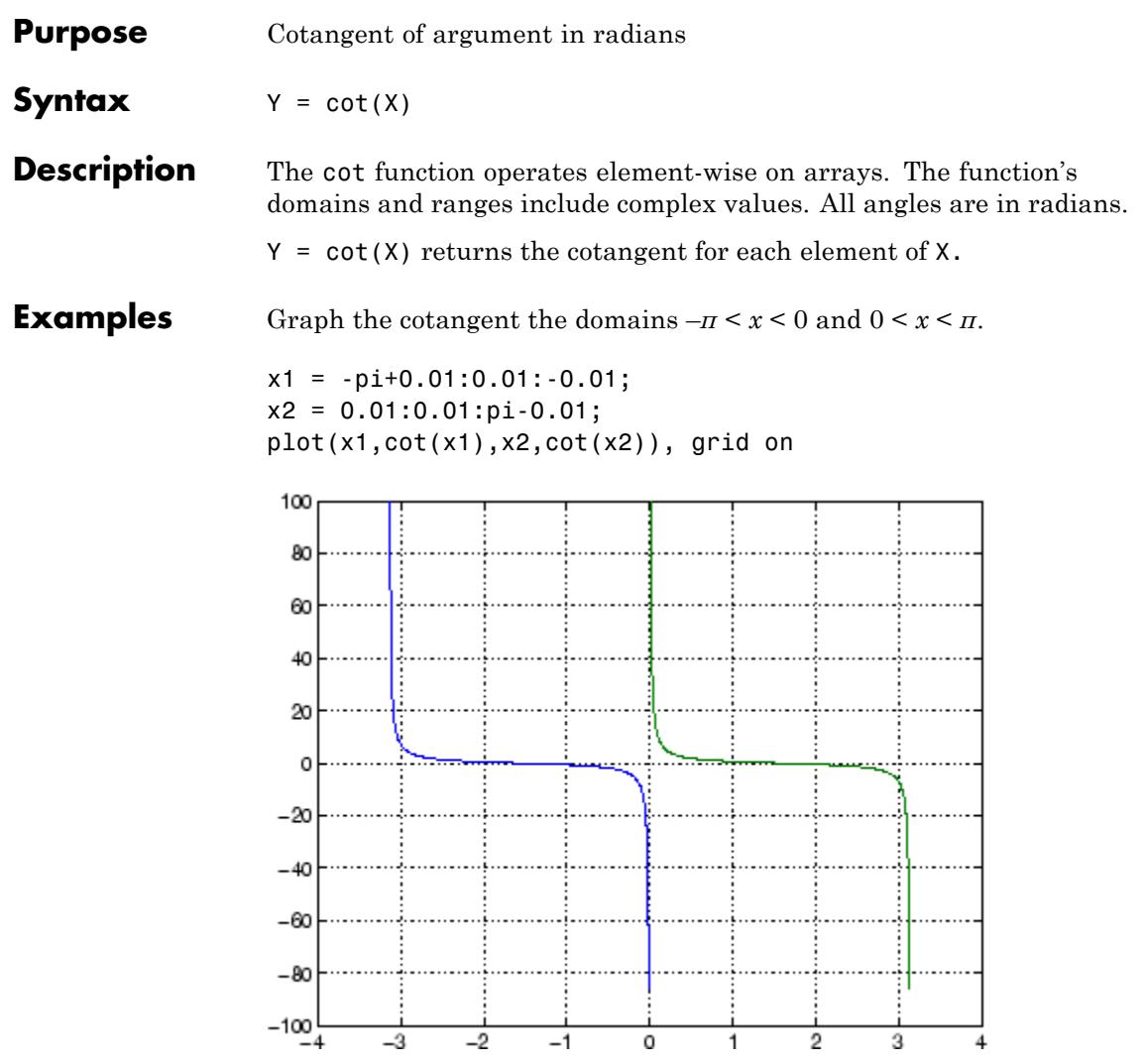

### **Cotangent**

The cotangent of *z* is

$$
\cot(z) = \frac{1}{\tan(z)}.
$$

See Also cotd | coth | acot | acotd | acoth

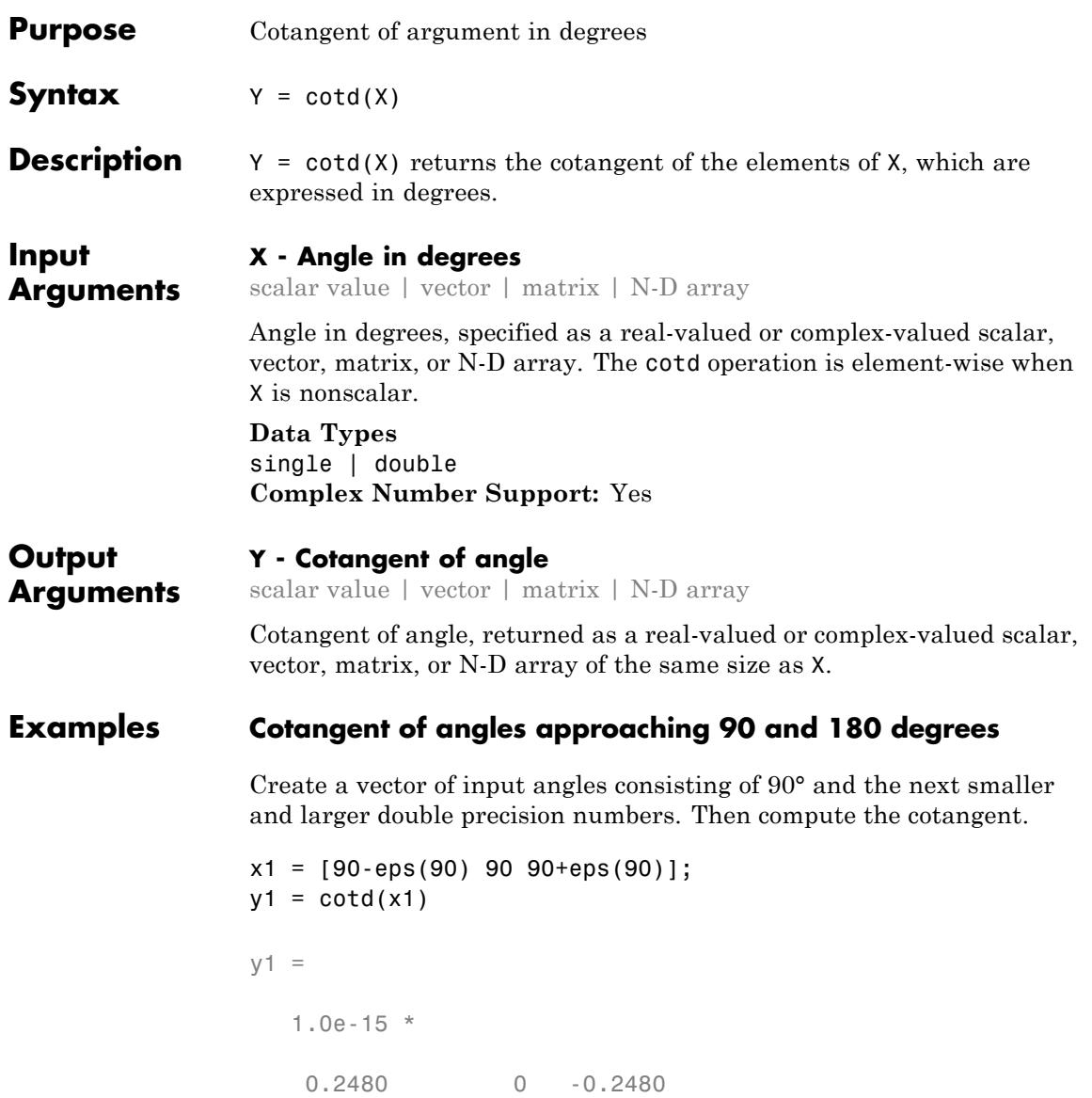

cotd returns zero when the input angle is exactly 90°. Evaluation at the next smaller double-precision angle returns a slightly positive result. Likewise, the cotangent is slightly negative when the input angle is the next double-precision number larger than 90.

The behavior is similar for input angles near 180°.

```
x2 = [180-eps(180) 180 180+eps(180)];
y2 = \cot d(x2)y2 =1.0e+15 *
  -2.0159 Inf 2.0159
```
#### **Cotangent of complex angle, specified in degrees**

```
x = 35 + 5i;y = \cot d(x)V =1.3958 - 0.2606i
```
**See Also** acotd | cot | acot

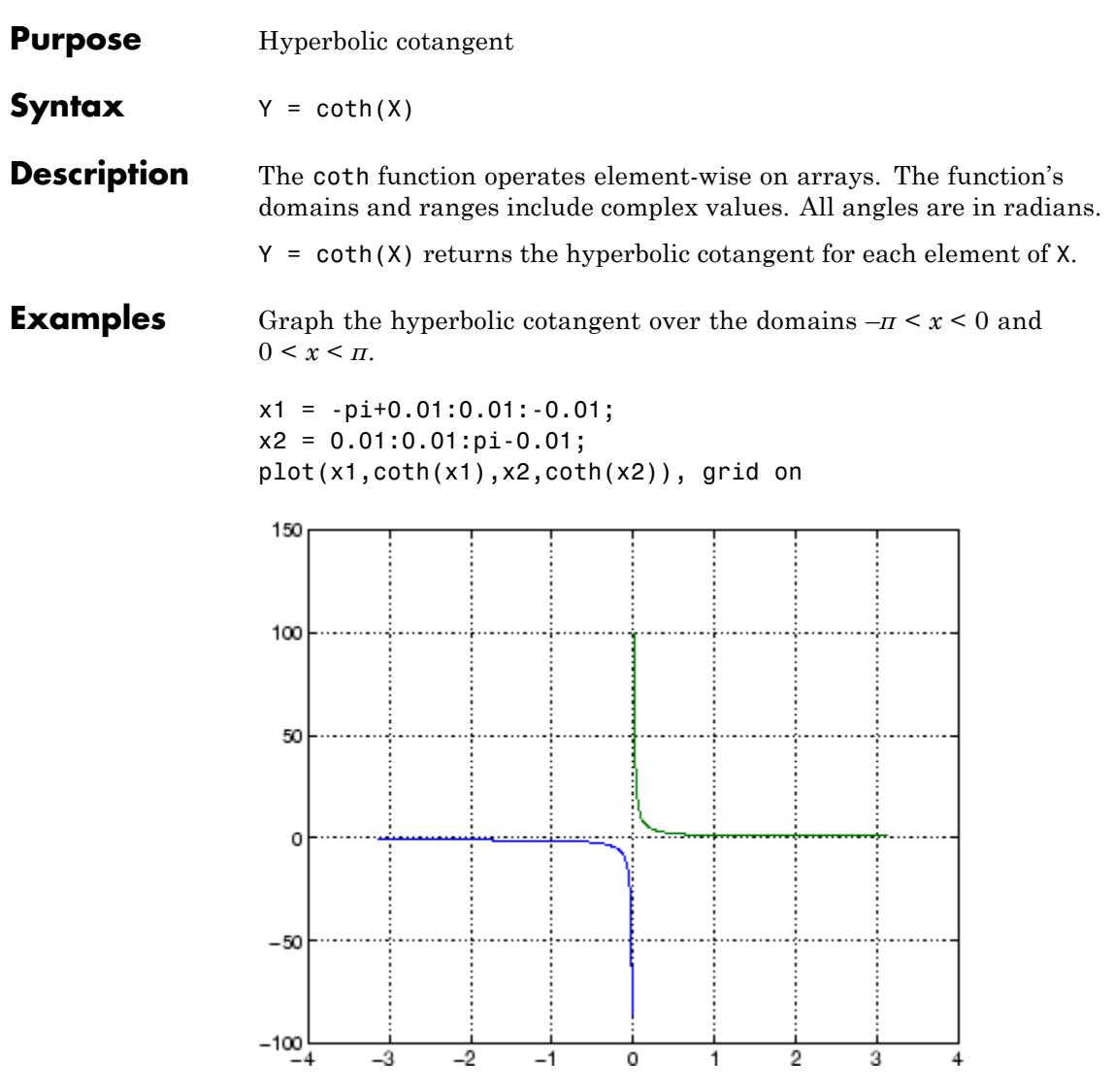

## **Hyperbolic Cotangent**

The hyperbolic cotangent of *z* is

$$
\coth(z) = \frac{1}{\tanh(z)}.
$$

See Also acoth | cot | sinh | cosh | tanh

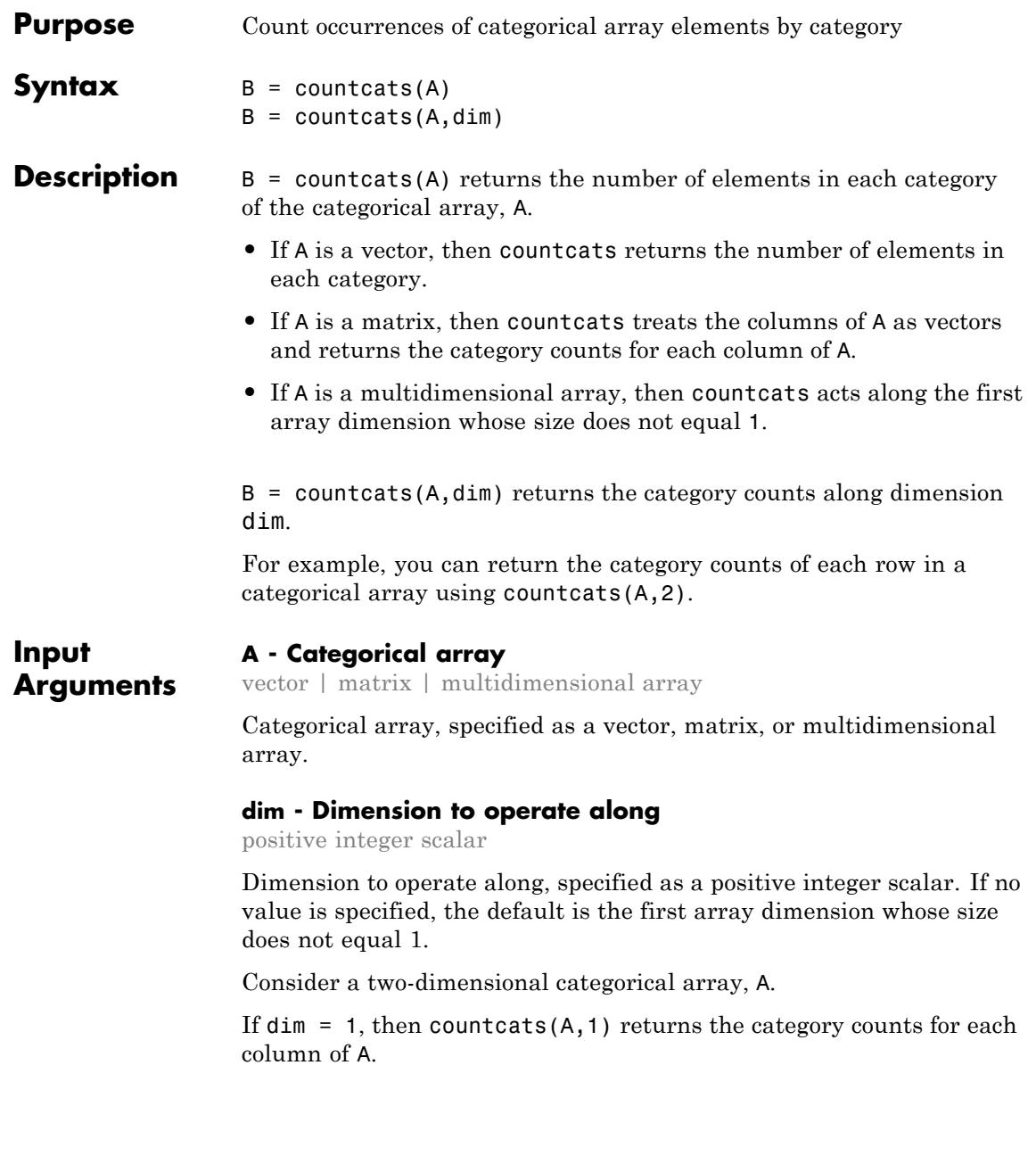

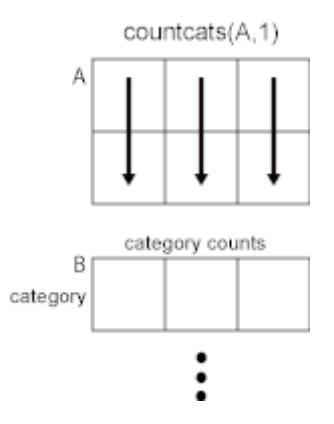

If  $\dim = 2$ , then countcats(A,2) returns the category counts of each row of A.

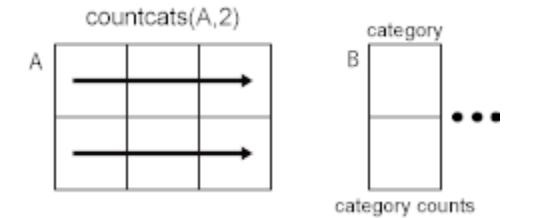

If dim is greater than ndims(A), then countcats(A) returns an array the same size as A for each category. countcats returns 1 for elements in the corresponding category and 0 otherwise.

#### **Examples Category Counts of Categorical Vector**

Create a 1-by-5 categorical vector.

```
A = categorical({'plane' 'car' 'train' 'car' 'plane'})
A =plane car train car plane
```
A has three categories, car, plane, and train.

Find the number of elements in each category of A.

```
B = countcats(A)B =221
```
The first element in B corresponds to the first category of A, which is car. The second element in B corresponds to the second category of A, which is plane. The third element of B corresponds to the third category of A, which is train.

Since A is a row vector, countcats returns a row vector.

#### **Category Counts of Each Column in Array**

Create a 3-by-2 categorical array, A, from a numeric array.

```
valueset = 1:3;
catnames = {'red' 'green' 'blue'};A = categorical([1 3; 2 1; 3 1], valueset, catnames)A =red blue
    green red
    blue red
```
A has three categories, red, green, and blue.

Find the category counts of each column in A.

```
B = countcats(A)B =1 2
   1 0
```
1 1

The first row of B corresponds to the first category of A. The value, red, occurs once in the first column of A and twice in the second column.

The second row of B corresponds to the second category of A. The value, green, occurs once in the first column of A, and it does not occur in the second column.

The third row of B corresponds to the third category of A. The value, blue, occurs once in the first column of A and once in the second column.

#### **Category Counts of Each Row in Array**

Create a 3-by-2 categorical array, A, from a numeric array.

```
valueset = 1:3;
catnames = { 'red' 'green' 'blue};A = categorical([1 3; 2 1; 3 1], valueset, catnames)A =red blue
    green red
    blue red
```
A has three categories, red, green, and blue.

Find the category counts of A along the second dimension.

```
B = countcats(A, 2)
```
 $B =$ 

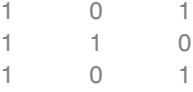

The first column of B corresponds to the first category of A. The value, red, occurs once in the first row of A, once in the second row, and once in the third row.

The second column of B corresponds to the second category of A. The value, green, occurs in only one element. It occurs in the second row of A.

The third column of B corresponds to the third category of A. The value, blue, occurs once in the first row of A and once in the third row.

#### **Category Counts of Array Containing Undefined Elements**

Create a 6-by-1 categorical array, A, from a numeric array.

```
valueset = 1:3;
catnames = { 'red' 'green' 'blue'}A = categorical([1;3;2;1;3;1], valueset, catnames)A =red
     blue
     green
     red
     blue
     red
```
Remove the blue category.

 $A =$  removecats( $A$ , 'blue')  $A =$ red <undefined> green red

red

A has two categories, red and green. Elements of A that were from the blue category are now undefined.

Find the number of elements in each category of A.

```
B = countcats(A)B =3
     1
```
The first element in B corresponds to the first category of A. The value, red, occurs three times in A.

The second element in B corresponds to the second category of A. The value, green, occurs once in A.

countcats does not return any information on undefined elements.

Use the summary function to view the number of undefined elements in addition to the number of elements in each category of A.

summary(A)

red 3 green 1 <undefined> 2

**Tips** • To find the number of undefined elements in a categorical array, A, you must use summary or isundefined.

**See Also** iscategory | ismember | summary | isundefined | categories

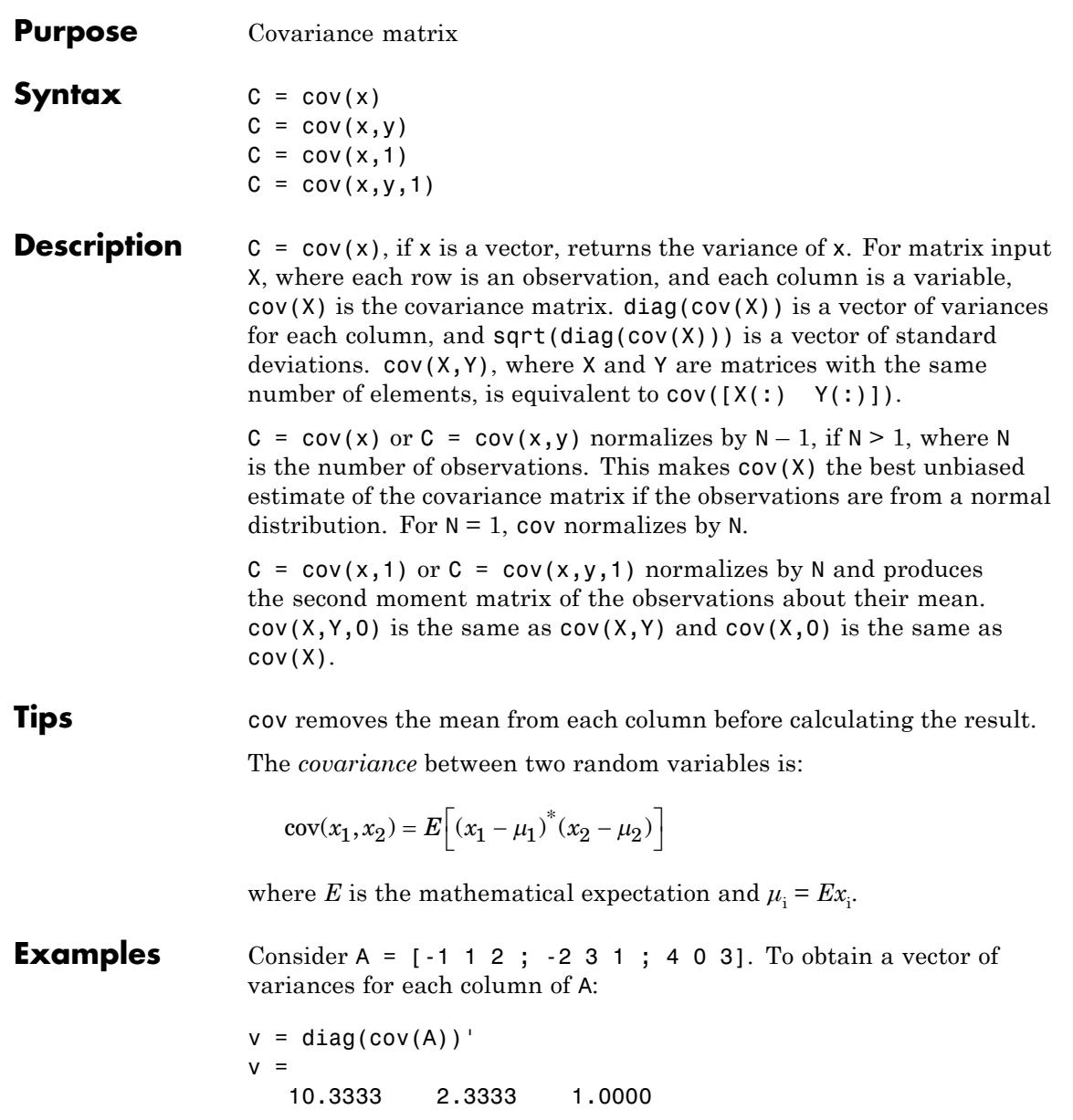

Compare vector v with covariance matrix C of A:

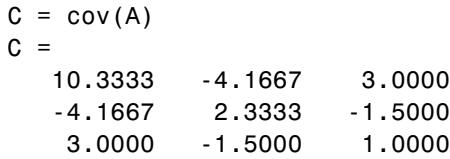

The diagonal elements  $C(i,i)$  represent the variances for the columns of A. The off-diagonal elements  $C(i, j)$  represent the covariances of columns i and j.

**See Also** corrcoef | mean | median | std | var | xcorr | xcov

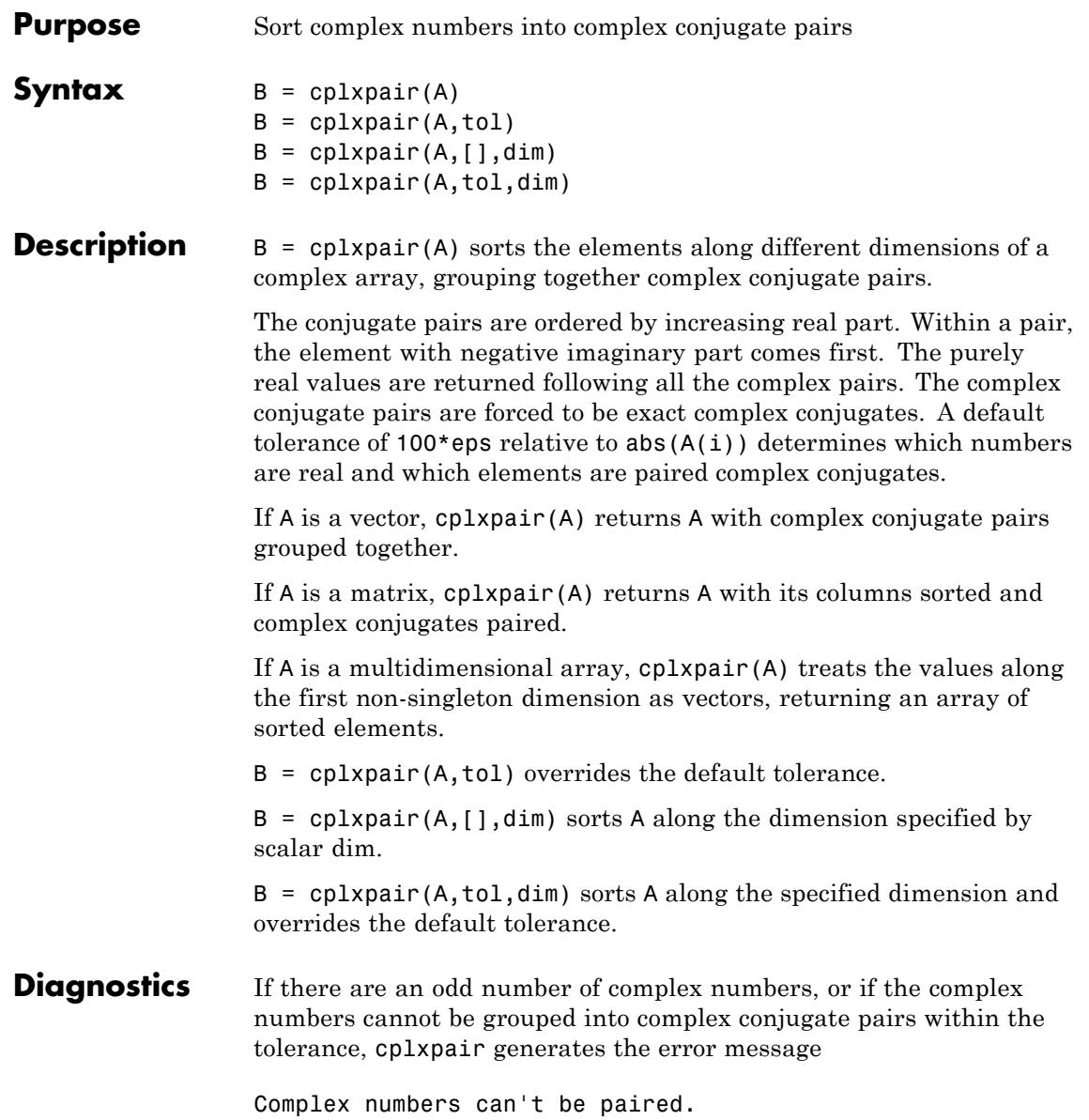

# **cputime**

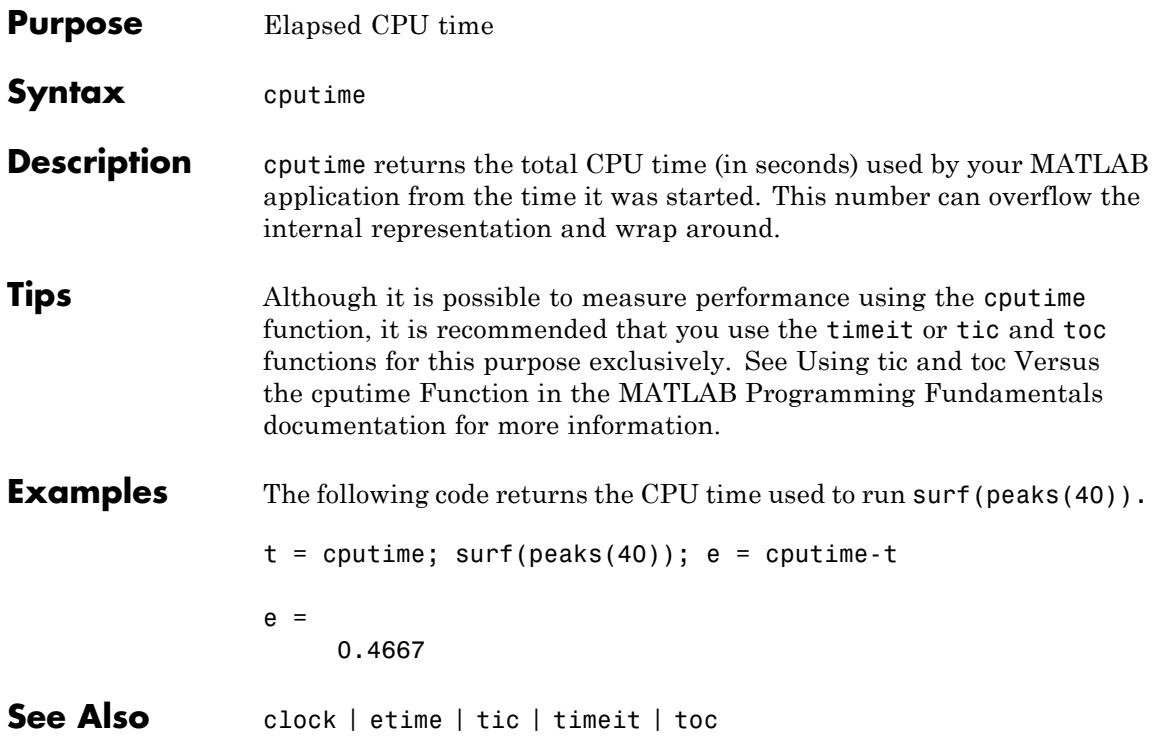

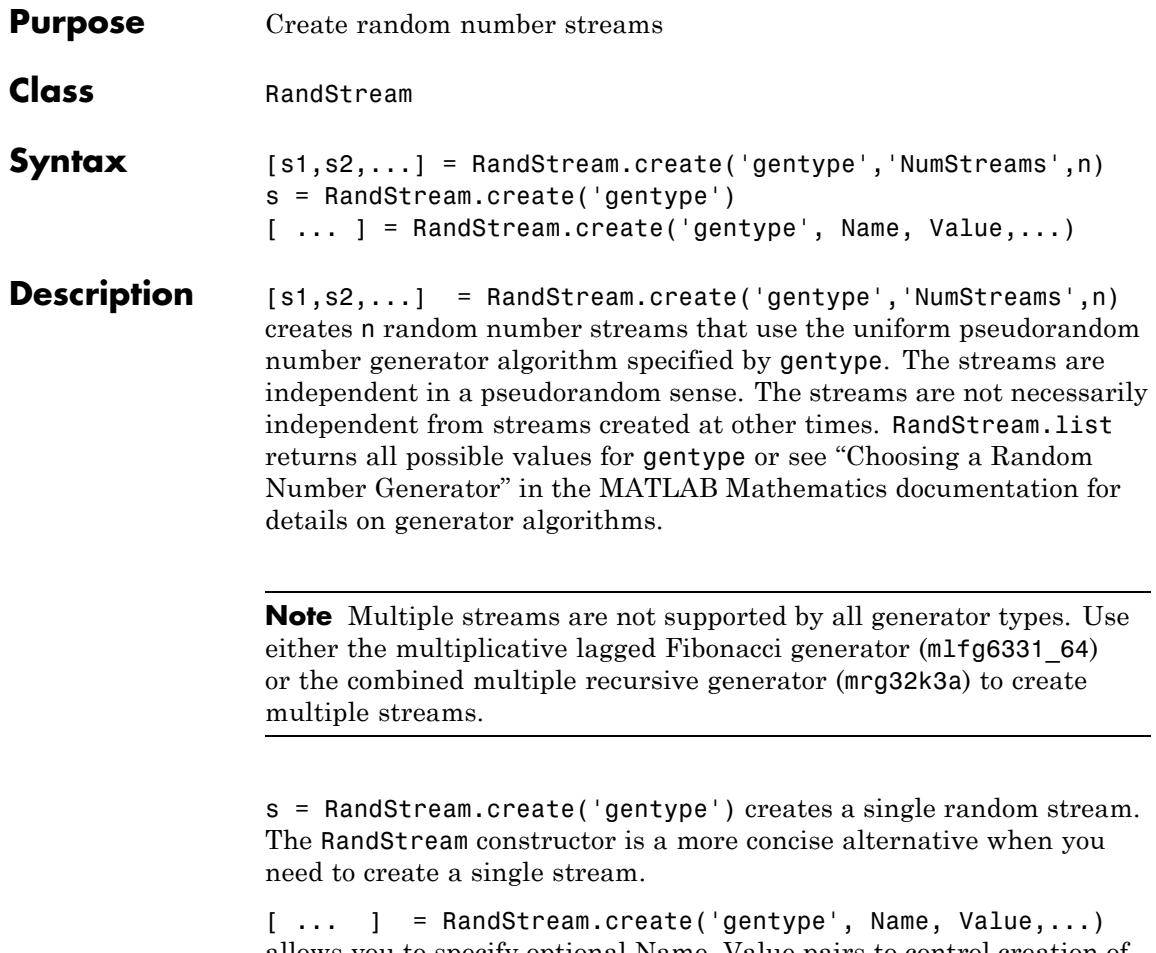

allows you to specify optional Name, Value pairs to control creation of the stream. The parameters are:

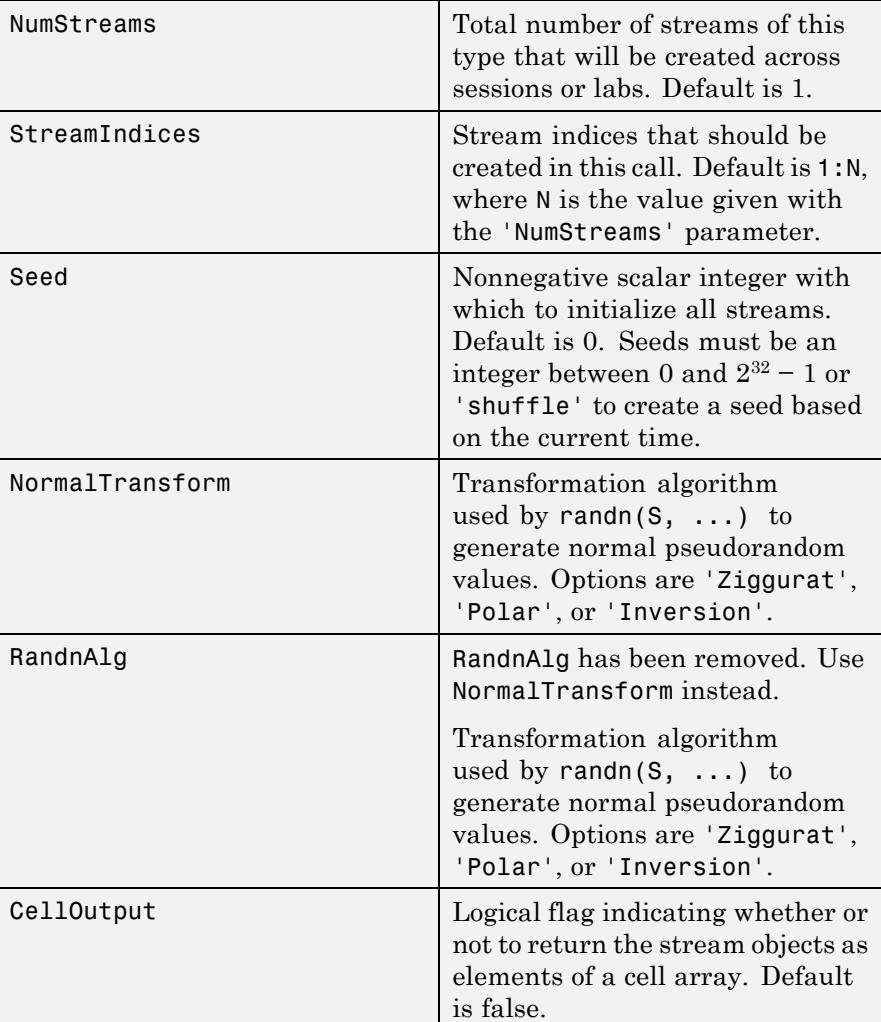

Typically, you call RandStream.create once to create multiple independent streams in a single pass. Alternatively, you can create each stream from separate calls to RandStream.create, but you must

specify the appropriate values for gentype, 'NumStreams', 'Seed', and 'StreamIndices' to ensure their independence: **•** Specify the same set of values for gentype, 'NumStreams', and 'Seed' in each case. **•** Specify a different value for 'StreamIndices' that is between 1 and the 'NumStreams' value in each case. **Examples** Create three independent streams. [s1,s2,s3] = RandStream.create('mrg32k3a','NumStreams',3);  $r1 = rand(s1,100000,1);$  $r2 = rand(s2,100000,1);$  $r3 = rand(s3,100000,1);$ corrcoef([r1,r2,r3]) Create one stream from a set of three independent streams and designate it as the global stream. s2 = RandStream.create('mrg32k3a','NumStreams',3,'StreamIndices',2); RandStream.setGlobalStream(s2); **See Also** RandStream | RandStream.list

# **createClassFromWsdl**

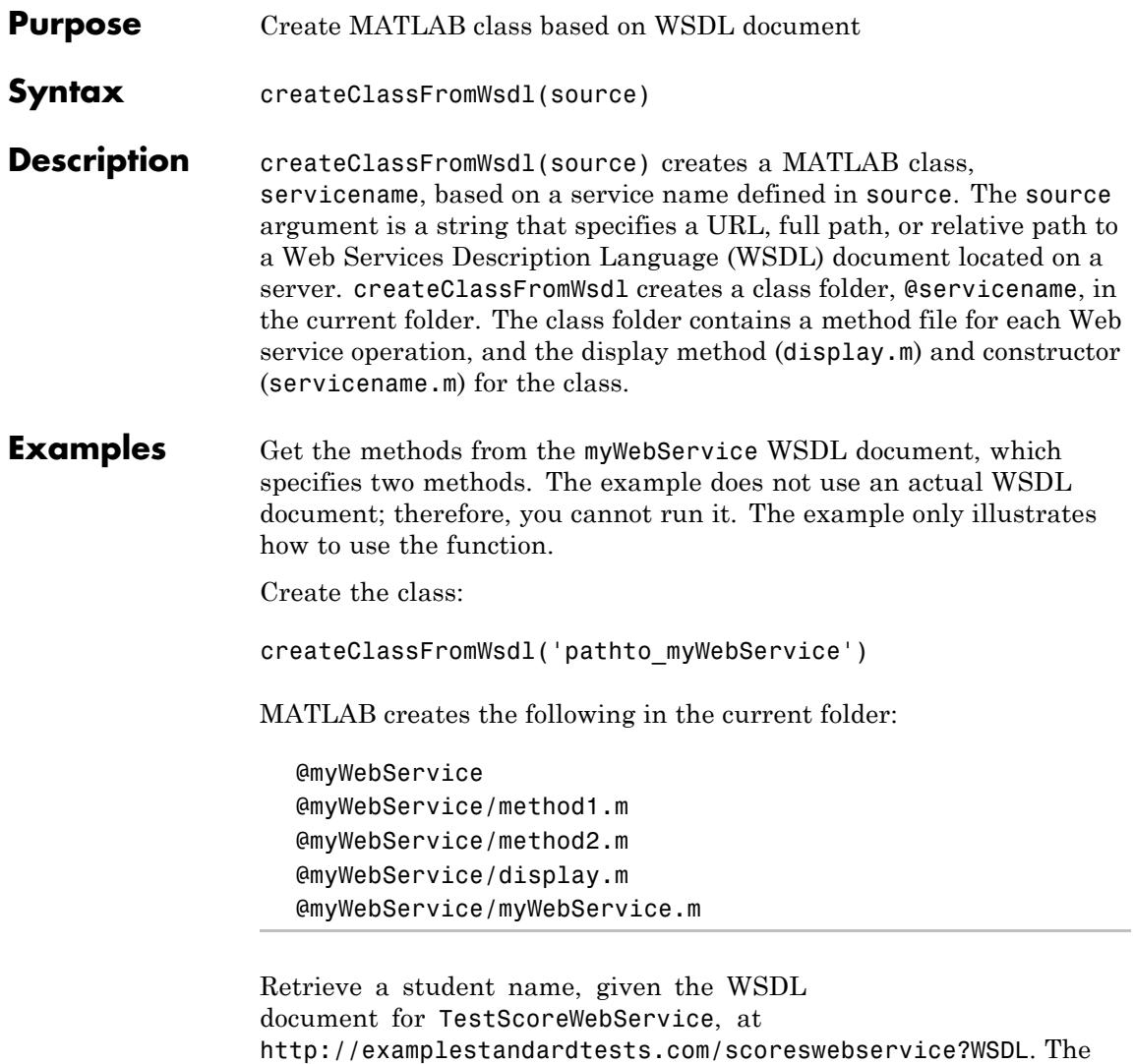

run it. The example only illustrates how to use the function. url = 'http://examplestandardtests.com/scoreswebservice?WSDL';

example does not use an actual WSDL document; therefore, you cannot

```
createClassFromWsdl(url);
                 obj = TestScoreWebService;
                 % Show the methods
                 methods(obj)
                 % Retrieve the first student name
                 students = StudentNames(obj);
                 students.StudentInfo(1)
                 MATLAB returns
                 StudentNameLast: 'Benjamin'
                 StudentNameFirst: 'Ali'
                 Display the endpoint and WSDL document location:
                 display('TestScoreWebService')
                 MATLAB returns
                 endpoint: 'http://examplestandardtests.com/scoreswebservice'
                     wsdl: 'http://examplestandardtests.com/scoreswebservice?WSDL'
See Also callSoapService | createSoapMessage | parseSoapResponse |
                 xmlread
How To • "Access Web Services That Use WSDL Documents"
                 • "Specify Proxy Server Settings for Connecting to the Internet"
```
# **inputParser.createCopy**

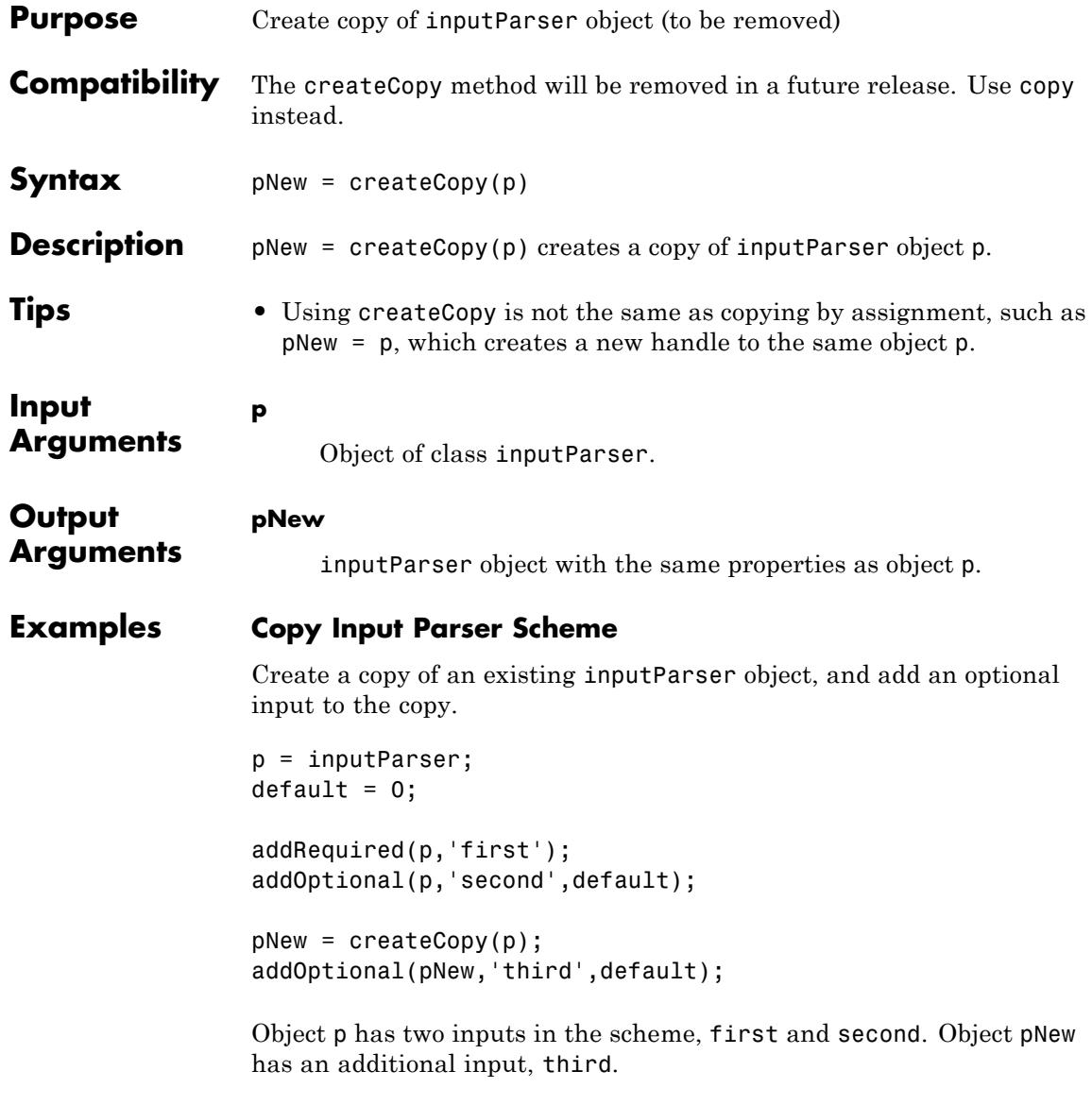

Parse each object.

```
input1 = 1; input2 = 2; input3 = 3;
parse(p,input1);
p.Results
ans =first: 1
    second: 0
parse(pNew,input1,input2,input3);
pNew.Results
ans =
    first: 1
    second: 2
    third: 3
```
**See Also** inputParser **|**

# **createSoapMessage**

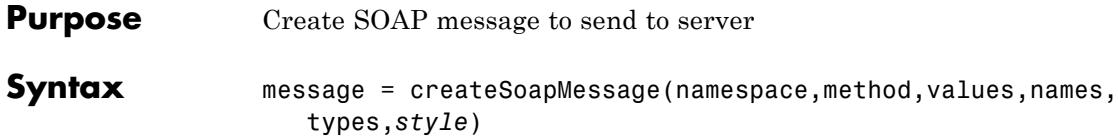

**Description** message = createSoapMessage(namespace,method,values,names, types,*style*) creates a SOAP message based on the values you provide for the arguments. message is a Java document object model (DOM). To send message to the Web service, use it with callSoapService.

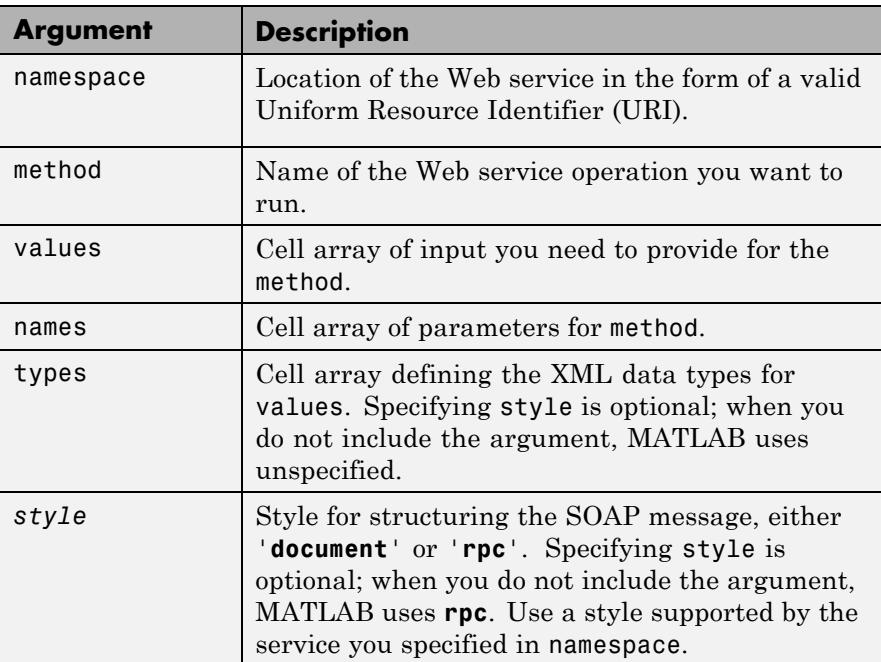

**Examples** This example uses createSoapMessage in conjunction with other SOAP functions to retrieve information about books from a library database, specifically, the author's name for a given book title.

**Note** The example is not based on an actual endpoint; therefore, you cannot run it. The example only illustrates how to use the SOAP functions.

```
% Create the message:
                  message = createSoapMessage(...
                  'urn:LibraryCatalog',...
                  'getAuthor',...
                  {\{\n1n \text{ the Fall'}\}, \ldots{'nameToLookUp'},...
                  {'{http://www.w3.org/2001/XMLSchema}string'},...
                  'rpc');
                  %
                  % Send the message to the service and get the response:
                  response = callSoapService(...
                  'http://test/soap/services/LibraryCatalog',...
                  'urn:LibraryCatalog#getAuthor',...
                  message)
                  %
                  % Extract MATLAB data from the response
                  author = parseSoapResponse(response)
                  MATLAB returns:
                  author = Kate Alvin
                  where author is a char class (type).
See Also callSoapService | createClassFromWsdl | parseSoapResponse |
                  urlread | xmlread
How To • "Access Web Services Using MATLAB SOAP Functions"
```
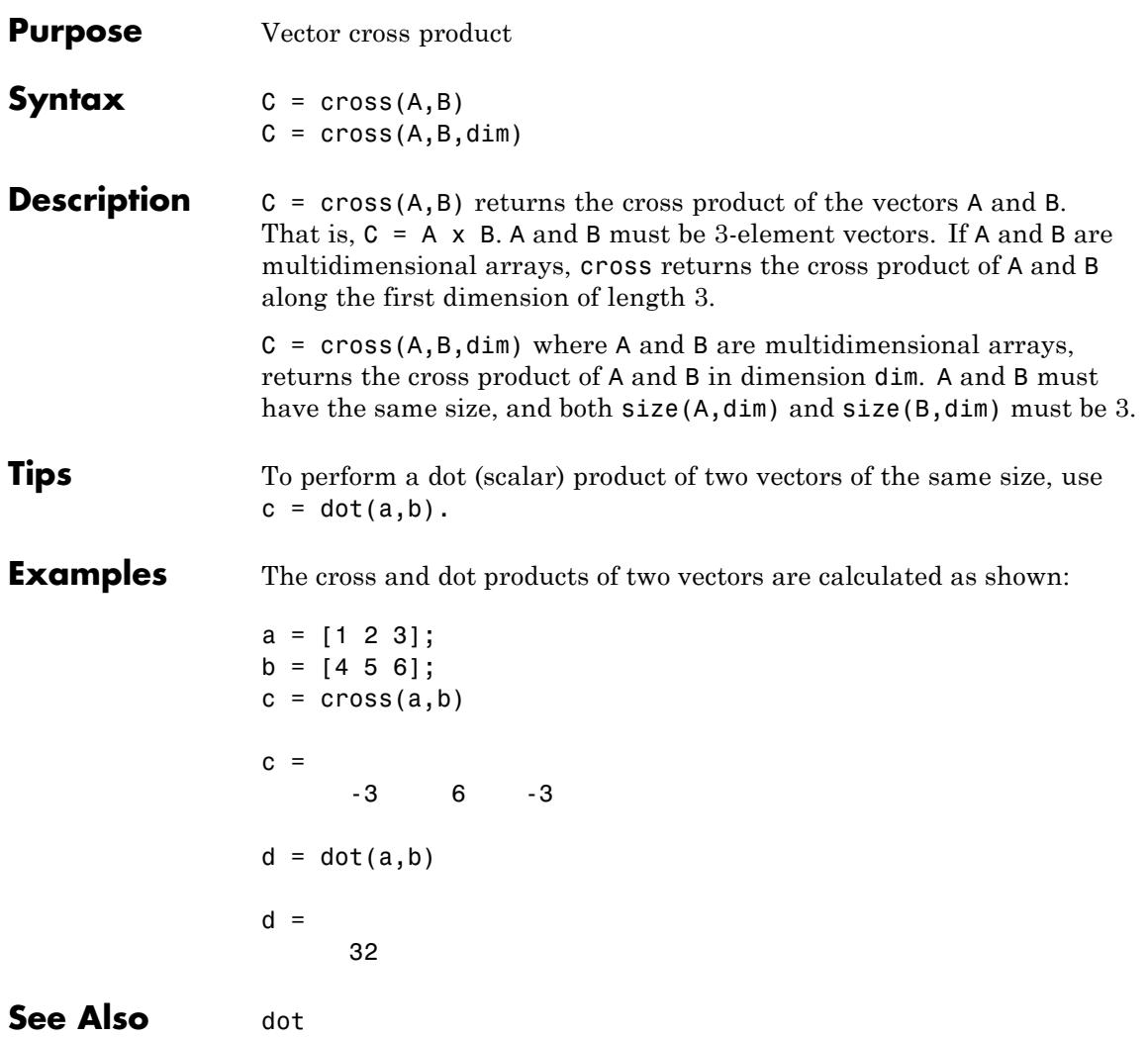

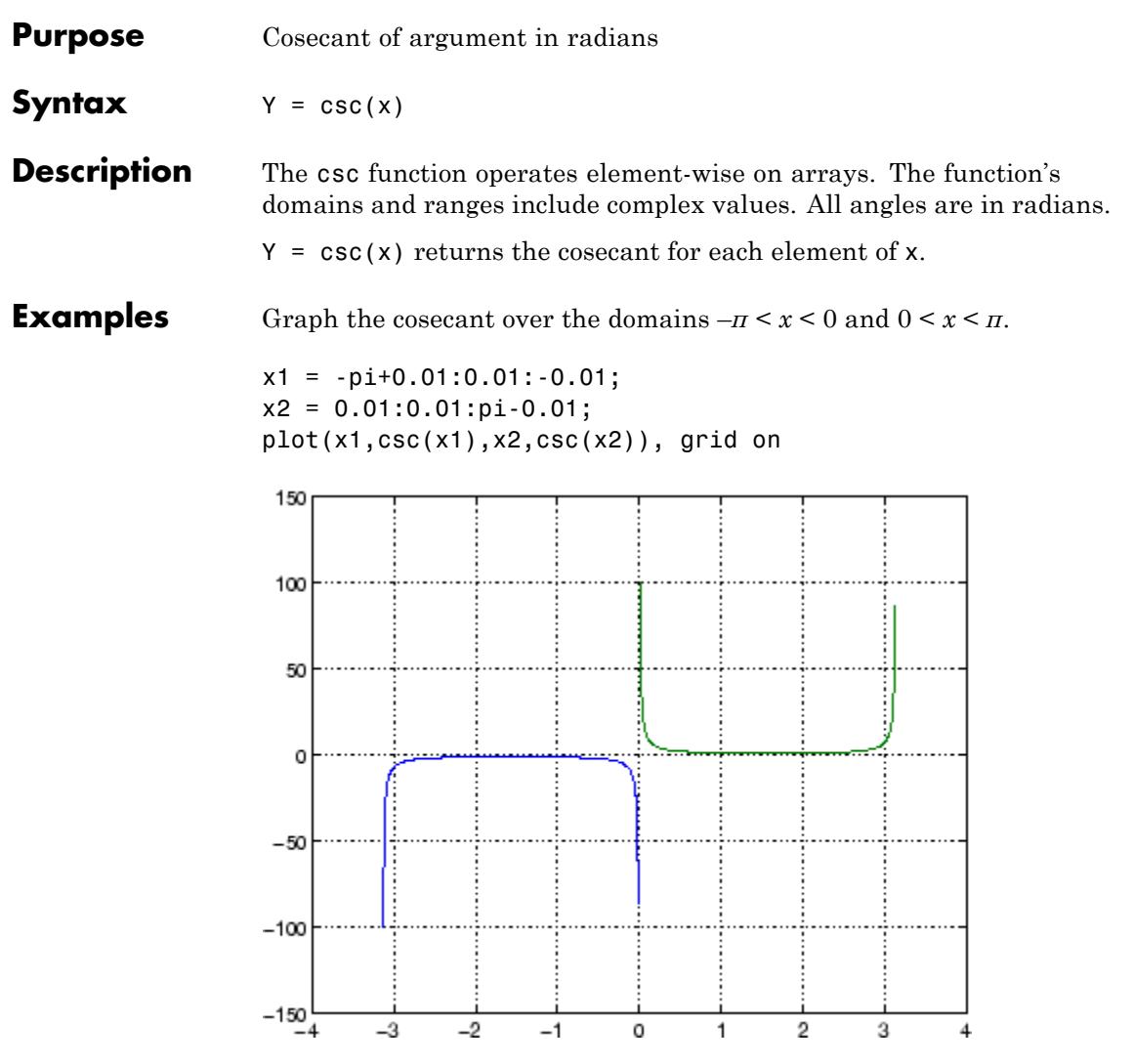

### **Cosecant**

The cosecant of *z* is

$$
\csc(z) = \frac{1}{\sin(z)}.
$$

**See Also** cscd | csch | acsc | acscd | acsch
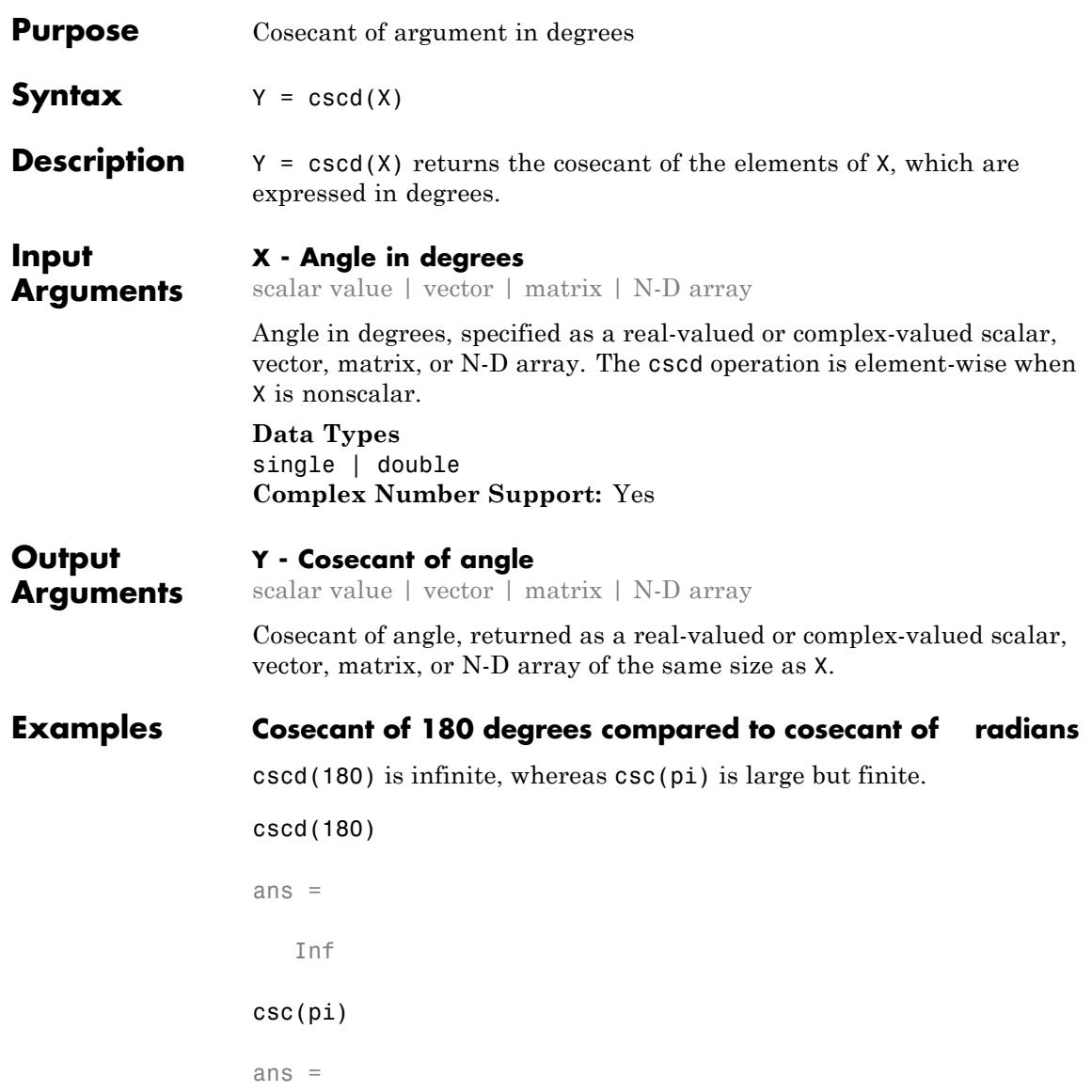

```
8.1656e+15
```
# **Cosecant of vector of complex angles, specified in degrees**

```
z = [35+i 15+2i 10+3i];
y = \text{cscd}(z)y =1.7421 - 0.0434i 3.7970 - 0.4944i 5.2857 - 1.5681i
```
**See Also** acscd | csc | acsc

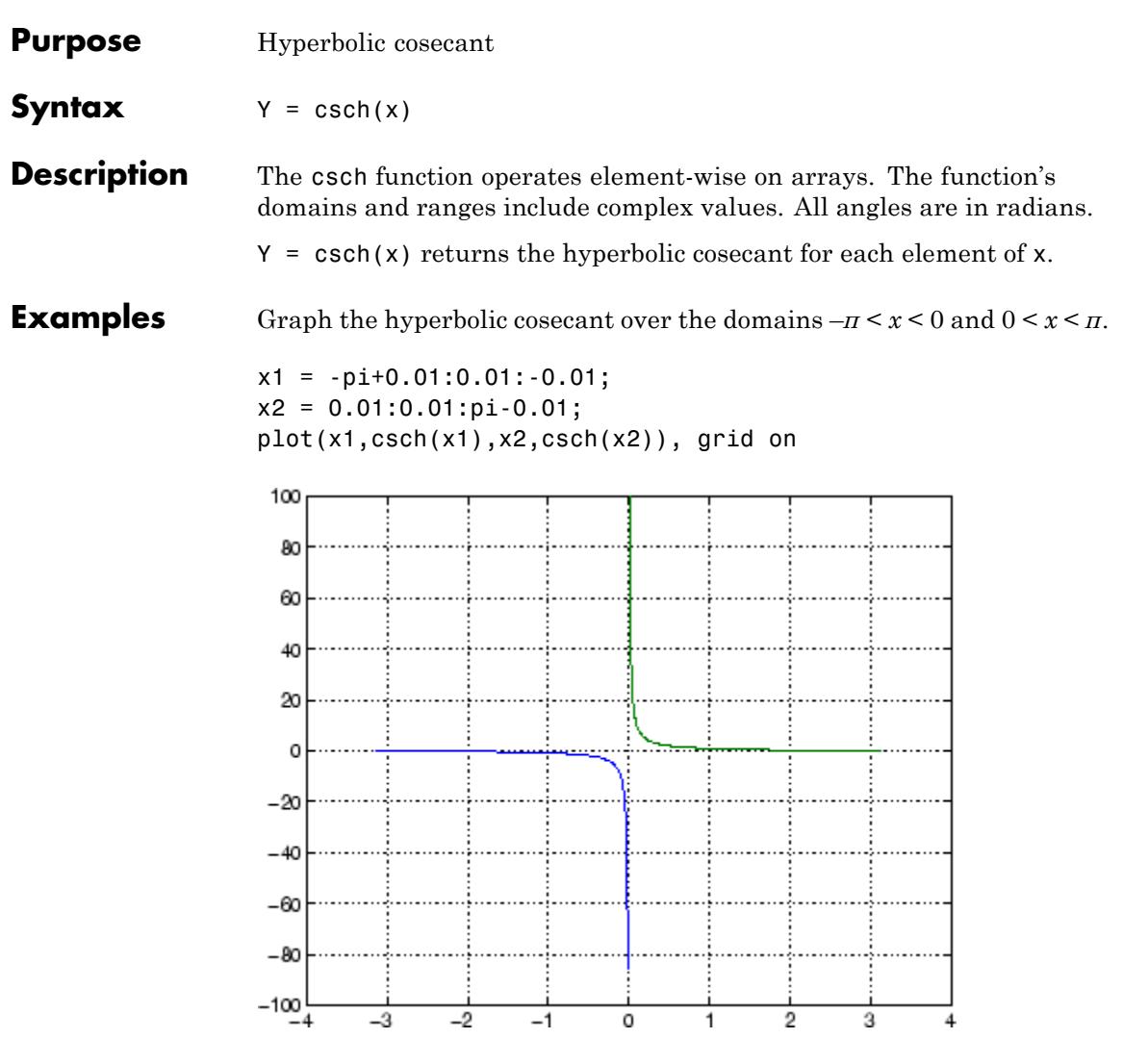

# **Definitions Hyperbolic Cosecant**

The hyperbolic cosecant of *z* is

$$
\operatorname{csch}(z) = \frac{1}{\sinh(z)}.
$$

See Also acsch | csc | sinh | cosh

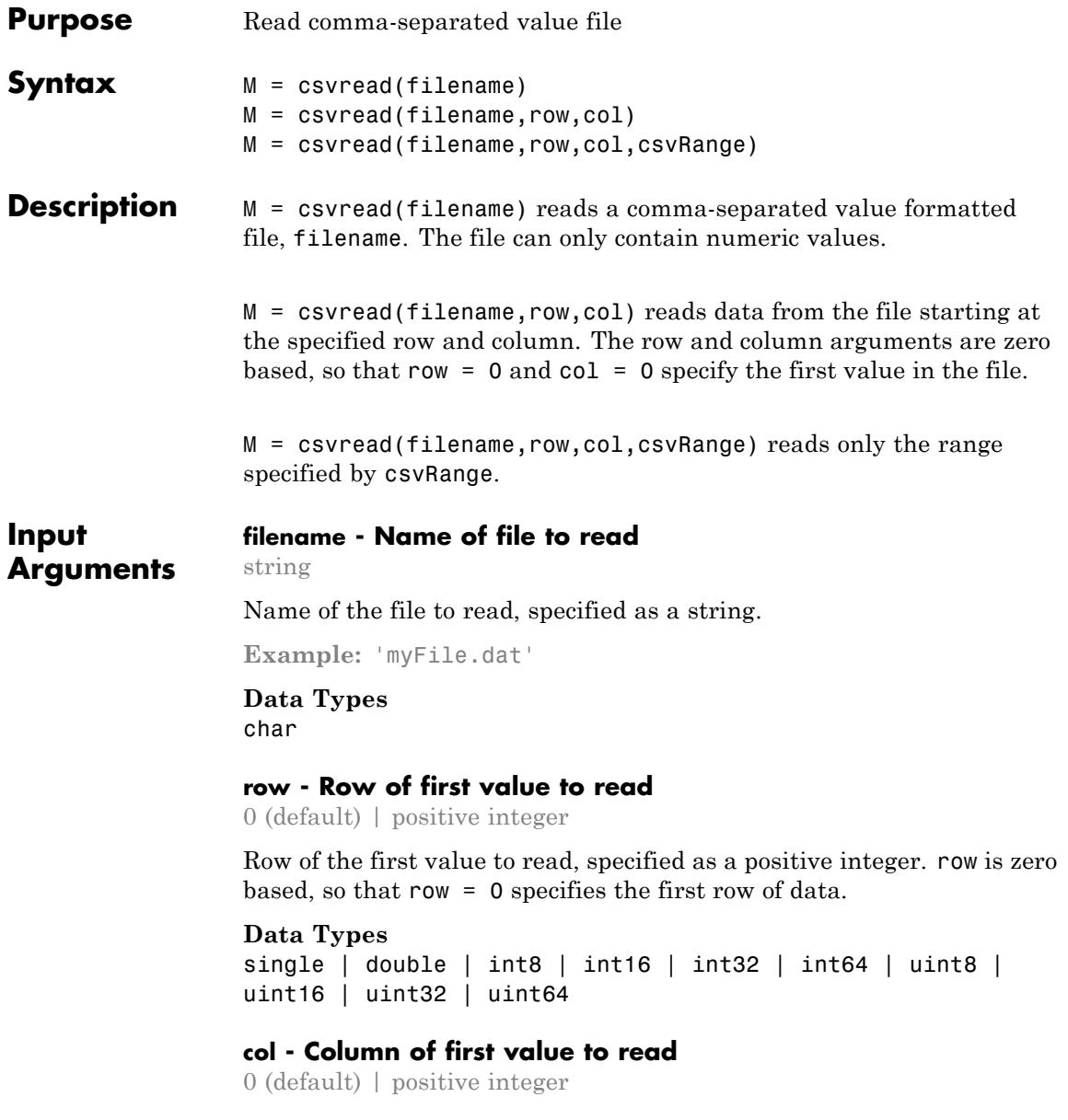

Column of the first value to read, specified as a positive integer. col is zero based, so that  $col = 0$  specifies the first column of data.

### **Data Types**

```
single | double | int8 | int16 | int32 | int64 | uint8 |
uint16 | uint32 | uint64
```
#### **csvRange - Range of data to read**

4-element vector | string

Range of the data to read, specified as a 4-element vector or a string.

- **•** If csvRange is a 4-element vector, then it must have the form [R1,C1,R2,C2], where (R1,C1) is the upper left corner of the data to be read and (R2,C2) is the lower right corner. The range is zero based, so that  $R1 = 0$  specifies the first row of data, and  $C1 = 0$  specifies the first column of data.
- If csvRange is a string, then it should be specified using spreadsheet notation, as in csvRange = 'A1..B7'.

#### **Data Types**

```
single | double | int8 | int16 | int32 | int64 | uint8 |
uint16 | uint32 | uint64 | char
```
#### **Output M - Numeric data**

matrix

**Arguments**

Numeric data, returned as a matrix of double values.

## **Examples Read File Containing Comma-Separated Values**

Create a file, csvlist.dat, that contains these comma-separated values.

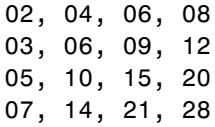

Read the entire file.

```
filename = 'csvlist.dat';
M = csvread(filename)
M =2468
   3 6 9 12
   5 10 15 20
   7 14 21 28
```
csvread returns the numeric data in M.

### **Read Data Starting at Specific Row and Column**

Read data from the file, csvlist.dat, of the previous example, starting at zero-based row 2, column 0.

```
M = csvread('csvlist.dat',2,0)
```
 $M =$ 

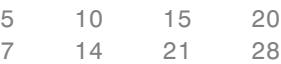

# **Read a Specific Range of Data**

Read a specific range of data from the file, csvlist.dat, of the first example.

Read the matrix bounded by zero-based (1,0) and (2,2).

 $M =$  csvread('csvlist.dat', 1, 0, [1, 0, 2, 2])  $M =$ 

> 369 5 10 15

**Algorithms** csvread fills empty delimited fields with zero. When csvread reads data files with lines that end with a nonspace delimiter, such as a semicolon, it returns a matrix, M, that has an additional last column of zeros.

> csvread imports any complex number as a whole into a complex numeric field, converting the real and imaginary parts to the specified numeric type. The table shows valid forms for a complex number.

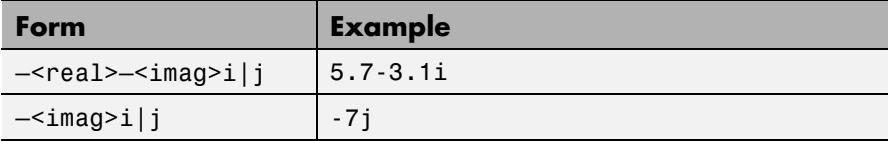

Embedded white-space in a complex number is invalid and is regarded as a field delimiter.

**See Also** csvwrite | dlmread | textscan | importdata | readtable | uiimport

# **ctranspose**

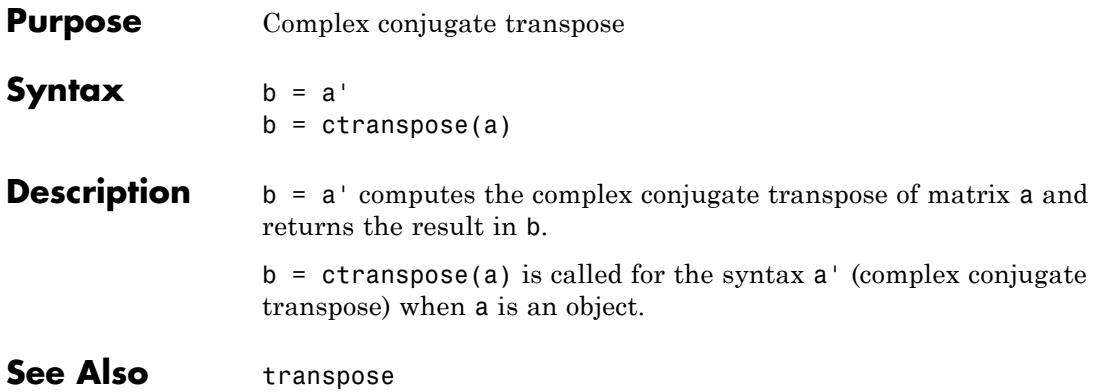

# **csvwrite**

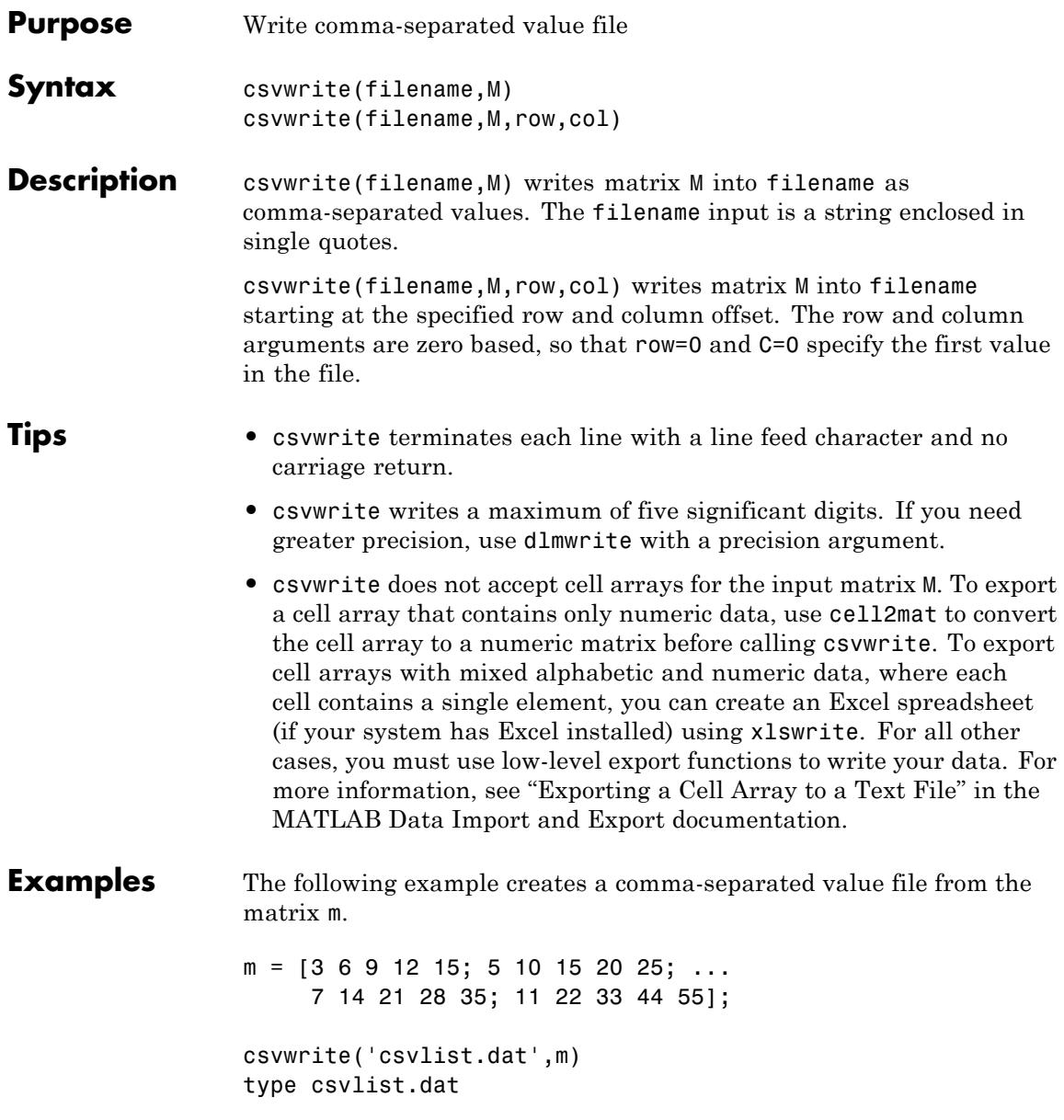

# **csvwrite**

3,6,9,12,15 5,10,15,20,25 7,14,21,28,35 11,22,33,44,55

The next example writes the matrix to the file, starting at a column offset of 2.

csvwrite('csvlist.dat',m,0,2) type csvlist.dat

,,3,6,9,12,15 ,,5,10,15,20,25 ,,7,14,21,28,35 ,,11,22,33,44,55

**See Also** csvread | dlmwrite | xlswrite | importdata | writetable | uiimport

# **cumprod**

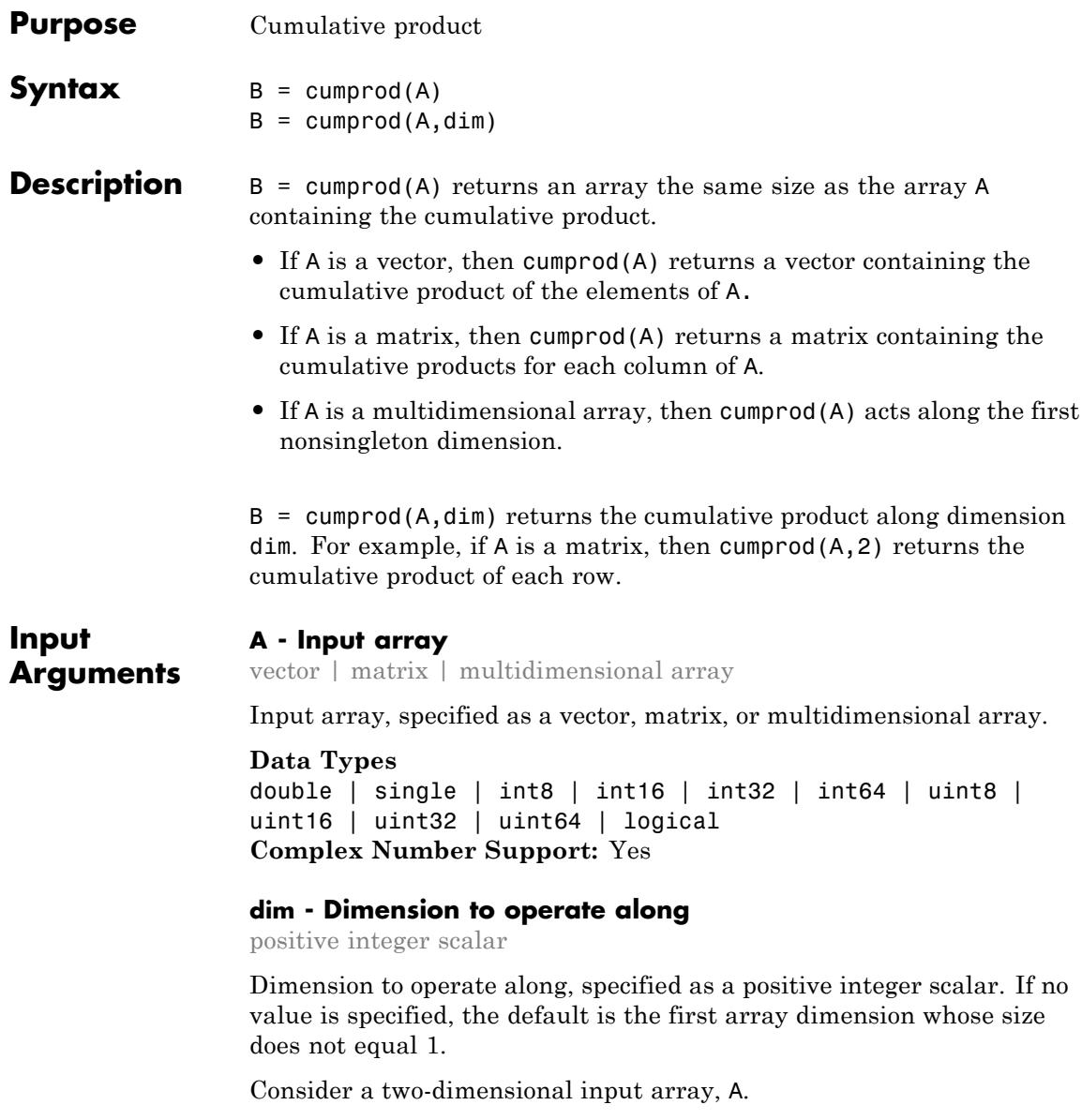

- <span id="page-1344-0"></span>**•** cumprod(A,1) works along the rows of A and returns the cumulative product of each column.
- **•** cumprod(A,2) works along the columns of A and returns the cumulative product of each row.

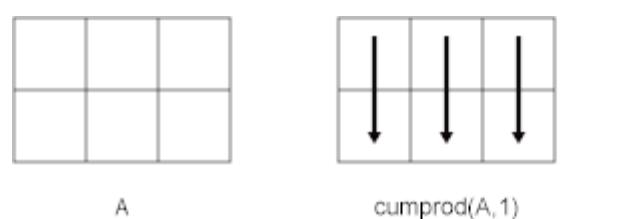

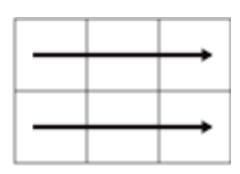

cumprod(A,2)

cumprod returns A if dim is greater than ndims(A).

#### **Data Types**

```
double | single | int8 | int16 | int32 | int64 | uint8 |
uint16 | uint32 | uint64
```
#### **Output B - Cumulative product array**

**Arguments** vector | matrix | multidimensional array

> Cumulative product array, returned as a vector, matrix, or multidimensional array of the same size as the input array A.

The class of B is the same as the class of A except if A is logical, in which case B is double.

# **Definitions First Nonsingleton Dimension**

The first nonsingleton dimension is the first dimension of an array whose size is not equal to 1.

For example:

- **•** If X is a 1-by-n row vector, then the second dimension is the first nonsingleton dimension of X.
- **•** If X is a 1-by-0-by-n empty array, then the second dimension is the first nonsingleton dimension of X.

**•** If X is a 1-by-1-by-3 array, then the third dimension is the first nonsingleton dimension of X.

# **Examples Cumulative Product of Vector**

Find the cumulative product of the integers from 1 to 5.

 $A = [1:5];$  $B = cumprod(A)$  $B =$ 1 2 6 24 120

 $B(2)$  is the product of  $A(1)$  and  $A(2)$ , while  $B(5)$  is the product of elements  $A(1)$  through  $A(5)$ .

## **Cumulative Product of Each Column in Matrix**

Define a 3-by-3 matrix whose elements correspond to their linear indices.

A = [1 4 7; 2 5 8; 3 6 9]  $A =$ 147 258 369

Find the cumulative product of the columns of A.

$$
B = cumprod(A)
$$

 $B =$ 

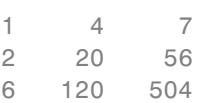

 $B(5)$  is the product of  $A(4)$  and  $A(5)$ , while  $B(9)$  is the product of  $A(7)$ ,  $A(8)$ , and  $A(9)$ .

# **Cumulative Product of Each Row in Matrix**

Define a 2-by-3 matrix whose elements correspond to their linear indices.

 $A = [1 \ 3 \ 5; 2 \ 4 \ 6]$  $A =$ 135 246

Find the cumulative product of the rows of A.

 $B = cumprod(A, 2)$  $B =$ 1 3 15 2 8 48

 $B(3)$  is the product of  $A(1)$  and  $A(3)$ , while  $B(5)$  is the product of  $A(1)$ ,  $A(3)$ , and  $A(5)$ .

## **Logical Input with Double Output**

Create an array of logical values.

A = [true false true; true true false]  $A =$ 101 1 1 0

Find the cumulative product of the rows of A.

 $B = cumprod(A, 2)$  $B =$ 100 1 1 0 The output is double. class(B) ans = double **See Also cumsum** | prod | sum

# **cumsum**

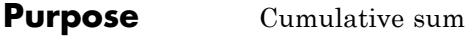

### **Syntax** B = cumsum(A)  $B = \text{cumsum}(A, \text{dim})$

### **Description** B = cumsum(A) returns an array of the same size as the array A containing the cumulative sum.

- **•** If A is a vector, then cumsum(A) returns a vector containing the cumulative sum of the elements of A.
- **•** If A is a matrix, then cumsum(A) returns a matrix containing the cumulative sums for each column of A.
- **•** If A is a multidimensional array, then cumsum(A) acts along the [first](#page-1349-0) [nonsingleton dimension](#page-1349-0).

 $B = \text{cumsum}(A, \text{dim})$  returns the cumulative sum of the elements along dimension dim. For example, if A is a matrix, then cumsum(A,2) returns the cumulative sum of each row.

**Input Arguments A - Input array** vector | matrix | multidimensional array

Input array, specified as a vector, matrix, or multidimensional array.

### **Data Types**

```
double | single | int8 | int16 | int32 | int64 | uint8 |
uint16 | uint32 | uint64 | logical
Complex Number Support: Yes
```
### **dim - Dimension to operate along**

positive integer scalar

Dimension to operate along, specified as a positive integer scalar. If no value is specified, the default is the first array dimension whose size does not equal 1.

Consider a two-dimensional input array, A:

- <span id="page-1349-0"></span>**•** cumsum(A,1) works along the rows of A and returns the cumulative sum of each column.
- **•** cumsum(A,2) works along the columns of A and returns the cumulative sum of each row.

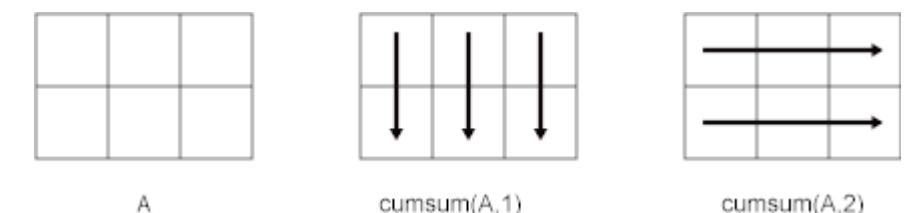

cumsum returns A if dim is greater than ndims(A).

#### **Data Types**

```
double | single | int8 | int16 | int32 | int64 | uint8 |
uint16 | uint32 | uint64
```
#### **Output Arguments B - Cumulative sum array** vector | matrix | multidimensional array

Cumulative sum array, returned as a vector, matrix, or multidimensional array of the same size as the input array A.

The class of B is the same as the class of A except if A is logical, in which case B is double.

# **Definitions First Nonsingleton Dimension**

The first nonsingleton dimension is the first dimension of an array whose size is not equal to 1.

For example:

- **•** If X is a 1-by-n row vector, then the second dimension is the first nonsingleton dimension of X.
- **•** If X is a 1-by-0-by-n empty array, then the second dimension is the first nonsingleton dimension of X.

**•** If X is a 1-by-1-by-3 array, then the third dimension is the first nonsingleton dimension of X.

# **Examples Cumulative Sum of Vector**

Find the cumulative sum of the integers from 1 to 5.

 $A = [1:5];$  $B = cumsum(A)$  $B =$ 1 3 6 10 15

 $B(2)$  is the sum of  $A(1)$  and  $A(2)$ , while  $B(5)$  is the sum of elements  $A(1)$  through  $A(5)$ .

### **Cumulative Sum of Each Column in Matrix**

Define a 3-by-3 matrix whose elements correspond to their linear indices.

A = [1 4 7; 2 5 8; 3 6 9]  $A =$ 147 258 369

Find the cumulative sum of the columns of A.

 $B = cumsum(A)$ 

 $B =$ 

147 3 9 15 6 15 24  $B(5)$  is the sum of A(4) and A(5), while B(9) is the sum of A(7),  $A(8)$ , and  $A(9)$ .

# **Cumulative Sum of Each Row in Matrix**

Define a 2-by-3 matrix whose elements correspond to their linear indices.

 $A = [1 \ 3 \ 5; 2 \ 4 \ 6]$  $A =$ 135 246

Find the cumulative sum of the rows of A.

```
B = cumsum(A, 2)B =149
   2 6 12
```
 $B(3)$  is the sum of  $A(1)$  and  $A(3)$ , while  $B(5)$  is the sum of  $A(1)$ ,  $A(3)$ , and  $A(5)$ .

## **Logical Input with Double Output**

Create an array of logical values.

A = [true false true; true true false]

 $A =$ 

101 1 1 0

Find the cumulative sum of the rows of A.

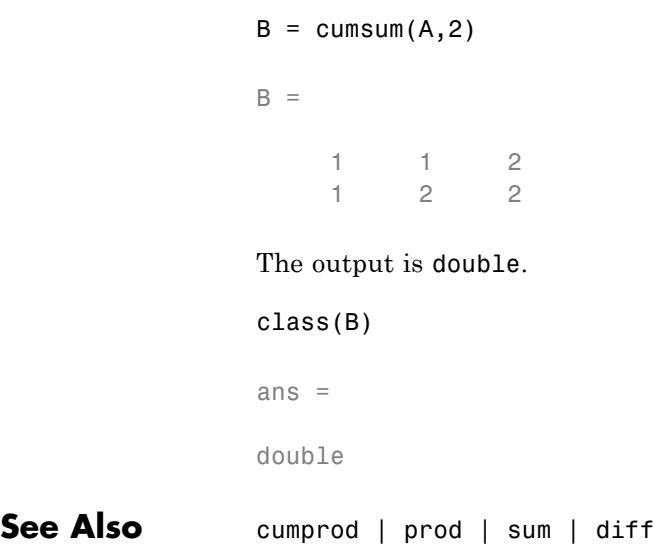

# **cumtrapz**

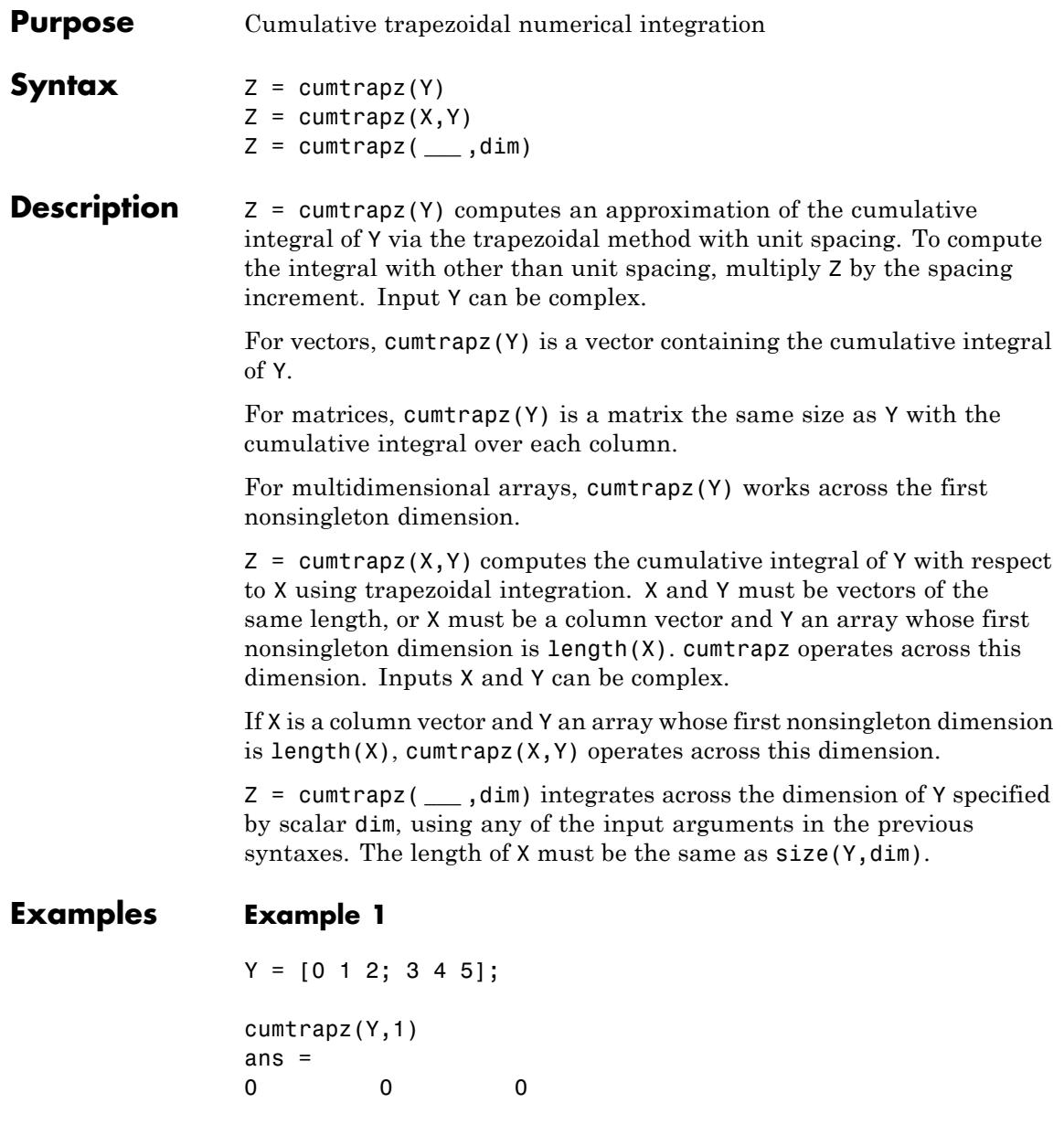

1.5000 2.5000 3.5000 cumtrapz(Y,2) ans  $=$ 0 0.5000 2.0000 0 3.5000 8.0000

# **Example 2**

This example uses two complex inputs:

 $z = exp(1i * pi * (0:100) / 100)$ ;  $ct = cumtrapz(z,1./z);$ ct(end) ans =  $0.0000 + 3.1411i$ 

**See Also cumsum** | trapz

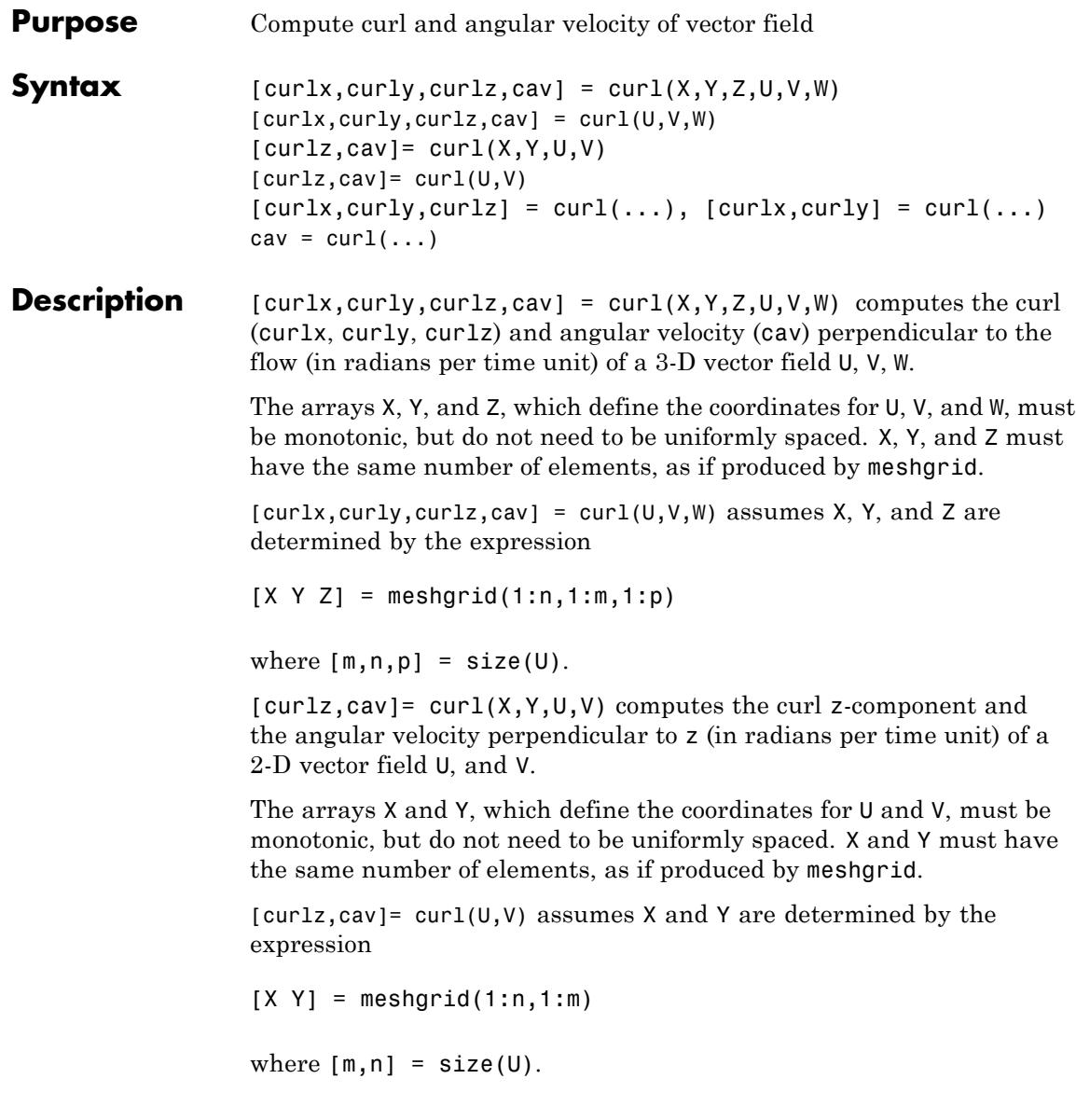

```
[curl x, curl y, curl z] = curl(...), [curl x,curl y] = curl(...)returns only the curl.
                   cav = curl(...) returns only the curl angular velocity.
Examples This example uses colored slice planes to display the curl angular
                   velocity at specified locations in the vector field.
                   figure
                   load wind
                   cav = curl(x,y,z,u,v,w);
                   h = slice(x, y, z, cav, [90 134], 59, 0);shading interp
                   daspect([1 1 1]);
                   axis tight
                   colormap hot(16)
```
set([h(1),h(2)],'ambientstrength',.6)

camlight

```
15
10
 5
 O
                                                        130
                                                   120
   50
                                             110
        40
                                        100
                                  90
            30
                            80
                20
```
This example views the curl angular velocity in one plane of the volume and plots the velocity vectors (quiver) in the same plane.

```
load wind
k = 4:
x = x(:,(:,k); y = y(:,(:,k); u = u(:,(:,k); v = v(:,(:,k));cav = curl(x,y,u,v);
pcolor(x,y,cav); shading interp
hold on;
quiver(x,y,u,v,'y')
hold off
colormap copper
```
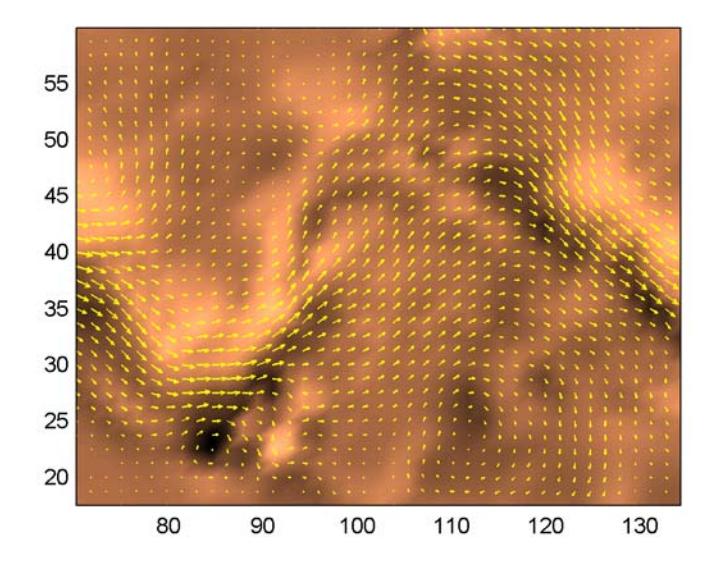

See Also streamribbon | divergence

**How To** • "Displaying Curl with Stream Ribbons"

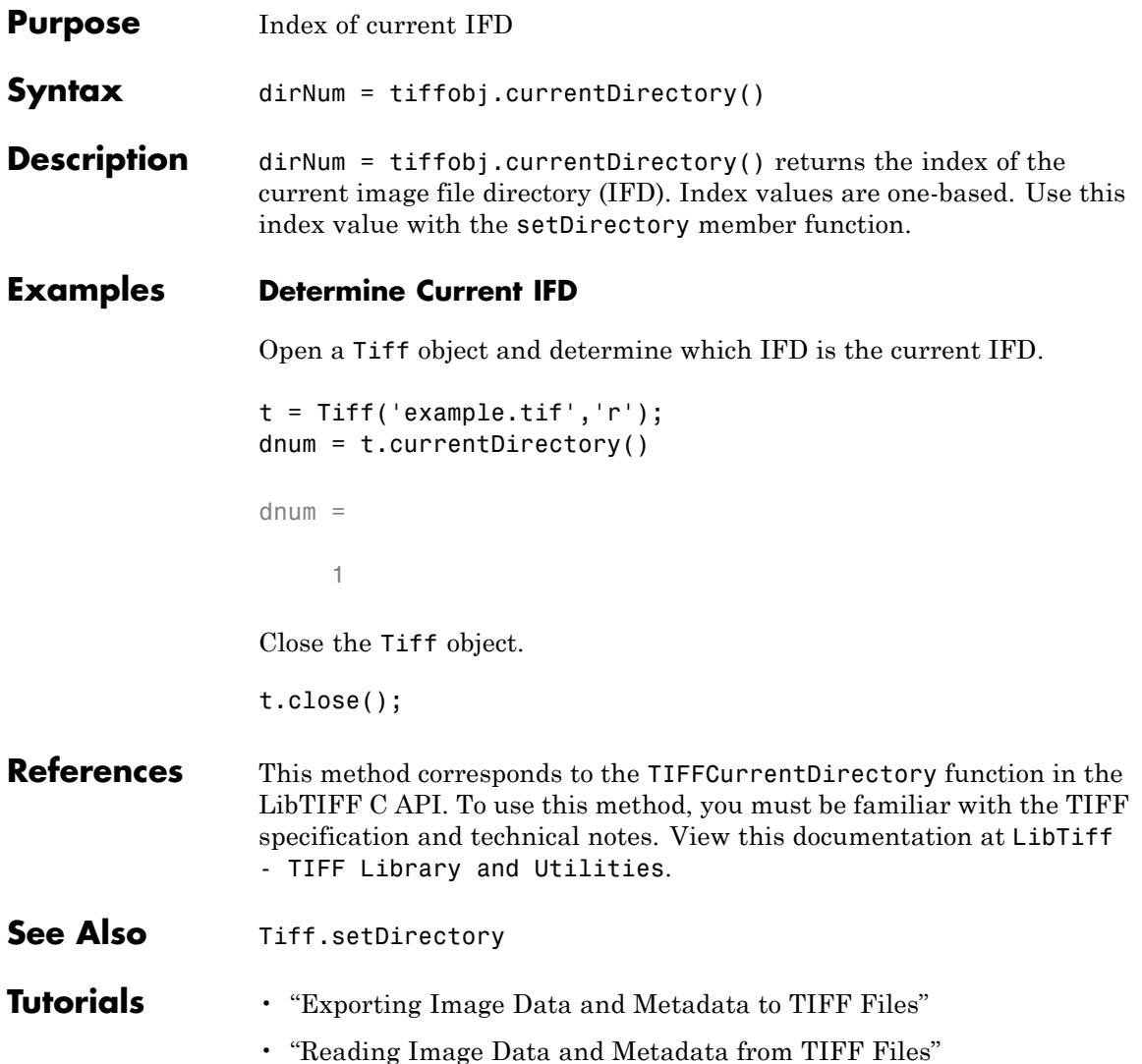

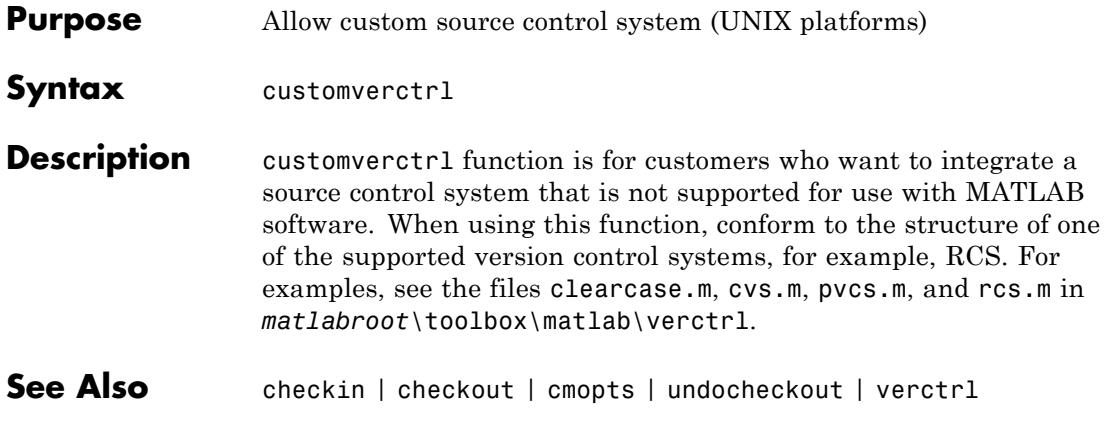

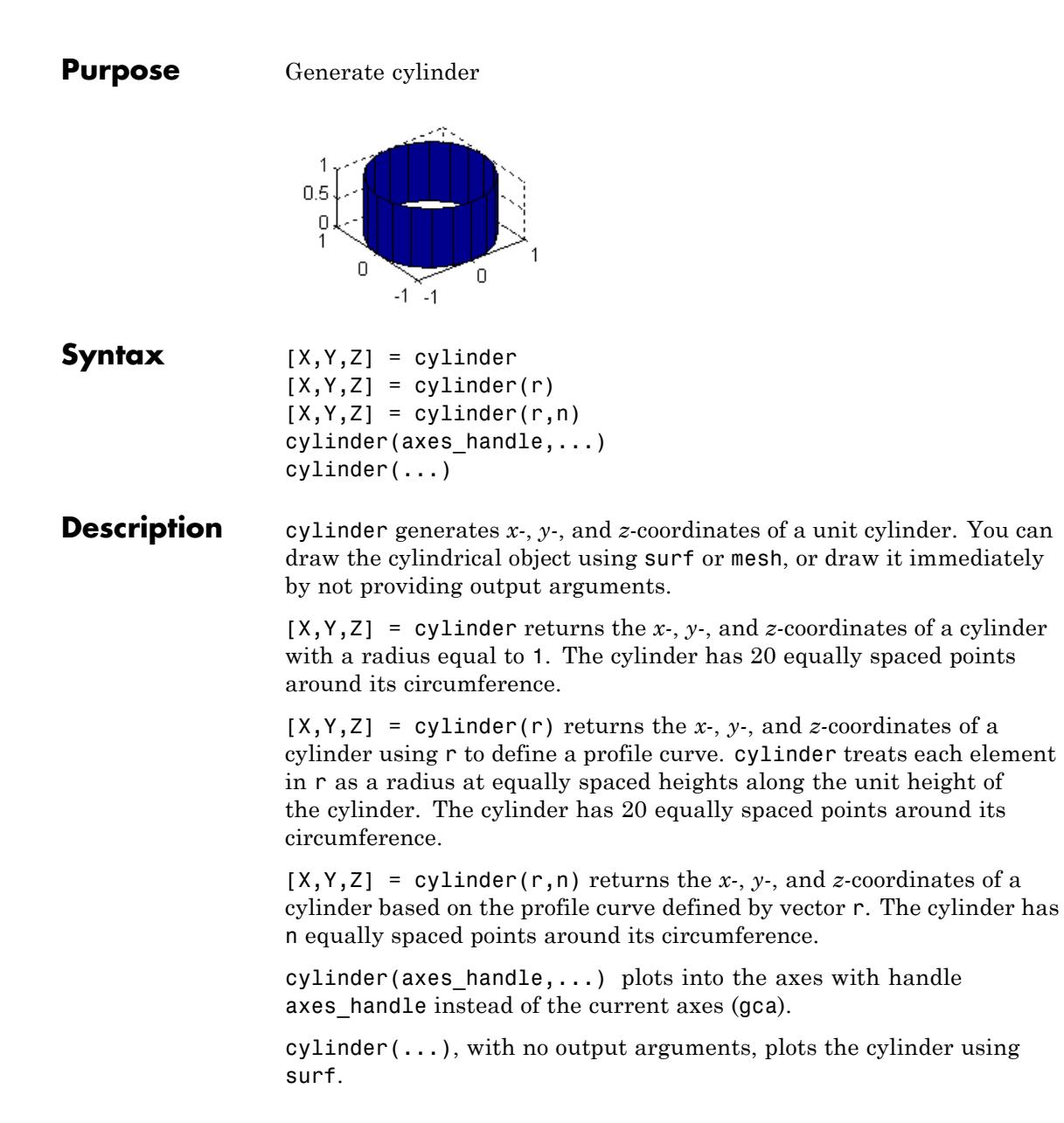

# **cylinder**

**Tips** cylinder treats its first argument as a profile curve. The resulting surface graphics object is generated by rotating the curve about the *x*-axis, and then aligning it with the *z*-axis.

# **Examples** Create a cylinder with randomly colored faces.

```
cylinder
axis square
h = findobj('Type','surface');
set(h,'CData',rand(size(get(h,'CData'))))
0.8
0.6
0.4
0.20
     0.50.50
                                      o
              -0.5-0.5-1ີ –1
```
Generate a cylinder defined by the profile function 2+sin(t).

 $t = 0:pi/10:2*pi;$ 

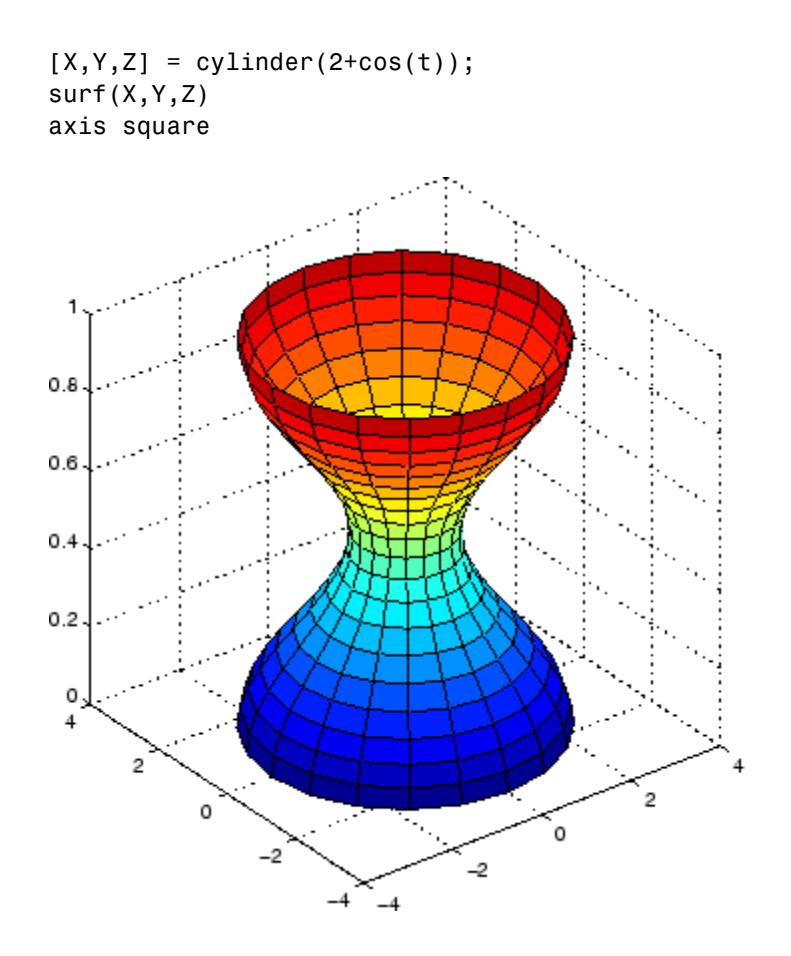

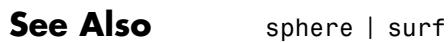

# **daqread**

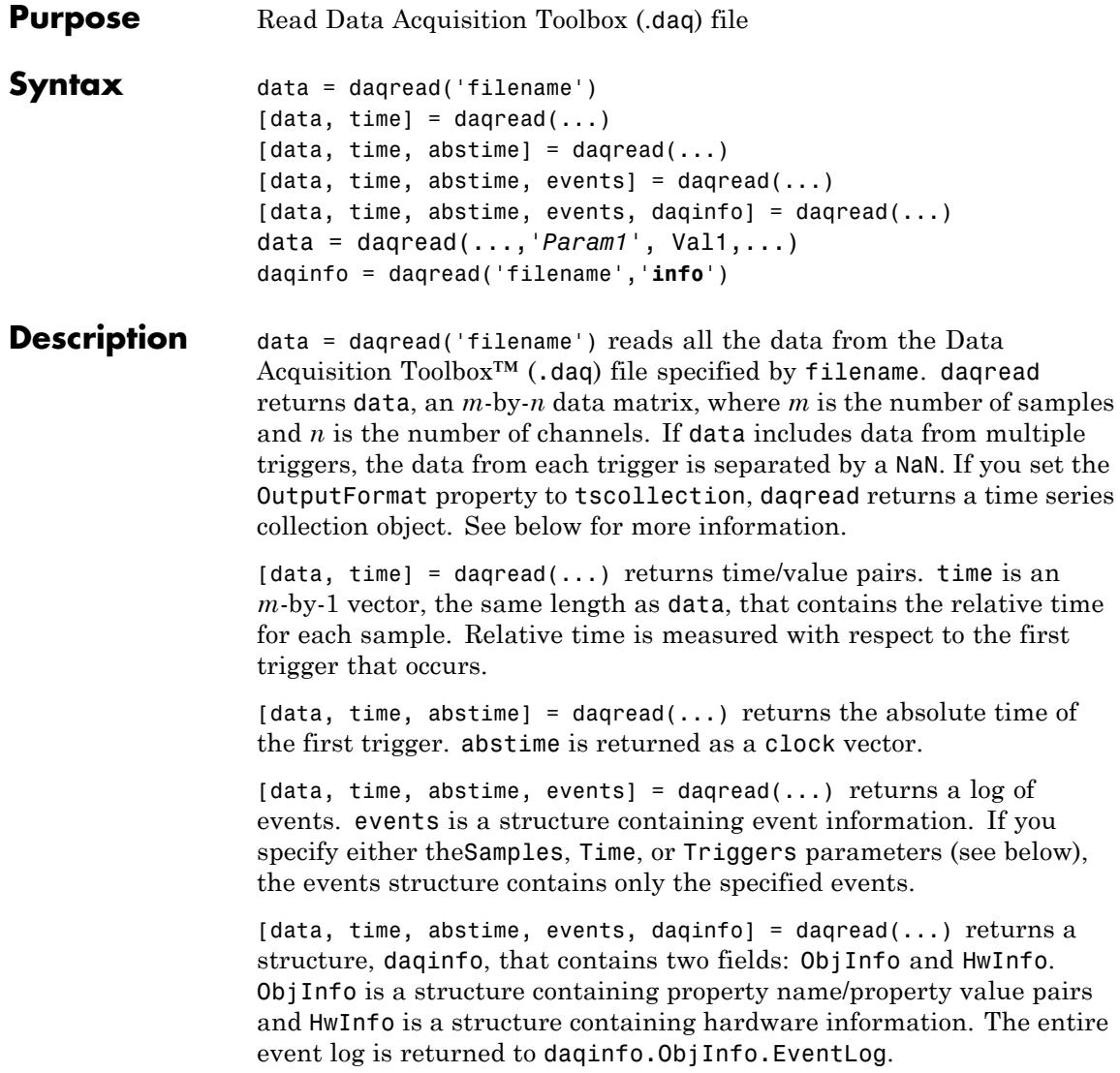

data = daqread(...,*'Param1'*, Val1,...) specifies the amount of data returned and the format of the data, using the following parameters.

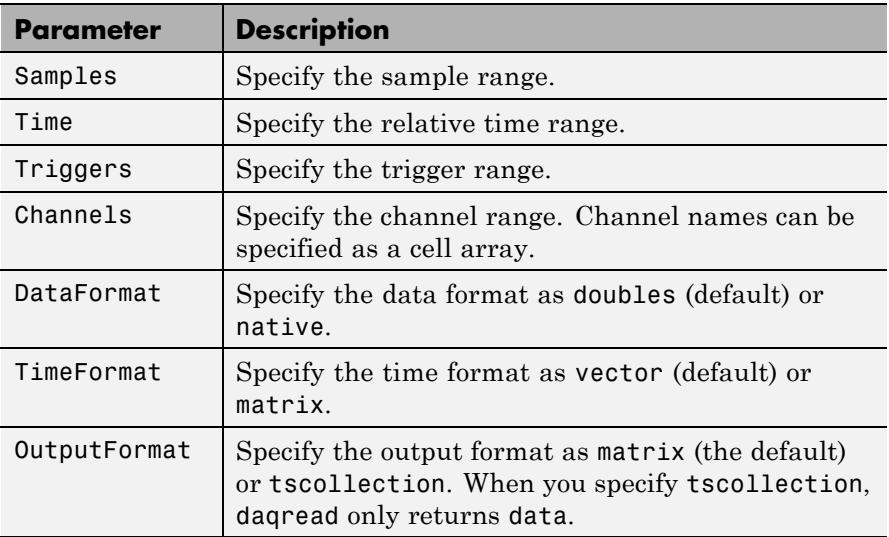

The Samples, Time, and Triggers properties are mutually exclusive; that is, either Samples, Triggers or Time can be defined at once.

daqinfo = daqread('filename','**info**') returns metadata from the file in the daqinfo structure, without incurring the overhead of reading the data from the file as well. The daqinfo structure contains two fields:

#### daqinfo.ObjInfo

a structure containing parameter/value pairs for the data acquisition object used to create the file, filename. Note: The UserData property value is not restored.

### daqinfo.HwInfo

a structure containing hardware information. The entire event log is returned to daqinfo.ObjInfo.EventLog.

# **daqread**

# **Tips More About .daq Files**

- **•** The format used by daqread to return data, relative time, absolute time, and event information is identical to the format used by the getdata function that is part of Data Acquisition Toolbox. For more information, see the Data Acquisition Toolbox documentation.
- **•** If data from multiple triggers is read, then the size of the resulting data array is increased by the number of triggers issued because each trigger is separated by a NaN.
- **•** ObjInfo.EventLog always contains the entire event log regardless of the value specified by Samples, Time, or Triggers.
- **•** The UserData property value is not restored when you return device object (ObjInfo) information.
- When reading a .dag file, the dagread function does not return property values that were specified as a cell array.
- **•** Data Acquisition Toolbox (.daq) files are created by specifying a value for the LogFileName property (or accepting the default value), and configuring the LoggingMode property to Disk or Disk&Memory.

# **More About Time Series Collection Object Returned**

When OutputFormat is set to tscollection, daqread returns a time series collection object. This times series collection object contains an absolute time series object for each channel in the file. The following describes how daqread sets some of the properties of the times series collection object and the time series objects.

- **•** The time property of the time series collection object is set to the value of the InitialTriggerTime property specified in the file.
- **•** The name property of each time series object is set to the value of the Name property of a channel in the file. If this name cannot be used as a time series object name, daqread sets the name to 'Channel' with the HwChannel property of the channel appended.
- **•** The value of the Units property of the time series object depends on the value of the DataFormat parameter. If the DataFormat parameter

is set to 'double', daqread sets the DataInfo property of each time series object in the collection to the value of the Units property of the corresponding channel in the file. If the DataFormat parameter is set to 'native', daqread sets the Units property to 'native'. See the Data Acquisition Toolbox documentation for more information on these properties. **•** Each time series object will have tsdata.event objects attached corresponding to the log of events associated with the channel.

If daqread returns data from multiple triggers, the data from each trigger is separated by a NaN in the time series data. This increases the length of data and time vectors in the time series object by the number of triggers.

### **Examples** Use Data Acquisition Toolbox to acquire data. The analog input object, ai, acquires one second of data for four channels, and saves the data to the output file data.daq.

```
ai = analoginput('nidaq','Dev1');
chans = addchannel(ai,0:3);
set(ai,'SampleRate',1000)
ActualRate = get(ai,'SampleRate');
set(ai,'SamplesPerTrigger, ActualRate)
set(ai,'LoggingMode','Disk&Memory')
set(ai,'LogFileName','data.daq')
start(ai)
```
After the data has been collected and saved to a disk file, you can retrieve the data and other acquisition-related information using daqread. To read all the sample-time pairs from data.daq:

```
[data,time] = daqread('data,daq');
```
To read samples 500 to 1000 for all channels from data.daq:

data = daqread('data.daq','Samples',[500 1000]);

# **daqread**

To read only samples 1000 to 2000 of channel indices 2, 4 and 7 in native format from the file, data.daq:

```
data = daqread('data.daq', 'Samples', [1000 2000],...
               'Channels', [2 4 7], 'DataFormat', 'native');
```
To read only the data which represents the first and second triggers on all channels from the file, data.daq:

```
[data, time] = daqread('data.daq', 'Triggers', [1 2]);
```
To obtain the channel property information from data.daq:

```
daqinfo = daqread('data.daq','info');
chaninfo = daqinfo.ObjInfo.Channel;
```
To obtain a list of event types and event data contained by data.daq:

```
daqinfo = daqread('data.daq','info');
events = daqinfo.ObjInfo.EventLog;
event type = {events.Type};
event data = {events.Data};
```
To read all the data from the file data.daq and return it as a time series collection object:

data = daqread('data.daq','OutputFormat','tscollection');

**See Also** timeseries | tscollection
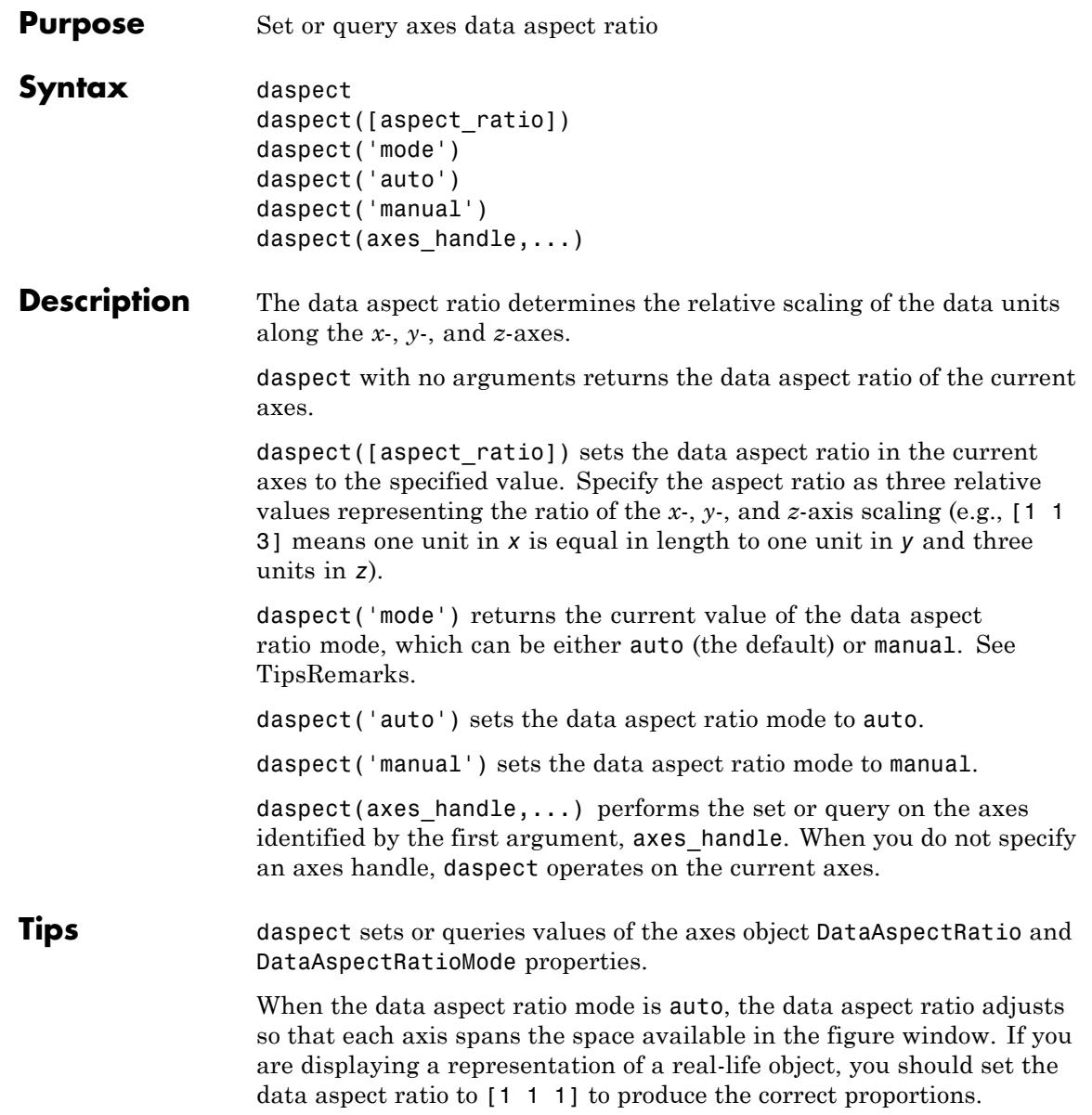

Setting a value for data aspect ratio or setting the data aspect ratio mode to manual disables the MATLAB stretch-to-fill feature (stretching of the axes to fit the window). This means setting the data aspect ratio to a value, including its current value,

daspect(daspect)

can cause a change in the way the graphs look. See the Remarks section of the axes description for more information.

**Examples** The following surface plot of the function  $z = xe^{(-x^2 - y^2)}$  is useful to illustrate the data aspect ratio. First plot the function over the range –2  $\leq x \leq 2, -2 \leq y \leq 2,$ 

> $[x,y] = meshgrid([ -2:.2:2])$ ;  $z = x.*exp(-x.^2 - y.^2);$ surf(x,y,z)

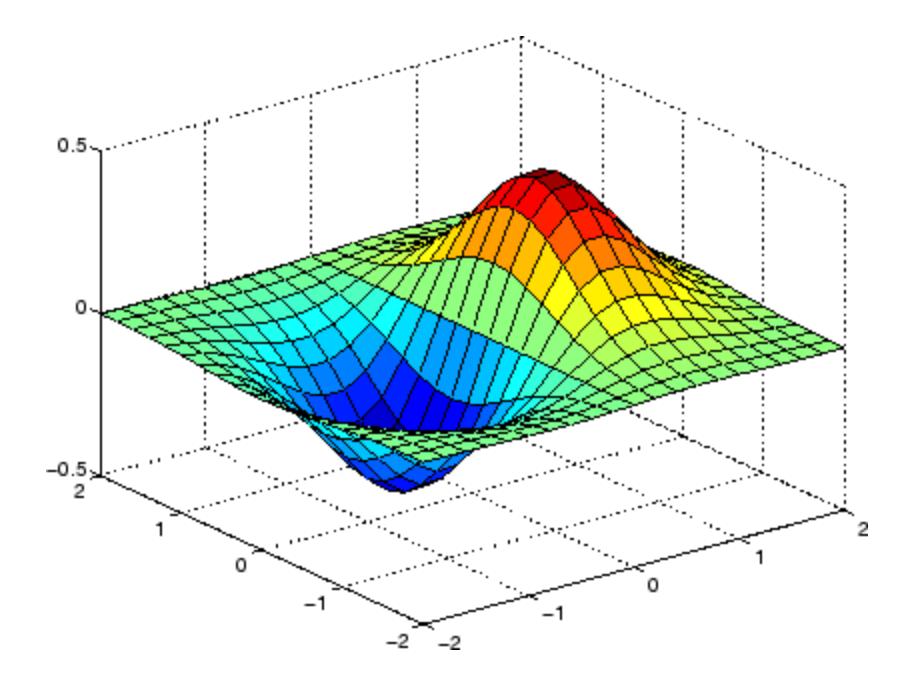

Querying the data aspect ratio shows how the surface is drawn.

daspect ans  $=$ 441

Setting the data aspect ratio to [1 1 1] produces a surface plot with equal scaling along each axis.

```
daspect([1 1 1])
```
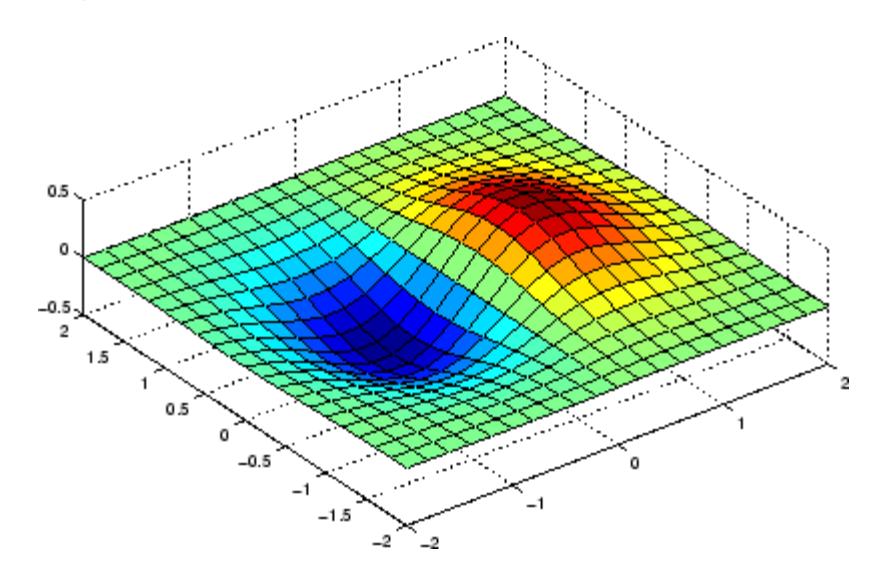

**See Also** axis | pbaspect | xlim | ylim | zlim

- How To  **DataAspectRatio** 
	- PlotBoxAspectRatio
	- XLim
	- YLim
	- ZLim

• "Understanding Axes Aspect Ratio"

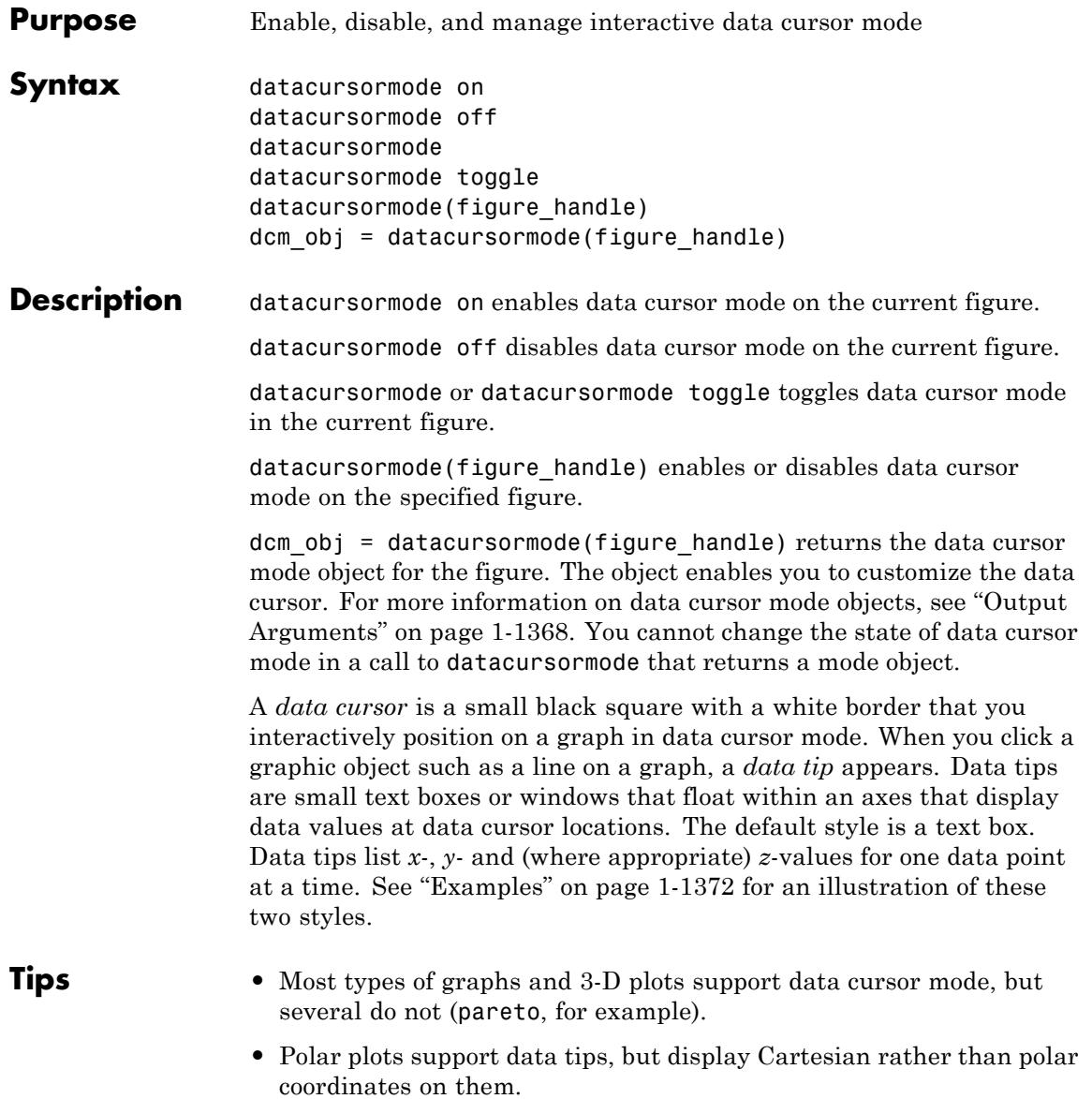

<span id="page-1373-0"></span>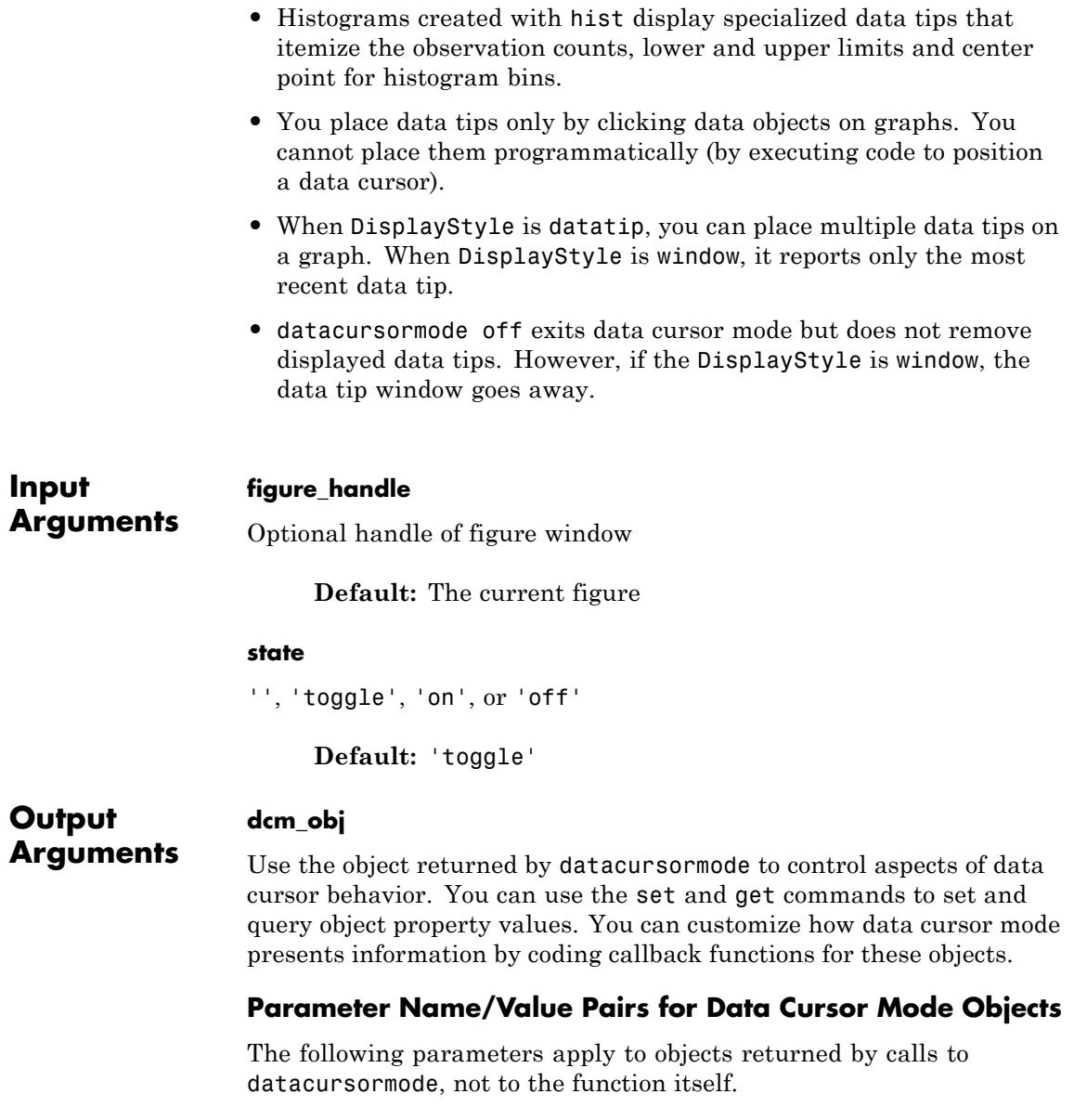

# **'DisplayStyle'**

datatip | window

Determines how the data cursor displays.

- **•** datatip displays data cursor information in a small yellow text box attached to a black square marker at a data point you interactively select.
- **•** window displays data cursor information for the data point you interactively select in a floating window within the figure.

**Default:** datatip

## **'Enable'**

on | off

Specifies whether data cursor mode is currently enabled for the figure.

**Default:** off

# **'Figure'**

handle

Handle of the figure associated with the data cursor mode object.

## **'SnapToDataVertex'**

on | off

Specifies whether the data cursor snaps to the nearest data value or is located at the actual pointer position.

**Default:** on

# **'UpdateFcn'**

function handle

Reference to a function that formats the text appearing in the data cursor. You can supply your own function to customize data tip display. Your function must include at least two arguments. The first argument is unused, and can be a variable name or tilde (~). The second argument passes the data cursor event object to your update function. The event object encapsulates the state of the data cursor. The following function definition illustrates the update function:

```
function output txt = myfunction(-,event obj)% ~ Currently not used (empty)
% event obj  Object containing event data structure
% output_txt Data cursor text (string or cell array of strings)
```
event obj is an object that has the following properties.

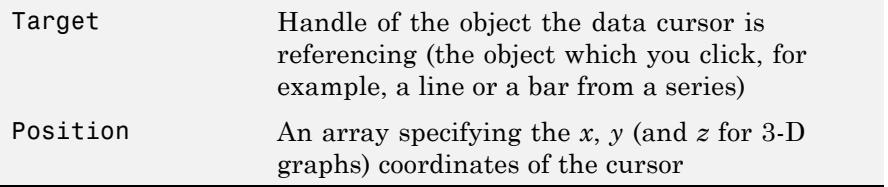

You can query these properties within your function. For example,

pos = get(event\_obj,'Position');

returns the coordinates of the cursor. Another way of accessing that data is to obtain the struct and query its Position field:

```
eventdata = get(event obj);pos = eventdata.Position;
```
You can also obtain the position directly from the object:

pos = event\_obj.Position;

You can redefine the data cursor Updatefcn at run time. For example:

```
set(dcm_obj,'UpdateFcn',@myupdatefcn)
```
applies the function myupdatefcn to the current data tip or tips. When you set an update function in this way, the function must be on the MATLAB path. If instead you select the data cursor mode context menu item **Select text update function**, you can interactively select a function that is not on the path.

*Do not redefine figure window callbacks*, such as ButtonDownFcn, KeyPpressFcn, or CloseRequestFcn *while in data cursor mode*. If you attempt to change any *figure* callbacks when you are in an interactive mode, you receive a warning and the attempt fails. MATLAB interactive modes are:

- **•** brush
- **•** datacursormode
- **•** pan
- **•** rotate3d
- **•** zoom

This restriction does not apply to changing the figure [WindowButtonMotionFcn](../ref/figure_props.html#WindowButtonMotionFcn) callback or uicontrol callbacks.

# **Querying Data Cursor Mode**

Use the getCursorInfo function to query the data cursor mode object (dcm\_obj in the update function syntax) to obtain information about the data cursor. For example,

```
info struct = getCursorInfo(dcm obj);
```
returns a vector of structures, one for each data cursor on the graph. Each structure has the following fields.

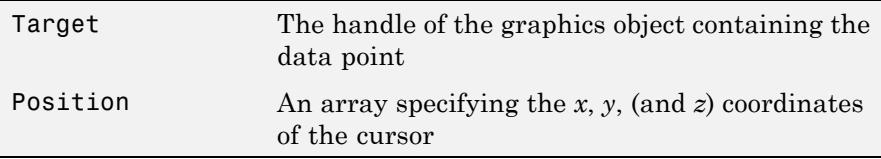

Line and lineseries objects have an additional field.

<span id="page-1377-0"></span>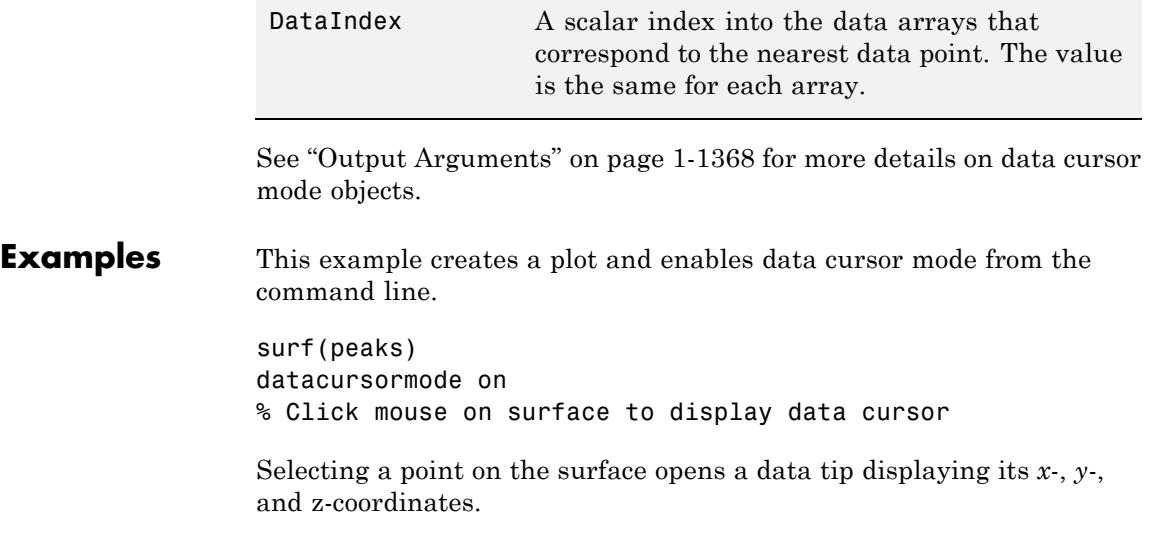

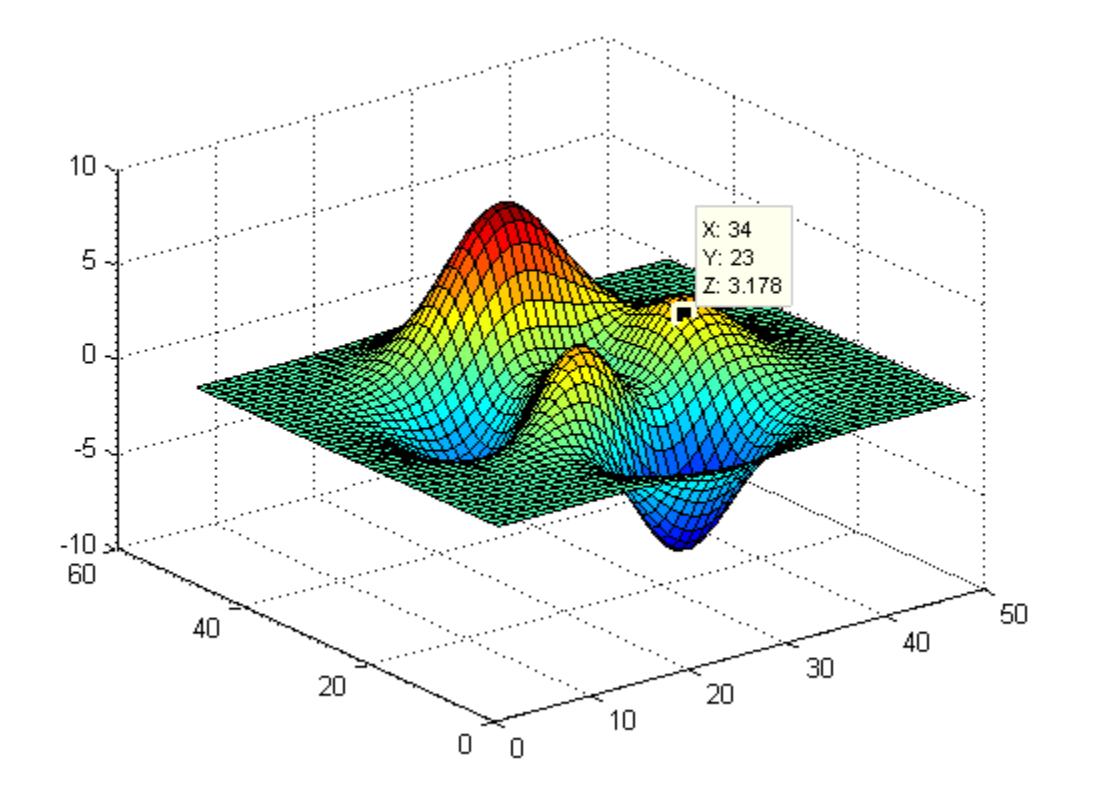

You change the data tip display style to be a window instead of a text box using the **Tools > Options > Display cursor in window** , or use the context menu **Display Style > Window inside figure** to view the data tip in a floating window that you can move around inside the axes.

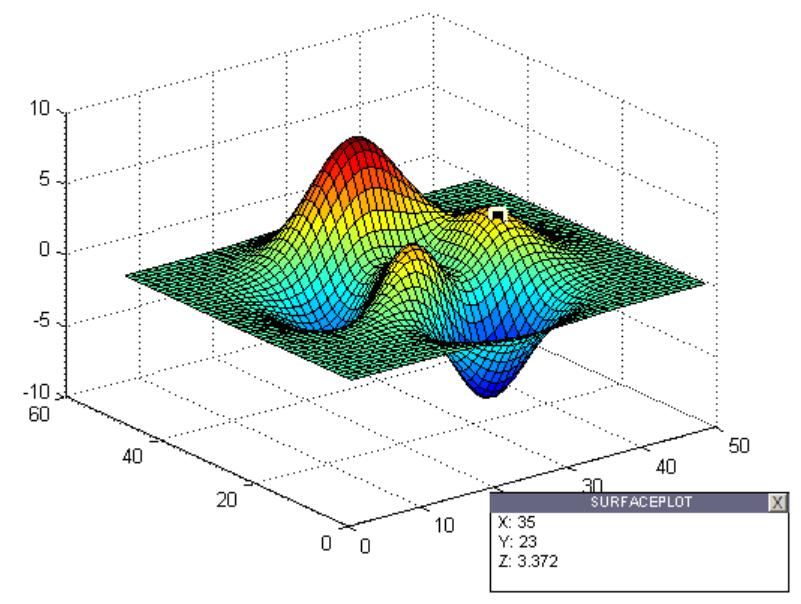

You can position multiple text box data tips on the same graph, the window style of data tip displays only one value at a time. For more information on interacting with data cursors, including point selection options and exporting data tips to the workspace, see "Data Cursor — Displaying Data Values Interactively".

This example enables data cursor mode on the current figure and sets data cursor mode options. The following statements

- **•** Create a graph
- **•** Toggle data cursor mode to on
- Obtain the data cursor mode object, specify data tip options, and get the handle of the line the data tip occupies:

```
fig = figure;
z = \text{peaks};
plot(z(:,30:35))
```

```
dcm\_obj = datacursormode(fig);set(dcm_obj,'DisplayStyle','datatip',...
    'SnapToDataVertex','off','Enable','on')
disp('Click on a line to display a data tip, then press Return.')
pause 1992 is a more constant when the user does this.
c info = getCursorInfo(dcm_obj);set(c_info.Target,'LineWidth',2) % Make selected line wider
6
4
                          X = 32= 2.2432
0
-2-4
```
This example shows you how to customize the text that the data cursor displays. For example, you can replace the text displayed in the data tip and data window  $(x:$  and  $y:$  with Time: and Amplitude: by creating a simple update function.

35

40

50

45

Save the following functions in your current directory or any writable directory on the MATLAB path before running them. As they are functions, you cannot highlight them and then evaluate the selection to make them work.

Save this code as doc datacursormode.m:

 $-6$  $\circ$ 

5

10

15

20

25

30

```
function doc_datacursormode
% Plots graph and sets up a custom data tip update function
fig = figure;
a = -16; t = 0.60;
plot(t,sin(a*t))
dcm obj = datacursormode(fig);set(dcm_obj,'UpdateFcn',@myupdatefcn)
```
Save the following code as myupdatefcn.m on the MATLAB path:

```
function txt = myupdatefor(empt,event obj)% Customizes text of data tips
```

```
pos = get(event_obj,'Position');
txt = {['Time: ',num2str(pos(1))], ...['Amplitude: ',num2str(pos(2))]};
```
To set up and use the update function, type:

doc\_datacursormode

When you place a data tip using this update function, it looks like the one in the following figure.

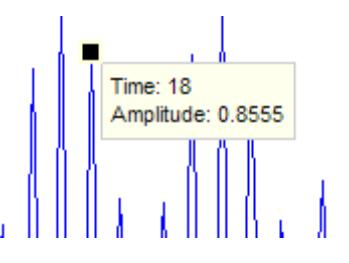

**Alternatives** Use the Data Cursor tool  $\mathbb{E}$  to label *x*, *y*, and *z* values on graphs and surfaces. You can control how data tips display by right-clicking and selecting items from the context menu.

**See Also** brush | pan | rotate3d | zoom

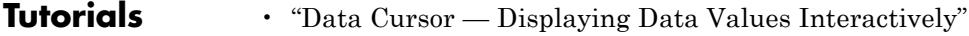

- **How To** "Example Visually Exploring Demographic Statistics"
	- "Data Cursors with Histograms"

# **datatipinfo**

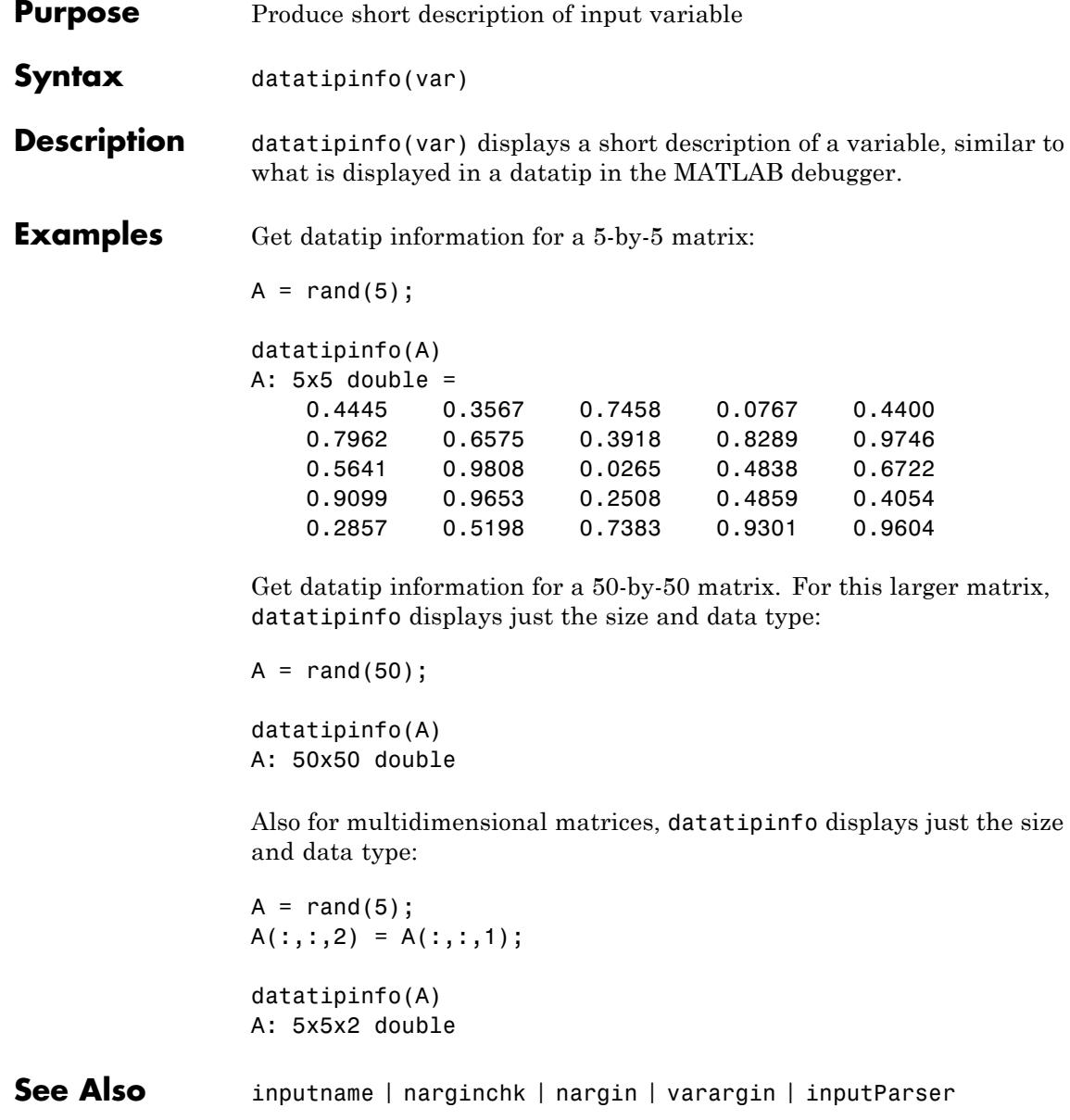

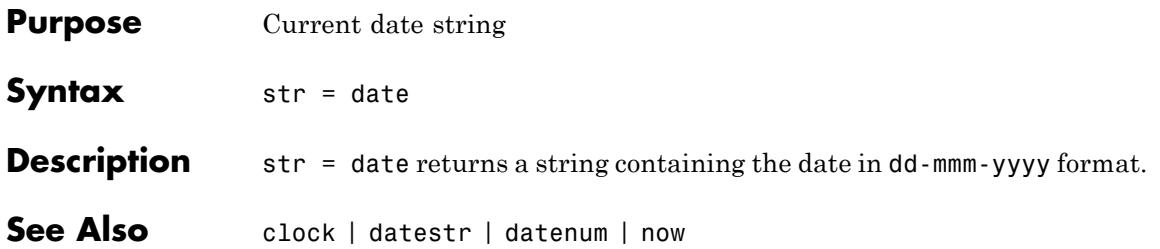

# **datenum**

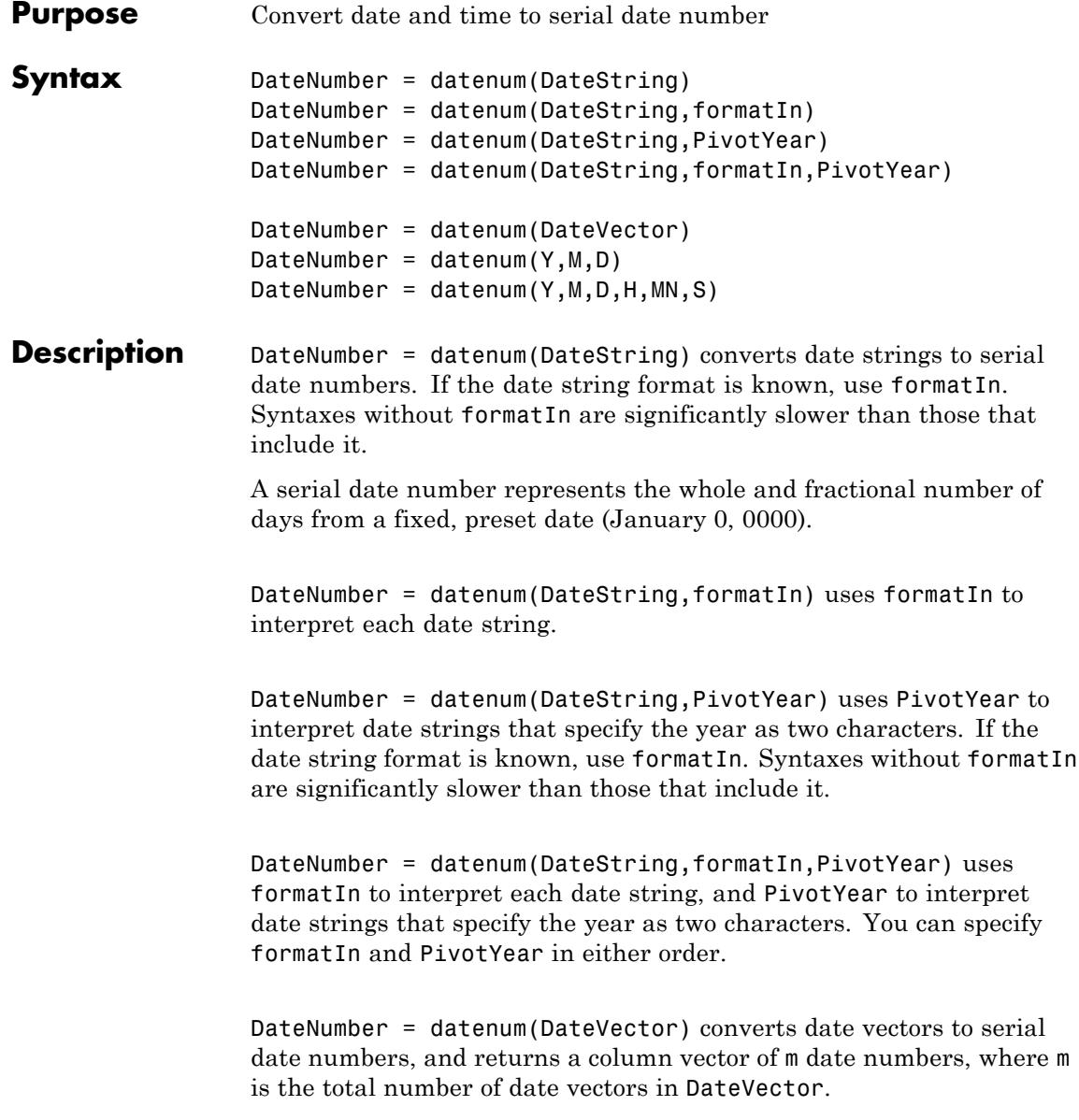

DateNumber = datenum( $Y, M, D$ ) returns the serial date numbers for corresponding elements of the Y, M, and D (year, month, day) arrays. The arrays must be of the same size (or any can be a scalar). You can also specify the input arguments as a date vector, [Y,M,D].

DateNumber = datenum $(Y, M, D, H, MN, S)$  additionally returns the serial date numbers for corresponding elements of the H, MN, and S (hour, minute, and second) arrays. The arrays must be of the same size (or any can be a scalar). You can also specify the input arguments as a date vector, [Y,M,D,H,MN,S].

## **DateVector - Date vectors**

matrix

**Input**

**Arguments**

Date vectors, specified as an m-by-6 or m-by-3 matrix containing m full or partial date vectors, respectively. A full date vector has six elements, specifying year, month, day, hour, minute, and second, in that order. A partial date vector has three elements, specifying year, month, and day, in that order. Each element of DateVector should be a positive or negative integer value with the exception of the seconds element, which can be fractional. If an element falls outside the conventional range, MATLAB adjusts both that date vector element and the previous element. For example, if the minutes element is 70, MATLAB adjusts the hours element by 1 and sets the minutes element to 10. If the minutes element is -15, then MATLAB decreases the hours element by 1 and sets the minutes element to 45. Month values are an exception. MATLAB sets month values less than 1 to 1.

**Example:** [2003,10,24,12,45,07]

**Data Types** double

#### **DateString - Date strings**

string | cell array of strings

# **datenum**

Date strings, specified as a single string or a cell array of strings, where each row corresponds to one date string. All of the date strings must have the same format.

**Example:** '24 Oct-2003 12:45:07'

**Example:** {'15-Oct-2010';'20-Nov-2012'}

If the date string format is known, you should also specify formatIn. If you do not specify formatIn, DateString must be in one of the following formats.

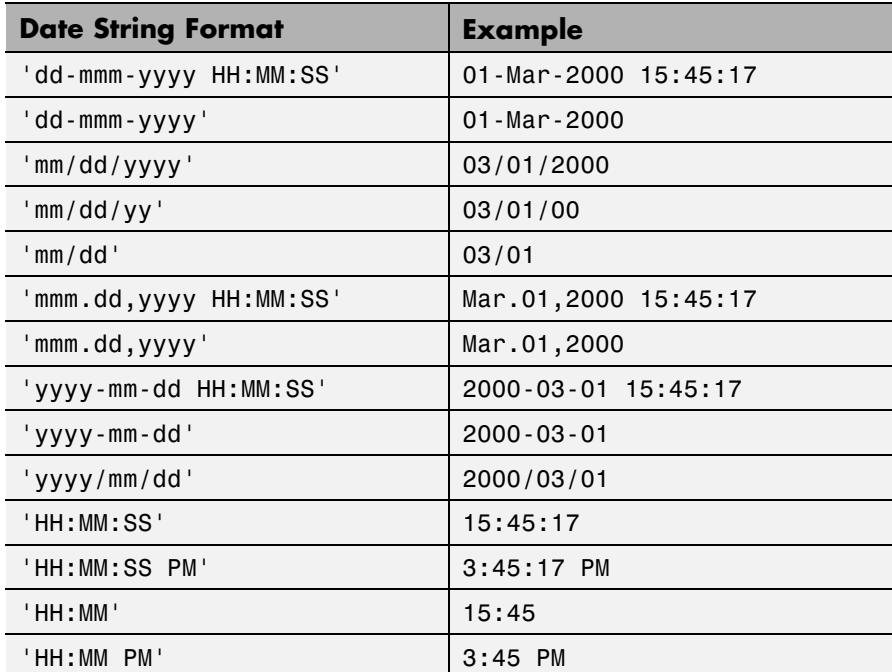

Certain date string formats might not contain enough information to convert the date string. In those cases, hours, minutes, and seconds default to 0, days default to 1, months default to January, and years default to the current year. MATLAB considers two-character date

string years (e.g., '79') to fall within the 100-year range centered around the current year.

When you do not specify formatIn, note the following:

- **•** For the formats that specify the month as two digits (mm), the month value must not be greater than 12.
- **•** However, for the format 'mm/dd/yy', if the first entry in the date string is greater than 12 and the second entry is less than or equal to 12, MATLAB considers the date string to be in 'yy/mm/dd' format.

# **formatIn - Format of the input date string**

string

Format of the input date string, specified as a string of symbolic identifiers.

**Example:** 'dddd, mmm dd, yyyy'

The following table shows symbolic identifiers you can use to construct the formatIn string. You can include characters such as a hyphen, space, or colon to separate the fields.

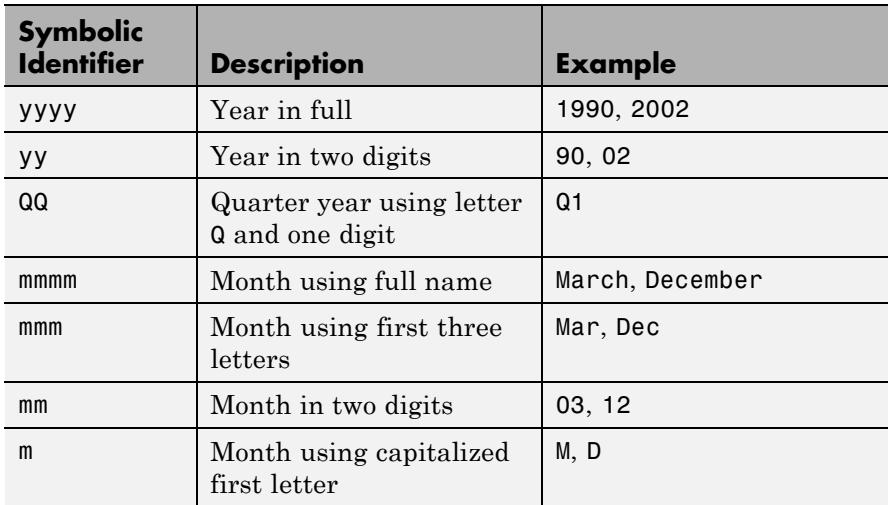

# **datenum**

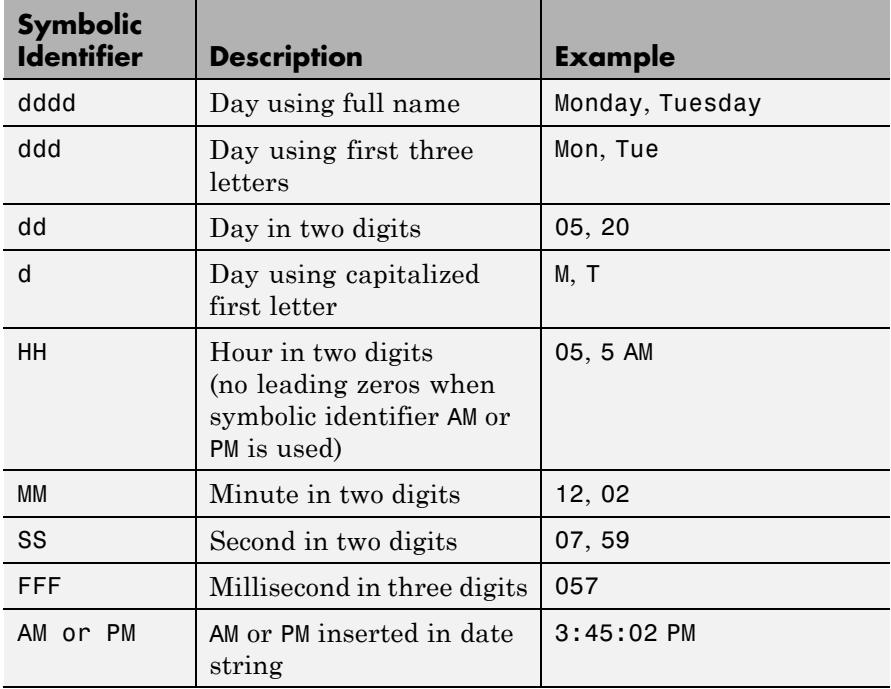

The formatIn string must follow these guidelines:

- **•** You cannot specify any field more than once. For example, you cannot use 'yy-mmm-dd-m' because it has two month identifiers. The one exception to this is that you can combine one instance of dd with one instance of any of the other day identifiers. For example, 'dddd mmm dd yyyy' is a valid input.
- **•** When you use AM or PM, the HH field is also required.
- **•** You only can use QQ alone or with a year specifier.

## **PivotYear - Start year of 100-year date range**

current year minus 50 years (default) | integer

Start year of the 100-year date range in which a two-character year resides, specified as an integer. Use a pivot year to interpret date strings that specify the year as two characters.

**Example:** 2000

**Data Types** double

#### **Y,M,D - Year, month, and day arrays**

scalar | vector | matrix | array

Year, month, and day arrays specified as a scalar, vector, matrix or array. These must be the same size, or any one can be a scalar. Y,M,D should be integer values.

If Y,M,D are all scalars or all column vectors, you can specify the input arguments as a date vector, [Y,M,D].

**Example:** 2003,10,24

**Data Types** double

## **Y,M,D,H,MN,S - Year, month, day, hour, minute and second arrays**

scalar | vector | matrix | array

Year, month, day, hour, minute and second arrays specified as a scalar, vector, matrix or array. These must be the same size, or any one can be a scalar. datenum does not accept milliseconds as a separate input, but as a fractional part of the seconds input, S. Y,M,D,H,MN should be integer values.

If Y,M,D,H,MN,S are all scalars or all column vectors, you can specify the input arguments as a date vector[Y,M,D,H,MN,S].

**Example:** 2003,10,24,12,45,07.451

**Data Types** double

# **datenum**

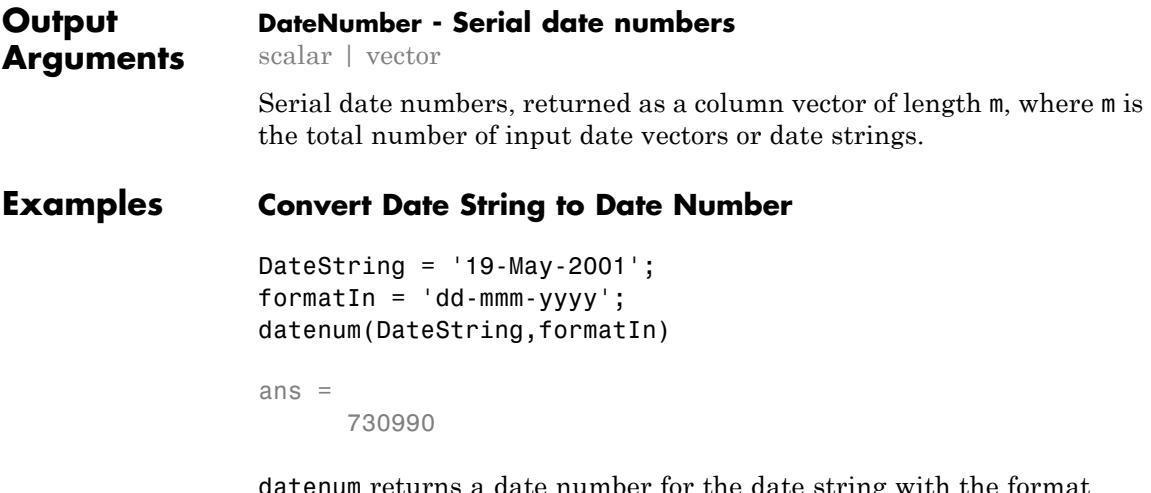

enum returns a date number for the date string with the format 'dd-mmm-yyyy' .

# **Convert Multiple Date Strings to Date Numbers**

Pass multiple date strings in a cell array. All input date strings must use the same format.

```
DateString = {'09/16/2007';'05/14/1996';'11/29/2010'};
formatIn = 'mm/dd/yyyy';datenum(DateString,formatIn)
```
ans  $=$ 733301 729159 734471

# **Convert Date String to Date Number Using Pivot Year**

Convert a date string to a serial date number using the default pivot year.

```
n = datenum('12-jun-17', 'dd-mmm-yy')
```
 $n =$ 

736858

The corresponding date string to this date number is 12-Jun-2017.

Convert the same date string to a serial date number using 1400 as the pivot year.

```
n = datenum('12-jun-17','dd-mmm-yy',1400)
```
 $n =$ 517712

The corresponding date string to this date number is 12-Jun-1417.

## **Convert Date Vector to Date Number**

```
datenum([2009,4,2,11,7,18])
```
ans  $=$ 7.3387e+05

# **Convert Year, Month, and Day to Date Number**

Convert a date specified by year, month and day values to a serial date number.

```
n = datenum(2001,12,19)
n =731204
```
**Tips** • To create arbitrarily shaped output, use thedatenum(Y,M,D) and datenum(Y,M,D,H,MN,S) syntaxes. The datenum(DateVector) syntax creates only a column vector of date numbers.

datenum(2013,[1 3; 2 4],ones(2,2))

ans  $=$ 

735235 735294

# **datenum**

735266 735325

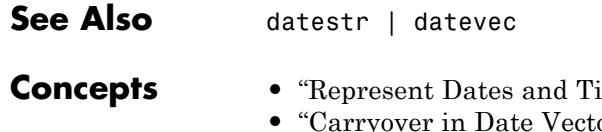

- $\mathbf{S}$  in MATLAB"
- Carryover in Date Vectors and Strings"

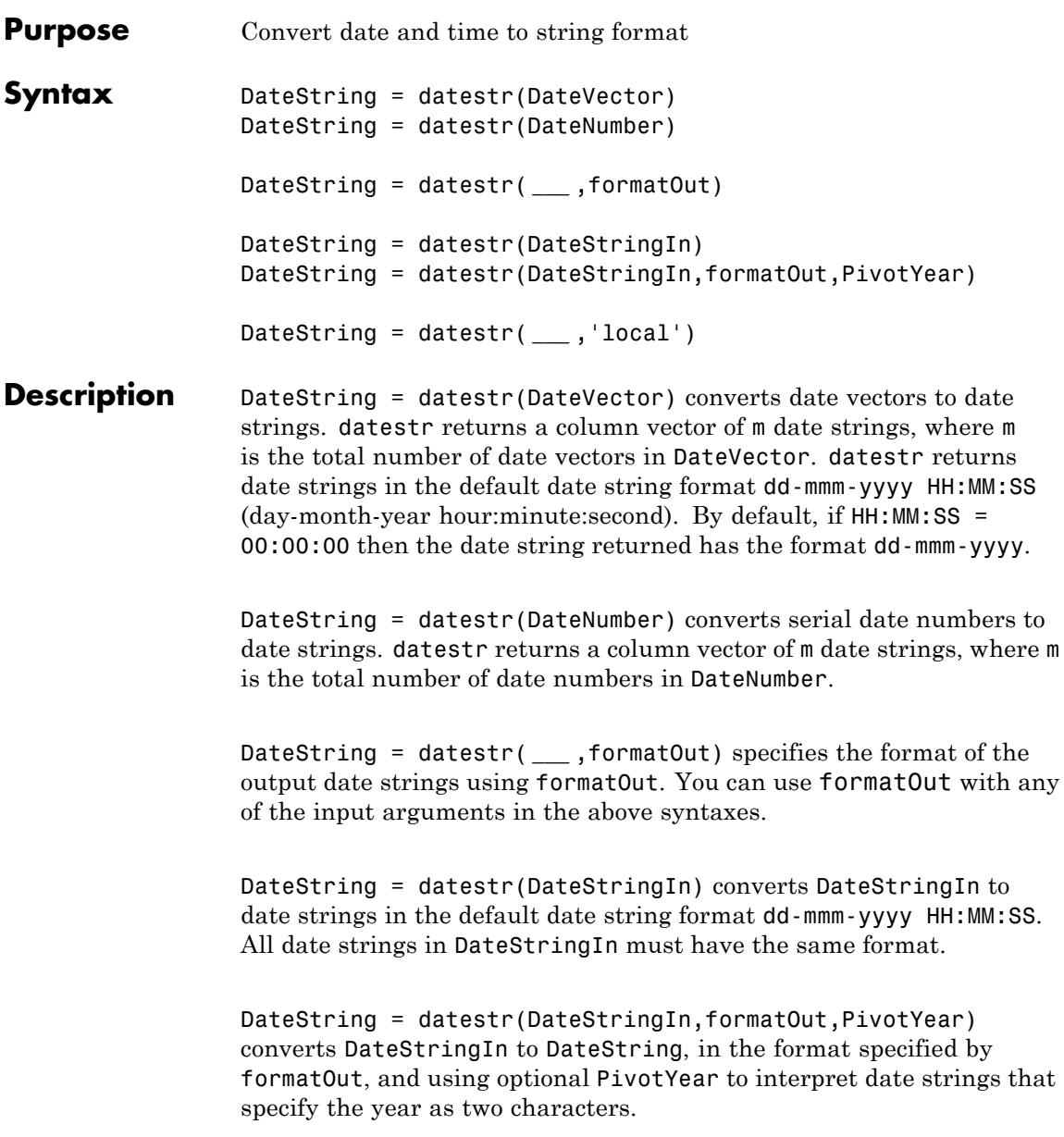

DateString = datestr( **\_\_\_** ,'local') returns the date string in the language of the current locale. This is the language you select by means of your computer's operating system. If you leave local out of the argument list, datestr returns the date string in the default language, which is US English. Use local with any of the previous syntaxes. The local argument must be last in the argument sequence.

# **Input Arguments**

#### **DateVector - Date vectors**

matrix

Date vectors, specified as an m-by-6 matrix, where m is the number of full (six-element) date vectors. Each element of DateVector should be a positive or negative integer value with the exception of the seconds element, which can be fractional.If an element falls outside the conventional range, MATLAB adjusts both that date vector element and the previous element. For example, if the minutes element is 70, MATLAB adjusts the hours element by 1 and sets the minutes element to 10. If the minutes element is -15, then MATLAB decreases the hours element by 1 and sets the minutes element to 45. Month values are an exception. MATLAB sets month values less than 1 to 1.

**Example:** [2003,10,24,12,45,07]

**Data Types** double

## **DateNumber - Serial date numbers**

scalar | vector | matrix | array

Serial date numbers, specified as a scalar, vector, matrix, or array of positive double-precision numbers.

**Example:** 731878

**Data Types** double

#### **formatOut - Format of the date string output**

-1 (default) | string | integer

Format of the date string output, specified as a string of symbolic identifiers or an integer that corresponds to a predefined format. If you do not specify formatOut, datestr returns a date string in the default date string format dd-mmm-yyyy HH:MM:SS (day-month-year hour:minute:second). By default, if HH:MM:SS = 00:00:00 then the date string returned has the format dd-mmm-yyyy.

The following table shows symbolic identifiers you can use to construct the formatOut string. You can include characters such as a hyphen, space, or colon to separate the fields.

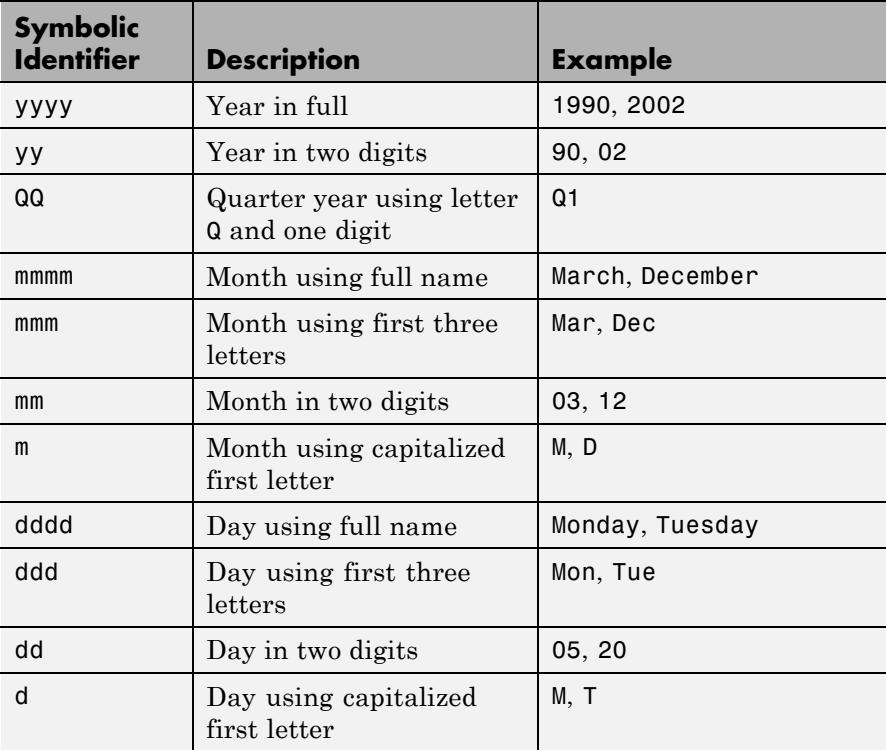

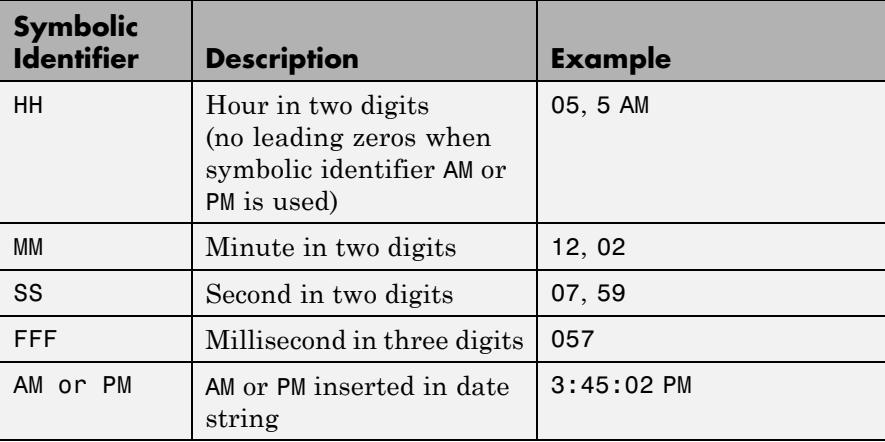

The formatOut string must follow these guidelines:

- **•** You cannot specify any field more than once. For example, you cannot use 'yy-mmm-dd-m' because it has two month identifiers. The one exception to this is that you can combine one instance of dd with one instance of any of the other day identifiers. For example, 'dddd mmm dd yyyy' is a valid input.
- **•** When you use AM or PM, the HH field is also required.
- **•** You only can use QQ alone or with a year specifier.

The following table lists predefined MATLAB date formats.

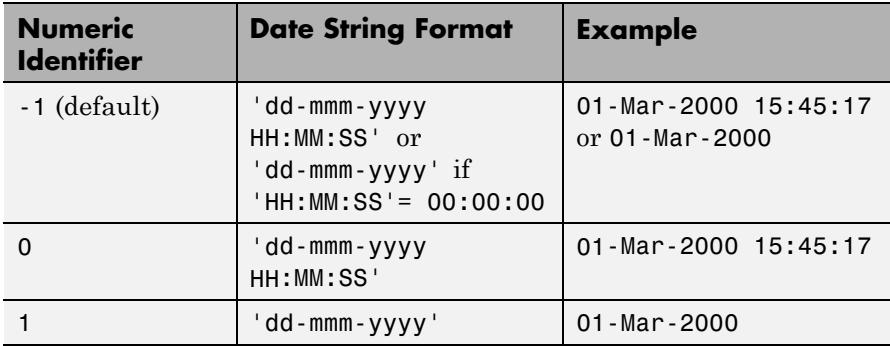

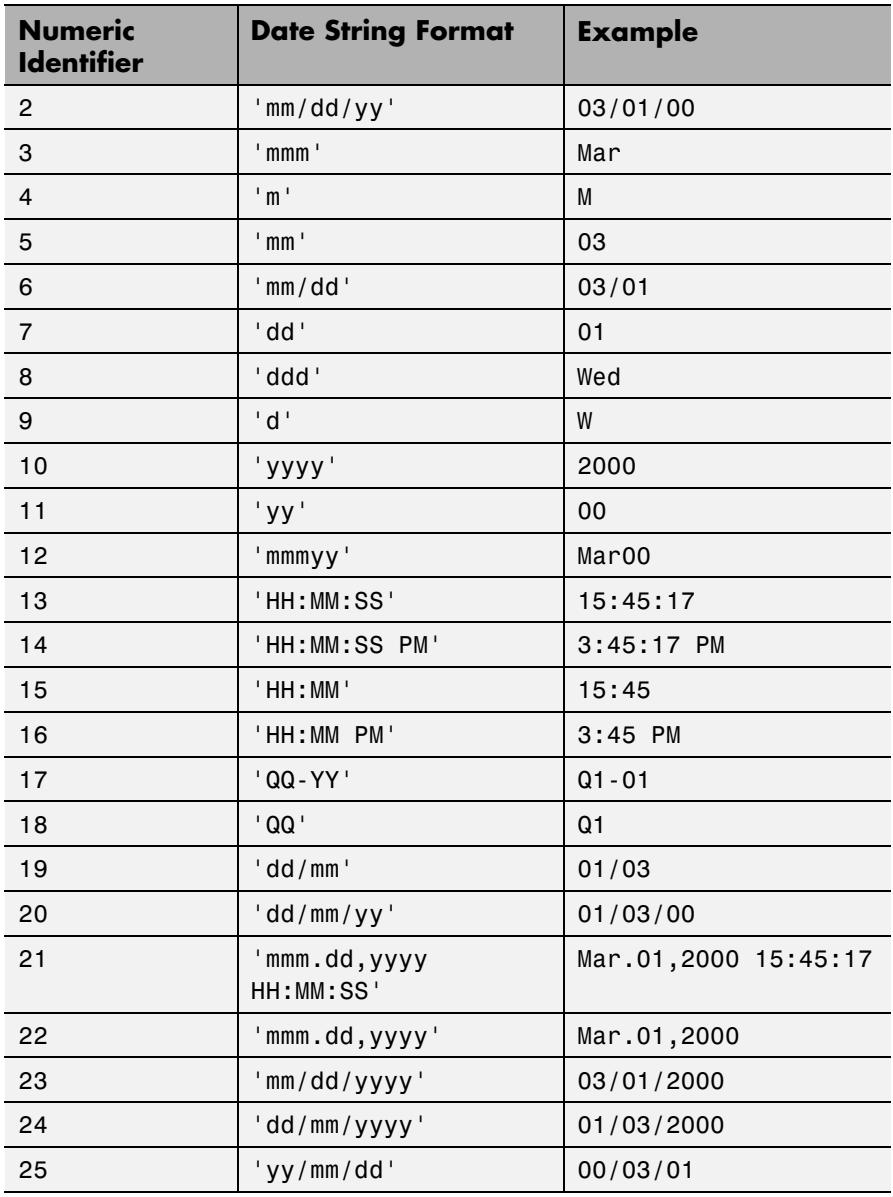

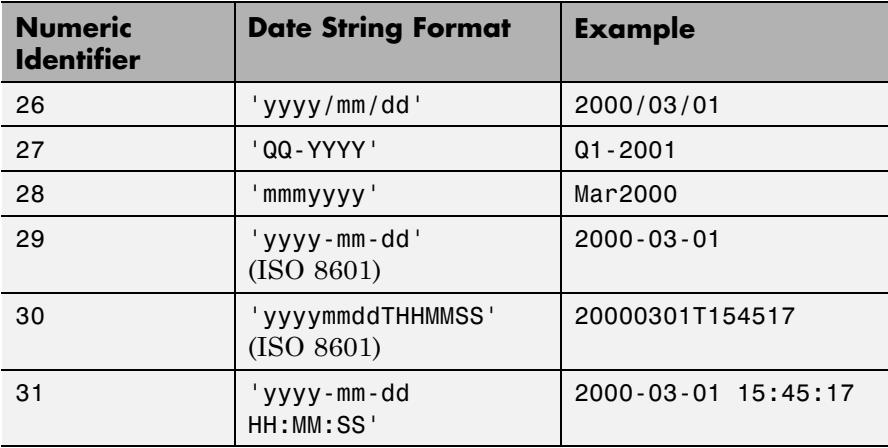

## **DateStringIn - Date strings to convert**

string | cell array

Date strings to convert, specified as a single string or a cell array of strings, where each row corresponds to one date string.

MATLAB considers two-character date string years (for example, '79') to fall within the 100-year range centered around the current year.

All date strings must have the same date format, and they must be in one of the following MATLAB date formats.

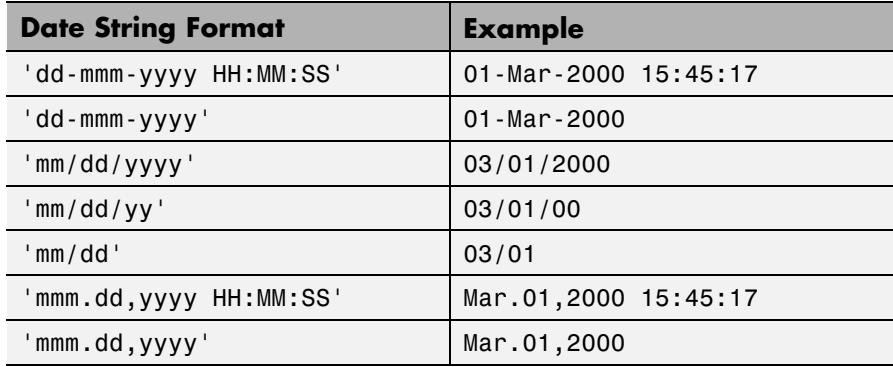

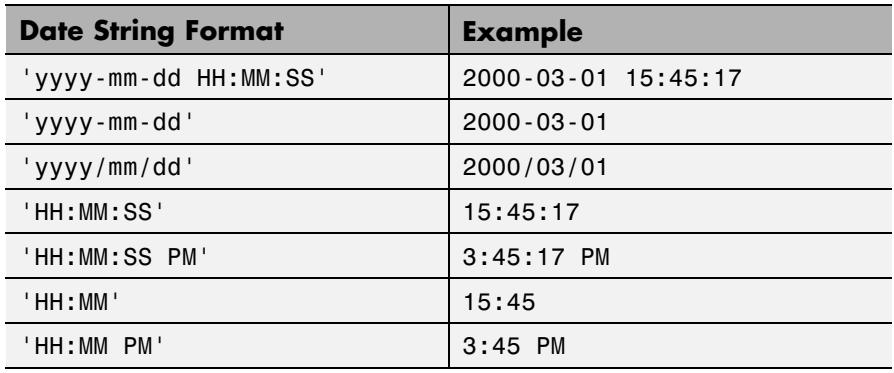

**Note** When converting from one date string format to another, you should first pass the strings to the datenum function, so that you can specify the format of the input date strings. This ensures that the format of the input date strings is correctly interpreted. For example, see ["Convert Date String from Custom Format" on page 1-1397](#page-1402-0).

## **PivotYear - Start year of 100-year date range**

current year minus 50 years (default) | integer

Start year of the 100-year date range in which a two-character year resides, specified as an integer. Use a pivot year to interpret date strings that specify the year as two characters.

**Example:** 2000

**Data Types** double

#### **Output Arguments DateString - Date strings** string | two-dimensional character array

Date strings, returned as a character array with m rows, where m is the total number of input date vectors, serial date numbers, or date strings. The default output date string format is dd-mmm-yyyy HH:MM:SS

# **datestr**

(day-month-year hour:minute:second) unless the hours, minutes and seconds are all 0 in which case HH:MM:SS is suppressed.

**Tips** • To convert a date string not in a predefined MATLAB date format, first convert the date string to a date number, using either datenum or datevec.

# **Examples Convert Date Vector to Date String**

DateVector = [2009,4,2,11,7,18];

datestr(DateVector)

ans  $=$ 02-Apr-2009 11:07:18

datestr returns a date string in the default date string format.

## **Convert Date and Time to Specific Format**

Format the current date in the mm/dd/yy format.

You can specify this format using a string of symbolic identifiers.

```
formatOut = 'mm/dd/yy';datestr(now,formatOut)
```
ans  $=$ 09/07/12

Alternatively, you can specify this format using a numeric identifier.

```
formatOut = 2;datestr(now,formatOut)
```
ans  $=$ 09/07/12

You can reformat the date and time, and also show milliseconds.

```
dt = datestr(now,'mmmm dd, yyyy HH:MM:SS.FFF AM')
dt =
January 05, 2012 2:44:48.753 PM
```
# **Convert 12-Hour Time String to 24-Hour Equivalent**

Convert the 12-hour time 05:32 p.m. to its 24-hour equivalent.

```
datestr('05:32 PM','HH:MM')
```
ans  $=$ 

17:32

Convert the 24-hour time 05:32 to its 12-hour equivalent.

```
datestr('05:32','HH:MM PM')
```
ans  $=$ 

5:32 AM

The use of AM or PM in the formatOut string does not influence which characters actually become part of the date string; they only determine whether or not to include them in the date string. MATLAB selects AM or PM based on the time entered.

## **Convert Date String from Custom Format**

Call datenum inside of datestr to specify the format of the input date string.

```
formatOut = 'dd mmm yyy';
datestr(datenum('16-04-55','dd-mm-yy',1900),formatOut)
ans =16 Apr 1955
```
# **Convert Multiple Date Strings**

Convert more than one date string input by passing the multiple date strings in a cell array.

All input date strings must use the same format. For example, the following command passes three dates that all use the mm/dd/yyyy format.

```
datestr(datenum({'09/16/2007';'05/14/1996';'11/29/2010'}, ...
    'mm/dd/yyyy'))
ans =16-Sep-2007
   14-May-1996
    29-Nov-2010
```
datestr returns a character array of converted date strings in the default date string format.

## **Convert Date String with Values Outside Normal Range**

Call datenum inside of datestr to return the expected value, because the date below uses a value outside its normal range (month=13).

```
datestr(datenum('13/24/88','mm/dd/yy'))
```

```
ans =24-Jan-1989
```
# **Use a Pivot Year**

Change the pivot year to change the year range.

Use a pivot year of 1900.

```
DateStringIn = '4/16/55;
formatOut = 1;
PivotYear = 1900;
datestr(DateStringIn,formatOut,PivotYear)
```
ans  $=$ 16-Apr-1955

For the same date string, use a pivot year of 2000.

```
PivotYear = 2000;
datestr(DateStringIn,formatOut,PivotYear)
```
ans  $=$ 16-Apr-2055

#### **Return Date String in Local Language**

Convert a date number to a date string in the language of the current locale.

Use the local argument in a French locale.

```
DateNumber = 725935;
formatOut = 'mmmm-dd-yyyy';
str = datestr(DateNumber,formatOut,'local')
```

```
str =Juillet-17-1987
```
You can make the same call without specifying `local'.

str = datestr(DateNumber,formatOut)

```
str =July-17-1987
```
In this case, the output defaults to the English language.

**See Also** datenum | datevec

**Concepts •** "Represent Dates and Times in MATLAB" **•** "Troubleshooting: Converting Date Vector Returns Unexpected Output"

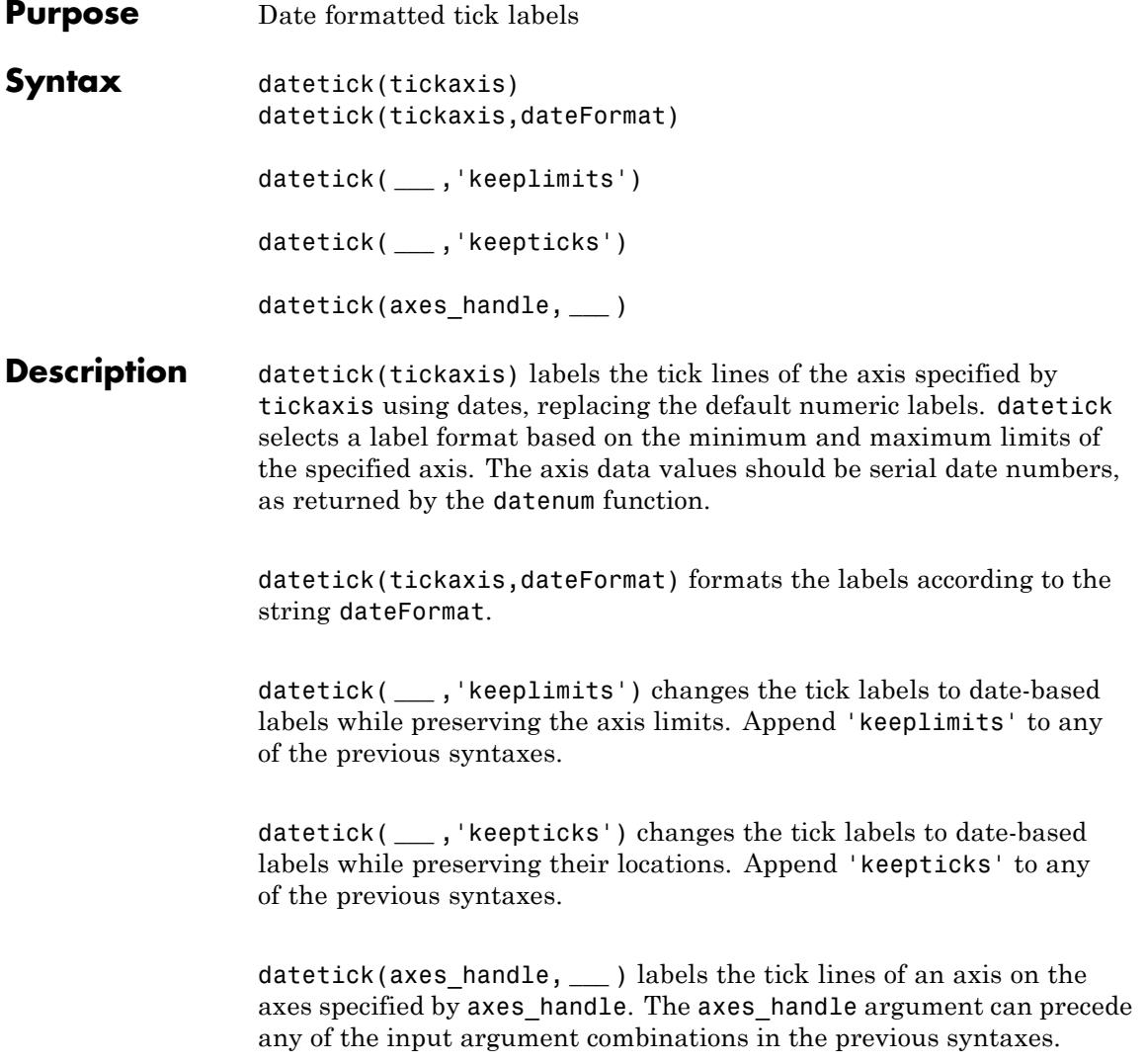

#### **Input Arguments**

**tickaxis - Axis to label**

'x' (default) | 'y' | 'z'

Axis to label with dates, specified as 'x', 'y', or 'z'.

#### **dateFormat - Format of tick line labels**

string | integer

Format of the tick line labels, specified as a string of symbolic identifiers or an integer that corresponds to a predefined format.

The following table shows symbolic identifiers you can use to construct the dateFormat string. You can include characters such as a hyphen, space, or colon to separate the fields. For example, to display the day of the month followed by the three-letter abbreviation of the day of the week in parentheses, use dateFormat = 'dd (ddd)'.

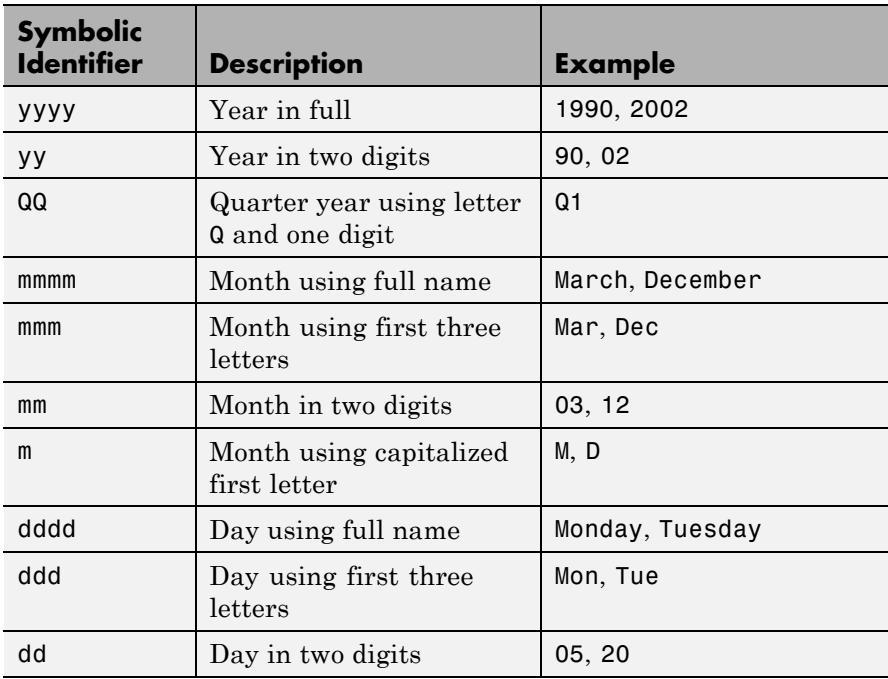

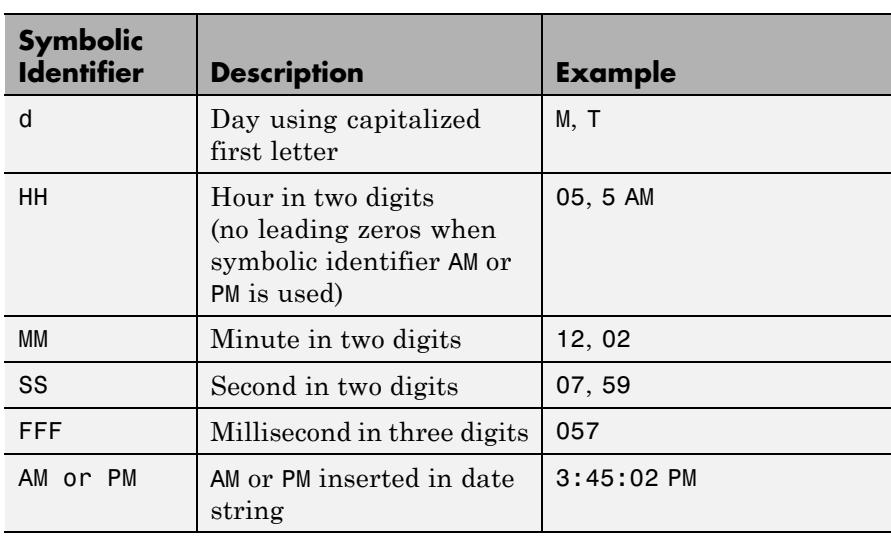

The following table lists predefined MATLAB date formats.

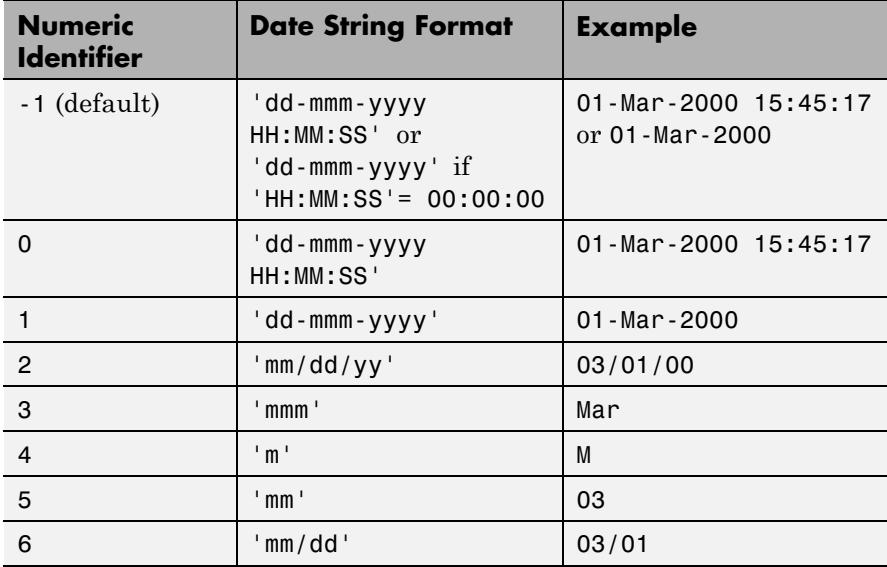

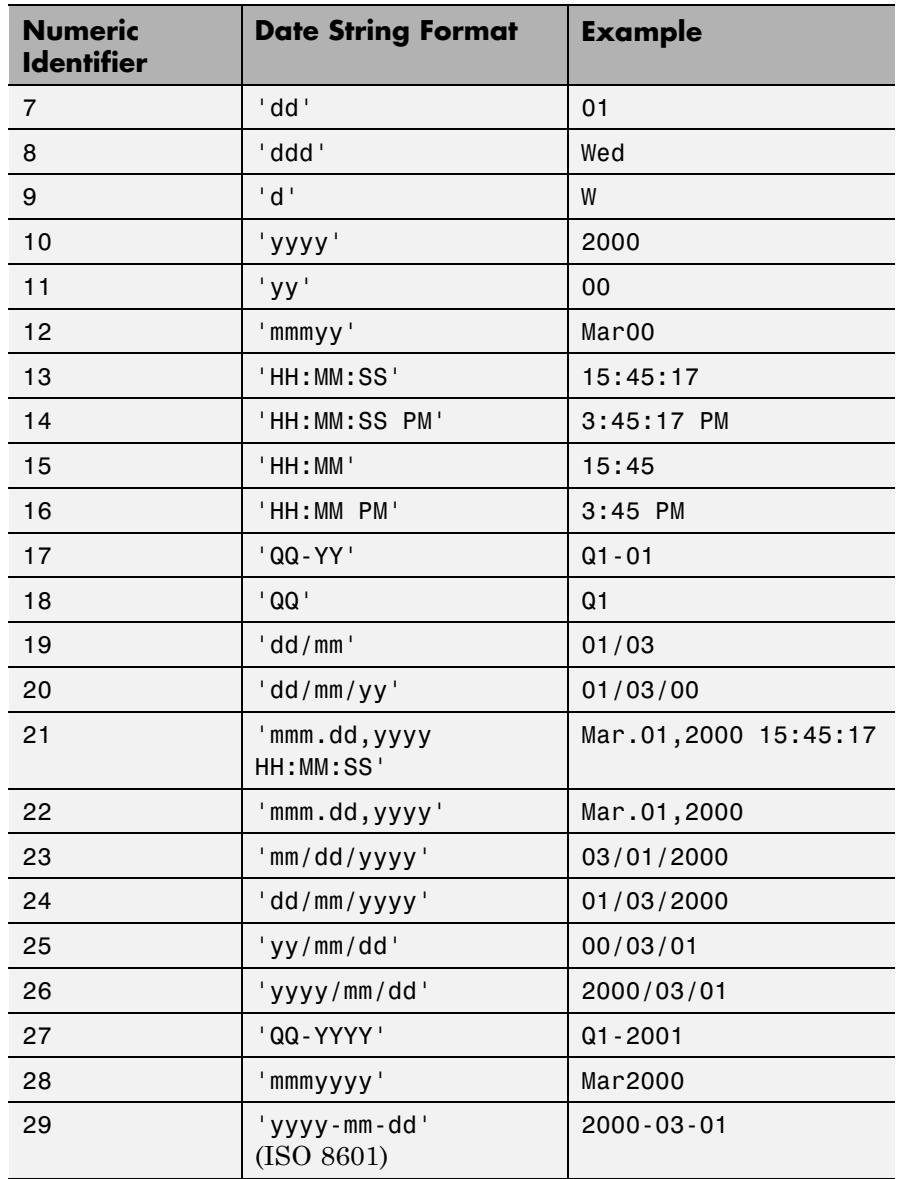

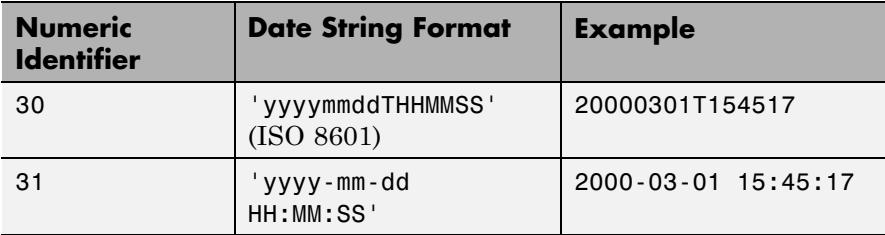

#### **Examples Label x-Axis Ticks with 2-digit Years**

Graph population data for the 20th Century taken from the 1990 US census and label *x*-axis ticks with 2-digit years.

Create time data by decade.

 $t = (1900:10:1990)$ ;

Enter total population counts for the USA.

 $p = [75.995 91.972 105.711 123.203 131.669 ...$ 150.697 179.323 203.212 226.505 249.633]';

Convert years to serial date numbers using the datenum function, and then plot the data.

figure plot(datenum(t,1,1),p) grid on

Replace *x*-axis ticks with 2-digit years. The numeric identifier 11 corresponds to the predefined MATLAB date format 'yy'.

 $dateFormat = 11;$ datetick('x',dateFormat)

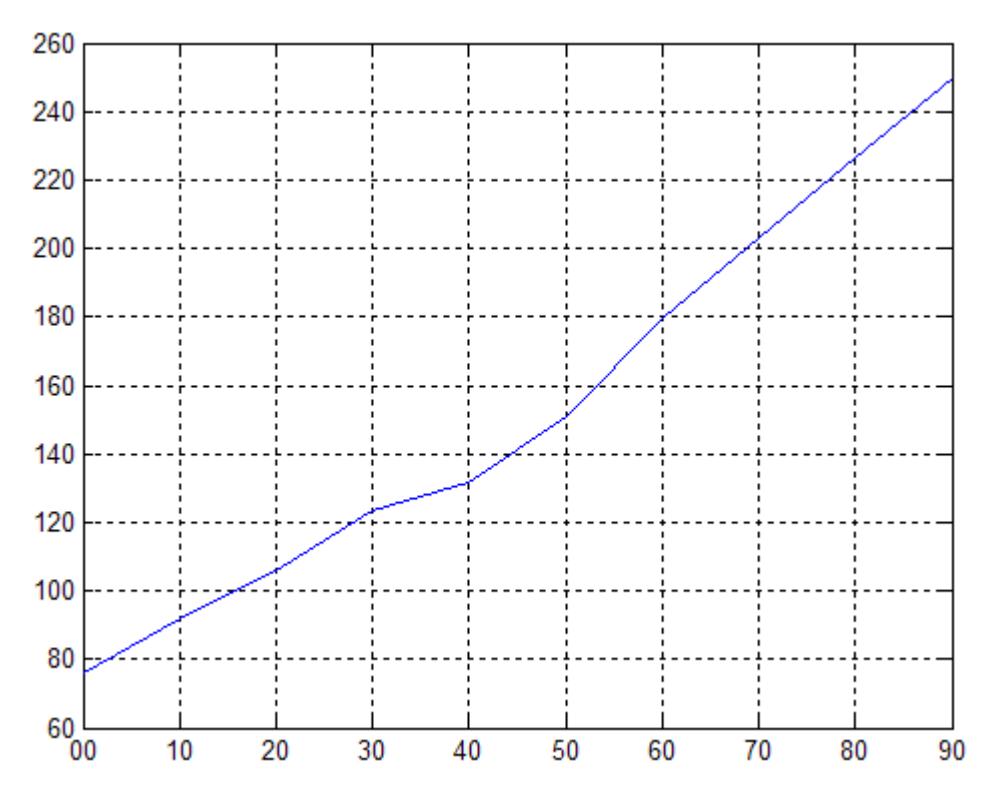

#### **Label x-Axis Ticks with Hours of the Day**

Plot traffic count data against date ticks for hours of the day showing AM and PM.

Get traffic count data.

load count.dat

Create arrays for an arbitrary date, for example, April 18, 1995

n = length(count);  $year = 1990 * ones(1, n);$ month =  $4 * ones(1, n)$ ;

day =  $18 * ones(1, n)$ ;

Create arrays for each of 24 hours.

hour =  $1:n;$  $minutes = zeros(1, n);$ 

Get the serial date numbers for the date arrays.

```
xdate = datenum(year,month,day,hour,minutes,minutes);
```
Plot the traffic data against the serial date numbers.

figure plot(xdate,count)

Label the tick lines of the graph's *x*-axis with the hours of the day.

```
datetick('x','HHPM')
```
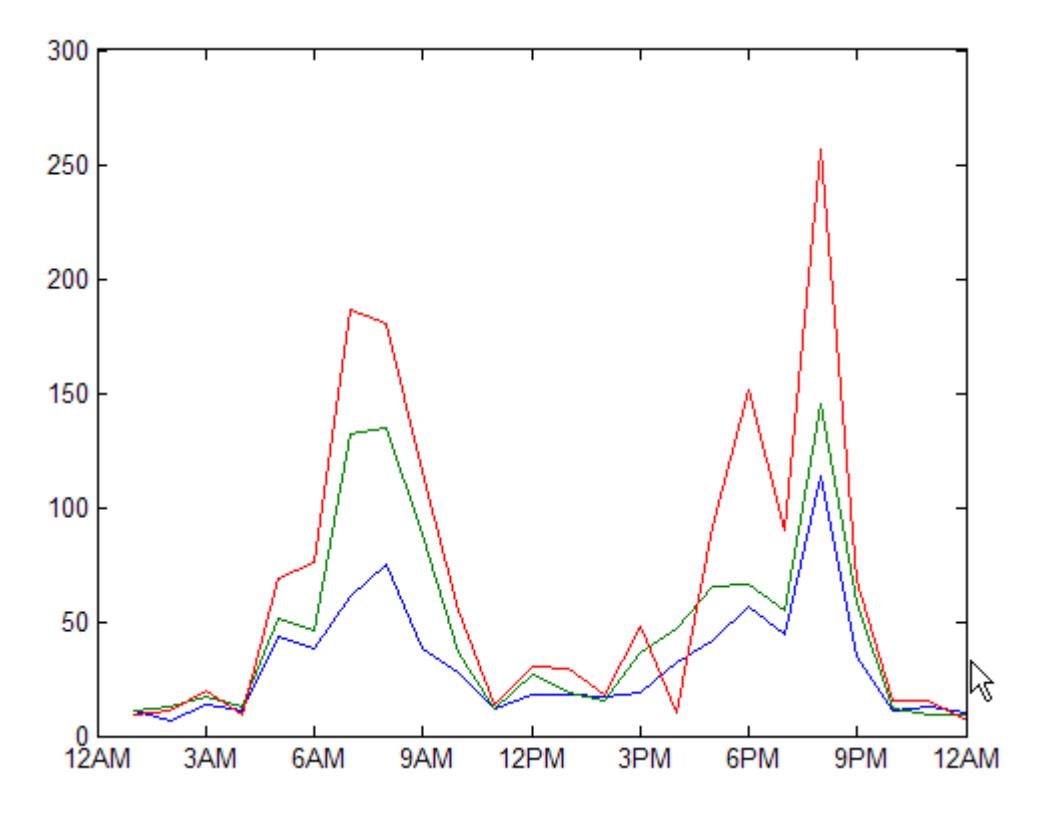

#### **Label x-Axis and Preserve Axis Limits**

Select a starting date.

startDate = datenum('02-01-1962');

Select an ending date.

endDate = datenum('11-15-2012');

Create a variable, xdata, that corresponds to the number of years between the start and end dates.

xData = linspace(startDate,endDate,50);

For this example, plot random data.

figure plot(xData,rand(1,50))

Label the *x*-axis with 4-digit years, preserving the *x*-axis limits by using the 'keeplimits' option.

```
datetick('x','yyyy','keeplimits')
```
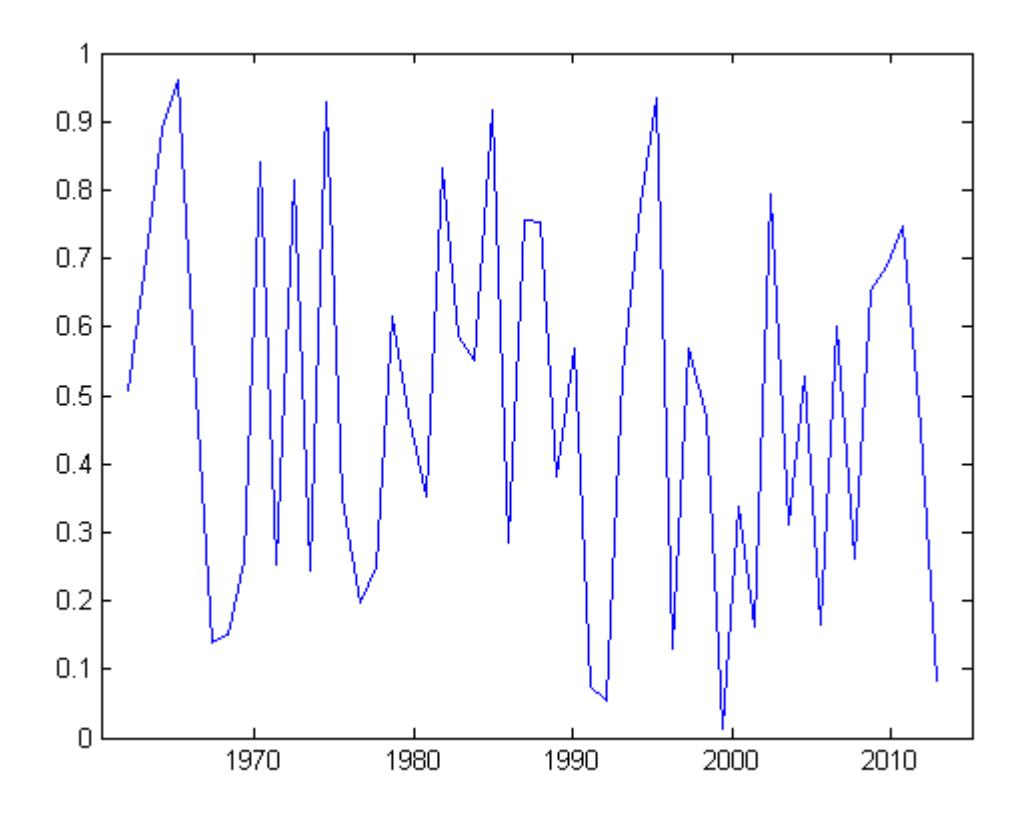

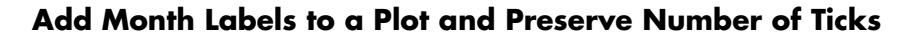

Select a starting date.

startDate = datenum('01-01-2009');

Select an ending date.

endDate = datenum('12-31-2009');

Create a variable, xdata, that corresponds to the number of months between the start and end dates.

```
xData = linspace(startDate,endDate,12);
```
For this example, plot random data.

```
figure
plot(xData,rand(1,12))
```
Set the number of XTicks to the number of points in xData.

```
set(gca,'XTick',xData)
```
Label the *x*-axis with month names, preserving the total number of ticks by using the 'keepticks' option.

```
datetick('x','mmm','keepticks')
```
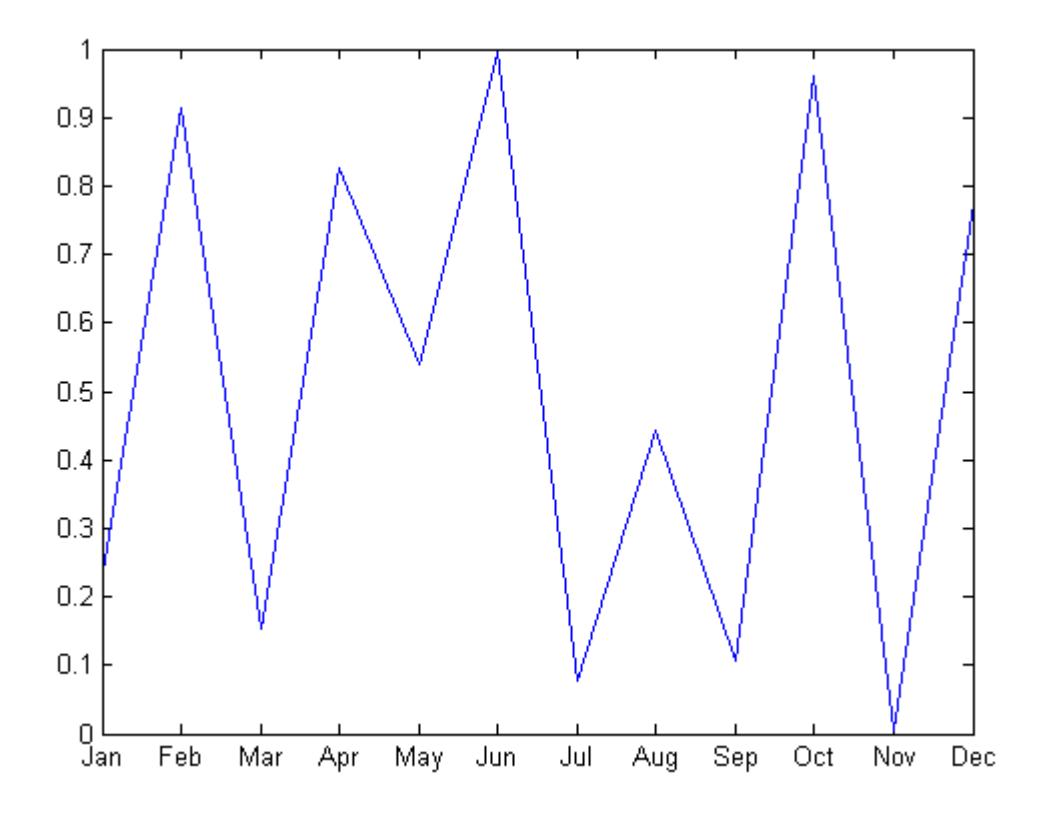

#### **Create Multiple Plots Within One Figure and Label Axis with Month Names**

Select a starting date and an ending date.

startDate = datenum('01-01-2009'); endDate = datenum('12-31-2009');

Create a variable, xdata, that corresponds to the number of months between the start and end dates.

```
xData = linspace(startDate,endDate,12);
```
For this example, plot random data.

```
figure
s(1)=subplot(2,1,1);
plot(xData,rand(1,12))
s(2) = subplot(2,1,2);plot(xData,rand(1,12))
```
Set the number of XTicks to the number of points in xData.

set(s,'XTick',xData)

Label the *x*-axis of each subplot with month names, referring to each subplot using its axes handle. Preserve the total number of ticks by using the 'keepticks' option.

```
for i = 1:2datetick(s(i),'x','mmm','keepticks')
end
```
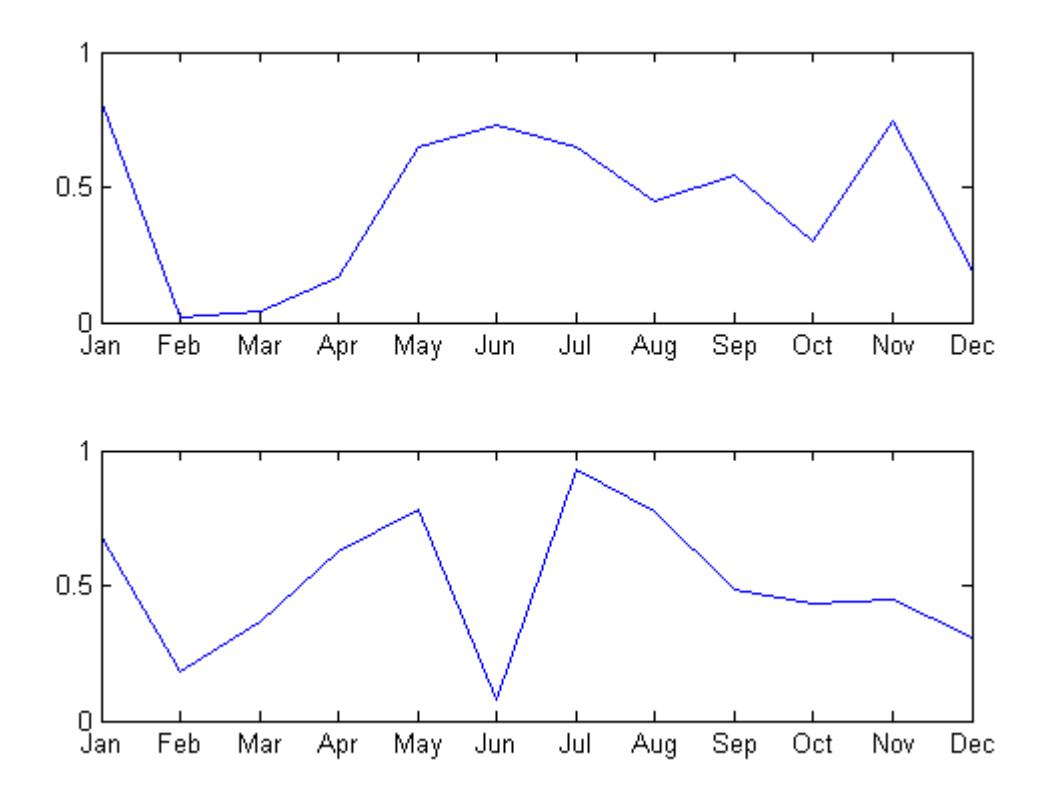

#### **Algorithms** datetick calls the datestr function to convert date numbers to date strings.

- **Tips** To change the tick spacing and locations, set the appropriate axes property (i.e., XTick, YTick, or ZTick) before calling datetick.
	- **•** Calling datetick sets the TickMode of the specified axis to 'manual'. This means that after zooming, panning or otherwise changing axis limits, you should call datetick again to update the ticks and labels.

**See Also** XTick **|** YTick **|** ZTick **|** datenum | datestr

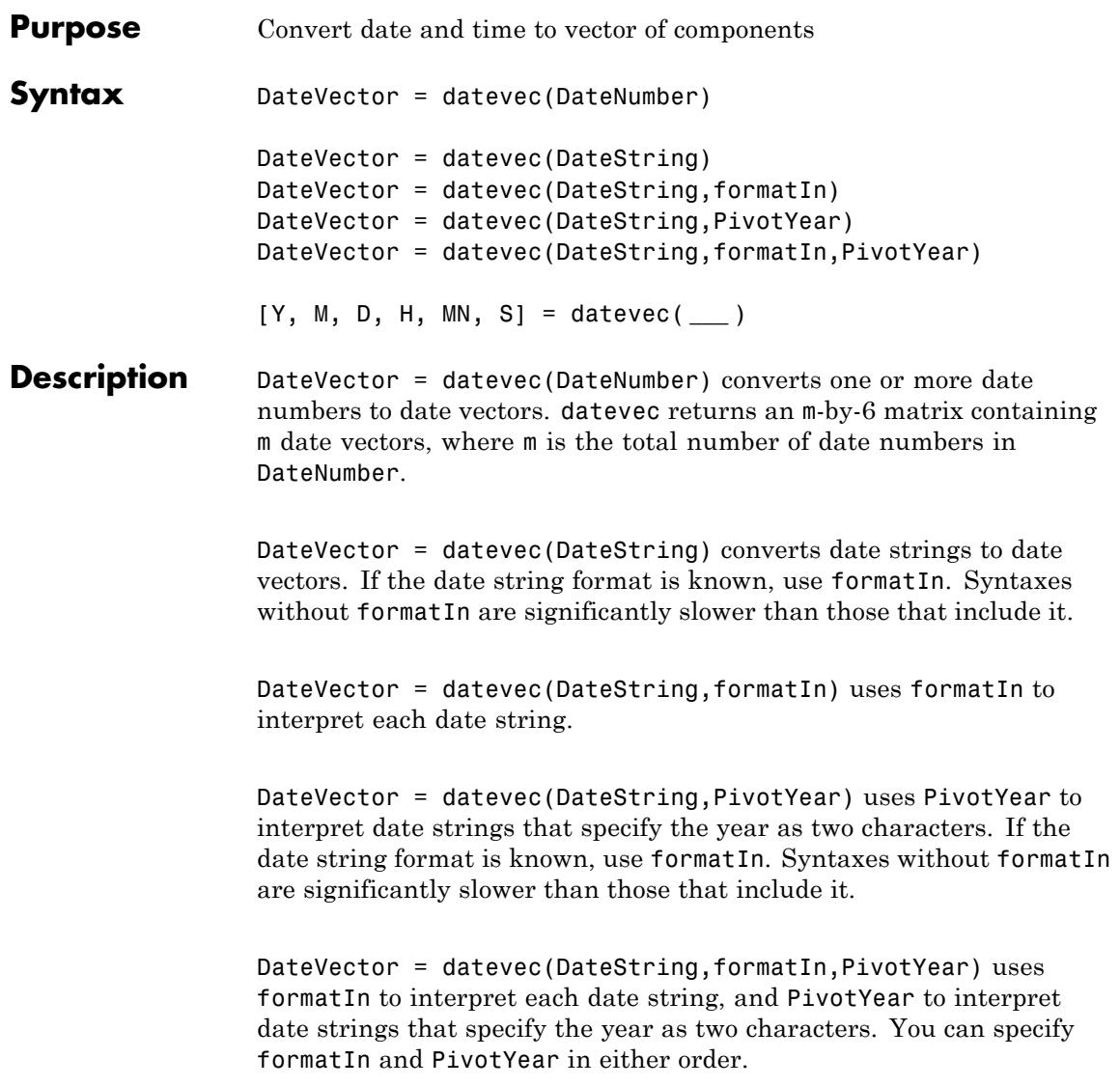

### **datevec**

[Y, M, D, H, MN, S] = datevec( **\_\_\_** ) returns the components of the date vector as individual variables Y, M, D, H, MN, and S (year, month, day, hour, minutes and seconds). datevec returns milliseconds as a fractional part of the seconds (S) output.

### **Input Arguments**

#### **DateNumber - Serial date number**

scalar | vector | multidimensional array

Serial date number, specified as a scalar, vector, or multidimensional array of positive double-precision numbers.

**Example:** 731878

**Data Types** double

#### **DateString - Date strings**

string | cell array of strings

Date strings, specified as a single string or a cell array of strings, where each row corresponds to one date string. All of the date strings must have the same format.

**Example:** '24 Oct-2003 12:45:07' **Example:** {'15-Oct-2010';'20-Nov-2012'}

If the date string format is known, you should also specify formatIn. If you do not specify formatIn, DateString must be in one of the following formats.

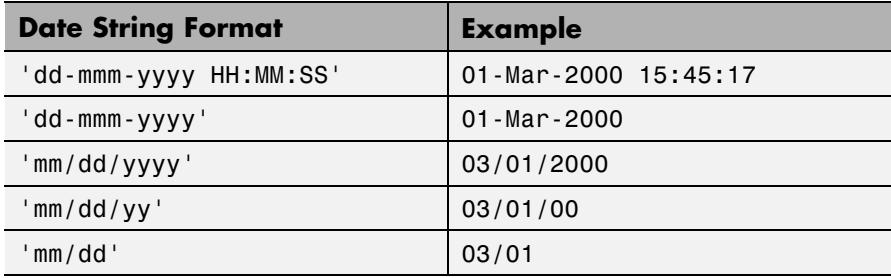

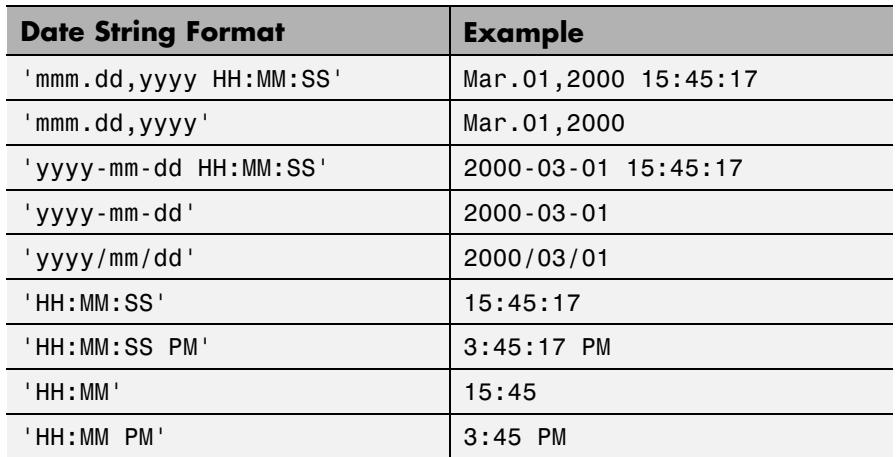

Certain date string formats might not contain enough information to convert the date string. In those cases, hours, minutes, and seconds default to 0, days default to 1, months default to January, and years default to the current year. MATLAB considers two-character date string years (e.g., '79') to fall within the 100-year range centered around the current year.

When you do not specify formatIn, note the following:

- **•** For the formats that specify the month as two digits (mm), the month value must not be greater than 12.
- **•** However, for the format 'mm/dd/yy', if the first entry in the date string is greater than 12 and the second entry is less than or equal to 12, MATLAB considers the date string to be in 'yy/mm/dd' format.

#### **formatIn - Format of the input date string**

string

Format of the input date string, specified as a string of symbolic identifiers.

The following table shows symbolic identifiers you can use to construct the formatIn string. You can include characters such as a hyphen, space, or colon to separate the fields.

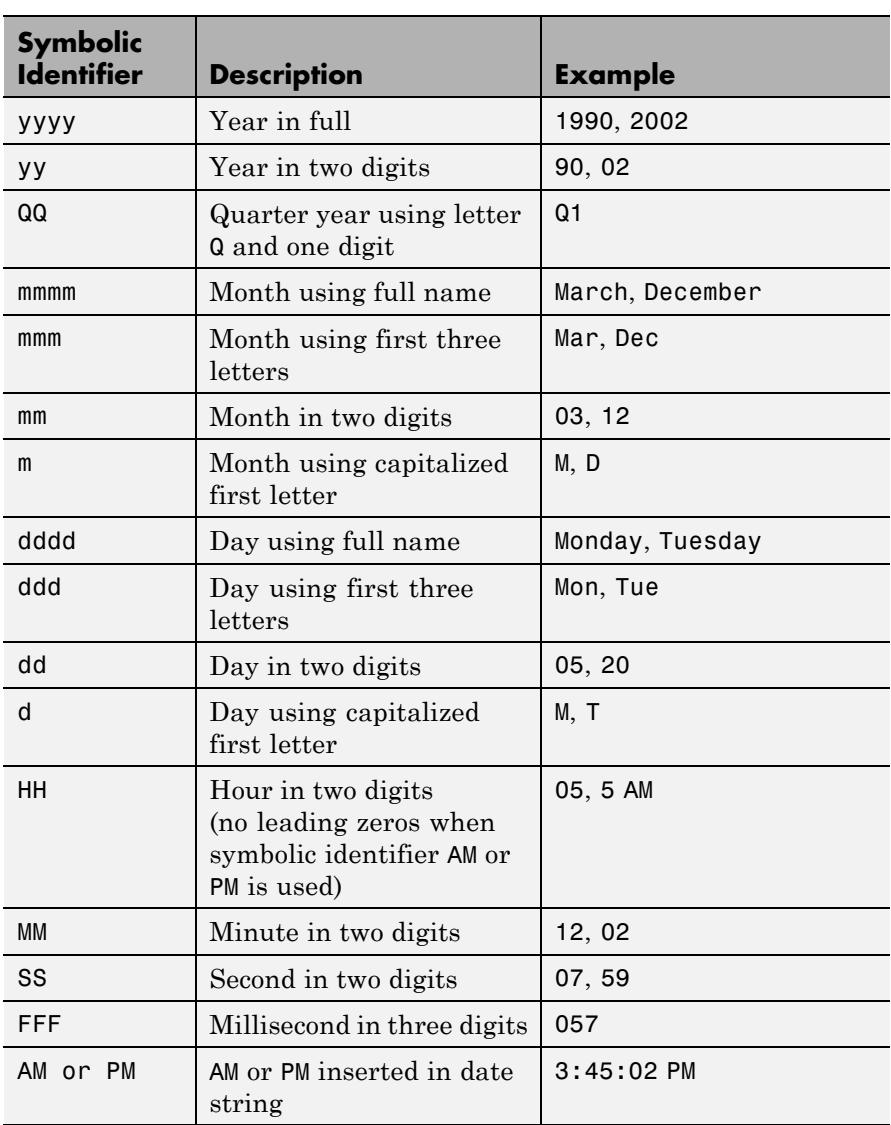

The formatIn string must follow these guidelines:

- **•** You cannot specify any field more than once. For example, you cannot use 'yy-mmm-dd-m' because it has two month identifiers. The one exception to this is that you can combine one instance of dd with one instance of any of the other day identifiers. For example, 'dddd mmm dd yyyy' is a valid input.
- **•** When you use AM or PM, the HH field is also required.
- **•** datevec does not accept formats that include 'QQ'

#### **PivotYear - Start year of 100-year date range**

current year minus 50 years (default) | integer

Start year of the 100-year date range in which a two-character year resides, specified as an integer. Use a pivot year to interpret date strings that specify the year as two characters.

**Example:** 2000

**Data Types** double

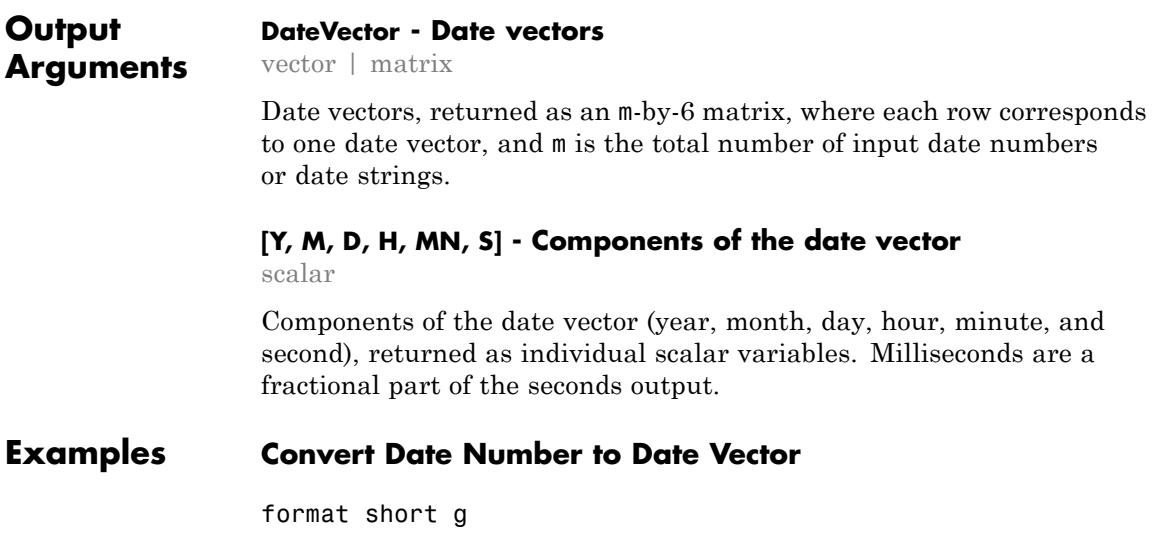

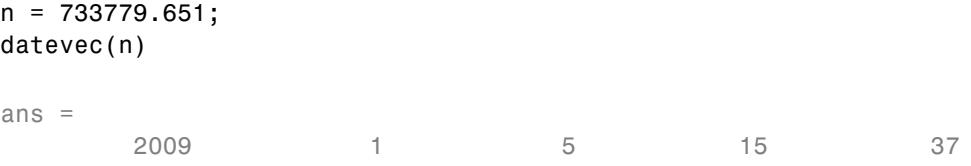

#### **Convert Date String to Date Vector**

```
DateString = '28.03.2005';
formatIn = 'dd.mm.yyyy';
datevec(DateString,formatIn)
```
ans  $=$ 2005 3 28 0 0 0

datevec returns a date vector for the date string with the format 'dd.mm.yyyy'.

#### **Convert Multiple Date Strings to Date Vectors**

Pass multiple date strings in a cell array. All input date strings must use the same format.

```
DateString = {'09/16/2007';'05/14/1996';'11/29/2010'};
formatIn = 'mm/dd/yyyy';
datevec(DateString,formatIn)
```
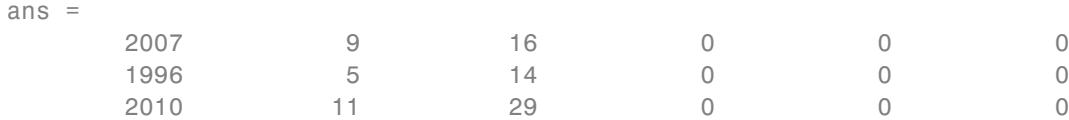

#### **Convert Date with Milliseconds to Date Vector**

```
datevec('11:21:02.647','HH:MM:SS.FFF')
ans =1.0e+03 *
   2.0120 0.0010 0.0010 0.0110 0.0210 0.0026
```
In the output date vector, milliseconds are a fractional part of the seconds field. The date string '11:21:02.647' does not contain enough information to convert to a full date vector. The days default to 1, months default to January, and years default to the current year.

#### **Convert Date String to Date Vector Using Pivot Year**

Convert a date string to a date vector using the default pivot year.

```
DateString = '12-jun-17';
formatIn = 'dd-mm-yy';DateVector = datevec(DateString,formatIn)
```
DateVector =

2017 6 12 0 0

Convert the same date string to a date vector using 1800 as the pivot year.

DateVector = datevec(DateString,formatIn,1800)

DateVector =

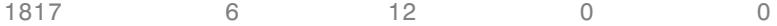

#### **Assign Elements of Returned Date Vector**

Convert a date string to a date vector and return the components of the date vector.

 $[y, m, d, h, mn, s] = datevec('01.02.12', 'dd.mm.yy')$  $V =$ 2012  $m =$ 2  $d =$ 1  $h =$ 

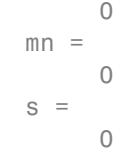

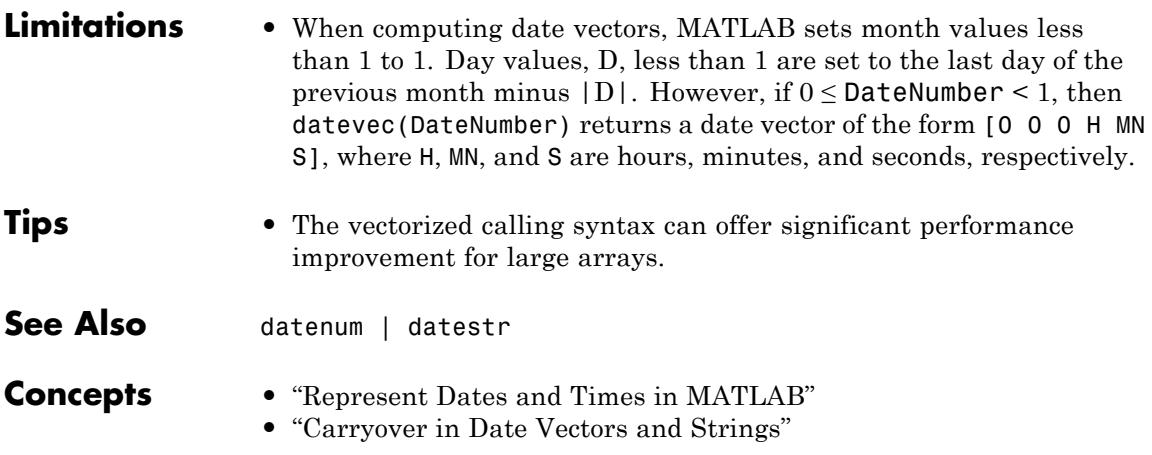

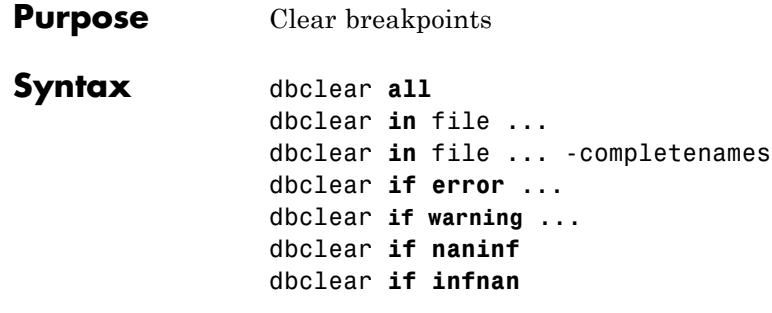

**Description** dbclear **all** removes all breakpoints in all MATLAB code files, as well as breakpoints set for errors, caught errors, caught error identifiers, warnings, warning identifiers, and naninf/infnan.

> dbclear **in** file ... and dbclear **in** file ... -completenames formats are listed here:

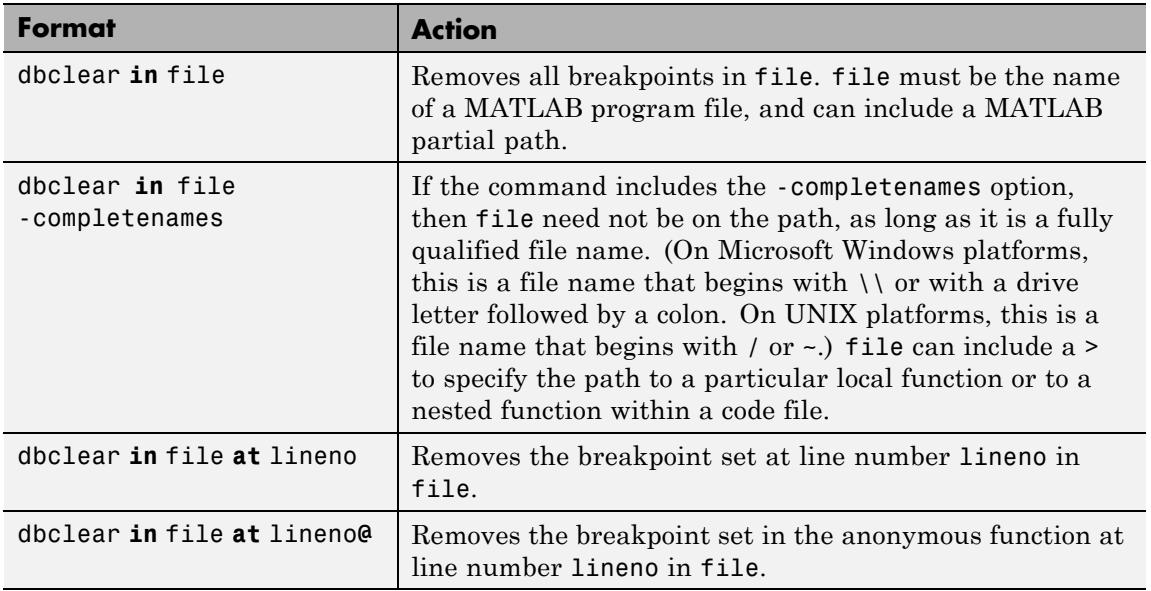

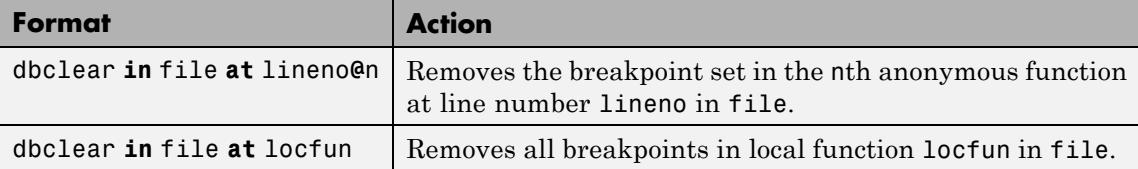

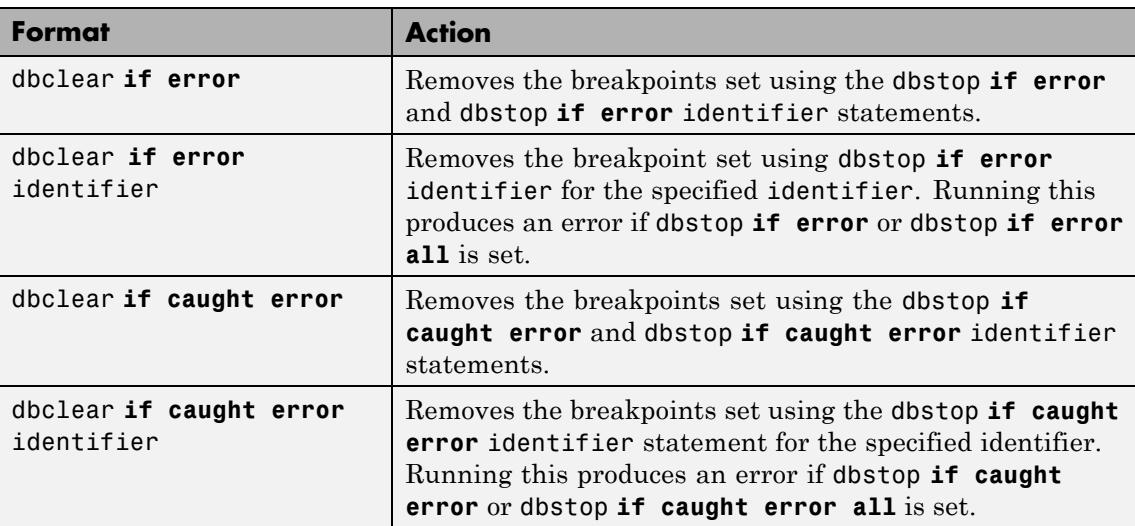

dbclear **if error** ... formats are listed here:

dbclear **if warning** ... formats are listed here:

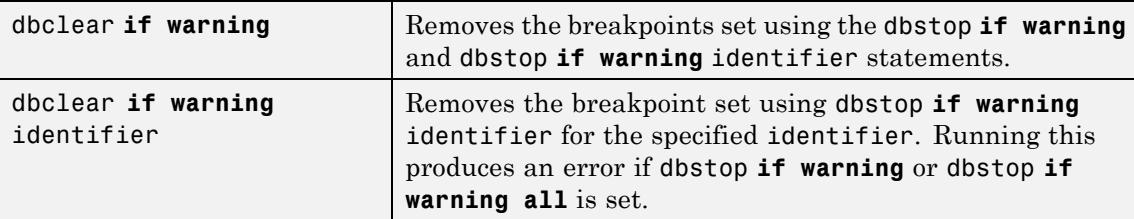

dbclear **if naninf** removes the breakpoint set by dbstop **if naninf** or dbstop **if infnan**.

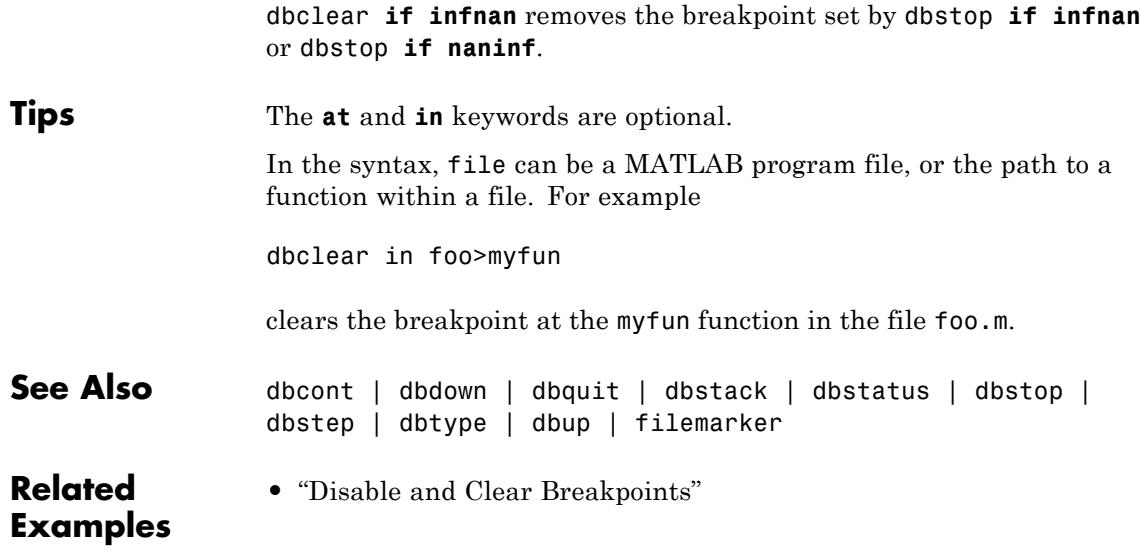

## **dbcont**

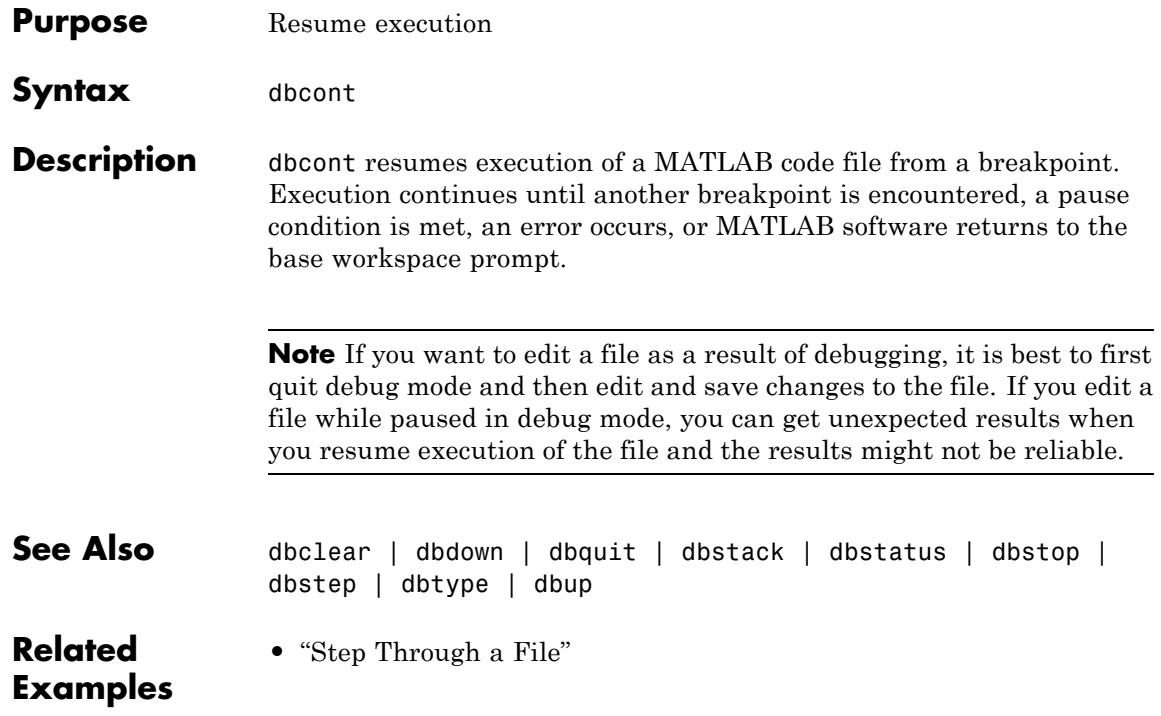

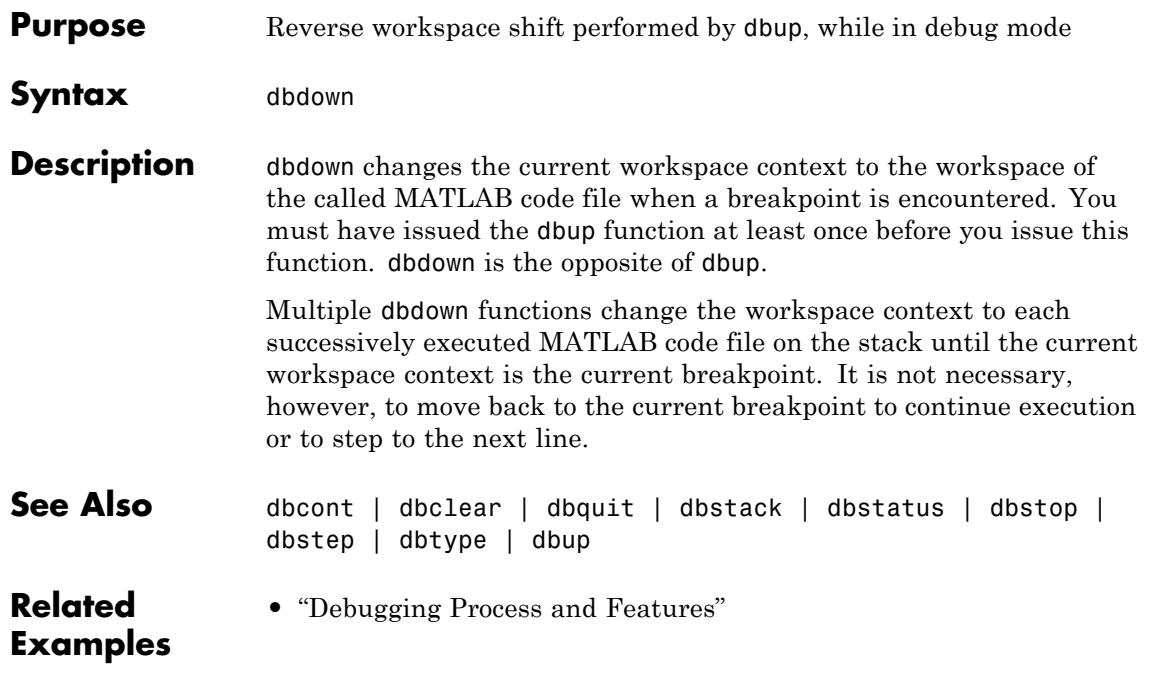

# **dblquad**

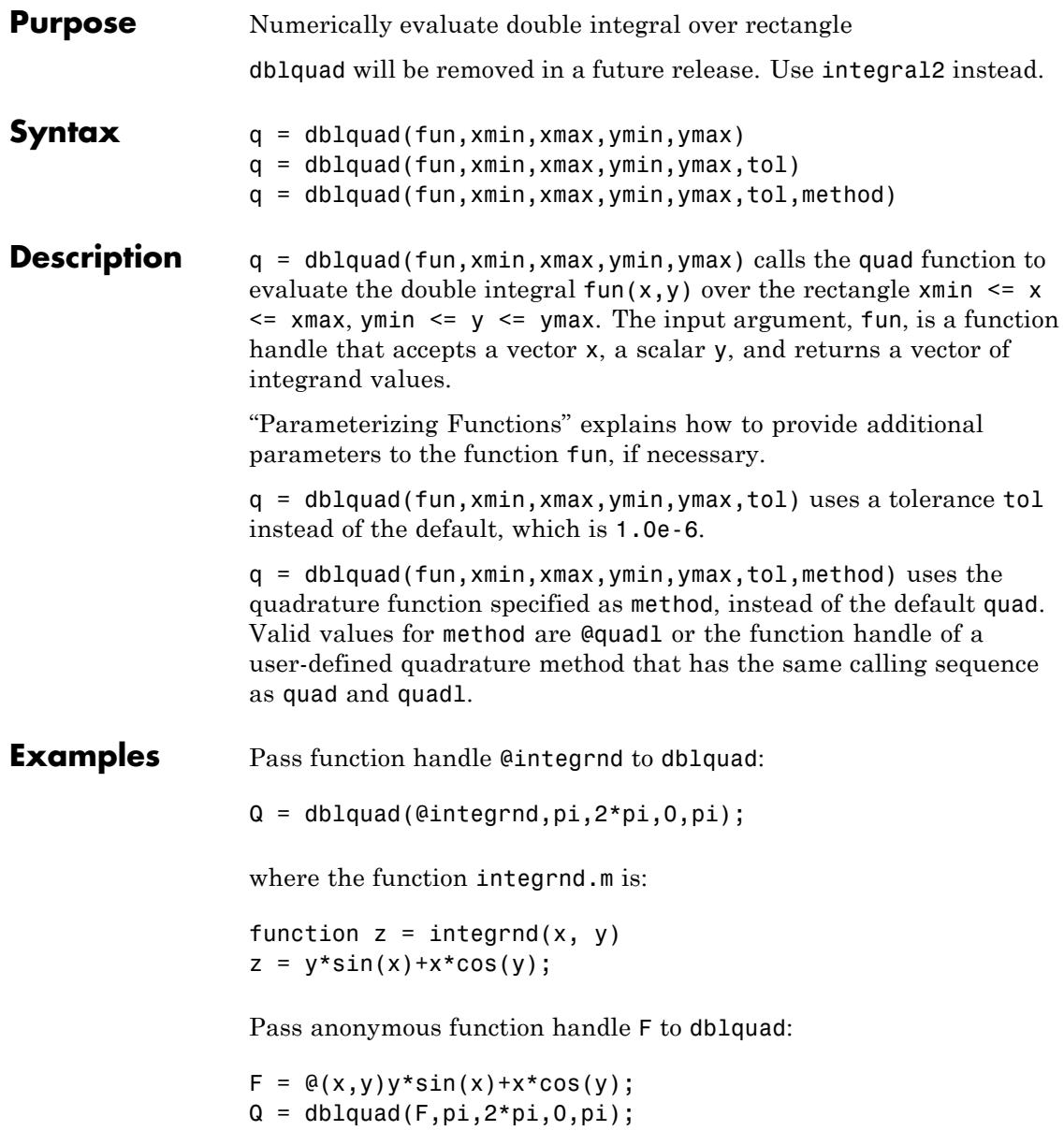

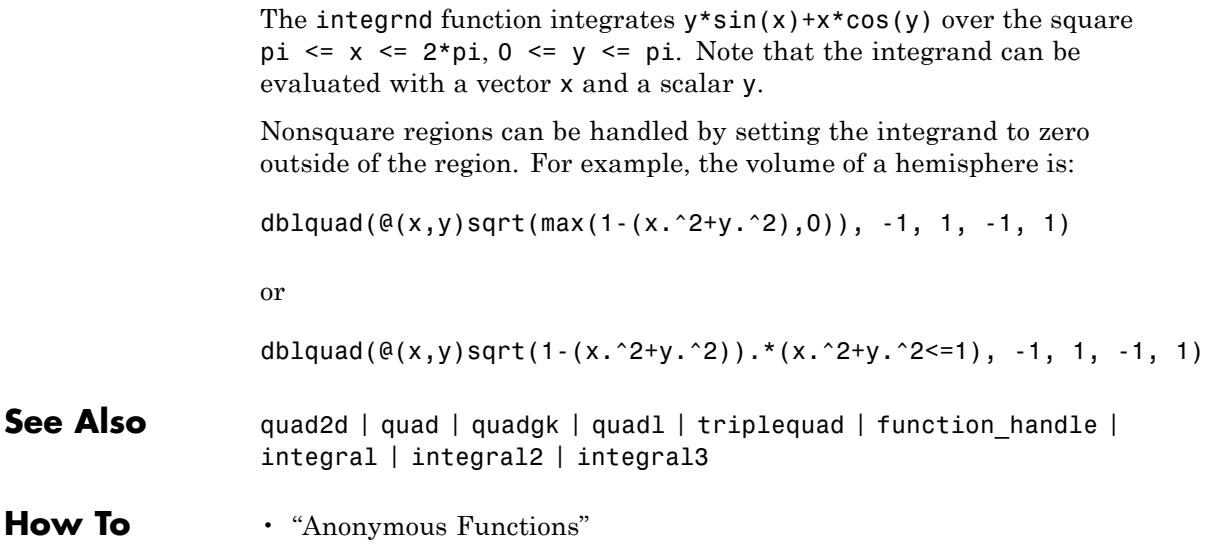

# **dbmex**

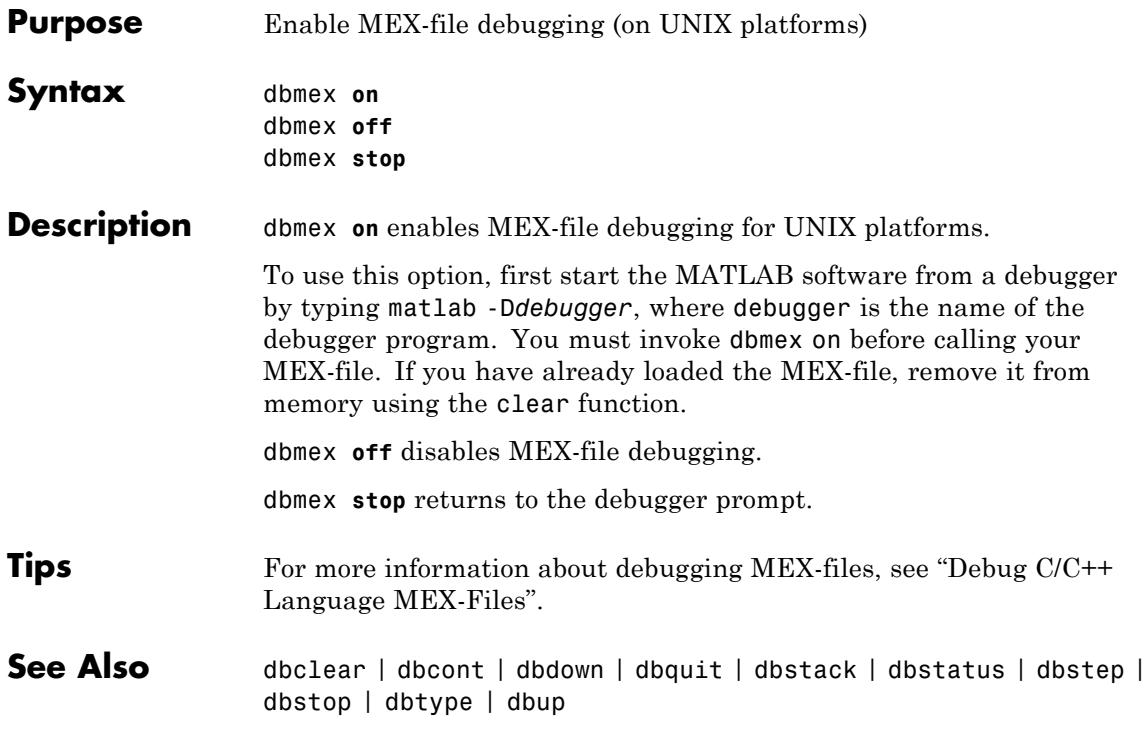

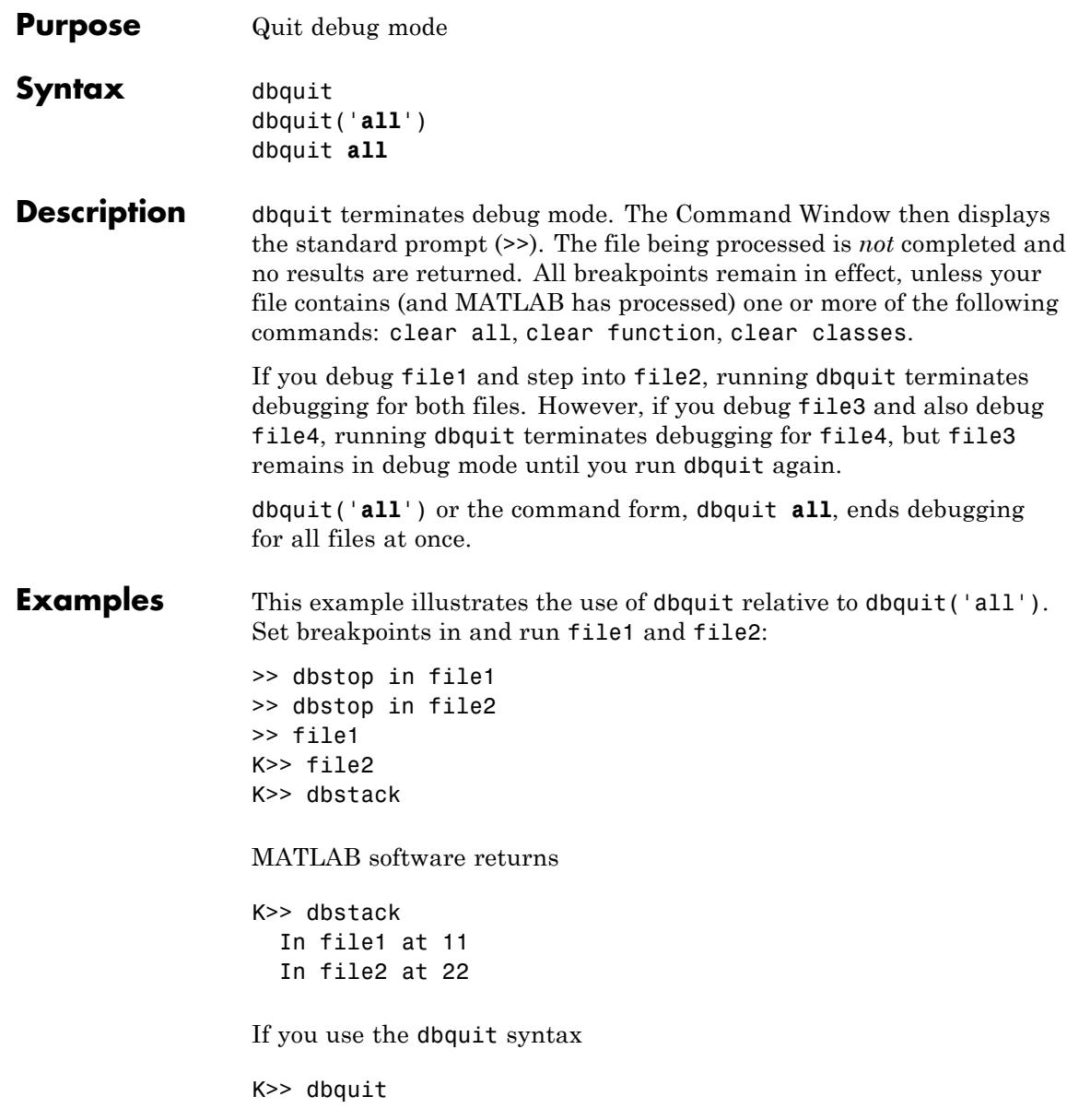

MATLAB ends debugging for file2 but file1 is still in debug mode as shown here

K>> dbstack in file1 at 11

Run dbquit again to exit debug mode for file1.

Alternatively, dbquit('all') ends debugging for both files at once:

K>> dbstack In file1 at 11 In file2 at 22 dbquit('all') dbstack

returns no result.

**See Also** clear | dbcont | dbclear | dbdown | dbstack | dbstatus | dbstop | dbstep | dbtype | dbup

**Related •** "Correct Problems and End Debugging"

#### **Examples**

### **dbstack**

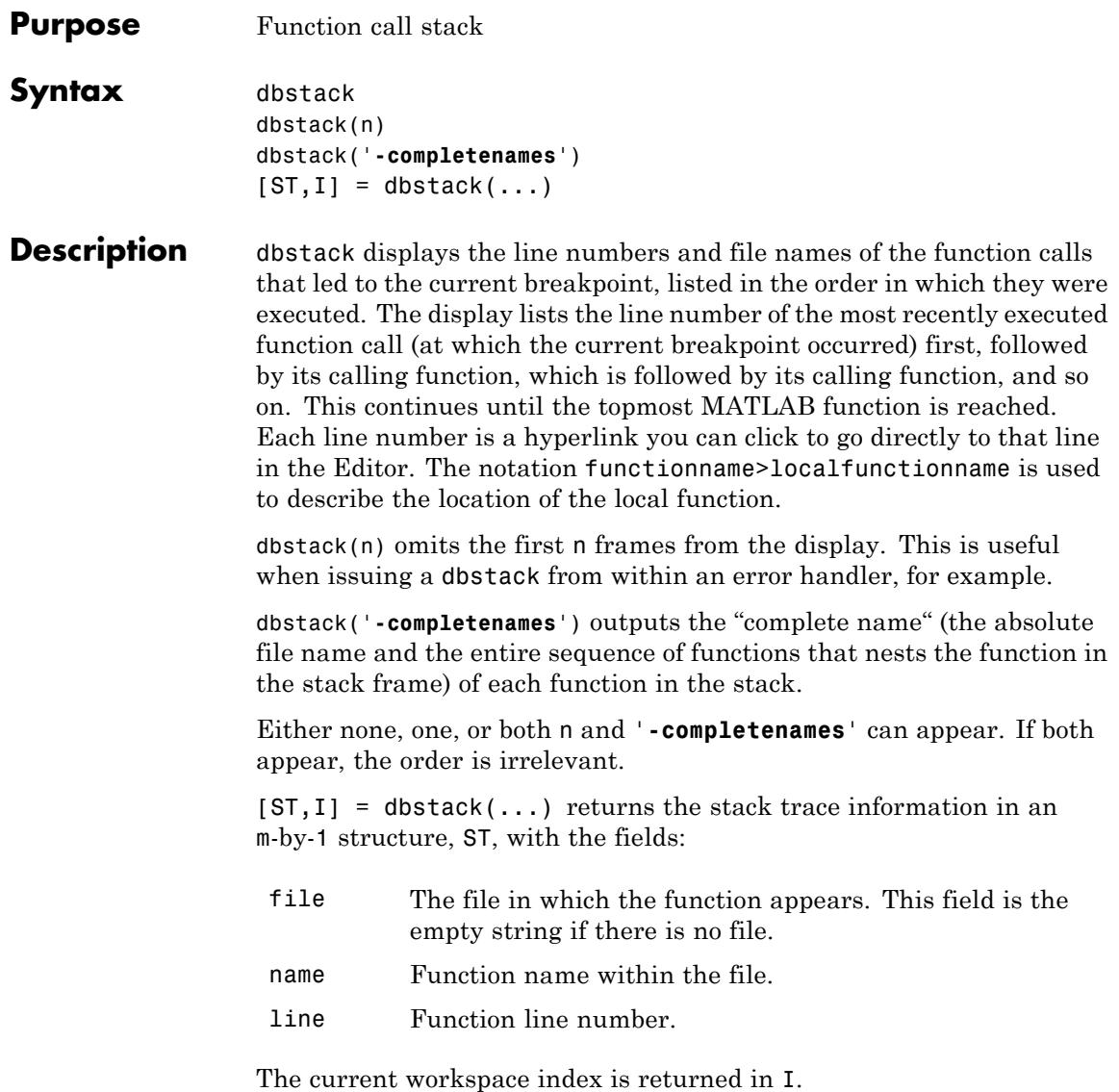

# **dbstack**

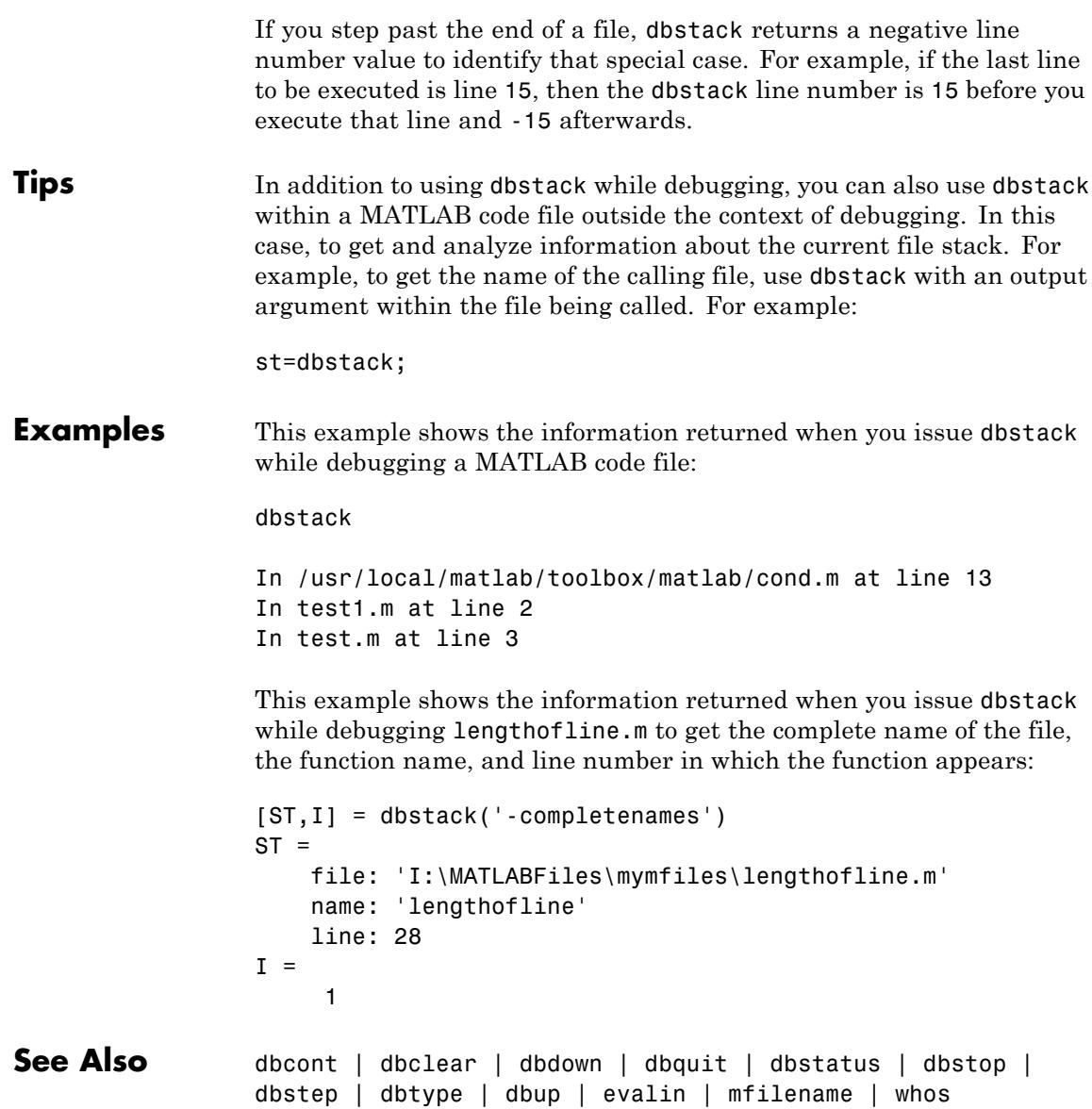
**Related Examples**

## **dbstatus**

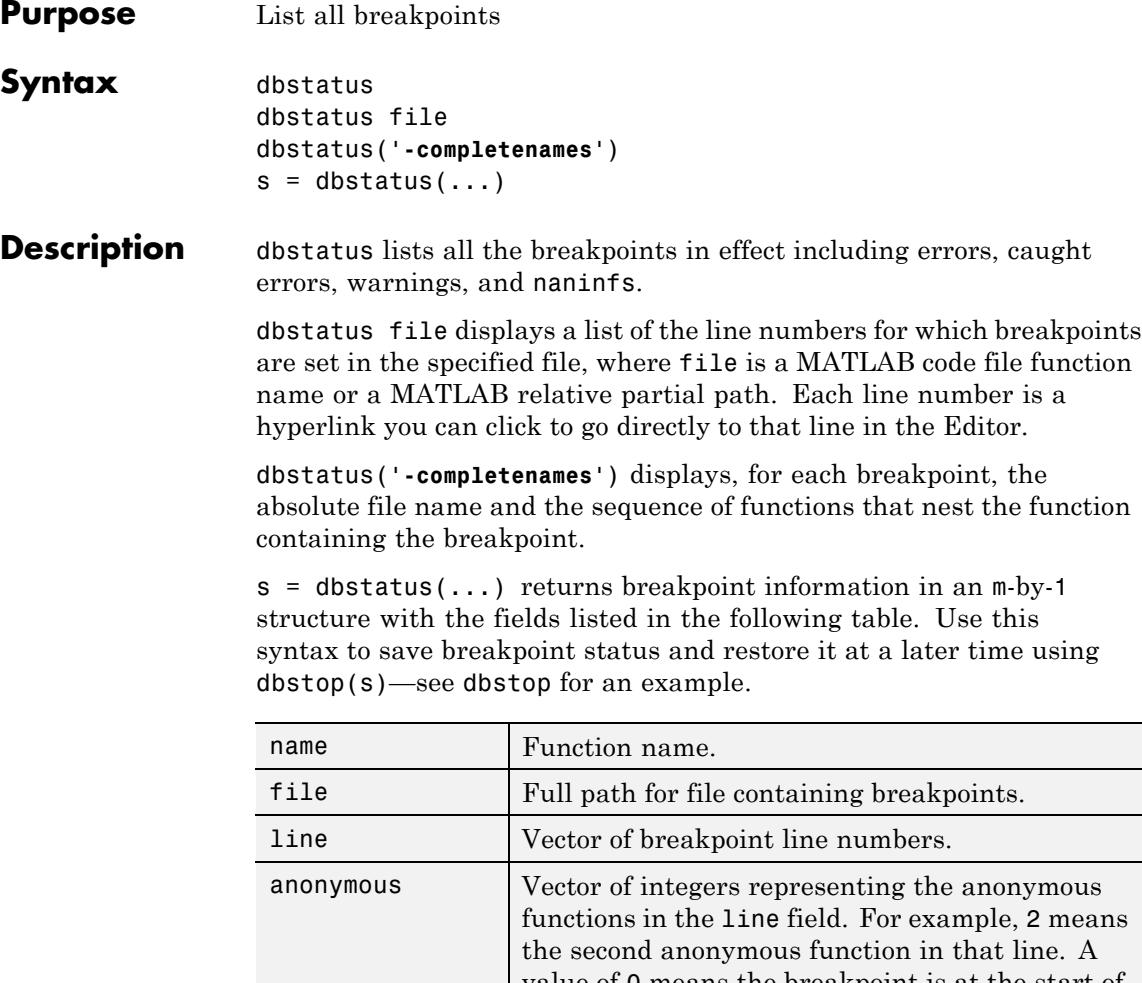

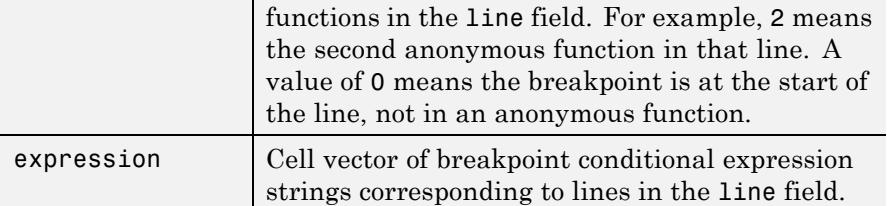

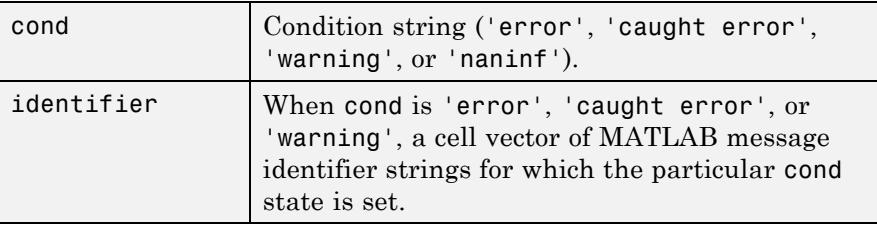

Use dbstatus class/function, dbstatus private/function, or dbstatus class/private/function to determine the status for methods, private functions, or private methods (for a class named class).

In all forms you can further qualify the function name with a local function name, as in dbstatus function>localfunction.

**Tips** In the syntax, file can be a file, or the path to a function within a file. For example

Breakpoint for foo>myfun is on line 9

means there is a breakpoint at the myfun local function, which is line 9 in the file foo.m.

## **See Also** dbclear | dbcont | dbdown | dbquit | dbstack | dbstop | dbstep | dbtype | dbup | error | warning

# **dbstep**

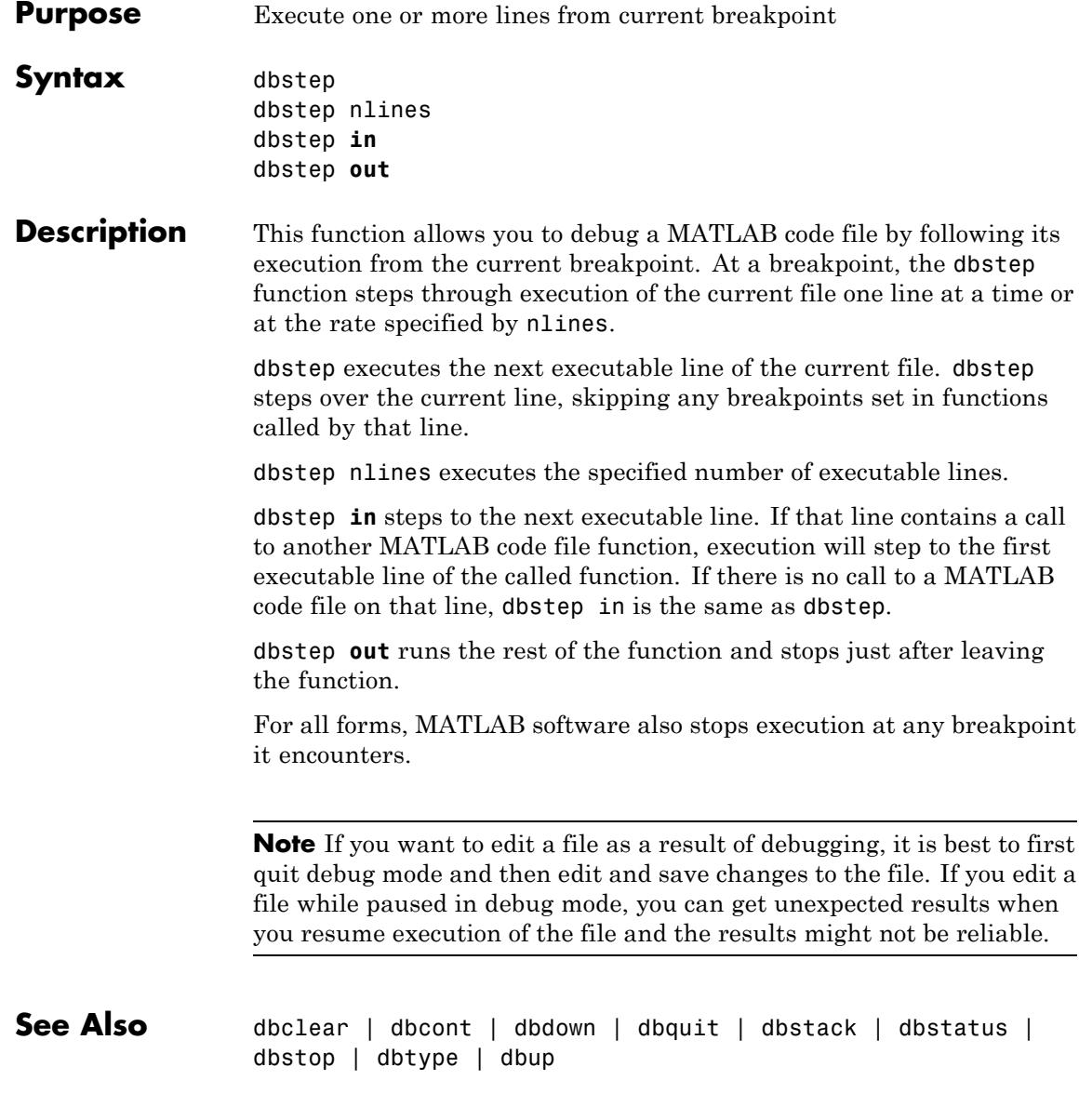

**Related Examples** **•** "Step Through a File"

# **dbstop**

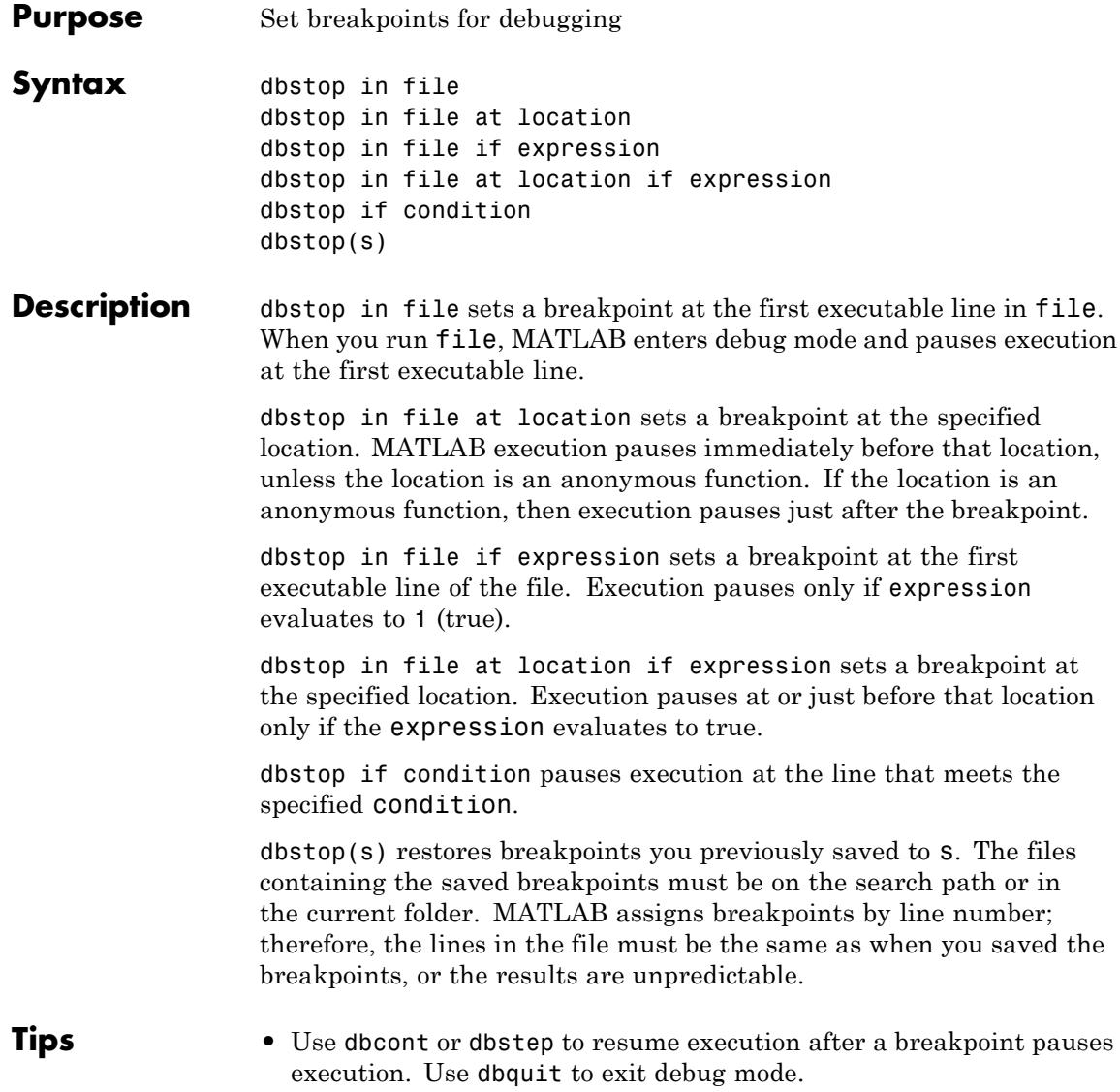

- **•** If you debug a file that MATLAB uses when running and debugging files, and that file is not a MATLAB code file, then some debugging features do not operate as expected. For instance, typing help functionname at the debug (K>>) prompt will not return help.
- **•** MATLAB can become unresponsive when it stops at a breakpoint while displaying a modal dialog box or figure created by your program. Use **Ctrl+C** to exit debug mode and return to the MATLAB prompt (>>).
- **•** If MATLAB pauses and displays a hyperlinked line number in the Command Window, click the hyperlink, The file opens in the Editor at the line where MATLAB paused execution. For an example of such a link, see the image in ["Stop at File That Is Not a MATLAB](#page-1451-0) [Code File" on page 1-1446](#page-1451-0)
- **•** You can set breakpoints only at executable lines in saved files that are in the current folder or in folders on the search path.
- **•** dbstop **if warning** has no effect when you disable warnings using warning off all. Similarly, dbstop **if warning** identifier has no effect when you disable warnings for the specified message identifier. See warning for more information about off, all, and warning off identifier

## **Input Arguments**

**file**

File specification, typically for a MATLAB function, specified as a string. The file specification can include a partial path, but must be in a folder on the search path, or in the current folder.

If the command includes the -completenames option, then the file need not be on the search path, as long as the file specification is a ["fully](#page-1448-0) [qualified name" on page 1-1443.](#page-1448-0) In addition, filespec can include a filemarker (>) to specify the path to a particular local function or to a nested function within the file.

If file is not a MATLAB code file (for instance, it is a built-in or MDL-file), then MATLAB issues a warning. MATLAB cannot stop *in* the file, so it pauses before executing the file.

#### **location**

Location in file where you want to set a breakpoint, specified as one of the following:

**•** lineno

Line number in file specified as a string. The default is 1.

**•** lineno@n

nth anonymous function on line number, lineno, specified as a string. The default value of n is 1.

**•** subfun

Name of a local function in file, specified as a string.

#### **expression**

Code that evaluates (as if by eval) to a scalar logical value of 1 or 0, (true or false, respectively).

#### **condition**

Condition that causes execution to pause when that condition evaluates to true. Specify condition as one of the following:

**•** error— Run-time error that occurs outside a try/catch block. You cannot resume execution after an uncaught run-time error.

If you want execution to pause only if a specific error occurs, specify the message id. For example:

- **-** dbstop if error stops execution at the first run-time error that occurs outside a try/catch block.
- **-** dbstop if error MATLAB:ls:InputsMustBeStrings pauses execution at the first run-time error outside a try/catch block that has a message ID of MATLAB:ls:InputsMustBeStrings.
- caught error Run-time error that occurs within the try portion of a try/catch block. If you want execution to stop only if a specific

<span id="page-1448-0"></span>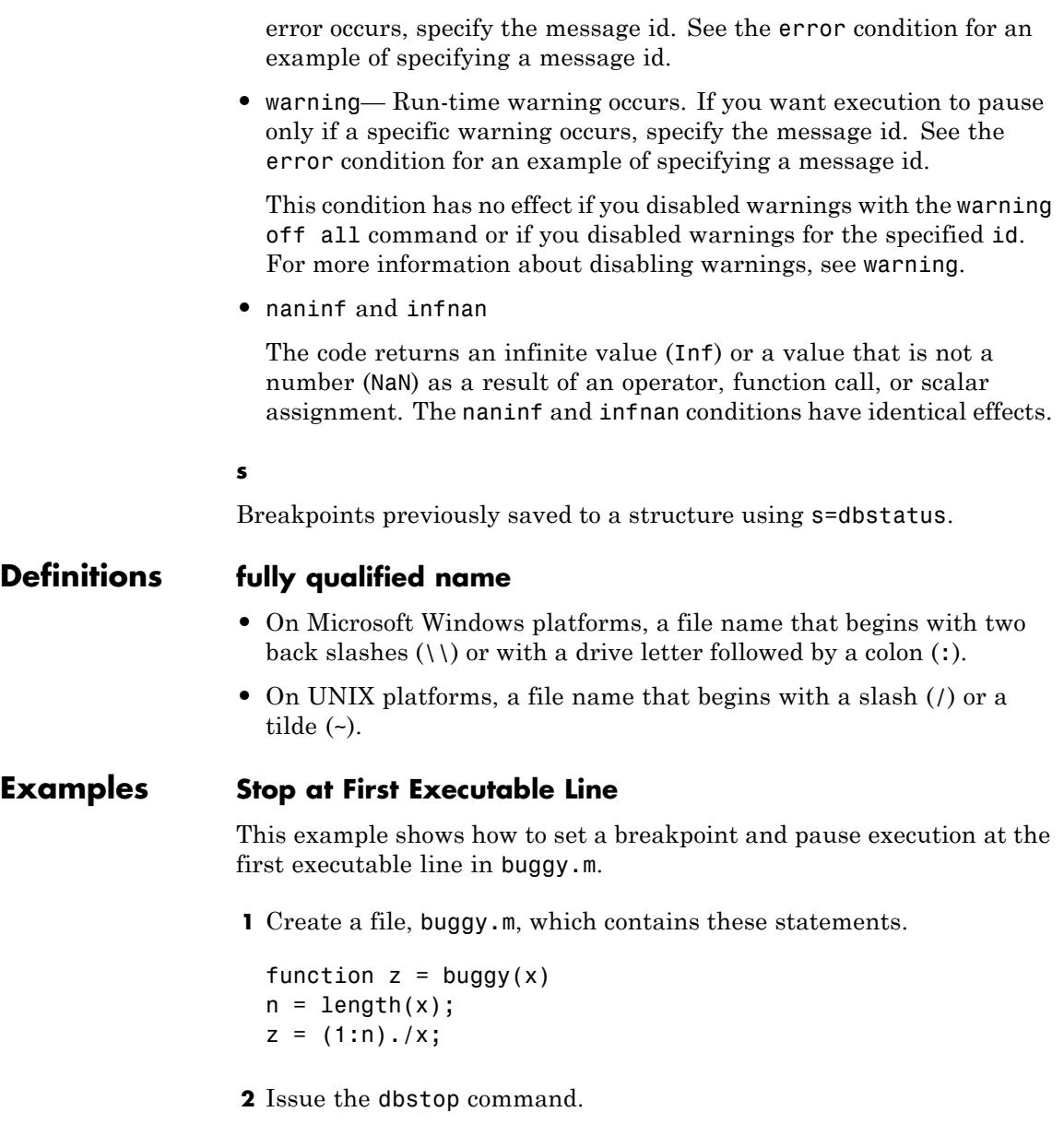

## **dbstop**

dbstop in buggy

**3** Run buggy.

buggy(2:5)

MATLAB displays the line where it pauses and enters debug mode.

2  $n = length(x)$ ;  $K>>$ 

**4** Advance to the next line in the file.

dbstep

**5** Examine the value of n in the Variable Editor.

openvar('n')

**6** Quit debug mode.

dbquit

### **Stop if Error**

This example shows how to set a breakpoint and pause execution if a run-time error occurs.

**1** Create a file, buggy.m, which contains these statements.

```
function z = buggy(x)n = length(x);z = (1:n) . /x;
```
**2** Issue these statements in the Command Window:

dbstop if error buggy(magic(3))

Because buggy.m works on vectors only, the input in step 2 results in a run-time error. MATLAB goes into debug mode, paused at line 3 in buggy.m.

```
Error using ./
Matrix dimensions must agree.
Error in buggy at 3
z = (1:n) . /x;3 z = (1:n) \cdot /x;
```
**3** Quit debug mode.

dbquit

### **Stop if InfNaN**

This example shows how to set a breakpoint and pause execution if the code returns a NaN value.

**1** Create a file, buggy.m, containing these statements.

function  $z = buggy(x)$  $n = length(x);$  $z = (1:n)$ ./x;

**2** Issue these commands.

dbstop if naninf buggy(0:2)

If any of the elements of the input, x, is zero, a division by zero occurs in buggy.m. Therefore, MATLAB returns the following message.

NaN/Inf breakpoint hit for buggy on line 3.

MATLAB is in debug mode, paused at line 3.

### <span id="page-1451-0"></span>**Stop at Function in File**

This example shows how to set a breakpoint in the collatzall program file at the first executable line in the collatzplot new function.

**1** Copy collatzall.m from the MATLAB examples folder to your current folder.

```
copyfile(fullfile(matlabroot,'help','techdoc','matlab_env',...
'examples','collatzall.m'),'.','f')
```
**2** Open collatzall.m in the Editor.

```
open collatzall.m
```
**3** Set the breakpoint.

dbstop in collatzall>collatzplot\_new

### **Stop at File That Is Not a MATLAB Code File**

This example shows how to set a breakpoint at the built-in function clear when you run myfile.m.

**1** Create a file, myfile.m, in the Editor, containing these statements.

```
function myfile(x)
n = length(x);
if n < 10
    disp('length is less than 10')
else
    disp('length is 10 or greater')
end
clear
disp('Value of n is cleared')
```
**2** Issue these commands to set the breakpoint.

x = [1 2 3 4 5 6 7 8 9 10]

dbstop in clear; myfile(x)

MATLAB issues a warning, and pauses before the call to the clear function. The warning appears as shown in this image.

```
Warning: MATLAB debugger can only stop in MATLAB code files, and
"m interpreter>clear" is not a MATLAB code file.
         Instead, the debugger will stop at the point right before
         "m interpreter>clear" is called.
length is 10 or greater
8
      clear
K>>
```
#### **Restore Saved Breakpoints**

This example shows how to save, and then restore, saved breakpoints.

**1** Copy collatzall.m from the MATLAB examples folder to your current folder.

```
copyfile(fullfile(matlabroot,'help','techdoc','matlab_env', ...
    'examples','collatzall.m'),'.','f')
```
**2** Open collatzall.m in the Editor.

open collatzall.m

**3** Set breakpoints from the Command Window.

dbstop at 12 in collatzall dbstop if error

**4** Run dbstatus.

dbstatus

MATLAB describes the breakpoints you set.

# **dbstop**

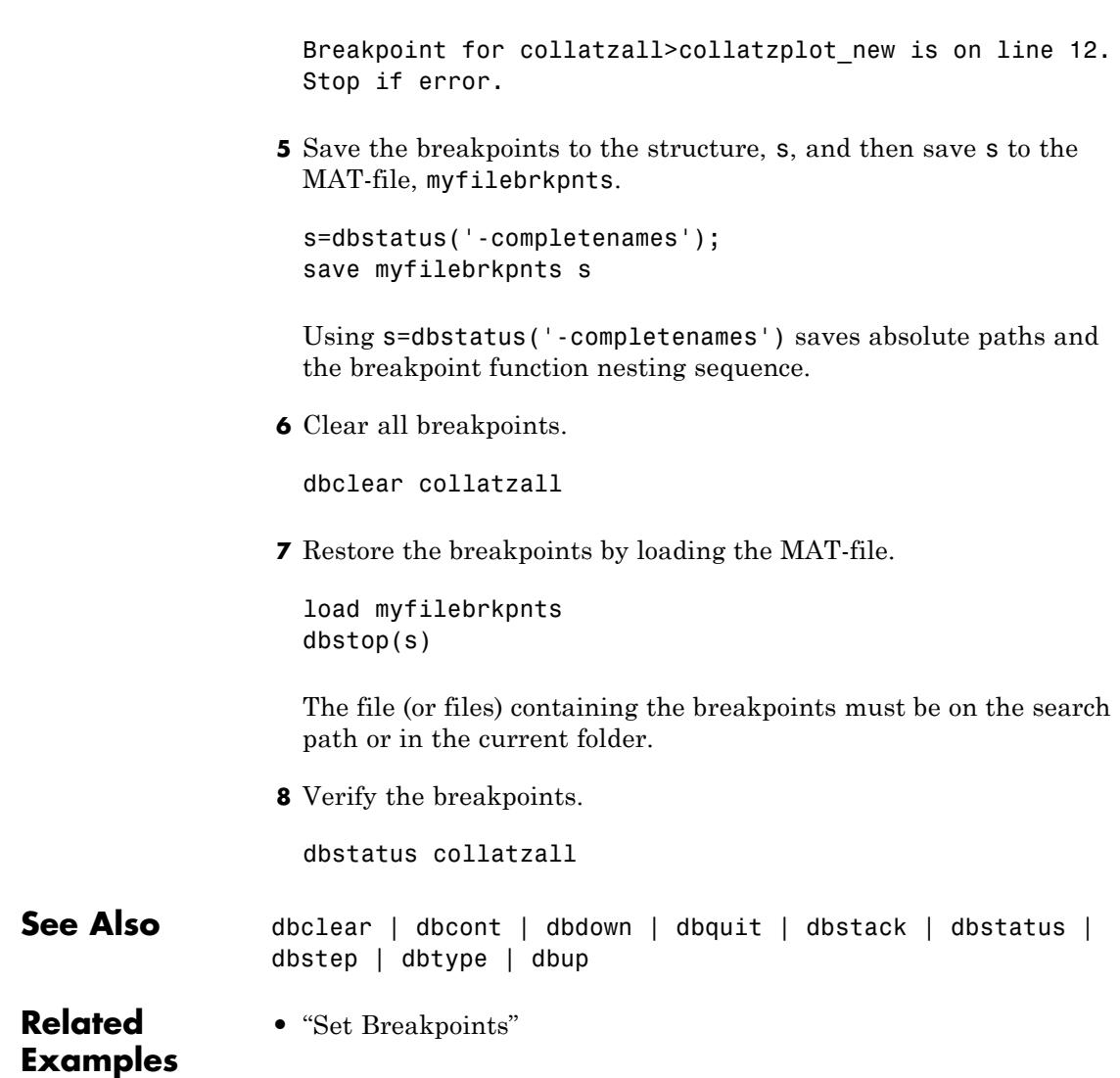

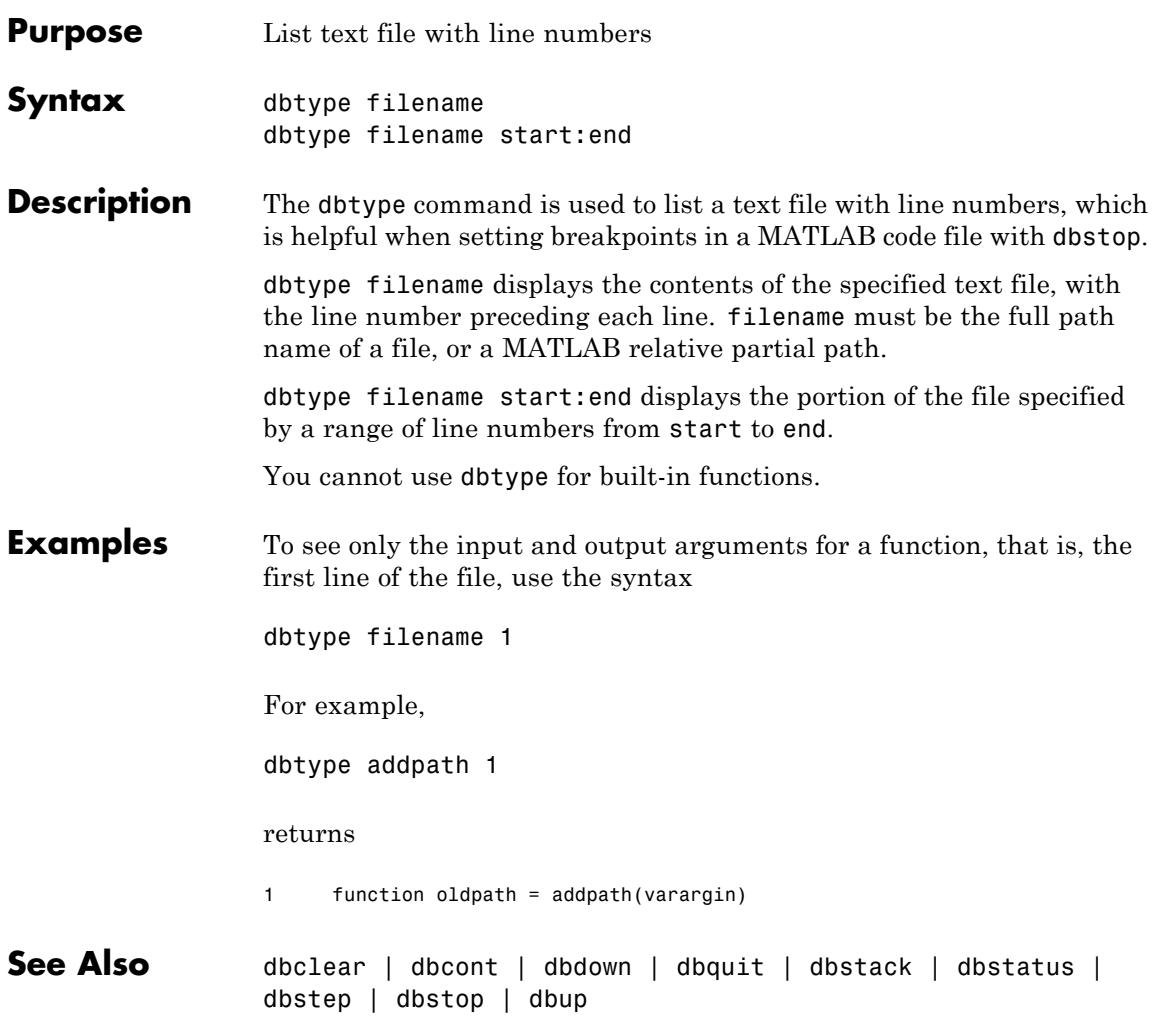

# **dbup**

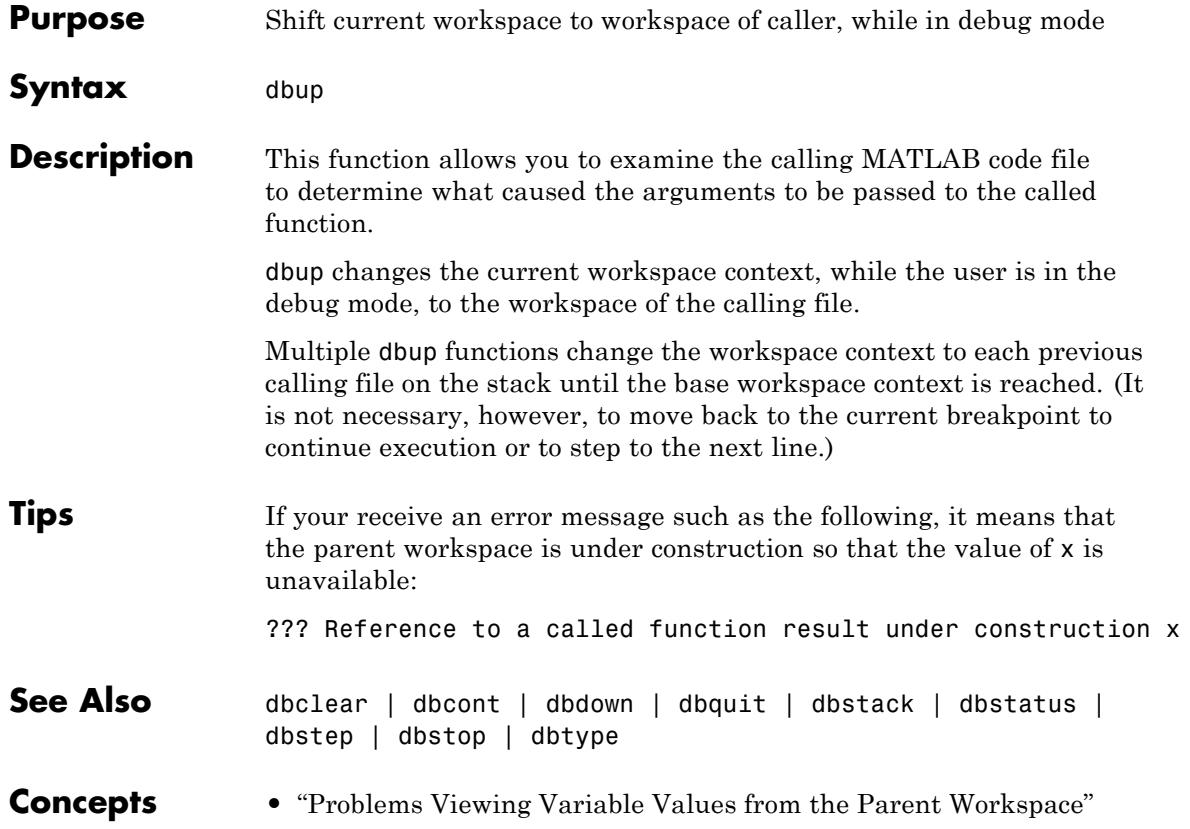

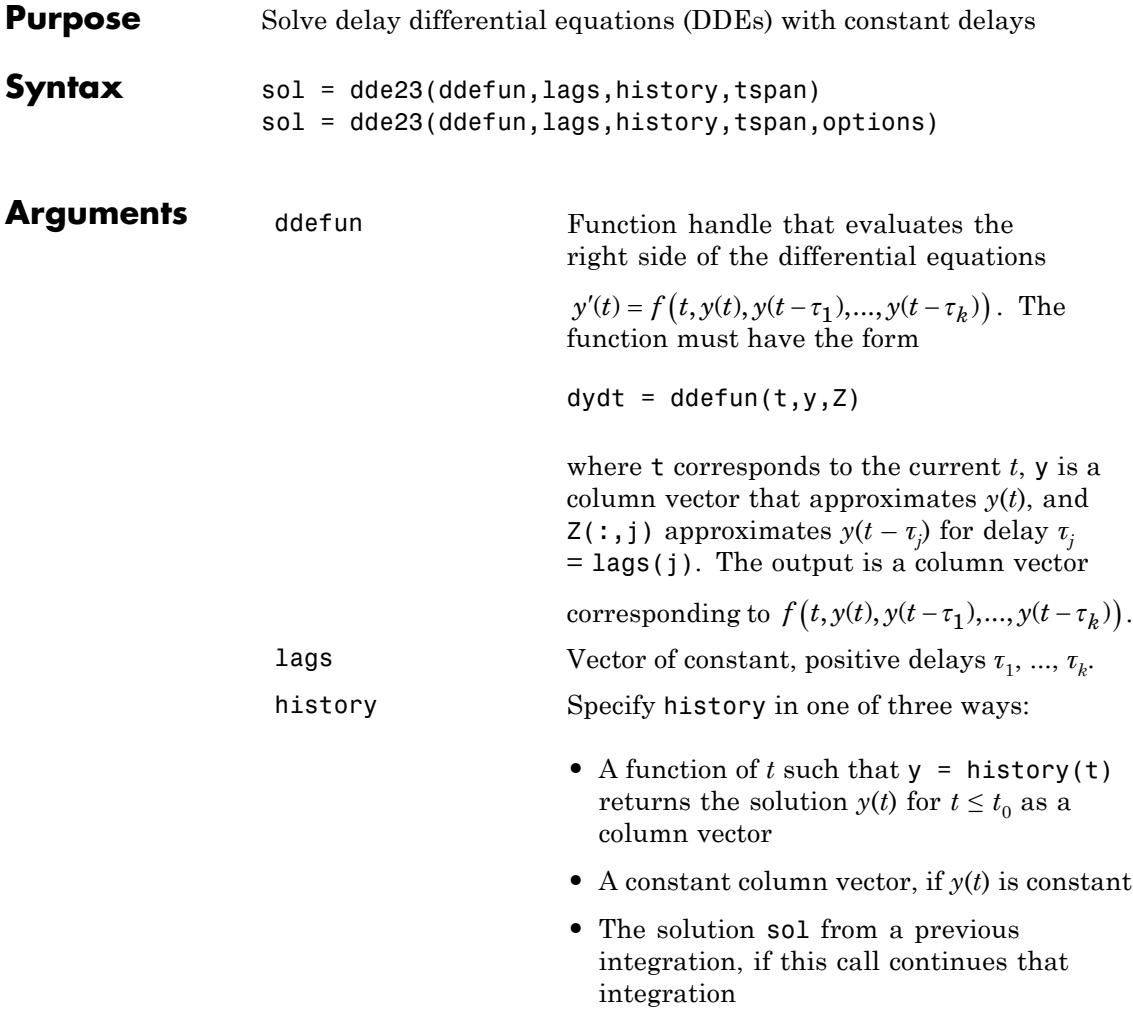

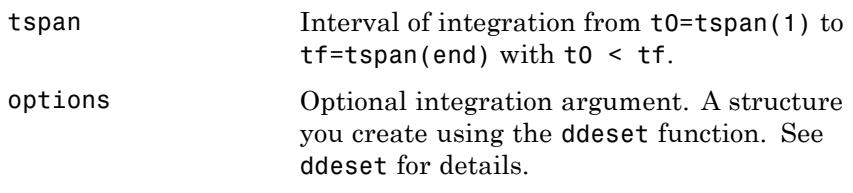

**Description** sol = dde23(ddefun, lags, history, tspan) integrates the system of DDEs

 $y'(t) = f(t, y(t), y(t - \tau_1), ..., y(t - \tau_k))$ 

on the interval  $[t_0,t_f]$ , where  $\tau_1, \, ... , \, \tau_k$  are constant, positive delays and  $t_0, t_f$ . The input argument, ddefun, is a function handle.

"Parameterizing Functions" explains how to provide additional parameters to the function ddefun, if necessary.

dde23 returns the solution as a structure sol. Use the auxiliary function deval and the output sol to evaluate the solution at specific points tint in the interval tspan =  $[t0, tf]$ .

```
vint = deval(sol, tint)
```
The structure sol returned by dde23 has the following fields.

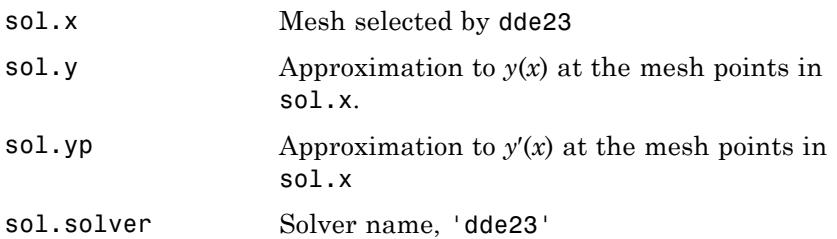

sol = dde23(ddefun,lags,history,tspan,options) solves as above with default integration properties replaced by values in options, an argument created with ddeset. See ddeset and "Types of DDEs" in the MATLAB documentation for details.

Commonly used options are scalar relative error tolerance 'RelTol' (1e-3 by default) and vector of absolute error tolerances 'AbsTol' (all components are 1e-6 by default).

Use the 'Jumps' option to solve problems with discontinuities in the history or solution. Set this option to a vector that contains the locations of discontinuities in the solution prior to t0 (the history) or in coefficients of the equations at known values of *t* after t0.

Use the 'Events' option to specify a function that dde23 calls to find

where functions  $g(t, y(t), y(t-\tau_1),..., y(t-\tau_k))$  vanish. This function must be of the form

```
[value, isterminal, direction] = events(t, y, Z)
```
and contain an event function for each event to be tested. For the kth event function in events:

- **•** value(k) is the value of the kth event function.
- **•** isterminal(k) = 1 if you want the integration to terminate at a zero of this event function and 0 otherwise.
- **•** direction(k) = 0 if you want dde23 to compute all zeros of this event function, +1 if only zeros where the event function increases, and -1 if only zeros where the event function decreases.

If you specify the 'Events' option and events are detected, the output structure sol also includes fields:

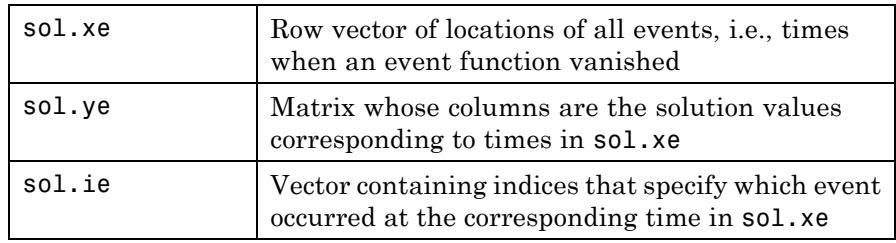

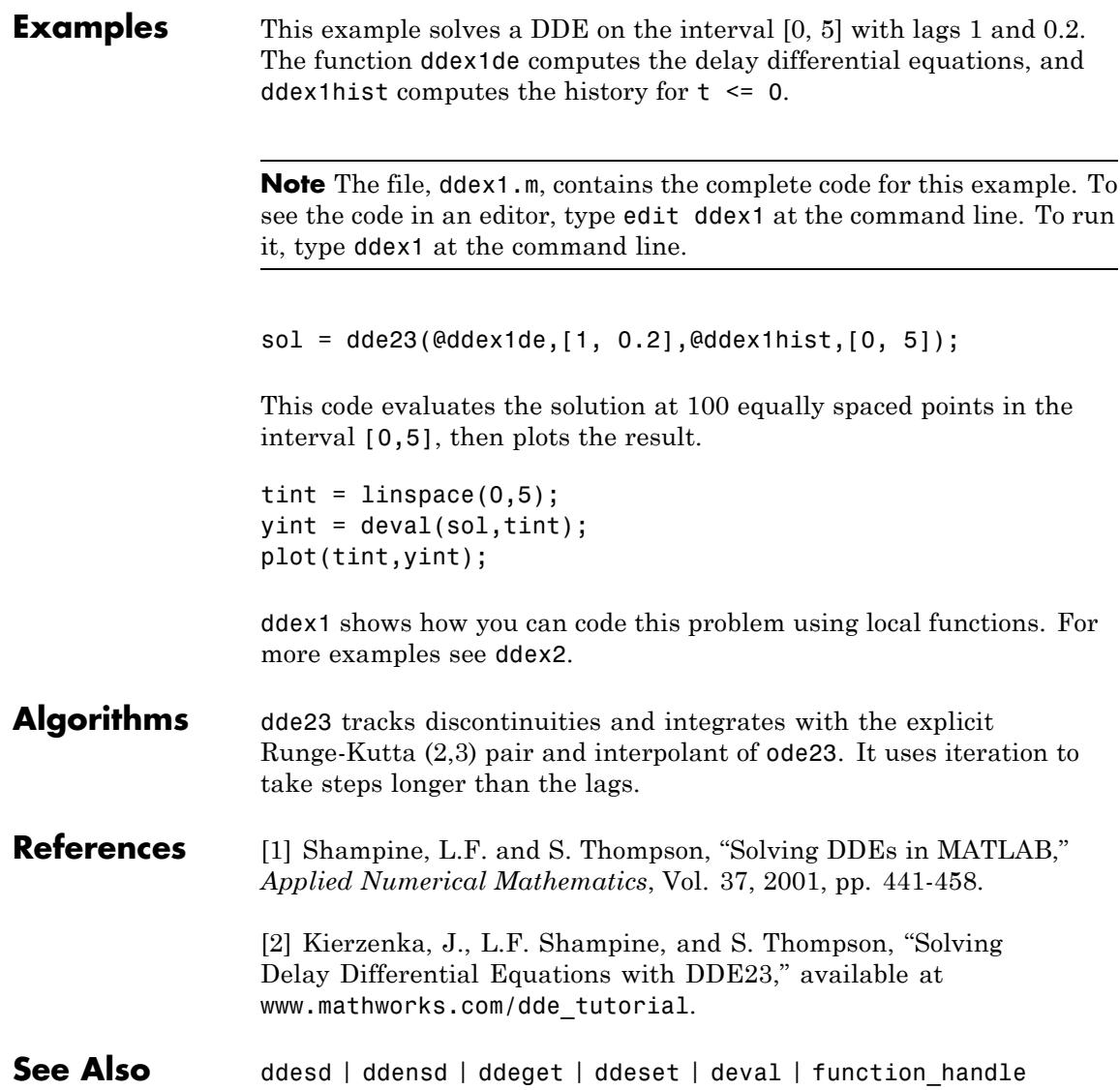

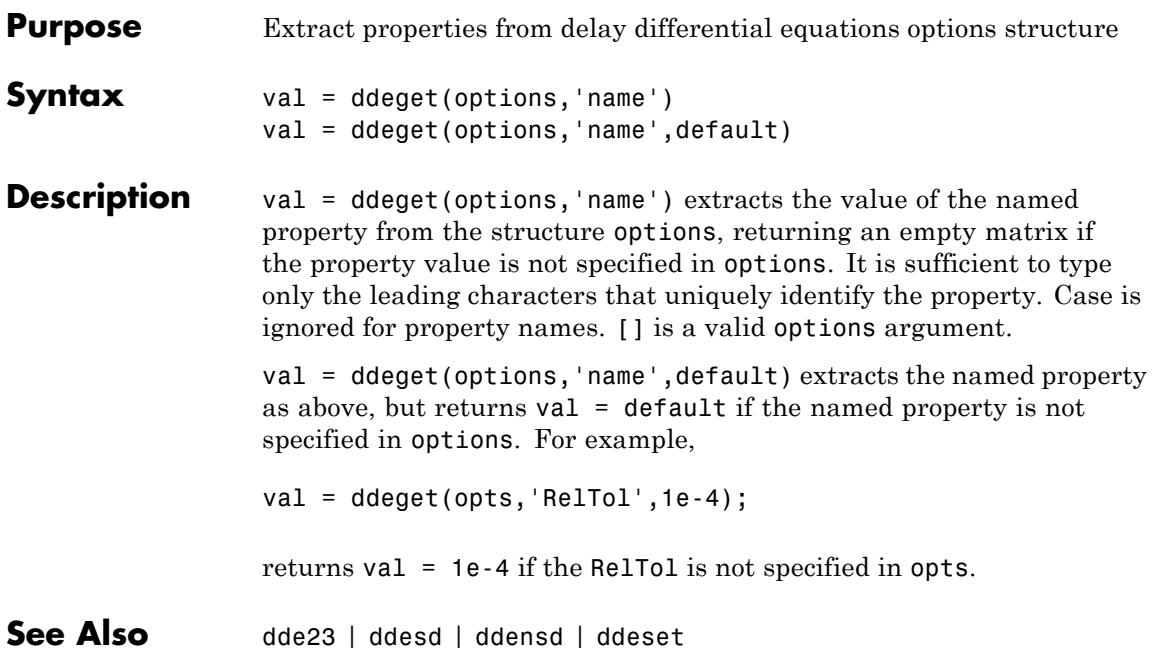

## <span id="page-1461-0"></span>**ddensd**

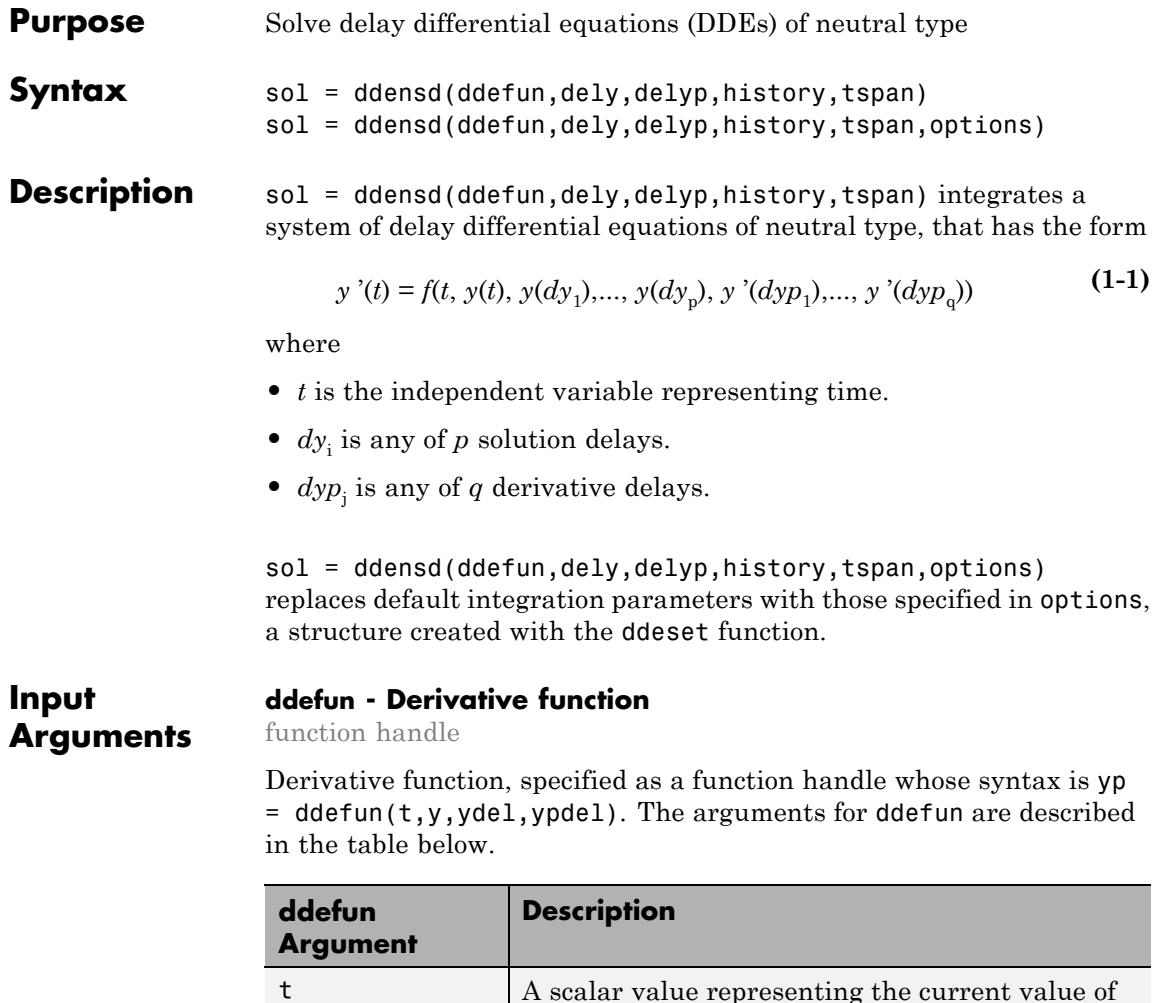

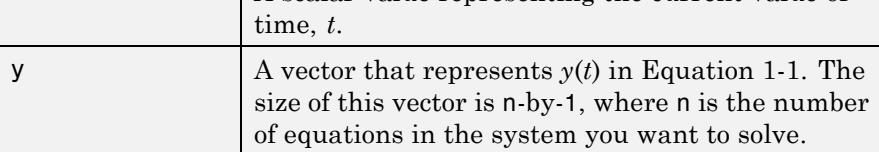

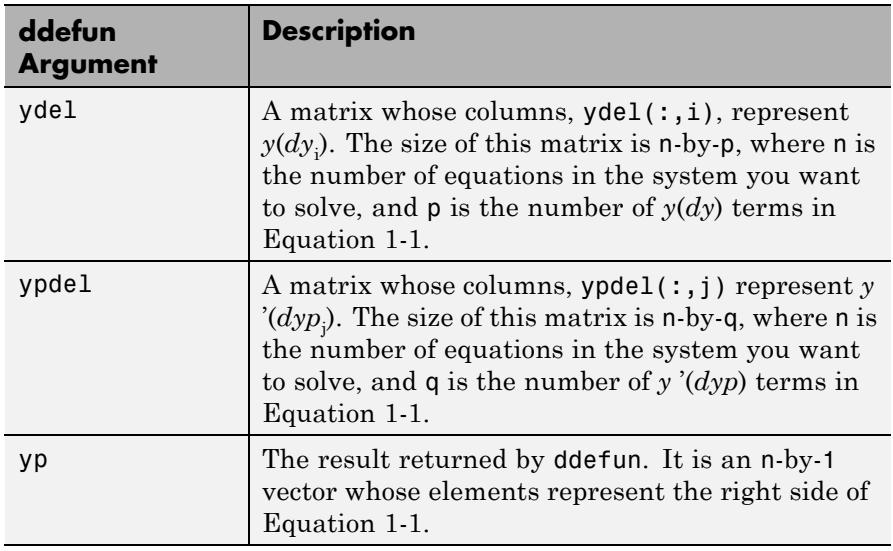

## **dely - Solution delays**

function handle | vector

Solution delays, specified as a function handle, which returns  $dy_1,...,dy_p$  in [Equation 1-1.](#page-1461-0) Alternatively, you can pass constant delays in the form of a vector.

If you specify dely as a function handle, the syntax must be dy =  $dely(t,y)$ . The arguments for this function are described in the table below.

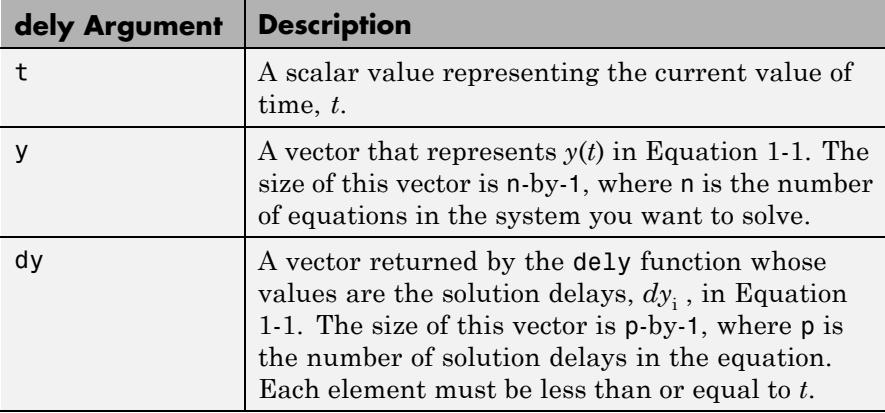

If you want to specify constant solution delays having the form  $dy_i = t - \tau_i$ , then dely must be a vector, where dely(i) =  $\tau_i$ . Each value in this vector must be greater than or equal to zero.

If *dy* is not present in the problem, set dely to [].

#### **Data Types**

function\_handle | single | double

#### **delyp - Derivative delays**

function handle | vector

Derivative delays, specified as a function handle, which returns  $dyp_1,..., dyp_q$  in [Equation 1-1.](#page-1461-0) Alternatively, you can pass constant delays in the form of a vector.

If delyp is a function handle, its syntax must be dyp =  $d$ elyp( $t, y$ ). The arguments for this function are described in the table below.

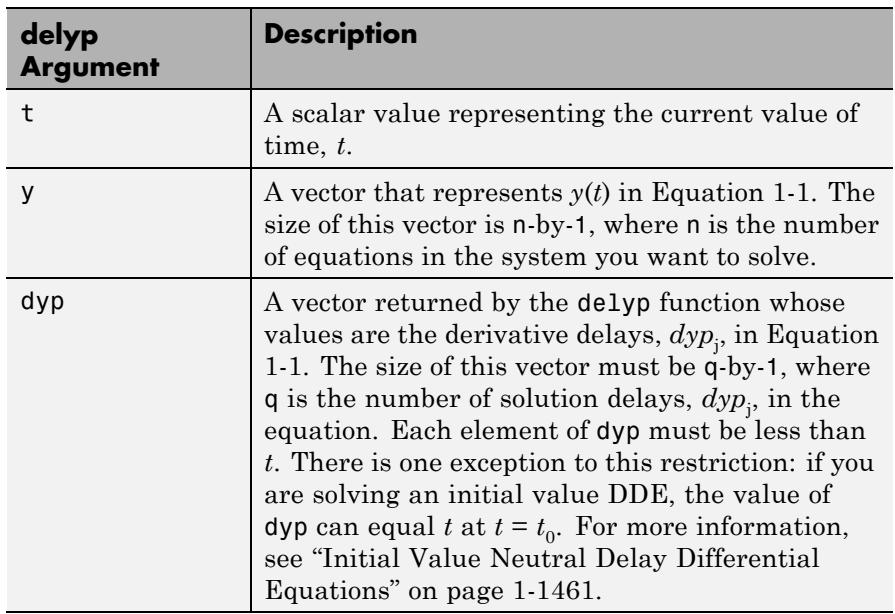

If you want specify constant derivative delays having the form  $dyp_j = t - \tau_j$ , then delyp must be a vector, where delyp(j) =  $\tau_j$ . Each value in this vector must be greater than zero. An exception to this restriction occurs when you solve initial value problems for DDEs of neutral type. In such cases, a value in delyp can equal zero at  $t = t_0$ . See ["Initial Value Neutral Delay Differential Equations" on page 1-1461](#page-1466-0) for more information.

If *dyp* is not present in the problem, set delyp to [].

#### **Data Types**

function\_handle | single | double

### **history - Solution history**

function handle | column vector | structure (sol, from previous integration) | 1-by-2 cell array

Solution history, specified as a function handle, column vector, sol structure (from a previous integration), or a cell array. This is the solution at  $t \leq t_0$ .

- **•** If the history varies with time, specify the solution history as a function handle whose syntax is  $y =$  history(t). This function returns an n-by-1 vector that approximates the solution,  $y(t)$ , for  $t \leq$  $t<sub>0</sub>$ . The length of this vector, n, is the number of equations in the system you want to solve.
- **•** If *y*(*t*) is constant, you can specify history as an n-by-1 vector of the constant values.
- If you are calling ddensd to continue a previous integration to  $t_0$ , you can specify history as the output, sol, from the previous integration.
- **•** If you are solving an initial value DDE, specify history as a cell array, {y0, yp0}. The first element, y0, is a column vector of initial values,  $y(t_0)$ . The second element,  $yp_0$ , is a column vector whose elements are the initial derivatives,  $y'(t_0)$ . These vectors must be consistent, meaning that they satisfy [Equation 1-1](#page-1461-0) at  $t_0$ . See ["Initial](#page-1466-0)" [Value Neutral Delay Differential Equations" on page 1-1461](#page-1466-0) for more information.

#### **Data Types**

function\_handle | single | double | struct | cell

#### **tspan - Interval of integration**

1-by-2 vector

Interval of integration, specified as the vector [t0 tf]. The first element, t0, is the initial value of *t*. The second element, tf, is the final value of *t*. The value of t0 must be less than tf.

#### **Data Types** single | double

## **options - Optional integration parameters**

structure returned by ddeset

Optional integration parameters, specified as a structure created and returned by the ddeset function. Some commonly used properties are: 'RelTol', 'AbsTol', and 'Events'. See the ddeset reference page for more information about specifying options.

## **sol - Solution**

<span id="page-1466-0"></span>**Output Arguments**

structure

Solution, returned as a structure containing the following fields.

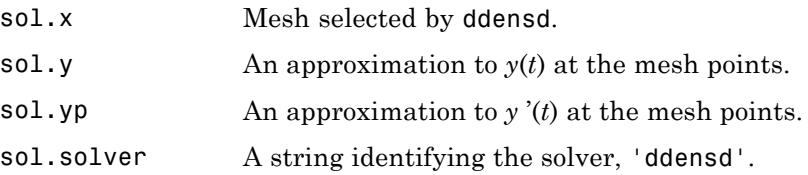

You can pass sol to the deval function to evaluate the solution at specific points. For example,  $y = \text{deval}(\text{sol}, 0.5^*(\text{sol}.x(1))$  + sol.x(end))) evaluates the solution at the midpoint of the interval of integration.

## **Definitions Initial Value Neutral Delay Differential Equations**

An initial value DDE has  $dy_1 \ge t_0$  and  $dy p_j \ge t_0$ , for all i and j. At  $t = t_0$ , all delayed terms reduce to  $y(dy_i) = y(t_0)$  and  $y'(dyp_j) = y'(t_0)$ :

$$
y'(t_0) = f(t_0, y(t_0), y(t_0), \dots, y(t_0), y'(t_0), \dots, y'(t_0))
$$
\n(1-2)

For  $t > t_0$ , all derivative delays must satisfy  $dyp < t$ .

When you solve initial value neutral DDEs, you must supply  $y'(t_0)$  to ddensd. To do this, specify history as a cell array {Y0,YP0}. Here, Y0 is the column vector of initial values,  $y(t_0)$ , and YPO is a column vector of initial derivatives,  $y'(t_0)$ . These vectors must be consistent, meaning that they satisfy Equation 1-2 at  $t_0$ .

## **Examples Neutral DDE with Two Delays**

Solve the following neutral DDE, presented by Paul, for  $0 \le t \le \pi$ .

```
y '(t) = 1 + y(t) - 2y(t/2)^2 - y'(t - t)
```
with history:  $y(t) = \cos(t)$  for  $t \leq 0$ .

Create a new program file in the editor. This file will contain a main function and four local functions.

Define the first-order DDE as a local function.

```
function yp = ddefun(t,y,ydel,ypdel)yp = 1 + y - 2*ydel^2 - ypdel;end
```
Define the solution delay as a local function.

```
function dy = dely(t, y)dy = t/2;end
```
Define the derivative delay as a local function.

```
function dyp = delayp(t,y)dyp = t-pi;end
```
Define the solution history as a local function.

```
function y = history(t)y = cos(t);end
```
Define the interval of integration and solve the DDE using the ddensd function. Add this code to the main function.

```
tspan = [0 \text{ pi}];sol = ddensd(@ddefun,@dely,@delyp,@history,tspan);
```
Evaluate the solution at 100 equally spaced points between 0 and *π*. Add this code to the main function.

 $tn = linspace(0, pi);$  $yn = deval(sol, tn);$ 

Plot the results. Add this code to the main function.

plot(tn,yn); xlim([0 pi]); ylim([-1.2 1.2]); xlabel('time t'); ylabel('solution y');

Run your program to calculate the solution and display the plot.

## **ddensd**

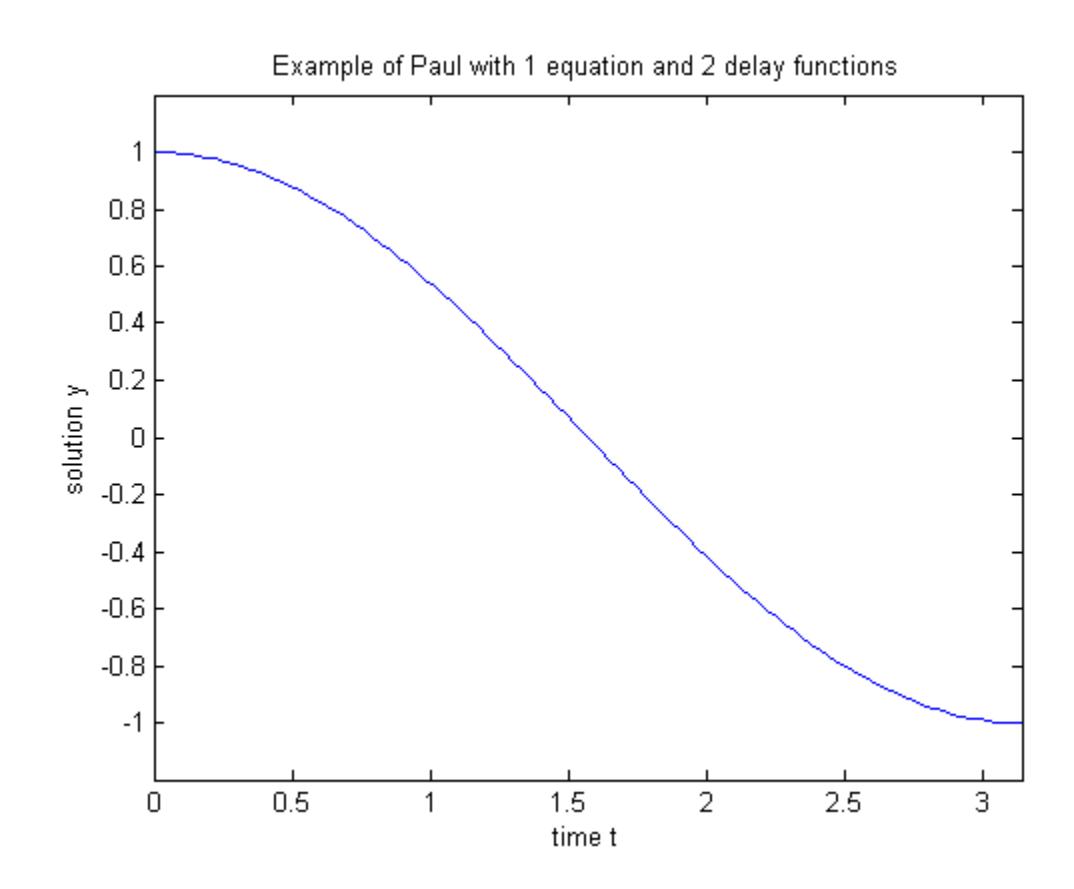

The file, ddex4.m, contains the complete code for this example. To see the code in an editor, type edit ddex4 at the command line.

**Algorithms** For information about the algorithm used in this solver, see Shampine [\[2\].](#page-1470-0)

## <span id="page-1470-0"></span>**References**

[1] Paul, C.A.H. "A Test Set of Functional Differential Equations." *Numerical Analysis Reports*. No. 243. Manchester, UK: Math Department, University of Manchester, 1994.

[2] Shampine, L.F. "Dissipative Approximations to Neutral DDEs." *Applied Mathematics & Computation*. Vol. 203, Number 2, 2008, pp. 641–648.

**See Also** deval | ddeset | ddesd | dde23 | function\_handle

## **ddesd**

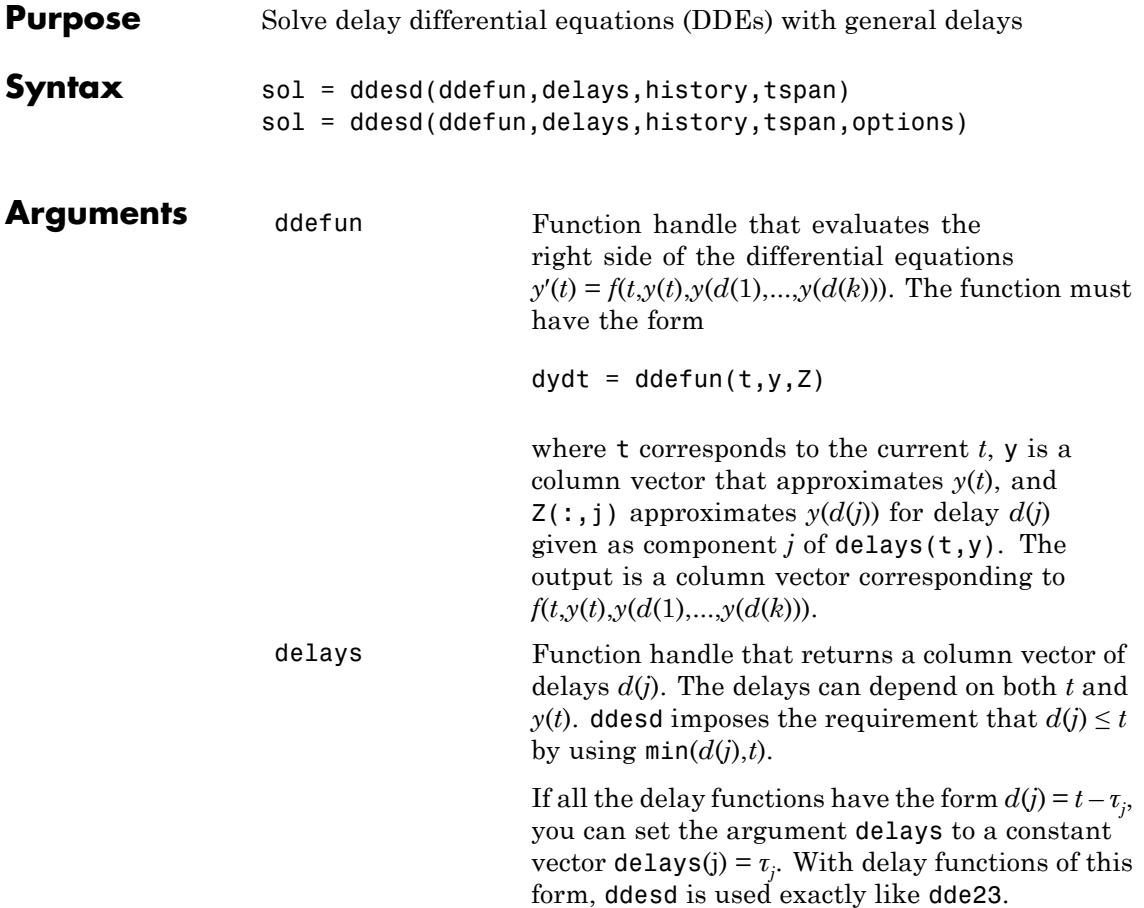

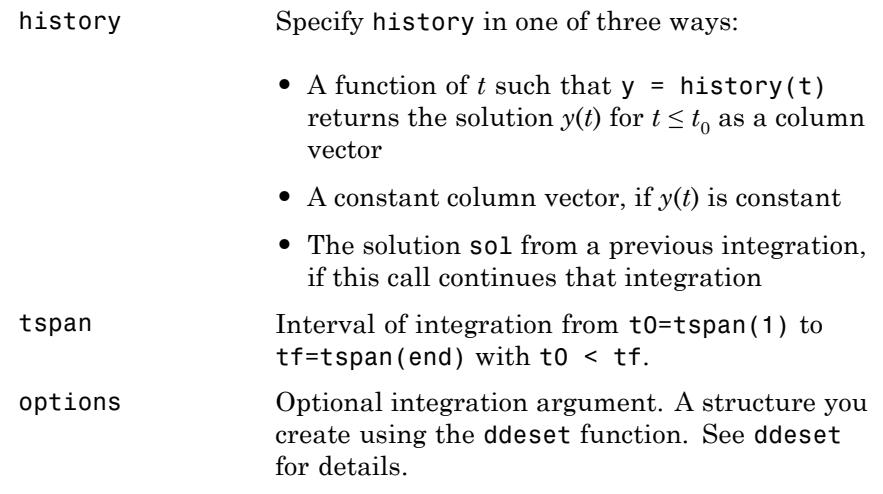

**Description** sol = ddesd(ddefun,delays,history,tspan) integrates the system of DDEs

 $y'(t) = f(t, y(t), y(d(1)), ..., y(d(k)))$ 

on the interval  $[t_0, t_f]$ , where delays  $d(j)$  can depend on both  $t$  and  $y(t)$ , and  $t_0 < t_f^{\phantom{\dag}}$  Inputs ddefun and delays are function handles. See the function handle reference page for more information.

"Parameterizing Functions" explains how to provide additional parameters to the functions ddefun, delays, and history, if necessary.

ddesd returns the solution as a structure sol. Use the auxiliary function deval and the output sol to evaluate the solution at specific points tint in the interval tspan =  $[t0, tf]$ .

```
yint = deval(sol, tint)
```
The structure sol returned by ddesd has the following fields.

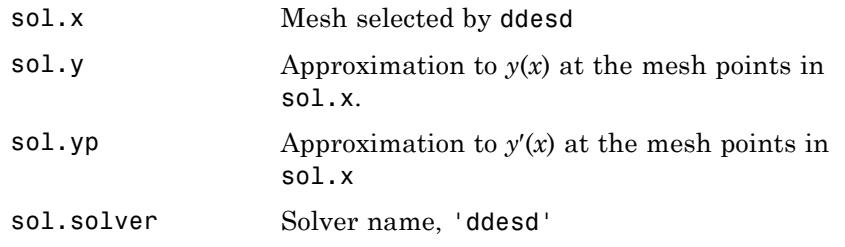

sol = ddesd(ddefun,delays,history,tspan,options) solves as above with default integration properties replaced by values in options, an argument created with ddeset. See ddeset and "Types of DDEs" in the MATLAB documentation for details.

Commonly used options are scalar relative error tolerance 'RelTol' (1e-3 by default) and vector of absolute error tolerances 'AbsTol' (all components are 1e-6 by default).

Use the 'Events' option to specify a function that ddesd calls to find where functions  $g(t,y(t),y(d(1)),...,y(d(k)))$  vanish. This function must be of the form

```
[value, isterminal, direction] = events(t, y, Z)
```
and contain an event function for each event to be tested. For the kth event function in events:

- **•** value(k) is the value of the kth event function.
- **•** isterminal(k) = 1 if you want the integration to terminate at a zero of this event function and 0 otherwise.
- direction(k) = 0 if you want ddesd to compute all zeros of this event function, +1 if only zeros where the event function increases, and -1 if only zeros where the event function decreases.

If you specify the 'Events' option and events are detected, the output structure sol also includes fields:

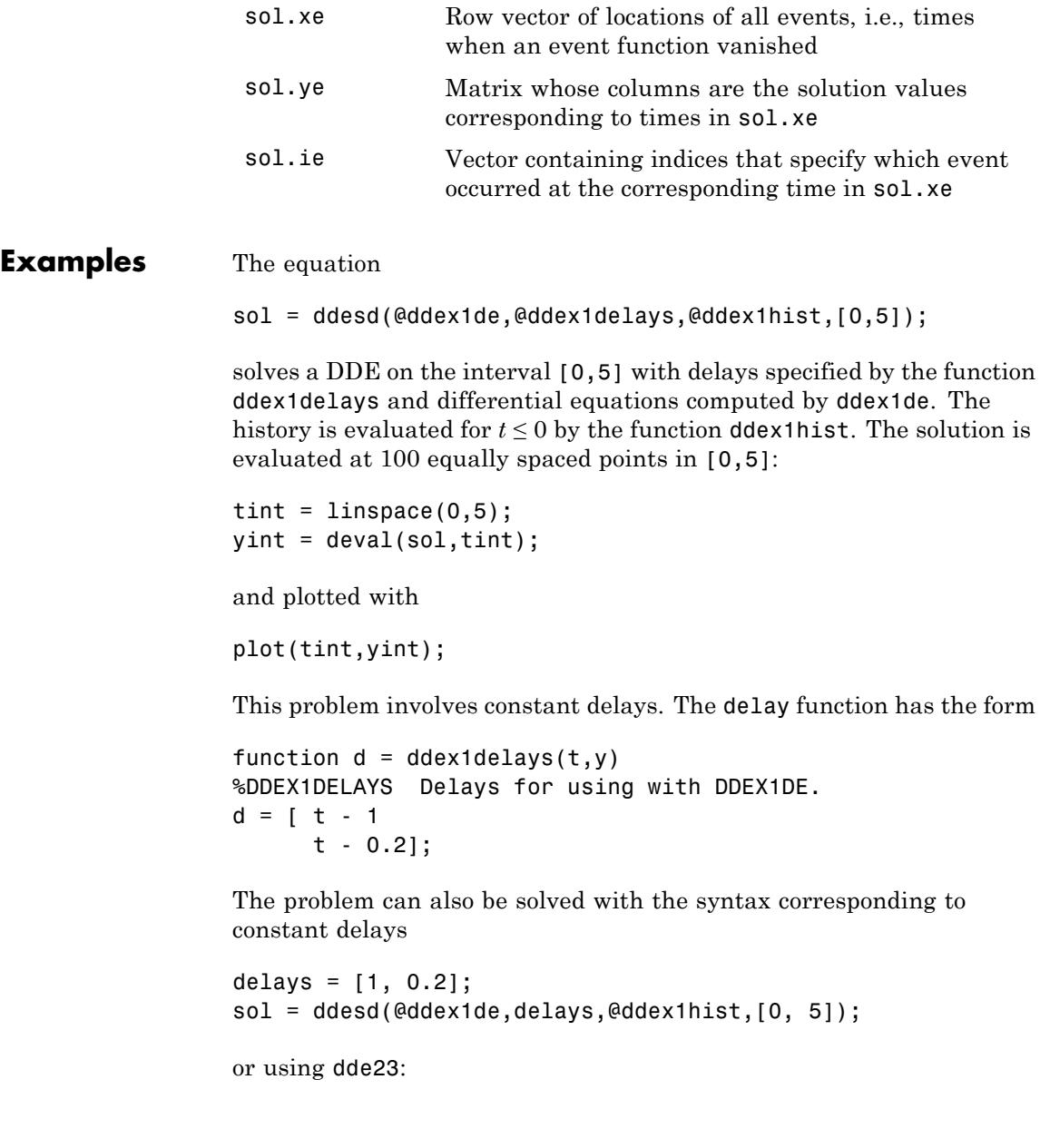

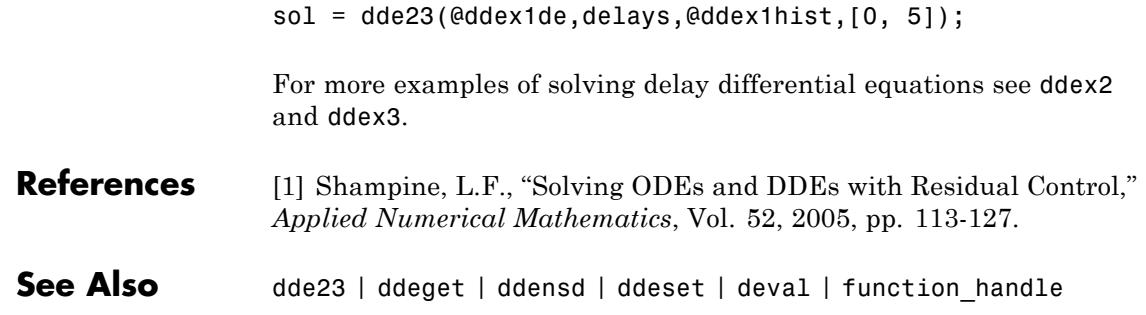
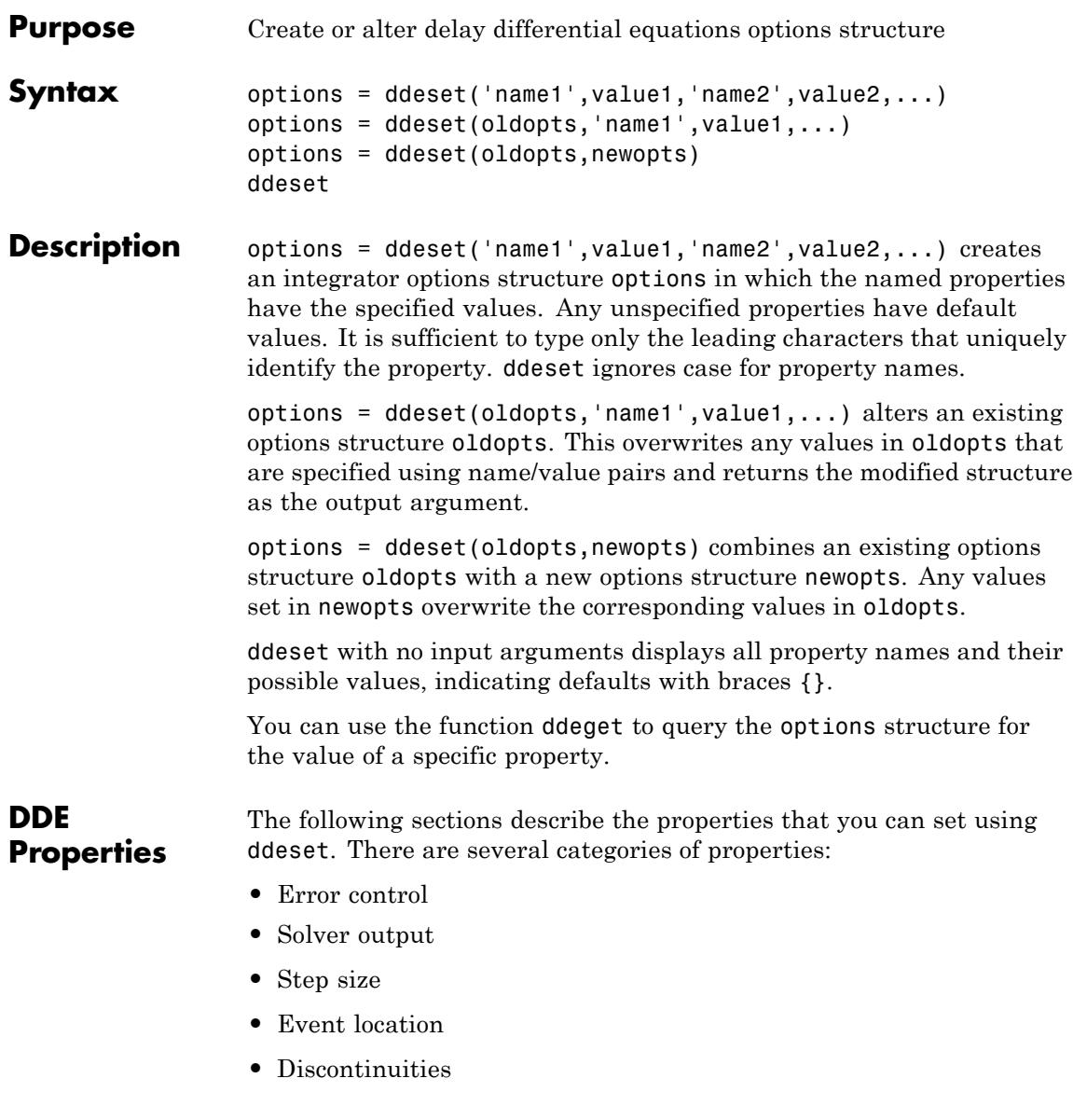

#### <span id="page-1477-0"></span>**Error Control Properties**

At each step, the DDE solvers estimate an error e. The dde23 function estimates the local truncation error, and the other solvers estimate the residual. In either case, this error must be less than or equal to the acceptable error, which is a function of the specified relative tolerance, RelTol, and the specified absolute tolerance, AbsTol.

 $|e(i)|$ \*max(RelTol\*abs(y(i)),AbsTol(i))

For routine problems, the solvers deliver accuracy roughly equivalent to the accuracy you request. They deliver less accuracy for problems integrated over "long" intervals and problems that are moderately unstable. Difficult problems may require tighter tolerances than the default values. For relative accuracy, adjust RelTol. For the absolute error tolerance, the scaling of the solution components is important: if |y| is somewhat smaller than AbsTol, the solver is not constrained to obtain any correct digits in y. You might have to solve a problem more than once to discover the scale of solution components.

Roughly speaking, this means that you want RelTol correct digits in all solution components except those smaller than thresholds AbsTol(i). Even if you are not interested in a component  $y(i)$  when it is small, you may have to specify AbsTol(i) small enough to get some correct digits in  $y(i)$  so that you can accurately compute more interesting components.

The following table describes the error control properties.

#### <span id="page-1478-0"></span>**DDE Error Control Properties**

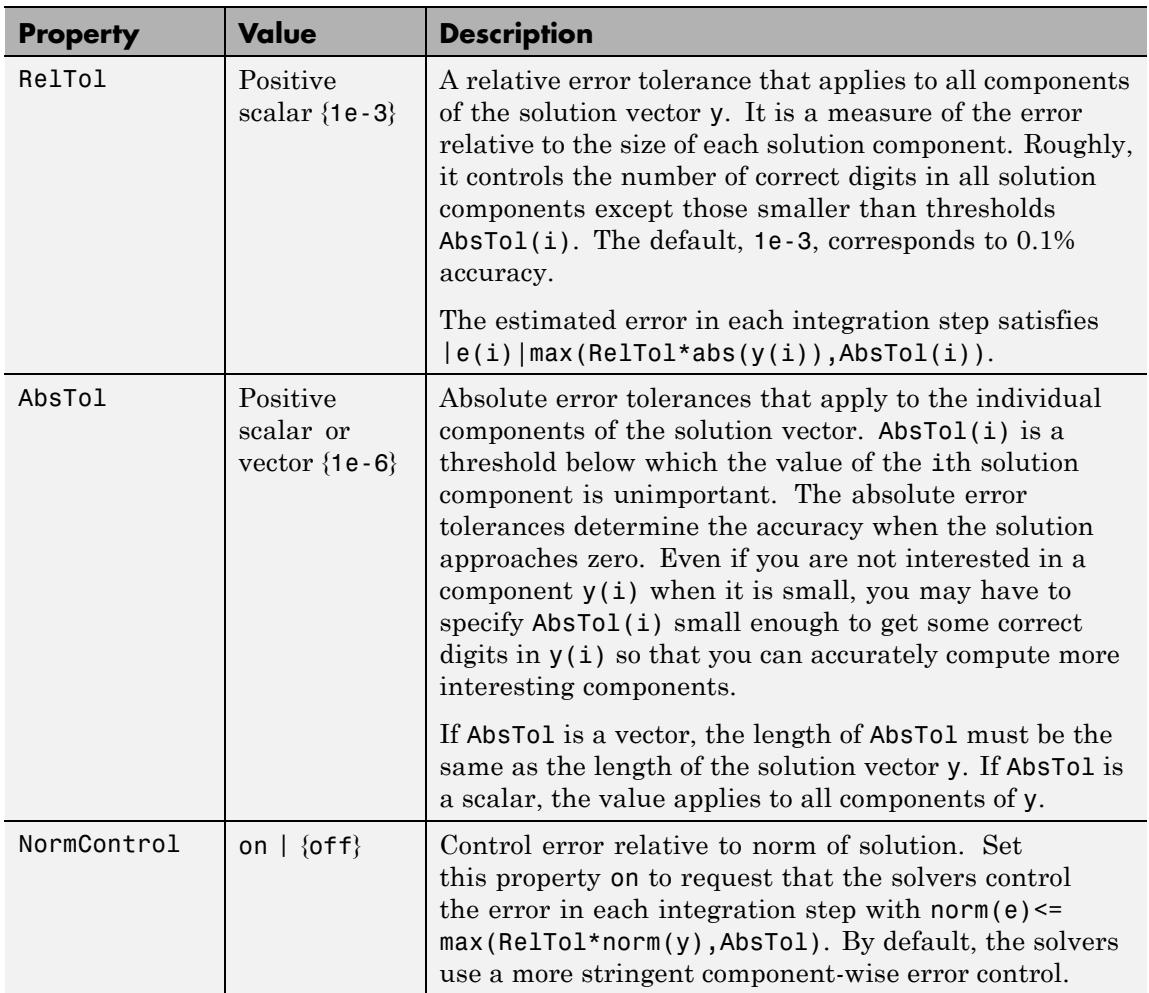

### **Solver Output Properties**

You can use the solver output properties to control the output that the solvers generate.

## **DDE Solver Output Properties**

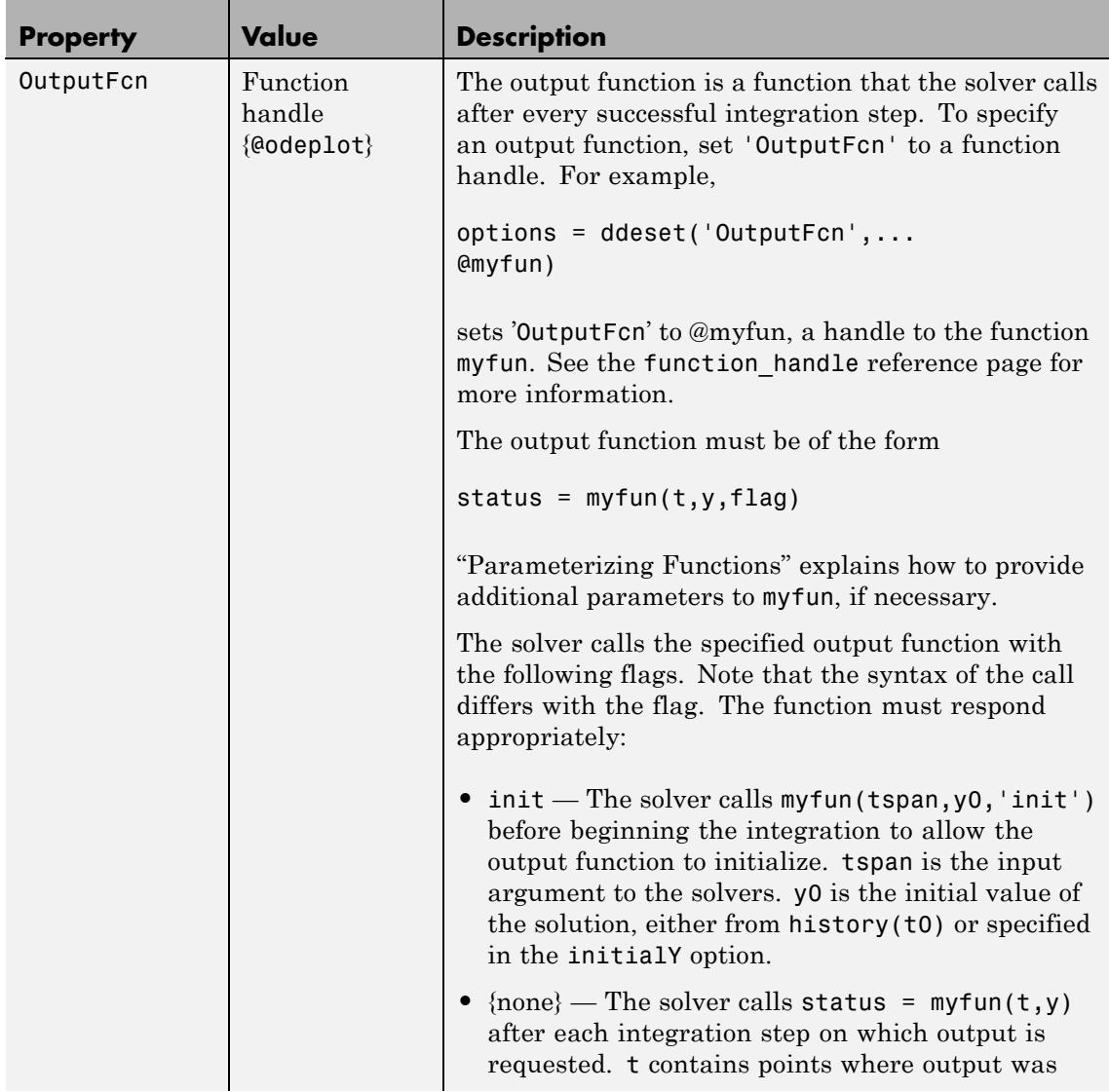

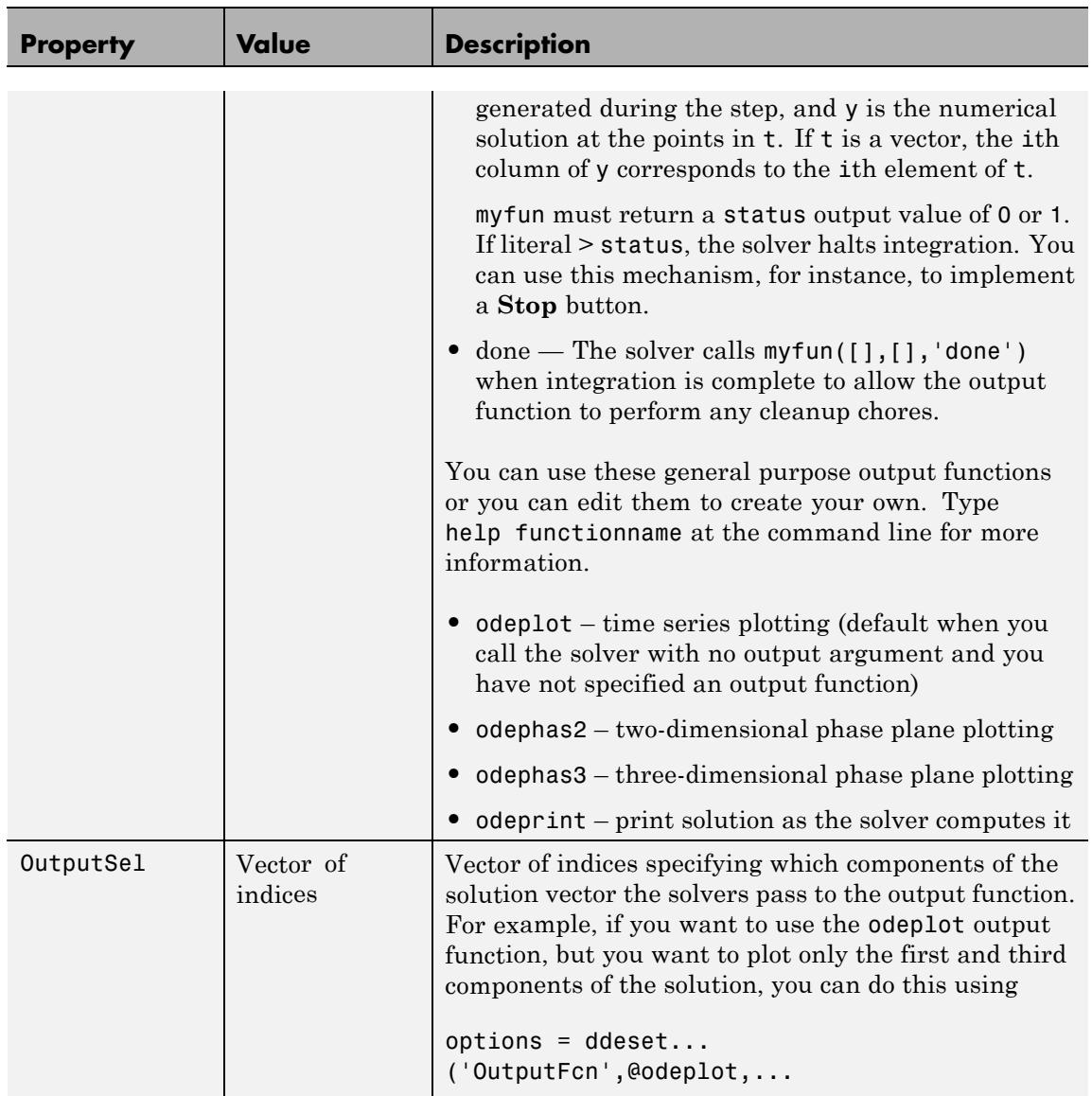

## **DDE Solver Output Properties (Continued)**

#### <span id="page-1481-0"></span>**DDE Solver Output Properties (Continued)**

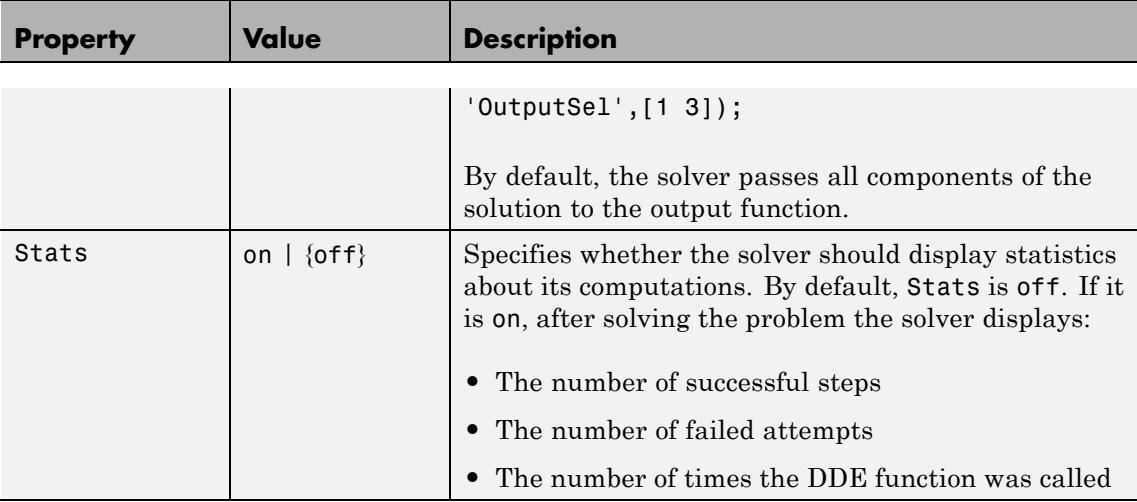

#### **Step Size Properties**

The step size properties let you specify the size of the first step the solver tries, potentially helping it to better recognize the scale of the problem. In addition, you can specify bounds on the sizes of subsequent time steps.

The following table describes the step size properties.

#### **DDE Step Size Properties**

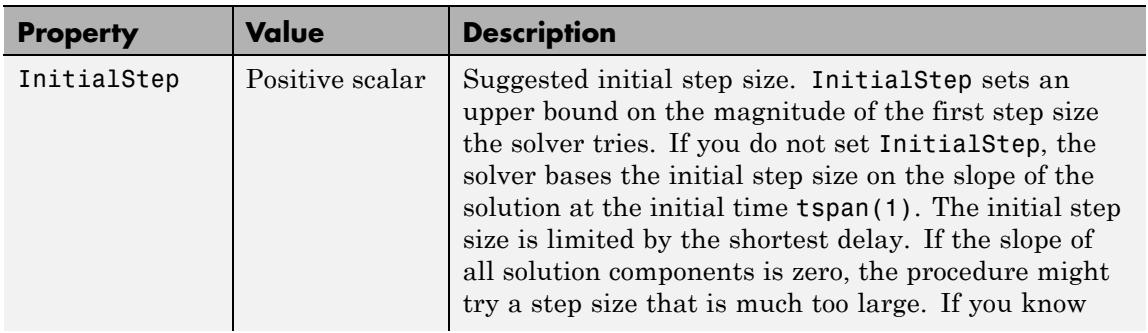

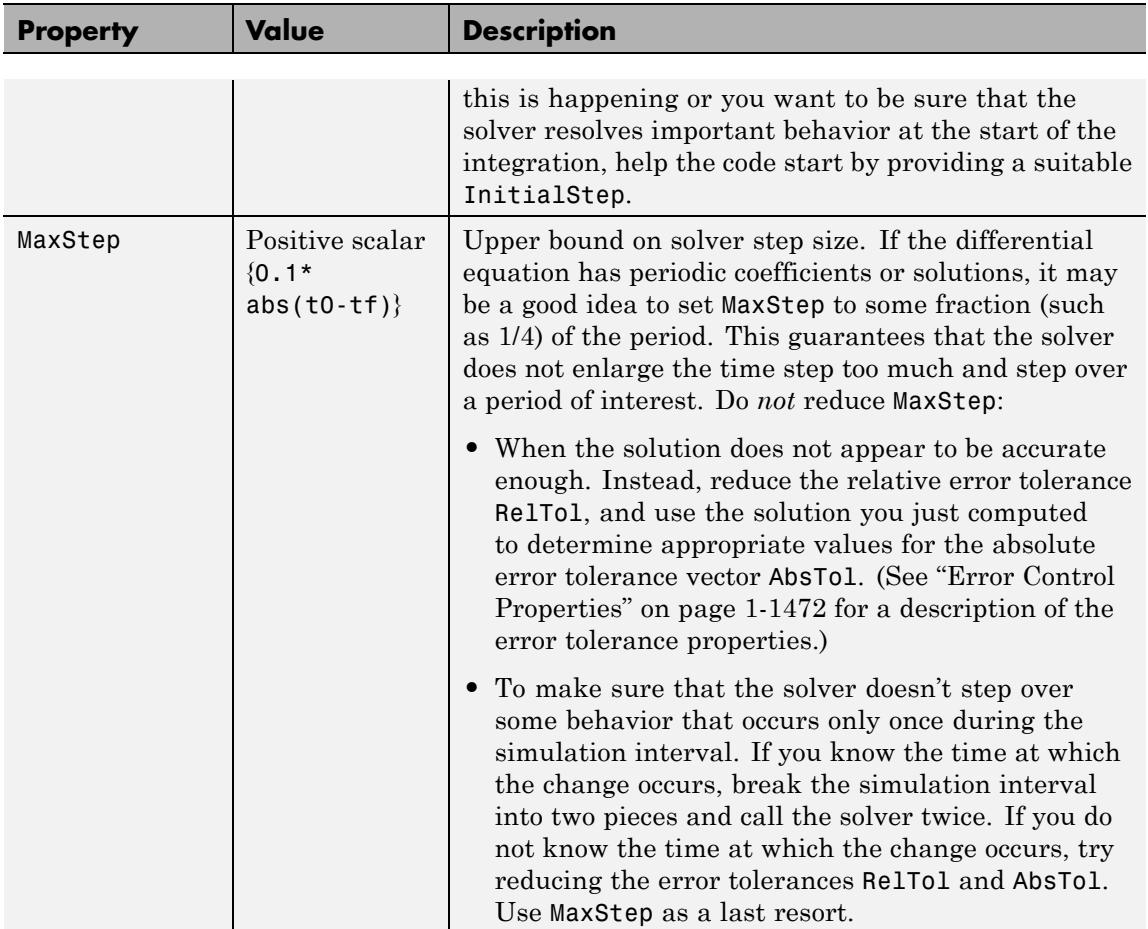

#### <span id="page-1482-0"></span>**DDE Step Size Properties (Continued)**

#### **Event Location Property**

In some DDE problems, the times of specific events are important. While solving a problem, the solvers can detect such events by locating transitions to, from, or through zeros of user-defined functions.

The following table describes the Events property.

## **DDE Events Property**

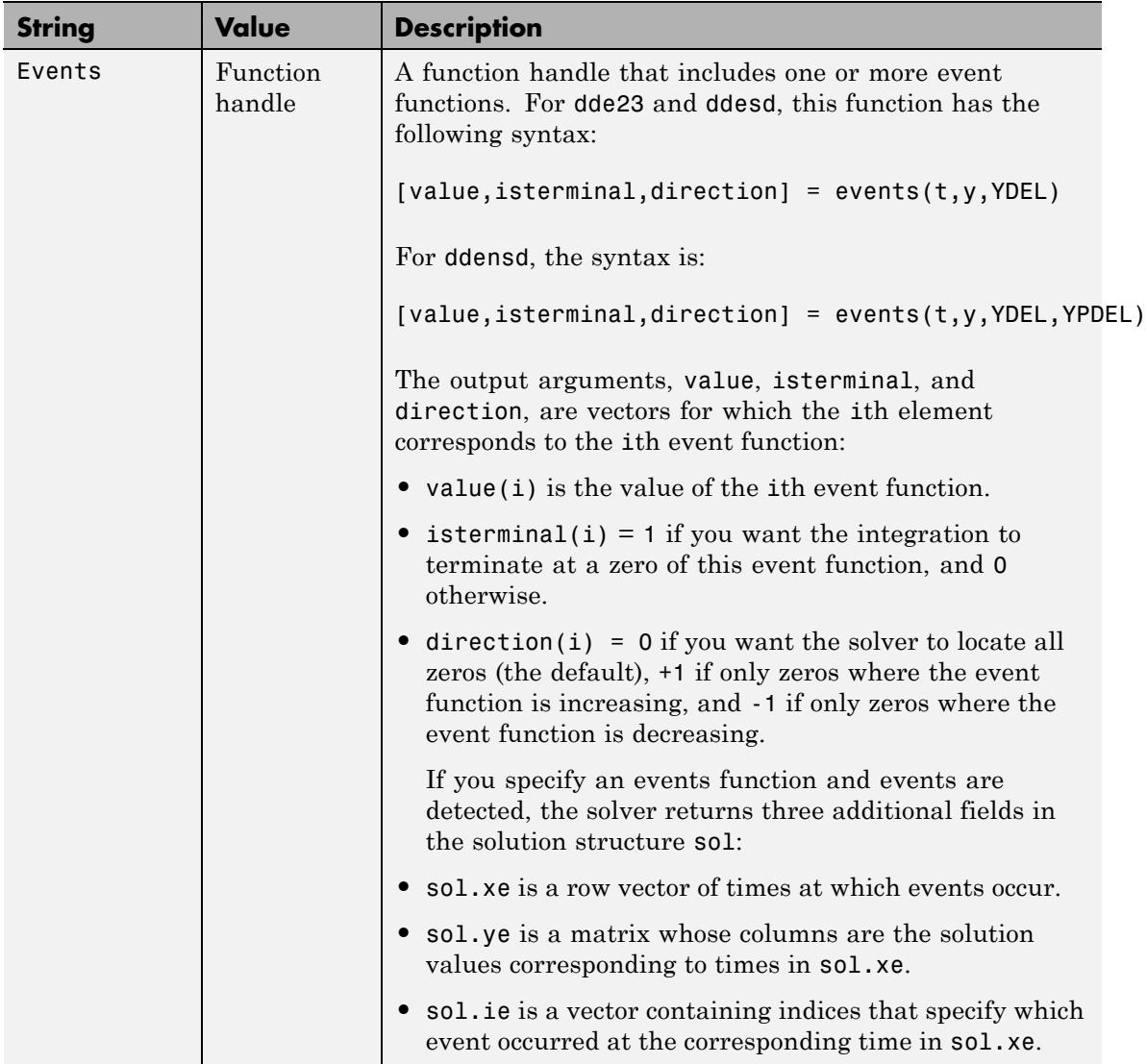

#### <span id="page-1484-0"></span>**DDE Events Property (Continued)**

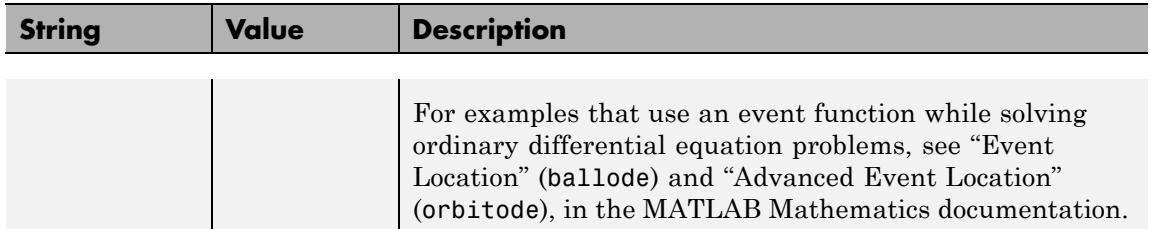

#### **Discontinuity Properties**

The solver functions can solve problems with discontinuities in the history or in the coefficients of the equations. The following properties enable you to provide these solvers with a different initial value, and, for dde23, locations of known discontinuities. For more information, see "Discontinuities in DDEs".

The following table describes the discontinuity properties.

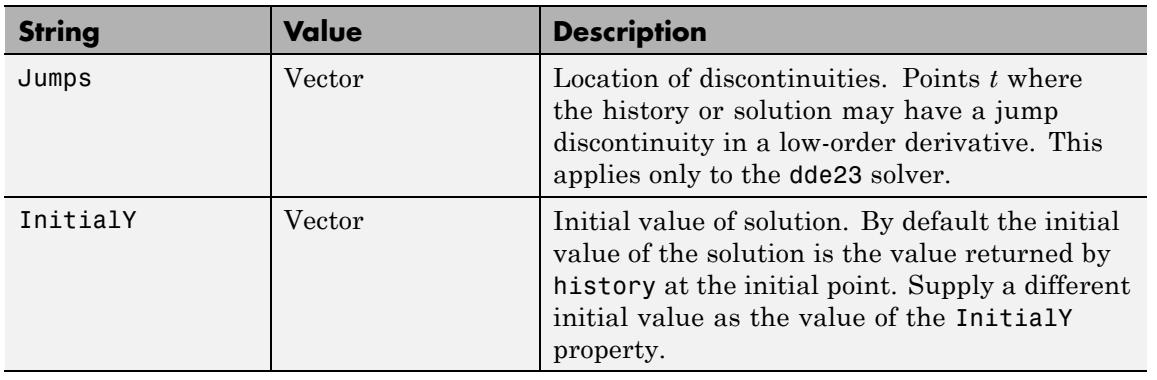

#### **DDE Discontinuity Properties**

**Examples** To create an options structure that changes the relative error tolerance of the solver from the default value of 1e-3 to 1e-4, enter

options = ddeset('RelTol',1e-4);

## **ddeset**

To recover the value of 'RelTol' from options, enter ddeget(options,'RelTol') ans  $=$ 1.0000e-004 See Also dde23 | ddensd | ddesd | ddeget | function\_handle

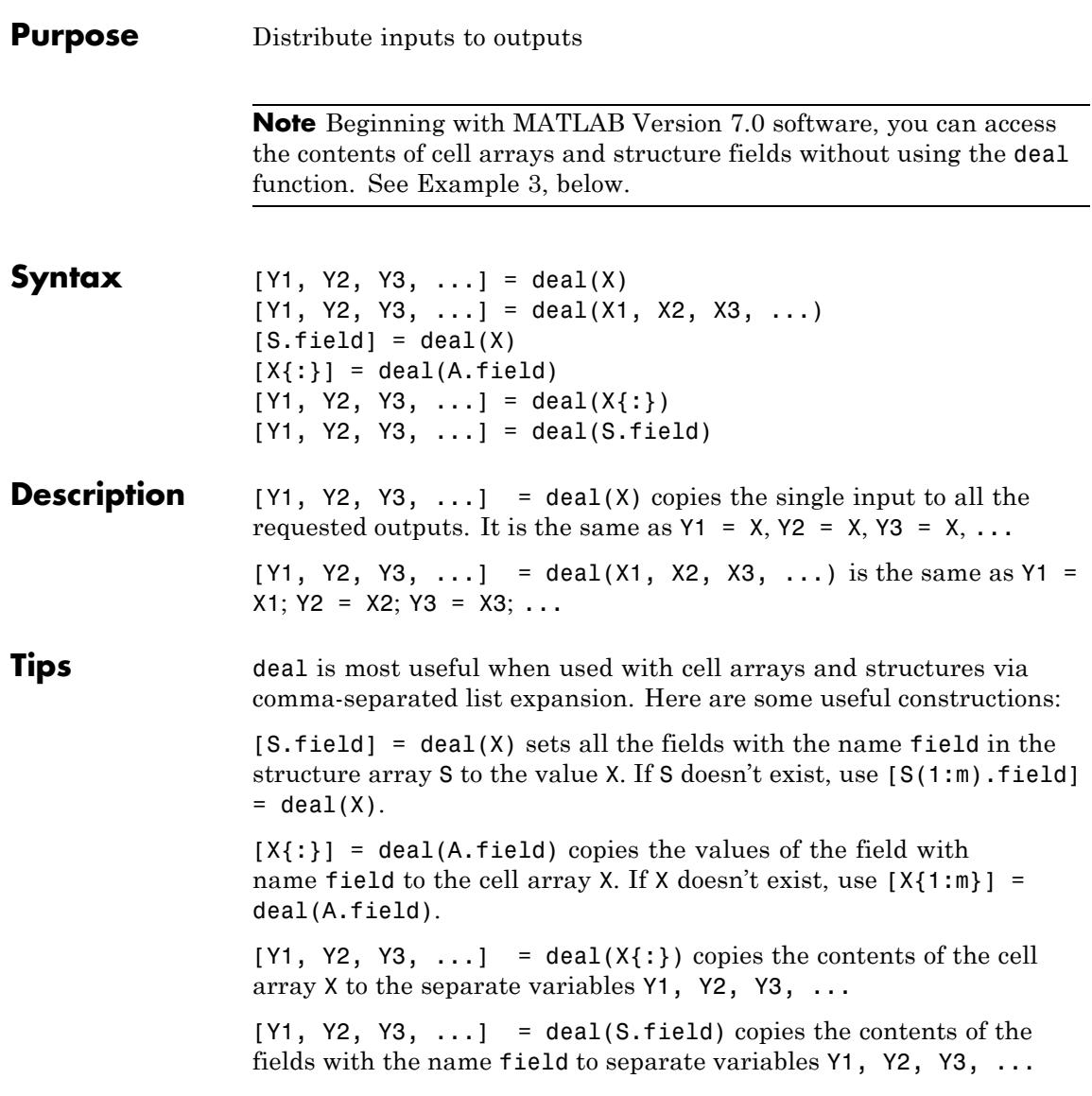

### **Examples Example 1 — Assign Data From a Cell Array**

Use deal to copy the contents of a 4-element cell array into four separate output variables.

```
C = \{rand(3) ones(3,1) eye(3) zeros(3,1)\};[a,b,c,d] = deal(C{}; \})a =0.9501 0.4860 0.4565
   0.2311 0.8913 0.0185
   0.6068 0.7621 0.8214
b =1
   1
   1
c =100
   0 1 0
   001
d =0
   0
   0
```
#### **Example 2 — Assign Data From Structure Fields**

Use deal to obtain the contents of all the name fields in a structure array:

```
A.name = 'Pat'; A.number = 176554;
A(2).name = 'Tony'; A(2).number = 901325;
[name1, name2] = deal(A(:).name)name1 =Pat
```

```
name2 =Tony
```
#### **Example 3 — Doing the Same Without deal**

Beginning with MATLAB Version 7.0 software, you can, in most cases, access the contents of cell arrays and structure fields without using the deal function. The two commands shown below perform the same operation as those used in the previous two examples, except that these commands do not require deal.

 $[a, b, c, d] = C$ :}  $[name1, name2] = A(:).name$ 

**See Also** cell | iscell | celldisp | struct | isstruct | fieldnames | isfield | orderfields | rmfield | cell2struct | struct2cell

# **deblank**

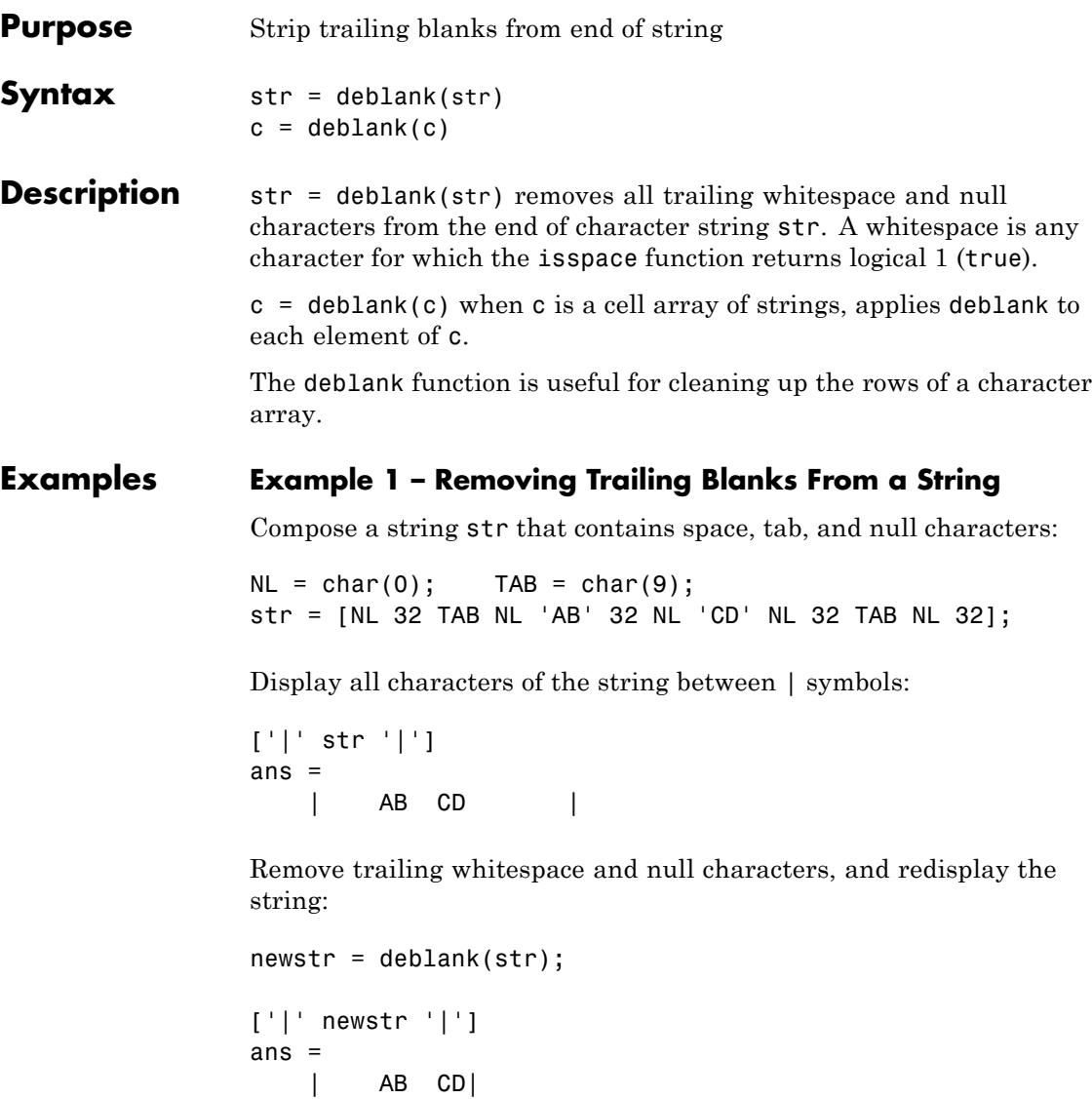

#### **Example 2– Removing Trailing Blanks From a Cell Array of Strings**

Create a 2-by-2 cell array in which each cell contains a word with trailing blanks:

```
A{1, 1} = 'MATLAB'A{1,2} = 'SIMULINKA{2,1} = 'Toolboxes ';A{2,2} = 'MathWorks'
A ='MATLAB ' 'SIMULINK '
    'Toolboxes ' 'MathWorks '
```
Remove the trailing blanks and redisplay the cell array:

deblank(A); A  $A =$ 'MATLAB' 'SIMULINK' 'Toolboxes' 'MathWorks'

See Also strjust | strtrim

# **dec2base**

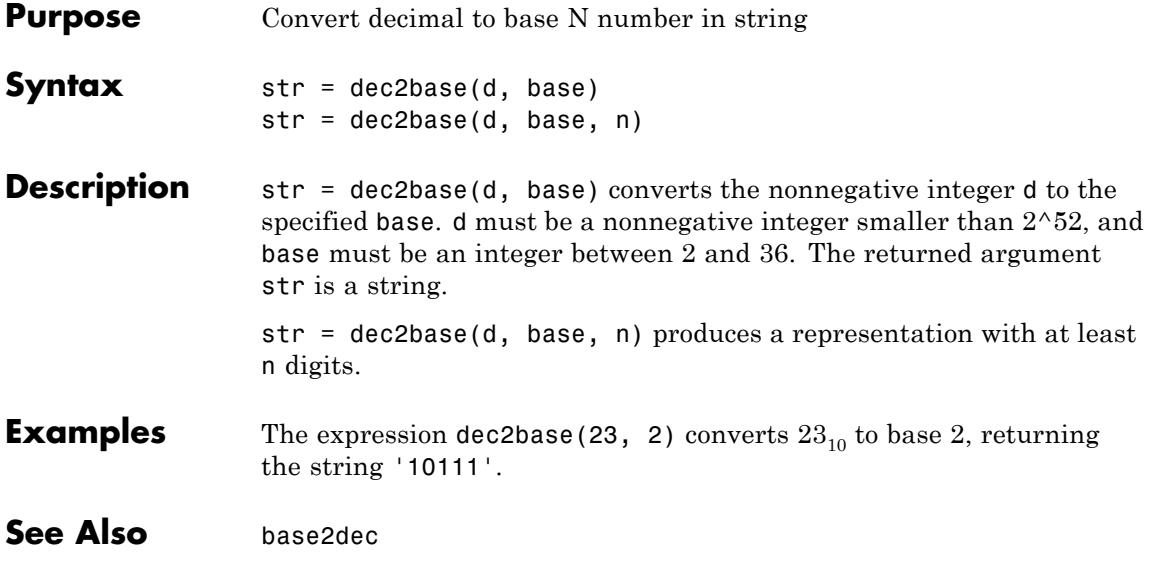

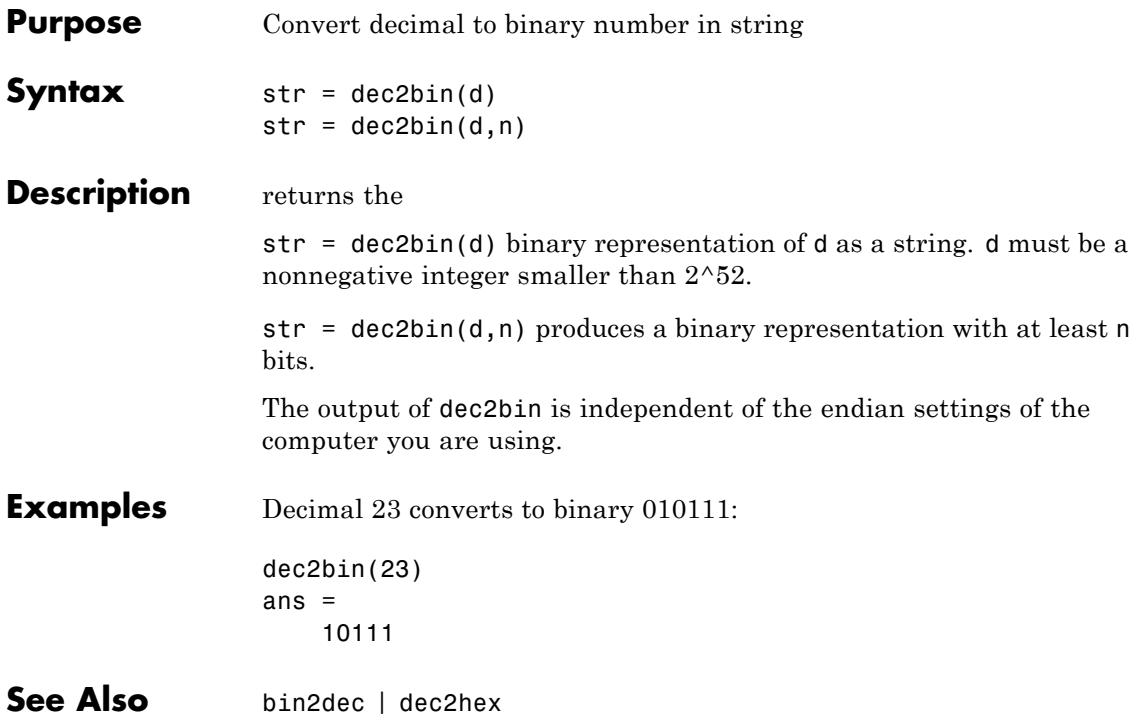

# **dec2hex**

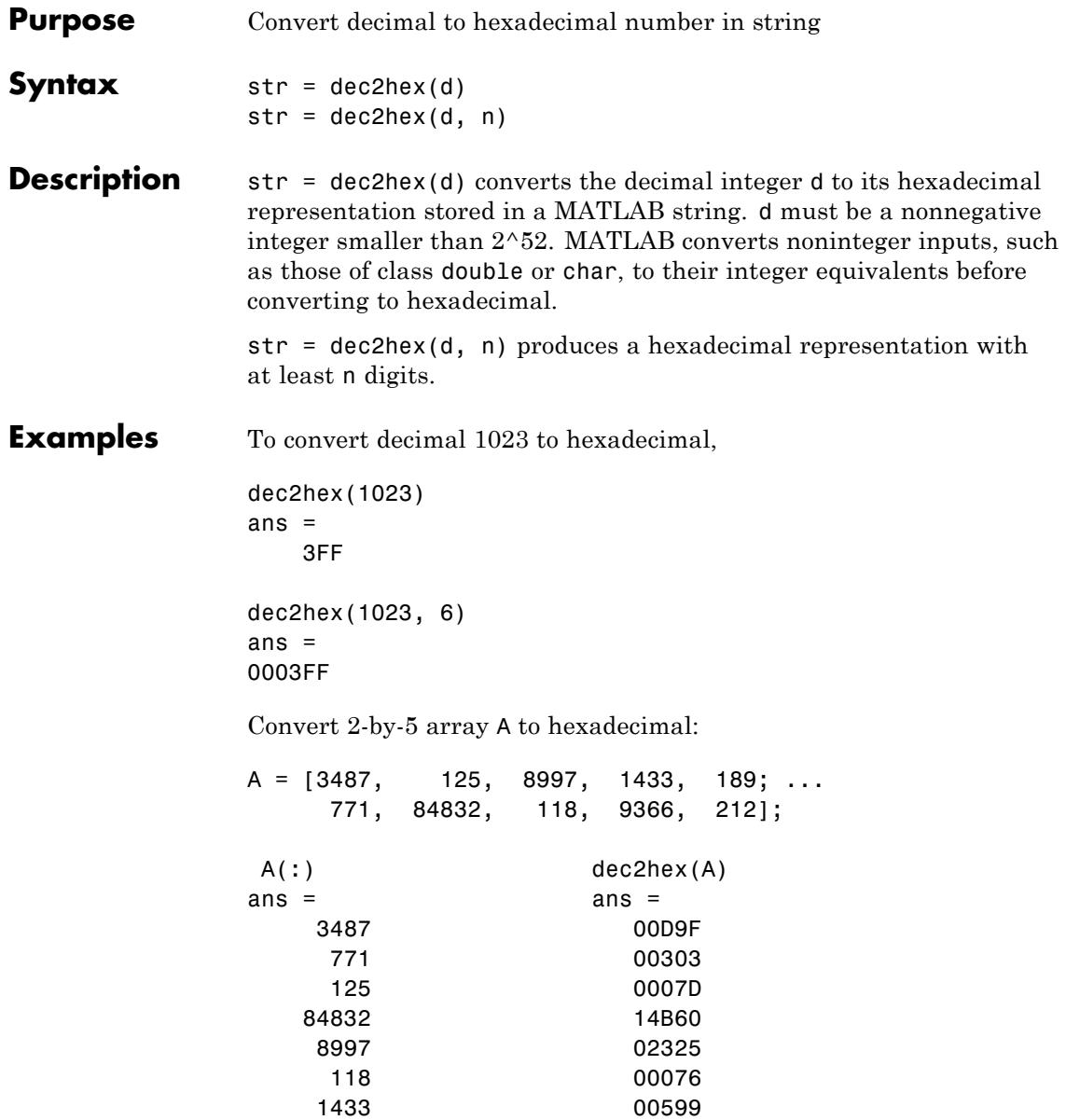

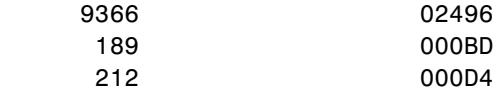

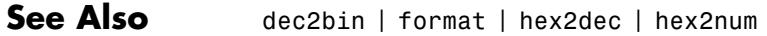

# **decic**

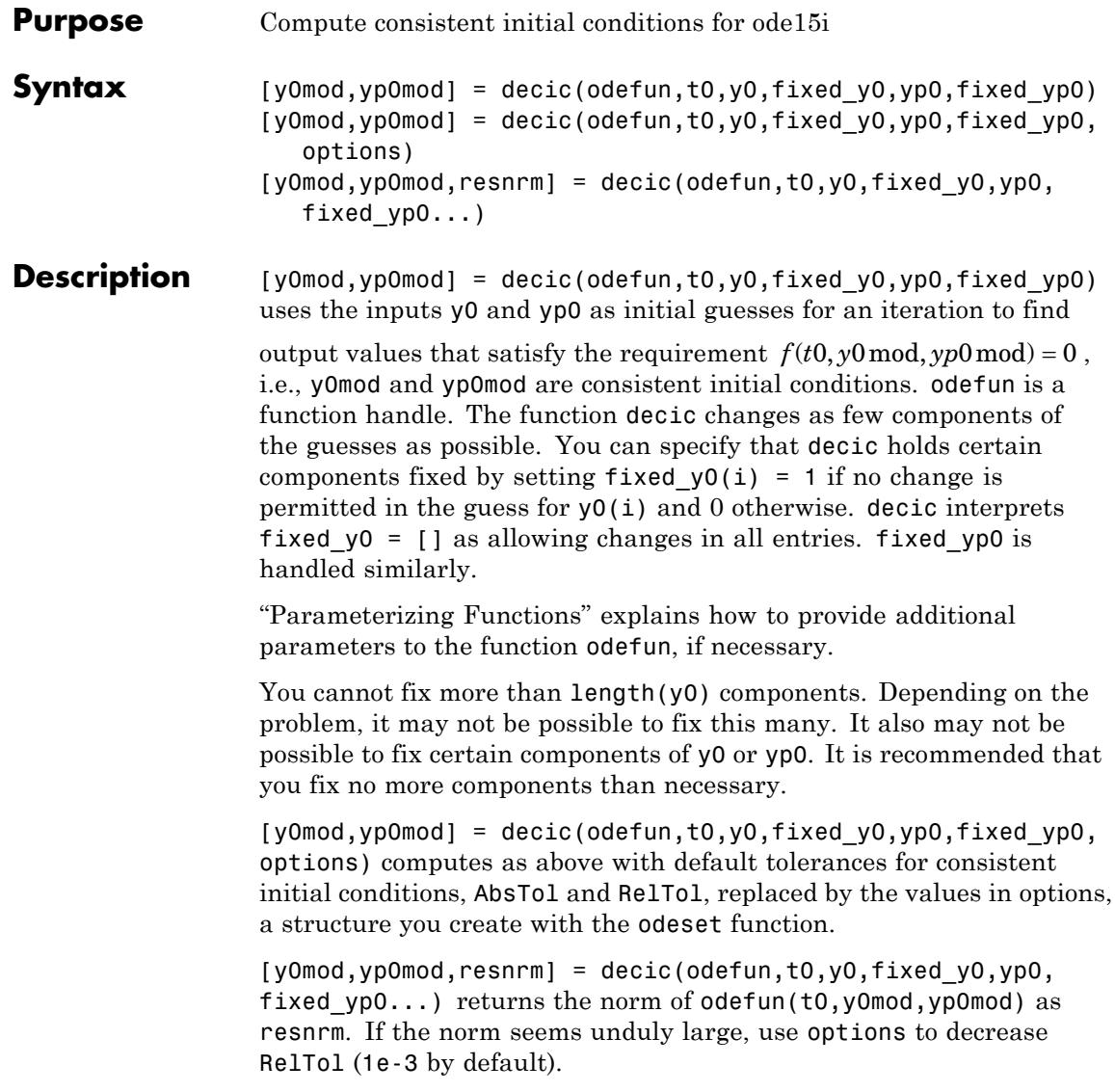

- **Examples** The files, ihb1dae.m and iburgersode.m, provide examples which use decic to solve implicit ODEs.
- See Also ode15i | odeget | odeset | function\_handle

## **deconv**

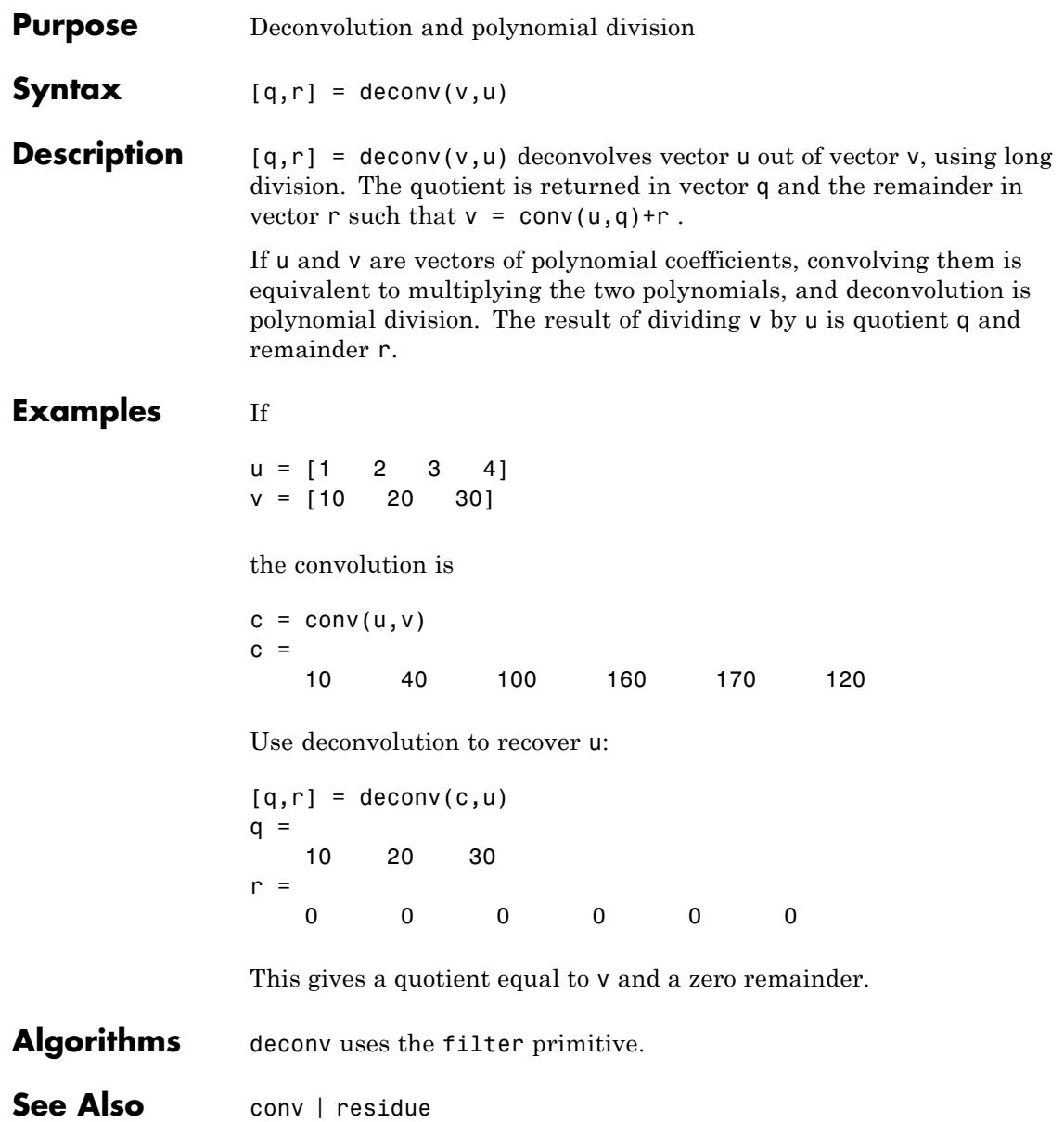

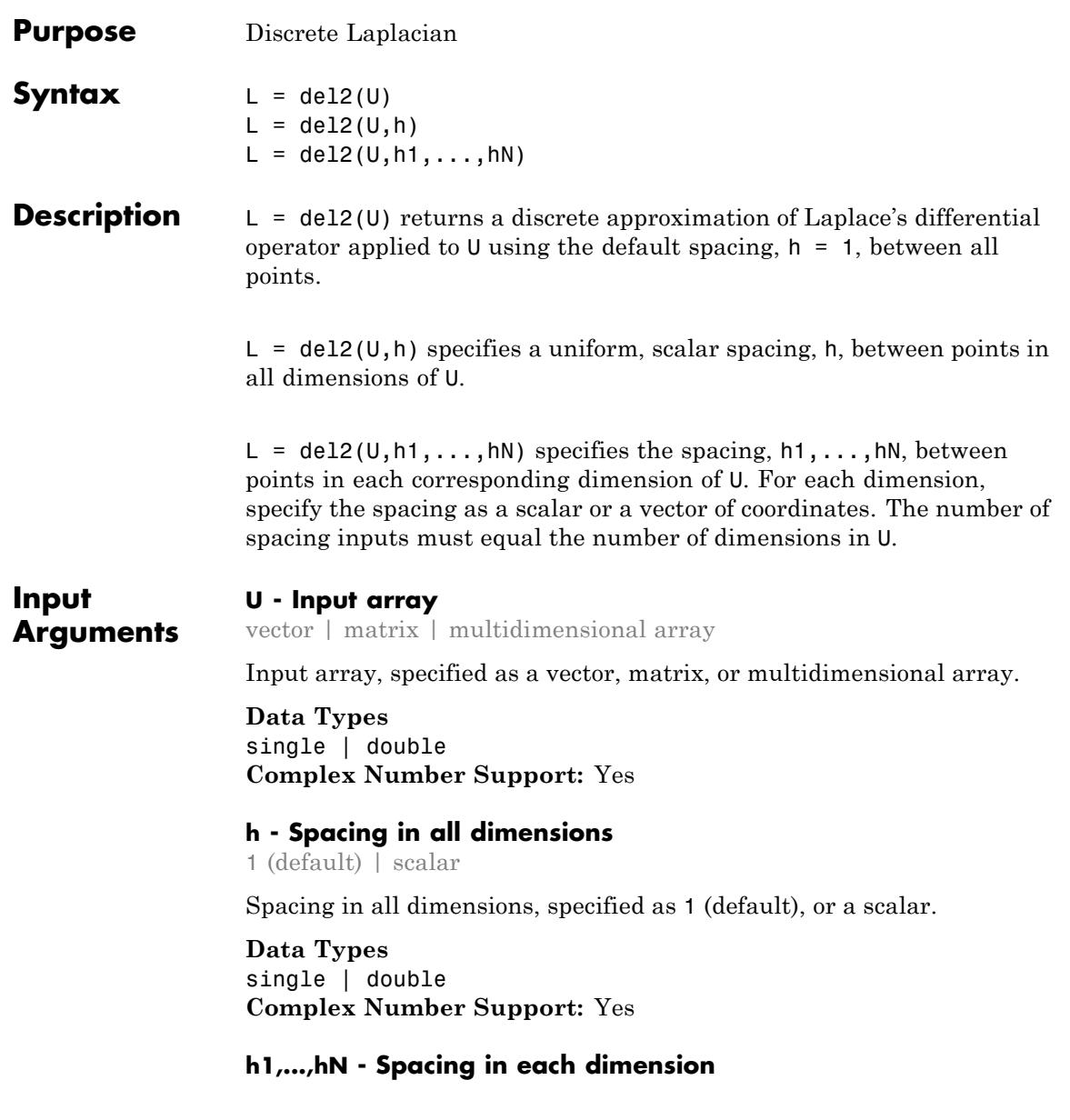

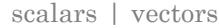

Spacing in each dimension, specified as scalars or vectors. The number of spacing inputs must be equal to the number of dimensions in U. Each spacing input defines the spacing between points in the corresponding dimension of U:

- **•** Use a scalar to specify a uniform spacing.
- **•** Use a vector to specify a nonuniform spacing. The coordinate vector gives the position of each point and must have the same number of elements as the corresponding dimension of U (a one-to-one match of coordinates and points).

**Data Types** single | double **Complex Number Support:** Yes

**Output Arguments L - Discrete Laplacian approximation** vector | matrix | multidimensional array

> Discrete Laplacian approximation, returned as a vector, matrix, or multidimensional array. L is the same size as the input, U.

**Examples Second Derivative of Vector**

Calculate the acceleration of an object from a vector of position data.

Create a vector of position data.

p = [1 3 6 10 16 18 29];

This data corresponds to the measurement of an object's position once per second for 7 seconds.

To find the acceleration of the object, use del2 to calculate the second numerical derivative of  $p$ . Use the default spacing  $h = 1$  between data points.

 $L = 4 * del2(p)$ 

 $L =$ 1 1 1 2 -4 9 22

Each value of L is an approximation of the instantaneous acceleration at that point.

#### **Second Derivative of Cosine Vector**

Calculate the discrete 1-D Laplacian of a cosine vector.

Define the domain of the function.

 $x = 1$ inspace( $-2$ \*pi, $2$ \*pi);

This produces 100 evenly spaced points in the range  $-2\pi \leq x \leq 2\pi$ .

Create a vector of cosine values in this domain.

 $U = \cos(x)$ ;

Calculate the Laplacian of U using del2. Use the domain vector x to define the 1-D coordinate of each point in U.

 $L = 4 * del2(U, x)$ ;

Analytically, the Laplacian of this function is equal to  $\Delta U = -\cos(x)$ .

Plot the results.

plot(x,U,x,L);legend('U(x)','L(x)','Location','Best')

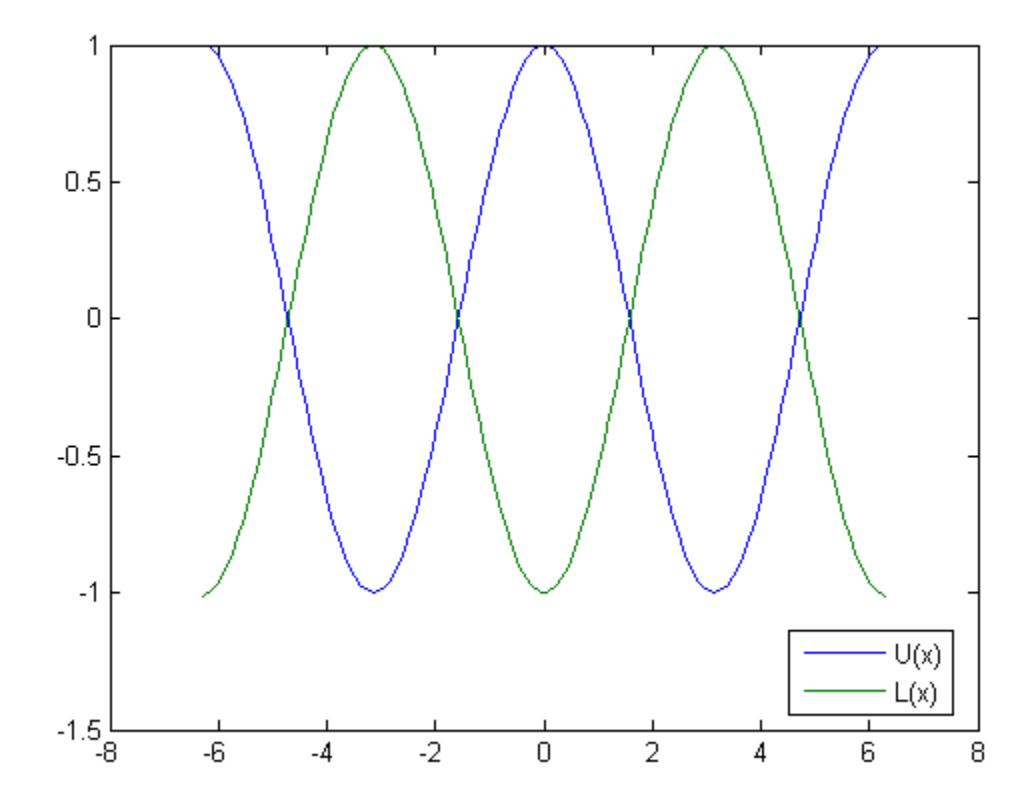

The graph of U and L agrees with the analytic result for the Laplacian.

## **Laplacian of Multivariate Function**

Calculate and plot the discrete Laplacian of a multivariate function.

Define the x and y domain of the function.

 $[x,y] = meshgrid(-5:0.25:5,-5:0.25:5);$ 

Define the function  $U(x, y) = \frac{1}{3} (x^4 + y^4)$  $^{4}$  +  $y^{4}$  over this domain.  $U = 1/3.*( x.^4+y.^4);$ 

Calculate the Laplacian of this function using del2. The spacing between the points in U is equal in all directions, so you can specify a single spacing input, h.

 $h = 0.25;$  $L = 4 * del2(U, h);$ 

Analytically, the Laplacian of this function is equal to

 $\Delta U(x, y) = 4x^2 + 4y^2$ .

Plot the discrete Laplacian, L.

figure;hold on;grid on; title('Plot of  $\Delta U(x,y) = 4x^2+4y^2$ ;'Interpreter','latex') xlabel('x'); ylabel('y'); zlabel('z');  $surf(x,y,L);$ view(35,14)

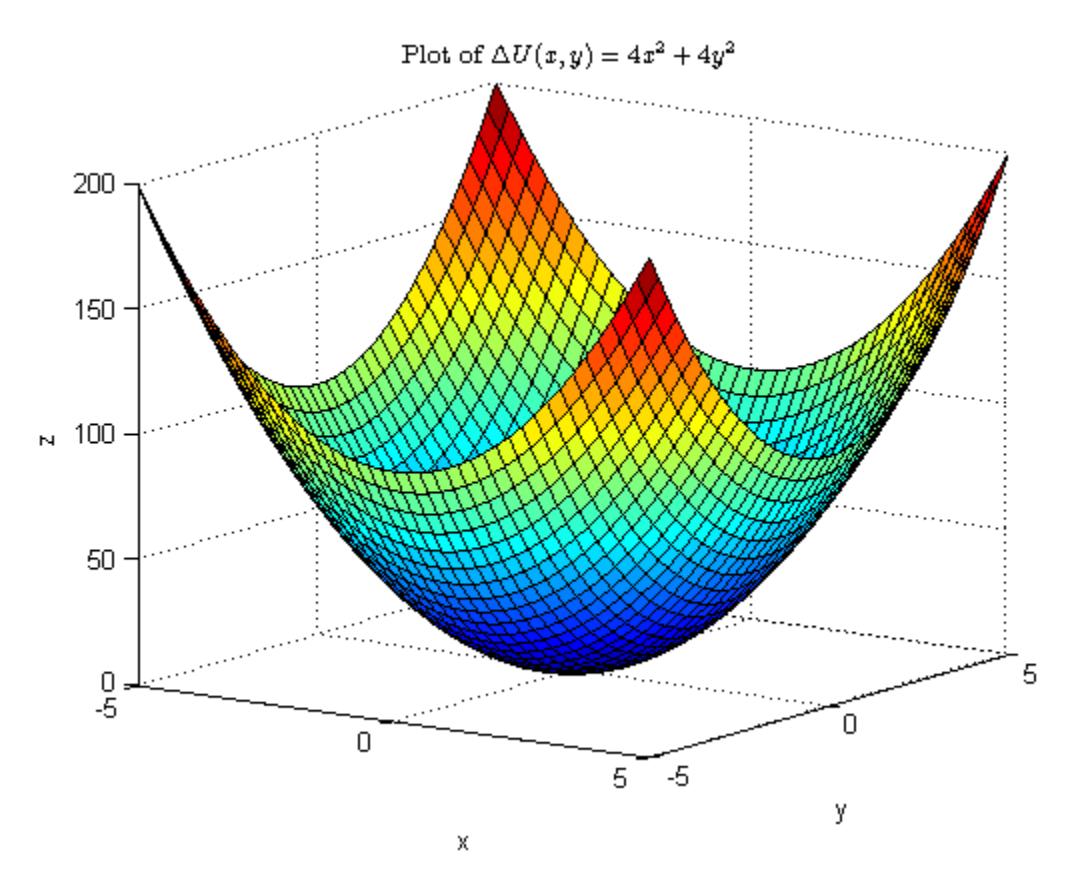

The graph of L agrees with the analytic result for the Laplacian.

#### **Laplacian of Natural Logarithm Function**

Calculate the discrete Laplacian of a natural logarithm function.

Define the x and y domain of the function on a grid of real numbers.

 $[x,y] = meshgrid(-5:5,-5:0.5:5);$ 

Define the function  $U(x, y) = \frac{1}{2} \log (x^2 y)$  $\left( \frac{2}{y} \right)$  over this domain.  $U = 0.5*log(x.^2.*y)$ ;

The logarithm is complex-valued when the argument  $\gamma$  is negative.

Use del2 to calculate the discrete Laplacian of this function. Specify the spacing between grid points in each direction.

 $hx = 1;$  $hy = 0.5;$  $L = 4 * del2(U,hx,hy);$ 

Analytically, the Laplacian is equal to  $\Delta U(x, y) = -\frac{1}{2} + \frac{1}{2}$ ſ  $\backslash$  $\overline{\phantom{a}}$ ) J  $U(x,y) = -\left(\frac{1}{x^2} + \frac{1}{2y^2}\right)$ Analytically, the Laplacian is equal to  $\Delta U(x, y) = -\left(\frac{1}{x^2} + \frac{1}{2y^2}\right)$ . This function is not defined on the lines  $x = 0$  or  $y = 0$ .

Plot the real parts of U and L on the same graph.

```
figure;hold on;grid on;
title('Plot of U(x,y) and \D{x \in U(x,y)'}, Interpreter', 'latex')
xlabel('x'); ylabel('y'); zlabel('z');
surf(x,y,real(L)); surf(x,y,real(U));
view(41,58)
```
<span id="page-1505-0"></span>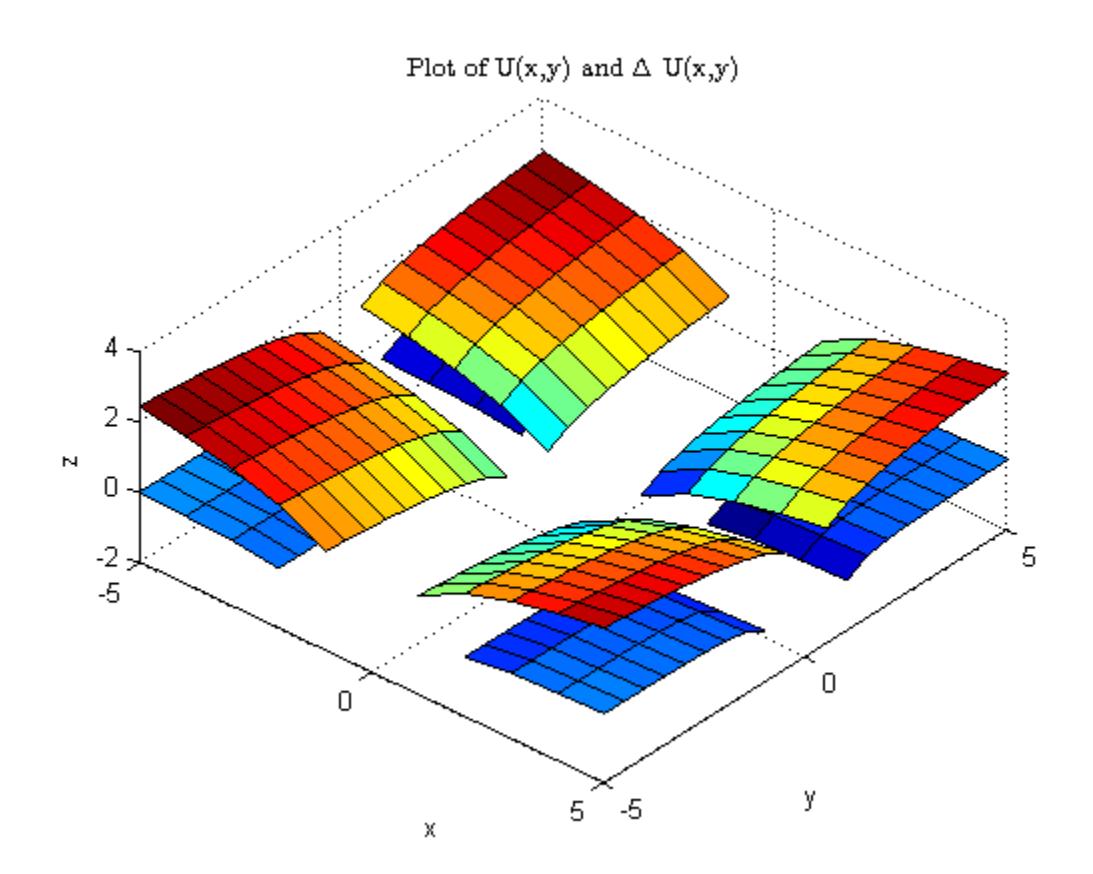

The top surface is U and the bottom surface is L.

## **Definitions Laplace's differential operator**

If a matrix  $U$  is a function  $U(x,y)$  that is evaluated at the points of a square grid, then  $4*del2(U)$  is a finite difference approximation of Laplace's differential operator applied to *U*:

$$
L = \frac{\Delta U}{4} = \frac{1}{4} \left( \frac{\partial^2 U}{\partial x^2} + \frac{\partial^2 U}{\partial y^2} \right).
$$

For functions of more variables,  $U(x, y, z, \ldots)$ , the discrete Laplacian del2(U) calculates second-derivatives in each dimension,

$$
L=\frac{\Delta U}{2N}=\frac{1}{2N}\Bigg(\frac{\partial^2 U}{\partial x^2}+\frac{\partial^2 U}{\partial y^2}+\frac{\partial^2 U}{\partial z^2}+...\Bigg),
$$

where *N* is the number of dimensions in *U* and  $N \ge 2$ .

**Algorithms** If the input U is a matrix, the interior points of L are found by taking the difference between a point in U and the average of its four neighbors:

$$
L_{ij} = \sum_{i} \sum_{j} \left[ \frac{(u_{i+1,j} + u_{i-1,j} + u_{i,j+1} + u_{i,j-1})}{4} - u_{i,j} \right].
$$

Then, del2 calculates the values on the edges of L by linearly extrapolating the second differences from the interior. This formula is extended for multidimensional U.

**See Also** diff | gradient

# **DelaunayTri**

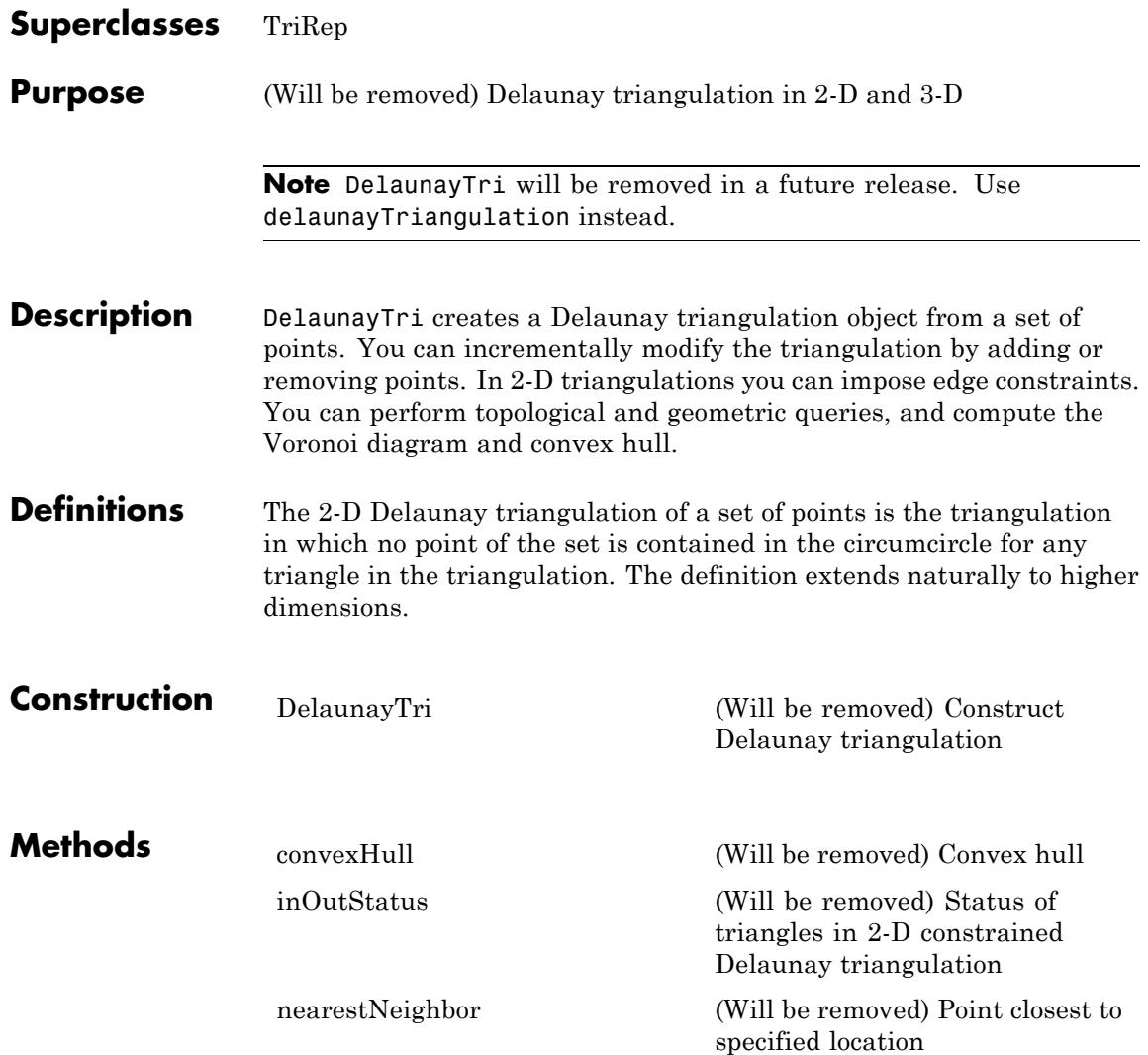

# **DelaunayTri**

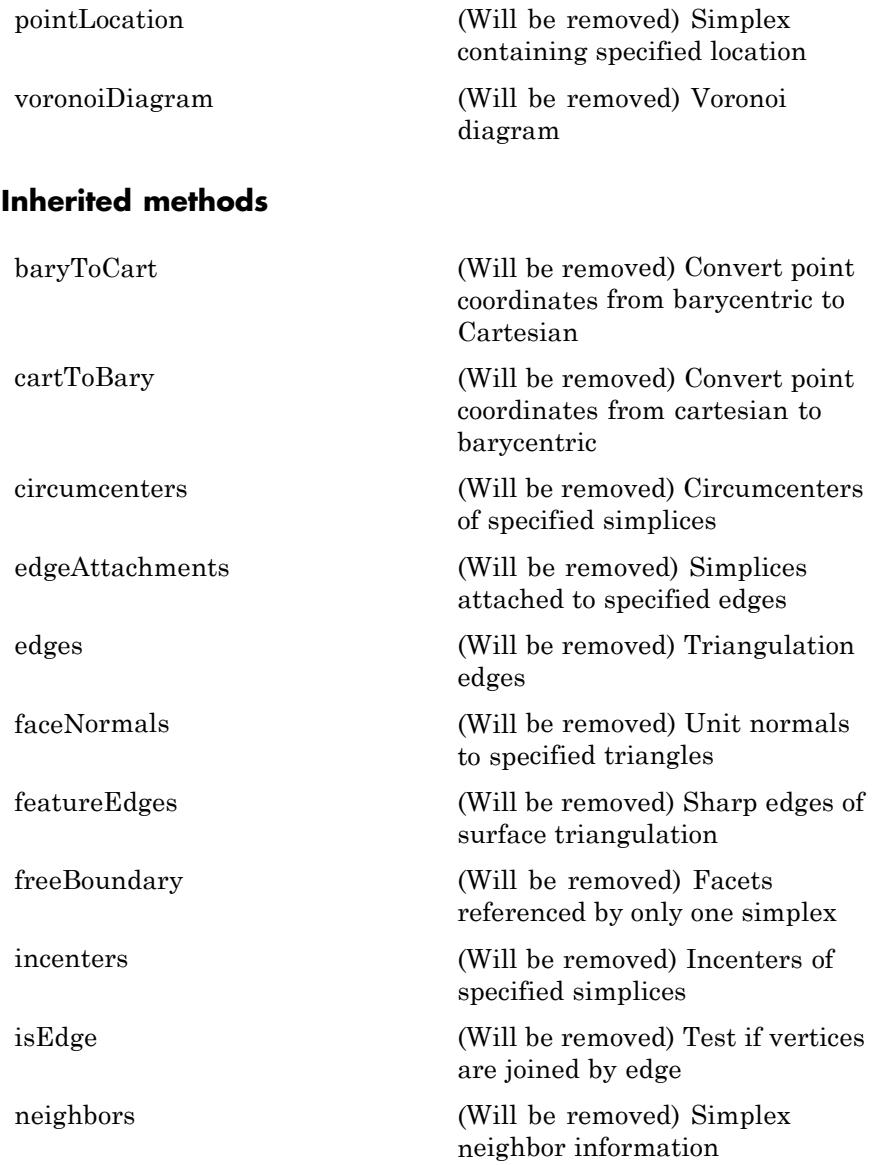

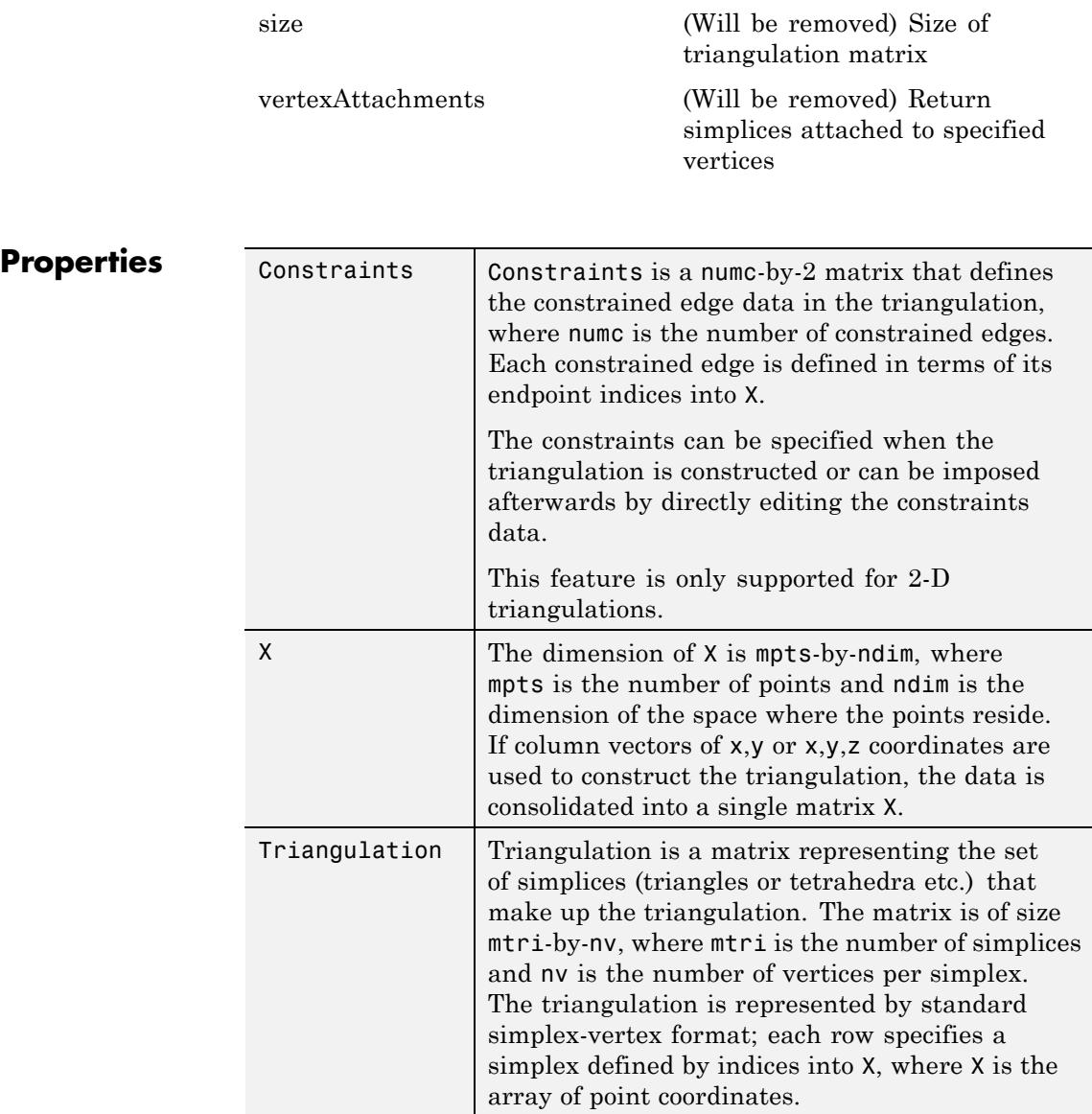

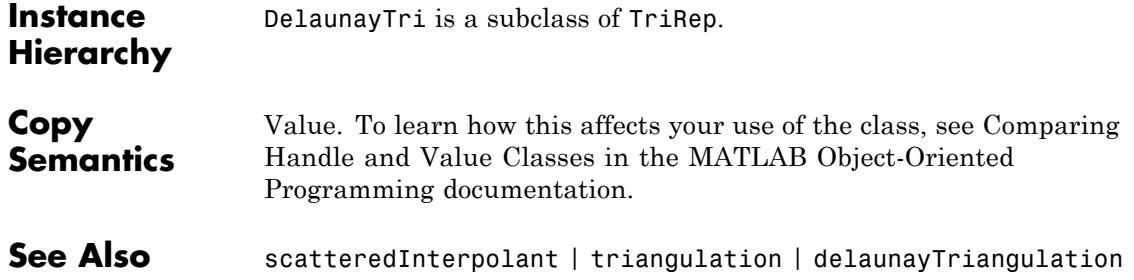

# <span id="page-1511-0"></span>**DelaunayTri**

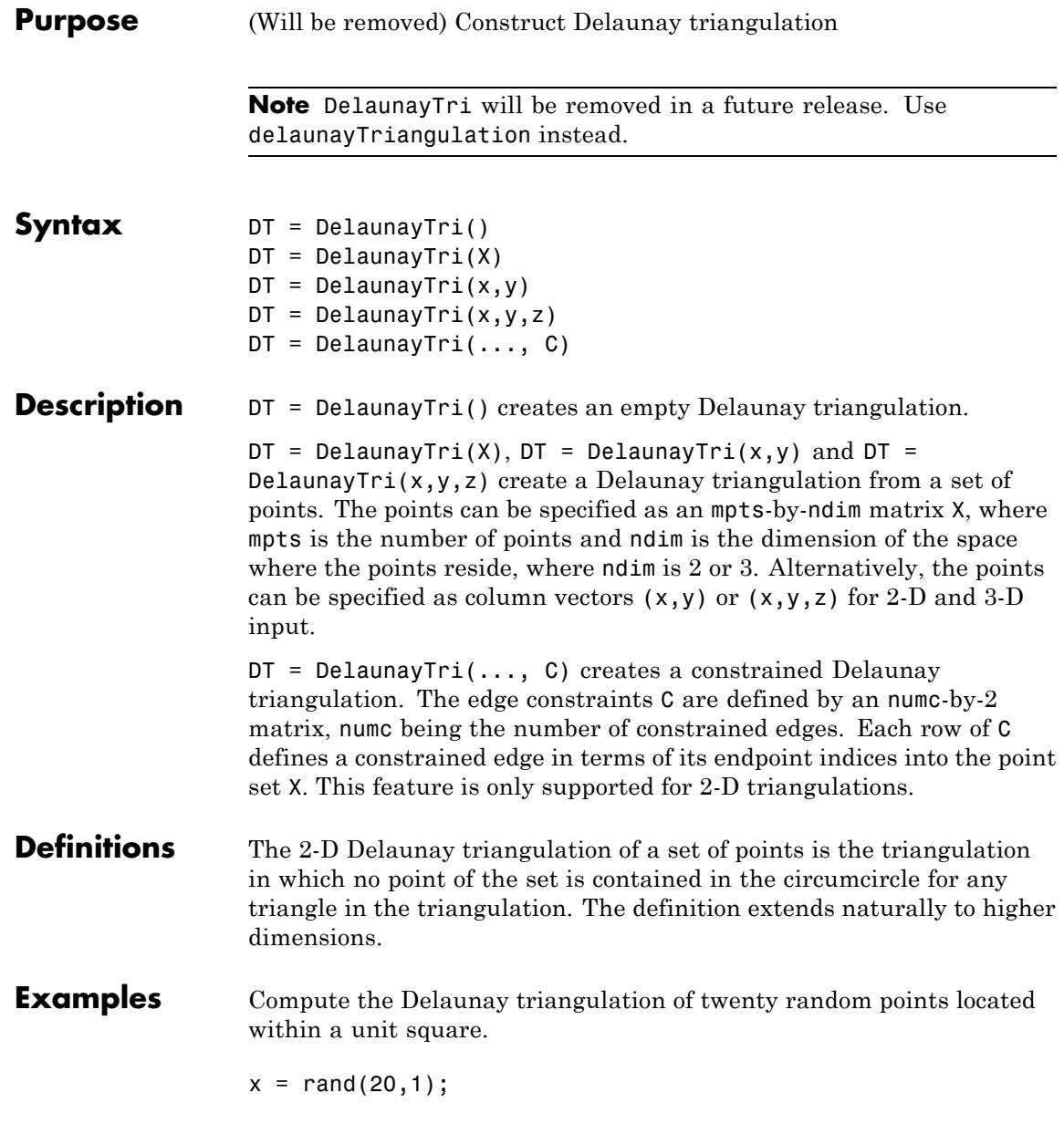
$y = rand(20, 1);$ dt = DelaunayTri(x,y) triplot(dt);

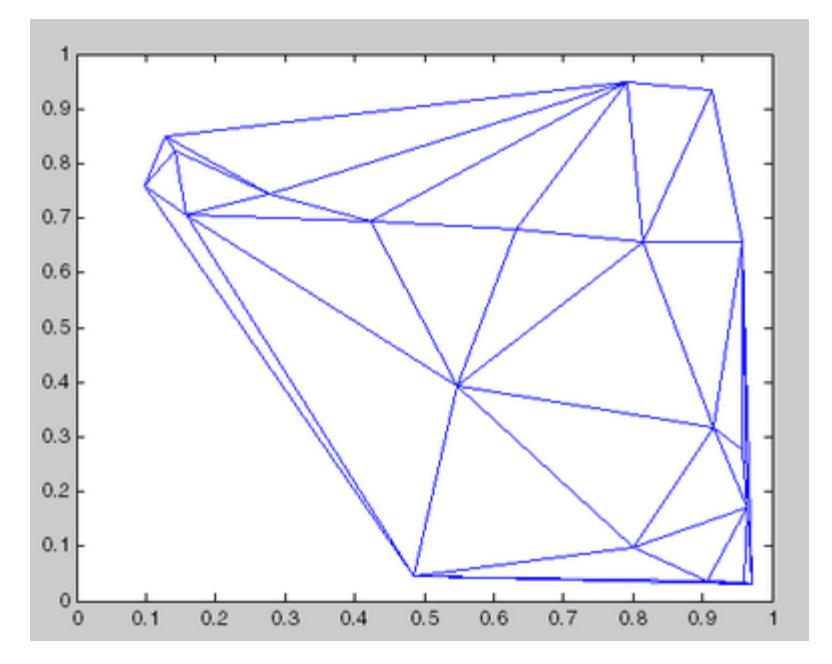

For more examples, type help demoDelaunayTri at the MATLAB command-line prompt.

**See Also** scatteredInterpolant | triangulation | delaunayTriangulation

### **delaunay**

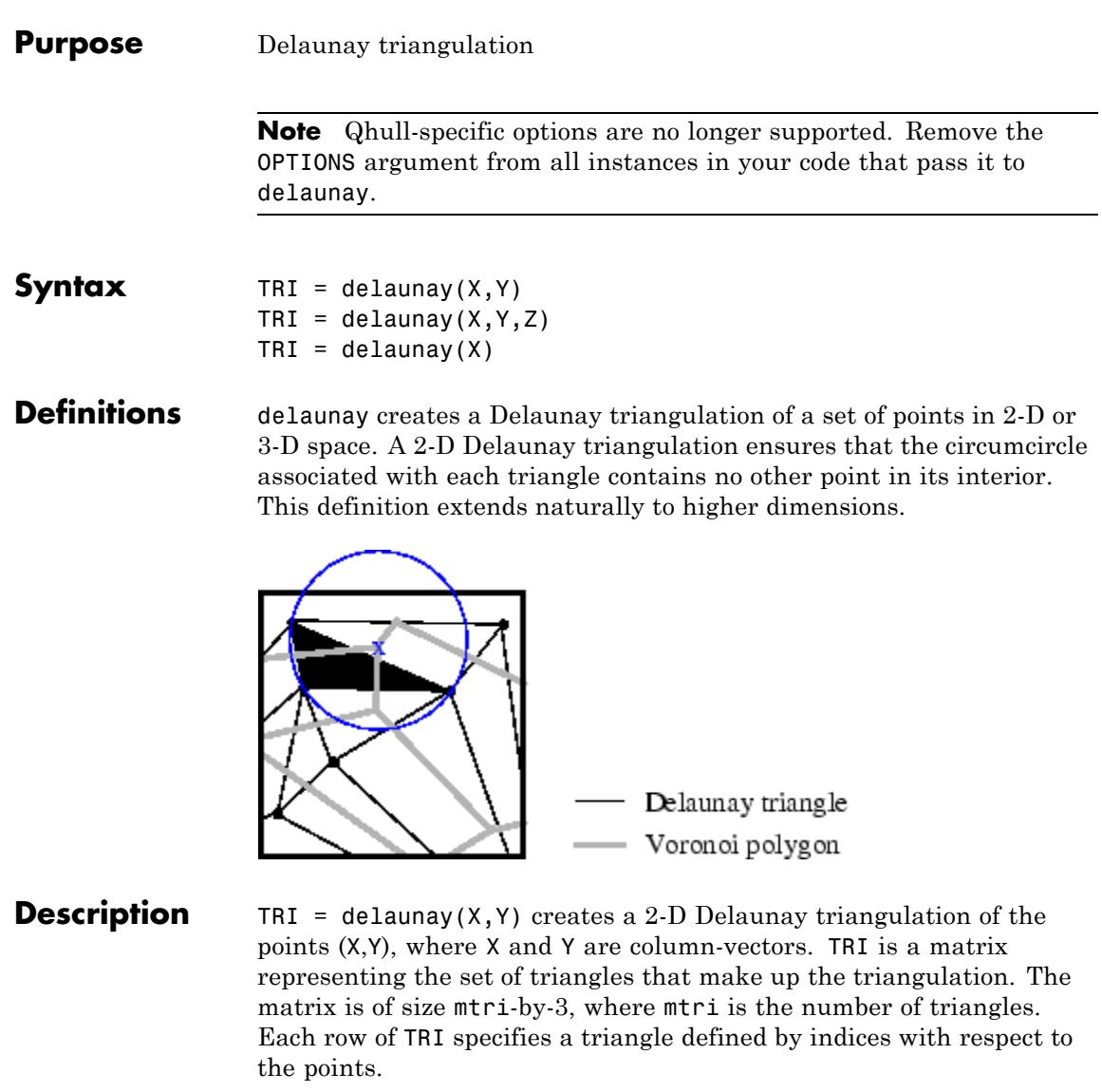

TRI = delaunay( $X, Y, Z$ ) creates a 3-D Delaunay triangulation of the points (X,Y,Z), where X, Y, and Z are column-vectors. TRI is a matrix

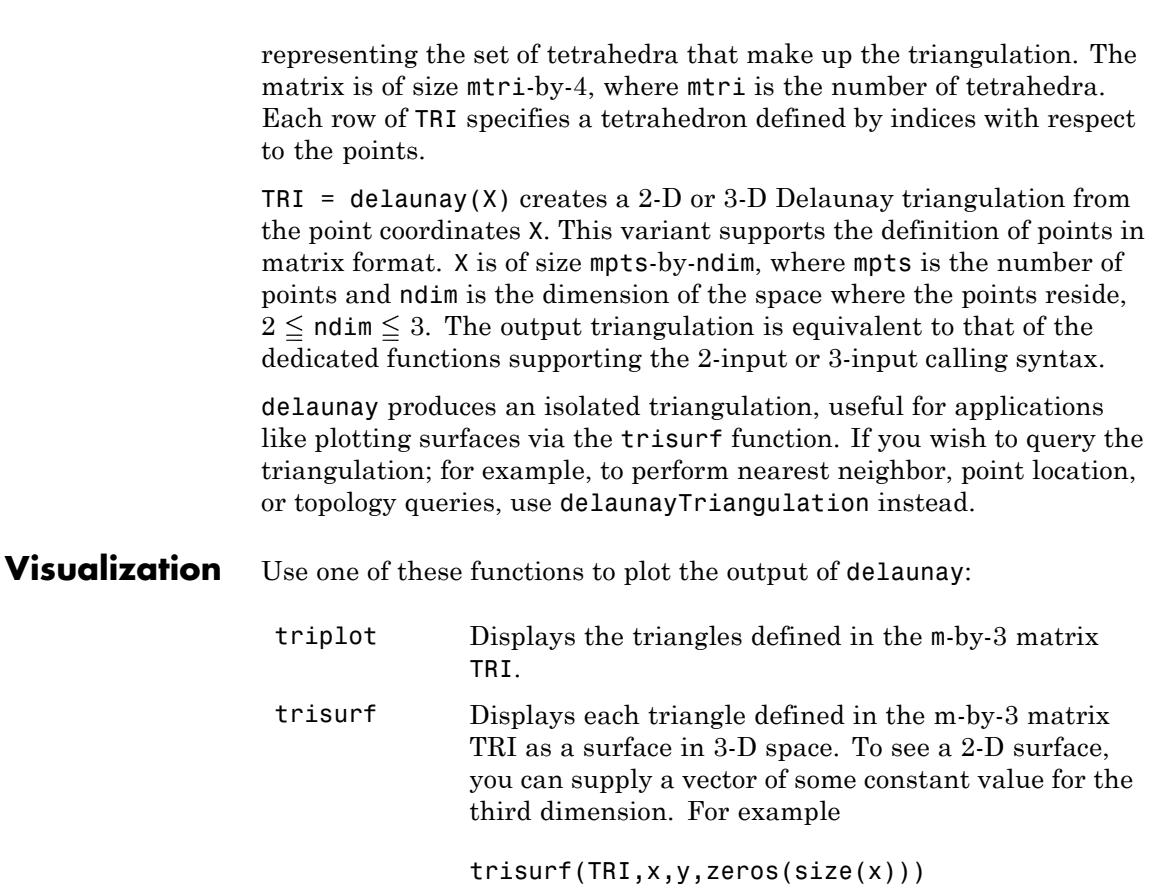

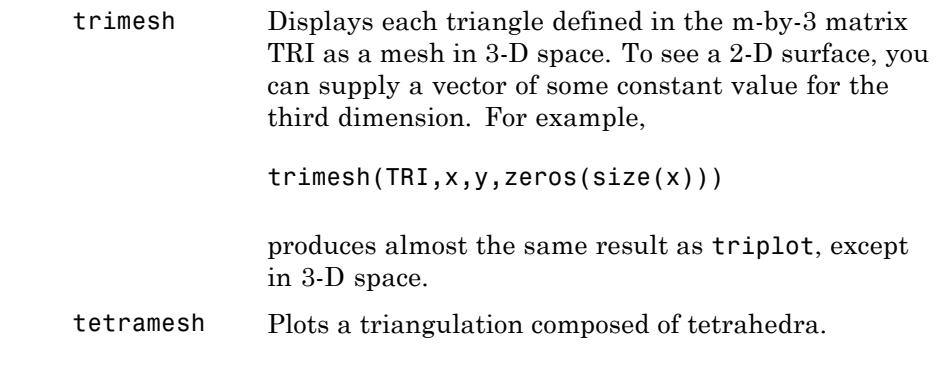

### **Examples Example**

Plot the Delaunay triangulation of a large dataset:

load seamount  $tri = delaunay(x,y);$ trisurf(tri,x,y,z);

### **delaunay**

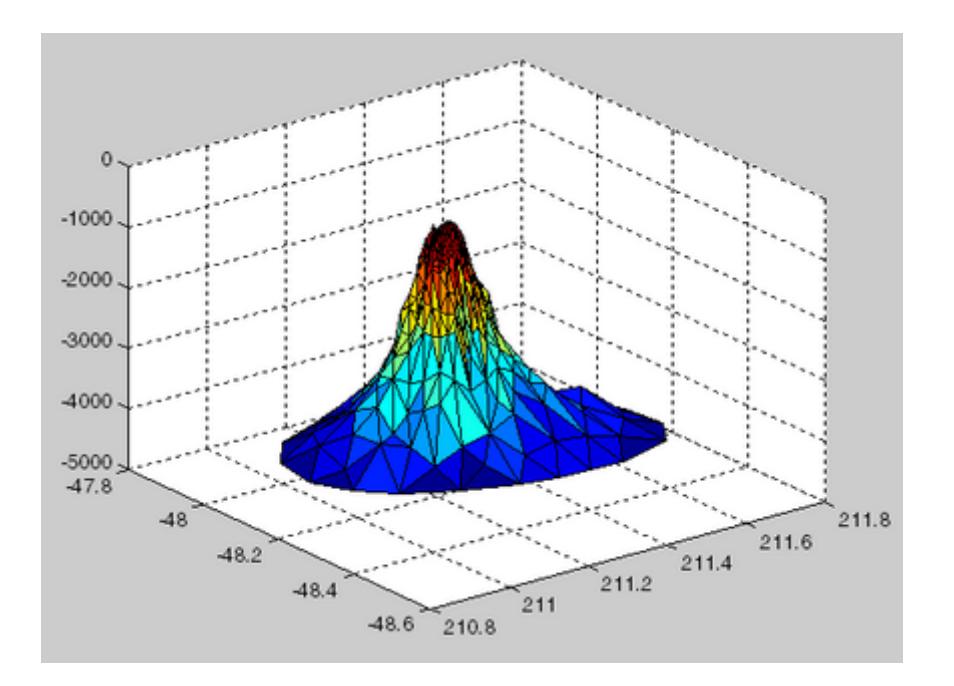

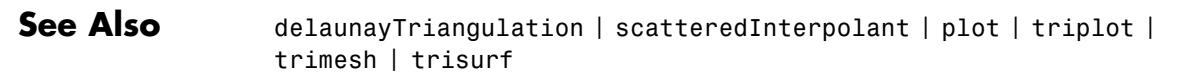

## **delaunayn**

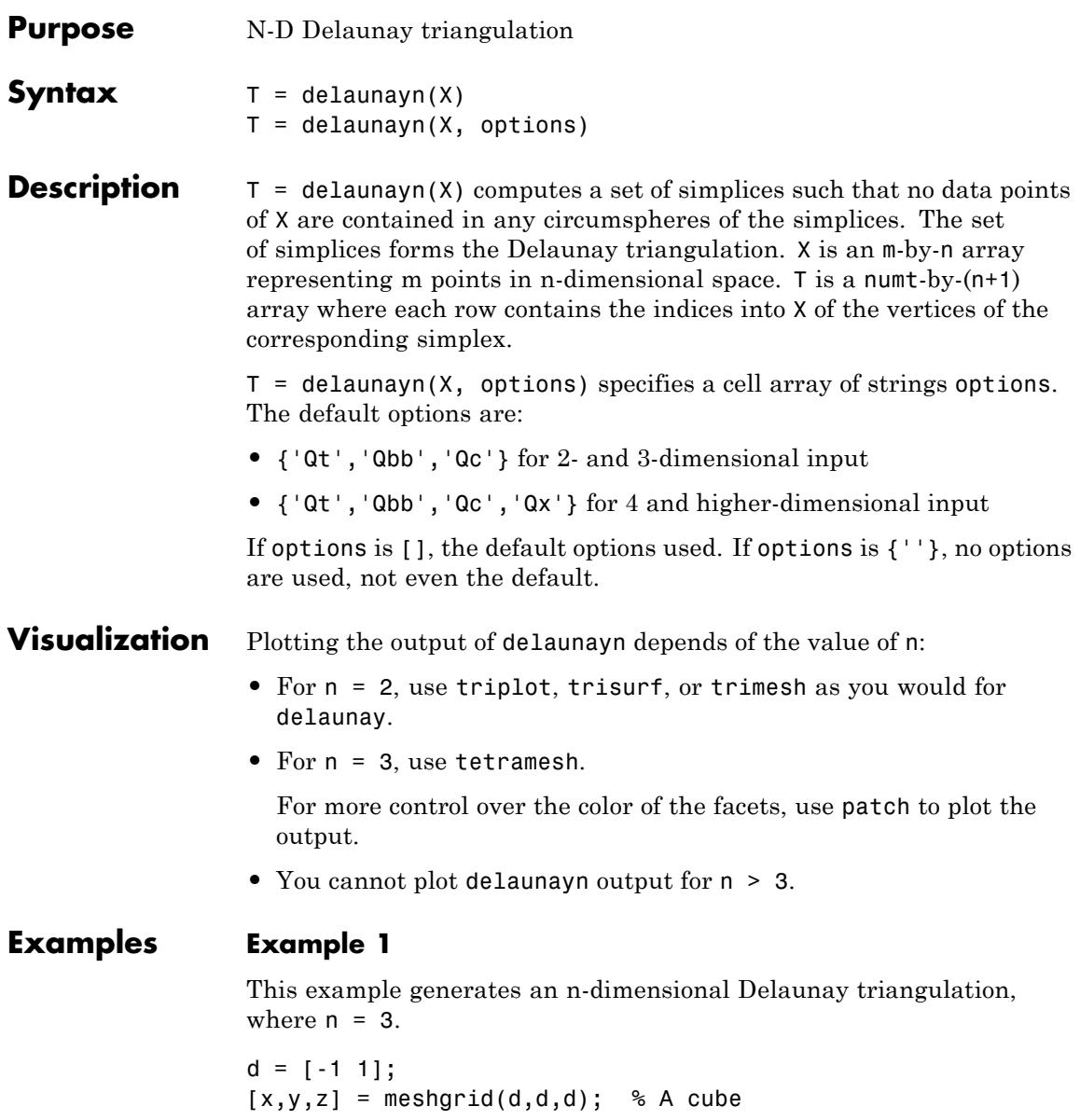

### **delaunayn**

```
x = [x(:);0];y = [y(:);0];z = [z(:);0];% [x,y,z] are corners of a cube plus the center.
X = [x(:) y(:) z(:)];
Test = delaunayn(X)Tes =4391
   4921
   7931
   7591
   7943
   7849
```
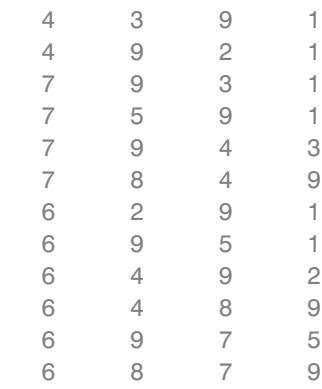

You can use tetramesh to visualize the tetrahedrons that form the corresponding simplex. camorbit rotates the camera position to provide a meaningful view of the figure.

```
tetramesh(Tes,X);camorbit(20,0)
```
## **delaunayn**

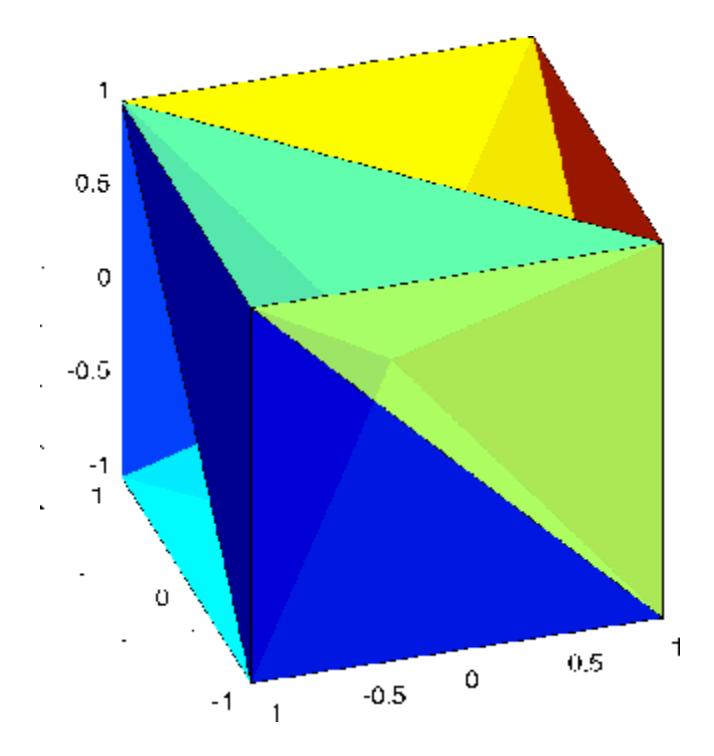

**See Also** delaunayTriangulation | convhulln | tetramesh | voronoin

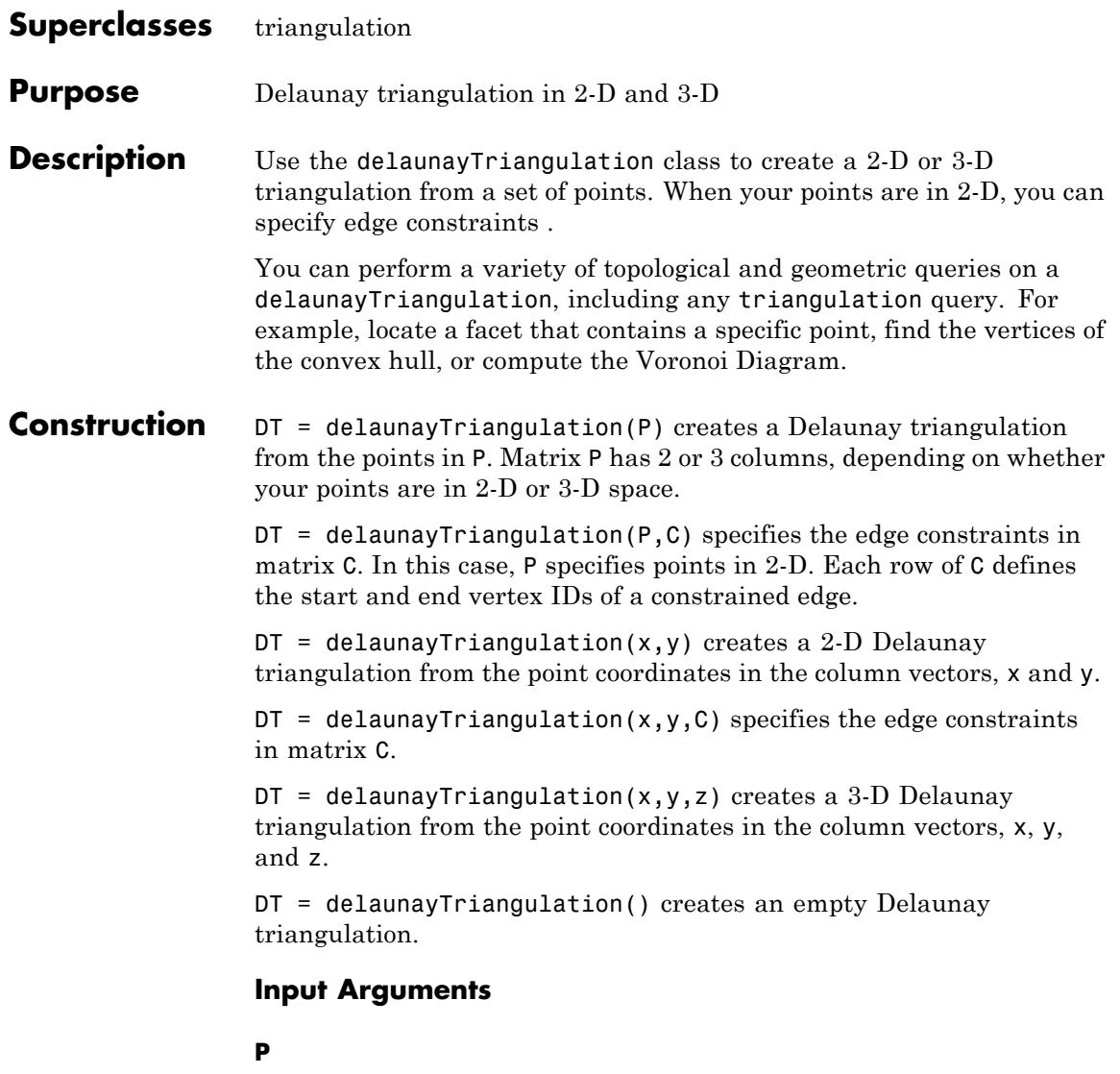

Input points, specified as a matrix whose columns are the *x*, *y*, (and possibly *z*) coordinates of the triangulation points. The row numbers of P are the [vertex IDs](#page-1524-0) in the triangulation.

- *x*-coordinates vector, specified as a column vector containing the *x*-coordinates of the triangulation points.
- **y**

**x**

*y*-coordinates vector, specified as a column vector containing the *y*-coordinates of the triangulation points.

**z**

*z*-coordinates vector, specified as a column vector containing the *z*-coordinates of the triangulation points.

**C**

Vertex IDs of constrained edges, specified as a 2-column matrix. Each row of C corresponds to a constrained edge and contains two IDs:

- **•** C(j,1) is the ID of the vertex at the start of an edge.
- **•** C(j,2) is the ID of the vertex at end of the edge.

You can specify edge constraints for 2-D triangulations only.

#### **Properties Points**

Points in the triangulation, represented as a matrix containing the following information:

- **•** Each row in DT.Points contains the coordinates of a vertex.
- **•** Each row number of DT.Points is a vertex ID.

#### **ConnectivityList**

Triangulation connectivity list, represented as a matrix. This matrix contains the following information:

- **•** Each row represents a triangle or tetrahedron in the triangulation.
- **•** Each row number of DT.ConnectivityList is a ["Triangle or](#page-1524-0) [Tetrahedron ID" on page 1-1519.](#page-1524-0)
- **•** Each element is a vertex ID.

#### **Constraints**

Constrained edges, represented as a two-column matrix of vertex IDs. Each row of DT.Constraints corresponds to a constrained edge and contains two IDs:

- **•** DT.Constraints(j,1) is the ID of the vertex at the start of an edge.
- **•** DT.Constraints(j,2) is the ID of the vertex at end of the edge.

DT.Constraints is an empty matrix when the triangulation has no constrained edges.

#### **Methods**

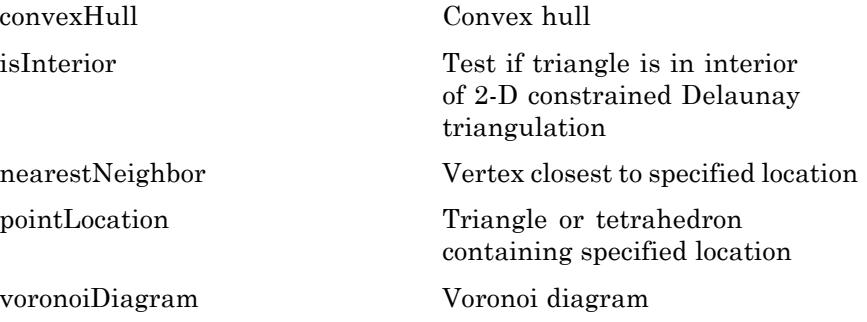

#### **Inherited Methods**

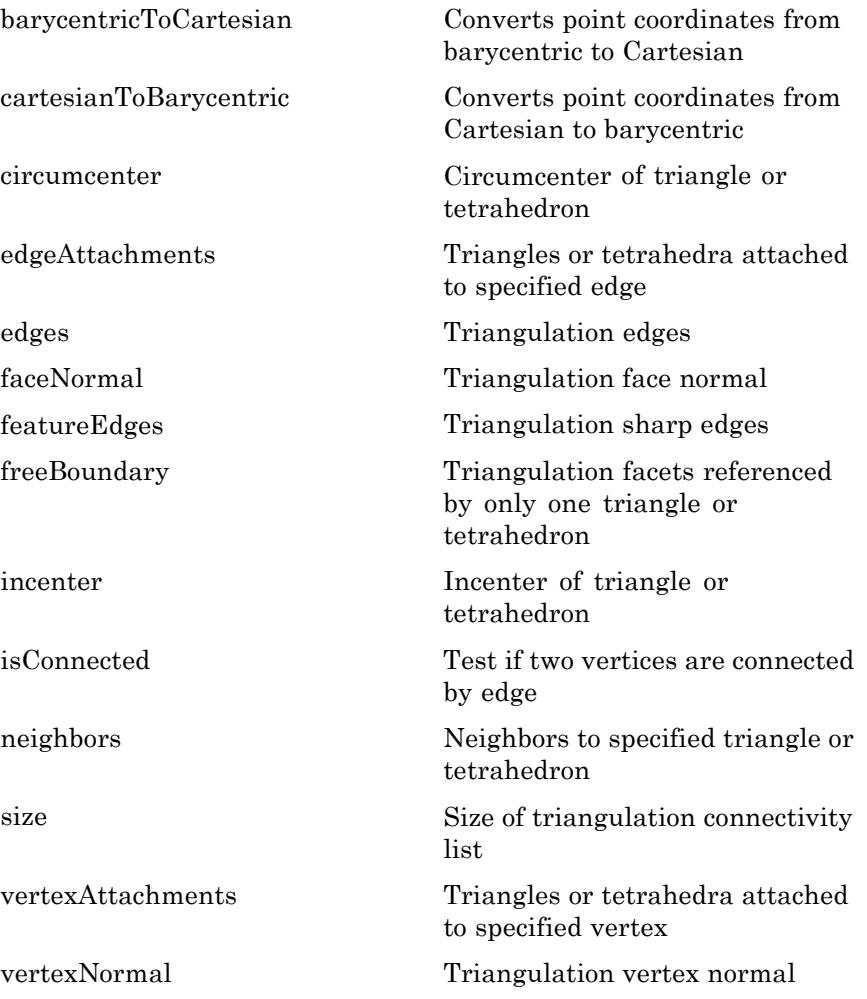

#### <span id="page-1524-0"></span>**Definitions Delaunay Triangulation**

In a 2-D Delaunay triangulation, the circumcircle associated with each triangle does not contain any points in its interior. Similarly, a 3-D Delaunay triangulation does not have any points in the interior of the circumsphere associated with each tetrahedron. This definition extends to N-D, although delaunayTriangulation supports only 2-D and 3-D.

#### **Vertex ID**

A row number of the matrix, DT.Points. Use this ID to refer a specific vertex in the triangulation.

#### **Triangle or Tetrahedron ID**

A row number of the matrix, DT.ConnectivityList. Use this ID to refer a specific triangle or tetrahedron.

**Copy Semantics** Value. To learn how value classes affect copy operations, see Copying Objects in the MATLAB documentation.

#### **Examples 2-D Delaunay Triangulation**

Create a 2-D delaunayTriangulation for 30 random points.

```
P = galley('uniformdata', [30 2], 0);DT = delaunayTriangularion(P)
```
 $DT =$ 

delaunayTriangulation with properties:

```
Points: [30x2 double]
ConnectivityList: [50x3 double]
     Constraints: []
```
Plot the triangulation.

figure triplot(DT)

### **delaunayTriangulation**

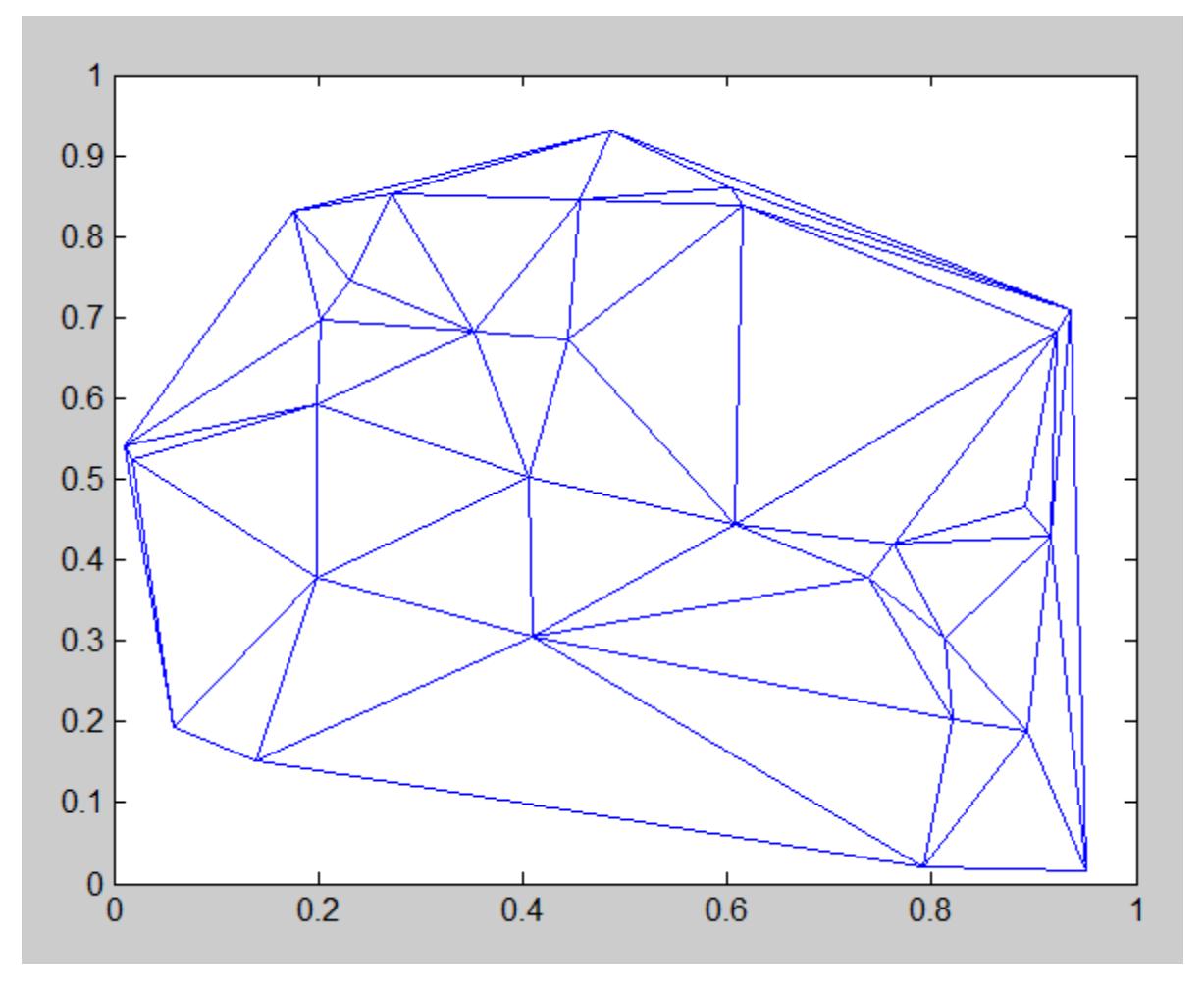

#### **3-D Delaunay Triangulation**

Create a 3-D delaunayTriangulation for 30 random points.

 $x = galley('uniformdata', [30 1], 0);$  $y = galley('uniformdata', [30 1], 1);$  $z =$  gallery('uniformdata', [30 1],2);

```
DT = delaunayTriangularion(x,y,z)
```
 $DT =$ 

delaunayTriangulation with properties:

```
Points: [30x3 double]
ConnectivityList: [111x4 double]
     Constraints: []
```
Plot the triangulation at 30% opacity with a light blue face color.

```
faceColor = [0.6875 0.8750 0.8984];
figure
tetramesh(DT,'FaceColor',faceColor,'FaceAlpha',0.3);
```
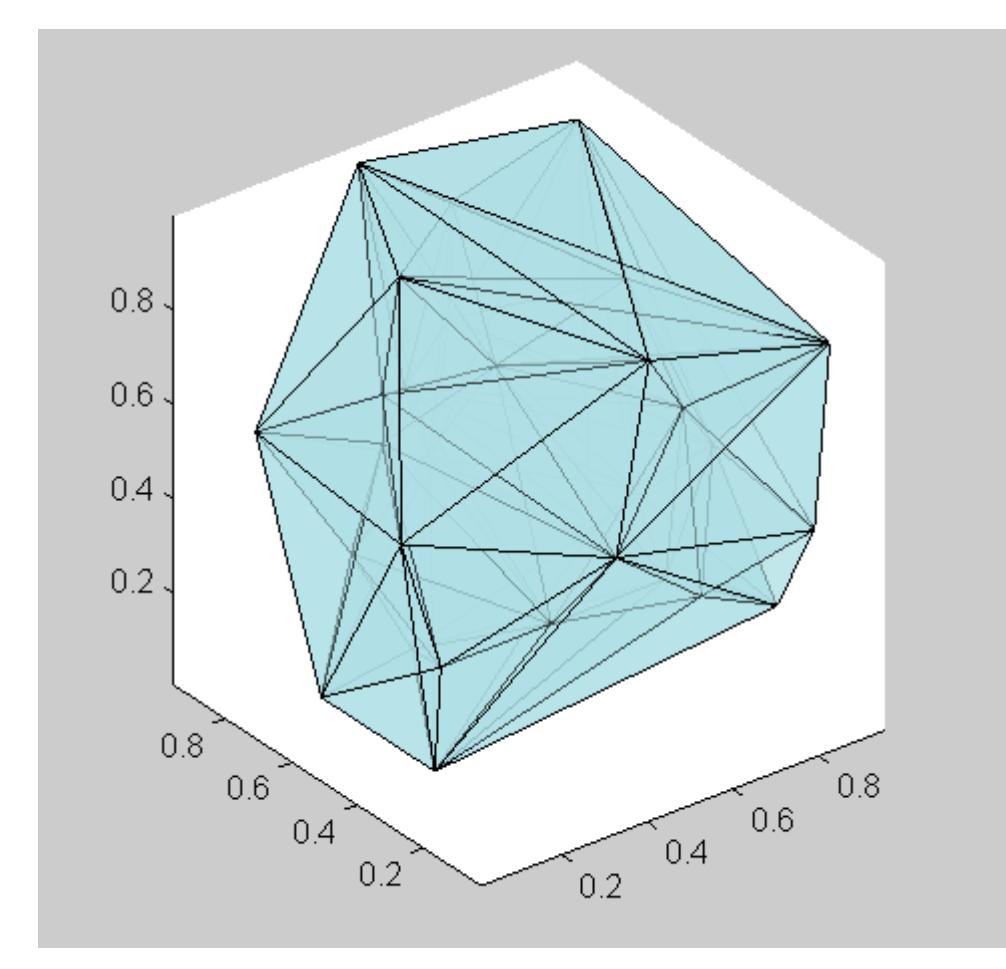

**See Also** triangulation **|** delaunay | delaunayn

<span id="page-1528-0"></span>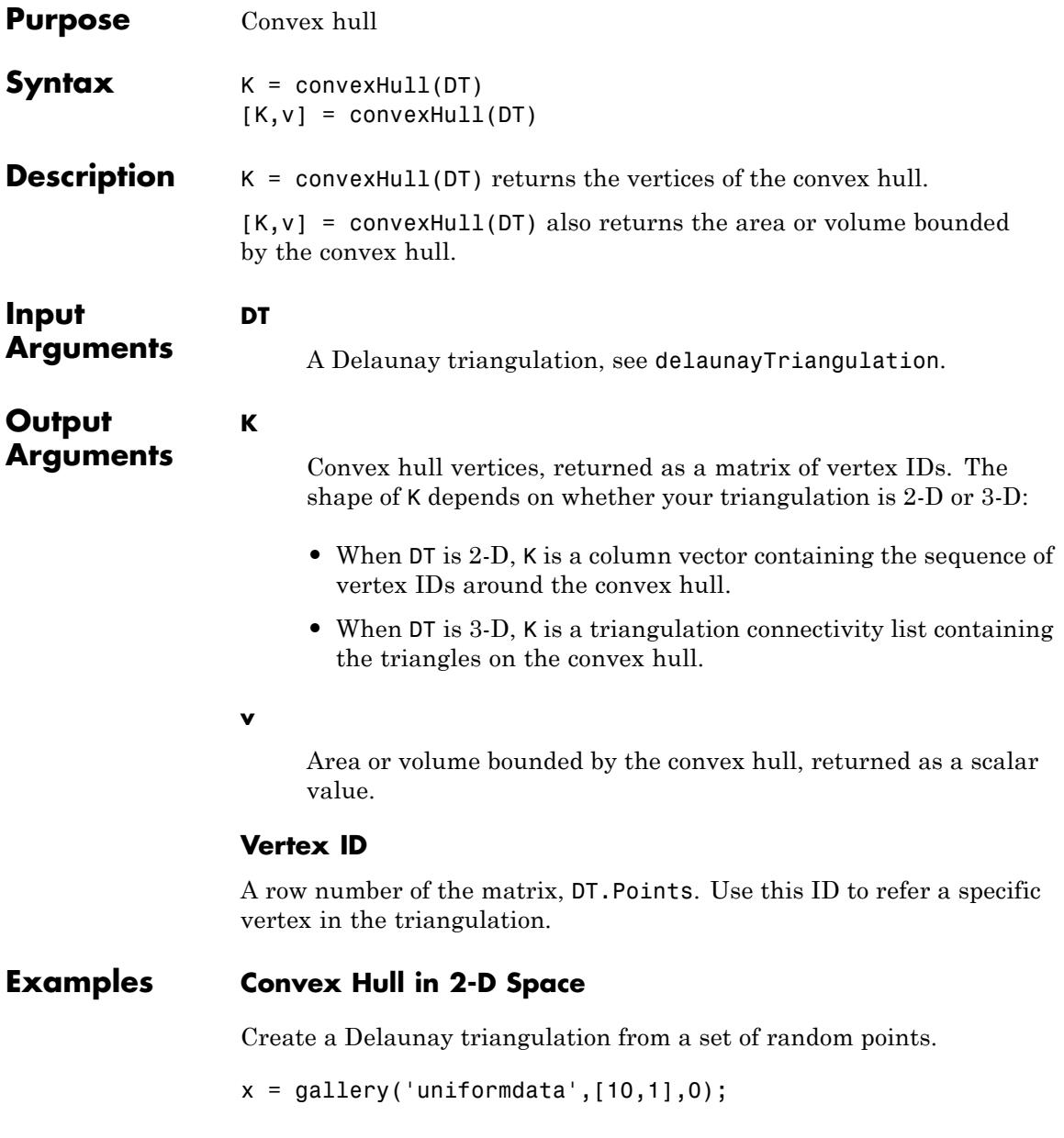

```
y = galley('uniformdata', [10,1],1);DT = delaunayTriangularion(x,y);
```
Calculate the convex hull.

```
k = \text{convexHull(DT)}k =1
      3
     2
     8
     9
     1
```
Plot the points and highlight the convex hull in red.

```
plot(DT.Points(:,1),DT.Points(:,2), '.','markersize',10);
hold on;
plot(DT.Points(k,1),DT.Points(k,2),'r');
hold off;
```
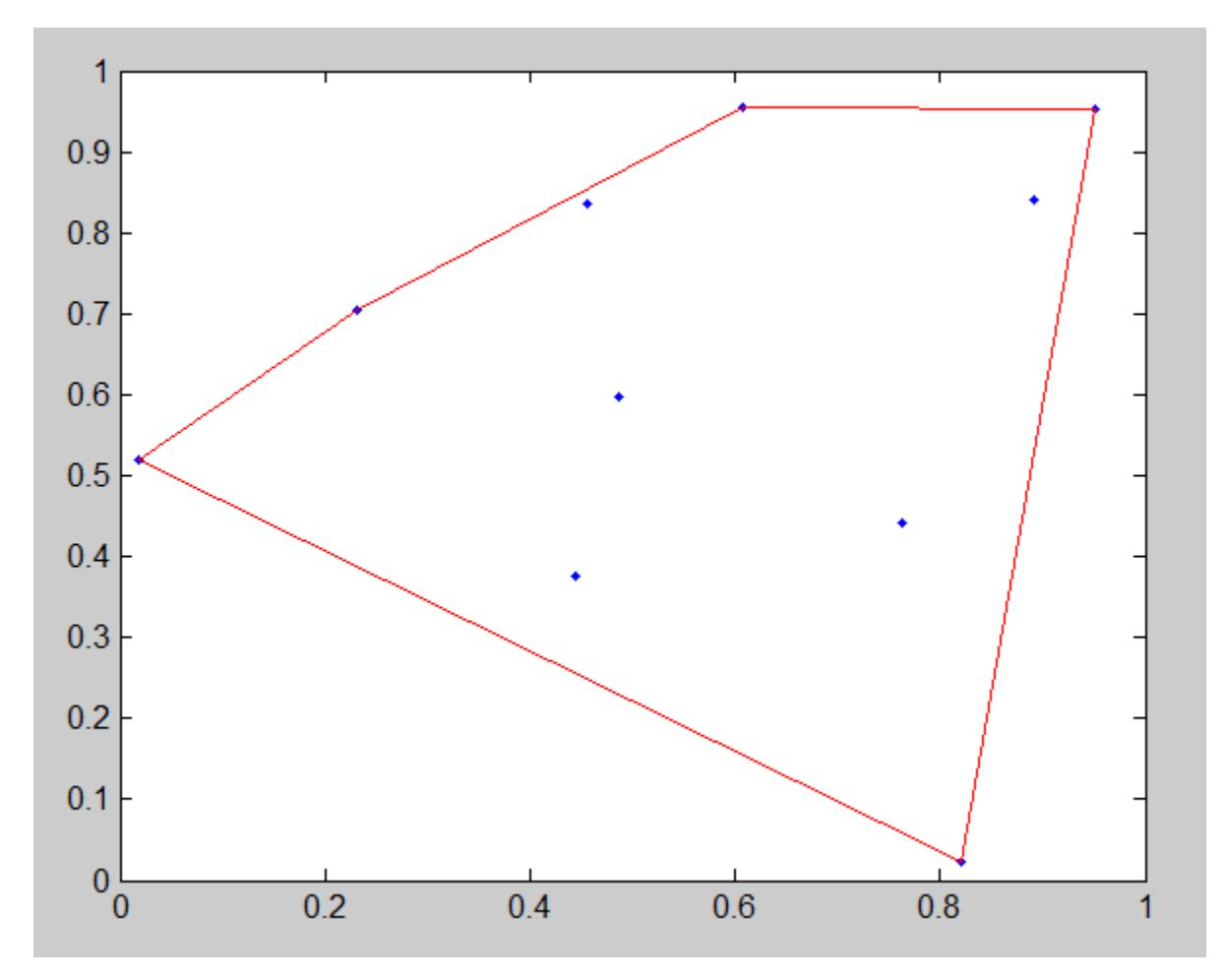

#### **Convex Hull in 3-D Space**

Use convexHull to calculate the convex hull of a set of random points within a unit cube.

Create a Delaunay triangulation from a set of random points.

 $P = galley('uniformdata', [25, 3], 1);$ 

DT = delaunayTriangulation(P);

Calculate the convex hull and the volume bounded by the convex hull.

 $[K, v] = convexHull(DT);$ 

Examine the volume.

v  $V =$ 0.3561

Plot the convex hull.

trisurf(K,DT.Points(:,1),DT.Points(:,2),DT.Points(:,3),... 'FaceColor','cyan')

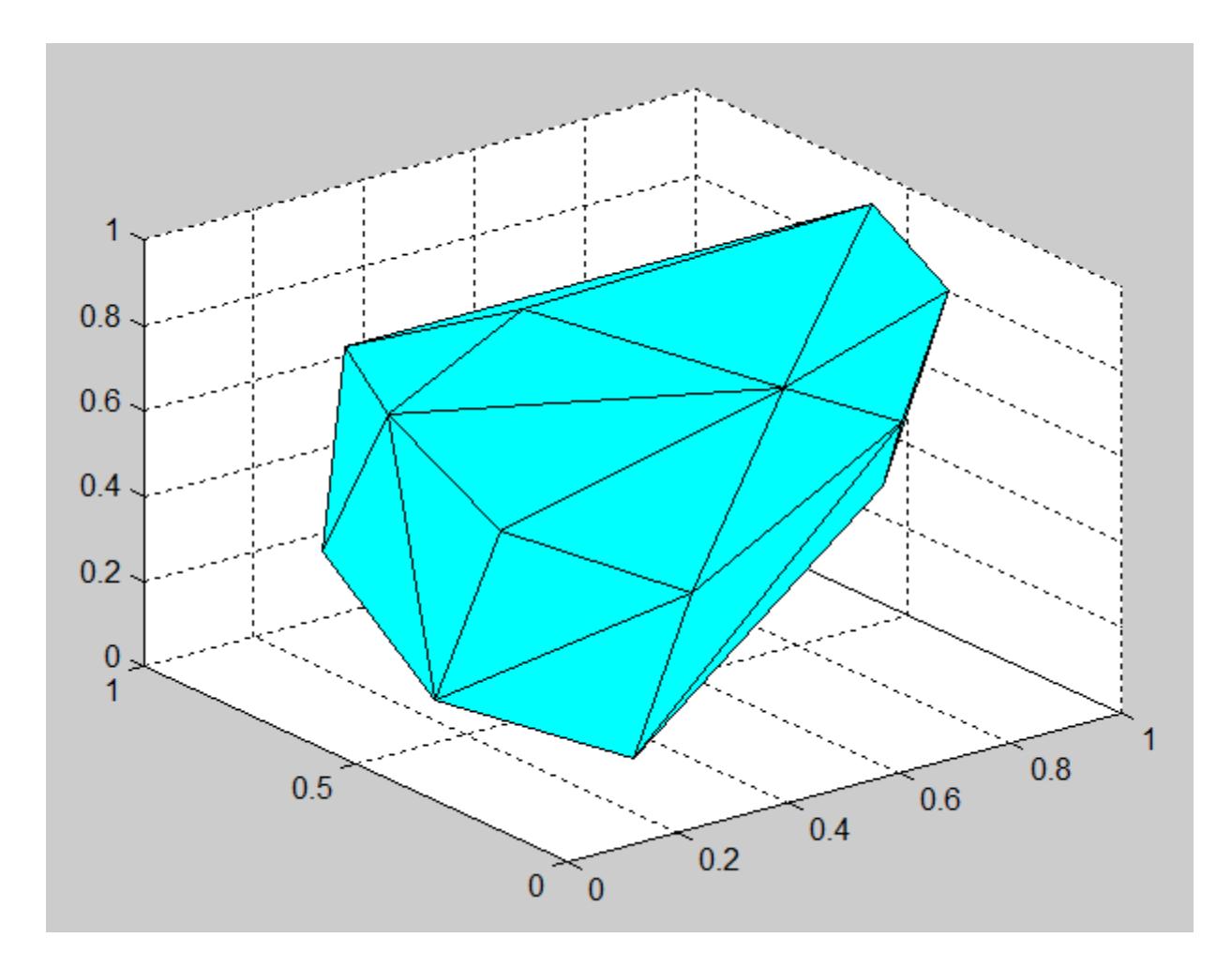

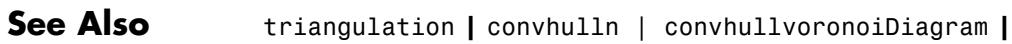

## <span id="page-1533-0"></span>**delaunayTriangulation.isInterior**

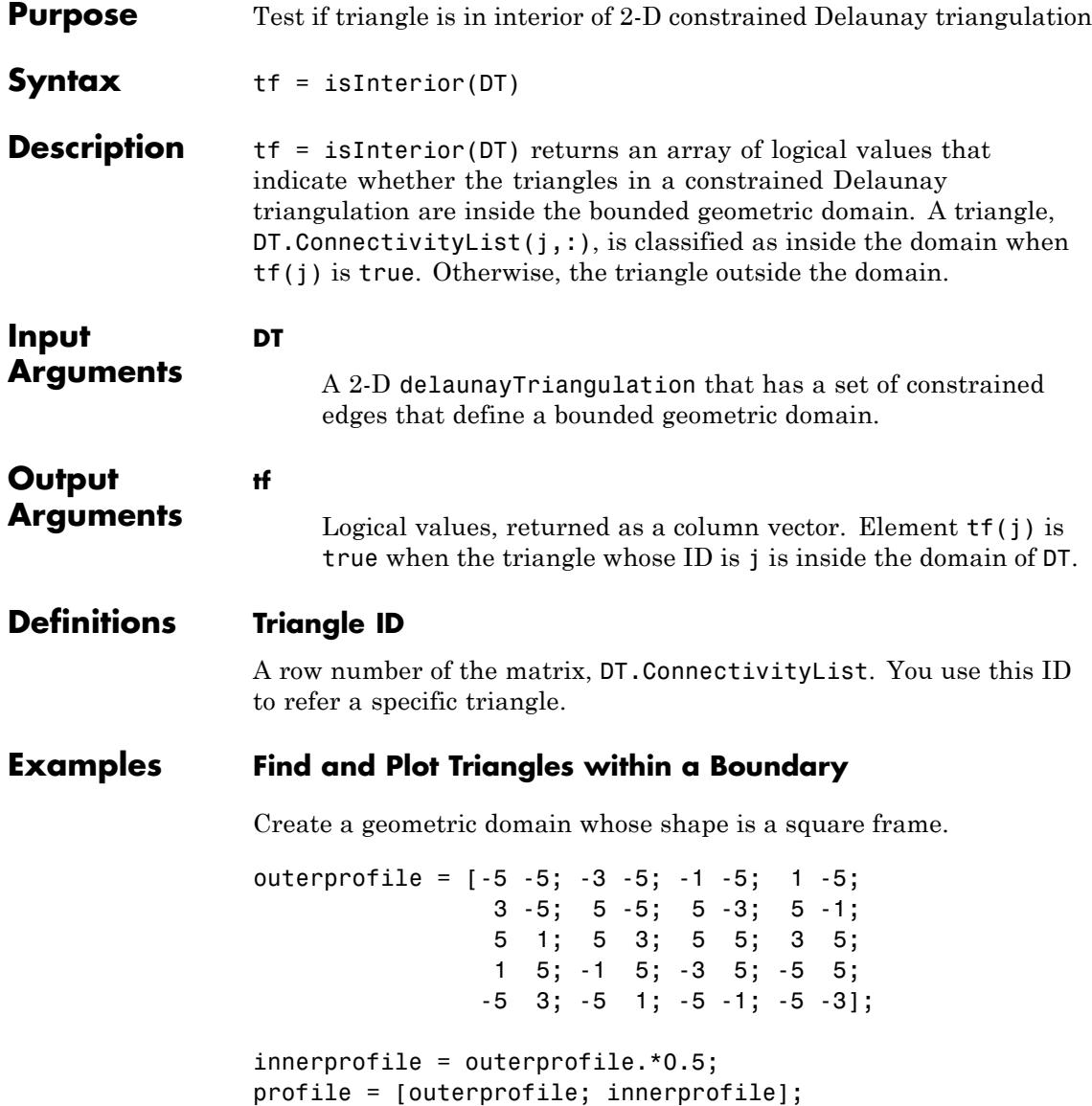

Define the edge constraints.

```
outercons = [(1:19)' (2:20)'; 20 1;];
innercons = [(21:39)' (22:40)'; 40 21];
C = [outercons; innercons];
```
Create the constrained Delaunay triangulation.

DT = delaunayTriangulation(profile,C);

Plot the triangulation.

subplot(1,2,1); triplot(DT);

Highlight the inner square in red.

```
hold on;
plot(DT.Points(innercons',1),DT.Points(innercons',2),...
     '-r','LineWidth',2);
```
Highlight the outer square in red and resize the *x* and *y* axes to make the plot square.

```
plot(DT.Points(outercons',1),DT.Points(outercons',2), ...
     '-r','LineWidth', 2);
axis equal;
```
Plot only the triangles that lie inside of the domain.

```
hold off;
subplot(1,2,2);
inside = isInterior(DT);
triplot(DT.ConnectivityList(inside, :),DT.Points(:,1),DT.Points(:,2));
```
Highlight the inner and outer squares in red.

```
hold on;
plot(DT.Points(outercons',1),DT.Points(outercons',2), ...
```
### **delaunayTriangulation.isInterior**

```
'-r','LineWidth', 2);
plot(DT.Points(innercons',1),DT.Points(innercons',2), ...
     '-r','LineWidth', 2);
axis equal;
hold off;
```
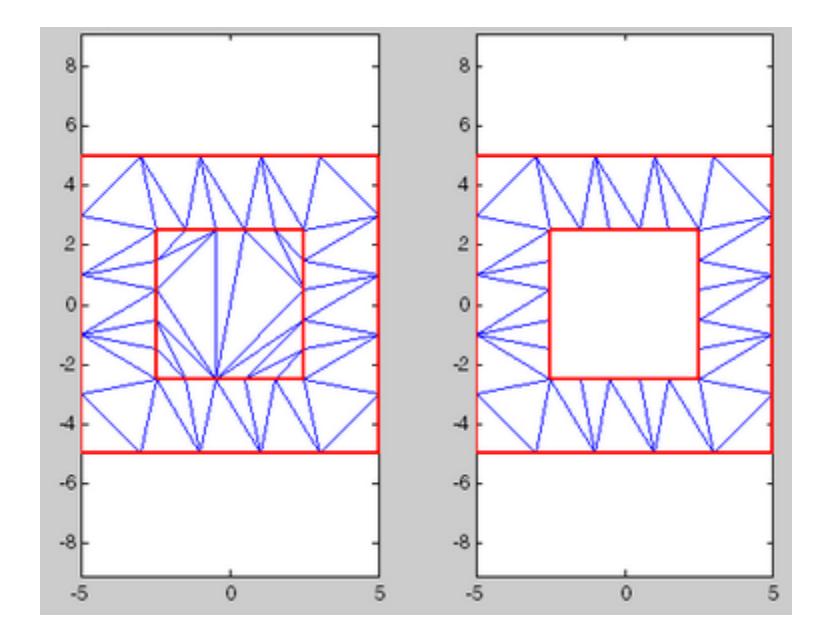

**See Also** triangulation **|**

<span id="page-1536-0"></span>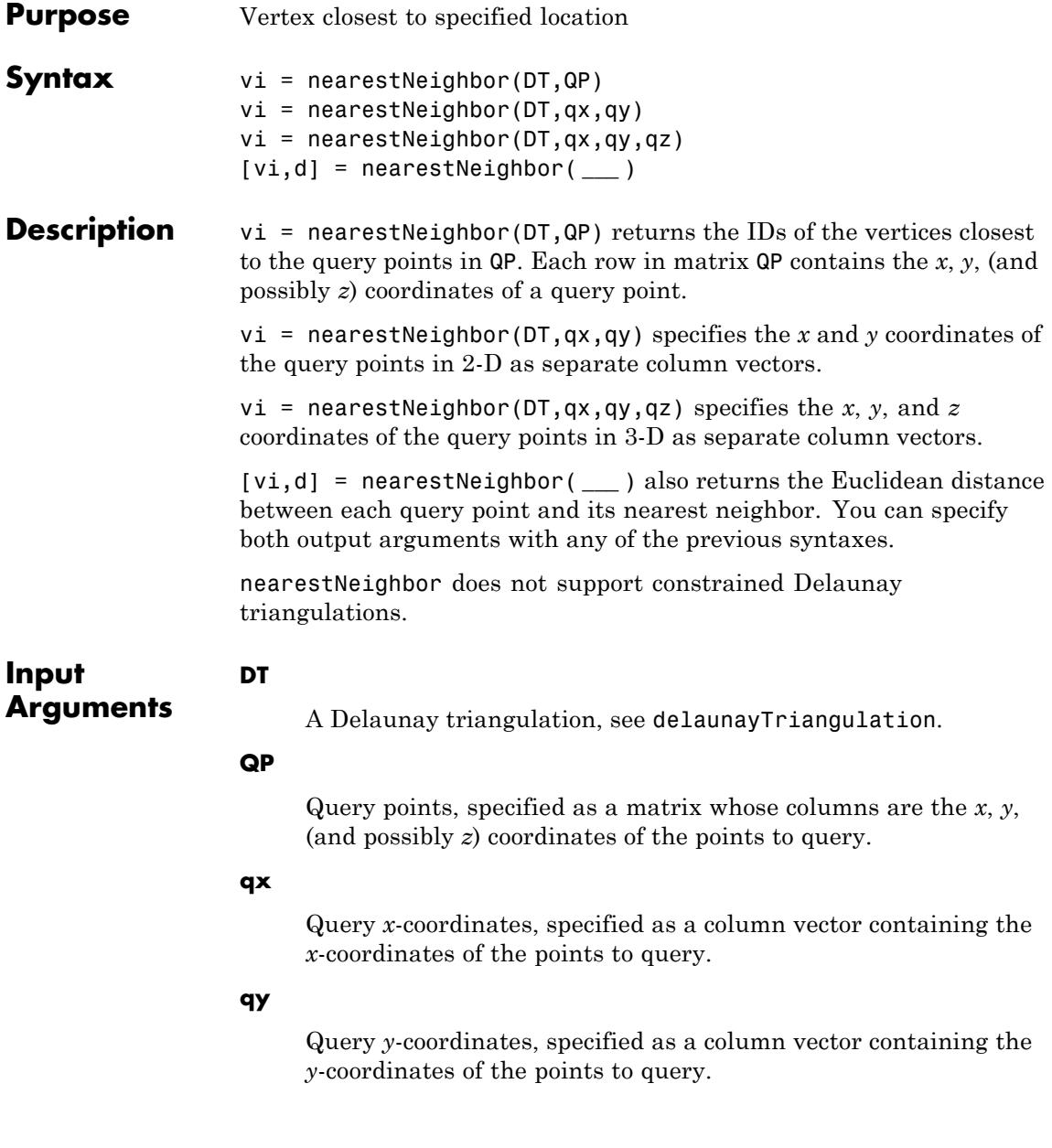

## **delaunayTriangulation.nearestNeighbor**

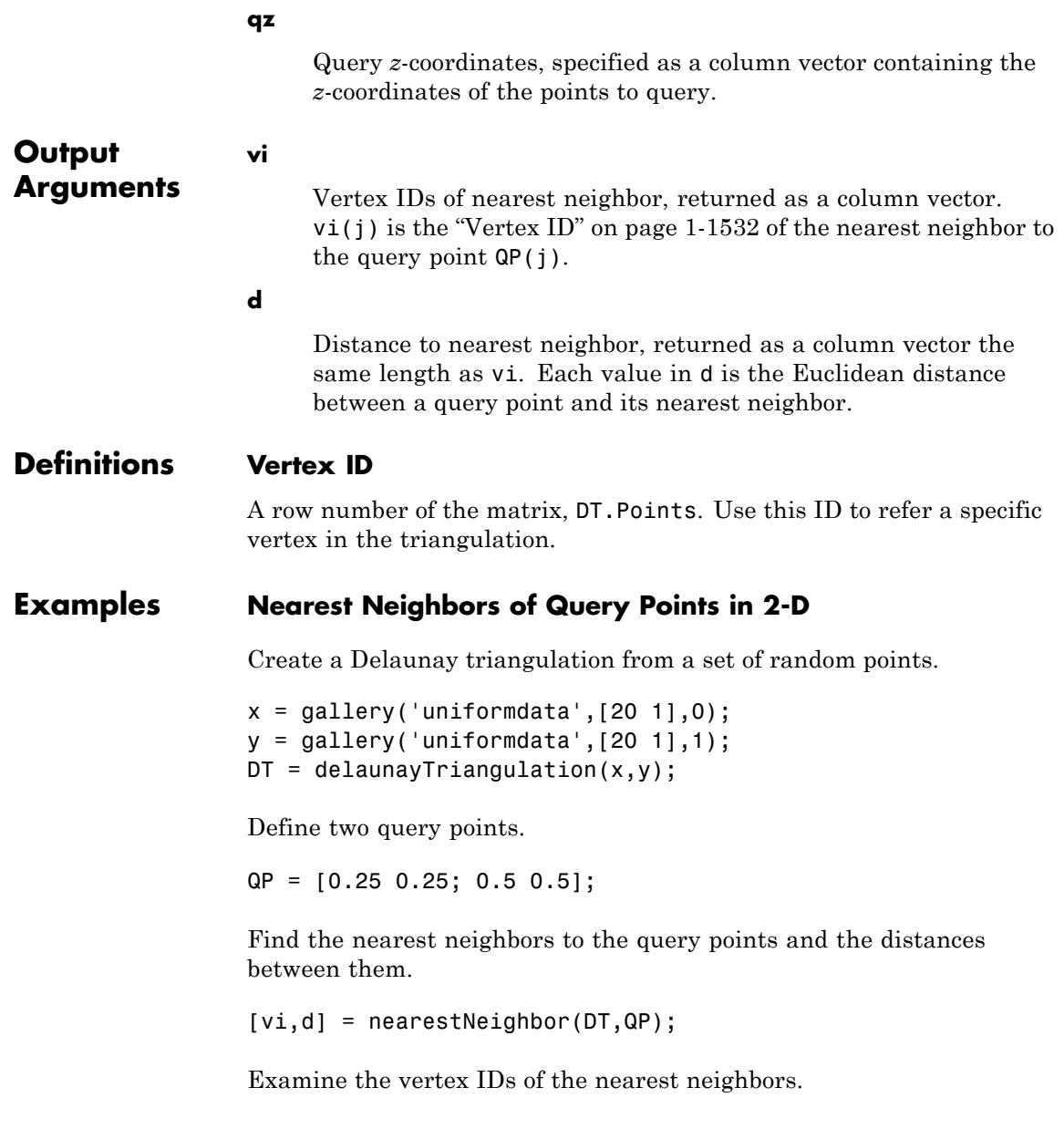

vi  $v$ i = 10 4

Examine the coordinates of the nearest neighbors.

DT.Points(vi,:)

ans =

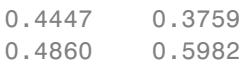

Examine the Euclidean distance between each query point and its nearest neighbor.

d  $d =$ 0.2319 0.0992

**See Also** triangulation **|** pointLocation **|**

# <span id="page-1539-0"></span>**delaunayTriangulation.pointLocation**

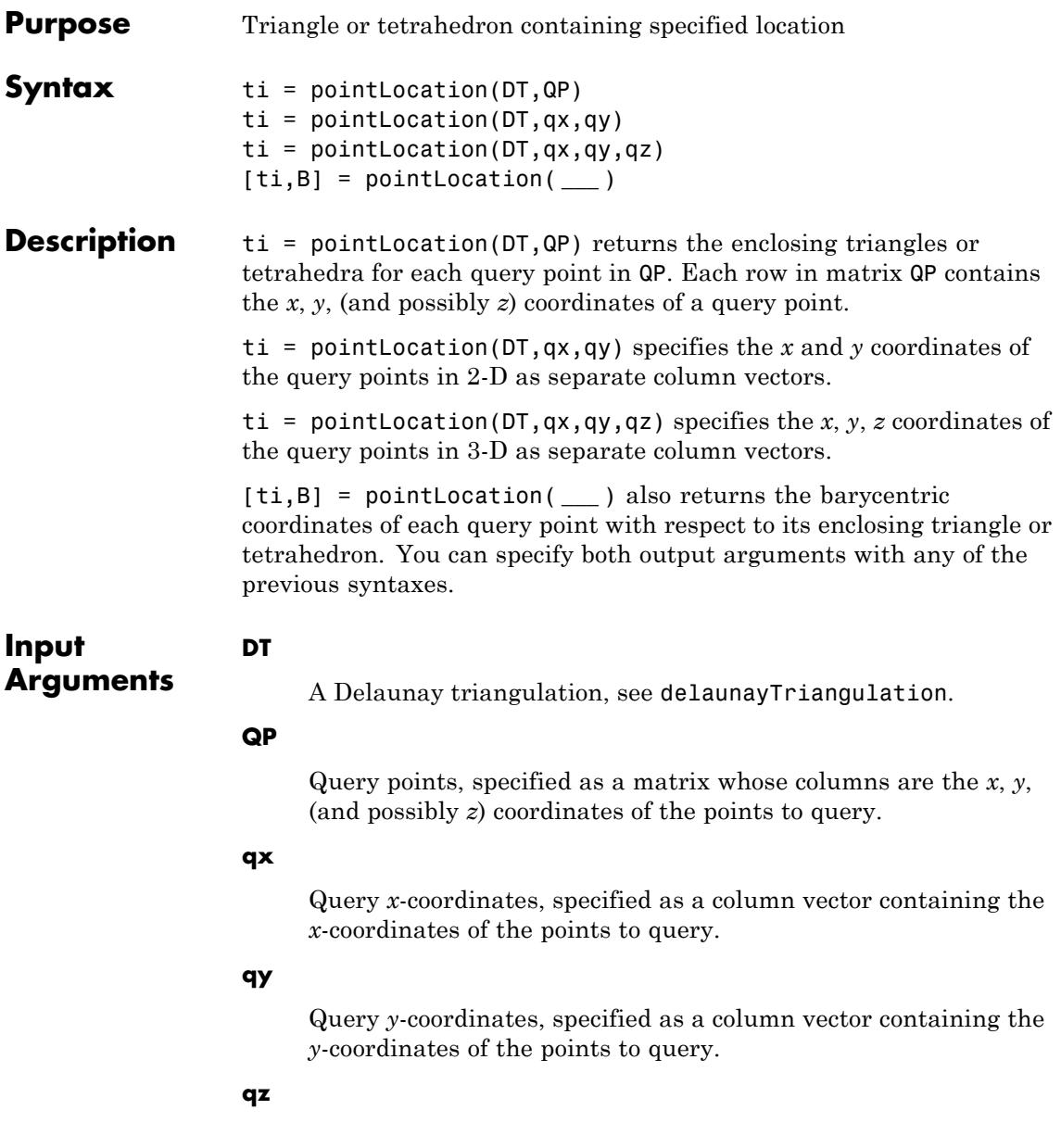

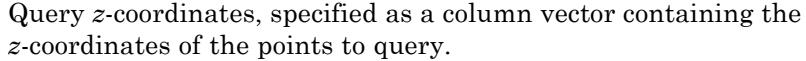

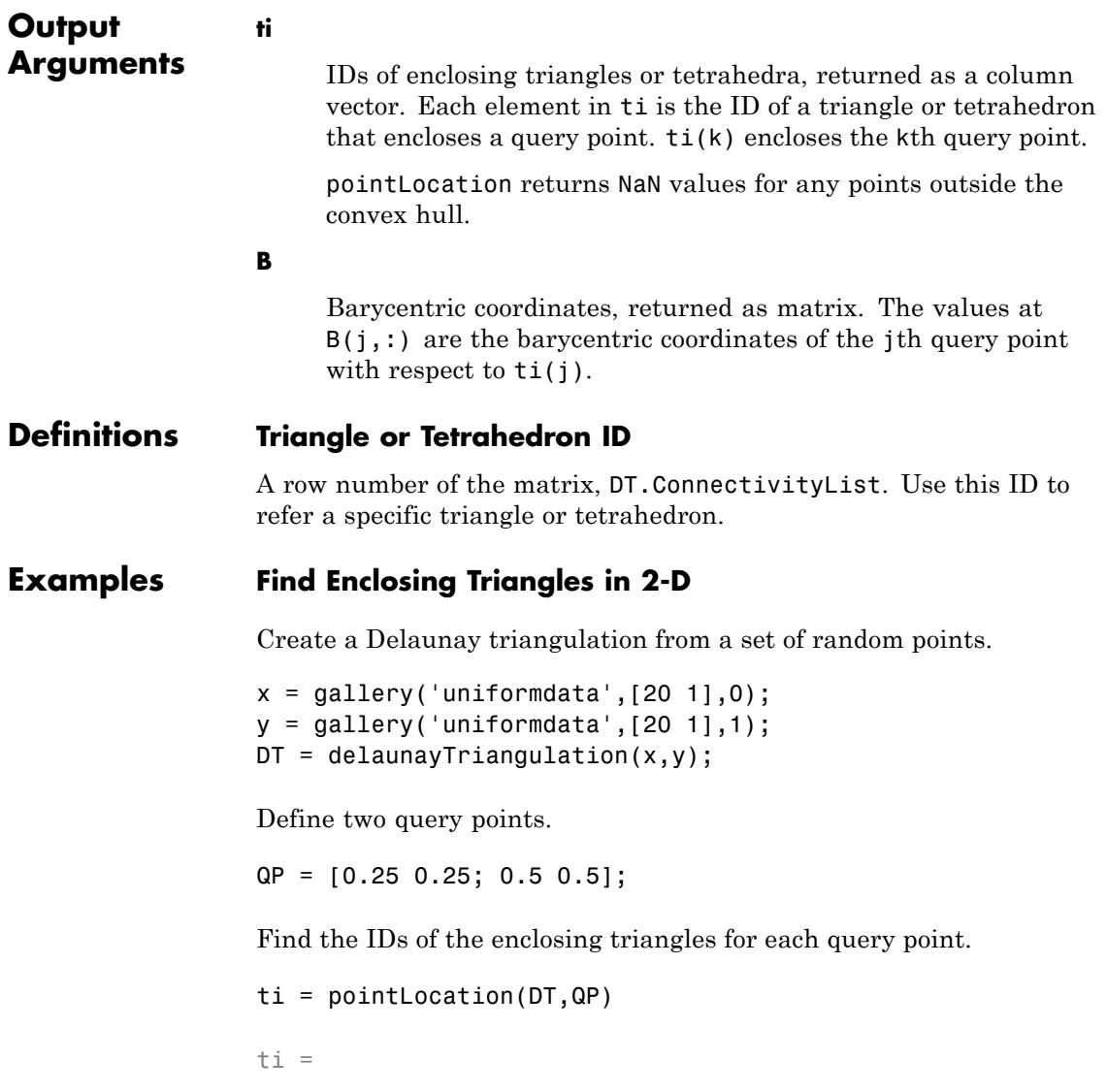

8 7

Examine the connectivity of the enclosing triangles.

```
DT.ConnectivityList(ti,:)
```
ans  $=$ 19 15 8 4 10 6

#### **Find Enclosing Tetrahera and Barycentric Coordinates in 3-D**

Create a 3-D Delaunay triangulation from a set of random points.

```
x = galley('uniformdata', [20 1], 0);y = galley('uniformdata', [20 1], 1);z = galley('uniformdata', [20 1], 2);DT = delaunayTriangularion(x,y,z);
```
Find the tetrahedra that enclose the query points and calculate the barycentric coordinates of the query points.

```
QP = [0.7 0.6 0.3; 0.5 0.5 0.5];
[ti, B] = pointLocation(DT, QP)ti =
   57
   56
B =0.2796 0.0184 0.5286 0.1734
   0.3687 0.0149 0.5343 0.0821
```
**See Also** triangulation **|** nearestNeighbor **|**

## <span id="page-1543-0"></span>**delaunayTriangulation.voronoiDiagram**

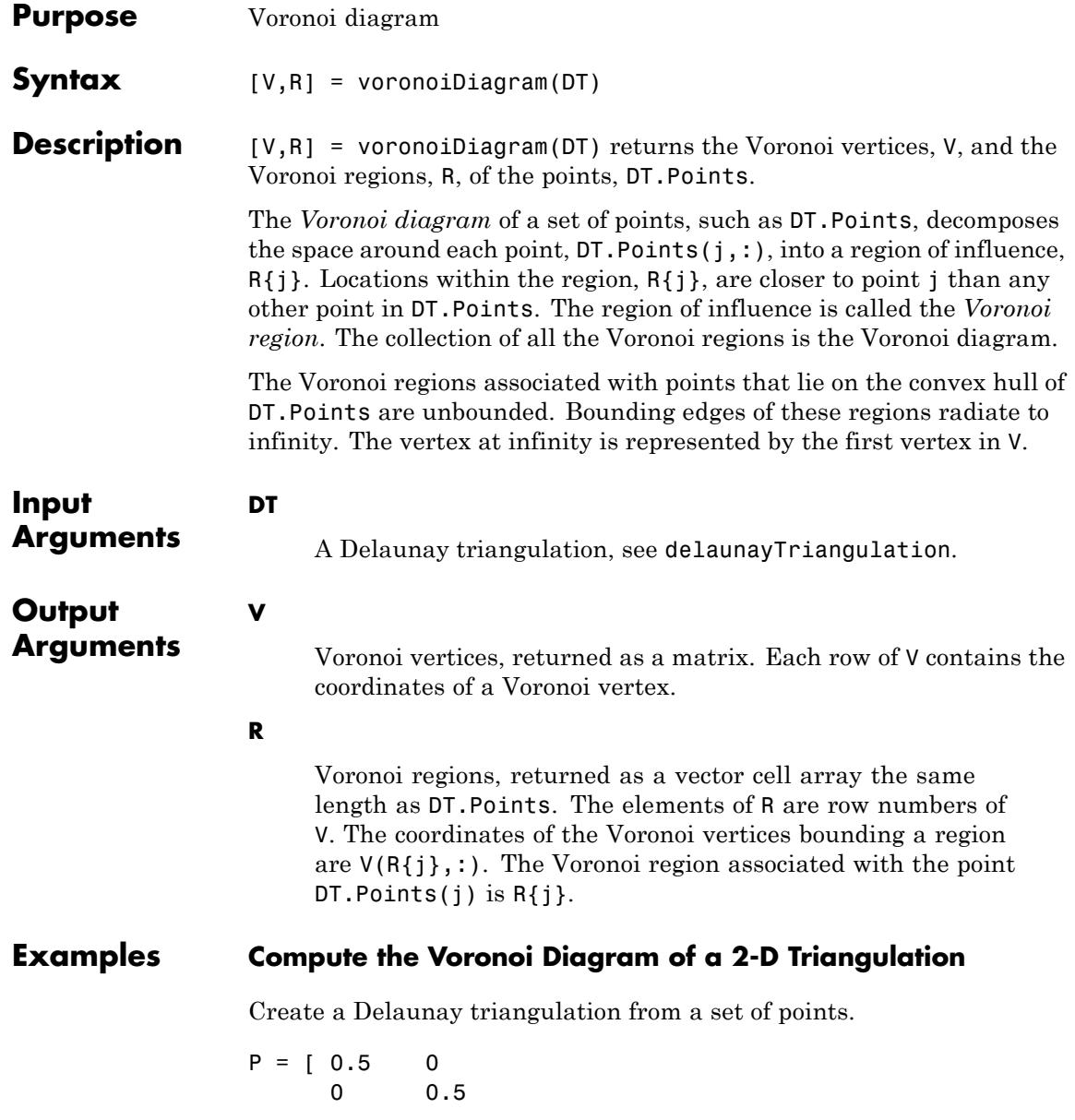

 $-0.5 - 0.5$  $-0.2 -0.1$ -0.1 0.1  $0.1 - 0.1$ 0.1 0.1 ]; DT = delaunayTriangulation(P);

Calculate the Voronoi vertices and regions.

 $[V,R] = VoronoiDiagram(DT);$ 

Examine the connectivity of the Voronoi region associated with the third point in the triangulation.

R{3}

ans  $=$ 1 10 7 4

Examine the coordinates of the Voronoi vertices bounding the region.

 $V(R{3},:)$ 

ans  $=$ 

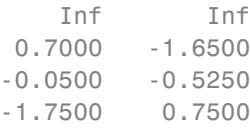

The Inf values indicate that the region contains points on the convex hull.

**See Also** triangulation **|** convexHull **|** voronoi | voronoin

### **delete**

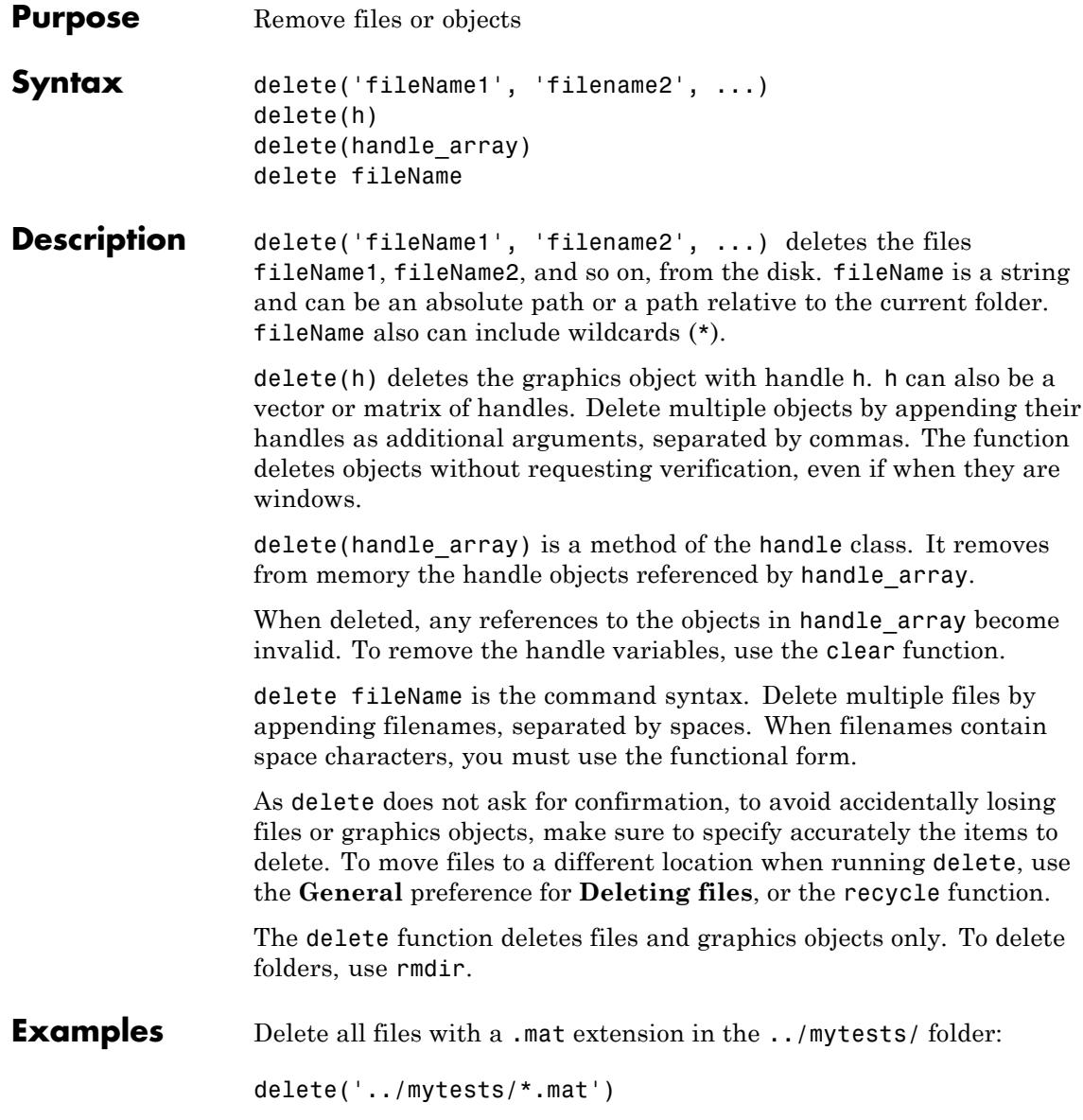

Create a figure and an axes, and then delete the axes:

```
hf = figure, ha = axeshf =1
ha =170.0332
delete(ha)
```
The axes is deleted, but the figure remain. The axes handle ha remains in the workspace but no longer points to an object.

- **See Also** dir | recycle | rmdir
- **How To** "Deleting Files and Folders Using Functions"
	- "Path Names in MATLAB"
	- "Deleted Handle Objects"

## **delete (COM)**

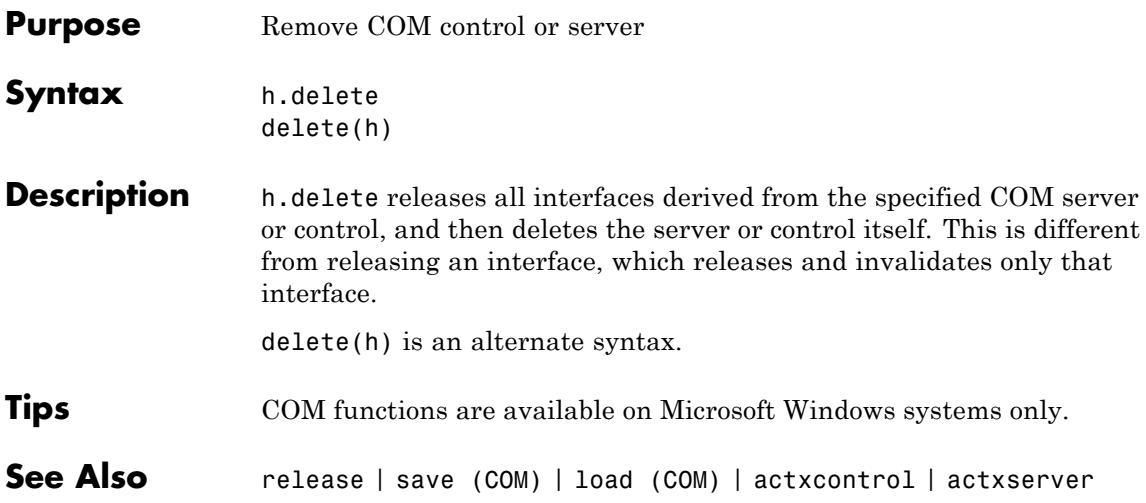
### **FTP.delete**

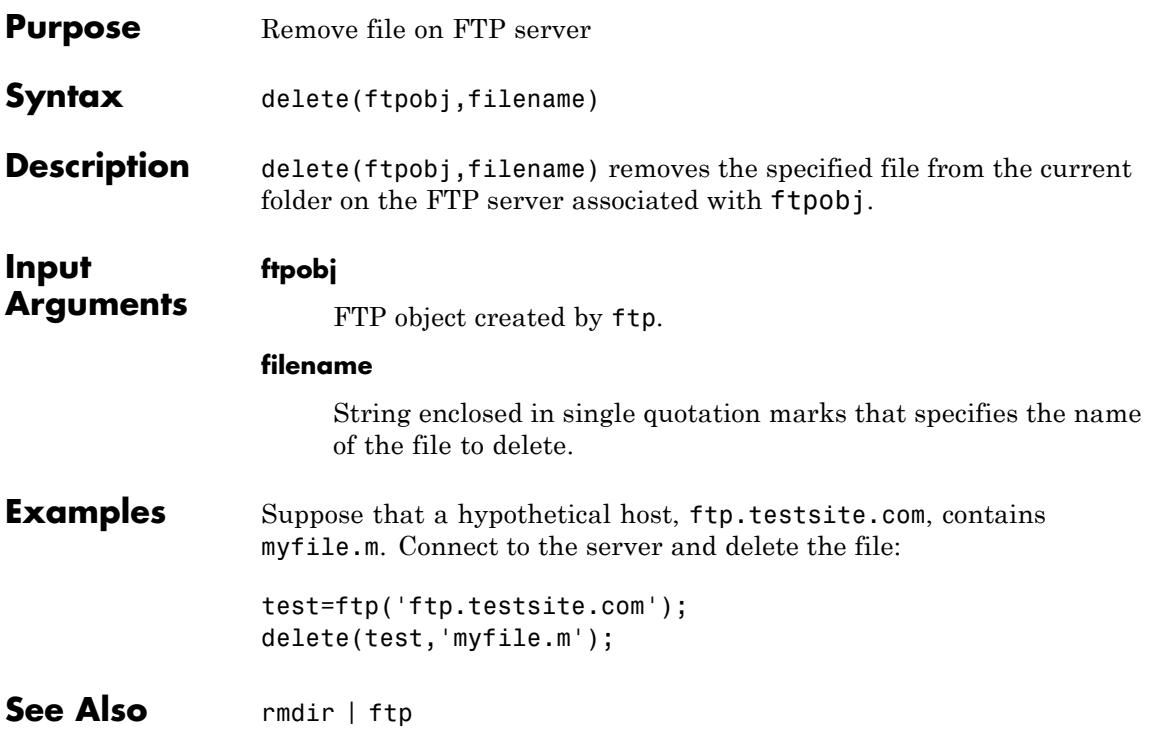

## **delete (handle)**

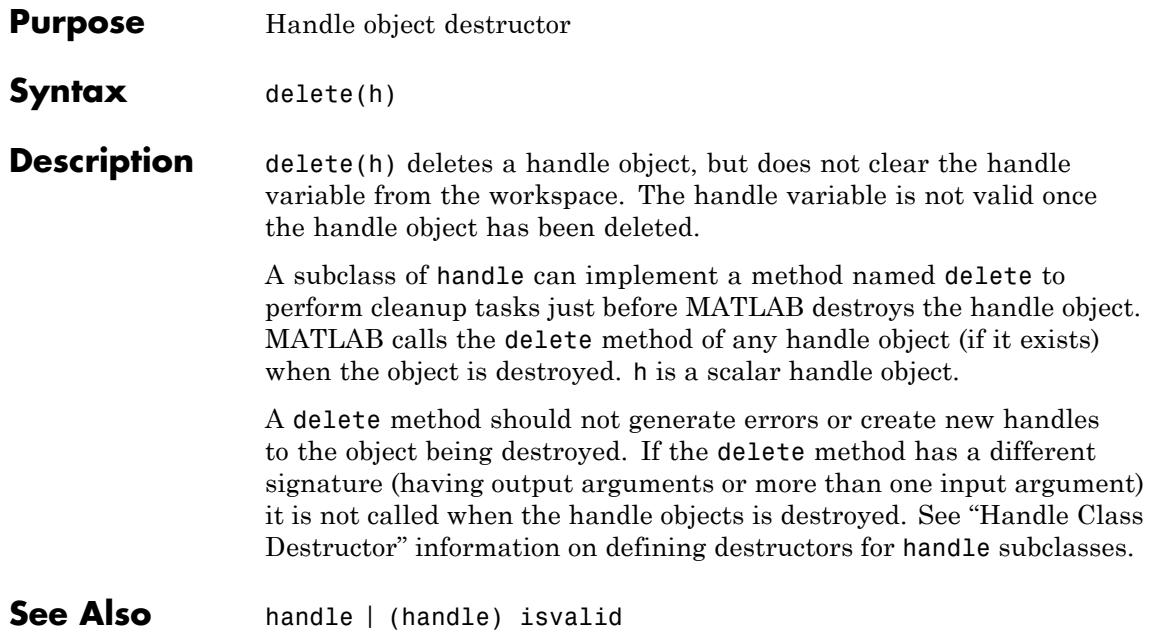

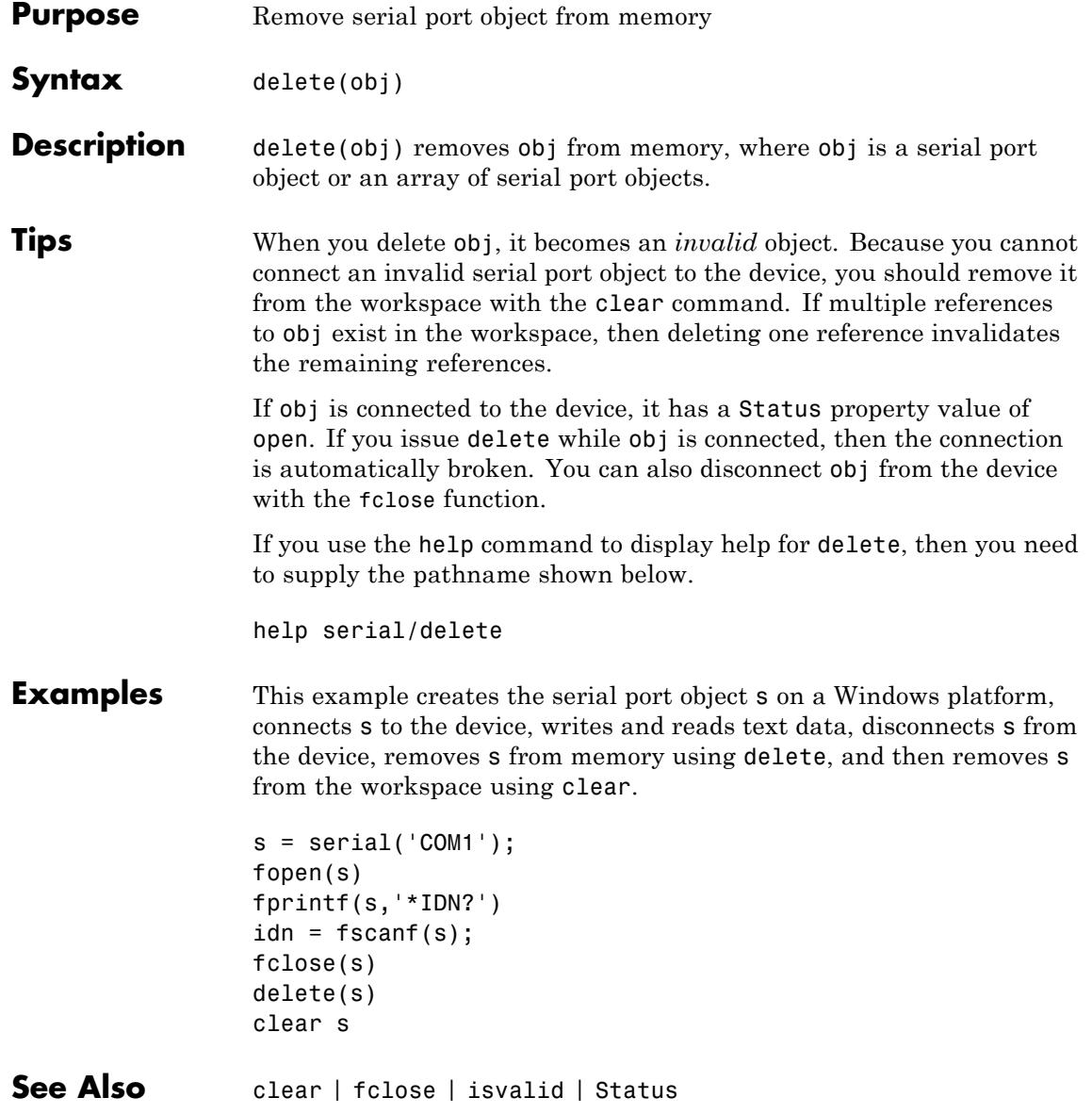

## **deleteproperty**

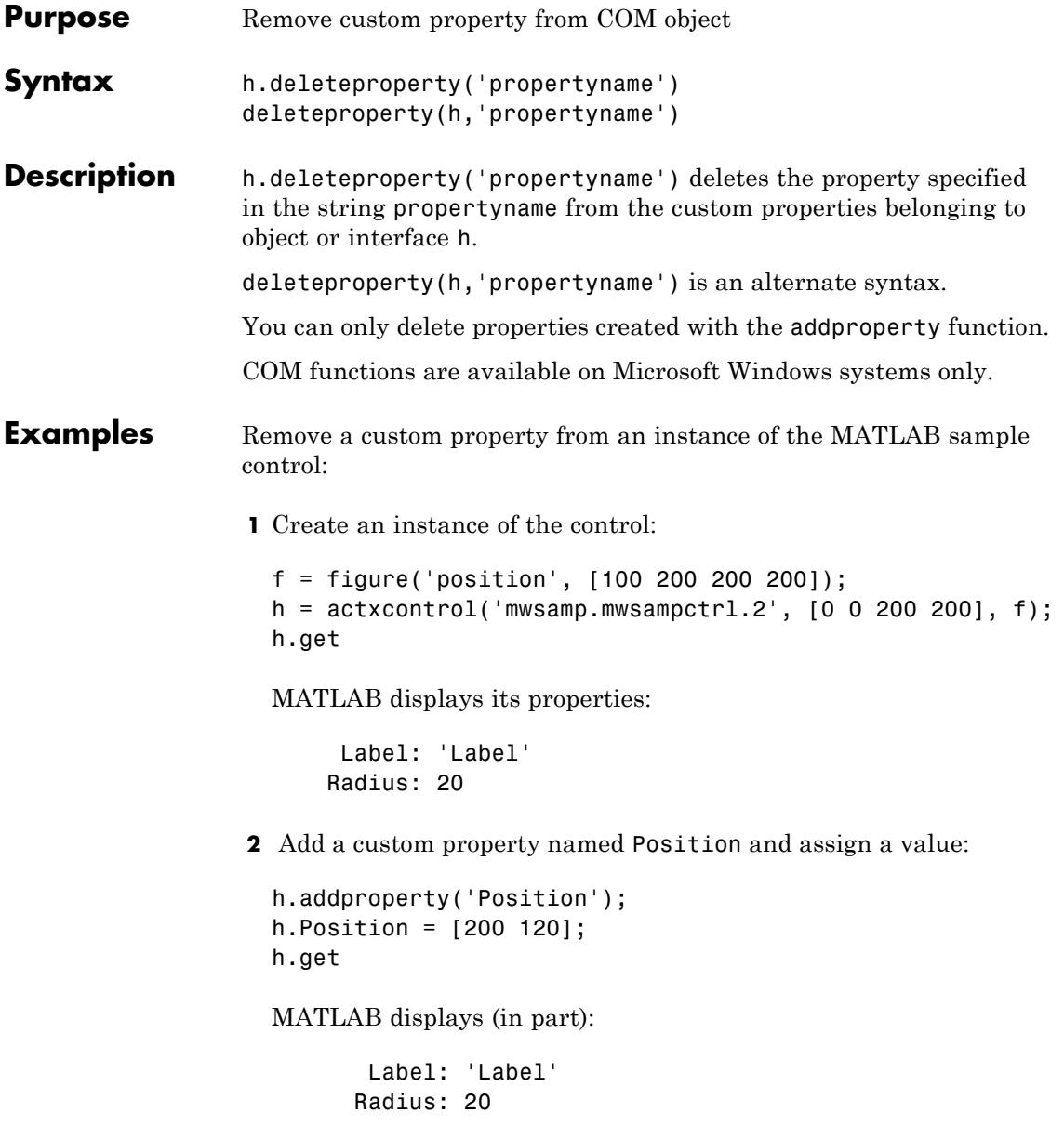

### **deleteproperty**

Position: [200 120]

**3** Delete the custom property Position:

```
h.deleteproperty('Position');
h.get
```
MATLAB displays the original list of properties:

Label: 'Label' Radius: 20

See Also addproperty | get (COM) | set (COM) | inspect

### **delevent**

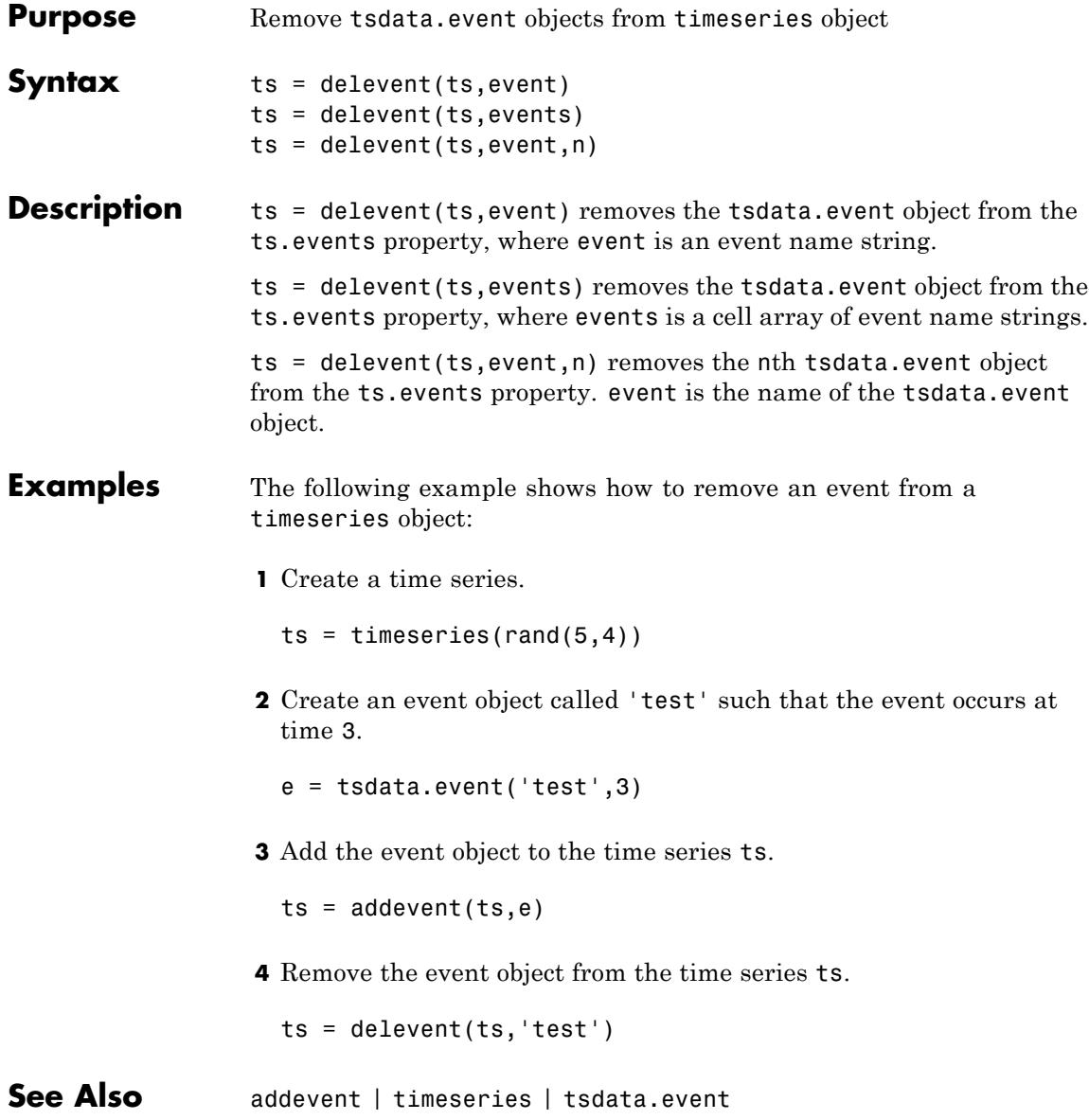

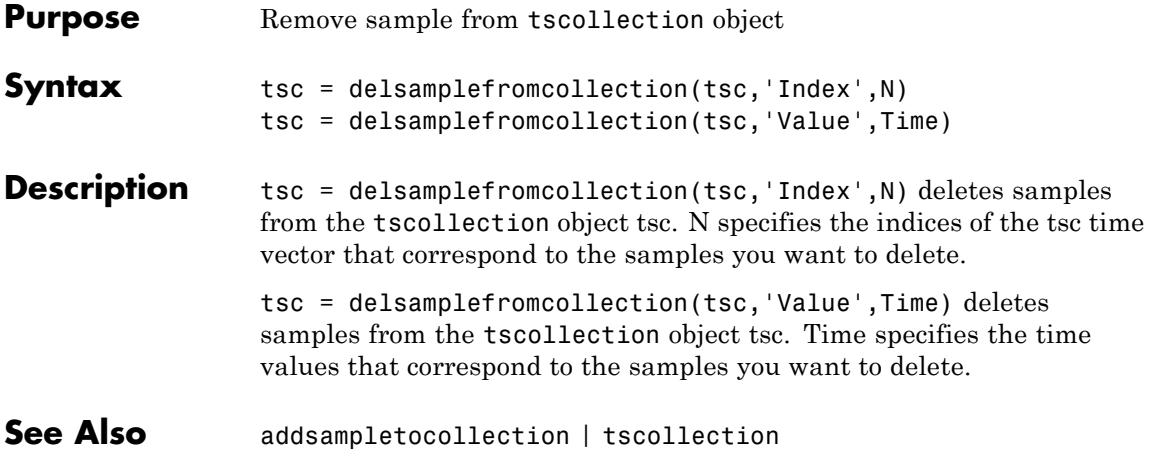

### **demo**

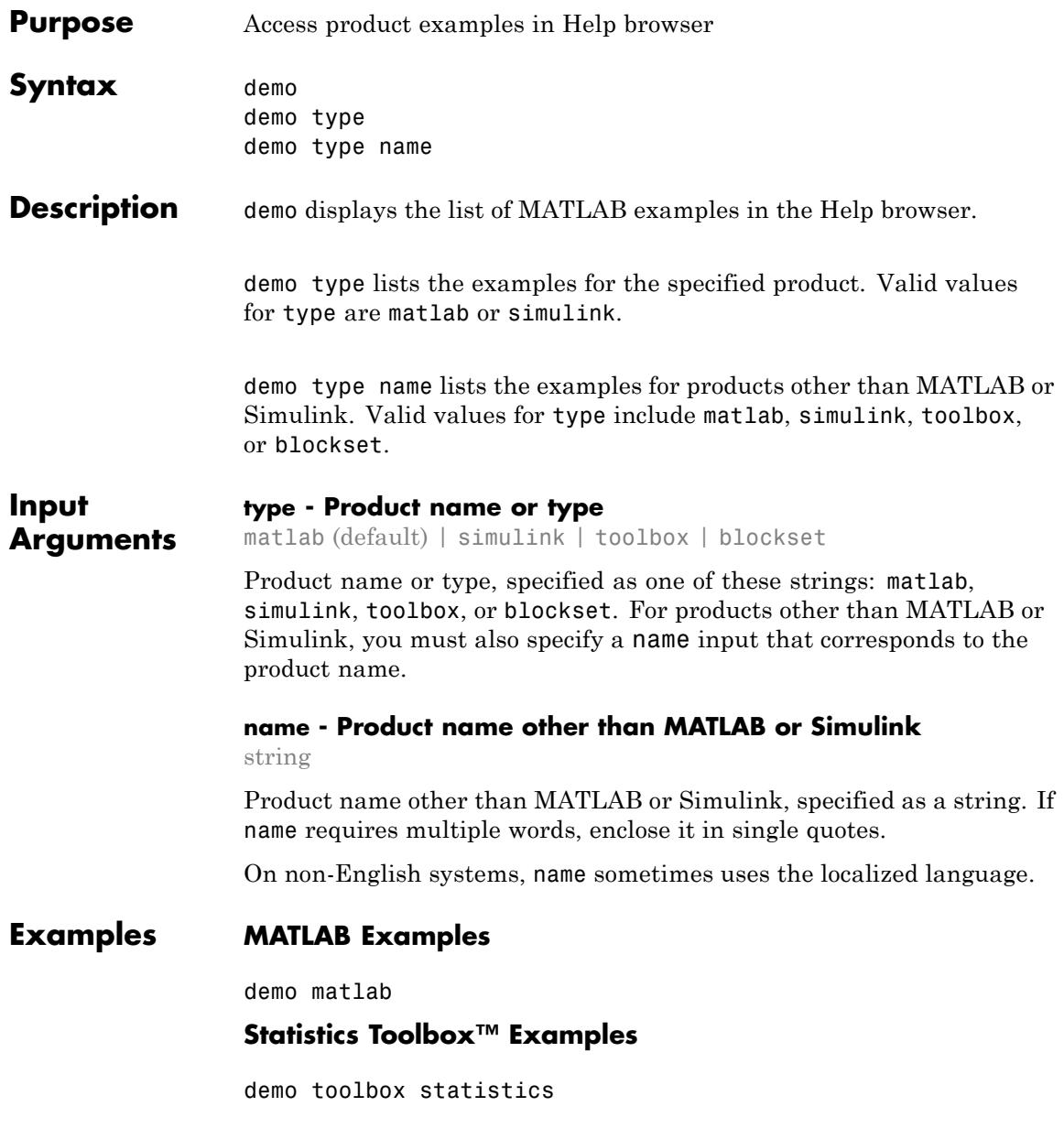

#### **Communications System Toolbox™ Examples**

demo toolbox 'communications system'

#### **Simulink Control Design™ Examples**

demo simulink 'simulink control design'

**Tips** • To access third-party and custom examples without using the demo command, open the Help browser and navigate to the documentation home page. Then, at the bottom of the page, click **Supplemental Software**.

**See Also** echodemo | grabcode | help | doc

## **depdir**

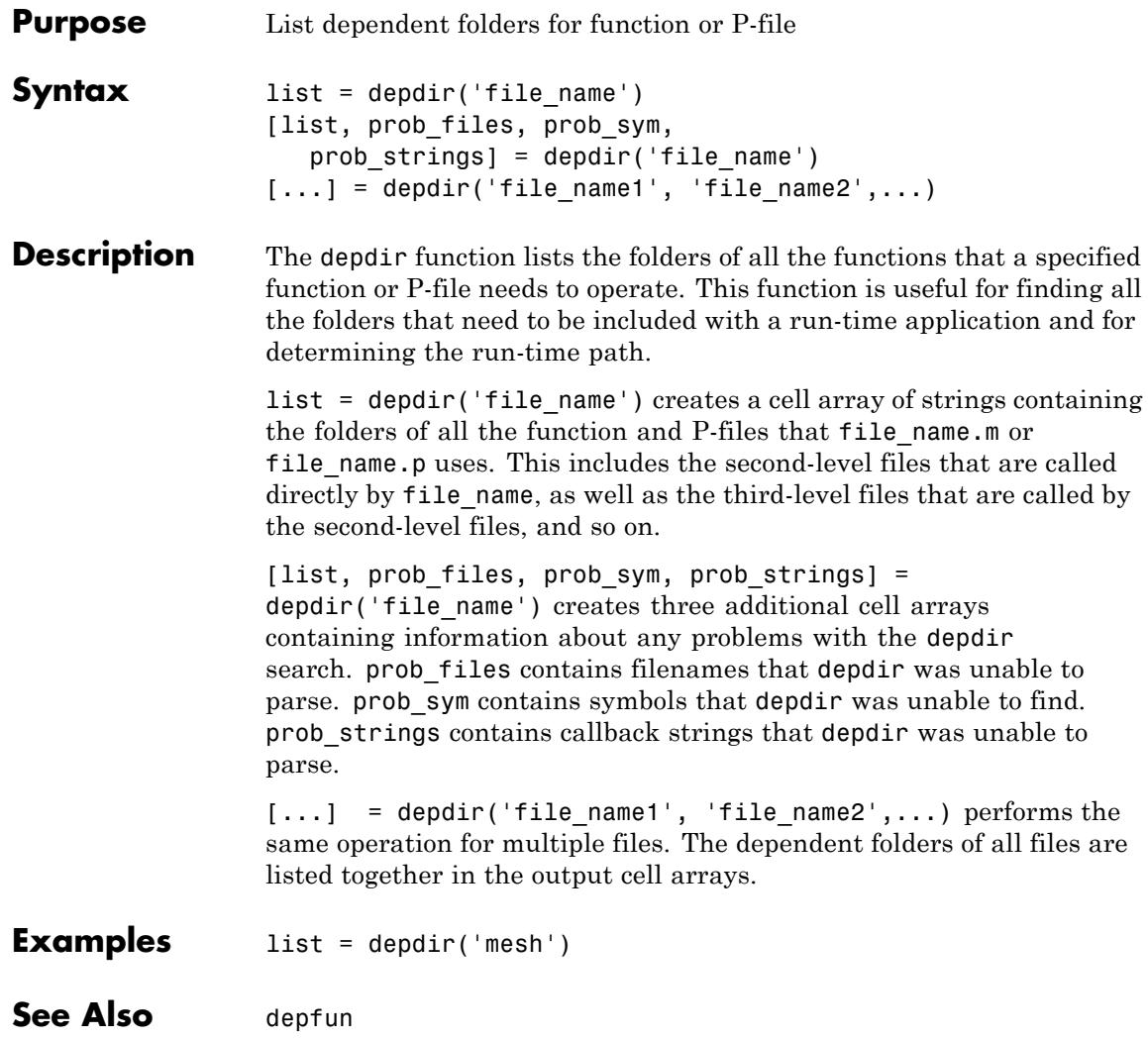

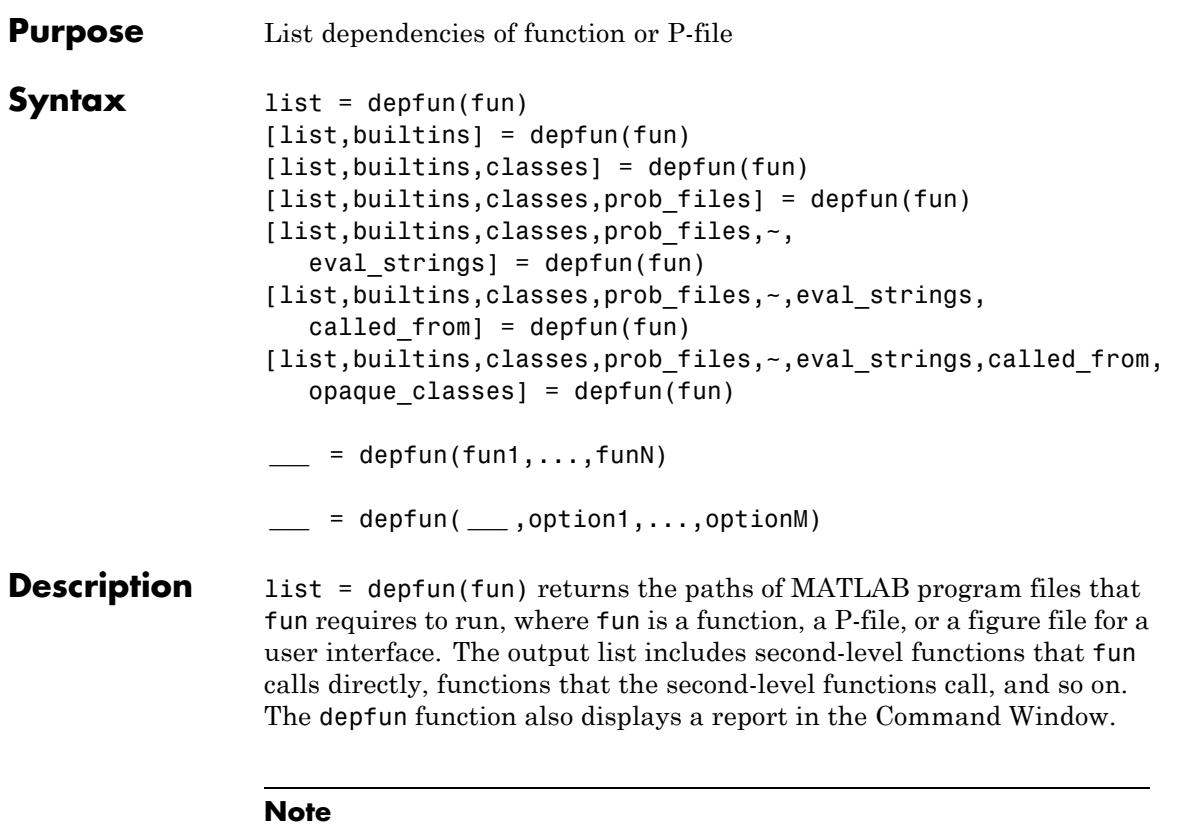

- **•** depfun does not always list all dependent files. For example, depfun does not list files hidden in callbacks or files whose names are constructed dynamically for evaluation.
- **•** The output list often includes extra files that are not called when the function is actually evaluated.
- **•** If depfun returns a parse error for any of the required functions, then the rest of the output of depfun might be incomplete. Correct the problematic files and invoke depfun again.

[list,builtins] = depfun(fun) returns the built-in functions that fun requires.

 $[ilist, builtins, classes] = depth(n(int) returns the MATLAB$ classes that fun requires.

[list,builtins,classes,prob files] = depfun(fun) returns the files that depfun cannot parse, find, or access. If there are problematic files (that is, if prob\_files is not empty), then the rest of the output of depfun might be incomplete. Correct the problematic files, and then invoke depfun again.

[list,builtins,classes,prob\_files,~, eval strings] = depfun(fun) returns a list of files that contain calls to eval or related functions (evalin, feval, or evalc). These calls potentially use functions that are not in list.

The fifth output argument for depfun is not implemented, and returns an empty structure array. To request arguments later in the list, use the tilde symbol  $(\sim)$  as a placeholder. The tilde suppresses the creation of an extra, empty variable.

[list,builtins,classes,prob files,~,eval strings, called  $from$  = depfun(fun) returns a cell array of indices that maps each function in list to the set of functions that call it. That is, list{called  $from{k}$ } returns the paths to the functions that call the function in  $list\{k\}$ .

[list,builtins,classes,prob\_files,~,eval\_strings,called\_from, opaque classes] = depfun(fun) returns the opaque classes that fun requires, such as Java or COM classes.

**\_\_\_** = depfun(fun1,...,funN) returns the functions required for multiple functions fun1, ..., funN. You can request any of the outputs from the previous syntaxes.

**\_\_\_** = depfun( **\_\_\_** ,option1,...,optionM) modifies the output as described by the specified options. For example, specify '-toponly' to list only the functions that fun calls directly. You can precede the options with one or more function names.

#### **Input Arguments**

#### **fun - Function name**

string | cell array of strings

Function name, specified as a string or a cell array of strings.

fun must be on the MATLAB path, as determined by the which function. If the path contains any relative folders, then files in those folders also will have a relative path in the output.

**Example:** 'plot.m'

**Example:** 'plot.m','mesh.m'

**Example:** {'plot.m','mesh.m'}

#### **Data Types**

char | cell

#### **option - Reporting option**

'-toponly' | '-verbose' | '-quiet' | '-print' | ...

Reporting option, specified as one of the following strings.

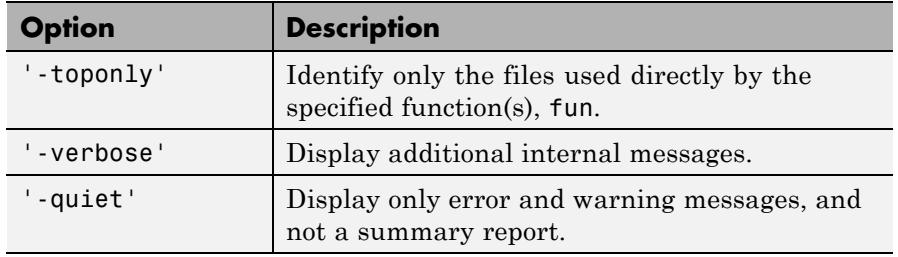

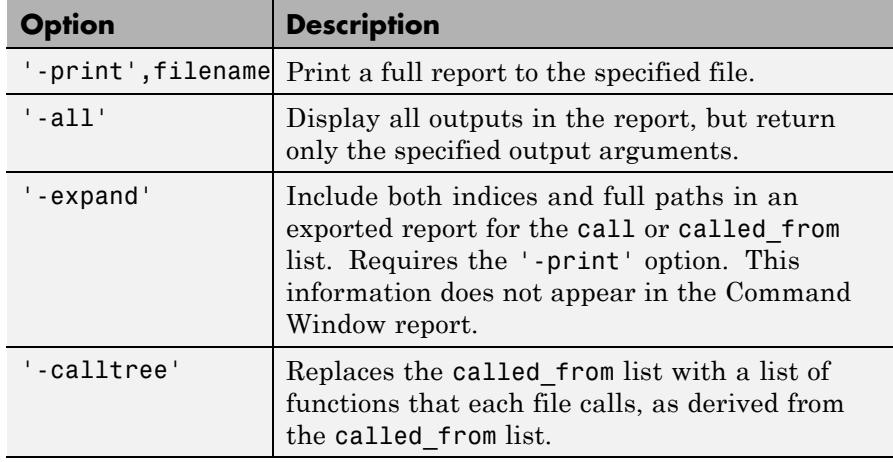

**Example:** '-print','myreport.txt'

**Data Types** char

#### **Output Arguments**

#### **list - Paths to required files**

cell array of strings

Paths to required files, returned as a cell array of strings.

#### **builtins - Required MATLAB built-in functions**

cell array of strings

Required MATLAB built-in functions, returned as a cell array of strings.

#### **classes - Required MATLAB classes**

cell array of strings

Required MATLAB classes, returned as a cell array of strings.

#### **prob\_files - Files that depfun cannot parse or access**

structure

Files that depfun cannot parse or access, returned as a structure with these fields:

- **•** name Path to the file
- **•** listindex Index of the file in list
- **•** errmsg Error message that describes the problem
- **•** errid Error identifier, if present

#### **eval\_strings - Files that call evaluation functions**

cell array of strings

Files that call evaluation functions, returned as a cell array of strings.

#### **called\_from - Indices to files that call each function in list** cell array

Indices to files that call each function in list, returned as a cell array. Each element of the cell array is a numeric array of indices that correspond to elements in list. The list and called\_from outputs have the same length.

#### **opaque\_classes - Paths to opaque classes**

cell array of strings

Paths to opaque classes, such as Java or COM classes, returned as a cell array of strings.

#### **Examples Identify Required Functions**

Identify the MATLAB program files that strtok.m requires to run.

fun = 'strtok.m';  $list = depthun(fun);$ 

MATLAB displays a summary report in the Command Window and stores the list of files in variable list.

### **depfun**

#### **Identify Top-Level Dependencies Only**

List only the program files that strtok.m calls directly.

```
fun = 'strtok.m';
list = depfun(fun,'-toponly')
```

```
==========================================================
depfun report summary:(top only)
----------------------------------------------------------
-> trace list: 2 files (total)
                         1 files (total arguments)
                         0 files (arguments off MATLABPATH)
                         0 files (argument duplicates on MATLABPATH)
            ----------------------------------------------------------
Notes: 1. Use argument '-quiet' to not print this summary.
       2. Use arguments '-print','file' to produce a full
          report in file.
       3. Use argument '-all' to display all possible
          left hand side arguments in the report(s).
==========================================================
list =
```
'*matlabroot*\toolbox\matlab\strfun\strtok.m' '*matlabroot*\toolbox\matlab\strfun\@cell\strtok.m'

#### **Determine Which File Invokes Each Function**

One of the functions that strtok.m depends upon is num2cell. Determine which file in the dependency list calls num2cell.

Identify the functions that strtok.m requires (list) and the files that invoke each of those functions (called\_from).

```
fun = 'strtok.m';
[list,builtins,classes,prob files,~,eval strings,...
```

```
called_from] = depfun(fun);
```
Find the index for num2cell within the dependency list.

```
num2cell_path = which('num2cell');
num2cell_index = find(ismember(list,num2cell_path))
```

```
num2cell index =
     5
```
Identify the file that calls num2cell.

calls\_num2cell = list{called\_from{num2cell\_index}}

```
calls num2cell =matlabroot\toolbox\matlab\elmat\repmat.m
```
**See Also** depdir

**Concepts •** "Identify Program Dependencies"

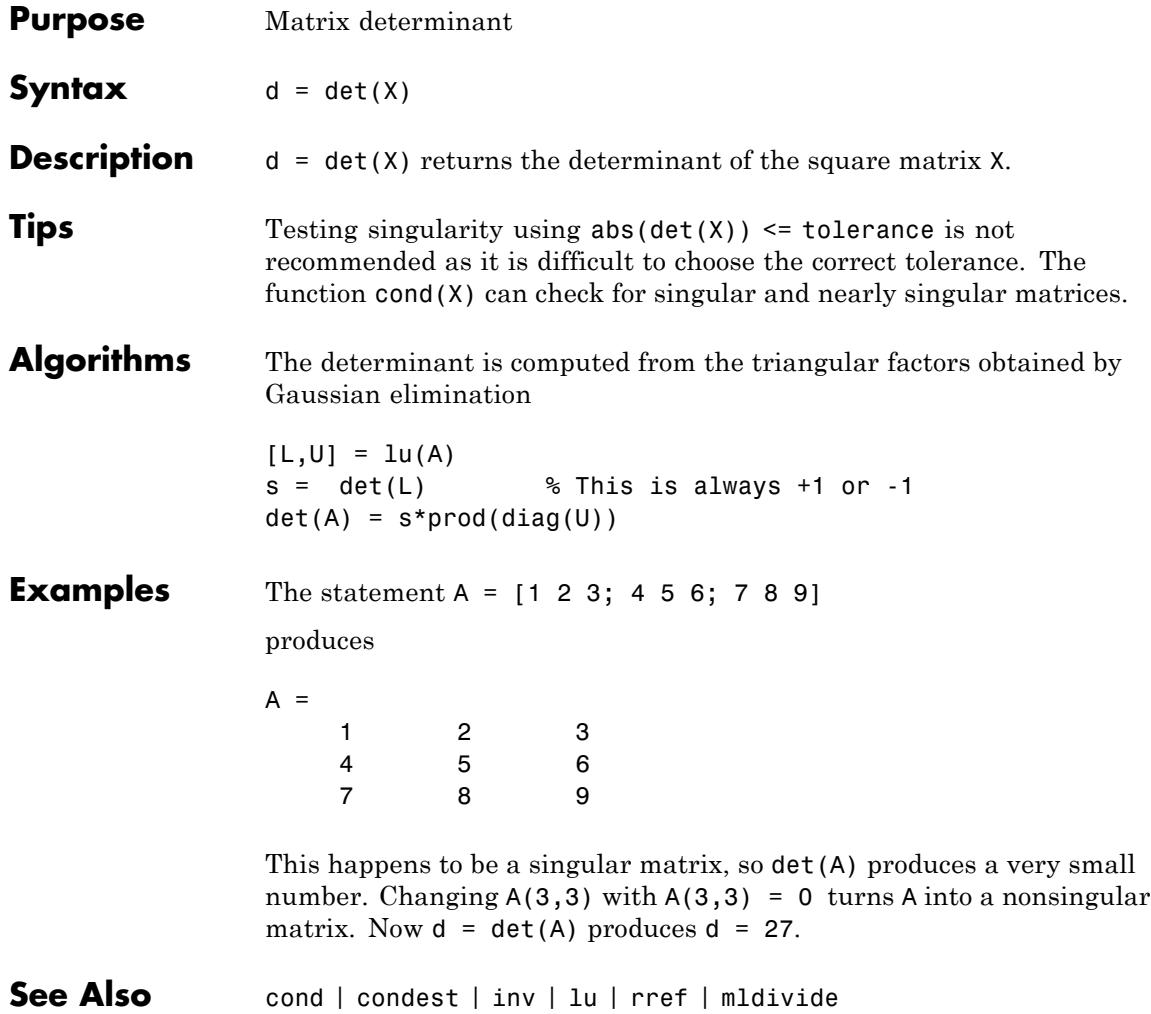

### **detrend**

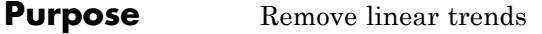

#### **Syntax**  $y = \text{determined}(x)$  $y = detrend(x, 'constant')$  $y = detrend(x, 'linear', bp)$

#### **Description** detrend removes the mean value or linear trend from a vector or matrix, usually for FFT processing.

 $y = detrend(x)$  removes the best straight-line fit from vector x and returns it in  $y$ . If  $x$  is a matrix, detrend removes the trend from each column.

 $y = detrend(x, 'constant')$  removes the mean value from vector x or, if x is a matrix, from each column of the matrix.

 $y = detrend(x, 'linear', bp)$  removes a continuous, piecewise linear trend from vector x or, if x is a matrix, from each column of the matrix. Vector bp contains the indices of the breakpoints between adjacent linear segments. The breakpoint between two segments is defined as the data point that the two segments share.

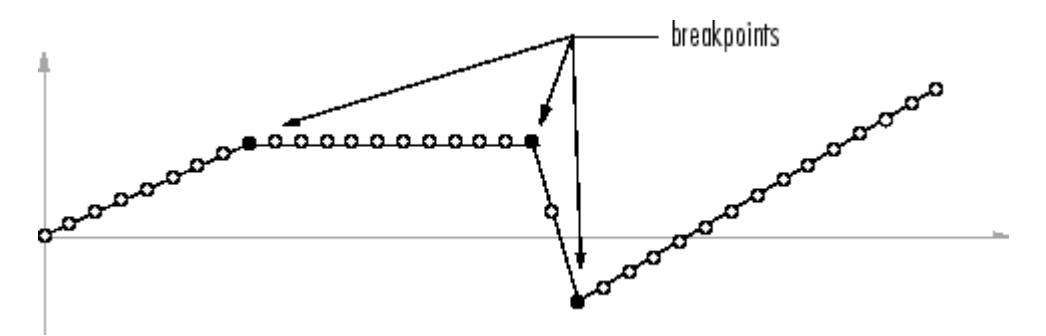

 $determined(x, 'linear'), with no breakdown vector specified, is the same$ as  $determined(x)$ .

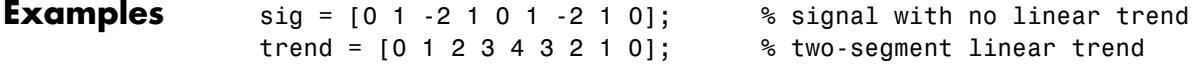

```
x = sig+trend; % signal with added trend
y = detrend(x,'linear',5) % breakpoint at 5th element
y =-0.0000
   1.0000
  -2.0000
   1.0000
   0.0000
   1.0000
  -2.0000
   1.0000
  -0.0000
```
Note that the breakpoint is specified to be the fifth element, which is the data point shared by the two segments.

- **Algorithms** detrend computes the least-squares fit of a straight line (or composite line for piecewise linear trends) to the data and subtracts the resulting function from the data. To obtain the equation of the straight-line fit, use polyfit.
- See Also polyfit

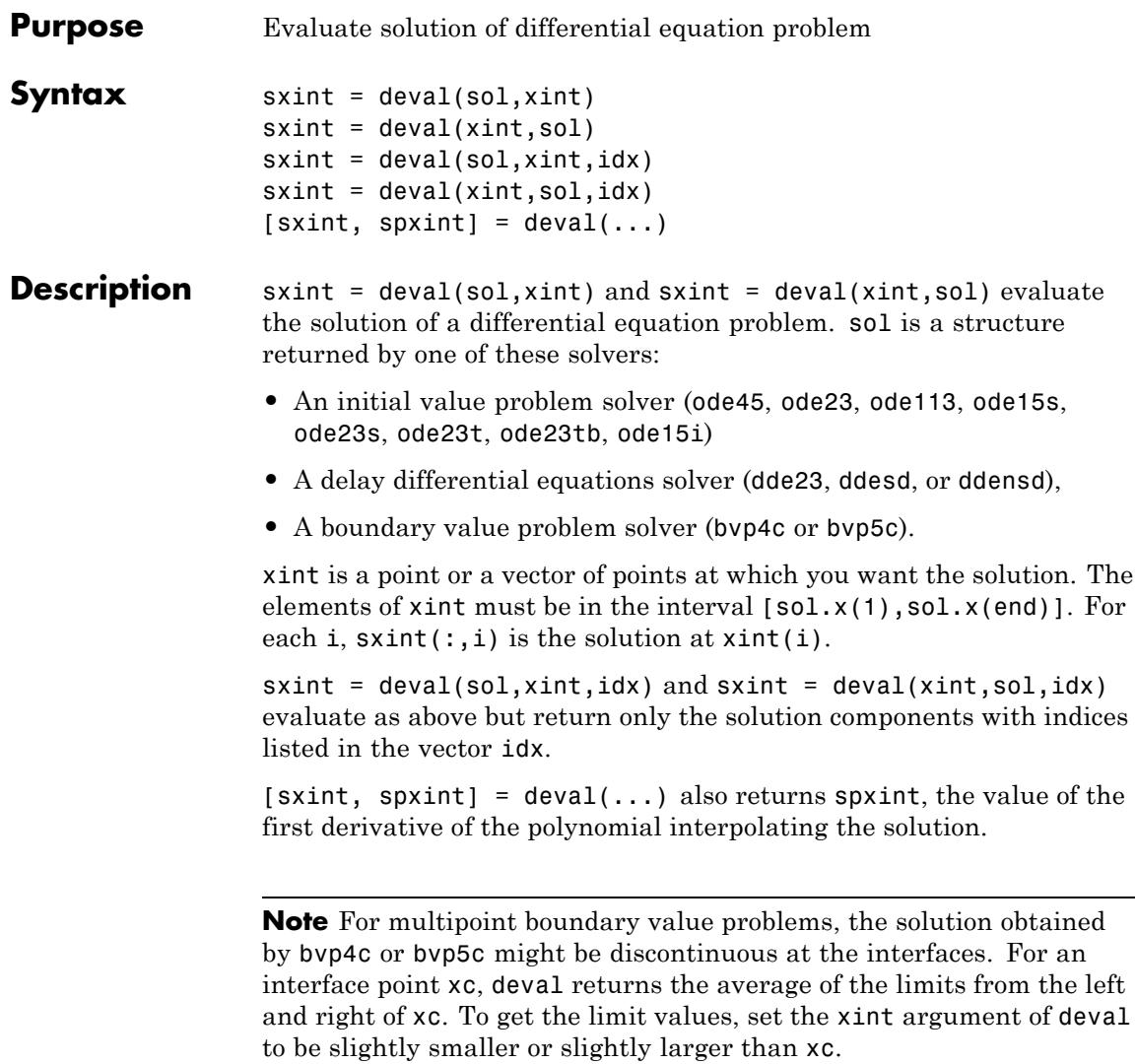

```
Examples This example solves the system y' = \text{vdp1}(t, y) using ode45, and
                    evaluates and plots the first component of the solution at 100 points in
                    the interval [0,20].
```

```
sol = ode45(@vdp1, [0 20], [2 0]);x = 1inspace(0,20,100);
y = \text{deval}(\text{sol}, x, 1);plot(x,y);
```
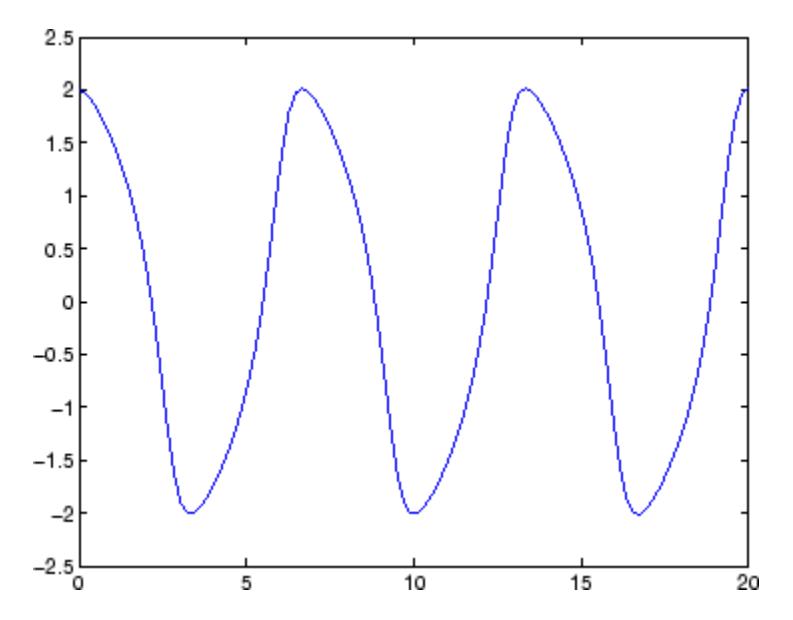

**See Also** ode45 | ode23 | ode113 | ode15s | ode23s | ode23t | ode23tb | ode15i | dde23 | ddesd | ddensd | bvp4c | bvp5c

#### **Purpose** Diagonal matrices and diagonals of matrix

#### **Syntax**  $X = diag(v, k)$  $X = diag(v)$  $v = diag(X, k)$  $v = diag(X)$

#### **Description**  $X = diag(v, k)$  when v is a vector of n components, returns a square matrix  $X$  of order  $n+abs(k)$ , with the elements of  $v$  on the kth diagonal.  $k = 0$  represents the main diagonal,  $k > 0$  above the main diagonal, and  $k \leq 0$  below the main diagonal.

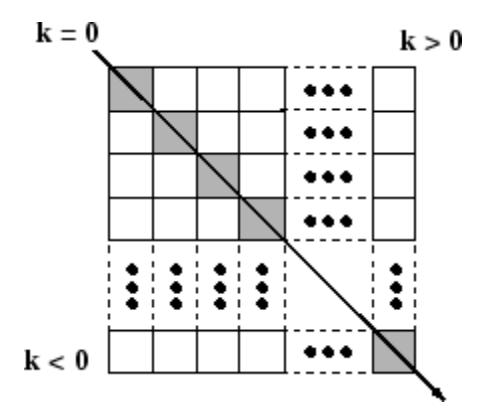

 $X = diag(v)$  puts v on the main diagonal, same as above with  $k = 0$ .

 $v = diag(X, k)$  for matrix X, returns a column vector v formed from the elements of the kth diagonal of X.

 $v = diag(X)$  returns the main diagonal of X, same as above with  $k = 0$ .

**Tips** diag(diag(X)) is a diagonal matrix.

 $sum(diag(X))$  is the trace of X.

diag([]) generates an empty matrix, ([]).

diag( $m$ -by-1,k) generates a matrix of size  $m+abs(k)$ -by- $m+abs(k)$ .

# **diag**

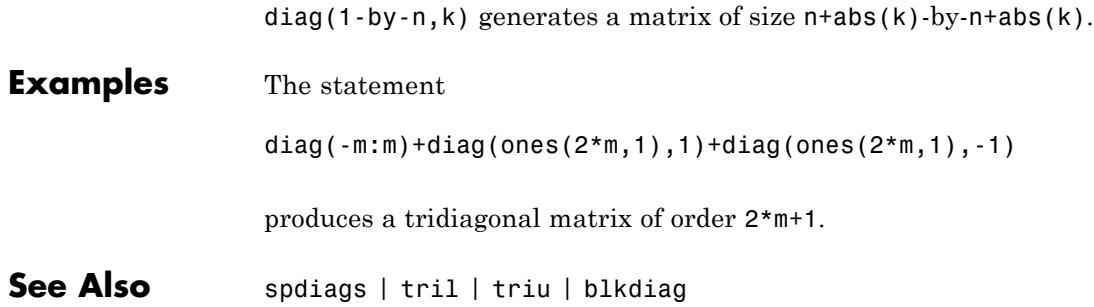

**Purpose** Summary of classes in MATLAB Diagnostics Interface

#### **Description** Use diagnostics to communicate relevant information in the event of a failure. To add a diagnostic message to a test case, use the diagnostic argument in any of the matlab.unittest.qualifications methods. The framework also displays diagnostic messages related to the nature of the qualification failure. The matlab.unittest.diagnostics package consists of the following classes:

matlab.unittest.diagnostics.Constra**Didgingstics**tispecific to matlab.unittest constraints

[matlab.unittest.diagnostics.Diagnostic](#page-1586-0) metal interface class for matlab.unittest diagnostics

[matlab.unittest.diagnostics.DisplayDiagnostic](#page-1592-0) using a value's displayed output

matlab.unittest.diagnostics.FunctionHagndleDiagningtic function's displayed output

matlab.unittest.diagnostics.StringDDignostic using string

## <span id="page-1573-0"></span>**matlab.unittest.diagnostics.ConstraintDiagnostic**

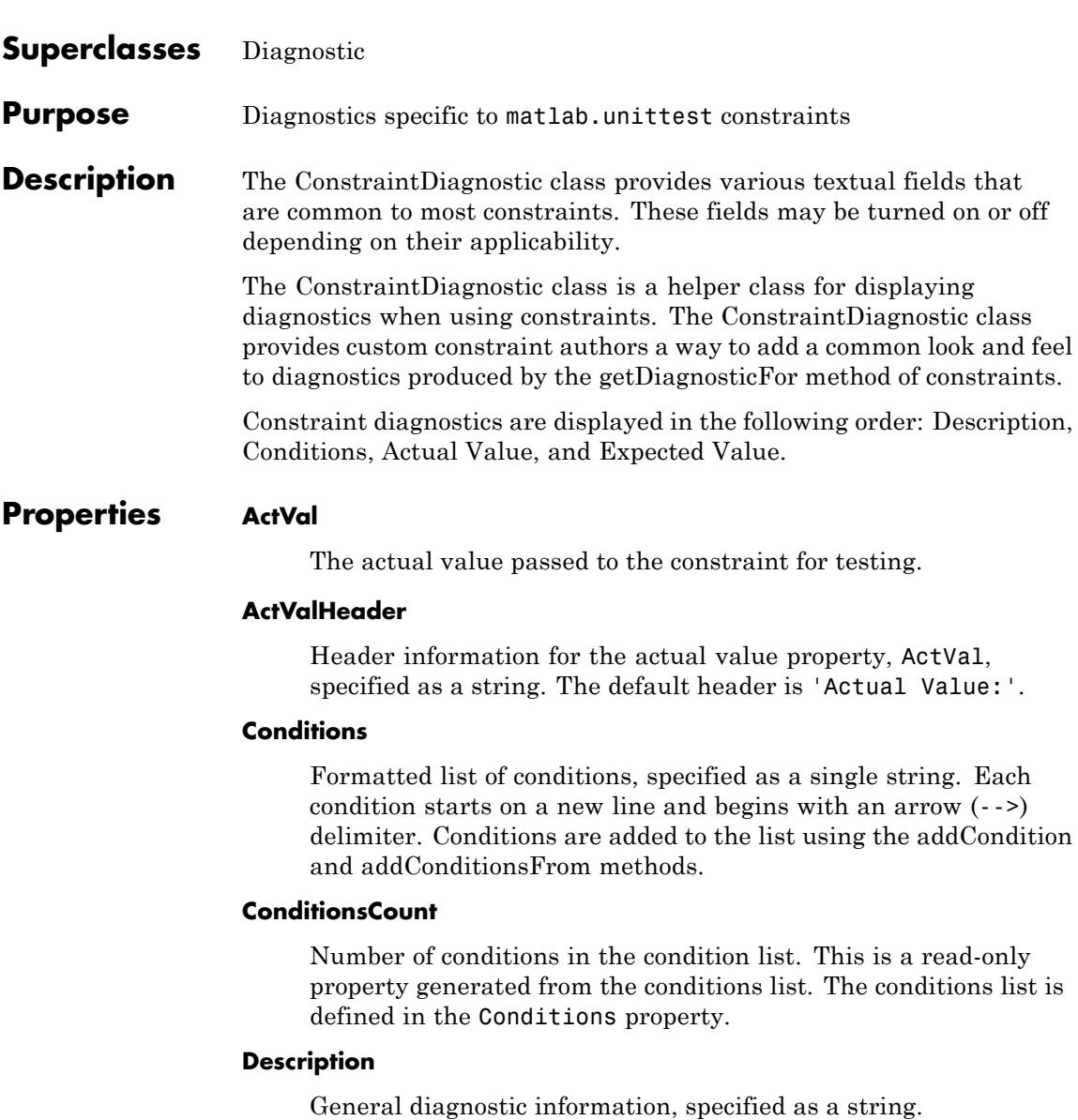

#### **DisplayActVal**

Indicator whether to display the actual value property, ActVal, specified as a boolean. By default, the actual value is not displayed and the value of this property is false.

#### **DisplayConditions**

Indicator of whether to display the Conditions property, specified as a boolean. By default, the conditions are not displayed and the value of this property is false. Even if DisplayConditions is set to true, if there are no conditions on the conditions list, neither the conditions header or the conditions list are displayed.

#### **DisplayDescription**

Indicator of whether to display the Description property, specified as a boolean. By default, the description is not displayed and the value of this property is false.

#### **DisplayExpVal**

Indicator whether to display the expected value property, ExpVal, specified as a boolean. By default, the expected value is not displayed and the value of this property is false.

#### **ExpVal**

If applicable, the expected value. This property can be turned off if the associated constraint does not contain an expected value.

#### **ExpValHeader**

Header information for the expected value property, ExpVal, specified as a string. The default header is 'Expected Value:'.

#### **Inherited Properties**

#### **DiagnosticResult**

The DiagnosticResult property provides the means by which the actual diagnostic information is communicated to consumers of

### **matlab.unittest.diagnostics.ConstraintDiagnostic**

diagnostics, such as testing frameworks. The property is a string that is defined during evaluation of the diagnose method.

#### **Methods**

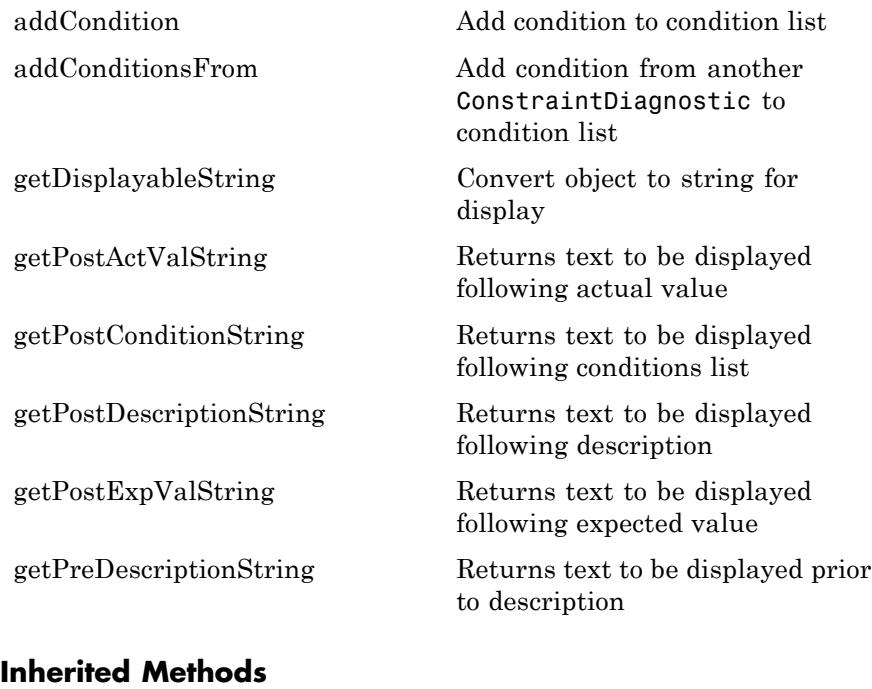

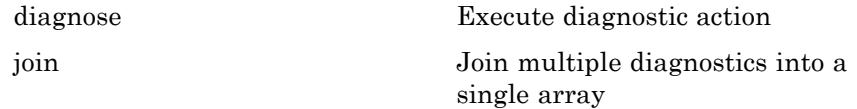

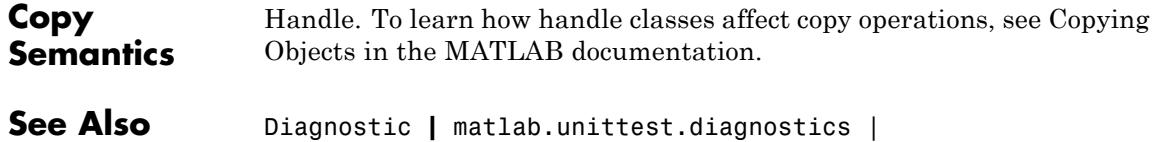

matlab.unittest.constraints

**Concepts**

## <span id="page-1577-0"></span>**matlab.unittest.diagnostics.ConstraintDiagnostic.addCondition**

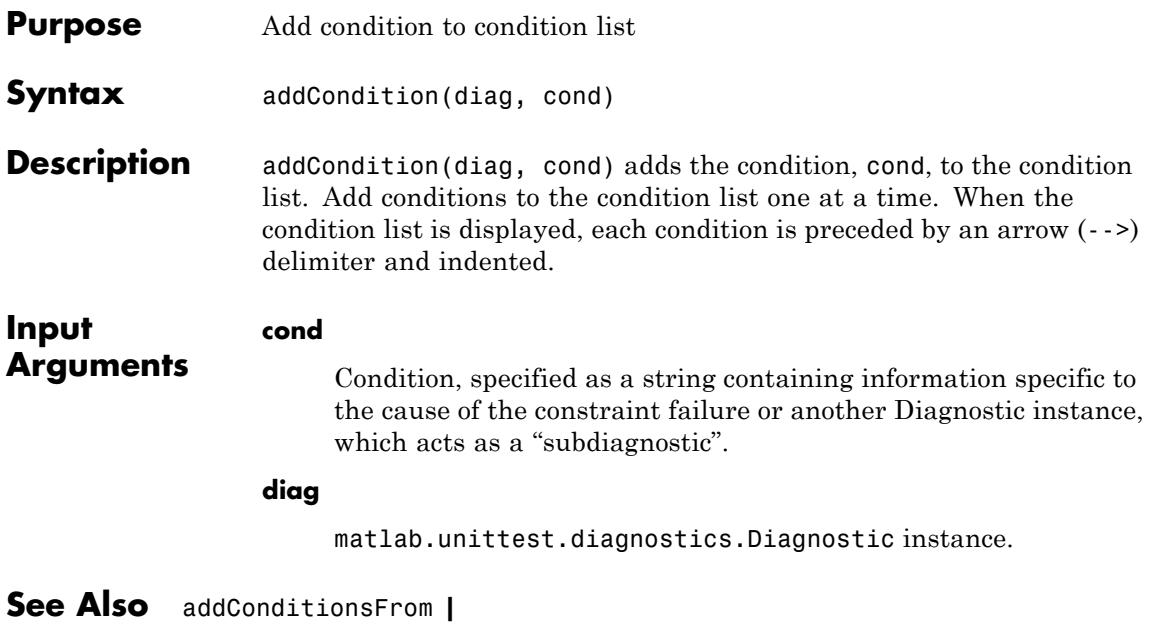

## <span id="page-1578-0"></span>**matlab.unittest.diagnostics.ConstraintDiagnostic.addCond**

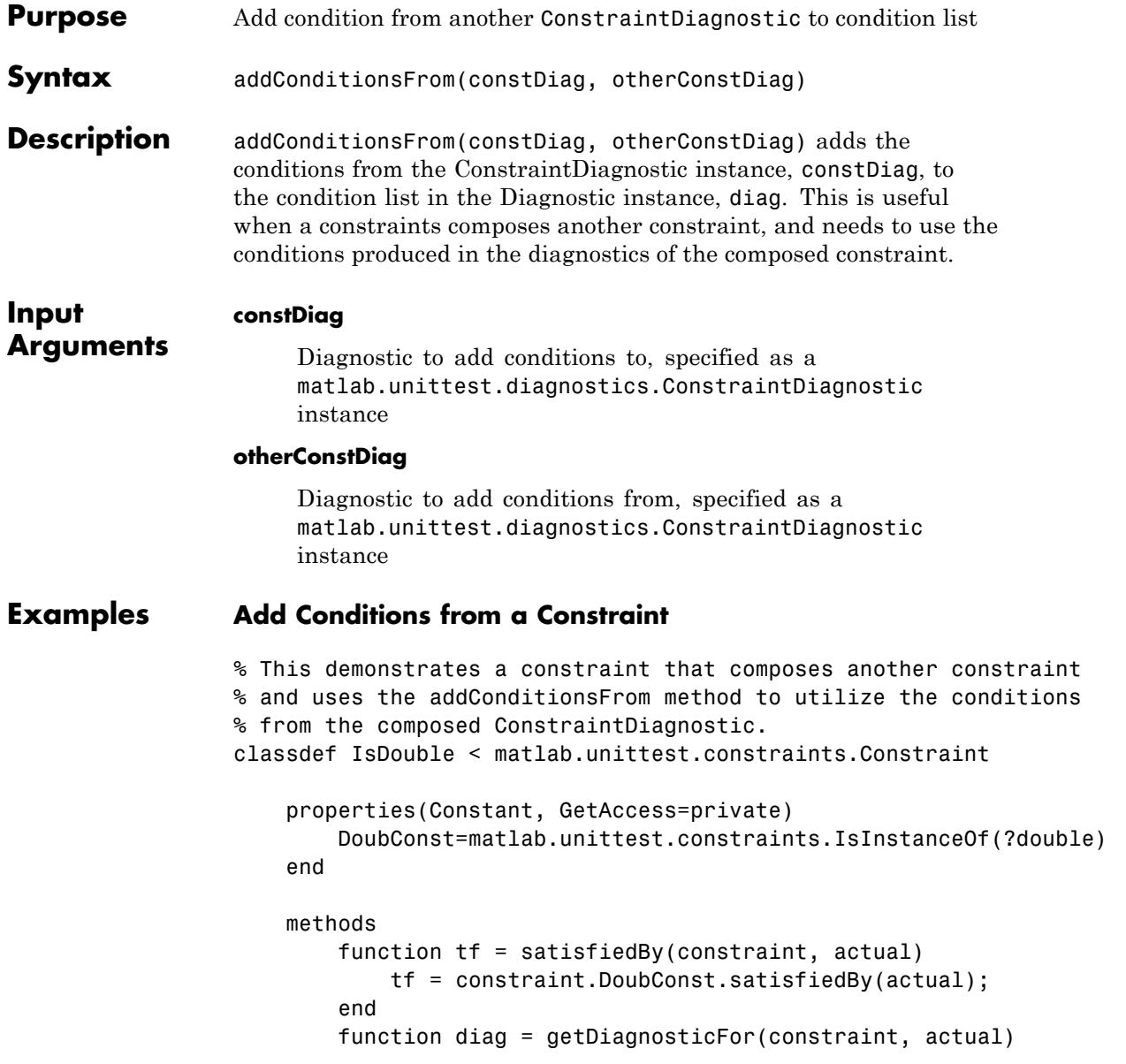

### **matlab.unittest.diagnostics.ConstraintDiagnostic.addConditions**

```
diag = ConstraintDiagnostic;
            % Now add conditions from the IsInstanceOf
            % Diagnostic
            otherDiag = constraint.DoubConst.getDiagnosticFor(actual);
            diag.addConditionsFrom(otherDiag);
            % \ldotsend
    end
end
```
## <span id="page-1580-0"></span>**matlab.unittest.diagnostics.ConstraintDiagnostic.getDispla**

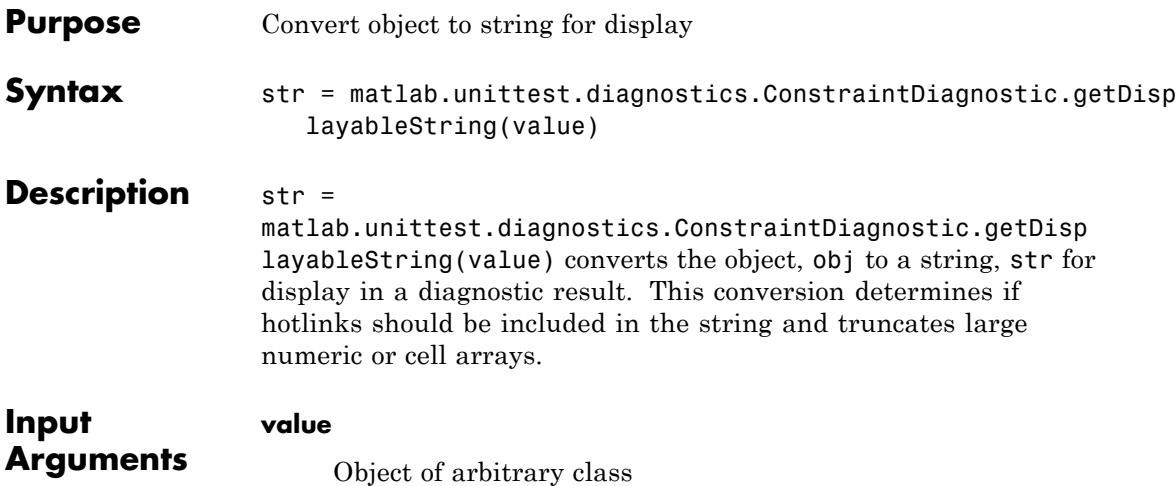

# <span id="page-1581-0"></span>**matlab.unittest.diagnostics.ConstraintDiagnostic.getPreDescript**

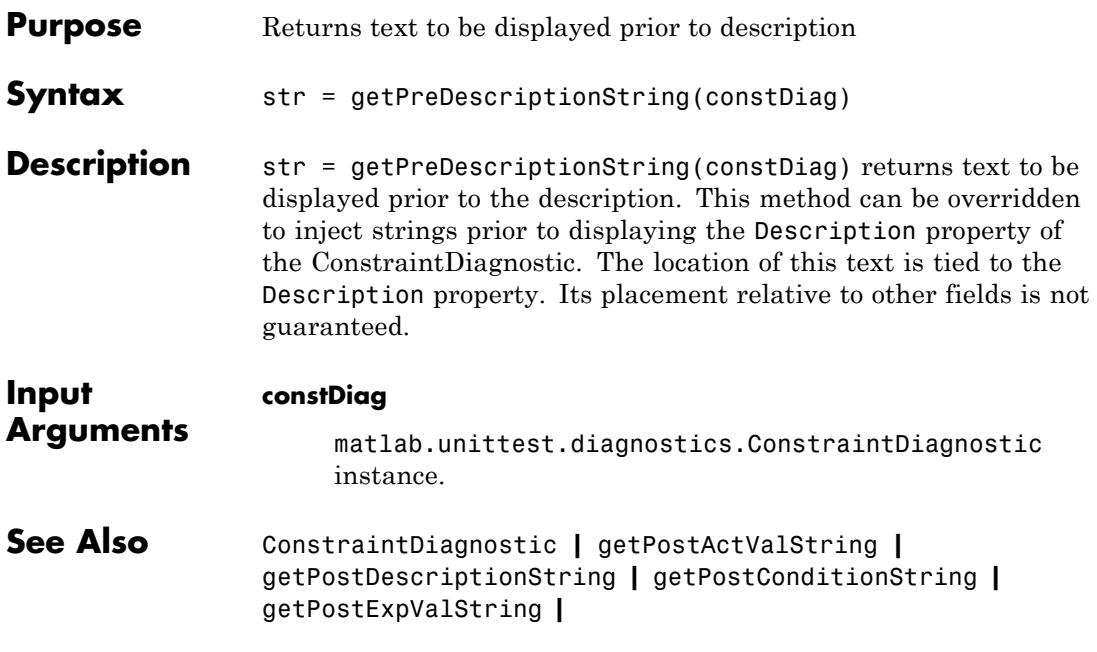

## <span id="page-1582-0"></span>**matlab.unittest.diagnostics.ConstraintDiagnostic.getPostD**

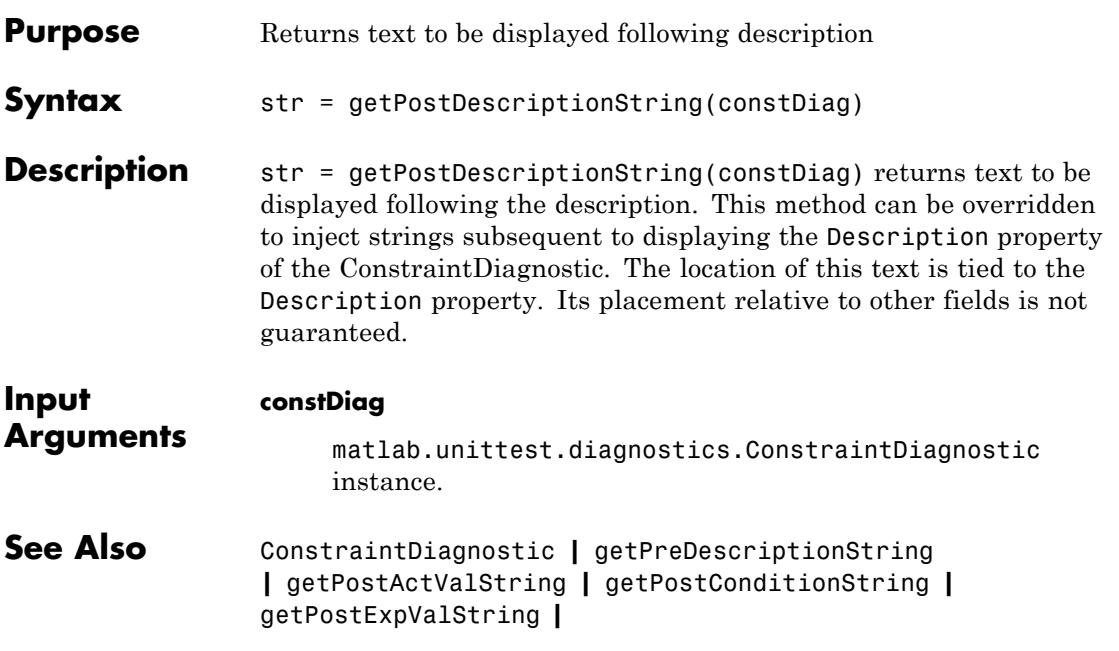

# <span id="page-1583-0"></span>**matlab.unittest.diagnostics.ConstraintDiagnostic.getPostCondit**

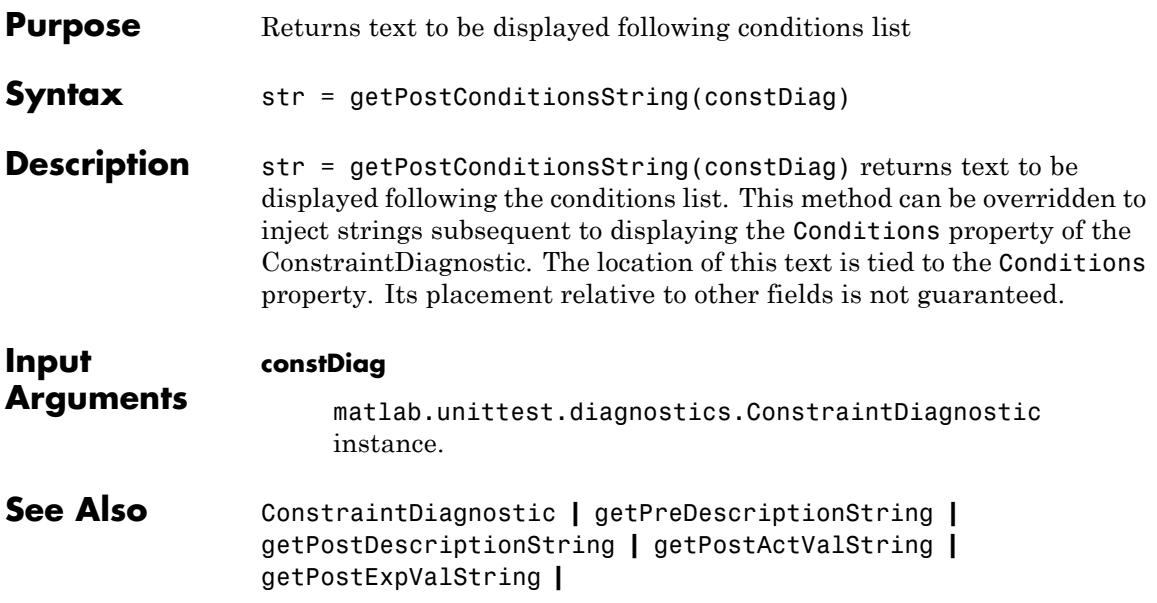
# **matlab.unittest.diagnostics.ConstraintDiagnostic.getPostA**

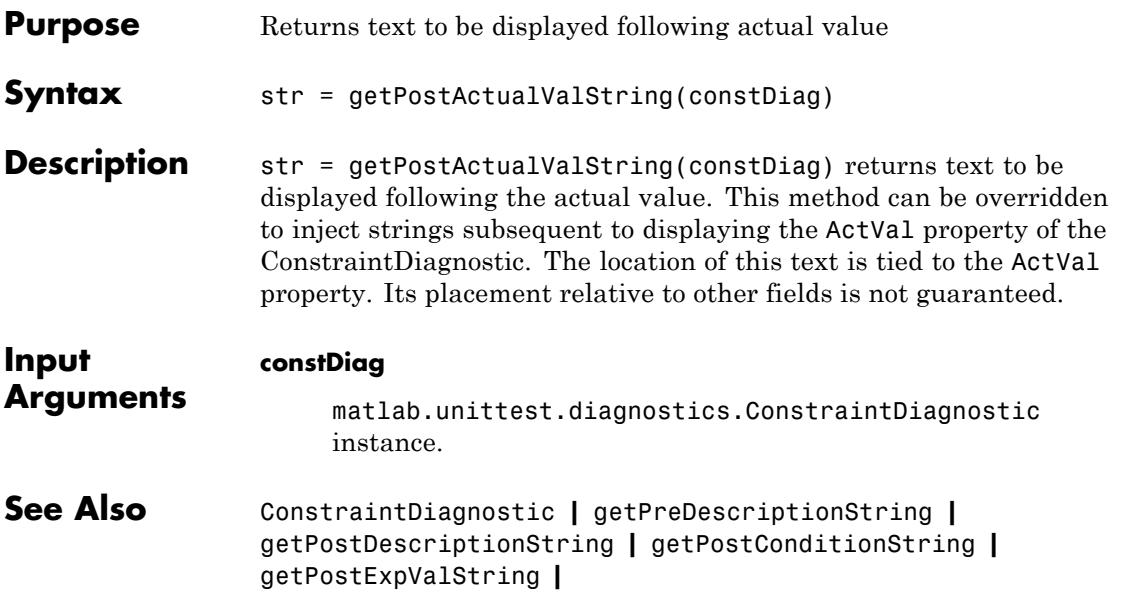

# **matlab.unittest.diagnostics.ConstraintDiagnostic.getPostExpVa**

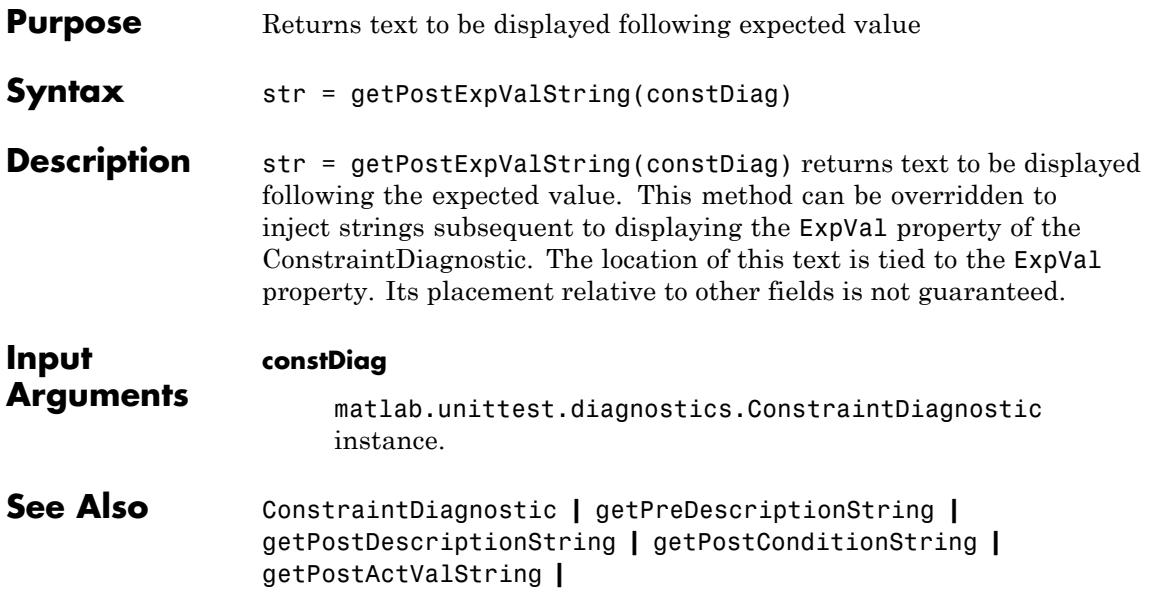

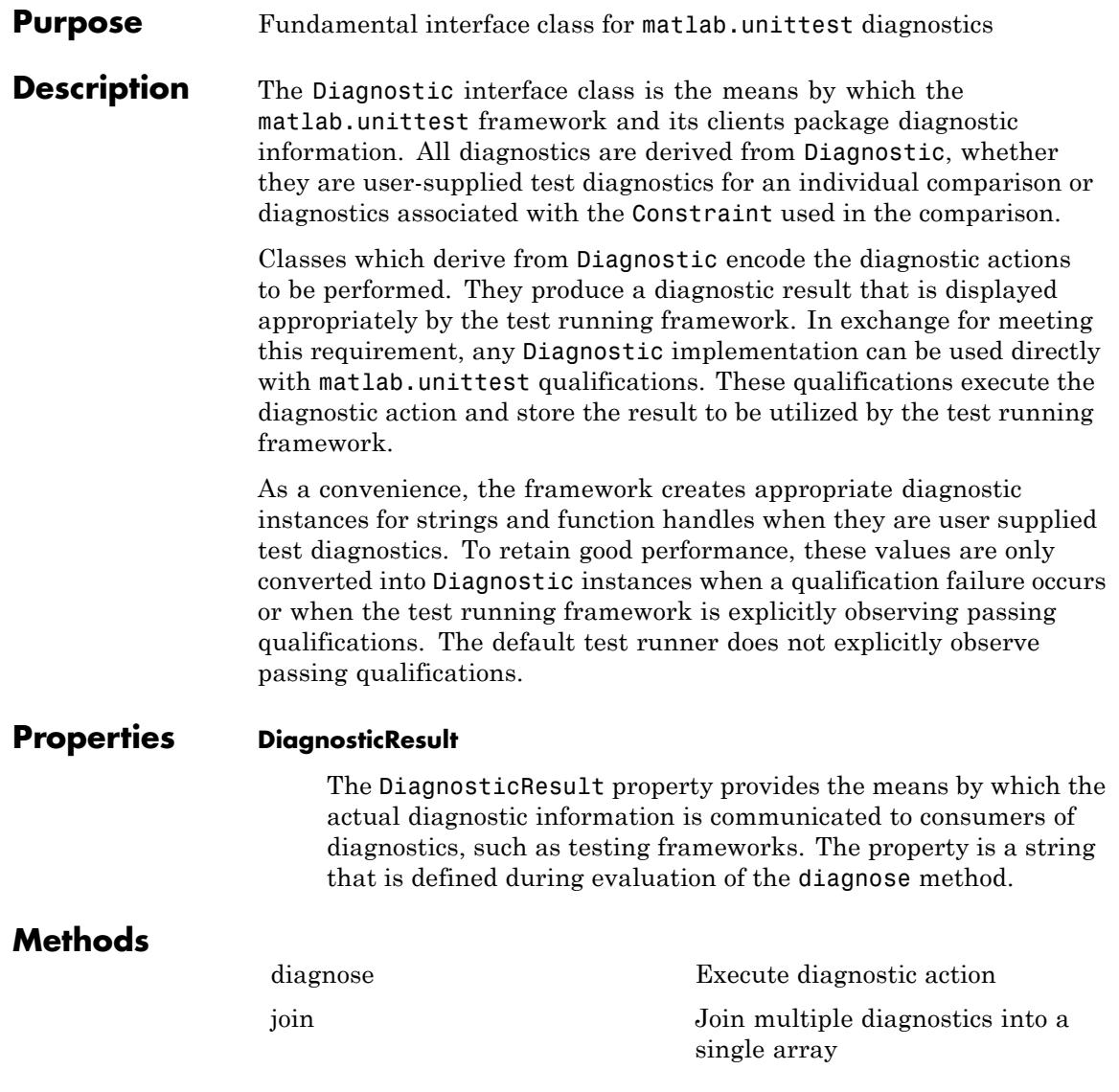

# **matlab.unittest.diagnostics.Diagnostic**

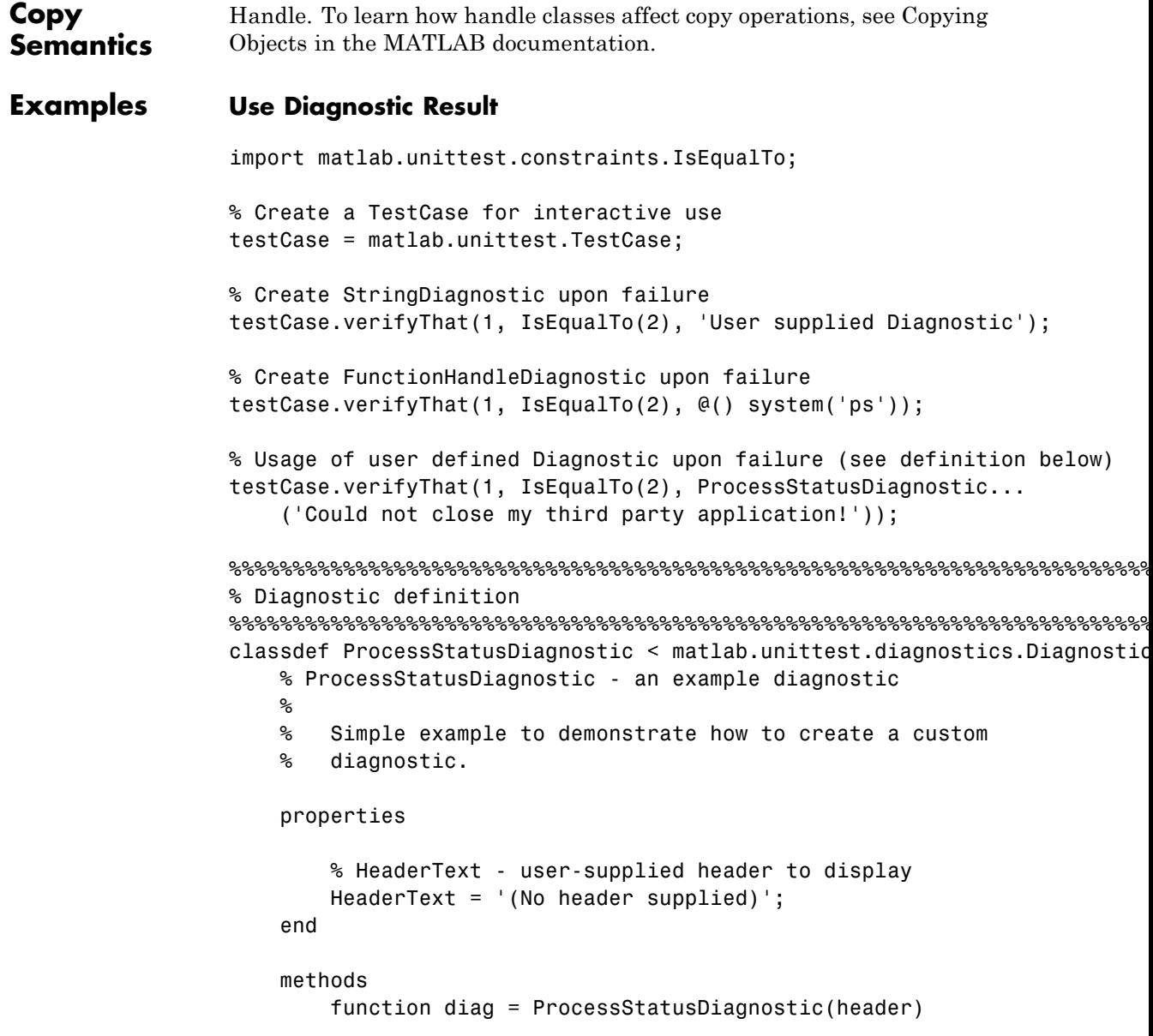

```
% Constructor - construct a ProcessStatusDiagnostic
                             %
                             % The ProcessStatusDiagnostic constructor takes an
                             % optional header to be displayed along with process
                             % information.
                             if (nargin >0)
                                 diag.HeaderText = header;end
                         end
                         function diagnose(diag)
                             [status processInfo] = system('ps');
                             if (status \sim= 0)
                                 processInfo = sprintf(...['!!! Could not obtain status diagnostic informat
                                     ' [exit status code: %d]\n%s'], status, processIn
                             end
                             diag.DiagnosticResult = sprintf('%s\n%s', diag.HeaderText,
                                 processInfo);
                         end
                     end
                 end %classdef
See Also StringDiagnostic | FunctionHandleDiagnostic |
                 matlab.unittest.diagnostics
Concepts • "Select Qualifications"
```
# <span id="page-1589-0"></span>**matlab.unittest.diagnostics.Diagnostic.diagnose**

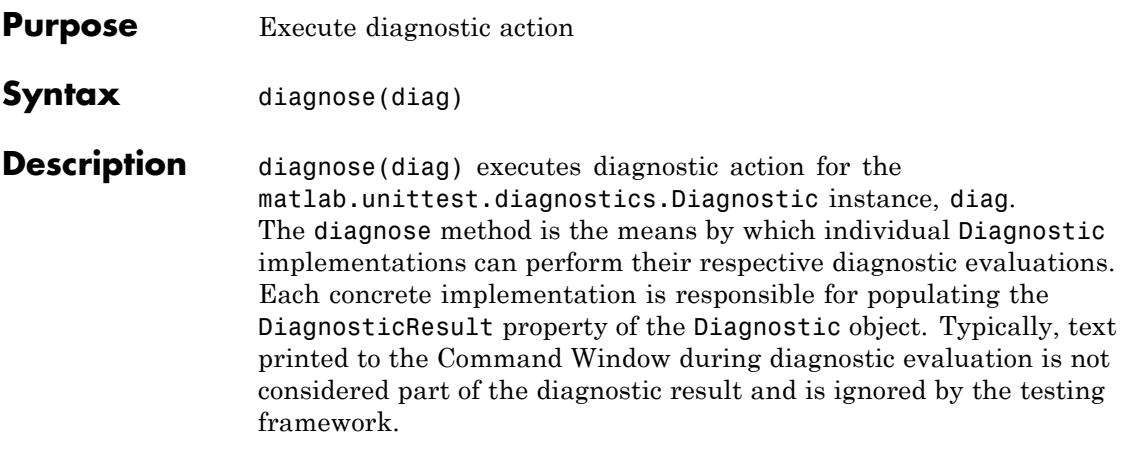

**See Also** Diagnostic **|**

<span id="page-1590-0"></span>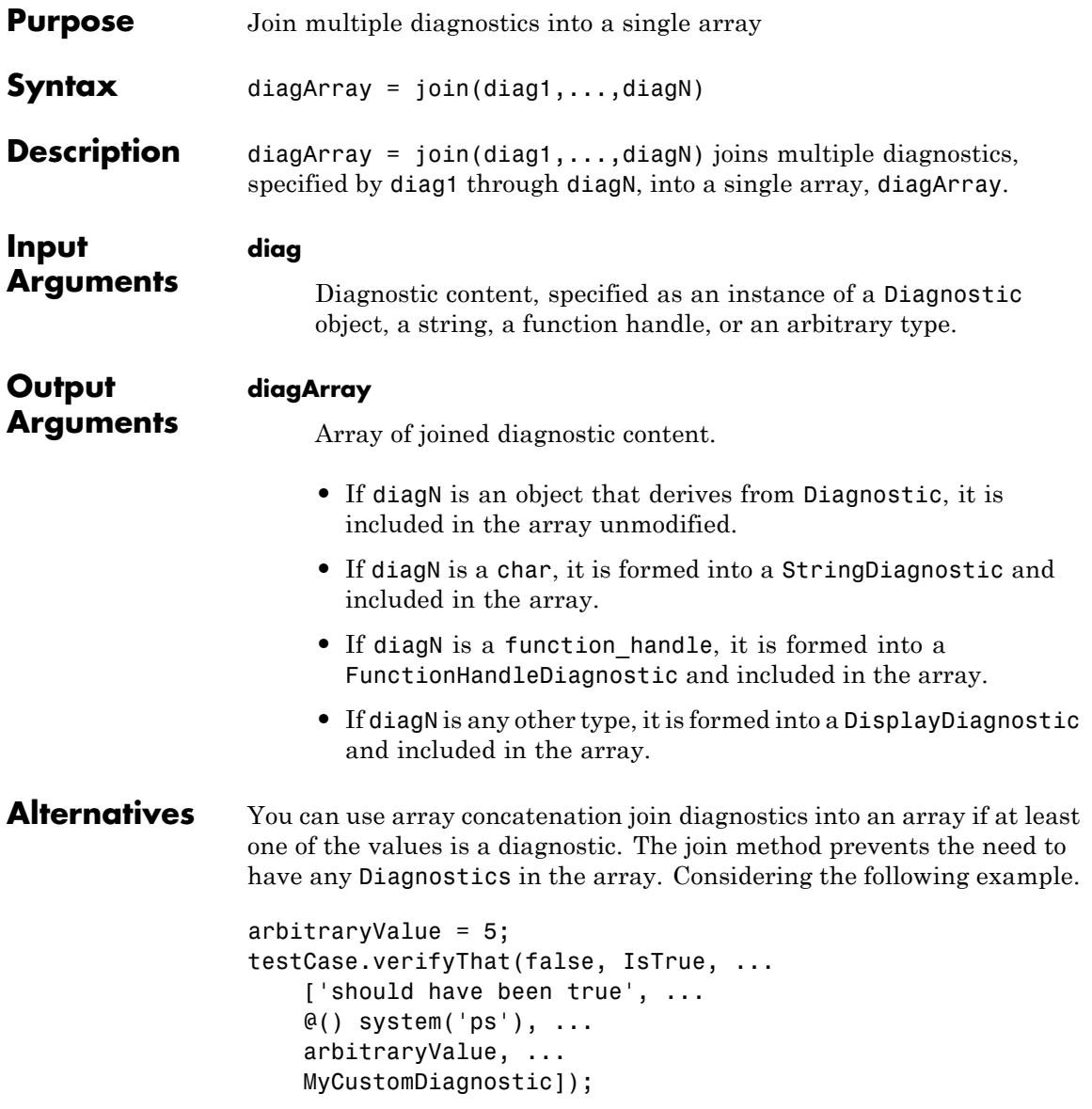

## **matlab.unittest.diagnostics.Diagnostic.join**

Since MyCustomDiagnostic is a Diagnostic, the other values are correctly converted to diagnostics as well.

**Examples Join Diagnostic Content**

% The following example creates a diagnostic array of length 4, % demonstrating standard Diagnostic conversions. Note: % MyCustomDiagnostic is for example purposes and is not executabl % code. import matlab.unittest.diagnostics.Diagnostic; import matlab.unittest.constraints.IsTrue;  $arbitraryValue = 5;$ testCase.verifyThat(false, IsTrue, ... Diagnostic.join(... 'should have been true', ...  $@()$  system('ps'),  $\ldots$ arbitraryValue, ... MyCustomDiagnostic))

**See Also** matlab.mixin.Heterogeneous **|**

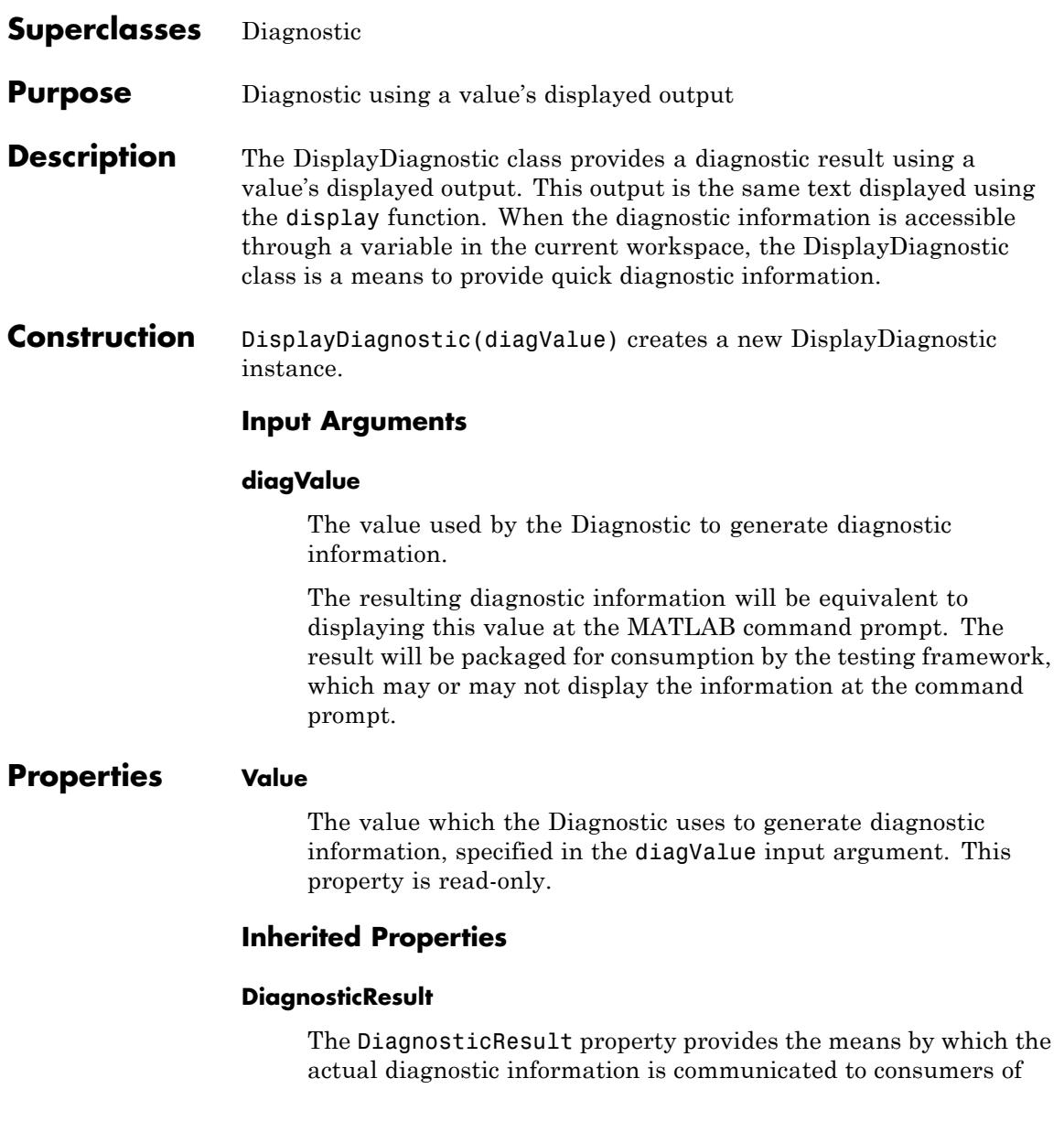

## **matlab.unittest.diagnostics.DisplayDiagnostic**

diagnostics, such as testing frameworks. The property is a string that is defined during evaluation of the diagnose method.

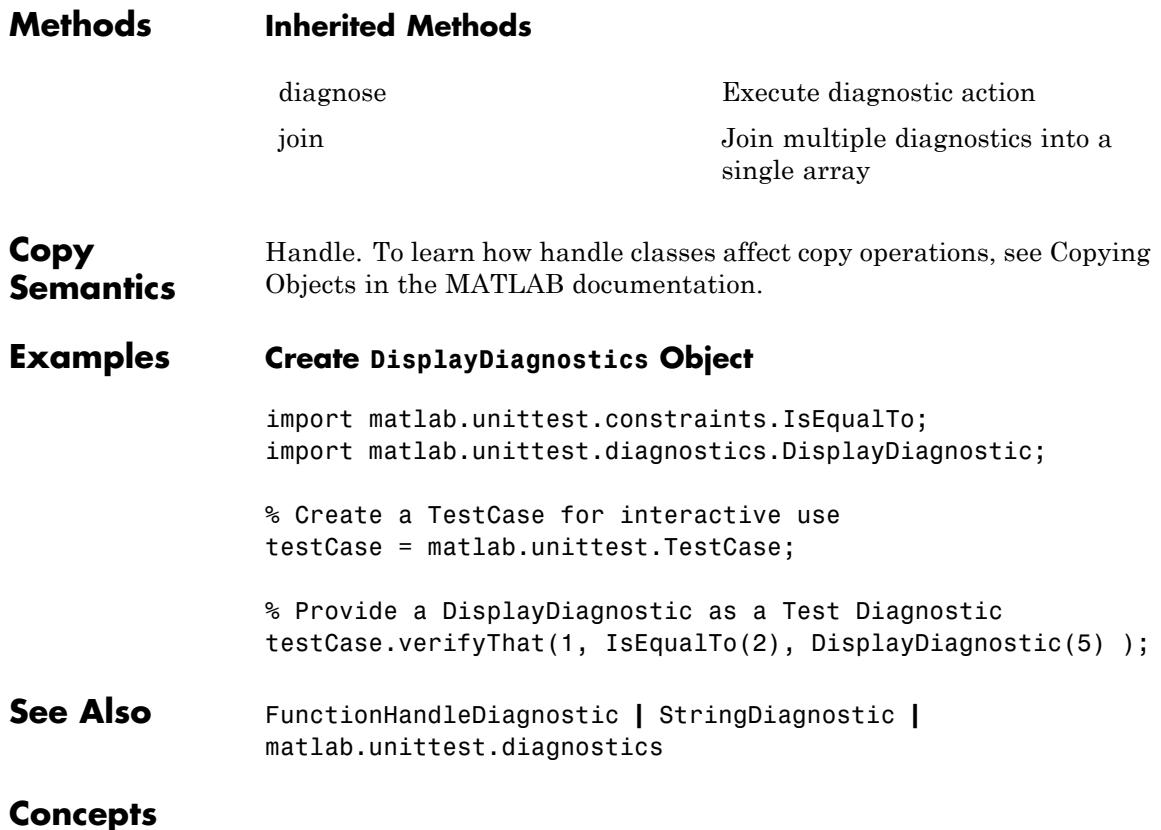

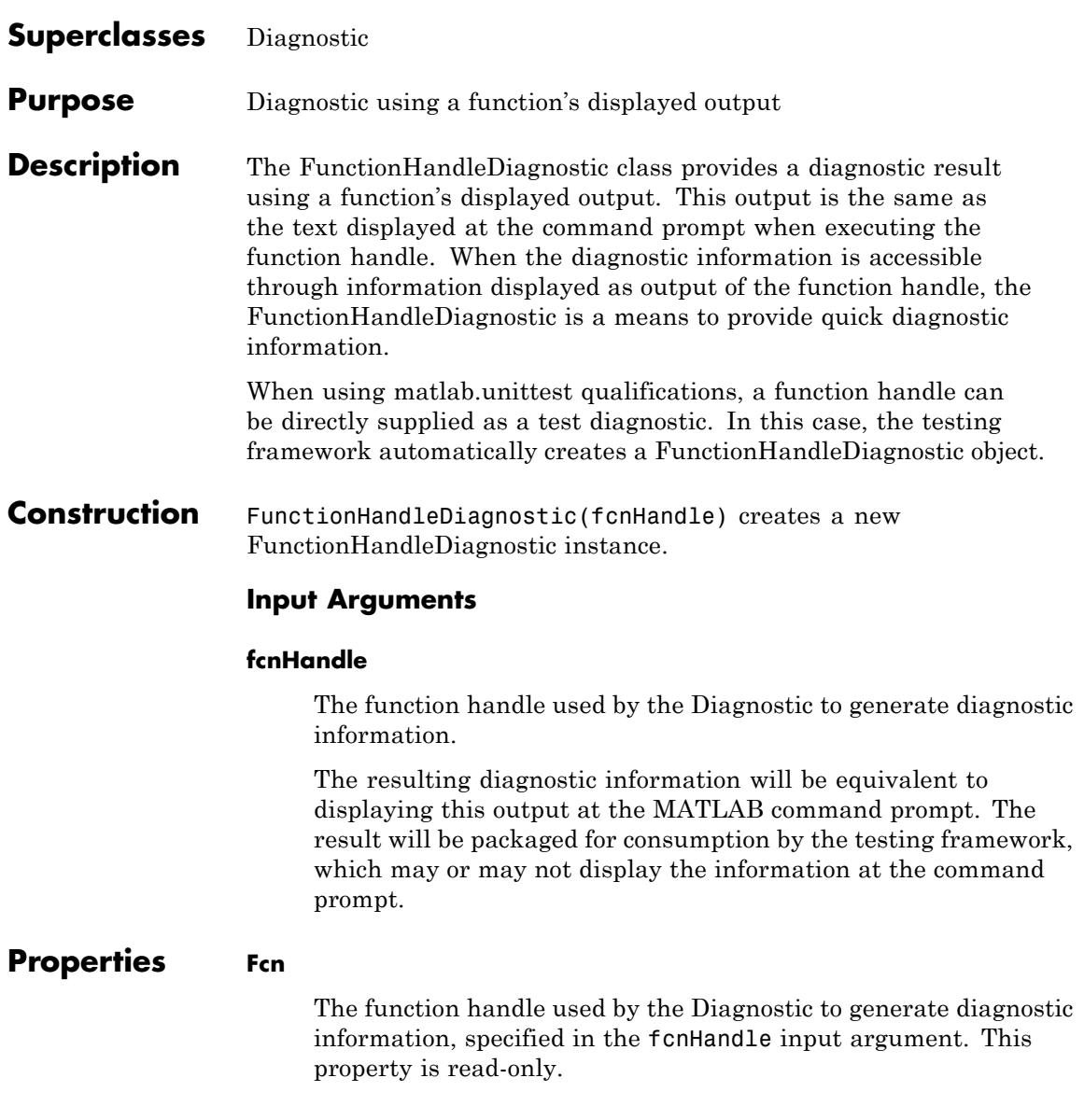

## **matlab.unittest.diagnostics.FunctionHandleDiagnostic**

## **Inherited Properties**

#### **DiagnosticResult**

The DiagnosticResult property provides the means by which the actual diagnostic information is communicated to consumers of diagnostics, such as testing frameworks. The property is a string that is defined during evaluation of the diagnose method.

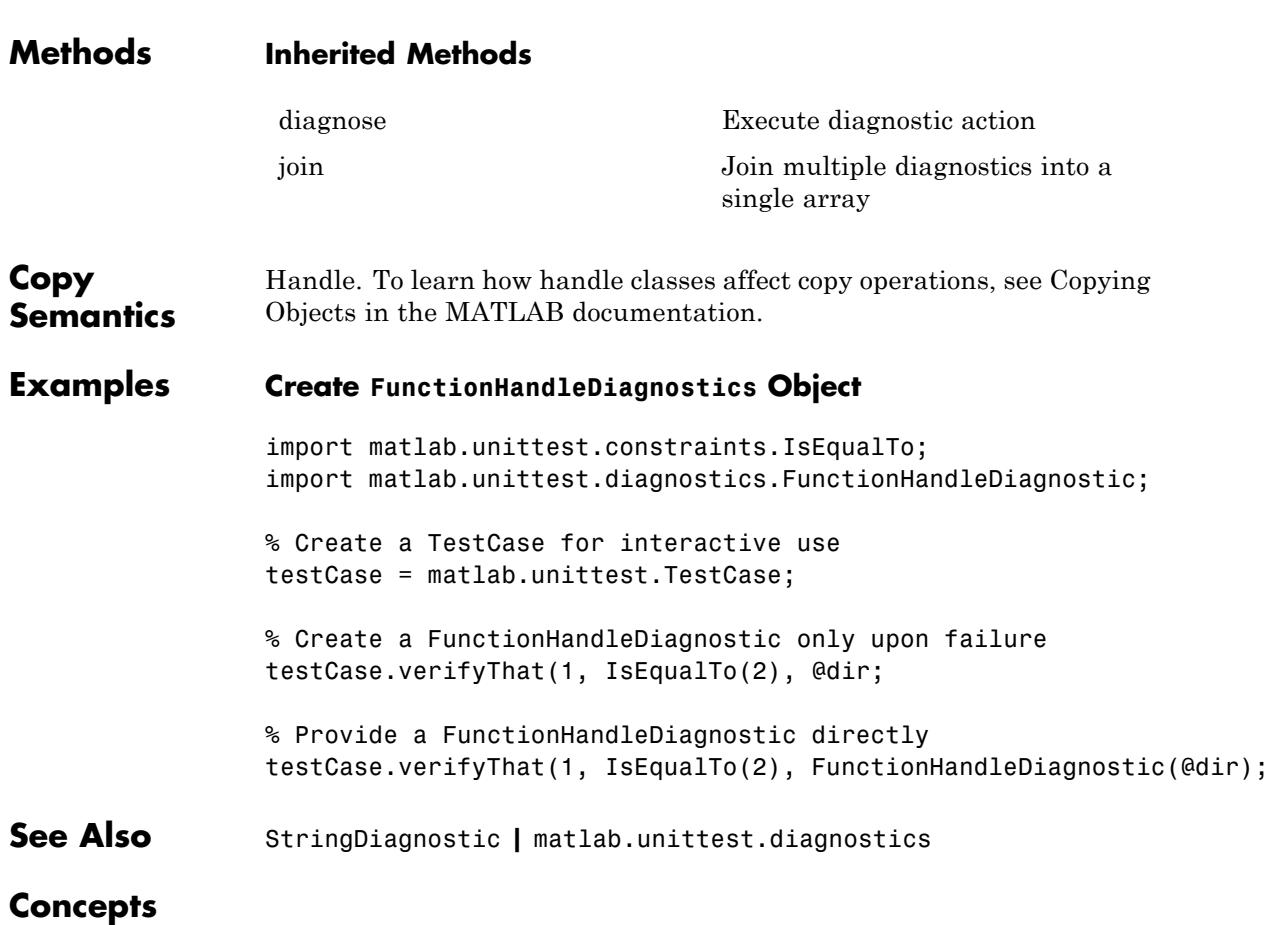

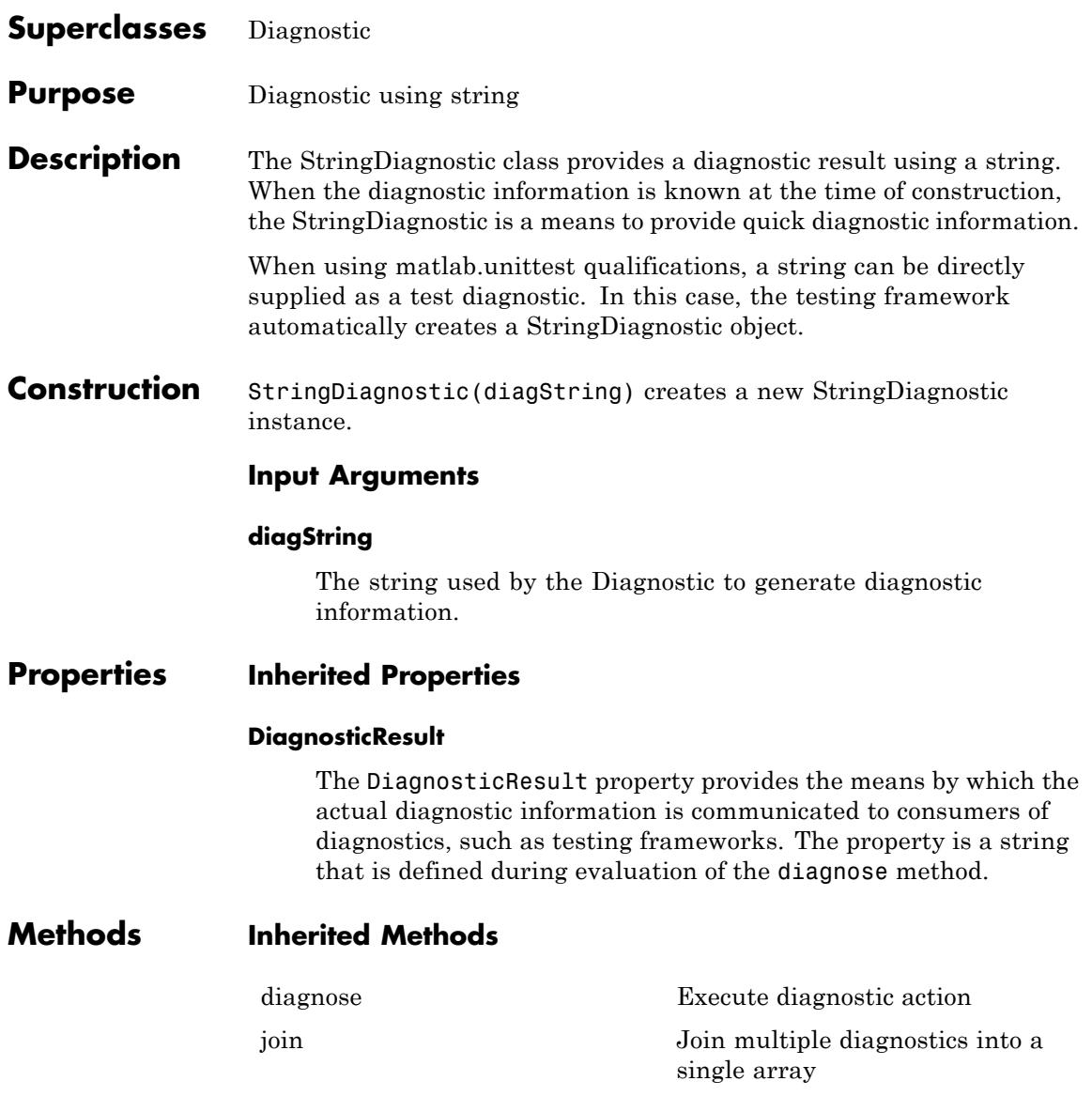

# **matlab.unittest.diagnostics.StringDiagnostic**

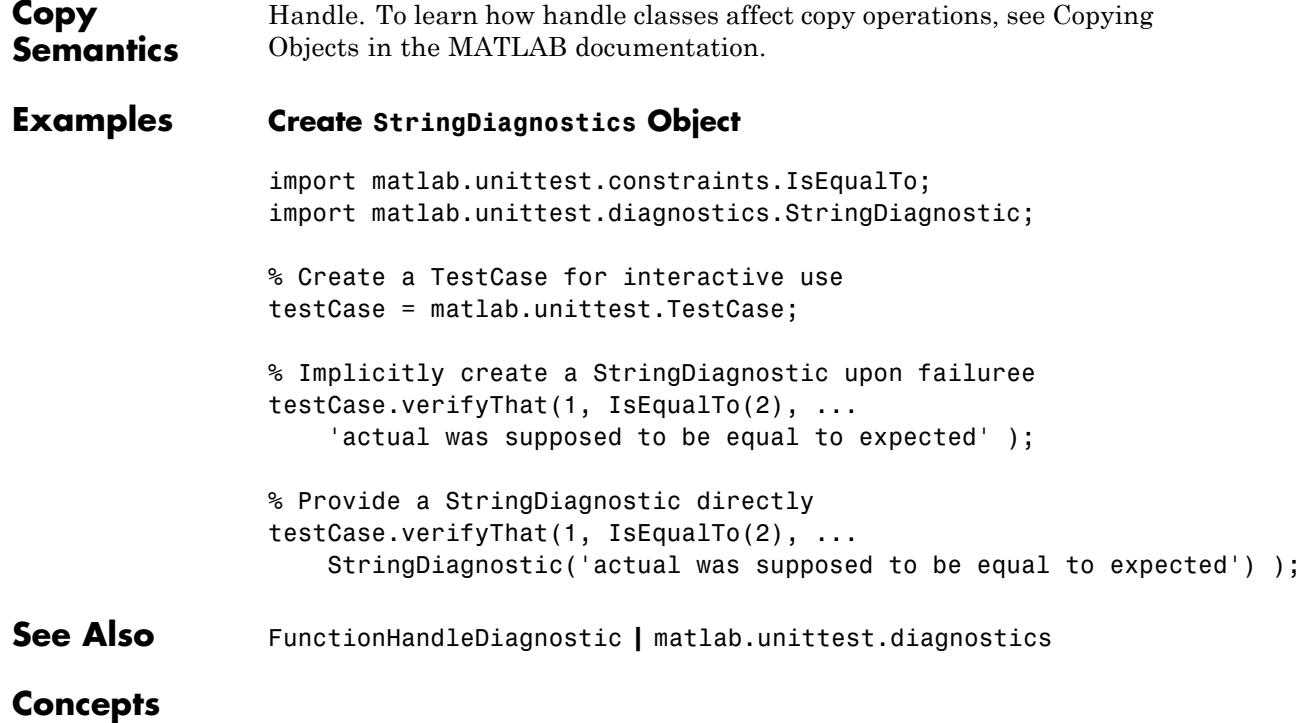

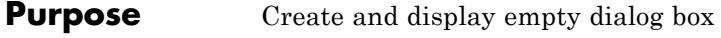

**Syntax** h = dialog('*PropertyName*',PropertyValue,...)

**Description** h = dialog('*PropertyName*',PropertyValue,...) returns a handle to a dialog box. The dialog box is a figure graphics object with properties recommended for dialog boxes. You can specify any valid figure property value except DockControls, which is always off.

The properties that dialog sets and their values are

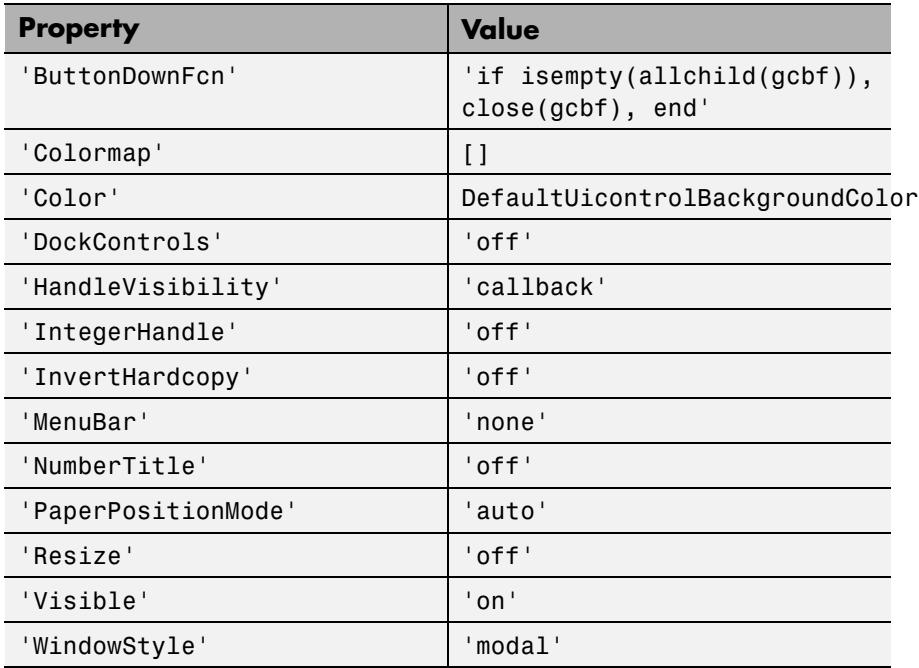

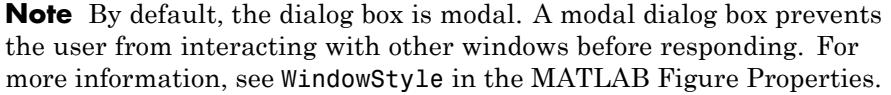

The default ButtonDownFcn, if isempty(allchild(gcbf)), close(gcbf), end, causes the dialog to terminate itself when clicked as long as it contains no child objects. Replace it with another callback or an empty callback if you do not want this behavior. You can do this only from a script or function if the dialog is modal (the default WindowStyle).

Any property you can specify for the figure function is valid for this function.

**Examples** Create a default modal dialog box:

out = dialog;

Create a nonmodal dialog box with a name on its title bar:

out = dialog('WindowStyle', 'normal', 'Name', 'My Dialog'); **See Also** errordlg | helpdlg | inputdlg | listdlg | msgbox | questdlg |

warndlg | figure | uiwait | uiresume

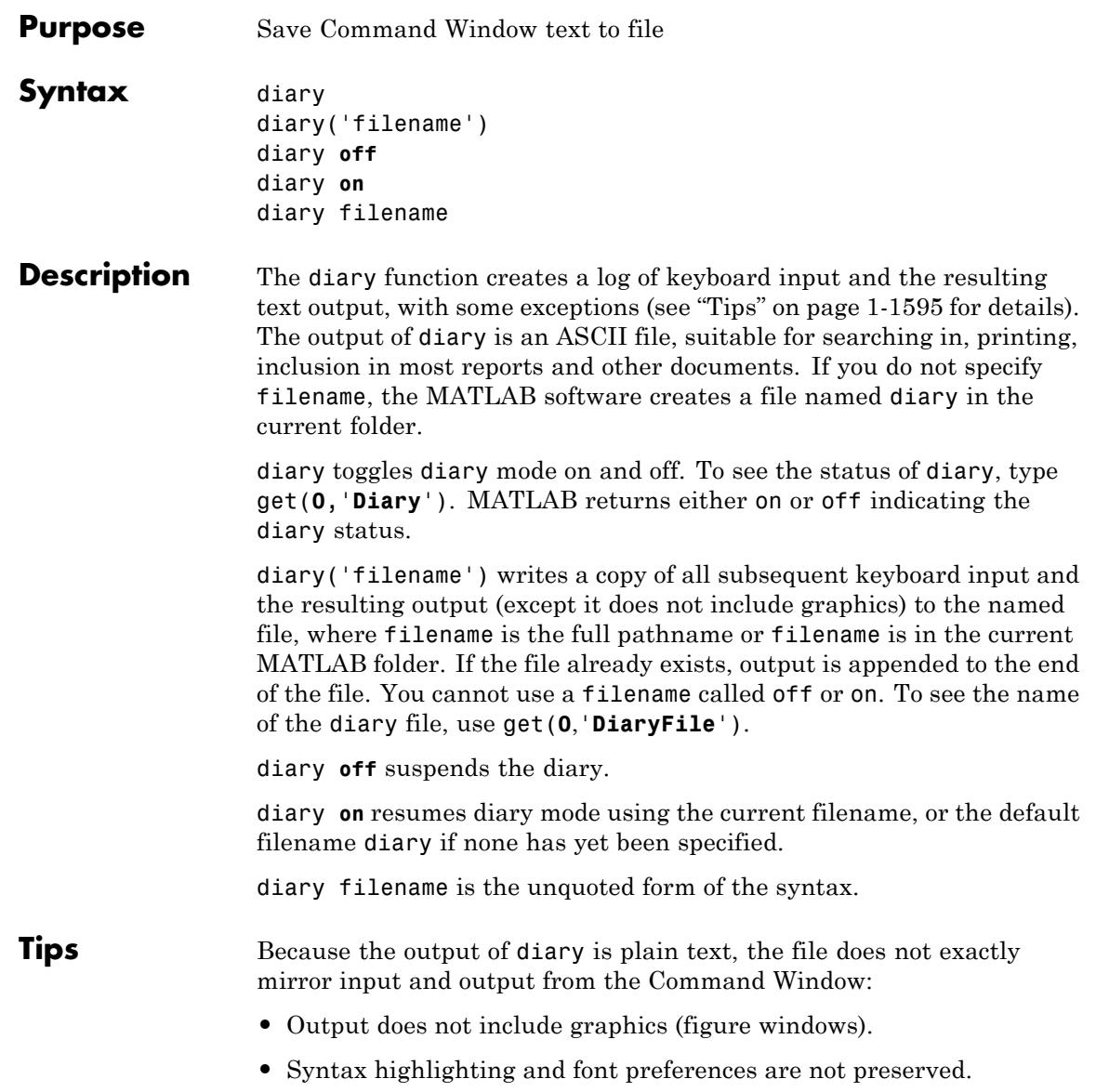

**•** Hidden components of Command Window output such as hyperlink information generated with matlab: are shown in plain text. For example, if you enter the following statement

```
str = sprint f('%s%s', ...'s<a href="matlab:magic(4)">', ...
   'Generate magic square</a>');
disp(str)
```
MATLAB displays

Generate magic square

However, the diary file, when viewed in a text editor, shows

```
str = sprint f('%s%s', ...'s<a href="matlab:magic(4)">', ...
   'Generate magic square</a>');
disp(str)
<a href="matlab:magic(4)">Generate magic square</a>
```
If you view the output of diary in the Command Window, the Command Window interprets the <a href ...> statement and displays it as a hyperlink.

**•** Viewing the output of diary in a console window might produce different results compared to viewing diary output in the desktop Command Window. One example is using the \r option for the fprintf function; using the \n option might alleviate that problem.

```
See Also evalc
```
**How To** • "Command History"

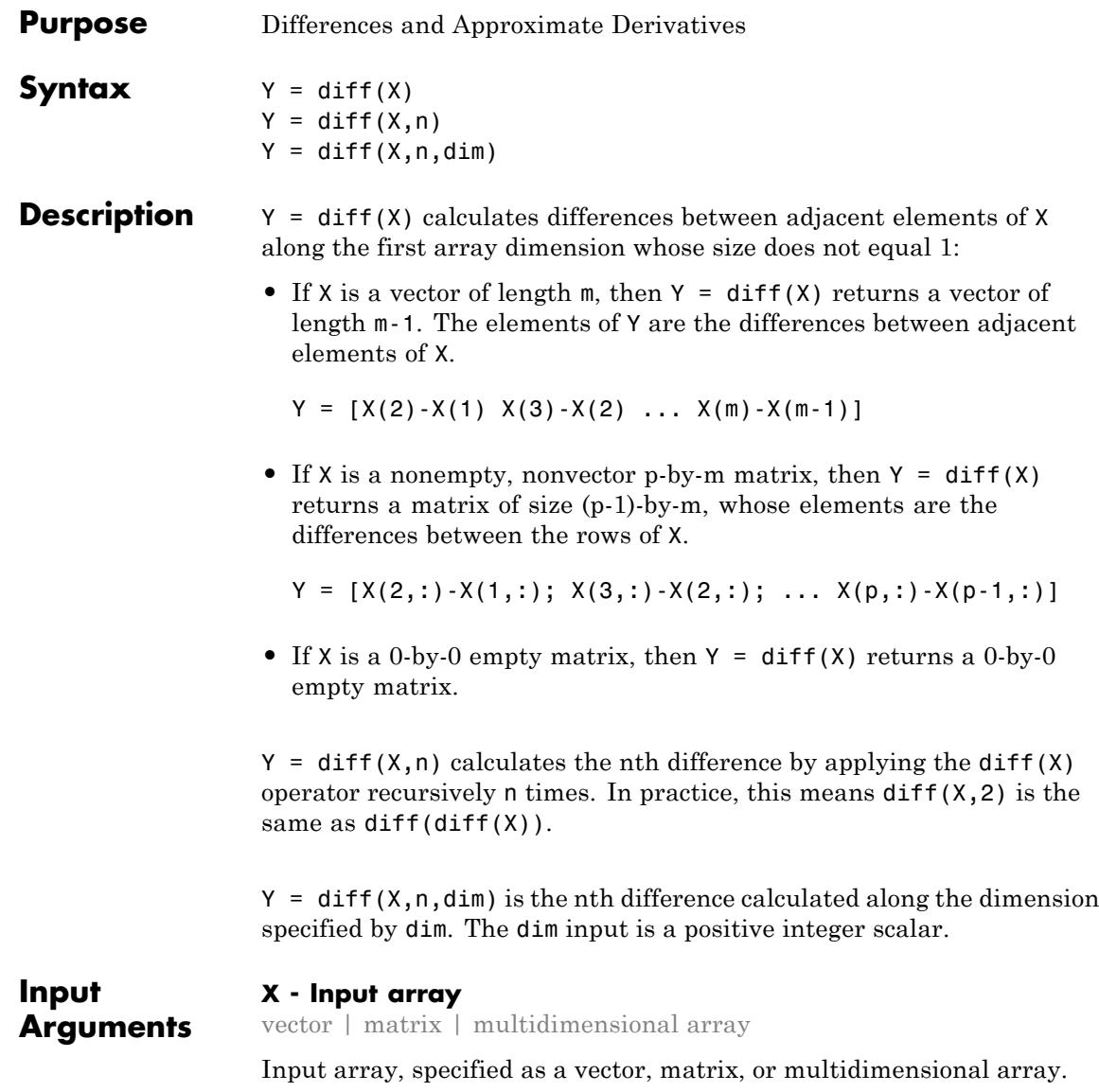

#### **Data Types**

```
single | double | int8 | int16 | int32 | int64 | uint8 |
uint16 | uint32 | uint64 | logical
Complex Number Support: Yes
```
#### **n - Difference order**

```
positive integer scalar | []
```
Difference order, specified as a positive integer scalar or []. The default value of n is 1.

It is possible to specify n sufficiently large so that dim reduces to a single  $(size(X,dim) = 1)$  dimension. When this happens, diff continues calculating along the next array dimension whose size does not equal 1. This process continues until a 0-by-0 empty matrix is returned.

#### **Data Types**

```
single | double | int8 | int16 | int32 | int64 | uint8 |
uint16 | uint32 | uint64
```
#### **dim - Dimension to operate along**

positive integer scalar

Dimension to operate along, specified as a positive integer scalar. If no value is specified, the default is the first array dimension whose size does not equal 1.

Consider a two-dimensional p-by-m input array, A:

- diff(A,1,1) works on successive elements in the columns of A and returns a (p-1)-by-m difference matrix.
- **•** diff(A,1,2) works on successive elements in the rows of A and returns a p-by-(m-1) difference matrix.

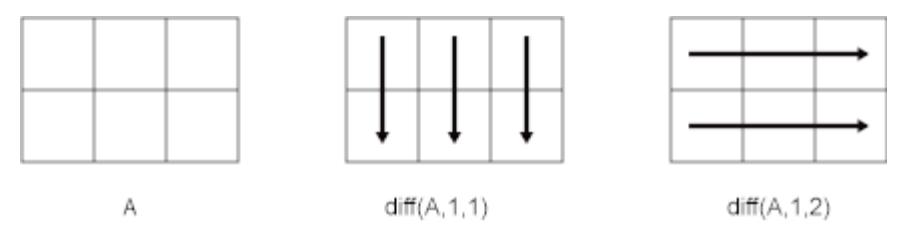

#### **Data Types**

double | single | int8 | int16 | int32 | int64 | uint8 | uint16 | uint32 | uint64

#### **Output Arguments Y - Difference array** scalar | vector | matrix | multidimensional array

Difference array, returned as a scalar, vector, matrix, or multidimensional array. If X is a nonempty array, then the dimension of X acted on by diff is reduced in size by n in the output.

### **Examples Differences Between Vector Elements**

Create a vector, then compute the differences between the elements.

X = [1 1 2 3 5 8 13 21];  $Y = diff(X)$  $Y =$ 0112358

Note that Y has one fewer element than X.

### **Differences Between Matrix Rows**

Create a 3-by-3 matrix, then compute the first difference between the rows.

 $X = \{1 \ 1 \ 1; \ 5 \ 5 \ 5; \ 25 \ 25 \ 25\}$ ;  $Y = diff(X)$ 

 $Y =$ 444 20 20 20

The output Y is a 2-by-3 difference matrix.

## **Multiple Differences**

Create a vector and compute the second-order difference between the elements.

```
X = [0 5 15 30 50 75 105];
Y = diff(X, 2)Y =55555
```
#### **Differences Between Matrix Columns**

Create a 3-by-3 matrix, then compute the first-order difference between the columns.

```
X = [1 3 5;7 11 13;17 19 23];
Y = diff(X, 1, 2)Y =2 2
    4 2
    2 4
```
The output Y is a 3-by-2 difference matrix.

### **Approximate Derivatives with diff**

Use the diff function to approximate partial derivatives with the syntax  $Y = diff(f)/h$ , where f is a vector of function values over some domain, X, and h is an appropriate step size. For example, the first derivative of  $sin(x)$  with respect to x is  $cos(x)$ , and the second derivative with respect to  $x$  is  $\text{-}\sin(x)$ . You can use diff to approximate these derivatives.

```
h = 0.001; %step size
X = -pi: h:pi; %domain
f = sin(X); %range
Y = diff(f)/h; %first derivative
Z = diff(Y)/h; %second derivative
plot(X(:,1:length(Y)),Y,'r',X,f,'b', X(:,1:length(Z)),Z,'k')
```
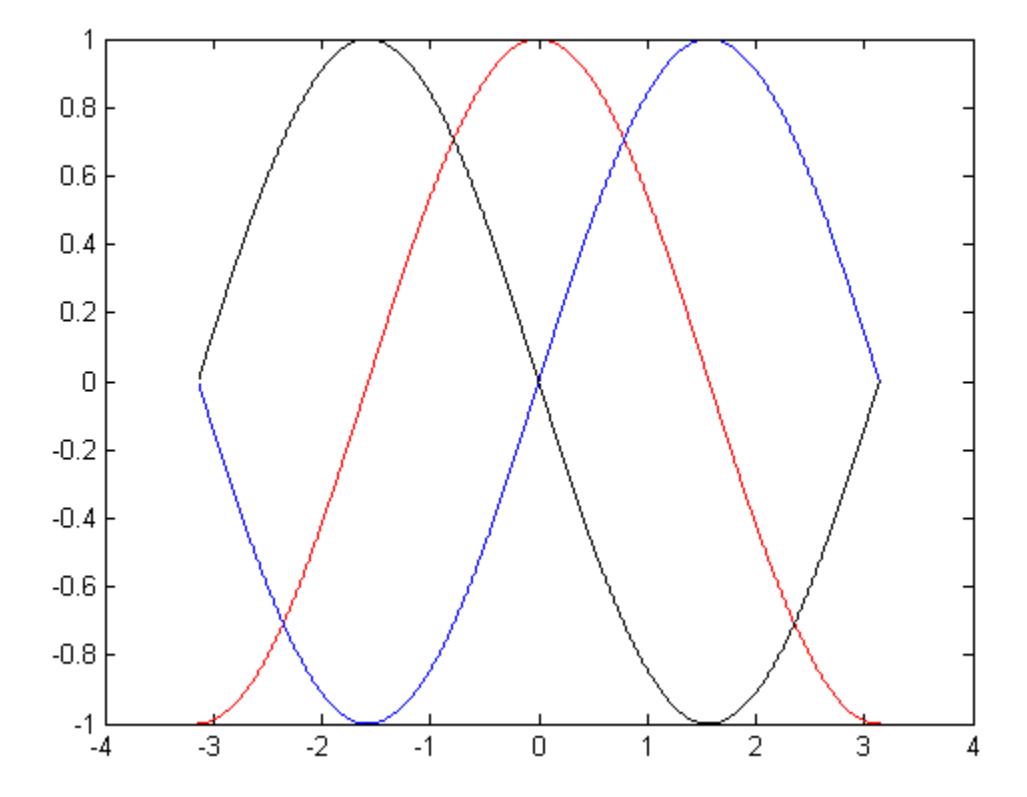

In this plot the blue line corresponds to the original function, sin. The red line corresponds to the calculated first derivative, cos, and the black line corresponds to the calculated second derivative, -sin.

**See Also** gradient | prod | cumsum | sum

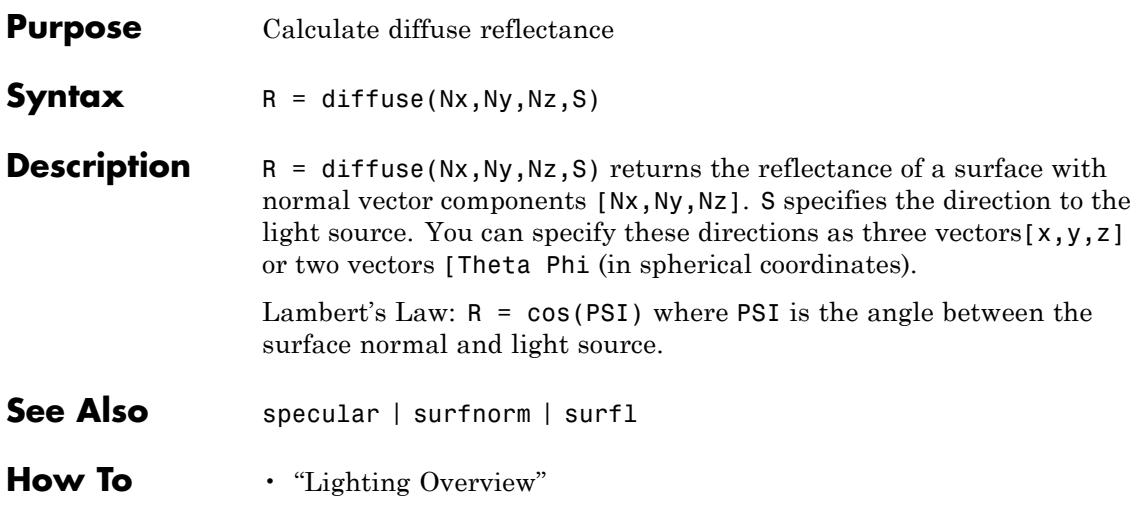

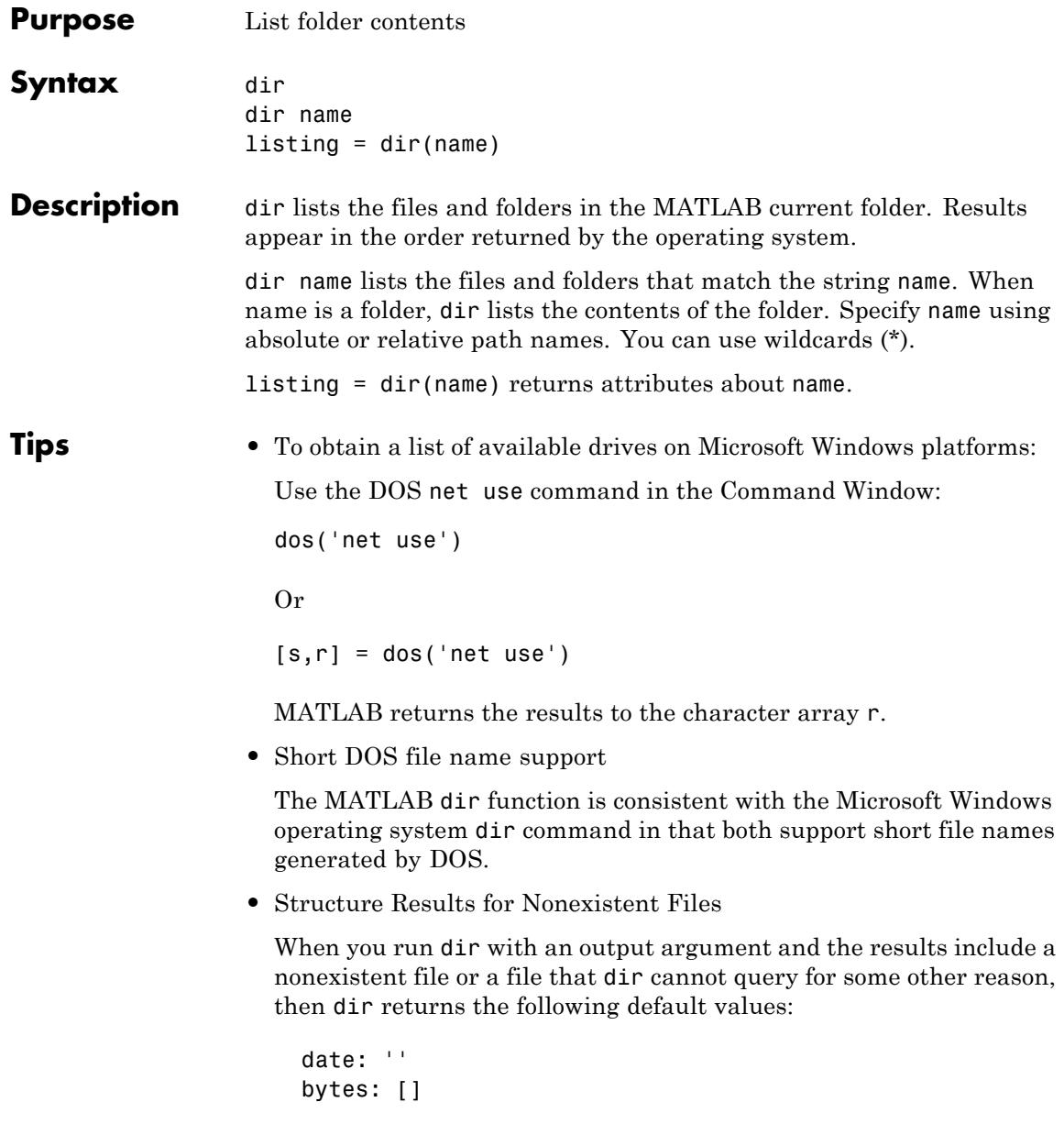

isdir: 0 datenum: [] The most common occurrence is on  $UNIX<sup>1</sup>$  platforms when dir queries a file that is a symbolic link, which points to a nonexistent target. A nonexistent target is a target that was moved, removed, or renamed. For example, if my\_file in my\_dir is a symbolic link to another file that was deleted, then running

```
r = \text{dir('my dir')}
```
includes this result for my\_file:

```
r(n) =
  name: 'my_file'
  date: ''
  bytes: []
  isdir: 0
  datenum: []
```
where *n* is the index for my\_file, found by searching r by the name field.

**Input Arguments name** A string value specifying a file or folder name.

**listing**

## **Output Arguments**

## **Field Name Description Class** name | File or folder name | char array  $\text{date}$  | Modification date timestamp | char array

bytes  $\left| \right.$  Size of the file in bytes  $\left| \right.$  double

1. UNIX is a registered trademark of The Open Group in the United States and other countries.

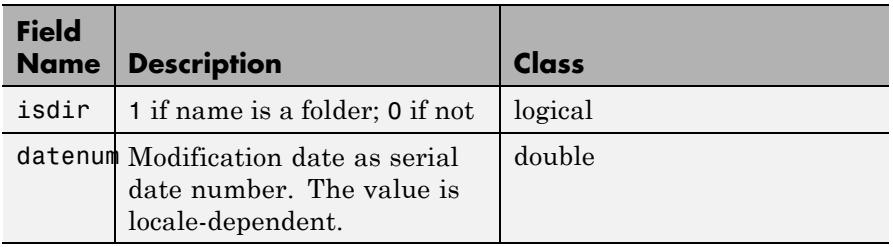

## **Examples View the Contents of a Folder**

View the contents of the matlab/audiovideo folder:

dir(fullfile(matlabroot, 'toolbox/matlab/audiovideo'))

#### **Find Information in the Return Structure**

Return the folder listing, restricted to files with a .m extension, to the variable av files:

av files =  $dir(fullfile(matlabroot, ...$ 'toolbox/matlab/audiovideo/\*.m'))

MATLAB returns the information in a structure array:

```
av files =25x1 struct array with fields:
    name
    date
    bytes
    isdir
    datenum
```
Index into the structure to access a particular item:

av\_files(3).name ans  $=$ audioplayerreg.m

### **– Use the Wildcard Character to Find Multiple Files**

View the MAT-files in the current folder that include the term my\_data by using the wildcard character:

dir \*my\_data\*.mat

MATLAB returns all file names that match this specification. For instance, it returns the following if they are in the current folder:

```
old_my_data.mat my_data_final.mat my_data_test.mat
```
#### **– Exclude Certain Files from the Output**

Return the list of files in the current folder, excluding those files that dir cannot query:

```
v = \text{dir};
y = y(find(-cellfun(\theta isempty, {y(:).date})));
```
#### **– Find the Date a File Was Modified**

To get the serial date number for the date and time a file was last modified, use the datenum field of the structure returned by the dir command:

DirInfo = dir('startup.m'); filedate = DirInfo.datenum

Using the datenum function to convert the string returned in the date field of the structure is not recommended as this can behave differently in different locales.

filedate = datenum(DirInfo.date)

- **Alternatives** Use the Current Folder browser to view the list of files in a folder.
- **See Also** cd | fileattrib | isdir | 1s | mkdir | rmdir | what

### **How To** • "Working with Files and Folders"

• "Path Names in MATLAB"

## **FTP.dir**

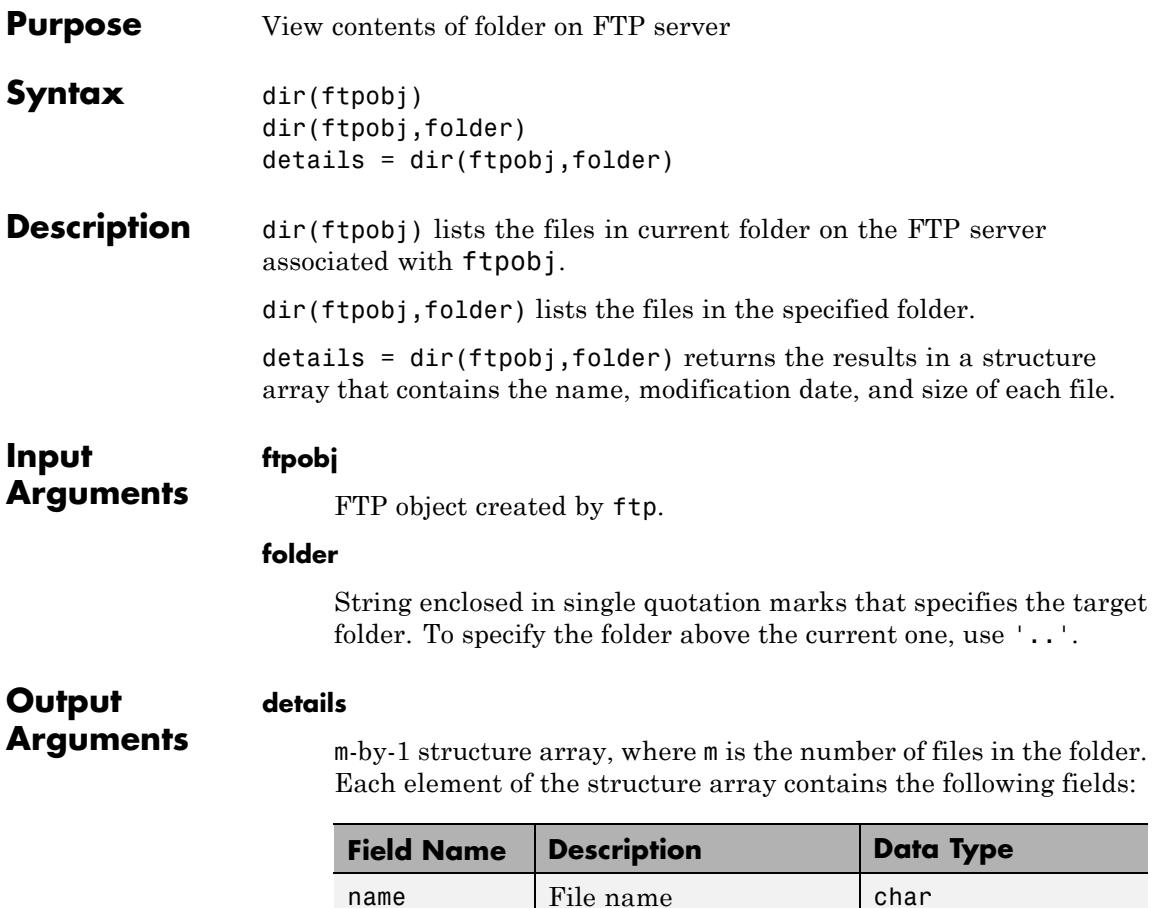

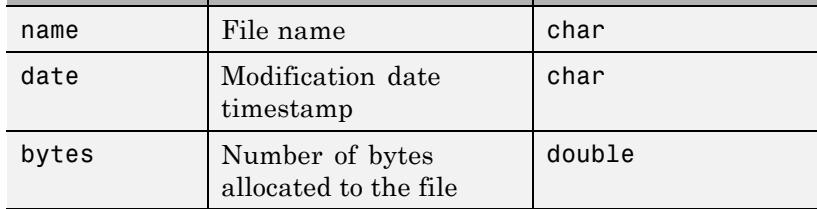

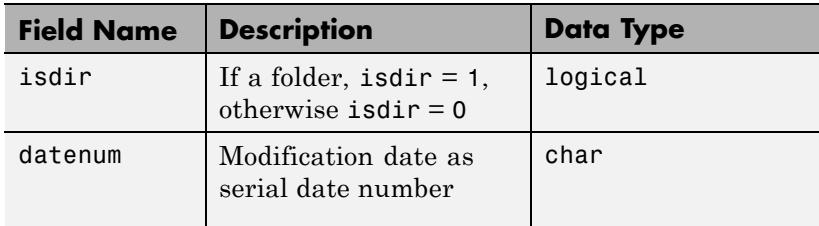

**Examples** Connect to the MathWorks FTP server and view the contents:

```
mw=ftp('ftp.mathworks.com');
dir(mw)
```
This code returns:

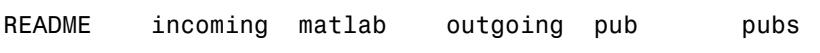

Continuing the previous example, save the folder contents to the structure m, close the connection, and view details about the pub subfolder:

```
m=dir(mw);
close(mw);
m(5)
This code returns:
ans =name: 'pub'
       date: '13-Aug-2008 00:00:00'
      bytes: 512
      isdir: 1
    datenum: 733633
```
**See Also** cd | ftp | mkdir | rmdir

## **disp**

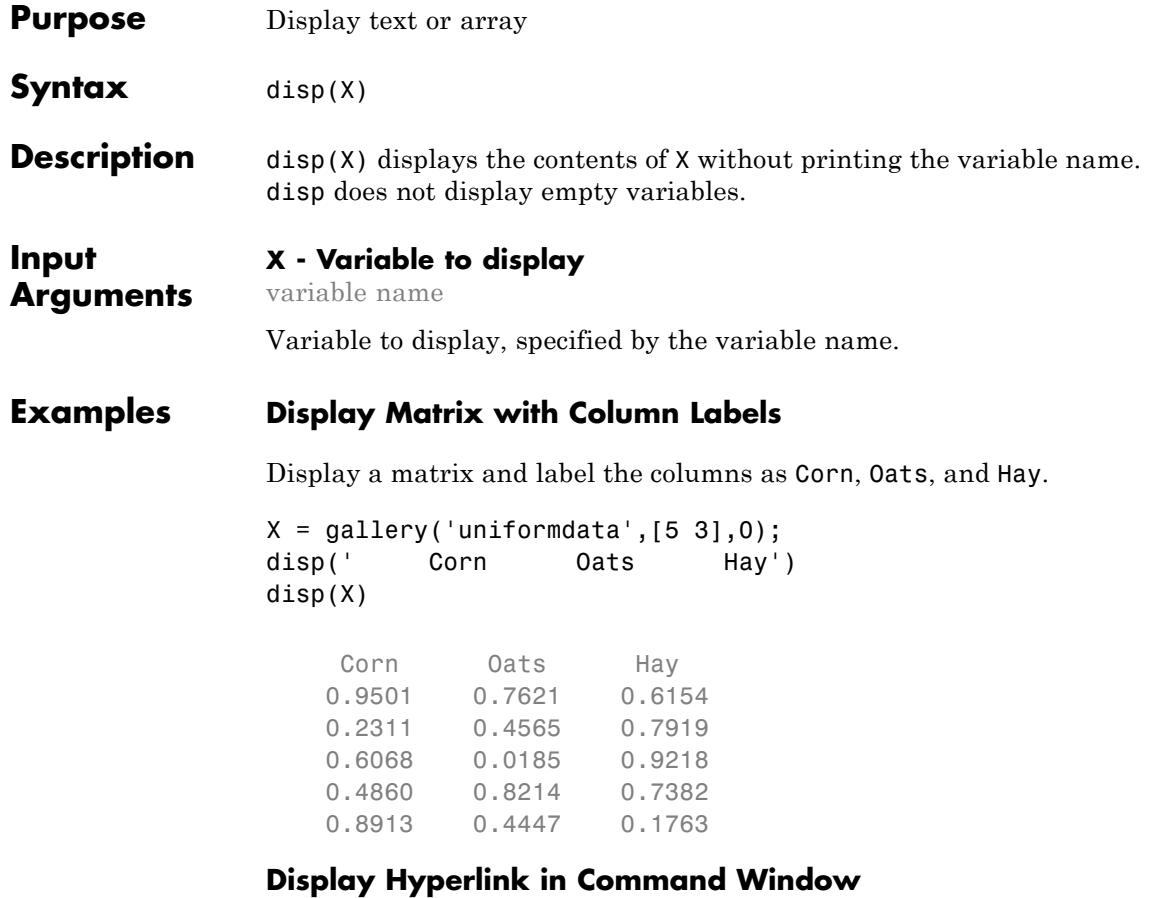

Include the full hypertext string on a single line as input to disp.

```
X = 'a href = "http://www.mathworks.com">MathWorks Web Site</a>';
disp(X)
```
[MathWorks Web Site](http://www.mathworks.com)

<span id="page-1618-0"></span>The disp function generates a hyperlink in the Command Window. Click the link to display the MathWorks home page in a MATLAB Web browser.

### **Display Multiple Items on Same Line**

Concatenate strings together using the [] operator. Convert any numeric values to characters using the num2str function.

```
name = 'Alice'; age = 12;X = [name, ' will be ', num2str(age), ' this year.'];
```
Display the string.

disp(X)

Alice will be 12 this year.

You also can use sprintf to create a string. Terminate the sprintf command with a semicolon to prevent "X = " from being displayed. Then, use disp to display the string.

```
name = 'Alice'; age = 12;X = sprintf('%s will be %d this year.', name, age);
disp(X)
```
Alice will be 12 this year.

Alternatively, use fprintf to create and display the string. Unlike the sprintf function, fprintf does not display the " $X =$  " text. However, you need to end the string with the newline  $(\n)$  metacharacter to terminate its display properly.

```
name = 'Alice'; age = 12;X = fprint(f') is will be %d this year.\n', name, age);
Alice will be 12 this year.
```
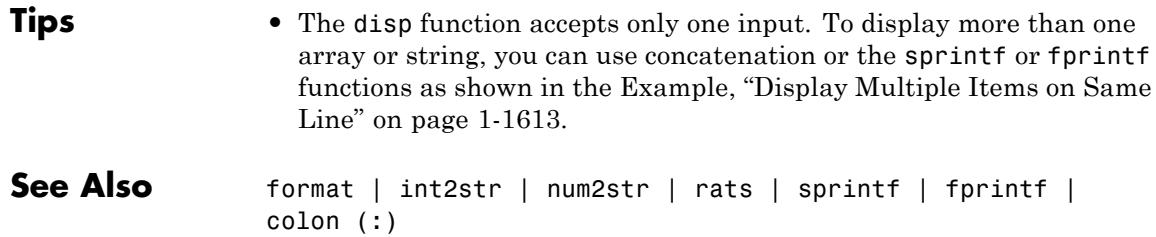
```
Purpose Information about memory map
```
**Syntax** disp(m)

**Description** disp(m) displays all properties and their values for the memory map, m.

MATLAB also displays this information when you create a memory map or set any of its property values, provided you do not terminate the command to do so with a semicolon.

**Examples** Construct a memory map, m:

```
m = memmapfile('records.dat','Offset', 2048, ...
           'Format', { \qquad \qquad \ldots'int16' [2 2] 'model'; ...
              'uint32' [1 1] 'serialno'; ...
              'single' [1 3] 'expenses'});
```
Use disp to display all the current properties of m:

disp(m) Filename: 'd:\matlab\records.dat' Writable: false Offset: 2048 Format: {'int16' [2 2] 'model' 'uint32' [1 1] 'serialno' 'single' [1 3] 'expenses'} Repeat: Inf Data: 753x1 struct array with fields: model serialno expenses

**See Also** memmapfile | get (memmapfile)

# **disp (MException)**

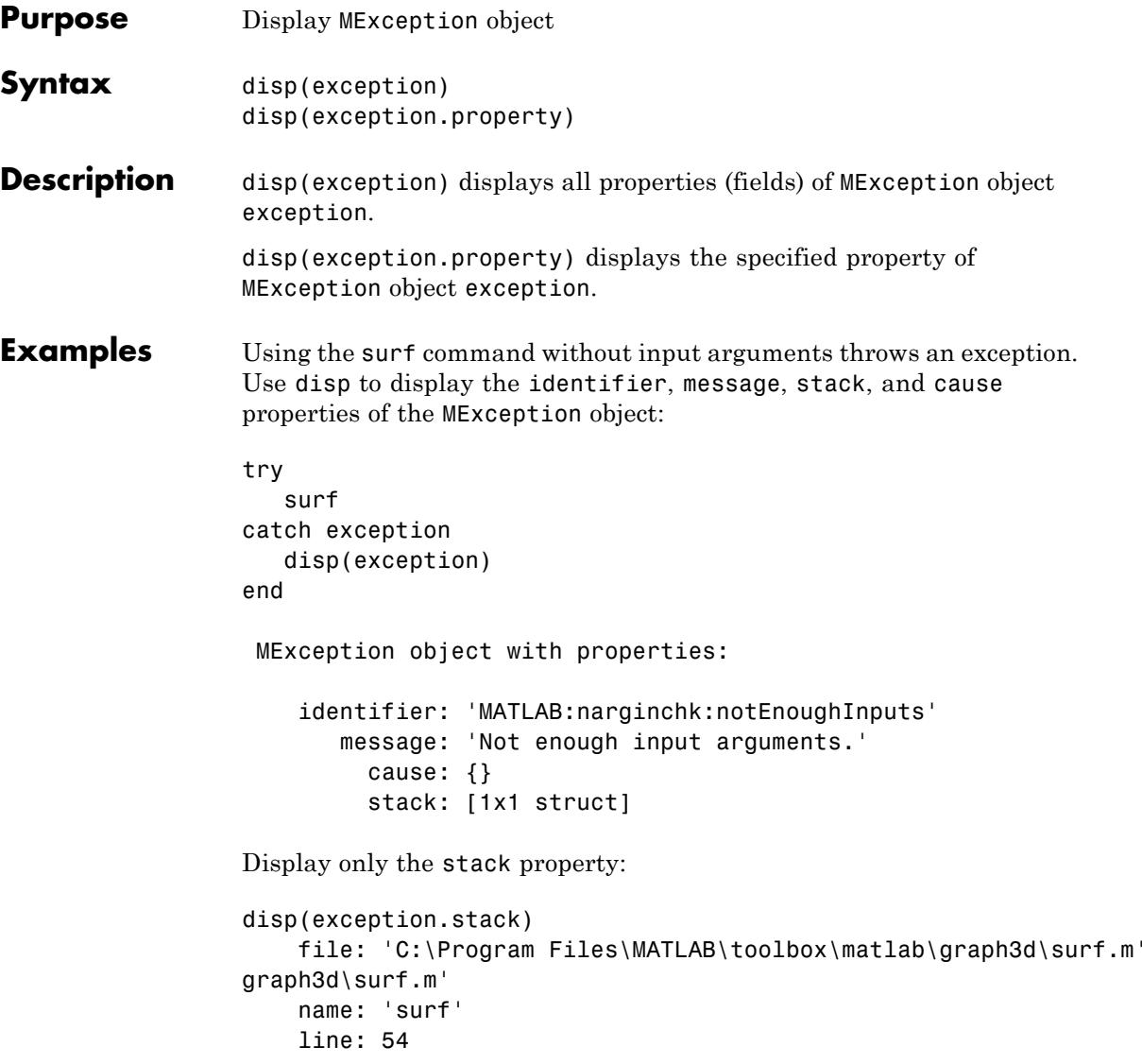

**See Also** try | catch | error | assert | MException | getReport(MException) | throw(MException) | rethrow(MException) | throwAsCaller(MException) | addCause(MException) | isequal(MException) | eq(MException) | ne(MException) | last(MException)

# **disp (serial)**

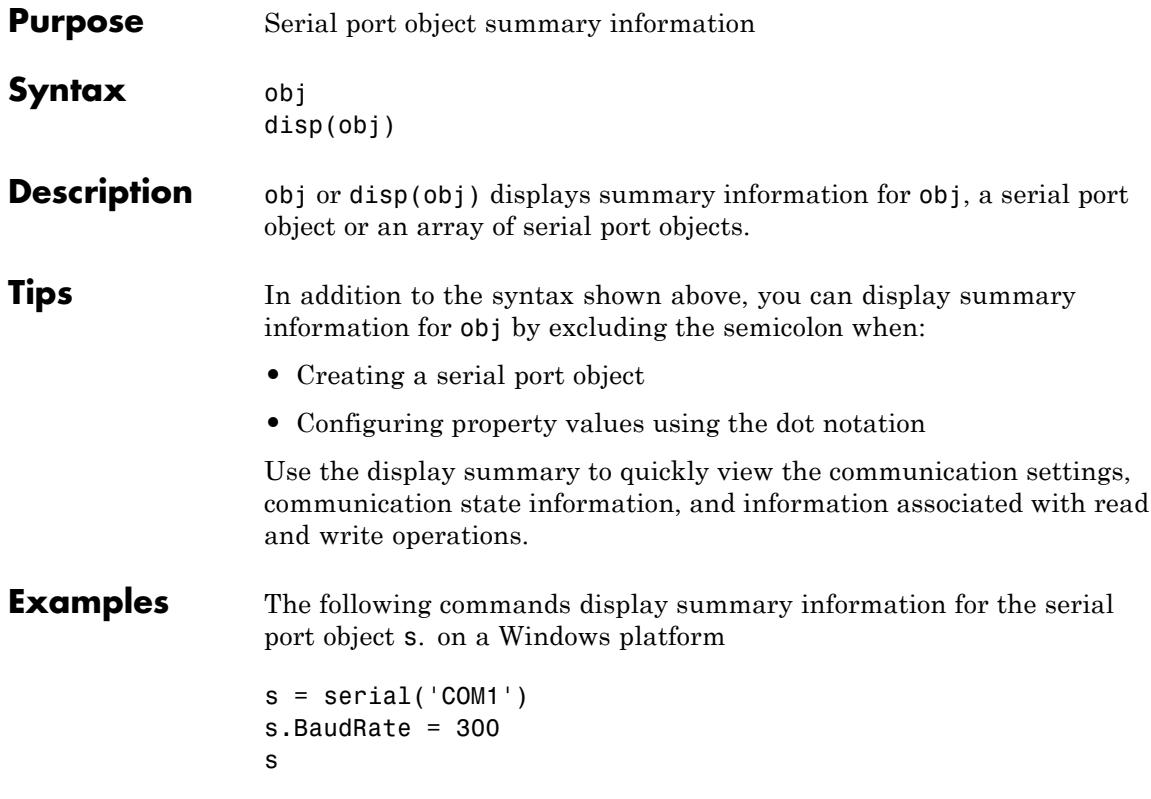

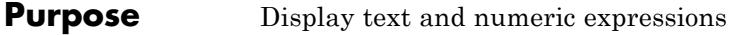

**Syntax** display(X)

**Description** display(X) prints the value of X. MATLAB implicitly calls display after any variable or expression that is not terminated by a semicolon.

> To customize the display of objects, overload the disp function instead of the display function. display calls disp.

**Examples Display a Matrix**

 $X = magic(3);$ display(X)

 $X =$ 

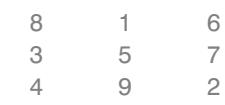

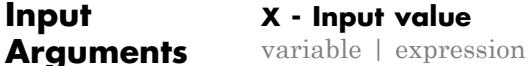

Input value, specified as a variable or expression.

- **See Also** disp | ans | sprintf
- **Concepts •** "Implement disp Or disp and display"
	- **•** "Overloading Functions for Your Class"
	- **•** "Relationship Between disp and display"

# **dither**

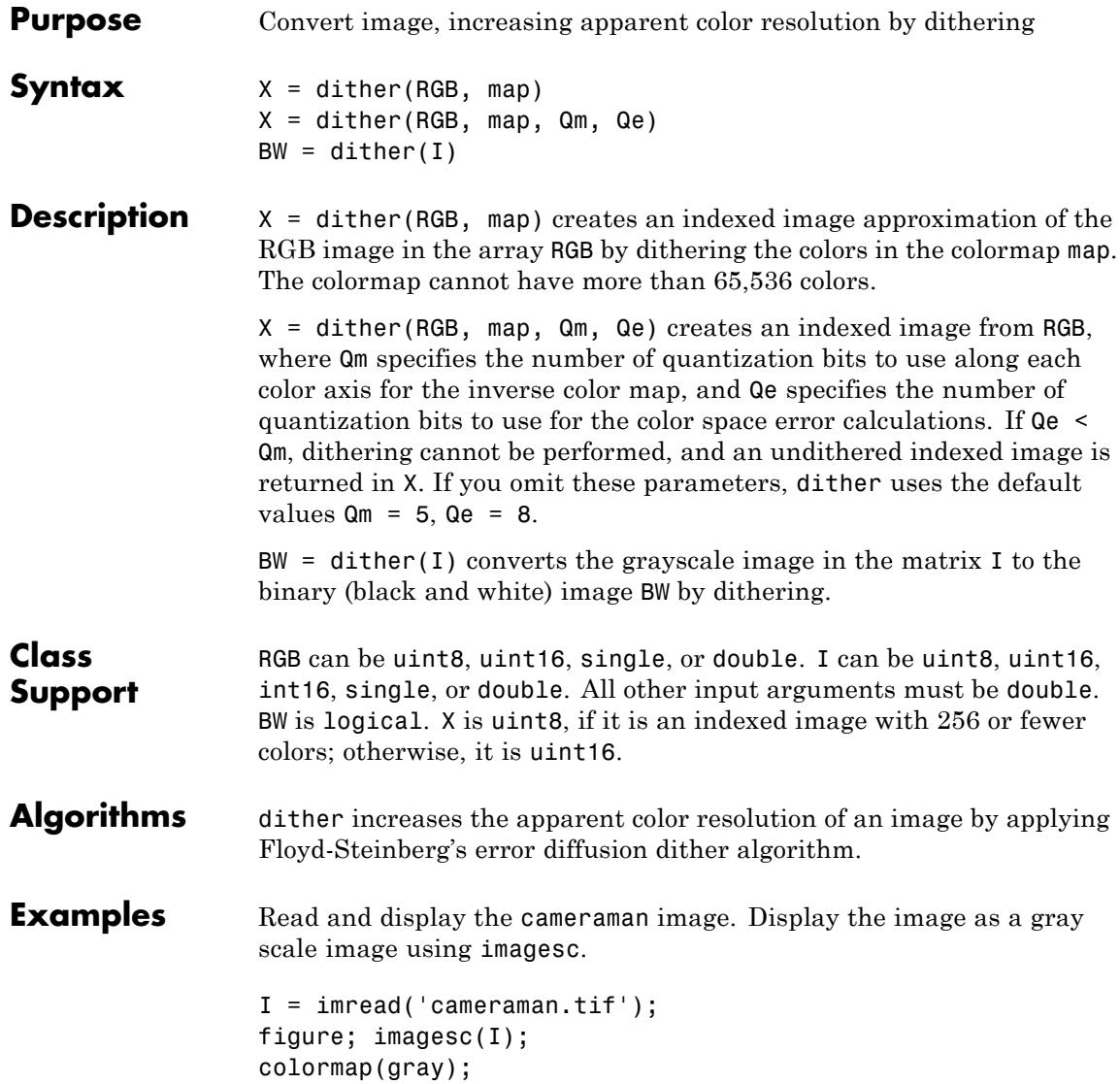

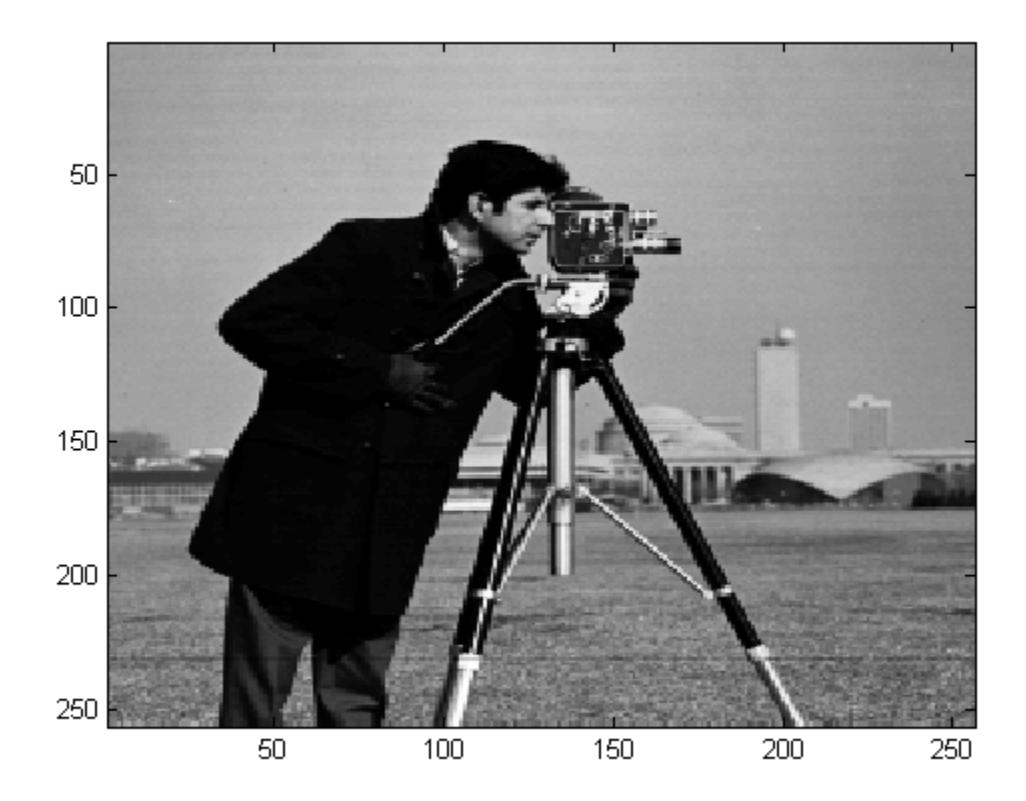

Apply dithering to get an indexed image as,

 $BW = dither(I);$ figure; imagesc(BW); colormap(gray);

# **dither**

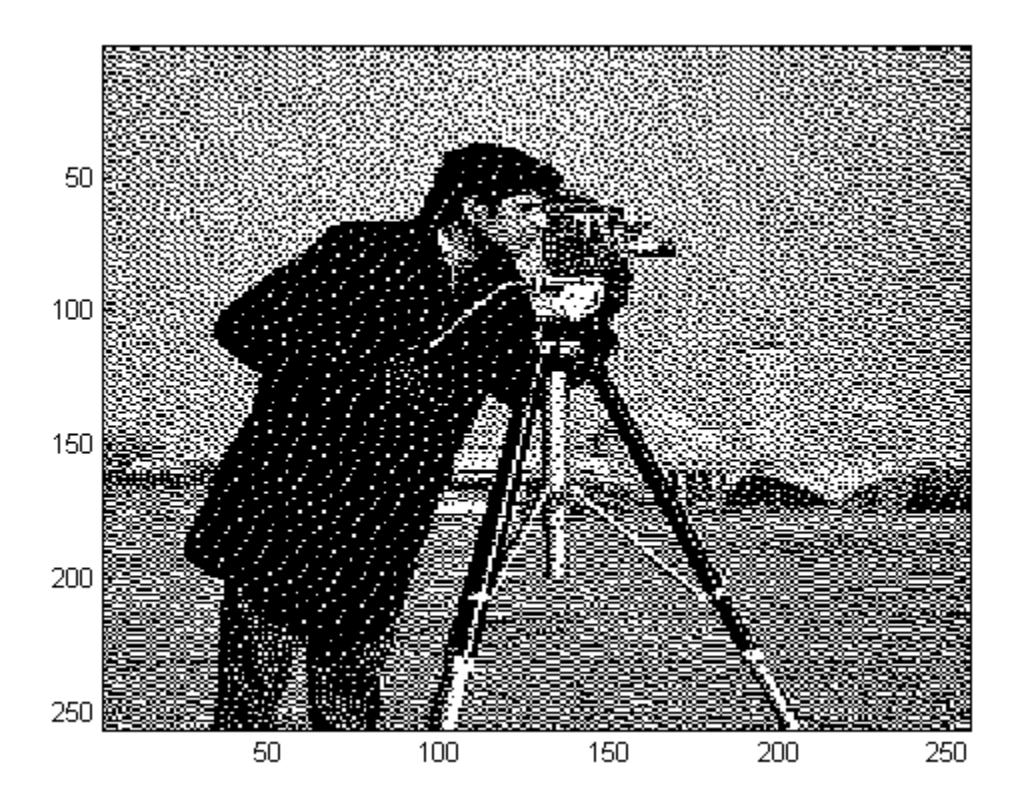

**References** [1] Floyd, R. W., and L. Steinberg, "An Adaptive Algorithm for Spatial Gray Scale," *International Symposium Digest of Technical Papers,* Society for Information Displays, 1975, p. 36.

> [2] Lim, Jae S., *Two-Dimensional Signal and Image Processing*, Englewood Cliffs, NJ, Prentice Hall, 1990, pp. 469-476.

See Also rgb2ind

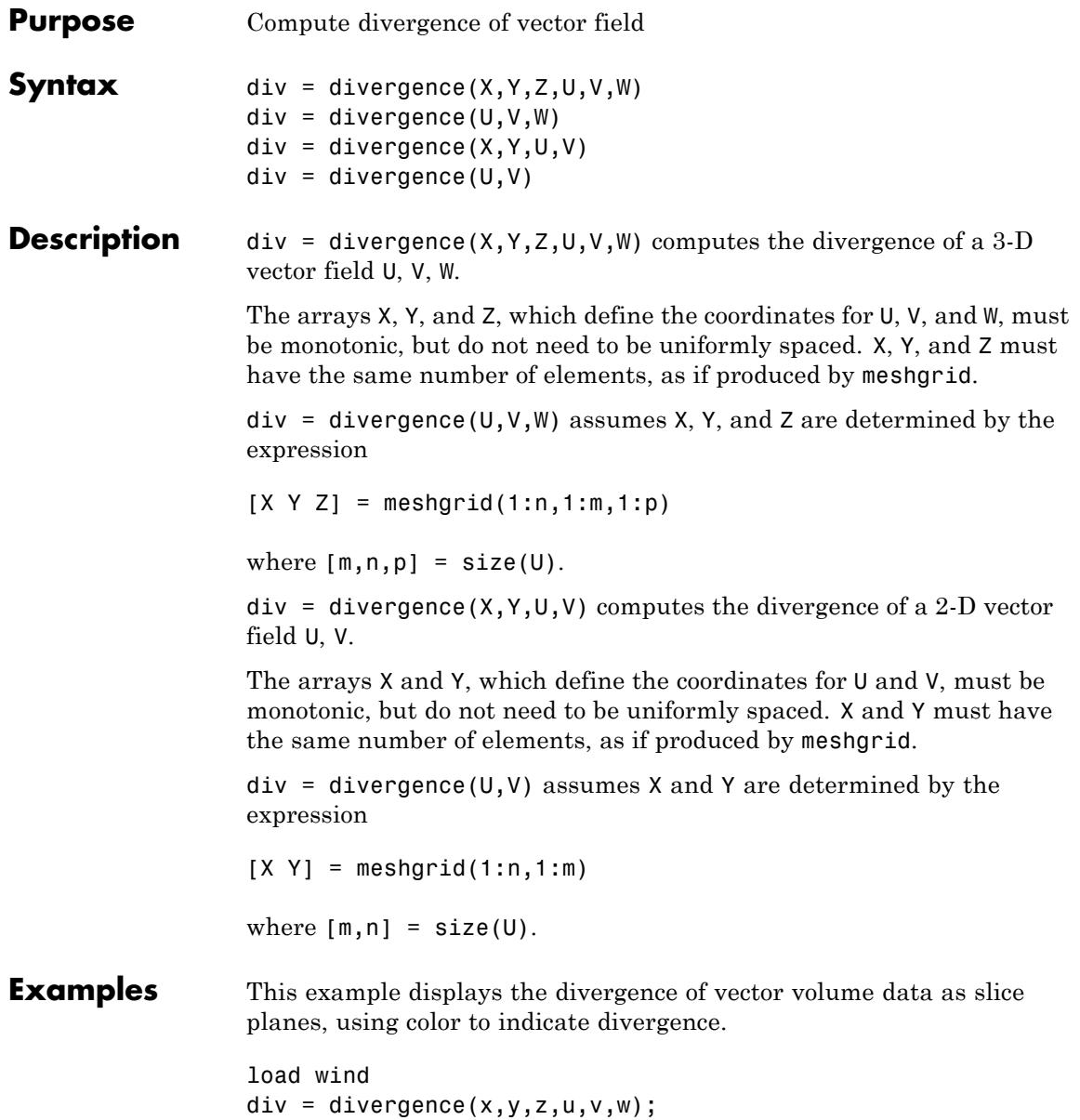

# **divergence**

```
h = slice(x, y, z, div, [90 134], 59, 0);shading interp
daspect([1 1 1])
axis tight
camlight
set([h(1),h(2)],'ambientstrength',.6)
```
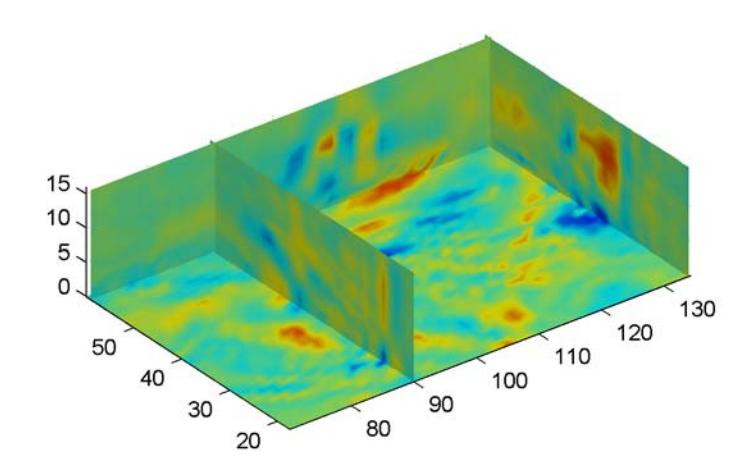

**See Also** streamtube | curl | isosurface

**How To** • "Displaying Divergence with Stream Tubes"

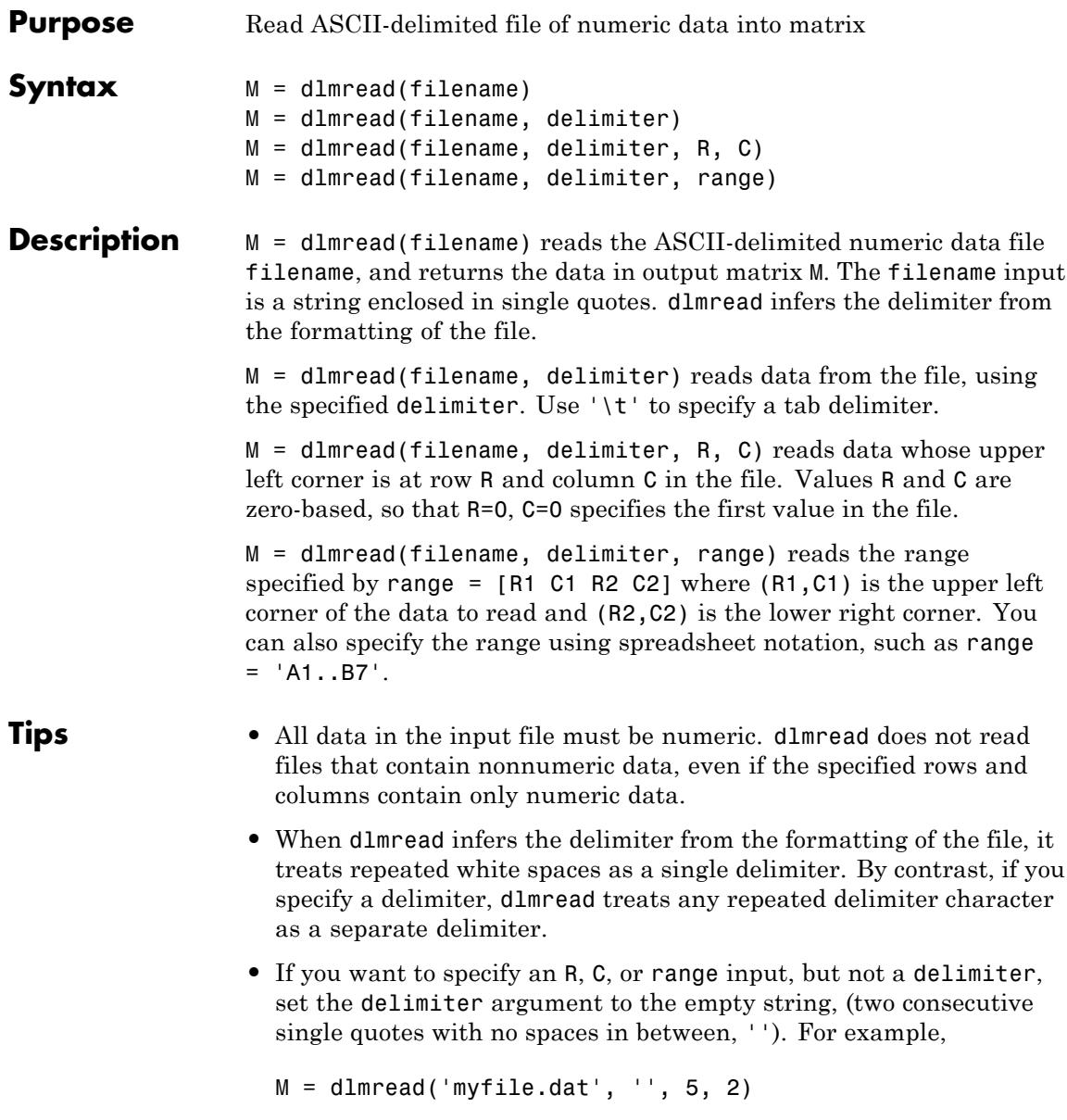

In this case, dlmread treats repeated white spaces as a single delimiter.

- **•** dlmread fills empty delimited fields with zero. If each line ends with a nonspace delimiter, such as a semicolon, the output matrix contains an additional last column of zeros.
- **•** dlmread imports any complex number as a whole into a complex numeric field. Valid forms for a complex number are

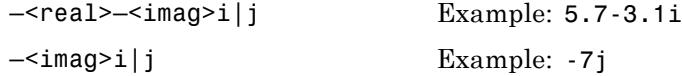

Embedded white-space in a complex number is invalid and is regarded as a field delimiter.

# **Examples Example 1**

Export a 5-by-8 test matrix M to a file, and read it with dlmread, first with no arguments other than the filename:

```
M = galley('integerdata', 100, [5 8], 0);dlmwrite('myfile.txt', M, 'delimiter', '\t')
dlmread('myfile.txt')
ans =96 77 62 41 6 21 2 42
  24 46 80 94 36 20 75 85
  61 2 93 92 82 61 45 53
  49 83 74 42 1 28 94 21
  90 45 18 90 14 20 47 68
```
Now read a portion of the matrix by specifying the row and column of the upper left corner:

```
dlmread('myfile.txt', '\t', 2, 3)
ans =
   92 82 61 45 53
```
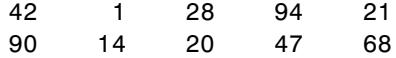

This time, read a different part of the matrix using a range specifier:

```
dlmread('myfile.txt', '\t', 'C1..G4')
ans =62 41 6 21 2
  80 94 36 20 75
  93 92 82 61 45
  74 42 1 28 94
```
# **Example 2**

Export matrix M to a file, and then append an additional matrix to the file that is offset one row below the first:

```
M = magic(3);dlmwrite('myfile.txt', [M*5 M/5], ' ')
dlmwrite('myfile.txt', [M/3], '-append', ...
   'roffset', 1, 'delimiter', ' ')
type myfile.txt
40 5 30 1.6 0.2 1.2
15 25 35 0.6 1 1.4
20 45 10 0.8 1.8 0.4
2.6667 0.33333 2
1 1.6667 2.3333
1.3333 3 0.66667
```
When dlmread imports these two matrices from the file, it pads the smaller matrix with zeros:

```
dlmread('myfile.txt')
  40.0000 5.0000 30.0000 1.6000 0.2000 1.2000
```
# **dlmread**

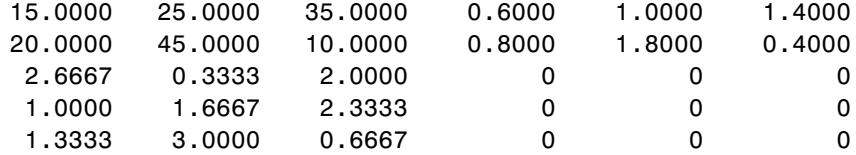

# See Also dlmwrite | textscan | readtable

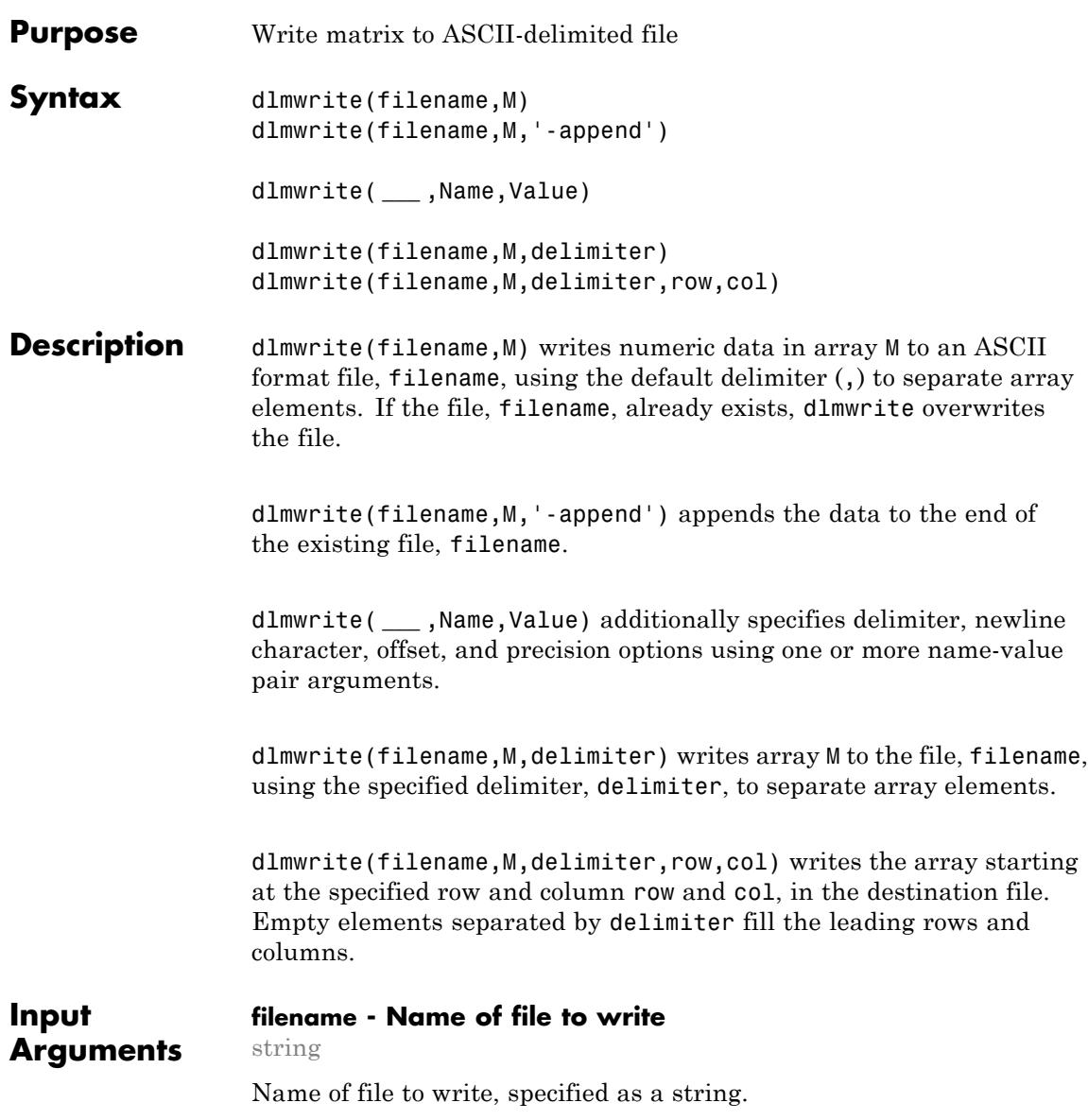

**Example:** 'myFile.txt'

**Data Types** char

#### **M - Numeric data to write**

matrix | cell array of numeric values

Numeric data to write, specified as a matrix or a cell array of numeric values with one value per cell.

```
Example: [1,2,3;4,5,6]
```
**Example:** {1,2,3;4,5,6}

#### **Data Types**

```
single | double | int8 | int16 | int32 | int64 | uint8 |
uint16 | uint32 | uint64 | logical | cell
Complex Number Support: Yes
```
#### **delimiter - Delimiter to separate array elements**

',' (default) | string

Delimiter to separate array elements, specified as a string containing a single character or control character. Use '\t' to produce tab-delimited files.

```
Example: ';'
```
**Example:** '\t'

**Data Types** char

#### **row - Row offset**

0 (default) | scalar

Row offset, specified as a scalar. The row offset indicates the number of rows to skip before writing the numeric data. row is zero-based, so that row = 0 instructs MATLAB to begin writing in the first row of the destination file. Skipped rows are populated with the specified delimiter.

# **col - Column offset**

0 (default) | scalar

Column offset, specified as a scalar. The column offset indicates the number of columns to skip before writing the numeric data. col is zero-based, so that  $col = 0$  instructs MATLAB to begin writing in the first column of the destination file. Skipped columns are separated with the specified delimiter.

# **Name-Value Pair Arguments**

Specify optional comma-separated pairs of Name, Value arguments. Name is the argument name and Value is the corresponding value. Name must appear inside single quotes (' '). You can specify several name and value pair arguments in any order as Name1,Value1,...,NameN,ValueN.

**Example:**

dlmwrite('myFile.txt',M,'precision',4,'delimiter',' ') writes the numeric values in array M with four significant digits and delimited using the whitespace character.

## **'delimiter' - Delimiter to separate array elements**

',' (default) | string

Delimiter to separate array elements, specified as the comma-separated pair consisting of 'delimiter' and string containing a single character or control character. Use '\t' to produce tab-delimited files.

**Example:** 'delimiter',';'

**Example:** 'delimiter','\t'

**Data Types** char

### **'roffset' - Row offset**

0 (default) | scalar

Row offset, specified as the comma-separated pair consisting of 'roffset' and a scalar. The row offset indicates the number of rows to

skip before writing the numeric data. These rows are populated with the specified delimiter. When appending to an existing file, the new data is offset from the end of the existing data.

The row offset is zero-based, so that 'roffset',0 instructs MATLAB to begin writing in the first row of the destination file, which is the default. However, when appending to a file, 'roffset',0 instructs MATLAB to begin writing in the first row immediately following existing data.

```
Example: 'roffset',2
```
#### **'coffset' - Column offset**

0 (default) | scalar

Column offset from the left side of the destination file, specified as the comma-separated pair consisting of 'coffset' and a scalar. The column offset indicates the number of columns to skip before writing the numeric data. These columns are separated with the specified delimiter.

The column offset is zero-based, so that 'coffset',0 instructs MATLAB to begin writing in the first column of the destination file, which is the default.

```
Example: 'coffset',1
```
#### **'precision' - Numeric precision**

5 (default) | scalar | C-style format string

Numeric precision to use in writing data to the file, specified as the comma-separated pair consisting of 'precision' and a scalar or a C-style format string that begins with %, such as '%10.5f'. If the value of precision is a scalar, then it indicates the number of significant digits.

```
Example: 'precision',3
```
**Example:** 'precision','%10.5f'

#### **Data Types**

```
single | double | int8 | int16 | int32 | int64 | uint8 |
uint16 | uint32 | uint64 | char
```
#### **'newline' - Line terminator**

'pc' | 'unix'

Line terminator, specified as the comma-separated pair consisting of 'newline' and either 'pc' to use a carriage return/line feed (CR/LF), or 'unix' to use a line feed (LF).

**Example:** 'newline','pc'

# **Examples Write Comma-Separated Data**

Create an array of sample data, M.

```
M = magic(3);
```
Write matrix M to a file, 'myFile.txt', using the default delimiter (,).

dlmwrite('myFile.txt',M)

View the data in the file.

type('myFile.txt')

8,1,6 3,5,7 4,9,2

# **Write Tab-Delimited Data and Specify Precision**

Create an array of sample data, M.

```
M = magic(3)*piM =25.1327 3.1416 18.8496
   9.4248 15.7080 21.9911
  12.5664 28.2743 6.2832
```
# **dlmwrite**

Write matrix M to a file, 'myFile.txt', delimited by the tab character and using a precision of 3 significant digits.

```
dlmwrite('myFile.txt',M,'delimiter','\t','precision',3)
```
View the data in the file.

```
type('myFile.txt')
```
25.1 3.14 18.8 9.42 15.7 22 12.6 28.3 6.28

# **Write and Append Data to File**

Create two arrays of sample numeric data.

 $M =$ magic(5);  $N = magic(3);$ 

Export matrix M to a file and use whitespace as the delimiter.

dlmwrite('myFile.txt',M,'delimiter',' ');

Append matrix N to the file, offset from the existing data by one row. Then, view the file.

```
dlmwrite('myFile.txt',N,'-append',...
'delimiter',' ','roffset',1)
type('myFile.txt')
17 24 1 8 15
23 5 7 14 16
4 6 13 20 22
10 12 19 21 3
11 18 25 2 9
816
357
```
492

Read the data in 'myFile.txt' using dlmread.

```
dlmread('myFile.txt')
```
ans  $=$ 

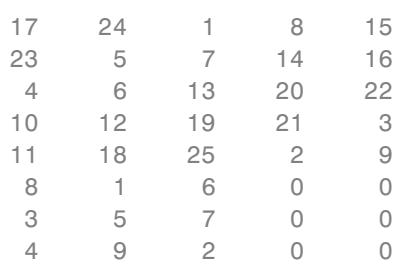

When dlmread reads the two matrices from the file, it pads the smaller matrix with zeros.

## **Write Data and Specify Precision As String**

Create an array of sample numeric data.

 $M = magic(3);$ 

Export matrix M to a file using a precision of 6 decimal places.

dlmwrite('myFile.txt',M,'precision','%.6f');

View the data in the file.

type('myFile.txt')

8.000000,1.000000,6.000000 3.000000,5.000000,7.000000 4.000000,9.000000,2.000000

# **dlmwrite**

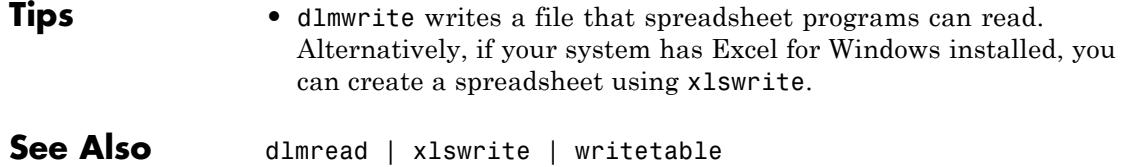

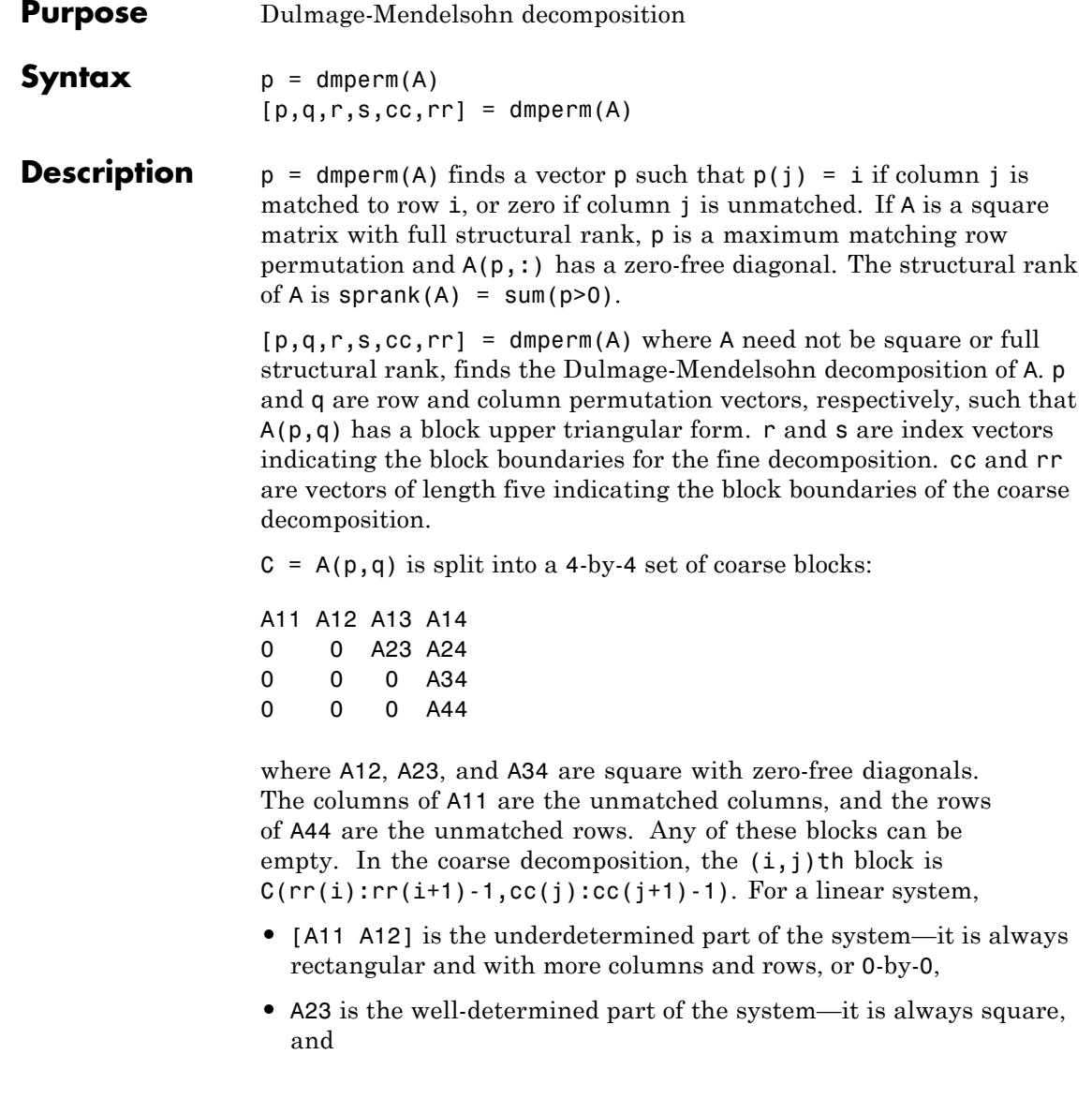

# **dmperm**

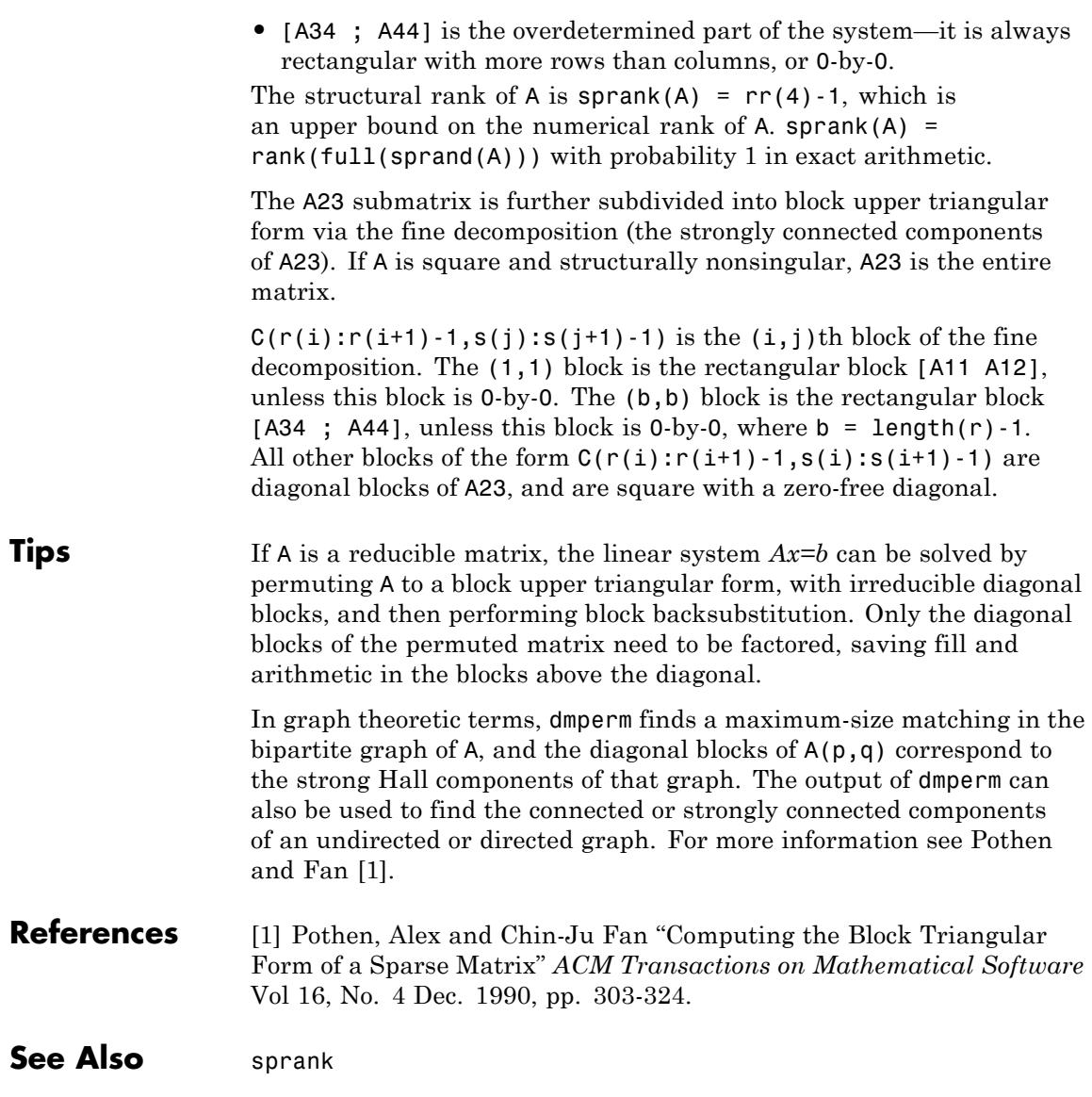

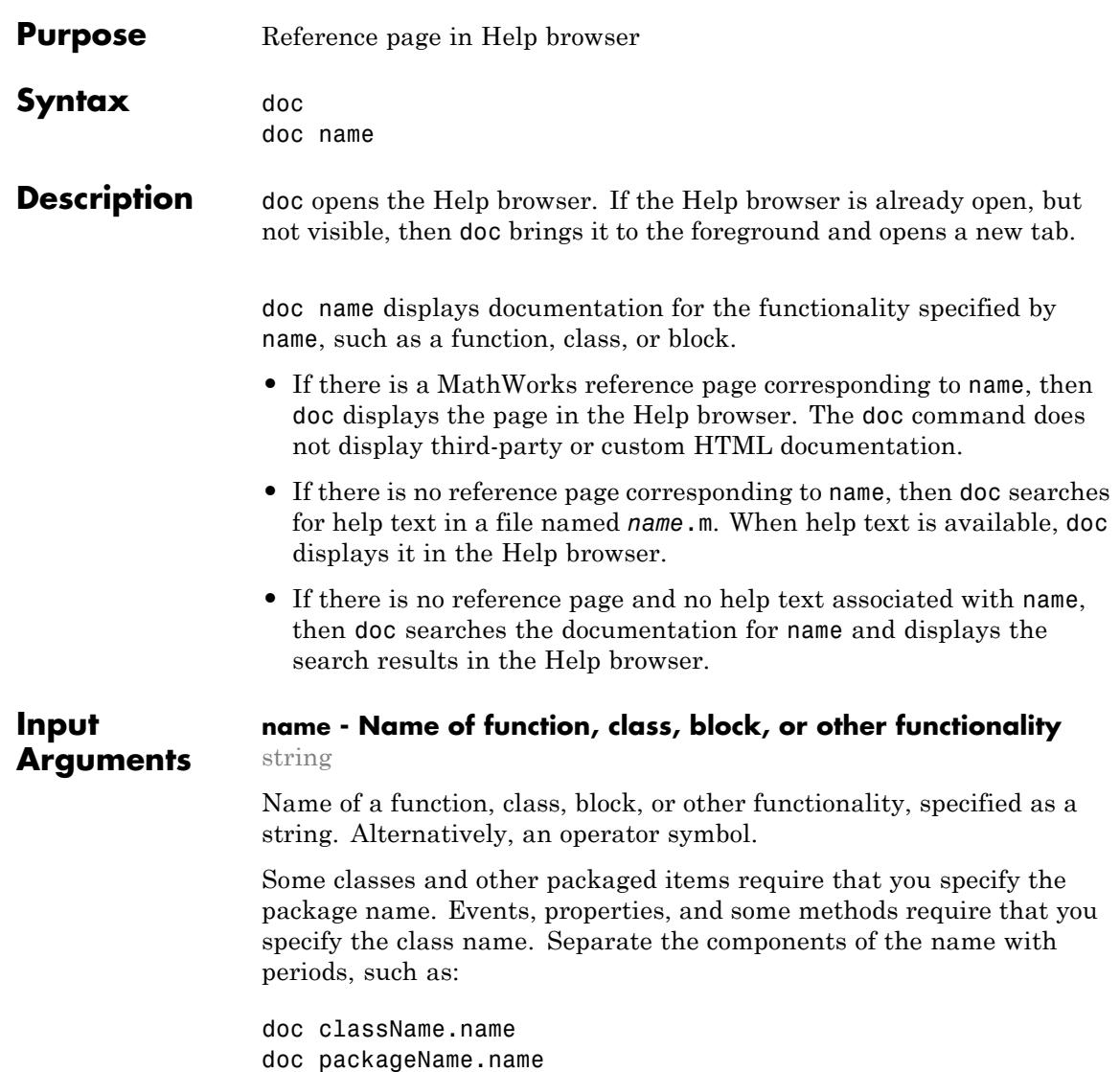

doc packageName.className.name

Methods for some classes are not accessible using the doc command; instead, use links on the class reference page.

## **Examples Function Reference Pages**

Display the reference page for the abs function.

doc abs

Several products include different versions of abs. If your Help preferences support displaying documentation for those products, then the Help browser displays the MATLAB abs reference page and a message with links to other versions of abs. This message appears at the top of the page.

## **Class and Method Reference Pages**

Display the reference page for the handle class.

doc handle

Display the reference page for the findobj method in the handle class.

```
doc handle.findobj
```
Display the reference page for the Map class in the containers package.

doc containers.Map

#### **Custom Class Pages**

Display formatted help text for a custom class.

MATLAB includes a set of example files that show how to create a class, including a class file named sads.m. Add the example folder to the path, and request documentation for sads.

```
addpath(...
   fullfile(matlabroot,'help','techdoc','matlab_env','examples'))
doc sads
```
Display the help for the steer method of the sads class.

doc sads.steer

Because the help text follows MATLAB conventions, MATLAB formats the display in the browser.

- **Tips** To access third-party or custom documentation, open the Help browser and navigate to the documentation home page. Then, at the bottom of the page, click **Supplemental Software**.
- See Also help | web

# **Concepts •** "Ways to Get Function Help"

- **•** "Add Help for Your Program"
- **•** "Display Custom Documentation"

# **docsearch**

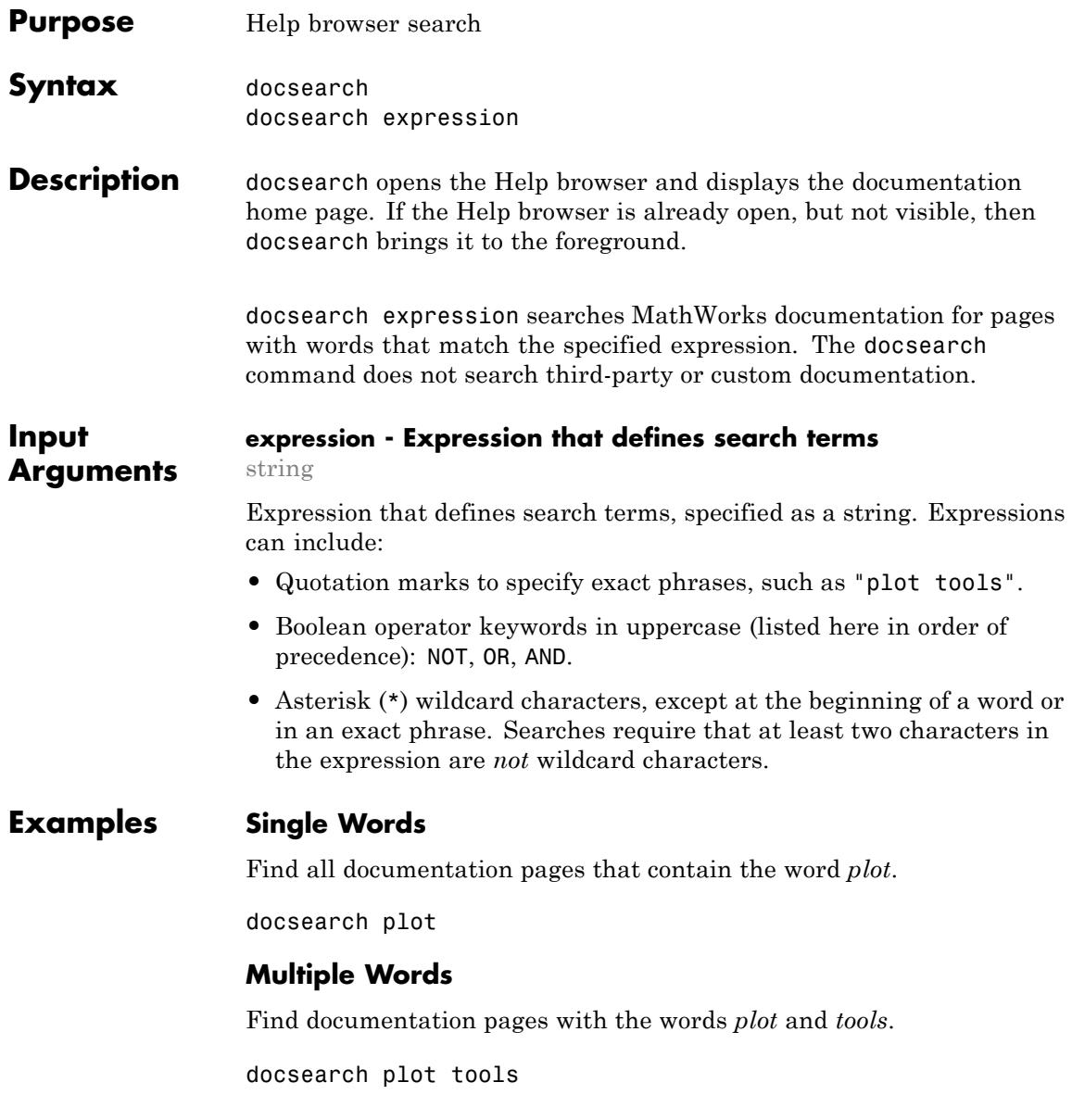

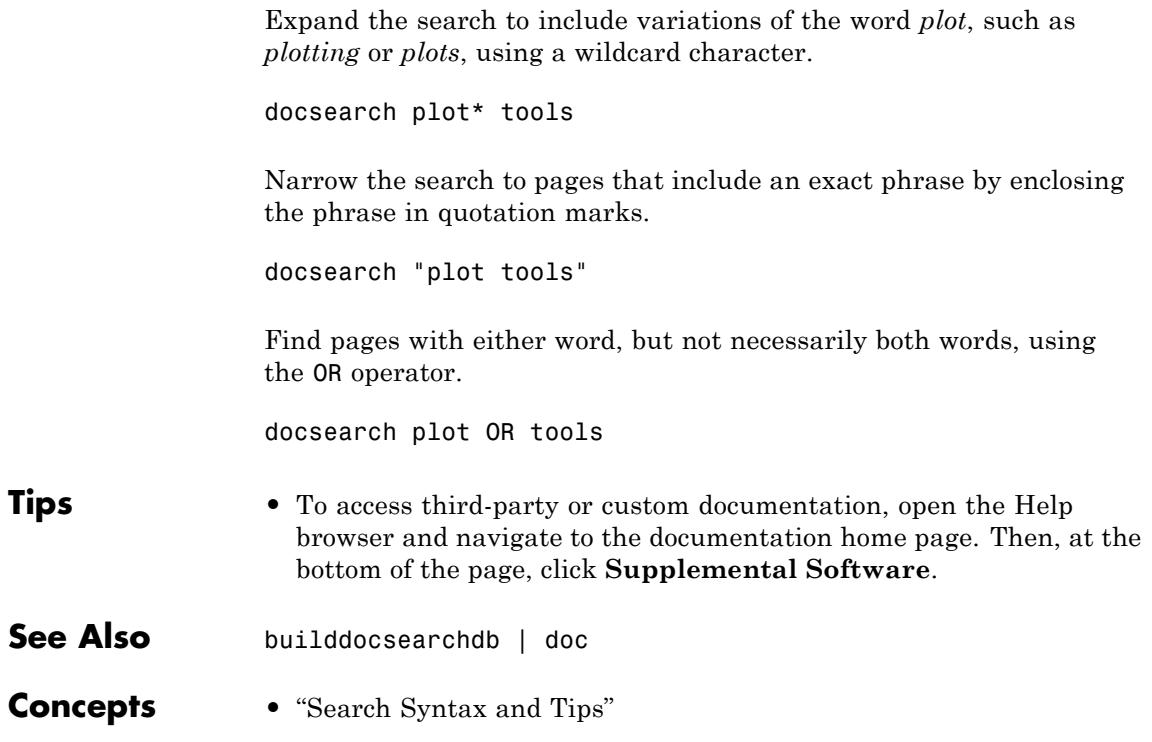

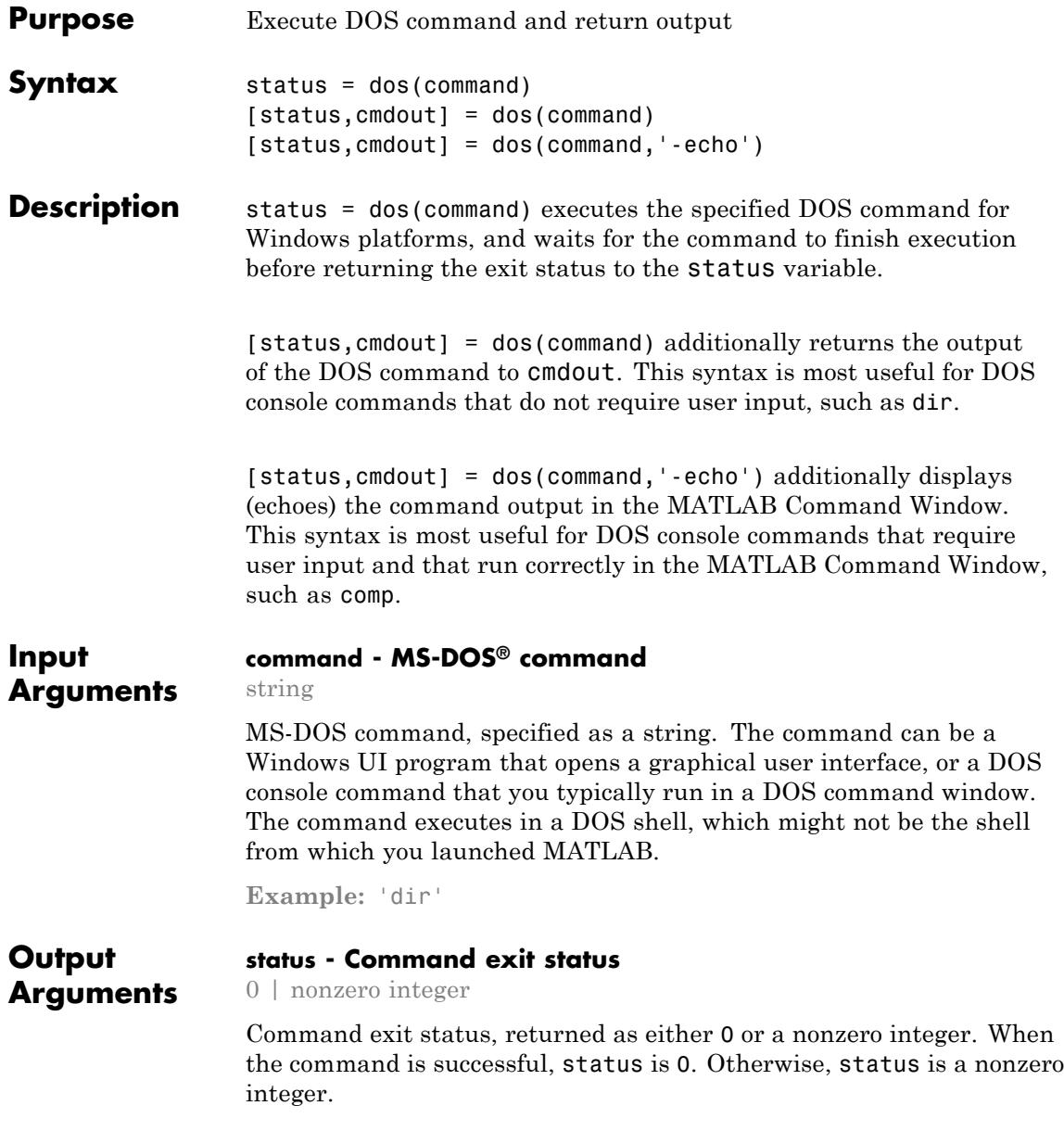

- **•** If command includes the ampersand character (&), then status is the exit status upon command launch.
- **•** If command does not include the ampersand character (&), then status is the exit status upon command completion.

#### **cmdout - Output of operating system command**

string

Output of the operating system command, returned as a string.

## **Limitations** • DOS does not support UNC path names. Therefore, if the current folder uses a UNC path name, then running dos with a DOS command that relies on the current folder fails. MATLAB returns this error:

Error using dos DOS commands may not be executed when the current directory is a UN

To work around this limitation, change the folder to a mapped drive before running dos or a function that calls dos.

## **Examples Save DOS Command Exit Status**

Issue a DOS command to create a new folder named mynew and save the exit status to a variable.

```
command = 'mkdir mynew';
status = dos(command)
status =
     0
```
The status of zero indicates that the mynew folder was created successfully.

## **Open and Run a Windows UI Command**

Open Notepad and immediately return the exit status to MATLAB by appending an ampersand (&) to the notepad command.

```
status = dos('notepad &')status =
    0
```
The status of zero indicates that Notepad successfully started.

## **Save Successful DOS Command Status and Output**

Execute the DOS command, dir, and view the exit status and command output.

```
[status,cmdout] = dos('dir');status, cmdout
status =
    \bigcapcmdout =Volume in drive C is OSDisk
Volume Serial Number is XXX-XXXX
Directory of C:\my MATLAB files
04/10/2012 12:08 PM <DIR>
04/10/2012 12:08 PM <DIR> ...
04/21/2011  09:24 AM  171 base.mat
02/08/2010  05:14 PM  73 baseball.dat
04/10/2012 12:08 PM 474 collatz.asv
04/10/2012 11:56 AM 480 collatz.m
```
**dos**

When you issue a valid DOS command, status indicates success and cmdout contains the command output.

## **Save Unsuccessful DOS Command Status and Output**

. . .

Attempt to execute a command called foo. Then, view the status and results output arguments.

```
[status, results] = dos('foo');status, results
status =
     1
results =
'foo' is not recognized as an internal or external command,
operable program or batch file.
```
When you issue an invalid DOS command, status indicates failure and results contains the DOS error message.

## **Display DOS Command Output in MATLAB Command Window**

Display command output and prompts in the Command Window as the command executes, and also assign the command output to the results variable.

```
[status, results] = dos('comp', '-echo');Name of first file to compare: collatz.m
collatz.m
```

```
Name of second file to compare: collatz.asv
                  collatz.asv
                  Option: /A
                   /A
                  Option:
                  Comparing collatz.m and collatz.asv...
                  Files compare OK
                  Compare more files (Y/N) ? N
                  N
                  \gtTips • To execute the operating system command in the background, include
                     the trailing character, &, in the command argument (for example,
                     'notepad &'). The exit status is immediately returned to the status
                     variable. This syntax is useful for console programs that require
                     interactive user command input while they run, and that do not run
                     correctly in the MATLAB Command Window.
                     Note If command includes the trailing & character, then cmdout is
                     empty.
See Also computer | perl | system | unix! (exclamation point) |
```
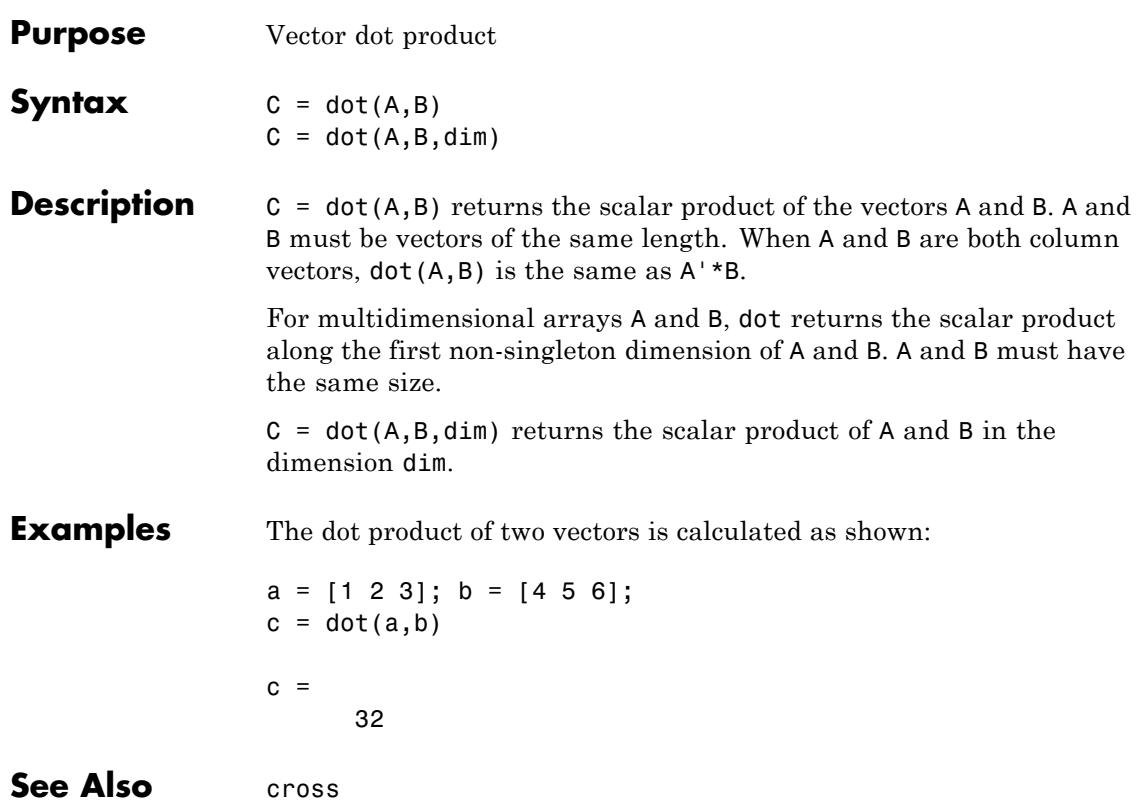

# **double**

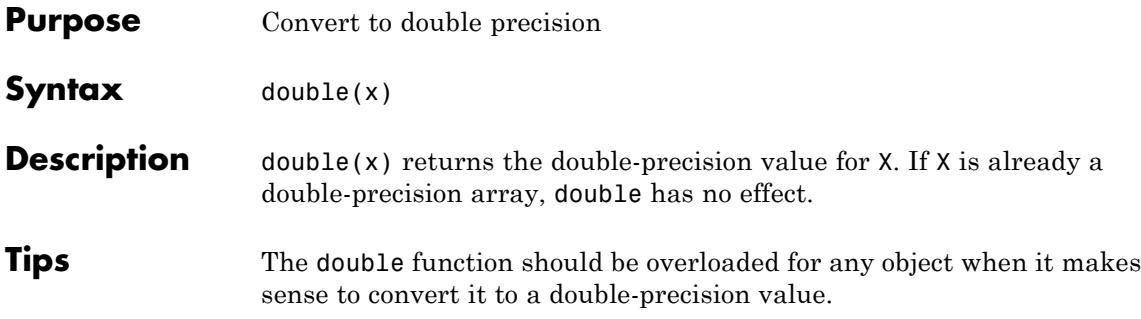
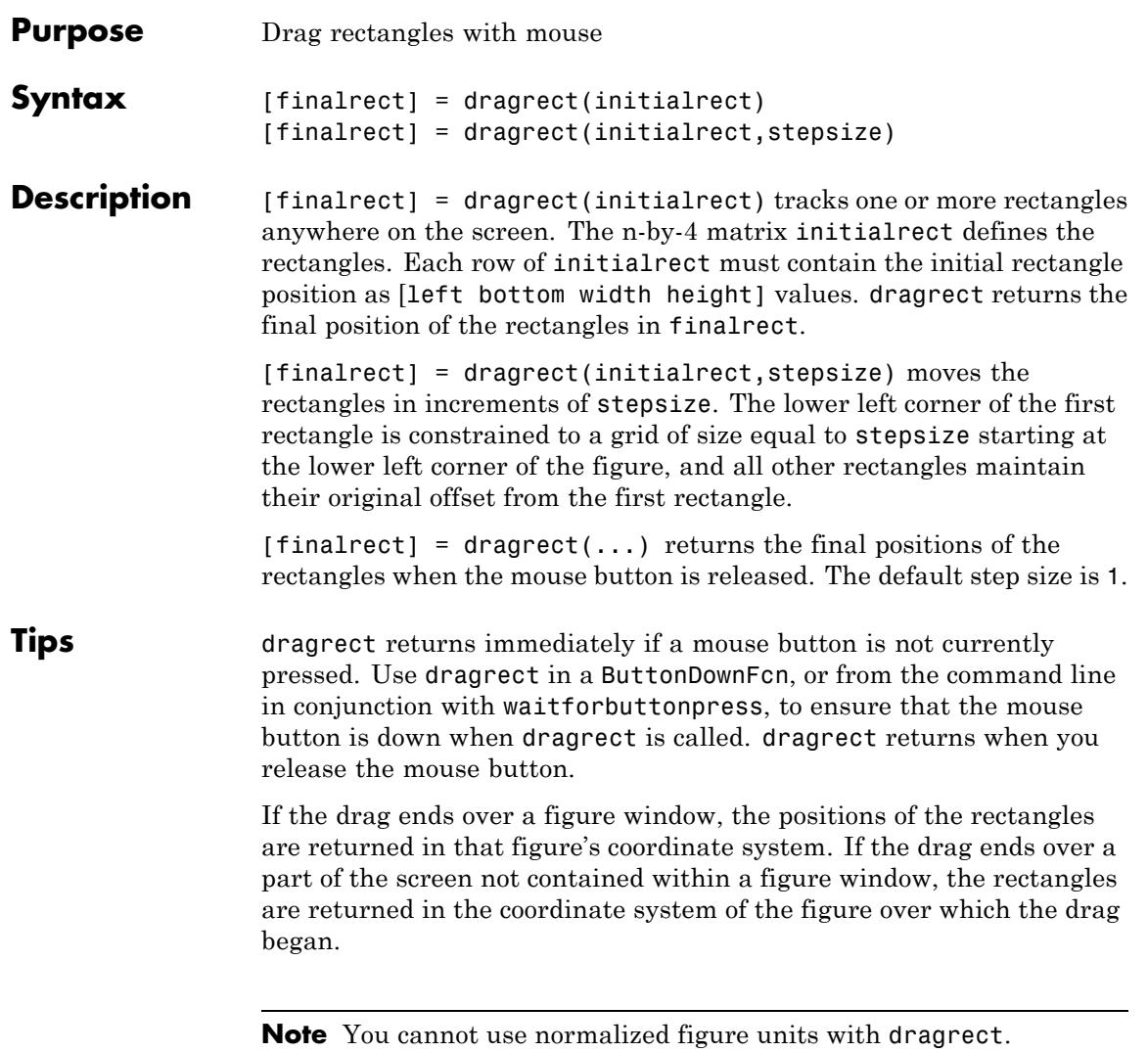

# **dragrect**

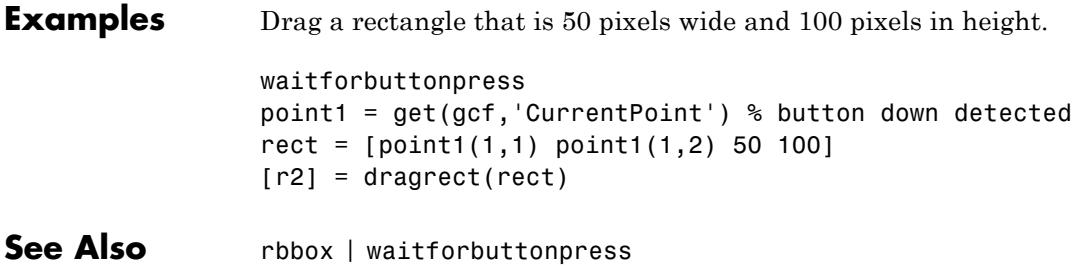

## **drawnow**

## **Purpose** Flush event queue and update figure window

### **Syntax** drawnow drawnow expose drawnow update

#### **Description** drawnow causes figure windows and their children to update, and flushes the system event queue. Any callbacks generated by incoming events (e.g., mouse or key events) are dispatched before drawnow returns.

drawnow expose causes graphics and user-interface objects to refresh with pending changes. It does not allow callbacks to execute and does not process events pending in the queue.

drawnow update causes only user-interface objects to refresh, if needed. Does not allow callbacks to execute and does not process other events pending in the queue.

Combine the expose and update options to obtain both effects:

drawnow expose update

## **Other Events That Cause Event Queue Processing**

Other events that cause the MATLAB software to flush the event queue and draw the figure include:

- **•** Returning to the MATLAB prompt
- **•** Executing the following functions:
	- **-** figure
	- **-** getframe
	- **-** input
	- **-** pause
	- **-** keyboard
- **•** Functions that wait for user input (i.e., waitforbuttonpress, waitfor, ginput)

## **drawnow**

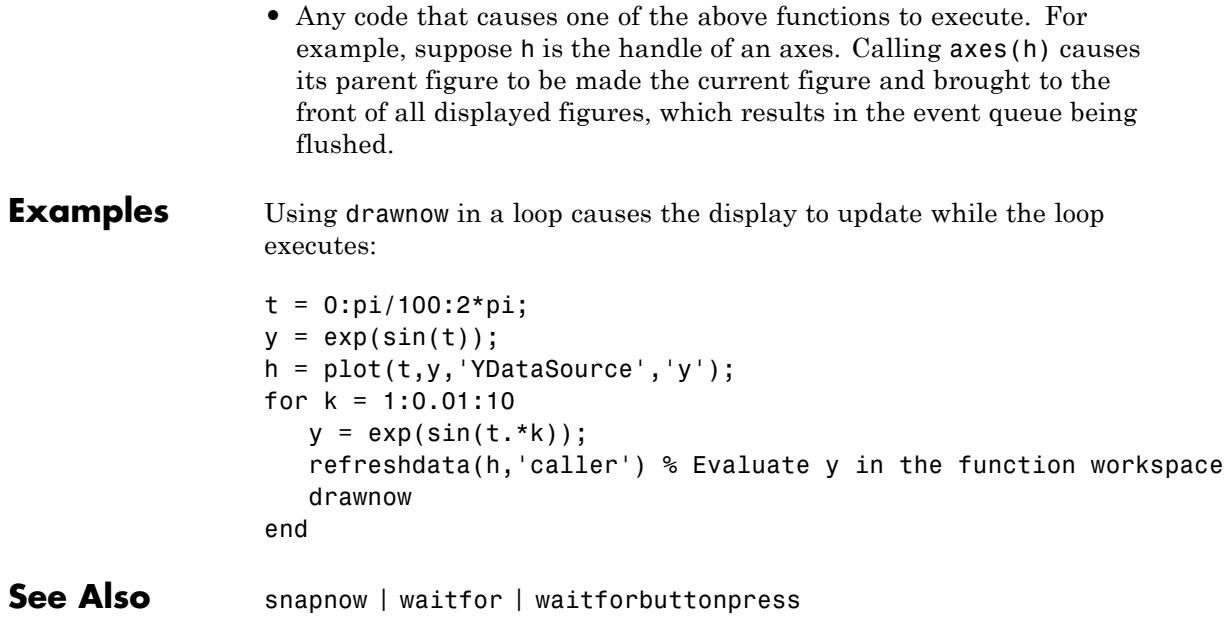

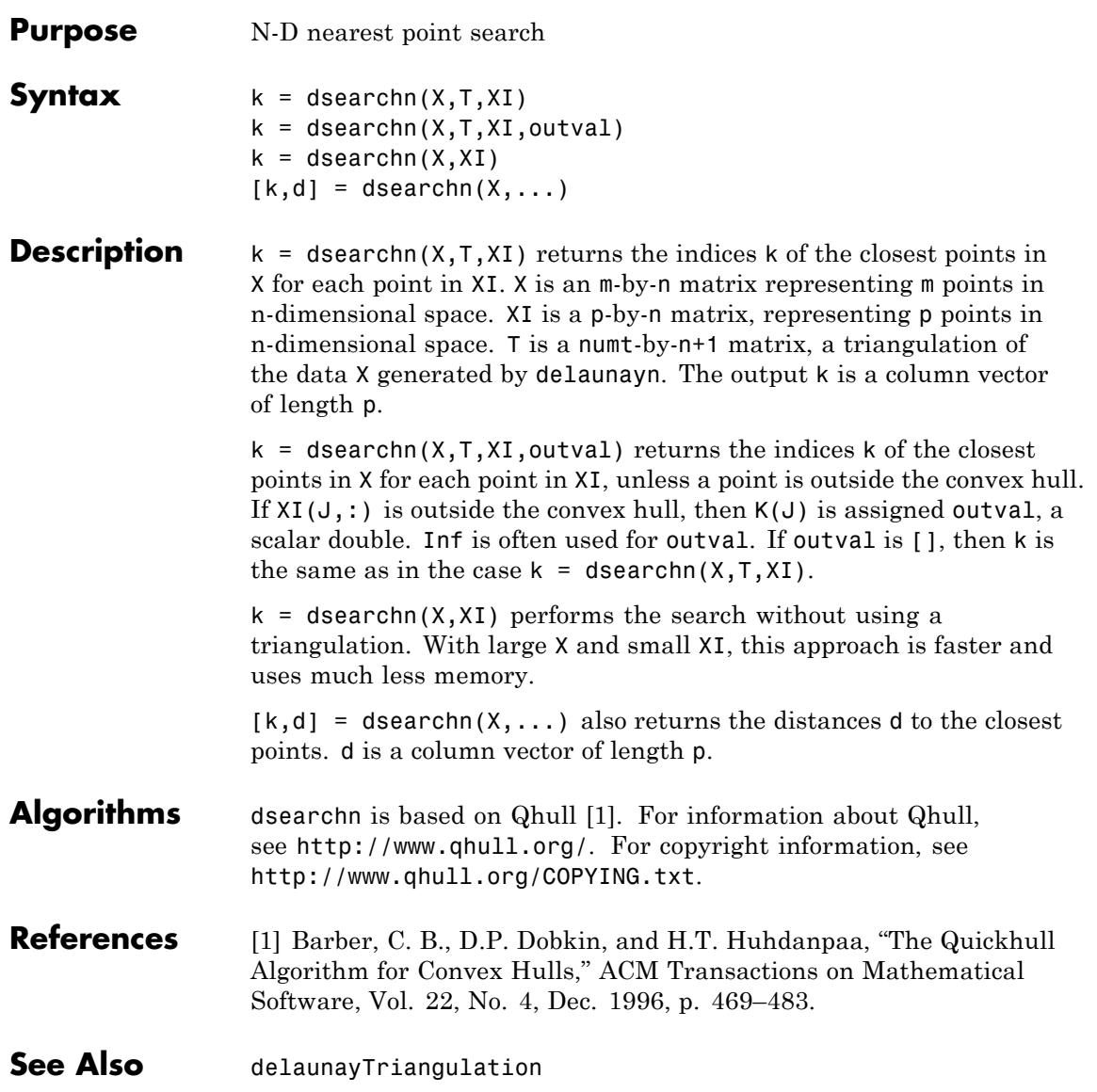

# **dynamicprops**

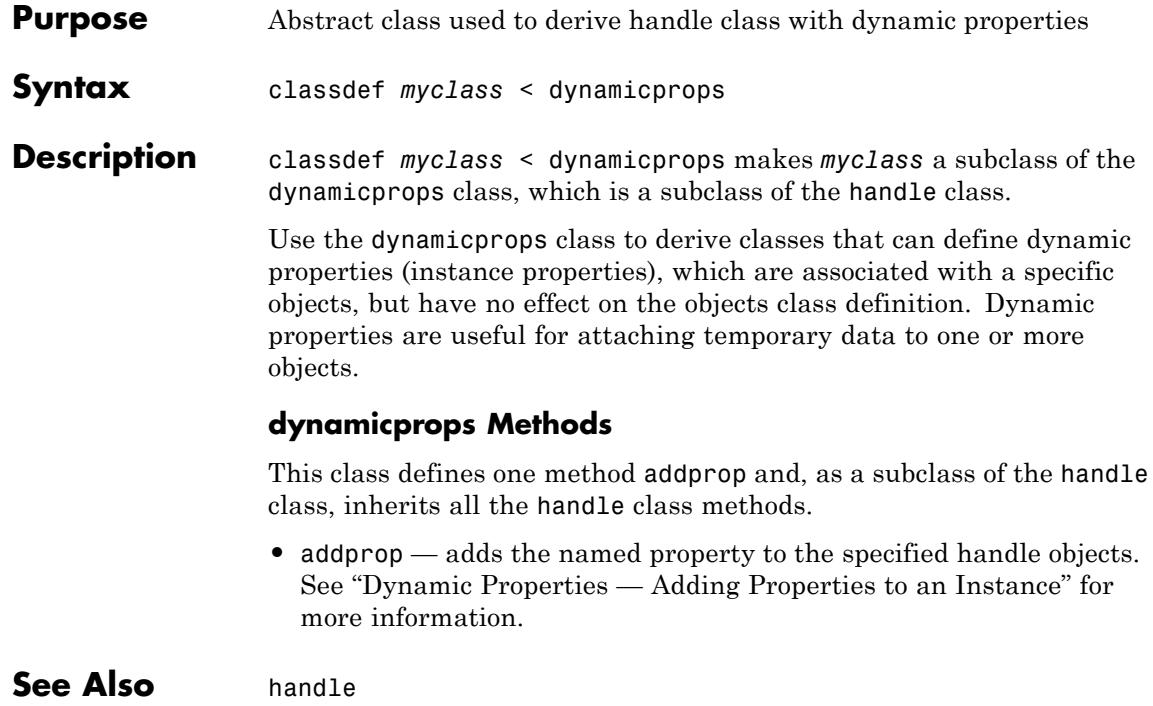

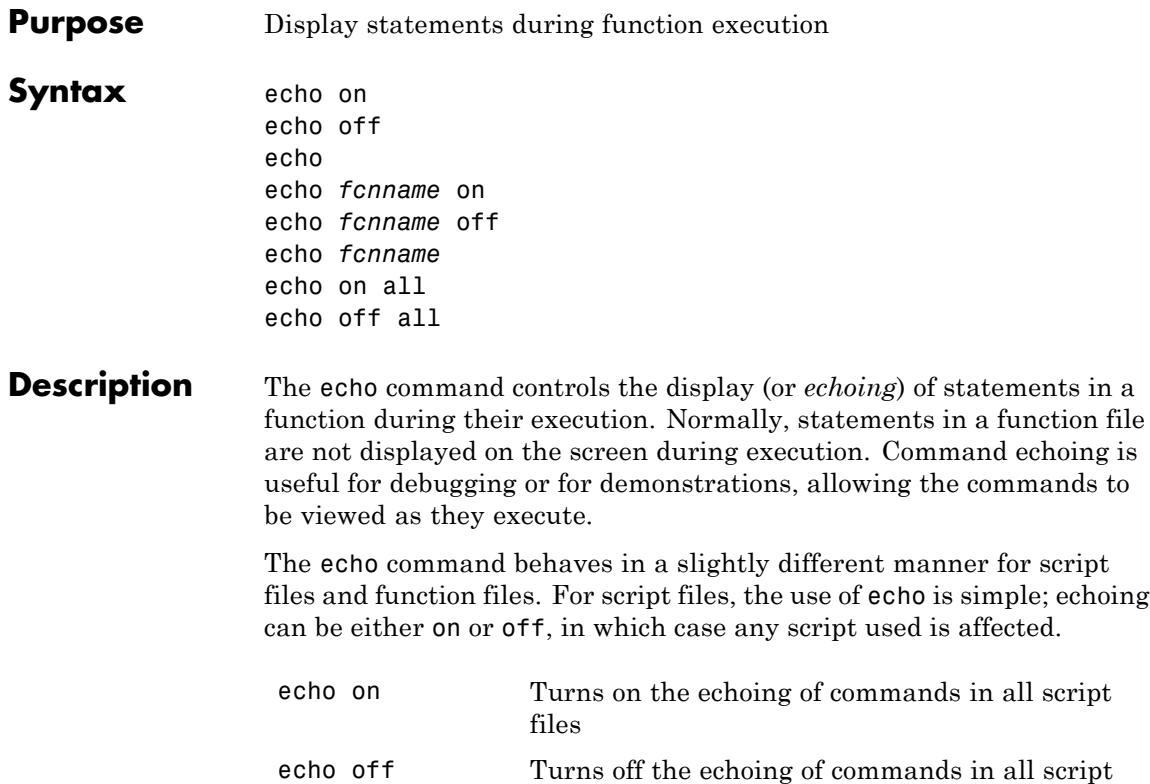

files echo Toggles the echo state

With function files, the use of echo is more complicated. If echo is enabled on a function file, the file is interpreted, rather than compiled. Each input line is then displayed as it is executed. Since this results in inefficient execution, use echo only for debugging.

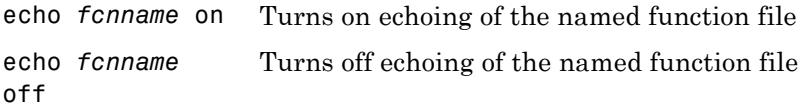

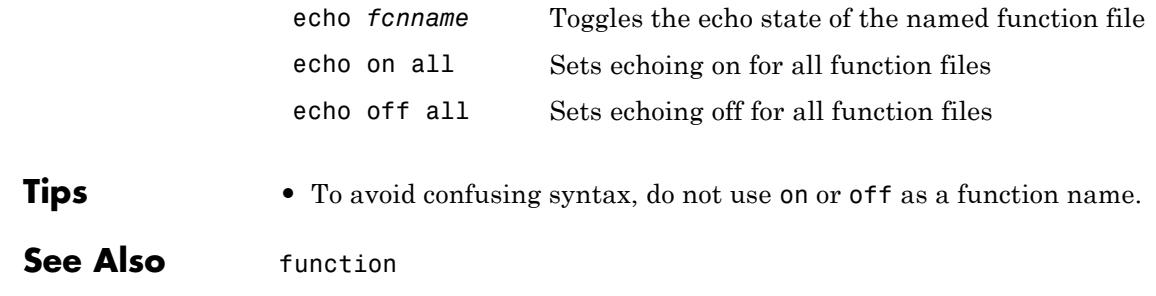

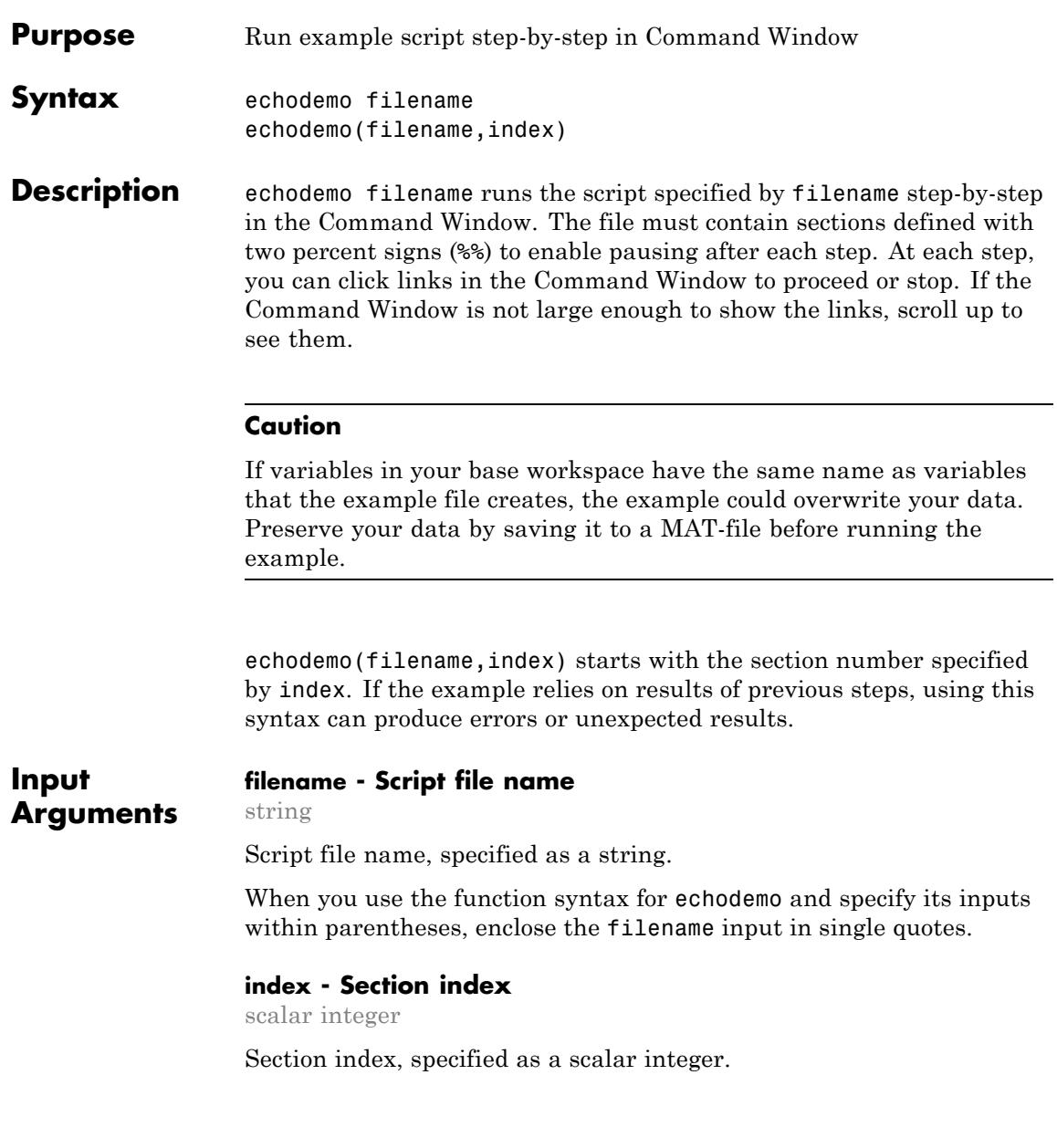

## **echodemo**

The link text in the Command Window shows the current section number, n, and the total number of sections, m, as n/m.

## **Examples Run Example Script in Command Window**

Run the Loma Prieta Earthquake example.

echodemo quake

### **Start Script from Specified Section**

Start the Loma Prieta Earthquake example from the third section.

filename = 'quake';  $index = 3;$ echodemo(filename,index)

This code errors because the example requires variables created in earlier sections.

- **Tips** Only use echodemo to display scripts, not functions. echodemo can run any script that you can execute, but only scripts with sections pause between steps.
- **See Also** demo | doc | publish

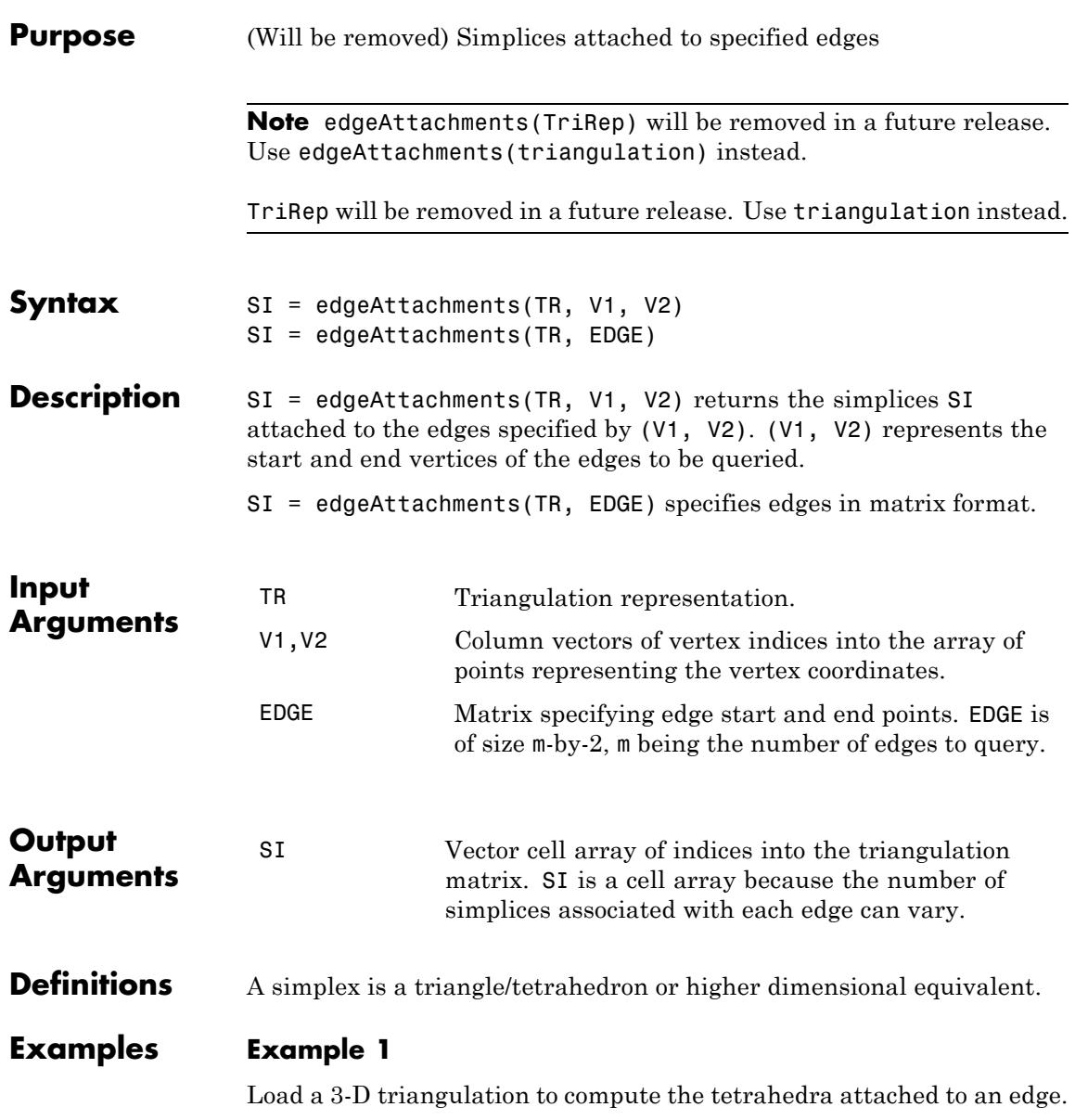

```
load tetmesh
treep = TriRep(tet, X);v1 = [15 21]';
v2 = [936 716]';
t1 = edgeAttachments(trep, v1, v2);
```
You can also specify the input as edges.

 $e = [v1 v2];$ t2 = edgeAttachments(trep, e); isequal(t1,t2);

## **Example 2**

Create a triangulation with DelaunayTri.

 $x = [0 1 1 0 0.5]'$ ;  $y = [0 0 1 1 0.5]'$ ;  $dt = DelaunayTri(x,y);$ 

Query the triangles attached to edge (1,5).

 $t = edgeAttachusetts(dt, 1,5);$ t{:};

**See Also** edges | triangulation | delaunayTriangulation

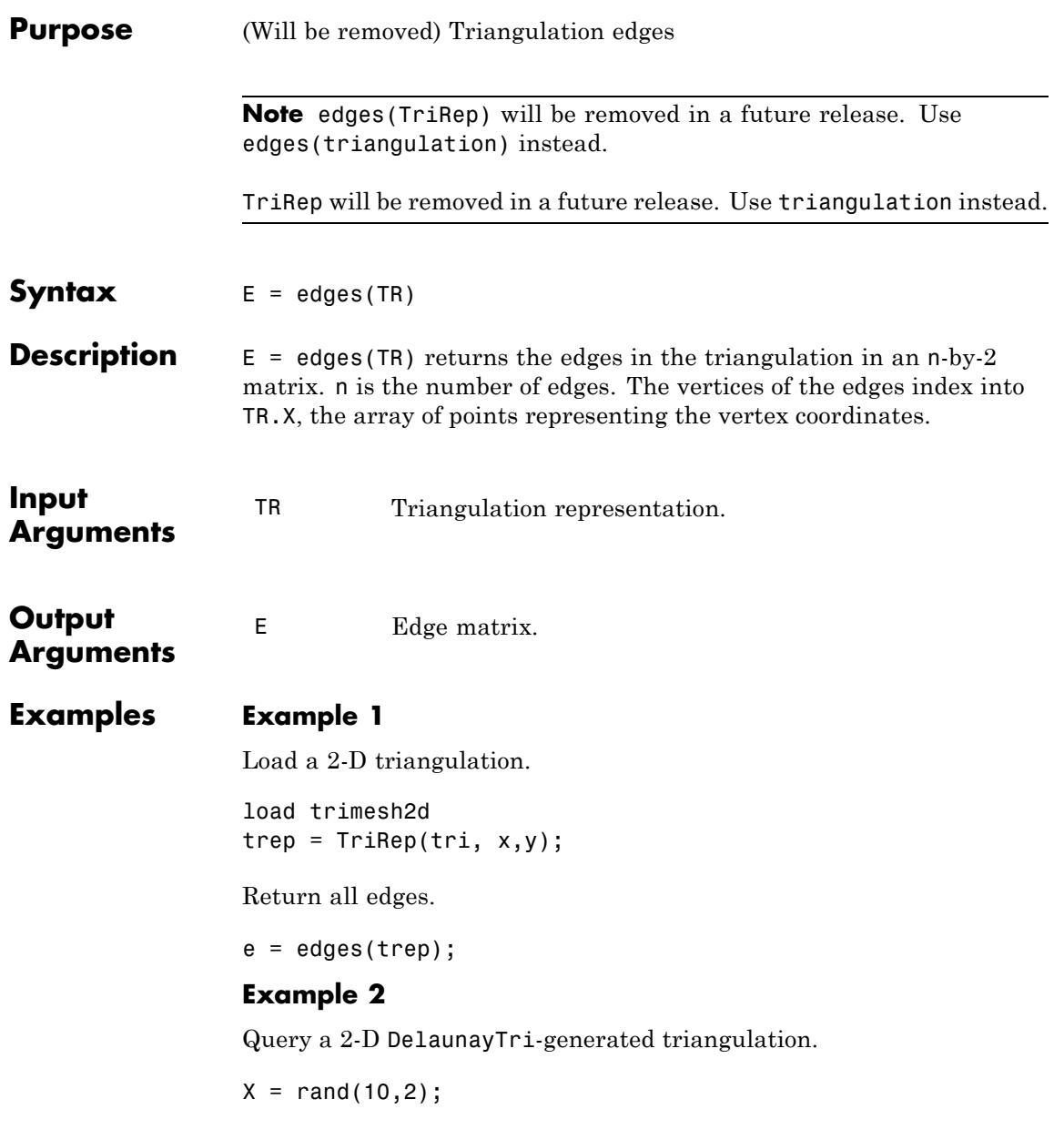

dt = DelaunayTri(X);  $e = edges(dt);$ 

## **See Also** edgeAttachments | triangulation | delaunayTriangulation

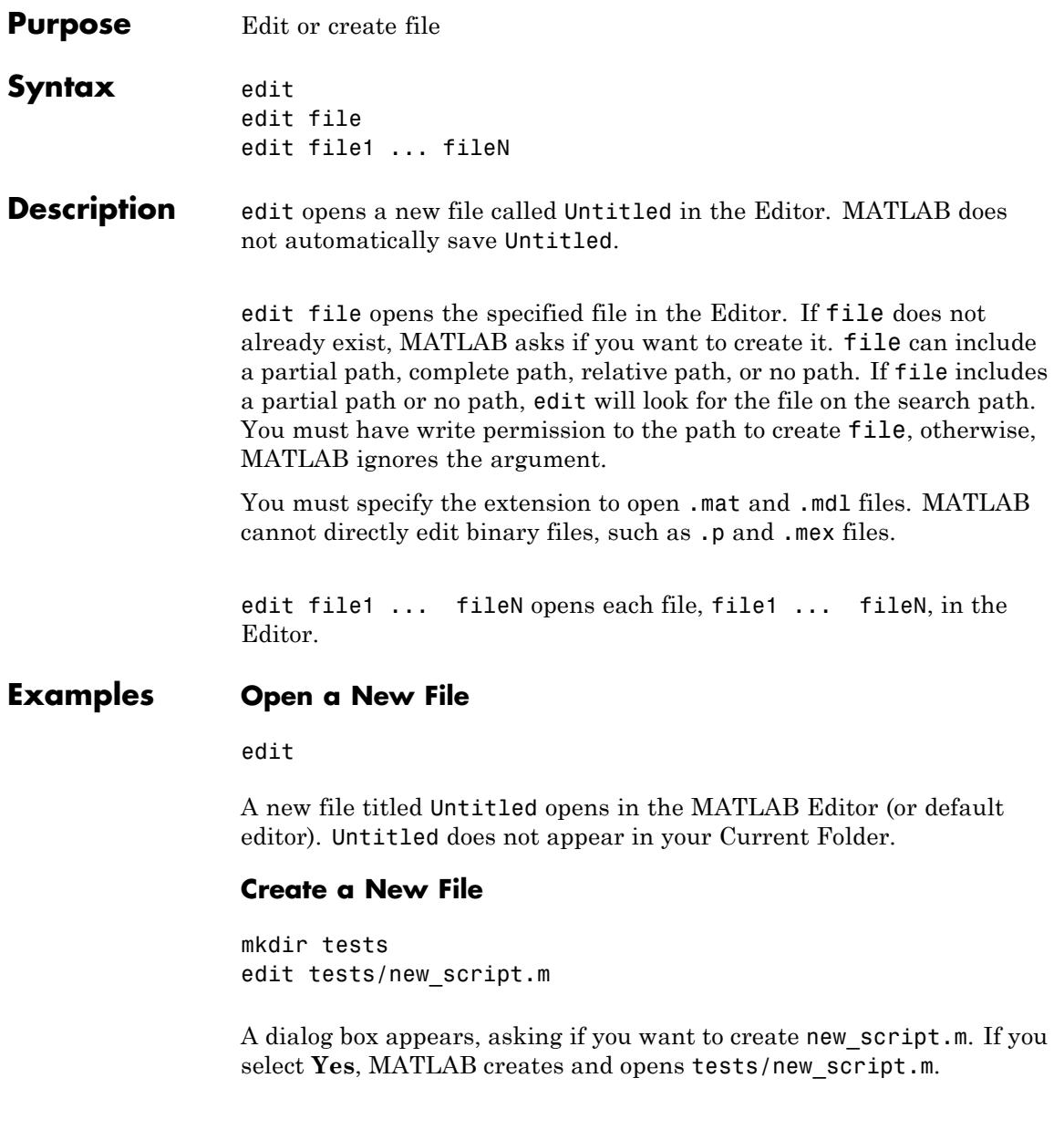

## **Open Files**

edit file1 file2 file3 file4

MATLAB sequentially creates and opens the files: file1, file2, file3, and file4 in sequence.

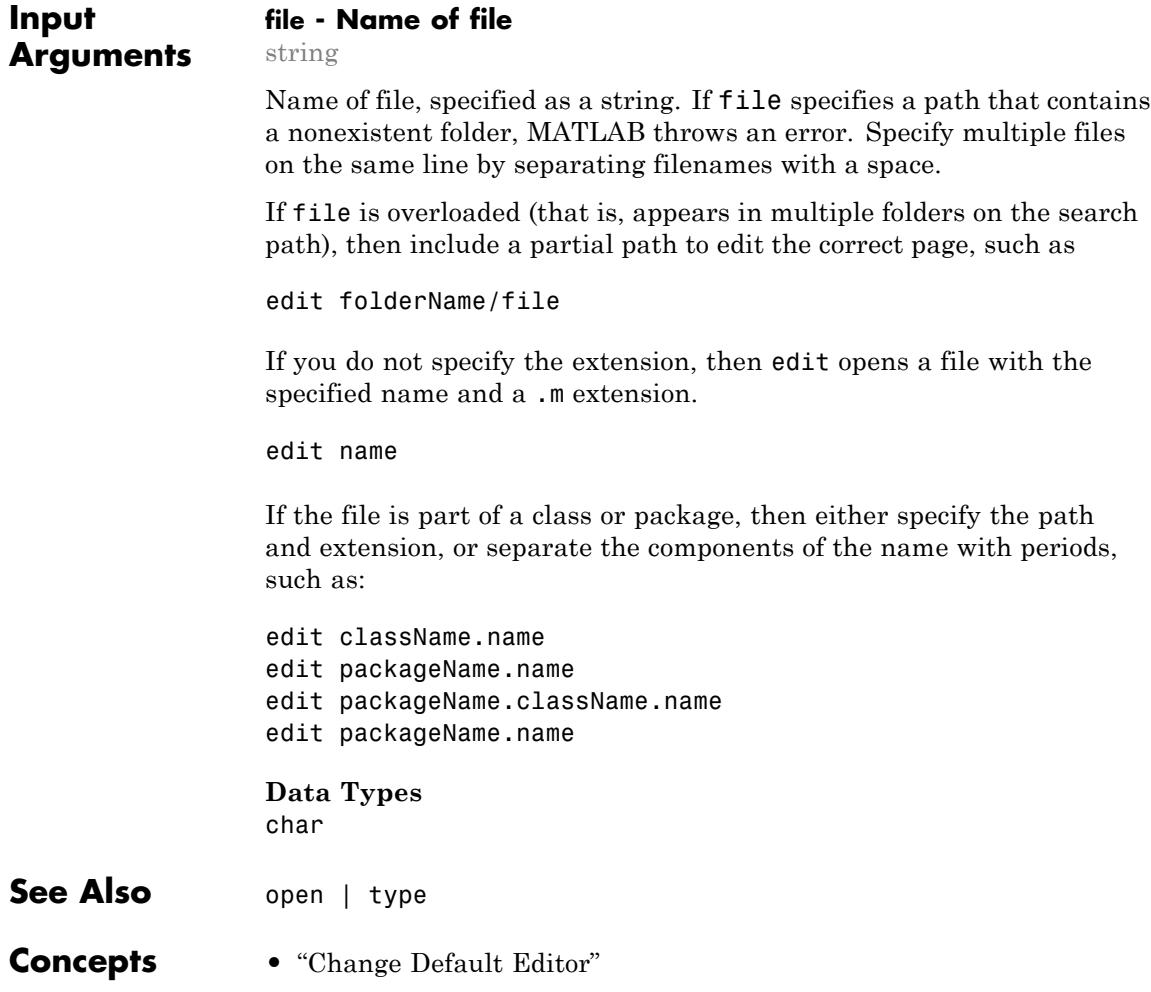

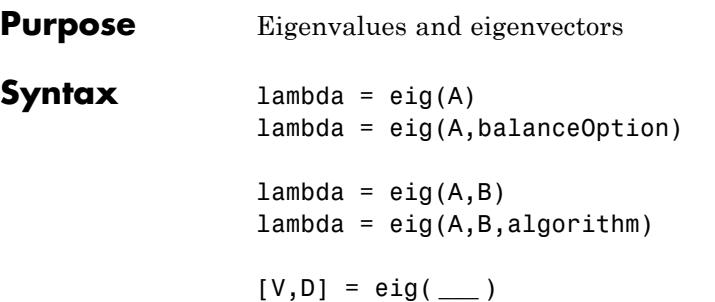

## **Description** lambda = eig(A) returns a vector containing the eigenvalues, with multiplicity, that satisfy the equation,

 $Av = \lambda v$ 

where *A* is an *n*-by-*n* matrix, *v* is a column vector of length *n*, and  $\lambda$  is a scalar. The values of  $\lambda$  that satisfy the equation are the eigenvalues. The corresponding values of *v* that satisfy the equation are right eigenvectors.

lambda = eig(A,balanceOption) specifies a balancing option as one of two strings: 'balance', which enables a preliminary balancing step, or 'nobalance' which disables it.

lambda =  $eig(A,B)$  returns a vector containing the generalized eigenvalues of the pair, (A,B), that satisfy the equation,

 $Av = \lambda Bv$ 

where *A* and *B* are *n*-by-*n* matrices, *v* is a column vector of length *n*, and  $\lambda$  is a scalar. The values of  $\lambda$  that satisfy the equation are the generalized eigenvalues. The corresponding values of *v* are generalized right eigenvectors.

**eig**

lambda = eig(A,B,algorithm) specifies the generalized eigenvalue algorithm as one of two strings: 'qz', which uses the QZ algorithm, or 'chol', which uses the Cholesky factorization of B.

[V,D] = eig( **\_\_\_** ) returns two optional outputs for any of the previous syntaxes. V is a matrix whose columns are eigenvectors. D is a diagonal matrix containing the eigenvalues along the main diagonal. The form and scaling of V depends on the combination of input arguments:

- **•** [V,D] = eig(A) returns matrix V, whose columns are eigenvectors of A that satisfy  $A^*V = V^*D$ . The eigenvectors in V are scaled so that the 2-norm of each is 1.
- **•** [V,D] = eig(A,'nobalance') also returns matrix V. However, the 2-norm of each eigenvector is not necessarily 1.
- **•** [V,D] = eig(A,B) and [V,D] = eig(A,B,algorithm) return V as a matrix whose columns are generalized eigenvectors that satisfy A\*V = B\*V\*D. The 2-norm of each eigenvector is not necessarily 1. In this case, D contains the generalized eigenvalues of the pair, (A,B), along the main diagonal.

**Input Arguments A - Input matrix** square matrix

Input matrix, specified as a real or complex square matrix.

**Data Types** double | single **Complex Number Support:** Yes

#### **B - Generalized eigenvalue problem input matrix**

square matrix

Generalized eigenvalue problem input matrix, specified as a square matrix of real or complex values. B must be the same size as A.

**Data Types** double | single **Complex Number Support:** Yes

## **balanceOption - Balance option**

'balance' (default) | 'nobalance'

Balance option, specified as one two strings: 'balance', which enables a preliminary balancing step, or 'nobalance' which disables it. In most cases, the balancing step improves the conditioning of A to produce more accurate results. However, there are cases in which balancing produces incorrect results. Specify 'nobalance' when A contains values whose scale differs dramatically. For example, if A contains nonzero integers, as well as very small (near zero) values, then the balancing step might scale the small values to make them as significant as the integers and produce inaccurate results.

'balance' is the default behavior. The eig function ignores balanceOption when A is symmetric.

#### **Data Types**

char

#### **algorithm - Generalized eigenvalue algorithm**

'chol' | 'qz'

Generalized eigenvalue algorithm, specified as 'chol' or 'qz', which selects the algorithm to use for calculating the generalized eigenvalues of a pair.

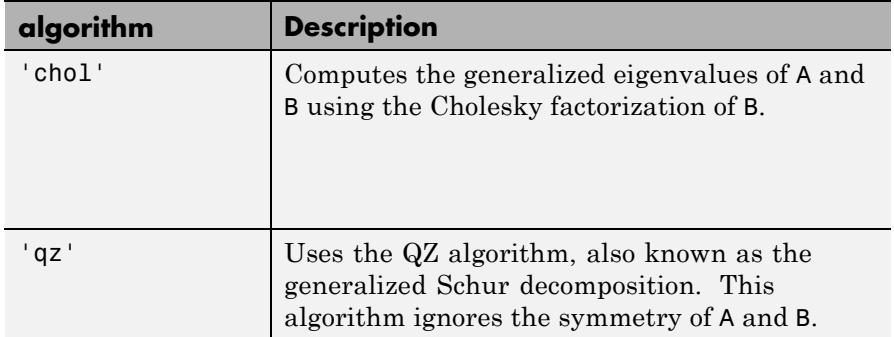

In general, the two algorithms return the same result. The QZ algorithm can be more stable for certain problems, such as those involving badly conditioned matrices.

When you omit the algorithm argument, the eig function selects an algorithm based on the properties of A and B. It uses the 'chol' algorithm for symmetric (Hermitian) A and symmetric (Hermitian) positive definite B. Otherwise, it uses the 'qz' algorithm.

Regardless of the algorithm you specify, the eig function always uses the QZ algorithm when A or B are not symmetric.

## **Output Arguments**

#### **lambda - Eigenvalues**

column vector

Eigenvalues, returned as a column vector containing the eigenvalues (or generalized eigenvalues of a pair) with multiplicity.

The values of lambda that satisfy  $Av = \lambda v$  are always real and sorted in descending order whenever A is:

- **•** real and symmetric
- **•** or complex Hermitian

#### **V - Eigenvectors**

square matrix

Eigenvectors, returned as a square matrix whose columns are eigenvectors of A or generalized eigenvectors of the pair, (A,B).

#### **D - Diagonal eigenvalues matrix**

diagonal matrix

Diagonal eigenvalues matrix, returned a matrix containing the eigenvalues of A or the generalized eigenvalues of the pair, (A,B), with multiplicity.

When the eigenvalues in D satisfy the equation,  $Av = \lambda v$ , the eigenvalues are always real. In this case, MATLAB sorts them in descending order

(from upper-left to lower-right) as long as A is real and symmetric, or complex Hermitian.

## **Examples Eigenvalues of Real Symmetric Matrix**

Use the gallery function to create symmetric positive definite matrix.

```
A = gallery('lehmer',4)
```
 $A =$ 

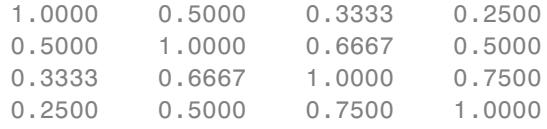

Calculate the eigenvalues of A.

```
lambda = eig(A)
```
lambda = 0.2078 0.4078 0.8482 2.5362

## **Eigenvalues and Eigenvectors of Nonsymmetric Matrix**

Use the gallery function to create a circulant matrix.

A = gallery('circul',3)  $A =$ 

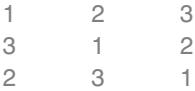

Calculate the eigenvalues and eigenvectors of A.

```
[V,D] = eig(A)V =-0.5774 + 0.0000i 0.2887 - 0.5000i 0.2887 + 0.5000i
  -0.5774 + 0.0000i -0.5774 + 0.0000i -0.5774 + 0.0000i
  -0.5774 + 0.0000i 0.2887 + 0.5000i 0.2887 - 0.5000i
D =6.0000 + 0.0000i 0.0000 + 0.0000i 0.0000 + 0.0000i
  0.0000 + 0.0000i -1.5000 + 0.8660i 0.0000 + 0.0000i
  0.0000 + 0.0000i 0.0000 + 0.0000i -1.5000 - 0.8660i
```
Verify that matrix V diagonalizes A, since the eigenvalues are distinct and the eigenvectors are independent.

V\A\*V

ans  $=$ 6.0000 + 0.0000i 0.0000 - 0.0000i -0.0000 + 0.0000i -0.0000 - 0.0000i -1.5000 + 0.8660i -0.0000 - 0.0000i  $-0.0000 + 0.0000i -0.0000 + 0.0000i -1.5000 - 0.8660i$ 

### **Eigenvalues and Eigenvectors of a Matrix Whose Elements Differ Dramatically in Scale**

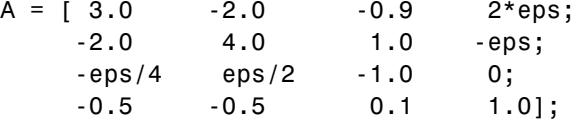

Calculate the eigenvalues and eigenvectors using the default (balancing) behavior.

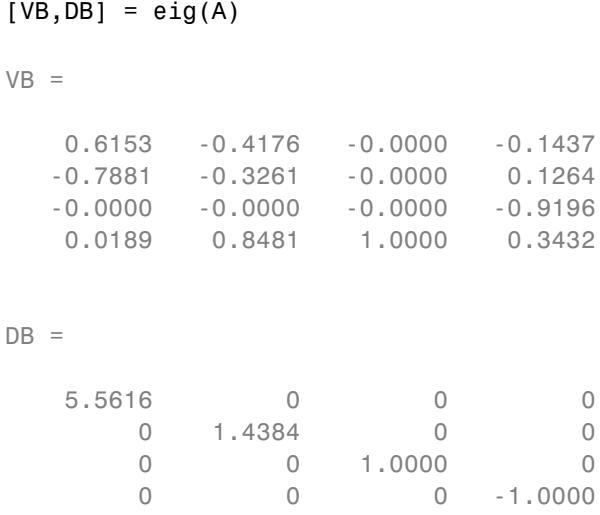

Check to see if the results satisfy  $A*VB = VB*B$ .

#### A\*VB - VB\*DB

ans  $=$ 

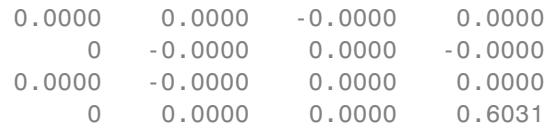

This result does not satisfy A\*VB = VB\*DB. Ideally, the eigenvalue decomposition satisfies this relationship. Since MATLAB performs the decomposition using floating-point computations, then A\*V can, at best, approach V\*D. In other words, A\*V - V\*D is close to, but not exactly, 0.

Now, try calculating the eigenvalues and eigenvectors without the balancing step.

[VN,DN] = eig(A,'nobalance')

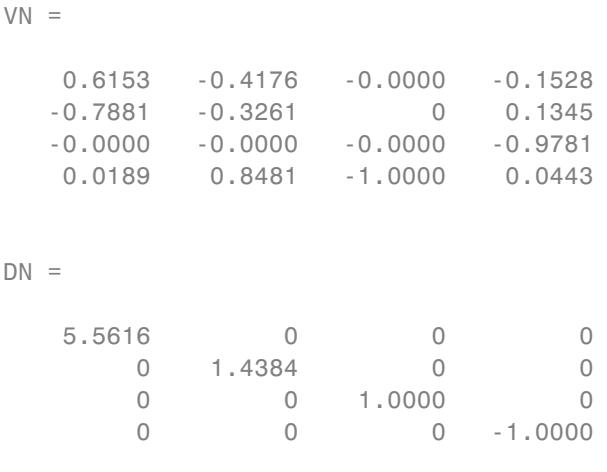

Verify that the results satisfy  $A*VN = VN*DN$ .

A\*VN - VN\*DN

ans  $=$ 1.0e-14 \* -0.1776 -0.0111 -0.0559 -0.0167 0.3553 0.1055 0.0336 -0.0194 0.0017 0.0002 0.0007 0 0.0264 -0.0222 0.0222 0.0097

A\*VN - VN\*DN is much closer to 0, so the 'nobalance' option produces more accurate results in this case.

## **Left Eigenvectors**

A = [1 7 3; 2 9 12; 5 22 7];

Pass the transpose of A to the eig function.

 $[VL, D] = eig(A^+)$ 

 $VL =$ -0.1791 -0.9587 -0.1881 -0.8127 0.0649 -0.7477 -0.5545 0.2768 0.6368  $D =$ 25.5548 0 0 0 -0.5789 0 0 0 -7.9759

Matrix VL contains the transpose of the left eigenvectors.

Transpose VL to get the left eigenvectors.

 $VL = VL'$ ;

Verify the results satisfy  $VL*A = D*VL$ .

VL\*A - D\*VL

ans  $=$ 1.0e-13 \* 0.1243 0.2132 0.0178 -0.0167 -0.0644 -0.0339 -0.0289 -0.0444 0.0089

Ideally, the eigenvalue decomposition satisfies the relationship. Since MATLAB performs the decomposition using floating-point computations, then VL\*A can, at best, approach D\*VL. In other words, VL\*A - D\*VL is close to, but not exactly, 0.

#### **Eigenvalues and Eigenvectors of Nondiagonalizable (Defective) Matrix**

A = [3 1 0; 0 3 1; 0 0 3];

Calculate the eigenvalues and eigenvectors of A.

 $[V,D] = eig(A)$  $V =$ 1.0000 -1.0000 1.0000 0 0.0000 -0.0000 0 0 0.0000  $D =$ 300 030 003

A has repeated eigenvalues and the eigenvectors are not independent. This means that A is not diagonalizable and is, therefore, defective.

Verify that V and D satisfy the equation,  $A*V = V*B$ , even though A is defective.

```
A*V - V*D
ans =1.0e-15 *
     0 0.8882 -0.8882
     0 0 0.0000
      000
```
Ideally, the eigenvalue decomposition satisfies the relationship. Since MATLAB performs the decomposition using floating-point

**eig**

computations, then A\*V can, at best, approach V\*D. In other words, A\*V - V\*D is close to, but not exactly, 0.

### **Generalized Eigenvalues and Eigenvectors**

```
A = [1/sqrt(2) 0; 0 1];B = [0 1; -1/sqrt(2) 0];[V,D]=eig(A,B)V =1.0000 + 0.0000i 1.0000 + 0.0000i
   0.0000 - 0.7071i 0.0000 + 0.7071i
D =0.0000 + 1.0000i 0.0000 + 0.0000i
   0.0000 + 0.0000i 0.0000 - 1.0000i
Verify that the results satisfy A^*V = B^*V^*D.
A*V - B*V*D
ans =
```
0 0 0 0

## **Generalized Eigenvalues Using QZ Algorithm for Badly Conditioned Matrices**

Create a badly conditioned symmetric matrix containing values close to machine precision.

```
format long e
A = diag([10^{\circ}.16, 10^{\circ}.15])A =
```

```
1.000000000000000e-16 0
            0 1.000000000000000e-15
```
Calculate the generalized eigenvalues and a set of eigenvectors using the default algorithm. In this case, the default algorithm is 'chol'.

```
[V1, D1] = eig(A, A)V1 =1.000000000000000e+08 0
                 0 3.162277660168380e+07
D1 =9.999999999999999e-01 0
                 0 1.000000000000000e+00
```
Now, calculate the generalized eigenvalues and a set of eigenvectors using the 'qz' algorithm.

```
[V2, D2] = eig(A, A, 'qz')V2 =1 0
   0 1
D2 =1 0
   0 1
```
Check to see how well the 'chol' result satisfies  $A*V1 = A*V1*DI$ .

format

A\*V1 - A\*V1\*D1 ans  $=$ 1.0e-23 \* 0.1654 0 0 -0.6617

Now, check to see how well the 'qz' result satisfies A\*V2 = A\*V2\*D2.

A\*V2 - A\*V2\*D2 ans  $=$ 0 0 0 0

When both matrices are Hermitian, eig uses the 'chol' algorithm by default. In this case, the QZ algorithm returns more accurate results.

### **Generalized Eigenvalues and Eigenvectors of a Pair in Which One Matrix is Singular**

Create a 2-by-2 identity matrix, A, and a singular matrix, B.

 $A = eye(2);$  $B = [3 6; 4 8];$ 

Try to calculate the generalized eigenvalues of the matrix, *B*-1*A*.

```
[V,D] = eig(B \setminus A)
```
Warning: Matrix is singular to working precision. Error using eig Input to EIG must not contain NaN or Inf.

Now calculate the generalized eigenvalues and eigenvectors by passing both matrices to the eig function.

**eig**

```
[V,D] = eig(A,B)V =-0.7500 -1.0000
  -1.0000 0.5000
D =0.0909 0
       0 Inf
```
It's better to pass both matrices separately, and let eig choose the best algorithm to solve the problem. In this case, eig(A,B) returned a set of eigenvectors and at least one real eigenvalue, even though B is not invertible.

Verify  $Av = \lambda Bv$  for the first eigenvalue and the first eigenvector.

```
eigval = D(1,1);
eigvec = V(:,1);
A*eigvec - eigval*B*eigvec
ans =1.0e-15 *
    0.1110
    0.2220
```
Ideally, the eigenvalue decomposition satisfies the relationship. Since the decomposition is performed using floating-point computations, then A\*eigvec can, at best, approach eigval\*B\*eigvec, as it does in this case.

- 
- **Tips** The eig function returns the eigenvalues of a real, symmetric, sparse matrix for the syntax, lambda =  $eig(A)$ . Use the eigs function for all other sparse eigenvalue and eigenvector problems.

## **See Also** balance | condeig | eigs | hess | qz | schur

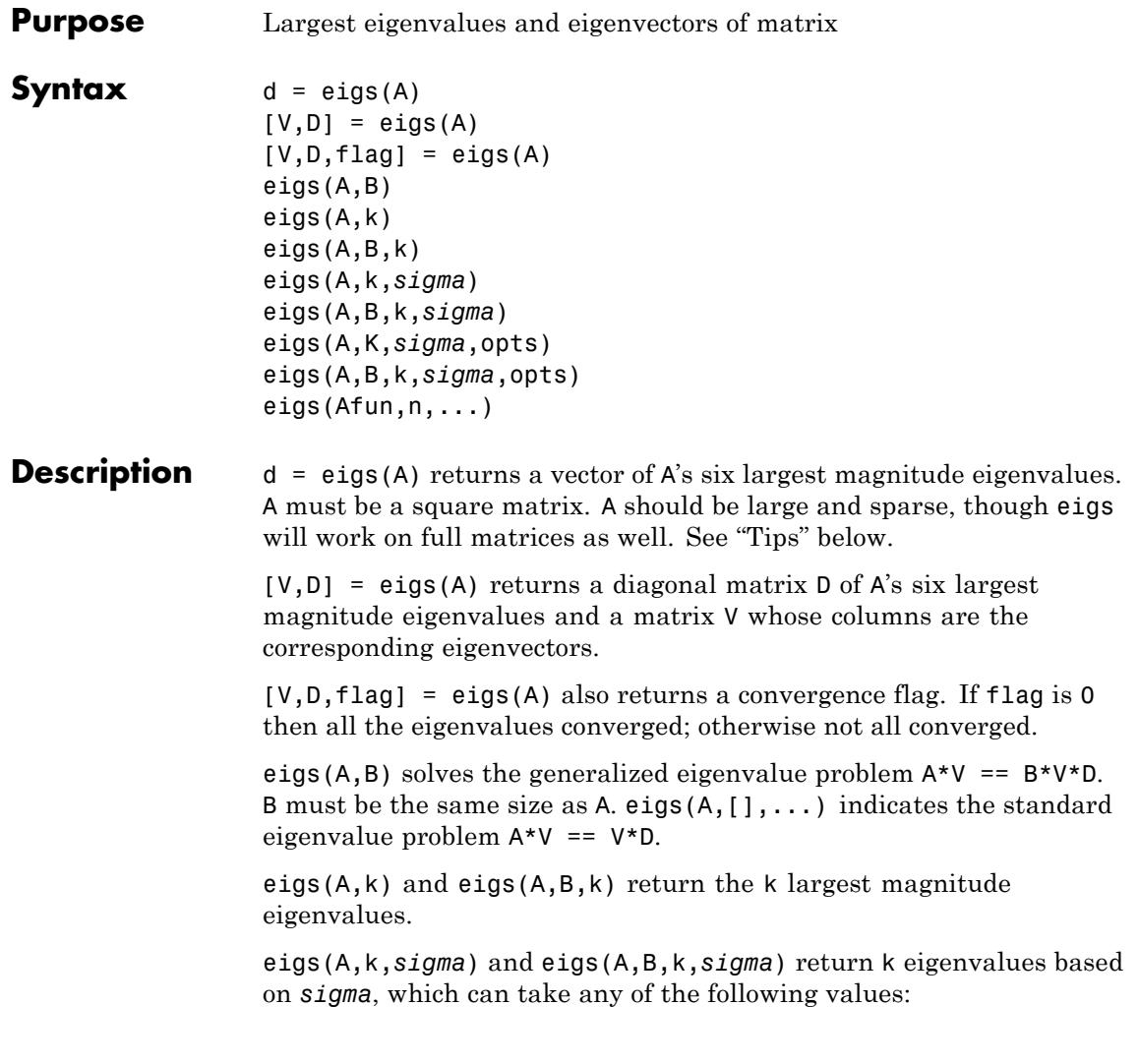

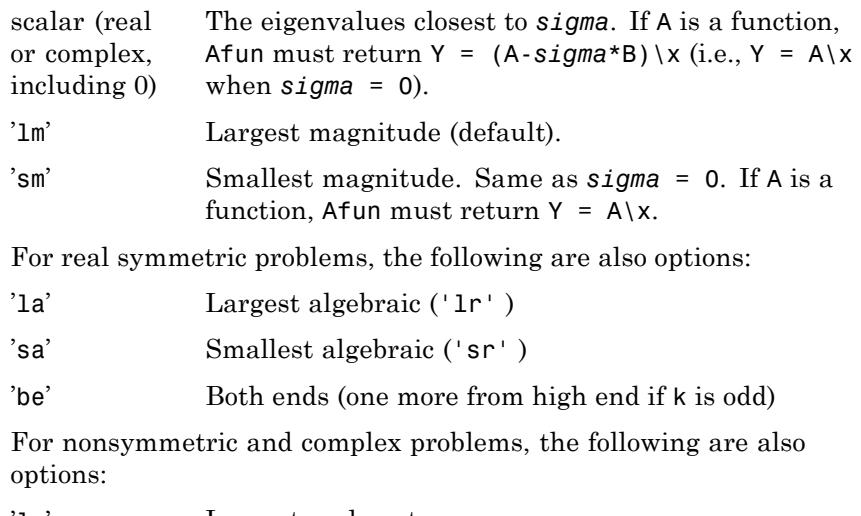

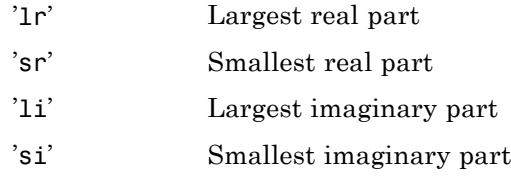

**Note** The syntax eigs(A,k,...) is not valid when A is scalar. To pass a value for k, you must specify B as the second argument and k as the third  $(eigs(A, B, k, \dots))$ . If necessary, you can set B equal to [], the default.

eigs(A,K,*sigma*,opts) and eigs(A,B,k,*sigma*,opts) specify an options structure. Default values are shown in brackets ({}).

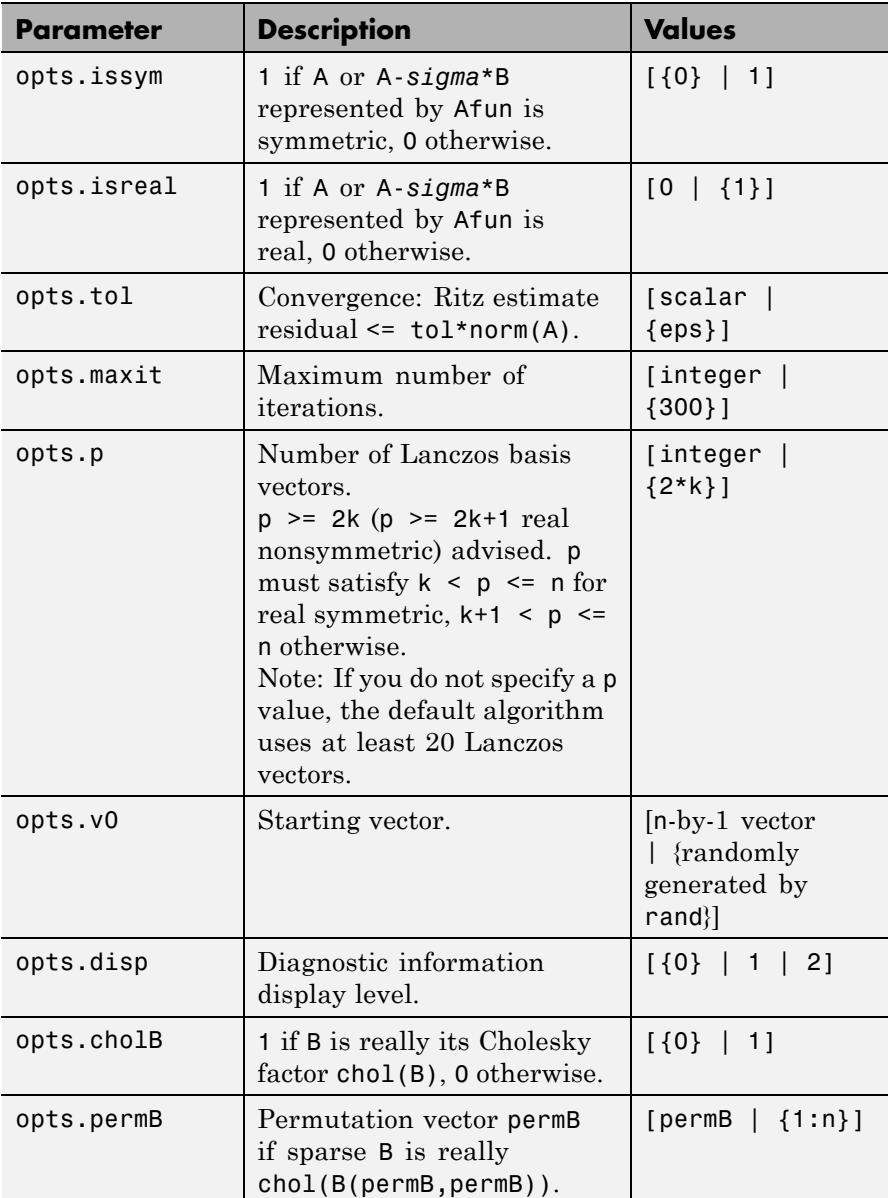

<span id="page-1690-0"></span>eigs( $A$ fun,n,...) accepts a function handle,  $A$ fun, instead of the matrix A.

 $y = Afun(x)$  should return:

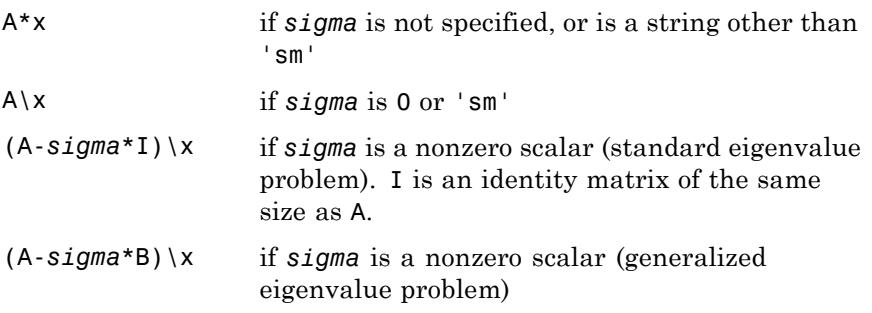

"Parameterizing Functions" explains how to provide additional parameters to the function Afun, if necessary.

The matrix A, A-*sigma*\*I or A-*sigma*\*B represented by Afun is assumed to be real and nonsymmetric unless specified otherwise by opts.isreal and  $opts.issym. In all the eigps syntaxes, eig(s(A,...)) can be replaced$  $by eigs(Afun, n, \ldots).$ 

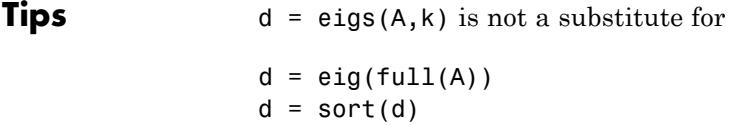

 $d = d(\text{end}-k+1:\text{end})$ 

but is most appropriate for large sparse matrices. If the problem fits into memory, it may be quicker to use eig(full(A)).

Unless you provide a start vector with opts.v0, the default start vector is generated by rand, possibly leading to different iterations each run, and perhaps even different convergence behavior. In order to control this, specify your start vector via opts.v0.

## **Examples Example 1**

 $A = delsq(numgrid('C', 15));$  $d1 = eigS(A, 5, 'sm')$ 

returns

 $d1 =$ 0.5520 0.4787 0.3469 0.2676 0.1334

## **Example 2**

This example replaces the matrix A in example 1 with a handle to a function dnRk. The example is contained in file run\_eigs that

- **•** Calls eigs with the function handle @dnRk as its first argument.
- **•** Contains dnRk as a nested function, so that all variables in run\_eigs are available to dnRk.

The following shows the code for run eigs:

```
function d2 = run eigs
n = 139;opts.issym = 1;
R = 'C';k = 15;
d2 = eigS(QdnRk, n, 5, 'sm', opts);function y = dnRk(x)y = (delsq(numgrid(R, k))) \setminus x;end
end
```
#### **Example 3**

west0479 is a real 479-by-479 sparse matrix with both real and pairs of complex conjugate eigenvalues. eig computes all 479 eigenvalues. eigs easily picks out the largest magnitude eigenvalues.

This plot shows the 8 largest magnitude eigenvalues of west0479 as computed by eig and eigs.

```
load west0479
d = eig(full(west0479))dlm = eigs(west0479,8)
[dum,ind] = sort(abs(d));plot(dlm,'k+')
hold on
plot(d(ind(end-7:end)),'ks')
hold off
legend('eigs(west0479,8)','eig(full(west0479))')
```
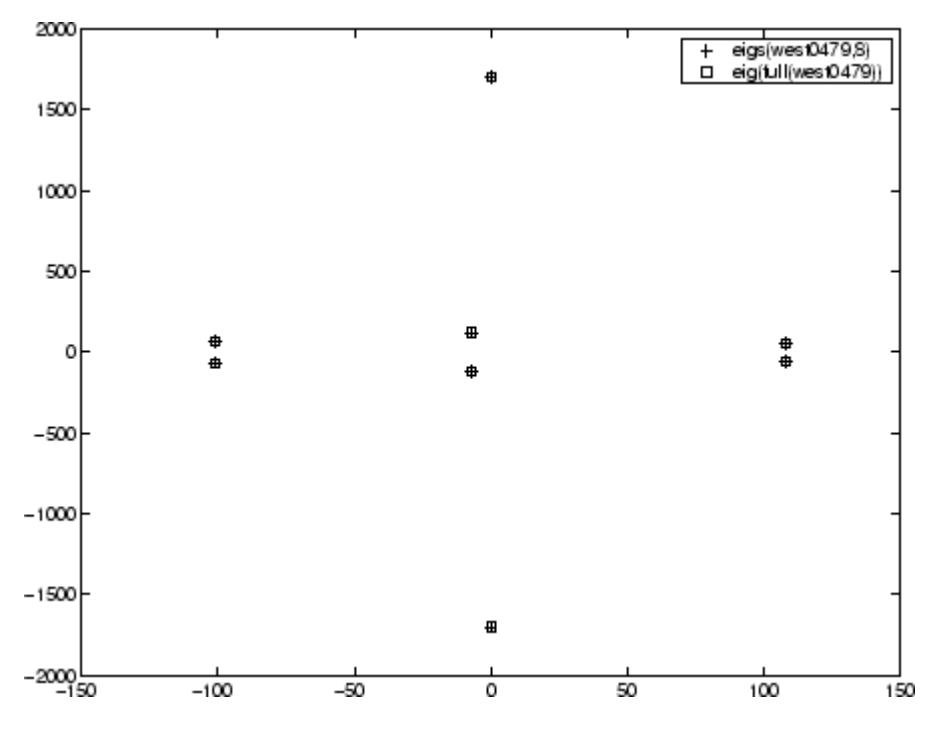

#### **Example 4**

 $A = delsq(numgrid('C', 30))$  is a symmetric positive definite matrix of size 632 with eigenvalues reasonably well-distributed in the interval (0 8), but with 18 eigenvalues repeated at 4. The eig function computes all 632 eigenvalues. It computes and plots the six largest and smallest magnitude eigenvalues of A successfully with:

```
A = delsq(numgrid('C', 30));d = eig(full(A));[dum,ind] = sort(abs(d));dlm = eigs(A);dsm = eigS(A, 6, 'sm');
subplot(2,1,1)
plot(dlm,'k+')
```

```
hold on
plot(d(ind(end:-1:end-5)),'ks')
hold off
legend('eigs(A)','eig(full(A))',3)
set(gca,'XLim',[0.5 6.5])
```
0

 $\mathbf{1}$ 

 $\overline{2}$ 

```
subplot(2,1,2)
plot(dsm,'k+')
hold on
plot(d(ind(1:6)),'ks')
hold off
legend('eigs(A,6,''sm'')','eig(full(A))',2)
set(gca,'XLim',[0.5 6.5])
```
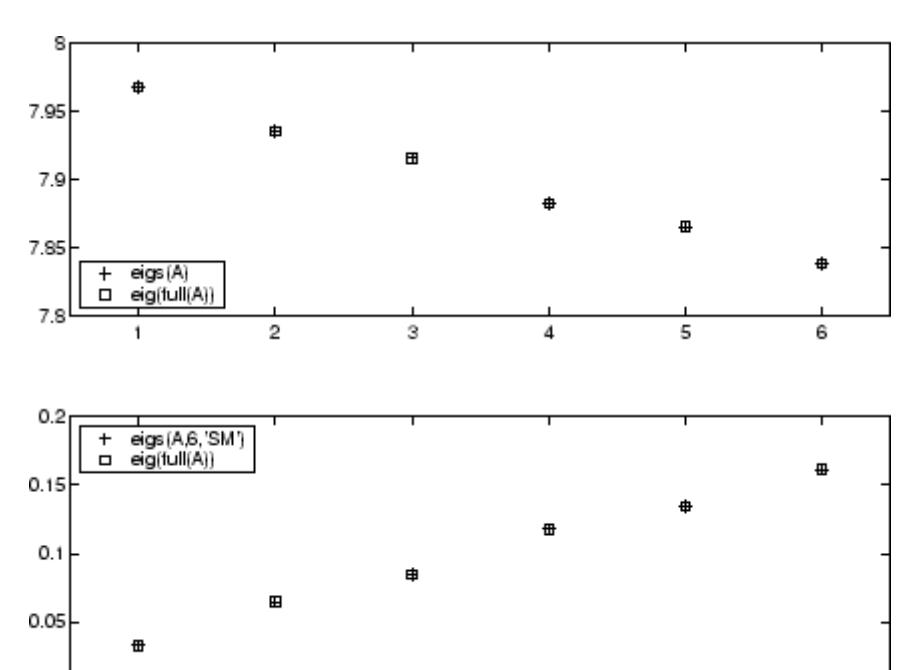

3

 $\pmb{4}$ 

5

6

However, the repeated eigenvalue at 4 must be handled more carefully. The call eigs(A,18,4.0) to compute 18 eigenvalues near 4.0 tries to find eigenvalues of A - 4.0\*I. This involves divisions of the form 1/(lambda - 4.0), where lambda is an estimate of an eigenvalue of A. As lambda gets closer to 4.0, eigs fails. We must use sigma near but not equal to 4 to find those 18 eigenvalues.

sigma =  $4 - 1e-6$  $[V,D] = eigS(A, 18, sigma)$ 

The plot shows the 20 eigenvalues closest to 4 that were computed by eig, along with the 18 eigenvalues closest to 4 - 1e-6 that were computed by eigs.

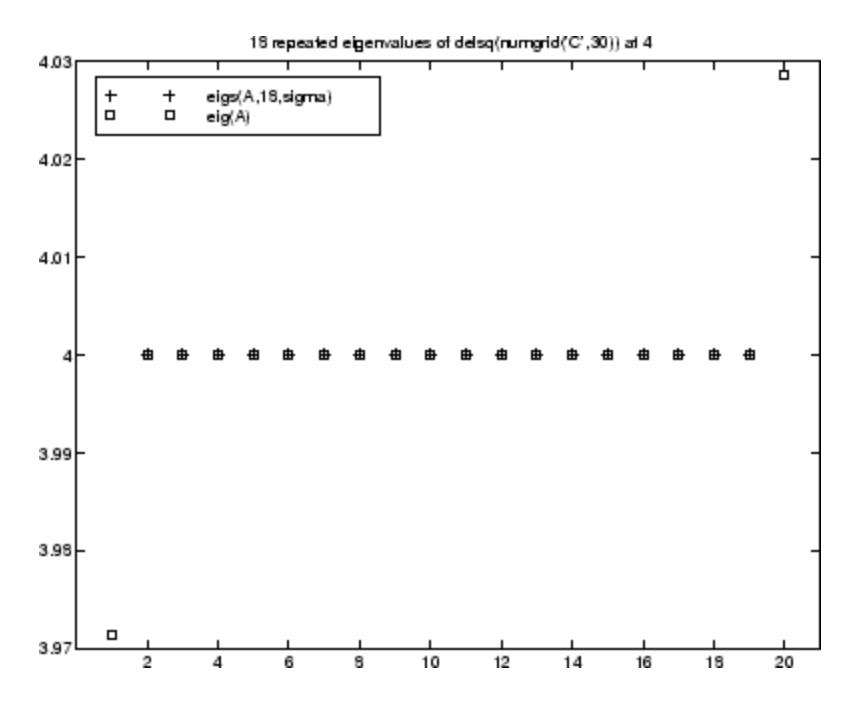

#### **References** [1] Lehoucq, R.B. and D.C. Sorensen, "Deflation Techniques for an Implicitly Re-Started Arnoldi Iteration," *SIAM J. Matrix Analysis and Applications*, Vol. 17, 1996, pp. 789–821.

[2] Sorensen, D.C., "Implicit Application of Polynomial Filters in a k-Step Arnoldi Method," *SIAM J. Matrix Analysis and Applications*, Vol. 13, 1992, pp. 357–385.

See Also eig | svds | function\_handle

# **ellipj**

**Purpose** Jacobi elliptic functions

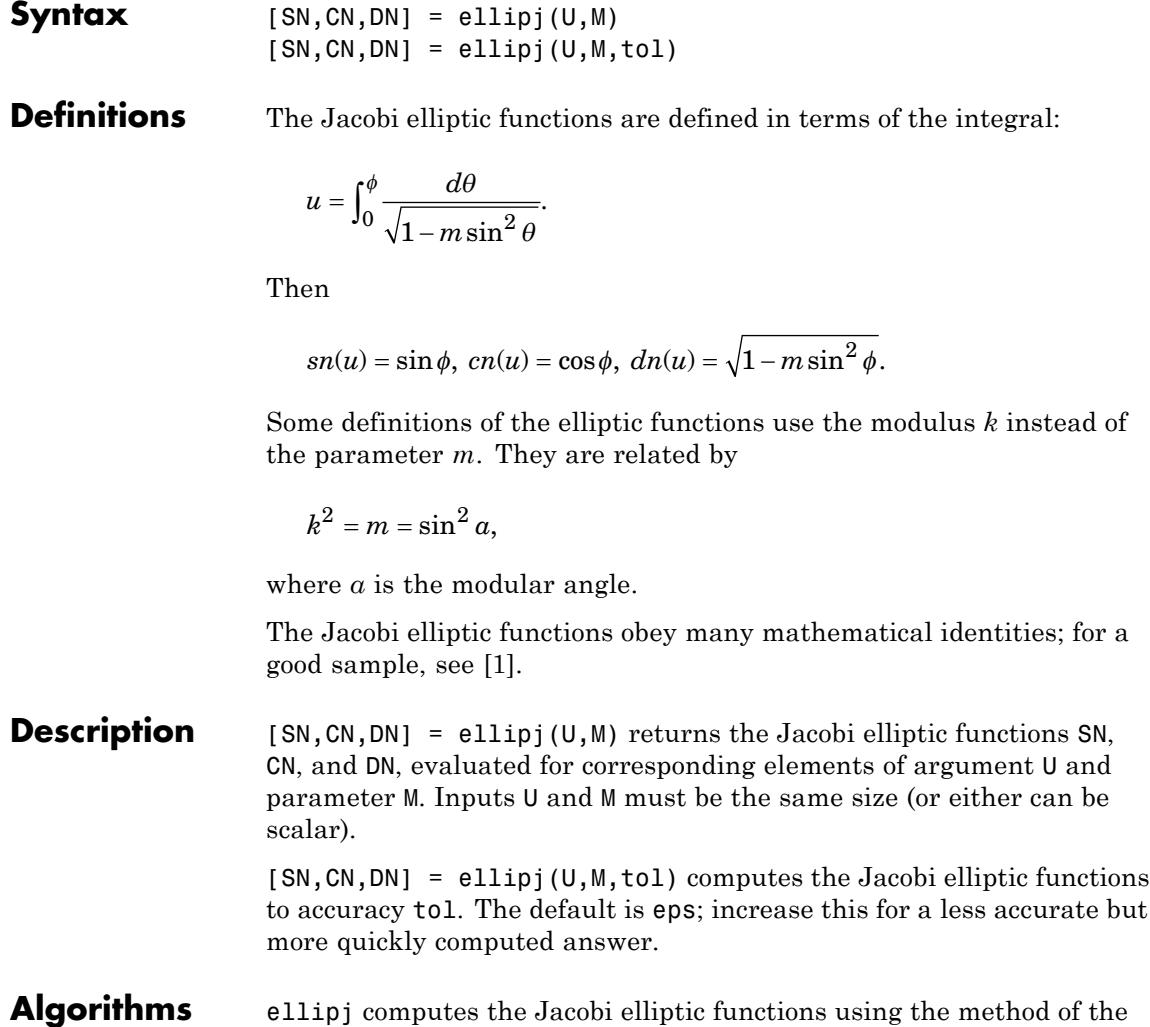

arithmetic-geometric mean of [\[1\]](#page-1698-0). It starts with the triplet of numbers:

<span id="page-1698-0"></span> $a_0 = 1, b_0 = \sqrt{1 - m}, c_0 = \sqrt{m}$ 

ellipj computes successive iterates with

$$
a_i = \frac{1}{2}(a_{i-1} + b_{i-1})
$$
  
\n
$$
b_i = (a_{i-1}b_{i-1})^{\frac{1}{2}}
$$
  
\n
$$
c_i = \frac{1}{2}(a_{i-1} - b_{i-1})
$$

Next, it calculates the amplitudes in radians using:

$$
\sin(2\phi_{n-1} - \phi_n) = \frac{c_n}{a_n} \sin(\phi_n)
$$

being careful to unwrap the phases correctly. The Jacobian elliptic functions are then simply:

$$
sn(u) = \sin \phi_0
$$
  
\n
$$
cn(u) = \cos \phi_0
$$
  
\n
$$
dn(u) = \sqrt{1 - m \cdot sn(u)^2}
$$

- **Limitations** The ellipj function is limited to the input domain  $0 \le m \le 1$ . Map other values of M into this range using the transformations described in [1], equations 16.10 and 16.11. U is limited to real values.
- **References** [1] Abramowitz, M. and I.A. Stegun, *Handbook of Mathematical Functions*, Dover Publications, 1965, 17.6.
- **See Also** ellipke

### **ellipke**

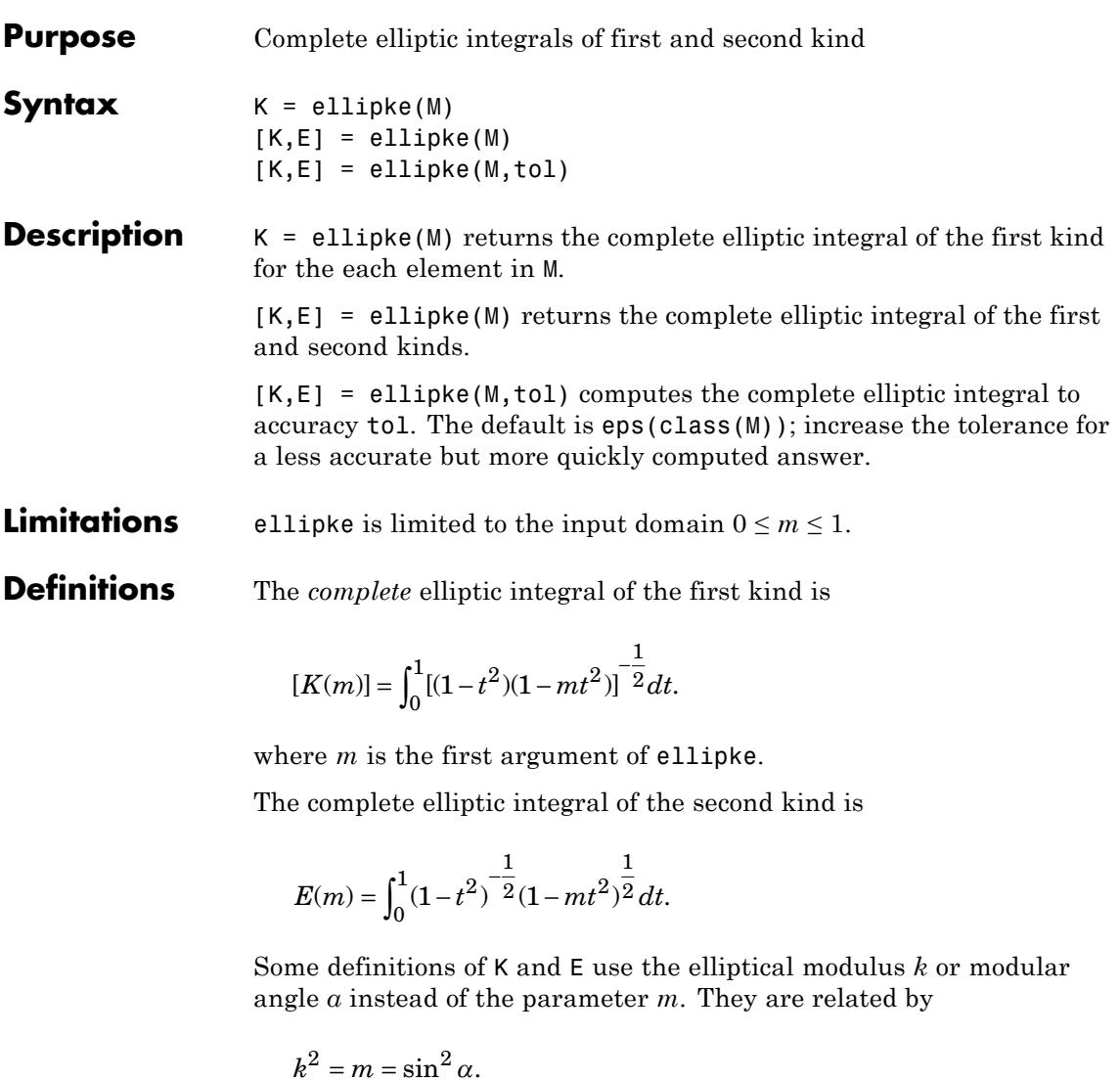

**References** [1] Abramowitz, M., and I.A. Stegun. *Handbook of Mathematical Functions*. Dover Publications, 1965.

**See Also** ellipj

### **ellipsoid**

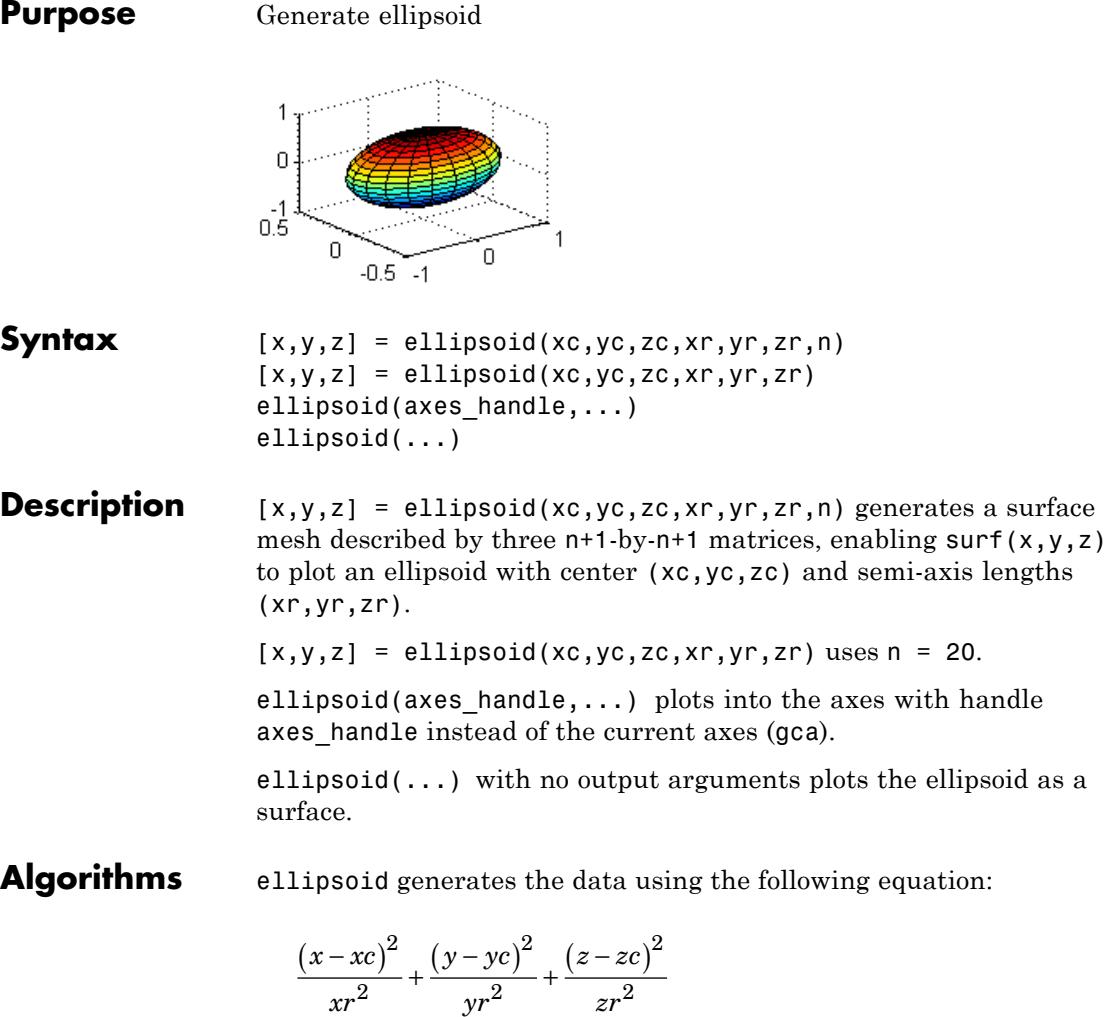

Note that ellipsoid(0,0,0, .5,.5,.5) is equivalent to a unit sphere.

**Examples** Generate ellipsoid with size and proportions of a standard U.S. football:

```
[x, y, z] = ellipsoid(0,0,0,5.9,3.25,3.25,30);
surf1(x, y, z)colormap copper
axis equal
```
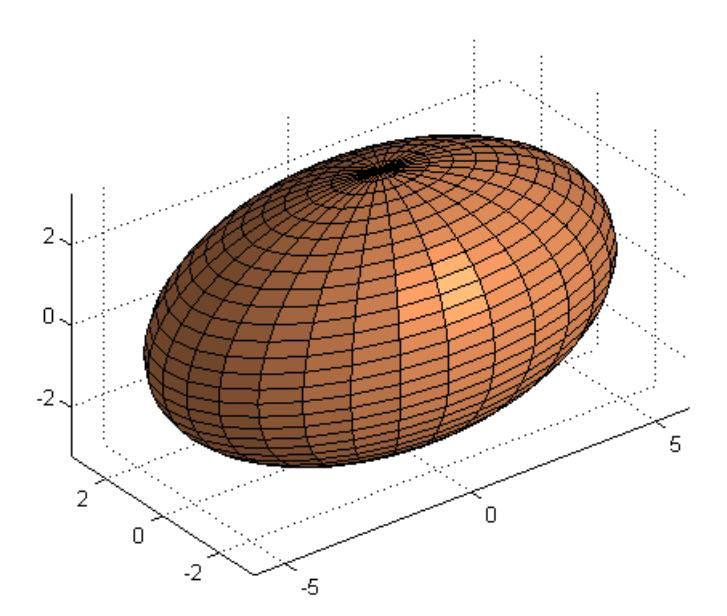

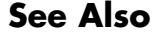

See Also cylinder | sphere | surf

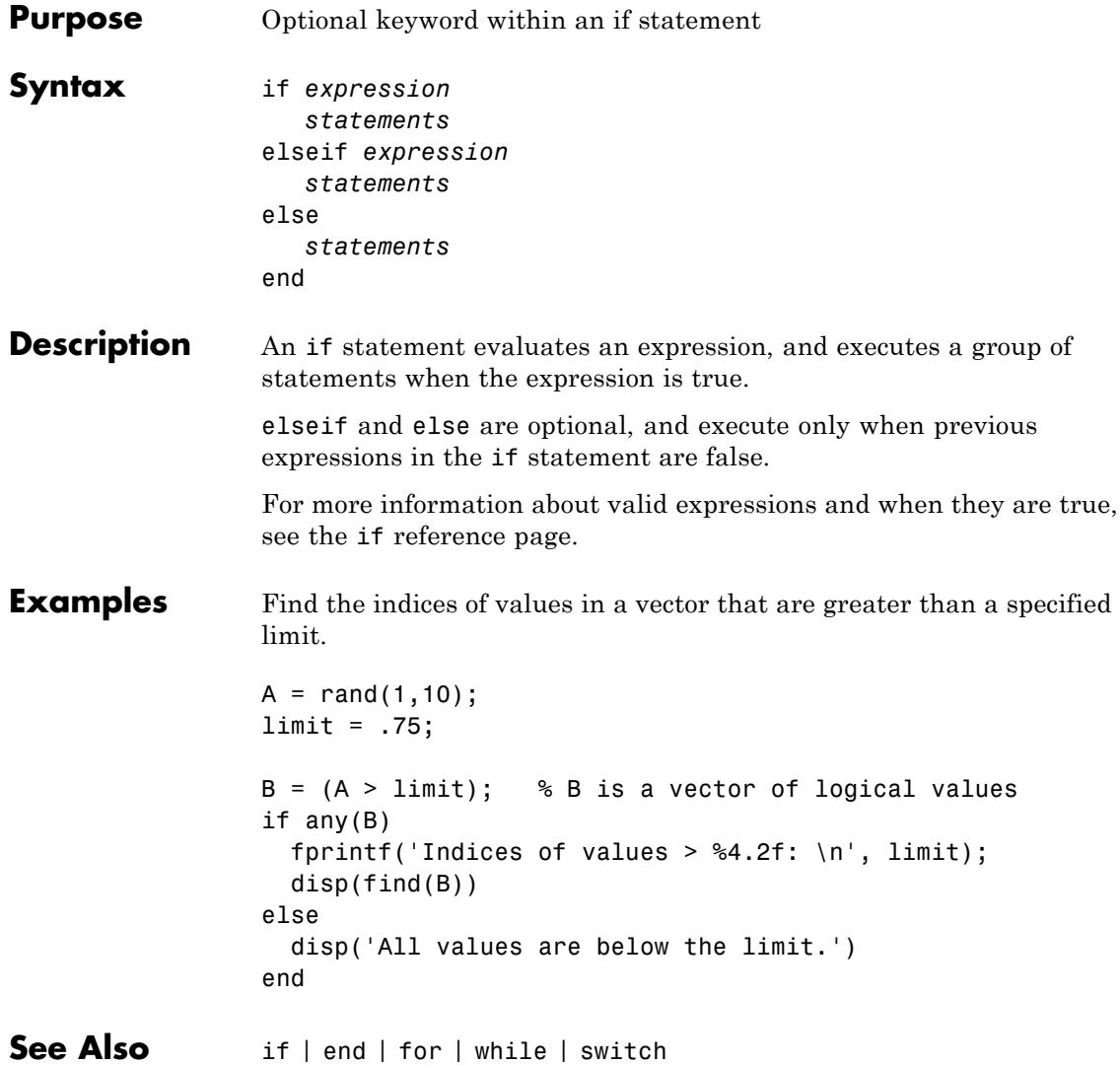

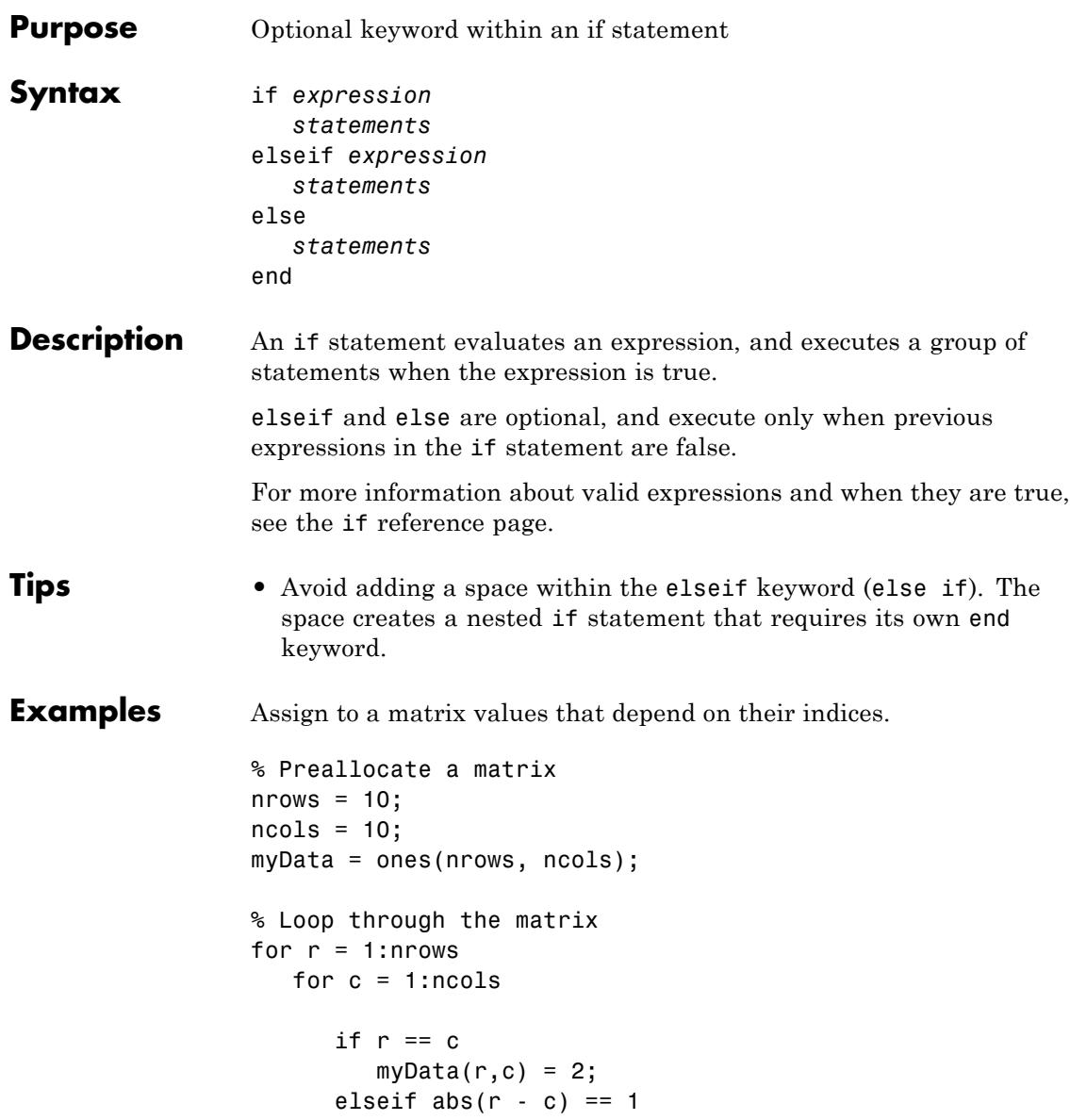

```
myData(r, c) = -1;else
         myData(r, c) = 0;end
   end
end
```
See Also if | end | for | while | switch

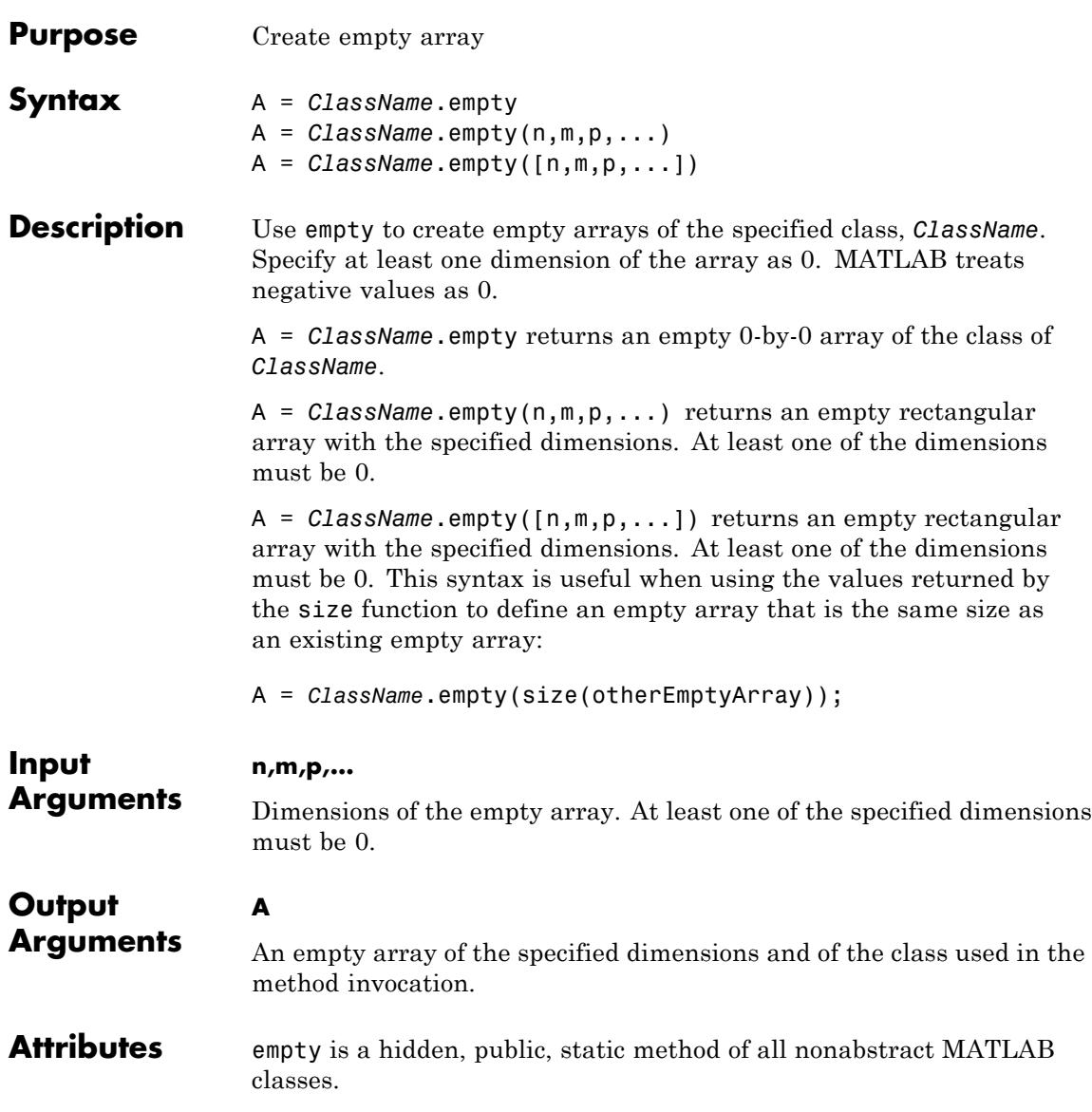

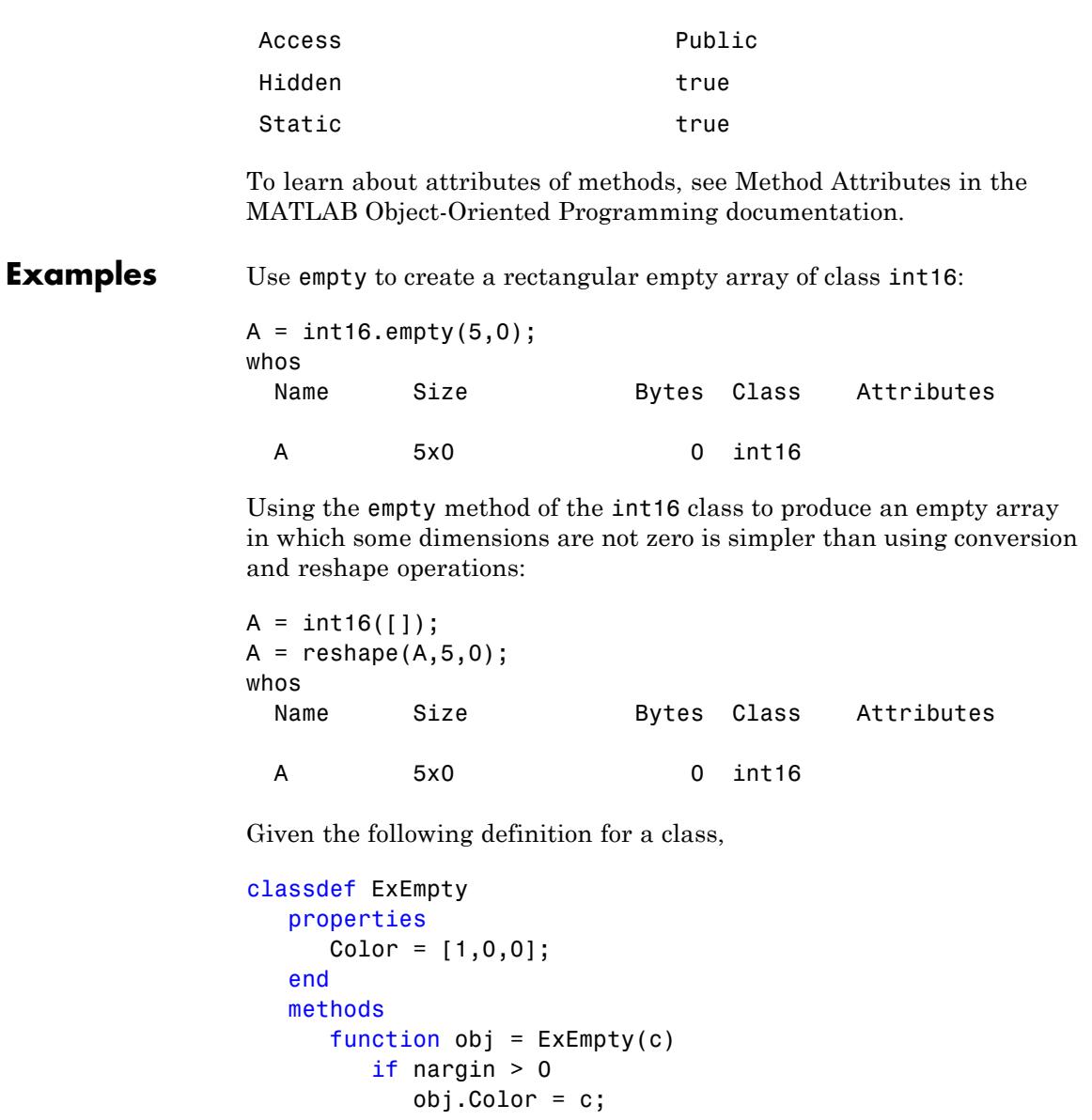

end end end

Create an empty array of class ExEmpty:

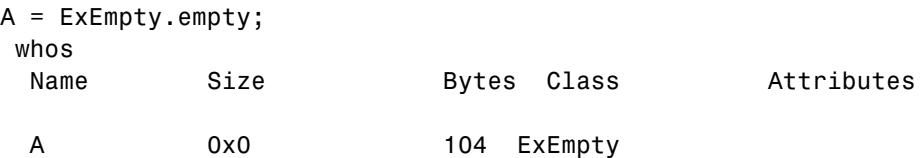

One dimension of an empty array must be zero:

```
A5 = ExEmpty.empty(0,5);
whos
 Name Size Bytes Class Attributes
 A5 0x5 104 ExEmpty
```
Empty object arrays follow array concatenation behavior:

```
B = [A, A5]B =
```
0x5 ExEmpty array with properties:

Color

You cannot index into an empty array:

A5(1) Index exceeds matrix dimensions.

You can use the isempty, size, and length functions to identify empty object arrays:

isempty(A5)

```
ans =1
size(A5)
ans =0 5
length(A5)
ans =0
```
#### **Class of Empty Object Array**

The empty method enables you to initialize arrays of a specific class:

```
C = char.empty(0,7)C =Empty string: 0-by-7
class(C)
ans =char
Initializing an array with empty brackets ([]):
a = [];
```
produces an array of class double:

class(a) ans  $=$ 

double

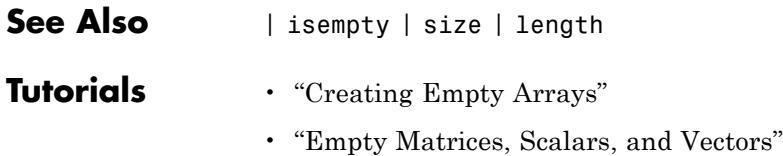

# **enableNETfromNetworkDrive**

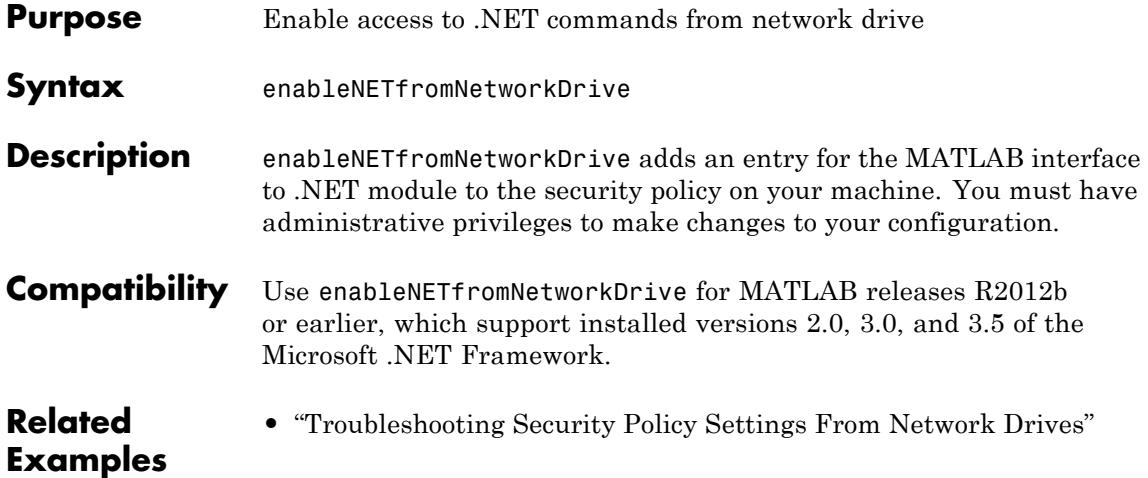

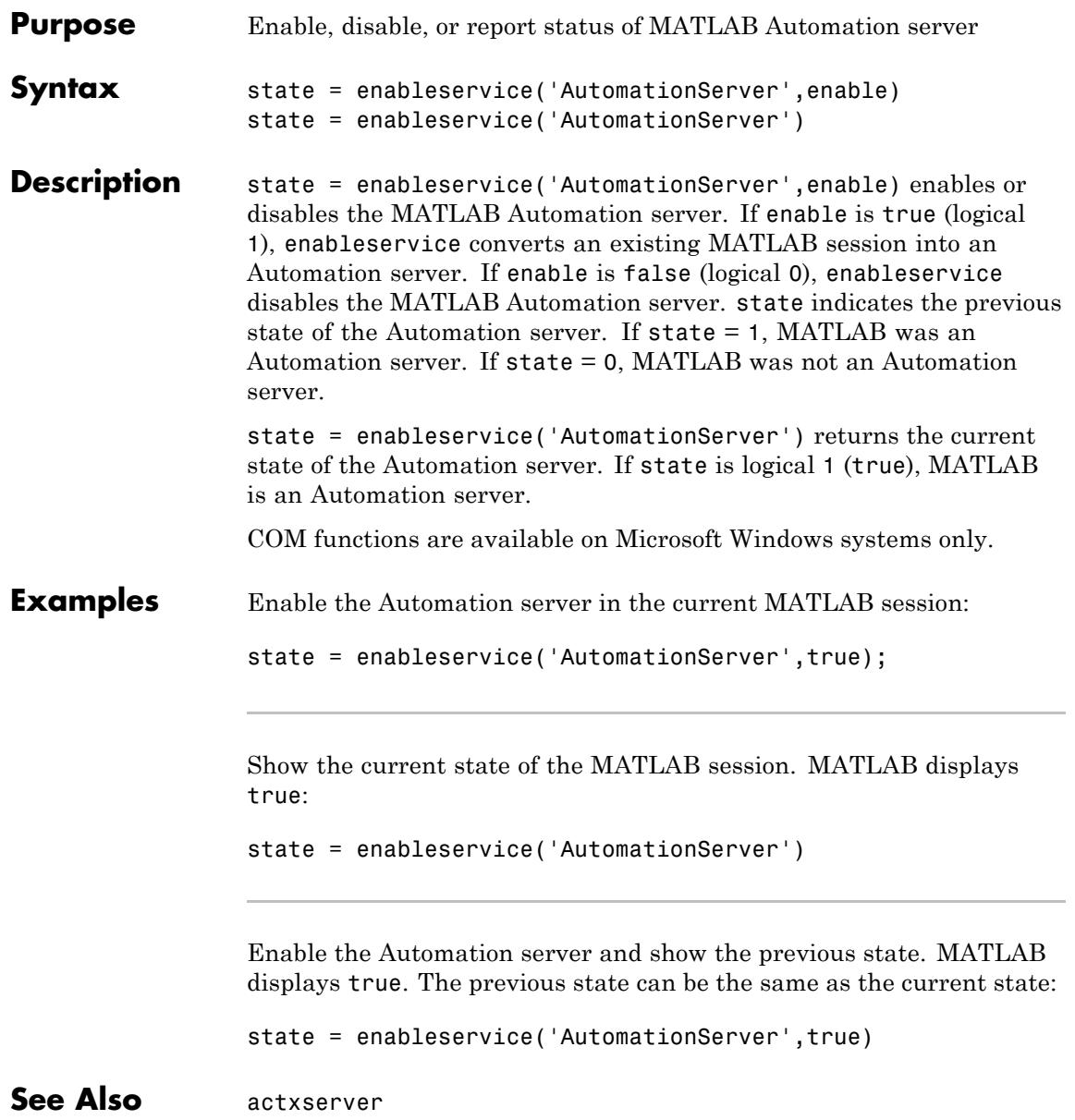

**How To** • "MATLAB COM Automation Server Interface"

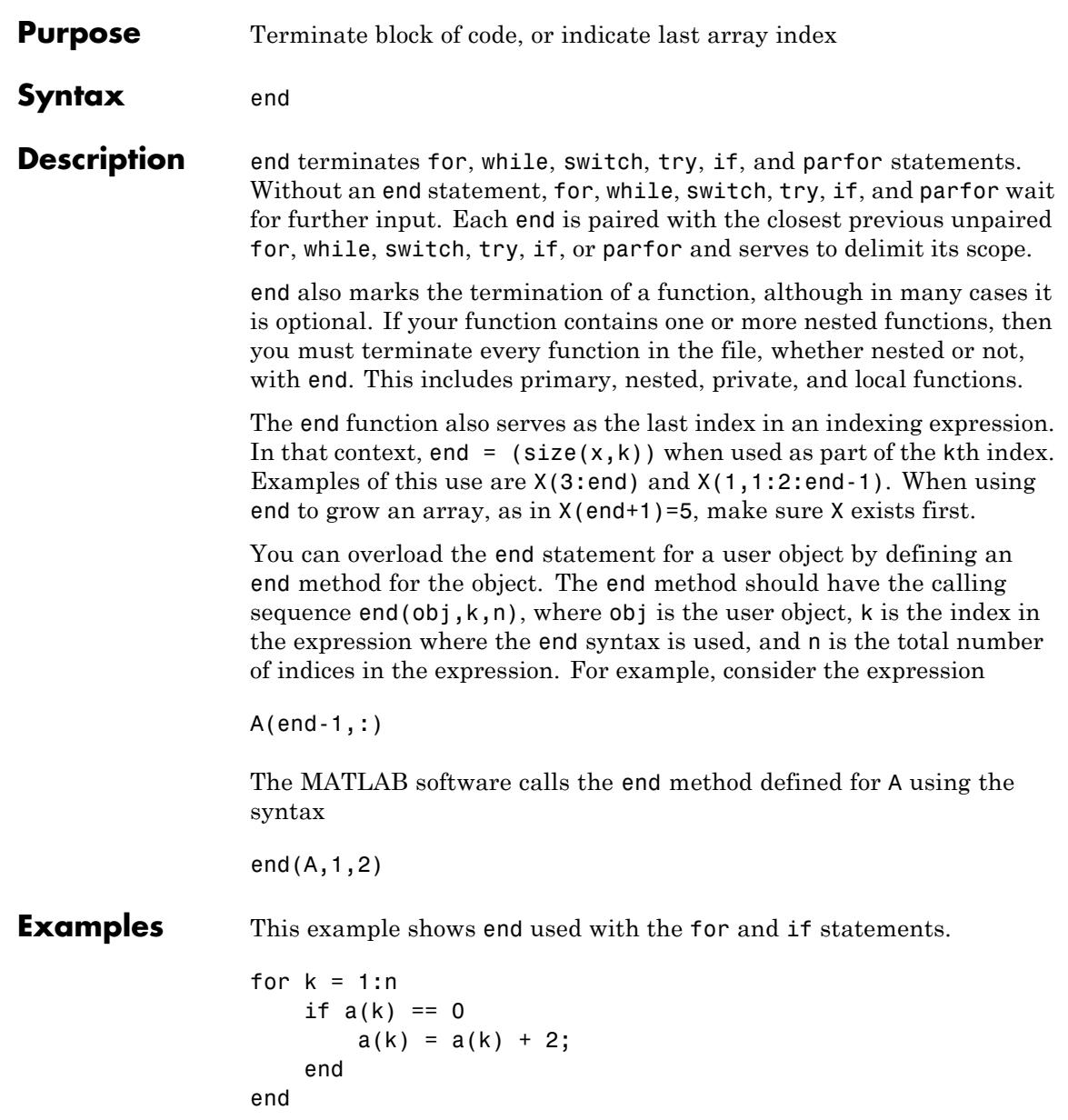

In this example, end is used in an indexing expression.

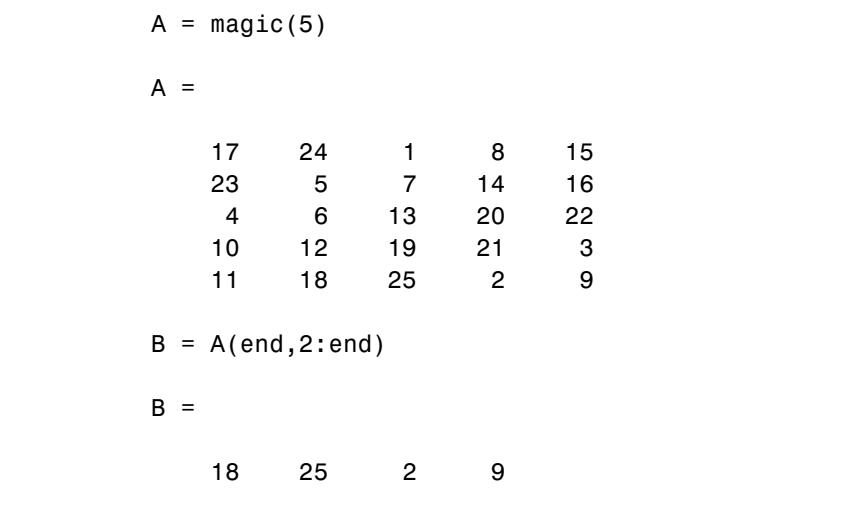

See Also break | for | if | return | switch | try | while | parfor

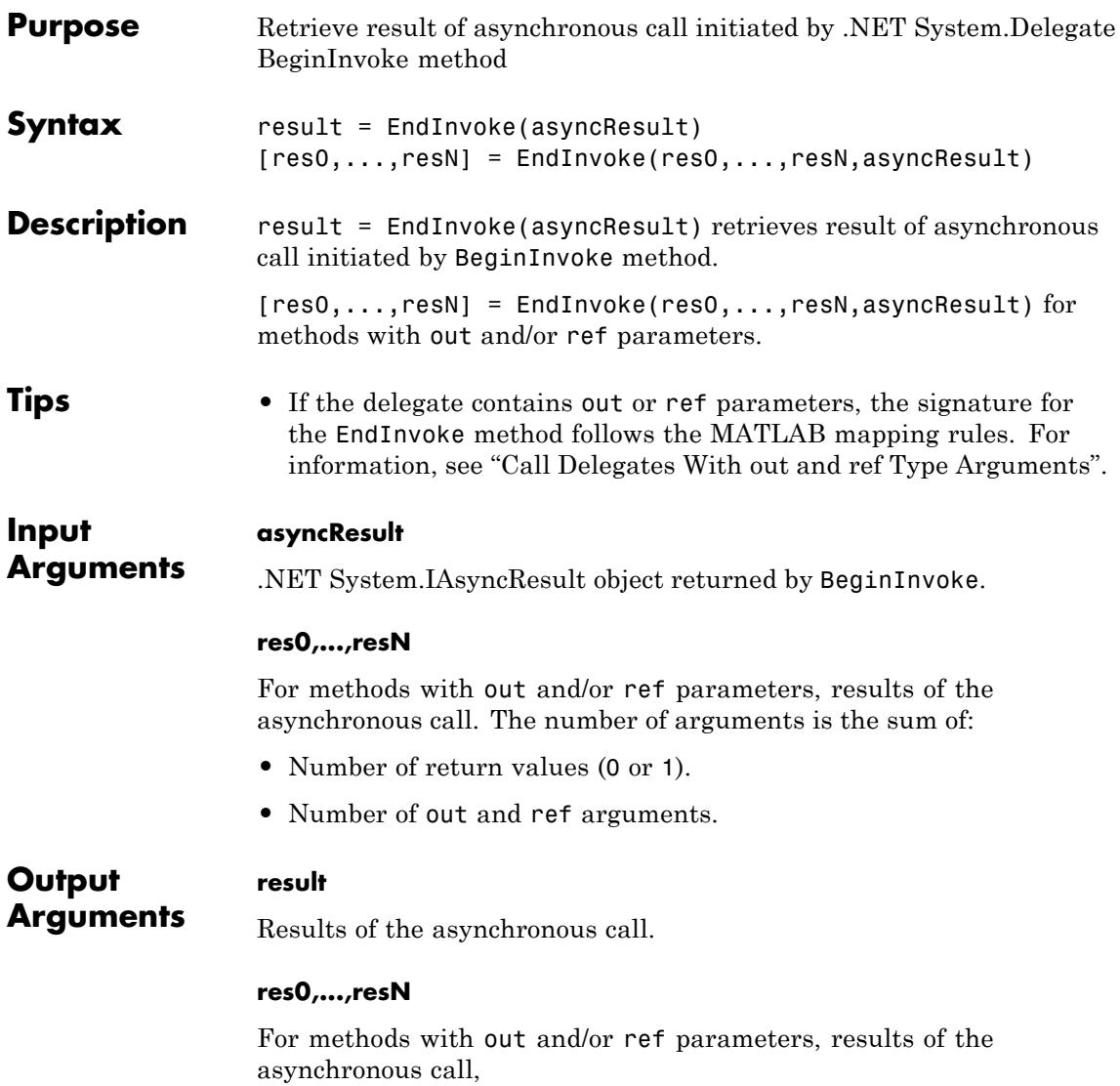

#### **Examples** The following examples show how to call delegates with various input and output arguments. Each example contains:

- **1** The C# delegate signature. In order to execute the MATLAB code, you must build the delegate code into an assembly named SignatureExamples and load it into MATLAB. For information, see "Building a .NET Application for MATLAB Examples".
- **2** An example MATLAB function to use with the delegate, which must exist on your path.
- **3** The BeginInvoke and EndInvoke signatures MATLAB creates. To display the signatures, create a delegate instance, myDel, and call the methodsview function.
- **4** Simple MATLAB example.

This examples shows how to use a delegate that has no return value.

**1** C# delegate:

public delegate void delint(Int32 arg);

**2** MATLAB function to call:

```
%Display input argument
function dispfnc(A)
A = number['Input is ' num2str(A)]
end
```
**3** MATLAB creates the following signatures. For BeginInvoke:

```
System.IAsyncResult RetVal
    BeginInvoke (
        SignatureExamples.delint this,
        int32 scalar arg,
```

```
System.AsyncCallback callback,
System.Object object)
```
The EndInvoke signature:

EndInvoke ( SignatureExamples.delint this, System.IAsyncResult result)

**4** Call dispfnc:

```
myDel = SignatureExamples.delint(@dispfnc);
asyncRes = myDel.BeginInvoke(6, [], []);
while asyncRes.IsCompleted ~= true
    pause(0.05); % Use pause() to let MATLAB process event
end
myDel.EndInvoke(asyncRes)
```
MATLAB displays:

Input is 6

This example shows how to use a delegate with a return value. The delegate does not have out or ref parameters.

**1** C# delegate:

public delegate Int32 del2int(Int32 arg1, Int32 arg2);

**2** MATLAB function to call:

```
%Add input arguments
function res = addfrac(A, B)%A and B are numbers
res = A + B;
end
```

```
3 MATLAB creates the following signatures. For BeginInvoke:
 System.IAsyncResult RetVal
      BeginInvoke (
          SignatureExamples.del2int this,
          int32 scalar arg1,
          int32 scalar arg2,
          System.AsyncCallback callback,
          System.Object object)
 The EndInvoke signature:
 int32 scalar RetVal
      EndInvoke (
          SignatureExamples.del2int this,
          System.IAsyncResult result)
4 Call addfnc:
 myDel = SignatureExamples.del2int(@addfnc);
 asyncRes = myDel.BeginInvoke(6,8,[],[]);while asyncRes.IsCompleted ~= true
      pause(0.05); % Use pause() to let MATLAB process event
 end
 result = myDel.EndInvoke(asyncRes)
 MATLAB displays:
 result =14
```
This example shows how to use a delegate with a ref parameter, refArg, and no return value.

**1** C# delegate:

public delegate void delrefvoid(ref Double refArg);

**2** MATLAB maps the ref argument as both RHS and LHS arguments. MATLAB function to call:

```
%Increment input argument
function res = incfnc(A)%A = numberres = A + 1;
end
```
**3** MATLAB creates the following signatures. For BeginInvoke:

```
[System.IAsyncResult RetVal,
double scalar refArg]
   BeginInvoke (
        SignatureExamples.delrefvoid this,
        double scalar refArg,
        System.AsyncCallback callback,
        System.Object object)
```
The EndInvoke signature:

```
double scalar refArg
    EndInvoke (
        SignatureExamples.delrefvoid this,
        double scalar refArg,
        System.IAsyncResult result)
```
**4** Call incfnc:

```
x = 6;
myDel = SignatureExamples.delrefvoid(@incfnc);
asynches = myDel.BeginInvoke(x,[],[]);while asyncRes.IsCompleted ~= true
    pause(0.05); % Use pause() to let MATLAB process event
end
mvRef = 0:
result = myDel.EndInvoke(myRef,asyncRes);
```

```
disp(['Increment of ' num2str(x) ' = ' num2str(result)]);
MATLAB displays:
Increment of 6 = 7
```
This example shows how to use a delegate with an out parameter, argOut, and one return value.

**1** C# delegate:

public delegate Single deloutsingle(Single argIn, out Single argOut);

**2** MATLAB maps the out argument as a return value for a total of two return values. MATLAB function to call:

```
%Double input argument
function [res1 res2] = times2fnc(A)res1 = A*2;
res2 = res1;
end
```
**3** MATLAB creates the following signatures. For BeginInvoke:

```
[System.IAsyncResult RetVal,
single scalar argOut]
    BeginInvoke (
        SignatureExamples.deloutsingle this,
        single scalar argIn,
        System.AsyncCallback callback,
        System.Object object)
```
The EndInvoke signature:

```
[single scalar RetVal,
single scalar argOut]
    EndInvoke (
```

```
SignatureExamples.deloutsingle this,
                           System.IAsyncResult result)
                 4 Call times2fnc:
                   myDel = SignatureExamples.deloutsingle(@times2fnc);
                   asyncRes = myDel.BeginInvoke(6,[],[]);
                   while asyncRes.IsCompleted ~= true
                       pause(0.05); % Use pause() to let MATLAB process event
                   end
                   [a1 a2] = myDel.EndInvoke(asyncRes);
                   a1
                   MATLAB displays:
                   a1 =12
See Also BeginInvoke
How To • "Calling .NET Methods Asynchronously"
Related
Links
                 • MSDN Calling Synchronous Methods Asynchronously
```
## **eomday**

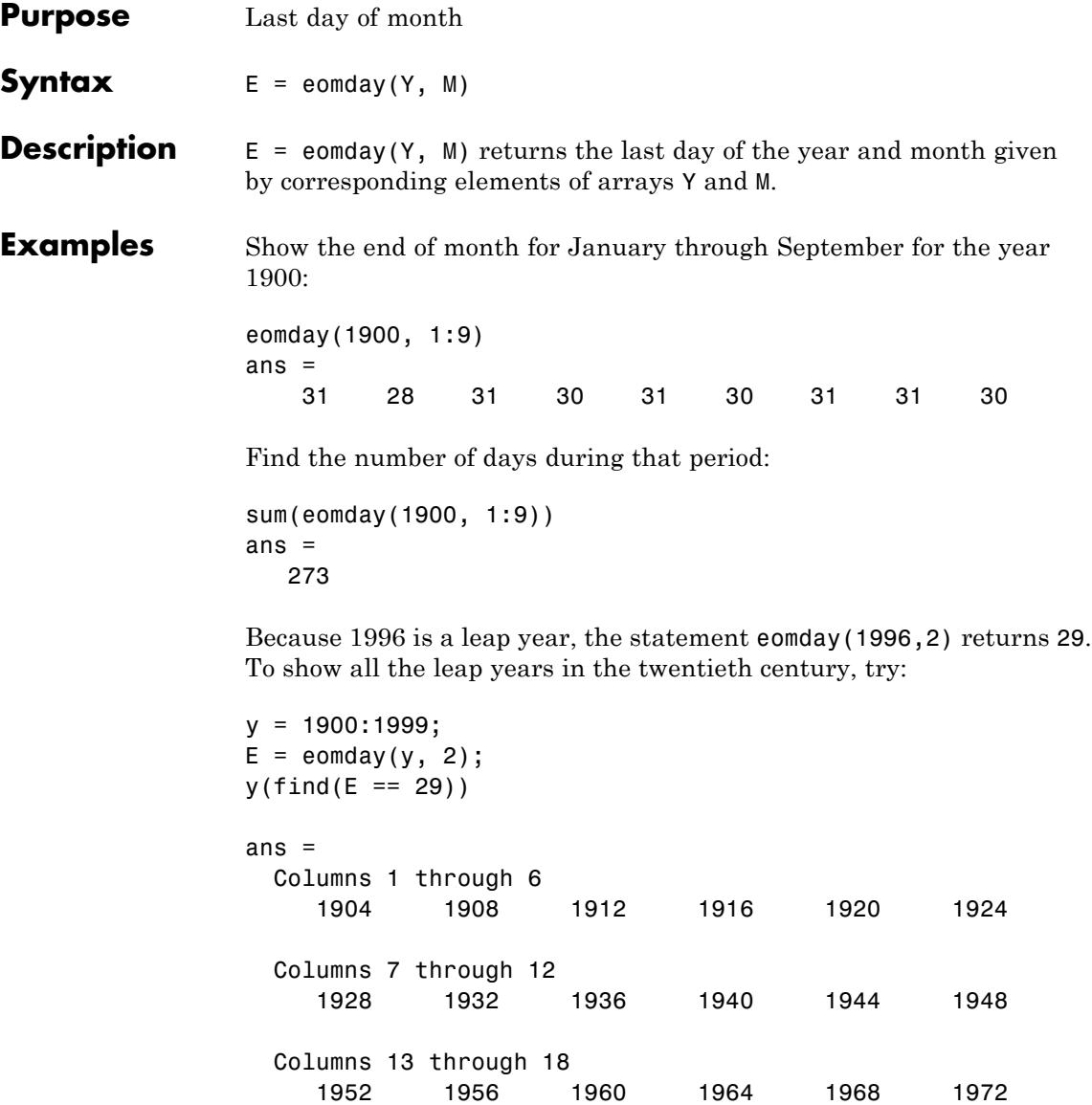

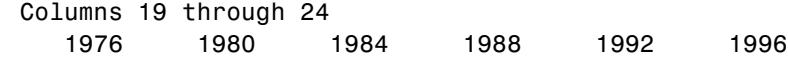

See Also datenum | datevec | weekday

### **enumeration**

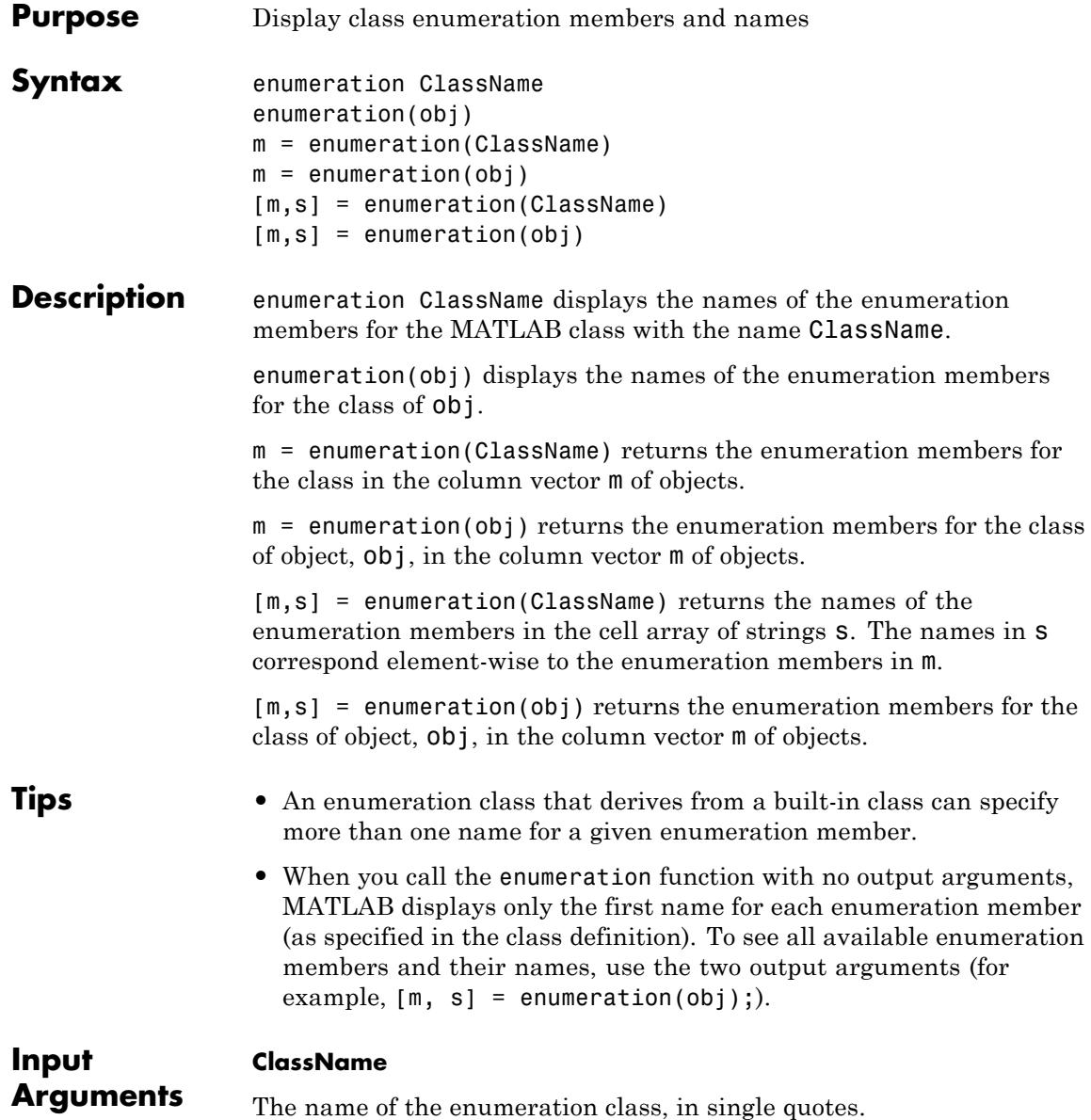

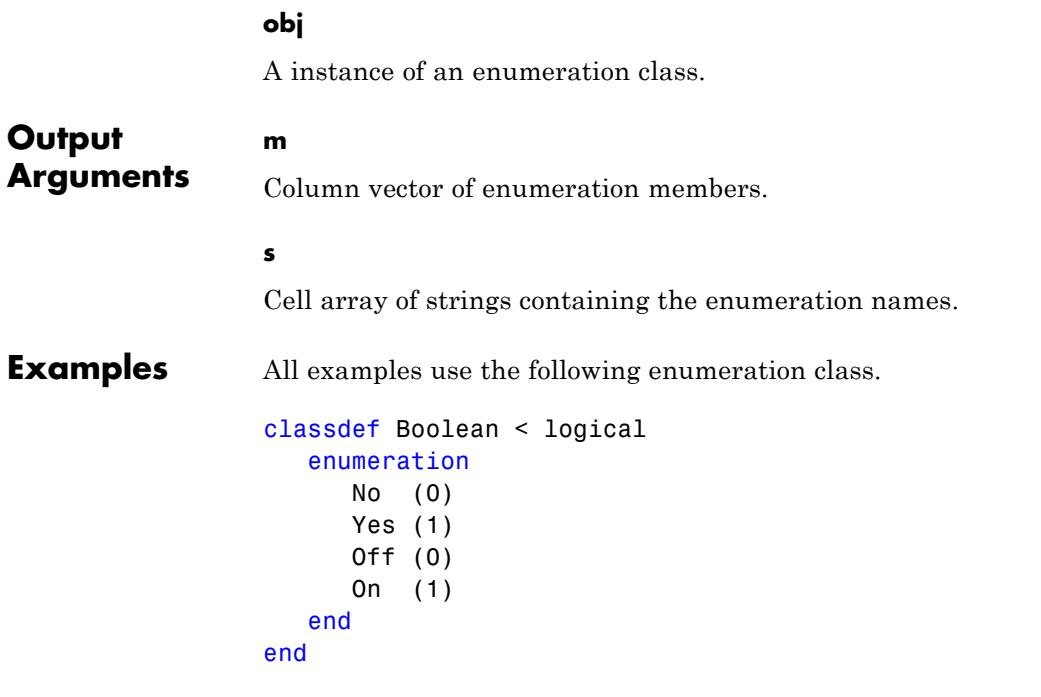

Display the names of the enumeration members for class Boolean:

```
enumeration Boolean
Enumerations for class Boolean:
```
No Yes

Get the enumeration members for class Boolean in a column vector of objects:

```
members = enumeration('Boolean')
members =
```
No Yes

Get all available enumeration members and their names:

```
[members, names] = enumeration('Boolean')
                members =
                    No
                    Yes
                    No
                    Yes
                names =
                    'No'
                    'Yes'
                    'Off'
                    'On'
See Also classdef
Tutorials • "Working with Enumerations"
```
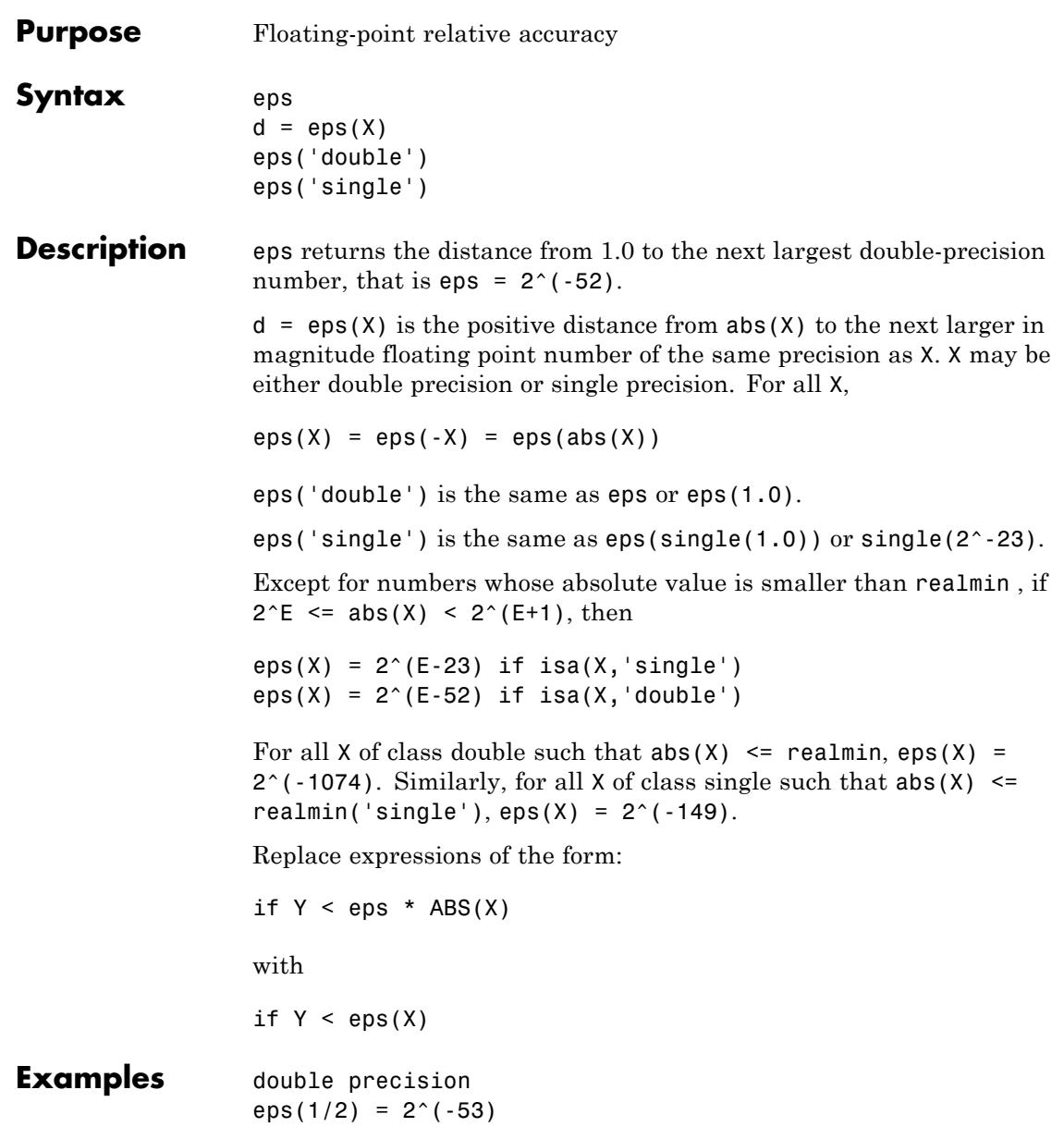

```
eps(1) = 2^(-52)eps(2) = 2^(-51)eps(realmax) = 2^{\circ}971eps(0) = 2^(-1074)if(abs(x)) \leq realmin, eps(x) = 2^{(1)} - 1074eps(realmin/2) = 2^(-1074)eps(realmin/16) = 2^{\wedge}(-1074)
eps(Inf) = NaNeps(NaN) = NaNsingle precision
eps(single(1/2)) = 2^(-24)eps(single(1)) = 2^(-23)eps(single(2)) = 2^(-22)eps(realmax('single')) = 2^104
eps(single(0)) = 2^(-149)eps(realmin('single')/2) = 2^{\wedge}(-149)
eps(realmin('single'))/16) = 2^(-149)if(abs(x)) \leq realmin('single'),eps(x) = 2^(-149)eps(single(Inf)) = single(NaN)
eps(single(NaN)) = single(NaN)
```
**See Also** realmax | realmin | intmax

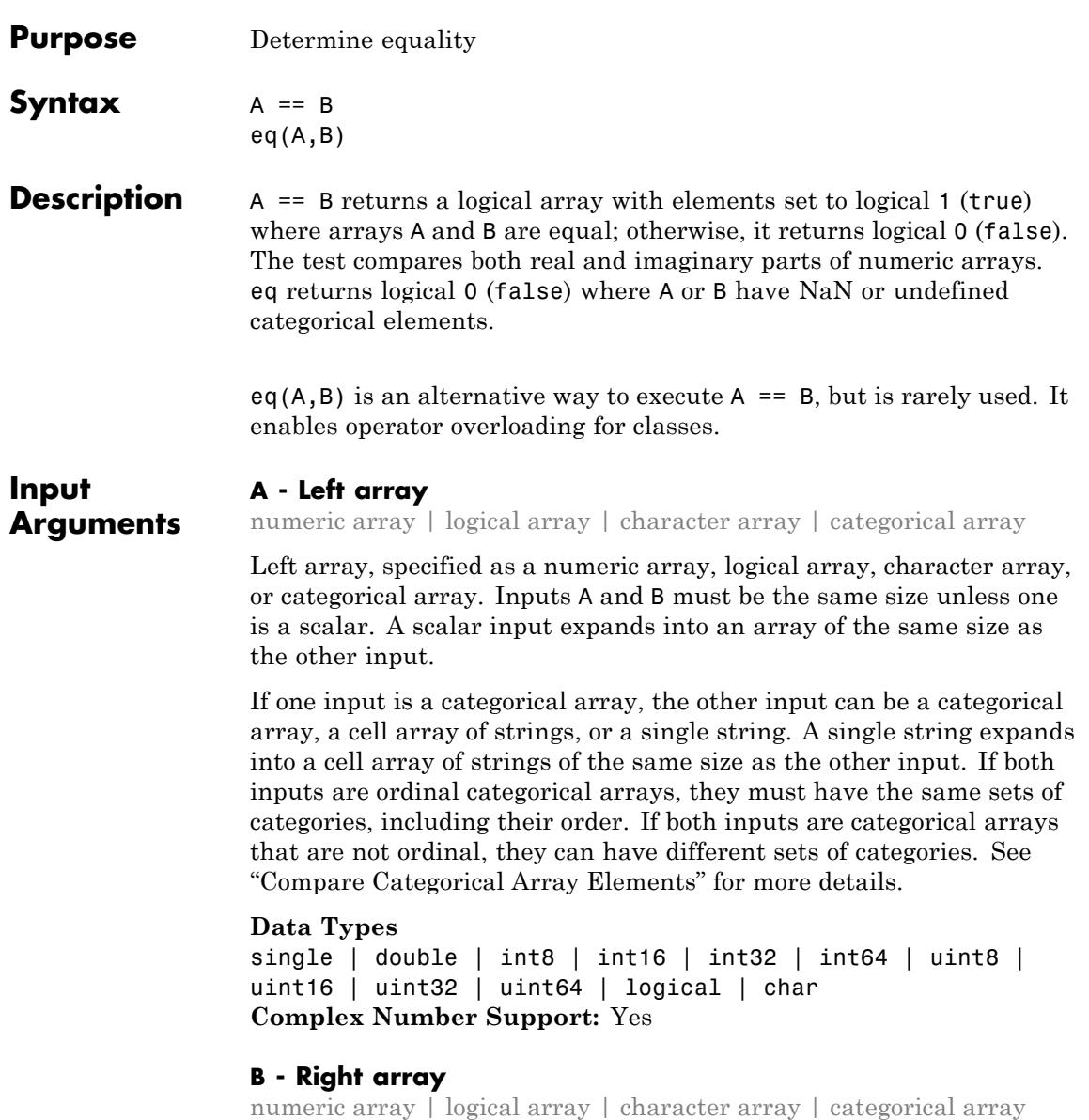

Right array, specified as a numeric array, logical array, character array, or categorical array. Inputs A and B must be the same size unless one is a scalar. A scalar input expands into an array of the same size as the other input.

If one input is a categorical array, the other input can be a categorical array, a cell array of strings, or a single string. A single string expands into a cell array of strings of the same size as the other input. If both inputs are ordinal categorical arrays, they must have the same sets of categories, including their order. If both inputs are categorical arrays that are not ordinal, they can have different sets of categories. See "Compare Categorical Array Elements" for more details.

#### **Data Types**

single | double | int8 | int16 | int32 | int64 | uint8 | uint16 | uint32 | uint64 | logical | char **Complex Number Support:** Yes

### **Examples Equality of Two Vectors**

Create two vectors containing both real and imaginary numbers.

 $A = [1+i 3 2 4+i]$ ;  $B = [1 \ 3+i \ 2 \ 4+i];$ 

Compare the two vectors for equality.

 $A == B$ ans  $=$ 0 0 1 1

The eq function tests both real and imaginary parts for equality, and returns logical 1 (true) only where both parts are equal.

#### **Find Characters in String**

Create a string of characters.

M = 'masterpiece';

Test the string for the presence of a specific character using ==.

 $M =$   $'e'$ ans  $=$ 00001000101

The value of logical 1 (true) in the vector indicates the presence of the character 'e' in the string.

### **Find Values in Categorical Array**

Create a categorical array.

```
A = categorical({'heads' 'heads' 'tails'; 'tails' 'heads' 'tails'})
A =heads heads tails
    tails heads tails
```
The array has two categories: 'heads' and 'tails'.

Find all values in the 'heads' category.

 $A = 'heads'$ 

ans  $=$ 

110  $0 \qquad 1 \qquad 0$ 

A value of logical 1 (true) indicates a value in the category.

Compare the rows of A for equality.

 $A(1,:) == A(2,:)$ 

ans  $=$ 0 1 1

The function returns logical 1 (true) where the rows have equal category values.

#### **Compare Floating-Point Numbers**

Some floating-point numbers cannot be represented exactly in binary form. This leads to small differences in results that the == operator reflects.

Perform a few subtraction operations on a floating-point number and store the result in C.

```
C = 0.5 - 0.4 - 0.1C =-2.7756e-17
```
Intuitively, C should be equal to *exactly* 0. Its small value is due to the nature of floating-point arithmetic.

Compare C to zero for equality.

```
C == 0ans =0
```
The result is logical 0 (false).

Compare floating-point numbers using a tolerance, tol, instead of ==.

 $tol = eps$ ;  $abs(C-0) < tol$ 

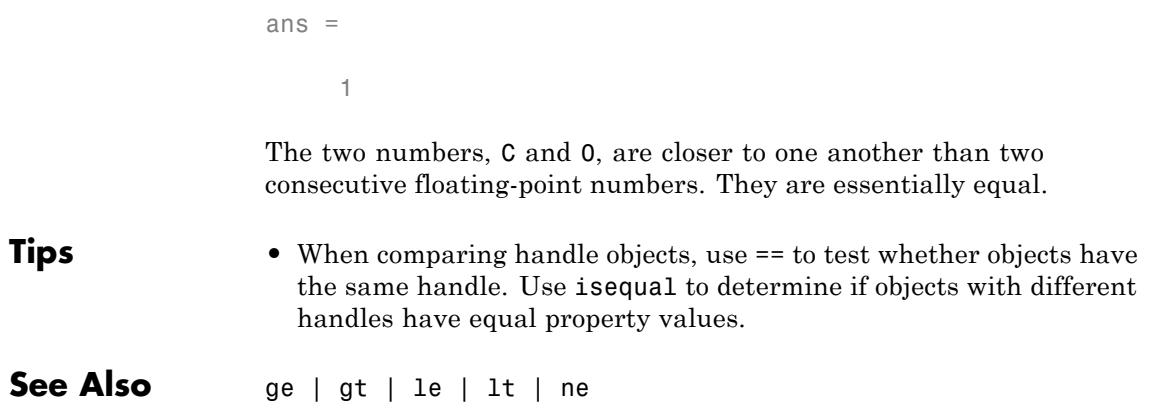

# **eq (MException)**

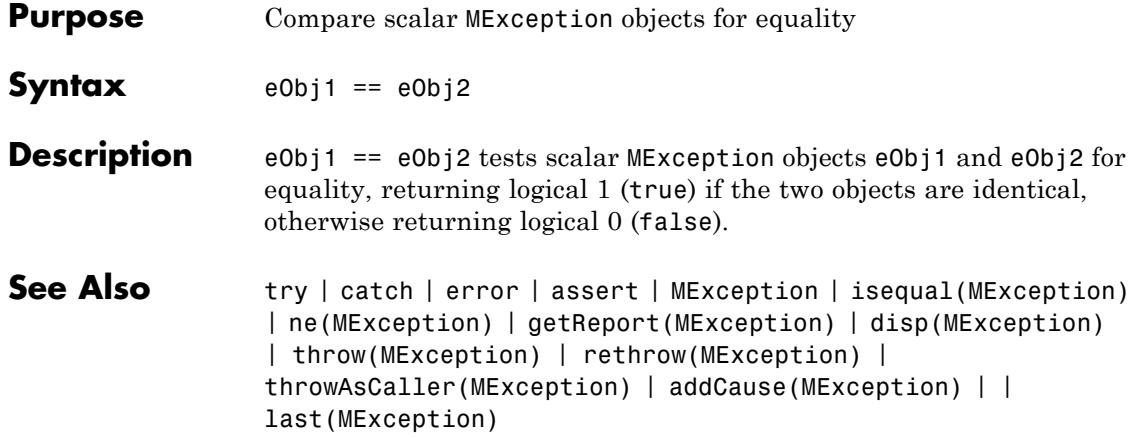

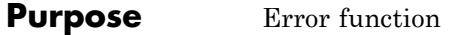

**Syntax**  $Y = erf(X)$ 

**Definitions** The error function  $erf(X)$  is twice the integral of the Gaussian distribution with 0 mean and variance of 1/2.

> $erf(x) = \frac{2}{\sqrt{\pi}} \int_0^x e^{-t^2} dt$  $\int_0^x e^{-}$

- **Description** Y = erf(X) returns the value of the error function for each element of real array X.
- See Also erfc | erfcinv | erfcx | erfinv

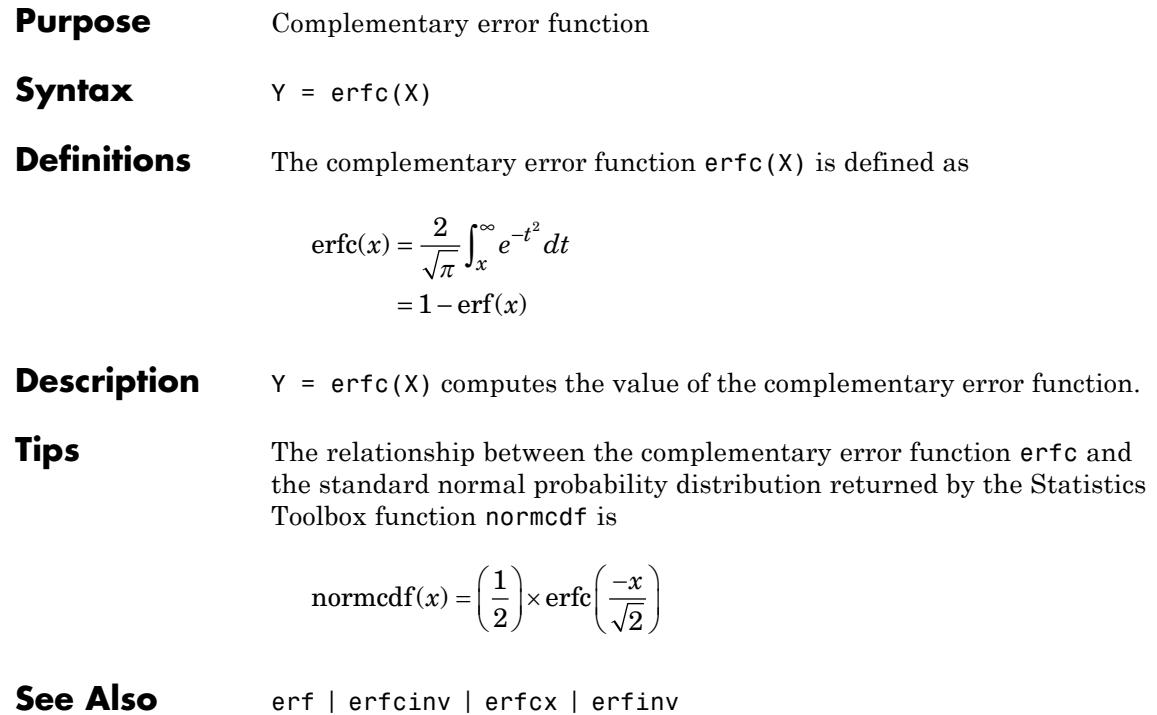

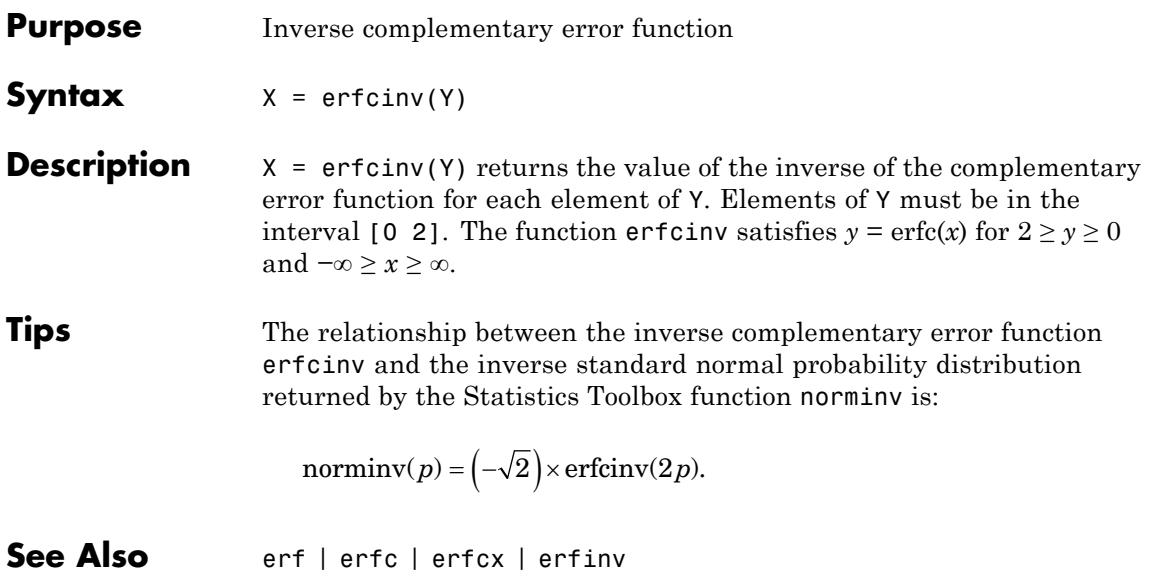

# **erfcx**

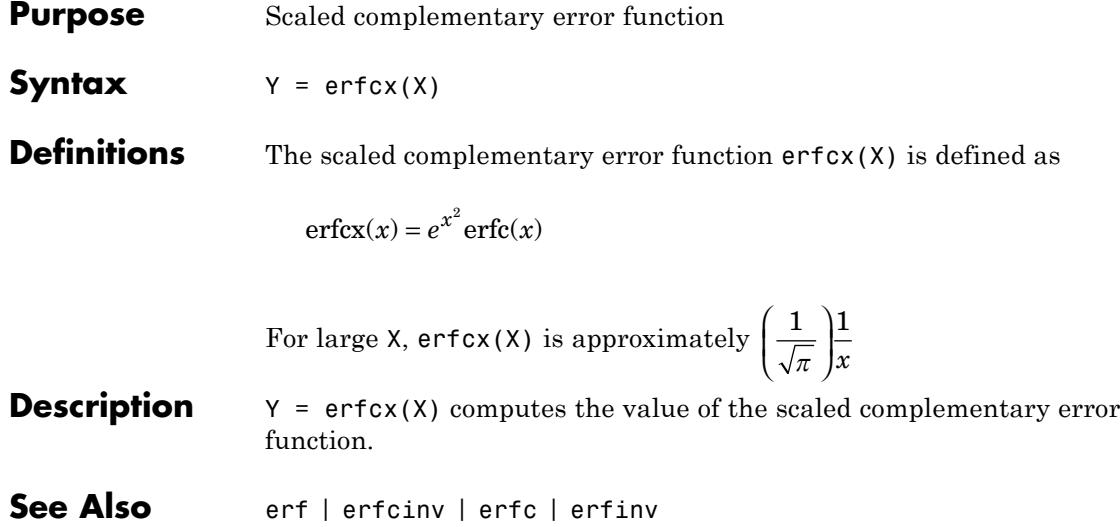

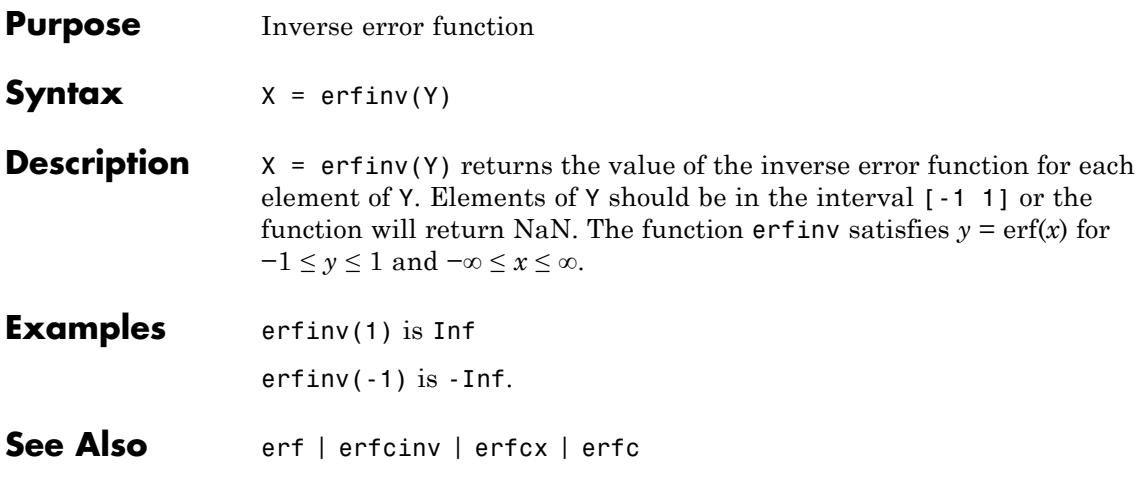

## **error**

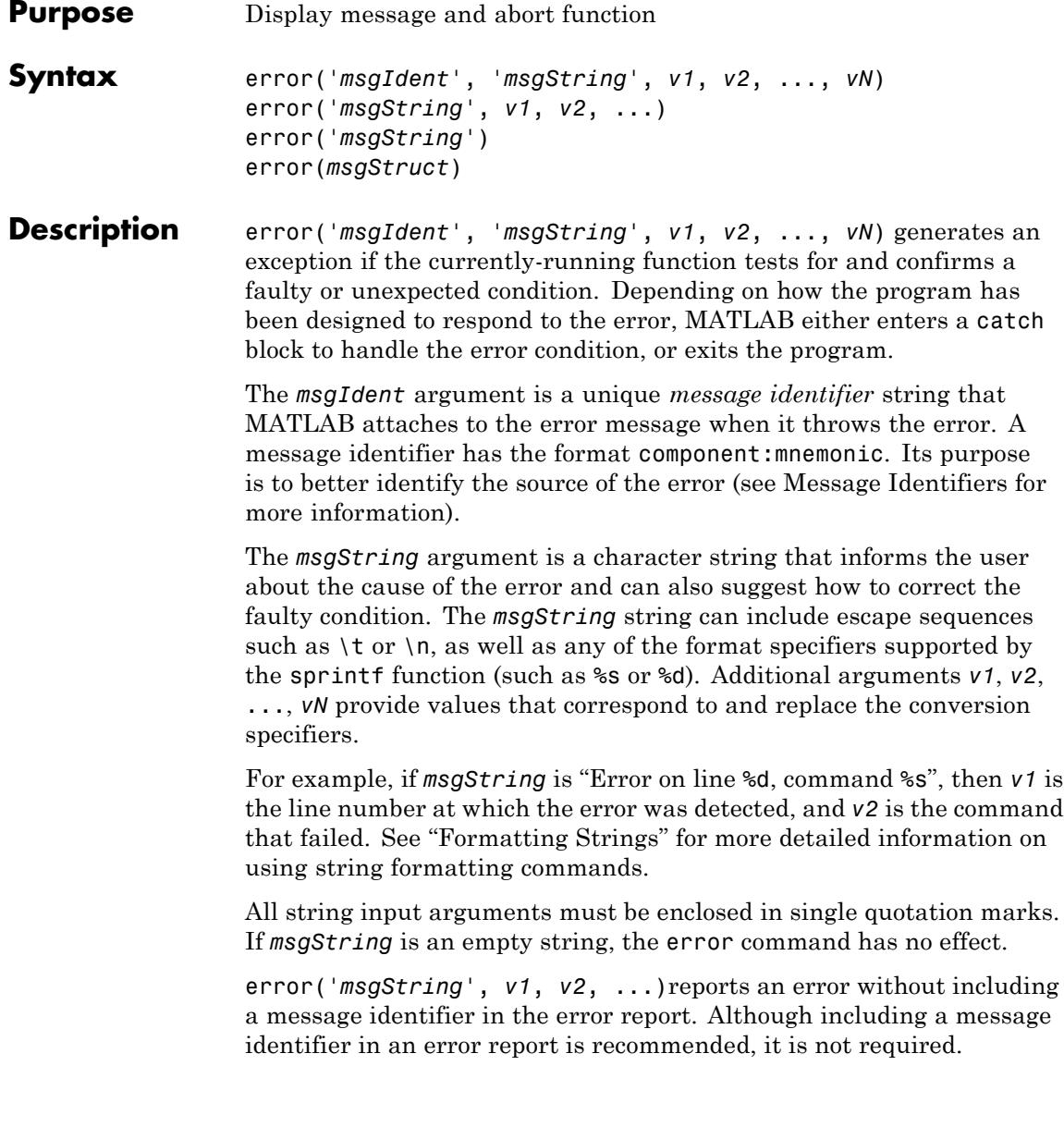

error('*msgString*') is the same as the above syntax, except that the *msgString* string contains no conversion specifiers, no escape sequences, and no substitution value (*v1*, *v2*, ...) arguments. All characters in *msgString* are interpreted exactly as they appear in the *msgString* argument. MATLAB displays the \t in 'C:\testFolder' for example, as a backslash character followed by the letter t, and not as a horizontal tab.

error(*msgStruct*) accepts a scalar error structure input *msgStruct* with at least one of the fields message, identifier, and stack. When the *msgStruct* input includes a stack field, the stack field of the error will be set according to the contents of the stack input. When specifying a stack input, use the absolute file name and the entire sequence of functions that nests the function in the stack frame. This is the same as the string returned by dbstack('-completenames'). If *msgStruct* is an empty structure, no action is taken and error returns without exiting the function.

**Tips** The error function captures what information it can about the error that occurred and stores it in a data structure that is an object of the MException class. This *error record* contains the error message string, message identifier, the error stack, and optionally an array of other exception objects that are intended to provide information as to the cause of the exception. See "Capture Information About Exceptions" for more information on how to access and use an exception object.

> You can access information in the exception object using the catch function as documented in the catch reference page. If your program terminates because of an exception and returns control to the Command Prompt, you can access the exception object using the [MException.last](#page-3390-0) command.

The error function also determines where the error occurred and provides this information in the stack field of the MException object. This field contains a structure array that has the same format as the output of the dbstack function. This stack points to the line where the error function was called.

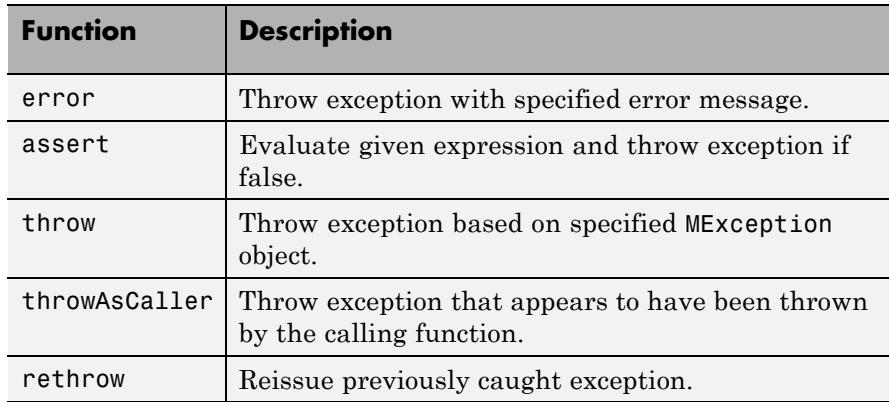

The following table shows the MATLAB functions that can be useful for throwing an exception:

### **Examples Example 1 — Simple Error Message**

Write a short function errtest1 that throws an error when called with an incorrect number of input arguments. Include a message identifier 'myApp:argChk' and error message:

```
function errtest1(x, y)
if nargin \sim=2error('myApp:argChk', 'Wrong number of input arguments')
end
```
Call the function with an incorrect number of inputs. The call to nargin, a function that checks the number of inputs, fails and the program calls error:

```
errtest1(pi)
```
Error using errtest1 (line 3) Wrong number of input arguments

If you run this function from the Command Window, you can use the MException.last method to view the exception object:

```
err = MException.last
err =MException
 Properties:
    identifier: 'myApp:argChk'
       message: 'Wrong number of input arguments'
         cause: {}
         stack: [1x1 struct]
 Methods
err.stack
ans =file: 'c:\work\errtest1.m'
    name: 'errtest1'
    line: 3
```
### **Example 2 — Special Characters**

MATLAB converts special characters (like \n and %d) in the error message string only when you specify more than one input argument with error. In the single-argument case shown below,  $\ln$  is taken to mean backslash-n. It is not converted to a newline character:

```
error('In this case, the newline \n is not converted.')
In this case, the newline \n is not converted.
But, when more than one argument is specified, MATLAB does convert
special characters. This holds true regardless of whether the additional
argument supplies conversion values or is a message identifier:
error('ErrorTests:convertTest', ...
      'In this case, the newline \n is converted.')
```

```
In this case, the newline
 is converted.
```
**See Also** assert | try | dbstop | errordlg | warning | warndlg | MException | throw(MException) | rethrow(MException) | throwAsCaller(MException) | addCause(MException) | getReport(MException) | last(MException)

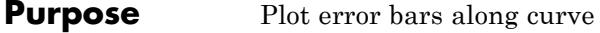

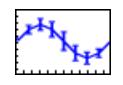

**Syntax** errorbar(Y,E) errorbar(X,Y,E) errorbar(X,Y,L,U) errorbar(...,LineSpec)  $h = errorbar(....)$ 

#### **Description** Error bars show the confidence intervals of data or the deviation along a curve.

errorbar $(Y, E)$  plots Y and draws an error bar at each element of Y. The error bar is a distance of  $E(i)$  above and below the curve so that each bar is symmetric and  $2*E(i)$  long.

errorbar(X,Y,E) plots Y versus X with symmetric error bars  $2*E(i)$ long. X, Y, E must be the same size. When they are vectors, each error bar is a distance of  $E(i)$  above and below the point defined by  $(X(i), Y(i))$ . When they are matrices, each error bar is a distance of  $E(i, j)$  above and below the point defined by  $(X(i, j), Y(i, j))$ .

errorbar(X,Y,L,U) plots X versus Y with error bars  $L(i)+U(i)$  long specifying the lower and upper error bars. X, Y, L, and U must be the same size. When they are vectors, each error bar is a distance of  $L(i)$ below and  $U(i)$  above the point defined by  $(X(i), Y(i))$ . When they are matrices, each error bar is a distance of  $L(i,j)$  below and  $U(i,j)$ above the point defined by  $(X(i,j),Y(i,j))$ .

errorbar(...,LineSpec) uses the color and line style specified by the string 'LineSpec'. The color is applied to the data line and error bars. The linestyle and marker are applied to the data line only. See linespec for examples of styles.

 $h =$  errorbar(...) returns handles to the errorbarseries objects created. errorbar creates one object for vector input arguments and

# **errorbar**

one object per column for matrix input arguments. See errorbarseries properties for more information.

When the arguments are all matrices, errorbar draws one line per matrix column. If X and Y are vectors, they specify one curve.

### **Examples Symmetric Error Bars**

Draw symmetric error bars that are two standard deviation units in length.

 $x = 0:pi/10:pi;$  $y = sin(x)$ ;  $e = std(y)*ones(size(x));$ 

figure errorbar(x,y,e)

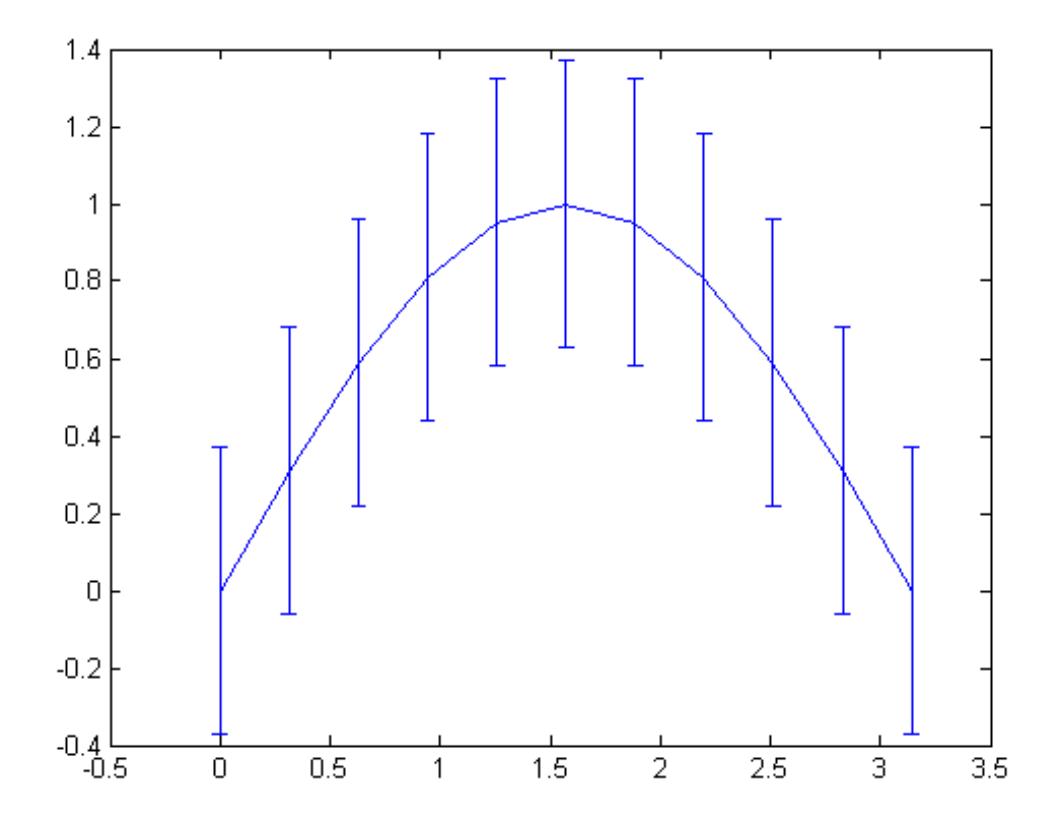

### **Change Error Bar Marker and Color**

Load the count data set to get the three-column matrix count that contains traffic volume for three street locations over the course of a day. Compute the mean of count for each row.

load count.dat;  $y = \text{mean}(\text{count}, 2)$ ;

Compute the standard deviation of count for each row and normalize by the number of elements in the sample by setting the second input argument to 1.

 $e = std(count, 1, 2);$ 

Plot the computed average traffic volume, y, and the computed standard deviations, e, for the three street locations. Set the LineSpec to specify a red color, cross markers, and no line.

figure errorbar(y,e,'rx')

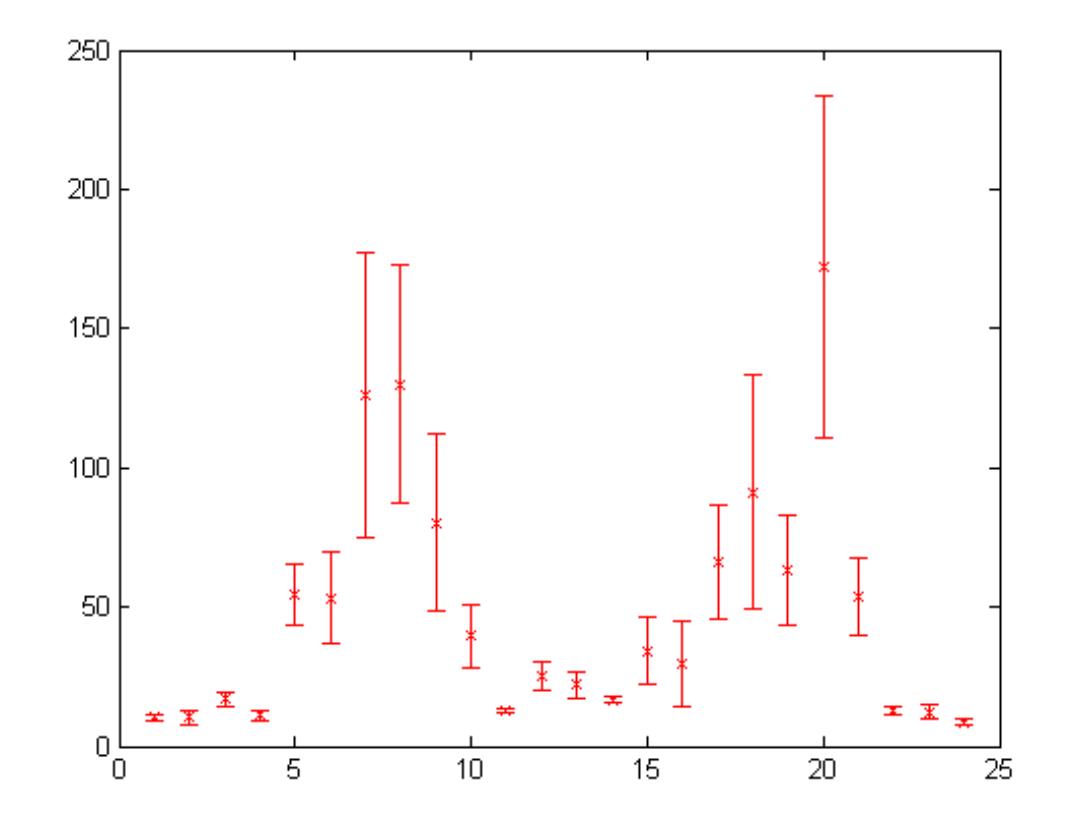

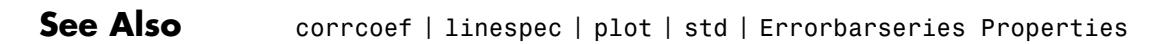

How To **• ConfidenceBounds** 

# <span id="page-1751-0"></span>**Errorbarseries Properties**

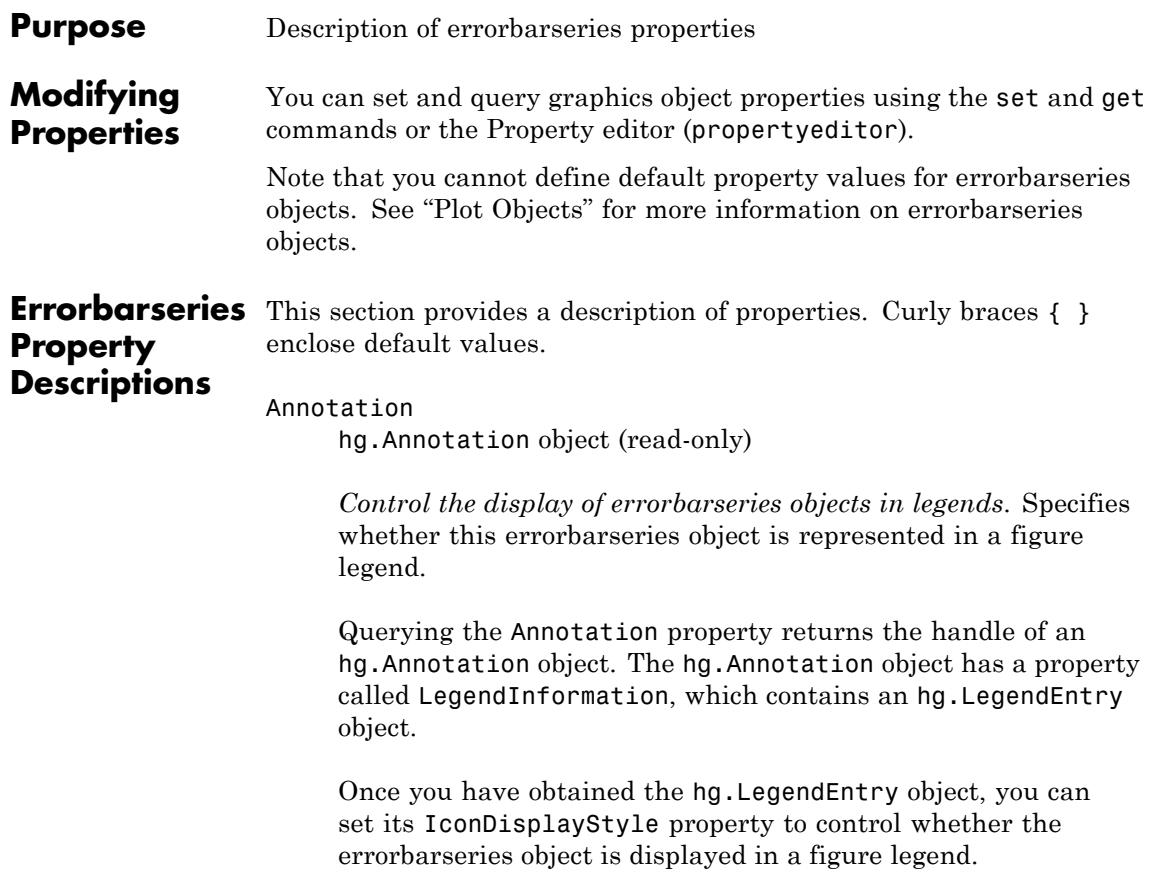

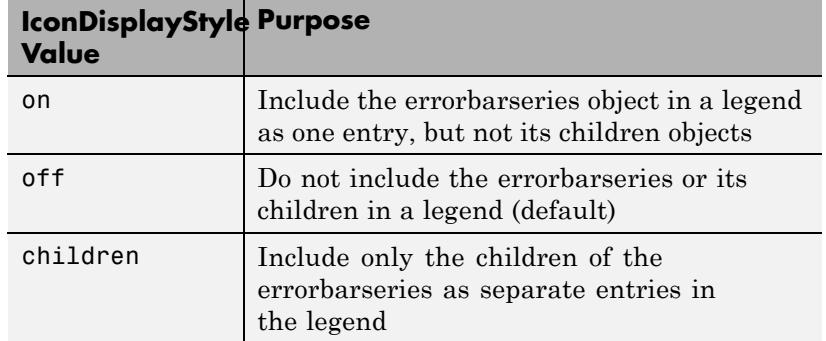

#### **Setting the IconDisplayStyle Property**

These commands set the IconDisplayStyle of a graphics object with handle hobj to children, which causes each child object to have an entry in the legend:

```
hAnnotation = get(hobj,'Annotation');
hLegendEntry = get(hAnnotation,'LegendInformation');
set(hLegendEntry,'IconDisplayStyle','children')
```
#### **Using the IconDisplayStyle Property**

See "Controlling Legends" for more information and examples.

#### BeingDeleted

on | {off} (read-only)

*This object is being deleted*. Mechanism to determine if objects are in the process of being deleted. MATLAB sets the BeingDeleted property to on when the object's delete function callback is called (see the DeleteFcn property). It remains set to on while the delete function executes, after which the object no longer exists.

For example, an object's delete function calls other functions that act on a number of different objects. If a function does not need to perform an action on an about-be-deleted object, it can check the object's BeingDeleted property before acting.

#### BusyAction

cancel | {queue}

#### *Callback queuing*

Determines how MATLAB handles the execution of interrupting callbacks.

A *running* callback is the currently executing callback. The *interrupting* callback is the callback that tries to interrupt the *running* callback. The BusyAction property of the *interrupting* callback determines how MATLAB handles its execution. When the BusyAction property is set to:

- **•** 'queue' Puts the *interrupting* callback in a queue to be processed after the *running* callback finishes execution.
- **•** 'cancel' Discards the *interrupting* callback as MATLAB finishes execution.

For information about how the Interruptible property of the callback controls whether other callbacks can interrupt the *running* callback, see the Interruptible property description.

#### ButtonDownFcn

string | function handle

*Button press callback function*. Executes whenever you press a mouse button while the pointer is over this object, but not over another graphics object. See the HitTestArea property for information about selecting objects of this type.

See the figure's SelectionType property to determine if modifier keys were also pressed.

This property can be:

- **•** A string that is a valid MATLAB expression
- **•** The name of a MATLAB file
- **•** A function handle

Set this property to a function handle that references the callback. The expressions execute in the MATLAB workspace.

See Function Handle Callbacks for information on how to use function handles to define the callback function.

#### Children

array of graphics object handles

*Children of the errorbarseries object*. An array containing the handles of all line objects parented to the errorbarseries object (whether visible or not).

If a child object's HandleVisibility property is callback or off, its handle does not show up in this object's Children property. If you want the handle in the Children property, set the root ShowHiddenHandles property to on. For example:

```
set(0,'ShowHiddenHandles','on')
```
#### Clipping

{on} | off

*Clipping mode*. MATLAB clips graphs to the axes plot box by default. If you set Clipping to off, portions of graphs appear outside the axes plot box. This occurs if you create a plot object, set hold to on, freeze axis scaling (axis manual), and then create a larger plot object.

#### Color

ColorSpec

*Color of the object*. A three-element RGB vector or one of the MATLAB predefined names, specifying the object's color. The default value is [0 0 0] (black).

See the ColorSpec reference page for more information on specifying color. See "Adding Arrows and Lines to Graphs".

#### CreateFcn

string | function handle

*Not available on errorbarseries objects*.

#### DeleteFcn

function handle | cell array containing function handle and additional arguments | string (not recommended)

*Callback executed during object deletion*. Executes when this object is deleted (for example, this might happen when you issue a delete command on the object, its parent axes, or the figure containing it). MATLAB executes the callback before destroying the object's properties so the callback routine can query these values. The default is an empty array.

The handle of the object whose DeleteFcn is being executed is accessible only through the root CallbackObject property, which can be queried using gcbo.

See Function Handle Callbacks for information on how to use function handles to define the callback function.

See the BeingDeleted property for related information.

#### DisplayName

string

*String used by legend*. The legend function uses the DisplayName property to label the errorbarseries object in the legend. The default is an empty string.

- **•** If you specify string arguments with the legend function, MATLAB set DisplayName to the corresponding string and uses that string for the legend.
- **•** If DisplayName is empty, legend creates a string of the form, ['data' *n*], where *n* is the number assigned to the object based on its location in the list of legend entries. However, legend does not set DisplayName to this string.
- **•** If you edit the string directly in an existing legend, MATLAB set DisplayName to the edited string.
- **•** If you specify a string for the DisplayName property and create the legend using the figure toolbar, then MATLAB uses the string defined by DisplayName.
- **•** To add a legend programmatically that uses the DisplayName string, call legend with the toggle or show option.

See "Controlling Legends" for more information and examples.

#### EraseMode

{normal} | none | xor | background

*Erase mode*. Controls the technique MATLAB uses to draw and erase objects. Use alternative erase modes for creating animated sequences, where control of the way individual objects are redrawn is necessary to improve performance and obtain the desired effect.

- normal Redraw the affected region of the display, performing the three-dimensional analysis necessary to correctly render all objects. This mode produces the most accurate picture, but is the slowest. The other modes are faster, but do not perform a complete redraw and are therefore less accurate.
- none Do not erase the object when it is moved or destroyed. While the object is still visible on the screen after erasing with EraseMode none, you cannot print it because MATLAB stores no information about its former location.
- xor Draw and erase the object by performing an exclusive OR (XOR) with the color of the screen beneath it. This mode does not damage the color of the objects beneath it. However, the object's color depends on the color of whatever is beneath it on the display.
- background Erase the object by redrawing it in the axes background Color, or the figure background Color if the axes Color property is none. This damages objects that are behind the erased object, but properly colors the erased object.

Set the axes background color with the axes Color property. Set the figure background color with the figure Color property.

#### **Printing with Nonnormal Erase Modes**

MATLAB always prints figures as if the EraseMode of all objects is normal. This means graphics objects created with EraseMode set to none, xor, or background can look different on screen than on paper. On screen, MATLAB mathematically combines layers of colors (for example, performing an XOR on a pixel color with that of the pixel behind it) and ignore three-dimensional sorting to obtain greater rendering speed. However, these techniques are not applied to the printed output.

You can use the getframe command or other screen capture applications to create an image of a figure containing nonnormal mode objects.

#### HandleVisibility

{on} | callback | off

*Control access to object's handle*. Determines when an object's handle is visible in its parent's list of children. HandleVisibility is useful for preventing command-line users from accidentally accessing objects that you need to protect for some reason.

**•** on — Handles are always visible.

- **•** callback Handles are visible from within callback routines or functions invoked by callback routines, but not from within functions invoked from the command line. This provides a means to protect GUIs from command-line users, while allowing callback routines to have access to object handles.
- **•** off Handles are invisible at all times. Use this option when a callback invokes a function that could damage the GUI (such as evaluating a user-typed string). This option temporarily hides its own handles during the execution of that function.

#### **Functions Affected by Handle Visibility**

When a handle is not visible in its parent's list of children, it cannot be returned by functions that obtain handles by searching the object hierarchy or querying handle properties. This includes get, findobj, gca, gcf, gco, newplot, cla, clf, and close.

#### **Properties Affected by Handle Visibility**

When a handle's visibility is restricted using callback or off, the object's handle does not appear in its parent's Children property, figures do not appear in the root's CurrentFigure property, objects do not appear in the root's CallbackObject property or in the figure's CurrentObject property, and axes do not appear in their parent's CurrentAxes property.

#### **Overriding Handle Visibility**

You can set the root ShowHiddenHandles property to on to make all handles visible regardless of their HandleVisibility settings. This does not affect the values of the HandleVisibility properties. See also findall.

#### **Handle Validity**

Hidden handles are still valid. If you know an object's handle, you can set and get its properties and pass it to any function that operates on handles.

**Note** If you change one data source property to a variable that contains data of a different dimension, you might cause the function to generate a warning and not render the graph until you have changed all data source properties to appropriate values.

#### HitTest

{on} | off

*Selectable by mouse click*. Determines whether this object can become the current object (as returned by the gco command and the figure CurrentObject property) as a result of a mouse click on the curve or error bars that compose the graph. If HitTest is off, clicking this object selects the object below it (which is usually the axes containing it).

#### HitTestArea

on | {off}

*Select the object by clicking lines or area of extent*. Select plot objects by:

- **•** Clicking curve or error bars (default).
- **•** Clicking anywhere in the extent of the plot.

When HitTestArea is off, you must click the curve or error bars to select the object. When HitTestArea is on, you can select this object by clicking anywhere within the extent of the plot (that is, anywhere within a rectangle that encloses all the lines).

Interruptible

off | {on}

#### *Callback routine interruption*

Controls whether MATLAB can interrupt an object's callback function when subsequent callbacks attempt to interrupt it.

For Graphics objects, the Interruptible property affects only the callbacks for theButtonDownFcn property. A *running* callback is the currently executing callback. The *interrupting* callback is the callback that tries to interrupt the *running* callback. MATLAB handles both the callbacks based on the Interruptible property of the object of the *running* callback.

When the Interruptible property is set to:

- **•** 'off', MATLAB finishes execution of the *running* callback without any interruptions
- **•** 'on', these conditions apply:
	- **—** If there is a drawnow, figure, getframe, waitfor, or pause command in the *running* callback, then MATLAB executes the *interrupting* callbacks which are already in the queue and returns to finish execution of the current callback.
	- **—** If one of the above functions is not in the *running* callback, then MATLAB finishes execution of the current callback without any interruption.

BusyAction property of the object of interrupting callback determines whether the callback should be ignored or should be put in the queue.

Setting Interruptible property to on (default), allows a callback from other graphics objects to interrupt callback functions originating from this object.

**Note** MATLAB does not save the state of properties or the display when an interruption occurs. For example, the handle returned by the gca or gcf command may be changed as another callback is executed.

After the function that interrupts a callback completes, the callback resumes execution where it halted when interrupted. For more information, see "Control Callback Execution and Interruption".

#### LData

array equal in size to XData and YData

*Errorbar length below data point*. The errorbar function uses this data to determine the length of the errorbar below each data point. Specify these values in data units. See also UData.

#### LDataSource

string (MATLAB variable)

*Link LData to MATLAB variable*. Set this property to a MATLAB variable that is evaluated in the base workspace to generate the LData.

MATLAB reevaluates this property only when you set it. Therefore, a change to workspace variables appearing in an expression does not change LData.

You can use the refreshdata function to force an update of the object's data. refreshdata also enables you to specify that the data source variable be evaluated in the workspace of a function from which you call refreshdata. See the refreshdata reference page for more information.

```
LineStyle
```
{-} | -- | : | -. | none

*Line style of errorbarseries object*.

#### **Line Style Specifiers Table**

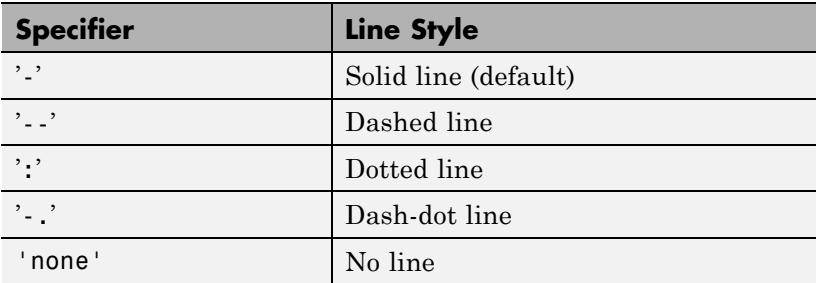

Use LineStyle none when you want to place a marker at each point but do not want the points connected with a line (see the Marker property).

#### LineWidth

size in points

*Width of linear objects and edges of filled areas*. Specify in points. 1 point  $=$   $\frac{1}{72}$  inch. The default is 0.5 points.

#### Marker

character (see table)

*Marker symbol*. Specifies marks that display at data points. You can set values for the Marker property independently from the LineStyle property. For a list of supported marker symbols, see the following table.

#### **Marker Specifiers Table**

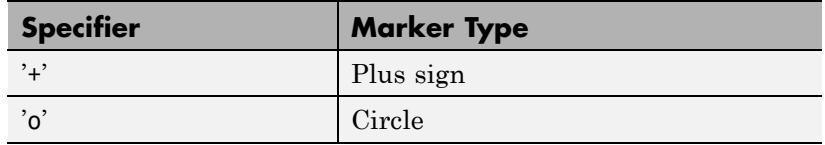

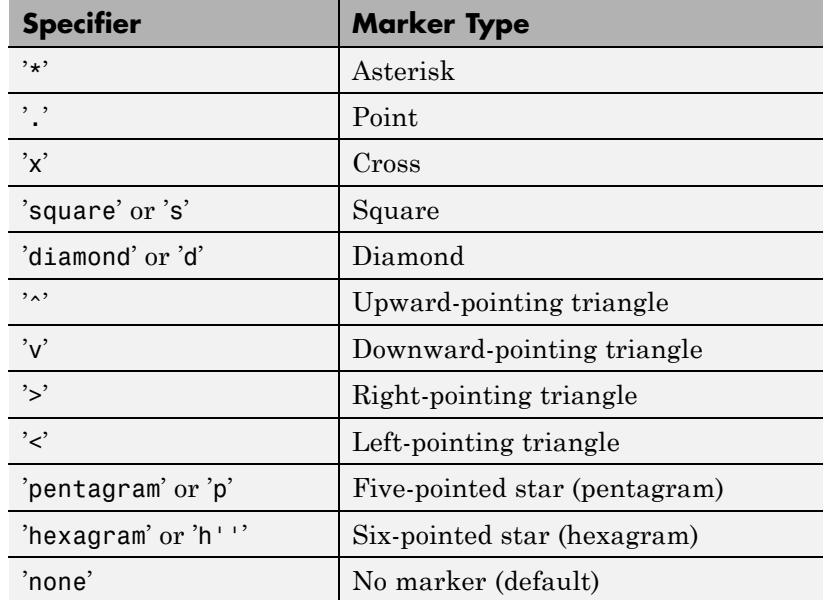

MarkerEdgeColor

ColorSpec | none | {auto}

*Marker edge color*. The color of the marker or the edge color for filled markers (circle, square, diamond, pentagram, hexagram, and the four triangles).

- **•** ColorSpec User-defined color.
- **•** none Specifies no color, which makes nonfilled markers invisible.
- **•** auto Uses same color as the Color property.

#### MarkerFaceColor

ColorSpec | {none} | auto
*Fill color for closed-shape markers*. The fill color for markers that are closed shapes (circle, square, diamond, pentagram, hexagram, and the four triangles).

- **•** ColorSpec User-defined color.
- none Makes the interior of the marker transparent, allowing the background to show through.
- auto Sets the fill color to the axes Color property. If the axes Color property is none, sets the fill color to the figure Color.

#### MarkerSize

scalar

*Marker size*. Size of the marker in points. The default value is 6.

**Note** MATLAB draws the point marker (specified by the '.' symbol) at one-third the specified size.

#### Parent

handle of parent axes, hggroup, or hgtransform

*Parent of object*. Handle of the object's parent. The parent is normally the axes, hggroup, or hgtransform object that contains the object.

See "Objects That Can Contain Other Objects" for more information on parenting graphics objects.

#### Selected

on | {off}

*Object selection state*. When you set this property to on, MATLAB displays selection handles at the corners and midpoints if the SelectionHighlight property is also on (the default). You can, for example, define the ButtonDownFcn callback to set this

property to on, thereby indicating that this particular object is selected. This property is also set to on when an object is manually selected in plot edit mode.

#### SelectionHighlight

{on} | off

*Objects are highlighted when selected*. When the Selected property is on, MATLAB indicates the selected state by drawing selection handles on the curve and error bars. When SelectionHighlight is off, MATLAB does not draw the handles.

### Tag

string

*User-specified object label*. Provides a means to identify graphics objects with a user-specified label. The default is an empty string.

Use the Tag property and the findobj function to manipulate specific objects within a plotting hierarchy.

For example, create an errorbarseries object and set the Tag property:

```
t = errorbar(Y,E,'Tag','errorbar1')
```
To access the errorbarseries object, use findobj to find the errorbarseries object's handle.

The following statement changes the MarkerFaceColor property of the object whose Tag is errorbar1.

```
set(findobj('Tag','errorbar1'),'MarkerFaceColor','red')
```
Type

string (read-only)

*Type of graphics object*. String that identifies the class of the graphics object. Use this property to find all objects of a given type within a plotting hierarchy. For errorbarseries objects, Type is 'hggroup'. The following statement finds all the hggroup objects in the current axes.

t = findobj(gca,'Type','hggroup');

### UData

array equal in size to XData and YData

*Errorbar length above data point*. The errorbar function uses this data to determine the length of the errorbar above each data point. Specify these values in data units.

### UDataSource

MATLAB variable, as a string

*Link UData to MATLAB variable*. Set this property to a MATLAB variable that is evaluated in the base workspace to generate the UData. The default value is an empty array.

set(h,'UDataSource','UDatavariablename')

MATLAB requires a call to refreshdata when you set this property. Changing workspace variables used as an object's UDataSource does not change the object's UData values, but you can use refreshdata to force an update of the object's data. refreshdata also lets you specify that the data source variable be evaluated in the workspace of a function from which you call refreshdata.

### UIContextMenu

handle of uicontextmenu object

*Associate a context menu with the errorbarseries object*. Assign this property the handle of a uicontextmenu object created in the errorbarseries object's parent figure. Use the uicontextmenu function to create the context menu. MATLAB displays the

context menu whenever you right-click over the errorbarseries object.

#### UserData

array

*User-specified data*. Data you want to associate with the errorbarseries object (including cell arrays and structures). The default value is an empty array. MATLAB does not use this data, but you can access it using the set and get commands.

#### Visible

{on} | off

*Visibility of errorbarseries object and its children*. By default, errorbarseries object visibility is on. This means all children of the errorbarseries object are visible unless the child object's Visible property is off. Setting an errorbarseries object's Visible property to off also makes its children invisible.

#### XData

array

*X-coordinates of the curve*. The errorbar function plots a curve using the *x*-axis coordinates in the XData array. XData must be the same size as YData.

If you do not specify XData (which is the input argument X), the errorbar function uses the indices of YData to create the curve. See the XDataMode property for related information.

#### XDataMode

{auto} | manual

*Use automatic or user-specified x-axis values*. If you specify XData (by setting the XData property or specifying the input argument x), the errorbar function sets this property to manual.

If you set XDataMode to auto after having specified XData, the errorbar function resets the *x* tick-mark labels to the indices of the YData.

#### XDataSource

string (MATLAB variable)

*Link XData to MATLAB variable*. Set this property to a MATLAB variable that is evaluated in the base workspace to generate the XData.

MATLAB reevaluates this property only when you set it. Therefore, a change to workspace variables appearing in an expression does not change XData.

You can use the refreshdata function to force an update of the object's data. refreshdata also enables you to specify that the data source variable be evaluated in the workspace of a function from which you call refreshdata. See the refreshdata reference page for more information.

**Note** If you change one data source property to a variable that contains data of a different dimension, you might cause the function to generate a warning and not render the graph until you have changed all data source properties to appropriate values.

#### YData

scalar | vector | matrix

*Data defining curve*. YData contains the data defining the curve. If YData is a matrix, the errorbar function displays a curve with error bars for each column in the matrix.

The input argument Y in the errorbar function calling syntax assigns values to YData.

YDataSource string (MATLAB variable)

> *Link YData to MATLAB variable*. Set this property to a MATLAB variable that is evaluated in the base workspace to generate the YData.

MATLAB reevaluates this property only when you set it. Therefore, a change to workspace variables appearing in an expression does not change YData.

You can use the refreshdata function to force an update of the object's data. refreshdata also enables you to specify that the data source variable be evaluated in the workspace of a function from which you call refreshdata. See the refreshdata reference page for more information.

**Note** If you change one data source property to a variable that contains data of a different dimension, you might cause the function to generate a warning and not render the graph until you have changed all data source properties to appropriate values.

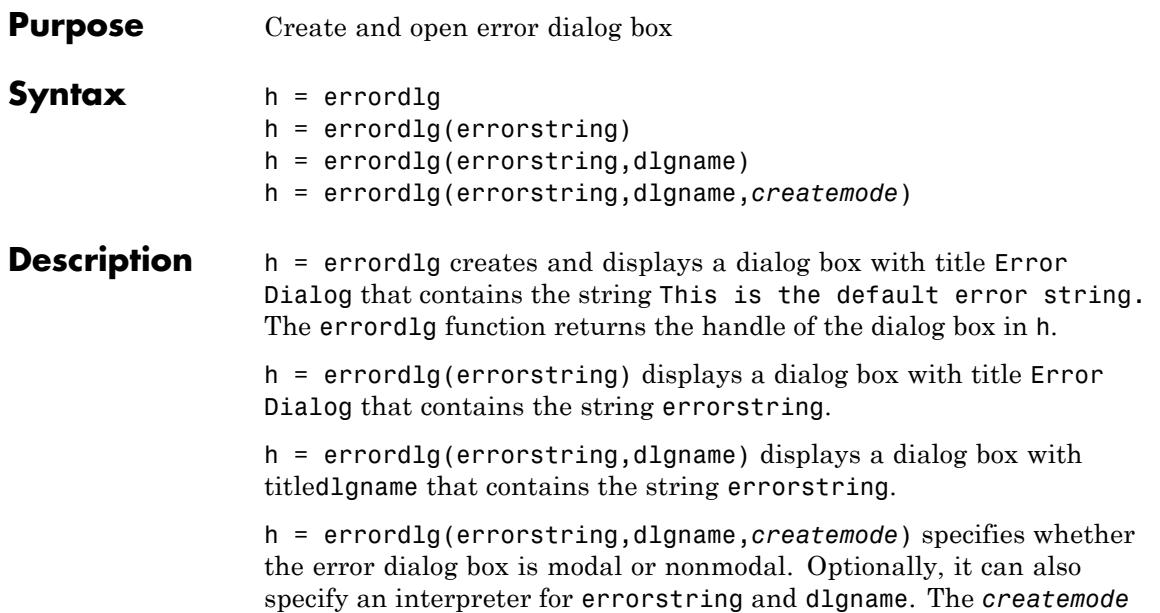

argument can be a string or a structure.

If *createmode* is a string, it must be one of the values shown in the following table.

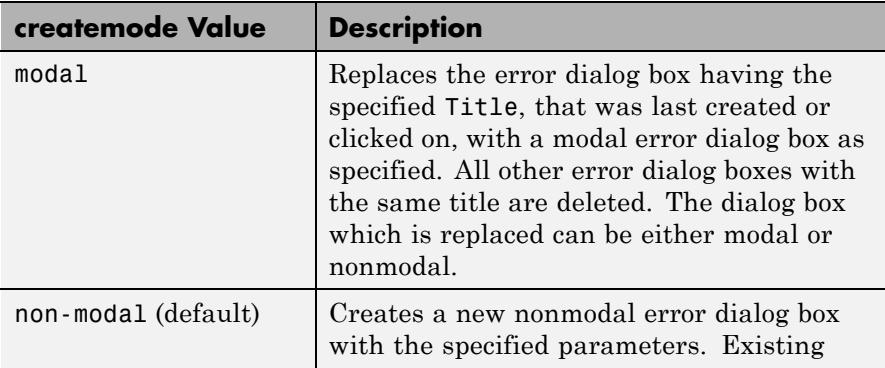

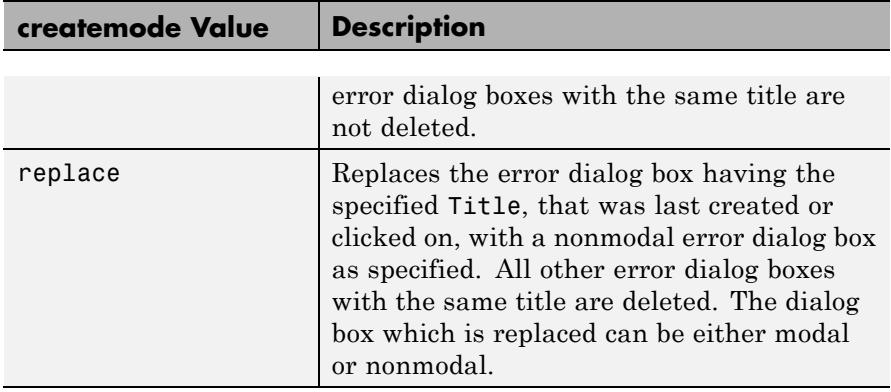

**Note** A modal dialog box prevents the user from interacting with other windows before responding. To block MATLAB program execution as well, use the uiwait function.

If you open a dialog with errordlg, msgbox, or warndlg using 'CreateMode','modal' and a non-modal dialog created with any of these functions is already present and *has the same name as the modal dialog*, the non-modal dialog closes when the modal one opens.

For more information about modal dialog boxes, see WindowStyle in the Figure Properties.

If CreateMode is a structure, it can have fields WindowStyle and Interpreter. WindowStyle must be one of the options shown in the table above. Interpreter is one of the strings 'tex' or 'none'. The default value for Interpreter is 'none'.

**Tips** MATLAB sizes the dialog box to fit the string 'errorstring'. The error dialog box has an **OK** push button and remains on the screen until you press the **OK** button or the **Return** key. After pressing the button, the error dialog box disappears.

The appearance of the dialog box depends on the platform you use.

## **errordlg**

## **Examples** This code,

errordlg('File not found','File Error');

displays this dialog box:

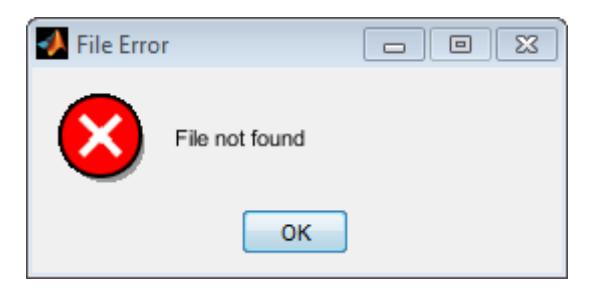

This code,

```
mode = struct('WindowStyle','non-modal',...
       'Interpreter','tex')
h = errordlg('Try this equation instead: f(x) = x^2', 'Equation Error'
```
displays this dialog box:

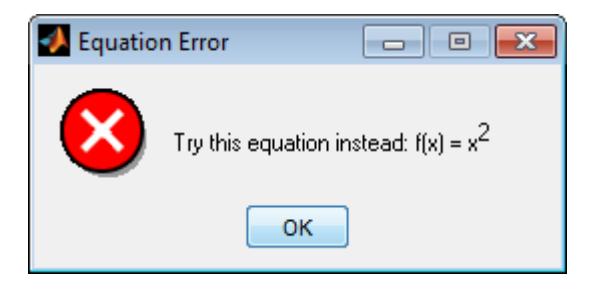

**See Also** dialog | helpdlg | inputdlg | listdlg | msgbox | questdlg | warndlg | figure | uiwait | uiresume

## **etime**

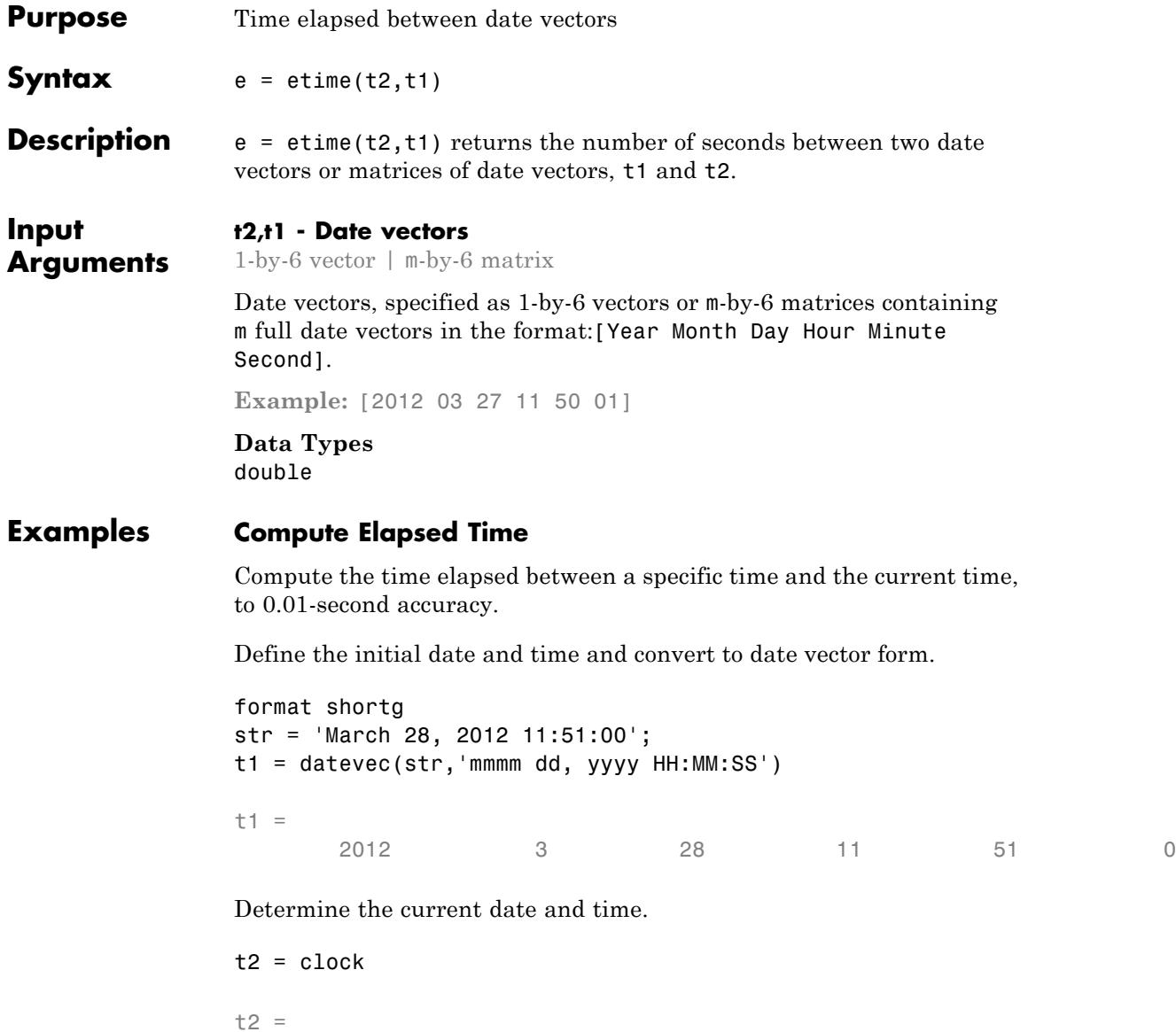

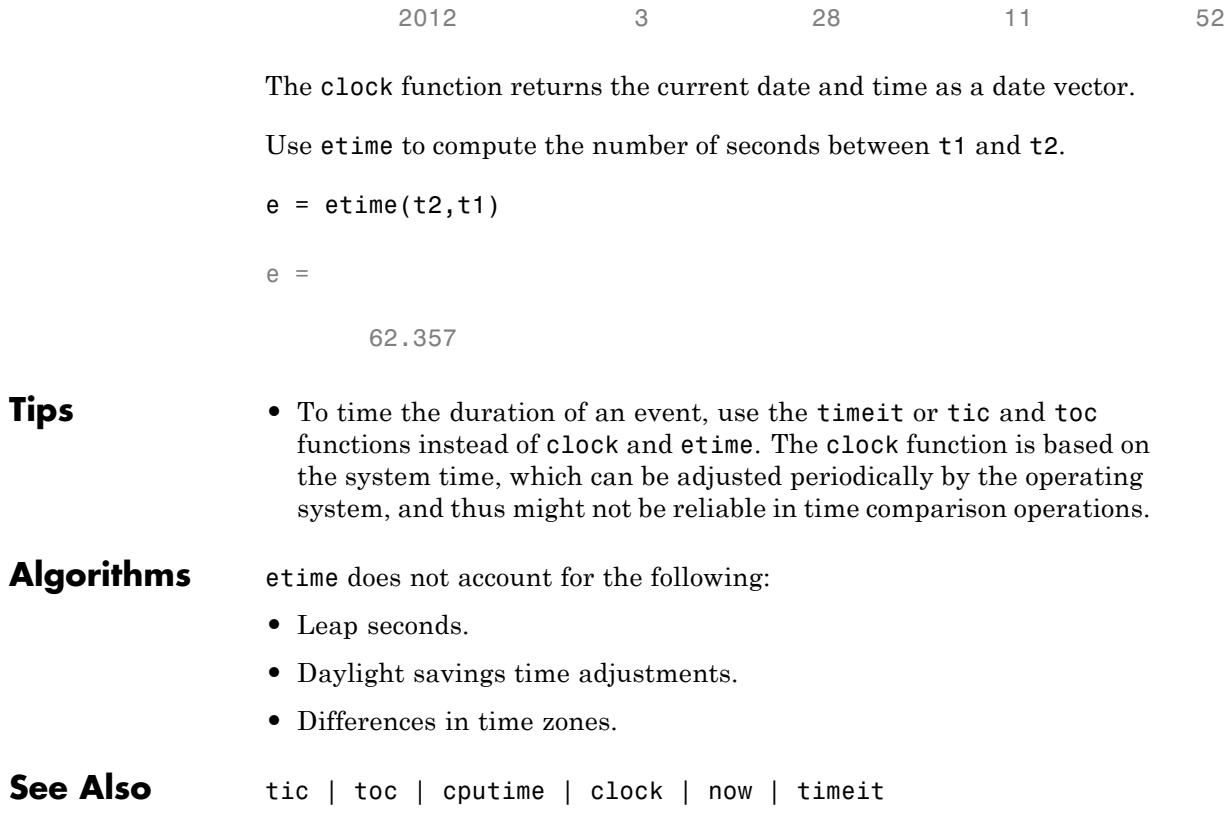

## **etree**

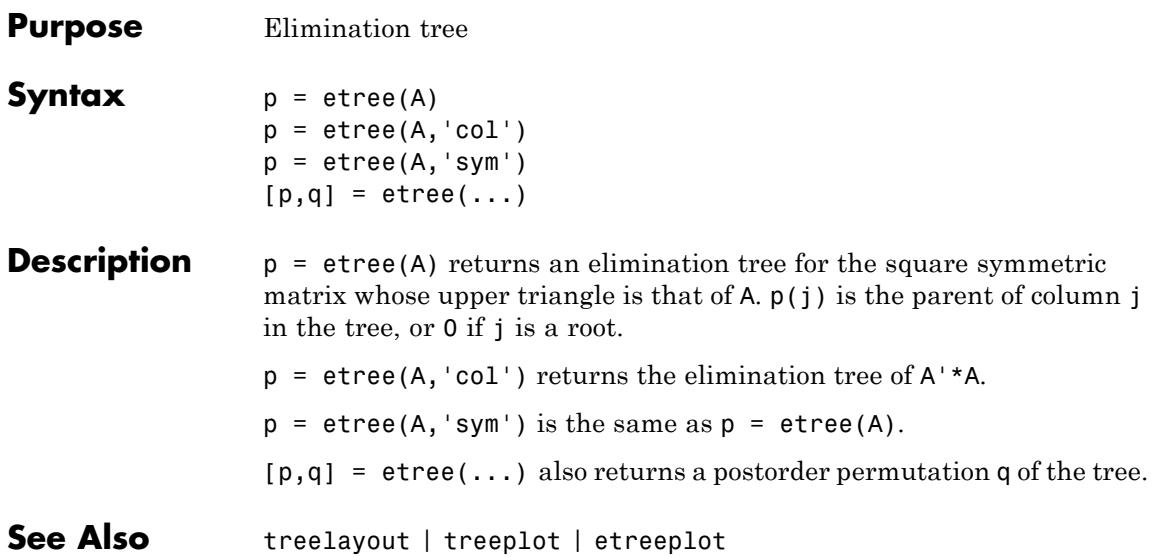

# **etreeplot**

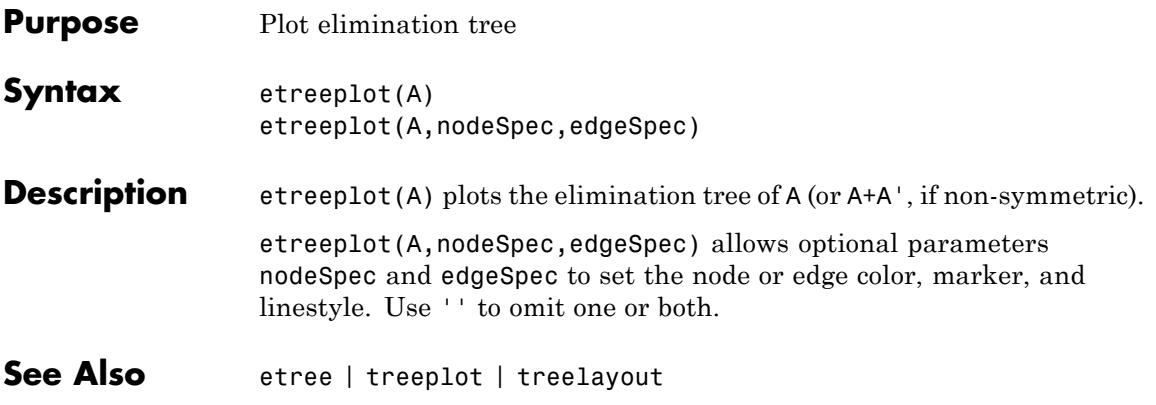

## **eval**

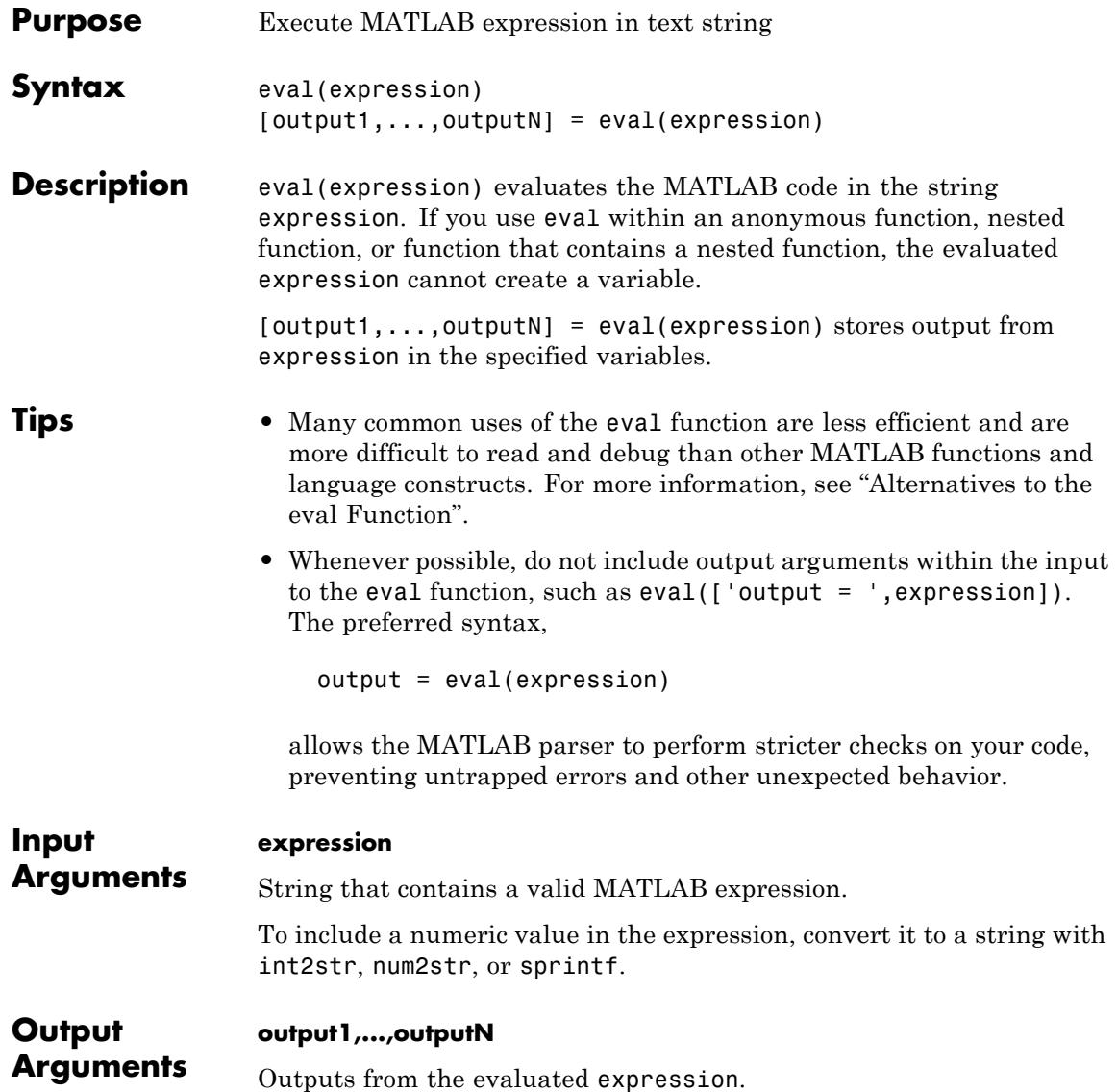

### **Examples Variable Name Evaluation**

Select a matrix to plot at runtime.

This example requires that you have a matrix in the current workspace. For example:

```
aMatrix = magic(5);
```
Interactively request the name of a matrix to plot, and call eval to use its value.

```
expression = input('Enter the name of a matrix: ','s');
if (exist(expression,'var'))
    mesh(eval(expression))
end
```
If you type aMatrix at the input prompt, this code creates a mesh plot of magic(5).

- **See Also** assignin | evalc | evalin | feval | try
- **Tutorials** "Alternatives to the eval Function"
	- "Variables in Nested and Anonymous Functions"

## **evalc**

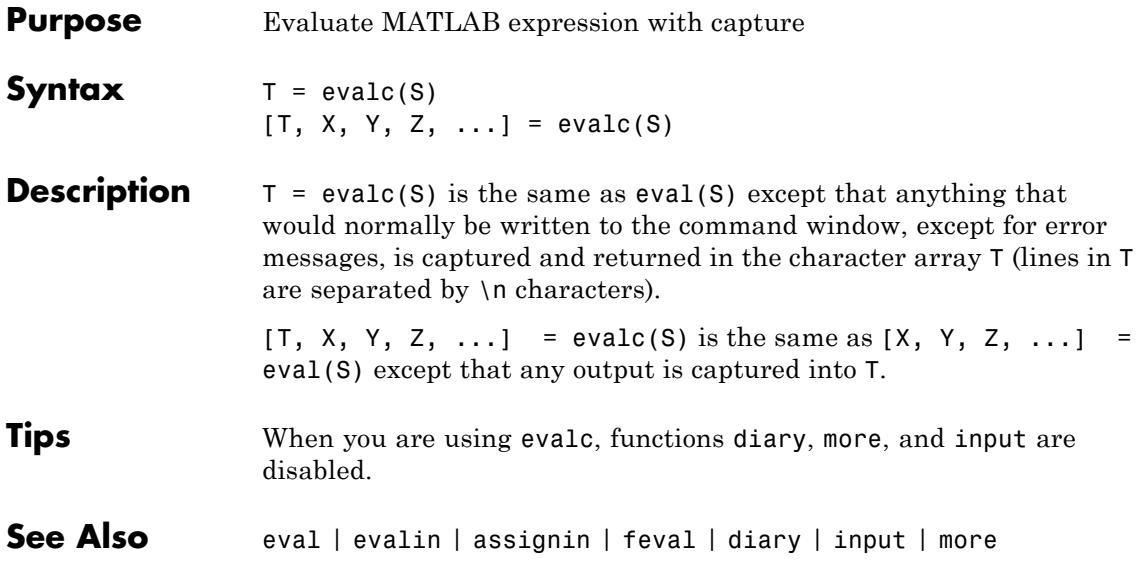

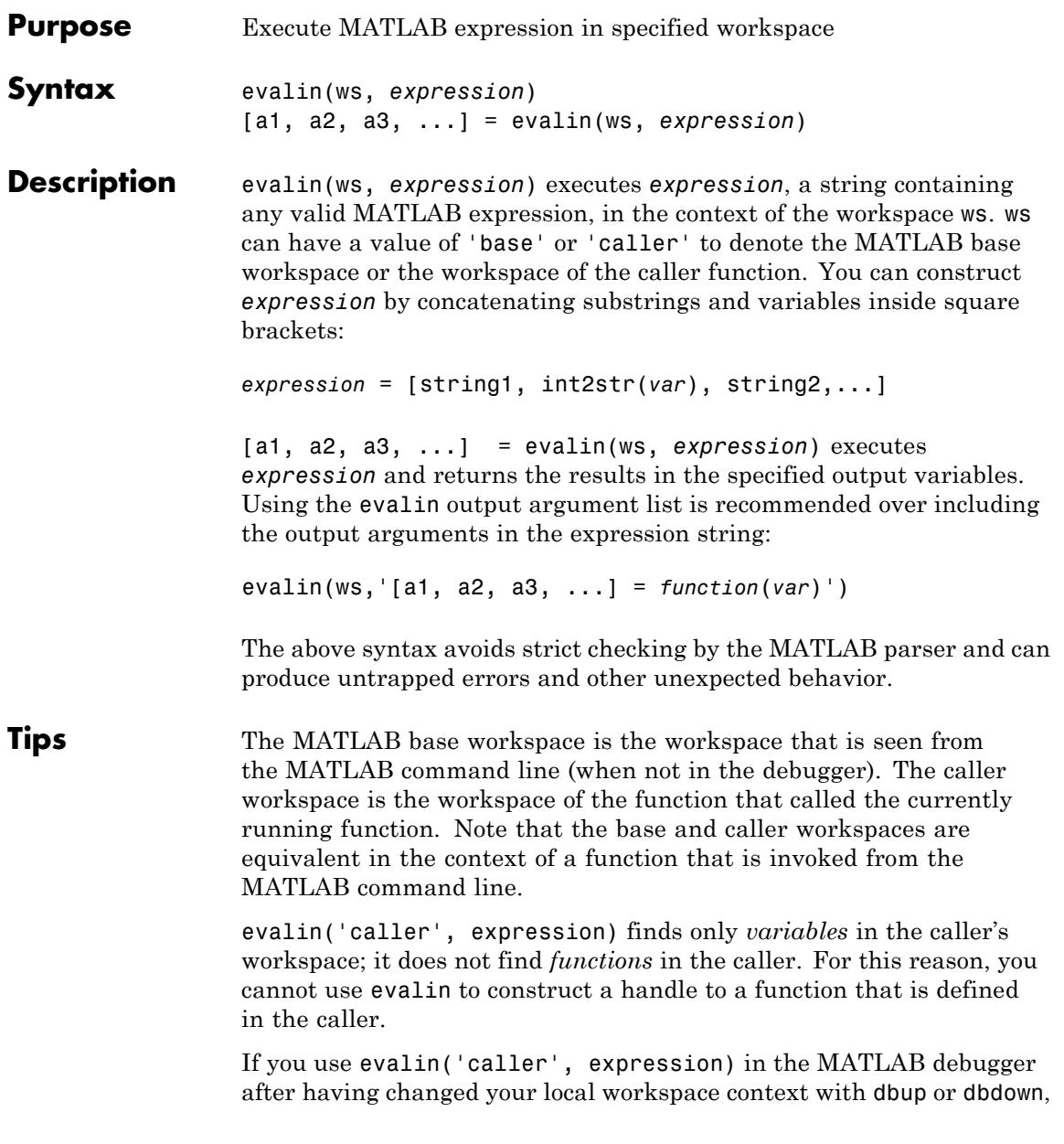

## **evalin**

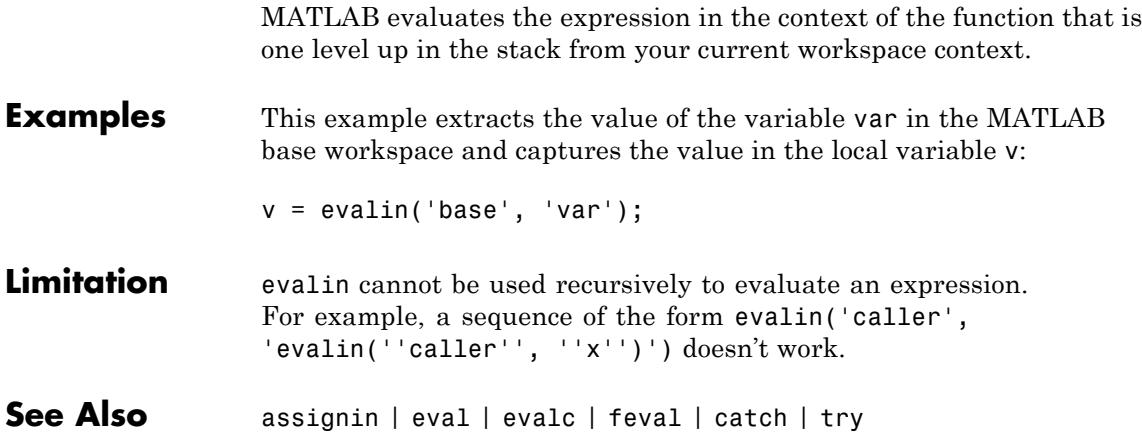

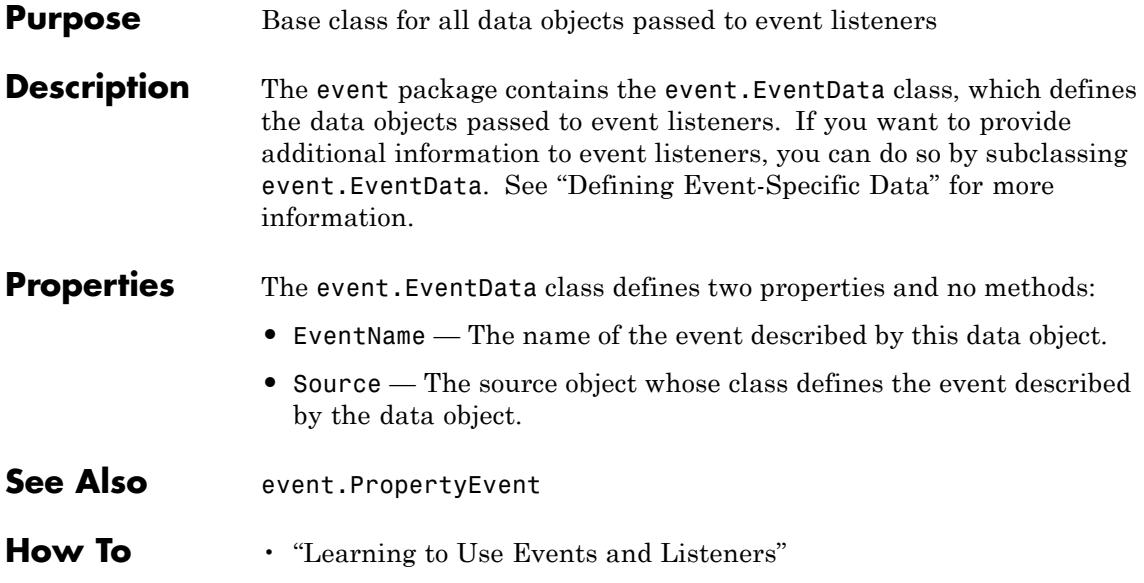

## **event.listener**

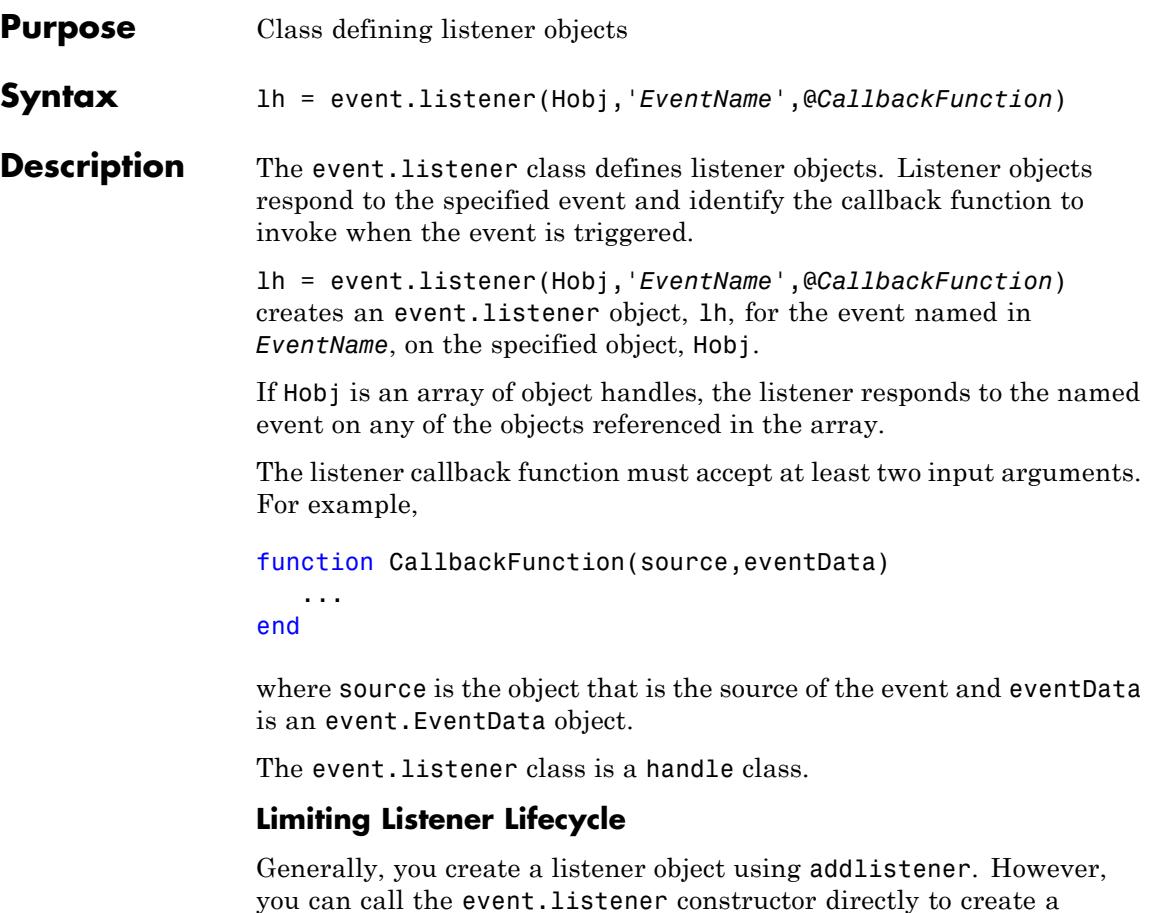

you can call the event.listener constructor directly to create a listener. When you use the event.listener constructor, the listener's lifecycle is not tied to the object(s) being listened to—once the listener object goes out of scope, the listener no longer exists. See "Ways to Create Listeners" for more information on creating listener objects.

### **Removing a Listener**

If you call delete(lh) on the listener object, the listener ceases to exist, which means the event no longer causes the listener callback function to execute.

### **Disabling a Listener**

You can enable or disable a listener by setting the value of the listener's Enabled property (see Properties table below).

### **More Information on Events and Listeners**

See "Events" for more information and examples of how to use events and listeners.

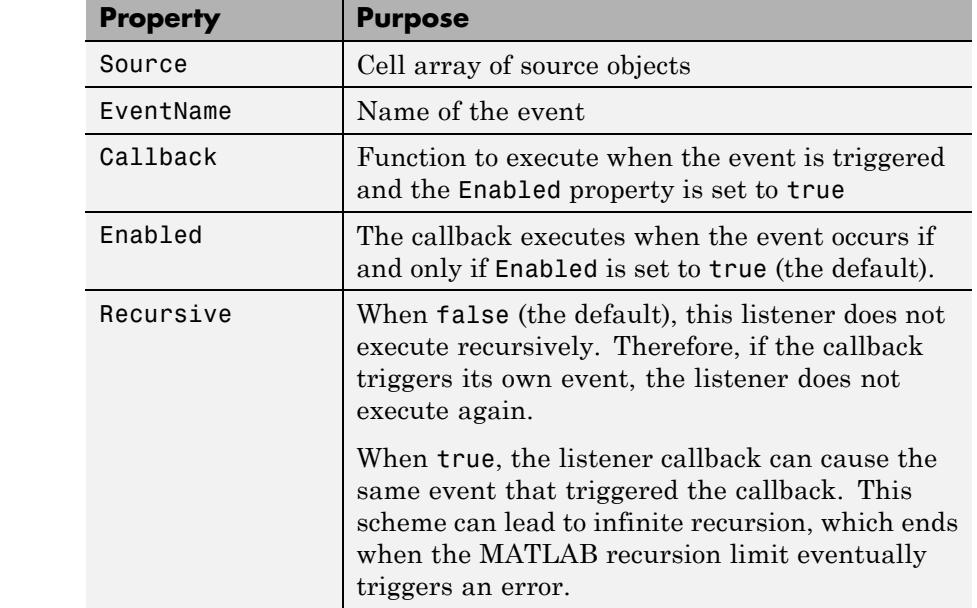

## **Properties Property Purpose**

**See Also** addlistener | delete | event.proplistener

# **event.PropertyEvent**

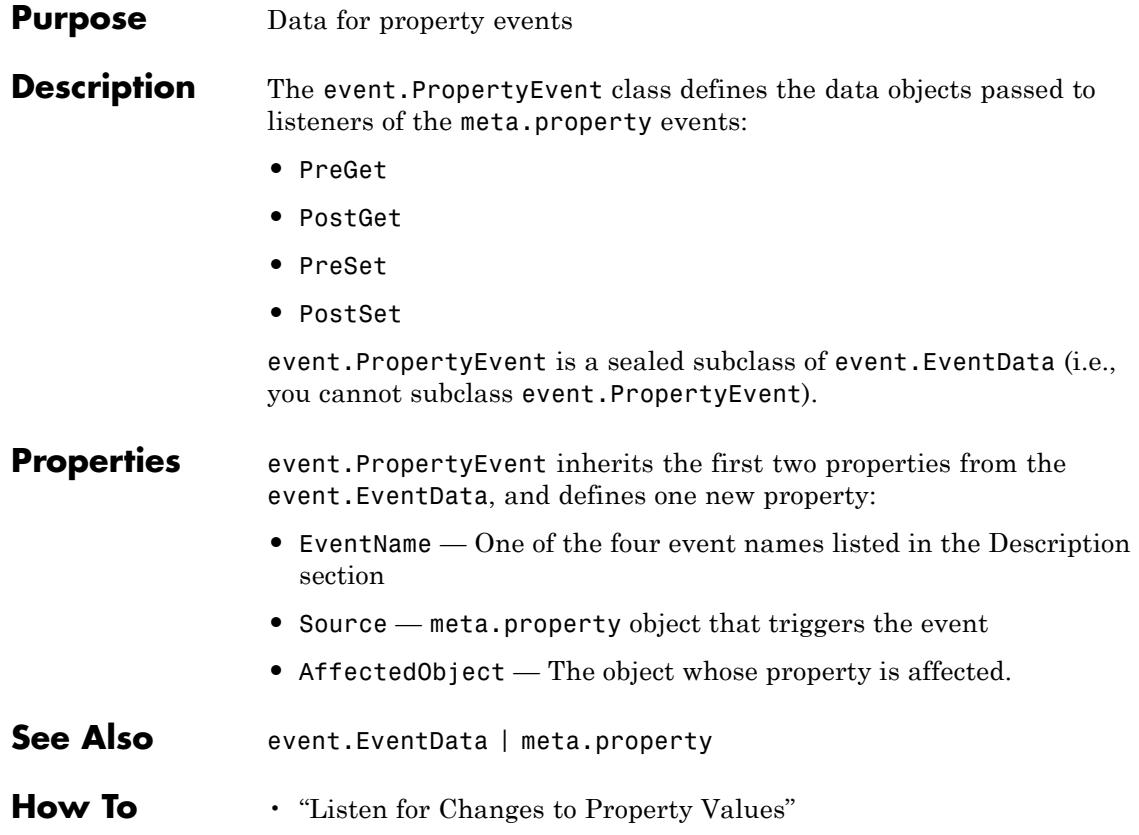

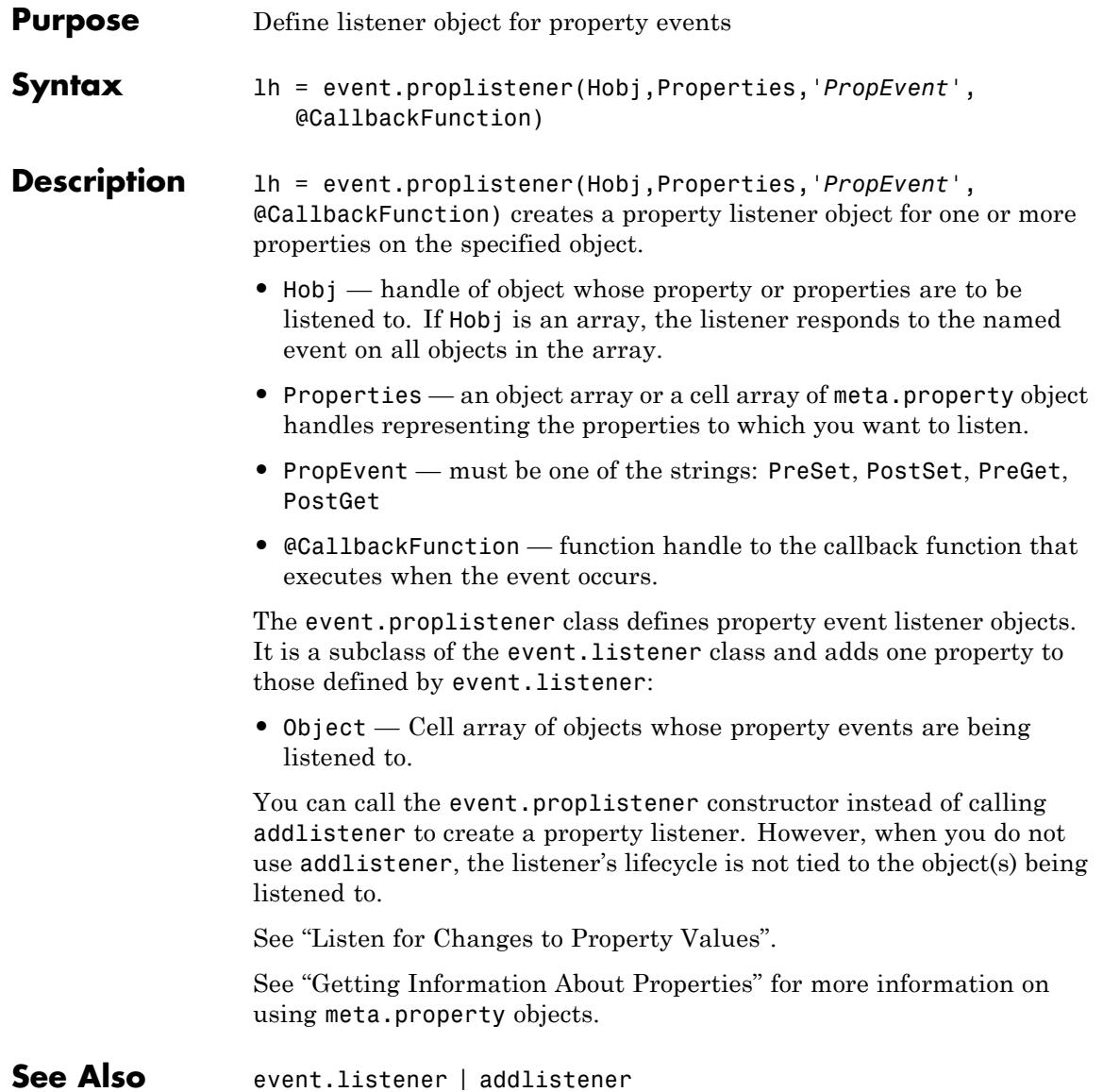

## **eventlisteners**

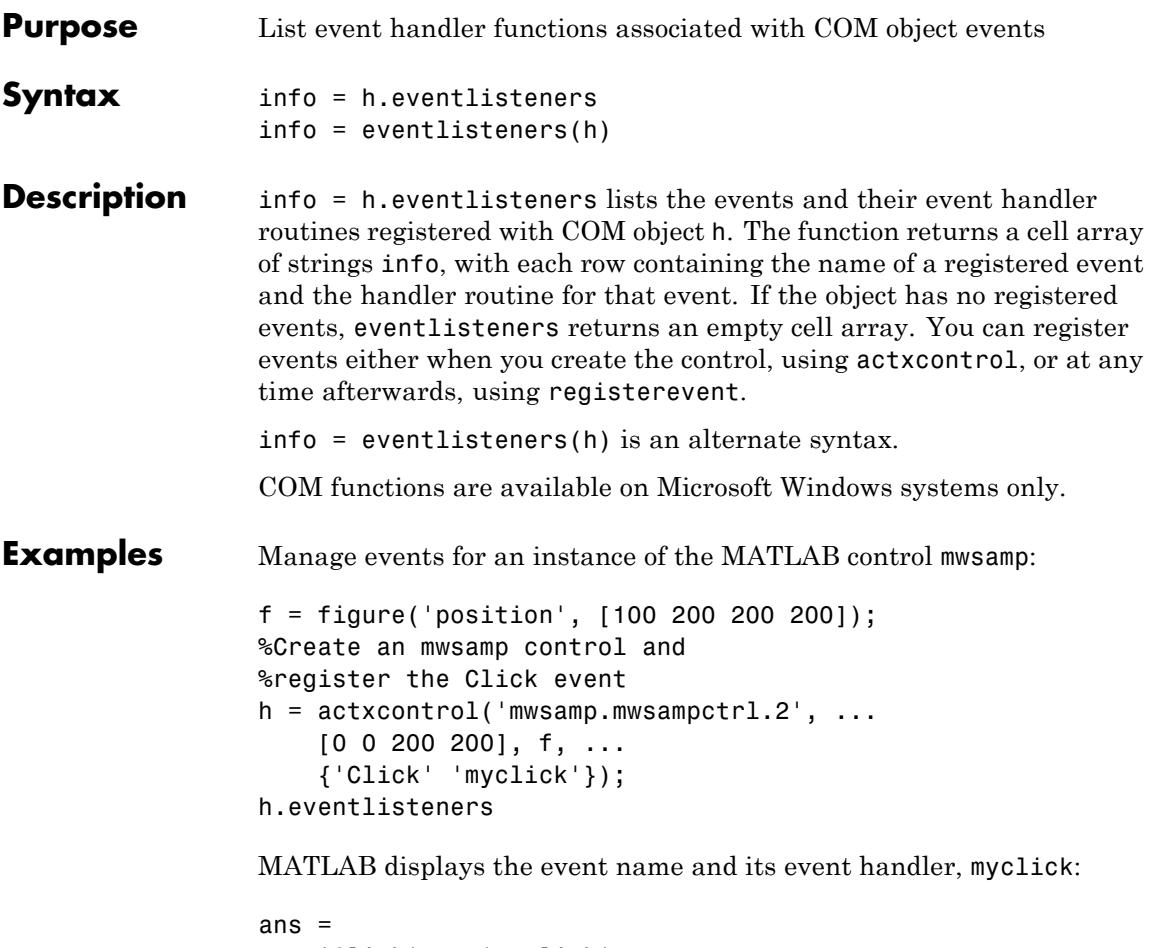

'Click' 'myclick'

Register two more events, DblClick and MouseDown:

```
h.registerevent({'DblClick', 'my2click'; 'MouseDown' 'mymoused'});
h.eventlisteners
```
MATLAB displays all event names and handlers:

ans  $=$ 'Click' 'myclick' 'Dblclick' 'my2click' 'Mousedown' 'mymoused'

Unregister all events for the control:

h.unregisterallevents h.eventlisteners

MATLAB displays an empty cell array, indicating the control has no registered events:

ans  $=$ {}

**See Also** events (COM) | registerevent | unregisterevent | unregisterallevents | isevent | actxcontrol

## **events**

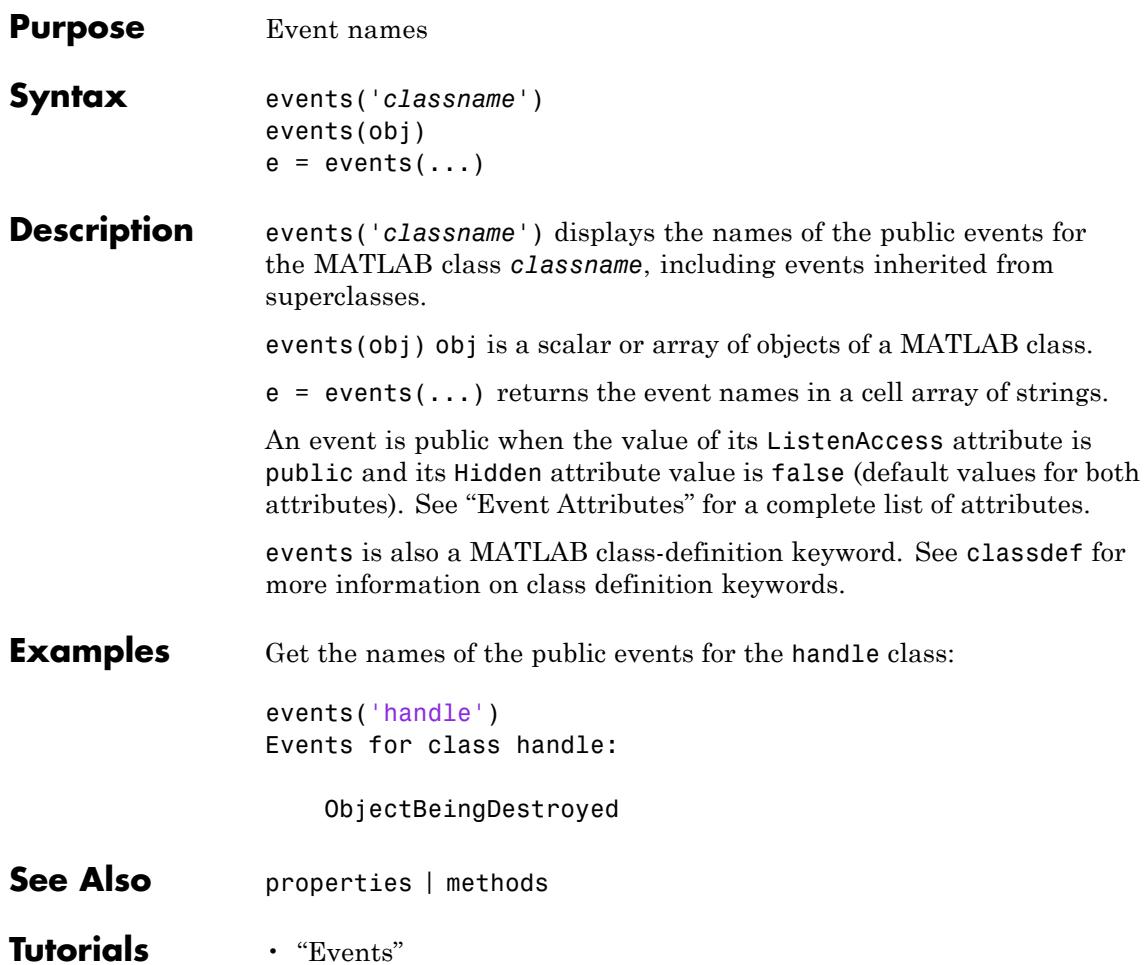

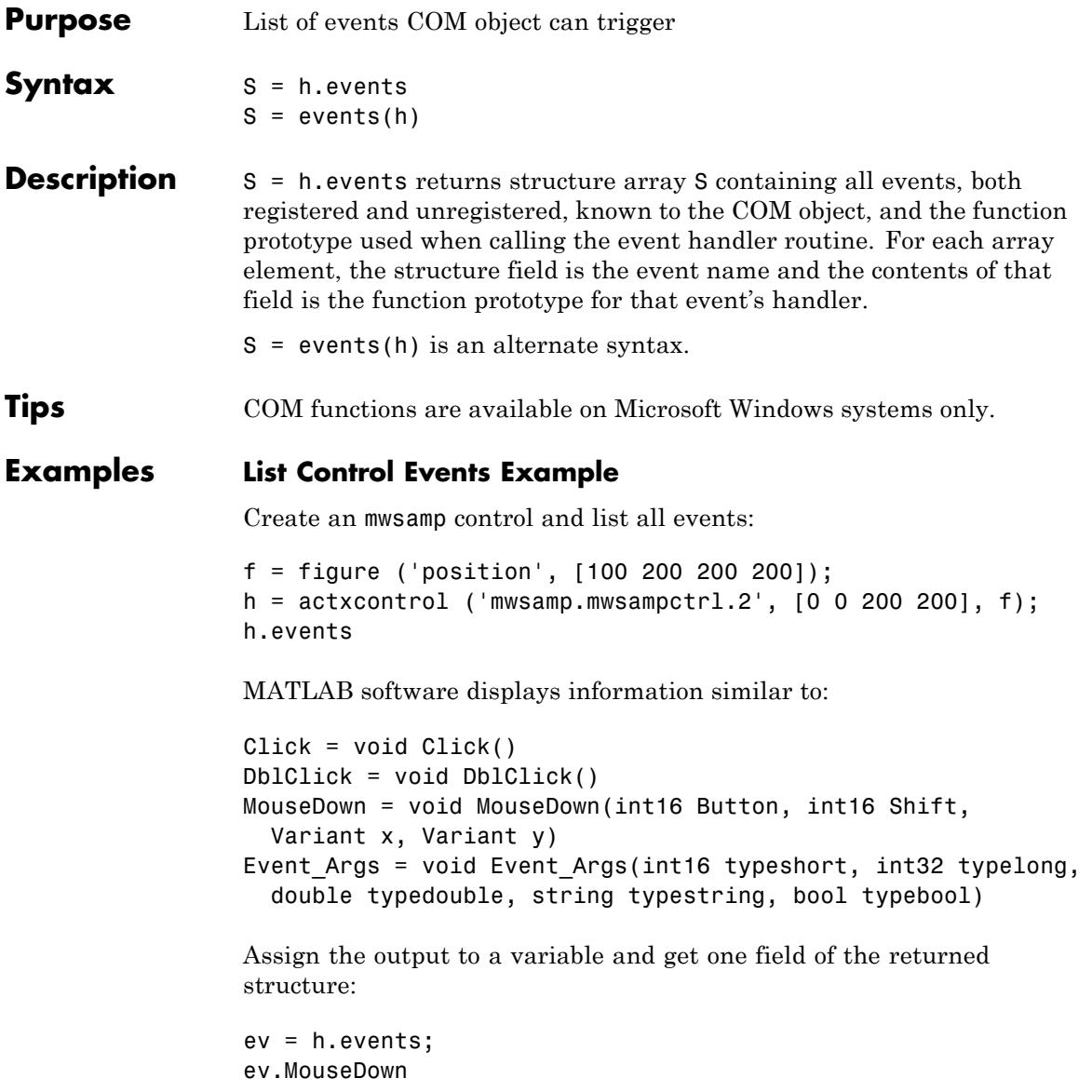

MATLAB displays:

```
ans =void MouseDown(int16 Button, int16 Shift, Variant x, Variant y)
```
### **List Workbook Events Example**

Open a Microsoft Excel application and list all events for a Workbook object:

myApp = actxserver('Excel.Application'); wbs = myApp.Workbooks;  $wb = wbs.Add;$ wb.events

The MATLAB software displays all events supported by the Workbook object.

```
Open = void Open()
Activate = void Activate()
Deactivate = void Deactivate()
BeforeClose = void BeforeClose(bool Cancel)
                .
                .
```
**See Also** isevent | eventlisteners | registerevent | unregisterevent | unregisterallevents

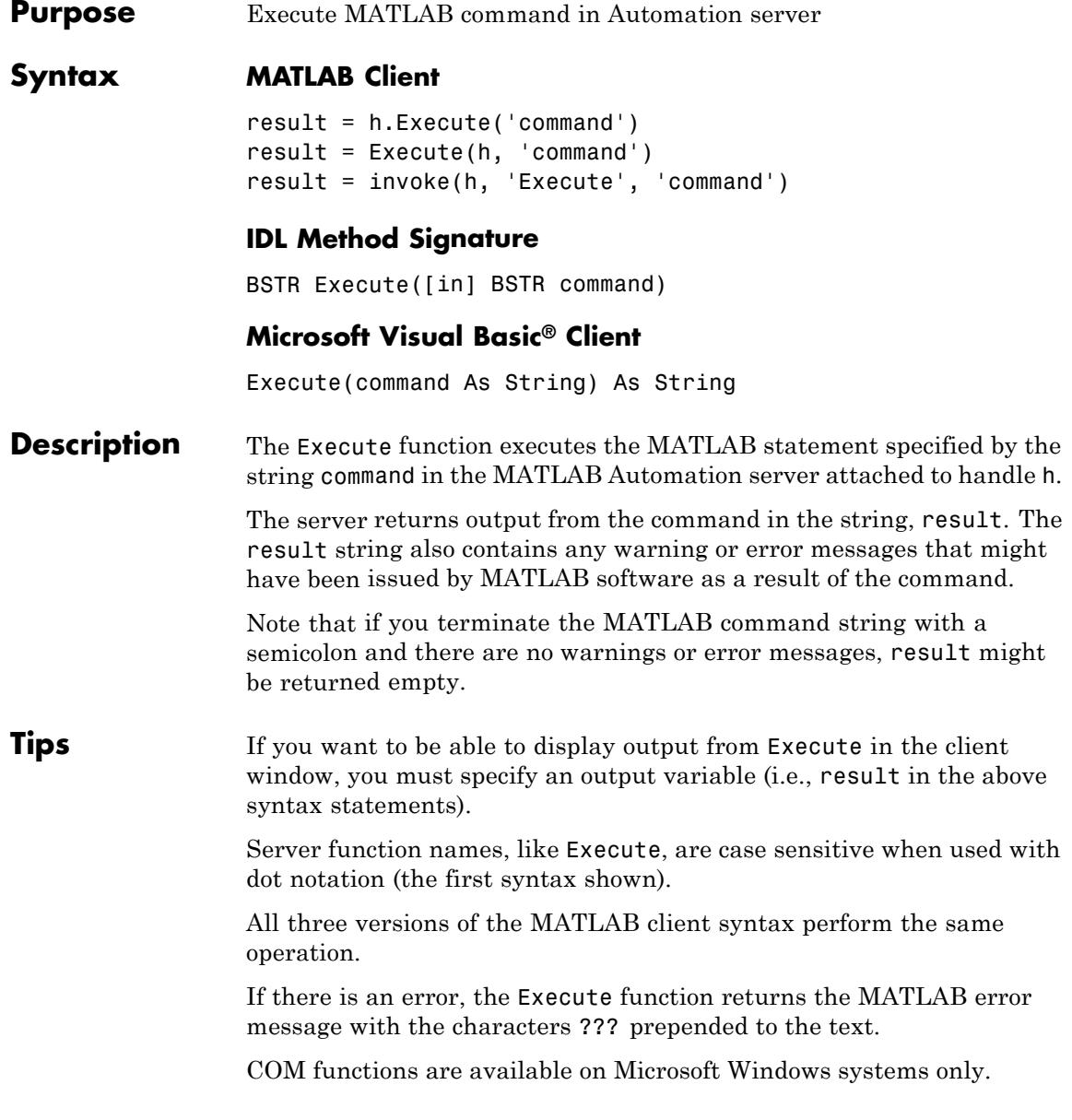

## **Execute**

**Examples** Execute the MATLAB version function in the server and return the output to the MATLAB client.

### **MATLAB Client**

```
h = actxserver('matlab.application');
server version = h.Execute('version')server version =ans =6.5.0.180913a (R13)
```
### **Visual Basic .NET Client**

```
Dim Matlab As Object
Dim server version As String
Matlab = CreateObject("matlab.application")
server version = Matlab.Execute("version")
```
**See Also** Feval | PutFullMatrix | GetFullMatrix | PutCharArray | GetCharArray

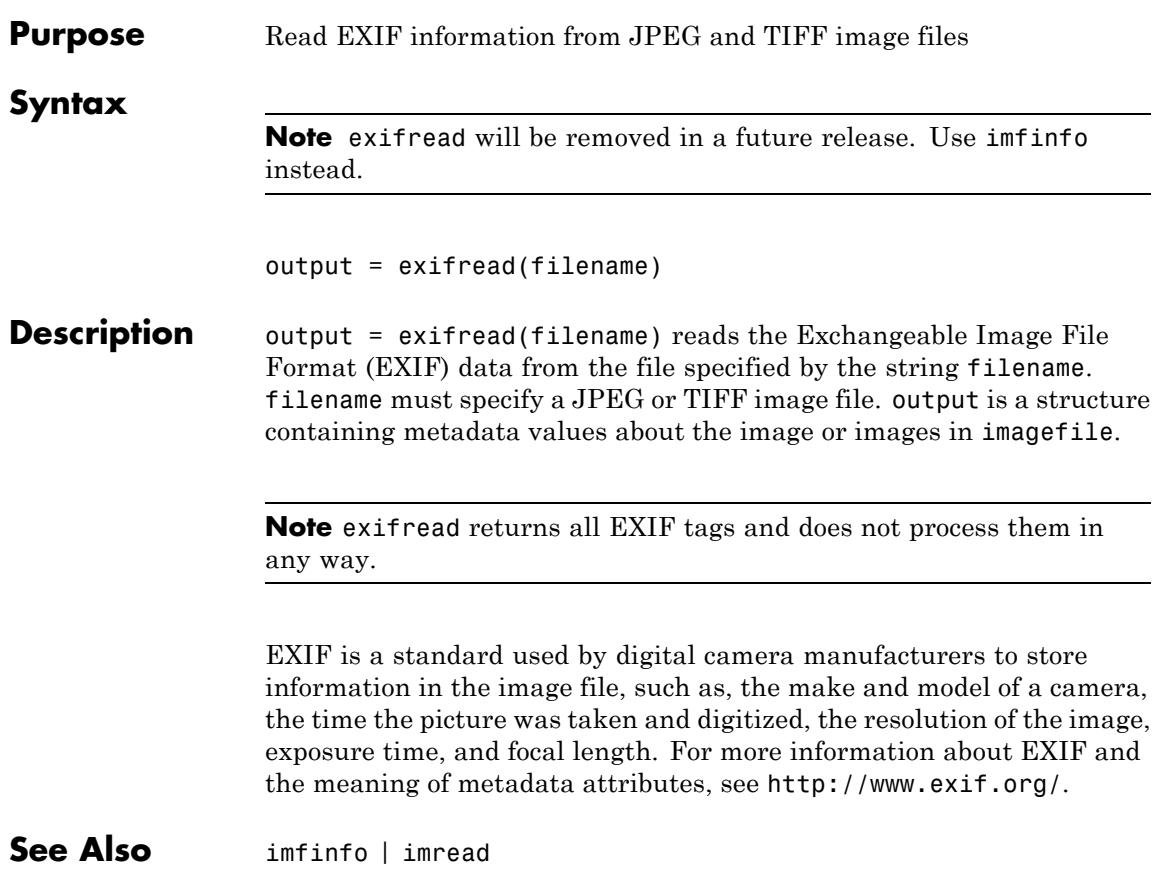

## **exist**

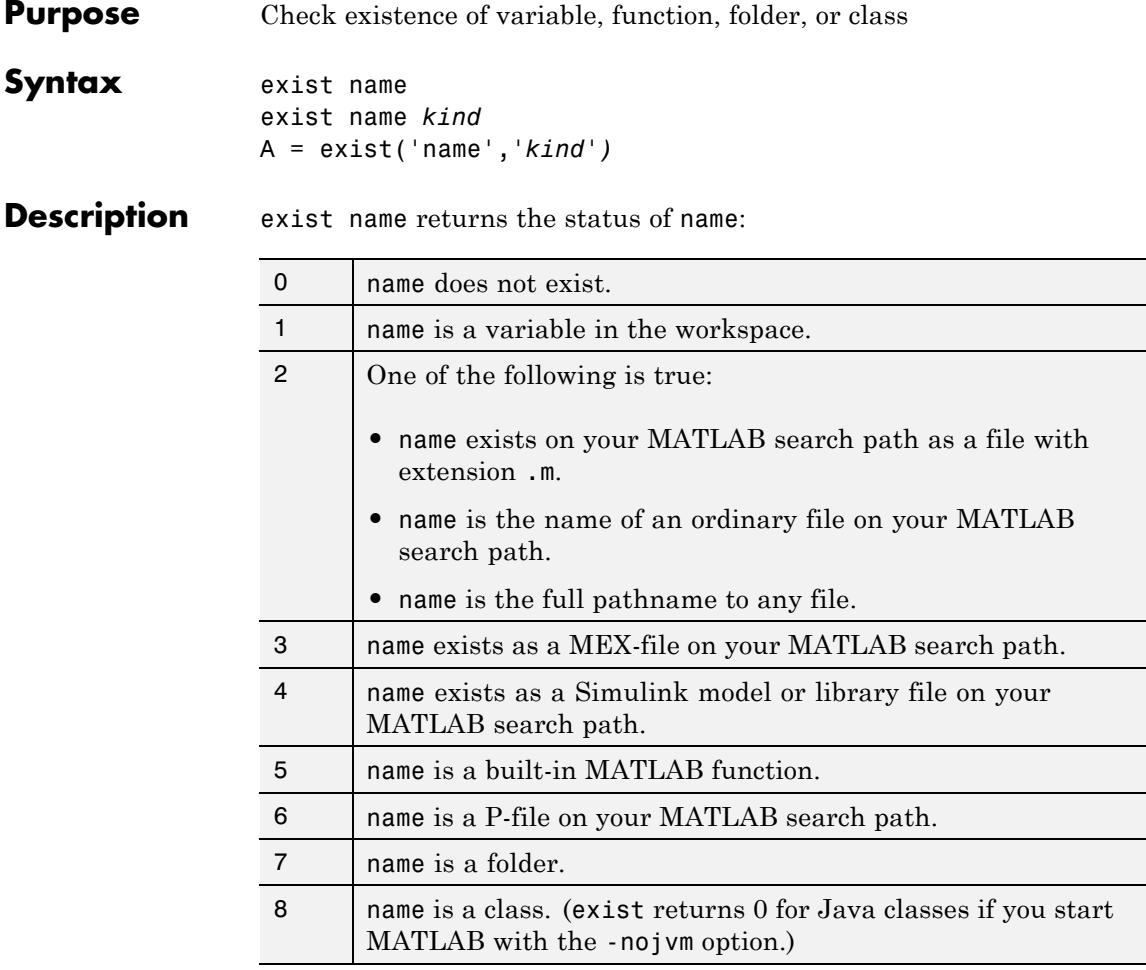

If name is a class, then exist('name') returns an 8. However, if name is a class file, then exist('name') returns a 2.

If a file or folder is not on the search path, then name must specify either a full pathname, a partial pathname relative to MATLABPATH, a partial

pathname relative to your current folder, or the file or folder must reside in your current working folder.

If name specifies a filename, that filename may include an extension to preclude conflicting with other similar filenames. For example, exist('file.ext').

exist name *kind* returns the status of name for the specified *kind*. If name of type *kind* does not exist, it returns 0. The *kind* argument may be one of the following:

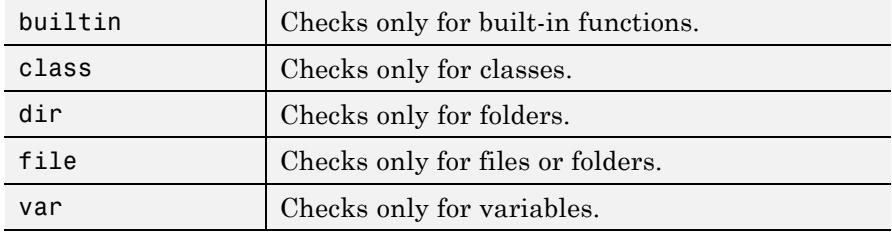

If you do not specify a *kind* argument, and name belongs to more than one of these categories, exist returns one value according to the order of evaluation shown in the table below. For example, if name matches both a folder and a file that defines a MATLAB function, exist returns 7, identifying it as a folder.

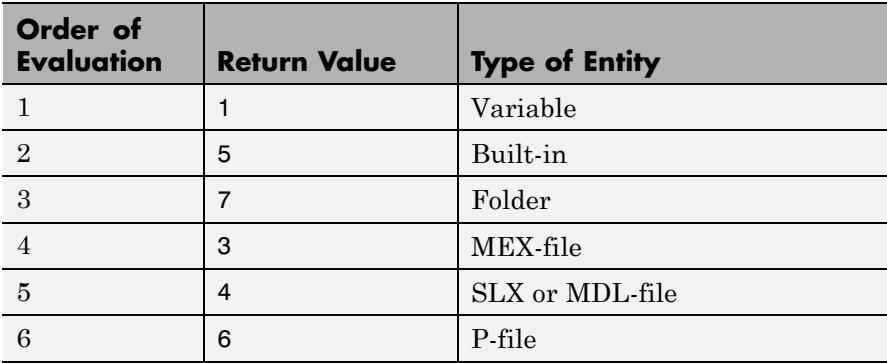

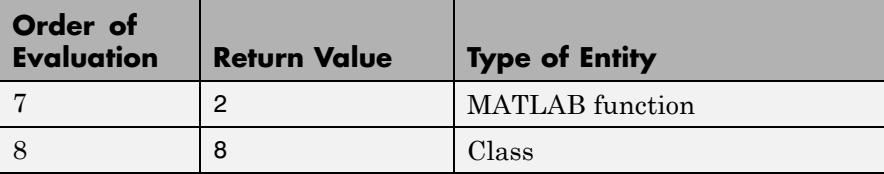

A = exist('name','*kind*'*)* is the function form of the syntax.

**Tips** If name specifies a filename, MATLAB attempts to locate the file, examines the filename extension, and determines the value to return based on the extension alone. MATLAB does not examine the contents or internal structure of the file.

> You can specify a partial path to a folder or file. A partial pathname is a pathname relative to the MATLAB path that contains only the trailing one or more components of the full pathname. For example, both of the following commands return 2, identifying mkdir.m as a MATLAB function. The first uses a partial pathname:

```
exist('matlab/general/mkdir.m')
exist([matlabroot '/toolbox/matlab/general/mkdir.m'])
```
To check for the existence of more than one variable, use the ismember function. For example,

```
a = 5.83;c = 'teststring';ismember({'a','b','c'},who)
ans =101
```
### **Examples** This example uses exist to check whether a MATLAB function is a built-in function or a file:

```
type = exist('plot')
type =
```
5

This indicates that plot is a built-in function.

Run exist on a class folder and then on the constructor within that folder:

```
exist('@portfolio')
ans =7 % @portfolio is a folder
exist('@portfolio\portfolio')
ans =2 % portfolio is a MATLAB function
```
The following example indicates that testresults is both a variable in the workspace and a folder on the search path:

```
exist('testresults','var')
ans =1
exist('testresults','dir')
ans =7
```
**See Also** assignin | computer | dir | evalin | help | inmem | isfield | isempty | lookfor | mfilename | what | which | who

## **exit**

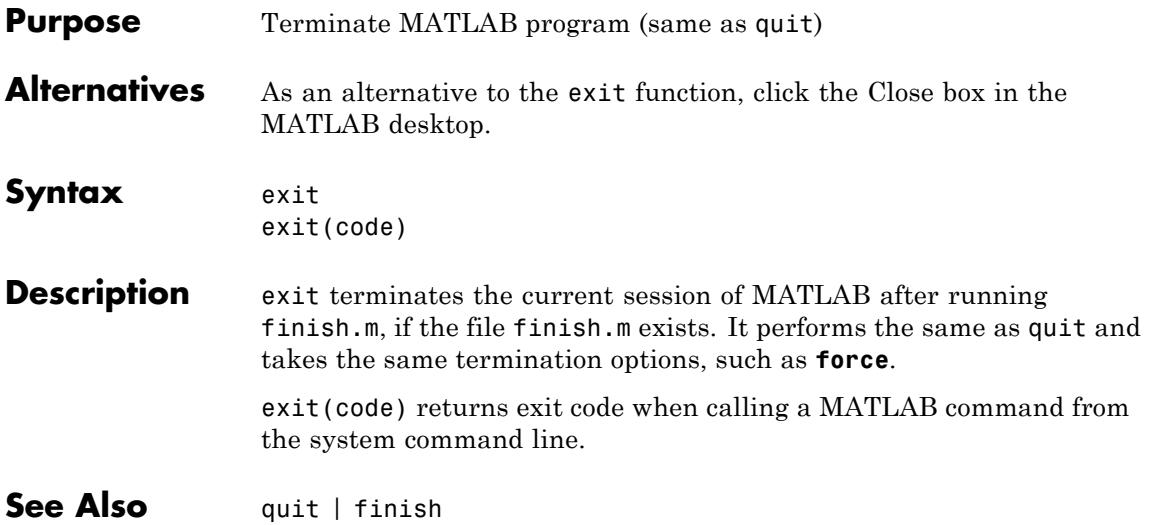
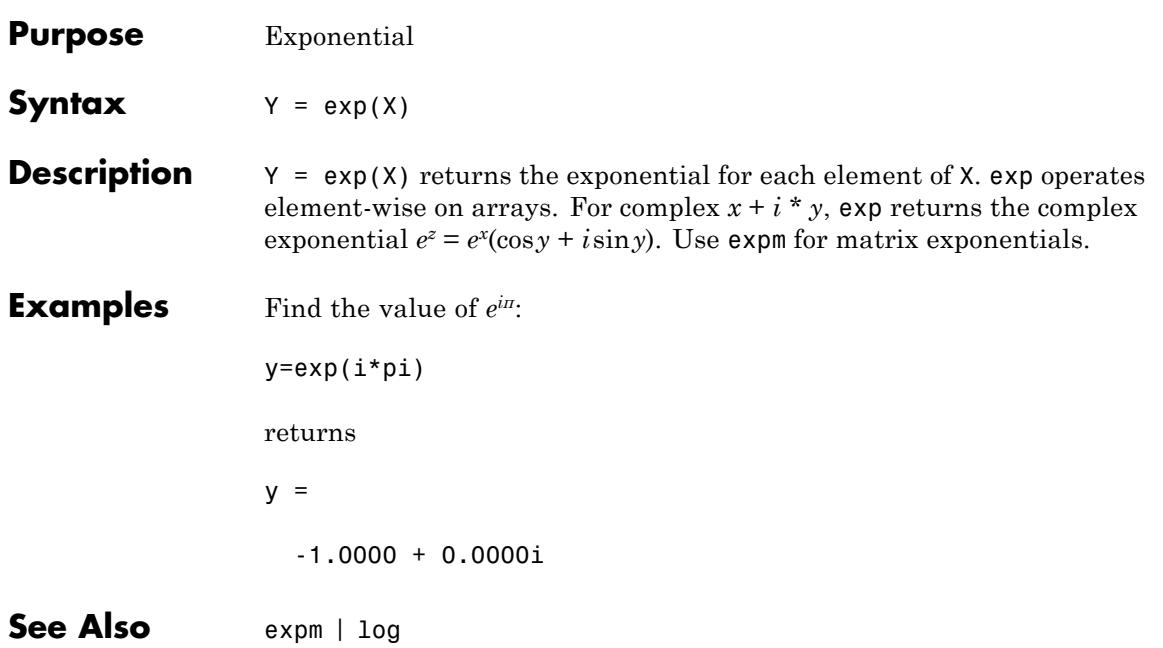

# **expint**

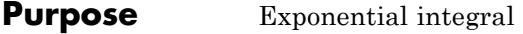

**Syntax**  $Y = expint(X)$ 

**Definitions** The exponential integral computed by this function is defined as

$$
E_1(x) = \int\limits_x^\infty e^{-t} \; / \; t \; dt
$$

Another common definition of the exponential integral function is the Cauchy principal value integral

$$
\mathrm{Ei}(x) = \int_{-\infty}^{x} e^t / t \, dt
$$

which, for real positive *x*, is related to expint as

$$
E_1(-x) = -\mathrm{Ei}(x) - i\pi
$$

**Description**  $Y = expint(X)$  evaluates the exponential integral for each element of X.

**References** [1] Abramowitz, M. and I. A. Stegun. *Handbook of Mathematical Functions*. Chapter 5, New York: Dover Publications, 1965.

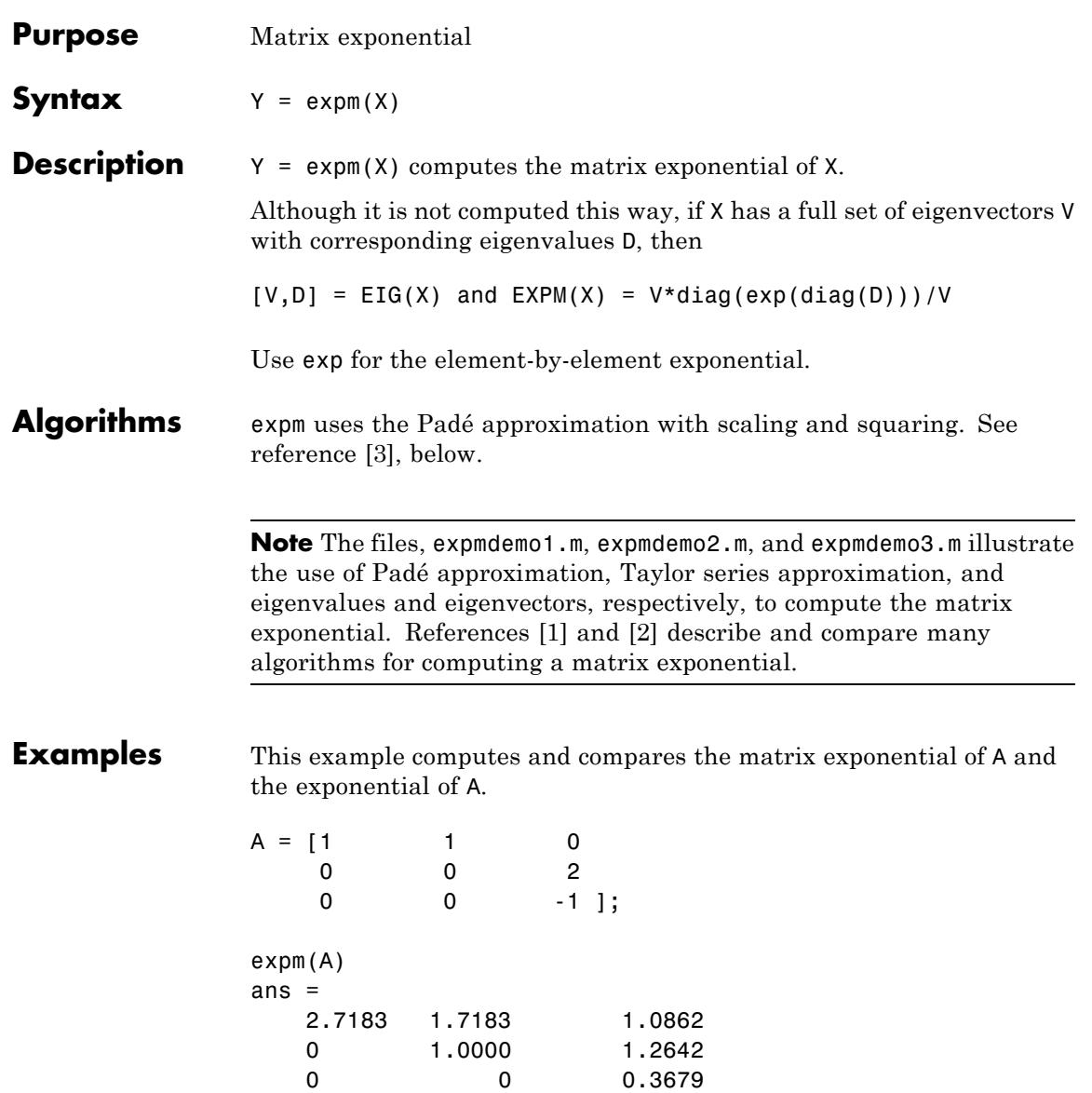

<span id="page-1803-0"></span>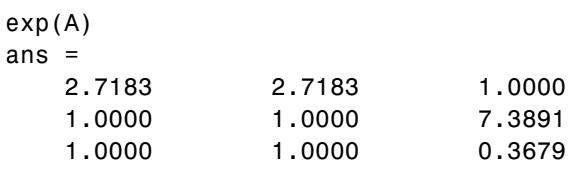

Notice that the diagonal elements of the two results are equal. This would be true for any triangular matrix. But the off-diagonal elements, including those below the diagonal, are different.

**References** [1] Golub, G. H. and C. F. Van Loan, *Matrix Computation*, p. 384, Johns Hopkins University Press, 1983.

> [2] Moler, C. B. and C. F. Van Loan, "Nineteen Dubious Ways to Compute the Exponential of a Matrix," *SIAM Review 20*, 1978, pp. 801–836. Reprinted and updated as "Nineteen Dubious Ways to Compute the Exponential of a Matrix, Twenty-Five Years Later," *SIAM Review 45*, 2003, pp. 3–49.

[3] Higham, N. J., "The Scaling and Squaring Method for the Matrix Exponential Revisited," *SIAM J. Matrix Anal. Appl.*, 26(4) (2005), pp. 1179–1193.

See Also exp | expm1 | funm | logm | eig | sqrtm

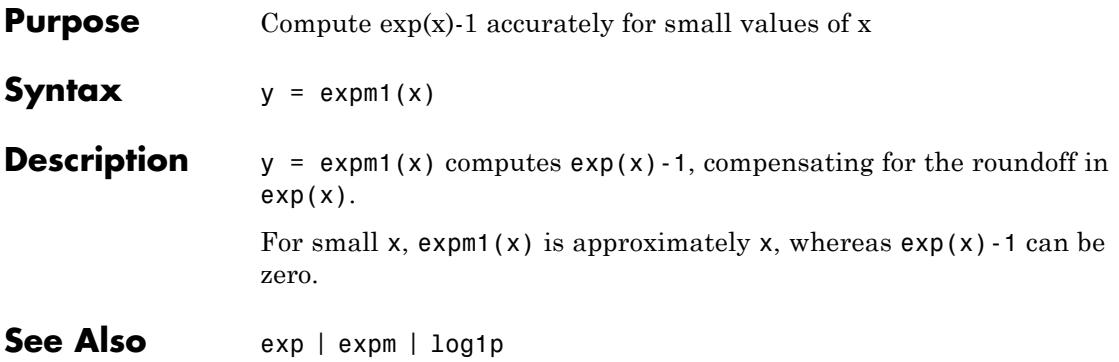

# **export2wsdlg**

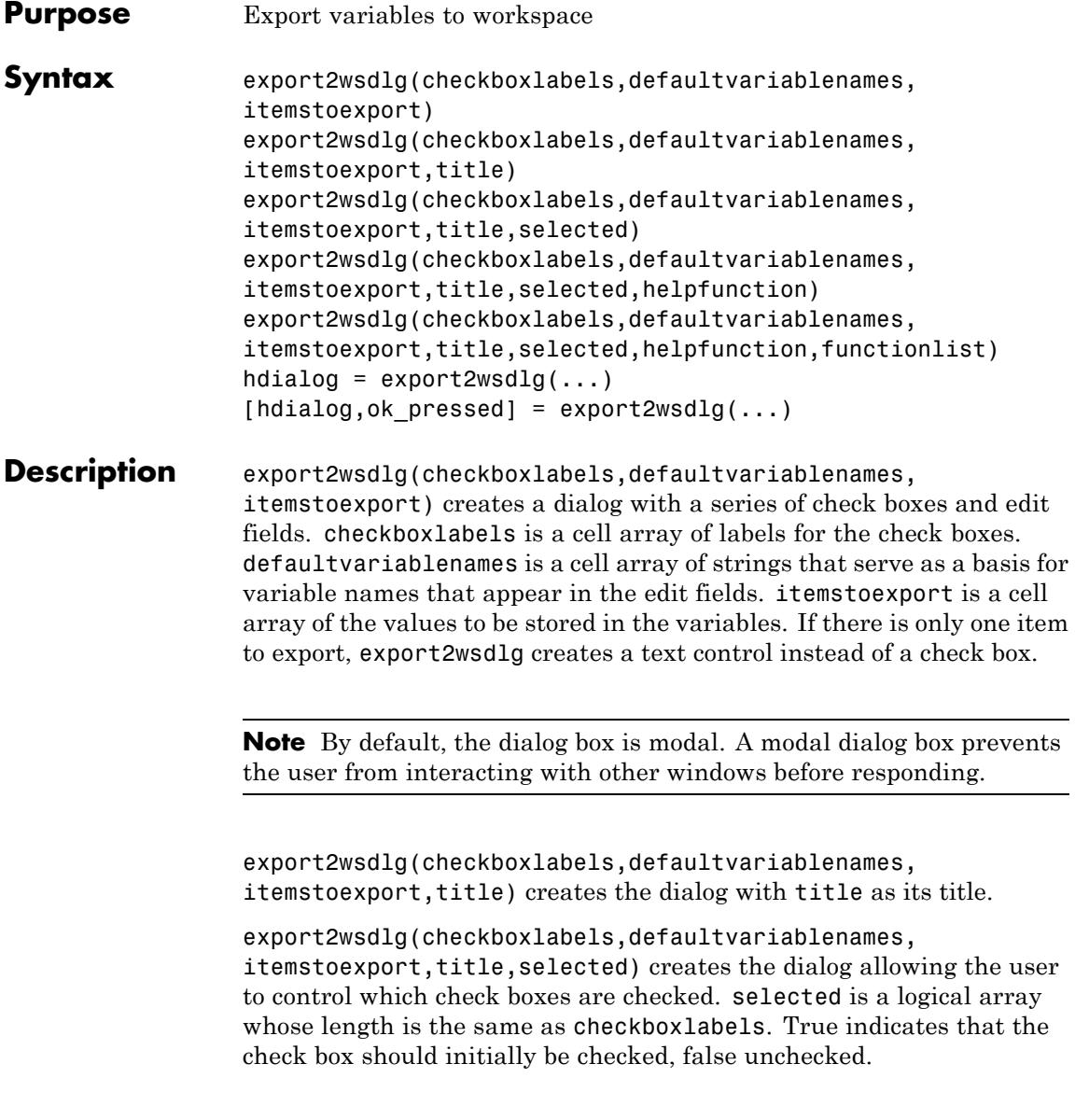

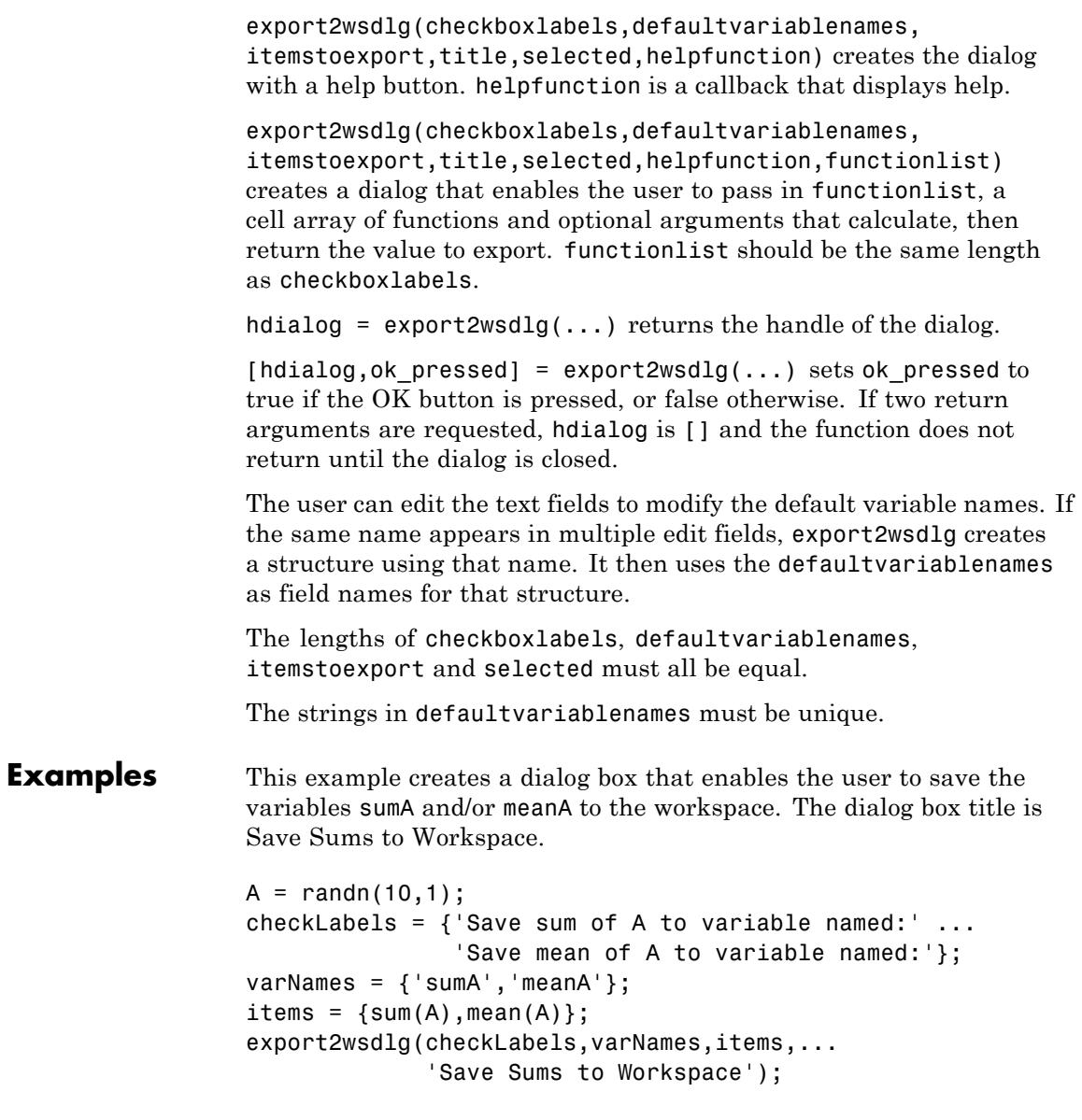

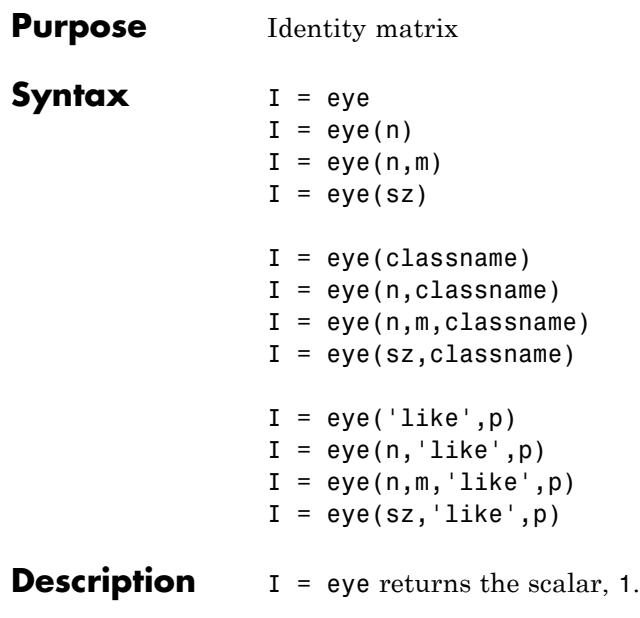

 $I = eye(n)$  returns an n-by-n identity matrix with ones on the main diagonal and zeros elsewhere.

 $I = eye(n,m)$  returns an n-by-m matrix with ones on the main diagonal and zeros elsewhere.

 $I = eye(sz)$  returns an array with ones on the main diagonal and zeros elsewhere. The size vector, sz, defines size(I). For example, eye([2,3]) returns a 2-by-3 array with ones on the main diagonal and zeros elsewhere.

 $I = eye(classname)$  returns a scalar, 1, where the string, classname, specifies the data type. For example, eye('int8') returns a scalar, 8-bit integer.

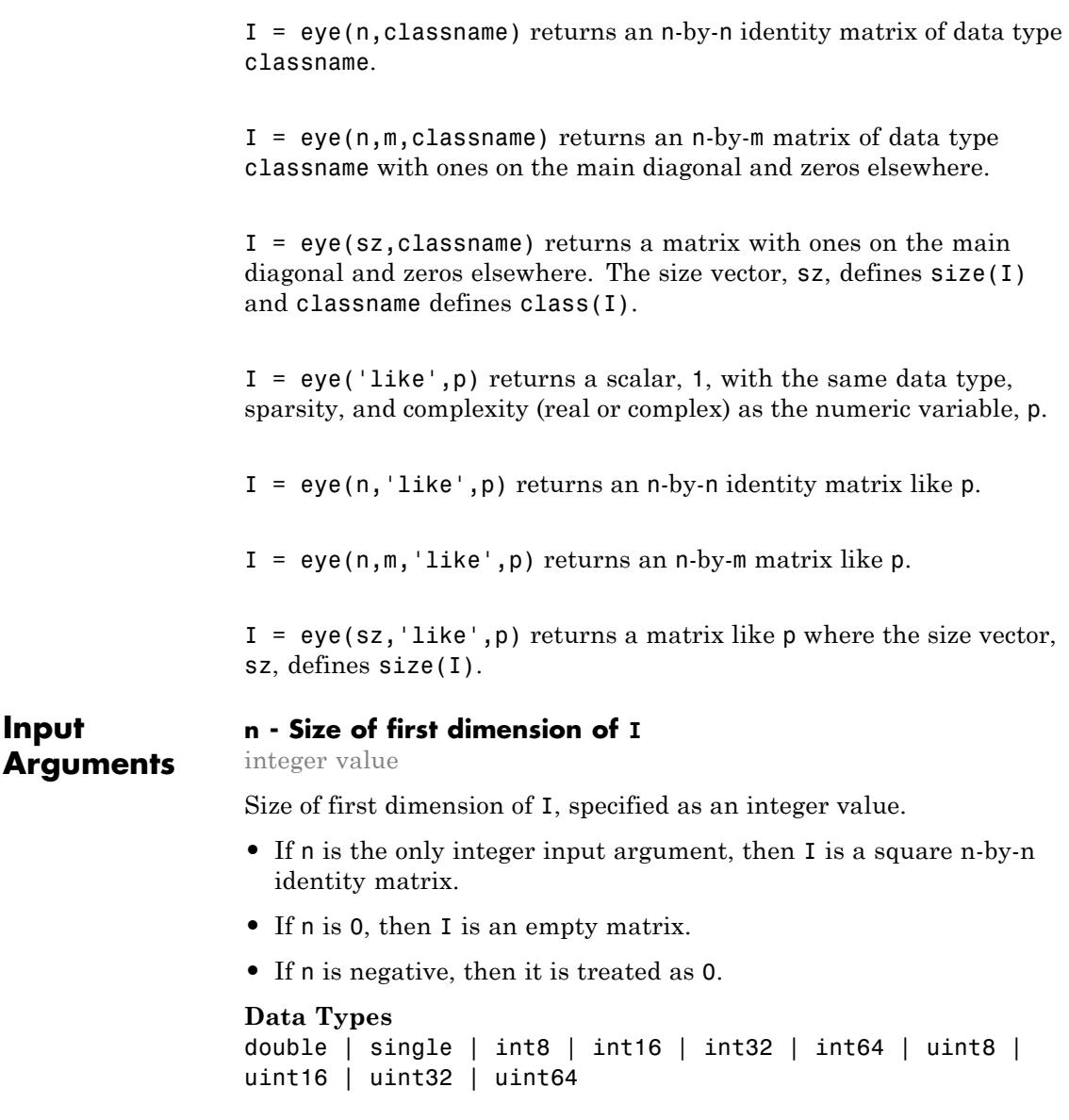

### **m - Size of second dimension of I**

integer value

Size of second dimension of I, specified as an integer value.

- **•** If m is 0, then I is an empty matrix.
- **•** If m is negative, then it is treated as 0.

```
Data Types
```

```
double | single | int8 | int16 | int32 | int64 | uint8 |
uint16 | uint32 | uint64
```
#### **sz - Size of I**

row vector of no more than two integer values

Size of I, specified as a row vector of no more than two integer values.

- **•** If an element of sz is 0, then I is an empty matrix.
- **•** If an element of sz is negative, then the element is treated as 0.

**Example:**  $sz = [2,3]$  defines I as a 2-by-3 matrix.

#### **Data Types**

double | single | int8 | int16 | int32 | int64 | uint8 | uint16 | uint32 | uint64

#### **classname - Output class**

'double' (default) | 'single' | 'int8' | 'uint8' | ...

Output class, specified as 'double', 'single', 'int8', 'uint8', 'int16', 'uint16', 'int32', 'uint32', 'int64', or 'uint64'.

**Data Types** char

#### **p - Prototype**

numeric variable

Prototype, specified as a numeric variable.

### **Data Types** double | single | int8 | int16 | int32 | int64 | uint8 | uint16 | uint32 | uint64 **Complex Number Support:** Yes

# **Examples Square Identity Matrix**

Create a 4-by-4 identity matrix.

 $I = eye(4)$ 

 $I =$ 

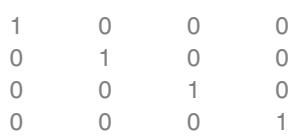

# **Rectangular Matrix**

Create a 2-by-3 identity matrix.

 $I = eye(2, 3)$  $I =$ 100 0 1 0

# **Identity Vector**

Create a 3-by-1 identity vector.

```
sz = [3, 1];I = eye(sz)I =1
     0
```
0

# **Nondefault Numeric Data Type**

Create a 3-by-3 identity matrix whose elements are 32-bit unsigned integers.

```
I = eye(3, 'uint32'),
class(I)
I =100
    0 1 0
     001
```
ans  $=$ 

uint32

# **Complex Identity Matrix**

Create a 2-by-2 identity matrix that is not real valued, but instead is complex like an existing array.

Define a complex vector.

p = [1+2i 3i];

Create an identity matrix that is complex like p.

 $I = eye(2, 'like', p)$  $I =$ 1.0000 + 0.0000i 0.0000 + 0.0000i 0.0000 + 0.0000i 1.0000 + 0.0000i

# **Sparse Identity Matrix**

Define a 5-by-5 sparse matrix.

 $p = sparse(5, 5, pi);$ 

Create a 5-by-5 identity matrix that is sparse like P.

```
I = eye(5, 'like', p)\mathbbm{I}^- =
  (1,1) 1
  (2,2) 1
  (3,3) 1
  (4,4) 1
  (5,5) 1
```
# **Size and Numeric Data Type Defined by Existing Array**

Define a 2-by-2 matrix of single precision.

 $p = single([1 3 ; 2 4]);$ 

Create an identity matrix that is the same size and data type as P.

```
I = eye(size(p), 'like', p),class(I)
I =1 0
    0 1
ans =single
```
See Also speye | ones | zeros

**Concepts**

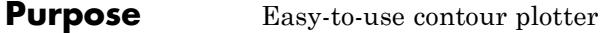

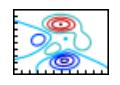

**Syntax** ezcontour(fun) ezcontour(fun,domain) ezcontour(...,n) ezcontour(axes handle,...)  $h =$  ezcontour $(...)$ 

#### **Description** ezcontour(fun) plots the contour lines of fun(x,y) using the contour function. fun is plotted over the default domain:  $-2\pi < x < 2\pi$ ,  $-2\pi <$  $y < 2\pi$ .

fun can be a function handle for a MATLAB file function or an anonymous function (see function handle and "Anonymous Functions") or a string (see Tips).

ezcontour(fun, domain) plots fun( $x, y$ ) over the specified domain. domain can be either a 4-by-1 vector [xmin, xmax, ymin, ymax] or a 2-by-1 vector [min, max] (where  $min < x < max$ , min  $< y < max$ ).

ezcontour( $\ldots$ ,n) plots fun over the default domain using an n-by-n grid. The default value for n is 60.

ezcontour(axes handle,...) plots into the axes with handle axes handle instead of the current axes (gca).

 $h =$  ezcontour(...) returns the handle to a contour object in h.

ezcontour automatically adds a title and axis labels.

# **Tips Passing the Function as a String**

Array multiplication, division, and exponentiation are always implied in the string expression you pass to ezcontour. For example, the MATLAB syntax for a contour plot of the expression

 $sqrt(x.^2 + y.^2)$ 

is written as

ezcontour('sqrt(x^2 +  $y$ ^2)')

That is,  $x^2$  is interpreted as  $x^2$  in the string you pass to ezcontour.

If the function to be plotted is a function of the variables *u* and *v* (rather than *x* and *y*), the domain endpoints umin, umax, vmin, and vmax are sorted alphabetically. Thus, ezcontour  $('u^2 - v^3', [0,1], [3,6])$ plots the contour lines for  $u^2 - v^3$  over  $0 \le u \le 1$ ,  $3 \le v \le 6$ .

### **Passing a Function Handle**

Function handle arguments must point to functions that use MATLAB syntax. For example, the following statements define an anonymous function and pass the function handle fh to ezcontour.

fh =  $\theta(x,y)$  sqrt(x.^2 + y.^2); ezcontour(fh)

When using function handles, you must use the array power, array multiplication, and array division operators  $(\cdot, \cdot, \cdot, \cdot)$  since ezcontour does not alter the syntax, as in the case with string inputs.

# **Passing Additional Arguments**

If your function has additional parameters, for example, k in myfun:

function  $z = myfun(x,y,k)$  $z = x.^{k} - y.^{k} - 1;$ 

then use an anonymous function to specify that parameter:

 $e$ zcontour $(\mathcal{Q}(x,y)$ myfun $(x,y,2))$ 

# **Examples Create Contour Plot of Mathematical Expression**

This mathematical expression defines a function of two variables, x and y.

$$
f(x,y)=3(1-x)^2e^{-x^2-(y+1)^2}-10\left(\frac{x}{5}-x^3-y^5\right)e^{-x^2-y^2}-\frac{1}{3}e^{-(x+1)^2-y^2}
$$

The ezcontour function requires a function handle argument. Write this mathematical expression in MATLAB syntax as an anonymous function with handle f. You can define an anonymous function in the command window without creating a separate file. For convenience, write the function on three lines.

$$
f = @(x,y) 3*(1-x).^2.*exp(-(x.^2) - (y+1).^2) ...- 10*(x/5 - x.^3 - y.^5).*exp(-x.^2-y.^2) ...- 1/3*exp(-(x+1).^2 - y.^2);
$$

Pass the function handle, f, to ezcontour. Specify a domain from -3 to 3 in both the x-direction and y-direction and use a 49-by-49 computational grid.

ezcontour(f,[-3,3],49)

# **ezcontour**

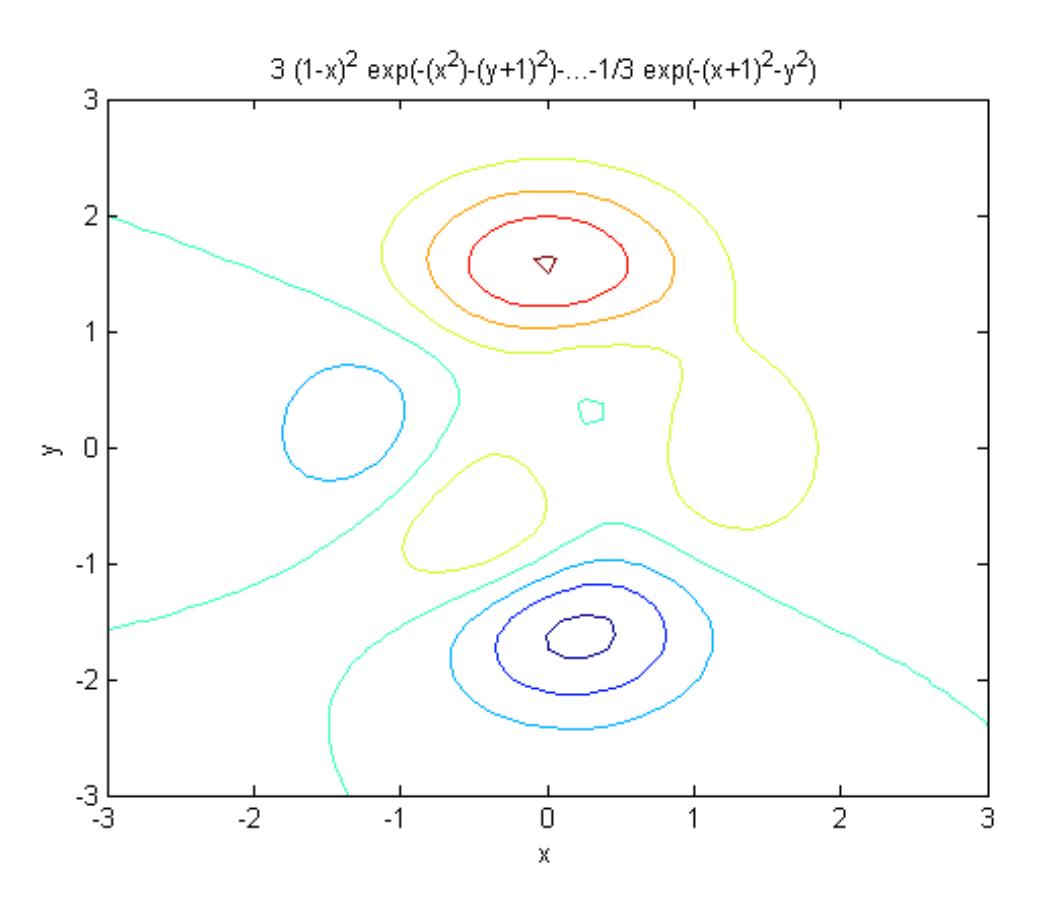

In this particular case, the title string is too long to fit at the top of the graph so MATLAB abbreviates the string.

See Also contour | ezcontourf | ezmesh | ezmeshc | ezplot | ezplot3 | ezpolar | ezsurf | ezsurfc | function handle

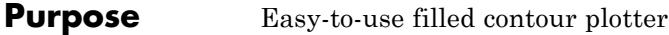

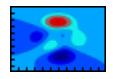

- **Syntax** ezcontourf(fun) ezcontourf(fun,domain) ezcontourf(...,n) ezcontourf(axes handle,...)  $h =$  ezcontourf $( \ldots )$
- **Description** ezcontourf(fun) plots the contour lines of fun(x,y) using the contourf function. fun is plotted over the default domain:  $-2\pi < x <$ 2π, -2π < y < 2π.

fun can be a function handle or a string (see Tips).

ezcontourf(fun,domain) plots fun $(x,y)$  over the specified domain. domain can be either a 4-by-1 vector [xmin, xmax, ymin, ymax] or a 2-by-1 vector  $[\min, \max]$ , where  $\min \leq x \leq \max, \min \leq y \leq \max)$ .

ezcontourf( $\dots$ ,n) plots fun over the default domain using an n-by-n grid. The default value for n is 60.

ezcontourf(axes handle,...) plots into the axes with the handle axes handle instead of into the current axes (gca).

 $h =$  ezcontourf(...) returns the handle to a contour object in h.

ezcontourf automatically adds a title and axis labels.

# **Tips Passing the Function as a String**

Array multiplication, division, and exponentiation are always implied in the string expression you pass to ezcontourf. For example, the MATLAB syntax for a filled contour plot of the expression

 $sqrt(x.^2 + y.^2)$ ;

is written as

ezcontourf('sqrt(x^2 + y^2)')

That is,  $x^2$  is interpreted as  $x^2$  in the string you pass to ezcontourf.

If the function to be plotted is a function of the variables *u* and *v* (rather than *x* and *y*), then the domain endpoints umin, umax, vmin, and vmax are sorted alphabetically. Thus, ezcontourf('u^2 - v^3',[0,1],[3,6]) plots the contour lines for  $u^2 - v^3$  over  $0 \le u \le 1$ ,  $3 \le v \le 6$ .

# **Passing a Function Handle**

Function handle arguments must point to functions that use MATLAB syntax. For example, the following statements define an anonymous function and pass the function handle fh to ezcontourf.

fh =  $@(x,y)$  sqrt $(x.^2 + y.^2)$ ; ezcontourf(fh)

When using function handles, you must use the array power, array multiplication, and array division operators  $($ .  $\cdot$ ,  $\cdot$ ,  $\cdot$ ,  $\cdot$ ) since ezcontourf does not alter the syntax, as in the case with string inputs.

## **Passing Additional Arguments**

If your function has additional parameters, for example, k in myfun:

function  $z = myfun(x,y,k)$  $z = x.^{k} - y.^{k} - 1;$ 

then you can use an anonymous function to specify that parameter:

 $e$ zcontourf( $Q(x,y)$ myfun( $x,y,2)$ )

# **Examples Create Filled Contour Plot of Mathematical Expression**

This mathematical expression defines a function of two variables, x and y.

$$
f(x,y) = 3(1-x)^2 e^{-x^2 - (y+1)^2} - 10\left(\frac{x}{5} - x^3 - y^5\right) e^{-x^2 - y^2} - \frac{1}{3}e^{-(x+1)^2 - y^2}
$$

The ezcontourf function requires a function handle argument. Write this mathematical expression in MATLAB syntax as an anonymous function with handle f. You can define an anonymous function in the command window without creating a separate file. For convenience, write the function on three lines.

 $f = \theta(x,y)$  3\*(1-x).^2.\*exp(-(x.^2) - (y+1).^2) ...  $-10*(x/5 - x.^3 - y.^5).*exp(-x.^2-y.^2) \ldots$  $-1/3$ \*exp( $-(x+1)$ .^2 - y.^2);

Pass the function handle, f, to ezcontourf. Specify a domain from -3 to 3 in both the x-direction and y-direction and use a 49-by-49 computational grid.

ezcontourf(f,[-3,3],49)

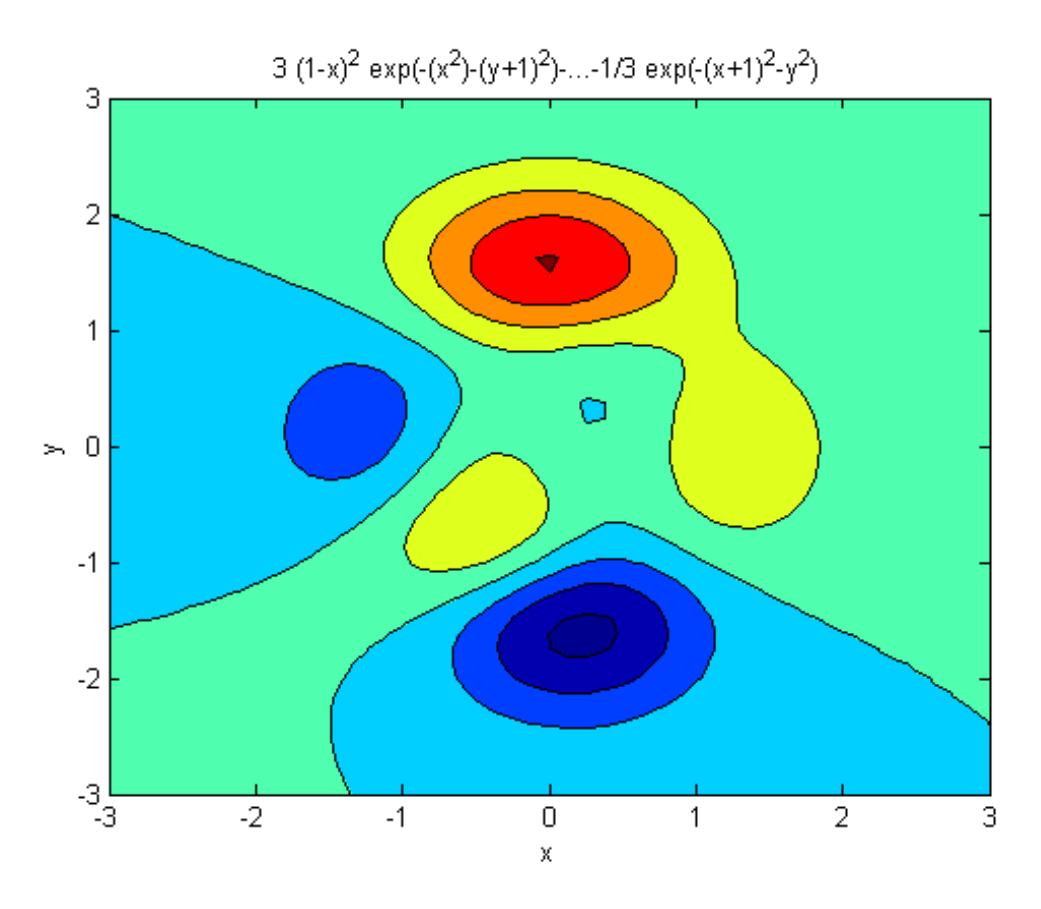

In this particular case, the title string is too long to fit at the top of the graph so MATLAB abbreviates the string.

See Also contourf | ezcontour | ezmesh | ezmeshc | ezplot | ezplot3 | ezpolar | ezsurf | ezsurfc | function handle

# **How To** • Anonymous Functions

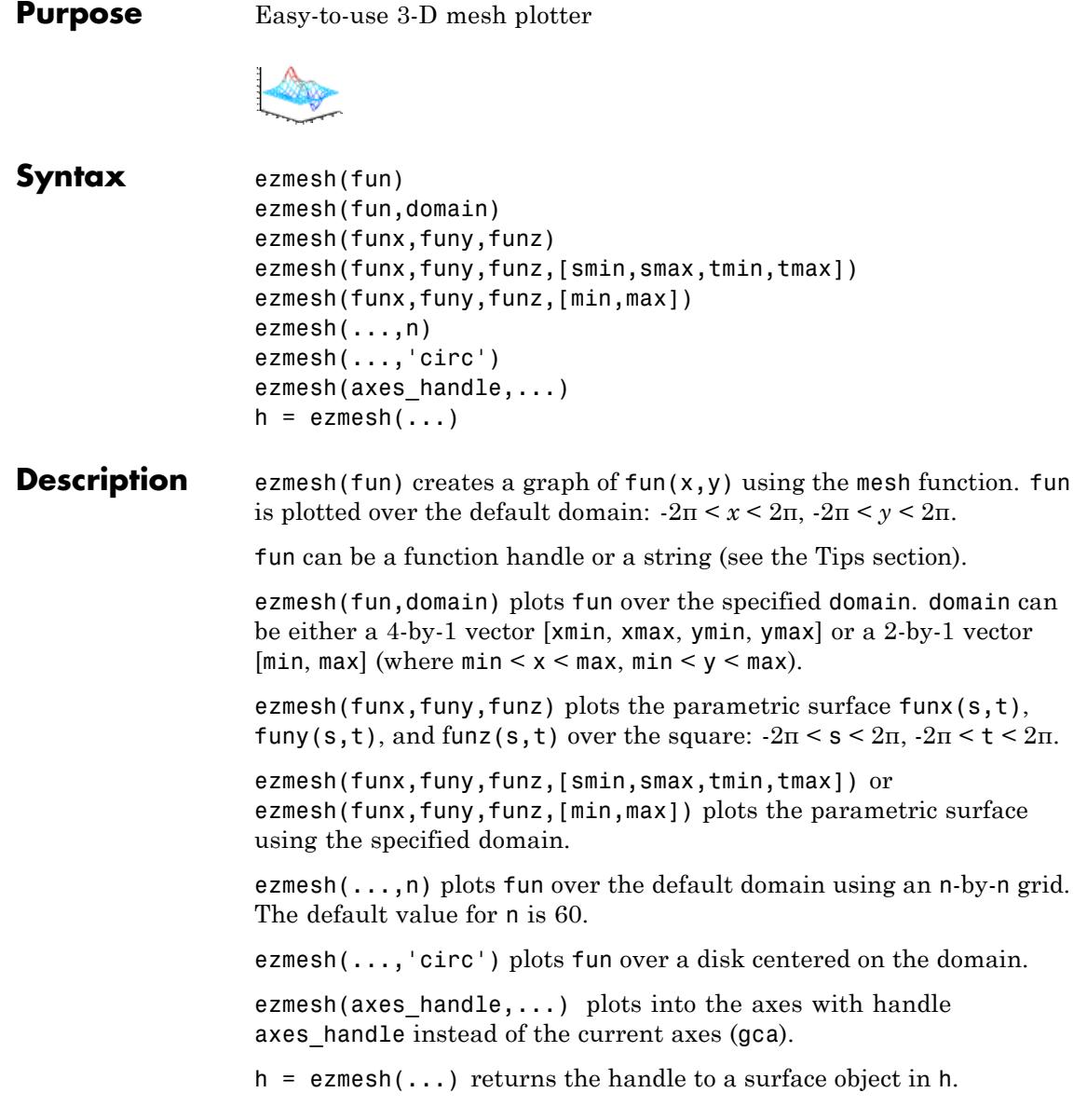

### <span id="page-1823-0"></span>**Tips Passing the Function as a String**

Array multiplication, division, and exponentiation are always implied in the string expression you pass to ezmesh. For example, the MATLAB syntax for a mesh plot of the expression

```
sqrt(x.^2 + y.^2);
```
is written as

ezmesh('sqrt(x^2 + y^2)')

That is,  $x^2$  is interpreted as  $x.^2$  in the string you pass to ezmesh.

If the function to be plotted is a function of the variables *u* and *v* (rather than *x* and *y*), then the domain endpoints umin, umax, vmin, and vmax are sorted alphabetically. Thus,  $ezmesh('u^2 - v^3', [0,1], [3,6])$ plots  $u^2 - v^3$  over  $0 \le u \le 1$ ,  $3 \le v \le 6$ .

# **Passing a Function Handle**

Function handle arguments must point to functions that use MATLAB syntax. For example, the following statements define an anonymous function and pass the function handle fh to ezmesh.

fh =  $@(x,y)$  sqrt(x.^2 + y.^2); ezmesh(fh)

Note that when using function handles, you must use the array power, array multiplication, and array division operators  $($ .  $^{\star}$ ,  $\cdot$ ,  $^{\star}$ ,  $\cdot$  /) since ezmesh does not alter the syntax, as in the case with string inputs.

# **Passing Additional Arguments**

If your function has additional parameters, for example k in myfun:

```
function z = myfun(x,y,k)z = x.^{k} - y.^{k} - 1;
```
then you can use an anonymous function to specify that parameter:

 $ezmesh(\mathcal{Q}(x,y)$ myfun $(x,y,2)$ )

# **Examples** This example visualizes the function

$$
f(x, y) = ex^{-x^2 - y^2}
$$

with a mesh plot drawn on a 40-by-40 grid. The mesh lines are set to a uniform blue color by setting the colormap to a single color:

fh =  $@(x,y)$  x.\*exp(-x.^2-y.^2); ezmesh(fh,40) colormap([0 0 1])

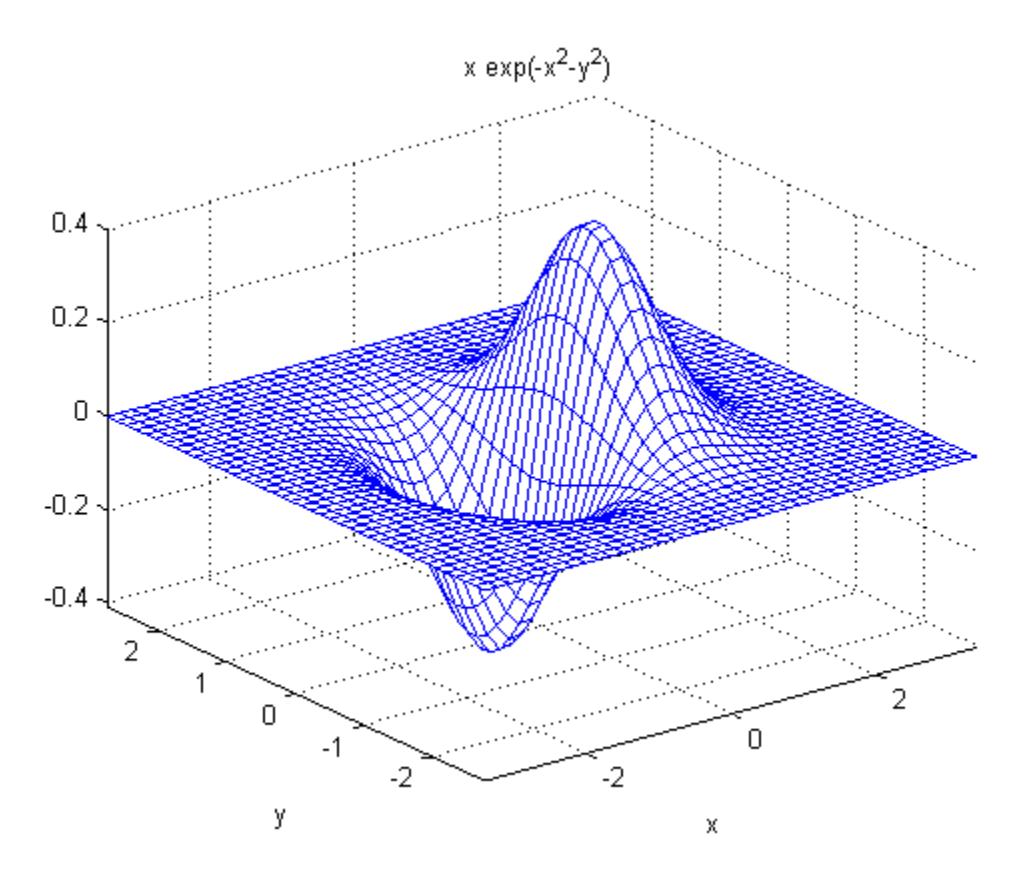

# **ezmesh**

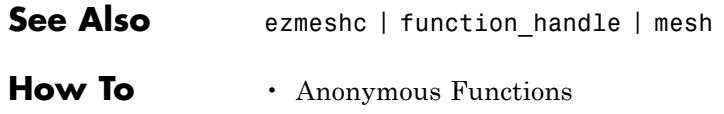

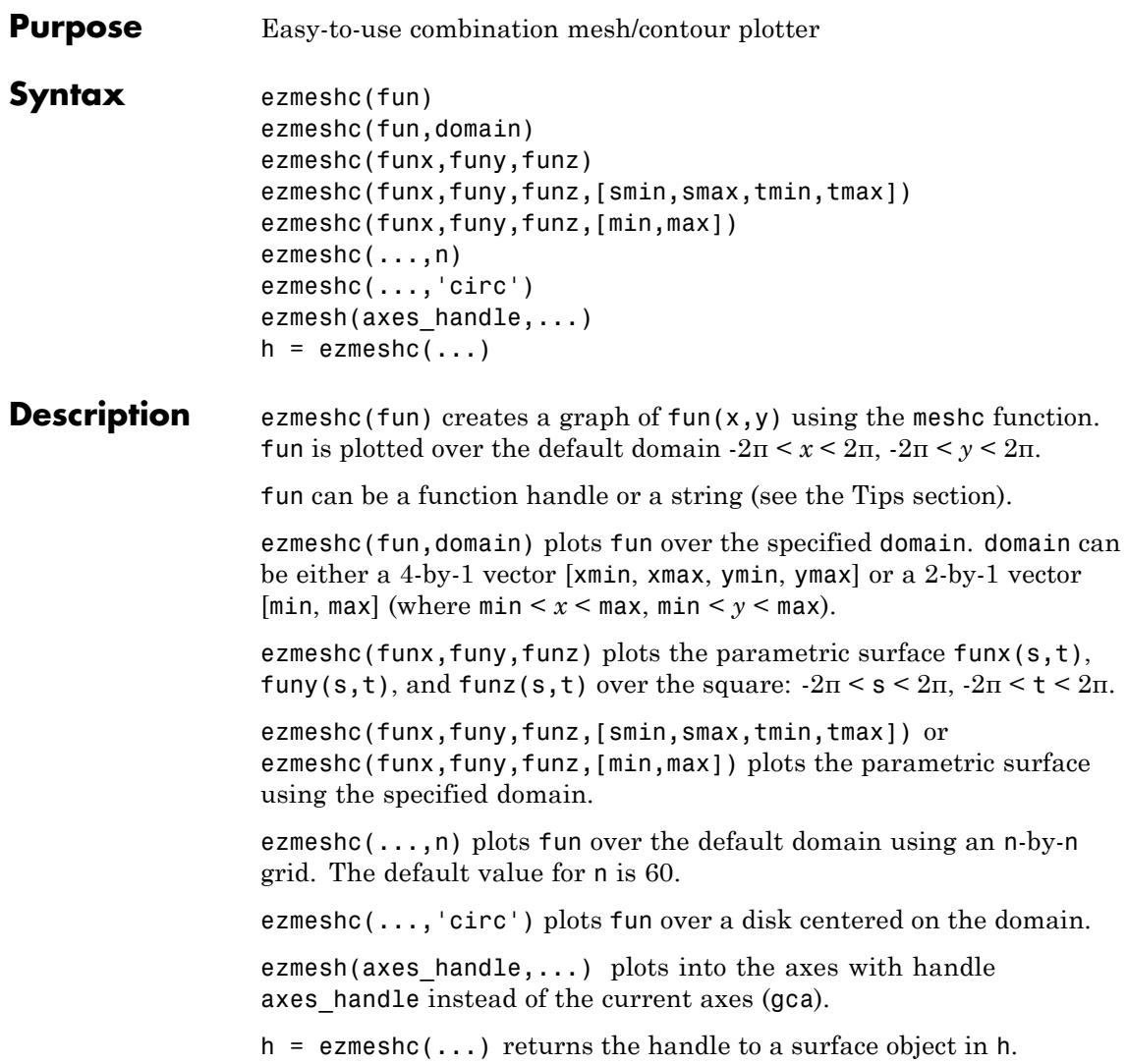

# <span id="page-1827-0"></span>**Tips Passing the Function as a String**

Array multiplication, division, and exponentiation are always implied in the string expression you pass to ezmeshc. For example, the MATLAB syntax for a mesh/contour plot of the expression

```
sqrt(x.^2 + y.^2);
```
is written as

ezmeshc('sqrt(x^2 +  $y$ ^2)')

That is,  $x^2$  is interpreted as  $x.^2$  in the string you pass to ezmeshc.

If the function to be plotted is a function of the variables *u* and *v* (rather than *x* and *y*), then the domain endpoints umin, umax, vmin, and vmax are sorted alphabetically. Thus, ezmeshc('u^2 - v^3',[0,1],[3,6]) plots  $u^2 - v^3$  over  $0 \le u \le 1$ ,  $3 \le v \le 6$ .

# **Passing a Function Handle**

Function handle arguments must point to functions that use MATLAB syntax. For example, the following statements define an anonymous function and pass the function handle fh to ezmeshc.

fh =  $@(x,y)$  sqrt $(x.^2 + y.^2)$ ; ezmeshc(fh)

Note that when using function handles, you must use the array power, array multiplication, and array division operators  $($ .  $^{\star}$ ,  $\cdot$ ,  $^{\star}$ ,  $\cdot$  /) since ezmeshc does not alter the syntax, as in the case with string inputs.

# **Passing Additional Arguments**

If your function has additional parameters, for example k in myfun:

```
function z = myfun(x,y,k)z = x.^{k} - y.^{k} - 1;
```
then you can use an anonymous function to specify that parameter:

ezmeshc(@(x,y)myfun(x,y,2))

# **Examples** Create a mesh/contour graph of the expression

$$
f(x,y) = \frac{y}{1+x^2+y^2}
$$

over the domain  $-5 < x < 5$ ,  $-2^*$ pi  $< y < 2^*$ pi:

ezmeshc('y/(1 + x<sup>2</sup> + y<sup>2</sup>)',[-5,5,-2\*pi,2\*pi]) view(-65.5,26)

Use the mouse to rotate the axes to better observe the contour lines (this picture uses a view of azimuth  $=$  -65.5 and elevation  $= 26$ )

# **ezmeshc**

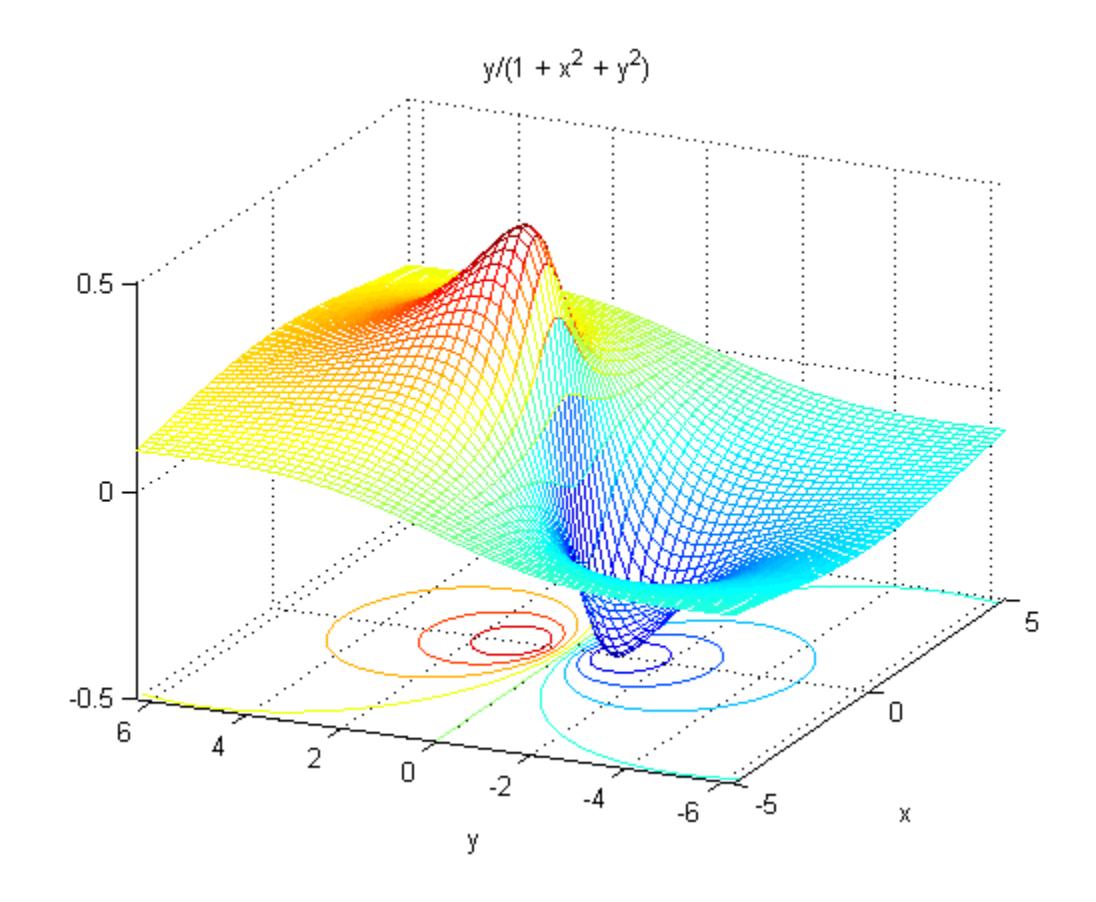

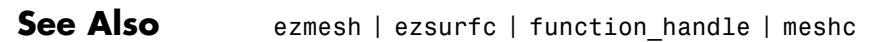

**How To** • Anonymous Functions

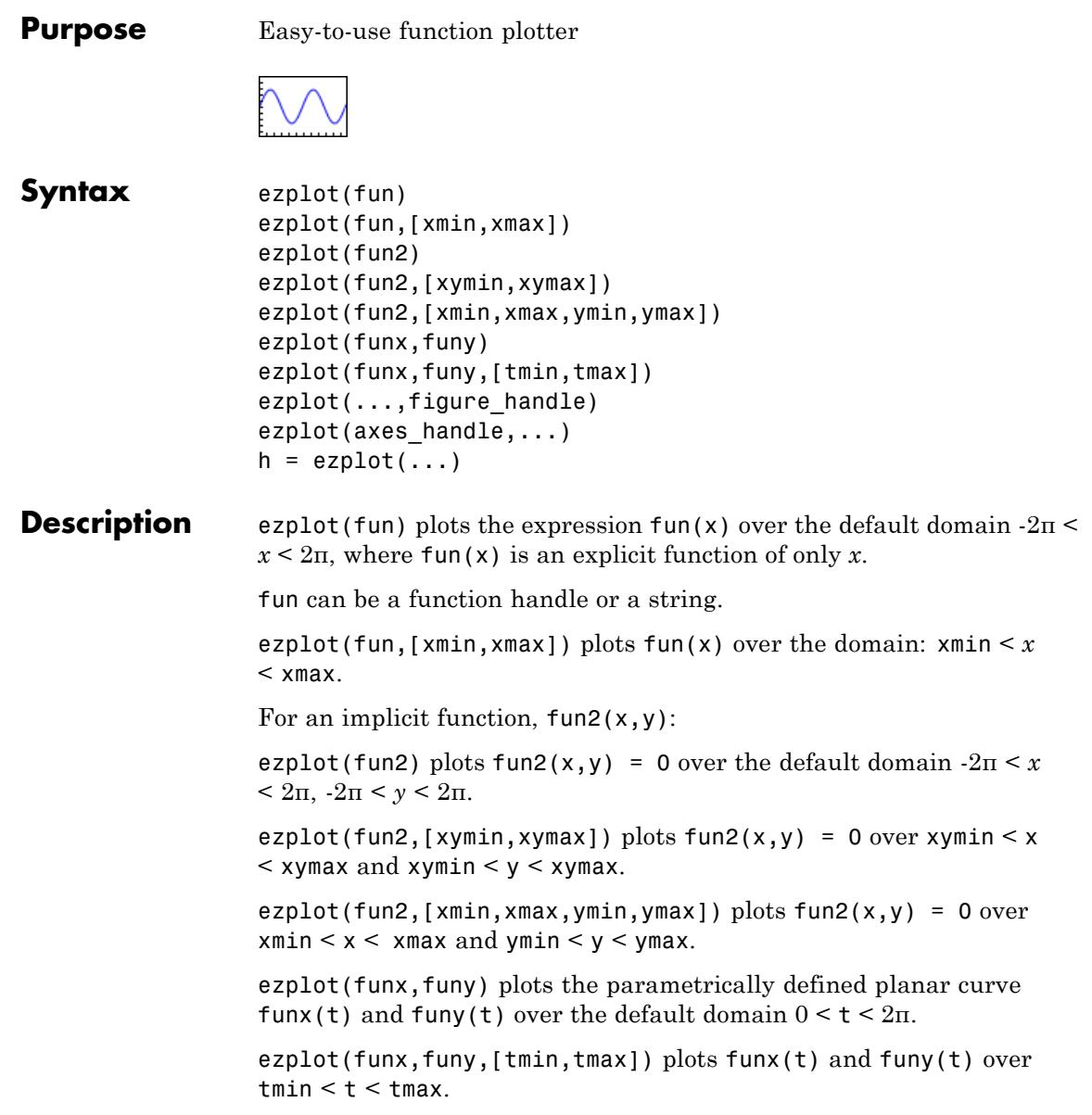

ezplot( $\ldots$ , figure handle) plots the given function over the specified domain in the figure window identified by the handle figure.

ezplot(axes\_handle,...) plots into the axes with handle axes handle instead of the current axes (gca).

 $h = \text{explot}(\ldots)$  returns the handle to all the plot objects in h.

## **Tips Passing the Function as a String**

Array multiplication, division, and exponentiation are always implied in the expression you pass to ezplot. For example, the MATLAB syntax for a plot of the expression

 $x.^2 - v.^2$ 

which represents an implicitly defined function, is written as

```
ezplot('x^2 - y^2)
```
That is,  $x^2$  is interpreted as  $x.^2$  in the string you pass to ezplot.

#### **Passing a Function Handle**

Function handle arguments must point to functions that use MATLAB syntax. For example, the following statements define an anonymous function and pass the function handle fh to ezplot,

```
fh = \theta(x,y) sqrt(x.^2 + y.^2 - 1);
ezplot(fh)
axis equal
```
which plots a circle. Note that when using function handles, you must use the array power, array multiplication, and array division operators  $(\cdot, \cdot, \cdot, \cdot)$  since ezplot does not alter the syntax, as in the case with string inputs.

# **Passing Additional Arguments**

If your function has additional parameters, for example k in myfun:

function  $z = myfun(x,y,k)$ 

 $z = x.^{^{\wedge}k} - y.^{^{\wedge}k} - 1;$ 

then you can use an anonymous function to specify that parameter:

 $ezplot(\mathcal{Q}(x,y)myfun(x,y,2))$ 

# **Controlling Line Color**

ezplot colors lines according to the type of graphics object it chooses to plot the input function.

- **•** For an implicit function, ezplot uses a LineSeries object to generate the graph. To change the color, you should set the Color property.
- For an explicit function, the graph generated is a Hggroup object. So, to change the color, you should set the LineColor property.

# **Example Plot an Explicit Function**

Plot the explicit function  $x^2$  over the domain  $[-2\pi, 2\pi]$ .

ezplot('x^2')

# **ezplot**

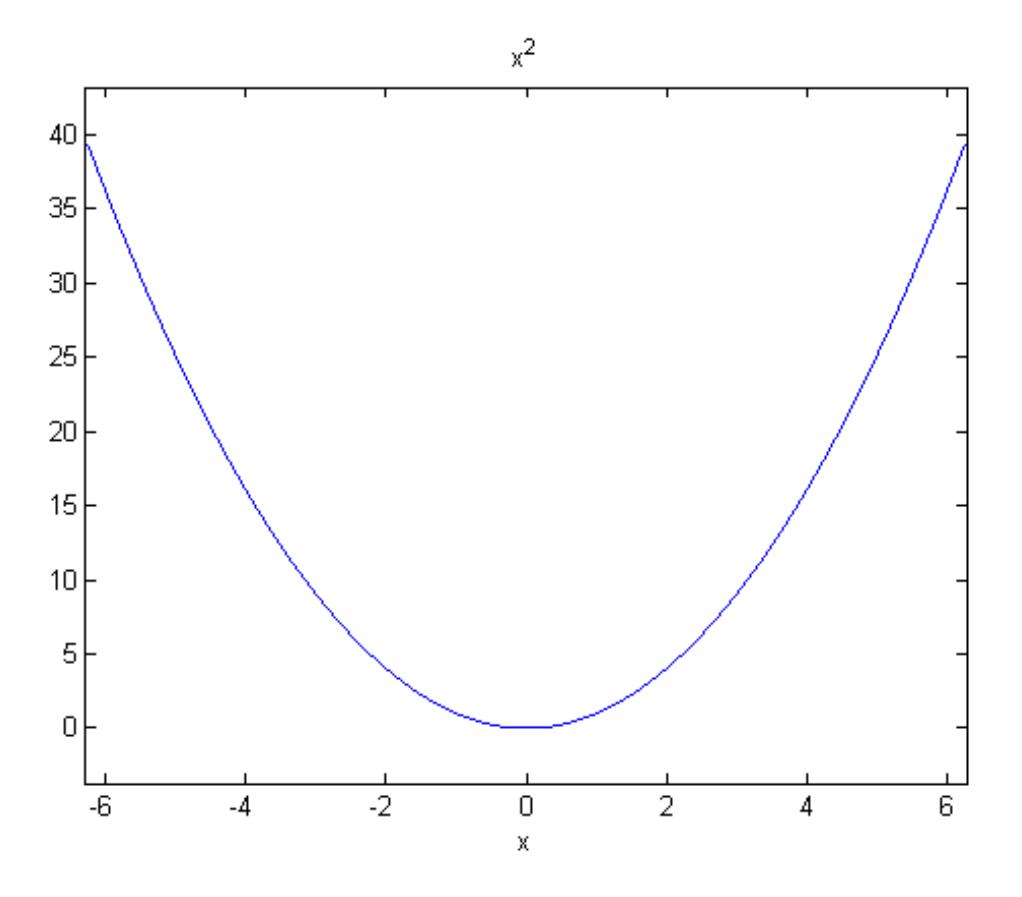

# **Plot an Implicit Function**

Plot the implicitly defined function  $x^2 - y^4 = 0$  over the domain .

ezplot('x^2-y^4')

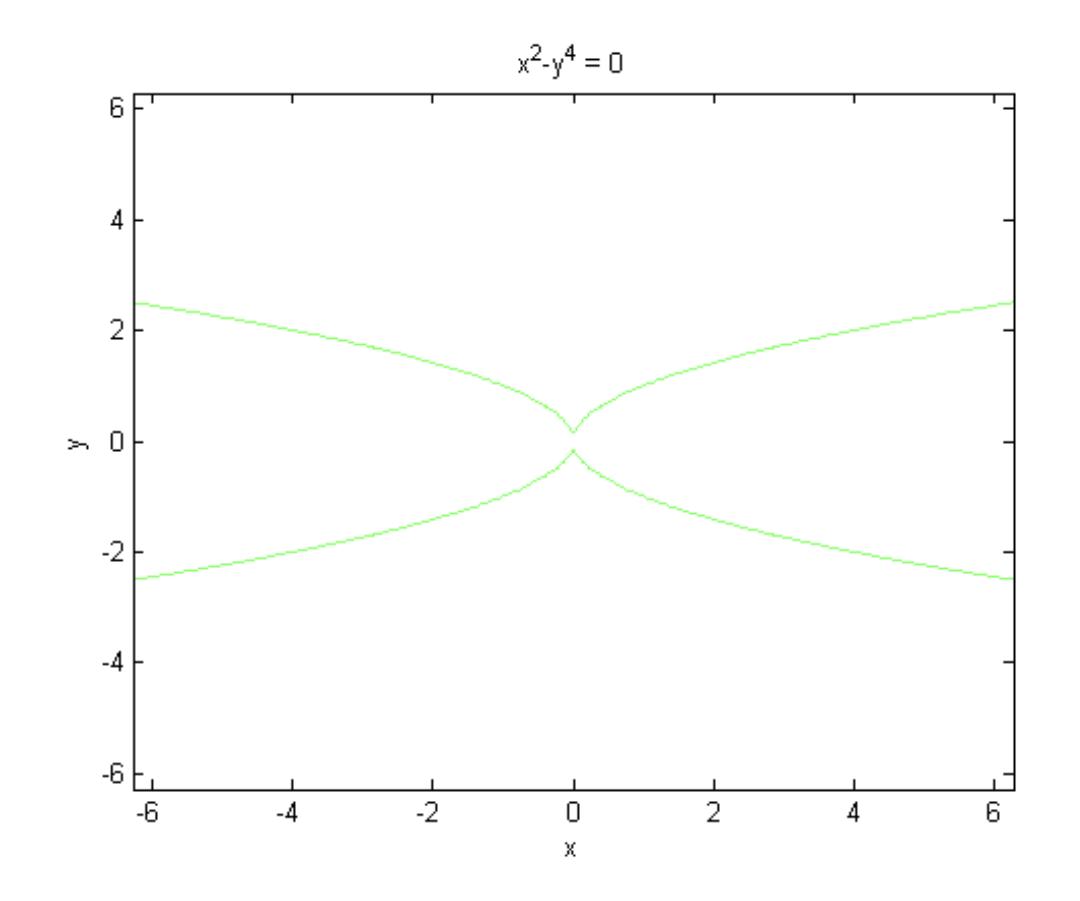

See Also ezplot3 | ezpolar | function\_handle | plot

**How To** • Anonymous Functions

# **ezplot3**

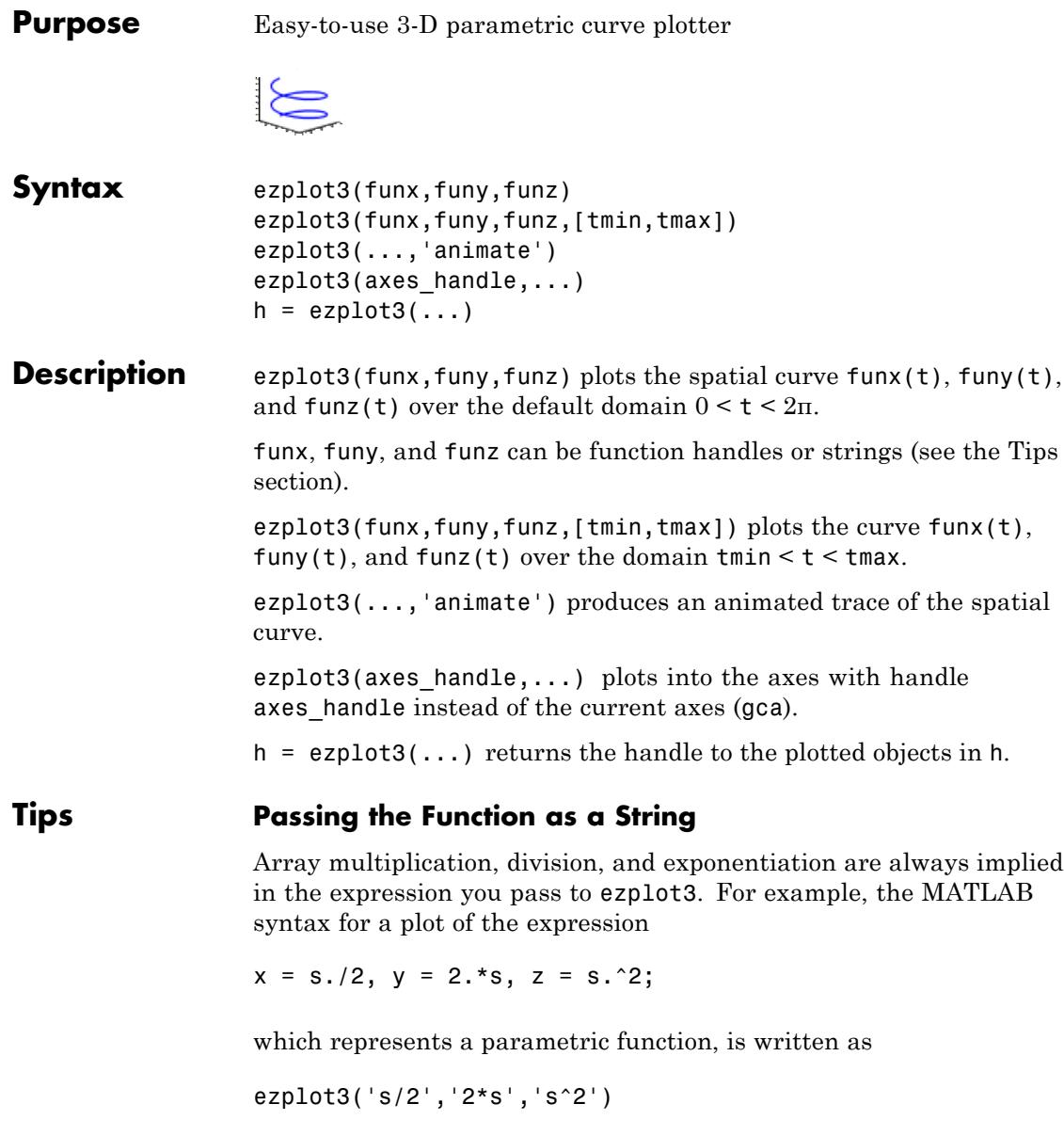
That is, s/2 is interpreted as s./2 in the string you pass to ezplot3.

#### **Passing a Function Handle**

Function handle arguments must point to functions that use MATLAB syntax. For example, the following statements define an anonymous function and pass the function handle fh to ezplot3.

fh1 =  $\theta$ (s) s./2; fh2 =  $\theta$ (s) 2.\*s; fh3 =  $\theta$ (s) s.^2; ezplot3(fh1,fh2,fh3)

Note that when using function handles, you must use the array power, array multiplication, and array division operators  $($ .  $^{\star}$ ,  $\cdot$ ,  $^{\star}$ ,  $\cdot$  /) since ezplot3 does not alter the syntax, as in the case with string inputs.

#### **Passing Additional Arguments**

If your function has additional parameters, for example k in myfuntk:

function  $s = myfunk(t, k)$  $s = t.^{k}$ .\*sin(t);

then you can use an anonymous function to specify that parameter:

ezplot3(@cos,@(t)myfuntk(t,1),@sqrt)

#### **Examples Plot a Parametric Curve**

Plot this parametric curve over the domain  $[0, 6\pi]$ .

 $x = \sin(t), y = \cos(t), z = t$ 

ezplot3('sin(t)','cos(t)','t',[0,6\*pi])

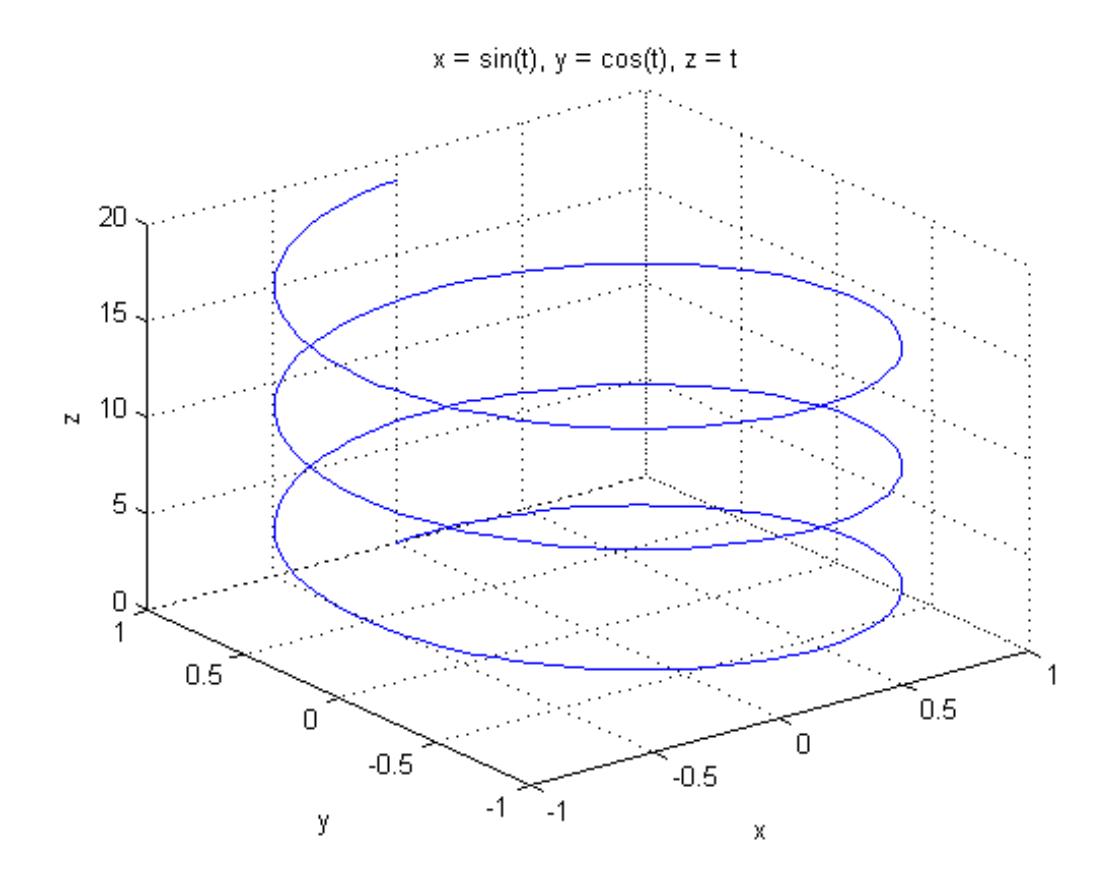

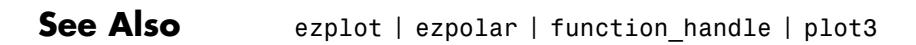

**How To** • Anonymous Functions

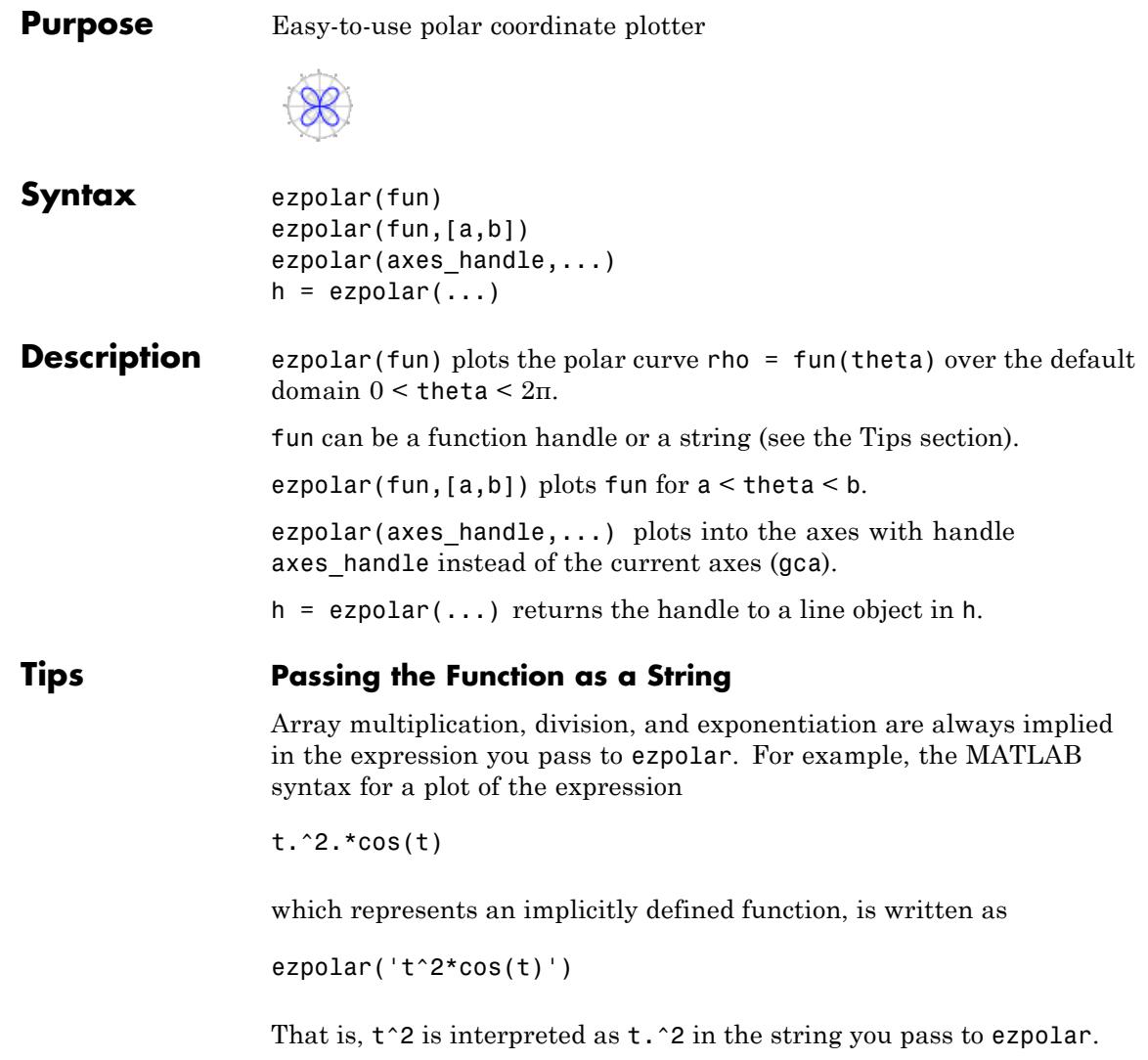

#### **Passing a Function Handle**

Function handle arguments must point to functions that use MATLAB syntax. For example, the following statements define an anonymous function and pass the function handle fh to ezpolar.

fh =  $@(t)$  t.^2.\*cos(t); ezpolar(fh)

Note that when using function handles, you must use the array power, array multiplication, and array division operators  $($ .  $^{\circ}$ ,  $\cdot$ ,  $^{\star}$ ,  $\cdot$  / $)$  since ezpolar does not alter the syntax, as in the case with string inputs.

#### **Passing Additional Arguments**

If your function has additional parameters, for example k1 and k2 in myfun:

function  $s = myfun(t, k1, k2)$  $s = sin(k1*t) . * cos(k2*t);$ 

then you can use an anonymous function to specify the parameters:

ezpolar(@(t)myfun(t,2,3))

#### **Examples Polar Plot of Mathematical Function**

Plot the function  $1 + \cos(t)$  over the domain  $[0, 2\pi]$ .

figure ezpolar('1+cos(t)')

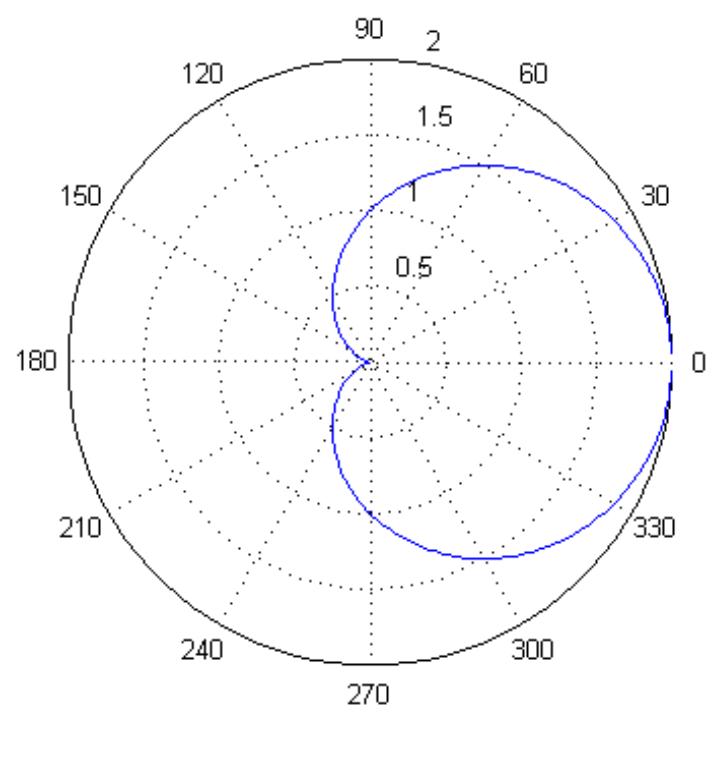

 $r = 1 + cos(t)$ 

See Also ezplot | ezplot3 | function\_handle | plot | plot3 | polar

**How To** • Anonymous Functions

## **ezsurf**

**Purpose** Easy-to-use 3-D colored surface plotter

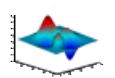

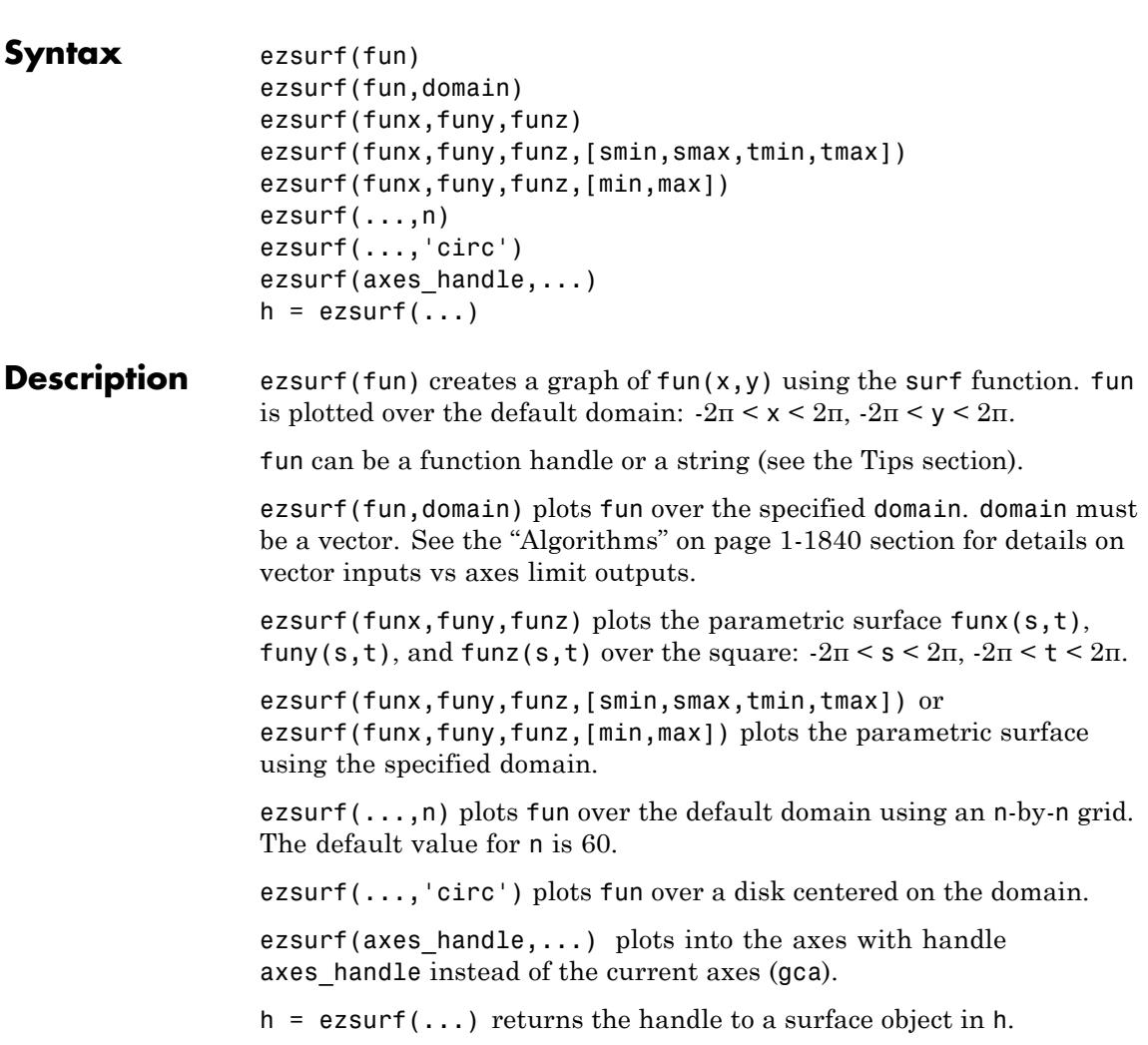

<span id="page-1842-0"></span>**Tips** ezsurf and ezsurfc do not accept complex inputs.

#### **Passing the Function as a String**

Array multiplication, division, and exponentiation are always implied in the expression you pass to ezsurf. For example, the MATLAB syntax for a surface plot of the expression

 $sqrt(x.^2 + y.^2)$ ;

is written as

ezsurf('sqrt(x^2 +  $y$ ^2)')

That is,  $x^2$  is interpreted as  $x.^2$  in the string you pass to ezsurf.

If the function to be plotted is a function of the variables *u* and *v* (rather than *x* and *y*), then the domain endpoints umin, umax, vmin, and vmax are sorted alphabetically. Thus, ezsurf('u^2 - v^3',[0,1],[3,6]) plots  $u^2 - v^3$  over  $0 \le u \le 1$ ,  $3 \le v \le 6$ .

#### **Passing a Function Handle**

Function handle arguments must point to functions that use MATLAB syntax. For example, the following statements define an anonymous function and pass the function handle fh to ezsurf.

fh =  $@(x,y)$  sqrt(x.^2 + y.^2); ezsurf(fh)

Note that when using function handles, you must use the array power, array multiplication, and array division operators  $($ .  $^{\star}$ ,  $\cdot$ ,  $^{\star}$ ,  $\cdot$  /) since ezsurf does not alter the syntax, as in the case with string inputs.

#### **Passing Additional Arguments**

If your function has additional parameters, for example k in myfun:

function  $z = myfun(x,y, k1, k2, k3)$  $z = x.*(4.4k1)./(x.*2 + y.*8);$ 

then you can use an anonymous function to specify that parameter:

ezsurf(@(x,y)myfun(x,y,2,2,4))

**Examples** ezsurf does not graph points where the mathematical function is not defined (these data points are set to NaNs, which do not plot). This example illustrates this filtering of singularities/discontinuous points by graphing the function

 $f(x,y) = real(a tan(x + iy))$ 

over the default domain  $-2\pi < x < 2\pi$ ,  $-2\pi < y < 2\pi$ .

ezsurf('real(atan(x+i\*y))')

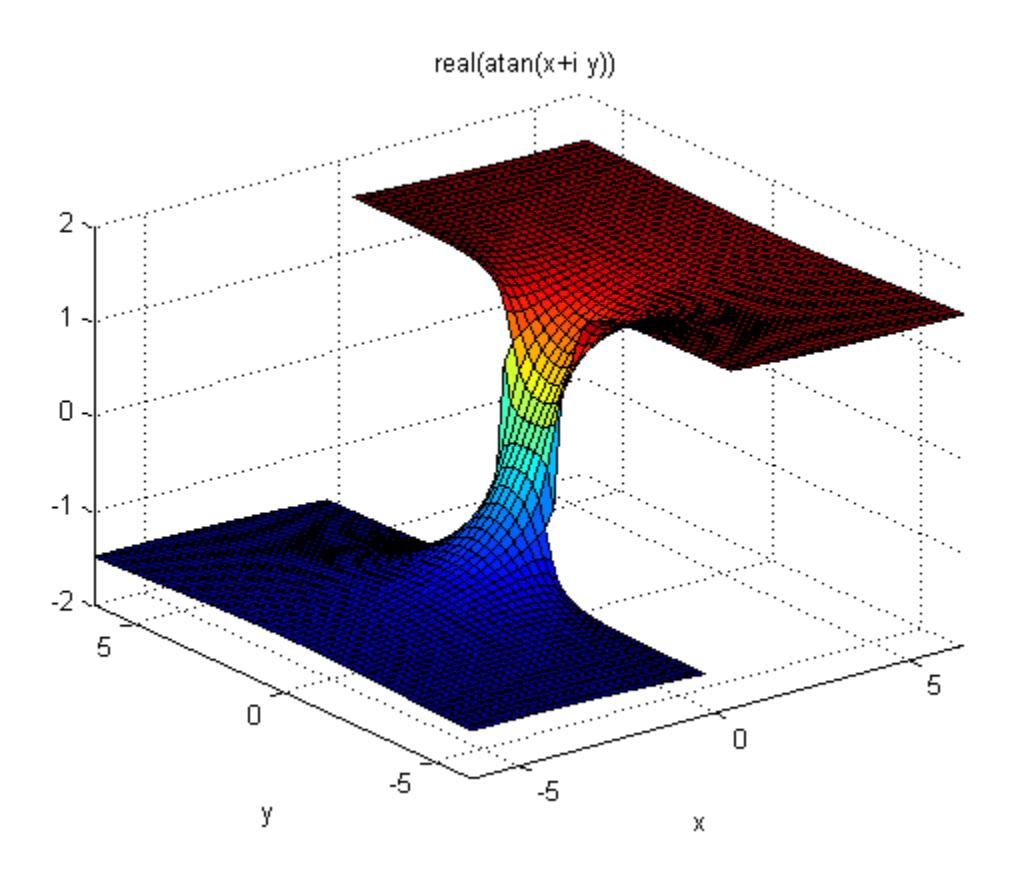

Using surf to plot the same data produces a graph without filtering of discontinuities (as well as requiring more steps):

 $[x,y] =$  meshgrid(linspace(-2\*pi,2\*pi,60));  $z = real(atan(x+1i.*y));$ surf(x,y,z)

<span id="page-1845-0"></span>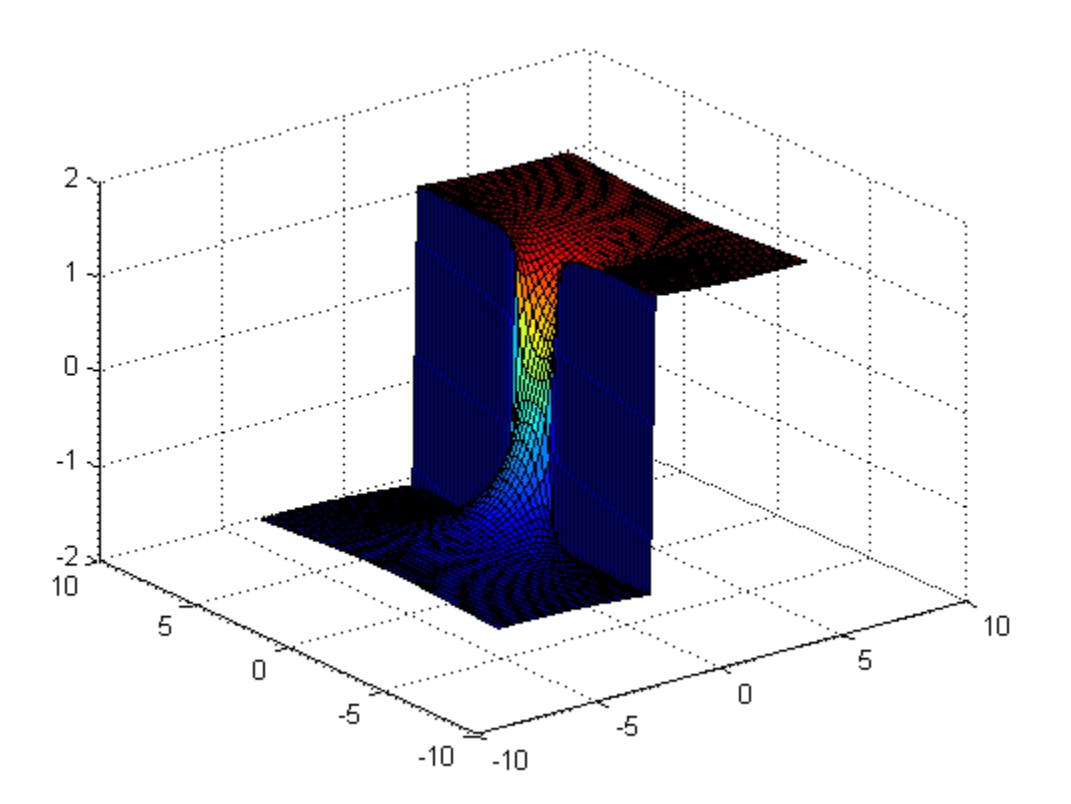

Note also that ezsurf creates graphs that have axis labels, a title, and extend to the axis limits.

**Algorithms** ezsurf determines the *x-* and *y-axes* limits in different ways depending on how you input the domain (if at all). In the following table, R is the vector [xmin, xmax, ymin, ymax] and v is the manually entered domain vector.

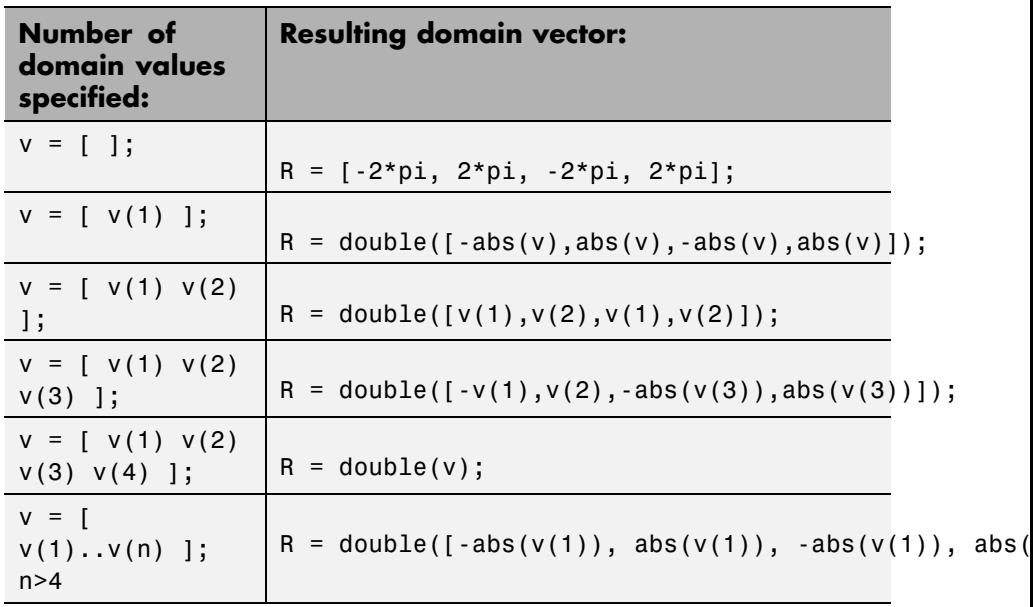

If you specify a single number in non-vector format (without square brackets, [ ]), ezsurf interprets it as the n, the number of points desired between the axes max and min values.

By default, ezsurf uses 60 points between the max and min values of an axes. When the min and max values are the default values (R = [-2\*pi, 2\*pi, -2\*pi, 2\*pi];), ezsurf ensures the 60 points fall within the non-complex range of the specified equation. For example,

 $\sqrt{1 - x^2 - y^2}$  is only real when  $x^2 - y^2 \le 1$ . The default graph of this function looks like this:

ezsurf('sqrt(1 x^2 y^2)')

### **ezsurf**

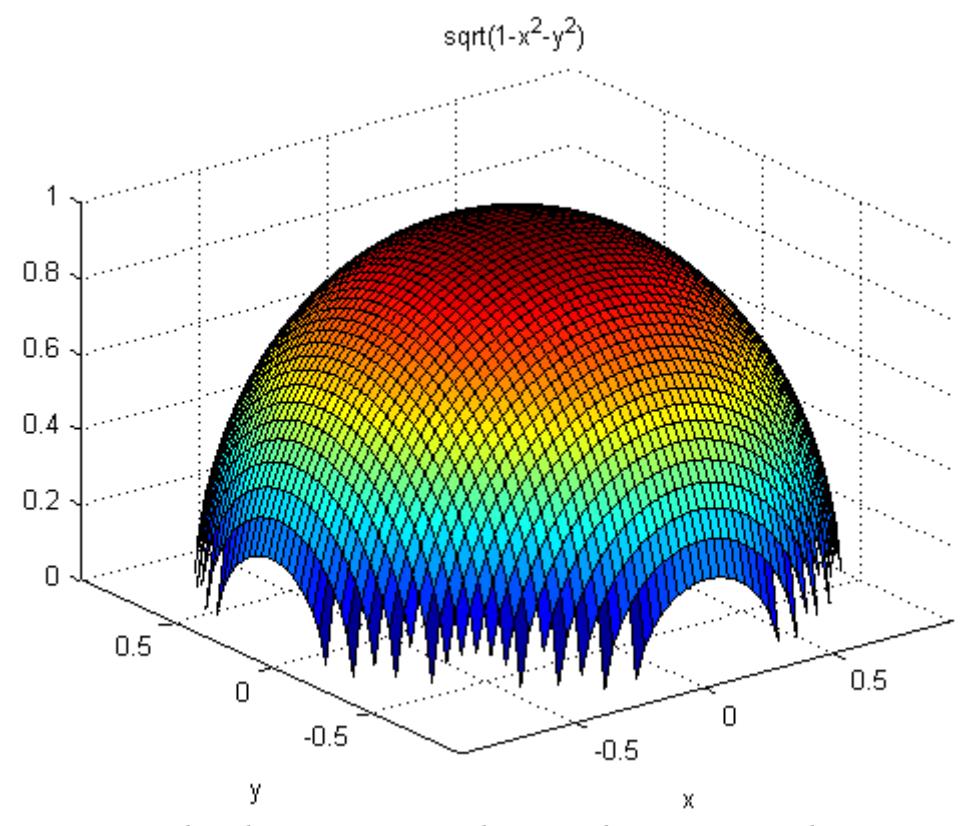

You can see that there are 60 points between the minimum and

maximum values for which  $\sqrt{1 - x^2 - y^2}$  has real values. However, when you specify the domain values to be the same as the default  $(R =$ [-2\*pi, 2\*pi, -2\*pi, 2\*pi];), a different result appears:

ezsurf('sqrt(1 x^2 y^2)',[-2\*pi 2\*pi])

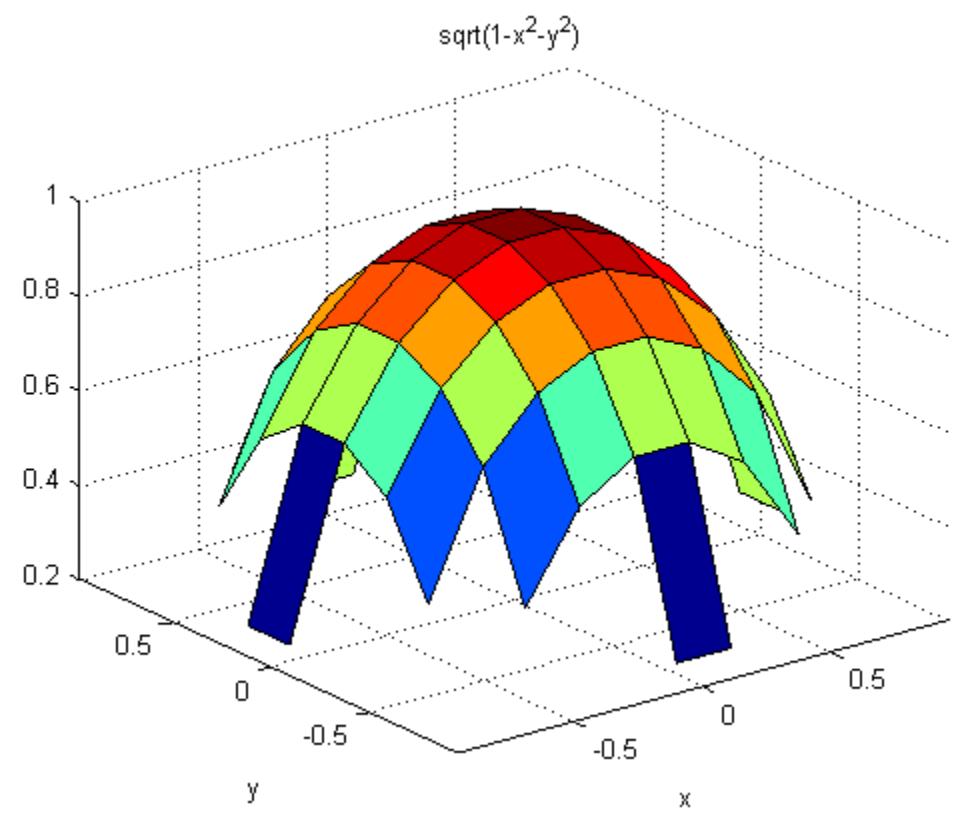

In this case, the graphic limits are the same, but ezsurf used 60 points between the user-defined limits instead of checking to see if all those points would have real answers.

**See Also** ezmesh | ezsurfc | function\_handle | surf

**How To** • Anonymous Functions

# **ezsurfc**

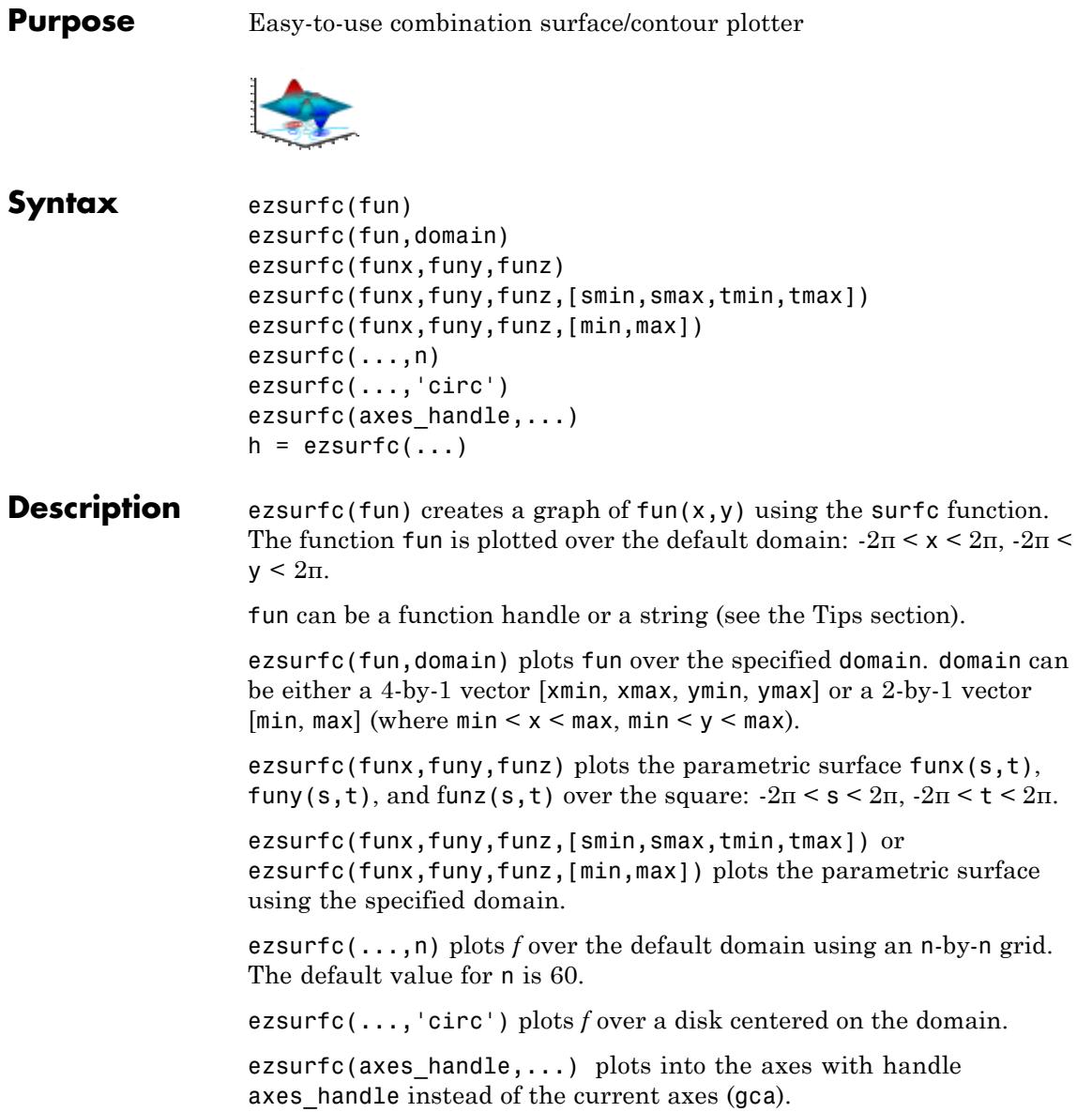

 $h = ezsurface(...)$  returns the handles to the graphics objects in h.

<span id="page-1850-0"></span>**Tips** ezsurf and ezsurfc do not accept complex inputs.

#### **Passing the Function as a String**

Array multiplication, division, and exponentiation are always implied in the expression you pass to ezsurfc. For example, the MATLAB syntax for a surface/contour plot of the expression

 $sqrt(x.^2 + y.^2)$ ;

is written as

ezsurfc('sqrt(x^2 + y^2)')

That is,  $x^2$  is interpreted as  $x^2$  in the string you pass to ezsurfc.

If the function to be plotted is a function of the variables *u* and *v* (rather than *x* and *y*), then the domain endpoints umin, umax, vmin, and vmax are sorted alphabetically. Thus, ezsurfc('u^2 - v^3',[0,1],[3,6]) plots  $u^2 - v^3$  over  $0 \le u \le 1$ ,  $3 \le v \le 6$ .

#### **Passing a Function Handle**

Function handle arguments must point to functions that use MATLAB syntax. For example, the following statements define an anonymous function and pass the function handle fh to ezsurfc.

fh =  $@(x,y)$  sqrt(x.^2 + y.^2); ezsurf(fh)

Note that when using function handles, you must use the array power, array multiplication, and array division operators  $($ .  $^{\star}$ ,  $\cdot$ ,  $^{\star}$ ,  $\cdot$  /) since ezsurfc does not alter the syntax, as in the case with string inputs.

#### **Passing Additional Arguments**

If your function has additional parameters, for example k in myfun:

function  $z = myfun(x,y, k1, k2, k3)$  $z = x.*( y.^{k1})./(x.^{k2} + y.^{k3});$ 

### **ezsurfc**

then you can use an anonymous function to specify that parameter:

ezsurfc(@(x,y)myfun(x,y,2,2,4))

**Examples** Create a surface/contour plot of the expression

$$
f(x,y) = \frac{y}{1+x^2+y^2}
$$

over the domain  $-5 < x < 5$ ,  $-2^*pi < y < 2^*pi$ , with a computational grid of size 35-by-35:

$$
ezsurfc('y/(1 + x^2 + y^2)'; [-5,5, -2*pi, 2*pi], 35)
$$

Put the plot in rotate3d mode to use the mouse to rotate the axes to better observe the contour lines (this picture uses a view of azimuth =  $-65.5$  and elevation = 26).

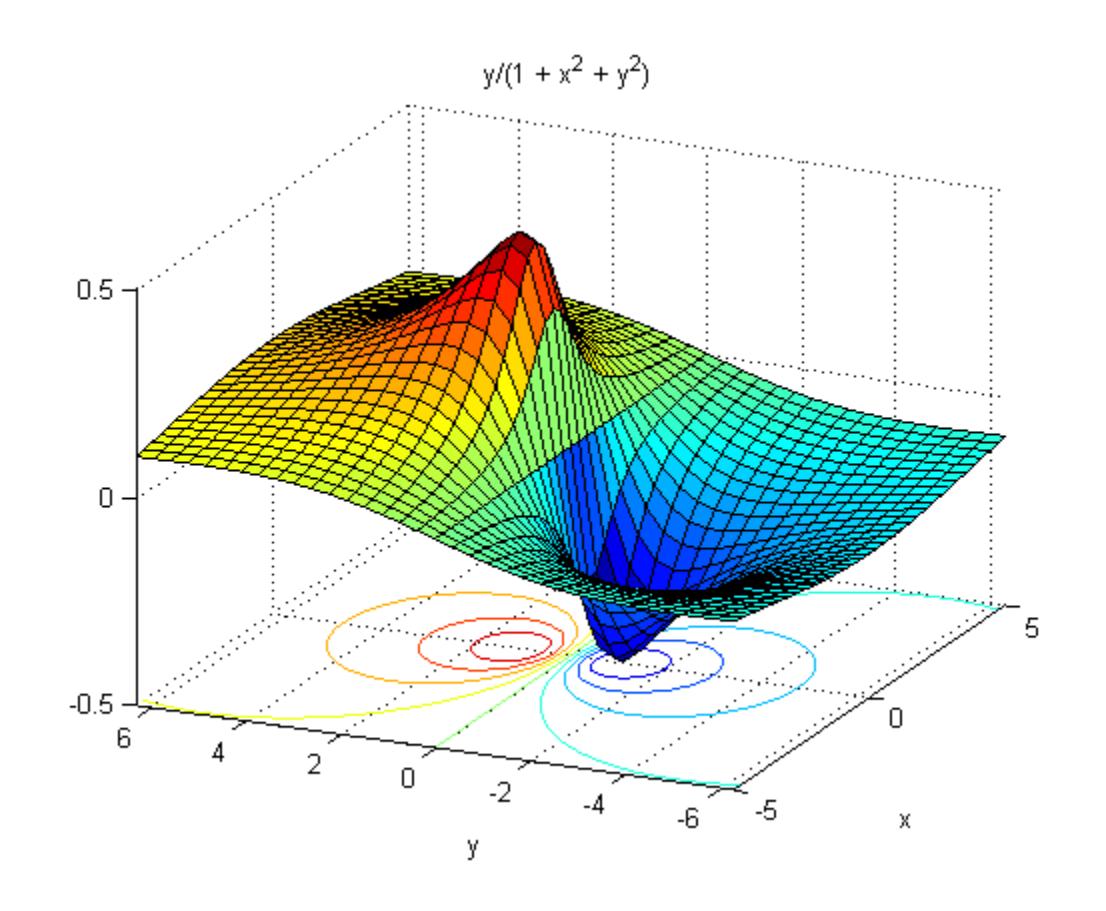

See Also ezmesh | ezmeshc | ezsurf | function\_handle | surfc

**How To** • Anonymous Functions

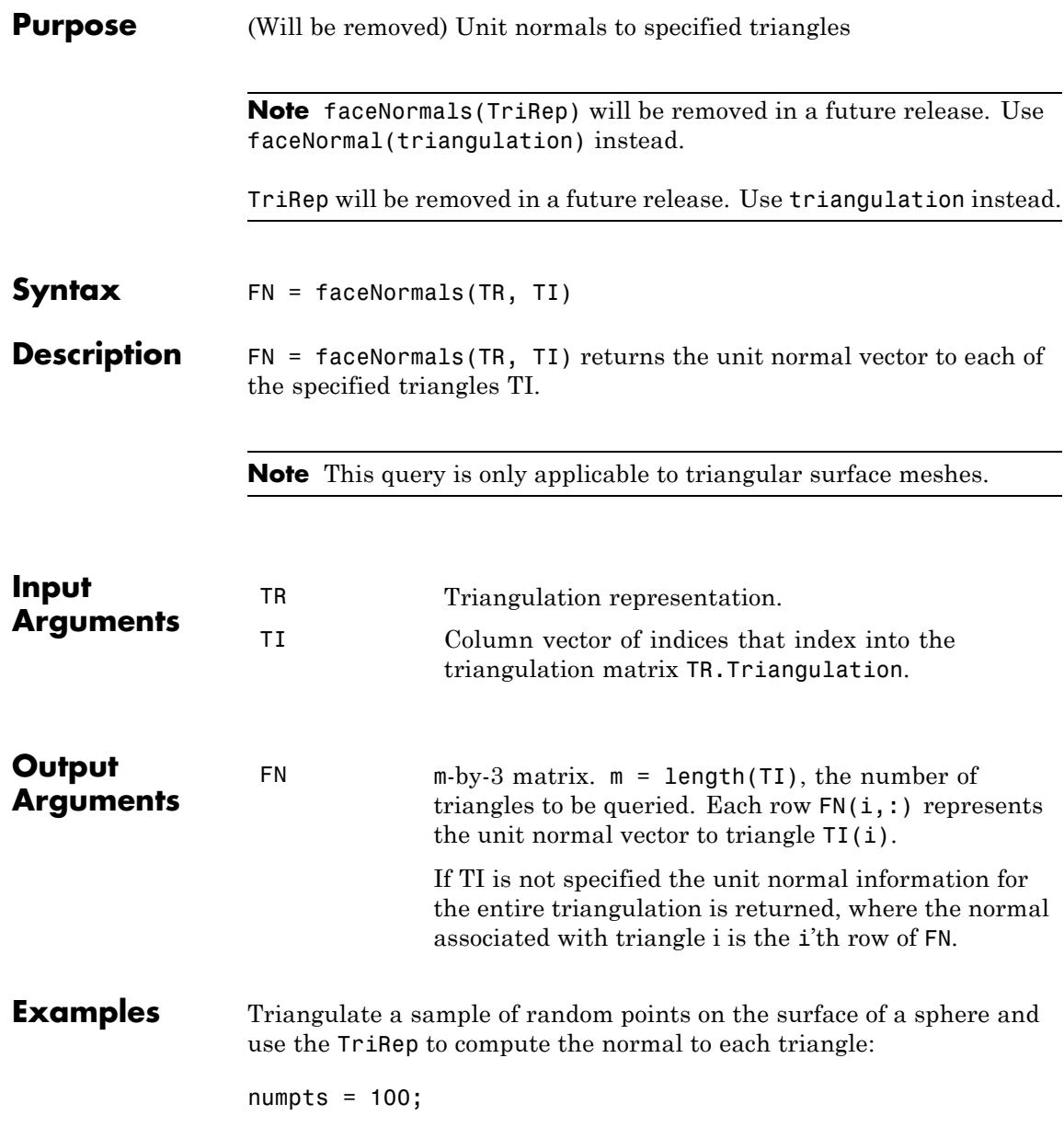

```
thetha = rand(numpts, 1)*2*pi;phi = rand(numpts, 1)*pi;x = cos(thetha) . *sin(phi);y = sin(thetha) . *sin(phi);z = cos(\pi i);dt = DelaunayTri(x,y,z);[tri Xb] = freeBoundary(dt);tr = TriRep(tri, Xb);P = incenters(tr);
fn = faceNormals(tr);trisurf(tri,Xb(:,1),Xb(:,2),Xb(:,3), ...'FaceColor', 'cyan', 'faceAlpha', 0.8);
axis equal;
hold on;
```
Display the result using a quiver plot:

quiver3( $P(:,1)$ , $P(:,2)$ , $P(:,3)$ , ...  $fn(:,1),fn(:,2),fn(:,3),0.5, 'color', 'r');$ hold off;

# **TriRep.faceNormals**

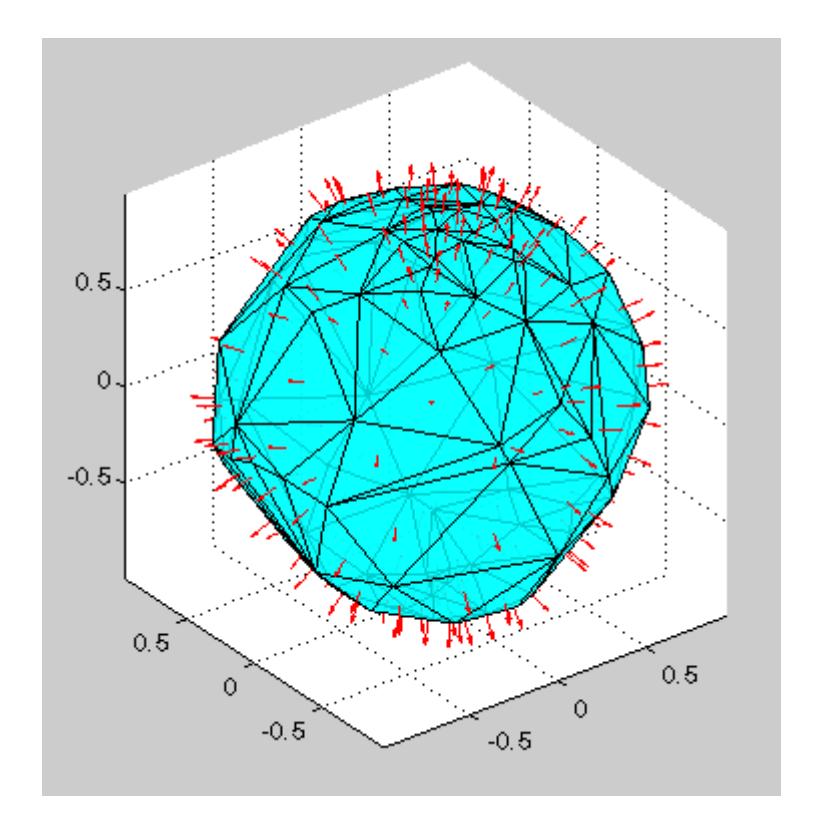

**See Also** freeBoundary | delaunayTriangulation | triangulation

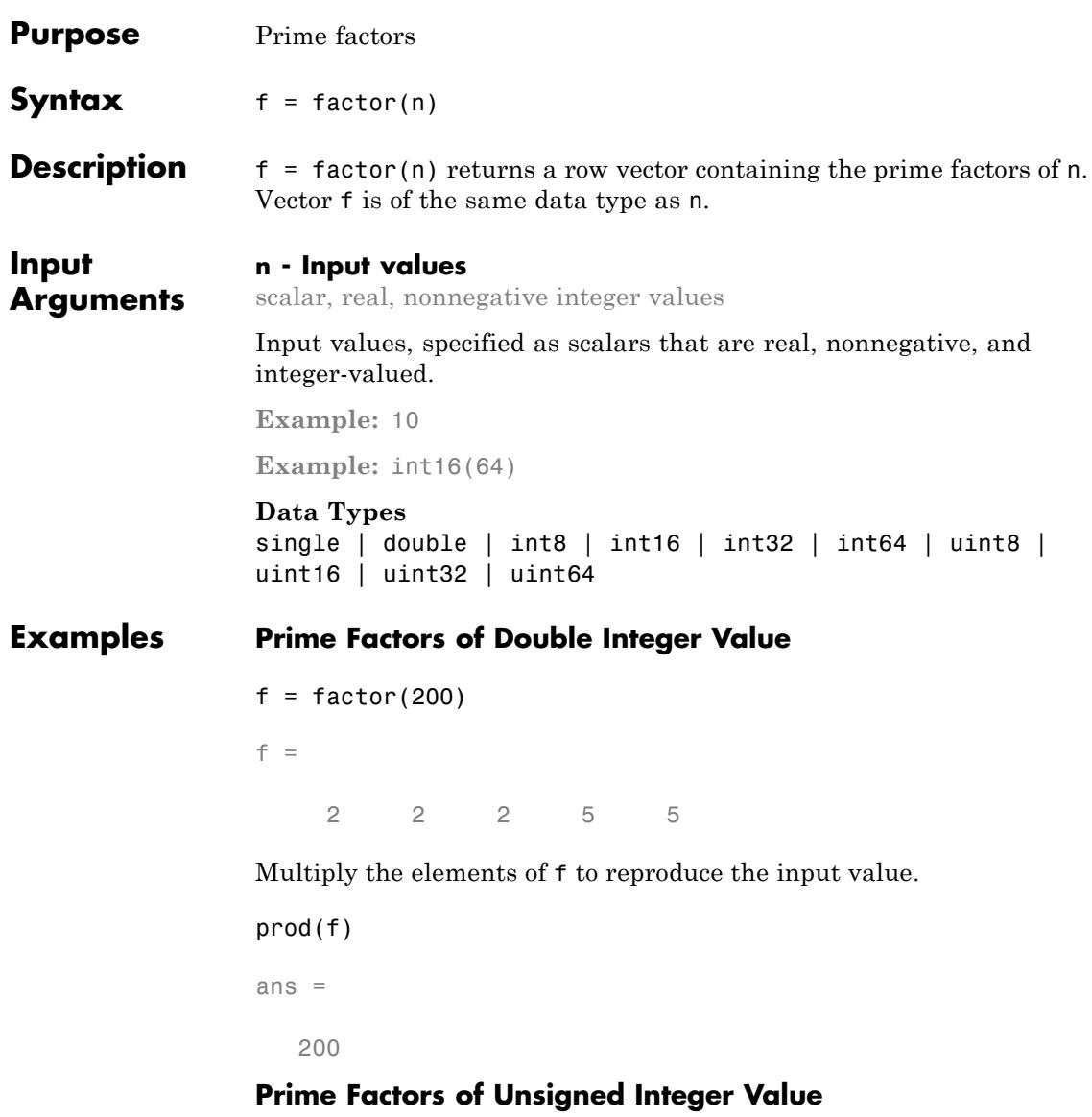

 $n = uint16(138);$ 

 $f = factor(n)$ f = 2 3 23

Multiply the elements of f to reproduce n.

prod(f) ans = 138

**See Also** isprime | primes

## **factorial**

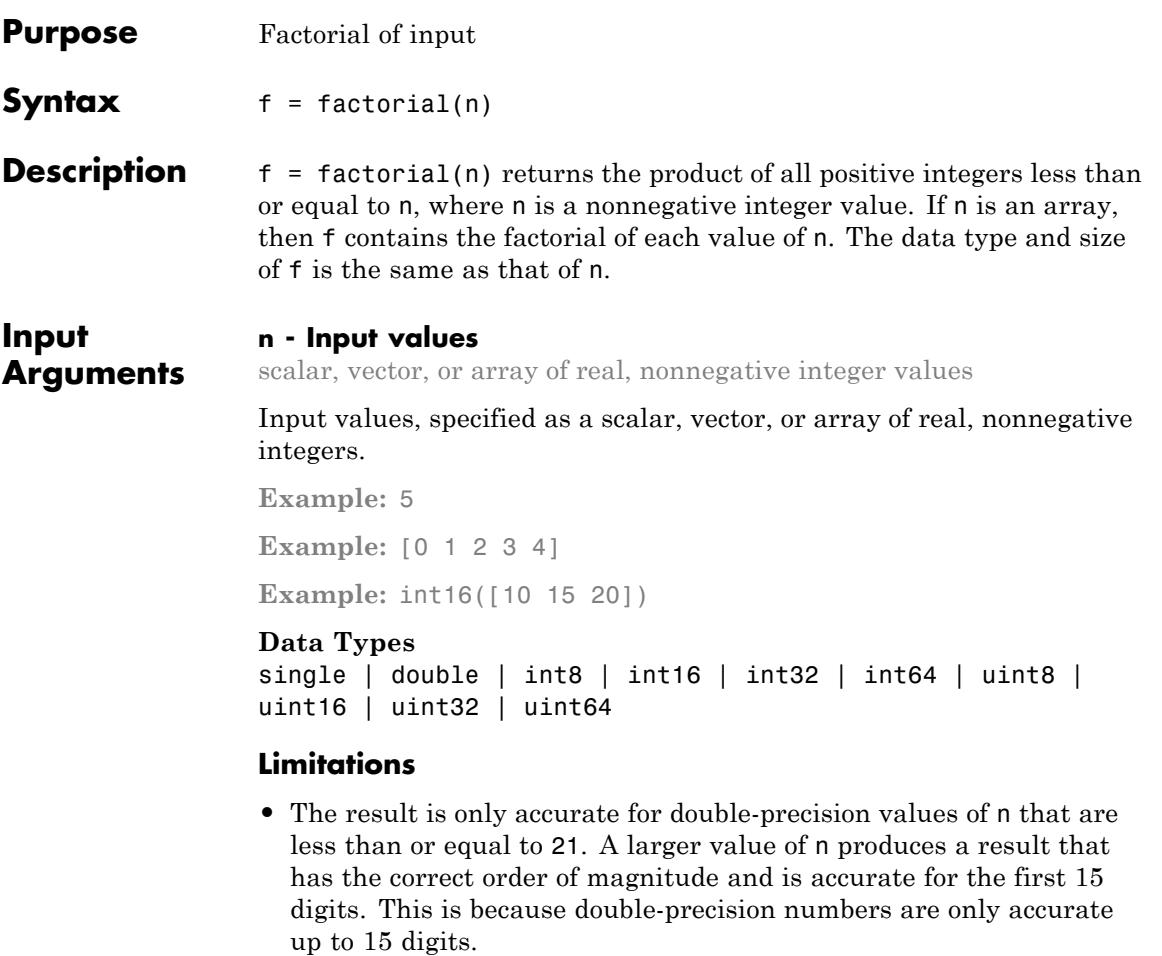

**•** For single-precision input, the result is only accurate for values of n that are less than or equal to 13. A larger value of n produces a result that has the correct order of magnitude and is accurate for the first 8 digits. This is because single-precision numbers are only accurate up to 8 digits.

### **factorial**

**Examples 10!**  $f = factorial(10)$ f = 3628800 **22!** format long  $f = factorial(22)$ f = 1.124000727777608e+21

> In this case, f is accurate up to 15 digits, 1.12400072777760e+21, because double-precision numbers are only accurate up to 15 digits.

Reset the output format to the default.

format

#### **Factorial of Array Elements**

```
n = [0 1 2; 3 4 5];f = factorial(n)f =1 1 2
    6 24 120
```
#### **Factorial of Unsigned Integer Values**

 $n =$  uint64([5 10 15 20]);  $f = factorial(n)$ 

 $f =$ 

120 3628800 1307674368000 2432902008176640000

**See Also** prod

# **false**

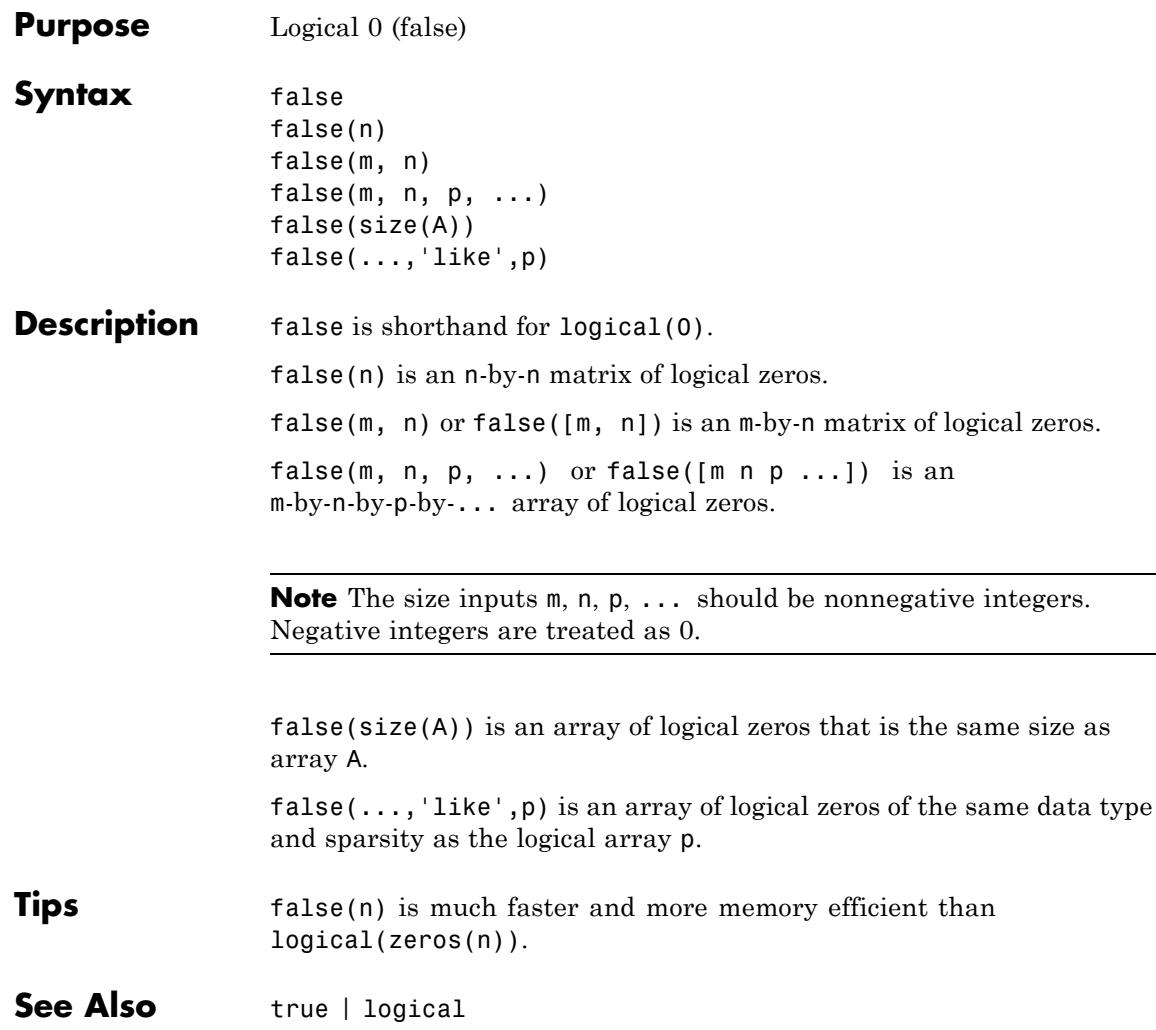

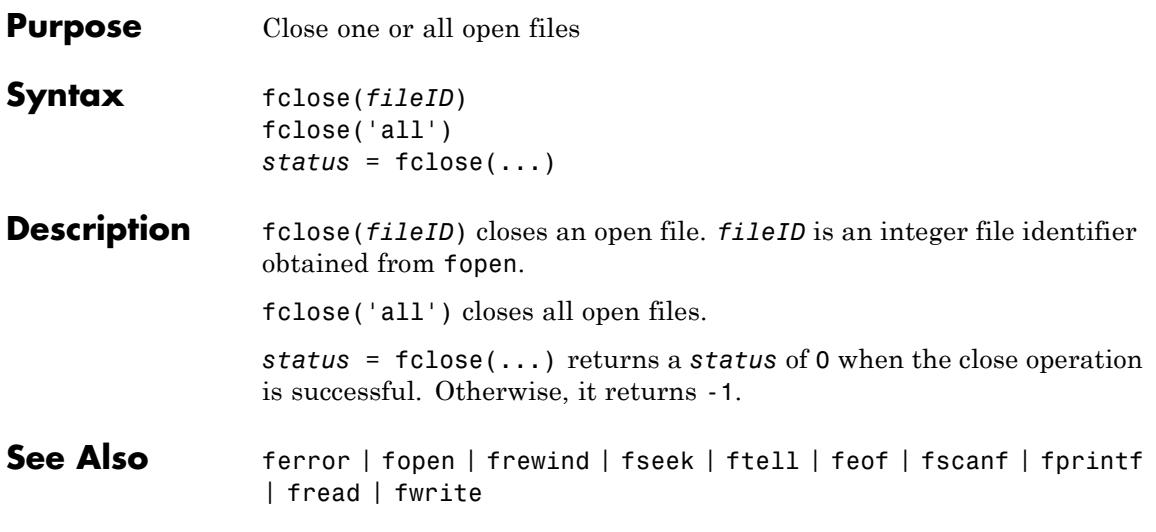

# **fclose (serial)**

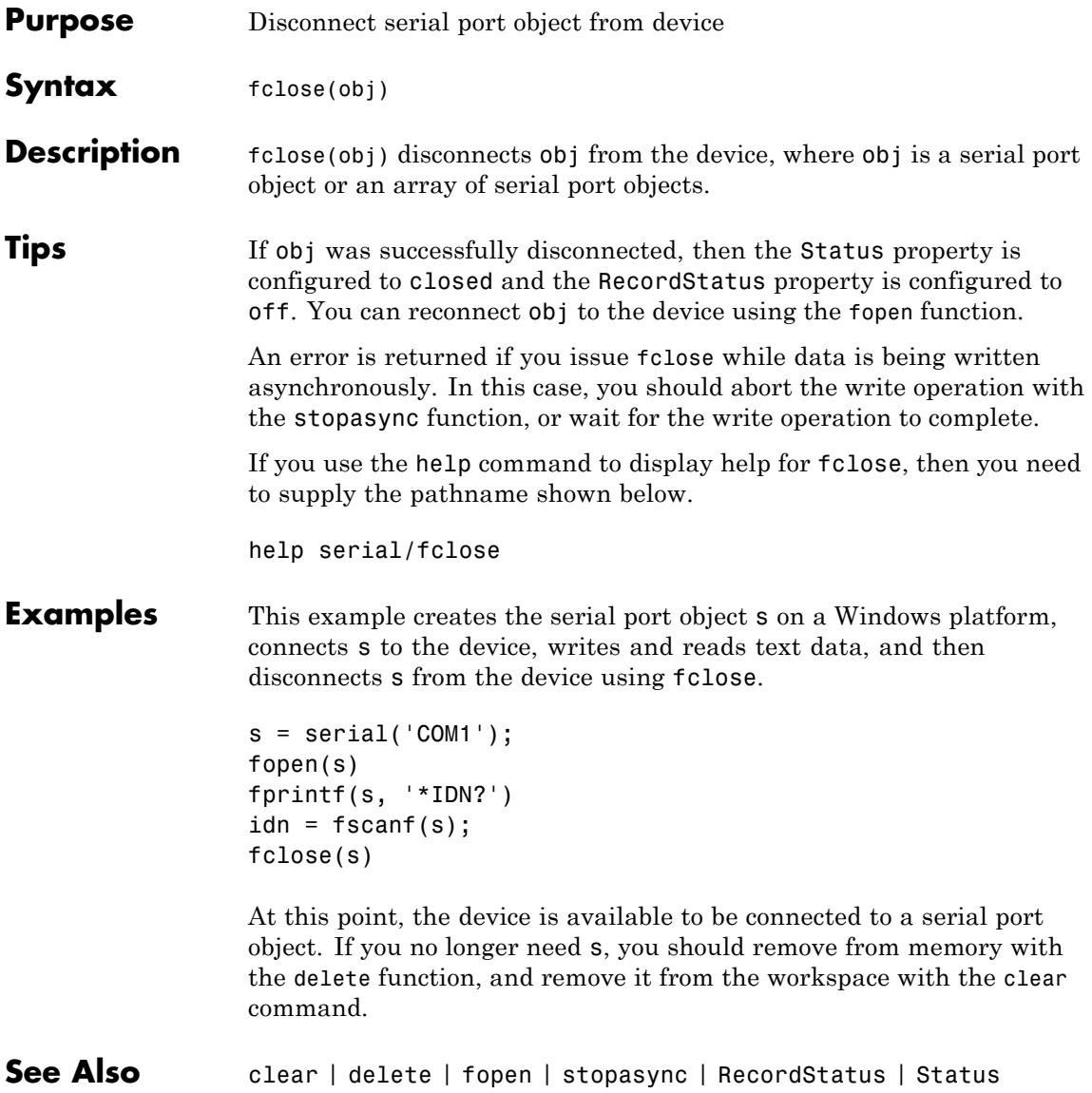

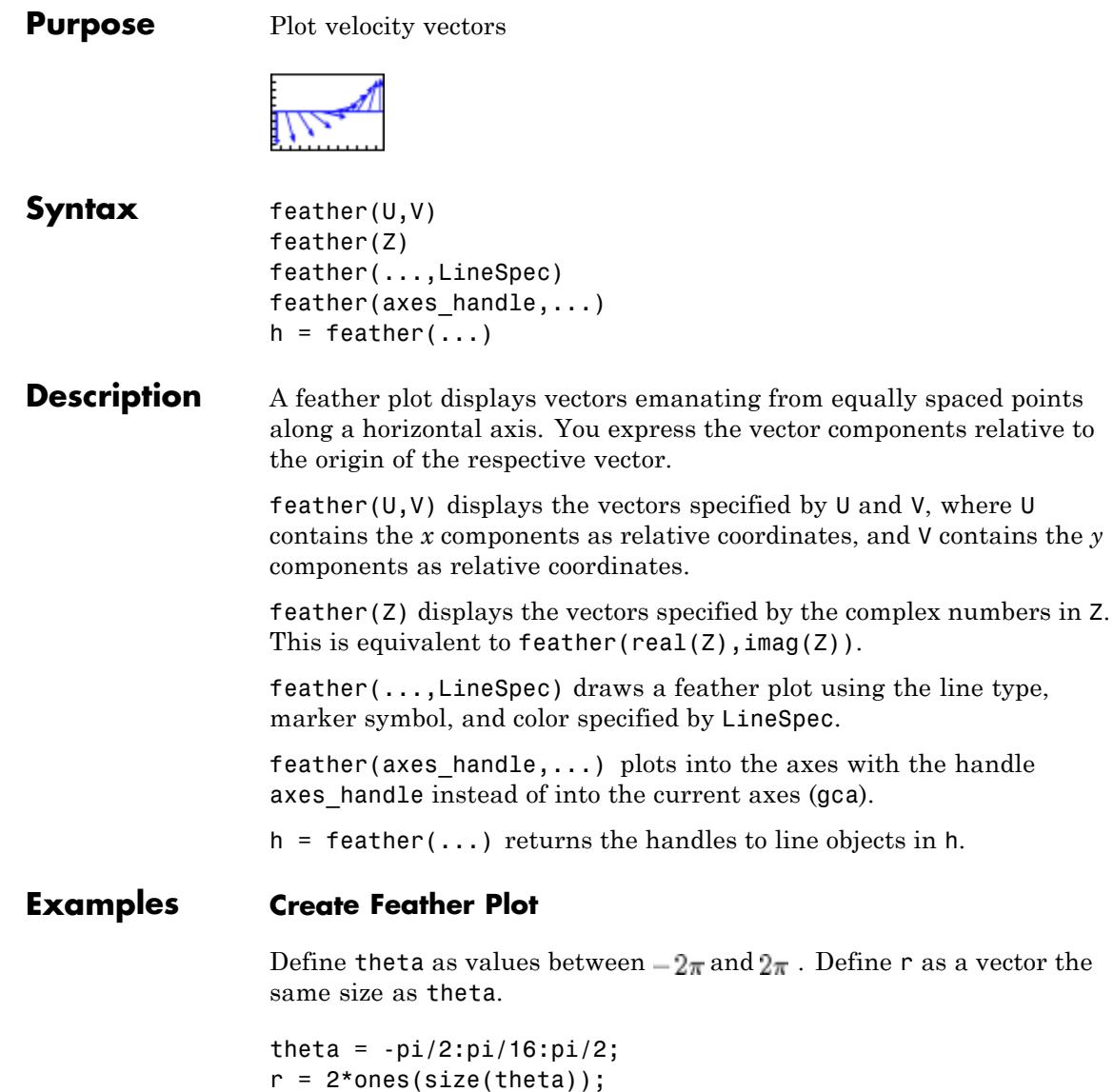

### **feather**

Create a feather plot showing the direction of theta. Since feather uses Cartesian coordinates, convert theta and r to Cartesian coordinates using pol2cart.

 $[u, v] = pol2cart(theta, r);$ feather(u,v);

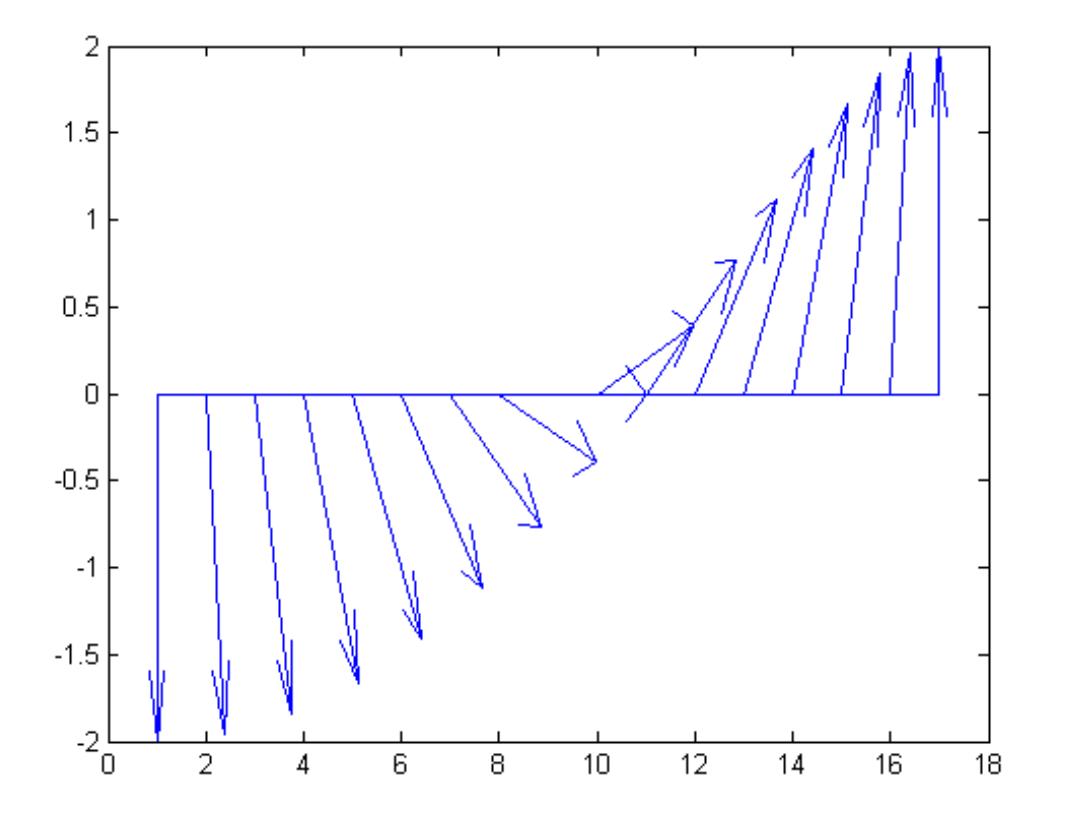

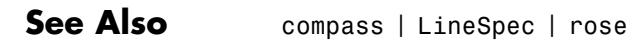

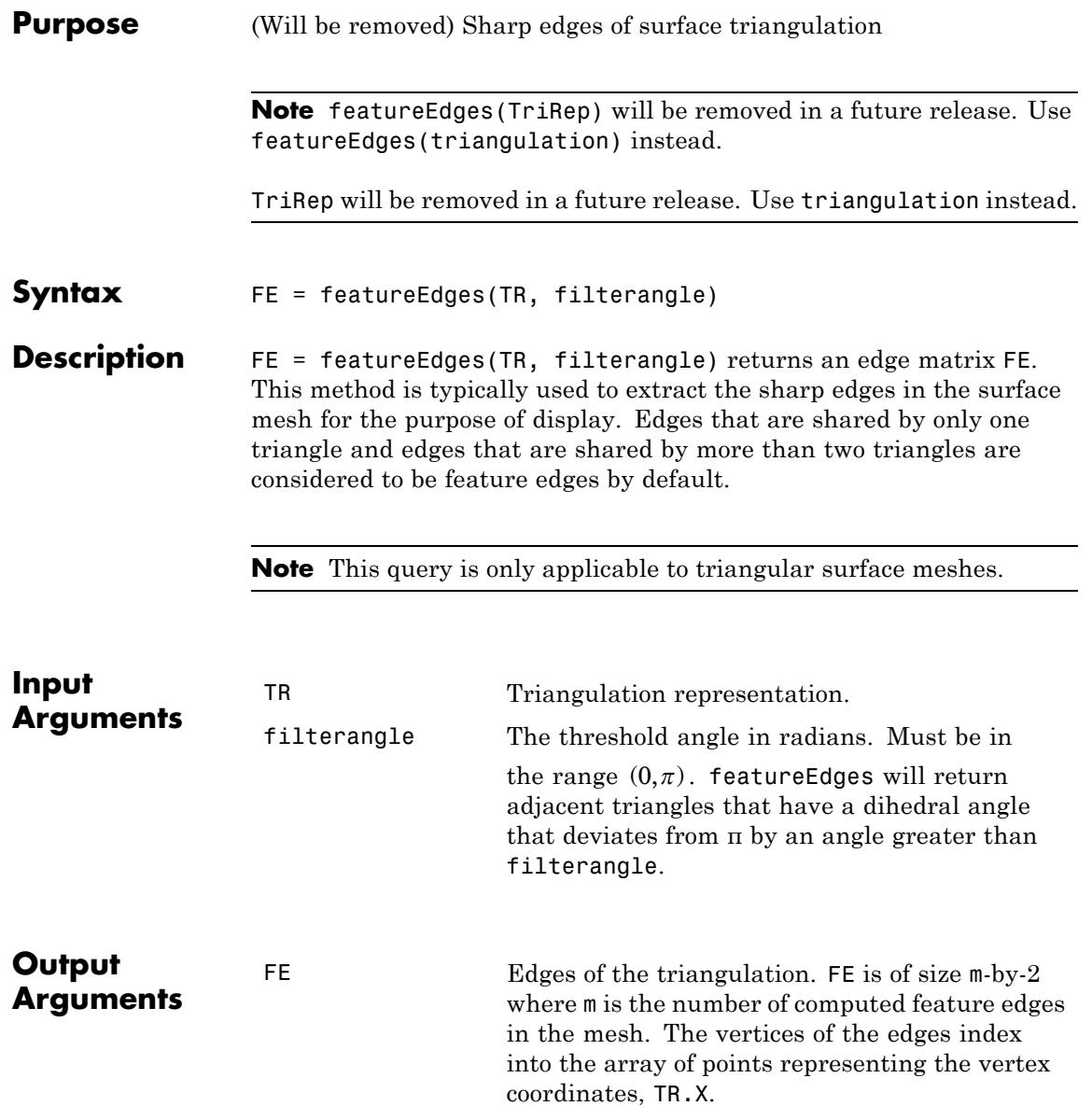

### **TriRep.featureEdges**

```
Examples Create a surface triangulation:
                  x = [0 0 0 0 0 3 3 3 3 3 3 6 6 6 6 6 9 9 9 9 9 9]';
                  y = [0 2 4 6 8 0 1 3 5 7 8 0 2 4 6 8 0 1 3 5 7 8]';
                  dt = DelaunayTri(x,y);tri = dt(:,:):Elevate the 2-D mesh to create a surface:
                  z = [0 0 0 0 0 2 2 2 2 2 2 0 0 0 0 0 0 0 0 0 0 0]';
                  subplot(1,2,1);
                  trisurf(tri,x,y,z, 'FaceColor', 'cyan');
                  axis equal;
                  % TRISURF display of surface mesh
                  % showing mesh edges
                  Compute the feature edges using a filter angle of pi/6:
                  tr = TriRep(tri, x, y, z);fe = featureEdges(tr,pi/6) :
                  subplot(1,2,2);
                  trisurf(tr, 'FaceColor', 'cyan', 'EdgeColor','none', ...
                       'FaceAlpha', 0.8); axis equal;
                  Add the feature edges to the plot:
                  hold on;
                  plot3(x(fe), y(fe), z(fe), 'k', 'LineWidth', 1.5);hold off;
                  % TRISURF display of surface mesh
                  % suppressing mesh edges
                  % and showing feature edges
```
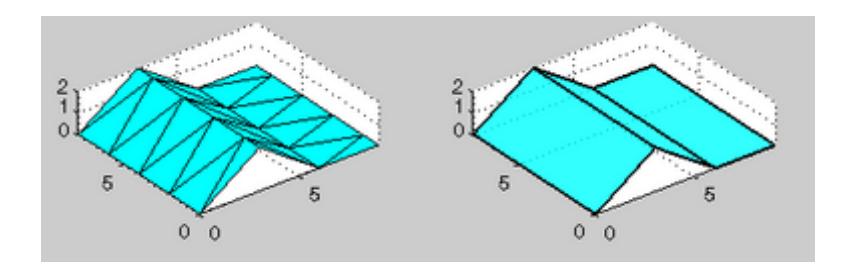

**See Also** edges | delaunayTriangulation | triangulation

# **feof**

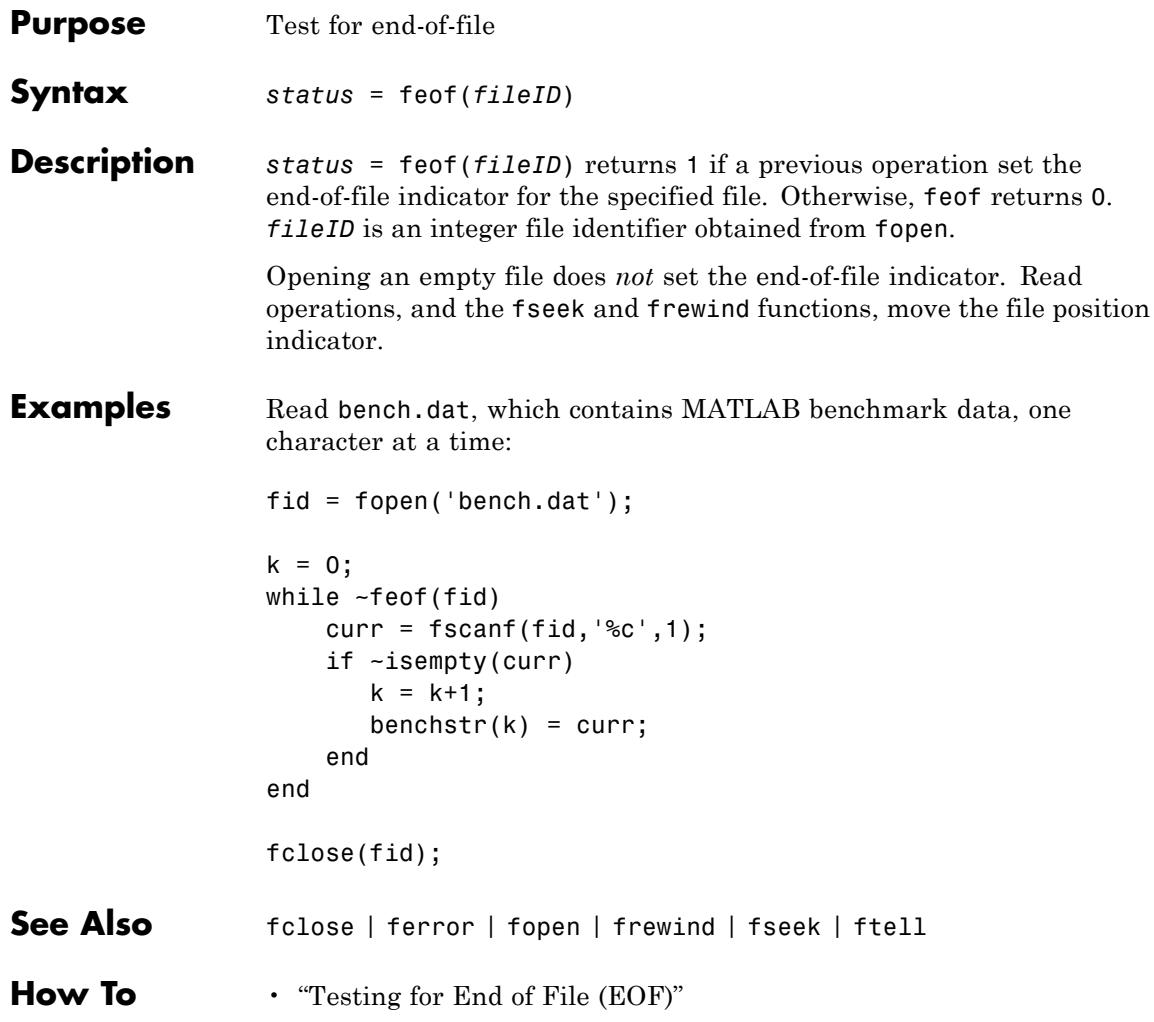

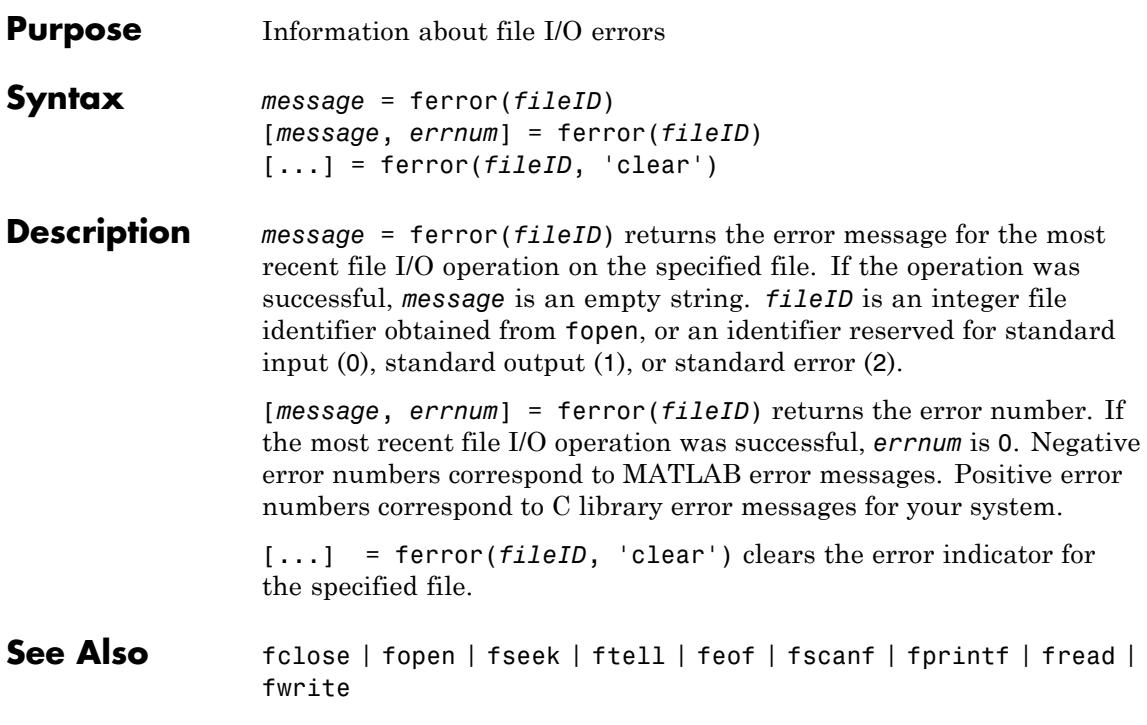

## **feval**

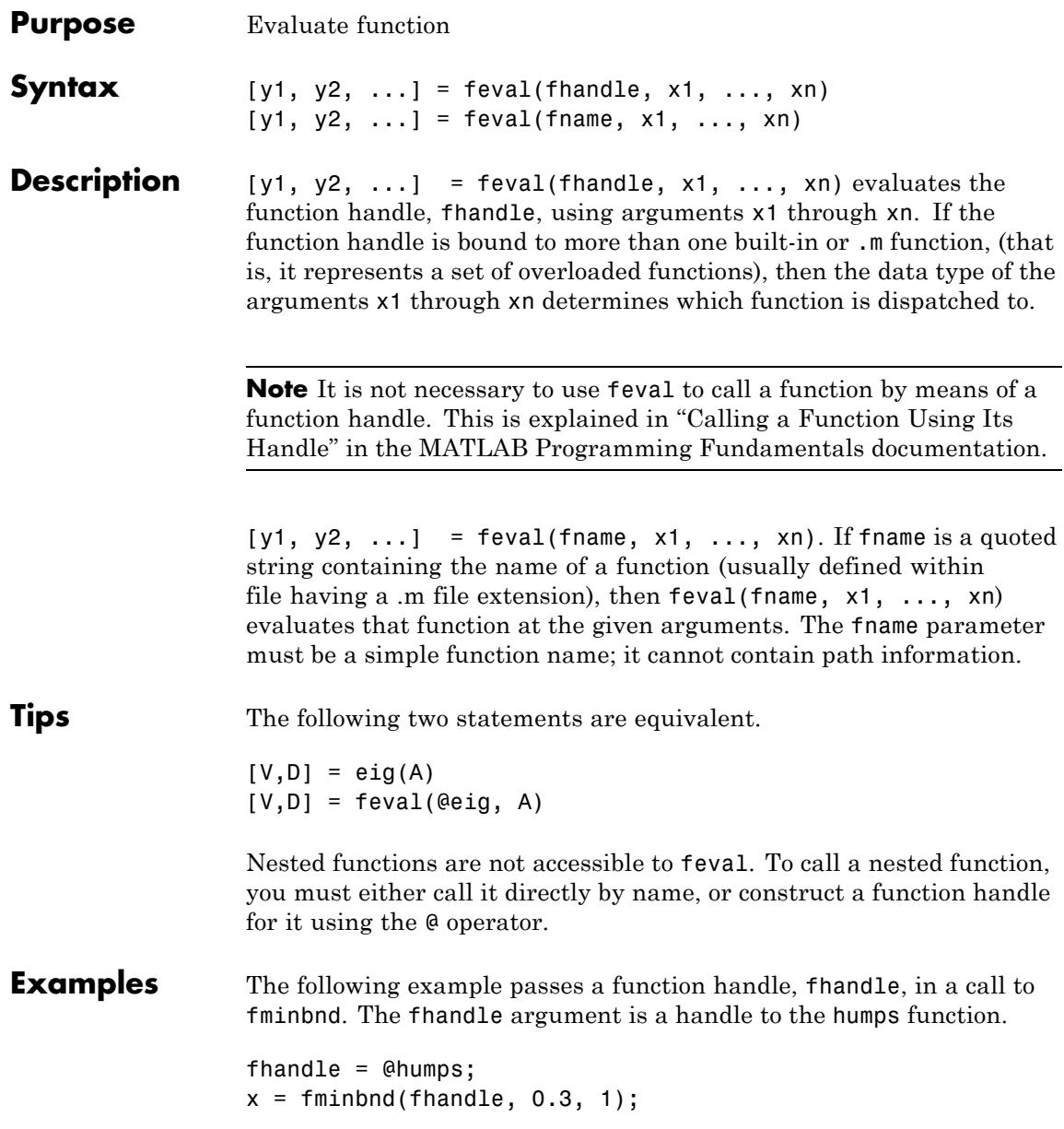
**1-1867**

The fminbnd function uses feval to evaluate the function handle that was passed in.

```
function [xf, fval, exitflag, output] = ...fminbnd(funfcn, ax, bx, options, varargin)
                                 .
                                 .
                                 .
                   fx = \text{feval}(\text{funfon}, x, \text{varargin}{}{::});
See Also assignin | function handle | functions | builtin | eval | evalin
```
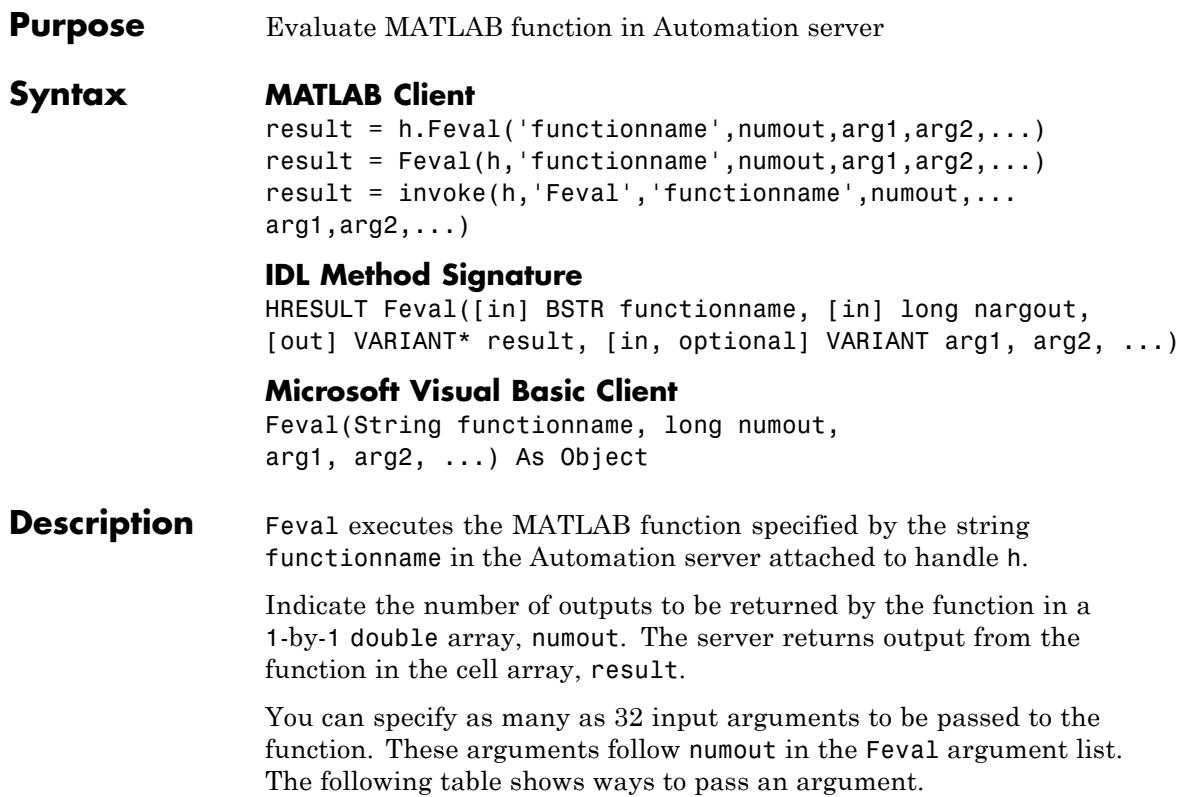

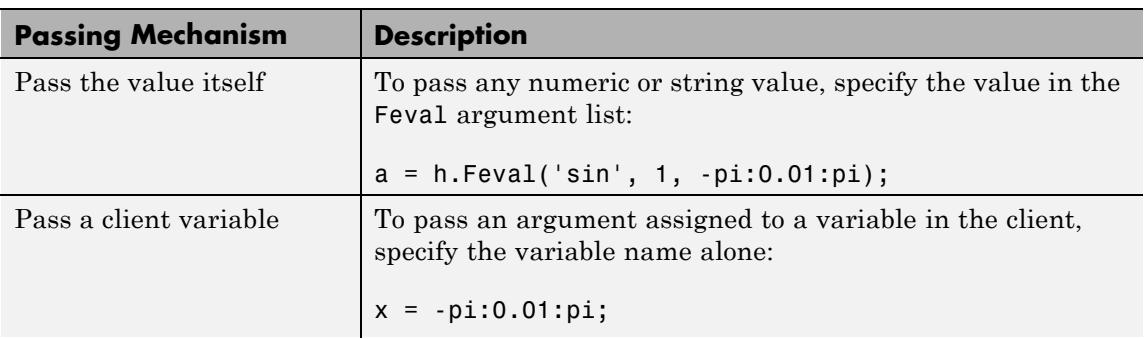

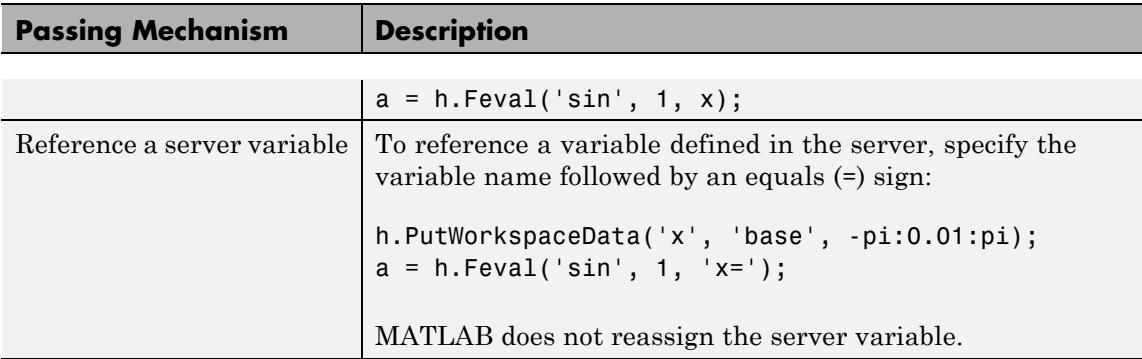

**Tips** To display the output from Feval in the client window, assign a return value.

> Server function names, like Feval, are case sensitive when using the first two syntaxes shown in the Syntax section.

COM functions are available on Microsoft Windows systems only.

#### **Examples Passing Arguments — MATLAB Client**

This section contains a number of examples showing how to use Feval to execute MATLAB commands on a MATLAB Automation server.

**•** Concatenate two strings in the server by passing the input strings in a call to strcat through Feval (strcat deletes trailing spaces; use leading spaces):

```
h = actxserver('matlab.application');
a = h.Feval('strcat', 1, 'hello', 'world')
```
MATLAB displays:

```
a ='hello world'
```
**•** Perform the same concatenation, passing a string and a local variable clistr that contains the second string:

```
clistr = ' world';
a = h.Feval('strcat', 1, 'hello', clistr)
MATLAB displays:
a ='hello world'
```
**•** In this example, the variable srvstr is defined in the server, not the client. Putting an equals sign after a variable name (for example, srvstr=) indicates it is a server variable, and the variable is not defined in the client:

```
% Define the variable srvstr on the server.
h.PutCharArray('srvstr', 'base', ' world')
% Pass the name of the server variable using 'name=' syntax
a = h.Feval('strcat', 1, 'hello', 'srvstr=')
```
MATLAB displays:

 $a =$ 'hello world'

#### **Visual Basic .NET Client**

Here are the same examples shown above, but written for a Visual Basic .NET client. These examples return the same strings as shown above.

**•** Pass the two strings to the MATLAB function strcat on the server:

```
Dim Matlab As Object
Dim out As Object
out = NotthingMatlab = CreateObject("matlab.application")
Matlab.Feval("strcat", 1, out, "hello", " world")
```
**•** Define clistr locally and pass this variable:

Dim clistr As String

```
clistr = " world"
Matlab.Feval("strcat", 1, out, "hello", clistr)
```
**•** Pass the name of a variable defined on the server:

```
Matlab.PutCharArray("srvstr", "base", " world")
Matlab.Feval("strcat", 1, out, "hello", "srvstr=")
```
**Feval Return Values — MATLAB Client.** Feval returns data from the evaluated function in a cell array. The cell array has one row for every return value. You control the number of return values using the numout argument.

The numout argument in the following example specifies that Feval return three outputs from the fileparts function.

```
a = h.Feval('fileparts', 3, 'd:\work\ConsoleApp.cpp')
```
MATLAB displays:

 $a =$ 'd:\work' 'ConsoleApp' '.cpp'

Convert the returned values from the cell array a to char arrays:

```
a{:}
```
MATLAB displays:

```
ans =d:\work
ans =ConsoleApp
ans =.cpp
```
### **Feval Return Values — Visual Basic .NET Client**

Here is the same example, but coded in Visual Basic. Define the argument returned by Feval as an Object.

Dim Matlab As Object Dim out As Object Matlab = CreateObject("matlab.application") Matlab.Feval("fileparts", 3, out, "d:\work\ConsoleApp.cpp")

**See Also** Execute | PutFullMatrix | GetFullMatrix | PutCharArray | GetCharArray

- **Purpose** Fast Fourier transform
- **Syntax**  $Y = fft(x)$  $Y = fft(X, n)$  $Y = fft(X, []$ , dim)  $Y = fft(X, n, dim)$

**Definitions** The functions  $Y = f f(x)$  and  $y = \text{if } f(x)$  implement the transform and inverse transform pair given for vectors of length *N* by:

$$
\begin{split} X(k) & = \sum_{j=1}^{N} x(j) \omega_N^{(j-1)(k-1)} \\ x(j) & = (1 \mathop{/} N) \sum_{k=1}^{N} X(k) \omega_N^{-(j-1)(k-1)} \end{split}
$$

where

$$
\omega_N = e^{(-2\pi i)/N}
$$

is an *N*th root of unity.

**Description**  $Y = fft(x)$  returns the discrete Fourier transform (DFT) of vector x, computed with a fast Fourier transform (FFT) algorithm.

> If the input X is a matrix,  $Y = fft(X)$  returns the Fourier transform of each column of the matrix.

If the input X is a multidimensional array, fft operates on the first nonsingleton dimension.

 $Y = fft(X, n)$  returns the n-point DFT. fft(X) is equivalent to fft(X, n) where n is the size of X in the first nonsingleton dimension. If the length of X is less than n, X is padded with trailing zeros to length n. If the length of X is greater than n, the sequence X is truncated. When X is a matrix, the length of the columns are adjusted in the same manner.

 $Y = fft(X, [], dim)$  and  $Y = fft(X, n, dim)$  applies the FFT operation across the dimension dim.

**Examples** A common use of Fourier transforms is to find the frequency components of a signal buried in a noisy time domain signal. Consider data sampled at 1000 Hz. Form a signal containing a 50 Hz sinusoid of amplitude 0.7 and 120 Hz sinusoid of amplitude 1 and corrupt it with some zero-mean random noise:

```
Fs = 1000; % Sampling frequency
T = 1/Fs; % Sample time
L = 1000; Suppose that the set of signal that the set of signal \frac{1}{2}t = (0:L-1)*T; % Time vector
% Sum of a 50 Hz sinusoid and a 120 Hz sinusoid
x = 0.7*sin(2*pi*50*t) + sin(2*pi*120*t);y = x + 2*randn(size(t)); % Sinusoids plus noise
plot(Fs*t(1:50),y(1:50))
title('Signal Corrupted with Zero-Mean Random Noise')
xlabel('time (milliseconds)')
```
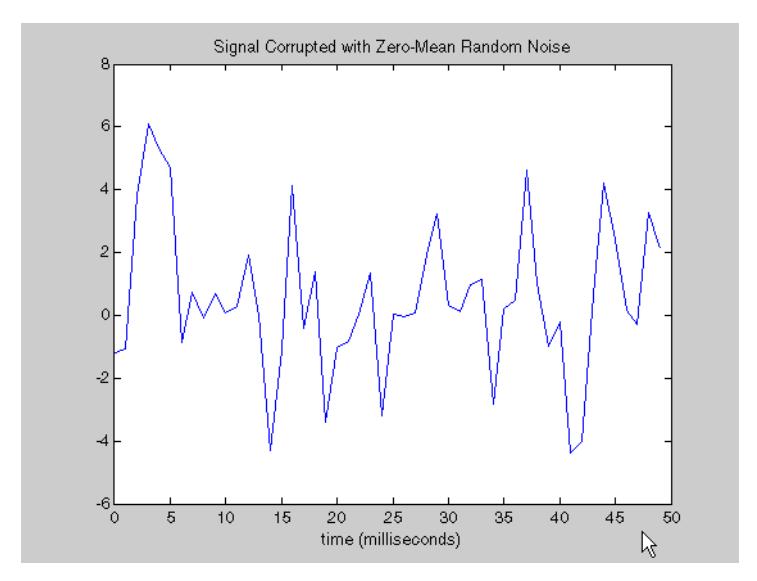

It is difficult to identify the frequency components by looking at the original signal. Converting to the frequency domain, the discrete Fourier transform of the noisy signal y is found by taking the fast Fourier transform (FFT):

```
NFFT = 2^{\circ}nextpow2(L); % Next power of 2 from length of y
Y = fft(y, NFFT)/L;f = Fs/2*linspace(0,1,NFFT/2+1);% Plot single-sided amplitude spectrum.
plot(f,2*abs(Y(1:NFFT/2+1)))
title('Single-Sided Amplitude Spectrum of y(t)')
xlabel('Frequency (Hz)')
```

```
ylabel('|Y(f)|')
```
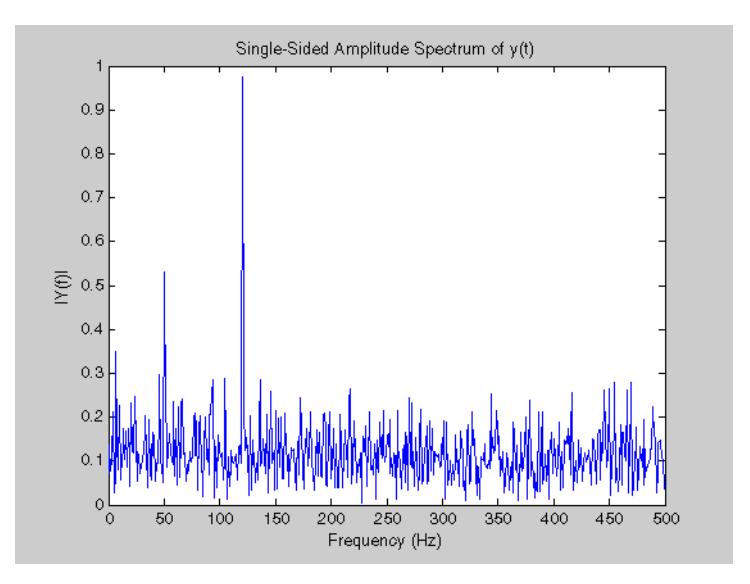

The main reason the amplitudes are not exactly at 0.7 and 1 is because of the noise. Several executions of this code (including recomputation of y) will produce different approximations to 0.7 and 1. The other reason is that you have a finite length signal. Increasing L from 1000 to 10000 in the example above will produce much better approximations on average.

**Algorithms** The FFT functions (fft, fft2, fftn, ifft, ifft2, ifftn) are based on a library called FFTW [\[3\],\[4\].](#page-1882-0) To compute an *N*-point DFT when *N* is composite (that is, when  $N = N<sub>1</sub>N<sub>2</sub>$ ), the FFTW library decomposes the problem using the Cooley-Tukey algorithm [\[1\],](#page-1882-0) which first computes  $N<sub>i</sub>$ transforms of size  $N_{2}$ , and then computes  $N_{2}$  transforms of size  $N_{1}$ . The decomposition is applied recursively to both the  $N<sub>1</sub>$ - and  $N<sub>2</sub>$ -point DFTs until the problem can be solved using one of several machine-generated fixed-size "codelets." The codelets in turn use several algorithms in combination, including a variation of Cooley-Tukey [\[5\],](#page-1882-0) a prime factor algorithm [\[6\]](#page-1882-0), and a split-radix algorithm [\[2\].](#page-1882-0) The particular factorization of *N* is chosen heuristically.

> When *N* is a prime number, the FFTW library first decomposes an *N*-point problem into three  $(N-1)$ -point problems using Rader's algorithm [\[7\]](#page-1882-0). It then uses the Cooley-Tukey decomposition described above to compute the  $(N-1)$ -point DFTs.

For most *N*, real-input DFTs require roughly half the computation time of complex-input DFTs. However, when *N* has large prime factors, there is little or no speed difference.

The execution time for fft depends on the length of the transform. It is fastest for powers of two. It is almost as fast for lengths that have only small prime factors. It is typically several times slower for lengths that are prime or which have large prime factors.

**Note** You might be able to increase the speed of fft using the utility function fftw, which controls the optimization of the algorithm used to compute an FFT of a particular size and dimension.

## **Data Type Support**

fft supports inputs of data types double and single. If you call fft with the syntax  $y = fft(X, \ldots)$ , the output y has the same data type as the input X.

<span id="page-1882-0"></span>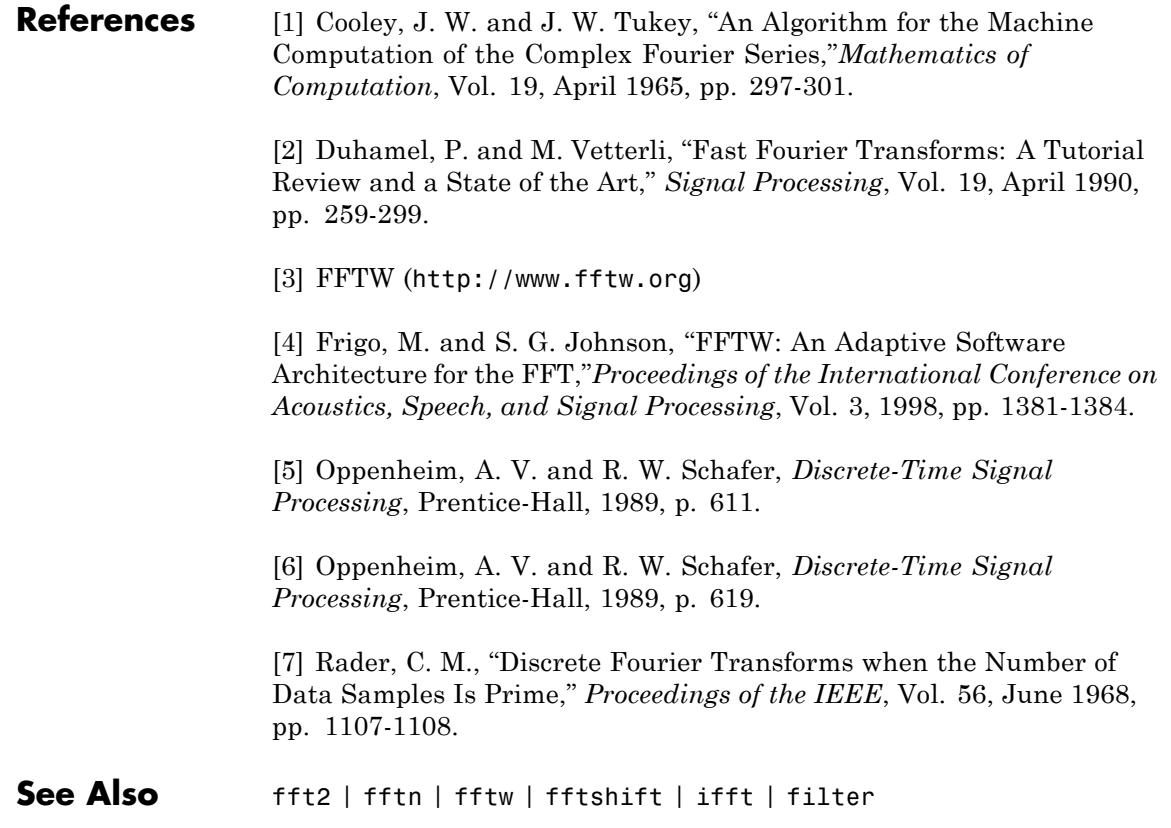

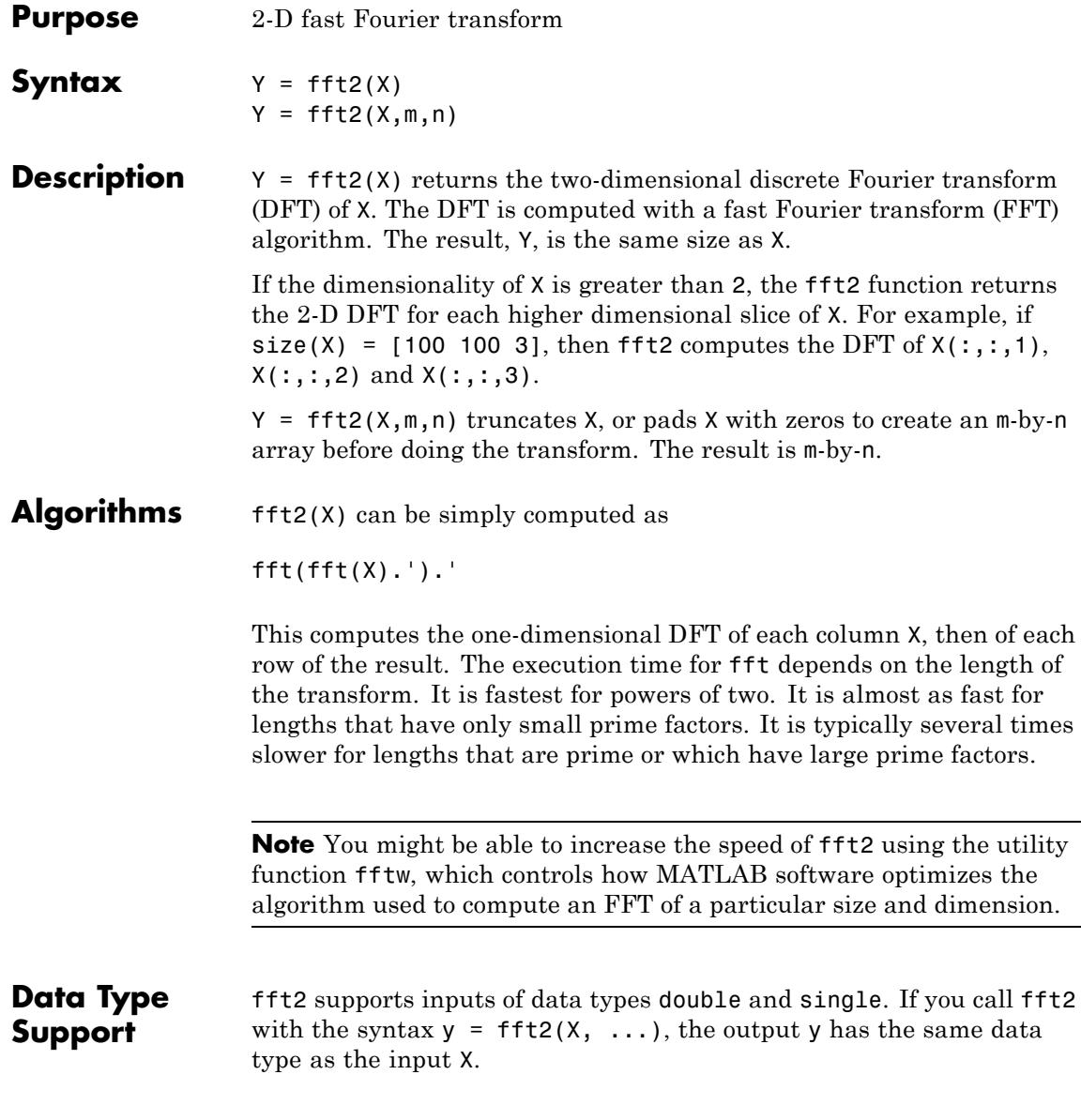

See Also fft | fftn | fftw | fftshift | ifft2

## **fftn**

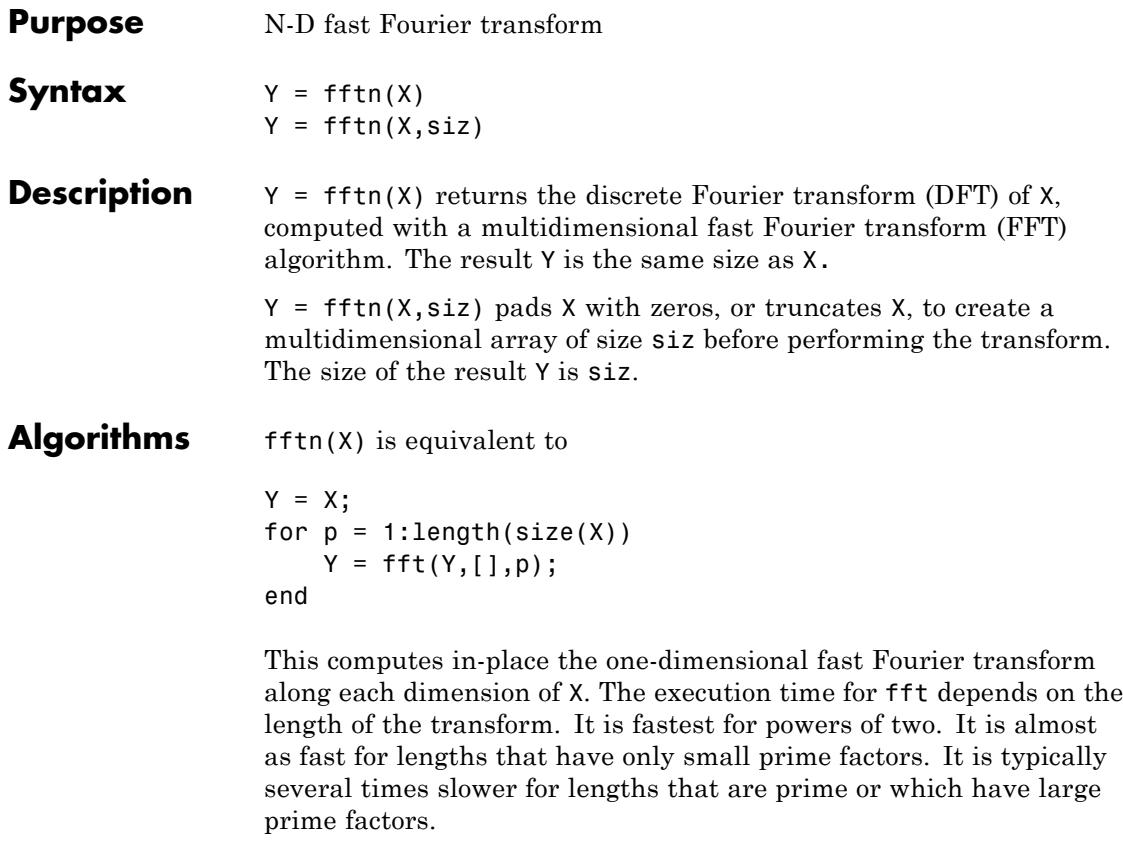

**Note** You might be able to increase the speed of fftn using the utility function fftw, which controls the optimization of the algorithm used to compute an FFT of a particular size and dimension.

#### **Data Type Support** fftn supports inputs of data types double and single. If you call fftn with the syntax  $y = fftn(X, ...)$ , the output y has the same data type as the input X.

See Also fft | fft2 | fftw | ifftn

## **fftshift**

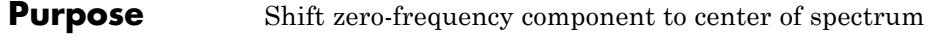

**Syntax**  $Y = fftshift(X)$  $Y = fftshift(X, dim)$ 

#### **Description**  $Y = f(t)$   $(t)$  rearranges the outputs of fft, fft2, and fftn by moving the zero-frequency component to the center of the array. It is useful for visualizing a Fourier transform with the zero-frequency component in the middle of the spectrum.

For vectors, fftshift(X) swaps the left and right halves of X. For matrices,  $fftshift(X)$  swaps the first quadrant with the third and the second quadrant with the fourth.

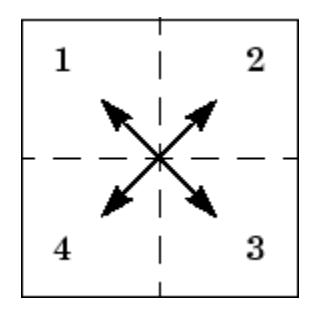

For higher-dimensional arrays, fftshift(X) swaps "half-spaces" of X along each dimension.

 $Y = fftshift(X,dim)$  applies the fftshift operation along the dimension dim.

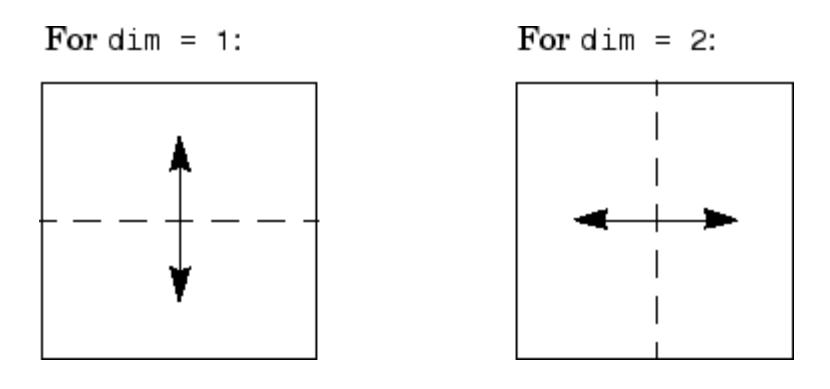

**Note** ifftshift will undo the results of fftshift. If the matrix X contains an odd number of elements, ifftshift(fftshift(X)) must be done to obtain the original X. Simply performing fftshift(X) twice will not produce X.

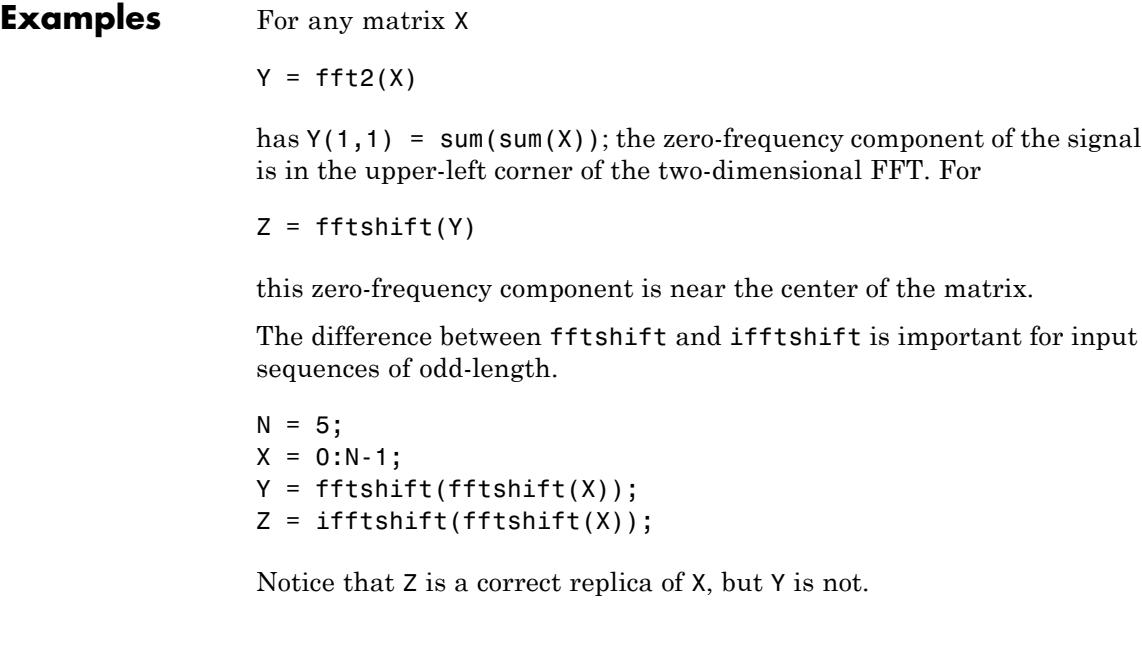

```
isequal(X,Y),isequal(X,Z)
                ans =0
                ans =
                    1
See Also circshift | fft | fft2 | fftn | ifftshift
```
### **Purpose** Interface to FFTW library run-time algorithm tuning control

```
Syntax fftw('planner', method)
                method = fftw('planner')
                str = fftw('dwisdom')
                str = fftw('swisdom')
                fftw('dwisdom', str)
                fftw('swisdom', str)
```
**Description** fftw enables you to optimize the speed of the MATLAB FFT functions fft, ifft, fft2, ifft2, fftn, and ifftn. You can use fftw to set options for a tuning algorithm that experimentally determines the fastest algorithm for computing an FFT of a particular size and dimension at run time. MATLAB software records the optimal algorithm in an internal data base and uses it to compute FFTs of the same size throughout the current session. The tuning algorithm is part of the FFTW library that MATLAB software uses to compute FFTs.

> fftw('planner', method) sets the method by which the tuning algorithm searches for a good FFT algorithm when the dimension of the FFT is not a power of 2. You can specify method to be one of the following. The default method is estimate:

- **•** 'estimate'
- **•** 'measure'
- **•** 'patient'
- **•** 'exhaustive'
- **•** 'hybrid'

When you call fftw('planner', method), the next time you call one of the FFT functions, such as fft, the tuning algorithm uses the specified method to optimize the FFT computation. Because the tuning involves trying different algorithms, the first time you call an FFT function, it might run more slowly than if you did not call fftw. However, subsequent calls to any of the FFT functions, for a problem of the same size, often run more quickly than they would without using fftw.

**Note** The FFT functions only use the optimal FFT algorithm during the current MATLAB session. ["Reusing Optimal FFT Algorithms" on](#page-1893-0) [page 1-1888](#page-1893-0) explains how to reuse the optimal algorithm in a future MATLAB session.

If you set the method to 'estimate', the FFTW library does not use run-time tuning to select the algorithms. The resulting algorithms might not be optimal.

If you set the method to 'measure', the FFTW library experiments with many different algorithms to compute an FFT of a given size and chooses the fastest. Setting the method to 'patient' or 'exhaustive' has a similar result, but the library experiments with even more algorithms so that the tuning takes longer the first time you call an FFT function. However, subsequent calls to FFT functions are faster than with 'measure'.

If you set 'planner' to 'hybrid', MATLAB software

- **•** Sets method to 'measure' method for FFT dimensions 8192 or smaller.
- **•** Sets method to 'estimate' for FFT dimensions greater than 8192.

method = fftw('planner') returns the current planner method.

str = fftw('dwisdom') returns the information in the FFTW library's internal double-precision database as a string. The string can be saved and then later reused in a subsequent MATLAB session using the next syntax.

str = fftw('swisdom') returns the information in the FFTW library's internal single-precision database as a string.

fftw('dwisdom', str) loads fftw wisdom represented by the string str into the FFTW library's internal double-precision wisdom database. fftw('dwisdom','') or fftw('dwisdom',[]) clears the internal wisdom database.

fftw('swisdom', str) loads fftw wisdom represented by the string str into the FFTW library's internal single-precision wisdom database. fftw('swisdom','') or fftw('swisdom',[]) clears the internal wisdom database.

**Note on large powers of 2** For FFT dimensions that are powers of 2, between 214 and 222, MATLAB software uses special preloaded information in its internal database to optimize the FFT computation. No tuning is performed when the dimension of the FTT is a power of 2, unless you clear the database using the command fftw('wisdom', []).

For more information about the FFTW library, see <http://www.fftw.org>.

### **Examples Comparison of Speed for Different Planner Methods**

The following example illustrates the run times for different settings of planner. The example first creates some data and applies fft to it using the default method, estimate.

t=0:.001:5;  $x = \sin(2 \cdot \pi) \cdot 50 \cdot t$  + sin( $2 \cdot \pi$ ) + sin( $2 \cdot \pi$ );  $y = x + 2*$ randn(size(t));

tic;  $Y = fft(y, 1458)$ ; toc Elapsed time is 0.000521 seconds.

If you execute the commands

tic;  $Y = fft(y, 1458)$ ; toc Elapsed time is 0.000151 seconds.

a second time, MATLAB software reports the elapsed time as essentially 0. To measure the elapsed time more accurately, you can execute the command  $Y = fft(y, 1458)$  1000 times in a loop.

```
tic; for k=1:1000
Y = fft(y, 1458);end; toc
Elapsed time is 0.056532 seconds.
```
This tells you that it takes on order of 1/10000 of a second to execute fft(y, 1458) a single time.

For comparison, set planner to patient. Since this planner explores possible algorithms more thoroughly than hybrid, the first time you run fft, it takes longer to compute the results.

```
fftw('planner','patient')
tic; Y = fft(y, 1458); tocElapsed time is 0.100637 seconds.
```
However, the next time you call fft, it runs at approximately the same speed as before you ran the method patient.

```
tic;for k=1:1000
Y=fft(y,1458);
end;toc
Elapsed time is 0.057209 seconds.
```
#### **Reusing Optimal FFT Algorithms**

In order to use the optimized FFT algorithm in a future MATLAB session, first save the "wisdom" using the command

```
str = fftw('wisdom')
```
You can save str for a future session using the command

save str

The next time you open a MATLAB session, load str using the command

load str

and then reload the "wisdom" into the FFTW database using the command

fftw('wisdom', str)

See Also fft | fft2 | fftn | ifft | ifft2 | ifftn | fftshift

# **fgetl**

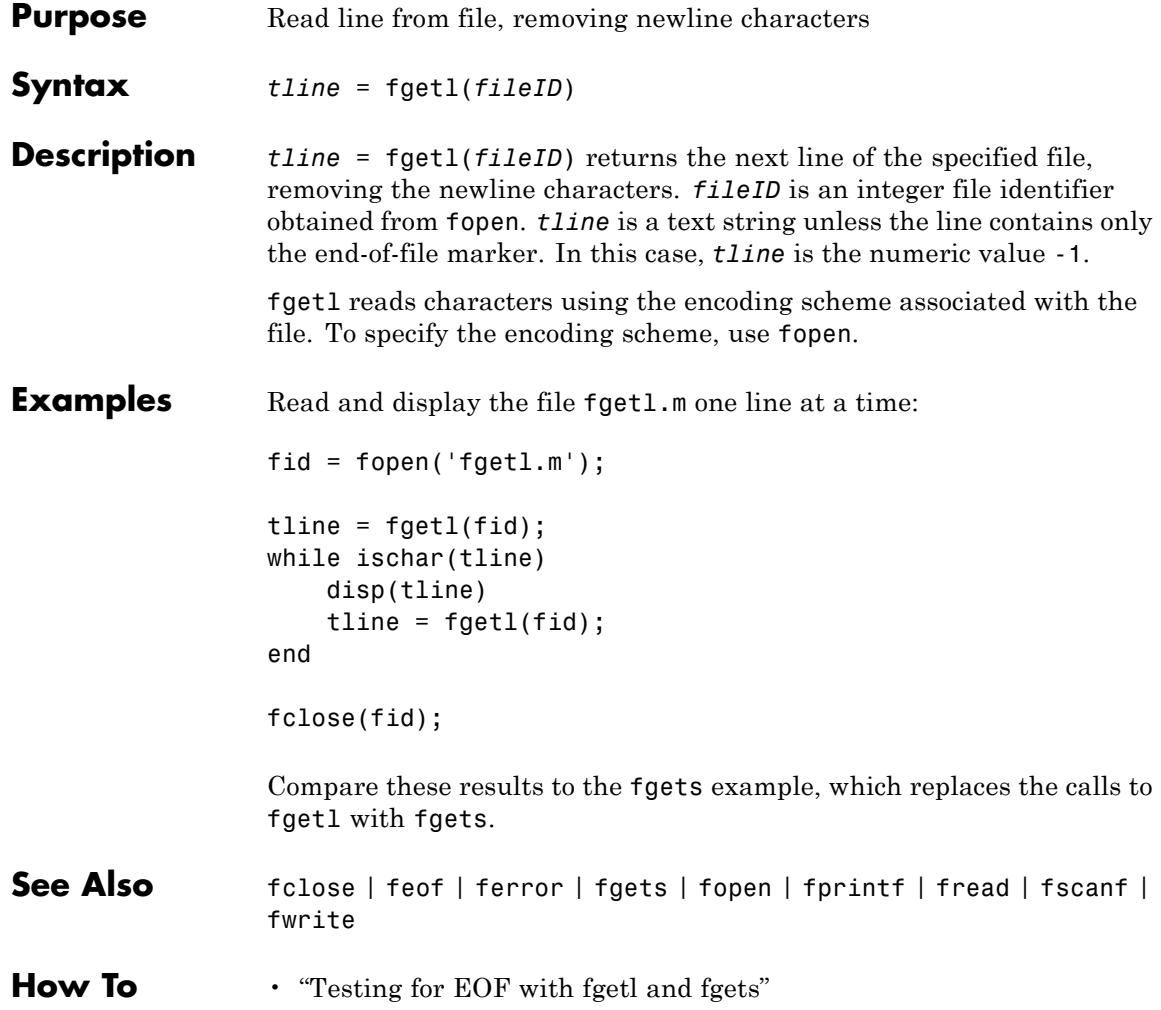

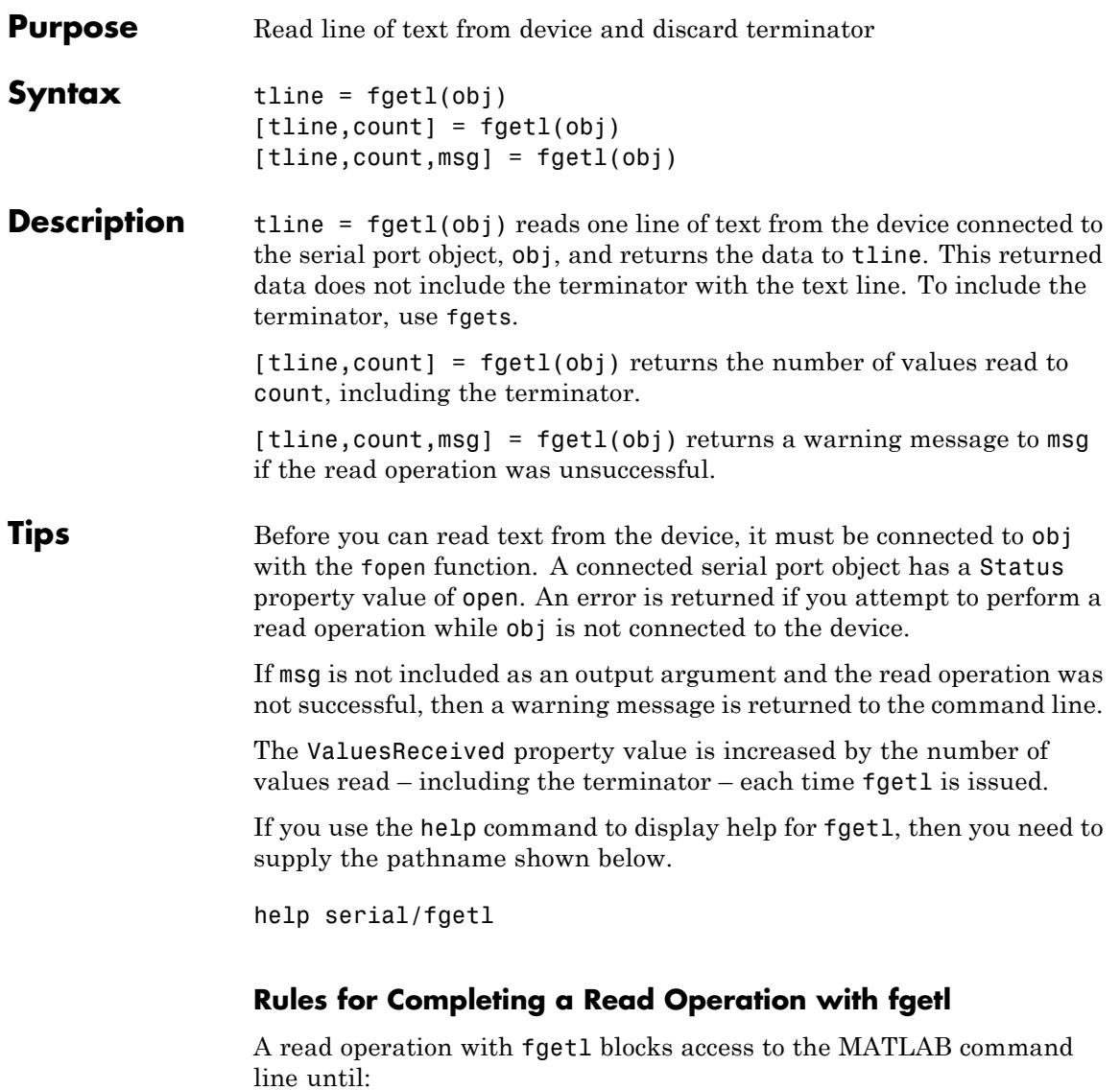

**•** The terminator specified by the Terminator property is reached.

- **•** The time specified by the Timeout property passes.
- **•** The input buffer is filled.

#### **Examples** On a Windows platform, create the serial port object s, connect s to a Tektronix® TDS 210 oscilloscope, and write the RS232? command with the fprintf function. RS232? instructs the scope to return serial port

communications settings.

```
s = \text{serial}('COM1');
fopen(s)
fprintf(s,'RS232?')
```
Because the default value for the ReadAsyncMode property is continuous, data is automatically returned to the input buffer.

```
s.BytesAvailable
ans =17
```
Use fgetl to read the data returned from the previous write operation, and discard the terminator.

```
settings = fget1(s)settings =
9600;0;0;NONE;LF
length(settings)
ans =16
```
Disconnect s from the scope, and remove s from memory and the workspace.

```
fclose(s)
delete(s)
clear s
```
See Also fgets | fopen | BytesAvailable | InputBufferSize | ReadAsyncMode | Status | Terminator | Timeout | ValuesReceived

## **fgets**

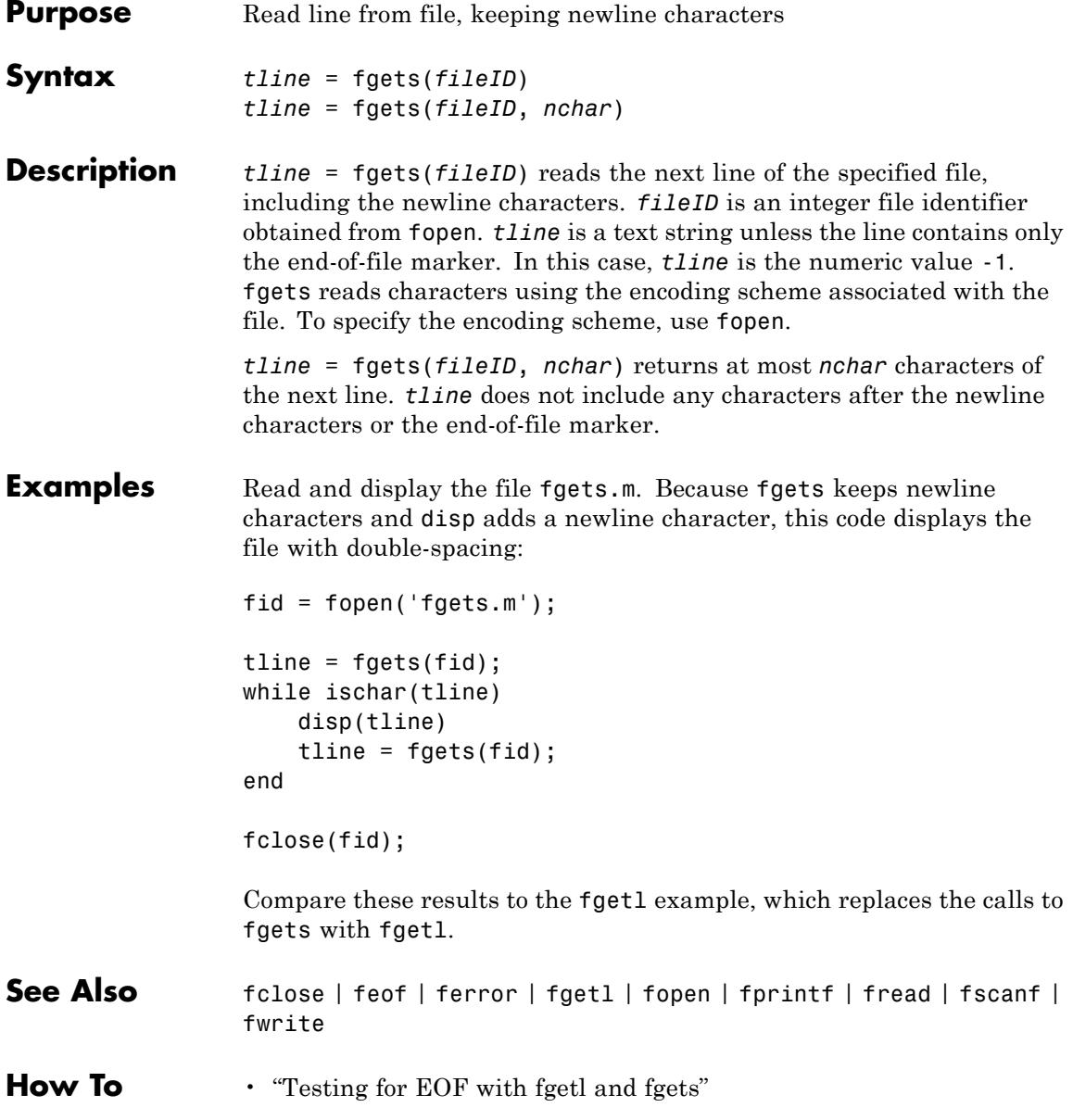

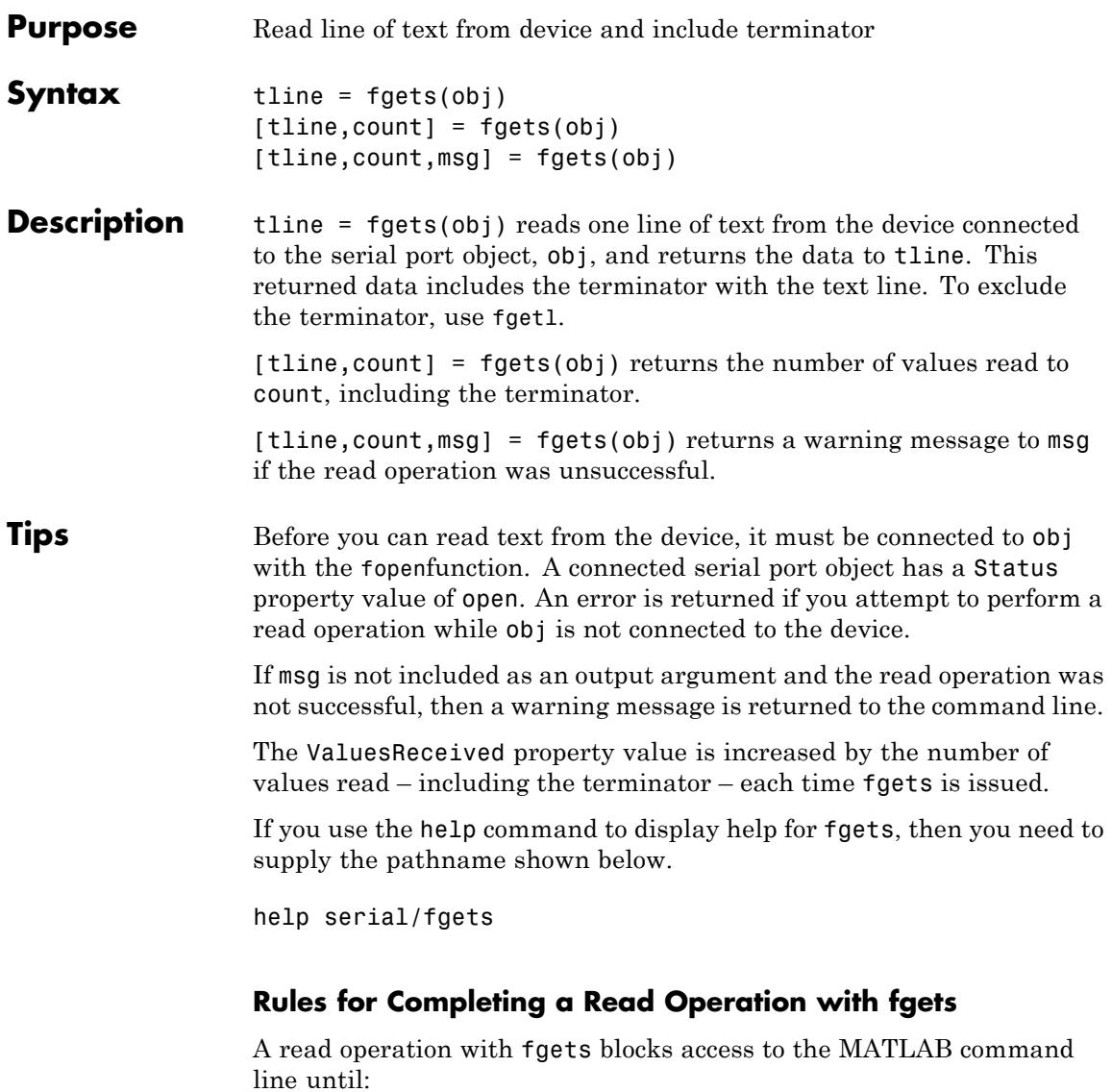

**•** The terminator specified by the Terminator property is reached.

- **•** The time specified by the Timeout property passes.
- The input buffer is filled.

**Examples** Create the serial port object s, connect s to a Tektronix TDS 210 oscilloscope, and write the RS232? command with the fprintf function. RS232? instructs the scope to return serial port communications settings.

```
s = \text{serial}('COM1');
fopen(s)
fprintf(s,'RS232?')
```
Because the default value for the ReadAsyncMode property is continuous, data is automatically returned to the input buffer.

```
s.BytesAvailable
ans =17
```
Use fgets to read the data returned from the previous write operation, and include the terminator.

```
settings = fgets(s)settings =
9600;0;0;NONE;LF
length(settings)
ans =17
```
Disconnect s from the scope, and remove s from memory and the workspace.

```
fclose(s)
delete(s)
clear s
```
**See Also** fgetl | fopen | BytesAvailable | BytesAvailableFcn | InputBufferSize | Status | Terminator | Timeout | ValuesReceived

## **fieldnames**

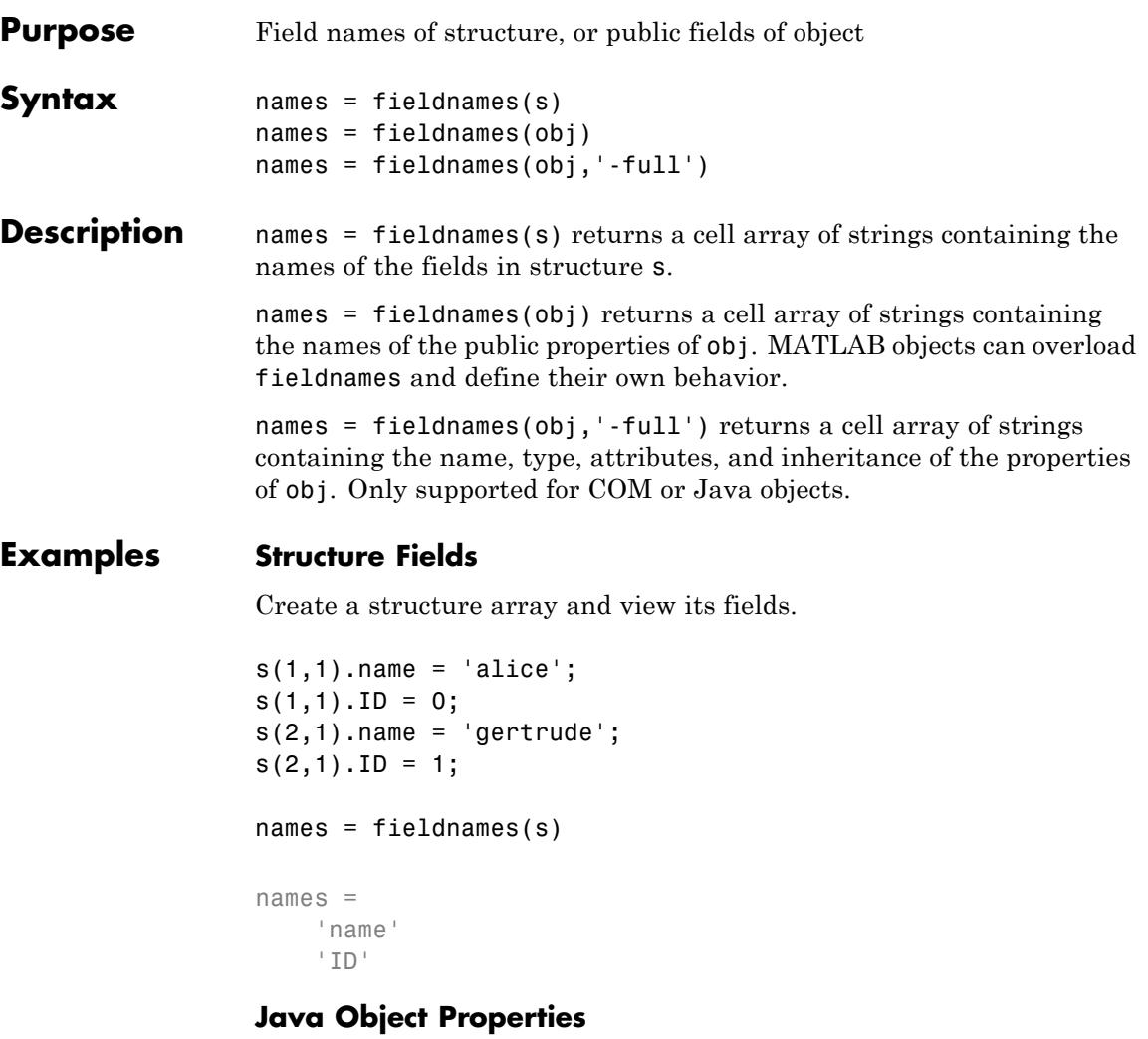

Create a Java object and view its public properties.

```
obj = java.lang.Integer(0);
names = fieldnames(obj)
```

```
names =
   'MIN_VALUE'
    'MAX_VALUE'
    'TYPE'
    'SIZE'
```
## **See Also** setfield | getfield | isfield | orderfields | rmfield

**How To** • "Generate Field Names from Variables"

## **figure**

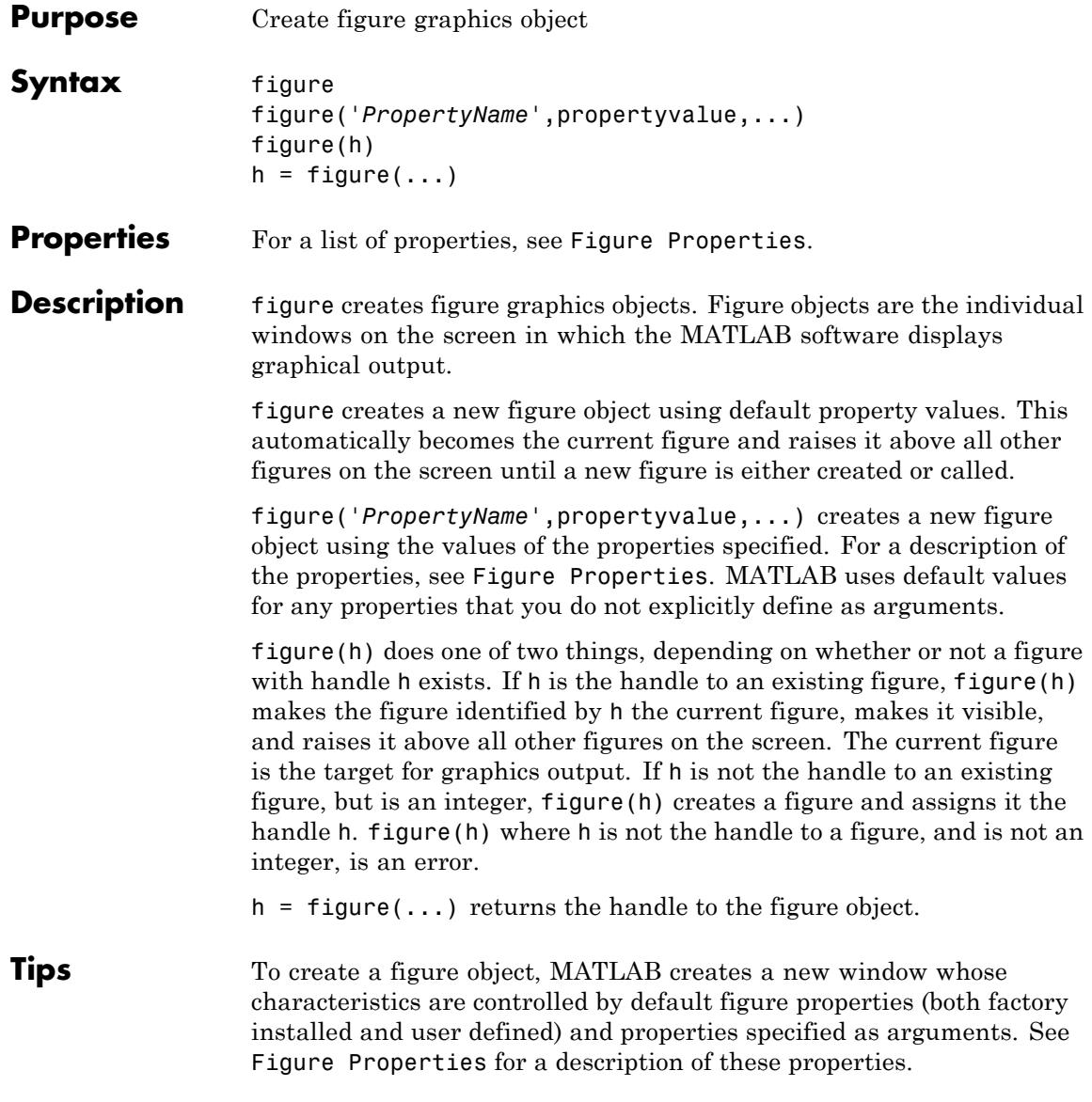

You can specify properties as property name/property value pairs, structure arrays, and cell arrays (see the set and get reference pages for examples of how to specify these data types).

Use set to modify the properties of an existing figure or get to query the current values of figure properties.

The gcf command returns the handle to the current figure and is useful as an argument to the set and get commands.

Figures can be docked in the desktop. The DockControls property determines whether you can dock the figure.

### **Making a Figure Current**

The current figure is the target for graphics output. There are two ways to make a figure h the current figure.

• Make the figure h current, visible, and displayed on top of other figures:

figure(h)

• Make the figure h current, but do not change its visibility or stacking with respect to other figures:

set(0,'CurrentFigure',h)

### **Examples Specifying Figure Size and Screen Location**

To create a figure window that is one quarter the size of your screen and is positioned in the upper left corner, use the root object's ScreenSize property to determine the size. ScreenSize is a four-element vector: [left, bottom, width, height]:

```
scrsz = get(0, 'ScreenSize');
figure('Position',[1 scrsz(4)/2 scrsz(3)/2 scrsz(4)/2])
```
To position the full figure window including the menu bar, title bar, tool bars, and outer edges, use the OuterPosition property in the same manner.

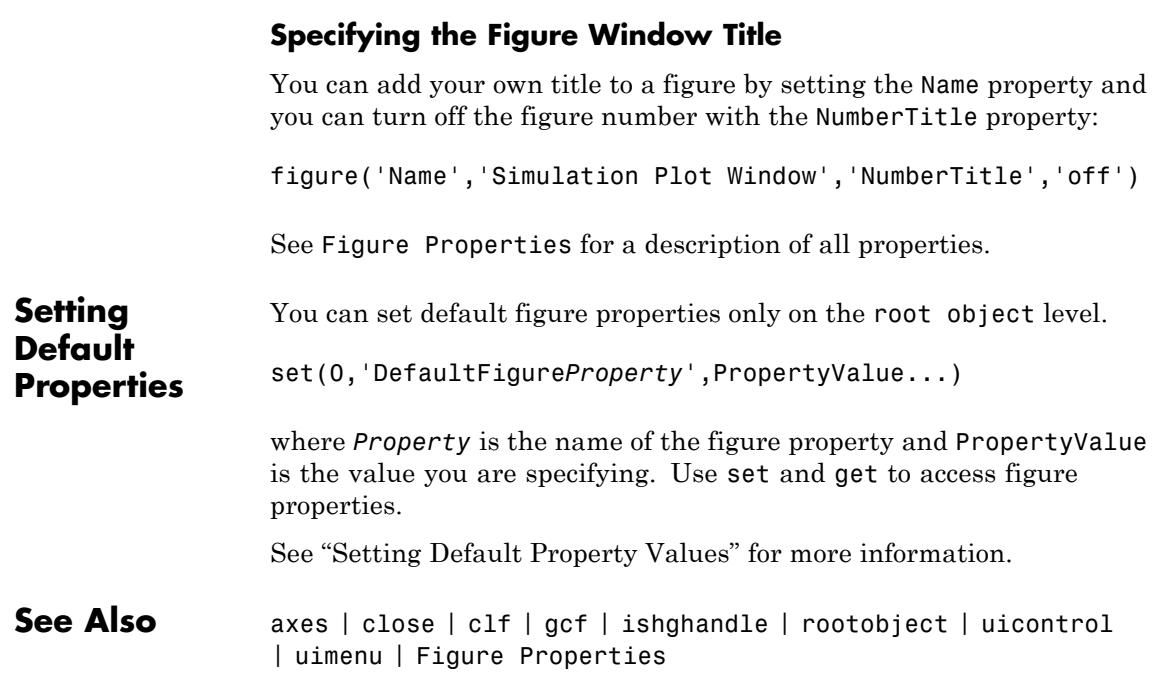
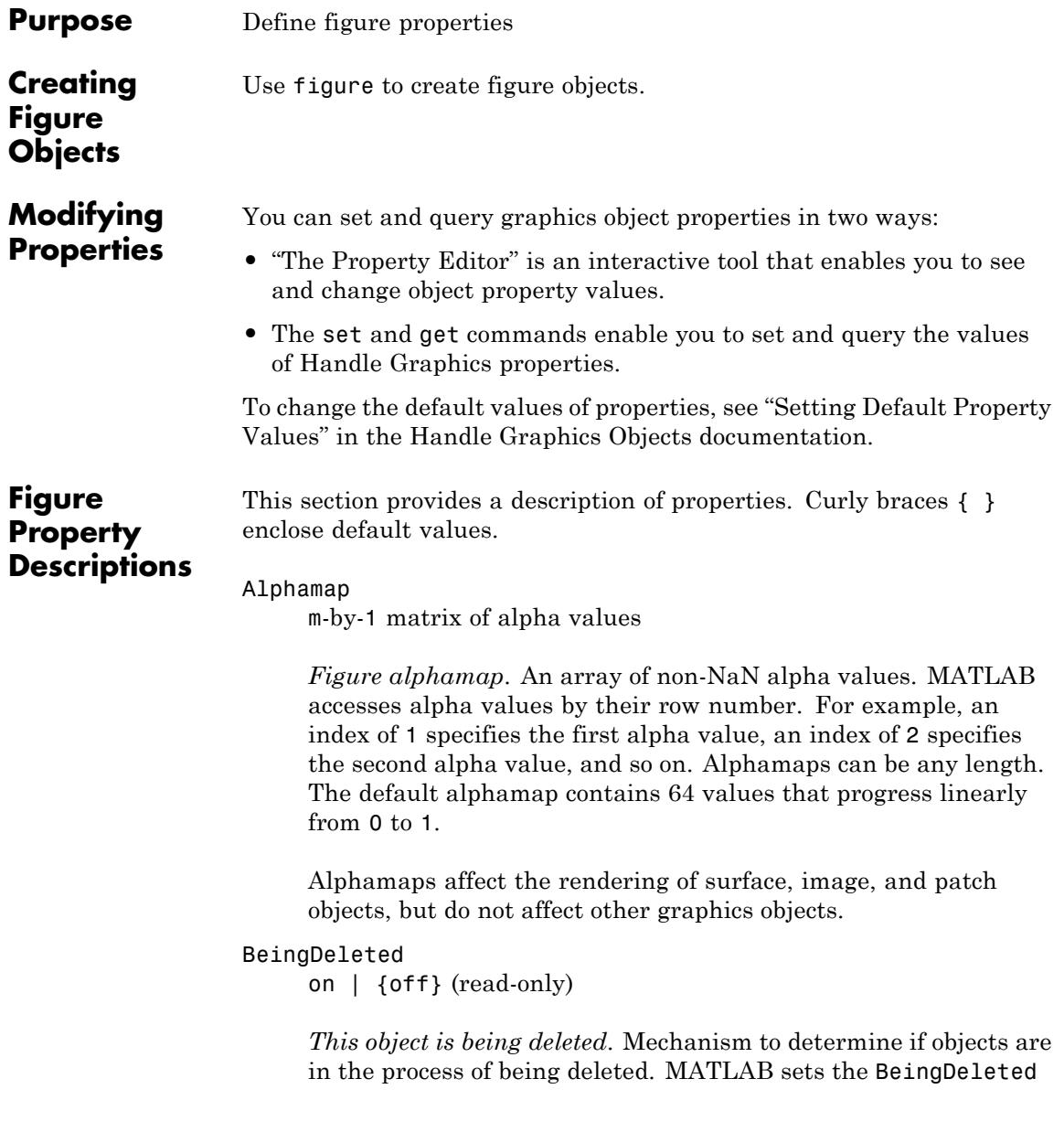

property to on when the object's delete function callback is called (see the DeleteFcn property). It remains set to on while the delete function executes, after which the object no longer exists.

For example, an object's delete function calls other functions that act on a number of different objects. If a function does not need to perform an action on an about-be-deleted object, it can check the object's BeingDeleted property before acting.

See the close and delete function reference pages for related information.

#### BusyAction

cancel | {queue}

*Callback function interruption*. The BusyAction property enables you to control how MATLAB handles events that potentially interrupt executing callback functions. If there is a callback function executing, callback functions invoked subsequently always attempt to interrupt it. If the Interruptible property of the object whose callback is executing is on (the default), then interruption occurs at the next point where the event queue is processed. If the Interruptible property is off, the BusyAction property (of the object owning the executing callback) determines how MATLAB handles the event. The choices are

- **•** cancel Discard the event that attempted to execute a second callback function.
- queue Queue the event that attempted to execute a second callback function until the current callback finishes.

#### ButtonDownFcn

function handle | cell array containing function handle and additional arguments | string (not recommended)

*Button press callback function*. Executes whenever you press a mouse button while the pointer is in the figure window, but not over a child object (i.e., uicontrol, uipanel, axes, or axes child).

Define the ButtonDownFcn as a function handle. The function must define at least two input arguments (handle of figure associated with the mouse button press and an empty event structure).

See the figure's SelectionType property to determine whether modifier keys were also pressed.

See Function Handle Callbacks for information on how to use function handles to define the callback function.

# **Using the ButtonDownFcn**

This example creates a figure and defines a function handle callback for the ButtonDownFcn property. When the user **Ctrl-**clicks the figure, the callback creates a new figure having the same callback.

Click to view in editor — This link opens the MATLAB Editor with the following example.

Click to run example — **Ctrl-**click the figure to create a new figure.

```
fh cb = @newfig; % Create function handle for newfig function
figure('ButtonDownFcn',fh cb);
```

```
function newfig(src,evnt)
   if strcmp(get(src,'SelectionType'),'alt')
      figure('ButtonDownFcn',fh_cb)
   else
      disp('Use control-click to create a new figure')
   end
end
```
Children vector of handles *Children of the figure*. A vector containing the handles of all axes, user-interface objects displayed within the figure. You can change the order of the handles and thereby change the stacking of the objects on the display.

When an object's HandleVisibility property is off, it is not listed in its parent's Children property. See [HandleVisibility](../ref/figure_props.html#HandleVisibility) for more information.

```
Clipping
```
{on} | off

*Clipping mode*. This property has no effect on figures.

#### CloseRequestFcn

function handle | cell array containing function handle and additional arguments | string (not recommended)

*Function executed on figure close*. Executes whenever you issue the close command (either a close(figure\_handle) or a close all), when you close a figure window from the computer's window manager menu, or when you quit MATLAB.

The CloseRequestFcn provides a mechanism to intervene in the closing of a figure. It allows you to, for example, display a dialog box to ask a user to confirm or cancel the close operation or to prevent users from closing a figure that contains a GUI.

The basic mechanism is:

- **1** A user issues the close command from the command line, by closing the window from the computer's window manager menu, or by quitting MATLAB.
- **2** The close operation executes the function defined by the figure CloseRequestFcn. The default function is closereq.

closereq unconditionally deletes the current figure, destroying the window. closereq takes advantage of the fact that the

close command makes each figure specified as arguments the current figure before calling its respective close request function.

Note that closereq honors the ShowHiddenHandles setting during figure deletion and will not delete hidden figures.

## **Redefining the CloseRequestFcn**

Define the CloseRequestFcn as a function handle. For example:

set(gcf,'CloseRequestFcn',@my\_closefcn)

Where  $Q$ my closefcn is a function handle referencing function my\_closefcn.

Unless the close request function calls delete or close, MATLAB never closes the figure. (Note that you can always call delete(*figure\_handle*) from the command line if you have created a window with a nondestructive close request function.)

A useful application of the close request function is to display a question dialog box asking the user to confirm the close operation. The following function illustrates how to do this.

Click to view in editor — This link opens the MATLAB editor with the following example.

Click to run example — **Ctrl-**click the figure to create a new figure.

```
function my closereq(src,evnt)
% User-defined close request function
% to display a question dialog box
   selection = questdlg('Close This Figure?',...
      'Close Request Function',...
      'Yes','No','Yes');
   switch selection,
```

```
case 'Yes',
      delete(gcf)
   case 'No'
   return
end
```
Now create a figure using the CloseRequestFcn:

figure('CloseRequestFcn',@my\_closereq)

To make this function your default close request function, set a default value on the root level.

set(0,'DefaultFigureCloseRequestFcn',@my\_closereq)

MATLAB then uses this setting for the CloseRequestFcn of all subsequently created figures.

See "Function Handle Callbacks" for information on how to use function handles to define the callback function.

#### Color

ColorSpec

end

*Background color*. Controls the figure window background color. You can specify a color using a three-element vector of RGB values or one of the MATLAB predefined names. See ColorSpec for more information.

#### Colormap

m-by-3 matrix of RGB values

*Figure colormap*. An array of red, green, and blue (RGB) intensity values that define m individual colors. MATLAB accesses colors by their row number. For example, an index of 1 specifies the first RGB triplet, an index of 2 specifies the second RGB triplet, and so on.

# **Number of Colors Allowed**

Colormaps can be any length, but must be three columns wide. The default figure colormap contains 64 predefined colors.

# **Objects That Use Colormaps**

Colormaps affect the rendering of surface, image, and patch objects, but generally do not affect other graphics objects. See colormap and ColorSpec for more information.

## CreateFcn

function handle | cell array containing function handle and additional arguments | string (not recommended)

*Callback function executed during figure creation*. Executes when MATLAB creates a figure object. You must define this property as a default value on the root level. For example, the statement:

set(0,'DefaultFigureCreateFcn',@fig\_create)

defines a default value on the root level that causes all figures created to execute the setup function fig\_create, which is defined below:

```
function fig_create(src,evnt)
set(src,'Color',[.2 .1 .5],...
   'IntegerHandle','off',...
   'MenuBar','none',...
   'ToolBar','none')
end
```
MATLAB executes the create function after setting all properties for the figure. Setting this property on an existing figure object has no effect.

See "Function Handle Callbacks" for information on how to use function handles to define the callback function.

The handle of the object whose CreateFcn is being executed is accessible only through the root CallbackObject property, which you can query using gcbo or the handle of the object generating the callback (the source of the event). For example, this,

```
f = figure('CreateFcn',@(o,e) keyboard)
K>> gcbo
```
and this each return 1:

f = figure('CreateFcn',@(o,e) keyboard)  $K>> 0$ 

#### CurrentAxes

handle of current axes

*Target axes in this figure*. MATLAB sets this property to the handle of the figure's current axes (the handle returned by the gca command when this figure is the current figure). In all figures for which axes children exist, there is always a current axes. The current axes does not have to be the topmost axes, and setting an axes to be the CurrentAxes does not restack it above all other axes.

You can make an axes current using the axes and set commands. For example, axes(*axes\_handle*) and set(gcf,'CurrentAxes',*axes\_handle*) both make the axes identified by the handle *axes\_handle* the current axes. In addition, axes(*axes\_handle*) restacks the axes above all other axes in the figure.

If a figure contains no axes, get(gcf,'CurrentAxes') returns the empty matrix. Note that the gca function actually creates an axes if one does not exist.

```
CurrentCharacter
     single character
```
*Last key pressed*. MATLAB sets this property to the last key pressed in the figure window. Use CurrentCharacter to obtain user input.

#### CurrentObject object handle

*Handle of current object*. MATLAB sets this property to the handle of the last object clicked on by the mouse. This object is the frontmost object in the view. You can use this property to determine which object a user has selected. The function gco provides a convenient way to retrieve the CurrentObject of the CurrentFigure.

Note that the HitTest property controls whether an object can become the CurrentObject.

# **Hidden Handle Objects**

Clicking an object whose HandleVisibility property is off (such as axis labels and title) causes the CurrentObject property to be set to empty []. To avoid returning an empty value when users click hidden objects, set the hidden object's HitTest property to off.

# **Mouse Over**

Note that cursor motion over objects does not update the CurrentObject; you must click objects to update this property. See the CurrentPoint property for related information.

# CurrentPoint

two-element vector: [*x*-coordinate, *y*-coordinate]

*Location of last button click in this figure*. MATLAB sets this property to the location of the pointer at the time of the most recent mouse button press. MATLAB updates this property

whenever you press the mouse button while the pointer is in the figure window.

Note that if you select a point in the figure and then use the values returned by the CurrentPoint property to plot that point, there can be differences in the position due to round-off errors.

# **CurrentPoint and Cursor Motion**

In addition to the behavior described above, MATLAB updates CurrentPoint before executing callback routines defined for the figure WindowButtonMotionFcn and WindowButtonUpFcn properties. This enables you to query CurrentPoint from these callback routines. It behaves like this:

- **•** If there is no callback routine defined for the WindowButtonMotionFcn or the WindowButtonUpFcn, then MATLAB updates the CurrentPoint only when the mouse button is pressed down within the figure window.
- **•** If there is a callback routine defined for the WindowButtonMotionFcn, then MATLAB updates the CurrentPoint just before executing the callback. Note that the WindowButtonMotionFcn executes only within the figure window unless the mouse button is pressed down within the window and then held down while the pointer is moved around the screen. In this case, the routine executes (and the CurrentPoint is updated) anywhere on the screen until the mouse button is released.
- **•** If there is a callback routine defined for the WindowButtonUpFcn, MATLAB updates the CurrentPoint just before executing the callback. Note that the WindowButtonUpFcn executes only while the pointer is within the figure window unless the mouse button is pressed down initially within the window. In this case, releasing the button anywhere on the screen triggers callback execution, which is preceded by an update of the CurrentPoint.

The figure CurrentPoint is updated only when certain events occur, as previously described. In some situations (such as when the WindowButtonMotionFcn takes a long time to execute and the pointer is moved very rapidly), the CurrentPoint might not reflect the actual location of the pointer, but rather the location at the time when the WindowButtonMotionFcn began execution.

The CurrentPoint is measured from the lower-left corner of the figure window, in units determined by the Units property.

The root PointerLocation property contains the location of the pointer updated synchronously with pointer movement. However, the location is measured with respect to the screen, not a figure window.

See uicontrol for information on how this property is set when you click a uicontrol object.

#### DeleteFcn

function handle | cell array containing function handle and additional arguments | string (not recommended)

*Delete figure callback function*. Executes when the figure object is deleted (for example, when you issue a delete or a close command). MATLAB executes the function before destroying the object's properties so these values are available to the callback routine.

See "Function Handle Callbacks" for information on how to use function handles to define the callback function.

The handle of the object whose DeleteFcn is being executed is accessible through the root CallbackObject property, which you can query using gcbo.

See also the figure CloseRequestFcn property

See "Function Handle Callbacks" for information on how to use function handles to define the callback function.

# DockControls

 $\{on\}$  | off

*Displays controls used to dock figure.* Determines whether the figure enables the **Desktop** menu item and the dock figure button in the title bar that allow you to dock the figure into the MATLAB desktop.

- on Figure docking controls are visible.
- **•** off The **Desktop** menu item that enables you to dock the figure is disabled and the figure dock button is not displayed.

See the WindowStyle property for more information on docking figure.

```
DoubleBuffer
```
{on} | off

**Note** This property is now obsolete and has no effect. It was provided for older computer systems to produce flash-free animations.

*Flash-free rendering for simple animations*. Double buffering is the process of drawing to an off-screen pixel buffer and then printing the buffer contents to the screen once the drawing is complete. Double buffering generally produces flash-free rendering for simple animations (such as those involving lines, as opposed to objects containing large numbers of polygons). Use double buffering with the animated objects' EraseMode property set to normal. Use the set command to disable double buffering.

```
set(figure_handle,'DoubleBuffer','off')
```
Double buffering works only when the figure Renderer property is painters.

# FileName

String

*GUI FIG-file name*. GUIDE stores the name of the FIG-file used to save the GUI layout in this property. In non-GUIDE GUIs, by default FileName is empty. You can set the FileName property in non-GUIDE GUIs as well, and get it to verify what GUI is running or whether it has been previously saved.

#### FixedColors

m-by-3 matrix of RGB values (read-only)

*Noncolormap colors*. Fixed colors define all colors appearing in a figure window that are not from the figure colormap. These colors include axis lines and labels, the colors of line, text, uicontrol, and uimenu, and text objects, and any colors explicitly defined, for example, with a statement like:

set(gcf,'Color',[0.3,0.7,0.9])

Fixed color definitions reside in the system color table and do not appear in the figure colormap. For this reason, fixed colors can limit the number of simultaneously displayed colors if the number of fixed colors plus the number of entries in the figure colormap exceed your system's maximum number of colors.

(See the root ScreenDepth property for information on determining the total number of colors supported on your system. See the MinColorMap property for information on how MATLAB shares colors between applications.)

**Note** The FixedColors property is being deprecated and will be removed in a future release

```
HandleVisibility
     {on} | callback | off
```
*Control access to object's handle*. Determines when an object's handle is visible in its parent's list of children. HandleVisibility is useful for preventing command-line users from accidentally drawing into or deleting a figure that contains only user interface devices (such as a dialog box).

Handles are always visible when HandleVisibility is on.

- on Handles are always visible.
- **•** callback Handles are visible from within callback routines or functions invoked by callback routines, but not from within functions invoked from the command line. This provides a means to protect GUIs from command-line users, while allowing callback routines to have access to object handles.
- off Handles are invisible at all times. Use this option when a callback invokes a function that could damage the GUI (such as evaluating a user-typed string). This option temporarily hides its own handles during the execution of that function.

#### **Visibility and Handles Returned by Other Functions**

When a handle is not visible in its parent's list of children, it cannot be returned by functions that obtain handles by searching the object hierarchy or querying handle properties. This includes get, findobj, gca, gcf, gco, newplot, cla, clf, and close.

When a handle's visibility is restricted using callback or off, the object's handle does not appear in its parent's Children property, figures do not appear in the root's CurrentFigureproperty, objects do not appear in the root's CallbackObject property or in the figure's CurrentObject property, and axes do not appear in their parent's CurrentAxes property.

# **Making All Handles Visible**

You can set the root ShowHiddenHandles property to on to make all handles visible, regardless of their HandleVisibility settings (this does not affect the values of the HandleVisibility properties).

# **Validity of Hidden Handles**

Handles that are hidden are still valid. If you know an object's handle, you can pass it to any function that operates on handles, and set and get its properties.

#### HitTest

 $\{on\}$  | off

*Selectable by mouse click*. Determines if the figure can become the current object (as returned by the gco command and the figure CurrentObject property) as a result of a mouse click on the figure. If HitTest is off, clicking the figure sets the CurrentObject to the empty matrix.

#### IntegerHandle

{on} | off

*Figure handle mode*. Figure object handles are integers by default. When creating a new figure, MATLAB uses the lowest integer that is not used by an existing figure. If you delete a figure, its integer handle can be reused.

If you set this property to off, MATLAB assigns nonreusable real-number handles (for example, 67.0001221) instead of integers. This feature is designed for dialog boxes where removing the handle from integer values reduces the likelihood of inadvertently drawing into the dialog box.

# Interruptible

 $\{on\}$  | off

*Callback routine interruption mode*. Controls whether a figure callback function can be interrupted by subsequently invoked callbacks.

# **How Callbacks Are Interrupted**

MATLAB checks for queued events that can interrupt a callback function only when it encounters a call to drawnow, figure, getframe, or pause in the executing callback function. When executing one of these functions, MATLAB processes all pending events, including executing all waiting callback functions. The interrupted callback then resumes execution.

# **What Property Callbacks Are Interruptible**

The Interruptible property only affects callback functions defined for the ButtonDownFcn, KeyPressFcn, KeyReleaseFcn, WindowButtonDownFcn, WindowButtonMotionFcn, WindowButtonUpFcn, WindowKeyPressFcn, WindowKeyReleaseFcn, and WindowScrollWheelFcn.

See the BusyAction property for related information.

#### InvertHardcopy

 $\{on\}$  | off

*Change hardcopy to black objects on white background*. Affects only printed output. Printing a figure having a background color (Color property) that is not white results in poor contrast between graphics objects and the figure background and also consumes a lot of printer toner.

When InvertHardCopy is on, MATLAB eliminates this effect by changing the color of the figure and axes to white and the axis lines, tick marks, axis labels, etc., to black. lines, text, and the edges of patches and surfaces might be changed, depending on the print command options specified.

If you set InvertHardCopy to off, the printed output matches the colors displayed on the screen.

See print for more information on printing MATLAB figures.

#### KeyPressFcn

function handle | cell array containing function handle and additional arguments | string (not recommended)

*Key press callback function*. Callback function invoked by a key press that occurs while the figure window has focus. Define the KeyPressFcn as a function handle. The function must define at least two input arguments (handle of figure associated with key press and an event structure).

See Function Handle Callbacks for information on how to use function handles to define the callback function.

When no callback is specified for this property (which is the default state), MATLAB passes any key presses to the Command Window. However, when you define a callback for this property, the figure retains focus with each key press and executes the specified callback with each key press.

#### **KeyPressFcn Event Structure**

When you specify the callback as a function handle, MATLAB passes to it a structure to containing the following fields.

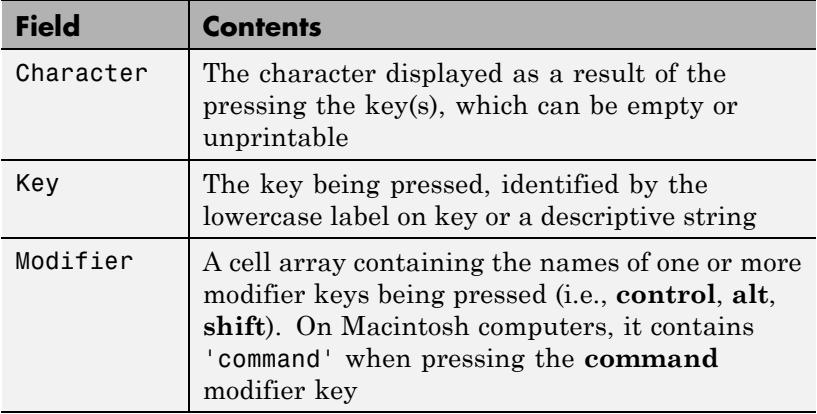

# **Explore KeyPressFcn Behavior**

To view the values of the event data fields for any key or key combination, run the following code:

```
figure('NumberTitle','off','Menubar','none',...
       'Name', 'Press keys to put event data in Command Window',...
       'Position',[560 728 560 200],...
       'KeyPressFcn',@(obj,evt)disp(evt));
```
Each time you press a key, the KeyPressFcn uses disp to display the event data in the Command Window.

You can also view and run an example GUI, ex KeyPressFcn.m, which displays keystroke event data in the figure window, and provides an option to write the event data structure to your workspace.

- **•** Click here to view the example in the MATLAB editor
- **•** Click here to add the example to the MATLAB path
- Click to run the example Press and release various key combinations while the figure has focus. The callback displays event data in text fields in the figure window. The **Char**

**Code** data is the Character field displayed as a number, not a separate event data field.

Event data passed to a KeyPressFcn and KeyReleaseFcn callbacks have the following characteristics:

- **•** The Key field is always in lower case (contains the non-shifted symbol).
- **•** Modifier keys (**Alt**, **Ctrl**, **Shift**,) return data when pressed alone as well as when pressed in combination with other keys.
- **•** Modifier fields contain a cell array with zero or more strings.
- **•** Modifier keys can affect the Character field, but do not change the Key field.
- **•** Certain keys, plus keys modified with **Ctrl**, put unprintable characters in the Character field.
- **• Ctrl**, **Alt**, **Shift**, function and several other keys generate no Character field data.

# **Using the KeyPressFcn**

This example creates a figure and defines a function handle callback for the KeyPressFcn property. When you press the **p** key, the callback exports the figure as a PNG image file. When you press **Ctrl+p**, the callback exports the figure as a PDF file.

```
function figure_keypress
   figure('KeyPressFcn',@printfig);
   surf(peaks)
   function printfig(src,event)
   % Callback to parse keypress event data to print a figure
       if event.Character == 'p'
           % On some systems you must send the file to a printer manually
           if length(event.Modifier) == 1 && ...
                strcmp(event.Modifier{:},'control')
```

```
% Create PDF file of figure when Ctrl key is down
            print ('-dpdf',['-f' num2str(src)])
        elseif isempty(event.Modifier)
            % Print PNG image of figure when Ctrl is not pressed
            print ('-dpng','-r200',['-f' num2str(src)])
        end
    end
end
```
## KeyReleaseFcn

end

function handle | cell array containing function handle and additional arguments | string (not recommended)

*Key release callback function*. Callback function invoked by a key release that occurs while the figure window has focus. Define the KeyReleaseFcn as a function handle. The function must define at least two input arguments (handle of figure associated with key release and an event structure).

See Function Handle Callbacks for information on how to use function handles to define the callback function.

# **KeyReleaseFcn Event Structure**

When the callback is a function handle, MATLAB passes a structure as the second argument to the callback function that contains the following fields.

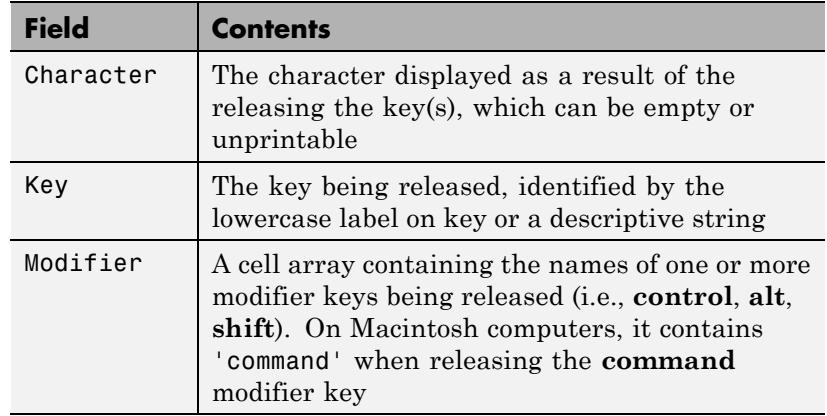

## **Properties Affected by the KeyReleaseFcn**

When a callback is defined for the KeyReleaseFcn property, MATLAB updates the CurrentCharacter figure property just before executing the callback.

# **Multiple-Key Press Events and a Single-Key Release Event**

Consider a figure having callbacks defined for both the KeyPressFcn and KeyReleaseFcn. In the case where you press multiple keys at close to the same time, MATLAB generates repeated KeyPressFcn events only for the last key pressed.

For example, suppose you press and hold down the **a** key, then press and hold down the **s** key. MATLAB generates repeated KeyPressFcn events for the **a** key until you press the **s** key, at which point MATLAB generates repeated KeyPressFcn events for the **s** key. If you then release the **s** key, MATLAB generates a KeyReleaseFcn event for the **s** key, but no new KeyPressFcn events for the **a** key. When you then release the **a** key, the KeyReleaseFcn again executes. The KeyReleaseFcn executes its callback every time you release a key while the figure is in focus, regardless of what any KeyPressFcn does.

Event structures passed to a KeyPressFcn and KeyReleaseFcn callbacks have the following characteristics:

- **•** The Key field is always in lower case (contains the non-shifted symbol).
- **•** Modifier keys (**Alt**, **Ctrl**, **Shift**,) return data when pressed alone as well as when pressed in combination with other keys.
- **•** Modifier fields contain a cell array with zero or more strings.
- **•** Modifier keys can affect the Character field, but do not change the Key field.
- **•** Certain keys, plus keys modified with **Ctrl**, put unprintable characters in the Character field.
- **• Ctrl**, **Alt**, **Shift**, function and several other keys generate no Character field data.

## **Modifier Keys**

When you press and release a key and a modifier key, the modifier key is returned in the event structure Modifier field. If you press and release a modifier key only, its name is not returned in the event structure of the KeyReleaseFcn, but is returned in the event structure of the KeyPressFcn.

#### **Explore KeyReleaseFcn Behavior**

The following code example creates a figure and defines a function handle callback for the KeyReleaseFcn property which reports the event data that the callback receives.

- **•** Click here to view the example in the MATLAB editor
- **•** Click here to add the example to the MATLAB path
- Click to run the example Press and release various key combinations while the figure has focus. The callback displays event data in the Command Window.

```
function key_releaseFcn
   figure('KeyReleaseFcn',@cb)
      function cb(src,evnt)
      if ~isempty(evnt.Modifier)
         for ii = 1:length(evnt.Modifier)
            out = sprintf('Character: %c\nModifier: %s\nKey: %s\n',...
     evnt.Character,evnt.Modifier{ii},evnt.Key);
            disp(out)
         end
      else
         out = sprintf('Character: %c\nModifier: %s\nKey: %s\n',...
    evnt.Character,'No modifier key',evnt.Key);
         disp(out)
      end
   end
end
```
MenuBar

none | {figure}

*Enable-disable figure menu bar*. Enables you to display or hide the menu bar that MATLAB places at the top of a figure window. The default (figure) is to display the menu bar.

This property affects only built-in menus. This property does not affect menus defined with the uimenu command.

Changing the WindowStyle of a window to 'modal' hides both its toolbar and menu bar, if they exist. Changing WindowStyle from 'modal' to 'normal' or 'docked' displays any toolbar or menu bar a figure has.

```
MinColormap
```
scalar (default  $= 64$ )

*Minimum number of color table entries used*. Specifies the minimum number of system color table entries used by MATLAB to store the colormap defined for the figure (see the Colormap

property). In certain situations, you might need to increase this value to ensure proper use of colors.

For example, suppose you run color-intensive applications in addition to MATLAB and have defined a large figure colormap (for example, 150 to 200 colors). MATLAB might select colors that are close but not exact from the existing colors in the system color table because there are not enough slots available to define all the colors you specified.

To ensure that MATLAB uses exactly the colors you define in the figure colormap, set MinColormap equal to the length of the colormap.

```
set(gcf,'MinColormap',length(get(gcf,'ColorMap')))
```
Note that the larger the value of MinColormap, the greater the likelihood that other windows (including other MATLAB figure windows) will be displayed in false colors.

**Note** The MinColormap property is being deprecated and will be removed in a future release

#### Name

string

*Figure window title*. Specifies the title displayed in the figure window. By default, Name is empty and the figure title is displayed as Figure 1, Figure 2, and so on. When you set this parameter to a string, the figure title becomes Figure 1: <*string*>. See the NumberTitle property.

#### NextPlot

new | {add} | replace | replacechildren

*How to add next plot*. Determines which figure MATLAB uses to display graphics output. If the value of the current figure is:

- new Create a new figure to display graphics (unless an existing parent is specified in the graphing function as a property/value pair).
- add Use the current figure to display graphics (the default).
- **•** replace Reset all figure properties except Position to their defaults and delete all figure children before displaying graphics (equivalent to clf reset).
- **•** replacechildren Remove all child objects, but do not reset figure properties (equivalent to clf).

The newplot function provides an easy way to handle the NextPlot property. For more information, see the axes NextPlot property and "Controlling Graphics Output".

#### NumberTitle

{on} | off (GUIDE default off)

*Figure window title number*. Determines whether the string Figure No. N (where N is the figure number) is prefixed to the figure window title. See the Name property.

#### OuterPosition

four-element vector

*Figure position including title bar, menu bar, tool bars, and outer edges*. Specifies the size and location on the screen of the full figure window including the title bar, menu bar, tool bars, and outer edges. Specify the position rectangle with a four-element vector of the form:

rect = [left, bottom, width, height]

where left and bottom define the distance from the lower-left corner of the screen to the lower-left corner of the full figure

window. width and height define the dimensions of the window. See the Units property for information on the units used in this specification. The left and bottom elements can be negative on systems that have more than one monitor.

# **Position of Docked Figures**

If the figure is docked in the MATLAB desktop, then the OuterPosition property is specified with respect to the figure group container instead of the screen.

# **Moving and Resizing Figures**

Use the get function to obtain this property and determine the position of the figure. Use the set function to resize and move the figure to a new location. You cannot set the figure OuterPosition when it is docked.

**Note** On Microsoft Windows systems, figure windows cannot be less than 104 pixels wide, regardless of the value of the OuterPosition property.

```
PaperOrientation
```
{portrait} | landscape

*Horizontal or vertical paper orientation*. Determines how to orient printed figures on the page.

- portrait Orients the longest page dimension vertically.
- **•** landscape Orients the longest page dimension horizontally.

See the orient command for more information.

#### PaperPosition

four-element rect vector

*Location on printed page*. A rectangle that determines the location of the figure on the printed page. Specify this rectangle with a vector of the form:

```
rect = [left, bottom, width, height]
```
where left specifies the distance from the left side of the paper to the left side of the rectangle and bottom specifies the distance from the bottom of the page to the bottom of the rectangle. Together these distances define the lower-left corner of the rectangle. width and height define the dimensions of the rectangle. The PaperUnits property specifies the units used to define this rectangle.

## PaperPositionMode

auto | {manual}

*WYSIWYG printing of figure*.

- **•** manual MATLAB honors the value specified by the PaperPosition property.
- **•** auto MATLAB prints the figure the same size as it appears on the computer screen, centered on the page.

# PaperSize

[width height]

*Paper size*. Size of the current PaperType, measured in PaperUnits. See PaperType to select standard paper sizes.

# PaperType

Select a value from the following table.

*Selection of standard paper size*. Sets the PaperSize to one of the following standard sizes.

# **Paper Sizes Table**

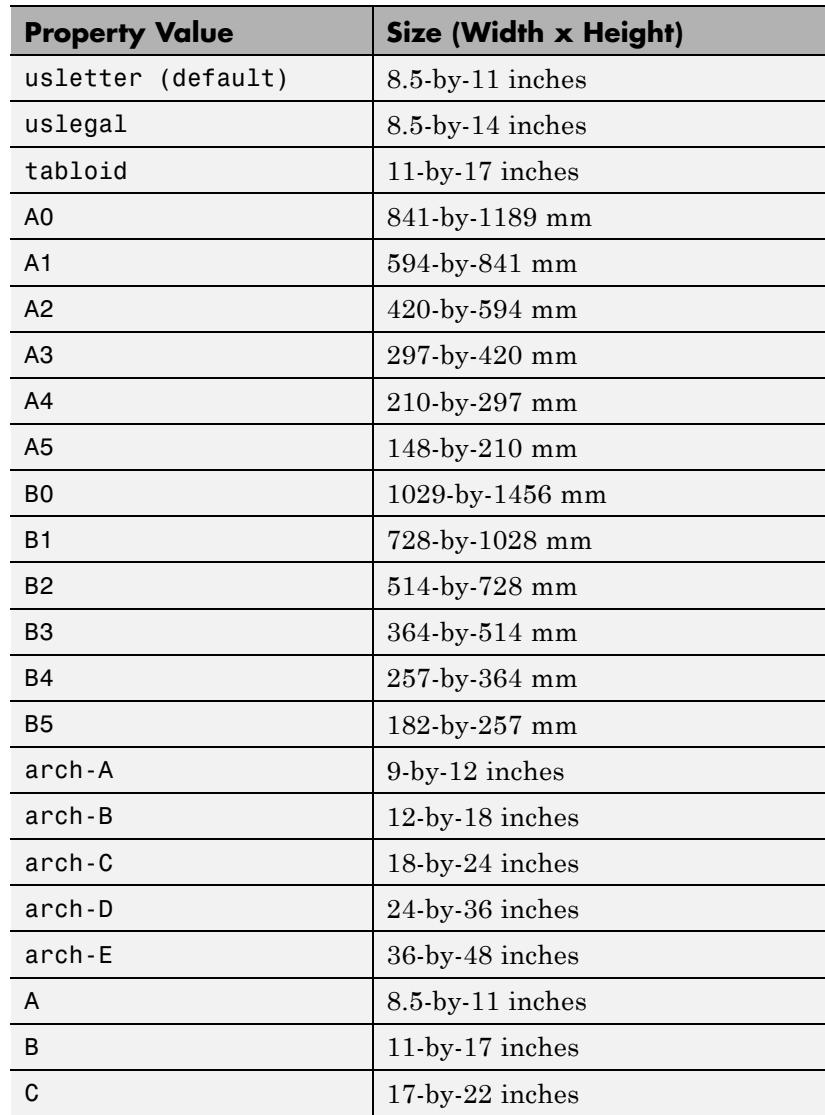

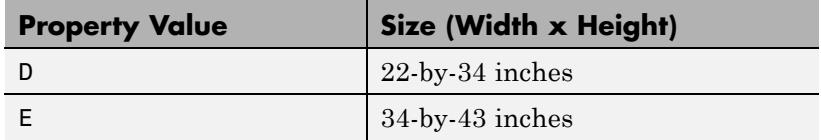

Note that you might need to change the PaperPosition property in order to position the printed figure on the new paper size. One solution is to use normalized PaperUnits, which enables MATLAB to automatically size the figure to occupy the same relative amount of the printed page, regardless of the paper size.

#### PaperUnits

normalized | {inches} | centimeters | points

*Hardcopy measurement units*. Specifies the units used to define the PaperPosition and PaperSize properties. MATLAB measures all units from the lower-left corner of the page. normalized units map the lower-left corner of the page to (0, 0) and the upper-right corner to (1.0, 1.0). inches, centimeters, and points are absolute units (one point equals 1/72 of an inch).

If you change the value of PaperUnits, it is good practice to return the property to its default value after completing your computation so as not to affect other functions that assume PaperUnits is set to the default value.

#### Parent

handle

*Handle of figure's parent*. The parent of a figure object is the [root](#page-5452-0) [object](#page-5452-0) object. The handle to the root is always 0.

#### Pointer

crosshair | {arrow} | watch | topl | topr | botl | botr | circle | cross | fleur | left | right | top | bottom | fullcrosshair | ibeam | custom | hand *Pointer symbol selection*. Determines the symbol used to indicate the pointer (cursor) position in the figure window. Setting Pointer to custom allows you to define your own pointer symbol. See the PointerShapeCData property and "Specifying the Figure Pointer" for more information.

# PointerShapeCData

16-by-16 matrix

*User-defined pointer*. Defines the pointer used when you set the Pointer property to custom. It is a 16-by-16 element matrix defining the 16-by-16 pixel pointer using the following values:

- **•** 1 Color pixel black.
- **•** 2 Color pixel white.
- NaN Make pixel transparent (underlying screen shows through).

Element (1,1) of the PointerShapeCData matrix corresponds to the upper-left corner of the pointer. Setting the Pointer property to one of the predefined pointer symbols does not change the value of the PointerShapeCData. Computer systems supporting 32-by-32 pixel pointers fill only one quarter of the available pixmap.

#### PointerShapeHotSpot

two-element vector

*Pointer active area*. Specifies the row and column indices in the PointerShapeCData matrix defining the pixel indicating the pointer location. The location is contained in the CurrentPoint property and the root object's PointerLocation property. The default value is element (1,1), which is the upper-left corner.

#### Position

four-element vector

*Figure position*. Specifies the size and location on the screen of the figure window, not including title bar, menu bar, tool bars, and outer edges. Specify the position rectangle with a four-element vector of the form:

rect = [left, bottom, width, height]

where left and bottom define the distance from the lower-left corner of the screen to the lower-left corner of the figure window. width and height define the dimensions of the window. See the Units property for information on the units used in this specification. The left and bottom elements can be negative on systems that have more than one monitor.

## **Position of Docked Figures**

If the figure is docked in the MATLAB desktop or in a figure window container, then the Position property is specified with respect to the figure group container instead of the screen.

# **Moving and Resizing Figures**

You can use the get function to obtain this property and determine the position of the figure and you can use the set function to resize and move the figure to a new location. You cannot set the figure Position when it is docked.

**Note** On Windows systems, figure windows cannot be less than 104 pixels wide, regardless of the value of the Position property.

Also, the figure window includes the area to which MATLAB can draw; it does not include the title bar, menu bar, tool bars, and outer edges. To place the full window, use the OuterPosition property.

```
Renderer
     painters | zbuffer | OpenGL
```
*Rendering method used for screen and printing.* Selects the method used to render MATLAB graphics. The choices are:

- **•** painters The original rendering method used by MATLAB is faster when the figure contains only simple or small graphics objects.
- **•** zbuffer MATLAB draws graphics objects faster and more accurately because it colors objects on a per-pixel basis and MATLAB renders only those pixels that are visible in the scene (thus eliminating front-to-back sorting errors). Note that this method can consume a lot of system memory if MATLAB is displaying a complex scene.
- **•** OpenGL OpenGL is a renderer that is available on many computer systems. This renderer is generally faster than painters or zbuffer and in some cases enables MATLAB to access graphics hardware that is available on some systems.

# **Hardware vs. Software OpenGL Implementations**

There are two kinds of OpenGL implementations — hardware and software.

The hardware implementation uses special graphics hardware to increase performance and is therefore significantly faster than the software version. Many computers have this special hardware available as an option or might come with this hardware right out of the box.

Software implementations of OpenGL are much like the ZBuffer renderer that is available on MATLAB Version 5.0 and later; however, OpenGL generally provides superior performance to ZBuffer.

# **OpenGL Availability**

OpenGL is available on all computers that run MATLAB. MATLAB automatically finds hardware-accelerated versions of OpenGL if such versions are available. If the hardware-accelerated version is not available, then MATLAB uses the software version (except on Macintosh systems, which do not support software OpenGL).

The following software versions are available:

- **•** On UNIX systems, MATLAB uses the software version of OpenGL that is included in the MATLAB distribution.
- **•** On Windows, OpenGL is available as part of the operating system. If you experience problems with OpenGL, contact your graphics driver vendor to obtain the latest qualified version of OpenGL.
- **•** On Macintosh systems, software OpenGL is not available.

MATLAB issues a warning if it cannot find a usable OpenGL library.

# **Selecting Hardware-Accelerated or Software OpenGL**

MATLAB enables you to switch between hardware-accelerated and software OpenGL. However, Windows and UNIX systems behave differently:

- **•** On Windows systems, you can toggle between software and hardware versions any time during the MATLAB session.
- **•** On UNIX systems, you must set the OpenGL version before MATLAB initializes OpenGL. Therefore, you cannot issue the opengl info command or create graphs before you call opengl software. To reenable hardware accelerated OpenGL, you must restart MATLAB.
- **•** On Macintosh systems, software OpenGL is not available.

If you do not want to use hardware OpenGL, but do want to use object transparency, you can issue the following command.

opengl software

This command forces MATLAB to use software OpenGL. Software OpenGL is useful if your hardware-accelerated version of OpenGL does not function correctly and you want to use image, patch, or surface transparency, which requires the OpenGL renderer. To reenable hardware OpenGL, use the command:

opengl hardware

on Windows systems or restart MATLAB on UNIX systems.

By default, MATLAB uses hardware-accelerated OpenGL.

See the opengl reference page for additional information

# **Determining the OpenGL Library Version**

To determine the version and vendor of the OpenGL library that MATLAB is using on your system, type the following command at the MATLAB prompt:

opengl info

The returned information contains a line that indicates if MATLAB is using software (Software = true) or hardware-accelerated (Software = false) OpenGL.

This command also returns a string of extensions to the OpenGL specification that are available with the particular library MATLAB is using. Include this information if you report a bug.

Note that issuing the opengl info command causes MATLAB to initialize OpenGL.

# **OpenGL vs. Other MATLAB Renderers**

There are some differences between drawings created with OpenGL and those created with other renderers. The OpenGL specific differences include:

- **•** OpenGL does not do colormap interpolation. If you create a surface or patch using indexed color and interpolated face or edge coloring, OpenGL interpolates the colors through the RGB color cube instead of through the colormap.
- **•** OpenGL does not support the phong value for the FaceLighting and EdgeLighting properties of surfaces and patches.
- OpenGL does not support logarithmic-scale axes.
- **•** OpenGL and Zbuffer renderers display objects sorted in front to back order, as seen on the monitor, and lines always draw in front of faces when at the same location on the plane of the monitor. Painters sorts by child order (order specified).

# **XServer Connection Lost**

When using Linux or Macintosh systems, MATLAB can crash with a segmentation violation if the connection to the XServer is broken. If this occurs, ensure that the system has the latest XServer installed.

You can also try using software OpenGL and upgrade the OpenGL driver on a Linux system.

Try these workarounds:

- **1** Upgrade you XServer to the latest version
- **2** Upgrade your OpenGL driver to the latest version
- **3** Switch to software OpenGL by entering this command:

opengl software

RendererMode {auto} | manual

> *Automatic or user selection of renderer*. Specifies whether MATLAB should choose the Renderer based on the contents of the figure window, or whether the Renderer should remain unchanged.

When the RendererMode property is auto, MATLAB selects the rendering method for printing as well as for screen display based on the size and complexity of the graphics objects in the figure.

For printing, MATLAB switches to zbuffer at a greater scene complexity than for screen rendering because printing from a z-buffered figure can be considerably slower than one using the painters rendering method, and can result in large PostScript® files. However, the output does always match what is on the screen. The same holds true for OpenGL: the output is the same as that produced by the zbuffer renderer  $-$  a bitmap with a resolution determined by the print command's -r option.

# **Criteria for Autoselection of the OpenGL Renderer**

When the RendererMode property is auto, MATLAB uses the following criteria to determine whether to select the OpenGL renderer:

If the opengl autoselection mode is autoselect, MATLAB selects OpenGL if

- **•** The host computer has OpenGL installed and is in True Color mode (OpenGL does not fully support 8-bit color mode).
- **•** The figure contains no logarithmic axes (OpenGL does not support logarithmic axes).
- **•** MATLAB would select zbuffer based on figure contents.
- Patch objects' faces have no more than three vertices (some OpenGL implementations of patch tessellation are unstable).
- **•** The figure contains less than 10 uicontrols (OpenGL clipping around uicontrols is slow).
- No line objects use markers (drawing markers is slow).
- **•** You do not specify Phong lighting (OpenGL does not support Phong lighting; if you specify Phong lighting, MATLAB uses the ZBuffer renderer).

Or

**•** Figure objects use transparency (OpenGL is the only MATLAB renderer that supports transparency).

When the RendererMode property is manual, MATLAB does not change the Renderer, regardless of changes to the figure contents.

#### Resize

{on} | off

*Window resize mode*. Determines if you can resize the figure window with the mouse. on means you can resize the window, off means you cannot. When Resize is off, the figure window does not display any resizing controls (such as boxes at the corners), to indicate that it cannot be resized.

#### ResizeFcn

function handle | cell array containing function handle and additional arguments | string (not recommended)

*Window resize callback function*. Executes whenever you resize the figure window and also when the figure is created. You can query the figure's Position property to determine the new size and position of the figure. During execution of the callback routine, the handle to the figure being resized is accessible only through the root CallbackObject property, which you can query using gcbo.

You can use ResizeFcn to maintain a GUI layout that is not directly supported by the MATLAB Position/Units paradigm.

For example, consider a GUI layout that maintains an object at a constant height in pixels and attached to the top of the figure, but always matches the width of the figure. The following ResizeFcn accomplishes this; it keeps the uicontrol whose Tag is 'StatusBar' 20 pixels high, as wide as the figure, and attached to the top of the figure. Note the use of the Tag property to retrieve the uicontrol handle, and the gcbo function to retrieve the figure handle. Also note the defensive programming regarding figure Units, which the callback requires to be in pixels in order to work correctly, but which the callback also restores to their previous value afterwards.

```
u = findobj('Tag','StatusBar');
fia = acbo:
old units = get(fig, 'Units');
set(fig,'Units','pixels');
figpos = get(fig,'Position');
upos = [0, figpos(4) - 20, figpos(3), 20];set(u,'Position',upos);
set(fig,'Units',old units);
```
You can change the figure Position from within the ResizeFcn callback; however, the ResizeFcn is not called again as a result.

Note that the print command can cause the ResizeFcn to be called if the PaperPositionMode property is manual and you have defined a resize function. If you do not want your resize function called by print, set the PaperPositionMode to auto.

See "Introduction" for an example of how to implement a resize function for a GUI.

See "Function Handle Callbacks" for information on how to use function handles to define the callback function.

```
Selected
```
on | off

*Is object selected?* This property indicates whether the figure is selected. You can, for example, define the ButtonDownFcn to set this property, allowing users to select the object with the mouse.

# SelectionHighlight

{on} | off

Figures do not indicate selection.

## SelectionType

{normal} | extend | alt | open

*Mouse selection type*. MATLAB maintains this property to provide information about the last mouse button press that occurred within the figure window. This information indicates the type of selection made. Selection types are actions that MATLAB generally associates with particular responses from the user interface software (for example, single-clicking a graphics object places it in move or resize mode; double-clicking a file name opens it, etc.).

The physical action required to make these selections varies on different platforms. However, all selection types exist on all platforms.

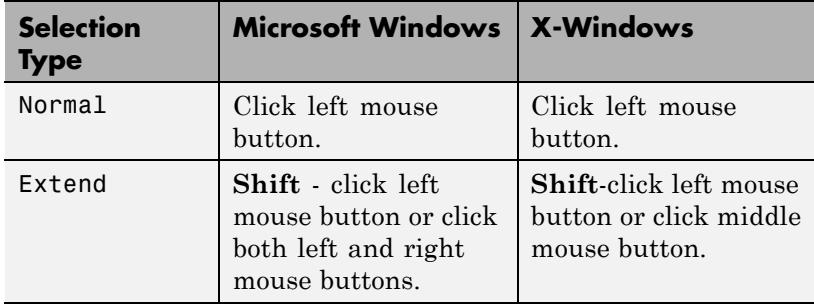

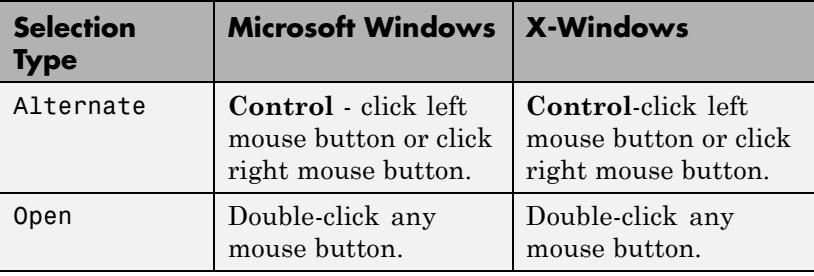

**Note** For uicontrols whose Enable property is on, a single left-click, **Ctrl**-left click, or **Shift**-left click sets the figure SelectionType property to normal. For a list box uicontrol whose Enable property is on, the second click of a double-click sets the figure SelectionType property to open. All clicks on uicontrols whose Enable property is inactive or off and all right-clicks on uicontrols whose Enable property is on set the figure SelectionType property as specified in the preceding table.

## Tag

string

*User-specified object label*. Provides a means to identify graphics objects with a user-specified label. The default is an empty string.

Use the Tag property and the findobj function to manipulate specific objects within a plotting hierarchy.

For example, suppose you want to direct all graphics output from a file to a particular figure, regardless of user actions that might have changed the current figure. To do this, identify the figure with a Tag.

```
figure('Tag','Plotting Figure')
```
Then make that figure the current figure before drawing by searching for the Tag with findobj.

```
figure(findobj('Tag','Plotting Figure'))
```
#### Toolbar

none | {auto} | figure

*Control display of figure toolbar*. Control whether MATLAB displays the default figure toolbar on figures. The possible values are:

- none Do not display the figure toolbar.
- **•** auto Display the figure toolbar, but remove it if a uicontrol is added to the figure.
- **•** figure Display the figure toolbar.

Note that this property affects only the figure toolbar; it does not affect other toolbars (for example, the Camera Toolbar or Plot Edit Toolbar). Selecting **Figure Toolbar** from the figure **View** menu sets this property to figure.

Changing the WindowStyle of a window to 'modal' hides both its toolbar and menu bar, if they exist. Changing WindowStyle from 'modal' to 'normal' or 'docked' displays any toolbar or menu bar a figure has.

#### Type

string (read-only)

*Object class*. String that identifies the class of the graphics object. Use this property to find all objects of a given type within a plotting hierarchy. For figures, Type is always 'figure'.

### UIContextMenu

handle of uicontextmenu object

*Associate a context menu with the figure*. Assign this property the handle of a uicontextmenu object created in the figure. Use the uicontextmenu function to create the context menu. MATLAB displays the context menu whenever you right-click over the figure.

#### Units

```
inches | centimeters | normalized | points | {pixels}
| characters
```
*Units of measurement*. Specifies the units MATLAB uses to interpret size and location data. All units are measured from the lower-left corner of the window.

- normalized Units map the lower-left corner of the figure window to  $(0,0)$  and the upper-right corner to  $(1.0,1.0)$ .
- **•** inches, centimeters, and points Absolute units. 1 point  $=$   $\frac{1}{72}$  inch.
- **•** pixels Size depends on screen resolution.
- **•** characters Based on the size of characters in the default system font. The width of one characters unit is the width of the letter x, and the height of one characters unit is the distance between the baselines of two lines of text.

This property affects the CurrentPoint and Position properties. If you change the value of Units, it is good practice to return it to its default value after completing your computation so as not to affect other functions that assume Units is the default value.

When specifying the units as property/value pairs during object creation, you must set the Units property before specifying the properties that you want to use these units.

#### UserData

matrix

*User-specified data*. Data you want to associate with the figure object. The default value is an empty array. MATLAB does not use this data, but you can access it using the set and get commands.

### Visible

{on} | off

*Object visibility*. The Visible property determines whether an object is displayed on the screen. If the Visible property of a figure is off, the entire figure window is invisible.

#### **A Note About Using the Window Button Properties**

Your window button callback functions might need to update the display by calling drawnow or pause, which causes MATLAB to process all events in the queue. Processing the event queue can cause your window button callback functions to be reentered. For example, a drawnow in the WindowButtonDownFcn might result in the WindowButtonDownFcn being called again before the first call has finished. You should design your code to handle reentrancy and you should not depend on global variables that might change state during reentrance.

You can use the Interruptible and BusyAction figure properties to control how events interact.

WindowButtonDownFcn

function handle | cell array containing function handle and additional arguments | string (not recommended)

*Button press callback function*. Executes whenever you press a mouse button while the pointer is in the figure window. See the WindowButtonMotionFcn property for an example.

**Note** When using a two- or three-button mouse on Macintosh systems, right-button and middle-button presses are not always reported. This happens *only* when a new figure window appears under the mouse cursor and the mouse is clicked without first moving it. In this circumstance, for the WindowButtonDownFcn to work, the user needs to do one of the following:

- **•** Move the mouse after the figure is created, then click any mouse button
- **•** Press **Shift** or **Ctrl** while clicking the left mouse button to perform the Extend and Alternate selection types Pressing the left mouse button (or single mouse button) works without having to take either of the above actions.

See "Function Handle Callbacks" for information on how to use function handles to define the callback function.

WindowButtonMotionFcn

function handle | cell array containing function handle and additional arguments | string (not recommended)

*Mouse motion callback function*. Executes whenever you move the pointer within the figure window. Define the WindowButtonMotionFcn as a function handle. The function must define at least two input arguments (handle of figure associated with key release and an event structure).

See "Function Handle Callbacks" for information on how to use function handles to define the callback function.

#### **Example Using All Window Button Properties**

Click to view in editor — This example enables you to use mouse motion to draw lines. It uses all three window button functions.

Click to run example — Click the left mouse button in the axes and move the cursor, left-click to define the line end point, right-click to end drawing mode.

**Note** On some computer systems, the WindowButtonMotionFcn is executed when a figure is created even though there has been no mouse motion within the figure.

WindowButtonUpFcn

function handle | cell array containing function handle and additional arguments | string (not recommended)

*Button release callback function*. Executes whenever you release a mouse button. Define the WindowButtonUpFcn as a function handle. The function must define at least two input arguments (handle of figure associated with key release and an event structure).

The button up event is associated with the figure window in which the preceding button down event occurred. Therefore, the pointer need not be in the figure window when you release the button to generate the button up event.

If the callback routines defined by WindowButtonDownFcn or WindowButtonMotionFcn contain drawnow commands or call other functions that contain drawnow commands and the Interruptible property is off, the WindowButtonUpFcn might not be called. You can prevent this problem by setting Interruptible to on.

See "Function Handle Callbacks" for information on how to use function handles to define the callback function.

#### WindowKeyPressFcn

function handle | cell array containing function handle and additional arguments | string (not recommended)

*Key press callback function for the figure window*. Executes whenever a key press occurs. This is a callback function invoked by a key press that occurs while either the figure window or any of its children has focus. Define the WindowKeyPressFcn as a function handle. The function must define at least two input arguments (handle of figure associated with key release and an event structure).

See Function Handle Callbacks for information on how to use function handles to define the callback function.

When no callback is specified for this property (which is the default state), MATLAB passes any key presses to the Command Window. However, when you define a callback for this property, the figure retains focus with each key press and executes the specified callback with each key press.

## **WindowKeyPressFcn Event Structure**

When you specify the callback as a function handle, MATLAB passes to it a structure to containing the following fields.

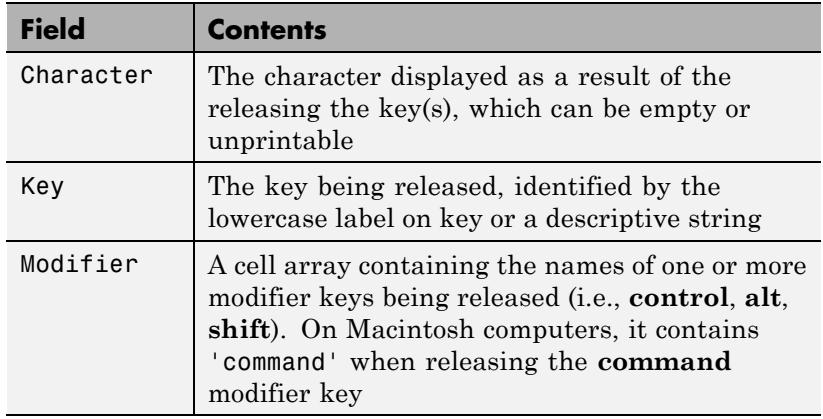

For more information and examples of use, see the KeyPressFcn property description.

#### WindowKeyReleaseFcn

function handle | cell array containing function handle and additional arguments | string (not recommended)

*Key release callback function for the figure window*. Executes whenever a key release occurs. This is a callback function invoked by a key release that occurs while the figure window or any of its children has focus. Define the WindowKeyReleaseFcn as a function handle. The function must define at least two input arguments (handle of the figure associated with key release and an event structure).

See "Function Handle Callbacks" for information on how to use function handles to define the callback function.

# **WindowKeyReleaseFcn Event Structure**

When you specify the callback as a function handle, MATLAB passes to it a structure to containing the following fields.

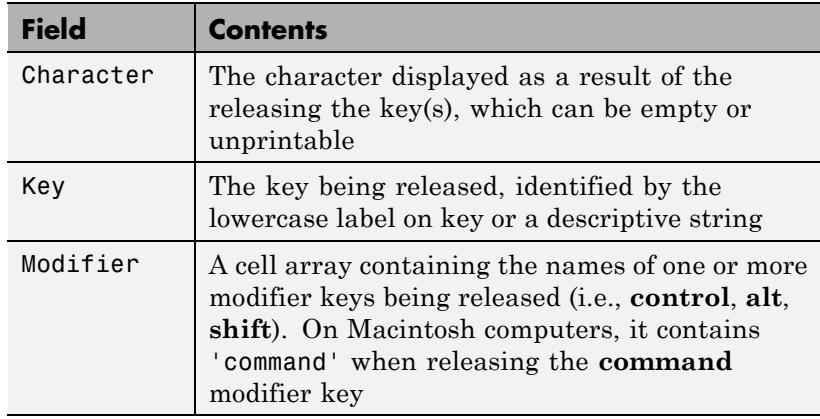

For more information and examples of use, see the KeyReleaseFcn property description.

#### WindowScrollWheelFcn

function handle | cell array containing function handle and additional arguments | string (not recommended)

*Respond to mouse scroll wheel*. Executes when the mouse wheel is scrolled while the figure has focus. MATLAB executes the callback with each single mouse wheel click.

Note that it is possible for another object to capture the event from MATLAB. For example, if the figure contains Java or ActiveX control objects that are listening for mouse scroll wheel events, then these objects can consume the events and prevent the WindowScrollWheelFcn from executing.

There is no default callback defined for this property.

# **WindowScrollWheelFcn Event Structure**

When the callback is a function handle, MATLAB passes a structure to the callback function that contains the following fields.

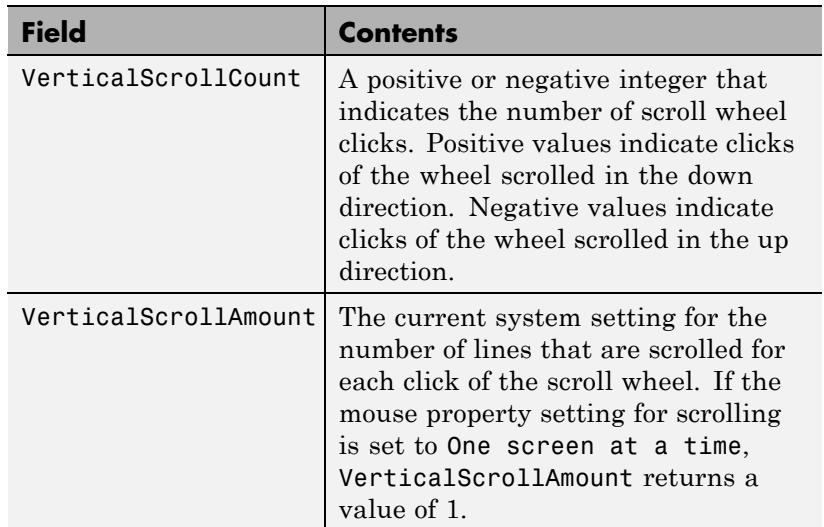

### **Effects on Other Properties**

- **•** CurrentObject property Mouse scrolling does not update this figure property.
- **•** CurrentPoint property If there is no callback defined for the WindowScrollWheelFcn property, then MATLAB does not update the CurrentPoint property as the scroll wheel is turned. However, if there is a callback defined for the WindowScrollWheelFcn property, then MATLAB updates the CurrentPoint property just before executing the callback. This enables you to determine the point at which the mouse scrolling occurred.
- **•** HitTest property The WindowScrollWheelFcn callback executes regardless of the setting of the figure HitTest property.
- **•** SelectionType property The WindowScrollWheelFcn callback has no effect on this property.

## **Values Returned by VerticalScrollCount**

When a user moves the mouse scroll wheel by one click, MATLAB increments the count by +/- 1, depending on the direction of the scroll (scroll down being positive). When MATLAB calls the WindowScrollWheelFcn callback, the counter is reset. In most cases, this means that the absolute value of the returned value is 1. However, if the WindowScrollWheelFcn callback takes a long enough time to return and/or the user spins the scroll wheel very fast, then the returned value can have an absolute value greater than one.

The actual value returned by VerticalScrollCount is the algebraic sum of all scroll wheel clicks that occurred since last processed. This enables your callback to respond correctly to the user's action.

### **Example**

Click to view in editor — This example creates a graph of a function and enables you to use the mouse scroll wheel to change the range over which a mathematical function is evaluated and update the graph to reflect the new limits as you turn the scroll wheel.

Click to run example — Mouse over the figure and scroll your mouse wheel.

## **Related Information**

See "Function Handle Callbacks" for information on how to use function handles to define the callback function.

#### WindowStyle

{normal} | modal | docked

*Normal, modal, or dockable window behavior*. When WindowStyle is modal:

- **•** The figure window traps all keyboard and mouse events over all MATLAB windows as long as they are visible.
- **•** Windows belonging to applications other than MATLAB are unaffected.
- **•** Modal figures remain stacked above all normal figures and the MATLAB Command Window.
- **•** When multiple modal windows exist, the most recently created window keeps focus and stays above all other windows until it becomes invisible, or is returned to WindowStyle normal , or is deleted. At that time, focus reverts to the window that last had focus.

Use modal figures to create dialog boxes that force the user to respond without being able to interact with other windows. Typing **Ctrl+C** while the figure has focus causes all figures with WindowStyle modal to revert to WindowStyle normal, allowing you to type at the command line.

## **Invisible Modal Figures**

Figures with WindowStyle modal and Visible do not behave modally until they are made visible, so it is acceptable to hide a modal window for later reuse instead of destroying it.

## **Stacking Order of Modal Figures**

Creating a figure with WindowStyle modal stacks it on top of all existing figure windows, making them inaccessible as long as the top figure exists and remains modal. However, any new figures created after a modal figure is displayed (for example, plots created by a modal GUI) stack on top of it and are accessible; they can be modal as well.

## **Changing Modes**

You can change the WindowStyle of a figure at any time, including when the figure is visible and contains children. However, on some systems this might cause the figure to flash or disappear and reappear, depending on the windowing system's implementation of normal and modal windows. For best visual results, you should set WindowStyle at creation time or when the figure is invisible.

### **Window Decorations on Modal Figures**

Modal figures do not display uimenu children, built-in menus, or toolbars but it is not an error to create uimenus in a modal figure or to change WindowStyle to modal on a figure with uimenu children. The uimenu objects exist and their handles are retained by the figure. If you reset the figure's WindowStyle to normal, the uimenus are displayed.

### **Docked WindowStyle**

When WindowStyle is docked, the figure is docked in the desktop or a document window. When you issue the following command:

```
set(figure_handle,'WindowStyle','docked')
```
MATLAB docks the figure identified by *figure\_handle* and sets the DockControls property to on, if it was off.

Note that if WindowStyle is docked, you cannot set the DockControls property to off.

The value of the WindowStyle property is not changed by calling reset on a figure.

#### WVisual

identifier string (Windows only)

*Specify pixel format for figure*. MATLAB automatically selects a pixel format for figures based on your current display settings, the graphics hardware available on your system, and the graphical content of the figure.

Usually, MATLAB chooses the best pixel format to use in any given situation. However, in cases where graphics objects are not rendered correctly, you might be able to select a different pixel format and improve results. See "Understanding the WVisual String" for more information.

### **Querying Available Pixel Formats on Window Systems**

You can determine what pixel formats are available on your system for use with MATLAB using the following statement:

set(gcf,'WVisual')

MATLAB returns a list of the currently available pixel formats for the current figure. For example, the following are the first three entries from a typical list:

01 (RGB 16 bits(05 06 05 00) zdepth 24, Hardware Accelerated, OpenGL, GDI, Window)

02 (RGB 16 bits(05 06 05 00) zdepth 24, Hardware Accelerated, OpenGL, Double Buffered, Window)

03 (RGB 16 bits(05 06 05 00) zdepth 24, Hardware Accelerated, OpenGL, Double Buffered, Window)

Use the number at the beginning of the string to specify which pixel format to use. For example:

set(gcf,'WVisual','02')

specifies the second pixel format in the list above. Note that pixel formats might differ on your system.

### **Understanding the WVisual String**

The string returned by querying the WV isual property provides information on the pixel format. For example:

- **•** RGB 16 bits(05 06 05 00) Indicates true color with 16-bit resolution (5 bits for red, 6 bits for green, 5 bits for blue, and 0 for alpha (transparency). MATLAB requires true color.
- **•** zdepth 24 Indicates 24-bit resolution for sorting object's front to back position on the screen. Selecting pixel formats with higher (24 or 32) zdepth might solve sorting problems.
- **•** Hardware Accelerated Some graphics functions might be performed by hardware for increased speed. If there are incompatibilities between your particular graphic hardware and MATLAB, select a pixel format in which the term Generic appears instead of Hardware Accelerated.
- **•** Opengl Supports OpenGL. See the preceding "Pixel Formats and OpenGL" for more information.
- **•** GDI Supports for Windows 2-D graphics interface.
- **•** Double Buffered Support for double buffering with the OpenGL renderer. Note that the figure DoubleBuffer property applies only to the painters renderer.
- **•** Bitmap Support for rendering into a bitmap (as opposed to drawing in the window).
- **•** Window Support for rendering into a window.

## **Pixel Formats and OpenGL**

If you are experiencing problems using hardware OpenGL on your system, you can try using generic OpenGL, which is implemented in software. To do this, first instruct MATLAB to use the software version of OpenGL with the following statement:

opengl software

Then allow MATLAB to select best pixel format to use.

See the Renderer property for more information on how MATLAB uses OpenGL.

#### WVisualMode

{auto} | manual (Windows only)

*Auto or manual selection of pixel format*. WVisualMode can take on two values — auto (the default) and manual. In auto mode, MATLAB selects the best pixel format to use based on your computer system and the graphical content of the figure. In manual mode, MATLAB does not change the visual from the one currently in use. Setting the WVisual property sets this property to manual.

### XDisplay

display identifier (UNIX only)

*Contains the display used for MATLAB.* You can query this property to determine the name of the display that MATLAB is using. For example, if MATLAB is running on a system called mycomputer, querying XDisplay returns a string of the following form:

```
get(gcf,'XDisplay')
ans
mycomputer:0.0
```
## **Setting XDisplay on Motif**

If your computer uses Motif-based figures, you can specify the display MATLAB uses for a figure by setting the value of the figure's XDisplay property. For example, to display the current figure on a system called fred, use the command:

set(gcf,'XDisplay','fred:0.0')

#### XVisual

visual identifier (UNIX only)

*Select visual used by MATLAB*. You can select the visual used by MATLAB by setting the XVisual property to the desired visual ID. This can be useful if you want to test your application on an 8-bit or grayscale visual. To see what visuals are available on your system, use the UNIX xdpyinfo command. From MATLAB, type:

!xdpyinfo

The information returned contains a line specifying the visual ID. For example:

visual id: 0x23

To use this visual with the current figure, set the XVisual property to the ID.

set(gcf,'XVisual','0x23')

To see which of the available visuals MATLAB can use, call set on the XVisual property:

```
set(gcf,'XVisual')
```
The following typical output shows the visual being used (in curly braces) and other possible visuals. Note that MATLAB requires a TrueColor visual.

{ 0x23 (TrueColor, depth 24, RGB mask 0xff0000 0xff00 0x00ff) } 0x24 (TrueColor, depth 24, RGB mask 0xff0000 0xff00 0x00ff) 0x25 (TrueColor, depth 24, RGB mask 0xff0000 0xff00 0x00ff) 0x26 (TrueColor, depth 24, RGB mask 0xff0000 0xff00 0x00ff) 0x27 (TrueColor, depth 24, RGB mask 0xff0000 0xff00 0x00ff) 0x28 (TrueColor, depth 24, RGB mask 0xff0000 0xff00 0x00ff) 0x29 (TrueColor, depth 24, RGB mask 0xff0000 0xff00 0x00ff) 0x2a (TrueColor, depth 24, RGB mask 0xff0000 0xff00 0x00ff)

You can also use the glxinfo UNIX command to see what visuals are available for use with the OpenGL renderer. From MATLAB, type:

#### !glxinfo

After providing information about the implementation of OpenGL on your system, glxinfo returns a table of visuals. The partial listing below shows typical output:

visual x bf lv rg d st colorbuffer ax dp st accumbuffer ms cav id dep cl sp sz l ci b ro r g b a bf th cl r g b a ns b eat --------------------------------------------------------------- - 0x23 24 tc 0 24 0 r y . 8 8 8 8 0 0 0 0 0 0 0 0 0 None 0x24 24 tc 0 24 0 r . . 8 8 8 8 0 0 0 0 0 0 0 0 0 None 0x25 24 tc 0 24 0 r y . 8 8 8 8 0 24 8 0 0 0 0 0 0 None 0x26 24 tc 0 24 0 r . . 8 8 8 8 0 24 8 0 0 0 0 0 0 None 0x27 24 tc 0 24 0 r y . 8 8 8 8 0 0 0 16 16 16 0 0 0 Slow

The third column is the class of visual. tc means a true color visual. Note that some visuals might be labeled Slow under the caveat column. Such visuals should be avoided.

To determine which visual MATLAB will use by default with the OpenGL renderer, use the MATLAB opengl info command. The returned entry for the visual might look like the following:

Visual = 0x23 (TrueColor, depth 24, RGB mask 0xff0000 0xff00 0x00ff)

Experimenting with a different TrueColor visual might improve certain rendering problems.

#### XVisualMode

{auto} | manual (UNIX only)

*Auto or manual selection of visual*. XVisualMode can take on two values — auto (the default) and manual. In auto mode, MATLAB selects the best visual to use based on the number of colors, availability of the OpenGL extension, etc. In manual mode, MATLAB does not change the visual from the one currently in use. Setting the XVisual property sets this property to manual.

See Also figure

# **Purpose** Show or hide **Figure Palette**

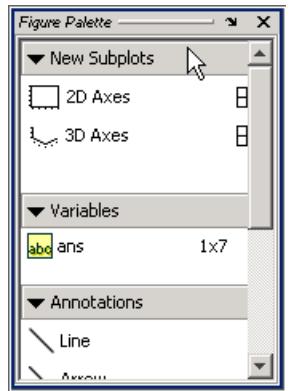

**Syntax** figurepalette('show') figurepalette('hide') figurepalette figurepalette(figure handle,...)

**Description** figurepalette('show') displays the palette on the current figure.

figurepalette('hide') hides the palette on the current figure.

figurepalette toggles the visibility of the palette on the current figure. You can also use figurepalette('toggle') instead for the same functionality.

figurepalette(figure handle,...) shows or hides the palette on the figure specified by figure\_handle.

**Tips** If you call figurepalette in a MATLAB program and subsequent lines depend on the Figure Palette being fully initialized, follow it by drawnow to ensure complete initialization.

**Alternatives** To collectively enable **Plotting Tools**, use the large Plotting Tool icon on the figure toolbar. To collectively disable the **Plotting Tools**,

# **figurepalette**

use the smaller icon  $\Box$  Open or close the **Figure Palette** tool from the figure's **View** menu.

**See Also** plottools | plotbrowser | propertyeditor

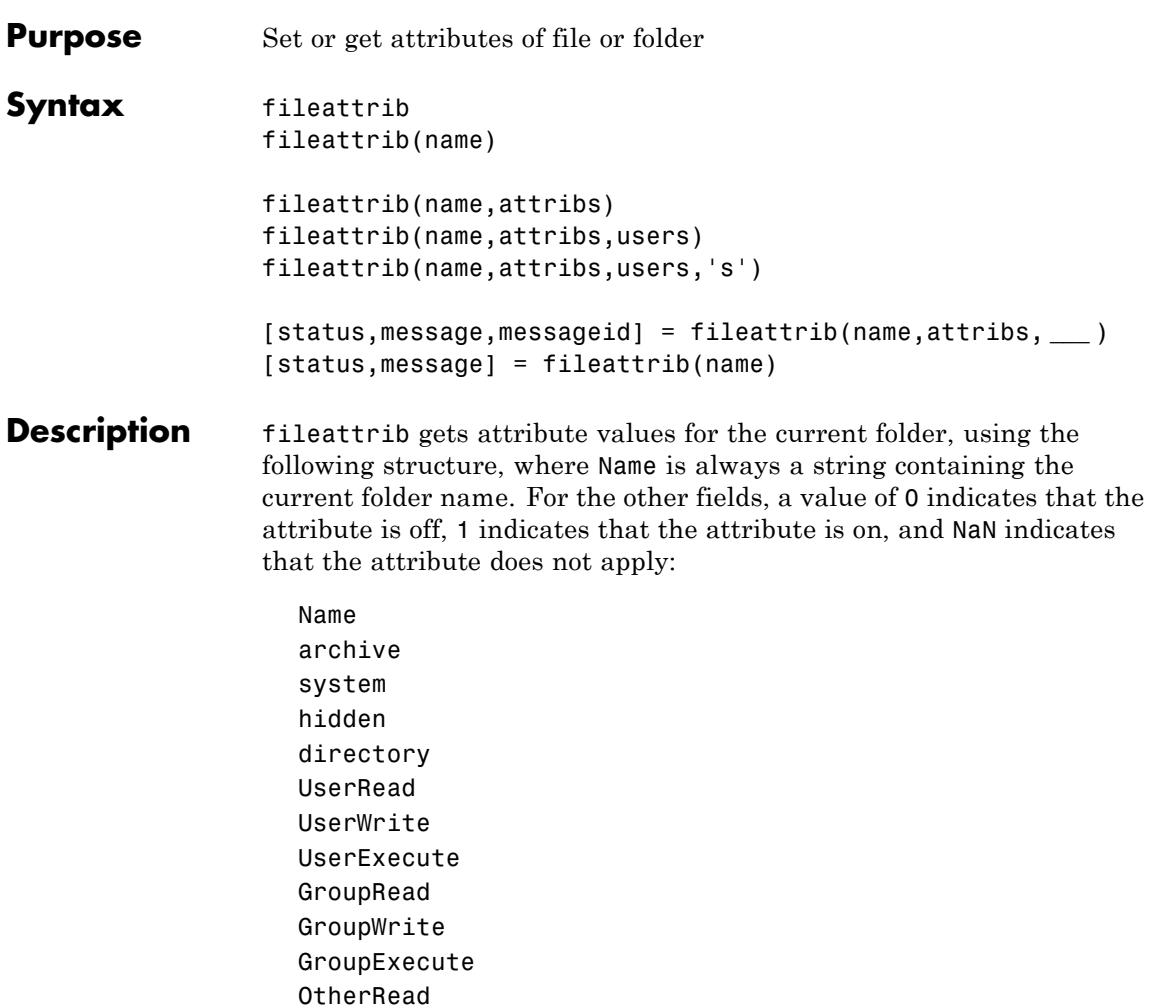

fileattrib(name) gets the attribute values for the named file or folder.

fileattrib(name,attribs) sets the specified attributes for the named file or folder.

fileattrib(name,attribs,users) sets the file or folder attributes for the specified subset of users.

fileattrib(name,attribs,users,'s') sets the specified attributes for the specified users for the contents of the named folder.

[status,message,messageid] = fileattrib(name,attribs, **\_\_\_** ) sets the specified file attributes and gets the function status:

- **•** If status is 0, then message is the error message, and messageid is the error message identifier.
- **•** If status is 1, then message is a structure containing the attributes of the named file or folder, and messageid is an empty string.

[status,message] = fileattrib(name) gets status and the last *successfully* set attribute structure values for the named file or folder and returns the structure to message. (status is always 1.)

# **Input Arguments**

### **name - File or folder name**

string

The absolute or relative path for a folder or file, specified as a string. To specify all names beginning with certain characters, add the wildcard character, \*.

**Example:** fileattrib('myfile.m')

### **attribs - File or folder attribute values**

'a' | 'h' | 's' | 'w' | 'x'

File or folder attribute values, specified as a space delimited string. Use the plus (+) qualifier before an attribute to set it, and the minus (-) qualifier before an attribute to clear it.

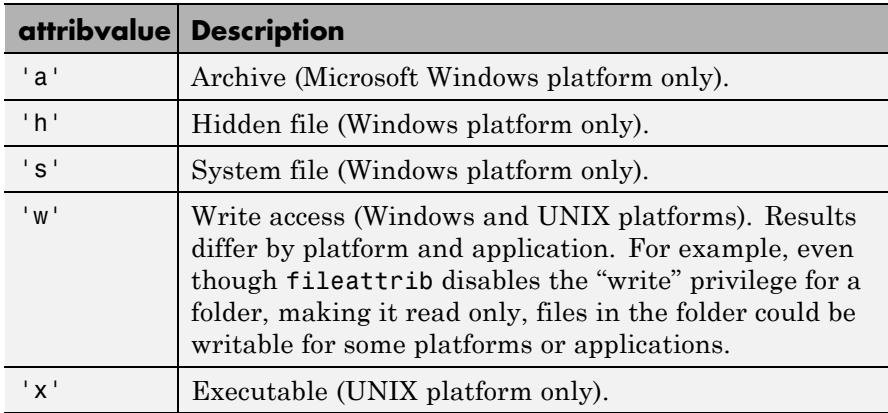

**Example:** fileattrib('myfile.m', '+w -h')

#### **users - Subset of users**

'a' | 'g' | 'o' | 'u' | ''

Subset of users (on UNIX platforms only), specified as a string. For all platforms other than UNIX, specify the users argument as an empty string, ''. This value is not returned by fileattrib get operations.

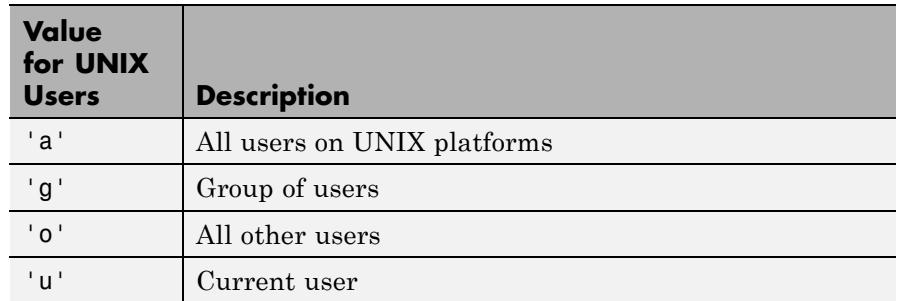

**Example:** fileattrib('D:/work/results','-w','a')

**Output Arguments**

# **status - Indication of whether attempt to set attribute was successful**

0 | 1

If attempt to set attribute was unsuccessful, status is 0. Otherwise, status is 1.

# **message - Attribute structure or error message**

string | structure array

Attribute structure or error message, depending on whether you are setting or getting attributes and status.

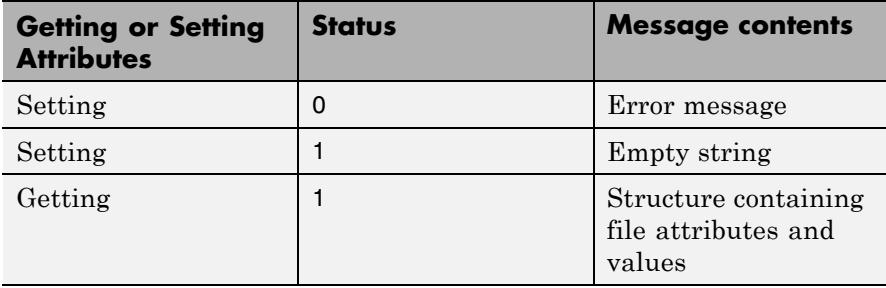

When you are getting file attributes, the structure contains these fields and possible values.

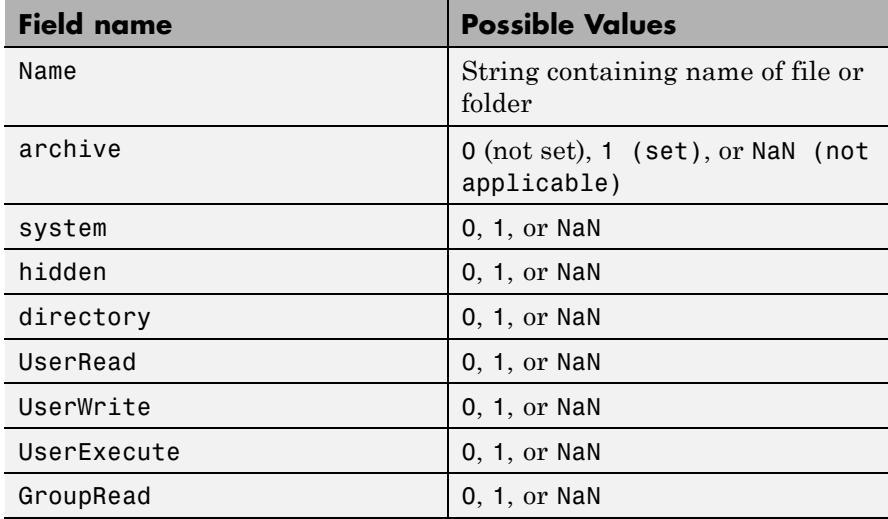

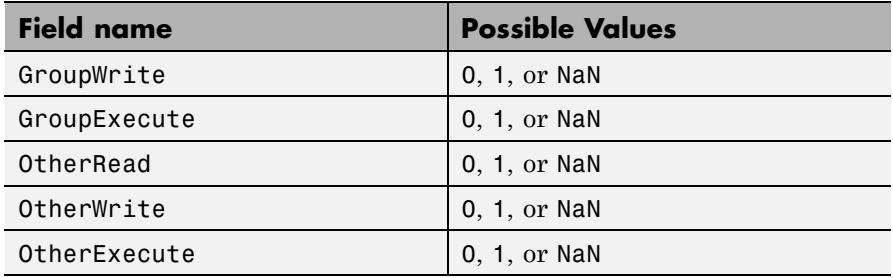

# **messageid - Error message identifier**

string

Error message identifier when the attempt to set attribute is unsuccessful (status is 0), returned as a string. If status is 1, then messageid is an empty string.

# **fileattrib**

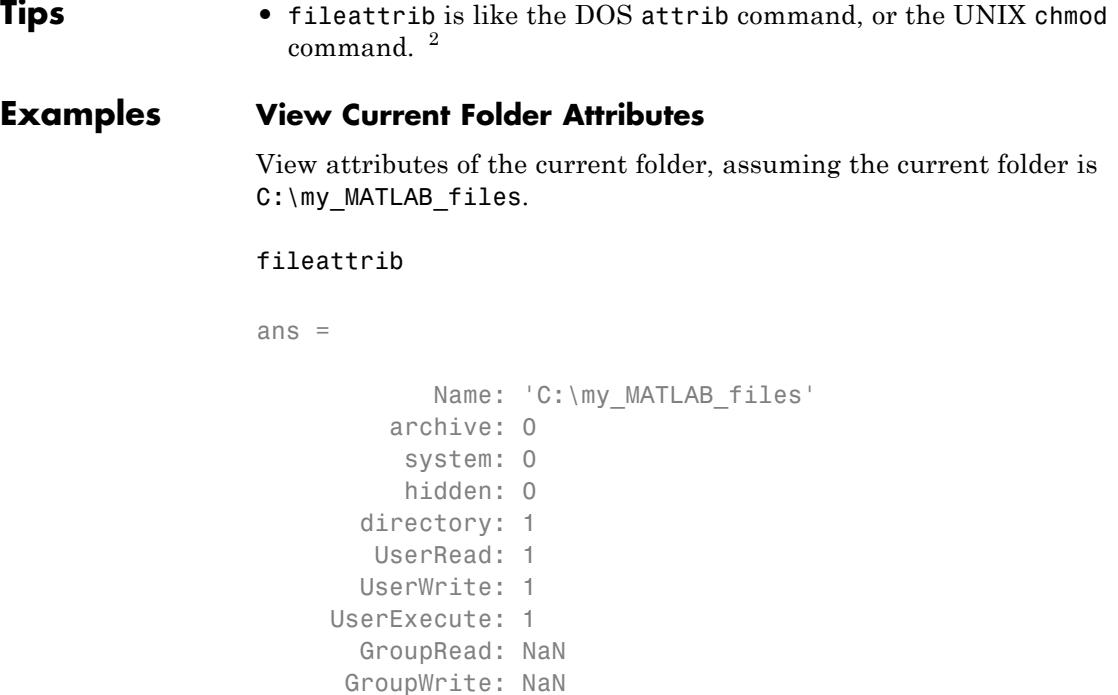

The attributes indicate that you have read, write, and execute permissions for the current folder.

# **View File Attributes**

View attributes of file collatz.m.

GroupExecute: NaN OtherRead: NaN OtherWrite: NaN OtherExecute: NaN

fileattrib('collatz.m')

2. UNIX is a registered trademark of The Open Group in the United States and other countries.

```
ans =Name: 'C:\my_MATLAB_files\collatz.m'
         archive: 1
          system: 0
          hidden: 0
       directory: 0
        UserRead: 1
       UserWrite: 0
     UserExecute: 1
       GroupRead: NaN
      GroupWrite: NaN
    GroupExecute: NaN
       OtherRead: NaN
      OtherWrite: NaN
    OtherExecute: NaN
```
The attributes indicate that the specfieid item is a file. You can read and execute the file, but cannot update it. The file is archived.

# **View Folder Attributes on a Windows System**

View attributes for the folder C: \my\_MATLAB\_files\doc.

```
fileattrib('C:\my_MATLAB_files\doc')
ans =Name: 'C:\my MATLAB files\doc'
         archive: 0
          system: 0
          hidden: 0
       directory: 1
        UserRead: 1
       UserWrite: 1
     UserExecute: 1
       GroupRead: NaN
      GroupWrite: NaN
```
GroupExecute: NaN OtherRead: NaN OtherWrite: NaN OtherExecute: NaN

The attributes indicate that you have read, write, and execute permissions for the specified folder.

# **View Folder Attributes on a UNIX System**

View attributes for the folder /public on a UNIX system.

```
fileattrib('/public')
```

```
ans =Name: '/public'
         archive: NaN
          system: NaN
          hidden: NaN
       directory: 1
        UserRead: 1
       UserWrite: 1
     UserExecute: 1
       GroupRead: 1
      GroupWrite: 0
   GroupExecute: 1
       OtherRead: 1
      OtherWrite: 0
    OtherExecute: 1
```
The attributes indicate that you have read, write, and execute permissions for the specfied folder. In addition, users in your UNIX group and all others have read and execute permissions for the specified folder, but not write permissions.

# **Set File Attributes**

Make myfile.m writeable.

fileattrib('myfile.m','+w')

# **Set File Attributes for Specific Users on UNIX**

Make the folder /home/work/results a read-only folder for *all users* on UNIX platforms.

```
fileattrib('/home/work/results','-w','a')
```
The minus (-) preceding the write attribute, w, removes the write status.

# **Set Attributes for Folder and Its Contents**

On Windows platforms, make the folder D:\work\results and all its contents read only and hidden.

```
fileattrib('D:\work\results','+h -w','','s')
```
Because a value for the users argument is not applicable on Windows systems, the argument is an empty string. The s argument applies the hidden and read-only attributes to the contents of the folder.

## **Get Attributes Structure for a Folder**

Get the attributes for the folder results and return them to a structure:

```
[stat,struc]=fileattrib('results')
```

```
stat =
     1
struc =
            Name: 'D:\work\results'
         archive: 0
          system: 0
          hidden: 0
       directory: 1
        UserRead: 1
       UserWrite: 1
     UserExecute: 1
       GroupRead: NaN
```
GroupWrite: NaN GroupExecute: NaN OtherRead: NaN OtherWrite: NaN OtherExecute: NaN

The operation is successful as indicated by the status, stat, value of 1. The structure, struc, contains the file attributes.

Access the name attribute value in the structure. MATLAB returns the path for results.

struc.Name

ans  $=$ D:\work\results

# **Get Attributes Structure for Multiple Files**

Get the attributes for all files in the current folder with names that begin with new.

```
[stat,struc]=fileattrib('new*')
```

```
stat =
     1
mess =1x3 struct array with fields:
    Name
    archive
    system
    hidden
    directory
    UserRead
    UserWrite
    UserExecute
    GroupRead
    GroupWrite
```
# **fileattrib**

```
GroupExecute
OtherRead
OtherWrite
OtherExecute
```
The results indicate there are three matching files.

View the file names.

#### struc.Name

ans  $=$ D:\work\results\newname.m

ans  $=$ D:\work\results\newone.m

ans  $=$ D:\work\results\newtest.m

View just the second file name.

struct(2).Name

ans  $=$ D:\work\results\newname.m

# **Successfully Set Attributes for a File and Get Messages**

Show output that results when an attempt to set file attributes is successful.

```
[status, message, messageid] = fileattrib('C:/my_MATLAB_files\doc','+h
status =
     1
message =
```
# **fileattrib**

```
messaged =\bar{1} . \bar{1}
```
 $\mathbb{I}$  .  $\mathbb{I}$ 

The status value of 1 indicates the set operation was successful; therefore, no error message or messageid is returned.

## **Unsuccessfully Set Attributes for a File and Get Messages**

Show output that results when an attempt to set file attributes is unsuccessful.

```
[status, message, messageid] = fileattrib('C:/my_MATLAB files\doc','+h w-
                  status =
                       0
                  message =
                  Illegal file mode characters on the current platform.
                  messaged =MATLAB:FILEATTRIB:ModeSyntaxError
                  The status value of 0 indicates the set operation was unsuccessful. The
                  minus sign incorrectly appears after w, instead of before it.
See Also cd | copyfile | delete | dir | ls | mkdir | movefile |
                  rmdir
```
### **filebrowser**

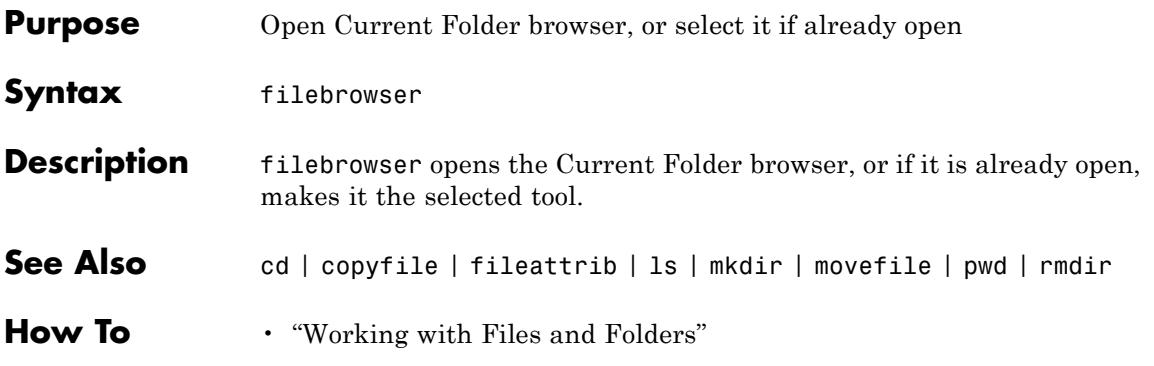

## **filemarker**

 $\mathsf{l}$ 

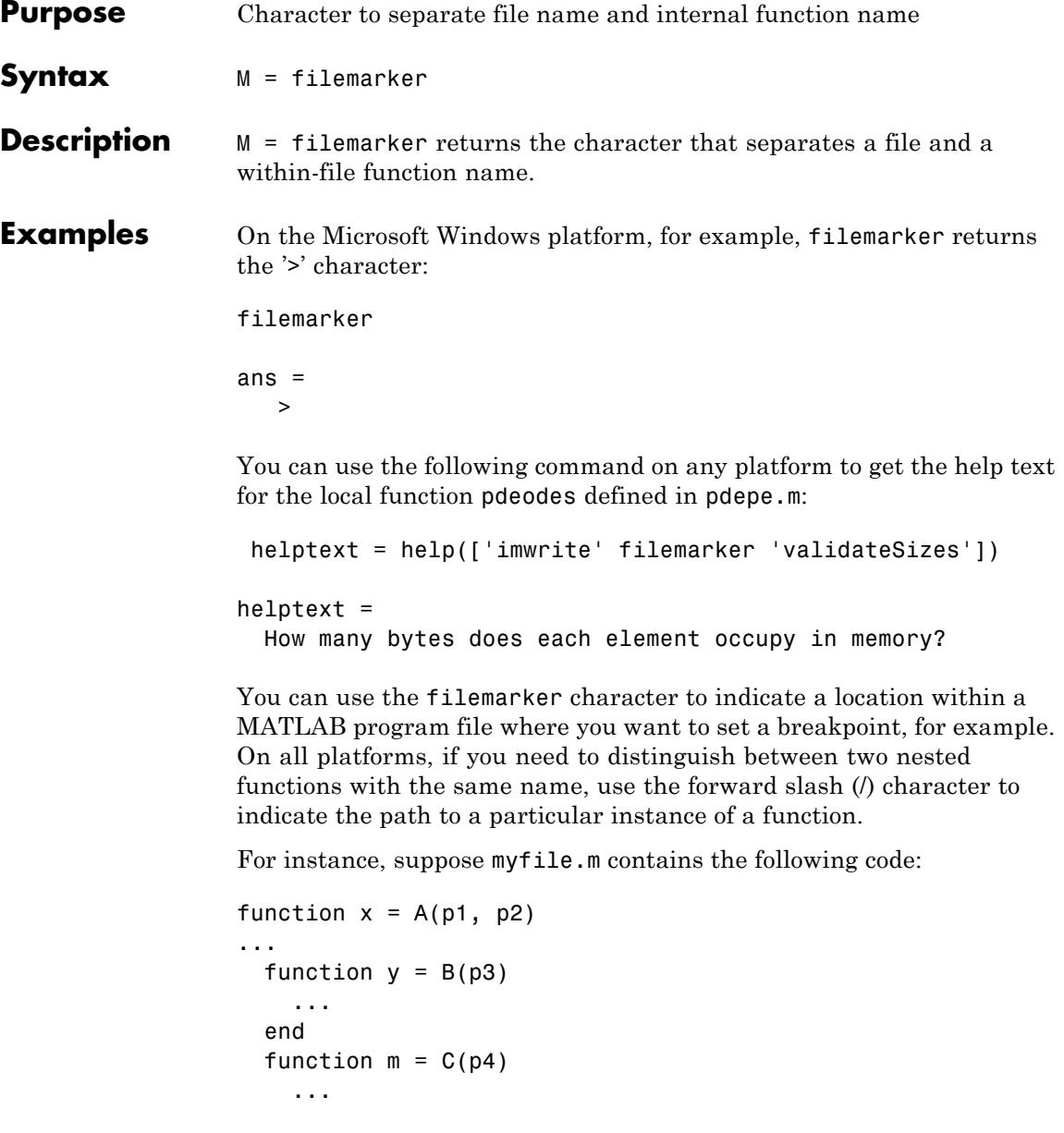

```
end
end
function z = C(p5)...
  function y = D(p6)...
  end
end
```
To indicate that you want to set a breakpoint at function y nested within function x, use the following command on the Windows platform:

dbstop myfile>x/y

To indicate that you want to set a breakpoint at function m nested within function x use the following command on the Windows platform:

dbstop myfile>m

In the first case, you specify x/y because myfile.m contains two nested functions named y. In the second case, there is no need to specify x/m because there is only one function m within myfile.m.

#### See Also filesep

## **fileparts**

 $\mathbf l$ 

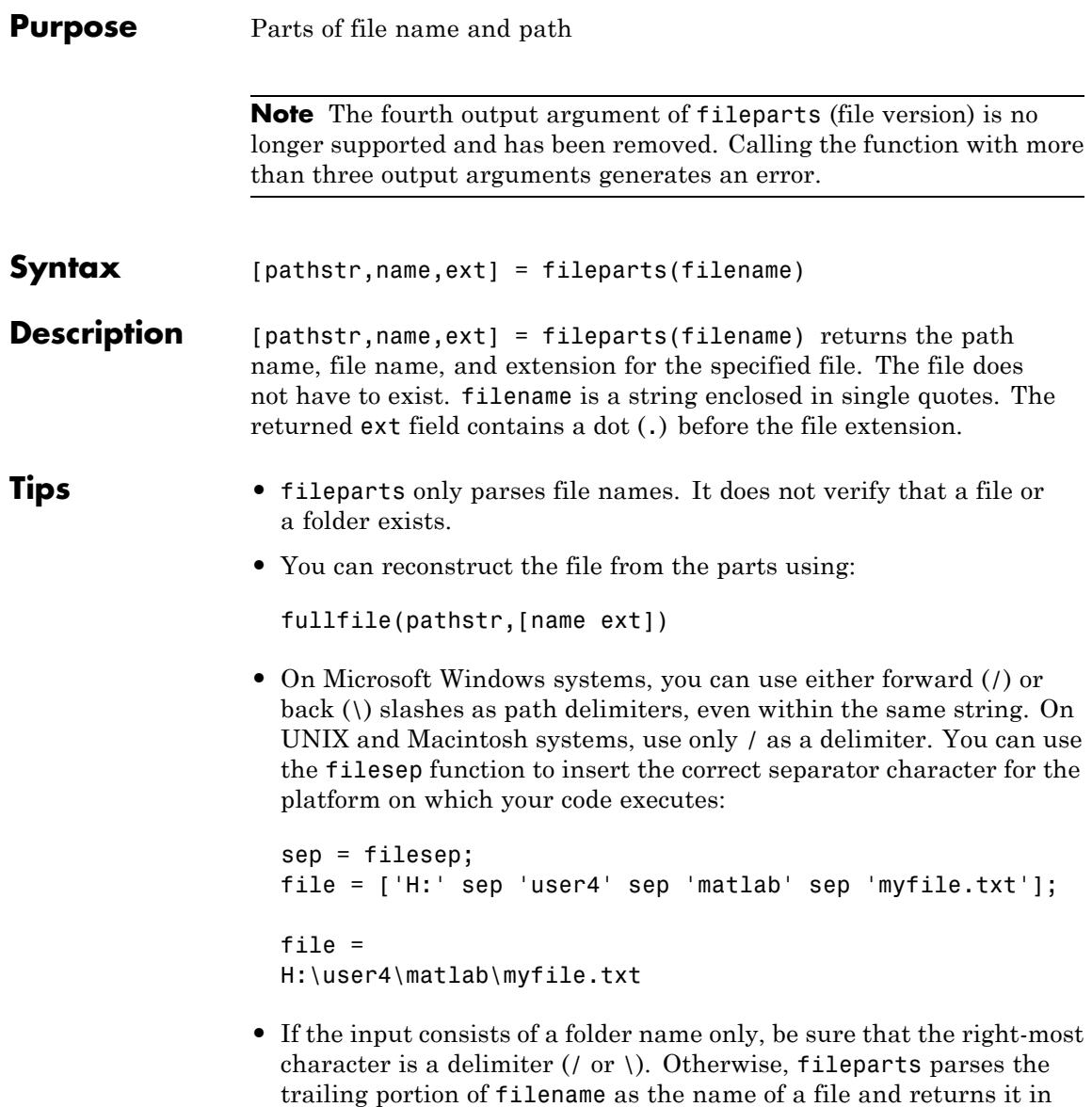

name instead of in pathstr.

<span id="page-1984-0"></span>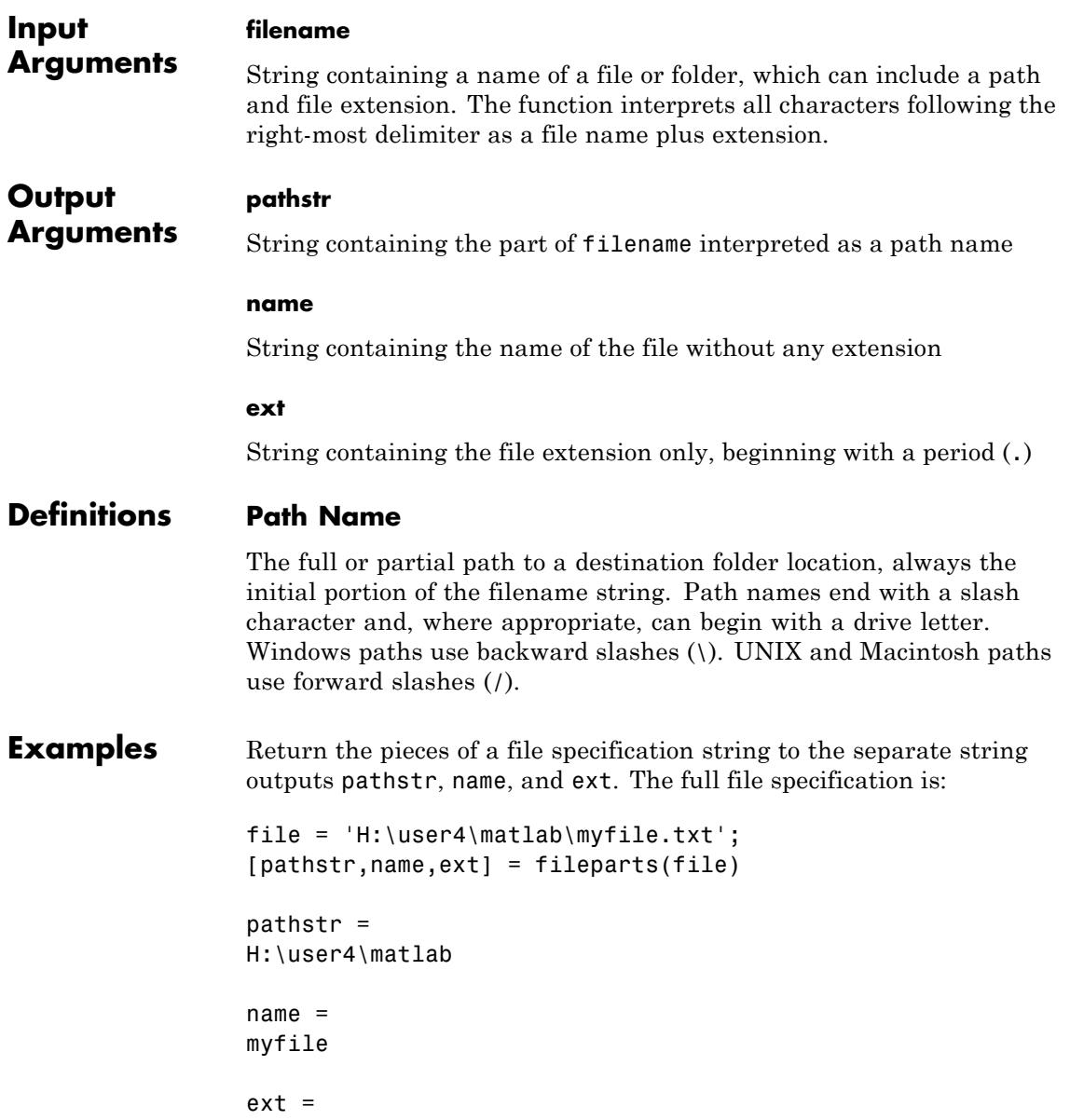

### **fileparts**

```
.txt
                  Query parts of a user .cshrc file:
                   [pathstr,name,ext] = fileparts('/home/jsmith/.cshrc')
                  pathstr =
                   /home/jsmith
                  name =
                      Empty string: 1-by-0
                  ext =.cshrc
                  fileparts interprets the entire file name as an extension because it
                  begins with a period.
Alternatives Use uigetfile to interactively select and return a file name and path,
                  or uigetdir to interactively select and return a path name. If you call
                  fileparts with the output of uigetfile, you can parse out the file
                  name and extension.
See Also filesep | fullfile | pathsep | uigetdir | uigetfile
Tutorials • "Path Names in MATLAB"
```
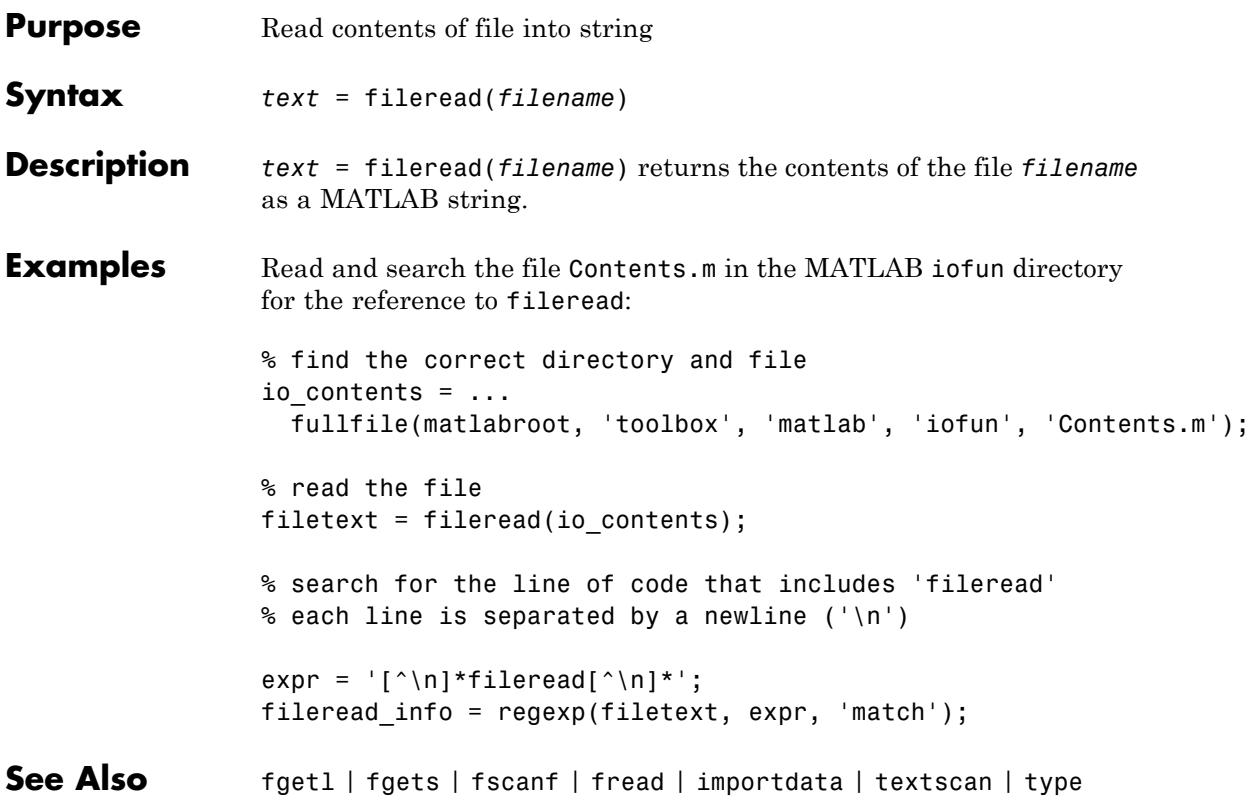

## **filesep**

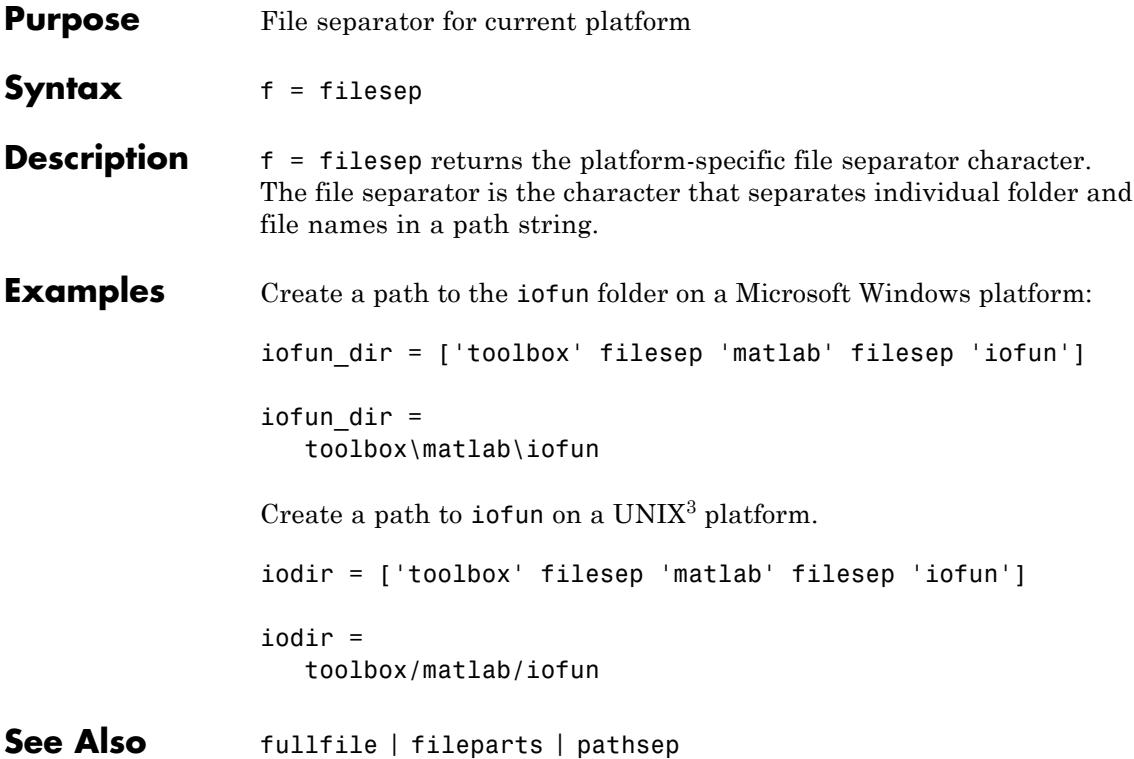

3. UNIX is a registered trademark of The Open Group in the United States and other countries.

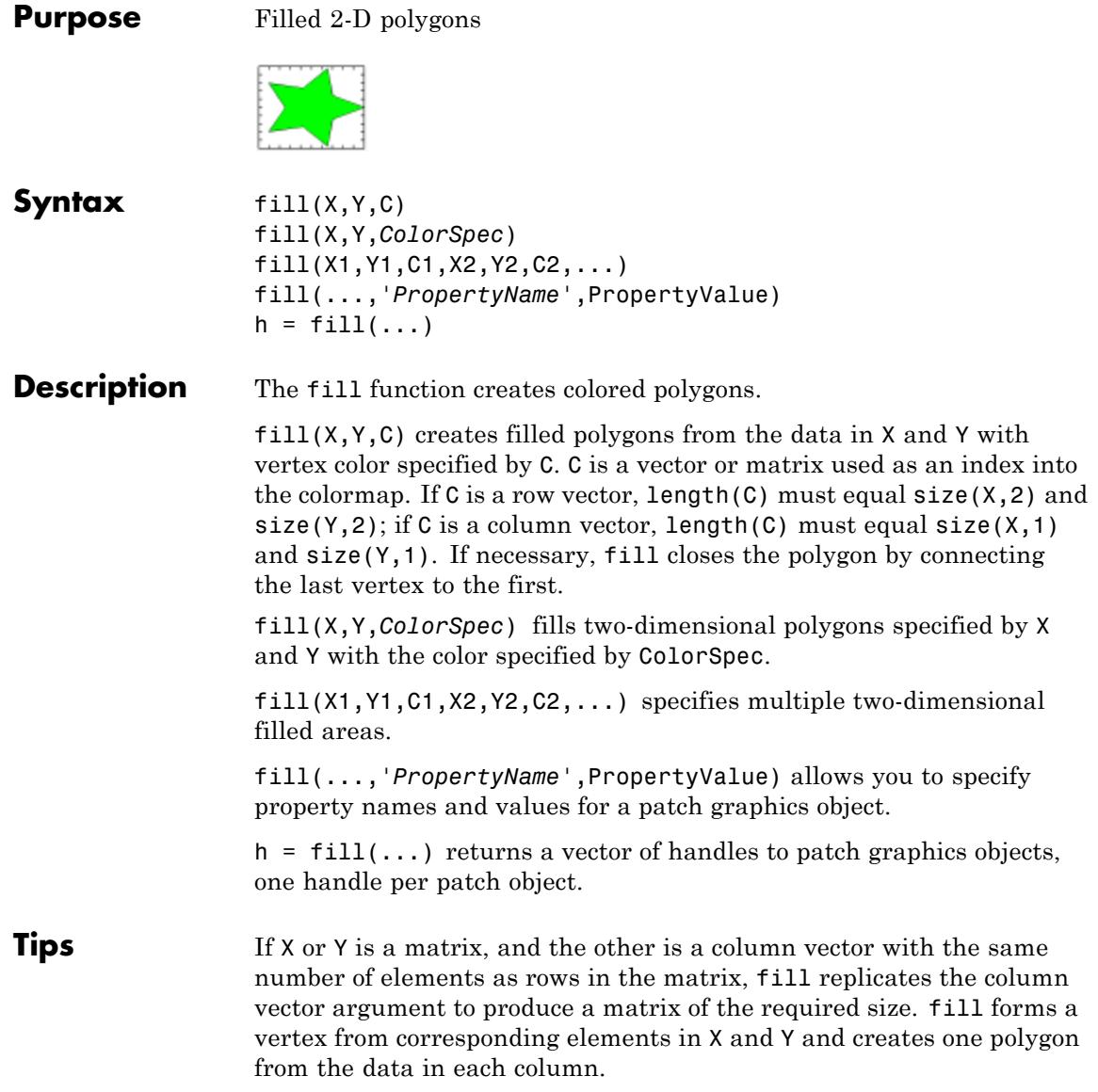

**fill**

The type of color shading depends on how you specify color in the argument list. If you specify color using ColorSpec, fill generates flat-shaded polygons by setting the patch object's FaceColor property to the corresponding RGB triple.

If you specify color using C, fill scales the elements of C by the values specified by the axes property CLim. After scaling C, C indexes the current colormap.

If C is a row vector, fill generates flat-shaded polygons where each element determines the color of the polygon defined by the respective column of the X and Y matrices. Each patch object's FaceColor property is set to 'flat'. Each row element becomes the CData property value for the nth patch object, where *n* is the corresponding column in X or Y.

If C is a column vector or a matrix, fill uses a linear interpolation of the vertex colors to generate polygons with interpolated colors. It sets the patch graphics object FaceColor property to 'interp' and the elements in one column become the CData property value for the respective patch object. If C is a column vector, fill replicates the column vector to produce the required sized matrix.

#### **Examples** Create a red octagon.

 $t = (1/16:1/8:1)$  \*2\*pi;  $x = sin(t)$ ;  $y = cos(t)$ ;  $fill(x,y,'r')$ axis square

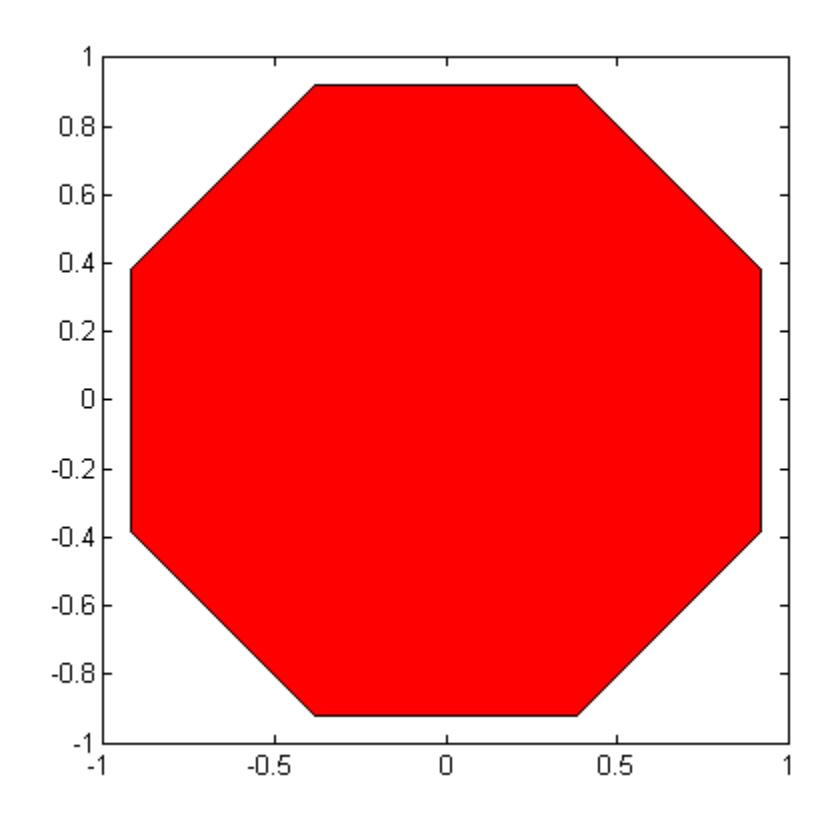

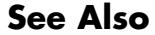

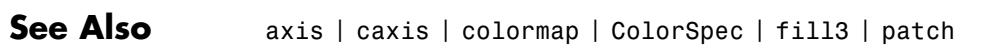

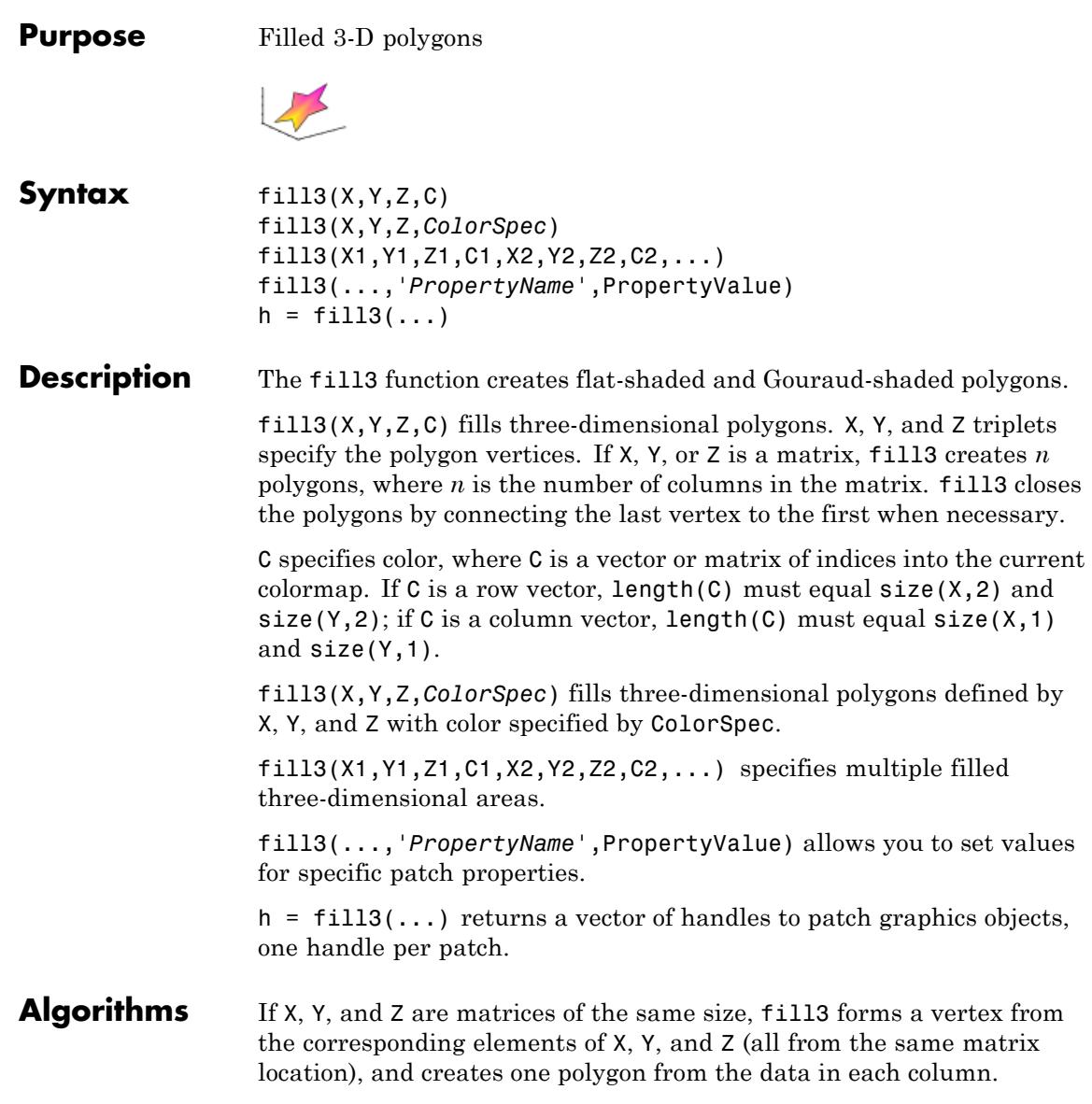

If X, Y, or Z is a matrix, fill3 replicates any column vector argument to produce matrices of the required size. If you specify color using ColorSpec, fill3 generates flat-shaded polygons and sets the patch object FaceColor property to an RGB triple. If you specify color using C, fill3 scales the elements of C by the axes property CLim, which specifies the color axis scaling parameters, before indexing the current colormap. If C is a row vector, fill3 generates flat-shaded polygons and sets the FaceColor property of the patch objects to 'flat'. Each element becomes the CData property value for the respective patch object. If C is a column vector or a matrix, fill3 generates polygons with interpolated colors and sets the patch object FaceColor property to 'interp'. fill3 uses a linear interpolation of the vertex colormap indices when generating polygons with interpolated colors. The elements in one column become the CData property value for the respective patch object. If C is a column vector, fill3 replicates the column vector to produce the required sized matrix. **Examples** Create four triangles with interpolated colors.  $X = [0 1 1 2; 1 1 2 2; 0 0 1 1];$  $Y = [1 \ 1 \ 1 \ 1; 1 \ 0 \ 1 \ 0; 0 \ 0 \ 0 \ 0];$  $Z = [1 \ 1 \ 1 \ 1; 1 \ 0 \ 1 \ 0; 0 \ 0 \ 0 \ 0];$  $C = [0.5000 1.0000 1.0000 0.5000;$ 1.0000 0.5000 0.5000 0.1667; 0.3330 0.3330 0.5000 0.5000];  $fill3(X,Y,Z,C)$ 

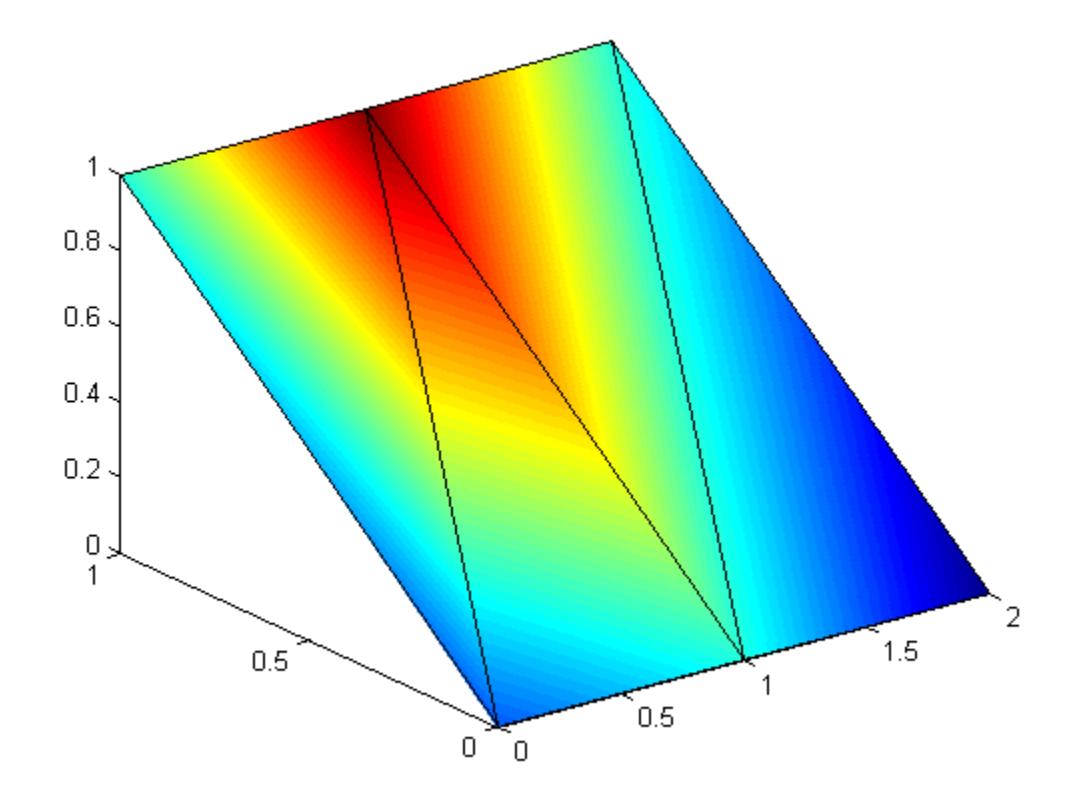

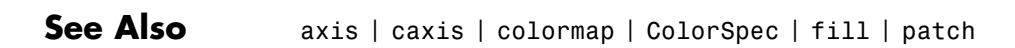

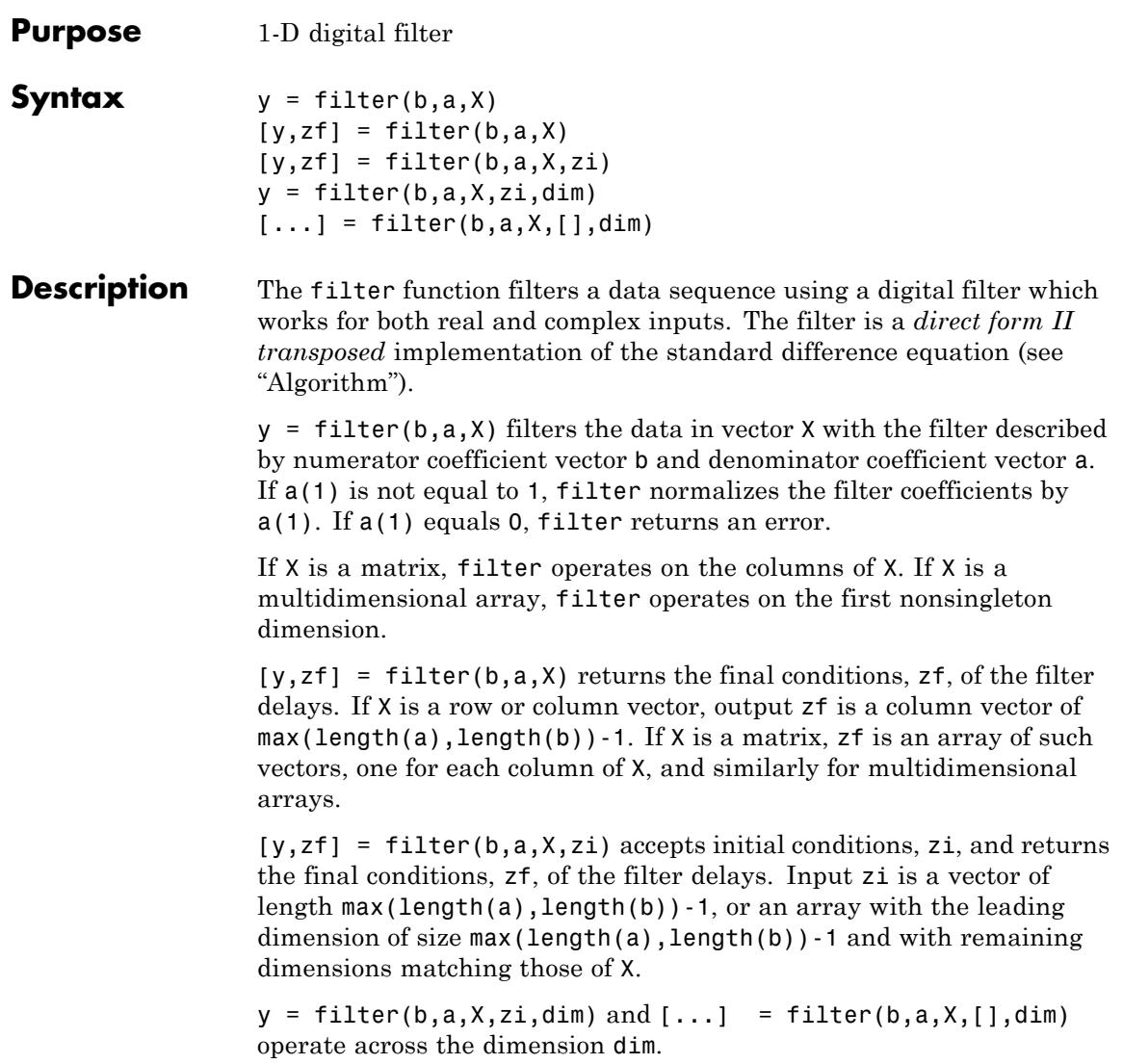

<span id="page-1995-0"></span>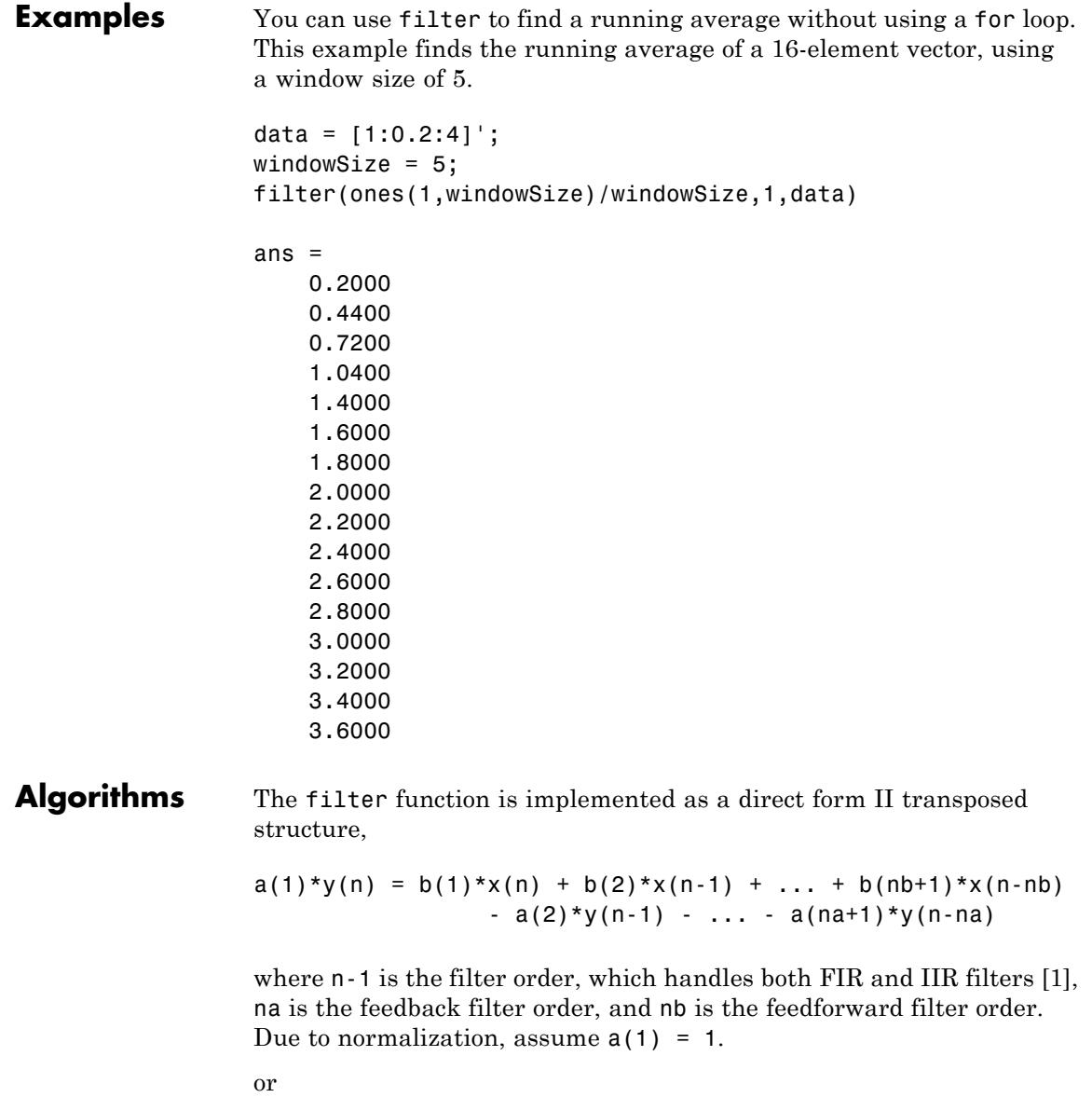

<span id="page-1996-0"></span>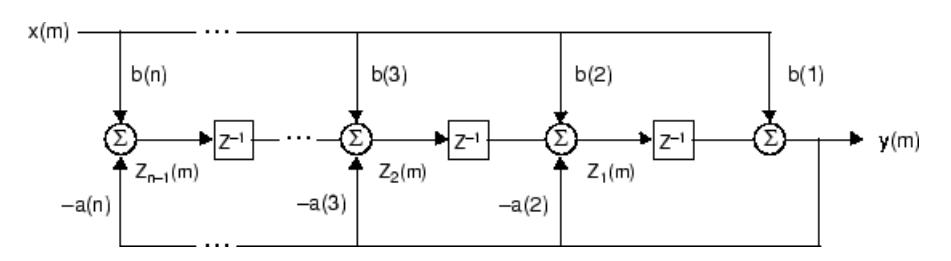

The operation of filter at sample *m* is given by the time domain difference equations

$$
y(m) = b(1)x(m) + z_1(m-1)
$$
  
\n
$$
z_1(m) = b(2)x(m) + z_2(m-1) - a(2)y(m)
$$
  
\n
$$
\vdots = \vdots \qquad \vdots
$$
  
\n
$$
z_{n-2}(m) = b(n-1)x(m) + z_{n-1}(m-1) - a(n-1)y(m)
$$
  
\n
$$
z_{n-1}(m) = b(n)x(m) - a(n)y(m)
$$

The input-output description of this filtering operation in the *z*-transform domain is a rational transfer function,

$$
Y(z) = \frac{b(1) + b(2)z^{-1} + \dots + b(nb+1)z^{-nb}}{1 + a(2)z^{-1} + \dots + a(na+1)z^{-na}} X(z)
$$

- **References** [1] Oppenheim, A. V. and R.W. Schafer. *Discrete-Time Signal Processing*, Englewood Cliffs, NJ: Prentice-Hall, 1989, pp. 311-312.
- See Also filter2 | filtfilt | filtic

### **filter2**

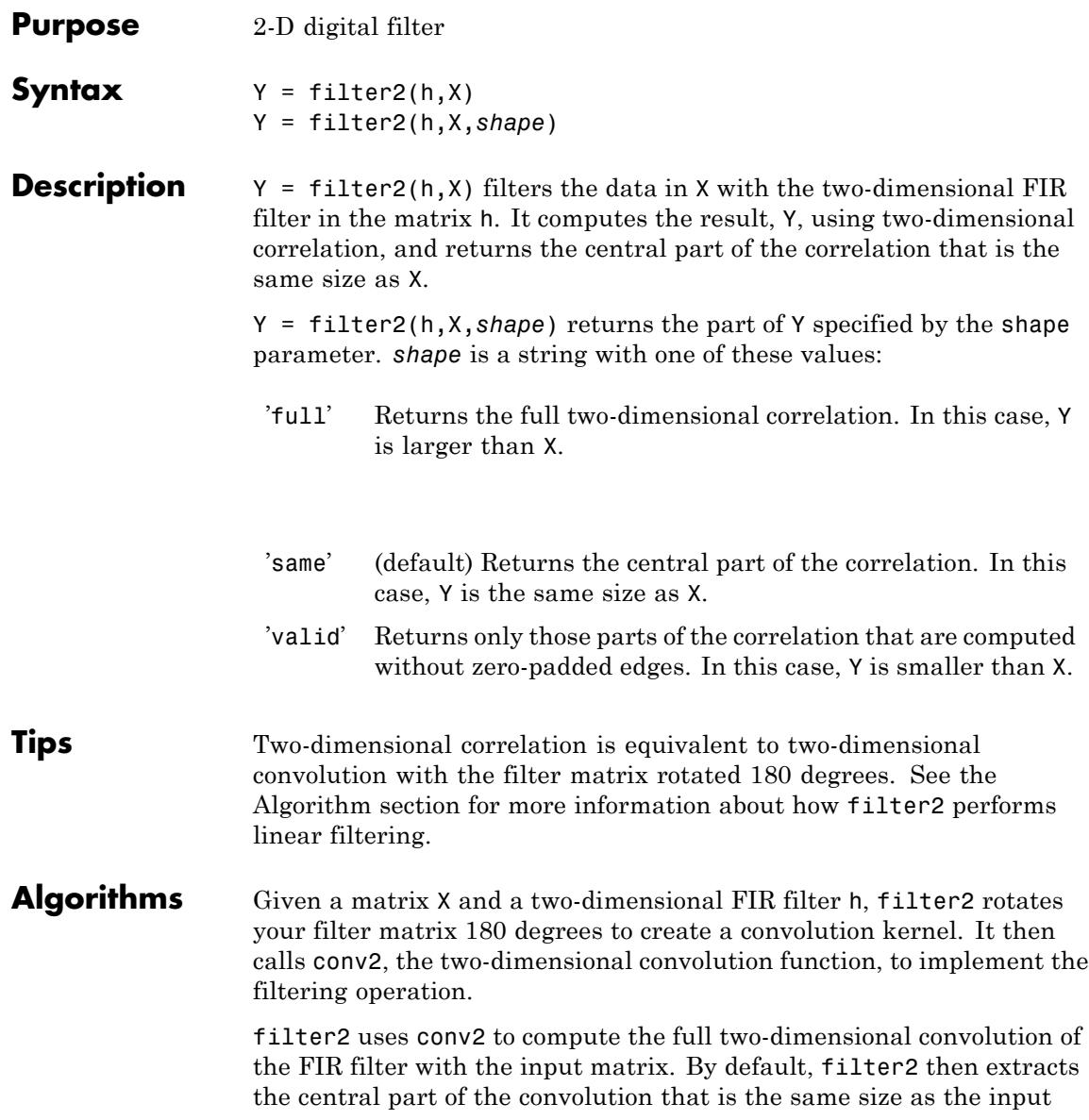

matrix, and returns this as the result. If the shape parameter specifies an alternate part of the convolution for the result, filter2 returns the appropriate part.

See Also conv2 | filter

## **find**

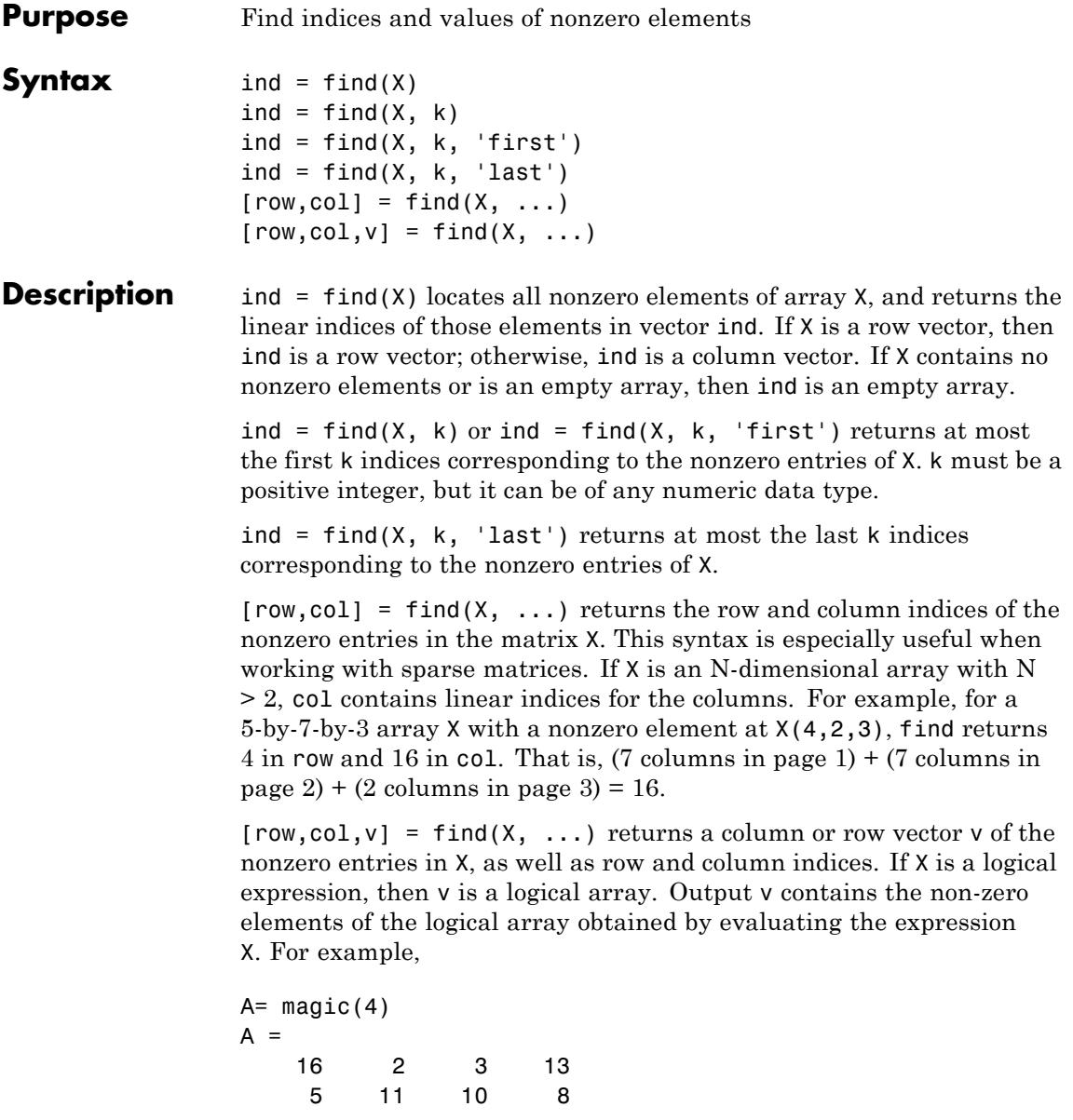

9 7 6 12 4 14 15 1  $[r, c, v] = \text{find}(A > 10);$ r', c', v' ans  $=$ 124413 ans  $=$ 122344 ans  $=$ 1 1 1 1 1 1

Here the returned vector v is a logical array that contains the nonzero elements of N where

N=(A>10)

#### **Examples Example 1**

 $X = [1 \ 0 \ 4 \ -3 \ 0 \ 0 \ 0 \ 8 \ 6];$  $indices = find(X)$ 

returns linear indices for the nonzero entries of X.

indices = 13489

#### **Example 2**

You can use a logical expression to define X. For example,

find $(X > 2)$ 

returns linear indices corresponding to the entries of X that are greater than 2.

ans  $=$ 389

#### **Example 3**

The following find command

 $X = [3 2 0; -5 0 7; 0 0 1];$  $[r,c,v] = find(X)$ 

returns a vector of row indices of the nonzero entries of X

a vector of column indices of the nonzero entries of X

```
c =1
     1
     2
     3
     3
```
and a vector containing the nonzero entries of X.

 $v =$ 3 -5 2 7 1

#### **Example 4**

The expression

 $X = [3 \ 2 \ 0; -5 \ 0 \ 7; 0 \ 0 \ 1];$  $[r,c,v] = find(X>2)$ 

returns a vector of row indices of the nonzero entries of N where N=(X>2)

```
r =1
     2
```
a vector of column indices of the nonzero entries of N where N=(X>2)

 $c =$ 

1 3

and a logical array that contains the nonzero elements of N where  $N=(X>2)$ .

 $v =$ 1 1

Recall that when you use find on a logical expression, the output vector v does not contain the nonzero entries of the input array. Instead, it contains the nonzero values returned after evaluating the logical expression.

#### **Example 5**

Some operations on a vector

```
x = [11 \ 0 \ 33 \ 0 \ 55]';
find(x)
ans =1
     3
     5
find(x == 0)
ans =2
```
find(0 < x & x <  $10*pi$ ) ans  $=$ 1

#### **Example 6**

4

For the matrix

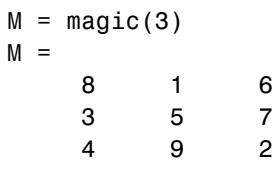

find( $M > 3, 4$ )

returns the indices of the first four entries of M that are greater than 3.

```
ans =1
     3
     5
     6
```
#### **Example 7**

If  $X$  is a vector of all zeros,  $find(X)$  returns an empty matrix. For example,

```
indices = find([0;0;0])indices =
  Empty matrix: 0-by-1
```

```
See Also nonzeros | sparse | colon | ind2sub | Logical Operators:
                  Elementwise | Logical Operators: Short-circuit | Relational Operators
```
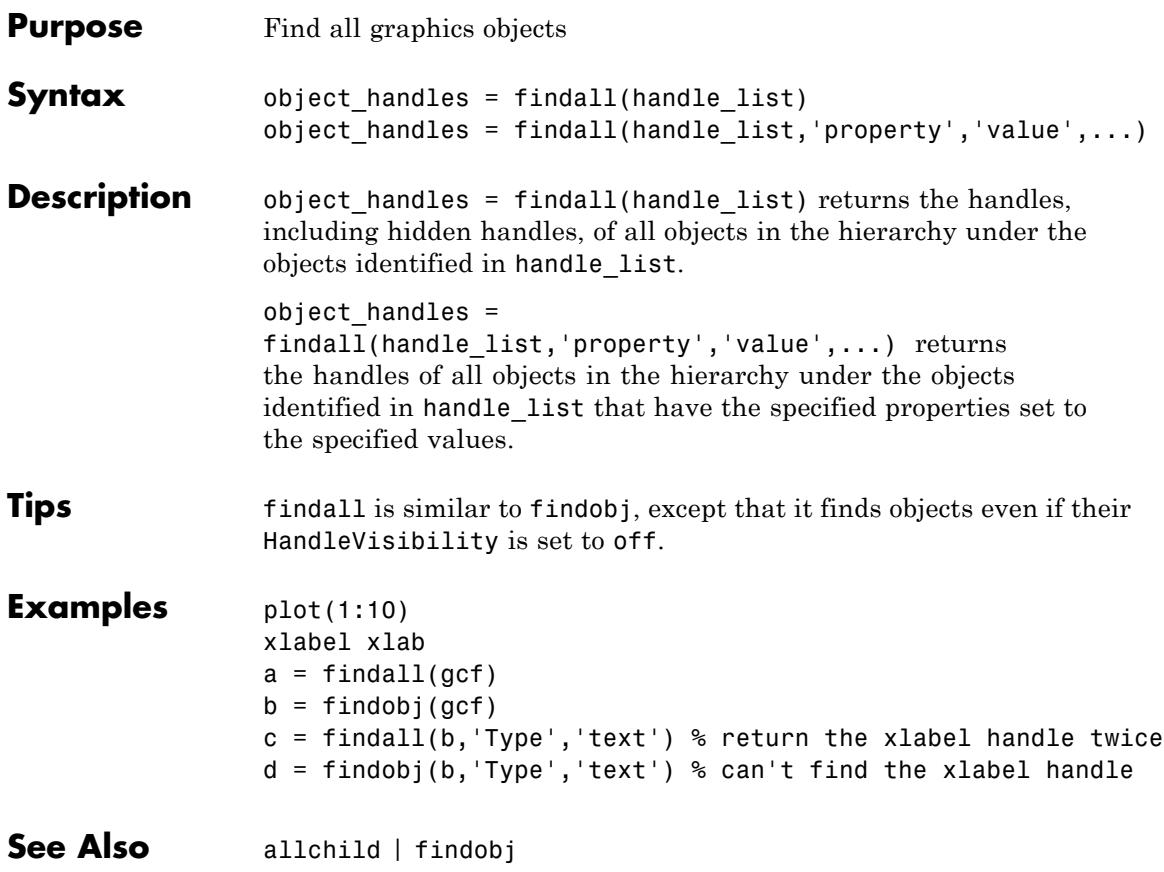

## **findfigs**

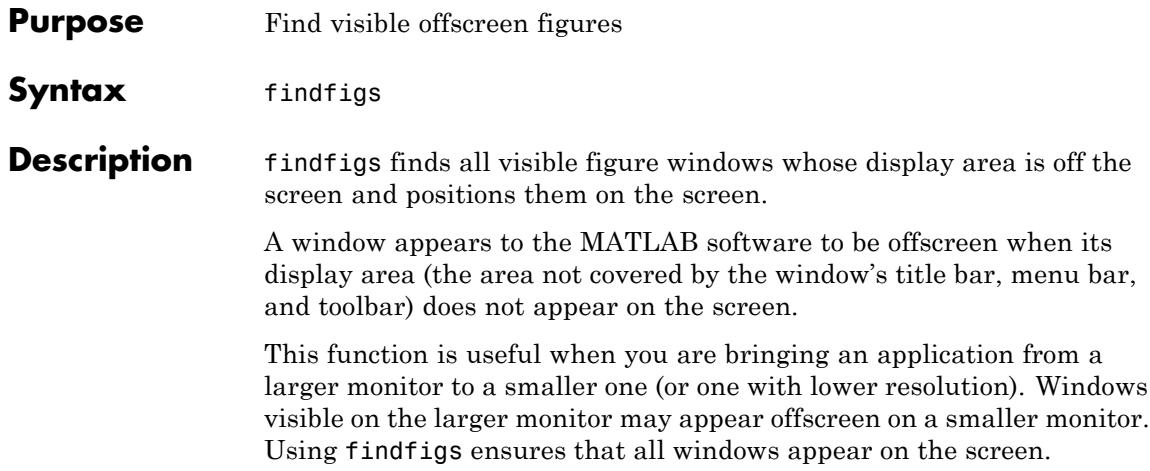

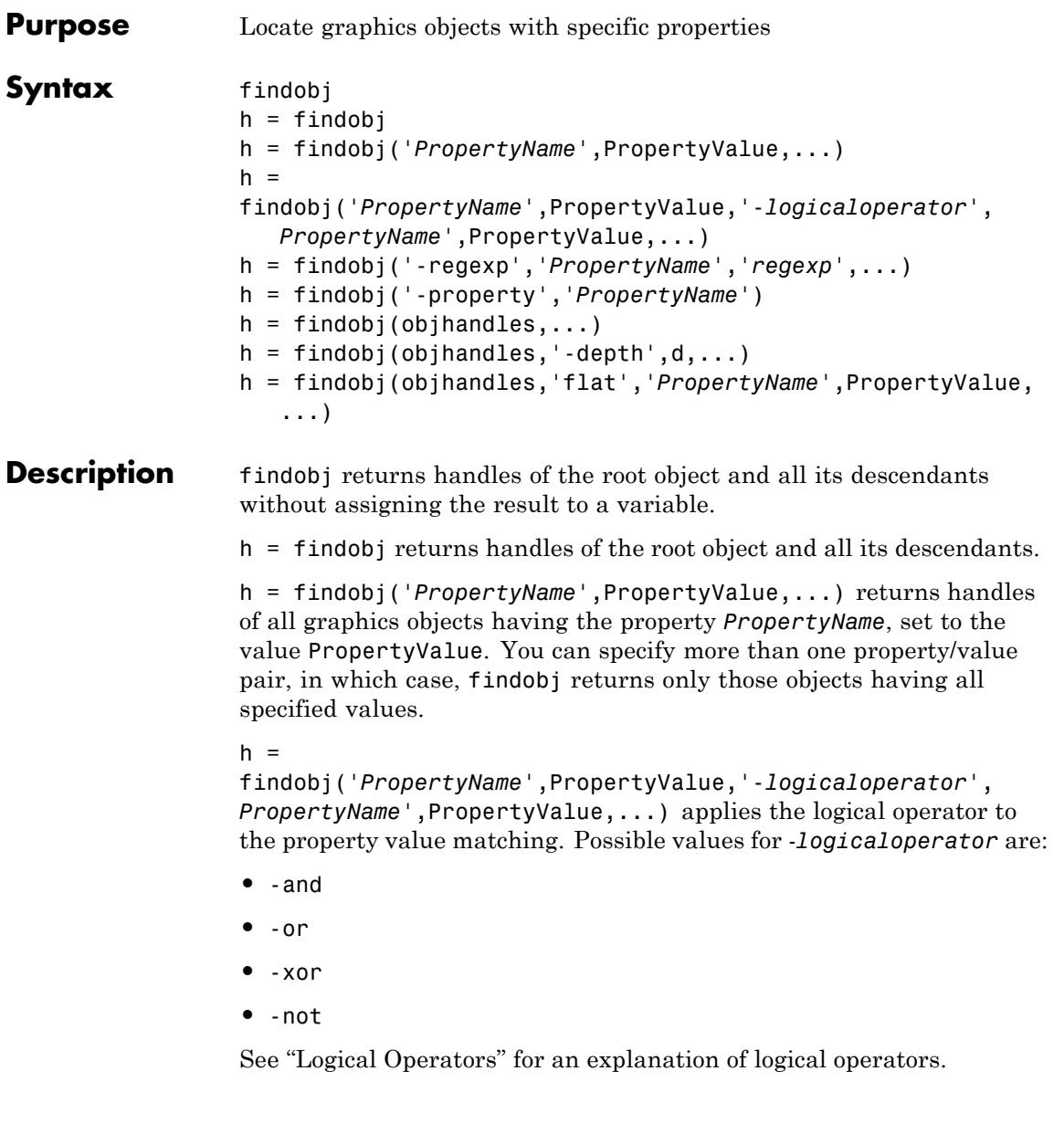

h = findobj('-regexp','*PropertyName*','*regexp*',...) matches objects using regular expressions as if the value of you passed the property PropertyName to the regexp function as

```
regexp(PropertyValue,'regexp')
```
If a match occurs, findobj returns the object handle. See the regexp function for information on how the MATLAB software uses regular expressions.

h = findobj('-property','*PropertyName*') finds all objects having the specified property.

 $h = f$ indobj(objhandles,...) restricts the search to objects listed in objhandles and their descendants.

 $h = \text{findobj}(\text{obj handles}, '-depth', d, ...)$  specifies the depth of the search. The depth argument d controls how many levels under the handles in objhandles MATLAB traverses. Specify d as inf to get the default behavior of all levels. Specify d as 0 to get the same behavior as using the flat argument.

h = findobj(objhandles,'flat','*PropertyName*',PropertyValue, ...) restricts the search to those objects listed in objhandles and does not search descendants.

findobj returns an error if a handle refers to a nonexistent graphics object.

findobj correctly matches any legal property value. For example,

```
findobj('Color','r')
```
finds all objects having a Color property set to red, r, or [1 0 0].

When a graphics object is a descendant of more than one object identified in objhandles, MATLAB searches the object each time findobj encounters its handle. Therefore, implicit references to a graphics object can result in multiple returns of its handle.

To find handle objects that meet specified conditions, use handle.findobj.

**Examples** Find all line objects in the current axes:

```
h = findobj(gca, 'Type', 'line')
```
Find all objects having a Label set to 'foo' and a String set to 'bar':

```
h = \text{findobj('Label}', 'foo', '-and', 'String', 'bar');
```
Find all objects whose String is not 'foo' and is not 'bar':

```
h = \text{findobj}('-not', 'String', 'foo', '-not', 'String', 'bar');
```
Find all objects having a String set to 'foo' and a Tag set to 'button one' and whose Color is not 'red' or 'blue':

```
h = \text{findobj('String', 'foo', '-and', 'Tag', 'button one', ...}'-and','-not',{'Color','red','-or','Color','blue'})
```
Find all objects for which you have assigned a value to the Tag property (that is, the value is not the empty string ''):

```
h = \text{findobj}('-regexp', 'Tag', '['')')
```
Find all children of the current figure that have their BackgroundColor property set to a certain shade of gray ([.7 .7 .7]). This statement also searches the current figure for the matching property value pair.

```
h = findobj(gcf,'-depth',1,'BackgroundColor',[.7 .7 .7])
```
**See Also** copyobj | findall | handle.findobj | gcf | gca | gcbo | gco | get | regexp | set

**Tutorials** • "Example — Using Logical Operators and Regular Expression"

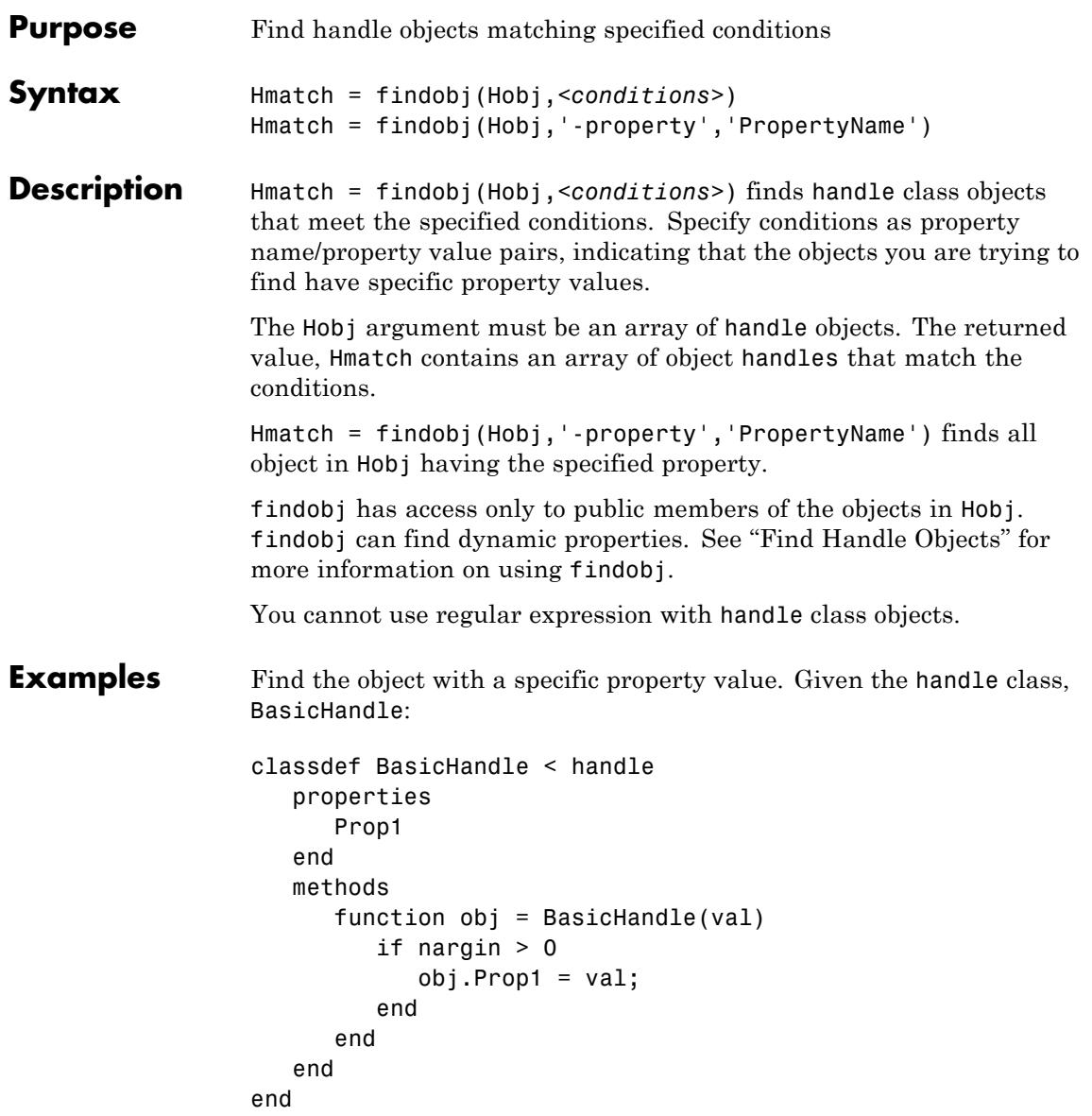

Create an array of BasicHandle objects:

 $h(1) =$  BasicHandle(7);  $h(2) =$  BasicHandle(11);  $h(3) =$  BasicHandle(27);

Find the handle of the object whose Prop1 property has a value of 7:

```
h7 = findobj(h,'Prop1',7);h7.Prop1
ans =7
```
Find the object with a specific dynamic property. Given the button class:

```
classdef button < dynamicprops
   properties
      UiHandle
   end
   methods
      function obj = button(pos)if nargin > 0if length(pos) == 4obj.UiHandle = uicontrol('Position',pos,...
                'Style','pushbutton');
            else
               error('Improper position')
            end
         end
      end
   end
end
```
Create an array of button objects, only one element of which defines a dynamic property. Use findobj to get the handle of the object with the dynamic property named ButtonCoord:

```
b(1) = button([20 40 80 20]);b(1).addprop('ButtonCoord');
                b(1).ButtonCoord = [2,3];
                b(2) = button([120 40 80 20]);b(3) = button([220 40 80 20]);h = findobj(b,'-property','ButtonCoord');
                h.ButtonCoord
                ans =2 3
See Also findprop | handle
```
# **findprop (handle)**

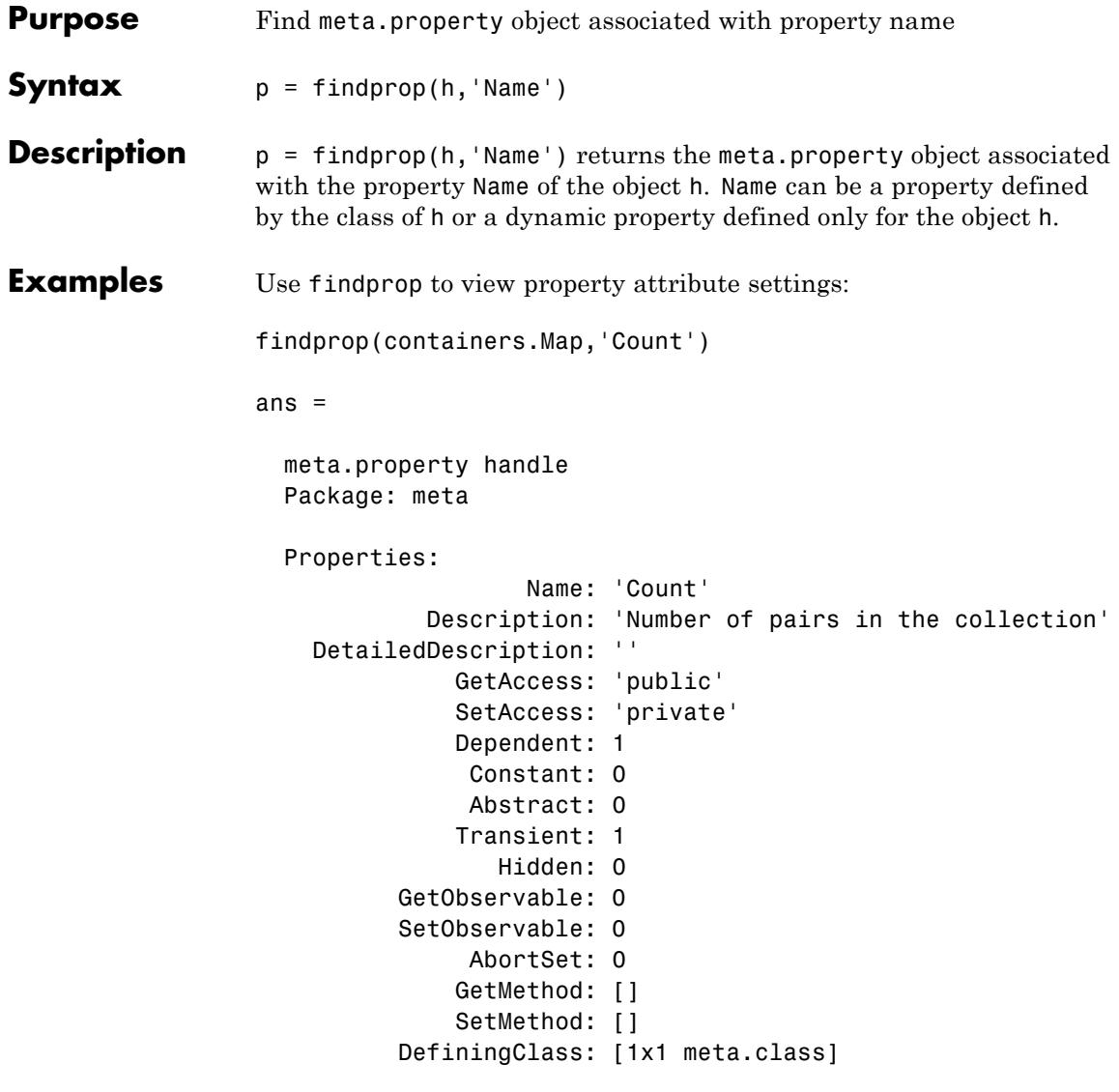

Methods, Events, Superclasses

### **See Also** handle | findobj (handle) | meta.property

- **How To** "Getting Information About Properties"
	- "Getting Information About Properties"
	- "Dynamic Properties Adding Properties to an Instance"

### **findstr**

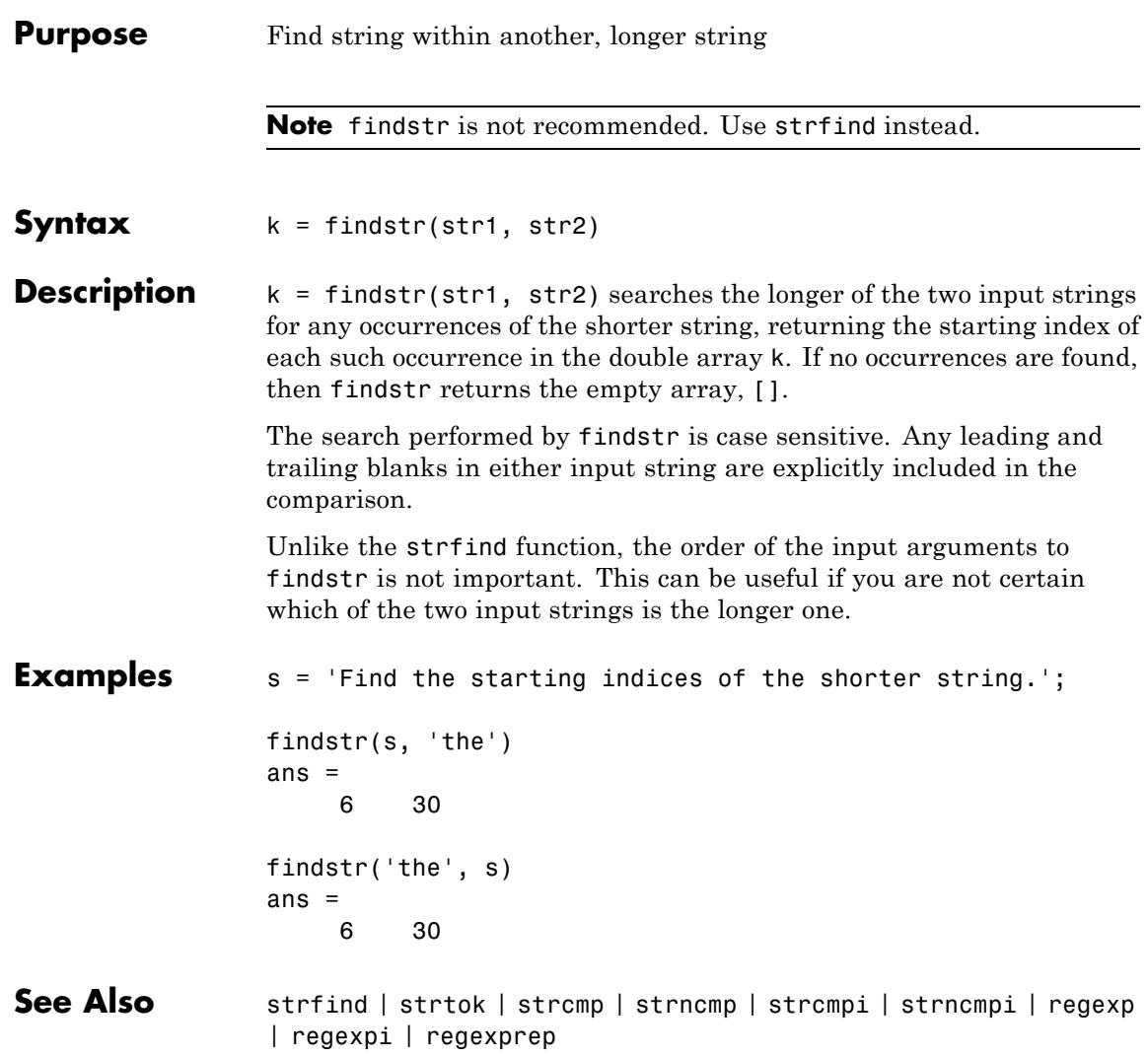
#### **Purpose** Termination file for MATLAB program

#### **Description** When the MATLAB program quits, it runs a script called finish.m, if the script exists and is on the search path MATLAB uses or in the current directory. This is a file you create yourself that instructs MATLAB to perform any final tasks just prior to terminating. For example, you might want to save the data in your workspace to a MAT-file before MATLAB exits.

finish.m is invoked whenever you do one of the following:

# **finish**

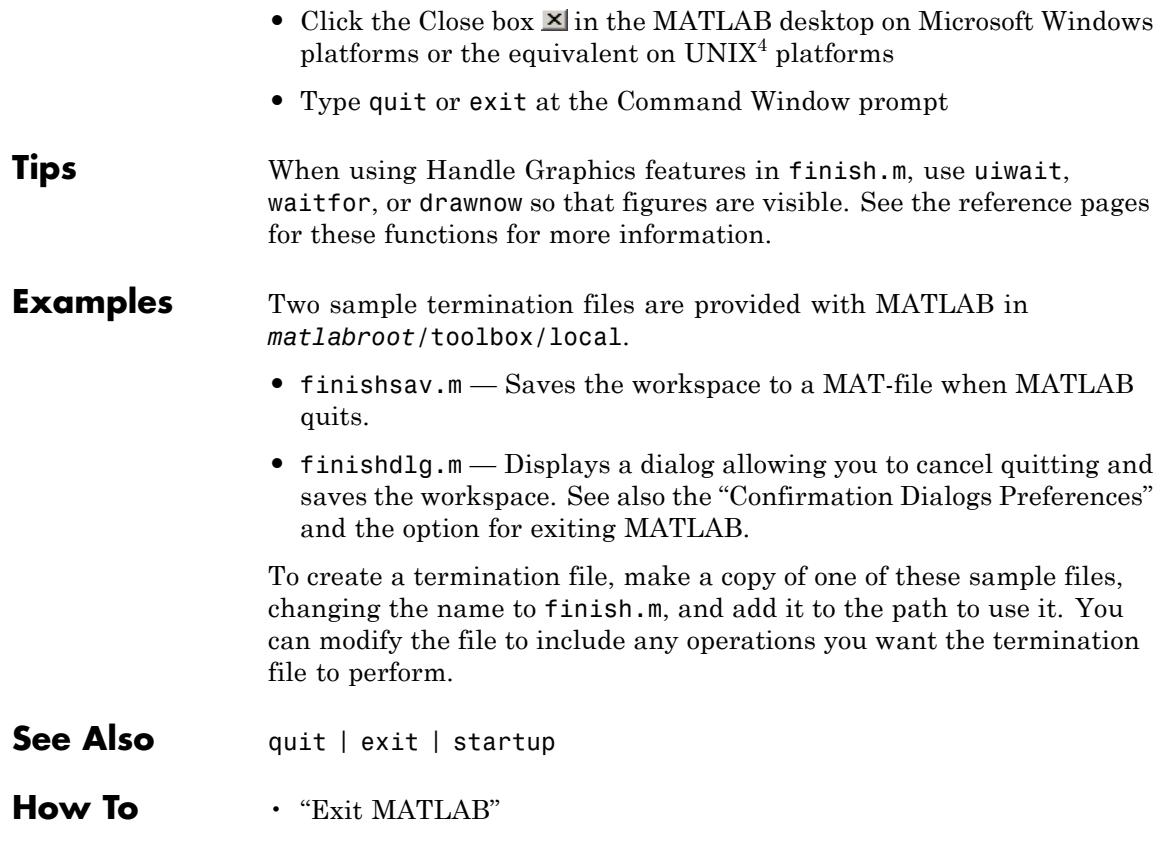

4. UNIX is a registered trademark of The Open Group in the United States and other countries.

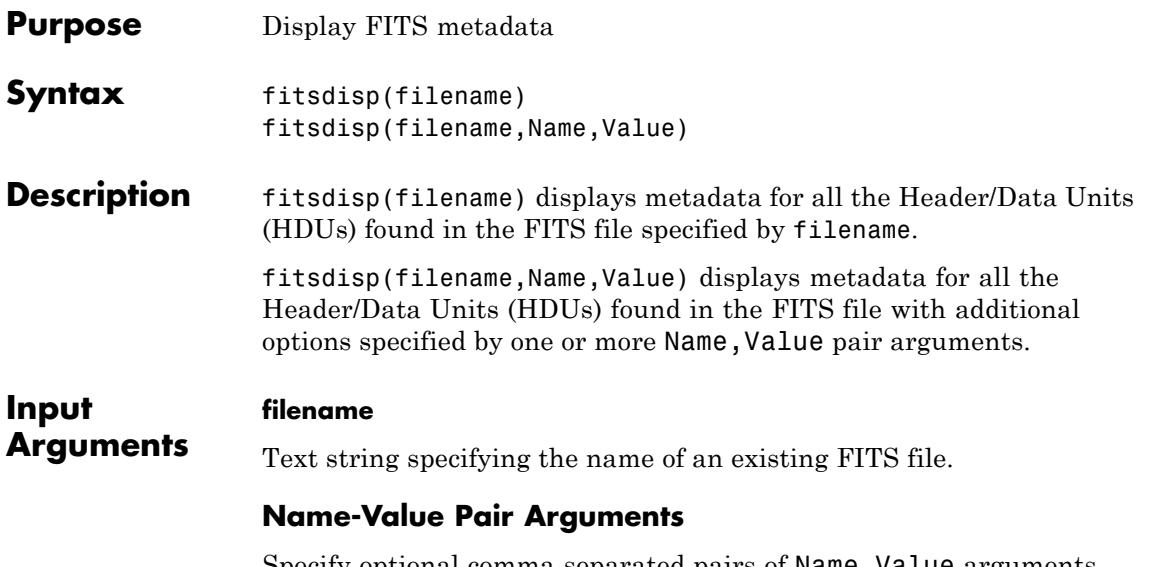

Specify optional comma-separated pairs of Name,Value arguments. Name is the argument name and Value is the corresponding value. Name must appear inside single quotes (' '). You can specify several name and value pair arguments in any order as Name1,Value1,...,NameN,ValueN.

#### **'Index'**

Positive scalar value or vector specifying the HDUs.

#### **'Mode'**

One of the following strings:

- **•** standard Display standard keywords
- **•** min Display only HDU types and sizes
- **•** full Display all HDU keywords

**Default:** standard

# **fitsdisp**

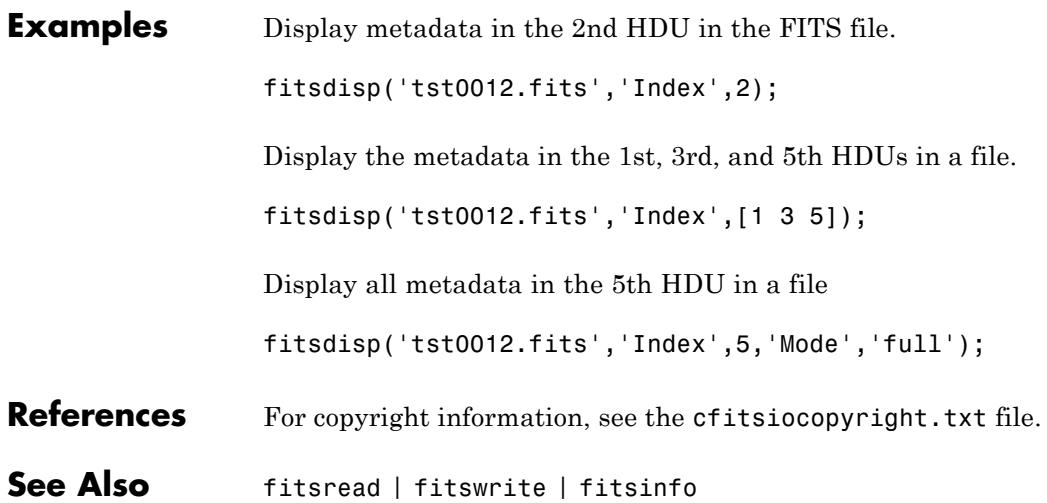

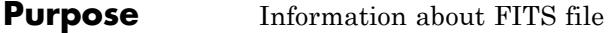

**Syntax** info = fitsinfo(filename)

**Description** info = fitsinfo(filename) returns the structure, info, with fields that contain information about the contents of a Flexible Image Transport System (FITS) file. filename is a string enclosed in single quotes that specifies the name of the FITS file.

> The info structure contains the following fields, listed in the order they appear in the structure. In addition, the info structure can also contain information about any number of optional file components, called *extensions* in FITS terminology. For more information, see ["FITS](#page-2021-0) [File Extensions" on page 1-2016](#page-2021-0).

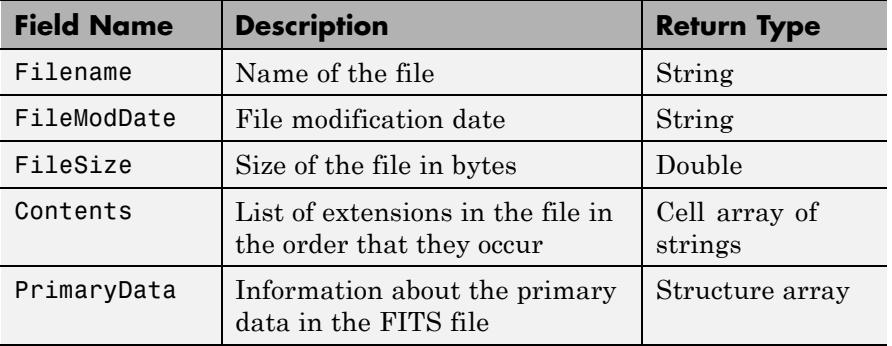

#### **PrimaryData**

The PrimaryData field is a structure that describes the primary data in the file. The following table lists the fields in the order they appear in the structure.

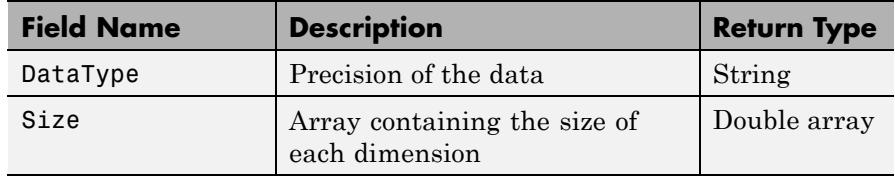

<span id="page-2021-0"></span>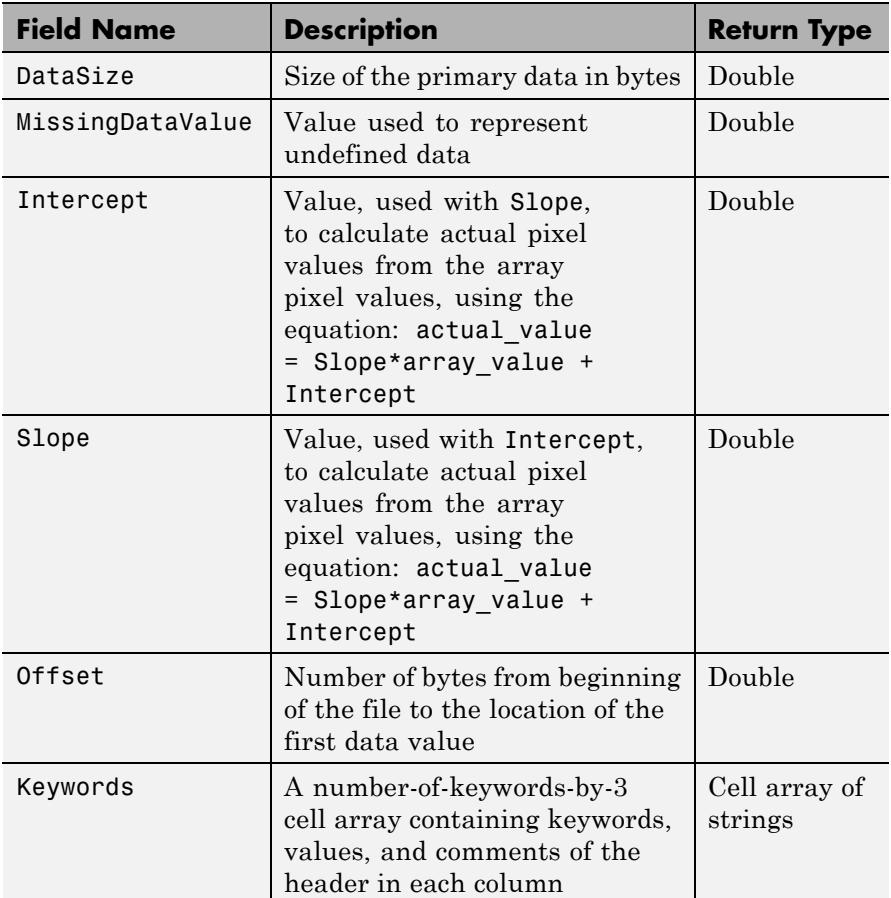

### **FITS File Extensions**

A FITS file can also include optional extensions. If the file contains any of these extensions, the info structure can contain these additional fields.

**•** [AsciiTable](#page-2022-0) — Numeric information in tabular format, stored as ASCII characters

- <span id="page-2022-0"></span>**•** [BinaryTable](#page-2023-0) — Numeric information in tabular format, stored in binary representation
- **•** [Image](#page-2025-0) A multidimensional array of pixels
- **•** [Unknown](#page-2026-0) Nonstandard extension

#### **AsciiTable Extension**

The AsciiTable structure contains the following fields, listed in the order they appear in the structure.

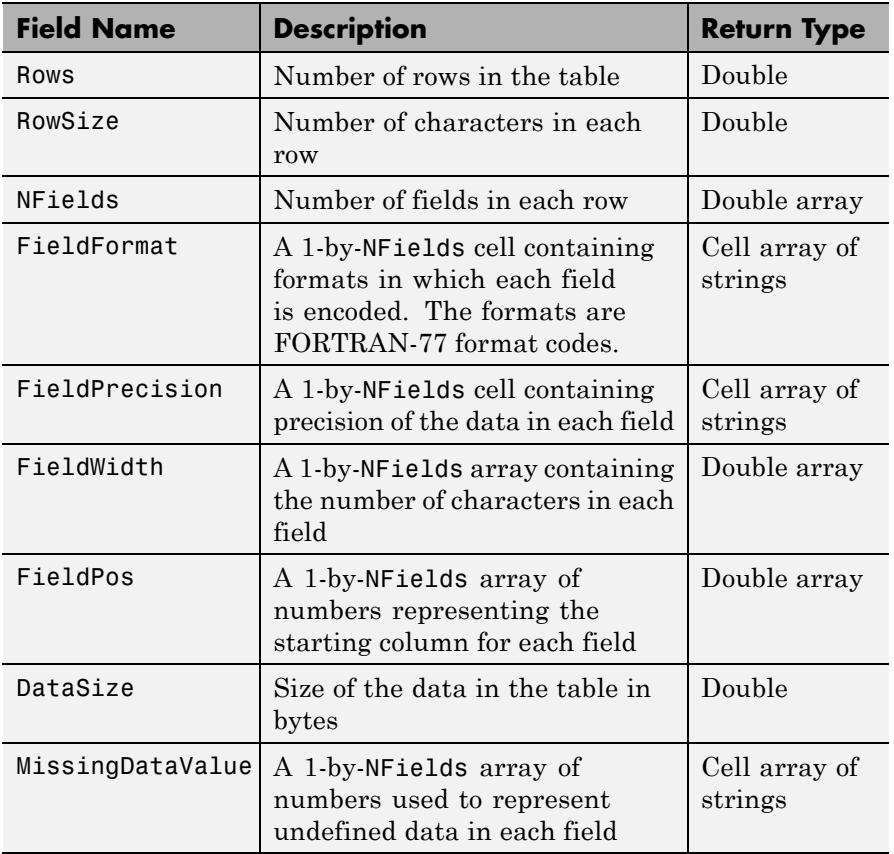

<span id="page-2023-0"></span>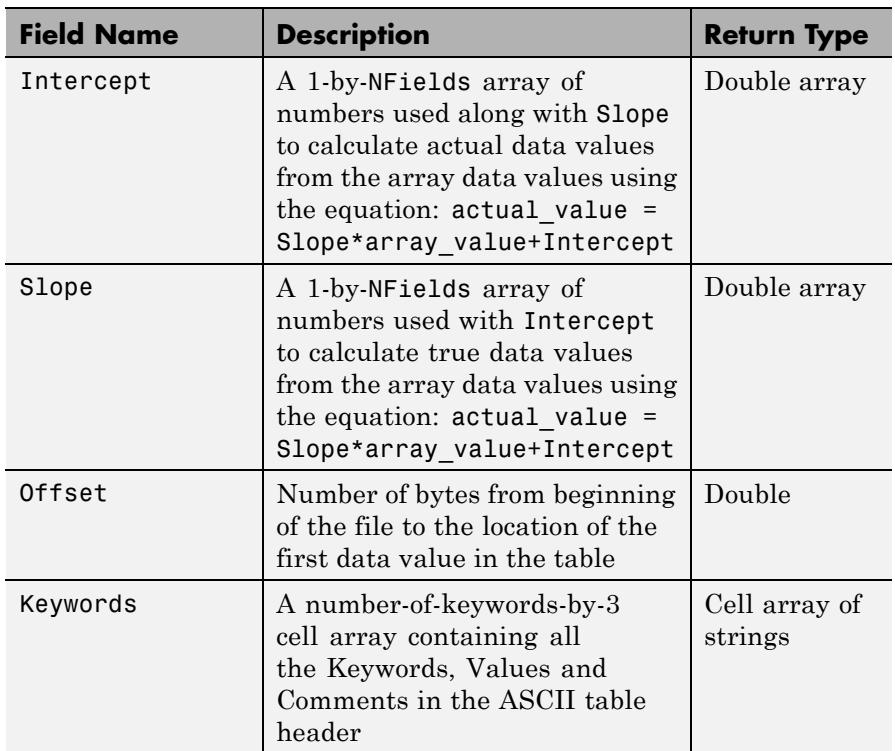

### **BinaryTable Extension**

The BinaryTable structure contains the following fields, listed in the order they appear in the structure.

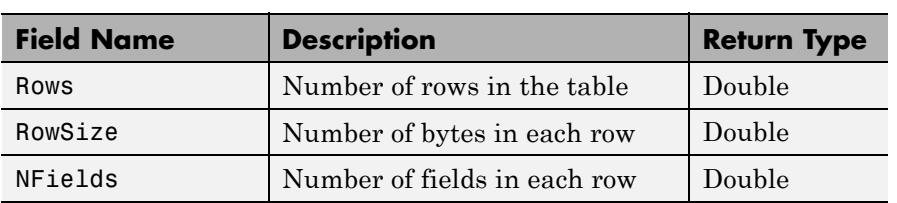

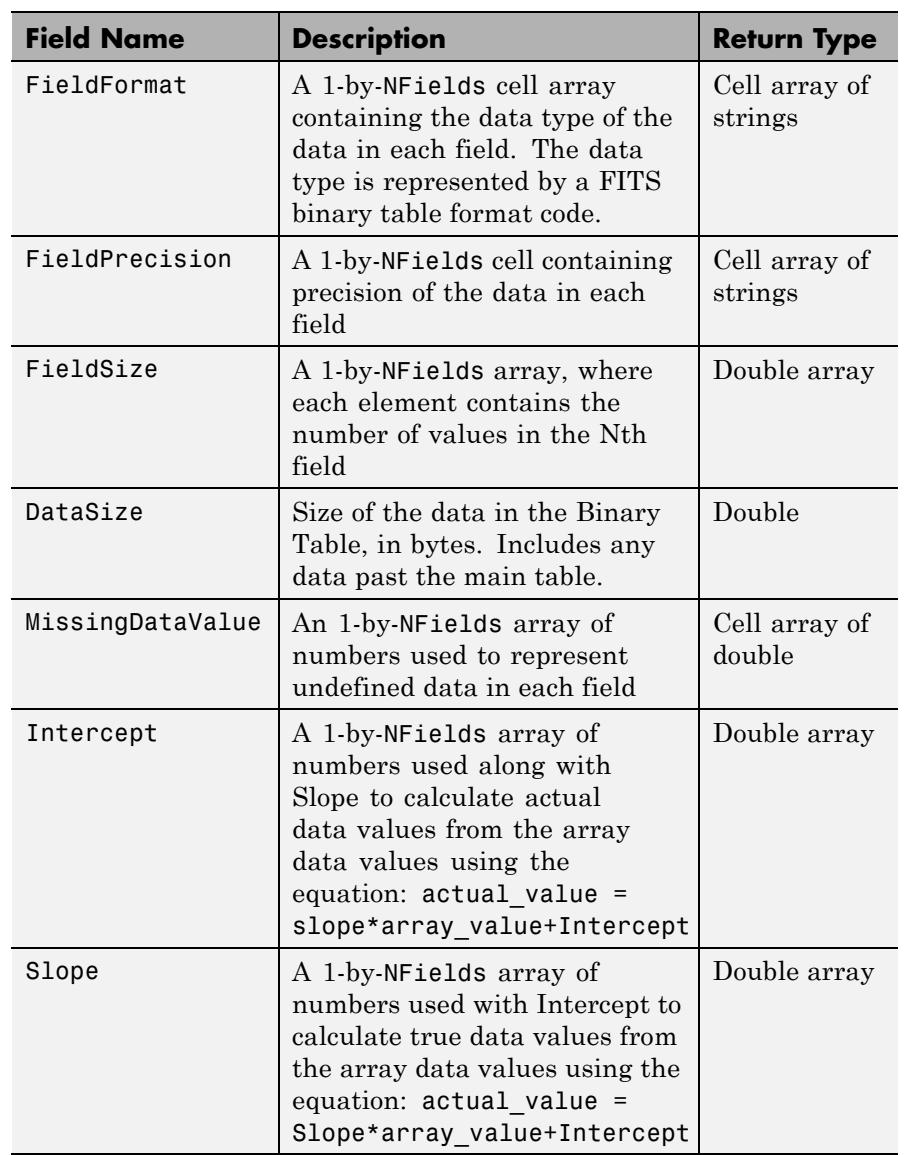

<span id="page-2025-0"></span>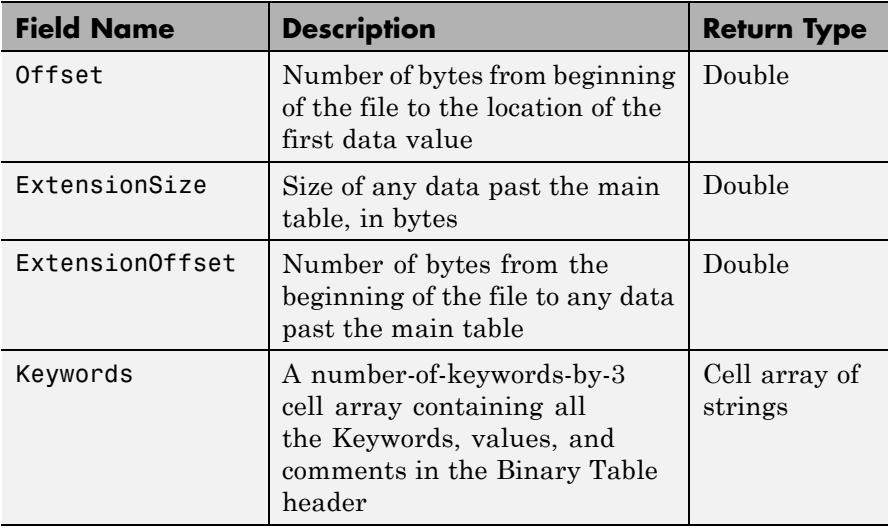

#### **Image Extension**

The Image structure contains the following fields, listed in the order they appear in the structure.

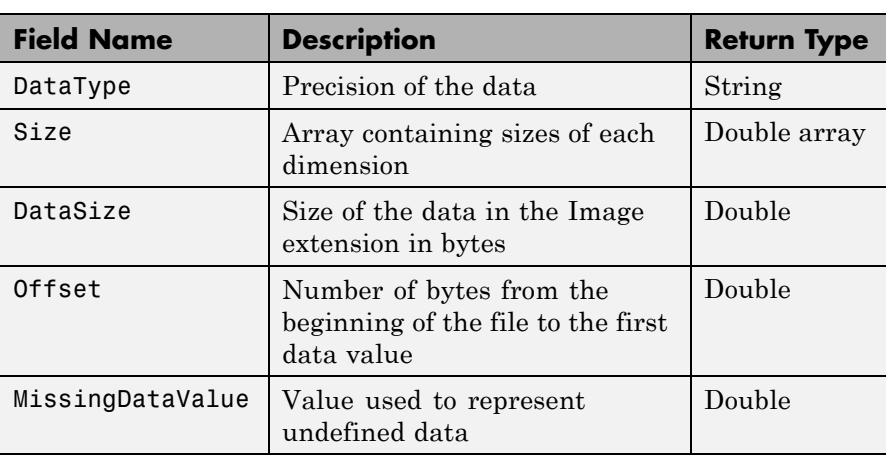

<span id="page-2026-0"></span>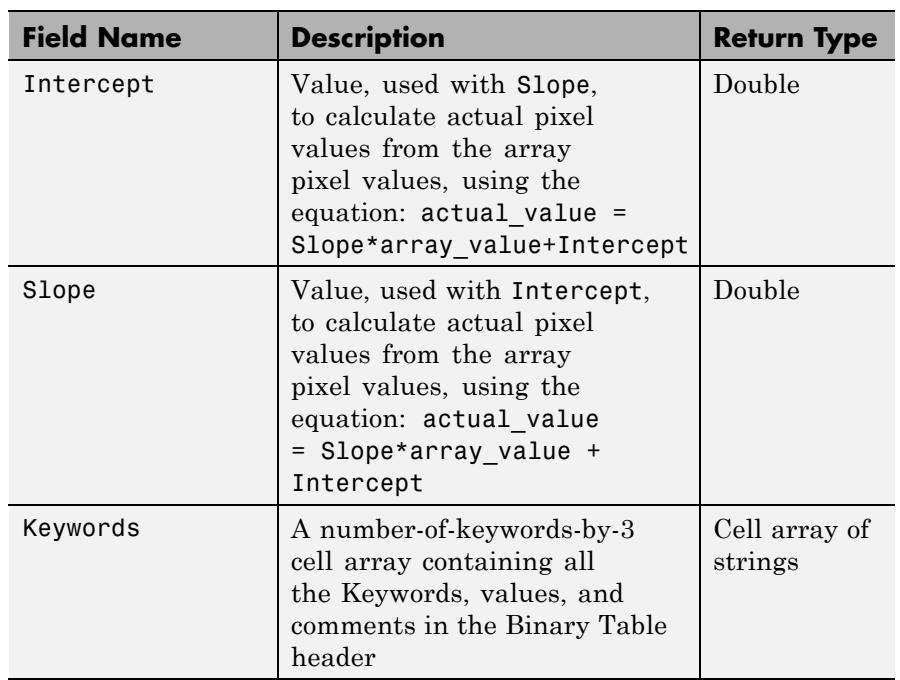

#### **Unknown Structure**

The Unknown structure contains the following fields, listed in the order they appear in the structure.

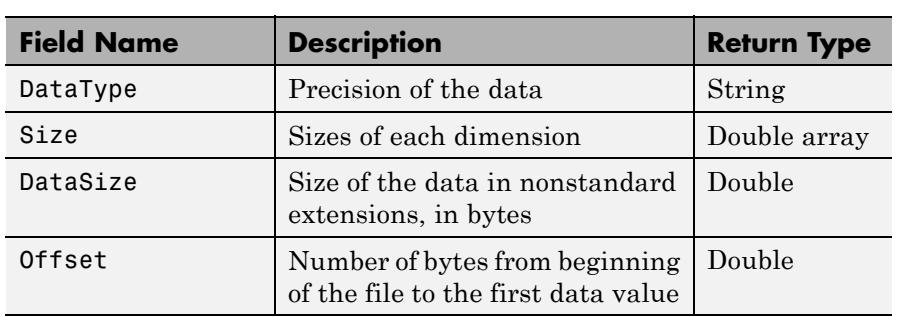

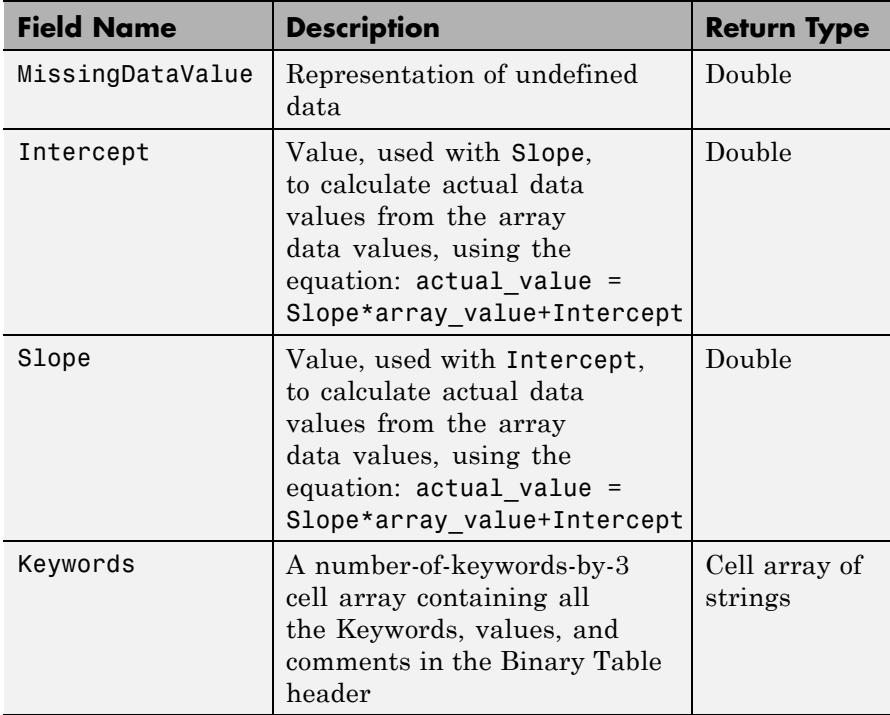

**Examples** Use fitsinfo to obtain information about the FITS file tst0012.fits. In addition to its primary data, the file also contains an example of the extensions BinaryTable, Unknown, Image, and AsciiTable.

```
S = fitsinfo('tst0012.fits');S =Filename: [1x71 char]
      FileModDate: '12-Mar-2001 18:37:46'
         FileSize: 109440
         Contents: {'Primary' 'Binary Table' 'Unknown'
'Image' 'ASCII Table'}
      PrimaryData: [1x1 struct]
      BinaryTable: [1x1 struct]
```
Unknown: [1x1 struct] Image: [1x1 struct] AsciiTable: [1x1 struct]

The PrimaryData field describes the data in the file. For example, the Size field indicates the data is a 102-by-109 matrix.

```
S.PrimaryData
         DataType: 'single'
             Size: [102 109]
         DataSize: 44472
MissingDataValue: []
        Intercept: 0
            Slope: 1
           Offset: 2880
         Keywords: {25x3 cell}
```
The AsciiTable field describes the AsciiTable extension. For example, using the FieldWidth and FieldPos fields you can determine the length and location of each field within a row.

```
S.AsciiTable
                     ans =Rows: 53
                               RowSize: 59
                               NFields: 8
                           FieldFormat: {'A9' 'F6.2' 'I3' 'E10.4' 'D20.15' 'A5' 'A1' 'I4'}
                        FieldPrecision: {1x8 cell}
                            FieldWidth: [9 6.2000 3 10.4000 20.1500 5 1 4]
                              FieldPos: [1 11 18 22 33 54 54 55]
                              DataSize: 3127
                      MissingDataValue: {'*' '---.--' ' *' [] '*' '*' '*' ''}
                             Intercept: [0 0 -70.2000 0 0 0 0 0]
                                Slope: [1 1 2.1000 1 1 1 1 1]
                                Offset: 103680
                              Keywords: {65x3 cell}
See Also fitsread | fitswrite | fitsdisp
```
### **fitsread**

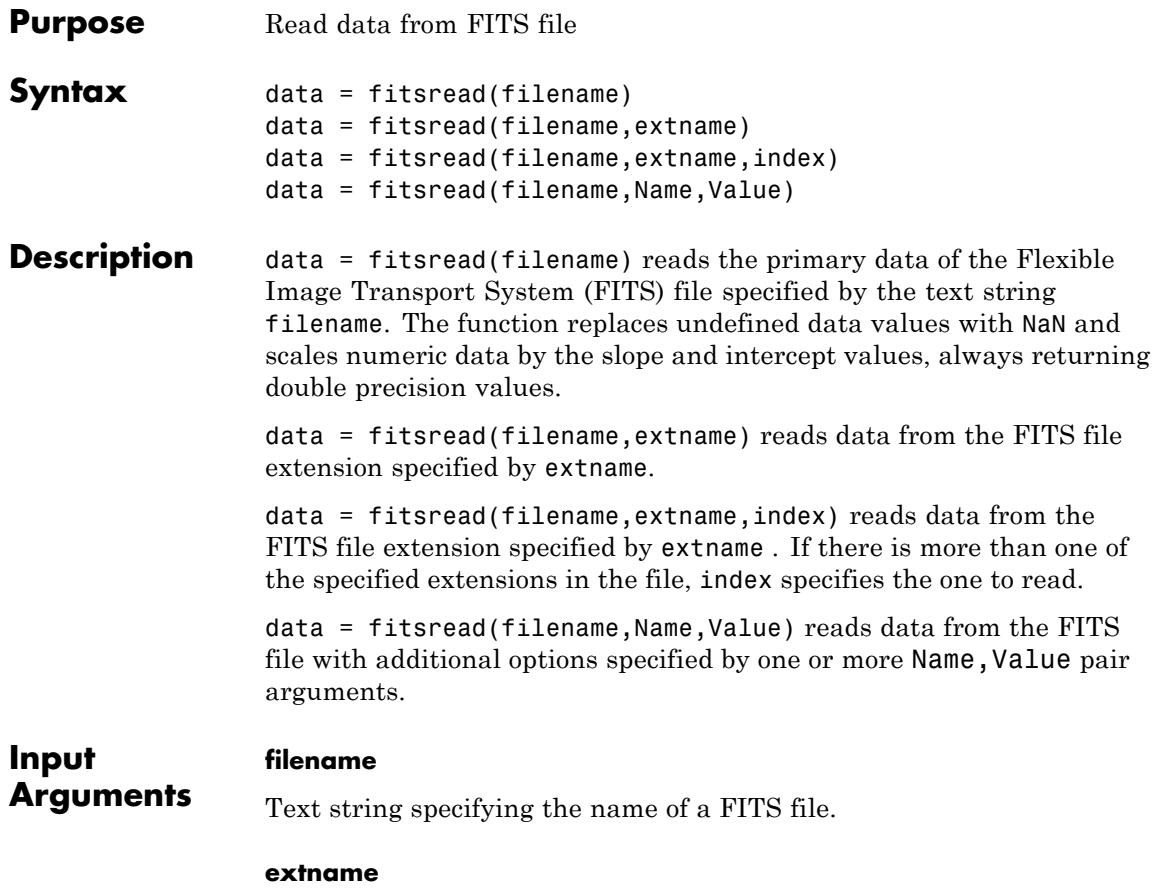

One of the following text strings specifying the name of a data array or extension in the FITS file. To determine the contents of a FITS, view the Contents field of the structure returned by fitsinfo.

#### **Data Arrays or Extensions**

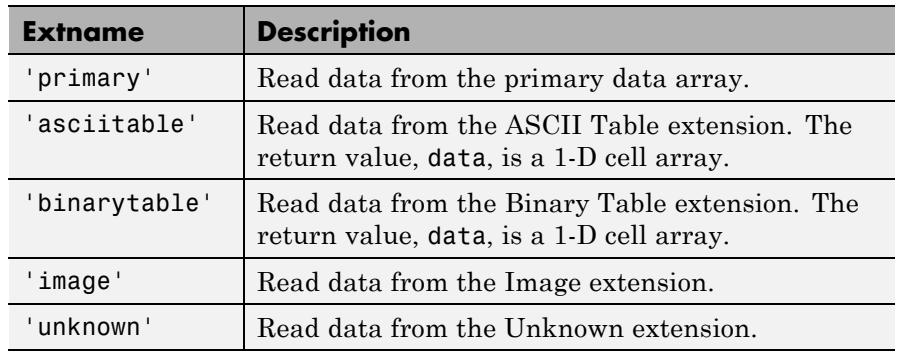

#### **index**

Numeric value specifying which extension to read, if more than one exists in the file.

#### **Name-Value Pair Arguments**

Specify optional comma-separated pairs of Name, Value arguments. Name is the argument name and Value is the corresponding value. Name must appear inside single quotes (' '). You can specify several name and value pair arguments in any order as Name1,Value1,...,NameN,ValueN.

#### **'info'**

info structure returned by fitsinfo specifying the location of data to read.

**Note** Using the info structure returned by fitsinfo to specify the location of data in a FITS file can significantly improve performance, especially when reading multiple images from the file.

#### **'PixelRegion'**

Cell array {rows,cols,...} specifying the boundaries of a subimage region to read from the file. Each dimension (rows, cols) is a vector of 1-based indices given either as START, [START STOP], or [START INCREMENT STOP]. This parameter is valid only for primary or image extensions.

#### **'raw'**

Specifies that fitsread should not scale the data read from the file or replace undefined values with NaN. Data read from the file is the same class as it is stored in the file.

#### **'TableColumns'**

Vector of 1-based indices specifying the columns to read from the ASCII or Binary table extension. This vector should contain unique and valid indices into the table data specified in increasing order. This parameter is valid only for ASCII or Binary extensions.

#### **'TableRows'**

Vector of 1-based indices specifying the rows to read from the ASCII or Binary table extension. This vector should contain unique and valid indices into the table data specified in increasing order. This parameter is valid only for ASCII or Binary extensions.

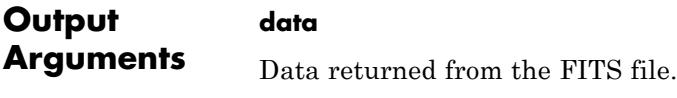

#### **Definitions extension**

A FITS file contains primary data and can optionally contain any number of optional components, called *extensions* in FITS terminology.

**Examples** Read primary data from FITS file

data = fitsread('tst0012.fits');

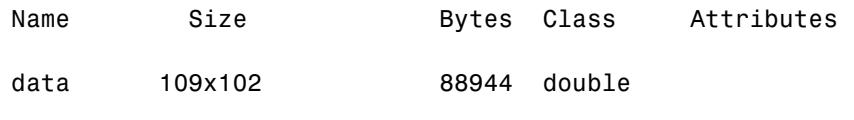

Inspect available extensions, read 'image' extension using the extname option.

```
info = fitsinfo('tst0012.fits');
% List of contents, includes any extensions if present.
disp(info.Contents);
imageData = fitsread('tst0012.fits','image');
```
Subsample the fifth plane of 'image' extension by 2.

```
info = fitsinfo('tst0012.fits');rowend = info.Image.Size(1);colend = info.Jmage.Size(2);primaryData = fitsread('tst0012.fits','image',...
                    'Info', info,...
                    'PixelRegion', \{[1 2 rowend], [1 2 column],
```
Read every other row from an ASCII table.

```
info = fitsinfo('tst0012.fits');rowend = info.AsciiTable.Rows;
tableData = fitsread('tst0012.fits','asciitable',...
                   'Info',info,...
                   'TableRows',[1:2:rowend]);
```
Read all data for the first, second and fifth columns of the Binary table.

 $info = fitsinfo('tst0012.fits');$ 

# **fitsread**

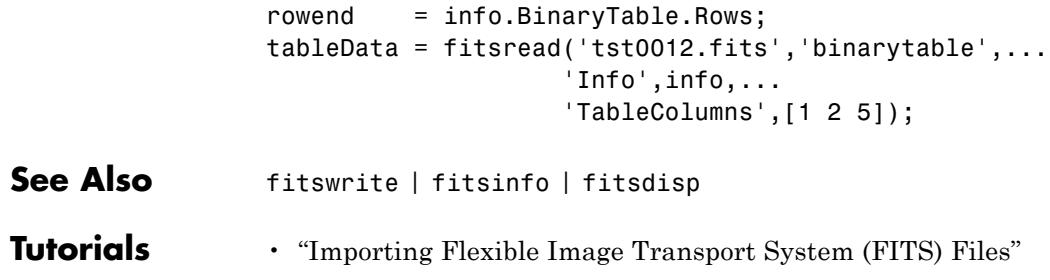

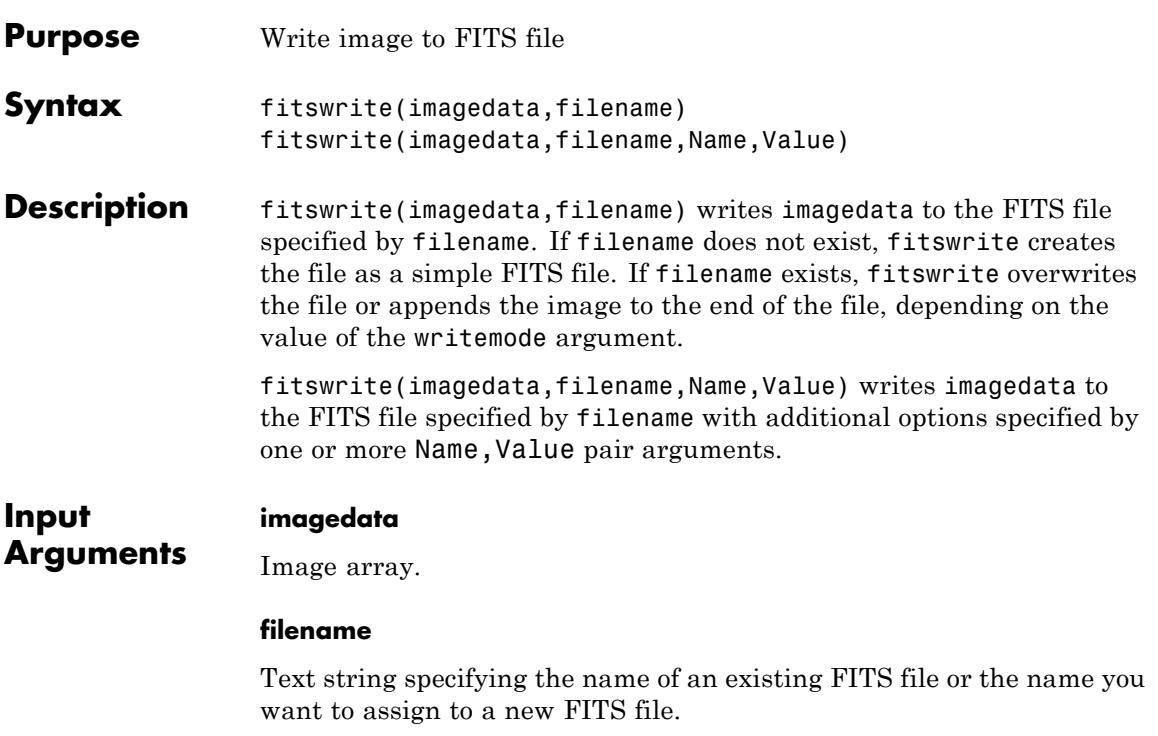

#### **Name-Value Pair Arguments**

Specify optional comma-separated pairs of Name, Value arguments. Name is the argument name and Value is the corresponding value. Name must appear inside single quotes (' '). You can specify several name and value pair arguments in any order as Name1,Value1,...,NameN,ValueN.

#### **'WriteMode'**

One of these strings:

- **•** overwrite
- **•** append

### **fitswrite**

**Default:** overwrite

#### **'Compression'**

One of these strings:

- **•** none
- **•** gzip
- **•** rice
- **•** hcompress
- **•** plio

#### **Default:** none

**Examples** Create a FITS file containing the red channel of an RGB image.

```
X = imread('ngc6543a.jpg');
R = X(:,:,1);fitswrite(R,'myfile.fits');
fitsdisp('myfile.fits');
```
Create a FITS file with three images constructed from the channels of an RGB image.

```
X = imread('ngc6543a.jpg');R = X(:, :, 1); G = X(:, :, 2); B = X(:, :, 3);fitswrite(R,'myfile.fits');
fitswrite(G,'myfile.fits','writemode','append');
fitswrite(B,'myfile.fits','writemode','append');
fitsdisp('myfile.fits');
```
**References** For copyright information, see the cfitsiocopyright.txt file.

**See Also** fitsinfo | fitsread

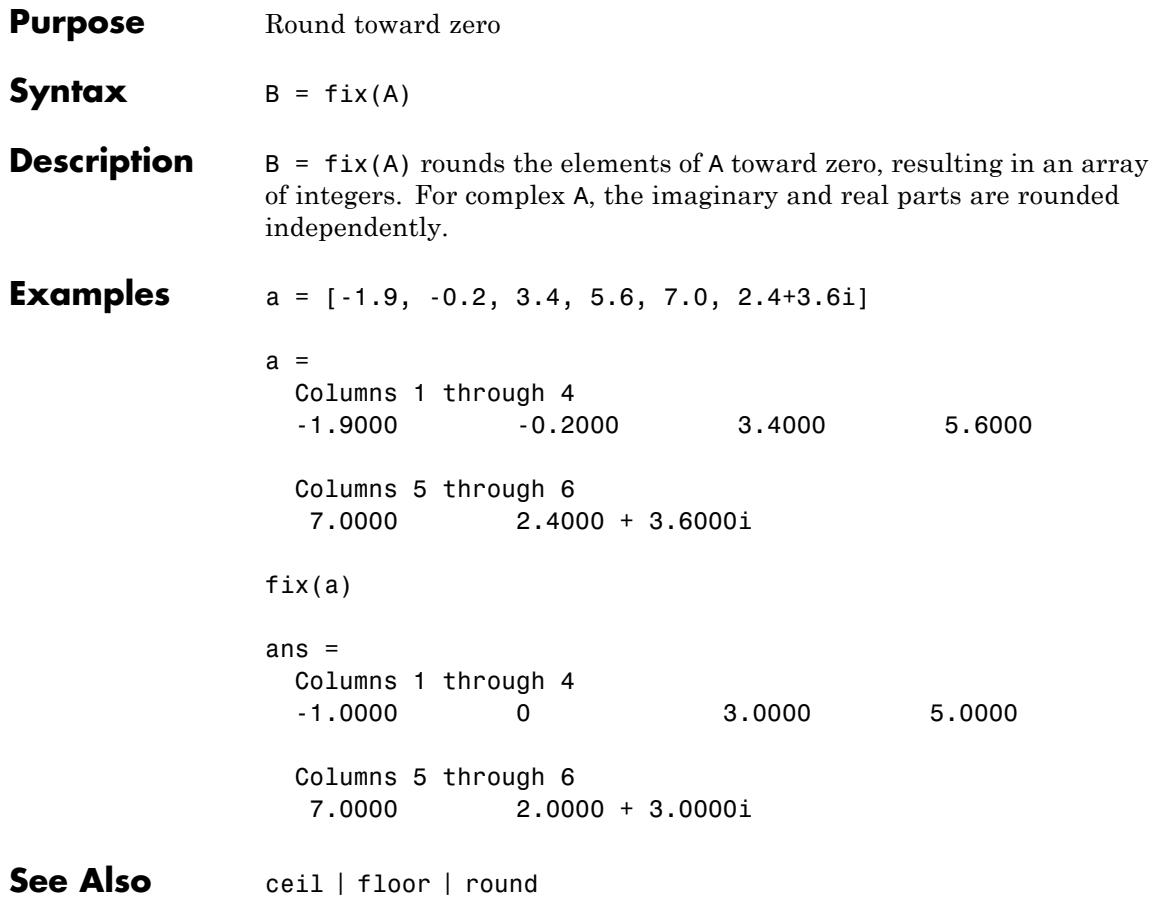

# **matlab.unittest.fixtures**

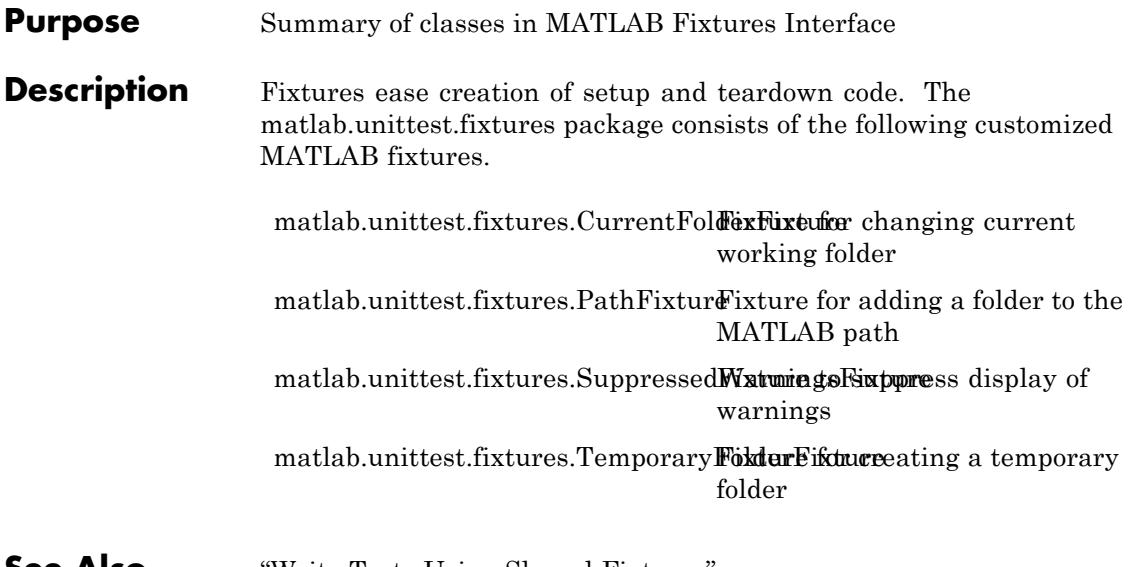

**See Also** "Write Tests Using Shared Fixtures"

<span id="page-2038-0"></span>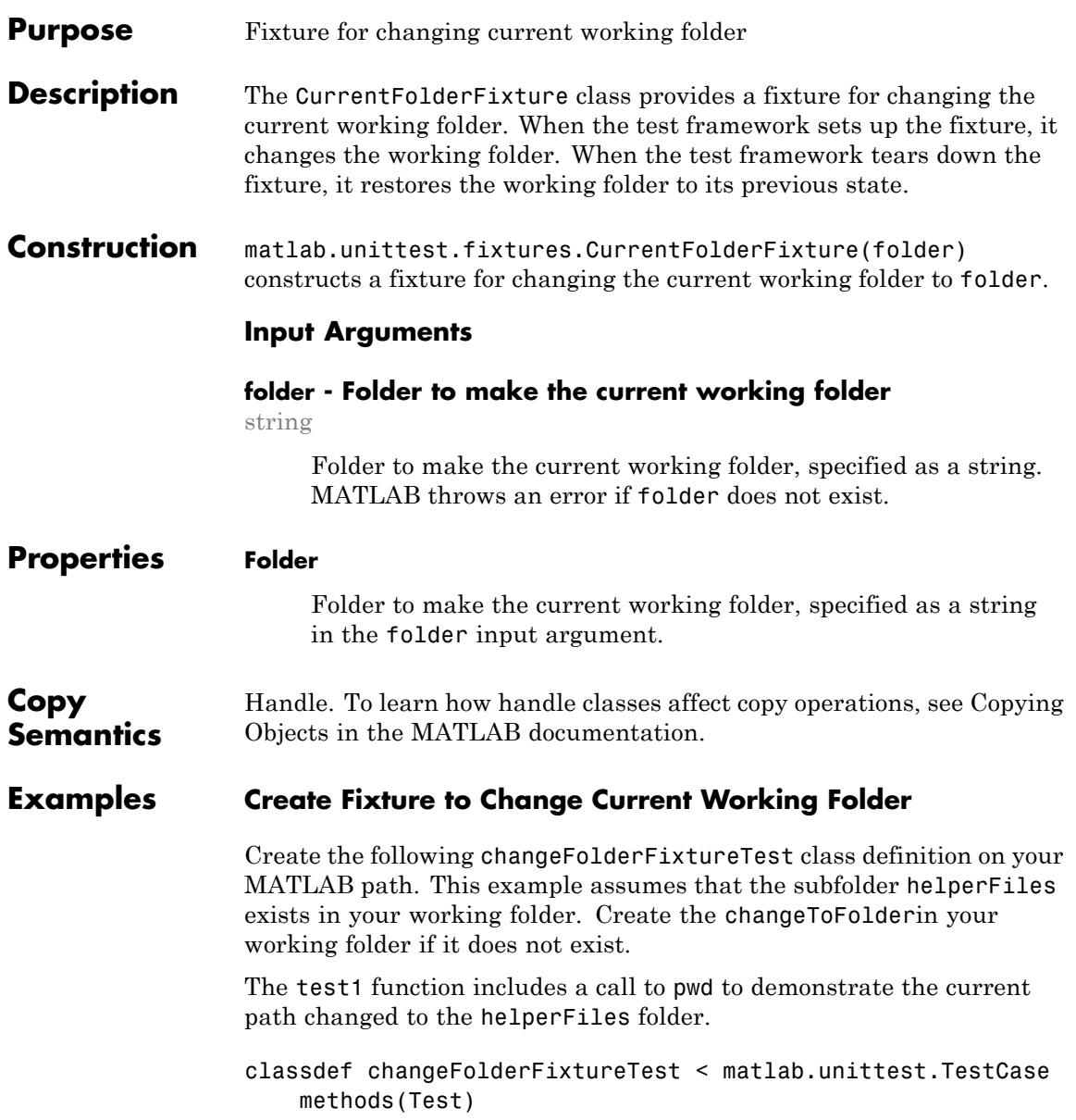

### **matlab.unittest.fixtures.CurrentFolderFixture**

```
function test1(testCase)
        import matlab.unittest.fixtures.CurrentFolderFixture;
        changeToFolder = 'helperFiles';
        testCase.applyFixture(CurrentFolderFixture(changeToFolder));
        pwd
    end
end
```
At the command prompt, run the test. For the purposes of this example, call pwd before and after run to show the fixture was properly torn down and the path returned to the pre-test state.

```
currentFolderBeforeTest = pwd
run(changeFolderFixtureTest);
currentFolderAfterTest = pwd
```
currentFolderBeforeTest =

H:\Documents\doc\_examples

Running changeFolderFixtureTest

ans  $=$ 

 $\mathcal{L}=\mathcal{L}$ 

.

end

H:\Documents\doc\_examples\helperFiles

Done changeFolderFixtureTest

currentFolderAfterTest =

H:\Documents\doc\_examples

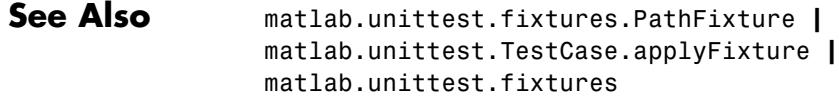

**Related Examples**

**Concepts**

# <span id="page-2041-0"></span>**matlab.unittest.fixtures.PathFixture**

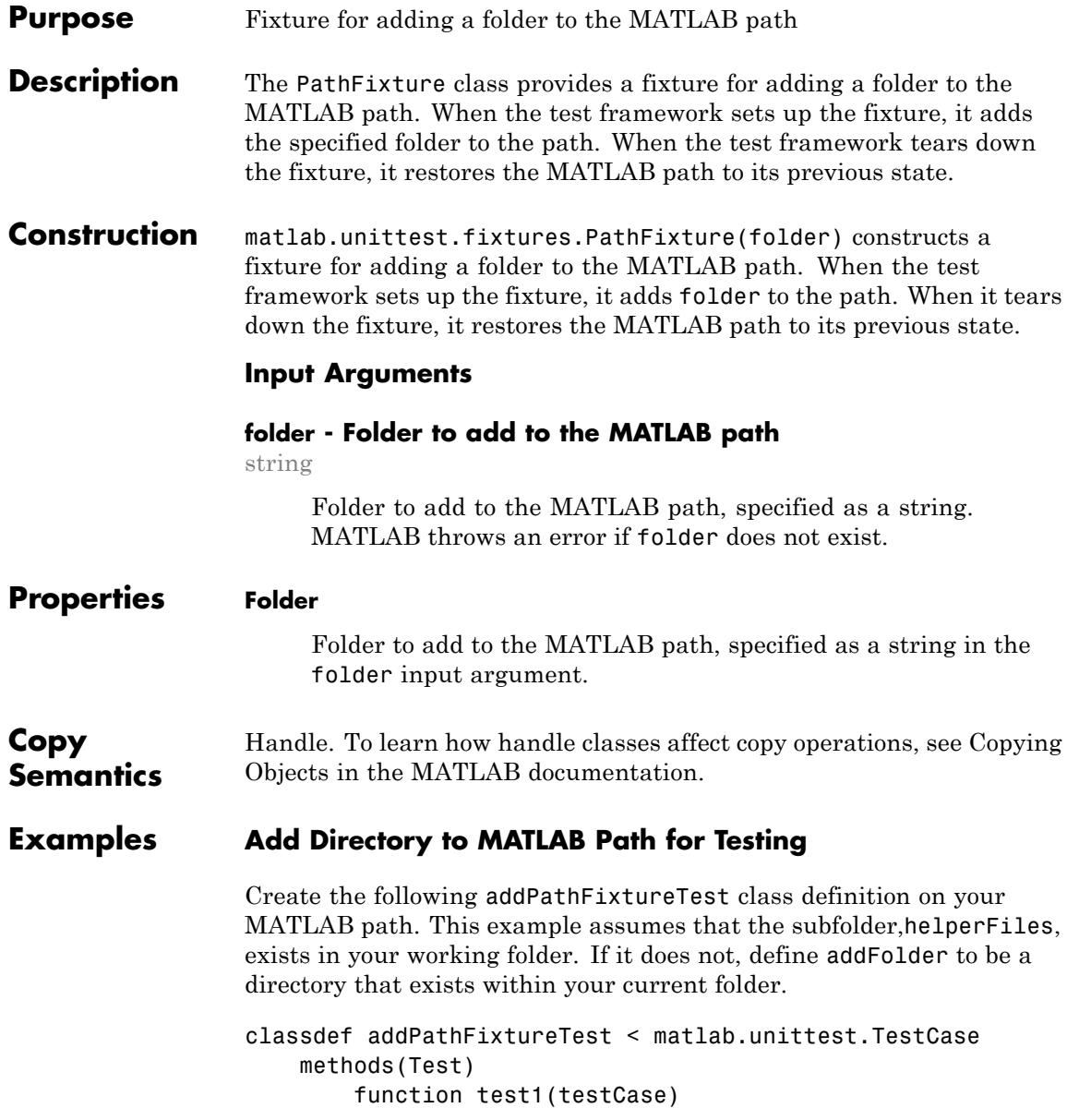

```
addFolder = 'helperFiles';
        f = testCase.applyFixture(PathFixture(addFolder));
        disp(['Added to path: ' f.Folder])
    end
end
```
import matlab.unittest.fixtures.PathFixture;

At the command prompt, run the test.

```
run(addPathFixtureTest);
```
end

.

Running addPathFixtureTest Added to path: H:\Documents\doc\_examples\helperFiles

Done addPathFixtureTest

After the tests finish running, the framework removes the folder from the path.

#### **Add Directory to Path Using Shared Test Fixture**

Create the following sharedAddPathFixtureTest class definition on your MATLAB path. This example assumes that the subfolder, helperFiles, exists in your working folder.

```
classdef (SharedTestFixtures={ ...
        matlab.unittest.fixtures.PathFixture('helperFiles')}) ...
        sharedAddPathFixtureTest < matlab.unittest.TestCase
    methods(Test)
        function test1(testCase)
            f = testCase.getSharedTestFixtures;
            disp(['Added to path: ' f.Folder])
        end
    end
end
```
# **matlab.unittest.fixtures.PathFixture**

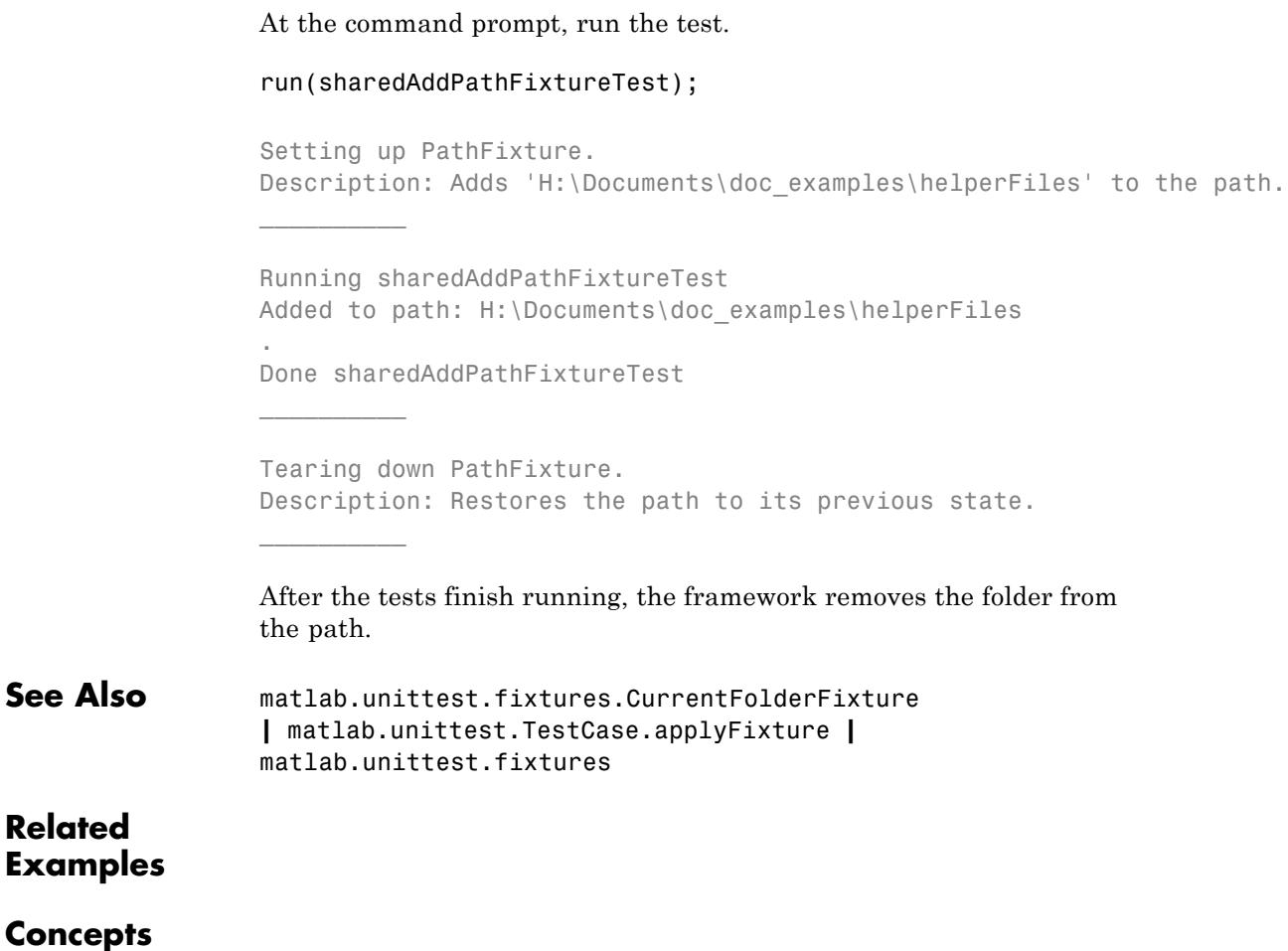

<span id="page-2044-0"></span>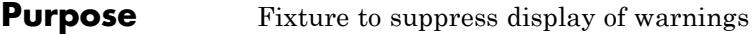

**Description** The SuppressedWarningsFixture class provides a fixture to suppress the display of warnings. When set up, SuppressedWarningsFixture disables one ore more specified warnings. When torn down, the fixture restores the states of warnings to their previous values.

**Construction** matlab.unittest.fixtures.SuppressedWarningsFixture(warnIDs) constructs a fixture to suppress the display of one or more warnings.

#### **Input Arguments**

**warnIDs - Identifier for warnings disabled when the fixture is set up** string | cell array of strings

Warning identifiers for the warnings to be supressed, specified as a string or cell array of strings.

**Properties Warnings**

Warning identifiers describing warnings to suppress specified as a cell array of strings in the warnings input argument.

**Copy Semantics** Handle. To learn how handle classes affect copy operations, see Copying Objects in the MATLAB documentation.

**Examples Create Fixture to Suppress Warnings**

Suppress the warning that occurs when you try to remove a folder from the search path that is not on the search path.

Remove the folder, folderthatisnotonpath from your path, assuming it does not exist.

```
rmpath('folderthatisnotonpath');
```

```
Warning: "folderthatisnotonpath" not found in path.
> In rmpath at 58
```
### **matlab.unittest.fixtures.SuppressedWarningsFixture**

A warning appears because rmpath cannot find the folder.

Suppress the warning during testing by creating the following suppressWarningsTest class definition on your MATLAB path.

```
classdef suppressWarningsTest < matlab.unittest.TestCase
    methods(Test)
        function test1(testCase)
            import matlab.unittest.fixtures.SuppressedWarningsFixture;
            testCase.applyFixture(SuppressedWarningsFixture('MATLAB:rmpat
            rmpath('folderthatisnotonpath'); % would otherwise cause war
        end
    end
end
```
At the command prompt, run the test. For the purposes of this example, call rmpath before and after running the test to show the warning is not suppressed outside execution of the test.

```
rmpath('folderthatisnotonpath');
run(suppressWarningsTest);
rmpath('folderthatisnotonpath');
```

```
Warning: "folderthatisnotonpath" not found in path.
> In rmpath at 58
Running suppressWarningsTest
```
Done suppressWarningsTest

.

 $\frac{1}{2}$ 

Warning: "folderthatisnotonpath" not found in path. > In rmpath at 58

Note that the call to rmpath within suppressWarningsTest does not result in a warning.

**See Also** matlab.unittest.TestCase.applyFixture **|** warning | matlab.unittest.fixtures

**Concepts**

### <span id="page-2047-0"></span>**matlab.unittest.fixtures.TemporaryFolderFixture**

#### **Purpose** Fixture for creating a temporary folder

**Description** The matlab.unittest.fixtures.TemporaryFolderFixture provides a fixture to create a temporary folder. When the testing framework sets up the fixture, it creates the temporary folder. When it tears down the fixture, it deletes the folder and all its contents. Before it deletes the folder, the fixture clears from memory the definitions of any MATLAB-files, P-files, and MEX-files that are defined in the temporary folder.

**Construction** matlab.unittest.fixtures.TemporaryFolderFixture constructs a fixture for creating a temporary folder.

> matlab.unittest.fixtures.TemporaryFolderFixture(Name,Value) constructs a fixture for creating a temporary folder with additional options specified by one or more Name,Value pair arguments.

#### **Input Arguments**

#### **Name-Value Pair Arguments**

Specify optional comma-separated pairs of Name, Value arguments. Name is the argument name and Value is the corresponding value. Name must appear inside single quotes (' '). You can specify several name and value pair arguments in any order as Name1,Value1,...,NameN,ValueN.

#### **PreservingOnFailure - Preservation state of temporary folder and contents after test failure**

true

Indicator of whether the temporary folder and its contents are preserved in the event of a test failure, specified as logical true. This property is false by default. You can specify it as true during fixture construction.

#### **Data Types** logical

**WithSuffix - Suffix for temporary folder name** string (default)

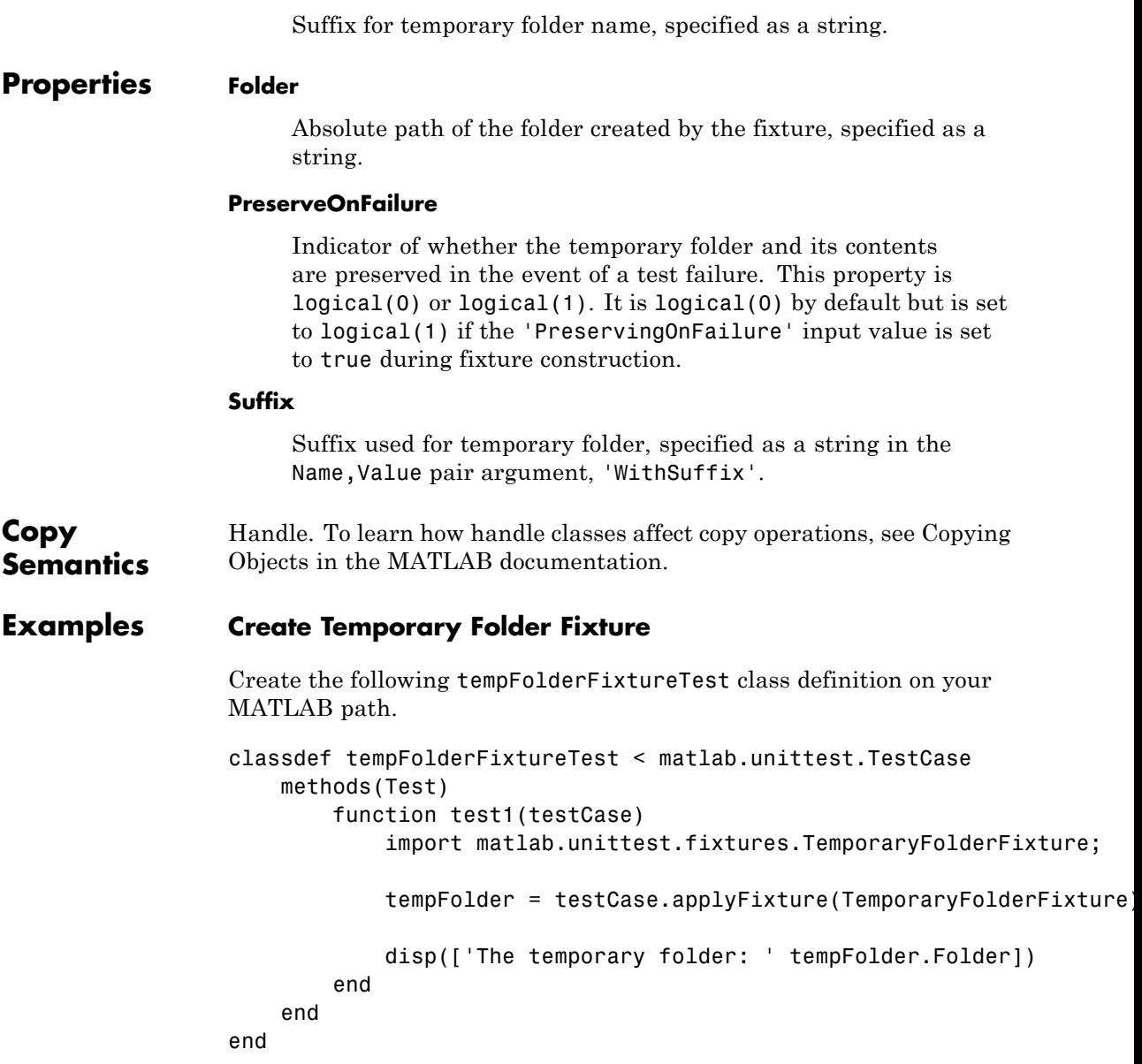

### **matlab.unittest.fixtures.TemporaryFolderFixture**

At the command prompt, run the test.

#### run(tempFolderFixtureTest);

```
Running tempFolderFixtureTest
The temporary folder: C:\Temp\tpfb1ae2cf c9de 4de3 9557 00d52bfcc1b2
```

```
Done tempFolderFixtureTest
```
.

 $\frac{1}{2}$ 

The name of the temporary folder varies.

#### **Create Temporary Folder Fixture Persisting Through Test Failure**

Create the following anotherTempFolderFixtureTest class definition on your MATLAB path. For the purposes of this example, the test1 function contains an assertion that causes test failure.

```
classdef anotherTempFolderFixtureTest < matlab.unittest.TestCase
    methods(Test)
        function test1(testCase)
            import matlab.unittest.fixtures.TemporaryFolderFixture;
            testCase.applyFixture(TemporaryFolderFixture('PreservingOnFai
            % Failed assertion, perserved temporary folder
            testCase.assertEqual(1,2);
        end
    end
end
At the command prompt, run the test.
run(anotherTempFolderFixtureTest);
```
=========================================================================

Running anotherTempFolderFixtureTest

Assertion failed in anotherTempFolderFixtureTest/test1. The remainder of the test method will not run to completion. --------------------- Framework Diagnostic: -------------------- assertEqual failed. --> NumericComparator failed. --> The values are not equal using "isequaln". Actual Value: 1 Expected Value: 2 ------------------ Stack Information: ------------------ In H:\Documents\doc\_examples\anotherTempFolderFixtureTest.m (anoth ====================================================================== Because of a failure in the test using the TemporaryFolderFixture, the C:\Temp\tp70976704\_7e39\_48b8\_90ae\_f121bbfaf877TestData .

Done anotherTempFolderFixtureTest

Failure Summary:

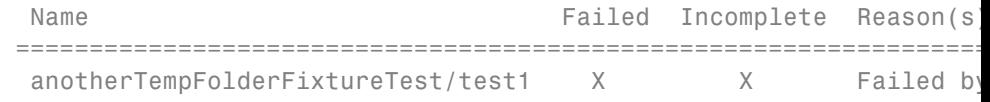

The test failed and the temporary folder persists. You can open the temporary folder, shown here as C:\Temp\tp70976704\_7e39\_48b8\_90ae\_f121bbfaf877TestData, and examine any contents.

## **matlab.unittest.fixtures.TemporaryFolderFixture**

**See Also** matlab.unittest.fixturesmatlab.unittest.fixtures.PathFixture **|** matlab.unittest.fixtures.CurrentFolderFixture **|** matlab.unittest.TestCase.applyFixture **|**

**Concepts**
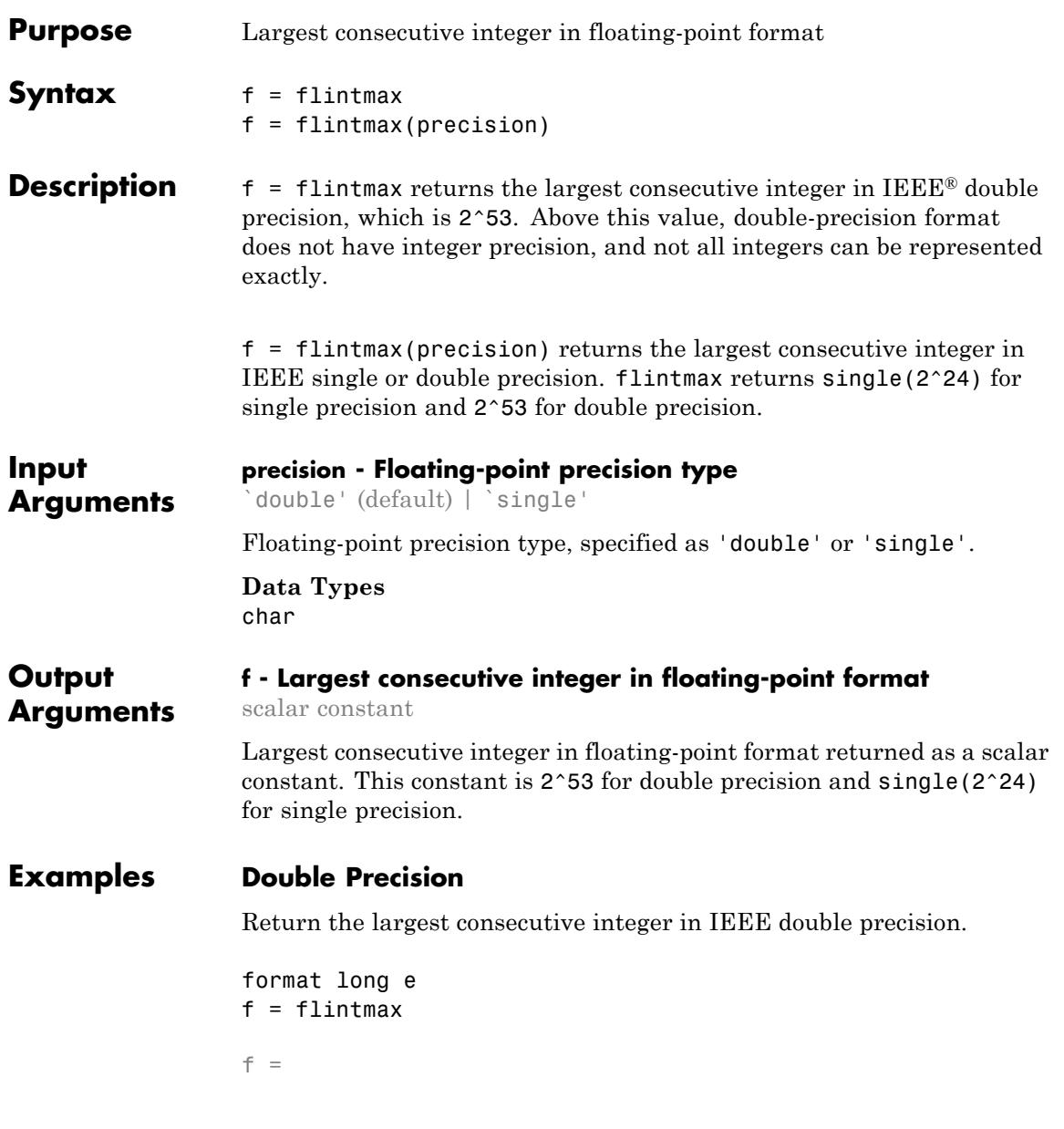

9.007199254740992e+15

This is 2^53.

### **Single Precision**

Return the largest consecutive integer in IEEE single precision.

```
f = flintmax('single')
```
f =

16777216

This is single(2^24).

Check the class of f.

class(f)

ans =

single

### **Limit of Integer Single Precision**

Above the value returned by flintmax('single'), not all integers can be represented exactly with single precision.

Return the largest consecutive integer in IEEE single precision.

```
f = flintmax('single')
f =
    16777216
```
This is single(2^24).

Add 1 to the value returned from flintmax.

```
f1 = f + 1f1 =
                      16777216
                 f1 is the same as f.
                 isequal(f,f1)
                  ans =1
                 Add 2 to the value returned from flintmax.
                 f2 = f + 2f2 =16777218
                 16777218 is represented exactly in single precision while 16777217 is
                 not.
See Also eps | realmax | intmax | format
Concepts • "Floating-Point Numbers"
```
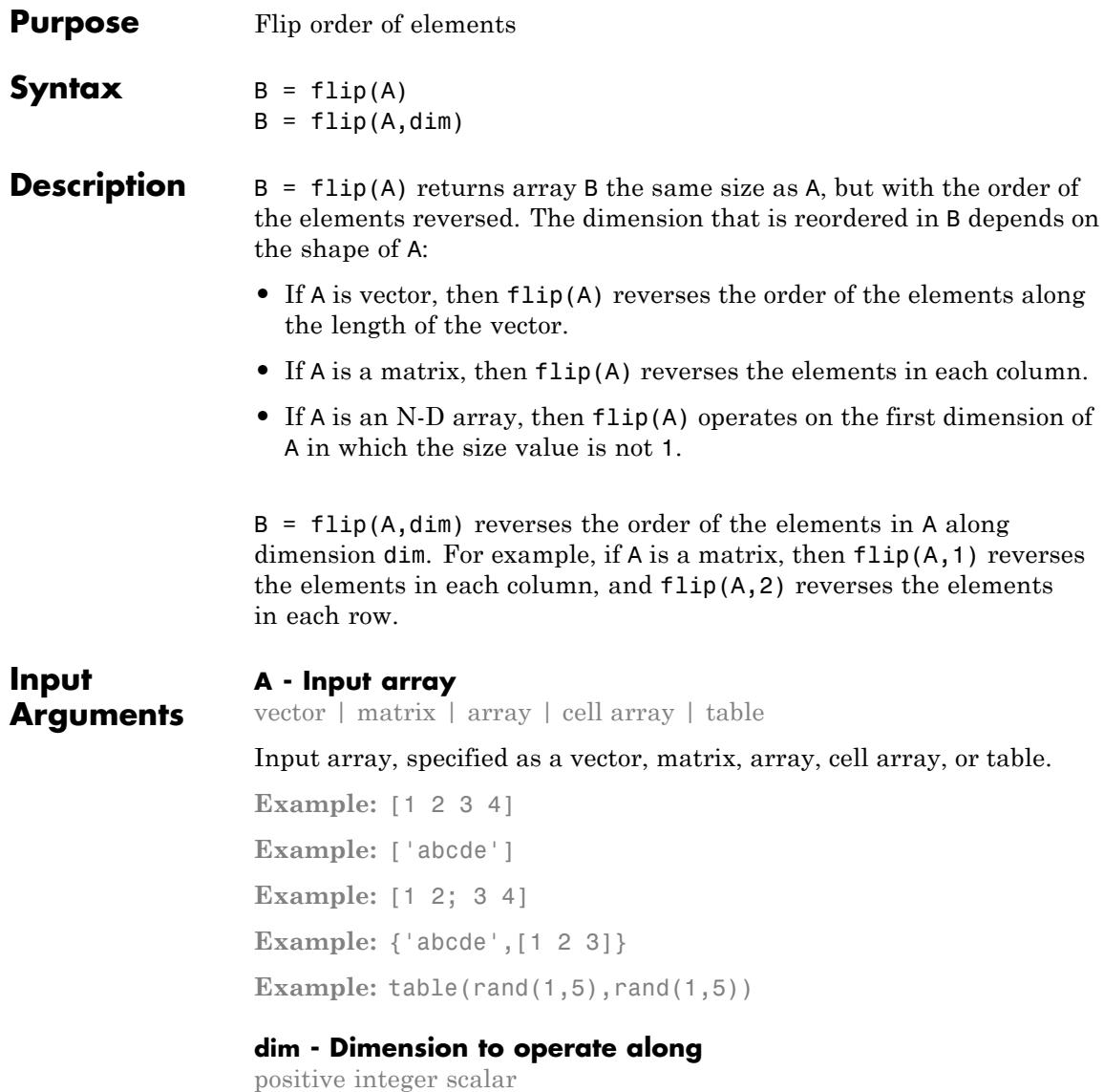

Dimension to operate along, specified as a positive integer scalar. If no value is specified, the default is the first array dimension whose size does not equal 1.

The following illustration shows the difference between dim=1 and dim=2 when A is a matrix.

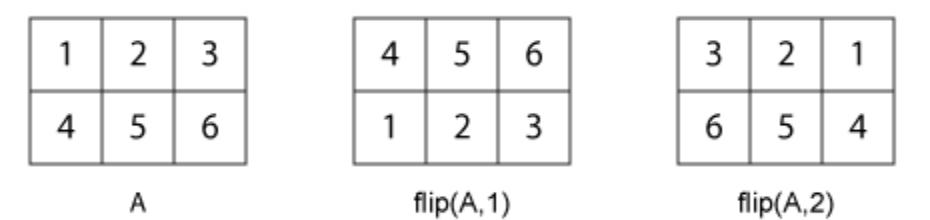

# **Examples Flip String of Characters**

 $A = 'no word, no bond, row on.'$ ;  $B = flip(A)$ 

 $B =$ 

.no wor ,dnob on ,drow on

# **Flip Column Vector**

 $A = [1;2;3];$  $B = flip(A)$  $B =$ 3 2 1

# **Flip Matrix**

Create a diagonal matrix, A.

A = diag([100 200 300])  $A =$ 100 0 0 0 200 0 0 0 300

Flip A without specifying the dim argument.

```
B = flip(A)B =0 0 300
   0 200 0
  100 0 0
```
Now, flip A along the second dimension.

 $B = flip(A, 2)$ 

 $B =$ 

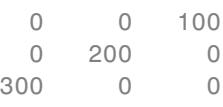

# **Flip N-D Array**

Create a 1-by-3-by-2 array.

 $A = zeros(1, 3, 2);$  $A(:,:,1) = [1 2 3];$  $A(:,:,2) = [4 5 6];$ A  $A(:,:,1) =$ 

123  $A(:,:;2) =$ 456

Flip A without specifying the dim argument.

 $B = flip(A)$  $B(:,:,1) =$ 321  $B(:,:;2) =$ 654

Now, flip A along the third dimension.

 $B = flip(A,3)$  $B(:,:,1) =$ 456  $B(:,:;2) =$ 123

# **Flip Cell Array**

Create a 3-by-2 cell array.

A = {'foo',1000; 999,true; 'aaa','bbb'}

 $A =$ 'foo' [1000] [999] [ 1] 'aaa' 'bbb'

Flip A without specifying the dim argument.

 $B = flip(A)$  $B =$ 'aaa' 'bbb' [999] [ 1] 'foo' [1000]

Now, flip A along the second dimension.

 $B = flip(A, 2)$  $B =$ [1000] 'foo' [ 1] [999] 'bbb' 'aaa'

**See Also** fliplr | flipud | permute | rot90 | transpose

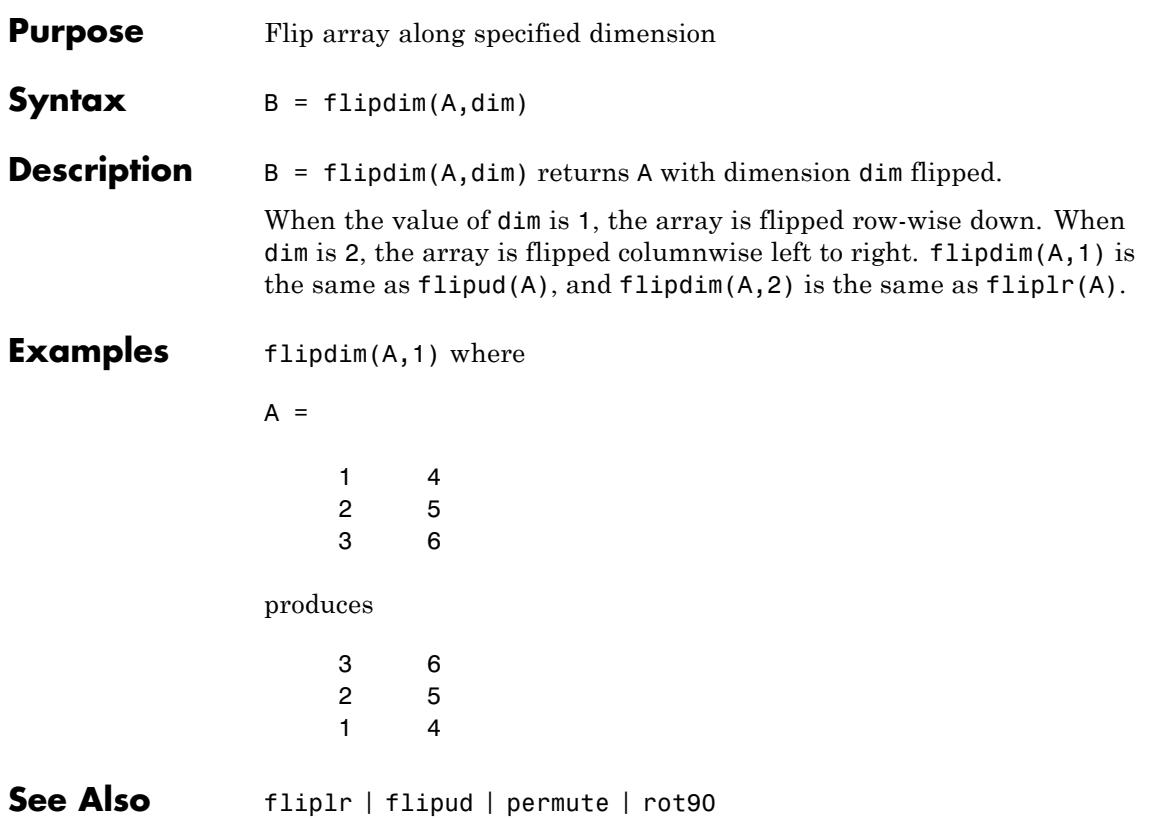

# **fliplr**

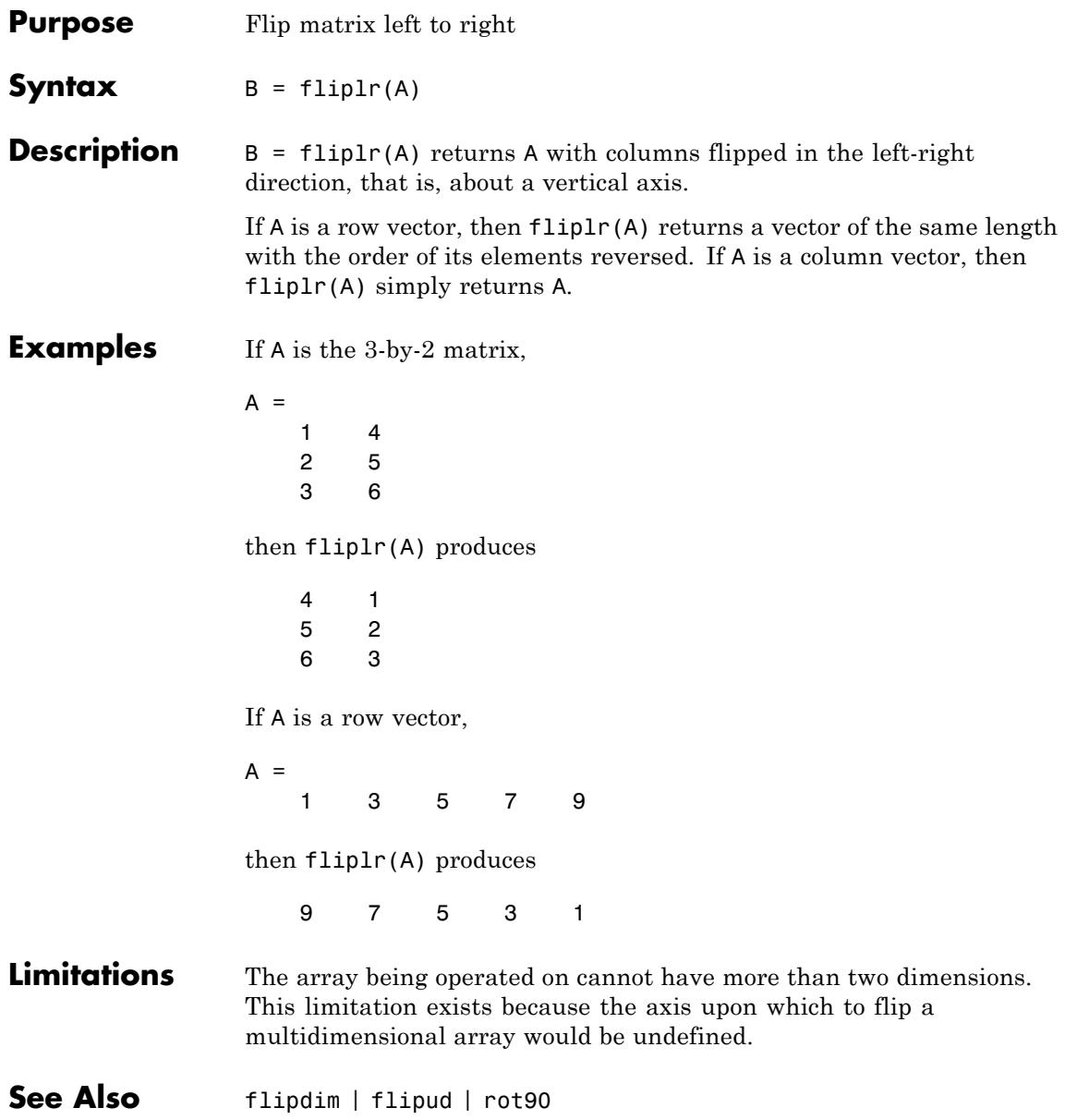

# **flipud**

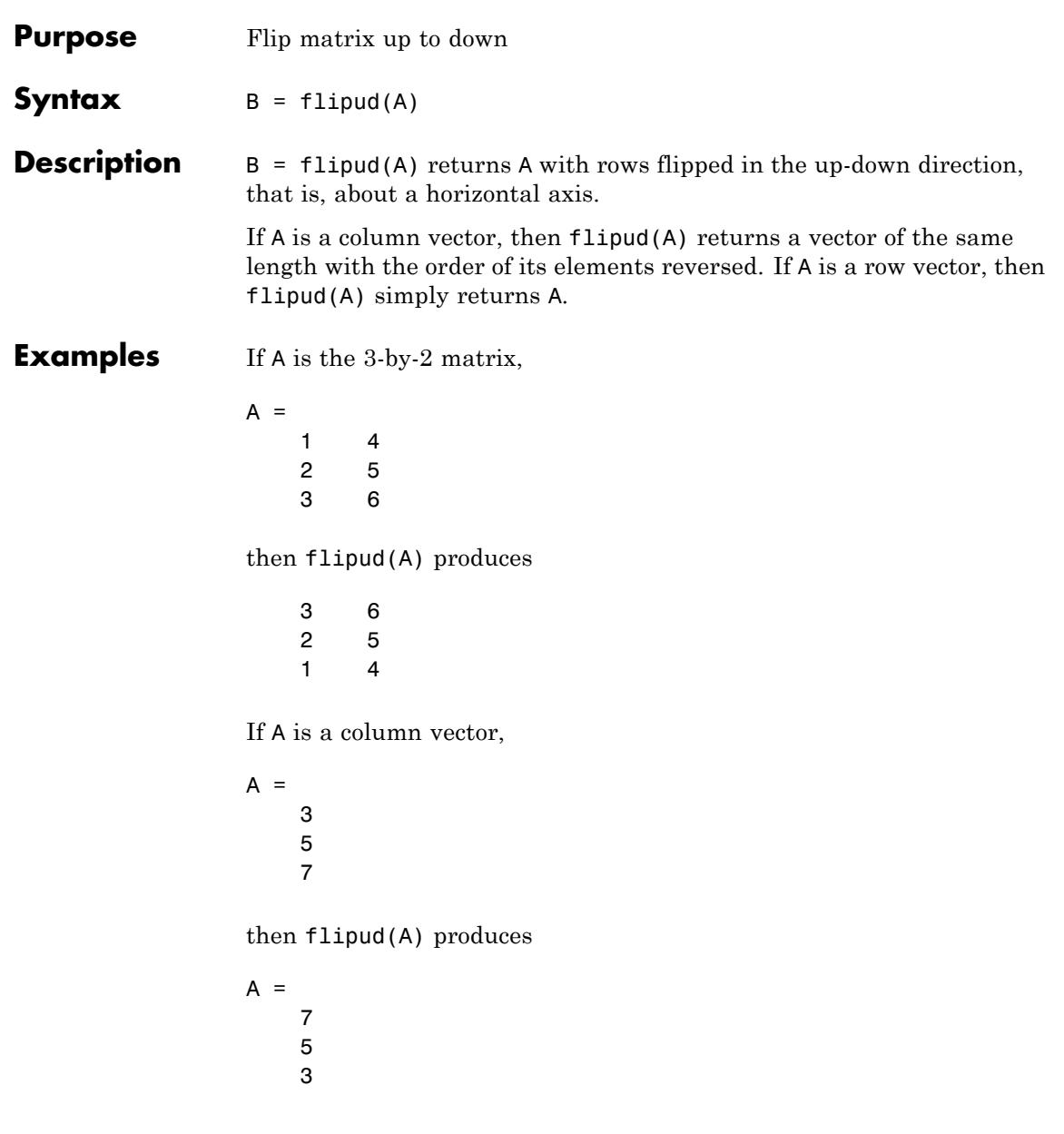

 $\mathbf{I}$ 

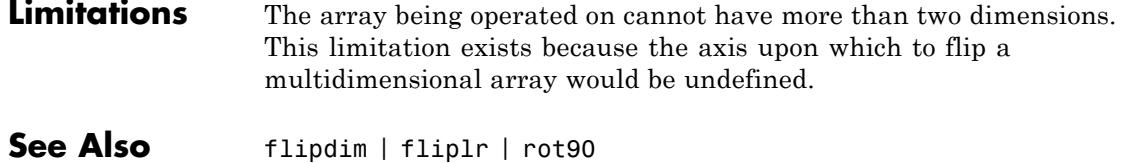

**1-2058**

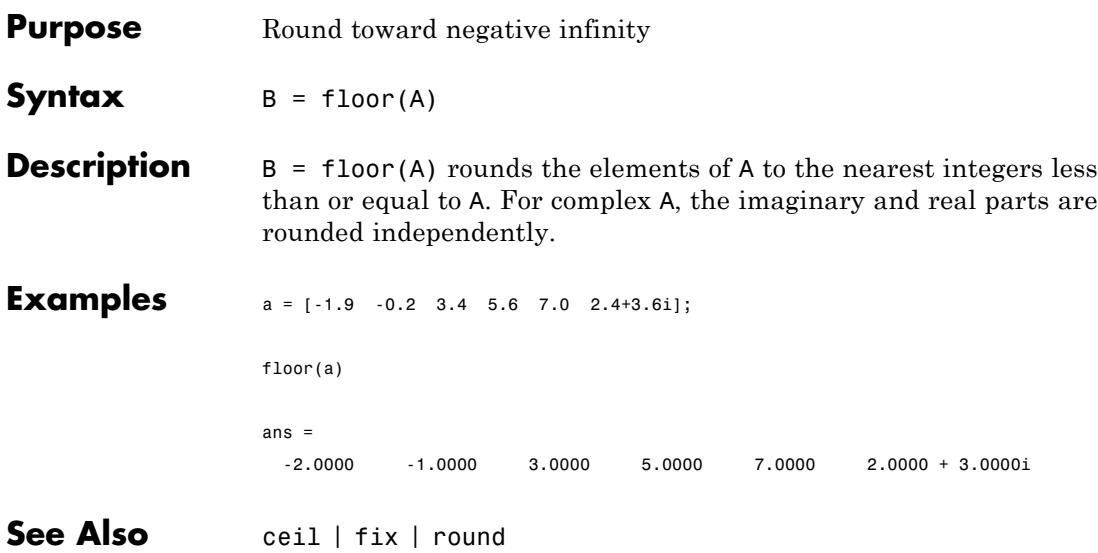

# **flow**

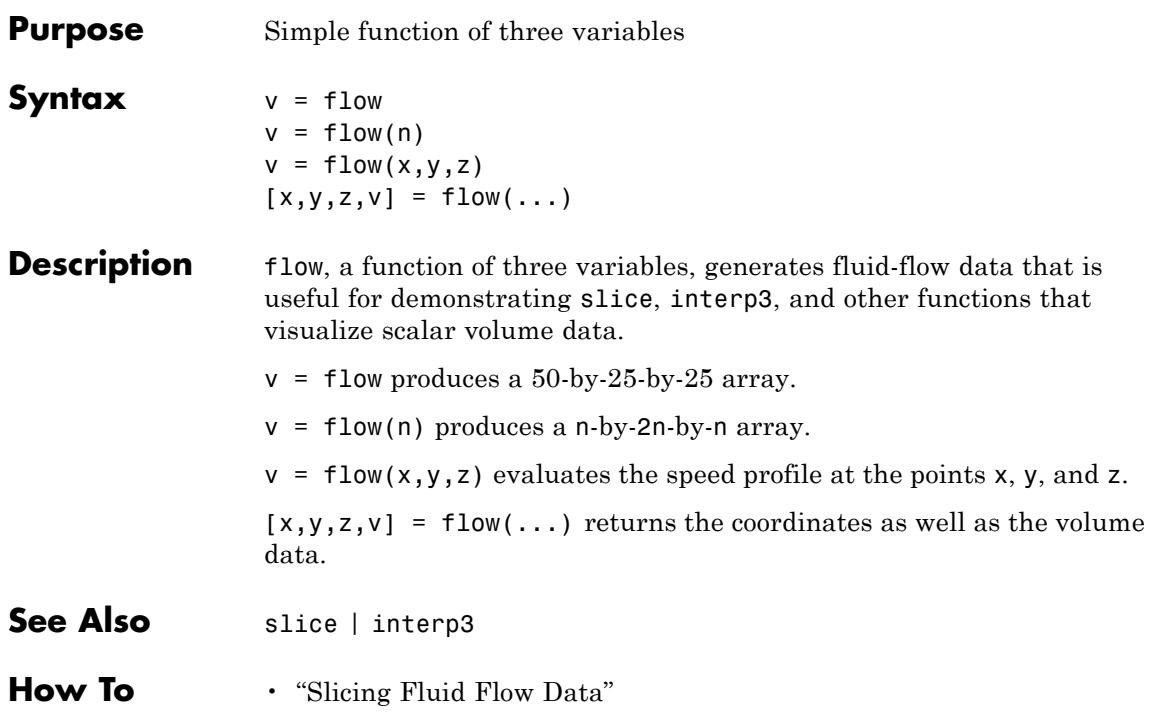

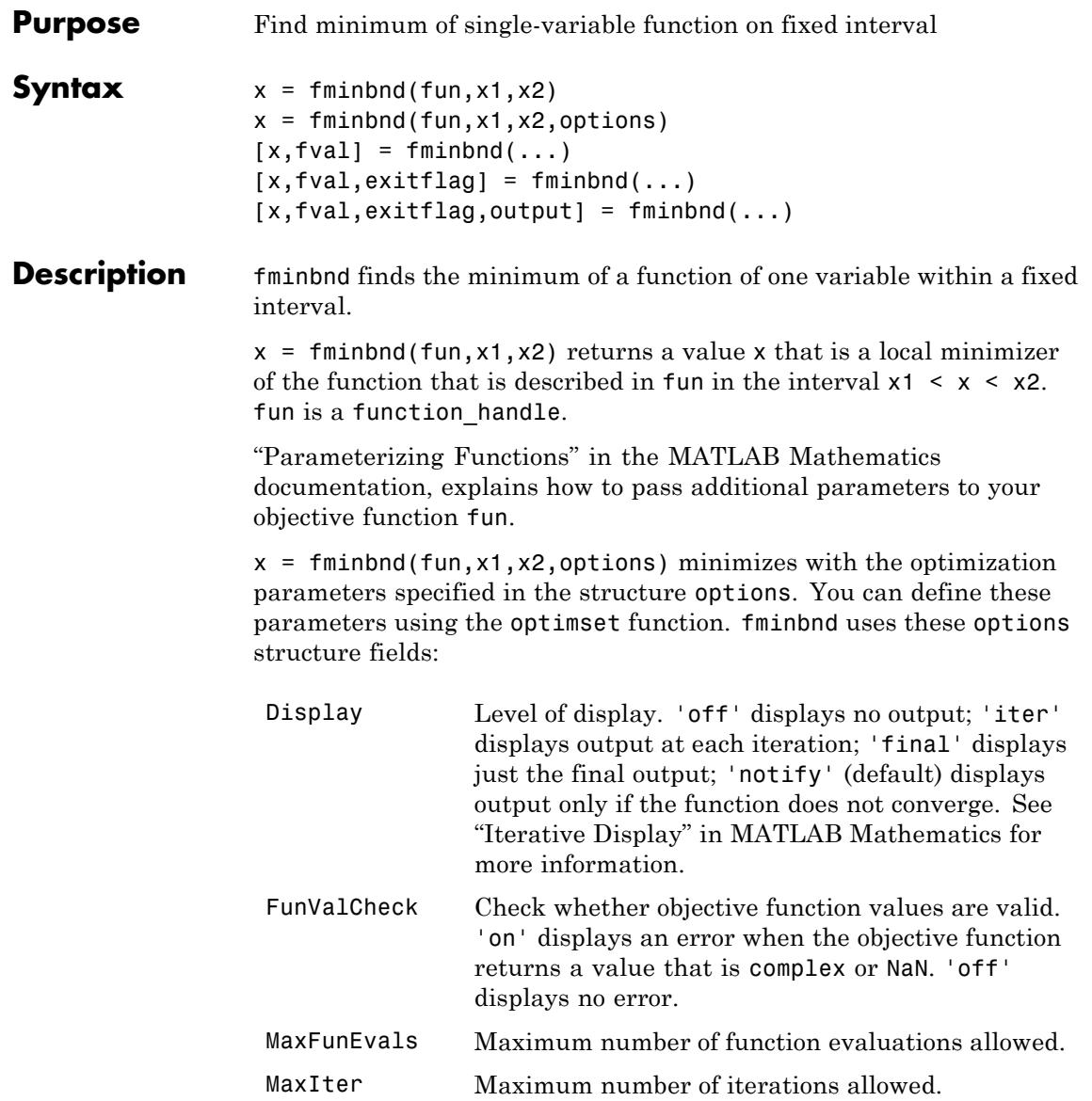

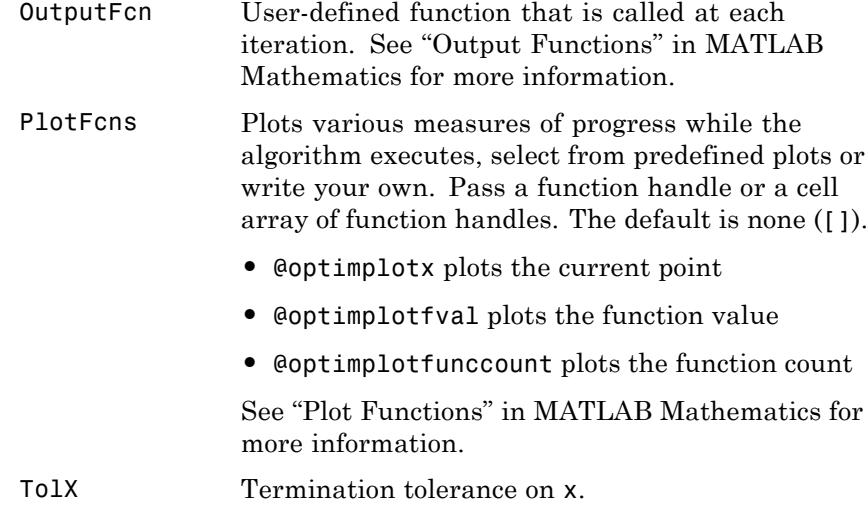

 $[x, fval] = fminbnd(...)$  returns the value of the objective function computed in fun at x.

 $[x, fval, exitflag] = fininbnd(...) returns a value exitflag that$ describes the exit condition of fminbnd:

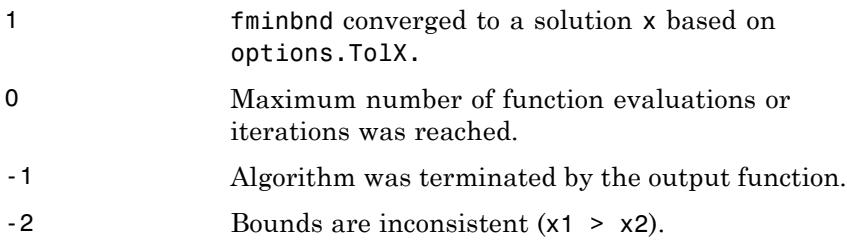

 $[x, fval, exit flag, output] = fminbnd(...) returns a structure$ output that contains information about the optimization in the following fields:

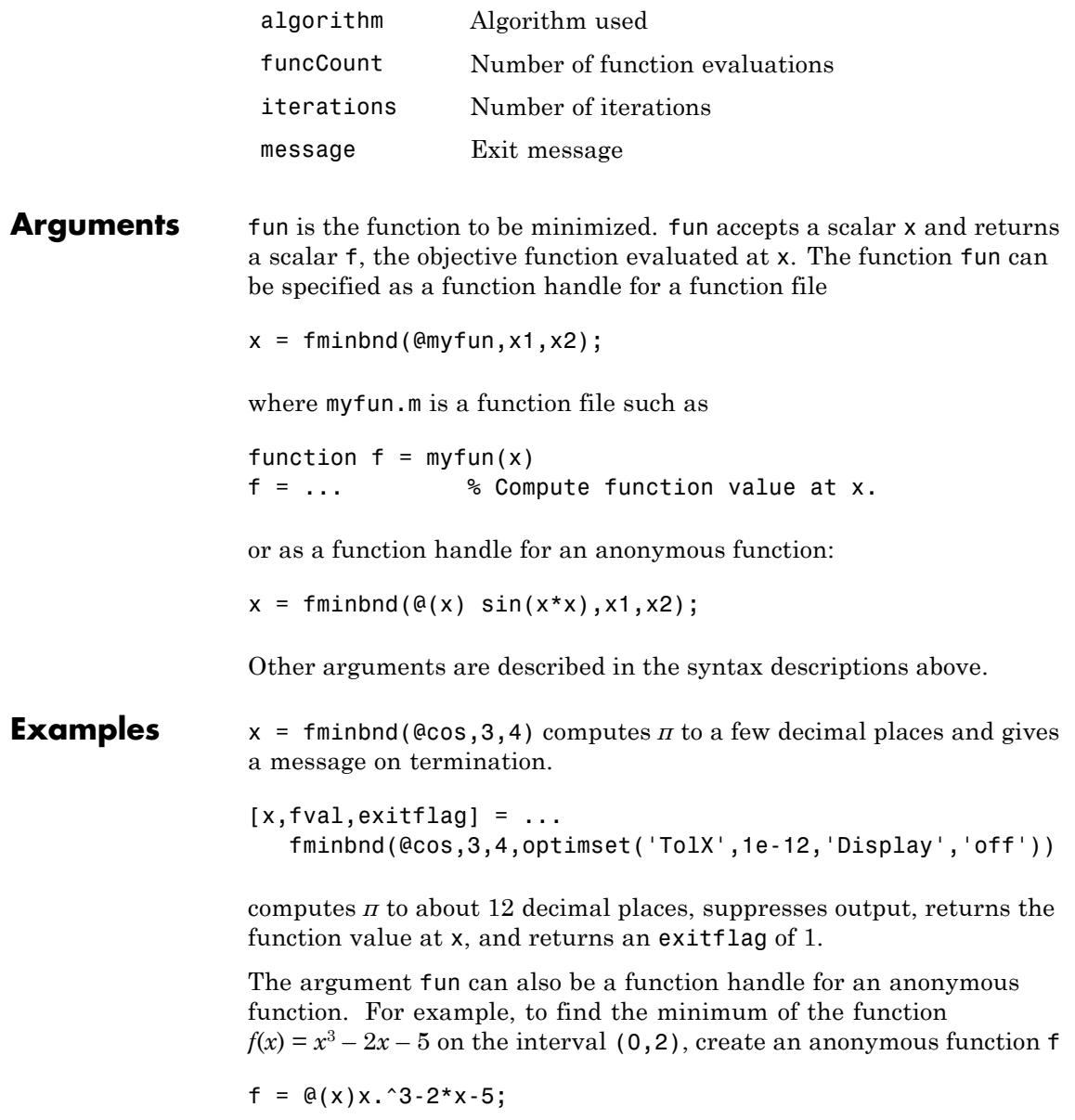

# **fminbnd**

Then invoke fminbnd with

```
x = fminbnd(f, 0, 2)
```
The result is

 $x =$ 0.8165

The value of the function at the minimum is

```
y = f(x)y =-6.0887
```
If fun is parameterized, you can use anonymous functions to capture the problem-dependent parameters. For example, suppose you want to minimize the objective function myfun defined by the following function file:

```
function f = myfun(x,a)f = (x - a)^2;
```
Note that myfun has an extra parameter a, so you cannot pass it directly to fminbind. To optimize for a specific value of a, such as a = 1.5.

**1** Assign the value to a.

a = 1.5; % define parameter first

**2** Call fminbnd with a one-argument anonymous function that captures that value of a and calls myfun with two arguments:

 $x = fminbnd(\mathcal{Q}(x) \text{ myfun}(x,a),0,1)$ 

### **Algorithms** fmind is a function file. Its algorithm is based on golden section search and parabolic interpolation. Unless the left endpoint  $x_1$  is very

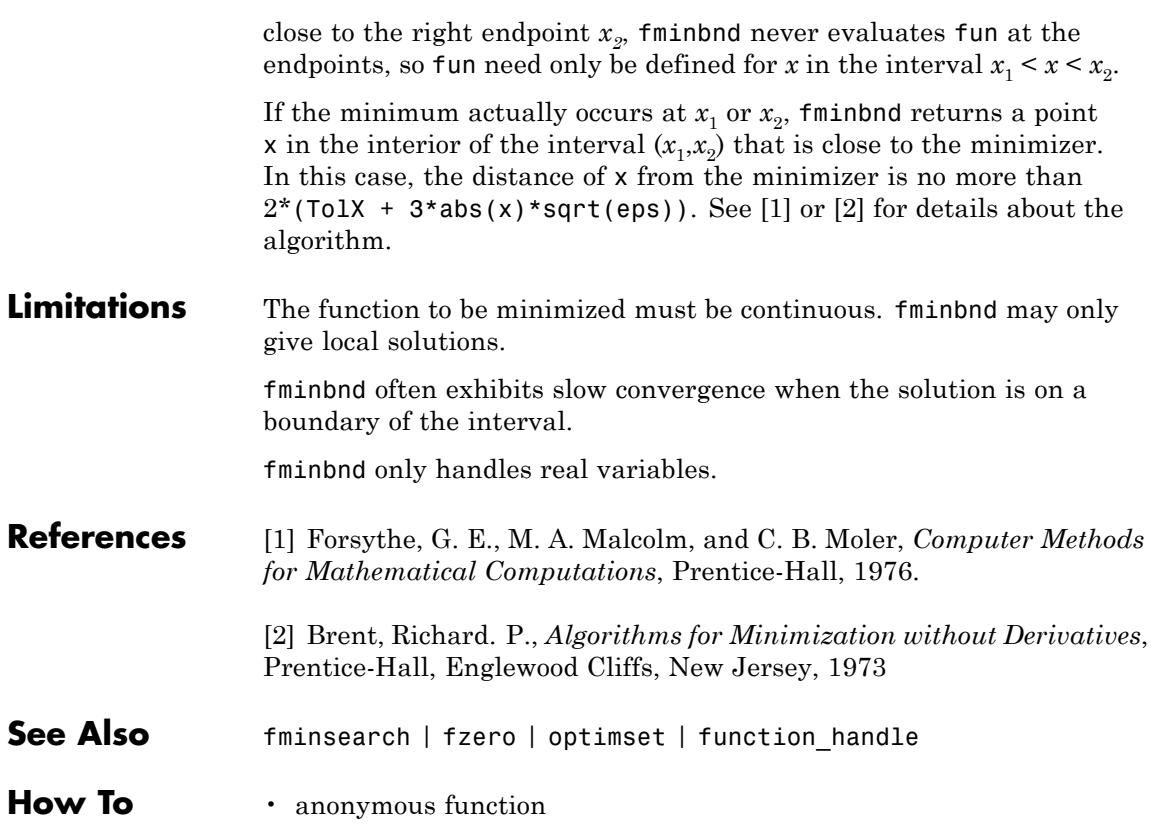

# **fminsearch**

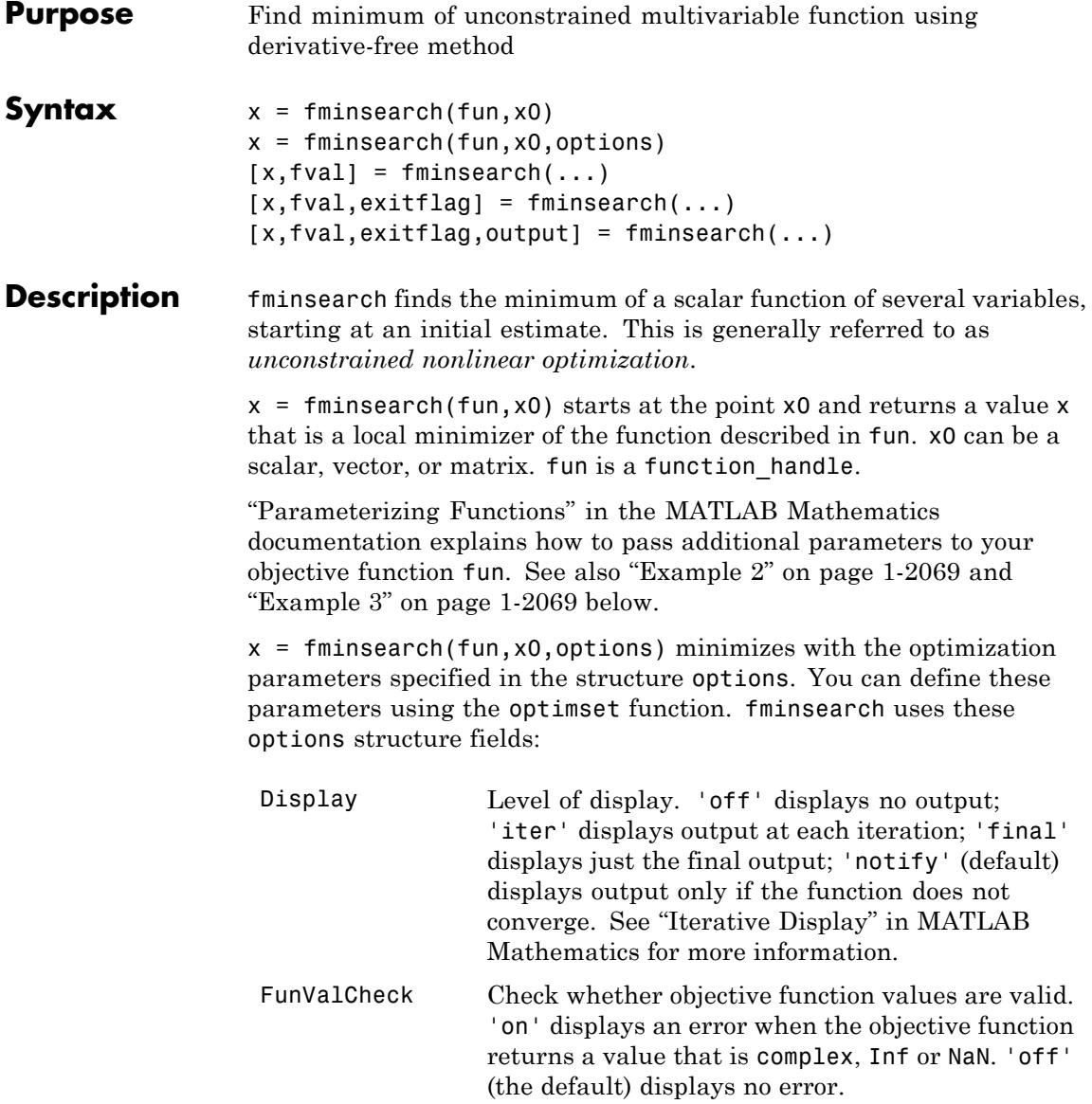

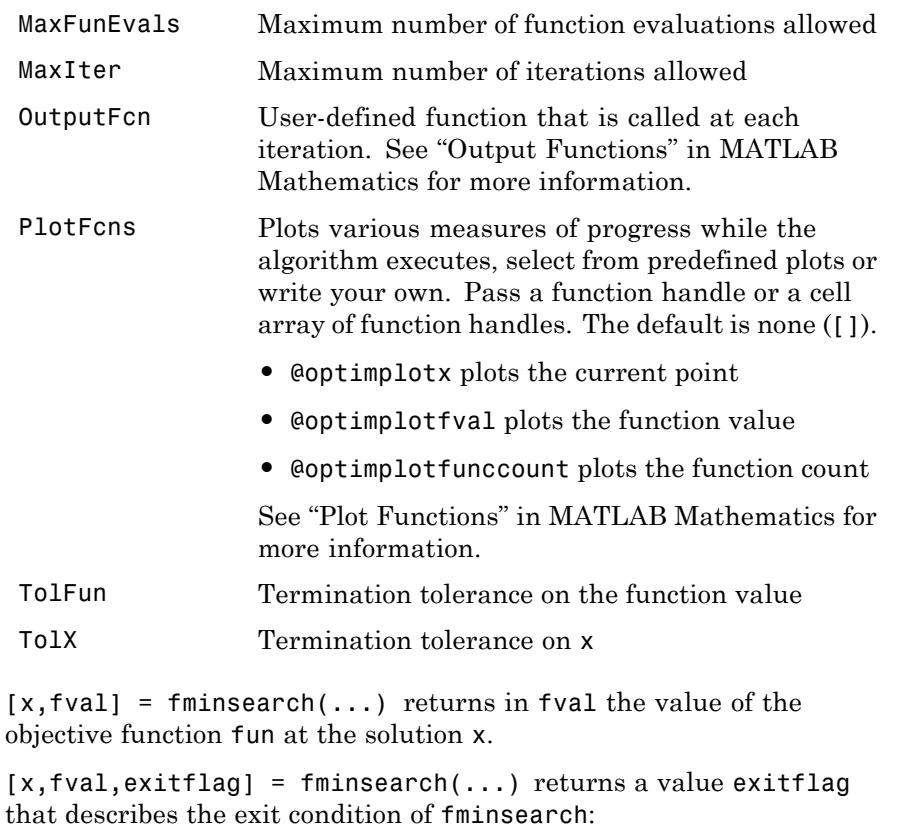

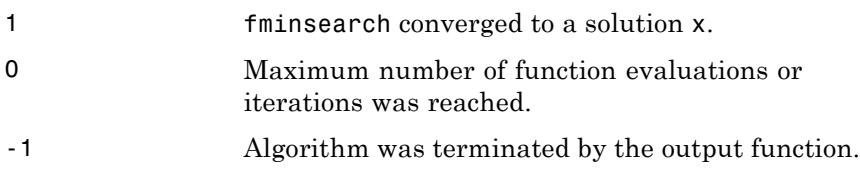

 $[x, fval, exit flag, output] = fminsearch(...) returns a structure$ output that contains information about the optimization in the following fields:

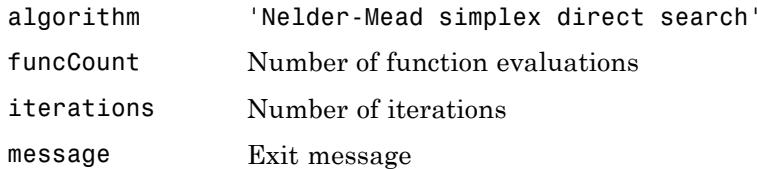

#### **Arguments** fun is the function to be minimized. It accepts an input x and returns a scalar f, the objective function evaluated at x. The function fun can be specified as a function handle for a function file

 $x = f$ minsearch(@myfun, x0)

where myfun is a function file such as

function  $f = myfun(x)$ f = ... % Compute function value at x

or as a function handle for an anonymous function, such as

 $x = f$ minsearch( $\theta(x)$ sin( $x^2$ ),  $x0$ );

Other arguments are described in the syntax descriptions above.

### **Examples Example 1**

The Rosenbrock banana function is a classic test example for multidimensional minimization:

$$
f(x) = 100(x_2 - x_1^2)^2 + (1 - x_1)^2.
$$

The minimum is at  $(1,1)$  and has the value 0. The traditional starting point is (-1.2,1). The anonymous function shown here defines the function and returns a function handle called banana:

```
banana = \mathfrak{g}(x)100*(x(2)-x(1)^2)^2+(1-x(1))^2;
```
Pass the function handle to fminsearch:

```
[x, fval] = fminsearch(banana, [-1.2, 1])This produces
x =1.0000 1.0000
fval =
    8.1777e-010
```
This indicates that the minimizer was found to at least four decimal places with a value near zero.

## **Example 2**

If fun is parameterized, you can use anonymous functions to capture the problem-dependent parameters. For example, suppose you want to minimize the objective function myfun defined by the following function file:

function  $f = myfun(x,a)$  $f = x(1)^2 + a*x(2)^2$ ;

Note that myfun has an extra parameter a, so you cannot pass it directly to fminsearch. To optimize for a specific value of  $a$ , such as  $a = 1.5$ .

**1** Assign the value to a.

a = 1.5; % define parameter first

**2** Call fminsearch with a one-argument anonymous function that captures that value of a and calls myfun with two arguments:

```
x = fminsearch(\mathcal{Q}(x) myfun(x, a), [0,1])
```
### **Example 3**

You can modify the first example by adding a parameter *a* to the second term of the banana function:

$$
f(x) = 100(x_2 - x_1^2)^2 + (a - x_1)^2.
$$

This changes the location of the minimum to the point  $[a,a^2]$ . To minimize this function for a specific value of a, for example  $a = \text{sqrt}(2)$ , create a one-argument anonymous function that captures the value of a.

```
a = sqrt(2);
banana = \mathfrak{g}(x)100*(x(2)-x(1)^2)^2+(a-x(1))^2;
```
Then the statement

```
[x, fval] = fminsearch(banana, [-1.2, 1], ...optimset('TolX',1e-8));
```
seeks the minimum  $\lceil \sqrt{sqrt(2)}, 2 \rceil$  to an accuracy higher than the default on x.

#### **Algorithms** fminsearch uses the simplex search method of Lagarias et al. [\[1\]](#page-2076-0). This is a direct search method that does not use numerical or analytic gradients.

If n is the length of x, a simplex in n-dimensional space is characterized by the n+1 distinct vectors that are its vertices. In two-space, a simplex is a triangle; in three-space, it is a pyramid. At each step of the search, a new point in or near the current simplex is generated. The function value at the new point is compared with the function's values at the vertices of the simplex and, usually, one of the vertices is replaced by the new point, giving a new simplex. This step is repeated until the diameter of the simplex is less than the specified tolerance.

For more information, see "fminsearch Algorithm".

#### **Limitations** fininsearch can often handle discontinuity, particularly if it does not occur near the solution. fminsearch may only give local solutions.

fminsearch only minimizes over the real numbers, that is, *x* must only consist of real numbers and *f*(*x*) must only return real numbers. When *x* has complex variables, they must be split into real and imaginary parts.

<span id="page-2076-0"></span>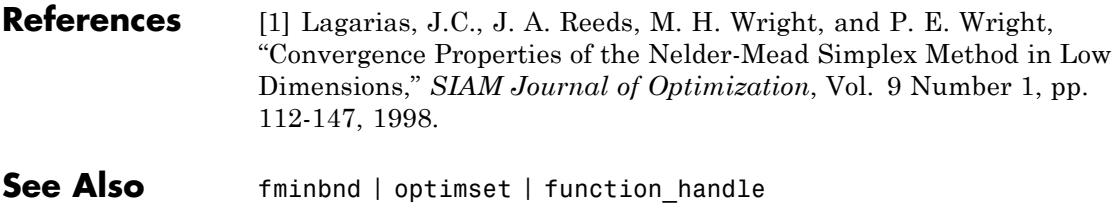

How To **•** anonymous function

# **fopen**

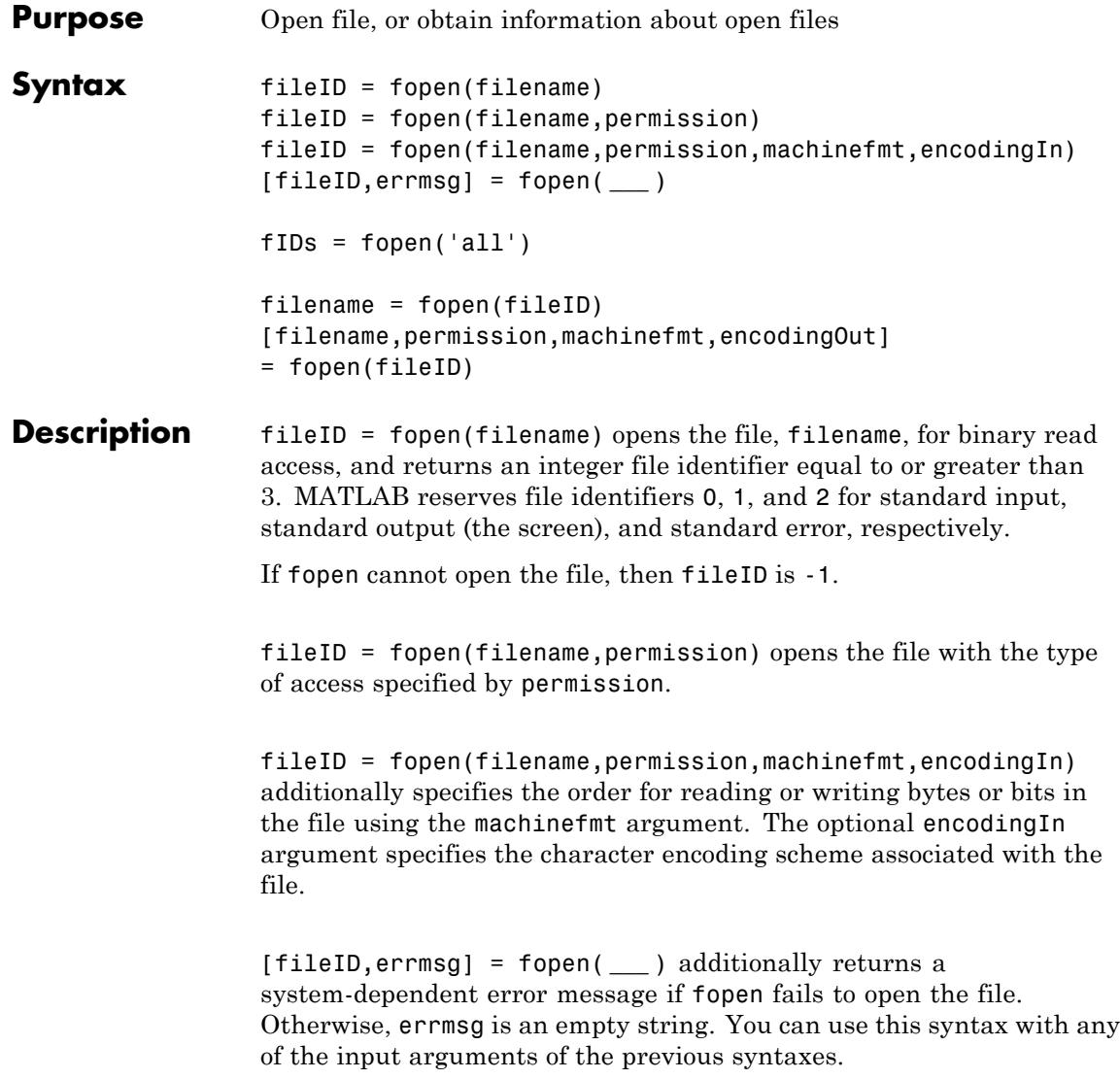

fIDs = fopen('all') returns a row vector containing the file identifiers of all open files. The identifiers reserved for standard input, output, and error are not included. The number of elements in the vector is equal to the number of open files.

filename = fopen(fileID) returns the file name that a previous call to fopen used when it opened the file specified by fileID. The output filename is resolved to the full path. The fopen function does not read information from the file to determine the output value.

[filename,permission,machinefmt,encodingOut] = fopen(fileID) additionally returns the permission, machine format, and encoding that a previous call to fopen used when it opened the specified file. If the file was opened in binary mode, permission includes the letter 'b'. The encodingOut output is a standard encoding scheme name. fopen does not read information from the file to determine these output values. An invalid fileID returns empty strings for all output arguments.

#### **Input Arguments filename - Name of file to open** string

Name of the file to open, including the file extension, specified as a string. If the file is not in the current folder, filename must include a full or a relative path.

On UNIX systems, if filename begins with '~/' or '~*username*/', the fopen function expands the path to the current or specified user's home directory, respectively.

- **•** If you open a file with read access and the file is not in the current folder, then fopen searches along the MATLAB search path.
- **•** If you open a file with write or append access and the file is not in the current folder, then fopen creates a file in the current directory.

**Example:** 'myFile.txt'

#### **Data Types**

char

#### **permission - File access type**

'r' (default) | 'w' | 'a' | 'r+' | 'w+' | 'a+' | 'A' | 'W' | ...

File access type, specified as a string. You can open a file in binary mode or in text mode. On UNIX systems, both translation modes have the same effect. To open a file in binary mode, specify one of the following strings.

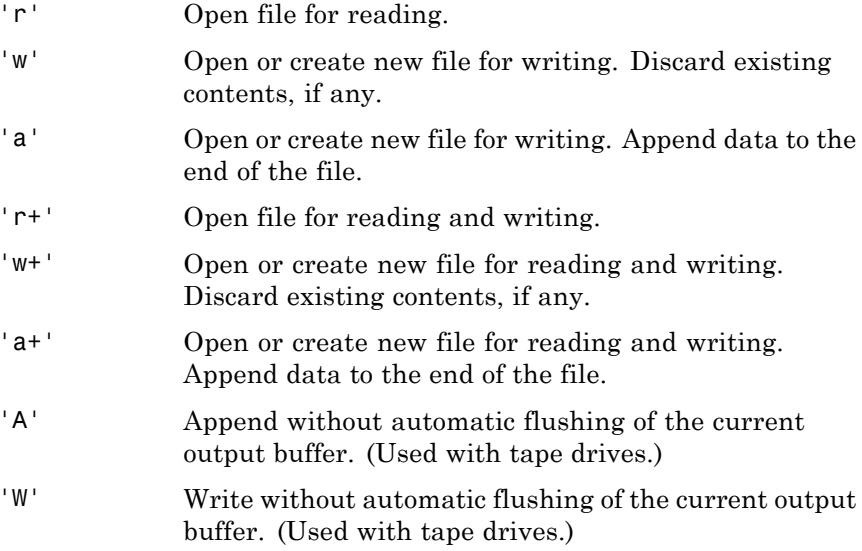

To open files in text mode, attach the letter 't' to the permission argument, such as 'rt' or 'wt+'.

On Windows systems, in text mode:

• Read operations that encounter a carriage return followed by a newline character (' $\Gamma$ ) remove the carriage return from the input.

**•** Write operations insert a carriage return before any newline character in the output.

Open or create a new file in text mode if you want to write to it in MATLAB and then open it in Microsoft Notepad, or any text editor that does not recognize '\n' as a newline sequence. When writing to the file, end each line with  $\lceil \cdot \rceil$ . For an example, see fprintf. Otherwise, open files in binary mode for better performance.

To read and write to the same file:

- **•** Open the file with a value for permission that includes a plus sign, '+'.
- **•** Call fseek or frewind between read and write operations. For example, do not call fread followed by fwrite, or fwrite followed by fread, unless you call fseek or frewind between them.

#### **machinefmt - Order for reading or writing bytes or bits**

'n' (default) | 'b' | 'l' | 's' | 'a' | ...

Order for reading or writing bytes or bits in the file, specified as one of the following strings.

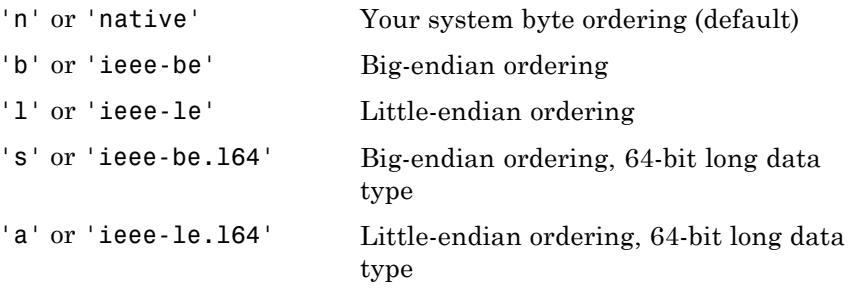

By default, all currently supported platforms use little-endian ordering for new files. Existing binary files can use either big-endian or little-endian ordering.

#### **encodingIn - Character encoding**

```
'UTF-8' | 'ISO-8859-1' | 'windows-1251' | 'windows-1252' | ...
```
Character encoding to use for subsequent read and write operations, including fscanf, fprintf, fgetl, fgets, fread, and fwrite, specified as one of the following strings.

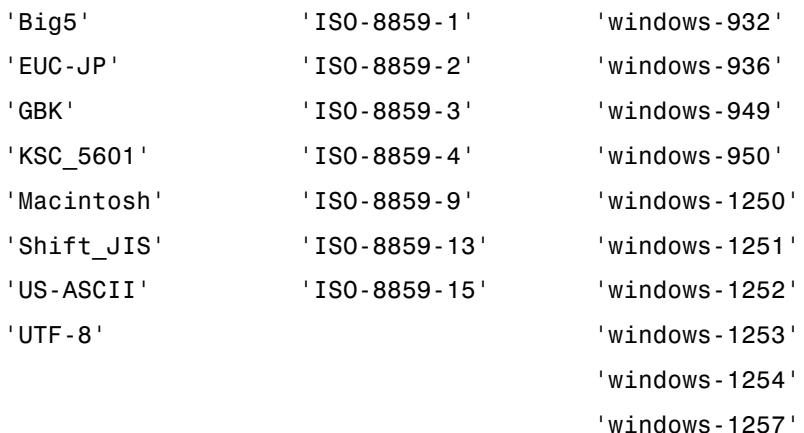

The default encoding is system-dependent.

If you specify a value for encoding that is not in the list of supported values, MATLAB issues a warning. Specifying other encoding names sometimes (but not always) produces correct results.

### **Data Types**

char

#### **fileID - File identifier of an open file**

integer

File identifier of an open file, specified as an integer.

#### **Data Types** double

### **Examples Open File and Pass Identifier to File I/O Function**

Open a file and pass the file identifier to the fgetl function to read data.

Open the file, airfoil.m, and obtain the file identifier.

```
fileID = fopen('airfoil.m');
```
Pass the fileID to the fgetl function to read one line from the file. Then, close the file.

```
time = fgetl(fileID);fclose(fileID)
```
#### **Request Name of File to Open**

Create a prompt to request the name of a file to open. If fopen cannot open the file, display the relevant error message.

```
fileID = -1;\text{ermsg} = \text{``'};
while fileID < 0
   disp(errmsg);
   filename = input('Open file: ', 's');
   [fileID,errmsg] = fopen(filename);
end
```
#### **Open File for Writing and Specify Access Type, Writing Order, Character Encoding**

Open a file to write to a file using the Shift-JIS character encoding.

fileID = fopen('japanese out.txt','w','n','Shift JIS');

The 'w' input specifies write access, the 'n' input specifies native byte ordering, and 'Shift\_JIS' specifies the character encoding scheme.

#### **Get Information About Open Files**

Suppose you previously opened a file using fopen.

fileID = fopen('airfoil.m');

Get the file identifiers of all open files.

```
fIDs = fopen('all')
                   fIDs =3
                  Get the file name and character encoding for the open file. Use \sim in
                  place of output arguments you want to omit.
                   [filename, ~, ~, encoding] = fopen(3)filename =
                  matlabroot\toolbox\matlab\demos\airfoil.m
                   encoding =
                  windows-1252
                  The output shown here is representative. Your results might differ.
Tips • In most cases, it is not necessary to open a file in text mode. MATLAB
                     import functions, all UNIX applications, and Microsoft Word and
                     WordPad recognize '\n' as a newline indicator.
See Also fclose | ferror | fseek | ftell | feof | fscanf | fprintf |
```
fread | fwrite | frewind

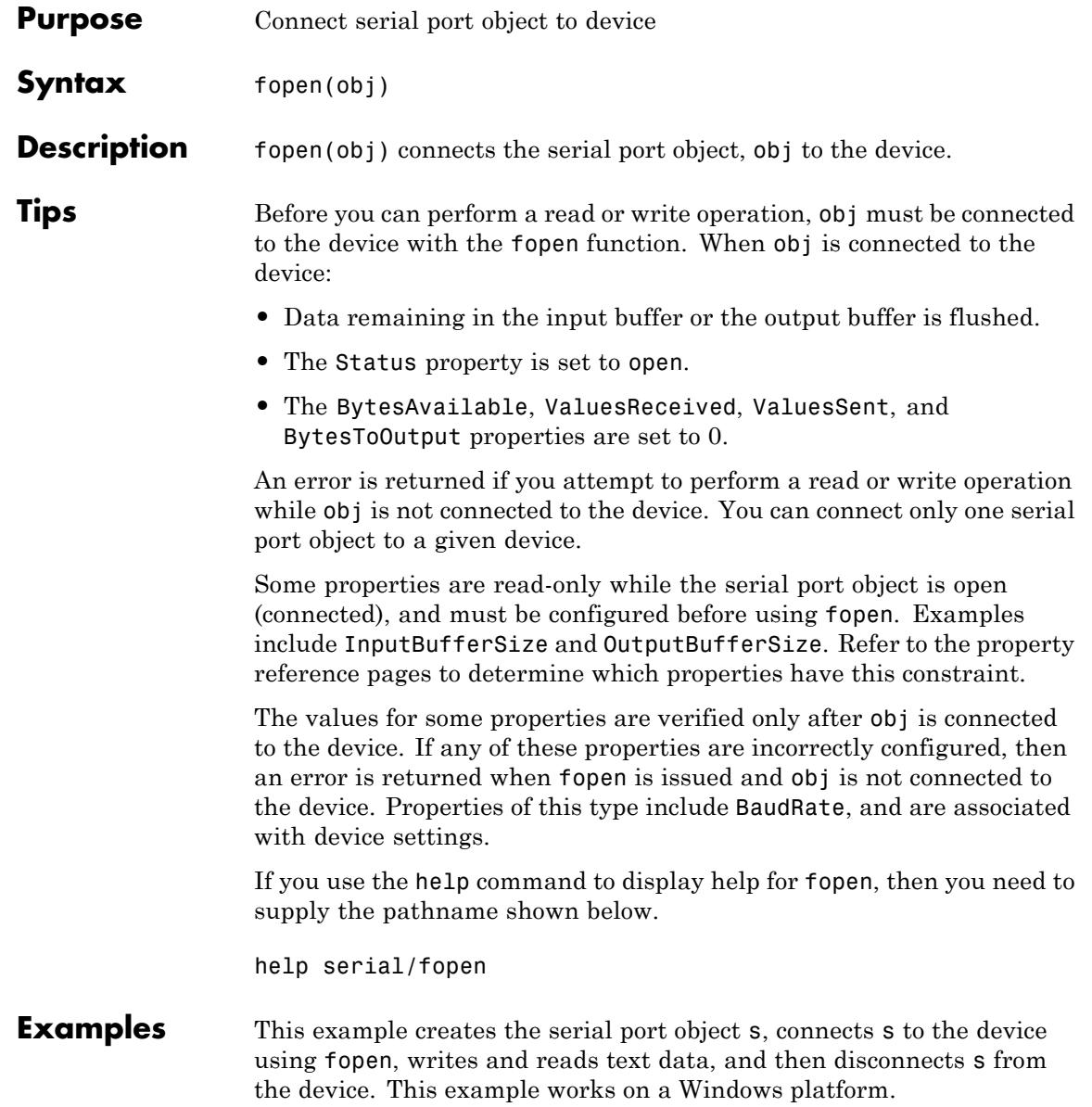

```
s = serial('COM1');fopen(s)
                fprintf(s,'*IDN?')
                idn = fscan f(s);fclose(s)
See Also fclose | BytesAvailable | BytesToOutput | Status |
                ValuesReceived | ValuesSent
```
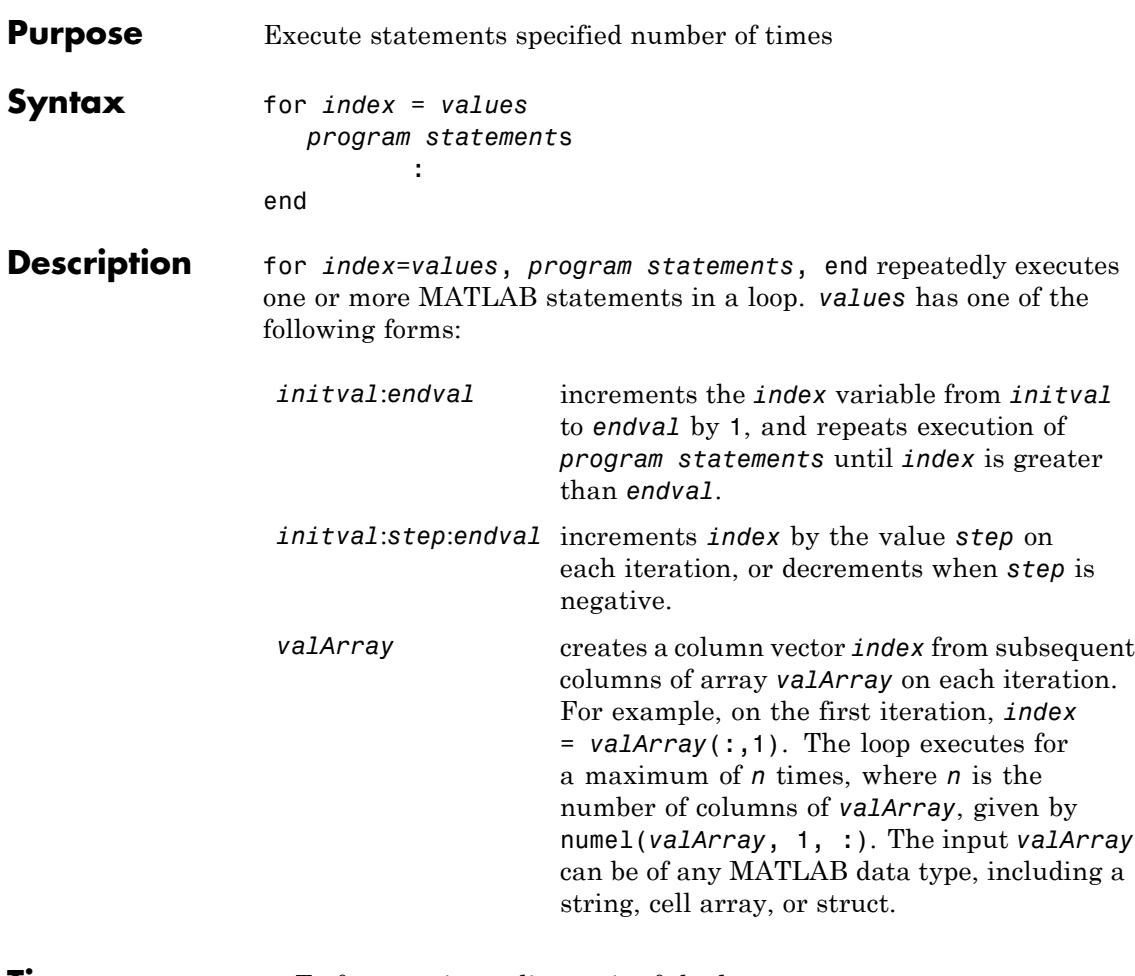

**Tips** • To force an immediate exit of the loop, use a break or return statement. To skip the rest of the instructions in the loop, increment the loop counter, and begin the next iteration, use a continue statement.

> **•** Avoid assigning a value to the *index* variable within the body of a loop. The for statement overrides any changes made to the *index* within the loop.

**•** To iterate over the values of a single column vector, first transpose it to create a row vector.

### **Examples** Create a Hilbert matrix using nested for loops:

```
k = 10;hilbert = zeros(k,k); % Preallocate matrix
for m = 1:kfor n = 1:khilbert(m, n) = 1/(m+n -1);end
end
```
Step by increments of -0.1, and display the step values:

```
for s = 1.0: -0.1: 0.0disp(s)
end
```
Execute statements for a defined set of index values:

```
for s = [1, 5, 8, 17]disp(s)
end
```
Successively set e to unit vectors:

```
for e = eve(5)disp('Current value of e:')
  disp(e)
end
```
**See Also** end | while | break | continue | parfor | return | if | switch | colon

## **format**

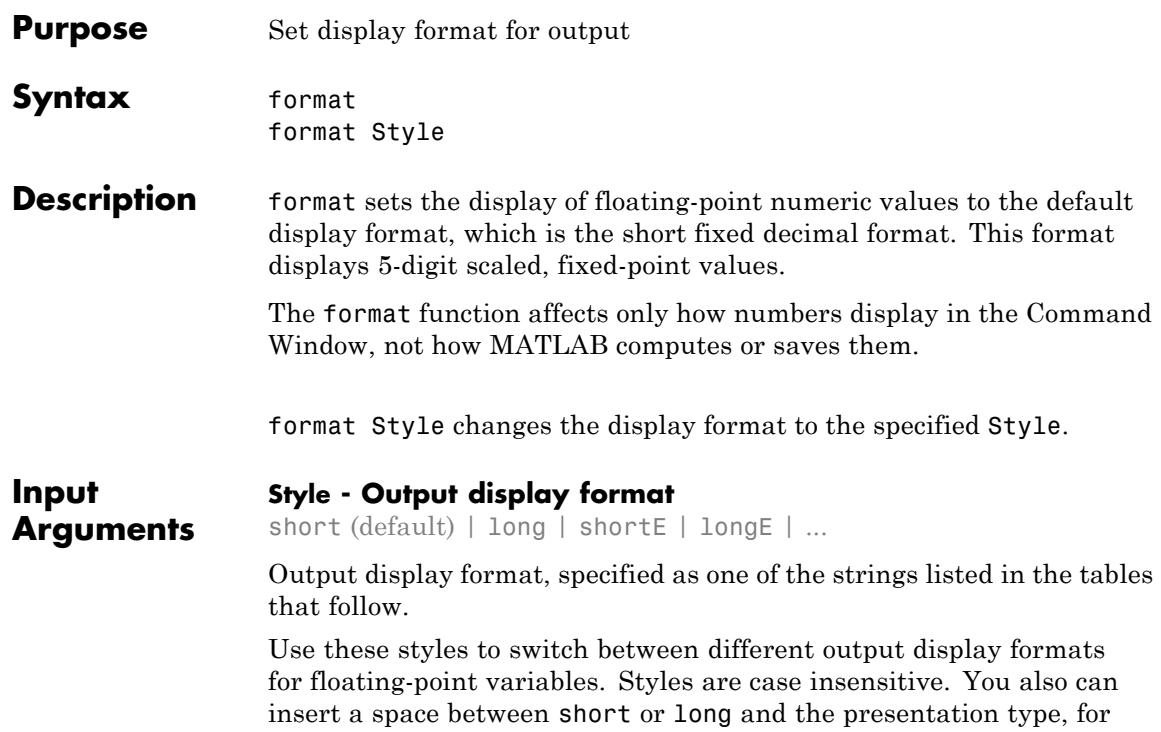

instance, format short E.

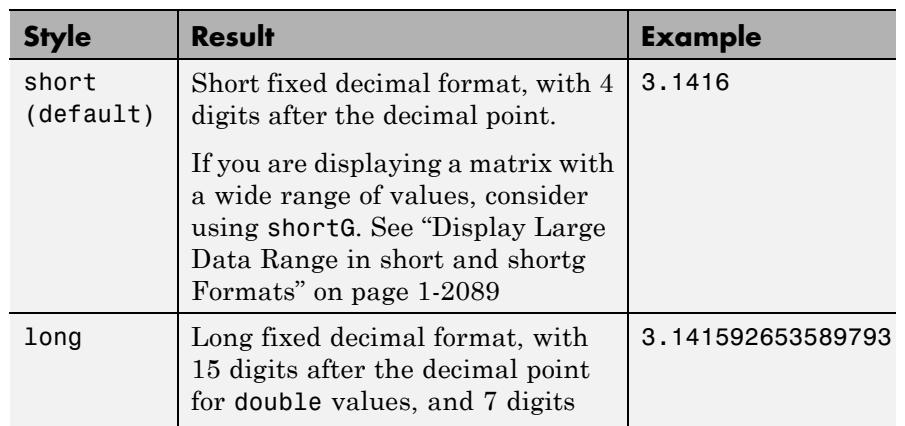

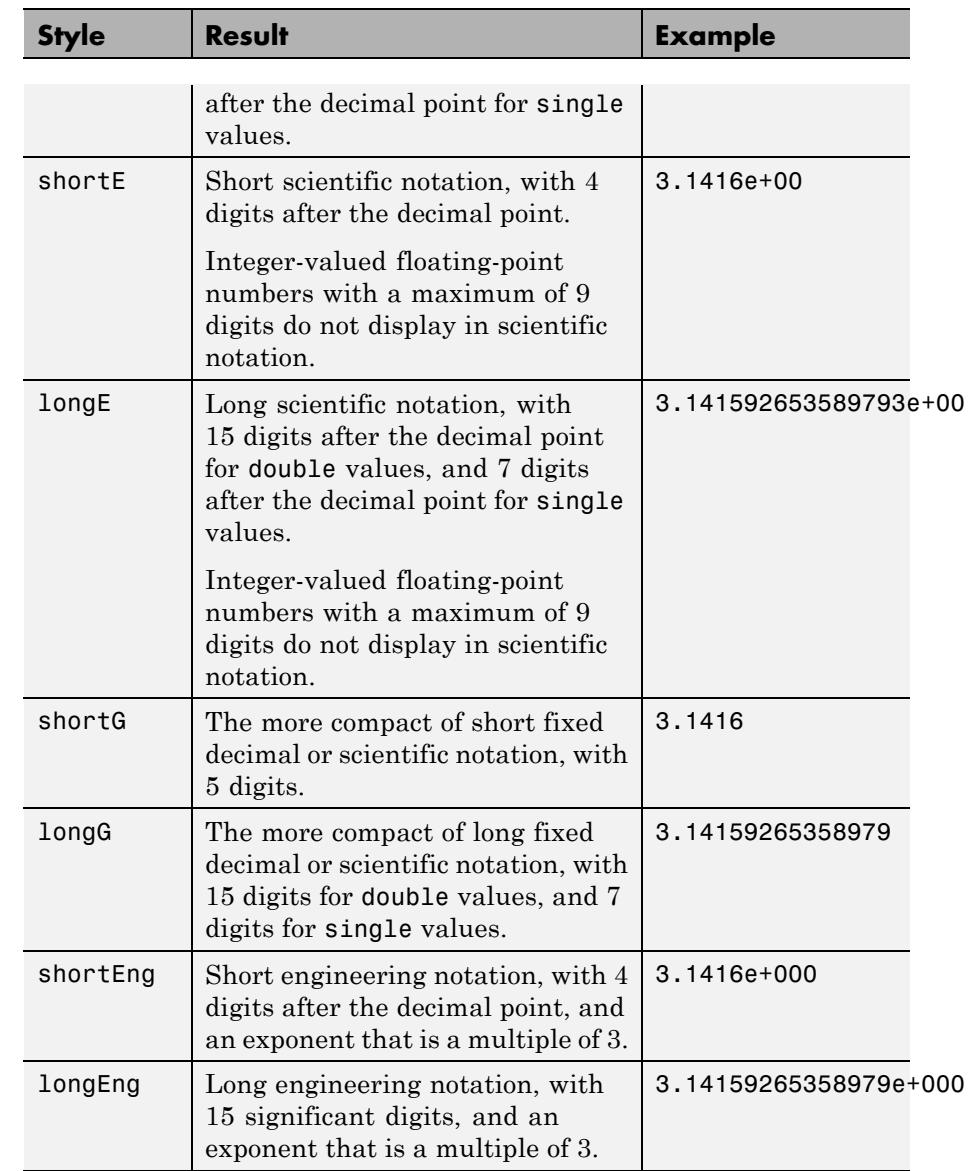

Use these format styles to switch between different output display formats for all numeric variables.

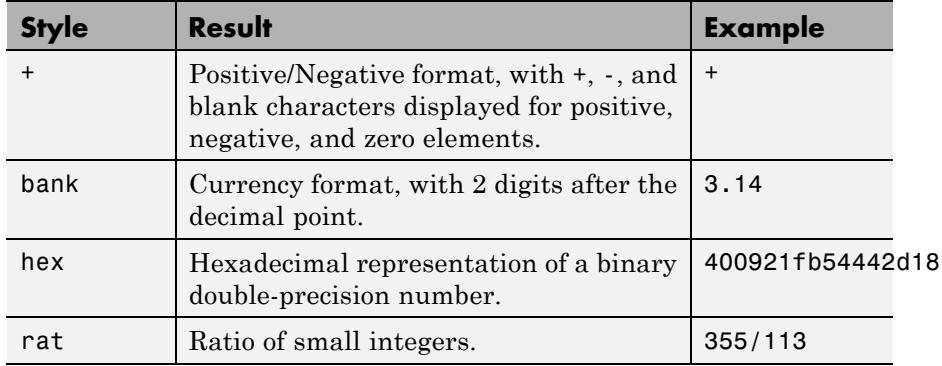

Use these format styles to affect the spacing in the display of all variables.

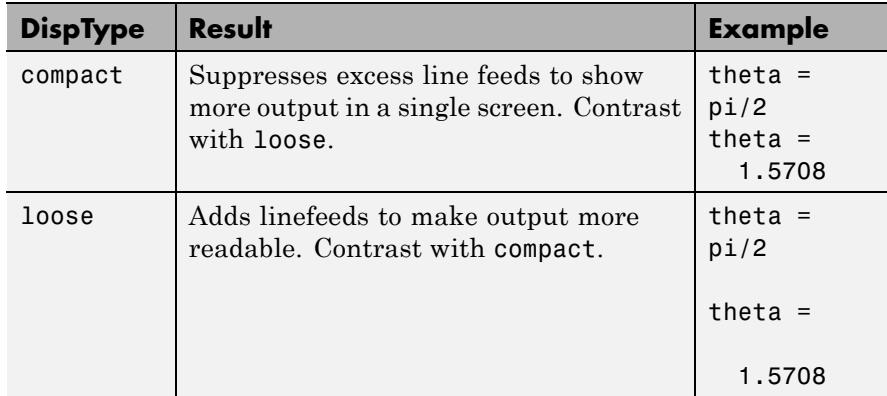

## **Examples Change and View Current Format**

Set the display format to long fixed decimal.

format long

View the result for the value of pi.

```
pi
ans =3.141592653589793
```
View the current format.

```
get(0,'format')
ans =
```
long

## **Display Values in Default and Hexadecimal Format**

Set the format to its default, and display the maximum values for integers and real numbers in MATLAB.

format

```
intmax('uint64')
```
ans  $=$ 

18446744073709551615

realmax

```
ans =1.7977e+308
```
Change the display format to hexadecimal, and then display the same values.

format hex

intmax('uint64')

ans  $=$ 

ffffffffffffffff

#### realmax

ans  $=$ 

7fefffffffffffff

The hexadecimal display corresponds to the internal representation of the value. It is not the same as the hexadecimal notation in the C programming language.

## **View Output in Short and Long Engineering Notation**

View the difference between output displayed in the shortEng and longEng formats.

Set the display format to shortEng.

format shortEng

Create variable A and increase its value by a multiple of 10 each time through a for loop. Display each value of A.

```
A = 5.123456789;for k=1:10
   disp(A)
   A = A * 10;
end
     5.1235e+000
    51.2346e+000
   512.3457e+000
     5.1235e+003
    51.2346e+003
```

```
512.3457e+003
  5.1235e+006
 51.2346e+006
512.3457e+006
  5.1235e+009
```
The values for A display with 4 digits after the decimal point, and an exponent that is a multiple of 3.

Set the display format to longEng and view the same values of A.

```
format longEng
A = 5.123456789;
for k=1:10
  disp(A)
  A = A * 10;
end
    5.12345678900000e+000
    51.2345678900000e+000
    512.345678900000e+000
    5.12345678900000e+003
    51.2345678900000e+003
    512.345678900000e+003
    5.12345678900000e+006
    51.2345678900000e+006
    512.345678900000e+006
    5.12345678900000e+009
```
The values for A display with 15 digits, and an exponent that is a multiple of 3.

## **Display Large Data Range in short and shortg Formats**

View the difference between the short and shortg formats when the values in a matrix span a wide range.

Define variable x and display the output in the short format.

## **format**

```
x = [25 56 255 9876899999];
format short
x
x =1.0e+09 *
   0.0000 0.0000 0.0000 9.8769
```
The display indicates each value is multiplied by 1.0e+09.

Set the format to shortg and redisplay x.

```
format shortg
x
x =25 56 255 9.8769e+09
```
**Algorithms** MATLAB always displays integer variables to the appropriate number of digits for the class. For example, MATLAB uses 3 digits to display numbers of type int8 (for example, -128:127). Setting format to short or long does not affect the display of integer variables.

> If the largest element of a matrix is larger than  $10<sup>3</sup>$  or smaller than 10-3, then MATLAB applies a common scale factor for the short and long formats.

- **Tips** The specified format applies only to the current MATLAB session. To maintain a format across sessions, choose a **Numeric format** or **Numeric display** option in the Command Window Preferences.
	- **•** To see which Style is currently in use, type

get(0,'Format')

To see if compact or loose formatting is currently selected, type

get(0,'FormatSpacing')

## See Also disp | display | isnumeric | isfloat | isinteger | floor | sprintf | fprintf | num2str | rat | spy

**Concepts •** "Format Output in Command Window"

# **fplot**

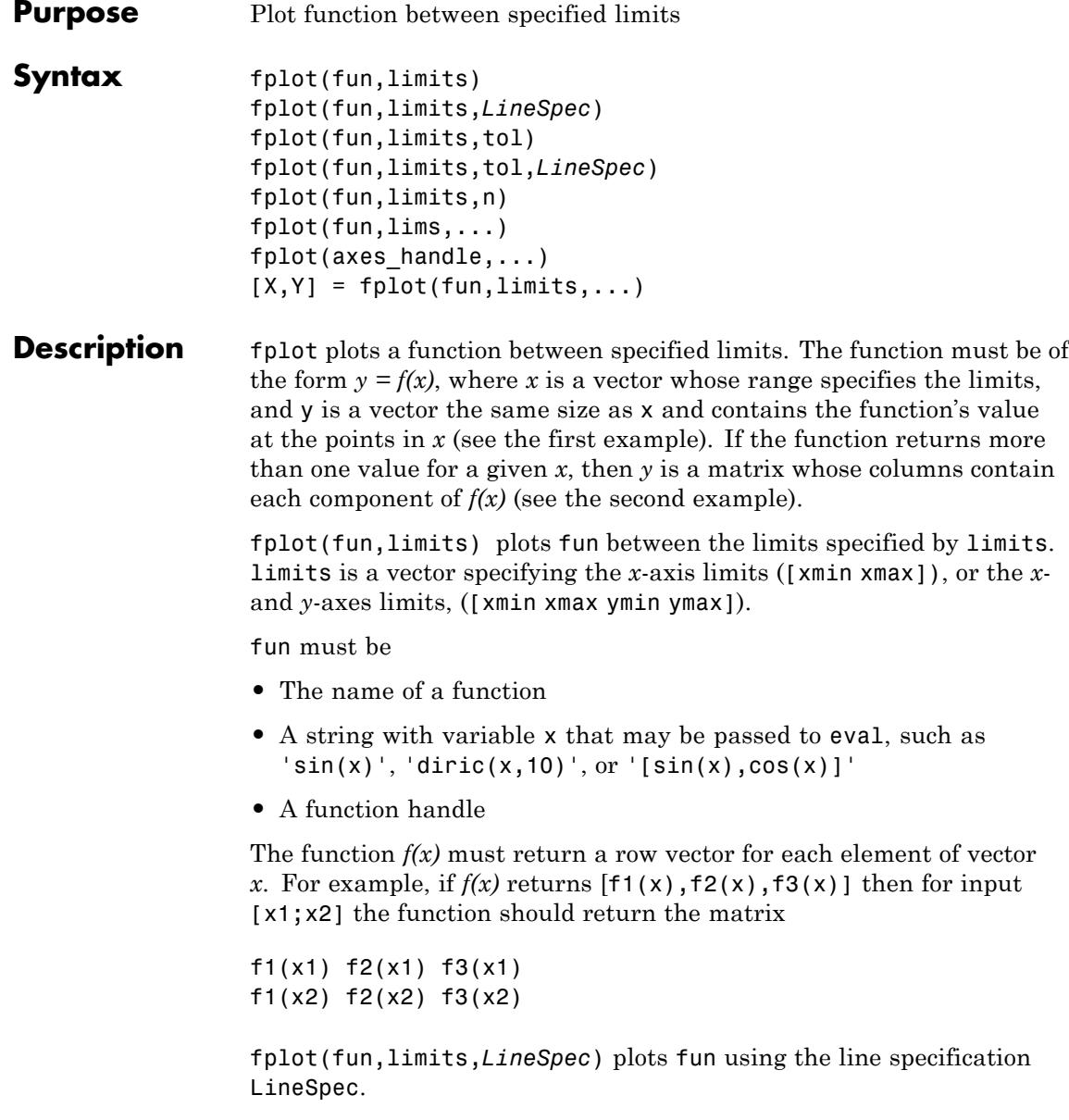

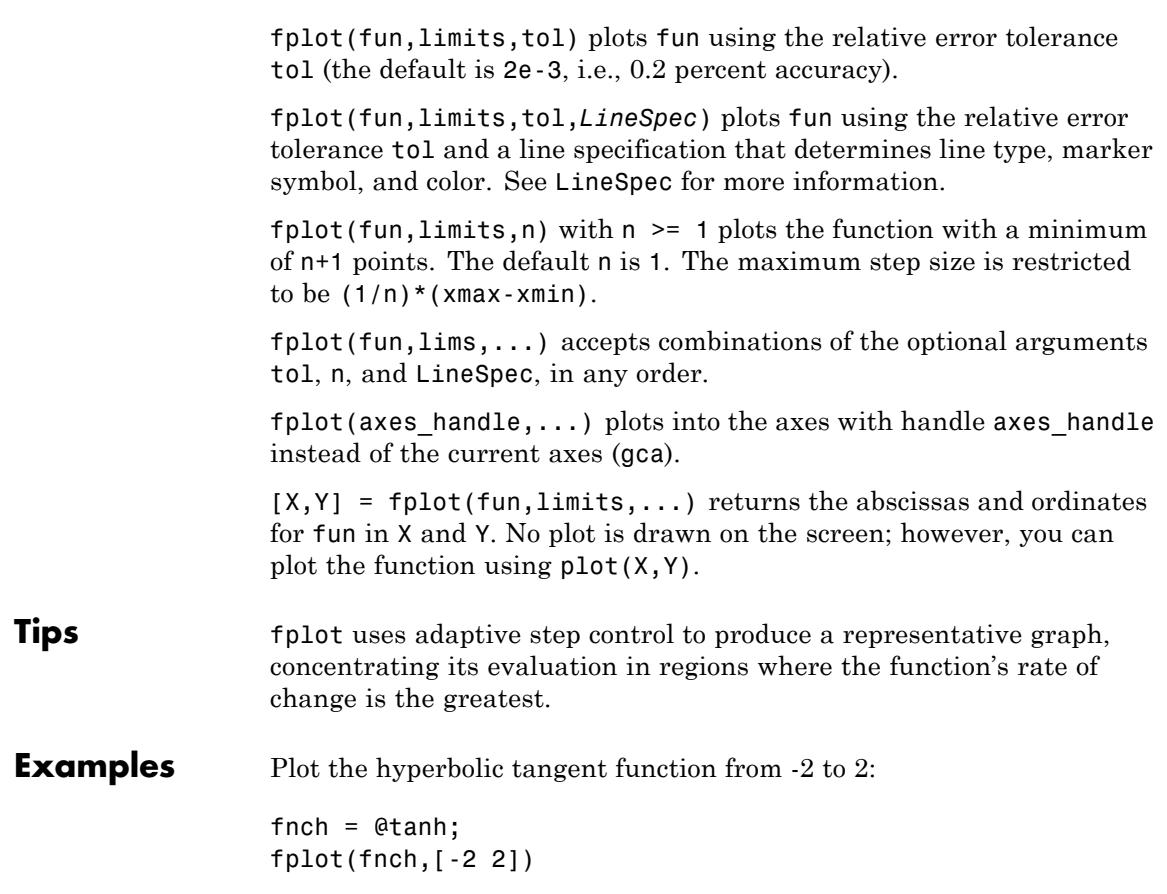

# **fplot**

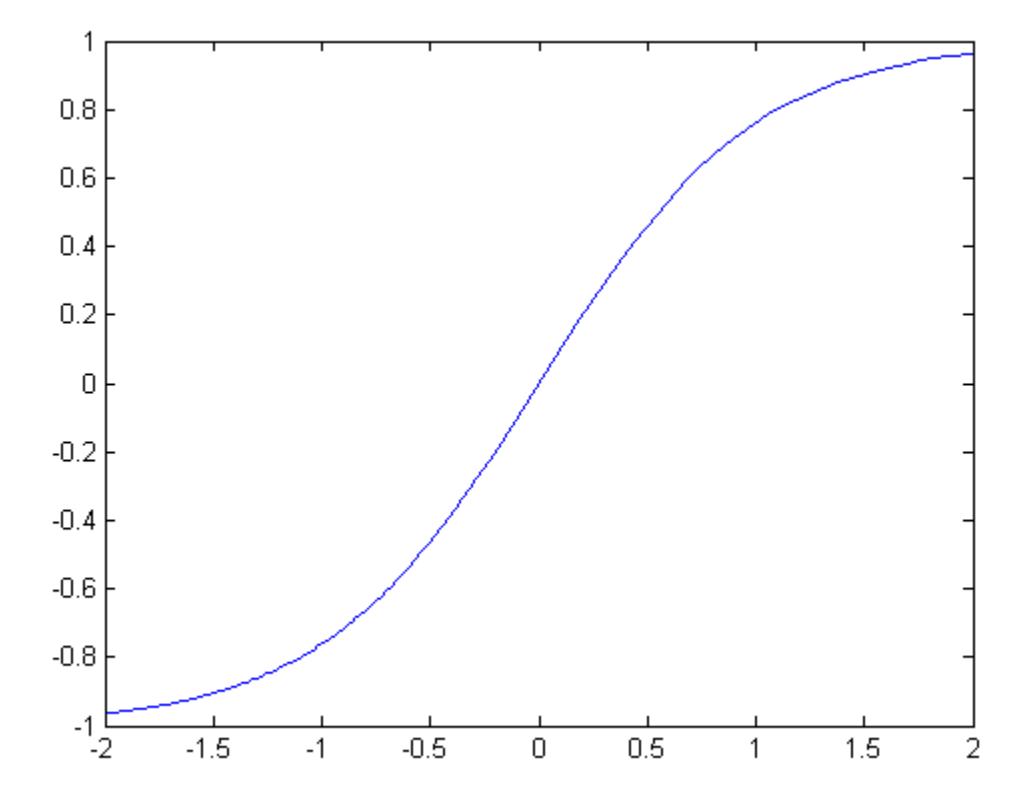

For this example, you must create a file named myfun.m that returns a two-column matrix:

function  $Y = myfun(x)$  $Y(:,1) = 200 * sin(x(:))./x(:);$  $Y(:,2) = X(:).^2;$ 

Create a function handle pointing to myfun:

fh = @myfun;

Plot the function with the statement

fplot(fh,[-20 20])

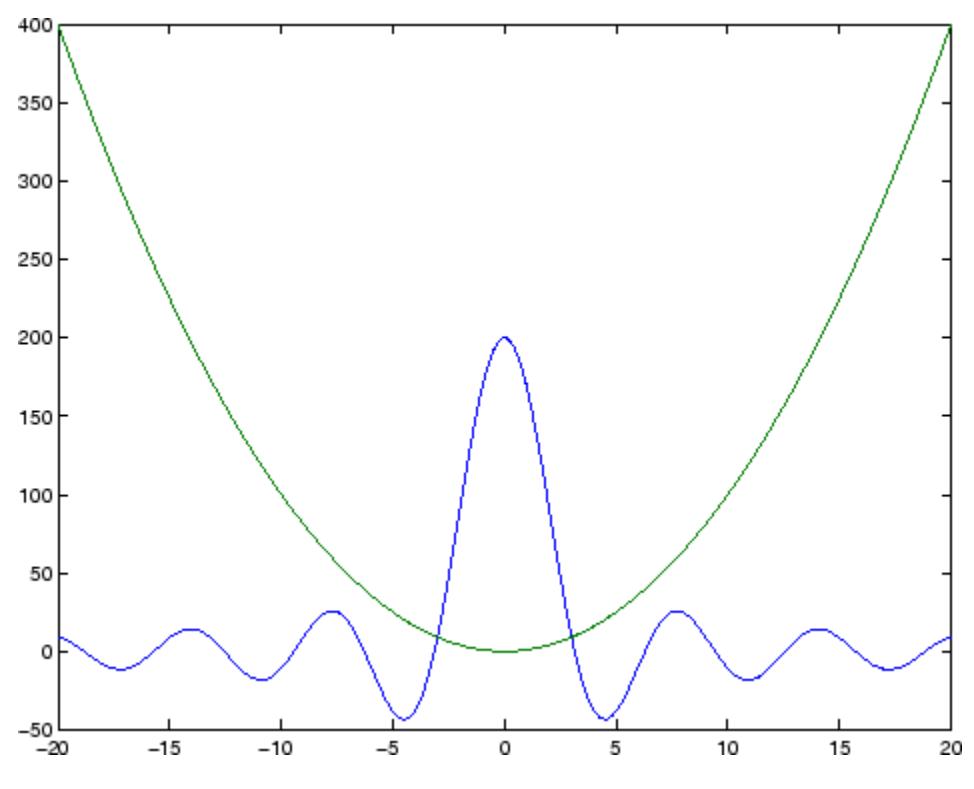

## **Additional Example**

This example passes function handles to fplot, one created from a MATLAB function and the other created from an anonymous function.

```
hmp = @humps;
subplot(2,1,1);fplot(hmp,[0 1])
sn = \mathcal{Q}(x) sin(1./x);subplot(2,1,2);fplot(sn,[.01 .1])
```
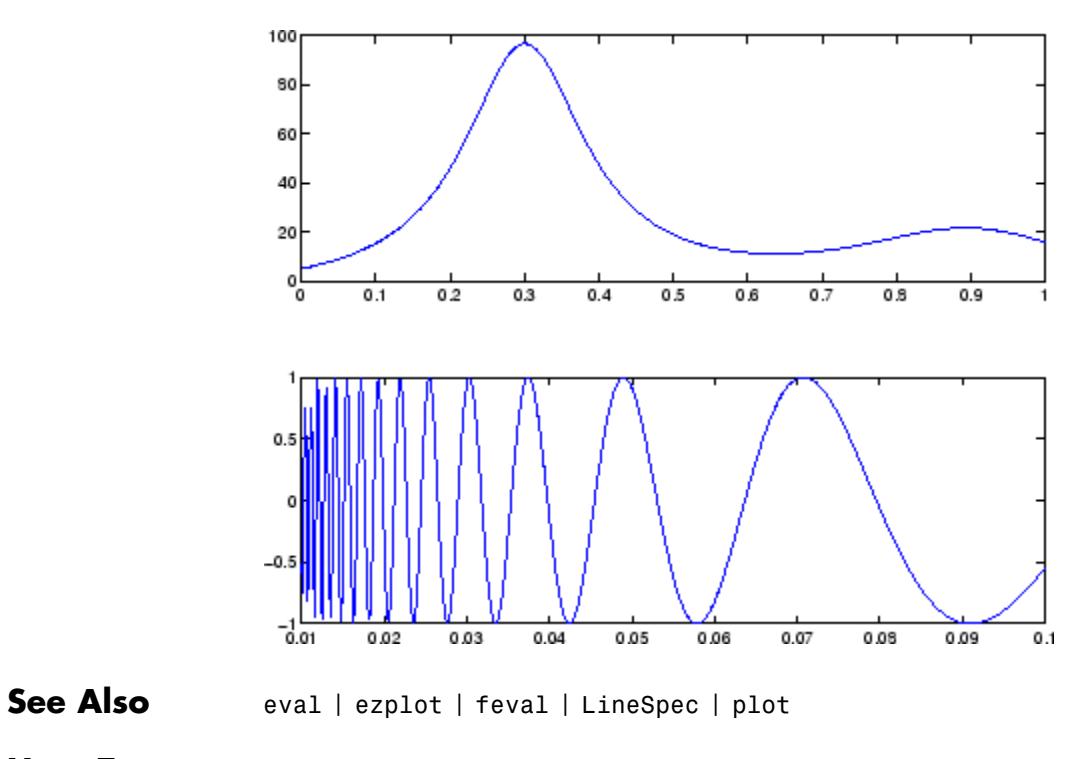

**How To** • Anonymous Functions

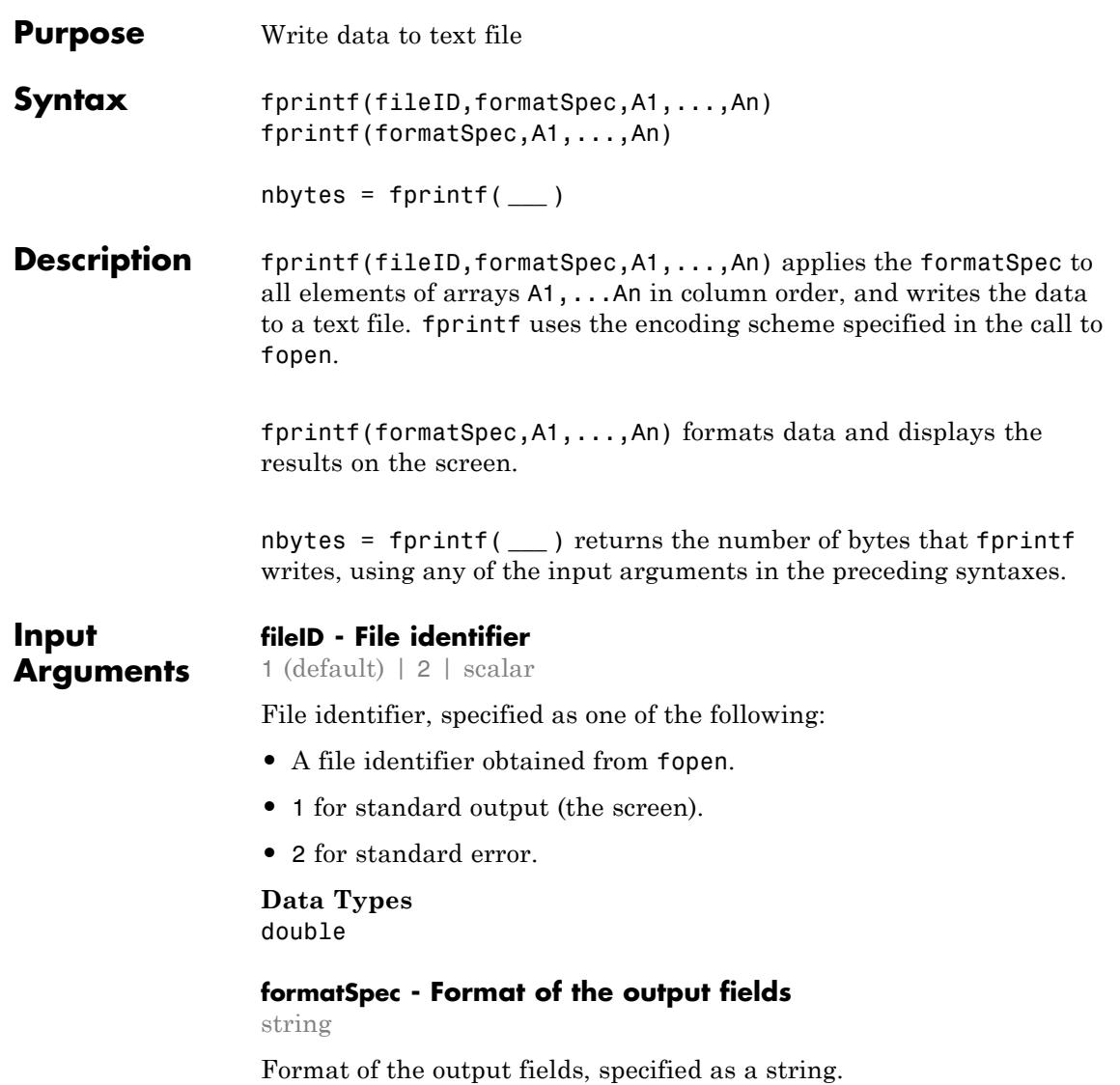

The string can include a percent sign followed by a conversion character. The following table lists the available conversion characters and subtypes.

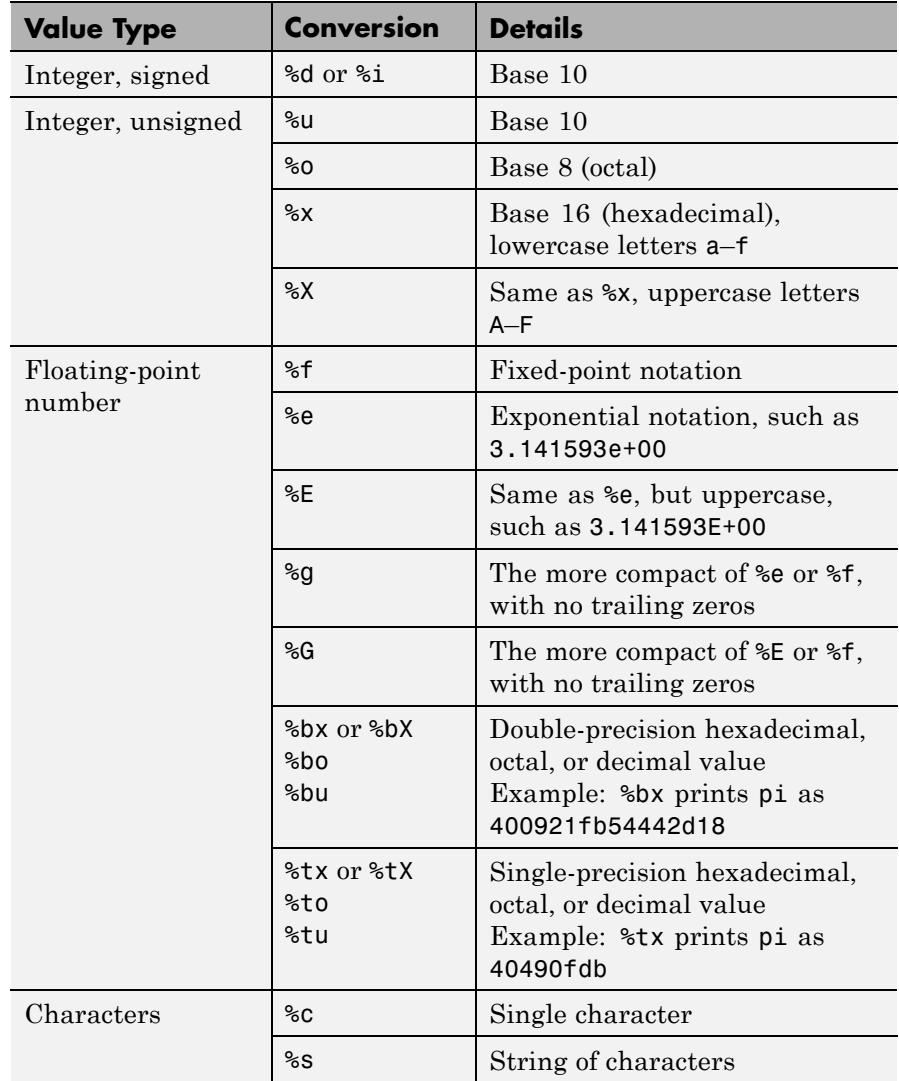

The string can include optional operators, which appear in the following order (includes spaces for clarity):

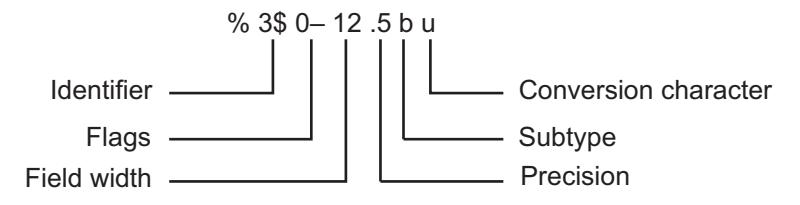

Optional operators include:

**•** Identifier

Order for processing inputs. Use the syntax *n*\$, where *n* represents the position of the value in the input list.

For example, '%3\$s %2\$s %1\$s %2\$s' prints inputs 'A', 'B', 'C' as follows: C B A B.

- **•** Flags
	- ' ' Left-justify. Example: %-5.2f
	- '+' Print sign character (+) for positive values. Example:  $% + 5.2f$
	- ' ' Pad to field width with spaces before the value. Example: % 5.2f

## **fprintf**

- '0' Pad to field width with zeros. Example: %05.2f
- '#' Modify selected numeric conversions:
	- **•** For %o, %x, or %X, print 0, 0x, or 0X prefix.
	- **-** For %f, %e, or %E, print decimal point even when precision is 0.
	- **-** For %g or %G, do not remove trailing zeros or decimal point.

Example: %#5.0f

**•** Field width

Minimum number of characters to print. Can be a number, or an asterisk (\*) to refer to an argument in the input list. For example, the input list ('%12d', intmax) is equivalent to ('%\*d', 12, intmax).

**•** Precision

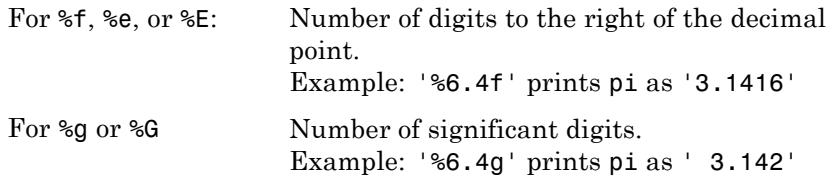

Can be a number, or an asterisk  $(*)$  to refer to an argument in the input list. For example, the input list ('%6.4f', pi) is equivalent to ('%\*.\*f', 6, 4, pi).

The string can also include combinations of the following:

- **•** Literal text to print. To print a single quotation mark, include '' in formatSpec.
- **•** Control characters, including:

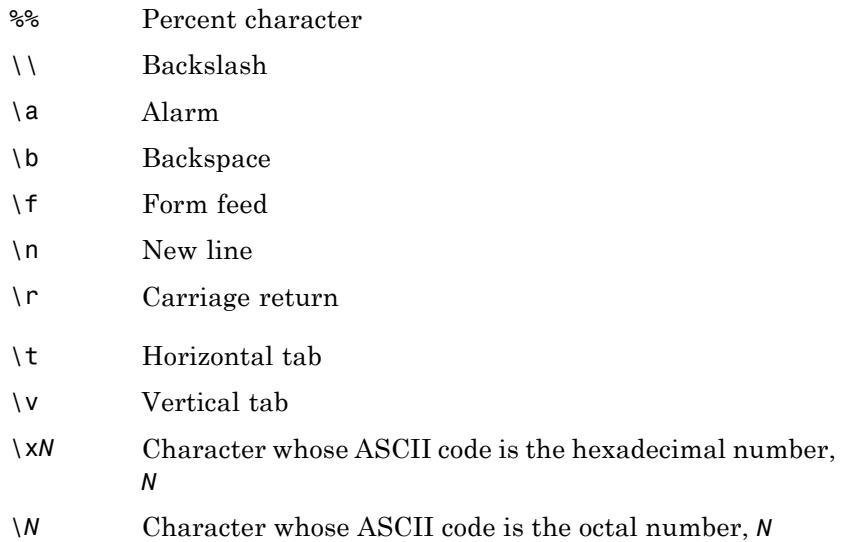

The following limitations apply to conversions:

- **•** Numeric conversions print only the real component of complex numbers.
- **•** If you specify a conversion that does not fit the data, such as a string conversion for a numeric value, MATLAB overrides the specified conversion, and uses %e.
- **•** If you apply a string conversion (%s) to integer values, MATLAB converts values that correspond to valid character codes to characters. For example, '%s' converts [65 66 67] to ABC.

## **A1,...,An - Numeric or character arrays**

scalar | vector | matrix | multidimensional array

Numeric or character arrays, specified as a scalar, vector, matrix, or multidimensional array.

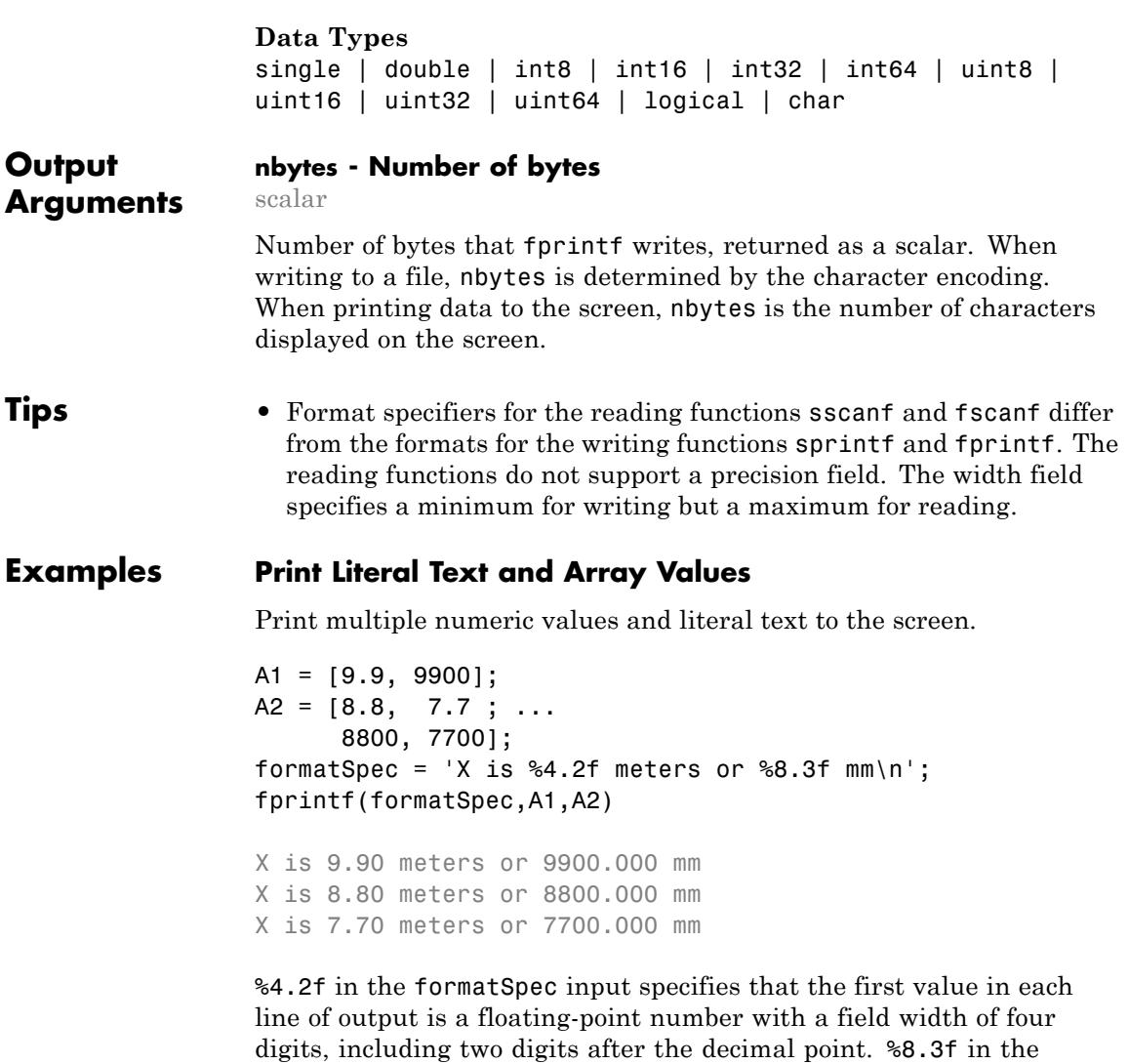

formatSpec input specifies that the second value in each line of output is a floating-point number with a field width of eight digits, including three digits after the decimal point. \n is a control character that starts a new line.

## **Print Double-Precision Values as Integers**

Explicitly convert double-precision values with fractions to integer values.

```
a = [1.02, 3.04, 5.06];fprintf('%d\n',round(a));
1
3
5
```
%d in the formatSpec input prints each value in the vector, round(a), as a signed integer. \n is a control character that starts a new line.

## **Write Table to Text File**

Write a short table of the exponential function to a text file called exp.txt.

```
x = 0: .1:1;A = [x; exp(x)];fileID = fopen('exp.txt','w');
fprintf(fileID,'%6s %12s\n','x','exp(x)');
fprintf(fileID,'%6.2f %12.8f\n',A);
fclose(fileID);
```
The first call to fprintf prints header text  $x$  and  $exp(x)$ , and the second call prints the values from variable A.

If you plan to read the file with Microsoft Notepad, use  $\lceil \cdot \rceil \cdot \rceil$  instead of '\n' to move to a new line. For example, replace the calls to fprintf with the following:

```
fprintf(fileID,'%6s %12s\r\n','x','exp(x)');
fprintf(fileID,'%6.2f %12.8f\r\n',A);
```
MATLAB import functions, all UNIX applications, and Microsoft Word and WordPad recognize '\n' as a newline indicator.

View the contents of the file with the type command.

#### type exp.txt

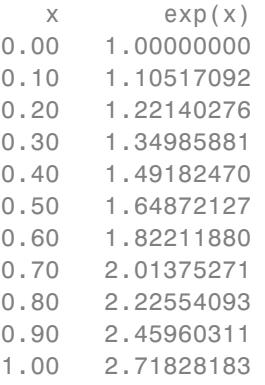

### **Get Number of Bytes Written to File**

Write data to a file and return the number of bytes written.

Write an array of data, A, to a file and get the number of bytes that fprintf writes.

```
A = magic(4);fileID = fopen('myfile.txt','w');
nbytes = fprintf(fileID,'%5d %5d %5d %5d\n',A)
nbytes =
    96
```
The fprintf function wrote 96 bytes to the file.

Close the file.

```
fclose(fileID);
```
View the contents of the file with the type command.

type('myfile.txt')

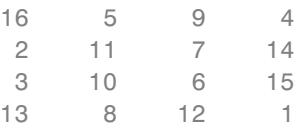

## **Display Hyperlinks in Command Window**

Display a hyperlink ([The MathWorks Web Site](http://www.mathworks.com)) on the screen.

```
site = 'http://www.mathworks.com';
title = 'The MathWorks Web Site';
fprintf('<a href = "%s">%s</a>\n',site,title)
```
%s in the formatSpec input indicates that the values of the variables site and title, should be printed as strings.

## **References**

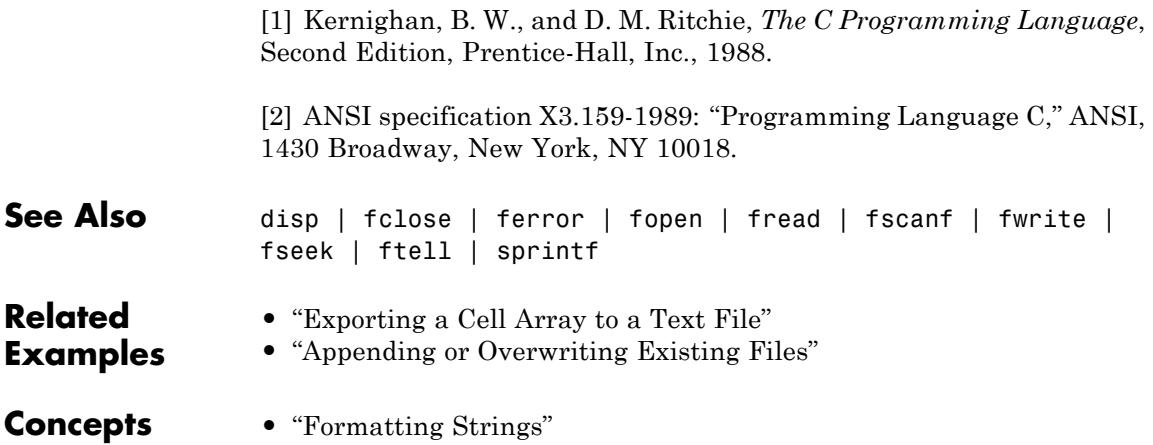

# **fprintf (serial)**

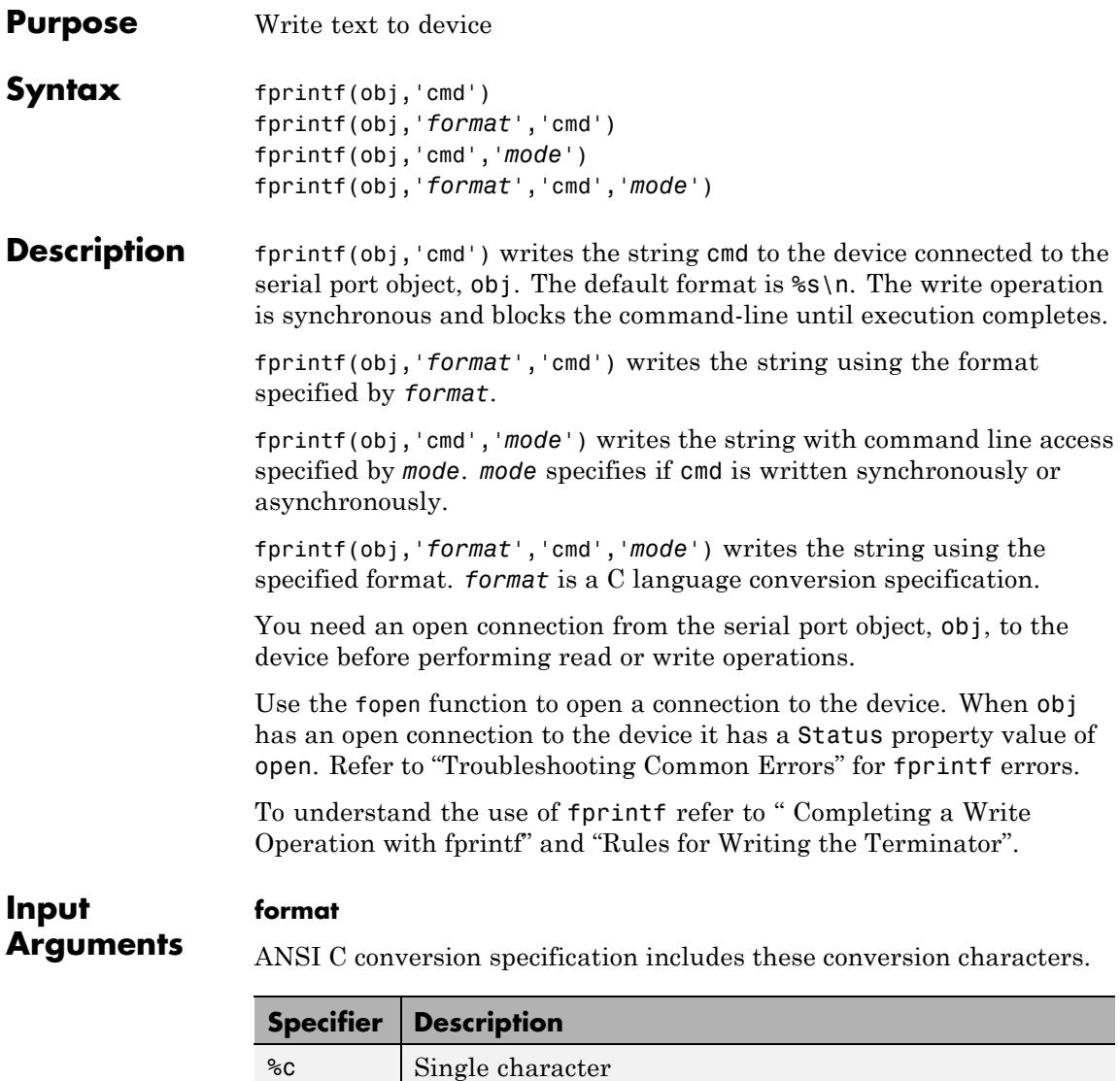

%d or %i Decimal notation (signed)

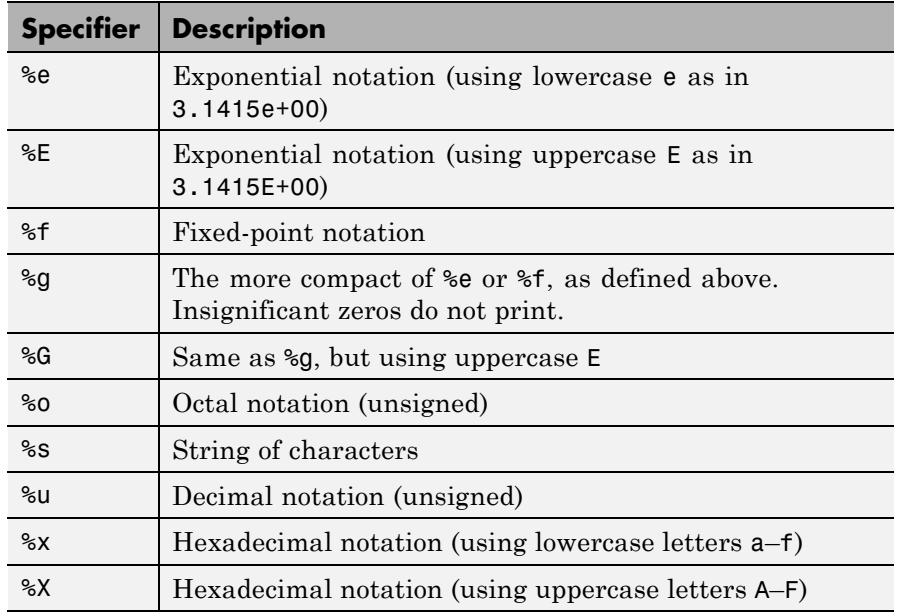

#### **mode**

Specifies whether the string cmd is written synchronously or asynchronously:

- **•** sync: cmd is written synchronously and the command line is blocked.
- **•** async: cmd is written asynchronously and the command line is not blocked.

If *mode* is not specified, the write operation is synchronous.

If you specify asynchronous *mode*, when the write operation occurs:

- **•** The BytesToOutput property value continuously updates to reflect the number of bytes in the output buffer.
- **•** The MATLAB file callback function specified for the OutputEmptyFcn property is executed when the output buffer is empty.

Use the TransferStatus property to determine whether an asynchronous write operation is in progress.

For more information on synchronous and asynchronous write operations, see Controlling Access to the MATLAB Command Line.

### **Examples** Create a serial port object **s** and connect it to a Tektronix TDS 210 oscilloscope. Write the RS232? command with fprintf. RS232? instructs the scope to return serial port communications settings. This example works on a Windows platform.

```
s = \text{serial}('COM1');fopen(s)
fprintf(s,'RS232?')
```
Specify a format for the data that does not include the terminator, or configure the terminator to empty.

```
s = serial('COM1');fopen(s)
fprintf(s,'%s','RS232?')
```
The default format for fprintf is  $s \in \mathbb{R}$ . Therefore, the terminator specified by the Terminator property is automatically written. However, in some cases you might want to suppress writing the terminator.

Specify an array of formats and commands:

```
s = \text{serial}('COM1');
fopen(s)
fprintf(s,['ch:%d scale:%d'],[1 20e-3],'sync');
```
**See Also** fopen | fwrite | stopasync | BytesToOutput | OutputBufferSize | OutputEmptyFcn | Status | TransferStatus | ValuesSent

## **Tutorials** • Writing and Reading Data

• Controlling Access to the MATLAB Command Line

# **frame2im**

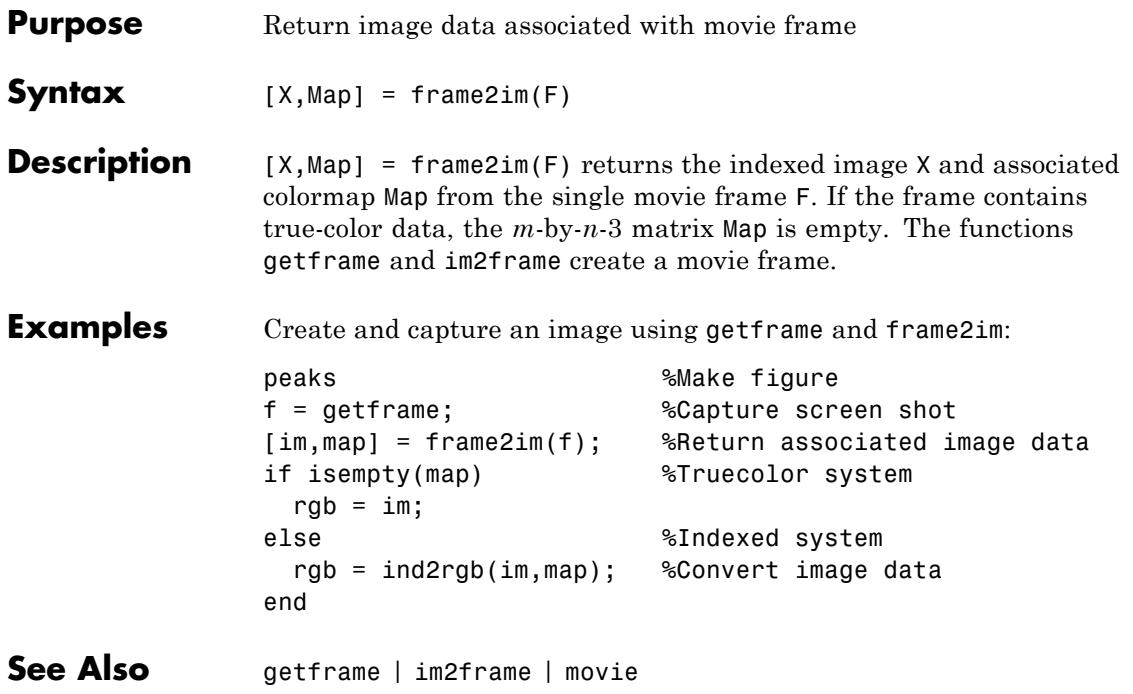

# **fread**

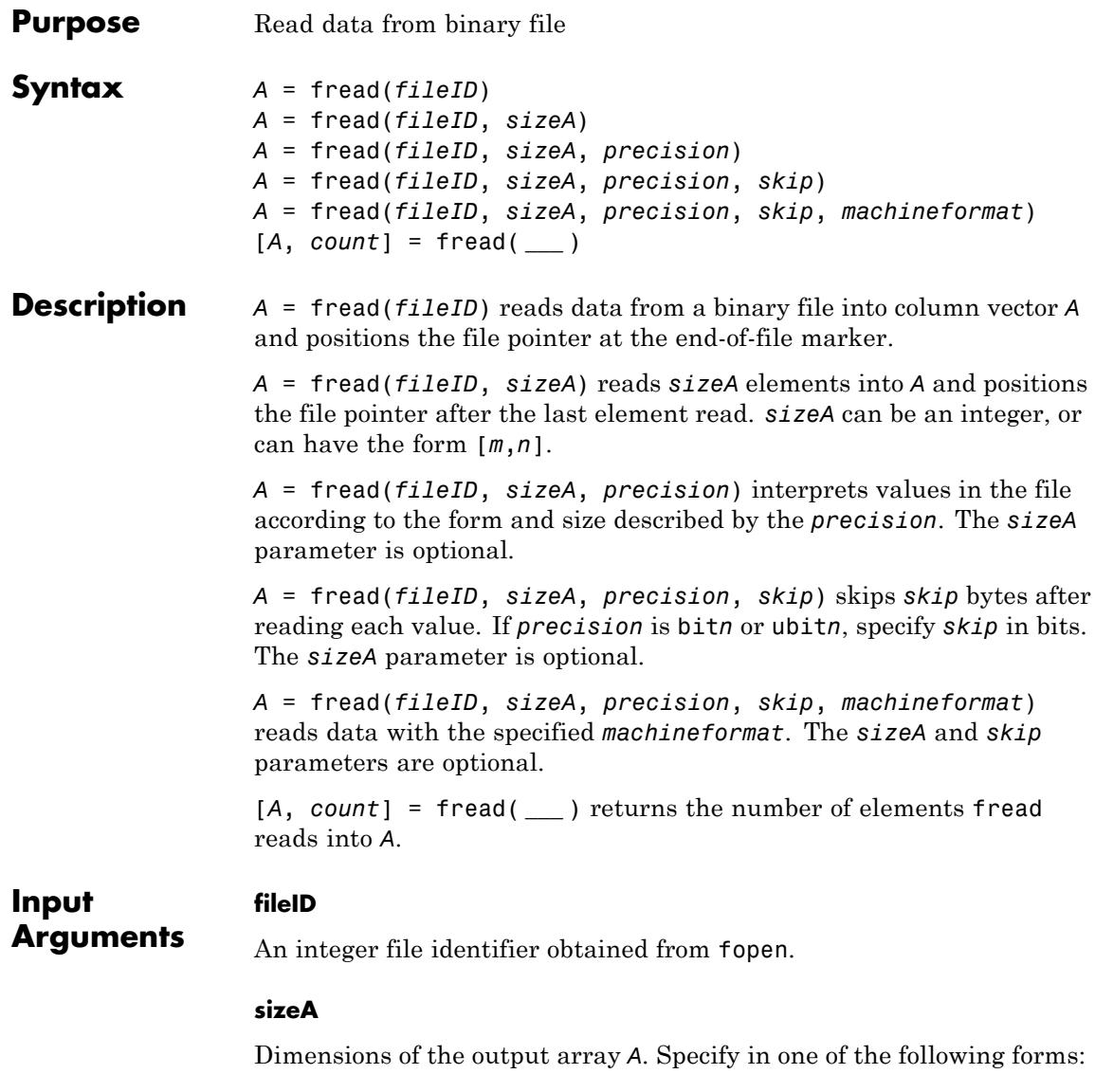

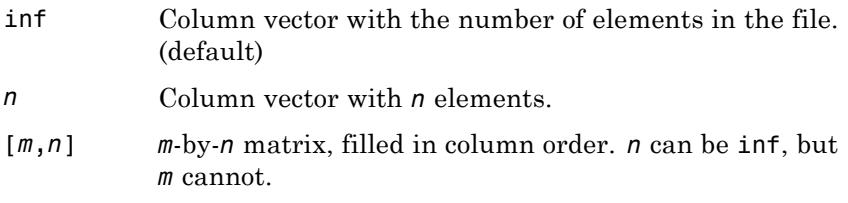

## **precision**

String that specifies the form and size of the values to read. Optionally includes the class for the output matrix *A*.

Use one of the following forms:

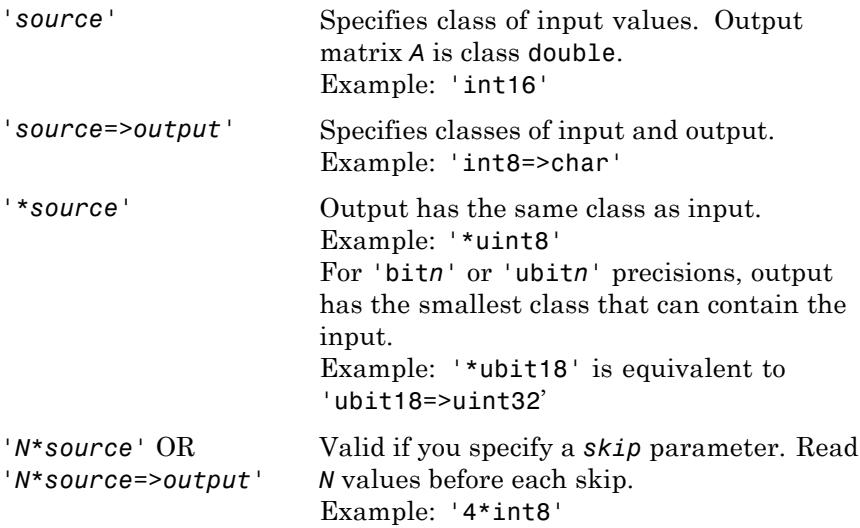

The following table shows possible values for *source* and *output*.

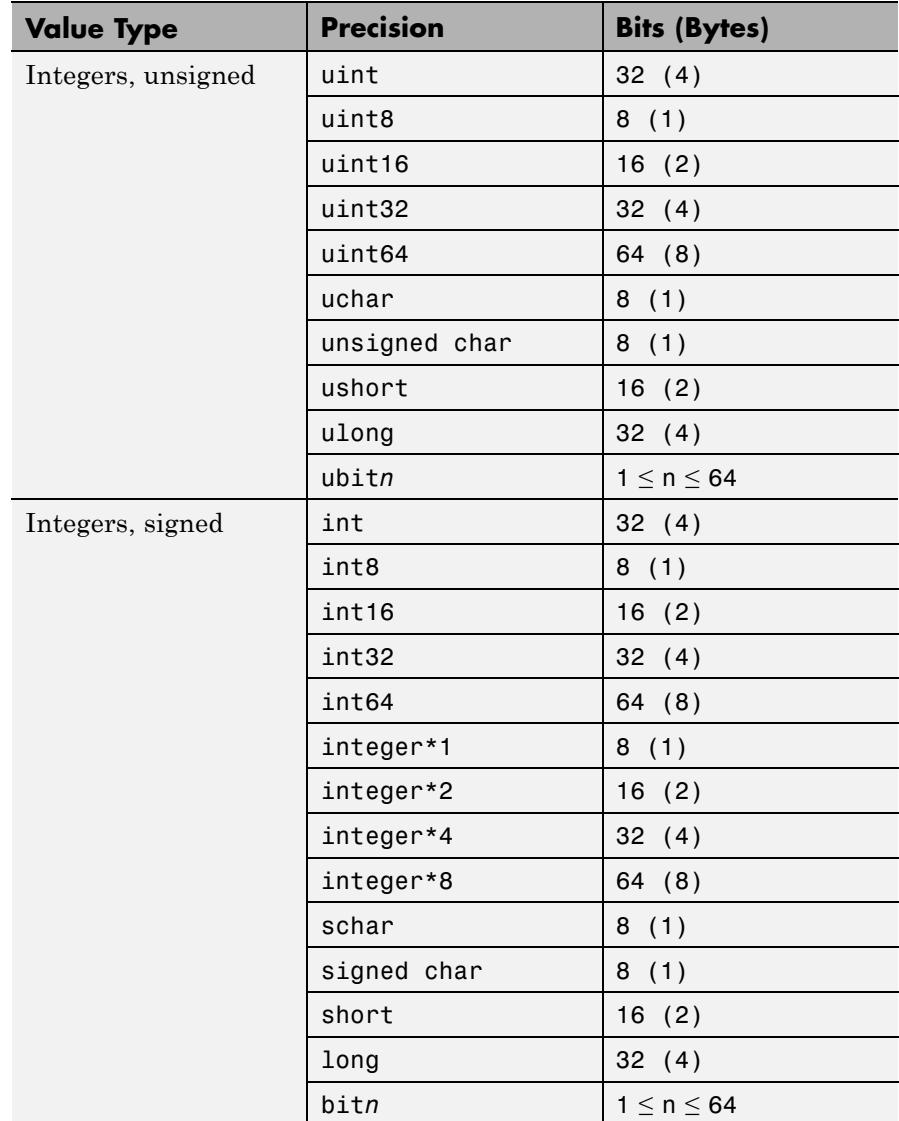

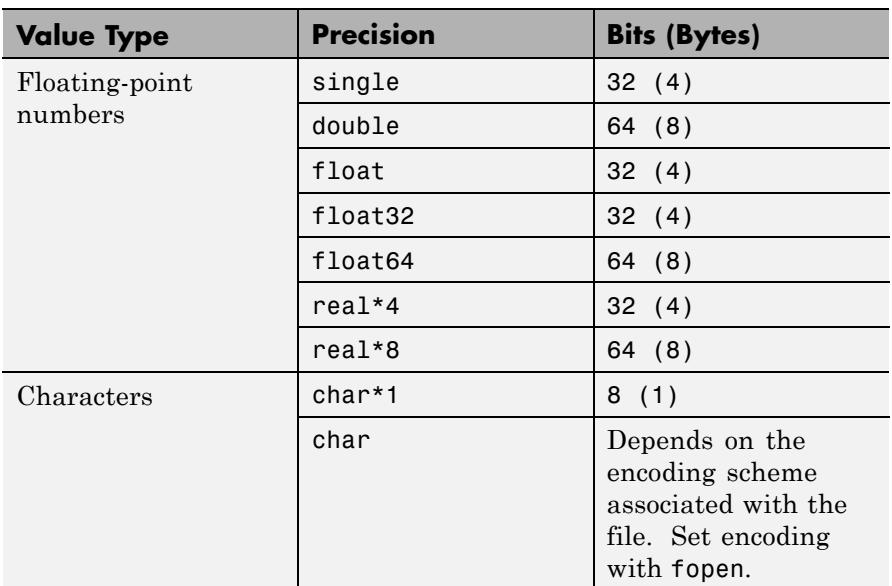

For most *source* precisions, if fread reaches the end of the file before reading a complete element, fread does not return a value for the final element. However, if *source* is bit*n* or ubit*n*, then fread returns a partial result for the final element.

**Default:** 'uint8=>double'

#### **skip**

Number of bytes to skip after reading each value. If you specify a *precision* of bit*n* or ubit*n*, specify *skip* in bits. Use this parameter to read data from noncontiguous fields in fixed-length records.

**Default:** 0

### **machineformat**

String that specifies the order for reading bytes within the file. For bit*n* and ubit*n* precisions, specifies the order for reading bits within a byte.

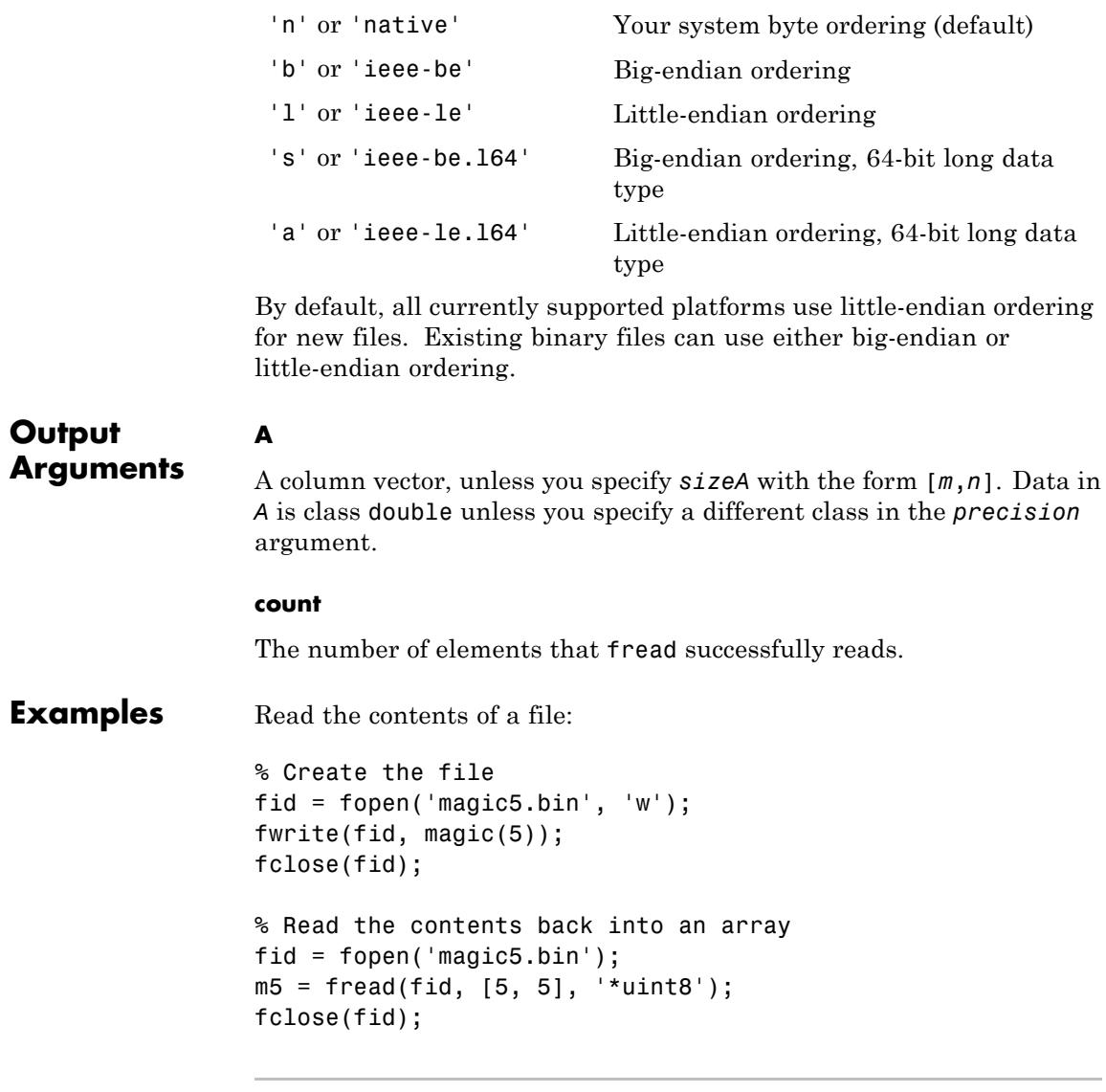

Simulate the type function with fread, to display the contents of a text file:

```
fid = fopen('fread.m');
% read the entire file as characters
% transpose so that F is a row vector
F = fread(fid, '*char')'
```

```
fclose(fid);
```
If you do not specify the precision, fread applies the default uint8=>double:

```
fid = fopen('fread.m');
F nums = fread(fid, 6)' % read the first 6 bytes ('%FREAD')
fclose(fid);
```
This code returns

F  $nums =$ 37 70 82 69 65 68

Read selected rows or columns from a file:

```
% Create a file with values from 1 to 9
fid = fopen('nine.bin', 'w');alldata = reshape([1:9], 3, 3);fwrite(fid, alldata);
fclose(fid);
% Read the first six values into two columns
fid = fopen('nine.bin');
two cols = fread(fid, [3, 2]);
% Return to the beginning of the file
```

```
frewind(fid);
% Read two values at a time, skip one
% Returns six values into two rows
% (first two rows of 'alldata')
two_rows = fread(fid, [2, 3], '2*uint8', 1);
% Close the file
fclose(fid);
```
Specify *machineformat* to read separate digits of binary coded decimal (BCD) values correctly:

```
% Create a file with BCD values
str = ['AB'; 'CD'; 'EF'; 'FA'];
fid = fopen('bcd.bin', 'w');
fwrite(fid, hex2dec(str), 'ubit8');
fclose(fid);
% If you read one byte at a time,
% no need to specify machine format
fid = fopen('bcd.bin');
onebyte = fread(fid, 4, '*ubit8');disp('Correct data, read with ubit8:')
disp(dec2hex(onebyte))
% However, if you read 4 bits on a little-endian
% system, your results appear in the wrong order
frewind(fid); % return to beginning of file
part err = freq(fid, 8, '*ubit4');
disp('Incorrect data on little-endian systems, ubit4:')
disp(dec2hex(part err))
```

```
% Specify a big-endian format for correct results
                 frewind(fid);
                 part_corr = fread(fid, 8, '*ubit4', 'ieee-be');
                 disp('Correct result, ubit4:')
                 disp(dec2hex(part_corr))
                 fclose(fid);
See Also fclose | ferror | fgetl | fgets | fopen | fscanf | fprintf |
                 fwrite | fseek | ftell | feof
How To • "Reading Portions of a File"
                 • "Reading Files Created on Other Systems"
```
## **fread (serial)**

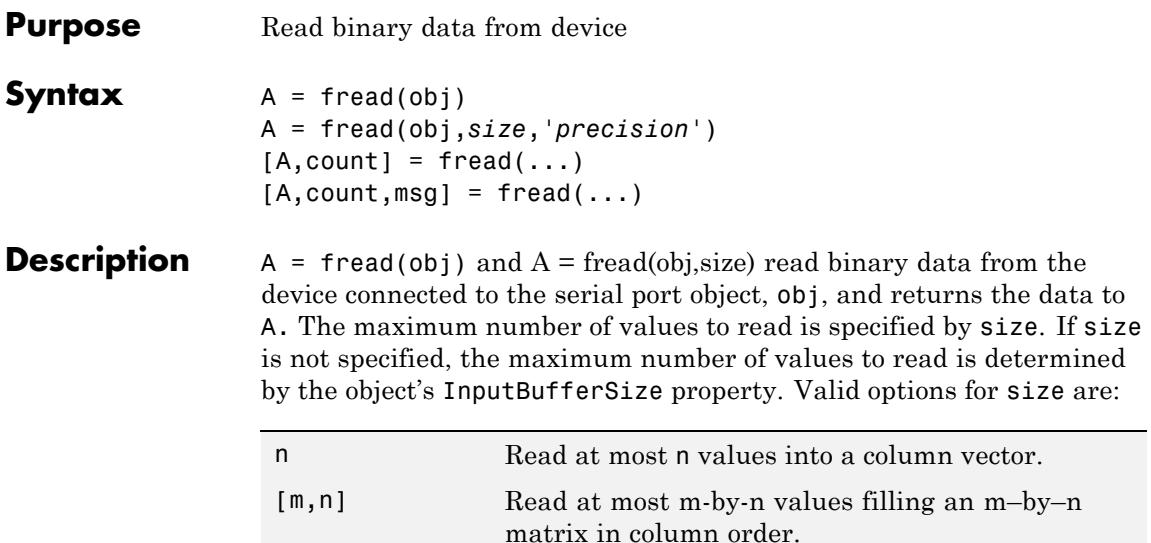

size cannot be inf, and an error is returned if the specified number of values cannot be stored in the input buffer. You specify the size, in bytes, of the input buffer with the InputBufferSize property. A value is defined as a byte multiplied by the *precision* (see below).

A = fread(obj,*size*,'*precision*') reads binary data with precision specified by *precision*.

*precision* controls the number of bits read for each value and the interpretation of those bits as integer, floating-point, or character values. If *precision* is not specified, uchar (an 8-bit unsigned character) is used. By default, numeric values are returned in double-precision arrays. The supported values for *precision* are listed below in [Tips](#page-2124-0).

 $[A, count] = \text{freq}(...)$  returns the number of values read to count.

 $[A, count, msg] = freq(...)$  returns a warning message to msg if the read operation was unsuccessful.
**Tips** Before you can read data from the device, it must be connected to obj with the fopen function. A connected serial port object has a Status property value of open. An error is returned if you attempt to perform a read operation while obj is not connected to the device.

> If msg is not included as an output argument and the read operation was not successful, then a warning message is returned to the command line.

The ValuesReceived property value is increased by the number of values read, each time fread is issued.

If you use the help command to display help for fread, then you need to supply the pathname shown below.

help serial/fread

# **Rules for Completing a Binary Read Operation**

A read operation with fread blocks access to the MATLAB command line until:

- **•** The specified number of values are read.
- **•** The time specified by the Timeout property passes.

**Note** The Terminator property is not used for binary read operations.

### **Supported Precisions**

The supported values for *precision* are listed below.

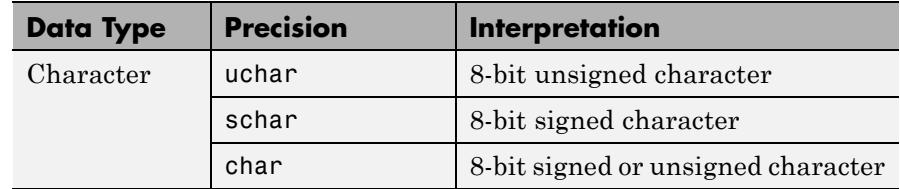

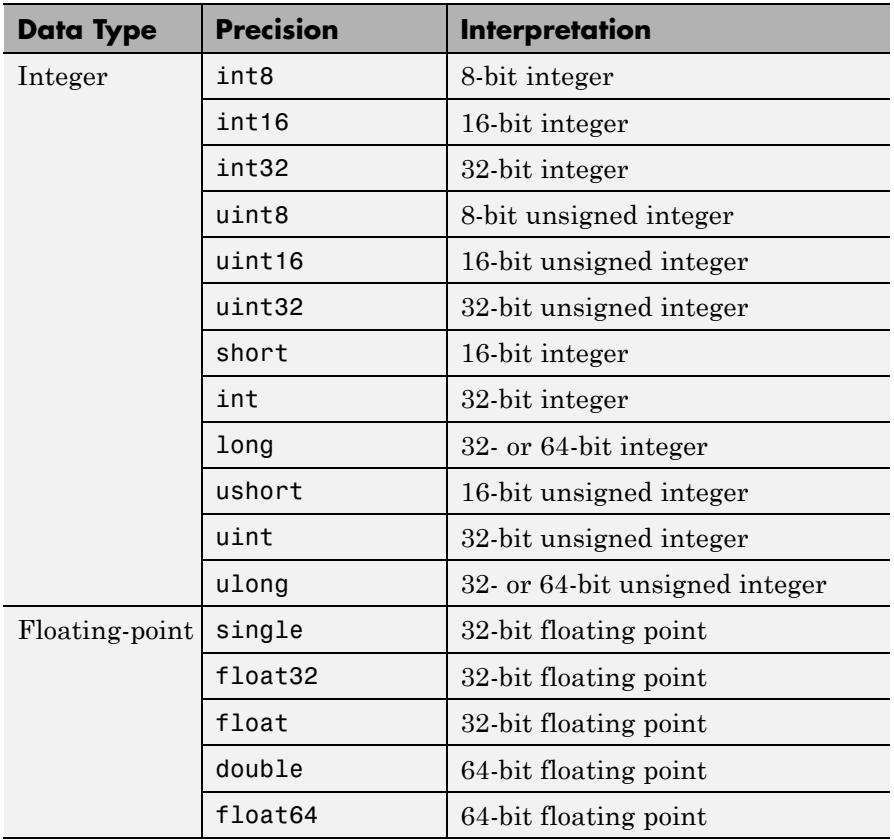

**See Also** fgetl | fgets | fopen | fscanf | BytesAvailable | BytesAvailableFcn | InputBufferSize | Status | Terminator | ValuesReceived

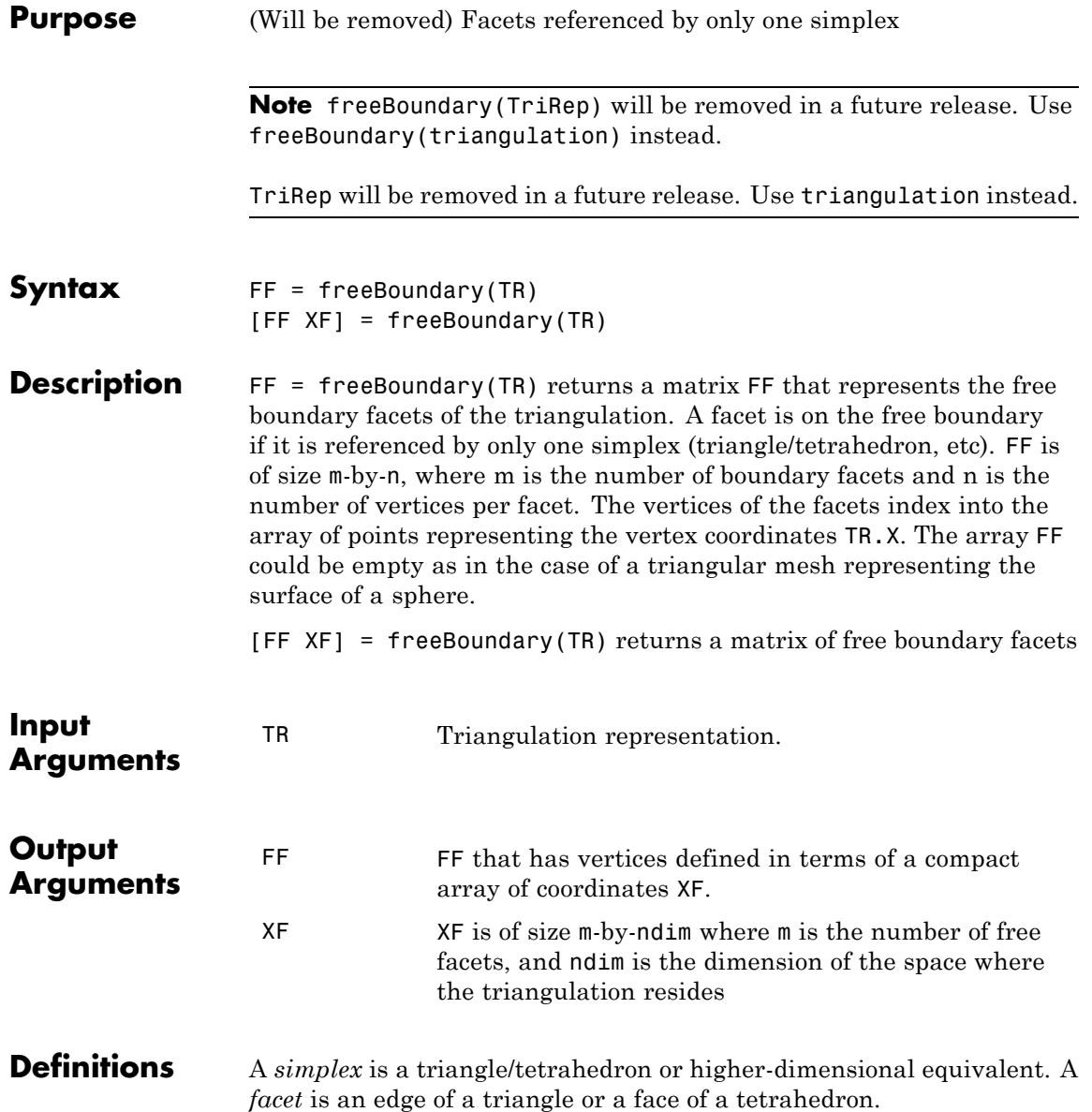

# **Examples Example 1**

Use TriRep to compute the boundary triangulation of an imported triangulation.

Load a 3-D triangulation:

load tetmesh;  $tree = TriRep(tet, X);$ 

Compute the boundary triangulation:

 $[tri xf] = freeBoundary(trep);$ 

Plot the boundary triangulation:

```
trisurf(tri, xf(:,1), xf(:,2), xf(:,3), ...'FaceColor','cyan', 'FaceAlpha', 0.8);
```
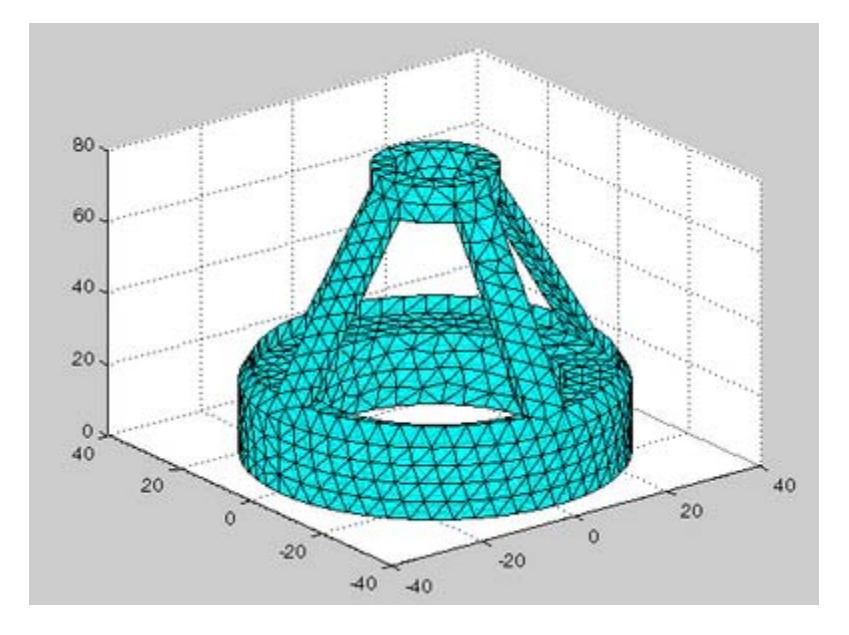

# **Example 2**

Perform a direct query of a 2-D triangulation created with DelaunayTri.

Plot the mesh:

```
x = rand(20, 1);y = rand(20, 1);dt = DelaunayTri(x,y);
fe = freeBoundary(dt);
triplot(dt);
hold on;
```
Display the free boundary edges in red:

```
plot(x(fe), y(fe), '-r', 'LineWidth',2) ;
hold off;
```
In this instance the free edges correspond to the convex hull of (x, y).

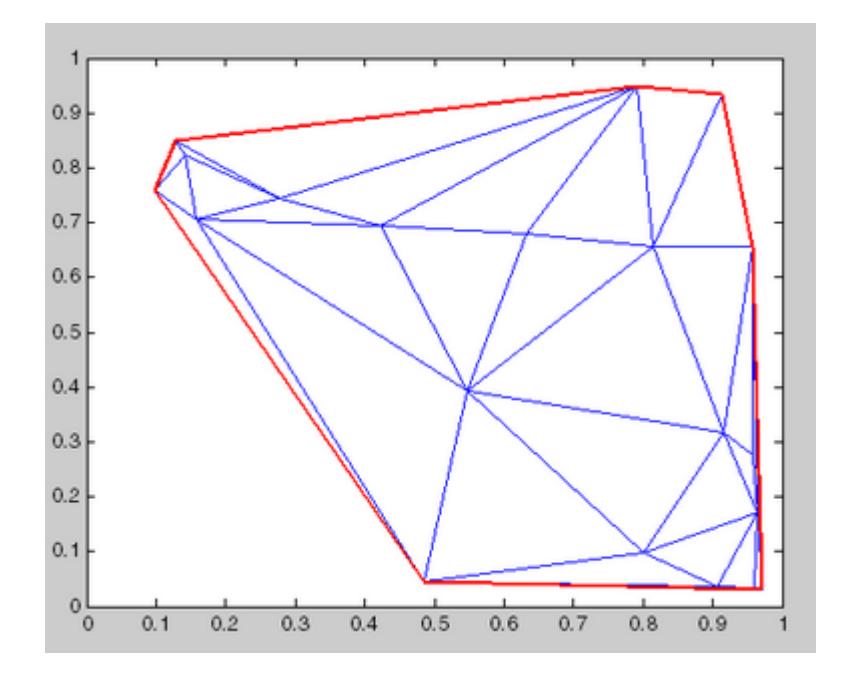

**See Also** delaunayTriangulation | convexHull | featureEdges | faceNormal | triangulation

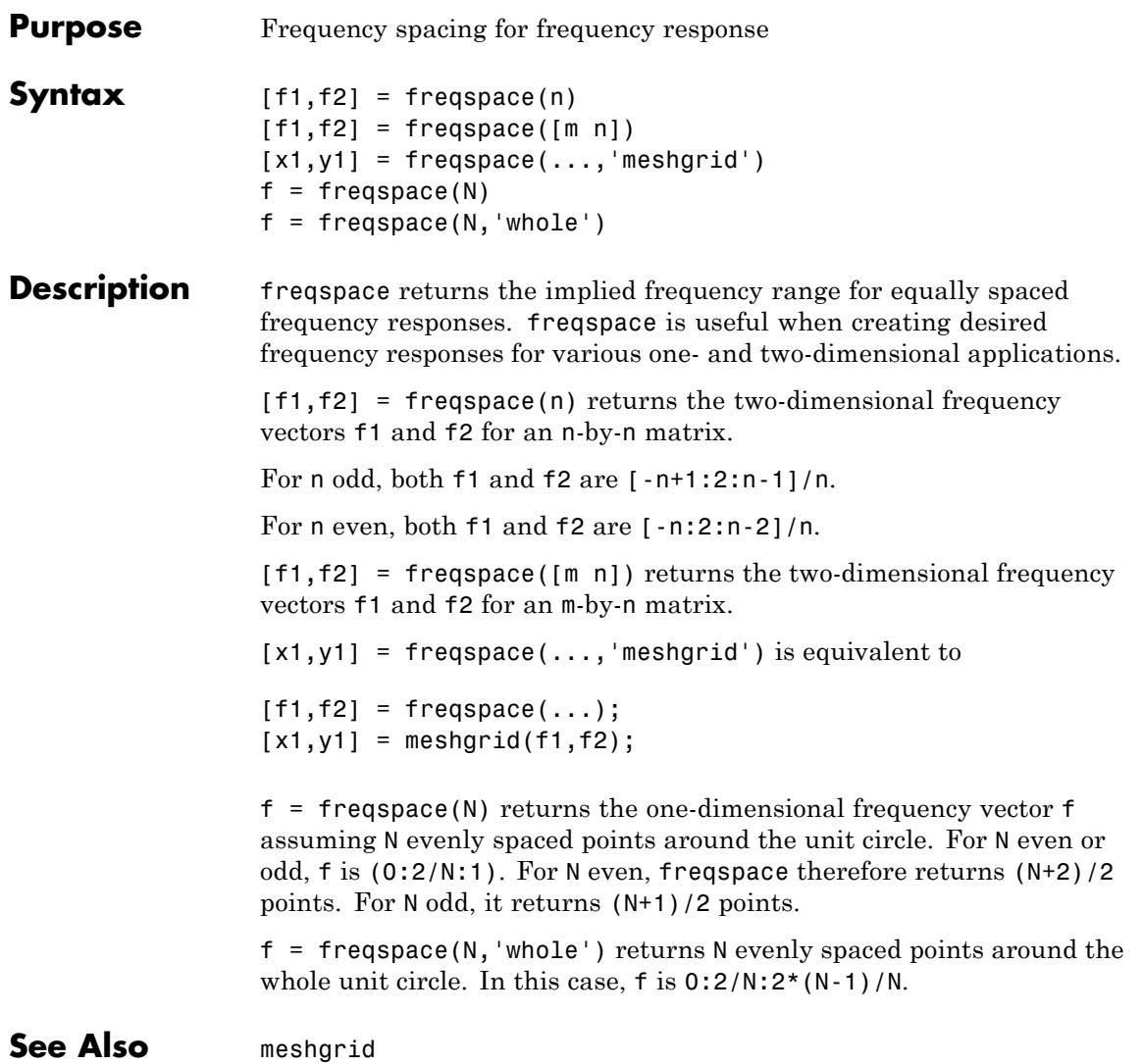

# **frewind**

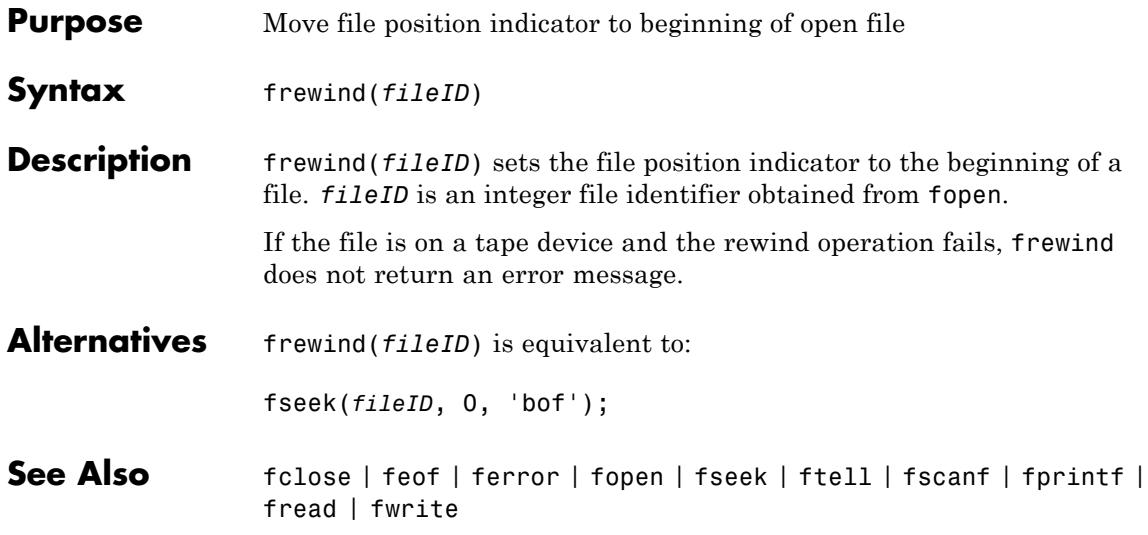

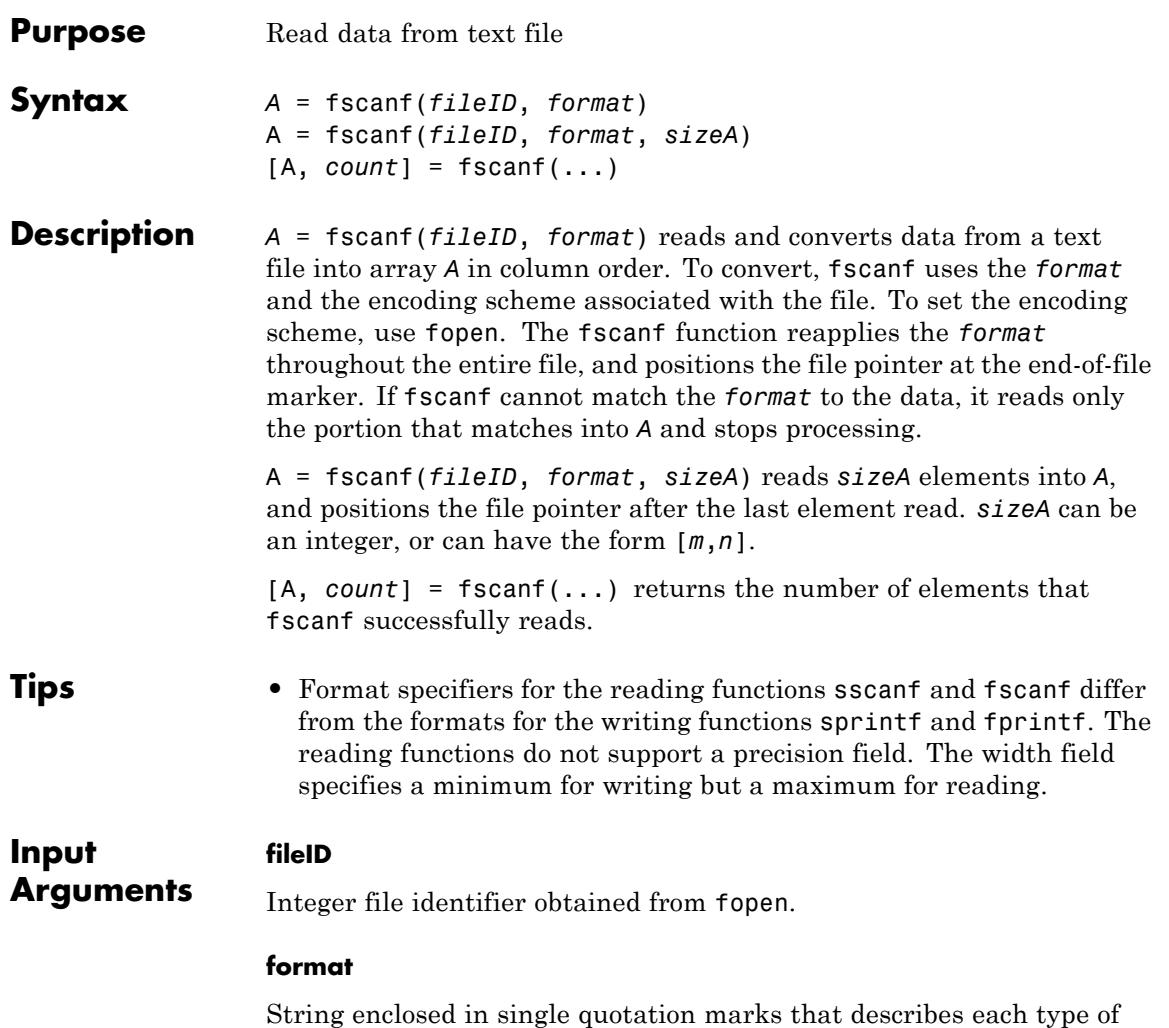

element (field). Includes one or more of the following specifiers.

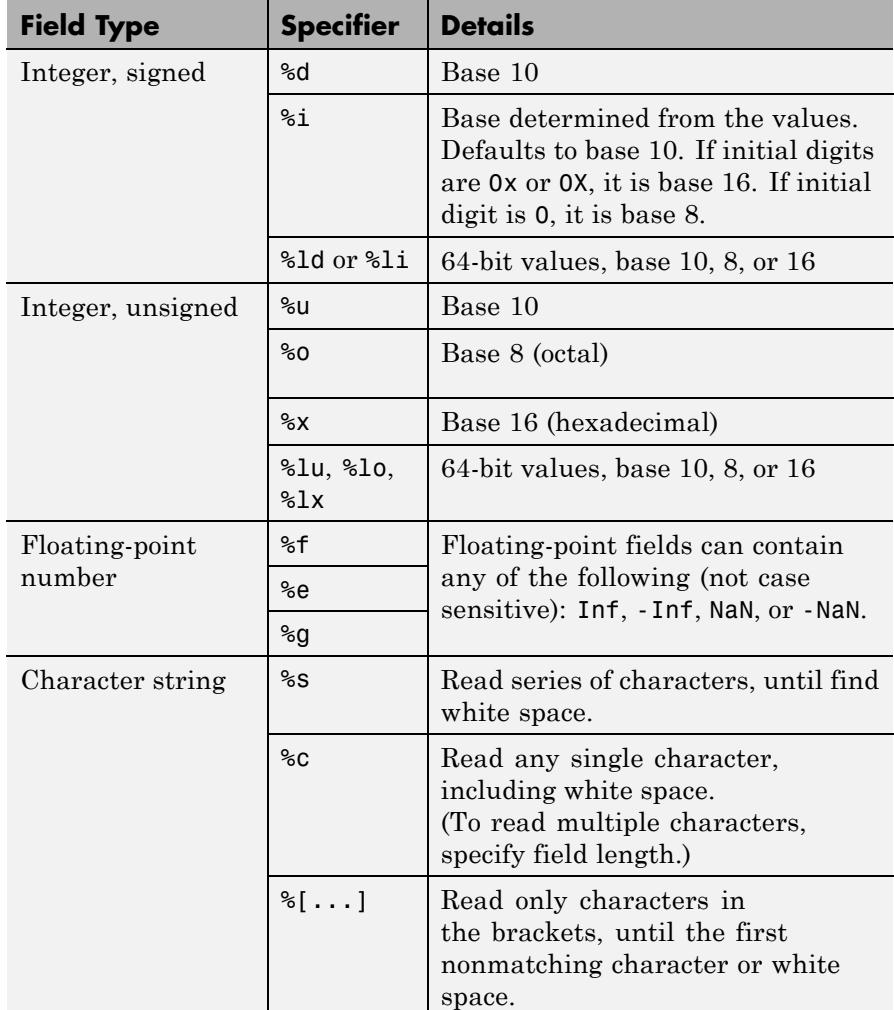

Optionally:

**•** To skip fields, insert an asterisk (\*) after the percent sign (%). For example, to skip integers, specify %\*d.

- **•** To specify the maximum width of a field, insert a number. For example, %10c reads exactly 10 characters at a time, including white space.
- **•** To skip a specific set of characters, insert the literal characters in the *format*. For example, to read only the floating-point number from 'pi=3.14159', specify a *format* of 'pi=%f'.

### **sizeA**

Dimensions of the output array *A*. Specify in one of the following forms:

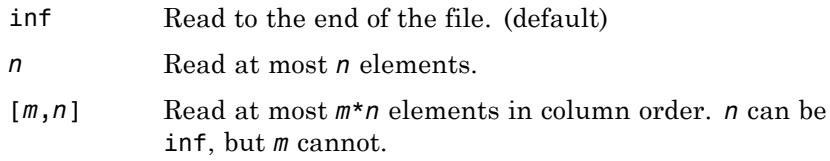

When the *format* includes %s, *A* can contain more than *n* columns. *n* refers to elements, not characters.

### **Output Arguments A**

An array. If the *format* includes:

- **•** Only numeric specifiers, *A* is numeric. If *format* includes only 64-bit signed integer specifiers, *A* is of class int64. Similarly, if *format* includes only 64-bit unsigned integer specifiers, *A* is of class uint64. Otherwise, *A* is of class double. If *sizeA* is inf or *n*, then *A* is a column vector. If the input contains fewer than *sizeA* elements, MATLAB pads *A* with zeros.
- **•** Only character or string specifiers (%c or %s), *A* is a character array. If *sizeA* is inf or *n*, *A* is a row vector. If the input contains fewer than *sizeA* characters, MATLAB pads *A* with char(0).
- **•** A combination of numeric and character specifiers, *A* is numeric, of class double. MATLAB converts each character to its numeric equivalent. This conversion occurs even when the *format* explicitly skips all numeric values (for example, a *format* of '%\*d %s').

If MATLAB cannot match the input to the *format*, and the *format* contains both numeric and character specifiers, *A* can be numeric or character. The class of *A* depends on the values MATLAB reads before processing stops.

#### **count**

The number of elements fscanf reads into *A*.

**Examples** Read the contents of a file. fscanf reuses the *format* throughout the file, so you do not need a control loop:

```
% Create a file with an exponential table
x = 0: .1:1;y = [x; exp(x)];fid = fopen('exp.txt', 'w');
fprintf(fid, '%6.2f %12.8f\n', y);
fclose(fid);
% Read the data, filling A in column order
% First line of the file:
% 0.00 1.00000000
fid = fopen('exp.txt');A = fscanf(fid, '%g %g', [2 inf];
fclose(fid);
% Transpose so that A matches
% the orientation of the file
A = A';
```
Skip specific characters in a file, and return only numeric values:

% Create a file with temperatures tempstr = '78 F 72 F 64 F 66 F 49 F';

```
fid = fopen('temperature.dat', 'w+');
                 fprintf(fid, '%s', tempstr);
                 % Return to the beginning of the file
                 frewind(fid);
                 % Read the numbers in the file, skipping the units
                 % num_temps is a numeric column vector
                 degrees = char(176);
                 num_temps = fscanf(fid, ['%d' degrees 'F']);
                 fclose(fid);
See Also fclose | ferror | fgetl | fgets | fopen | fprintf | fread | fwrite
                 | sscanf | textscan
How To • "Reading Data in a Formatted Pattern"
                 • "Opening Files with Different Character Encodings"
```
# **fscanf (serial)**

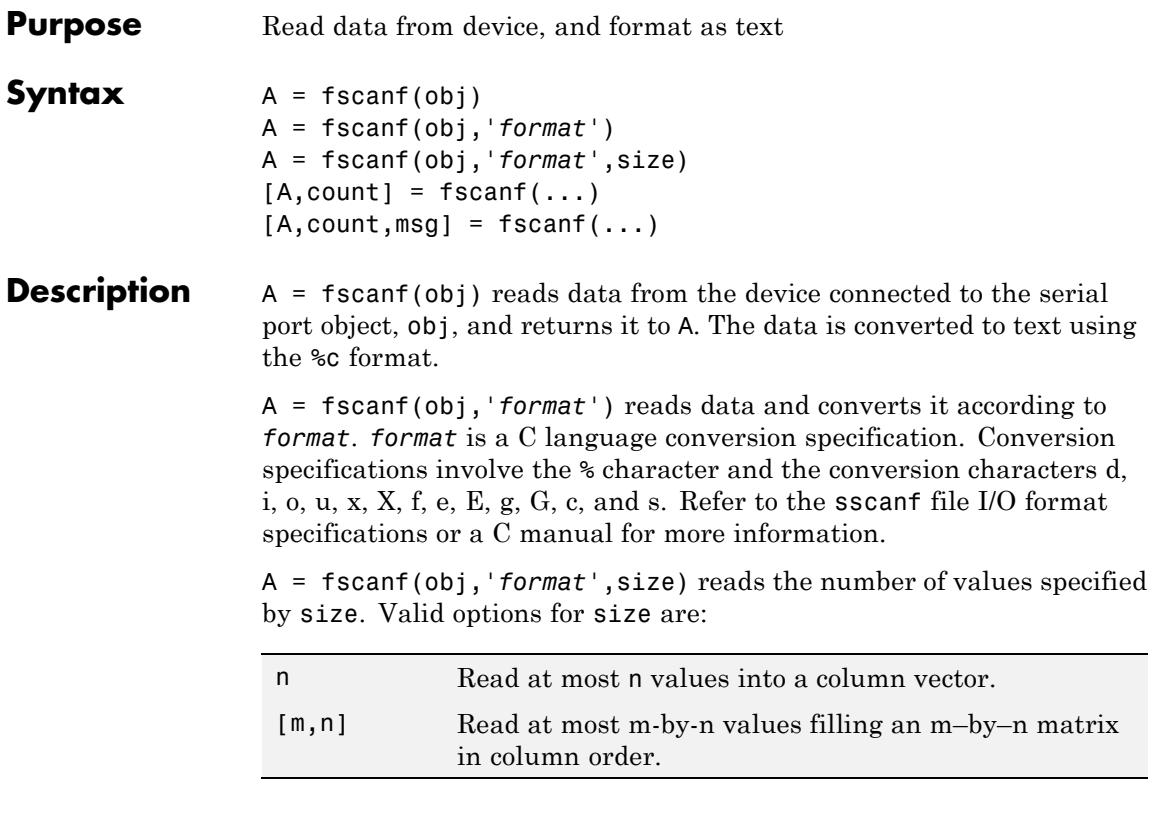

size cannot be inf, and an error is returned if the specified number of values cannot be stored in the input buffer. If size is not of the form [m,n], and a character conversion is specified, then A is returned as a row vector. You specify the size, in bytes, of the input buffer with the InputBufferSize property. An ASCII value is one byte.

 $[A, count] = fscanf(...) returns the number of values read to count.$ 

 $[A, count, msg] = fscanf(...) returns a warning message to msg if$ the read operation did not complete successfully.

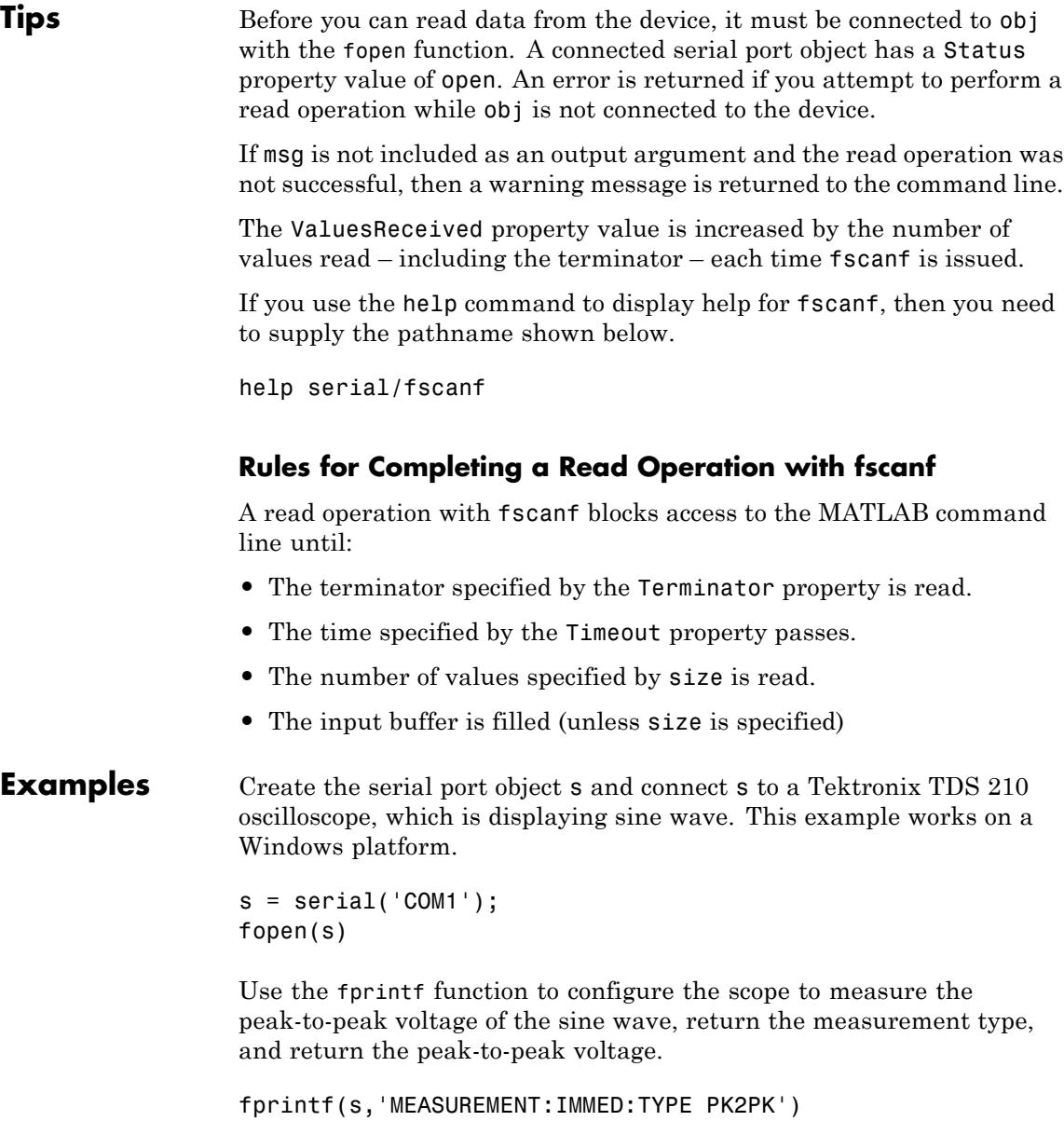

```
fprintf(s,'MEASUREMENT:IMMED:TYPE?')
fprintf(s,'MEASUREMENT:IMMED:VALUE?')
```
Because the default value for the ReadAsyncMode property is continuous, data associated with the two query commands is automatically returned to the input buffer.

```
s.BytesAvailable
ans =21
```
Use fscanf to read the measurement type. The operation will complete when the first terminator is read.

 $meas = fscanf(s)$  $meas =$ PK2PK

Use fscanf to read the peak-to-peak voltage as a floating-point number, and exclude the terminator.

```
pk2pk = fscanf(s, '%e', 14)pk2pk =2.0200
```
Disconnect s from the scope, and remove s from memory and the workspace.

fclose(s) delete(s) clear s

**See Also** fgetl | fgets | fopen | fread | textscan | BytesAvailable | BytesAvailableFcn | InputBufferSize | Status | Terminator | Timeout

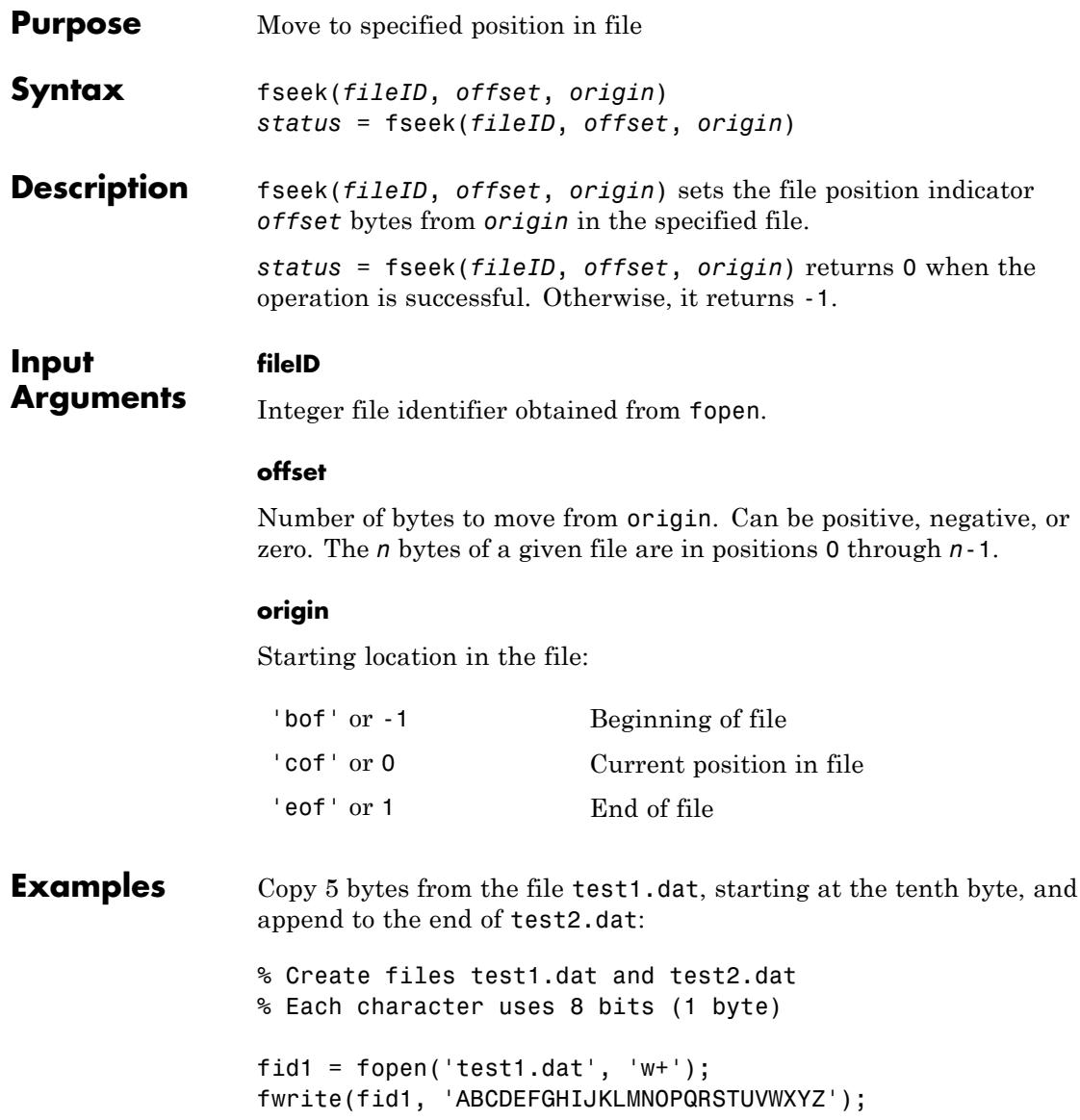

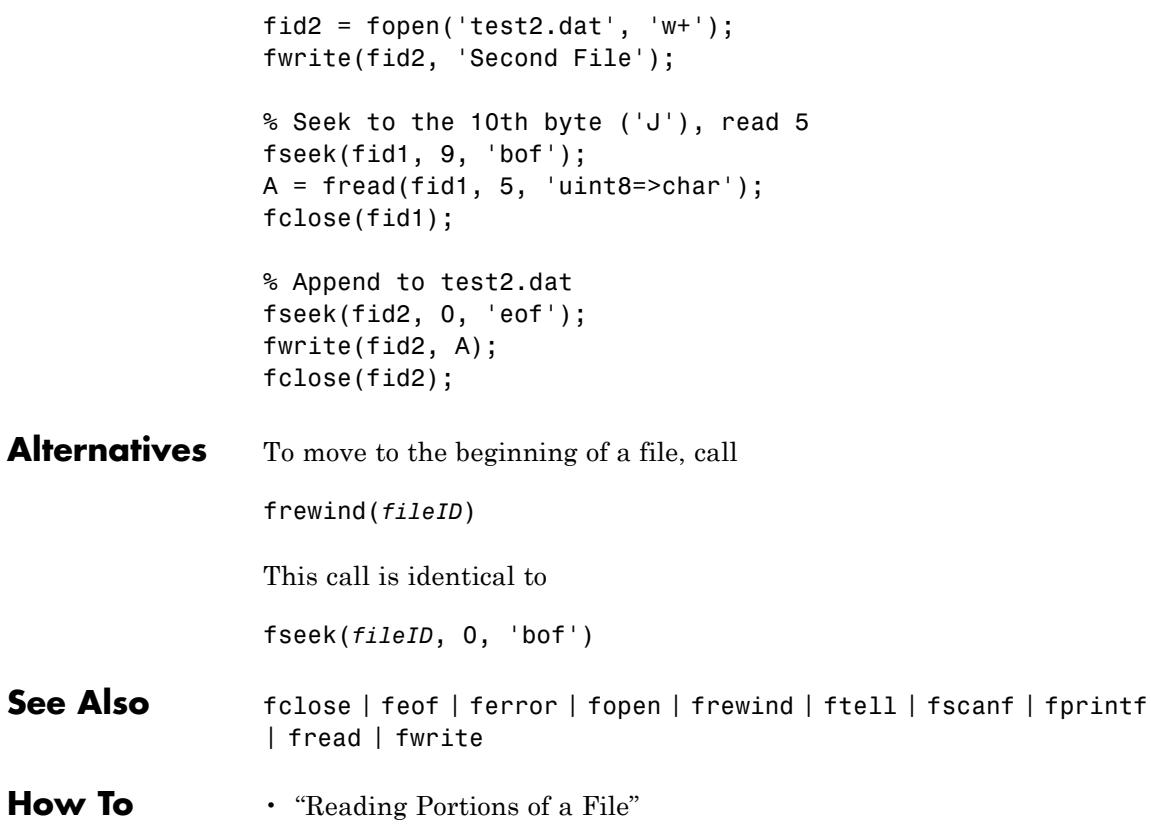

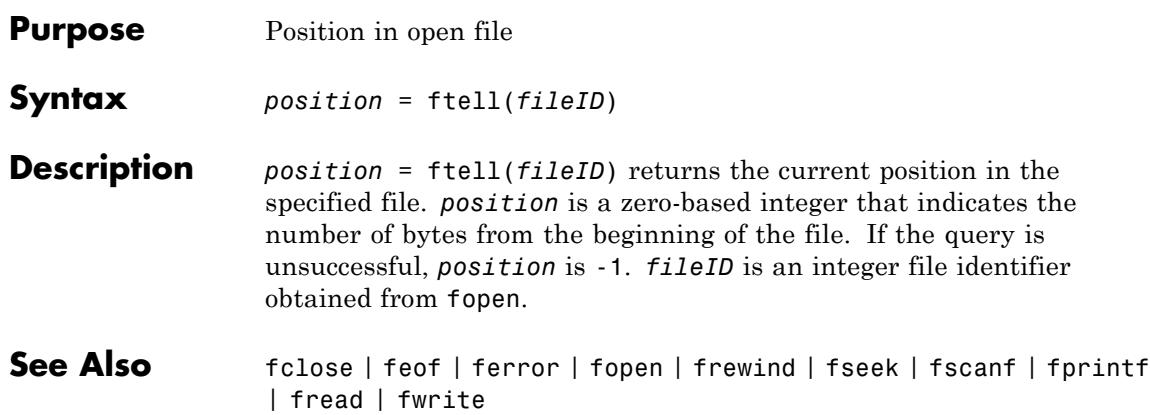

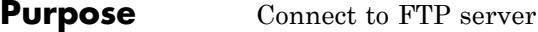

- **Description** Connect to an FTP server by calling the ftp function, which creates an FTP object. Perform file operations using methods on the FTP object, such as mput and mget. When you finish accessing the server, call the close method to close the connection.
- **Construction** f = ftp(host,username,password) connects to the FTP server host and creates FTP object f. If the host supports anonymous connections, you can use the host argument alone. To specify an alternate port, separate it from host with a colon (:).

### **Input Arguments**

#### **host**

String enclosed in single quotation marks that specifies the FTP server.

#### **username**

String enclosed in single quotation marks that specifies your user name for the FTP server.

#### **password**

String enclosed in single quotation marks that specifies your password for the FTP server. Because FTP is not a secure protocol, others can see your user name and password.

# **Methods**

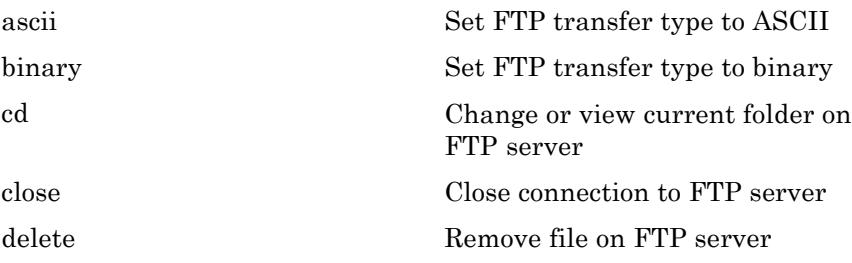

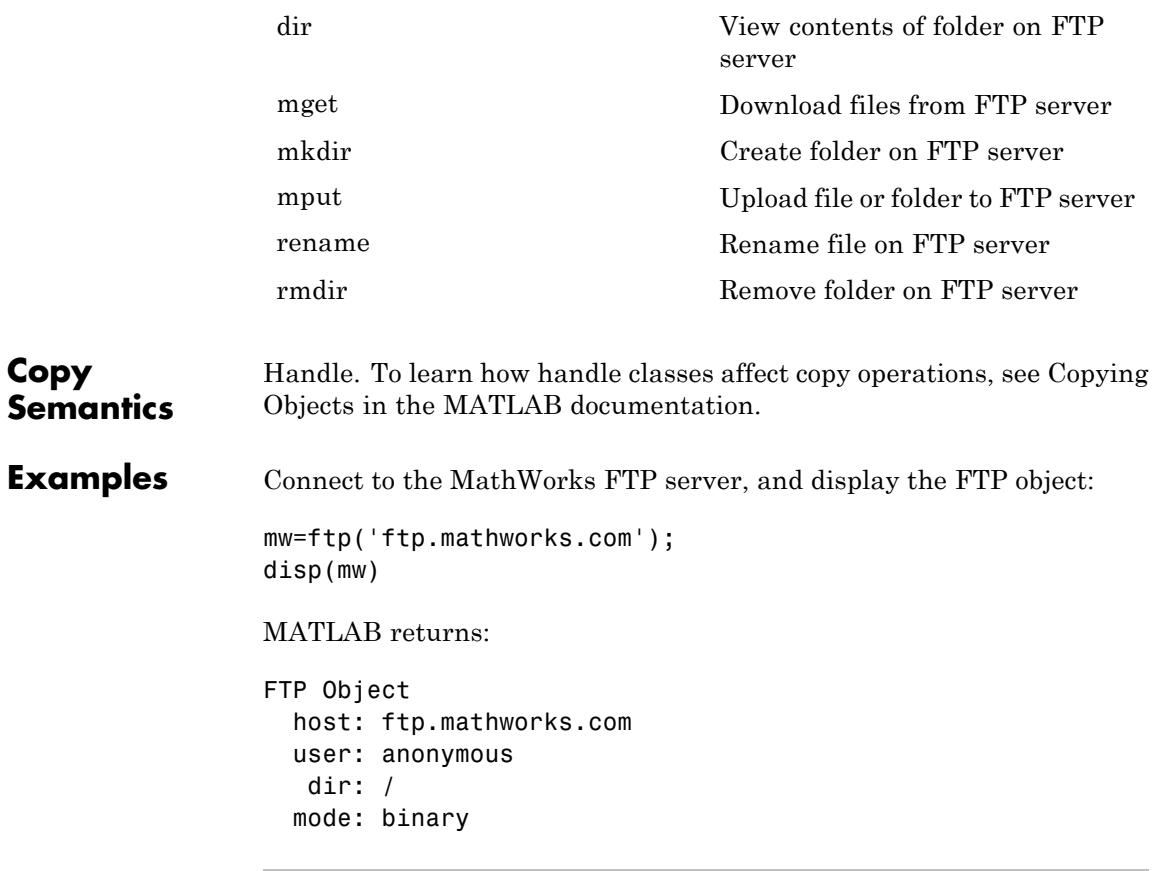

Connect to port 34 (not supported at ftp.mathworks.com, so this code returns an error):

```
mw=ftp('ftp.mathworks.com:34')
```
Modify the following code to connect to a host that requires a password:

```
test=ftp('ftp.testsite.com','myname','mypassword')
```
 $\mathbf{I}$ 

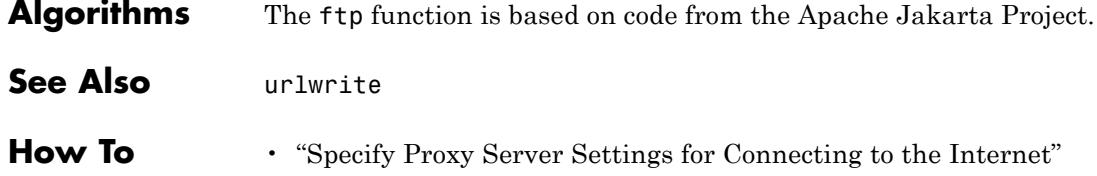

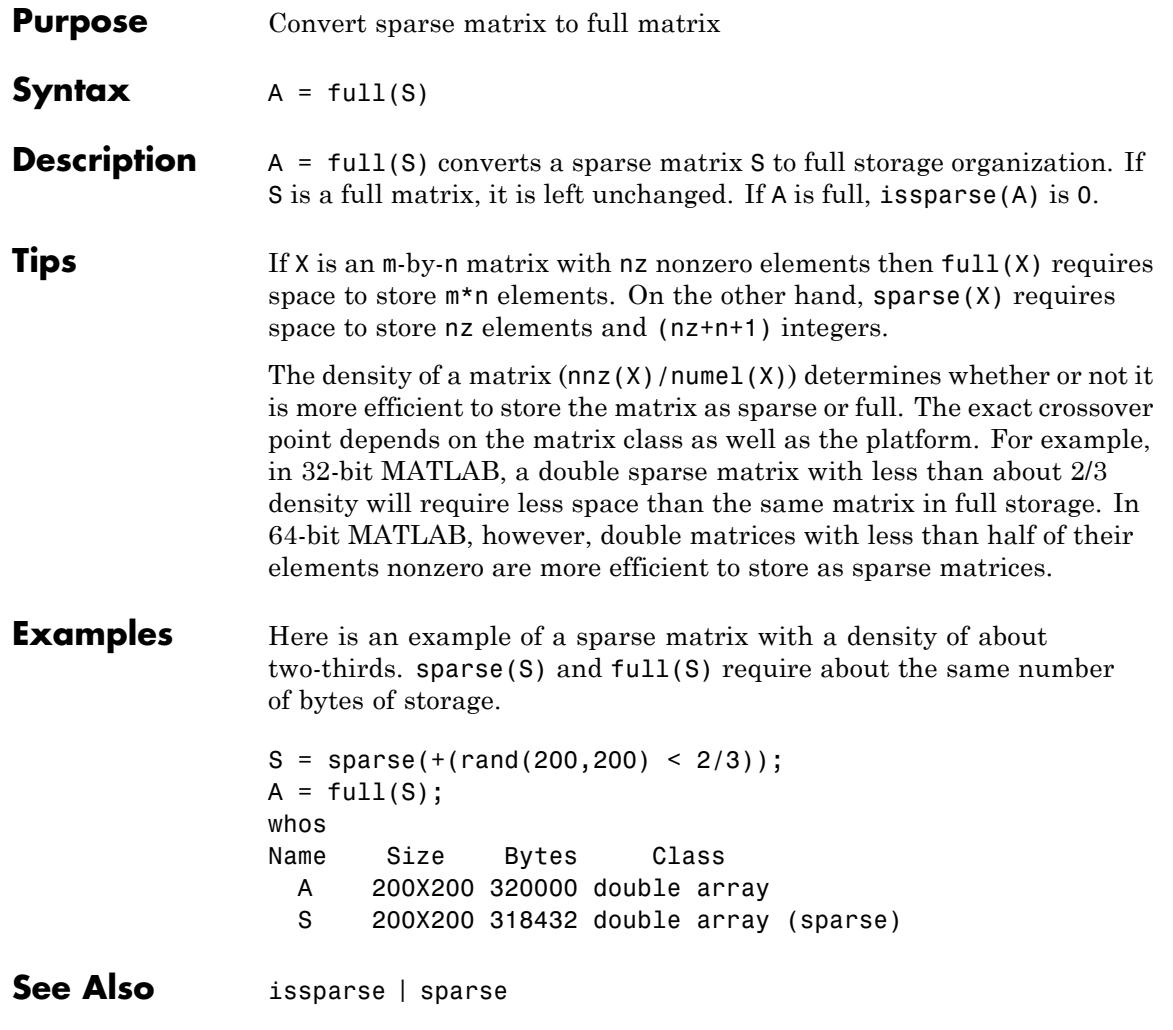

# **fullfile**

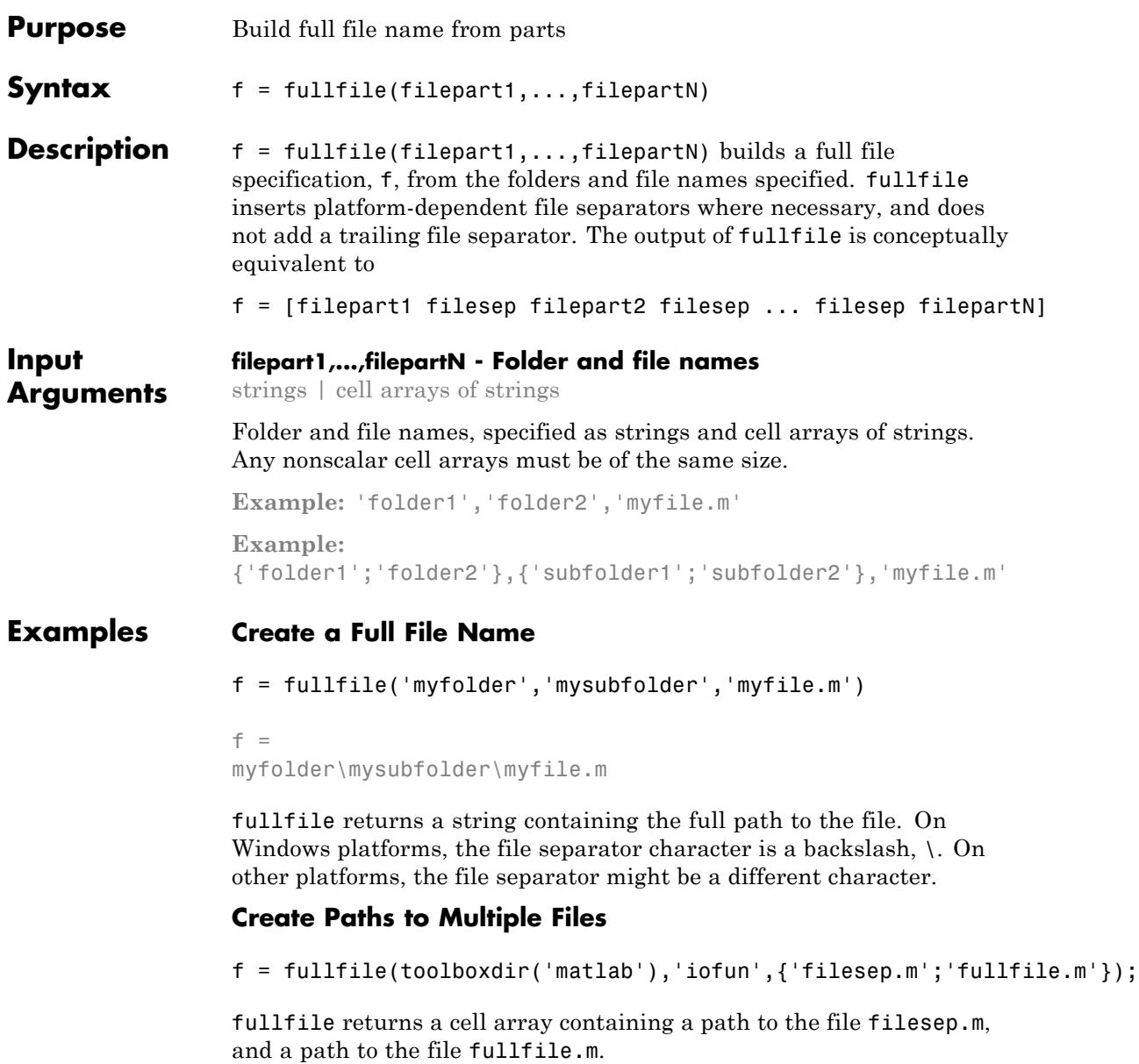

# **Create a Path to a Folder**

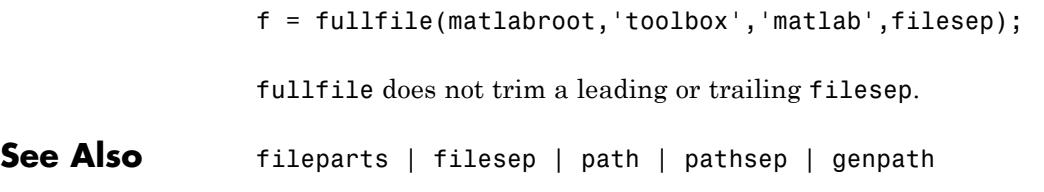

# **func2str**

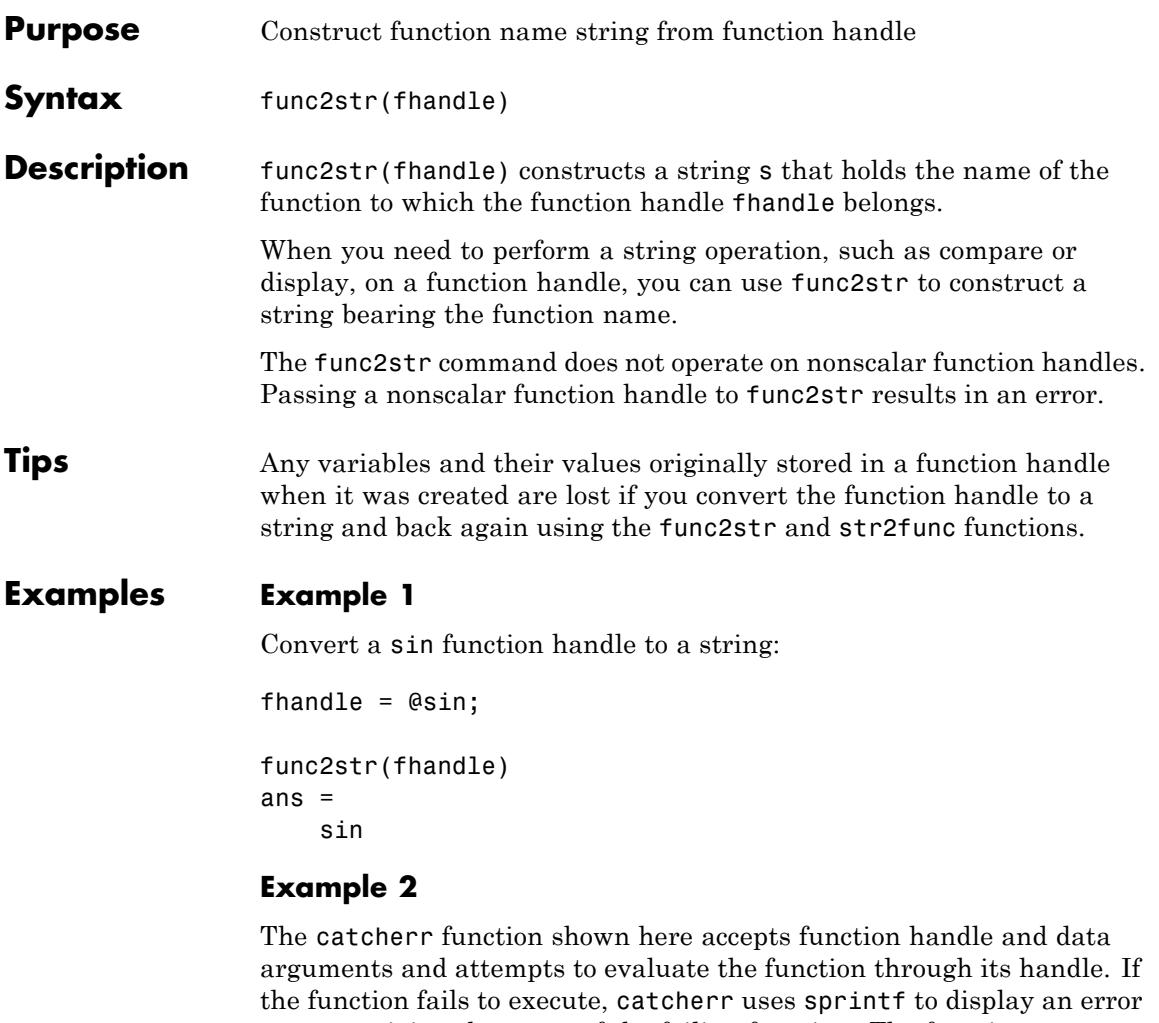

message giving the name of the failing function. The function name must be a string for sprintf to display it. The code derives the function name from the function handle using func2str:

```
function catcherr(func, data)
try
```

```
ans = func(data);
    disp('Answer is:');
    ans
catch
    disp(sprintf('Error executing function ''%s''\n', ...
        func2str(func)))
end
```
The first call to catcherr passes a handle to the round function and a valid data argument. This call succeeds and returns the expected answer. The second call passes the same function handle and an improper data type (a MATLAB structure). This time, round fails, causing catcherr to display an error message that includes the failing function name:

```
catcherr(@round, 5.432)
                 ans =Answer is 5
                xstruct.value = 5.432;catcherr(@round, xstruct)
                 Error executing function "round"
See Also function handle | str2func | functions
```
# **function**

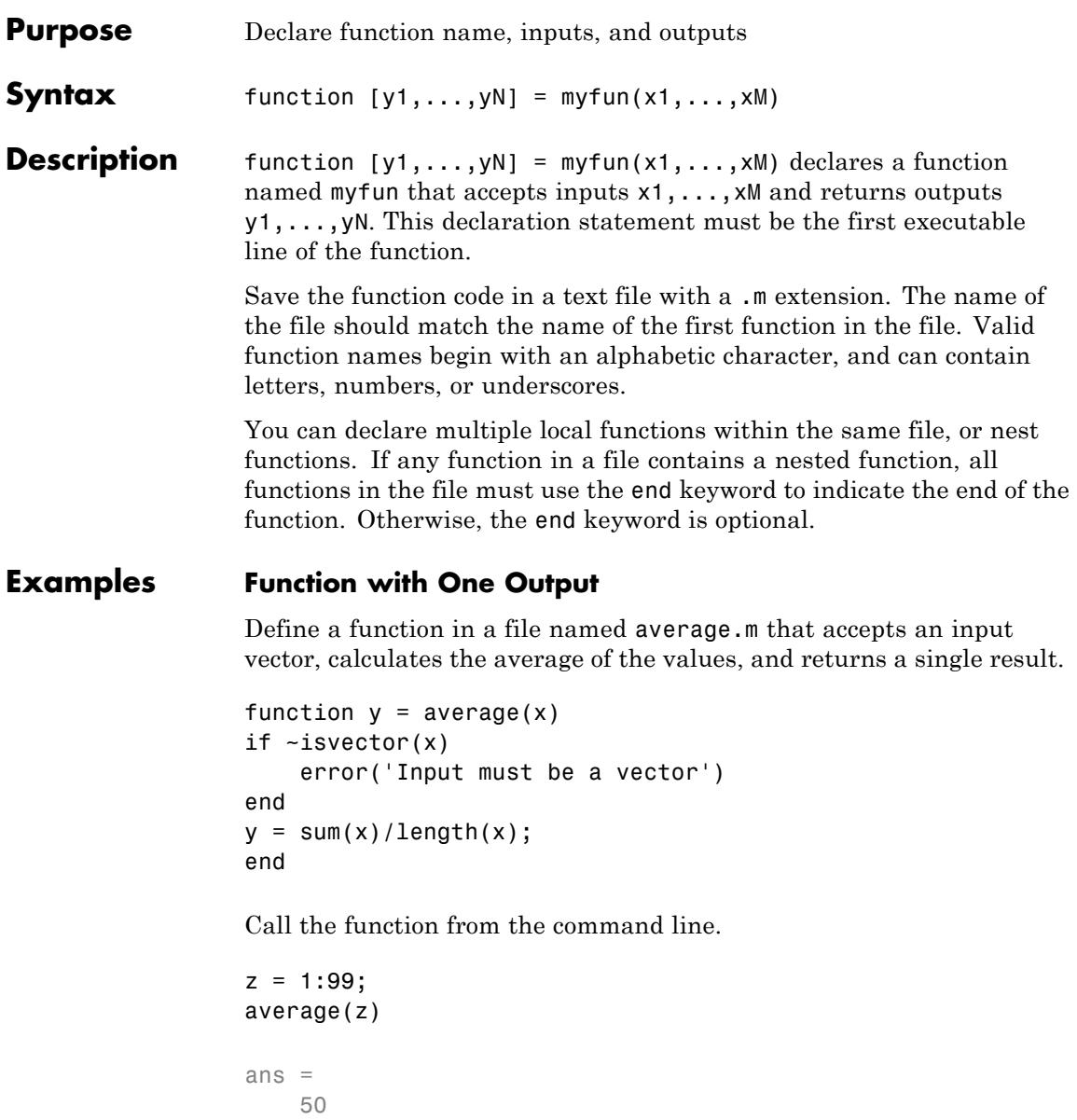

# **Function with Multiple Outputs**

Define a function in a file named stat.m that returns the mean and standard deviation of an input vector.

```
function [m,s] = stat(x)n = length(x);
m = sum(x)/n;
s = sqrt(sum((x-m).^2/n));end
```
Call the function from the command line.

```
values = [12.7, 45.4, 98.9, 26.6, 53.1];
[ave,stdev] = stat(values)
```

```
ave =47.3400
stdev =
   29.4124
```
# **Multiple Functions in a File**

Define two functions in a file named stat2.m, where the first function calls the second.

```
function [m,s] = stat2(x)n = lenath(x);
m = avg(x, n);s = sqrt(sum((x-m).^2/n));end
function m = \text{avg}(x, n)m = sum(x)/n;
```

```
end
```
Function avg is a *local function*. Local functions are only available to other functions within the same file.

Call function stat2 from the command line.

# **function**

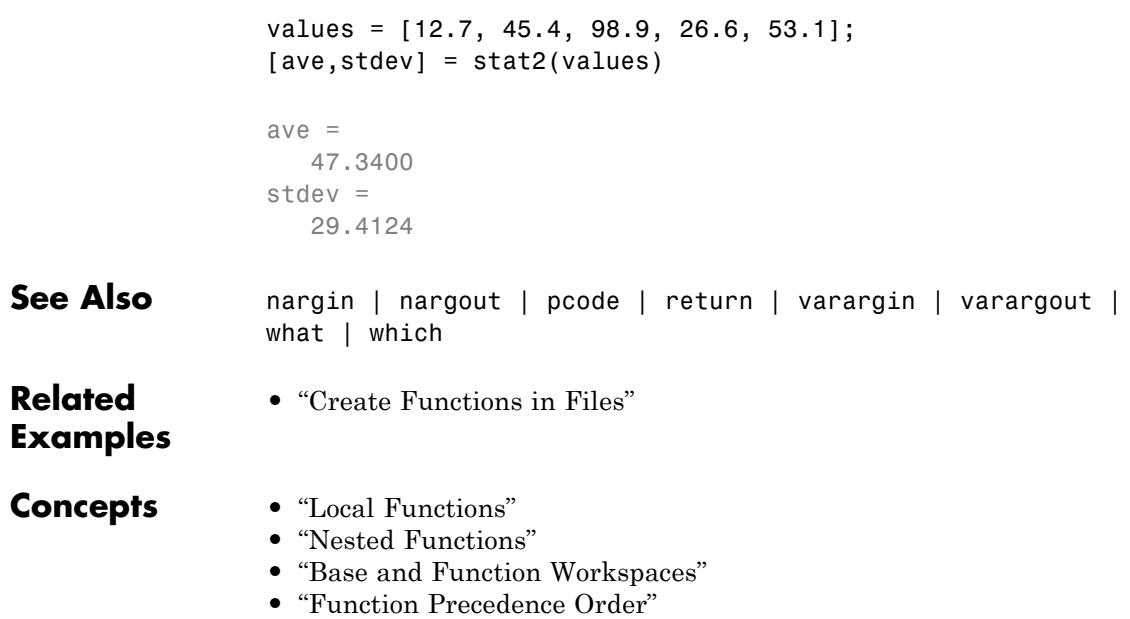

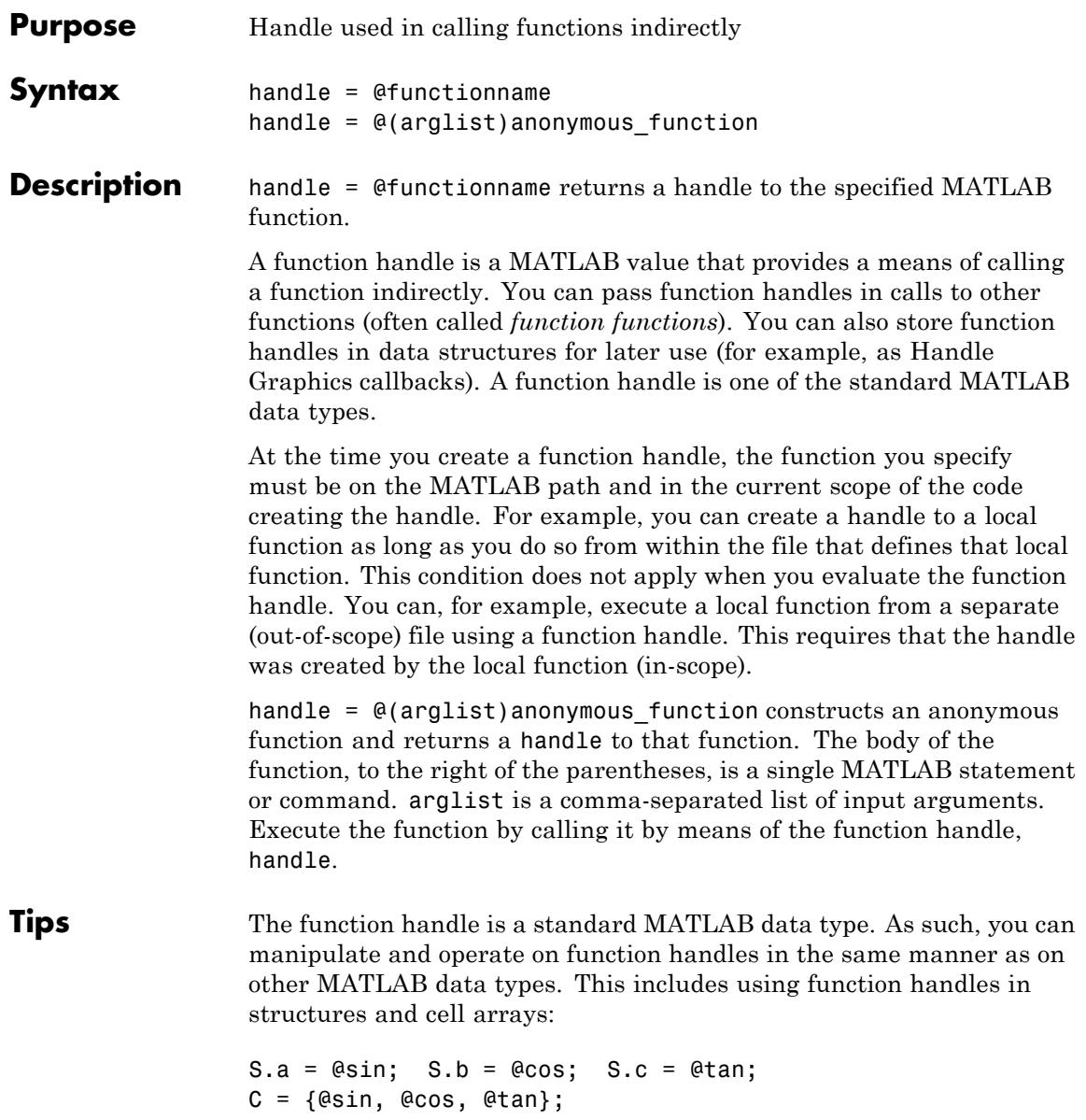

However, standard matrices or arrays of function handles are not supported:

A = [@sin, @cos, @tan]; % This is not supported

For nonoverloaded functions, local functions, and private functions, a function handle references just the one function specified in the @functionname syntax. When you evaluate an overloaded function by means of its handle, the arguments the handle is evaluated with determine the actual function that MATLAB dispatches to.

Use isa(h, 'function handle') to see if variable h is a function handle.

# **Examples Example 1 — Constructing a Handle to a Named Function**

The following example creates a function handle for the humps function and assigns it to the variable fhandle.

fhandle = @humps;

Pass the handle to another function in the same way you would pass any argument. This example passes the function handle just created to fminbnd, which then minimizes over the interval [0.3, 1].

```
x = fminbnd(fhandle, 0.3, 1)
x =0.6370
```
.

The fminbnd function evaluates the @humps function handle. A small portion of the fminbnd file is shown below. In line 1, the funfcn input parameter receives the function handle @humps that was passed in. The statement, in line 113, evaluates the handle.

```
1 function [xf,fval,exitflag,output] = ...
         fminbnd(funfcn,ax,bx,options,varargin)
            .
            .
```

```
113 fx = function(x, varargin\{:\});
```
# **Example 2 — Constructing a Handle to an Anonymous Function**

The statement below creates an anonymous function that finds the square of a number. When you call this function, MATLAB assigns the value you pass in to variable x, and then uses x in the equation  $x \cdot 2$ :

 $sgr = \mathfrak{g}(x)$  x.  $2$ ;

The @ operator constructs a function handle for this function, and assigns the handle to the output variable sqr. As with any function handle, you execute the function associated with it by specifying the variable that contains the handle, followed by a comma-separated argument list in parentheses. The syntax is

```
fhandle(arg1, arg2, ..., argN)
```
To execute the sqr function defined above, type

```
a = \sqrt{5}a =25
```
Because sqr is a function handle, you can pass it in an argument list to other functions. The code shown here passes the sqr anonymous function to the MATLAB integral function to compute its integral from zero to one:

```
integral(sqr, 0, 1)
ans =0.3333
```
### **Example 3 — Using an Array of Function Handles**

This example creates a structure array of function handles S and then applies each handle in the array to the output of a linspace calculation in one operation using structfun:

 $S.a = @sin; S.b = @cos; S.c = @tan;$ 

structfun(@(x)x(linspace(1,4,3)), S, 'UniformOutput', false) ans  $=$ a: [0.8415 0.5985 -0.7568] b: [0.5403 -0.8011 -0.6536] c: [1.5574 -0.7470 1.1578] **See Also** str2func | func2str | functions | isa

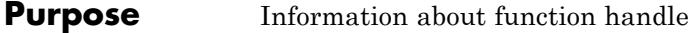

**Syntax** S = functions(funhandle)

**Description** S = functions(funhandle) returns, in MATLAB structure S, the function name, type, filename, and other information for the function handle stored in the variable funhandle.

> functions does not operate on nonscalar function handles. Passing a nonscalar function handle to functions results in an error.

> **Caution** The functions function is provided for querying and debugging purposes. Because its behavior may change in subsequent releases, you should not rely upon it for programming purposes.

This table lists the standard fields of the return structure.

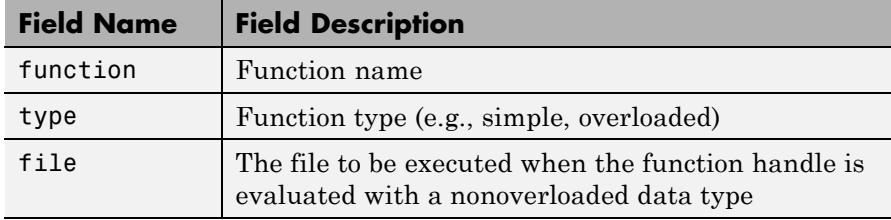

# **Examples Example 1**

To obtain information on a function handle for the poly function, type

```
f = functions(\text{Qpoly})f =function: 'poly'
        type: 'simple'
        file: '$matlabroot\toolbox\matlab\polyfun\poly.m'
```
(The term \$matlabroot used in this example stands for the file specification of the directory in which MATLAB software is installed for your system. Your output will display this file specification.)

Access individual fields of the returned structure using dot selection notation:

f.type ans  $=$ simple

### **Example 2**

The function get handles returns function handles for a local function and private function in output arguments l and p respectively:

```
function [1, p] = qet handles
l = \text{Qmv}locfun;
p = @myprivatefun;
%
function mylocfun
disp 'Executing local function mylocfun'
```
Call get handles to obtain the two function handles, and then pass each to the functions function. MATLAB returns information in a structure having the fields function, type, file, and parentage. The file field contains the file specification for the local or private function:

```
[floc fprv] = get handles;functions(floc)
ans =function: 'mylocfun'
         type: 'scopedfunction'
         file: 'c:\matlab\get handles.m'
    parentage: {'mylocfun' 'get_handles'}
functions(fprv)
ans =
```
```
function: 'myprivatefun'
     type: 'scopedfunction'
     file: 'c:\matlab\private\myprivatefun.m'
parentage: {'myprivatefun'}
```
### **Example 3**

In this example, the function get handles nested.m contains a nested function nestfun. This function has a single output which is a function handle to the nested function:

```
function handle = get handles nested(A)
nestfun(A);
```

```
function y = nestfun(x)y = x + 1;
   end
handle = @nestfun;
end
```
Call this function to get the handle to the nested function. Use this handle as the input to functions to return the information shown here. Note that the function field of the return structure contains the names of the nested function and the function in which it is nested in the format. Also note that functions returns a workspace field containing the variables that are in context at the time you call this function by its handle:

```
fh = get\_handles\_nested(5);fhinfo = functions(fh)fhinfo =function: 'get handles nested/nestfun'
         type: 'nested'
         file: 'c:\matlab\get handles nested.m'
    workspace: [1x1 struct]
```
fhinfo.workspace

# **functions**

ans = handle: @get\_handles\_nested/nestfun A: 5

See Also function\_handle

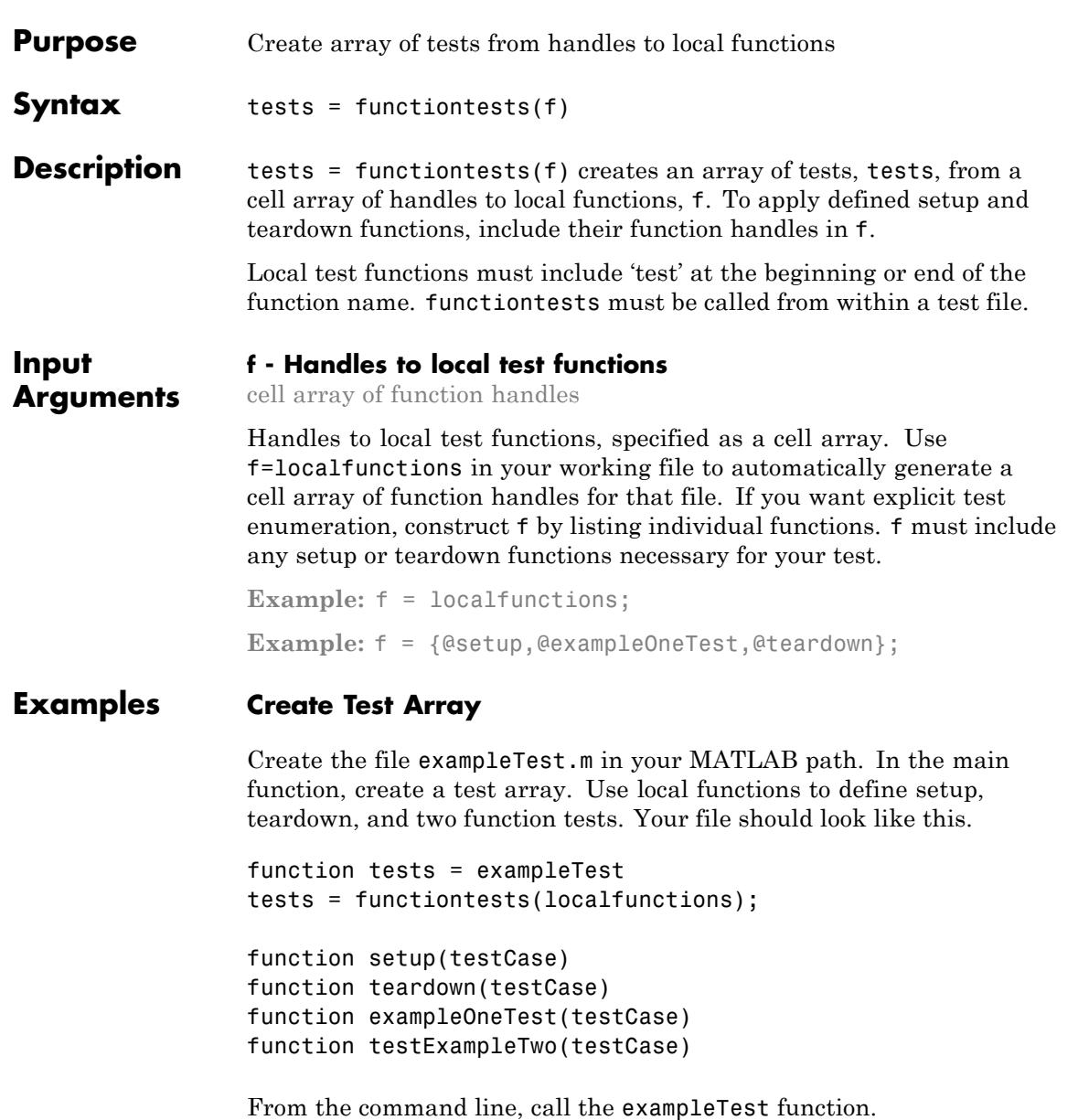

```
tests = exampleTest
                  tests =
                    1x2 Test array with properties:
                      Name
                      SharedTestFixtures
                  Access the test suite to verify the names of the two function tests.
                  tests.Name
                  ans =exampleTest/exampleOneTest
                  ans =exampleTest/testExampleTwo
See Also matlab.unittest.Test | localfunctions | runtests
Related
Examples
                  • "Write Function-Based Unit Tests"
                  • "Write Simple Test Case Using Functions"
                  • "Write Test Using Setup and Teardown Functions"
```
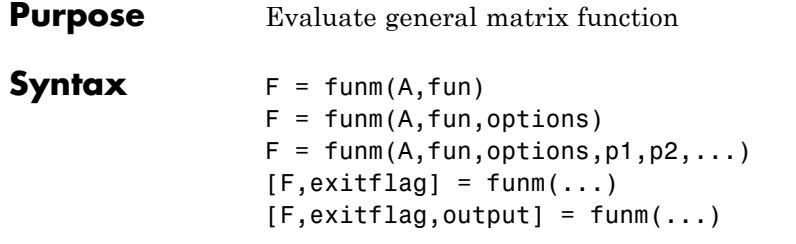

**Description** F = funm(A, fun) evaluates the user-defined function fun at the square matrix argument A.  $F = fun(x, k)$  must accept a vector x and an integer k, and return a vector  $f$  of the same size of x, where  $f(i)$  is the kth derivative of the function fun evaluated at  $x(i)$ . The function represented by fun must have a Taylor series with an infinite radius of convergence, except for fun = @log, which is treated as a special case.

> You can also use funm to evaluate the special functions listed in the following table at the matrix A.

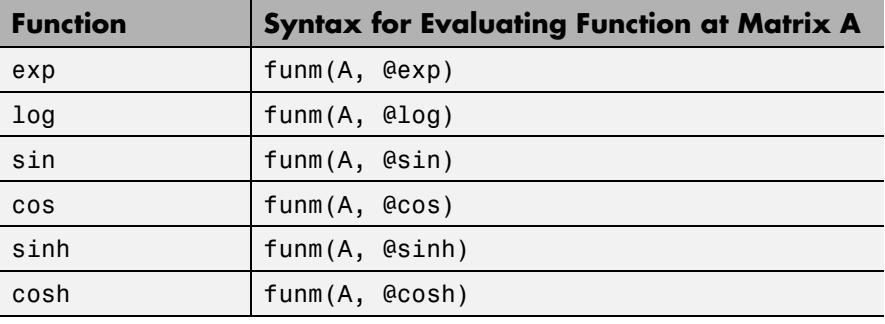

For matrix square roots, use sqrtm(A) instead. For matrix exponentials, which of expm(A) or funm(A, @exp) is the more accurate depends on the matrix A.

The function represented by fun must have a Taylor series with an infinite radius of convergence. The exception is @log, which is treated as a special case. "Parameterizing Functions" explains how to provide additional parameters to the function fun, if necessary.

 $F = funn(A, fun, options)$  sets the algorithm's parameters to the values in the structure options.

The following table lists the fields of options.

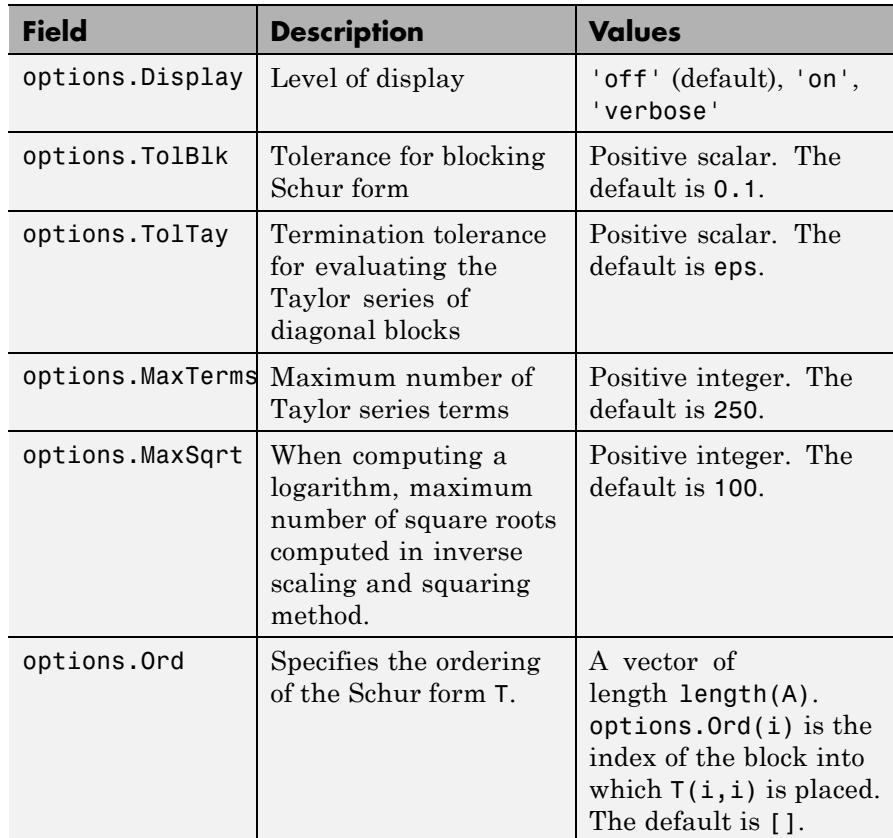

 $F = funn(A, fun, options, p1, p2, ...)$  passes extra inputs  $p1, p2, ...$ to the function.

 $[F,$ exitflag] = funm $(...)$  returns a scalar exitflag that describes the exit condition of funm. exitflag can have the following values:

• 0 — The algorithm was successful.

**•** 1 — One or more Taylor series evaluations did not converge, or, in the case of a logarithm, too many square roots are needed. However, the computed value of F might still be accurate.

 $[F,$ exitflag, output] = funm $(...)$  returns a structure output with the following fields:

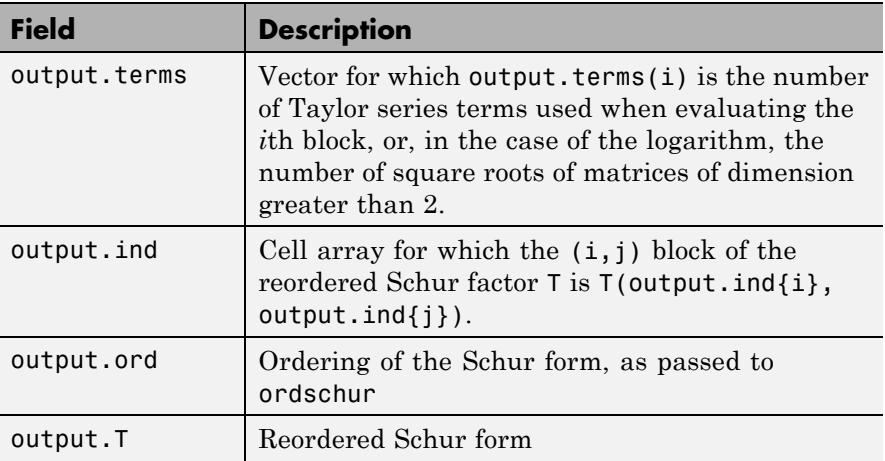

If the Schur form is diagonal then output = struct('terms',ones(n,1),'ind',{1:n}).

# **Examples Example 1**

The following command computes the matrix sine of the 3-by-3 magic matrix.

F=funm(magic(3), @sin)

 $F =$ 

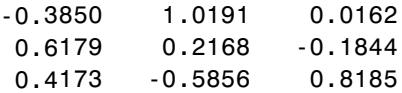

# **Example 2**

The statements

 $S = funn(X, @sin);$  $C = funn(X, @cos):$ 

produce the same results to within roundoff error as

 $E = expm(i*X);$  $C = real(E);$  $S = \text{imag}(E)$ ;

In either case, the results satisfy  $S*S+C*C = I$ , where I = eye(size(X)).

# **Example 3**

To compute the function  $exp(x) + cos(x)$  at A with one call to funm, use

 $F = funn(A, \text{efun }expcos)$ 

where fun expcos is the following function.

```
function f = fun expcos(x, k)
% Return kth derivative of exp + cos at X.
        g = mod(ceil(k/2), 2);if mod(k,2)f = exp(x) + sin(x) * (-1)^{g};else
           f = exp(x) + cos(x) * (-1)^{g};end
```
**Algorithms** The algorithm funm uses is described in [1].

## **References** [1] Davies, P. I. and N. J. Higham, "A Schur-Parlett algorithm for computing matrix functions," *SIAM J. Matrix Anal. Appl.*, Vol. 25, Number 2, pp. 464-485, 2003.

[2] Golub, G. H. and C. F. Van Loan, *Matrix Computation*, Third Edition, Johns Hopkins University Press, 1996, p. 384.

[3] Moler, C. B. and C. F. Van Loan, "Nineteen Dubious Ways to Compute the Exponential of a Matrix, Twenty-Five Years Later" *SIAM Review 20*, Vol. 45, Number 1, pp. 1-47, 2003.

**See Also** expm | logm | sqrtm | function\_handle

# **fwrite**

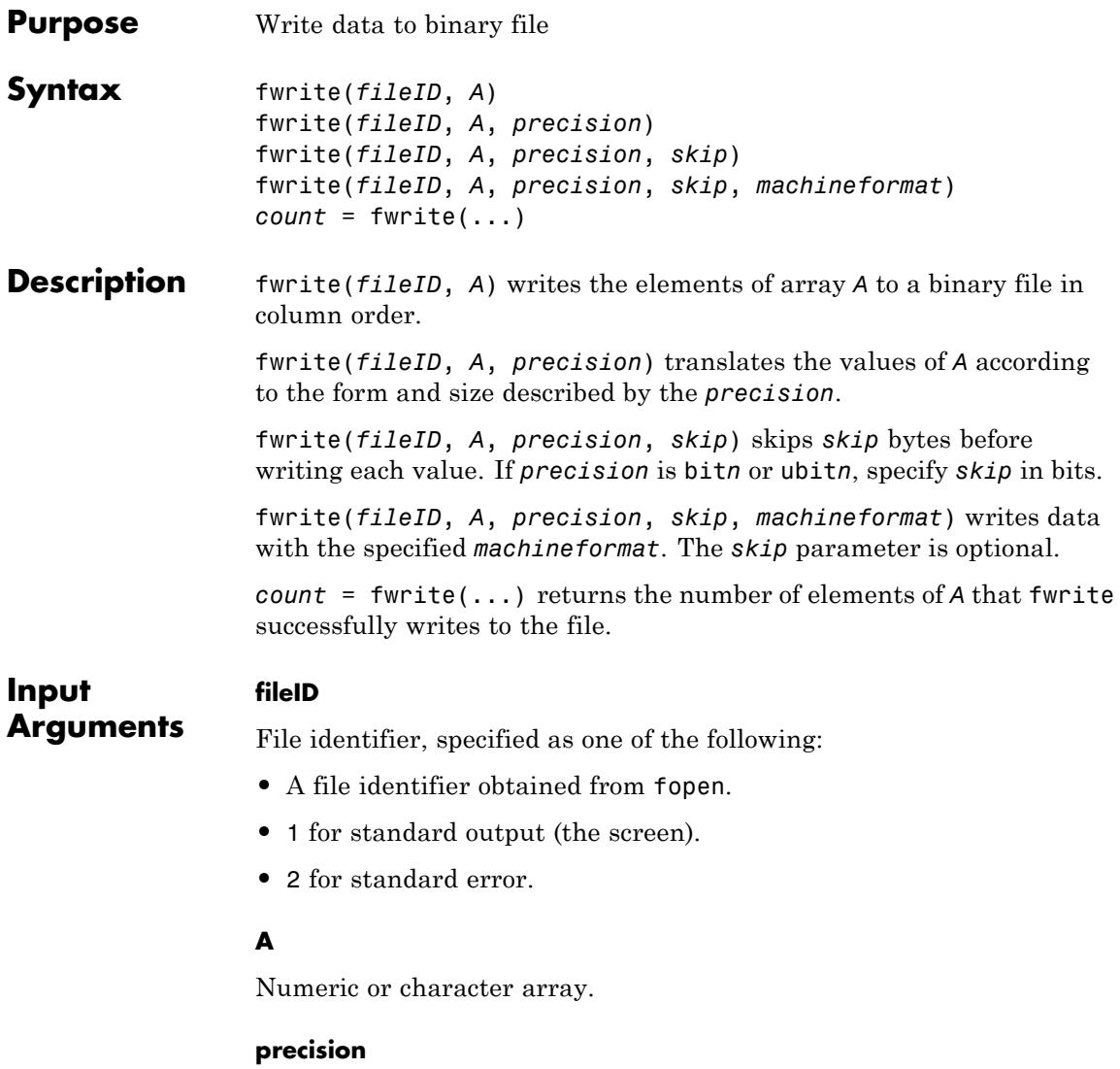

String in single quotation marks that controls the form and size of the output. The following table shows possible values for *precision*.

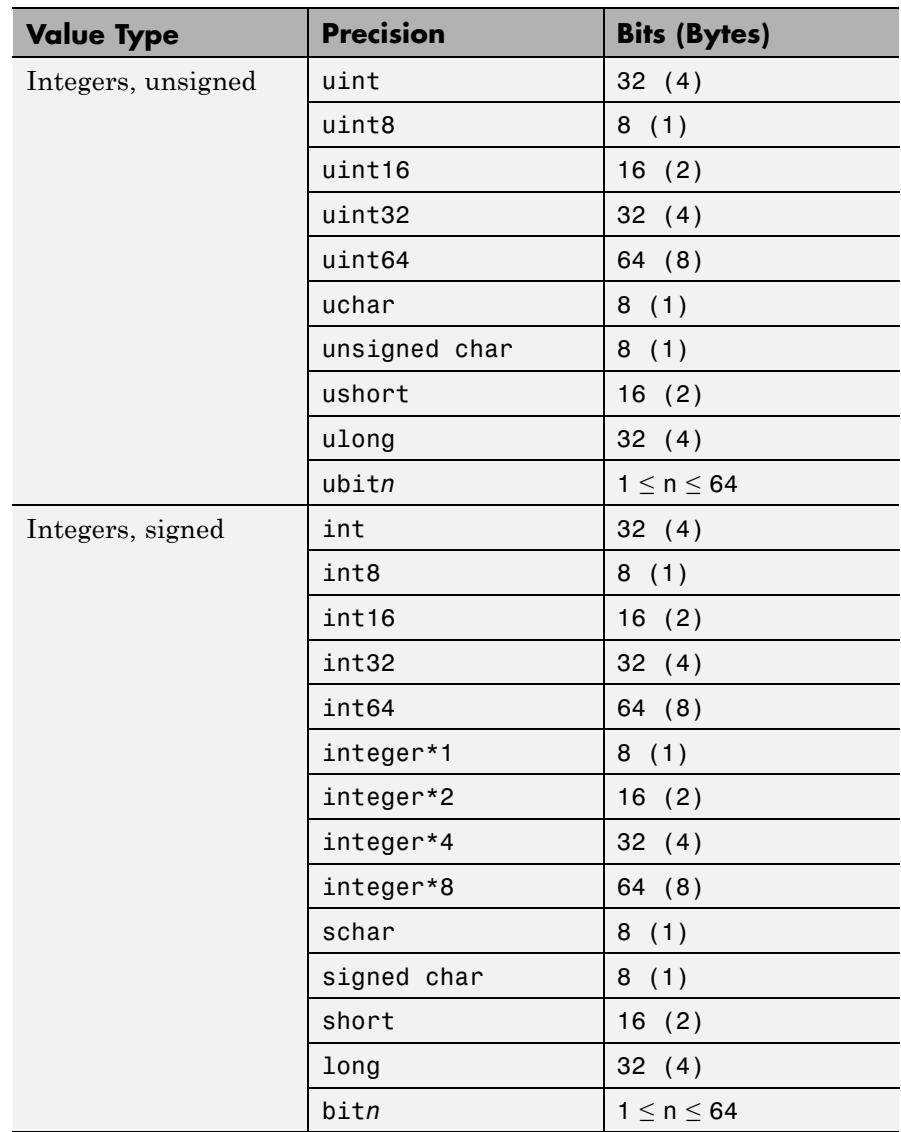

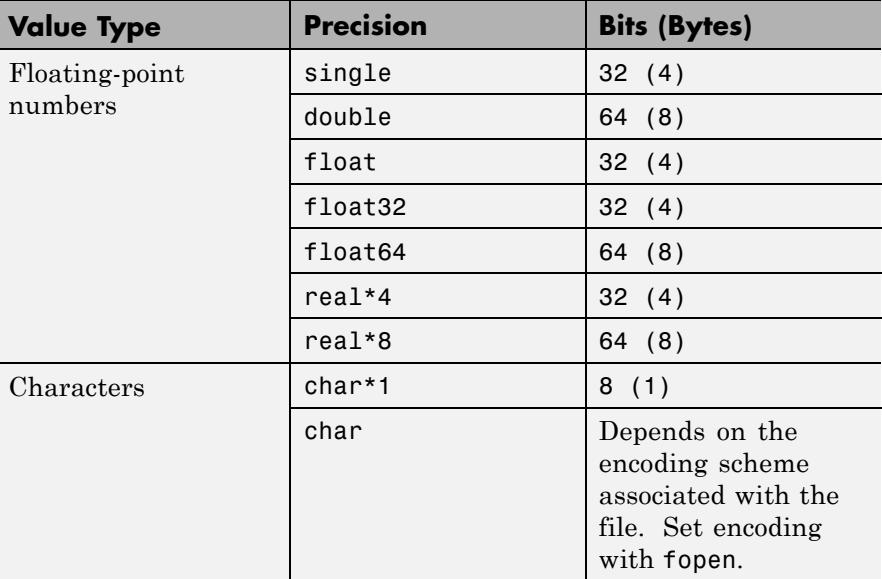

If you specify a precision of bit*n* or ubit*n*, and a value is out of range, fwrite sets all bits for that value.

### **Default:** uint8

#### **skip**

Number of bytes to skip before writing each value. If you specify a *precision* of bit*n* or ubit*n*, specify *skip* in bits. Use this parameter to insert data into noncontiguous fields in fixed-length records.

### **Default:** 0

### **machineformat**

String that specifies the order for writing bytes within the file. For bit*n* and ubit*n* precisions, specifies the order for writing bits within a byte.

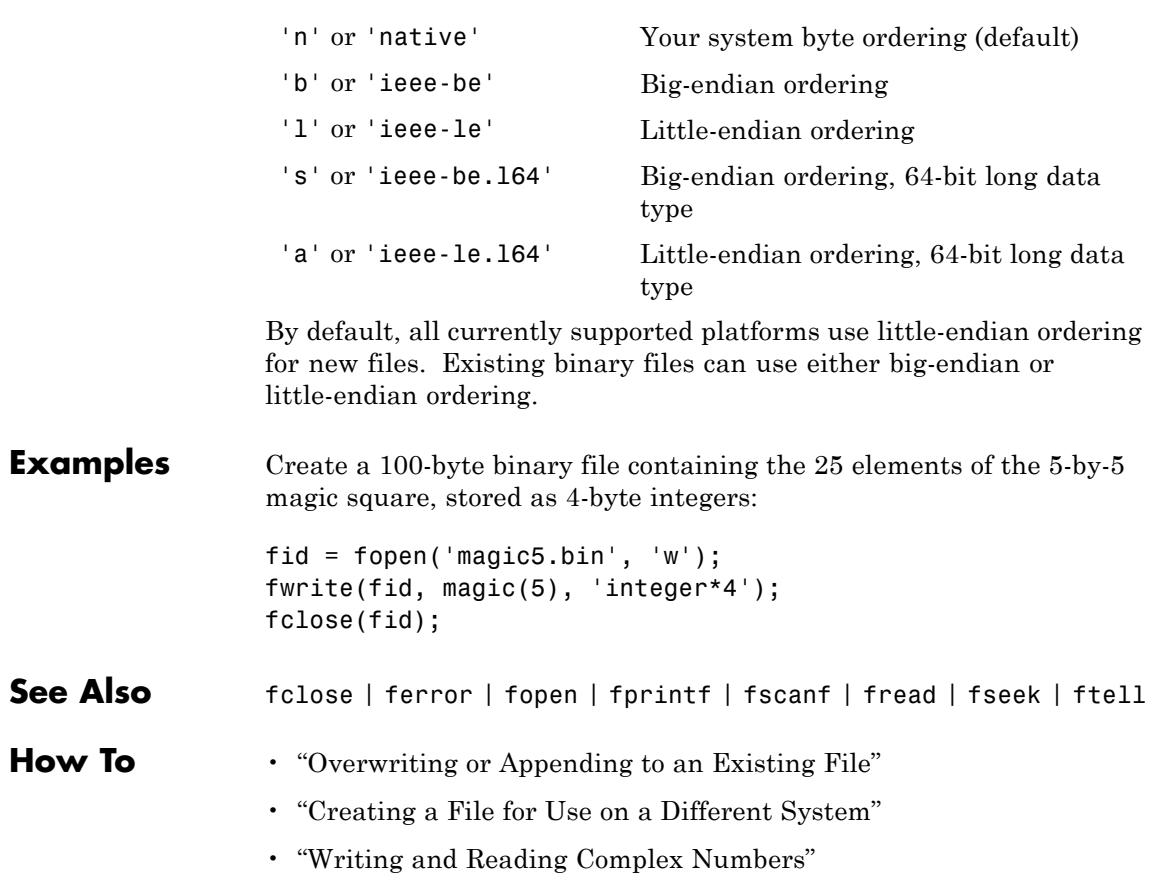

# **fwrite (serial)**

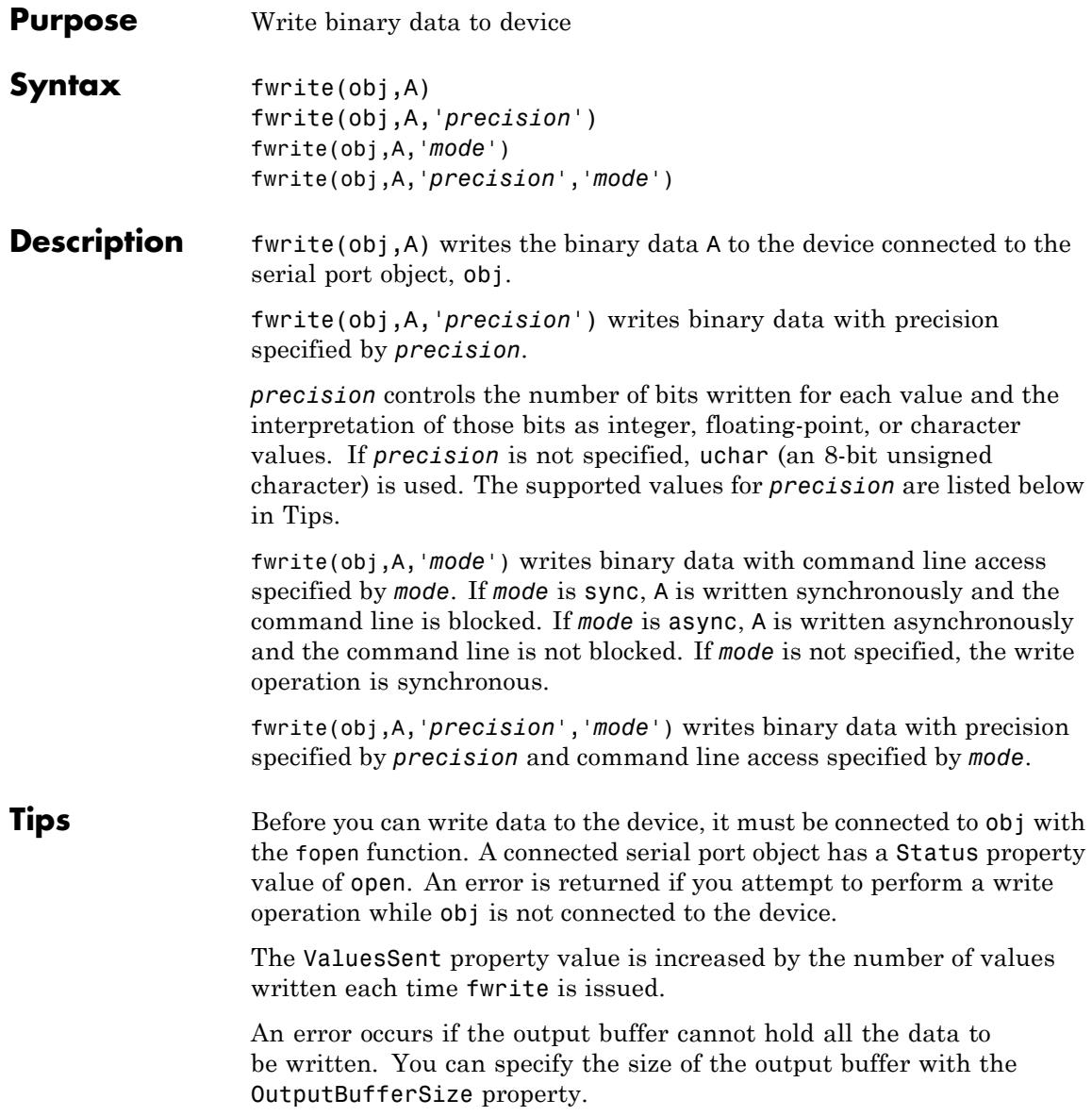

If you use the help command to display help for fwrite, then you need to supply the pathname shown below.

help serial/fwrite

fwrite will return an error message if you set the FlowControl property to hardware on a serial object, and a hardware connection is not detected. This occurs if a device is not connected, or a connected device is not asserting that is ready to receive data. Check you remote device's status and flow control settings to see if hardware flow control is causing errors in MATLAB.

**Note** If you want to check to see if the device is asserting that it is ready to receive data, set the FlowControl to none. Once you connect to the device check the PinStatus structure for ClearToSend. If ClearToSend is off, there is a problem on the remote device side. If ClearToSend is on, there is a hardware FlowControl device prepared to receive data and you can execute fwrite.

# **Synchronous Versus Asynchronous Write Operations**

By default, data is written to the device synchronously and the command line is blocked until the operation completes. You can perform an asynchronous write by configuring the *mode* input argument to be async. For asynchronous writes:

- **•** The BytesToOutput property value is continuously updated to reflect the number of bytes in the output buffer.
- **•** The callback function specified for the OutputEmptyFcn property is executed when the output buffer is empty.

You can determine whether an asynchronous write operation is in progress with the TransferStatus property.

Synchronous and asynchronous write operations are discussed in more detail in Writing Data.

# **Rules for Completing a Write Operation with fwrite**

A binary write operation using fwrite completes when:

- **•** The specified data is written.
- **•** The time specified by the Timeout property passes.

**Note** The Terminator property is not used with binary write operations.

# **Supported Precisions**

The supported values for *precision* are listed below.

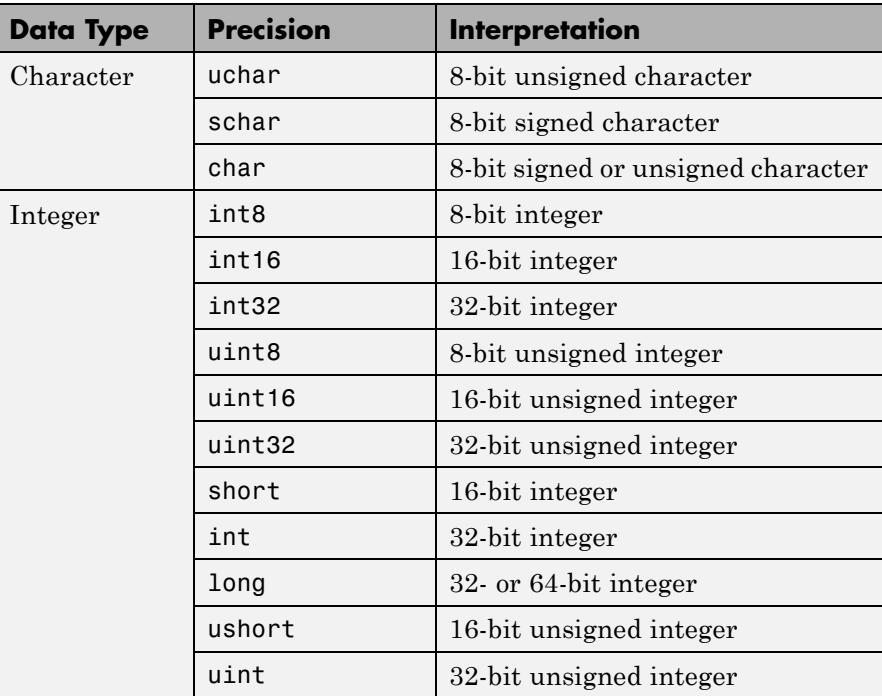

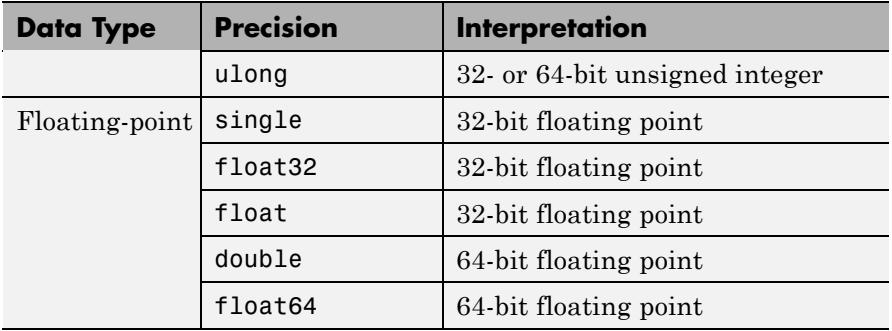

See Also fopen | fprintf | BytesToOutput | OutputBufferSize | OutputEmptyFcn | Status | Timeout | TransferStatus | ValuesSent

# **fzero**

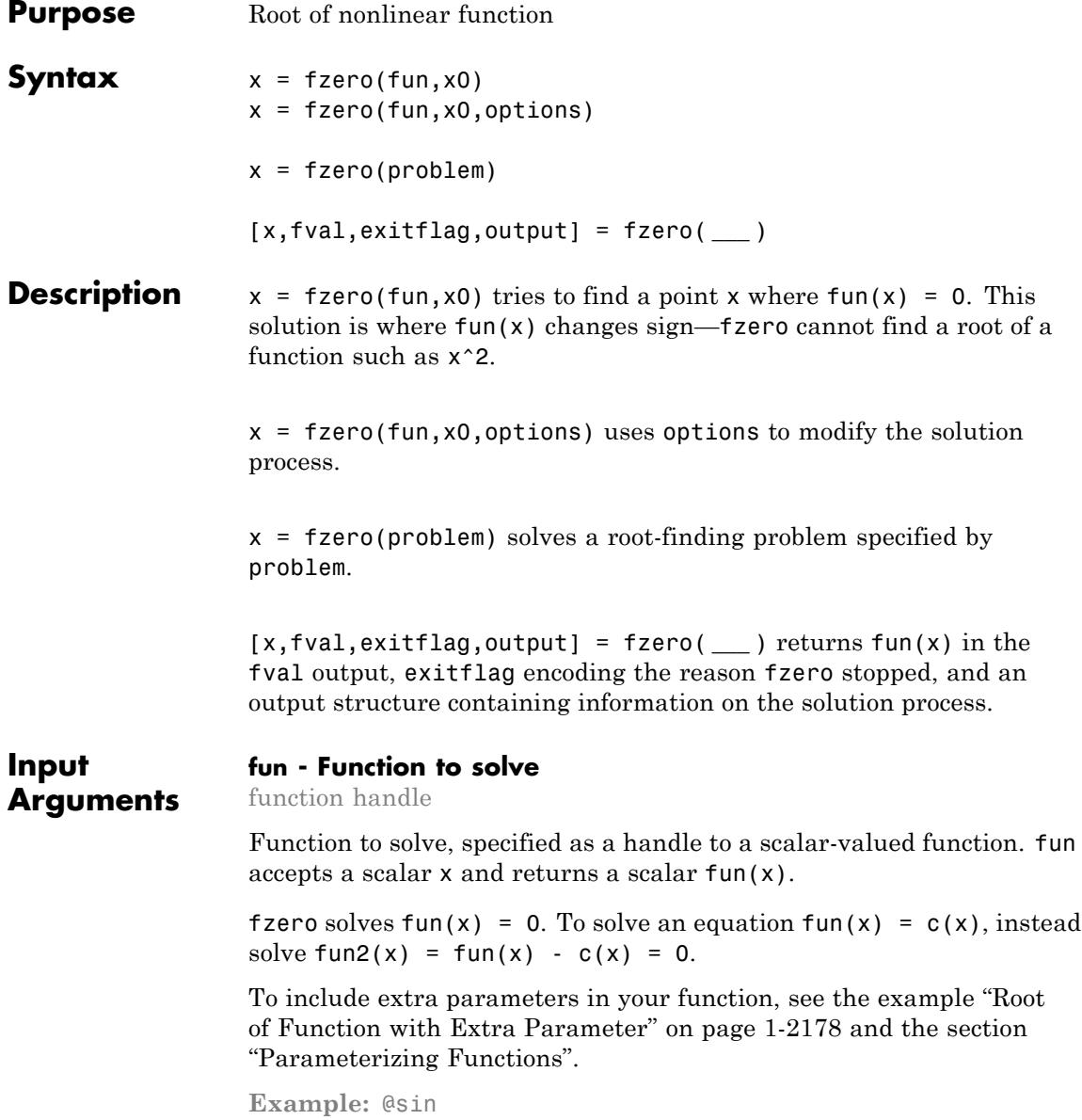

**Example:** @myFunction

**Example:**  $\mathfrak{G}(x)(x-a)^5 - 3*x + a - 1$ 

**Data Types** function\_handle

### **x0 - Initial value**

scalar | 2-element vector

Initial value, specified as a real scalar or a 2-element real vector.

- Scalar fzero begins at x0 and tries to locate a point x1 where fun(x1) has the opposite sign of  $fun(x0)$ . Then fzero iteratively shrinks the interval where fun changes sign to reach a solution.
- 2-element vector fzero checks that fun(x0(1)) and fun(x0(2)) have opposite signs, and errors if they do not. It then iteratively shrinks the interval where fun changes sign to reach a solution. An interval x0 must be finite; it cannot contain ±Inf.

**Tip** Calling fzero with an interval (x0 with two elements) is often faster than calling it with a scalar x0.

**Example:** 3

**Example:** [2,17]

**Data Types** double

### **options - Options for solution process**

Structure, typically created using optimset

Options for solution process, specified as a structure. Create or modify the options structure using optimset. fzero uses these options structure fields.

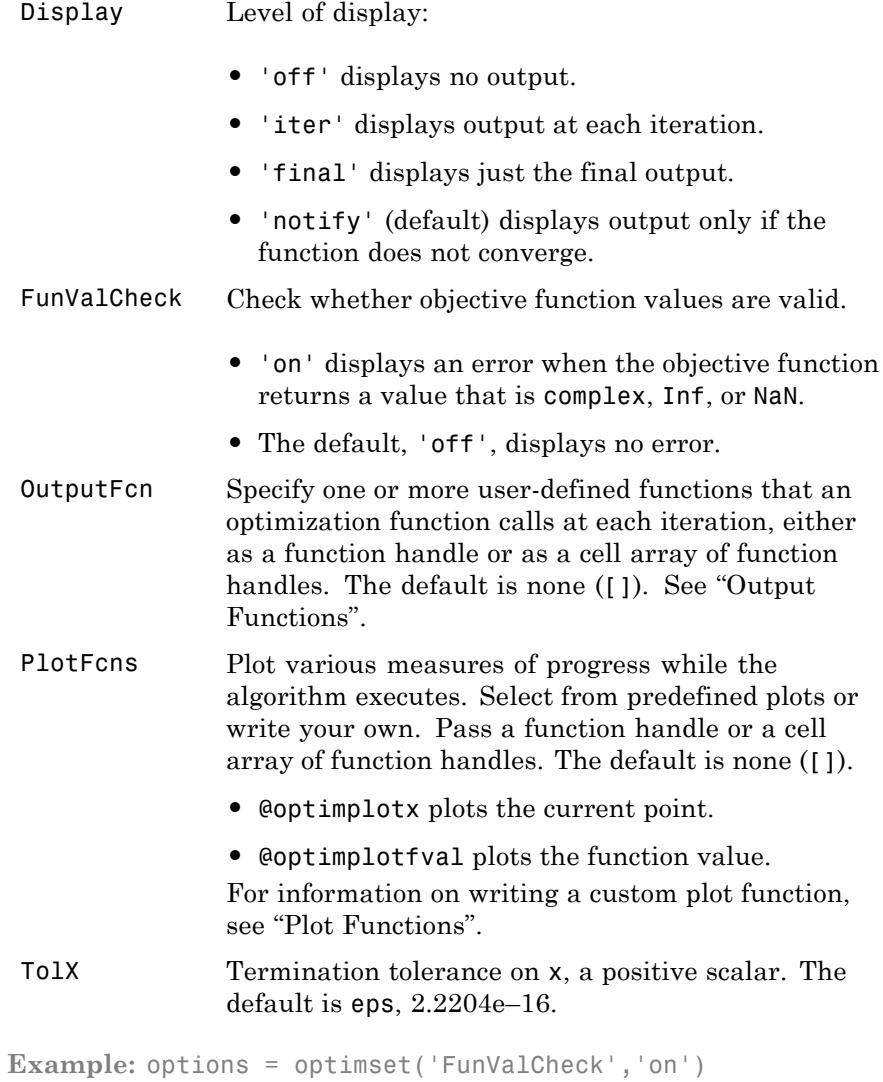

**Data Types** struct

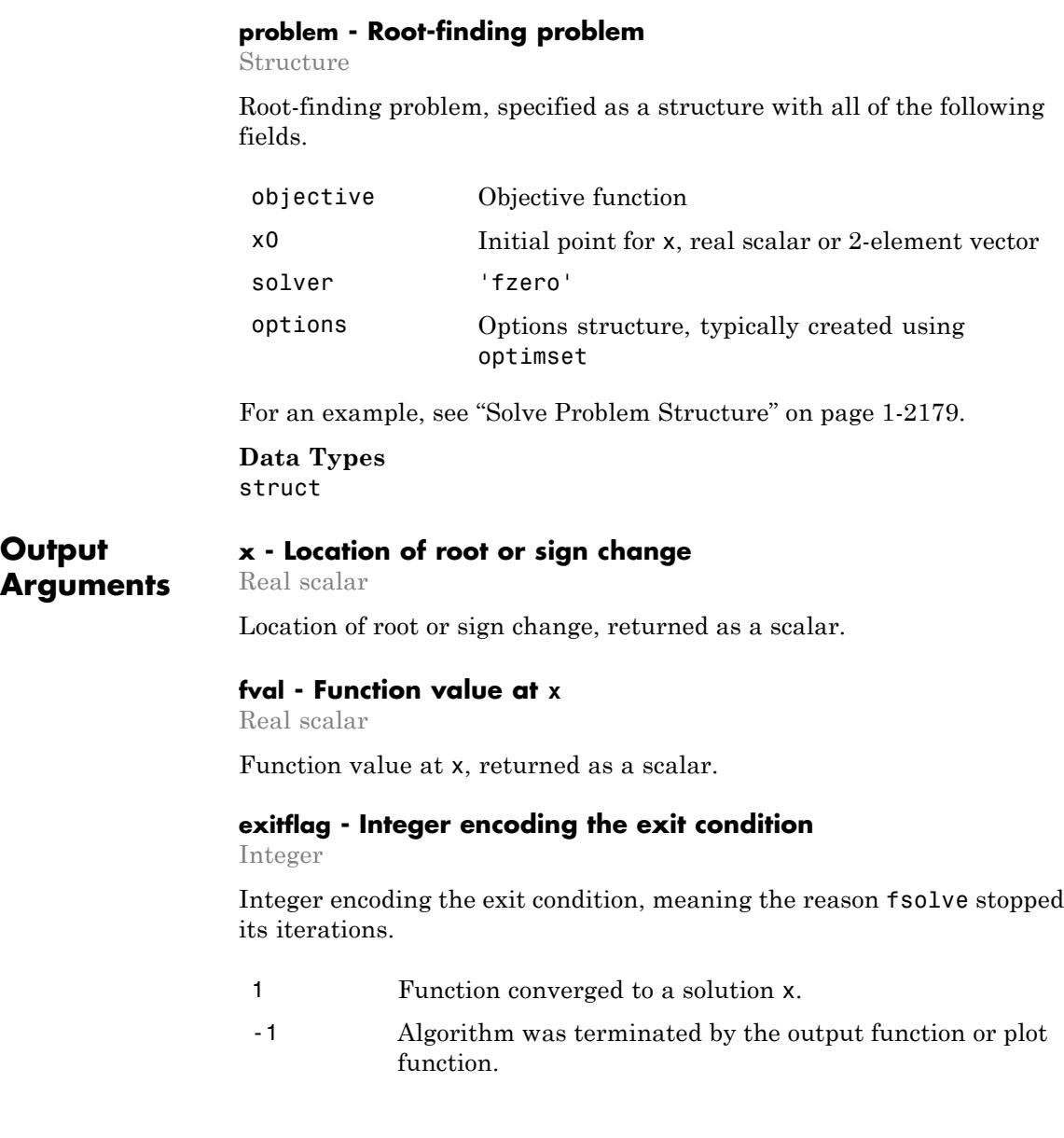

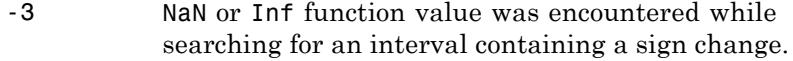

- -4 Complex function value was encountered while searching for an interval containing a sign change.
- -5 Algorithm might have converged to a singular point.
- -6 fzero did not detect a sign change.

### **output - Information about root-finding process**

Structure

Information about root-finding process, returned as a structure. The fields of the structure are:

intervaliterations interations taken to find an interval containing a root iterations Number of zero-finding iterations

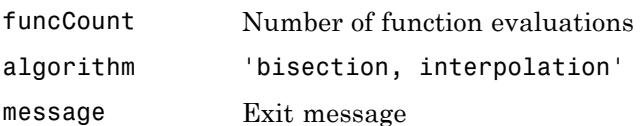

# **Examples Root Starting From One Point**

Calculate *π* by finding the zero of the sine function near 3.

```
fun = @sin; % function
x0 = 3; % initial point
x = fzero(fun,x0)
x =3.1416
```
## **Root Starting From an Interval**

Find the zero of cosine between 1 and 2.

```
fun = @cos; % function
x0 = [1 2]; % initial interval
x = fzero(fun,x0)
x =1.5708
```
Note that cos(1) and cos(2) differ in sign.

## **Root of a Function Defined by a File**

Find a zero of the function  $f(x) = x^3 - 2x - 5$ .

First, write a file called f.m.

function  $y = f(x)$  $y = x.^3 - 2*x - 5;$ 

Save f.m on your MATLAB path.

Find the zero of *f*(*x*) near 2.

```
fun = @f; % function
x0 = 2; % initial point
z = fzero(fun, x0)
Z =2.0946
```
Since f(x) is a polynomial, you can find the same real zero, and a complex conjugate pair of zeros, using the roots command.

```
roots([1 \ 0 \ -2 \ -5])
   ans =2.0946
  -1.0473 + 1.1359i
  -1.0473 - 1.1359i
```
# <span id="page-2183-0"></span>**Root of Function with Extra Parameter**

Find the root of a function that has an extra parameter.

```
myfun = \mathcal{C}(x, c) \cos(c*x); % parameterized function
c = 2; \frac{1}{2} example the set of \frac{1}{2} example the set of \frac{1}{2} example the set of \frac{1}{2} example the set of \frac{1}{2} example the set of \frac{1}{2} example the set of \frac{1}{2} example the set of \frac{1}{2} 
fun = \mathfrak{g}(x) myfun(x,c); % function of x alone
x = fzero(fun, 0.1)
x =0.7854
```
# **Nondefault Options**

Plot the solution process by setting some plot functions.

Define the function and initial point.

fun =  $\mathfrak{e}(x)$ sin(cosh(x));  $x0 = 1;$ 

Examine the solution process by setting options that include plot functions.

options = optimset('PlotFcns',{@optimplotx,@optimplotfval});

Run fzero including the options.

 $x = f$ zero(fun, x0, options)

 $x =$ 

1.8115

<span id="page-2184-0"></span>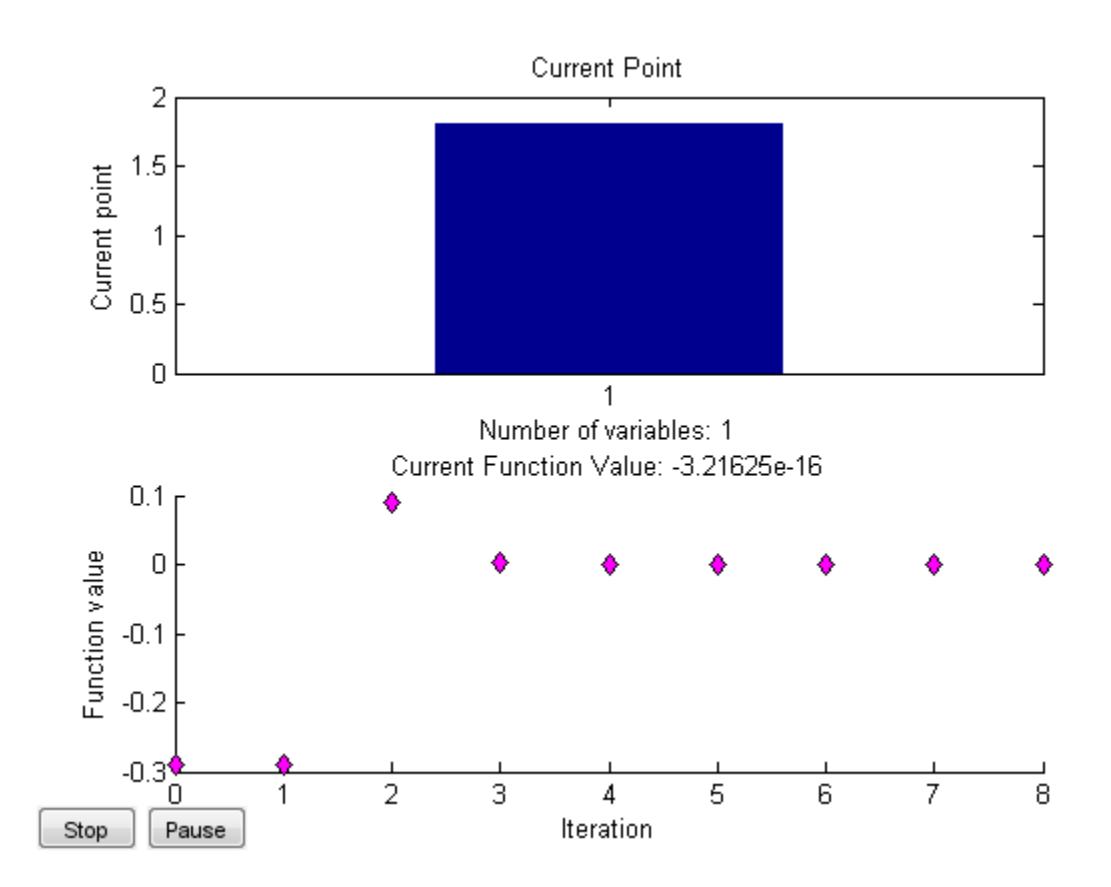

# **Solve Problem Structure**

Solve a problem that is defined by a problem structure.

Define a structure that encodes a root-finding problem.

```
problem. objective = @(x)sin(cosh(x));problem.x0 = 1;problem.solver = 'fzero'; % a required part of the structure
problem.options = optimset(@fzero); % default options
```
Solve the problem.

```
x = fzero(problem)x =1.8115
```
# **More Information from Solution**

Find the point where  $exp(-exp(-x)) = x$ , and display information about the solution process.

```
fun = \mathfrak{a}(x) exp(-exp(-x)) - x; % function
x0 = [0 1]; % initial interval
options = optimset('Display','iter'); % show iterations
[x fval exitflag output] = fzero(fun,x0,options)
```
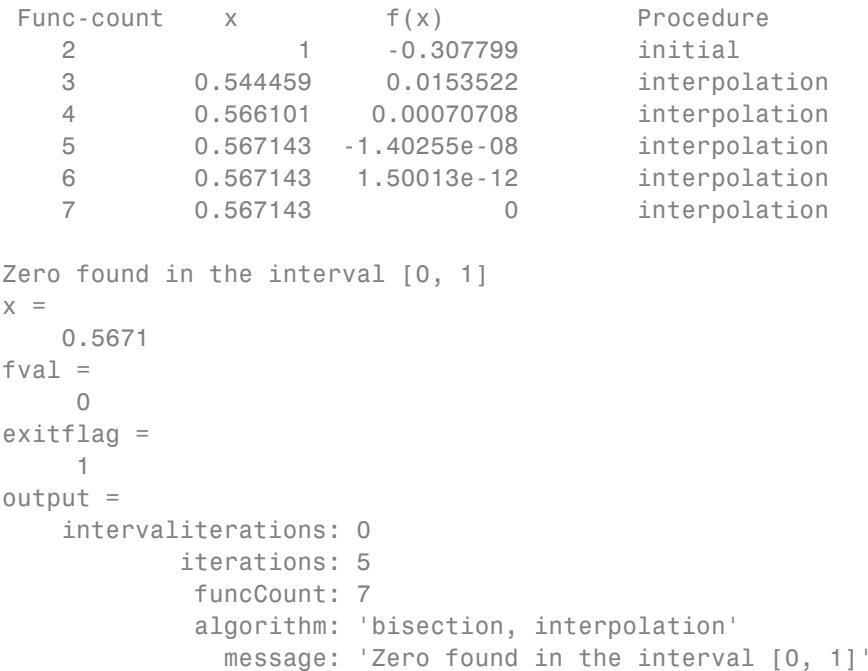

fval = 0 means fun(x) = 0, as desired.

**Algorithms** The fzero command is a function file. The algorithm, created by T. Dekker, uses a combination of bisection, secant, and inverse quadratic interpolation methods. An Algol 60 version, with some improvements, is given in [1]. A Fortran version, upon which fzero is based, is in [2].

# **References**

[1] Brent, R., *Algorithms for Minimization Without Derivatives*, Prentice-Hall, 1973.

[2] Forsythe, G. E., M. A. Malcolm, and C. B. Moler, *Computer Methods for Mathematical Computations*, Prentice-Hall, 1976.

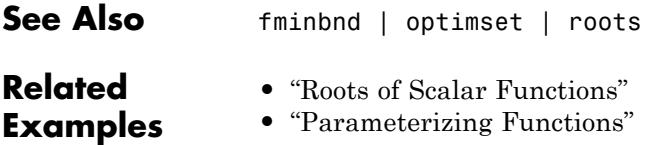

# **gallery**

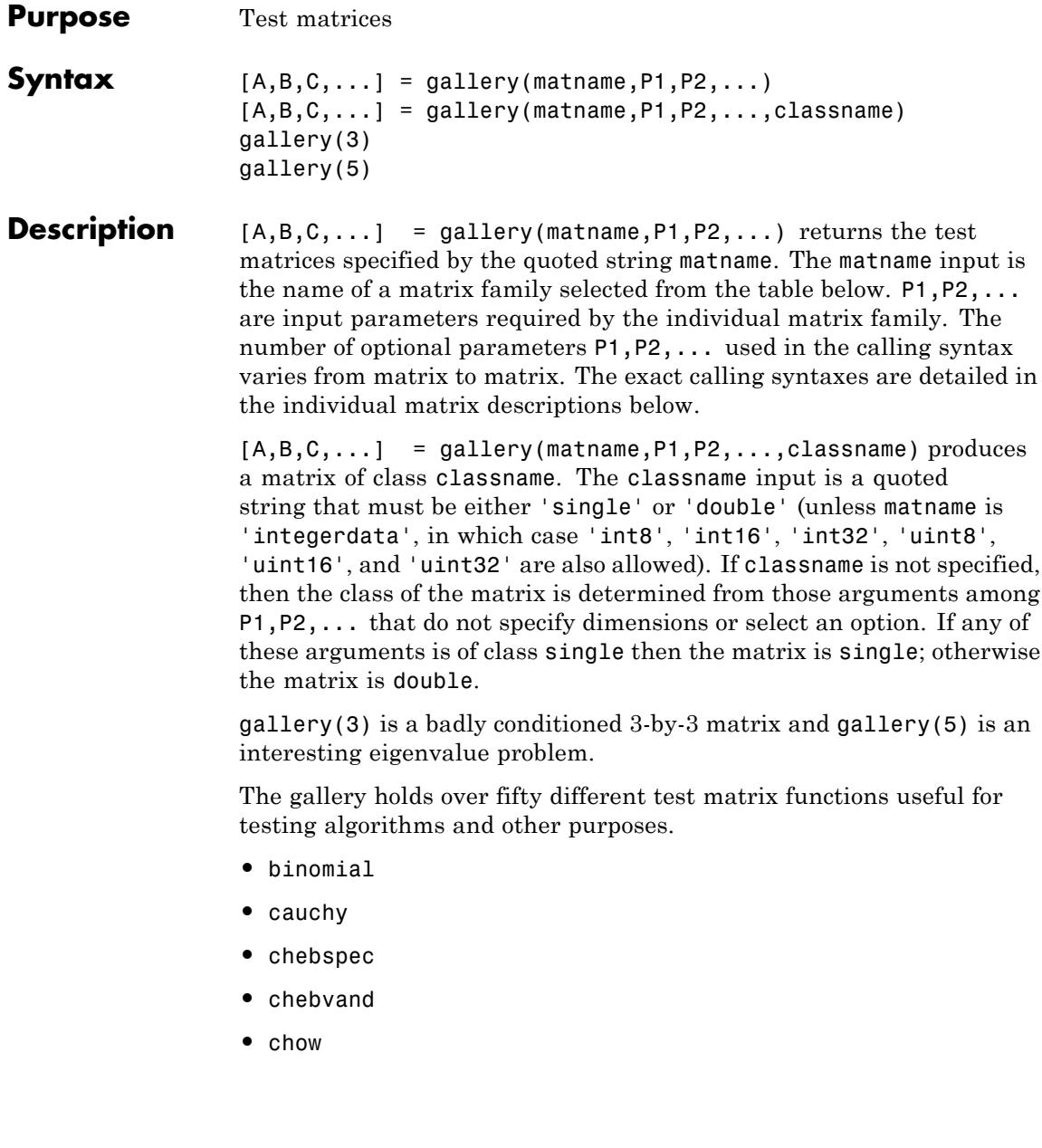

# **gallery**

- **•** [circul](#page-2191-0)
- **•** [clement](#page-2192-0)
- **•** [compar](#page-2192-0)
- **•** [condex](#page-2192-0)
- **•** [cycol](#page-2193-0)
- **•** [dorr](#page-2193-0)
- **•** [dramadah](#page-2194-0)
- **•** [fiedler](#page-2194-0)
- **•** [forsythe](#page-2194-0)
- **•** [frank](#page-2195-0)
- **•** [gearmat](#page-2195-0)
- **•** [gcdmat](#page-2195-0)
- **•** [grcar](#page-2195-0)
- **•** [hanowa](#page-2196-0)
- **•** [house](#page-2196-0)
- **•** [integerdata](#page-2197-0)
- **•** [invhess](#page-2197-0)
- **•** [invol](#page-2198-0)
- **•** [ipjfact](#page-2198-0)
- **•** [jordbloc](#page-2198-0)
- **•** [kahan](#page-2198-0)
- **•** [kms](#page-2199-0)
- **•** [krylov](#page-2199-0)
- **•** [lauchli](#page-2199-0)
- **•** [lehmer](#page-2199-0)

# **gallery**

- **•** [leslie](#page-2200-0)
- **•** [lesp](#page-2200-0)
- **•** [lotkin](#page-2200-0)
- **•** [minij](#page-2200-0)
- **•** [moler](#page-2201-0)
- **•** [neumann](#page-2201-0)
- **•** [normaldata](#page-2201-0)
- **•** [orthog](#page-2202-0)
- **•** [parter](#page-2203-0)
- **•** [pei](#page-2203-0)
- **•** [poisson](#page-2203-0)
- **•** [prolate](#page-2203-0)
- **•** [randcolu](#page-2204-0)
- **•** [randcorr](#page-2205-0)
- **•** [randhess](#page-2206-0)
- **•** [randjorth](#page-2206-0)
- **•** [rando](#page-2207-0)
- **•** [randsvd](#page-2207-0)
- **•** [redheff](#page-2208-0)
- **•** [riemann](#page-2208-0)
- **•** [ris](#page-2209-0)
- **•** [sampling](#page-2209-0)
- **•** [smoke](#page-2210-0)
- **•** [toeppd](#page-2210-0)
- **•** [tridiag](#page-2210-0)
- <span id="page-2190-0"></span>**•** [triw](#page-2211-0)
- **•** [uniformdata](#page-2211-0)
- **•** [wathen](#page-2212-0)
- **•** [wilk](#page-2213-0)

### **binomial — Multiple of involutory matrix**

 $A = gallery('binomial', n)$  returns an n-by-n matrix, with integer entries such that  $A^2 = 2^(n-1)*e^{\varphi(n)}$ .

Thus,  $B = A*2^(1-n)/2$  is involutory, that is,  $B^2 = eye(n)$ .

### **cauchy — Cauchy matrix**

 $C = galley('cauchy', x, y)$  returns an n-by-n matrix,  $C(i, j) = 1/(x(i)+y(j))$ . Arguments x and y are vectors of length n. If you pass in scalars for x and y, they are interpreted as vectors 1:x and  $1:y$ .

C = gallery('cauchy', x) returns the same as above with  $y = x$ . That is, the command returns  $C(i, j) = 1/(x(i)+x(j))$ .

Explicit formulas are known for the inverse and determinant of a Cauchy matrix. The determinant  $det(C)$  is nonzero if x and y both have distinct elements. C is totally positive if  $0 \le x(1) \le \ldots \le x(n)$  and  $0 < y(1) < ... < y(n)$ .

### **chebspec — Chebyshev spectral differentiation matrix**

C = gallery('chebspec',n,switch) returns a Chebyshev spectral differentiation matrix of order n. Argument switch is a variable that determines the character of the output matrix. By default, switch = 0.

For switch = 0 ("no boundary conditions"), C is nilpotent  $(C^n \cap \mathbb{R})$  and has the null vector ones(n,1). The matrix C is similar to a Jordan block of size n with eigenvalue zero.

For switch  $= 1$ , C is nonsingular and well-conditioned, and its eigenvalues have negative real parts.

<span id="page-2191-0"></span>The eigenvector matrix of the Chebyshev spectral differentiation matrix is ill-conditioned.

### **chebvand — Vandermonde-like matrix for the Chebyshev polynomials**

 $C = galley('chebvand', p) produces the (primal) Chebyshev$ Vandermonde matrix based on the vector of points p, which define where the Chebyshev polynomial is calculated.

C = gallery('chebvand', $m, p$ ) where  $m$  is scalar, produces a rectangular version of the above, with m rows.

If **p** is a vector, then  $C(i,j) = T_{i-1}(p(j))$  where  $T_{i-1}$  is the Chebyshev polynomial of degree  $i - 1$ . If p is a scalar, then p equally spaced points on the interval [0,1] are used to calculate C.

# **chow — Singular Toeplitz lower Hessenberg matrix**

 $A = galley('chow', n, alpha, delta)$  returns A such that A = H(alpha) + delta\*eye(n), where  $H_i$ ,  $(a) = a^{(i-j+1)}$  and argument n is the order of the Chow matrix. Default value for scalars alpha and delta are 1 and 0, respectively.

 $H(alpha)$  has  $p =$  floor( $n/2$ ) eigenvalues that are equal to zero. The rest of the eigenvalues are equal to  $4*alpha*cos(k*pi/(n+2))^2$ , k=1:n-p.

## **circul — Circulant matrix**

 $C = gallerv('circul',v)$  returns the circulant matrix whose first row is the vector v.

A circulant matrix has the property that each row is obtained from the previous one by cyclically permuting the entries one step forward. It is a special Toeplitz matrix in which the diagonals "wrap around."

If  $v$  is a scalar, then  $C =$  gallery('circul', 1:v).

The eigensystem of C (n-by-n) is known explicitly: If t is an nth root of unity, then the inner product of v and  $w = [1 \; t \; t^2 \; ... \; t^{(n-1)}]$  is an eigenvalue of C and w(n:-1:1) is an eigenvector.

# <span id="page-2192-0"></span>**clement — Tridiagonal matrix with zero diagonal entries**

A = gallery('clement',n,k) returns an n-by-n tridiagonal matrix with zeros on its main diagonal and known eigenvalues. It is singular if n is odd. About 64 percent of the entries of the inverse are zero. The eigenvalues include plus and minus the numbers  $n-1$ ,  $n-3$ ,  $n-5$ ,  $\dots$ , (1 or 0).

For k=0 (the default), A is nonsymmetric. For k=1, A is symmetric.

gallery('clement',n,1) is diagonally similar to gallery('clement',n).

For odd  $N = 2*M+1$ ,  $M+1$  of the singular values are the integers sqrt( $(2*M+1)^2$  -  $(2*K+1)$ .<sup>2</sup>), K = 0:M.

**Note** Similar properties hold for gallery ('tridiag', x, y, z) where y  $=$  zeros(n, 1). The eigenvalues still come in plus/minus pairs but they are not known explicitly.

### **compar — Comparison matrices**

 $A = gallery('compar', A, 1) returns A with each diagonal element$ replaced by its absolute value, and each off-diagonal element replaced by minus the absolute value of the largest element in absolute value in its row. However, if A is triangular compar(A,1) is too.

gallery('compar',A) is diag(B) -  $tril(B,-1)$  -  $triu(B,1)$ , where  $B = abs(A)$ . compar(A) is often denoted by  $M(A)$  in the literature.

gallery('compar',A,0) is the same as gallery('compar',A).

### **condex — Counter-examples to matrix condition number estimators**

 $A = galley('condex',n,k,theta)$  returns a "counter-example" matrix to a condition estimator. It has order n and scalar parameter theta (default 100).

<span id="page-2193-0"></span>The matrix, its natural size, and the estimator to which it applies are specified by k:

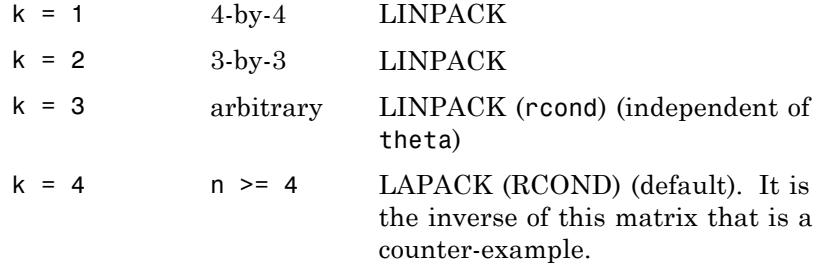

If n is not equal to the natural size of the matrix, then the matrix is padded out with an identity matrix to order n.

### **cycol — Matrix whose columns repeat cyclically**

 $A = galley('cycol', [m n], k)$  returns an m-by-n matrix with cyclically repeating columns, where one "cycle" consists of randn(m,k). Thus, the rank of matrix A cannot exceed k, and k must be a scalar.

Argument k defaults to round(n/4), and need not evenly divide n.

 $A = galley('cycol', n, k), where n is a scalar, is the same as$ gallery('cycol',[n n],k).

### **dorr — Diagonally dominant, ill-conditioned, tridiagonal matrix**

 $[c,d,e] = gallery('dorr',n,theta)$  returns the vectors defining an n-by-n, row diagonally dominant, tridiagonal matrix that is ill-conditioned for small nonnegative values of theta. The default value of theta is 0.01. The Dorr matrix itself is the same as gallery('tridiag',c,d,e).

 $A = galley('dorr', n, theta) returns the matrix itself, rather than$ the defining vectors.

### <span id="page-2194-0"></span>**dramadah — Matrix of zeros and ones whose inverse has large integer entries**

 $A = galley('dramadah', n, k)$  returns an n-by-n matrix of 0's and 1's for which  $mu(A) = norm(inv(A), 'fro')$  is relatively large, although not necessarily maximal. An anti-Hadamard matrix A is a matrix with elements 0 or 1 for which mu(A) is maximal.

n and k must both be scalars. Argument k determines the character of the output matrix:

- $k = 1$  Default. A is Toeplitz, with abs(det(A)) = 1, and  $mu(A) > c(1.75)$  n, where c is a constant. The inverse of A has integer entries.
- $k=2$  A is upper triangular and Toeplitz. The inverse of A has integer entries.
- $k=3$  A has maximal determinant among lower Hessenberg  $(0,1)$  matrices.  $det(A) = the nth Fibonacci number$ . A is Toeplitz. The eigenvalues have an interesting distribution in the complex plane.

# **fiedler — Symmetric matrix**

 $A = galley('fiedler', c), where c is a length n vector, returns the$ n-by-n symmetric matrix with elements  $abs(n(i)-n(j))$ . For scalar c,  $A = gallery('fiedler', 1:c).$ 

Matrix A has a dominant positive eigenvalue and all the other eigenvalues are negative.

Explicit formulas for inv(A) and det(A) are given in [Todd, J., *Basic Numerical Mathematics*, Vol. 2: Numerical Algebra, Birkhauser, Basel, and Academic Press, New York, 1977, p. 159] and attributed to Fiedler. These indicate that  $inv(A)$  is tridiagonal except for nonzero  $(1,n)$  and (n,1) elements.

# **forsythe — Perturbed Jordan block**

 $A = galley('forsythe', n, alpha, lambda) returns the n-by-n matrix$ equal to the Jordan block with eigenvalue lambda, excepting that

<span id="page-2195-0"></span> $A(n,1)$  = alpha. The default values of scalars alpha and lambda are sqrt(eps) and 0, respectively.

The characteristic polynomial of A is given by:

det(A-t\*I) =  $(lambda-t)^N$  - alpha\*(-1)^n.

### **frank — Matrix with ill-conditioned eigenvalues**

 $F = gallery('frank',n,k)$  returns the Frank matrix of order n. It is upper Hessenberg with determinant 1. If  $k = 1$ , the elements are reflected about the anti-diagonal  $(1,n)$  —  $(n,1)$ . The eigenvalues of F may be obtained in terms of the zeros of the Hermite polynomials. They are positive and occur in reciprocal pairs; thus if n is odd, 1 is an eigenvalue. F has  $floor(n/2)$  ill-conditioned eigenvalues — the smaller ones.

### **gcdmat — Greatest common divisor matrix**

A = gallery('gcdmat', n) returns the n-by-n matrix with  $(i, j)$ entry  $gcd(i, j)$ . MatrixA is symmetric positive definite, and A.  $\cap$  is symmetric positive semidefinite for all nonnegative r.

### **gearmat — Gear matrix**

 $A = gallery('gamma', n, i, j)$  returns the n-by-n matrix with ones on the sub- and super-diagonals,  $sign(i)$  in the  $(1,abs(i))$  position, sign(j) in the  $(n,n+1-abs(j))$  position, and zeros everywhere else. Arguments i and j default to n and -n, respectively.

Matrix A is singular, can have double and triple eigenvalues, and can be defective.

All eigenvalues are of the form  $2*cos(a)$  and the eigenvectors are of the form  $[sin(w+a), sin(w+2*a), ..., sin(w+n*a)]$ , where a and w are given in Gear, C. W., "A Simple Set of Test Matrices for Eigenvalue Programs," *Math. Comp*., Vol. 23 (1969), pp. 119-125.

### **grcar — Toeplitz matrix with sensitive eigenvalues**

A = gallery('grcar',n,k) returns an n-by-n Toeplitz matrix with -1s on the subdiagonal, 1s on the diagonal, and k superdiagonals of 1s. The default is  $k = 3$ . The eigenvalues are sensitive.
#### **hanowa — Matrix whose eigenvalues lie on a vertical line in the complex plane**

 $A = galley('hanowa', n, d) returns an n-by-n block 2-by-2 matrix$ of the form:

 $[d*eye(m) -diag(1:m)]$  $diag(1:m)$   $d*eye(m)$ ]

Argument n is an even integer n=2\*m. Matrix A has complex eigenvalues of the form  $d \pm k \times i$ , for  $1 \le k \le m$ . The default value of d is -1.

# **house — Householder matrix**

[v,beta,s] = gallery('house',x,k) takes x, an n-element column vector, and returns V and beta such that  $H*x = s*e1$ . In this expression, e1 is the first column of  $eye(n)$ , abs(s) = norm(x), and H  $=$  eye(n) - beta\*V\*V' is a Householder matrix.

k determines the sign of s:

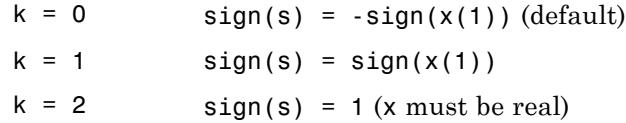

If x is complex, then  $sign(x) = x$ ./abs(x) when x is nonzero.

If  $x = 0$ , or if  $x = \text{alpha*}e1$  (alpha  $\geq 0$ ) and either  $k = 1$  or  $k = 2$ , then  $V = 0$ , beta = 1, and  $s = x(1)$ . In this case, H is the identity matrix, which is not strictly a Householder matrix.

-------------------------------------------------------------------------------------------------

[v, beta] = gallery('house',x) takes x, a scalar or n-element column vector, and returns  $v$  and beta such that  $eye(n,n)$  beta\*v\*v' is a Householder matrix. A Householder matrix H satisfies the relationship

 $H*x = -sign(x(1))*norm(x)*e1$ 

where  $e_1$  is the first column of  $eye(n,n)$ . Note that if x is complex, then sign(x)  $exp(i*arg(x))$  (which equals x./abs(x) when x is nonzero).

If  $x = 0$ , then  $v = 0$  and beta = 1.

#### **integerdata — Array of arbitrary data from uniform distribution on specified range of integers**

 $A = galley('integerdata',imax,[m,n,...],j)$  returns an m-by-n-by-... array A whose values are a sample from the uniform distribution on the integers 1:imax. j must be an integer value in the interval  $[0, 2^32-1]$ . Calling gallery ('integerdata', ...) with different values of J will return different arrays. Repeated calls to gallery('integerdata',...) with the same imax, size vector and j inputs will always return the same array.

In any call to gallery('integerdata', ...) you can substitute individual inputs  $m,n,...$  for the size vector input  $[m,n,...]$ . For example, gallery('integerdata',7,[1,2,3,4],5) is equivalent to gallery('integerdata',7,1,2,3,4,5).

 $A = gallery('integerdata', [imin imax], [m,n,...], j) returns$ an m-by-n-by-... array A whose values are a sample from the uniform distribution on the integers imin: imax.

 $[A,B,\ldots] = \text{gallery('integerdata',[imin\,imax],[m,n,\ldots],j)}$ returns multiple m-by-n-by-... arrays A, B, ..., containing different values.

```
A = gallery('integerdata',[imin
imax],[m,n,...],j,classname)produces an array of class classname.
classname must be 'uint8', 'uint16', 'uint32', 'int8', 'int16',
int32', 'single' or 'double'.
```
# **invhess — Inverse of an upper Hessenberg matrix**

A = gallery('invhess', $x,y$ ), where x is a length n vector and y is a length n-1 vector, returns the matrix whose lower triangle agrees with that of ones  $(n,1)*x'$  and whose strict upper triangle agrees with that of  $[1 \t y]$ \*ones $(1, n)$ .

The matrix is nonsingular if  $x(1) \sim = 0$  and  $x(i+1) \sim = y(i)$  for all i, and its inverse is an upper Hessenberg matrix. Argument y defaults to  $-x(1:n-1)$ .

If x is a scalar, invhess(x) is the same as invhess(1:x).

# **invol — Involutory matrix**

 $A = gallery('invol', n)$  returns an n-by-n involutory  $(A^*A =$ eye(n)) and ill-conditioned matrix. It is a diagonally scaled version of hilb(n).

 $B = (eye(n) - A)/2$  and  $B = (eye(n) + A)/2$  are idempotent  $(B*B = B)$ .

# **ipjfact — Hankel matrix with factorial elements**

[A,d] = gallery('ipjfact',n,k) returns A, an n-by-n Hankel matrix, and  $d$ , the determinant of A, which is known explicitly. If  $k =$ 0 (the default), then the elements of A are  $A(i, j) = (i+j)!$  If  $k = 1$ , then the elements of A are  $A(i, j)$  1/( $i+j$ ).

Note that the inverse of A is also known explicitly.

# **jordbloc — Jordan block**

A = gallery('jordbloc',n,lambda) returns the n-by-n Jordan block with eigenvalue lambda. The default value for lambda is 1.

# **kahan — Upper trapezoidal matrix**

A = gallery('kahan',n,theta,pert) returns an upper trapezoidal matrix that has interesting properties regarding estimation of condition and rank.

If n is a two-element vector, then A is  $n(1)$ -by-n(2); otherwise, A is n-by-n. The useful range of theta is 0 < theta < pi, with a default value of 1.2.

To ensure that the QR factorization with column pivoting does not interchange columns in the presence of rounding errors, the diagonal is perturbed by pert\*eps\*diag( $[n:-1:1]$ ). The default pert is 25, which ensures no interchanges for gallery ('kahan', n) up to at least n = 90 in IEEE arithmetic.

# **kms — Kac-Murdock-Szego Toeplitz matrix**

A = gallery('kms',n,rho) returns the n-by-n Kac-Murdock-Szego Toeplitz matrix such that  $A(i,j)$  = rho^(abs(i-j)), for real rho.

For complex rho, the same formula holds except that elements below the diagonal are conjugated. rho defaults to 0.5.

The KMS matrix A has these properties:

- **•** An LDL' factorization with L inv(gallery('triw',n,-rho,1))', and  $D(i, i)$   $(1 - abs(rho)^2)*eye(n)$ , except  $D(1, 1) = 1$ .
- **•** Positive definite if and only if 0 < abs(rho) < 1.
- **•** The inverse inv(A) is tridiagonal.

# **krylov — Krylov matrix**

 $B = gallery('krylov', A, x, j) returns the Krylov matrix$ 

 $[x, Ax, A^2x, \ldots, A^(i-1)x]$ 

where A is an n-by-n matrix and x is a length n vector. The defaults are x ones $(n,1)$ , and  $j = n$ .

 $B = galley('krylov', n)$  is the same as gallery('krylov',(randn(n)).

# **lauchli — Rectangular matrix**

 $A = galley('lauchli',n,mu)$  returns the  $(n+1)$ -by-n matrix

```
[ones(1,n); mu*eye(n)]
```
The Lauchli matrix is a well-known example in least squares and other problems that indicates the dangers of forming A'\*A. Argument mu defaults to sqrt(eps).

# **lehmer — Symmetric positive definite matrix**

 $A = gallery('lehmer', n)$  returns the symmetric positive definite n-by-n matrix such that  $A(i, j) = i/j$  for  $j \ge i$ .

The Lehmer matrix A has these properties:

- **•** A is totally nonnegative.
- **•** The inverse inv(A) is tridiagonal and explicitly known.
- The order  $n \leq \text{cond}(A) \leq 4 \cdot n \cdot n$ .

# **leslie — Matrix of birth numbers and survival rates**

 $L = gallery('leslie', a, b)$  is the n-by-n matrix from the Leslie population model with average birth numbers a(1:n) and survival rates  $b(1:n-1)$ . It is zero, apart from the first row (which contains the  $a(i)$  and the first subdiagonal (which contains the  $b(i)$ ). For a valid model, the  $a(i)$  are nonnegative and the  $b(i)$  are positive and bounded by 1, i.e.,  $0 < b(i) \leq 1$ .

 $L = galley('leslie', n)$  generates the Leslie matrix with a =  $ones(n, 1)$ ,  $b = ones(n-1, 1)$ .

#### **lesp — Tridiagonal matrix with real, sensitive eigenvalues**

A = gallery('lesp',n) returns an n-by-n matrix whose eigenvalues are real and smoothly distributed in the interval approximately  $[-2*N-3.5, -4.5]$ .

The sensitivities of the eigenvalues increase exponentially as the eigenvalues grow more negative. The matrix is similar to the symmetric tridiagonal matrix with the same diagonal entries and with off-diagonal entries 1, via a similarity transformation with  $D =$ diag(1!,2!,...,n!).

# **lotkin — Lotkin matrix**

 $A = gallery('lotkin', n) returns the Hilbert matrix with its$ first row altered to all ones. The Lotkin matrix A is nonsymmetric, ill-conditioned, and has many negative eigenvalues of small magnitude. Its inverse has integer entries and is known explicitly.

# **minij — Symmetric positive definite matrix**

 $A = q$ allery('minij',n) returns the n-by-n symmetric positive definite matrix with  $A(i, j) = min(i, j)$ .

The minij matrix has these properties:

- The inverse inv(A) is tridiagonal and equal to -1 times the second difference matrix, except its (n,n) element is 1.
- **•** Givens' matrix, 2\*A-ones(size(A)), has tridiagonal inverse and eigenvalues  $0.5*sec((2*r-1)*pi/(4*n))^2$ , where r=1:n.
- **•** (n+1)\*ones(size(A))-A has elements that are max(i,j) and a tridiagonal inverse.

# **moler — Symmetric positive definite matrix**

 $A = gallery('moler', n, alpha) returns the symmetric positive$ definite n-by-n matrix  $U^*U$ , where  $U = \text{gallerv}('triw', n, alpha).$ 

For the default alpha =  $-1$ ,  $A(i, j) = min(i, j) - 2$ , and  $A(i, i) = i$ . One of the eigenvalues of A is small.

# **neumann — Singular matrix from the discrete Neumann problem (sparse)**

 $C = gallery('neumann', n) returns the sparse n-by-n singular, row$ diagonally dominant matrix resulting from discretizing the Neumann problem with the usual five-point operator on a regular mesh. Argument n is a perfect square integer  $n = m^2$  or a two-element vector. C is sparse and has a one-dimensional null space with null vector ones(n,1).

# **normaldata — Array of arbitrary data from standard normal distribution**

 $A = galley('normaldata', [m,n,...], j)$  returns an  $m-by-n-by...$ array A. The values of A are a random sample from the standard normal distribution. *j* must be an integer value in the interval  $[0, 2^32-1]$ . Calling gallery('normaldata', ...) with different values of j will return different arrays. Repeated calls to gallery('normaldata',...) with the same size vector and *j* inputs will always return the same array.

In any call to gallery('normaldata', ...) you can substitute individual inputs  $m,n,...$  for the size vector input  $[m,n,...]$ . For example, gallery('normaldata',[1,2,3,4],5) is equivalent to gallery('normaldata',1,2,3,4,5).

```
[A,B,...] = gallery('normaldata', [m,n,...], j) returnsmultiple m-by-n-by-... arrays A, B, ..., containing different values.
```
A = gallery('normaldata',[m,n,...],j, classname) produces a matrix of class classname. classname must be either 'single' or 'double'.

Generate the arbitrary 6-by-4 matrix of data from the standard normal distribution  $N(0, 1)$  corresponding to  $j = 2$ :.

```
x = gallery('normaldata', [6, 4], 2);
```
Generate the arbitrary 1-by-2-by-3 single array of data from the standard normal distribution  $N(0, 1)$  corresponding to j = 17:.

```
y = gallery('normaldata', 1, 2, 3, 17, 'single');
```
# **orthog — Orthogonal and nearly orthogonal matrices**

 $Q = galley('orthog',n,k)$  returns the kth type of matrix of order n, where  $k > 0$  selects exactly orthogonal matrices, and  $k < 0$  selects diagonal scalings of orthogonal matrices. Available types are:

 $k = 1$  Q(i,j) = sqrt(2/(n+1)) \* sin(i\*j\*pi/(n+1))

Symmetric eigenvector matrix for second difference matrix. This is the default.

 $k = 2$  Q(i,j) = 2/(sqrt(2\*n+1)) \* sin(2\*i\*j\*pi/(2\*n+1))

Symmetric.

 $k = 3$  Q(r,s) = exp(2\*pi\*i\*(r-1)\*(s-1)/n) / sqrt(n)

Unitary, the Fourier matrix.  $Q^{\wedge}4$  is the identity. This is essentially the same matrix as fft(eye(n))/sqrt(n)!

 $k = 4$  Helmert matrix: a permutation of a lower Hessenberg matrix, whose first row is ones(1:n)/sqrt(n).

$$
k = 5
$$
 Q(i,j) = sin(2\*pi\*(i-1)\*(j-1)/n) + cos(2\*pi\*(i-1)\*(j-1)/n)

Symmetric matrix arising in the Hartley transform.

$$
k = 6
$$
  $Q(i, j) = sqrt(2/n) * cos((i-1/2) * (j-1/2) * pi/n)$ 

Symmetric matrix arising as a discrete cosine transform.

$$
k = -1
$$
  $Q(i, j) = cos((i-1)*(j-1)*pi/(n-1))$ 

Chebyshev Vandermonde-like matrix, based on extrema of  $T(n-1)$ .

$$
k = -2
$$
  $Q(i, j) = cos((i-1)*(j-1/2)*pi/n))$ 

Chebyshev Vandermonde-like matrix, based on zeros of  $T(n)$ .

#### **parter — Toeplitz matrix with singular values near pi**

C = gallery('parter', n) returns the matrix C such that  $C(i, j)$  =  $1/(i-i+0.5)$ .

C is a Cauchy matrix and a Toeplitz matrix. Most of the singular values of C are very close to pi.

#### **pei — Pei matrix**

 $A = galley('pei', n, alpha), where alpha is a scalar, returns the$ symmetric matrix alpha\*eye(n) + ones(n). The default for alpha is 1. The matrix is singular for alpha equal to either 0 or -n.

# **poisson — Block tridiagonal matrix from Poisson's equation (sparse)**

 $A = galley('poisson', n)$  returns the block tridiagonal (sparse) matrix of order  $n^2$  resulting from discretizing Poisson's equation with the 5-point operator on an n-by-n mesh.

# **prolate — Symmetric, ill-conditioned Toeplitz matrix**

 $A = galley('prolate', n, w)$  returns the n-by-n prolate matrix with parameter w. It is a symmetric Toeplitz matrix.

- If  $0 \leq w \leq 0.5$  then A is positive definite
- The eigenvalues of A are distinct, lie in  $(0,1)$ , and tend to cluster around 0 and 1.
- **•** The default value of w is 0.25.

# **randcolu — Random matrix with normalized cols and specified singular values**

 $A = galley('randcoll', n)$  is a random n-by-n matrix with columns of unit 2-norm, with random singular values whose squares are from a uniform distribution.

A'\*A is a correlation matrix of the form produced by gallery('randcorr',n).

gallery('randcolu',x) where x is an n-vector  $(n > 1)$ , produces a random n-by-n matrix having singular values given by the vector x. The vector x must have nonnegative elements whose sum of squares is n.

 $gallery('randcollu',x,m)$  where  $m \ge m$ , produces an  $m-by-n$  matrix.

gallery('randcolu',x,m,k) provides a further option:

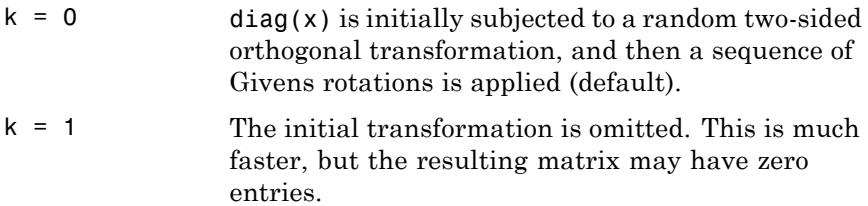

For more information, see:

# **References**

[1] Davies, P. I. and N. J. Higham, "Numerically Stable Generation of Correlation Matrices and Their Factors," *BIT*, Vol. 40, 2000, pp. 640-651.

# **randcorr — Random correlation matrix with specified eigenvalues**

gallery('randcorr',n) is a random n-by-n correlation matrix with random eigenvalues from a uniform distribution. A correlation matrix is a symmetric positive semidefinite matrix with 1s on the diagonal (see corrcoef).

gallery('randcorr',x) produces a random correlation matrix having eigenvalues given by the vector x, where  $l$ ength(x) > 1. The vector x must have nonnegative elements summing to length(x).

gallery('randcorr',x,k) provides a further option:

- $k = 0$  The diagonal matrix of eigenvalues is initially subjected to a random orthogonal similarity transformation, and then a sequence of Givens rotations is applied (default).
- $k = 1$  The initial transformation is omitted. This is much faster, but the resulting matrix may have some zero entries.

For more information, see:

# **References**

[1] Bendel, R. B. and M. R. Mickey, "Population Correlation Matrices for Sampling Experiments," *Commun. Statist. Simulation Comput.*, B7, 1978, pp. 163-182.

[2] Davies, P. I. and N. J. Higham, "Numerically Stable Generation of Correlation Matrices and Their Factors," *BIT*, Vol. 40, 2000, pp. 640-651.

# **randhess — Random, orthogonal upper Hessenberg matrix**

H = gallery('randhess',n) returns an n-by-n real, random, orthogonal upper Hessenberg matrix.

 $H = galley('randhess', x)$  if x is an arbitrary, real, length n vector with  $n > 1$ , constructs H nonrandomly using the elements of x as parameters.

Matrix H is constructed via a product of  $n-1$  Givens rotations.

# **randjorth — Random J-orthogonal matrix**

 $A = gallery('randjorth', n), for a positive integer n, produces a$ random n-by-n J-orthogonal matrix A, where

- **•** J = blkdiag(eye(ceil(n/2)),-eye(floor(n/2)))
- $cond(A) = sqrt(1/eps)$

J-orthogonality means that  $A^*J^*A = J$ . Such matrices are sometimes called *hyperbolic*.

 $A = q$ allery('randjorth', n, m), for positive integers n and m, produces a random (n+m)-by-(n+m) J-orthogonal matrix A, where

- **•** J = blkdiag(eye(n),-eye(m))
- $cond(A) = sqrt(1/eps)$
- A = gallery('randjorth',n,m,c,symm,method)

uses the following optional input arguments:

- **•** c Specifies cond(A) to be the scalar c.
- **•** symm Enforces symmetry if the scalar symm is nonzero.
- method calls ar to perform the underlying orthogonal transformations if the scalar method is nonzero. A call to qr is much faster than the default method for large dimensions

# **rando — Random matrix composed of elements -1, 0 or 1**

 $A = galley('rando',n,k)$  returns a random n-by-n matrix with elements from one of the following discrete distributions:

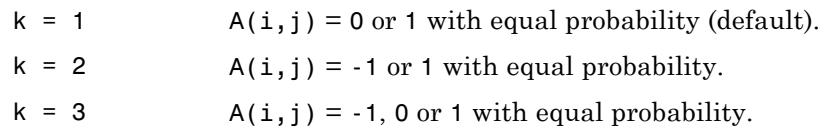

Argument n may be a two-element vector, in which case the matrix is  $n(1)$ -by- $n(2)$ .

# **randsvd — Random matrix with preassigned singular values**

A = gallery('randsvd',n,kappa,mode,kl,ku) returns a banded (multidiagonal) random matrix of order n with cond $(A)$  = kappa and singular values from the distribution mode. If n is a two-element vector, A is  $n(1)$ -by- $n(2)$ .

Arguments kl and ku specify the number of lower and upper off-diagonals, respectively, in A. If they are omitted, a full matrix is produced. If only kl is present, ku defaults to kl.

Distribution mode can be:

- 1 One large singular value.
- 2 One small singular value.
- 3 Geometrically distributed singular values (default).
- 4 Arithmetically distributed singular values.
- 5 Random singular values with uniformly distributed logarithm.
- $\leq 0$  If mode is -1, -2, -3, -4, or -5, then randsvd treats mode as abs(mode), except that in the original matrix of singular values the order of the diagonal entries is reversed: small to large instead of large to small.

Condition number kappa defaults to sqrt(1/eps). In the special case where kappa  $\leq 0$ , A is a random, full, symmetric, positive definite matrix with cond(A) =  $\overline{\phantom{a}}$ -kappa and eigenvalues distributed according to mode. Arguments kl and ku, if present, are ignored.

A = gallery('randsvd',n,kappa,mode,kl,ku,method) specifies how the computations are carried out. method  $= 0$  is the default, while method = 1 uses an alternative method that is much faster for large dimensions, even though it uses more flops.

# **redheff — Redheffer's matrix of 1s and 0s**

 $A =$  gallery('redheff',n) returns an n-by-n matrix of 0's and 1's defined by  $A(i, j) = 1$ , if  $j = 1$  or if i divides j, and  $A(i, j) = 0$ otherwise.

The Redheffer matrix has these properties:

- **•** (n-floor(log2(n)))-1 eigenvalues equal to 1
- **•** A real eigenvalue (the spectral radius) approximately sqrt(n)
- **•** A negative eigenvalue approximately -sqrt(n)
- **•** The remaining eigenvalues are provably "small."
- The Riemann hypothesis is true if and only if  $det(A) = O(n^{1/2+\epsilon})$ for every  $\varepsilon > 0$ .

Barrett and Jarvis conjecture that "the small eigenvalues all lie inside the unit circle  $abs(Z) = 1$ ," and a proof of this conjecture, together with a proof that some eigenvalue tends to zero as n tends to infinity, would yield a new proof of the prime number theorem.

# **riemann — Matrix associated with the Riemann hypothesis**

 $A = gallery('riemann', n) returns an n-by-n matrix for which the$ Riemann hypothesis is true if and only if

 $\det(A) = O(n! n^{-1/2 + \varepsilon})$ 

for every  $\varepsilon > 0$ .

The Riemann matrix is defined by:

 $A = B(2:n+1, 2:n+1)$ 

where  $B(i, j) = i-1$  if i divides j, and  $B(i, j) = -1$  otherwise.

The Riemann matrix has these properties:

- Each eigenvalue  $e(i)$  satisfies  $abs(e(i)) \leq m-1/m$ , where  $m = n+1$ .
- $i \leq e(i) \leq i+1$  with at most m-sqrt(m) exceptions.
- **•** All integers in the interval (m/3, m/2] are eigenvalues.

# **ris — Symmetric Hankel matrix**

 $A = gallery('ris',n) returns a symmetric n-by-n Hankel matrix$ with elements

$$
A(i,j) = 0.5/(n-i-j+1.5)
$$

The eigenvalues of A cluster around *π*/2 and –*π*/2. This matrix was invented by F.N. Ris.

#### **sampling — Nonsymmetric matrix with ill-conditioned integer eigenvalues.**

 $A = galley('sampling',x), where x is an n-vector, is the n-by-n$ matrix with  $A(i, j) = X(i)/(X(i)-X(j))$  for  $i \ge j$  and  $A(j, j)$  the sum of the off-diagonal elements in column j. A has eigenvalues 0:n-1. For the eigenvalues 0 and n–1, corresponding eigenvectors are X and ones(n,1), respectively.

The eigenvalues are ill-conditioned. A has the property that  $A(i, j)$ +  $A(j, i) = 1$  for  $i \sim = j$ .

Explicit formulas are available for the left eigenvectors of A. For scalar n, sampling(n) is the same as sampling(1:n). A special case of this matrix arises in sampling theory.

#### **smoke — Complex matrix with a 'smoke ring' pseudospectrum**

 $A = galley('smoke', n)$  returns an n-by-n matrix with 1's on the superdiagonal, 1 in the (n,1) position, and powers of roots of unity along the diagonal.

 $A = galley('smoke', n, 1)$  returns the same except that element  $A(n, 1)$  is zero.

The eigenvalues of gallery('smoke',n,1) are the nth roots of unity; those of gallery ('smoke',n) are the nth roots of unity times  $2^{\circ}(1/n)$ .

# **toeppd — Symmetric positive definite Toeplitz matrix**

A = gallery('toeppd',n,m,w,theta) returns an n-by-n symmetric, positive semi-definite (SPD) Toeplitz matrix composed of the sum of m rank 2 (or, for certain theta, rank 1) SPD Toeplitz matrices. Specifically,

 $T = w(1) * T(theta(1)) + ... + w(m) * T(theta(m))$ 

where  $T(theta(k))$  has  $(i, j)$  element  $cos(2*pi*theta(k)*(i-j)).$ 

By default:  $m = n$ ,  $w = rand(m,1)$ , and theta = rand(m,1).

# **toeppen — Pentadiagonal Toeplitz matrix (sparse)**

 $P = galley('toeppen', n, a, b, c, d, e)$  returns the n-by-n sparse, pentadiagonal Toeplitz matrix with the diagonals:  $P(3,1) = a, P(2,1)$  $=$  b,  $P(1,1) = c$ ,  $P(1,2) = d$ , and  $P(1,3) = e$ , where a, b, c, d, and e are scalars.

By default,  $(a,b,c,d,e) = (1,-10,0,10,1)$ , yielding a matrix of Rutishauser. This matrix has eigenvalues lying approximately on the line segment  $2*cos(2*t) + 20*isin(t)$ .

# **tridiag — Tridiagonal matrix (sparse)**

 $A = q$ allery('tridiag',c,d,e) returns the tridiagonal matrix with subdiagonal c, diagonal d, and superdiagonal e. Vectors c and e must have length(d)-1.

 $A = galley('tridiag', n, c, d, e), where c, d, and e are all scalars,$ yields the Toeplitz tridiagonal matrix of order n with subdiagonal elements c, diagonal elements d, and superdiagonal elements e. This matrix has eigenvalues

```
d + 2*sqrt(c*e)*cos(k*pi/(n+1))
```
where  $k = 1:n$ . (see [1].)

 $A = gallery('tridiag', n)$  is the same as  $A =$ gallery('tridiag',n,-1,2,-1), which is a symmetric positive definite M-matrix (the negative of the second difference matrix).

#### **triw — Upper triangular matrix discussed by Wilkinson and others**

 $A = gallery('triw', n, alpha, k) returns the upper triangular$ matrix with ones on the diagonal and alphas on the first  $k \ge 0$ superdiagonals.

Order n may be a 2-element vector, in which case the matrix is n(1)-by-n(2) and upper trapezoidal.

Ostrowski ["On the Spectrum of a One-parametric Family of Matrices," *J. Reine Angew. Math.,* 1954] shows that

cond(gallery('triw',n,2)) =  $cot(pi/(4*n))^2$ ,

and, for large abs(alpha), cond(gallery('triw',n,alpha)) is approximately abs(alpha)^n\*sin(pi/(4\*n-2)).

Adding  $-2^{\circ}(2-n)$  to the  $(n,1)$  element makes triw(n) singular, as does adding  $-2^{\prime}(1-n)$  to all the elements in the first column.

#### **uniformdata — Array of arbitrary data from standard uniform distribution**

 $A =$  gallery('uniformdata', $[m,n,...]$ , i) returns an  $m$ -by-n-by-... array A. The values of A are a random sample from the standard uniform distribution. j must be an integer value in the interval  $[0, 2^32-1]$ . Calling gallery('uniformdata', ...) with different values of j will return different arrays. Repeated calls to

 $gallery('uniformdata',...)$  with the same size vector and j inputs will always return the same array.

In any call to gallery('uniformdata', ...) you can substitute individual inputs  $m,n,...$  for the size vector input  $[m,n,...]$ . For example, gallery('uniformdata',[1,2,3,4],5) is equivalent to gallery('uniformdata',1,2,3,4,5).

 $[A,B,...] = gallery('uniformdata', [m,n,...], j) returns$ multiple m-by-n-by-... arrays A, B, ..., containing different values.

 $A = galley('uniformdata', [m,n,...], j, classname) produces$ a matrix of class classname. classname must be either 'single' or 'double'.

Generate the arbitrary 6-by-4 matrix of data from the uniform distribution on [0, 1] corresponding to  $j = 2$ .

```
x = galley('uniformdata', [6, 4], 2);
```
Generate the arbitrary 1-by-2-by-3 single array of data from the uniform distribution on  $[0, 1]$  corresponding to  $j = 17$ .

 $y = gallery('uniformdata', 1, 2, 3, 17, 'single');$ 

#### **wathen — Finite element matrix (sparse, random entries)**

A = gallery('wathen',nx,ny) returns a sparse, random, n-by-n finite element matrix where  $n = 3$ \*nx\*ny + 2\*nx + 2\*ny + 1.

Matrix A is precisely the "consistent mass matrix" for a regular nx-by-ny grid of 8-node (serendipity) elements in two dimensions. A is symmetric, positive definite for any (positive) values of the "density," rho(nx,ny), which is chosen randomly in this routine.

A = gallery('wathen',nx,ny,1) returns a diagonally scaled matrix such that

 $0.25 \leq$  eig(inv(D)\*A) <= 4.5

where  $D = diag(diaq(A))$  for any positive integers nx and ny and any densities rho(nx,ny).

# **wilk — Various matrices devised or discussed by Wilkinson**

gallery('wilk',n) returns a different matrix or linear system depending on the value of n.

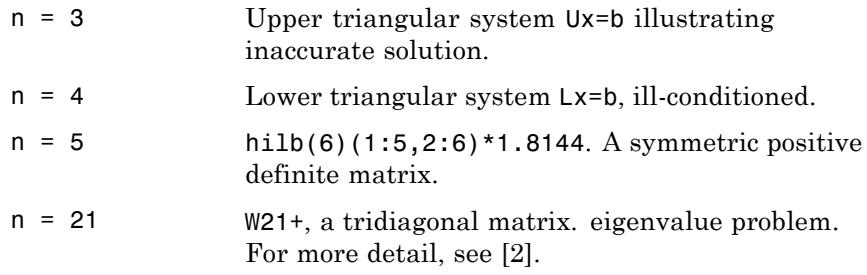

**References** [1] The MATLAB gallery of test matrices is based upon the work of Nicholas J. Higham at the Department of Mathematics, University of Manchester, Manchester, England. Further background can be found in the books *MATLAB Guide, Second Edition*, Desmond J. Higham and Nicholas J. Higham, SIAM, 2005, and *Accuracy and Stability of Numerical Algorithms,* Nicholas J. Higham, SIAM, 1996.

> [2] Wilkinson, J. H., *The Algebraic Eigenvalue Problem*, Oxford University Press, London, 1965, p.308.

**See Also** hadamard | hilb | invhilb | magic | wilkinson

# **gamma**

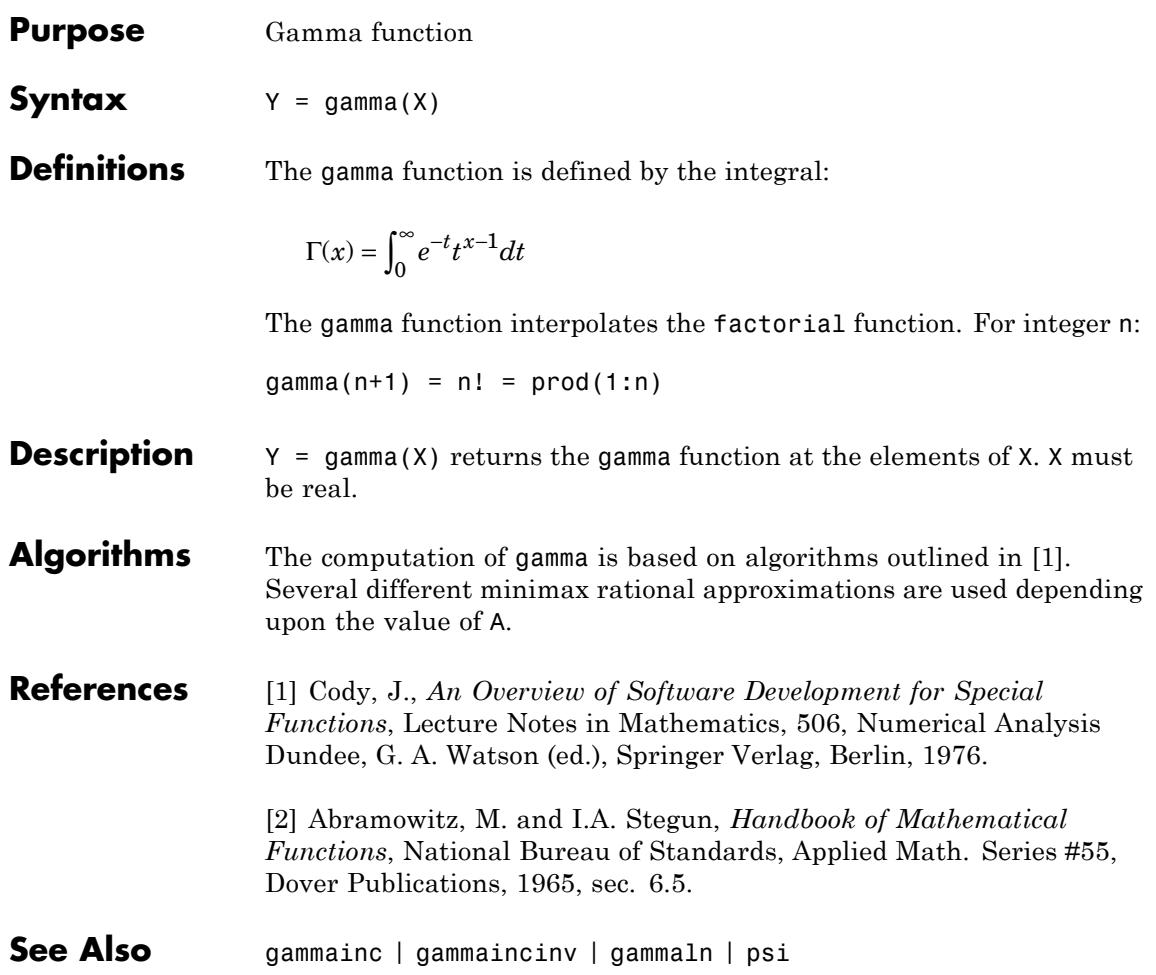

# **gammainc**

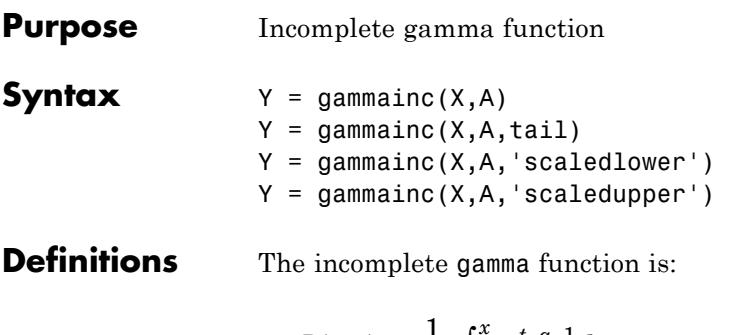

$$
P(a,x) = \frac{1}{\Gamma(a)} \int_0^x e^{-t} t^{a-1} dt
$$

**Note** The syntax gammainc(X,A) is equivalent to the function  $P(A, X)$ defined above, where X is the limit of integration in each case.

For any  $A \ge 0$ , gammainc(X,A) approaches 1 as X approaches infinity. For small X and A, gammainc( $X$ , A) is approximately equal to  $X^A$ , so  $gammainc(0,0) = 1$ .

**Description**  $Y = \text{gamma}(X, A)$  returns the incomplete gamma function of corresponding elements of X and A. The elements of A must be nonnegative. Furthermore, X and A must be real and the same size (or either can be scalar).

> $Y =$  gammainc(X,A,tail) specifies the tail of the incomplete gamma function. The choices for tail are 'lower' (the default) and 'upper'. The upper incomplete gamma function is defined as:

$$
Q(a,x) = \frac{1}{\Gamma(a)} \int_{x}^{\infty} e^{-t} t^{a-1} dt = 1 - P(a,x).
$$

When the upper tail value is close to 0, the 'upper' option provides a way to compute that value more accurately than by subtracting the lower tail value from 1.

 $Y =$  gammainc(X,A, 'scaledlower') and  $Y =$ gammainc(X,A,'scaledupper') return the incomplete gamma function, scaled by

 $\Gamma(a+1) \frac{e^x}{a}$ . *x*  $+\left.1\right|\frac{c}{r^a}$ ſ I. )

*x* Ŋ g  $\Gamma(a+1)$   $\frac{a}{a}$ .<br>These functions are unbounded above, but are useful for values of X and A where gammainc(X,A,'lower') or gammainc(X,A,'upper') underflow to zero.

**Note** When X is negative, Y can be inaccurate for abs(X)>A+1. This applies to all syntaxes.

**References** [1] Cody, J., *An Overview of Software Development for Special Functions*, Lecture Notes in Mathematics, 506, Numerical Analysis Dundee, G. A. Watson (ed.), Springer Verlag, Berlin, 1976.

> [2] Abramowitz, M. and I.A. Stegun, *Handbook of Mathematical Functions*, National Bureau of Standards, Applied Math. Series #55, Dover Publications, 1965, sec. 6.5.

**See Also** gamma | gammaincinv | gammaln | psi

# **gammaincinv**

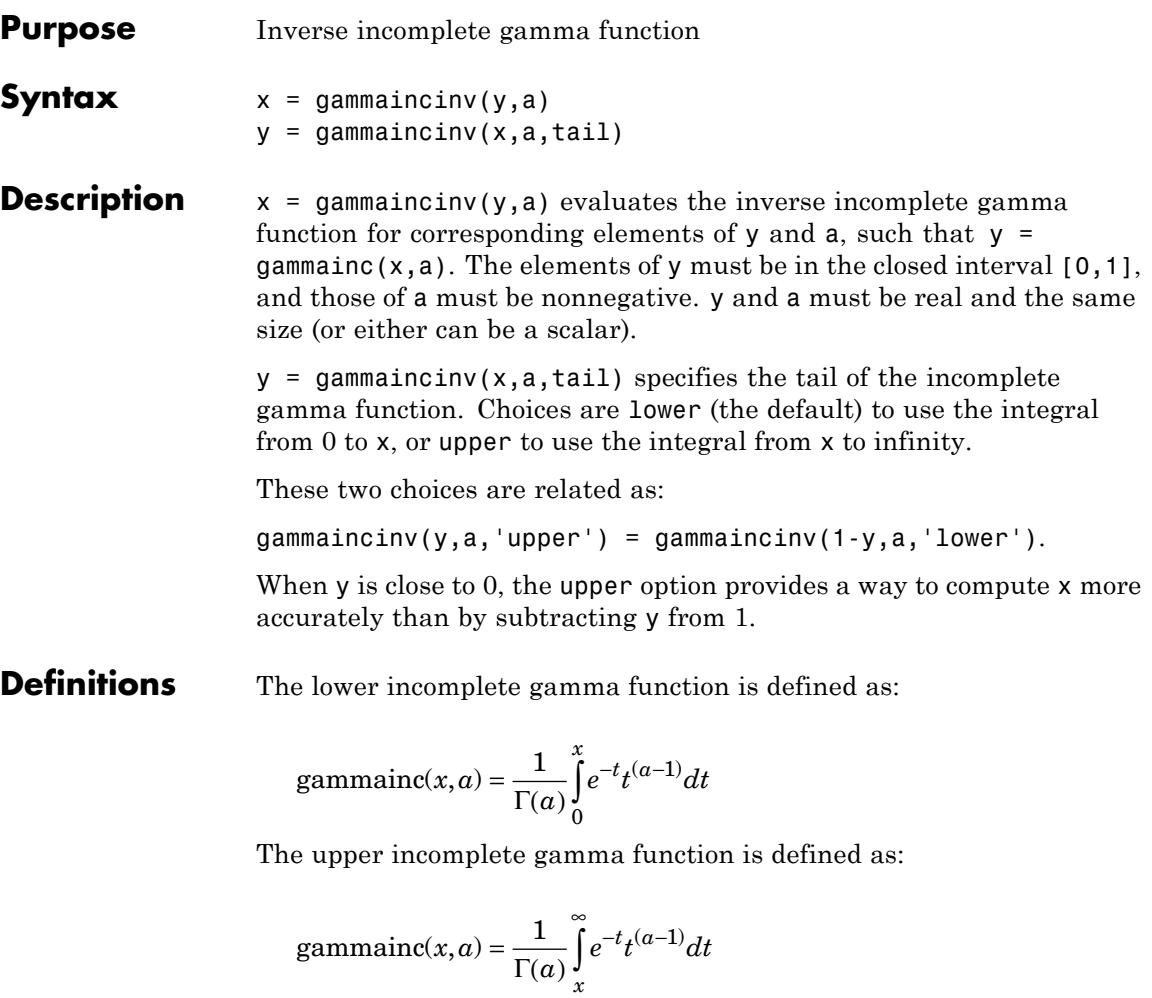

gammaincinv computes the inverse of the incomplete gamma function with respect to the integration limit x using Newton's method.

For any  $a>0$ , as y approaches 1, gammaincinv(y, a) approaches infinity. For small x and a, gammainc(x, a)  $\equiv x^a$ , so gammaincinv(1,0) = 0.

# **References** [1] Cody, J., *An Overview of Software Development for Special Functions*, Lecture Notes in Mathematics, 506, Numerical Analysis Dundee, G. A. Watson (ed.), Springer Verlag, Berlin, 1976. [2] Abramowitz, M. and I.A. Stegun, *Handbook of Mathematical Functions*, National Bureau of Standards, Applied Math. Series #55, Dover Publications, 1965, sec. 6.5.

**See Also** gamma | gammainc | gammaln | psi

# **gammaln**

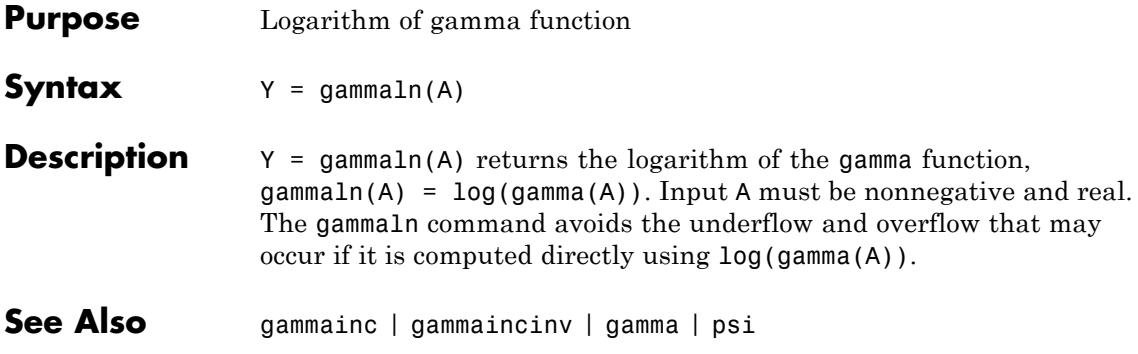

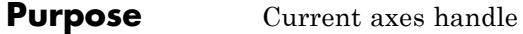

**Syntax** h = gca

**Description** h = gca returns the handle to the [current axes](#page-2222-0) for the current figure. When multiple axes are present, h is the handle to the last axes created or clicked with the mouse. If an axes does not exist, then gca creates an axes and returns its handle.

# **Examples Specify Properties for Current Axes**

Create a plot of a sine wave. Set the font size, tick direction, tick length, and *y*-axis limits for the current axes using the gca command.

```
x = 1inspace(0,10);
y = sin(4*x);figure;
plot(x,y);
set(gca,'FontSize',12,...
      'TickDir','out',...
      'TickLength',[.02,.02],...
      'YLim',[-2,2])
```
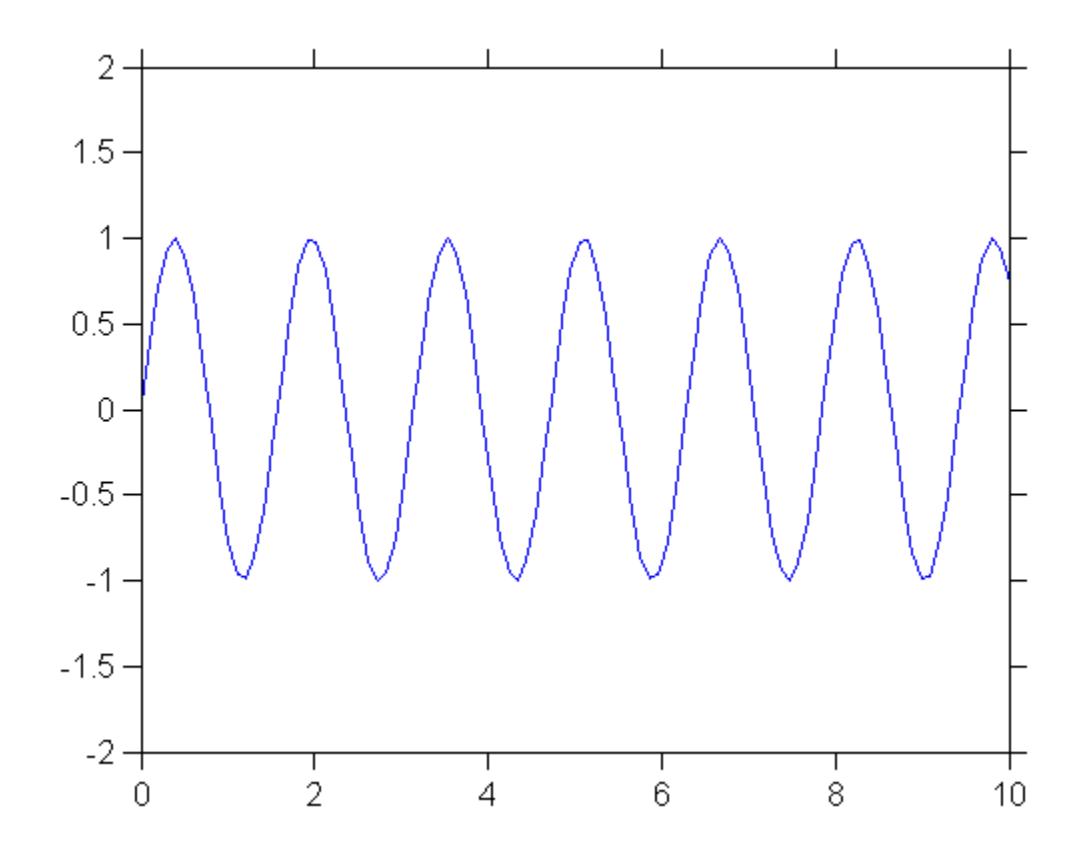

- **Tips** To view a list of all the axes properties, execute get(gca) or see the Axes Properties help page. Set axes properties after plotting since some plotting functions reset axes properties.
	- **•** To get the handle of the current axes without forcing the creation of an axes if one does not exist, query the figure CurrentAxes property.

h = get(gcf,'CurrentAxes')

MATLAB returns h as an empty array if there is no current axes.

**•** User interaction can change the current axes. To be sure you are accessing the correct axes, store the axes handle in your program code and use this handle instead of gca.

# <span id="page-2222-0"></span>**Definitions Current Axes**

The current axes is the target for graphics output. It is the axes in which graphics commands such as plot, text, and surf draw their results. It is typically the last axes created or the last axes clicked with the mouse. Changing the current figure also changes the current axes.

- **See Also** axes | cla | gcf | findobj | get | set **Concepts •** "The Current Figure, Axes, and Object"
	- **•** "Accessing Object Handles"

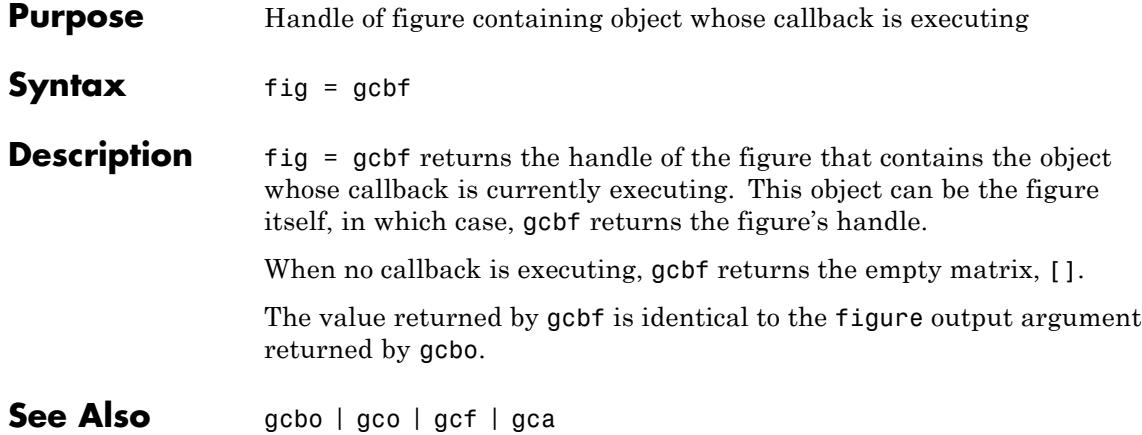

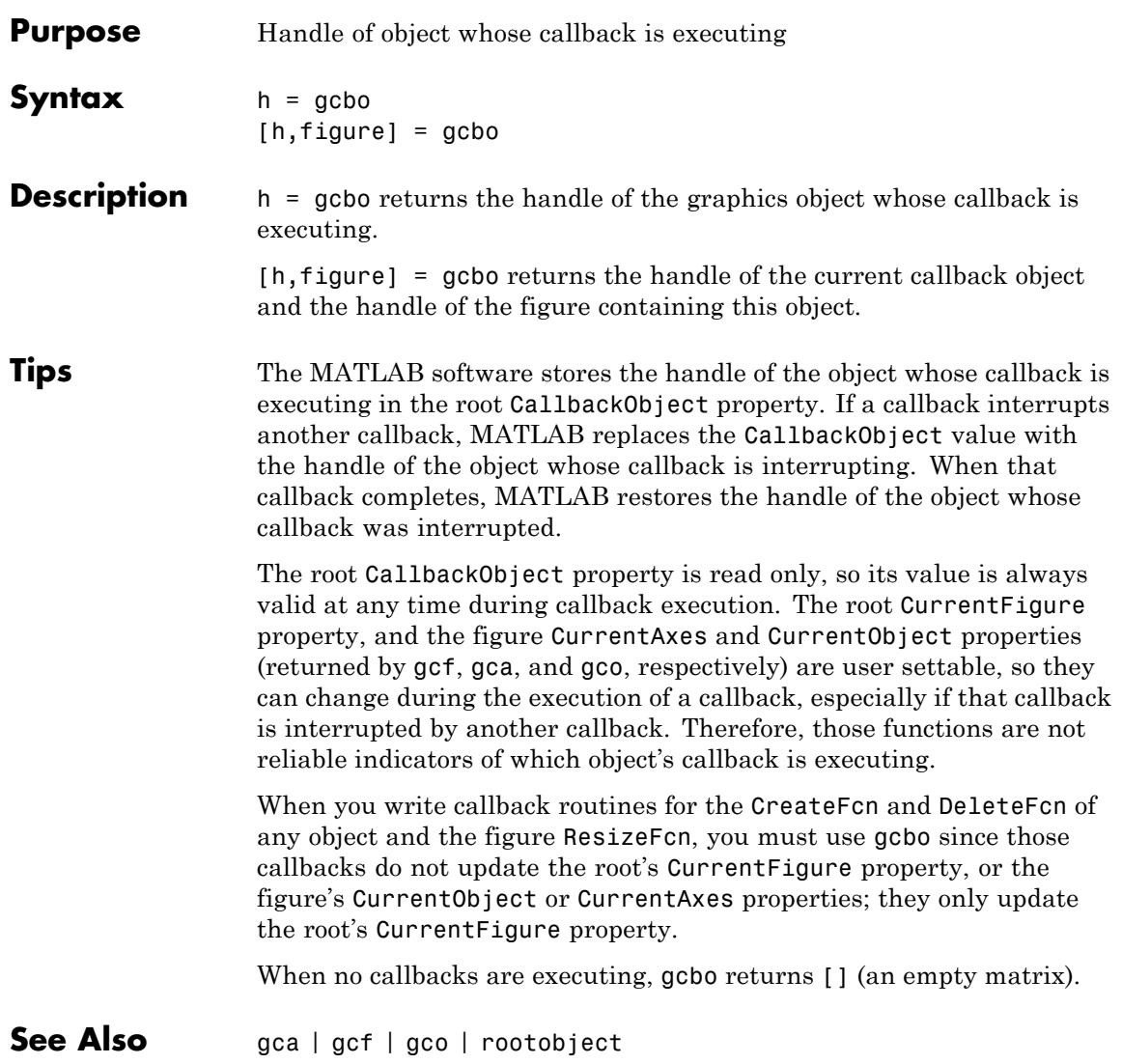

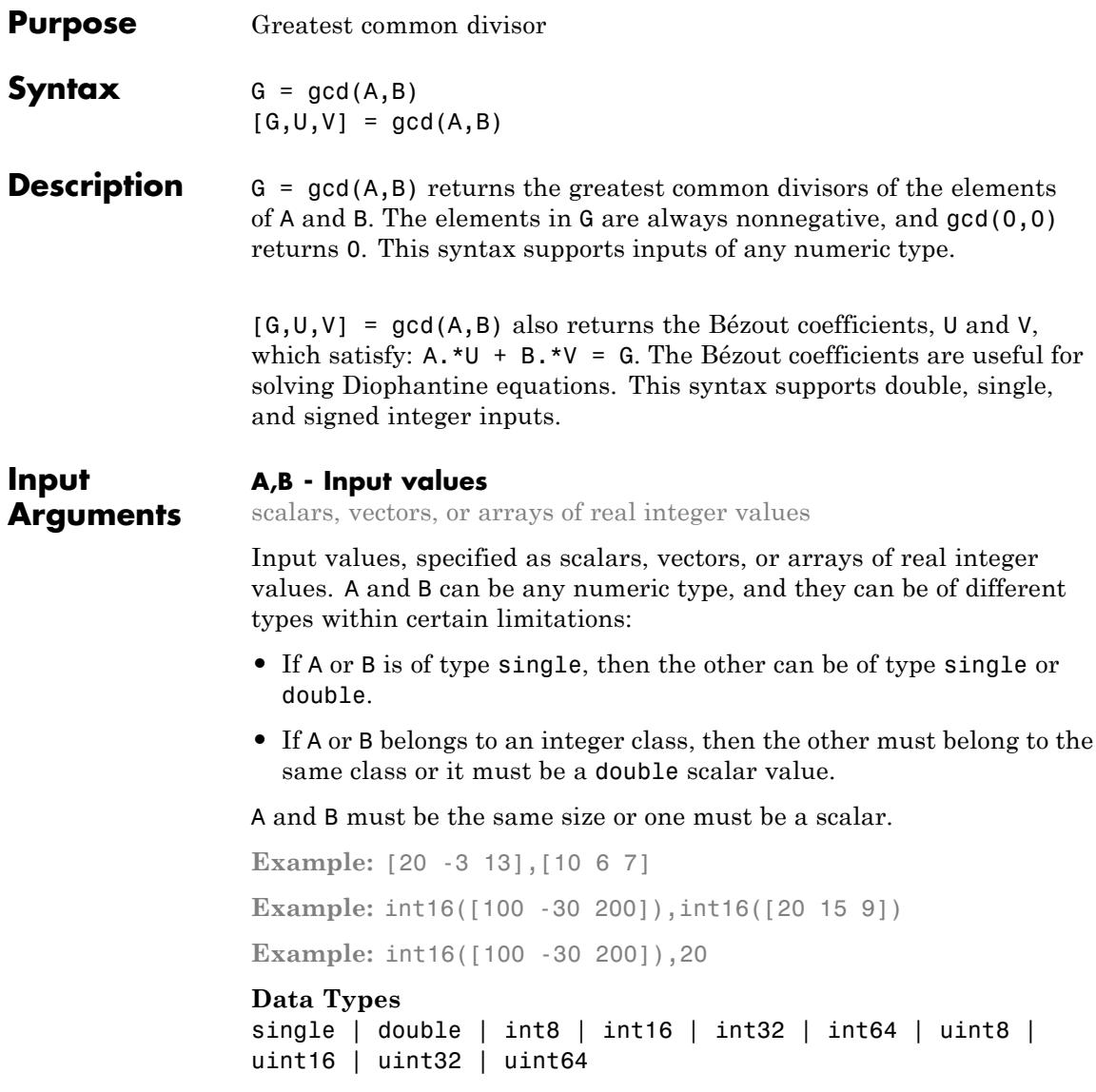

# **Output Arguments**

**G - Greatest common divisor**

real, nonnegative integer values

Greatest common divisor, returned as an array of real nonnegative integer values. G is the same size as A and B, and the values in G are always real and nonnegative. G is returned as the same type as A and B. If A and B are of different types, then G is returned as the nondouble type.

# **U,V - Bézout coefficients**

real integer values

Bézout coefficients, returned as arrays of real integer values that satisfy the equation,  $A.*U + B.*V = G$ . The data type of U and V is the same type as that of A and B. If A and B are of different types, then U and V are returned as the nondouble type.

**Algorithms** g =  $gcd(A, B)$  is calculated using the Euclidian algorithm.[\[1\]](#page-2228-0)

 $[g,u,v] = gcd(A,B)$  is calculated using the extended Euclidian algorithm[.\[1\]](#page-2228-0)

# **Examples Greatest Common Divisors of Double Values**

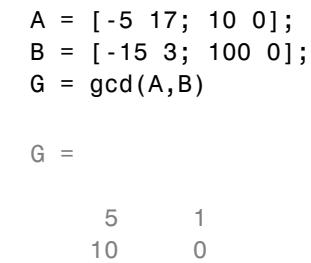

gcd returns positive values, even when the inputs are negative.

# **Greatest Common Divisors of Unsigned Integers**

 $A =$  uint16( $[255 511 15]$ );  $B =$  uint16([15 127 1023]);  $G = \text{gcd}(A, B)$  $G =$ 15 1 3

# **Solution to Diophantine Equation**

Solve the Diophantine equation,  $30x + 56y = 8$  for *x* and *y*.

Find the greatest common divisor and a pair of Bézout coefficients for 30 and 56.

```
[g, u, v] = gcd(30, 56)g =2
u =-13
V =7
```
u and v satisfy the Bézout's identity,  $(30*u) + (56*v) = g$ .

Rewrite Bézout's identity so that it looks more like the original equation. Do this by multiplying by 4. Use == to verify that both sides of the equation are equal.

```
(30*u*4) + (56*v*4) == g*4ans =1
```
<span id="page-2228-0"></span>Calculate the values of *x* and *y* that solve the problem.

 $x = u*4$  $y = v*4$  $x =$ -52  $y =$ 28

# **References**

[1] Knuth, D. "Algorithms A and X." *The Art of Computer Programming, Vol. 2*, Section 4.5.2. Reading, MA: Addison-Wesley, 1973.

See Also lcm

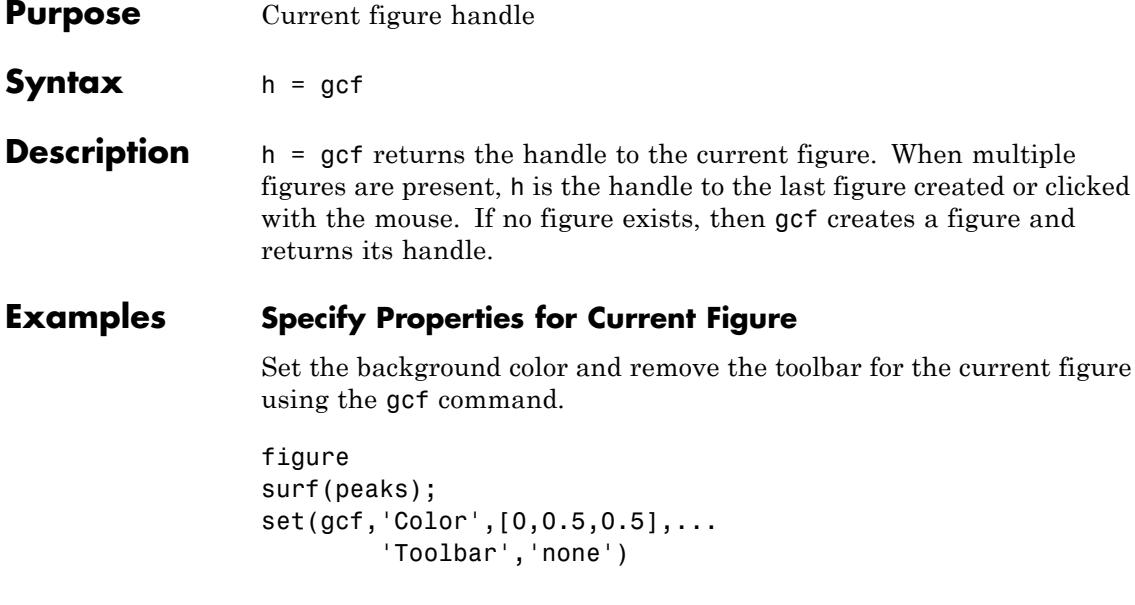

<span id="page-2230-0"></span>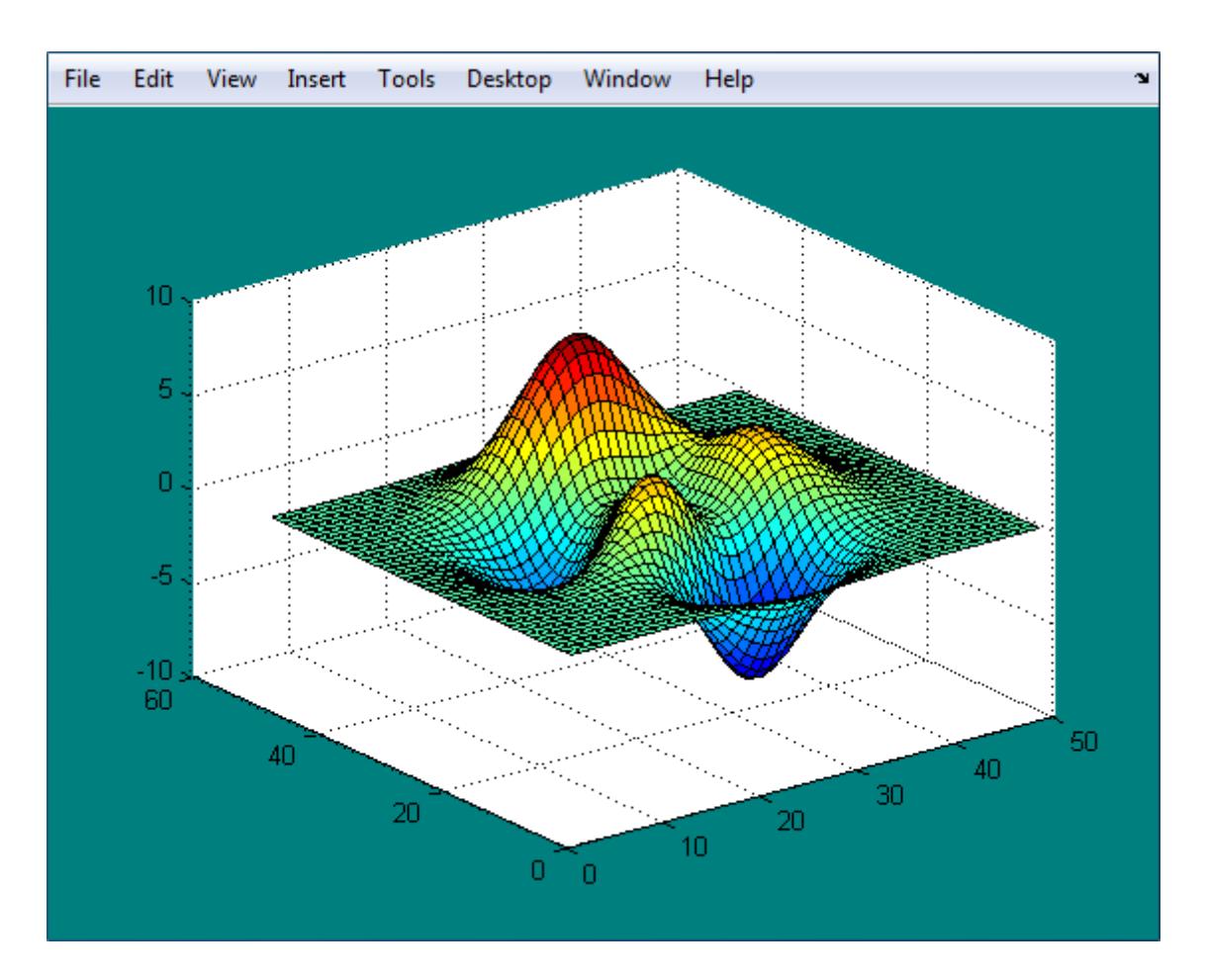

# **Definitions Current Figure**

The current figure is the target for graphics output. It is the figure window in which graphics commands such as plot, title, and surf draw their results. It is typically the last figure created or the last figure clicked with the mouse.

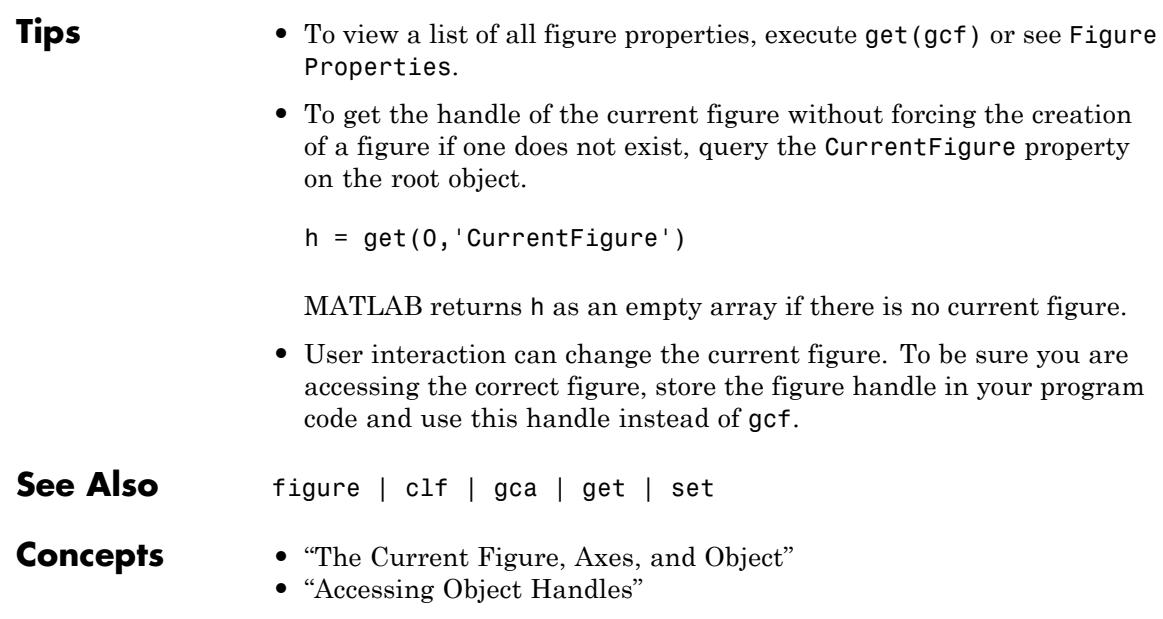
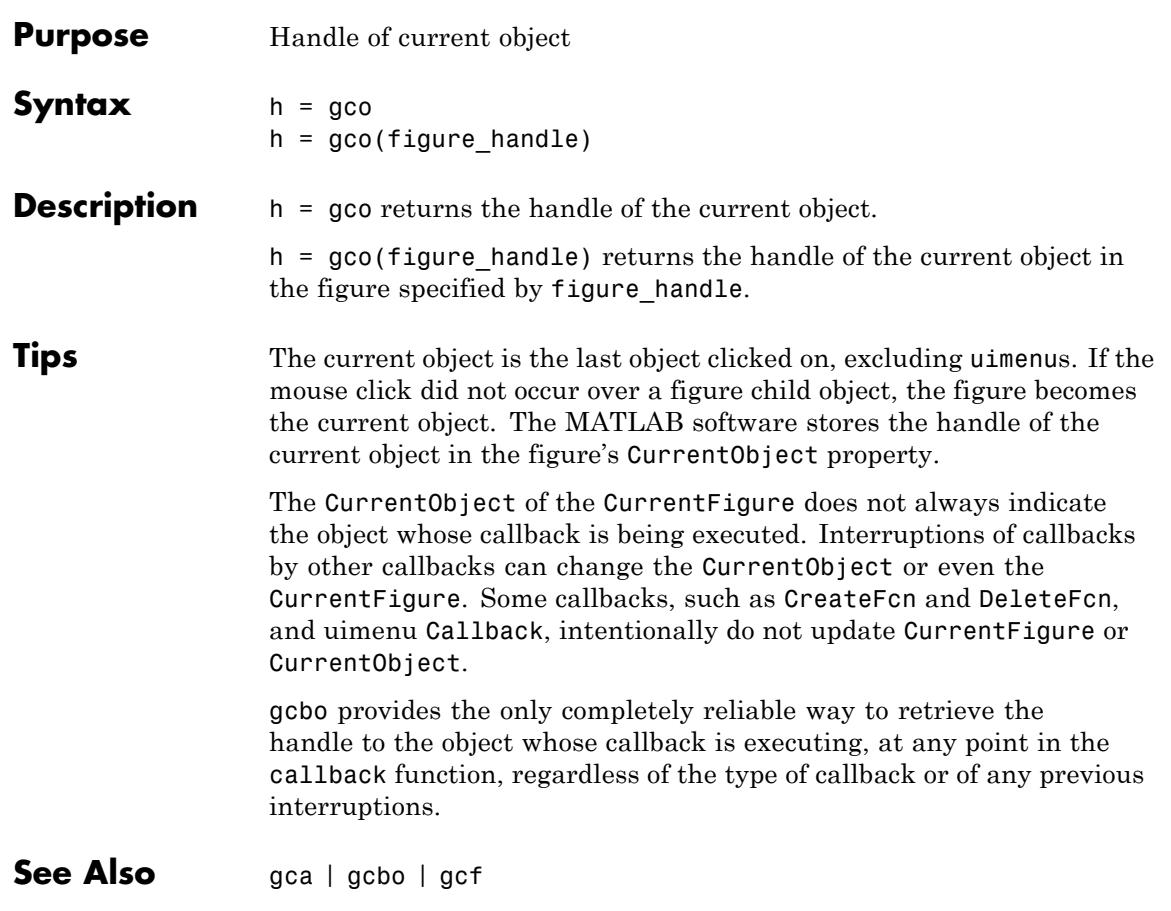

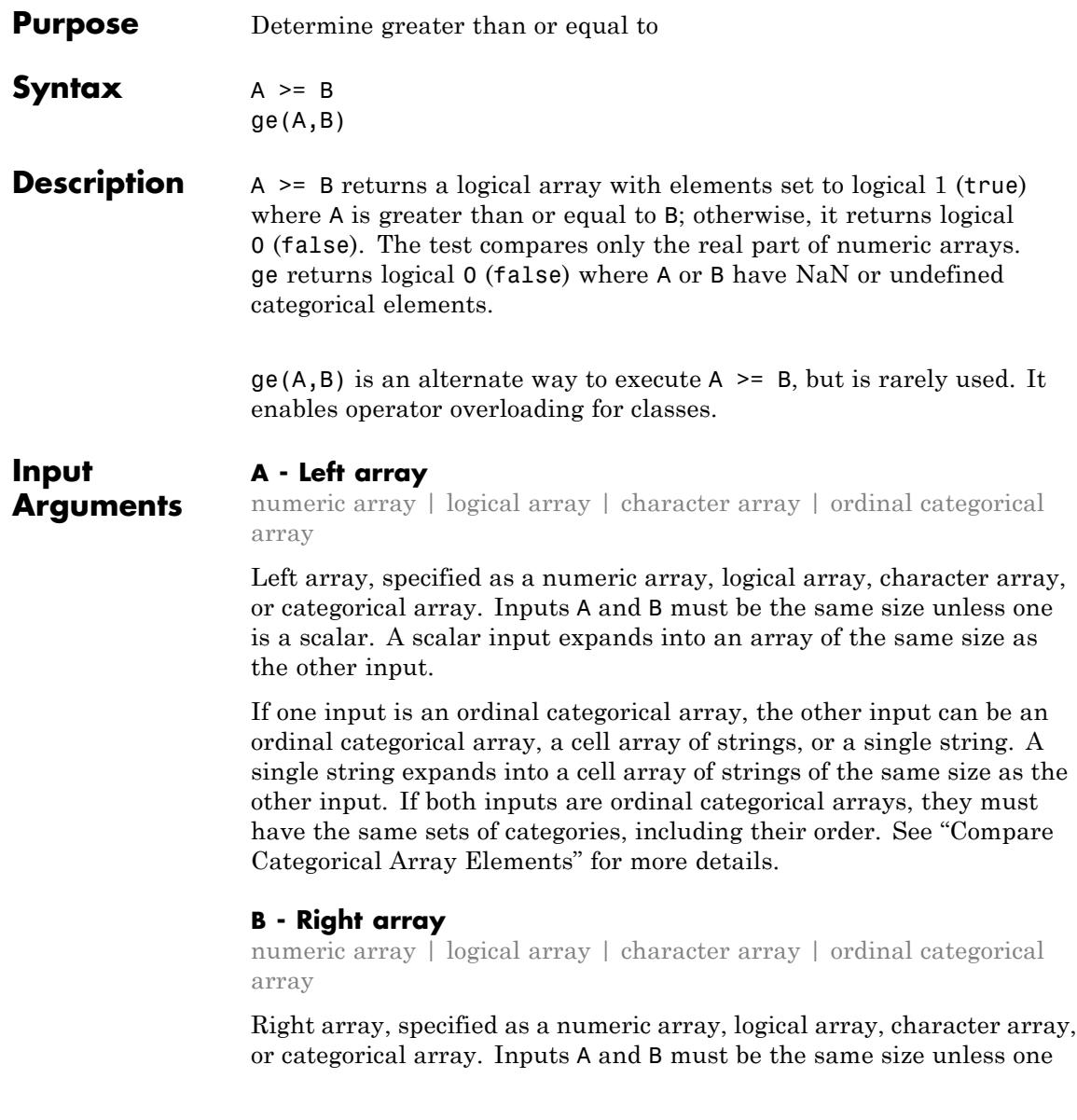

is a scalar. A scalar input expands into an array of the same size as the other input.

If one input is an ordinal categorical array, the other input can be an ordinal categorical array, a cell array of strings, or a single string. A single string expands into a cell array of strings of the same size as the other input. If both inputs are ordinal categorical arrays, they must have the same sets of categories, including their order. See "Compare Categorical Array Elements" for more details.

#### **Examples Test Vector Elements**

Find which vector elements are greater than or equal to a given value.

Create a numeric vector.

A = [1 12 18 7 9 11 2 15];

Test the vector for elements that are greater than or equal to 11.

 $A \ge 11$ ans  $=$ 01100101

The result is a vector with values of logical 1 (true) where the elements of A satisfy the expression.

Use the vector of logical values as an index to view the values in A that are greater than or equal to 11.

```
A(A \ge 11)ans =12 18 11 15
```
The result is a subset of the elements in A.

#### **Replace Elements of Matrix**

Create a matrix.

 $A = magic(4)$ 

 $A =$ 

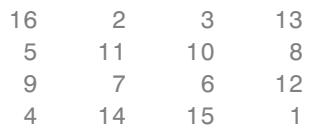

Replace all values greater than or equal to 9 with the value 10.

 $A(A \ge 9) = 10$ 

 $A =$ 

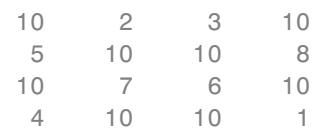

The result is a new matrix whose largest element is 10.

#### **Compare Values in Categorical Array**

Create an ordinal categorical array.

A = categorical({'large' 'medium' 'small'; 'medium' ... 'small' 'large'},{'small' 'medium' 'large'},'Ordinal',1)  $A =$ large medium small medium small large

The array has three categories: 'small', 'medium', and 'large'.

Find all values greater than or equal to the category 'medium'.

 $A$  >=  $'medium'$ ans  $=$ 1 1 0 101

A value of logical 1 (true) indicates a value greater than or equal to the category 'medium'.

Compare the rows of A.

 $A(1,:) \geq A(2,:)$ 

ans  $=$ 

1 1 0

The function returns logical 1 (true) where the first row has a category value greater than or equal to the second row.

#### **Test Complex Numbers**

Create a vector of complex numbers.

A = [1+i 2-2i 1+3i 1-2i 5-i];

Find the values that are greater than or equal to 2.

 $A(A \geq 2)$ ans  $=$ 2.0000 - 2.0000i 5.0000 - 1.0000i

ge compares only the real part of the elements in A.

Use abs to find which elements are outside a radius of 2 from the origin.

```
A(abs(A) > = 2)ans =2.0000 - 2.0000i 1.0000 + 3.0000i 1.0000 - 2.0000i 5.0000 - 1.00
                  The result has more elements since abs accounts for the imaginary
                  part of the numbers.
Tips • Some floating-point numbers cannot be represented exactly in binary
                    form. This leads to small differences in results that the >= operator
                    reflects. For more information, see "Avoiding Common Problems
                    with Floating-Point Arithmetic".
See Also eq | lt | gt | le | ne
Concepts • "Ordinal Categorical Arrays"
```
## **genpath**

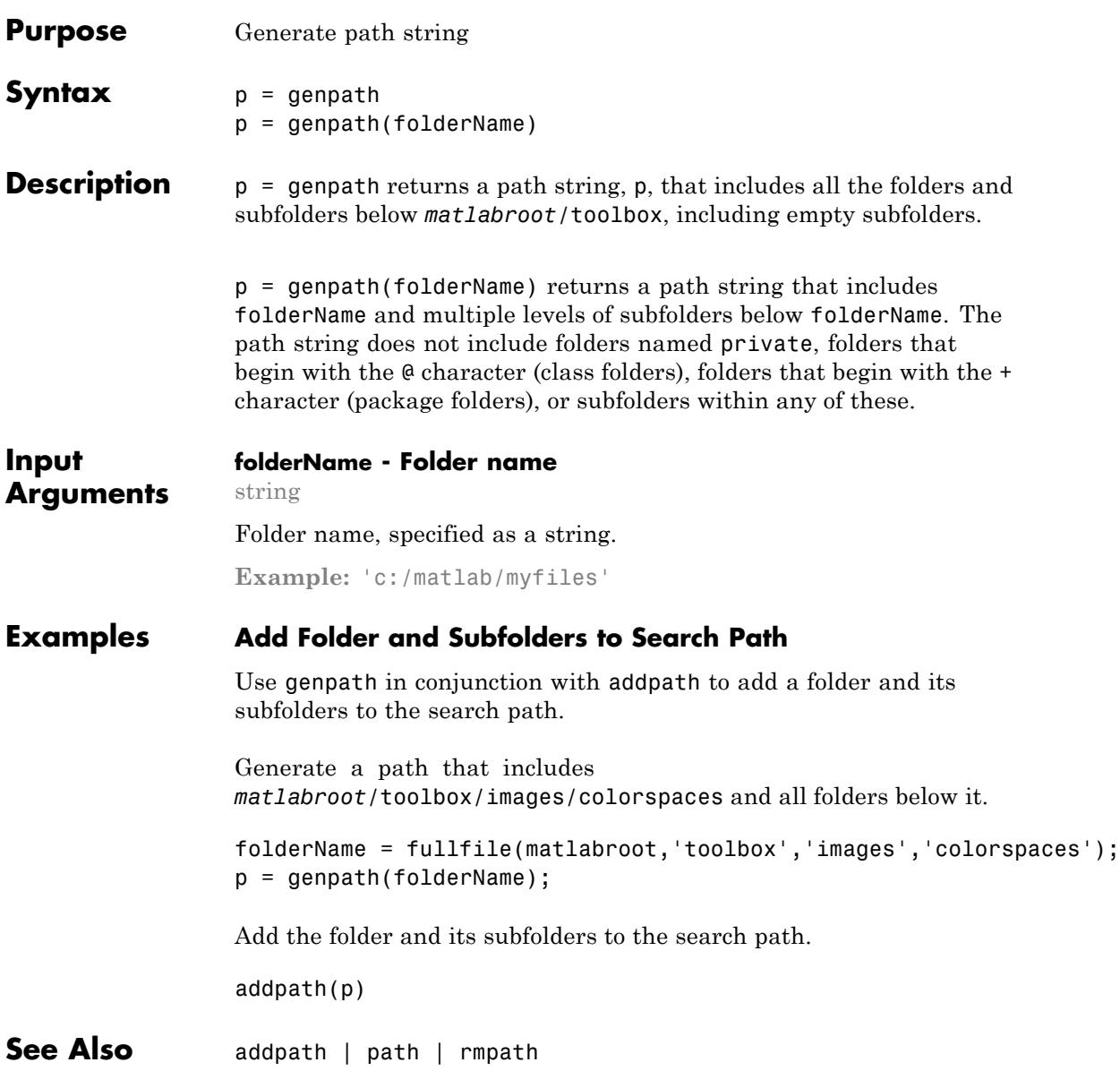

## **genpath**

**Concepts •** "What Is the MATLAB Search Path?"

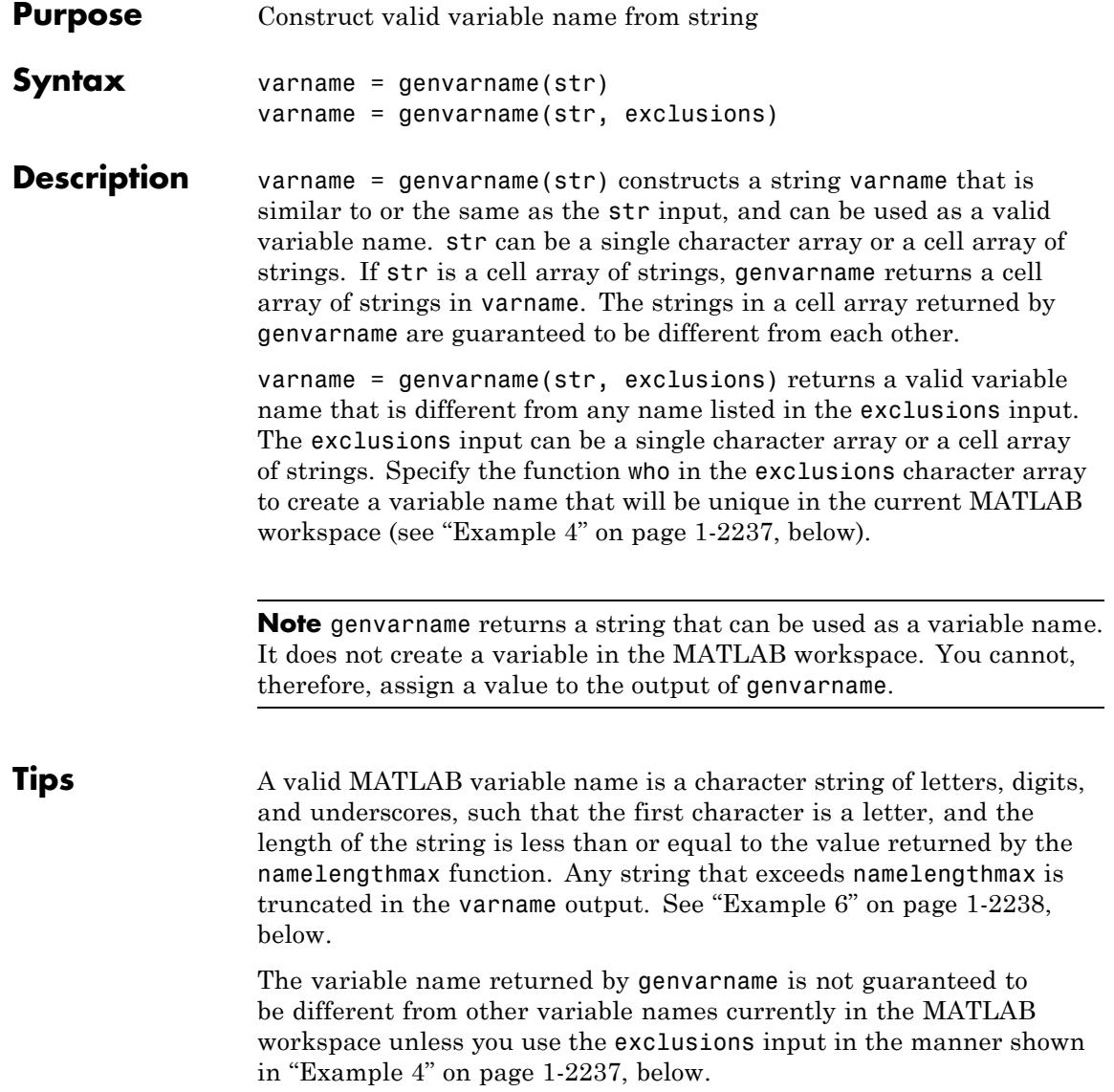

If you use genvarname to generate a field name for a structure, MATLAB does create a variable for the structure and field in the MATLAB workspace. See "Example 3" on page 1-2236, below.

If the str input contains any whitespace characters, genvarname removes then and capitalizes the next alphabetic character in str. If str contains any nonalphanumeric characters, genvarname translates these characters into their hexadecimal value.

#### **Examples Example 1**

Create four similar variable name strings that do not conflict with each other:

```
v = genvarname({'A', 'A', 'A', 'A'})
v ='A' 'A1' 'A2' 'A3'
```
#### **Example 2**

Read a column header hdr from worksheet trial2 in Excel spreadsheet myproj apr23:

```
\lceil \text{data hdr} \rceil = xlsread('myproj apr23.xls', 'trial2');
```
Make a variable name from the text of the column header that will not conflict with other names:

```
v = genvarname(['Column ' hdr{1,3}]);
```
Assign data taken from the spreadsheet to the variable in the MATLAB workspace:

```
eval([v' = data(1:7, 3);']);
```
#### **Example 3**

Collect readings from an instrument once every minute over the period of an hour into different fields of a structure. Simulate instrument readings using a random number. genvarname not only generates

<span id="page-2242-0"></span>unique fieldname strings, but also creates the structure and fields in the MATLAB workspace:

```
for k = 1:60record.(genvarname(['reading' datestr(clock, 'HHMMSS')])) = rand(1);
pause(60)
end
```
After the program ends, display the recorded data from the workspace:

record

record =

reading092610: 0.6541 reading092710: 0.6892 reading092811: 0.7482 reading092911: 0.4505 reading093011: 0.0838 . . .

#### **Example 4**

Generate variable names that are unique in the MATLAB workspace by putting the output from the who function in the exclusions list.

```
for k = 1:5t = clock;pause(uint8(rand * 10));
  v = genvarname('time_elapsed', who);
  eval([v' = etime(clock,t)']end
```
As this code runs, you can see that the variables created by genvarname are unique in the workspace:

time  $elapped =$ 

```
5.0070
time elapsed1 =
    2.0030
time elapsed2 =
    7.0010
time elapsed3 =
    8.0010
time elapsed4 =3.0040
```
After the program completes, use the who function to view the workspace variables:

who

```
k time_elapsed time_elapsed2 time_elapsed4
t time elapsed1 time elapsed3 v
```
#### **Example 5**

If you try to make a variable name from a MATLAB keyword, genvarname creates a variable name string that capitalizes the keyword and precedes it with the letter x:

```
v = genvarname('global')
V =xGlobal
```
#### **Example 6**

If you enter a string that is longer than the value returned by the namelengthmax function, genvarname truncates the resulting variable name string:

```
namelengthmax
ans =63
vstr = genvarname(sprint('%s%s', ...'This name truncates because it contains ', ...
```

```
'more than the maximum number of characters'))
                   vstr =
                   ThisNameTruncatesBecauseItContainsMoreThanTheMaximumNumberOfCha
See Also isvarname | iskeyword | isletter | namelengthmax | who | regexp
```
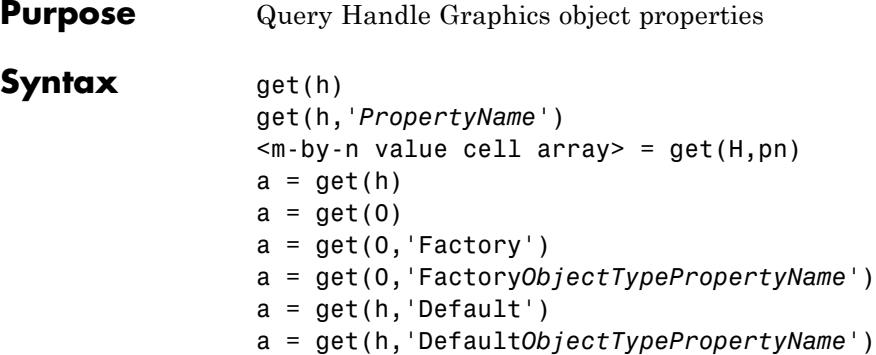

#### **Description**

**Note** Do not use the get function on Java objects as it will cause a memory leak. For more information, see "Accessing Private and Public Data"

get(h) returns all properties of the graphics object identified by the handle h and their current values. For this syntax, h must be a scalar.

get(h,'*PropertyName*') returns the value of the property '*PropertyName*' of the graphics object identified by h.

<m-by-n value cell array> = get(H,pn) returns *n* property values for *m* graphics objects in the *m*-by-*n* cell array, where  $m = \text{length}(H)$ and *n* is equal to the number of property names contained in pn.

 $a = get(h)$  returns a structure whose field names are the object's property names and whose values are the current values of the corresponding properties. If you do not specify an output argument, MATLAB displays the information on the screen. For this syntax, h may be a scalar or a m-by-n array of handles. If h is a vector, a will be a (m\*n)-by-1 struct array.

a = get(0) returns the current values of all user-settable properties. a is a structure array whose field names are the object property names and whose field values are the values of the corresponding properties.

If you do not specify an output argument, MATLAB displays the information on the screen.

a = get(0,'Factory') returns the factory-defined values of all user-settable properties. a is a structure array whose field names are the object property names and whose field values are the values of the corresponding properties. If you do not specify an output argument, MATLAB displays the information on the screen.

a = get(0,'Factory*ObjectTypePropertyName*') returns the factory-defined value of the named property for the specified object type. The argument *FactoryObjectTypePropertyName* is the word Factory concatenated with the object type (e.g., Figure) and the property name (e.g., Color)FactoryFigureColor.

a = get(h,'Default') returns all default values currently defined on object h. a is a structure array whose field names are the object property names and whose field values are the values of the corresponding properties. If you do not specify an output argument, MATLAB displays the information on the screen.

a = get(h,'Default*ObjectTypePropertyName*') returns the factory-defined value of the named property for the specified object type. The argument *DefaultObjectTypePropertyName* is the word Default concatenated with the object type (e.g., Figure) and the property name (e.g., Color).

DefaultFigureColor

#### **Examples** You can obtain the default value of the LineWidth property for line graphics objects defined on the root level with the statement

```
get(0,'DefaultLineLineWidth')
ans =0.5000
```
To query a set of properties on all axes children, define a cell array of property names:

props = {'HandleVisibility', 'Interruptible';

```
'SelectionHighlight', 'Type'};
output = get(get(gca,'Children'),props);
The variable output is a cell array of dimension
length(get(gca,'Children')-by-4.
For example, type
patch;surface;text;line
output = get(get(gca,'Children'),props)
output ='on' 'on' 'on' 'line'
 'on' 'off' 'on' 'text'
 'on' 'on' 'on' 'surface'
```
'on' 'on' 'on' 'patch'

**See Also** findobj | gca | gcf | gco | set

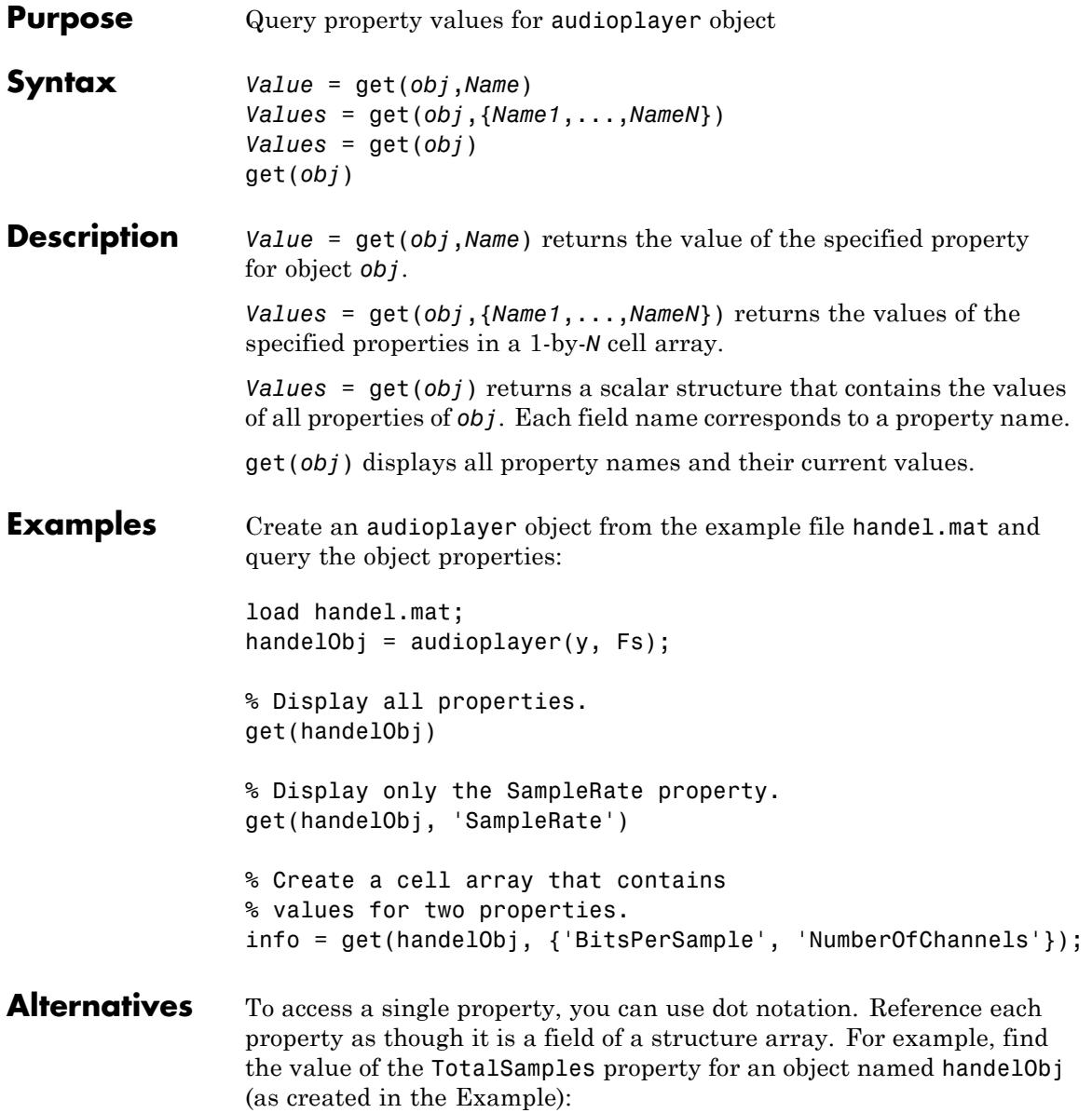

# **audioplayer.get**

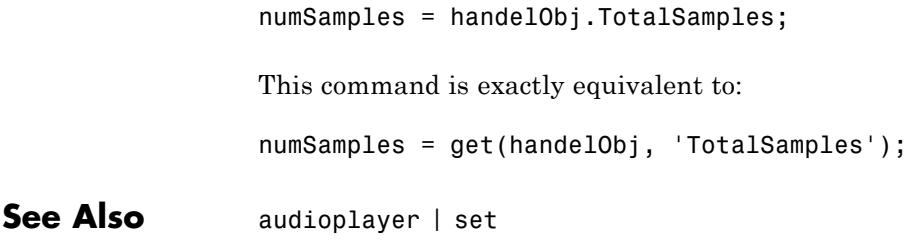

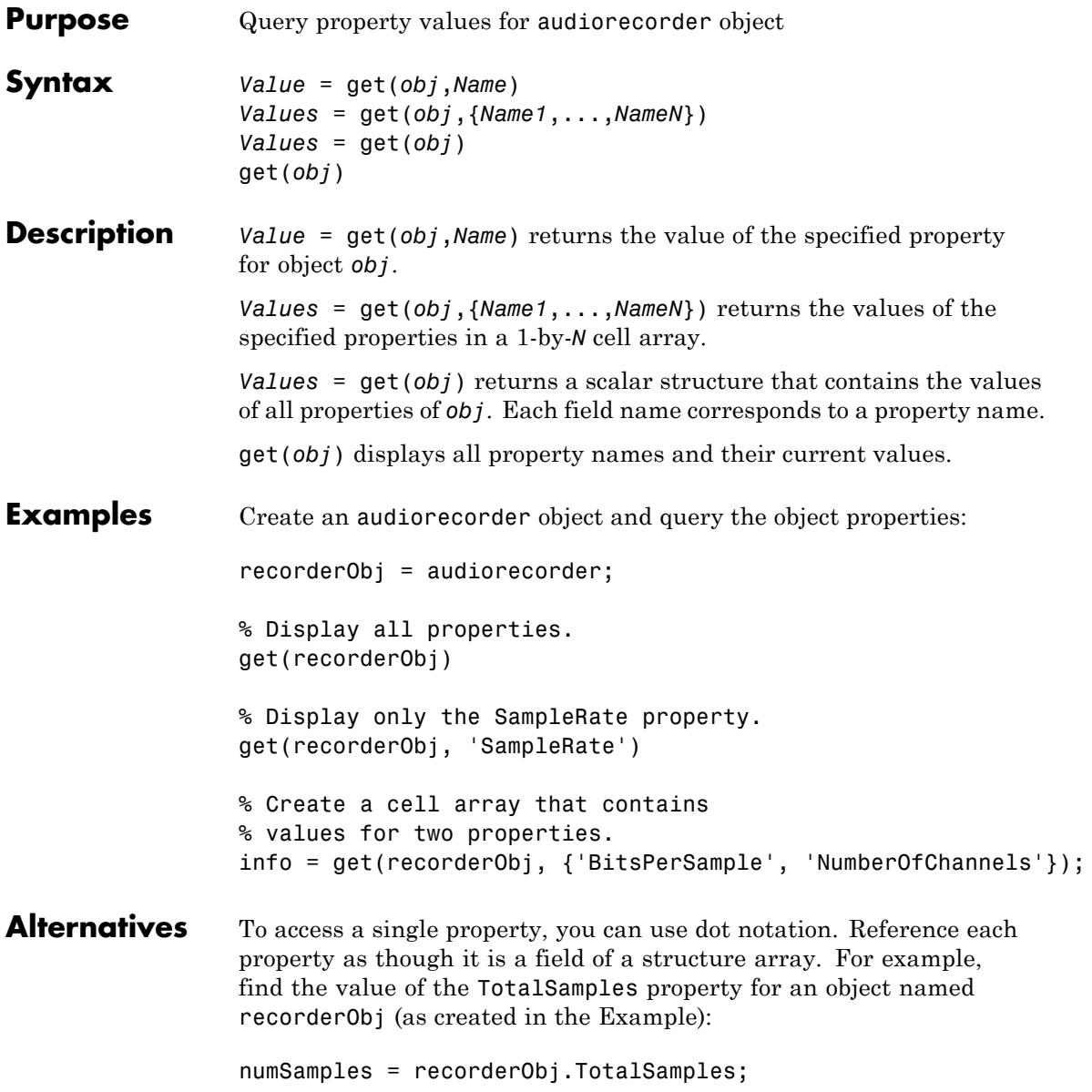

### **audiorecorder.get**

This command is exactly equivalent to:

numSamples = get(recorderObj, 'TotalSamples');

**See Also** audiorecorder | set

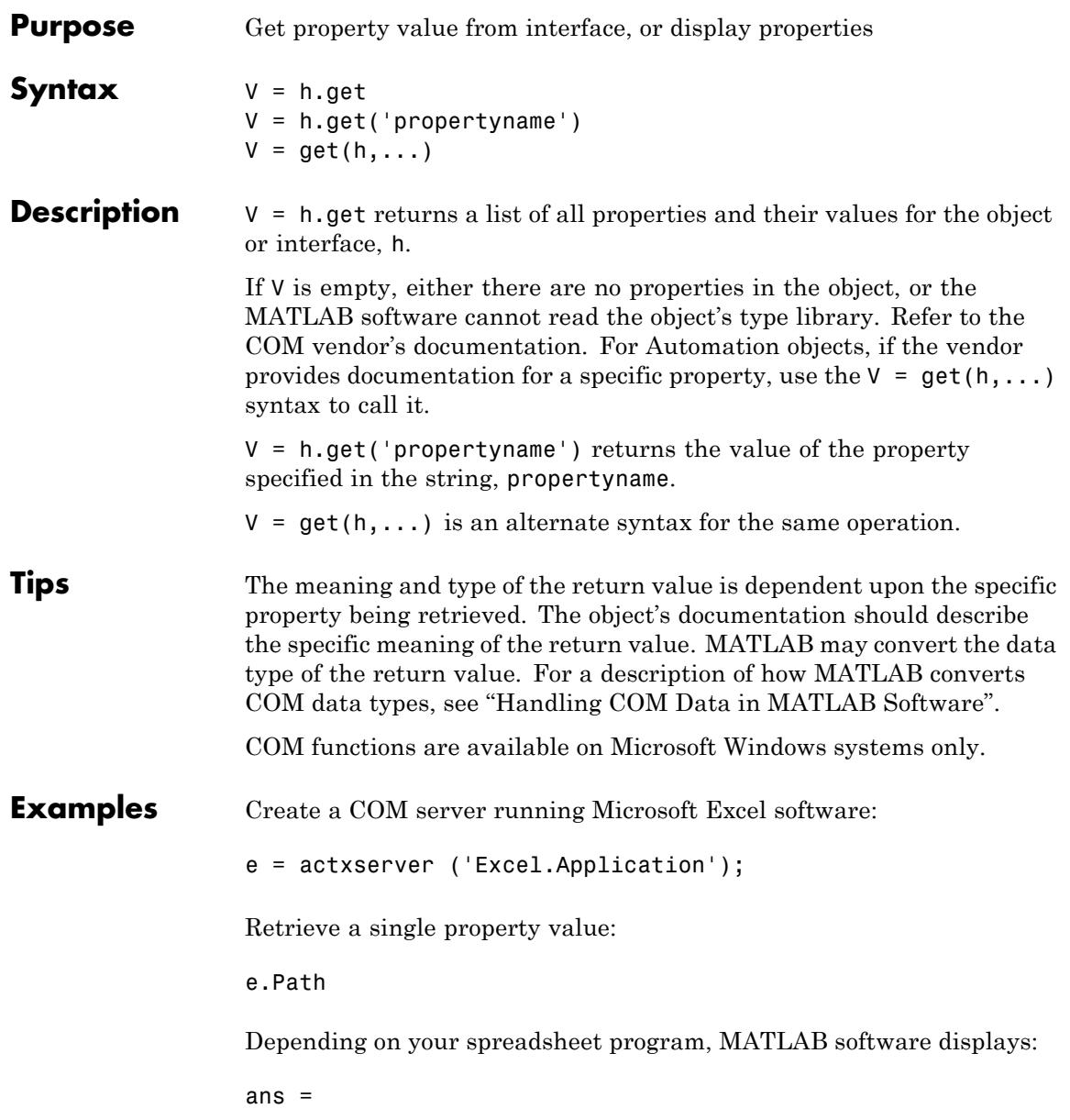

```
C:\Program Files\MSOffice\OFFICE11
                 Retrieve a list of all properties for the CommandBars interface:
                 c = e.CommandBars.get
                 MATLAB displays information similar to the following:
                 c =Application: [1x1
                  Interface.Microsoft_Excel_11.0_Object_Library._Application]
                                          Creator: 1.4808e+009
                                    ActionControl: []
                                    ActiveMenuBar: [1x1
                  Interface.Microsoft_Office_12.0_Object_Library.CommandBar]
                                            Count: 129
                                  DisplayTooltips: 1
                            DisplayKeysInTooltips: 0
                                     LargeButtons: 0
                               MenuAnimationStyle: 'msoMenuAnimationNone'
                                           Parent: [1x1
                  Interface.Microsoft_Excel_11.0_Object_Library._Application]
                                    AdaptiveMenus: 0
                                     DisplayFonts: 1
                                 DisableCustomize: 0
                      DisableAskAQuestionDropdown: 0
See Also set (COM) | inspect | isprop | addproperty | deleteproperty
```
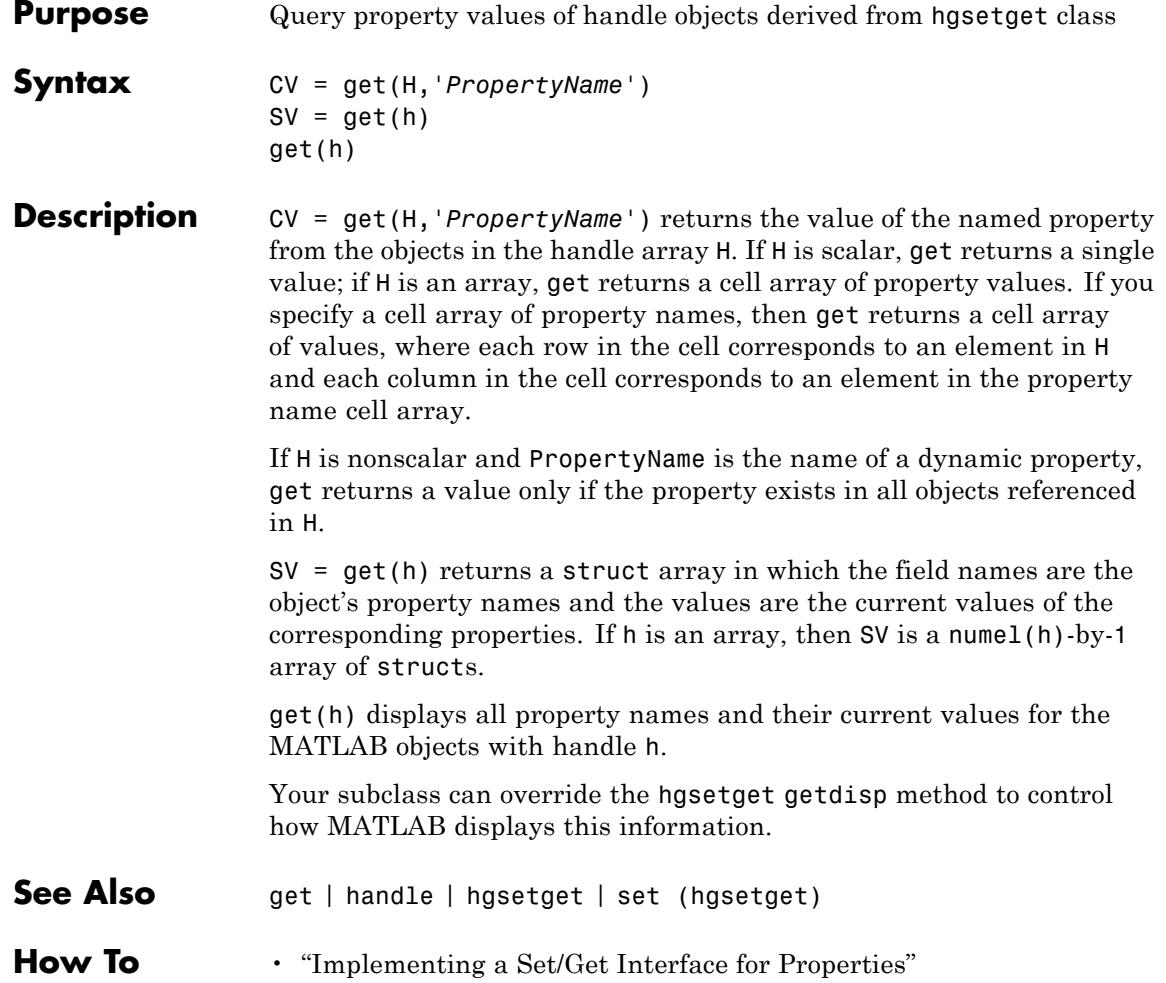

## **get (memmapfile)**

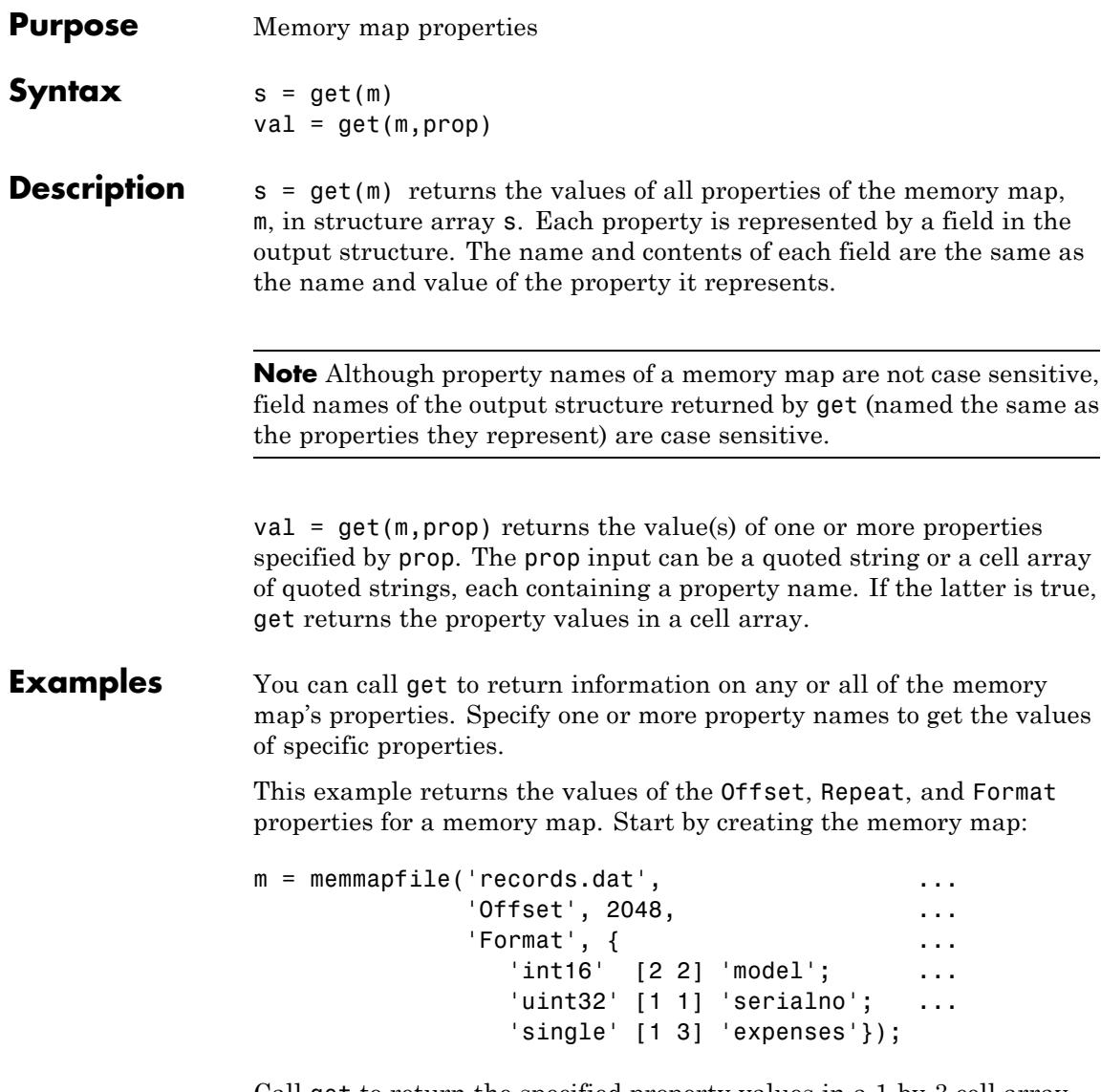

Call get to return the specified property values in a 1-by-3 cell array m\_props:

```
m props = get(m, {'Offset', 'Repeat', 'Format'})
m props =
   [2048] [Inf] {3x3 cell}
m_props{3}
ans =
   'int16' [1x2 double] 'model'
   'uint32' [1x2 double] 'serialno'
   'single' [1x2 double] 'expenses'
```
Another way to return the same information is to use the objname.property syntax:

```
m_props = {m.Offset, m.Repeat, m.Format}
m props =
   [2048] [Inf] {3x3 cell}
```
To return the values for all properties with get, pass just the name of the memory map:

```
s = get(m)Filename: 'd:\matlab\records.dat'
    Writable: 0
      Offset: 2048
      Format: {3x3 cell}
      Repeat: Inf
        Data: [753 1]
```
To see just the Format field of the returned structure, type

```
s.Format
ans ='int16' [1x2 double] 'model'
   'uint32' [1x2 double] 'serialno'
   'single' [1x2 double] 'expenses'
```
**See Also** memmapfile | disp (memmapfile)

### **VideoReader.get**

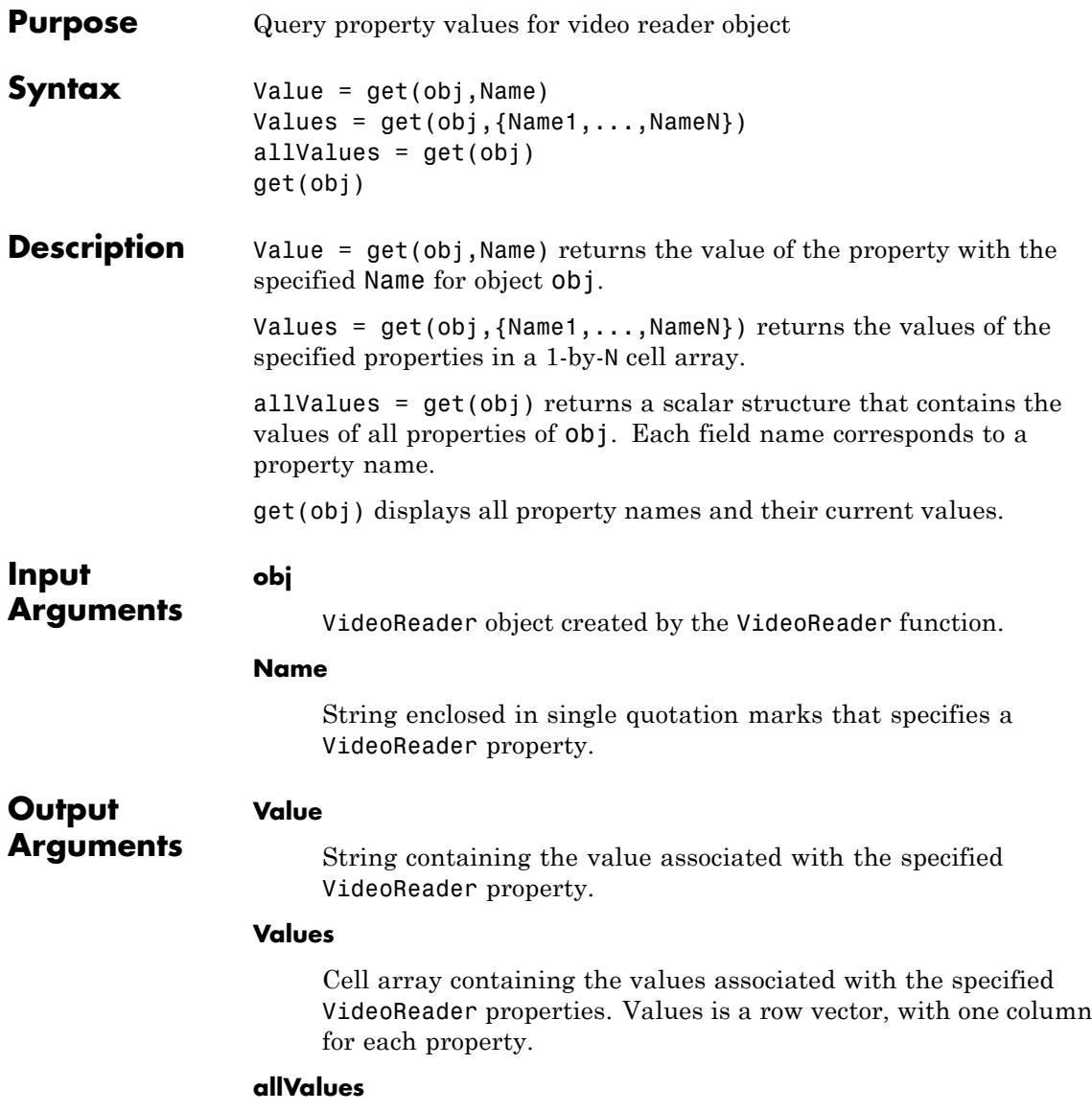

Scalar (1-by-1) structure array that contains the values of all properties of VideoReader object obj.

#### **Examples Display All Object Properties**

Display all properties of an object associated with the example file, xylophone.mp4.

```
xyloObj = VideoReader('xylophone.mp4');
get(xyloObj)
```

```
General Settings:
    Duration = 4.7000Name = xylophone.mp4
    Path = matlabroot\toolbox\matlab\audiovideo
    Taq =Type = VideoReader
    UserData = []
 Video Settings:
    BitsPerPixel = 24
    FrameRate = 30
    Height = 240NumberOfFrames = 141
    VideoFormat = RGB24
    Width = 320
```
#### **Store Specific Object Properties**

Create a 1-by-3 cell array that contains the values of the Height, Width, and NumberOfFrames properties of an object associated with xylophone.mp4.

```
xyloObj = VideoReader('xylophone.mp4');
xyloSize = get(xyloObj, {'Height','Width','NumberOfFrames'})
xyloSize =
   [240] [320] [141]
```
### **VideoReader.get**

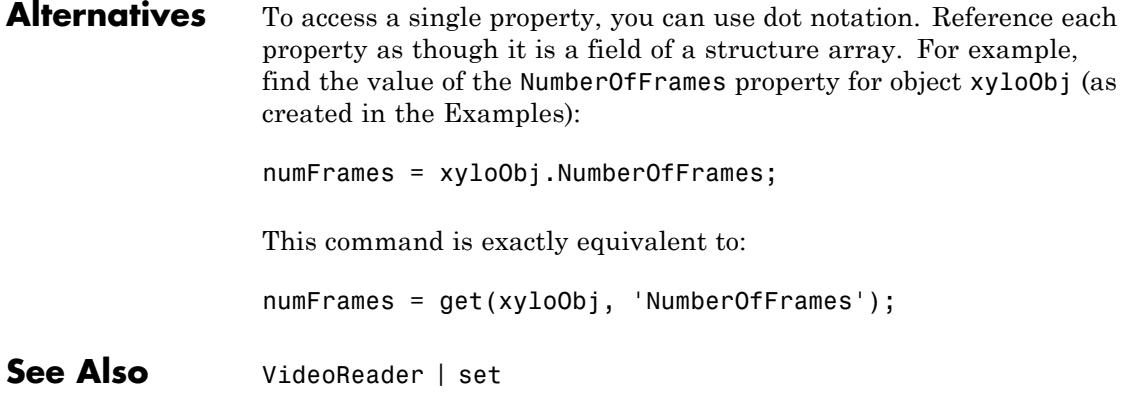

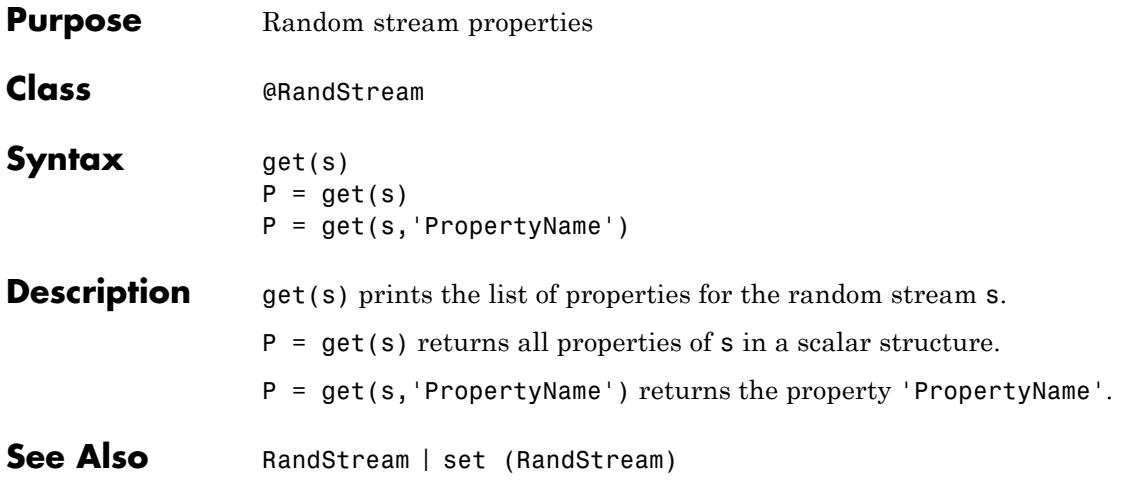

# **get (serial)**

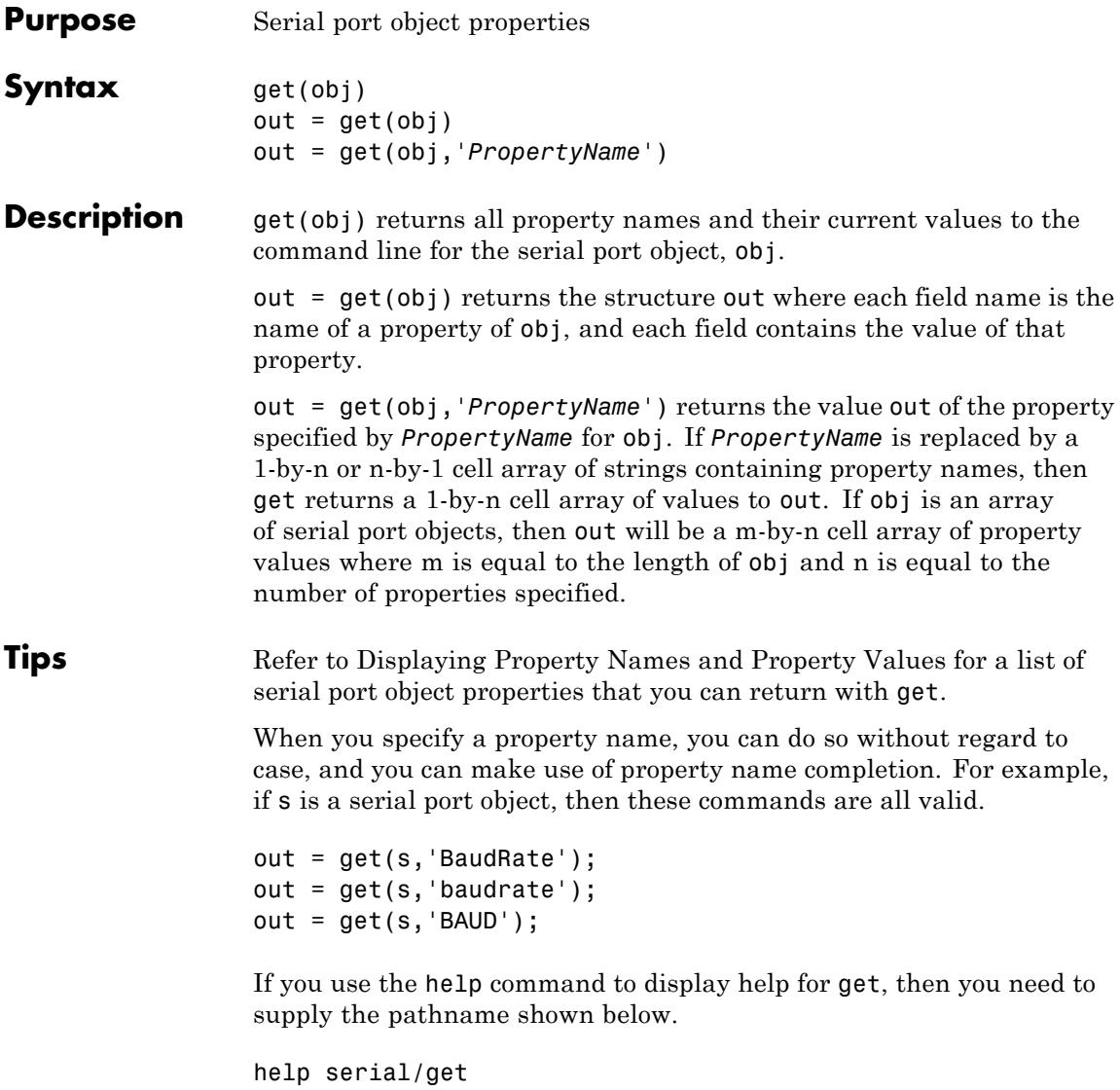

**Examples** This example illustrates some of the ways you can use get to return property values for the serial port object s on a Windows platform.

```
s = \text{serial}('COM1');out1 = get(s);out2 = get(s,{'BaudRate','DataBits'});
get(s,'Parity')
ans =
none
```
**See Also** set

# **get (tscollection)**

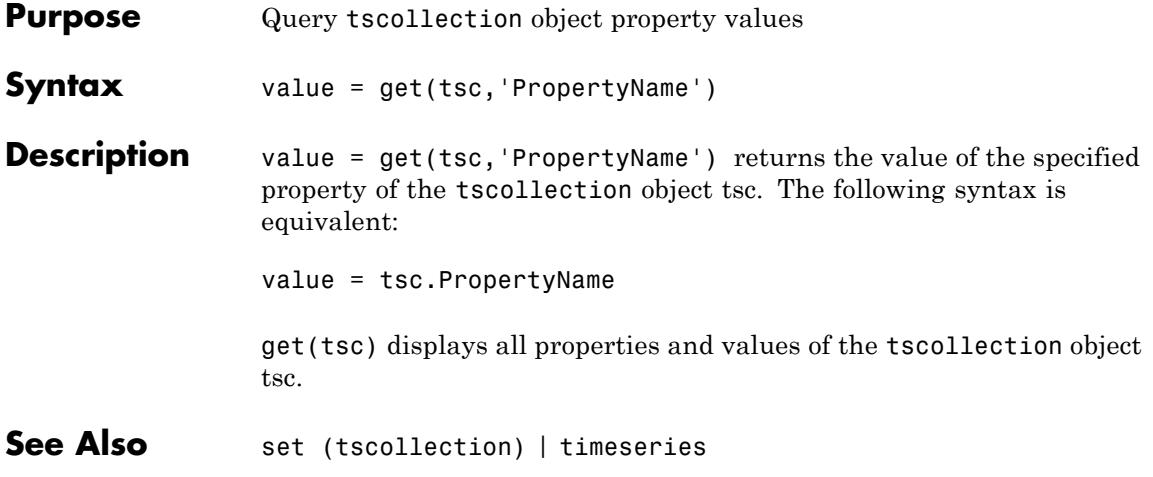

### **getabstime (tscollection)**

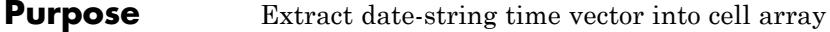

**Syntax** getabstime(tsc)

**Description** getabstime(tsc) extracts the time vector from the tscollection object tsc as a cell array of date strings. To define the time vector relative to a calendar date, set the TimeInfo.StartDate property of the time-series collection. When the TimeInfo.StartDate format is a valid datestr format, the output strings from getabstime have the same format.

**Examples 1** Create a tscollection object.

tsc = tscollection(timeseries([3 6 8 0 10]));

**2** Set the StartDate property.

tsc.TimeInfo.StartDate = '10/27/2005 07:05:36';

**3** Extract a vector of absolute time values.

getabstime(tsc)

ans  $=$ 

'27-Oct-2005 07:05:36' '27-Oct-2005 07:05:37' '27-Oct-2005 07:05:38' '27-Oct-2005 07:05:39' '27-Oct-2005 07:05:40'

**4** Change the date-string format of the time vector.

 $tsc.TimeInfo.Format = 'mm/dd/yy';$ 

**5** Extract the time vector with the new date-string format.

getabstime(tsc)

ans  $=$ '10/27/05' '10/27/05' '10/27/05' '10/27/05' '10/27/05'

**See Also** datestr | tscollection | [setabstime \(tscollection\)](#page-5633-0)

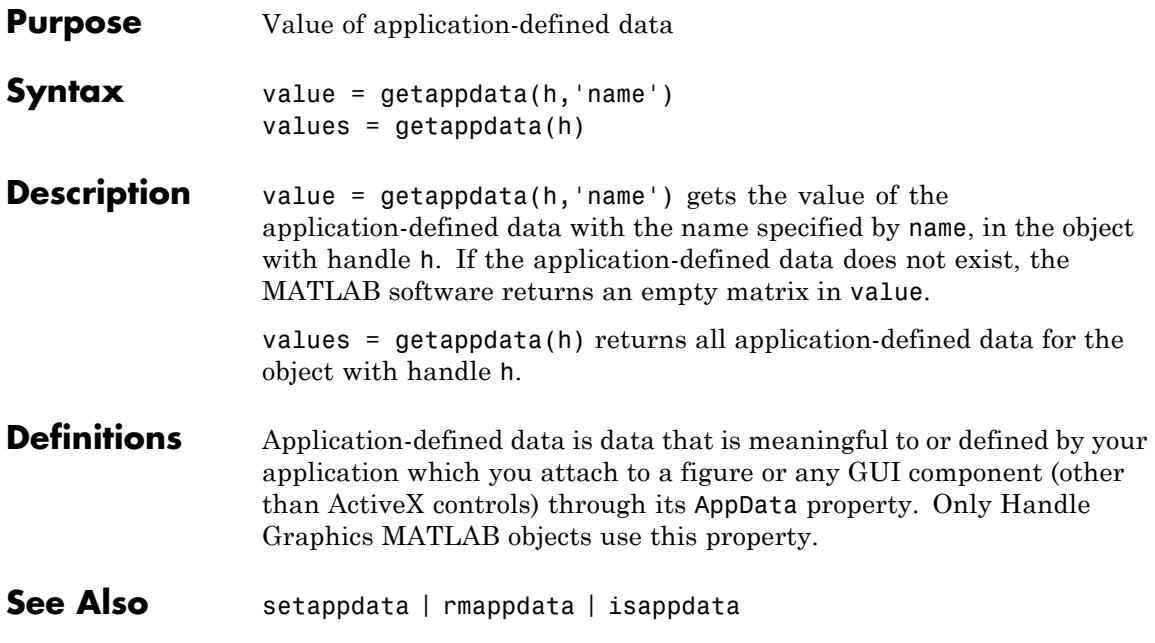

### **audiorecorder.getaudiodata**

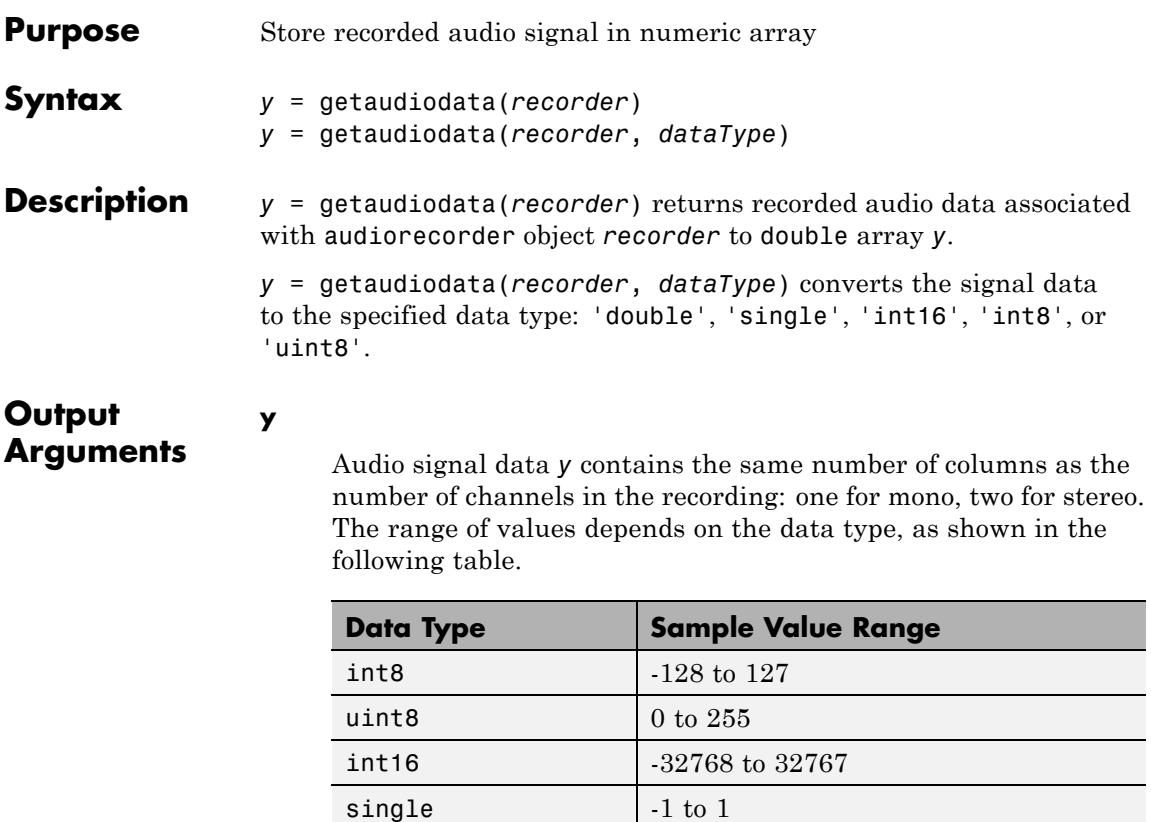

**Examples** Collect a sample of your speech with a microphone, and plot the signal data:

double  $-1$  to  $1$ 

% Record your voice for 5 seconds. recObj = audiorecorder; disp('Start speaking.') recordblocking(recObj, 5); disp('End of Recording.');
```
% Play back the recording.
                play(recObj);
                % Store data in double-precision array.
                myRecording = getaudiodata(recObj);
                 % Plot the waveform.
                plot(myRecording);
See Also audiorecorder
How To • "Characteristics of Audio Files"
                 • "Record Audio"
```
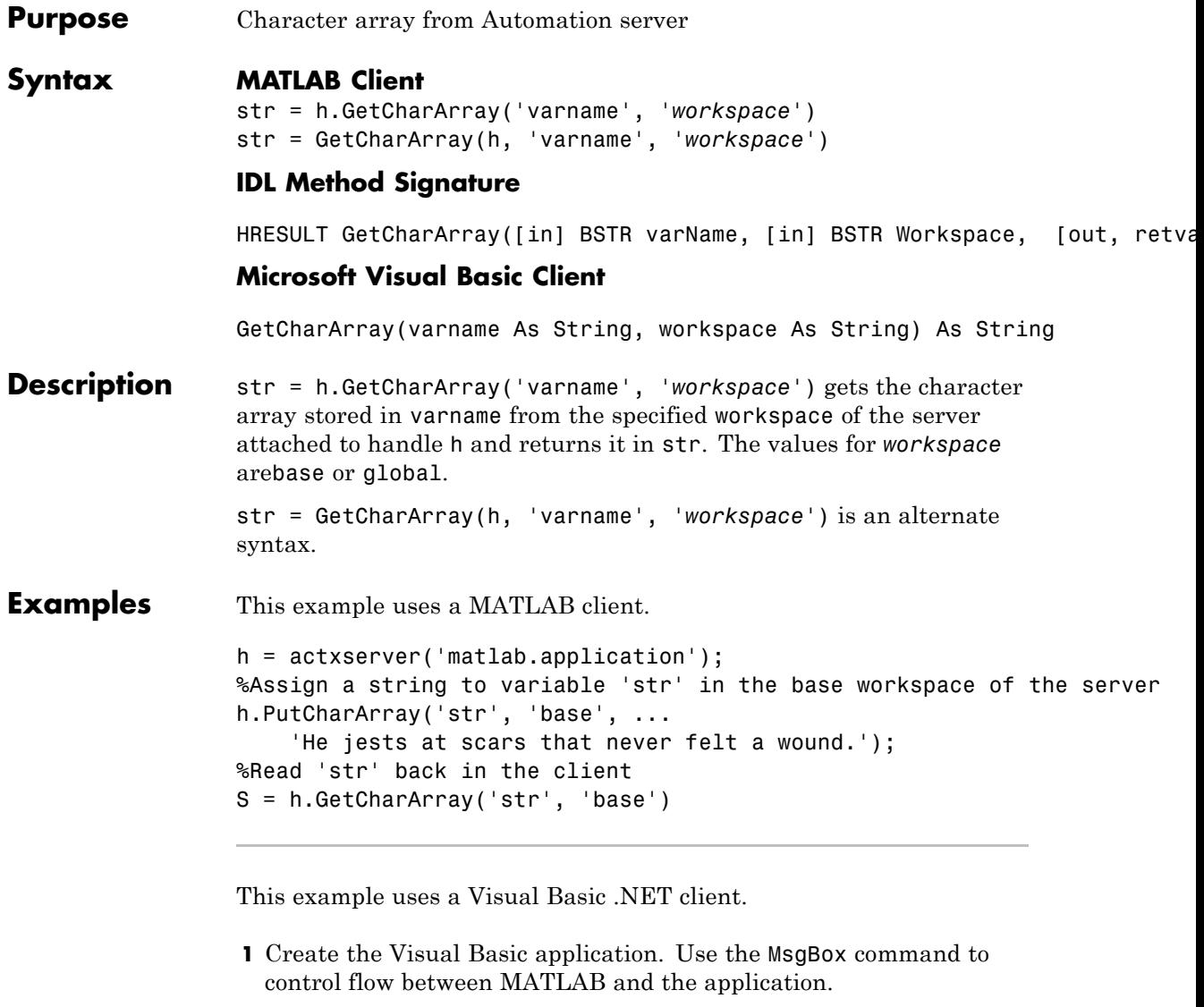

Dim Matlab As Object Dim S As String

```
Matlab = CreateObject("matlab.application")
                   MsgBox("In MATLAB, type" & vbCrLf _
                       & "str='new string';")
                 2 Open the MATLAB window, then type:
                   str='new string';
                 3 Click Ok.
                   Try
                       S = Matlab.GetCharArray("str", "base")
                       MsgBox("str = " & S)Catch ex As Exception
                       MsgBox("You did not set 'str' in MATLAB")
                   End Try
                   The Visual Basic MsgBox displays what you typed in MATLAB.
See Also PutCharArray | GetWorkspaceData | GetVariable
```
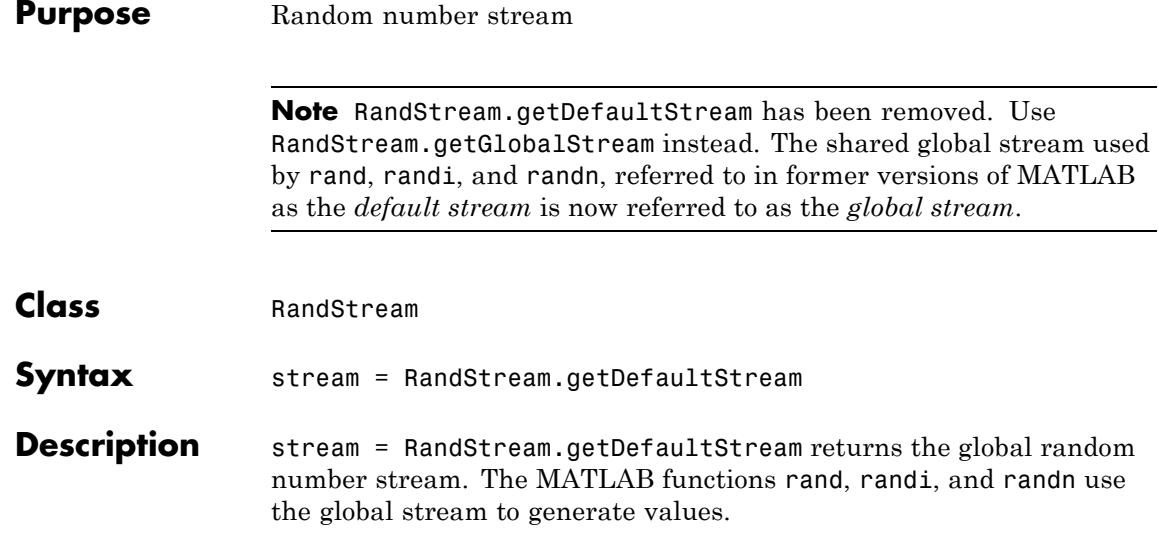

### **getdisp (hgsetget)**

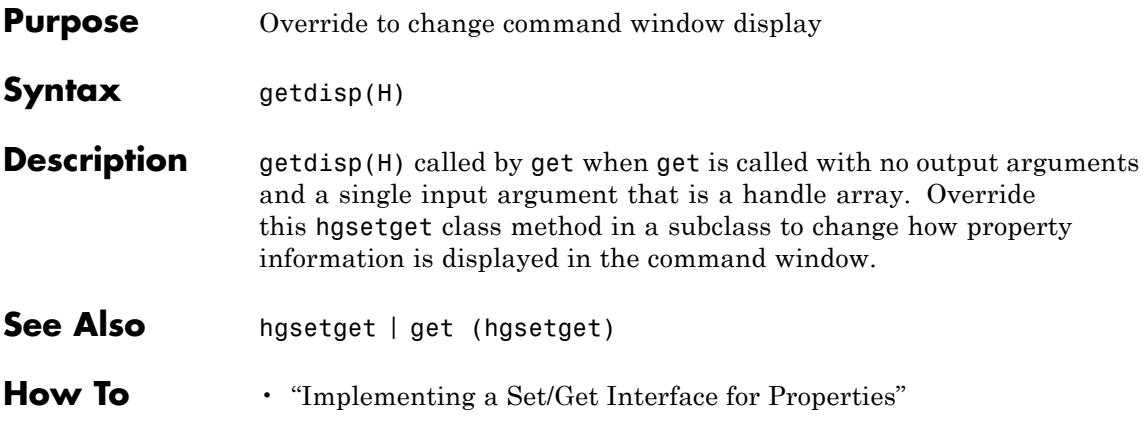

# **getenv**

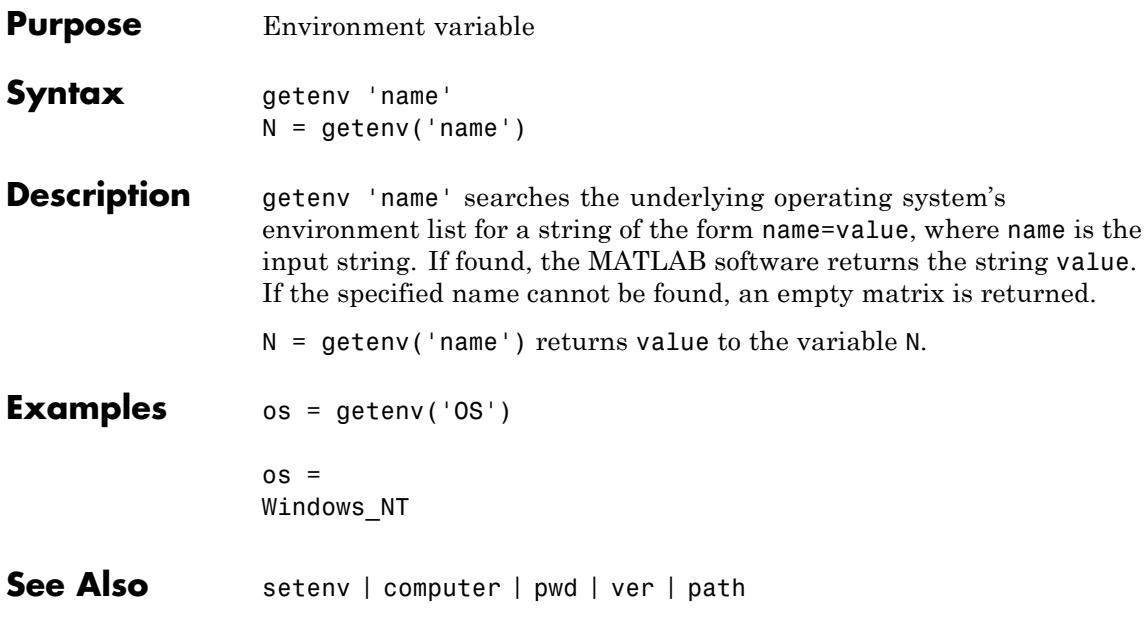

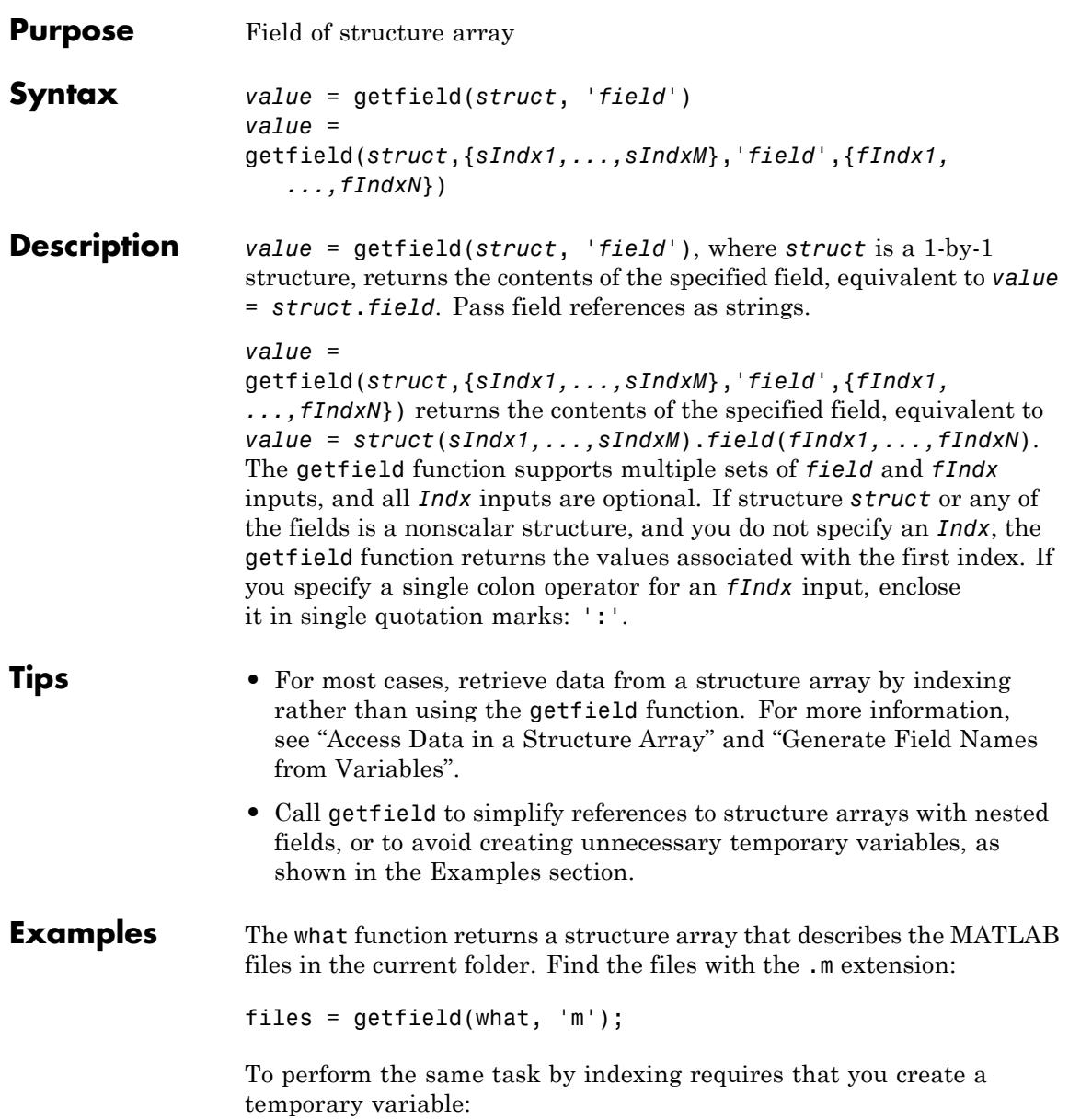

 $template = what;$ files = templist.m;

Find values within a structure that contains nested fields:

```
level = 5;semester = 'Fall';
                 subject = 'Math';
                  student = 'John_Doe';
                 fieldnames = {semester subject student};
                 % Add data to a structure named grades.
                 grades(level).(semester).(subject).(student)(10,21:30) = ...
                               [85, 89, 76, 93, 85, 91, 68, 84, 95, 73];
                 % Retrieve the data added.
                  getfield(grades, {level}, fieldnames{:}, {10,21:30})
                  Using the structure defined in the previous example, find all values in
                 the tenth row of the specified field:
                  getfield(grades, {level}, fieldnames{:}, {10,':'})
See Also setfield | fieldnames | isfield | orderfields | rmfield
How To • "Generate Field Names from Variables"
                  • "Access Data in a Structure Array"
```
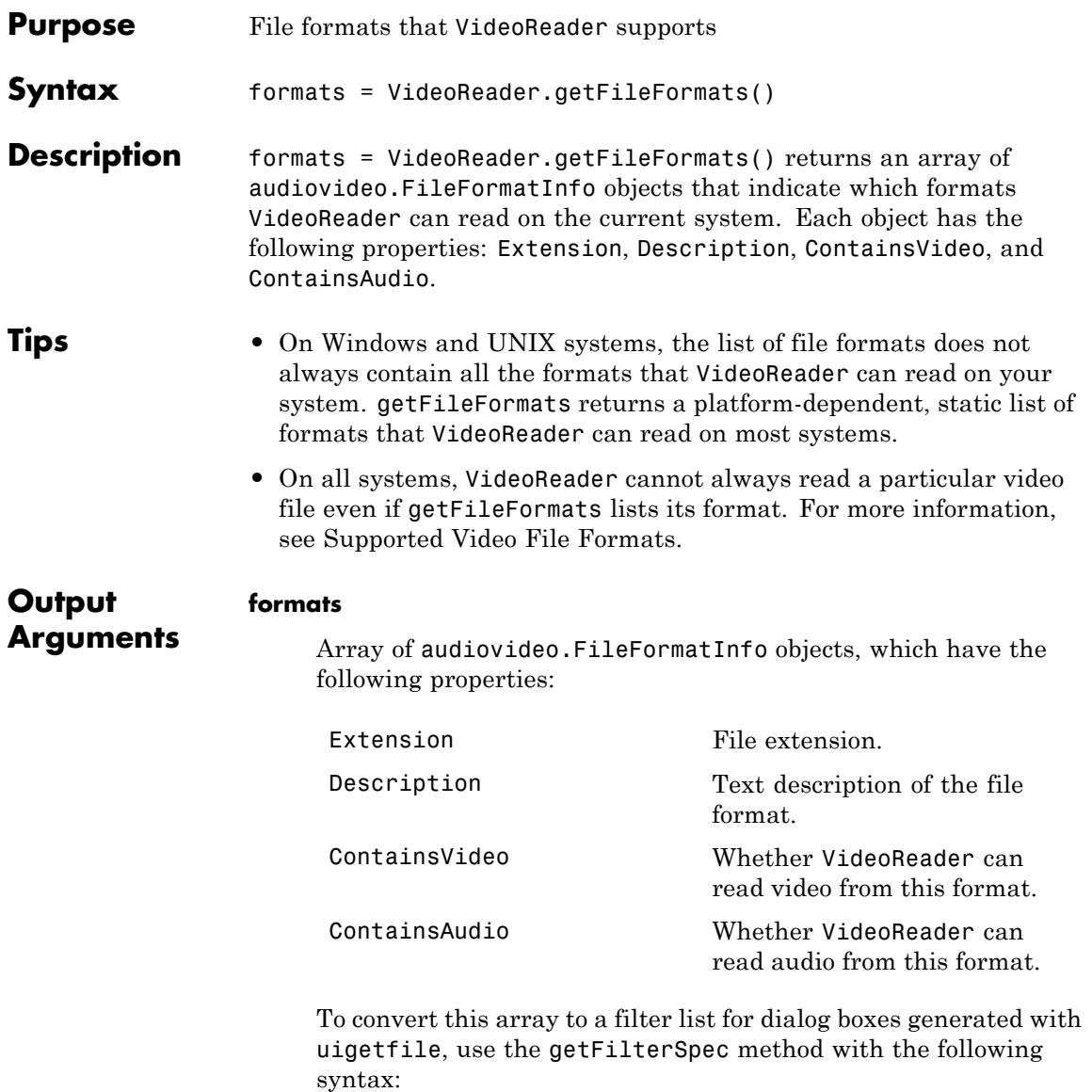

*filterSpec* = getFilterSpec(*formats*)

The filter list includes 'All Video Files' in the first row of the cell array, and 'All Files (\*.\*)' in the last row.

**Examples** View the list of file formats that VideoReader supports on your system:

VideoReader.getFileFormats()

On a Windows system, this list appears as follows:

Video File Formats: .asf - ASF File .asx - ASX File .avi - AVI File .mj2 - Motion JPEG2000 .mpg - MPEG-1 .wmv - Windows Media Video

Create a dialog box to select a video file:

```
% Get the supported file formats.
formats = VideoReader.getFileFormats();
% Convert to a filter list.
filterSpec = getFilterSpec(formats);
% Create the dialog box.
[filename, pathname] = uigetfile(filterSpec);
```
Check whether VideoReader can read an .avi file on the current system:

```
fmtList = VideoReader.getFileFormats();
```

```
if any(ismember({fmtList.Extension},'avi'))
     disp('VideoReader can read AVI files on this system.');
else
     disp('VideoReader cannot read AVI files on this system.');
end
```
See Also **VideoReader** 

## **getframe**

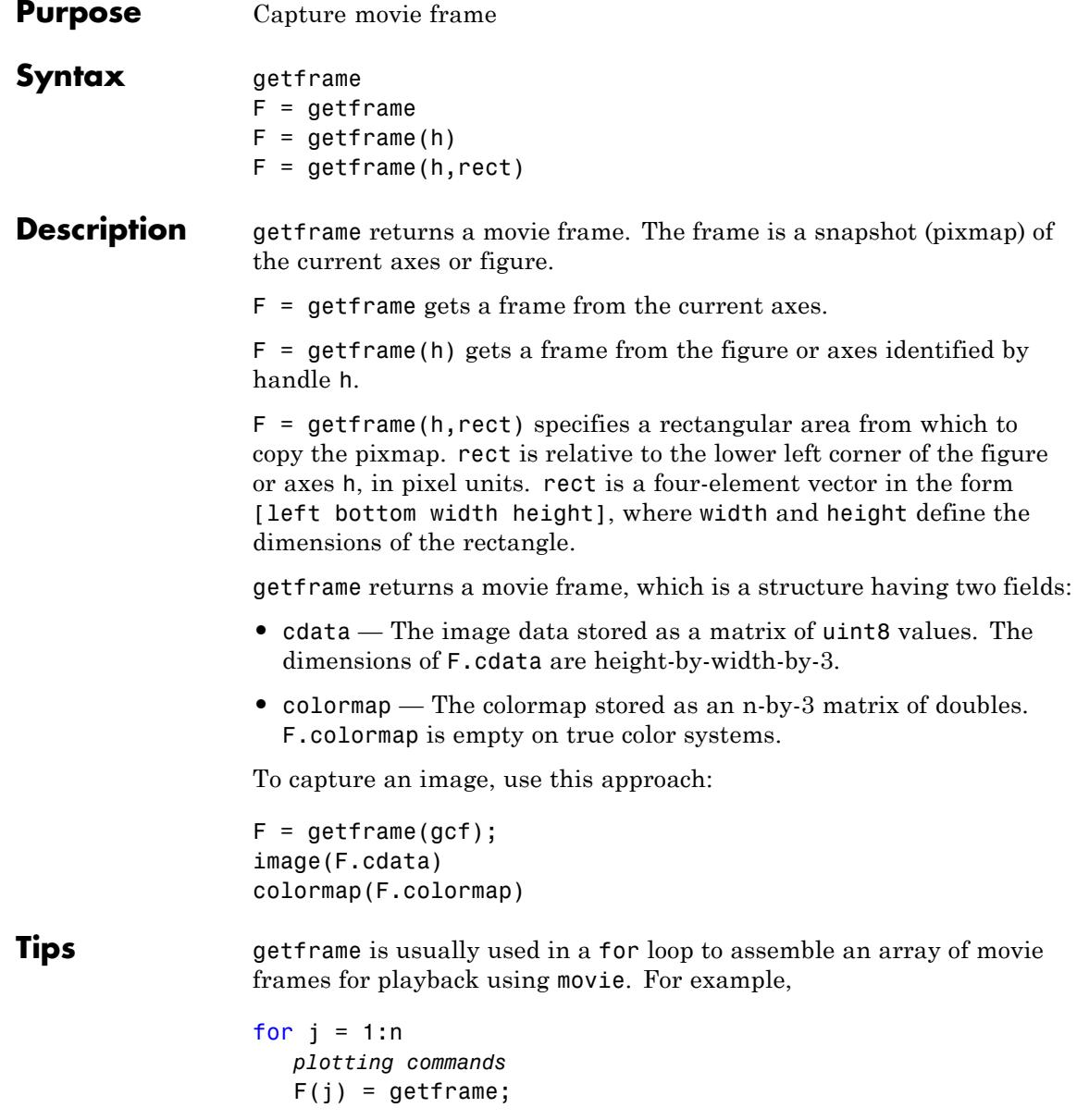

end movie(F)

If you are capturing frames of a plot that takes a long time to generate or are repeatedly calling getframe in a loop, make sure that your computer's screen saver does not activate and that your monitor does not turn off for the duration of the capture; otherwise one or more of the captured frames can contain graphics from your screen saver or nothing at all.

**Note** In situations where MATLAB software is running on a virtual desktop that is not currently visible on your monitor, calls to getframe will complete, but will capture a region on your monitor that corresponds to the position occupied by the figure or axes on the hidden desktop. Therefore, make sure that the window to be captured by getframe exists on the currently active desktop.

#### **Capture Regions**

 $F = get$  frame returns the contents of the current axes, exclusive of the axis labels, title, or tick labels.

 $F = getframe(gcf)$  captures the entire interior of the current figure window.

To capture the figure window menu, use  $F = getframe(h, rect)$  with a rectangle sized to include the menu.

#### **Resolution of Captured Frames**

The resolution of the framed image depends on the size of the axes in pixels when getframe is called. As the getframe command takes a snapshot of the screen, if the axes is small in size (e.g., because you have restricted the view to a window within the axes), getframe captures fewer screen pixels, and the captured image might have poor resolution if enlarged for display.

#### **Capturing UIControls**

To capture uicontrols along with the axes and any annotations displayed on the plot, specify the figure handle:

```
F = getframe(figure handle);
```
To exclude uicontrols outside of the current axes, do not specify the figure handle:

 $F = getframe;$ 

#### **Limitations with Renderer on Windows Systems**

Setting the figure Renderer property to zbuffer or painters works around limitations of using getframe with the OpenGL renderer on some Windows systems.

**Examples** Make the peaks function vibrate.

```
Z = \text{peaks};
figure('Renderer','zbuffer');
surf(Z);axis tight manual;
set(gca,'NextPlot','replaceChildren');
for i = 1:20surf(sin(2*pi*j/20)*Z,Z)
    F(j) = getframe;end
movie(F,20) % Play the movie twenty times
```
The fifth frame of the sequence looks like this.

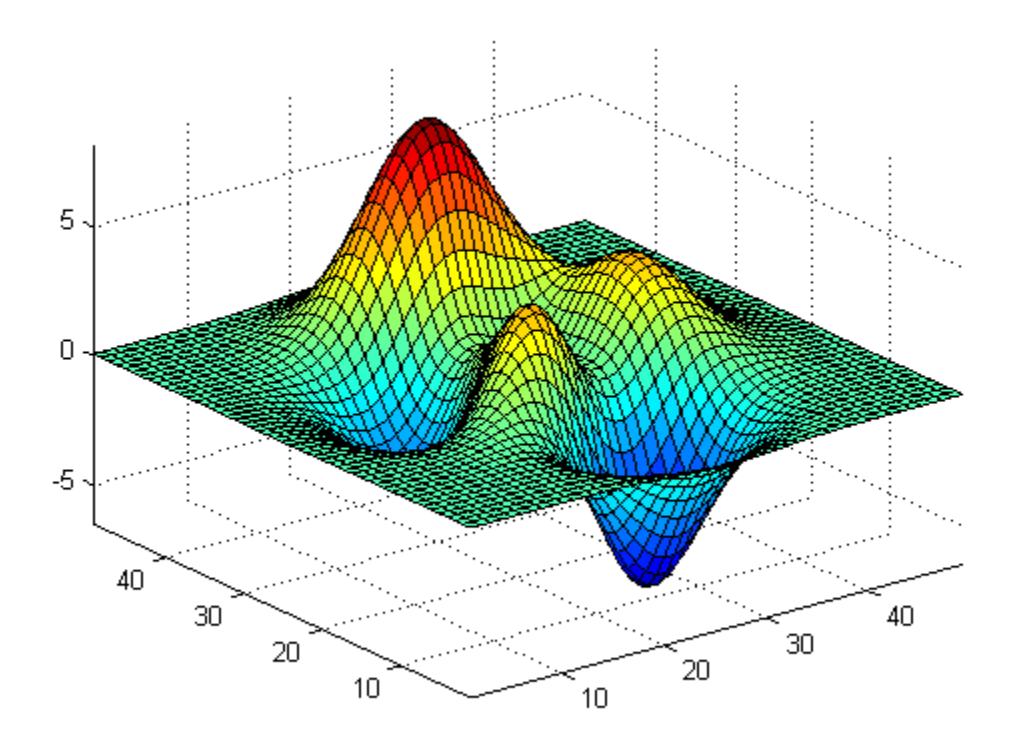

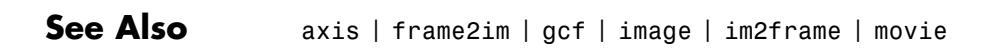

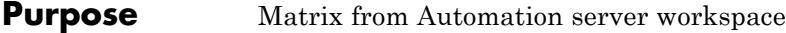

### **Syntax MATLAB Client**

```
[xreal xima] =h.GetFullMatrix('varname','workspace',zreal,
   zimag)
[xreal xima] =GetFullMatrix(h,'varname','workspace',zreal,
   zimag)
```
#### **IDL Method Signature**

```
GetFullMatrix([in] BSTR varname, [in] BSTR
workspace, [in, out] SAFEARRAY(double) *pr, [in,
out] SAFEARRAY(double) *pi)
```
#### **Microsoft Visual Basic Client**

GetFullMatrix(varname As String, workspace As String, [out] XReal As Double, [out] XImag As Double

#### **Description** [xreal ximag] =

h.GetFullMatrix('varname','*workspace*',zreal, zimag) gets matrix stored in variable varname from the specified workspace of the server attached to handle h. The function returns the real part in xreal and the imaginary part in ximag. The values for *workspace* are base or global.

```
[xreal xima] =GetFullMatrix(h,'varname','workspace',zreal, zimag) is an
alternate syntax.
```
The zreal and zimag arguments are matrices of the same size as the real and imaginary matrices (xreal and ximag) returned from the server. The zreal and zimag matrices are commonly set to zero.

Use GetFullMatrix for values of type double only. Use GetVariable or GetWorkspaceData for other types.

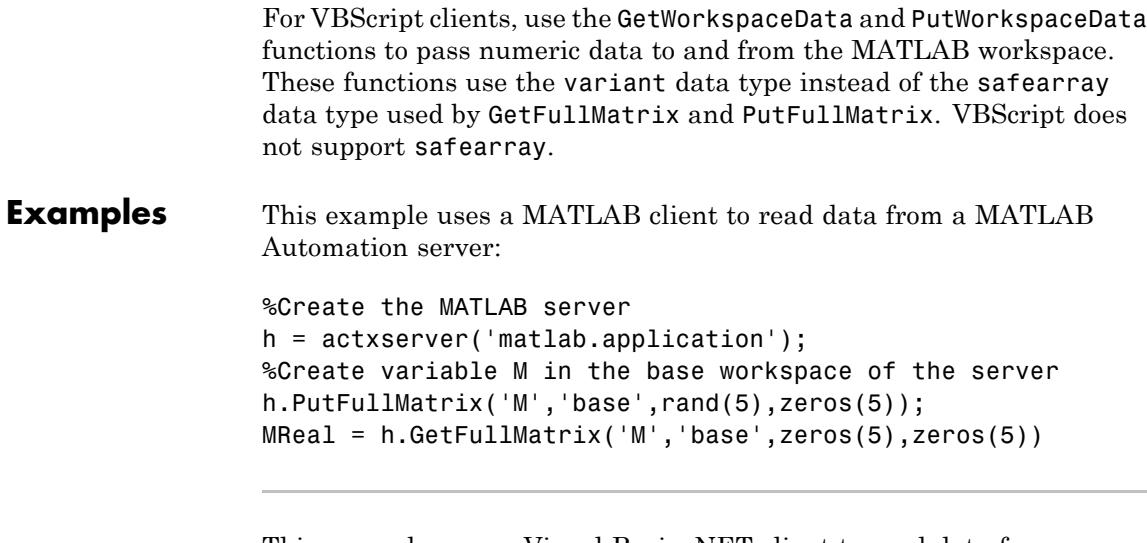

This example uses a Visual Basic .NET client to read data from a MATLAB Automation server:

**1** Create the Visual Basic application. Use the MsgBox command to control flow between MATLAB and the application.

```
Dim MatLab As Object
Dim Result As String
Dim XReal(4, 4) As Double
Dim XImag(4, 4) As Double
Dim i, j As Integer
MatLab = CreateObject("matlab.application")
Result = MatLab.Execute("M = rand(5);")
MsgBox("In MATLAB, type" & vbCrLf _
    & "M(3,4)")
```
**2** Open the MATLAB window and type:

M(3,4)

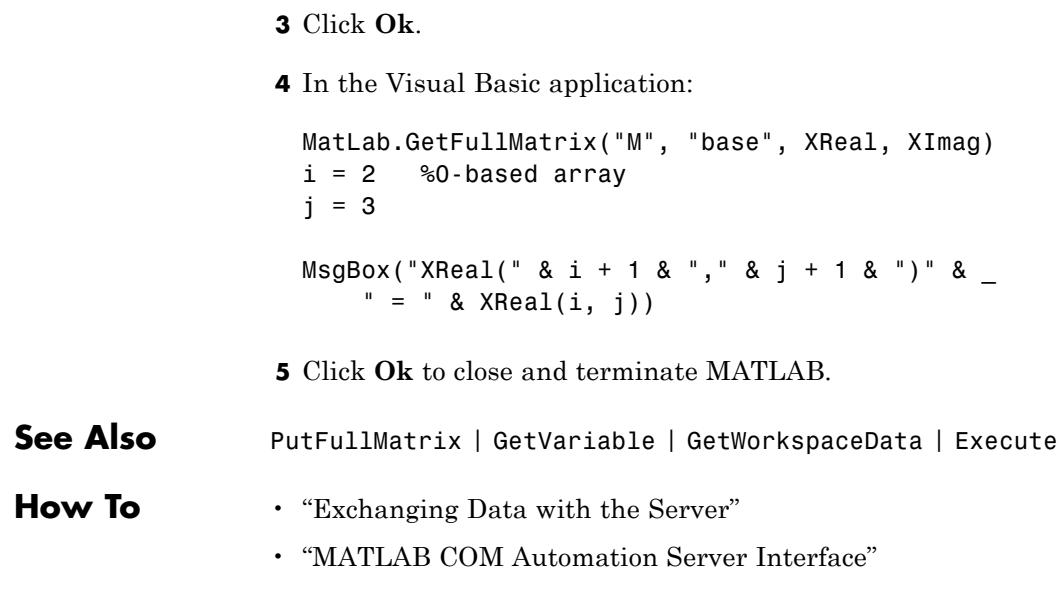

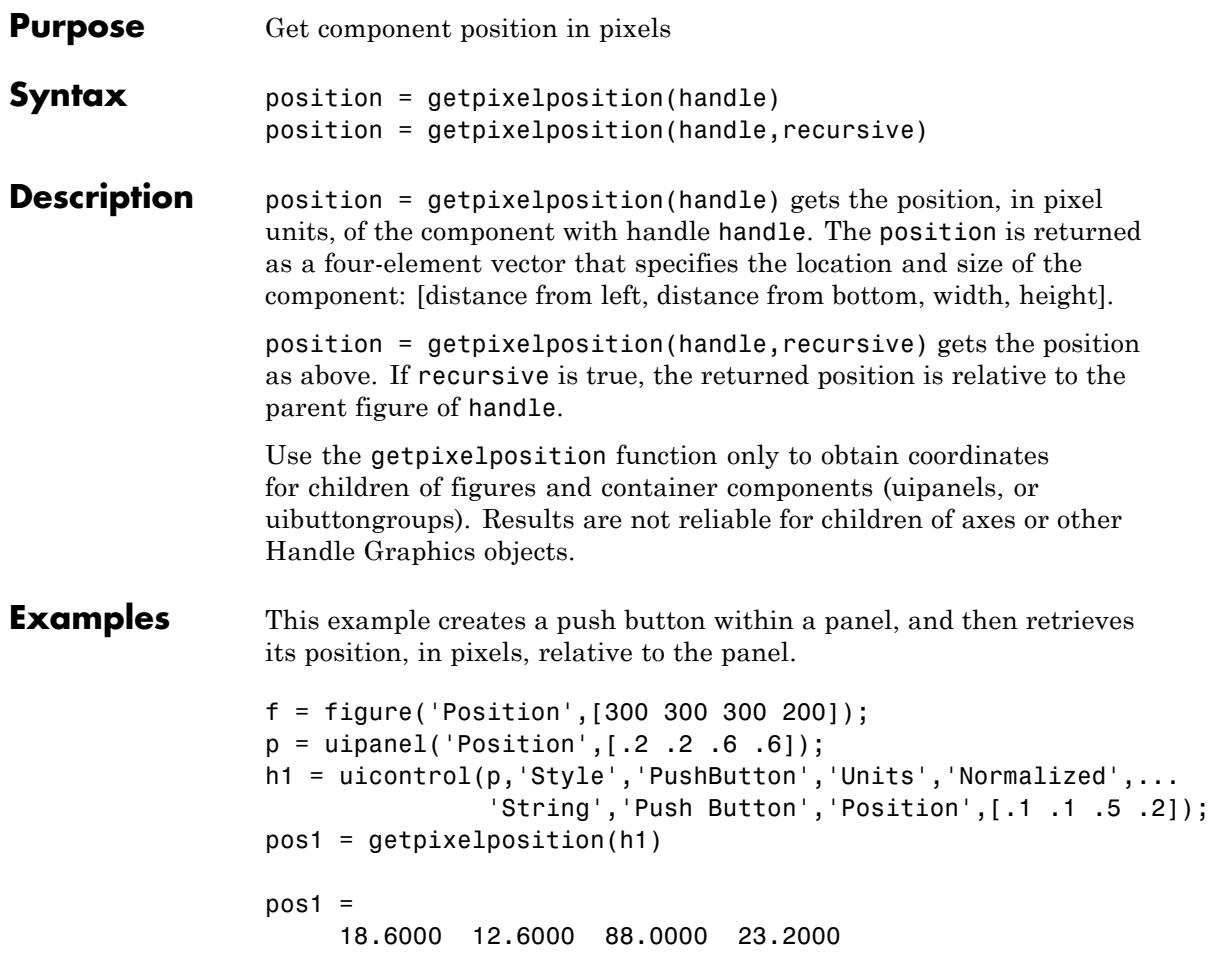

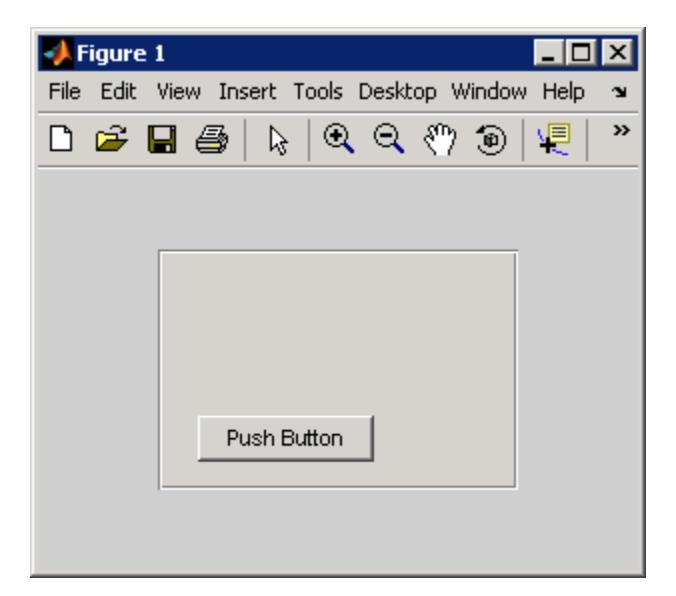

The following statement retrieves the position of the push button, in pixels, relative to the figure.

```
pos1 = getpixelposition(h1,true)
pos1 =79.6000 53.6000 88.0000 23.2000
```
**See Also** setpixelposition | uicontrol | uipanel

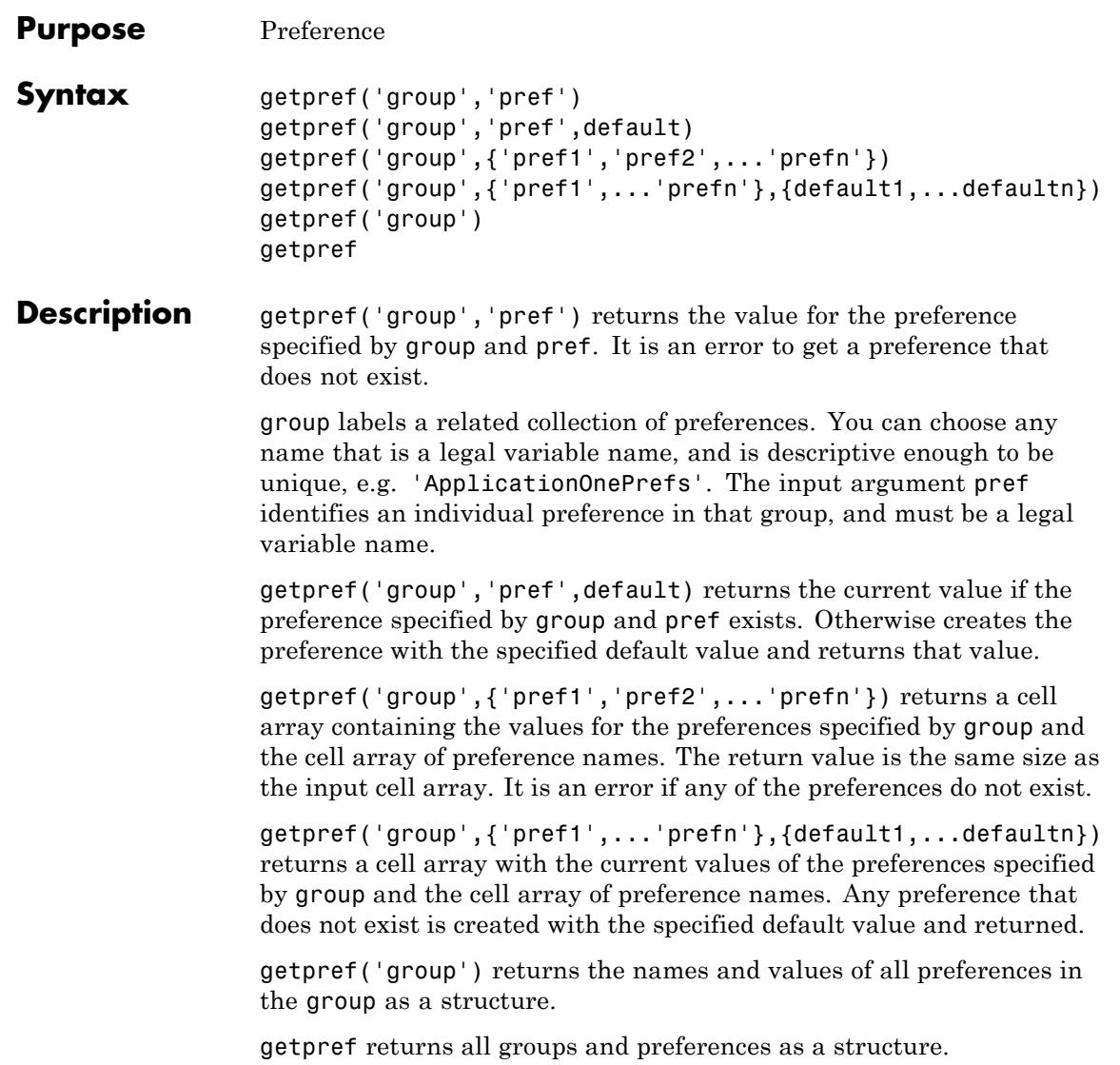

**Note** Preference values are persistent and maintain their values between MATLAB sessions. Where they are stored is system dependent.

### **Examples Example 1**

```
addpref('mytoolbox','version','1.0')
getpref('mytoolbox','version')
ans =1.0
```
### **Example 2**

```
rmpref('mytoolbox','version')
getpref('mytoolbox','version','1.0');
getpref('mytoolbox','version')
ans =1.0
```
**See Also** addpref | ispref | rmpref | setpref | uigetpref | uisetpref

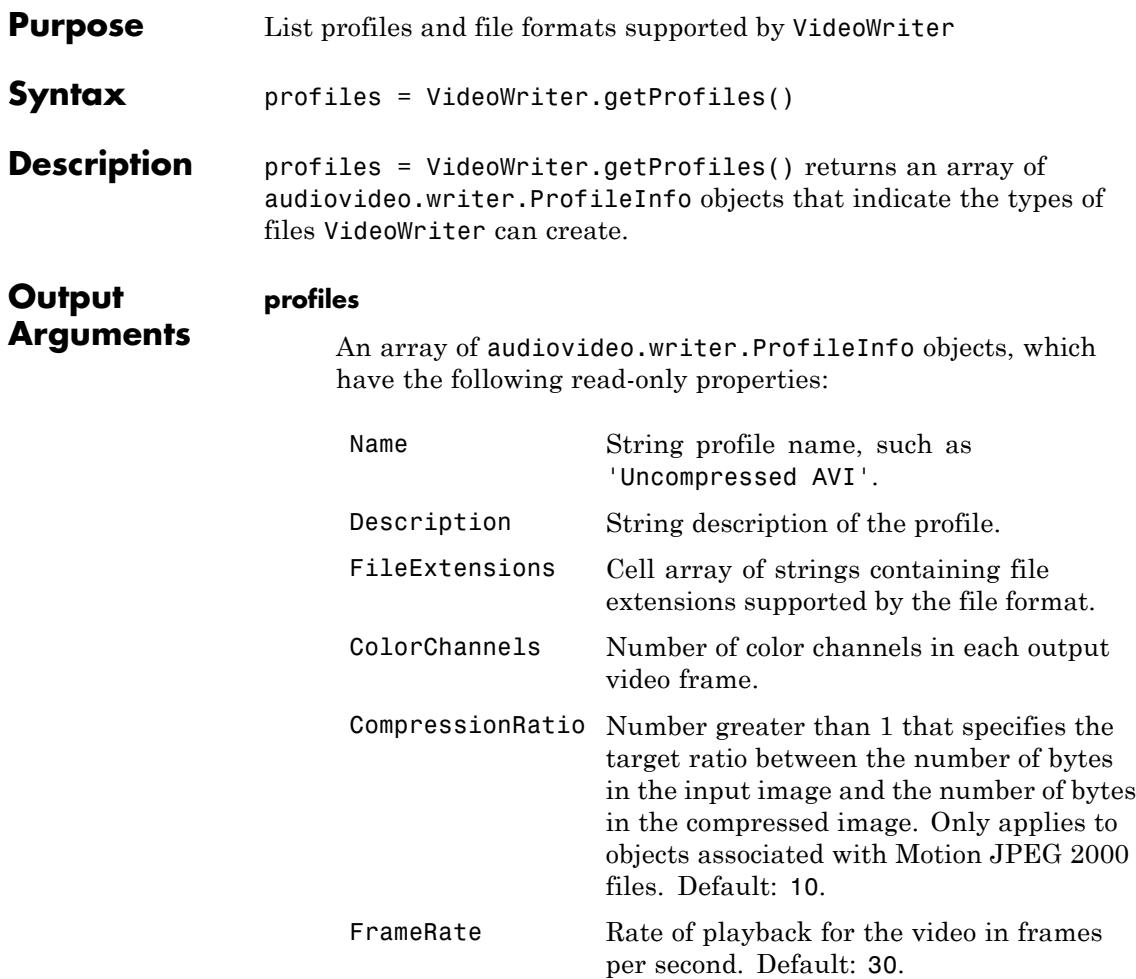

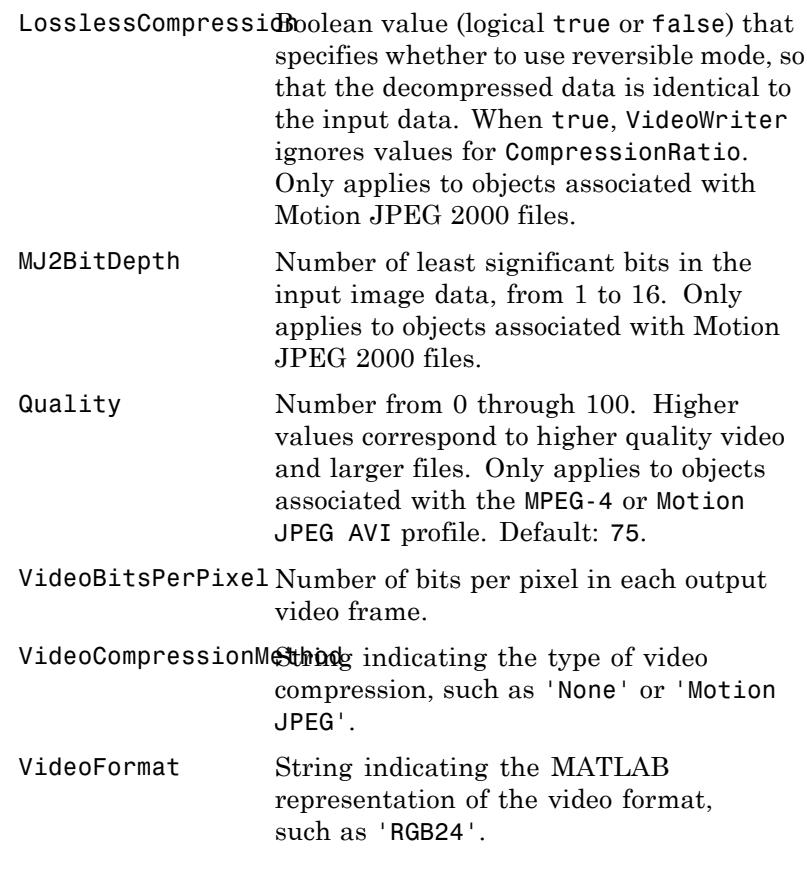

### **Examples Profile Information**

View the list of available profiles and specific information about the 'Uncompressed AVI' profile.

profiles = VideoWriter.getProfiles()

```
uncompAVI = find(ismember({profiles.Name},'Uncompressed AVI'));
profiles(uncompAVI)
```
profiles(uncompAVI).FileExtensions

**See Also** VideoWriter

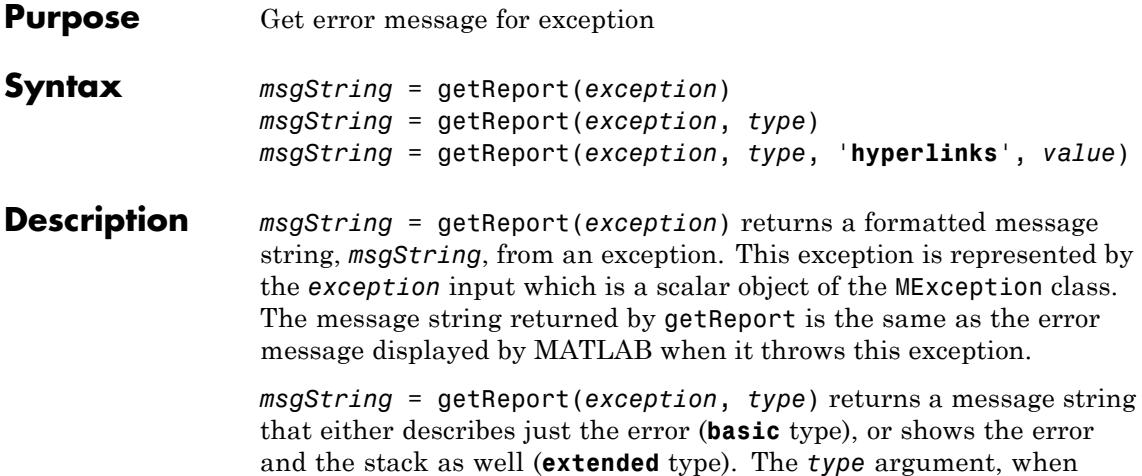

["Examples" on page 1-2289](#page-2294-0) , below.

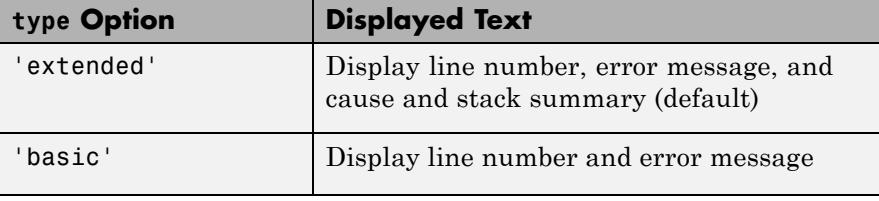

used, must be the second argument in the input argument list. See

*msgString* = getReport(*exception*, *type*, '**hyperlinks**', *value*) returns a message string that either does or does not include active hyperlinks to the failing lines in the code. See the table below for the valid choices for *value*. The **hyperlinks** and *value* arguments, when used, must be the third and fourth arguments in the input argument list.

<span id="page-2294-0"></span>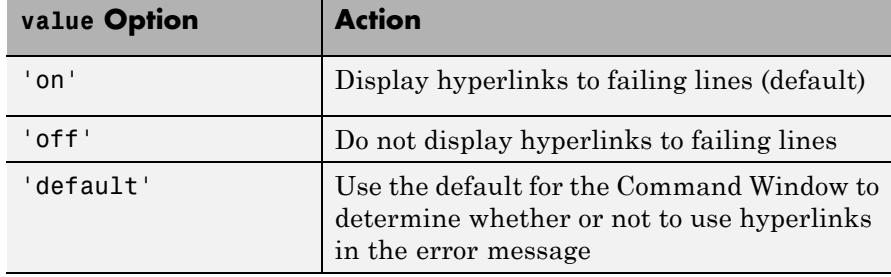

**Examples** This function attempts to read from a file that does not exist. When you call it, pass either `basic' or `extended' to specify the type of report you want to see displayed:

```
function line = test_getreport(file, rpttype)
try
    line = read_file(file);
catch exc
    getReport(exc, rpttype)
end
```

```
function line = read_file(file)
   fid = fopen(file, 'r);
   line = freqd(fid);
```
The basic option displays only the error message:

```
test_getreport('filethatdoesnotexist.txt', 'basic')
ans =
```
Error using fread

```
Invalid file identifier. Use fopen to generate a valid file identifie
```
The extended option displays the error message and error call stack:

```
test getreport('filethatdoesnotexist.txt', 'extended')
ans =
```
Error using fread Invalid file identifier. Use fopen to generate a valid file identifier. Error in test\_getreport>read\_file (line 10)  $line = freqd(fid);$ Error in test\_getreport (line 3) line = read\_file(file); **See Also** try | catch | error | assert | MException | throw(MException) | rethrow(MException) | throwAsCaller(MException) | addCause(MException) | last(MException)

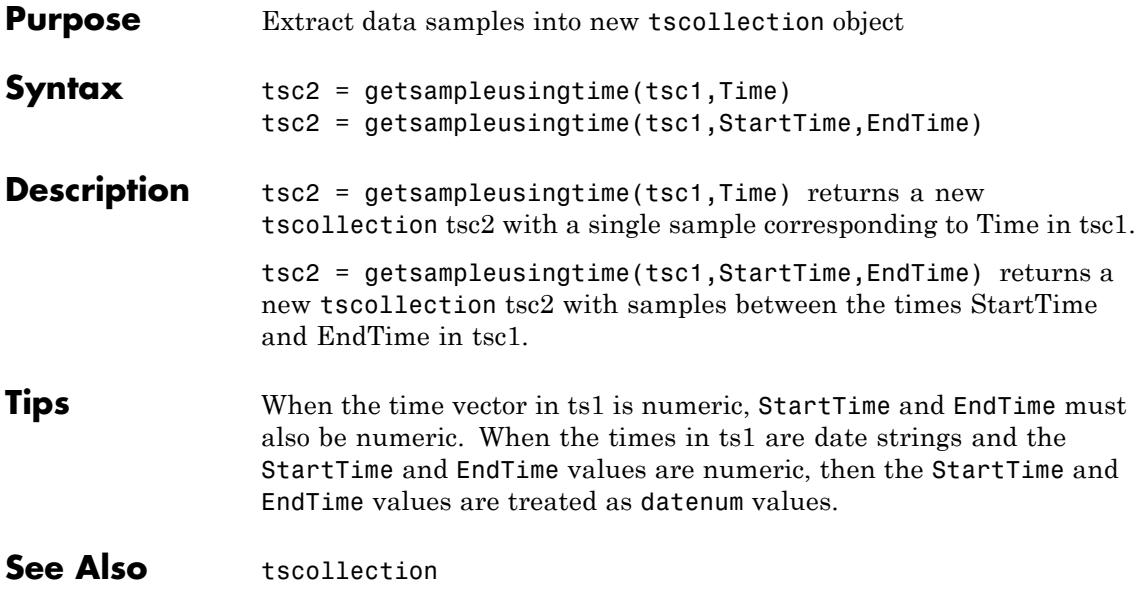

### **Tiff.getTag**

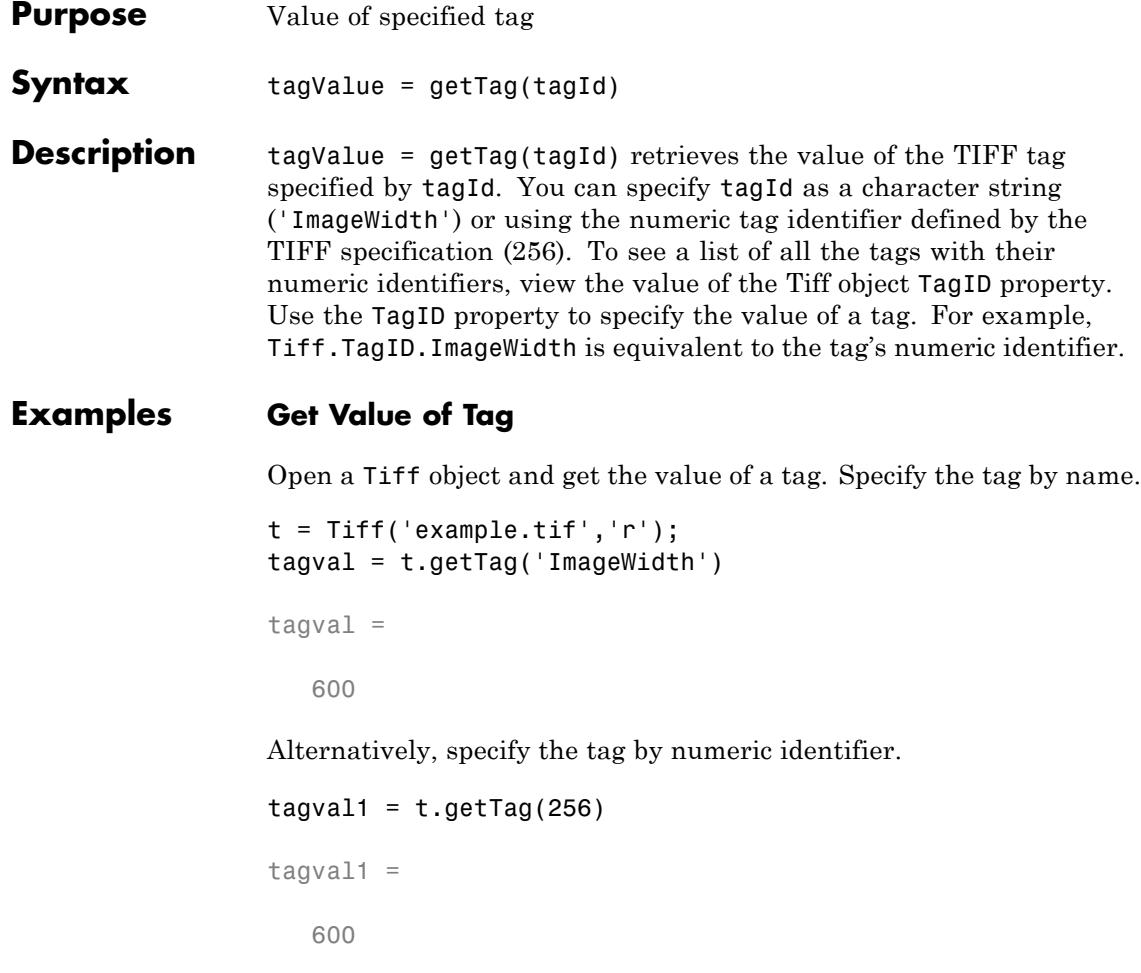

Another way to specify the numeric identifier is to use the TagID property.

tagval2 = t.getTag(Tiff.TagID.ImageWidth)

 $tagval2 =$ 

# **Tiff.getTag**

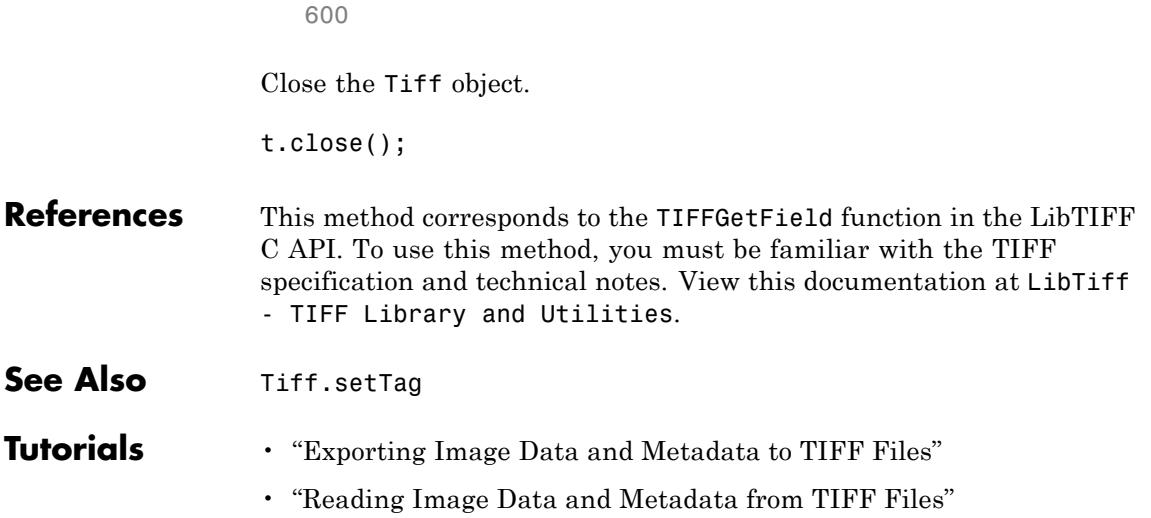

### **Tiff.getTagNames**

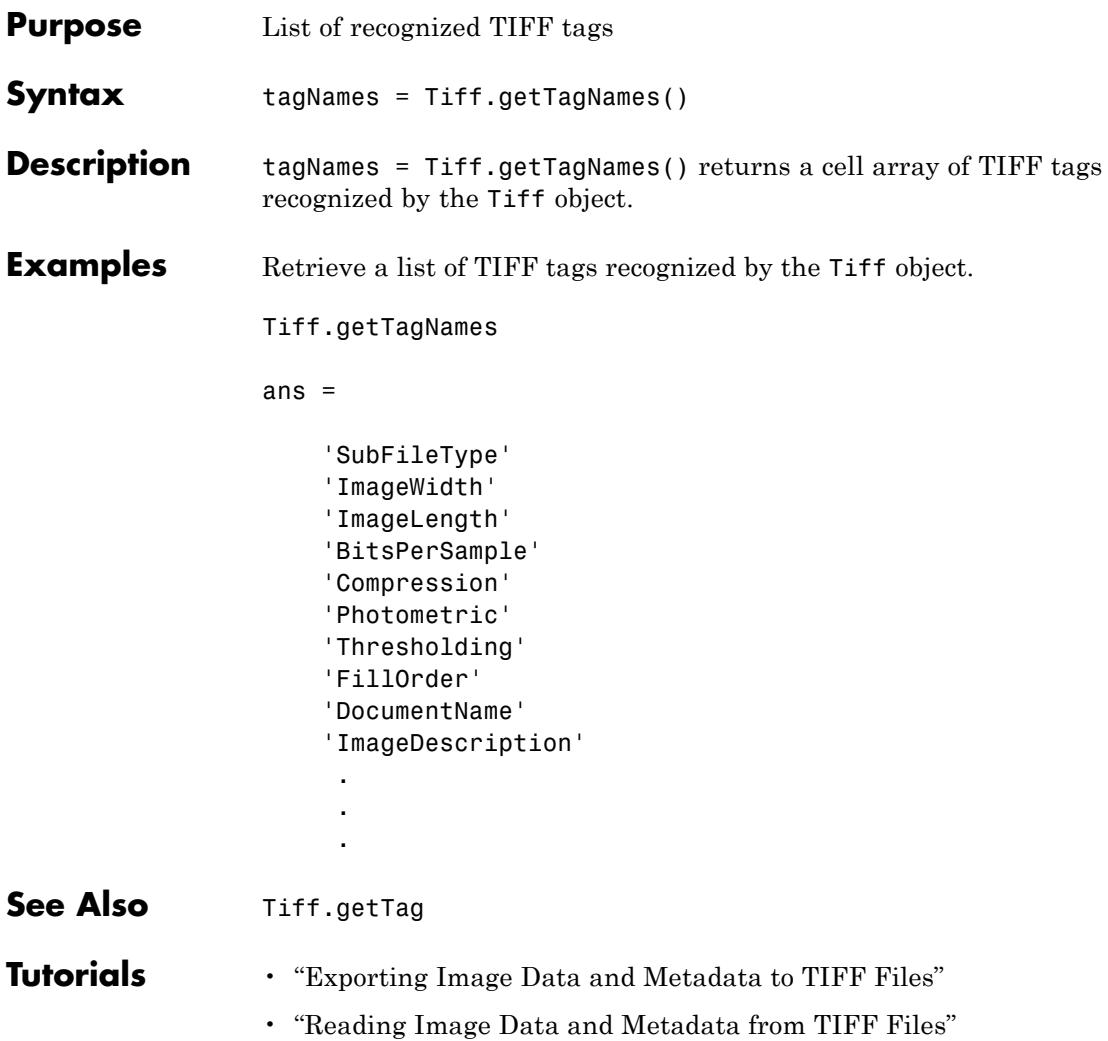

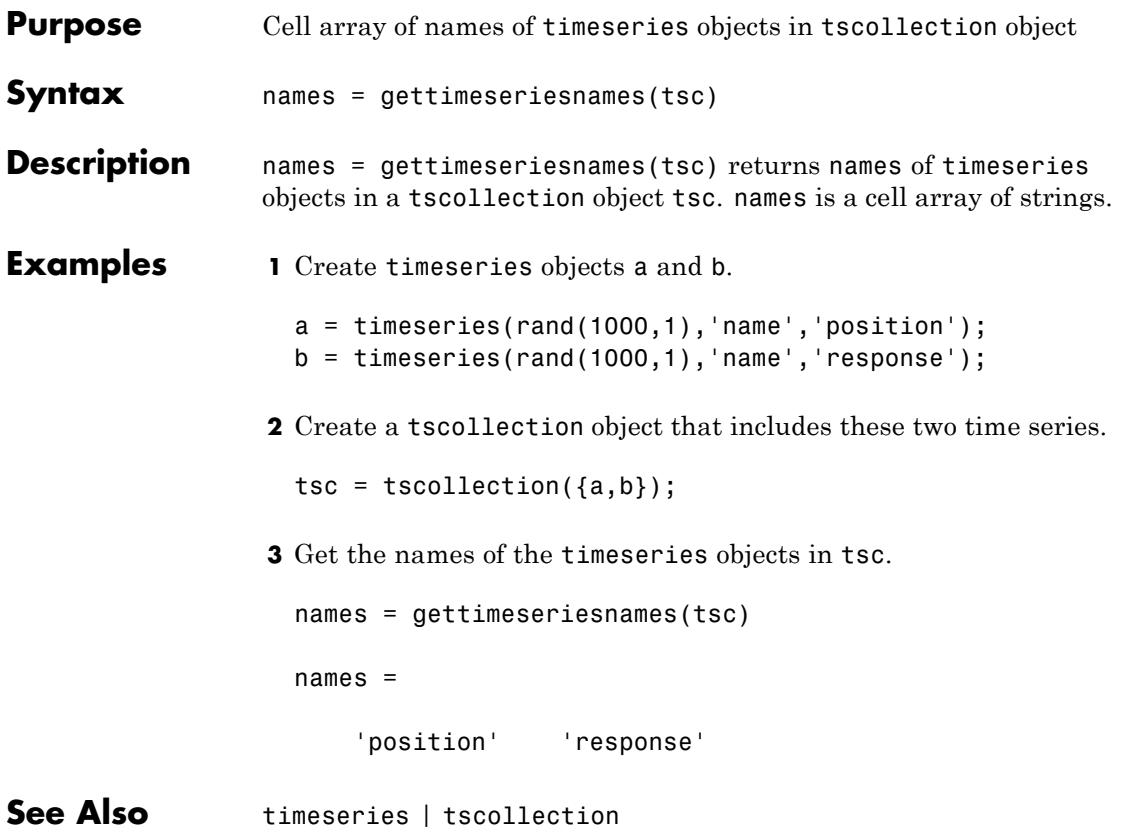

# **gettsafteratevent**

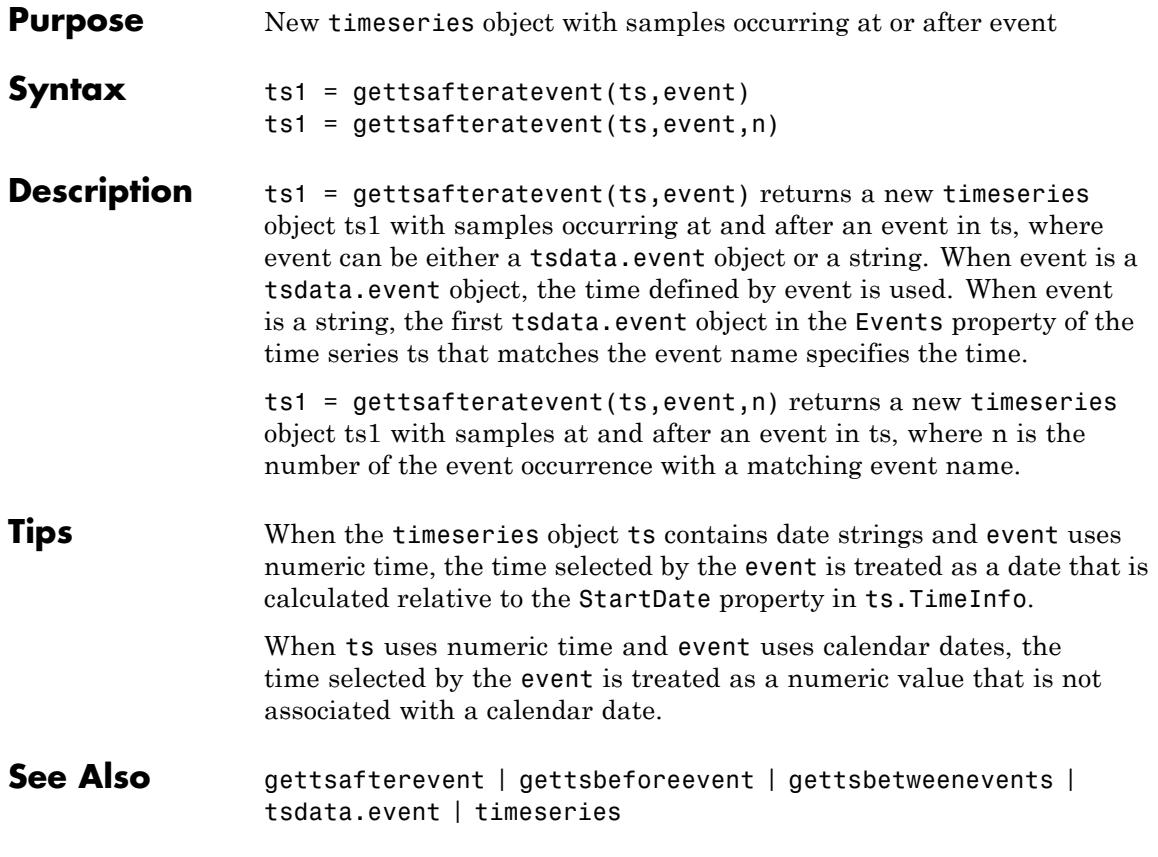

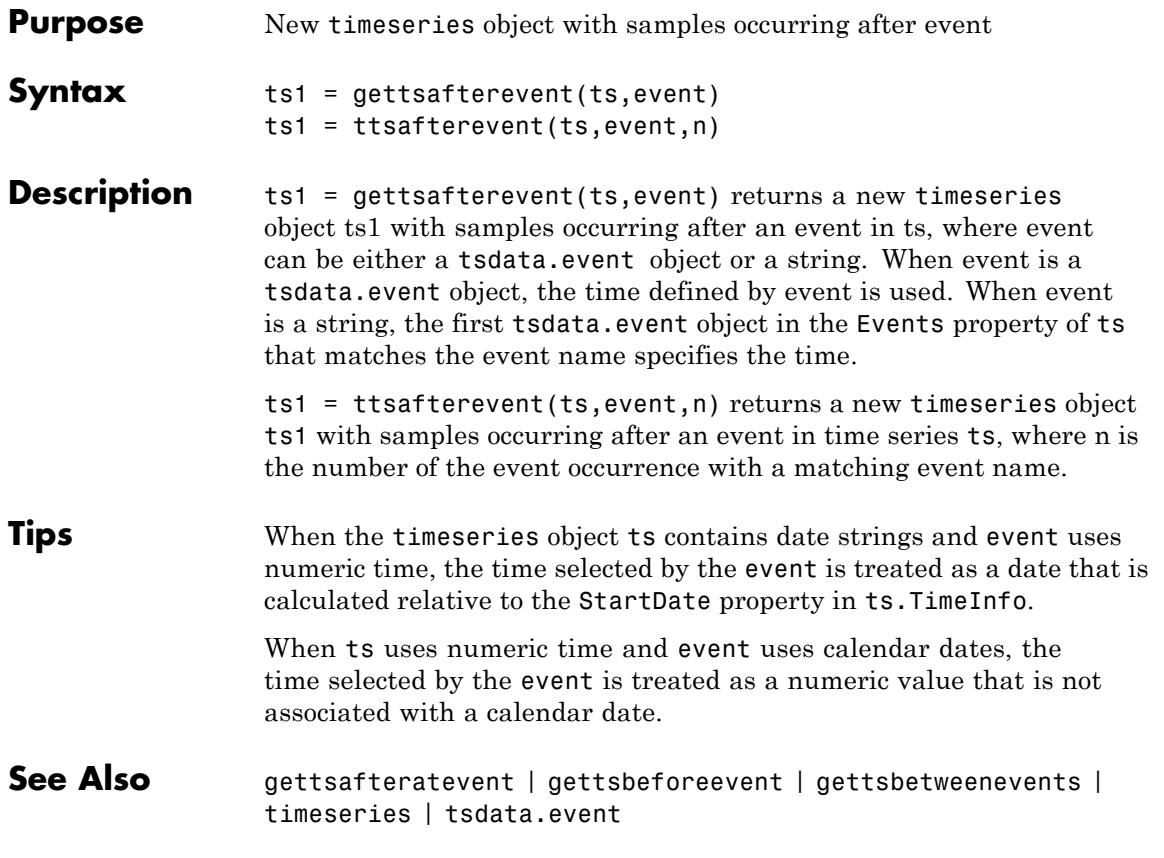

## **gettsatevent**

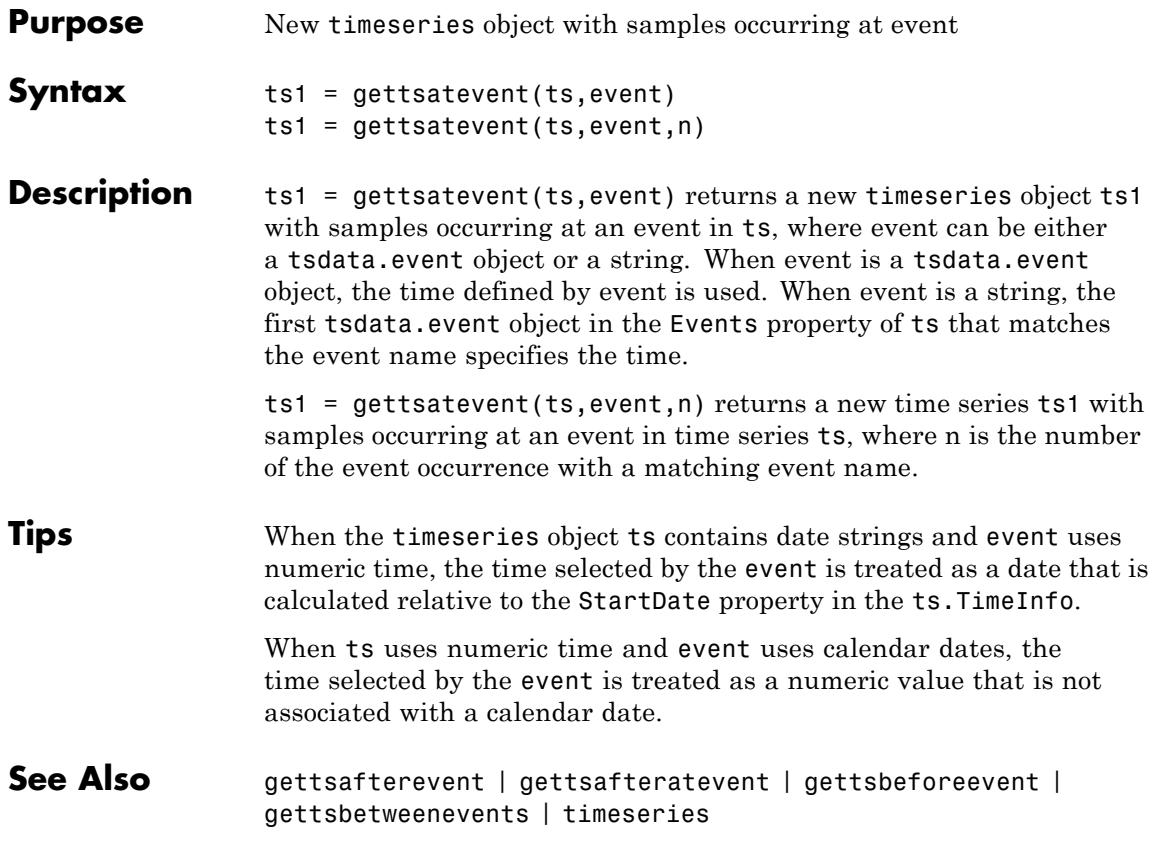
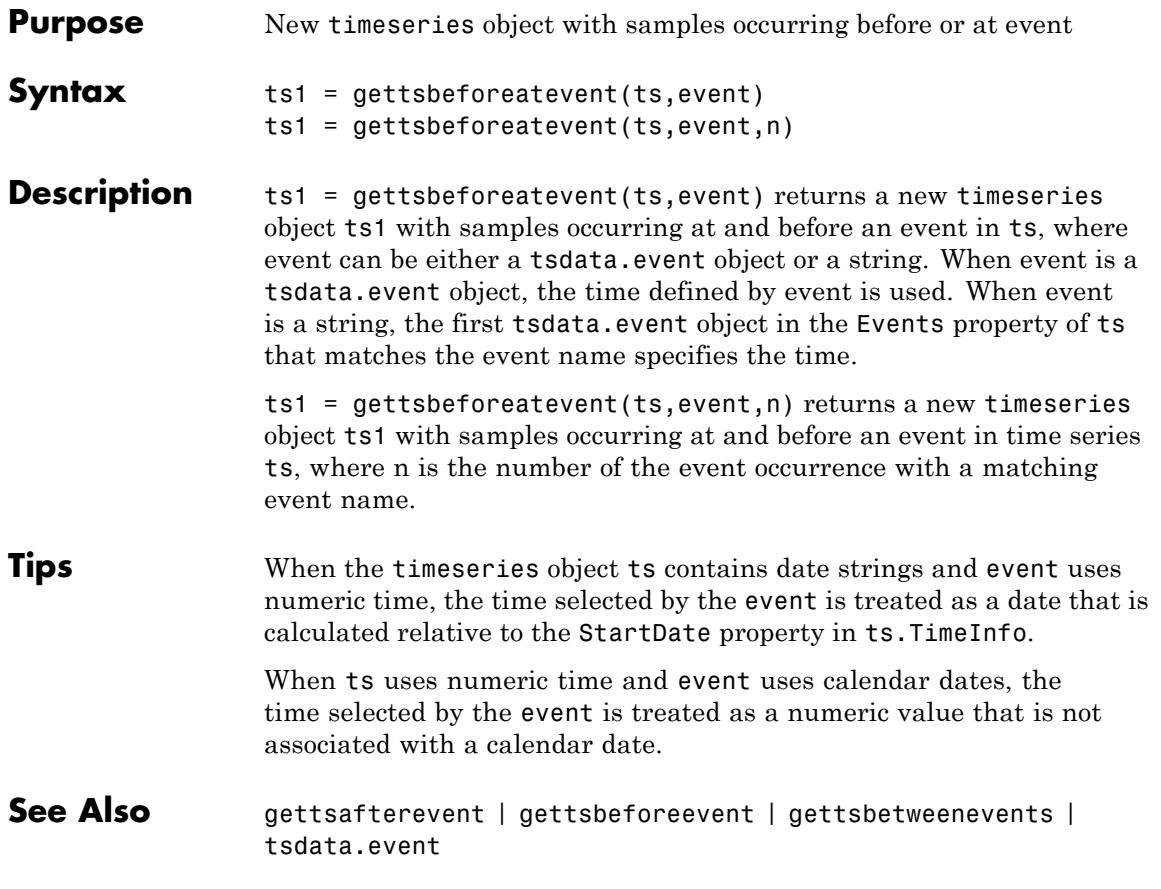

# **gettsbeforeevent**

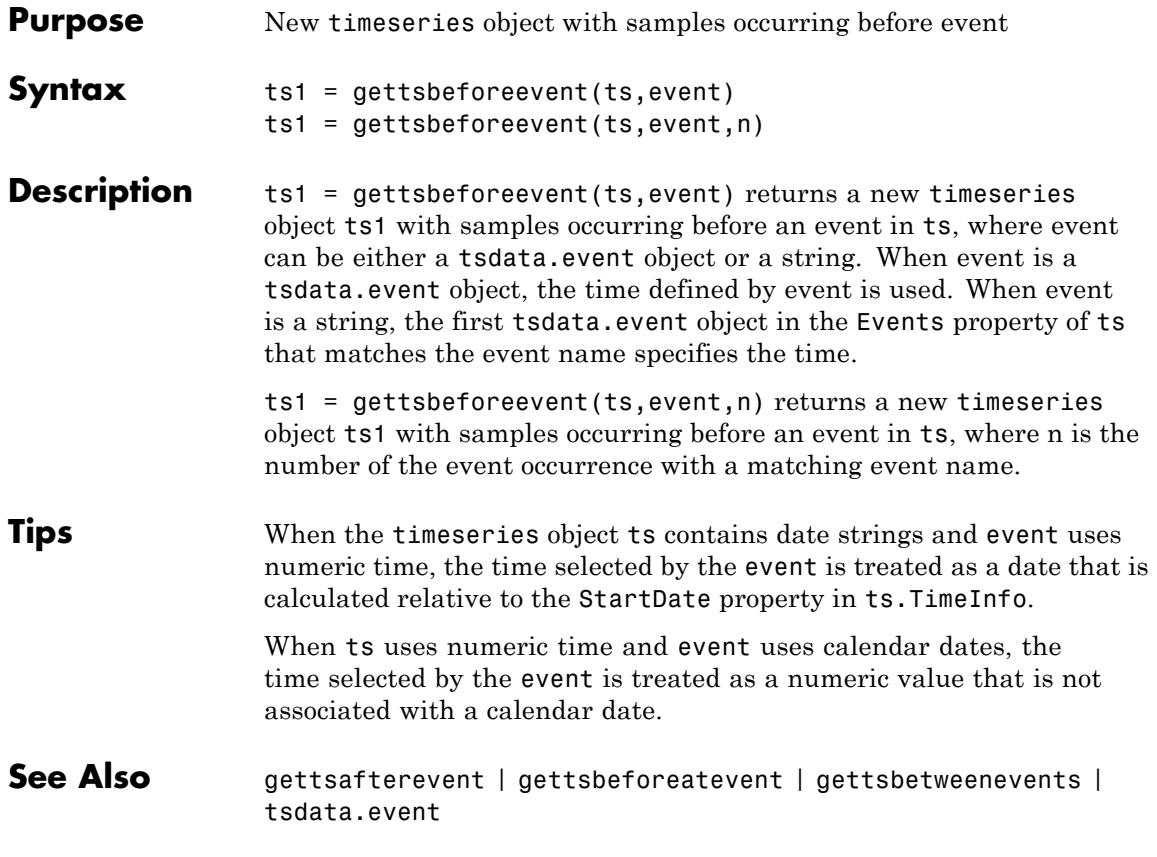

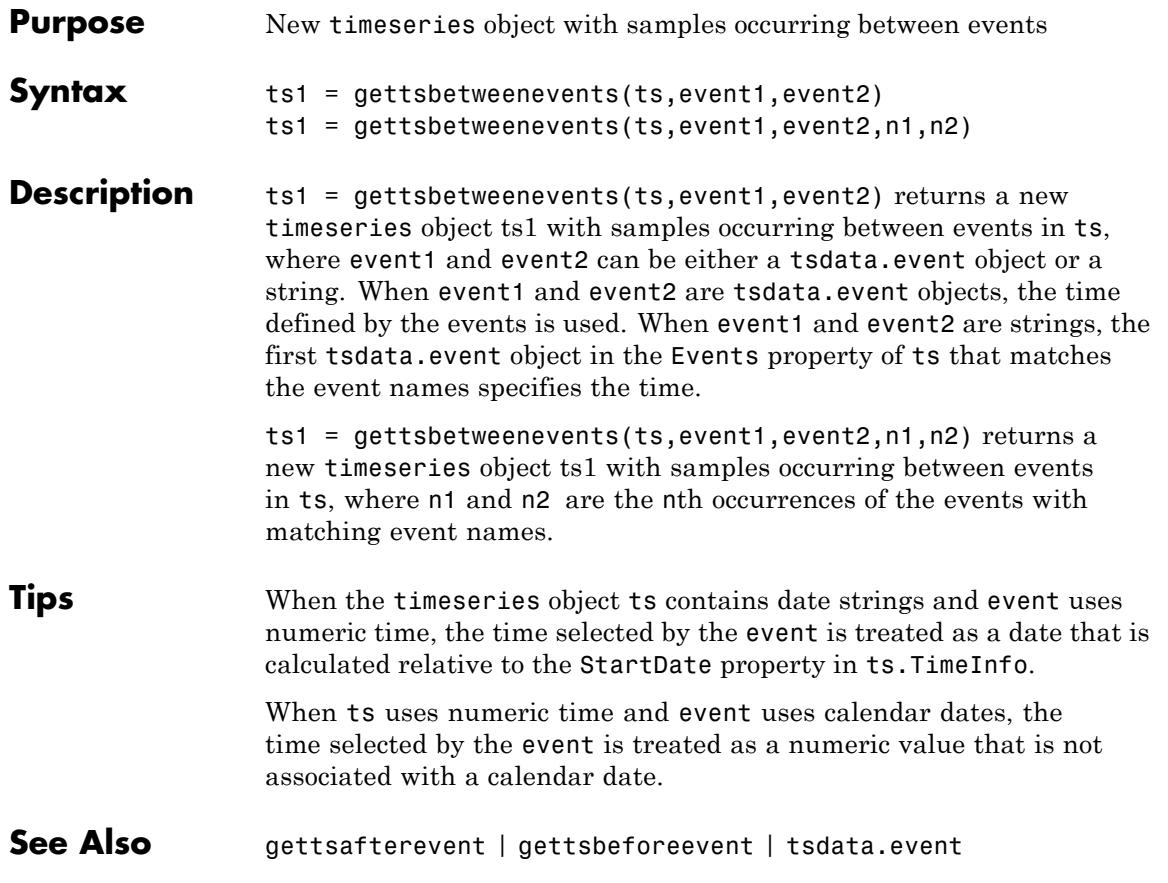

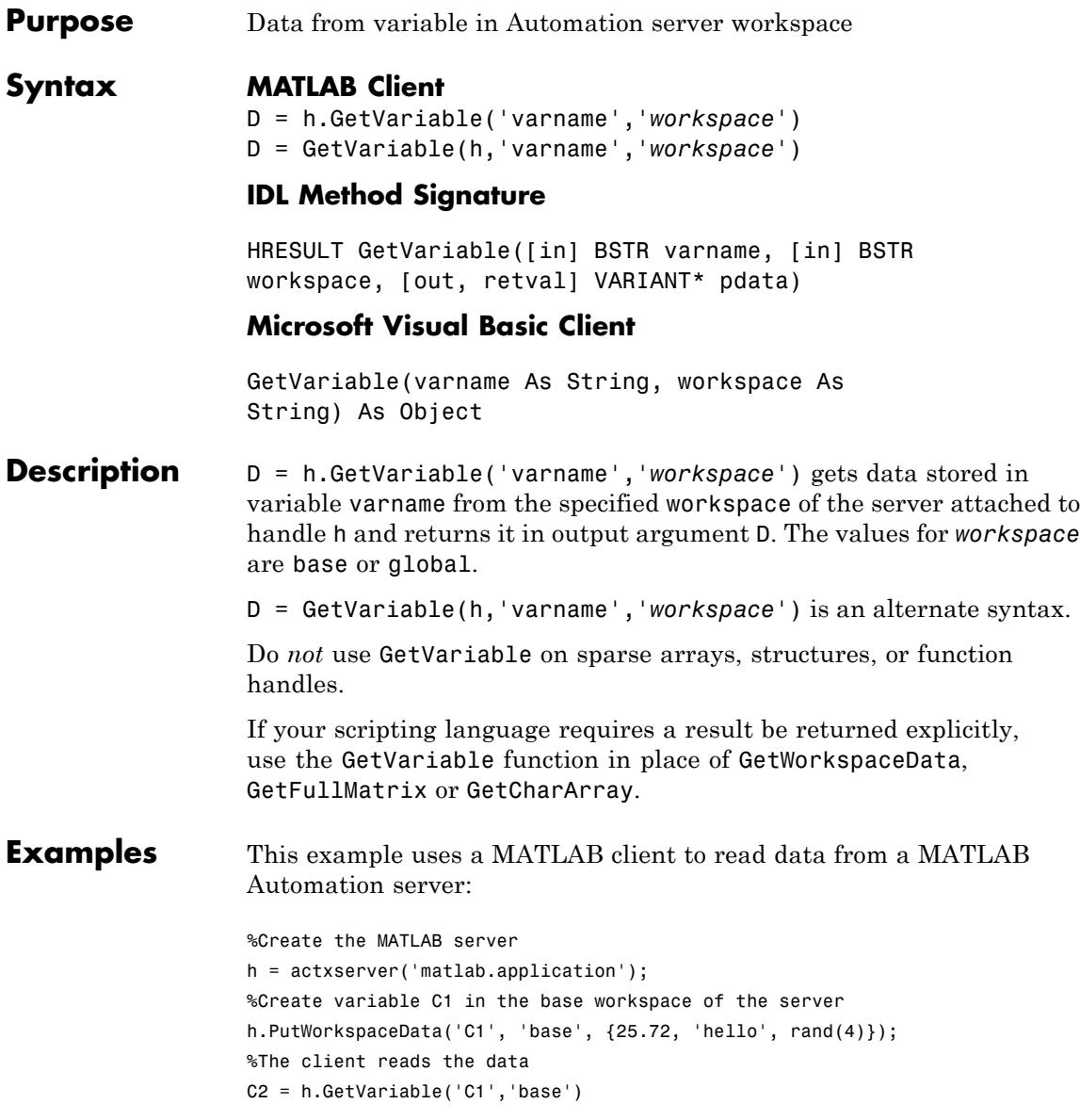

This example uses a Visual Basic .NET client to read data from a MATLAB Automation server:

```
Dim Matlab As Object
Dim Result As String
Dim C2 As Variant
Matlab = CreateObject("matlab.application")
Result = Matlab.Execute("C1 = \{25.72, 'hello', rand(4)\};'')
C2 = Matlab.GetVariable("C1", "base")
MsgBox("Second item in cell array: " & C2(0, 1))
```
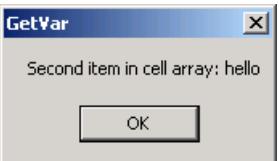

**See Also** GetWorkspaceData | GetFullMatrix | GetCharArray | Execute

- **How To** "MATLAB COM Automation Server Interface"
	- "Exchanging Data with the Server"

# **Tiff.getVersion**

 $\mathbf l$ 

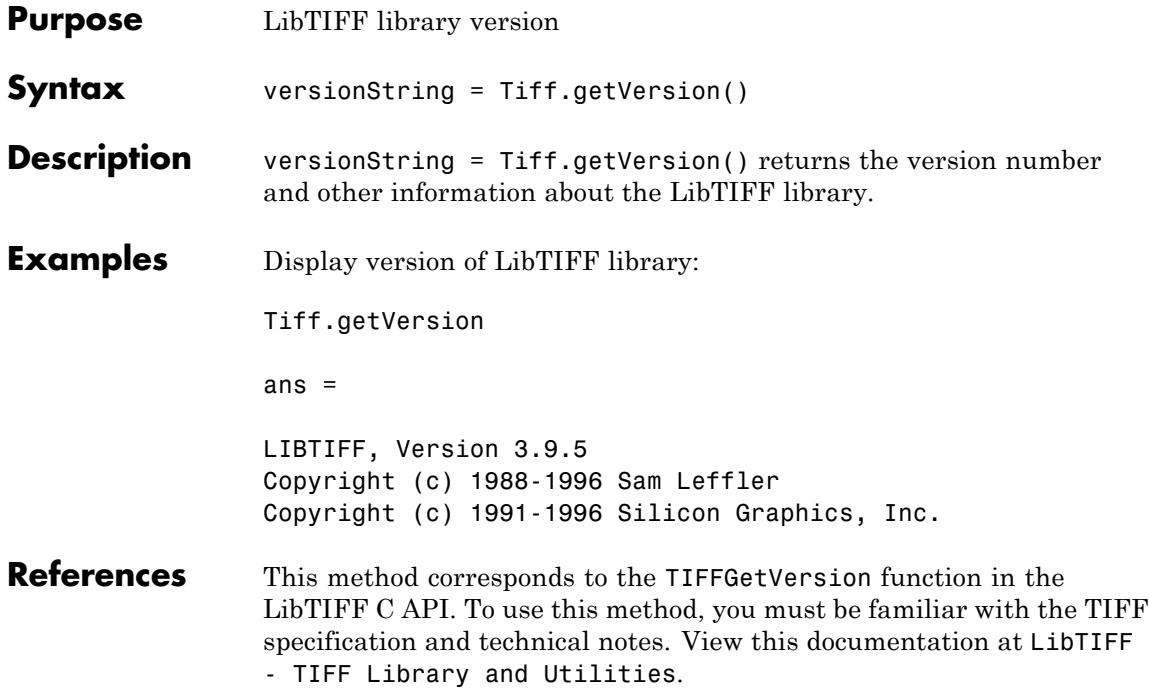

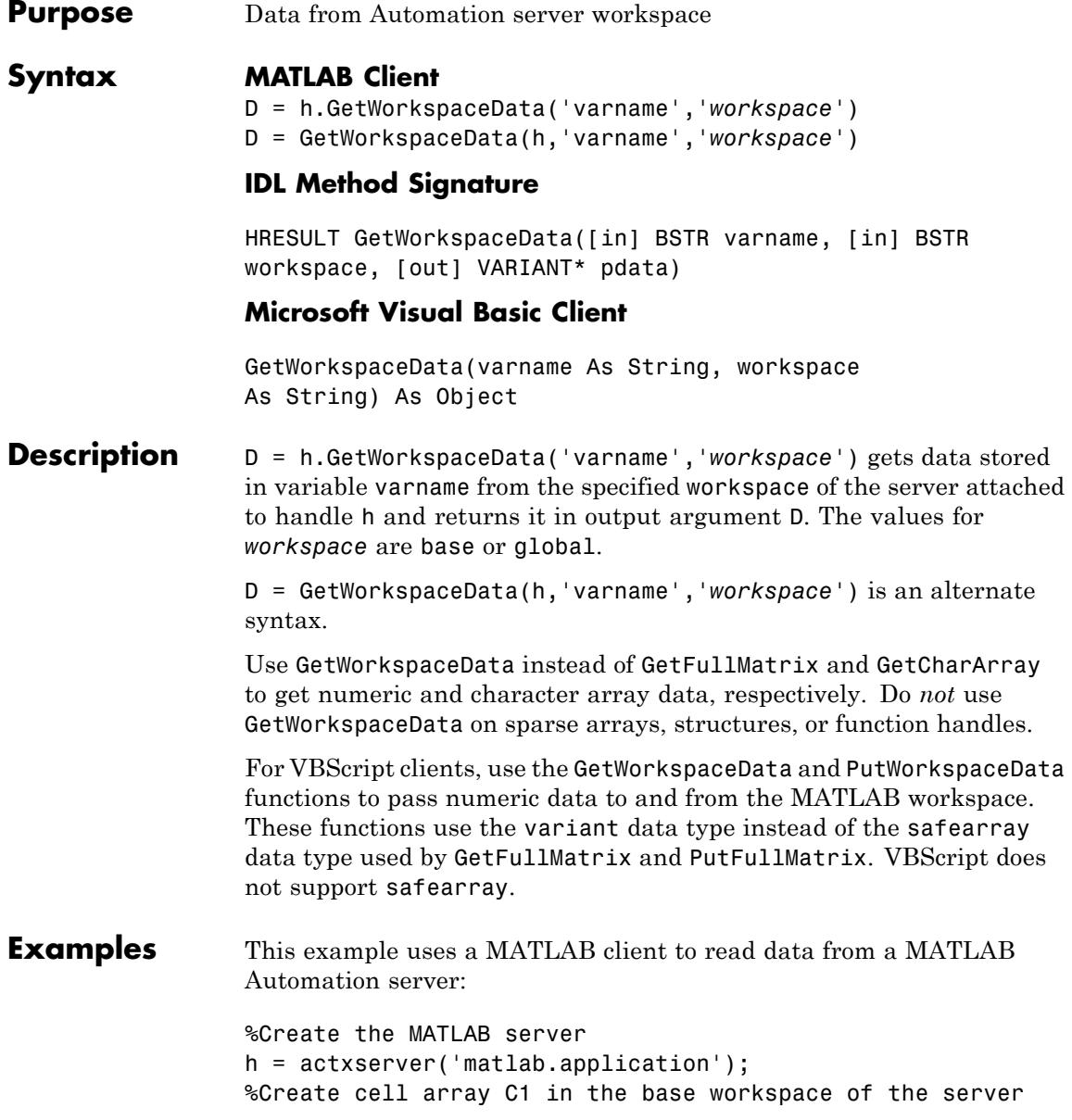

```
h.PutWorkspaceData('C1', 'base', ...
                     {25.72, 'hello', rand(4)};
                 C2 = h.GetWorkspaceData('C1', 'base')
                 This example uses a Visual Basic .NET client to read data from a
                 MATLAB Automation server:
                 Dim Matlab As Object
                 Dim C2 As Variant
                 Dim Result As String
                 Matlab = CreateObject("matlab.application")
                 Result = MatLab.Execute("C1 = \{25.72, 'hello', rand(4)\};")MsgBox("In MATLAB, type" & vbCrLf & "C1")
                 Matlab.GetWorkspaceData("C1", "base", C2)
                 MsgBox("second value of C1 = " & C2(0, 1))See Also PutWorkspaceData | GetFullMatrix | GetCharArray | GetVariable
                 | Execute
How To • "MATLAB COM Automation Server Interface"
                 • "Exchanging Data with the Server"
```
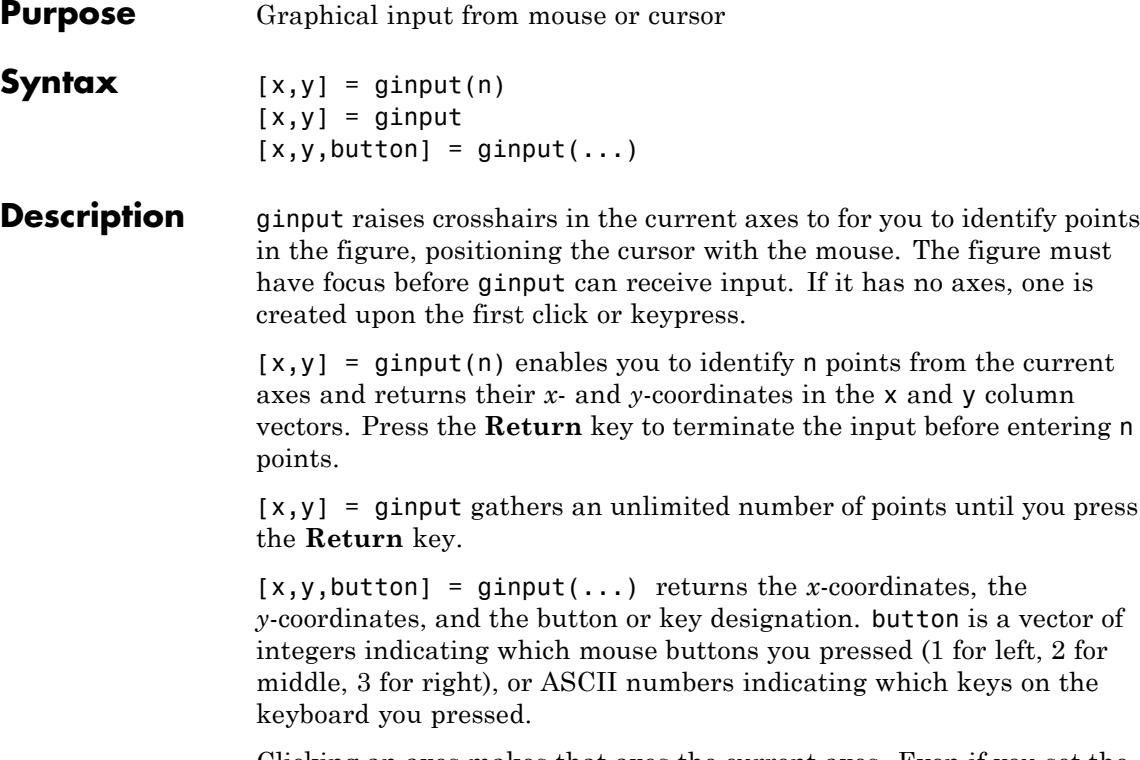

Clicking an axes makes that axes the current axes. Even if you set the current axes before calling ginput, whichever axes you click becomes the current axes and ginput returns points relative to that axes. If you select points from multiple axes, the results returned are relative to the coordinate system of the axes they come from.

**Note** MATLAB returns errors such as the following if you start MATLAB with the noFigureWindows or nodisplay flag and then run ginput: Error using ginput (line 31) Terminal mode is no longer supported **Definitions** Coordinates returned by ginput are scaled to the XLim and YLim bounds of the axes you click (data units). Setting the axes or figure Units property has no effect on the output from ginput. You can click anywhere within the figure canvas to obtain coordinates. If you click outside the axes limits, ginput extrapolates coordinate values so they are still relative to the axes origin. The figure CurrentPoint property, by contrast, is always returned in figure Units, irrespective of axes Units or limits. **Examples** Pick 4 two-dimensional points from the figure window.  $[x,y] =$  ginput(4) Position the cursor with the mouse. Enter data points by pressing a mouse button or a key on the keyboard. To terminate input before entering 4 points, press the **Return** key.  $x =$ 

- 0.2362 0.5749 0.5680 0.2707  $V =$ 0.6711 0.6769
	- 0.4313

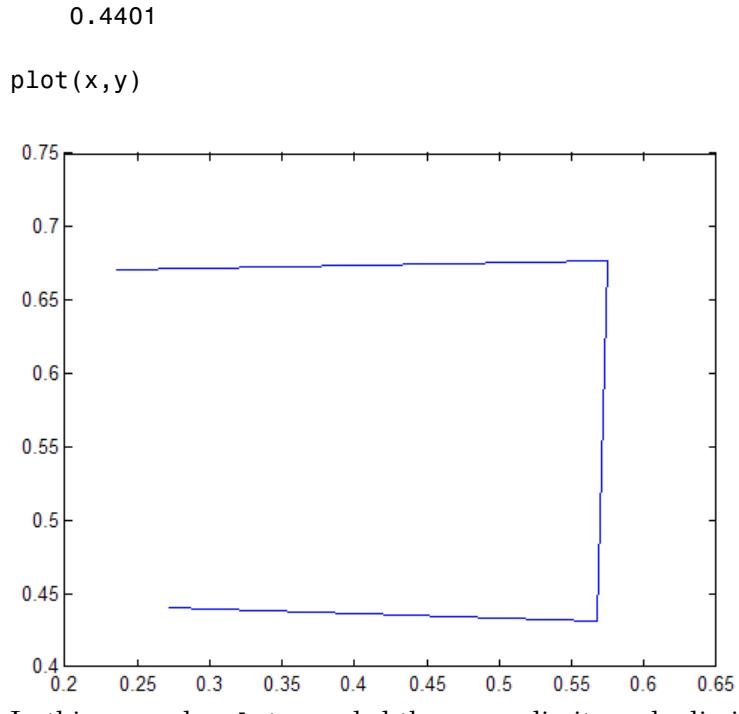

In this example, plot rescaled the axes *x*-limits and *y*-limits from [0 1] and [0 1] to [0.20 0.65] and [0.40 0.75]. The rescaling occurred because the axes XLimMode and YLimMode are set to 'auto' (the default). Consider setting XLimMode and YLimMode to 'manual' if you want to maintain consistency when you gather results from ginput and plot them together.

### See Also gtext

#### **Tutorials** • "Selecting Plotting Points from the Screen"

• "Subsetting a Graphics Image (Cropping)"

# **global**

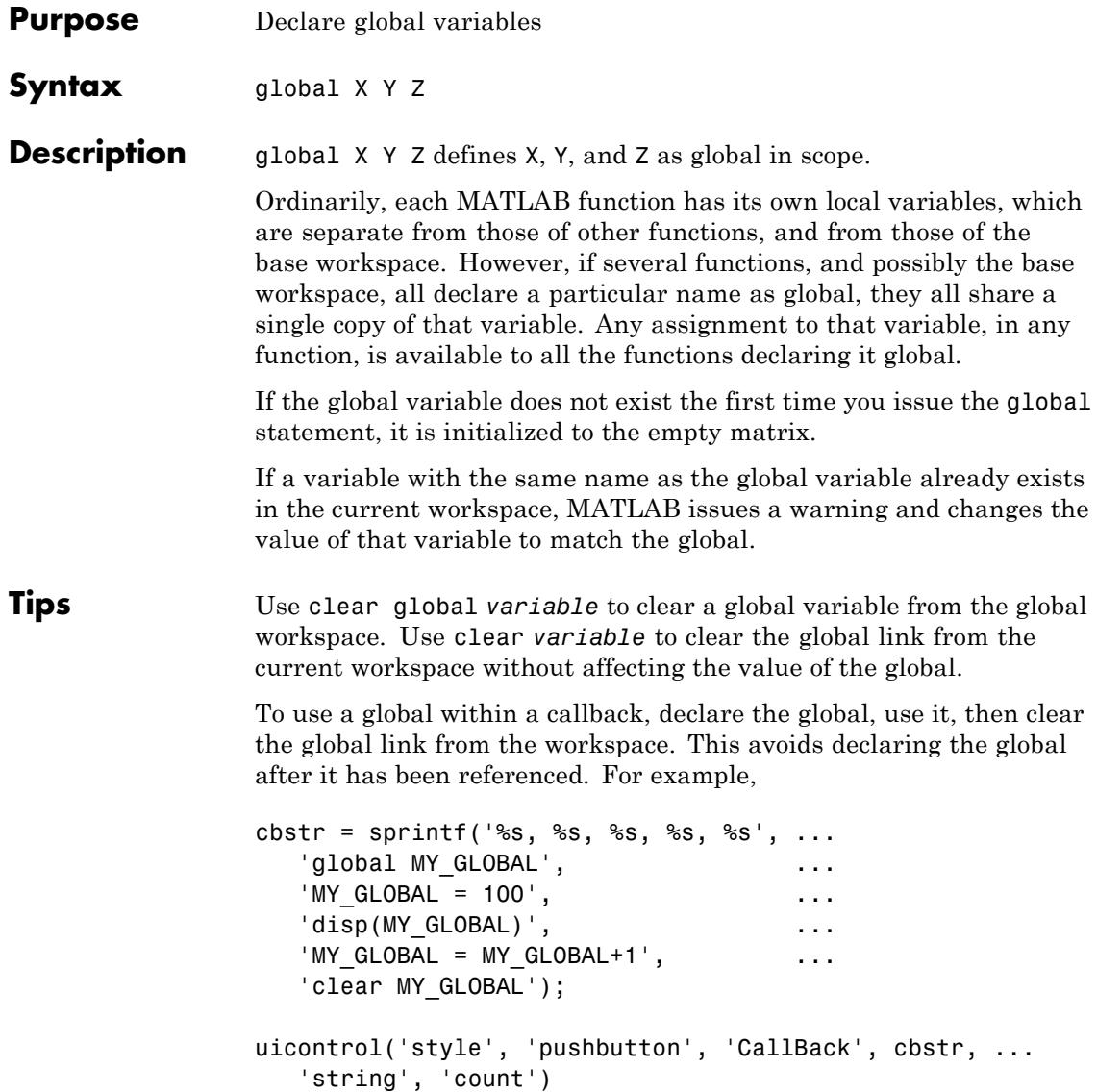

There is no function form of the global command (i.e., you cannot use parentheses and quote the variable names).

#### **Examples Example 1**

Type edit global demo1 at the command line and enter the following function definition in a new file named global demo1.m.

```
function global demo1(num)
global globalvar
if nargin > 0globalvar = num;
end
fprintf('Global variable in function %s is %d\n', ...
```

```
mfilename, globalvar);
```
This function declares a global variable named globalvar. If you pass a value when calling the function, the function stores the value in globalvar and then displays it. If you call the function with no arguments, the function just displays the value last written to the global workspace.

Create another function global\_demo2 just like it. These two functions have separate function workspaces, but share a common global workspace:

```
copyfile global_demo1.m global_demo2.m
```
Call global demo1, passing a numeric value. Then call global demo2 with no value. You can see that the latter function has global access to the value that was passed to global\_demo1.

```
global_demo1(1357);
Global variable in function global demo1 is 1357
global_demo2
Global variable in function global_demo2 is 1357
```
Now set the value in global demo2 and read it in global demo1:

global\_demo2(2468) Global variable in function global\_demo2 is 2468

global\_demo1 Global variable in function global demo1 is 2468

#### **Example 2**

Call the function global\_demo1 that was defined in the previous example to assign a value to variable globalvar in the global workspace. Even though the variable is global, it is not accessible outside of the function workspace:

```
clear all
global_demo1(1357);
Global variable in function global_demo1 is 1357
if exist('globalvar', 'var')
    fprintf('Global variable is set to %d\n', globalvar);
else
    fprintf('Global variable is not available at the command line.\n');
end
```
Global variable is not available at the command line.

Now declare globalvar as a global variable at the MATLAB command line. Run the same statements to display the variable and this time you can see that the value assigned by the function is also available as a global variable in the base workspace:

```
global globalvar
if exist('globalvar', 'var')
    fprintf('Global variable is set to %d\n', globalvar);
else
```
fprintf('Global variable is not available at the command line.\n') end

Global variable is set to 1357

#### **Example 3**

Here is the code for the functions tic and toc (some comments abridged). These functions manipulate a stopwatch-like timer. The global variable TICTOC is shared by the two functions, but it is invisible in the base workspace or in any other functions that do not declare it.

```
function tic
% TIC Start a stopwatch timer.
% TIC; any stuff; TOC
% prints the time required.
% See also: TOC, CLOCK.
global TICTOC
TICTOC = clock;
function t = toc% TOC Read the stopwatch timer.
% TOC prints the elapsed time since TIC was used.
% t = TOC; saves elapsed time in t, does not print.
% See also: TIC, ETIME.
global TICTOC
if nargout < 1
   elapsed time = etime(clock, TICTOC)
else
   t = etime(clock, TICTOC);
end
```
**See Also** clear | isglobal | who

### **gmres**

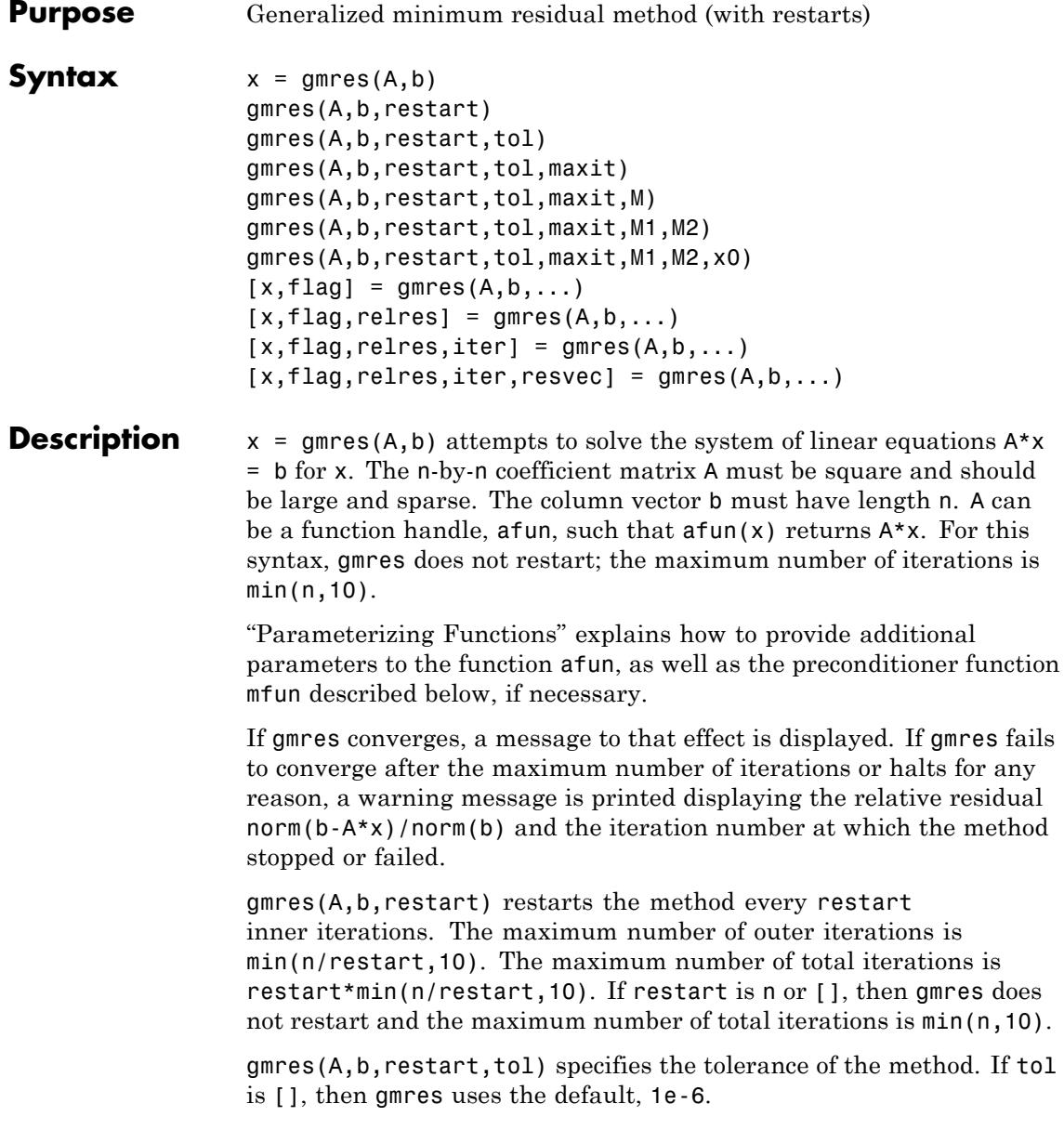

gmres(A,b,restart,tol,maxit) specifies the maximum number of outer iterations, i.e., the total number of iterations does not exceed restart\*maxit. If maxit is [] then gmres uses the default,  $min(n/restart,10)$ . If restart is n or  $[]$ , then the maximum number of total iterations is maxit (instead of restart\*maxit).

gmres(A,b,restart,tol,maxit,M) and gmres(A,b, restart,tol, maxit, M1, M2) use preconditioner M or M = M1\*M2 and effectively solve the system  $inv(M)*A*x = inv(M)*b$  for x. If M is [] then gmres applies no preconditioner. M can be a function handle mfun such that  $mfun(x)$  returns  $M\$  x.

gmres(A,b,restart,tol,maxit,M1,M2,x0) specifies the first initial guess. If x0 is [], then gmres uses the default, an all-zero vector.

 $[x, flag] = gmres(A, b, ...)$  also returns a convergence flag:

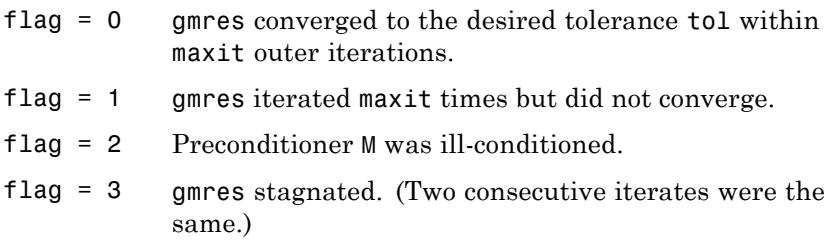

Whenever flag is not 0, the solution x returned is that with minimal norm residual computed over all the iterations. No messages are displayed if the flag output is specified.

 $[x, flag, relres] = gmres(A, b, ...)$  also returns the relative residual norm(b-A\*x)/norm(b). If flag is 0, relres  $\le$  tol. The third output, relres, is the relative residual of the preconditioned system.

 $[x, flag, relres, iter] = gmres(A, b, ...)$  also returns both the outer and inner iteration numbers at which  $x$  was computed, where  $0 \le$ iter(1)  $\le$  maxit and 0  $\le$  iter(2)  $\le$  restart.

 $[x, flag, relres, iter, resvec] = gmres(A, b, ...)$  also returns a vector of the residual norms at each inner iteration. These are the residual norms for the preconditioned system.

#### **Examples Using gmres with a Matrix Input**

```
A = gallery('wilk', 21);b = sum(A, 2);
tol = 1e-12;maxit = 15;
M1 = diag([10:-1:1 1 1:10]);x = gmres(A, b, 10, tol, maxit, M1);
```
displays the following message:

```
gmres(10) converged at outer iteration 2 (inner iteration 9) to
a solution with relative residual 3.3e-013
```
#### **Using gmres with a Function Handle**

This example replaces the matrix A in the previous example with a handle to a matrix-vector product function afun, and the preconditioner M1 with a handle to a backsolve function mfun. The example is contained in a function run\_gmres that

- **•** Calls gmres with the function handle @afun as its first argument.
- **•** Contains afun and mfun as nested functions, so that all variables in run gmres are available to afun and mfun.

The following shows the code for run\_gmres:

```
function x1 = run gmres
n = 21;
b = afun(ones(n,1));
tol = 1e-12; maxit = 15;
x1 = gmres(@afun, b, 10, tol, maxit, @mfun);function y = afun(x)y = [0; x(1:n-1)] + ...[((n-1)/2:-1:0); (1:(n-1)/2)']. *x + ...
              [x(2:n); 0];end
```

```
function y = mfun(r)y = r ./ [(n-1)/2:-1:1)'; 1; (1:(n-1)/2)';
   end
end
```
When you enter

 $x1 = run_gmres;$ 

MATLAB software displays the message

```
gmres(10) converged at outer iteration 2 (inner iteration 10)
to a solution with relative residual 1.1e-013.
```
#### **Using a Preconditioner without Restart**

This example demonstrates the use of a preconditioner without restarting gmres.

#### **1**

Load west0479, a real 479-by-479 nonsymmetric sparse matrix:

load west0479;  $A = west0479$ ;

#### **2**

Set the tolerance and maximum number of iterations:

 $tol = 1e-12$ ; maxit = 20;

#### **3**

Define b so that the true solution is a vector of all ones.

 $b = full(sum(A, 2))$ ;  $[x0, f10, rr0, it0, rv0] = gmres(A, b, []$ , tol, maxit);

fl0 is 1 because gmres does not converge to the requested tolerance 1e-12 within the requested 20 iterations. The best approximate solution that gmres returns is the last one (as indicated by  $it0(2) = 20$ ). MATLAB stores the residual history in rv0.

**4**

Plot the behavior of gmres:

```
semilogy(0:maxit,rv0/norm(b),'-o');
xlabel('Iteration number');
ylabel('Relative residual');
```
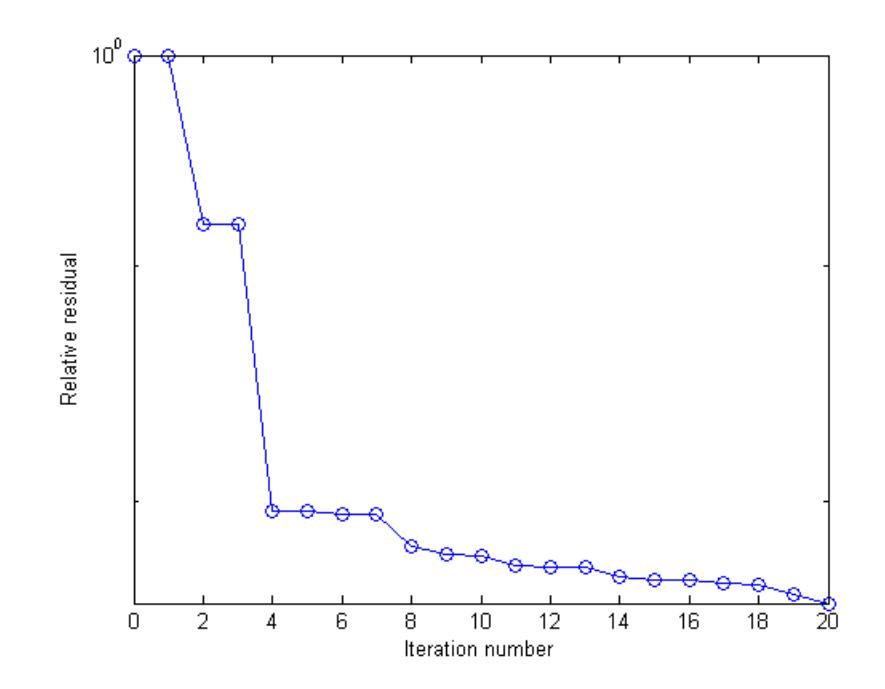

The plot shows that the solution converges slowly. A preconditioner may improve the outcome.

#### **5**

Use ilu to form the preconditioner, since A is nonsymmetric :

```
[L,U] = ilu(A,struct('type', 'ilutp', 'droptol', 1e-5));Error using ilu
There is a pivot equal to zero. Consider decreasing
the drop tolerance or consider using the 'udiag' option.
```
Note MATLAB cannot construct the incomplete LU as it would result in a singular factor, which is useless as a preconditioner.

#### **6**

As indicated by the error message, try again with a reduced drop tolerance:

```
[L,U] = ilu(A, struct('type', 'ilutp', 'droptol', 1e-6));[x1, f11, rr1, it1, rv1] = gmres(A, b, [] , tol, maxit, L, U);
```
fl1 is 0 because gmres drives the relative residual to 9.5436e-14 (the value of rr1). The relative residual is less than the prescribed tolerance of 1e-12 at the sixth iteration (the value of it1(2)) when preconditioned by the incomplete LU factorization with a drop tolerance of 1e-6. The output,  $rv1(1)$ , is norm( $M\backslash b$ ), where  $M = L*U$ . The output,  $rv1(7)$ , is norm $(U\setminus (L\setminus (b-A^*x1))$ .

#### **7**

Follow the progress of gmres by plotting the relative residuals at each iteration starting from the initial estimate (iterate number 0):

```
semilogy(0:it1(2),rv1/norm(b),'-o');
xlabel('Iteration number');
ylabel('Relative residual');
```
#### **gmres**

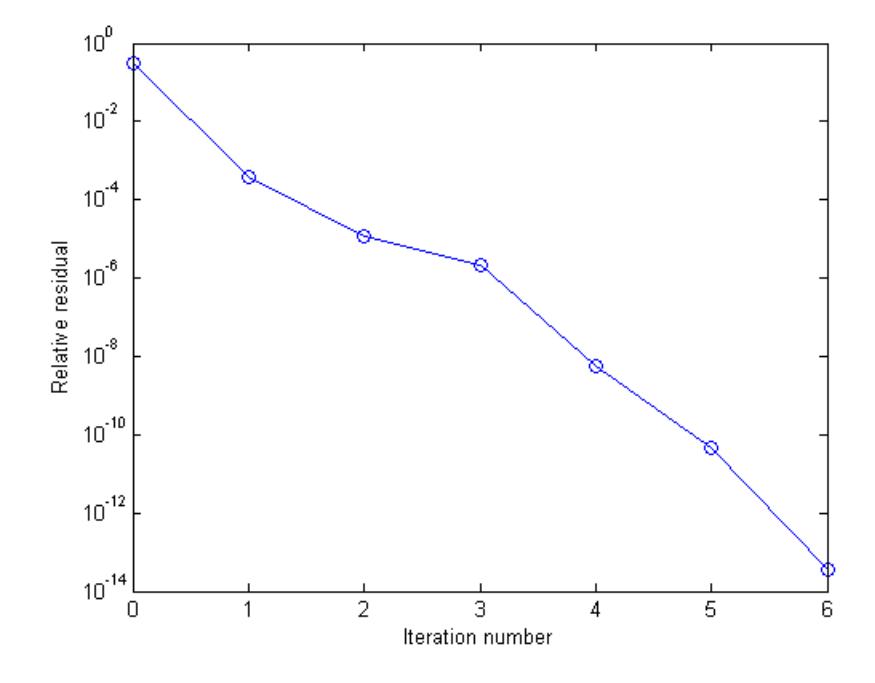

#### **Using a Preconditioner with Restart**

This example demonstrates the use of a preconditioner with restarted gmres.

**1**

Load west0479, a real 479-by-479 nonsymmetric sparse matrix:

load west0479;  $A = west0479;$ 

#### **2**

Define b so that the true solution is a vector of all ones:

 $b = full(sum(A, 2))$ ;

#### **3**

Construct an incomplete LU preconditioner as in the previous example:

```
[L,U] = ilu(A, struct('type', 'ilutp', 'droptol', 1e-6));
```
The benefit to using restarted gmres is to limit the amount of memory required to execute the method. Without restart, gmres requires maxit vectors of storage to keep the basis of the Krylov subspace. Also, gmres must orthogonalize against all of the previous vectors at each step. Restarting limits the amount of workspace used and the amount of work done per outer iteration. Note that even though preconditioned gmres converged in six iterations above, the algorithm allowed for as many as twenty basis vectors and therefore, allocated all of that space up front.

#### **4**

```
Execute gmres(3), gmres(4), and gmres(5):
```

```
tol = 1e-12; maxit = 20;re3 = 3;
[x3, f13, rr3, it3, rv3] = gmres(A, b, re3, tol, maxit, L, U);ref = 4;[x4, f14, r r 4, it4, r v 4] = gmres(A, b, re4, tol, maxit, L, U);res = 5;[x5, f15, rr5, it5, rv5] = gmres(A, b, re5, tol, maxit, L, U);
```
fl3, fl4, and fl5 are all 0 because in each case restarted gmres drives the relative residual to less than the prescribed tolerance of 1e-12. The following plots show the convergence histories of each restarted gmres method. gmres(3) converges at outer iteration 5, inner iteration 3 (it3 = [5, 3]) which would be the same as outer iteration 6, inner iteration 0, hence the marking of 6 on the final tick mark.

### **gmres**

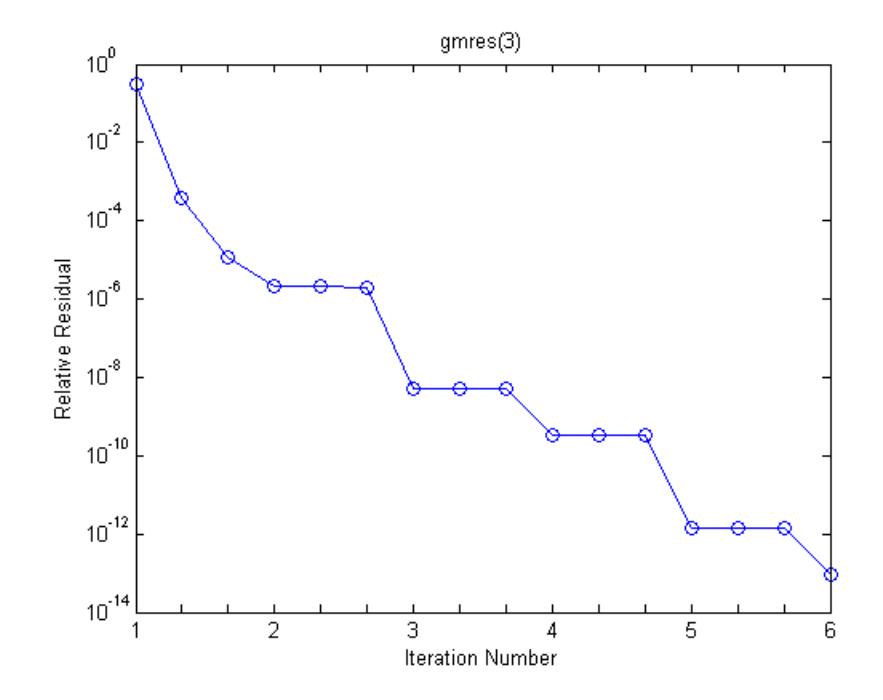

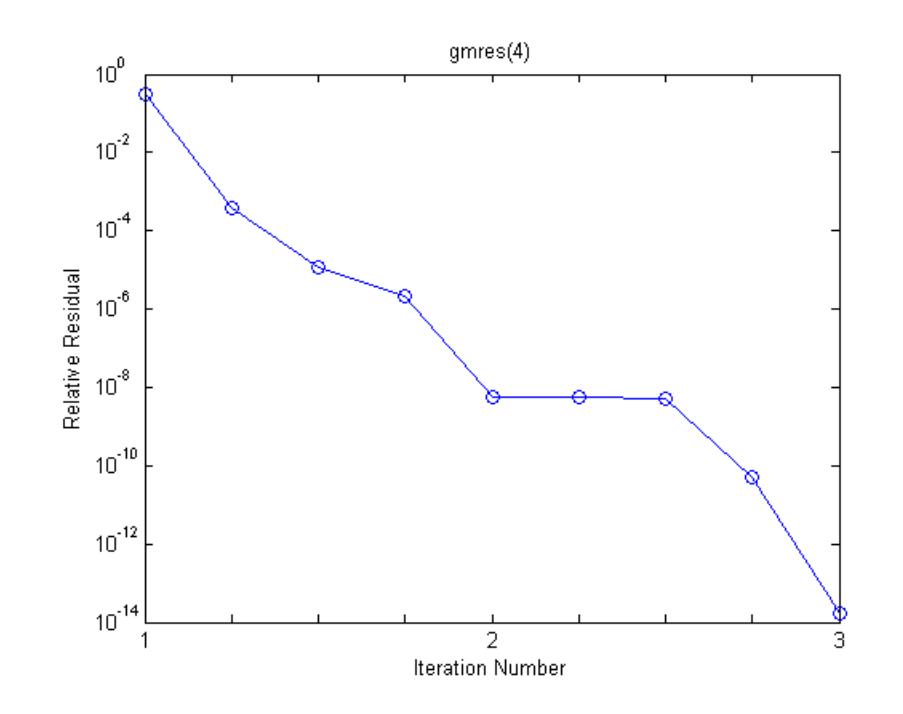

#### **gmres**

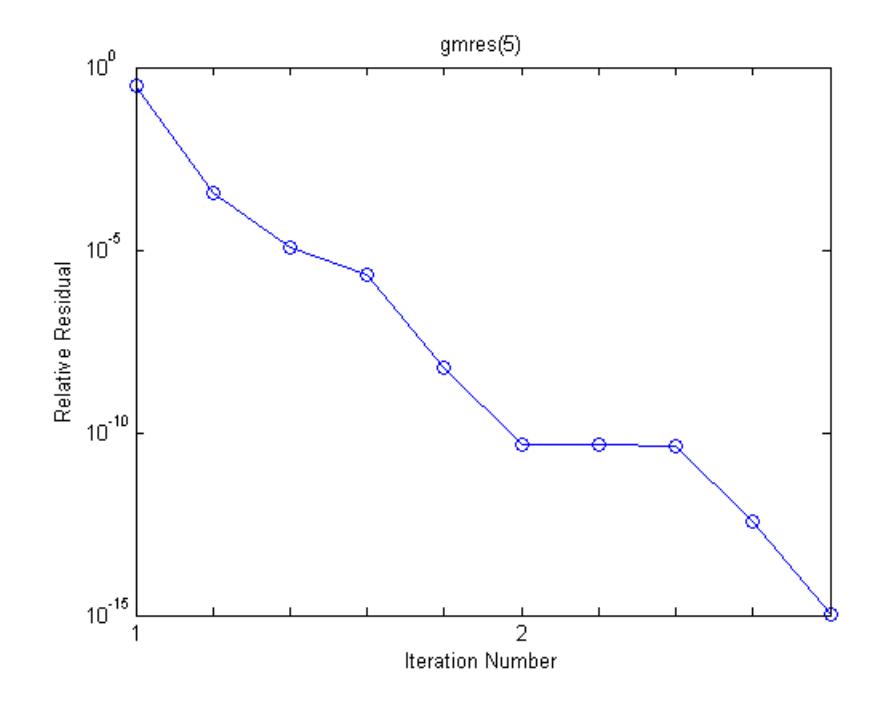

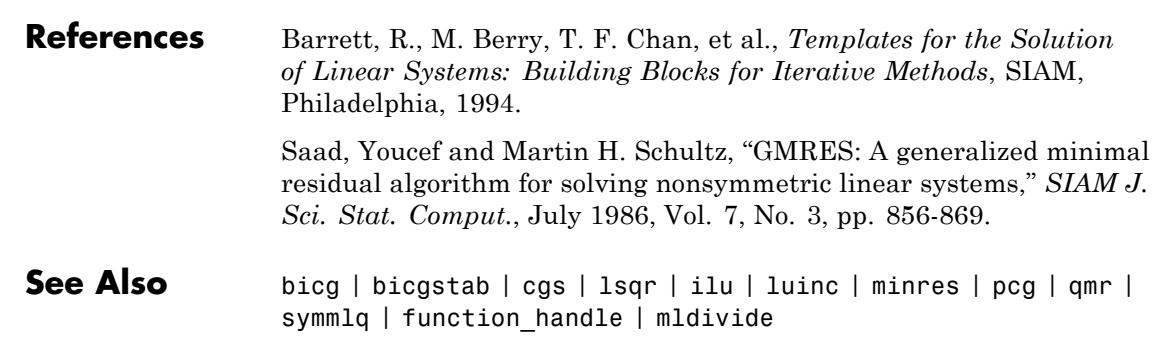

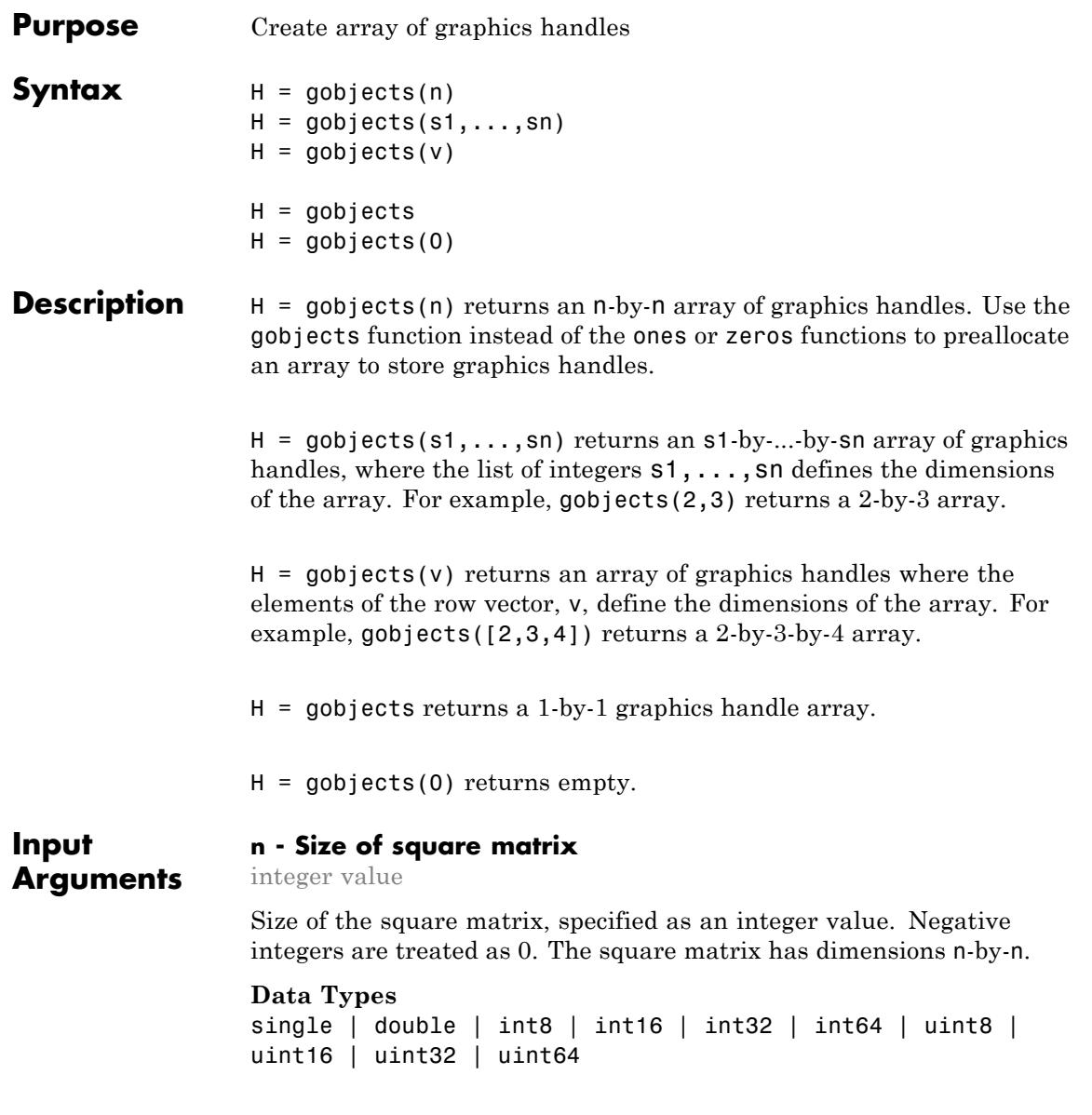

#### **s1,...,sn - Size of each array dimension**

two or more integer values

Size of each array dimension, specified as a list of two or more integer values. Negative integers are treated as 0.

#### **Data Types**

```
single | double | int8 | int16 | int32 | int64 | uint8 |
uint16 | uint32 | uint64
```
#### **v - Size of each array dimension**

row vector of integer values

Size of each array dimension, specified as a row vector of integer values. Negative integers are treated as 0.

**Example:** [2,4,6,7]

#### **Data Types**

```
single | double | int8 | int16 | int32 | int64 | uint8 |
uint16 | uint32 | uint64
```
#### **Examples Specifying Array Dimensions**

Preallocate a 4-by-1 array to store graphics handles.

```
H = qobjects(4,1);
```
You can assign axes handles to the array elements.

```
for k = 1:4H(k) = subplot(2,2,k);end
```
#### **Specifying Array Dimensions with Size of Existing Array**

Create an array to store graphics handles using the size of an existing array.

Define A as a 3-by-4 array.

A = [1,2,3,2; 4,5,6,6; 7,8,9,7];

Create an array of graphics handles using the size of A.

```
v = size(A);H = gobjects(v);
```
The dimensions of the graphics handle array are the same as the dimensions of A.

```
isequal(size(H),size(A))
```
ans =

#### 1

#### **Returning Empty Handle Array**

Use the gobjects function to return an empty array.

```
H = gobjects(0)
```
 $H =$ 

[]

# **gplot**

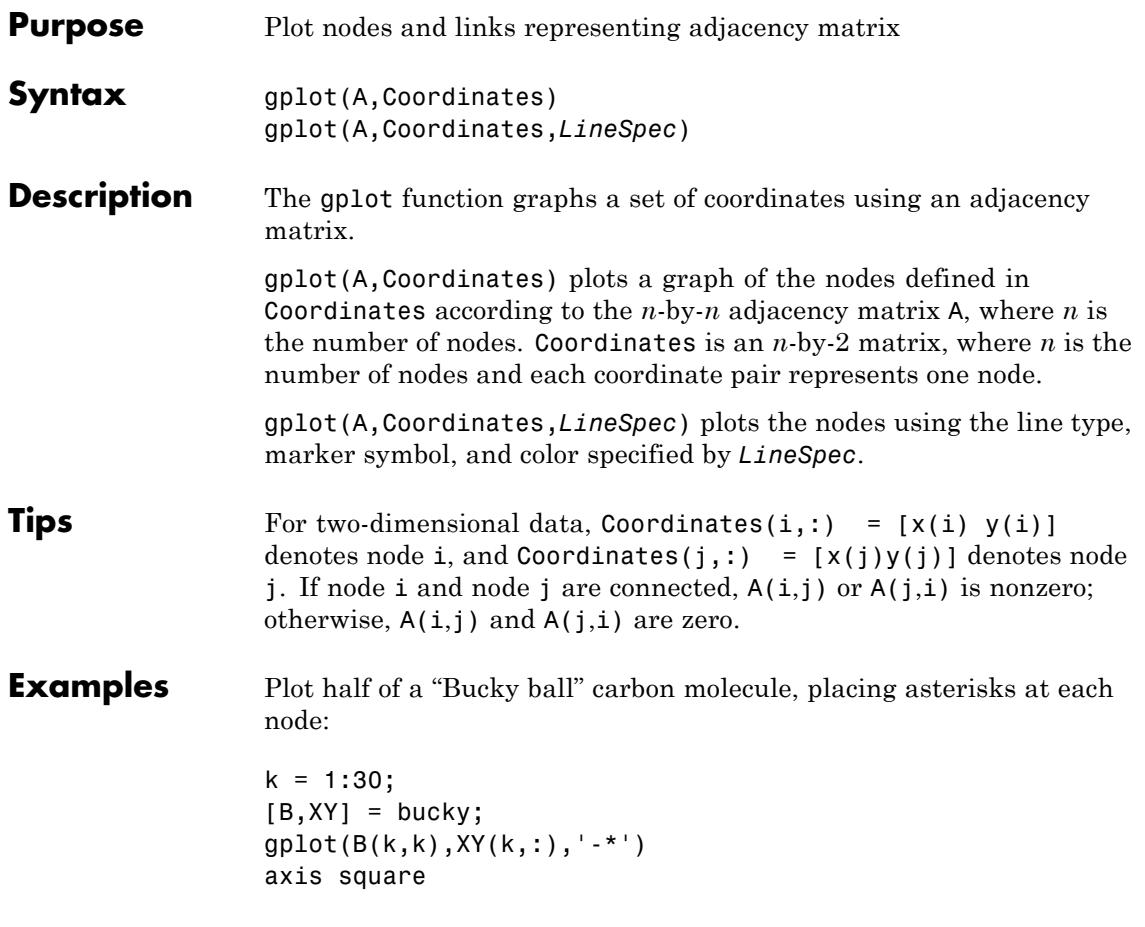

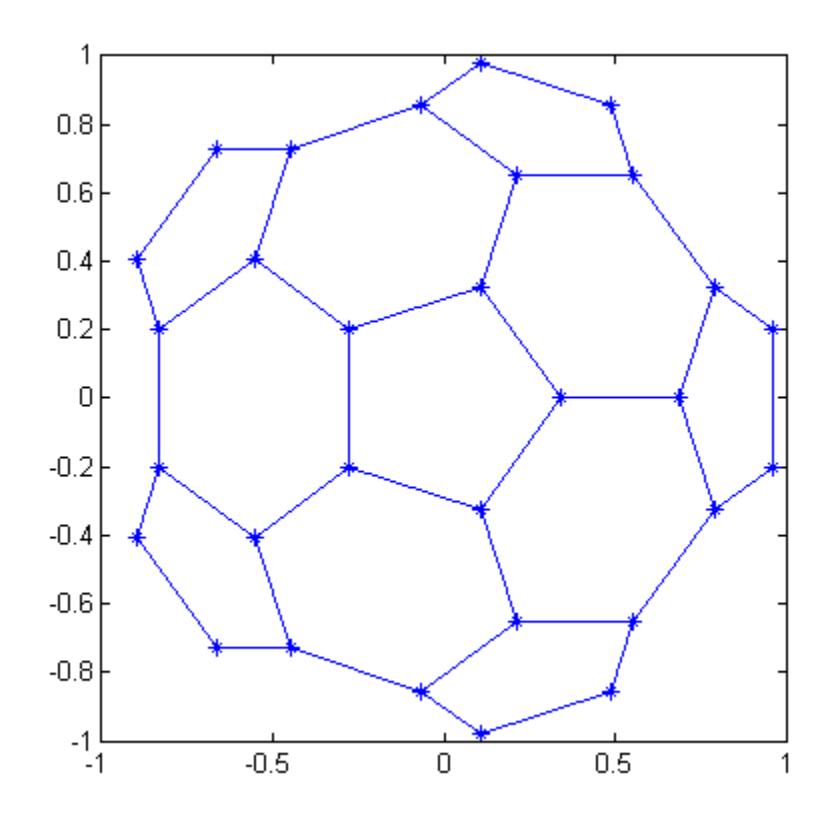

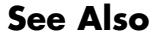

**See Also** LineSpec | sparse | spy

# **grabcode**

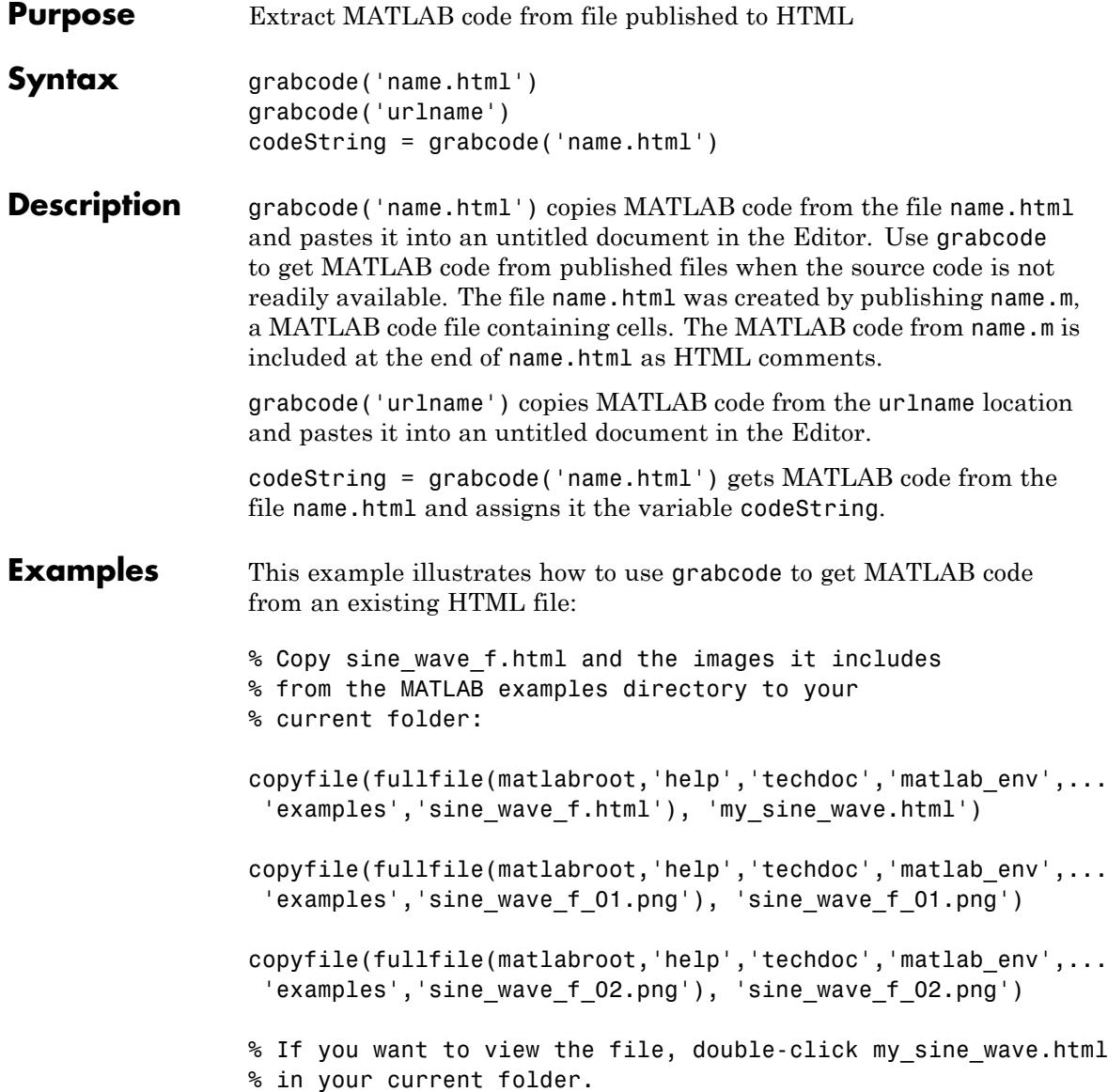

### **grabcode**

```
% Extract the MATLAB code from sine_wave_f.html:
code = grabcode('my_sine_wave.html')
MATLAB returns:
code =
%% Plot Sine Wave
% Calculate and plot a sine wave.
%% Calculate and Plot Sine Wave
% Calculate and plot |y = sin(x)|.
function sine_wave_f(x)
y = sin(x);plot(x,y)
%% Modify Plot Properties
title('Sine Wave', 'FontWeight','bold')
xlabel('x')
ylabel('sin(x)')
set(gca, 'Color', 'w')
set(gcf, 'MenuBar', 'none')
publish
```
### **gradient**

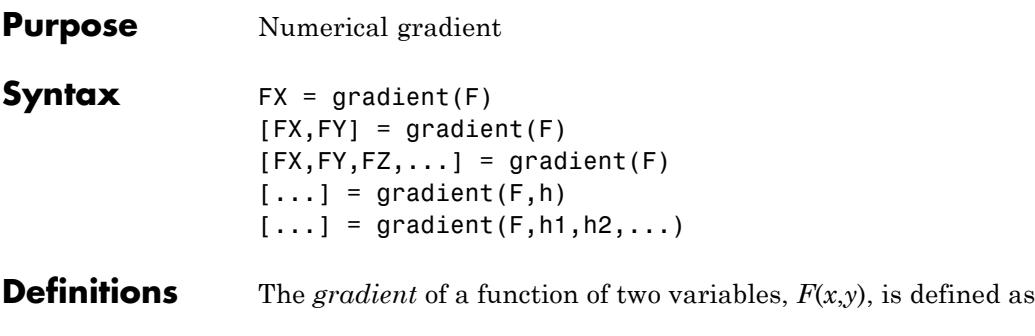

$$
\nabla F = \frac{\partial F}{\partial x}\hat{i} + \frac{\partial F}{\partial y}\hat{j}
$$

and can be thought of as a collection of vectors pointing in the direction of increasing values of *F*. In MATLAB software, numerical gradients (differences) can be computed for functions with any number of variables. For a function of *N* variables, *F*(*x*,*y*,*z*, ...),

$$
\nabla F = \frac{\partial F}{\partial x}\hat{i} + \frac{\partial F}{\partial y}\hat{j} + \frac{\partial F}{\partial z}\hat{k} + \dots
$$

**Description** FX = gradient(F), where F is a vector, returns the one-dimensional numerical gradient of F. Here FX corresponds to ∂*F*/∂*x*, the differences in x (horizontal) direction.

> $[FX, FY] = gradient(F)$ , where F is a matrix, returns the *x* and *y* components of the two-dimensional numerical gradient. FX corresponds to ∂*F*/∂*x*, the differences in *x* (horizontal) direction. FY corresponds to ∂*F*/∂*y*, the differences in the *y* (vertical) direction. The spacing between points in each direction is assumed to be one.

> $[FX, FY, FZ,...] = gradient(F)$ , where F has N dimensions, returns the N components of the gradient of F. There are two ways to control the spacing between values in F:

**•** A single spacing value, h, specifies the spacing between points in every direction.

**•** N spacing values (h1,h2,...) specifies the spacing for each dimension of F. Scalar spacing parameters specify a constant spacing for each dimension. Vector parameters specify the coordinates of the values along corresponding dimensions of F. In this case, the length of the vector must match the size of the corresponding dimension.

**Note** The first output FX is always the gradient along the 2nd dimension of F, going across columns. The second output FY is always the gradient along the 1st dimension of F, going across rows. For the third output FZ and the outputs that follow, the Nth output is the gradient along the Nth dimension of F.

 $[\dots]$  = gradient(F,h), where h is a scalar, uses h as the spacing between points in each direction.

 $[\dots]$  = gradient(F,h1,h2,...) with N spacing parameters specifies the spacing for each dimension of F.

#### **Examples** The statements

 $v = -2:0.2:2;$  $[x,y] = meshgrid(v);$  $z = x$  \*  $exp(-x^2 - y^2)$ ;  $[px, py] = gradient(z, .2, .2);$  $contour(v, v, z)$ , hold on, quiver(v,v,px,py), hold off

produce

## **gradient**

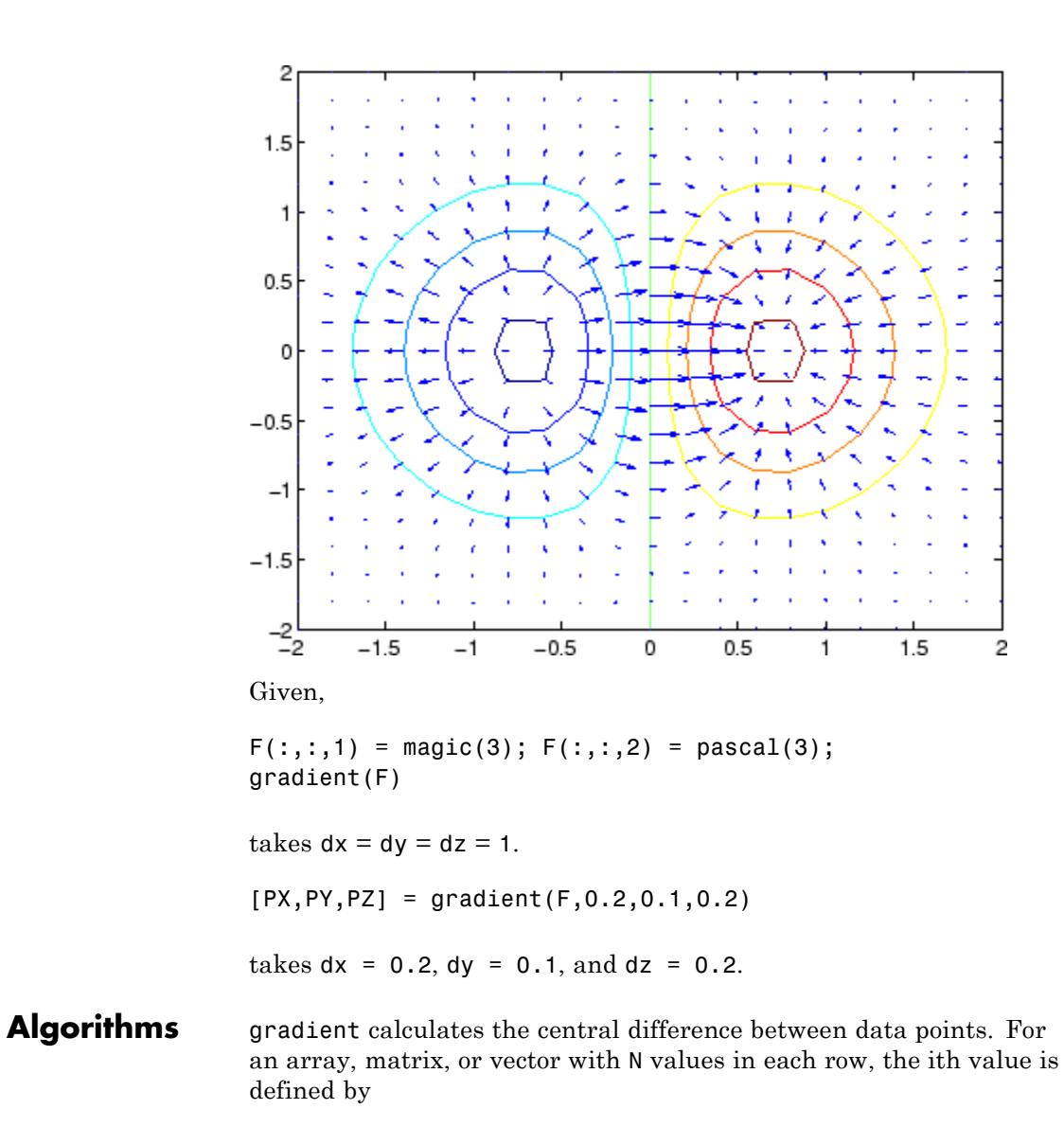
$$
A_i = \frac{1}{2} \sum_{i=2}^{N-1} A_{i+1} - A_{i-1}.
$$

The gradient at the end points, where  $i=1$  and  $i=N$ , is calculated with a single-sided difference between the endpoint value and the next adjacent value within the row. If two or more outputs are specified, gradient also calculates central differences along other dimensions. Unlike the diff function, gradient returns an array with the same number of elements as the input.

See Also del2 | diff

# **graymon**

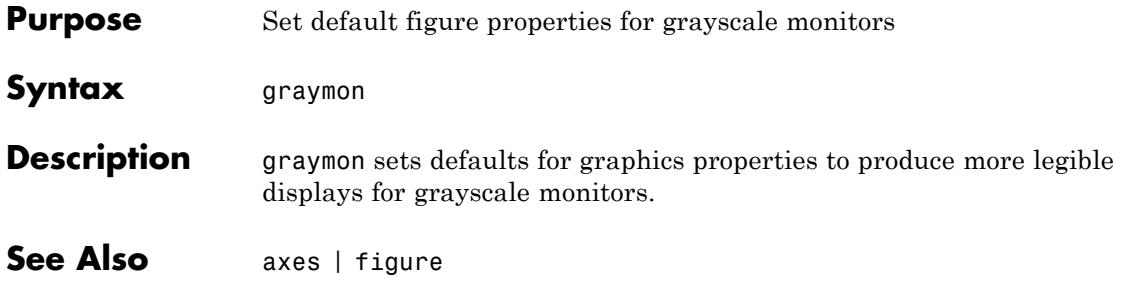

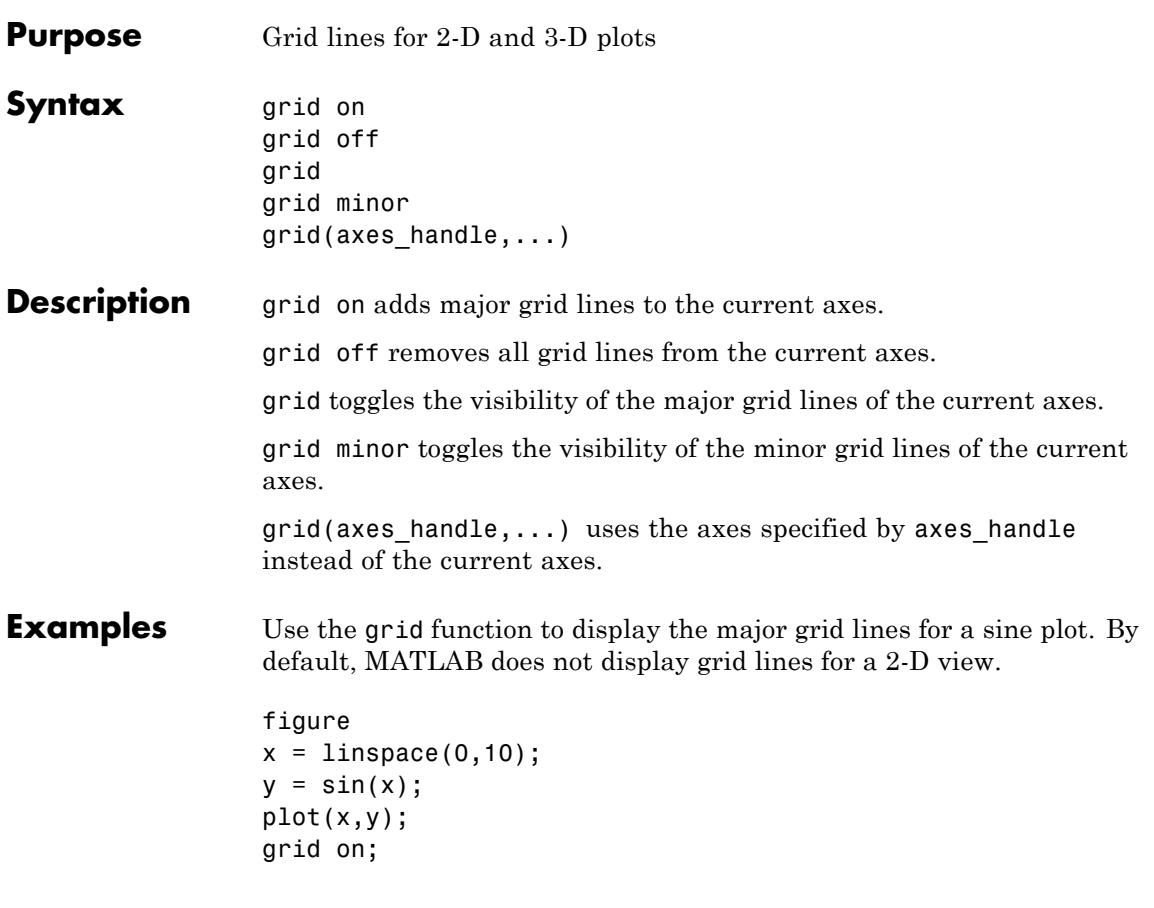

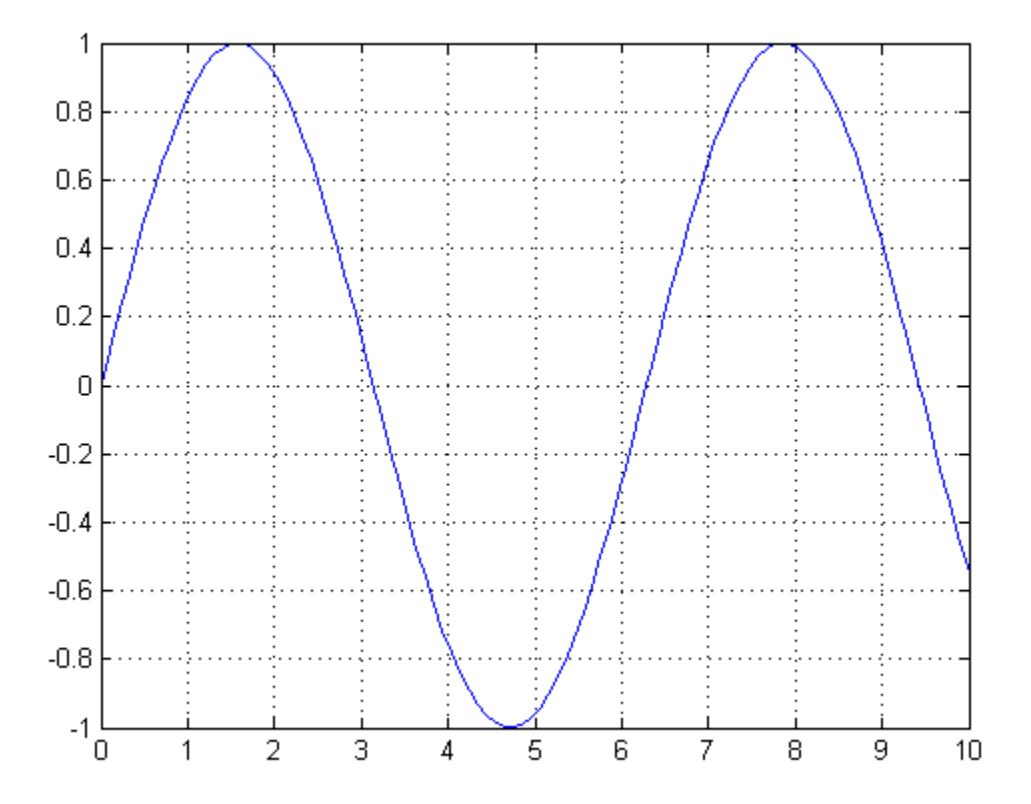

Reissuing the command grid toggles the visibility of the major grid lines.

Create a 3-D plot and turn off the display of the grid lines. By default, MATLAB displays grid lines for a 3-D view.

```
figure
surf(peaks);
grid off;
```
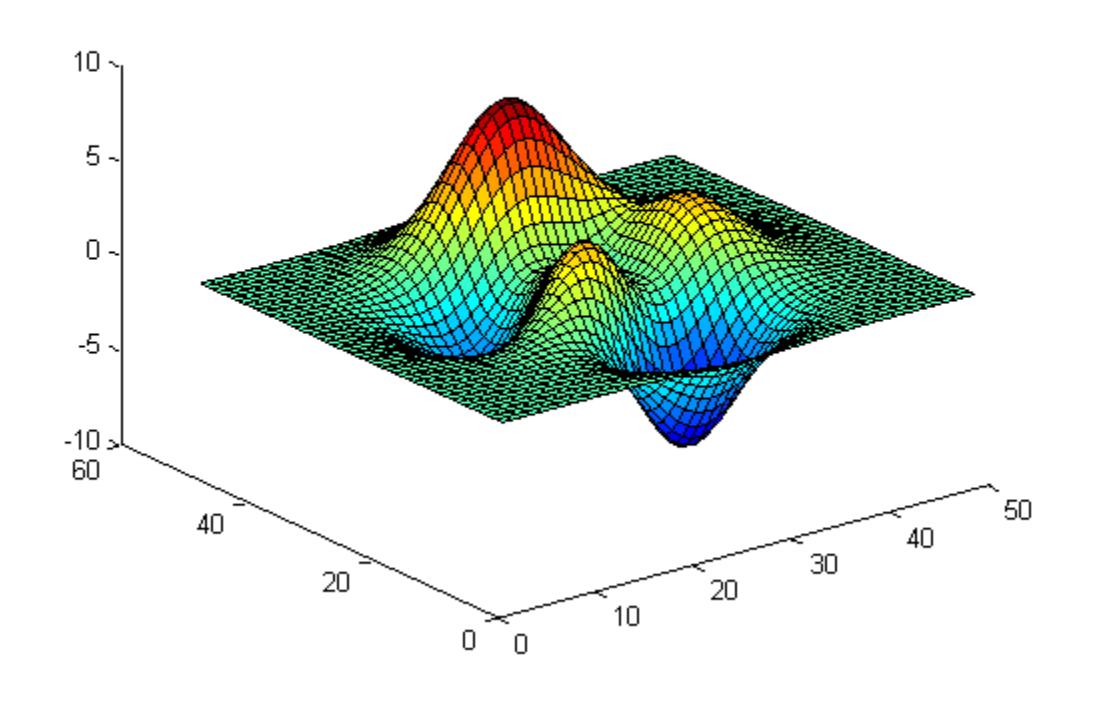

Use the grid function to display the major and minor grid lines.

Set up a vector of random numbers.

rng(0,'twister'); randnumbers =  $rand(1,20)$ ;

Create a figure and get the handle to the current axes. Display the grid lines and set the line style for the major grid lines using the axes handle.

figure  $axh = gca;$ plot(randnumbers); grid on; set(axh,'GridLineStyle','-'); grid minor;

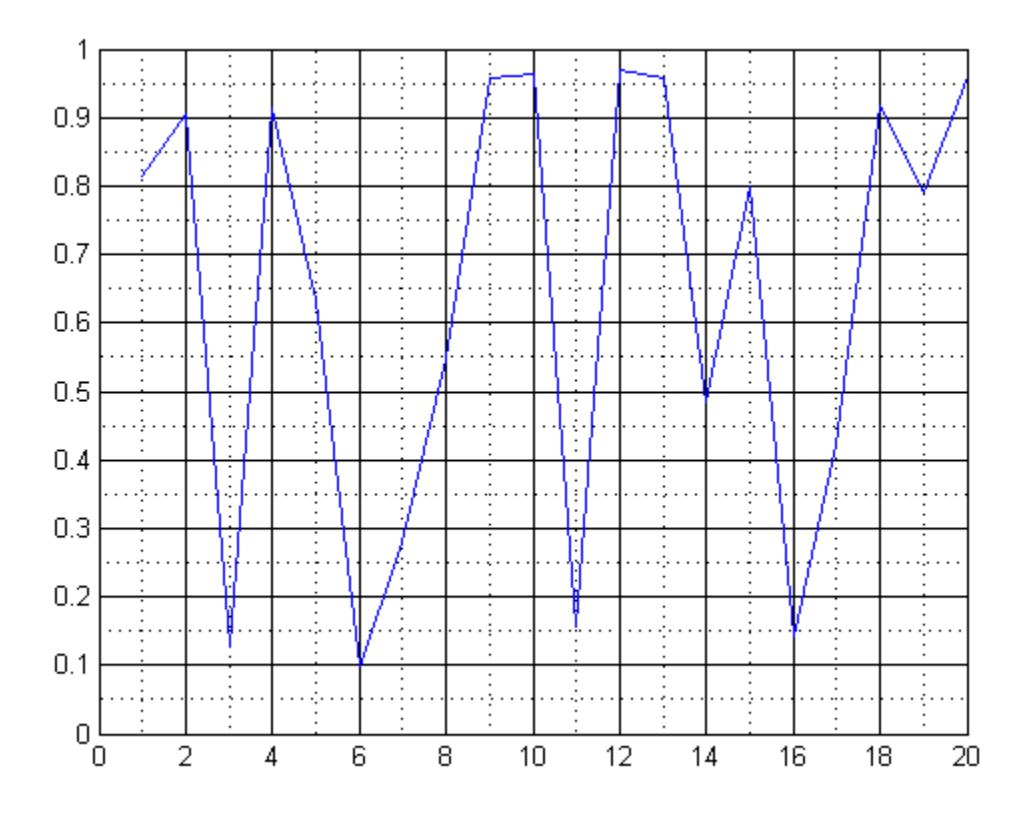

**Algorithms** Some axes properties control the axes grid lines. For more information on axes properties see Axes Properties.

grid sets the XGrid, YGrid, and ZGrid properties of the axes.

To control the major grid line visibility separately for each axis direction set the XGrid, YGrid, and ZGrid axes properties. These properties can be set to on or off.

```
axh = aca:
set(axh,'XGrid','on')
set(axh,'ZGrid','off')
```
grid minor sets the XMinorGrid, YMinorGrid, and ZMinorGrid properties of the axes.

To control the minor grid line visibility separately for each axis direction set the XMinorGrid, YMinorGrid, and ZMinorGrid axes properties. These properties can be set to on or off.

```
axh = gca;set(axh,'XMinorGrid','on')
```
To change the grid line width, set the LineWidth axes property.

 $axh = gca;$ set(axh,'LineWidth',2);

By default, the number of grid lines changes when you resize a figure. To keep the same number of grid lines for any figure size, set the XTickMode, YTickMode, or ZTickMode axes properties to 'manual'.

```
axh = qca;set(axh,'XTickMode','manual');
```
To customize the locations of the tick marks along an axis, set the XTick, YTick, and ZTick axes properties.

```
axh = qca;
set(axh,'XTick',[0:5:50]);
```
To turn on and off the display of the minor tick marks along an axis, set the XMinorTick, YMinorTick, and ZMinorTick properties to on or off.

 $axh = gca;$ set(axh,'XMinorTick','on')

See Also box | gca | axes | set

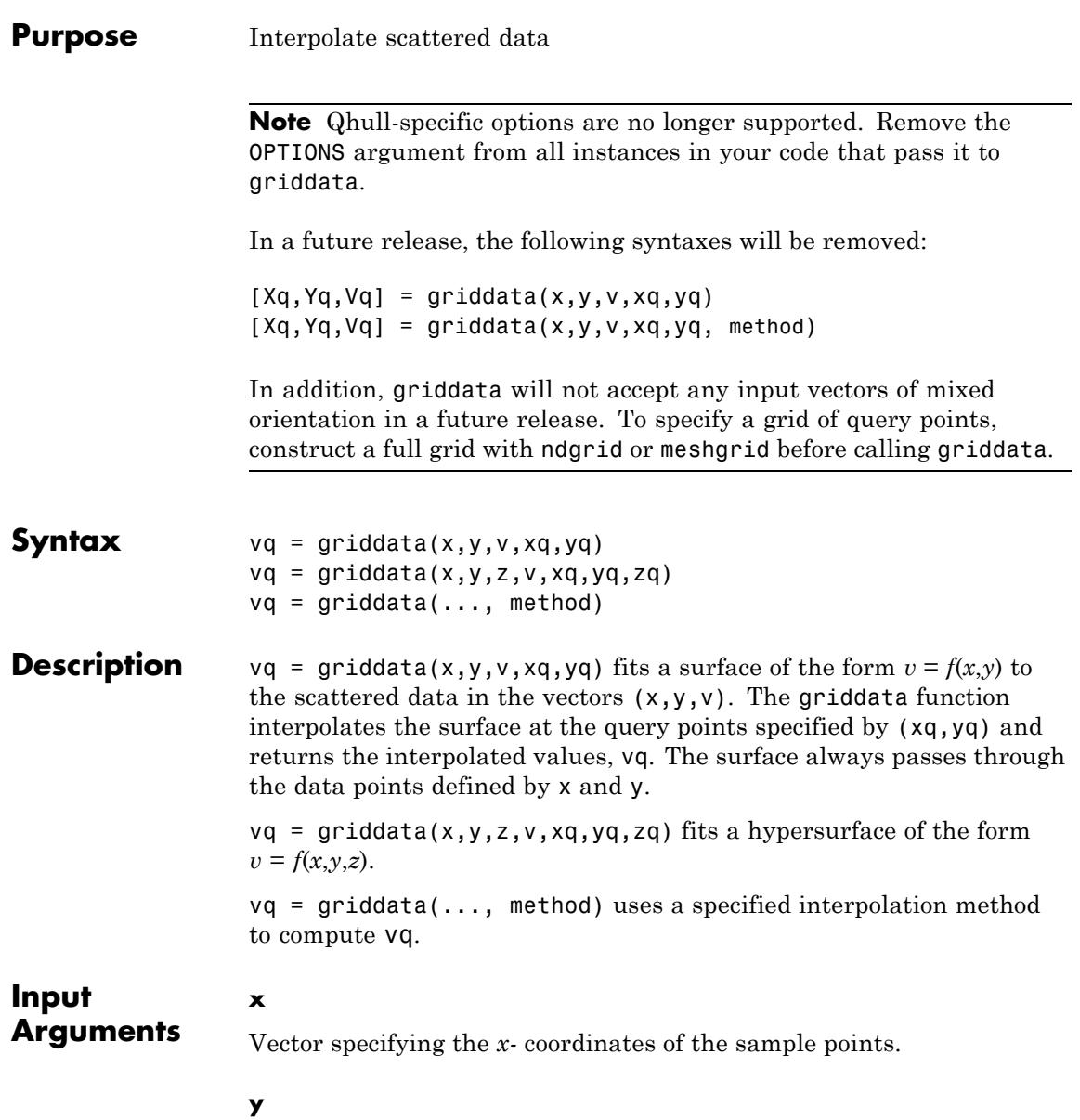

Vector specifying the *y-* coordinates of the sample points.

#### **z**

Vector specifying the *z-* coordinates of the sample points.

#### **v**

Vector of sample values that correspond to the sample coordinates x, y (and z for 3-D interpolation).

#### **xq**

Vector or array that specifies *x-* coordinates of the query points to be evaluated. xq must be the same size as yq (and zq for 3-D interpolation).

- **•** Specify an array if you want to pass a grid of query points. Use ndgrid or meshgrid to construct the array.
- Specify a vector if you want to pass a collection of scattered points.

#### **yq**

Vector or array that specifies *y-* coordinates of the query points to be evaluated. yq must be the same size as xq (and zq for 3-D interpolation).

- **•** Specify an array if you want to pass a grid of query points. Use ndgrid or meshgrid to construct the array.
- Specify a vector if you want to pass a collection of scattered points.

#### **zq**

Vector or array that specifies *z-* coordinates of the query points to be evaluated. zq must be the same size as xq and yq.

- **•** Specify an array if you want to pass a grid of query points. Use ndgrid or meshgrid to construct the array.
- Specify a vector if you want to pass a collection of scattered points.

#### **method**

Keyword that specifies the interpolation method. Use one of the following:

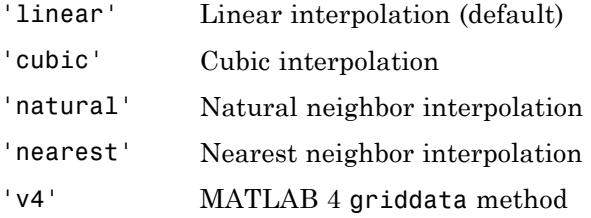

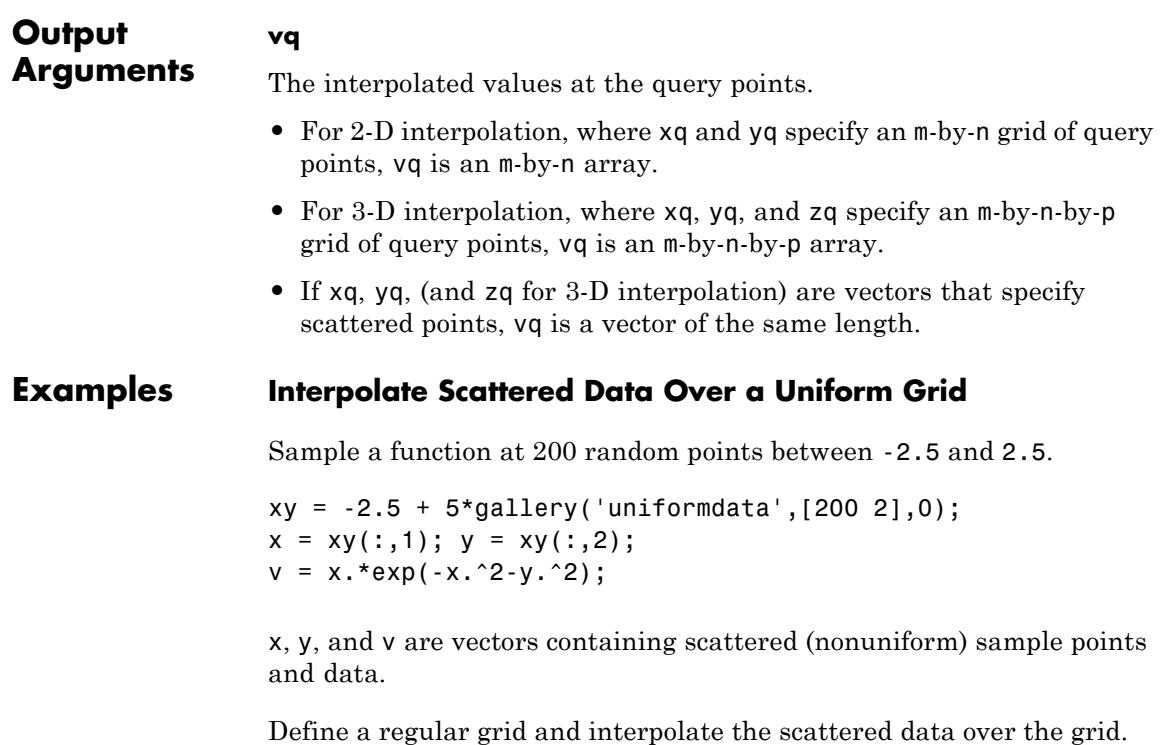

 $[xq,yq] = meshgrid(-2:.2:2; -2:-2:2);$ vq = griddata(x,y,v,xq,yq);

Plot the gridded data as a mesh and the scattered data as dots.

figure mesh(xq,yq,vq); hold on plot3(x,y,v,'o');  $h = gca;$ set(h,'XLim',[-2.7 2.7]); set(h,'YLim',[-2.7 2.7]);

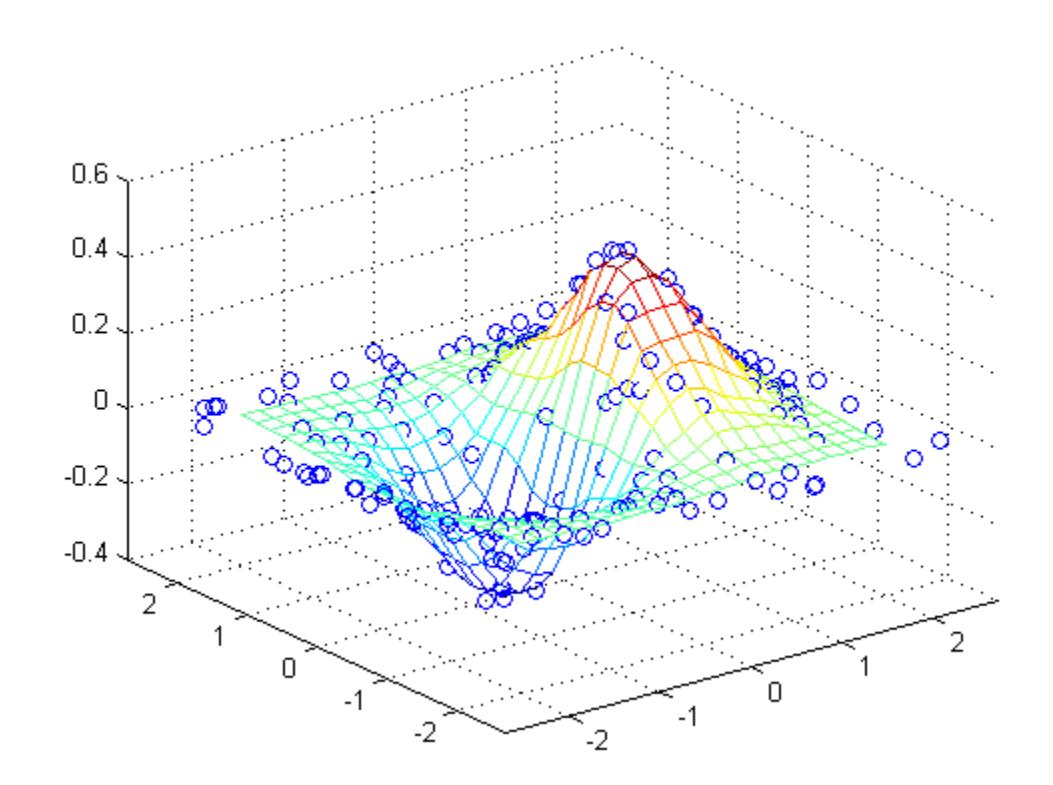

**Interpolate 3-D Data Set Over a Grid in the x-y Plane**

Sample a function at 5000 random points between -1 and 1.

rng(0,'twister')  $x = 2*rand(5000, 1) - 1;$  $y = 2*rand(5000, 1) - 1;$  $z = 2*rand(5000, 1) - 1;$  $v = x.^2 + y.^2 + z.^2;$ 

x, y, and z are now vectors containing nonuniformly sampled data. Define a regular grid with points in the range [-0.8, 0.8].

 $d = -0.8:0.05:0.8;$  $[xq,yq,zq] = meshgrid(d,d,0);$ 

Interpolate the scattered data over a rectangular region at z=0. Then, plot the results.

vq = griddata(x,y,z,v,xq,yq,zq); surf(xq,yq,vq); set(gca,'XTick',[-1 -0.5 0 0.5 1]); set(gca,'YTick',[-1 -0.5 0 0.5 1]);

# **griddata**

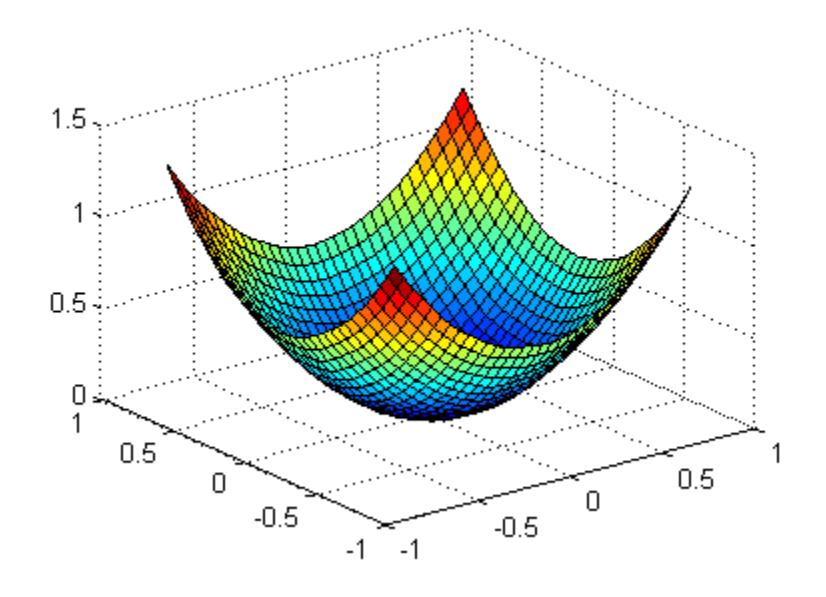

**See Also** scatteredInterpolant **|** delaunay | griddatan | interpn | meshgrid | ndgrid

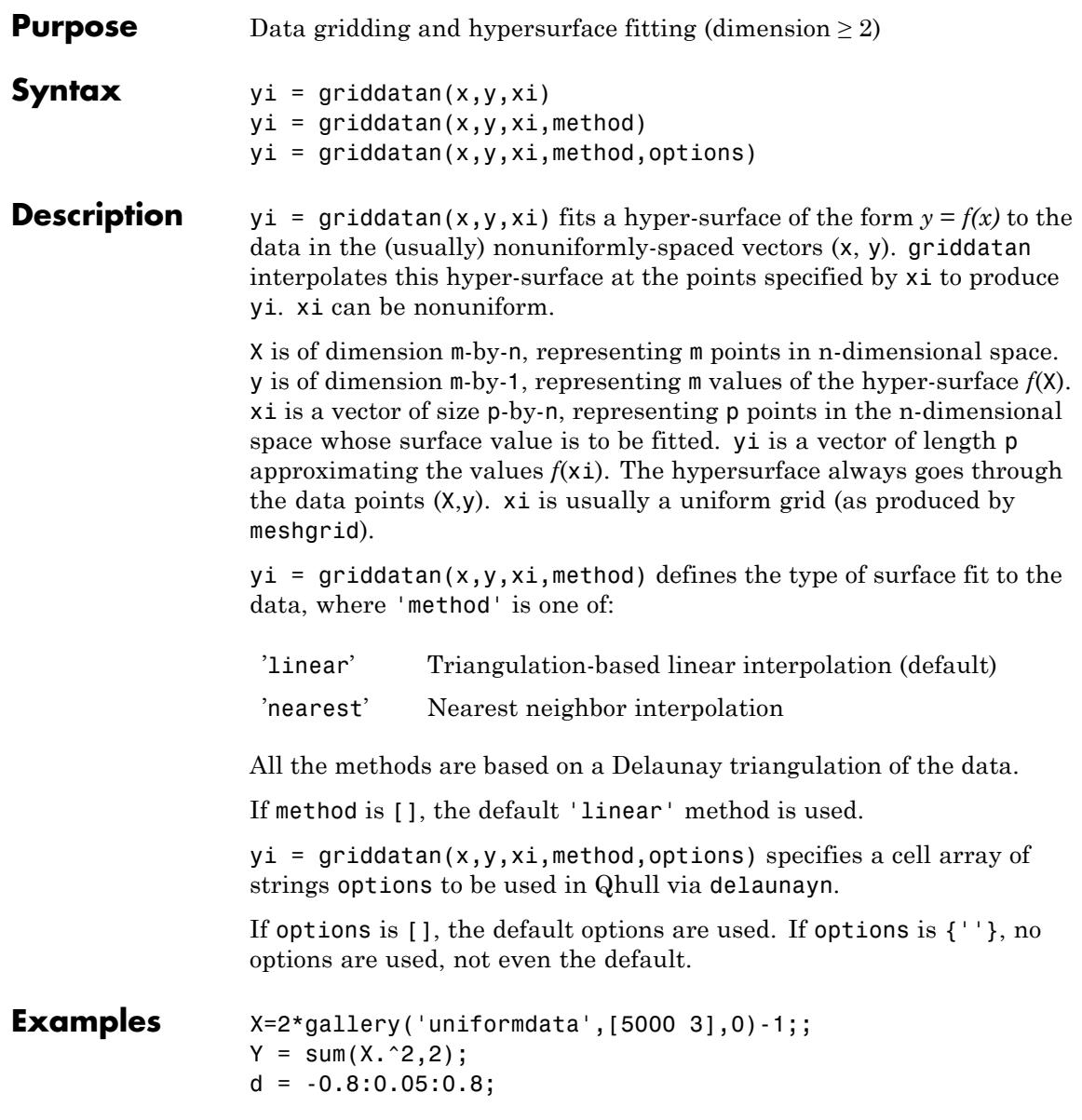

 $[y0,x0,z0] = ndgrid(d,d,d);$  $XI = [x0(:) y0(:) z0(:)]$ ; YI = griddatan(X,Y,XI);

Since it is difficult to visualize 4-D data sets, use isosurface at 0.8:

```
YI = reshape(YI, size(x0));
p = patch(isosurface(x0,y0,z0,YI,0.8));isonormals(x0,y0,z0,YI,p);
set(p,'FaceColor','blue','EdgeColor','none');
view(3), axis equal, axis off, camlight, lighting phong
```
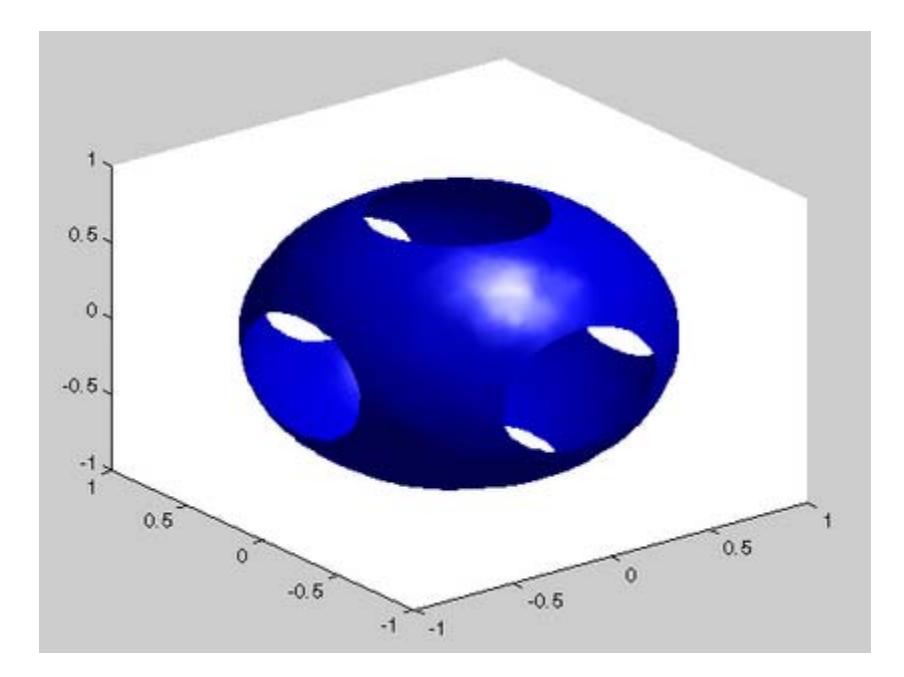

See Also delaunayn | griddata | meshgrid

#### **Purpose** Gridded data interpolation

**Note** The behavior of griddedInterpolant has changed. All interpolation methods now support extrapolation by default. Set F.ExtrapolationMethod to 'none' to preserve the pre-R2013a behavior when F.Method is 'linear', 'cubic' or 'nearest'. Before R2013a, evaluation returned NaN values at query points outside the domain when F.Method was set to 'linear', 'cubic' or 'nearest'.

**Description** Use griddedInterpolant to perform interpolation on a 1-D, 2-D, 3-D, or N-D ["Gridded Data" on page 1-2356](#page-2361-0) set. For example, you can pass a set of (x,y) points and values, v, to griddedInterpolant, and it returns a surface of the form  $v = F(x, y)$ . This surface always passes through the sample values at the point locations. You can evaluate this surface at any query point, (xq,yq), to produce an interpolated value, vq.

> Use griddedInterpolant to create the ["Interpolant" on page 1-2356,](#page-2361-0) F. Then you can evaluate F at specific points using any of the following syntaxes:

- **•** Vq = F(Xq) evaluates F at a set of query points in matrix Xq. The points in Xq are [scattered](#page-2361-0), and each row of Xq contains the coordinates of a query point.
- **•** Vq = F(xq1,xq2,...,xqn) specifies the query locations, xq1,xq2,...,xqn, as column vectors of length m representing m points scattered in n-dimensional space.
- **•** Vq = F(Xq1,Xq2,...,Xqn) specifies the query locations as n n-dimensional arrays, Xq1,Xq2,...,Xqn, of equal size which define a ["Full Grid" on page 1-2356](#page-2361-0) of points.
- **•** Vq = F({xgq1,xgq2,...,xgqn}) specifies the query locations as ["Grid Vectors" on page 1-2356](#page-2361-0) . Use this syntax to conserve memory when you want to query a large grid of points.

**Construction** F = griddedInterpolant(x,v) creates a 1-D interpolant from a vector of sample points, x, and corresponding values, v.

> $F =$  griddedInterpolant(X1, X2, ..., Xn, V) creates a 2-D, 3-D, or N-D interpolant using a ["Full Grid" on page 1-2356](#page-2361-0) of sample points passed as a set of n-dimensional arrays, X1,X2,...,Xn. The V array contains the sample values associated with the point locations in  $X1, X2, \ldots, Xn$ . Each of the arrays, X1,X2,...,Xn must be the same size as V.

 $F =$  griddedInterpolant(V) uses the default grid to create the interpolant. When you use this syntax, griddedInterpolant defines the grid as set of points whose spacing is 1 and range is  $[1, \text{size}(V, i)]$ in the ith dimension. Use this syntax to when you want to conserve memory and are not concerned about the absolute distances between points.

 $F =$  griddedInterpolant({xg1,xg2,...,xgn},V) specifies n ["Grid](#page-2361-0) [Vectors" on page 1-2356](#page-2361-0) to describe an n-dimensional grid of sample points. Use this syntax when you want to use a specific grid and also conserve memory.

F = griddedInterpolant( **\_\_\_** ,Method) specifies any of five strings that describe an interpolation method: 'linear', 'nearest', 'pchip', 'cubic', or 'spline'. You can specify Method as the last input argument in any of the first four syntaxes.

F = griddedInterpolant( **\_\_\_** ,Method,ExtrapolationMethod) specifies both the interpolation and extrapolation methods as strings. griddedInterpolant uses ExtrapolationMethod to estimate the value when your query points fall outside the domain of your sample points. Specify Method and ExtrapolationMethod together as the last two input arguments in any of the first four syntaxes.

## **Input Arguments**

#### **x**

Sample points vector, specified as a vector of input coordinates the same size as v.

**v**

Sample values vector, specified as a vector of input values the same size as x.

## **X1,X2,...,Xn**

Sample points in ["Full Grid" on](#page-2361-0) page 1-[2356](#page-2361-0) form, specified as a set of n-dimensional arrays. You can create the arrays, X1,X2,...,Xn, using the ndgrid function. These arrays are all the same size, and each one is the same size as V.

# **{xg1,xg2,...,xgn}**

Sample points in [grid vector](#page-2361-0) form, specified as a cell array of grid vectors. These vectors must specify a grid that is the same size as V. In other words,  $size(V) = [length(xg1)]$  $length(xg2), \ldots, length(xgn)$ ]. Use this form as an alternative to the full grid to save memory when your grid is very large.

## **V**

Sample values, specified as an array. The elements of V are the values that correspond to the sample points. The size of V must be the size of the full grid of sample points.

- **•** If you specify the sample points as a full grid consisting of N-D arrays, then V must be the same size as any one of: X1,X2,...,Xn.
- If you specify the sample points as grid vectors, then size(V)  $=$  [length(xg1) length(xg2) ... length(xgn)].

#### **Method**

Interpolation method, specified as a string from the table below.

# **(Continued)**

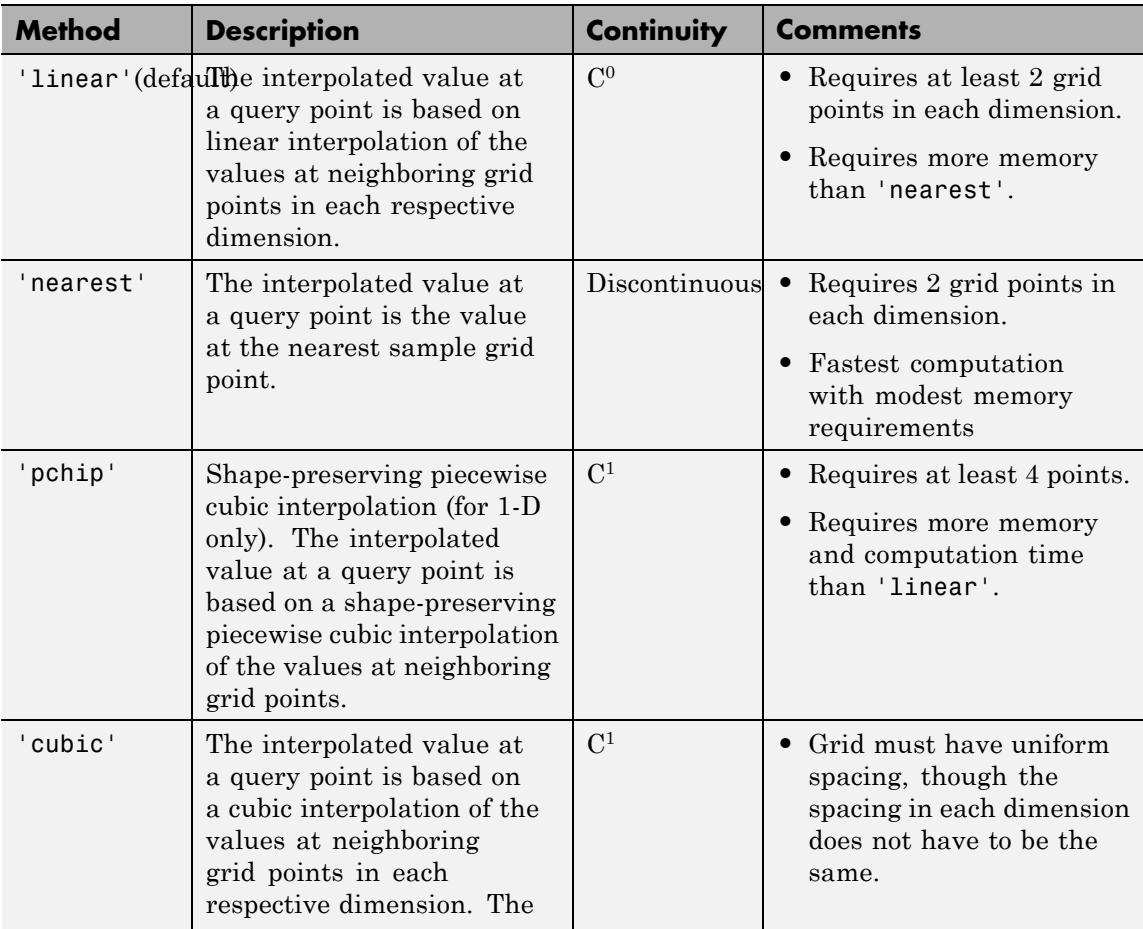

## **(Continued)**

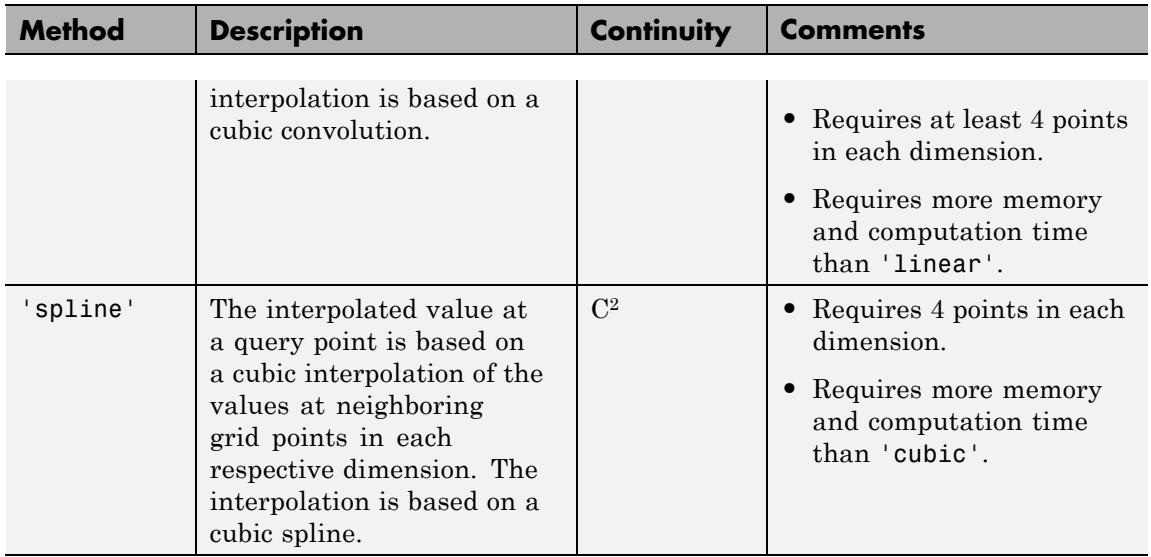

#### **ExtrapolationMethod**

Extrapolation method, specified as any of the Method choices: 'linear', 'nearest', 'pchip', 'cubic', or 'spline'. In addition, you can specify 'none' if you want queries outside the domain of your grid return NaN values.

If you omit ExtrapolationMethod, the default value is the string you specify for Method. If you omit both the Method and ExtrapolationMethod arguments, both default to 'linear'.

### **Properties GridVectors**

Cell array containing grid vectors, {xg1,xg2,...,xgn}. These vectors specify the grid points (locations) for the values in F.Values.

#### **Values**

Array of values associated with the grid points in F.GridVectors.

#### <span id="page-2361-0"></span>**Method**

A string specifying the name of a method used to interpolate the data. Method is one of five strings: 'linear', 'nearest', 'pchip', 'cubic', or 'spline'. The default value is 'linear'.

#### **ExtrapolationMethod**

A string specifying the name of a method used to extrapolate the data. ExtrapolationMethod is one of six strings: 'linear', 'nearest', 'pchip', 'cubic', 'spline', or 'none'. A value of 'none' indicates that extrapolation is disabled. The default value is the value of F.Method.

# **Definitions Interpolant**

Interpolating function that you can evaluate at query locations.

## **Gridded Data**

A set of points that are axis-aligned and ordered.

## **Scattered Data**

A set of points that have no structure among their relative locations.

## **Full Grid**

A grid represented as a set of arrays. For example, you can create a full grid using ndgrid.

## **Grid Vectors**

A set of vectors that serve as a compact representation of a grid in ndgrid format. For example,  $[X, Y] = \text{ndgrid}(xg, yg)$  returns a full grid in the matrices X and Y. You can represent the same grid using the grid vectors, xg and yg.

**Copy Semantics** Value. To learn how value classes affect copy operations, see Copying Objects in the MATLAB documentation.

#### **Indexing** Index-based editing of the properties of F are not supported. Instead, wholly replace the GridVectors or Values arrays as necessary. See "Interpolation with the griddedInterpolant Class" in the MATLAB Mathematics documentation for more information.

# **Examples 2-D Interpolation Over Finer Grid**

Interpolate coarsely sampled data using a full grid with spacing of 0.5.

Define the sample points as a full grid with range [1, 10] in both dimensions.

 $[X, Y] = ndgrid(1:10, 1:10);$ 

Sample  $f(x,y) = x^2+y^2$  at the grid points.

 $V = X.^2 + Y.^2;$ 

Create the interpolant, specifying cubic interpolation.

 $F =$  griddedInterpolant(X,Y,V,'cubic');

Define a full grid of query points with 0.5 spacing and evaluate the interpolant at those points. Then plot the result.

 $[Xq, Yq] = ndgrid(1:0.5:10, 1:0.5:10);$  $Vq = F(Xq, Yq)$ ; mesh(Xq,Yq,Vq);

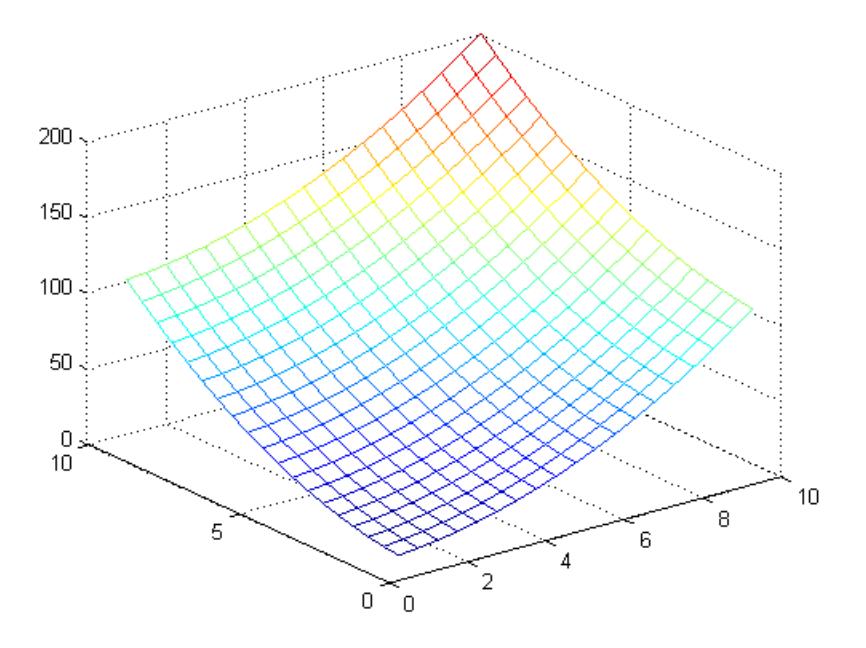

# **1-D Extrapolation**

Compare results of querying the interpolant outside the domain of F using the 'pchip' and 'nearest' extrapolation methods.

Create the interpolant and specify 'pchip' as the interpolation method.

```
x = [1 2 3 4 5];v = [12 16 31 10 6];F =griddedInterpolant(x,v,'pchip')
F =griddedInterpolant with properties:
            GridVectors: {[1 2 3 4 5]}
                 Values: [12 16 31 10 6]
                 Method: 'pchip'
```

```
ExtrapolationMethod: 'pchip'
```
Query the interpolant, and include points outside the domain of F.

```
xq = 0:0.1:6;vq = F(xq);
figure
plot(x,v,'o',xq,vq,'-b');
legend ('v','vq')
```
# **griddedInterpolant**

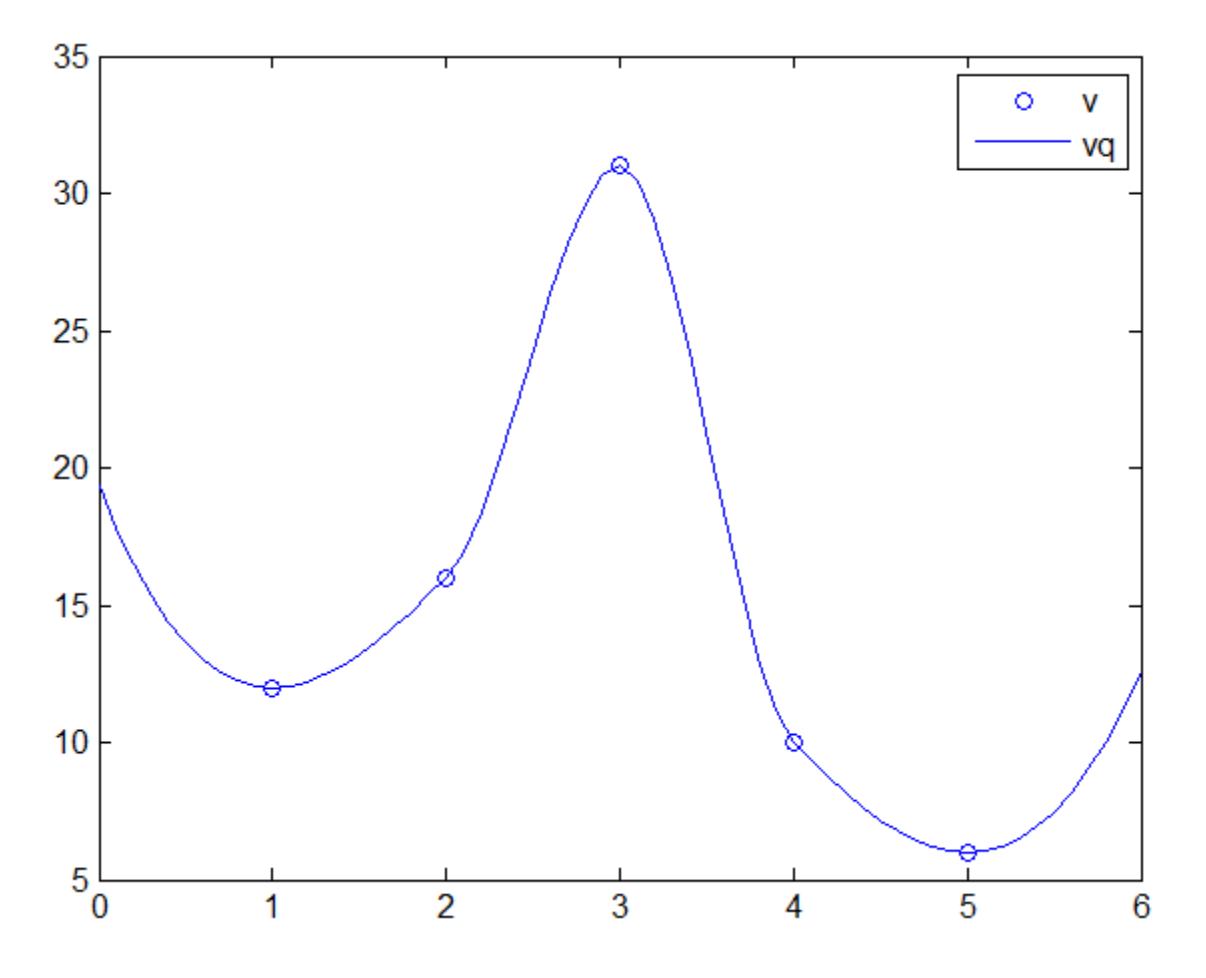

Query the interpolant at the same points again, using the nearest neighbor extrapolation method.

```
F.ExtrapolationMethod = 'nearest';
figure
vq = F(xq);
plot(x,v,'o',xq,vq,'-b');
```
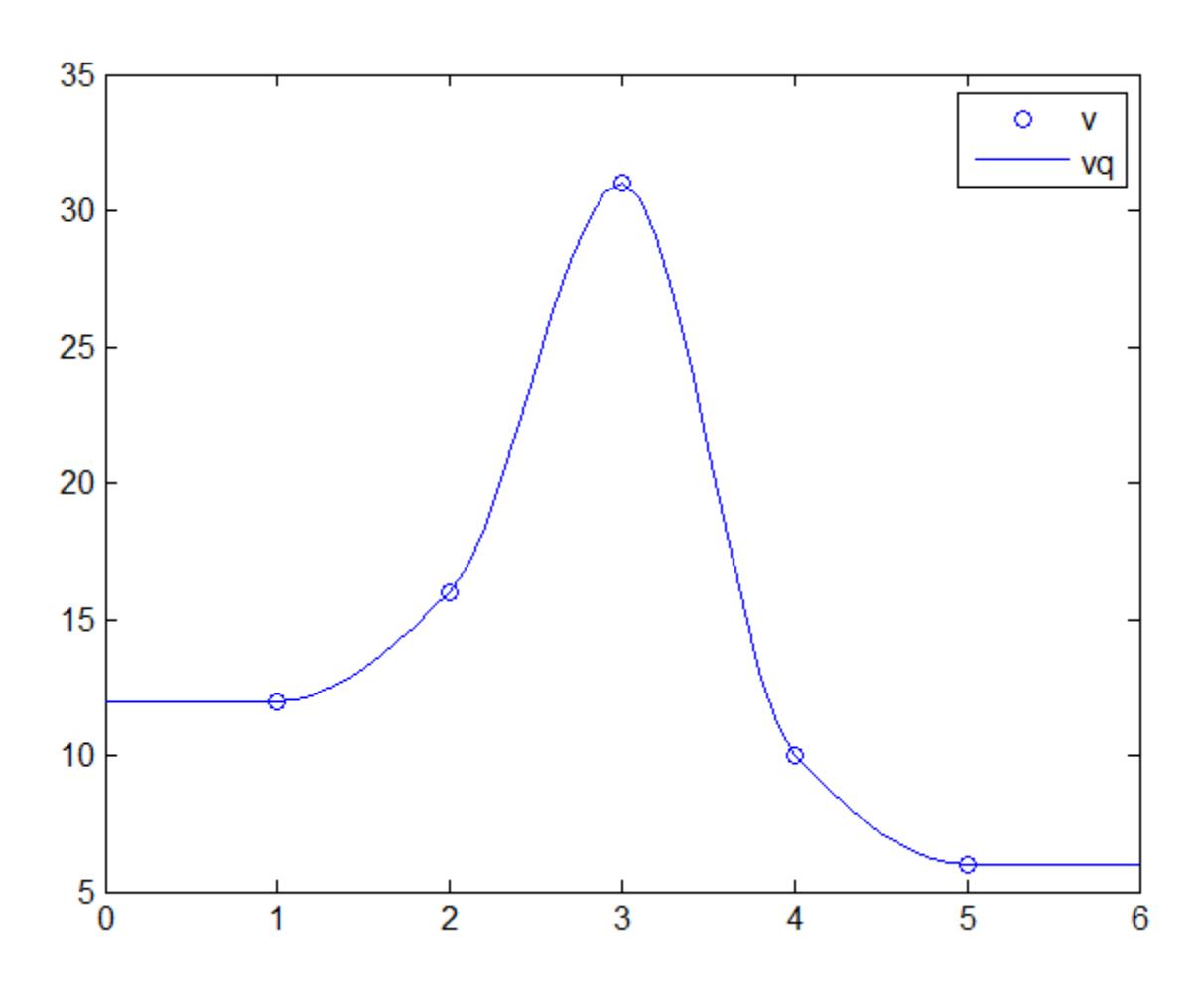

legend ('v','vq')

See Also scatteredInterpolant | interp1 | interp2 | interp3 | interpn | ndgrid | meshgrid

# **griddedInterpolant**

- **How To** Class Attributes
	- Property Attributes
	- "Interpolating Gridded Data"

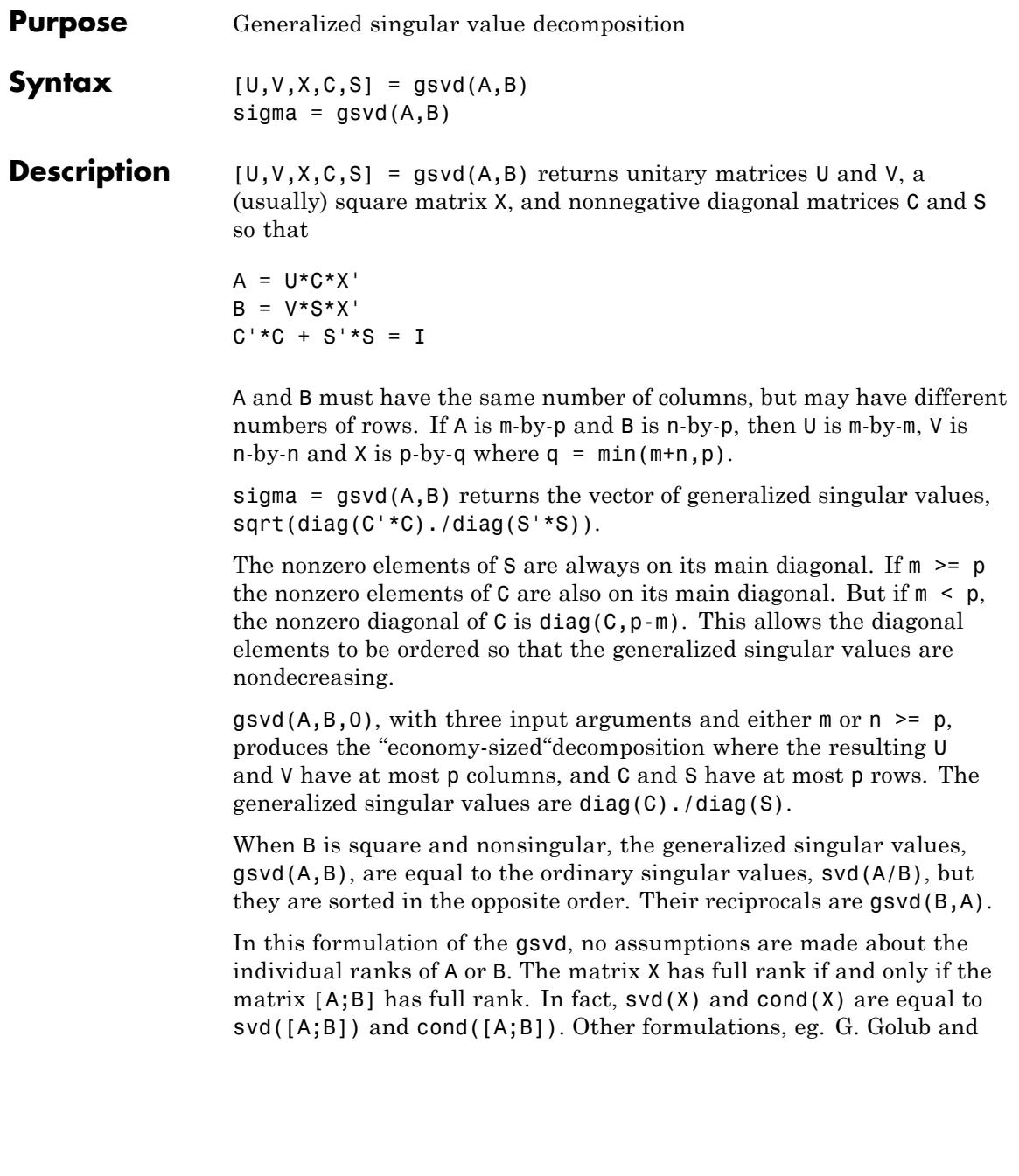

C. Van Loan [1], require that null(A) and null(B) do not overlap and replace  $X$  by  $inv(X)$  or  $inv(X')$ .

Note, however, that when null(A) and null(B) do overlap, the nonzero elements of C and S are not uniquely determined.

# **Examples Example 1**

The matrices have at least as many rows as columns.

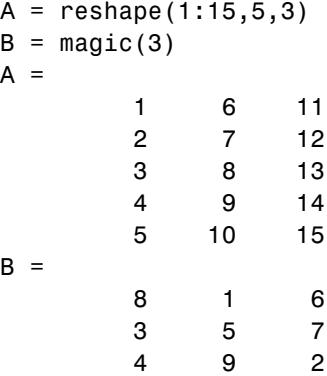

The statement

 $[U,V,X,C,S] = gsvd(A,B)$ 

produces a 5-by-5 orthogonal U, a 3-by-3 orthogonal V, a 3-by-3 nonsingular X,

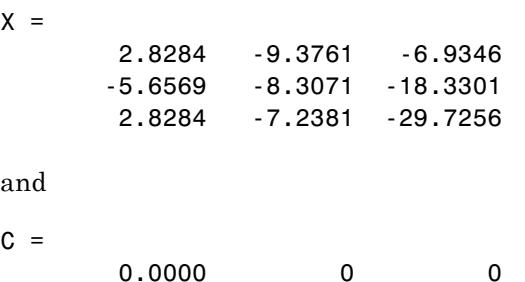

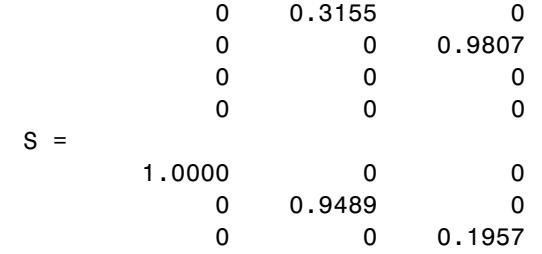

Since A is rank deficient, the first diagonal element of C is zero. The economy sized decomposition,

 $[U,V,X,C,S] = gsvd(A,B,0)$ 

produces a 5-by-3 matrix U and a 3-by-3 matrix C.

 $U =$ 

 $\mathsf{C}$ 

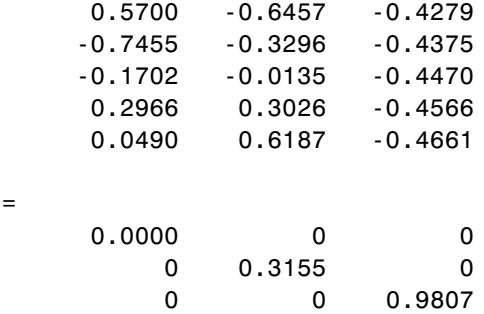

The other three matrices, V, X, and S are the same as those obtained with the full decomposition.

The generalized singular values are the ratios of the diagonal elements of C and S.

sigma =  $gsvd(A, B)$ sigma = 0.0000 0.3325

5.0123

These values are a reordering of the ordinary singular values

svd(A/B) ans  $=$ 5.0123 0.3325 0.0000

## **Example 2**

The matrices have at least as many columns as rows.

The statement

 $[U,V,X,C,S] = gsvd(A,B)$ 

produces a 3-by-3 orthogonal U, a 5-by-5 orthogonal V, a 5-by-5 nonsingular X and

 $C =$ 

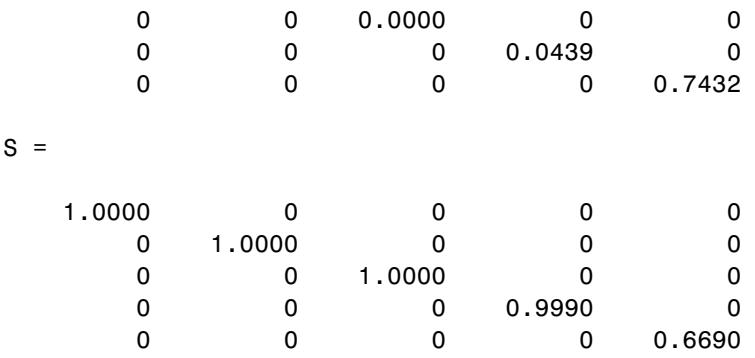

In this situation, the nonzero diagonal of  $C$  is  $diag(C,2)$ . The generalized singular values include three zeros.

```
signa = gsvd(A, B)sigma =
         0
         0
    0.0000
    0.0439
    1.1109
```
Reversing the roles of A and B reciprocates these values, producing two infinities.

gsvd(B,A) ans  $=$ 1.0e+16 \* 0.0000 0.0000 8.8252 Inf Inf

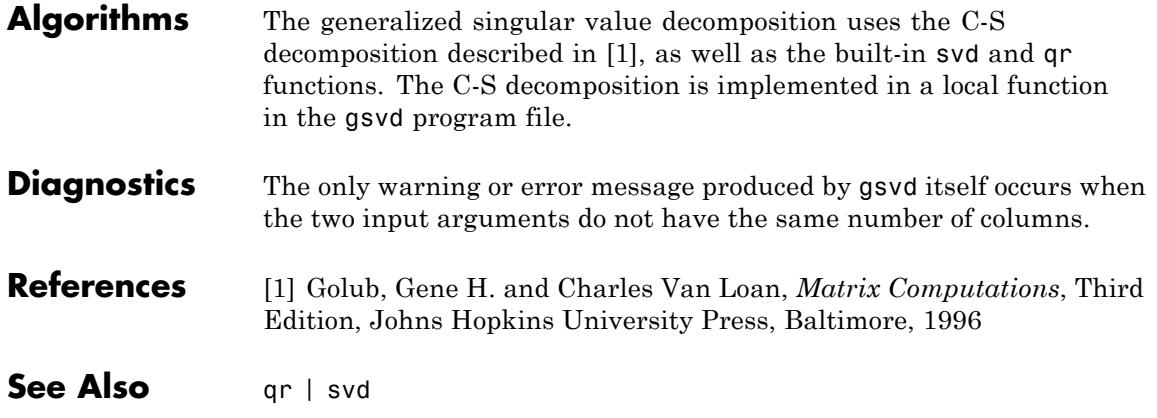

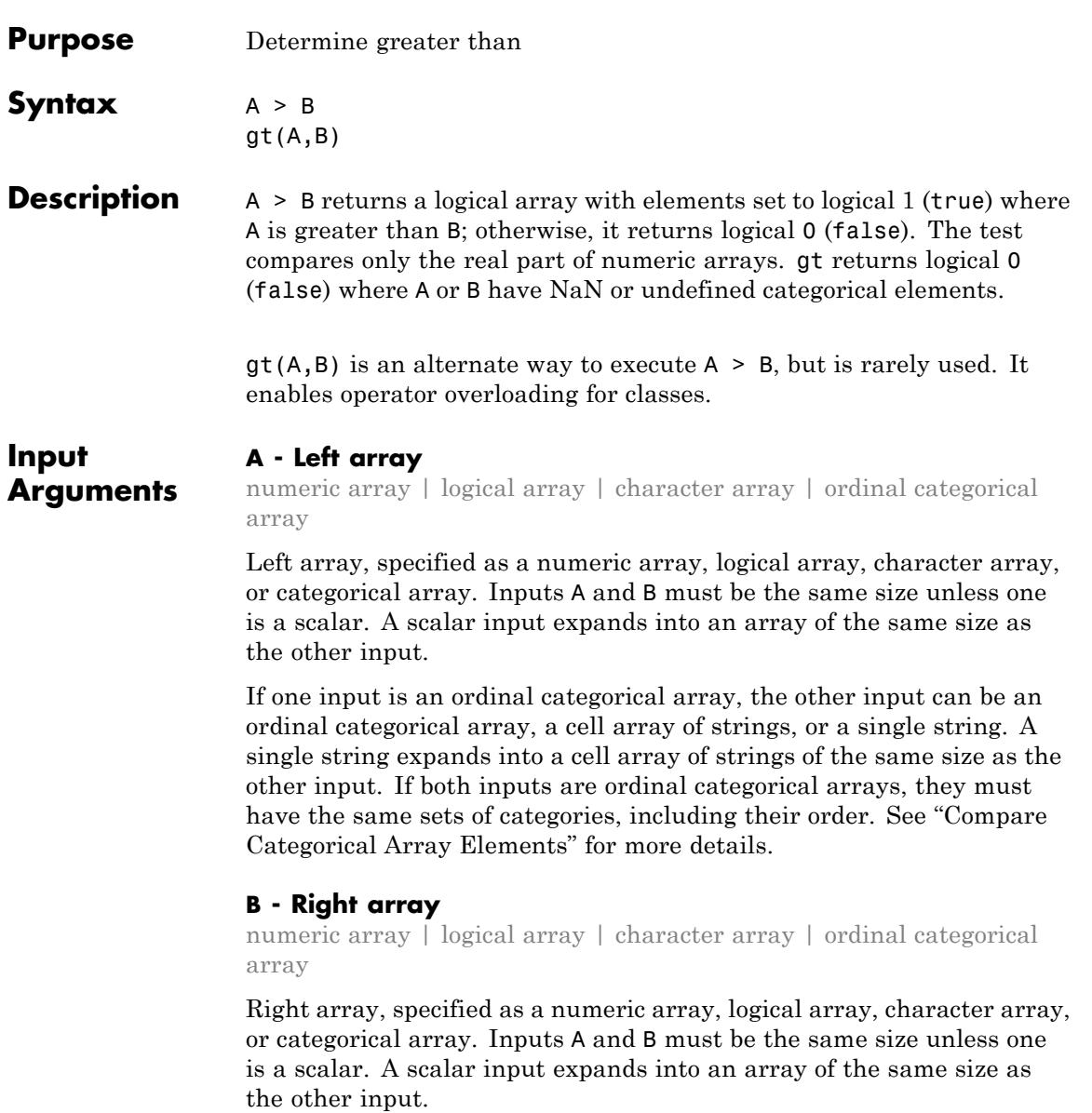

If one input is an ordinal categorical array, the other input can be an ordinal categorical array, a cell array of strings, or a single string. A single string expands into a cell array of strings of the same size as the other input. If both inputs are ordinal categorical arrays, they must have the same sets of categories, including their order. See "Compare Categorical Array Elements" for more details.

## **Examples Test Vector Elements**

Determine if vector elements are greater than a given value.

Create a numeric vector.

A = [1 12 18 7 9 11 2 15];

Test the vector for elements that are greater than 10.

 $A > 10$ ans  $=$ 01100101

The result is a vector with values of logical 1 (true) where the elements of A satisfy the expression.

Use the vector of logical values as an index to view the values in A that are greater than 10.

```
A(A > 10)ans =12 18 11 15
```
The result is a subset of the elements in A.
### **Replace Elements of Matrix**

Create a matrix.

 $A = magic(4)$  $A =$ 16 2 3 13 5 11 10 8 9 7 6 12 4 14 15 1

Replace all values greater than 9 with the value 10.

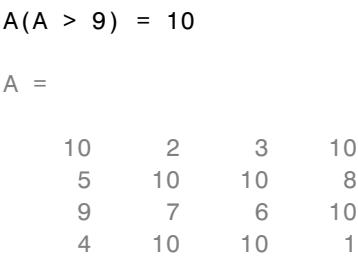

 $\forall$ 

The result is a new matrix whose largest element is 10.

### **Compare Values in Categorical Array**

Create an ordinal categorical array.

A = categorical({'large' 'medium' 'small'; 'medium' ... 'small' 'large'},{'small' 'medium' 'large'},'Ordinal',1)  $A =$ large medium small medium small large

The array has three categories: 'small', 'medium', and 'large'.

Find all values greater than the category 'medium'.

```
A > 'medium'
ans =100
   0 0 1
```
A value of logical 1 (true) indicates a value greater than the category 'medium'.

Compare the rows of A.

$$
A(1, :) > A(2, :)
$$
  
ans =  
1 1 0

The function returns logical 1 (true) where the first row has a category value greater than the second row.

### **Test Complex Numbers**

Create a vector of complex numbers.

A = [1+i 2-2i 1+3i 1-2i 5-i];

Find the values that are greater than 2.

```
A(A > 2)ans =5.0000 - 1.0000i
```
gt compares only the real part of the elements in A.

Use abs to find which elements are outside a radius of 2 from the origin.

```
A(abs(A) > 2)ans =
   2.0000 - 2.0000i 1.0000 + 3.0000i 1.0000 - 2.0000i 5.0000 - 1
The result has more elements since abs accounts for the imaginary
part of the numbers.
```
- **See Also** eq | ge | lt | le | ne
- **Concepts •** "Ordinal Categorical Arrays"

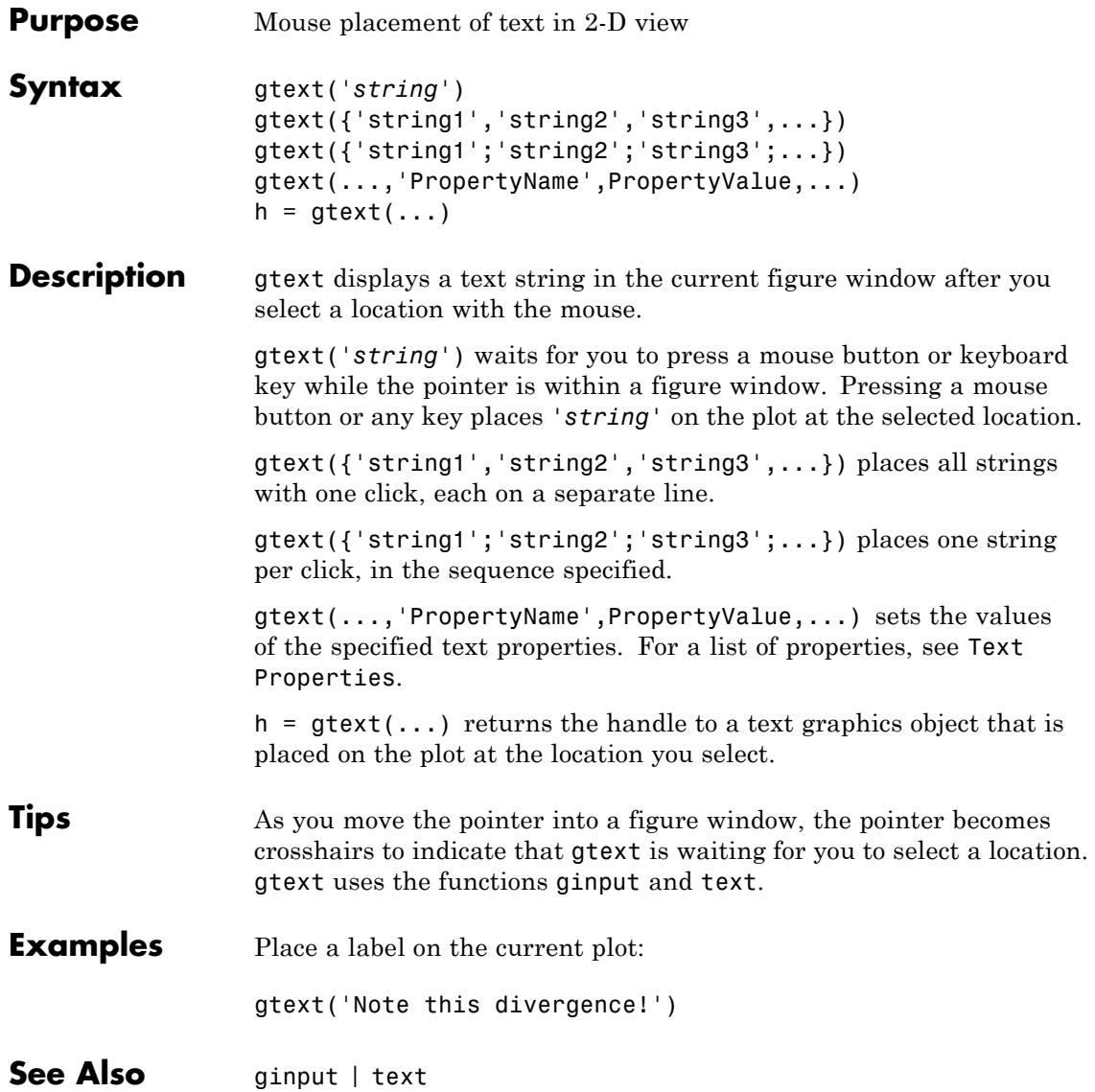

as GUI data. parent figure

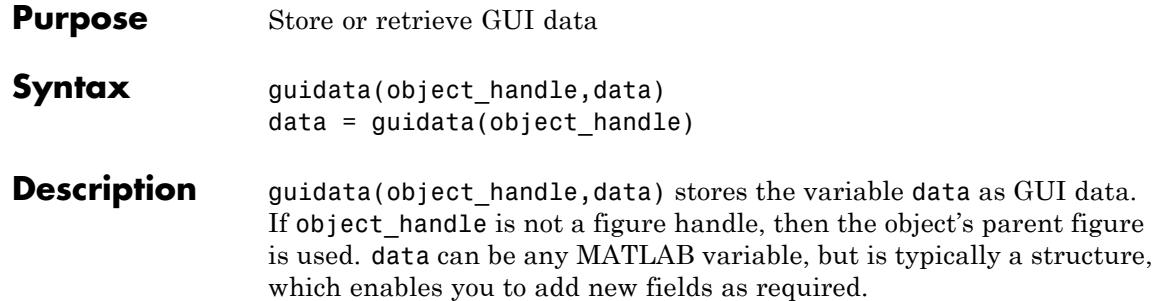

guidata can manage only one variable at any time. Subsequent calls to guidata(object\_handle,data) overwrite the previously created version of GUI data.

#### **GUIDE Uses guidata**

GUIDE uses guidata to store and maintain the handles structure. In a GUIDE GUI code file, do not overwrite the handles structure or your GUI will no longer work. If you need to store data other than handles for your GUI, you can add new fields to the handles structure and safely place your data there. See GUI Data in the MATLAB documentation.

data = guidata(object\_handle) returns previously stored data, or an empty matrix if nothing is stored.

To change the data managed by guidata:

- **1** Get a copy of the data with the command data = guidata(object\_handle).
- **2** Make the desired changes to data.
- **3** Save the changed version of data with the command guidata(object\_handle,data).

### **guidata**

guidata provides application developers with a convenient interface to a figure's application data:

- **•** You do not need to create and maintain a hard-coded property name for the application data throughout your source code.
- **•** You can access the data from within a local function callback routine using the component's handle (which is returned by gcbo), without needing to find the figure's handle.

If you are not using GUIDE, guidata is particularly useful in conjunction with guihandles, which creates a structure containing the handles of all the components in a GUI.

**Examples** This example calls guidata to save a structure containing a GUI figure's application data from within the initialization section of the application code file. The first section shows how to do this within a GUI you create manually. The second section shows how the code differs when you use GUIDE to create a template code file. GUIDE provides a handles structure as an argument to all local function callbacks, so you do not need to call guidata to obtain it. You do, however, need to call guidata to save changes you make to the structure.

### **Using guidata in a Programmed GUI**

Calling the guihandles function creates the structure into which your code places additional data. It contains all handles used by the figure at the time it is called, generating field names based on each object's Tag property.

```
% Create figure to use as GUI in your main function or a local function
figure handle = figure('Toolbar','none');
% create structure of handles
myhandles = quihandles(figure handle);
% Add some additional data as a new field called numberOfErrors
myhandles.numberOfErrors = 0;
% Save the structure
guidata(figure_handle,myhandles)
```
You can recall the data from within a local callback function, modify it, and then replace the structure in the figure:

```
function My Callback()
% ...
% Get the structure using guidata in the local function
myhandles = guidance(gcho);% Modify the value of your counter
myhandles.numberOfErrors = myhandles.numberOfErrors + 1;
% Save the change you made to the structure
guidata(gcbo,myhandles)
```
### **Using guidata in a GUIDE GUI**

If you use GUIDE, you do not need to call guihandles to create a structure, because GUIDE generates a handles structure that contains the GUI's handles. You can add your own data to it, for example from within the OpeningFcn template that GUIDE creates:

```
% --- Executes just before simple gui tab is made visible.
function my_GUIDE_GUI_OpeningFcn(hObject, eventdata, handles, varargin)
% This function has no output args, see OutputFcn.
% hObject handle to figure
% eventdata reserved - to be defined in a future version of MATLAB
% handles structure with handles and user data (see GUIDATA)
% varargin command line arguments to simple_gui_tab (see VARARGIN)
% ...
% add some additional data as a new field called numberOfErrors
handles.numberOfErrors = 0;
% Save the change you made to the structure
guidata(hObject,handles)
```
Notice that you use the input argument hObject in place of gcbo to refer to the object whose callback is executing.

Suppose you needed to access the numberOfErrors field in a push button callback. Your callback code now looks something like this:

### **guidata**

```
% --- Executes on button press in pushbutton1.
                     function my_GUIDE_GUI_pushbutton1_Callback(hObject, eventdata, handles)
                     % hObject handle to pushbutton1 (see GCBO)
                     % eventdata reserved - to be defined in a future version of MATLAB
                     % handles structure with handles and user data (see GUIDATA)
                     % ...
                     % No need to call guidata to obtain a structure;
                     % it is provided by GUIDE via the handles argument
                     handles.numberOfErrors = handles.numberOfErrors + 1;
                     % save the changes to the structure
                     guidata(hObject,handles)
See Also guide | guihandles | getappdata | setappdata
```
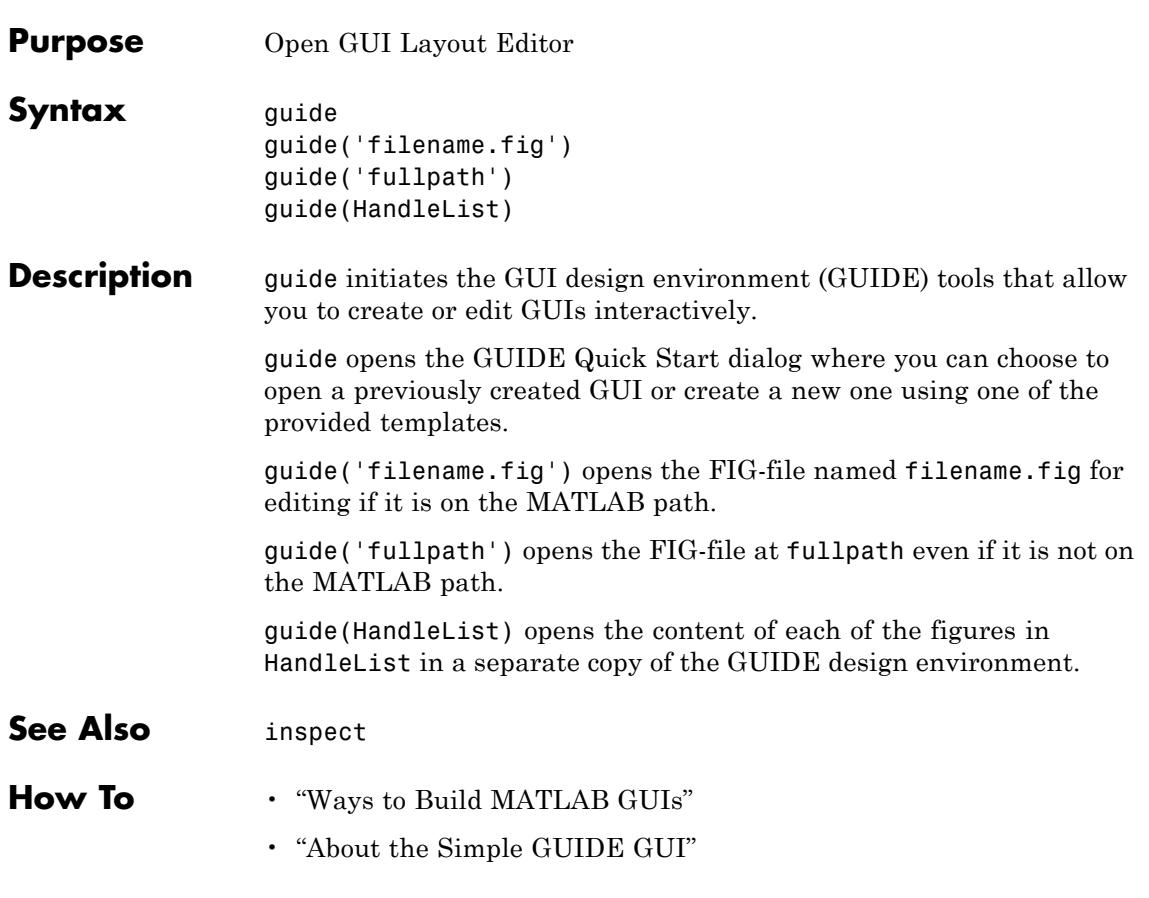

# **guihandles**

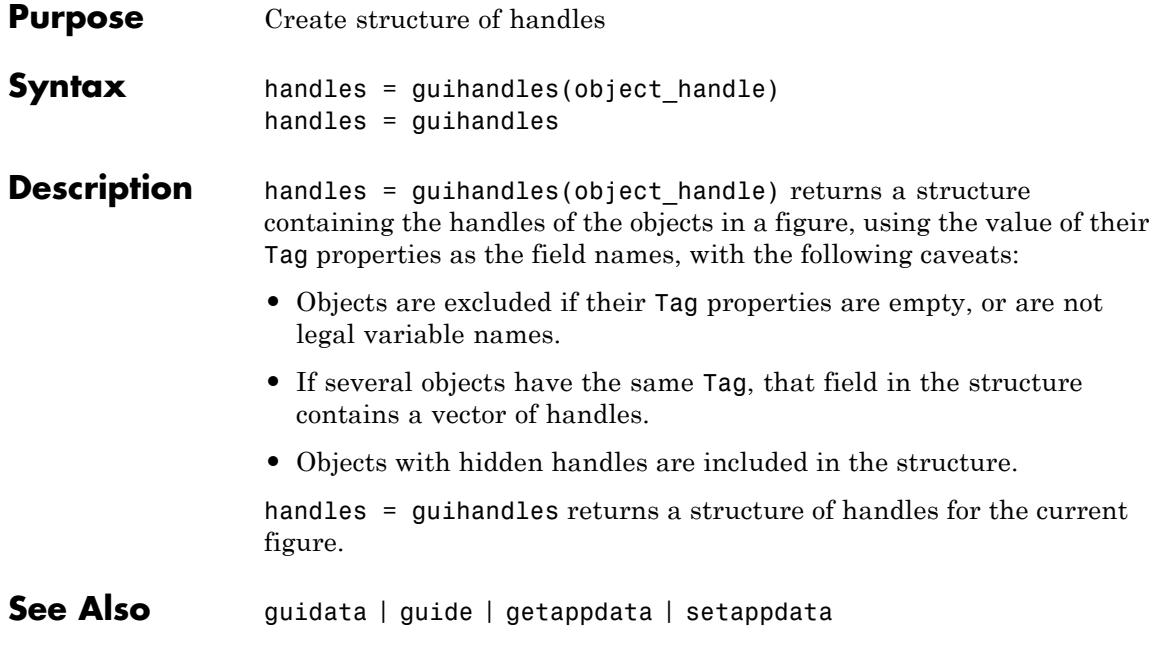

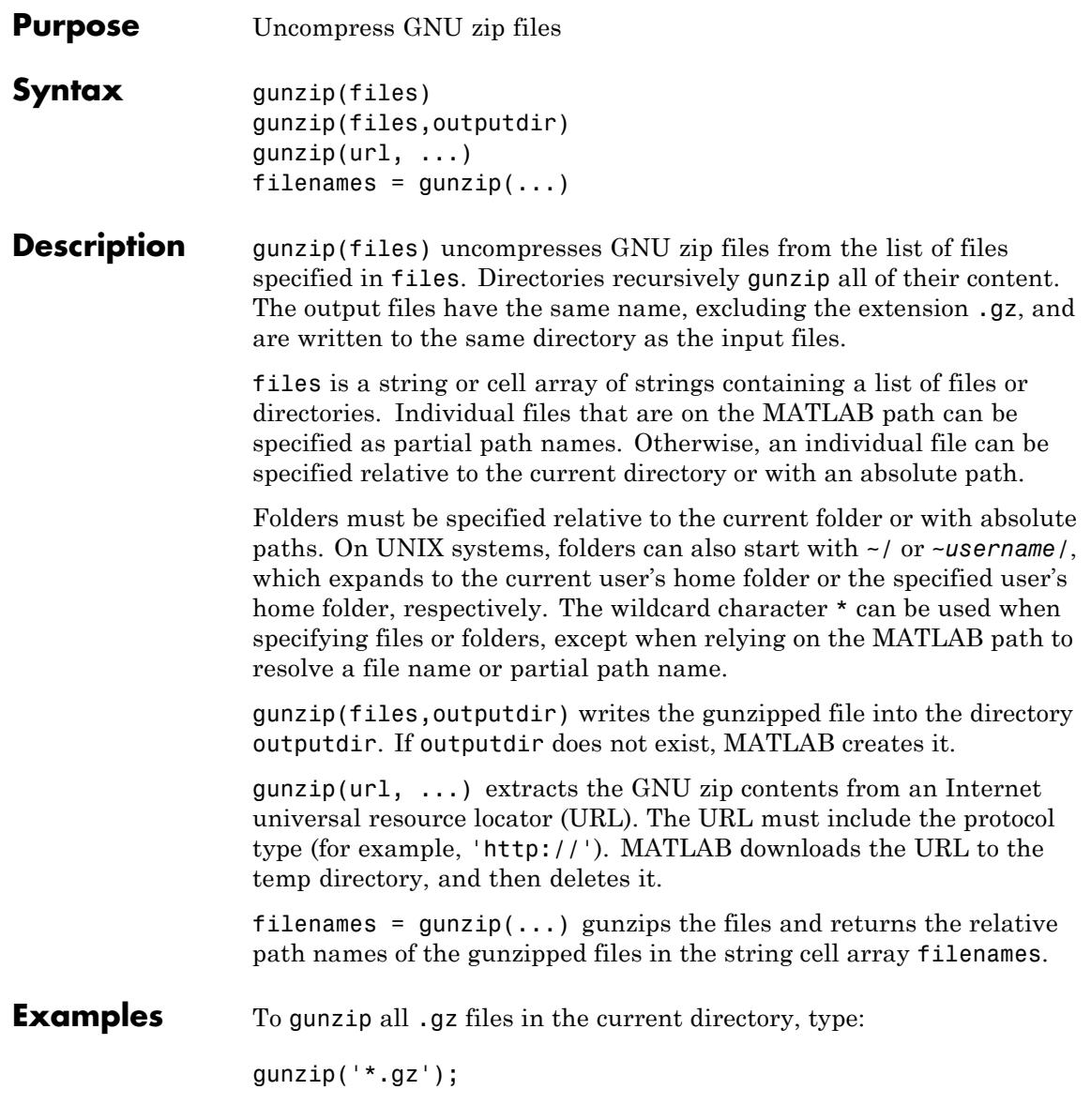

To gunzip Cleve Moler's "Numerical Computing with MATLAB" examples to the output directory ncm, type:

url ='http://www.mathworks.com/moler/ncm.tar.gz'; gunzip(url,'ncm') untar('ncm/ncm.tar','ncm')

See Also gzip | tar | untar | unzip | zip

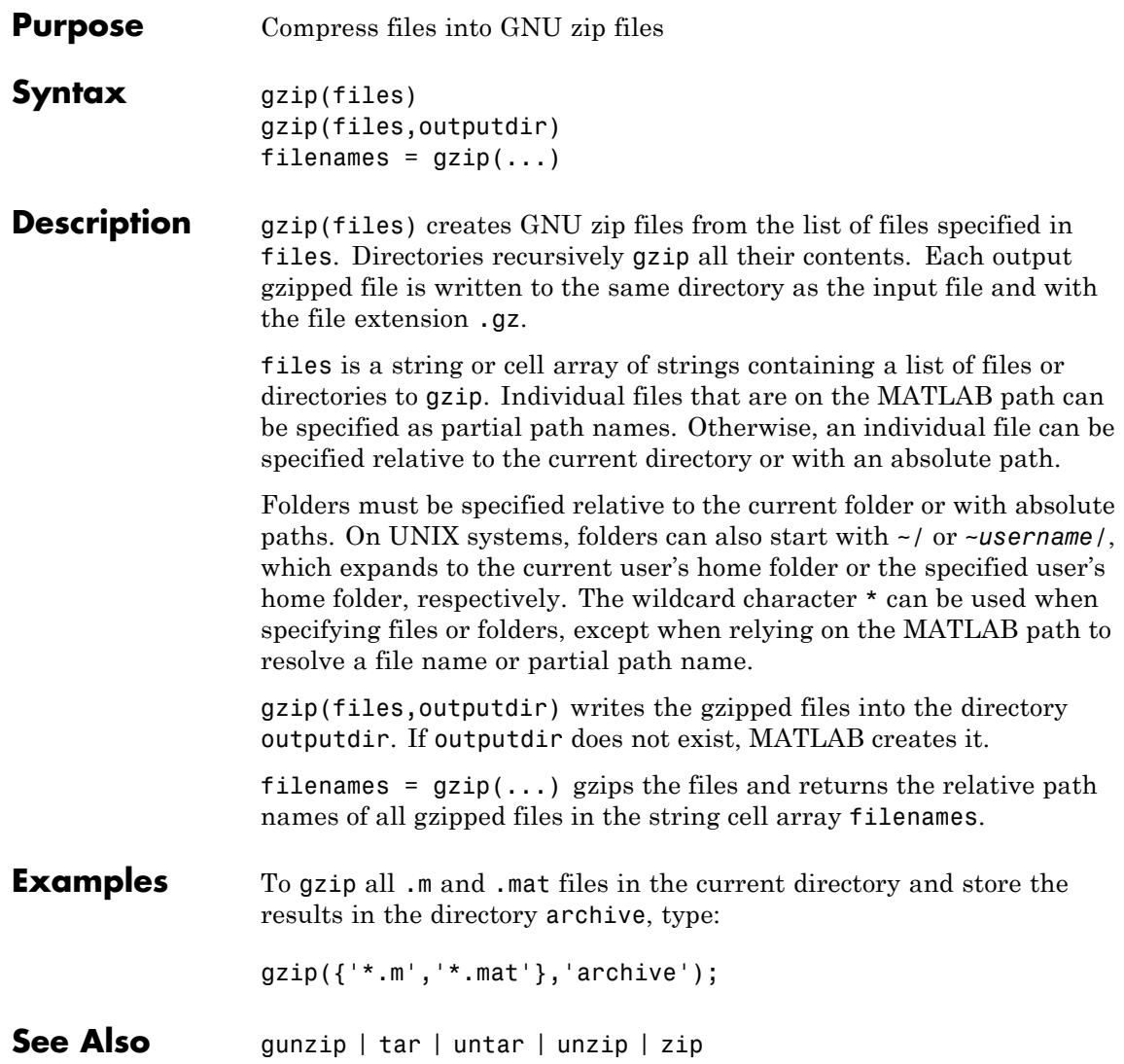

### **h5create**

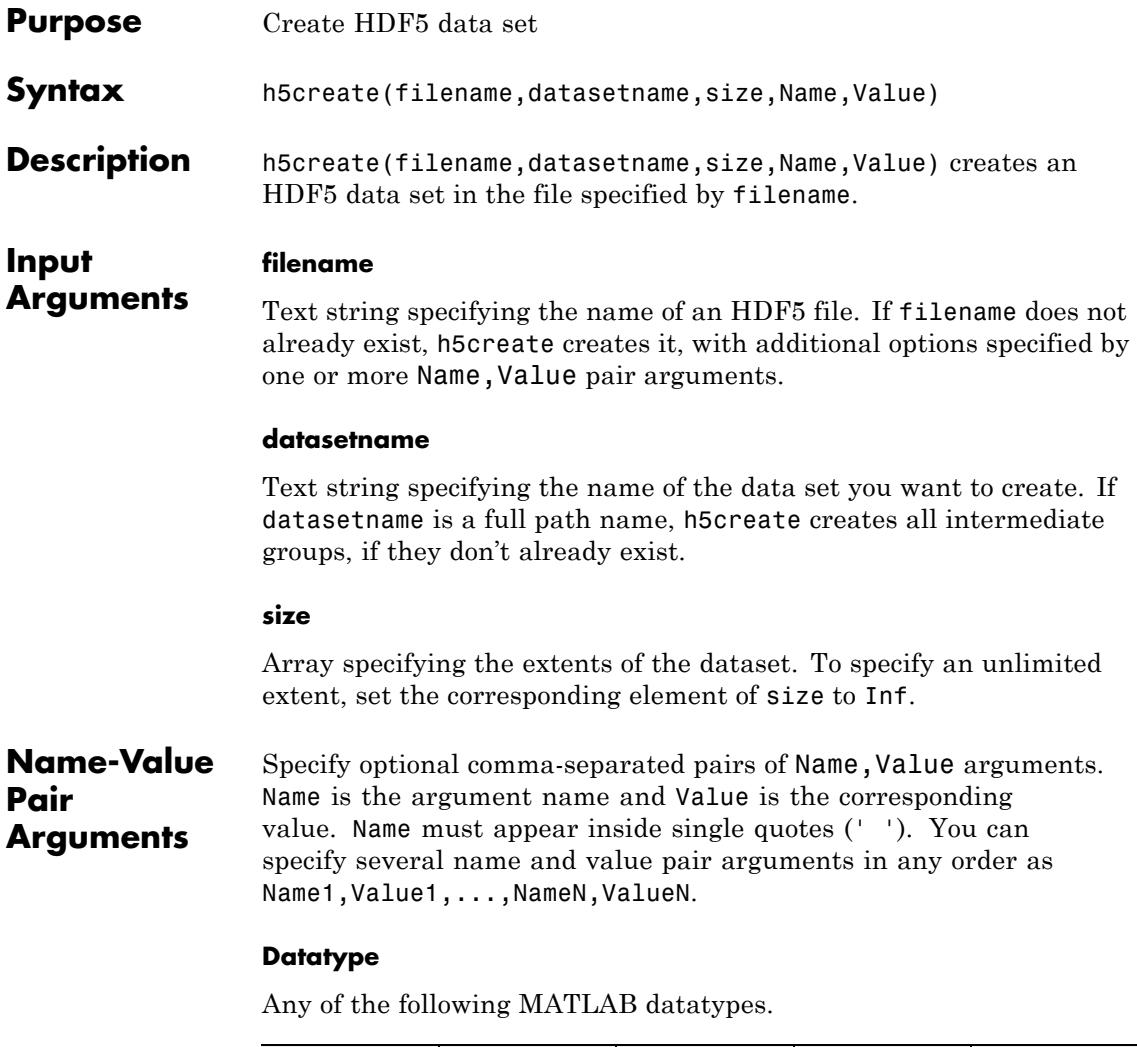

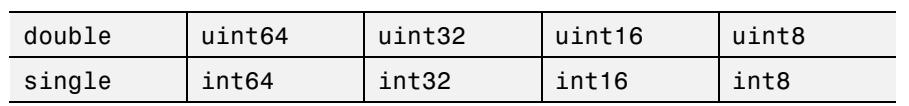

**Default:** double

### **ChunkSize**

Defines chunking layout.

**Default:** Not chunked

#### **Deflate**

Defines gzip compression level (0-9).

**Default:** 0

#### **FillValue**

Defines the fill value for numeric data sets.

#### **Fletcher32**

Turns on the Fletcher32 checksum filter.

**Default:** false

#### **Shuffle**

Turns on the Shuffle filter.

#### **Default:** false

**Examples** Create a fixed-size 100-by-200 data set.

```
h5create('myfile.h5','/myDataset1',[100 200]);
h5disp('myfile.h5');
```
Create a single-precision 1000-by-2000 data set with a chunk size of 50-by-80. Apply the highest level of compression.

### **h5create**

```
h5create('myfile.h5','/myDataset2',[1000 2000], 'Datatype','single', ...
                            'ChunkSize',[50 80],'Deflate',9);
                  h5disp('myfile.h5');
                 Create a two-dimensional data set that is unlimited along the second
                 extent.
                 h5create('myfile.h5','/myDataset3',[200 Inf],'ChunkSize',[20 20]);
                 h5disp('myfile.h5');
See Also h5read | h5write | h5info | h5disp
Tutorials • "Exporting to Hierarchical Data Format (HDF5) Files"
```
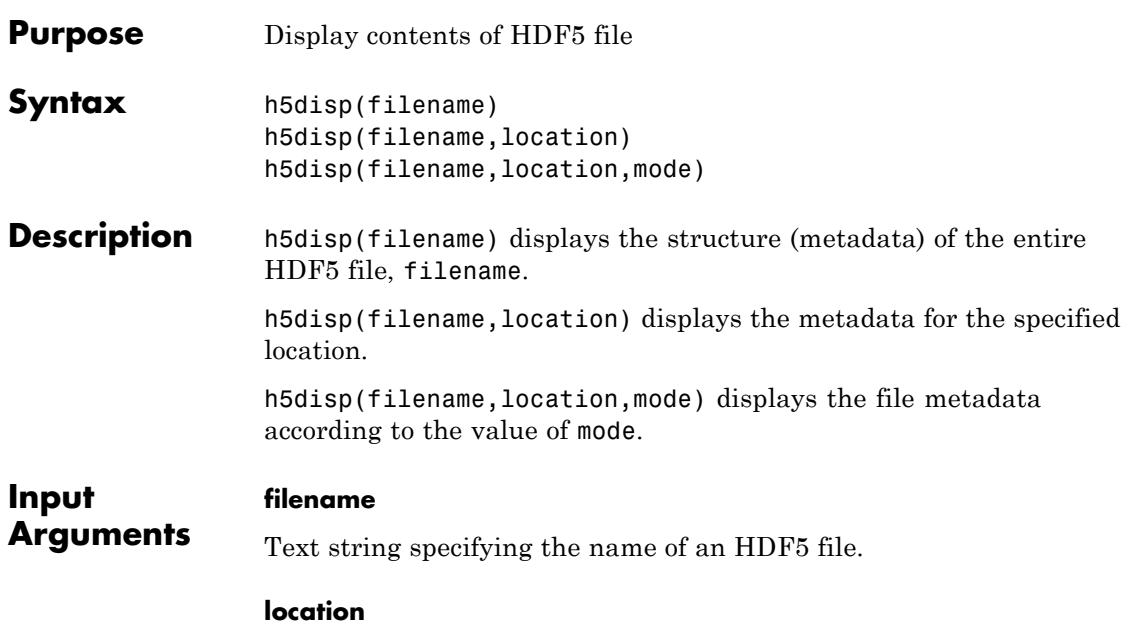

Text string specifying the full path to a location in an HDF5 file. To display the metadata for the entire file, specify '/' as the value of location. If location is a group, h5disp displays all objects below the group.

### **mode**

Either of the following text strings.

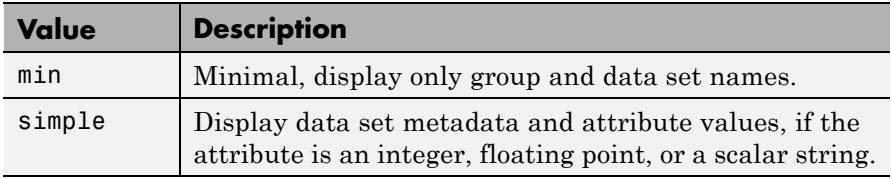

**Default:** simple

# **h5disp**

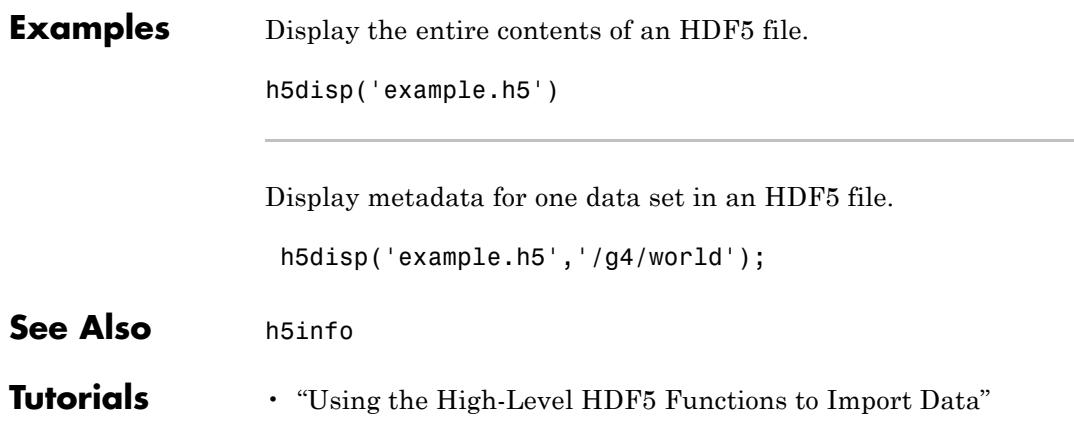

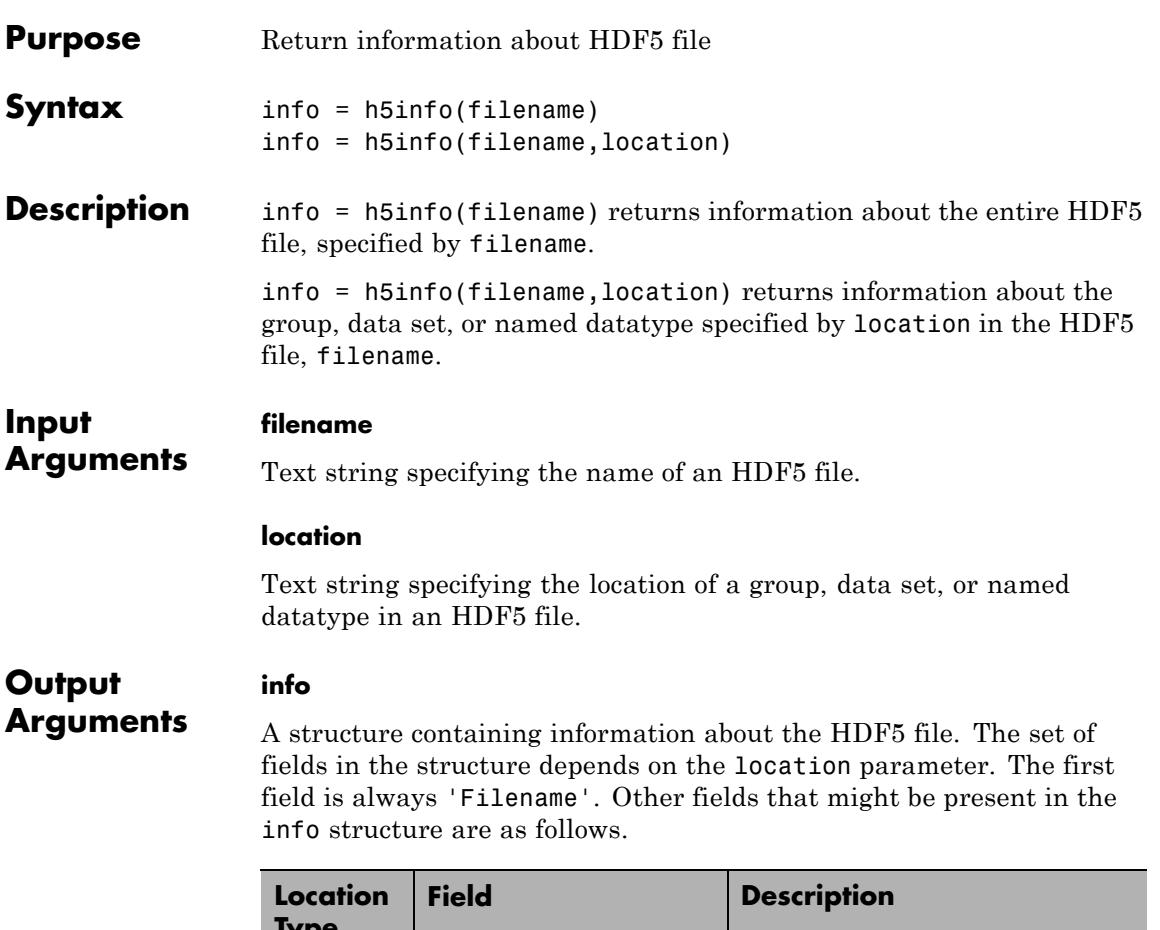

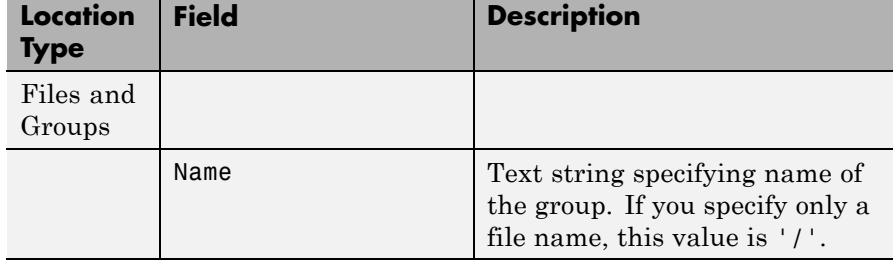

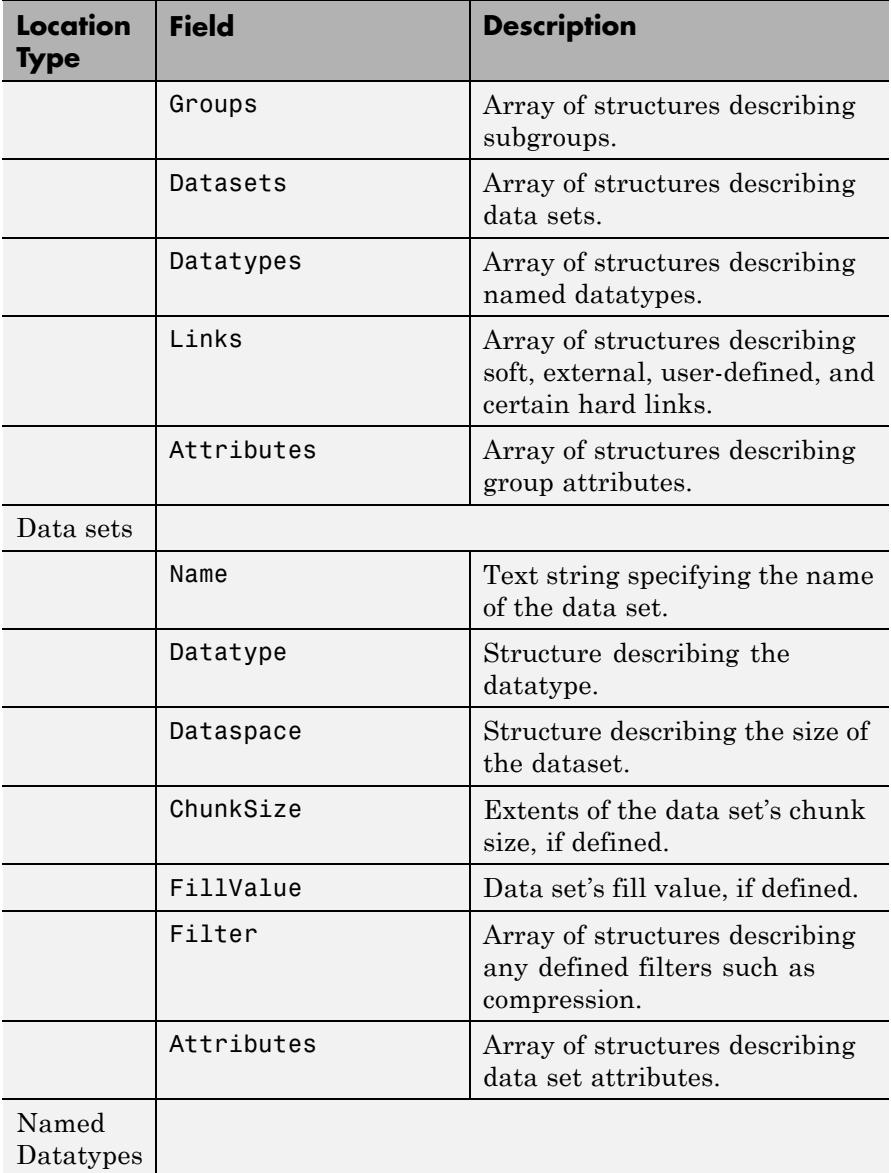

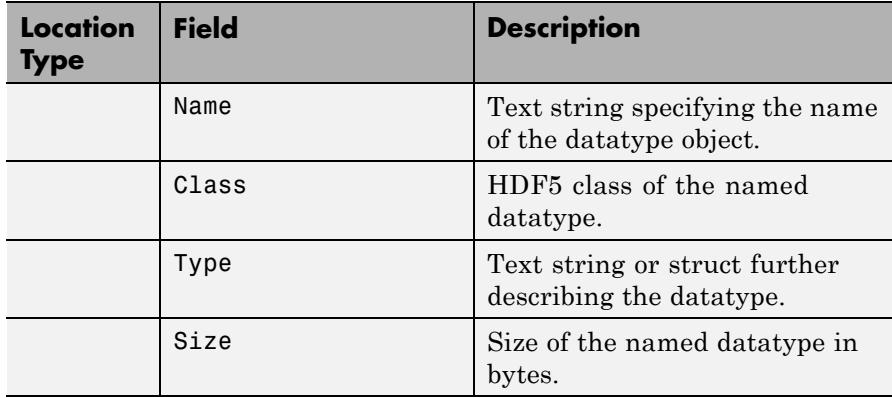

### **Examples** Return all information.

info = h5info('example.h5');

Return information about a group and all data sets contained within the group.

```
info = h5info('example.h5','/g4');
```
Return information about a specific dataset.

 $info = h5info('example.h5','/g4/time');$ 

### See Also **h5disp**

**Tutorials** • "Using the High-Level HDF5 Functions to Import Data"

### **h5read**

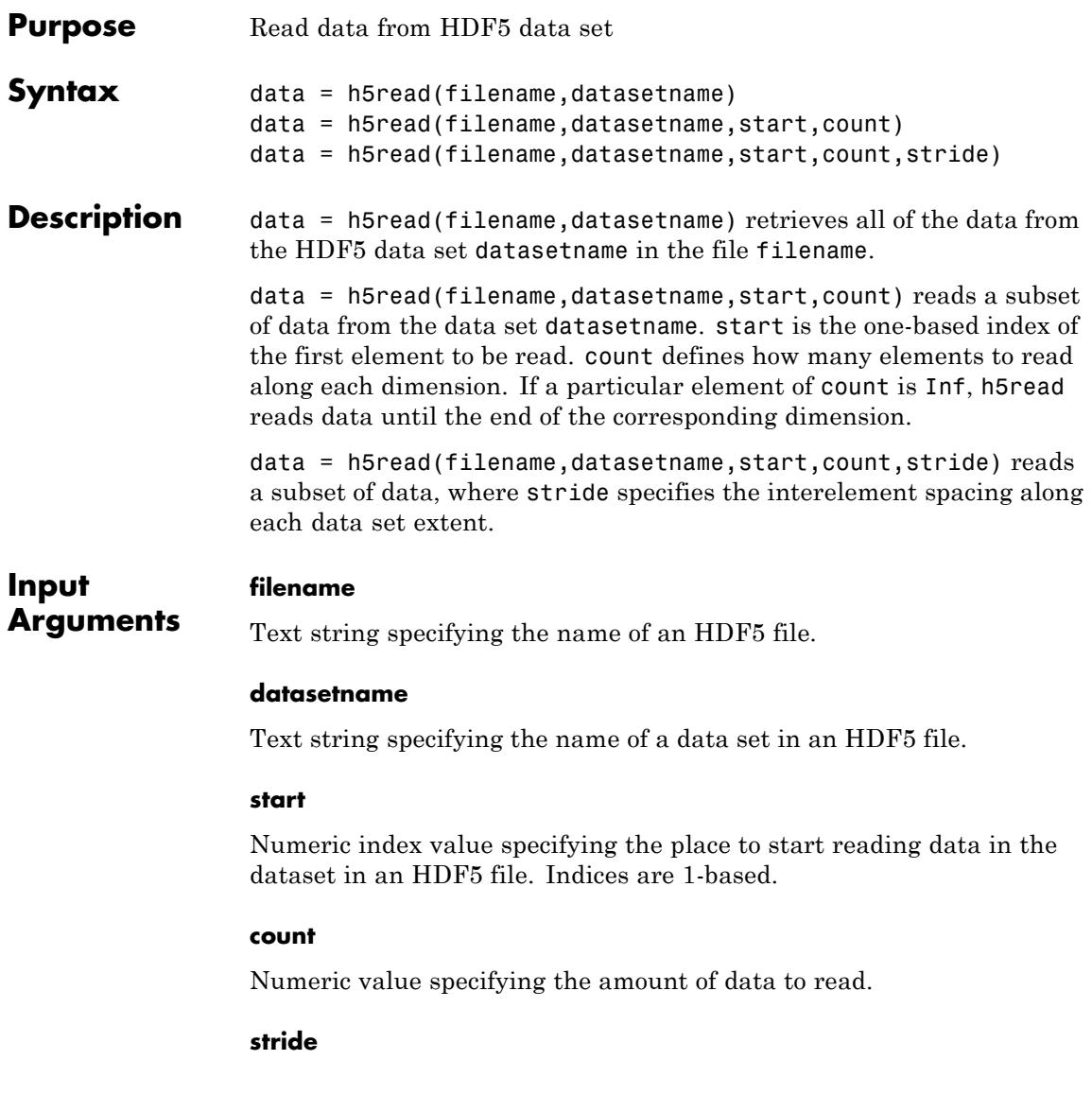

Numeric value specifying the intervalue spacing during the read operation. For example, a spacing of 2 indicates reading every other value.

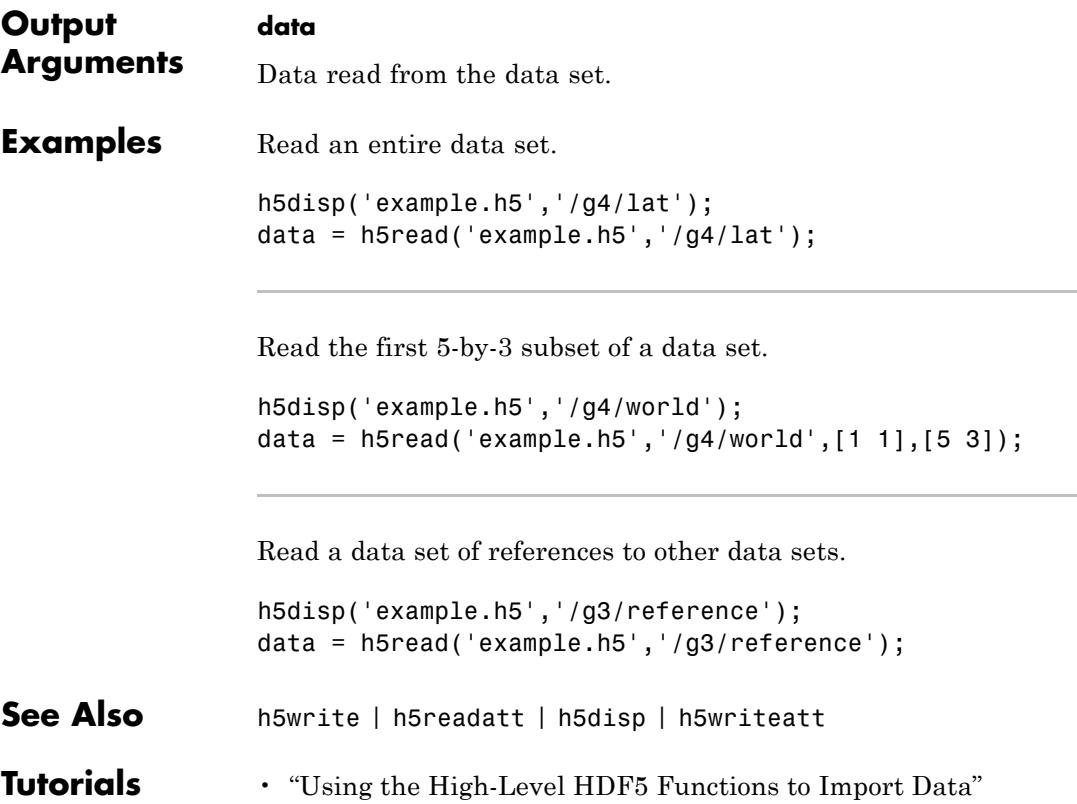

## **h5readatt**

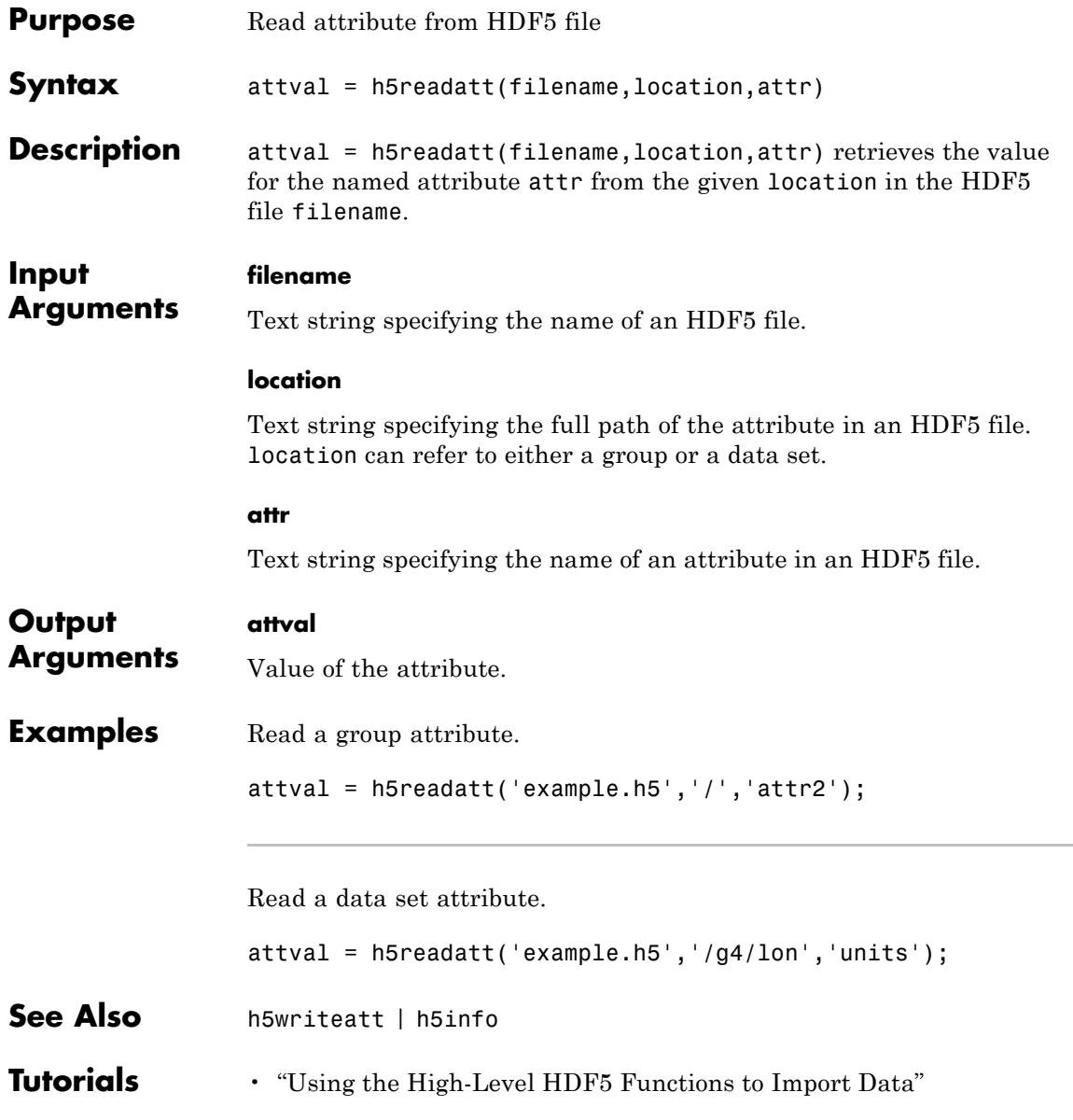

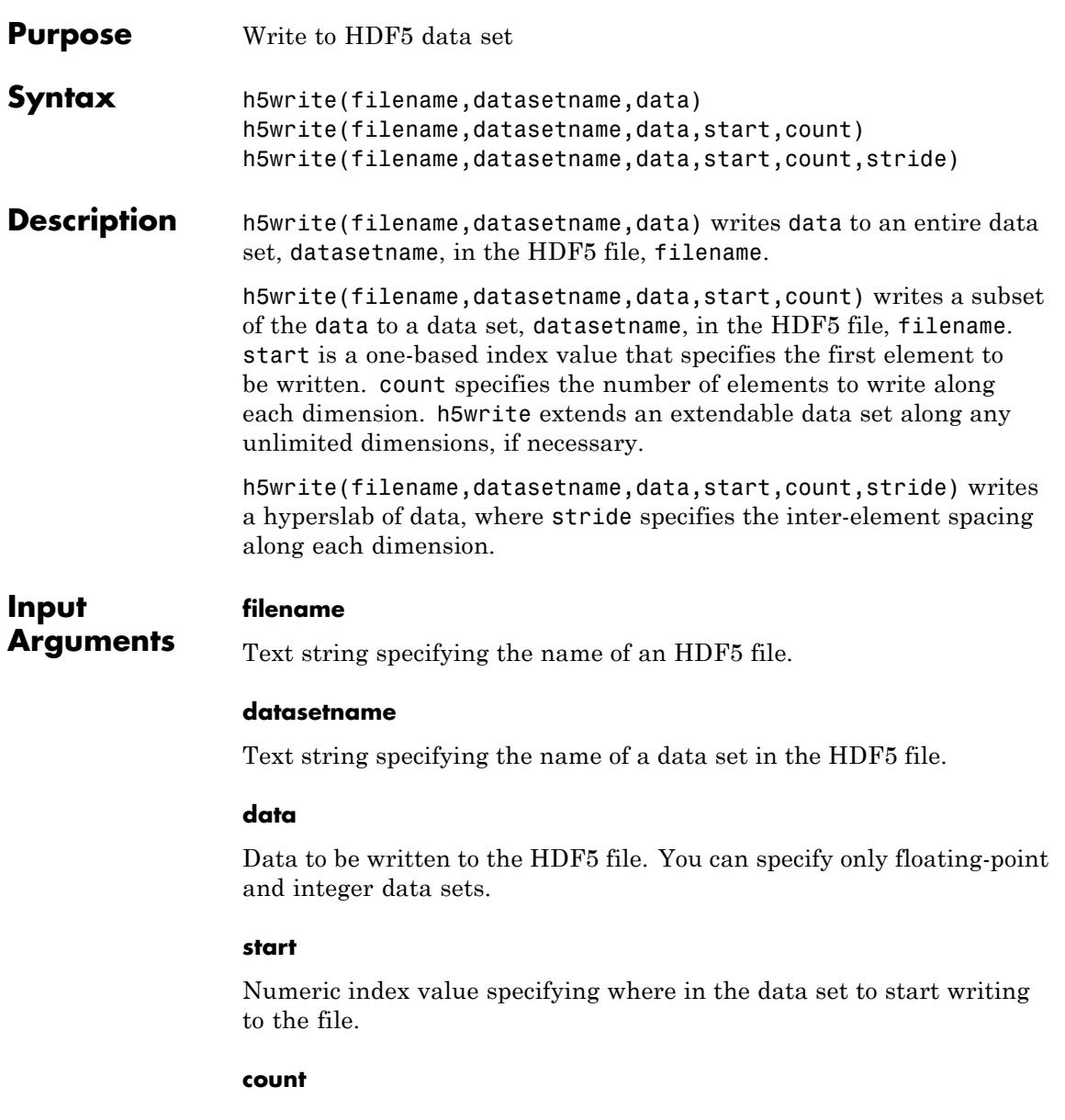

Numeric value specifying how much data to write to the file.

#### **stride**

Numeric value specifying the interelement spacing of data to write to the file.

**Default:** Vector of ones.

### **Definitions Hyperslab**

A hyperslab is a collection of points in a data space. The points can be contiguous or form a regular pattern of points or blocks in a data space.

**Examples** Write to an entire data set.

h5create('myfile.h5','/DS1',[10 20]);  $mydata = rand(10, 20)$ ; h5write('myfile.h5', '/DS1', mydata);

Write a hyperslab of data to the last 5-by-7 block of a data set.

```
h5create('myfile.h5','/DS2',[10 20]);
       mydata = rand(5,7);
       h5write('myfile.h5','/DS2',mydata,[6 14],[5 7]);
```
Append data to an unlimited data set.

```
h5create('myfile.h5','/DS3',[20 Inf],'ChunkSize',[5 5]);
for j = 1:10data = i*ones(20,1);start = [1 j];
      count = [20 1];h5write('myfile.h5','/DS3',data,start,count);
end
```
h5disp('myfile.h5');

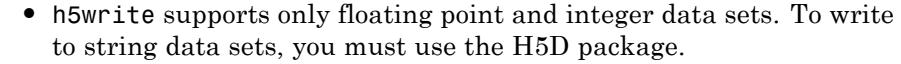

- **See Also** h5read | h5create | h5writeatt | h5disp | H5D.create | H5D.write
- **Tutorials** "Exporting to Hierarchical Data Format (HDF5) Files"

### **h5writeatt**

H

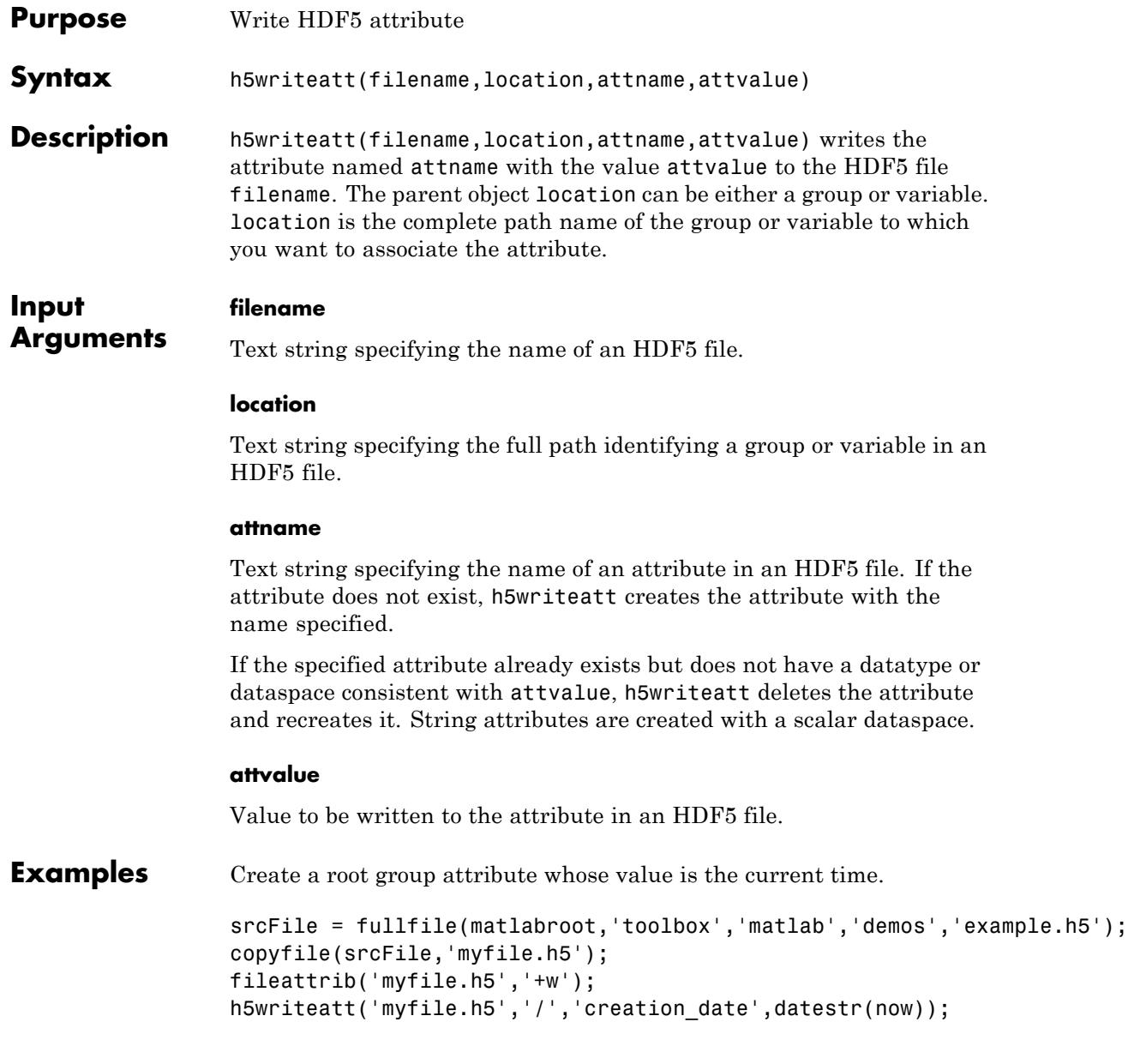

Create a double-precision data set attribute.

```
srcFile = fullfile(matlabroot,'toolbox','matlab','demos','example.h5')
                 copyfile(srcFile,'myfile.h5');
                 fileattrib('myfile.h5','+w');
                 attData = [0 1 2 3];h5writeatt('myfile.h5','/g4/world','attr',attData);
                 h5disp('myfile.h5','/g4/world');
See Also h5readatt | h5disp | h5write
Tutorials • "Exporting to Hierarchical Data Format (HDF5) Files"
```
# **H5.close**

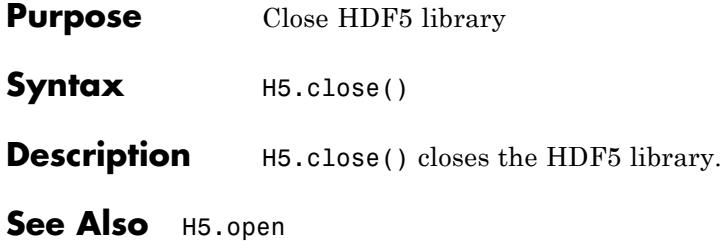

- **Purpose** Free unused memory in HDF5 library
- **Syntax** H5.garbage\_collect()
- **Description** H5.garbage\_collect() frees unused memory in the HDF5 library.

# **H5.get\_libversion**

 $\mathbf{I}$ 

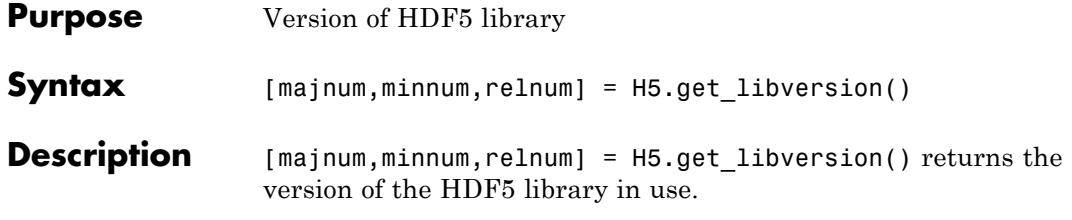

**Purpose** Open HDF5 library

Syntax H5.open()

**Description** H5.open() opens the HDF5 library.

See Also **H5.close** 

# **H5.set\_free\_list\_limits**

 $\mathbf{I}$ 

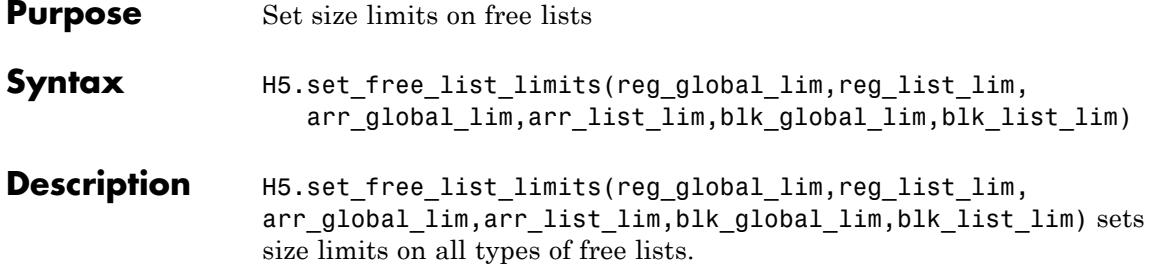

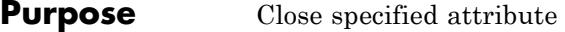

**Syntax** H5A.close(attr\_id)

**Description** H5A.close(attr\_id) terminates access to the attribute specified by attr\_id, releasing the identifier.

See Also **H5A.open** 

### **H5A.create**

 $\mathsf{l}$ 

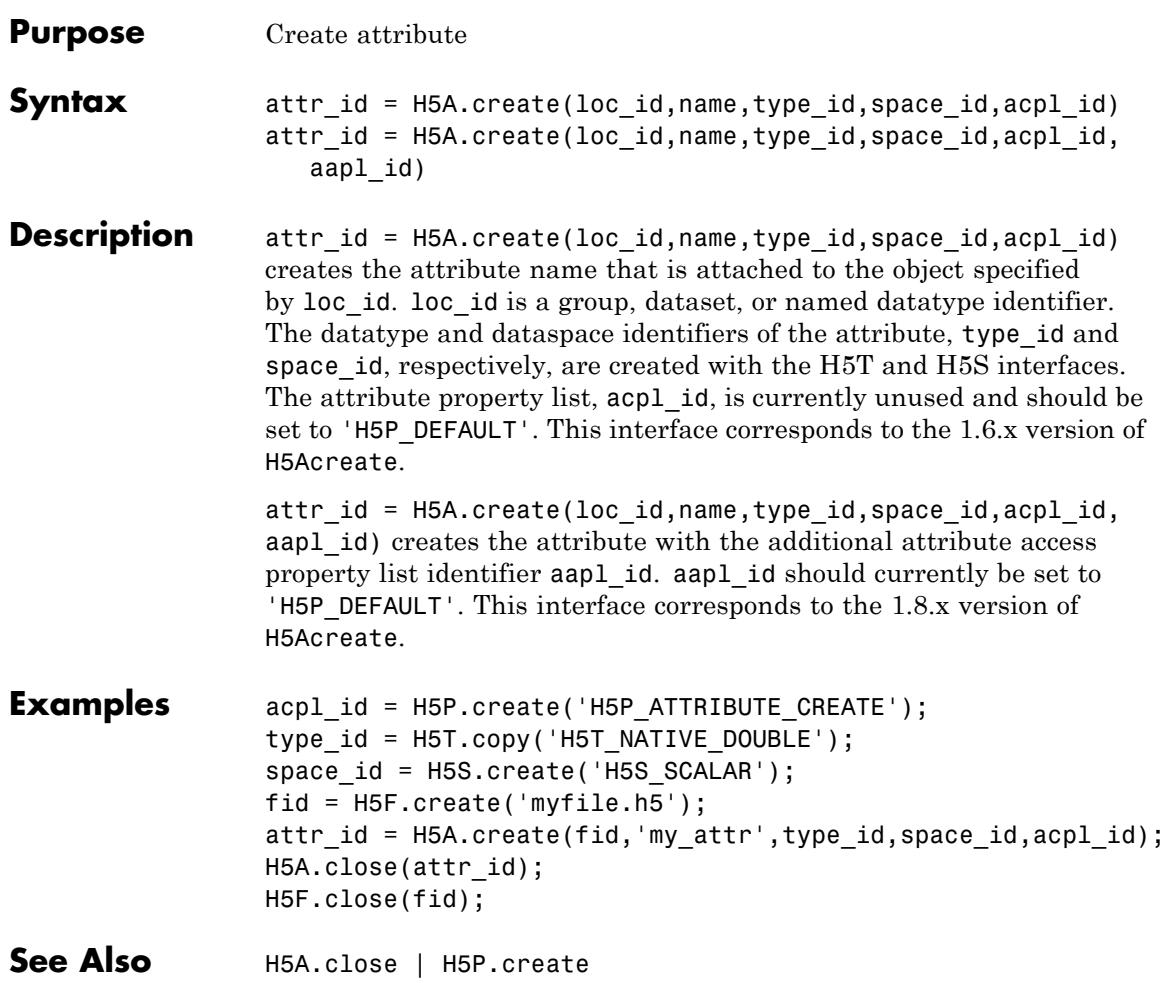
#### **H5A.delete**

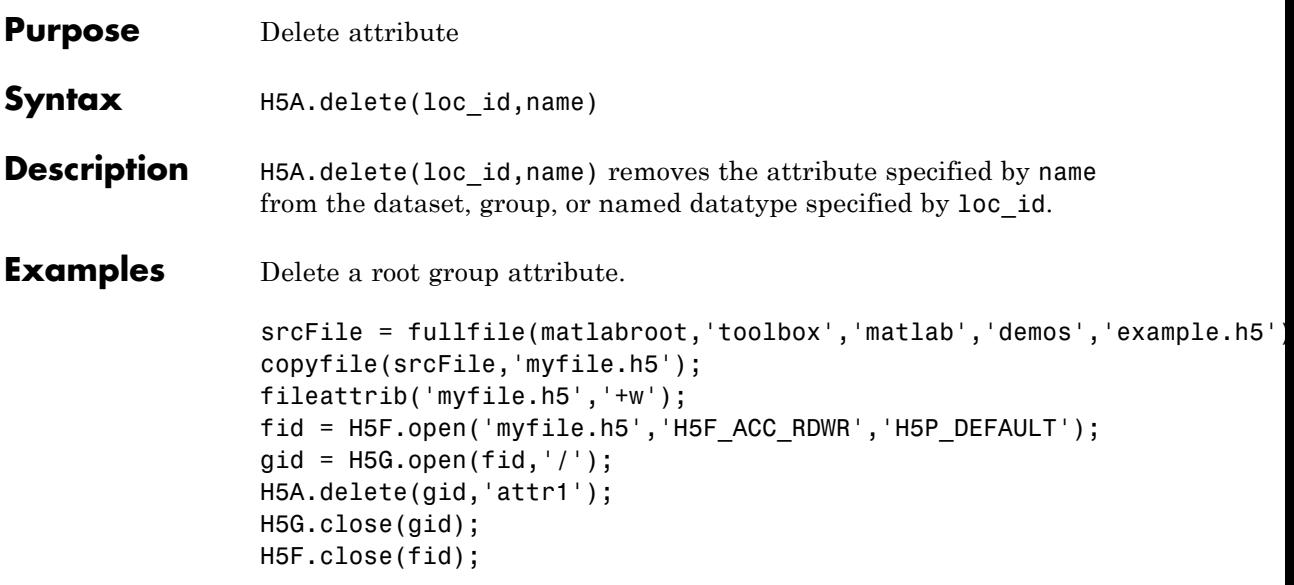

# **H5A.get\_info**

 $\mathbf{I}$ 

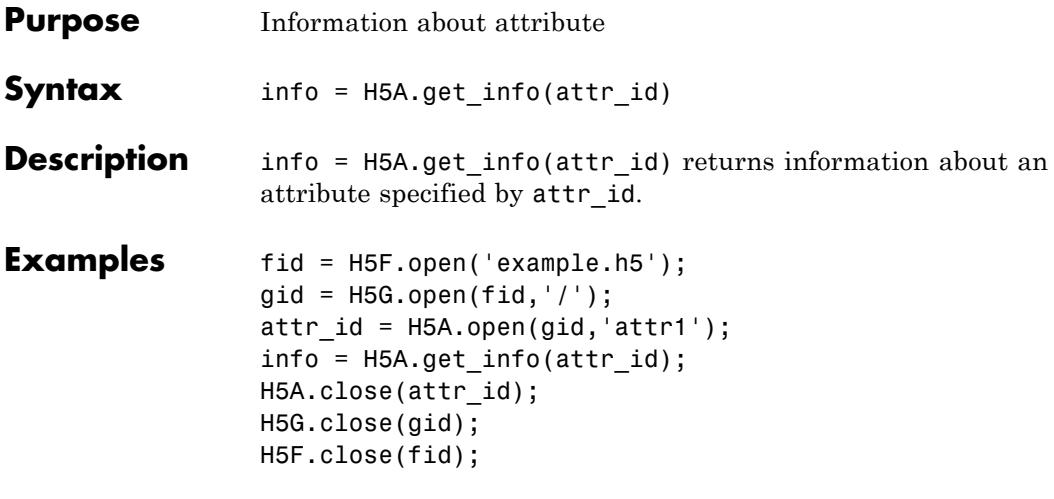

See Also **H5A.open** 

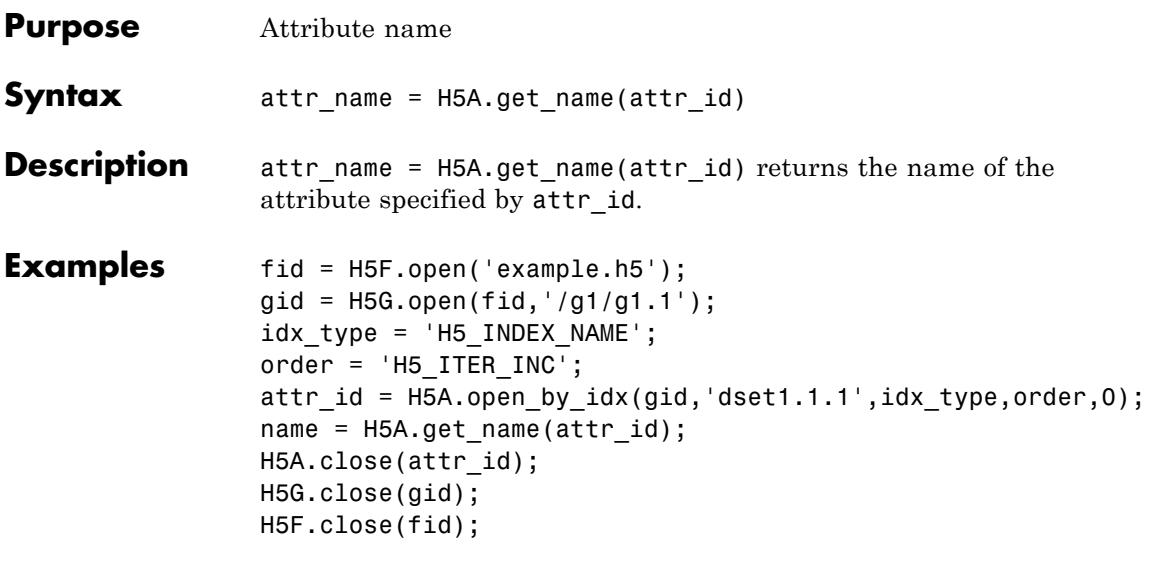

See Also H5A.open\_by\_idx

#### **H5A.get\_space**

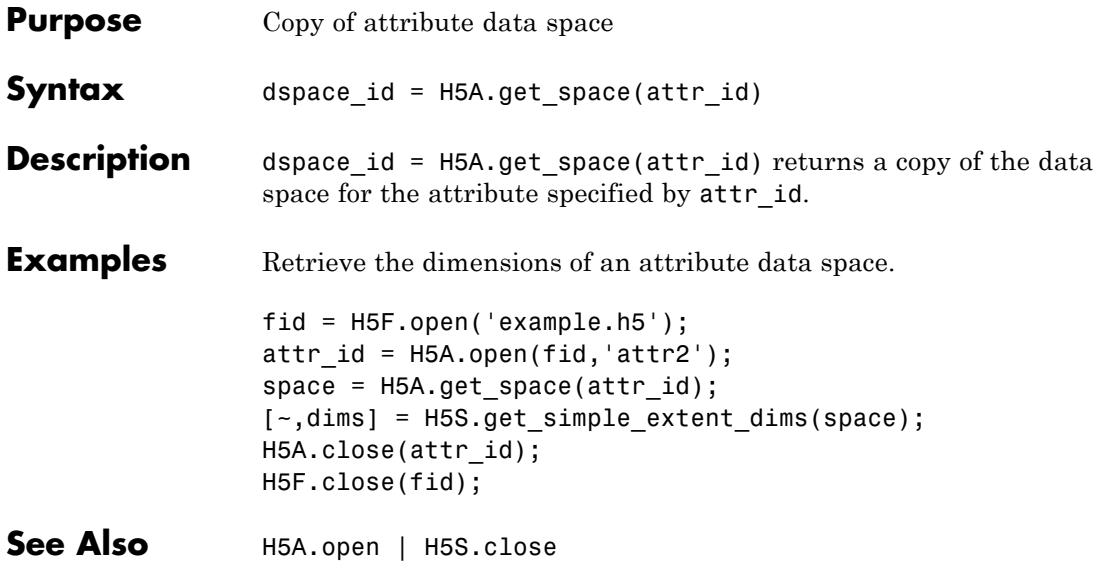

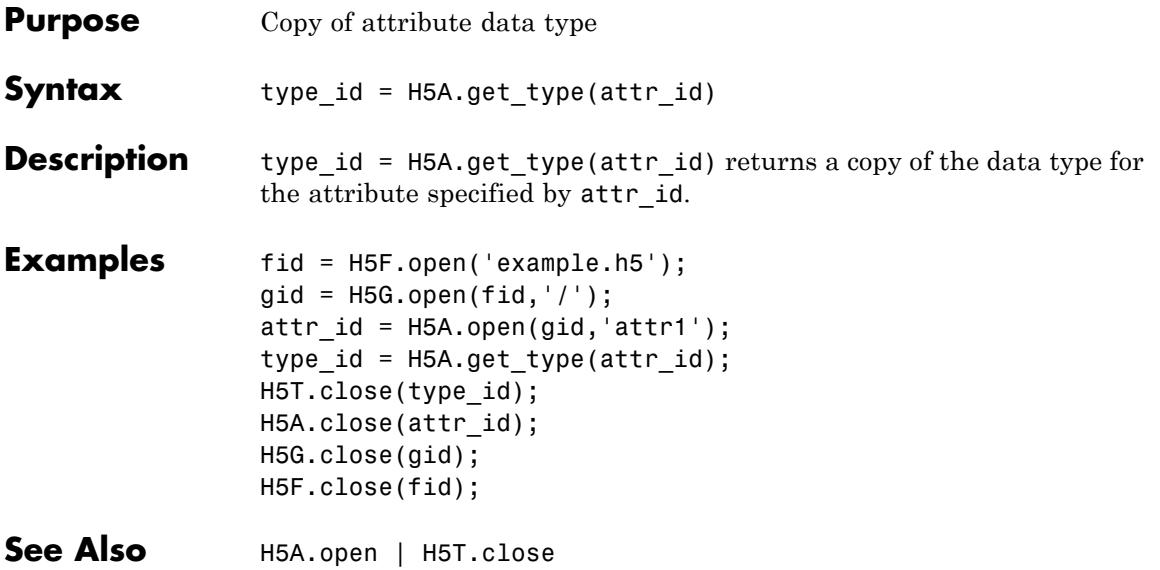

#### **H5A.iterate**

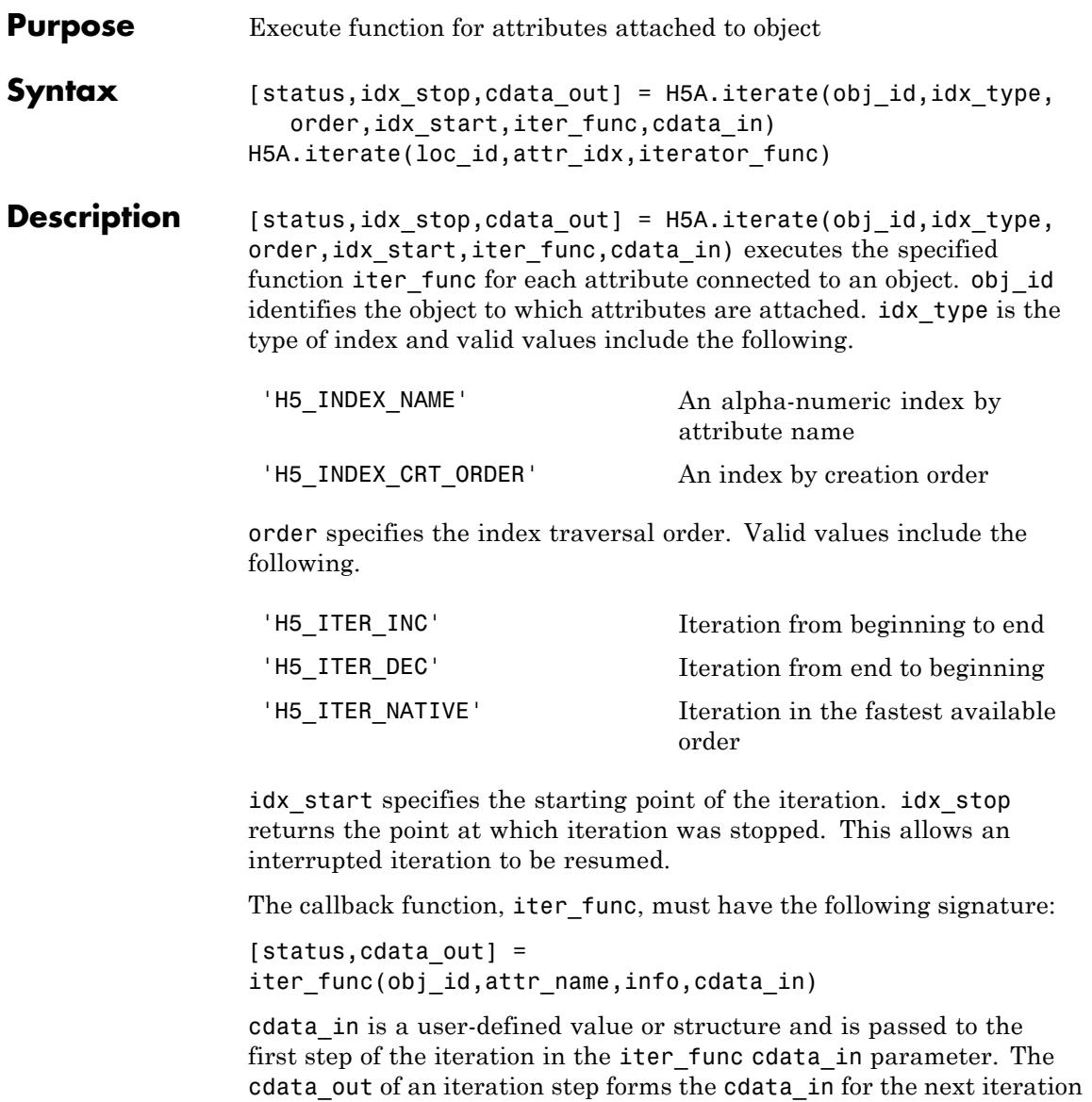

step. Then, the final cdata\_out at the end of the iteration is returned

to the caller as cdata\_out. This form of H5A.iterate corresponds to the H5Aiterate2 function in the HDF5 C API.

status value returned by iter func is interpreted as follows.

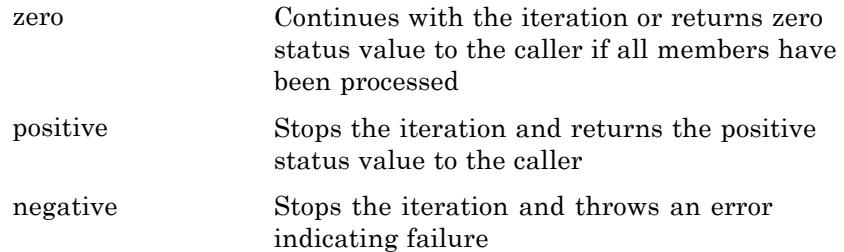

H5A.iterate(loc id, attr idx, iterator func) executes the specified function for each attribute of the group, dataset, or named datatype specified by loc id. The attr idx argument specifies where the iteration begins. iterator func must be a function handle.

The iterator function must have the following signature:

status = iterator func(loc id, attr name)

loc\_id still specifies the group, dataset, or named data type passed into H5A. iterate, and attr name specifies the current attribute. This form of H5A.iterate corresponds to H5Aiterate1 function in the HDF5 C API.

### **H5A.open**

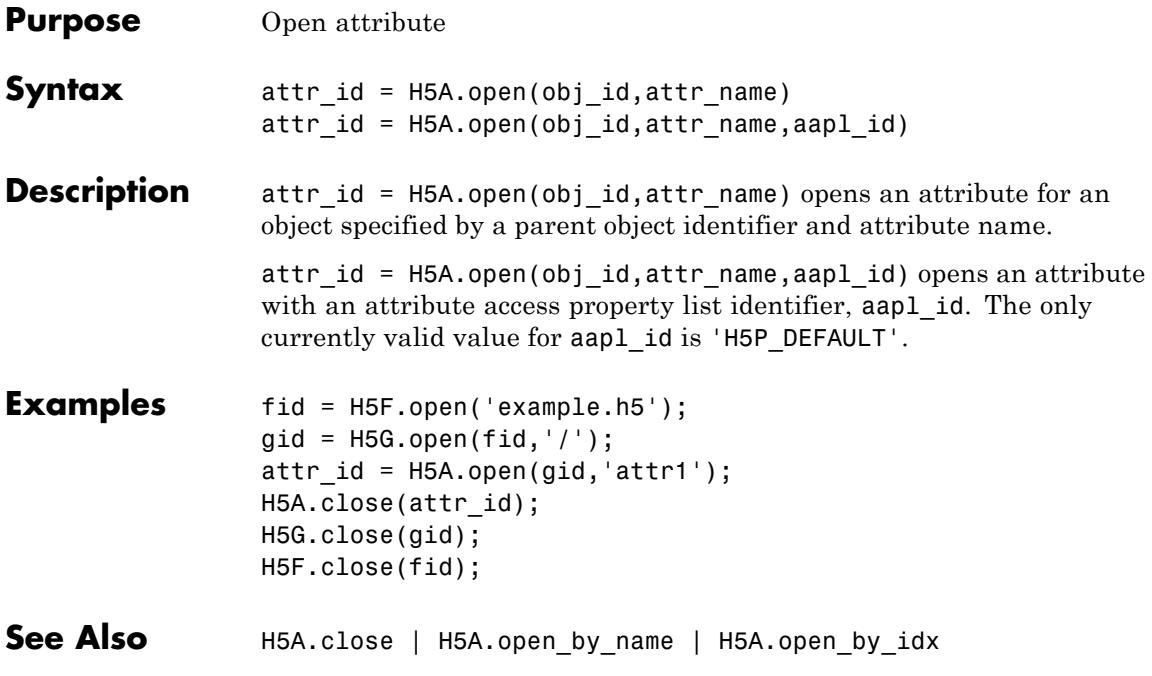

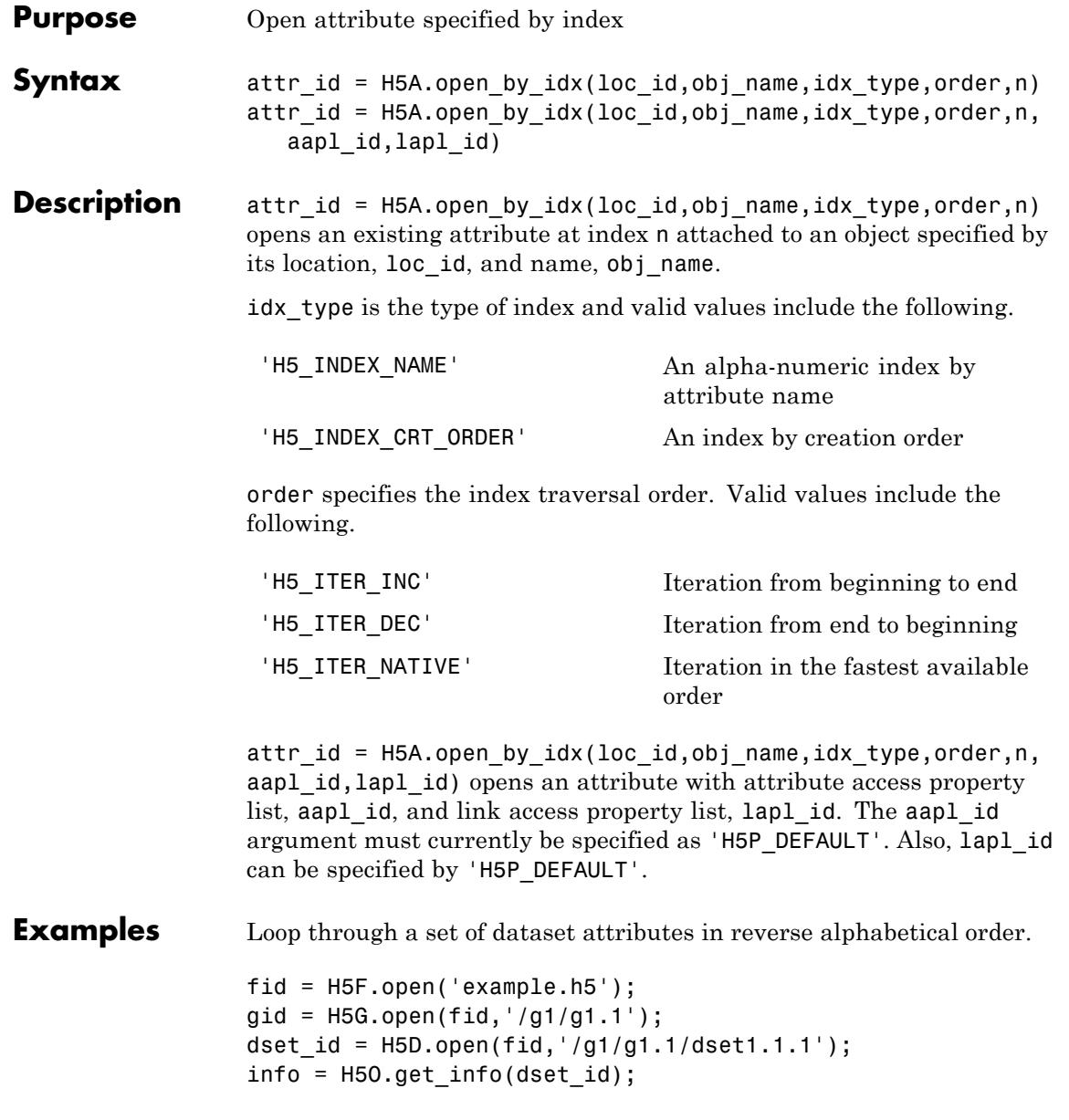

```
for idx = 0:info.num\_attrs-1attr_id =H5A.open_by_idx(gid,'dset1.1.1','H5_INDEX_NAME','H5_ITER_DEC',
  fprintf('attribute name: %s\n',H5A.get_name(attr_id));
 H5A.close(attr_id);
end
H5G.close(gid);
H5F.close(fid);
```
**See Also** H5A.open | H5A.open by name | H5A.close

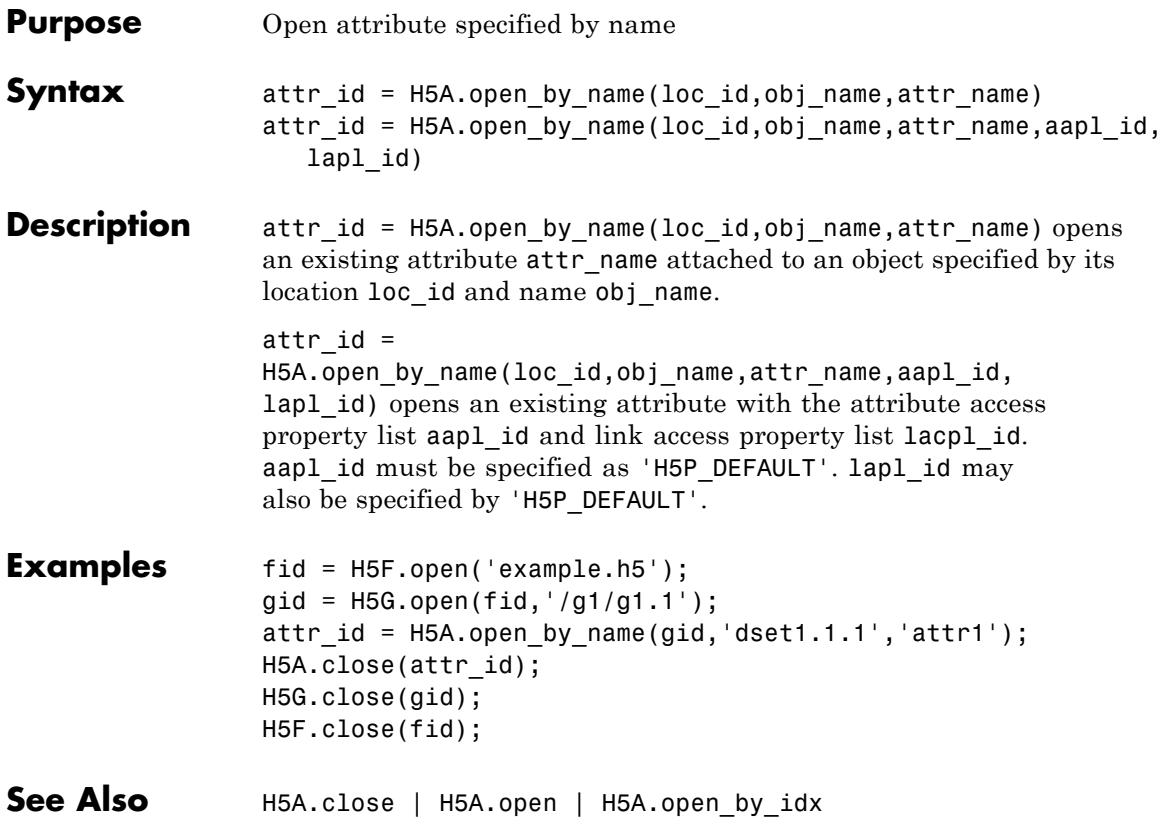

#### **H5A.read**

 $\mathsf{l}$ 

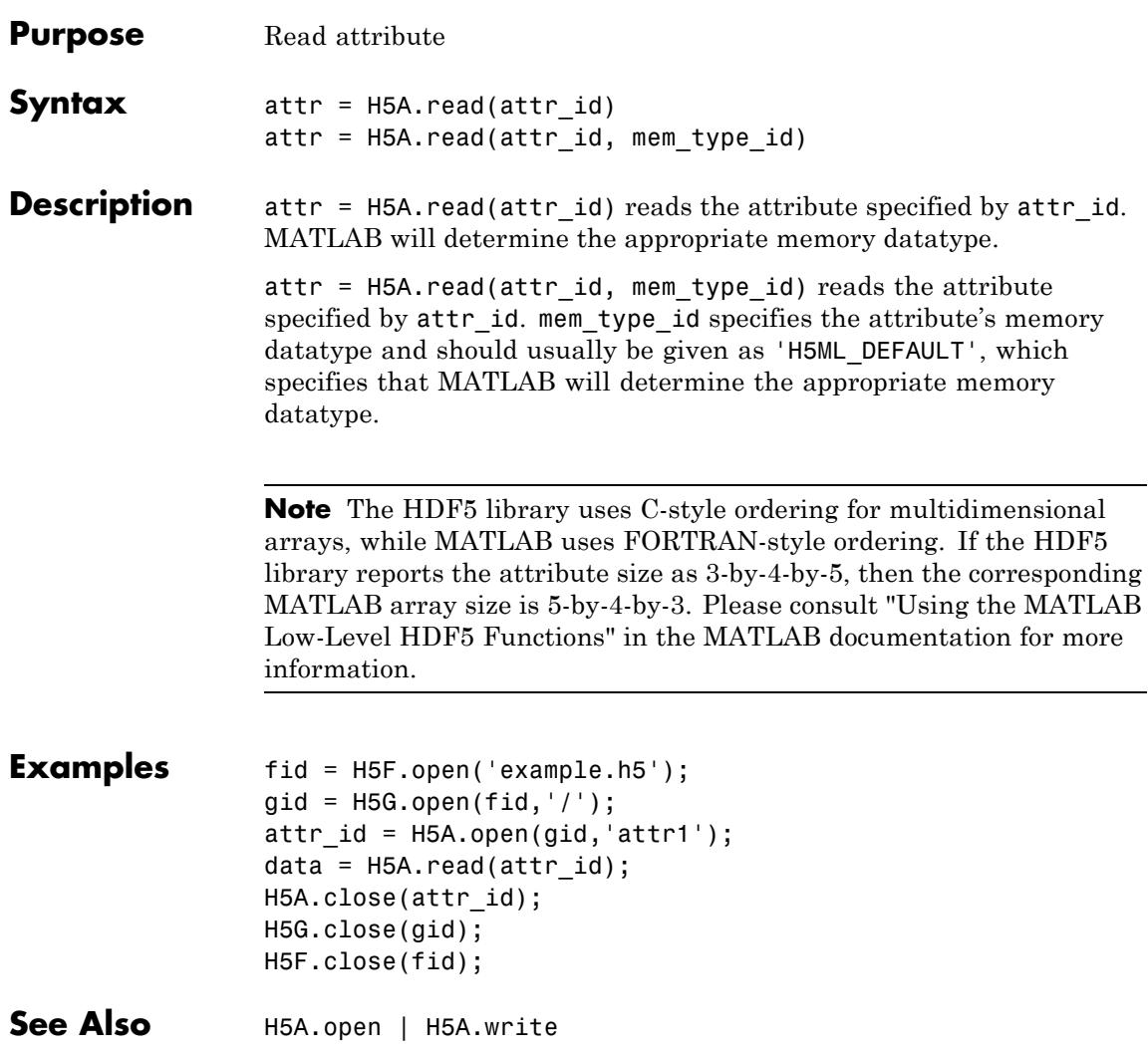

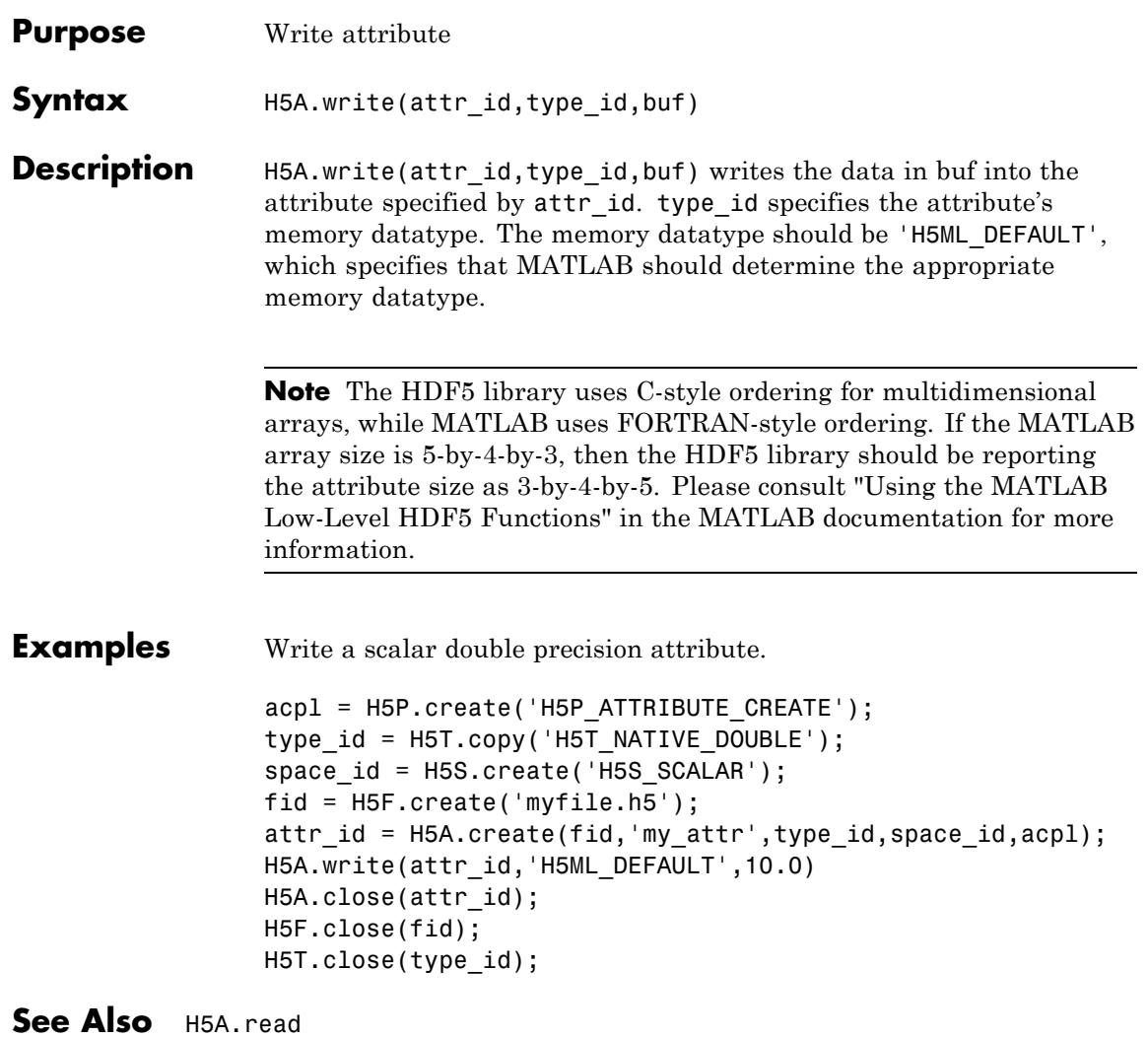

## **H5D.close**

 $\mathbf{I}$ 

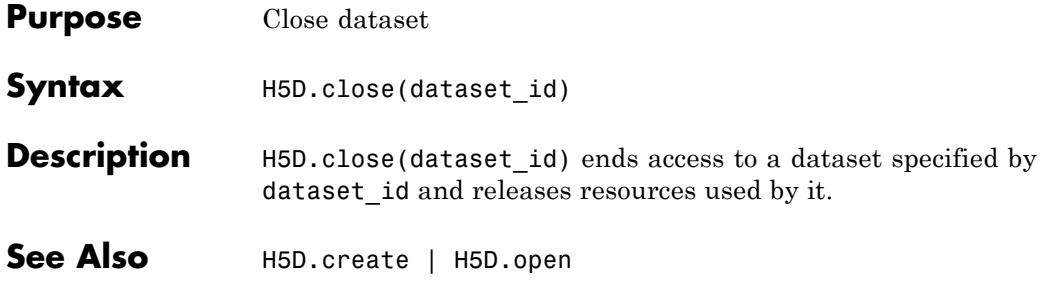

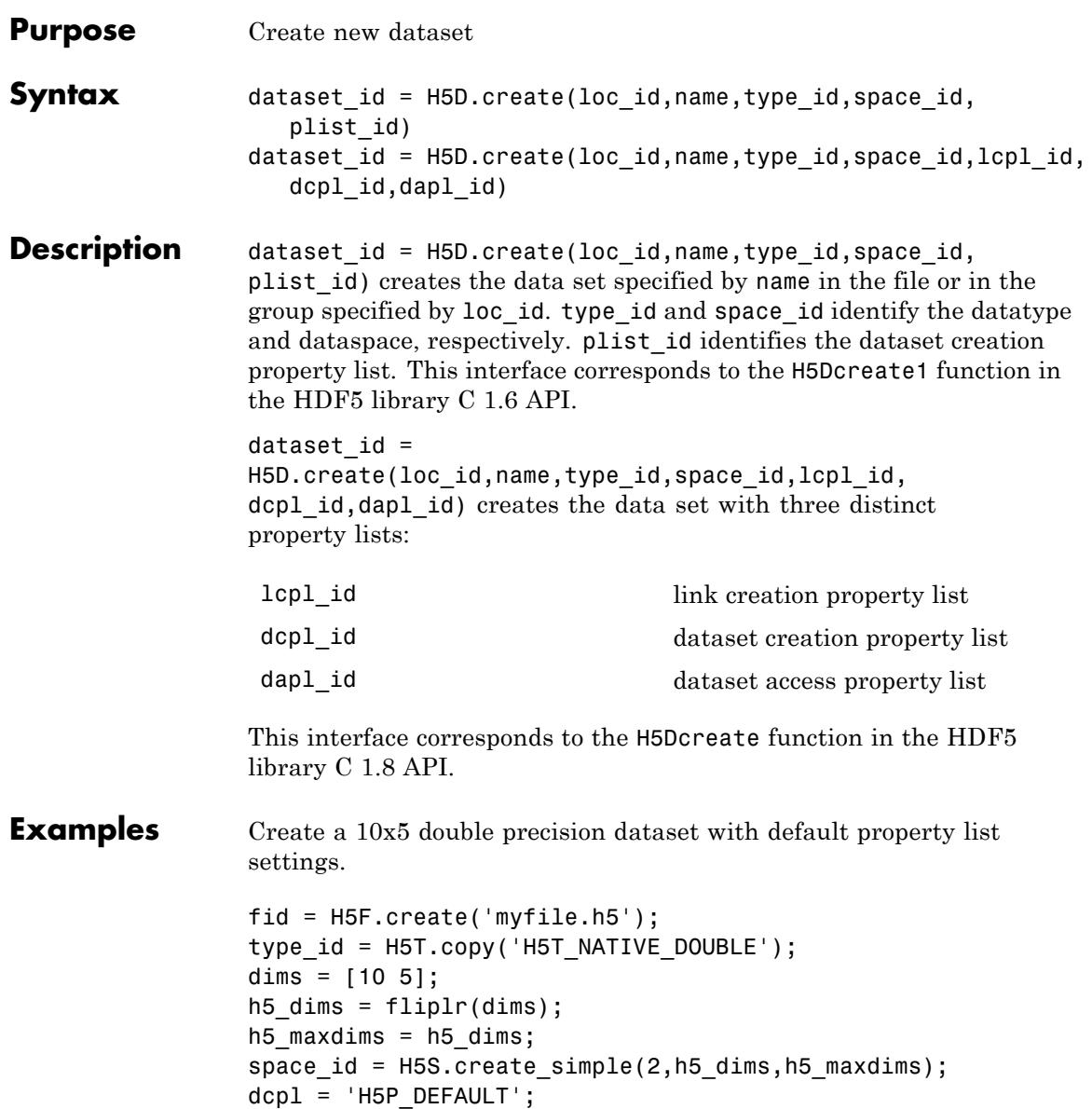

```
dset_id = H5D.create(fid,'DS',type_id,space_id,dcpl);
H5S.close(space_id);
H5T.close(type_id);
H5D.close(dset_id);
H5F.close(fid);
h5disp('myfile.h5');
```
Create a 6x3 fixed length string dataset. Each string will have a length of 4 characters.

```
fid = H5F.create('myfile_strings.h5');
type_id = H5T.copy('H5T_C_S1');H5T.set_size(type_id,4);
dims = [6 3];
h5_dims = fliplr(dims);h5_maxdims = h5_dims;
space_id = H5S.create_simple(2,h5_dims,h5_maxdims);
dcpl = 'H5P DEFAULT';
dset_id = H5D.create(fid,'DS',type_id,space_id,dcpl);
H5S.close(space_id);
H5T.close(type_id);
H5D.close(dset_id);
H5F.close(fid);
h5disp('myfile_strings.h5');
```
**See Also** H5D.close | H5S.create simple | H5S.close | H5T.copy

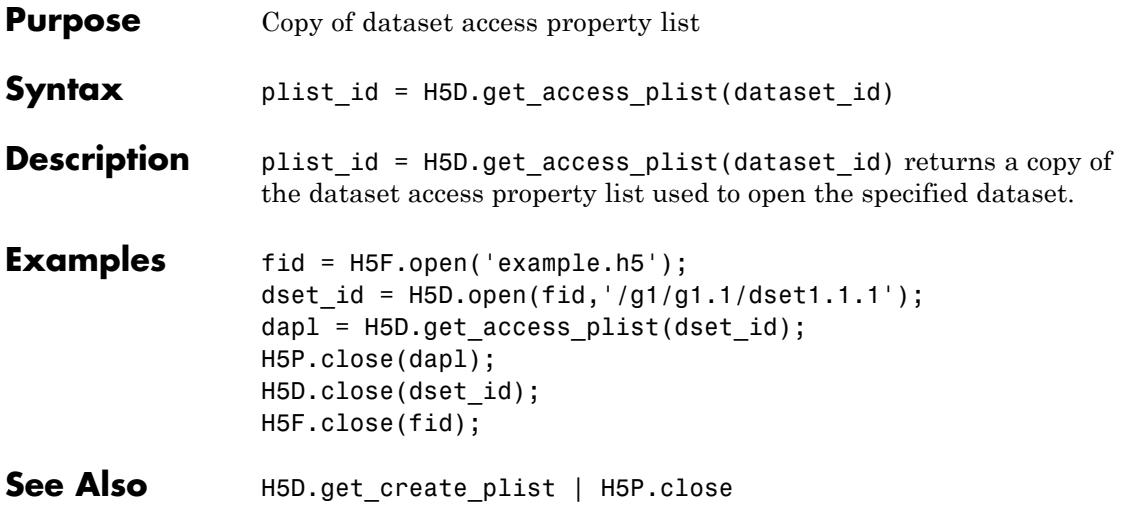

## **H5D.get\_create\_plist**

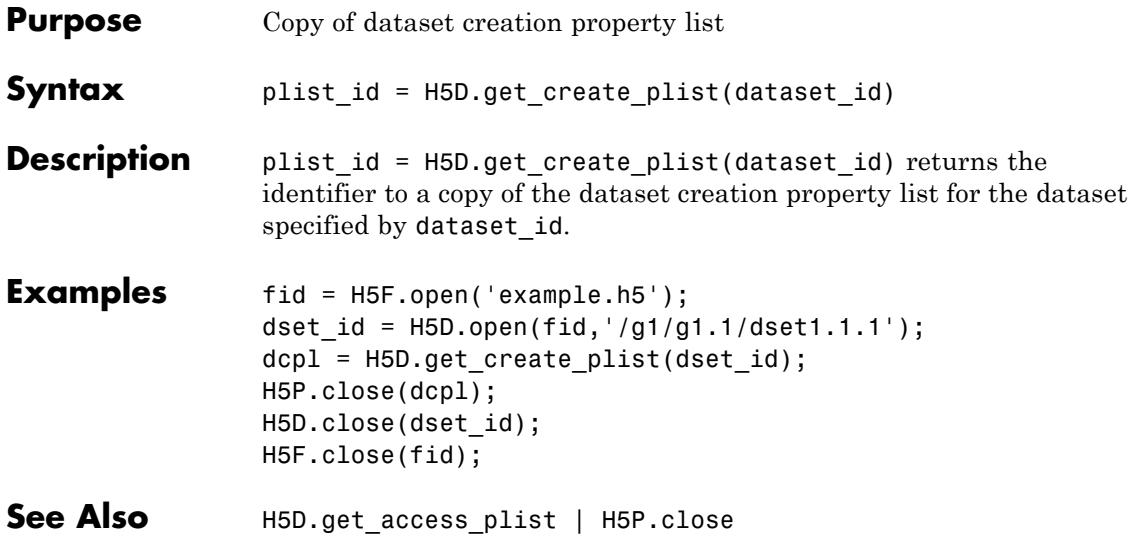

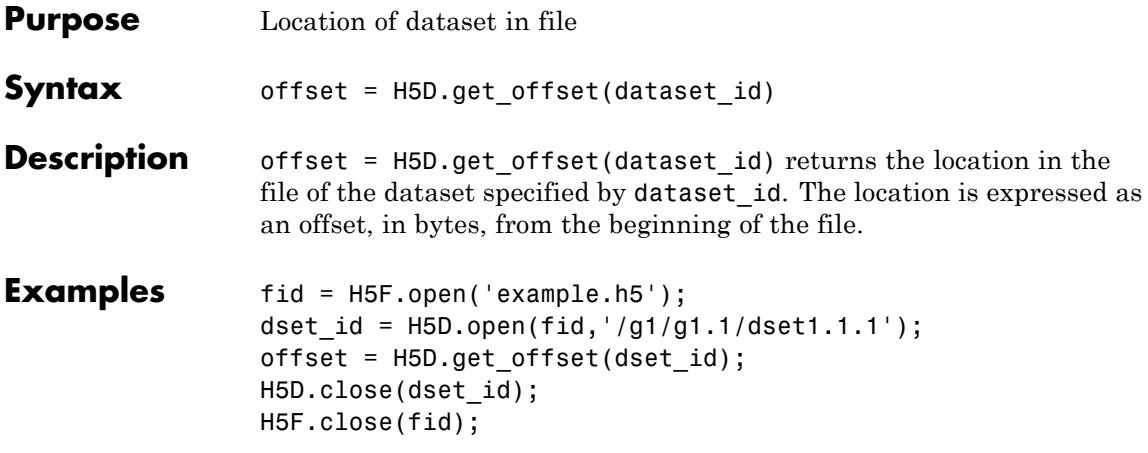

#### **H5D.get\_space**

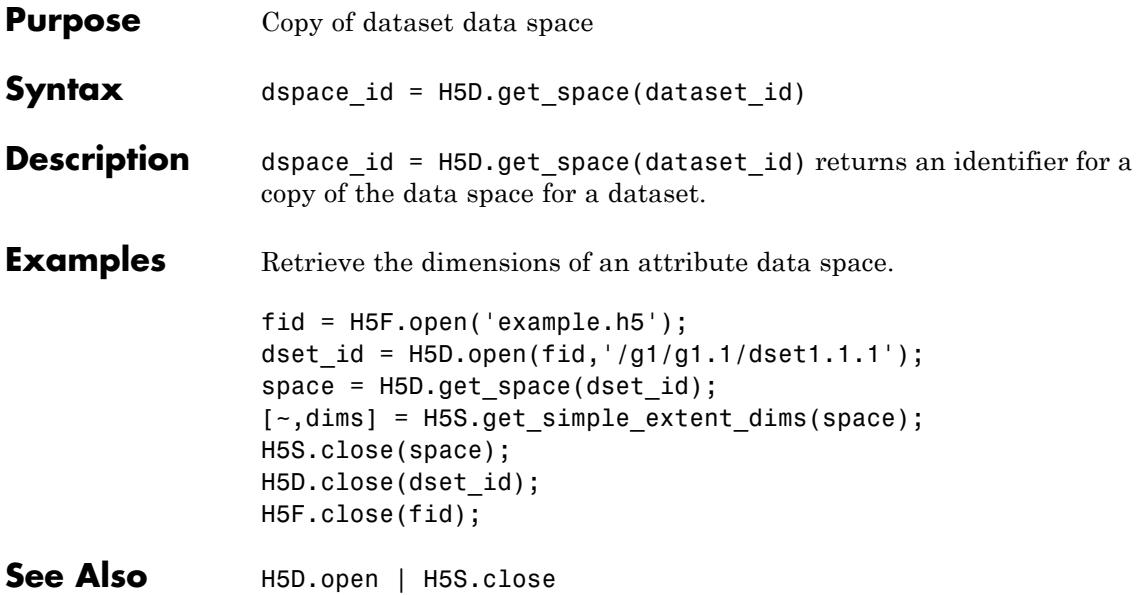

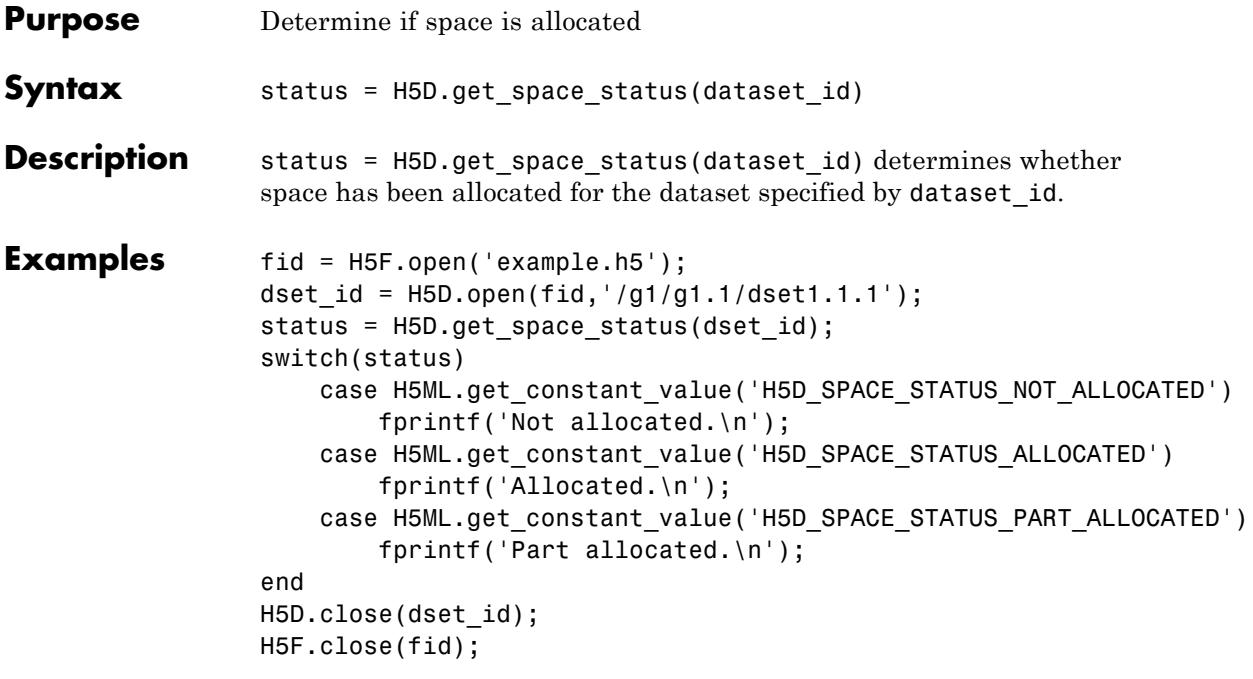

See Also H5D.get\_space

## **H5D.get\_storage\_size**

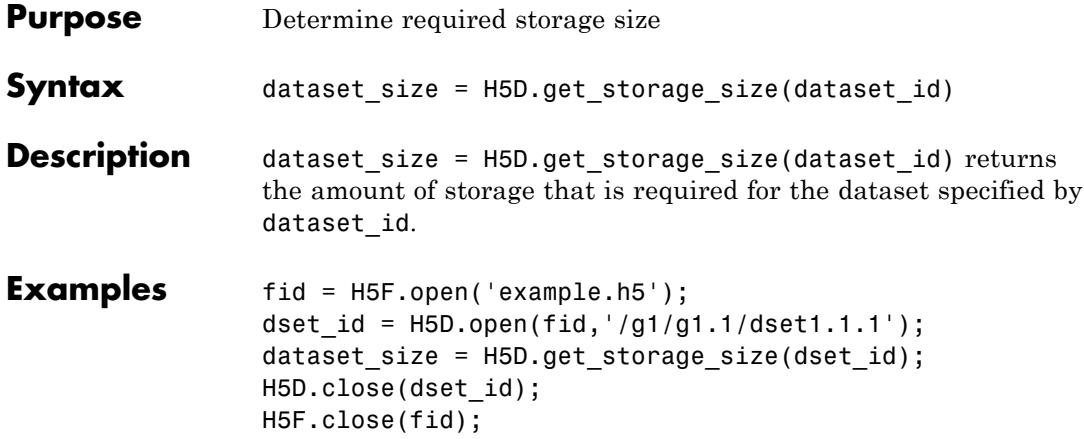

# **H5D.get\_type**

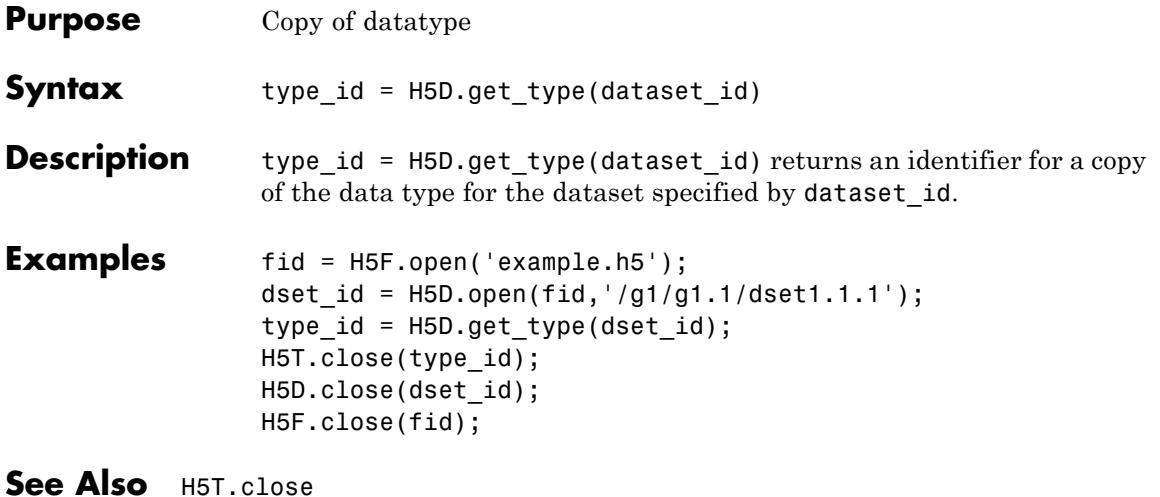

## **H5D.open**

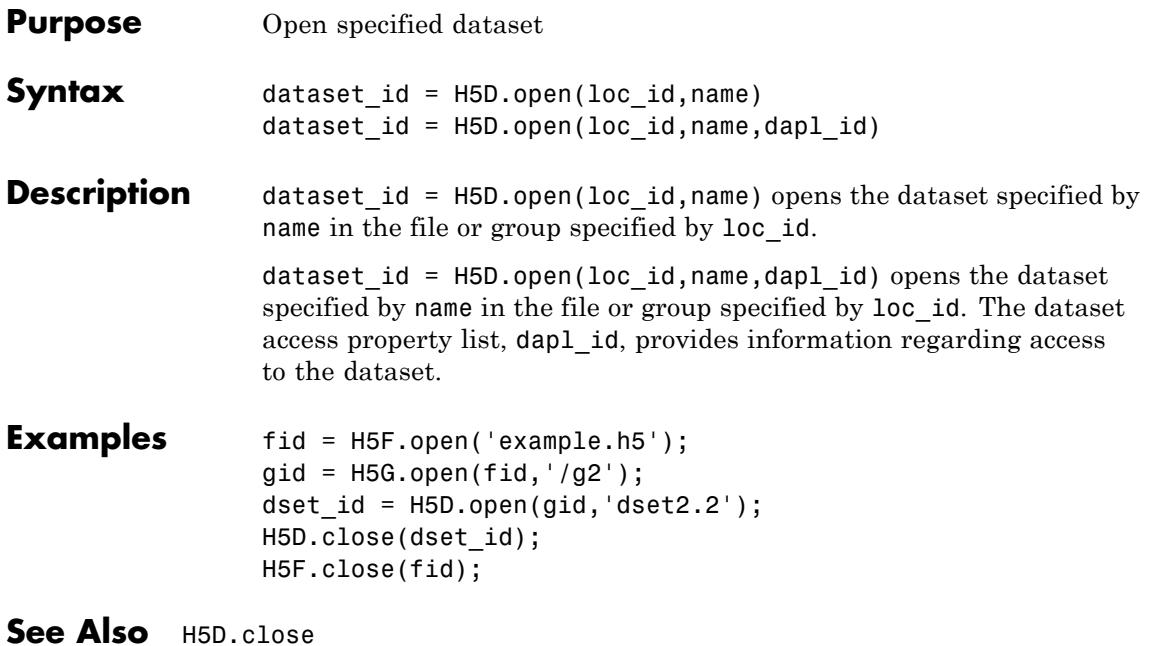

**1-2430**

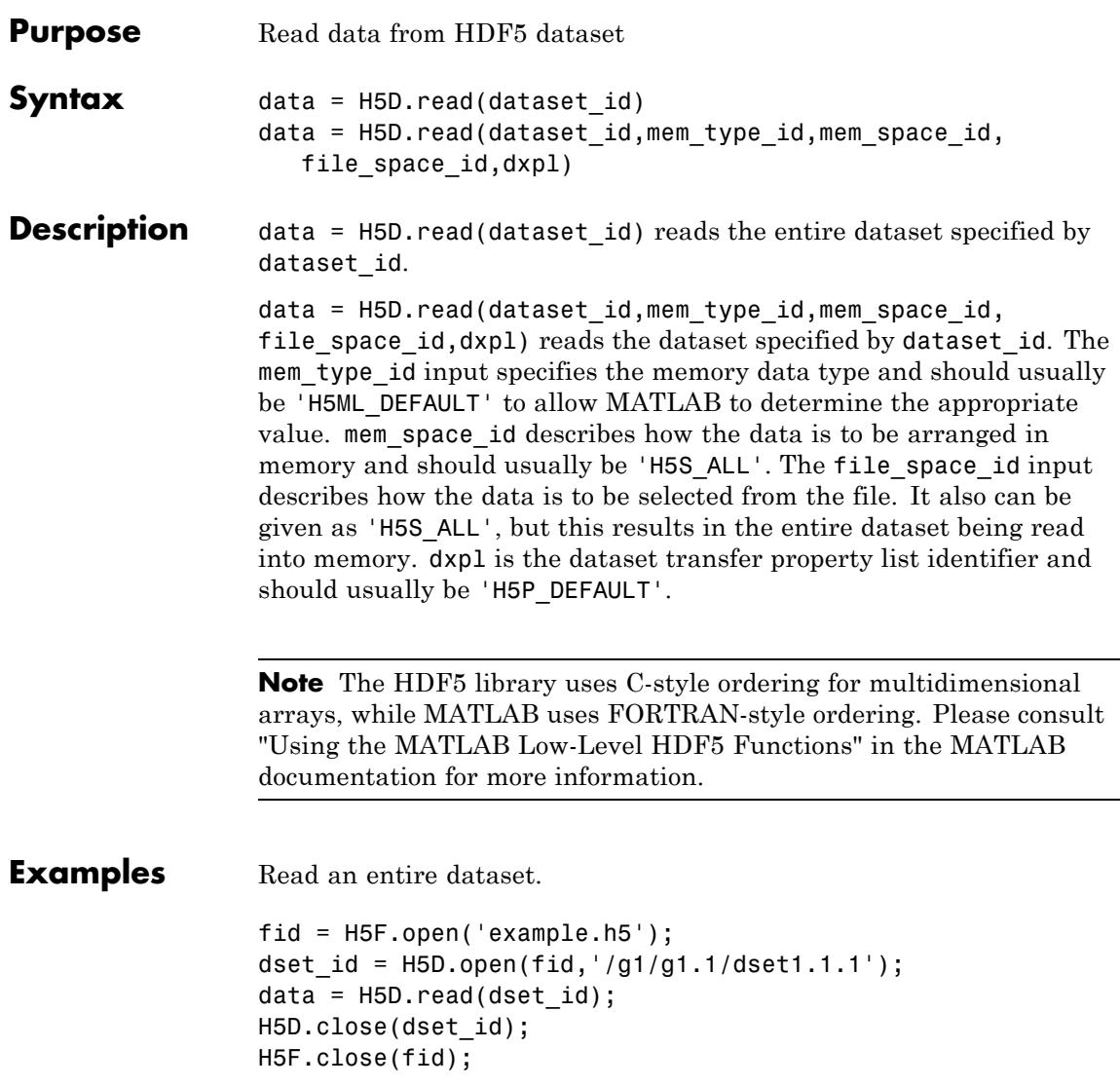

Read the 2x3 hyperslab starting in the 4th row and 5th column of the example dataset.

```
plist = 'H5P_DEFAULT';
fid = H5F.open('example.h5');
dset id = H5D.open(fid,'/g1/g1.1/dset1.1.1');
dims = fliplr([2 3]);mem_space_id = H5S.create_simple(2,dims,[]);
file_space_id = H5D.get_space(dset_id);
offset = flight([3 4]);block = fliplr([2 3]);H5S.select_hyperslab(file_space_id,'H5S_SELECT_SET',offset,[],[],block);
data = H5D.read(dset_id,'H5ML_DEFAULT',mem_space_id,file_space_id,plist);
H5D.close(dset_id);
H5F.close(fid);
```
**See Also** H5D.open | H5D.write | H5S.create simple

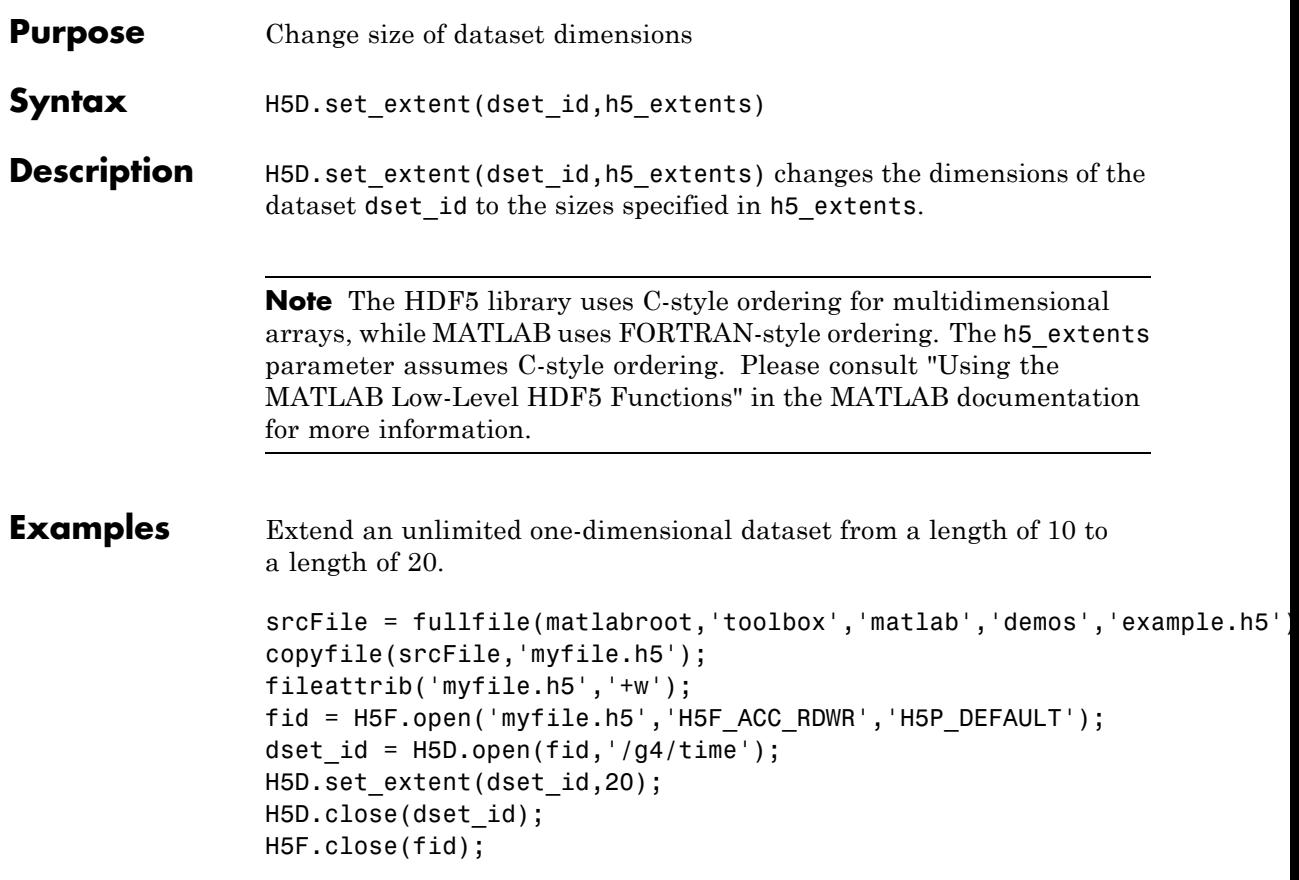

# **H5D.vlen\_get\_buf\_size**

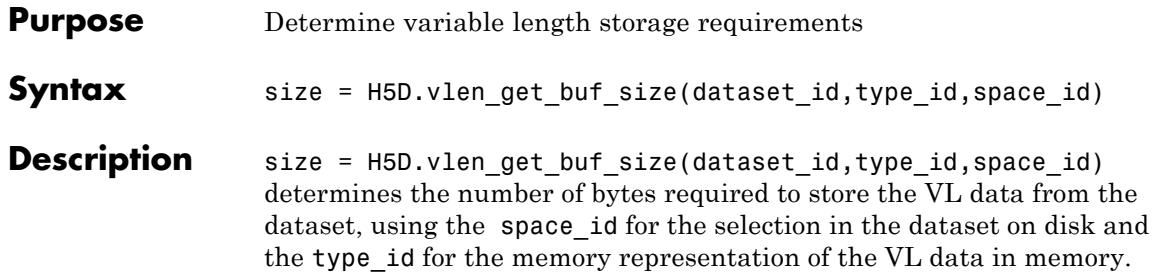

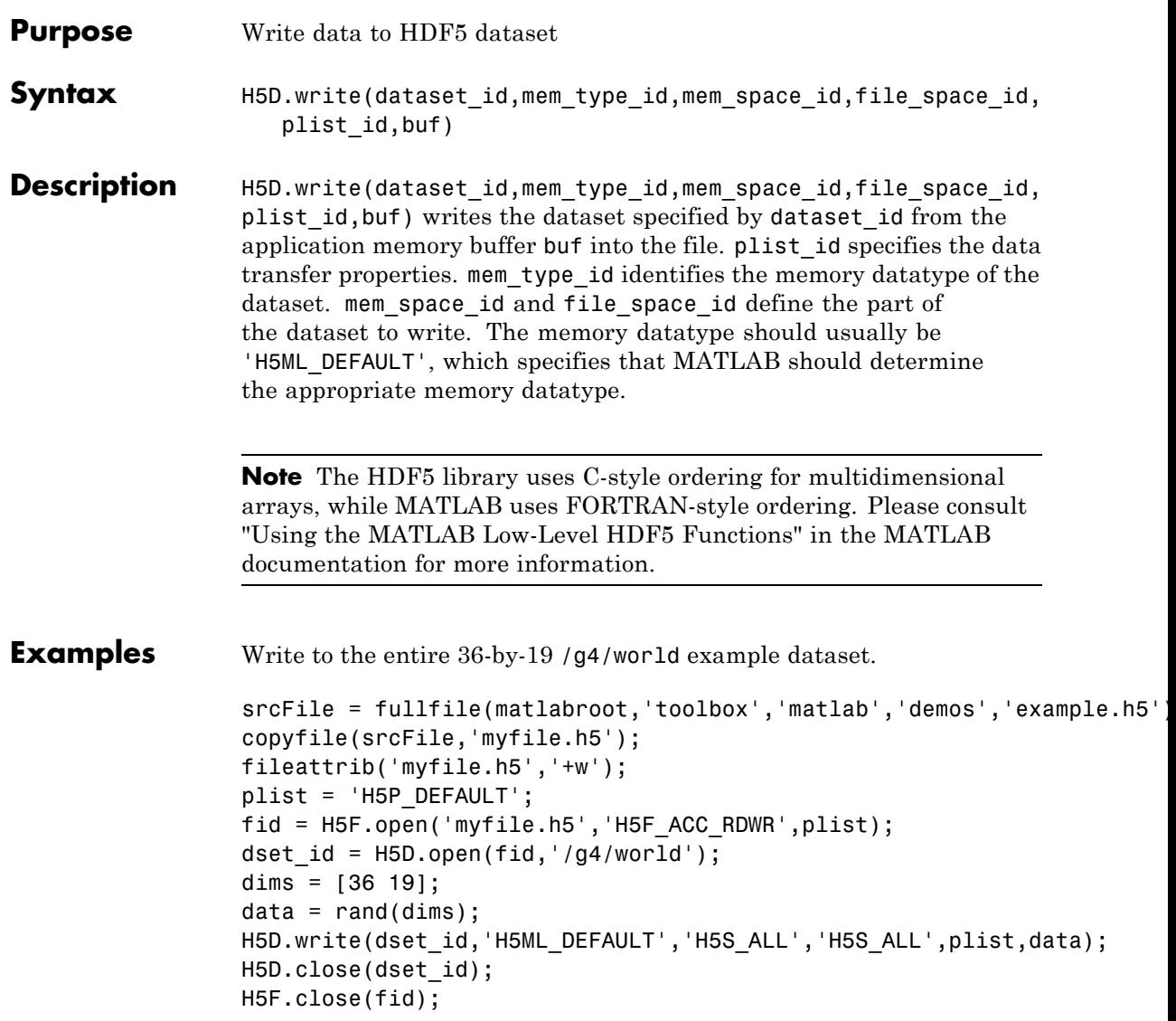

Write to the entire two-element /g3/VLstring dataset.

```
srcFile = fullfile(matlabroot,'toolbox','matlab','demos','example.h5');
copyfile(srcFile,'myfile.h5');
fileattrib('myfile.h5','+w');
h5disp('myfile.h5','/g3/VLstring');
plist = 'H5P_DEFAULT';
fid = H5F.open('myfile.h5','H5F_ACC_RDWR',plist);
dset id = H5D.open(fid,'/g3/VLstring');
data = \{ 'dogs'; 'dogs and cats' \};H5D.write(dset_id,'H5ML_DEFAULT','H5S_ALL','H5S_ALL',plist,data);
H5D.close(dset_id);
H5F.close(fid);
data out = h5read('myfile.h5','/g3/VLstring');
```
Write a 10-by-5 block of data to the location starting at row index 15 and column index 5 of the same dataset. Recall that indexing is zero-based.

```
srcFile = fullfile(matlabroot,'toolbox','matlab','demos','example.h5');
copyfile(srcFile,'myfile.h5');
fileattrib('myfile.h5','+w');
plist = 'H5P_DEFAULT';
fid = H5F.open('myfile.h5','H5F_ACC_RDWR',plist);
dset id = H5D.open(fid,'/g4/world');start = [15 5];
h5 start = fliplr(start);block = [10 5];h5 block = fliplr(block);
mem space id = H5S.create simple(2,h5 block, []);
file space id = H5D.get space(dset id);
H5S.select hyperslab(file space id, 'H5S SELECT SET',h5 start,[],[],h5 blo
data = rand(bllock);
H5D.write(dset id,'H5ML DEFAULT',mem space id,file space id,plist,data);
H5D.close(dset_id);
H5F.close(fid);
```
See Also **H5D.read** 

### **H5DS.attach\_scale**

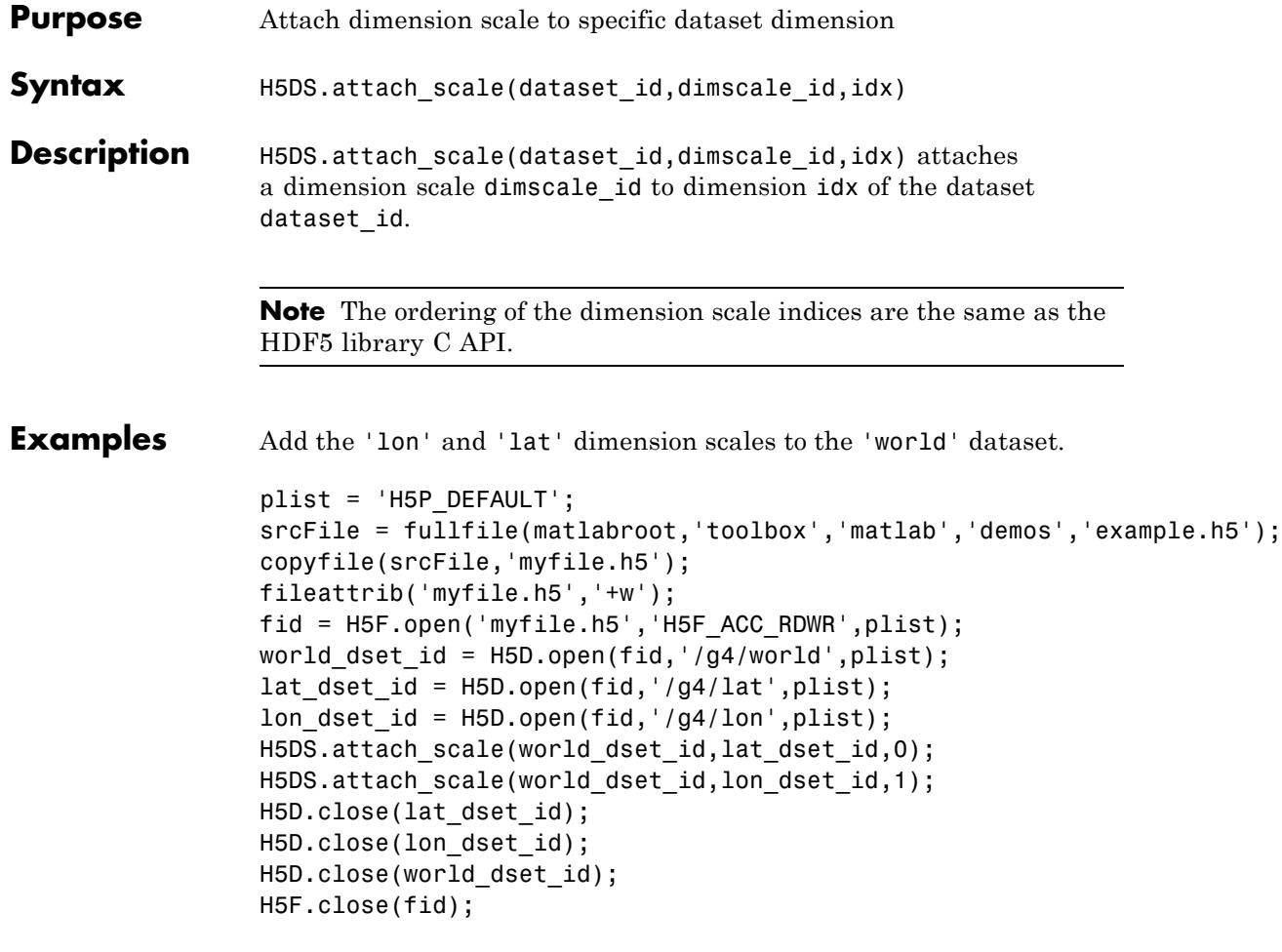

See Also H5DS.detach\_scale

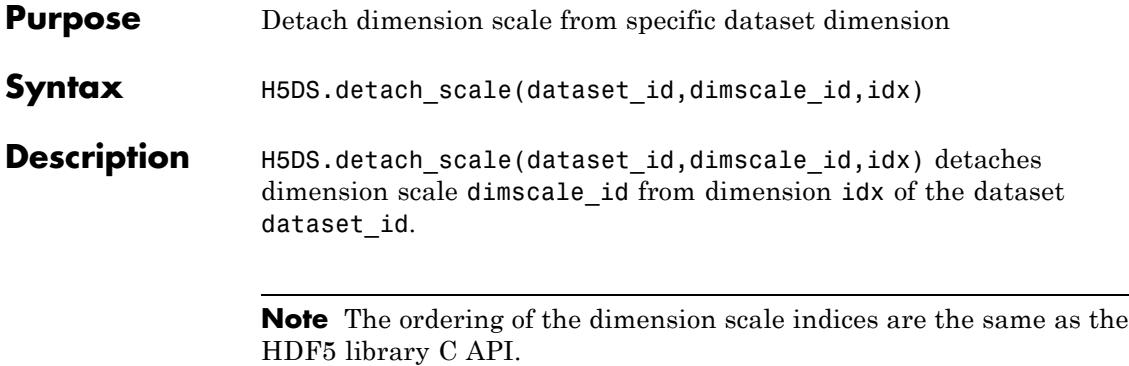

See Also **H5DS.attach\_scale** 

# **H5DS.get\_label**

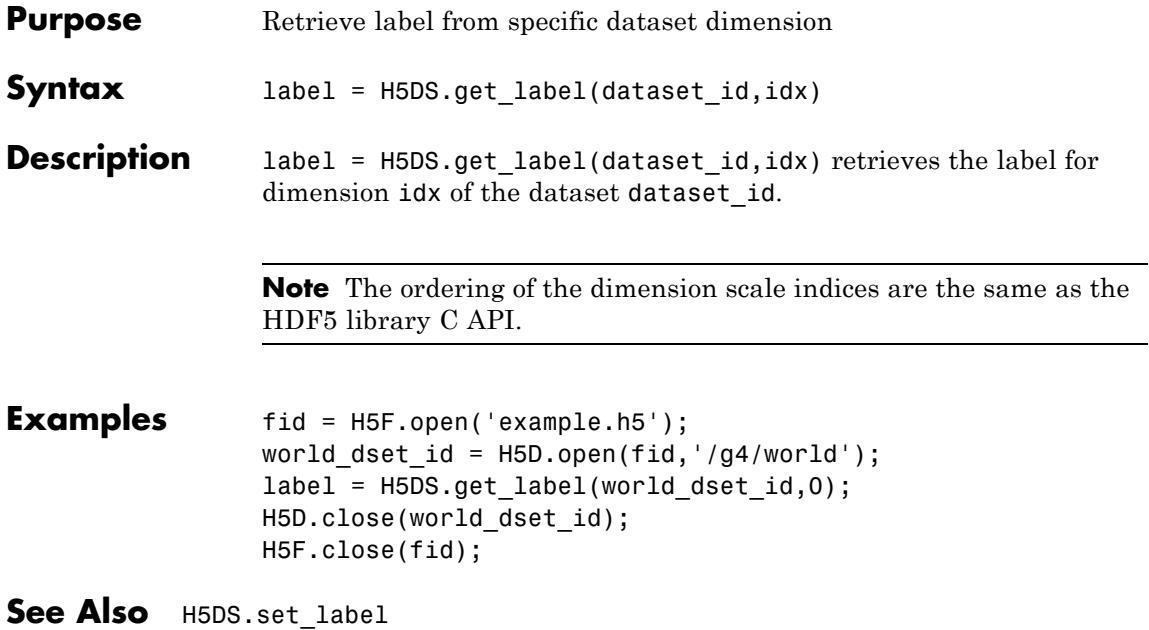

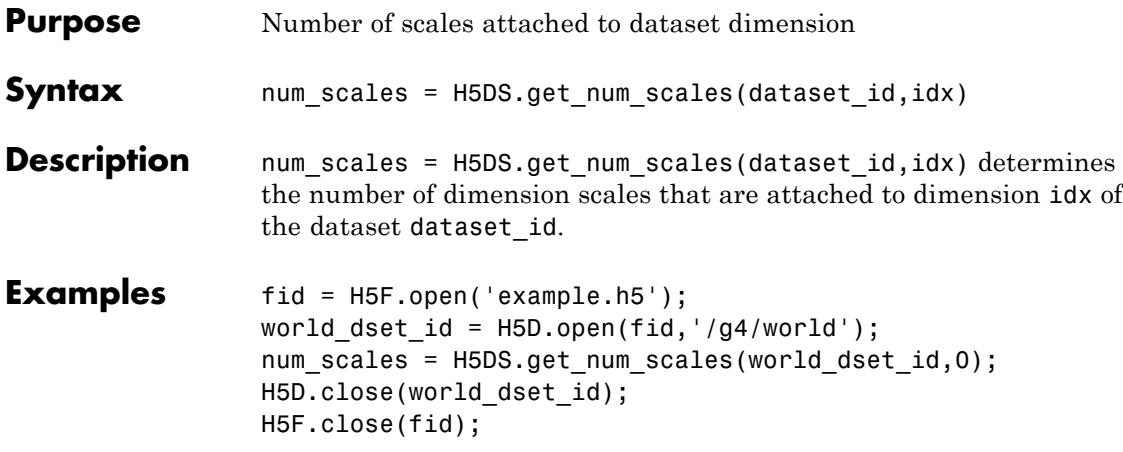

## **H5DS.get\_scale\_name**

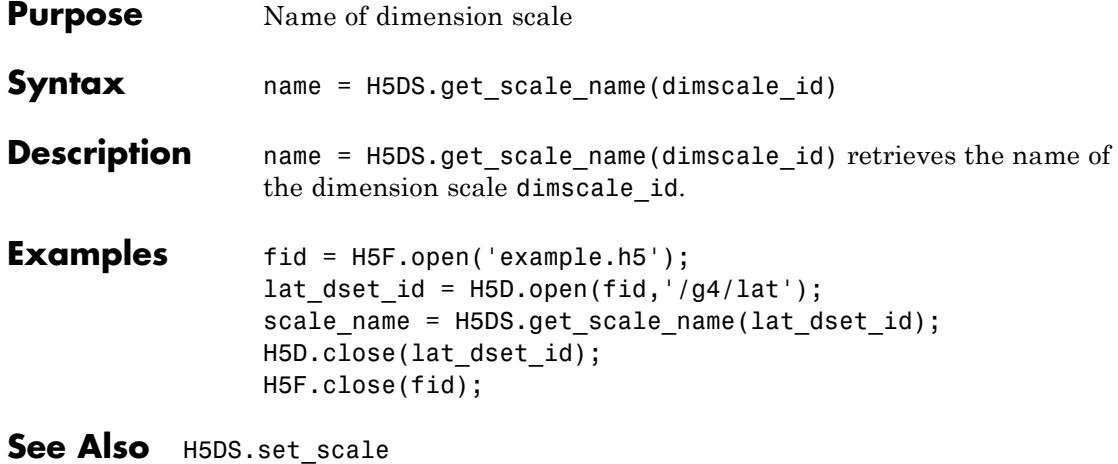
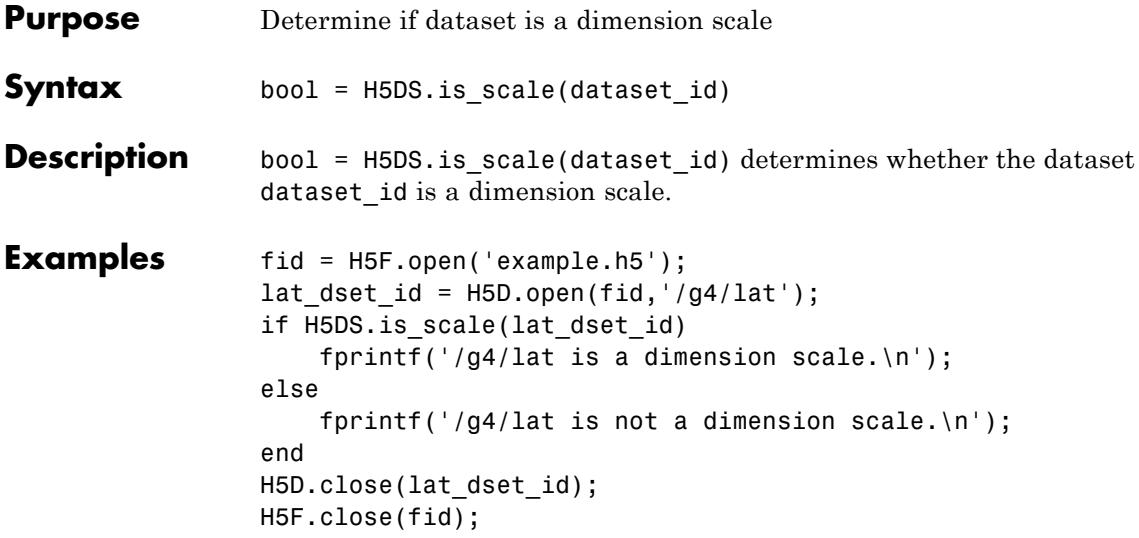

### **H5DS.iterate\_scales**

 $\mathbf{I}$ 

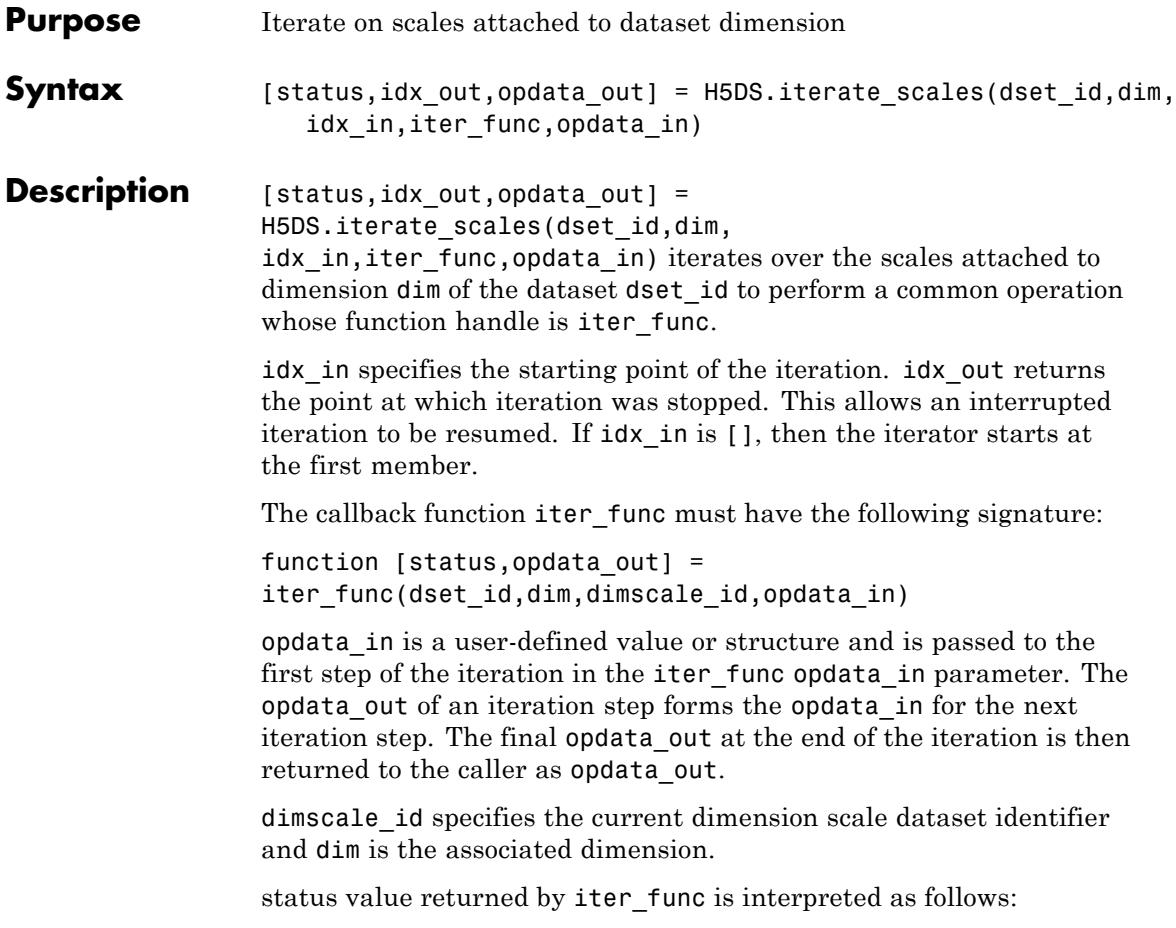

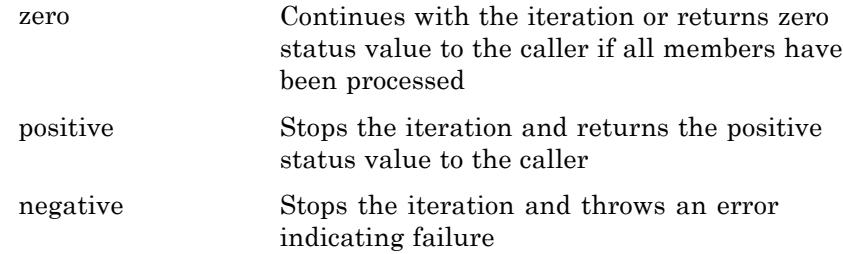

#### **H5DS.set\_label**

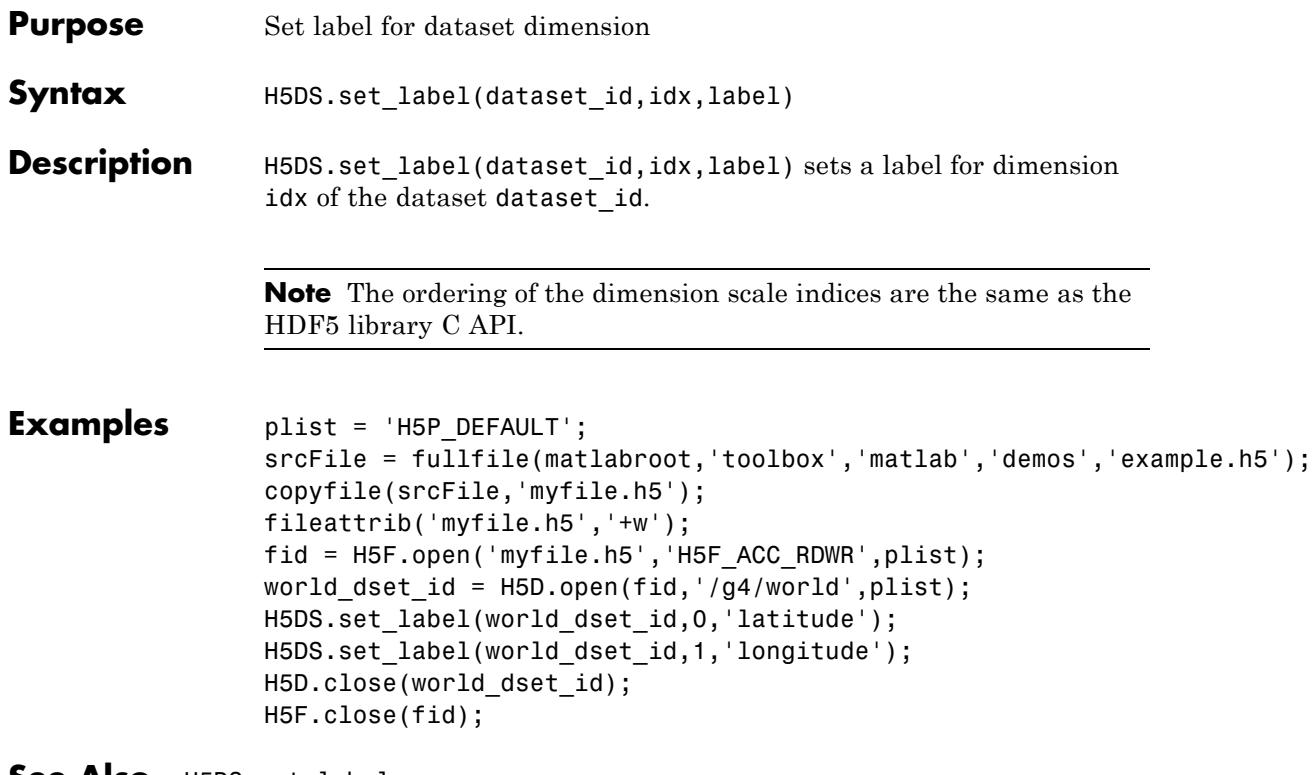

**See Also** H5DS.get\_label

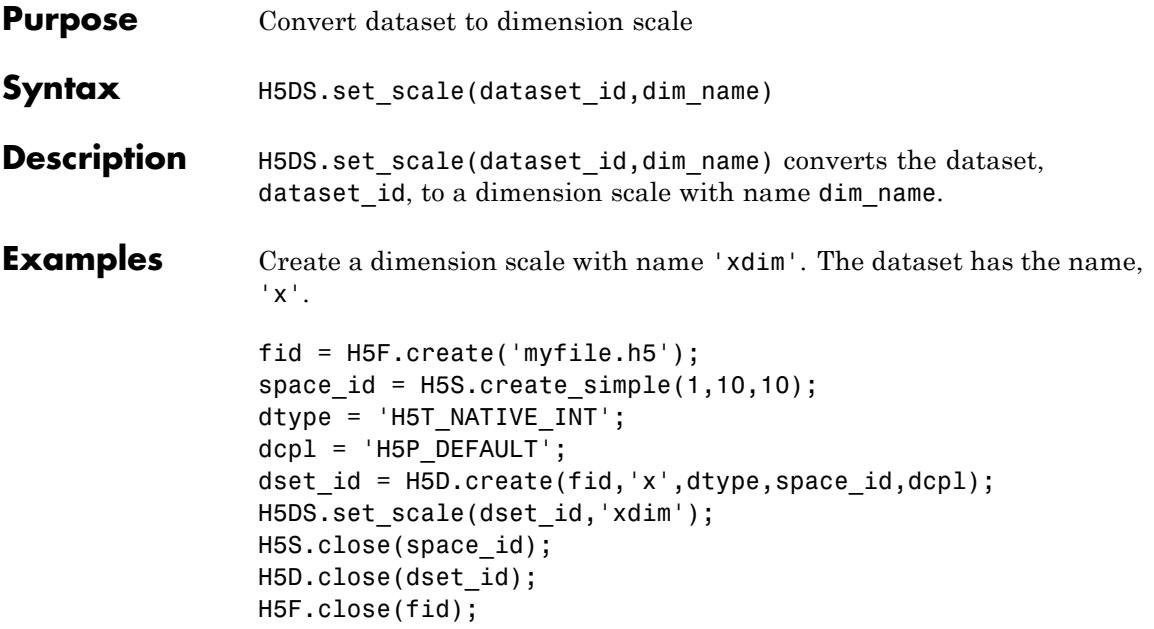

**See Also** H5DS.get\_scale\_name

## **H5E.clear**

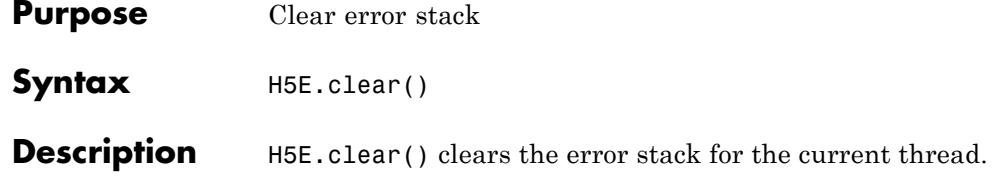

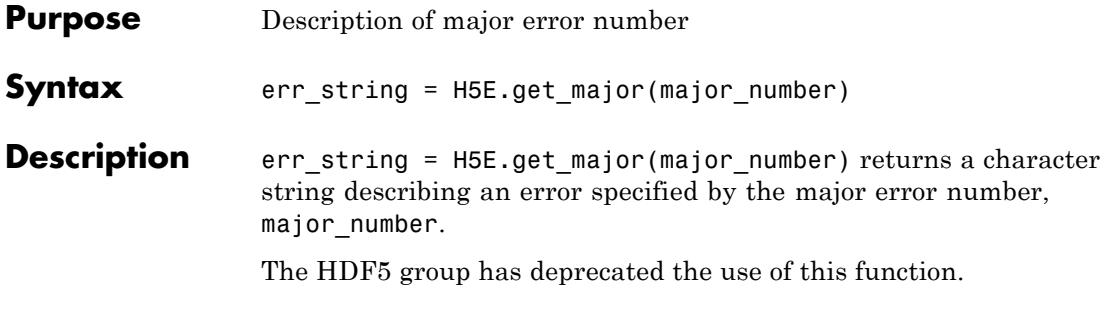

**See Also** H5E.get\_minor

# **H5E.get\_minor**

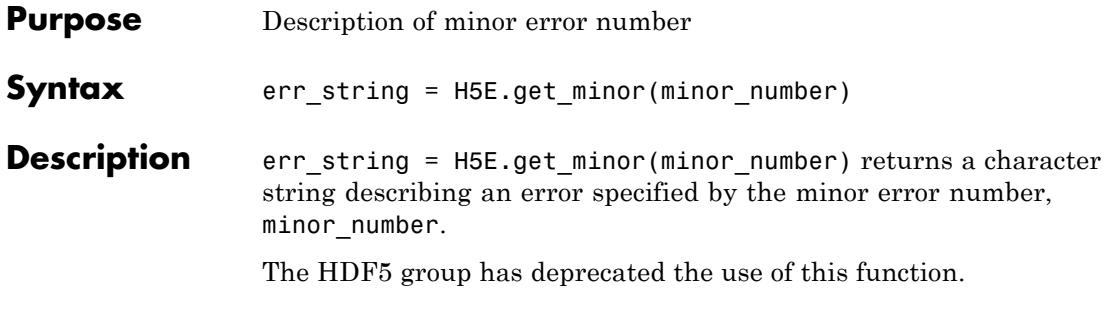

**See Also** H5E.get\_major

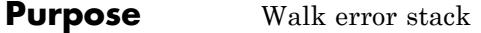

**Syntax** H5E.walk(direction, func)

**Description** H5E.walk(direction, func) walks the error stack for the current thread and calls the specified function for each error along the way. func is a function handle. direction specifies how the error stack is traversed and can be given by one of the following strings or the numeric equivalent.

'H5E\_WALK\_UPWARD'

'H5E\_WALK\_DOWNWARD'

The specified function must have the following signature:

status = func(n,error\_struct)

where n is the indexed position of the error in the stack and error\_struct is a structure with the following fields:

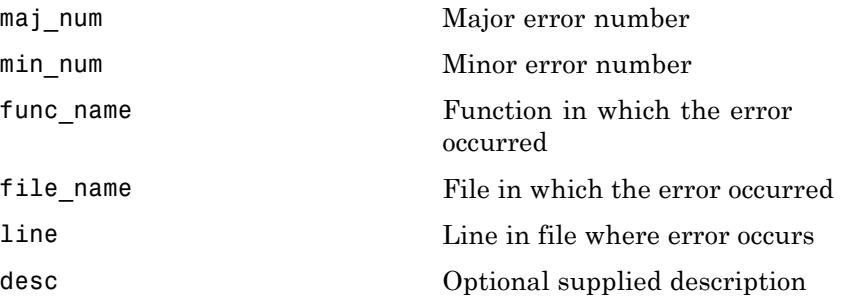

This function corresponds to the H5Ewalk1 function in the HDF5 library C API.

See Also H5ML.get\_constant\_value

## **H5F.close**

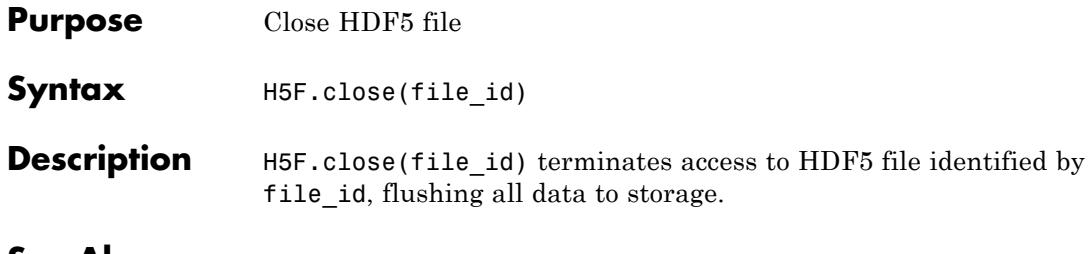

**See Also** H5F.open

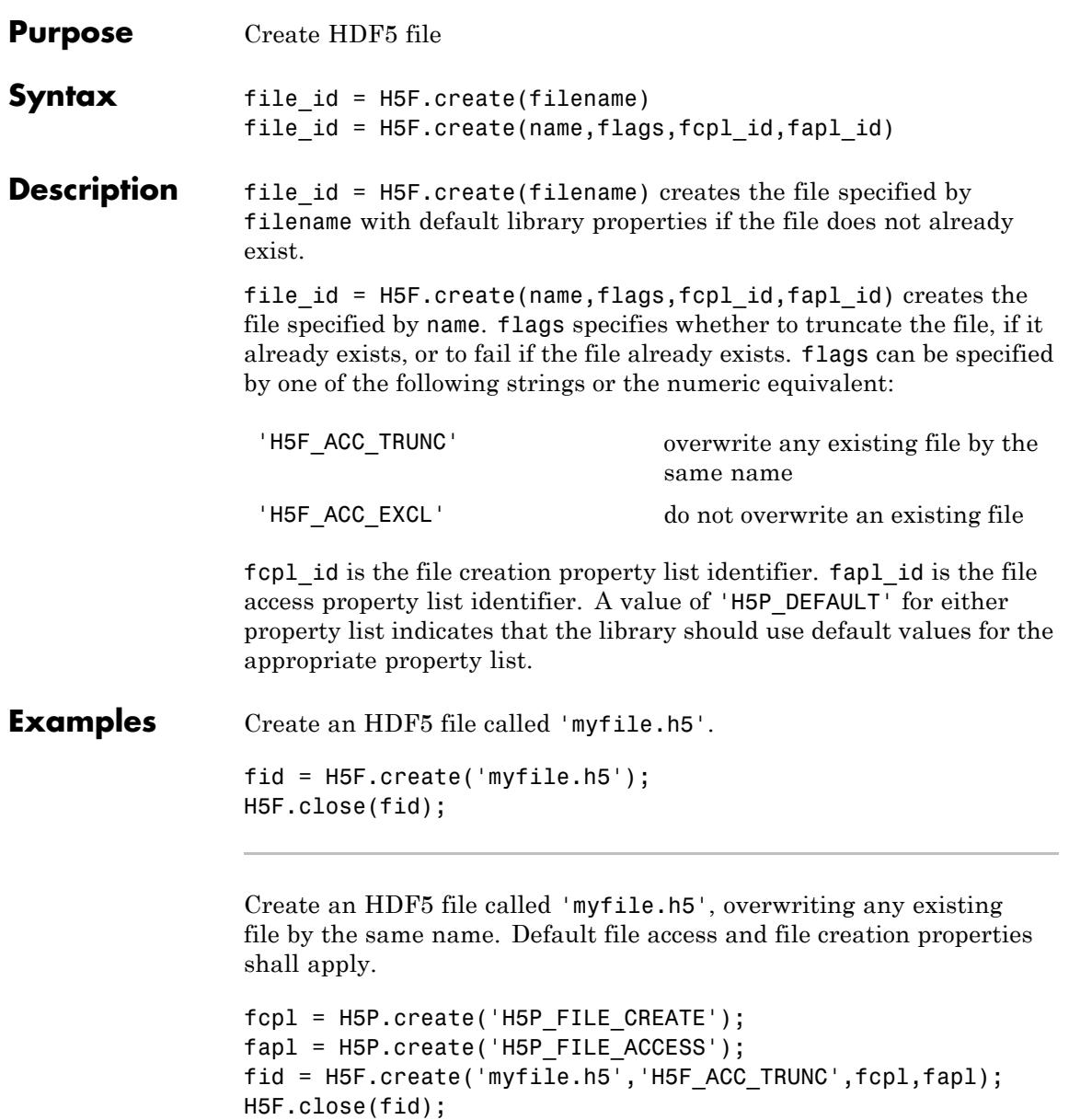

**See Also** H5F.close | H5P.create | H5ML.get\_constant\_value

**Purpose** Flush buffers to disk

**Syntax** H5F.flush(object id,scope)

**Description** H5F.flush(object\_id,scope) causes all buffers associated with a file to be immediately flushed to disk without removing the data from the cache. object\_id can be any object associated with the file, including the file itself, a dataset, a group, an attribute, or a named data type. scope specifies whether the scope of the flushing action is global or local. scope may be one of the following strings:

> 'H5F\_SCOPE\_GLOBAL' 'H5F\_SCOPE\_LOCAL'

## **H5F.get\_access\_plist**

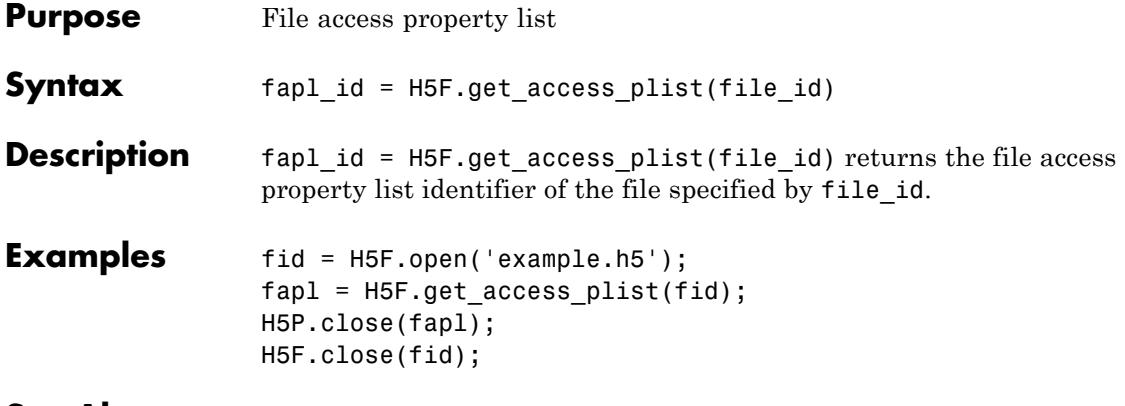

**See Also** H5F.get\_create\_plist

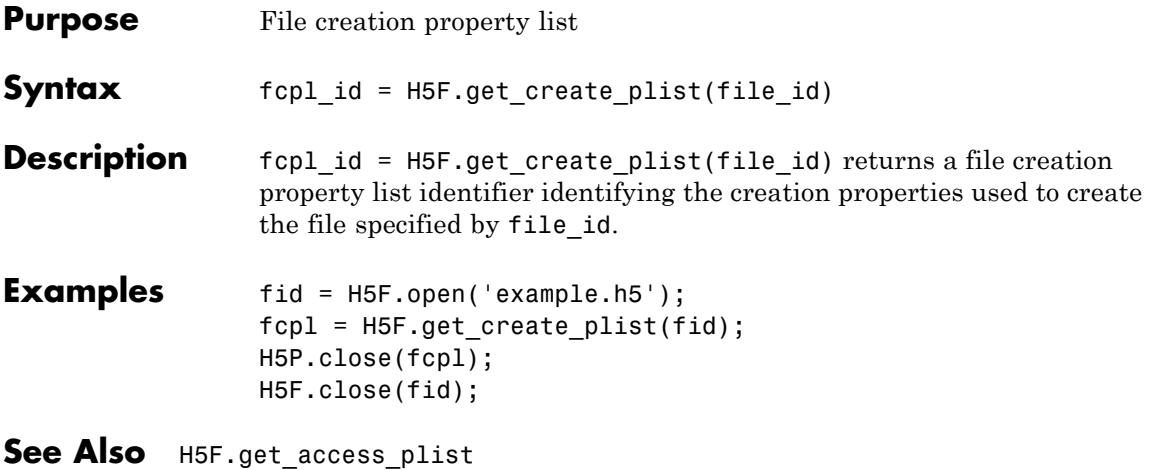

# **H5F.get\_filesize**

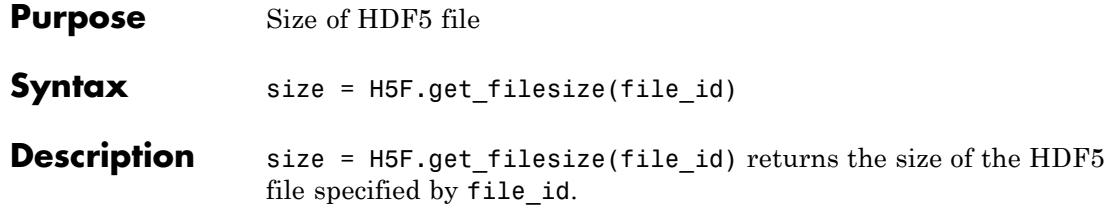

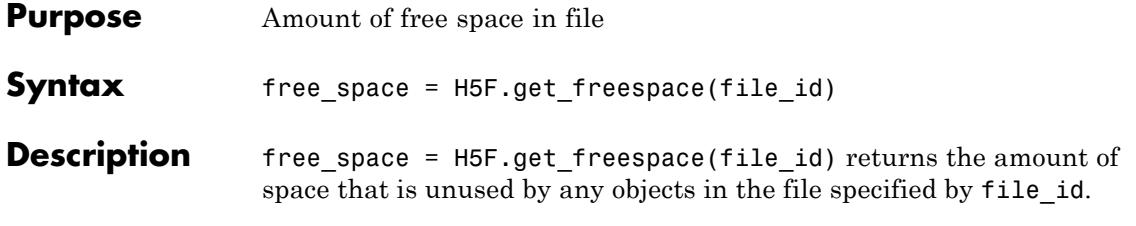

## **H5F.get\_info**

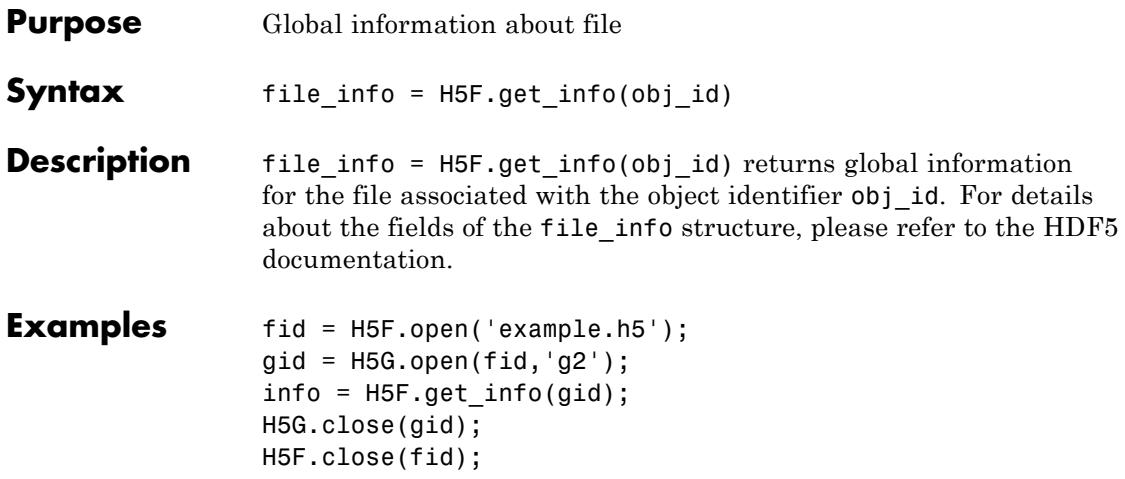

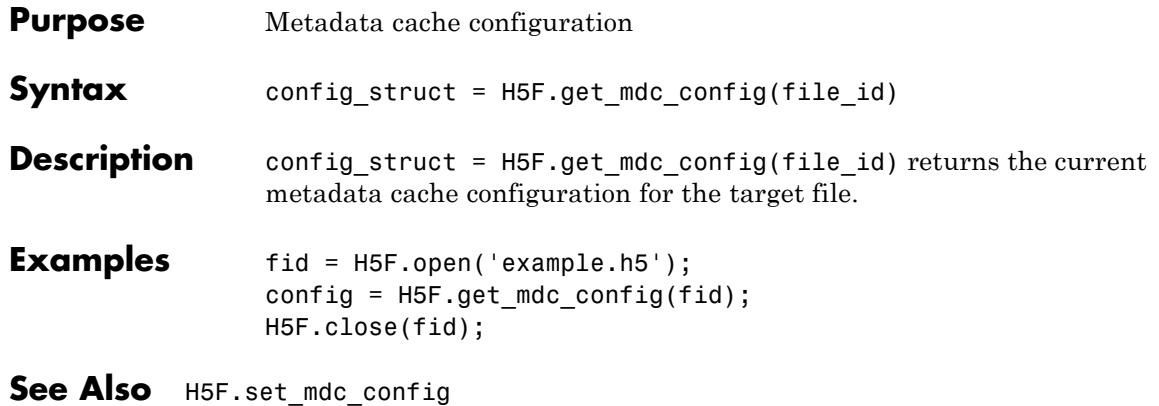

## **H5F.get\_mdc\_hit\_rate**

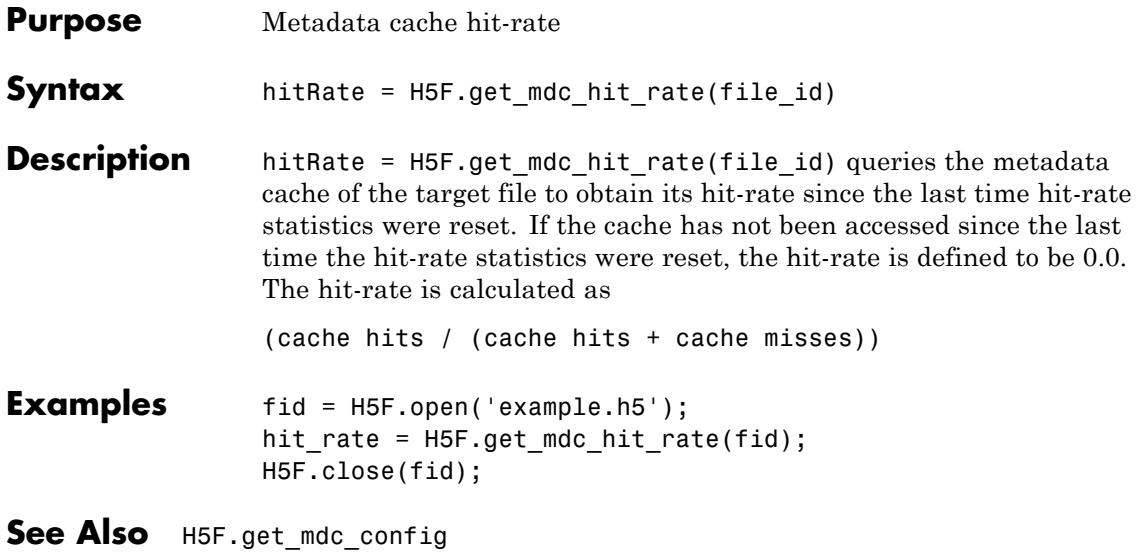

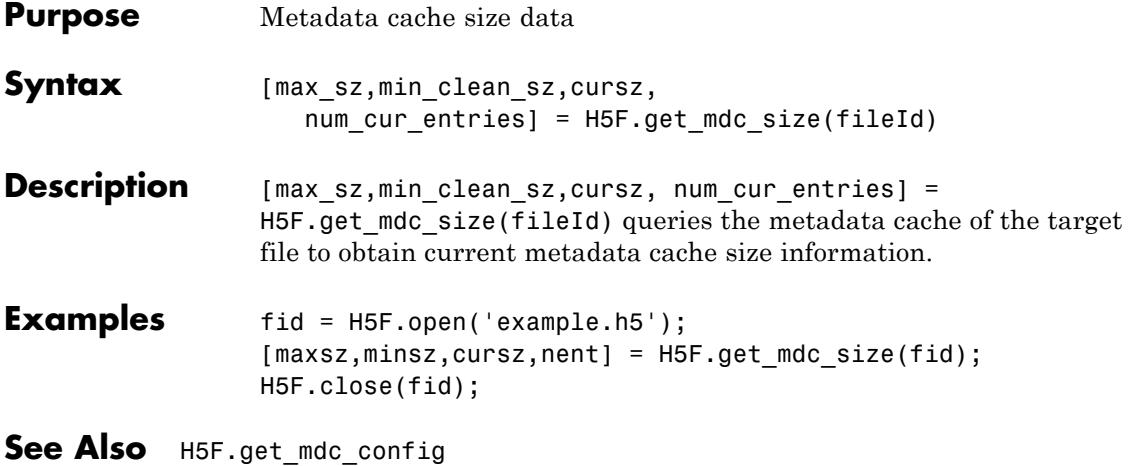

## **H5F.get\_name**

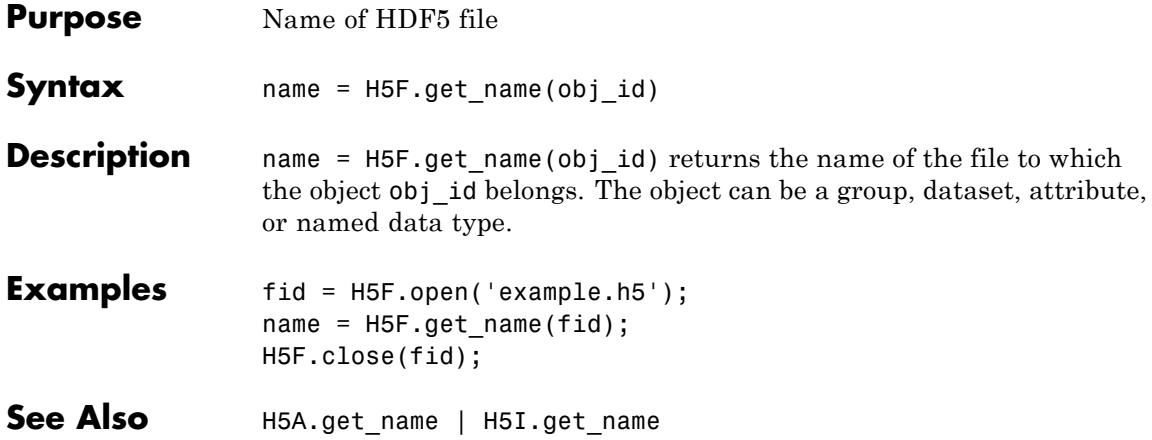

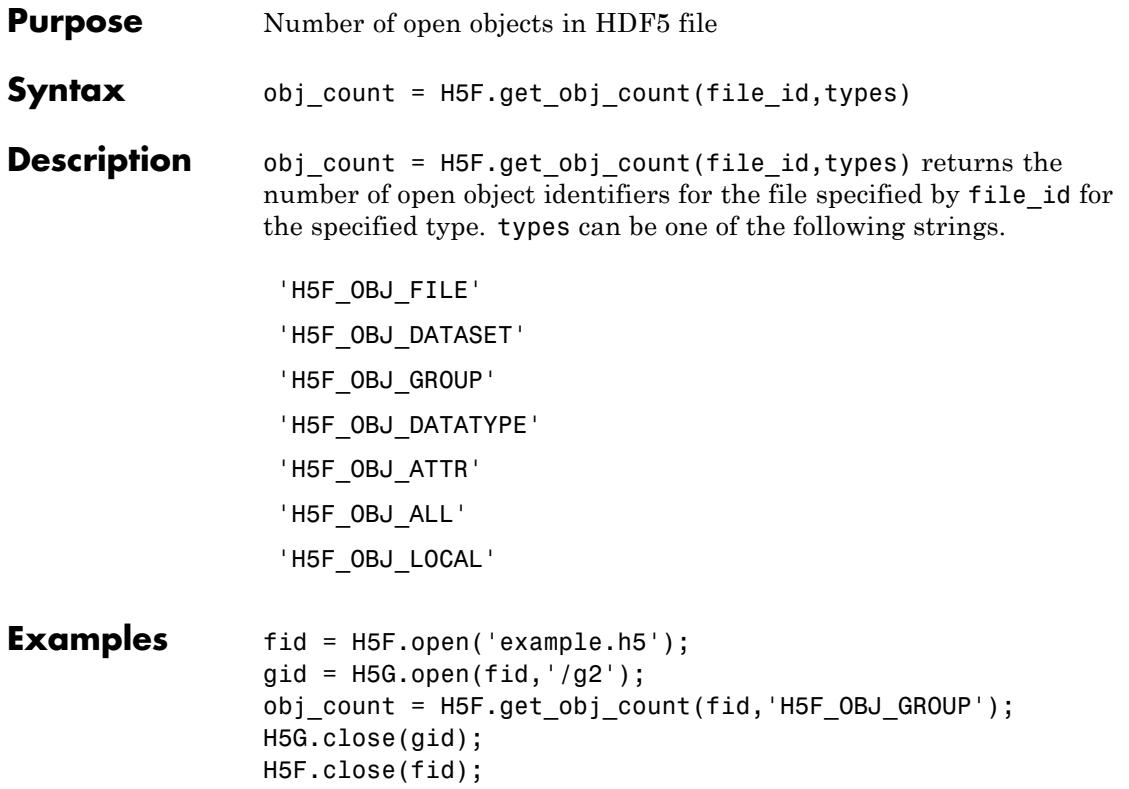

**See Also** H5F.get\_obj\_ids

## **H5F.get\_obj\_ids**

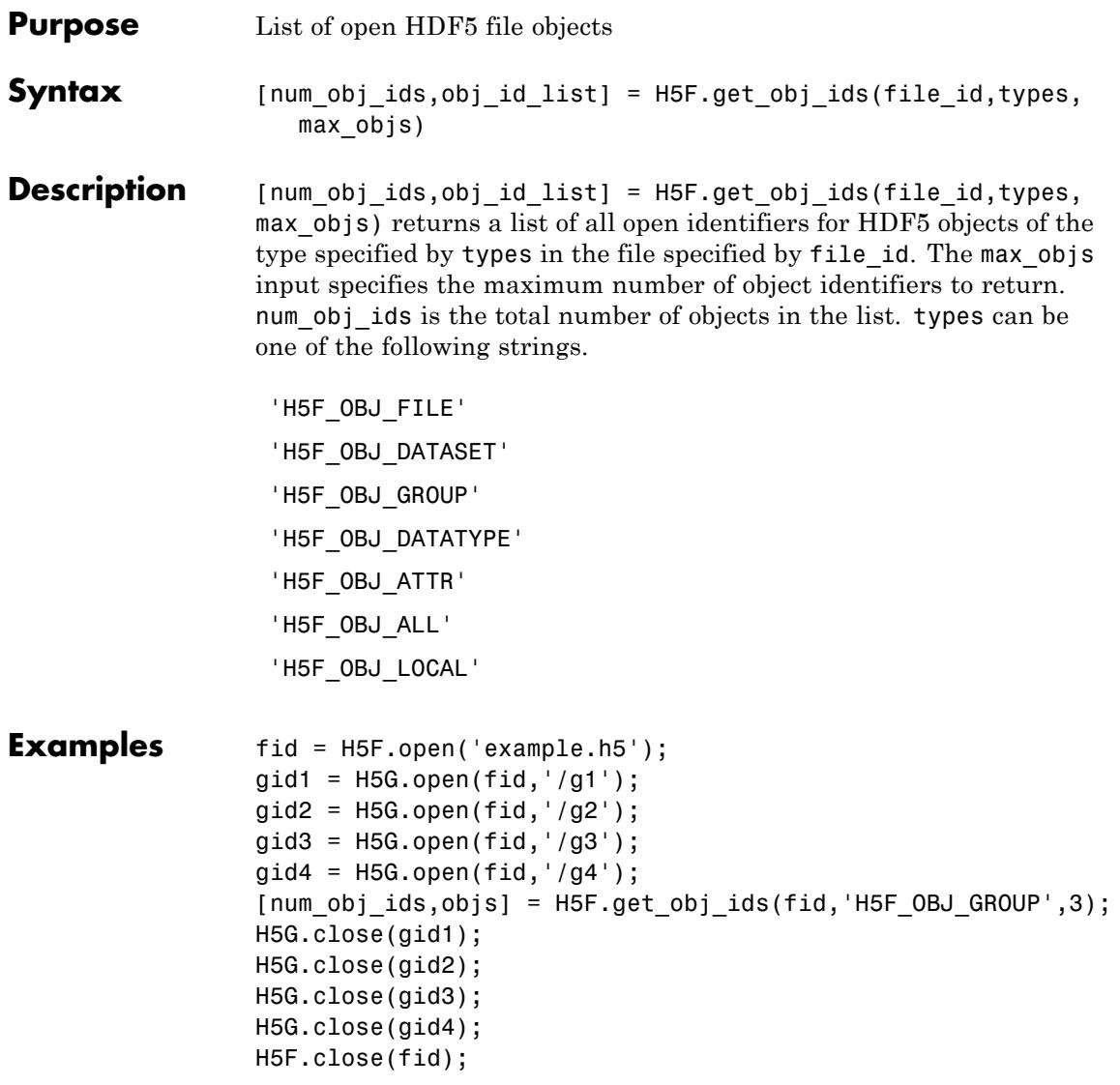

**See Also** H5F.get\_obj\_count

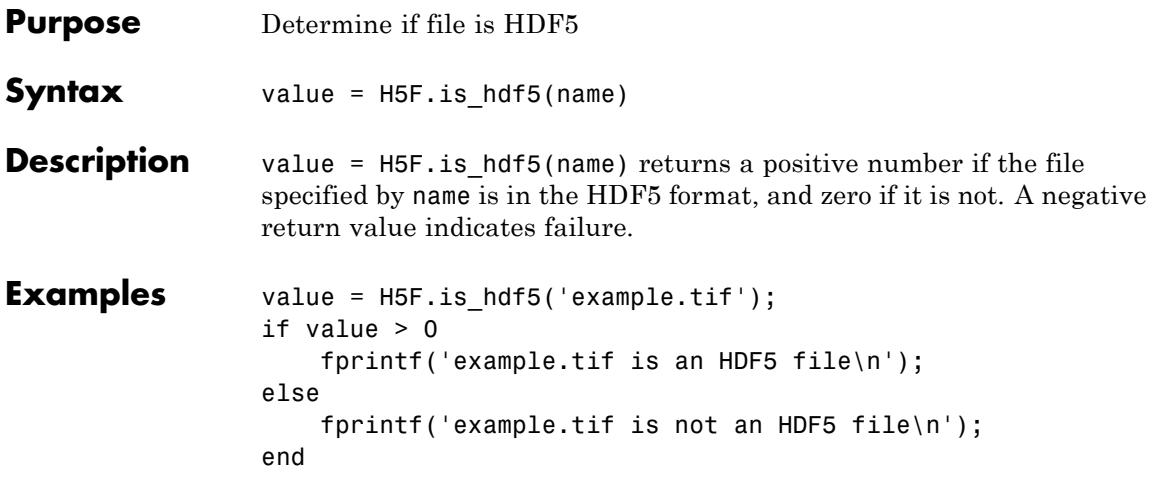

#### **H5F.mount**

 $\mathsf{l}$ 

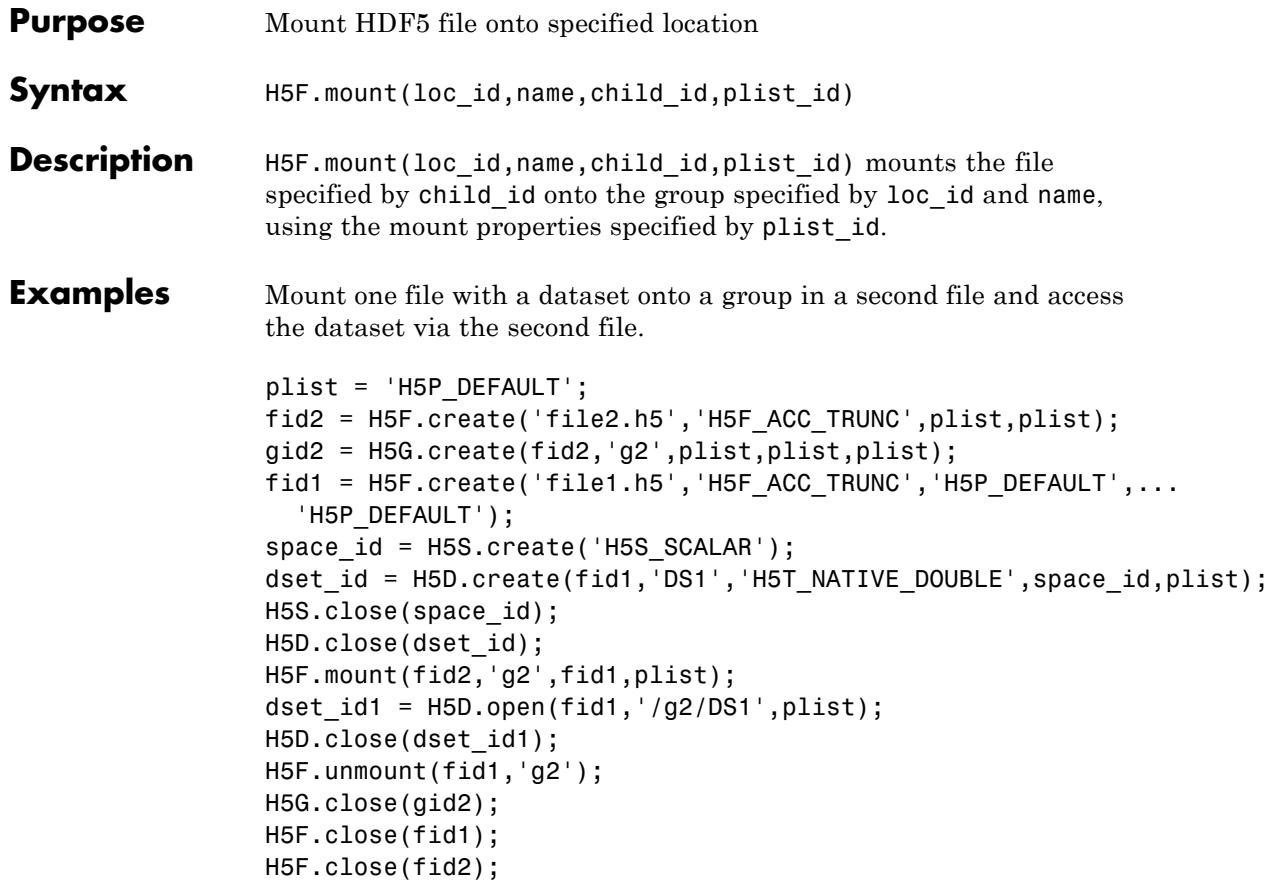

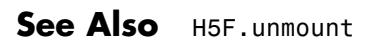

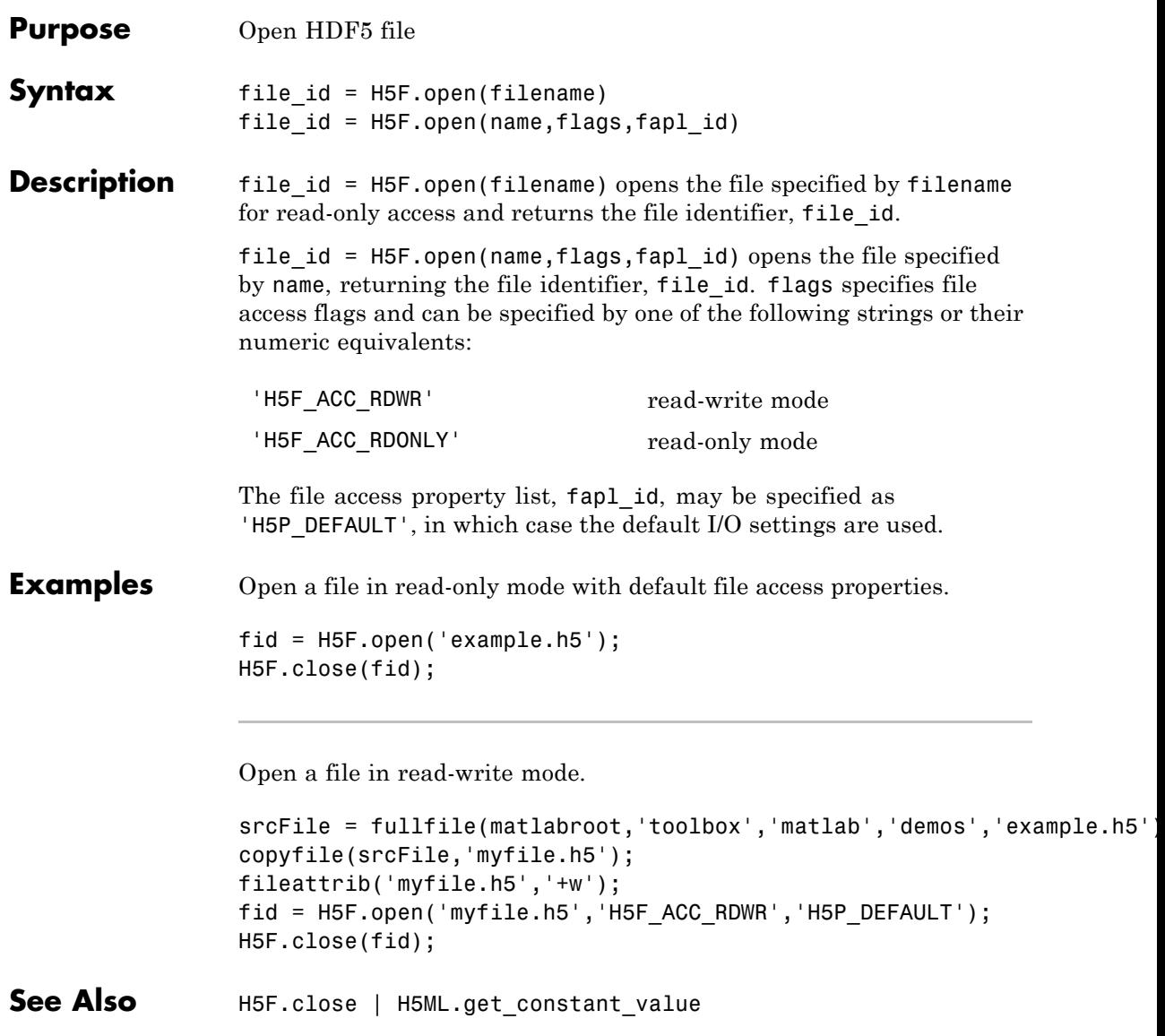

#### **H5F.reopen**

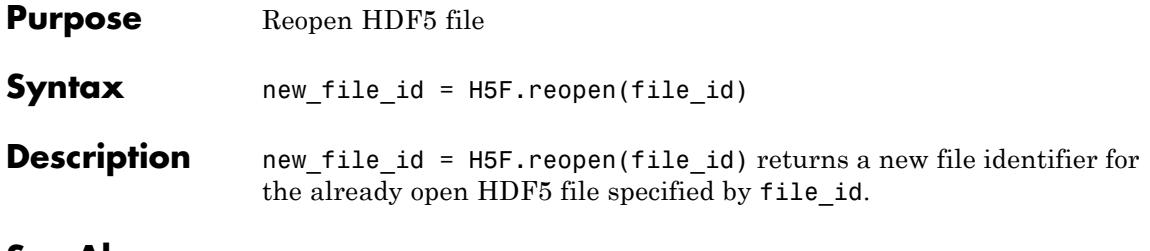

**See Also** H5F.open

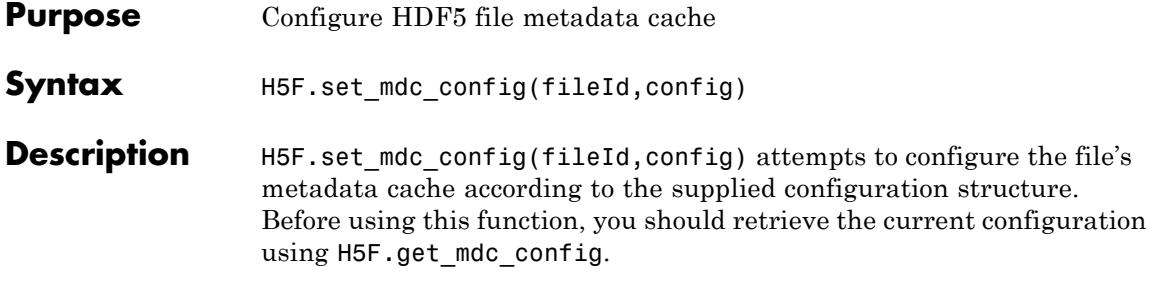

**See Also** H5F.get\_mdc\_config

#### **H5F.unmount**

 $\mathbf{I}$ 

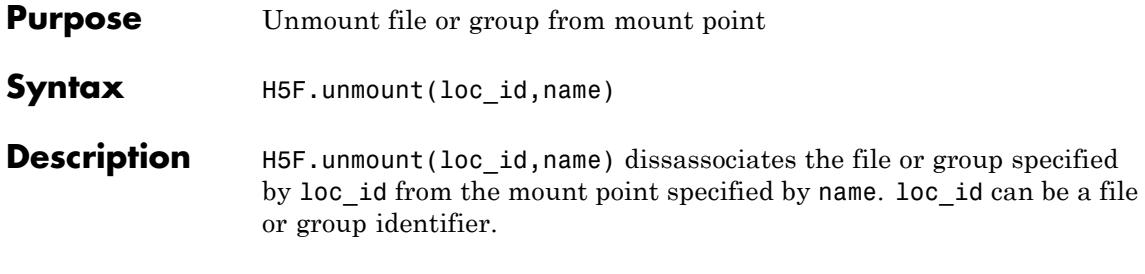

See Also **H5F.mount** 

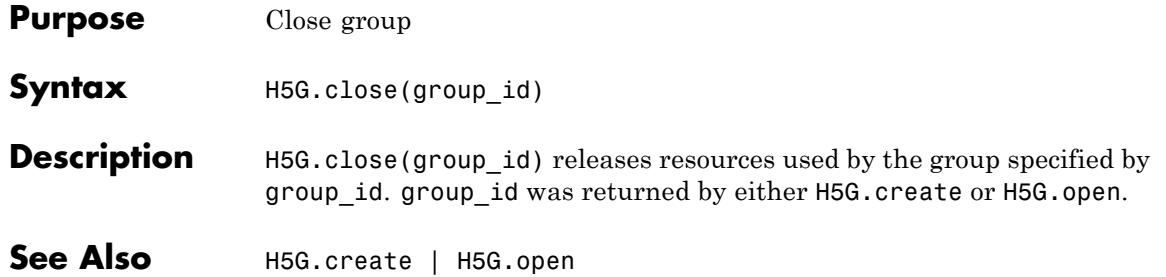

#### **H5G.create**

Ш

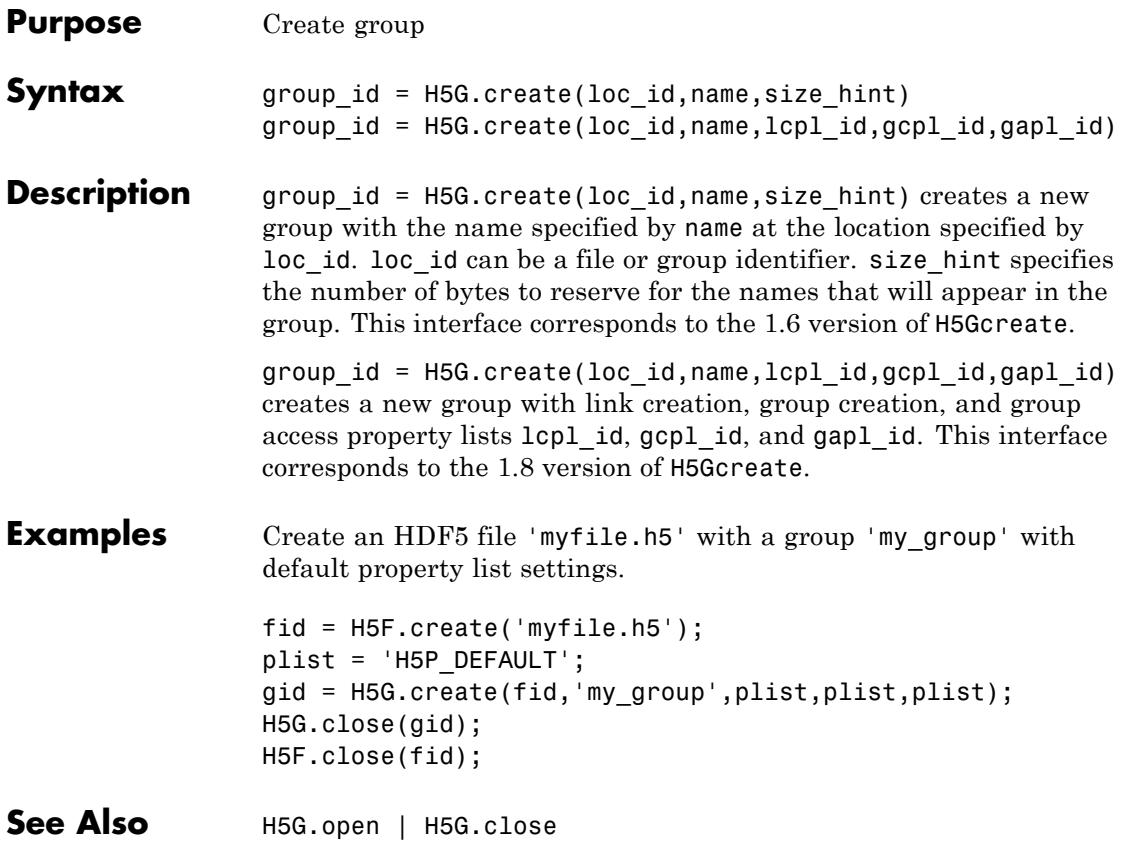

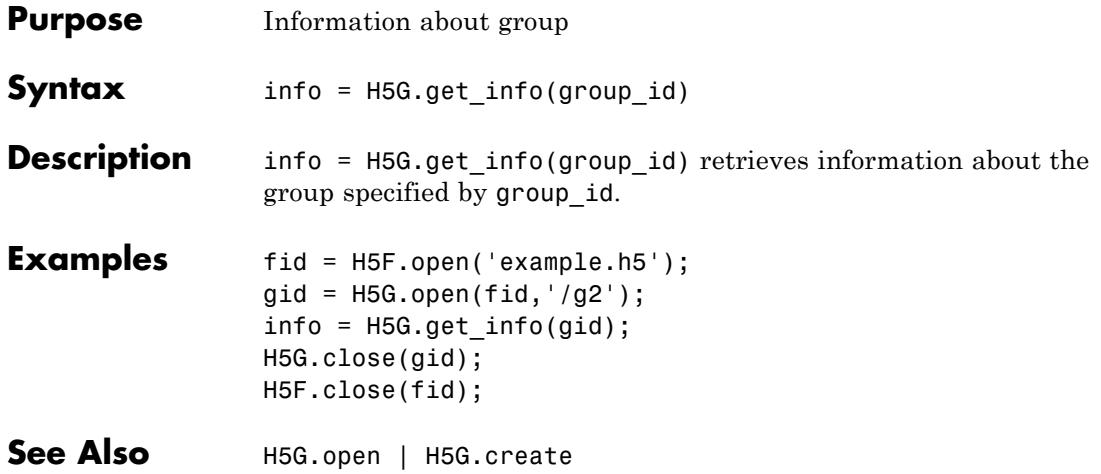

#### **H5G.open**

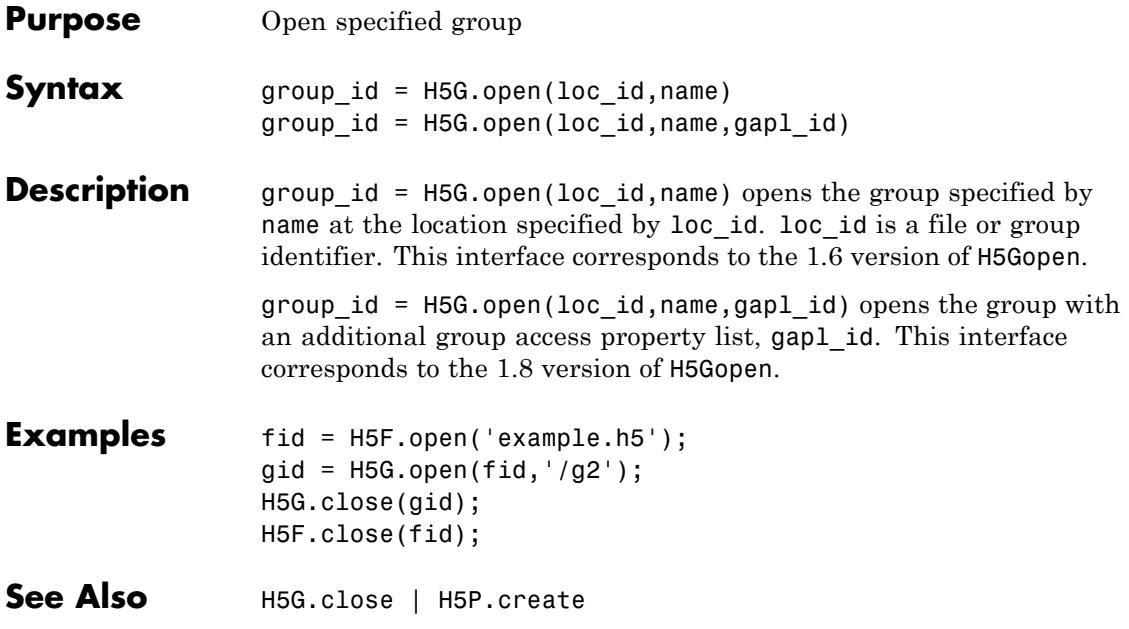

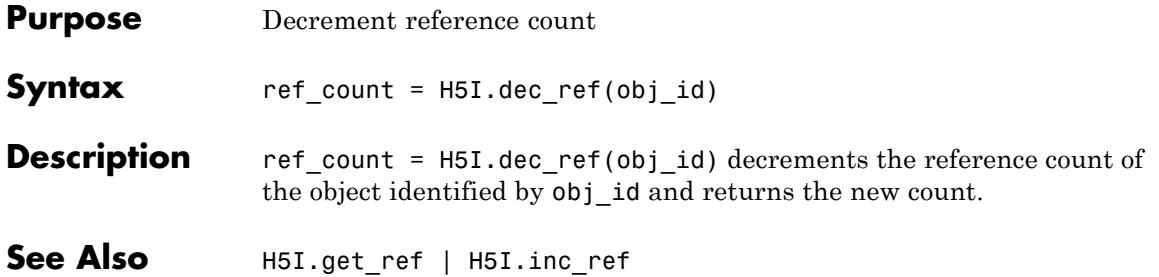

## **H5I.get\_file\_id**

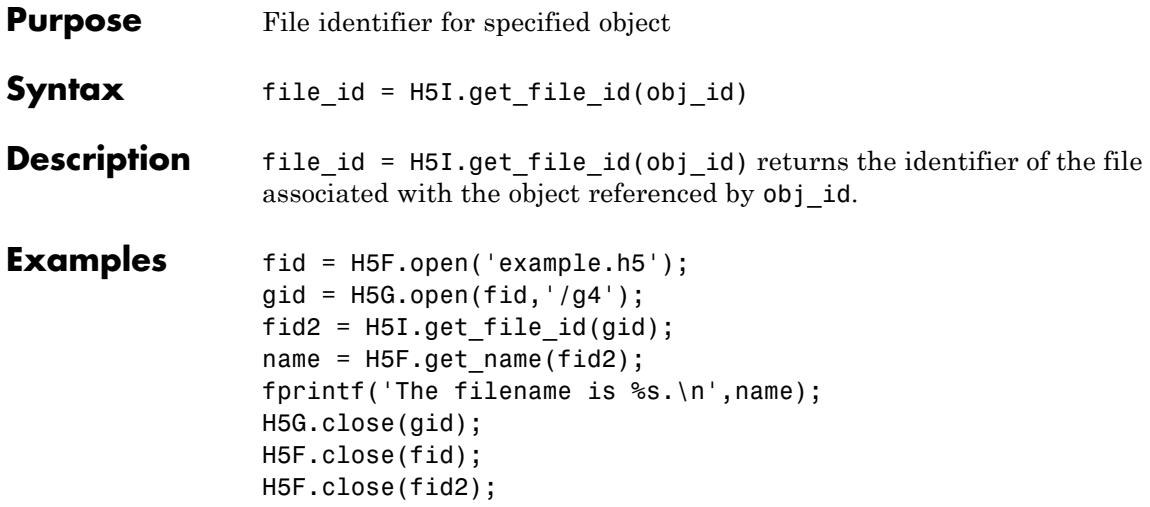
# **H5I.get\_name**

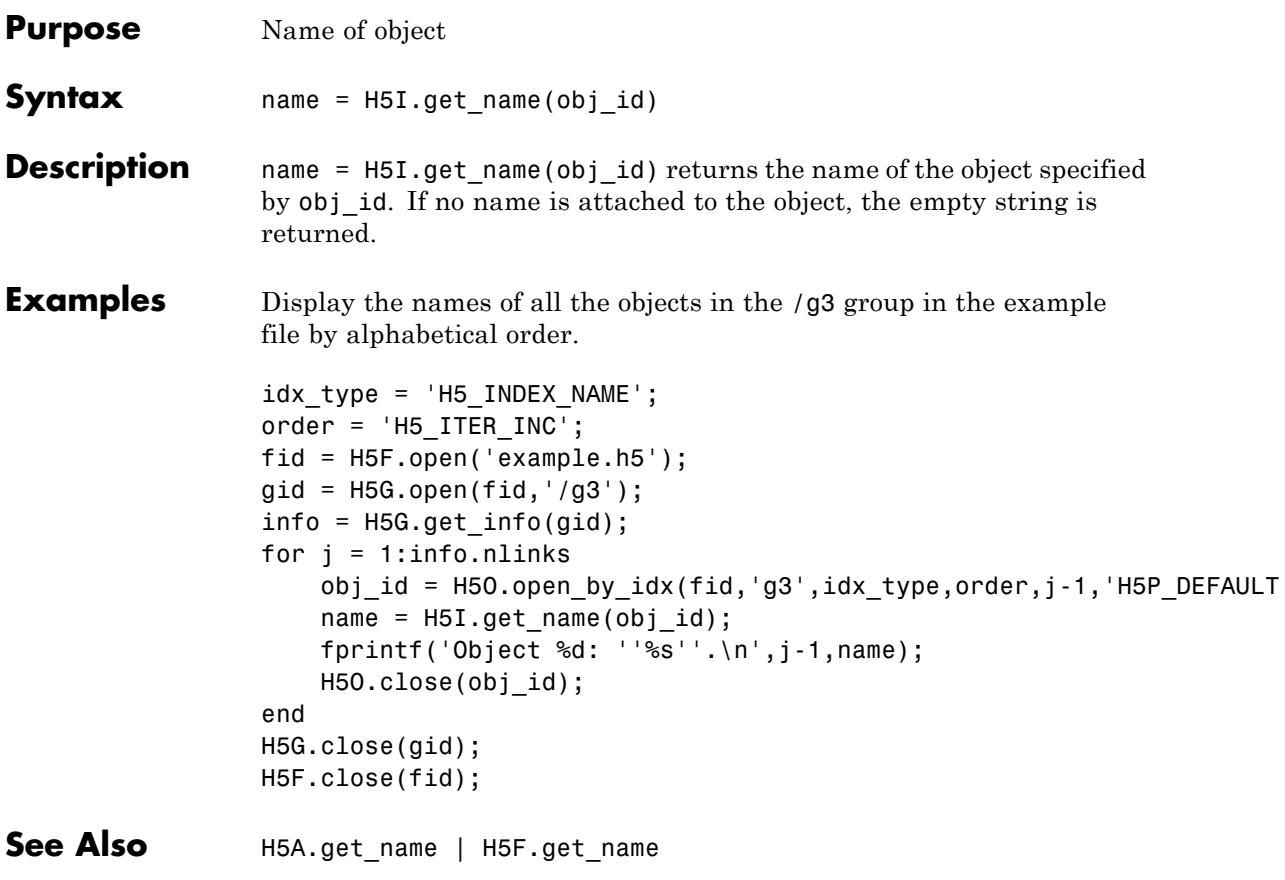

## **H5I.get\_ref**

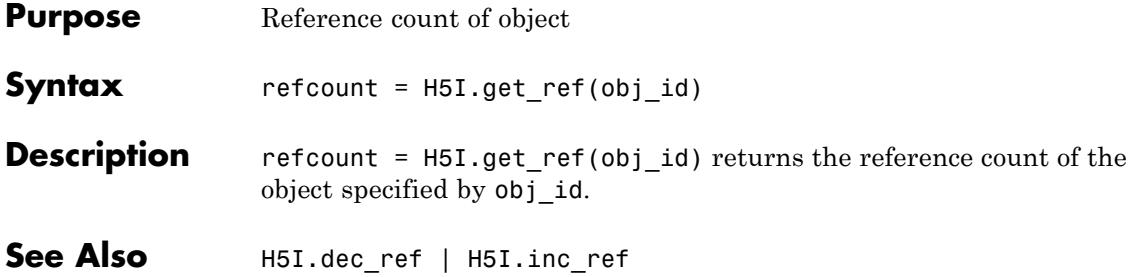

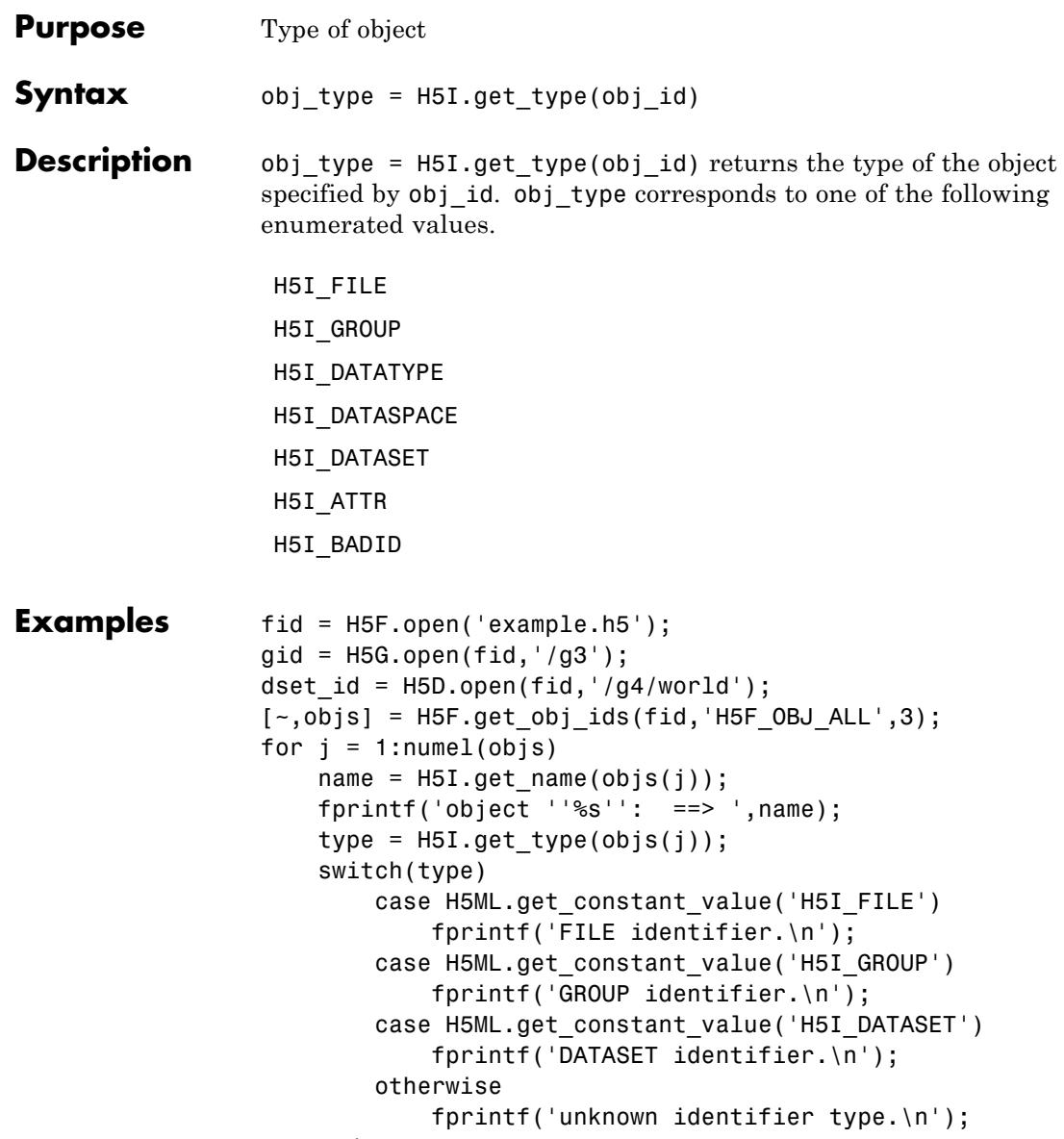

end

end H5G.close(gid); H5F.close(fid);

See Also H5ML.get\_constant\_value

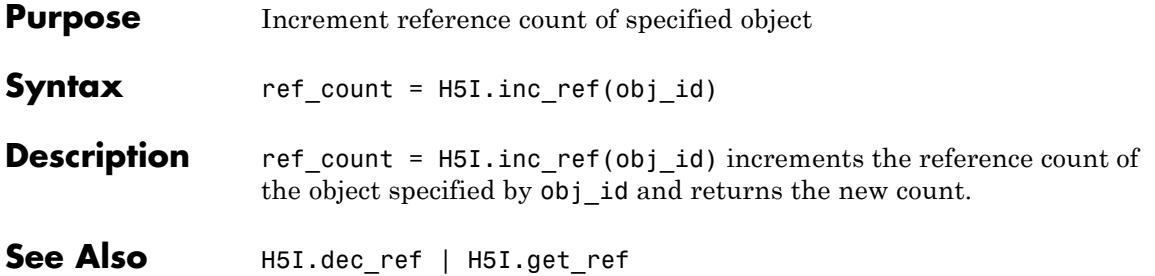

## **H5I.is\_valid**

Π

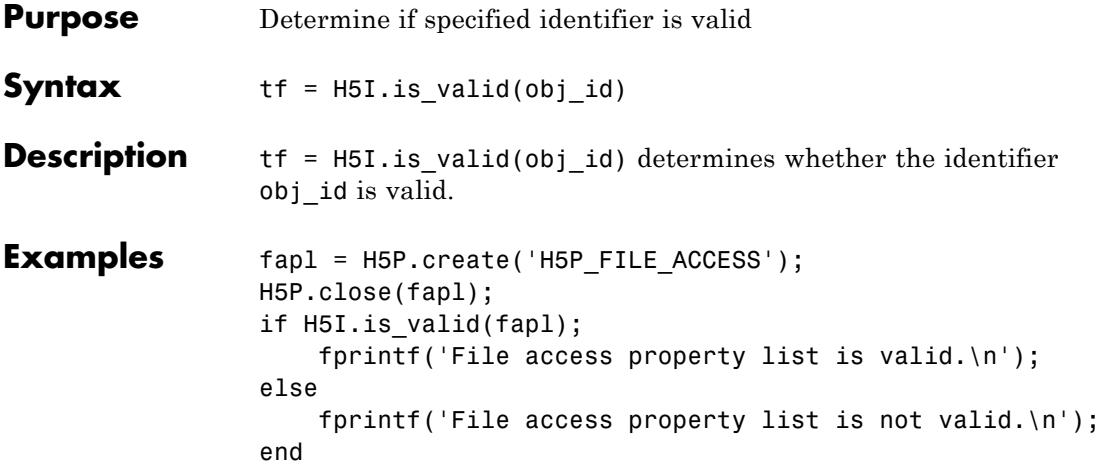

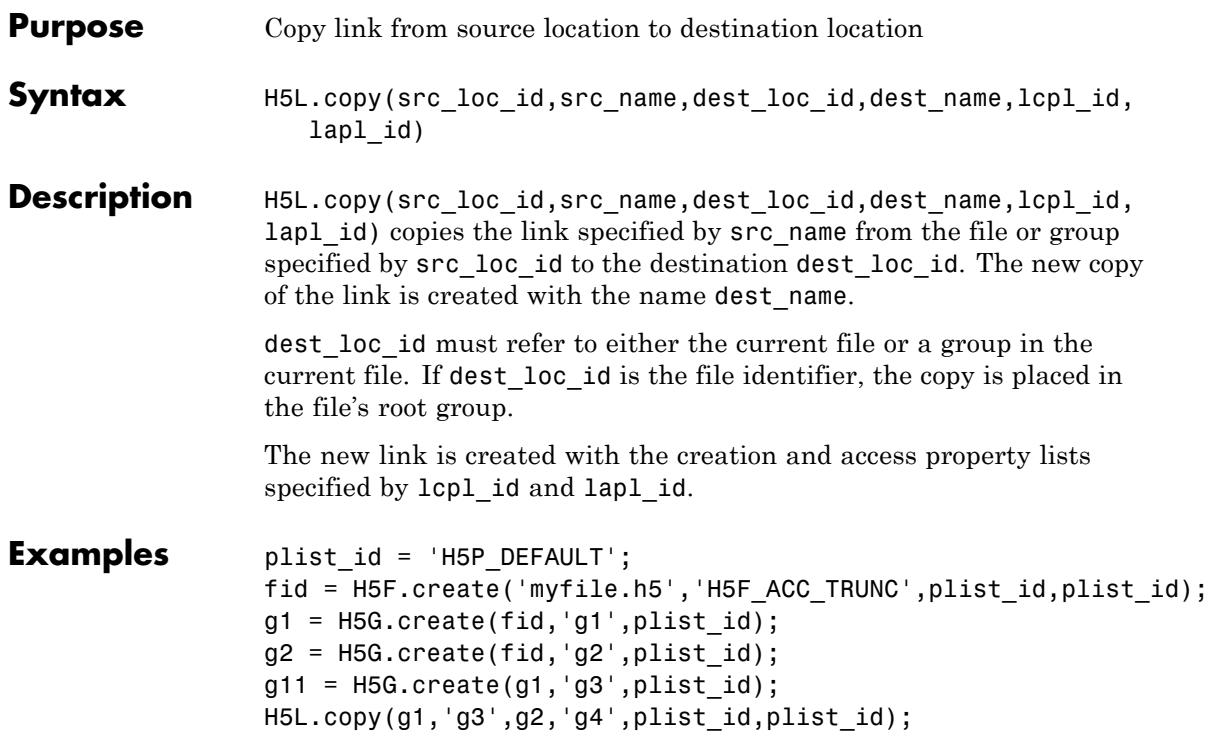

## **H5L.create\_external**

 $\mathbf{I}$ 

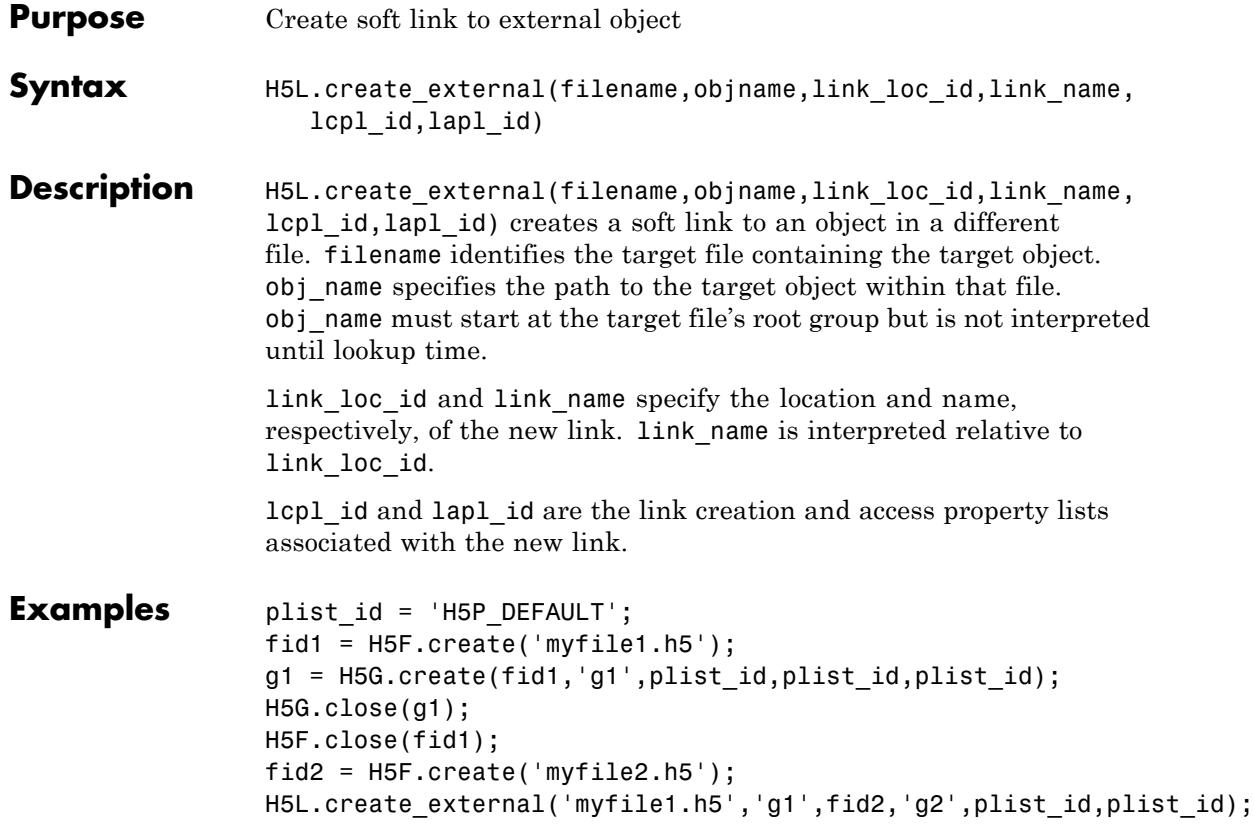

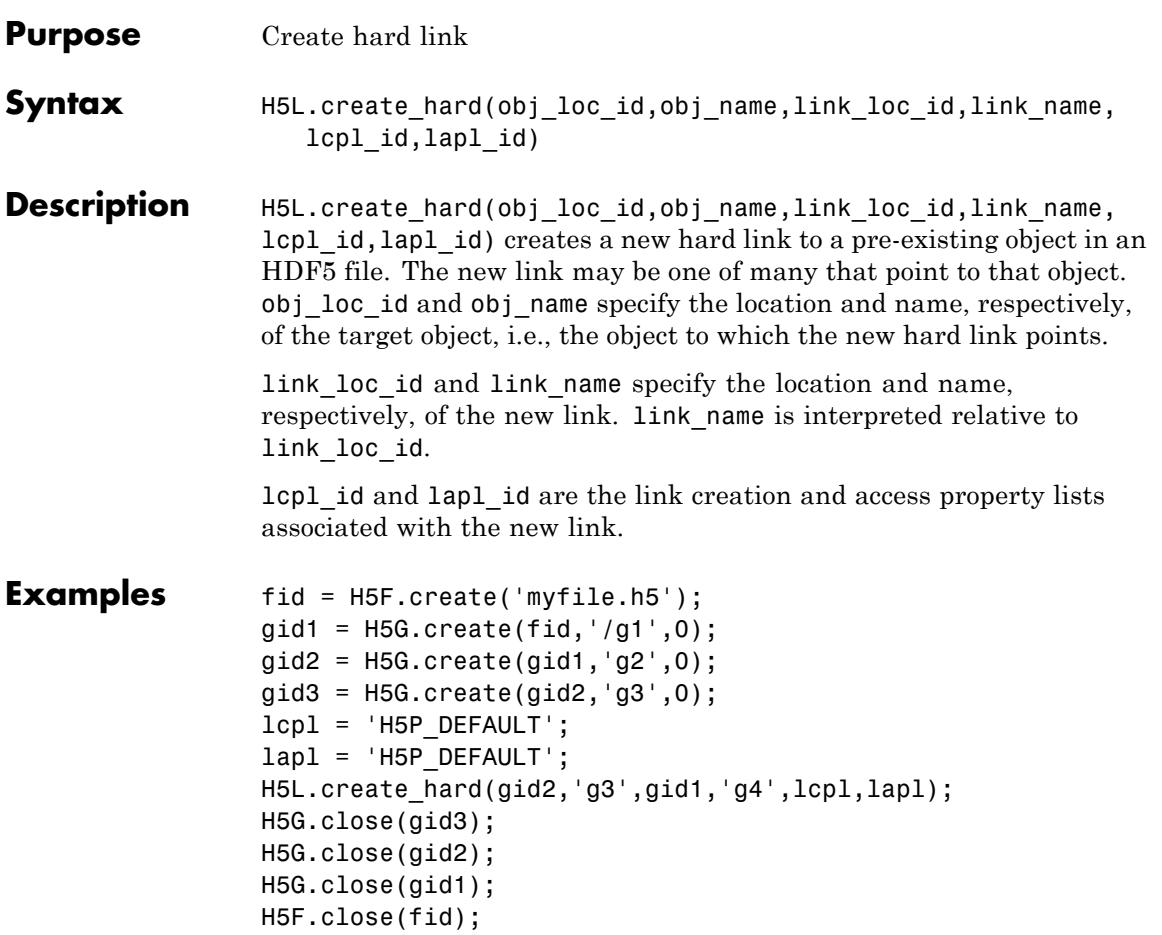

**See Also** H5L.create\_soft

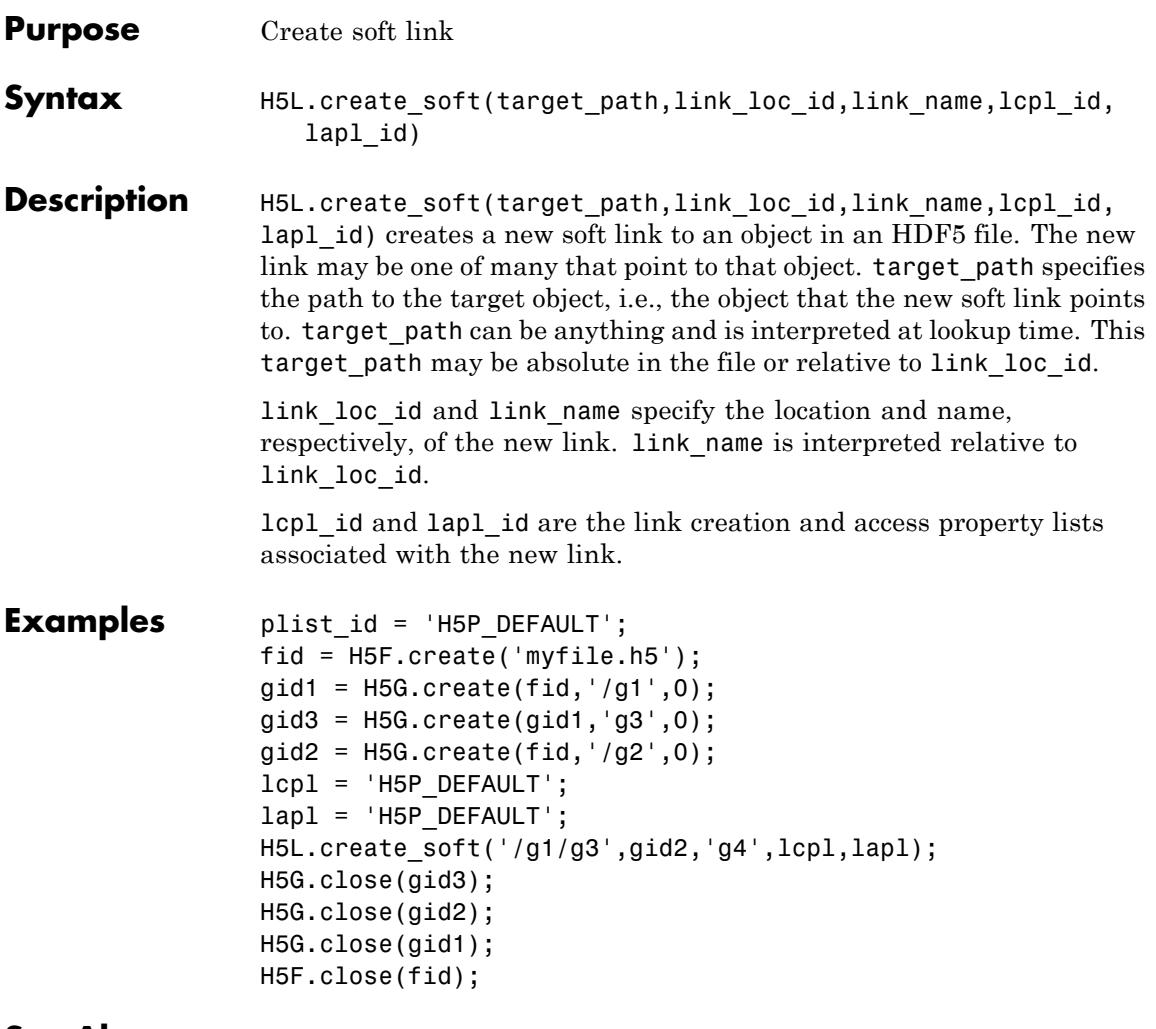

See Also **H5L.create\_hard** 

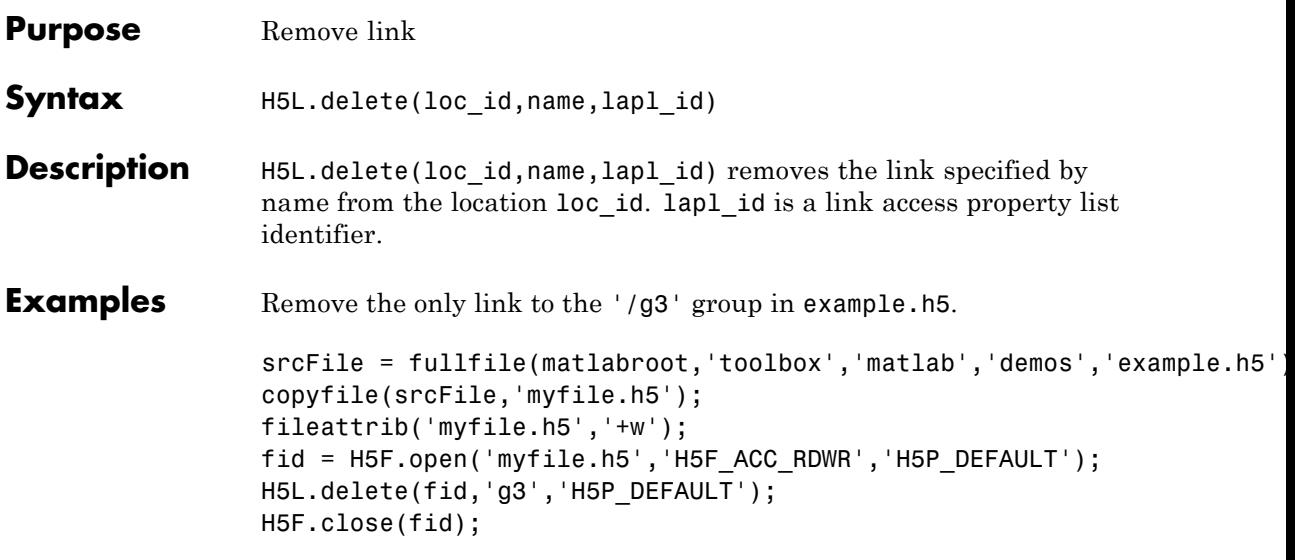

See Also **H5L.move** 

## **H5L.exists**

 $\mathbf{I}$ 

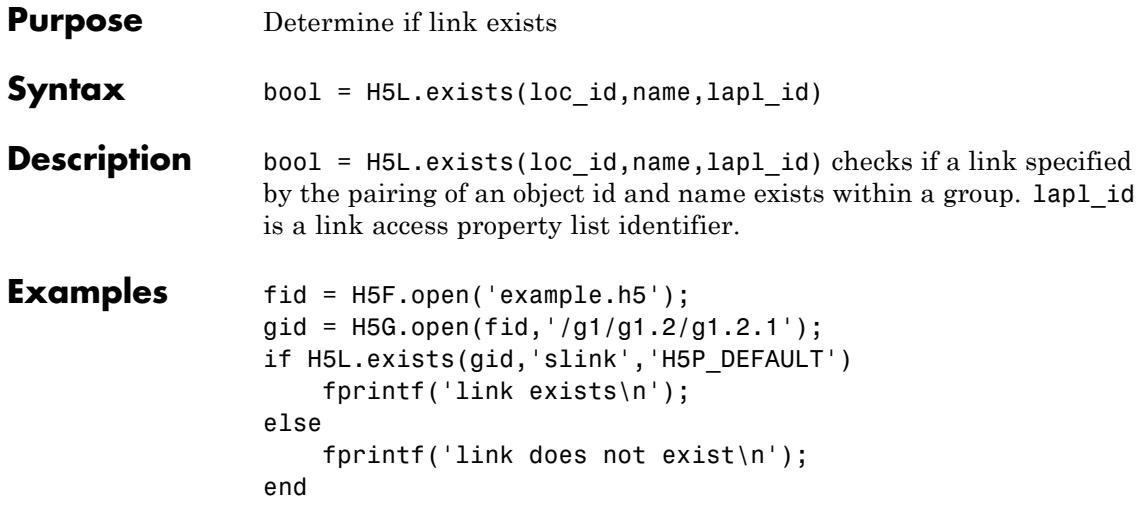

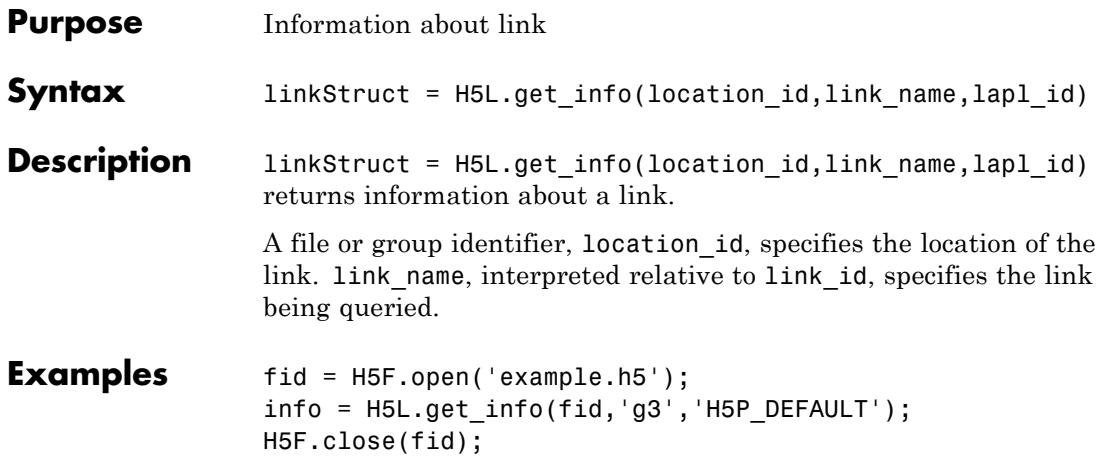

## **H5L.get\_name\_by\_idx**

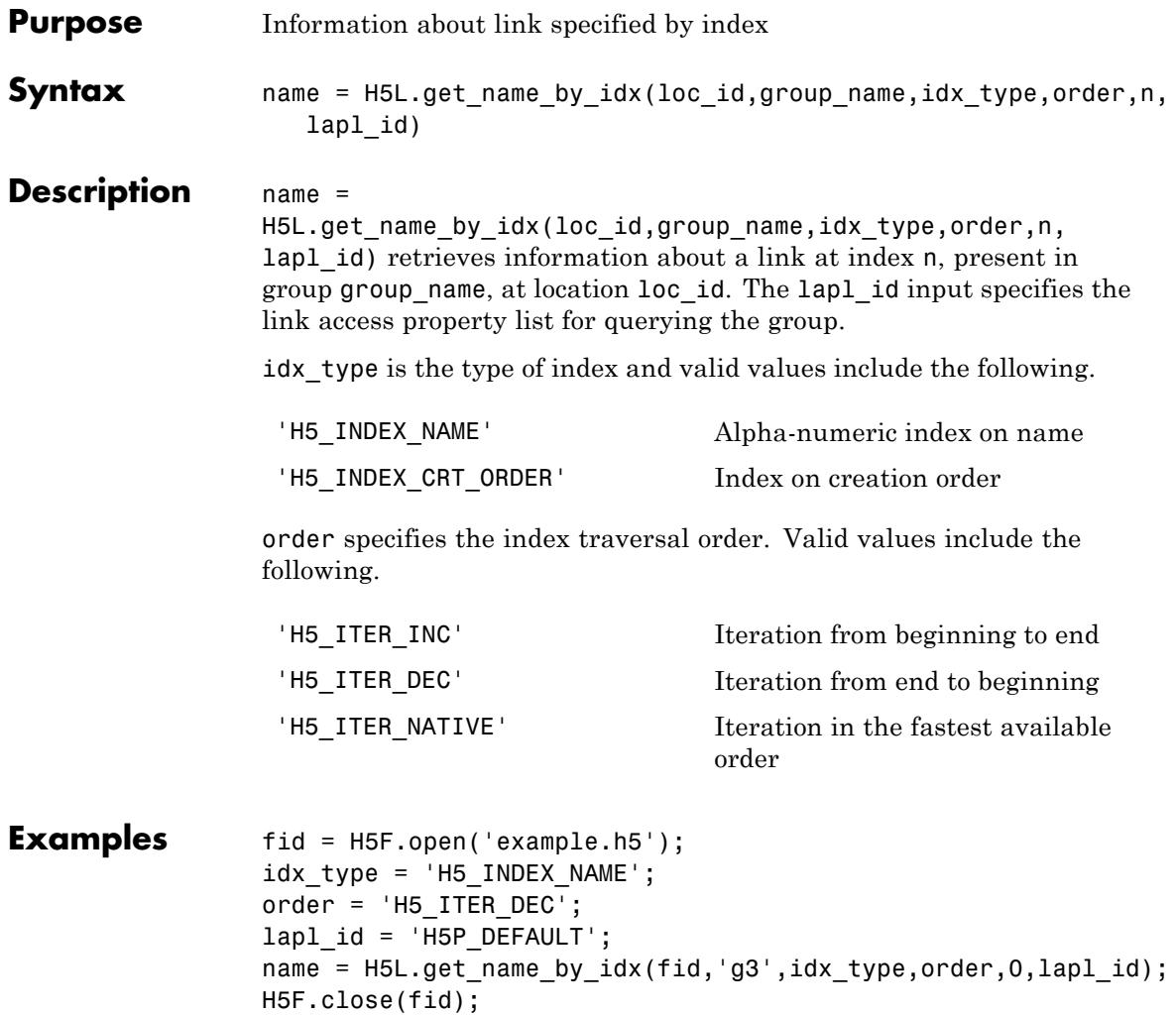

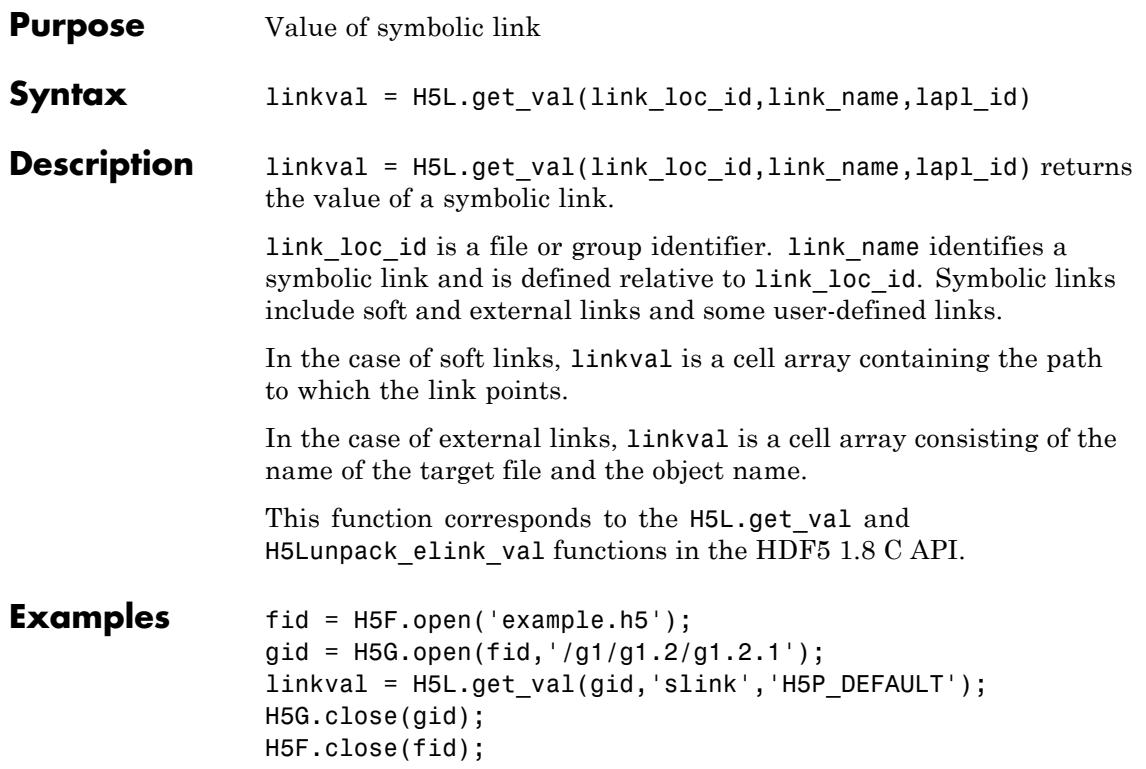

#### **H5L.iterate**

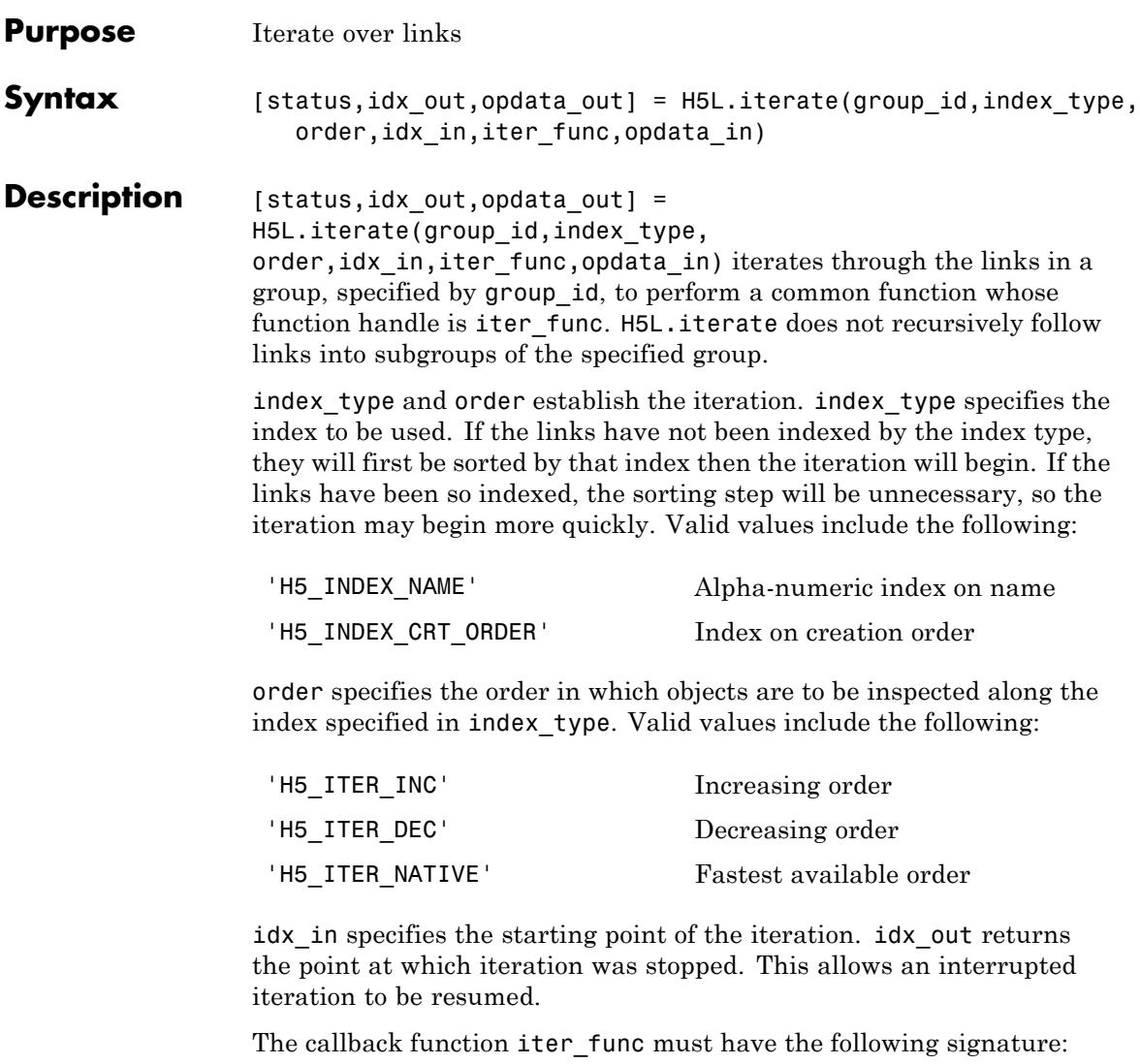

function [status,opdata\_out] = iter\_func(group\_id,name,opdata\_in)

opdata\_in is a user-defined value or structure and is passed to the first step of the iteration in the iter\_func opdata\_in parameter. The opdata\_out of an iteration step forms the opdata\_in for the next iteration step. The final opdata\_out at the end of the iteration is then returned to the caller as opdata\_out.

status value returned by iter\_func is interpreted as follows:

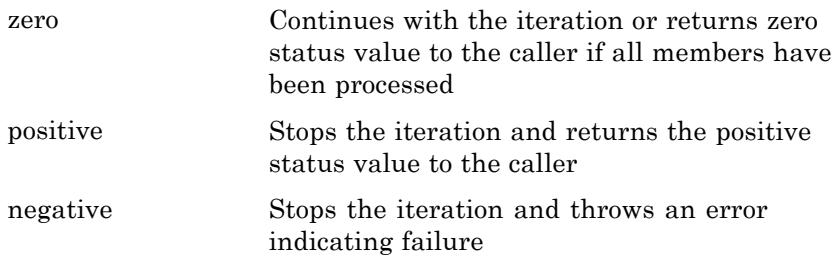

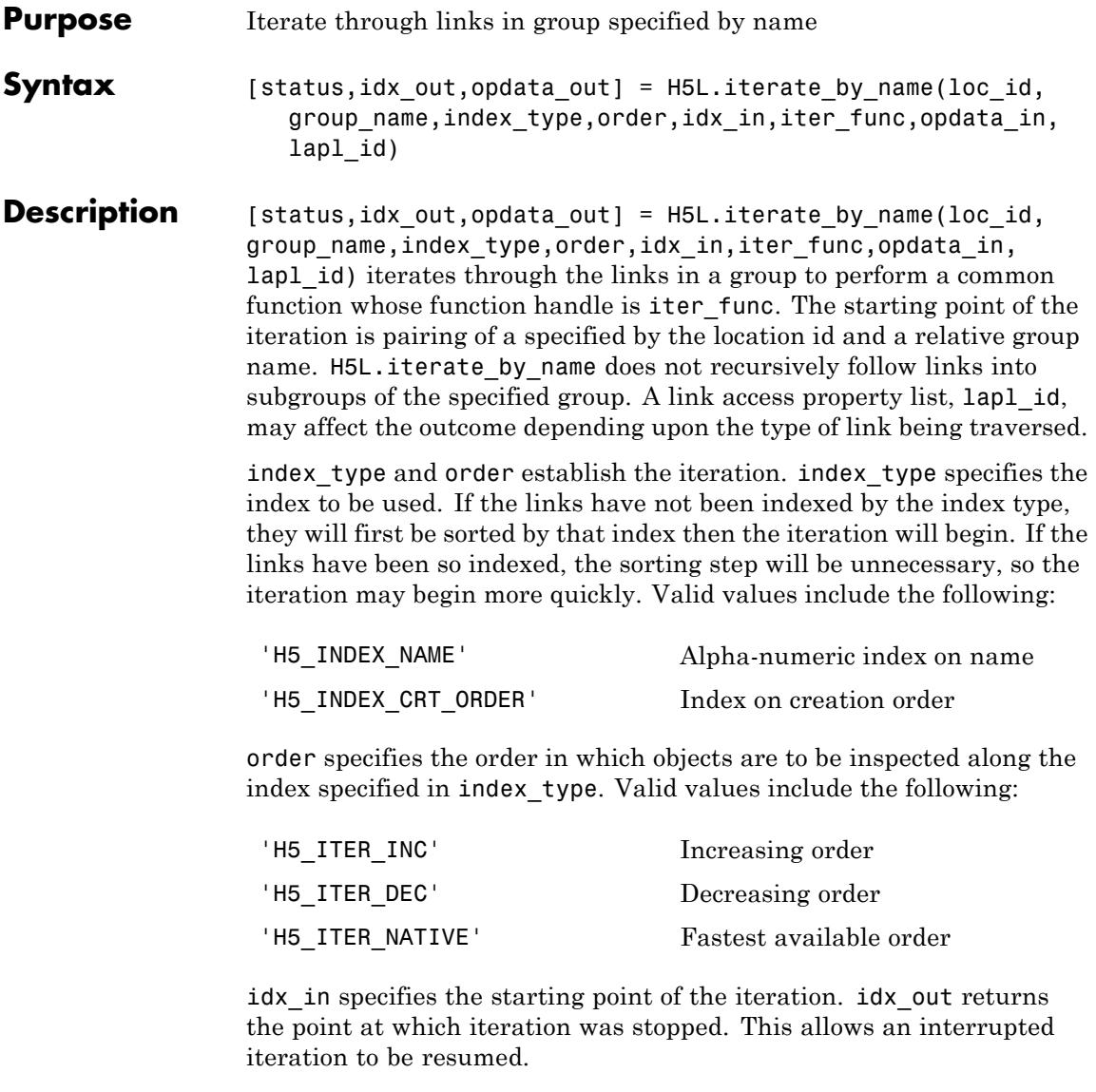

The callback function iter\_func must have the following signature:

```
function [status,opdata_out] =
iter_func(group_id,name,opdata_in)
```
opdata\_in is a user-defined value or structure and is passed to the first step of the iteration in the iter\_func opdata\_in parameter. The opdata\_out of an iteration step forms the opdata\_in for the next iteration step. The final opdata\_out at the end of the iteration is then returned to the caller as opdata\_out.

status value returned by iter\_func is interpreted as follows:

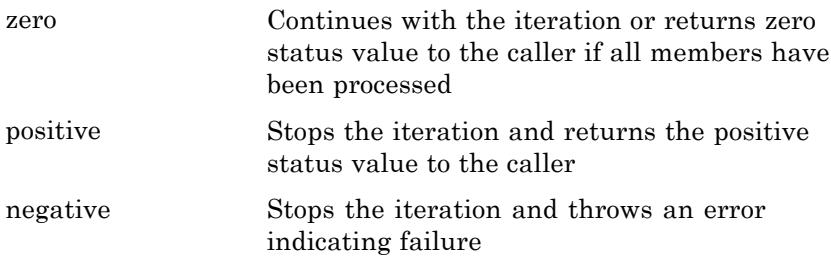

#### **H5L.move**

 $\mathsf{l}$ 

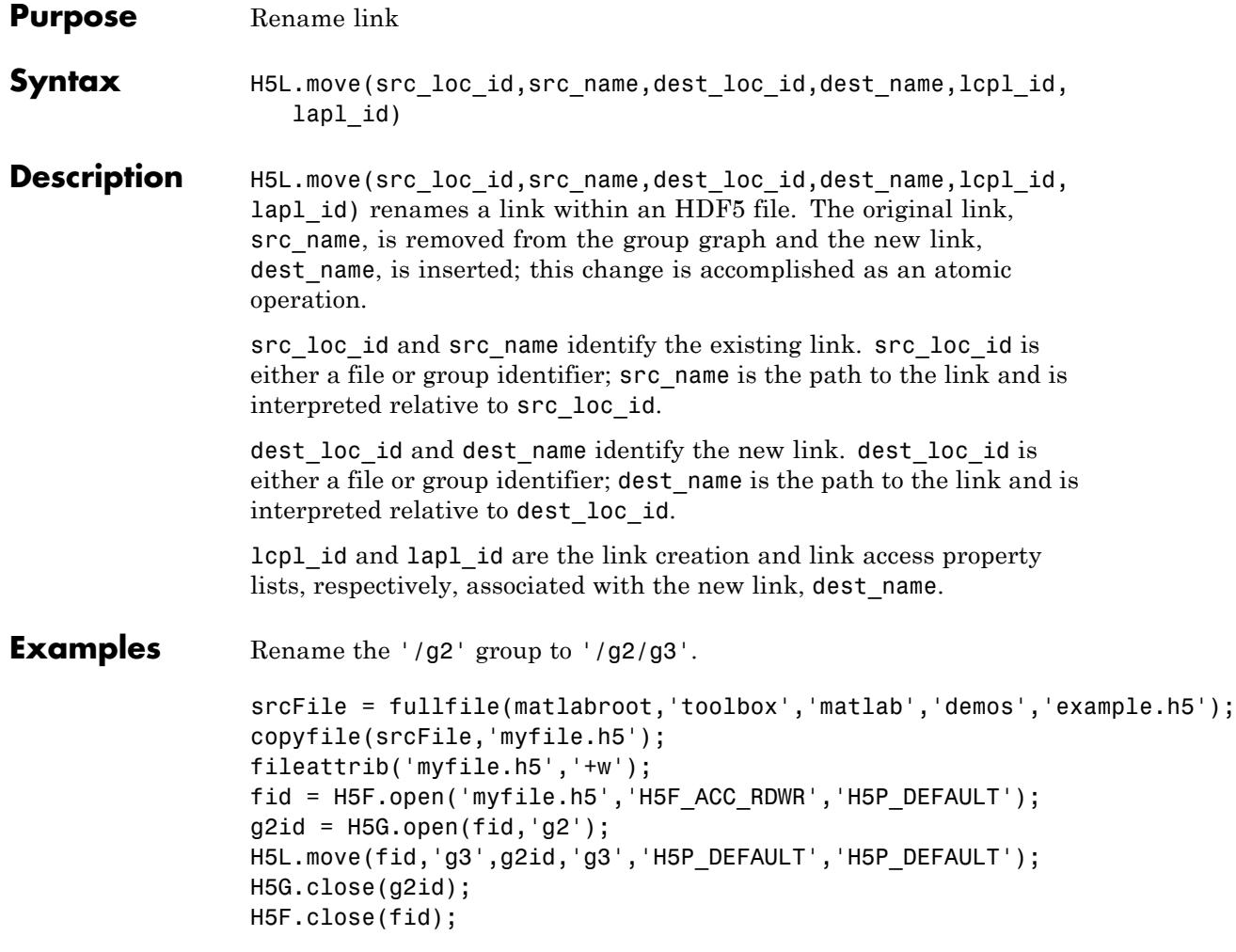

See Also H5L.delete

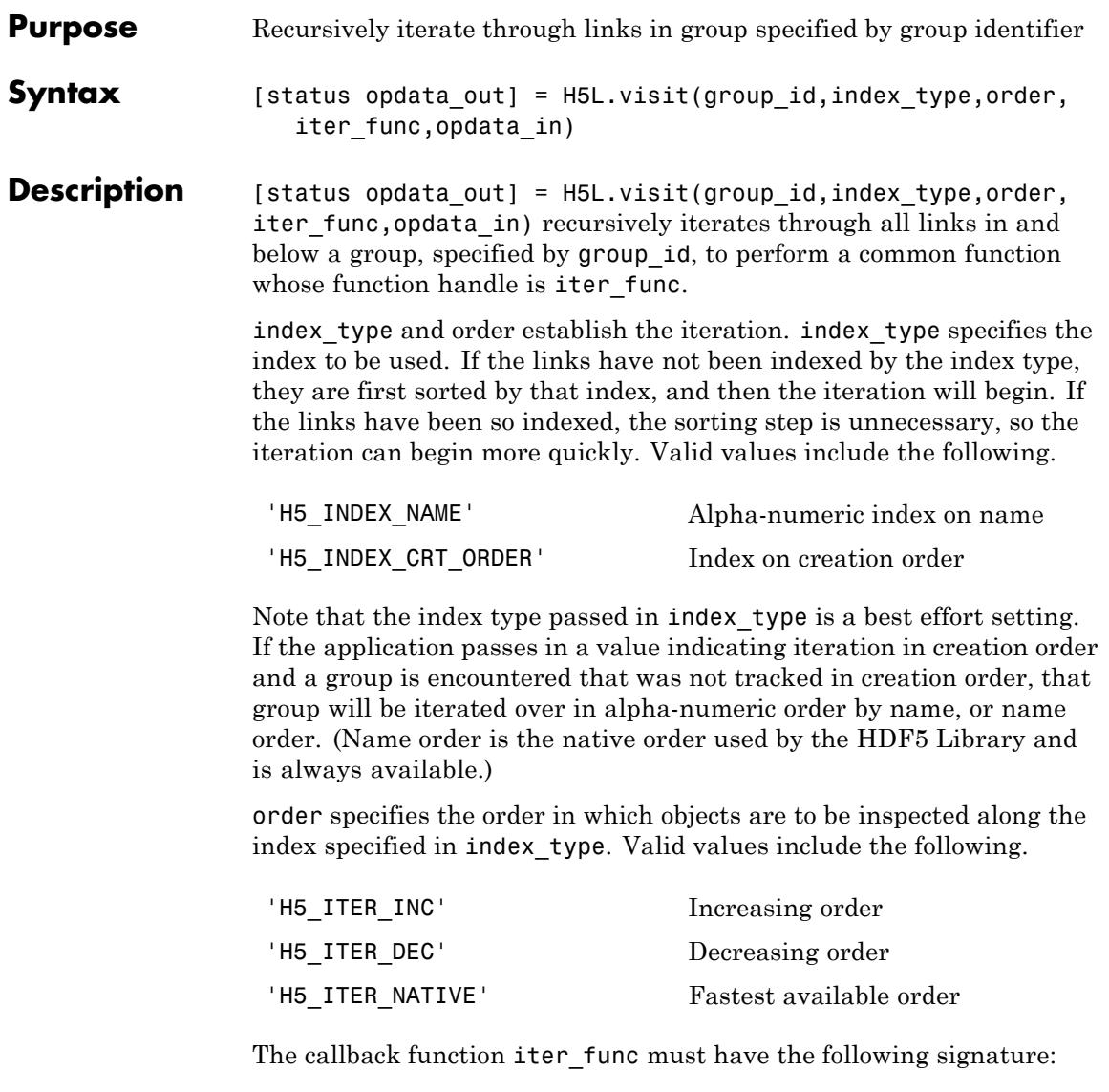

function [status,opdata\_out] = iter\_func(group\_id,name,opdata\_in)

opdata\_in is a user-defined value or structure and is passed to the first step of the iteration in the iter\_func opdata\_in parameter. The opdata\_out of an iteration step forms the opdata\_in for the next iteration step. The final opdata\_out at the end of the iteration is then returned to the caller as opdata\_out.

status value returned by iter\_func is interpreted as follows.

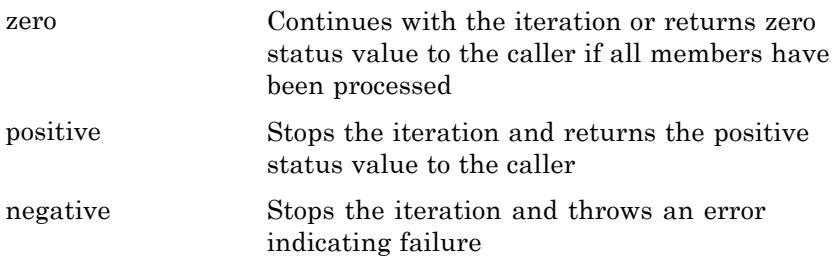

#### **Purpose** Recursively iterate through links in group specified by location and group name

**Syntax** [status,opdata out] = H5L.visit by name(loc id,group name, index type, order, iter func, opdata in, lapl id)

**Description** [status,opdata\_out] = H5L.visit by name(loc\_id,group\_name, index type, order, iter func, opdata in, lapl id) recursively iterates though all links in and below a group to perform a common function whose function handle is iter func. The starting point of the iteration is specified by the pairing of a location id and a relative group name. A link access property list, lapl\_id, may affect the outcome depending upon the type of link being traversed.

> index type and order establish the iteration. index type specifies the index to be used. If the links have not been indexed by the index type, they are first sorted by that index, and then the iteration will begin. If the links have been so indexed, the sorting step is unnecessary, so the iteration can begin more quickly. Valid values include the following.

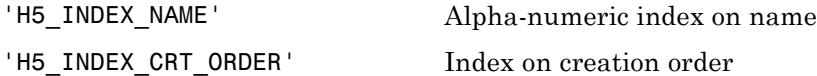

Note that the index type passed in index type is a best effort setting. If the application passes in a value indicating iteration in creation order and a group is encountered that was not tracked in creation order, that group will be iterated over in alpha-numeric order by name, or name order. (Name order is the native order used by the HDF5 Library and is always available.)

order specifies the order in which objects are to be inspected along the index specified in index\_type. Valid values include the following.

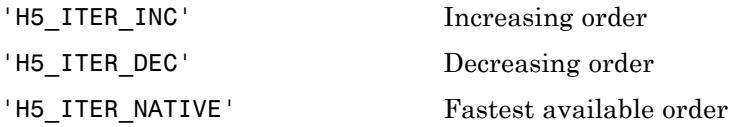

The callback function iter\_func must have the following signature:

```
function [status,opdata_out] =
iter_func(group_id,name,opdata_in)
```
opdata\_in is a user-defined value or structure and is passed to the first step of the iteration in the iter\_func opdata\_in parameter. The opdata\_out of an iteration step forms the opdata\_in for the next iteration step. The final opdata\_out at the end of the iteration is then returned to the caller as opdata\_out.

status value returned by iter\_func is interpreted as follows.

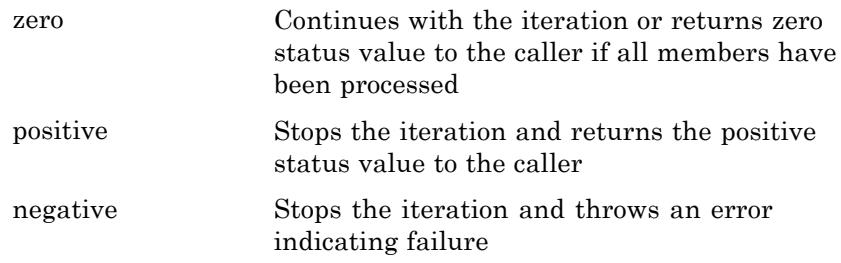

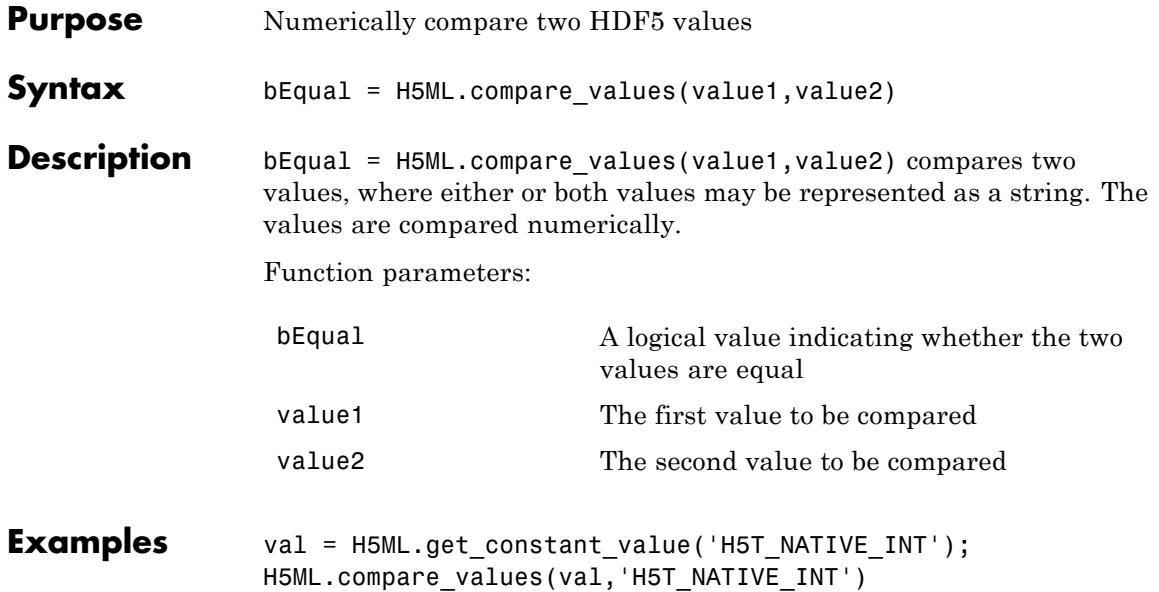

### **H5ML.get\_constant\_names**

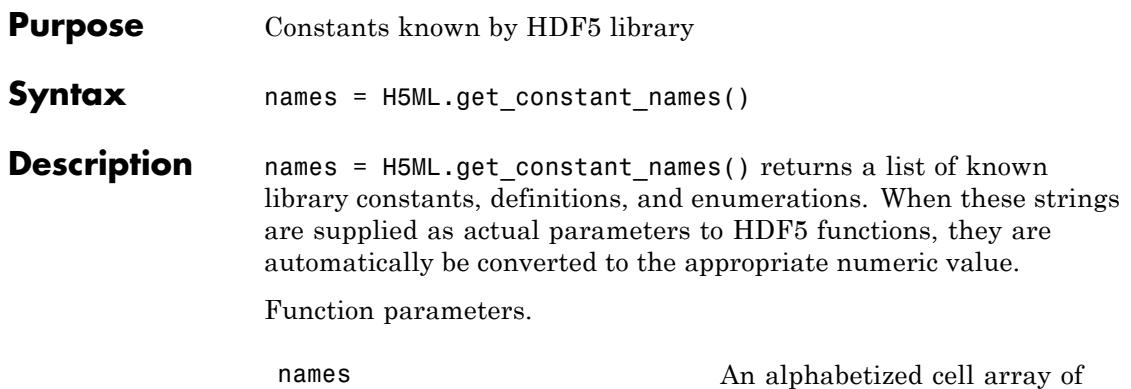

names

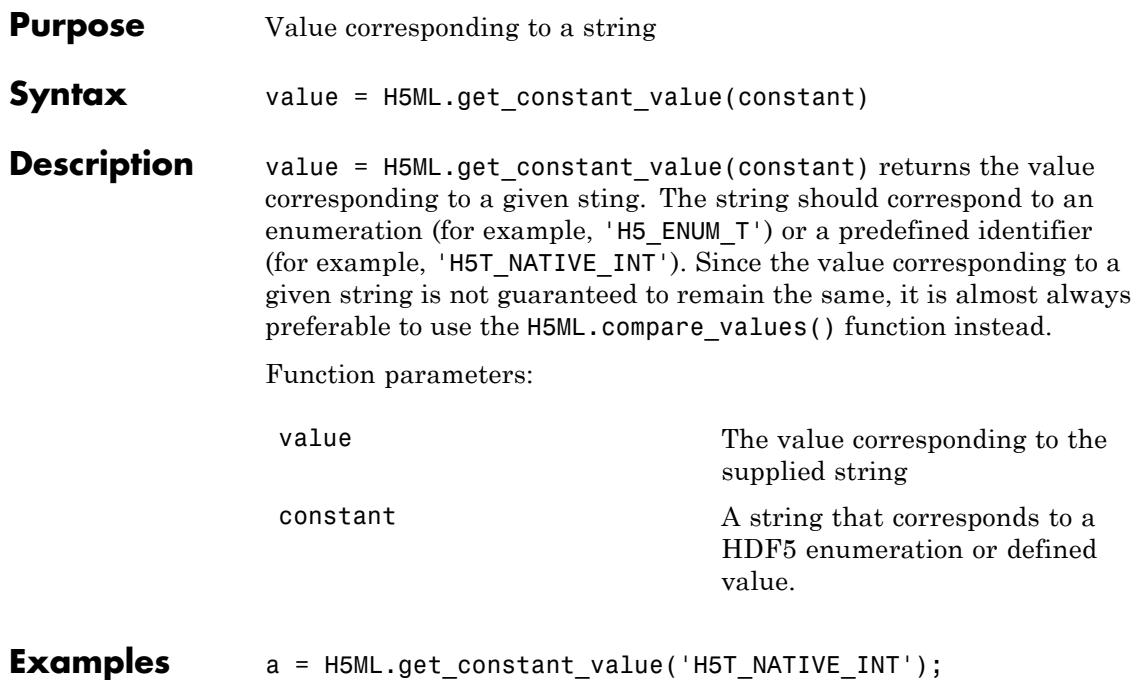

# **H5ML.get\_function\_names**

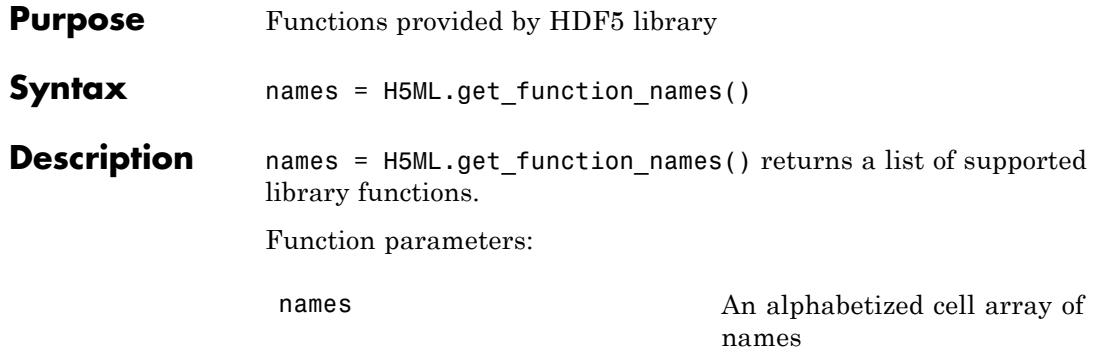

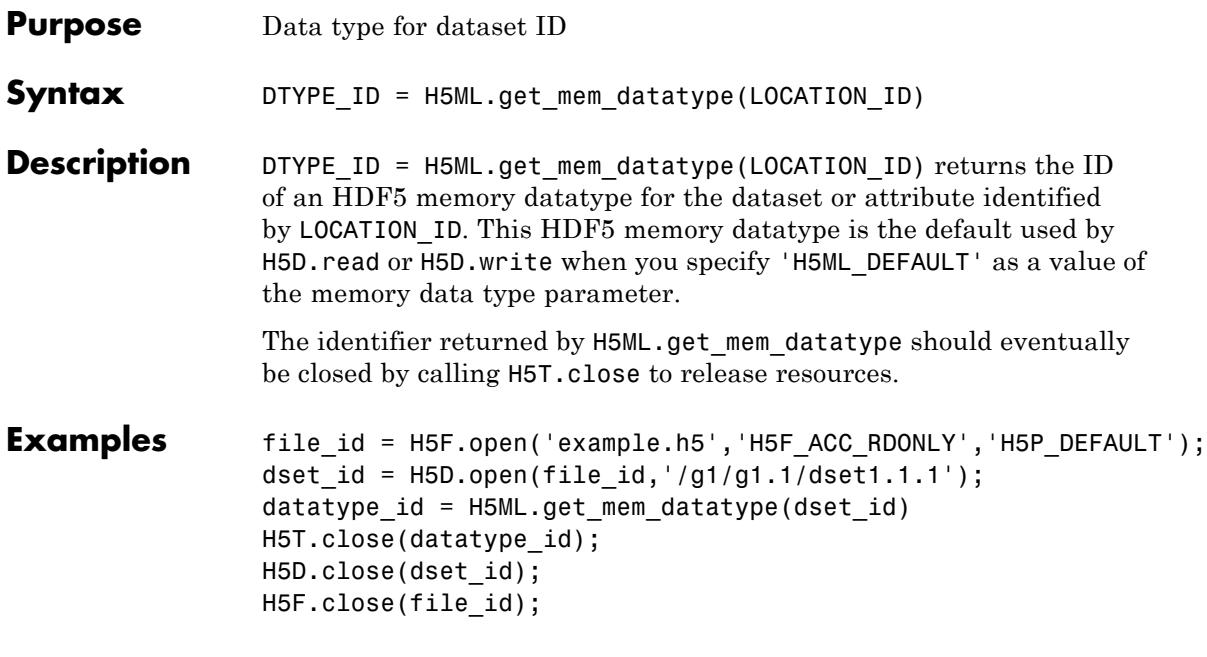

 $\mathsf{l}$ 

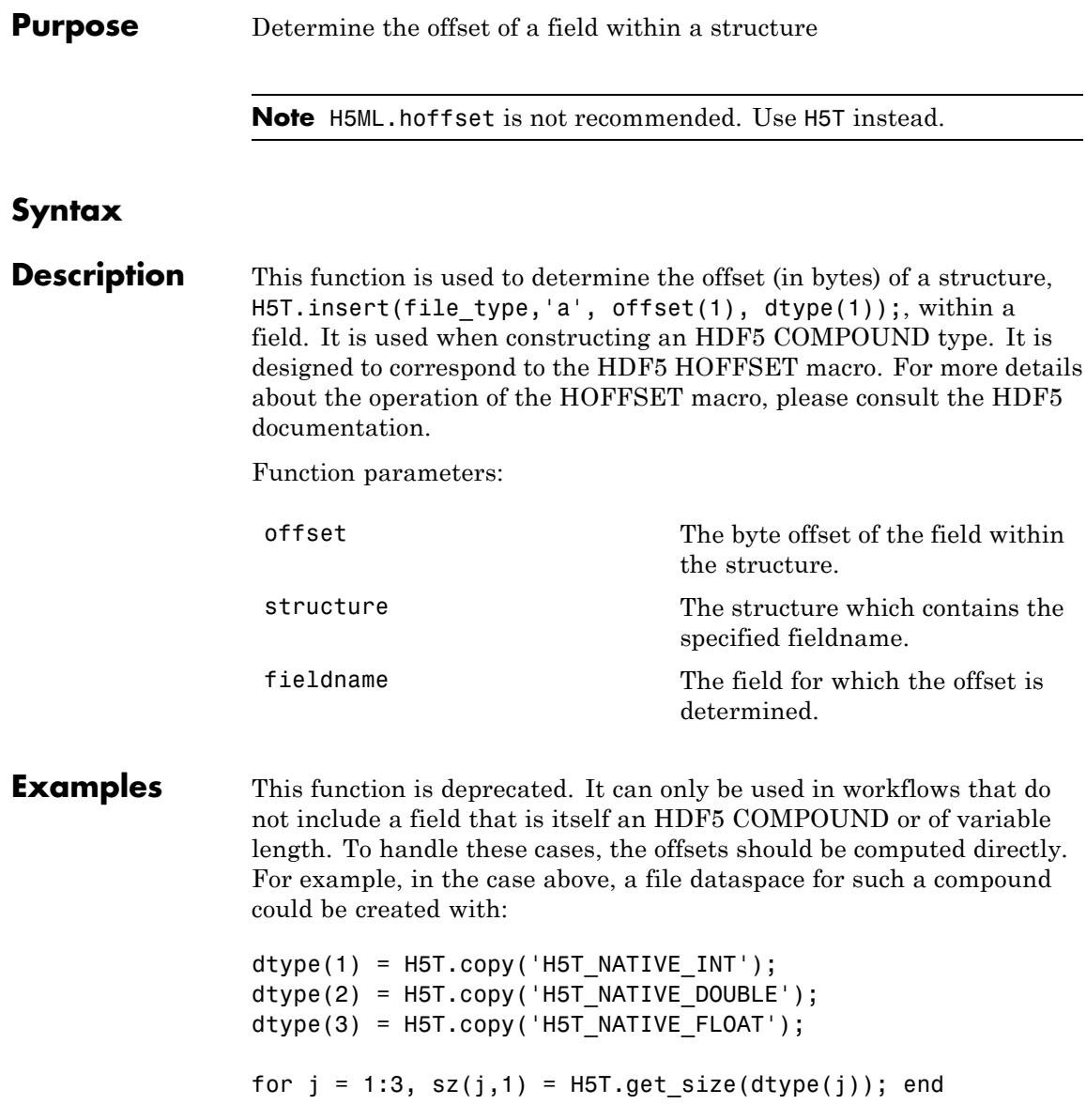

```
% The first offset would always be zero and the size of the last
% field does not matter.
offset(1) = 0;offset(2:3) = cumsum(sz(1:2));file_type = H5T.create('H5T_COMPOUND',sum(sz));
H5T.insert(file_type,'a', offset(1), dtype(1));
H5T.insert(file_type,'b', offset(2), dtype(2));
H5T.insert(file_type,'c', offset(3), dtype(3));
```
See Also H5T.get\_size

 $\mathsf{l}$ 

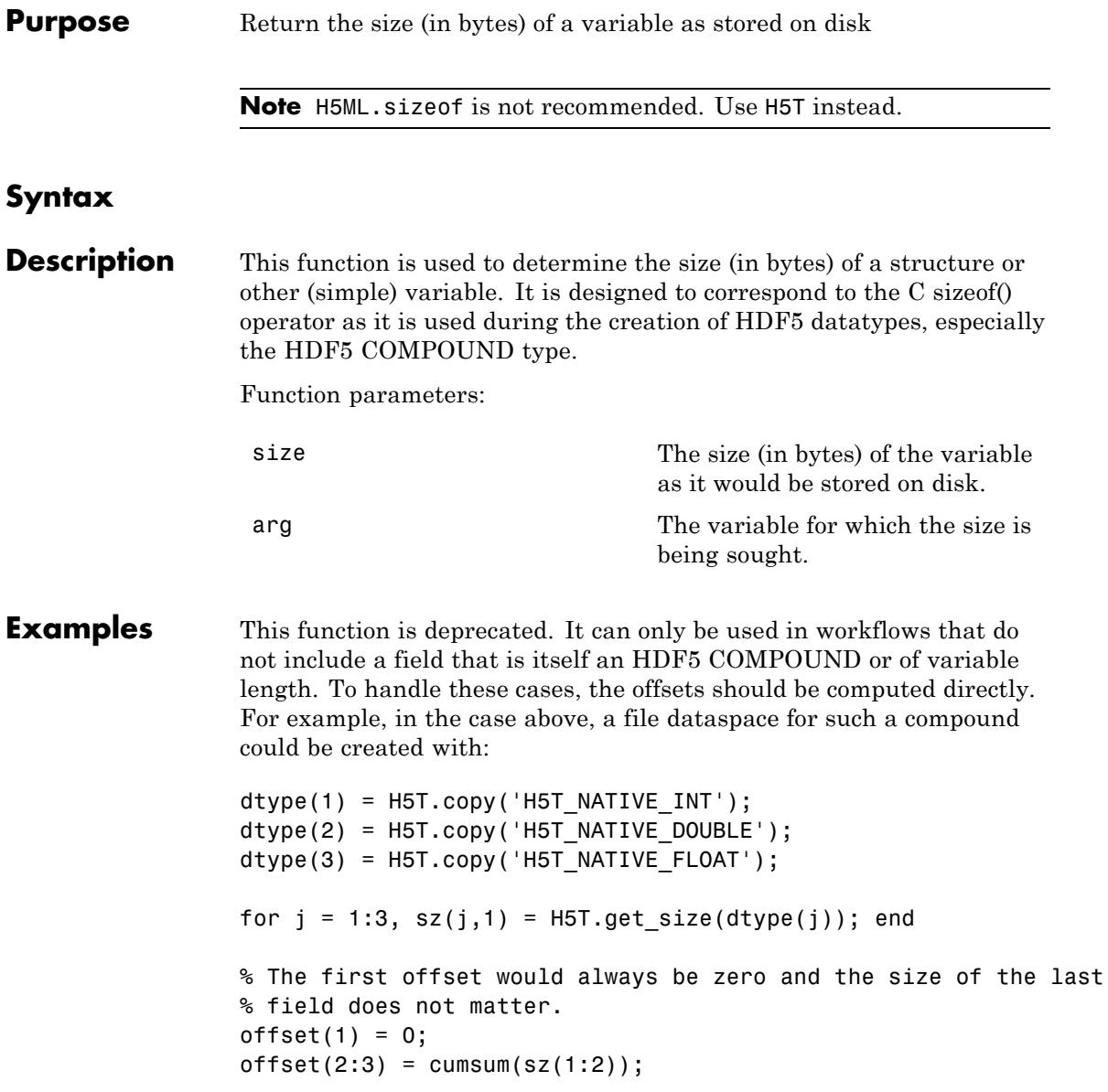

```
file_type = H5T.create('H5T_COMPOUND',sum(sz));
H5T.insert(file_type,'a', offset(1), dtype(1));
H5T.insert(file_type,'b', offset(2), dtype(2));
H5T.insert(file_type,'c', offset(3), dtype(3));
```
See Also H5T.get\_size

## **H5O.close**

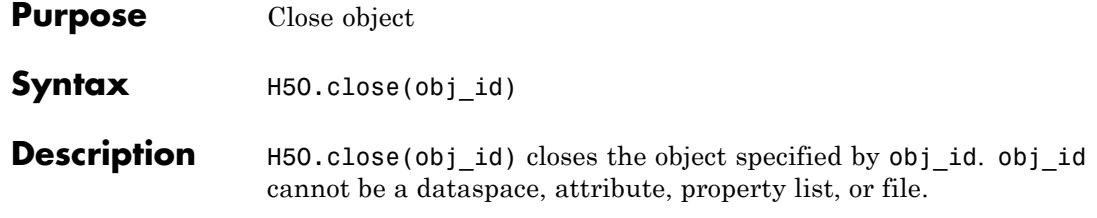

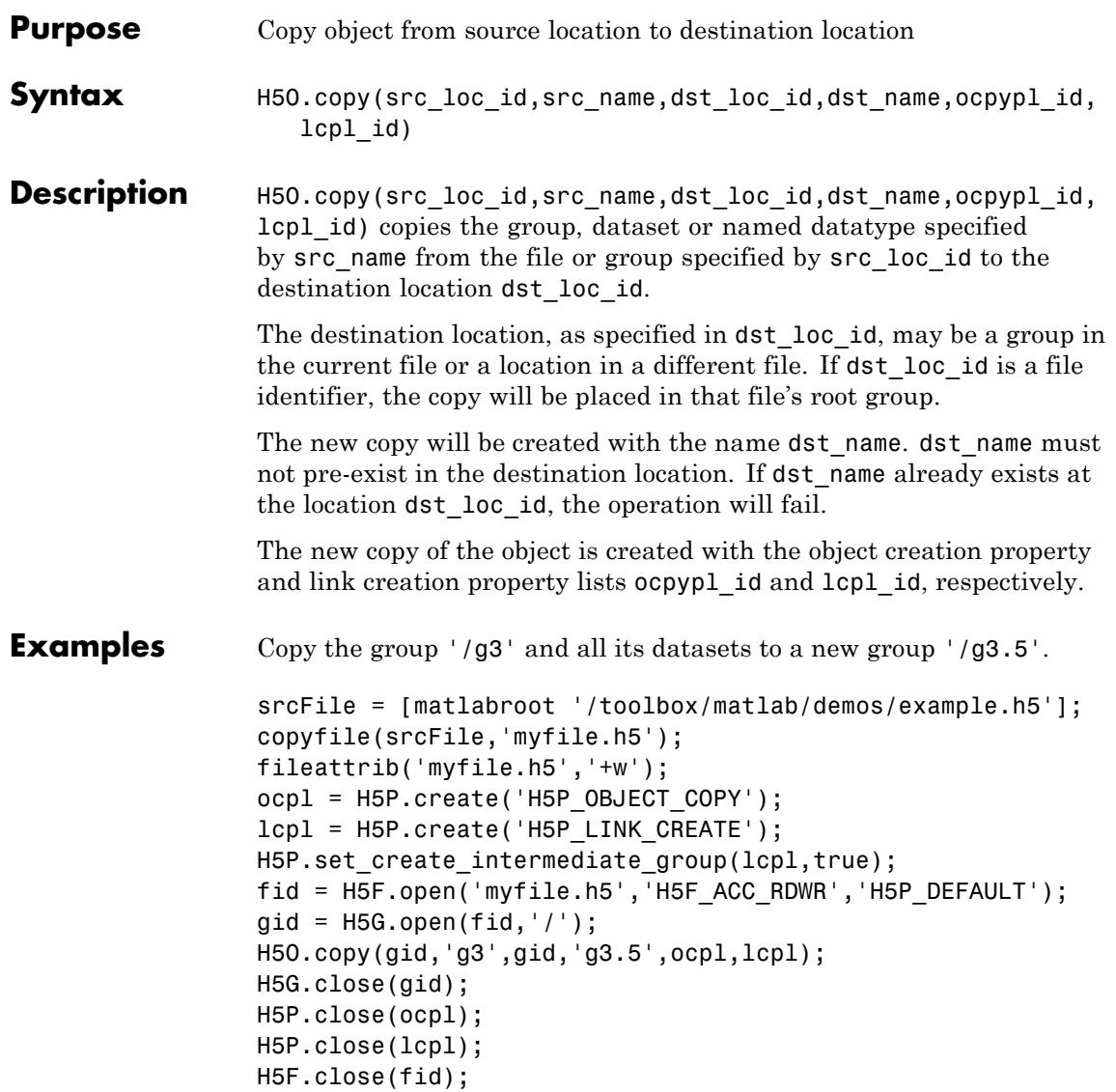

## **H5O.get\_comment**

 $\mathbf{I}$ 

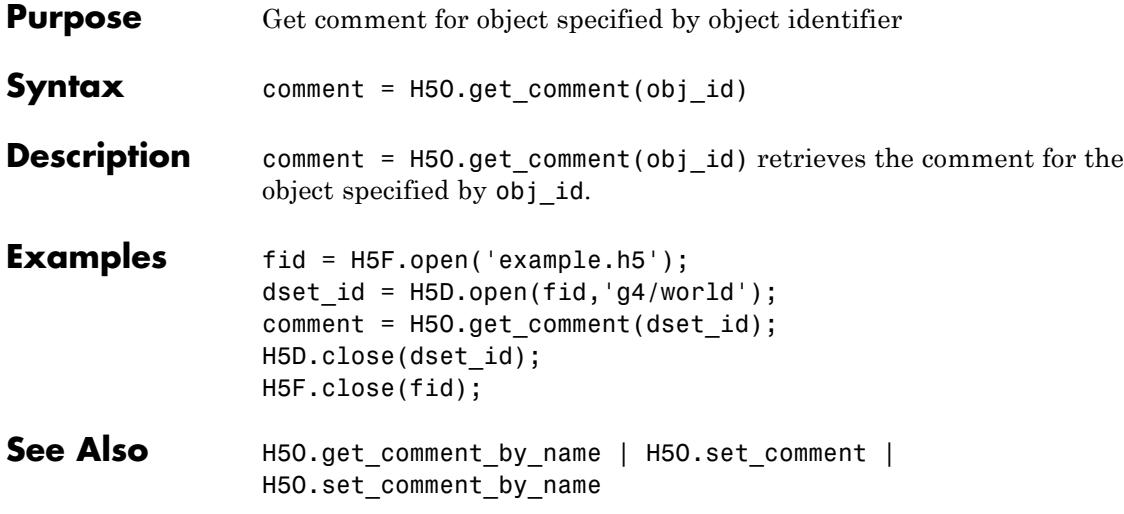
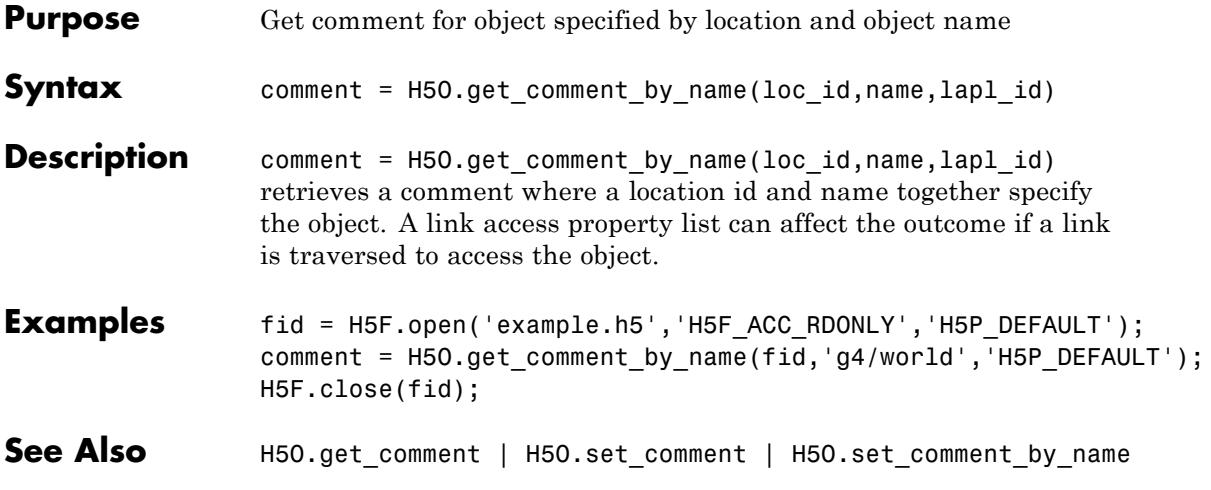

#### **H5O.get\_info**

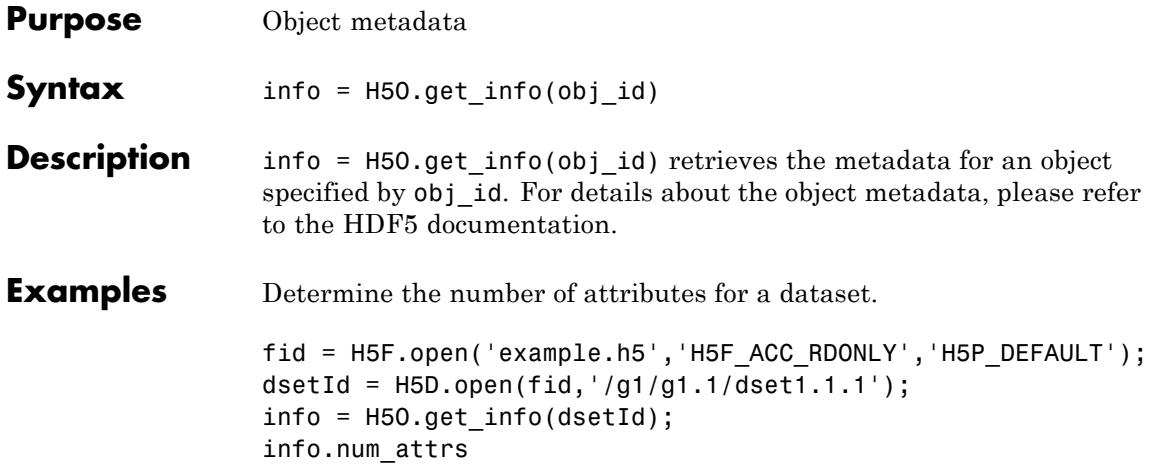

Determine the type of objects in the root group.

```
plist = 'H5P_DEFAULT';
fid = H5F.open('example.h5');
gid = H5G.open(fid, '');
root_info = H5G.get_info(gid);idx_type = 'H5_INDEX_NAME';order = 'H5_ITER_DEC';
for j = 0:root_info.nlinks-1
   obj_id = H5O.open_by_idx(fid,'/',idx_type,order,j,plist);
   obj info = H50.get info(obj id);
   switch(obj_info.type)
       case H5ML.get_constant_value('H5G_LINK')
           fprintf('Object #%d is a link.\n',j);
       case H5ML.get_constant_value('H5G_GROUP')
           fprintf('Object #%d is a group.\n',j);
       case H5ML.get_constant_value('H5G_DATASET')
           fprintf('Object #%d is a dataset.\n',j);
       case H5ML.get_constant_value('H5G_TYPE')
           fprintf('Object #%d is a named datatype.\n',j);
```

```
end
                   H5O.close(obj_id);
                end
                H5G.close(gid);
                H5F.close(fid);
See Also H5F.open | H5G.open | H5D.open | H5T.open
```
## **H5O.link**

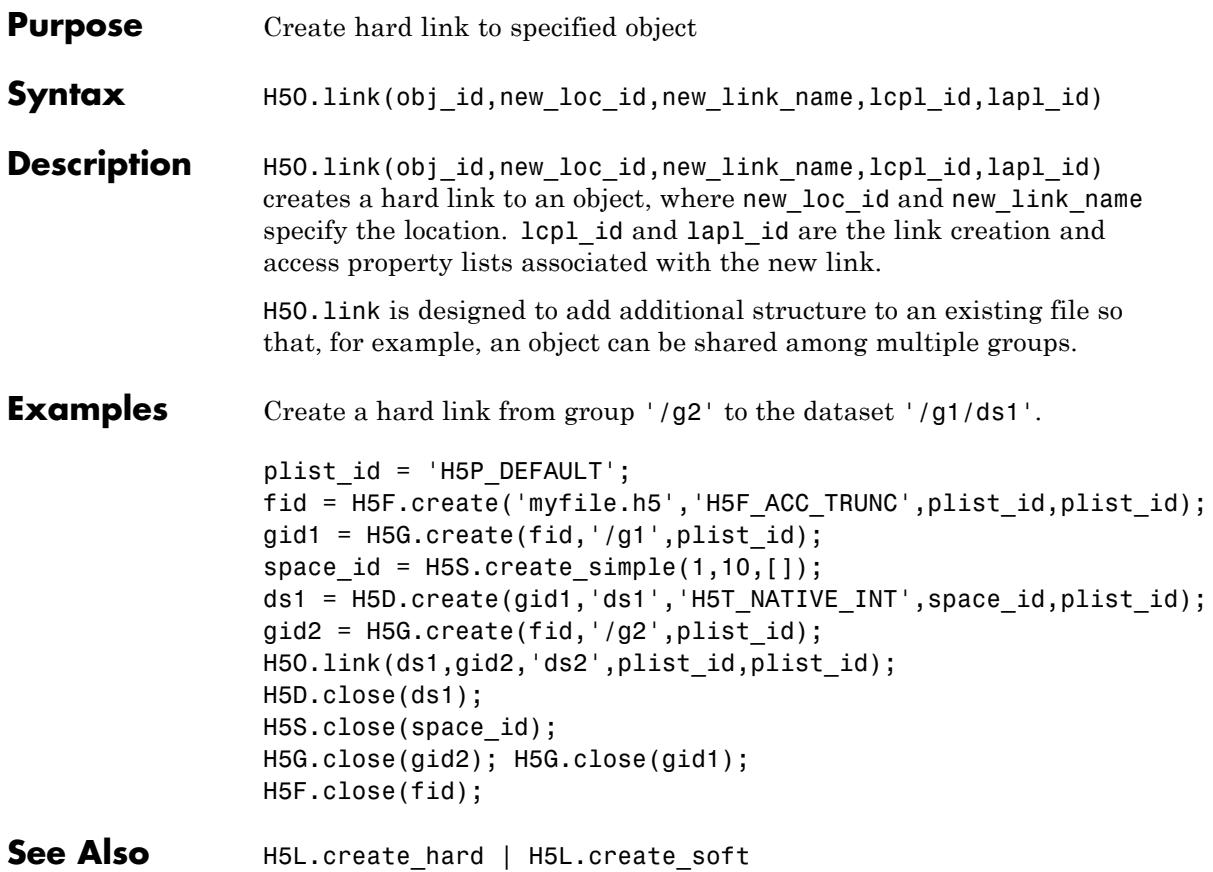

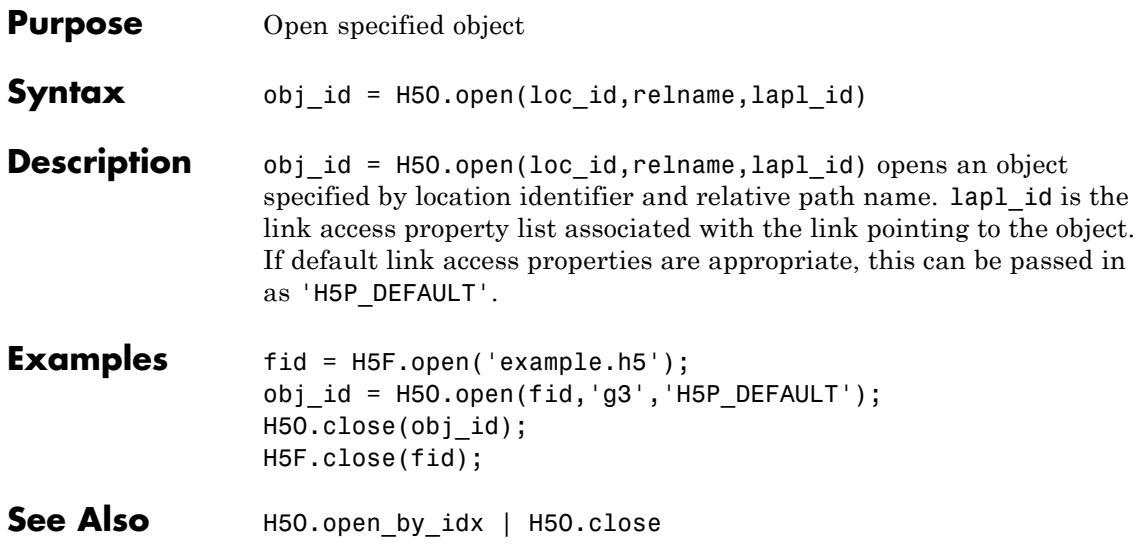

# **H5O.open\_by\_idx**

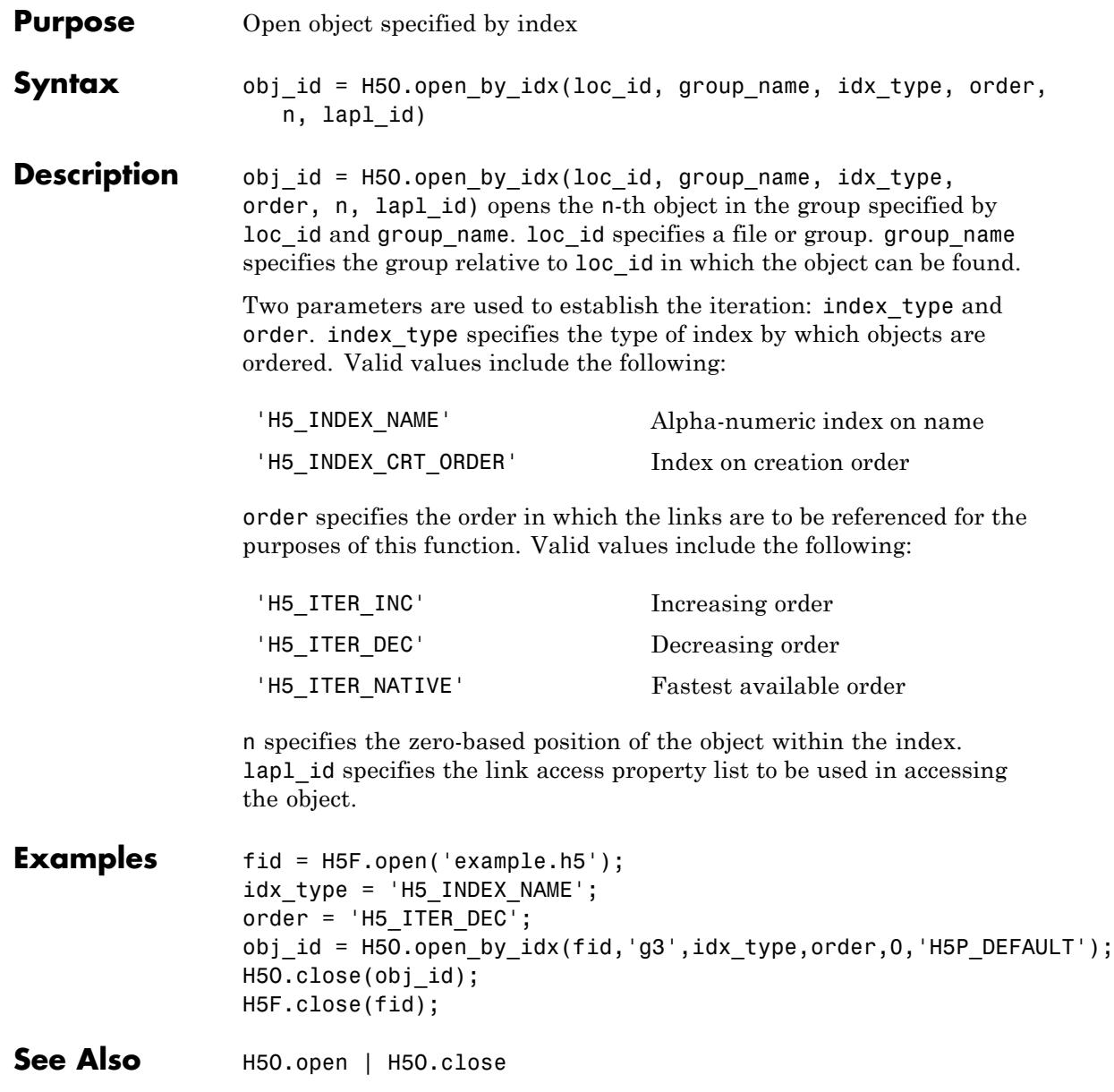

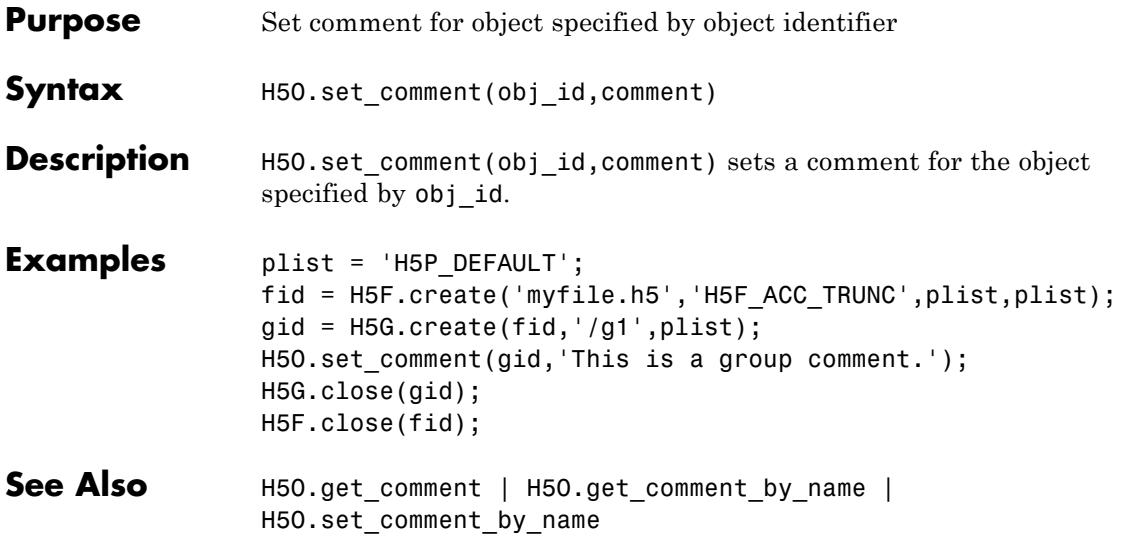

### **H5O.set\_comment\_by\_name**

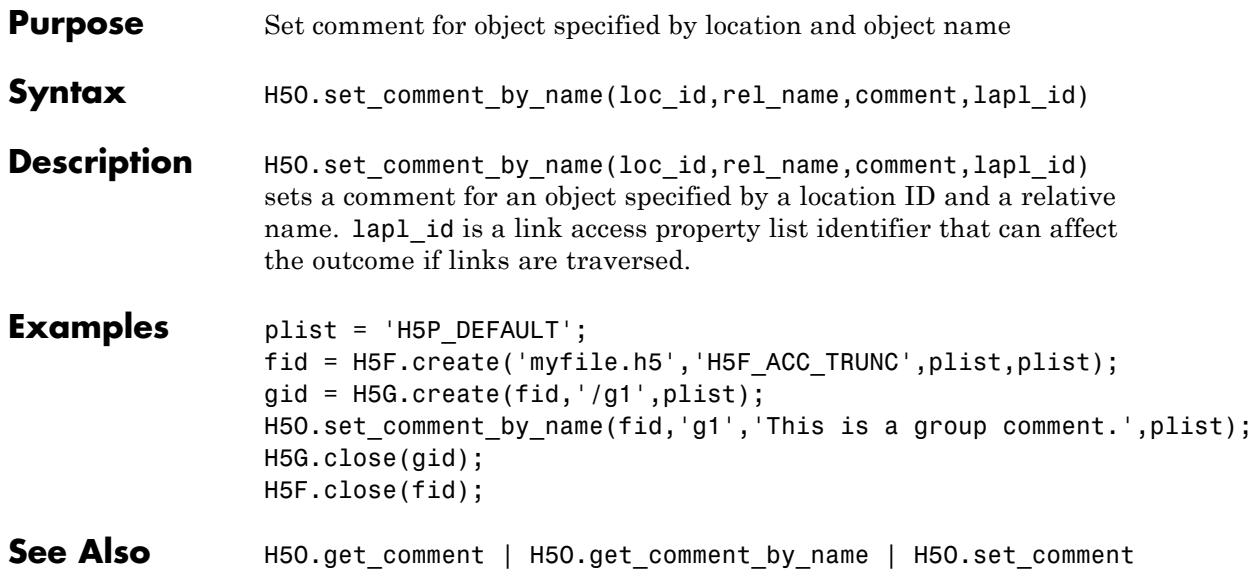

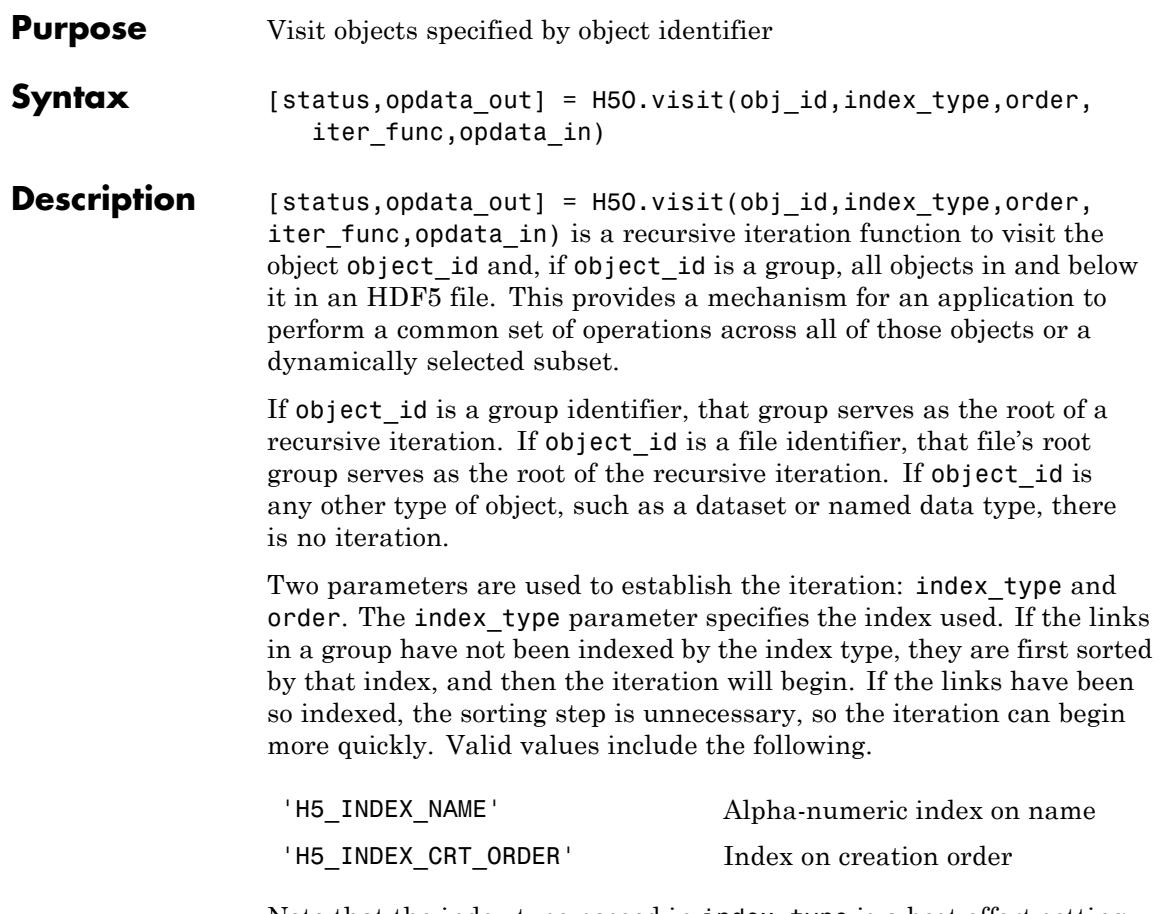

Note that the index type passed in index\_type is a best effort setting. If the application passes in a value indicating iteration in creation order and a group is encountered that was not tracked in creation order, that group will be iterated over in alpha-numeric order by name, or name order. (Name order is the native order used by the HDF5 Library and is always available.) order specifies the order in which objects are to be inspected along the index specified in index\_type. Valid values include the following.

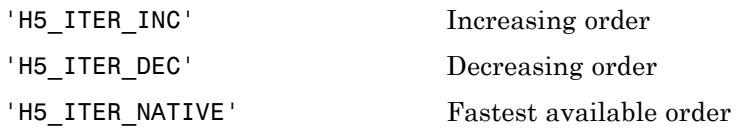

The callback function iter func must have the following signature:

```
function [status,opdata out] =
iter func(group id,name,opdata in)
```
opdata\_in is a user-defined value or structure and is passed to the first step of the iteration in the iter func opdata in parameter. The opdata\_out of an iteration step forms the opdata\_in for the next iteration step. The final opdata out at the end of the iteration is then returned to the caller as opdata out.

status value returned by iter func is interpreted as follows.

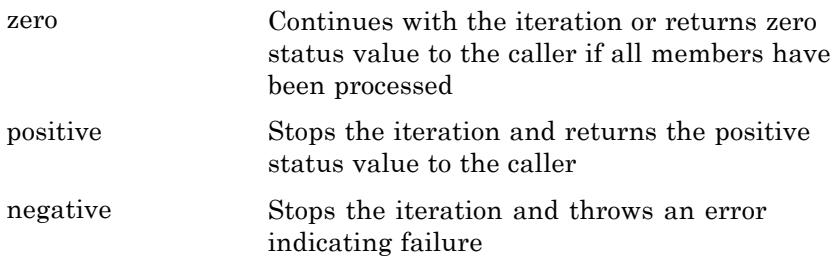

See Also H50.visit\_by\_name

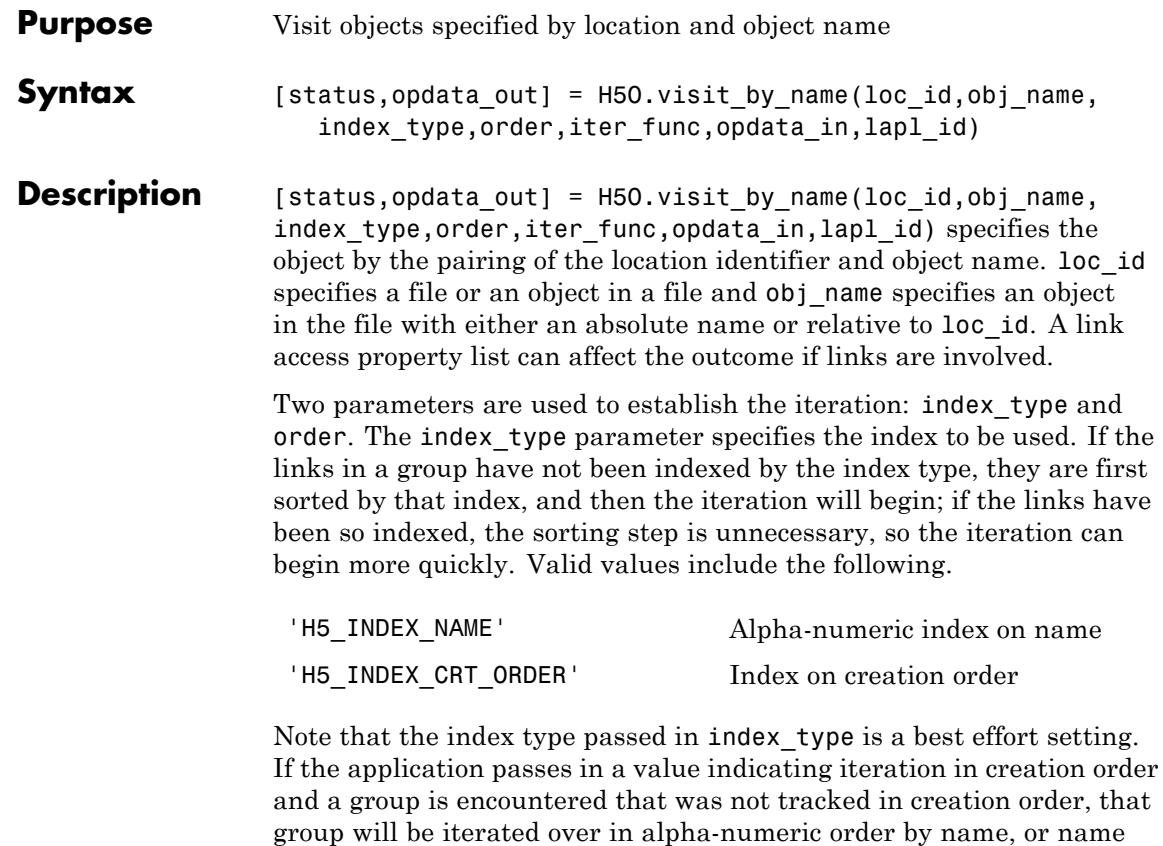

order. (Name order is the native order used by the HDF5 Library and is always available.) order specifies the order in which objects are to be inspected along the index specified in index\_type. Valid values include the following.

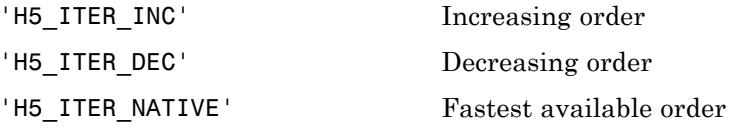

The callback function iter\_func must have the following signature:

```
function [status, opdata out] =
iter_func(group_id,name,opdata_in)
```
opdata\_in is a user-defined value or structure and is passed to the first step of the iteration in the iter\_func opdata\_in parameter. The opdata\_out of an iteration step forms the opdata\_in for the next iteration step. The final opdata\_out at the end of the iteration is then returned to the caller as opdata\_out.

lapl\_id is a link access property list. When default link access properties are acceptable, 'H5P\_DEFAULT' can be used.

status value returned by iter\_func is interpreted as follows.

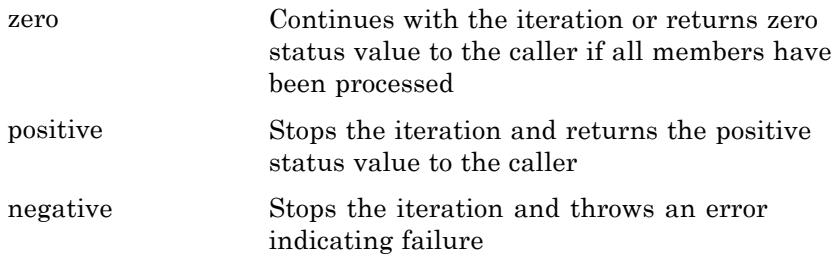

**See Also** H5O.visit

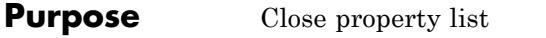

**Syntax** H5P.close(plist\_id)

**Description** H5P.close(plist\_id) terminates access to the property list specified by plist\_id.

See Also **H5P.create** 

## **H5P.copy**

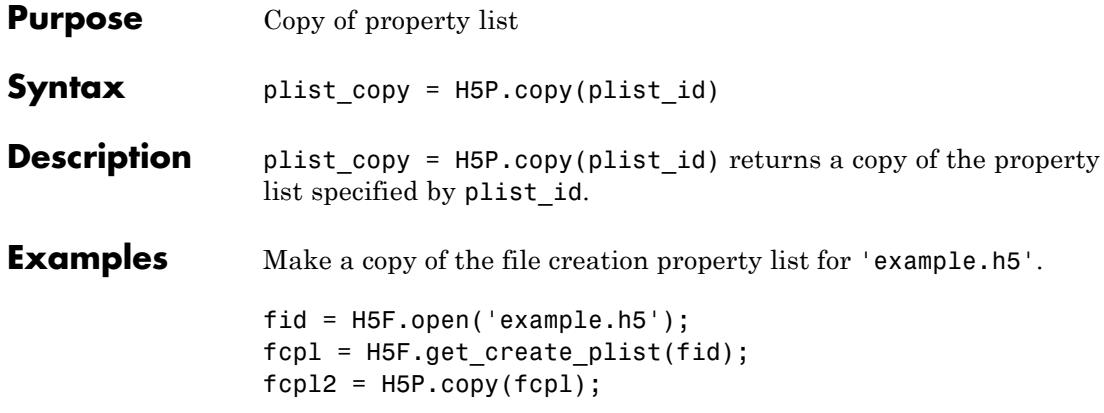

**Purpose** Create new property list

**Syntax** plist = H5P.create(class id)

**Description** plist = H5P.create(class id) creates a new property list as an instance of the property list class specified by class\_id. The class\_id input can be one of the following strings or the corresponding constant value.

'H5P\_ATTRIBUTE\_CREATE'

'H5P\_DATASET\_ACCESS'

'H5P\_DATASET\_CREATE'

- 'H5P\_DATASET\_XFER'
- 'H5P\_DATATYPE\_CREATE'
- 'H5P\_DATATYPE\_ACCESS'
- 'H5P\_FILE\_MOUNT'
- 'H5P\_FILE\_CREATE'
- 'H5P\_FILE\_ACCESS'
- 'H5P\_GROUP\_CREATE'
- 'H5P\_GROUP\_ACCESS'
- 'H5P\_LINK\_CREATE'
- 'H5P\_LINK\_ACCESS'
- 'H5P\_OBJECT\_COPY'
- 'H5P\_OBJECT\_CREATE'
- 'H5P\_STRING\_CREATE'

class\_id can also be an instance of a property list class.

**Examples** fapl = H5P.create('H5P FILE ACCESS'); fid = H5F.open('example.h5','H5F\_ACC\_RDONLY',fapl); **See Also** H5P.close | H5P.get\_class | H5ML.get\_constant\_value

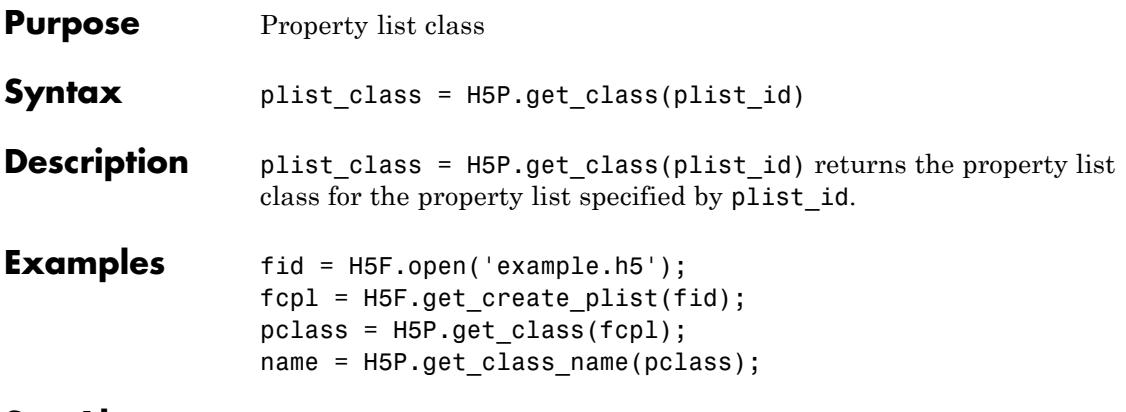

See Also H5P.get\_class\_name

#### **H5P.close\_class**

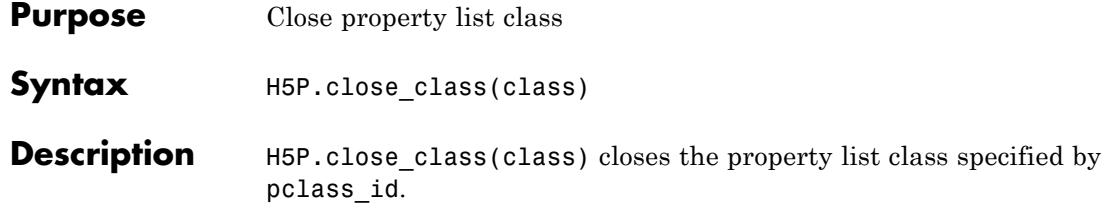

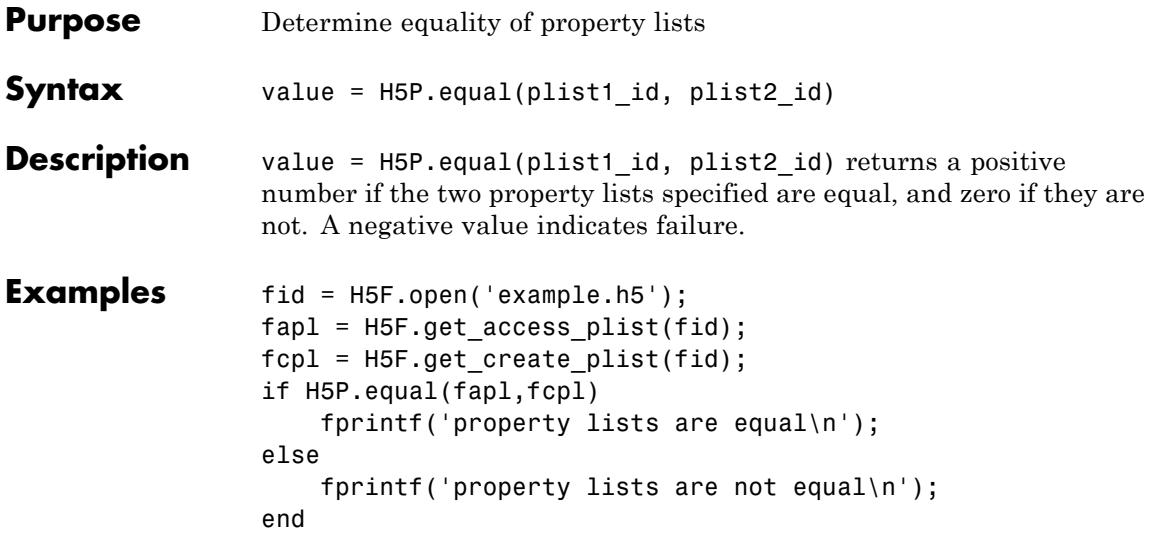

#### **H5P.exist**

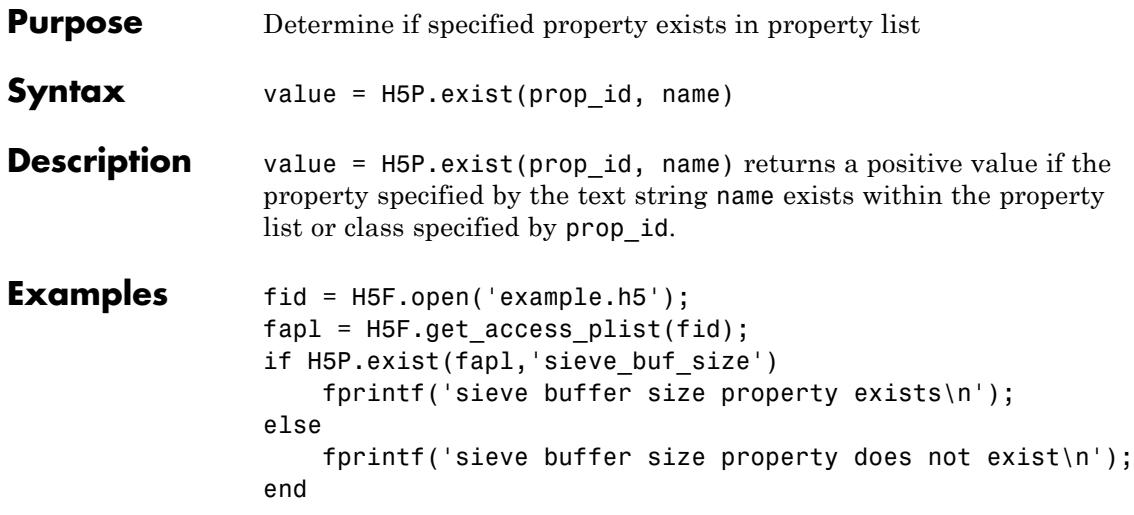

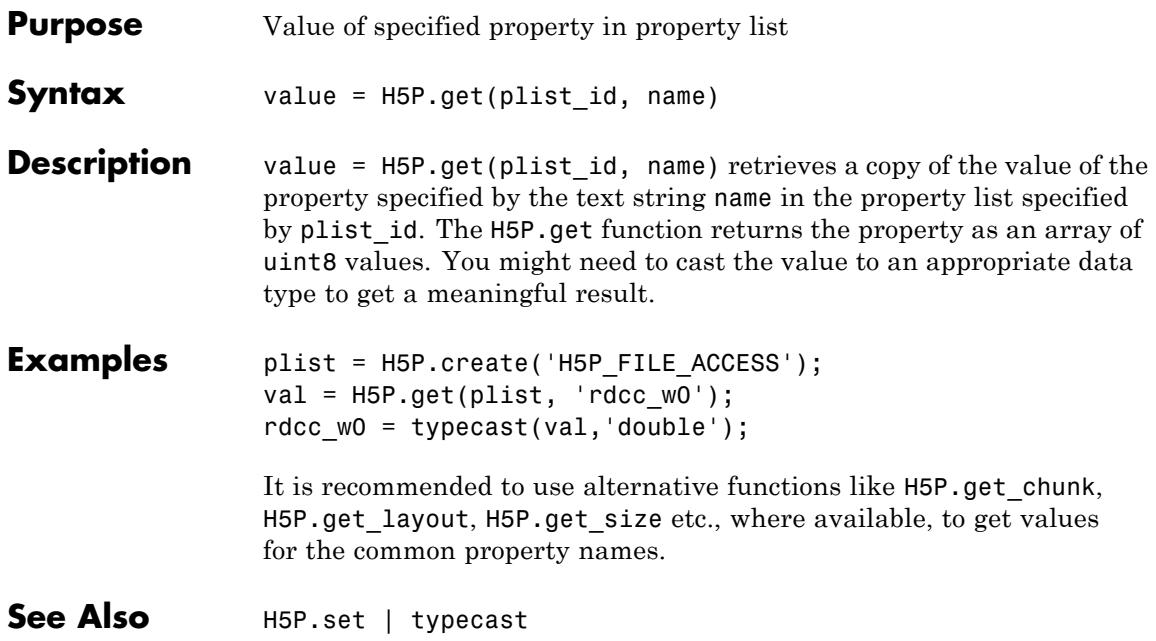

## **H5P.get\_class\_name**

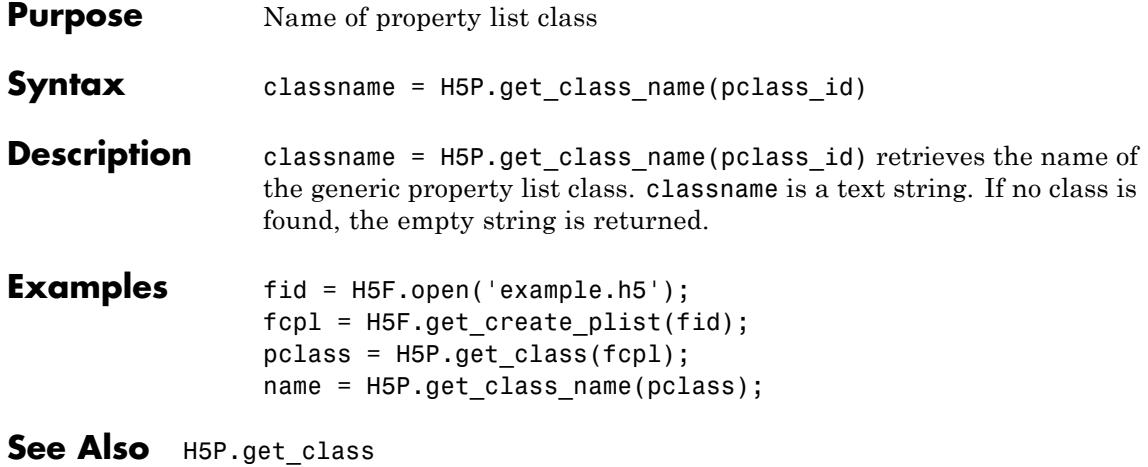

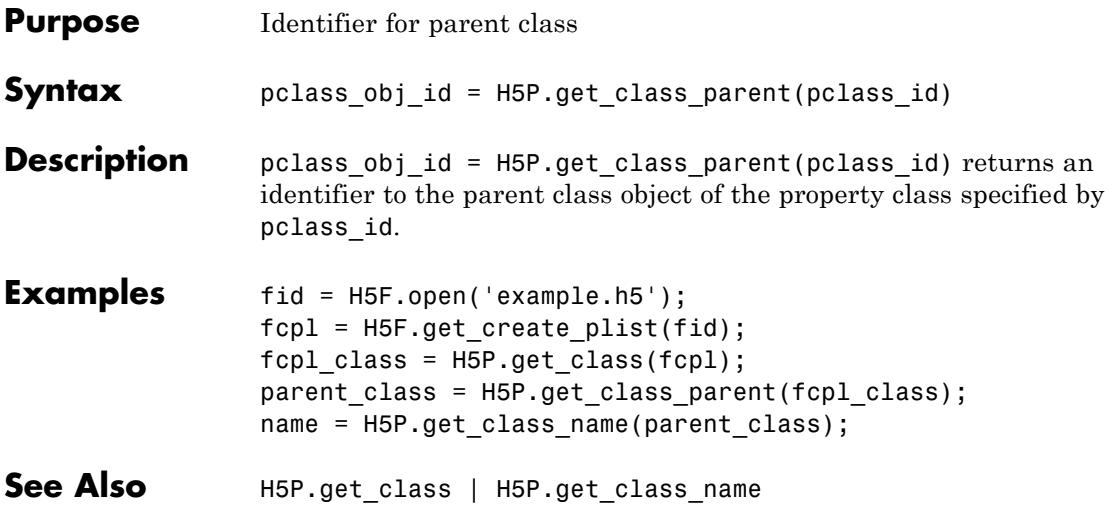

#### **H5P.get\_nprops**

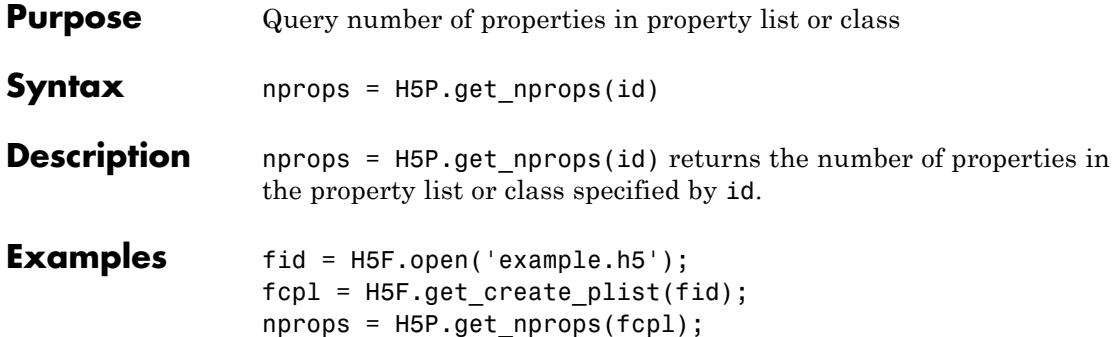

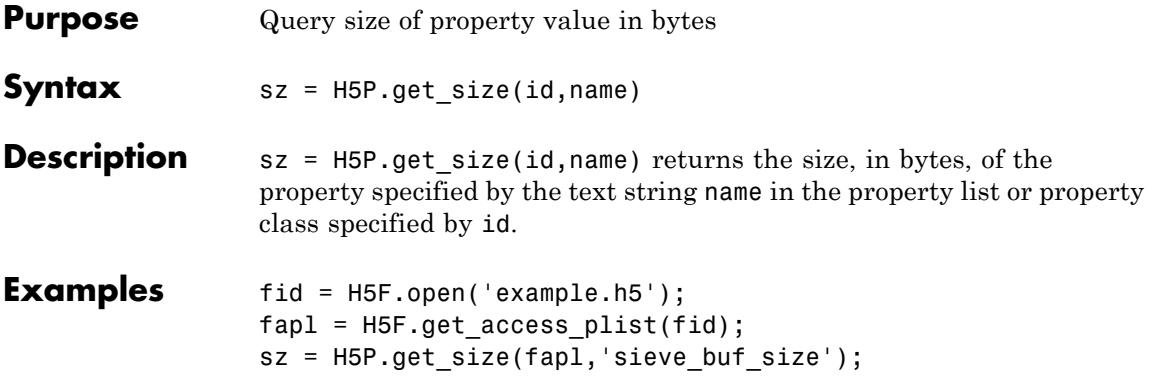

### **H5P.isa\_class**

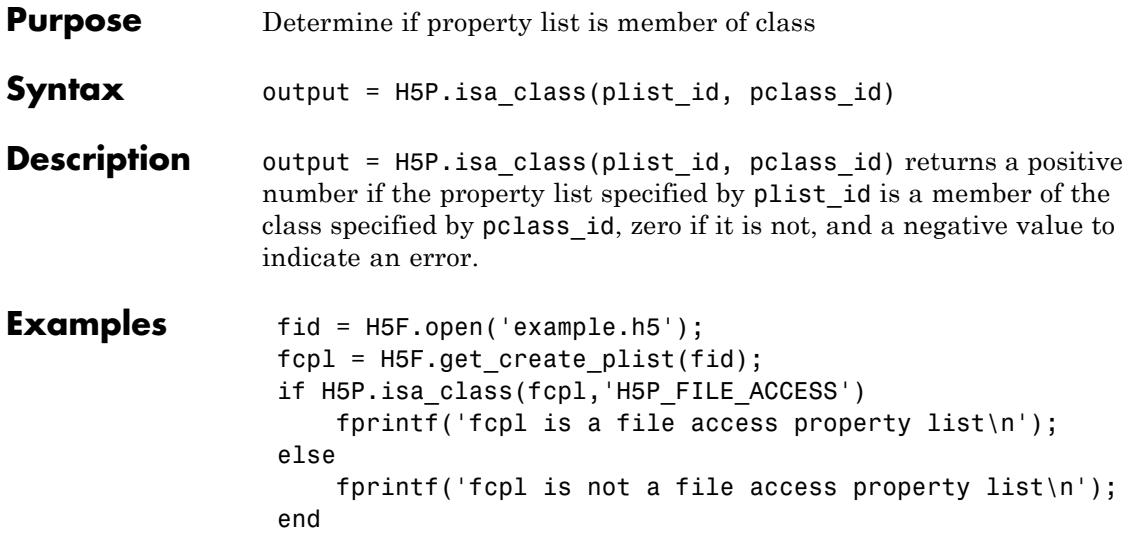

See Also H5P.get\_class

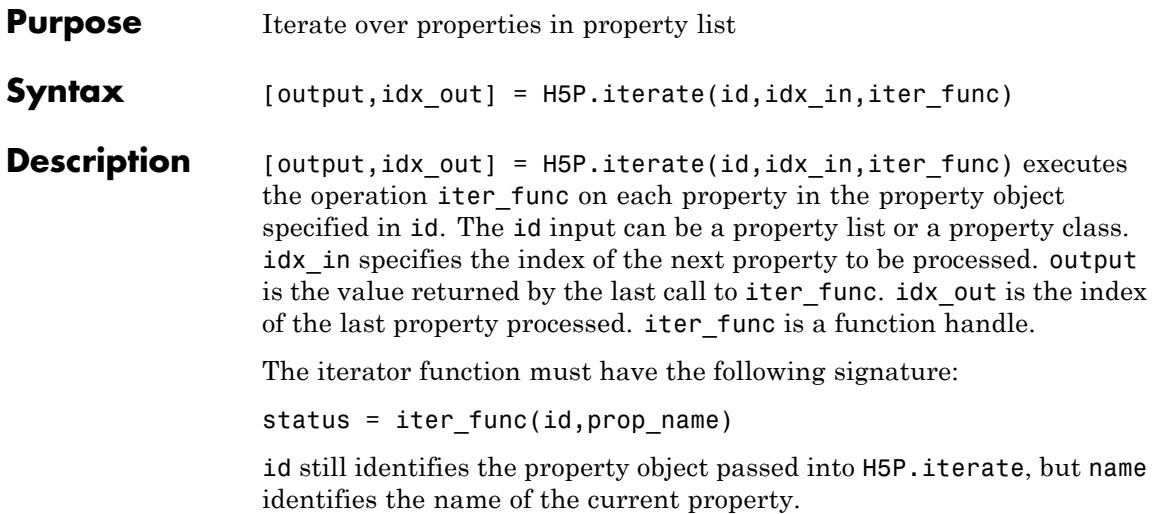

#### **H5P.set**

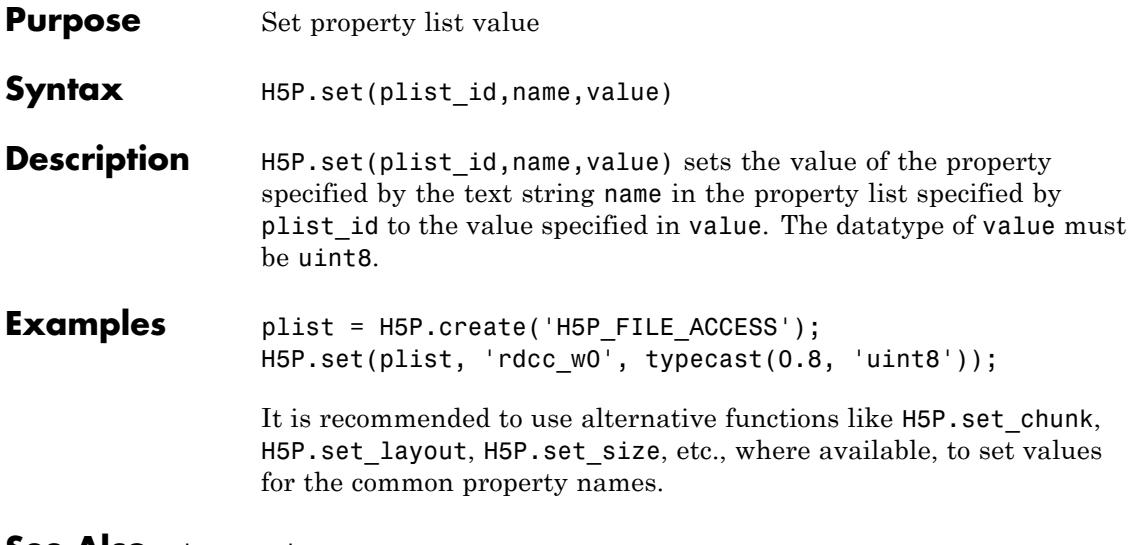

**See Also** typecast

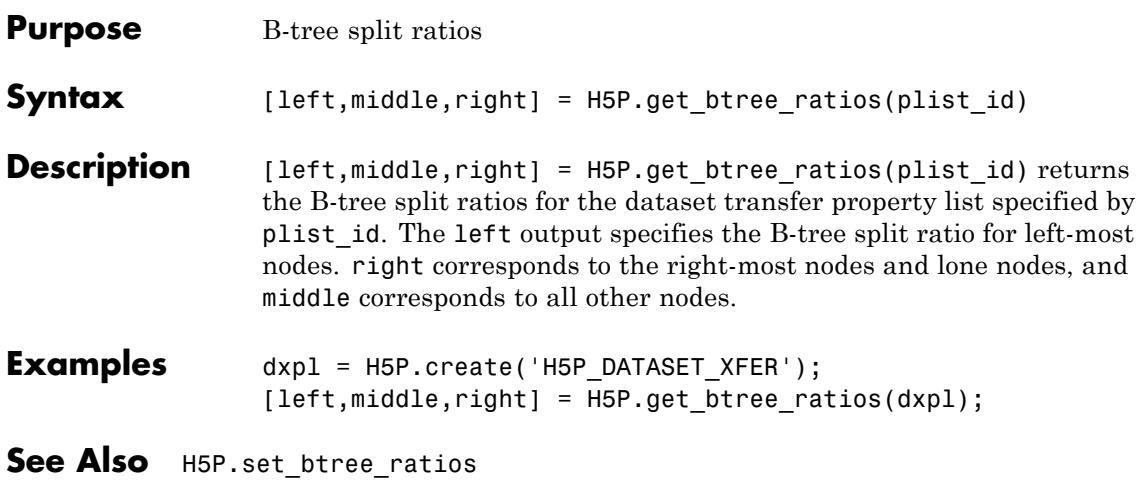

## **H5P.get\_chunk\_cache**

 $\mathbf{I}$ 

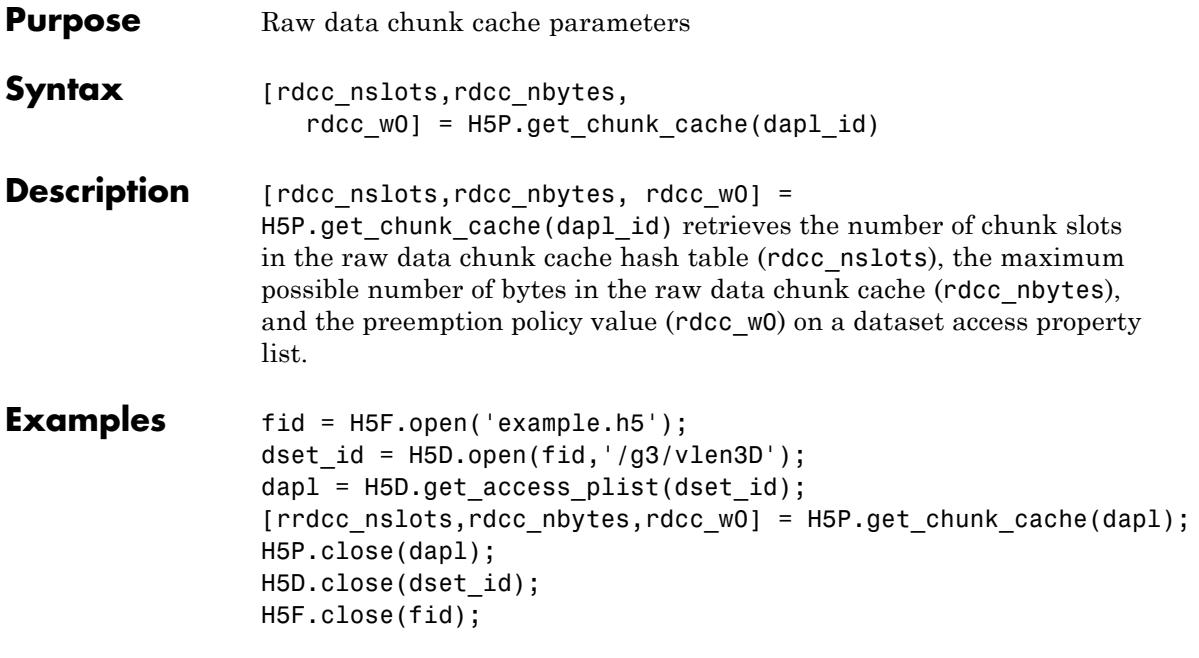

See Also H5P.set\_chunk\_cache

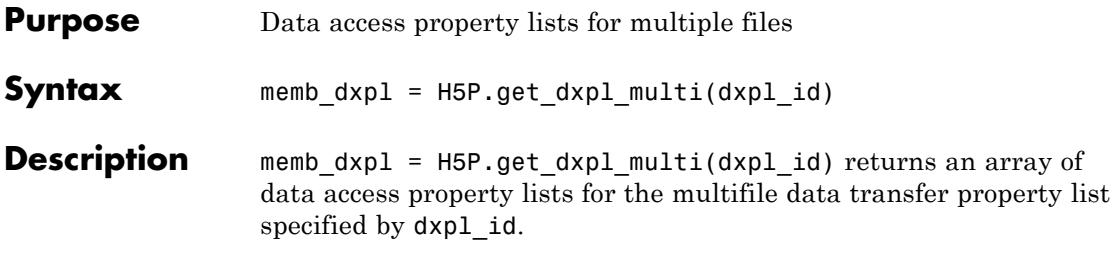

**See Also** H5P.set\_dxpl\_multi

### **H5P.get\_edc\_check**

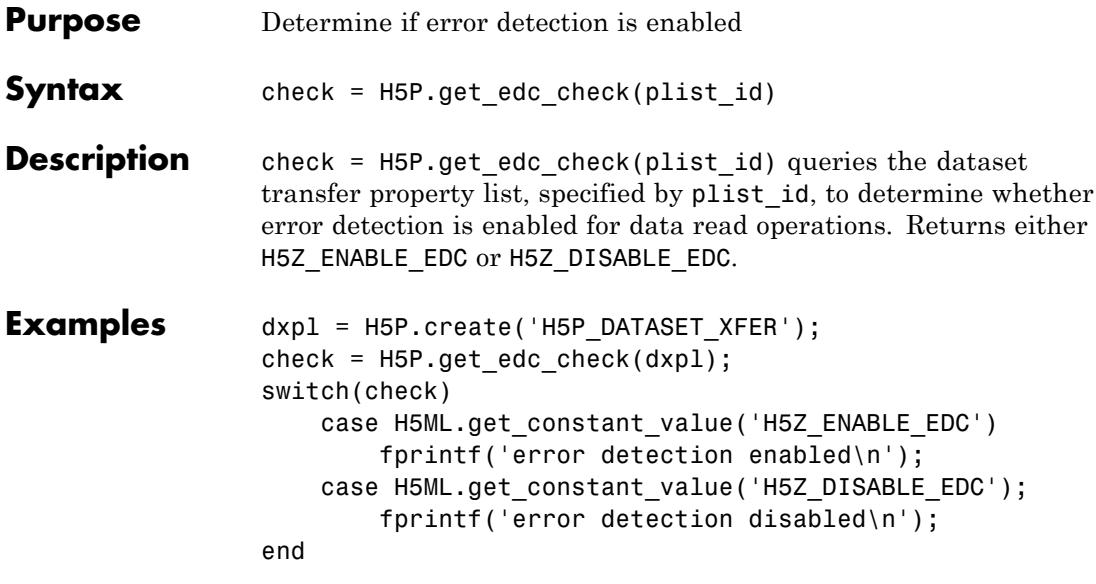

**See Also** H5P.set\_edc\_check

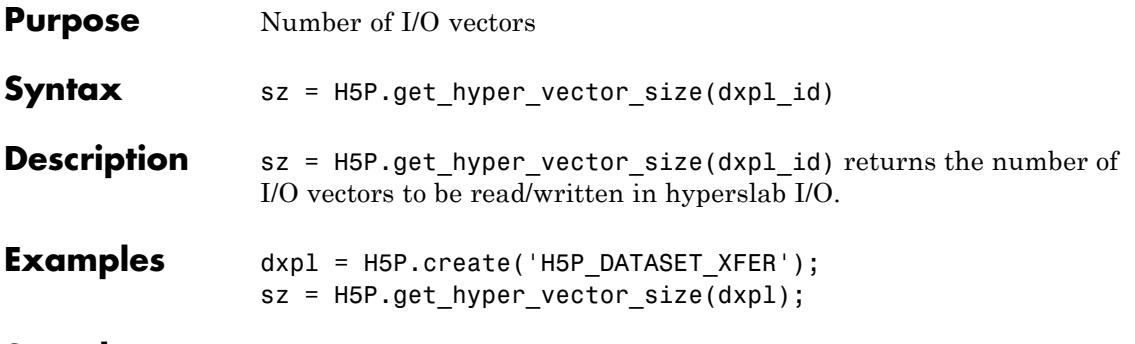

See Also H5P.set\_hyper\_vector\_size

#### **H5P.set\_btree\_ratios**

 $\mathbf{I}$ 

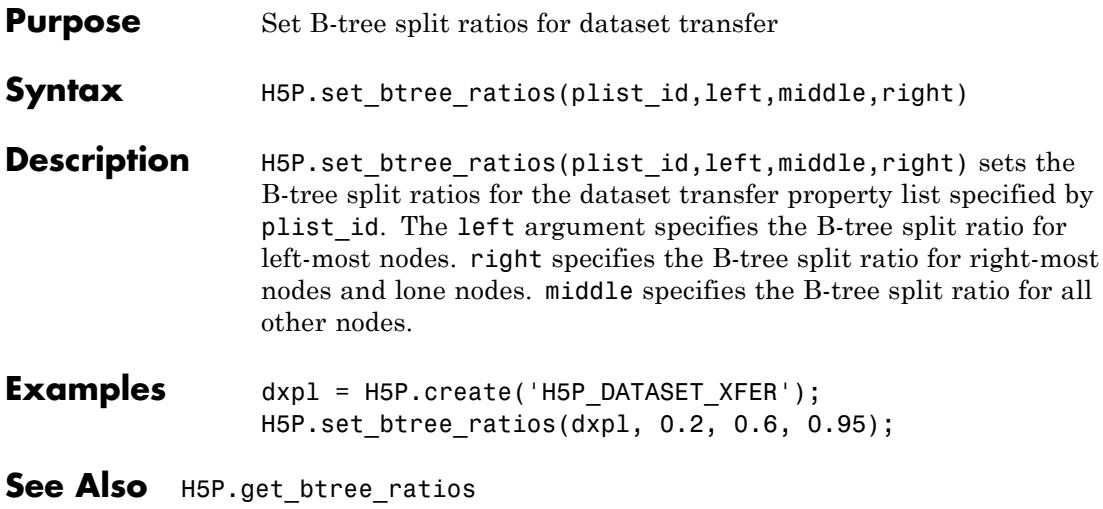

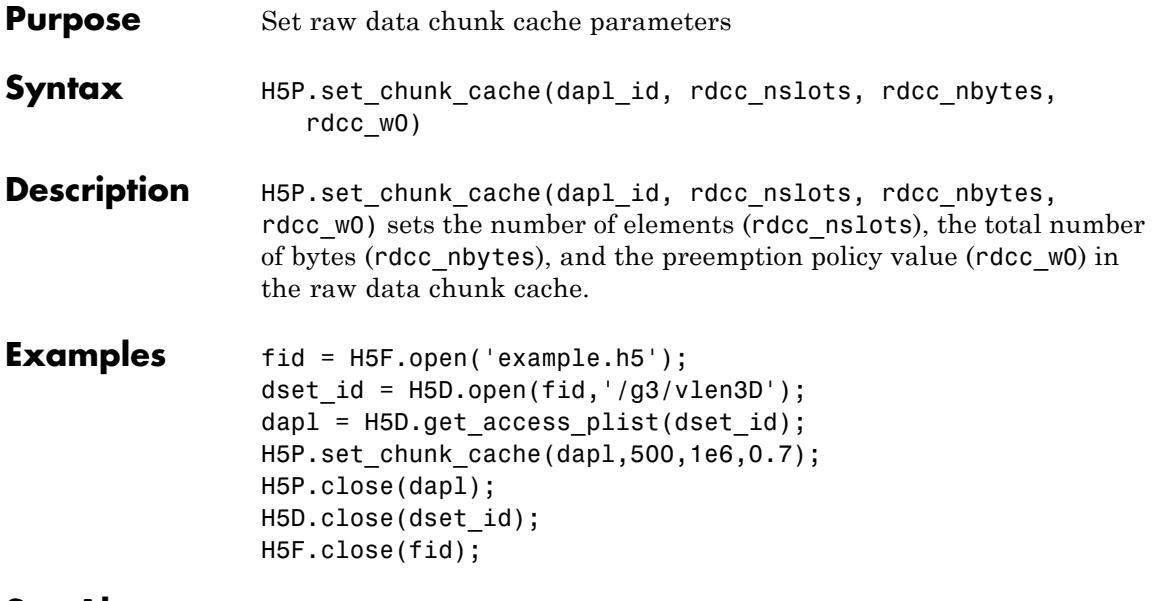

See Also H5P.get\_chunk\_cache

## **H5P.set\_dxpl\_multi**

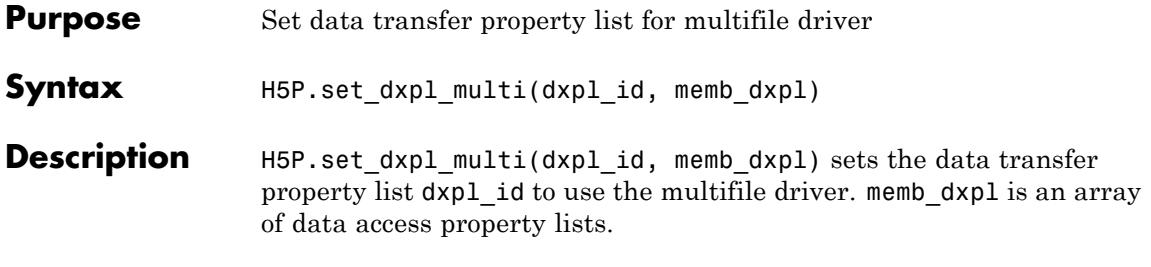

**See Also** H5P.get\_dxpl\_multi
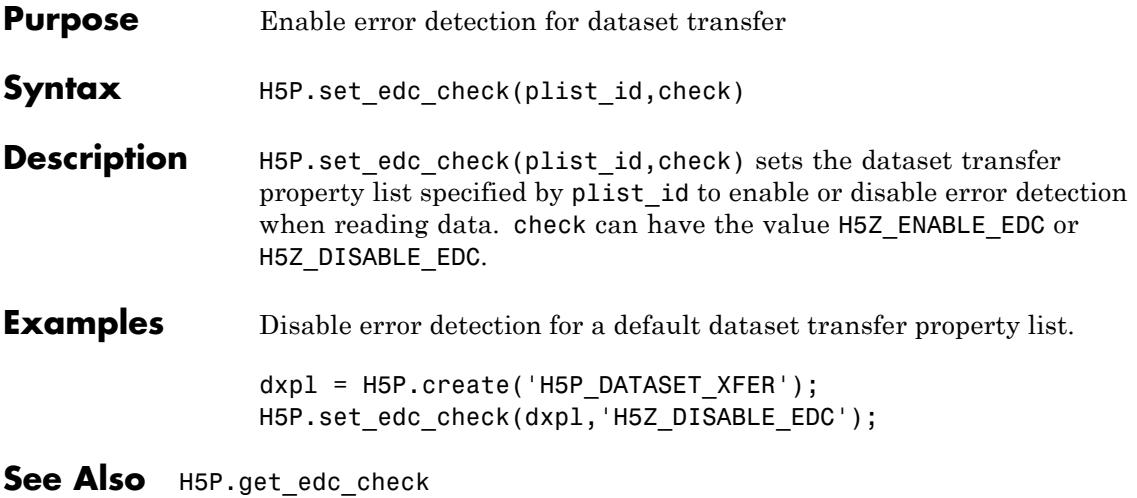

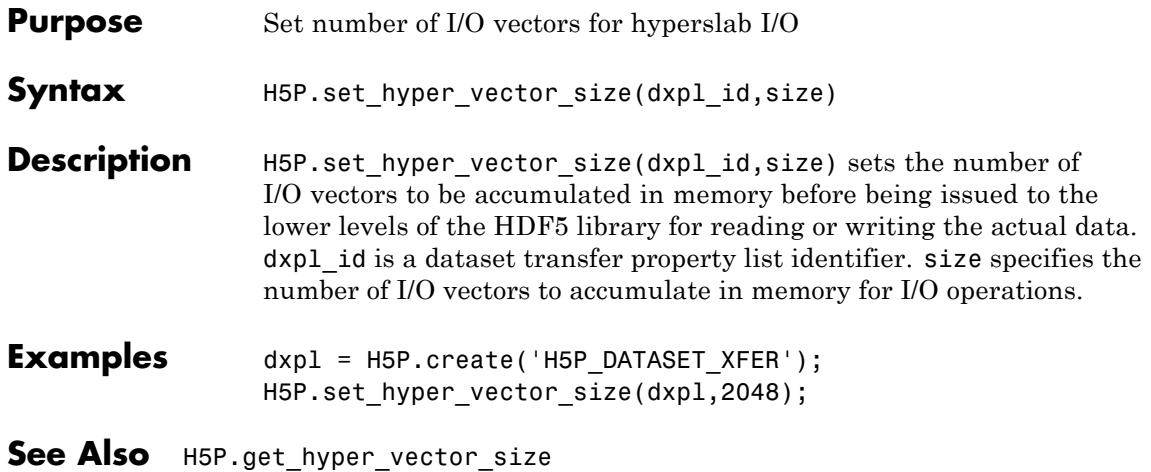

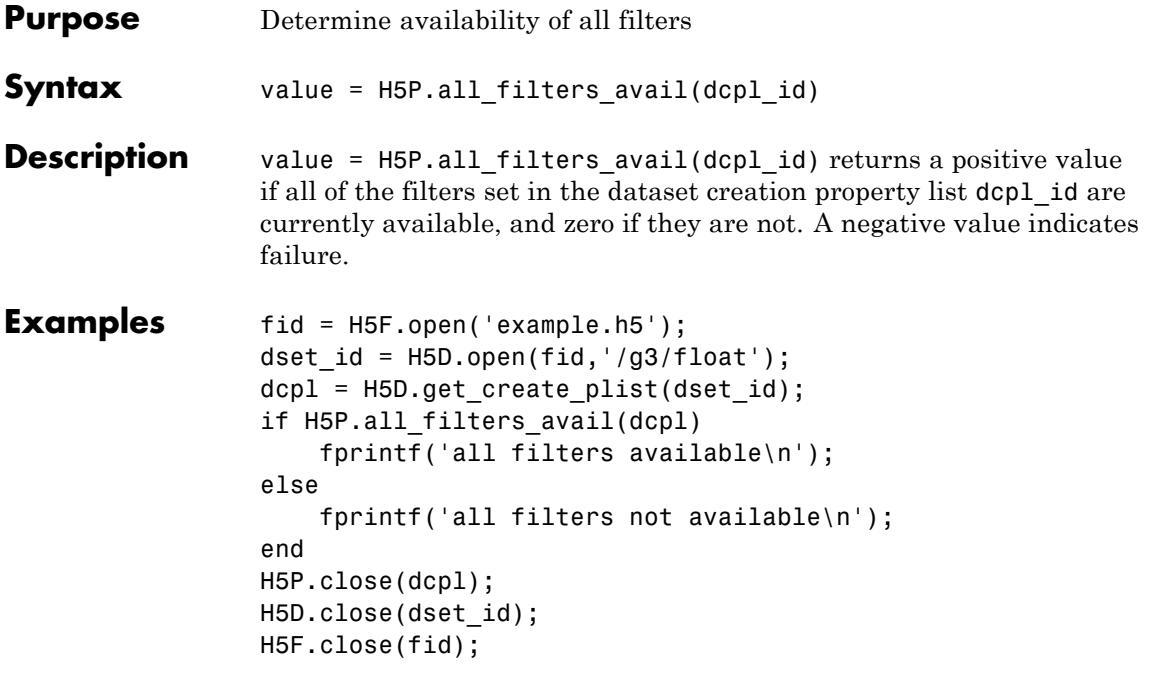

**See Also** H5P.set\_filter

### **H5P.fill\_value\_defined**

 $\mathsf{l}$ 

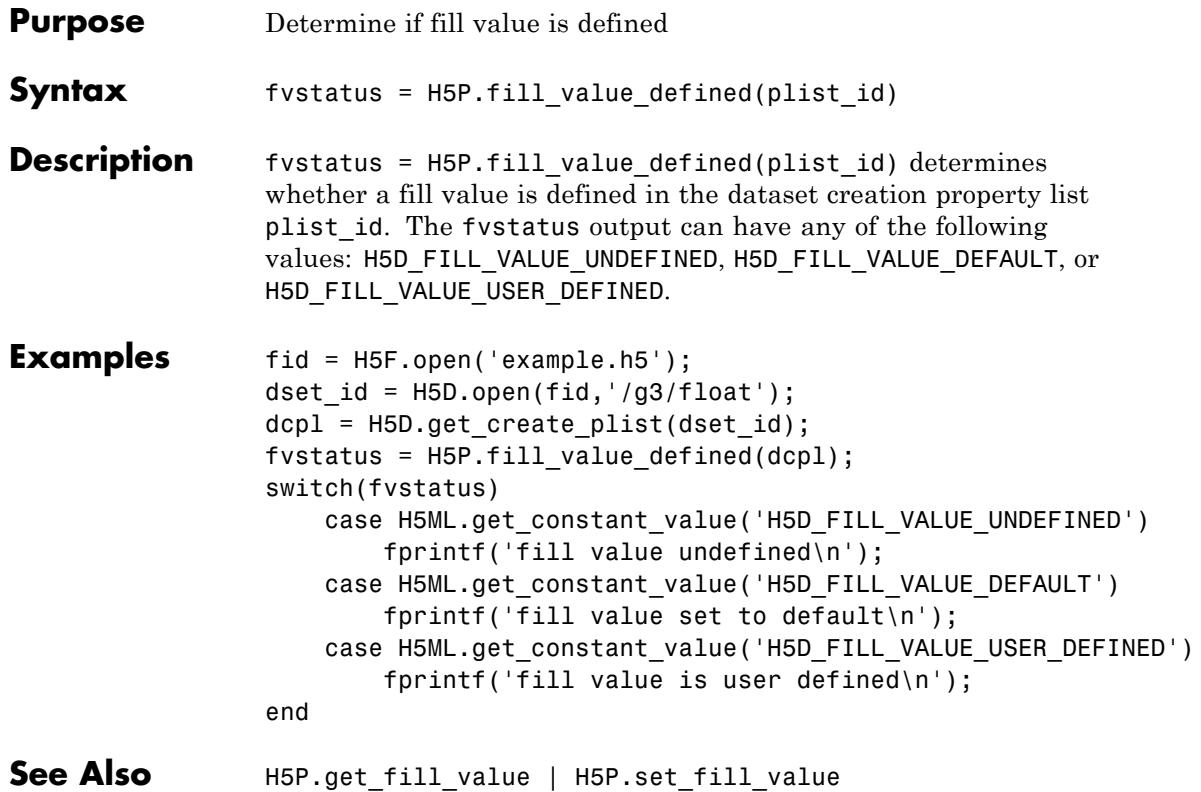

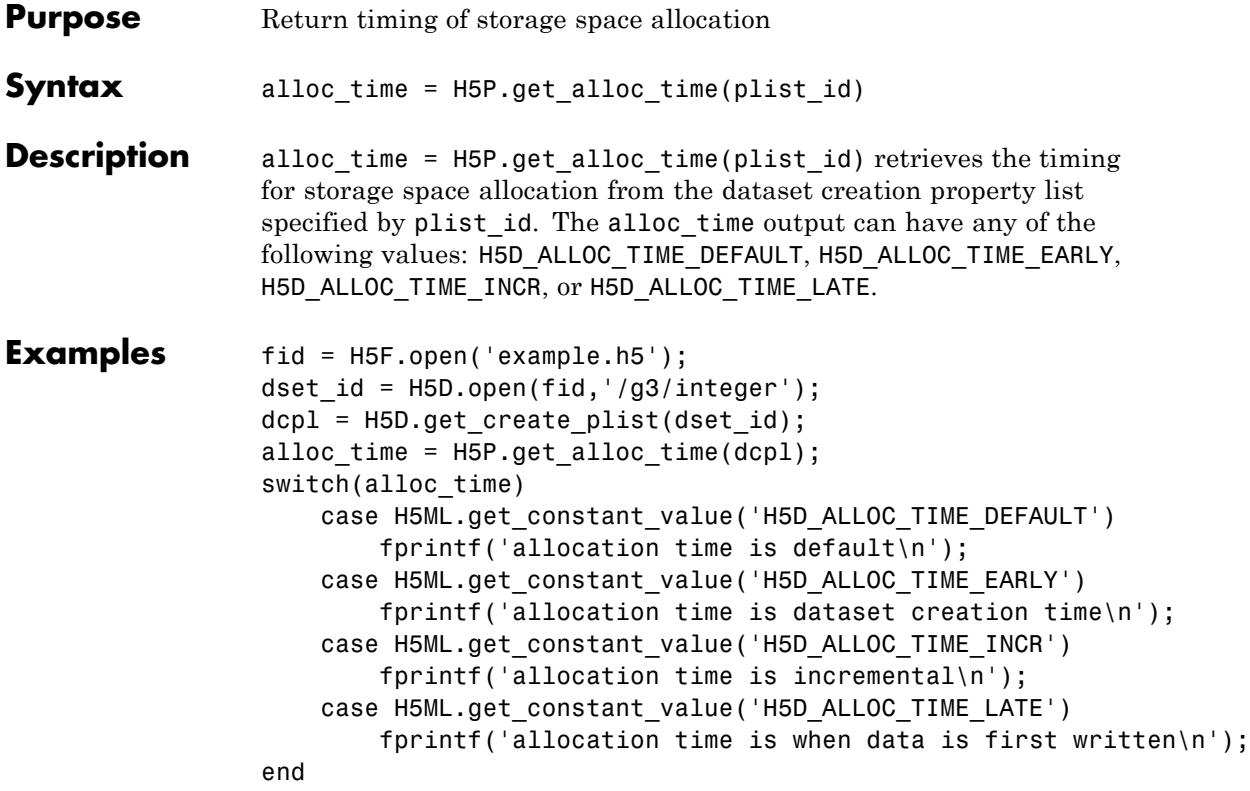

### **H5P.get\_chunk**

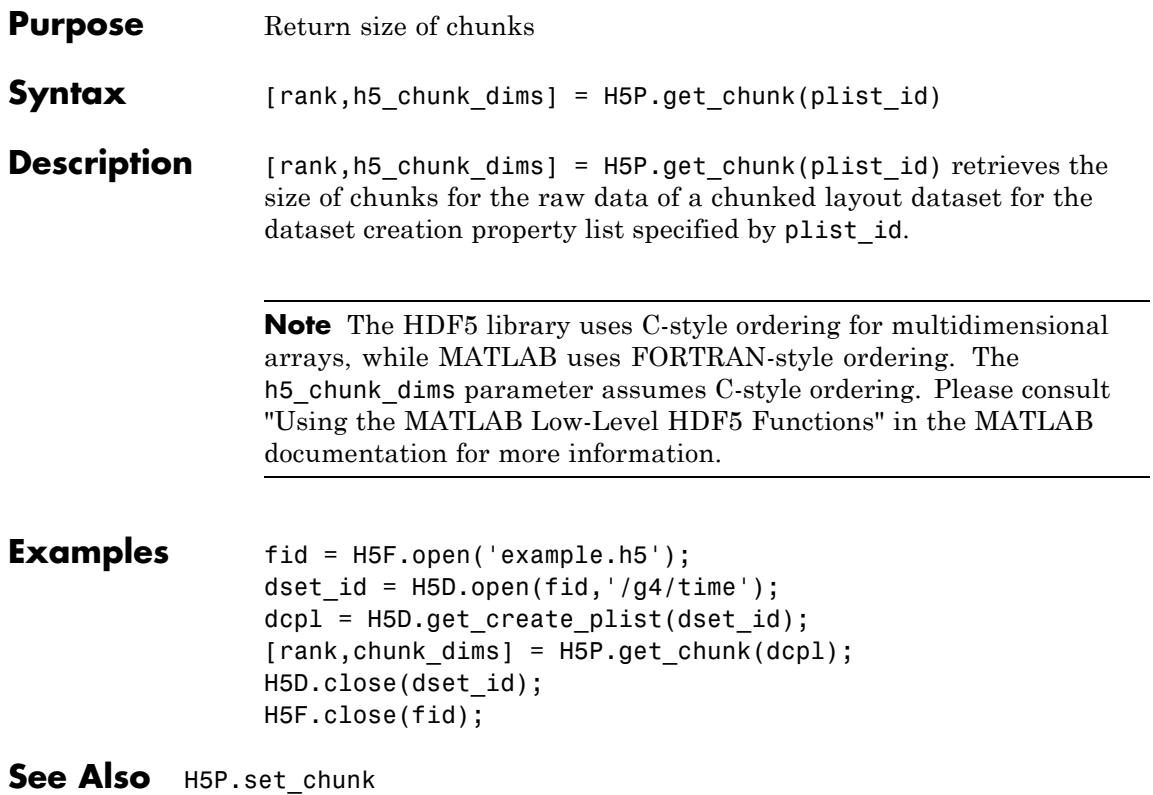

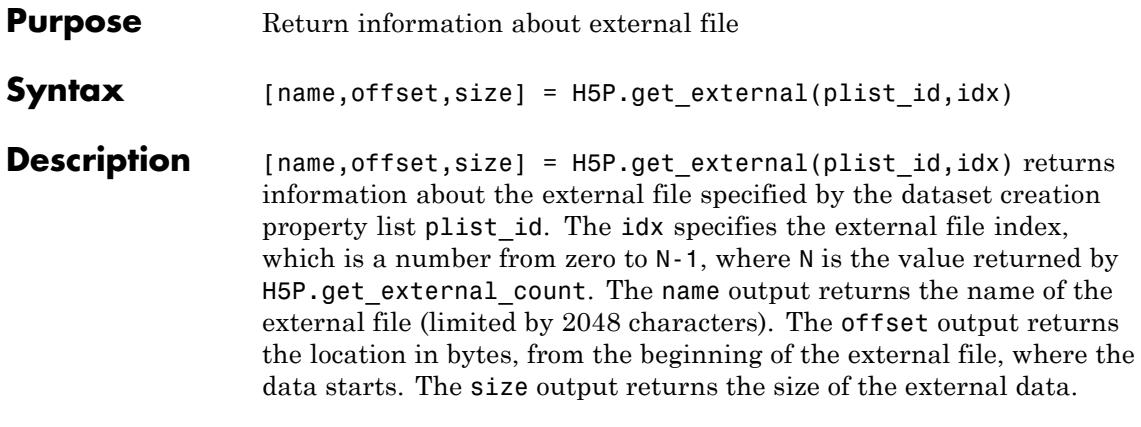

See Also H5P.get\_external\_count

#### **H5P.get\_external\_count**

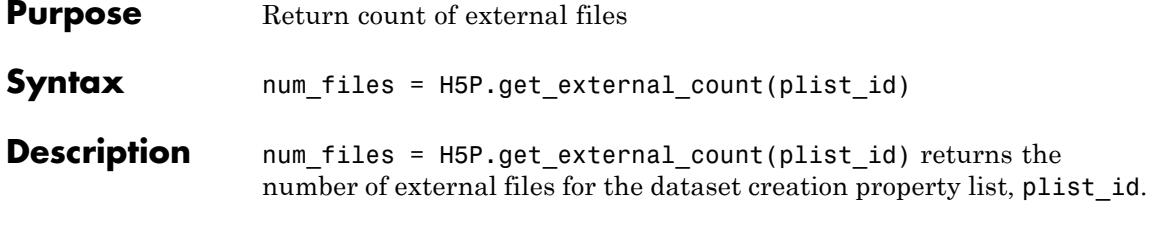

See Also H5P.get\_external

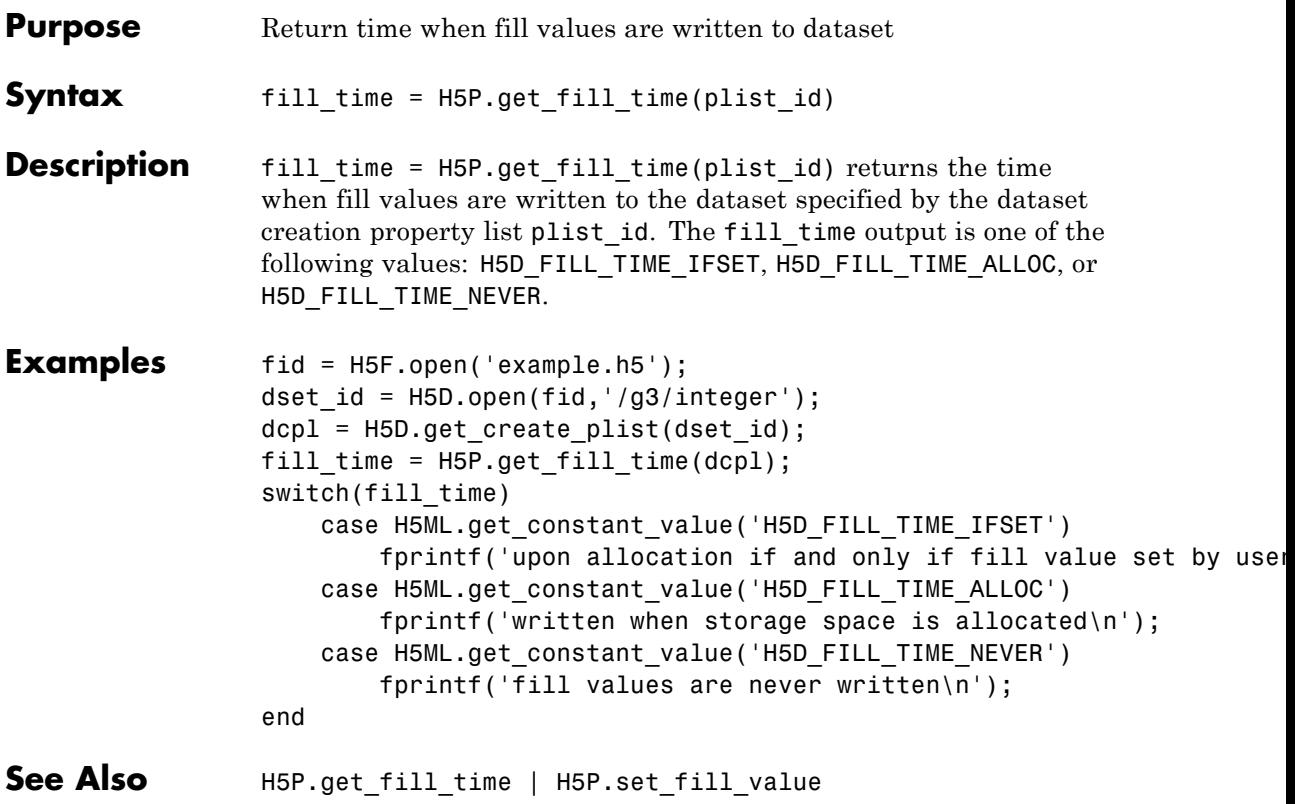

### **H5P.get\_fill\_value**

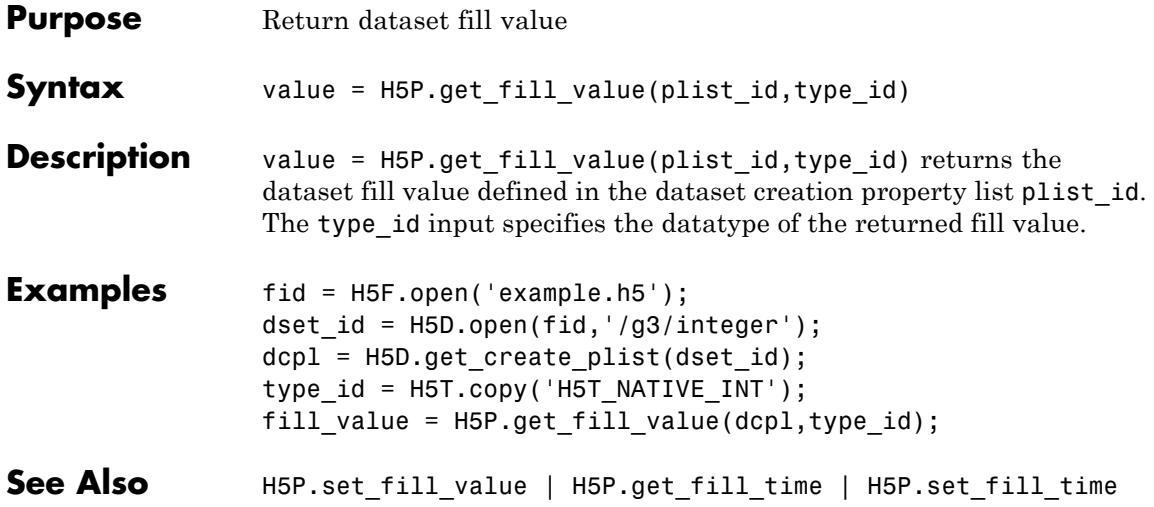

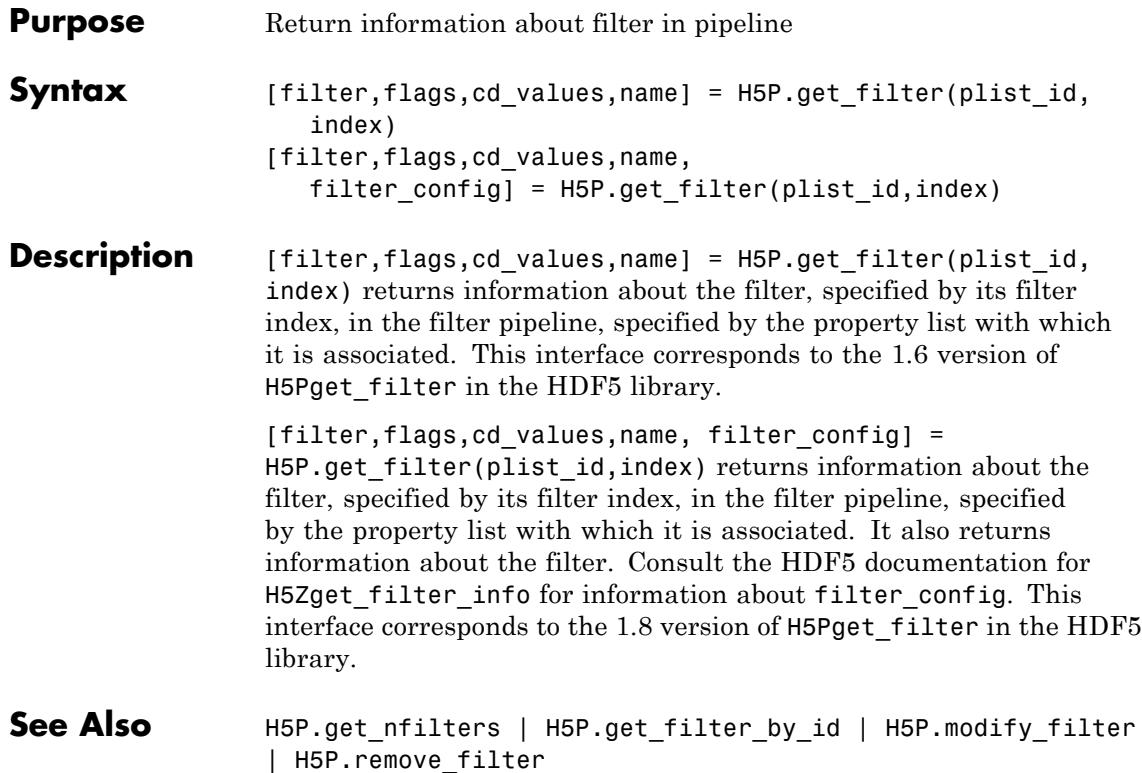

### **H5P.get\_filter\_by\_id**

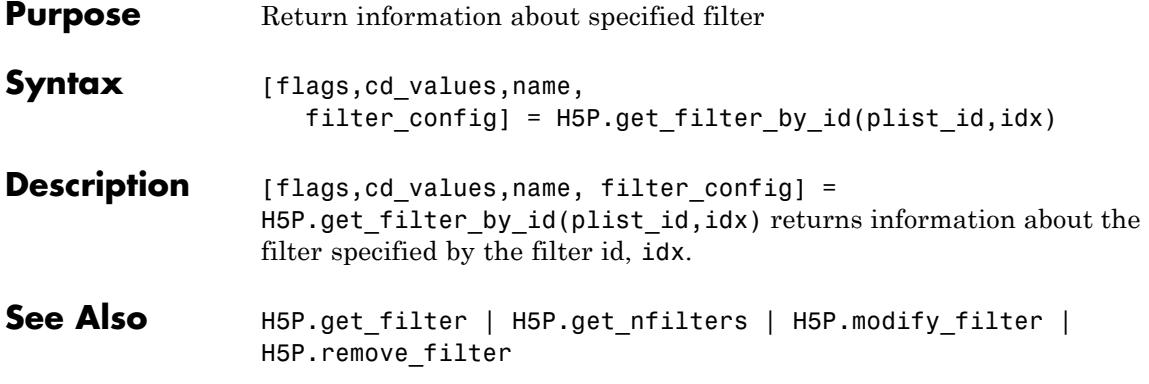

## **H5P.get\_layout**

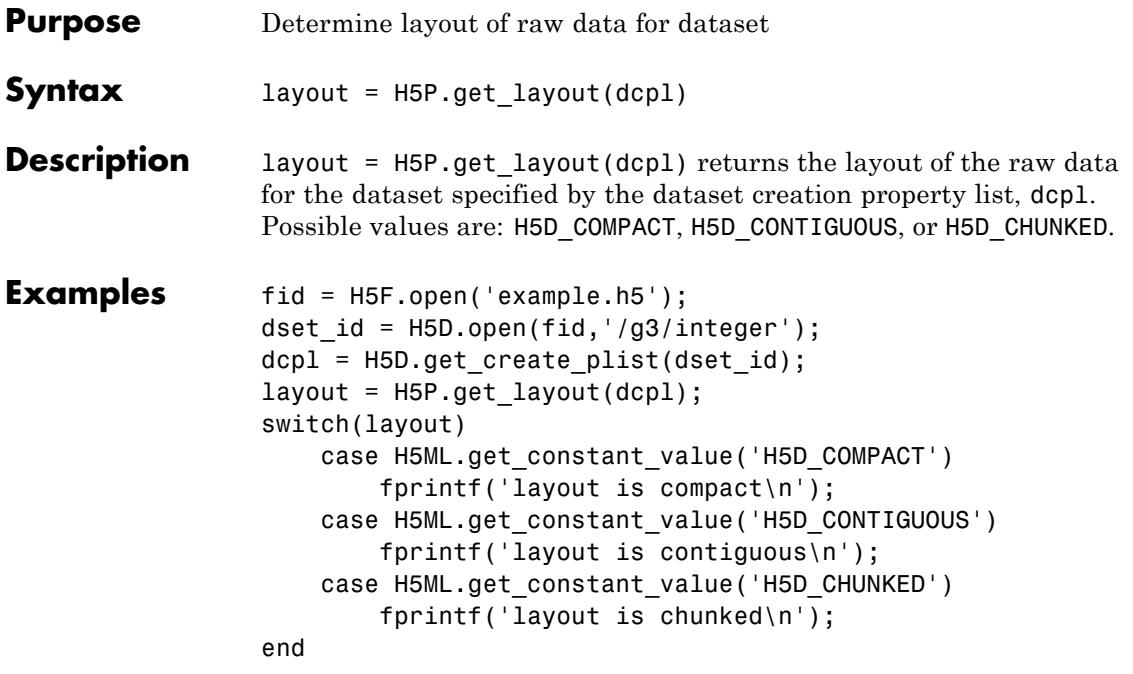

**See Also** H5P.set\_layout

# **H5P.get\_nfilters**

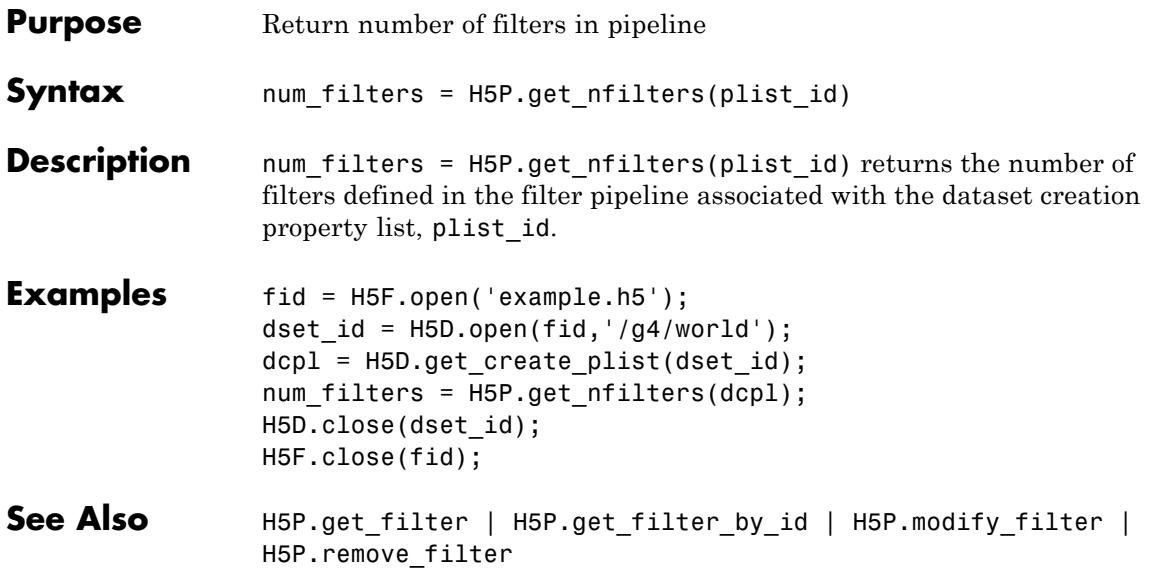

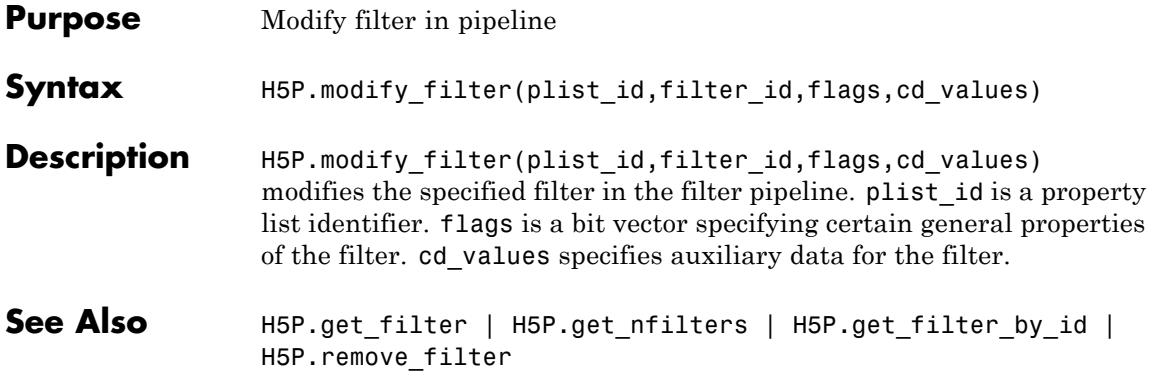

#### **H5P.remove\_filter**

 $\mathbf{I}$ 

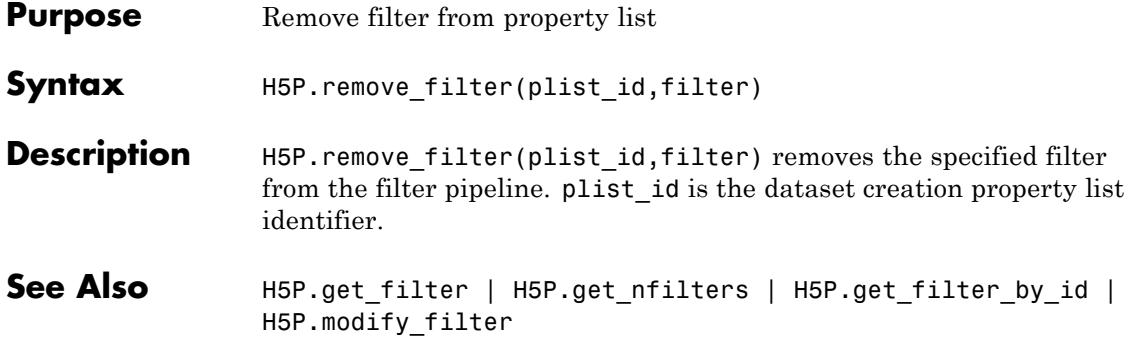

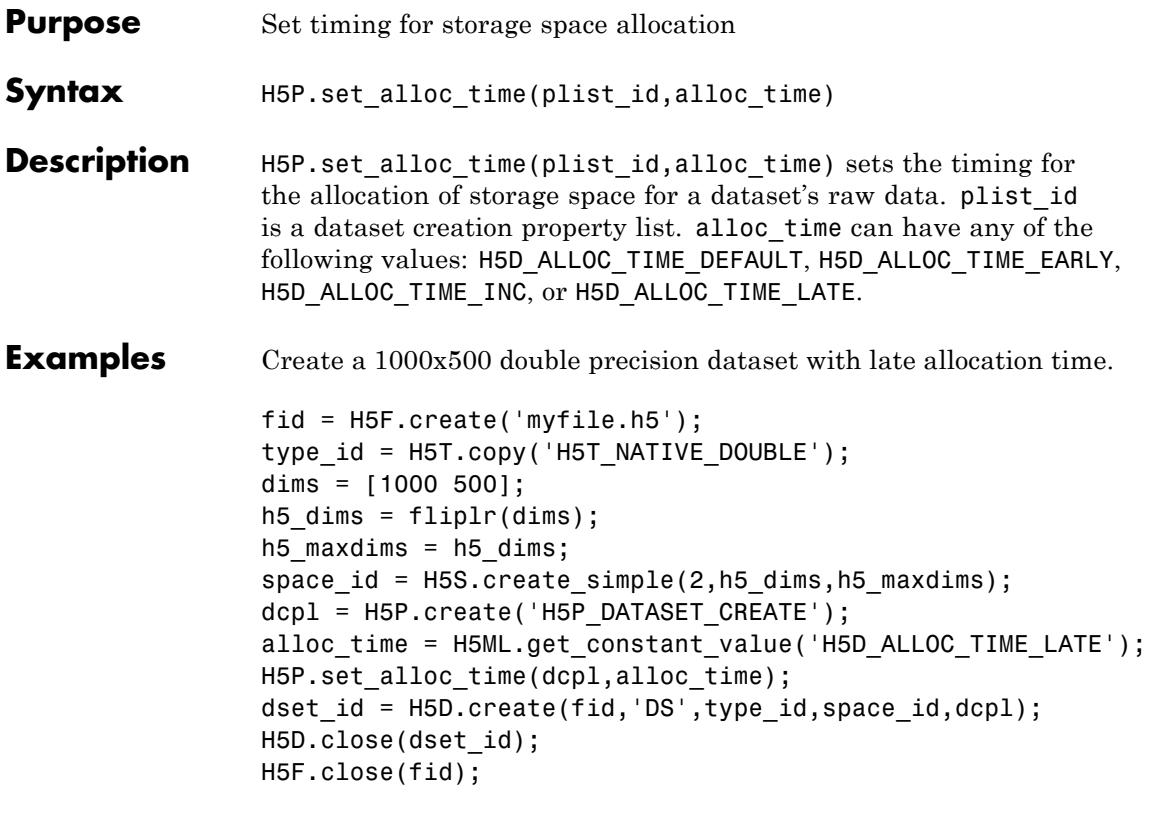

**See Also** H5P.get\_alloc\_time

#### **H5P.set\_chunk**

 $\mathbf{I}$ 

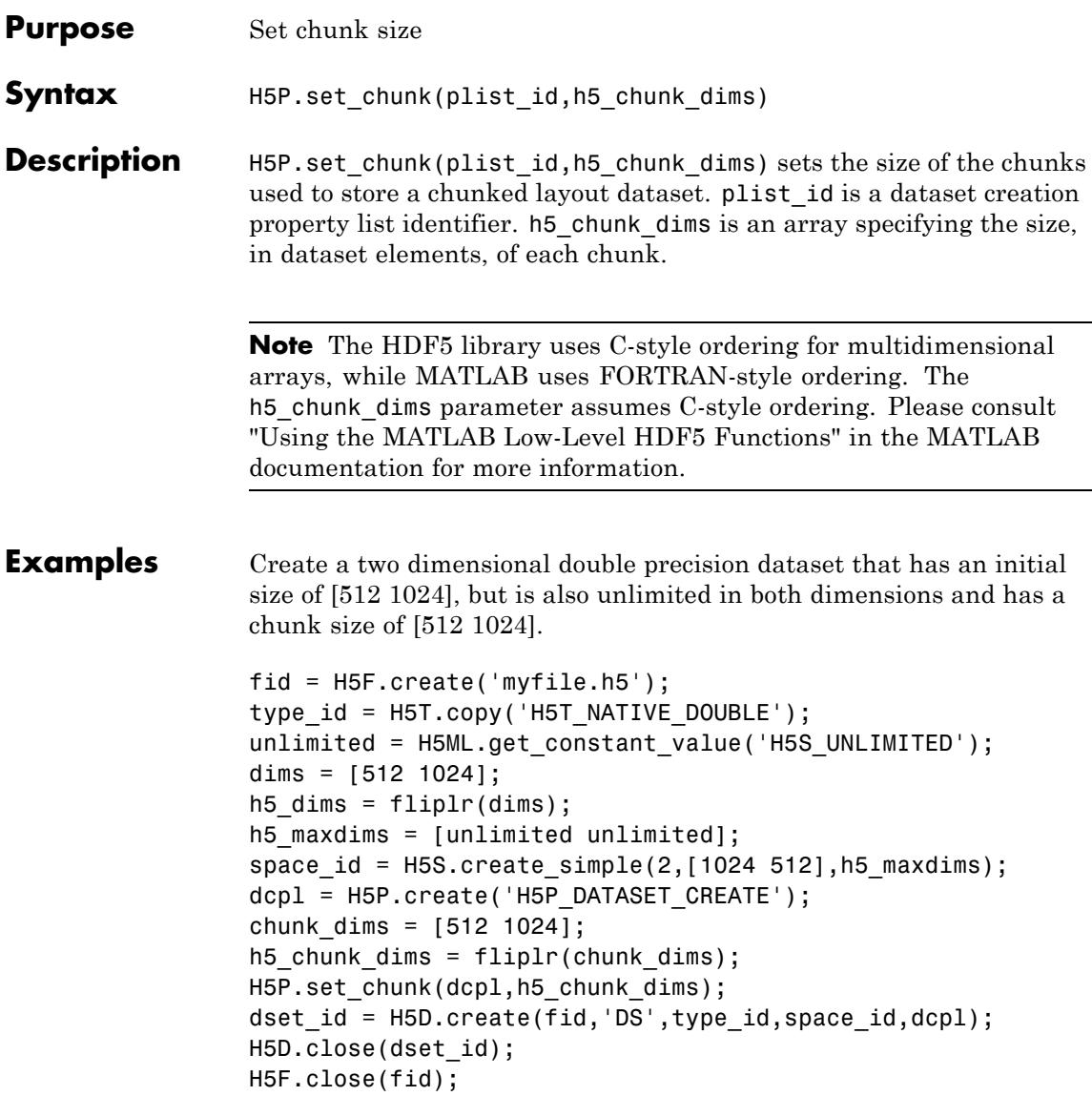

**See Also** H5P.get\_chunk

#### **H5P.set\_deflate**

 $\mathsf{l}$ 

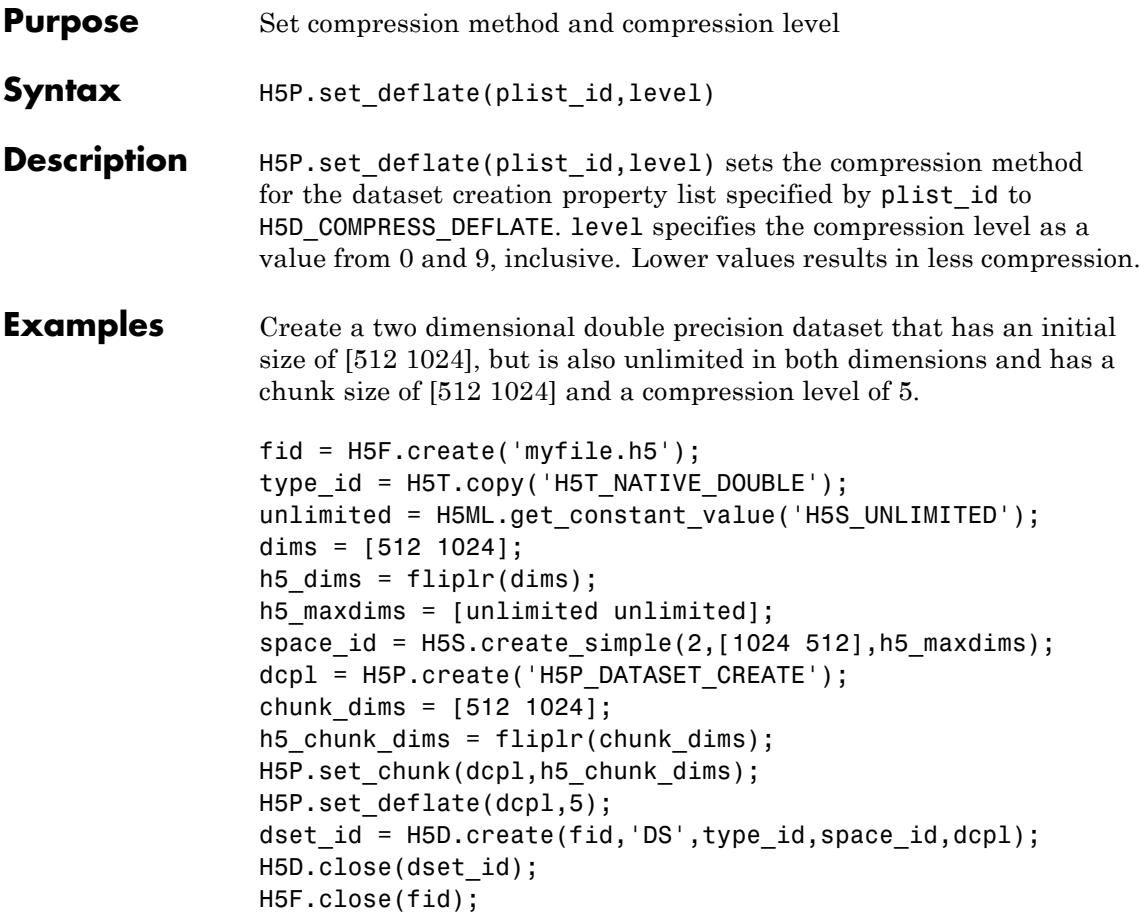

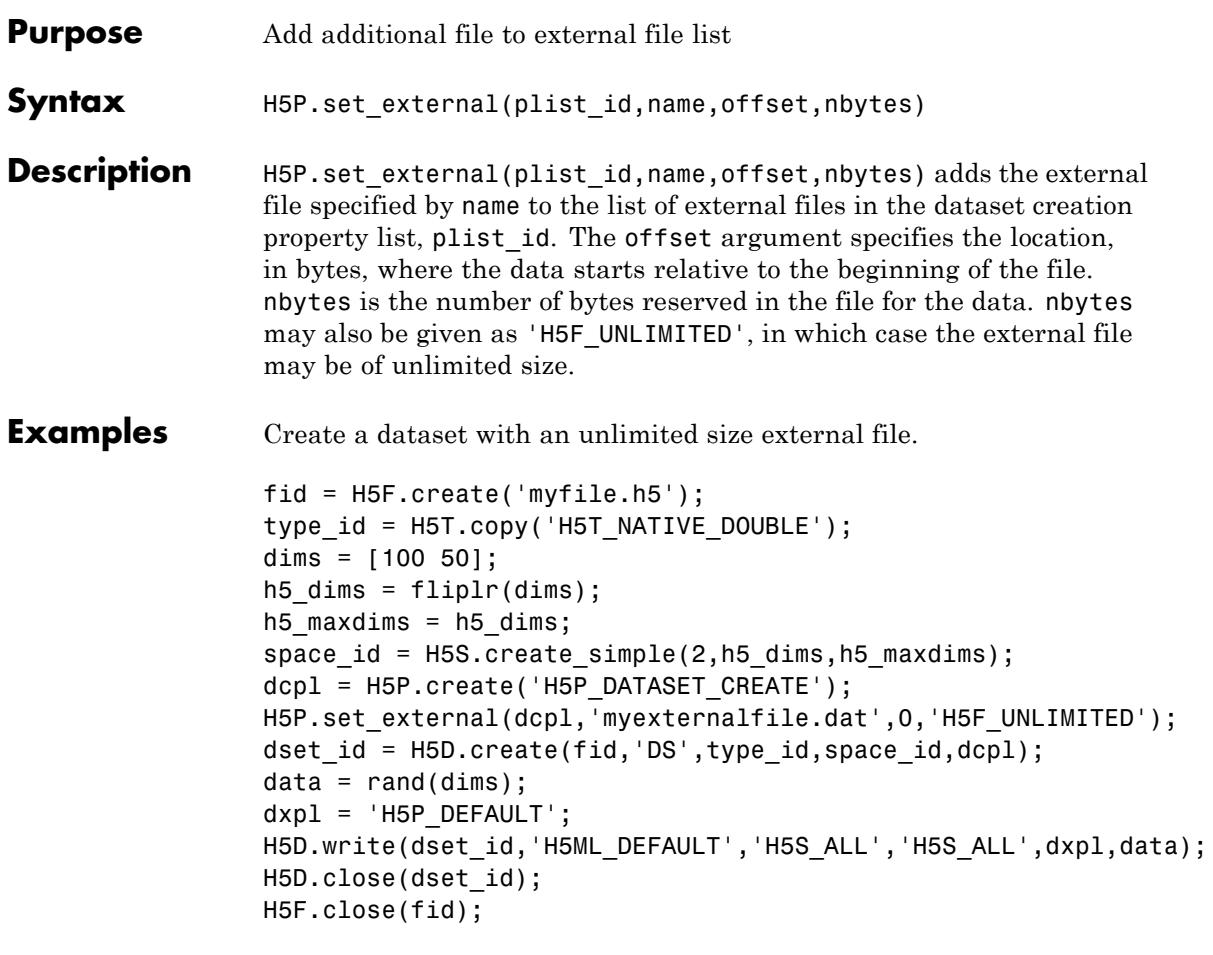

See Also **H5P.get\_external** | H5ML.get\_constant\_value

### **H5P.set\_fill\_time**

 $\mathbf{I}$ 

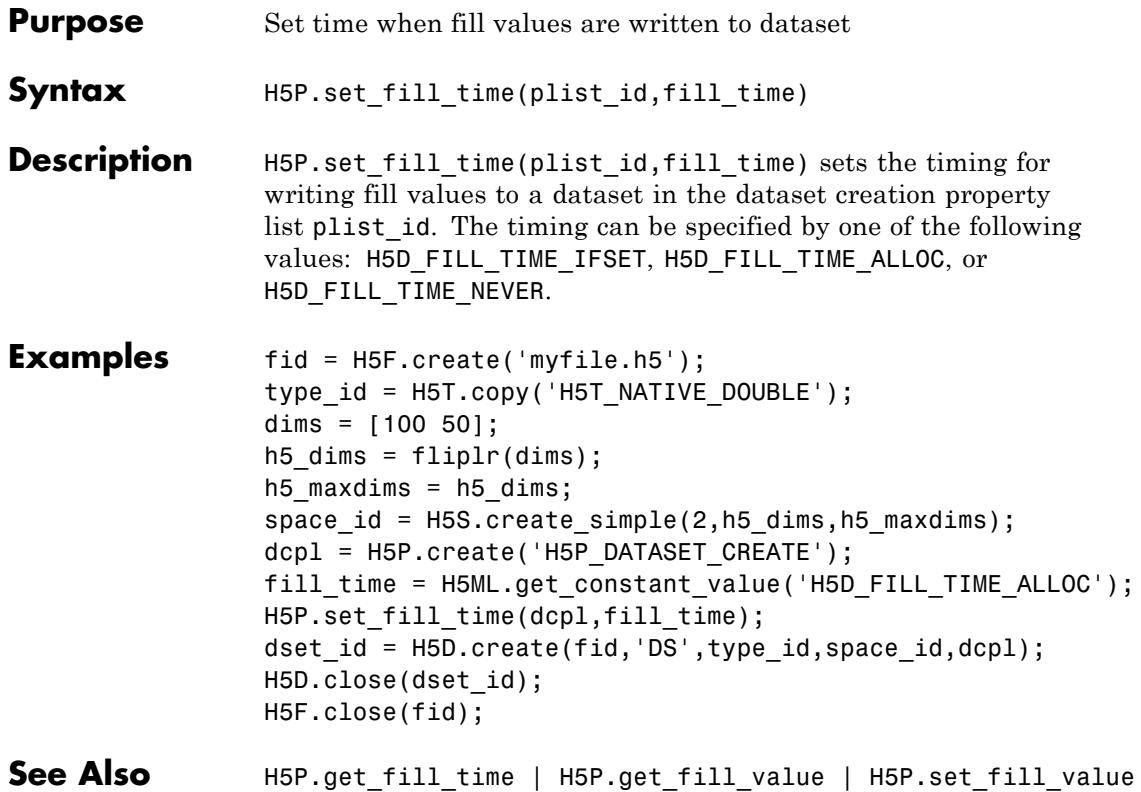

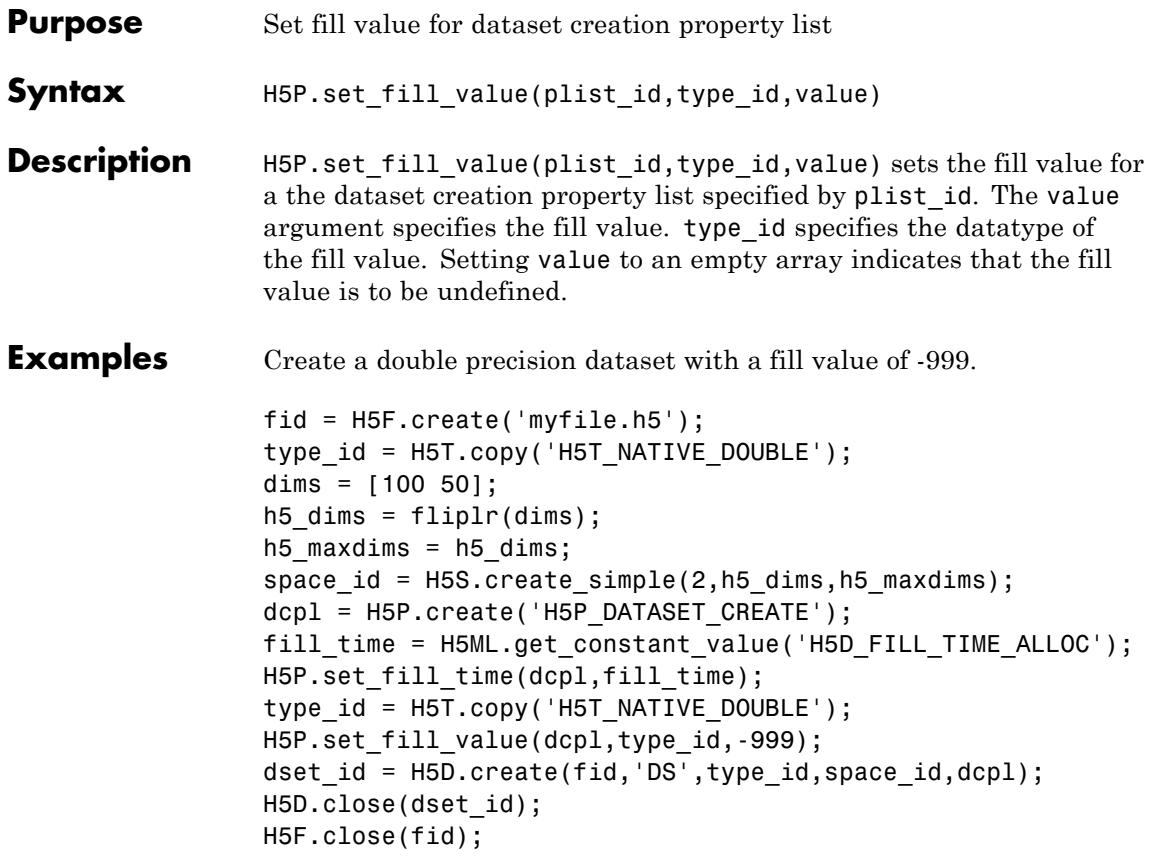

#### **H5P.set\_filter**

 $\mathsf{l}$ 

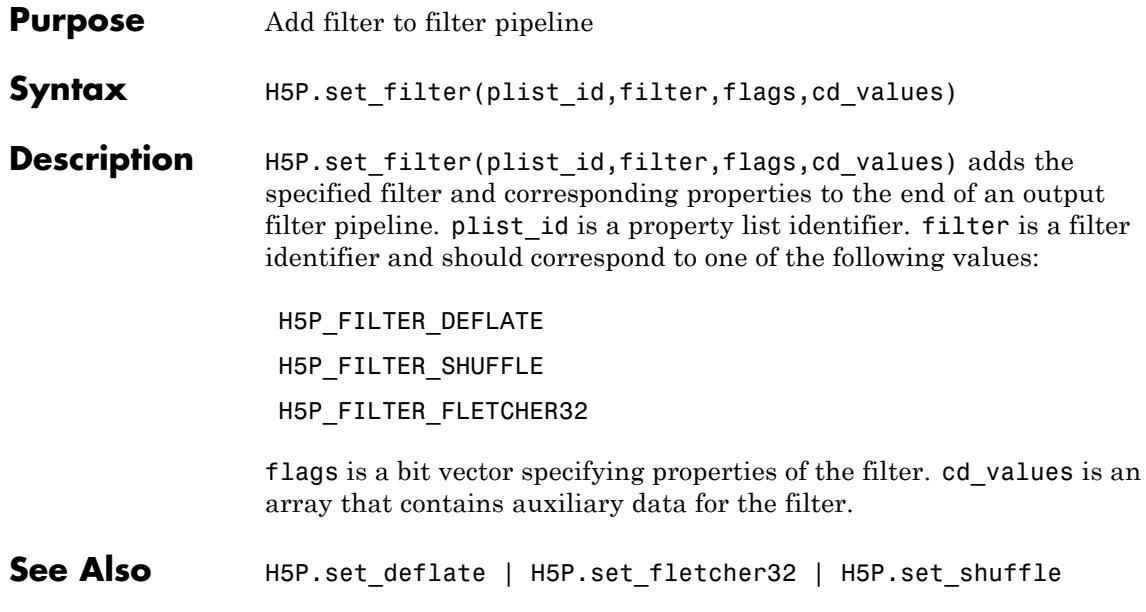

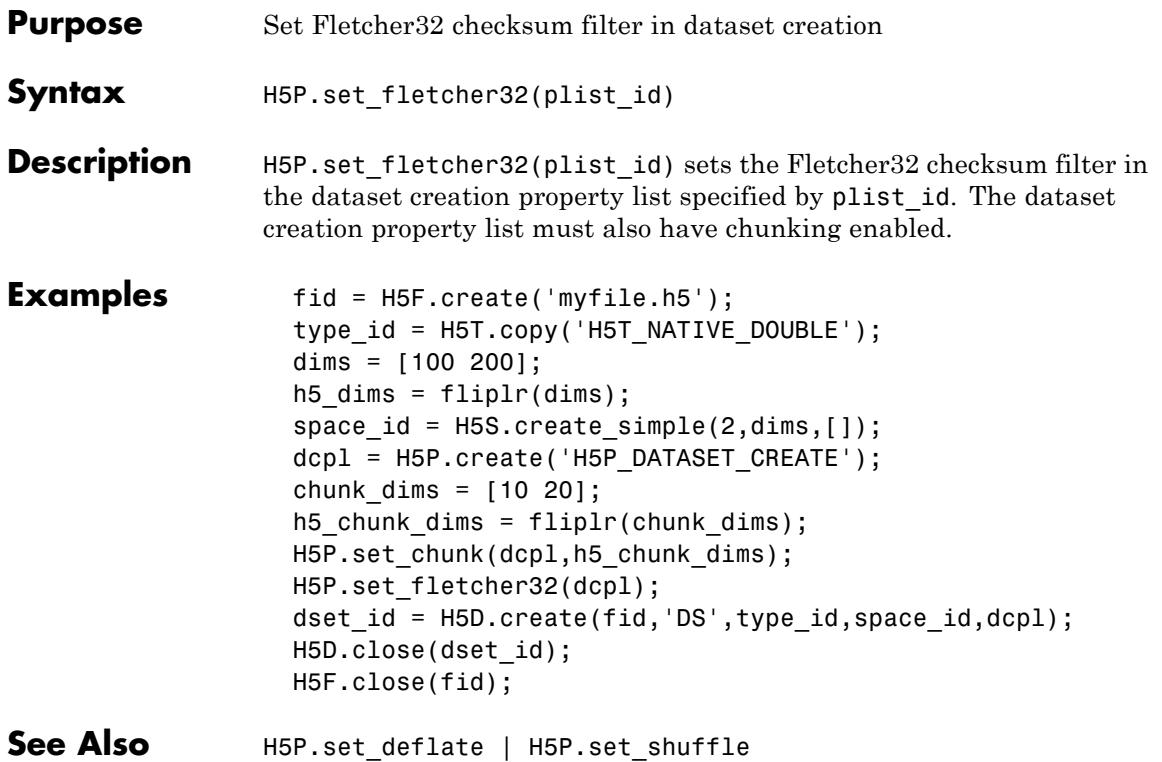

#### **H5P.set\_layout**

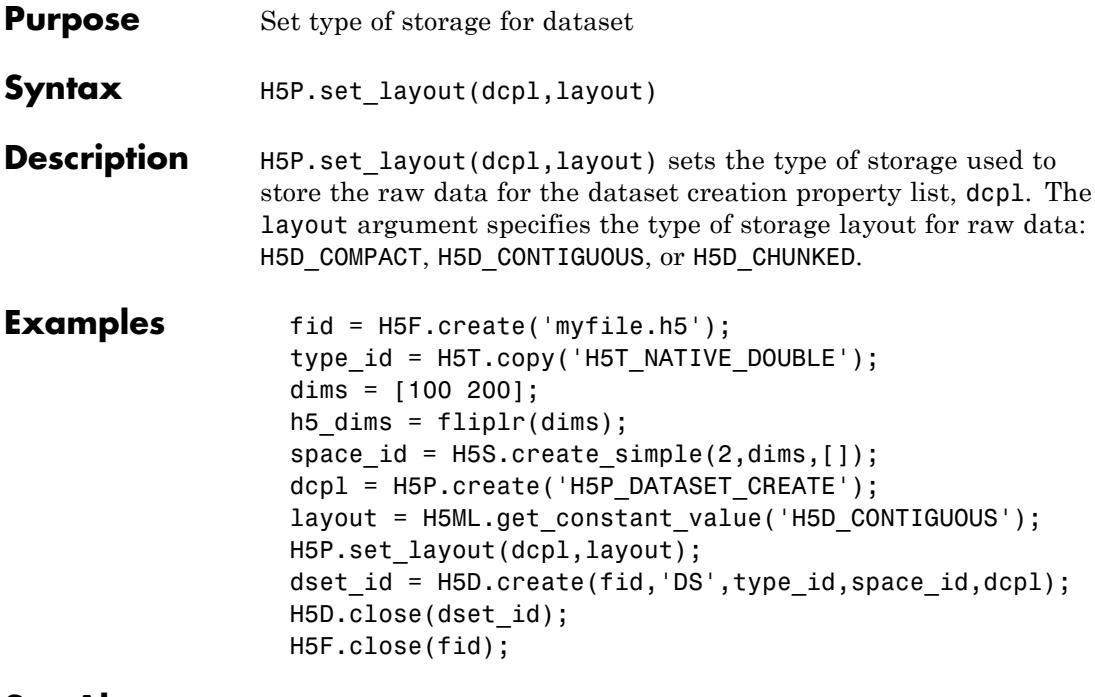

See Also **H5P.get\_layout** | H5P.set\_chunk

**Purpose** Set N-Bit filter

**Syntax** H5P.set\_nbit(plist\_id)

**Description** H5P.set\_nbit(plist\_id) sets the N-Bit filter, H5Z\_FILTER\_NBIT, in the dataset creation property list plist\_id.

#### **H5P.set\_scaleoffset**

 $\mathbf{I}$ 

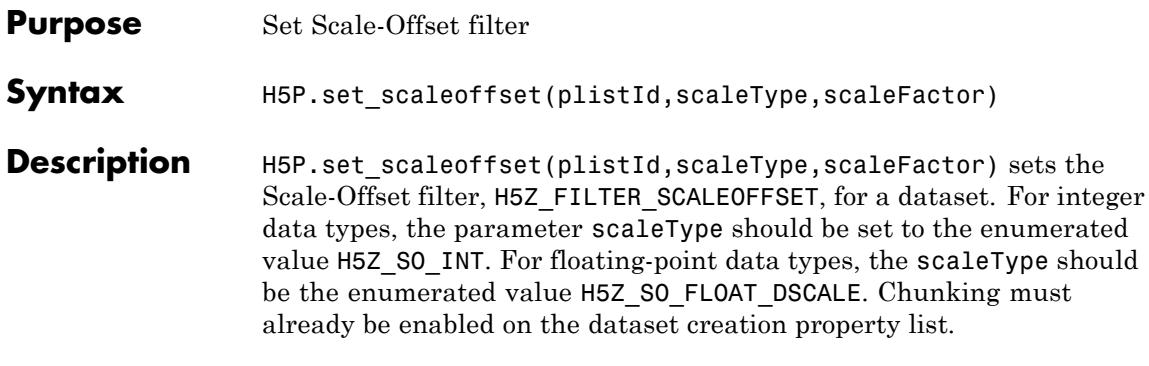

See Also H5P.set\_chunk

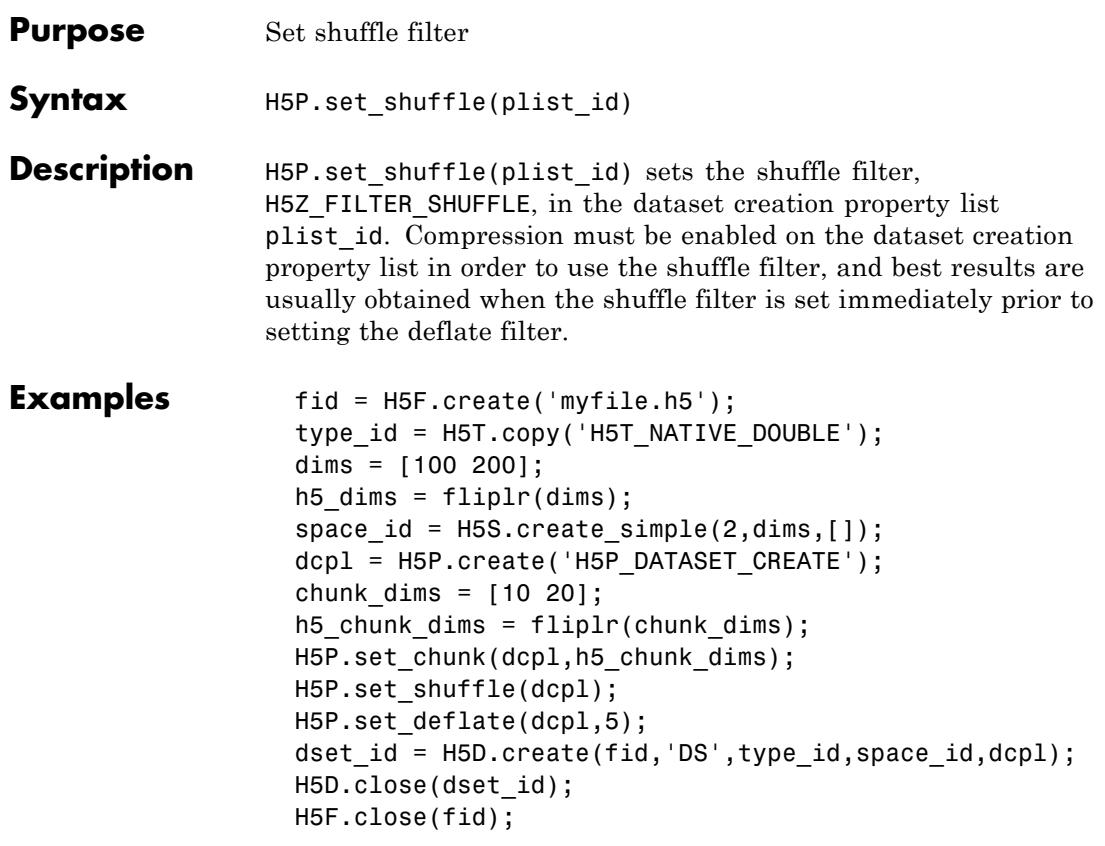

See Also H5P.set\_deflate

### **H5P.get\_alignment**

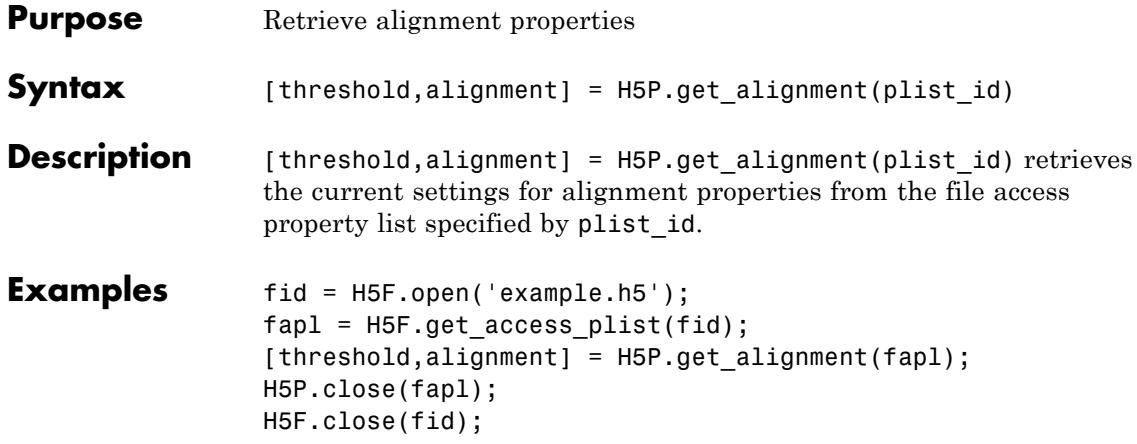

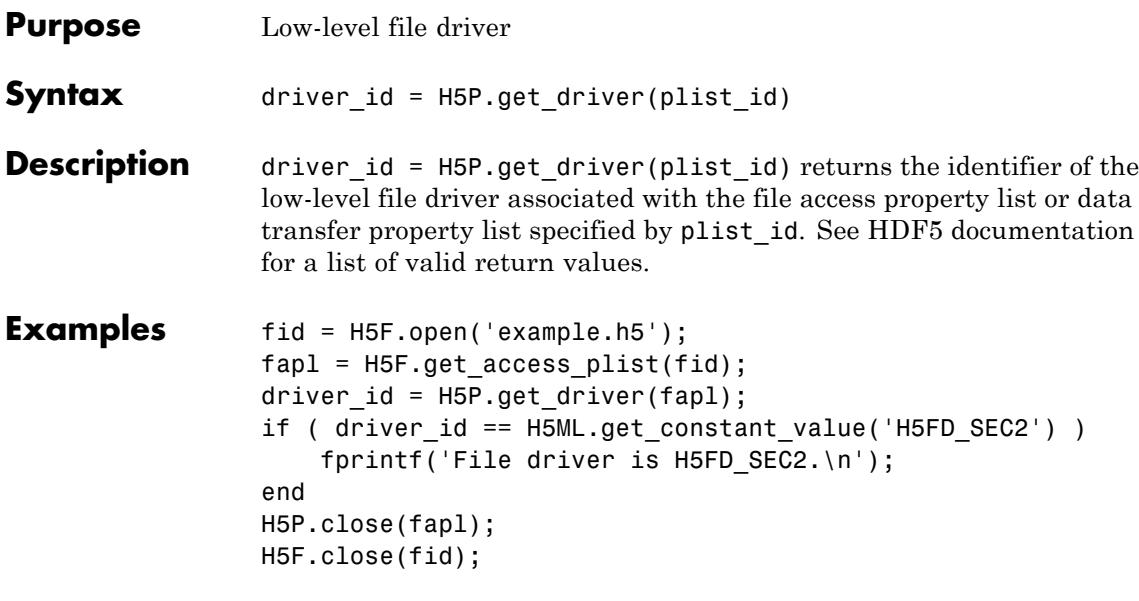

See Also H5ML.get\_constant\_value

### **H5P.get\_family\_offset**

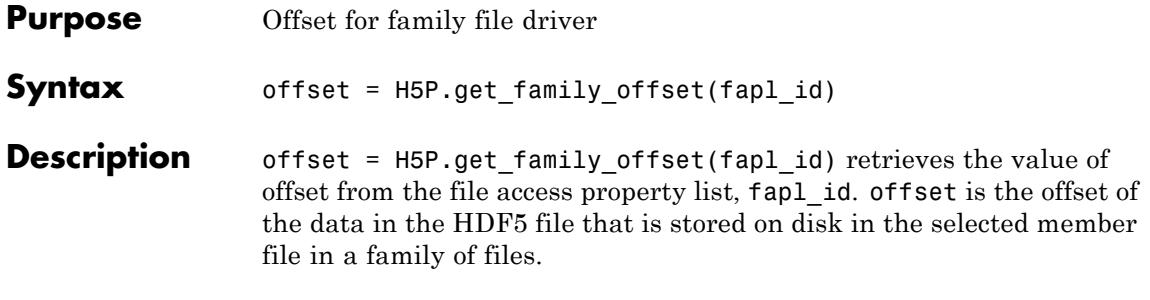

**See Also** H5P.set\_family\_offset

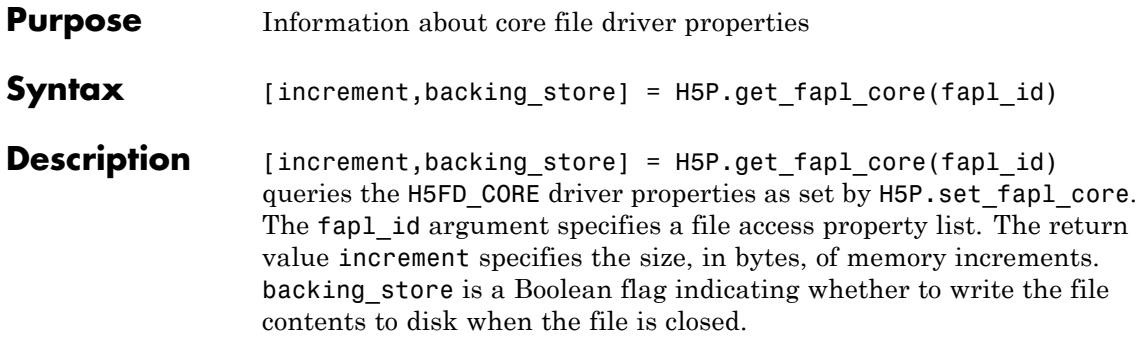

**See Also** H5P.set\_fapl\_core

#### **H5P.get\_fapl\_family**

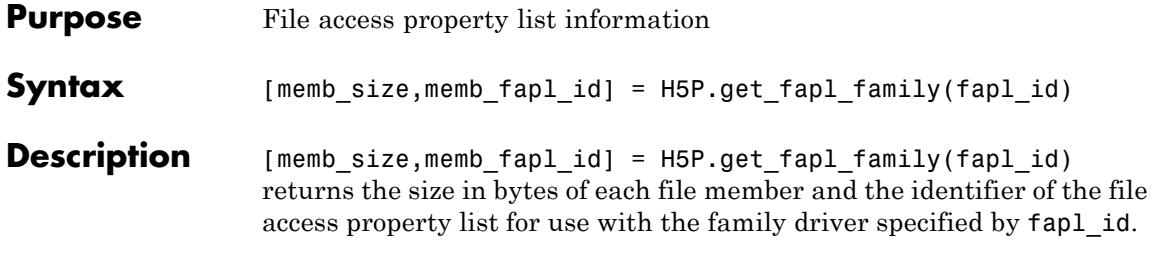

**See Also** H5P.set\_fapl\_family

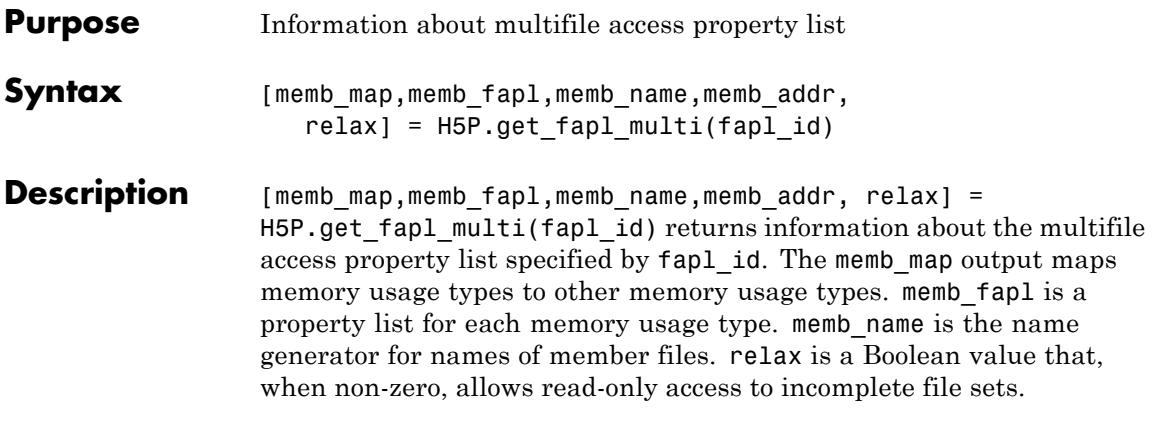

**See Also** H5P.set\_fapl\_multi

# **H5P.get\_fclose\_degree**

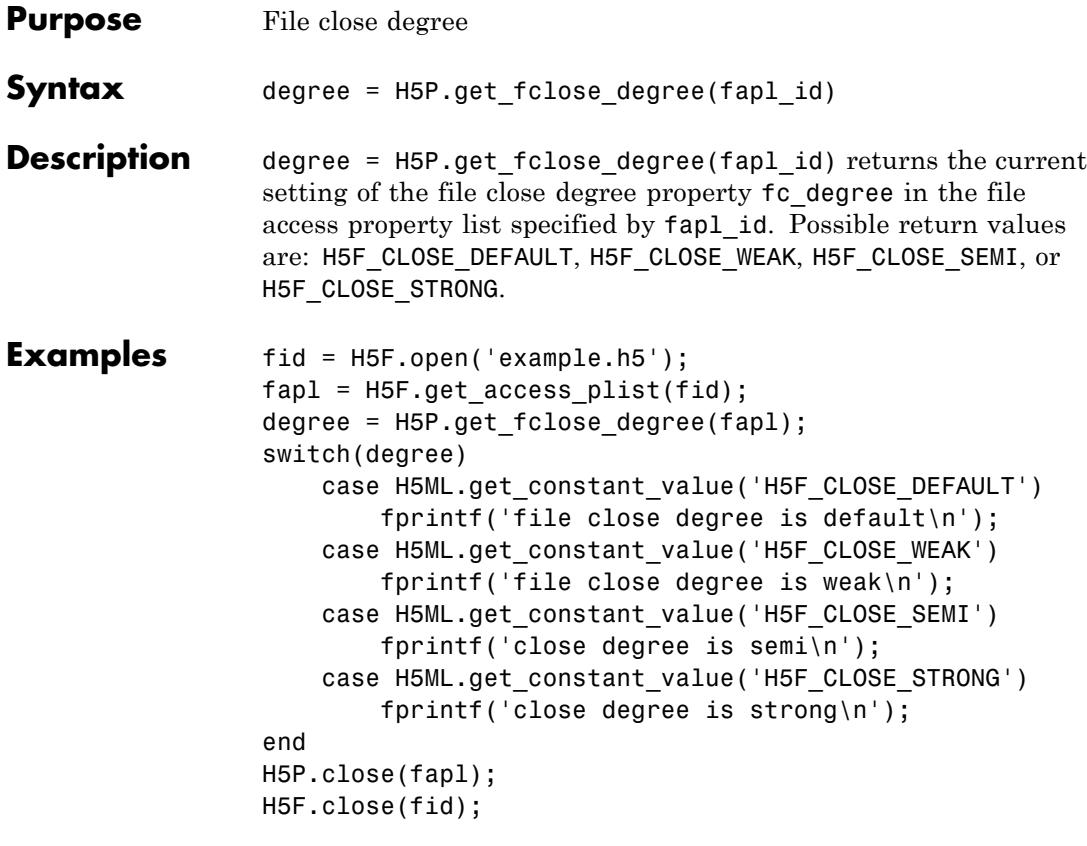

See Also H5P.set\_fclose\_degree
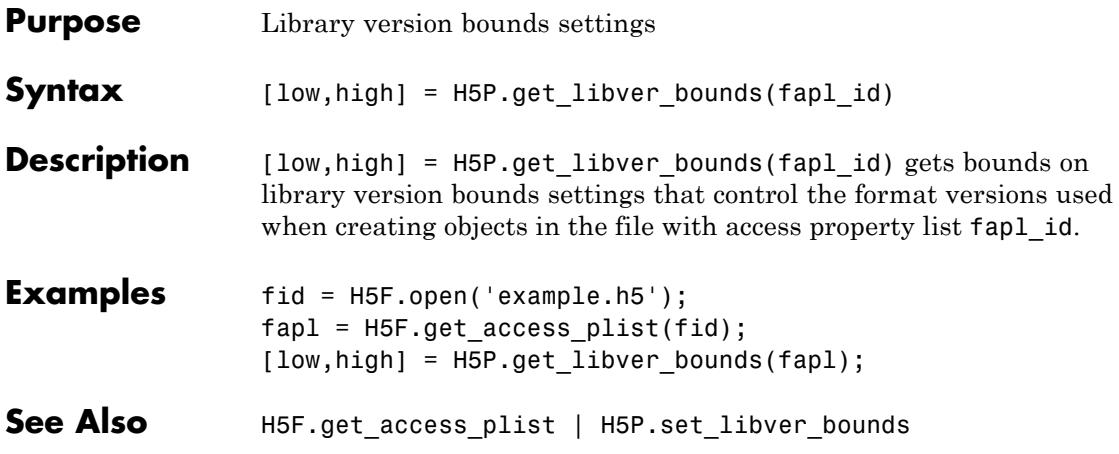

### **H5P.get\_gc\_references**

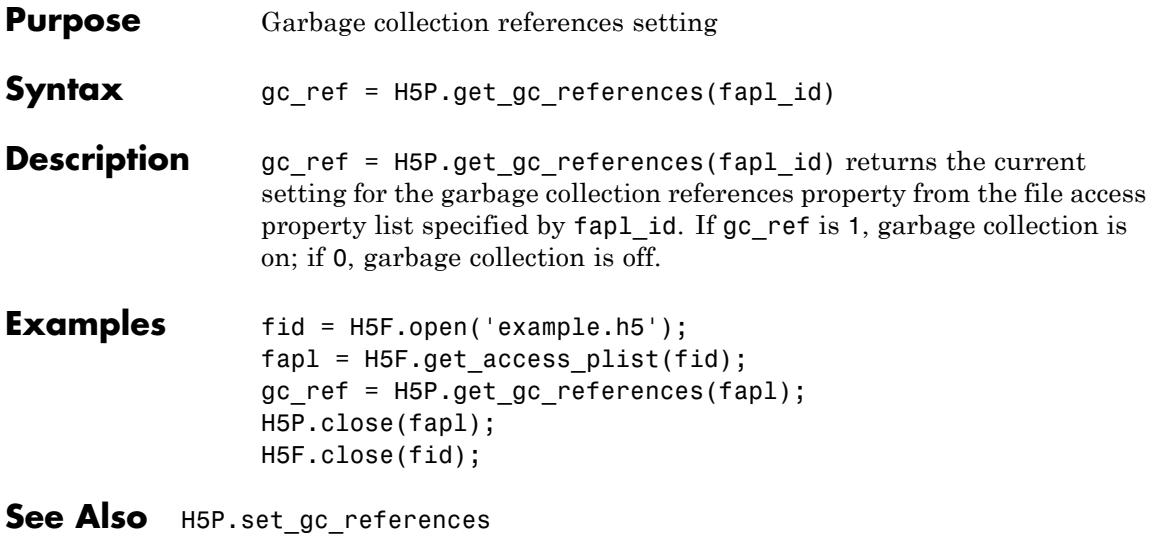

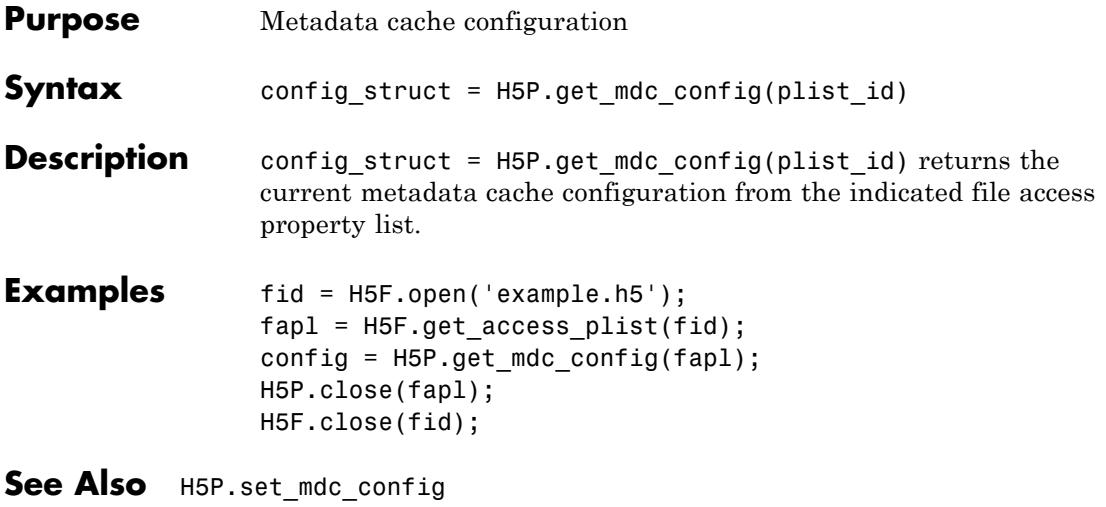

### **H5P.get\_meta\_block\_size**

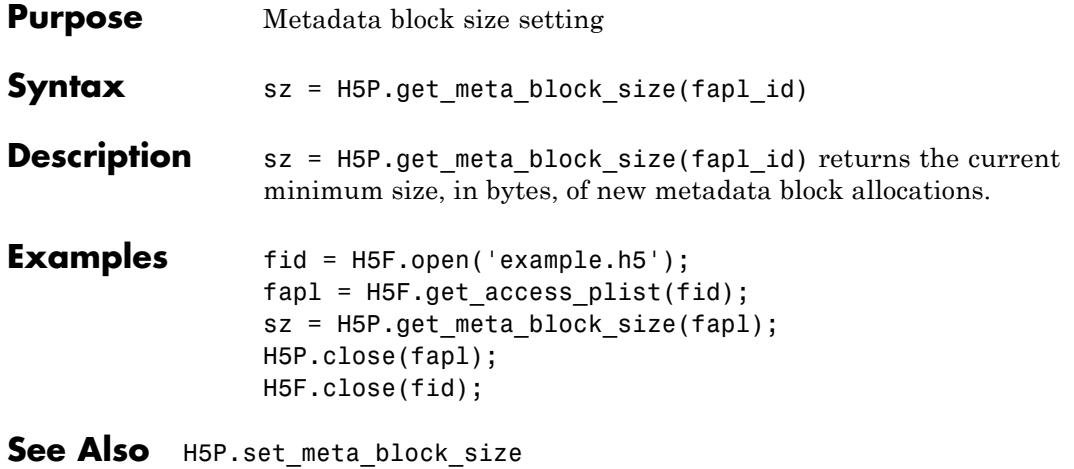

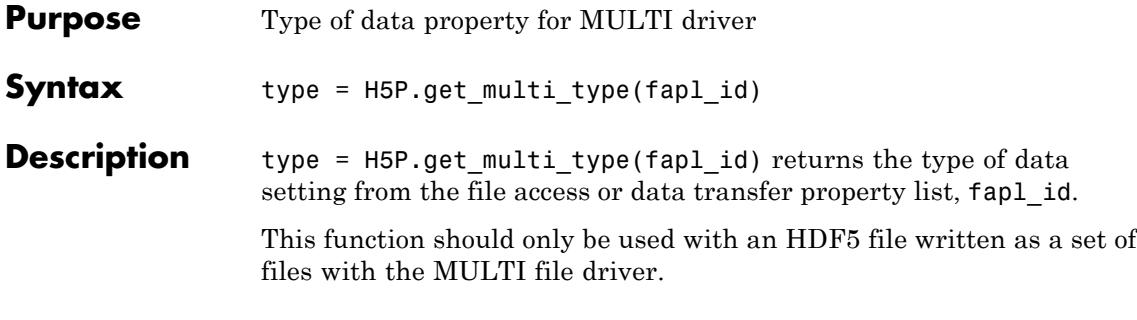

**See Also** H5P.set\_multi\_type

### **H5P.get\_sieve\_buf\_size**

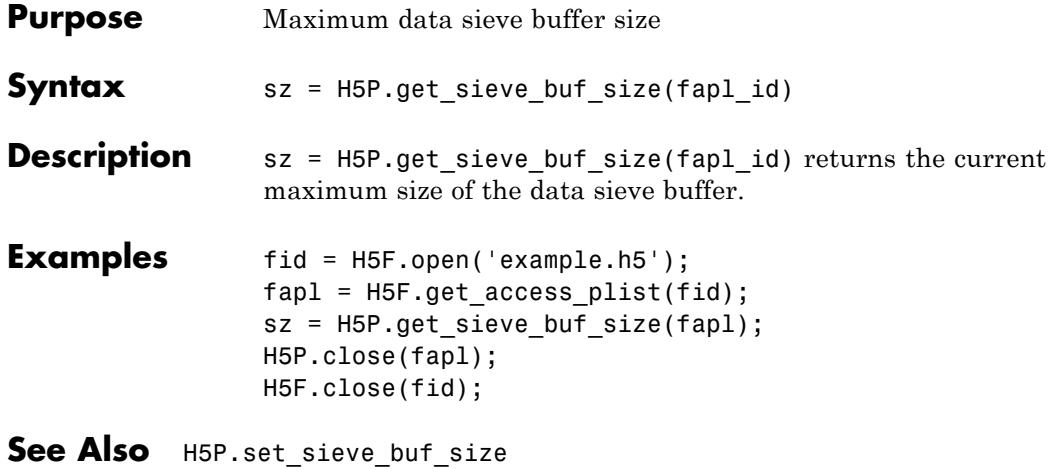

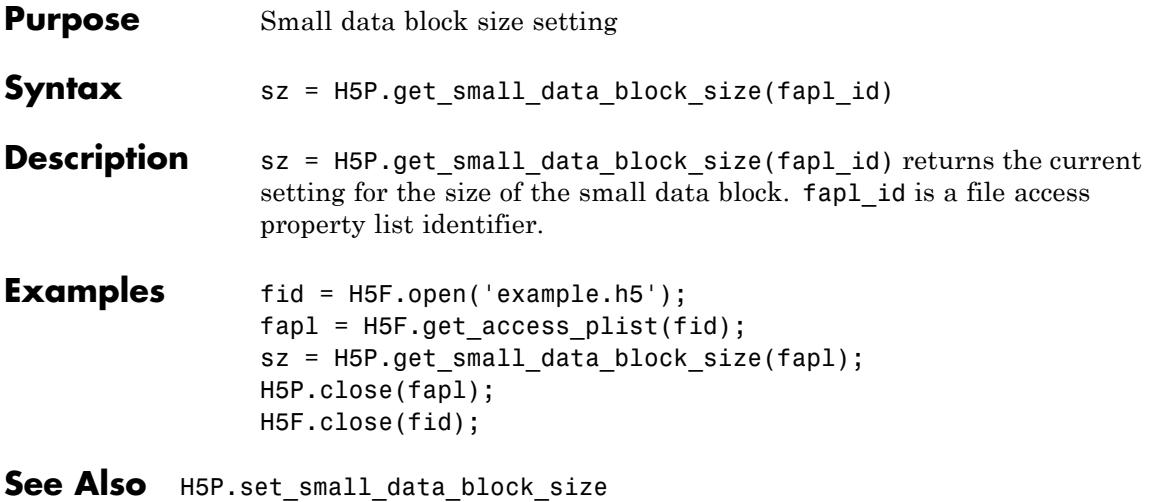

### **H5P.set\_alignment**

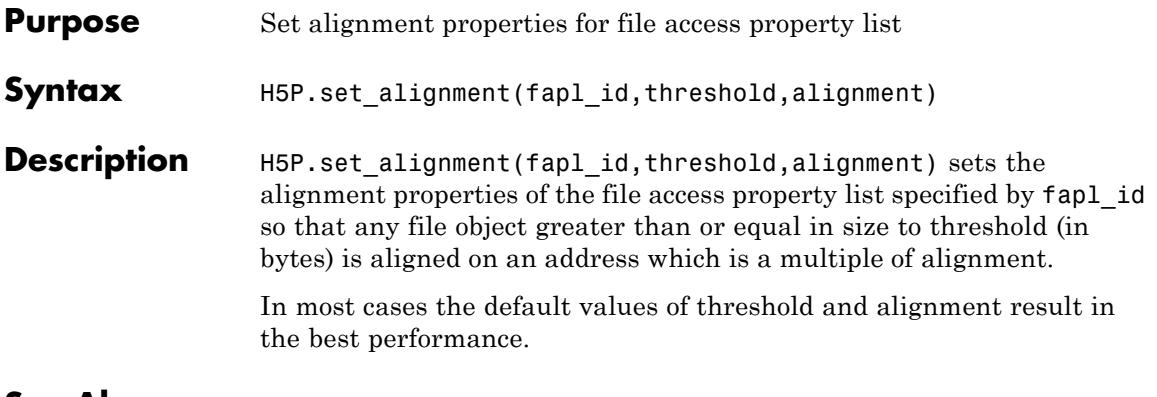

**See Also** H5P.get\_alignment

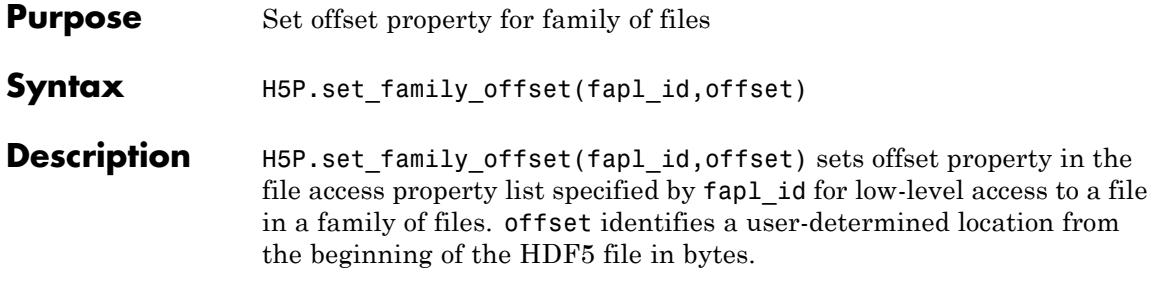

**See Also** H5P.get\_family\_offset

### **H5P.set\_fapl\_core**

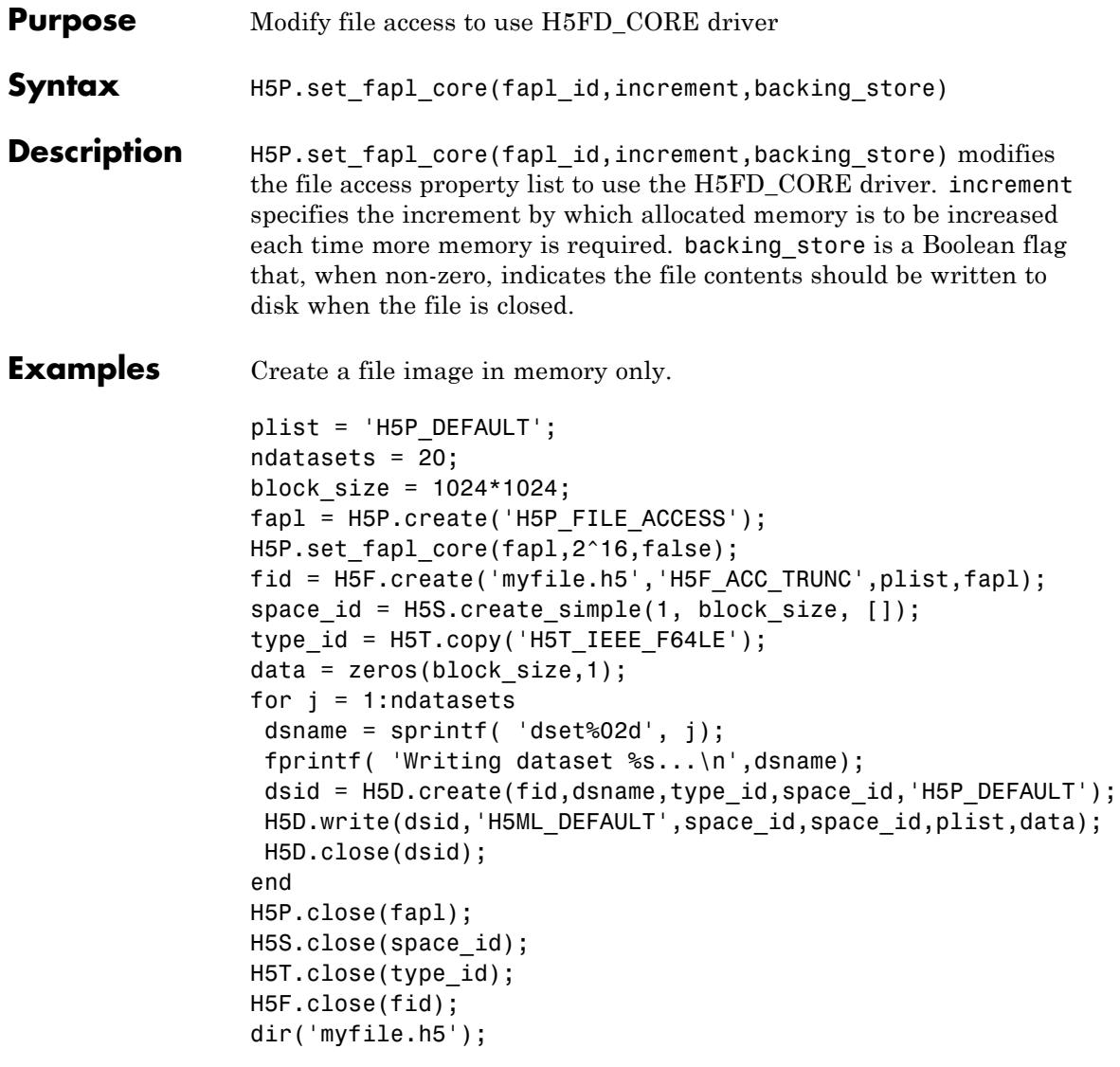

**See Also** H5P.get\_fapl\_core

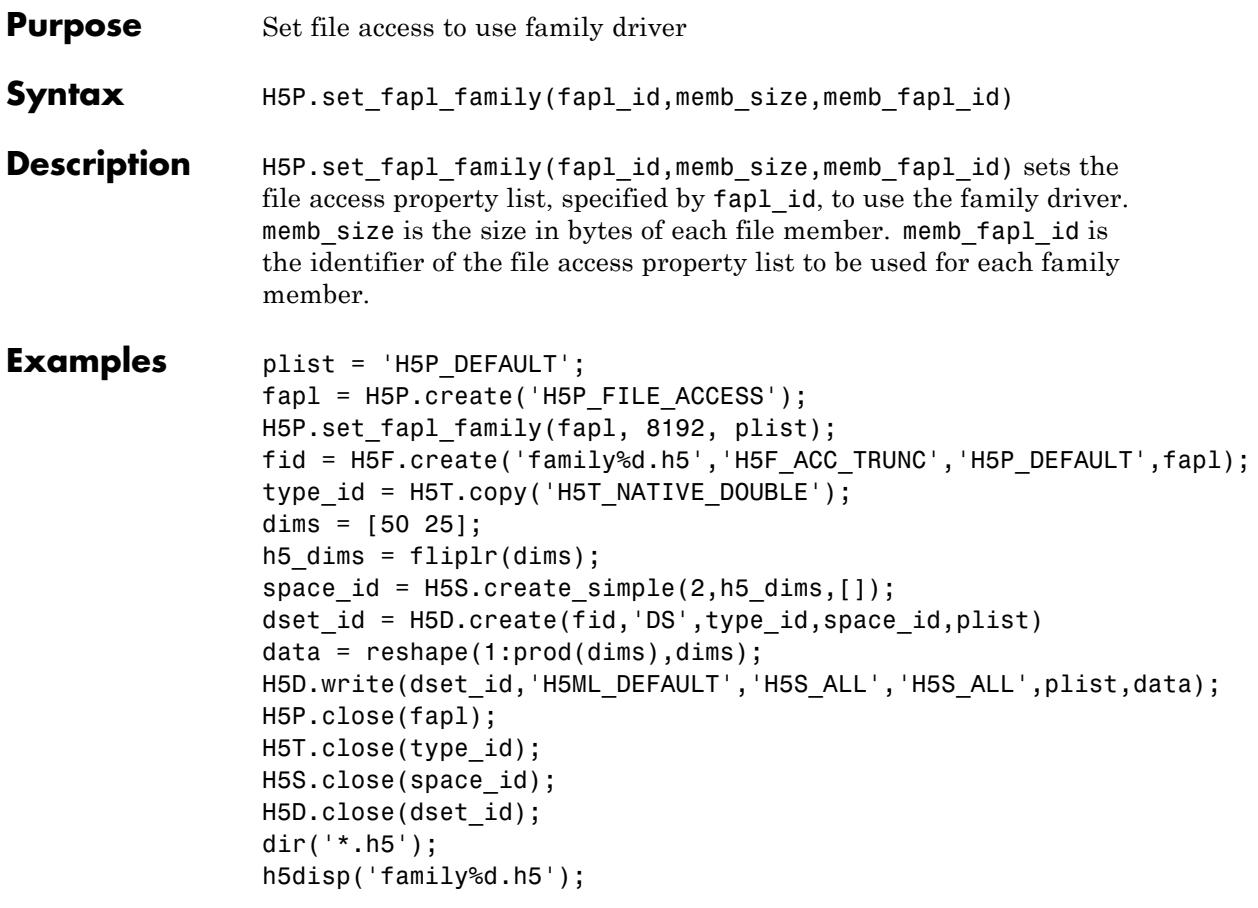

See Also H5P.get\_fapl\_family

# **H5P.set\_fapl\_log**

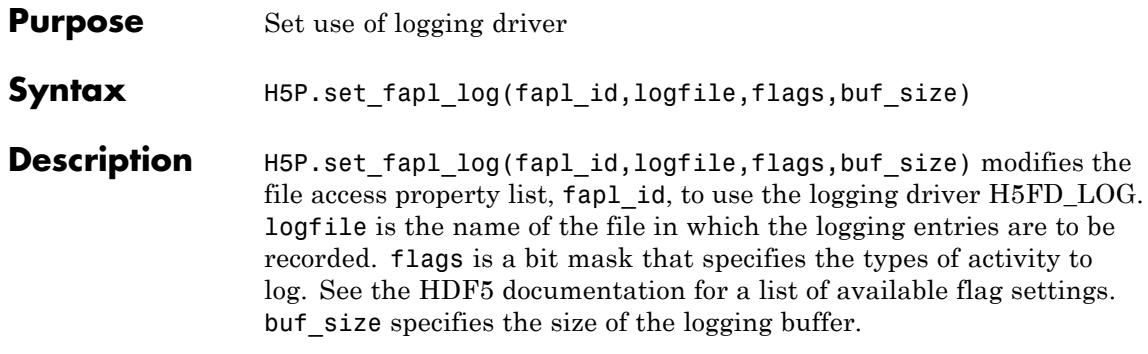

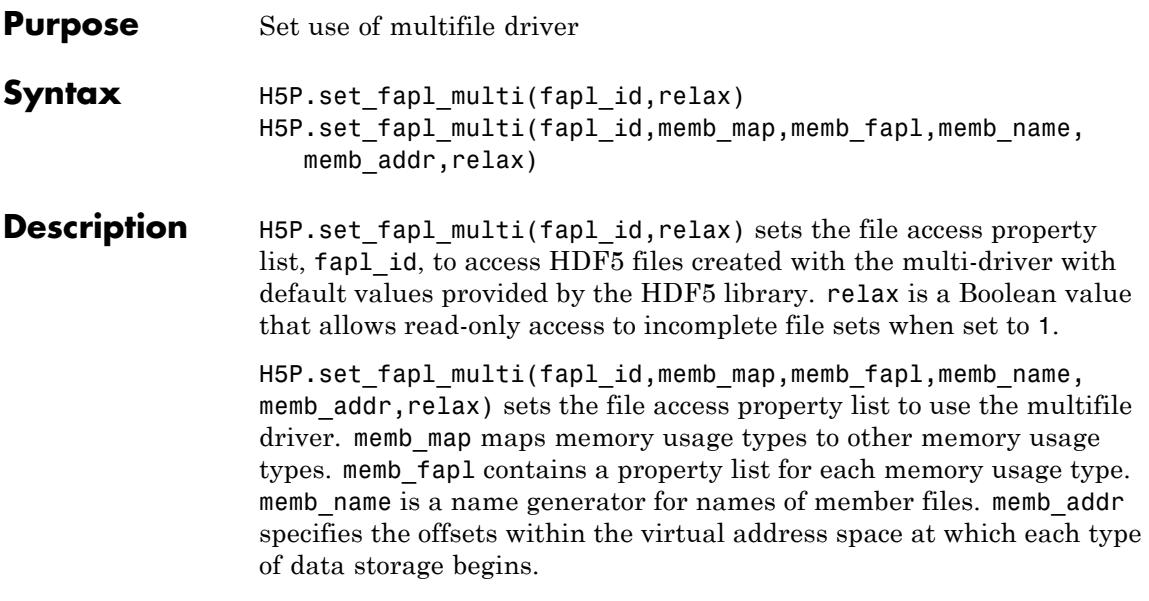

**See Also** H5P.get\_fapl\_multi

### **H5P.set\_fapl\_sec2**

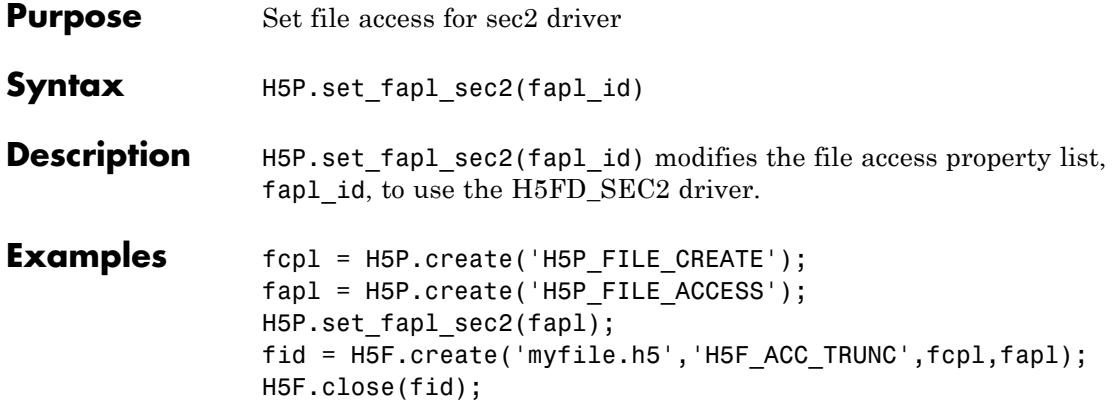

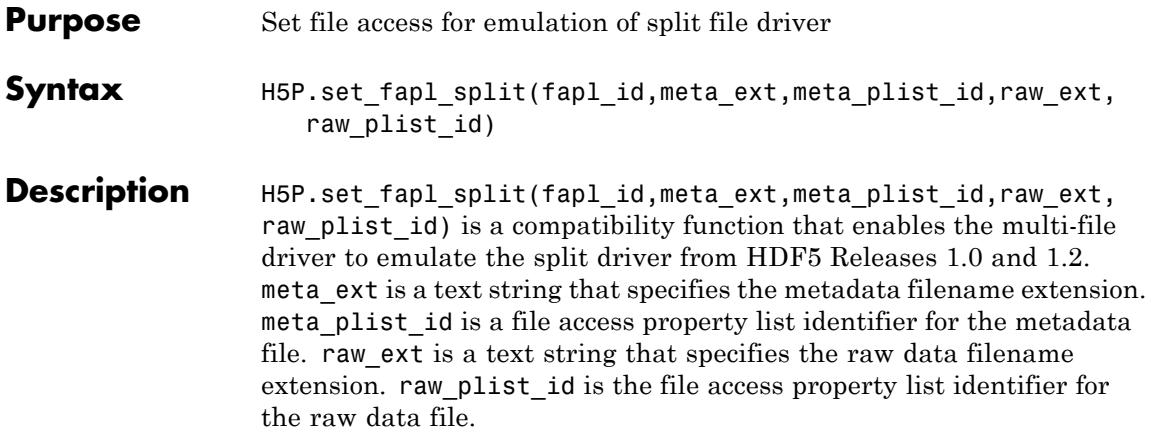

### **H5P.set\_fapl\_stdio**

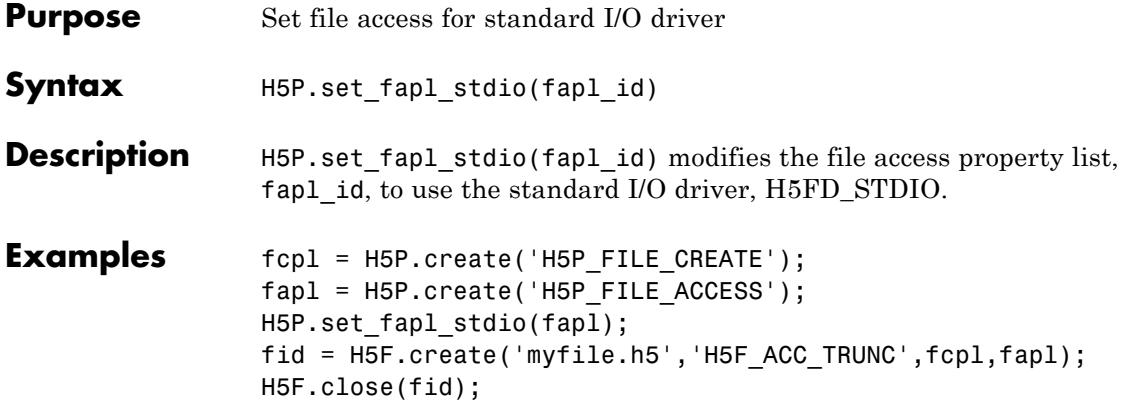

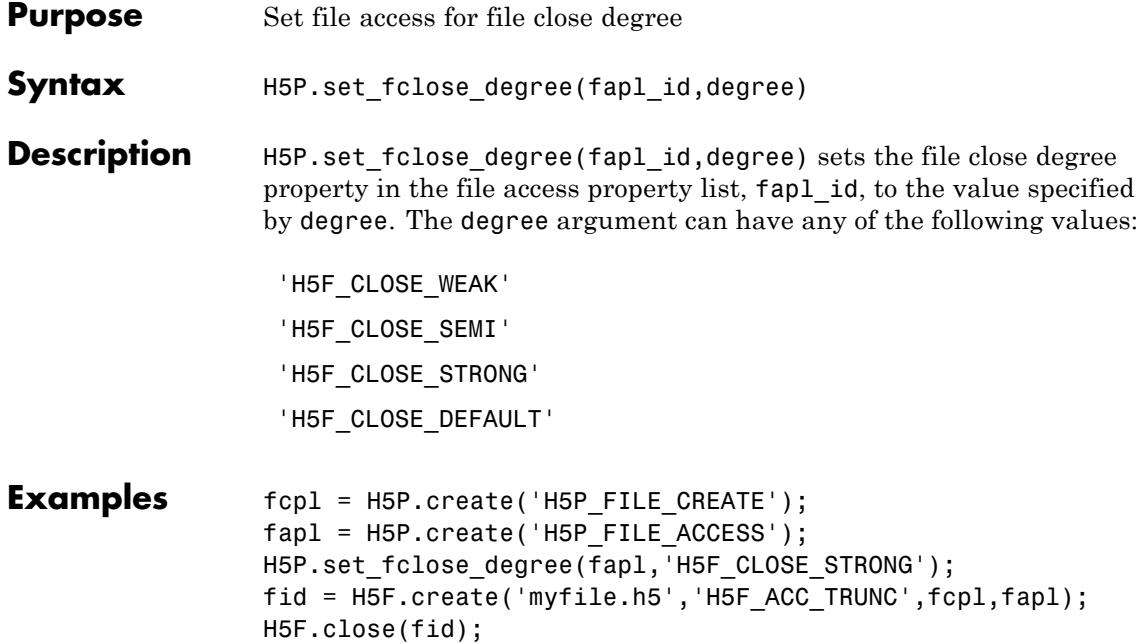

See Also H5P.get\_fclose\_degree

### **H5P.set\_gc\_references**

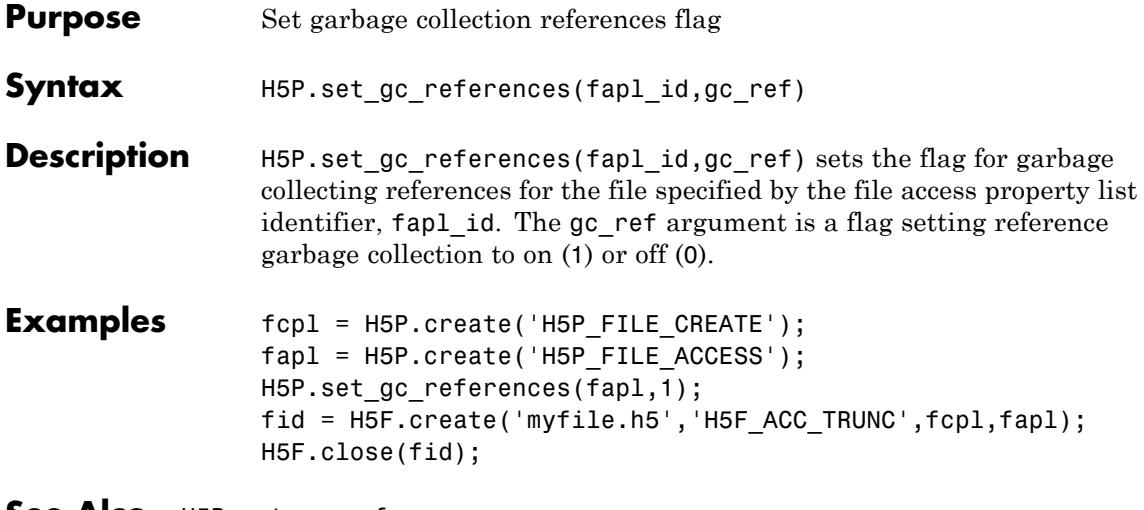

See Also H5P.get\_gc\_references

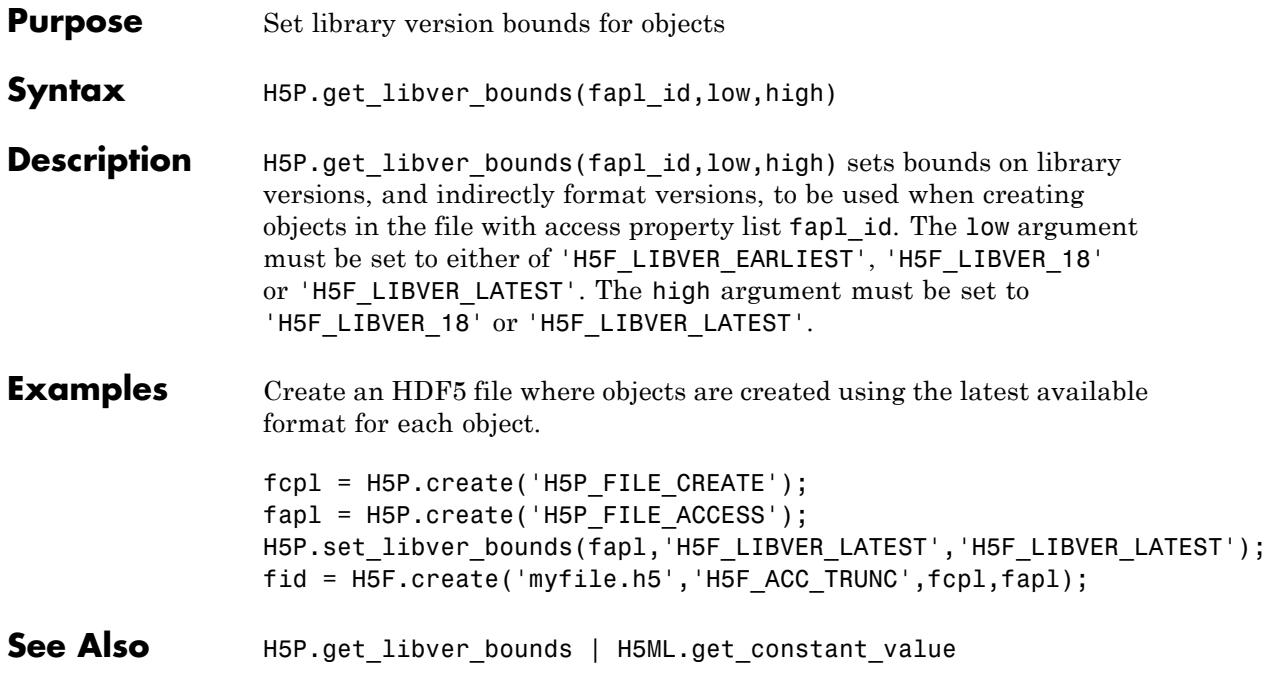

### **H5P.set\_mdc\_config**

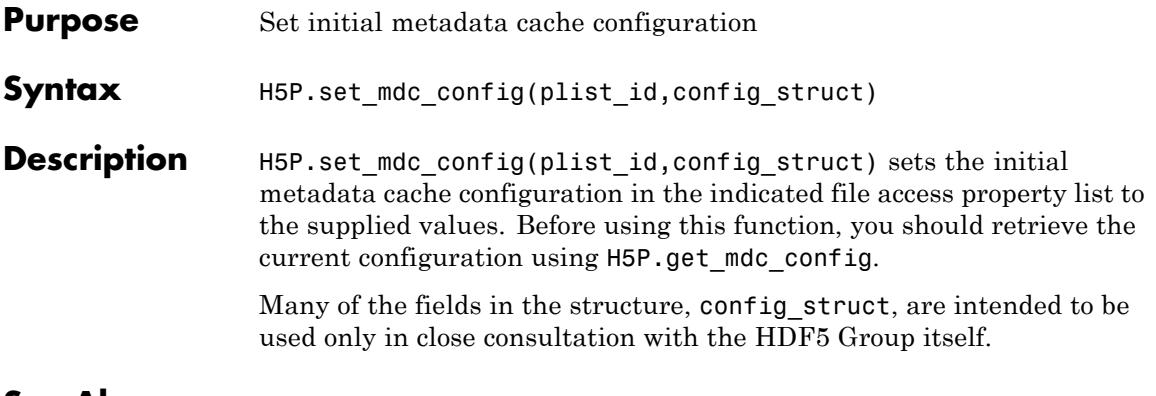

**See Also** H5P.get\_mdc\_config

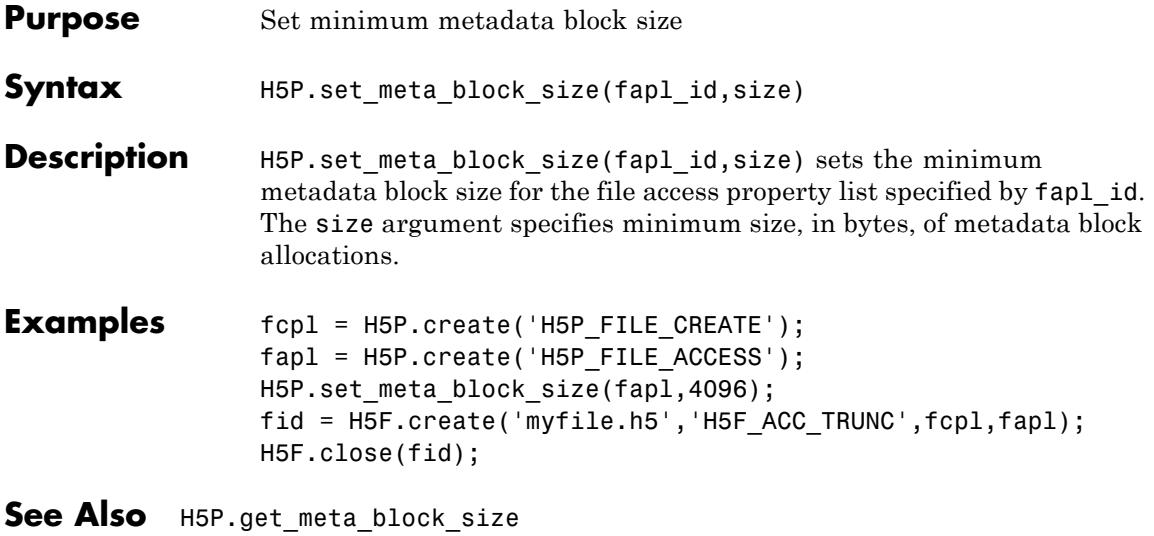

### **H5P.set\_multi\_type**

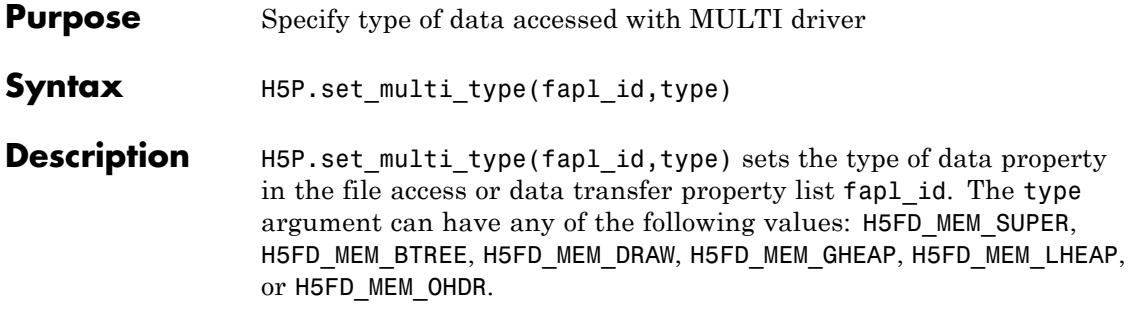

**See Also** H5P.get\_multi\_type

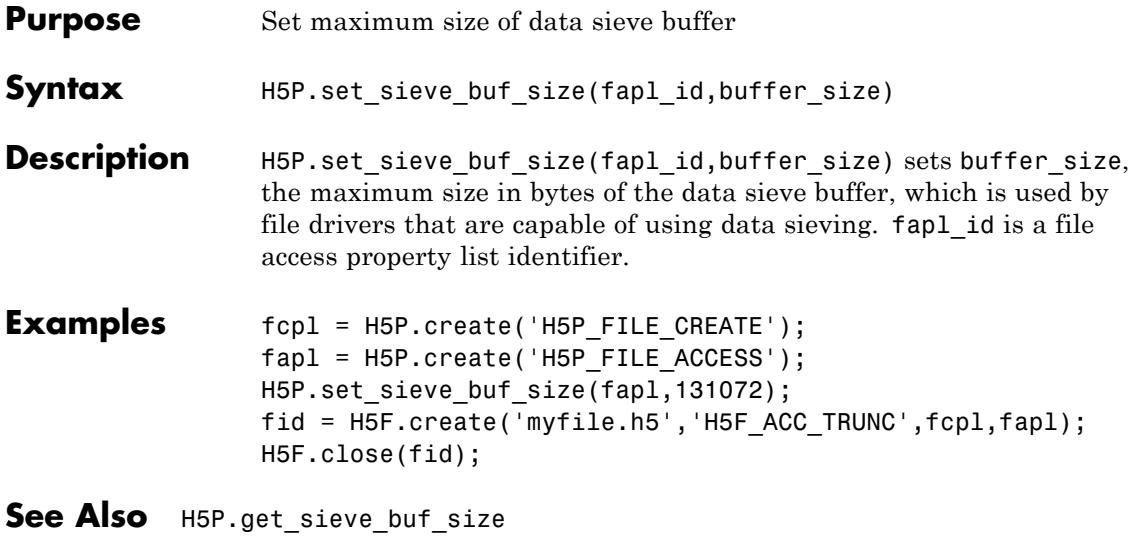

### **H5P.set\_small\_data\_block\_size**

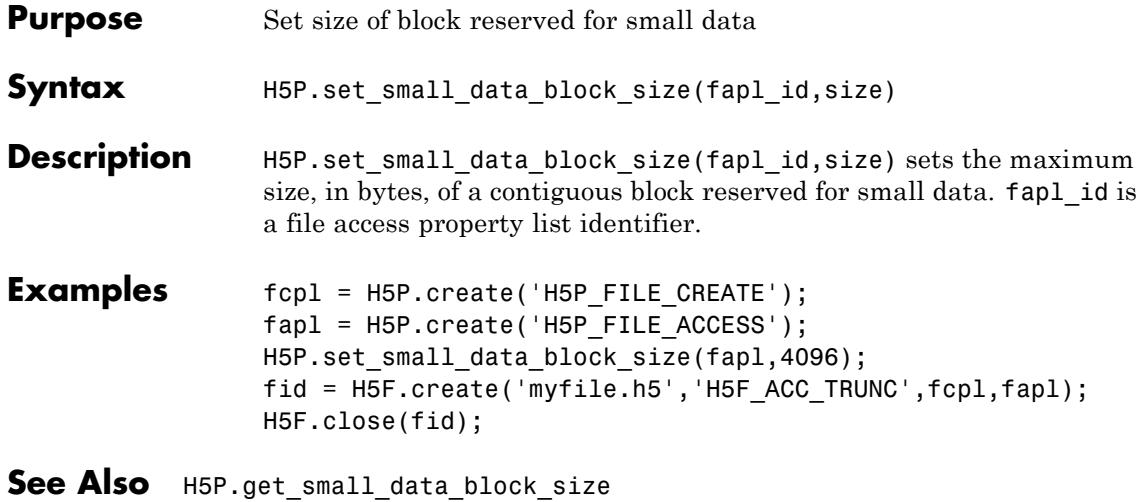

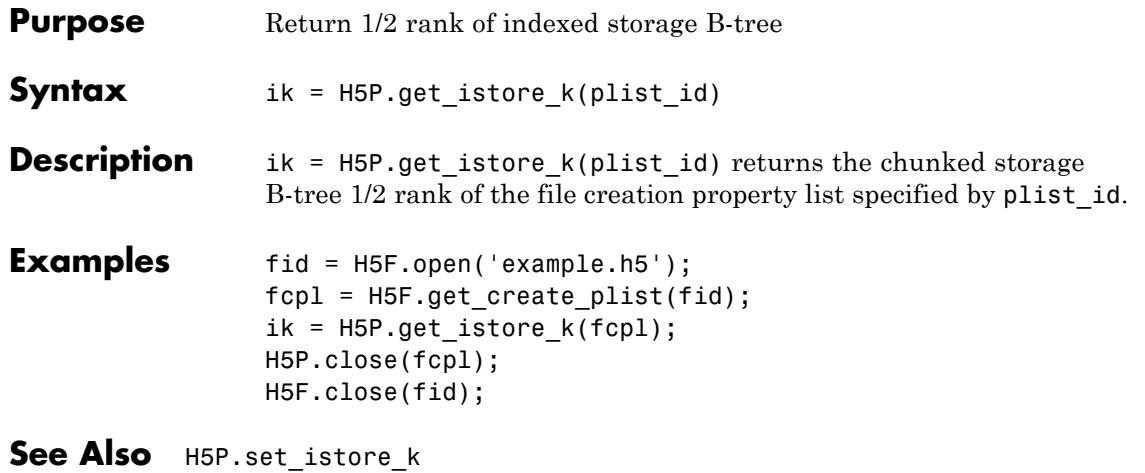

### **H5P.get\_sizes**

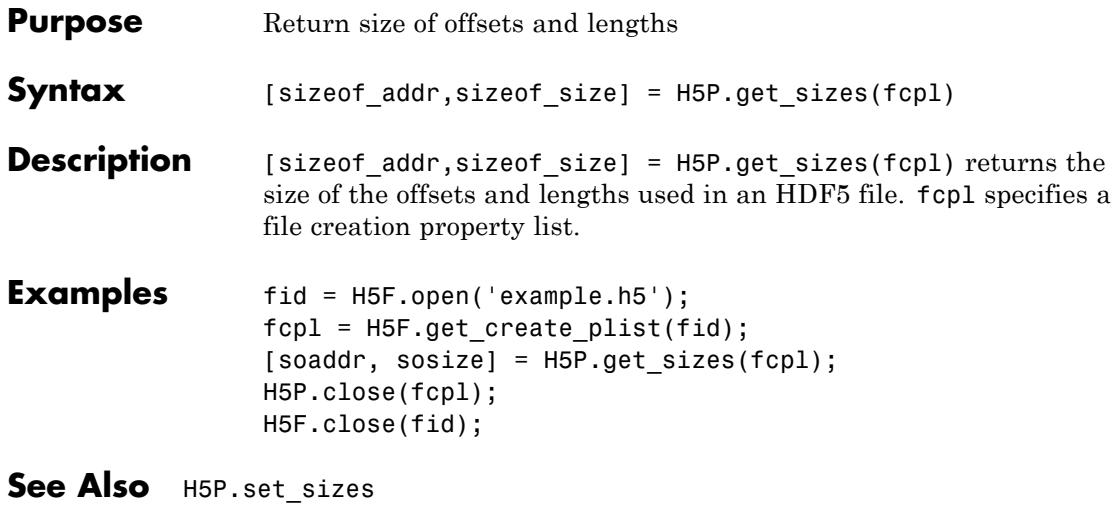

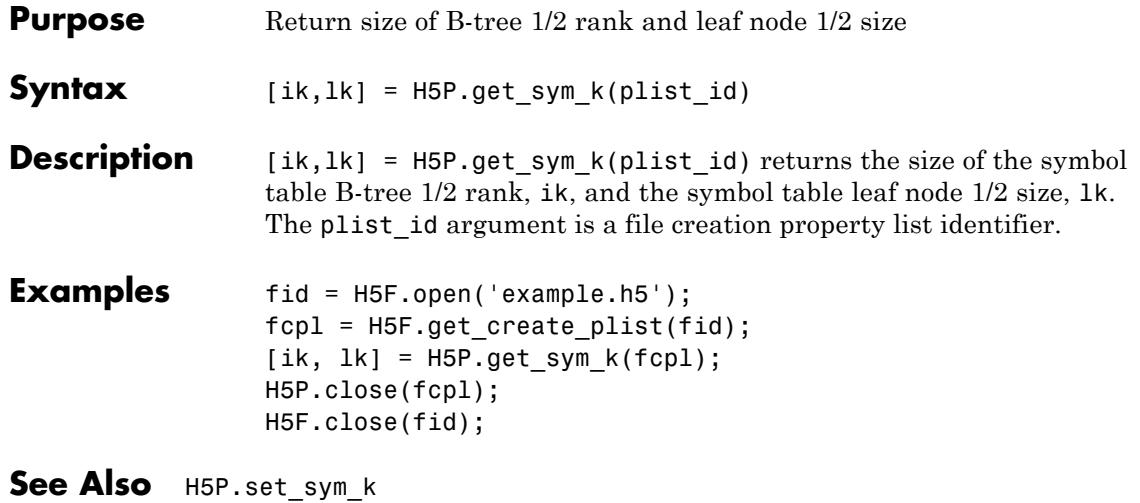

### **H5P.get\_userblock**

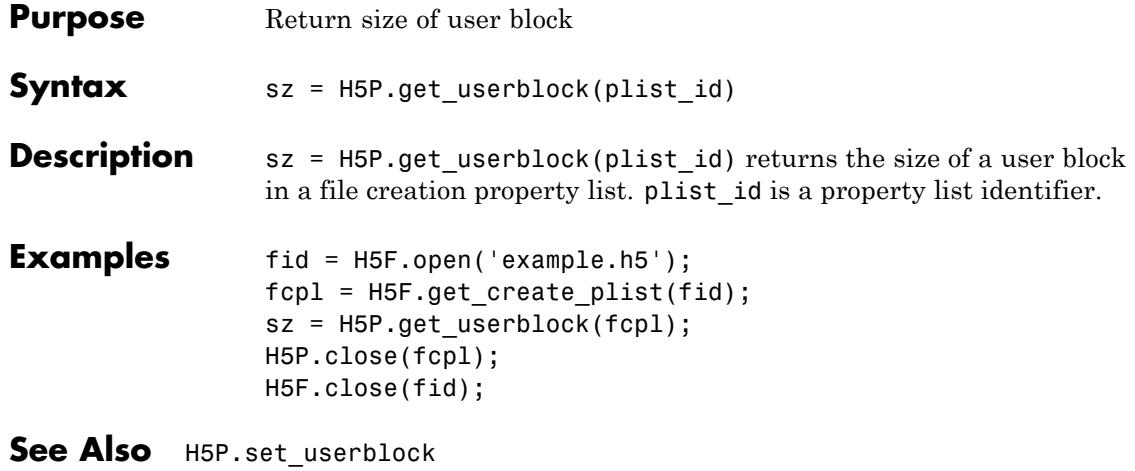

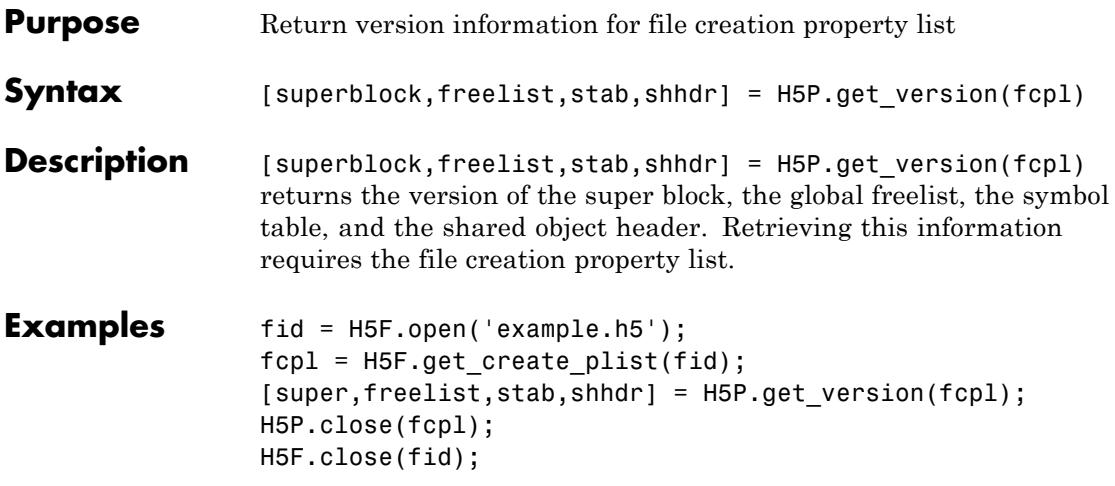

#### **H5P.set\_istore\_k**

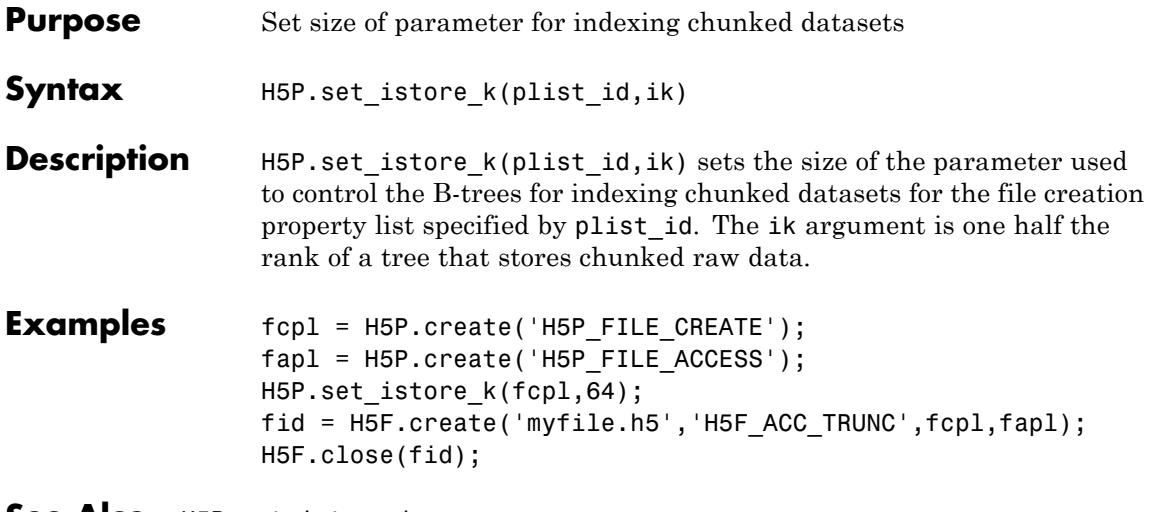

**See Also** H5P.get\_istore\_k

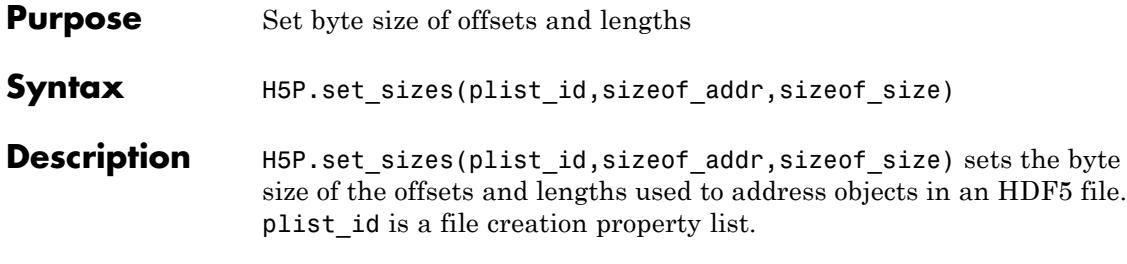

**See Also** H5P.get\_sizes

### **H5P.set\_sym\_k**

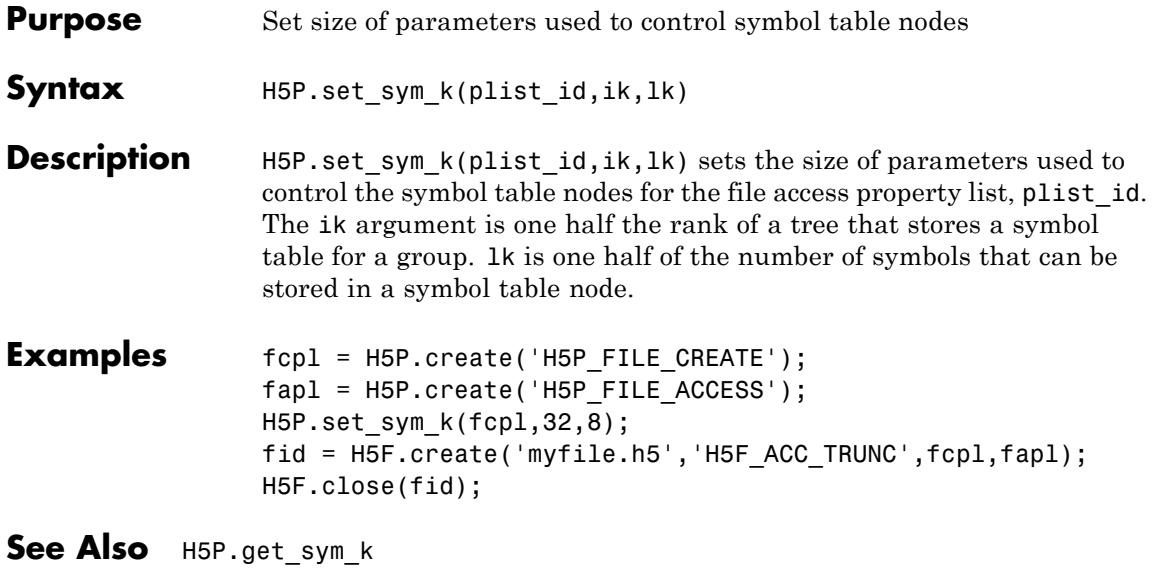

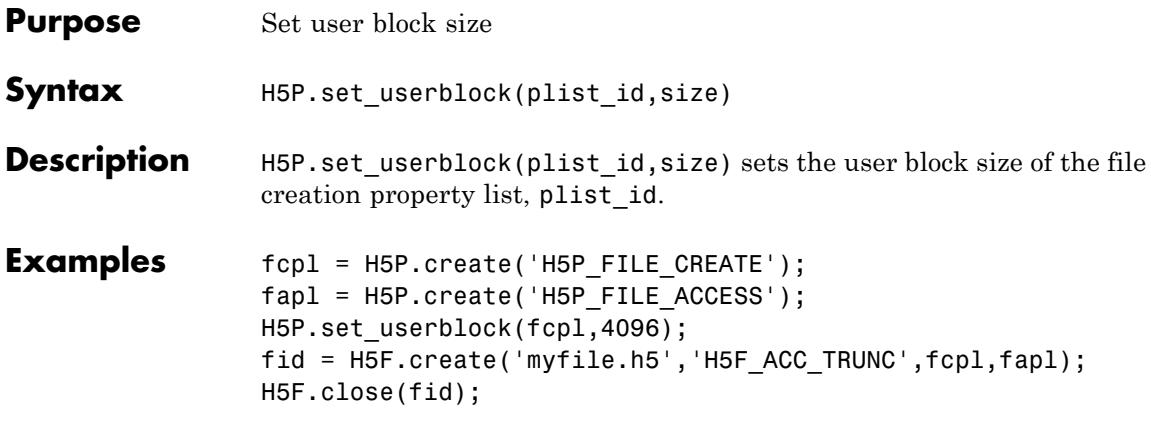

**See Also** H5P.get\_userblock

## **H5P.get\_attr\_creation\_order**

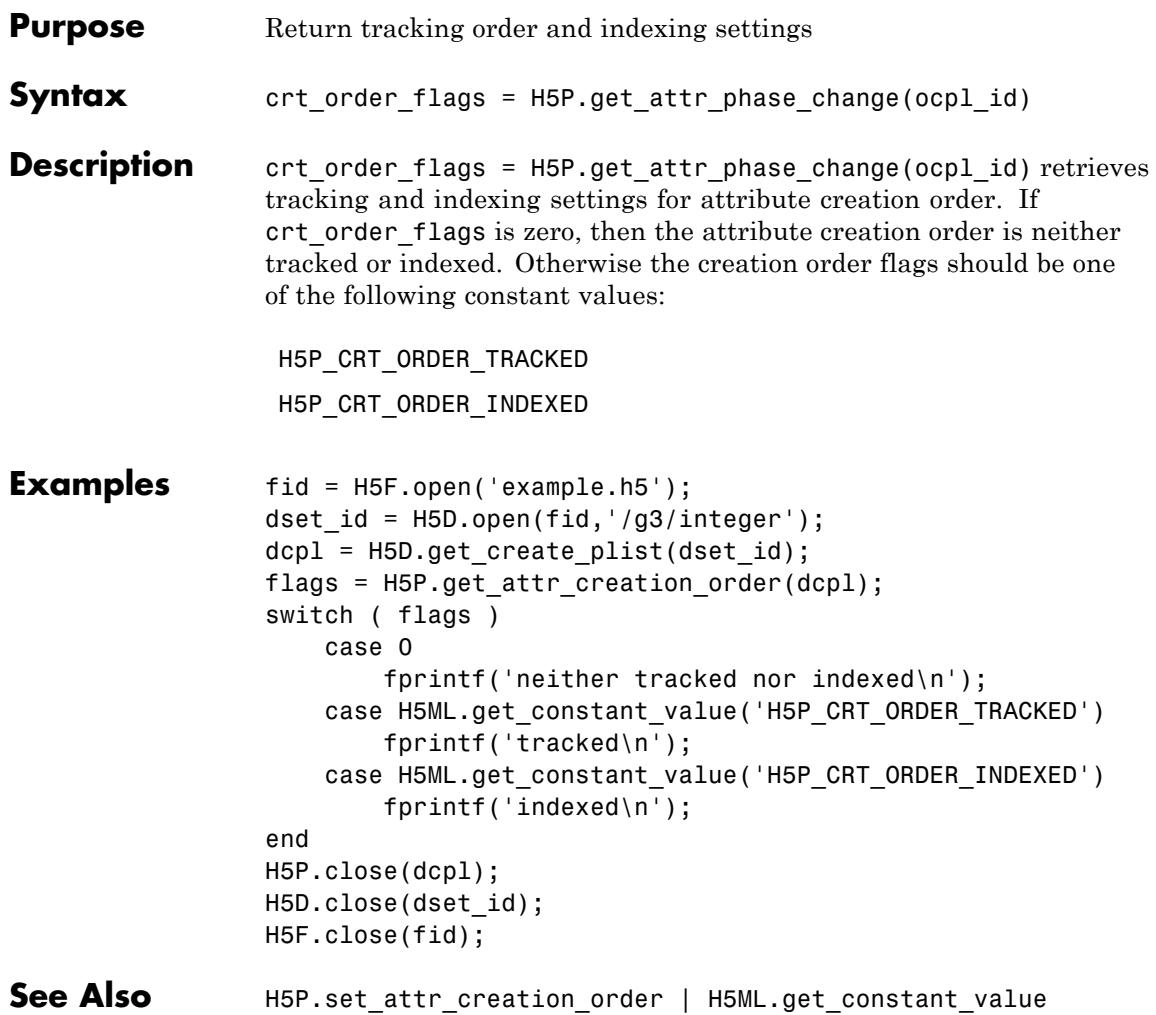

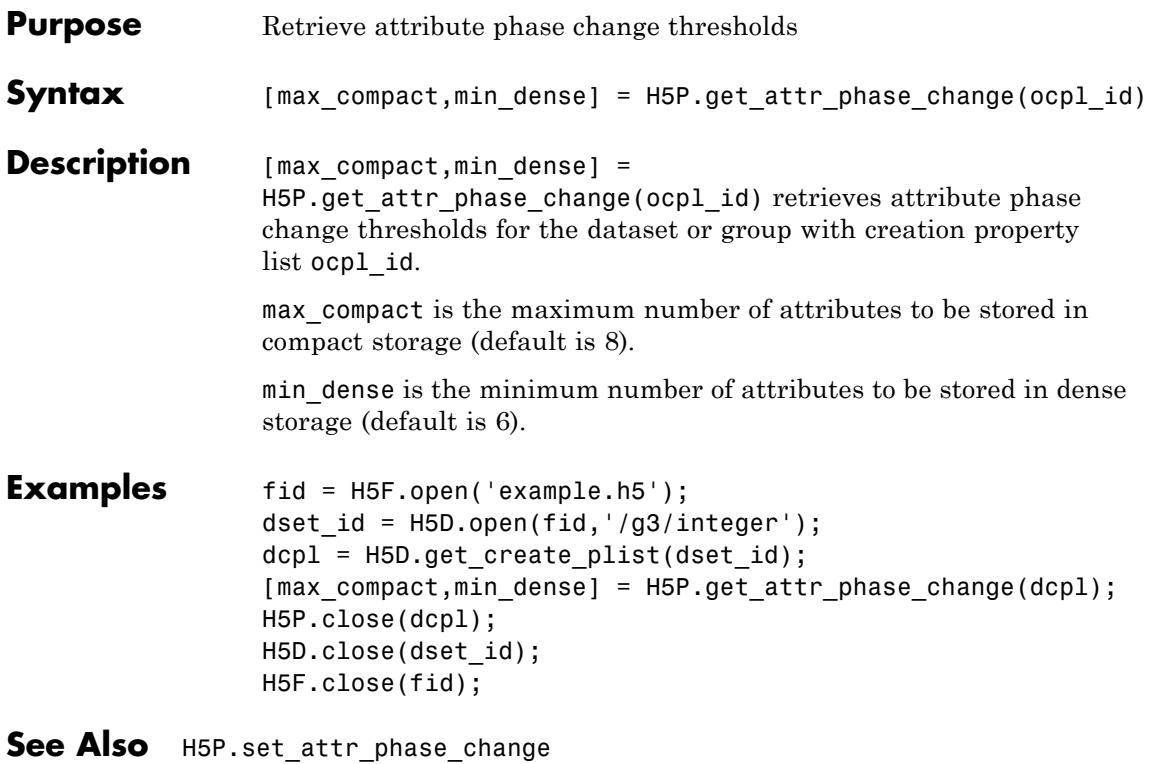

### **H5P.get\_copy\_object**

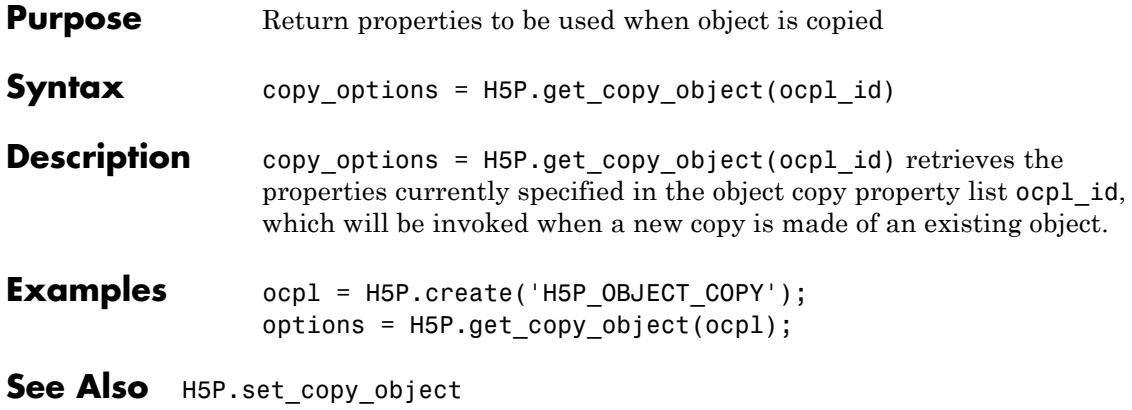
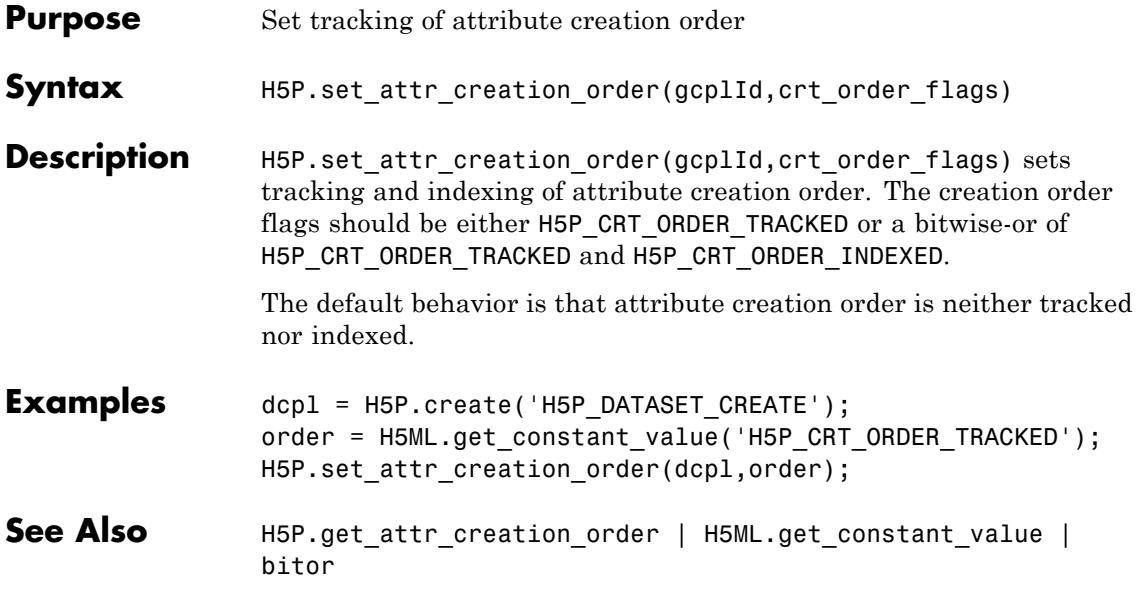

### **H5P.set\_attr\_phase\_change**

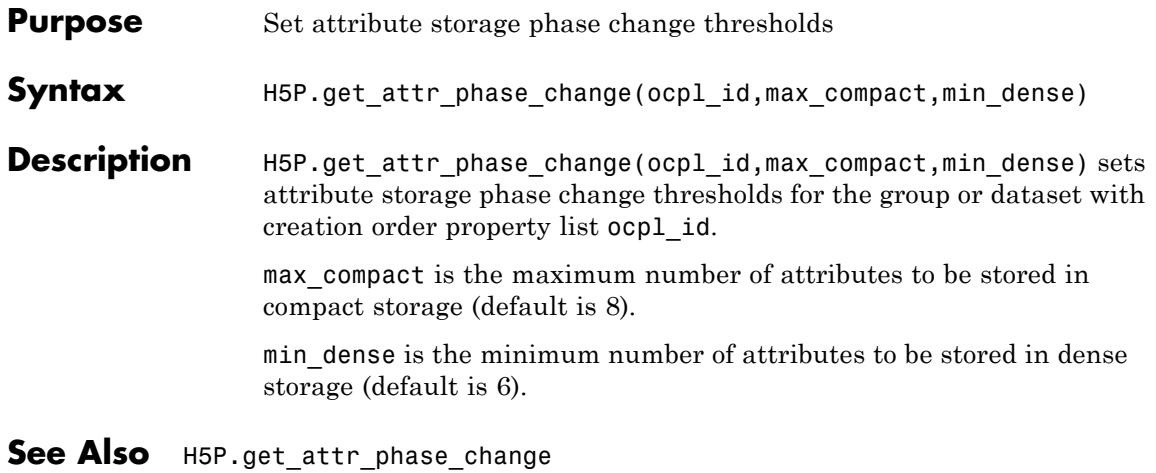

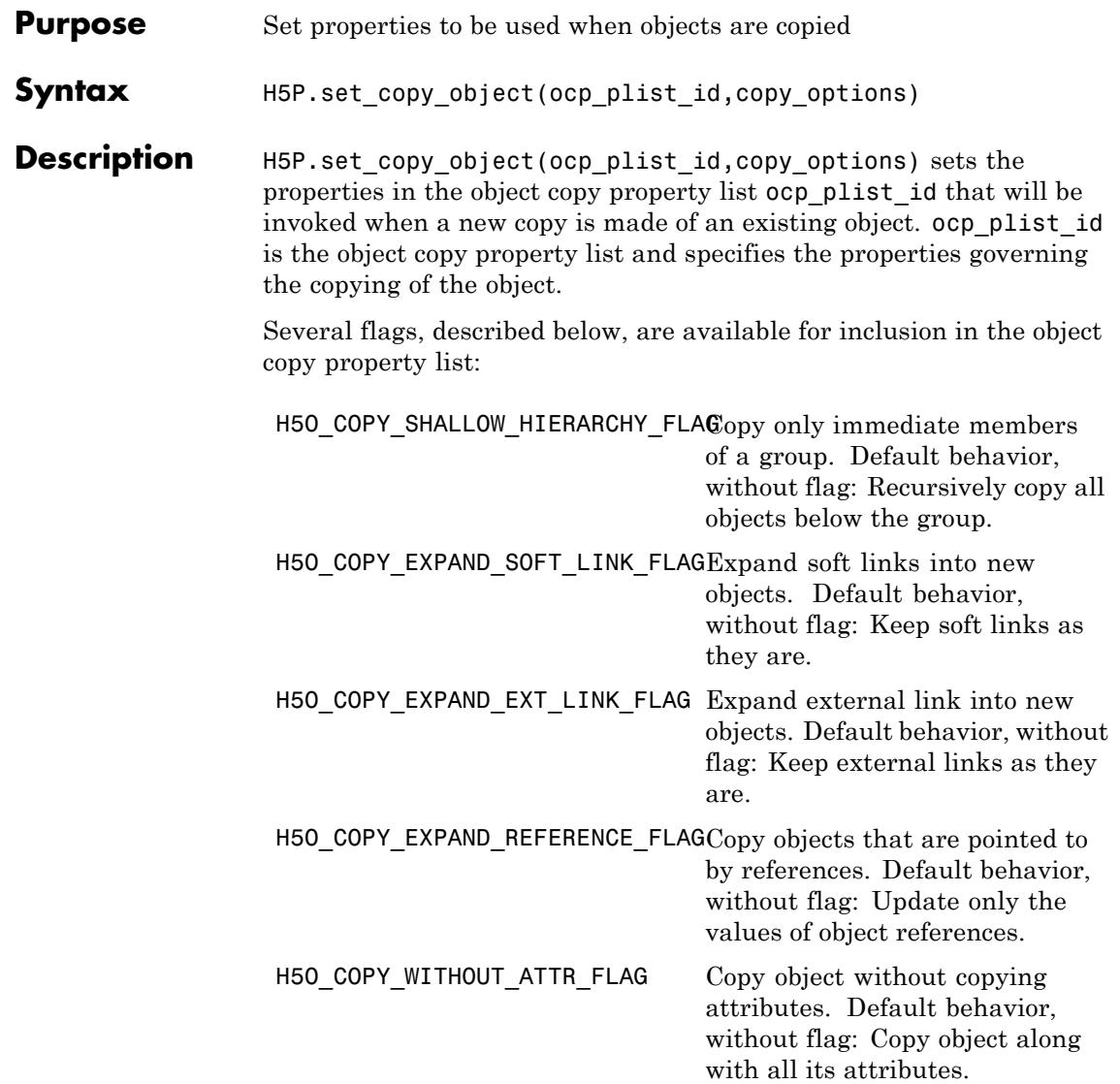

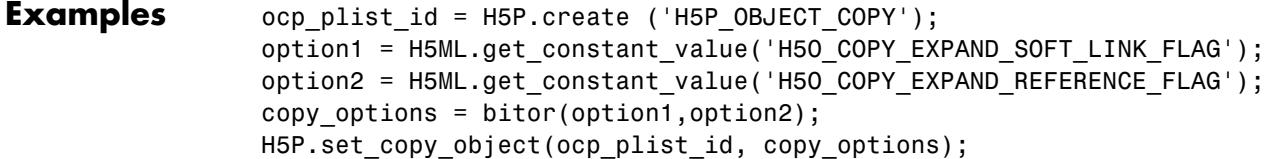

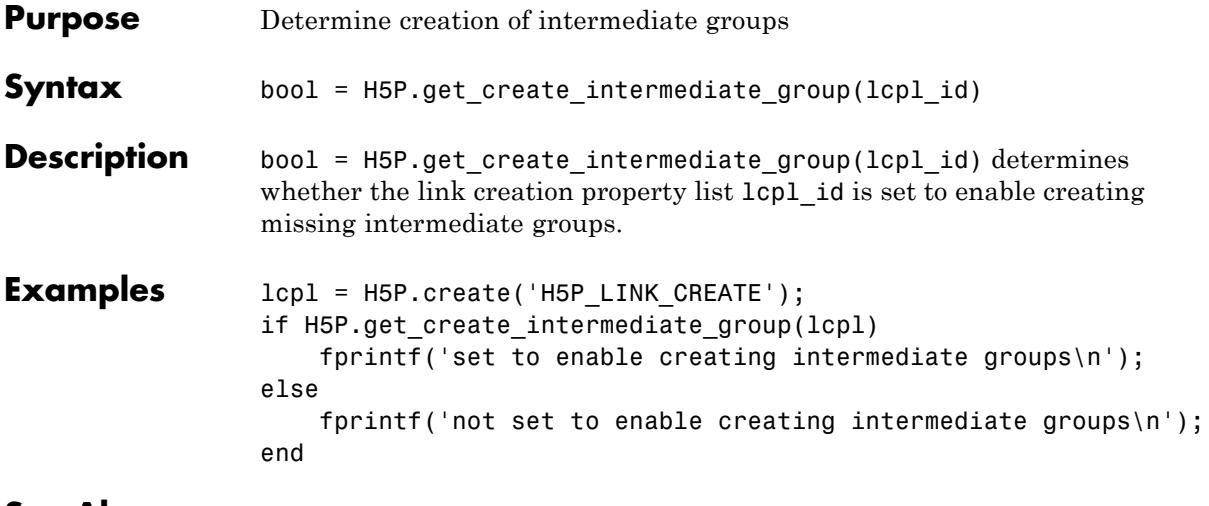

**See Also** H5P.set\_create\_intermediate\_group

# **H5P.get\_link\_creation\_order**

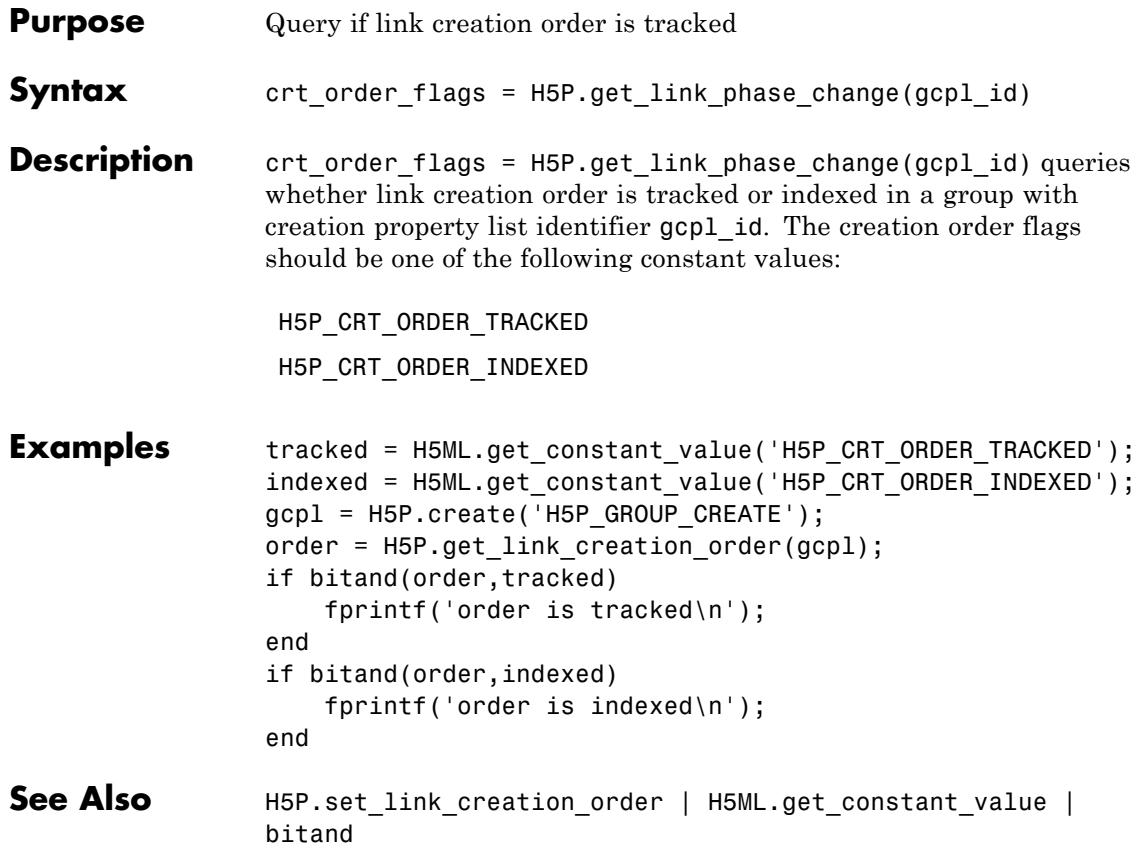

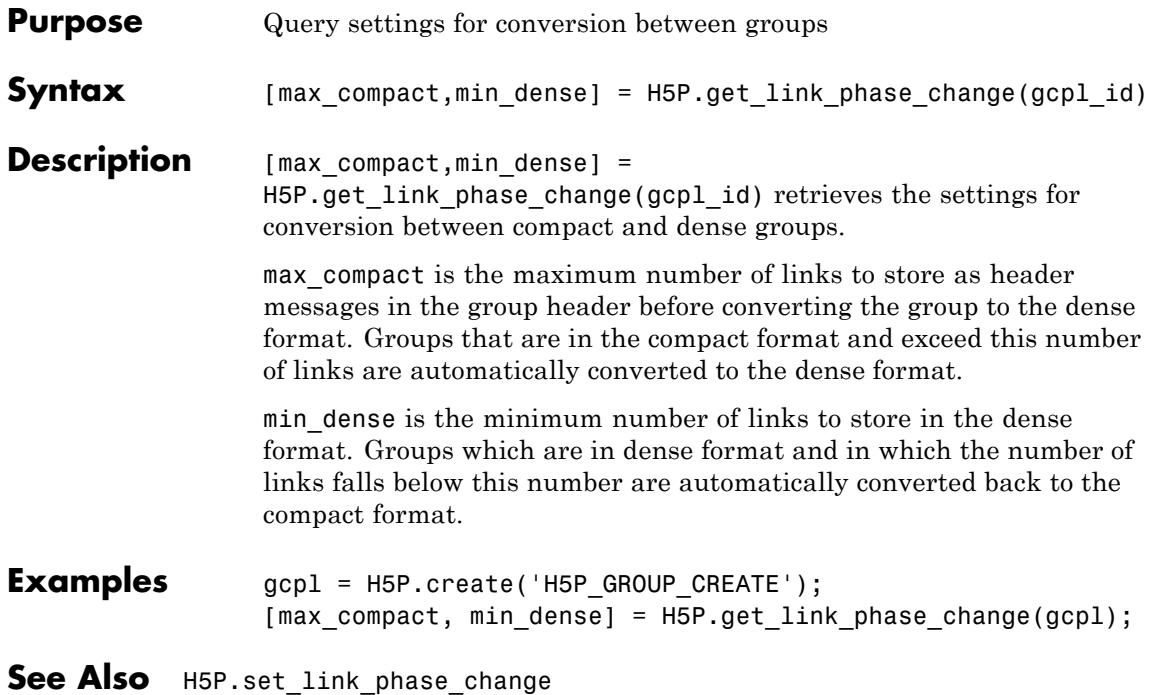

#### **H5P.set\_create\_intermediate\_group**

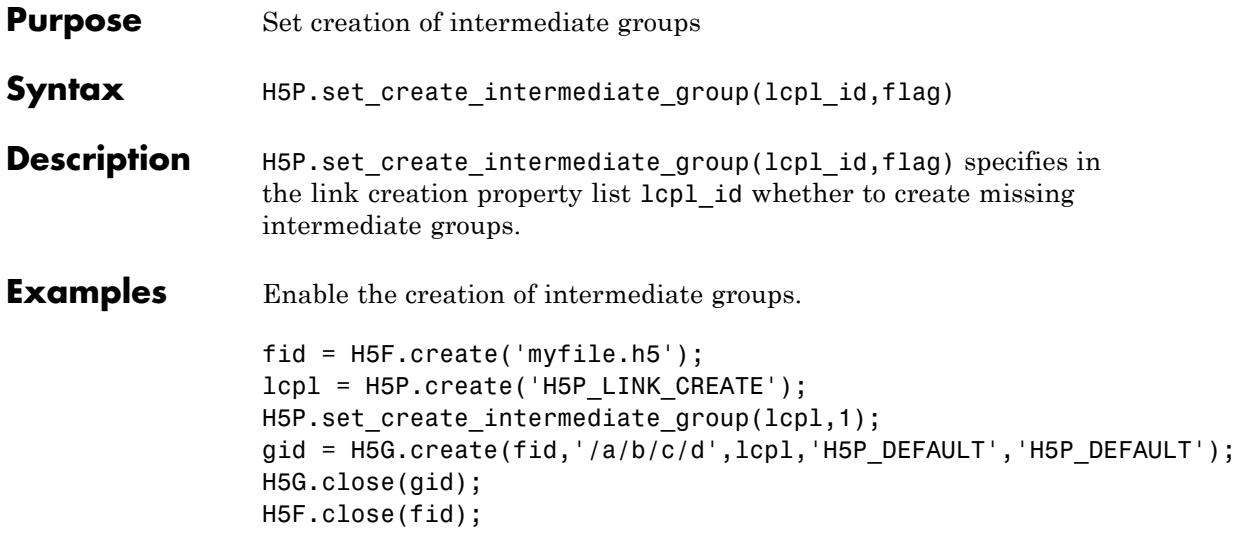

**See Also** H5P.get\_create\_intermediate\_group

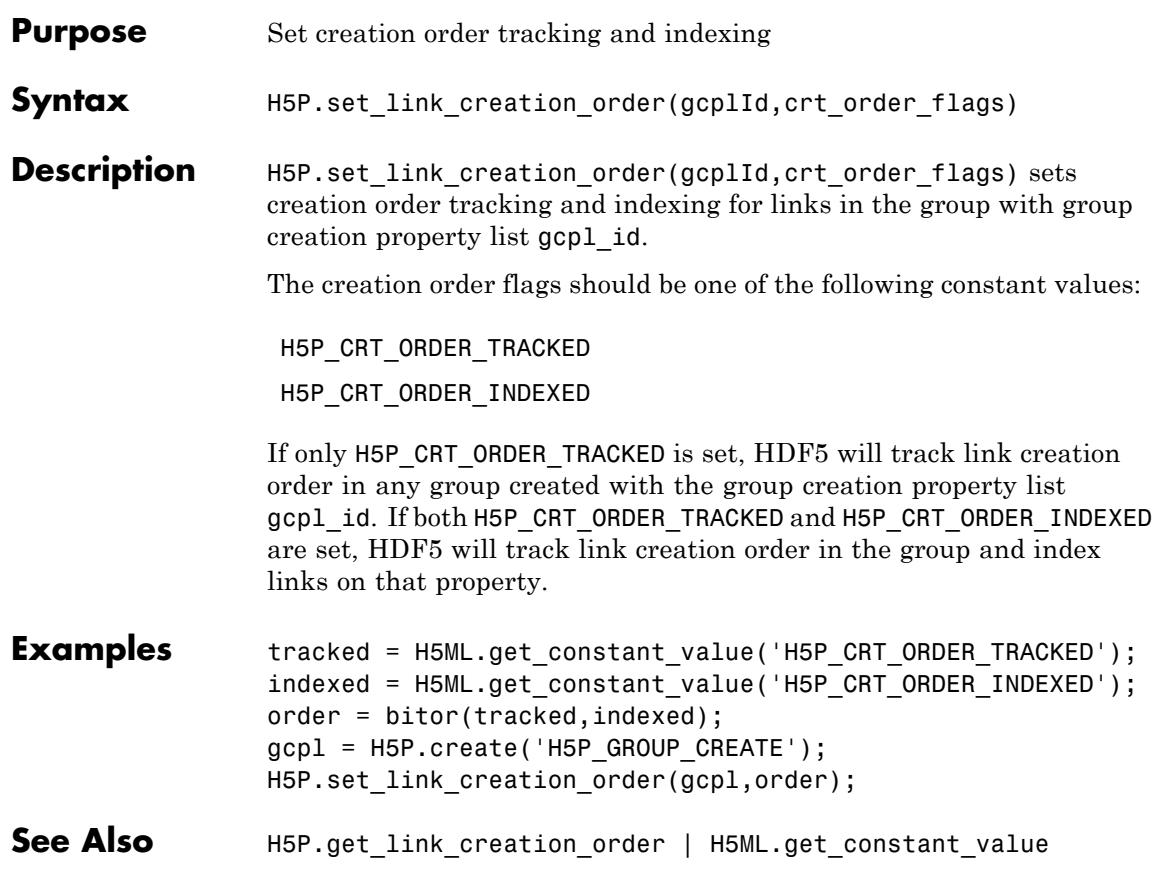

### **H5P.set\_link\_phase\_change**

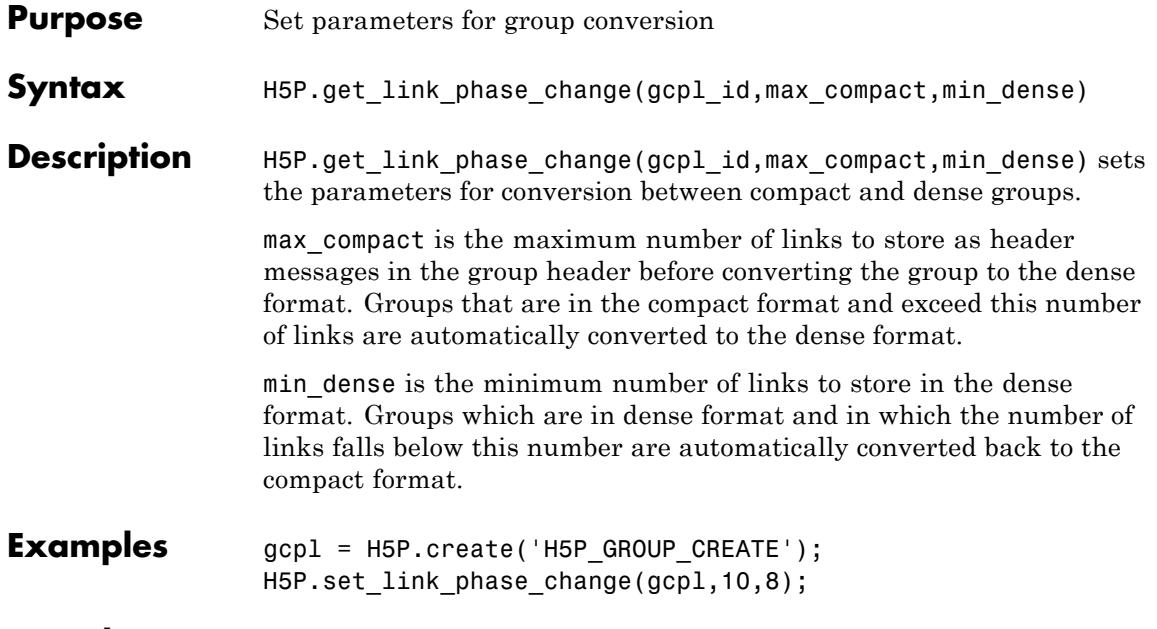

See Also H5P.get\_link\_phase\_change

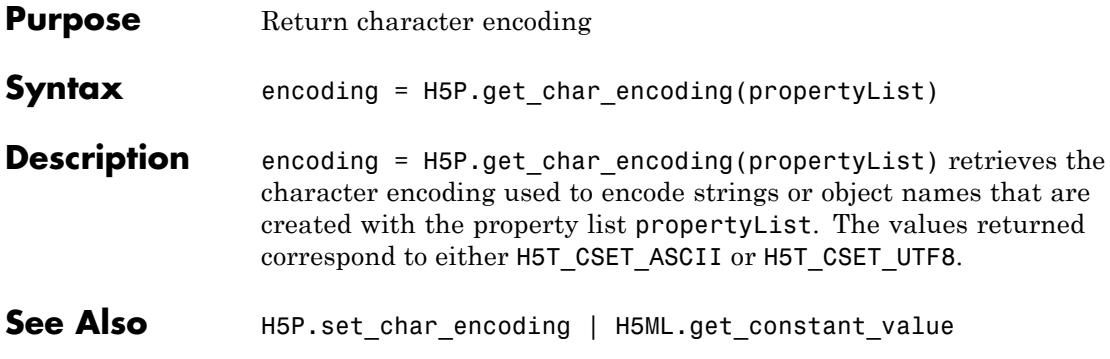

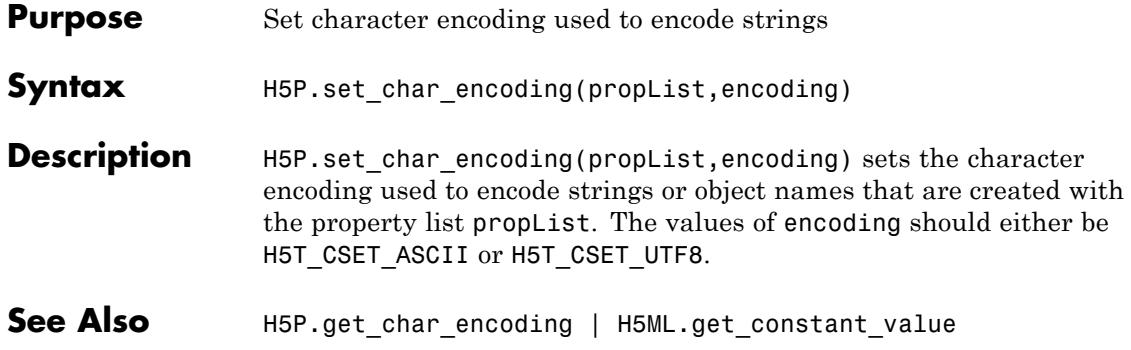

#### **H5R.create**

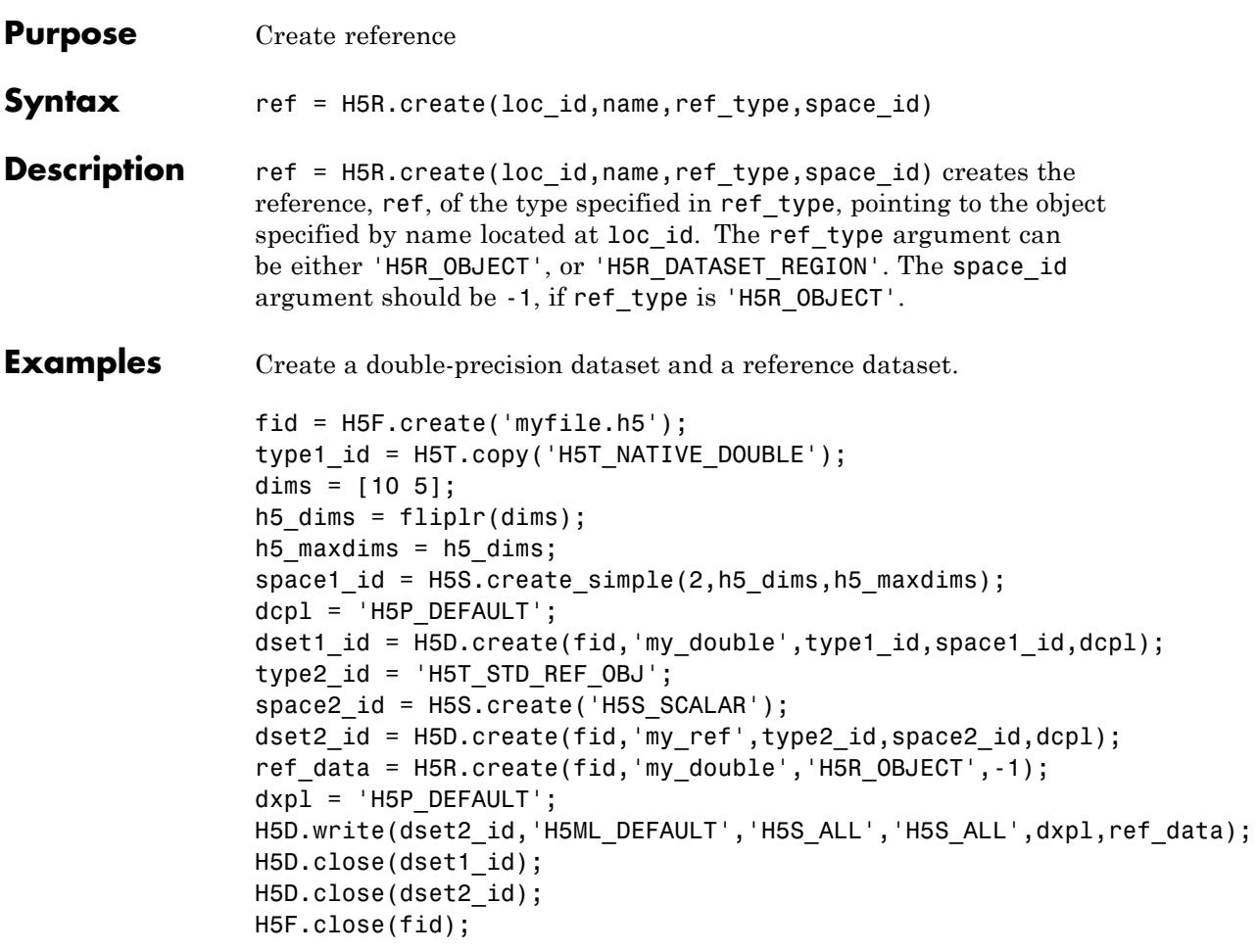

See Also **H5D.create** 

### **H5R.dereference**

 $\mathsf{l}$ 

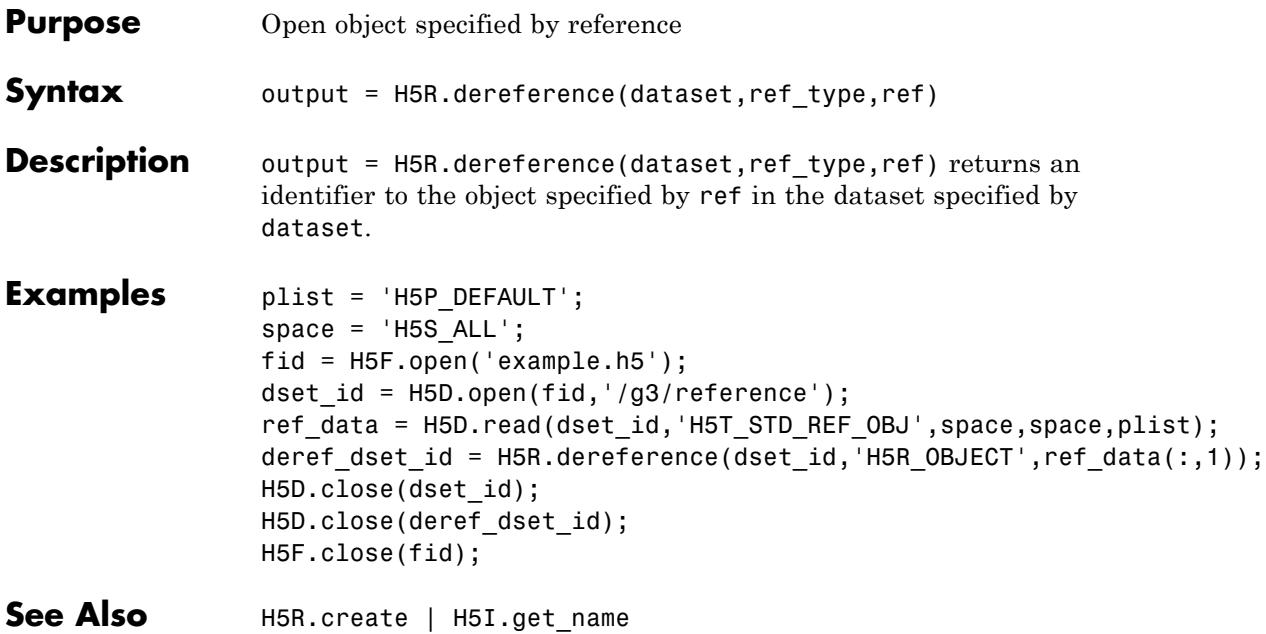

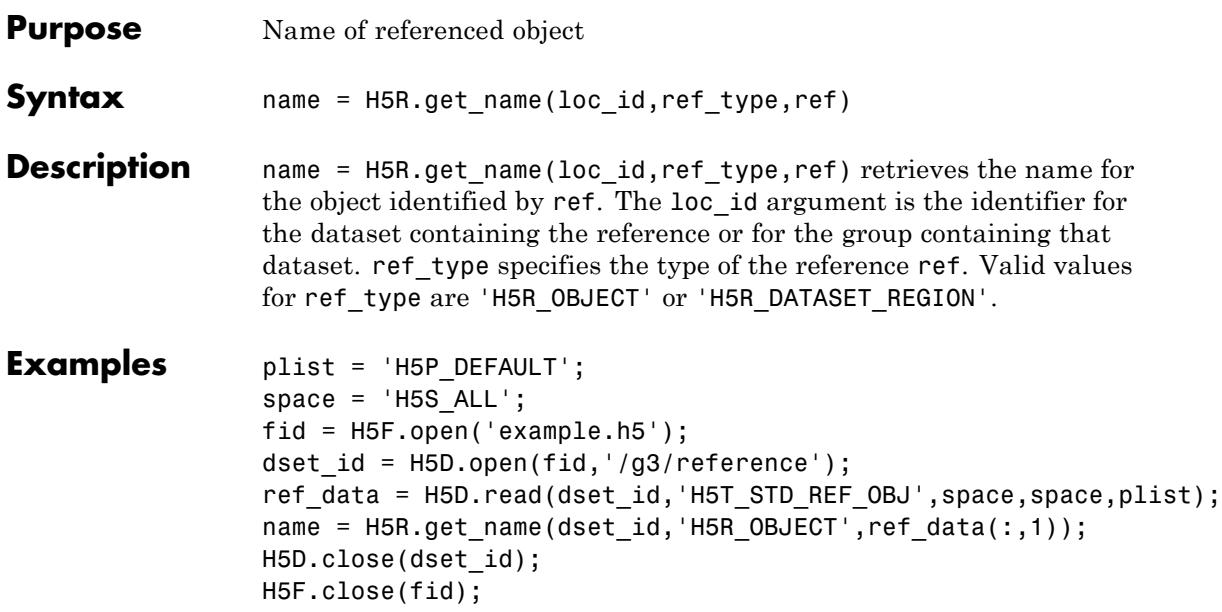

See Also H5I.get\_name

### **H5R.get\_obj\_type**

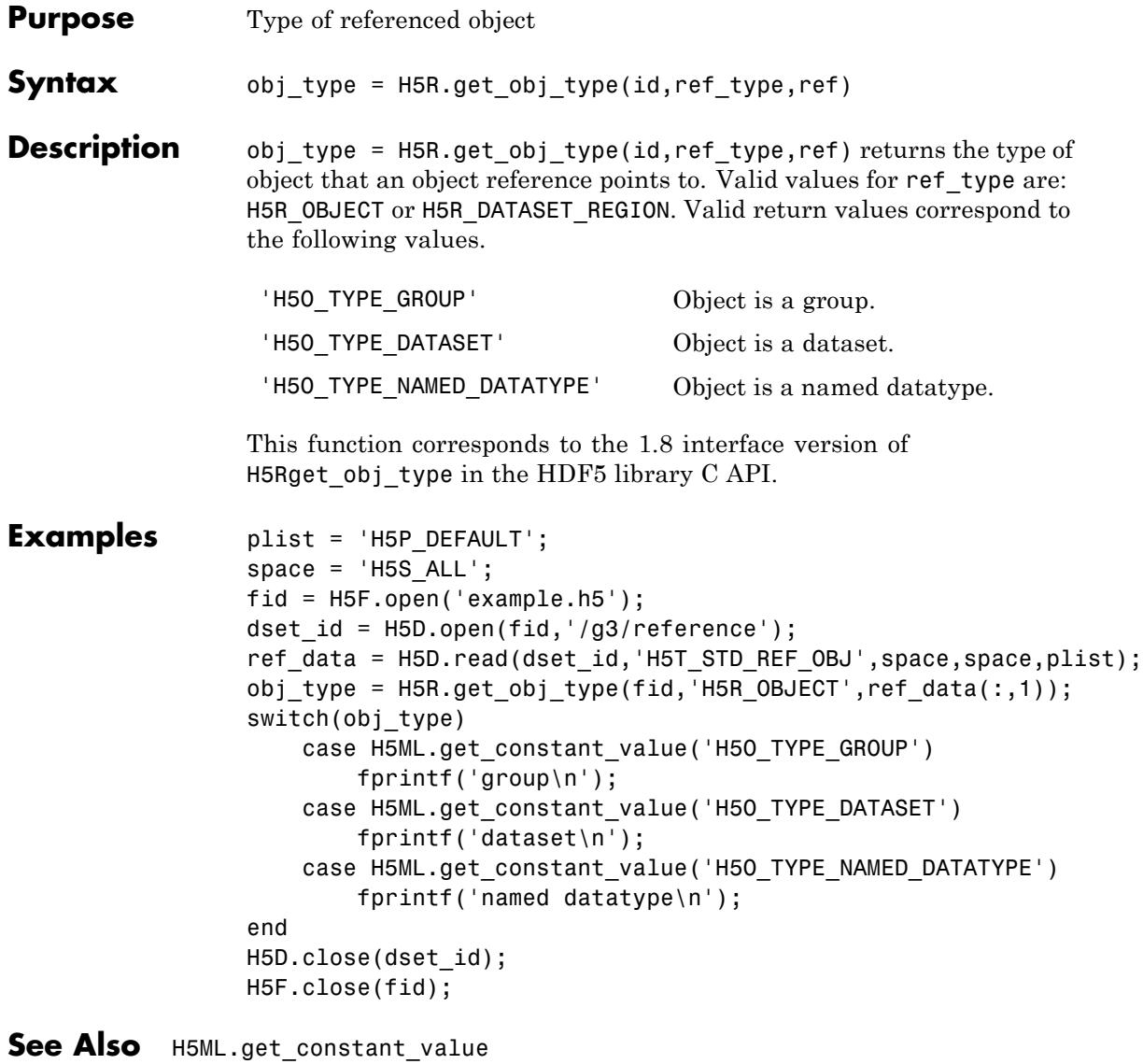

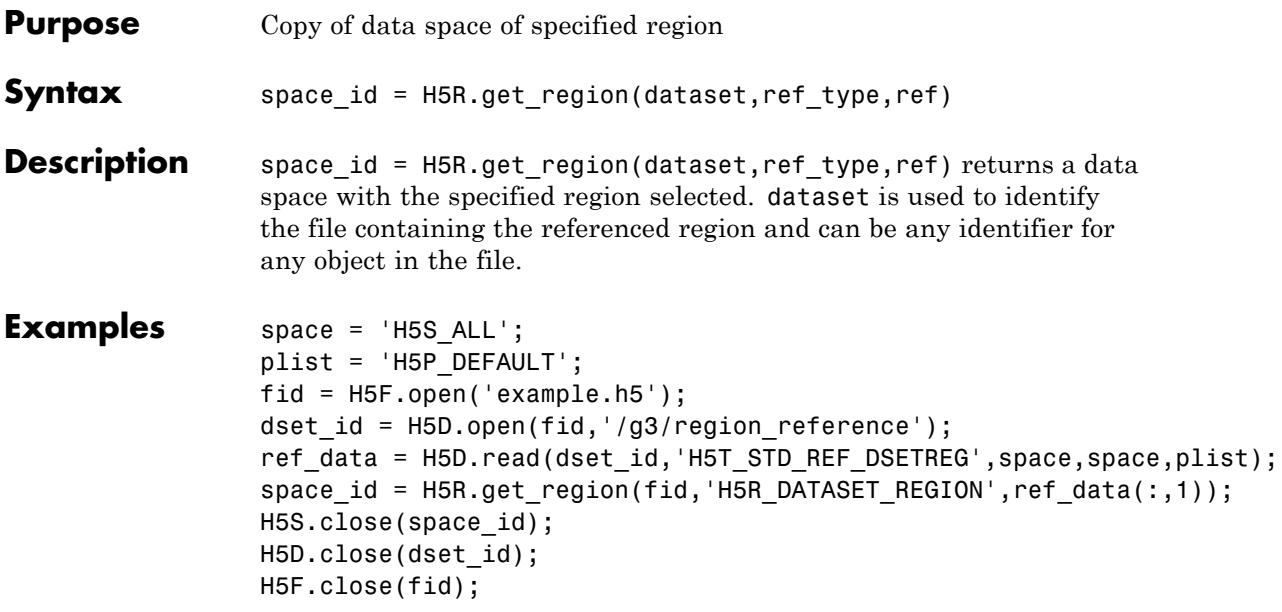

### **H5S.copy**

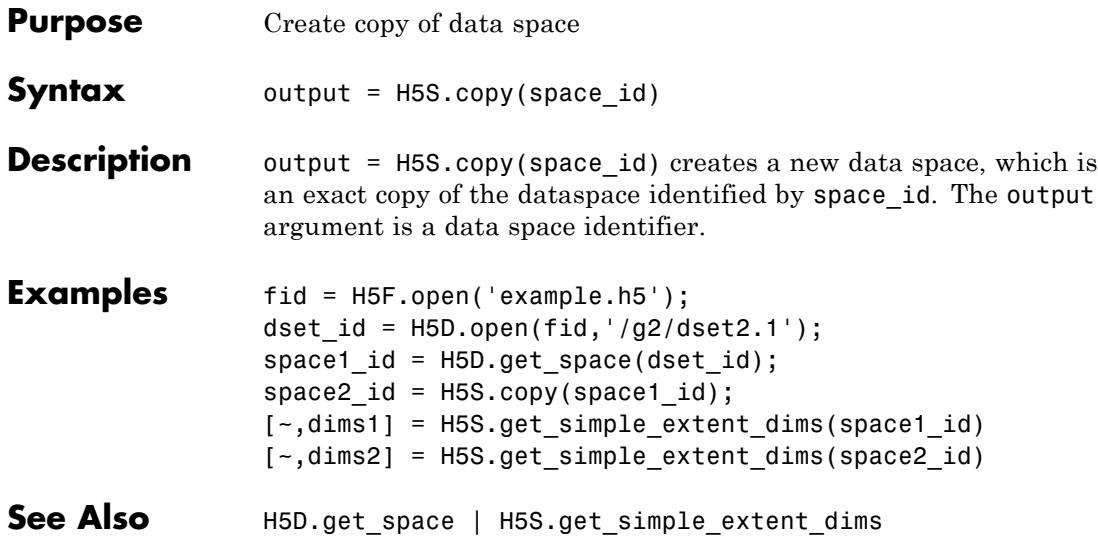

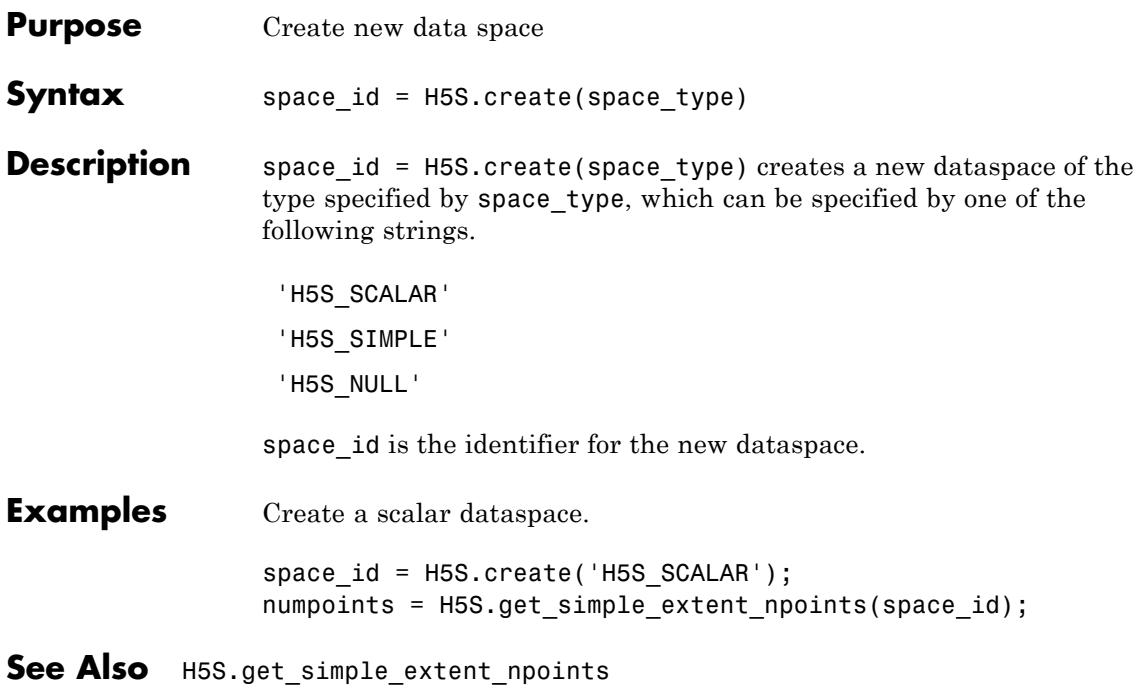

#### **H5S.close**

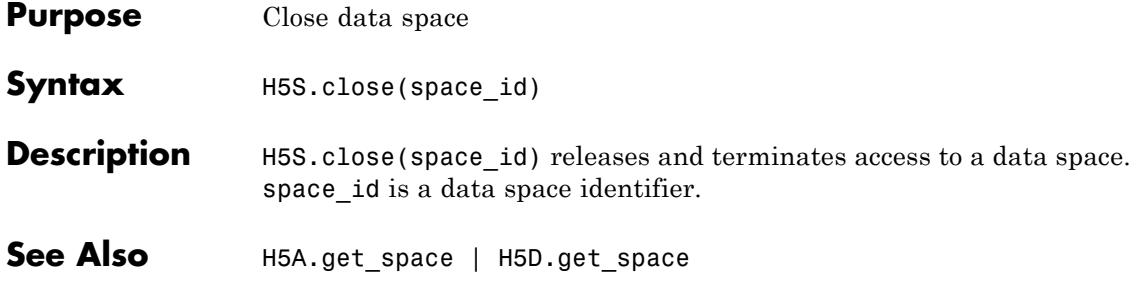

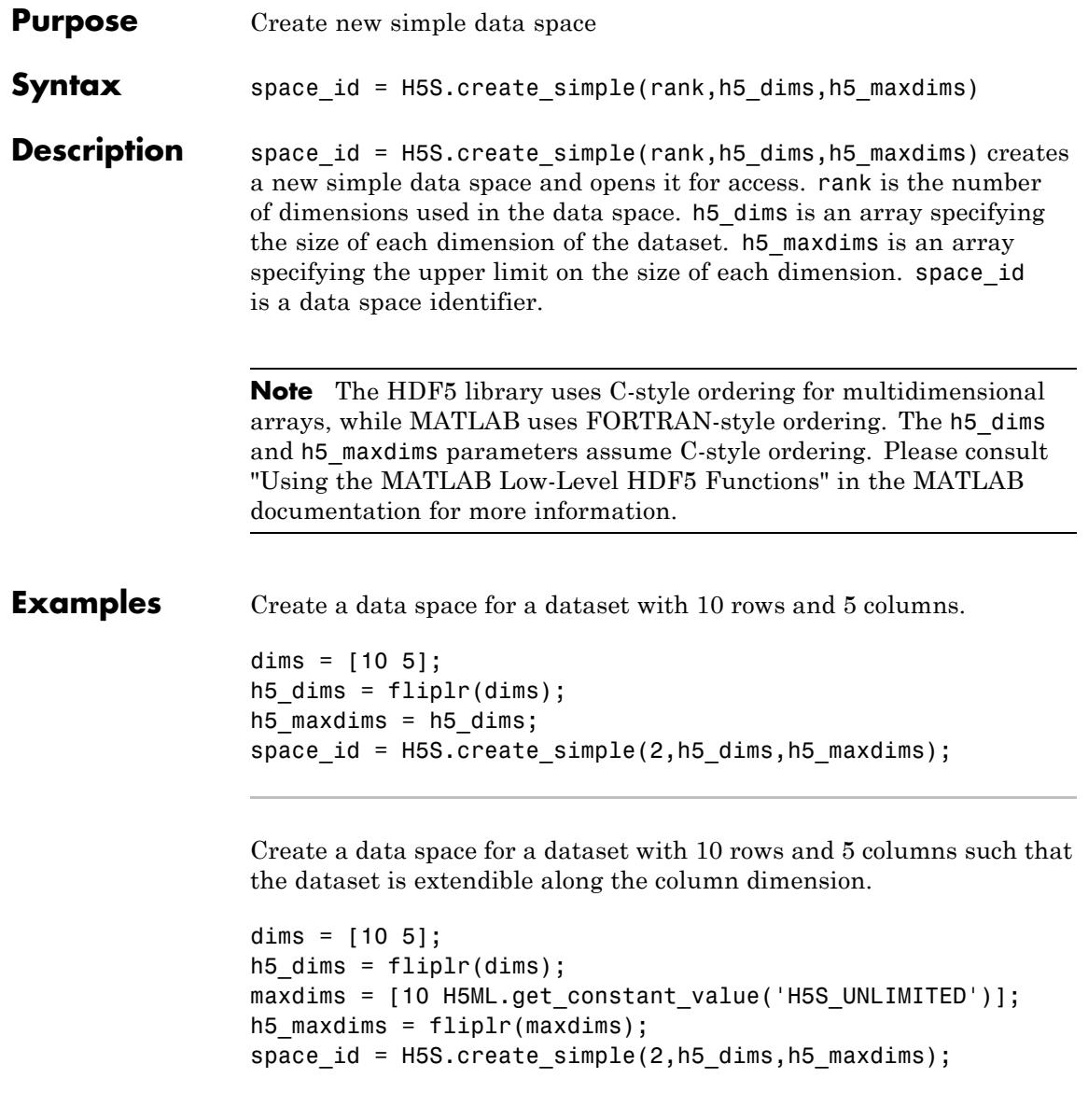

**See Also** H5S.create | H5S.close | H5ML.get\_constant\_value

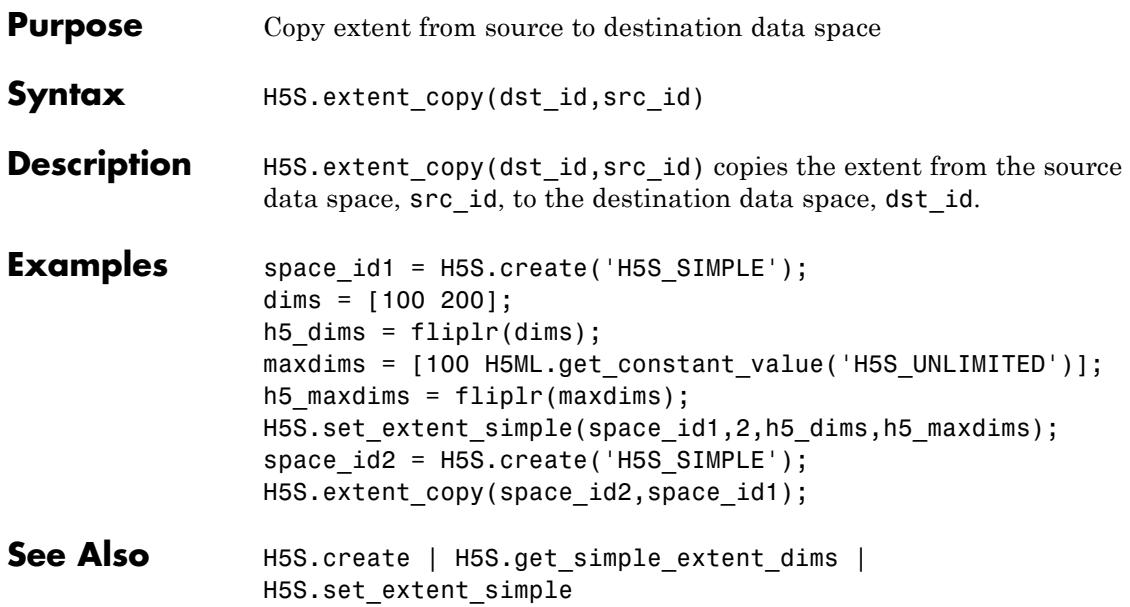

# **H5S.get\_select\_bounds**

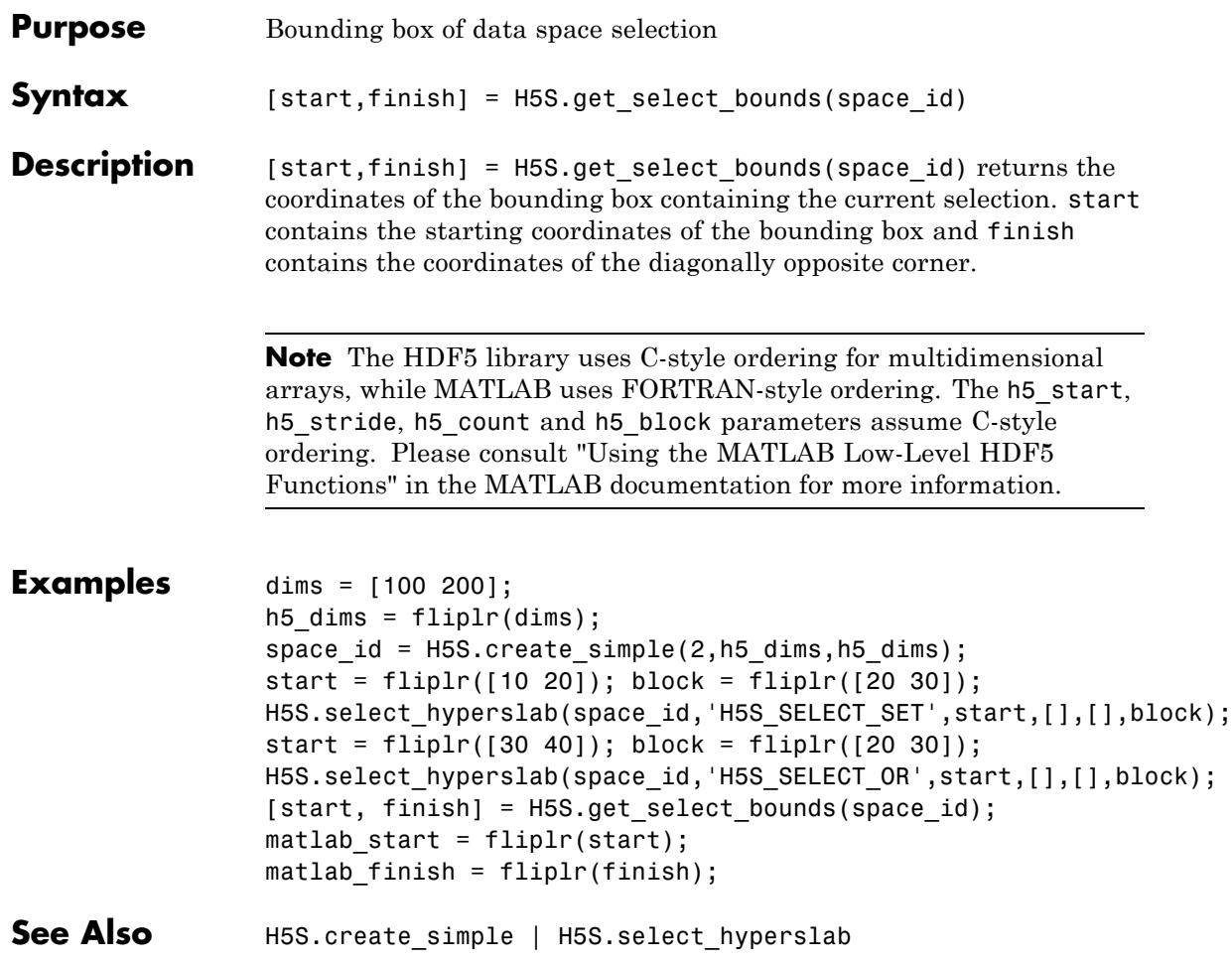

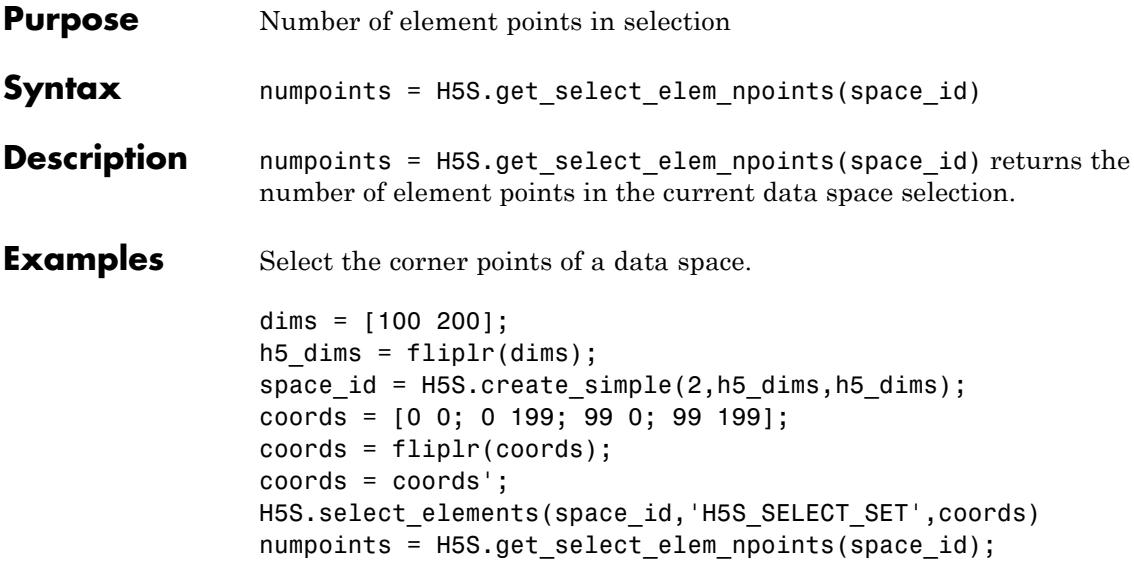

See Also H5S.select\_elements

## **H5S.get\_select\_elem\_pointlist**

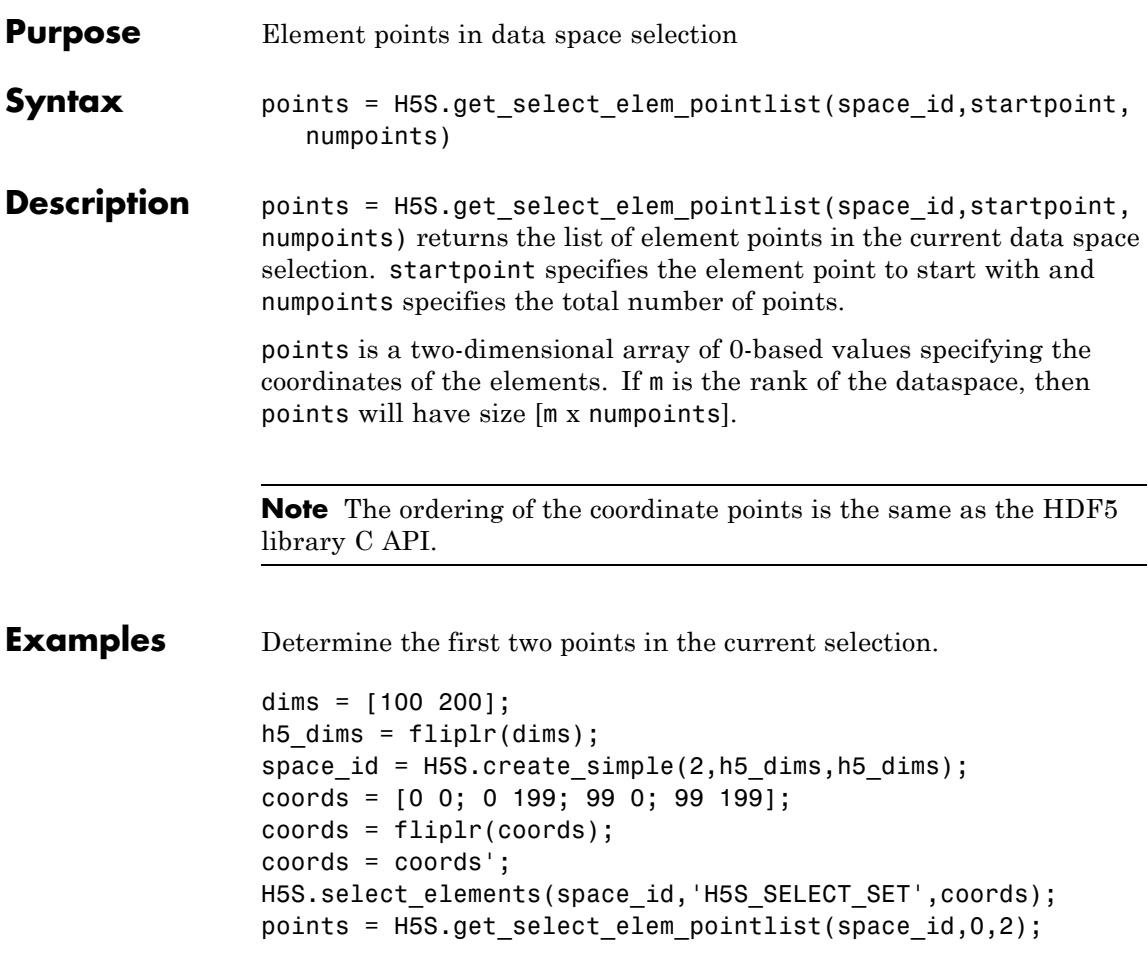

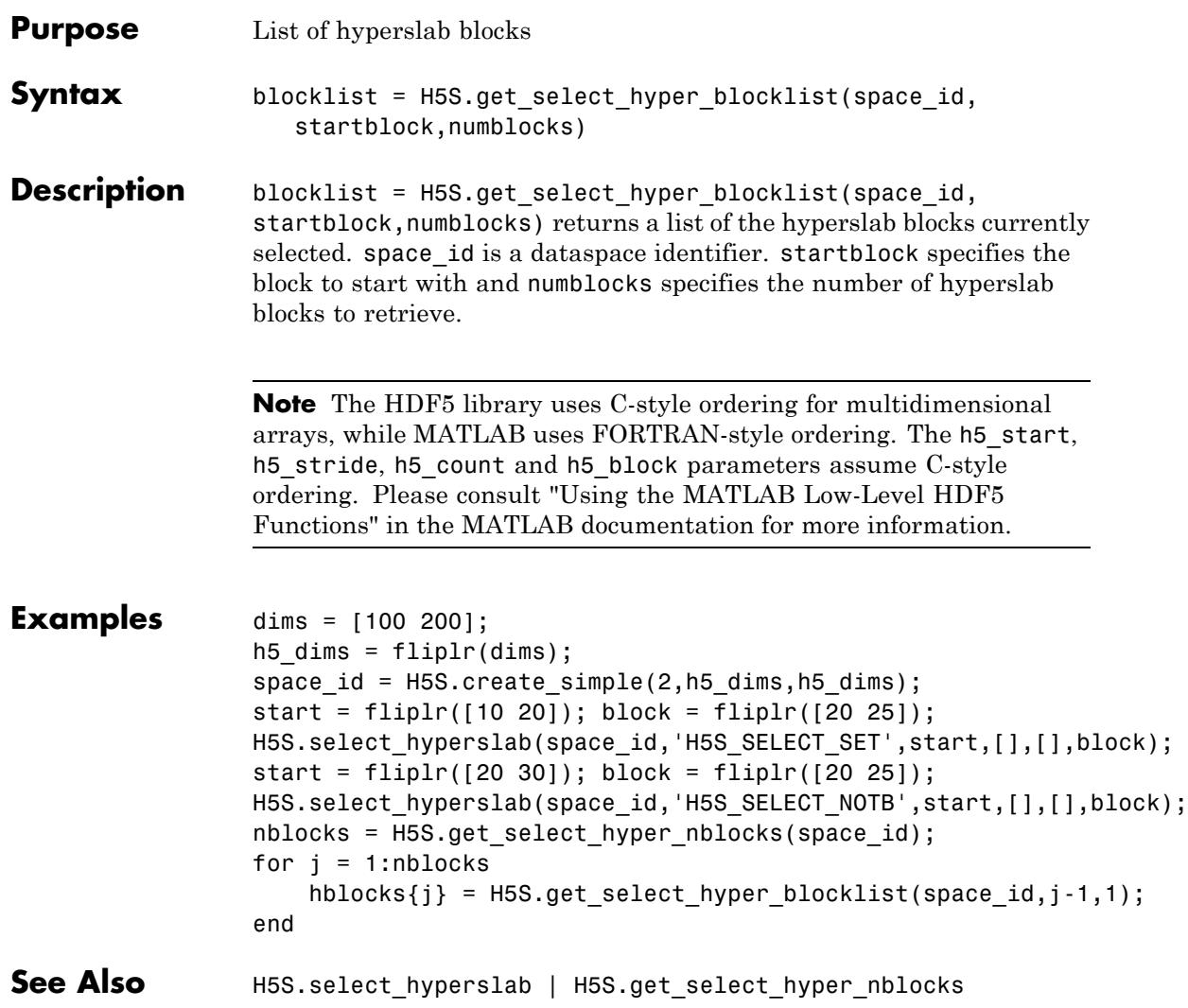

## **H5S.get\_select\_hyper\_nblocks**

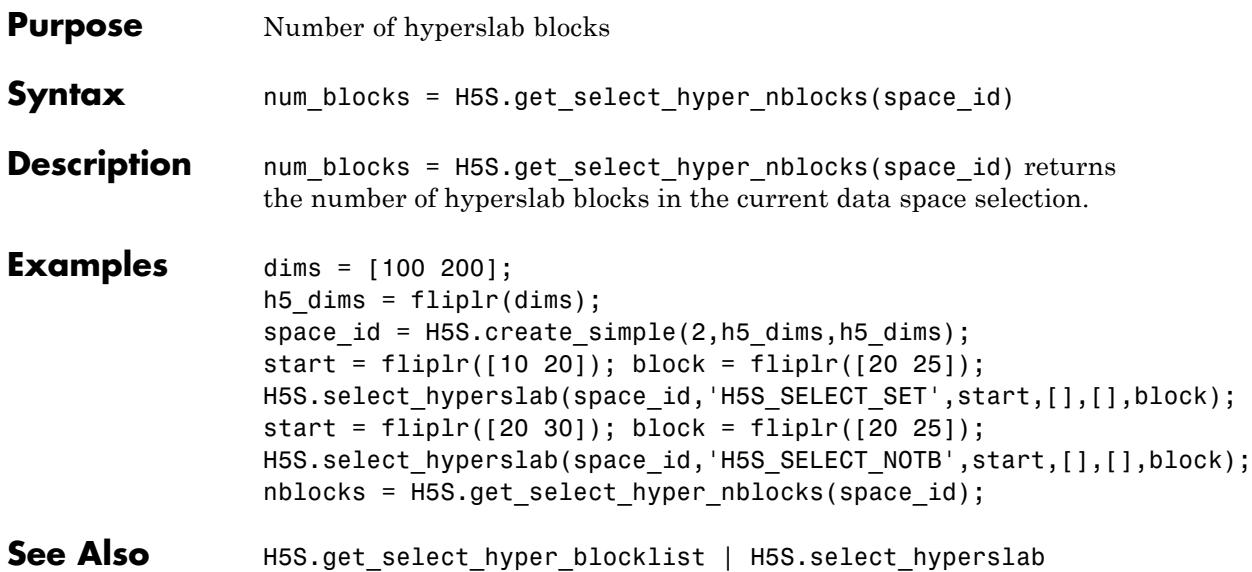

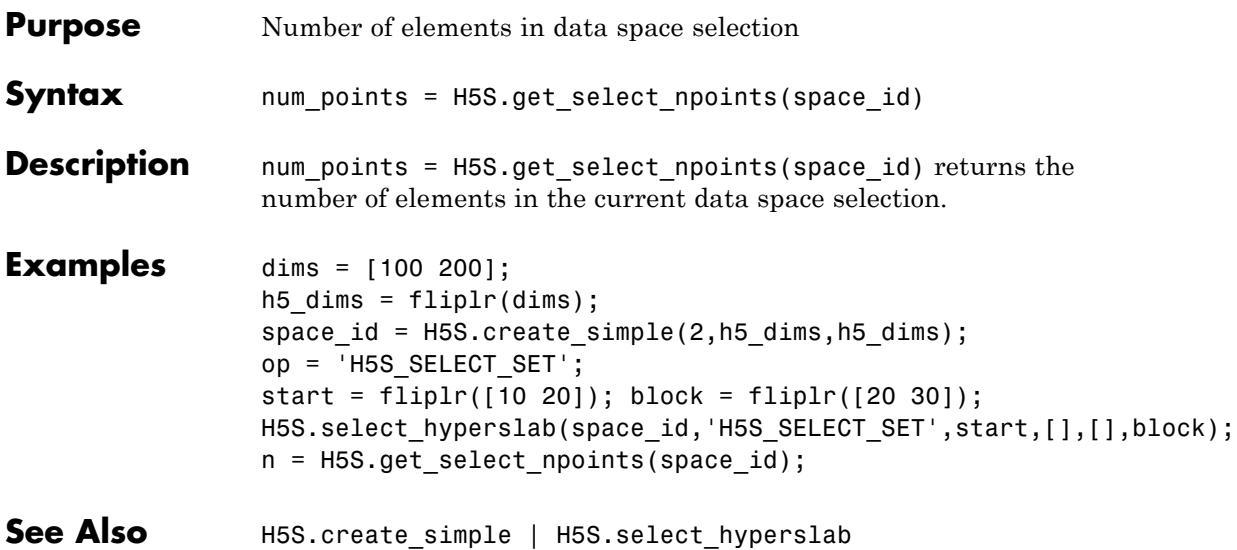

### **H5S.get\_select\_type**

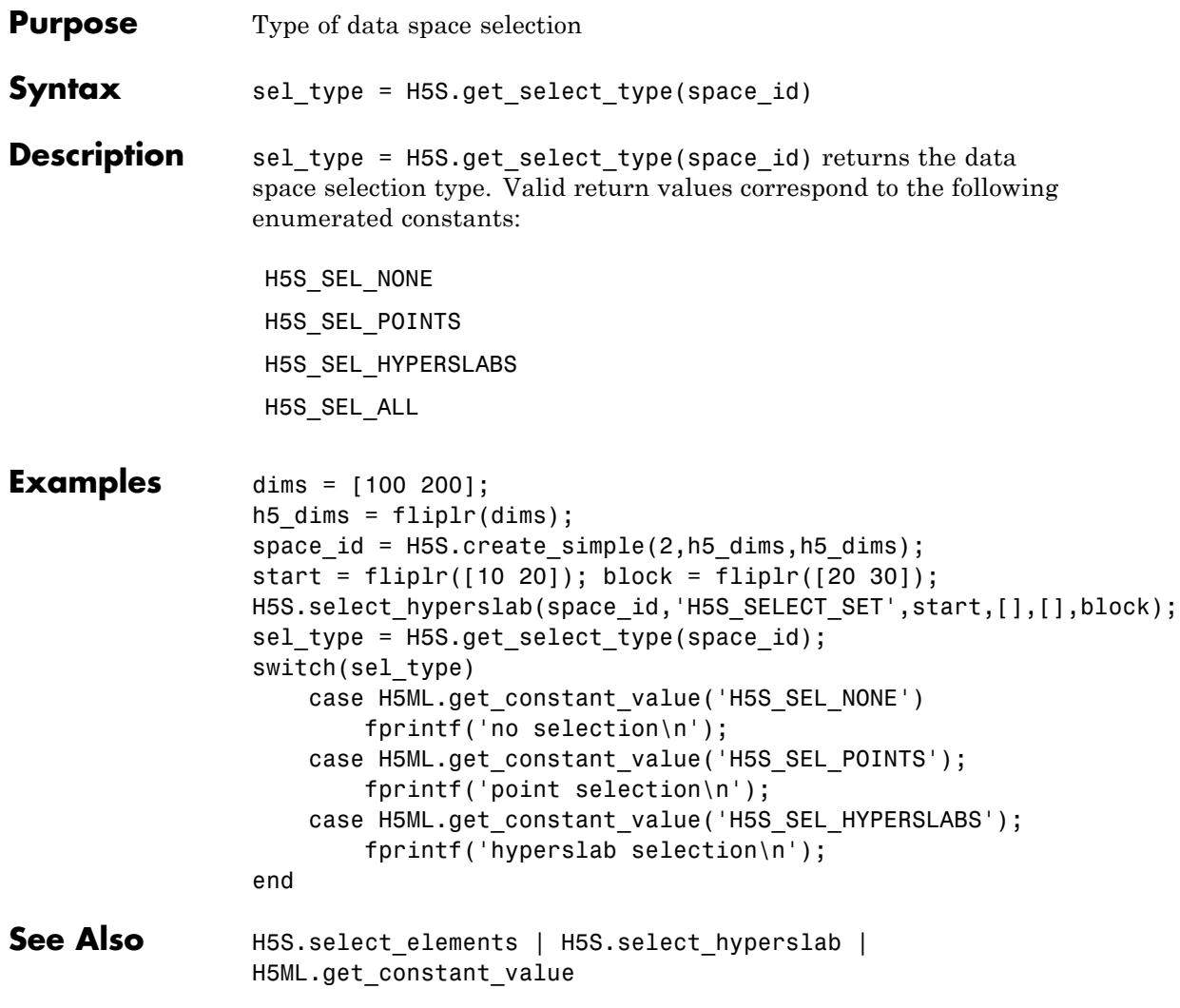

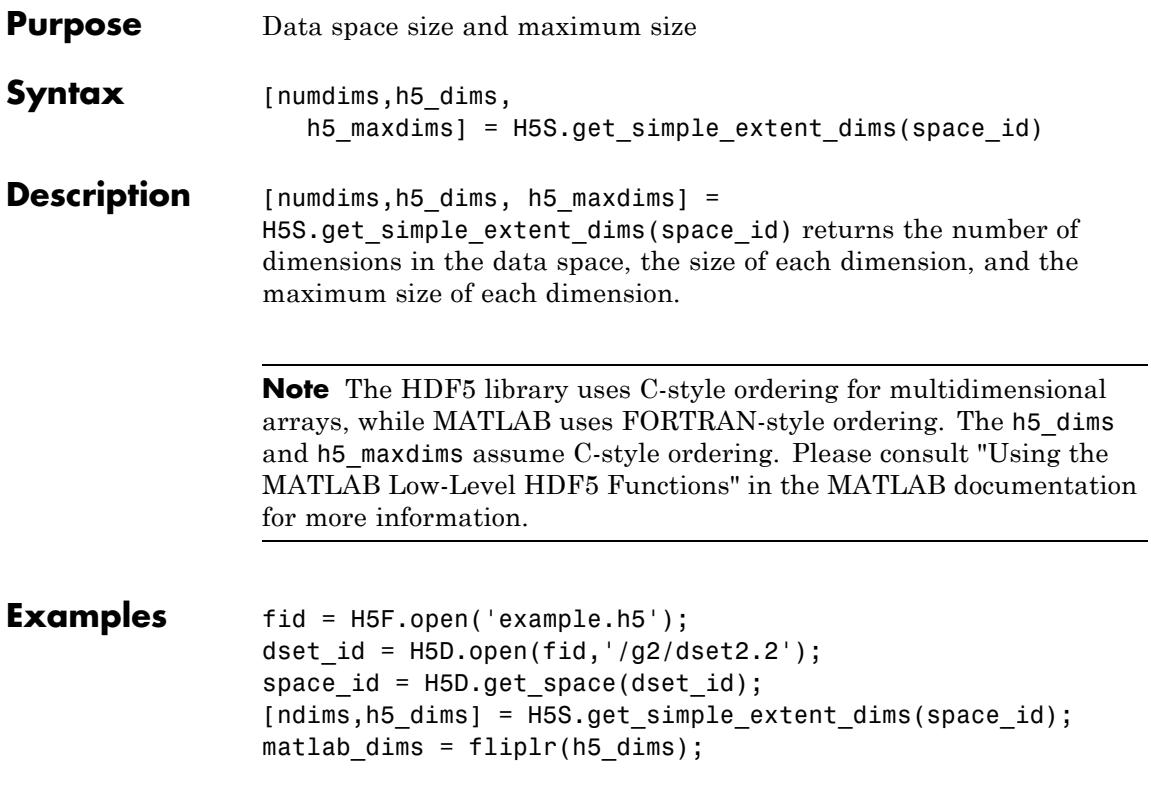

## **H5S.get\_simple\_extent\_ndims**

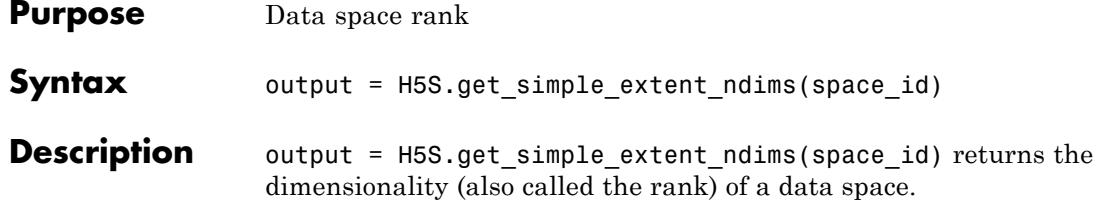

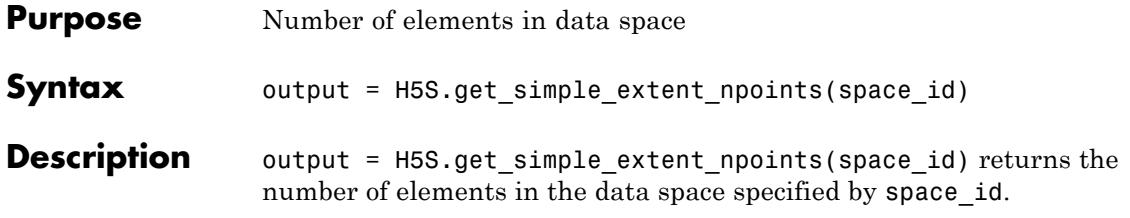

## **H5S.get\_simple\_extent\_type**

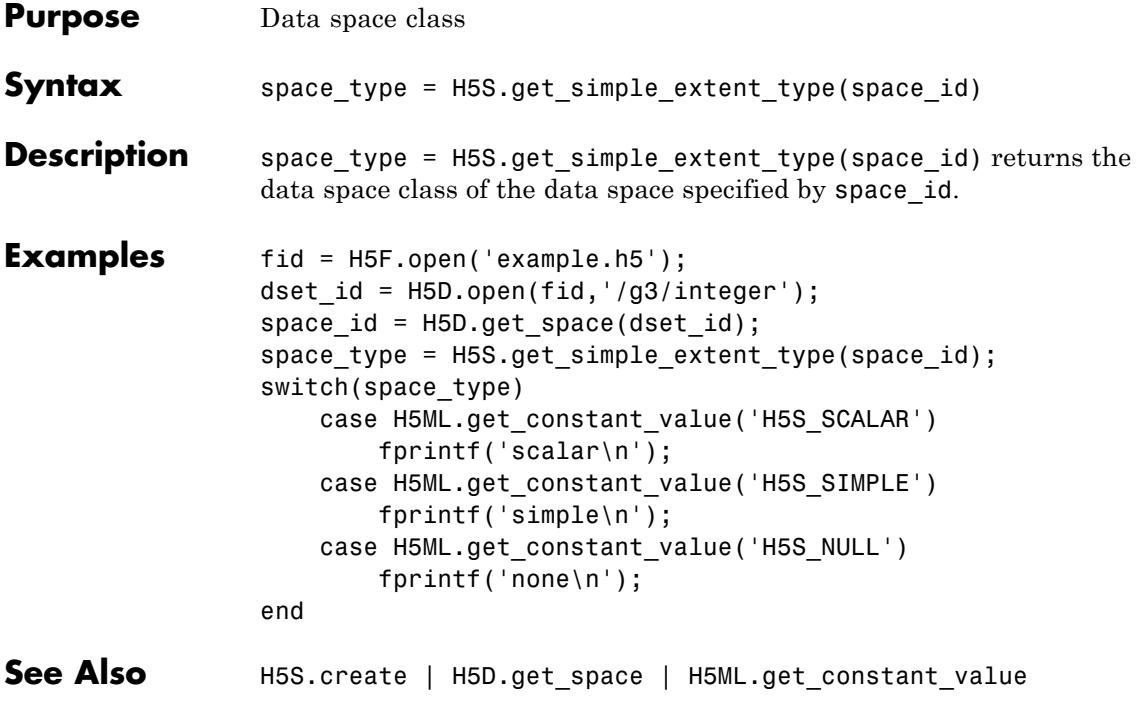

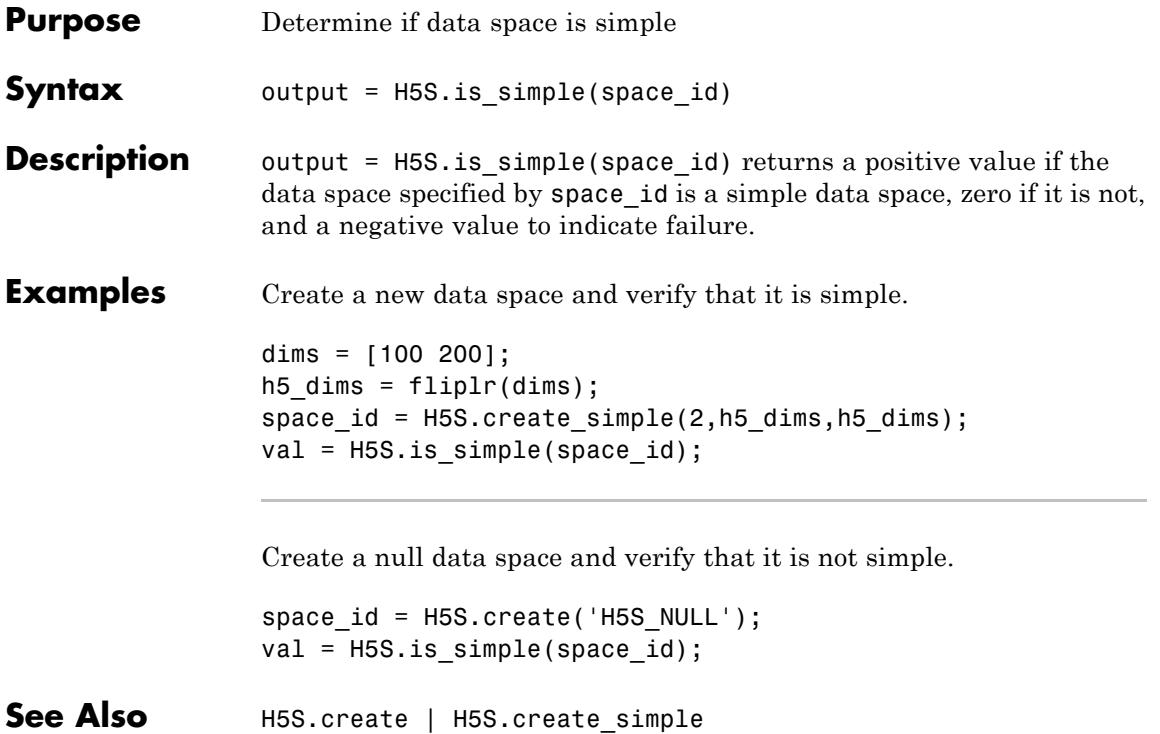

## **H5S.offset\_simple**

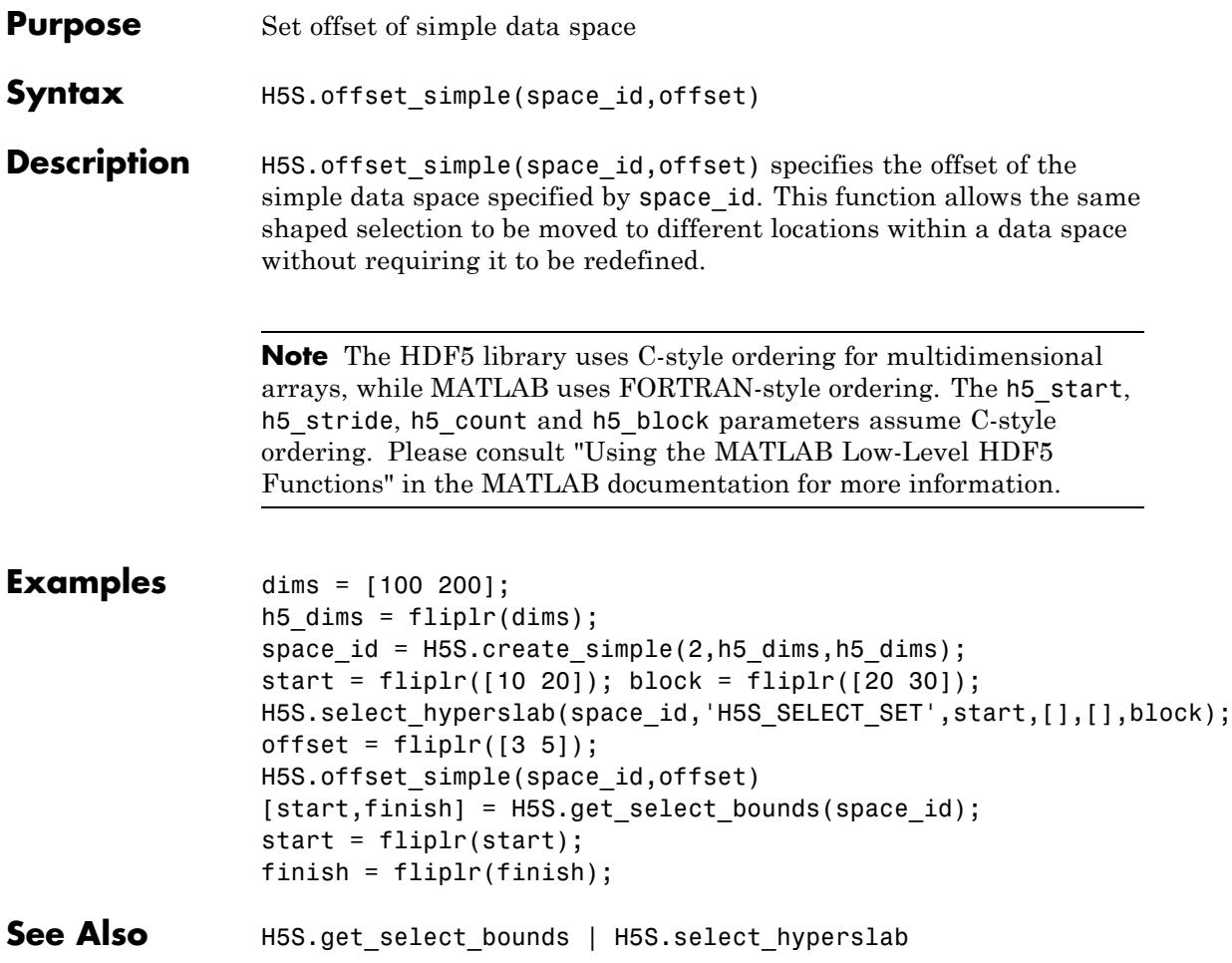
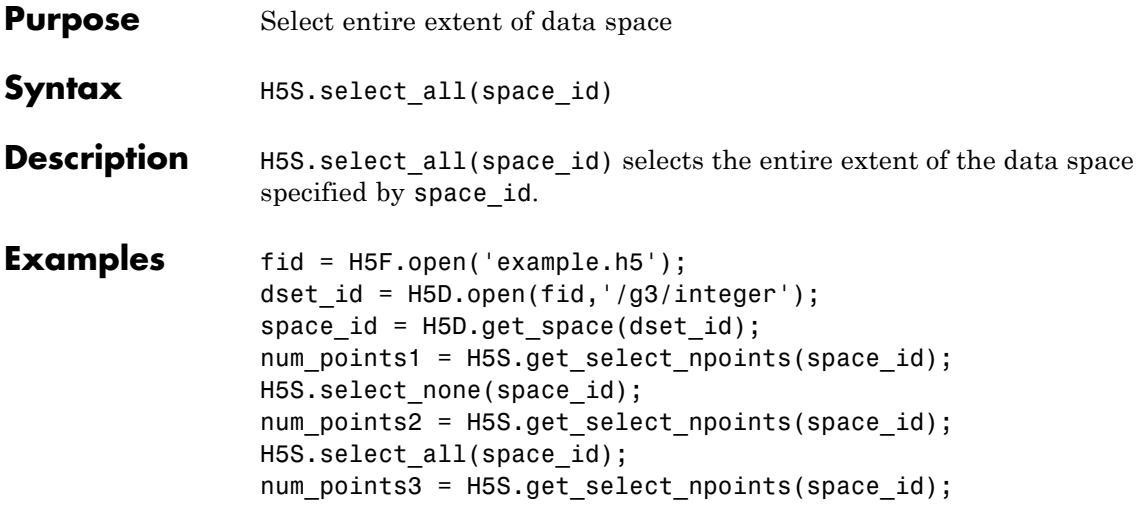

# **H5S.select\_elements**

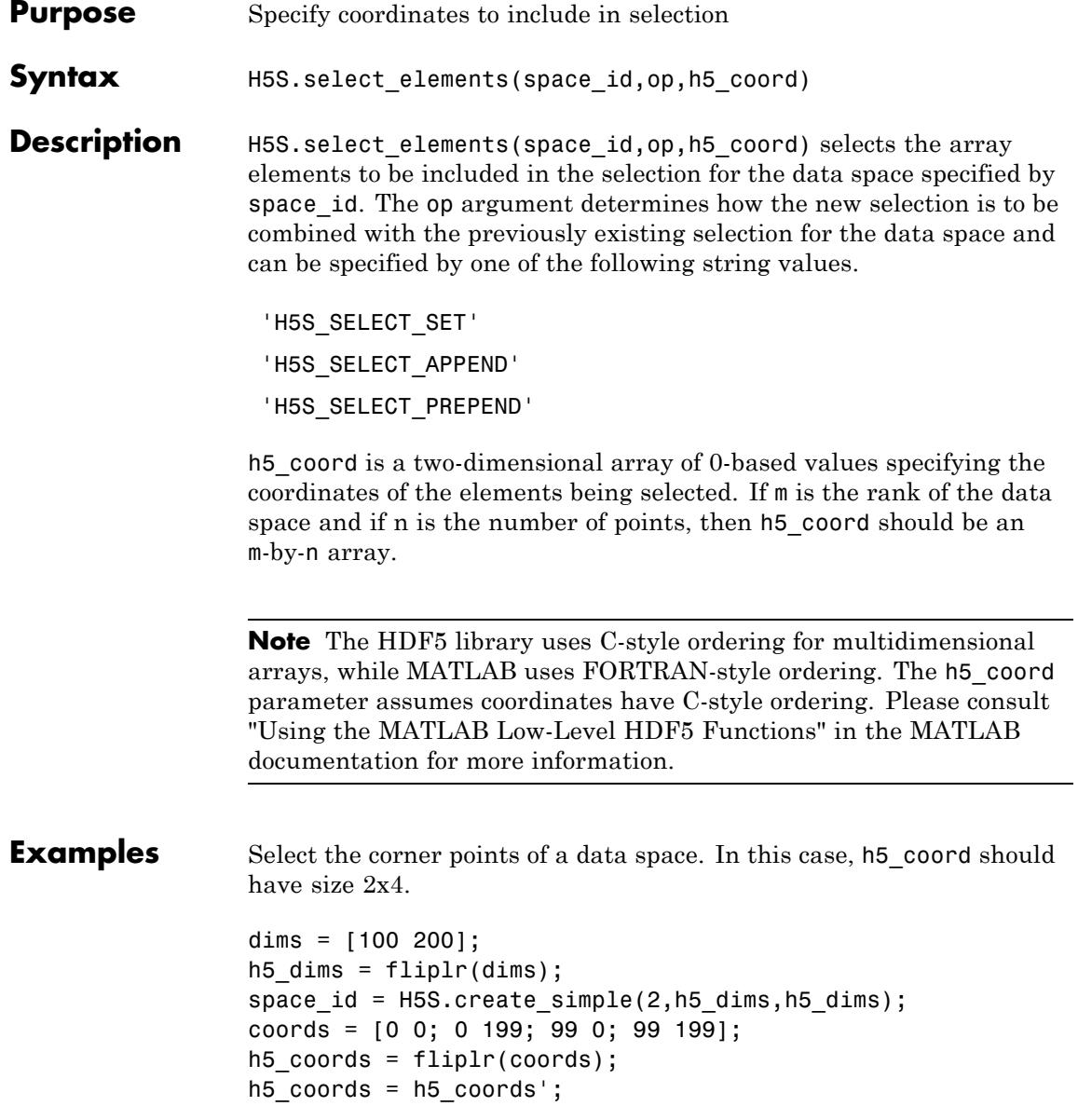

H5S.select\_elements(space\_id,'H5S\_SELECT\_SET',h5\_coords);

See Also **H5S.create\_simple** | H5S.get\_select\_elem\_npoints | H5S.get\_select\_elem\_pointlist

# **H5S.select\_hyperslab**

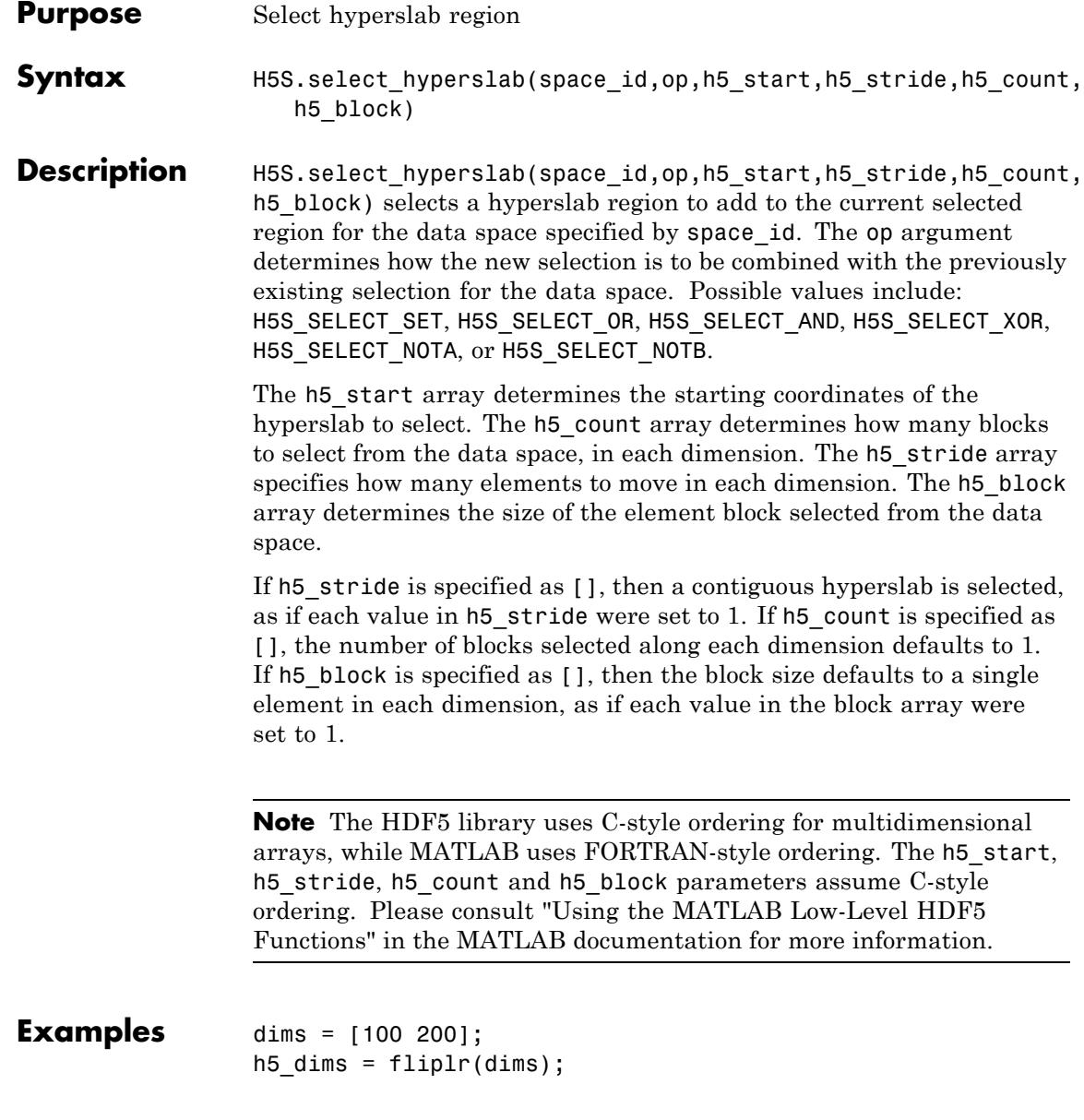

```
space_id = H5S.create_simple(2,h5_dims,h5_dims);
start = fliplr([10 20]); block = fliplr([20 30]);
H5S.select_hyperslab(space_id,'H5S_SELECT_SET',start,[],[],block);
```
**See Also** H5S.create\_simple

### **H5S.select\_none**

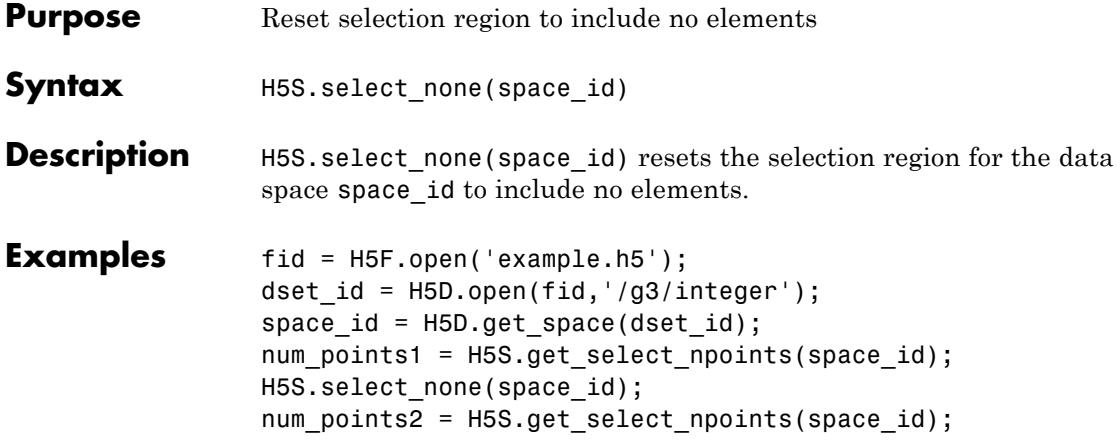

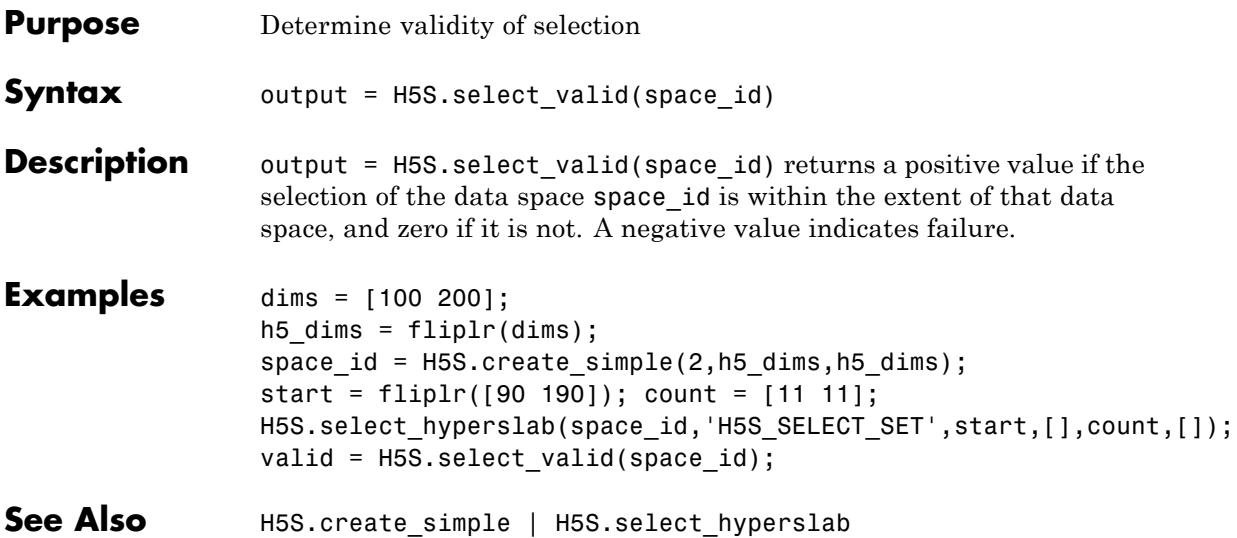

#### **H5S.set\_extent\_none**

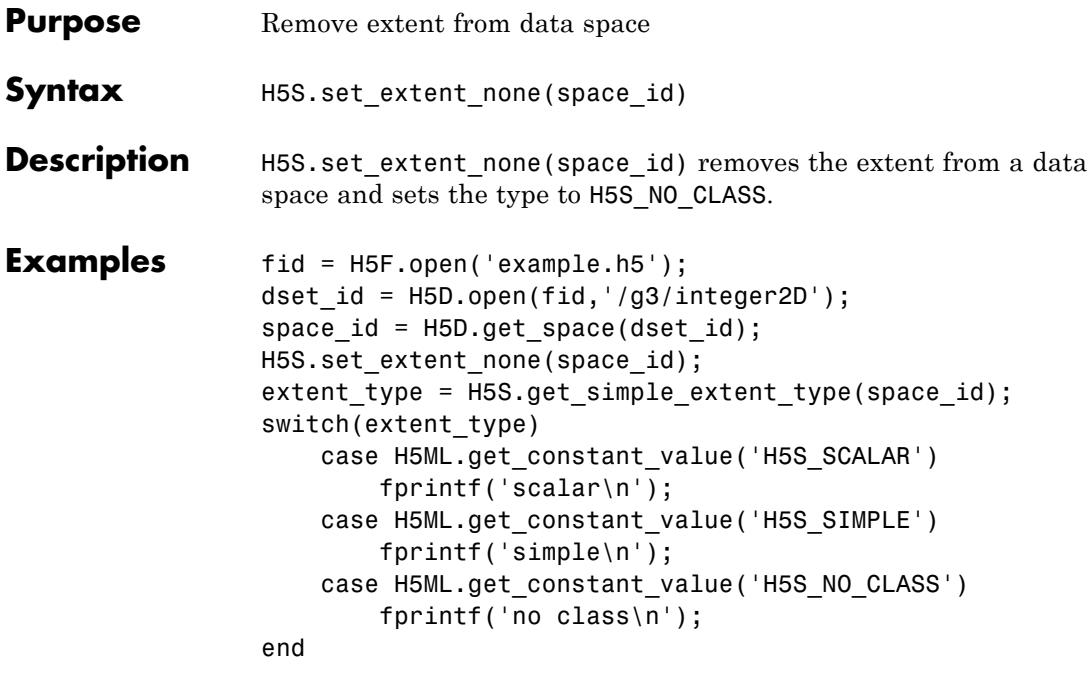

**See Also** H5S.get\_simple\_extent\_dims

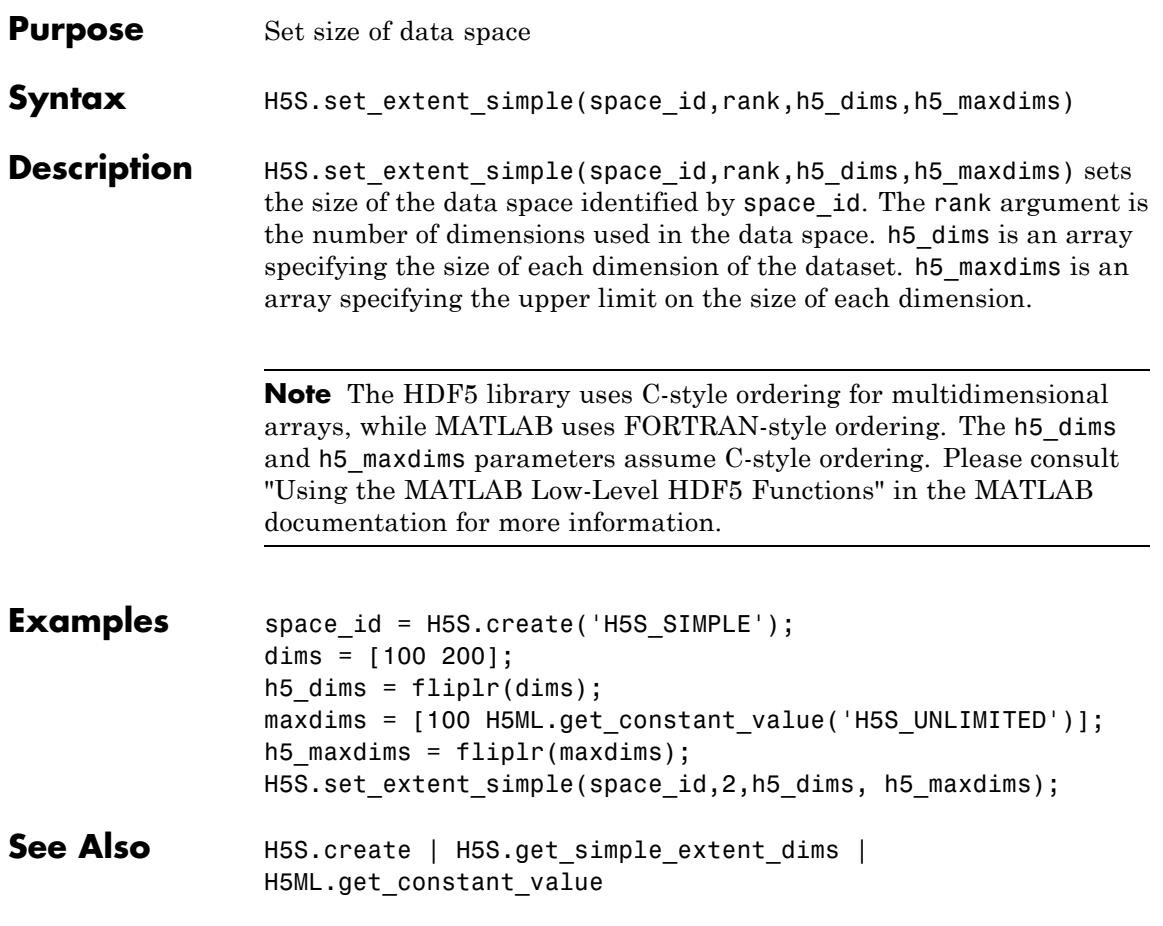

## **H5T.close**

 $\mathbf{I}$ 

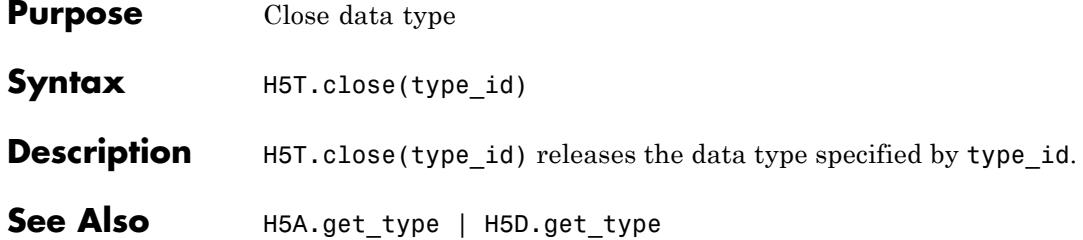

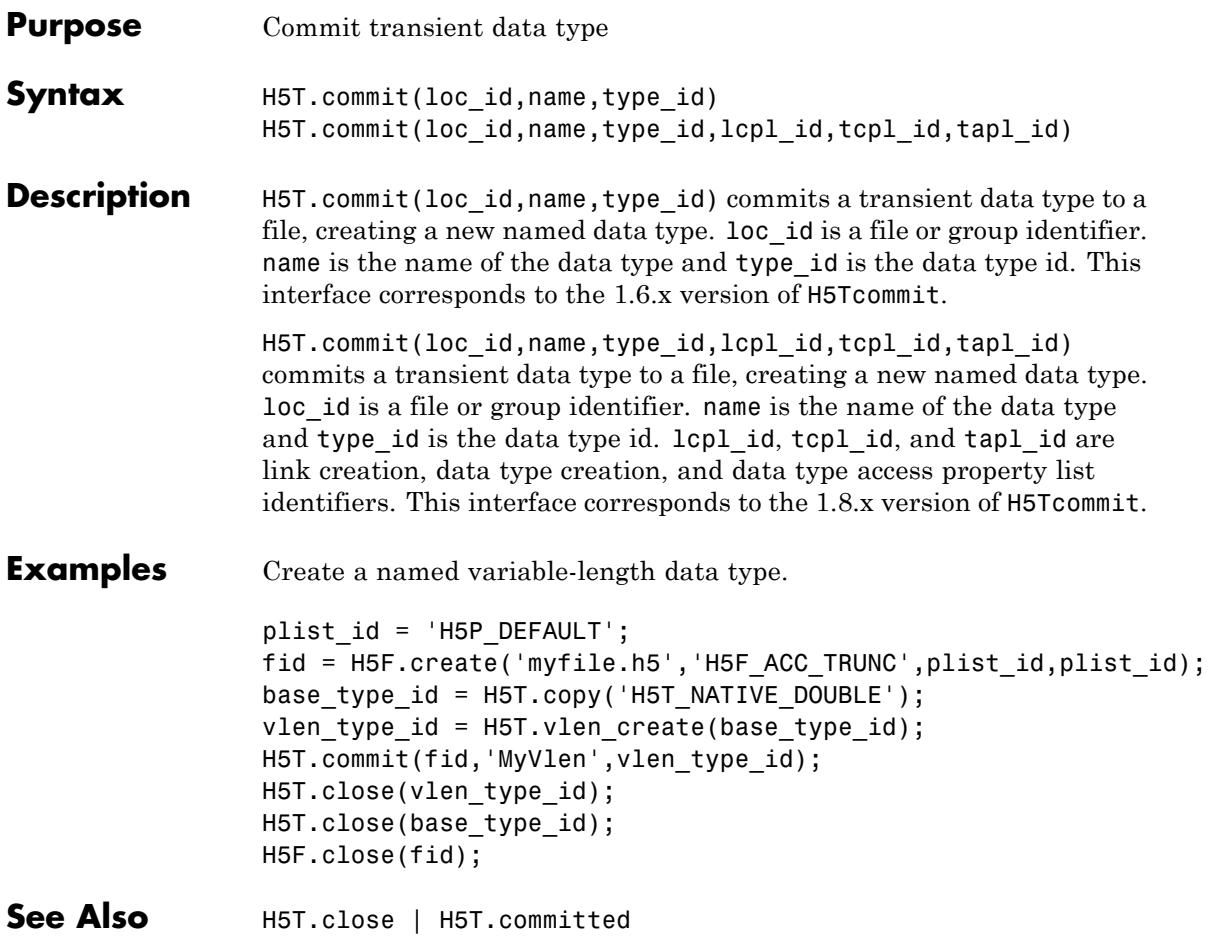

## **H5T.committed**

 $\mathbf{I}$ 

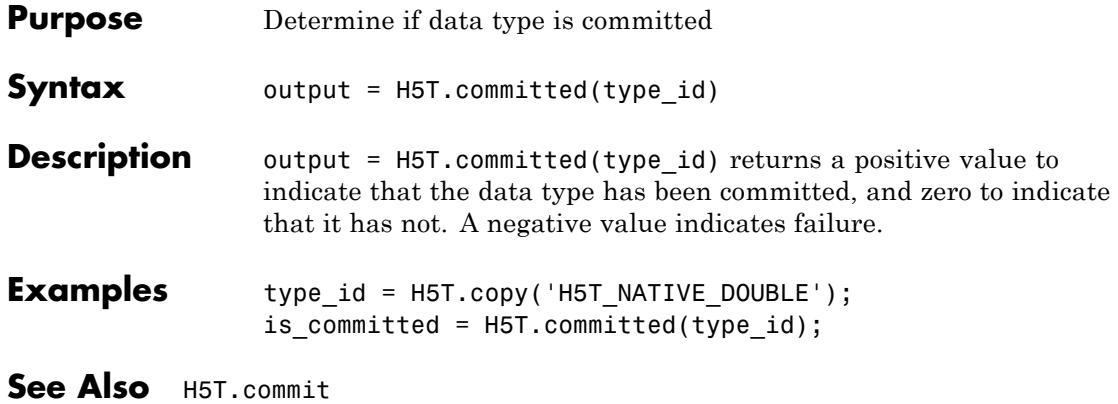

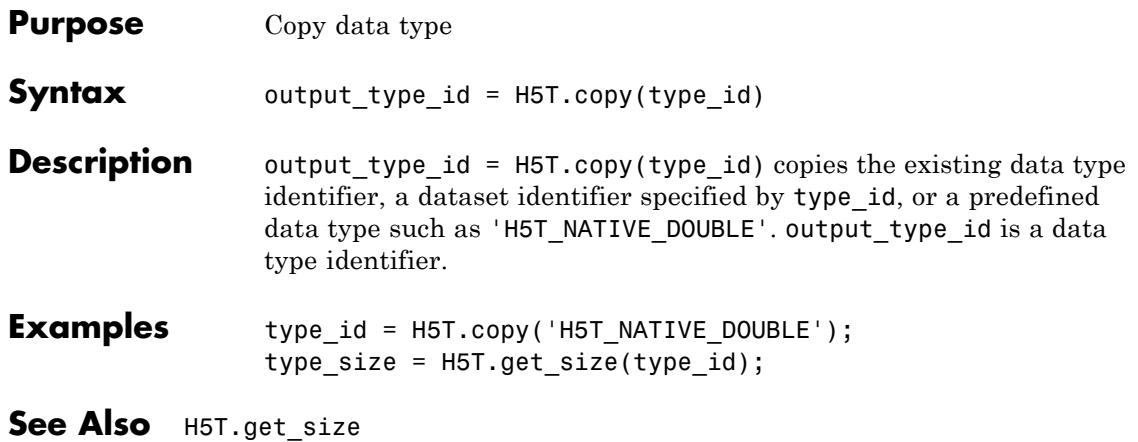

#### **H5T.create**

 $\mathbf{I}$ 

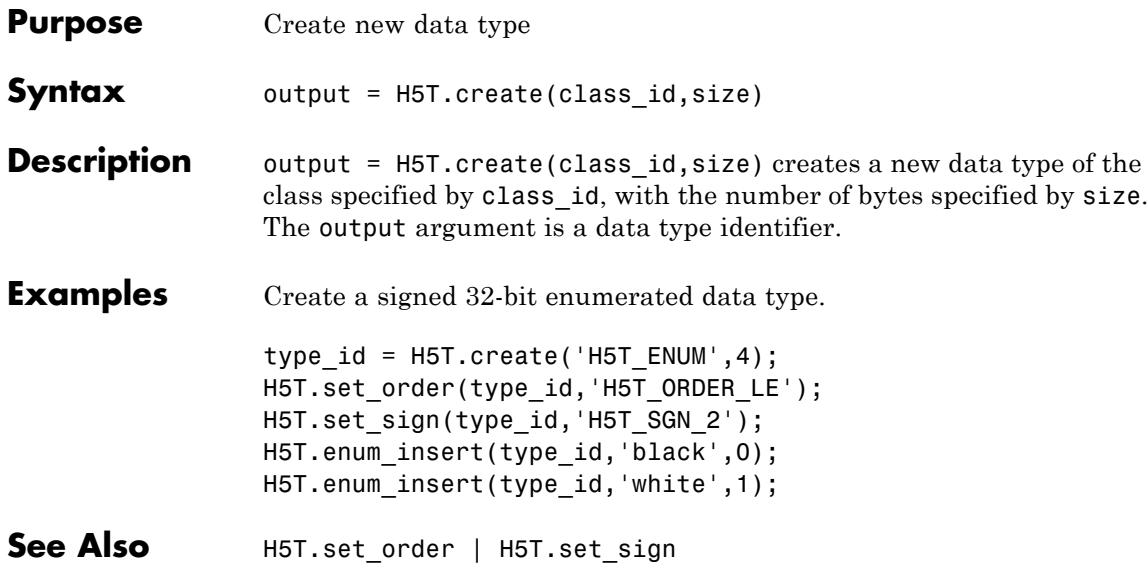

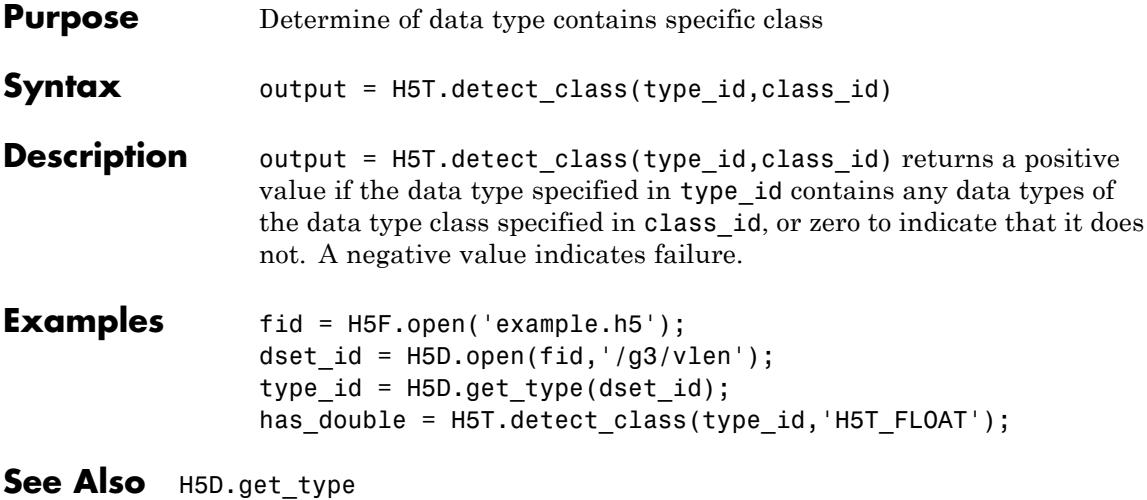

## **H5T.equal**

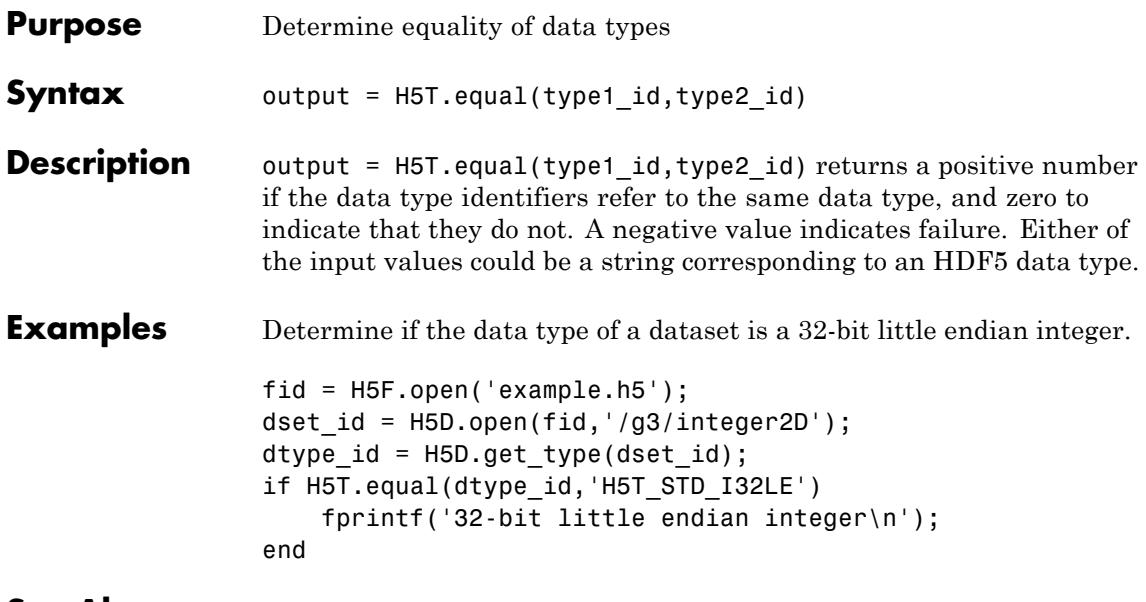

**See Also** H5D.get\_type

## **H5T.get\_class**

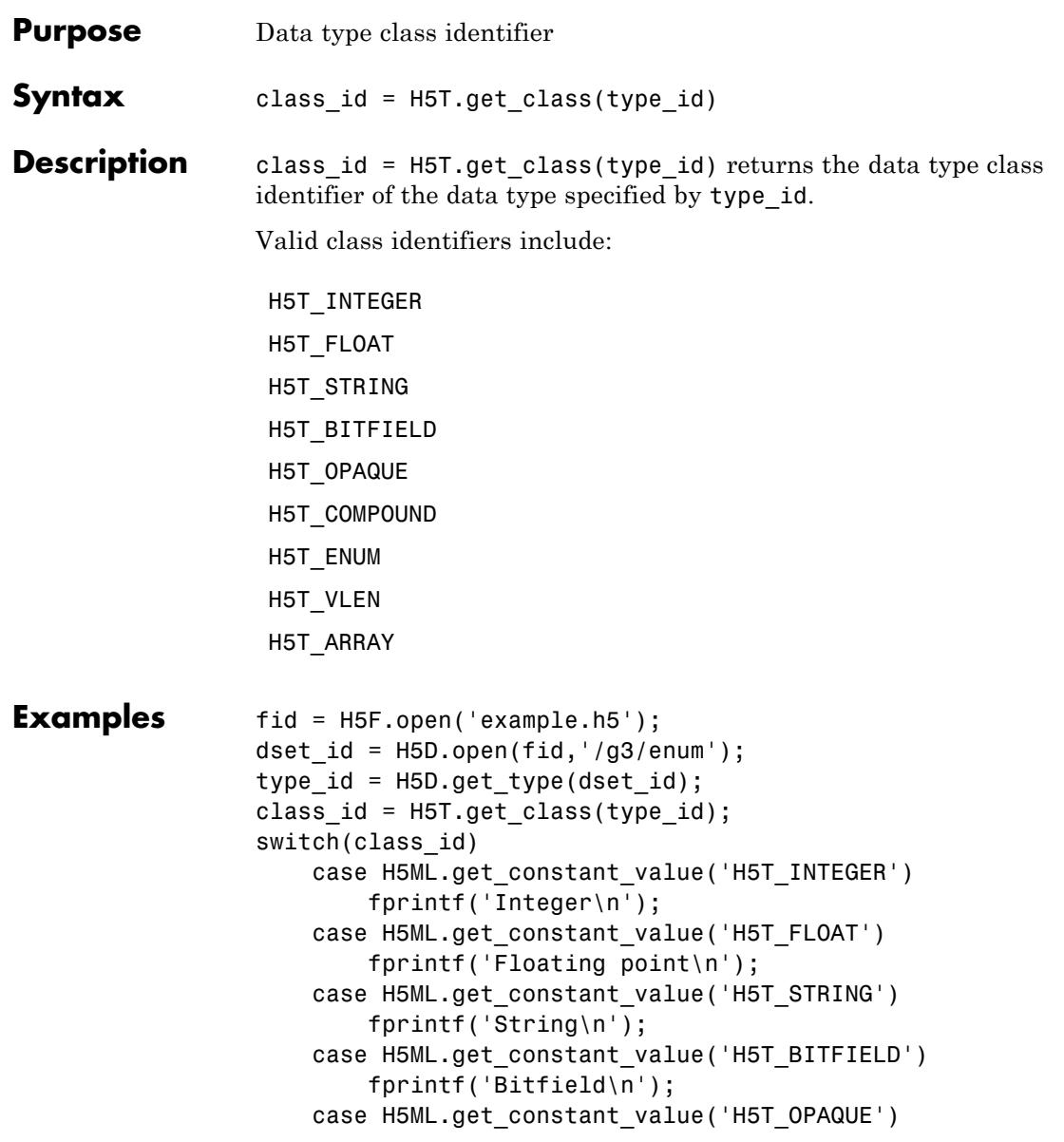

```
fprintf('Opaque\n');
   case H5ML.get_constant_value('H5T_COMPOUND')
        fprintf('Compound'\n');
   case H5ML.get_constant_value('H5T_ENUM')
        fprintf('Enumerated\n');
   case H5ML.get_constant_value('H5T_VLEN')
        fprintf('Variable length\n');
   case H5ML.get_constant_value('H5T_ARRAY')
        fprintf('Array\n');
end
```
See Also H5ML.get\_constant\_value

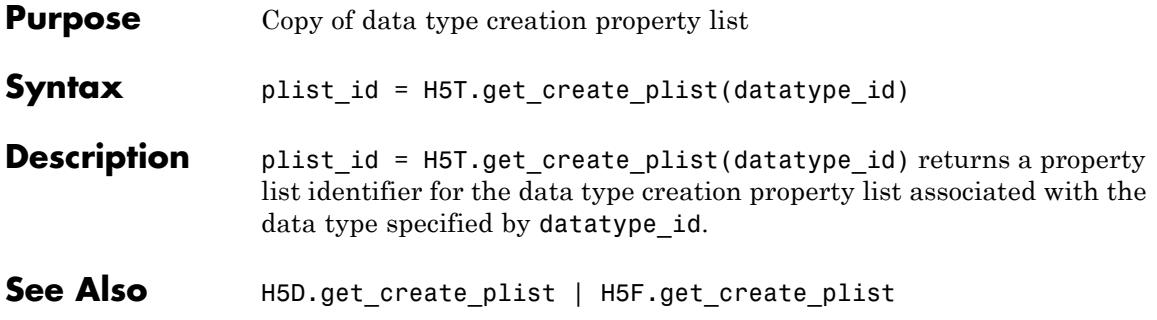

# **H5T.get\_native\_type**

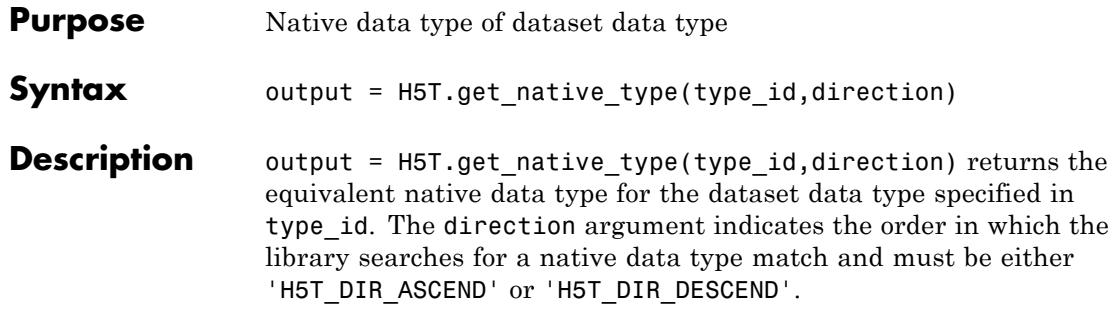

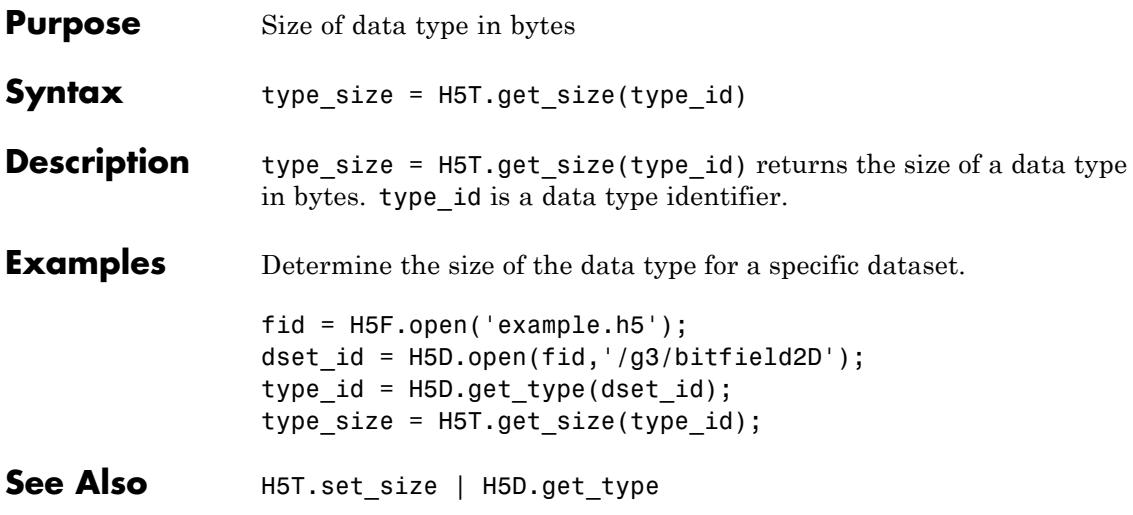

#### **H5T.get\_super**

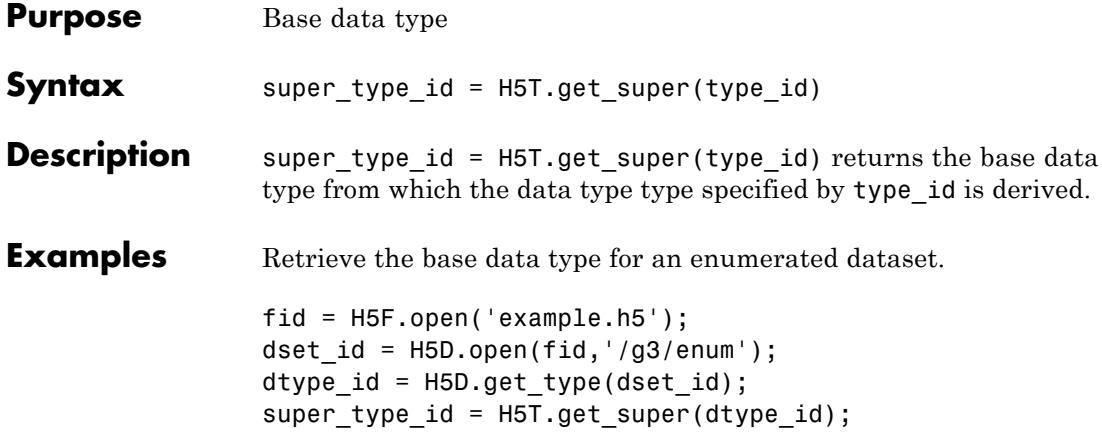

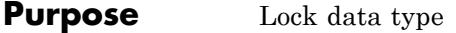

- **Syntax** H5T.lock(type\_id)
- **Description** H5T.lock(type\_id) locks the data type specified by type\_id, making it read-only and non-destructible.

#### **H5T.open**

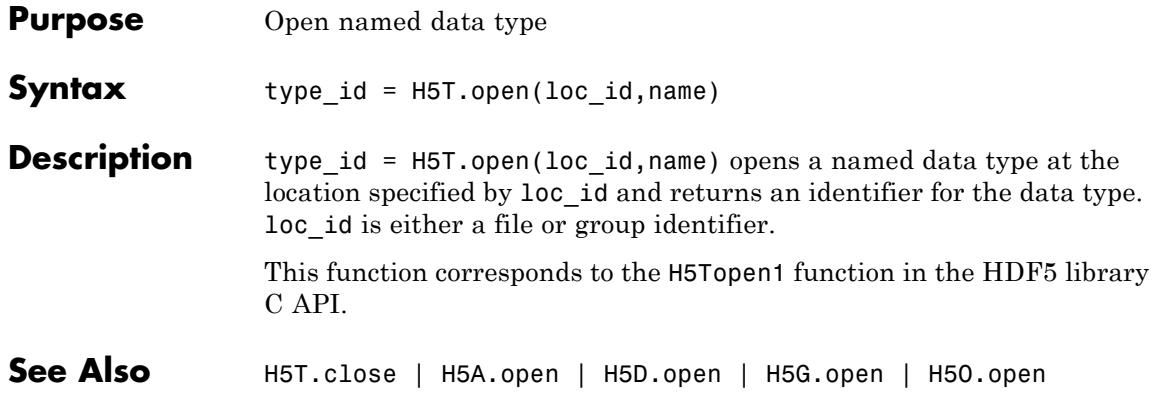

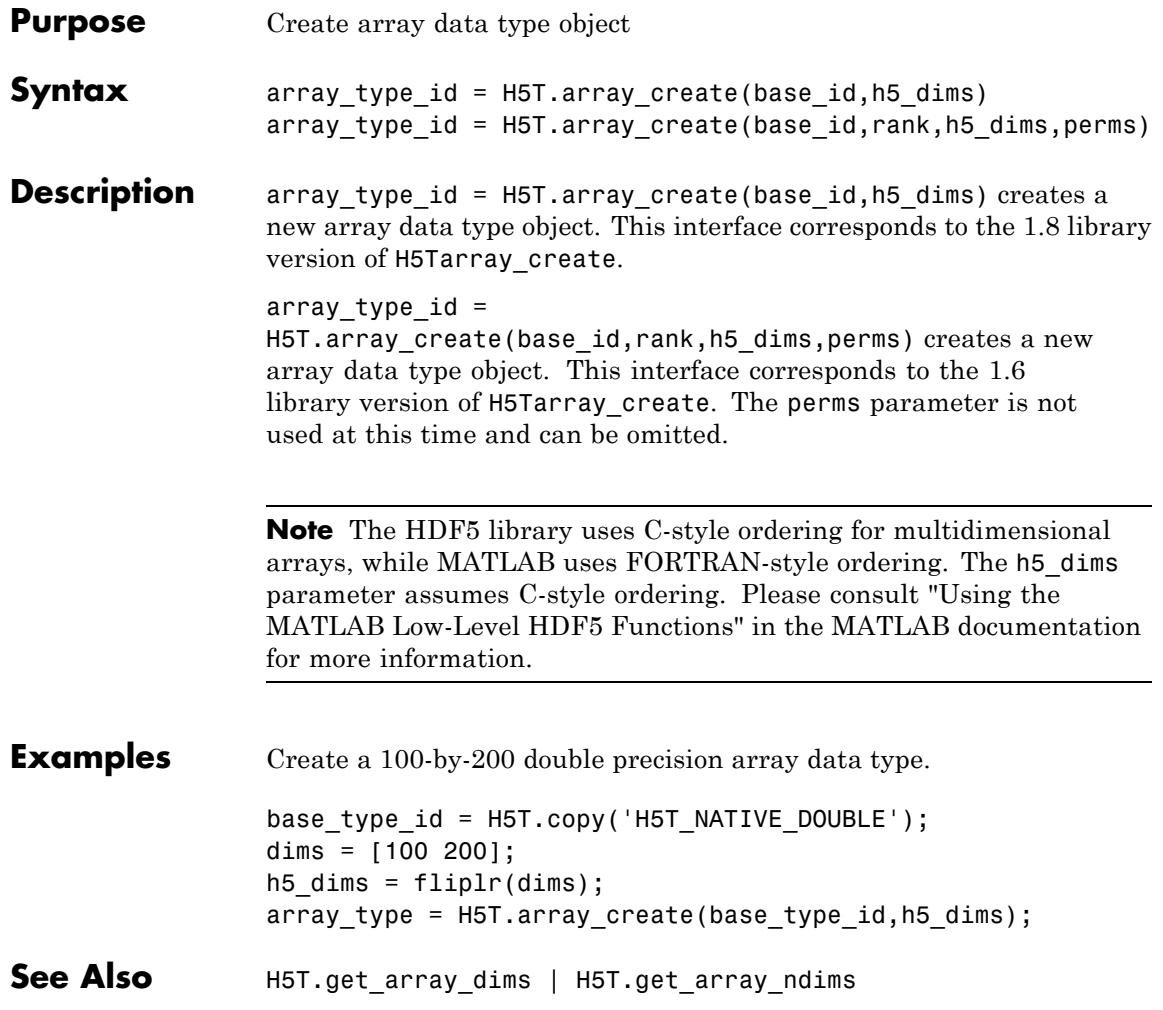

## **H5T.get\_array\_dims**

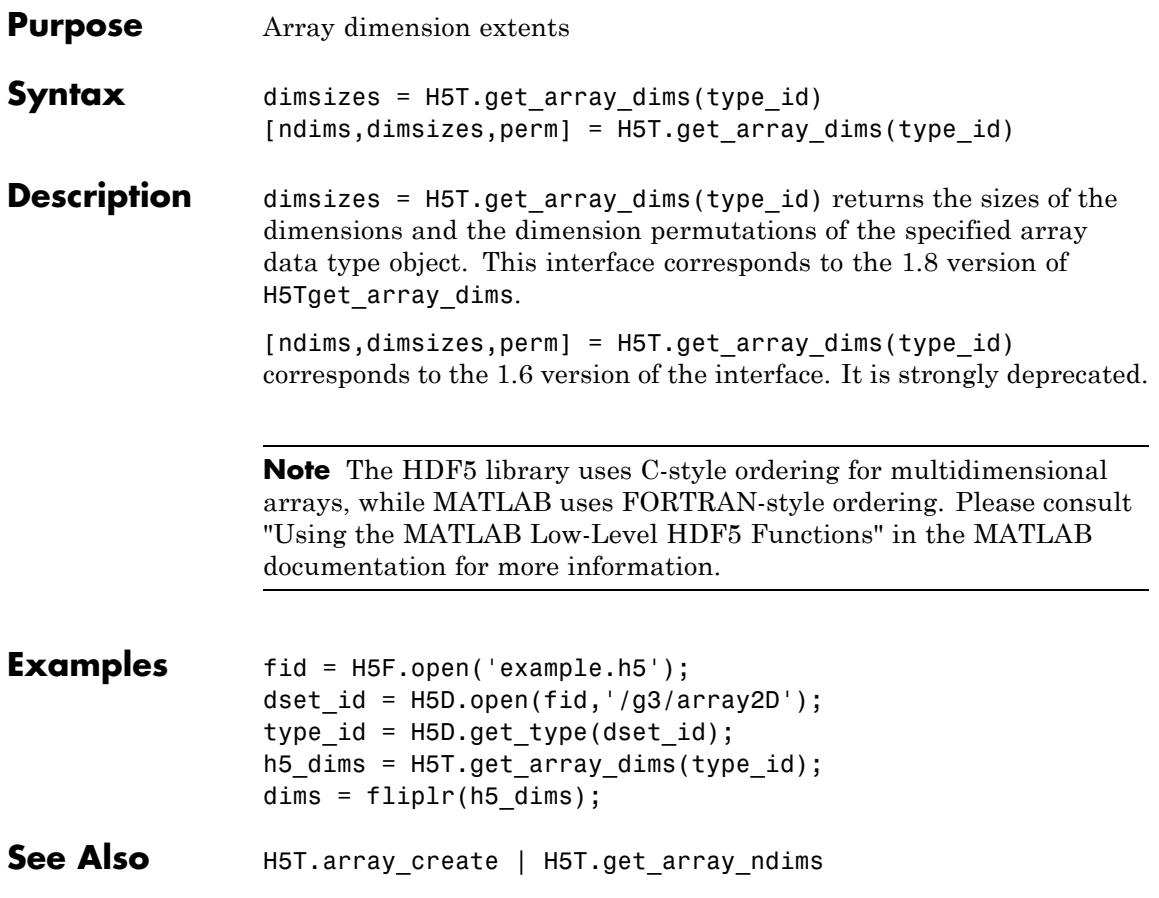

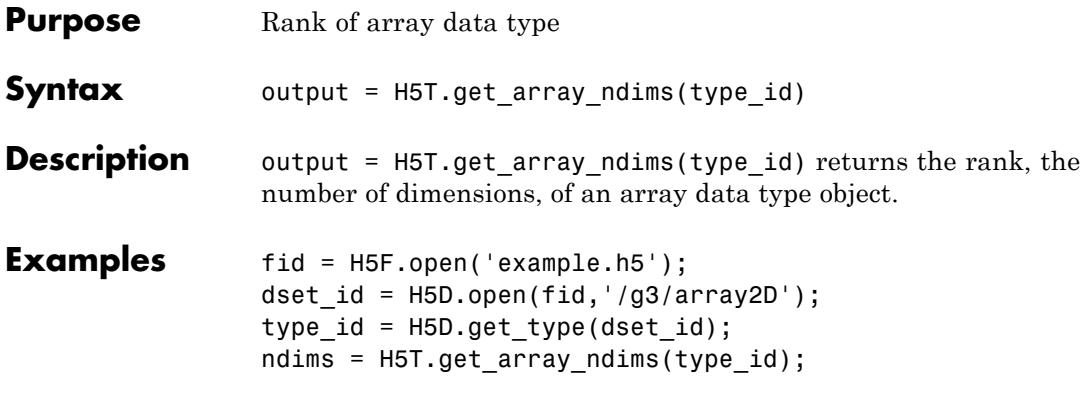

**See Also** H5T.get\_array\_dims

#### **H5T.get\_cset**

 $\mathbf{I}$ 

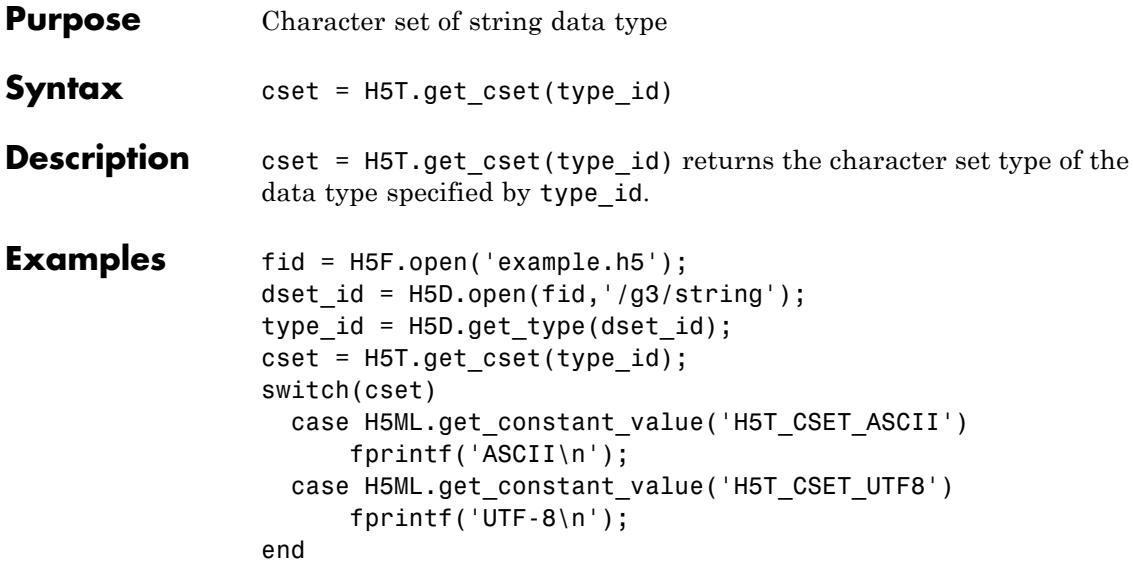

See Also H5T.set\_cset

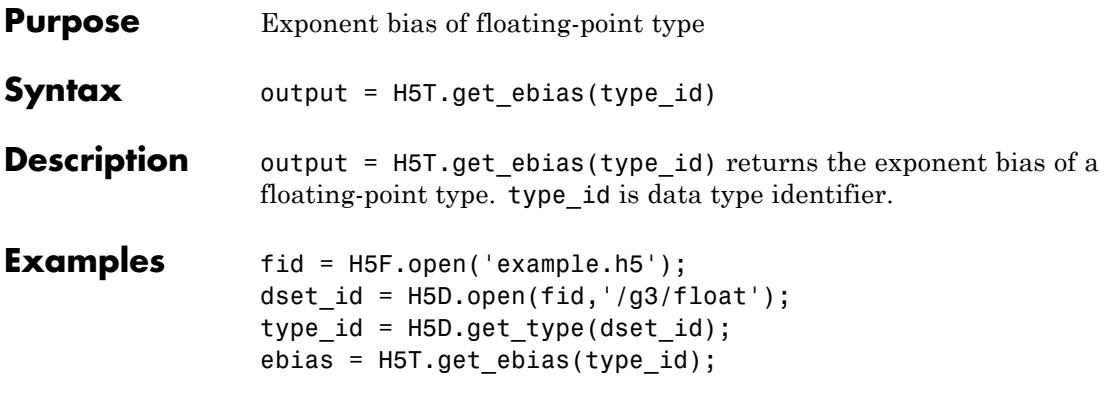

**See Also** H5T.set\_ebias

## **H5T.get\_fields**

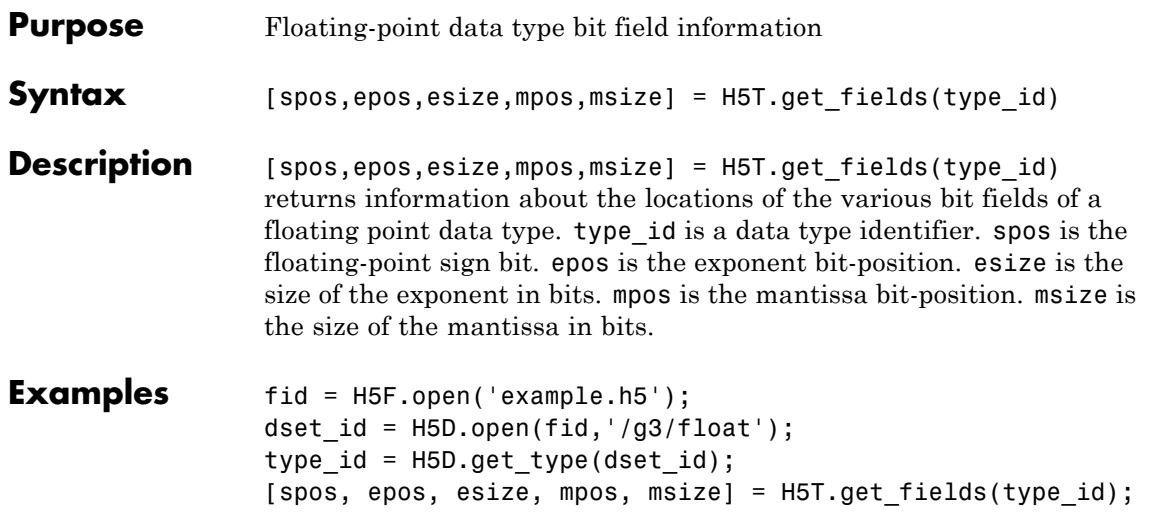

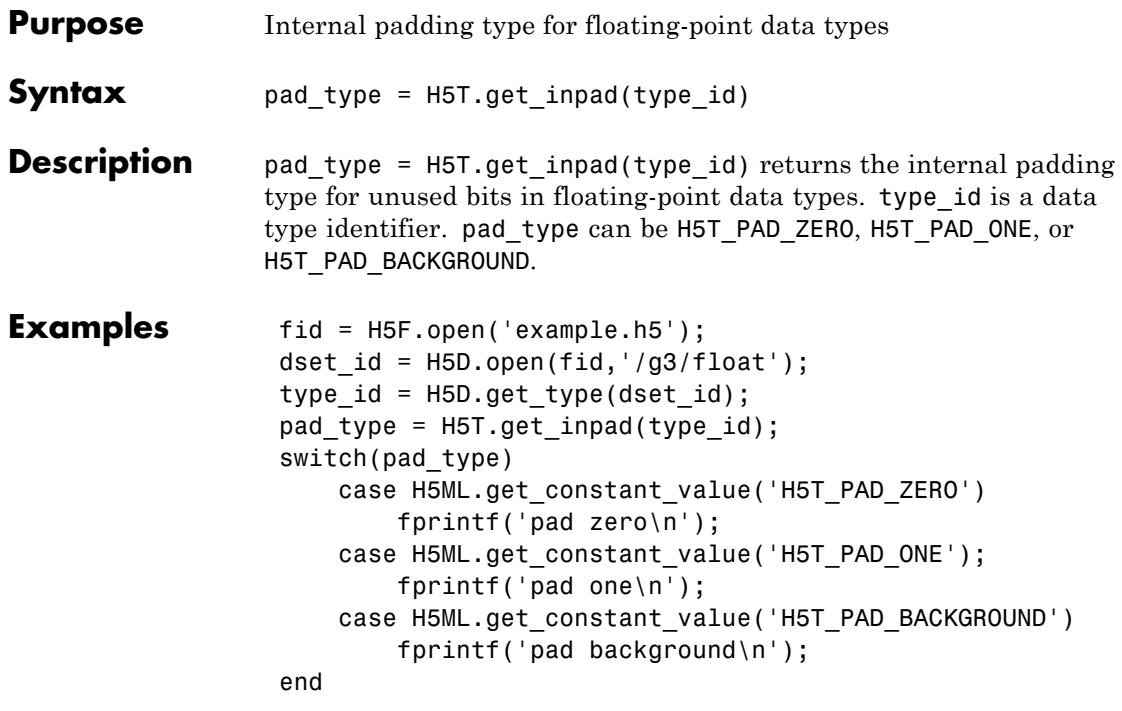

**See Also** H5T.set\_inpad

## **H5T.get\_norm**

 $\mathbf{I}$ 

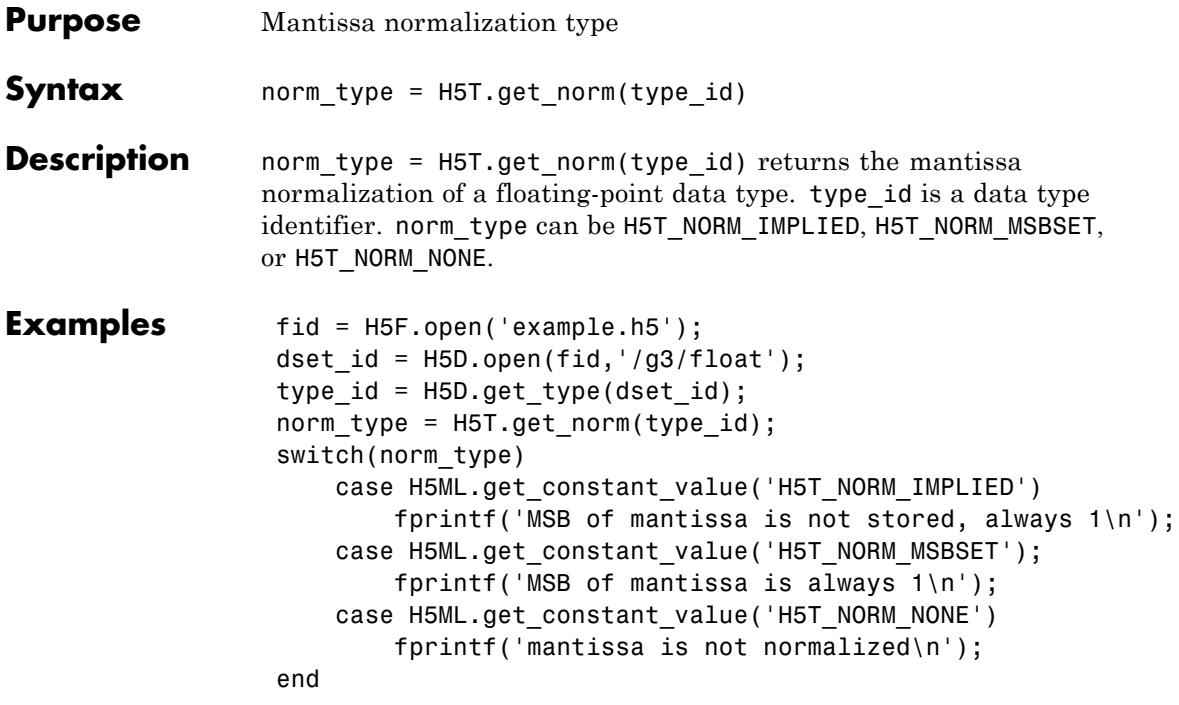

See Also H5T.set\_norm

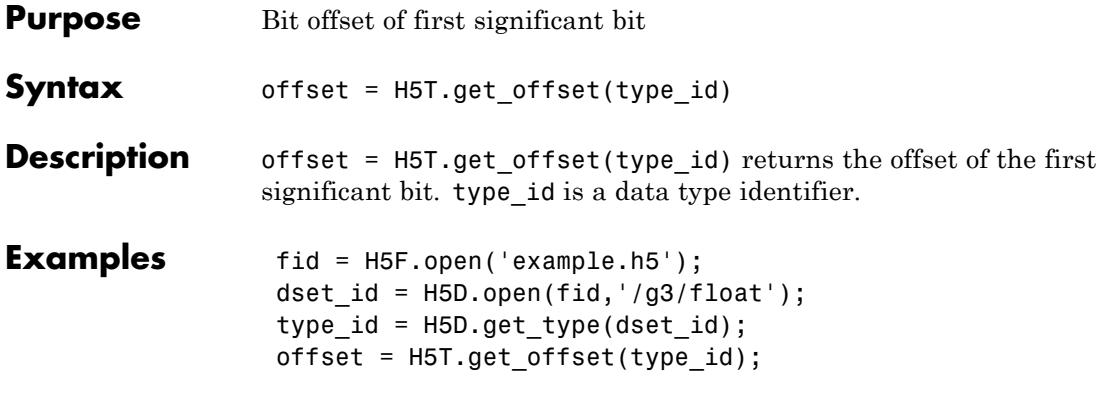

**See Also** H5T.set\_offset

## **H5T.get\_order**

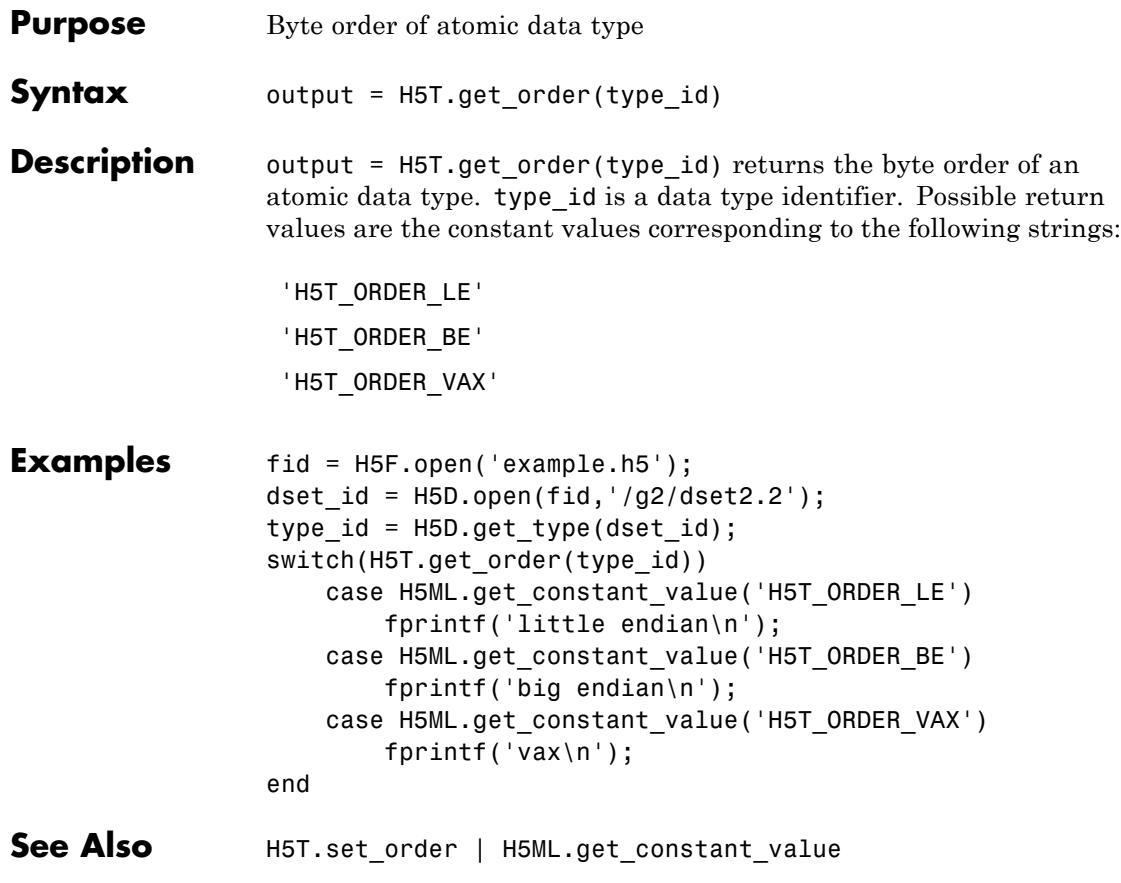

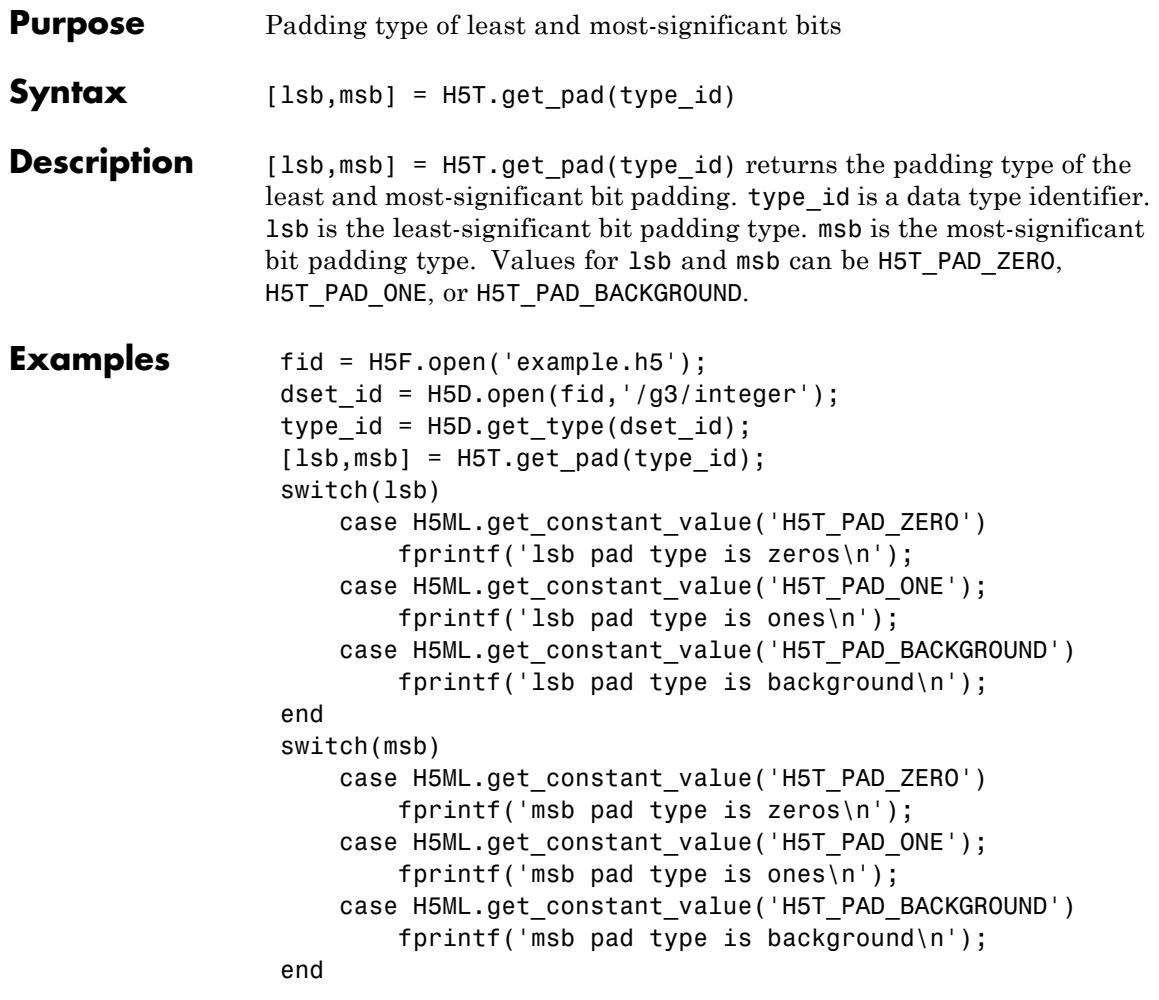

#### **See Also** H5T.set\_pad

## **H5T.get\_precision**

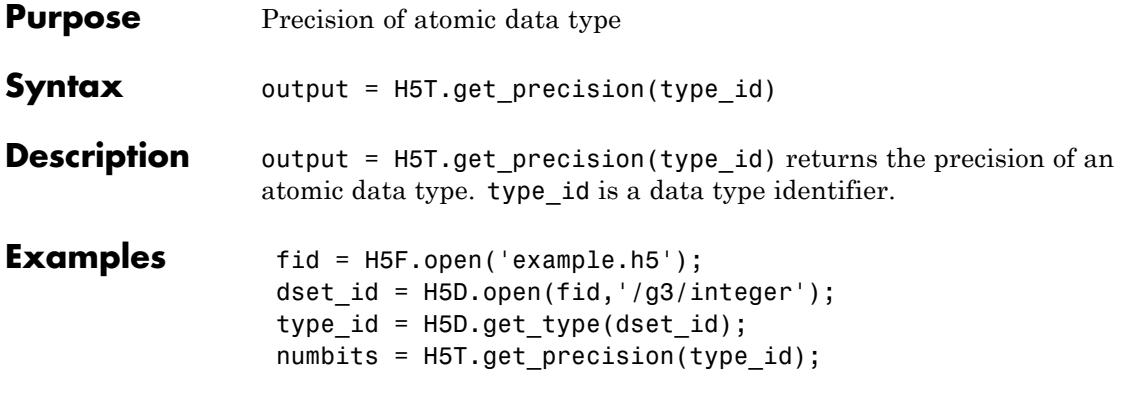

**See Also** H5T.set\_precision
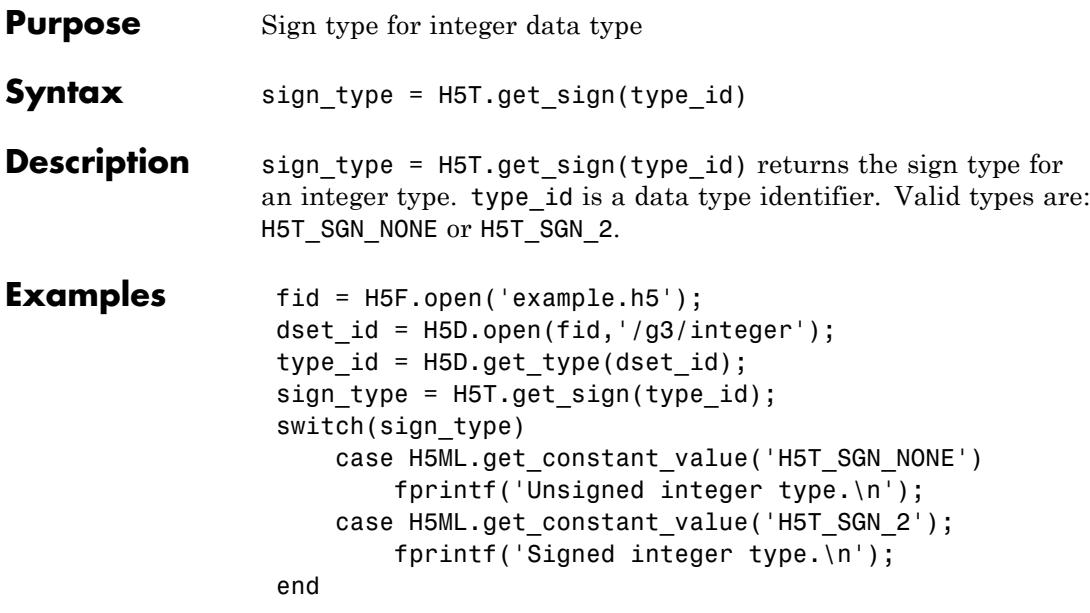

**See Also** H5T.set\_sign

# **H5T.get\_strpad**

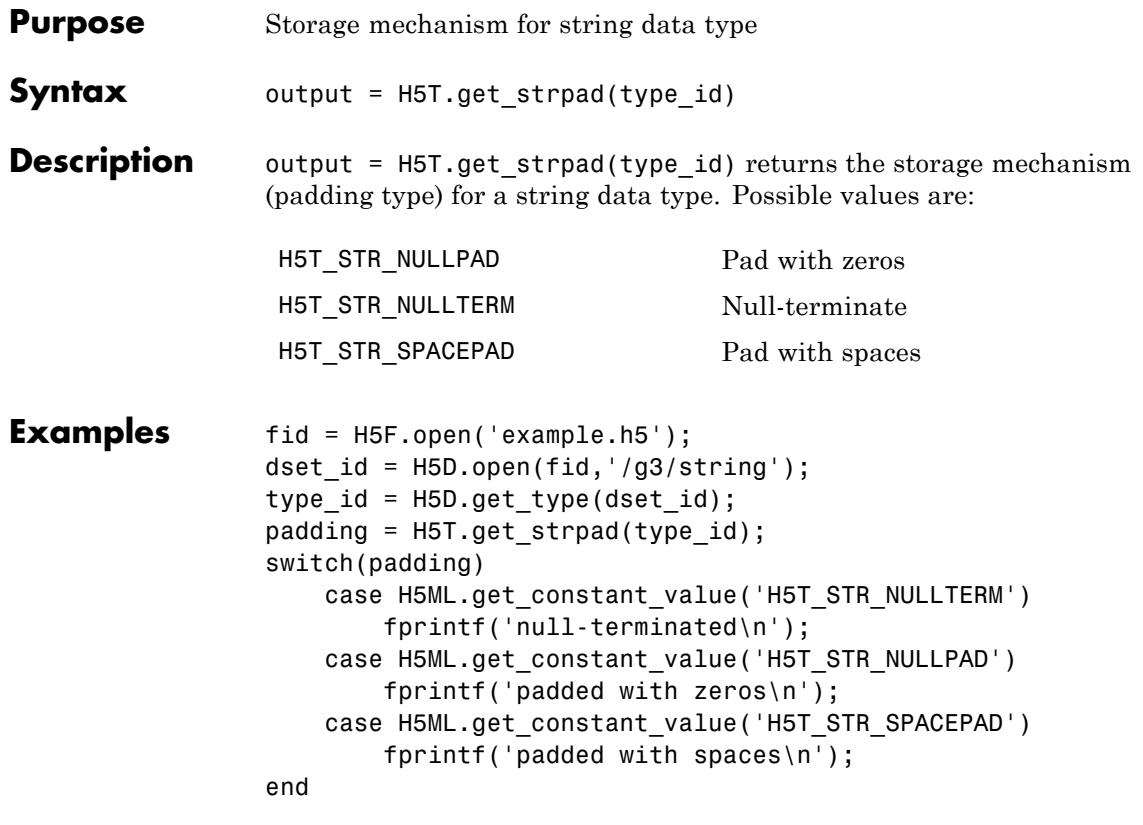

See Also H5T.set\_strpad

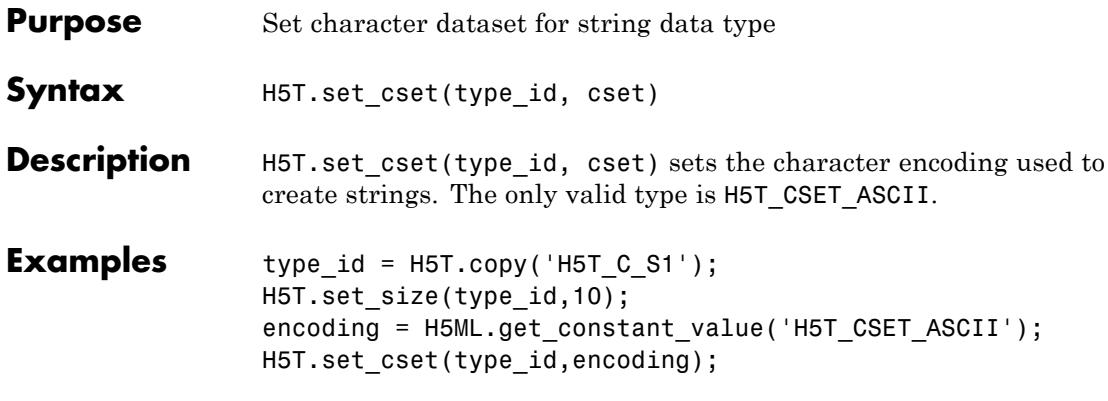

See Also H5T.get\_cset

#### **H5T.set\_ebias**

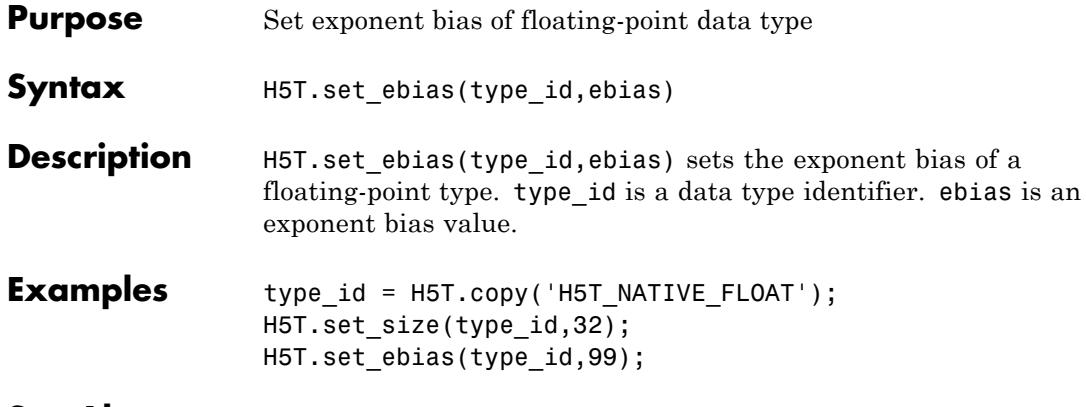

**See Also** H5T.get\_ebias

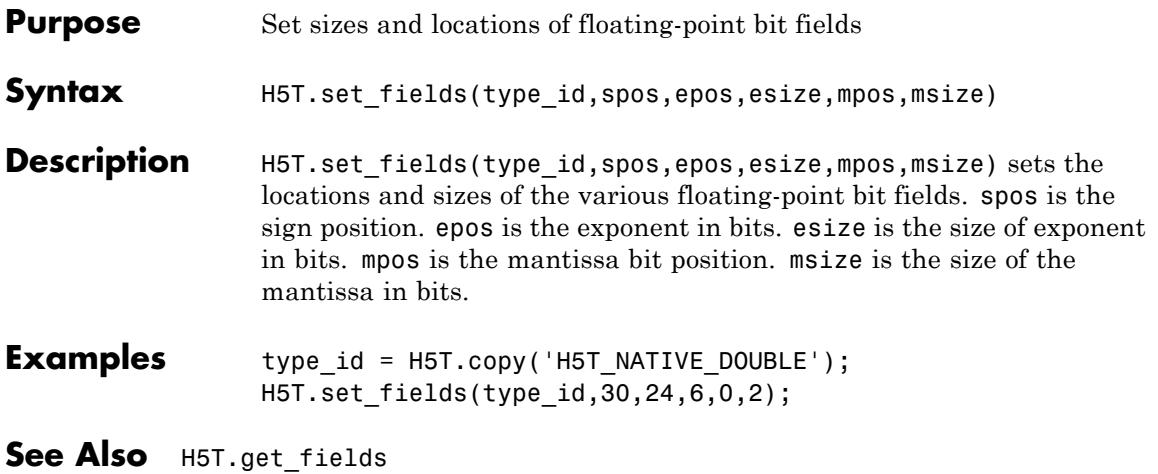

# **H5T.set\_inpad**

 $\mathsf{l}$ 

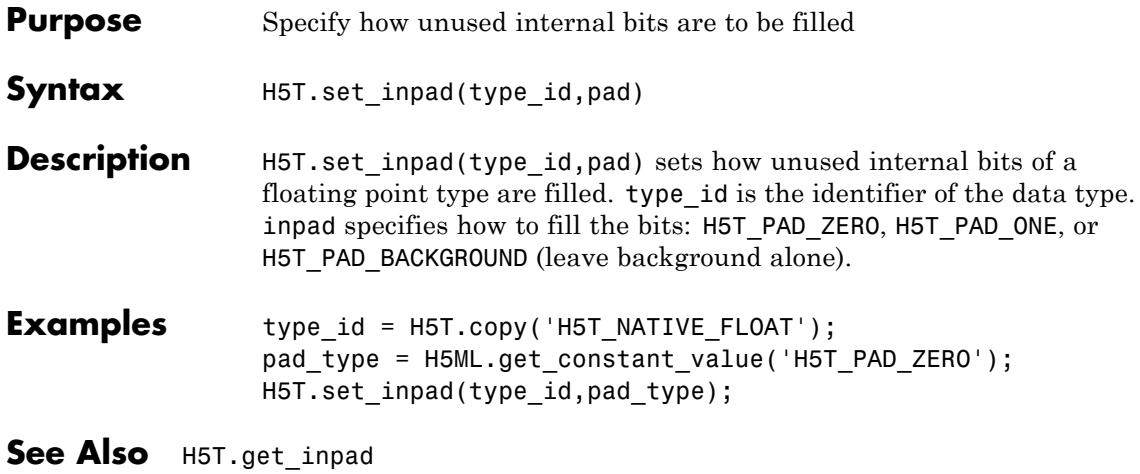

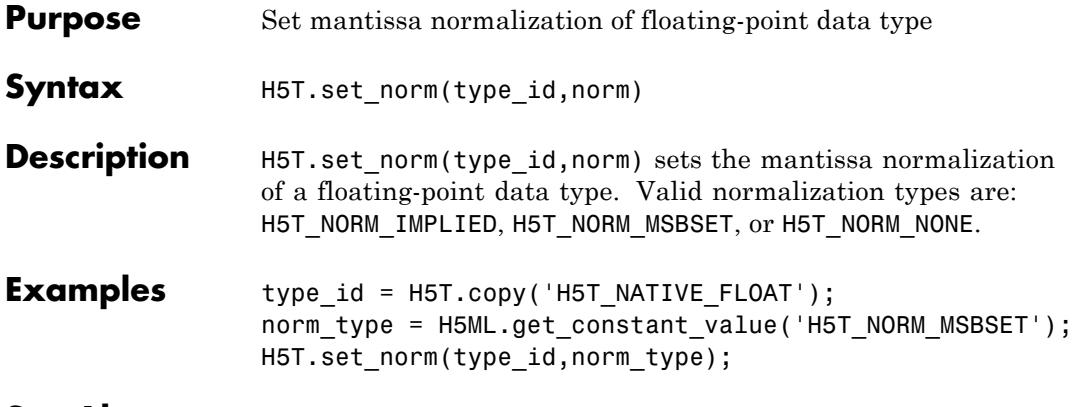

**See Also** H5T.get\_norm

### **H5T.set\_offset**

 $\mathsf{l}$ 

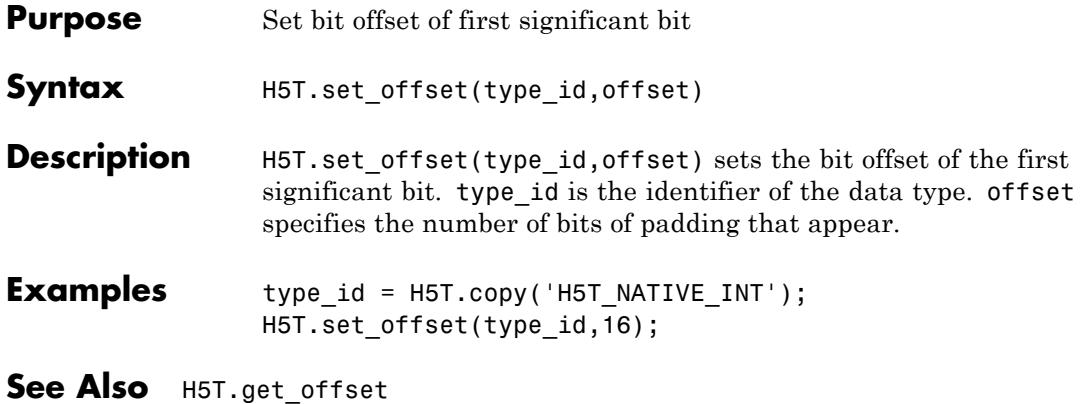

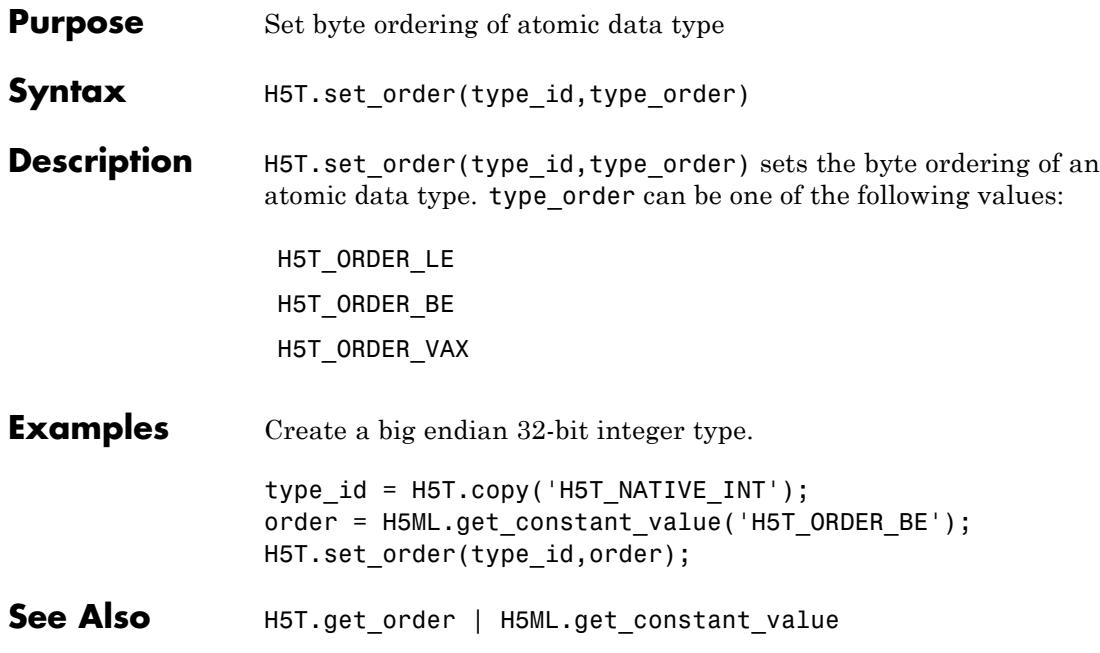

# **H5T.set\_pad**

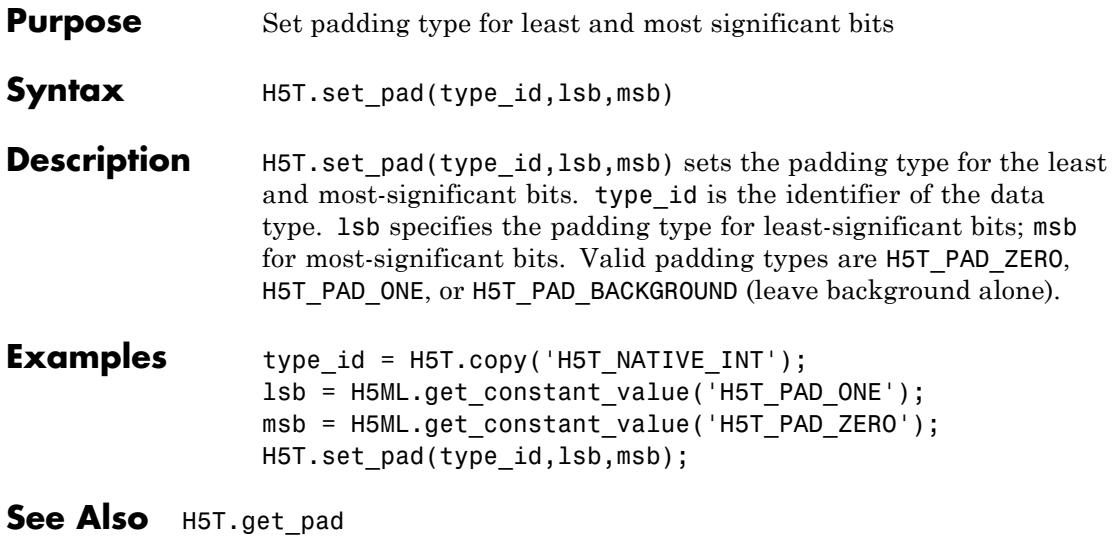

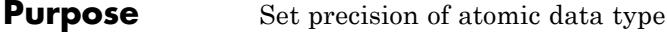

- **Syntax** H5T.set\_precision(type\_id,prec)
- **Description** H5T.set\_precision(type\_id,prec) sets the precision of an atomic data type. type\_id is a data type identifier. prec specifies the number of bits of precision for the data type.

# **H5T.set\_sign**

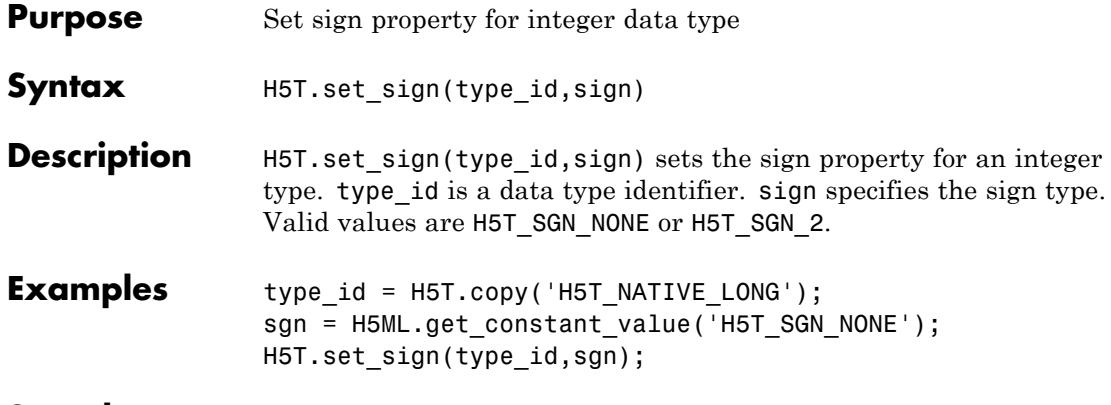

**See Also** H5T.get\_sign

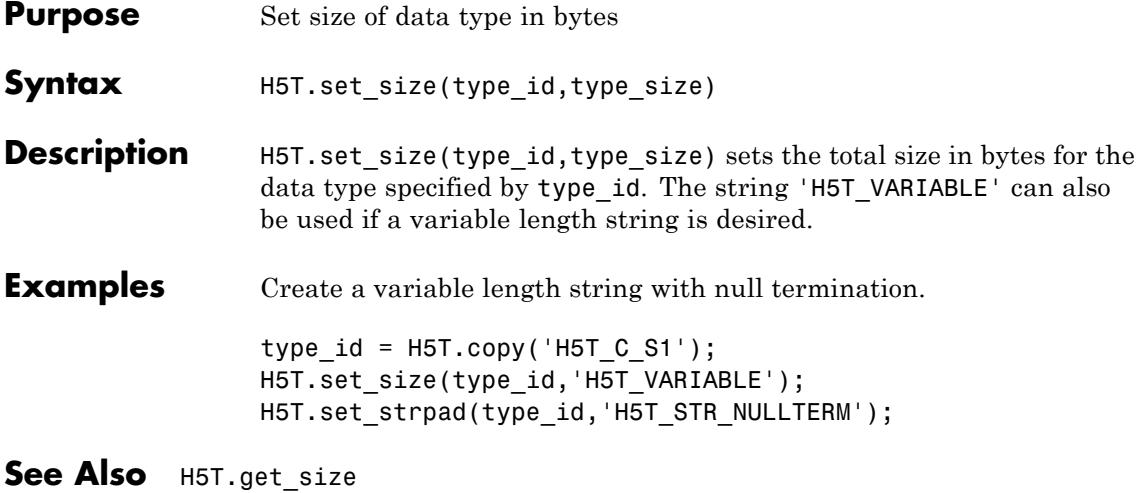

# **H5T.set\_strpad**

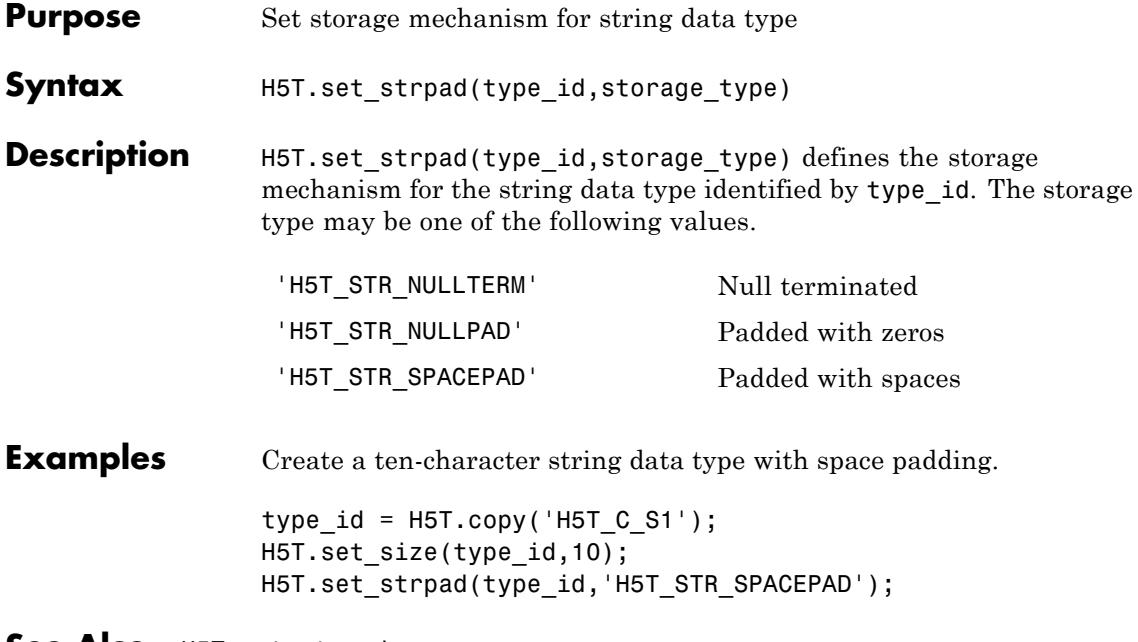

See Also H5T.get\_strpad

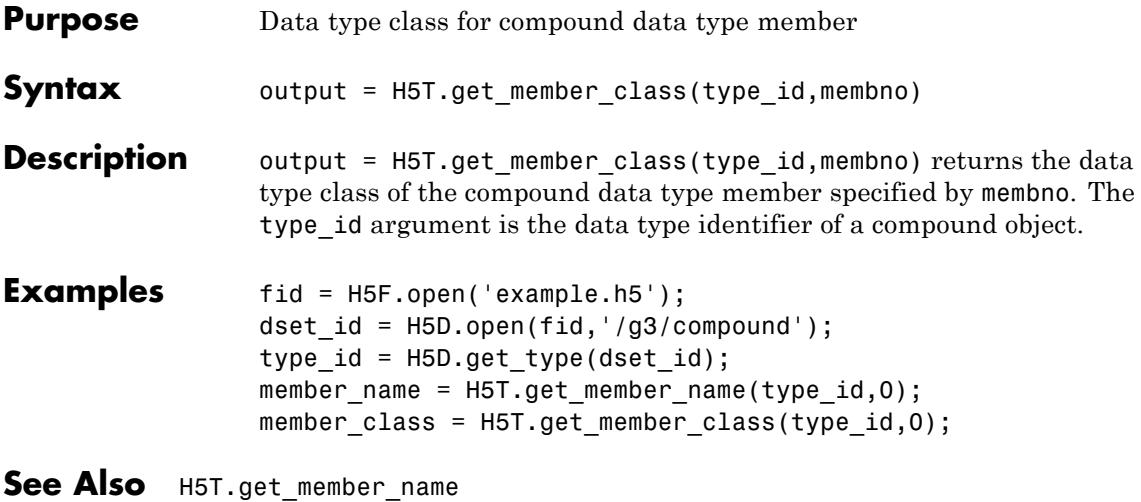

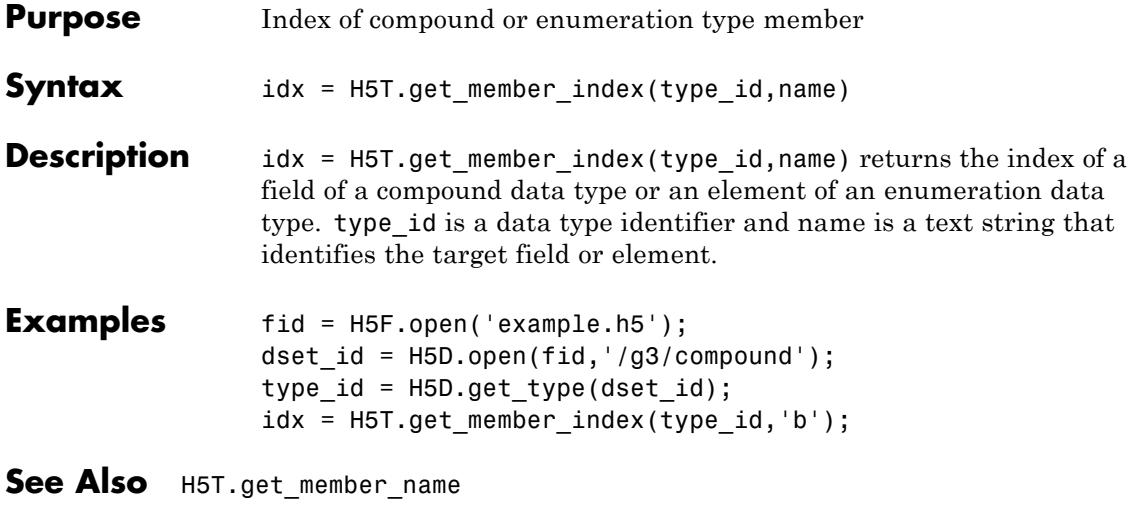

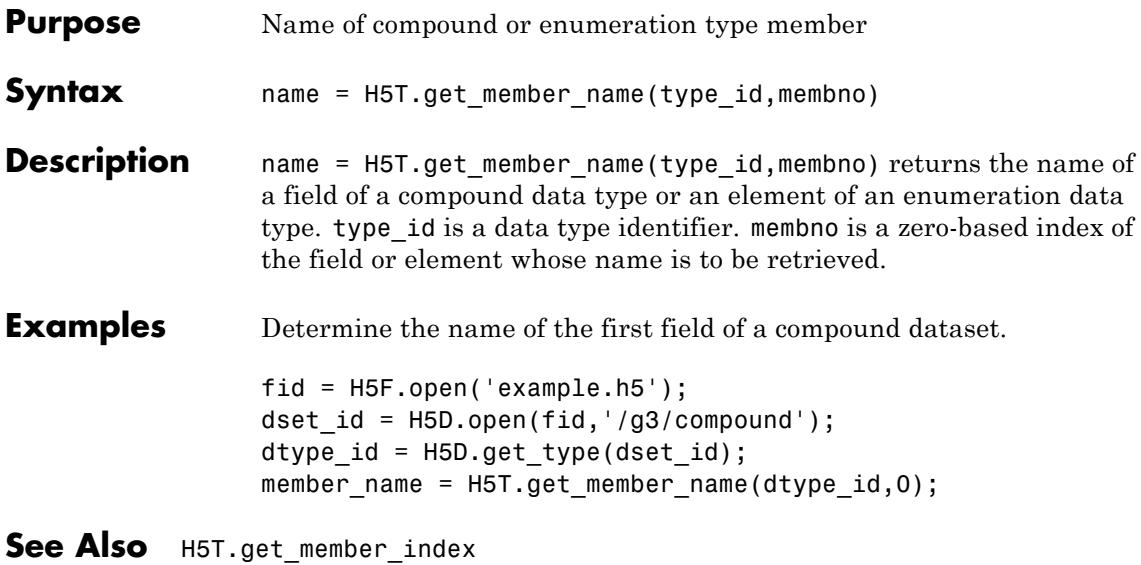

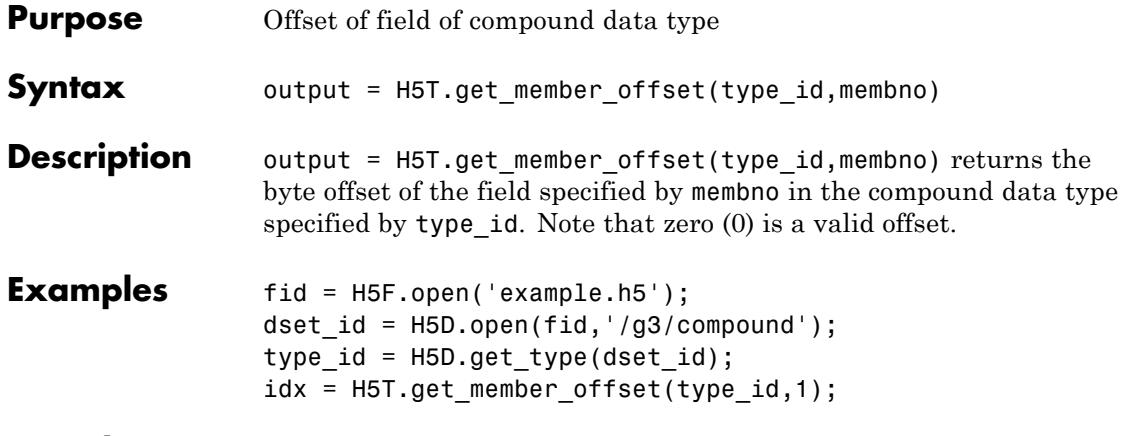

**See Also** H5T.get\_member\_name

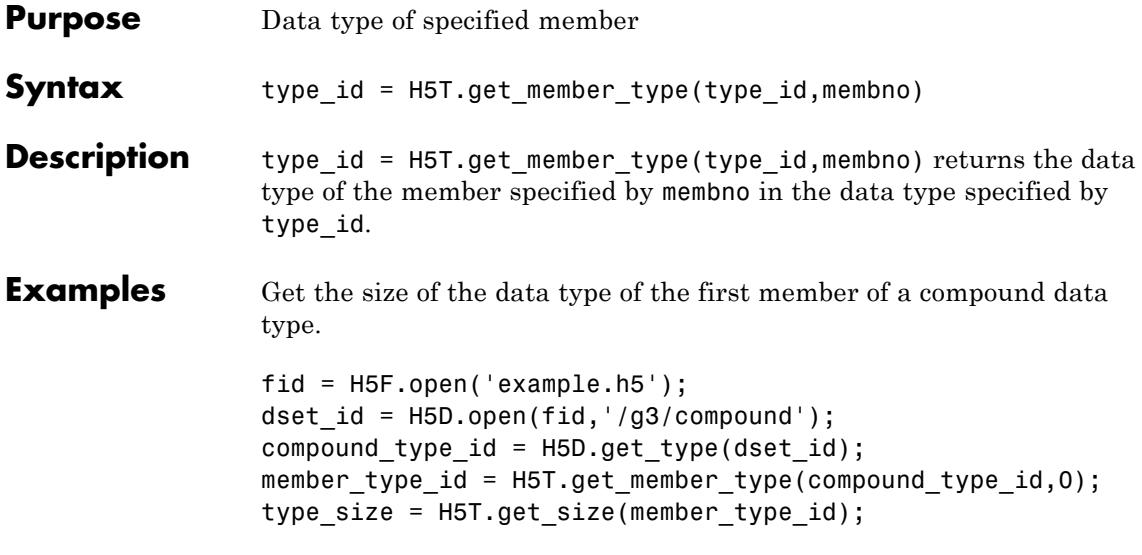

See Also H5D.get\_type

# **H5T.get\_nmembers**

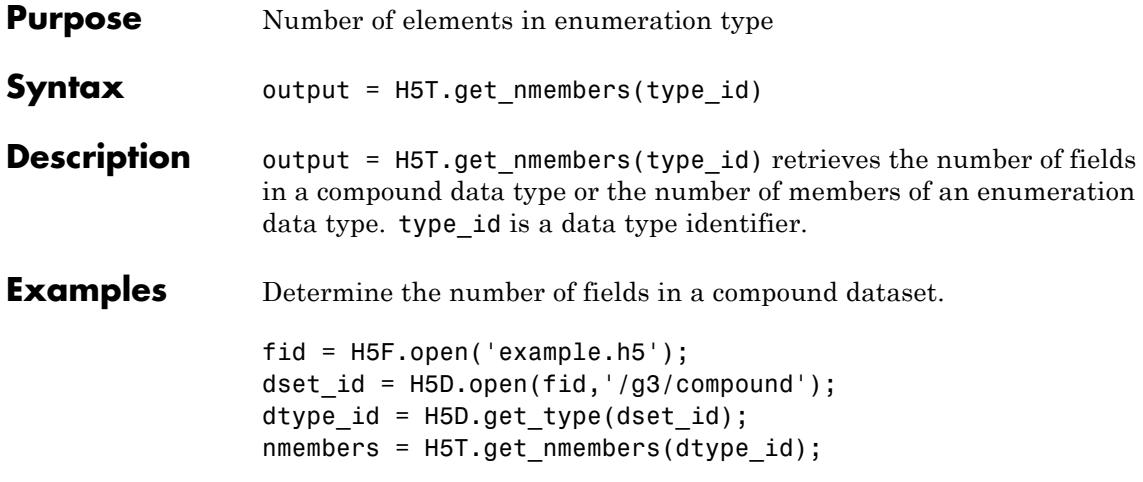

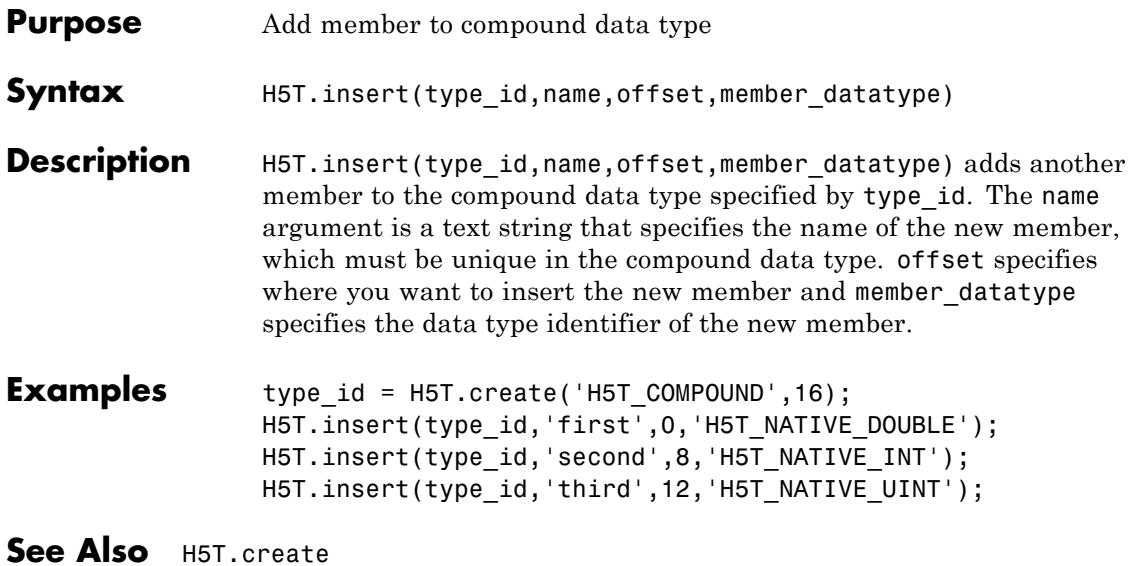

# **H5T.pack**

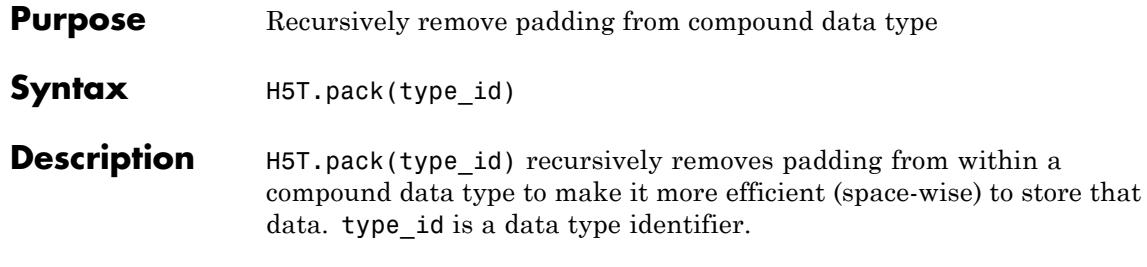

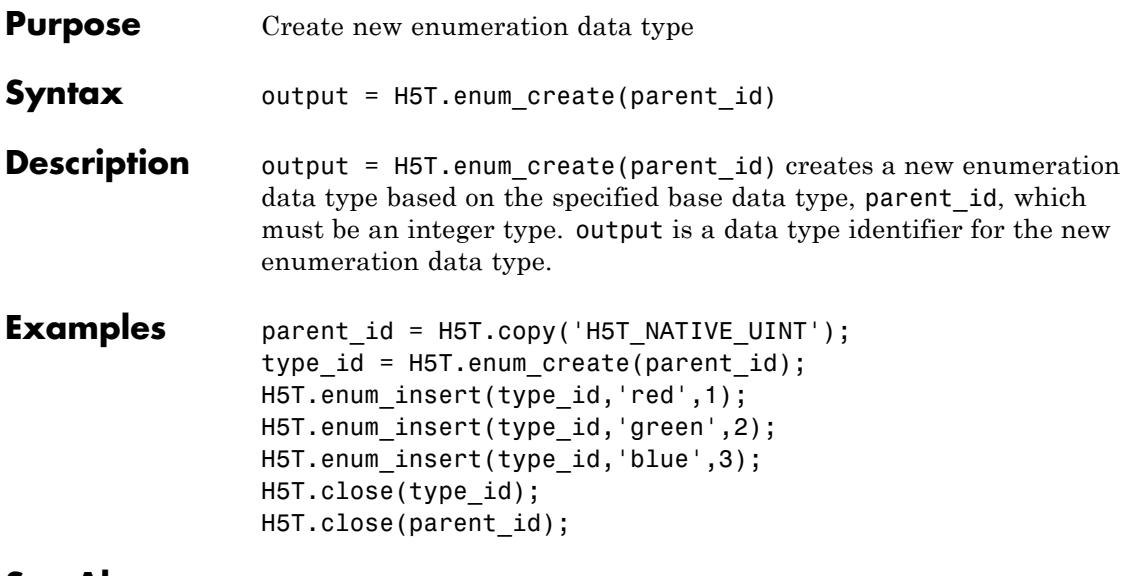

**See Also** H5T.enum\_insert

### **H5T.enum\_insert**

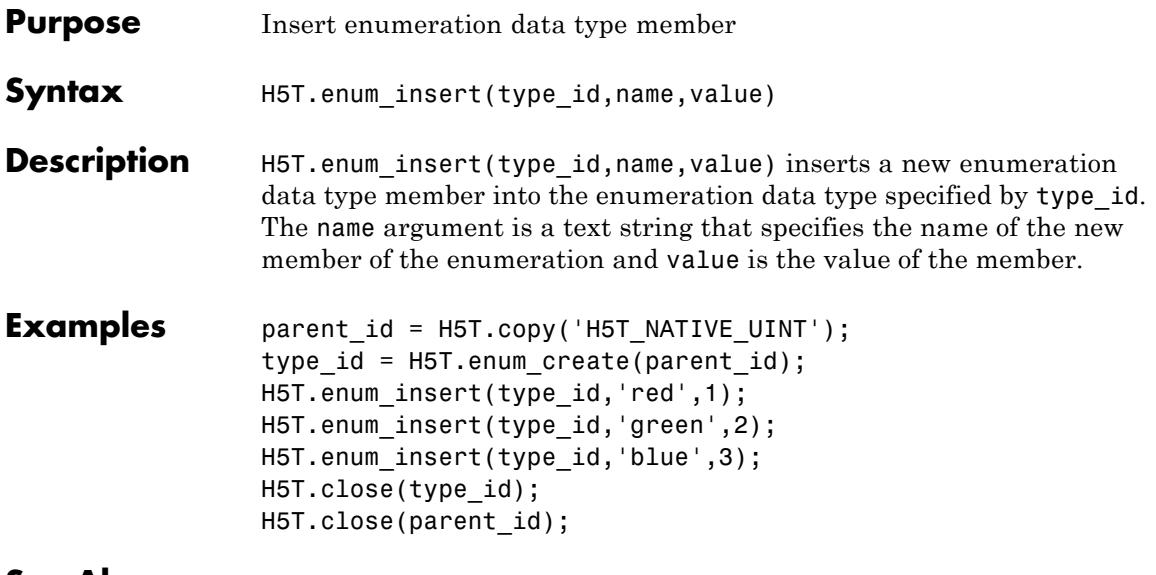

See Also H5T.enum\_create

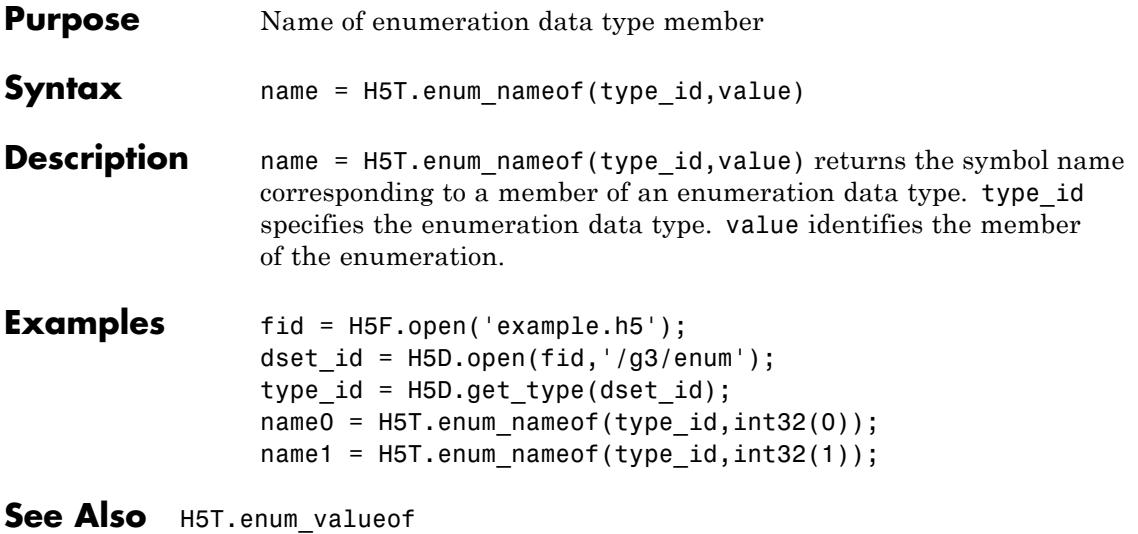

### **H5T.enum\_valueof**

 $\mathbf{I}$ 

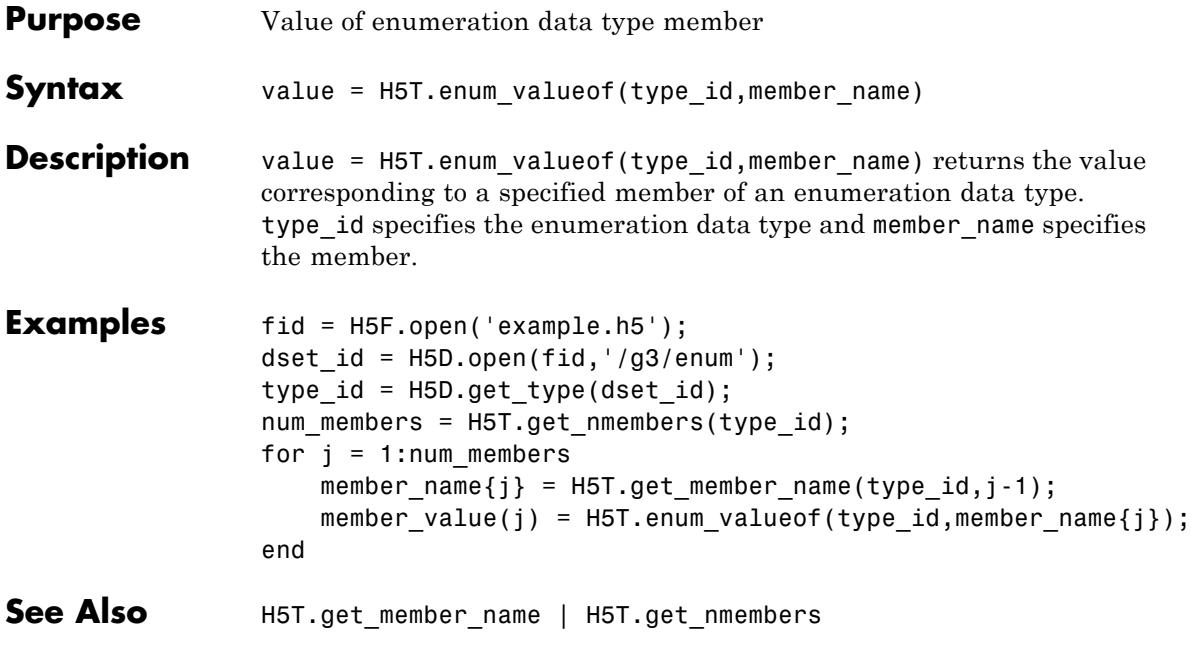

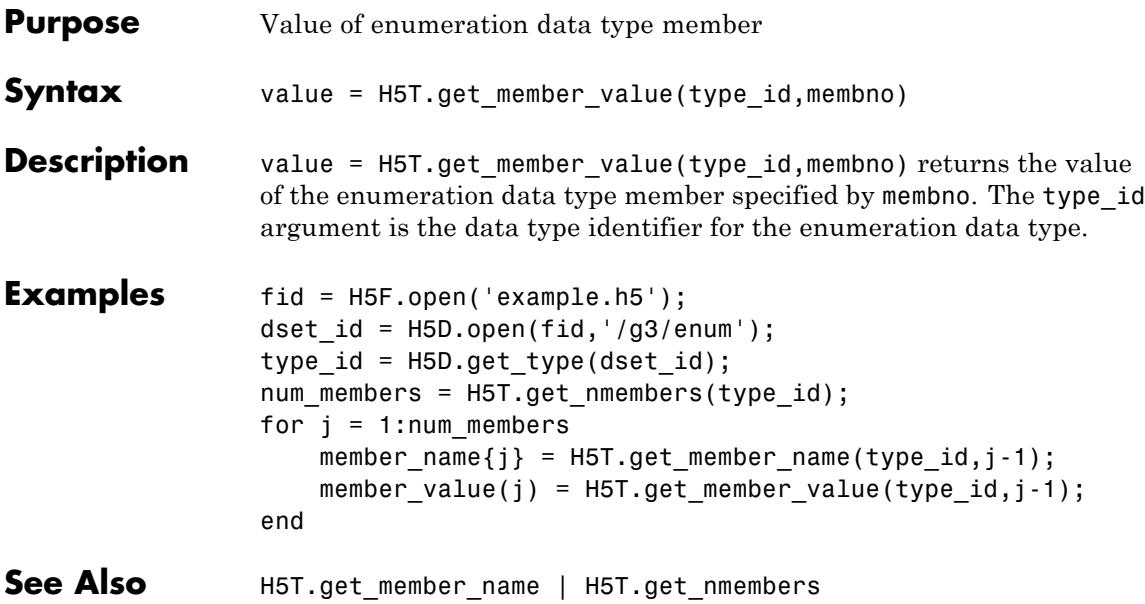

#### **H5T.get\_tag**

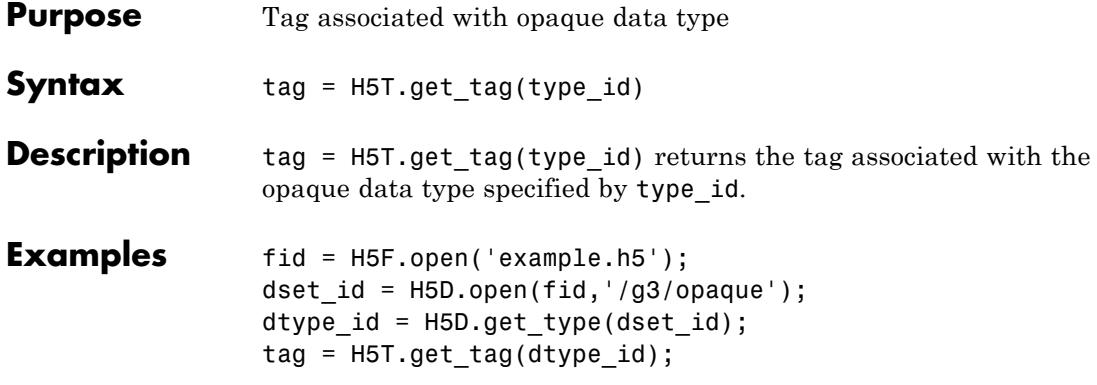

**See Also** H5T.set\_tag

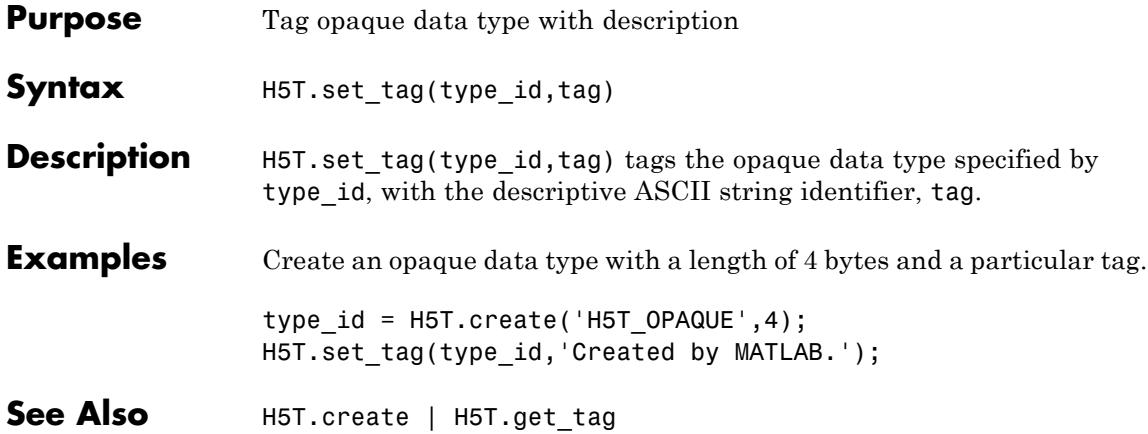

# **H5T.is\_variable\_str**

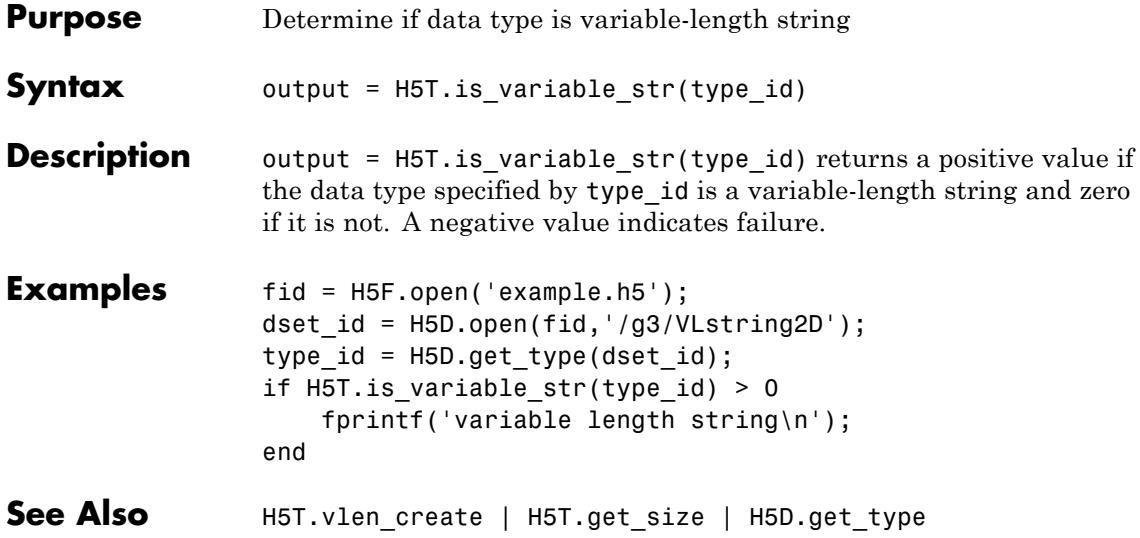

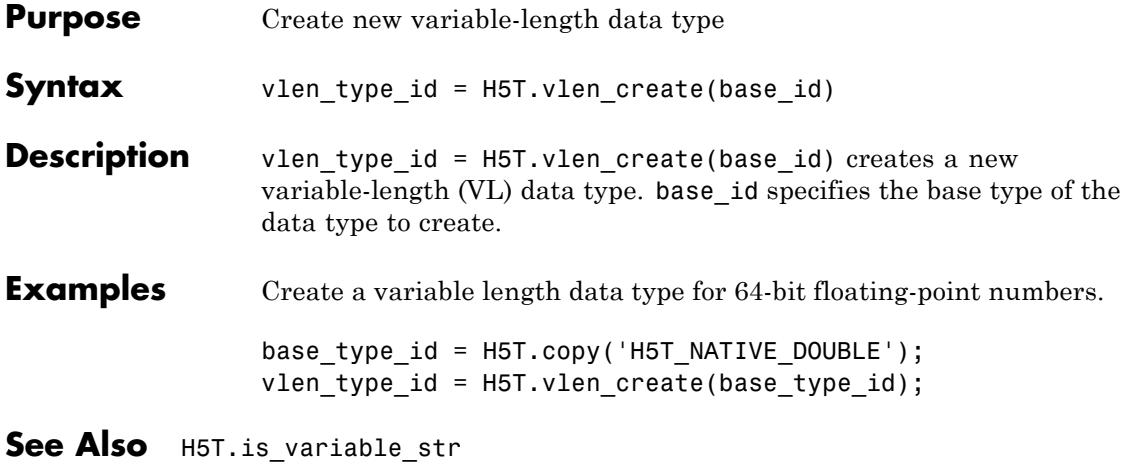

### **H5Z.filter\_avail**

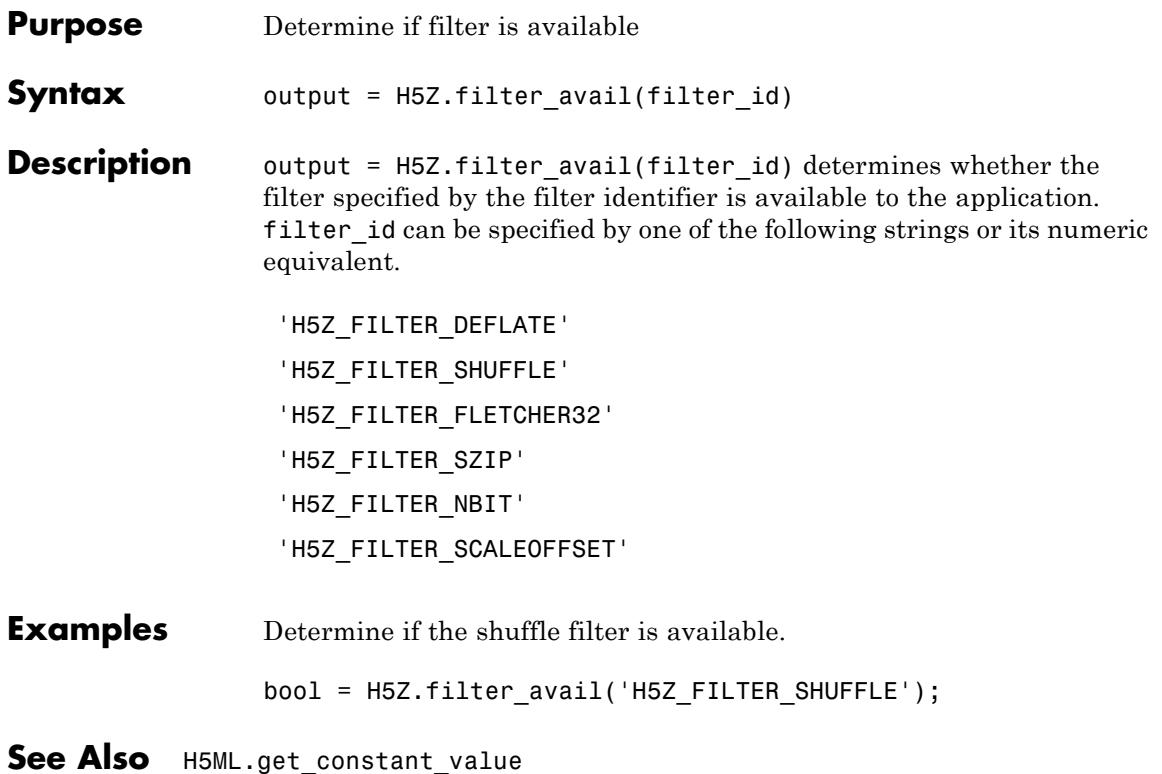

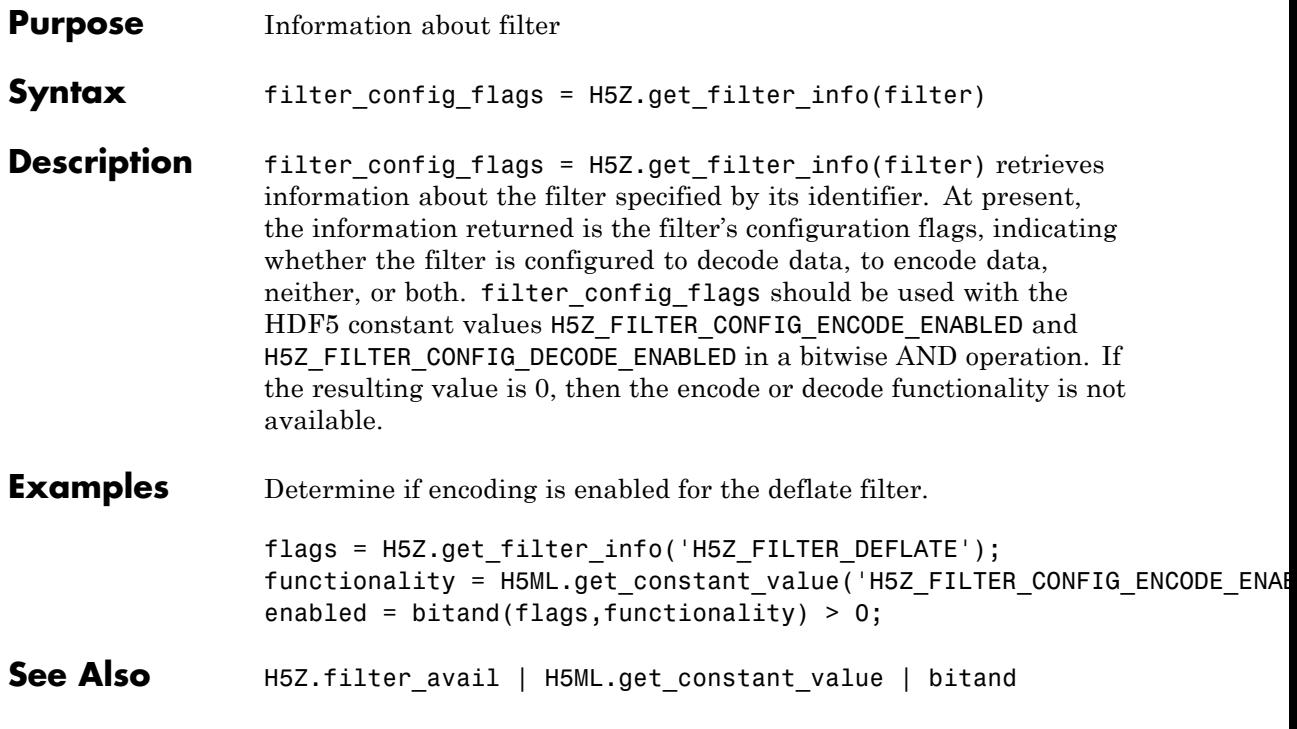

# **hadamard**

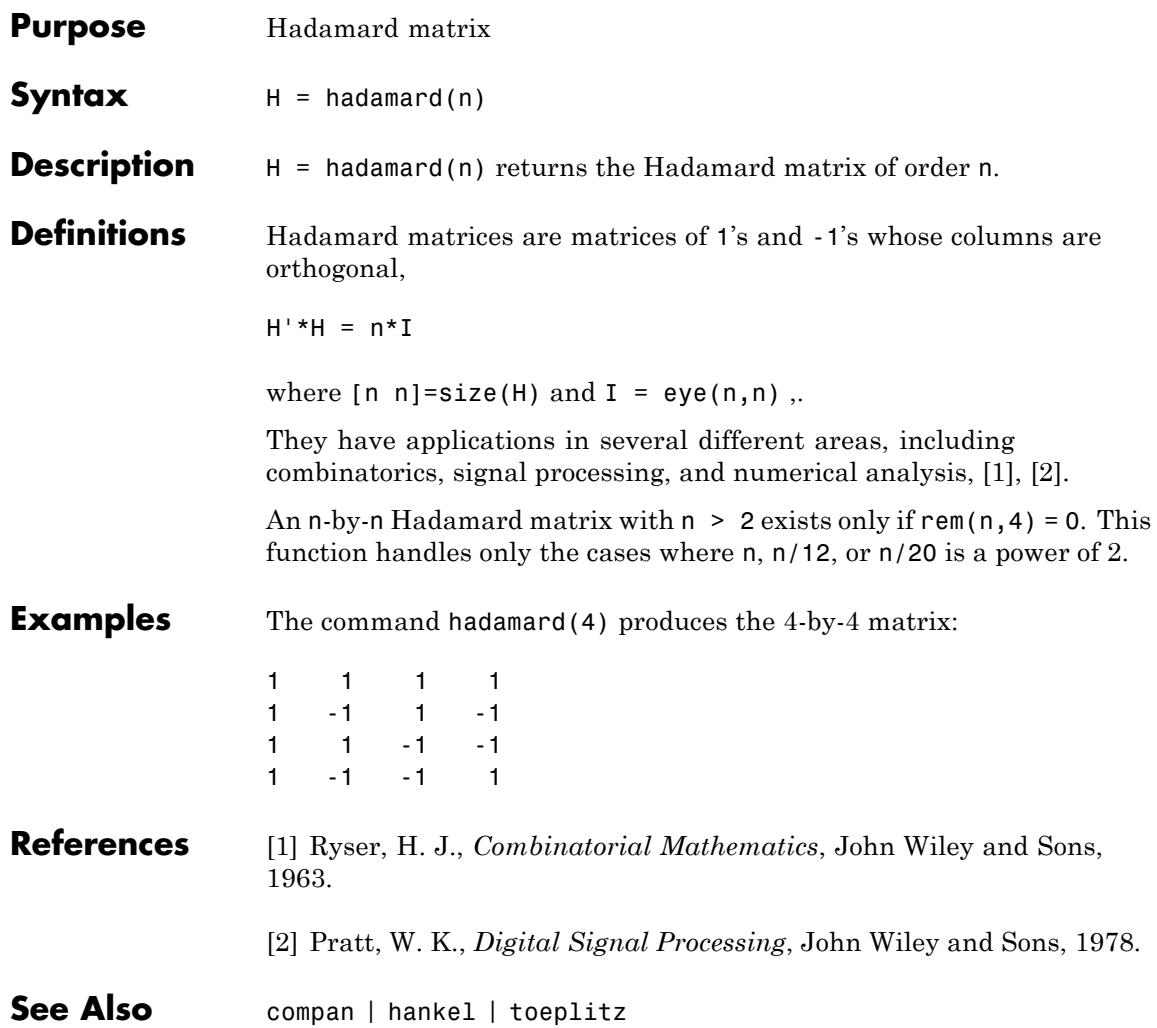

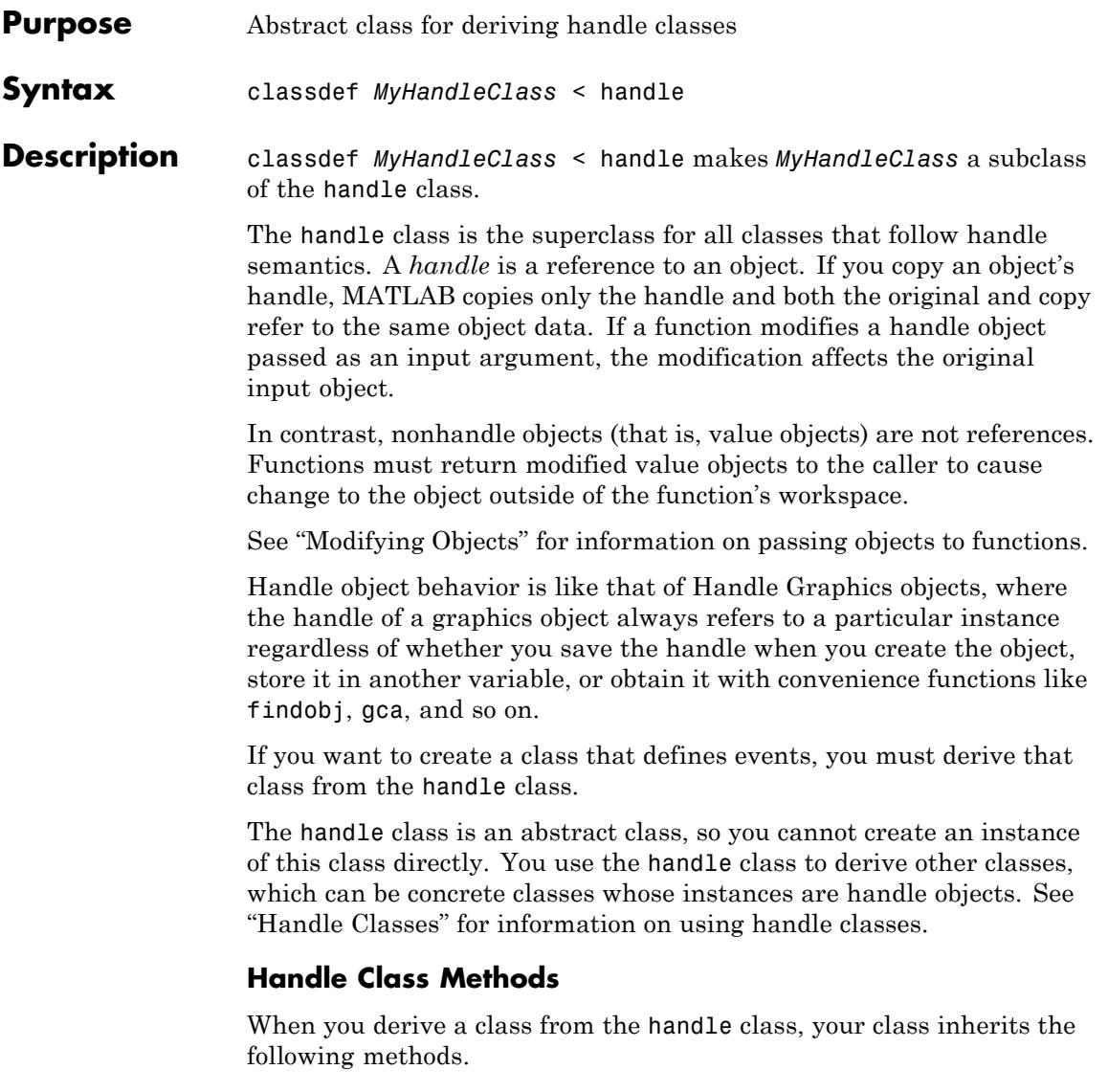

### **handle**

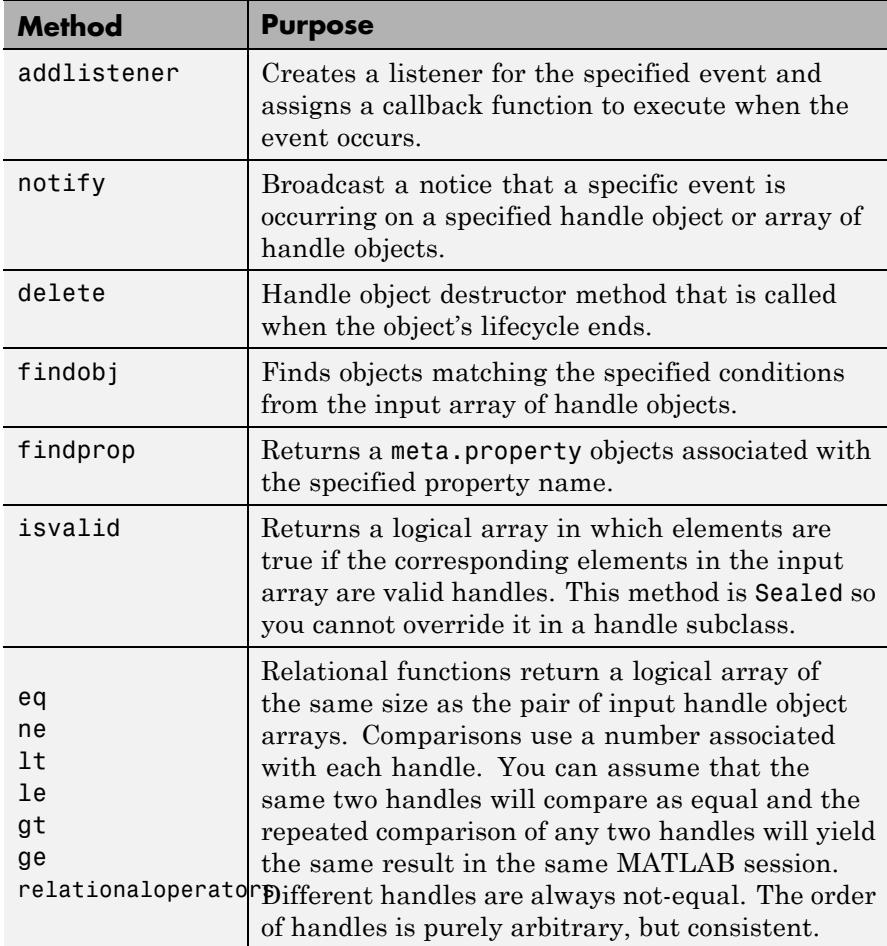

#### **Handle Class Events**

The handle class defines one event:

ObjectBeingDestroyed
This event is triggered when the handle object is about to be destroyed. If you define a listener for this event, its callback executes before MATLAB destroys the handle object.

You can add a listener for this event using the addlistener method. See "Events and Listeners — Syntax and Techniques" for more information on using events and listeners.

You can define a delete method for a handle subclass that MATLAB calls when the object is destroyed. See "Handle Class Destructor".

## **Handle Subclasses**

You can use the following abstract handle subclasses to derive more specialized handle classes:

- **•** hgsetget use when you want to create a handle class that inherits set and get methods having the same behavior as Handle Graphics set and get functions.
- **•** dynamicprops use when you want to create a handle class that allows you to add instance data (dynamically defined properties) to objects.
- **•** matlab.mixin.Copyable use to add a copy method to a handle subclass.

### **Useful Functions**

- properties list the class public properties
- **•** methods list the class methods
- **•** events list the events defined by the class

Note that ishandle does not test for handle class objects. Use isa instead.

## **hankel**

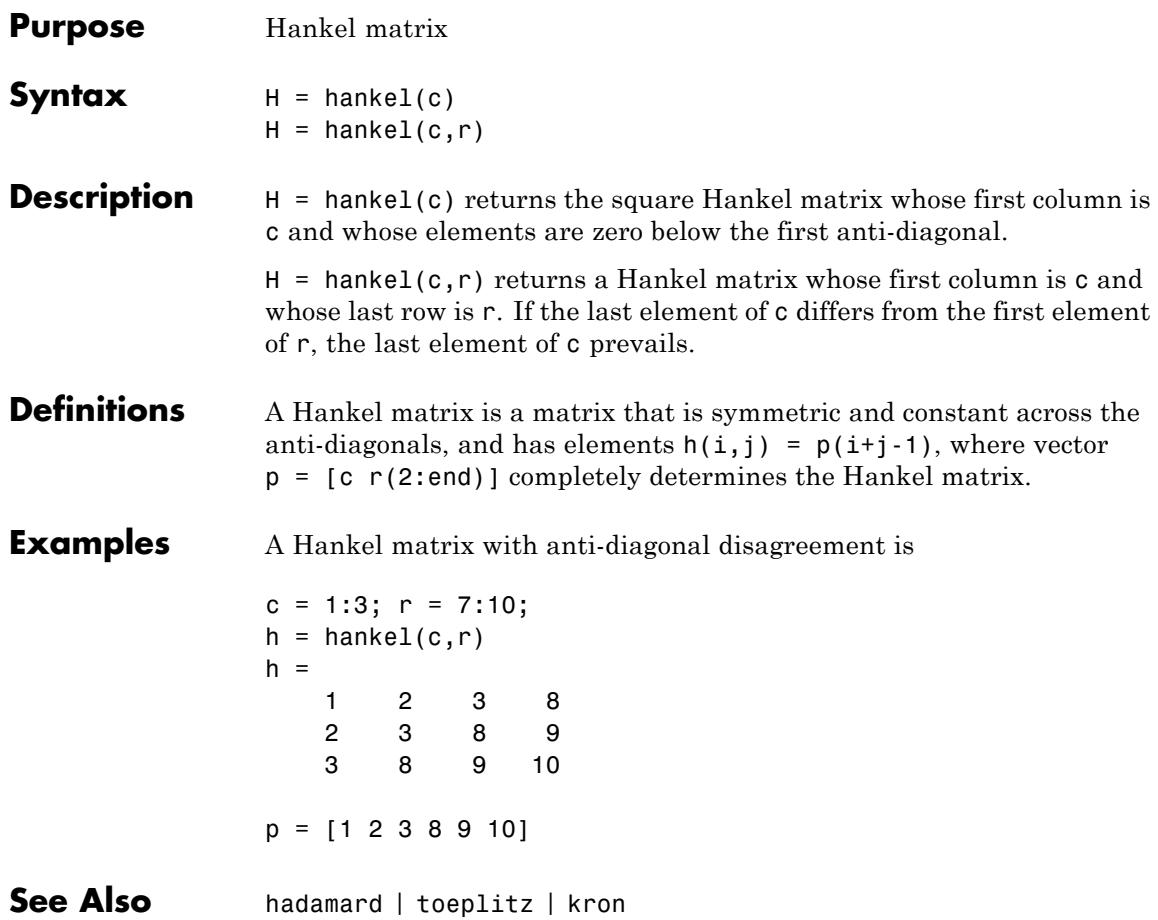

#### **Purpose** Summary of MATLAB HDF4 capabilities

#### **Description** The MATLAB software provides a set of low-level functions that enable you to access the HDF4 library developed by the National Center for Supercomputing Applications (NCSA). For information about HDF4, go to the HDF Web page at <http://www.hdfgroup.org>.

**Note** This section does not apply to MATLAB HDF5 capabilities, which is a completely separate, incompatible format.

The following table lists all the HDF4 application programming interfaces (APIs) supported by MATLAB with the name of the MATLAB function used to access the API. To use these functions, you must be familiar with the HDF library. For more information about using these MATLAB functions, see "Importing Hierarchical Data Format (HDF4) Files" and "Exporting to Hierarchical Data Format (HDF4) Files".

Call help *functionname* to display help for any of these functions in the Command Window.

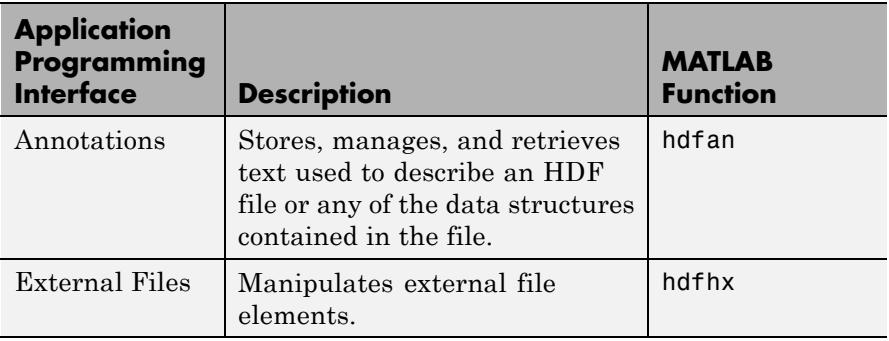

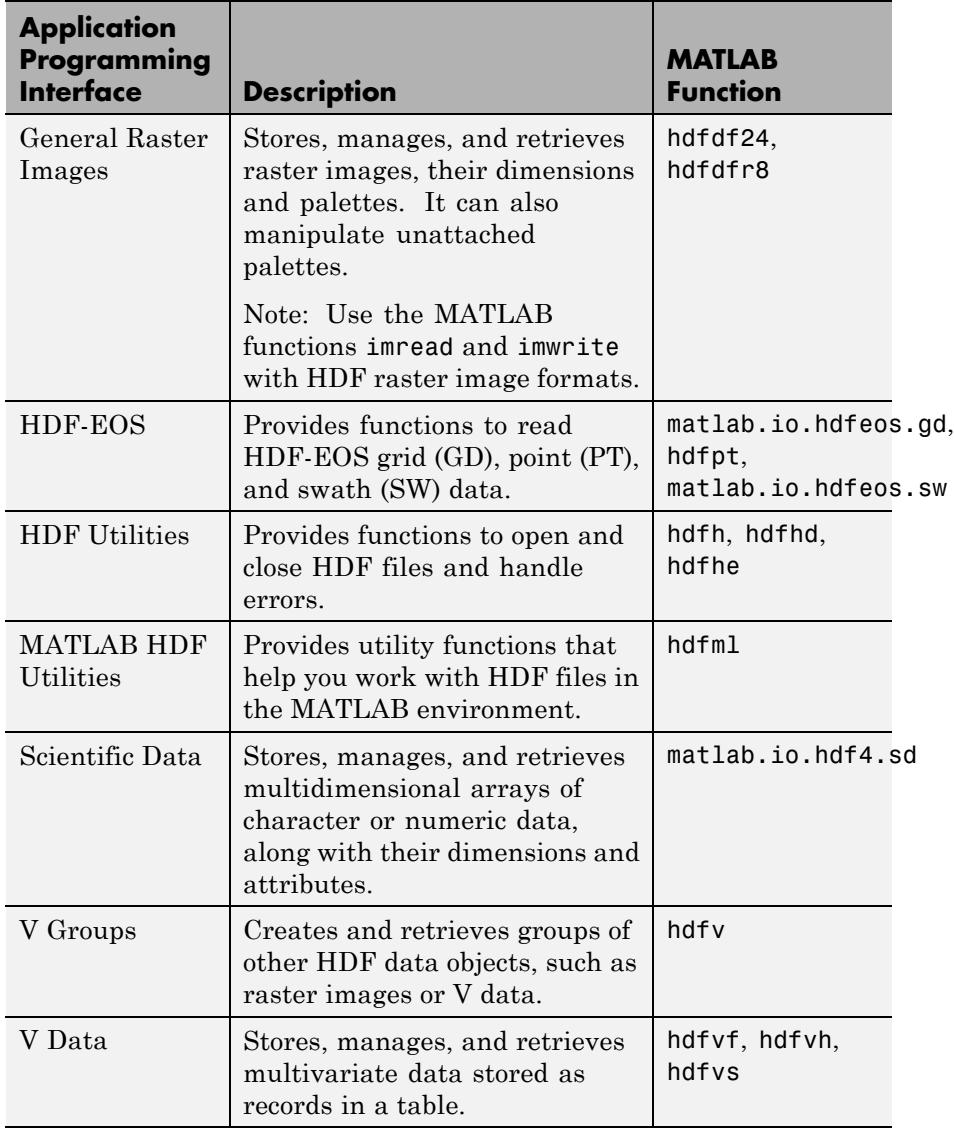

For copyright information, see the hdf4copyright.txt file.

See Also hdfinfo | hdfread

## **hdf5info**

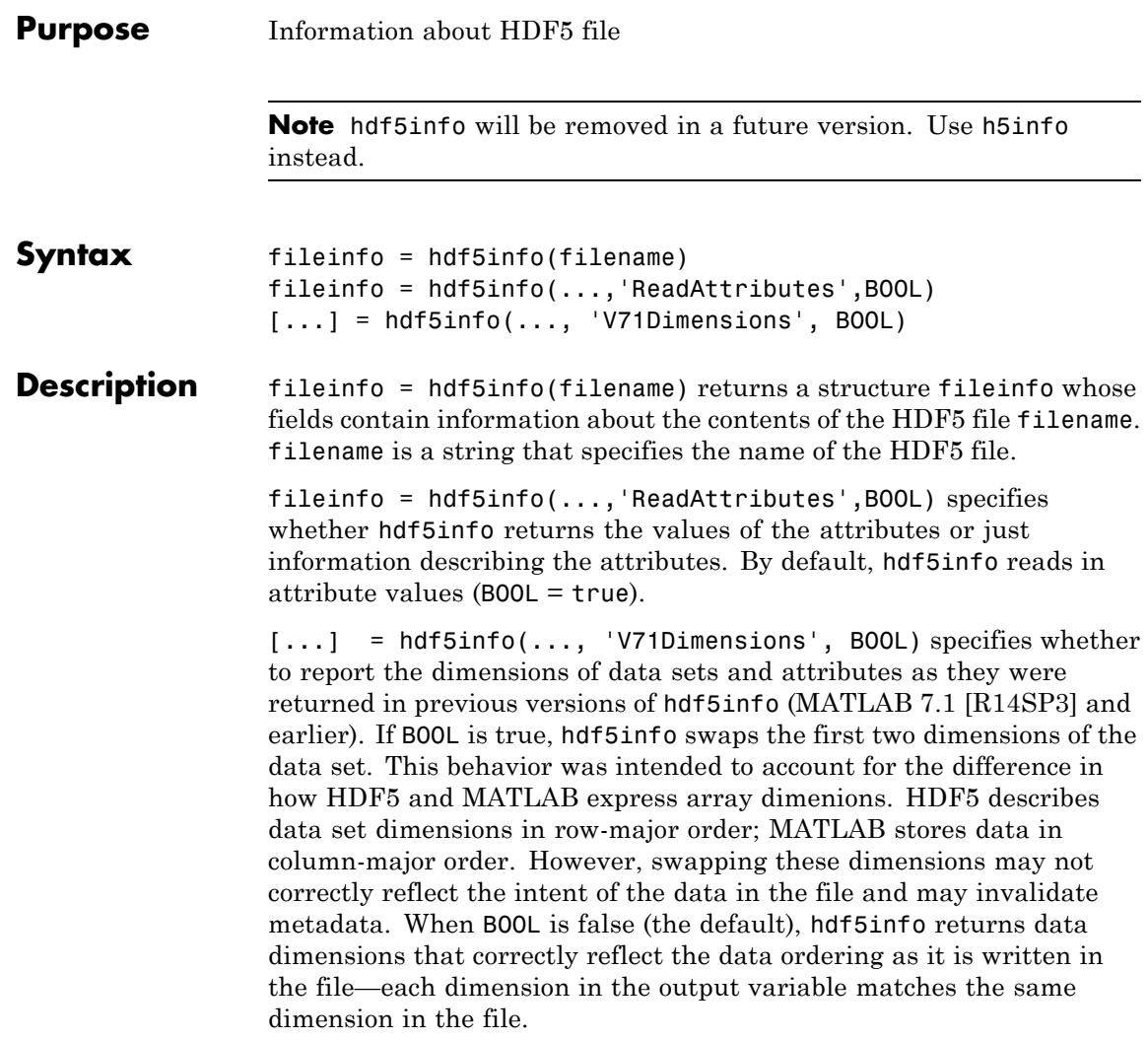

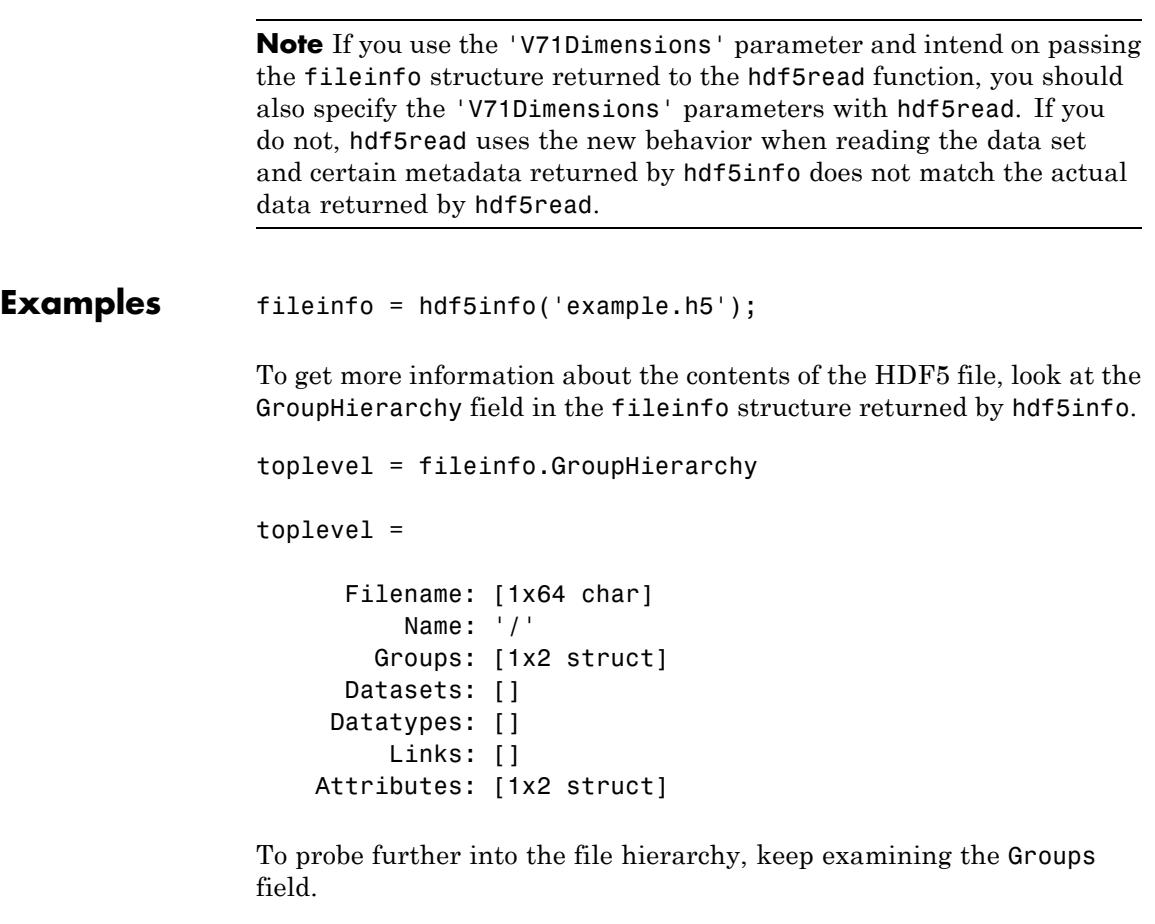

See also hdf5read, hdf5write

## **hdf5read**

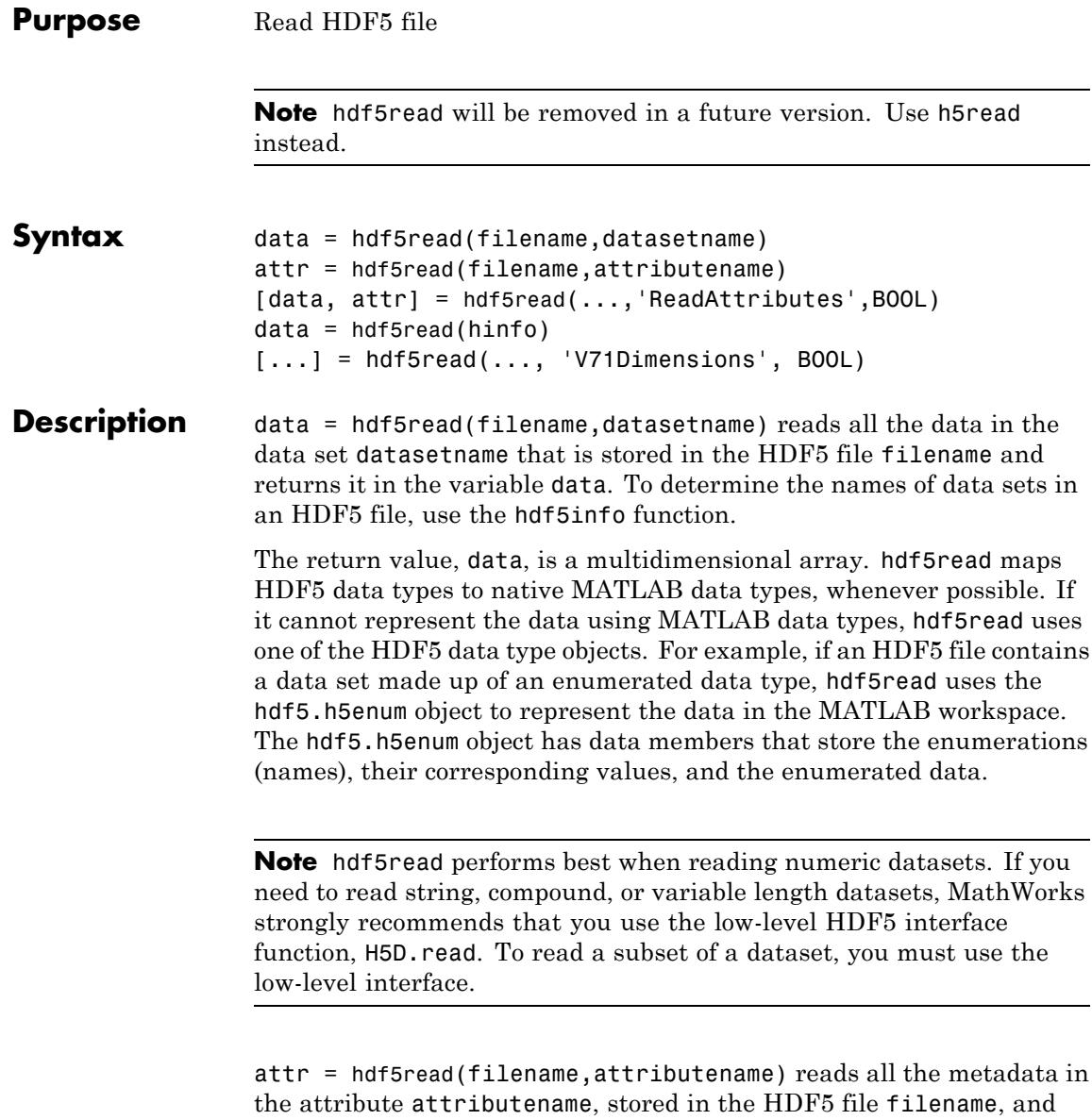

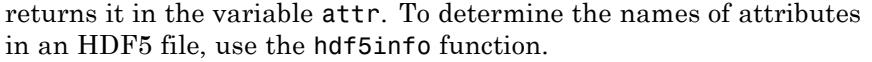

[data, attr] = hdf5read(...,'ReadAttributes',BOOL) reads all the data, as well as all of the associated attribute information contained within that data set. By default, BOOL is false.

 $data = hdf5read(hinfo) reads all of the data in the data set specified$ in the structure hinfo and returns it in the variable data. The hinfo structure is extracted from the output returned by hdf5info, which specifies an HDF5 file and a specific data set.

[...] = hdf5read(..., 'V71Dimensions', BOOL) specifies whether to change the majority of data sets read from the file. If BOOL is true, hdf5read permutes the first two dimensions of the data set, as it did in previous releases (MATLAB 7.1 [R14SP3] and earlier). This behavior was intended to account for the difference in how HDF5 and MATLAB express array dimensions. HDF5 describes data set dimensions in row-major order; MATLAB stores data in column-major order. However, permuting these dimensions may not correctly reflect the intent of the data and may invalidate metadata. When BOOL is false (the default), the data dimensions correctly reflect the data ordering as it is written in the file — each dimension in the output variable matches the same dimension in the file.

**Examples** Use hdf5info to get information about an HDF5 file and then use hdf5read to read a data set, using the information structure (hinfo) returned by hdf5info to specify the data set. hinfo = hdf5info('example.h5');

dset = hdf5read(hinfo.GroupHierarchy.Groups(2).Datasets(1));

See Also **hdf5info | hdf5write** 

## **hdf5write**

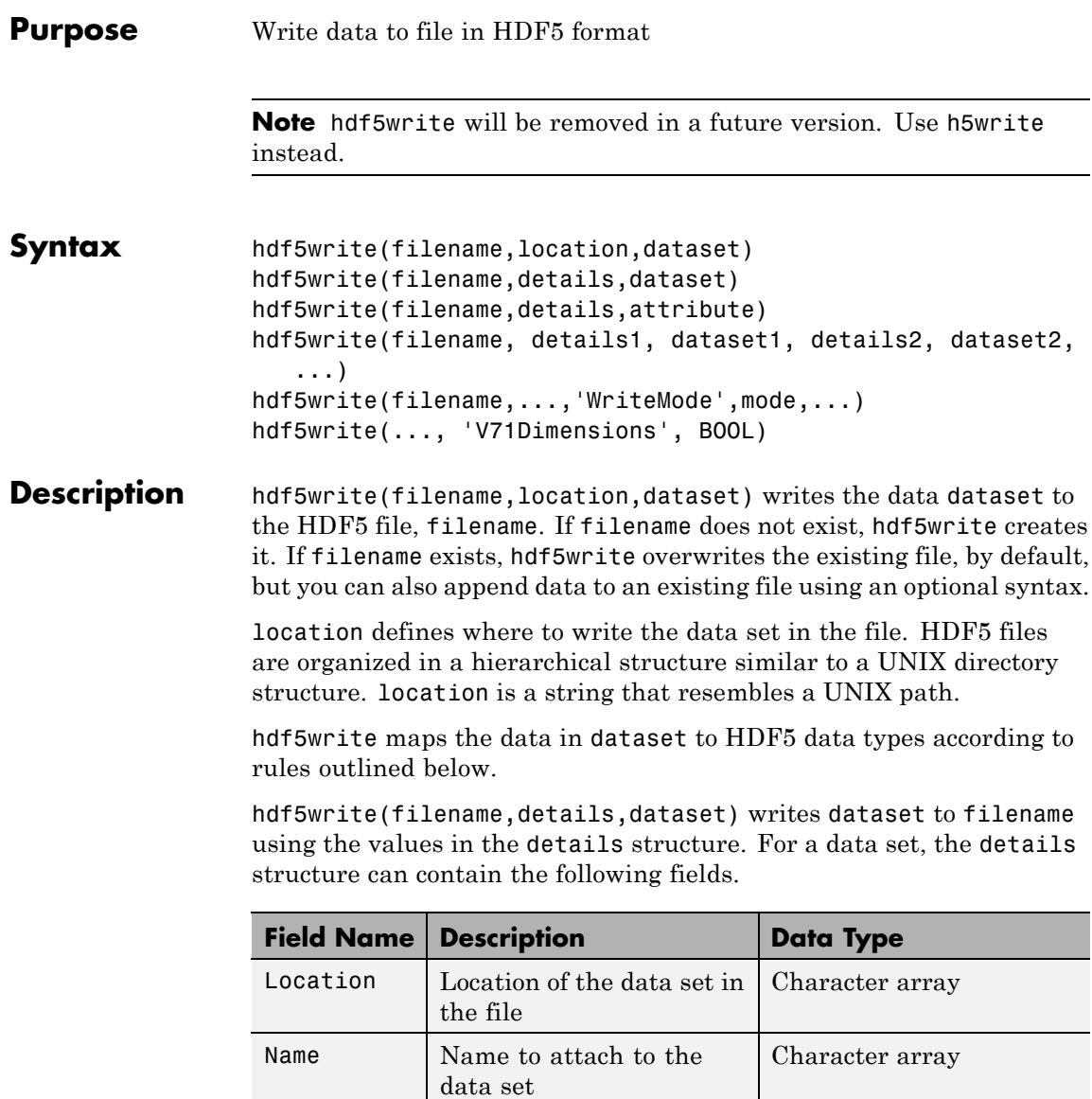

hdf5write(filename,details,attribute) writes the metadata attribute to filename using the values in the details structure. For an attribute, the details structure can contain following fields.

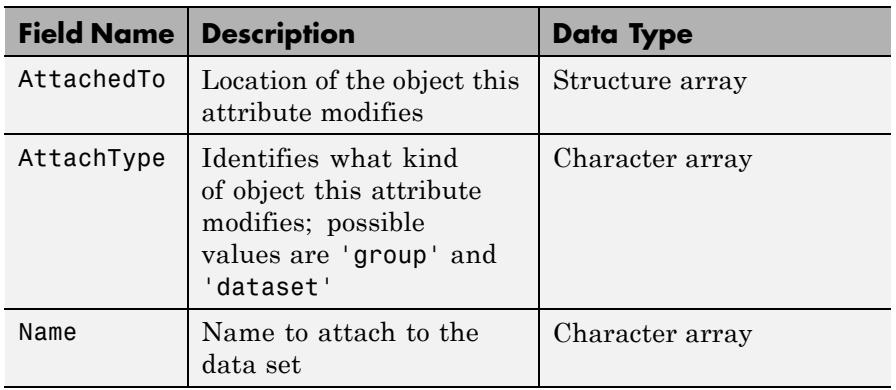

hdf5write(filename, details1, dataset1, details2, dataset2, ...) writes multiple data sets and associated attributes to filename in one operation. Each data set and attribute must have an associated details structure.

hdf5write(filename,...,'WriteMode',mode,...) specifies whether hdf5write overwrites the existing file (the default) or appends data sets and attributes to the file. Possible values for mode are 'overwrite' and 'append'.

hdf5write(..., 'V71Dimensions', BOOL) specifies whether to change the majority of data sets written to the file. If BOOL is true, hdf5write permutes the first two dimensions of the data set, as it did in previous releases (MATLAB 7.1 [R14SP3] and earlier). This behavior was intended to account for the difference in how HDF5 and MATLAB express array dimensions. HDF5 describes data set dimensions in row-major order; MATLAB stores data in column-major order. However, permuting these dimensions may not correctly reflect the intent of the data and may invalidate metadata. When BOOL is false (the default), the data written to the file correctly reflects the data ordering of the data sets — each dimension in the file's data sets matches the same dimension in the corresponding MATLAB variable.

## **hdf5write**

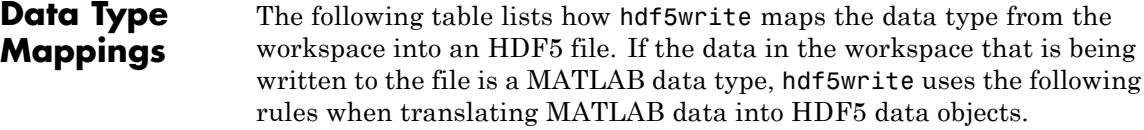

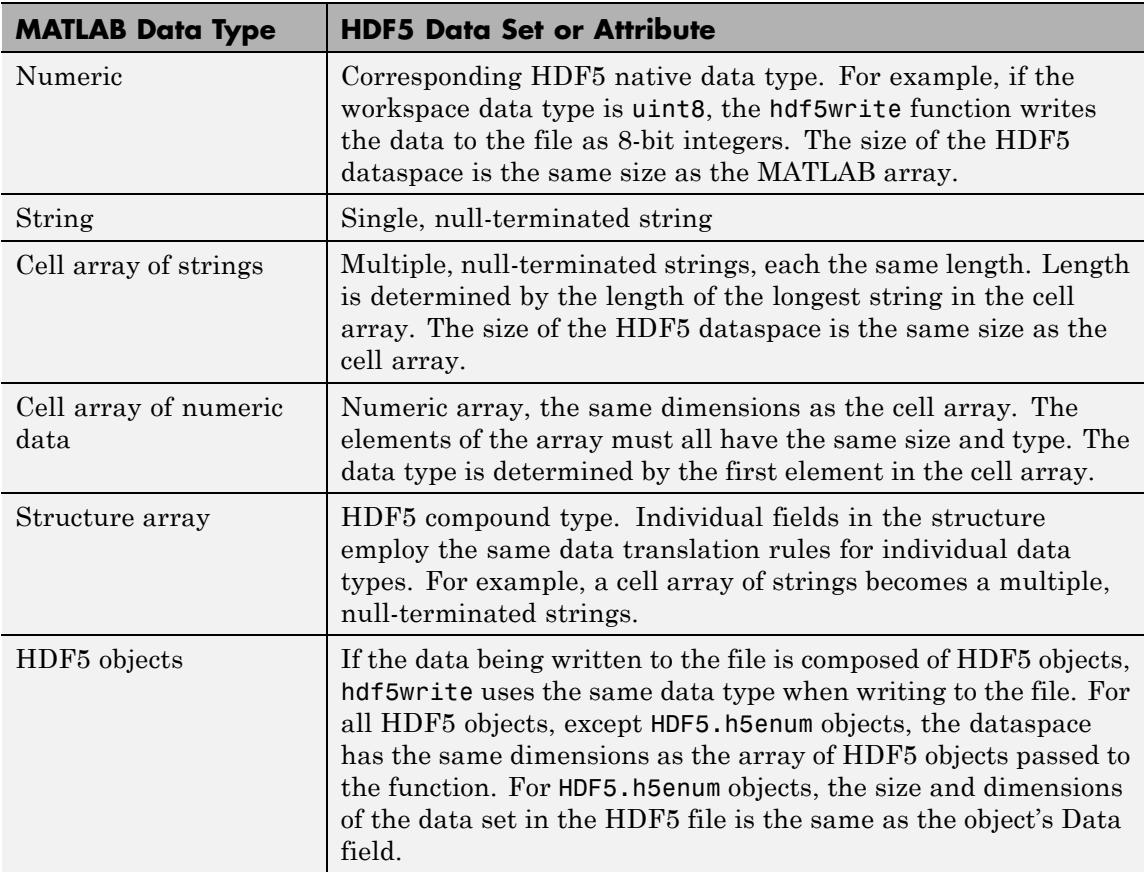

## **Examples** Write a 5-by-5 data set of uint8 values to the root group.

hdf5write('myfile.h5', '/dataset1', uint8(magic(5)))

Write a 2-by-2 string data set in a subgroup.

```
dataset = {\{ 'north', 'south'; 'east', 'west' \}};hdf5write('myfile2.h5', '/group1/dataset1.1', dataset);
```
Write a data set and attribute to an existing group.

```
dest = single(rand(10,10));dset details.Location = '/group1/dataset1.2';
                 dset details.Name = 'Random';
                 attr = 'Some random data';
                 attr details. Name = 'Description';
                 attr details.AttachedTo = '/group1/dataset1.2/Random';
                 attr details.AttachType = dataset;
                 hdf5write('myfile2.h5', dset details, dset, ...
                            attr details, attr, 'WriteMode', 'append');
                 Write a data set using objects.
                 dest = hdf5.h5array(magic(5));hdf5write('myfile3.h5', '/g1/objects', dset);
See Also hdf5read | hdf5info
```
## **hdfinfo**

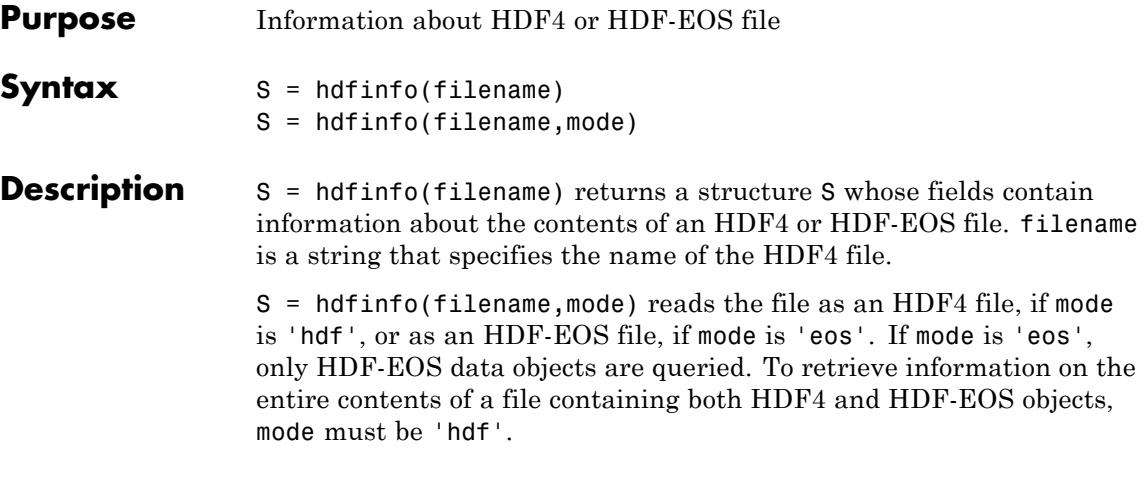

**Note** hdfinfo can be used on Version 4.x HDF files or Version 2.x HDF-EOS files. To get information about an HDF5 file, use hdf5info.

The set of fields in the returned structure S depends on the individual file. Fields that can be present in the S structure are shown in the following table.

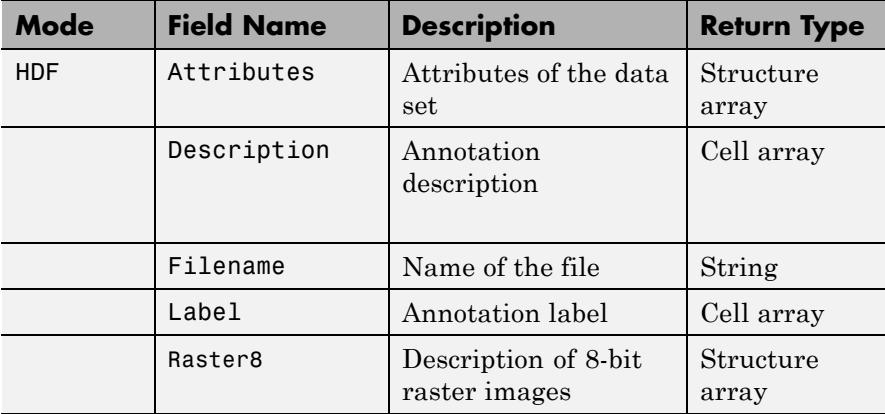

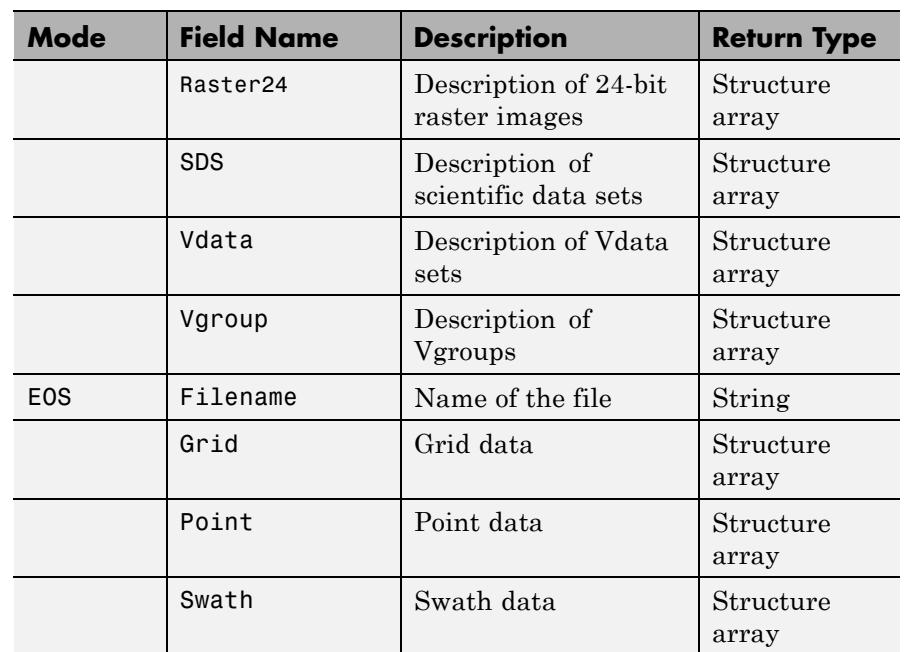

Those fields in the table above that contain structure arrays are further described in the tables shown below.

### **Fields Common to Returned Structure Arrays**

Structure arrays returned by hdfinfo contain some common fields. These are shown in the table below. Not all structure arrays will contain all of these fields.

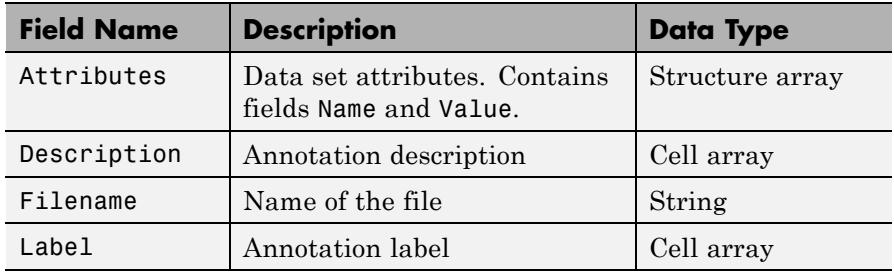

<span id="page-2751-0"></span>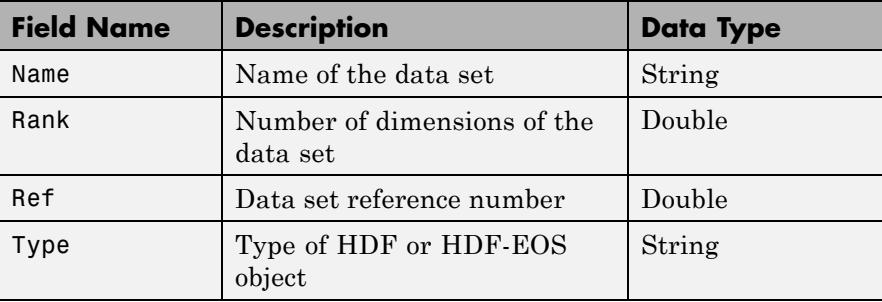

## **Fields Specific to Certain Structures**

Structure arrays returned by hdfinfo also contain fields that are unique to each structure. These are shown in the tables below.

### **Fields of the Attribute Structure**

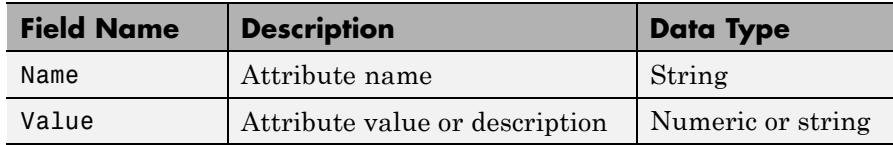

### **Fields of the Raster8 and Raster24 Structures**

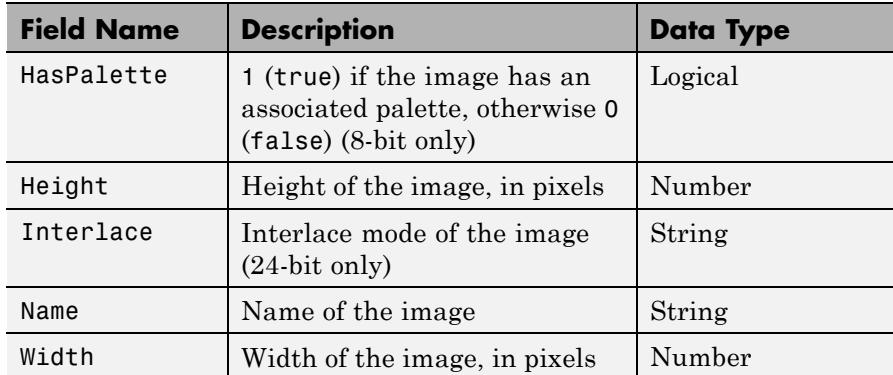

## <span id="page-2752-0"></span>**Fields of the SDS Structure**

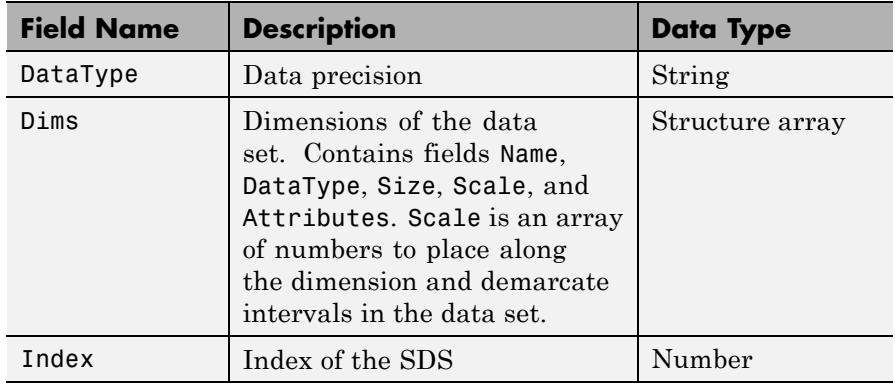

## **Fields of the Vdata Structure**

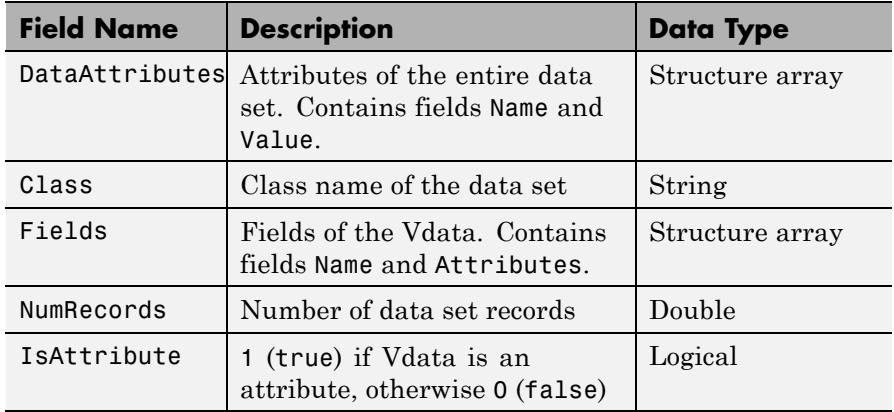

<span id="page-2753-0"></span>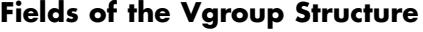

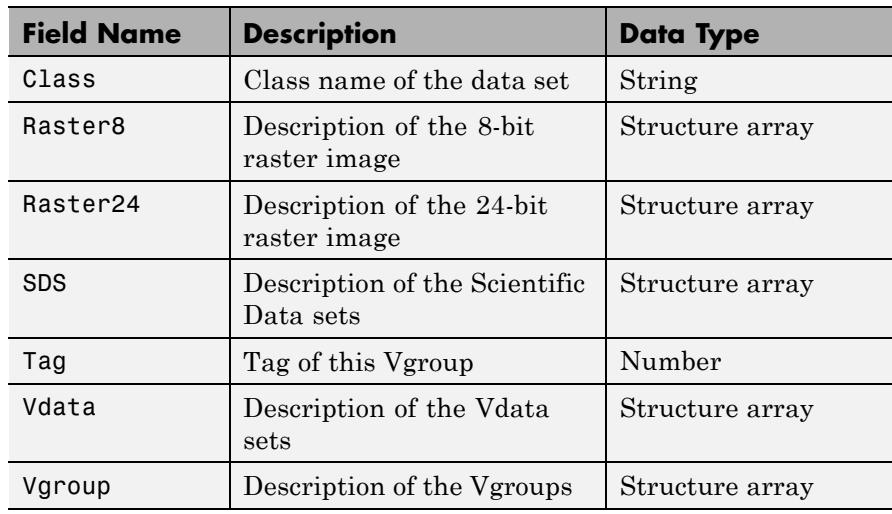

## **Fields of the Grid Structure**

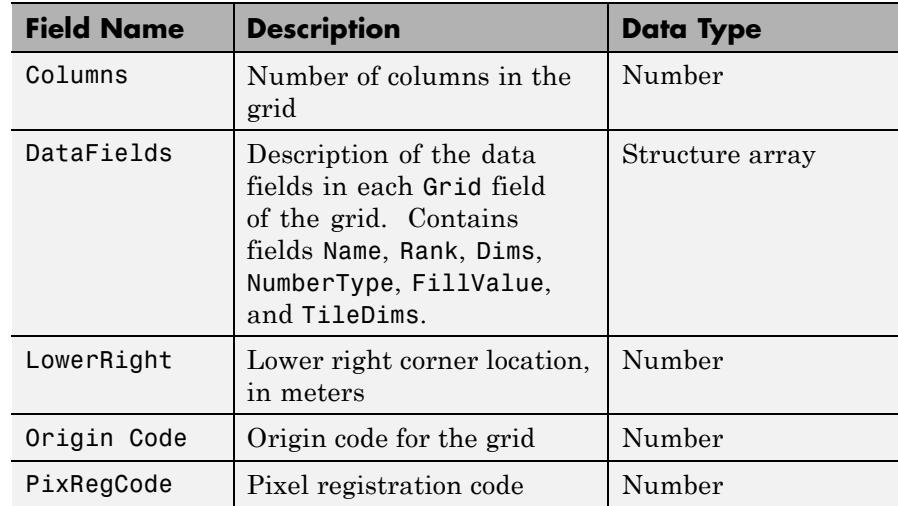

### <span id="page-2754-0"></span>**Fields of the Grid Structure (Continued)**

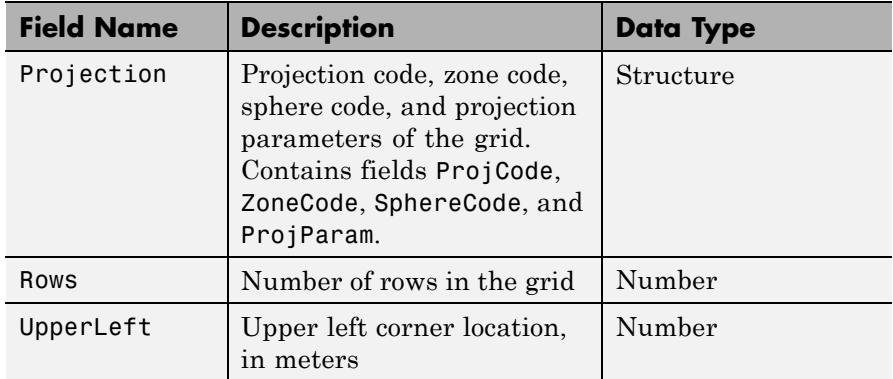

## **Fields of the Point Structure**

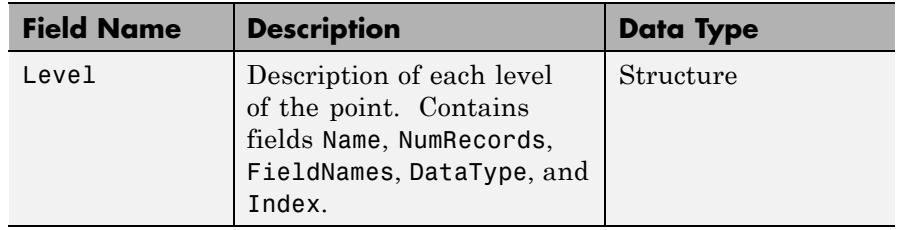

## **Fields of the Swath Structure**

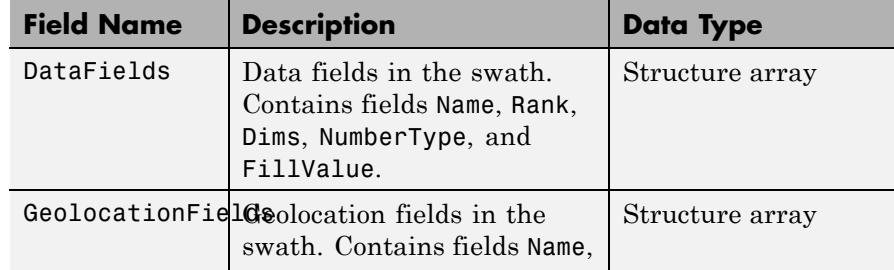

### **Fields of the Swath Structure (Continued)**

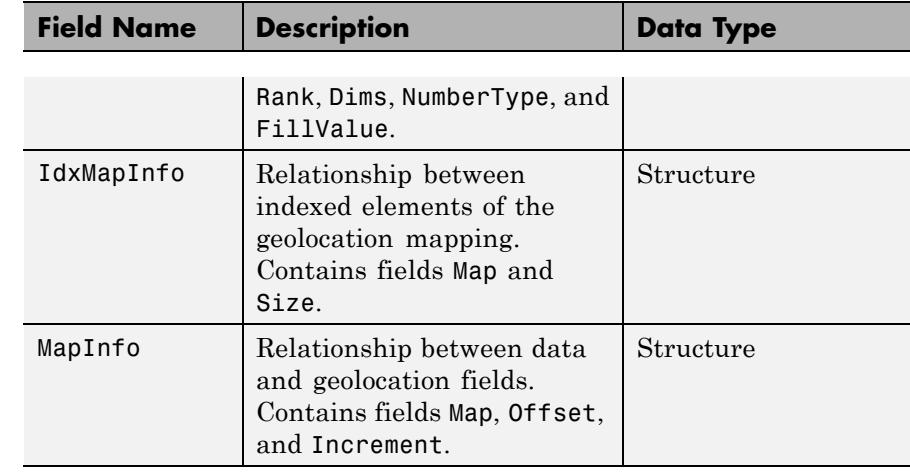

**Examples** To retrieve information about the file example.hdf,

```
fileinfo = hdfinfo('example.hdf')
```

```
fileinfo =
```

```
Filename: 'example.hdf'
     SDS: [1x1 struct]
   Vdata: [1x1 struct]
```
And to retrieve information from this about the scientific data set in example.hdf,

```
sds_info = fileinfo.SDS
sds info =Filename: 'example.hdf'
           Type: 'Scientific Data Set'
           Name: 'Example SDS'
           Rank: 2
       DataType: 'int16'
    Attributes: []
```
Dims: [2x1 struct] Label: {} Description: {} Index: 0

See Also hdfread | hdf

## **hdfread**

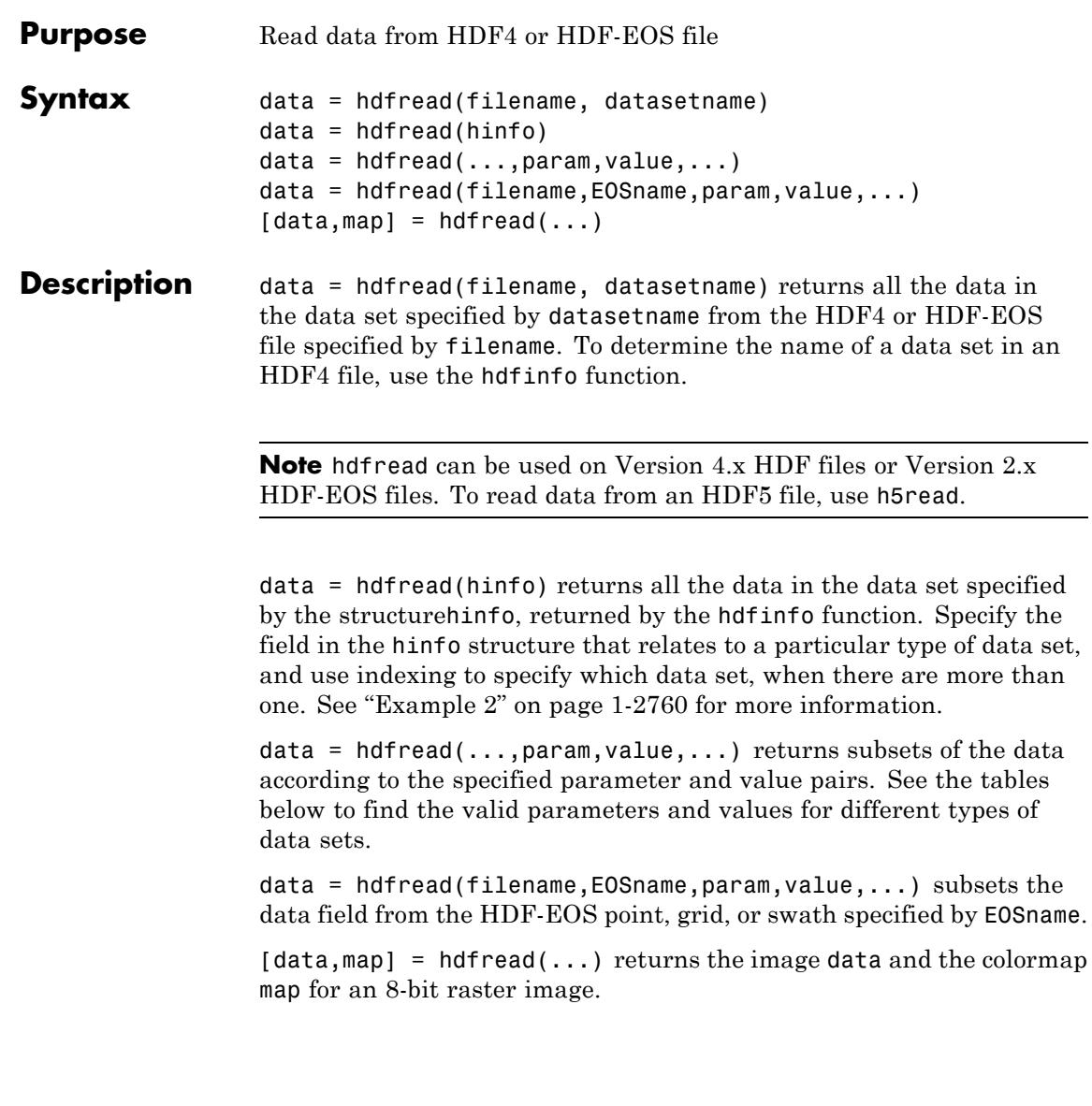

## **Subsetting Parameters**

The following tables show the subsetting parameters that can be used with the hdfread function for certain types of HDF4 data. These data types are

- **•** HDF Scientific Data (SD)
- **•** [HDF Vdata \(V\)](#page-2759-0)
- **•** [HDF-EOS Grid Data](#page-2760-0)
- **•** [HDF-EOS Point Data](#page-2762-0)
- **•** [HDF-EOS Swath Data](#page-2762-0)

Note the following:

**•** If a parameter requires multiple values, use a cell array to store the values. For example, the 'Index' parameter requires three values: start, stride, and edge. Enclose these values in curly braces as a cell array.

hdfread(..., 'Index', {start,stride,edge})

**•** All values that are indices are 1-based.

#### **Subsetting Parameters for HDF Scientific Data (SD) Data Sets**

When you are working with HDF SD files, hdfread supports the parameters listed in this table.

## <span id="page-2759-0"></span>**hdfread**

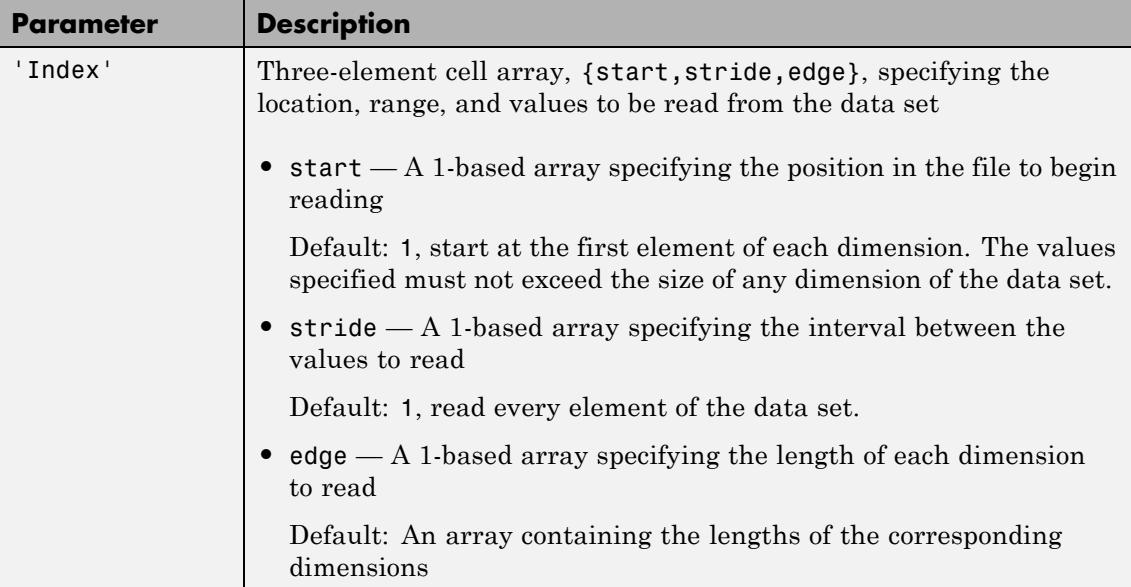

For example, this code reads the data set Example SDS from the HDF file example.hdf. The 'Index' parameter specifies that hdfread start reading data at the beginning of each dimension, read until the end of each dimension, but only read every other data value in the first dimension.

```
data = hdfread('example.hdf','Example SDS','Index',{[],[2 1],[]})
```
#### **Subsetting Parameters for HDF Vdata Sets**

When you are working with HDF Vdata files, hdfread supports these parameters.

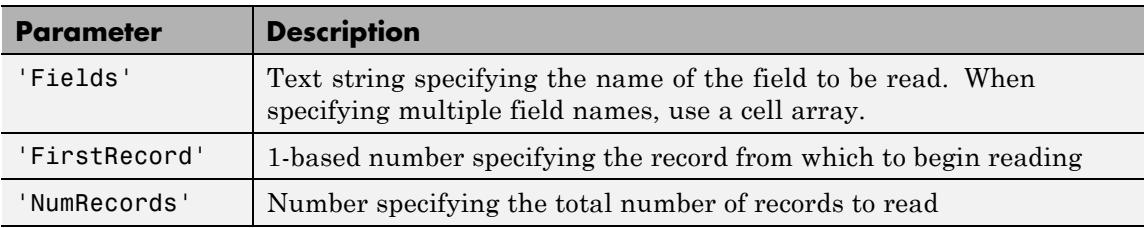

<span id="page-2760-0"></span>For example, this code reads the Vdata set Example Vdata from the HDF file example.hdf.

data = hdfread('example.hdf','Example Vdata','FirstRecord', 2,'NumRecords', 5)

### **Subsetting Parameters for HDF-EOS Grid Data**

When you are working with HDF-EOS grid data, hdfread supports three types of parameters:

- **•** Required parameters
- **•** Optional parameters
- Mutually exclusive parameters You can only specify one of these parameters in a call to hdfread, and you cannot use these parameters in combination with any optional parameter.

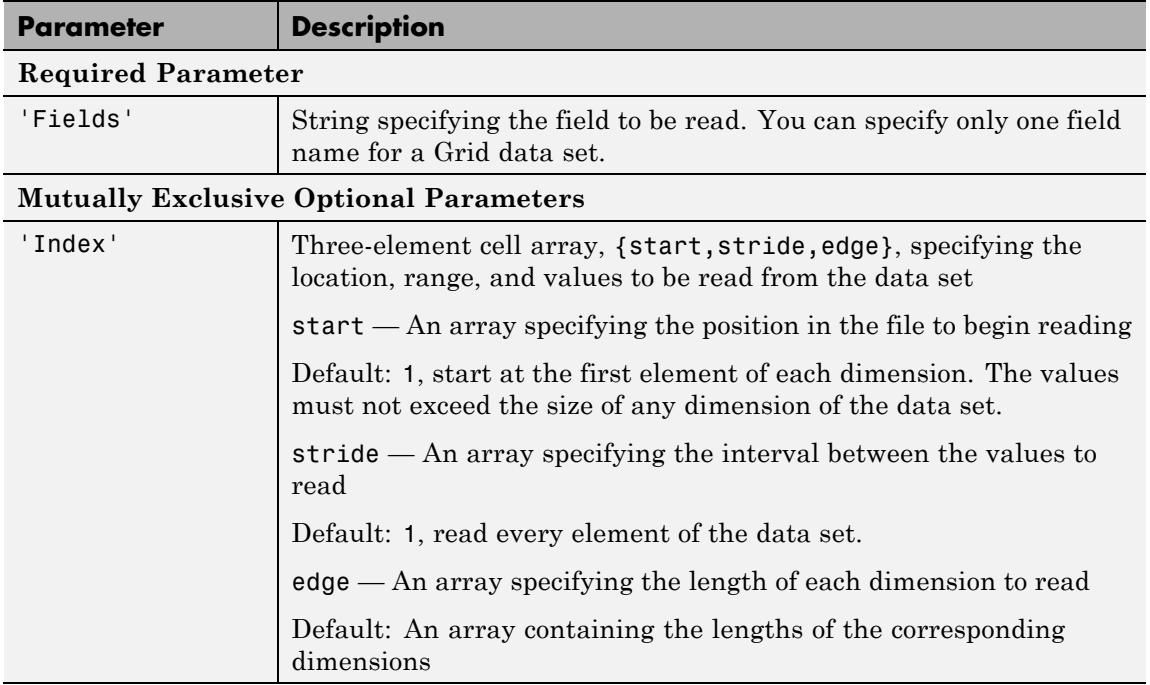

## **hdfread**

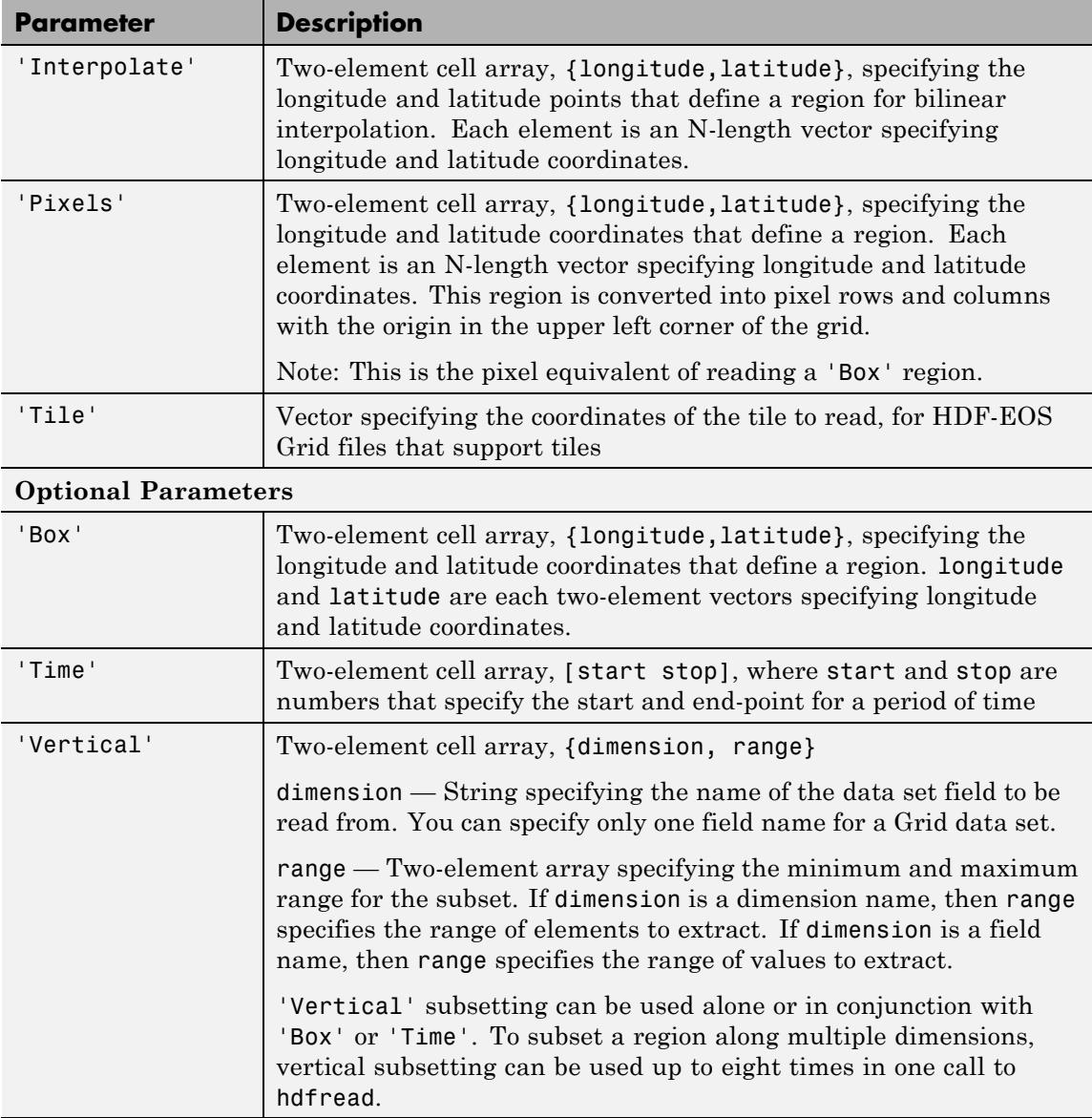

<span id="page-2762-0"></span>For example,

data = hdfread('grid.hdf','PolarGrid','Fields','ice\_temp','Index', {[5 10],[],[15 20]})

### **Subsetting Parameters for HDF-EOS Point Data**

When you are working with HDF-EOS Point data, hdfread has two required parameters and three optional parameters.

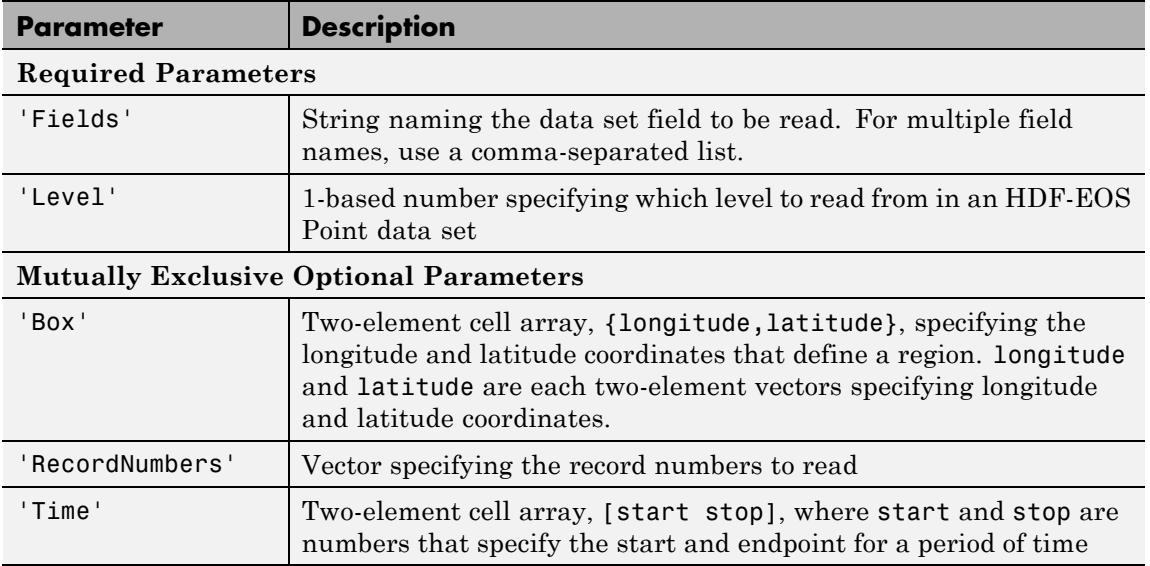

For example,

hdfread(...,'Fields',{field1, field2},... 'Level',level,'RecordNumbers',[1:50, 200:250])

### **Subsetting Parameters for HDF-EOS Swath Data**

When you are working with HDF-EOS Swath data, hdfread supports three types of parameters:

- **•** Required parameters
- **•** Optional parameters

**•** Mutually exclusive

You can only use one of the mutually exclusive parameters in a call to hdfread, and you cannot use these parameters in combination with any optional parameter.

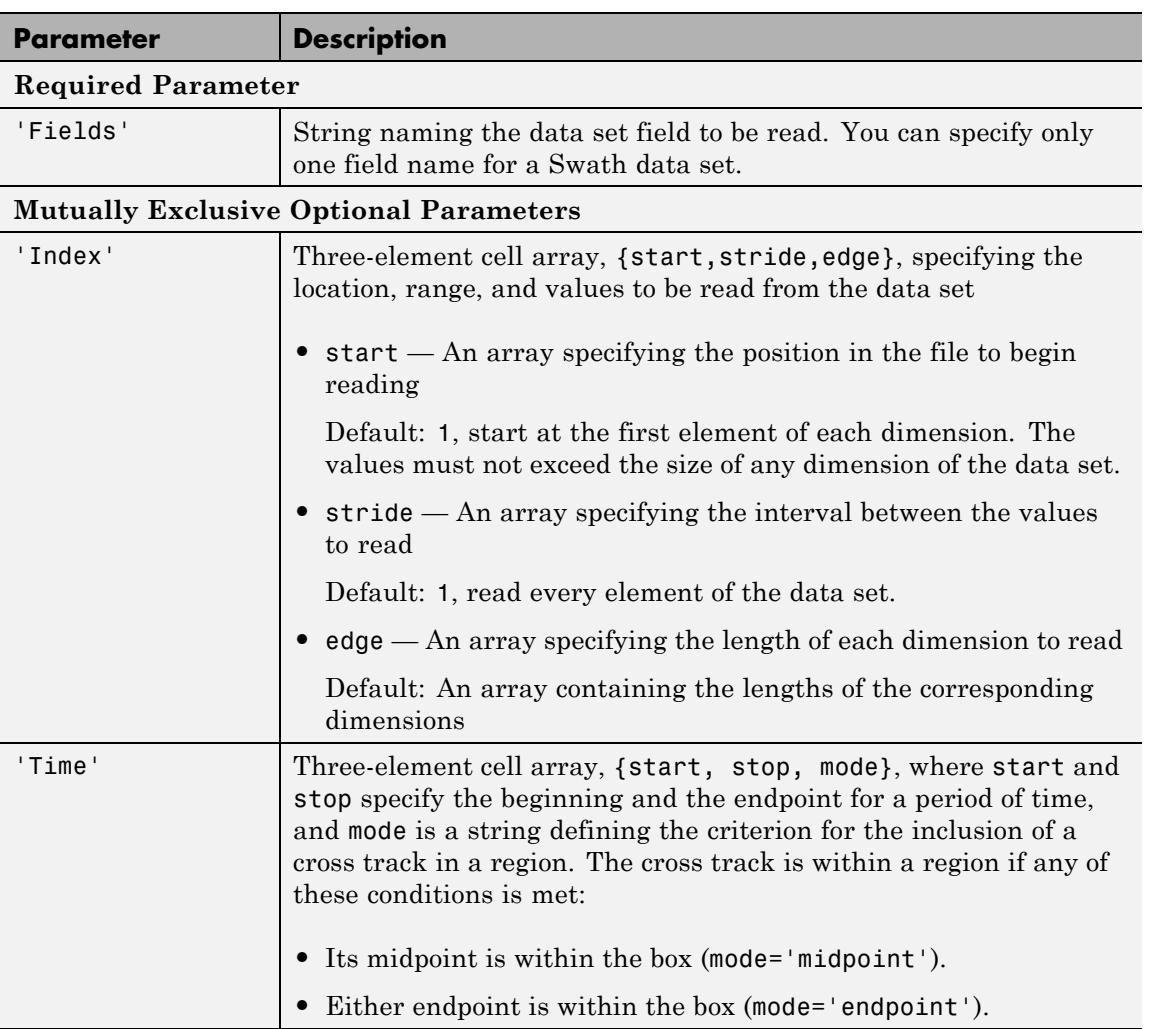

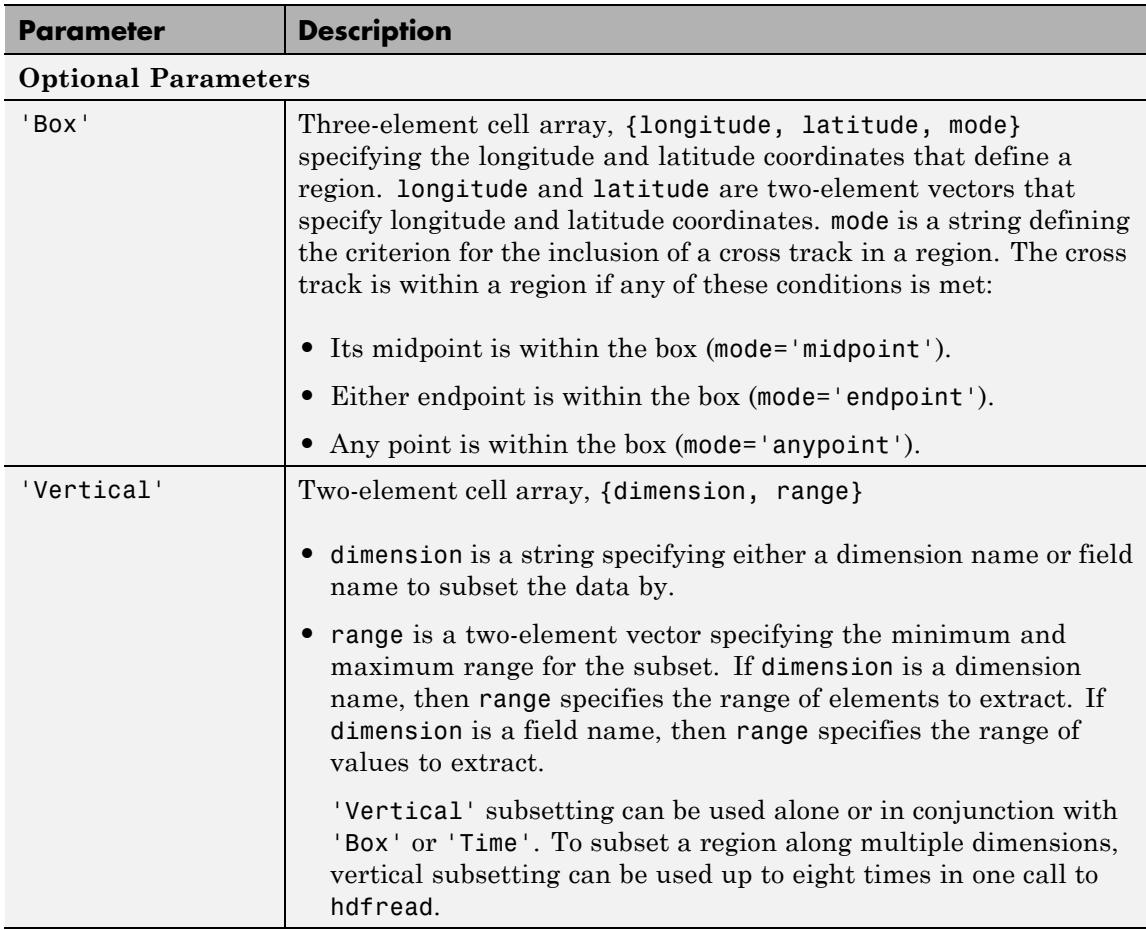

For example,

```
hdfread('swath.hdf', 'Example Swath', 'Fields', 'Temperature', ...
        'Time', {5000, 6000, 'midpoint'})
```
## <span id="page-2765-0"></span>**Examples Example 1**

Specify the name of the HDF file and the name of the data set. This example reads a data set named 'Example SDS' from a sample HDF file.

```
data = hdfread('sd.hdf','temperature')
```
### **Example 2**

Use data returned by hdfinfo to specify the data set to read.

**1** Call hdfinfo to retrieve information about the contents of the HDF file.

```
fileinfo = hdfinfo('sd.hdf')
fileinfo =
```

```
Filename: 'C:Program Files\matlab\toolbox\matlab\imagesci\sd.hdf'
Attributes: [1x1 struct]
       SDS: [1x2 struct]
     Vdata: [1x1 struct]
```
**2** Extract the structure containing information about the particular data set you want to import from the data returned by hdfinfo. The example uses the structure in the SDS field to retrieve a scientific data set.

```
sds info = fileinfo.SDS(2)sds info =Filename: [1x73 char]
           Type: 'Scientific Data Set'
           Name: 'temperature'
           Rank: 2
       DataType: 'double'
    Attributes: [1x11 struct]
           Dims: [2x1 struct]
          Label: {}
```

```
Description: {}
      Index: 1
```
**3** Pass this structure to hdfread to import the data in the data set.

```
data = hdfread(sds_info)
```
#### **Example 3**

You can use the information returned by hdfinfo to check the size of the data set.

```
sds_info.Dims.Size
ans =
    16
ans =5
```
Using the 'index' parameter with hdfread, you can read a subset of the data in the data set. This example specifies a starting index of [3 3], an interval of 1 between values ([] meaning the default value of 1), and a length of 10 rows and 2 columns.

```
data = hdfread(sds_info, 'Index', {[3 3],[],[10 2]});
data(:,1)ans =7
     8
     9
    10
    11
    12
    13
    14
    15
    16
data(:,2)
```

```
ans =8
     9
    10
    11
    12
    13
    14
    15
    16
    17
```
### **Example 4**

This example uses the Vdata field from the information returned by hdfinfo to read two fields of the data, Idx and Temp.

```
s = hdfinfo('example.hdf');
data1 = hdfread(s.Vdata(1), 'Fields', {'Idx', 'Temp', 'Dewpt'})
data1 =[1x10 int16]
    [1x10 int16]
    [1x10 int16]
```
**See Also** hdfinfo | hdf

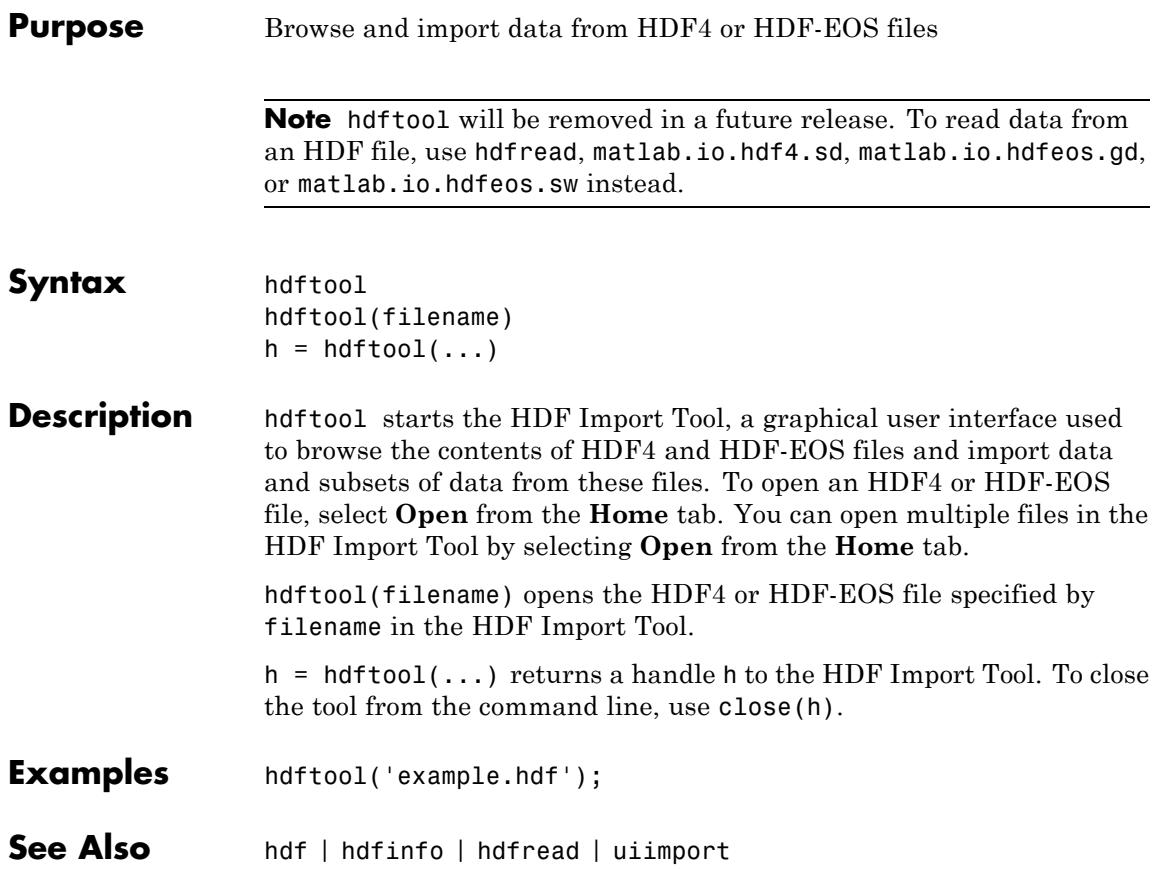

# **height**

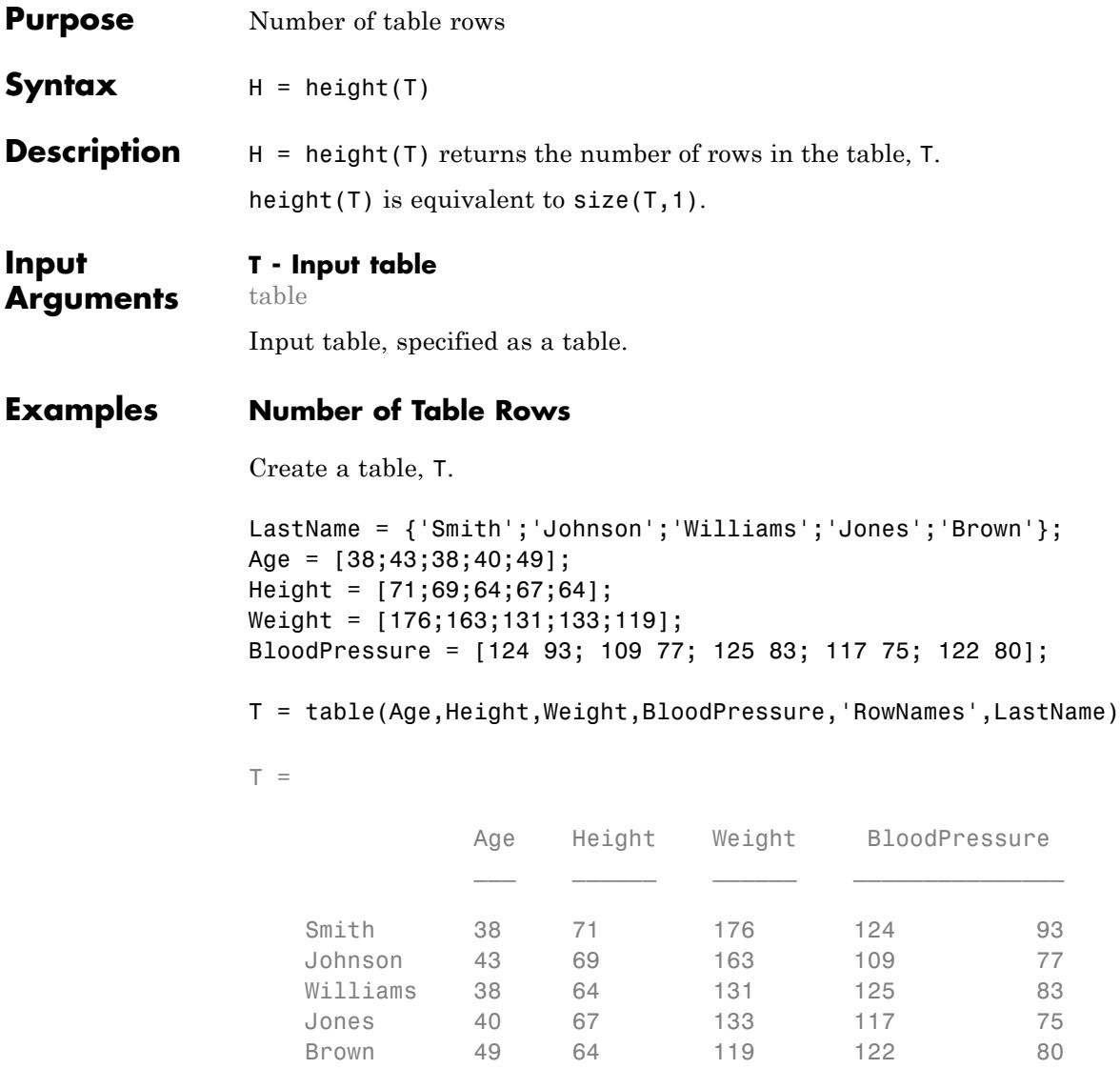

Find the number of rows in table T.

 $H = height(T)$  $H =$ 5

T contains five rows; height does not count the variable names.

See Also **width** | size | numel

# **help**

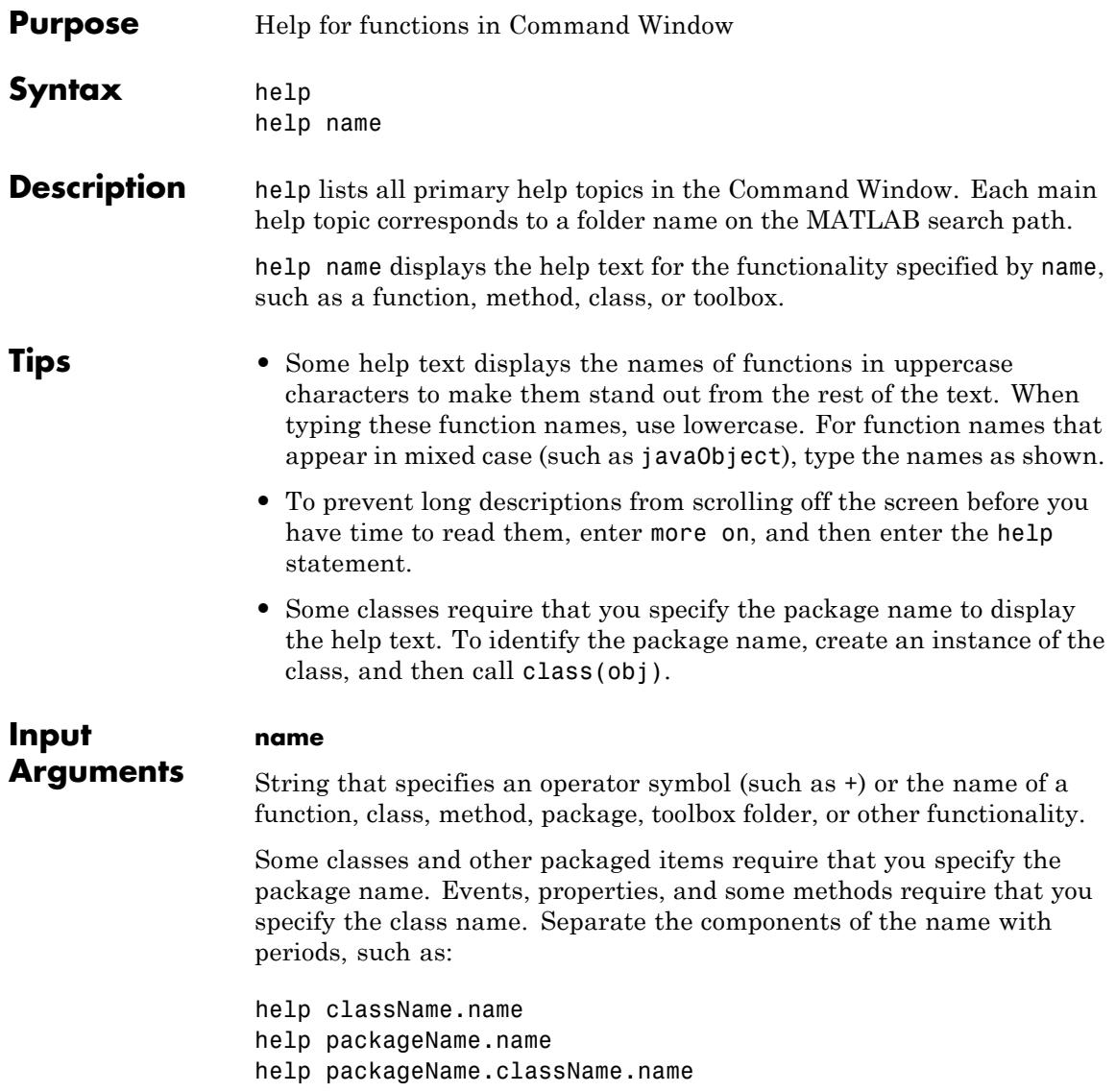
If name is overloaded, that is, appears in multiple folders on the search path, help displays the help text for the first instance of name found on the search path, and displays a hyperlinked list of the overloaded functions and their folders.

When name specifies the name or partial path of a toolbox folder:

- **•** If the folder contains a nonempty Contents.m file, the help function displays the file. Contents.m contains a list of MATLAB program files in the folder and their descriptions. If Contents.m exists, but is empty, MATLAB responds with No help found for *name*.
- **•** If the folder does not contain a Contents.m file, the help function lists the first line of help text for each program file in the folder.
- **•** If name is the name of both a function and a toolbox, help displays the associated text for both the toolbox and the function.

### **Examples Functions and Overloaded Methods**

Display help for the MATLAB close function.

help close

Because close refers to the name of a function and to the name of several methods, the help text includes hyperlinks to the overloaded methods.

Request help for the Database Toolbox™ close method.

help database.close

### **Package, Class, and Method Help**

Display help for the containers package, Map class, and the isKey method.

help containers help containers.Map help containers.Map.isKey

Not all packages, classes, and associated methods or events require complete specification. For example, display the help for the throwAsCaller method of the MException class. help throwAsCaller **Functions in Folder** List all of the functions in the folder *matlabroot*/toolbox/matlab/general by specifying a partial path. help general **Alternatives** View more extensive help using the doc command or the Function Browser. To open the Function Browser, click its icon,  $\mathcal{F}_*$ . **See Also** class | dbtype | doc | lookfor | more | path | what | which | whos **How To** • "Ways to Get Function Help" • "Add Help for Your Program"

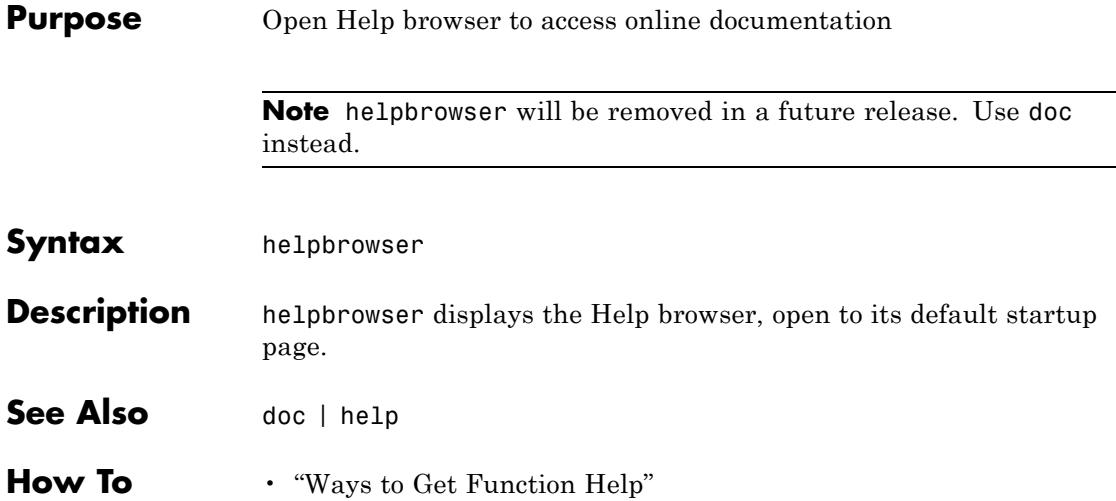

# **helpdesk**

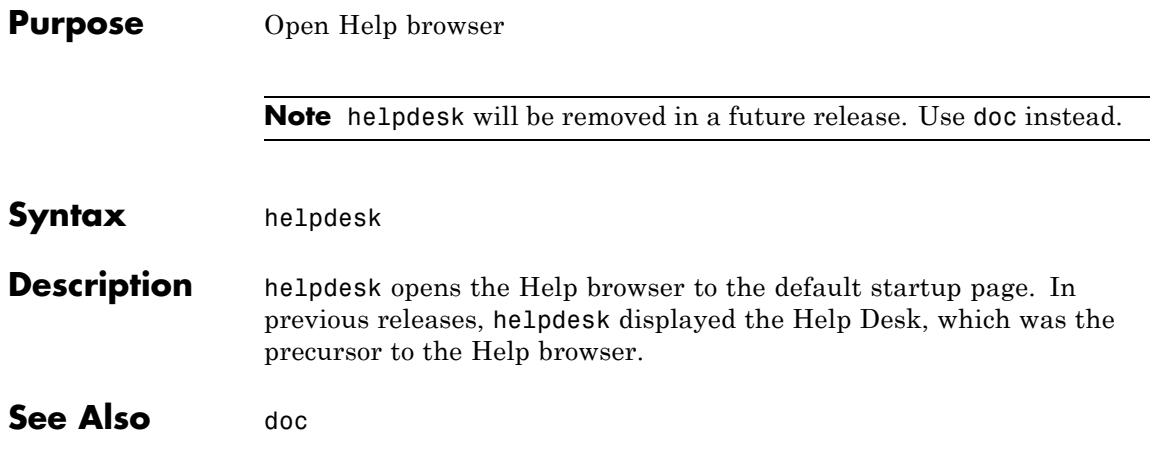

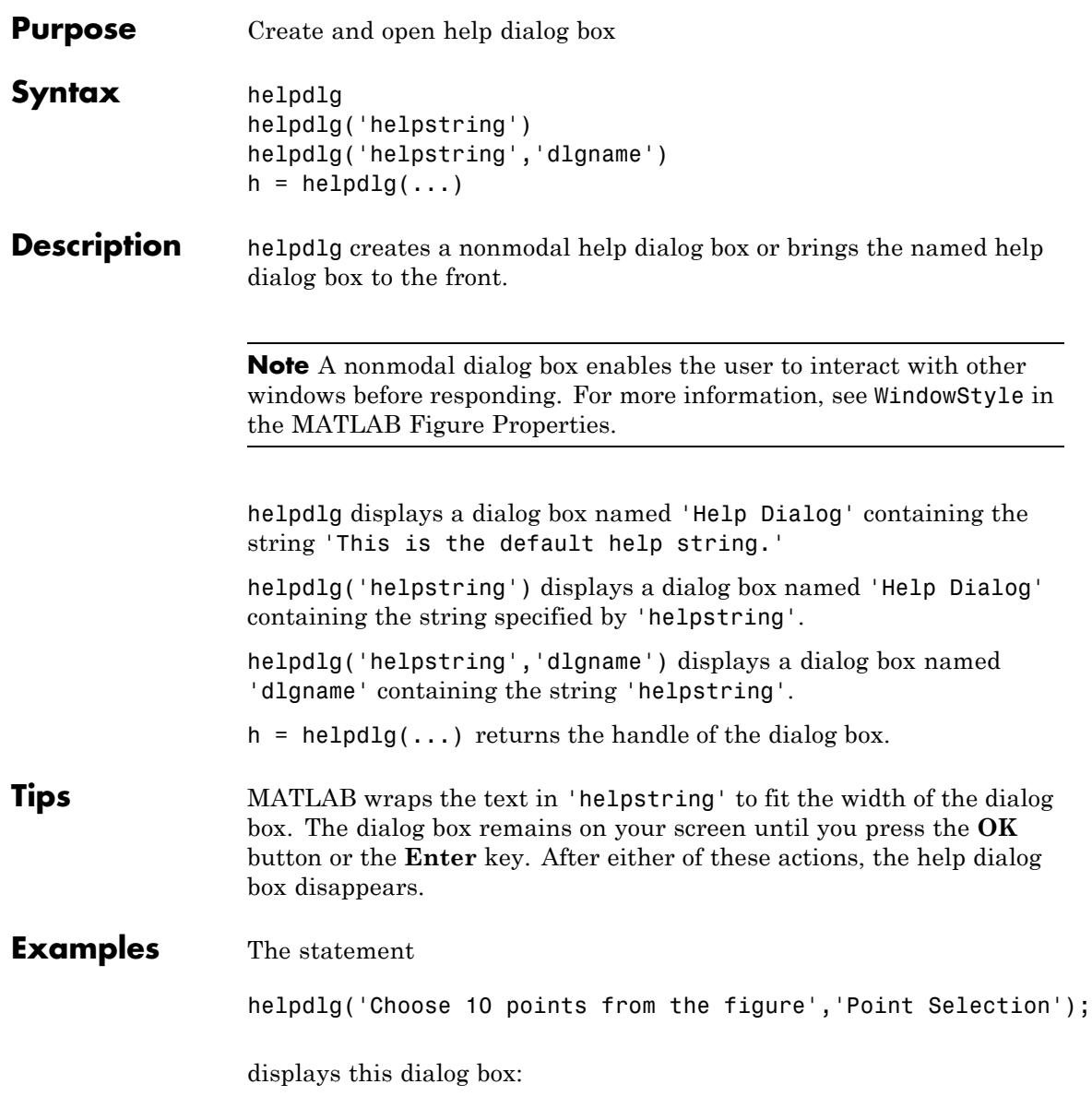

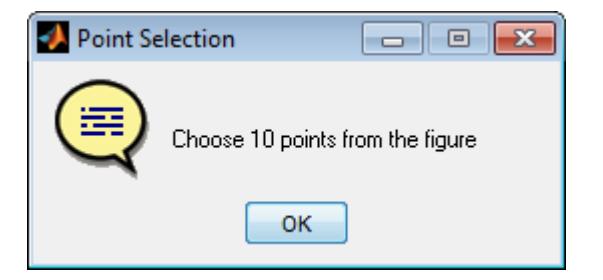

**See Also** dialog | errordlg | inputdlg | listdlg | msgbox | questdlg | warndlg | figure | uiwait | uiresume

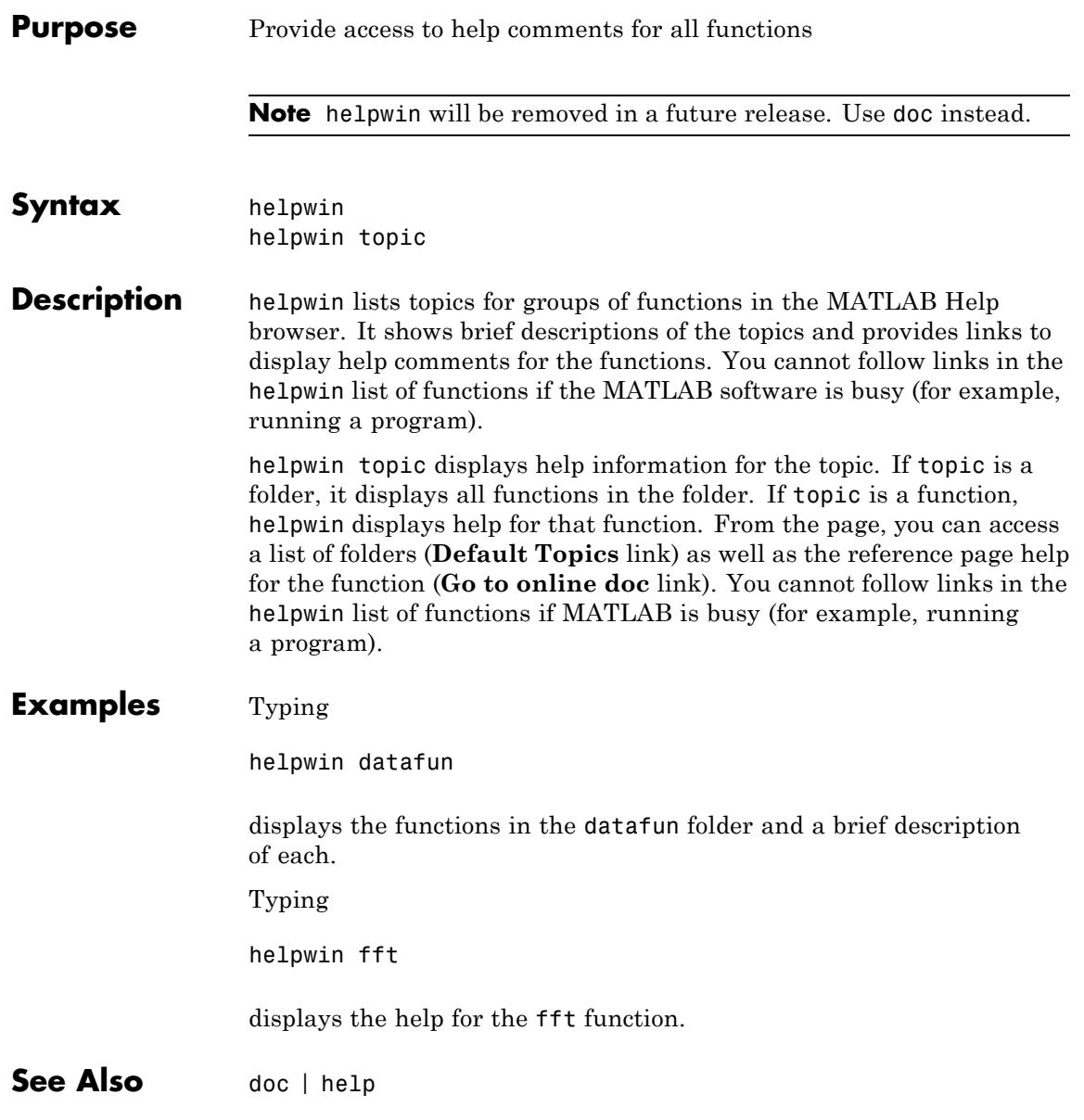

# **hess**

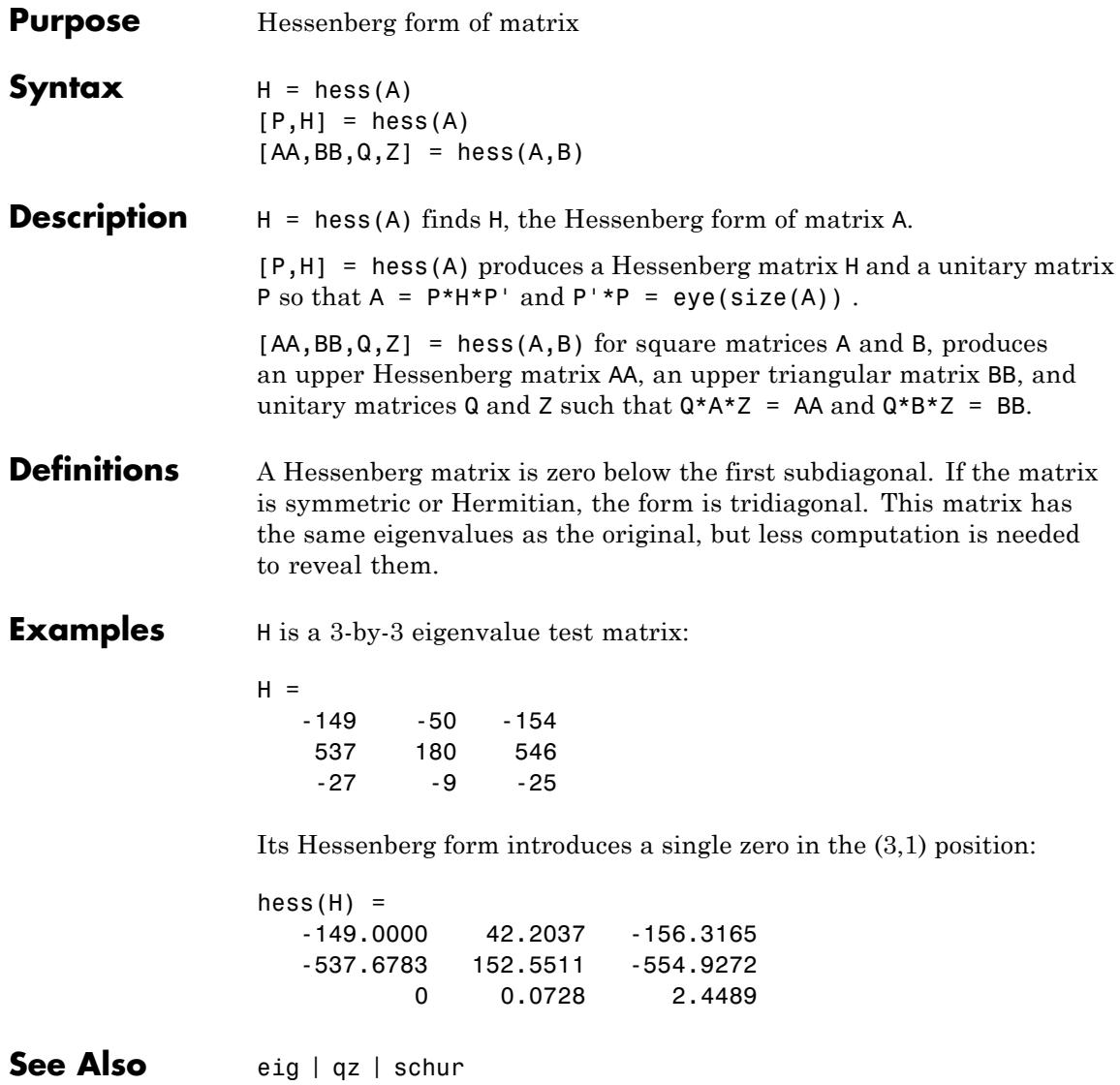

#### **Purpose** Superclass for heterogeneous array formation

#### **Description** matlab.mixin.Heterogeneous is an abstract class that provides support for the formation of heterogeneous arrays. A heterogeneous array is an array of objects that differ in their specific class, but are all derived from or are instances of a root class. The root class derives directly from matlab.mixin.Heterogeneous.

### **Heterogeneous Hierarchy**

Use matlab.mixin.Heterogeneous to define hierarchies of classes whose instances you can combine into heterogeneous arrays.

The following class definition enables the formation of heterogeneous arrays that combine instances of any classes derived from HierarchyRoot.

```
classdef HierarchyRoot < matlab.mixin.Heterogeneous
% HierarchyRoot is a direct subclass of matlab.mixin.Heterogeneous
% HierarchyRoot is the root of this heterogeneous hierarchy
```
Deriving the HierarchyRoot class directly from matlab.mixin.Heterogeneous enables the HierarchyRoot class to become the root of a hierarchy of classes. You can combine instances of the members of this hierarchy into a heterogeneous array. Only instances of classes derived from the same root class can combine to form a valid heterogeneous array.

### **Class of a Heterogeneous Array**

The class of a heterogeneous array is always the class of the most specific superclass common to all objects in the array. For example, suppose you define the following class hierarchy:

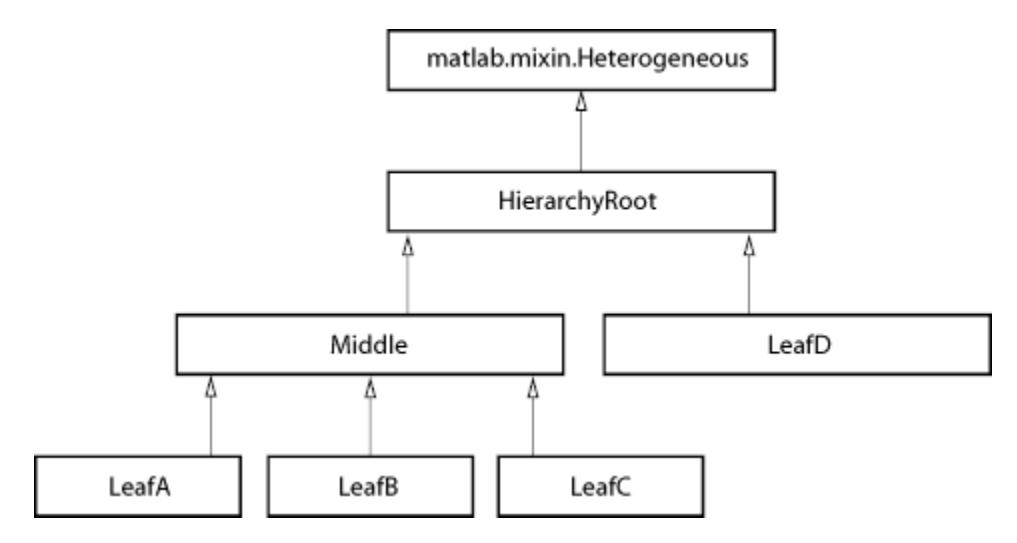

Forming an array (harray) of an instance of LeafA with an instance of LeafB creates an array of class Middle:

```
harray = [LeafA,LeafB];
class(harray)
ans =Middle
```
Forming an array (harray) of an instance of LeafC with an instance of LeafD creates an array of class HierarchyRoot:

```
harray = [LeafC,LeafD];
class(harray)
ans =HierarchyRoot
```
Forming an array (harray) of an instance of LeafA with an other instance of LeafA creates a homogeneous array of class LeafA:

```
harray = [LeafA, LeafA];
class(harray)
ans =
```
LeafA

**Note** You cannot form heterogeneous arrays that include instances of classes that are not derived from the same hierarchy root (that is, the HierarchyRoot class in the hierarchy shown previously).

#### **Forming a Heterogeneous Array**

Heterogeneous arrays are the result of operations that produces arrays containing instances of two or more classes from the heterogeneous hierarchy. Usually, concatenation or indexed assignment form these arrays. For example, these statements form harray using indexed assignment:

harray(1) = LeafA;  $harrow(2) =$  LeafC; class(harray) ans  $=$ Middle

#### **Growing the Array Can Change Its Class**

Assigning new objects into an array containing objects derived from matlab.mixin.Heterogeneous can change the class of the array. For example, given a homogeneous array containing objects only of the LeafA class:

```
harray = [LeafA,LeafA,LeafA];
class(harray)
ans =LeafA
```
Adding an object of another class derived from the same root to harray converts the array's class to the most specific superclass:

```
harrow(4) =LeafB;
class(harray)
ans =
```
#### Middle

### **Method Dispatching**

When MATLAB invokes a method for which the dominant argument is a heterogeneous array, the method:

- **•** Must be defined for the class of the heterogeneous array, either directly by the class of the array or inherited from a superclass.
- Must be **Sealed** = true (cannot be overridden by a subclass).

The class of the heterogeneous array determines which class method executes for any given method invocation, as is the case with a homogeneous array. MATLAB does not consider the class of individual elements in the array when dispatching to methods.

#### **Sealing Inherited Methods**

The requirement that methods called on a heterogeneous array be Sealed = true ensures correct and predictable behavior with all array elements.

You must override methods that are inherited from outside the heterogeneous hierarchy if these methods are not Sealed = true and you want to call these methods on heterogeneous arrays.

For example, suppose you define a heterogeneous array by subclassing hgsetget, in addition to matlab.mixin.Heterogeneous. Override the set method to call the hgsetget superclass method as required by your class design:

```
methods(Sealed)
   function varargout = set(obj, varargin)if nargout == 0set@hgsetget(obj, varargin{:}); % Call superclass set method
      else
         varargout{:} = set@hgsetget(obj,varargin{:});
      end
   end
end
```
Method implementations can take advantage of the fact that, given a heterogeneous array harray, and a scalar index n, the expression

harray(n)

is not a heterogeneous array. Therefore, when invoking a method on a single element of a heterogeneous array, special requirements for heterogeneous arrays do not apply.

### **Defining the Default Object**

When working with object arrays (both heterogeneous and homogeneous), MATLAB creates default objects to fill in missing array elements by calling the class constructor with no arguments. Filling in missing array elements becomes necessary in cases such as:

**•** Indexed assignment creates an array with gaps. For example, if harray is not previously defined:

 $harrow(5) = LeafA;$ 

**•** Loading a heterogeneous array from a MAT-file when MATLAB cannot find the class definition of a specific object.

The matlab.mixin.Heterogeneous class provides a default implementation of a method called getDefaultScalarElement. This method returns an instance of the root class of the heterogeneous hierarchy, unless the root class is abstract.

If the root class is abstract or is not an appropriate default object for the classes in the heterogeneous hierarchy, you can override the getDefaultScalarElement method to return an instance of a class derived from the root class.

#### **Defining the getDefaultScalarElement Method**

Specify the class of the default object by overriding the matlab.mixin.Heterogeneous method called getDefaultScalarElement in the root class of the heterogeneous hierarchy. You can override getDefaultScalarElement only in the root class (direct subclasses of matlab.mixin.Heterogeneous).

getDefaultScalarElement has the following signature:

```
methods (Static, Sealed, Access = protected)
   function default object = getDefaultScalarElement
   ...
   end
end
```
The getDefaultScalarElement method must satisfy these criteria:

- **•** Static MATLAB calls this method without an object.
- **•** Protected MATLAB calls this method, object users do not.
- Sealed (not required) Seal this method to ensure users of the heterogeneous hierarchy do not change the intended behavior of the class.
- **•** It must return a scalar object
- **•** It must pass the isa test for the root class, that is:

```
(isa(getDefaultScalarElement,'HierarchyRoot')
```
where *HierarchyRoot* is the name of the heterogeneous hierarchy root class. This means the default object can be an instance of any class derived from the root class.

### **Cannot Redefine Indexing or Concatenation**

The use of heterogeneous arrays requires consistent indexing and concatenation behaviors. Therefore, subclasses of matlab.mixin.Heterogeneous cannot change their default indexed reference, indexed assignment, or concatenation behavior.

You cannot override the following methods in your subclasses:

**•** cat

- **•** horzcat
- **•** vertcat
- **•** subref
- **•** subsasign

In cases involving multiple inheritance in which your subclass inherits from superclasses in addition to matlab.mixin.Heterogeneous, the superclasses cannot define any of these methods.

#### **Default Concatenation Behavior**

Statements of the form:

 $a = [obj1, obj2, ...]$ ;

create an array, a, containing the objects listed in brackets.

Concatenating Heterogeneous objects of the same specific class retains the class of the objects and does not form a heterogeneous array.

Concatenating Heterogeneous objects derived from the same root superclass, but that are of different specific classes, yields a heterogeneous array. MATLAB does not attempt to convert the class of any array members if all are part of the same root hierarchy.

#### **Indexed Assignment Behavior**

Statements of the form:

 $a(m:n) = [objm, \ldots objn];$ 

assign the right-hand side objects to the array elements (m:n), specified on the left side of the assignment.

Indexed assignment to a heterogeneous array can:

- **•** Increase or decrease the size of the array
- **•** Overwrite existing array elements
- **•** Change property values of objects within the array
- **•** Change the class of the array
- **•** Change whether the array is heterogeneous

#### **Indexed Reference Behavior**

Statements of the form:

 $a = \text{harray}(m:n);$ 

assign the elements of harray referenced by indices m:n, to array a.

Indexed reference on a heterogeneous array returns a sub-range of the original array. Depending on the specific elements within that sub-range (m:n), the result might have a different class than the original array, and might not be heterogeneous.

#### **Converting Nonmember Objects**

If you attempt to form a heterogeneous array with objects that are not derived from the same root class, MATLAB calls the convertObject method, if it exists, to convert objects to the dominant class. Implementing a convertObject method enables the formation of heterogeneous arrays containing objects that are not part of the heterogeneous hierarchy.

#### **When Is Conversion Necessary**

Suppose there are two classes A and B, where B is not derived from matlab.mixin.Heterogeneous, or where A and B are derived from different root classes that are derived from matlab.mixin.Heterogeneous.

MATLAB attempts to call the convertObject method implemented by the root class of A in the following cases:

**•** The indexed assignment:

```
A(k) = B
```
**•** Horizontal and vertical concatenations:

 $[A,B]$  and  $[A,B]$ 

Implement a convertObject method if you want to support conversion of objects whose class is not defined in your heterogeneous hierarchy. You do not need to implement this method if your class design does not require this conversion.

#### **Implementing convertObject**

Only the root class of the heterogeneous hierarchy can implement a convertObject method.

The convertObject method must have the following signature:

```
Method (Static, Sealed, Access = protected)
   function converted_object = convertObject('DominantClassName',object
   ...
   end
end
```
For indexed assignment  $A(k) = B$  and concatenation  $[A, B]$ :

- **•** *DominantClassName* Name of the class of the array A
- **•** objectToConvert Object to be converted, B in this case
- converted object Legal member of the heterogeneous hierarchy to which A belongs

You must implement convertObject to return a valid object of class A or MATLAB issues an error.

### **Handle Compatibility**

The matlab.mixin.Heterogeneous class is handle compatible. It can be combined with either handle or value classes when defining a subclass using multiple superclasses. See "Supporting Both Handle and Value Subclasses" for information on handle compatibility.

The matlab.mixin.Heterogeneous class is a value class. To learn how value classes affect copy operations, see Copying Objects in the MATLAB Programming Fundamentals documentation

## **Methods**

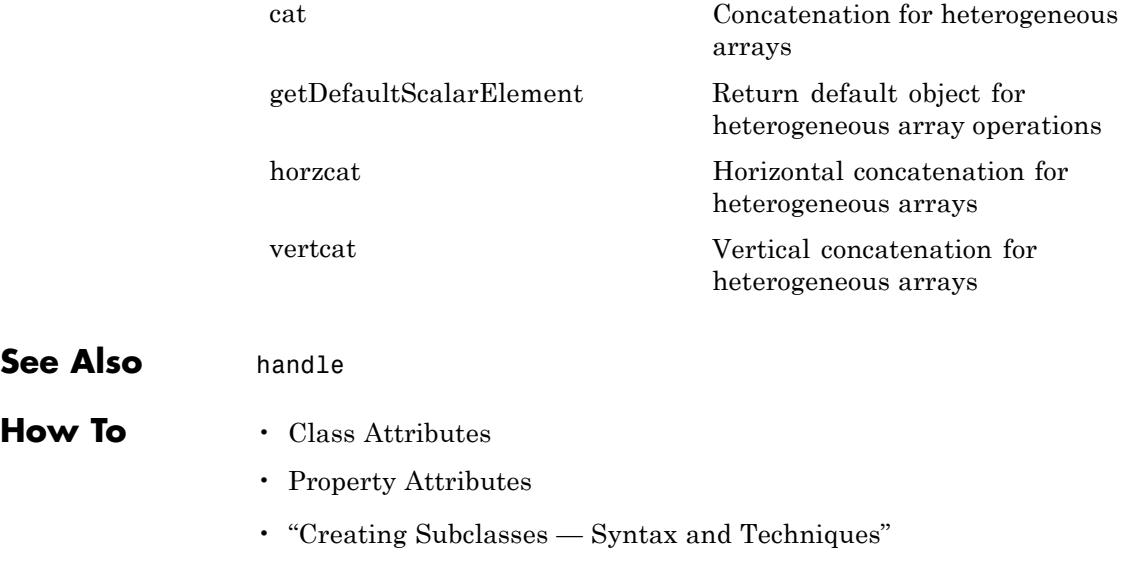

<span id="page-2790-0"></span>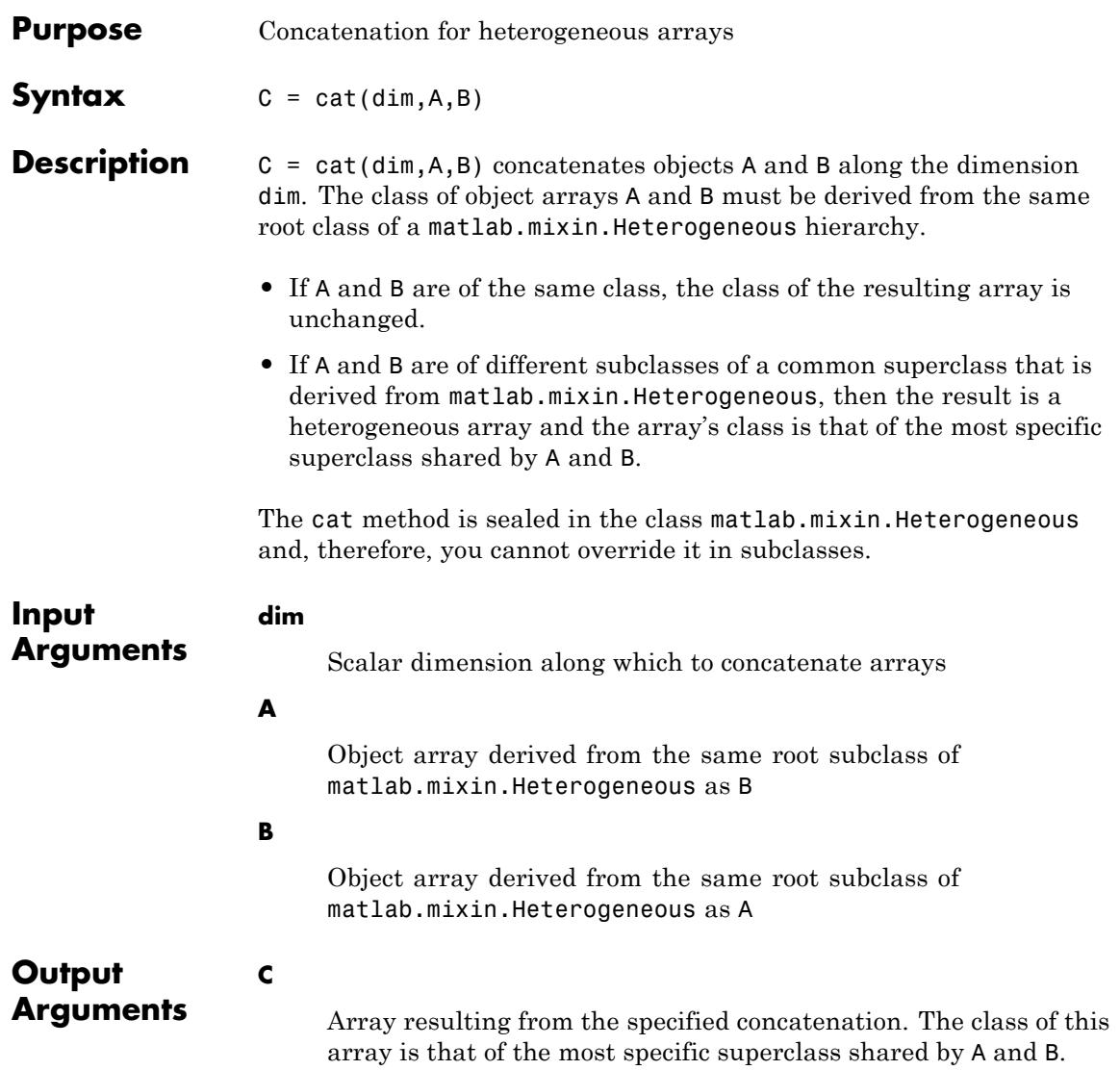

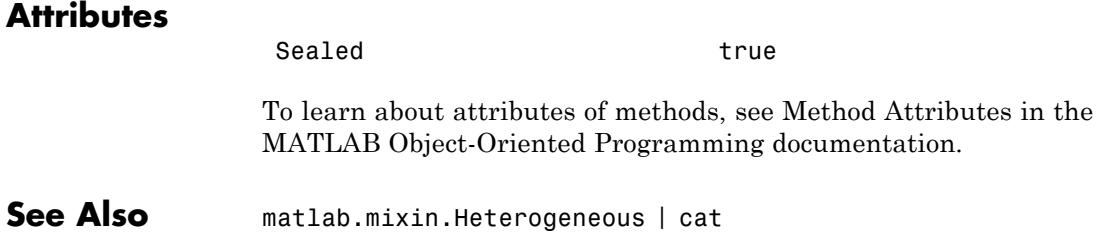

# <span id="page-2792-0"></span>**matlab.mixin.Heterogeneous.getDefaultScalarElement**

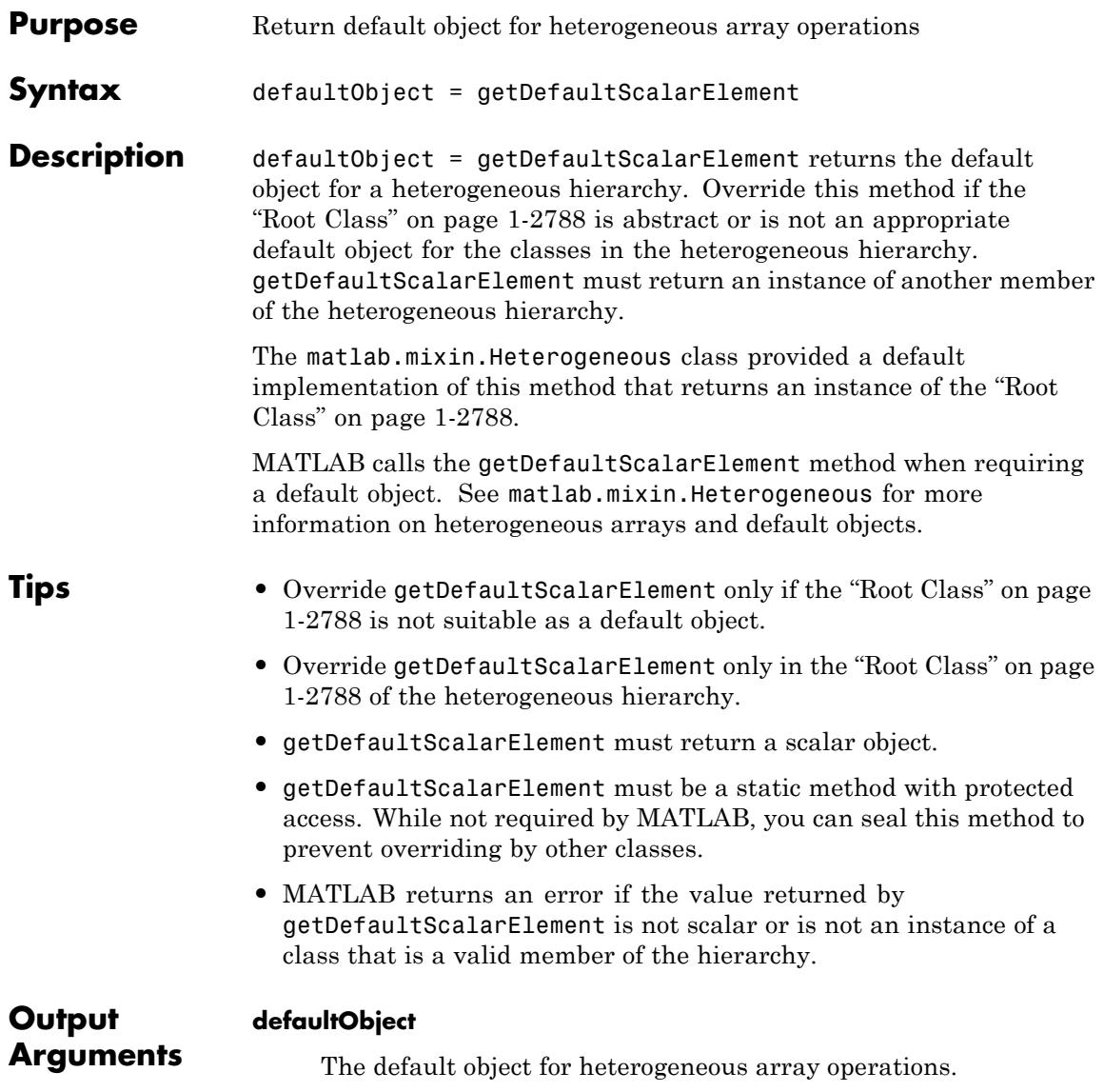

# <span id="page-2793-0"></span>**matlab.mixin.Heterogeneous.getDefaultScalarElement**

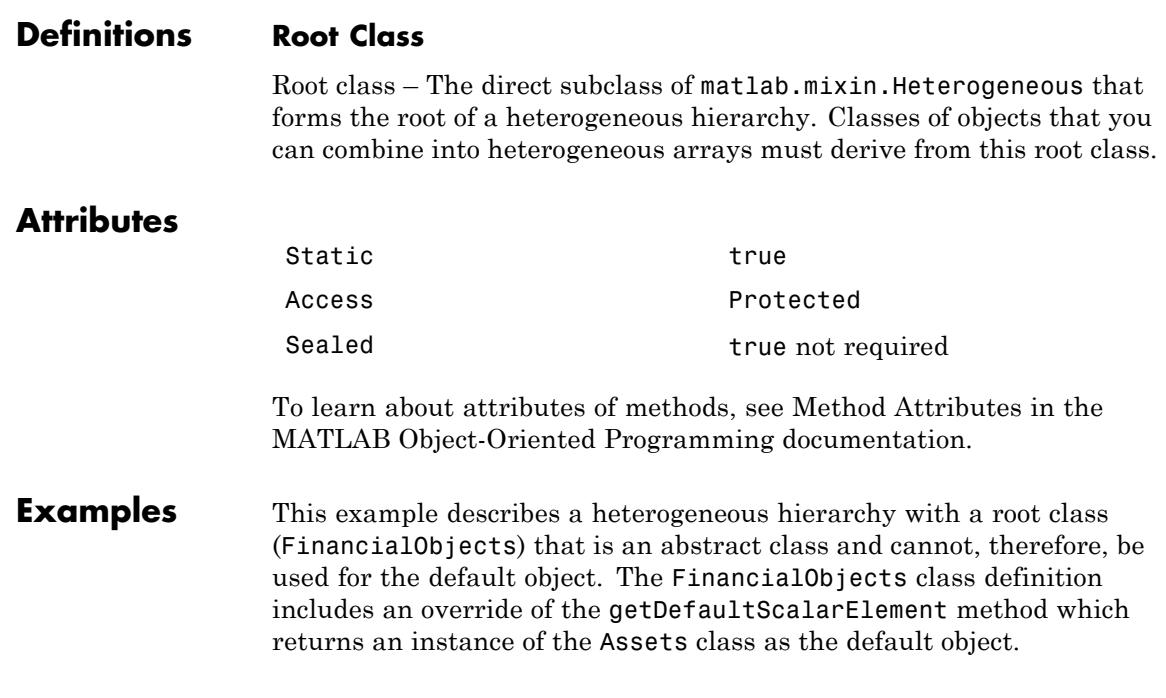

# **matlab.mixin.Heterogeneous.getDefaultScalarElement**

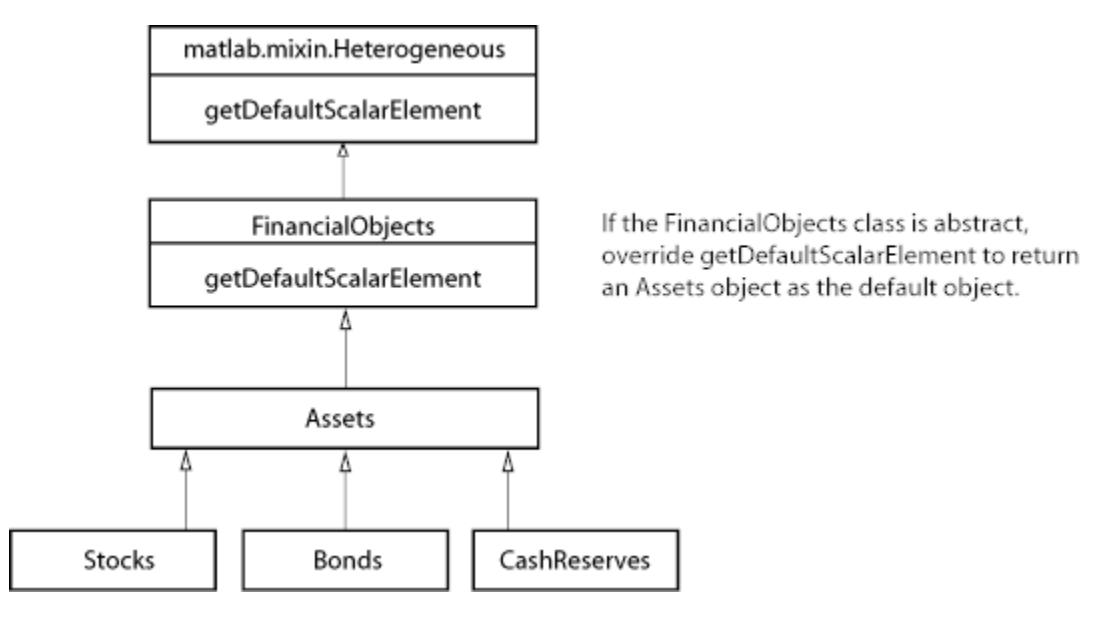

The root class can override the getDefaultScalarElement method that is defined in matlab.mixin.Heterogeneous class and return an Assets object as the default object.

```
classdef FinancialObjects < matlab.mixin.Heterogeneous
   methods (Abstract)
      val = determineCurrentValue(obj)
   end
   methods (Static, Sealed, Access = protected)
      function default_object = getDefaultScalarElement
         default_object = Assets;
      end
   end
end
```
See Also matlab.mixin.Heterogeneous

## <span id="page-2795-0"></span>**matlab.mixin.Heterogeneous.horzcat**

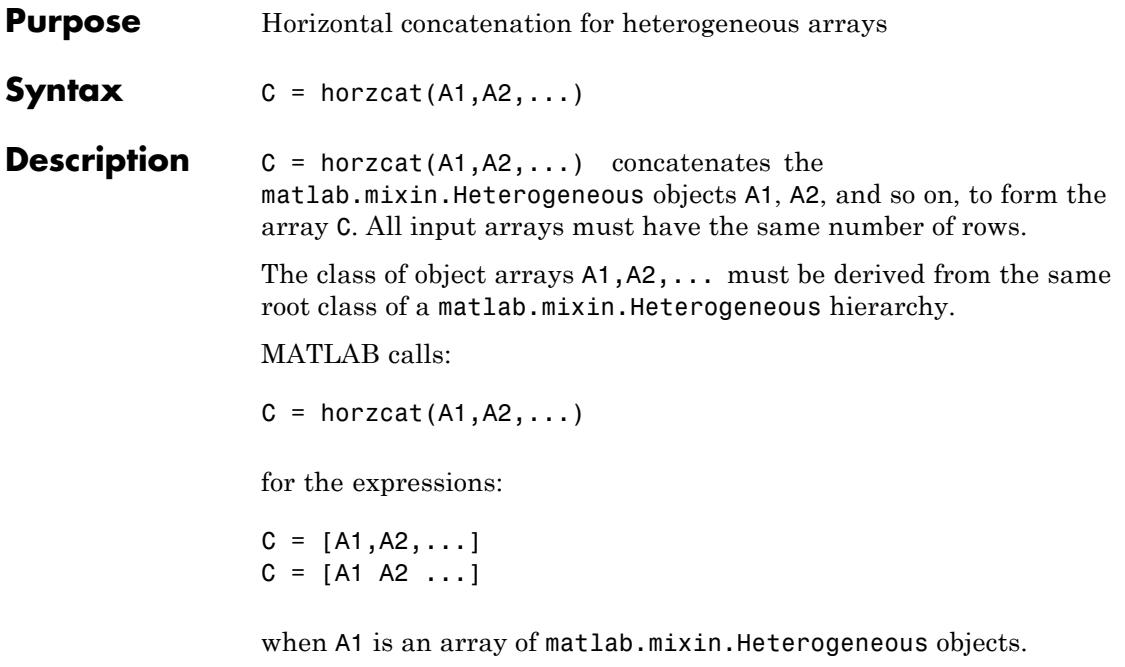

If all input arguments are of the same specific class, the class of the resulting array is unchanged. If all input arguments are of different subclasses of a common superclass that is derived from matlab.mixin.Heterogeneous, then the result is a heterogeneous array. The array's class is that of the most specific superclass shared by all input arguments.

If all input arguments are not members of the same heterogeneous hierarchy, MATLAB calls the convertObjects method, if defined by the dominant root class (the first argument or the left-most element in the concatenation if no other class is dominant).

The horzcat method is sealed in the class matlab.mixin.Heterogeneous and, therefore, you cannot override it in subclasses.

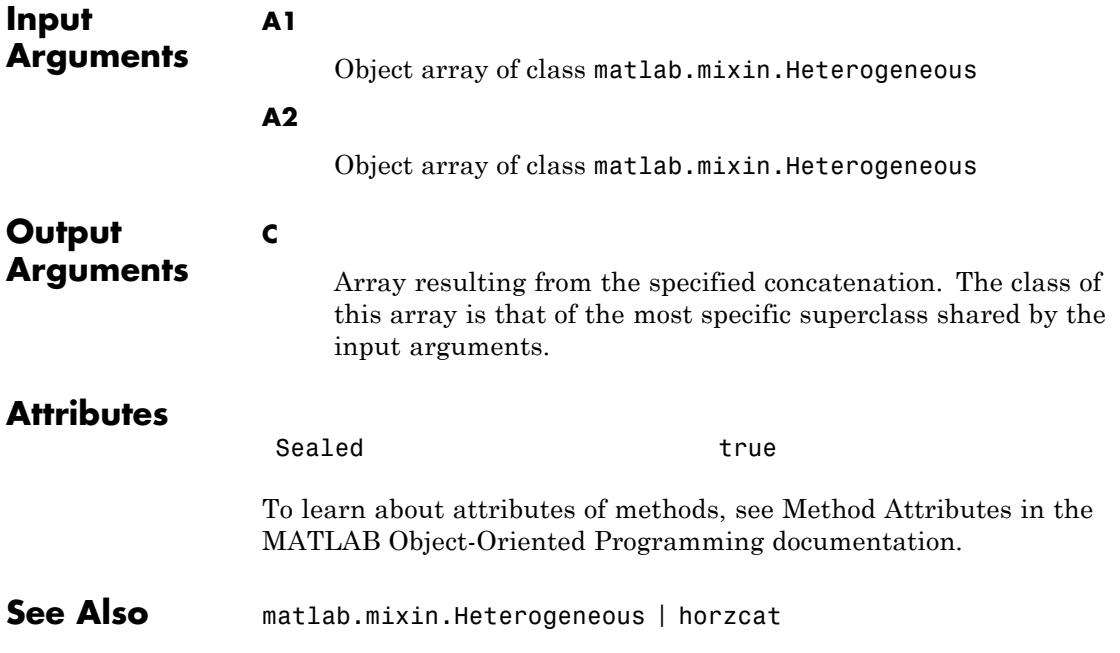

## <span id="page-2797-0"></span>**matlab.mixin.Heterogeneous.vertcat**

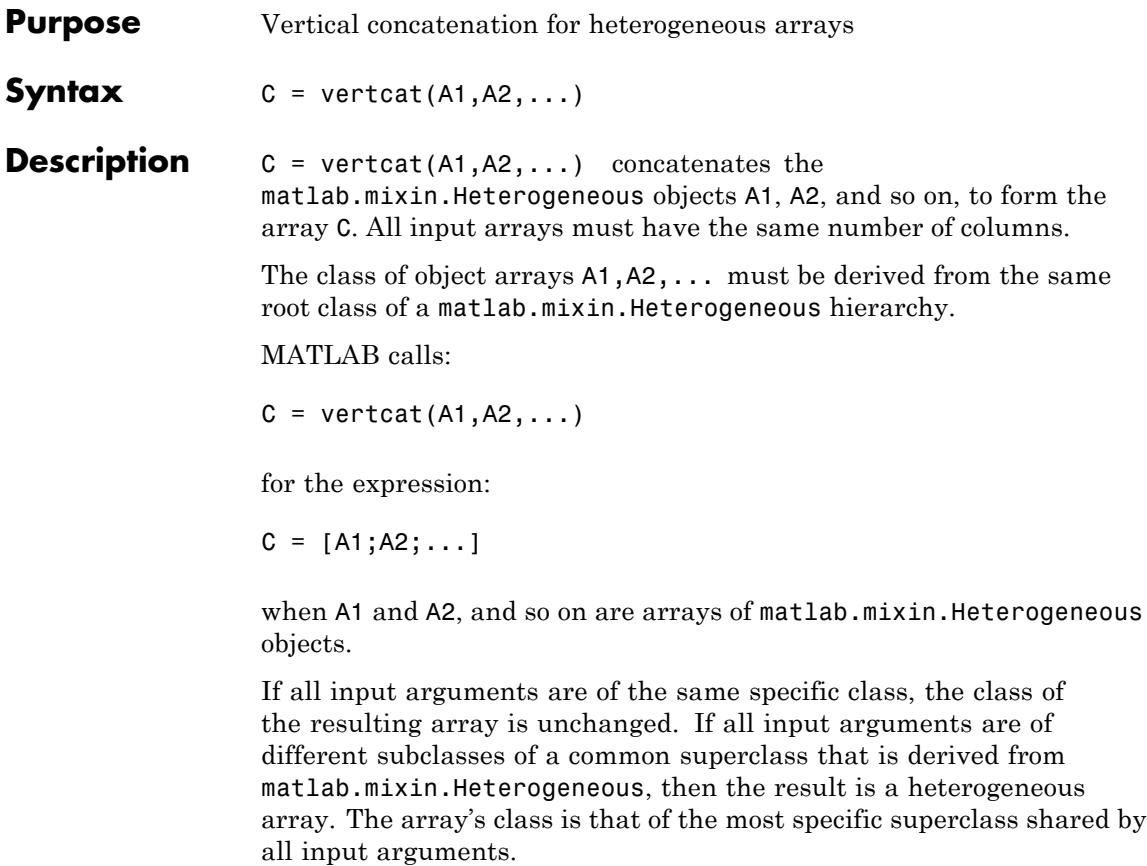

If all input arguments are not members of the same heterogeneous hierarchy, MATLAB calls the convertObjects method, if defined by the dominant root class (the first argument or the left-most element in the concatenation if no other class is dominant).

The horzcat method is sealed in the class matlab.mixin.Heterogeneous and, therefore, you cannot override it in subclasses.

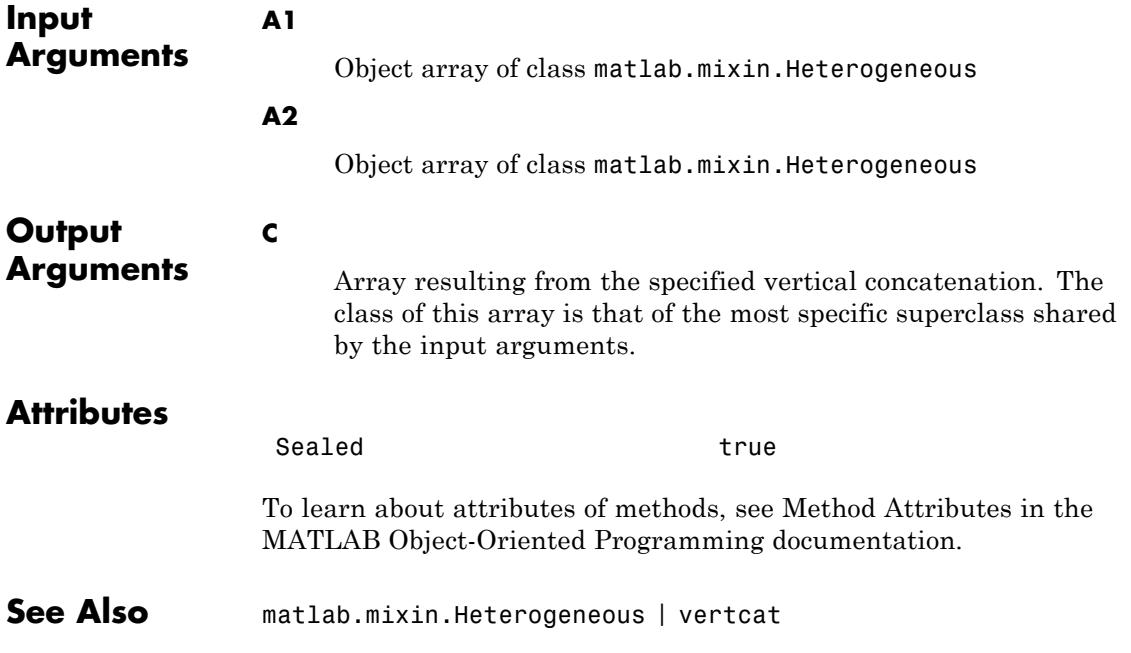

# **hex2dec**

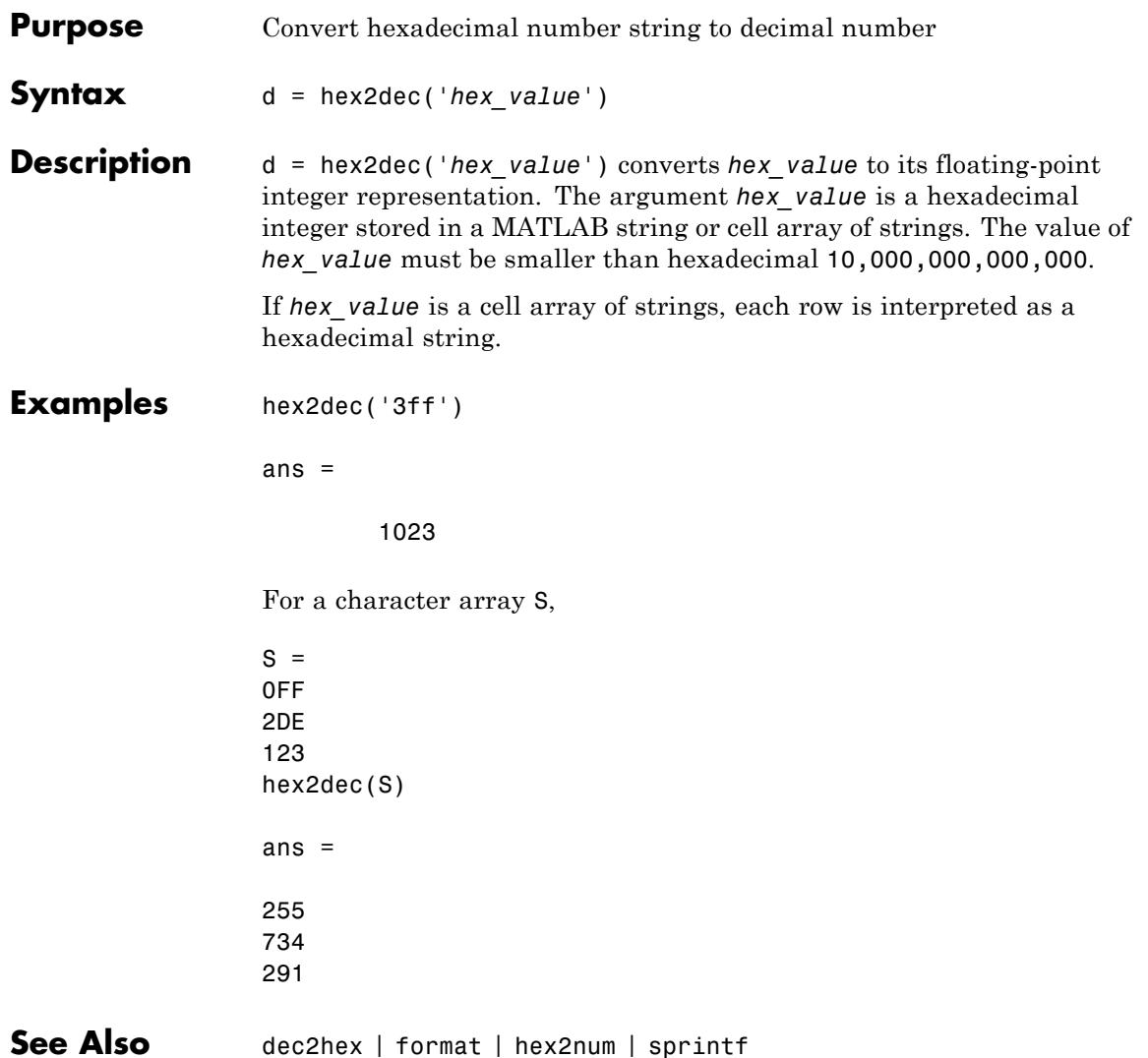

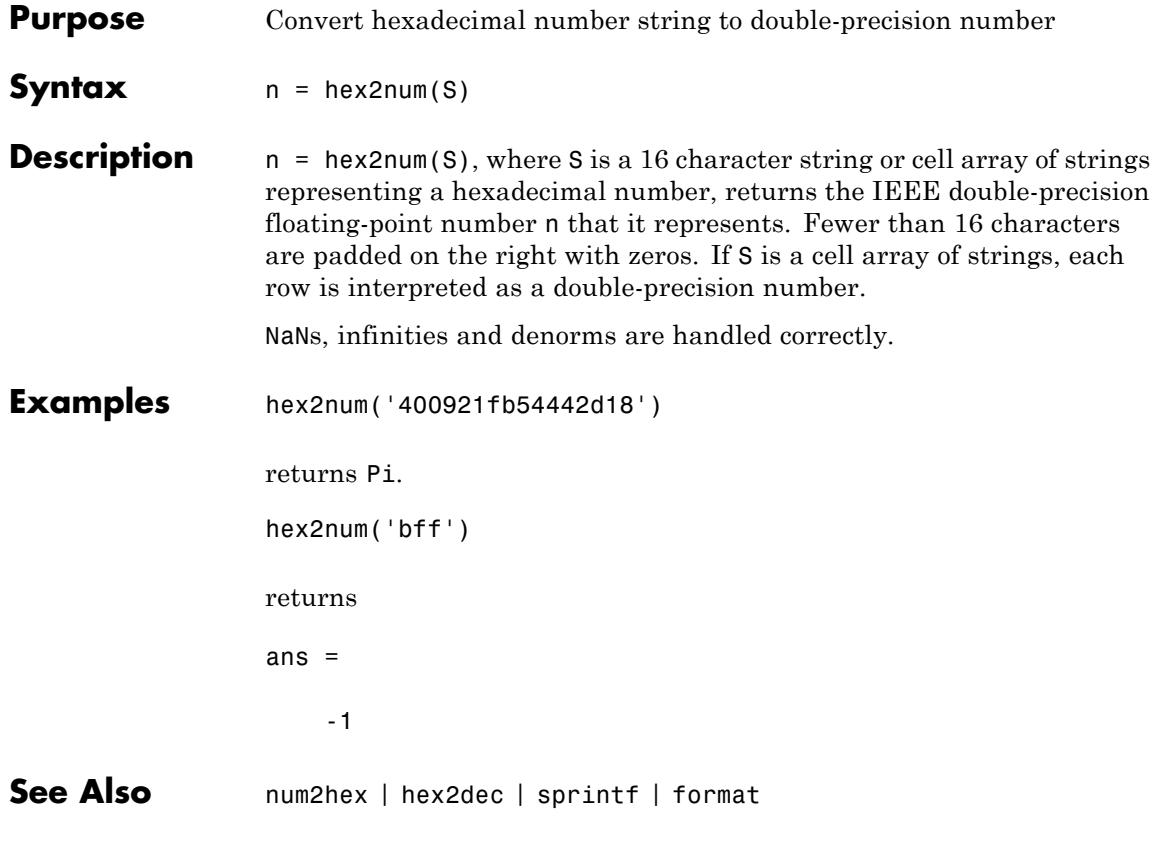

# **hgexport**

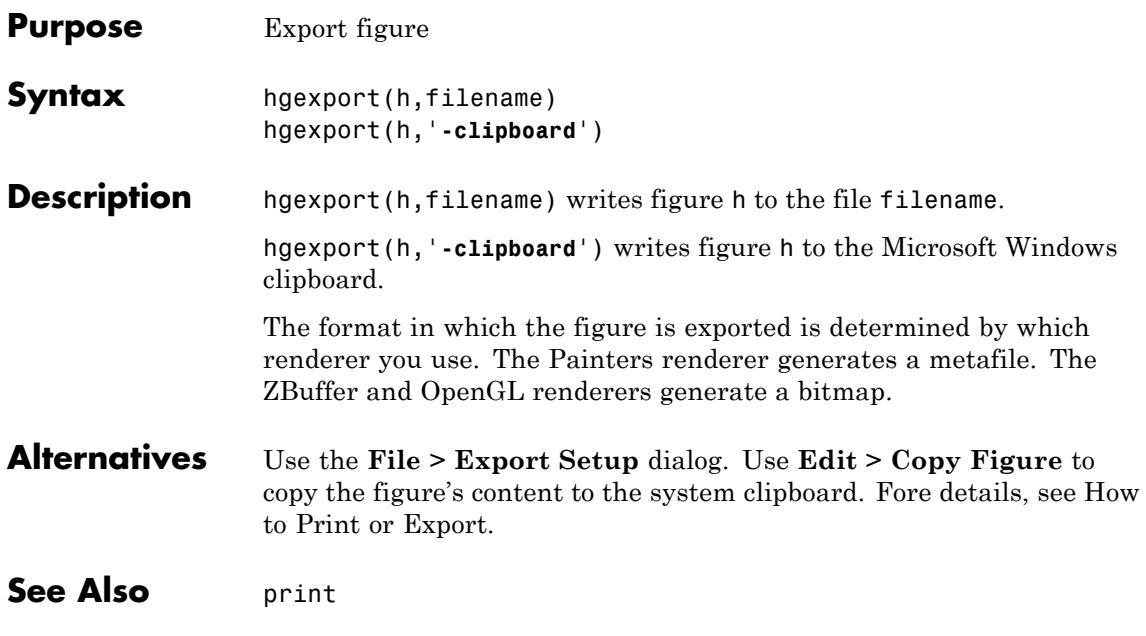

# **hggroup**

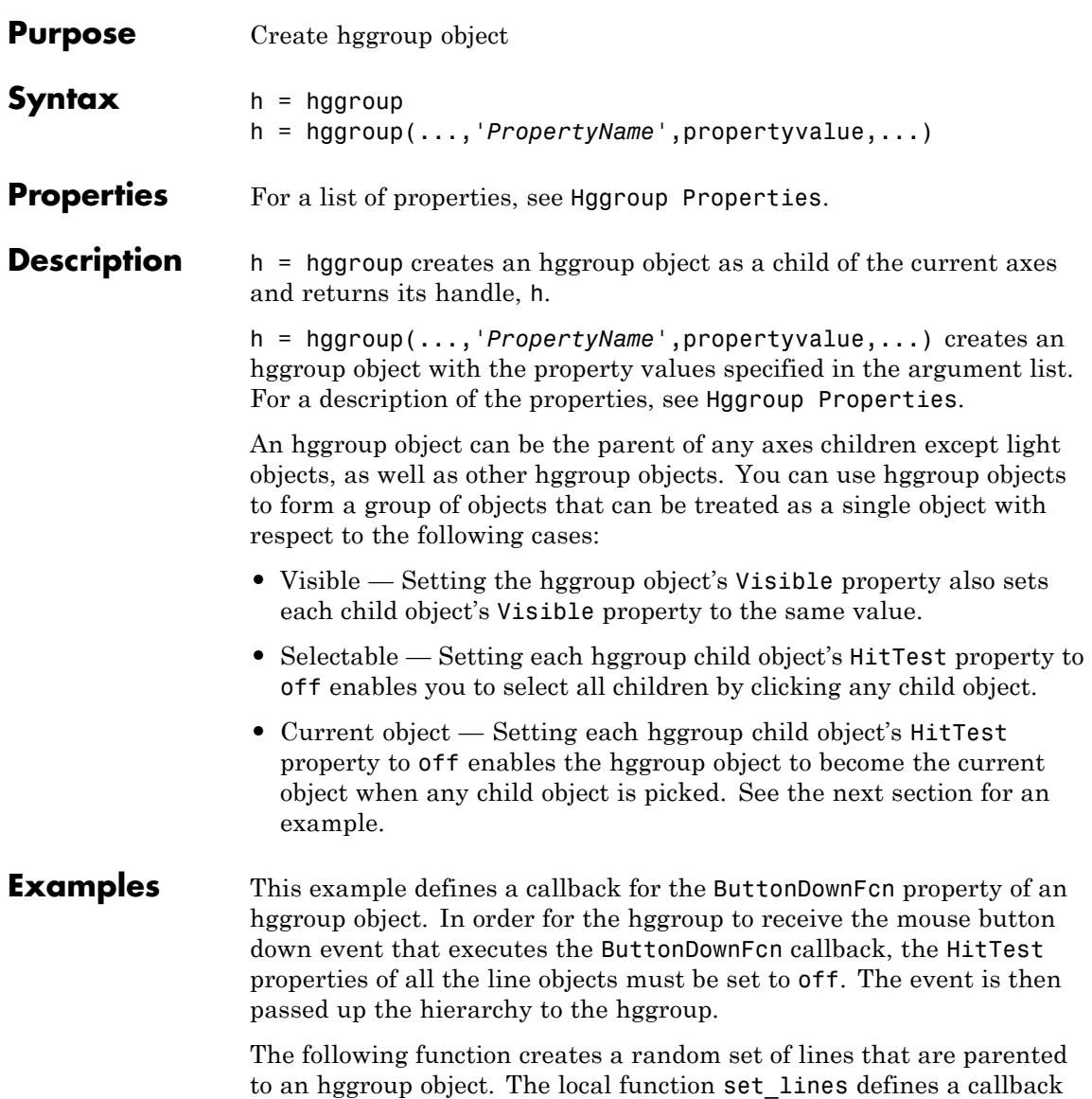

that executes when the mouse button is pressed over any of the lines.

The callback simply increases the widths of all the lines by 1 with each button press.

**Note** If you are using the MATLAB help browser, you can run this example or open it in the MATLAB editor.

```
function doc_hggroup
hg = hggroup('ButtonDownFcn',@set_lines);
hl = line(randn(5),randn(5),'HitTest','off','Parent',hg);
function set lines(cb,eventdata)
hl = get(cb,'Children');% cb is handle of hggroup object
lw = get(hl,'LineWidth');% get current line widths
set(hl,{'LineWidth'},num2cell([lw{:}]+1,[5,1])')
```
Note that selecting any one of the lines selects all the lines. (To select an object, enable plot edit mode by selecting **Plot Edit** from the **Tools** menu.)

### **Instance Diagram for This Example**

The following diagram shows the object hierarchy created by this example.

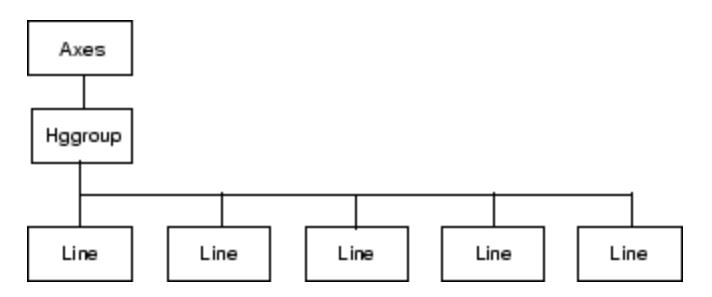

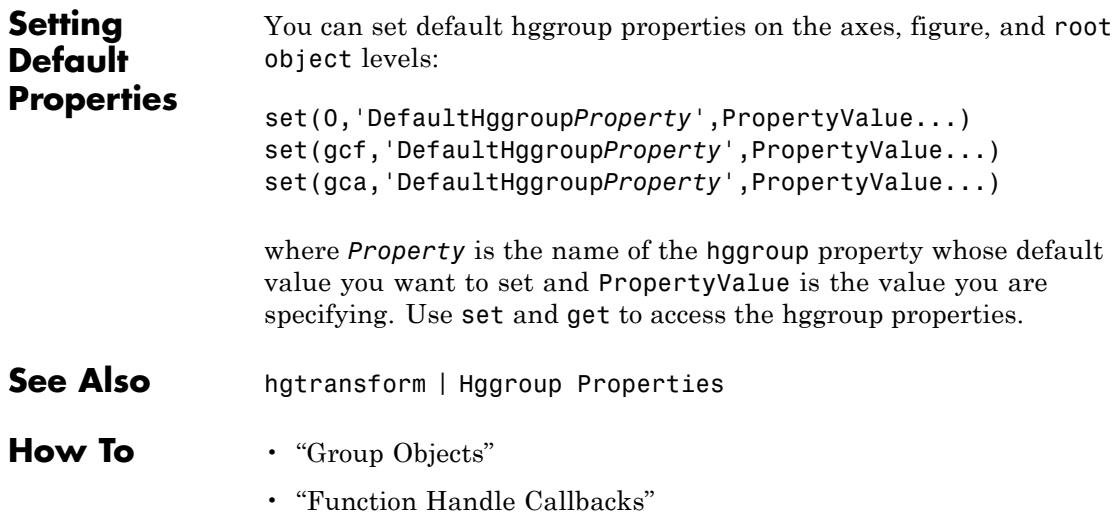

# **Hggroup Properties**

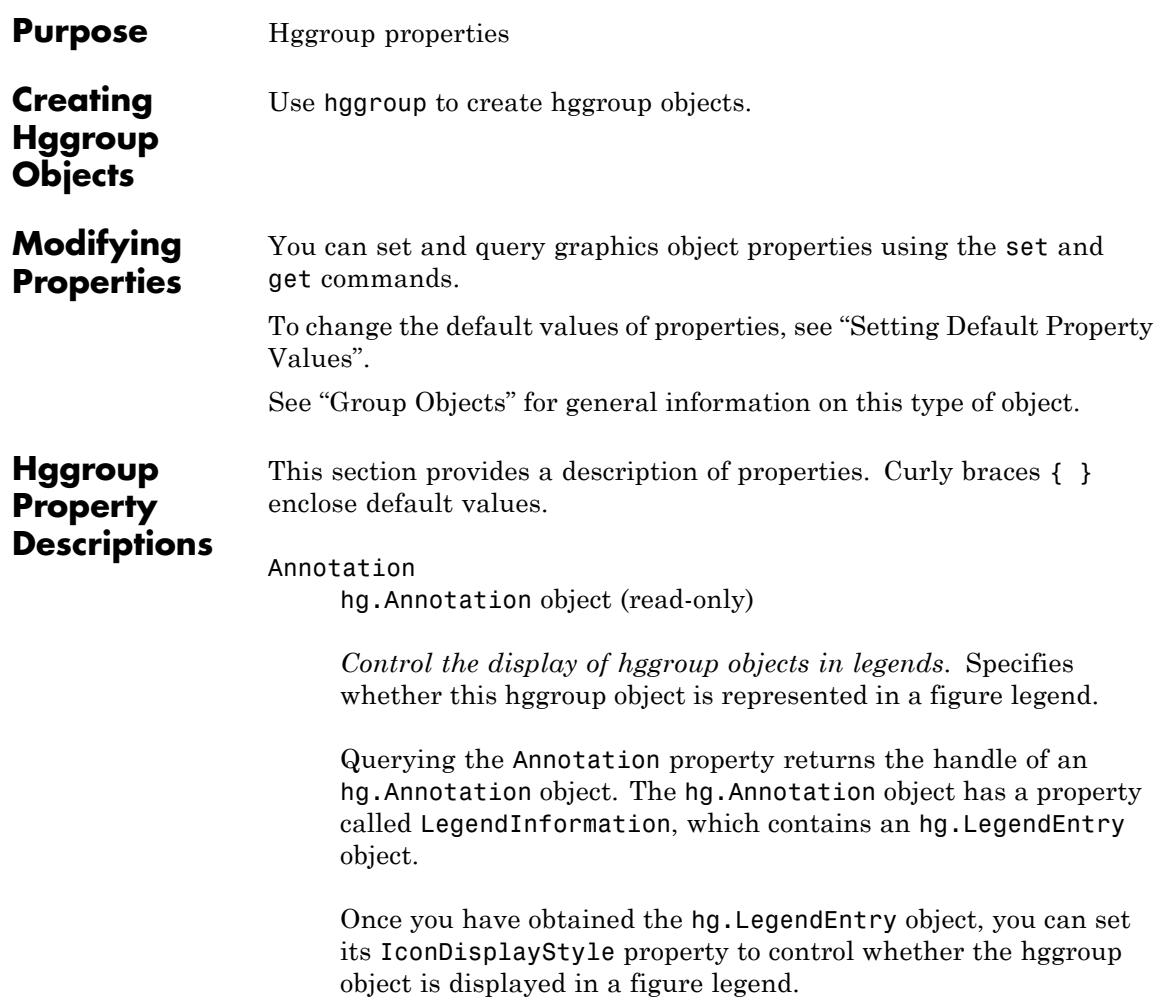

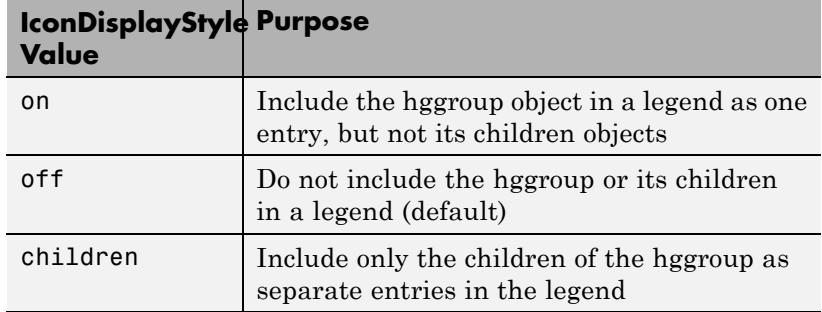

#### **Setting the IconDisplayStyle Property**

These commands set the IconDisplayStyle of a graphics object with handle hobj to children, which causes each child object to have an entry in the legend:

```
hAnnotation = get(hobj,'Annotation');
hLegendEntry = get(hAnnotation,'LegendInformation');
set(hLegendEntry,'IconDisplayStyle','children')
```
#### **Using the IconDisplayStyle Property**

See "Controlling Legends" for more information and examples.

#### BeingDeleted

on | {off} (read-only)

*This object is being deleted*. Mechanism to determine if objects are in the process of being deleted. MATLAB sets the BeingDeleted property to on when the object's delete function callback is called (see the DeleteFcn property). It remains set to on while the delete function executes, after which the object no longer exists.

For example, an object's delete function calls other functions that act on a number of different objects. If a function does not need to perform an action on an about-be-deleted object, it can check the object's BeingDeleted property before acting.

BusyAction cancel | {queue}

*Callback queuing*

Determines how MATLAB handles the execution of interrupting callbacks.

A *running* callback is the currently executing callback. The *interrupting* callback is the callback that tries to interrupt the *running* callback. The BusyAction property of the *interrupting* callback determines how MATLAB handles its execution. When the BusyAction property is set to:

- **•** 'queue' Puts the *interrupting* callback in a queue to be processed after the *running* callback finishes execution.
- **•** 'cancel' Discards the *interrupting* callback as MATLAB finishes execution.

For information about how the Interruptible property of the callback controls whether other callbacks can interrupt the *running* callback, see the Interruptible property description.

#### ButtonDownFcn

function handle | cell array containing function handle and additional arguments | string (not recommended)

*Button press callback function*. Executes whenever you press a mouse button while the pointer is over the children of the hggroup object. Define the ButtonDownFcn as a function handle. The function must define at least two input arguments (handle of figure associated with the mouse button press and an empty event structure).

See Function Handle Callbacks for information on how to use function handles to define the callback function.
Children

array of graphics object handles

*Children of the hggroup object*. An array containing the handles of all objects parented to the hggroup object (whether visible or not).

Note that if a child object's HandleVisibility property is callback or off, its handle does not appear in the hggroup Children property unless you set the Root ShowHiddenHandles property to on:

```
set(0,'ShowHiddenHandles','on')
```
## Clipping

{on} | off

*Clipping mode*. MATLAB clips stairs plots to the axes plot box by default. If you set Clipping to off, lines might be displayed outside the axes plot box.

### CreateFcn

function handle | cell array containing function handle and additional arguments | string (not recommended)

*Callback executed during object creation*. Executes when MATLAB creates an hggroup object. You must define this property as a default value for hggroup objects or in a call to the hggroup function to create a new hggroup object. For example, the statement:

set(0,'DefaulthggroupCreateFcn',@myCreateFcn)

defines a default value on the root level that applies to every hggroup object created in that MATLAB session. Whenever you create an hggroup object, the function associated with the function handle @myCreateFcn executes.

MATLAB executes the callback after setting all the hggroup object's properties. Setting the CreateFcn property on an existing hggroup object has no effect.

The handle of the object whose CreateFcn is being executed is passed by MATLAB as the first argument to the callback function and is also accessible through the root CallbackObject property, which you can query using  $qcbo$ .

See Function Handle Callbacks for information on how to use function handles to define the callback function.

### DeleteFcn

function handle | cell array containing function handle and additional arguments | string (not recommended)

*Callback executed during object deletion*. Executes when the hggroup object is deleted (for example, this might happen when you issue a delete command on the hggroup object, its parent axes, or the figure containing it). MATLAB executes the callback before destroying the object's properties so the callback routine can query these values.

The handle of the object whose DeleteFcn is being executed is passed by MATLAB as the first argument to the callback function and is accessible through the root CallbackObject property, which you can query using gcbo.

See "Function Handle Callbacks" for information on how to use function handles to define the callback function.

See the [BeingDeleted](../ref/hggroupproperties.html#BeingDeleted) property for related information.

```
DisplayName
     string
```
*String used by legend*. The legend function uses the DisplayName property to label the hggroup object in the legend. The default is an empty string.

- **•** If you specify string arguments with the legend function, MATLAB set DisplayName to the corresponding string and uses that string for the legend.
- **•** If DisplayName is empty, legend creates a string of the form, ['data' *n*], where *n* is the number assigned to the object based on its location in the list of legend entries. However, legend does not set DisplayName to this string.
- **•** If you edit the string directly in an existing legend, MATLAB set DisplayName to the edited string.
- **•** If you specify a string for the DisplayName property and create the legend using the figure toolbar, then MATLAB uses the string defined by DisplayName.
- **•** To add a legend programmatically that uses the DisplayName string, call legend with the toggle or show option.

See "Controlling Legends" for more information and examples.

## EraseMode

{normal} | none | xor | background

*Erase mode*. This property controls the technique MATLAB uses to draw and erase hggroup child objects. Alternative erase modes are useful for creating animated sequences, where control of the way individual objects are redrawn is necessary to improve performance and obtain the desired effect.

• normal — Redraw the affected region of the display, performing the three-dimensional analysis necessary to ensure that all objects are rendered correctly. This mode produces the most accurate picture, but is the slowest. The other modes are faster, but do not perform a complete redraw and are therefore less accurate.

- none Do not erase objects when they are moved or destroyed. While the objects are still visible on the screen after erasing with EraseMode none, you cannot print these objects because MATLAB stores no information about their former locations.
- xor Draw and erase the object by performing an exclusive OR (XOR) with each pixel index of the screen behind it. Erasing the object does not damage the color of the objects behind it. However, the color of the erased object depends on the color of the screen behind it and it is correctly colored only when it is over the axes background color (or the figure background color if the axes Color property is none). That is, it isn't erased correctly if there are objects behind it.
- background Erase the graphics objects by redrawing them in the axes background color, (or the figure background color if the axes Color property is none). This damages other graphics objects that are behind the erased object, but the erased object is always properly colored.

Set the axes background color with the axes Color property. Set the figure background color with the figure Color property.

## **Printing with Nonnormal Erase Modes**

MATLAB always prints figures as if the EraseMode of all objects is normal. This means graphics objects created with EraseMode set to none, xor, or background can look different on screen than on paper. On screen, MATLAB mathematically combines layers of colors (for example, performing an XOR on a pixel color with that of the pixel behind it) and ignore three-dimensional sorting to obtain greater rendering speed. However, these techniques are not applied to the printed output.

You can use the getframe command or other screen capture applications to create an image of a figure containing nonnormal mode objects.

```
HandleVisibility
     {on} | callback | off
```
*Control access to object's handle*. Determines when an object's handle is visible in its parent's list of children. HandleVisibility is useful for preventing command-line users from accidentally accessing the hggroup object.

- on Handles are always visible.
- **•** callback Handles are visible from within callback routines or functions invoked by callback routines, but not from within functions invoked from the command line. This provides a means to protect GUIs from command-line users, while allowing callback routines to have access to object handles.
- **•** off Handles are invisible at all times. Use this option when a callback invokes a function that could damage the GUI (such as evaluating a user-typed string). This option temporarily hides its own handles during the execution of that function.

### **Functions Affected by Handle Visibility**

When a handle is not visible in its parent's list of children, it cannot be returned by functions that obtain handles by searching the object hierarchy or querying handle properties. This includes get, findobj, gca, gcf, gco, newplot, cla, clf, and close.

### **Properties Affected by Handle Visibility**

When a handle's visibility is restricted using callback or off, the object's handle does not appear in its parent's Children property, figures do not appear in the root's CurrentFigure property, objects do not appear in the root's CallbackObject property or in the figure's CurrentObject property, and axes do not appear in their parent's CurrentAxes property.

### **Overriding Handle Visibility**

You can set the root ShowHiddenHandles property to on to make all handles visible regardless of their HandleVisibility settings (this does not affect the values of the HandleVisibility properties). See also findall.

## **Handle Validity**

Handles that are hidden are still valid. If you know an object's handle, you can set and get its properties, and pass it to any function that operates on handles.

### HitTest

{on} | off

*Selectable by mouse click*. HitTest determines whether the hggroup object can become the current object (as returned by the gco command and the figure CurrentObject property) as a result of a mouse click on the hggroup child objects. Note that to pick the hggroup object, its children must have their HitTest property set to off.

If the hggroup object's HitTest is off, clicking it picks the object behind it.

```
Interruptible
```
 $off \mid \{on\}$ 

*Callback routine interruption*

Controls whether MATLAB can interrupt an object's callback function when subsequent callbacks attempt to interrupt it.

For Graphics objects, the Interruptible property affects only the callbacks for theButtonDownFcn property. A *running* callback is the currently executing callback. The *interrupting* callback is the callback that tries to interrupt the *running* callback. MATLAB handles both the callbacks based on the Interruptible property of the object of the *running* callback.

When the Interruptible property is set to:

- **•** 'off', MATLAB finishes execution of the *running* callback without any interruptions
- **•** 'on', these conditions apply:
	- **—** If there is a drawnow, figure, getframe, waitfor, or pause command in the *running* callback, then MATLAB executes the *interrupting* callbacks which are already in the queue and returns to finish execution of the current callback.
	- **—** If one of the above functions is not in the *running* callback, then MATLAB finishes execution of the current callback without any interruption.

BusyAction property of the object of interrupting callback determines whether the callback should be ignored or should be put in the queue.

Setting Interruptible property to on (default), allows a callback from other graphics objects to interrupt callback functions originating from this object.

**Note** MATLAB does not save the state of properties or the display when an interruption occurs. For example, the handle returned by the gca or gcf command may be changed as another callback is executed.

After the function that interrupts a callback completes, the callback resumes execution where it halted when interrupted. For more information, see "Control Callback Execution and Interruption".

### Parent

axes handle

*Parent of hggroup object*. This property contains the handle of the hggroup object's parent object. The parent of an hggroup object is the axes, hggroup, or hgtransform object that contains it.

See "Objects That Can Contain Other Objects" for more information on parenting graphics objects.

### Selected

on | {off}

*Is object selected?* When you set this property to on, MATLAB displays selection handles at the corners and midpoints of hggroup child objects if the SelectionHighlight property is also on (the default).

### SelectionHighlight

{on} | off

*Objects are highlighted when selected*. When the Selected property is on, MATLAB indicates the selected state by drawing selection handles on the hggroup child objects. When SelectionHighlight is off, MATLAB does not draw the handles.

### Tag

string

*User-specified object label*. Provides a means to identify graphics objects with a user-specified label. The default is an empty string.

Use the Tag property and the findobj function to manipulate specific objects within a plotting hierarchy.

For example, create an hggroup object and set the Tag property:

```
t = hqqroup('Tag', 'group1')
```
When you want to access the object, use findobj to find its handle. For example:

```
h = findobj('Tag', 'group1');
```
## Type

string (read-only)

*Type of graphics object*. String that identifies the class of the graphics object. Use this property to find all objects of a given type within a plotting hierarchy. For hggroup objects, Type is 'hggroup'. The following statement finds all the hggroup objects in the current axes.

 $t = findobj(gca,'Type', 'hggroup');$ 

## UIContextMenu

handle of uicontextmenu object

*Associate a context menu with the hggroup object*. Assign this property the handle of a uicontextmenu object created in the hggroup object's figure. Use the uicontextmenu function to create the context menu. MATLAB displays the context menu whenever you right-click the hggroup object.

## UserData

array

*User-specified data*. Data you want to associate with the hggroup object (including cell arrays and structures). The default value is an empty array. MATLAB does not use this data, but you can access it using the set and get commands.

## Visible

{on} | off

*Visibility of hggroup object and its children*. By default, hggroup object visibility is on. This means all children of the hggroup are visible unless the child object's Visible property is off. Setting an hggroup object's Visible property to off also makes its children invisible.

# **Hggroup Properties**

See Also hggroup

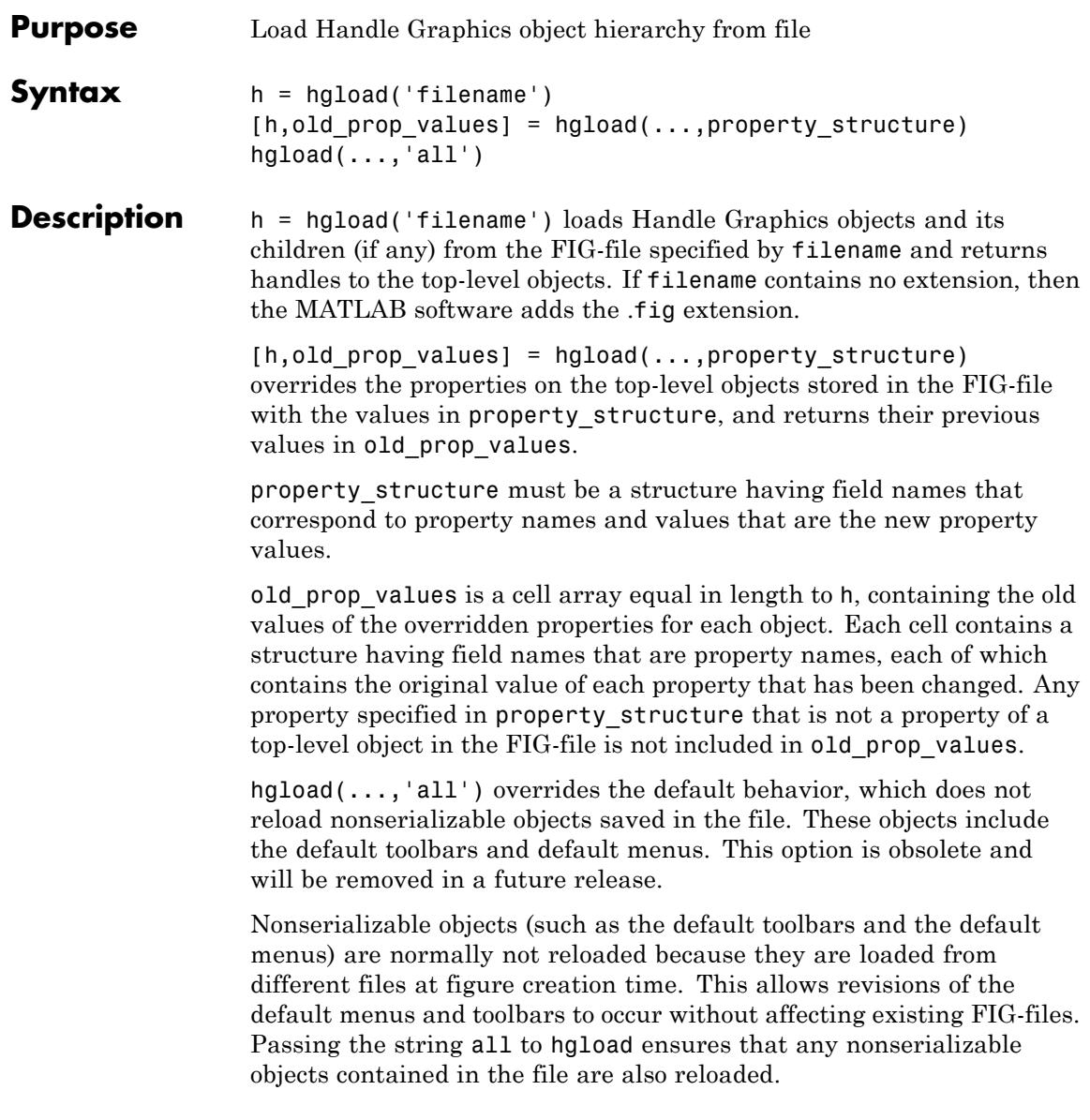

# **hgload**

Note that, by default, hgsave excludes nonserializable objects from the FIG-file unless you use the all flag.

- **Alternatives** Use the **File > Open** on the figure window menu to access figure files with the **Open** dialog.
- See Also **hgsave** | open

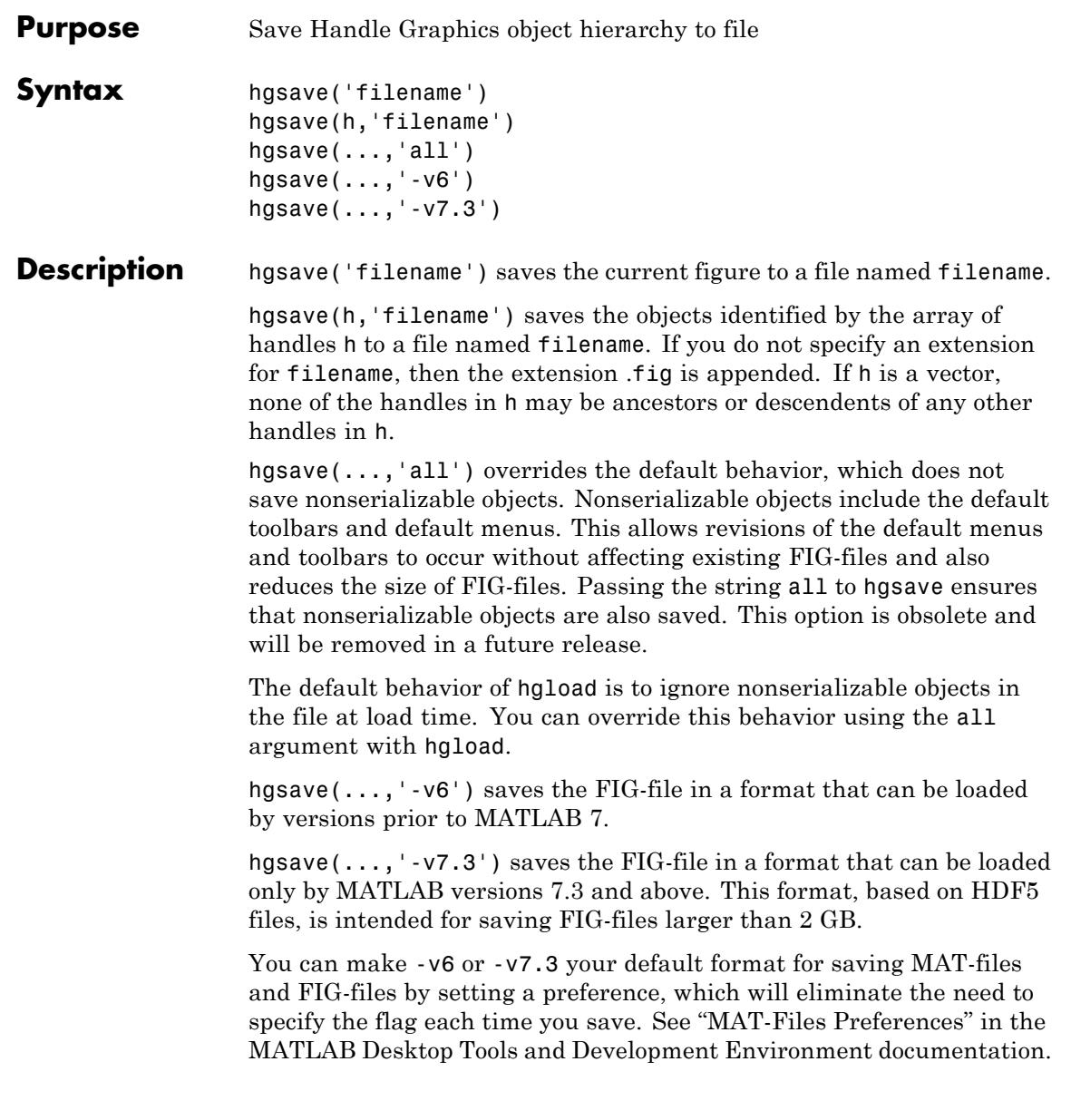

## **Full Backward Compatibility**

When creating a figure you want to save and use in a MATLAB version prior to MATLAB 7, use the 'v6' option with the plotting function and the '-v6' option for hgsave. Check the reference page for the plotting function you are using for more information.

See "Plot Objects and Backward Compatibility" for more information.

**Alternatives** Use the **File > Export Setup** dialog. Use **Edit > Copy Figure** to copy the figure's content to the system clipboard. Fore details, see How to Print or Export.

**See Also** hgload | open | save

## **Purpose** Abstract class used to derive handle class with set and get methods

**Syntax** classdef *myclass* < hgsetget

**Description** classdef *myclass* < hgsetget makes *myclass* a subclass of the hgsetget class, which is a subclass of the handle class.

> Use the hgsetget class to derive classes that inherit set and get methods that behave like Handle Graphics set and get functions.

## **Methods**

When you derive a class from the hgsetget class, your class inherits the following methods.

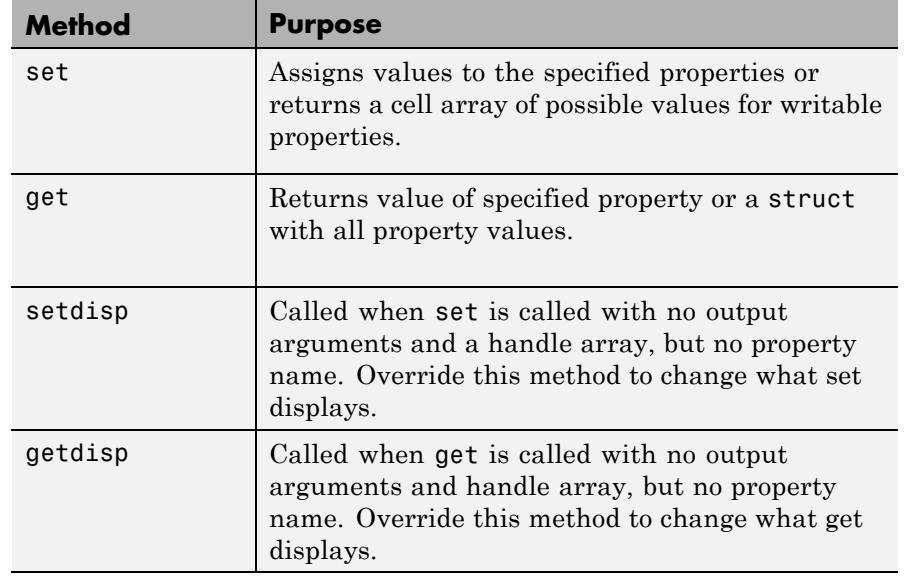

- **See Also** handle | set (hgsetget) | get (hgsetget) | set | get
- **How To** "Implementing a Set/Get Interface for Properties"

# **hgtransform**

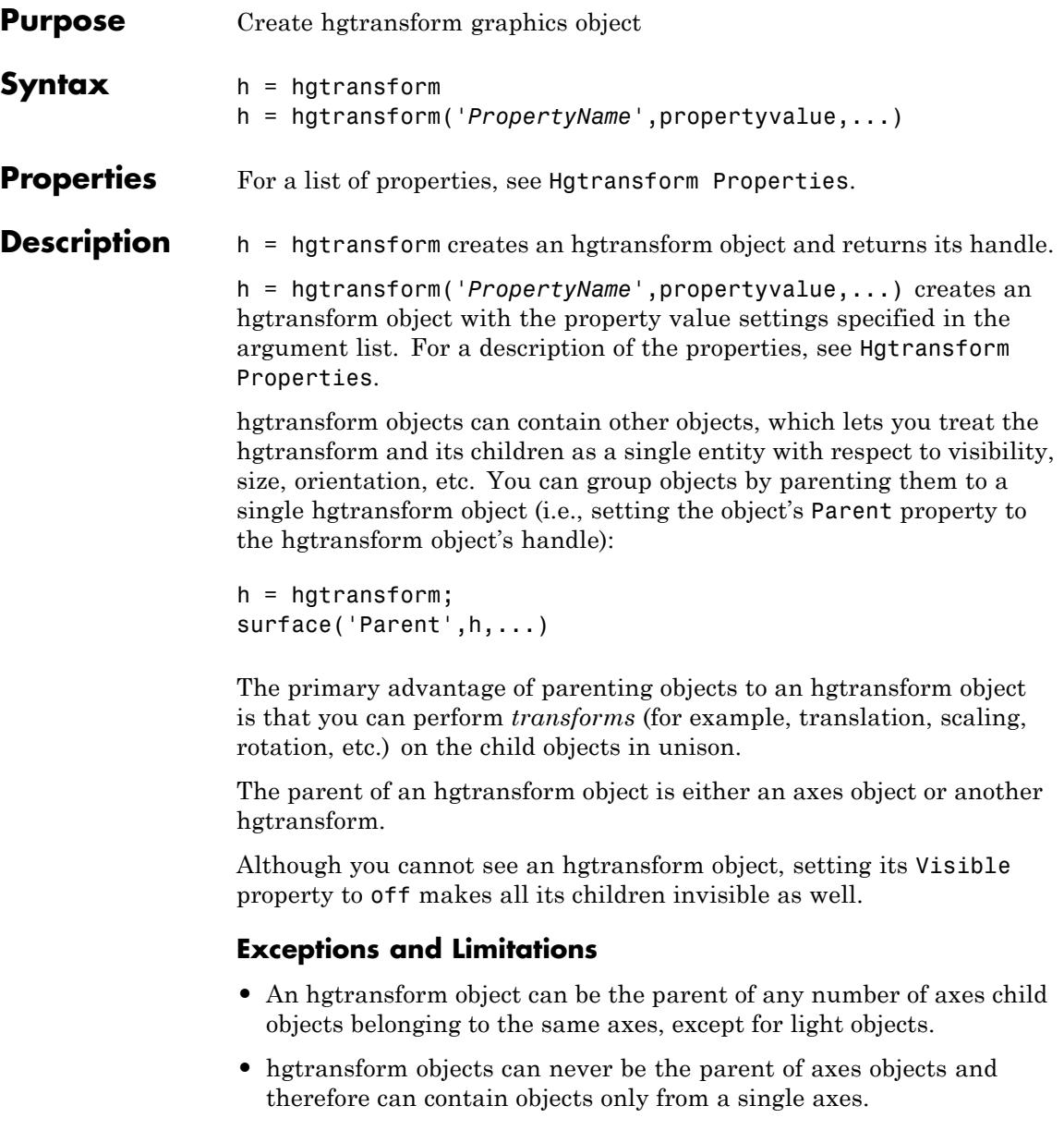

- hgtransform objects can be the parent of other hgtransform objects within the same axes.
- **•** You cannot transform image objects because images are not true 3-D objects. Texture mapping the image data to a surface CData enables you to produce the effect of transforming an image in 3-D space.

**Note** Many plotting functions clear the axes (i.e., remove axes children) before drawing the graph. Clearing the axes also deletes any hgtransform objects in the axes.

## **Examples Transforming a Group of Objects**

This example shows how to create a 3-D star with a group of surface objects parented to a single hgtransform object. The hgtransform then rotates the object about the *z*-axis while scaling its size.

**Tip** If you are using the MATLAB Help browser, you can run this example or open it in the MATLAB Editor.

**1** Create an axes and adjust the view. Set the axes limits to prevent auto limit selection during scaling.

 $ax = axes('XLim', [-1.5 1.5], 'YLim', [-1.5 1.5], ...$ 'ZLim',[-1.5 1.5]); view(3); grid on; axis equal

**2** Create the objects you want to parent to the hgtransform object.

```
[x \ y \ z] = cylinder([0.2 0]):h(1) = surface(x,y,z,'FaceColor', 'red');
h(2) = surface(x,y,-z,'FaceColor', 'green');h(3) = surface(z, x, y, 'FaceColor', 'blue');h(4) = surface(-z,x,y,'FaceColor', 'cyan');
```
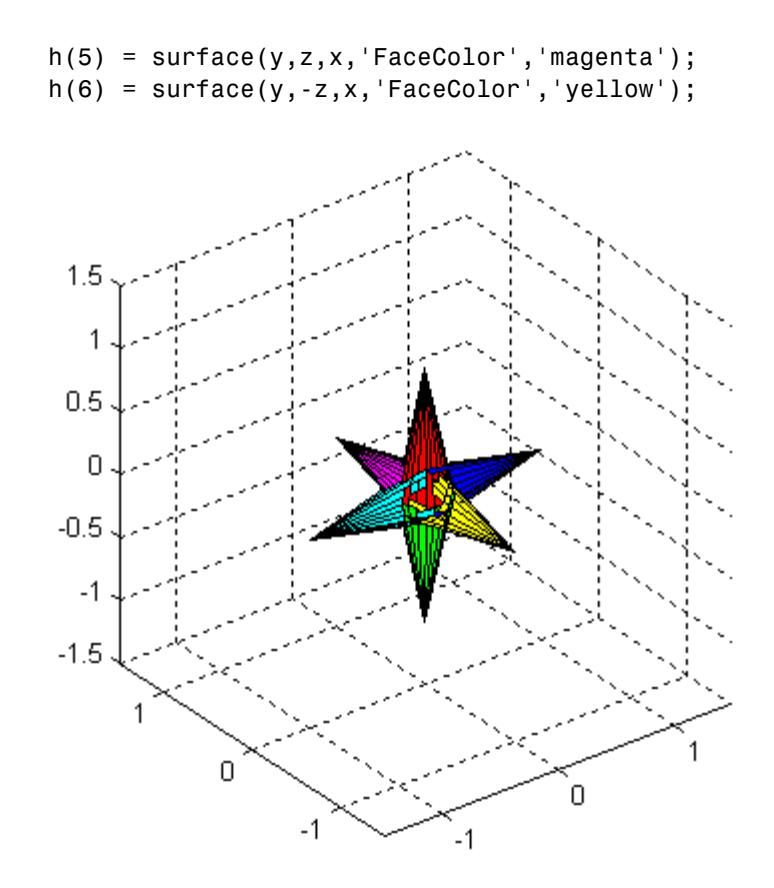

**3** Create an hgtransform object and parent the surface objects to it. The figure should not change from the image above.

t = hgtransform('Parent',ax); set(h,'Parent',t)

**4** Select a renderer and show the objects.

```
set(gcf,'Renderer','opengl')
drawnow
```
## **hgtransform**

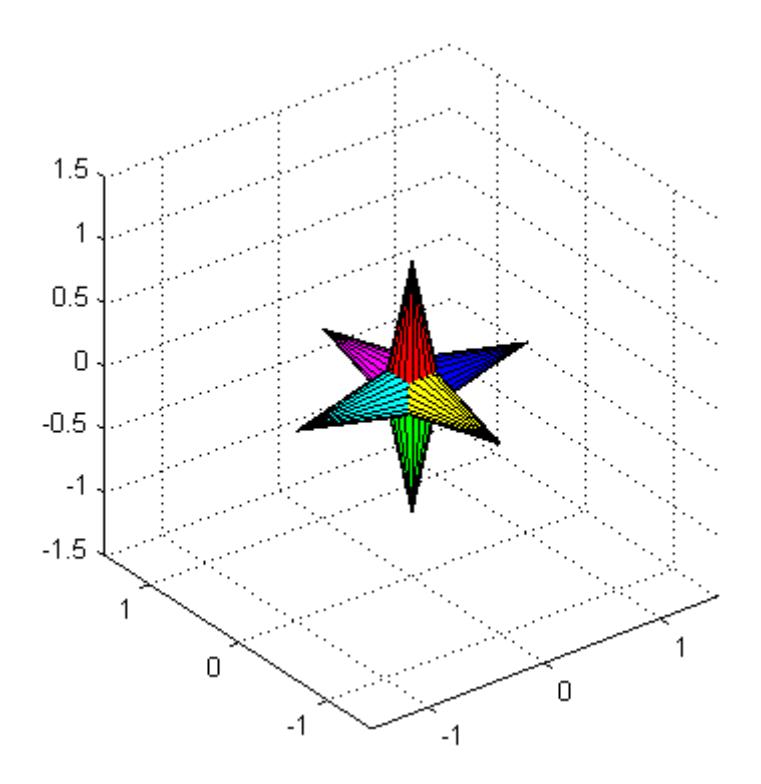

**5** Initialize the rotation and scaling matrix to the identity matrix (eye). Again, the image should not change.

 $Rz = eye(4);$  $Sxy = Rz;$ 

**6** Form the *z*-axis rotation matrix and the scaling matrix. Rotate group and scale by using the increasing values of r.

```
for r = 1: .1:2*pi% Z-axis rotation matrix
Rz = makehgtform('zrotate',r);
 % Scaling matrix
 Sxy = makehgfform('scale', r/4);
```

```
% Concatenate the transforms and
 % set the hgtransform Matrix property
     set(t,'Matrix',Rz*Sxy)
     drawnow
end
pause(1)
 1.5\mathbf{1}0.5\overline{0}-0.5-1-1.51
                                                       1
              \mathbf 0\mathsf 0-1-1
```
**7** Reset to the original orientation and size using the identity matrix.

set(t,'Matrix',eye(4))

## **hgtransform**

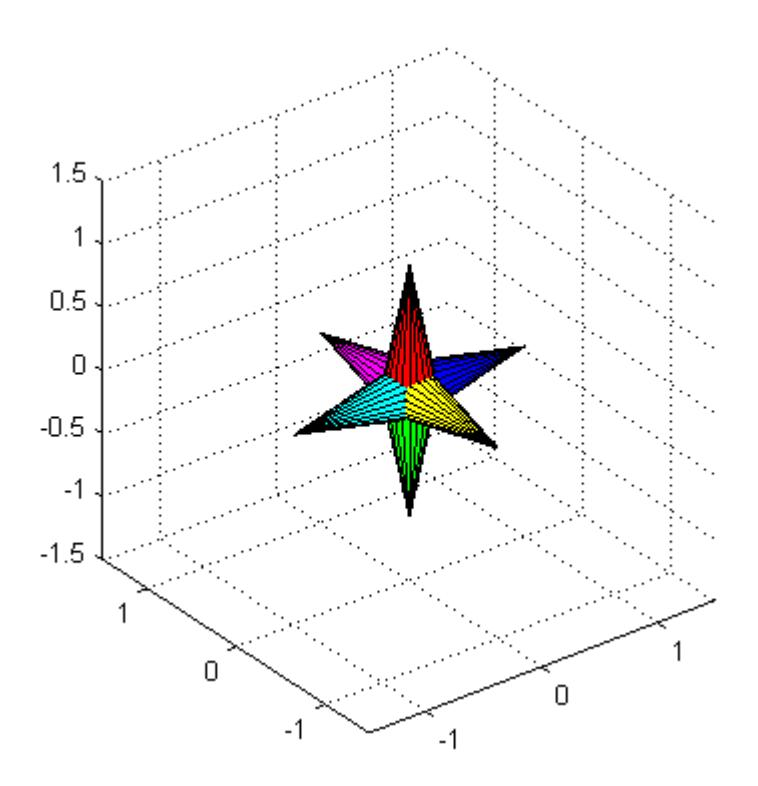

## **Transforming Objects Independently**

This example creates two hgtransform objects to illustrate how to transform each independently within the same axes. A translation transformation moves one hgtransform object away from the origin.

**Tip** If you are using the MATLAB Help browser, you can run this example or open it in the MATLAB Editor.

**1** Create and set up the axes object that will be the parent of both hgtransform objects. Set the limits to accommodate the translated object.

## **hgtransform**

```
ax = axes('XLim',[-2 1],'YLim',[-2 1],'ZLim',[-1 1]);
view(3); grid on; axis equal
```
- **2** Create the surface objects to group.
	- $[x \ y \ z] = cylinder([.3 0]);$  $h(1) = surface(x,y,z,'FaceColor', 'red');$  $h(2) = surface(x,y,-z,'FaceColor', 'green');$  $h(3) = surface(z, x, y, 'FaceColor', 'blue');$  $h(4) = surface(-z, x, y, 'FaceColor', 'cyan')$ ;  $h(5) = surface(y, z, x, 'FaceColor', 'magenta');$  $h(6) = surface(y, -z, x, 'FaceColor', 'yellow');$

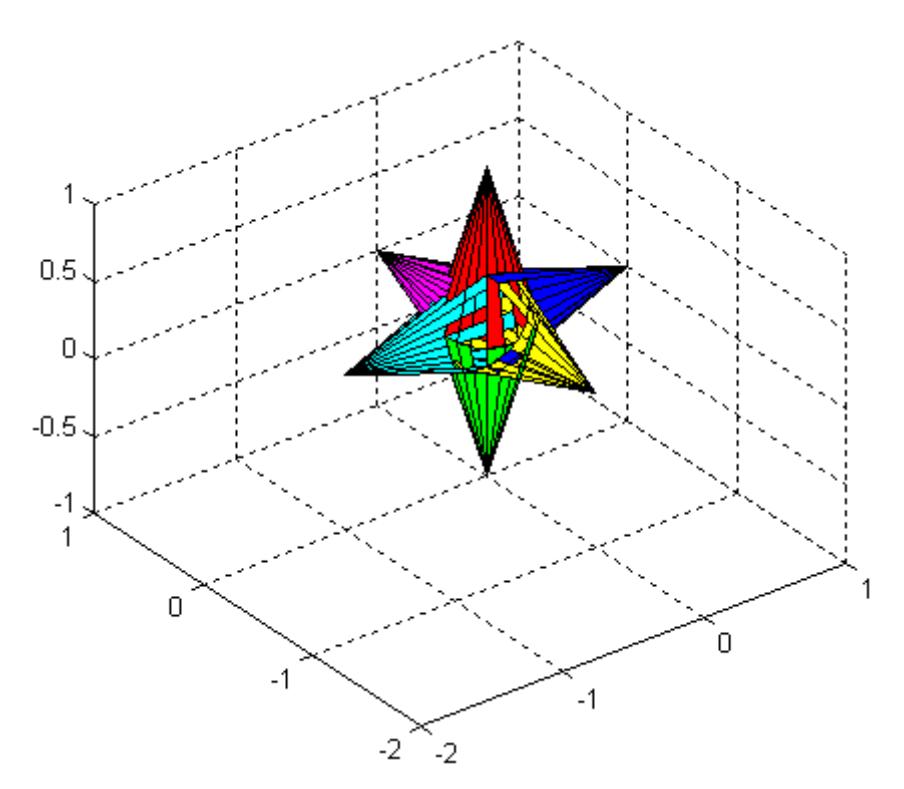

- **3** Create the hgtransform objects and parent them to the same axes. The figure should not change.
	- t1 = hgtransform('Parent',ax); t2 = hgtransform('Parent',ax);
- **4** Set the renderer to use OpenGL.

```
set(gcf,'Renderer','opengl')
```
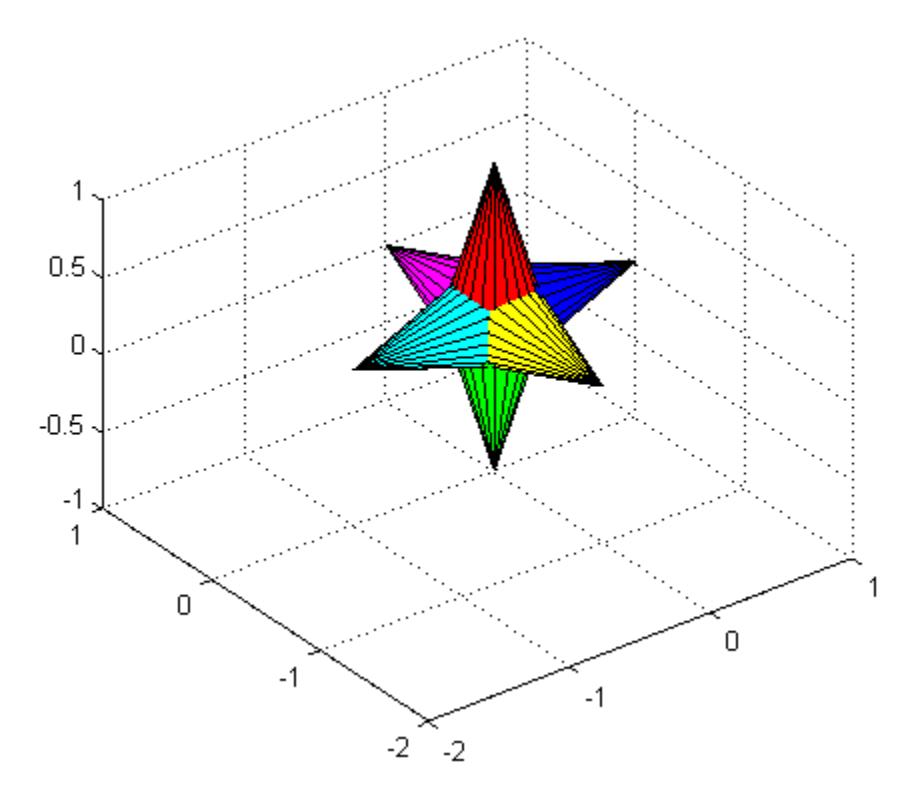

**5** Parent the surfaces to hgtransform t1, then copy the surface objects and parent the copies to hgtransform t2. This figure should not change.

set(h,'Parent',t1)  $h2 = copyobj(h, t2);$ 

**6** Translate the second hgtransform object away from the first hgtransform object and display the result.

```
Txy = makehgtform('translate',[-1.5 -1.5 0]);
set(t2,'Matrix',Txy)
drawnow
```
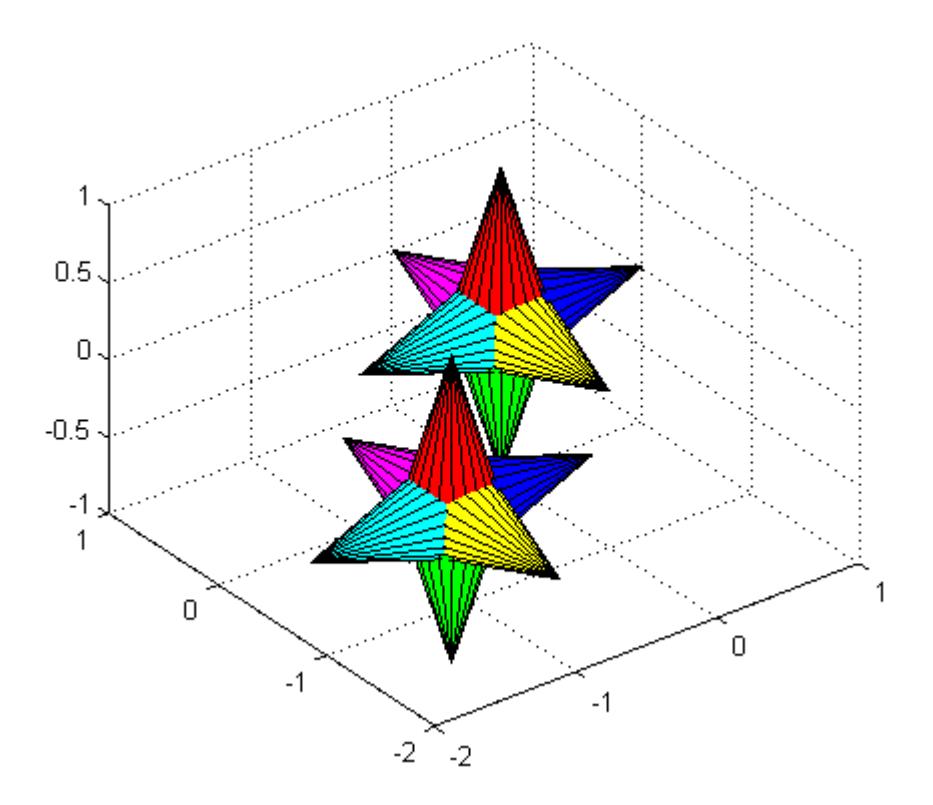

**7** Rotate both hgtransform objects in opposite directions. The final image for this step is the same as for step 6. However, you should run the code to see the rotations.

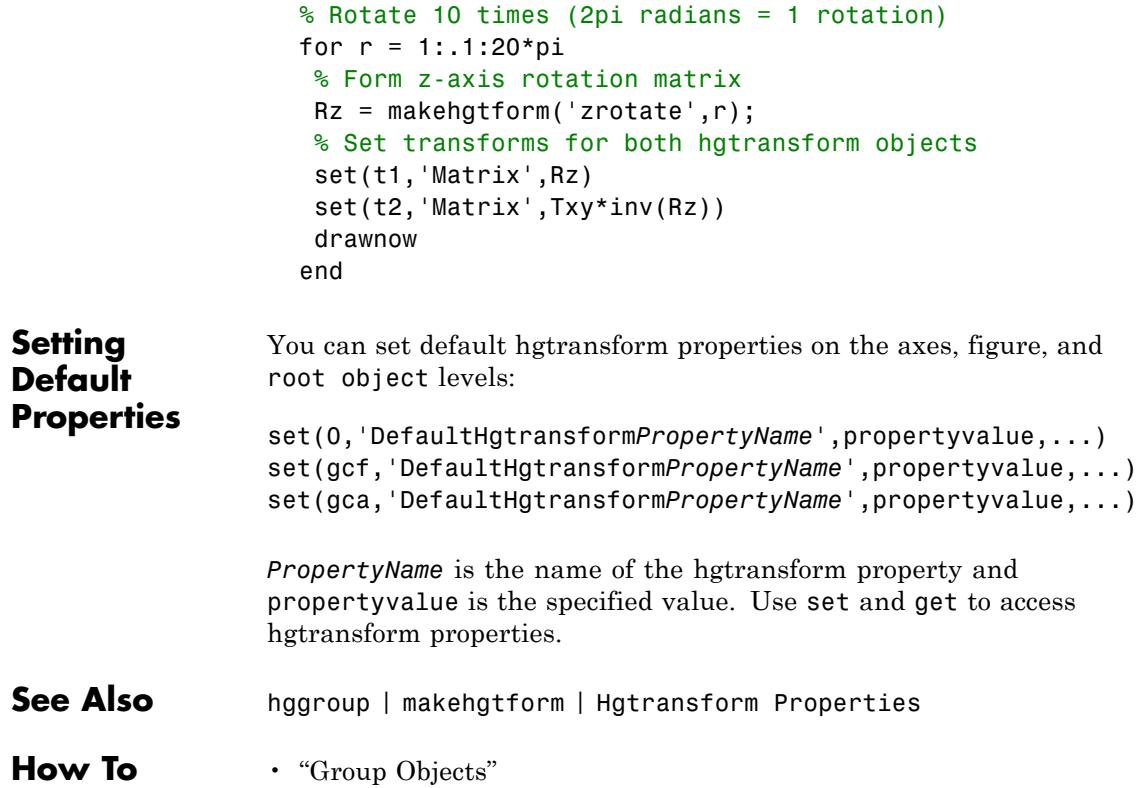

# **Hgtransform Properties**

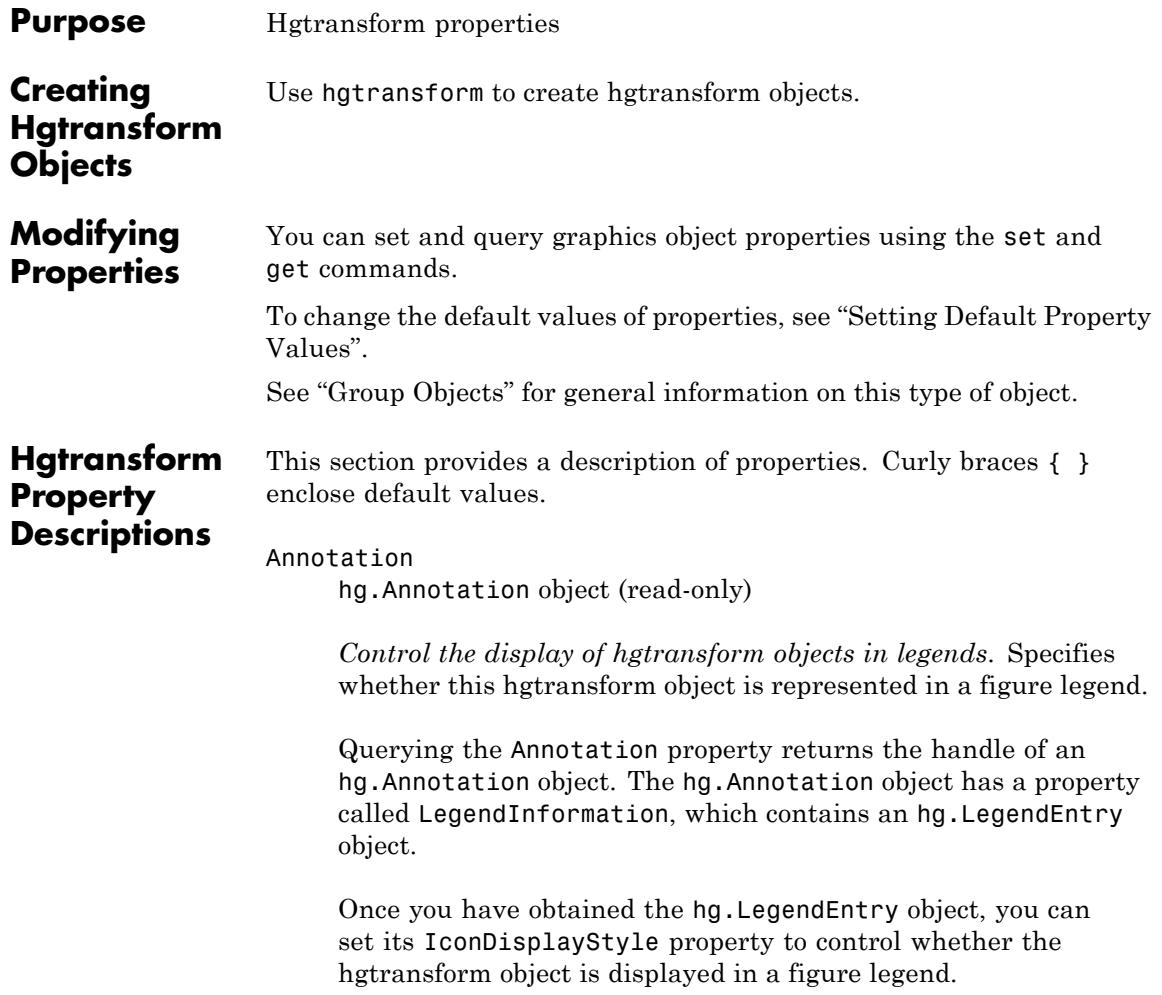

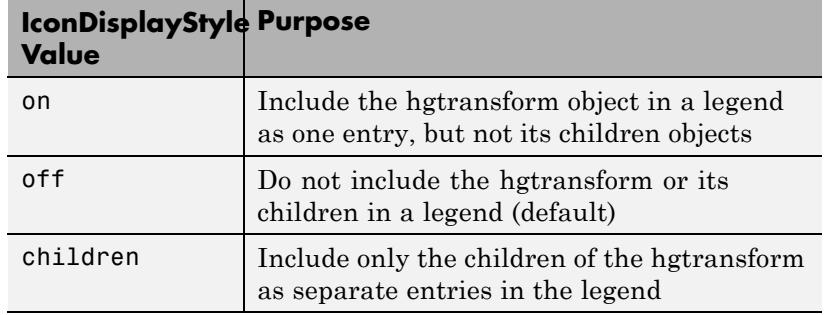

## **Setting the IconDisplayStyle Property**

These commands set the IconDisplayStyle of a graphics object with handle hobj to children, which causes each child object to have an entry in the legend:

```
hAnnotation = get(hobj,'Annotation');
hLegendEntry = get(hAnnotation,'LegendInformation');
set(hLegendEntry,'IconDisplayStyle','children')
```
## **Using the IconDisplayStyle Property**

See "Controlling Legends" for more information and examples.

### BeingDeleted

on | {off} (read-only)

*This object is being deleted*. Mechanism to determine if objects are in the process of being deleted. MATLAB sets the BeingDeleted property to on when the object's delete function callback is called (see the DeleteFcn property). It remains set to on while the delete function executes, after which the object no longer exists.

For example, an object's delete function calls other functions that act on a number of different objects. If a function does not need to perform an action on an about-be-deleted object, it can check the object's BeingDeleted property before acting.

BusyAction cancel | {queue}

*Callback queuing*

Determines how MATLAB handles the execution of interrupting callbacks.

A *running* callback is the currently executing callback. The *interrupting* callback is the callback that tries to interrupt the *running* callback. The BusyAction property of the *interrupting* callback determines how MATLAB handles its execution. When the BusyAction property is set to:

- **•** 'queue' Puts the *interrupting* callback in a queue to be processed after the *running* callback finishes execution.
- **•** 'cancel' Discards the *interrupting* callback as MATLAB finishes execution.

For information about how the Interruptible property of the callback controls whether other callbacks can interrupt the *running* callback, see the Interruptible property description.

#### ButtonDownFcn

function handle | cell array containing function handle and additional arguments | string (not recommended)

*Button press callback function*. Executes whenever you press a mouse button while the pointer is within the extent of the hgtransform object, but not over another graphics object. The extent of an hgtransform object is the smallest rectangle that encloses all the children. Note that you cannot execute the hgtransform object's button down function if it has no children.

Define the ButtonDownFcn as a function handle. The function must define at least two input arguments (handle of figure

associated with the mouse button press and an empty event structure).

See Function Handle Callbacks for information on how to use function handles to define the callback function.

### Children

array of graphics object handles

*Children of the hgtransform object*. An array containing the handles of all graphics objects parented to the hgtransform object (whether visible or not).

The graphics objects that can be children of an hgtransform are images, lights, lines, patches, rectangles, surfaces, and text. You can change the order of the handles and thereby change the stacking of the objects on the display.

Note that if a child object's HandleVisibility property is callback or off, its handle does not show up in the hgtransform Children property unless you set the Root ShowHiddenHandles property to on.

## Clipping

{on} | off

*Clipping mode*. This property has no effect on hgtransform objects.

## CreateFcn

function handle | cell array containing function handle and additional arguments | string (not recommended)

*Callback executed during object creation*. Executes when MATLAB creates an hgtransform object. You must define this property as a default value for hgtransform objects. For example, the statement:

set(0,'DefaultHgtransformCreateFcn',@myCreateFcn)

defines a default value on the root level that applies to every hgtransform object created in a MATLAB session. Whenever you create an hgtransform object, the function associated with the function handle @myCreateFcn executes.

MATLAB executes the callback after setting all the hgtransform object's properties. Setting the CreateFcn property on an existing hgtransform object has no effect.

The handle of the object whose CreateFcn is being executed is passed by MATLAB as the first argument to the callback function and is accessible through the root CallbackObject property, which you can query using gcbo.

See "Function Handle Callbacks" for information on how to use function handles to define the callback function.

### DeleteFcn

function handle | cell array containing function handle and additional arguments | string (not recommended)

*Callback executed during object deletion*. Executes when the hgtransform object is deleted (for example, this might happen when you issue a delete command on the hgtransform object, its parent axes, or the figure containing it). MATLAB executes the callback before destroying the object's properties so the callback routine can query these values.

The handle of the object whose DeleteFcn is being executed is passed by MATLAB as the first argument to the callback function and is accessible through the root CallbackObject property, which can be queried using gcbo.

See "Function Handle Callbacks" for information on how to use function handles to define the callback function.

See the [BeingDeleted](../ref/hgtransformproperties.html#BeingDeleted) property for related information.

## DisplayName

string

*String used by legend*. The legend function uses the DisplayName property to label the hgtransform object in the legend. The default is an empty string.

- **•** If you specify string arguments with the legend function, MATLAB set DisplayName to the corresponding string and uses that string for the legend.
- **•** If DisplayName is empty, legend creates a string of the form, ['data' n], where n is the number assigned to the object based on its location in the list of legend entries. However, legend does not set DisplayName to this string.
- **•** If you edit the string directly in an existing legend, MATLAB set DisplayName to the edited string.
- **•** If you specify a string for the DisplayName property and create the legend using the figure toolbar, then MATLAB uses the string defined by DisplayName.
- **•** To add a legend programmatically that uses the DisplayName string, call legend with the toggle or show option.

See "Controlling Legends" for more information and examples.

## EraseMode

{normal} | none | xor | background

*Erase mode*. This property controls the technique MATLAB uses to draw and erase hgtransform child objects (light objects have no erase mode). Alternative erase modes are useful for creating animated sequences, where control of the way individual objects are redrawn is necessary to improve performance and obtain the desired effect.

• normal — Redraw the affected region of the display, performing the three-dimensional analysis necessary to ensure that all

objects are rendered correctly. This mode produces the most accurate picture, but is the slowest. The other modes are faster, but do not perform a complete redraw and are therefore less accurate.

- none Do not erase objects when they are moved or destroyed. While the objects are still visible on the screen after erasing with EraseMode none, you cannot print these objects because MATLAB stores no information about their former locations.
- **•** xor— Draw and erase the object by performing an exclusive OR (XOR) with each pixel index of the screen behind it. Erasing the object does not damage the color of the objects behind it. However, the color of the erased object depends on the color of the screen behind it and it is correctly colored only when it is over the axes background color (or the figure background color if the axes Color property is none). That is, it isn't erased correctly if there are objects behind it.
- background Erase the graphics objects by redrawing them in the axes background color, (or the figure background color if the axes Color property is none). This damages other graphics objects that are behind the erased object, but the erased object is always properly colored.

Set the axes background color with the axes Color property. Set the figure background color with the figure Color property.

## **Printing with Nonnormal Erase Modes**

MATLAB always prints figures as if the EraseMode of all objects is normal. This means graphics objects created with EraseMode set to none, xor, or background can look different on screen than on paper. On screen, MATLAB mathematically combines layers of colors (for example, performing an XOR on a pixel color with that of the pixel behind it) and ignore three-dimensional sorting to obtain greater rendering speed. However, these techniques are not applied to the printed output.

You can use the getframe command or other screen capture applications to create an image of a figure containing nonnormal mode objects.

## HandleVisibility

{on} | callback | off

*Control access to object's handle*. Determines when an object's handle is visible in its parent's list of children. HandleVisibility is useful for preventing command-line users from accidentally accessing the hgtransform object.

- on Handles are always visible.
- **•** callback Handles are visible from within callback routines or functions invoked by callback routines, but not from within functions invoked from the command line. This provides a means to protect GUIs from command-line users, while allowing callback routines to have access to object handles.
- **•** off Handles are invisible at all times. Use this option when a callback invokes a function that could damage the GUI (such as evaluating a user-typed string). This option temporarily hides its own handles during the execution of that function.

## **Functions Affected by Handle Visibility**

When a handle is not visible in its parent's list of children, it cannot be returned by functions that obtain handles by searching the object hierarchy or querying handle properties. This includes get, findobj, gca, gcf, gco, newplot, cla, clf, and close.

## **Properties Affected by Handle Visibility**

When a handle's visibility is restricted using callback or off, the object's handle does not appear in its parent's Children property, figures do not appear in the root's CurrentFigure property, objects do not appear in the root's CallbackObject property or in

the figure's CurrentObject property, and axes do not appear in their parent's CurrentAxes property.

## **Overriding Handle Visibility**

You can set the root ShowHiddenHandles property to on to make all handles visible regardless of their HandleVisibility settings (this does not affect the values of the HandleVisibility properties). See also findall.

## **Handle Validity**

Handles that are hidden are still valid. If you know an object's handle, you can set and get its properties and pass it to any function that operates on handles.

### HitTest

{on} | off

*Selectable by mouse click*. HitTest determines whether the hgtransform object can become the current object (as returned by the gco command and the figure CurrentObject property) as a result of a mouse click within the limits of the hgtransform object. If HitTest is off, clicking the hgtransform picks the object behind it.

## Interruptible

 $off \mid \{on\}$ 

*Callback routine interruption*

Controls whether MATLAB can interrupt an object's callback function when subsequent callbacks attempt to interrupt it.

For Graphics objects, the Interruptible property affects only the callbacks for theButtonDownFcn property. A *running* callback is the currently executing callback. The *interrupting* callback is the callback that tries to interrupt the *running* callback. MATLAB

handles both the callbacks based on the Interruptible property of the object of the *running* callback.

When the Interruptible property is set to:

- **•** 'off', MATLAB finishes execution of the *running* callback without any interruptions
- **•** 'on', these conditions apply:
	- **—** If there is a drawnow, figure, getframe, waitfor, or pause command in the *running* callback, then MATLAB executes the *interrupting* callbacks which are already in the queue and returns to finish execution of the current callback.
	- **—** If one of the above functions is not in the *running* callback, then MATLAB finishes execution of the current callback without any interruption.

BusyAction property of the object of interrupting callback determines whether the callback should be ignored or should be put in the queue.

Setting Interruptible property to on (default), allows a callback from other graphics objects to interrupt callback functions originating from this object.

**Note** MATLAB does not save the state of properties or the display when an interruption occurs. For example, the handle returned by the gca or gcf command may be changed as another callback is executed.

After the function that interrupts a callback completes, the callback resumes execution where it halted when interrupted. For more information, see "Control Callback Execution and Interruption".

### Matrix

4-by-4 matrix

*Transformation matrix applied to hgtransform object and its children*. The hgtransform object applies the transformation matrix to all its children.

See "Group Objects" for more information and examples.

## Parent

figure handle

*Parent of hgtransform object*. This property contains the handle of the hgtransform object's parent object. The parent of an hgtransform object is the axes, hggroup, or hgtransform object that contains it.

See "Objects That Can Contain Other Objects" for more information on parenting graphics objects.

## Selected

on | {off}

*Is object selected?* When you set this property to on, MATLAB displays selection handles on all child objects of the hgtransform if the SelectionHighlight property is also on (the default).

## SelectionHighlight

{on} | off

*Objects are highlighted when selected*. When the Selected property is on, MATLAB indicates the selected state by drawing selection handles on the objects parented to the hgtransform. When SelectionHighlight is off, MATLAB does not draw the handles.

## Tag

string
*User-specified object label*. Provides a means to identify graphics objects with a user-specified label. The default is an empty string.

Use the Tag property and the findobj function to manipulate specific objects within a plotting hierarchy.

For example, create an hgtransform object and set the Tag property:

```
t = hgtransform('Tag','subgroup1')
```
When you want to access the hgtransform object to add another object, use findobj to find the hgtransform object's handle. The following statement adds a line to subgroup1 (assuming x and y are defined).

```
line('XData',x,'YData',y,'Parent',findobj('Tag','subgroup1'))
```
### Type

string (read-only)

*Type of graphics object*. String that identifies the class of the graphics object. Use this property to find all objects of a given type within a plotting hierarchy. For hgtransform objects, Type is 'hgtransform'. The following statement finds all the hgtransform objects in the current axes.

t = findobj(gca,'Type','hgtransform');

### UIContextMenu

handle of uicontextmenu object

*Associate a context menu with the hgtransform object*. Assign this property the handle of a uicontextmenu object created in the hgtransform object's figure. Use the uicontextmenu function to create the context menu. MATLAB displays the context menu whenever you right-click over the extent of the hgtransform object.

#### UserData

array

*User-specified data*. Data you want to associate with the hgtransform object (including cell arrays and structures). The default value is an empty array. MATLAB does not use this data, but you can access it using the set and get commands.

#### Visible

{on} | off

*Visibility of hgtransform object and its children*. By default, hgtransform object visibility is on. This means all children of the hgtransform are visible unless the child object's Visible property is off. Setting an hgtransform object's Visible property to off also makes its children invisible.

**See Also** hgtransform

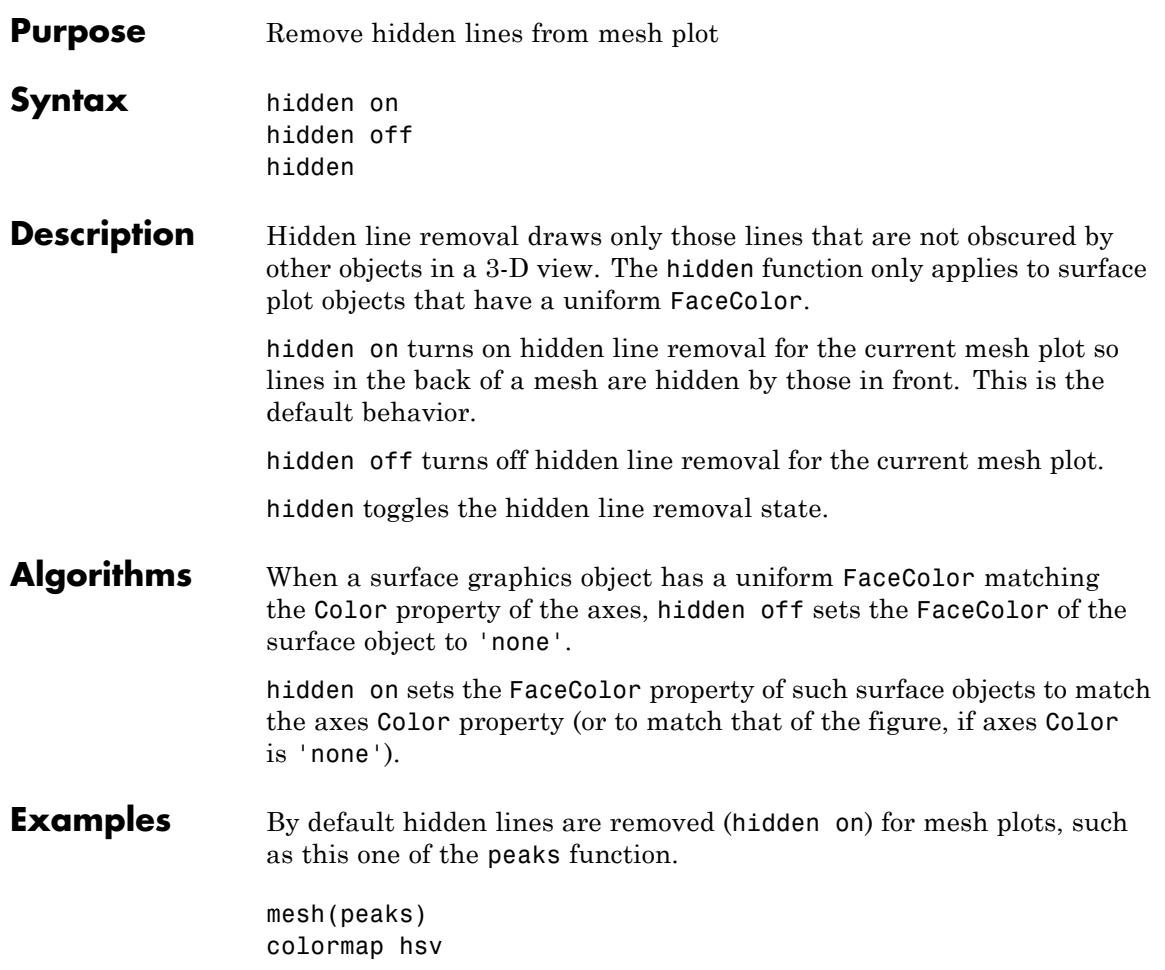

# **hidden**

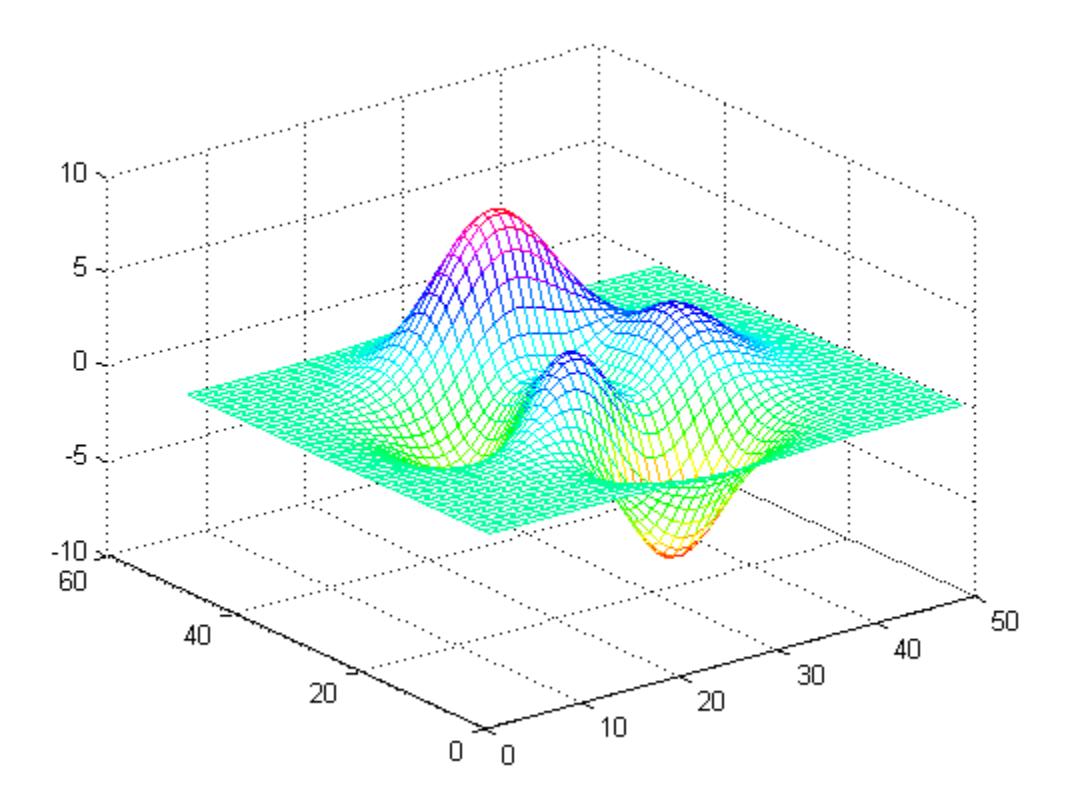

Set hidden line removal off to show the obscured parts of the mesh. hidden off

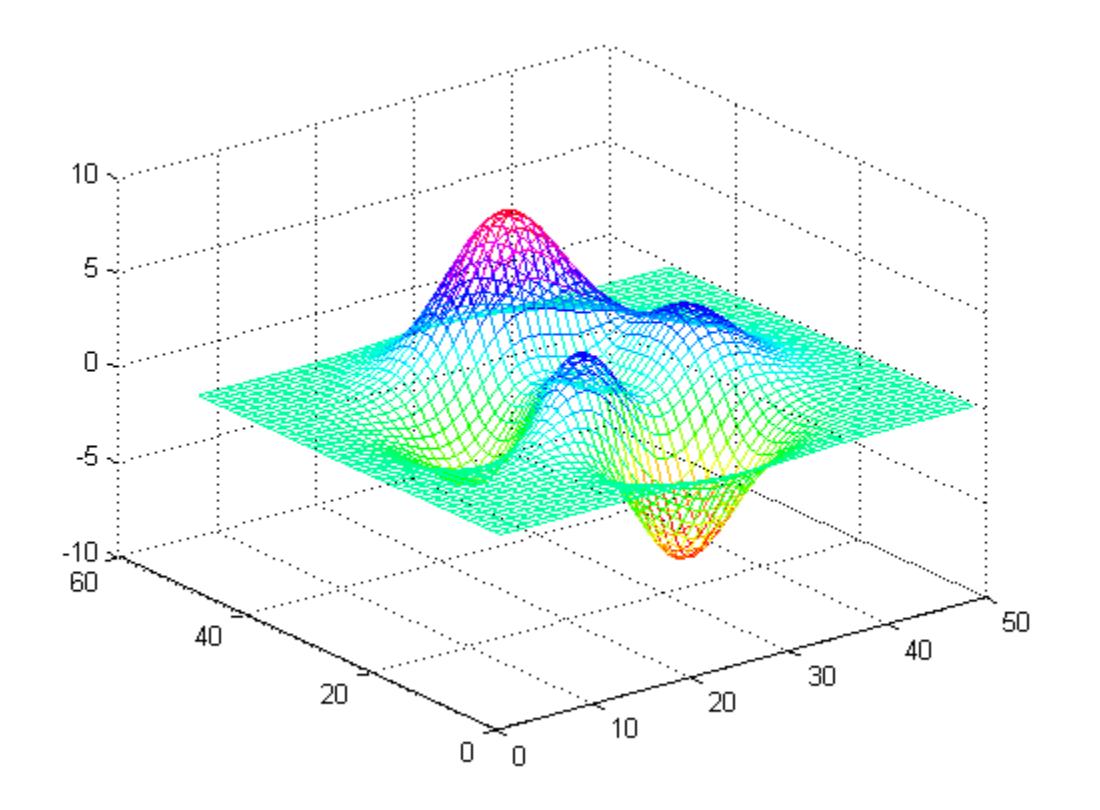

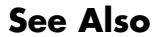

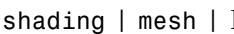

See Also shading | mesh | EdgeColor | FaceColor

# **hilb**

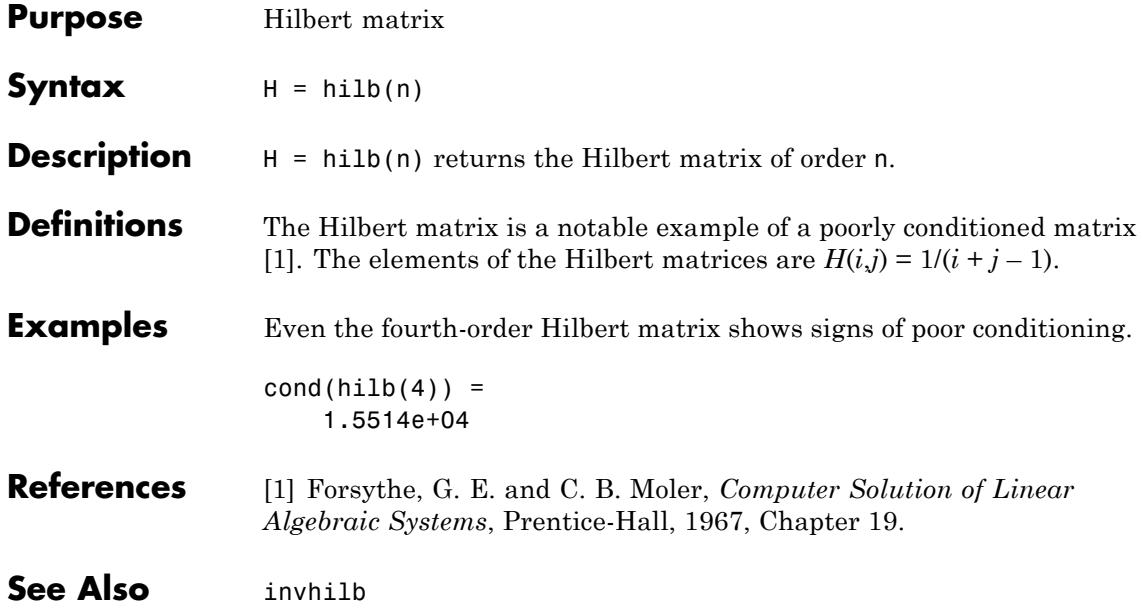

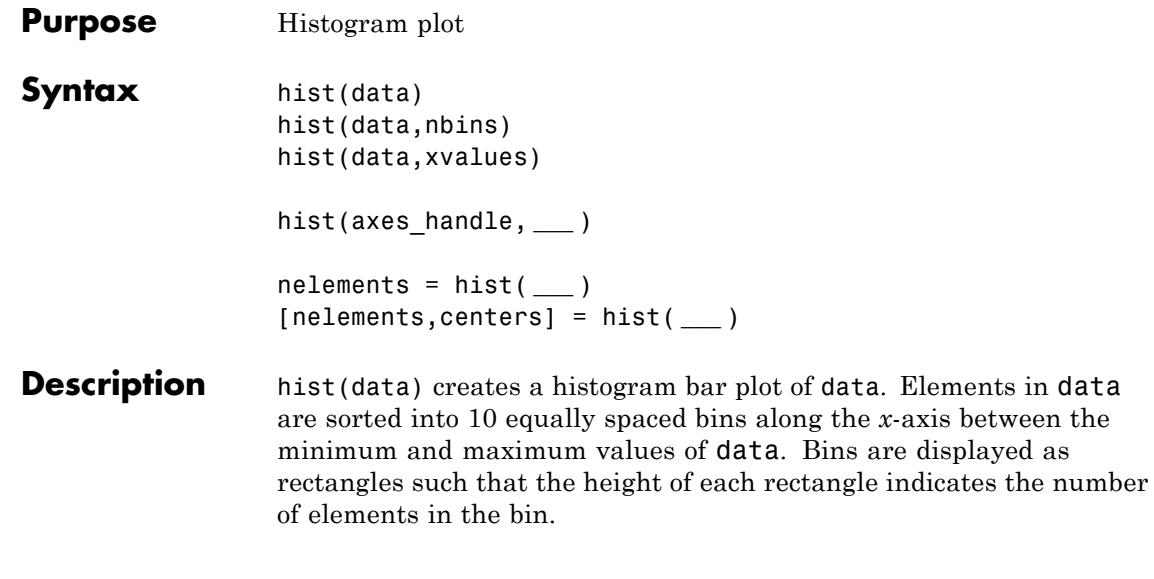

hist(data, nbins) sorts data into the number of bins specified by nbins.

data. Elements in data

hist(data, xvalues) uses the values in vector xvalues to determine the bin intervals and sorts data into the number of bins determined by length(xvalues). To specify the bin centers, set xvalues equal to a vector of evenly spaced values. The first and last bins extend to cover the minimum and maximum values in data.

hist(axes\_handle, **\_\_\_** ) plots into the axes specified by axes\_handle instead of into the current axes (gca). The option axes\_handle can precede any of the input argument combinations in the previous syntaxes.

nelements = hist( **\_\_\_** ) returns a row vector, nelements, indicating the number of elements in each bin.

[nelements,centers] = hist( **\_\_\_** ) returns an additional row vector, centers, indicating the location of each bin center on the *x*-axis. To plot the histogram, you can use bar(centers,nelements).

#### **Input Arguments data - Data to distribute among bins**

vector or matrix

Data to distribute among bins, specified as a vector or a matrix.

- **•** If data is a vector, then one histogram is created.
- If data is a matrix, then a histogram is created separately for each column. Each histogram plot is displayed on the same figure with a different color.

#### **Data Types**

```
single | double | int8 | int16 | int32 | int64 | uint8 |
uint16 | uint32 | uint64 | logical
```
### **nbins - Number of bins**

10 (default) | scalar

Number of bins, specified as a scalar.

### **Data Types**

```
single | double | int8 | int16 | int32 | int64 | uint8 |
uint16 | uint32 | uint64 | logical
```
### **xvalues - Values to calculate bin intervals**

vector

Values to calculate bin intervals, specified as a vector.

- **•** If the values in xvalues are equally spaced, then these values are the bin centers.
- **•** If the values in xvalues are not equally spaced, then these values are indicated by markers along the *x*-axis, but are not the actual bin centers. Instead, MATLAB calculates the bin edges as the midpoints

between consecutive values in vector xvalues. To specify directly the bin edges use histc.

The first and last bins extend to cover the minimum and maximum values in data.

#### **Data Types**

```
single | double | int8 | int16 | int32 | int64 | uint8 |
uint16 | uint32 | uint64 | logical
```
#### **axes\_handle - Axes handle**

handle

Axes handle, which is the reference to an axes object. Use the gca function to get the handle to the current axes, for example, axes handle  $=$  gca;.

#### **Output nelements - Number of elements in each bin**

row vector

**Arguments**

Number of elements in each bin, returned as a row vector.

#### **centers - Bin centers**

row vector

Bin centers, returned as a row vector. If used with the syntax [nelements,centers] = hist(data,xvalues), then the output centers is equal to the input xvalues.

## **Examples Create Histogram Bar Plot with Vector Input**

figure data = [0,2,9,2,5,8,7,3,1,9,4,3,5,8,10,0,1,2,9,5,10]; hist(data)

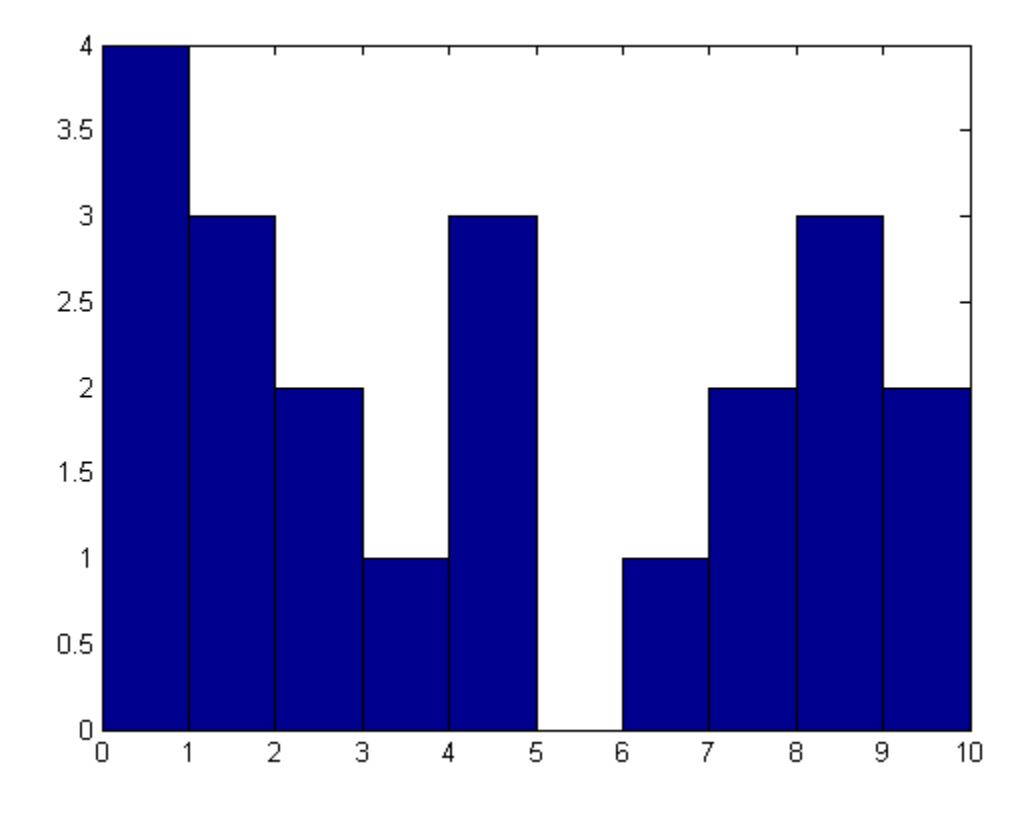

The values in data are sorted among 10 equally spaced bins between 0 and 10, the minimum and maximum values.

## **Create Histogram Bar Plot with Matrix Input**

Initialize the random-number generator to make the output of randn repeatable. Generate 1,000 normally distributed pseudorandom numbers and create a histogram bar plot.

figure rng(0,'twister')

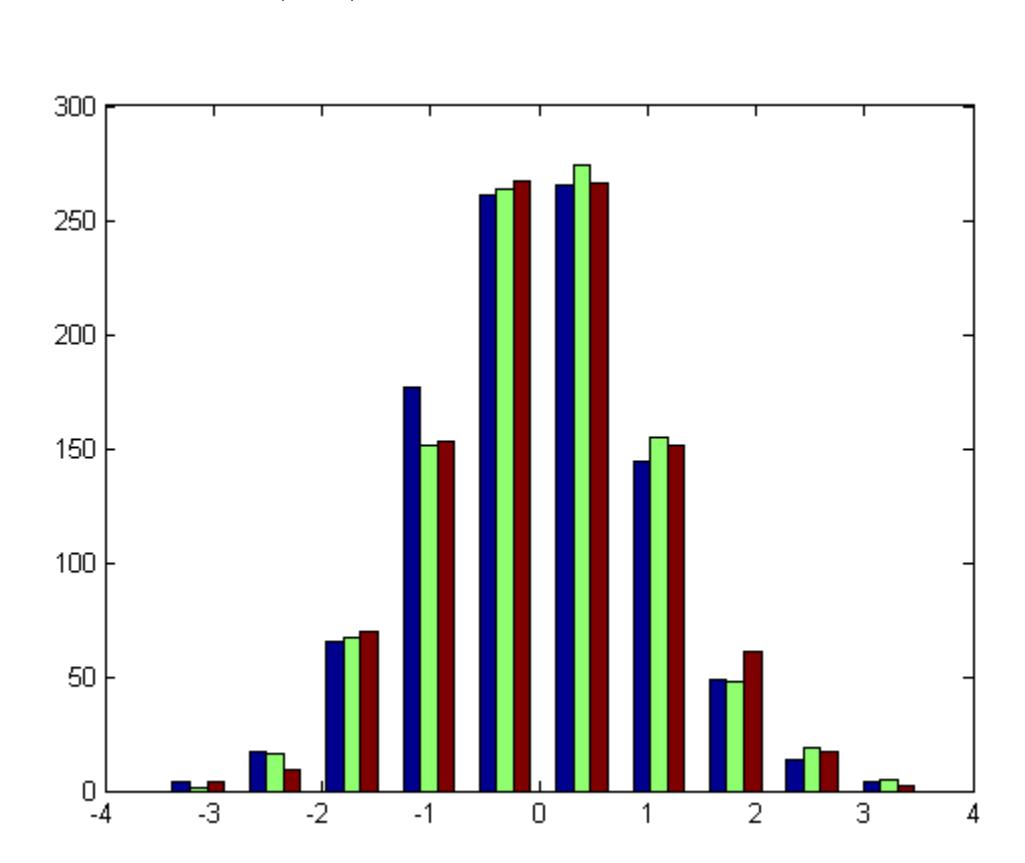

 $data = randn(1000, 3);$ hist(data)

The values in data are sorted among 10 equally spaced bins between the minimum and maximum values. Columns of data are sorted separately and the histogram for each column is plotted with a different color.

# **Specify Number of Bins**

Initialize the random-number generator to make the output of randn repeatable. Generate 1,000 normally distributed pseudorandom numbers.

rng(0,'twister')  $data = randn(1000, 1);$ 

Create a histogram plot of data sorted into 50 equally spaced bins.

figure  $nbins = 50;$ hist(data,nbins)

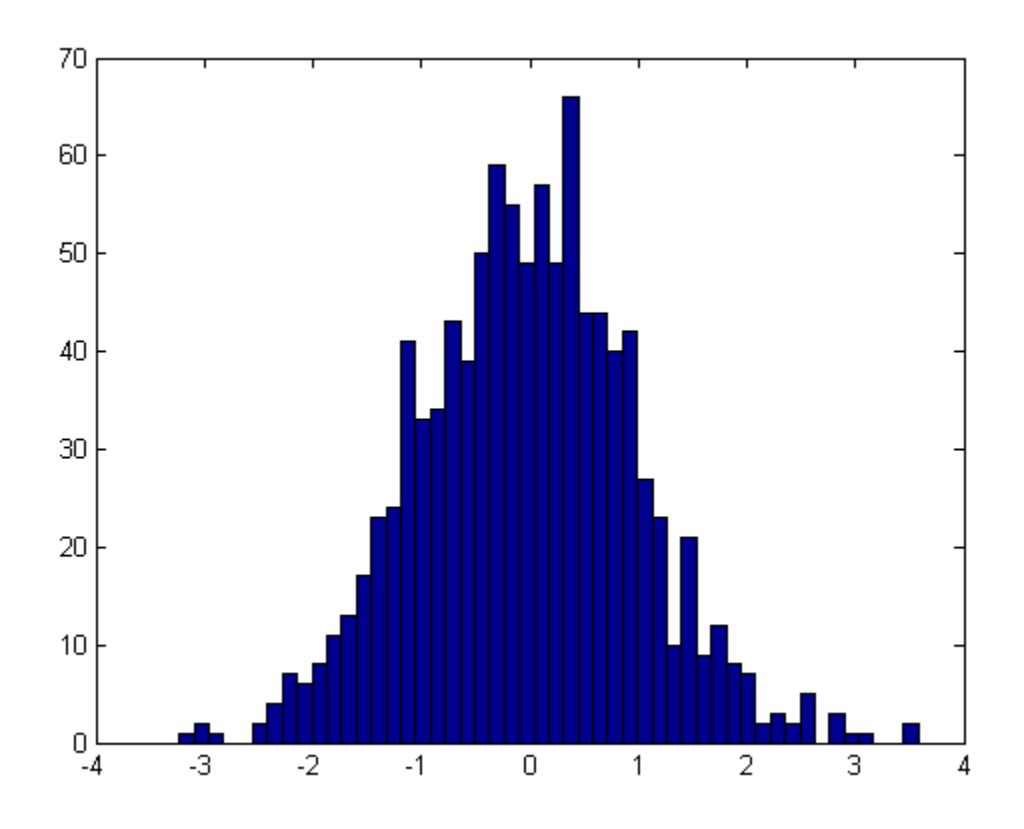

# **Specify Bin Intervals**

Create a figure divided into three subplots. Plot a histogram of the same data set in all three subplots using different bin intervals for each histogram.

First, initialize the random-number generator to make the output of randn repeatable. Generate 1,000 normally distributed pseudorandom numbers.

```
rng(0,'twister')
```

```
data = random(1000, 1);
```
In the upper subplot specify the bin centers using a vector of evenly spaced values that span the values in data.

```
figure
subplot(3,1,1)
xvalues1 = -4:4;
hist(data,xvalues1)
```
In the middle subplot specify the bin centers using a vector of evenly spaced values that do not span the values in data. Notice that the first and last bins extend to cover the minimum and maximum values in data.

```
subplot(3,1,2)
xvalues2 = -2:2;hist(data,xvalues2)
```
In the lower subplot set the bin intervals using a vector of unevenly spaced values. These unevenly spaced values are not used as the bin centers. MATLAB indicates the specified values by markers along the *x*-axis.

```
subplot(3,1,3)
xvalues3 = [-4, -2.5, 0, 0.5, 1, 3];
hist(data,xvalues3)
```
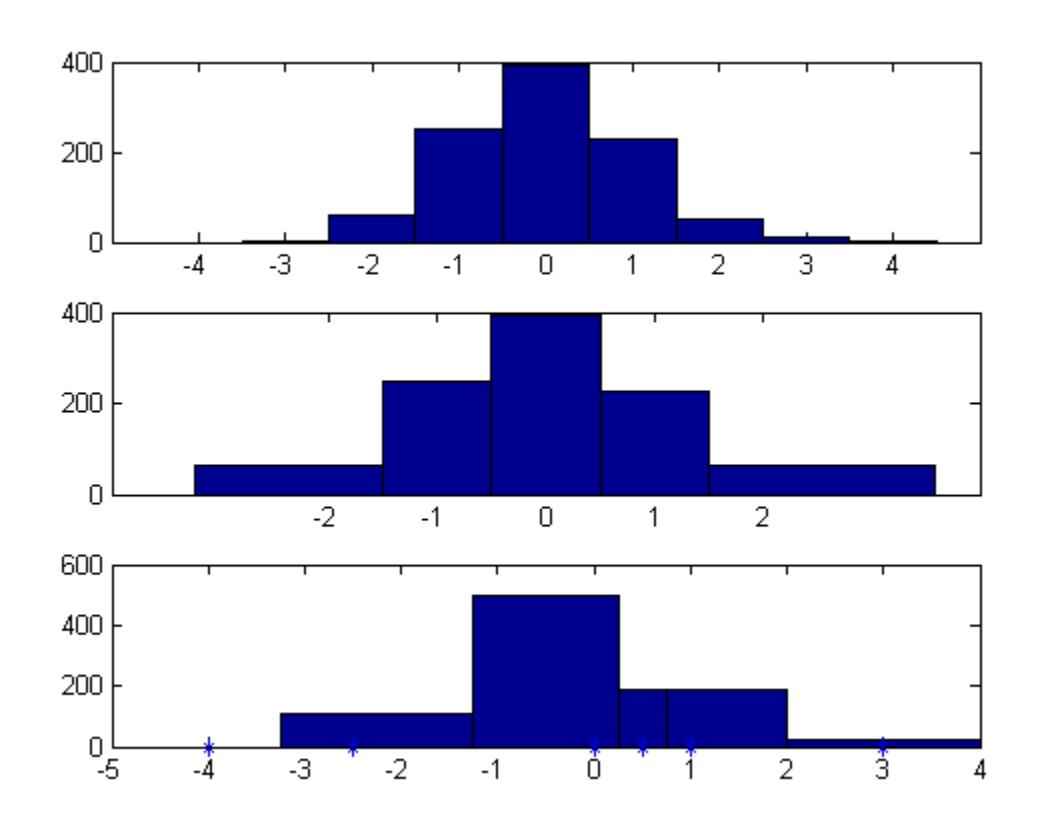

# **Specify Axes for Histogram Bar Plot**

Initialize the random-number generator to make the output of randn repeatable. Generate 1,000 normally distributed pseudorandom numbers.

```
rng(0,'twister')
data = randn(1000, 1);
```
Create a figure with handles to two subplots. In the upper subplot, plot a histogram of data sorted into 50 equally spaced bins. In the lower subplot, plot a histogram of the same data and use bins with centers at -3, 0, and 3.

```
figure
s(1) = subplot(2, 1, 1);s(2) = subplot(2, 1, 2);hist(s(1),data,50)
xvalues = [-3, 0, 3];
hist(s(2),data,xvalues)
```
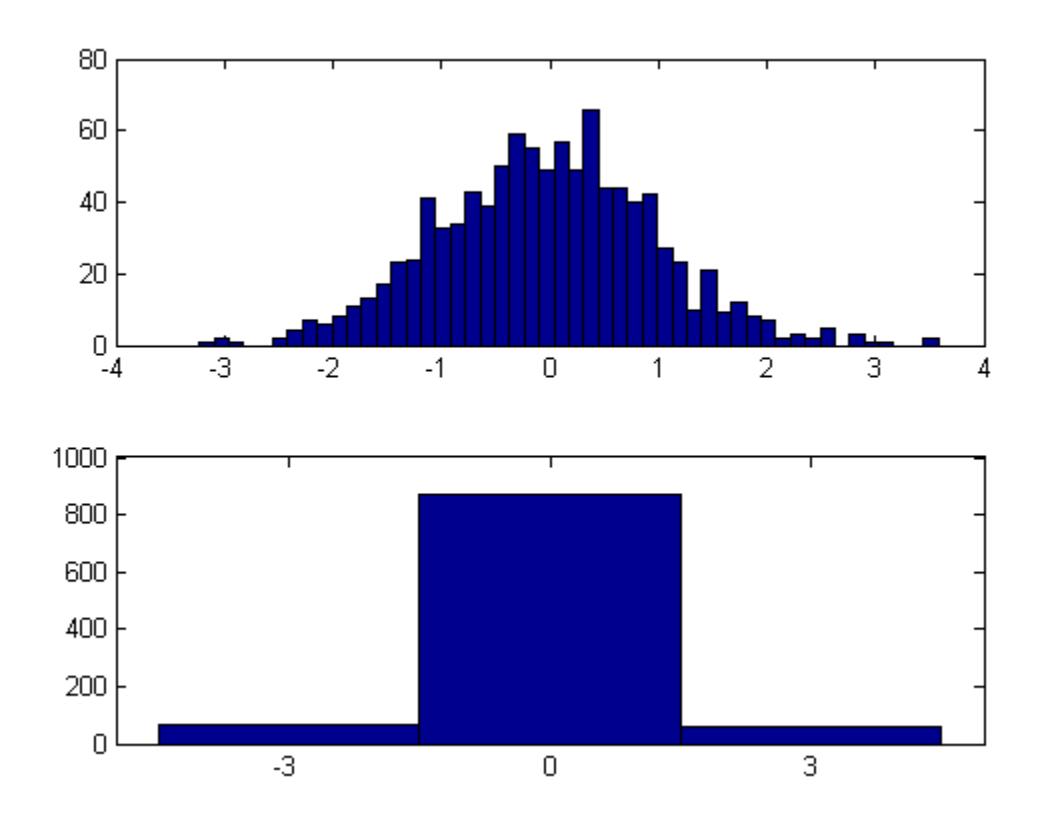

# **Plot Histogram Using Bar**

Initialize the random-number generator to make the output of randn repeatable. Generate 1,000 normally distributed pseudorandom numbers.

```
rng(0,'twister')
data = randn(1000, 1);
```
Sort data into 10 equally spaced bins. Get the number of elements in each bin and the locations of the bin centers.

```
[nelements, centers] = hist(data)
```

```
nelements =
    4 27 88 190 270 243 123 38 13 4
centers =
  -2.8915 -2.2105 -1.5294 -0.8484 -0.1673 0.5137 1.1947
```
Use bar to plot the histogram.

figure bar(centers,nelements)

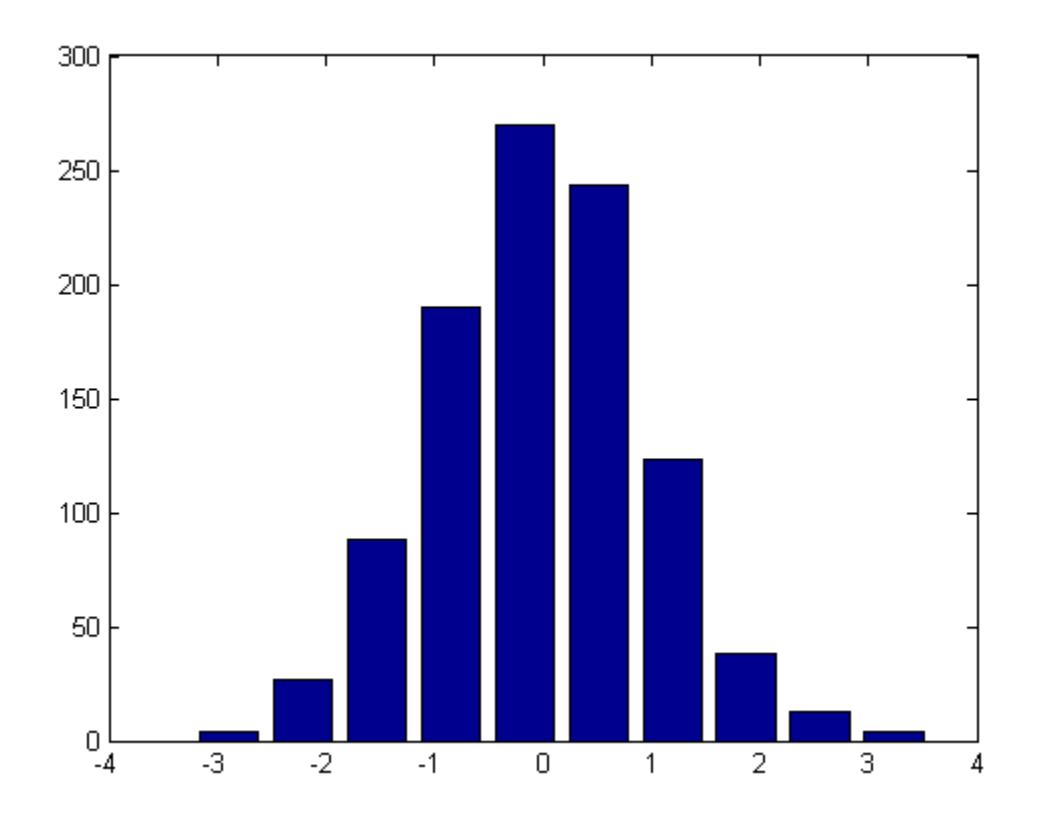

# **Change Histogram Color Properties**

Initialize the random-number generator to make the output of randn repeatable. Generate 1,000 normally distributed pseudorandom numbers and create a histogram bar plot.

```
figure
rng(0,'twister')
data = randn(1000, 1);hist(data)
```
Get the handle to the patch object that creates the histogram bar plot.

```
h = findobj(gca,'Type','patch');
```
Use the handle to change the face color and the edge color of the bars plotted.

```
set(h,'FaceColor',[0 .5 .5],'EdgeColor','w')
```
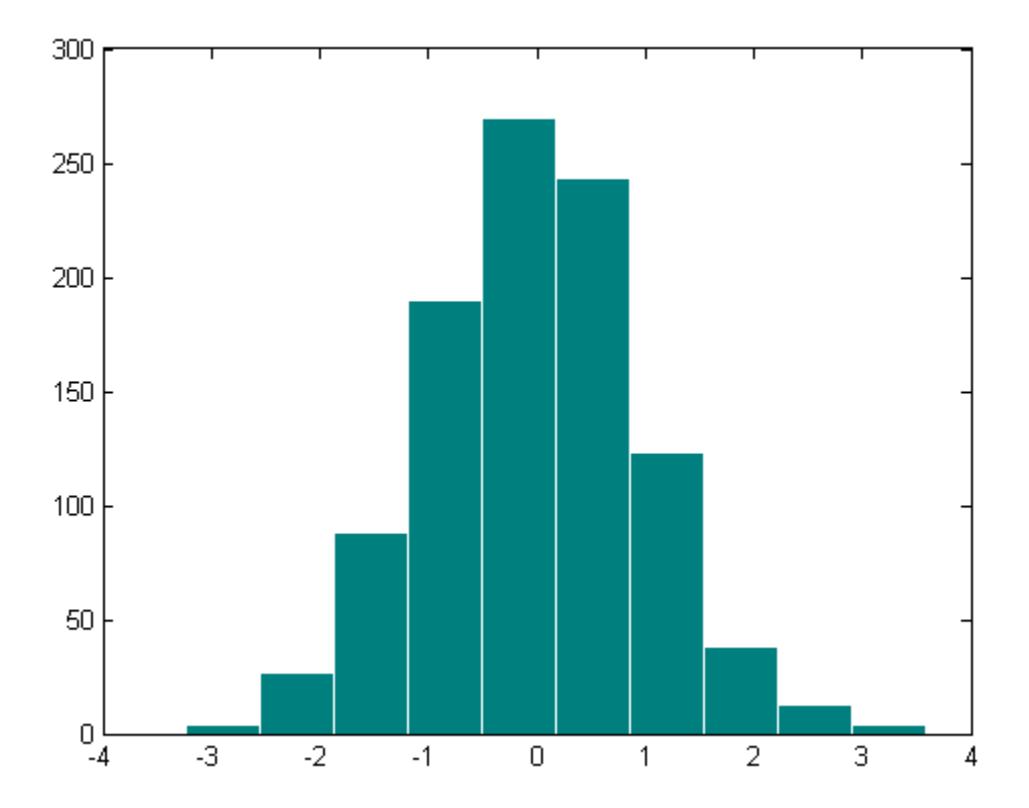

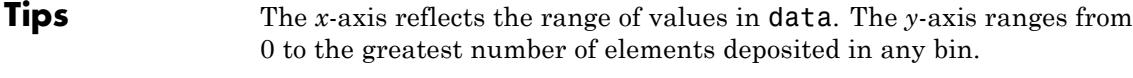

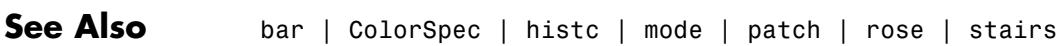

# **histc**

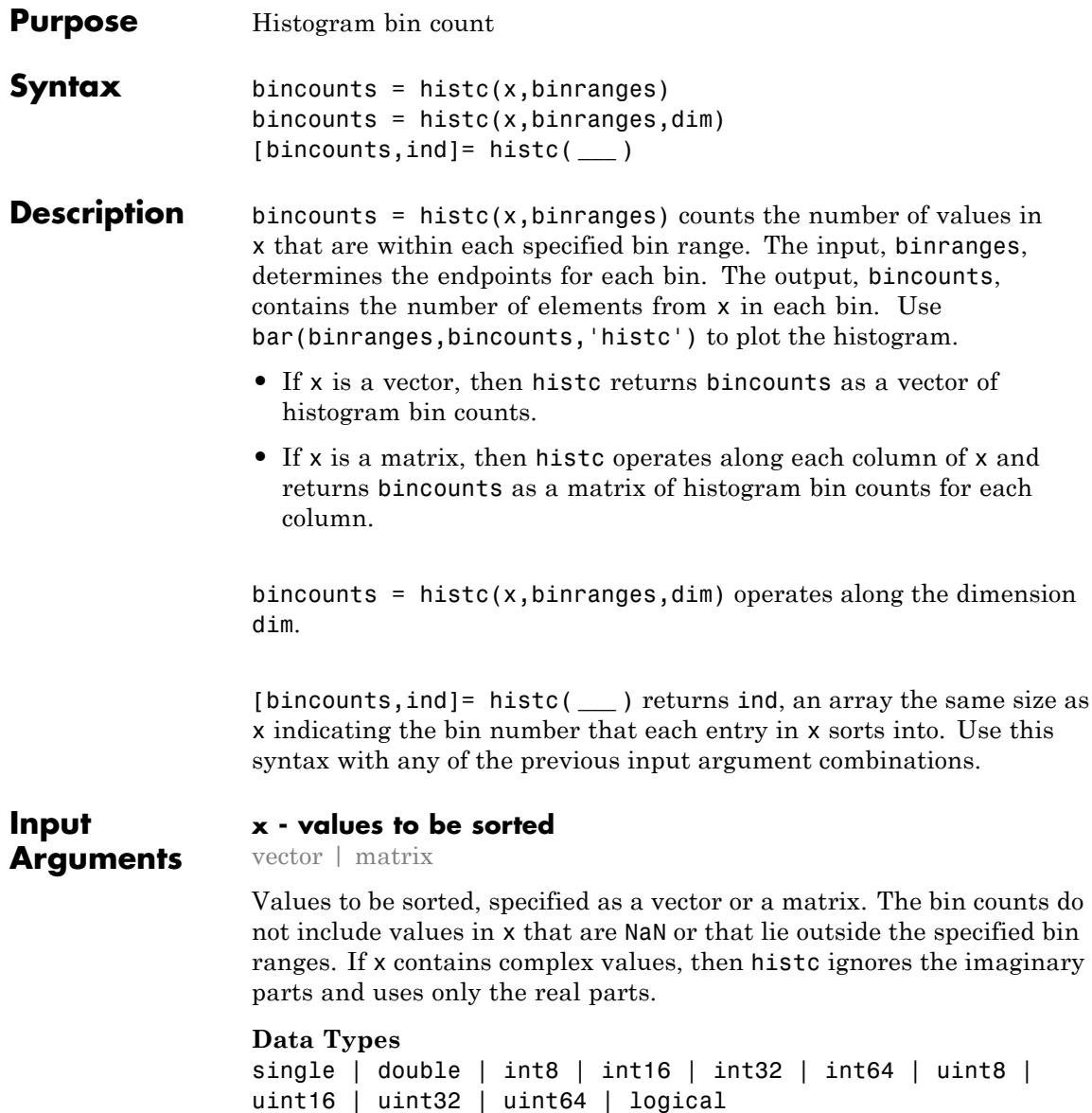

#### **binranges - Bin ranges**

vector | matrix

Bin ranges, specified as a vector of monotonically nondecreasing values or a matrix of monotonically nondecreasing values running down each successive column. The values in binranges determine the left and right endpoints for each bin. If binranges contains complex values, then histc ignores the imaginary parts and uses only the real parts.

If binranges is a matrix, then histc determines the bin ranges by using values running down successive columns. Each bin includes the left endpoint, but does not include the right endpoint. The last bin consists of the scalar value equal to last value in binranges.

For example, if binranges equals the vector [0,5,10,13], then histc creates four bins. The first bin includes values greater than or equal to 0 and strictly less than 5. The second bin includes values greater than or equal to 5 and less than 10, and so on. The last bin contains the scalar value 13.

#### **Data Types**

single | double | int8 | int16 | int32 | int64 | uint8 | uint16 | uint32 | uint64 | logical

### **dim - Dimension along which to operate**

scalar

Dimension along which to operate, specified as a scalar.

**Data Types**

single | double | int8 | int16 | int32 | int64 | uint8 | uint16 | uint32 | uint64 | logical

#### **Output bincounts - Number of elements in each bin**

**Arguments**

vector | matrix

Number of elements in each bin, returned as a vector or a matrix that is the same size as x. The last entry in bincounts is the number of values in x that equal the last entry in binranges.

### **ind - bin index numbers**

vector | matrix

Bin index numbers, returned as a vector or a matrix that is the same size as x.

# **Examples Create Histogram Plot**

Initialize the random number generator to make the output of randn repeatable.

```
rng(0,'twister')
```
Define x as 100 normally distributed random numbers. Define bin ranges between -4 and 4. Determine the number of values in x that are within each specified bin range. Return the number of elements in each bin in bincounts.

```
x = randn(100,1);
binranges = -4:4;[bincounts] = hist(x,binranges)bincounts =0
     2
    17
    28
    32
    16
     3
     2
     \bigcap
```
To plot the histogram, use the bar function.

figure bar(binranges,bincounts,'histc')

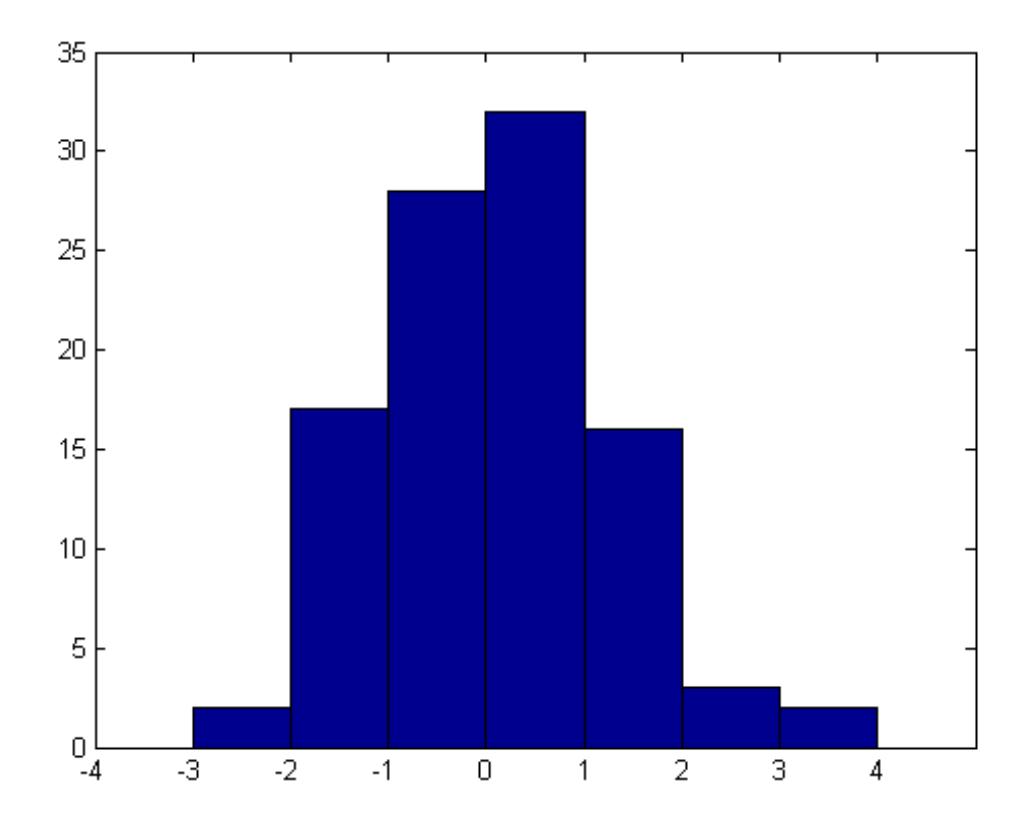

## **Return Bin Numbers for Histogram**

Defined ages as a vector of ages. Sort ages into bins with varying ranges between 0 and 75.

ages = [3,12,24,15,5,74,23,54,31,23,64,75]; binranges = [0,10,25,50,75];

```
[bincounts,ind] = histc(ages,binranges)
                bincounts =25131
                ind =122214243245
                bincounts contains the number of values in each bin. ind indicates
                the bin numbers.
Tips • If values in x lie outside the specified bin ranges, then histc does not
                 include these values in the bin counts. Start and end the binranges
                 vector with -inf and inf to ensure that all values in x are included
                 in the bin counts.
```
**See Also** bar | hist | mode

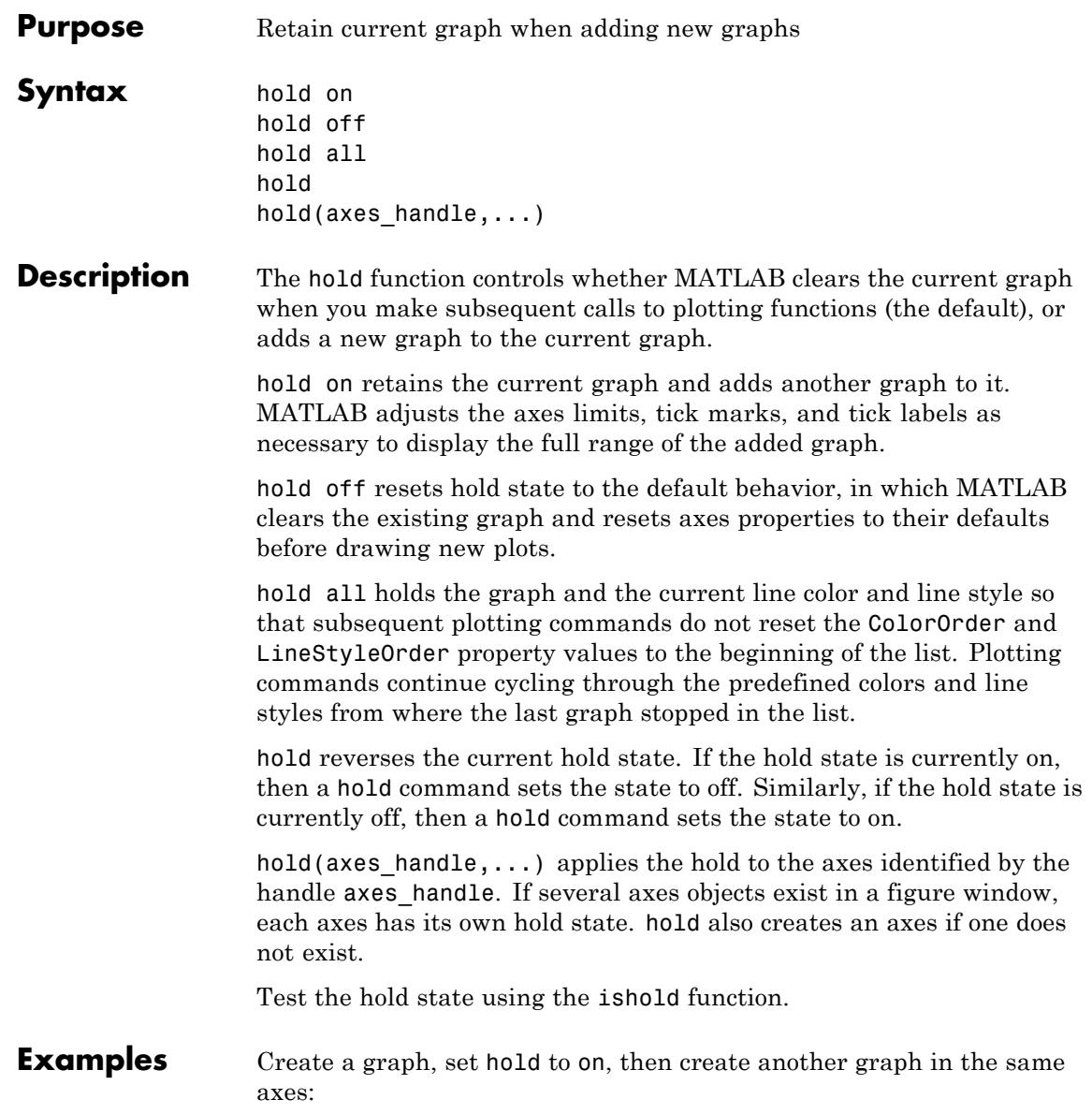

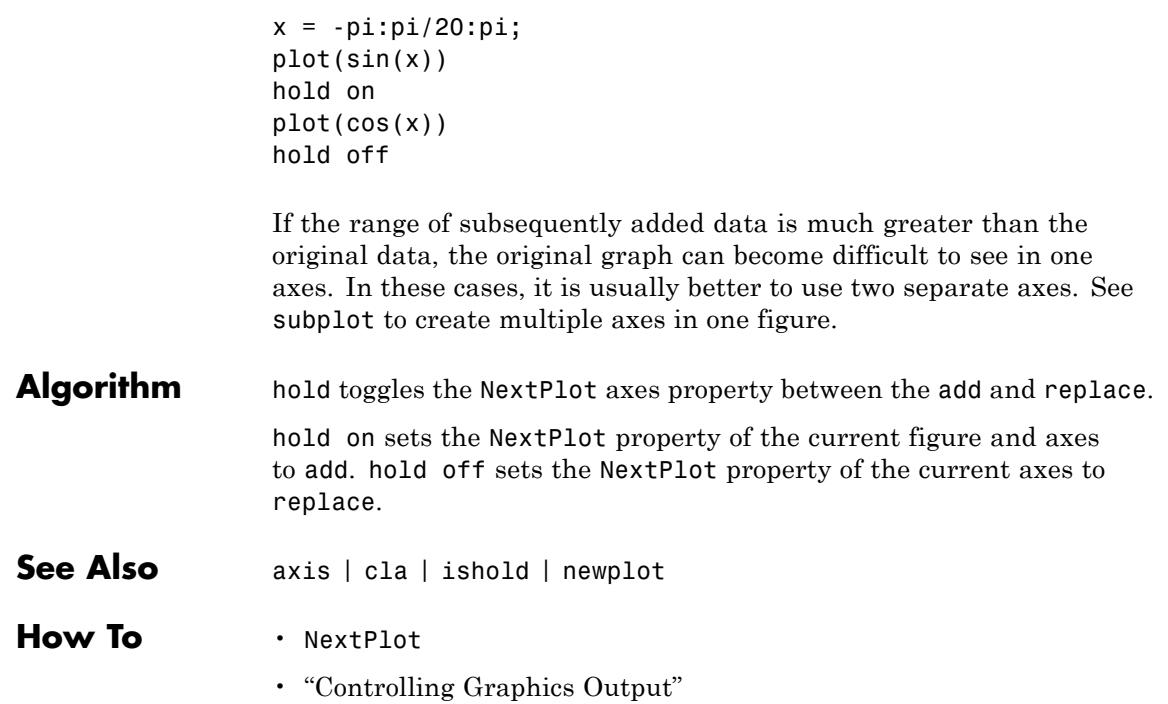

# **home**

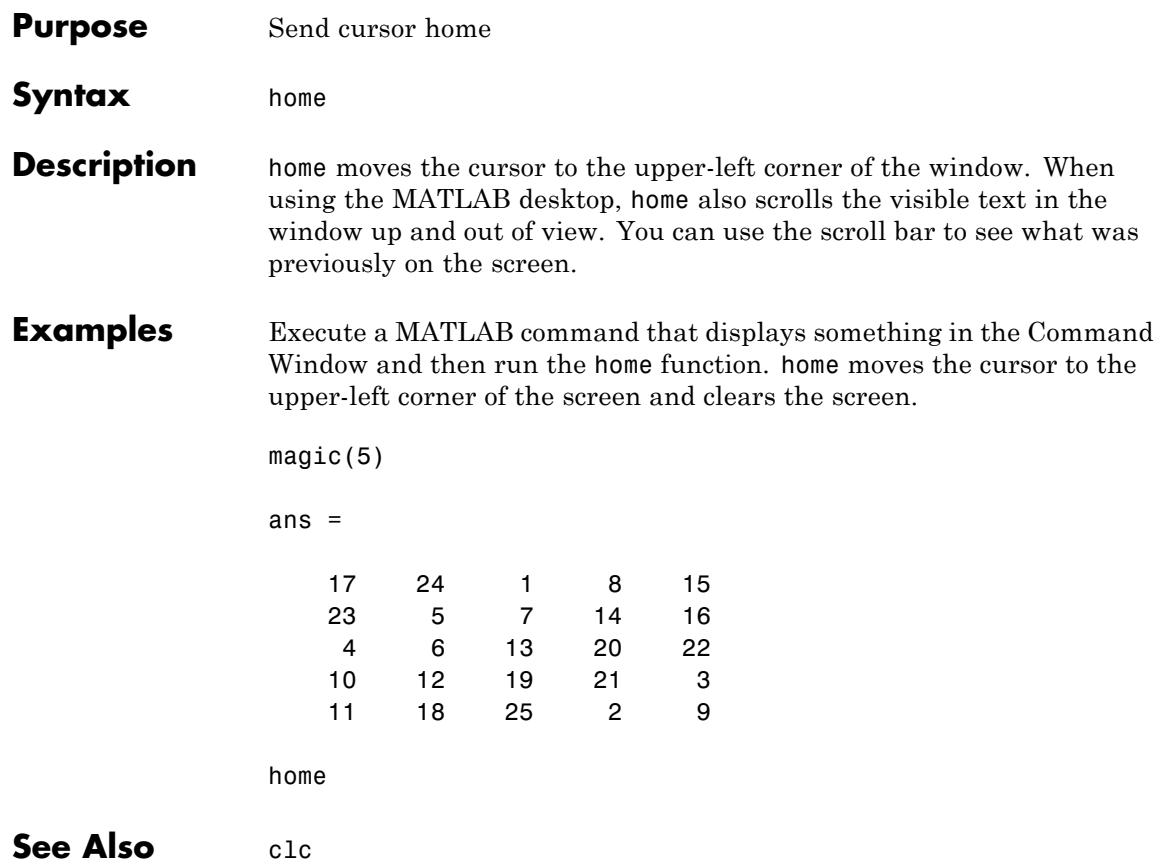

# **horzcat**

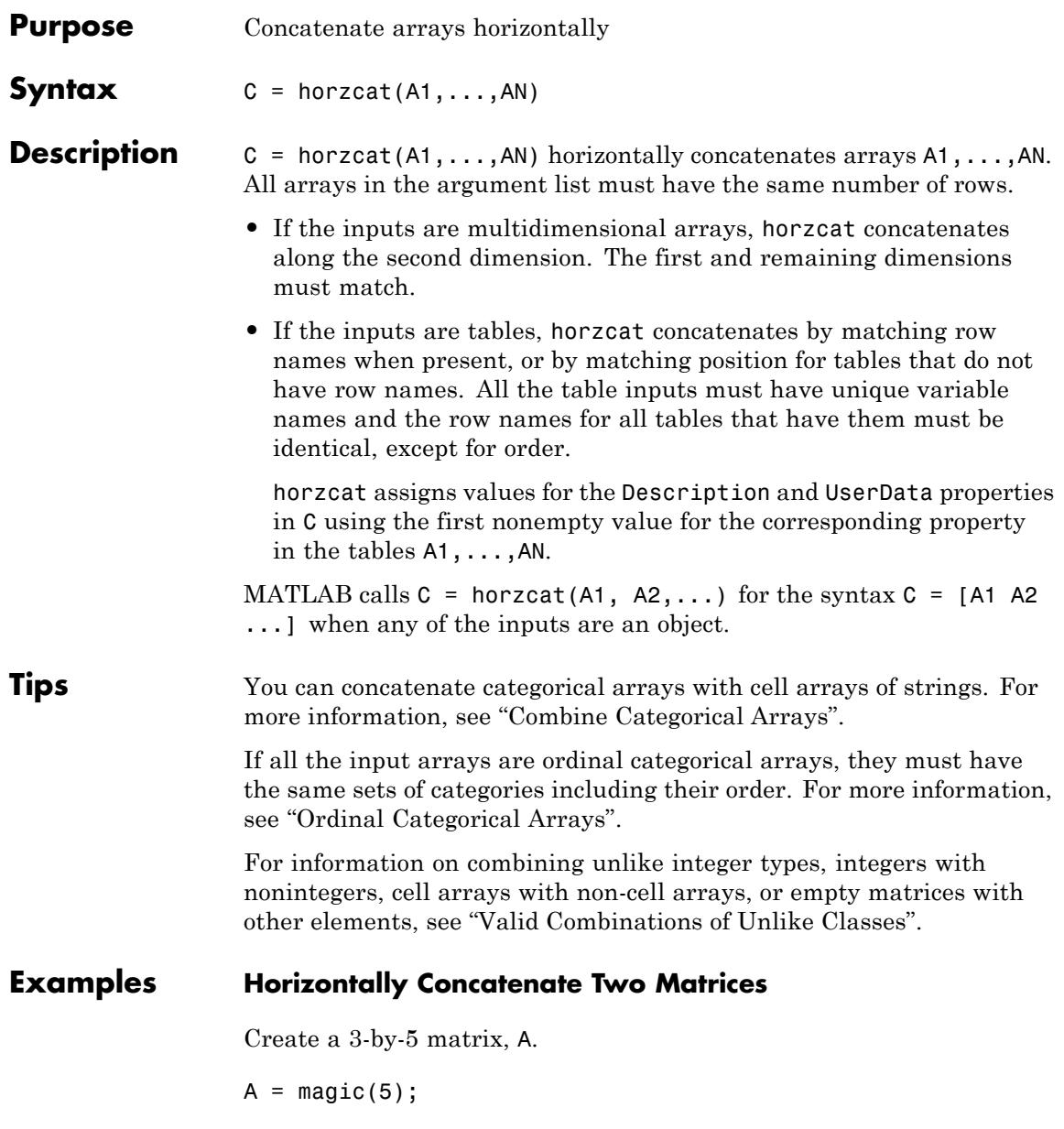

 $A(4:5,:) = []$  $A =$ 17 24 1 8 15 23 5 7 14 16 4 6 13 20 22

Create a 3-by-3 matrix, B.

 $B = magic(3)*100$ 

 $B =$ 

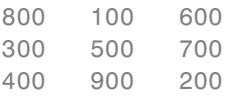

Horizontally concatenate A and B.

 $C =$  horzcat $(A, B)$ 

 $C =$ 

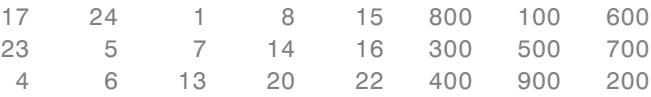

# **Horizontally Concatenate Two Tables**

Create a table, A, with three rows and two variables.

 $A = table([5;6;5], ['M'; 'M'; 'M'], ...$ 'VariableNames',{'Age' 'Gender'},... 'RowNames',{'Thomas' 'Gordon' 'Percy'})

 $A =$ 

Age Gender

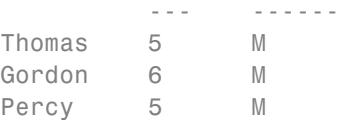

Create a table, B, with three rows and three variables.

```
B = table([45; 41; 40], [45; 32; 34], {'NY'}; 'CA'; 'MA'}, \ldots'VariableNames',{'Height' 'Weight' 'Birthplace'},...
    'RowNames',{'Percy' 'Gordon' 'Thomas'})
```
 $B =$ 

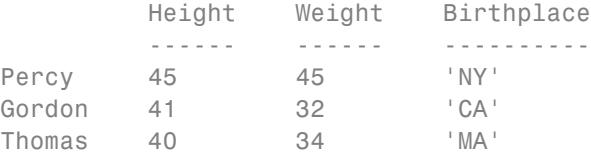

Horizontally concatenate A and B.

 $C =$  horzcat $(A, B)$ 

 $C =$ 

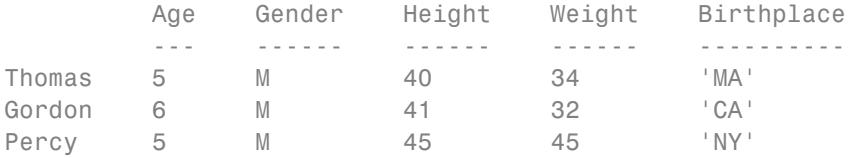

The order of rows in C matches the order in A.

**See Also** vertcat | cat | strcat | char | special character

**How To** • "Redefining Concatenation for Your Class"

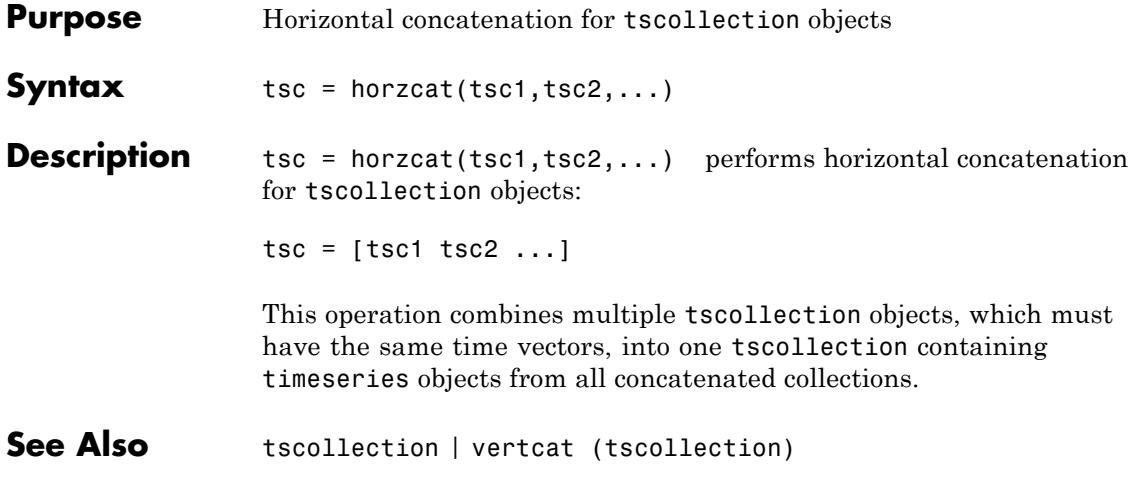

# **hsv2rgb**

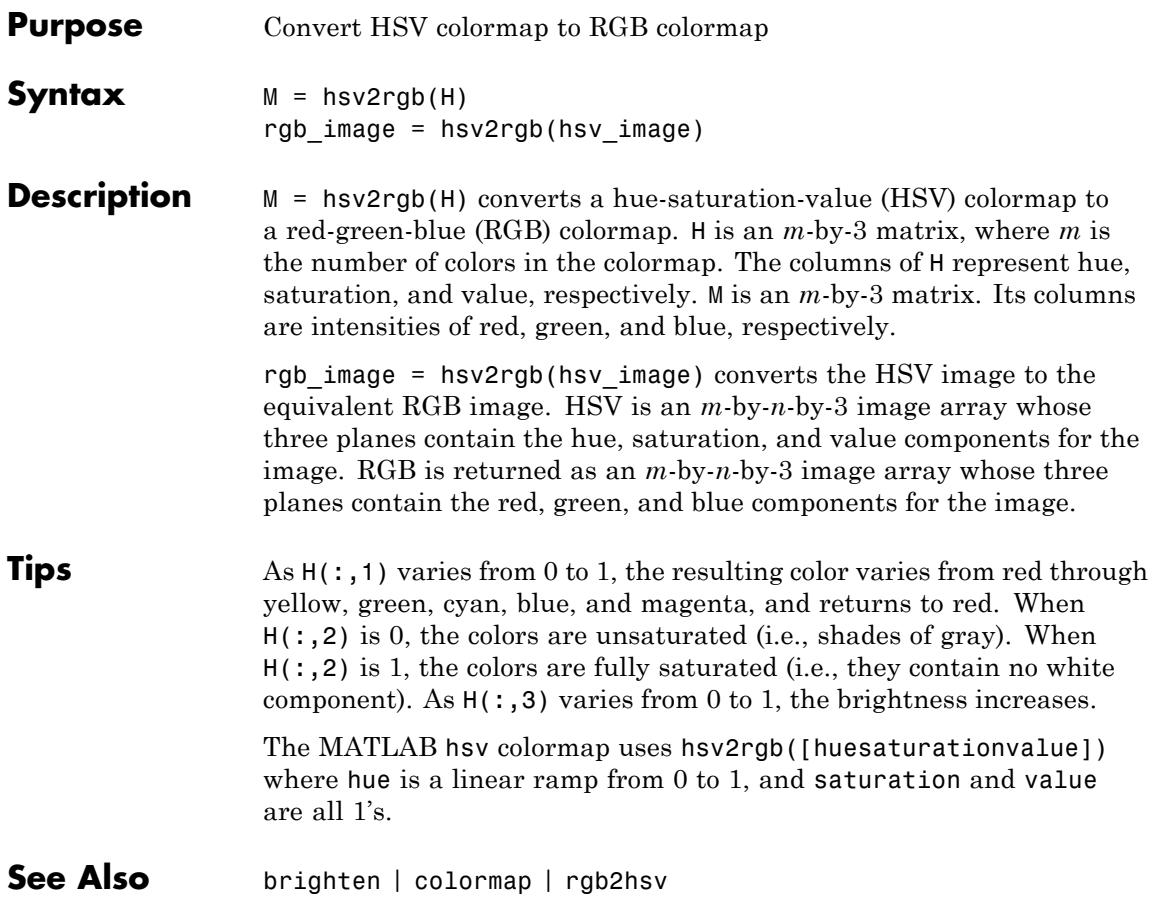

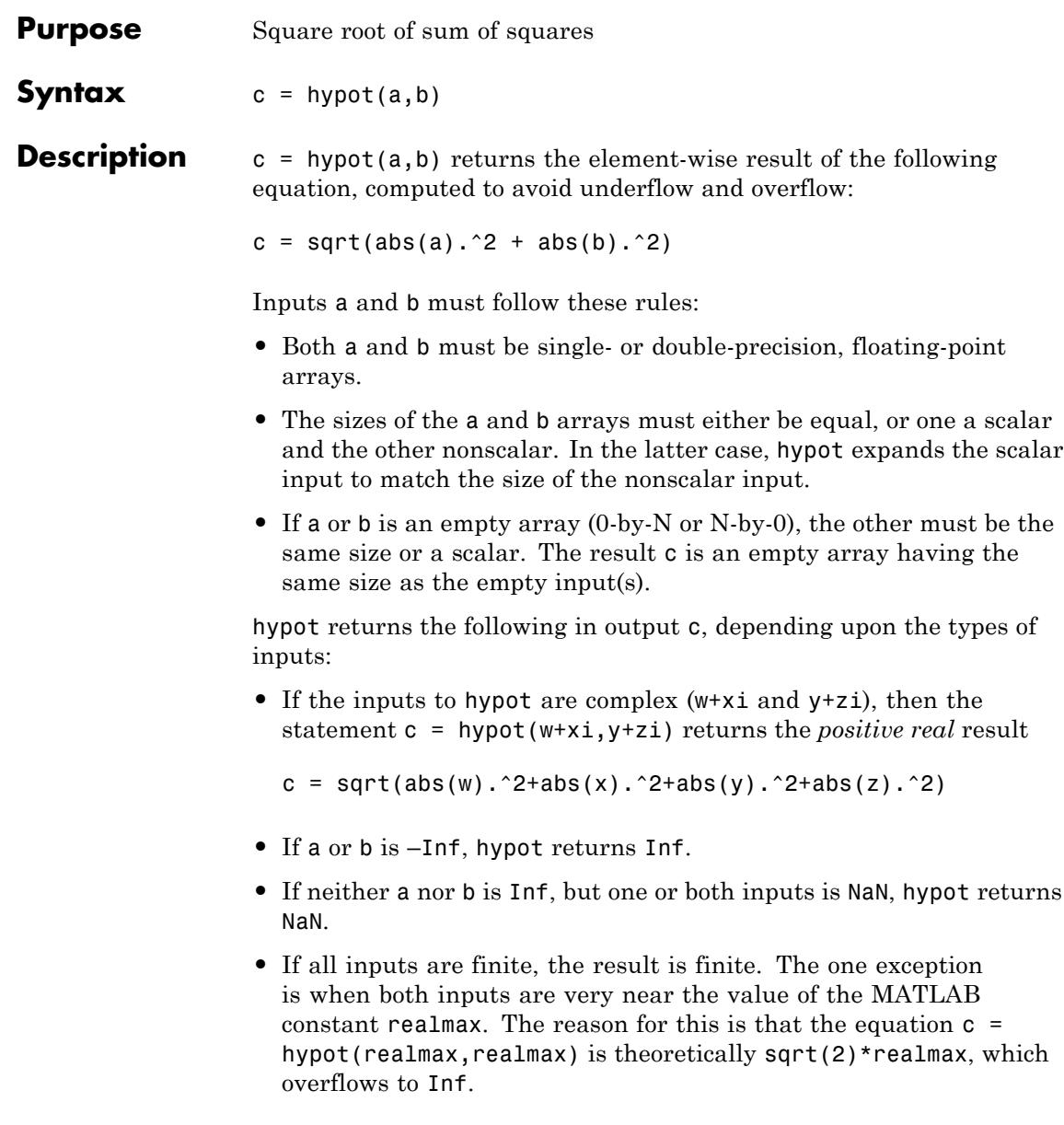

# **Examples Example 1**

To illustrate the difference between using the hypot function and coding the basic hypot equation in M-code, create an anonymous function that performs the same function as hypot, but without the consideration to underflow and overflow that hypot offers:

```
myhypot = \mathfrak{a}(a,b)sqrt(abs(a).^2+abs(b).^2);
```
Find the upper limit at which your coded function returns a useful value. You can see that this test function reaches its maximum at about 1e154, returning an infinite result at that point:

```
myhypot(1e153,1e153)
ans =1.4142e+153
myhypot(1e154,1e154)
ans =Inf
```
Do the same using the hypot function, and observe that hypot operates on values up to about 1e308, which is approximately equal to the value for realmax on your computer (the largest double-precision floating-point number you can represent on a particular computer):

```
hypot(1e308,1e308)
ans =1.4142e+308
hypot(1e309,1e309)
ans =Inf
```
# **Example 2**

hypot(a,a) theoretically returns  $sqrt(2)*abs(a)$ , as shown in this example:

 $x = 1.271161e308$ ;
$y = x * sqrt(2)$  $y =$ 1.7977e+308  $y = hypot(x, x)$  $y =$ 1.7977e+308

**See Also** sqrt | abs | norm

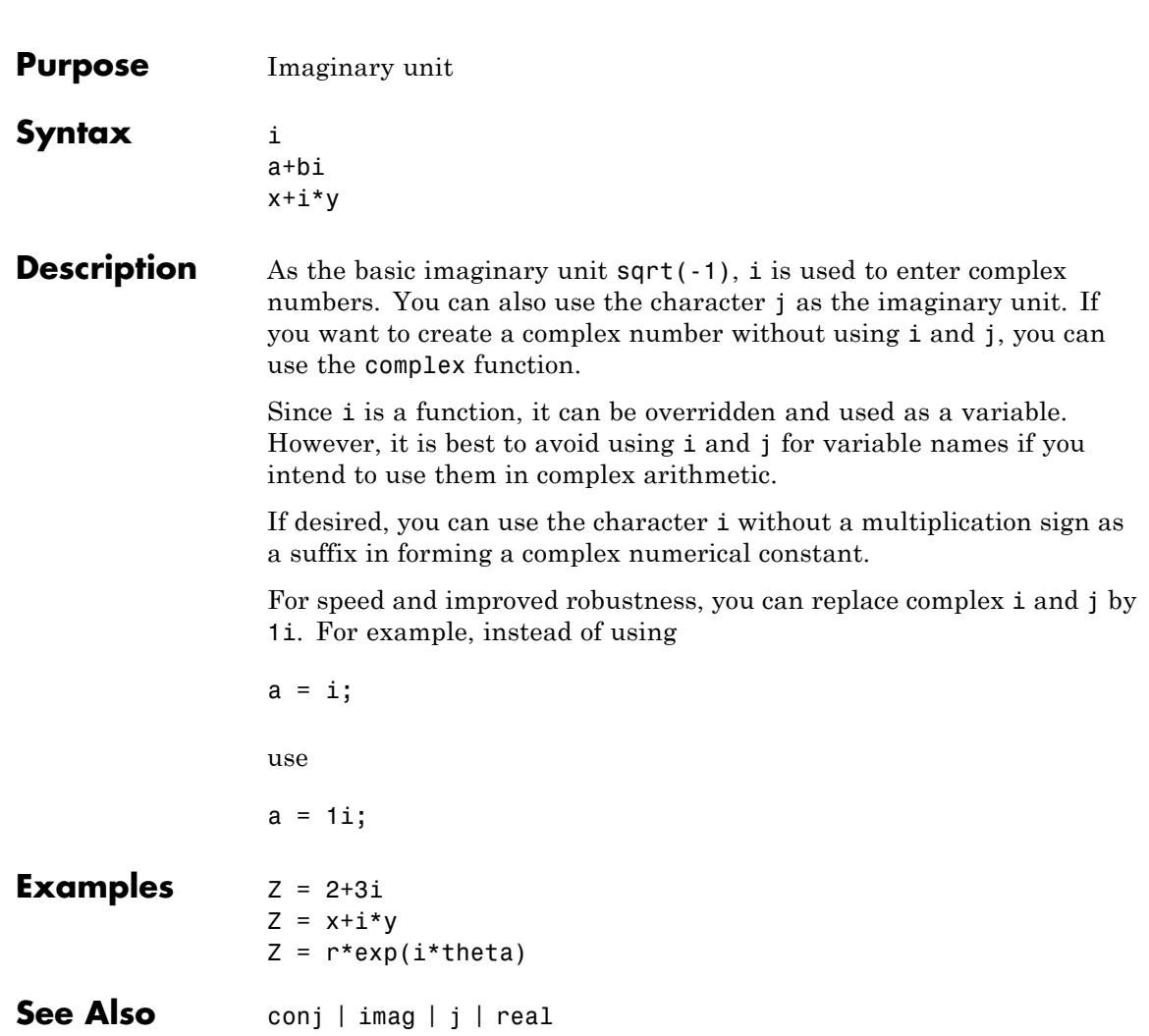

**i**

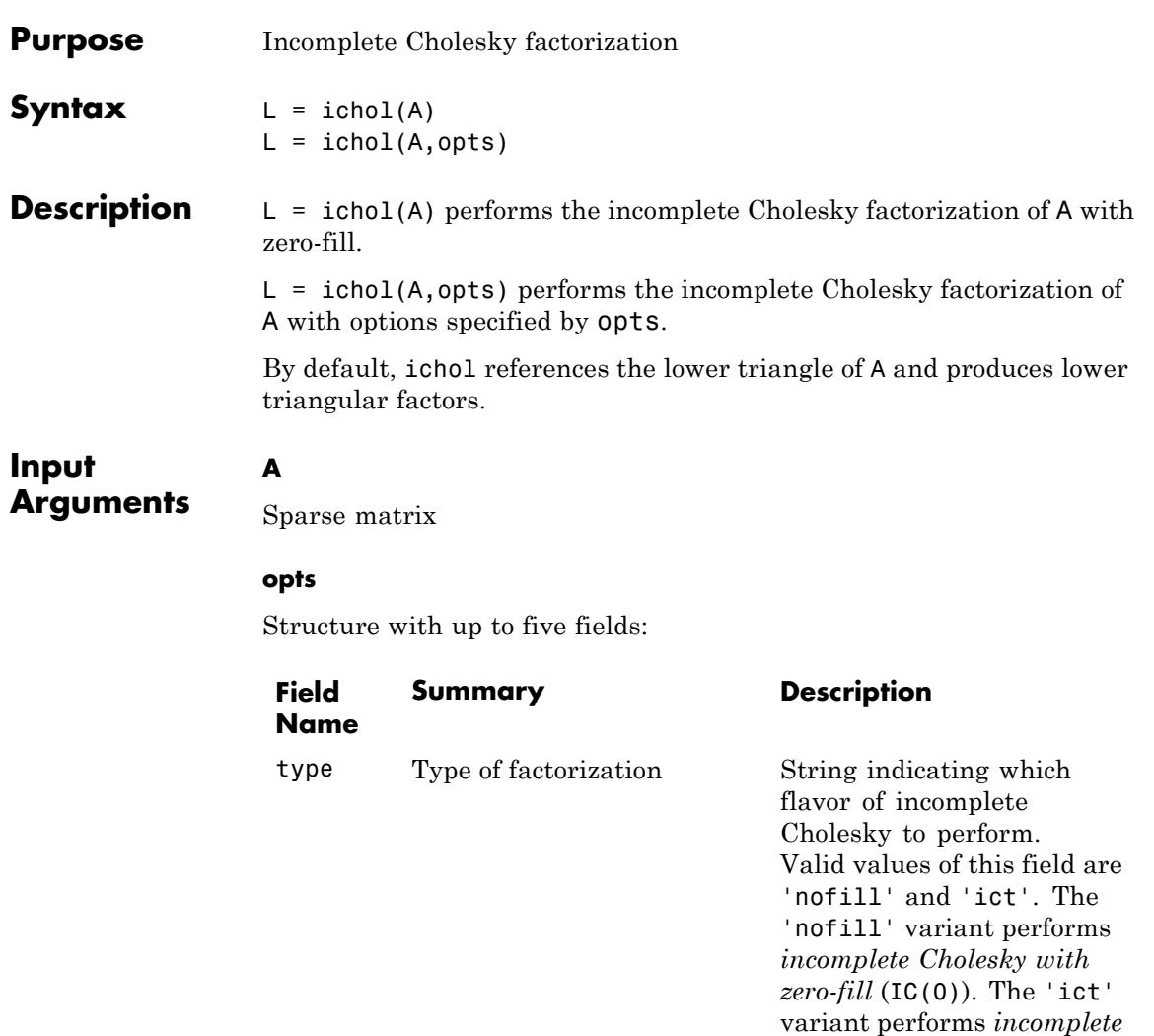

*Cholesky with threshold*

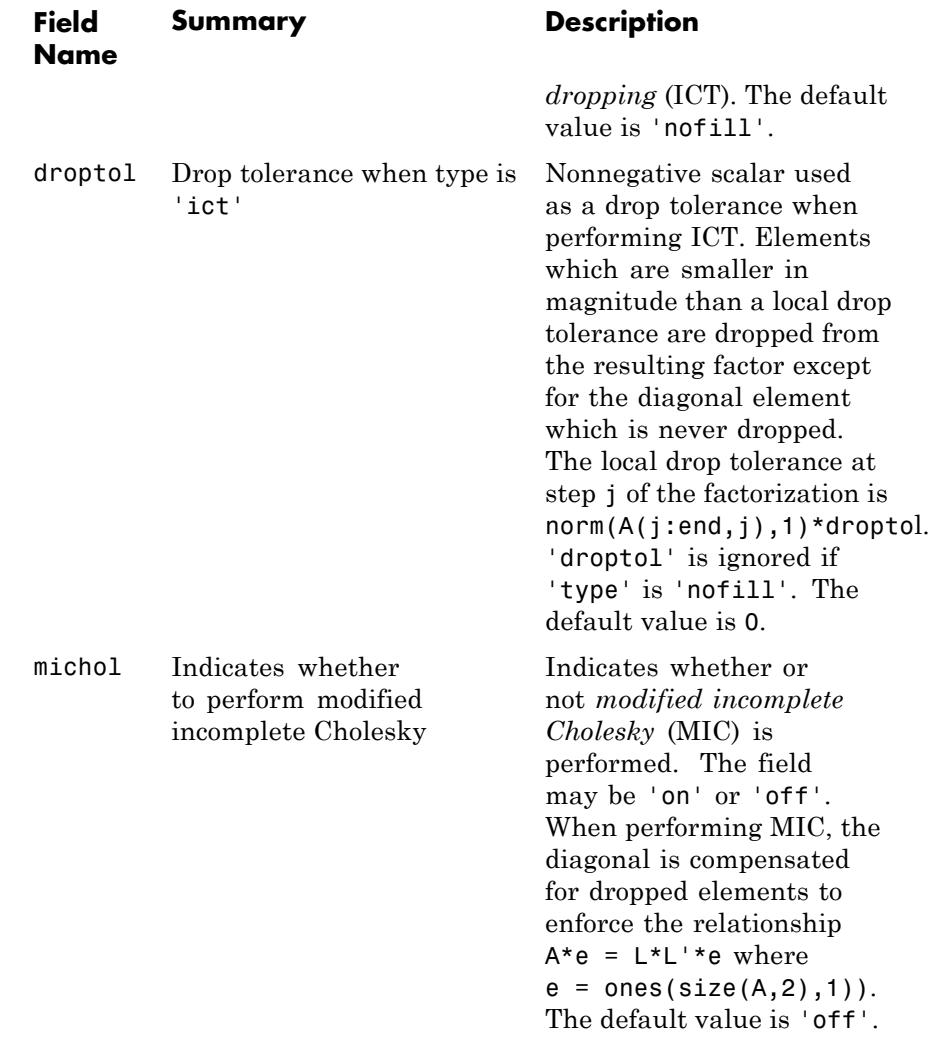

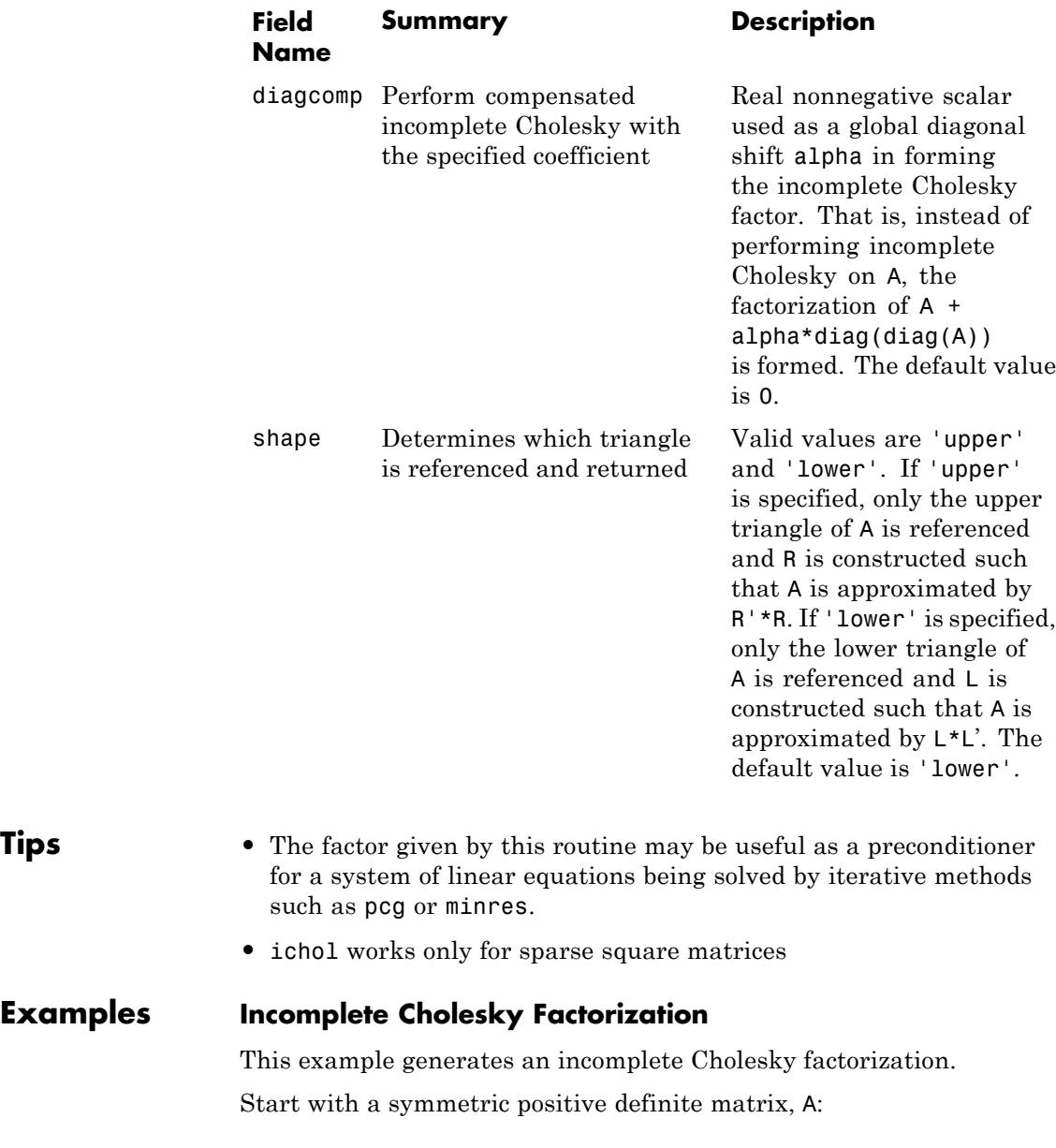

 $N = 100$ ;  $A = delsq(numgrid('S', N));$ 

A is the two-dimensional, five-point discrete negative Laplacian on a 100-by-100 square grid with Dirichlet boundary conditions. The size of A is  $98*98 = 9604$  (not 10000 as the borders of the grid are used to impose the Dirichlet conditions).

The no-fill incomplete Cholesky factorization is a factorization which contains only nonzeros in the same position as A contains nonzeros. This factorization is extremely cheap to compute. Although the product  $L^{\star}L^{\star}$  is typically very different from A, the product  $L^{\star}L^{\star}$  will match A on its pattern up to round-off.

```
L = ichol(A);norm(A-L*L','fro')./norm(A,'fro');
ans =9.1599e-002
norm(A-(L*L').*spones(A),'fro')./norm(A,'fro');
ans =4.9606e-017
```
ichol may also be used to generate incomplete Cholesky factorizations with threshold dropping. As the drop tolerance decreases, the factor tends to get more dense and the product L\*L' tends to be a better approximation of A. The following plots show the relative error of the incomplete factorization plotted against the drop tolerance as well as the ratio of the density of the incomplete factors to the density of the complete Cholesky factor.

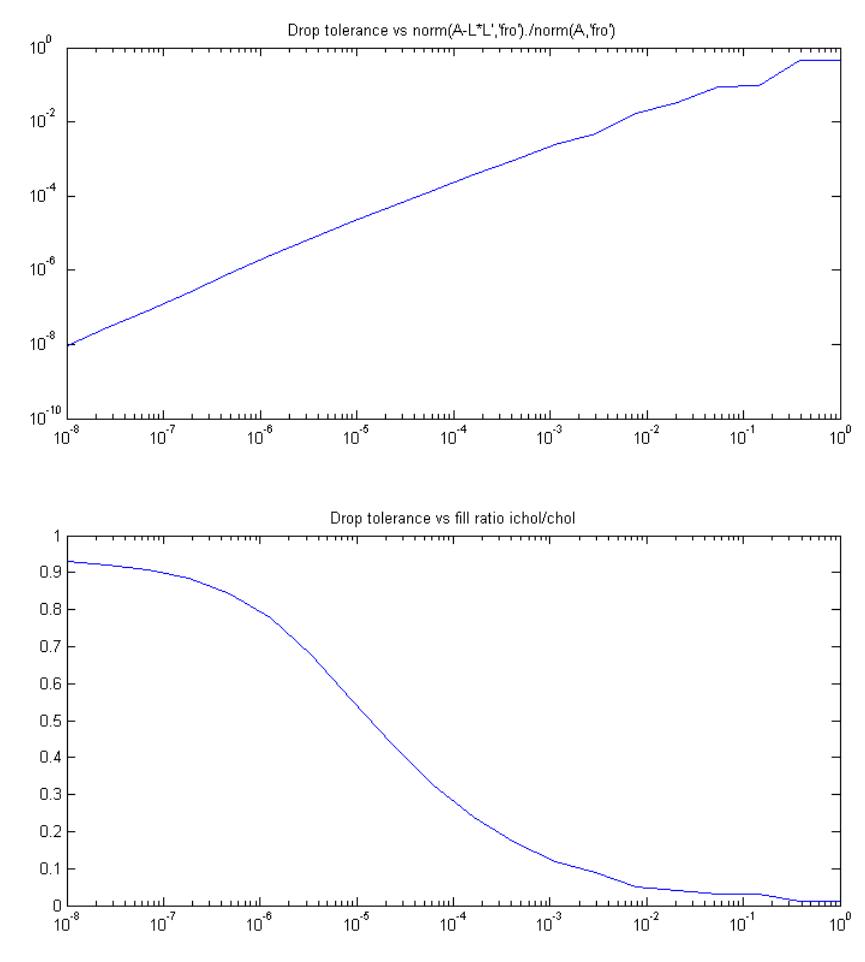

The relative error is typically on the same order as the drop tolerance, although this is not guaranteed.

#### **Using a Preconditioner**

Use the same matrix A as in the previous example:

 $N = 100;$  $A = delsq(numgrid('S', N));$ 

Create an incomplete Cholesky factorization as a preconditioner for pcg. Use a constant vector as the right hand side. As a baseline, execute pcg without a preconditioner:

```
b = ones(size(A,1),1);tol = 1e-6; maxit = 100;[x0, f10, r0, it0, rv0] = p c g(A, b, tol, maxit);
```
Note that  $f10 = 1$  indicating that  $p c g$  did not drive the relative residual to the requested tolerance in the maximum allowed iterations. Try the no-fill incomplete Cholesky factorization as a preconditioner:

```
LI = ichol(A);[x1, f11, rr1, it1, rv1] = pcg(A, b, tol, maxit, L1, L1');
```
fl1 = 0, indicating that pcg converged to the requested tolerance and did so in 59 iterations (the value of it1). Since this matrix is a discretized Laplacian, however, using modified incomplete Cholesky can create a better preconditioner. A modified incomplete Cholesky factorization constructs an approximate factorization that preserves the action of the operator on the constant vector. That is,  $norm(A*e - L*(L'*e))$ will be approximately zero for  $e = \text{ones}(size(A,2),1)$  even though norm(A-L\*L','fro')/norm(A,'fro') is not close to zero.

**Note** It is not necessary to specify type for this syntax since nofill is the default, but it is good practice.

```
opts.type = 'nofill'; opts.michol = 'on';L2 = ichol(A,opts);e = ones(size(A,2),1);norm(A*e-L2*(L2'*e))
ans =3.7983e-014
[x2, f12, r2, it2, rv2] = pcg(A, b, tol, maxit, L2, L2');
```
pcg converges (fl2 = 0) but in only 38 iterations. Plotting all three convergence histories shows the convergence:

```
semilogy(0:maxit,rv0./norm(b),'b.');
hold on;
semilogy(0:it1,rv1./norm(b),'r.');
semilogy(0:it2,rv2./norm(b),'k.');
legend('No Preconditioner','IC(0)','MIC(0)');
```
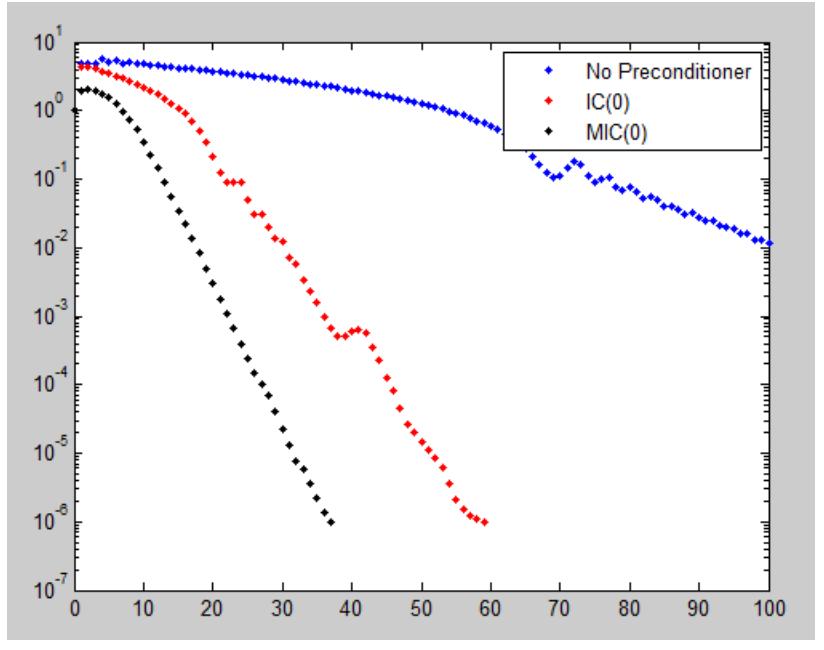

The plot shows that the modified incomplete Cholesky preconditioner creates a much faster convergence.

You can also try incomplete Cholesky factorizations with threshold dropping. The following plot shows convergence of pcg with preconditioners constructed with various drop tolerances.

```
L3 = ichol(A, struct('type', 'ict', 'droptol', 1e-1));[x3, f13, rr3, it3, rv3] = pcg(A, b, tol, maxit, L3, L3');
```

```
L4 = ichol(A, struct('type','ict','droptol',1e-2));
[x4, f14, r r 4, it4, r v 4] = p c g(A, b, tol, maxit, L4, L4');
L5 = ichol(A, struct('type','ict','droptol',1e-3));
[x5, f15, rr5, it5, rv5] = pcg(A, b, tol, maxit, L5, L5');
figure; semilogy(0:maxit,rv0./norm(b),'b-','linewidth',2);
hold on;
semilogy(0:it3,rv3./norm(b),'b-.','linewidth',2);
semilogy(0:it4,rv4./norm(b),'b--','linewidth',2);
semilogy(0:it5,rv5./norm(b),'b:','linewidth',2);
legend('No Preconditioner','ICT(1e-1)','ICT(1e-2)', ...
   'ICT(1e-3)','Location','SouthEast');
```
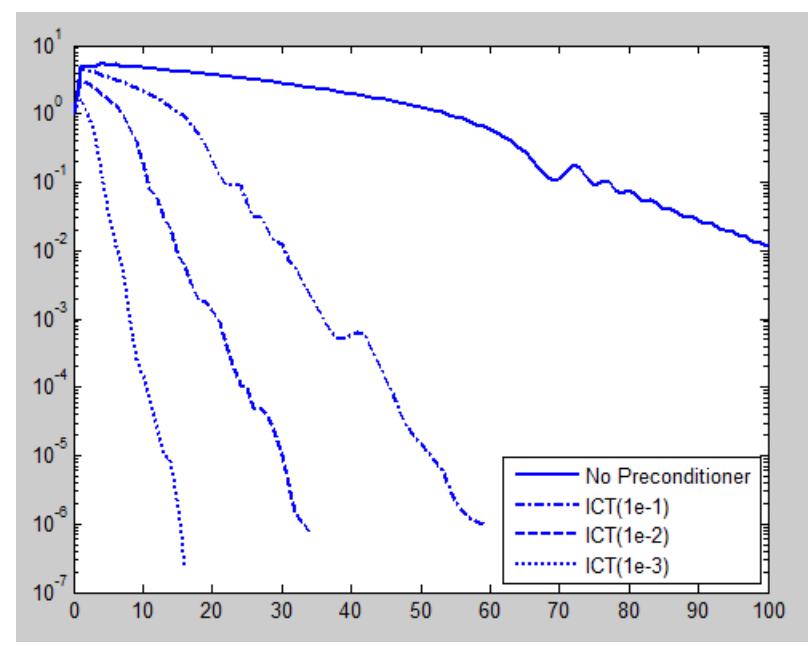

Note the incomplete Cholesky preconditioner constructed with drop tolerance 1e-2 is denoted as ICT(1e-2).

As with the zero-fill incomplete Cholesky, the threshold dropping factorization can benefit from modification (i.e.  $opts.michol = 'on')$ since the matrix arises from an elliptic partial differential equation.

As with MIC(0), the modified threshold based dropping incomplete Cholesky will preserve the action of the preconditioner on constant vectors, that is norm( $A*e-L*(L'*e)$ ) will be approximately zero.

#### **Using the diagcomp Option**

This example illustrates using the diagcomp option of ichol. Incomplete Cholesky factorizations of positive definite matrices do not always exist. The following code constructs a random symmetric positive definite matrix and attempts to solve a linear system using pcg.

```
S = rng('default');A =sprandsym(1000,1e-2,1e-4,1);
rng(S);b = full(sum(A, 2));
[x0, f10, r0, it0, rv0] = pcg(A, b, 1e-6, 100);
```
Since convergence is not attained, try to construct an incomplete Cholesky preconditioner:

```
L = ichol(A, struct('type', 'ict', 'droptol', 1e-3));Error using ichol
Encountered nonpositive pivot.
```
If ichol breaks down as above, you can use the diagcomp option to construct a shifted incomplete Cholesky factorization. That is, instead of constructing L such that L\*L' approximates A, ichol with diagonal compensation constructs L such that  $L^*L'$  approximates  $M = A +$  $alpha*diag(diag(A))$  without explicitly forming M. As incomplete factorizations always exist for diagonally dominant matrices, alpha can be found to make M diagonally dominant:

```
alpha = max(sum(abs(A), 2)./diag(A))-2
alpha =
   62.9341
L1 = ichol(A, struct('type','ict','droptol',1e-3,'diagcomp',alpha));
[x1, f11, r1, it1, rv1] = pcg(A, b, 1e-6, 100, L1, L1');
```
Here, pcg still fails to converge to the desired tolerance within the desired number of iterations, but as the plot below shows, convergence is better for pcg with this preconditioner than with no preconditioner. Choosing a smaller alpha may help. With some experimentation, we can settle on an appropriate value for alpha:

```
alpha = .1;
L2 = ichol(A, struct('type', 'ict', 'droptol', 1e-3,'diagcomp',alpha));[x2, f12, rr2, it2, rv2] = pcg(A, b, 1e-6, 100, L2, L2');
```
Now, pcg converges and a plot can show the convergence histories with each preconditioner:

```
semilogy(0:100,rv0./norm(b),'b.');
hold on;
semilogy(0:100,rv1./norm(b),'r.');
semilogy(0:it2,rv2./norm(b),'k.');
legend('No Preconditioner','\alpha \approx 63','\alpha = .1');
xlabel('Iteration Number');
ylabel('Relative Residual');
```
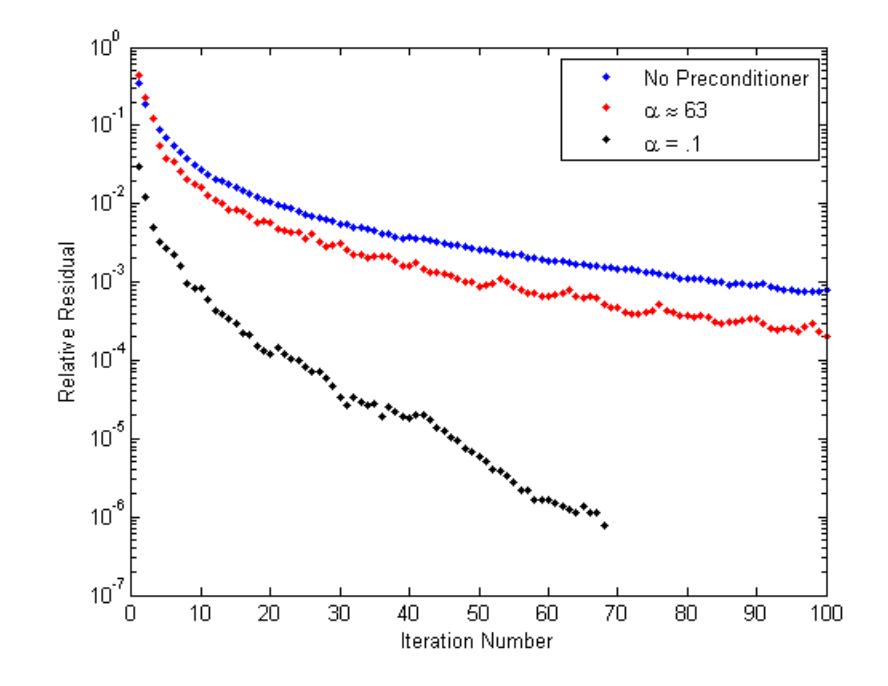

### **References** [1] Saad, Yousef. "Preconditioning Techniques." *Iterative Methods for Sparse Linear Systems*. PWS Publishing Company, 1996.

[2] Manteuffel, T.A. "An incomplete factorization technique for positive definite linear systems." *Math. Comput.* 34, 473–497, 1980.

See Also ilu | chol | pcg | minres

### **idivide**

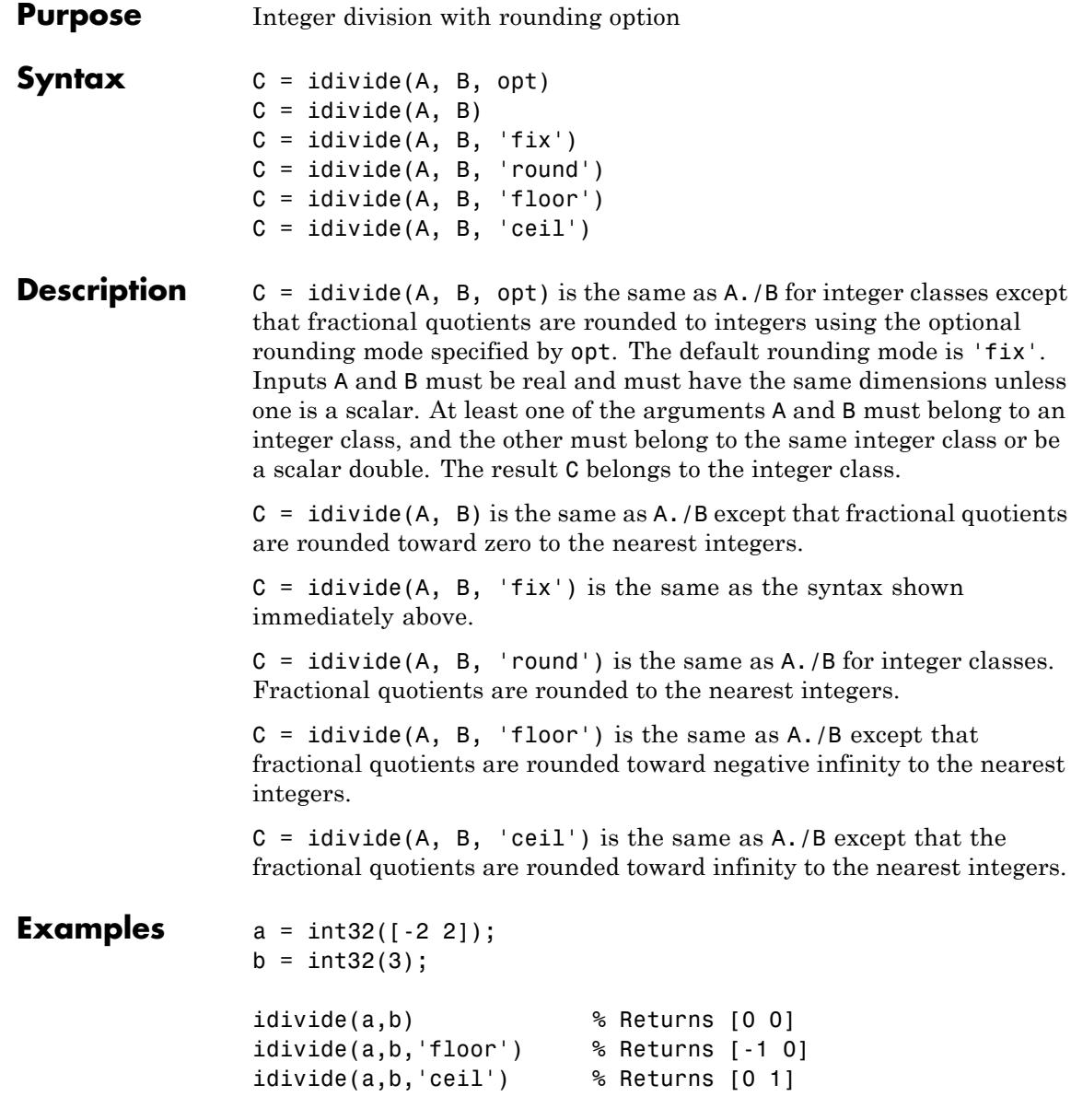

idivide(a,b,'round') % Returns [-1 1]

See Also ldivide | rdivide | ceil | floor | fix | round

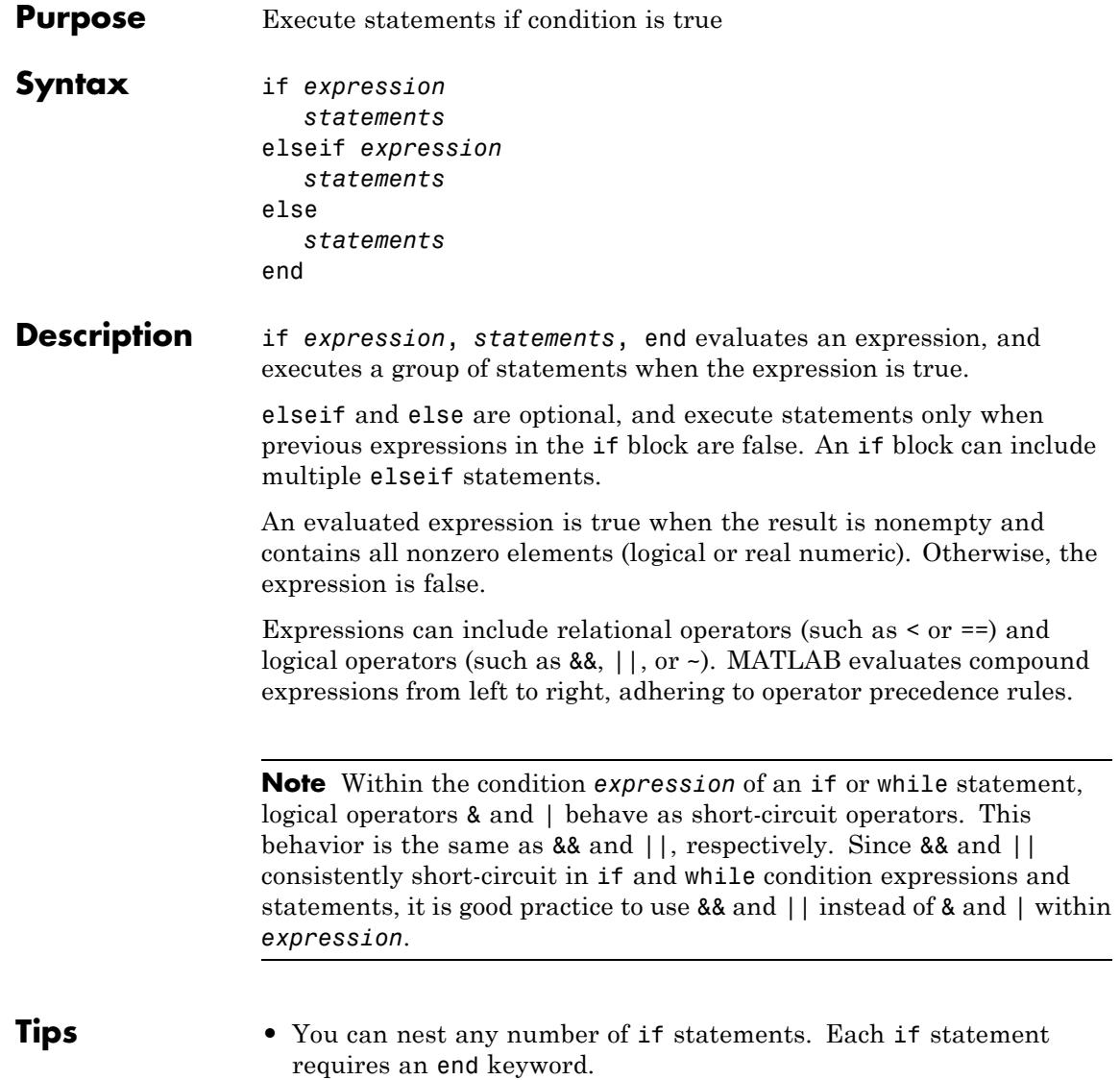

**•** Avoid adding a space within the elseif keyword (else if). The space creates a nested if statement that requires its own end keyword.

#### **Examples** Assign to a matrix values that depend on their indices.

```
% Preallocate a matrix
nrows = 10;
ncols = 10;
myData = ones(nrows, ncols);
% Loop through the matrix
for r = 1:nrows
  for c = 1:ncolsif r == cmyData(r, c) = 2;
      elseif abs(r - c) == 1myData(r, c) = -1;
      else
         myData(r, c) = 0;
      end
   end
end
```
Respond to command-line input. Because the input string could be more than one character, use strcmp rather than == to test for equality.

```
reply = input('Would you like to see an echo? (y/n): ', 's');
if strcmp(reply,'y')
 disp(reply)
end
```
Find the indices of values in a vector that are greater than a specified limit.

```
A = rand(1, 10);
limit = .75;
B = (A > limit); % B is a vector of logical values
if any(B)
  fprintf('Indices of values > %4.2f: \n', limit);
  disp(find(B))
else
  disp('All values are below the limit.')
end
```
Concatenate two variables when they are the same size. To avoid an error when the variables have different dimensions, compare the sizes using isequal rather than the == operator.

```
A = ones(2,3); % Two-dimensional array
B = rand(3, 4, 5); % Three-dimensional array
if isequal(size(A), size(B))
  C = [A; B];else
  warning('A and B are not the same size.');
  C = [1;end
```
Take advantage of short-circuiting to avoid error or warning messages.

```
x = 42;if exist('myfunction.m') && (myfunction(x) >= pi)
   disp('Condition is true')
end
```
**See Also** for I while I switch I return

**Tutorials** • "Relational Operators"

- "Logical Operators"
- "Short-Circuit Operators"

 $\mathsf{l}$ 

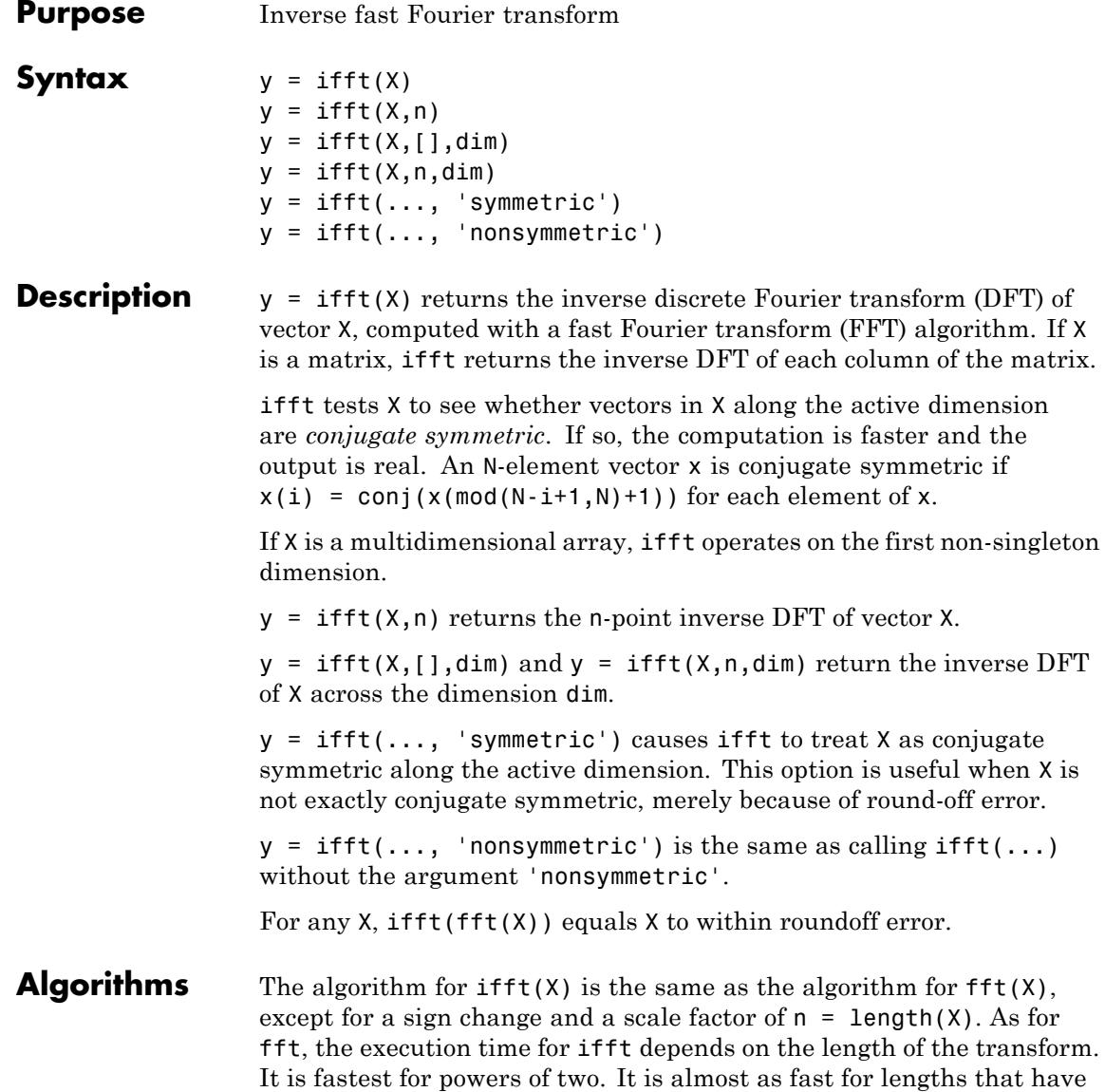

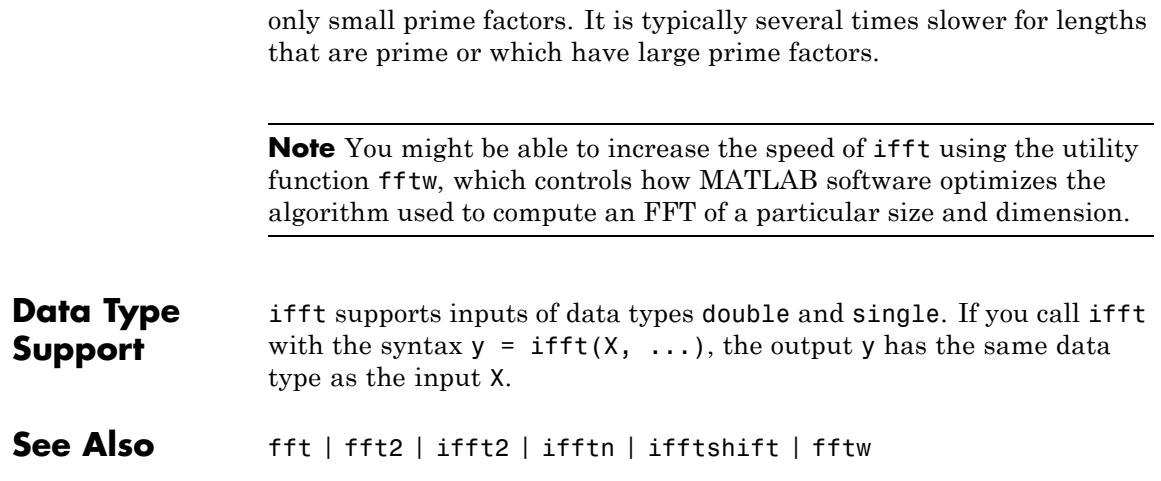

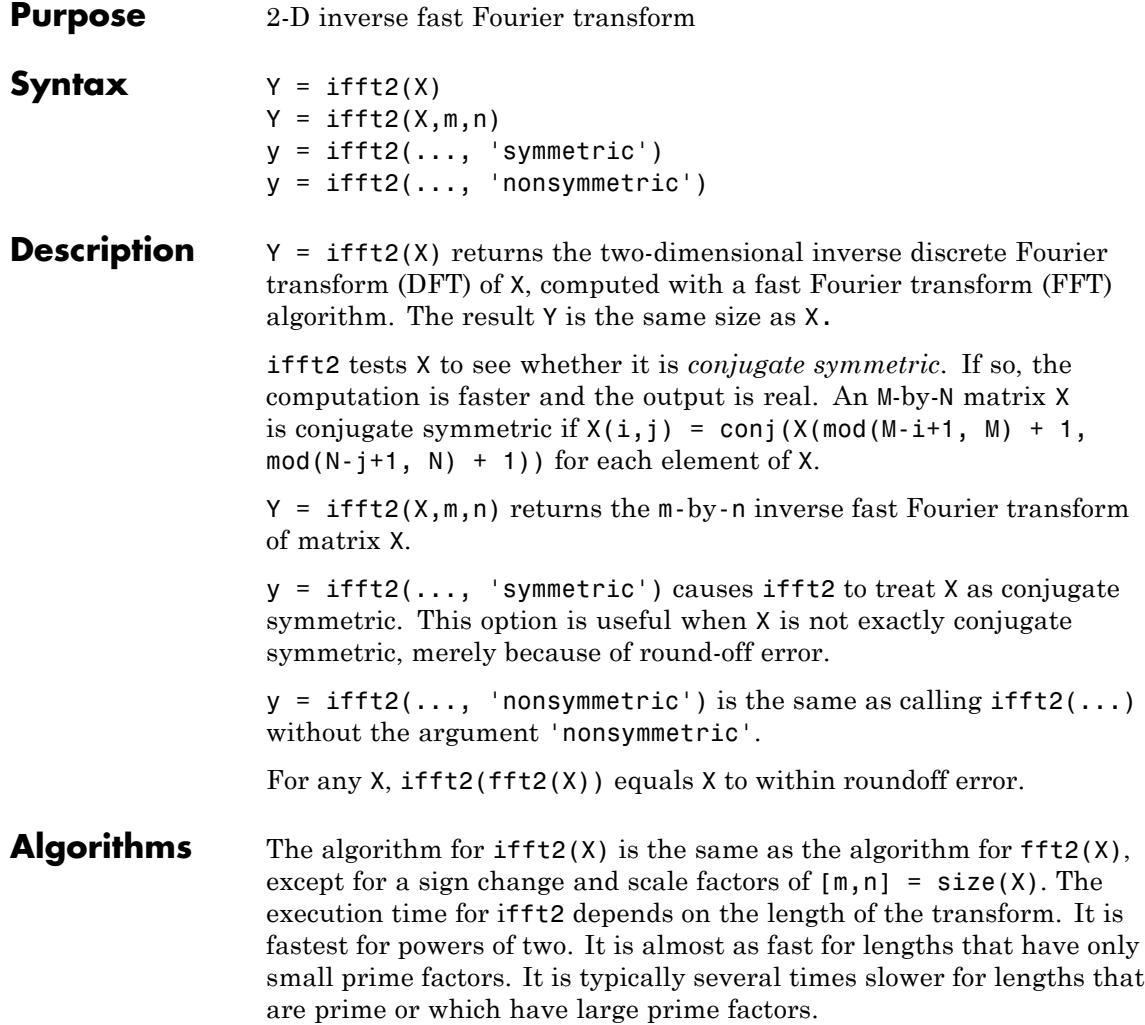

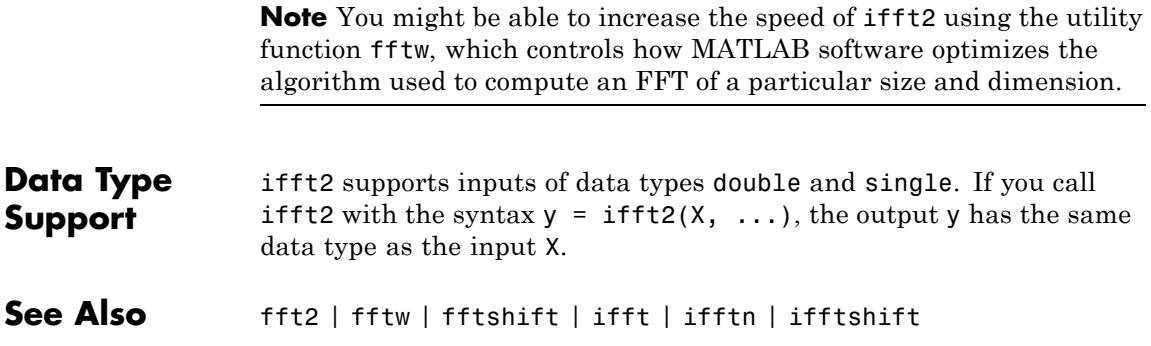

### **ifftn**

 $\mathbf{I}$ 

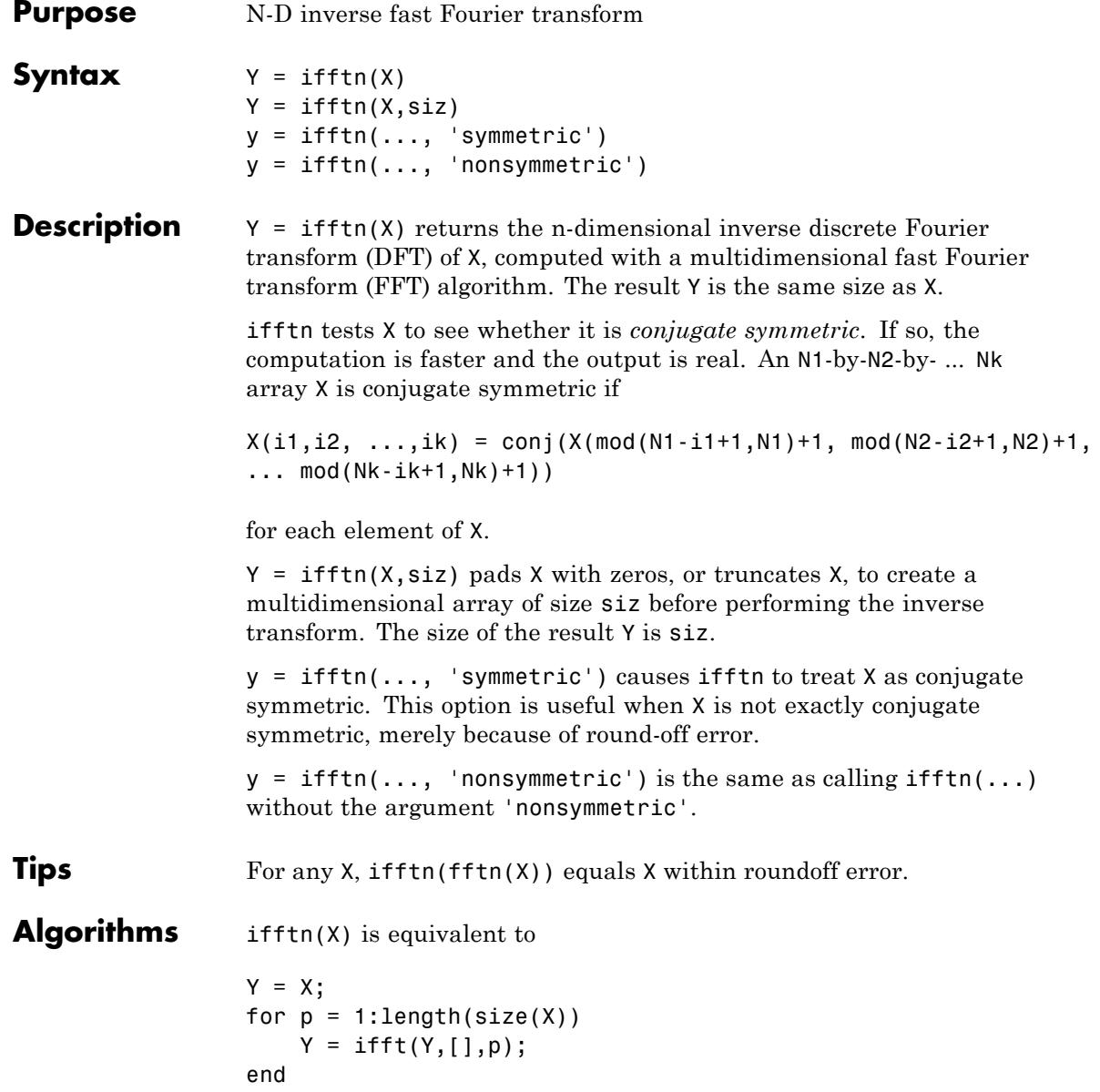

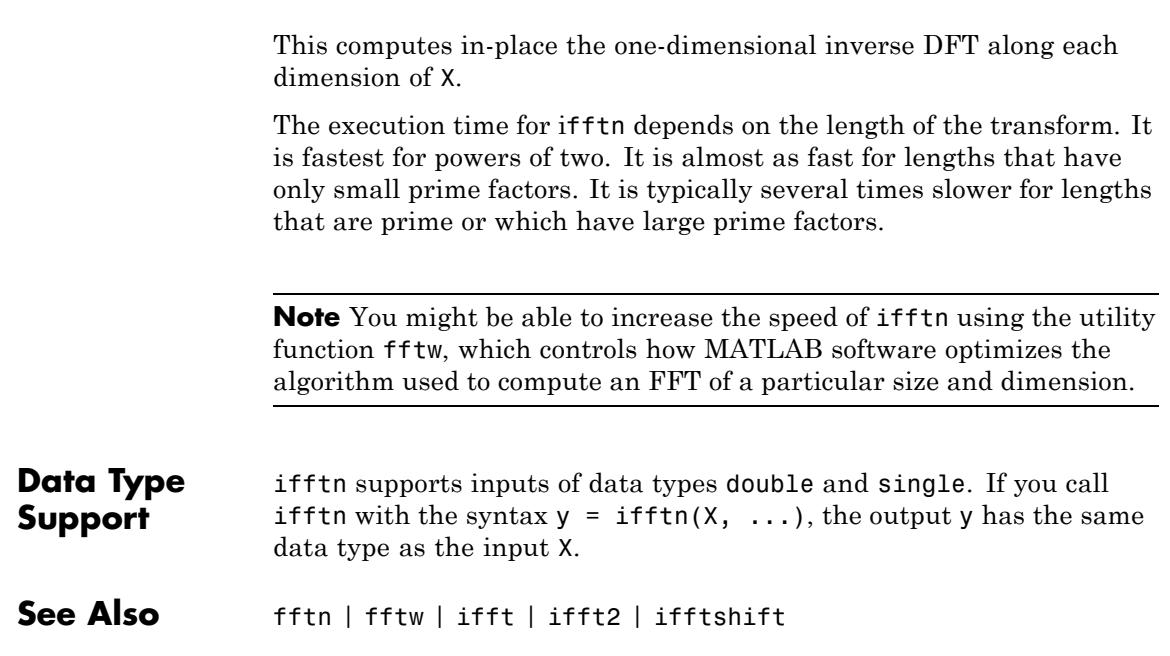

# **ifftshift**

Ш

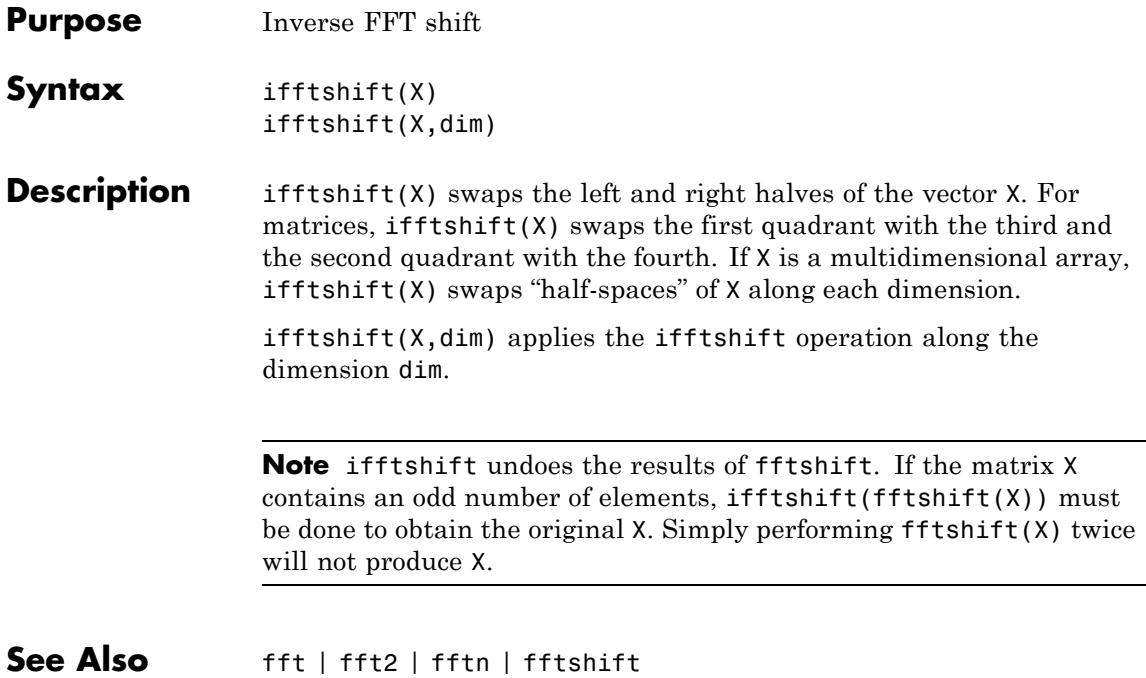

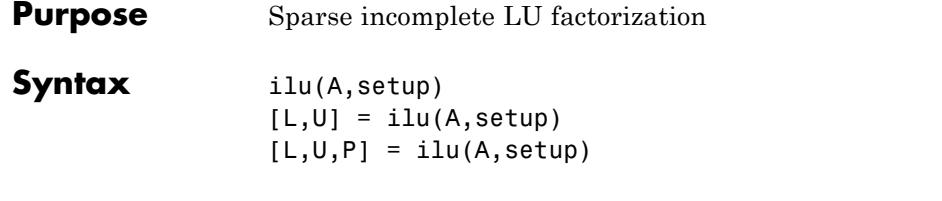

#### **Description** ilu produces a unit lower triangular matrix, an upper triangular matrix, and a permutation matrix.

ilu(A,setup) computes the incomplete LU factorization of A. setup is an input structure with up to five setup options. The fields must be named exactly as shown in the table below. You can include any number of these fields in the structure and define them in any order. Any additional fields are ignored.

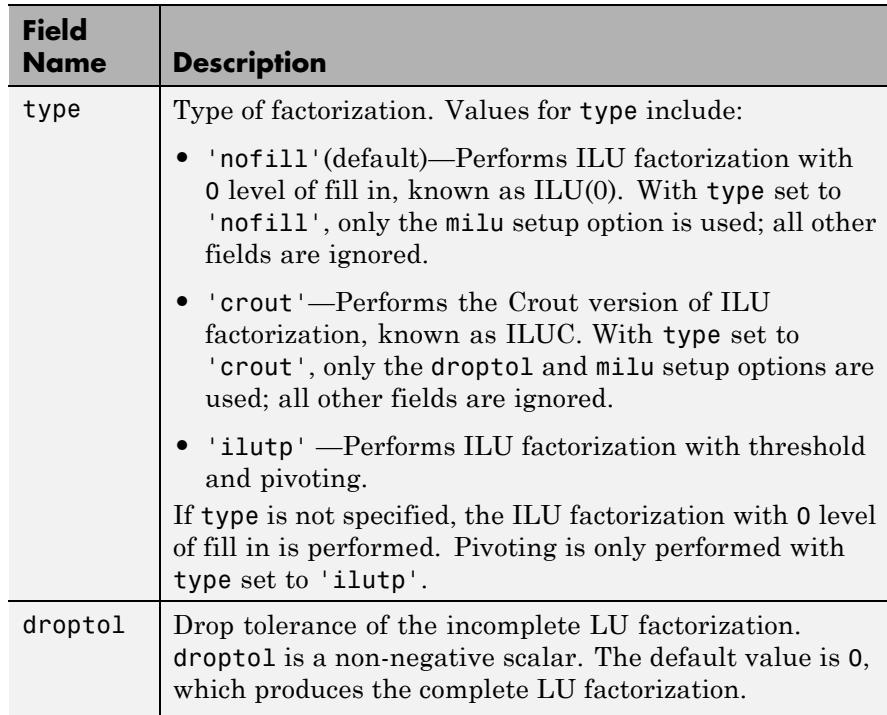

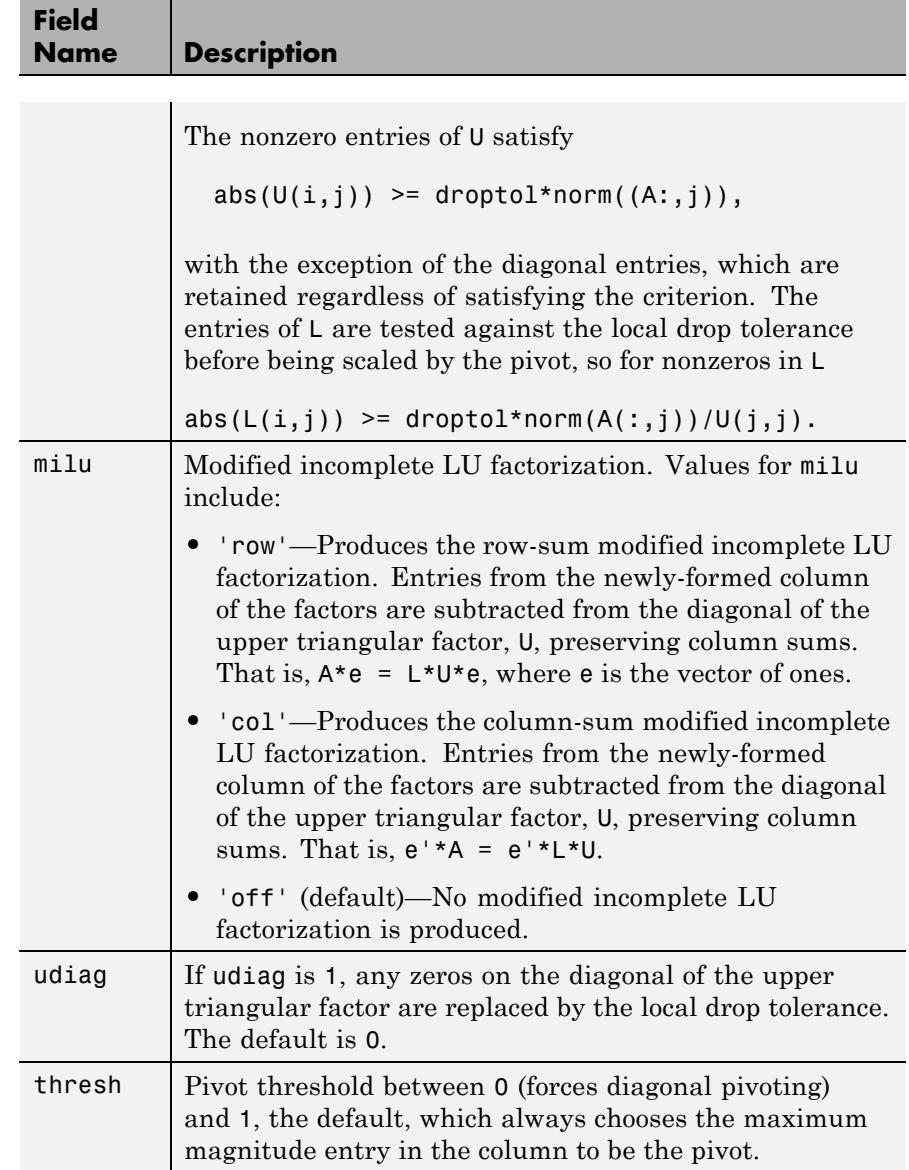

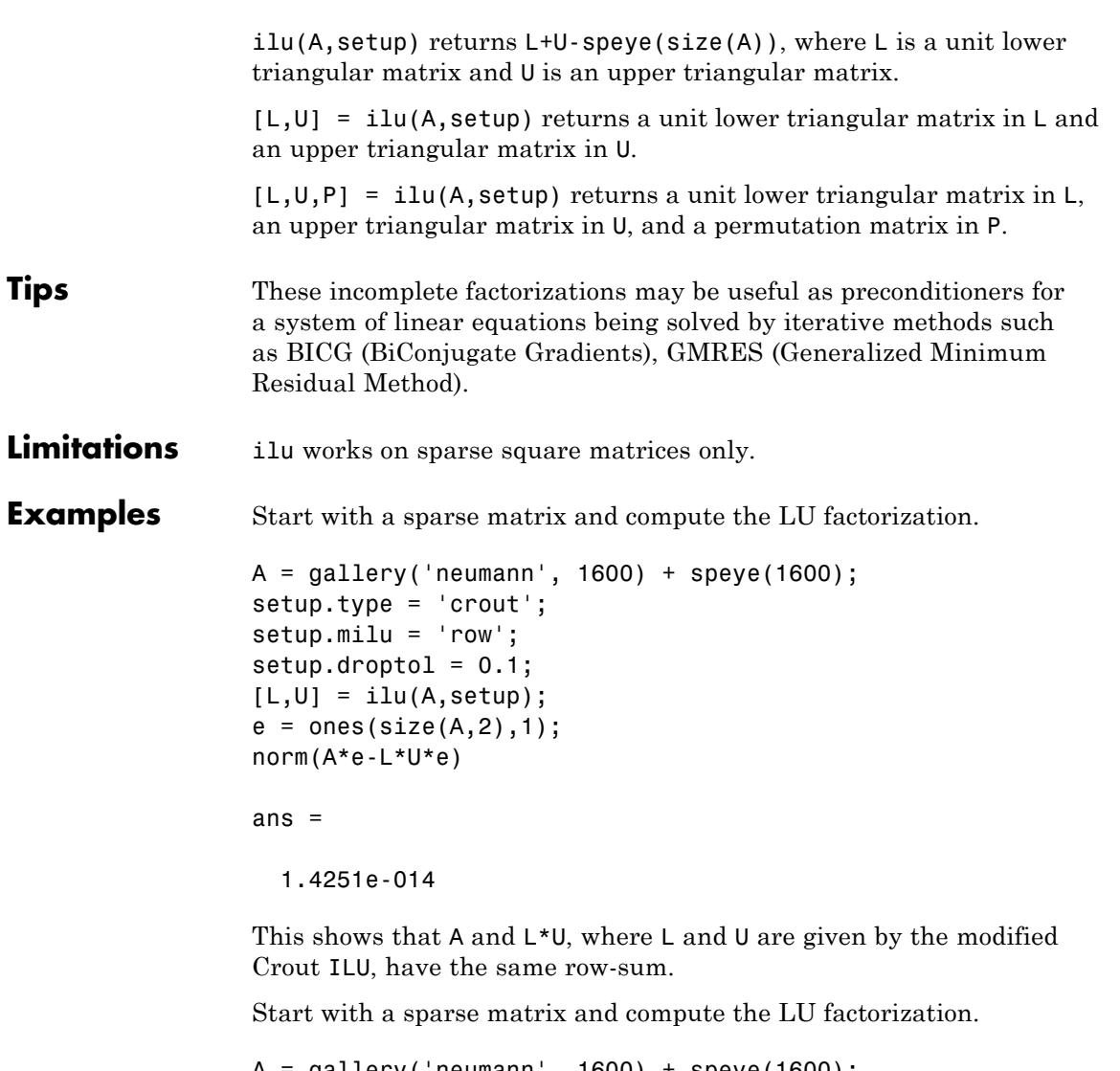

```
A = gallery('neumann', 1600) + speye(1600);
setup.type = 'nofill';
nnz(A)
```

```
ans =7840
                   nnz(Lu(A))ans =126478
                   nnz(ilu(A,setup))
                   ans =
                            7840
                   This shows that A has 7840 nonzeros, the complete LU factorization has
                   126478 nonzeros, and the incomplete LU factorization, with 0 level of
                   fill-in, has 7840 nonzeros, the same amount as A.
References [1] Saad, Yousef, Iterative Methods for Sparse Linear Systems, PWS
                   Publishing Company, 1996, Chapter 10 - Preconditioning Techniques.
```
See Also bicg | cholinc | gmres | luinc

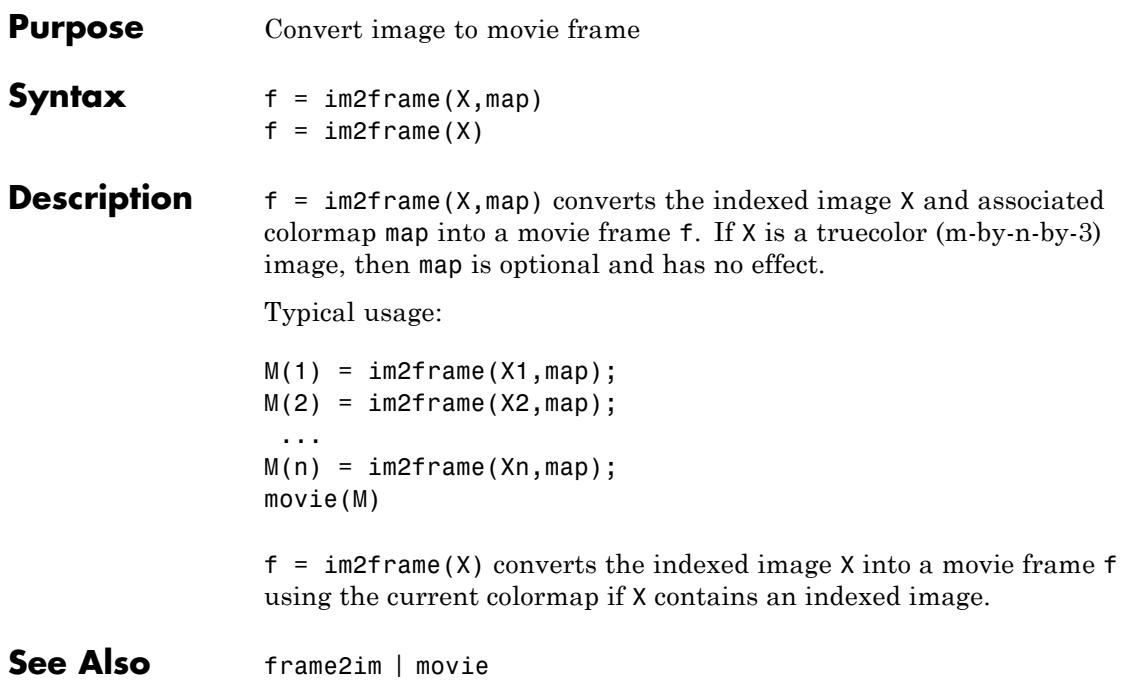

# **im2java**

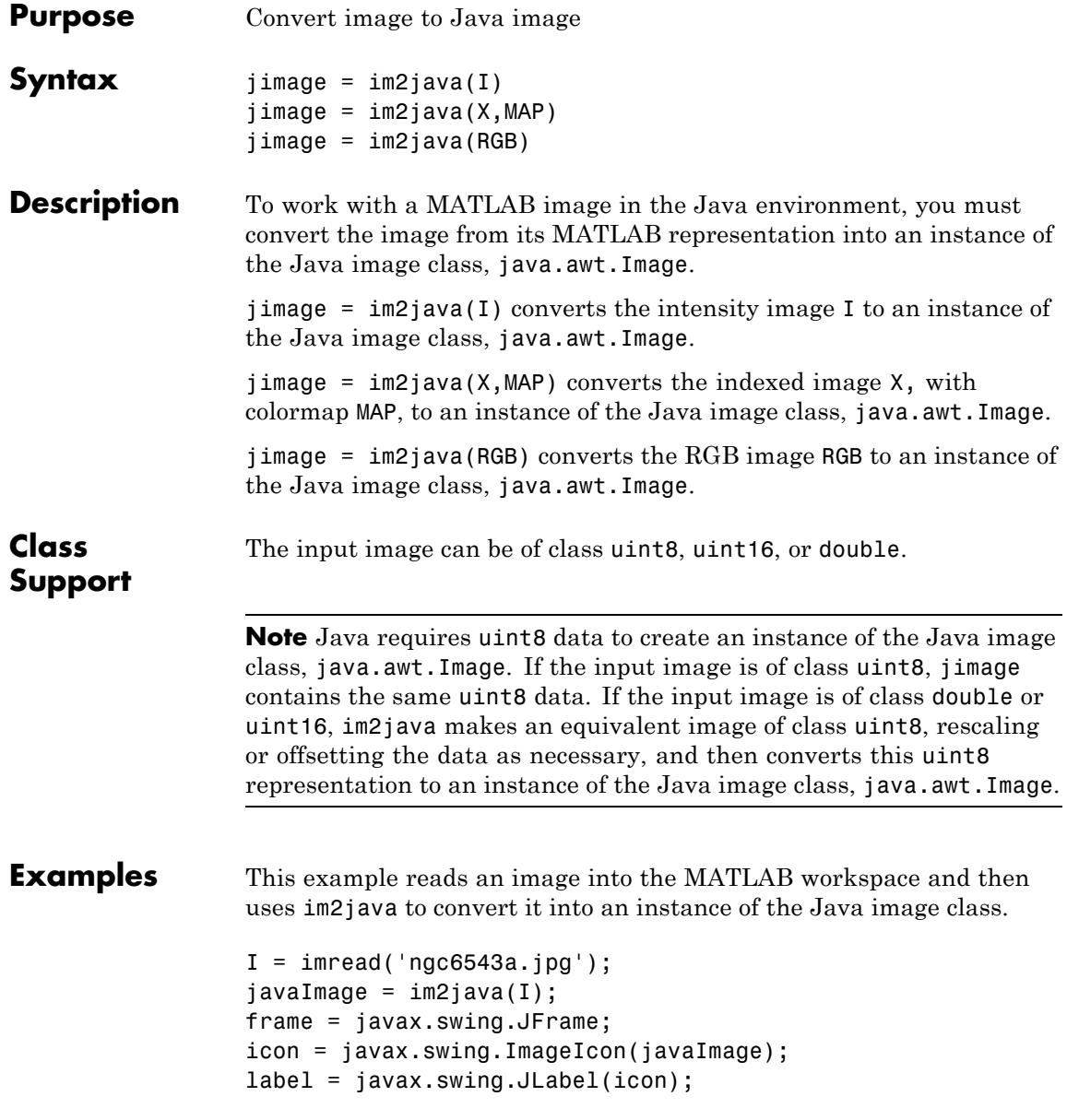

frame.getContentPane.add(label); frame.pack frame.show

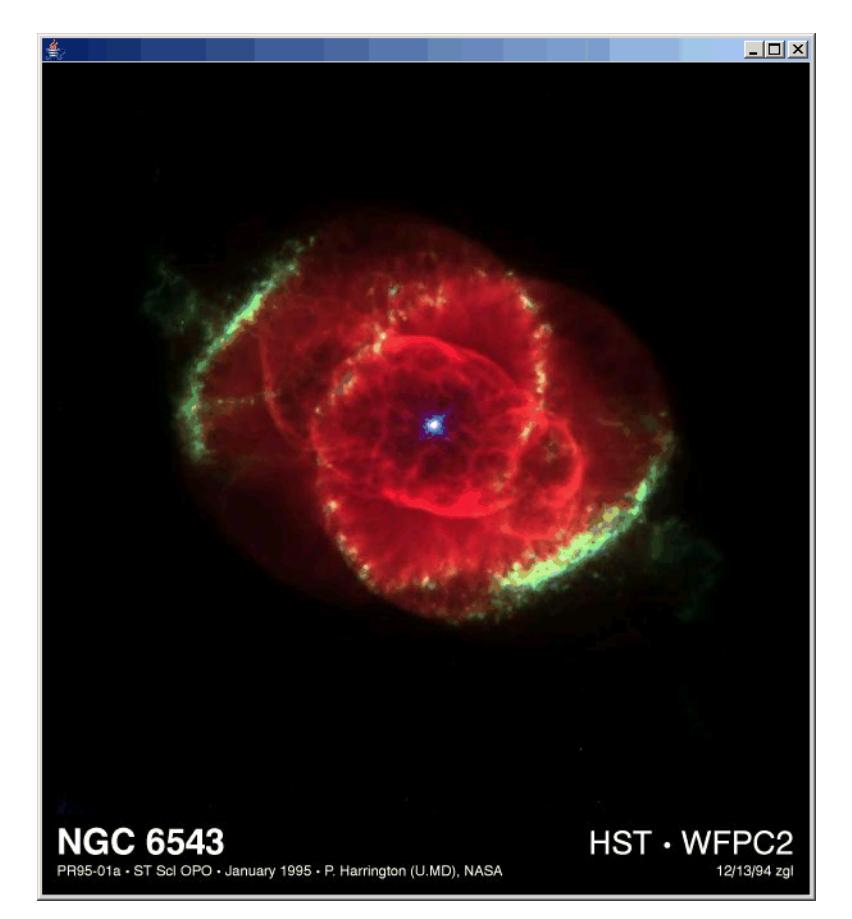

# **imag**

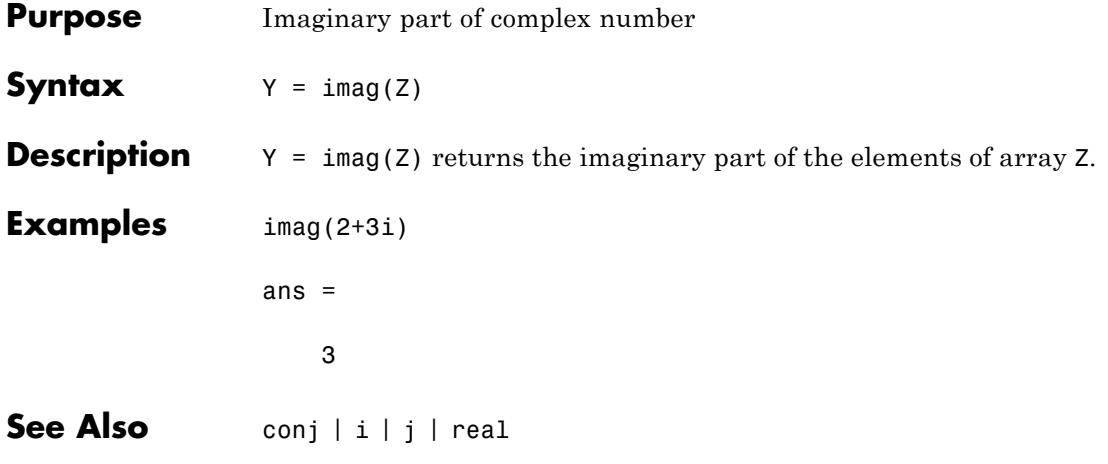

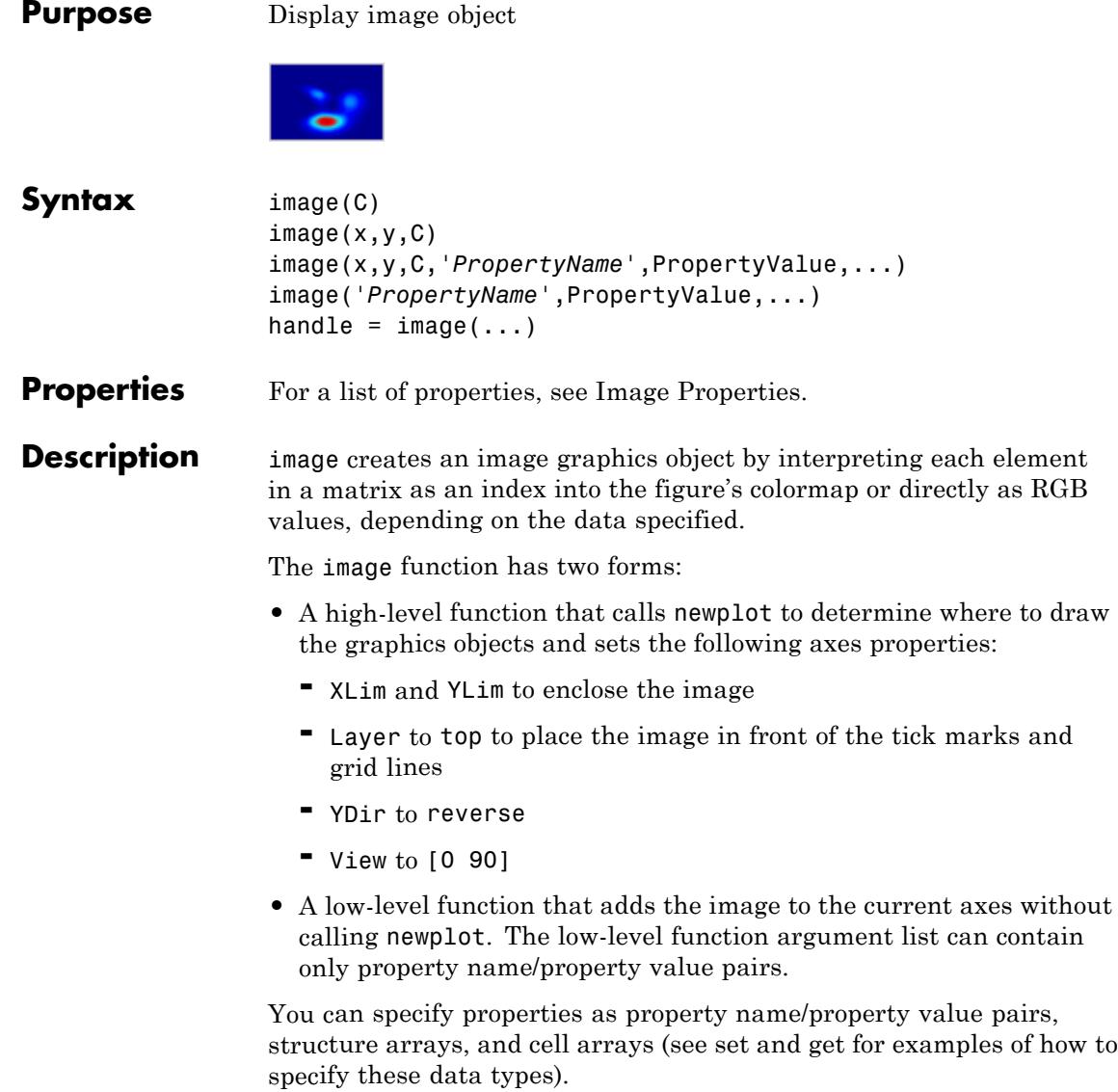

image(C) displays matrix C as an image. Each element of C specifies the color of a rectangular segment in the image.

 $image(x,y,C)$ , where x and y are two-element vectors, specifies the range of the *x*- and *y*-axis labels, but produces the same image as image(C). This can be useful, for example, if you want the axis tick labels to correspond to real physical dimensions represented by the image. If  $x(1) > x(2)$  or  $y(1) > y(2)$ , the image is flipped left-right or up-down, respectively. It can also be useful when you want to place the image within a set of axes already created. In this case, use hold on with the current figure and enter *x* and *y* values corresponding to the corners of the desired image location. The image is stretched and oriented as applicable.

image(x,y,C,'*PropertyName*',PropertyValue,...) is a high-level function that also specifies property name/property value pairs. For a description of the properties, see [Image Properties.](../ref/image_props.html) This syntax calls newplot before drawing the image.

image('*PropertyName*',PropertyValue,...) is the low-level syntax of the image function. It specifies only property name/property value pairs as input arguments.

handle =  $image(...)$  returns the handle of the image object it creates. You can obtain the handle with all forms of the image function.

**Tips** Image data can be either indexed or true color. An indexed image stores colors as an array of indices into the figure colormap. A true color image does not use a colormap; instead, the color values for each pixel are stored directly as RGB triplets. In MATLAB graphics, the CData property of a truecolor image object is a three-dimensional (m-by-n-by-3) array. This array consists of three m-by-n matrices (representing the red, green, and blue color planes) concatenated along the third dimension.

> The imread function reads image data into MATLAB arrays from graphics files in various standard formats, such as TIFF. You can write MATLAB image data to graphics files using the imwrite function. imread and imwrite both support a variety of graphics file formats and compression schemes.
When you read image data into the MATLAB workspace using imread, the data is usually stored as an array of 8-bit integers. However, imread also supports reading 16-bit-per-pixel data from TIFF and PNG files. These are more efficient storage methods than the double-precision (64-bit) floating-point numbers that MATLAB typically uses. However, it is necessary to interpret 8-bit and 16-bit image data differently from 64-bit data. This table summarizes these differences.

You cannot interactively pan or zoom outside the *x*-limits or *y*-limits of an image, unless the axes limits are already been set outside the bounds of the image, in which case there is no such restriction. If other objects (such as lineseries) occupy the axes and extend beyond the bounds of the image, you can pan or zoom to the bounds of the other objects, but no further.

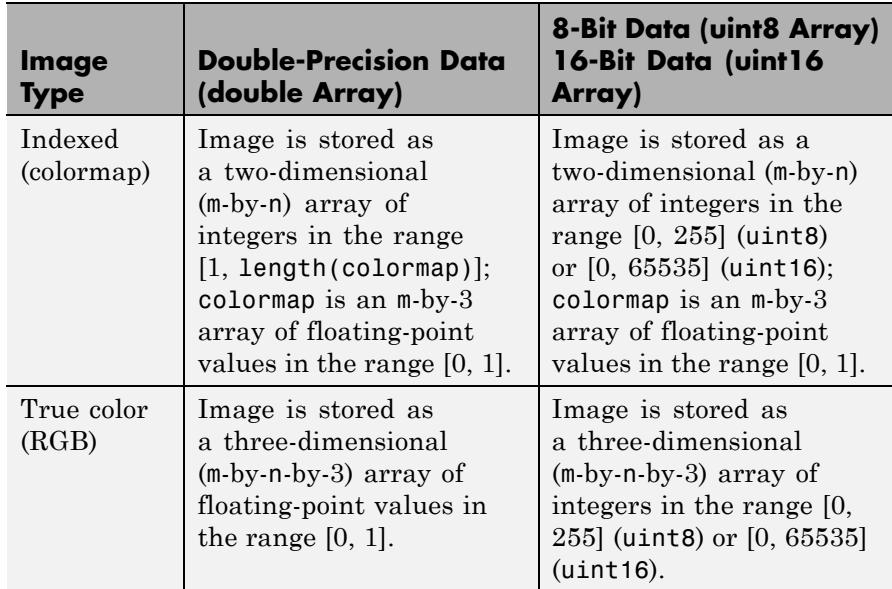

By default, image plots the *y*-axis from lowest to highest value, top to bottom. To reverse this, type set(gca,'YDir','normal'). This will reverse both the *y*-axis and the image.

#### **Indexed Images**

In an indexed image of class double, the value 1 points to the first row in the colormap, the value 2 points to the second row, and so on. In a uint8 or uint16 indexed image, there is an offset; the value 0 points to the first row in the colormap, the value 1 points to the second row, and so on.

If you want to convert a uint8 or uint16 indexed image to double, you need to add 1 to the result. For example,

```
X64 = double(X8) + 1;
```
or

 $X64 = \text{double}(X16) + 1$ ;

To convert from double to uint8 or uint16, you need to first subtract 1, and then use round to ensure all the values are integers.

```
X8 = \text{uint8}(\text{round}(X64 - 1));
```
or

 $X16 = \text{uint16}(\text{round}(X64 - 1))$ ;

When you write an indexed image using imwrite, values are automatically converted if necessary.

#### **Colormaps**

MATLAB colormaps are always m-by-3 arrays of double-precision floating-point numbers in the range [0, 1]. In most graphics file formats, colormaps are stored as integers, but MATLAB colormaps cannot have integer values. imread and imwrite automatically convert colormap values when reading and writing files.

#### **True Color Images**

In a true color image of class double, the data values are floating-point numbers in the range [0, 1]. In a true color image of class uint8, the

data values are integers in the range [0, 255], and for true color images of class uint16 the data values are integers in the range [0, 65535].

If you want to convert a true color image from one data type to the other, you must rescale the data. For example, this statement converts a uint8 true color image to double.

```
RGB64 = double(RGB8)/255;
```
or for uint16 images,

RGB64 = double(RGB16)/65535;

This statement converts a double true color image to uint8:

 $RGB8 = uint8(round(RGB64 * 255))$ ;

or to obtain uint16 images, type

RGB16 = uint16(round(RGB64\*65535));

When you write a true color image using imwrite, values are automatically converted if necessary.

#### **Examples** Load a mat-file containing a photograph of a colorful primate. Display the indexed image using its associated colormap.

load mandrill figure('color','k') image(X) colormap(map) axis off; % Remove axis ticks and numbers axis image; % Set aspect ratio to obtain square pixels

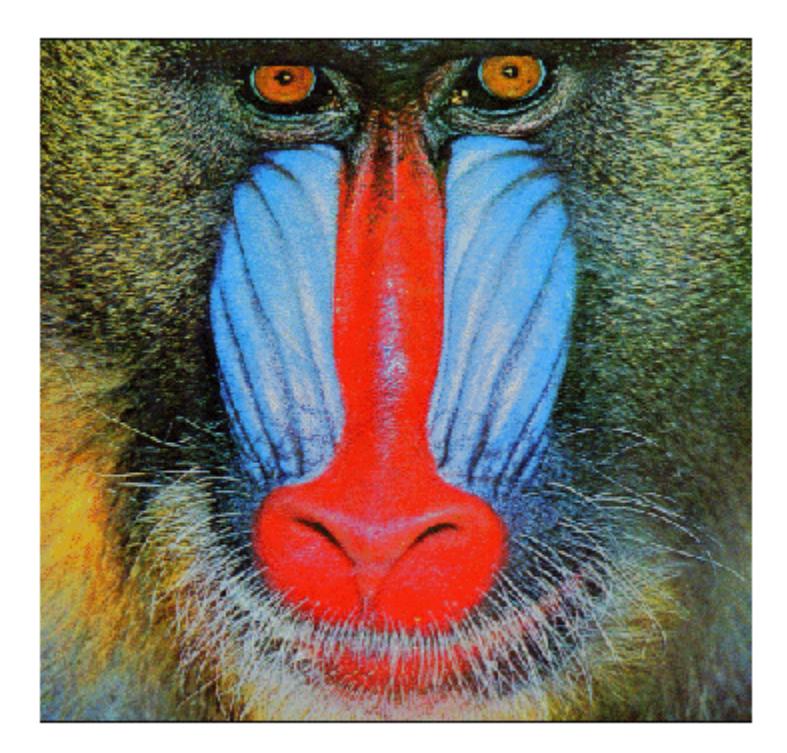

Load a JPEG image file of the Cat's Eye Nebula from the Hubble Space Telescope (image courtesy NASA). Display the original image using its RGB color values (left) as a subplot. Create a linked subplot (same size and scale) to display the transformed intensity image as a heat map (right).

```
figure
ax(1) = subplot(1, 2, 1);rgb = imread('ngc6543a.jpg');
```

```
image(rgb); title('RGB image')
ax(2) = subplot(1, 2, 2);im = mean(rgb, 3);image(im); title('Intensity Heat Map')
colormap(hot(256))
linkaxes(ax,'xy')
axis(ax,'image')
```
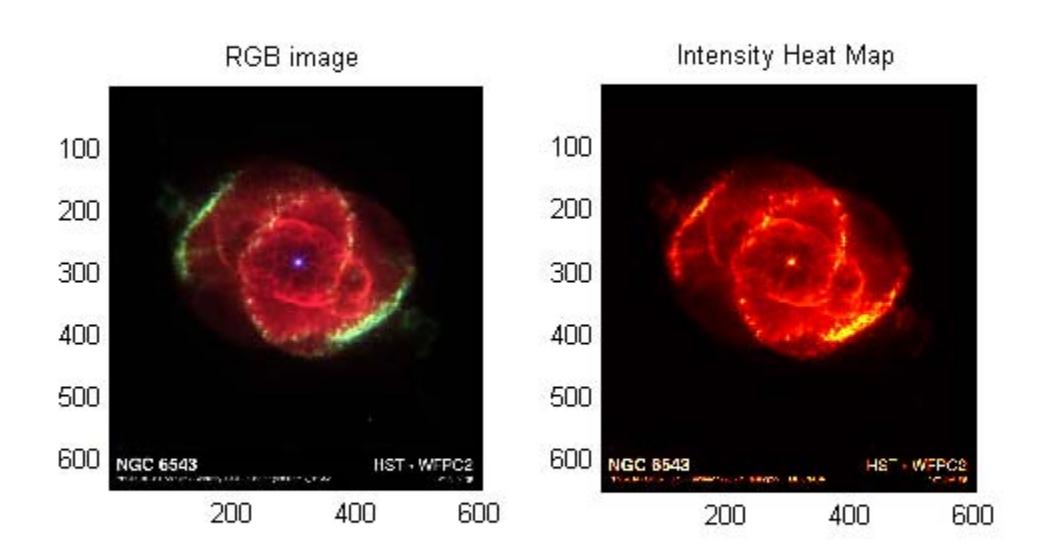

# **image**

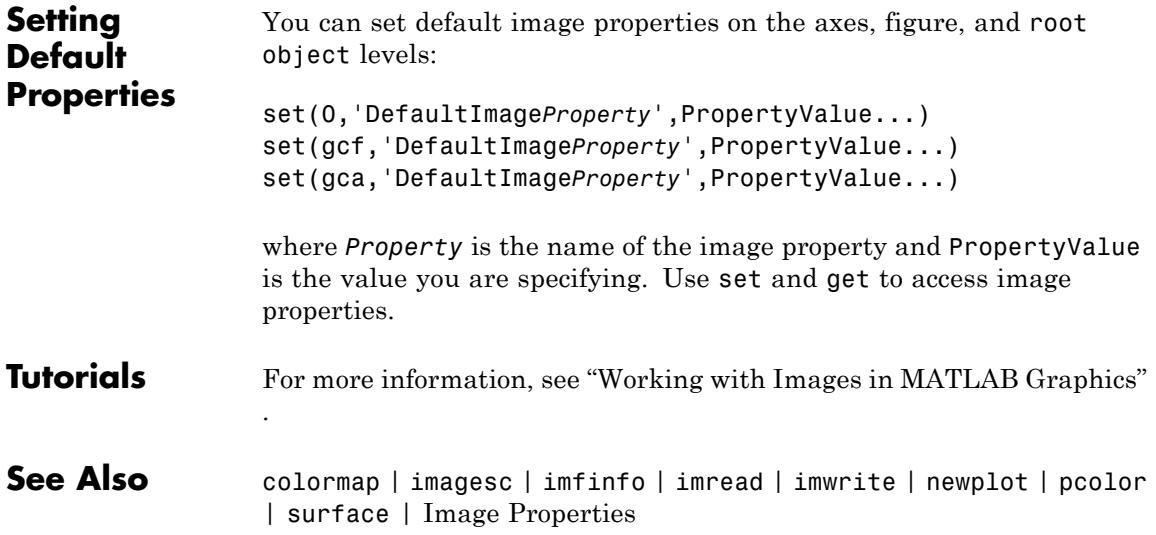

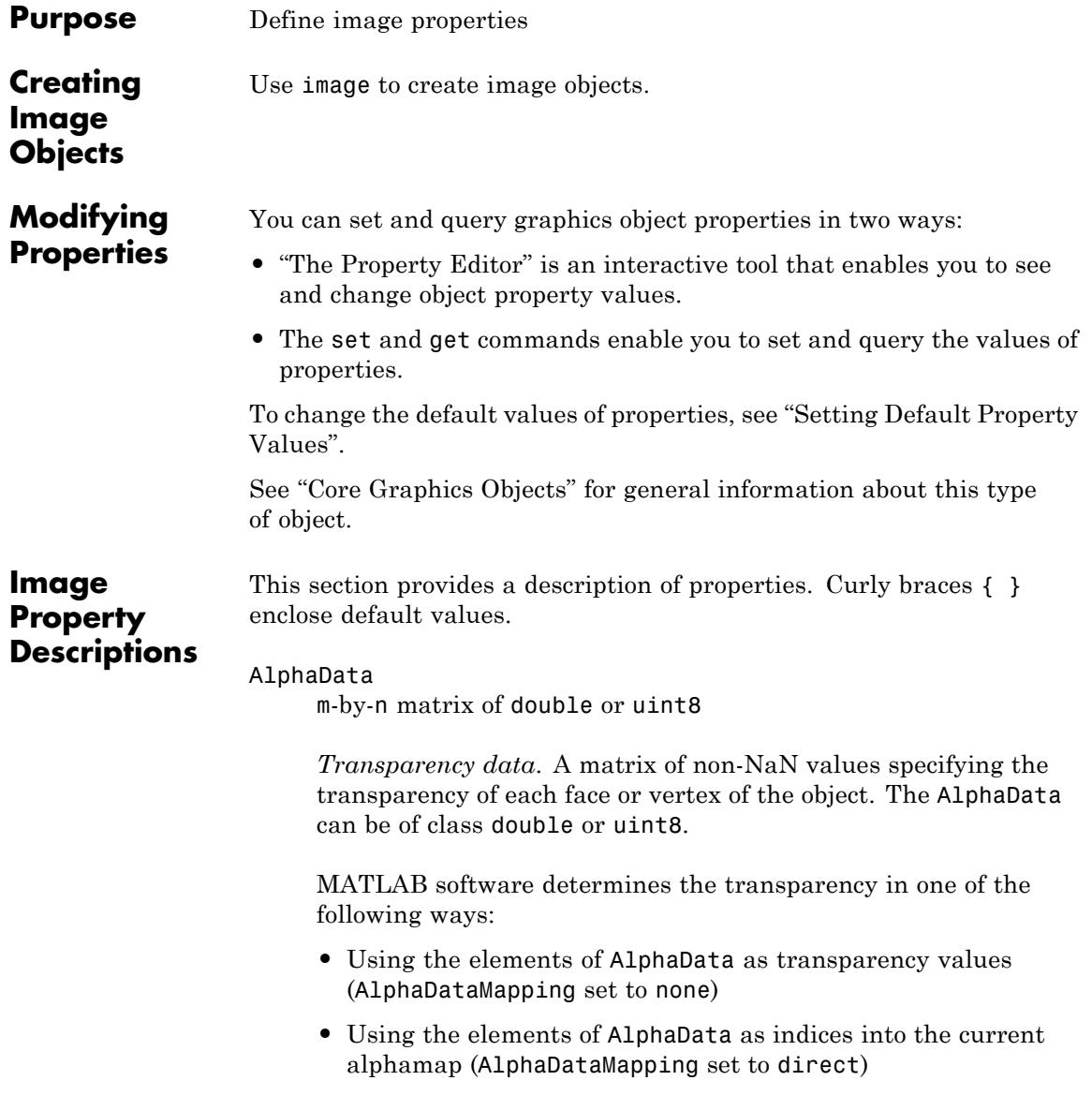

**•** Scaling the elements of AlphaData to range between the minimum and maximum values of the axes [ALim](../ref/axes_props.html#ALim) property (AlphaDataMapping set to scaled, the default)

#### AlphaDataMapping

none | direct | {scaled}

*Transparency mapping method*. Determines how MATLAB interprets indexed alpha data. Values for this property are:

- none The transparency values of AlphaData are between 0 and 1 or are clamped to this range.
- **•** scaled Transform the AlphaData to span the portion of the alphamap indicated by the axes ALim property, linearly mapping data values to alpha values (the default).
- **•** direct Use the AlphaData as indices directly into the alphamap. When not scaled, the data are usually integer values ranging from 1 to length(alphamap). MATLAB maps values less than 1 to the first alpha value in the alphamap, and values greater than length(alphamap) to the last alpha value in the alphamap. Values with a decimal portion are fixed to the nearest, lower integer. If AlphaData is an array of uint8 integers, then the indexing begins at 0 (that is, MATLAB maps a value of 0 to the first alpha value in the alphamap).

#### Annotation

hg.Annotation object (read-only)

*Handle of Annotation object*. The Annotation property enables you to specify whether this image object is represented in a figure legend.

Querying the Annotation property returns the handle of an hg.Annotation object. The hg.Annotation object has a property called LegendInformation, which contains an hg.LegendEntry object.

Once you have obtained the hg.LegendEntry object, you can set its IconDisplayStyle property to control whether the image object is displayed in a figure legend:

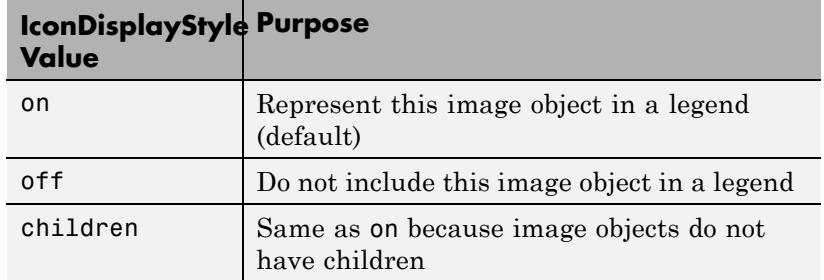

#### **Setting the IconDisplayStyle property**

Set the IconDisplayStyle of a graphics object with handle hobj to off:

```
hAnnotation = get(hobj,'Annotation');
hLegendEntry = get(hAnnotation,'LegendInformation');
set(hLegendEntry,'IconDisplayStyle','off')
```
#### **Using the IconDisplayStyle property**

See "Controlling Legends" for more information and examples.

#### BeingDeleted

on | {off} (read-only)

*This object is being deleted*. Mechanism to determine if objects are in the process of being deleted. MATLAB sets the BeingDeleted property to on when the object's delete function callback is called (see the DeleteFcn property). It remains set to on while the delete function executes, after which the object no longer exists.

For example, an object's delete function calls other functions that act on a number of different objects. If a function does not need to

### **Image Properties**

perform an action on an about-be-deleted object, it can check the object's BeingDeleted property before acting.

#### BusyAction

cancel | {queue}

*Callback queuing*

Determines how MATLAB handles the execution of interrupting callbacks.

A *running* callback is the currently executing callback. The *interrupting* callback is the callback that tries to interrupt the *running* callback. The BusyAction property of the *interrupting* callback determines how MATLAB handles its execution. When the BusyAction property is set to:

- **•** 'queue' Puts the *interrupting* callback in a queue to be processed after the *running* callback finishes execution.
- **•** 'cancel' Discards the *interrupting* callback as MATLAB finishes execution.

For information about how the Interruptible property of the callback controls whether other callbacks can interrupt the *running* callback, see the Interruptible property description.

#### ButtonDownFcn

string | function handle

*Button press callback function*. Executes whenever you press a mouse button while the pointer is over this object, but not over another graphics object.

See the figure's SelectionType property to determine if modifier keys were also pressed.

This property can be

- **•** A string that is a valid MATLAB expression
- **•** The name of a MATLAB file
- **•** A function handle

Set this property to a function handle that references the callback. The expressions execute in the MATLAB workspace.

See Function Handle Callbacks for information on how to use function handles to define the callback function.

#### CData

matrix | m-by-n-by-3 array

*The image data*. A matrix or 3-D array of values specifying the color of each rectangular area defining the image. image(C) assigns the values of C to CData. MATLAB determines the coloring of the image in one of three ways:

- **•** Using the elements of CData as indices into the current colormap (the default) (CDataMapping set to direct)
- **•** Scaling the elements of CData to range between the values min(get(gca,'CLim')) and max(get(gca,'CLim')) (CDataMapping set to scaled)
- **•** Interpreting the elements of CData directly as RGB values (true color specification)

Note that the behavior of NaNs in image CData is not defined. See the image AlphaData property for information on using transparency with images.

A true color specification for CData requires an m-by-n-by-3 array of RGB values. The first page contains the red component, the second page the green component, and the third page the blue component of each element in the image. RGB values range from 0 to 1. The following picture illustrates the relative dimensions of CData for the two color models.

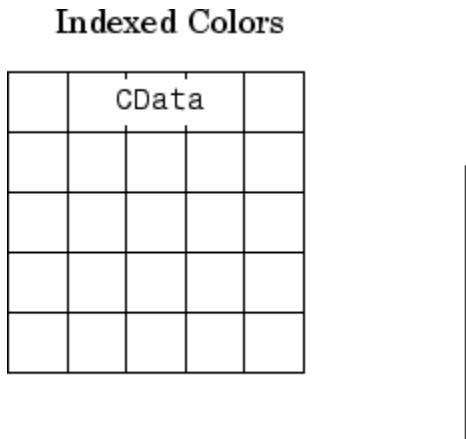

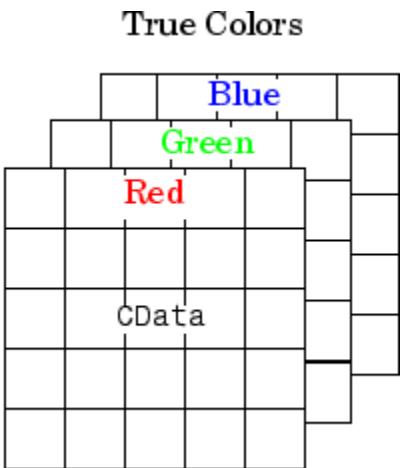

If CData has only one row or column, the height or width respectively is always one data unit and is centered about the first YData or XData element respectively. For example, using a 4-by-1 matrix of random data:

```
C = rand(4, 1);image(C,'CDataMapping','scaled')
axis image
```
produces

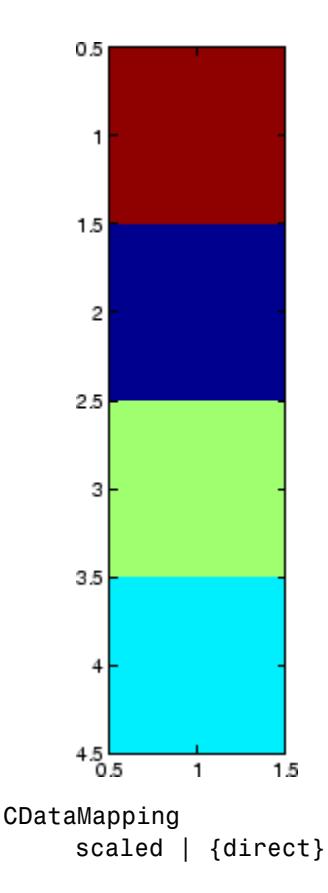

*Direct or scaled indexed colors*. Determines whether MATLAB interprets the values in CData as indices into the figure colormap (the default) or scales the values according to the values of the axes CLim property.

When CDataMapping is direct, the values of CData should be in the range 1 to length(get(gcf,'Colormap')). If you use true color specification for CData, this property has no effect. If CData is of type logical, values of 0 index the first color of the colormap and values of 1 index the second color.

Children handle

The empty matrix; image objects have no children.

```
Clipping
```
{on} | off

*Clipping mode*. By default, MATLAB clips images to the axes rectangle. If you set Clipping to off, the image can be displayed outside the axes rectangle. For example, if you create an image, set hold to on, freeze axis scaling (with axis manual ), and then create a larger image, it extends beyond the axis limits.

#### CreateFcn

string | function handle

*Callback routine executed during object creation*. This property defines a callback routine that executes when MATLAB creates an image object. You must define this property as a default value for images or in a call to the image function to create a new image object. For example, the statement:

set(0,'DefaultImageCreateFcn','axis image')

defines a default value on the root level that sets the aspect ratio and the axis limits so the image has square pixels. MATLAB executes this routine after setting all image properties. Setting this property on an existing image object has no effect.

The handle of the object whose CreateFcn is being executed is accessible only through the root CallbackObject property, which you can query using gcbo.

See "Function Handle Callbacks" for information on how to use function handles to define the callback function.

#### DeleteFcn

function handle | cell array containing function handle and additional arguments | string (not recommended)

*Callback executed during object deletion*. Executes when this object is deleted (for example, this might happen when you issue a delete command on the object, its parent axes, or the figure containing it). MATLAB executes the callback before destroying the object's properties so the callback routine can query these values. The default is an empty array.

The handle of the object whose DeleteFcn is being executed is accessible only through the root CallbackObject property, which can be queried using gcbo.

See Function Handle Callbacks for information on how to use function handles to define the callback function.

See the BeingDeleted property for related information.

#### DisplayName

string

*String used by legend*. The legend function uses the DisplayName property to label the image object in the legend. The default is an empty string.

- **•** If you specify string arguments with the legend function, MATLAB set DisplayName to the corresponding string and uses that string for the legend.
- **•** If DisplayName is empty, legend creates a string of the form, ['data' *n*], where *n* is the number assigned to the object based on its location in the list of legend entries. However, legend does not set DisplayName to this string.
- **•** If you edit the string directly in an existing legend, MATLAB set DisplayName to the edited string.
- **•** If you specify a string for the DisplayName property and create the legend using the figure toolbar, then MATLAB uses the string defined by DisplayName.
- **•** To add a legend programmatically that uses the DisplayName string, call legend with the toggle or show option.

See "Controlling Legends" for more information and examples.

#### EraseMode

{normal} | none | xor | background

*Erase mode*. Controls the technique MATLAB uses to draw and erase objects. Use alternative erase modes for creating animated sequences, where control of the way individual objects are redrawn is necessary to improve performance and obtain the desired effect.

- normal Redraw the affected region of the display, performing the three-dimensional analysis necessary to correctly render all objects. This mode produces the most accurate picture, but is the slowest. The other modes are faster, but do not perform a complete redraw and are therefore less accurate.
- none Do not erase the object when it is moved or destroyed. While the object is still visible on the screen after erasing with EraseMode none, you cannot print it because MATLAB stores no information about its former location.
- **•** xor Draw and erase the object by performing an exclusive OR (XOR) with the color of the screen beneath it. This mode does not damage the color of the objects beneath it. However, the object's color depends on the color of whatever is beneath it on the display.
- background Erase the object by redrawing it in the axes background Color, or the figure background Color if the axes Color property is none. This damages objects that are behind the erased object, but properly colors the erased object.

Set the axes background color with the axes Color property. Set the figure background color with the figure Color property.

#### **Printing with Nonnormal Erase Modes**

MATLAB always prints figures as if the EraseMode of all objects is normal. This means graphics objects created with EraseMode set to none, xor, or background can look different on screen than on paper. On screen, MATLAB mathematically combines layers of colors (for example, performing an XOR on a pixel color with that of the pixel behind it) and ignore three-dimensional sorting to obtain greater rendering speed. However, these techniques are not applied to the printed output.

You can use the getframe command or other screen capture applications to create an image of a figure containing nonnormal mode objects.

#### HandleVisibility

{on} | callback | off

*Control access to object's handle*. Determines when an object's handle is visible in its parent's list of children. HandleVisibility is useful for preventing command-line users from accidentally accessing objects that you need to protect for some reason.

- on Handles are always visible.
- **•** callback Handles are visible from within callback routines or functions invoked by callback routines, but not from within functions invoked from the command line. This provides a means to protect GUIs from command-line users, while allowing callback routines to have access to object handles.
- **•** off Handles are invisible at all times. Use this option when a callback invokes a function that could damage the GUI (such as evaluating a user-typed string). This option temporarily hides its own handles during the execution of that function.

#### **Functions Affected by Handle Visibility**

When a handle is not visible in its parent's list of children, it cannot be returned by functions that obtain handles by searching the object hierarchy or querying handle properties. This includes get, findobj, gca, gcf, gco, newplot, cla, clf, and close.

#### **Properties Affected by Handle Visibility**

When a handle's visibility is restricted using callback or off, the object's handle does not appear in its parent's Children property, figures do not appear in the root's CurrentFigure property, objects do not appear in the root's CallbackObject property or in the figure's CurrentObject property, and axes do not appear in their parent's CurrentAxes property.

#### **Overriding Handle Visibility**

You can set the root ShowHiddenHandles property to on to make all handles visible regardless of their HandleVisibility settings. This does not affect the values of the HandleVisibility properties. See also findall.

#### **Handle Validity**

Hidden handles are still valid. If you know an object's handle, you can set and get its properties and pass it to any function that operates on handles.

**Note** If you change one data source property to a variable that contains data of a different dimension, you might cause the function to generate a warning and not render the graph until you have changed all data source properties to appropriate values.

HitTest {on} | off

> *Selectable by mouse click*. Determines whether this object can become the current object (as returned by the gco command and the figure CurrentObject property) as a result of a mouse click on the objects that compose the area graph. If HitTest is off, clicking this object selects the object below it (which is usually the axes containing it).

#### Interruptible

off | {on}

#### *Callback routine interruption*

Controls whether MATLAB can interrupt an object's callback function when subsequent callbacks attempt to interrupt it.

For Graphics objects, the Interruptible property affects only the callbacks for theButtonDownFcn property. A *running* callback is the currently executing callback. The *interrupting* callback is the callback that tries to interrupt the *running* callback. MATLAB handles both the callbacks based on the Interruptible property of the object of the *running* callback.

When the Interruptible property is set to:

- **•** 'off', MATLAB finishes execution of the *running* callback without any interruptions
- **•** 'on', these conditions apply:
	- **—** If there is a drawnow, figure, getframe, waitfor, or pause command in the *running* callback, then MATLAB executes the *interrupting* callbacks which are already in the queue and returns to finish execution of the current callback.

**—** If one of the above functions is not in the *running* callback, then MATLAB finishes execution of the current callback without any interruption.

BusyAction property of the object of interrupting callback determines whether the callback should be ignored or should be put in the queue.

Setting Interruptible property to on (default), allows a callback from other graphics objects to interrupt callback functions originating from this object.

**Note** MATLAB does not save the state of properties or the display when an interruption occurs. For example, the handle returned by the gca or gcf command may be changed as another callback is executed.

After the function that interrupts a callback completes, the callback resumes execution where it halted when interrupted. For more information, see "Control Callback Execution and Interruption".

#### Parent

handle of parent axes, hggroup, or hgtransform

*Parent of object*. Handle of the object's parent. The parent is normally the axes, hggroup, or hgtransform object that contains the object.

See "Objects That Can Contain Other Objects" for more information on parenting graphics objects.

```
Selected
```
on | {off}

*Object selection state*. When you set this property to on, MATLAB displays selection handles at the corners and midpoints if the SelectionHighlight property is also on (the default). You can, for example, define the ButtonDownFcn callback to set this property to on, thereby indicating that this particular object is selected. This property is also set to on when an object is manually selected in plot edit mode.

#### SelectionHighlight

{on} | off

*Object highlighted when selected*.

- on MATLAB indicates the selected state by drawing four edge handles and four corner handles.
- off MATLAB does not draw the handles except when in plot edit mode and objects are selected manually.

#### Tag

string

*User-specified object label*. Provides a means to identify graphics objects with a user-specified label. The default is an empty string.

Use the Tag property and the findobj function to manipulate specific objects within a plotting hierarchy.

For example, create an areaseries object and set the Tag property.

 $t = \text{area}(Y, 'Tag', 'area1')$ 

When you want to access objects of a given type, use findobj to find the object's handle. The following statement changes the FaceColor property of the object whose Tag is area1.

```
set(findobj('Tag','area1'),'FaceColor','red')
```
Type

string (read-only)

*Type of graphics object*. String that identifies the class of the graphics object. Use this property to find all objects of a given type within a plotting hierarchy. For image objects, Type is always 'image'.

#### UIContextMenu

handle of uicontextmenu object

*Associate context menu with object*. Handle of a uicontextmenu object created in the object's parent figure. Use the uicontextmenu function to create the context menu. MATLAB displays the context menu whenever you right-click over the object. The default value is an empty array.

#### UserData

array

*User-specified data*. Data you want to associate with this object (including cell arrays and structures). The default value is an empty array. MATLAB does not use this data, but you can access it using the set and get commands.

#### Visible

{on} | off

*Visibility of object and its children*.

- **•** on Object and all children of the object are visible unless the child object's Visible property is off.
- of  $\uparrow$  Object not displayed. However, the object still exists and you can set and query its properties.

#### XData

[1 size(CData,2)] by default

*Control placement of image along x-axis*. A vector specifying the locations of the centers of the elements CData(1,1) and CData(m,n), where CData has a size of m-by-n. Element  $\texttt{CData}(1,1)$  is centered over the coordinate defined by the first

elements in XData and YData. Element CData(m,n) is centered over the coordinate defined by the last elements in XData and YData. The centers of the remaining elements of CData are evenly distributed between those two points.

The width of each CData element is determined by the expression:

(XData(2)-XData(1))/(size(CData,2)-1)

You can also specify a single value for XData. In this case, image centers the first element at this coordinate and centers each following element one unit apart.

#### YData

[1 size(CData,1)] by default

*Control placement of image along y-axis*. A vector specifying the locations of the centers of the elements CData(1,1) and CData(m,n), where CData has a size of m-by-n. Element  $\texttt{CData}(1,1)$  is centered over the coordinate defined by the first elements in XData and YData. Element CData(m,n) is centered over the coordinate defined by the last elements in XData and YData. The centers of the remaining elements of CData are evenly distributed between those two points.

The height of each CData element is determined by the expression:

(YData(2)-YData(1))/(size(CData,1)-1)

You can also specify a single value for YData. In this case, image centers the first element at this coordinate and centers each following element one unit apart.

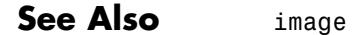

# **imagesc**

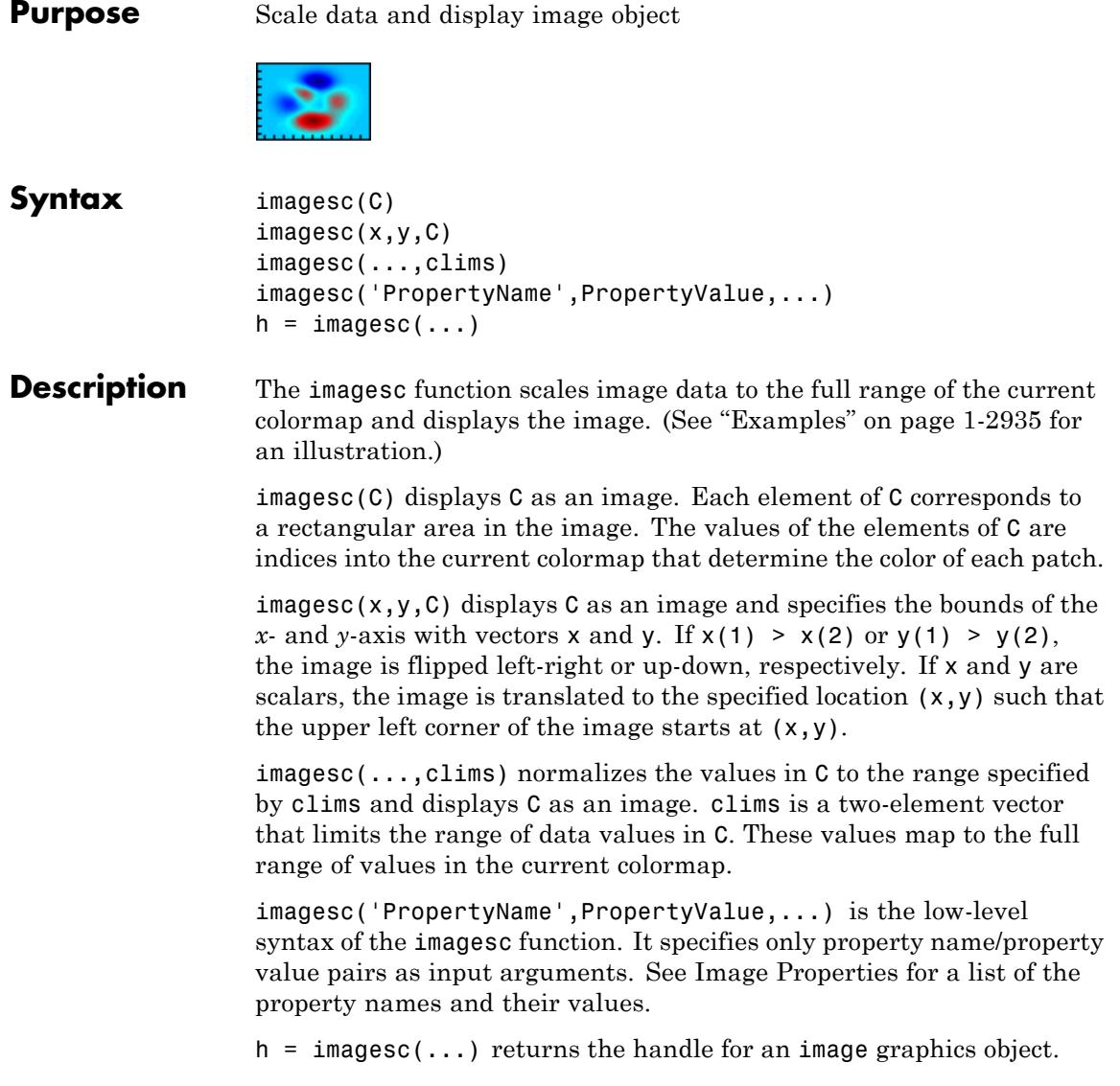

<span id="page-2940-0"></span>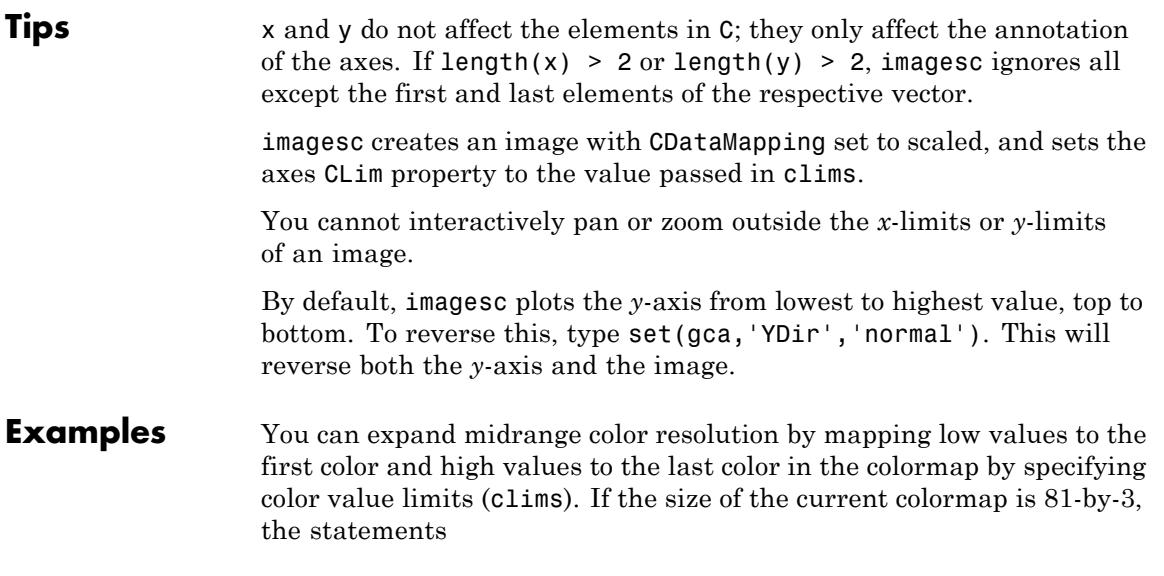

clims = [ 10 60 ] imagesc(C,clims)

map the data values in C to the colormap as shown in this illustration and the code that follows:

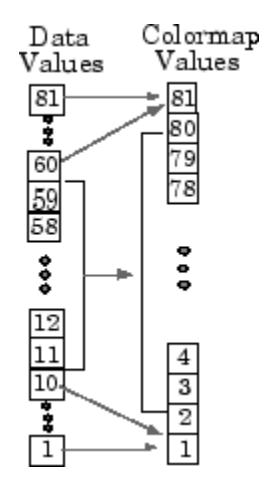

In this example, the left image maps to the gray colormap using the statements

```
load clown
figure
subplot(1,2,1)
imagesc(X)
colormap(gray)
axis image
title('Default CLim (= [1 81])')
```
The right image has values between 10 and 60 scaled to the full range of the gray colormap using the statements

```
subplot(1,2,2)
clims = [10 60];
imagesc(X,clims)
colormap(gray)
axis image
title('CLim = [10 60]')
```
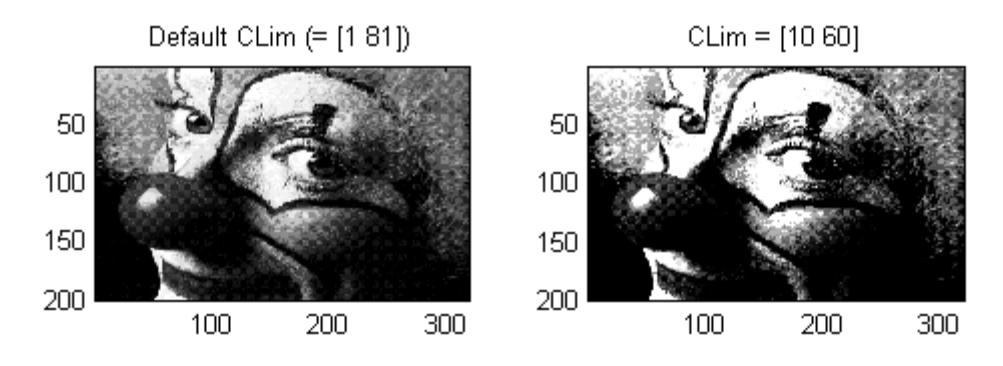

This example shows how to shift the image starting from origin to a position (100, 100),

 $i = imread('eight.tif');$ 

```
figure; subplot(2,2,1); imagesc(i);
axis([0 400 0 400]);
colormap(gray);
subplot(2,2,2); imagesc(100,100,i);
axis([0 400 0 400]);
colormap(gray);
```
The figure output is as:

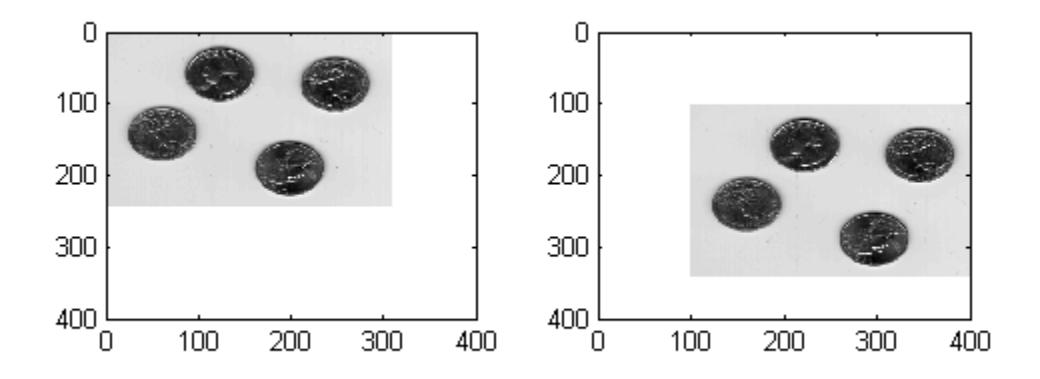

The top right corner of the image is now starting from (100,100) instead of the origin.

Passing vector values with the image scales the image to the specified size of 400–by–400.

```
figure; imagesc(1:400,1:400,i);
colormap(gray);
```
## **imagesc**

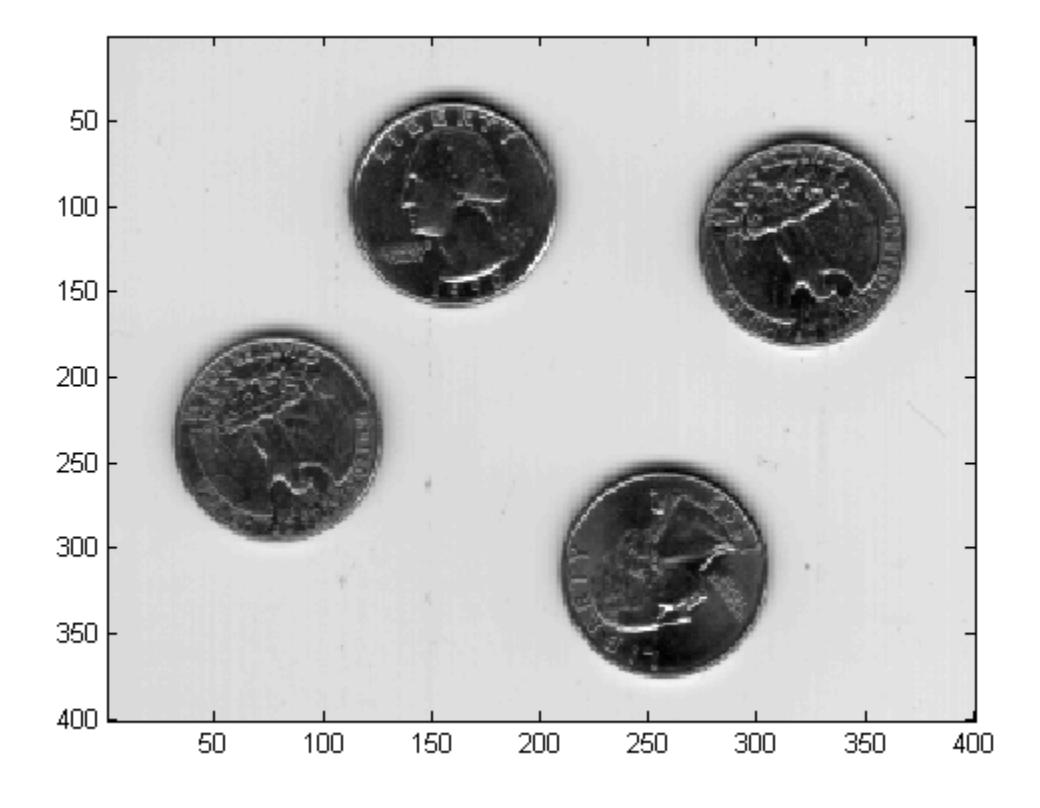

**See Also** image | imfinfo | imread | imwrite | colorbar | colormap | pcolor | surface | surf

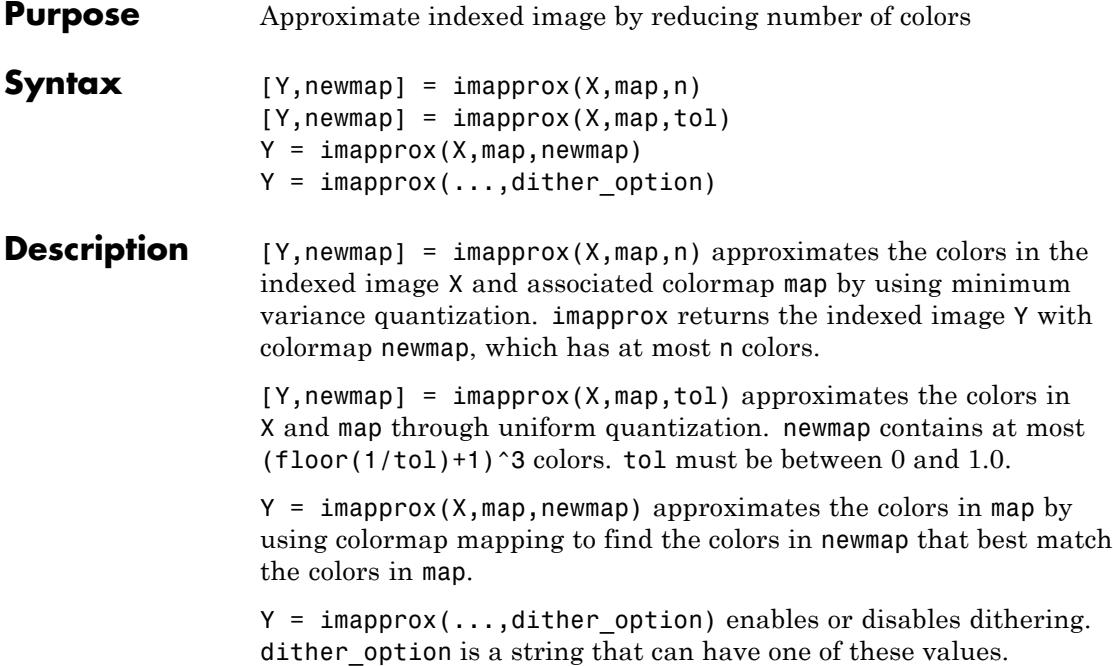

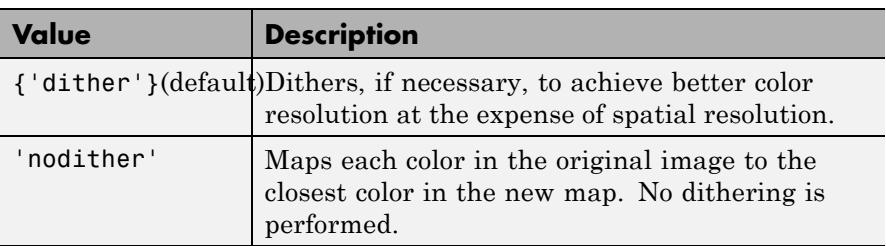

#### **Class Support** The input image X can be of class uint8, uint16, or double. The output image Y is of class uint8 if the length of newmap is less than or equal to 256. If the length of newmap is greater than 256, Y is of class double.

Algorithms imapprox uses rgb2ind to create a new colormap that uses fewer colors.

## **imapprox**

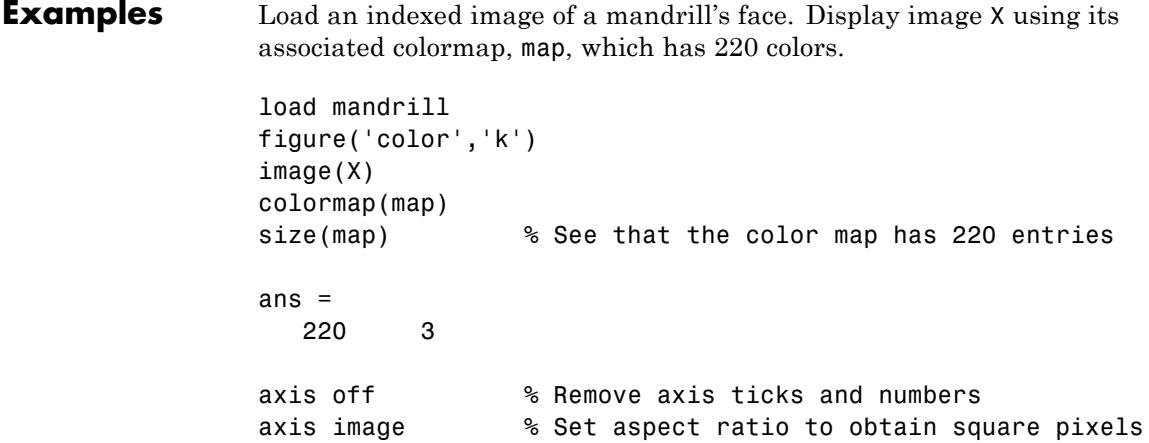

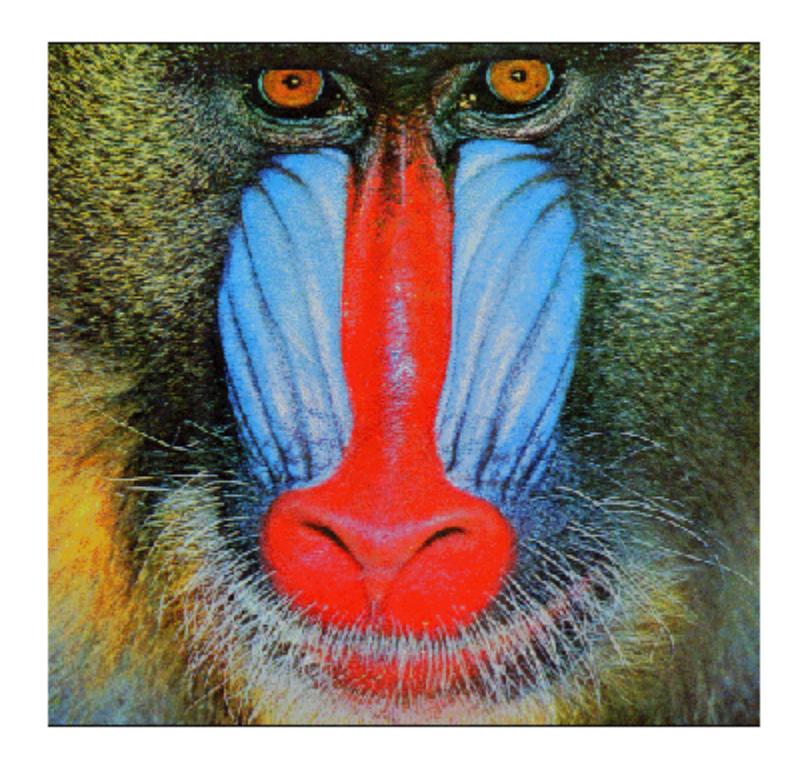

Reduce the number of colors in the indexed image from 220 to only 16 colors by producing a new image, Y, and its associated colormap, newmap:

```
figure('color','k')
[Y, newmap] = imapprox(X, map, 16);size(newmap) % See that the new color map has 16 entries
ans =16 3
```
### **imapprox**

image(Y) colormap(newmap) axis off % Remove axis ticks and numbers axis image % Set aspect ratio to obtain square pixels

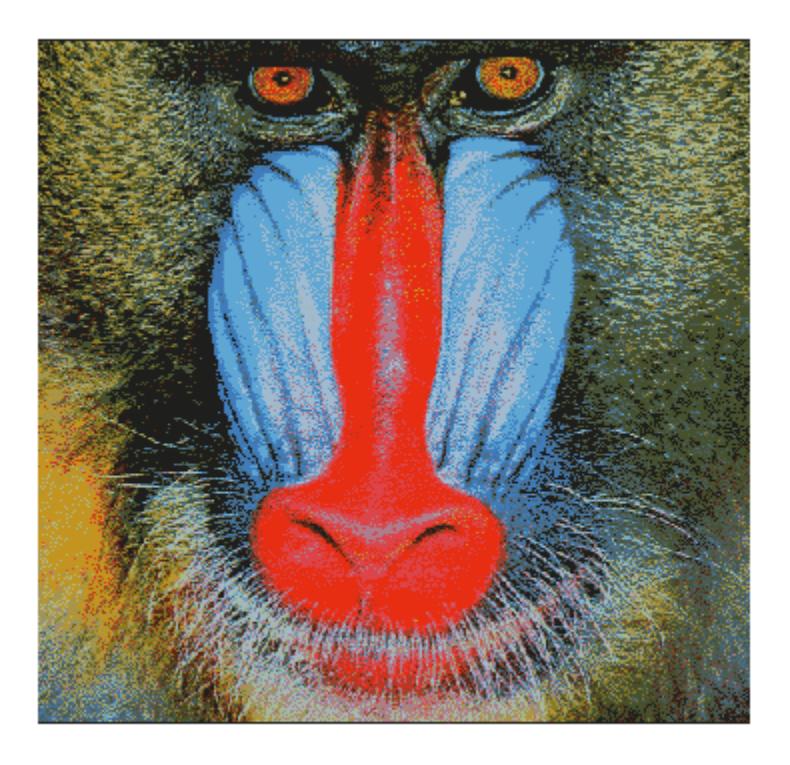

See Also cmunique | dither | rgb2ind

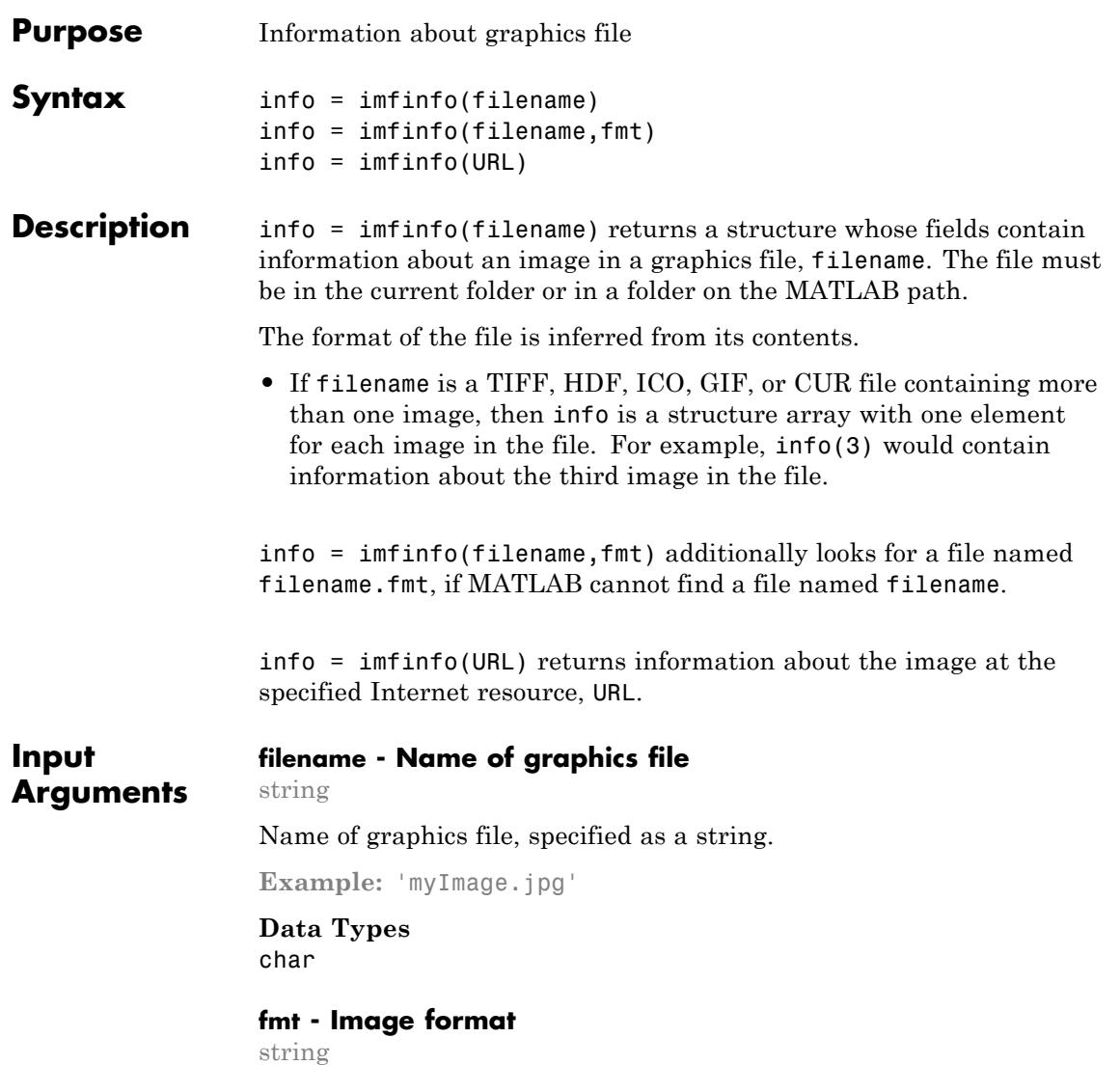

Image format, specified as a string. The possible values for fmt are contained in the MATLAB file format registry. To view of list of these formats, run the imformats command.

**Example:** 'gif'

#### **Data Types** char

#### **URL - Image location**

string

Image location, specified as a string. URL must include the protocol type (e.g., http://).

**Data Types** char

### **info - Information about graphics file**

### **Output Arguments**

structure array

Information about the graphics file, returned as a structure array. The set of fields in info depends on the individual file and its format. This table lists the nine fields that always appear, and describes their values.

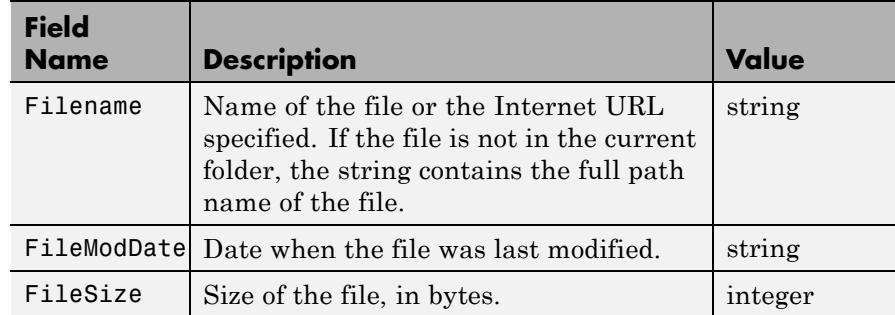

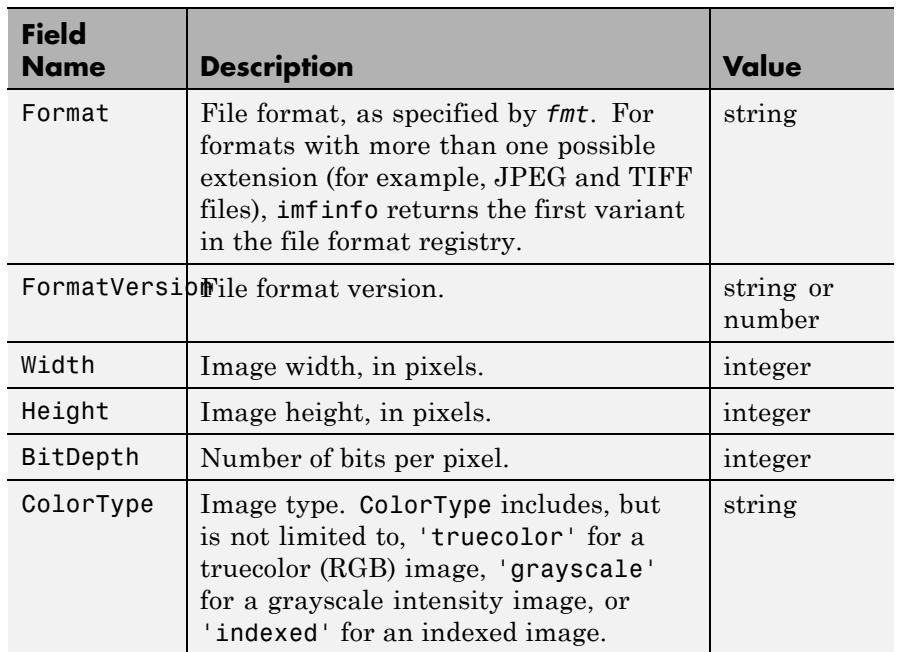

Additional fields returned by some file formats:

- **• JPEG and TIFF only** If filename contains Exchangeable Image File Format (EXIF) tags, then info might also contain 'DigitalCamera' or 'GPSInfo' (global positioning system information) fields.
- **• GIF only** imfinfo returns the value of the 'DelayTime' field in hundredths of seconds.
- **• JPEG2000 only** The info structure contains an m-by-3 cell array, 'ChannelDefinition'. The first column of 'ChannelDefinition' reports a channel position as it exists in the file. The second column reports the type of channel, and the third column reports the channel mapping.

## **imfinfo**

```
Examples Return Information About Graphics File
                 Find information about the example image, ngc6543a.jpg.
                 info = imfinfo('ngc6543a.jpg')info =Filename: 'matlabroot\toolbox\matlab\demos\ngc6543a.jpg'
                         FileModDate: '01-Oct-1996 16:19:44'
                            FileSize: 27387
                             Format: 'jpg'
                       FormatVersion: ''
                              Width: 600
                             Height: 650
                            BitDepth: 24
                           ColorType: 'truecolor'
                     FormatSignature: ''
                     NumberOfSamples: 3
                        CodingMethod: 'Huffman'
                       CodingProcess: 'Sequential'
                             Comment: {'CREATOR: XV Version 3.00b Rev: 6/15/94 Quality =
                 '}
See Also imformats | imread | imwrite
```
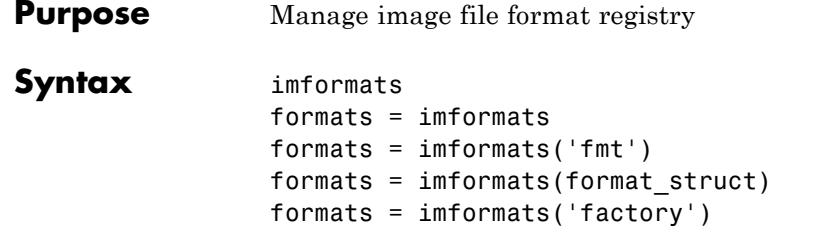

**Description** imformats displays a table of information listing all the values in the MATLAB file format registry. This registry determines which file formats are supported by the imfinfo, imread, and imwrite functions.

> formats = imformats returns a structure containing all the values in the MATLAB file format registry. The following tables lists the fields in the order they appear in the structure.

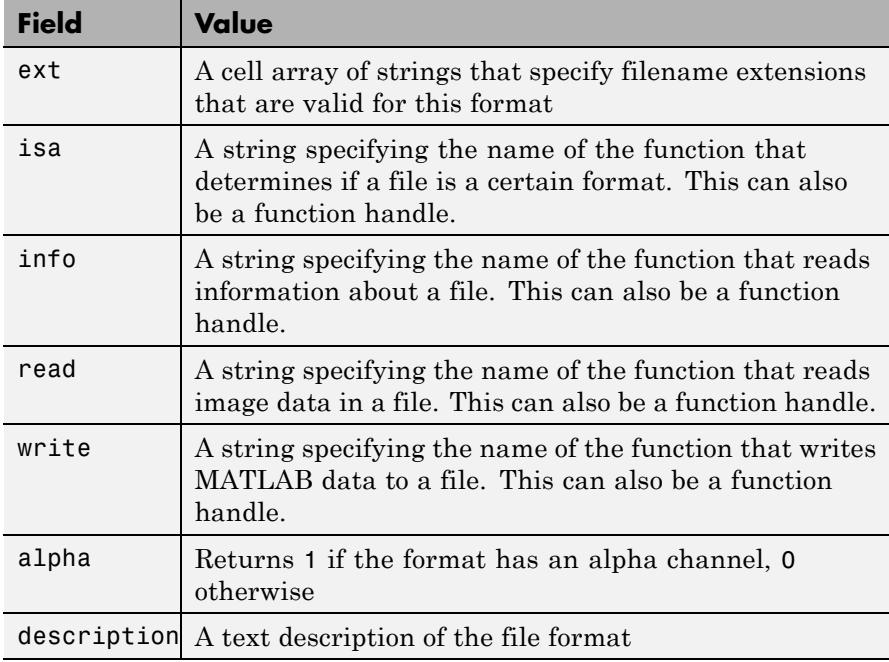

**Note** The values for the isa, info, read, and write fields must be functions on the MATLAB search path or function handles.

formats = imformats('fmt') searches the known formats in the MATLAB file format registry for the format associated with the filename extension 'fmt'. If found, imformats returns a structure containing the characteristics and function names associated with the format. Otherwise, it returns an empty structure.

formats = imformats(format struct) sets the MATLAB file format registry to the values in format struct. The output structure, formats, contains the new registry settings.

**Caution** Using imformats to specify values in the MATLAB file format registry can result in the inability to load any image files. To return the file format registry to a working state, use imformats with the 'factory' setting.

formats = imformats('factory') resets the MATLAB file format registry to the default format registry values. This removes any user-specified settings.

Changes to the format registry do not persist between MATLAB sessions. To have a format always available when you start MATLAB, add the appropriate imformats command to the MATLAB startup file, startup.m, located in \$MATLAB/toolbox/local on UNIX systems, or \$MATLAB\toolbox\local on Windows systems.

```
Examples formats = imformats;
              formats(1)
```
ans  $=$ 

ext: {'bmp'}

isa: @isbmp info: @imbmpinfo read: @readbmp write: @writebmp alpha: 0 description: 'Windows Bitmap (BMP)' **See Also** imfinfo | imread | imwrite | path

## **import**

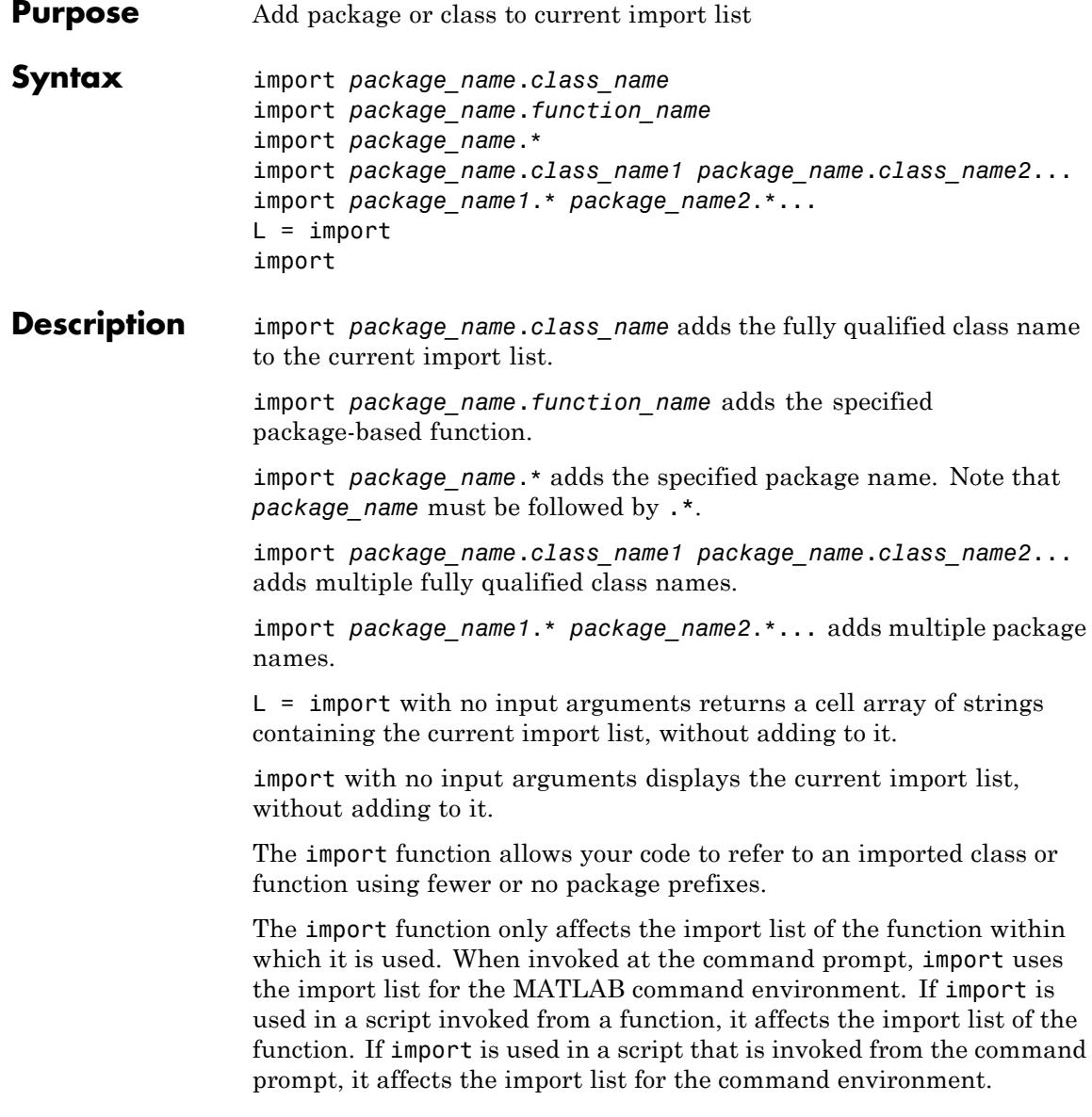

The import list of a function is persistent across calls to that function and is only cleared when the function is cleared.

To clear the current import list, use the following command.

clear import

This command may only be invoked at the command prompt. Attempting to use clear import within a function results in an error.

### **Importing MATLAB Packages and Classes**

You can import packages and classes into a MATLAB workspace (from the command line or in a function definition). For example:

import packagename.\*

imports all classes and package functions so that you can reference those classes and functions by their simple names, without the package qualifier.

You can import just a single class from a package:

import packagename.ClassName import Classname

You must still use the class name to call static methods:

ClassName.staticMethod()

For more information on how import works with MATLAB classes and packages, see "Importing Classes".

### **Tips** The import function allows your code to refer to an imported class by class name only, rather than with the fully qualified class name. import is particularly useful in streamlining calls to constructors, where most references to Java classes occur.

If you use the import function in a control statement, for example, if or switch, or in a function, MATLAB limits the scope of the variables

## **import**

to that block of code. If you use the variables outside the function or control block, MATLAB displays an error message.

**Limitations •** import cannot load a Java JAR package created by the MATLAB Builder™ JA product.

**Examples** To add the containers.Map class to the current import list:

```
import containers.Map
myMap = Map('KeyType', 'char', 'ValueType', 'double');
```
To import two Java packages:

import java.util.Enumeration java.lang.String s = String('hello'); % Create java.lang.String object methods Enumeration % List java.util.Enumeration methods

To add the java.awt package:

```
import java.awt.*
f = Frame; % Create java.awt.Frame object
```
This example uses import in a function to call members of a .NET class in the System.Drawing namespace. Create the getPrinterInfo function:

```
function ptr = getPrinterInfo
import System.Drawing.Printing.*;
ptr = PrinterSettings;
end
```
To call the function, type:

NET.addAssembly('System.Drawing');

printer = getPrinterInfo;

See Also **clear** | load | importdata

# **importdata**

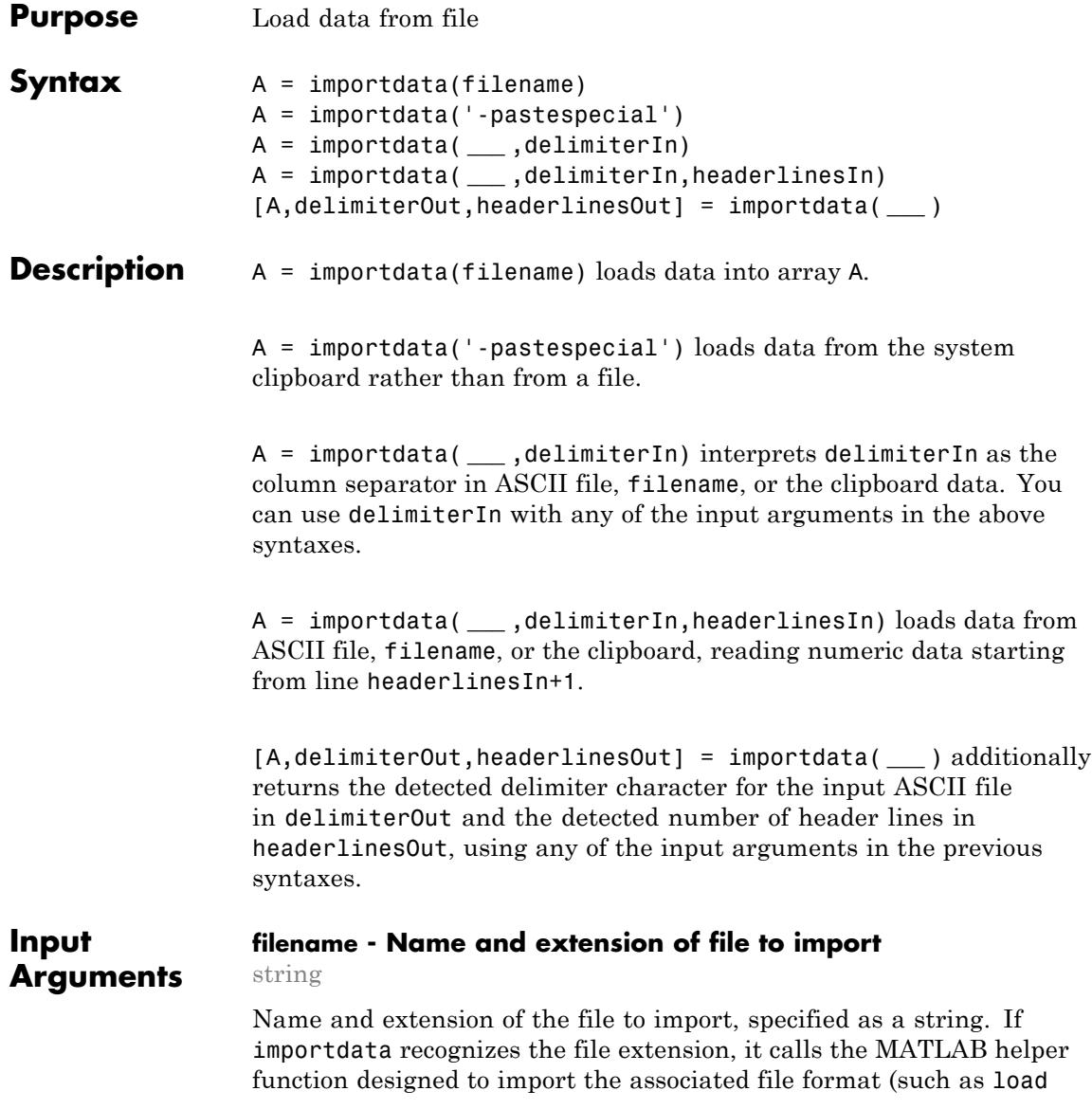

for MAT-files or xlsread for spreadsheets). Otherwise, importdata interprets the file as a delimited ASCII file.

For ASCII files and spreadsheets, importdata expects to find numeric data in a rectangular form (that is, like a matrix). Text headers can appear above or to the left of the numeric data, as follows:

- **•** Column headers or file description text at the top of the file, above the numeric data.
- **•** Row headers to the left of the numeric data.

**Example:** 'myFile.jpg'

**Data Types** char

### **delimiterIn - Column separator character**

string

Column separator character, specified as a string. The default character is interpreted from the file. Use  $\setminus t$  for tab.

**Example:** ','

**Example:** ' '

**Data Types**

char

### **headerlinesIn - Number of text header lines in ASCII file**

nonnegative scalar integer

Number of text header lines in the ASCII file, specified as a nonnegative scalar integer. If you do not specify headerlinesIn, the importdata function detects this value in the file.

### **Data Types**

```
single | double | int8 | int16 | int32 | int64 | uint8 |
uint16 | uint32 | uint64
```
#### **Output Arguments A - Data from the file** matrix | multidimensional array | scalar structure array

Data from the file, returned as a matrix, multidimensional array, or scalar structure array, depending on the characteristics of the file. Based on the file format of the input file, importdata calls a helper function to read the data. When the helper function returns more than one nonempty output, importdata combines the outputs into a struct array.

This table lists the file formats associated with helper functions that can return more than one output, and the possible fields in the structure array, A.

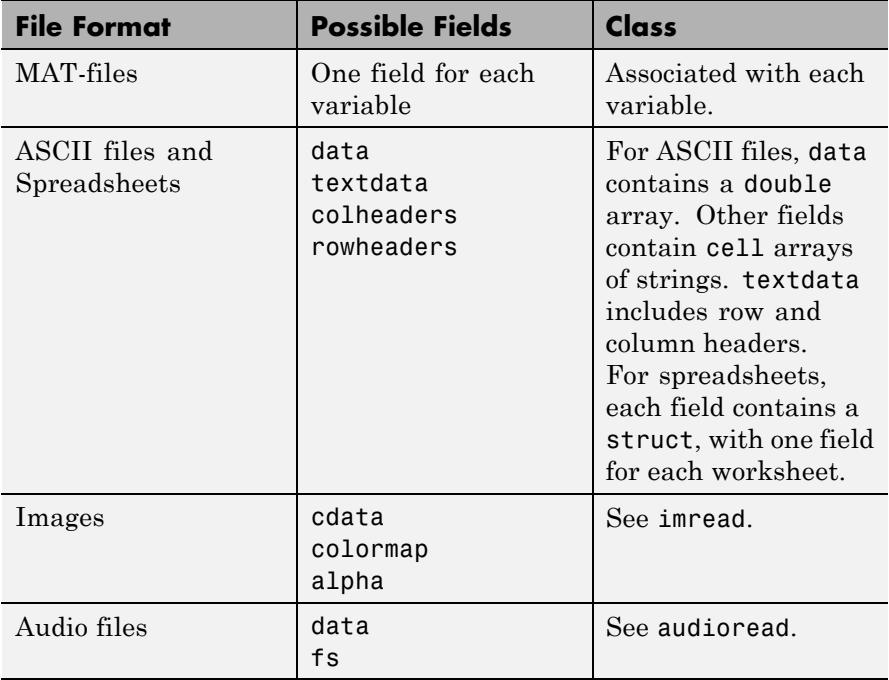

The MATLAB helper functions for most other supported file formats return one output. For more information about the class of each output, see the functions listed in "Supported File Formats".

If the ASCII file or spreadsheet contains either column or row headers, but not both, importdata returns a colheaders or rowheaders field in the output structure, where:

- **•** colheaders contains only the last line of column header text. importdata stores all text in the textdata field.
- **•** rowheaders is created only when the file or worksheet contains a single column of row headers.

### **delimiterOut - Detected column separator in the input ASCII file** string

Detected column separator in the input ASCII file, returned as a string.

### **headerlinesOut - Detected number of text header lines in the input ASCII file**

integer

Detected number of text header lines in the input ASCII file, returned as an integer.

### **Examples Import and Display an Image**

Import and display the image ngc6543a.jpg.

```
A = importdata('ngc6543a.jpg');image(A);
```
The output, A, is class uint8 because the helper function, imread, returns empty results for colormap and alpha.

### **Import a Text File and Specify Delimiter and Column Header**

Using a text editor, create a space-delimited ASCII file with column headers called myfile01.txt.

```
Day1 Day2 Day3 Day4 Day5 Day6 Day7
95.01 76.21 61.54 40.57 5.79 20.28 1.53
23.11 45.65 79.19 93.55 35.29 19.87 74.68
60.68 1.85 92.18 91.69 81.32 60.38 44.51
48.60 82.14 73.82 41.03 0.99 27.22 93.18
89.13 44.47 17.63 89.36 13.89 19.88 46.60
```
Import the file, specifying the space delimiter and the single column header.

```
filename = 'myfile01.txt';
delimiterIn = ' ';
headerlinesIn = 1;
A = importdata(filename,delimiterIn,headerlinesIn);
View columns 3 and 5.
for k = [3, 5]disp(A.colheaders{1, k})
   disp(A.data(:, k))
   disp(' ')
end
Day3
   61.5400
   79.1900
  92.1800
  73.8200
  17.6300
Day5
    5.7900
   35.2900
   81.3200
   0.9900
   13.8900
```
### **Import a Text File and Return Detected Delimiter**

Using a text editor, create a comma-delimited ASCII file called myfile02.txt.

1,2,3 4,5,6 7,8,9

Import the file, and display the output data and detected delimiter character.

```
filename = 'myfile02.txt';
[A,delimiterOut]=importdata(filename)
```
 $A =$ 

123 456 789

delimiterOut =

,

### **Import Data from Clipboard**

Copy the following lines to the clipboard. Select the text, right-click, and then select **Copy**.

1,2,3 4,5,6 7,8,9

Import the clipboard data into MATLAB by typing the following.

```
A = importdata('-pastespecial')
```
# **importdata**

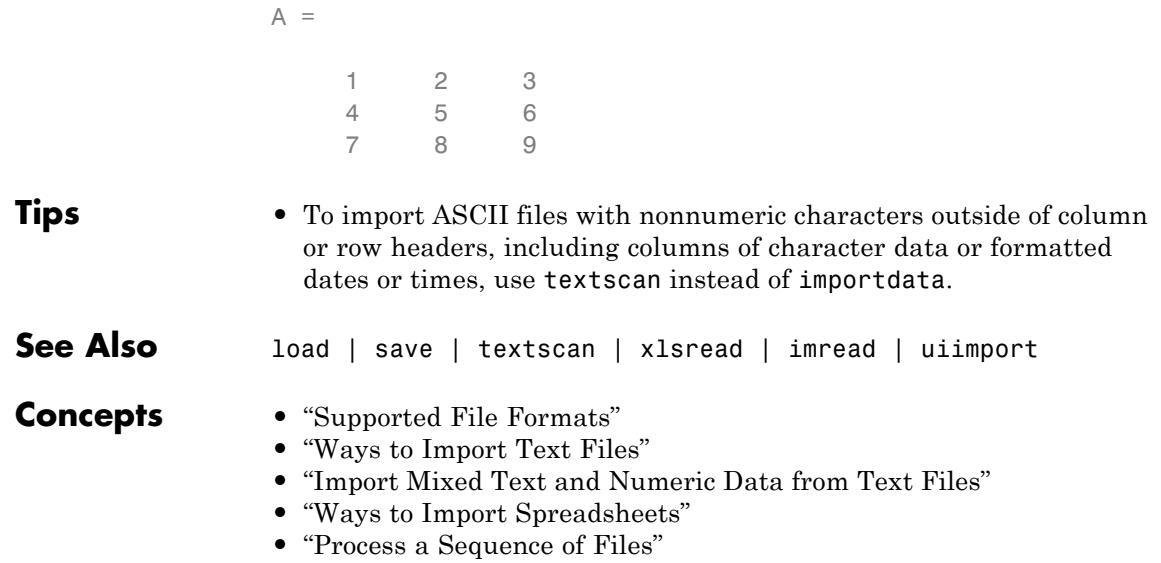

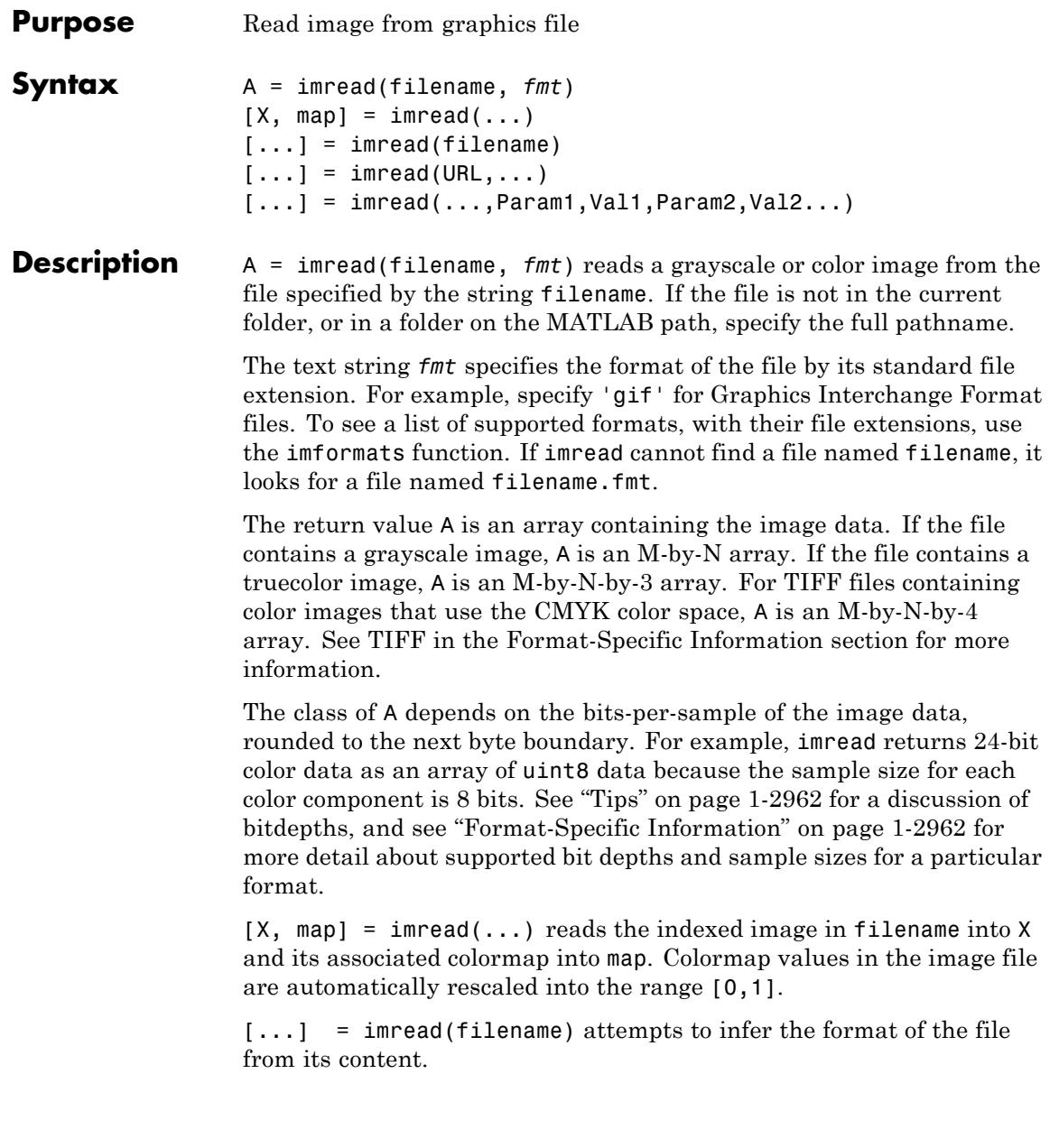

<span id="page-2967-0"></span>[...] = imread(URL,...) reads the image from an Internet URL. The URL must include the protocol type (e.g., http://).

 $[...]$  = imread(...,Param1,Val1,Param2,Val2...) specifies parameters that control various characteristics of the operations for specific formats. For more information, see "Format-Specific Information" on page 1-2962.

**Tips** • Bit depth is the number of bits used to represent each image pixel. Bit depth is calculated by multiplying the bits-per-sample with the samples-per-pixel. Thus, a format that uses 8-bits for each color component (or sample) and three samples per pixel has a bit depth of 24. Sometimes the sample size associated with a bit depth can be ambiguous: does a 48-bit bit depth represent six 8-bit samples, four 12-bit samples, or three 16-bit samples? See "Format-Specific Information" on page 1-2962 for sample size information to avoid this ambiguity.

#### **Format-Specific** The following sections provide information about the support for specific **Information** formats, listed in alphabetical order by format name. These sections include information about format-specific syntaxes, if they exist.

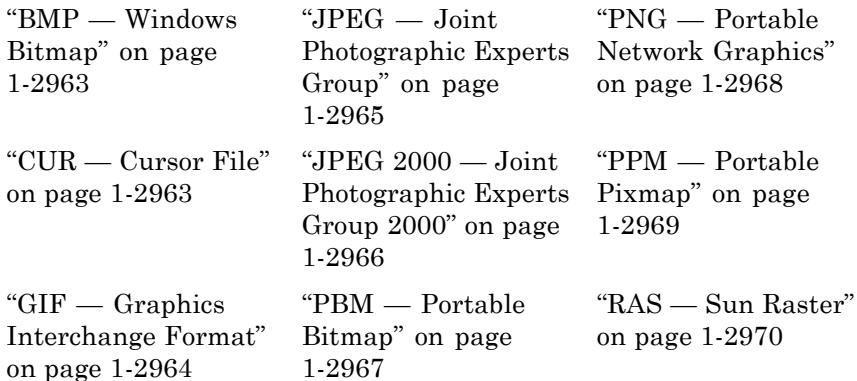

<span id="page-2968-0"></span>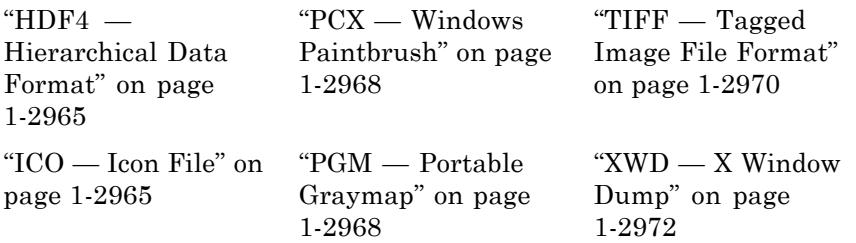

### **BMP — Windows Bitmap**

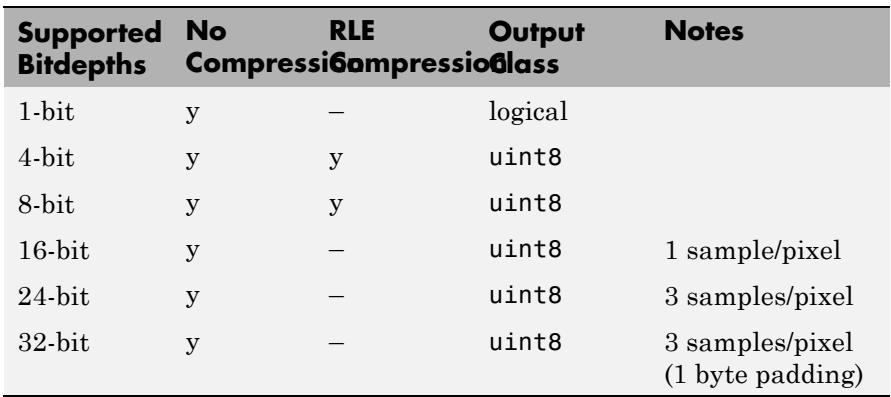

### **CUR — Cursor File**

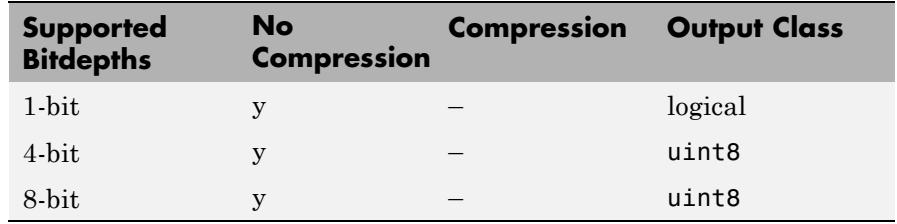

Format-specific syntaxes:

 $[\dots]$  = imread(..., idx) reads in one image from a multi-image icon or cursor file. idx is an integer value that specifies the order that the image appears in the file. For example, if idx is 3, imread reads

<span id="page-2969-0"></span>the third image in the file. If you omit this argument, imread reads the first image in the file.

 $[A, \text{map}, \text{alpha}] = \text{imread}(\dots)$  returns the AND mask for the resource, which can be used to determine the transparency information. For cursor files, this mask may contain the only useful data.

**Note** By default, Microsoft Windows cursors are 32-by-32 pixels. MATLAB pointers must be 16-by-16. You will probably need to scale your image. If you have Image Processing Toolbox™, you can use its imresize function.

### **GIF — Graphics Interchange Format**

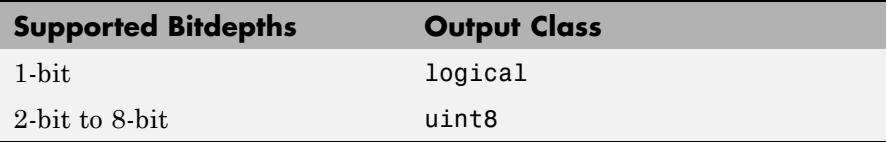

Format-specific syntaxes:

 $[\dots]$  = imread(..., idx) reads in one or more frames from a multiframe (i.e., animated) GIF file. idx must be an integer scalar or vector of integer values. For example, if idx is 3, imread reads the third image in the file. If idx is 1:5, imread returns only the first five frames.

 $[\dots]$  = imread(..., 'frames', idx) is the same as the syntax above except that idx can be 'all'. In this case, all the frames are read and returned in the order that they appear in the file.

**Note** Because of the way that GIF files are structured, all the frames must be read when a particular frame is requested. Consequently, it is much faster to specify a vector of frames or 'all' for idx than to call imread in a loop when reading multiple frames from the same GIF file.

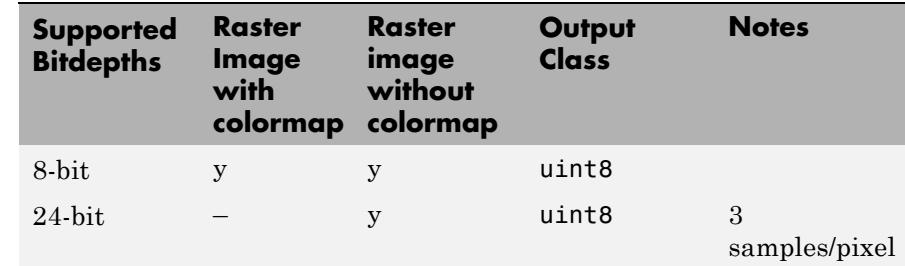

### <span id="page-2970-0"></span>**HDF4 — Hierarchical Data Format**

Format-specific syntaxes:

 $[\dots]$  = imread(..., ref) reads in one image from a multi-image HDF4 file. ref is an integer value that specifies the reference number used to identify the image. For example, if ref is 12, imread reads the image whose reference number is 12. (Note that in an HDF4 file the reference numbers do not necessarily correspond to the order of the images in the file. You can use imfinfo to match image order with reference number.) If you omit this argument, imread reads the first image in the file.

### **ICO — Icon File**

See ["CUR — Cursor File" on page 1-2963](#page-2968-0)

### **JPEG — Joint Photographic Experts Group**

imread can read any baseline JPEG image as well as JPEG images with some commonly used extensions. For information about support for JPEG 2000 files, see [JPEG 2000.](#page-2971-0)

<span id="page-2971-0"></span>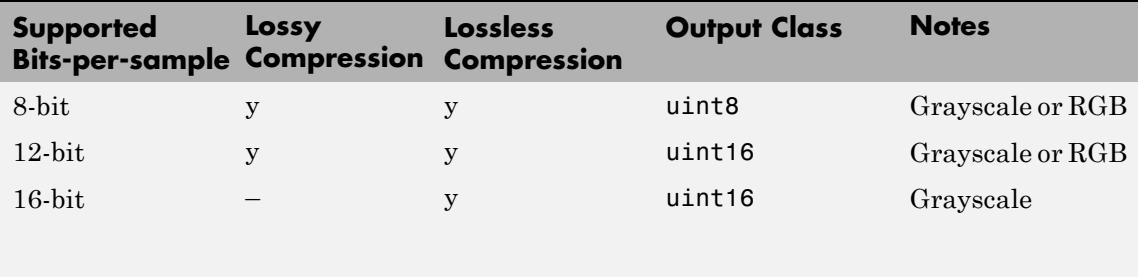

### **JPEG 2000 — Joint Photographic Experts Group 2000**

For information about JPEG files, see [JPEG.](#page-2970-0)

**Note** Indexed JPEG 2000 images are not supported. Only JP2 compatible color spaces are supported for JP2/JPX files. By default, all image channels are returned in the order they are stored in the file.

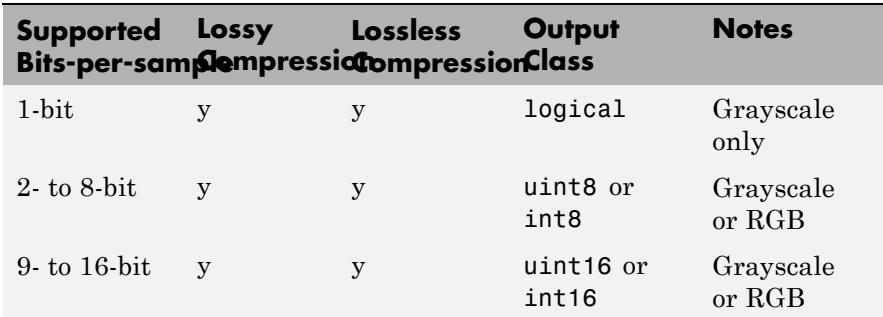

Format-specific syntaxes:

[...] = imread(..., 'Param1', value1, 'Param2', value2, ...) uses parameter-value pairs to control the read operation, described in the following table.

<span id="page-2972-0"></span>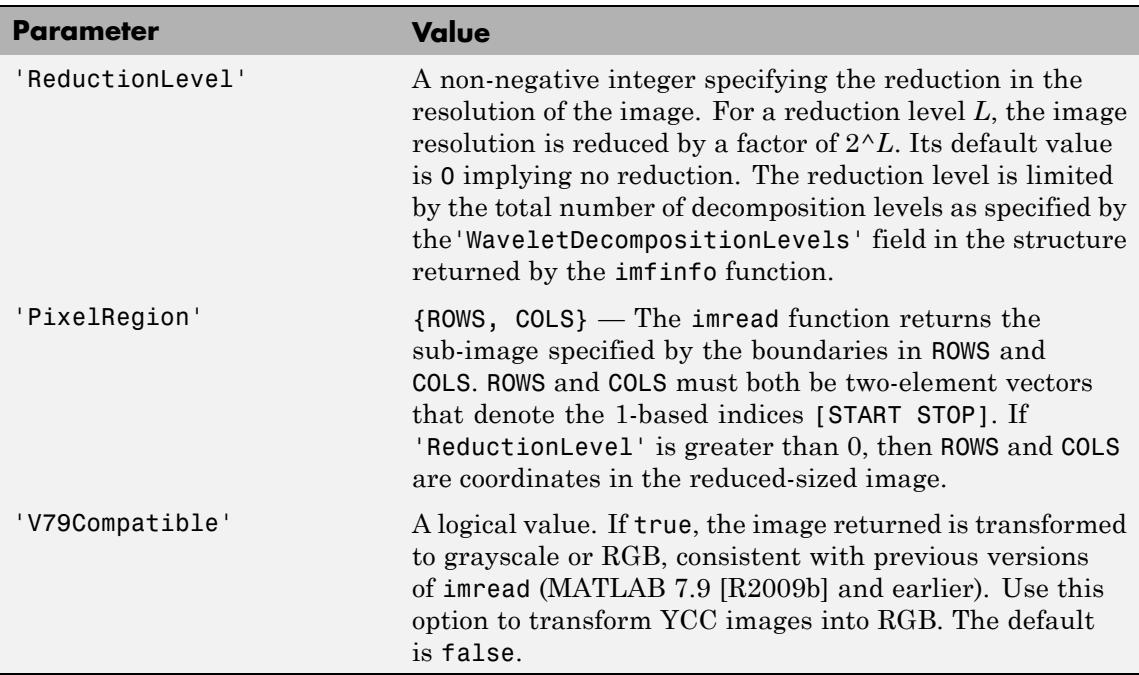

### **PBM — Portable Bitmap**

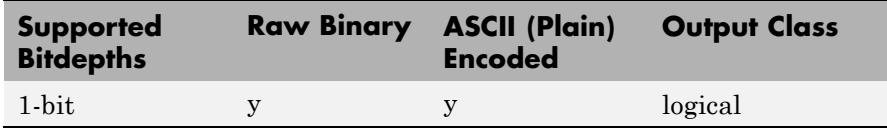

## <span id="page-2973-0"></span>**PCX — Windows Paintbrush**

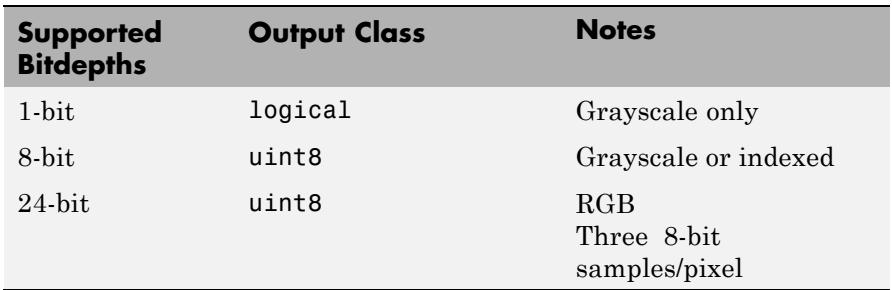

### **PGM — Portable Graymap**

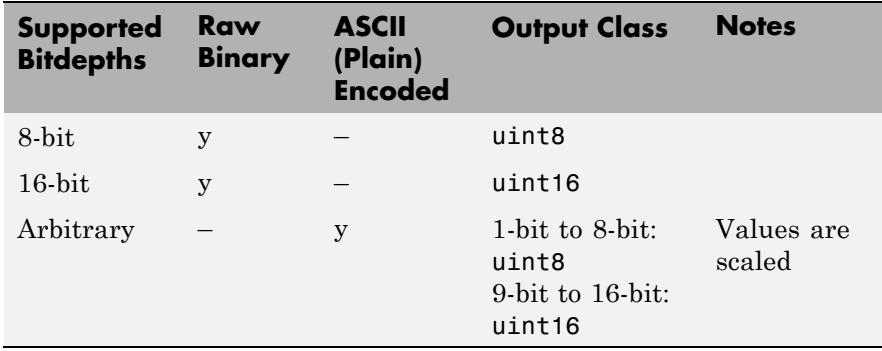

### **PNG — Portable Network Graphics**

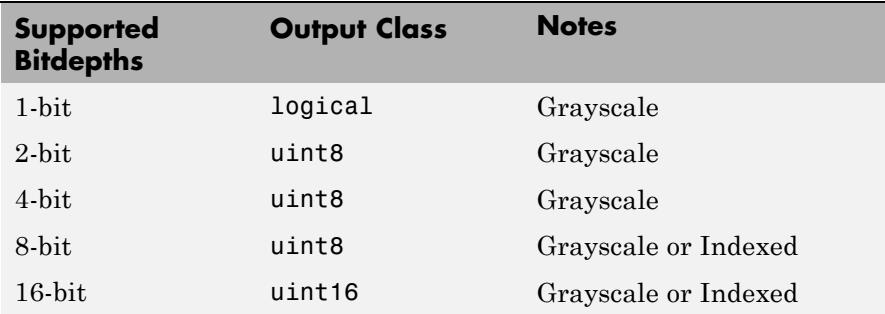

<span id="page-2974-0"></span>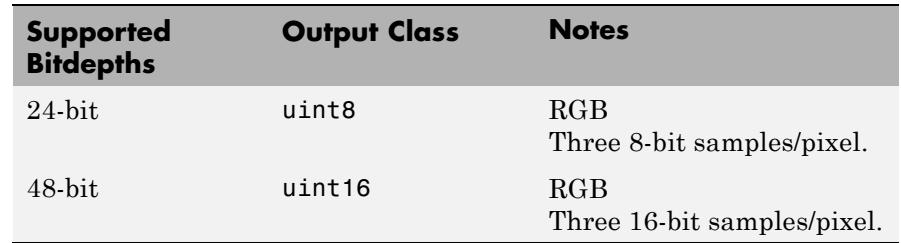

Format-specific syntaxes:

[...] = imread(..., 'BackgroundColor', BG) composites any transparent pixels in the input image against the color specified in BG. If BG is 'none', then no compositing is performed. If the input image is indexed, BG must be an integer in the range [1,P] where P is the colormap length. If the input image is grayscale, BG should be an integer in the range [0,1]. If the input image is RGB, BG should be a three-element vector whose values are in the range [0,1]. The string 'BackgroundColor' may be abbreviated.

 $[A, map, alpha] = imread(...) returns the alpha channel if one is$ present; otherwise alpha is []. Note that map may be empty if the file contains a grayscale or truecolor image.

If you specify thealpha output argument, BG defaults to 'none', if not specified. Otherwise, if the PNG file contains a background color chunk, that color is used as the default value for BG. If alpha is not used and the file does not contain a background color chunk, then the default value for BG is 1 for indexed images; 0 for grayscale images; and [0 0 0] for truecolor (RGB) images.

### **PPM — Portable Pixmap**

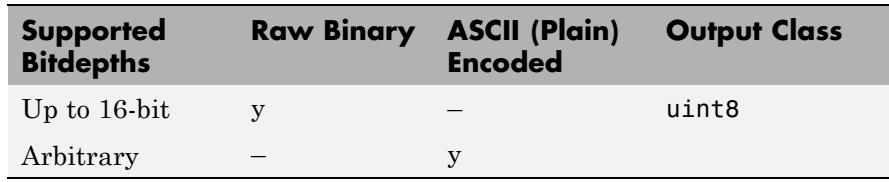

### <span id="page-2975-0"></span>**RAS — Sun™ Raster**

The following table lists the supported bitdepths, compression, and output classes for RAS files.

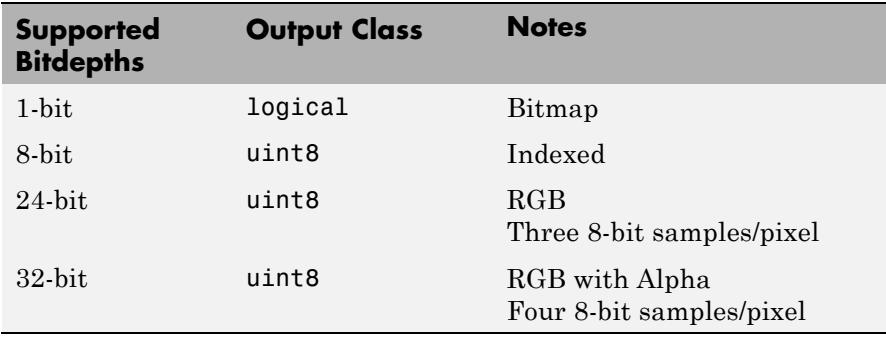

### **TIFF — Tagged Image File Format**

Most images supported by the TIFF specification or LibTIFF can be read by imread.

imread supports the following TIFF capabilities:

- **•** Any number of samples-per-pixel
- **•** CCITT group 3 and 4 FAX, Packbits, JPEG, LZW, Deflate, ThunderScan compression, and uncompressed images
- **•** Logical, grayscale, indexed color, truecolor and hyperspectral images
- **•** RGB, CMYK, CIELAB, ICCLAB color spaces. If the color image uses the CMYK color space, A is an M-by-N-by-4 array. To determine which color space is used, use imfinfo to get information about the graphics file and look at the value of the PhotometricInterpretation field. If a file contains CIELAB color data, imread converts it to ICCLAB before bringing it into the MATLAB workspace because 8- or 16-bit TIFF CIELAB-encoded values use a mixture of signed and unsigned data types that cannot be represented as a single MATLAB array.
- **•** Data organized into tiles or scanlines

#### **Note**

- **•** YCbCr images are converted into the RGB colorspace.
- All grayscale images are read as if black=0, white=largest value.
- **•** 1-bit images are returned as class logical.
- **•** CIELab images are converted into ICCLab colorspace.

The following are format-specific syntaxes for TIFF files.

 $A = \text{imread}(\dots)$  returns color data that uses the RGB, CIELAB, ICCLAB, or CMYK color spaces. If the color image uses the CMYK color space, A is an M-by-N-by-4 array.

 $[...]$  = imread $(..., 'Param1', value1, 'Param2', value2, ...)$ ...) uses parameter/value pairs to control the read operation. The following table lists the parameters you can use.

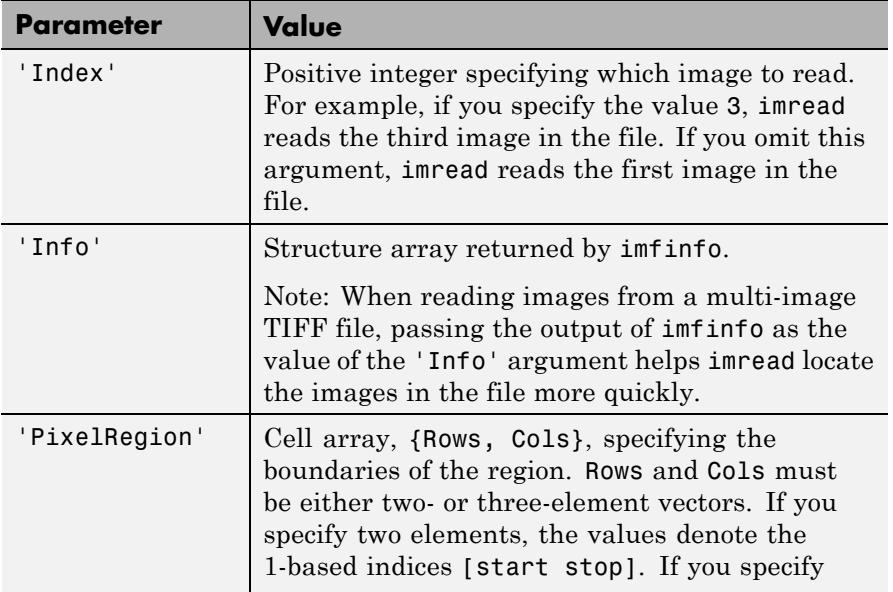

<span id="page-2977-0"></span>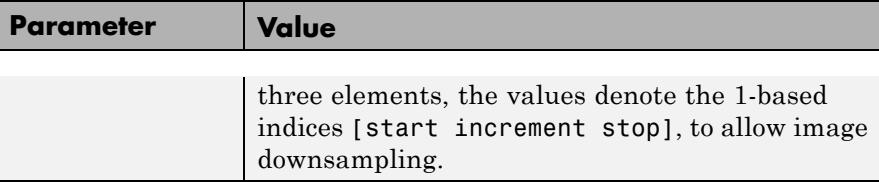

For copyright information, see the libtiffcopyright.txt file.

### **XWD — X Window Dump**

The following table lists the supported bitdepths, compression, and output classes for XWD files.

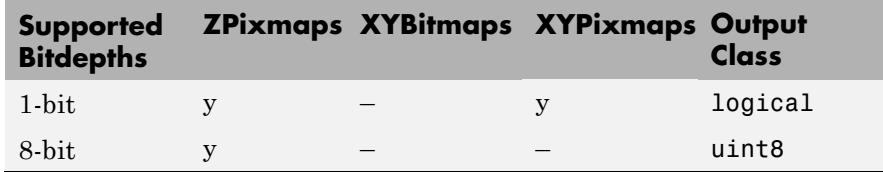

### **Class Support**

For most image file formats, imread uses 8 or fewer bits per color plane to store image pixels. The following table lists the class of the returned array for the data types used by the file formats.

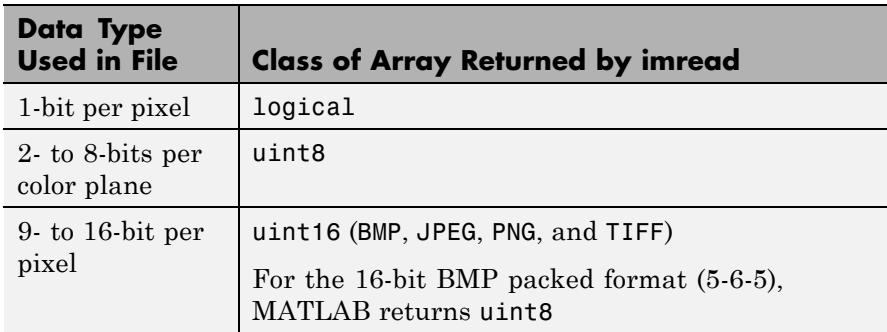

**Note** For indexed images, imread always reads the colormap into an array of class double, even though the image array itself may be of class uint8 or uint16.

### **Examples Read and Display Image**

Read a sample image.

 $A = imread('ngc6543a.jpg');$ 

imread returns a 650-by-600-by-3 array, A.

Display the image.

image(A)

## **imread**

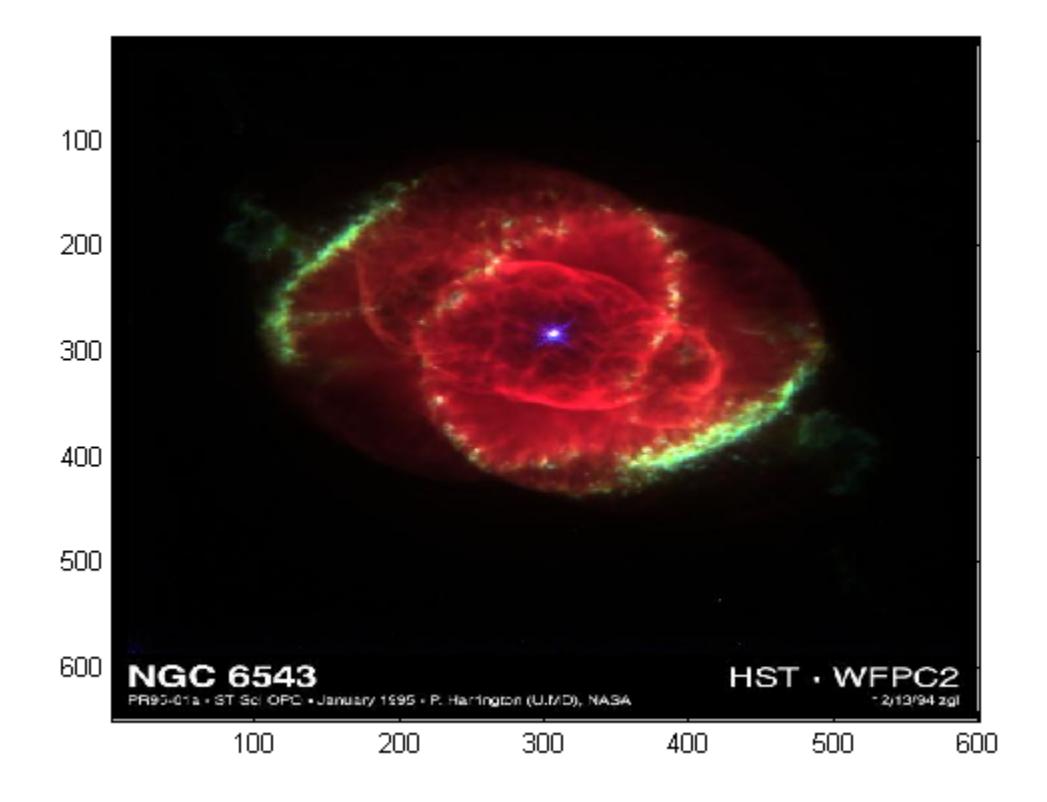

### **Convert Indexed Image to RGB**

Read an image and convert it to an RGB image.

Read the first image in the sample indexed image file, corn.tif.

 $[X,map] = imread('corn.tif');$ 

X is a 415-by-312 array of type uint8.

Verify that the colormap, map, is not empty, and convert the data in X to RGB.

```
if \simisempty(map)
 Im = ind2rgb(X, map);end
```
View the size and class of X.

whos Im

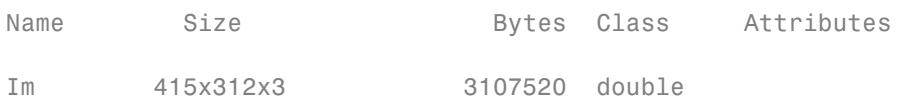

X is now a 415-by-312-by-3 array of type double.

### **Read Specific Image in Multi-Page TIFF File**

Read the third image in the sample file, corn.tif.

```
[X, \text{map}] = \text{imread('corn.tif', 3)};
```
### **Return Alpha Channel of PNG Image**

Return the alpha channel of the sample image, peppers.png.

```
[X, \text{map}, \text{alpha}] = \text{imread('peppers.png');}alpha
alpha =
       []
```
No alpha channel is present, so alpha is empty.

### **Read Specified Region of TIFF Image**

Read a specific region of pixels of the sample image, corn.tif.

Specify the 'PixelRegion' parameter with a cell array of vectors indicating the boundaries of the region to read. The first vector specifies

## **imread**

the range of rows to read, and the second vector specifies the range of columns to read.  $A = imread('corn.tif', 'PixelRegion', {[1,2], [2,5]})$ ; imread reads the image data in rows 1–2 and columns 2–5 from corn.tif and returns the 2-by-4 array, A. **See Also** double | fread | image | imfinfo | imformats | imwrite | ind2rgb | uint8 | uint16

imwrite

to a GIF

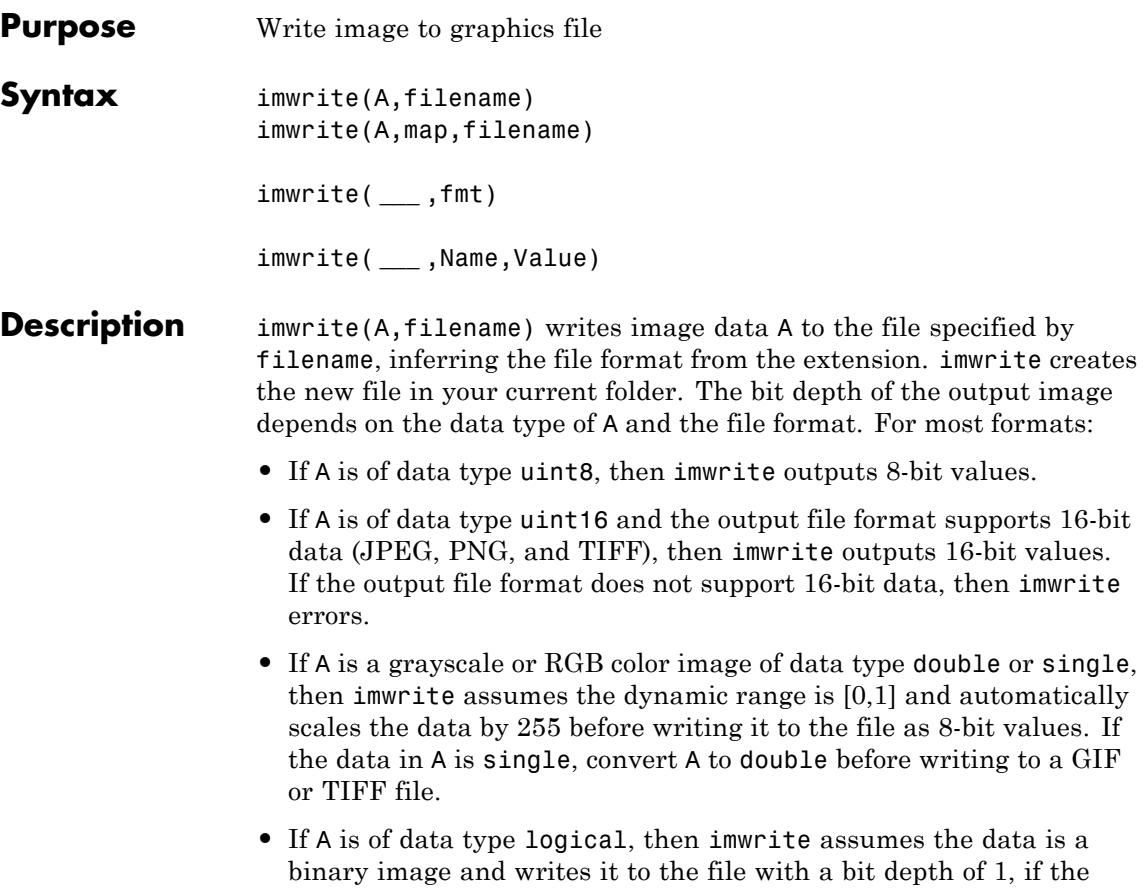

as input arrays.

If A contains indexed image data, you should additionally specify the map input argument.

format allows it. BMP, PNG, or TIFF formats accept binary images

imwrite(A,map,filename) writes the indexed image in A and its associated colormap, map, to the file specified by filename.

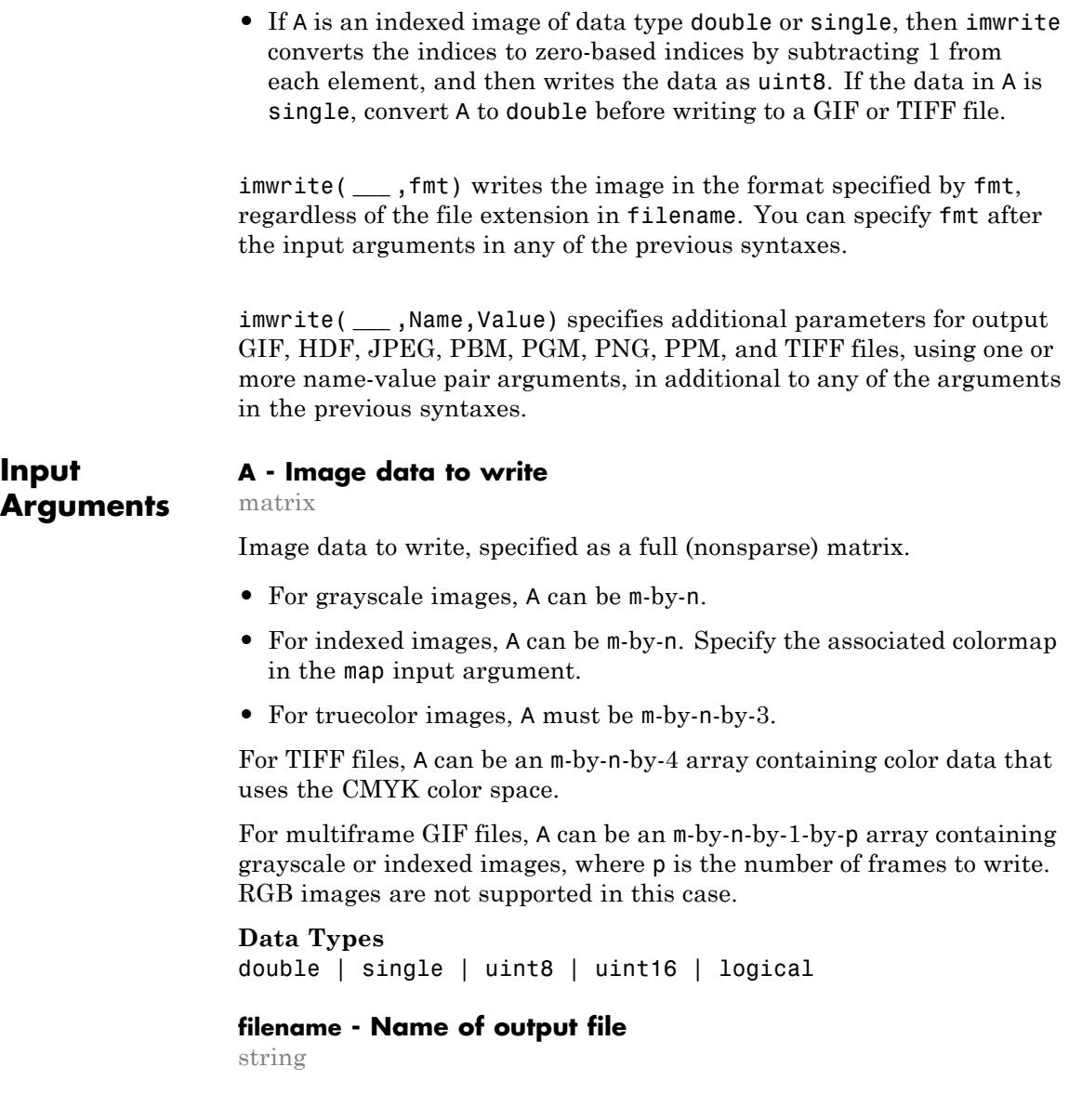

Name of the output file including the file extension, specified as a string. For a list of the image types that imwrite can write, see the description for the fmt input argument.

**Example:** 'myFile.gif'

**Data Types** char

### **map - Colormap of indexed image**

m-by-3 array

Colormap associated with indexed image data in A, specified as an m-by-3 array. map must be a valid MATLAB colormap. See colormap for a list of built-in MATLAB colormaps. Most image file formats do not support colormaps with more than 256 entries.

**Example:** [0,0,0;0.5,0.5,0.5;1,1,1]

**Example:** jet(60)

**Data Types** double

#### **fmt - Format of output file**

string

Format of the output file, specified as one of the following strings.

This table also summarizes the types of images that imwrite can write. The MATLAB file format registry determines which file formats are supported. See imformats for more information about this registry.

For certain formats, imwrite can accept additional name-value pair arguments. To view these arguments, click the linked format names below.

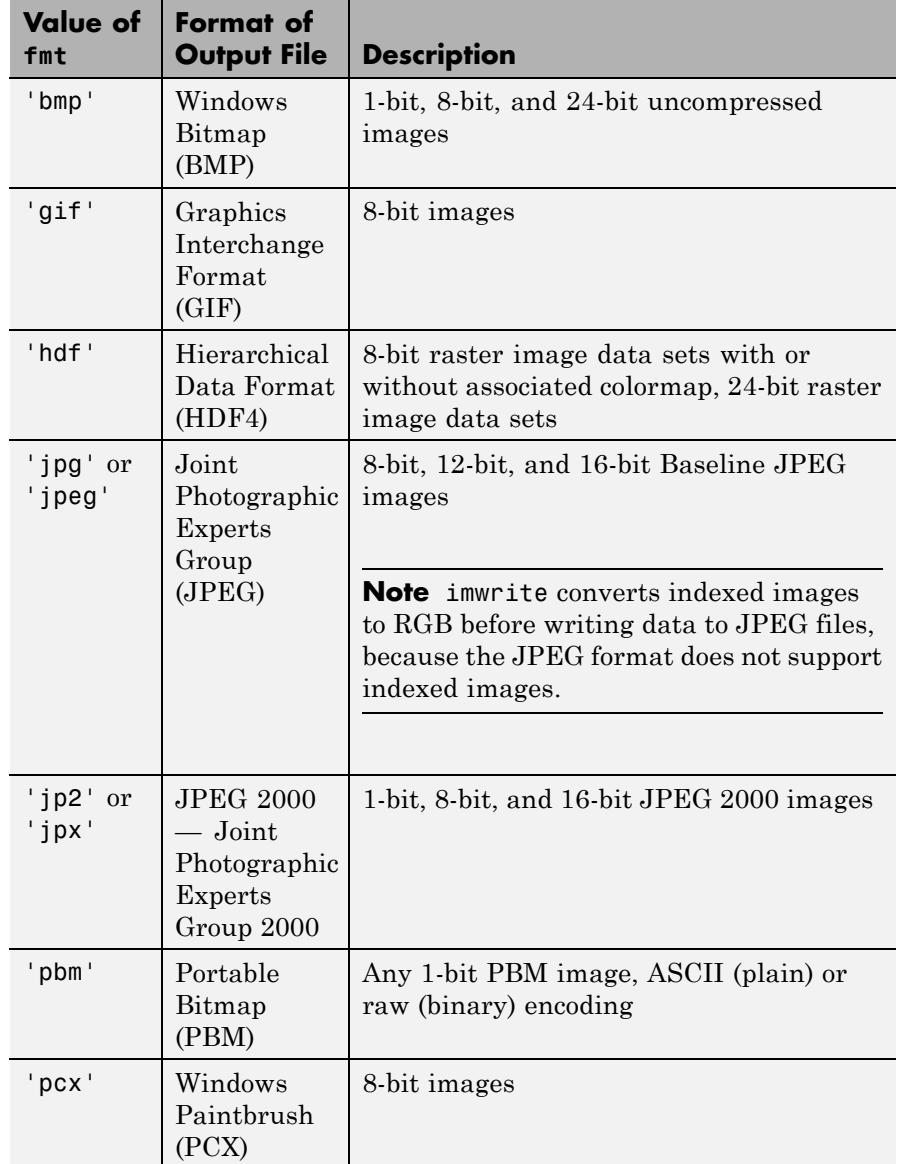

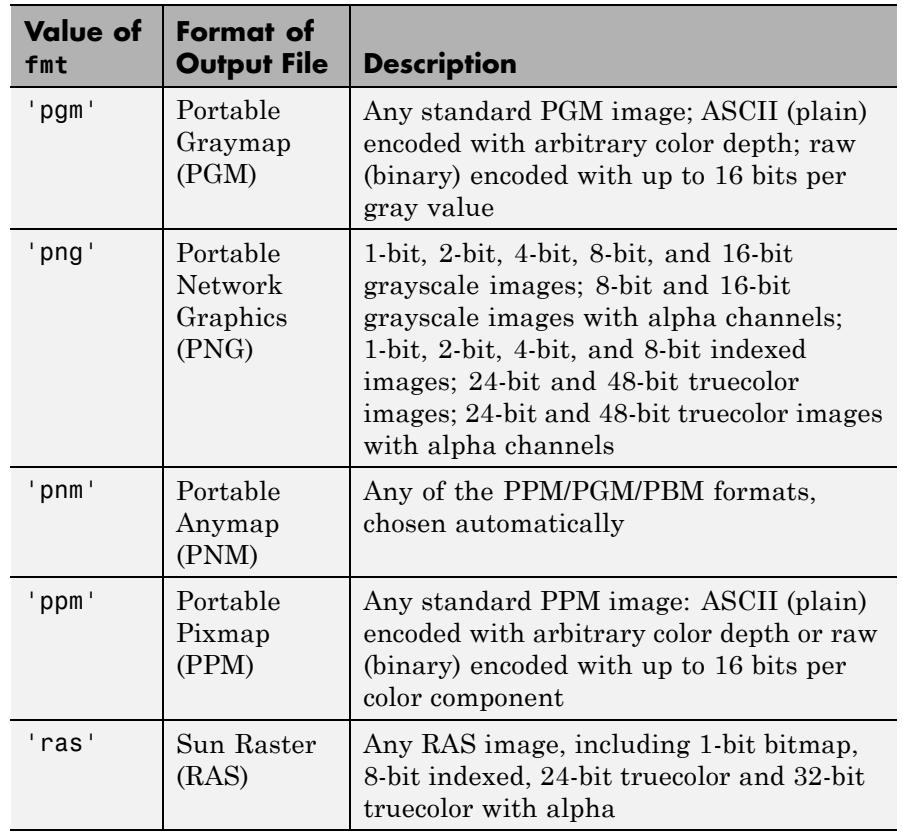

<span id="page-2987-0"></span>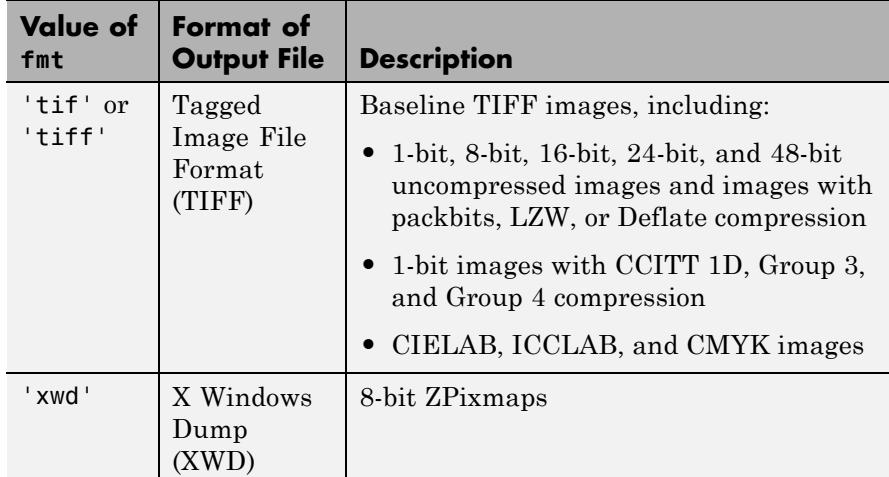

### **Name-Value Pair Arguments**

Specify optional comma-separated pairs of Name, Value arguments. Name is the argument name and Value is the corresponding value. Name must appear inside single quotes (' '). You can specify several name and value pair arguments in any order as Name1,Value1,...,NameN,ValueN.

**Example:** imwrite(A,'myFile.png','BitDepth',8) writes the data in A using 8 bits to represent each pixel.

### **GIF — Graphics Interchange Format**

### **'BackgroundColor' - Colorto use as background color**

scalar integer

Color to use as background color for the indexed image, specified as the comma-separated pair consisting of 'BackgroundColor' and a scalar integer corresponding to the colormap index.

The background color is used for some disposal methods in animated GIFs.
- **•** If image data A is uint8 or logical, then the colormap index is zero-based.
- **•** If image data A is double, then the colormap index is one-based.

The default background color corresponds to the first color in the colormap.

**Example:** 'BackgroundColor',15

#### **'Comment' - Comment to add to image**

string | cell array of strings

Comment to add to the image, specified as the comma-separated pair consisting of 'Comment' and a string or a 1-by-n cell array of strings. For a cell array of strings, imwrite adds a carriage return after each string.

**Example:** 'Comment',{'Sample #314','January 5, 2013'}

**Data Types** char | cell

#### **'DelayTime' - Delay before displaying next image**

 $0.5$  (default) | scalar value in the range  $[0.655]$ 

Delay before displaying next image, in seconds, specified as the comma-separated pair consisting of 'DelayTime' and a scalar value in the range [0,655]. A value of 0 displays images as fast as your hardware allows.

**Example:** 'DelayTime',60

#### **'DisposalMethod' - Disposal method of animated GIF**

```
'doNotSpecify' (default) | 'leaveInPlace' | 'restoreBG' |
'restorePrevious'
```
Disposal method of an animated GIF, specified as the comma-separated pair consisting of 'DisposalMethod' and one of the following strings.

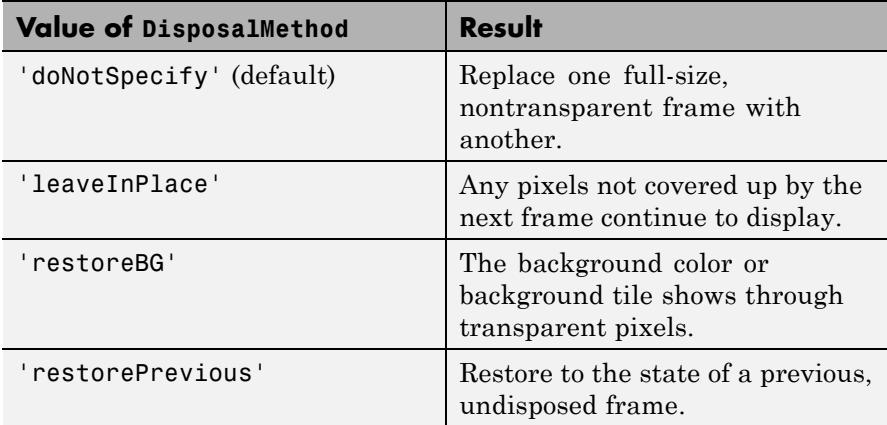

**Example:** 'DisposalMethod','restoreBG'

#### **'Location' - Offset of screen relative to image**

[0,0] (default) | two-element vector

Offset of the screen relative to the image, measured from the top left corner of each, specified as the comma-separated pair consisting of 'Location' and a two-element vector. The first vector element specifies the offset from the top, and the second element specifies the offset from the left, in pixels.

**Example:** 'Location',[10,15]

**Data Types** double

#### **'LoopCount' - Number of times to repeat animation**

Inf (default) | Integer in the range [0,65535]

Number of times to repeat the animation, specified as the comma-separated pair consisting of 'LoopCount' and either an integer in the range [0,65535], or the value Inf. If you specify 0, the animation plays once. If you specify the value 1, the animation plays twice, and so on. A LoopCount value of Inf causes the animation to continuously loop. To enable animation within Microsoft PowerPoint®, specify a value for 'LoopCount' within the range [1,65535]. Some Microsoft applications interpret the value 0 to mean do not loop at all.

**Example:** 'LoopCount',3

#### **'ScreenSize' - Height and width of frame**

height and width of input image (default) | two-element vector

Height and width of the frame, specified as the comma-separated pair consisting of 'ScreenSize' and a two-element vector. When you use the ScreenSize argument with 'Location', it provides a way to write frames to the image that are smaller than the whole frame. 'DisposalMethod' determines the fill value for pixels outside the frame.

**Example:** 'ScreenSize',[1000 1060]

**Data Types** double

#### **'TransparentColor' - Color to use as transparent color**

scalar integer

Color to use as transparent color for the image, specified as the comma-separated pair consisting of 'TransparentColor' and a scalar integer corresponding to the colormap index.

- **•** If image data A is uint8 or logical, then indexing begins at 0.
- **•** If image data A is double, then indexing begins at 1.

**Example:** 'TransparentColor',20

#### **'WriteMode' - Writing mode**

'overwrite' (default) | 'append'

Writing mode, specified as the comma-separated pair consisting of 'WriteMode' and either 'overwrite' or 'append'. In overwrite mode, imwrite overwrites an existing file,filename. In append mode, imwrite adds a single frame to the existing file.

**Example:** 'WriteMode','append'

#### **HDF4 — Hierarchical Data Format**

#### **'Compression' - Compression scheme**

'none' (default) | 'jpeg' | 'rle'

Compression scheme, specified as the comma-separated pair consisting of 'Compression' and one of the following strings.

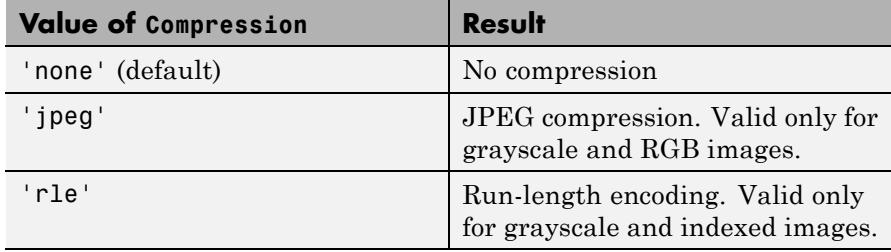

**Example:** 'Compression','jpeg'

#### **'Quality' - Quality of JPEG-compressed file**

75 (default) | scalar in the range [0,100]

Quality of the JPEG-compressed file, specified as the comma-separated pair consisting of 'Quality' and a scalar in the range [0,100], where 0 is lower quality and higher compression, and 100 is higher quality and lower compression. This parameter applies only if 'Compression' is 'jpeg'.

**Example:** 'Quality',25

#### **'WriteMode' - Writing mode**

'overwrite' (default) | 'append'

Writing mode, specified as the comma-separated pair consisting of 'WriteMode' and either 'overwrite' or 'append'. In overwrite mode, imwrite overwrites an existing file,filename. In append mode, imwrite adds a single frame to the existing file.

**Example:** 'WriteMode','append'

## **JPEG — Joint Photographic Experts Group**

#### **'BitDepth' - Number of bits per pixel**

8 (default) | scalar

Number of bits per pixel, specified as the comma-separated pair consisting of 'BitDepth' and a scalar.

- **•** For grayscale images, the BitDepth value can be 8, 12, or 16. The default value is 8. For 16-bit images, the 'Mode' name-value pair argument must be 'lossless'.
- **•** For color images, the BitDepth value is the number of bits per plane, and can be 8 or 12. The default is 8 bits per plane.

**Example:** 'BitDepth',12

#### **'Comment' - Comment to add to image**

string | character array | n-by-1 cell array of strings

Comment to add to the image, specified as the comma-separated pair consisting of 'Comment' and a single string, a character array, or an n-by-1 cell array of strings. imwrite writes each row of input as a comment in the JPEG file.

```
Example: 'Comment', {'First line';'second line';'third
line'}
```
#### **Data Types** char | cell

#### **'Mode' - Type of compression**

'lossy' (default) | 'lossless'

Type of compression, specified as the comma-separated pair consisting of 'Mode' and one of the following strings:

- **•** 'lossy'
- **•** 'lossless'

**Example:** 'Mode','lossless'

### **'Quality' - Quality of output file**

75 (default) | scalar in the range [0,100]

Quality of the output file, specified as the comma-separated pair consisting of 'Quality' and a scalar in the range [0,100], where 0 is lower quality and higher compression, and 100 is higher quality and lower compression. A Quality value of 100 does not write a lossless JPEG image. Instead, use the 'Mode','lossless' name-value pair argument.

```
Example: 'Quality',100
```
#### **JPEG 2000— Joint Photographic Experts Group 2000**

#### **'Comment' - Comment to add to image**

string | character array | cell array of strings

Comment to add to the image, specified as the comma-separated pair consisting of 'Comment' and a single string, a character array, or a cell array of strings. imwrite writes each row of input as a comment in the JPEG 2000 file.

```
Example: 'Comment',{'First line';'second line';'third
line'}
```
**Example:** 'Comment',{'First line','second line','third line'}

**Data Types** cell | char

#### **'CompressionRatio' - Target compression ratio**

1 (default) | scalar

Target compression ratio, specified as the comma-separated pair consisting of 'CompressionRatio' and a real scalar greater than or equal to 1. The compression ratio is the ratio of the input image size to the output compressed size. For example, a value of 2.0 implies that the output image size is half of the input image size or less. A higher value implies a smaller file size and reduced image quality. The compression ratio does not take into account the header size.

Specifying CompressionRatio is valid only when 'Mode' is 'lossy'.

**Example:** 'CompressionRatio',3

#### **'Mode' - Type of compression**

'lossy' (default) | 'lossless'

Type of compression, specified as the comma-separated pair consisting of 'Mode' and one of the following strings:

- **•** 'lossy'
- **•** 'lossless'

**Example:** 'Mode','lossless'

#### **'ProgressionOrder' - Order of packets in code stream**

'LRCP' (default) | 'RLCP' | 'RPCL' | 'PCRL' | 'CPRL'

Order of packets in the code stream, specified as the comma-separated pair consisting of 'ProgressionOrder' and one of the following strings:

- **•** 'LRCP'
- **•** 'RLCP'
- **•** 'RPCL'
- **•** 'PCRL'
- **•** 'CPRL'

The characters in the text strings represent the following:  $L = layer$ , R  $=$  resolution,  $C =$  component and  $P =$  position.

```
Example: 'ProgressionOrder','RLCP'
```
#### **'QualityLayers' - Number of quality layers**

1 (default) | integer in the range [1,20]

Number of quality layers, specified as the comma-separated pair consisting of 'QualityLayers' and an integer in the range [1,20].

```
Example: 'QualityLayers',8
```
#### **'ReductionLevels' - Number of reduction levels**

4 (default) | integer in the range [1,8]

Number of reduction levels, or wavelet decomposition levels, specified as the comma-separated pair consisting of 'ReductionLevels' and an integer in the range [1,8].

```
Example: 'ReductionLevels',6
```
#### **'TileSize' - Tile height and width**

image size (default) | two-element vector

Tile height and width, specified as the comma-separated pair consisting of 'TileSize' and a two-element vector. The minimum size you can specify is [128 128].

**Example:** 'TileSize',[130 130]

#### **PBM-, PGM-, and PPM — Portable Bitmap, Graymap, Pixmap**

#### **'Encoding' - Encoding**

'rawbits' (default) | 'ASCII'

Encoding, specified as the comma-separated pair consisting of 'Encoding' and either 'rawbits' for binary encoding, or 'ASCII' for plain encoding.

**Example:** 'Encoding','ASCII'

### **'MaxValue' - Maximum gray or color value**

scalar

Maximum gray or color value, specified as the comma-separated pair consisting of 'MaxValue' and a scalar.

Available only for PGM and PPM files. For PBM files, this value is always 1.

If the image array is uint16, then the default value for MaxValue is 65535. Otherwise, the default value is 255.

**Example:** 'MaxValue',510

#### **PNG — Portable Network Graphics**

In addition to the following name-value pair arguments, you can use any parameter name that satisfies the PNG specification for keywords. That is, the name uses only printable characters, contains 80 or fewer characters, and does not contain leading or trailing spaces. The value corresponding to these user-specified names must be a string that contains no control characters other than linefeed.

#### **'Alpha' - Transparency of each pixel**

matrix of values in the range [0,1]

Transparency of each pixel, specified as the comma-separated pair consisting of 'Alpha' and a matrix of values in the range [0,1]. The row and column dimensions of the Alpha matrix must be the same as those of the image data array. You can specify Alpha only for grayscale (m-by-n) and truecolor (m-by-n-by-3) image data.

**Note** You cannot specify both 'Alpha' and 'Transparency' at the same time.

**Data Types** double | uint8 | uint16

## **'Author' - Author information**

string

Author information, specified as the comma-separated pair consisting of 'Author' and a string.

```
Example: "Author','Ann Smith'
```
**Data Types** char

## **'Background' - Background color when compositing transparent pixels**

scalar in the range  $[0,1]$  | integer in the range  $[1,P]$  | 3-element vector in the range [0,1]

Background color when compositing transparent pixels, specified as the comma-separated pair consisting of 'Background' and a value dependent on the image data, as follows.

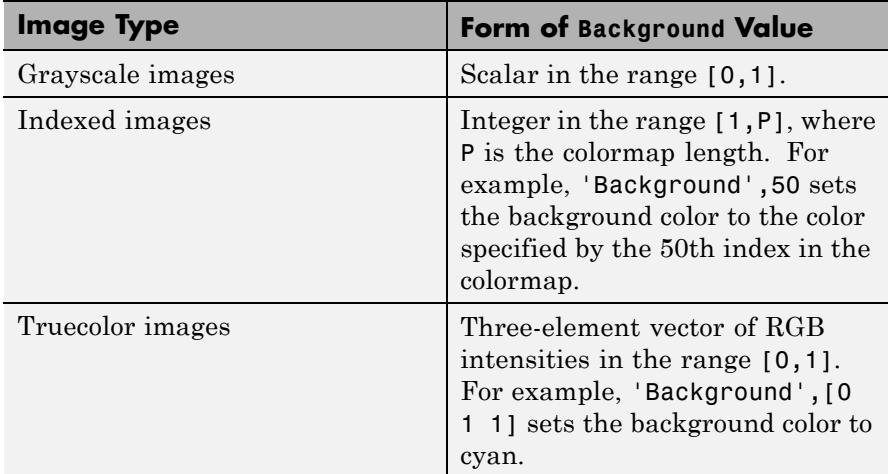

**Data Types** double

## **'BitDepth' - Number of bits per pixel**

scalar

Number of bits per pixel, specified as the comma-separated pair consisting of 'BitDepth' and a scalar. Depending on the output image, the scalar can be one of the following values.

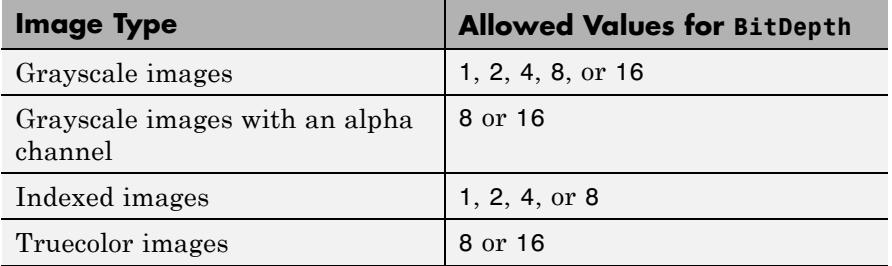

- **•** If the image is of class double or uint8, then the default bit depth is 8 bits per pixel.
- **•** If the image is uint16, then the default is 16 bits per pixel.
- **•** If the image is logical, then the default is 1 bit per pixel.

**Example:** 'BitDepth',4

## **'Chromaticities' - Reference white point and primary chromaticities**

8-element vector

Reference white point and primary chromaticities, specified as the comma-separated pair consisting of 'Chromaticities' and an 8-element vector, [wx wy rx ry gx gy bx by]. The elements wx and wy are the chromaticity coordinates of the white point, and the elements rx, ry, gx, gy, bx, and by are the chromaticity coordinates of the three primary colors.

If you specify Chromaticities, you should also specify the Gamma name-value pair argument.

#### **Example:**

'Chromaticities',[0.312,0.329,0.002,0.002,0.001,0.001,0.115,0.312]

#### **Data Types** double

#### **'Comment' - Comment to add to image**

string

Comment to add to the image, specified as the comma-separated pair consisting of 'Comment' and a string.

## **'Copyright' - Copyright notice**

string

Copyright notice, specified as the comma-separated pair consisting of 'Copyright' and a string.

### **'CreationTime' - Time of original image creation**

string

Time of original image creation, specified as a string.

### **'Description' - Description of image**

string

Description of the image, specified as the comma-separated pair consisting of 'Description' and a string.

#### **'Disclaimer' - Legal disclaimer**

string

Legal disclaimer, specified as the comma-separated pair consisting of 'Disclaimer' and a string.

#### **'Gamma' - File gamma**

scalar

File gamma, specified as the comma-separated pair consisting of 'Gamma' and a scalar.

**Example:** 'Gamma',2.2

#### **'ImageModTime' - Time of last image modification**

serial date number | date string

Time of the last image modification, specified as the comma-separated pair consisting of 'ImageModTime' and a MATLAB serial date number or a date string that can be converted to a date vector using the datevec function. Values should be in Coordinated Universal Time (UTC).

The default ImageModTime value is the time when you call imwrite.

**Example:** 'ImageModTime','17-Jan-2013 11:23:10'

**Data Types** double | char

#### **'InterlaceType' - Interlacing scheme**

'none' (default) | 'adam7'

Interlacing scheme, specified as the comma-separated pair consisting of 'InterlaceType' and either 'none' for no interlacing, or 'adam7' to use the Adam7 algorithm.

**Example:** 'InterlaceType','adam7'

#### **'ResolutionUnit' - Unit for image resolution**

'unknown' (default) | 'meter'

Unit for image resolution, specified as the comma-separated pair consisting of 'ResolutionUnit' and either 'unknown' or 'meter'. If you specify ResolutionUnit, you must include at least one of the XResolution and YResolution name-value pair arguments. When the value of ResolutionUnit is 'meter', the XResolution and YResolution values are interpreted in pixels per meter.

**Example:** 'ResolutionUnit','meter','XResolution',1000

**'SignificantBits' - Number of bits to regard as significant**

[] (default) | scalar | vector

Number of bits in the data array to regard as significant, specified as the comma-separated pair consisting of 'SignificantBits' and a scalar or a vector in the range [1,BitDepth]. Depending on the output image type, the value must be in the following form.

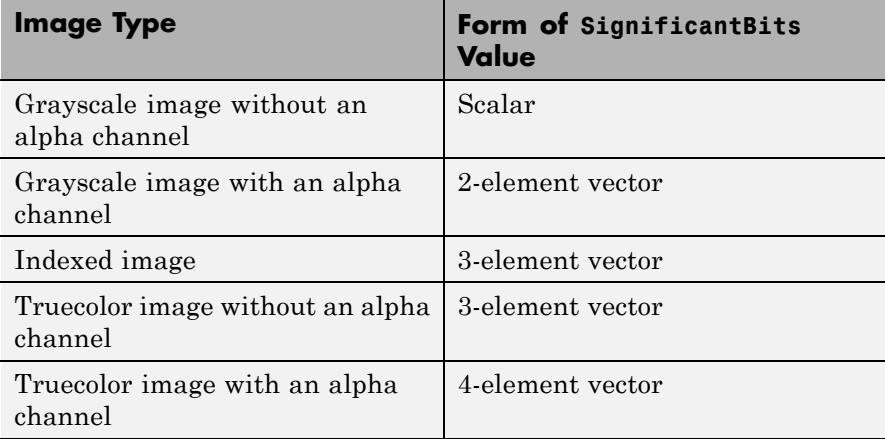

**Example:** 'SignificantBits',[2,3]

## **'Software' - Software used to create the image**

string

Software used to create the image, specified as the comma-separated pair consisting of 'Software' and a string.

#### **'Source' - Device used to create the image**

string

Device used to create the image, specified as the comma-separated pair consisting of 'Source' and a string.

## **'Transparency' - Pixels to consider transparent**

 $\lceil$  (default) | scalar in the range  $[0,1]$  | vector

Pixels to consider transparent when no alpha channel is used, specified as the comma-separated pair consisting of 'Transparency' and a scalar or a vector. Depending on the output image, the value must be in the following form.

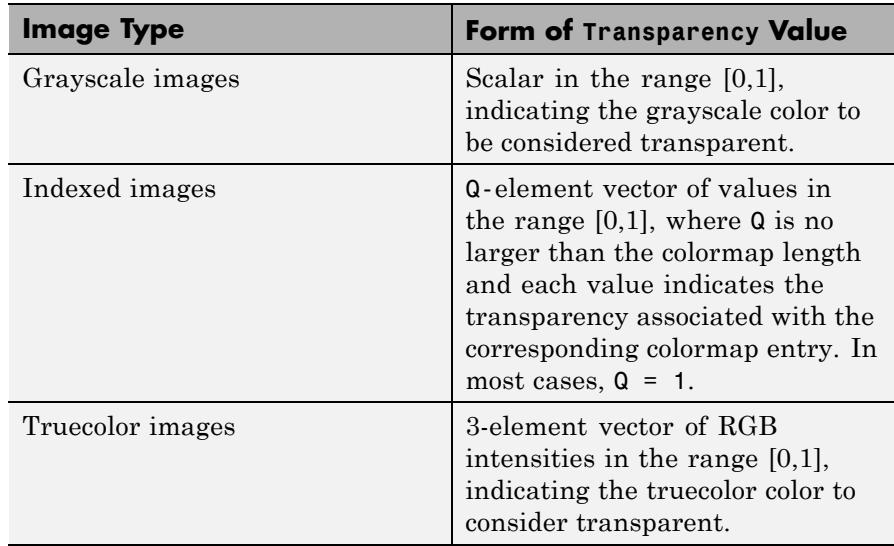

**Note** You cannot specify both 'Transparency' and 'Alpha' at the same time.

```
Example: 'Transparency', [1 1 1]
```
#### **Data Types** double

## **'Warning' - Warning of nature of content**

string

Warning of nature of content, specified as the comma-separated pair consisting of 'Warning' and a string.

## **'XResolution' - Image resolution in horizontal direction**

scalar

Image resolution in the horizontal direction, in pixels/unit, specified as the comma-separated pair consisting of 'XResolution' and a scalar. Define the unit by specifying the ResolutionUnit name-value pair argument.

If you do not also specify YResolution, then the XResolution value applies to both the horizontal and vertical directions.

**Example:** 'XResolution',900

## **'YResolution' - Image resolution in vertical direction**

scalar

Image resolution in the vertical direction, in pixels/unit, specified as the comma-separated pair consisting of 'XResolution' and a scalar. Define the unit by specifying the ResolutionUnit name-value pair argument.

If you do not also specify XResolution, then the YResolution value applies to both the horizontal and vertical directions.

**Example:** 'YResolution',900

#### **RAS — Sun Raster Graphic**

#### **'Alpha' - Transparency of each pixel**

[] (default) | matrix

Transparency of each pixel, specified as the comma-separated pair consisting of 'Alpha' and a matrix with row and column dimensions the same as those of the image data array.

Valid only for truecolor (m-by-n-by-3) image data.

**Data Types** double | single | uint8 | uint16

## **'Type' - Image type**

'standard' (default) | 'rgb' | 'rle'

Image type, specified as the comma-separated pair consisting of 'Type' and one of the following strings.

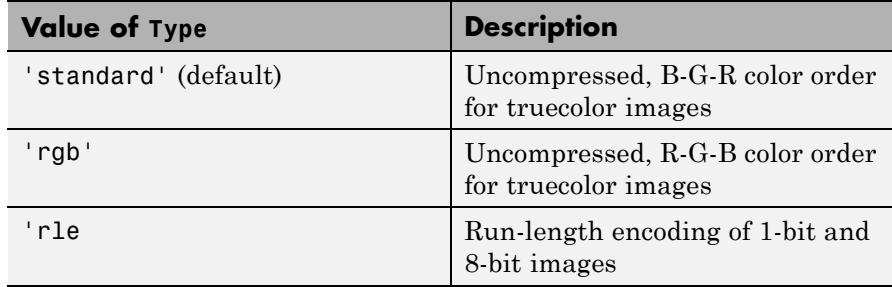

**Example:** 'Type','rgb'

#### **TIFF — Tagged Image File Format**

#### **'ColorSpace' - Color space representing color data**

'rgb' (default) | 'cielab' | 'icclab'

Color space representing the color data, specified as the comma-separated pair consisting of 'ColorSpace' and one of the following strings:

- **•** 'rgb'
- **•** 'cielab'
- **•** 'icclab'

Valid only when the image data array, A, is truecolor (m-by-n-by-3). To use the CMYK color space in a TIFF file, do not use the 'ColorSpace' name-value pair argument. Instead, specify an m-by-n-by-4 image data array.

imwrite can write color image data that uses the *L\*a\*b\** color space to TIFF files. The 1976 CIE *L\*a\*b\** specification defines numeric values that represent luminance (*L\**) and chrominance (*a\** and *b\**) information. To store *L\*a\*b\** color data in a TIFF file, the values must be encoded to fit into either 8-bit or 16-bit storage. imwrite can store  $L^*a^*b^*$  color data in a TIFF file using the following encodings:

**•** CIELAB encodings — 8-bit and 16-bit encodings defined by the TIFF specification

**•** ICCLAB encodings — 8-bit and 16-bit encodings defined by the International Color Consortium

The output class and encoding used by imwrite depends on the class of the input image data array and the ColorSpace value, as shown in the following table. (The 8-bit and 16-bit CIELAB encodings cannot be input arrays because they use a mixture of signed and unsigned values and cannot be represented as a single MATLAB array.)

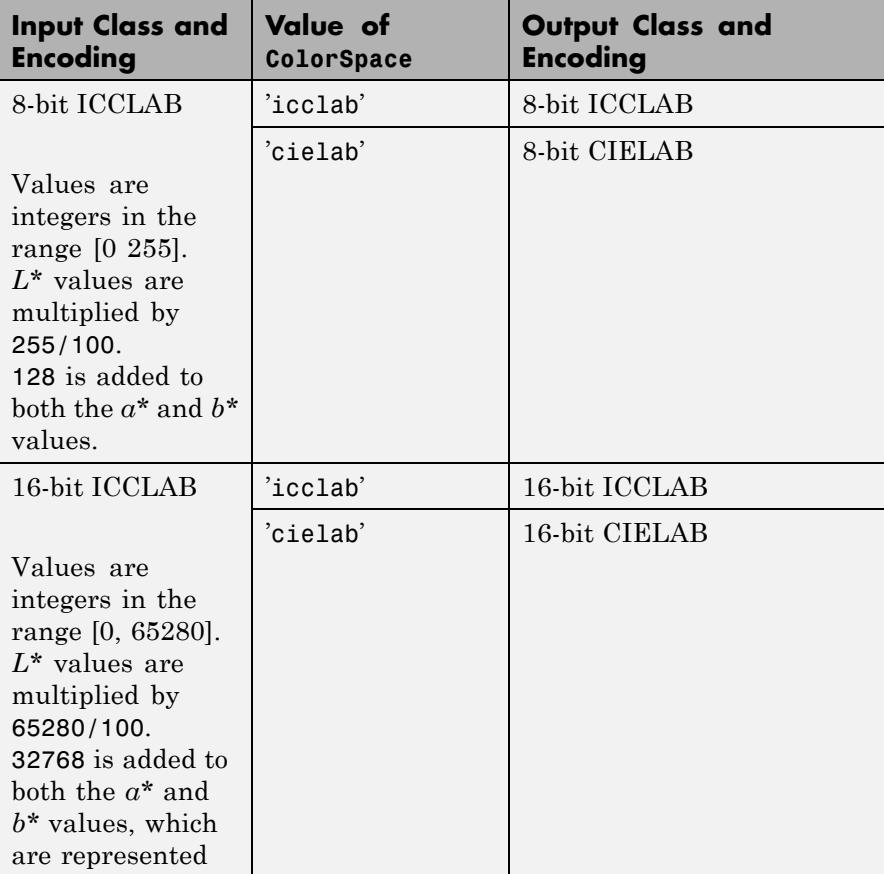

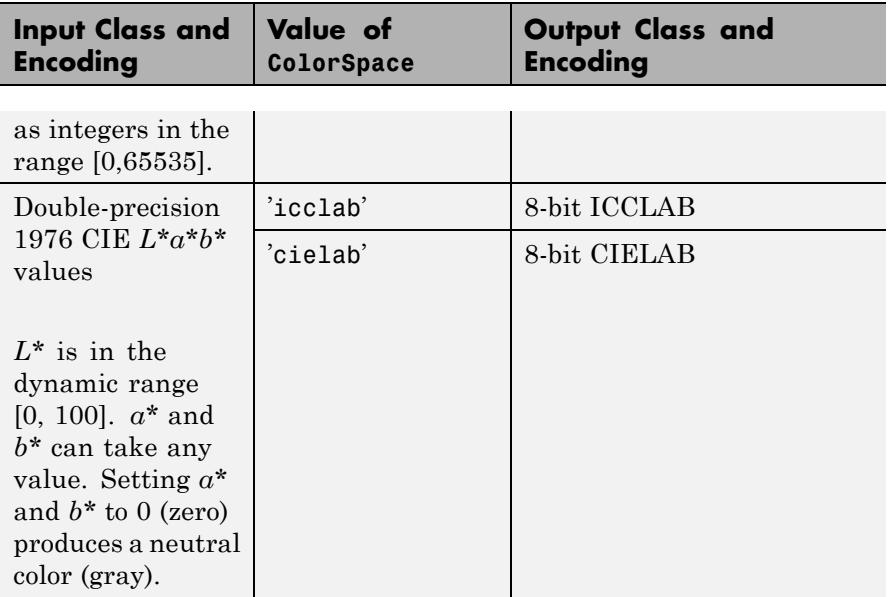

**Example:** 'ColorSpace','cielab'

## **'Compression' - Compression scheme**

```
'packbits' | 'none' | 'lzw' | 'deflate' | 'jpeg' | 'ccitt' |
'fax3' | 'fax4'
```
Compression scheme, specified as the comma-separated pair consisting of 'Compression' and one of the following strings:

- **•** 'packbits' (default for nonbinary images)
- **•** 'none'
- **•** 'lzw'
- **•** 'deflate'
- **•** 'jpeg'
- **•** 'ccitt' (binary images only, and the default for such images)
- **•** 'fax3' (binary images only)

**•** 'fax4' (binary images only)

'jpeg' is a lossy compression scheme; other compression modes are lossless. Also, if you specify 'jpeg' compression, you must specify the 'RowsPerStrip' parameter and the value must be a multiple of 8.

**Example:** 'Compression','none'

#### **'Description' - Image description**

string

Image description, specified by the comma-separated pair consisting of 'Description' and a string. This is the text that imfinfo returns in the ImageDescription field for the output image.

**Example:** 'Description','Sample 2A301'

## **'Resolution' - X- and Y-resolution**

72 (default) | scalar | two-element vector

X- and Y-resolution, specified as the comma-separated pair consisting of 'Resolution' and a scalar indicating both resolution, or a two-element vector containing the X-Resolution and Y-Resolution.

**Example:** 'Resolution',80 **Example:** 'Resolution',[320,72]

#### **Data Types** double

## **'RowsPerStrip' - Number of rows to include in each strip**

scalar

Number of rows to include in each strip, specified as the comma-separated pair consisting of 'RowsPerStrip' and a scalar. The default value is such that each strip is about 8 kilobytes.

You must specify RowsPerStrip if you specify 'jpeg' compression. The value must be a multiple of 8.

**Example:** 'RowsPerStrip',16

```
Data Types
```
double | single | int8 | int16 | int32 | int64 | uint8 | uint16 | uint32 | uint64

#### **'WriteMode' - Writing mode**

'overwrite' (default) | 'append'

Writing mode, specified as the comma-separated pair consisting of 'WriteMode' and either 'overwrite' or 'append'. In overwrite mode, imwrite overwrites an existing file. In append mode, imwrite adds a page to the existing file.

**Example:** 'WriteMode','append'

## **Examples Resize and Save Image**

Read the sample image, ngc6543a.jpg, and the resize it to 500-by-500.

 $A = imread('ngc6543a.jpg');$  $B = imresize(A, [500 500]);$ 

Write the resized image data, B, to a file.

imwrite(B,'myNewFile.tif');

imwrite writes the file, myNewFile.tif, to the current folder.

## **Write Indexed Image Data to PNG**

Write an indexed image array and its associated colormap to a PNG file.

Load sample image data from the file, clown.mat.

load clown.mat

The image array X and its associated colormap, map, are loaded into the MATLAB workspace.

Write the data to a new PNG file.

imwrite(X,map,'myclown.png')

## **imwrite**

imwrite creates the file, myclown.png, in your current folder. View the new file by opening it outside of MATLAB.

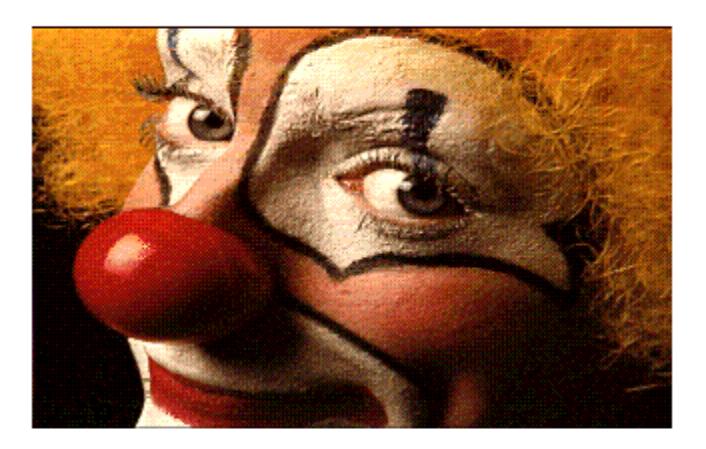

## **Write Indexed Image with MATLAB Colormap**

Write image data to a new PNG file with the built-in MATLAB colormap, copper.

Load sample image data from the file clown.mat.

load clown.mat

The image array X and its associated colormap, map, are loaded into the MATLAB workspace. map is a matrix of 81 RGB vectors.

Define a copper-tone colormap with 81 RGB vectors. Then, write the image data to a PNG file using the new colormap.

```
newmap = copper(81);
```
imwrite(X,newmap,'copperclown.png');

imwrite creates the file, copperclown.png, in your current folder.

View the new file by opening it outside of MATLAB.

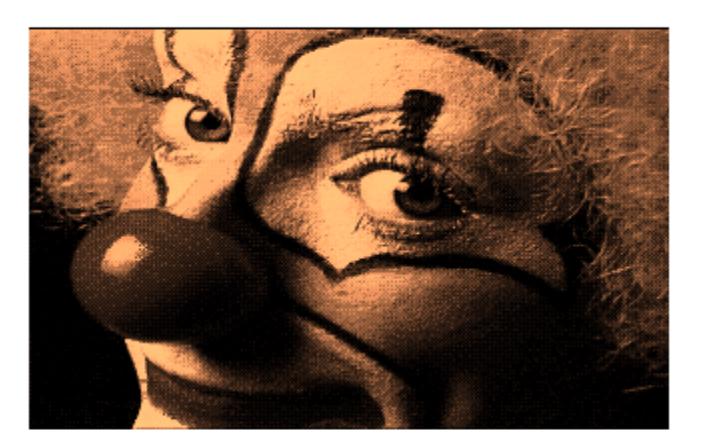

## **Write Grayscale Image to PNG**

Write a 50-by-50 array, A, of grayscale values to a PNG file.

 $A = rand(50, 50)$ ; imwrite(A,'myGray.png','png');

The third input, 'png', specifies that the output file is a PNG file.

## **Write Truecolor Image to JPEG**

Create and write truecolor image data to a JPEG file.

Create a 49-by-49-by-3 array of random RGB values.

 $A = rand(49, 49)$ ;  $A(:,:,2) = \text{rand}(49,49);$  $A(:,:,3) = rand(49,49);$ 

Write the image data to a JPEG file, specifying the output format using the string, 'jpg'. Add a comment to the file using the 'Comment' name-value pair argument.

```
imwrite(A,'newImage.jpg','jpg','Comment','My JPEG file')
```
View information about the new file.

```
imfinfo('newImage.jpg')
```
ans  $=$ 

```
Filename: 'S:\newImage.jpg'
    FileModDate: '25-Jan-2013 16:18:41'
       FileSize: 2339
         Format: 'jpg'
 FormatVersion: ''
          Width: 49
         Height: 49
       BitDepth: 24
      ColorType: 'truecolor'
FormatSignature: ''
NumberOfSamples: 3
   CodingMethod: 'Huffman'
  CodingProcess: 'Sequential'
        Comment: {'My JPEG file'}
```
## **Write Multiple Images to TIFF File**

Write multiple images to a single multipage TIFF file.

Create two sets of random image data, im1 and im2.

 $im1 = rand(50, 40, 3)$ ;  $im2 = rand(50, 50, 3)$ ; Write the first image to a new TIFF file. Then, append the second image to the same file.

imwrite(im1,'myMultipageFile.tif'); imwrite(im2,'myMultipageFile.tif','WriteMode','append');

## **Write Animated GIF**

Animate a series of plots and write the result to a GIF file.

Define the x-axis limits for the plot and specify the output file name.

```
x = 0:0.01:1;figure
filename = 'testAnimated.gif';
```
Call frame2im to get image data from a single movie frame. Because three-dimensional data is not supported for GIF files, call rgb2ind to convert the RGB data in the image data, im, to an indexed image, A, with a colormap, map. Call imwrite with the name-value pair argument, 'WriteMode','append', to append multiple images to the first image.

```
for n = 1:0.5:5y = x.^n;
plot(x,y)
drawnow
frame = getframe(1);im = frame2im(fname);[A, map] = rgb2ind(im, 256);if n == 1;
  imwrite(A,map,filename,'gif','LoopCount',Inf,'DelayTime',1);
else
  imwrite(A,map,filename,'gif','WriteMode','append','DelayTime',1);
 end
end
```
imwrite writes the GIF file to your current folder. Name-value pair 'LoopCount',Inf causes the animation to continuously loop.

## **imwrite**

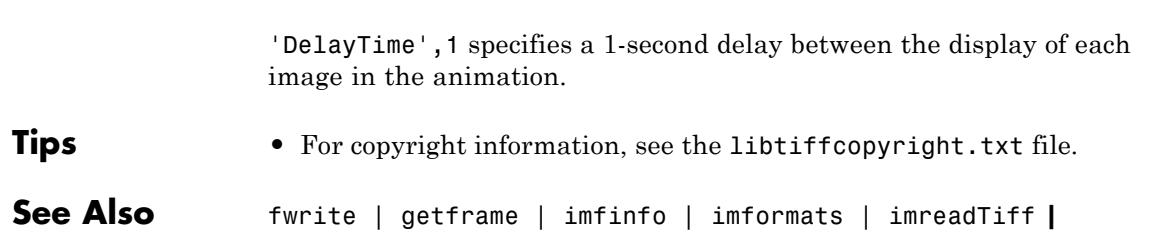

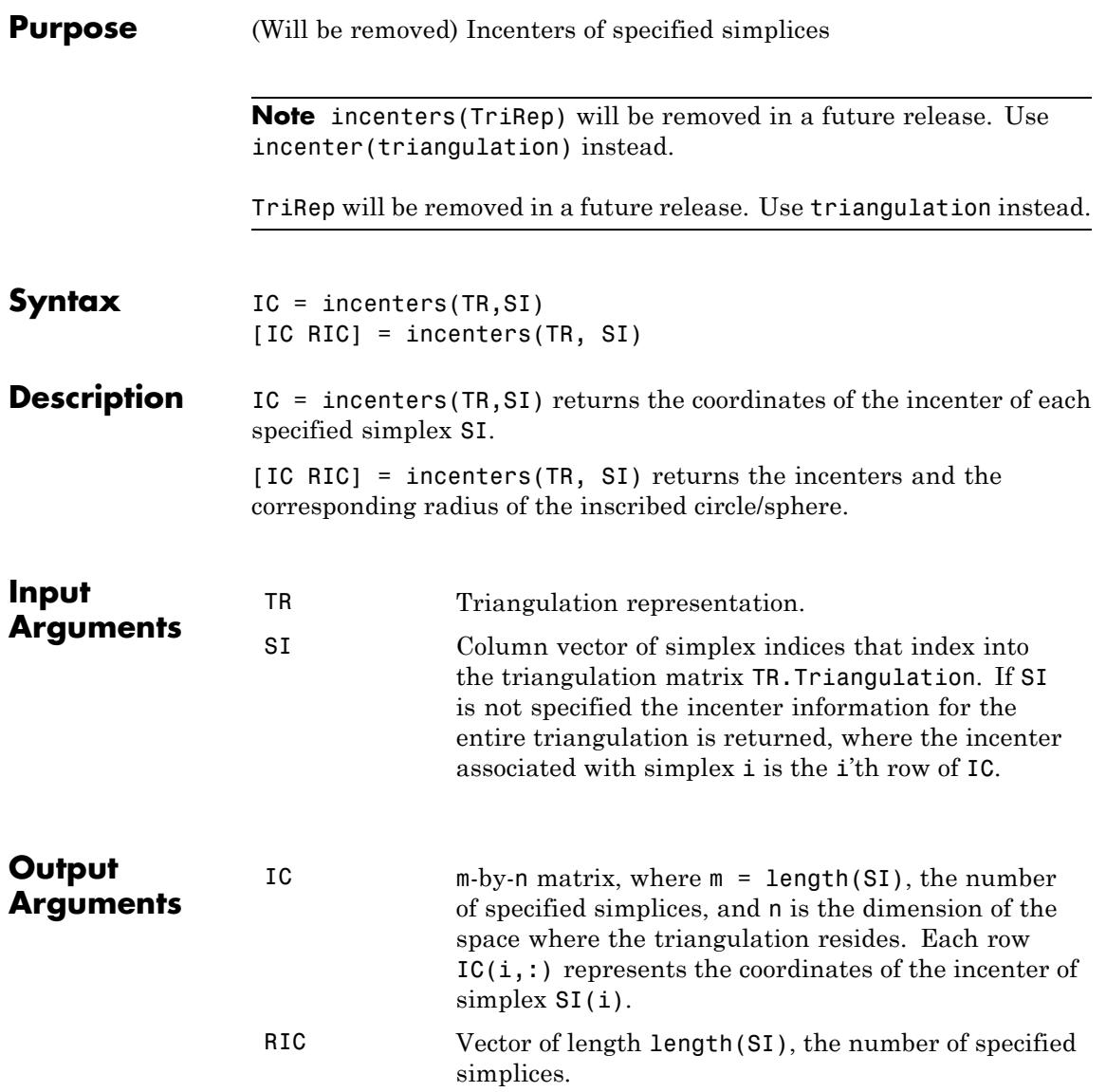

# **TriRep.incenters**

 $\mathbf{I}$ 

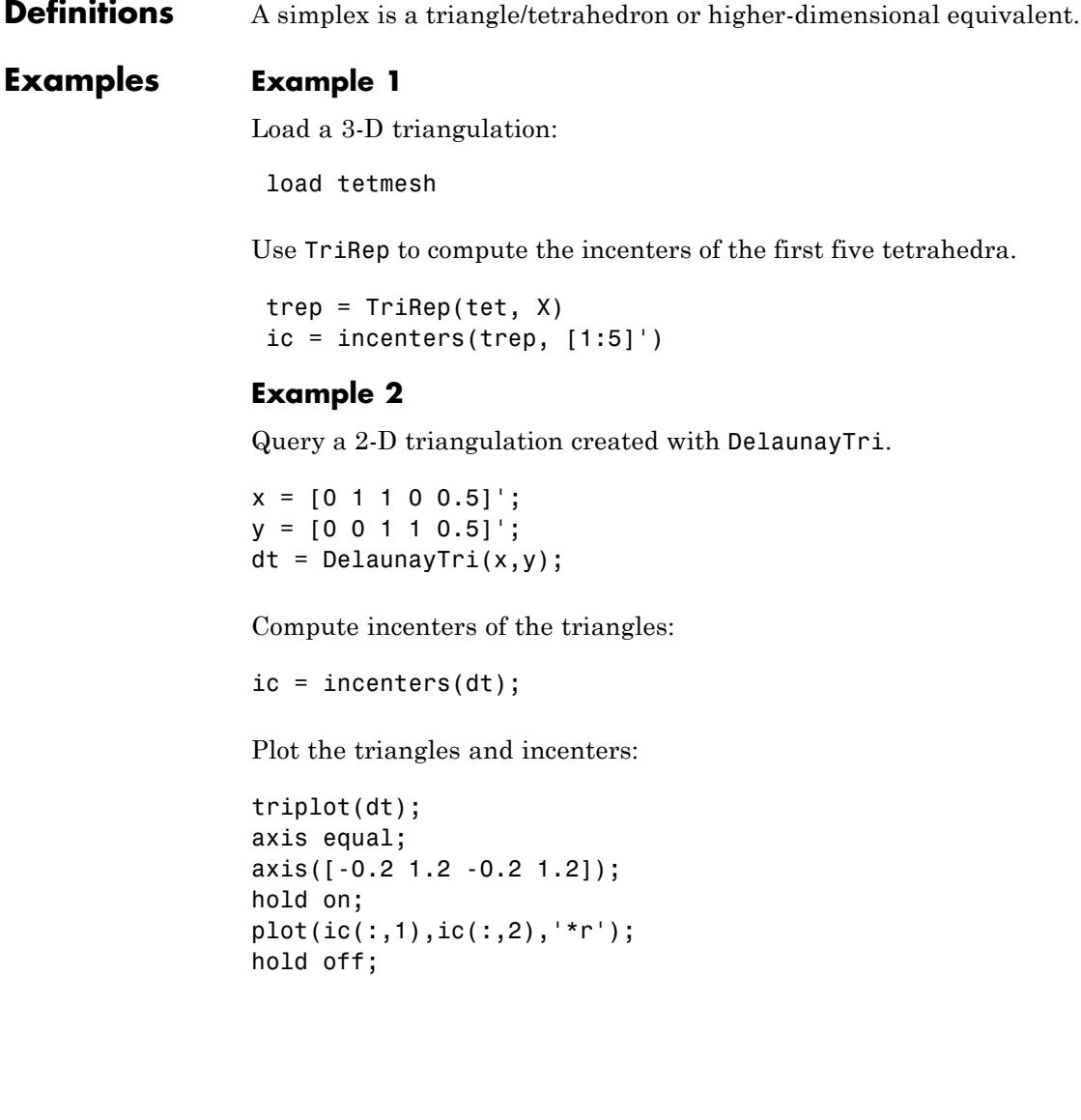

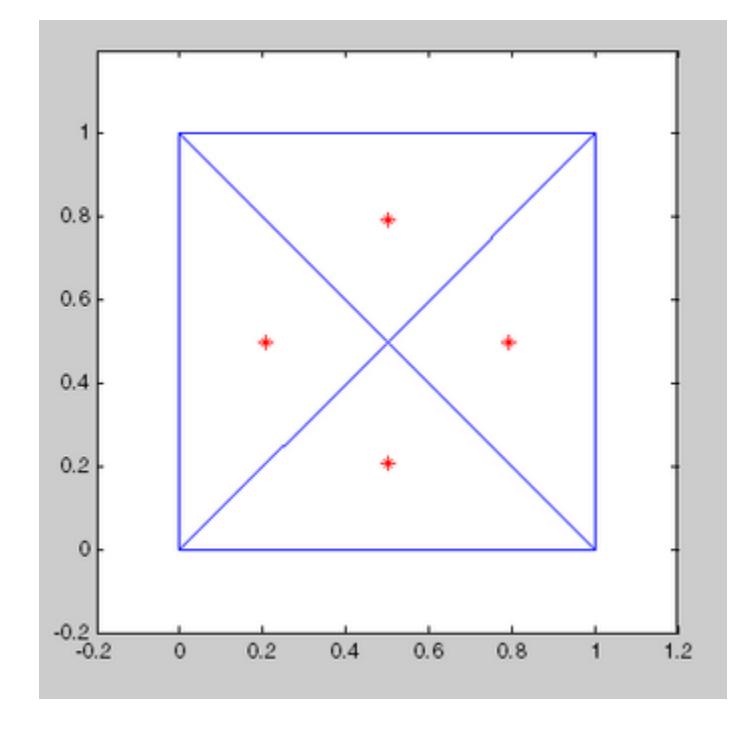

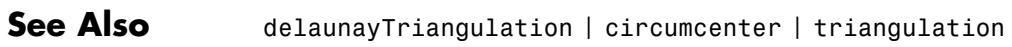

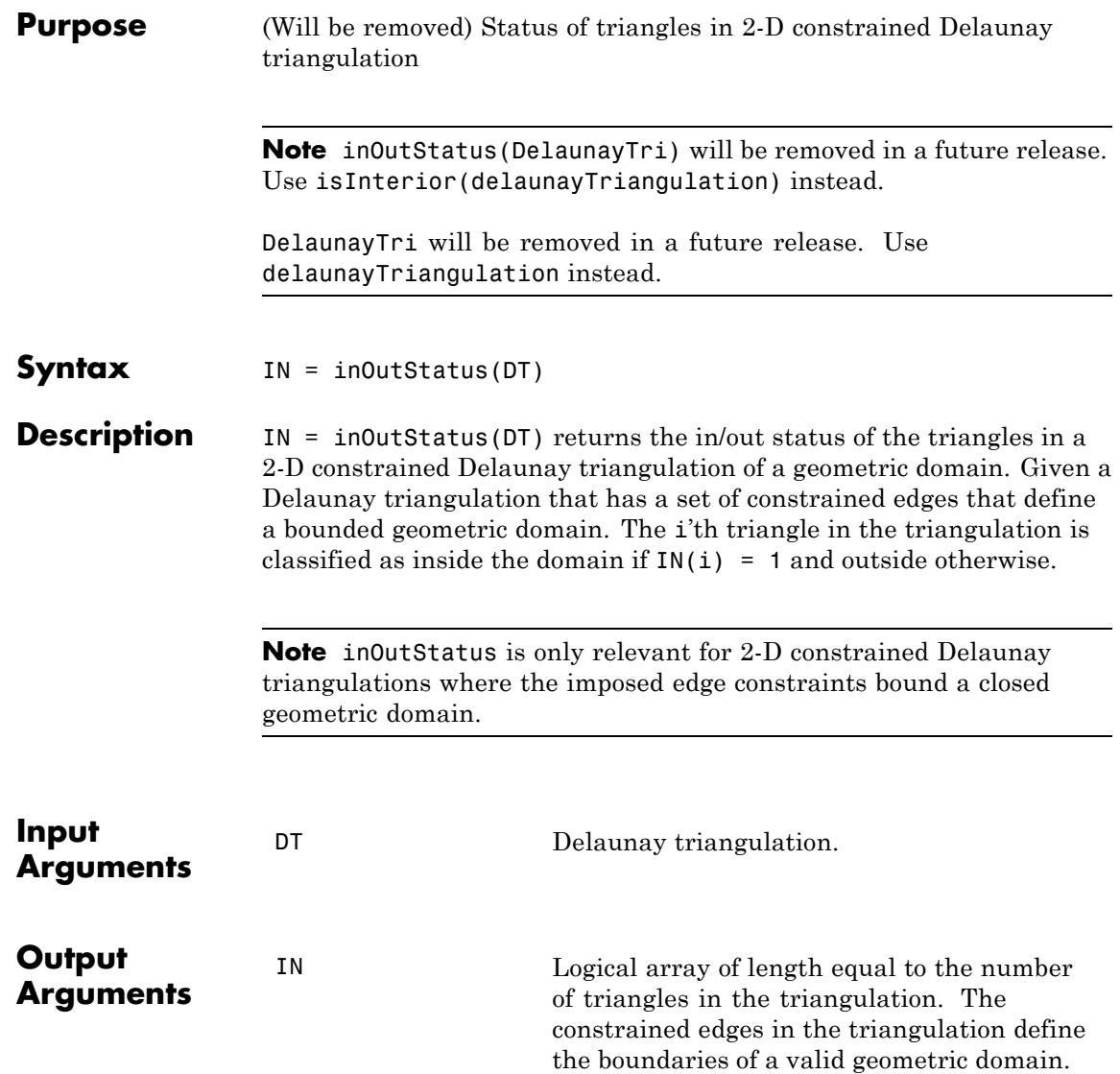

```
Examples Create a geometric domain that consists of a square with a square hole:
                  outerprofile = [-5 -5; -3 -5; -1 -5; 1 -5; 3 -5; ...]5 -5; 5 -3; 5 -1; 5 1; 5 3;...
                   5 5; 3 5; 1 5; -1 5; -3 5; ...
                   -5 5; -5 3; -5 1; -5 -1; -5 -3; ];
                  innerprofile = outerprofile.*0.5;
                  profile = [outerprofile; innerprofile];
                  outercons = [(1:19)' (2:20)'; 20 1;];
                  innercons = [(21:39)' (22:40)'; 40 21];
                  edgeconstraints = [outercons; innercons];
                  Create a constrained Delaunay triangulation of the domain:
                  dt = DelaunayTri(profile, edgeconstraints)
                  subplot(1,2,1);
                  triplot(dt);
                  hold on;
                  plot(dt.X(outercons',1), dt.X(outercons',2), ...
                       '-r', 'LineWidth', 2);
                  plot(dt.X(innercons',1), dt.X(innercons',2), ...
                       '-r', 'LineWidth', 2);
                  axis equal;
                  % Plot showing interior and exterior
                  % triangles with respect to the domain.
                  hold off;
                  subplot(1,2,2);
                  inside = inOutStatus(dt);
                  triplot(dt(jinside, :), dt.X(:,1), dt.X(:,2));hold on;
                  plot(dt.X(outercons',1), dt.X(outercons',2), ...
                       '-r', 'LineWidth', 2);
                  plot(dt.X(innercons',1), dt.X(innercons',2), ...
                       '-r', 'LineWidth', 2);
                  axis equal;
                  % Plot showing interior triangles only
                  hold off;
```
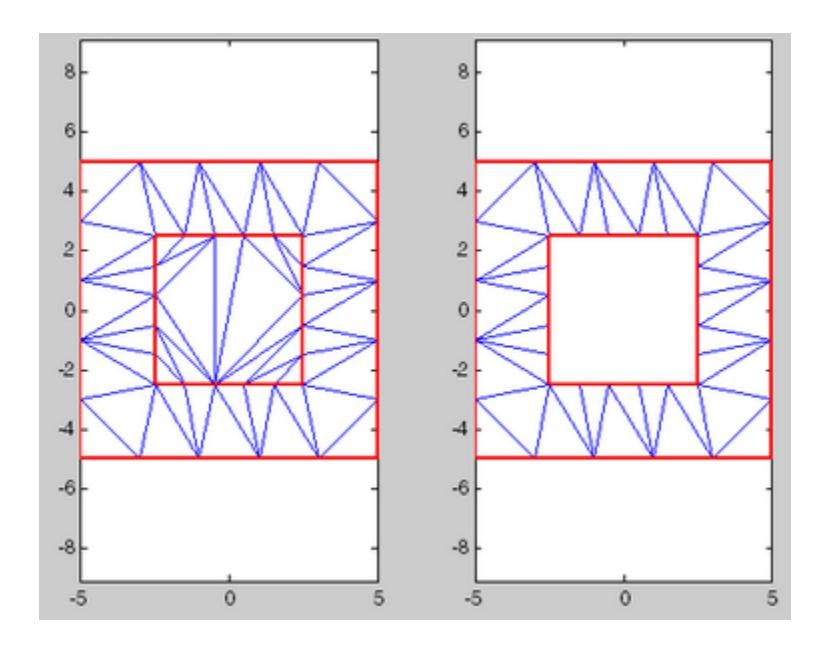

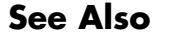

**See Also** delaunayTriangulation | triangulation | isInterior

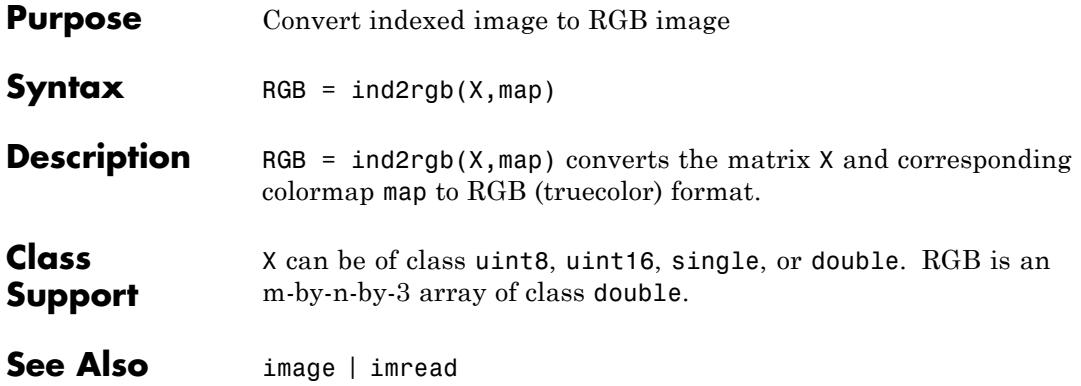

## **ind2sub**

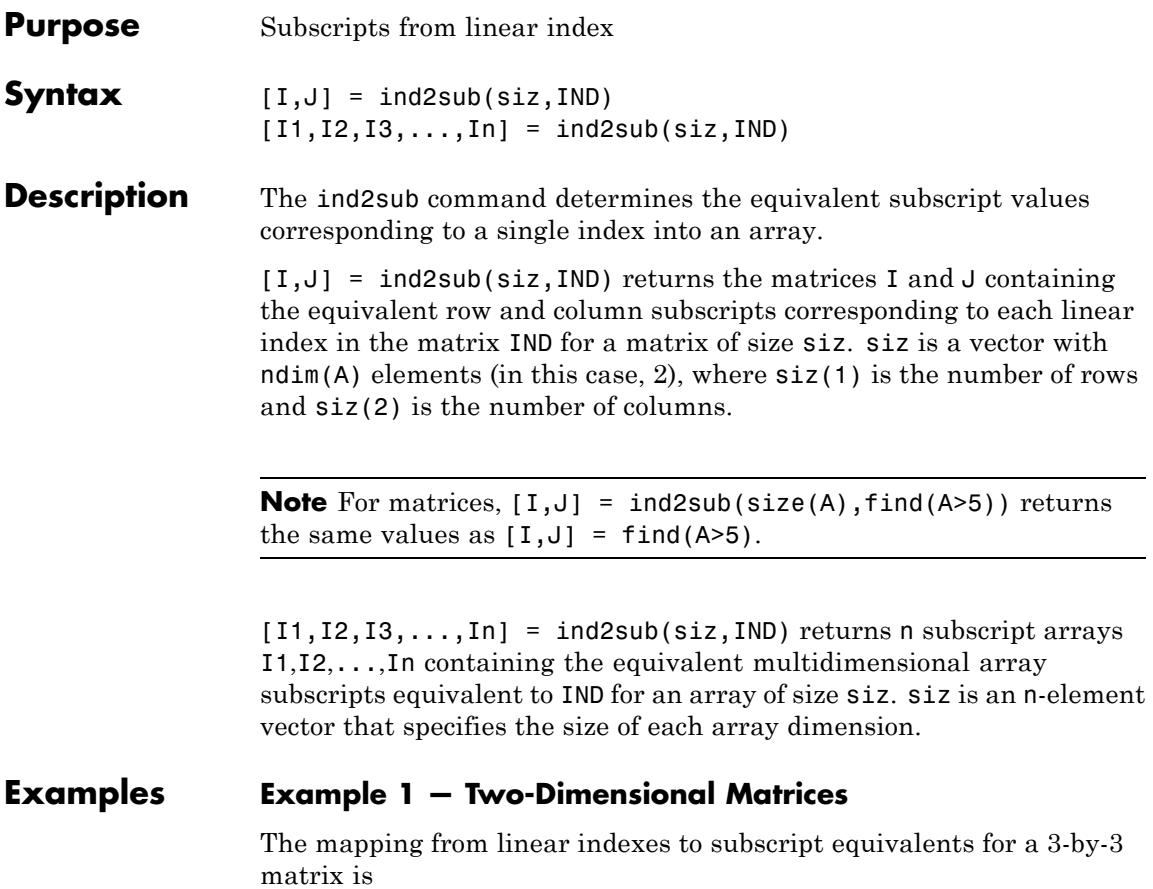

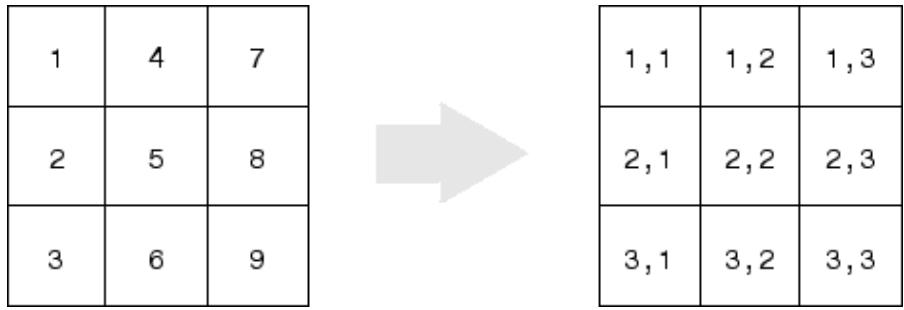

This code determines the row and column subscripts in a 3-by-3 matrix, of elements with linear indices 3, 4, 5, 6.

```
IND = [3 4 5 6]s = [3,3];[I,J] = ind2sub(s,IND)\mathbf{I} =
   3123
J =1222
```
## **Example 2 — Three-Dimensional Matrices**

The mapping from linear indexes to subscript equivalents for a 2-by-2-by-2 array is

## **ind2sub**

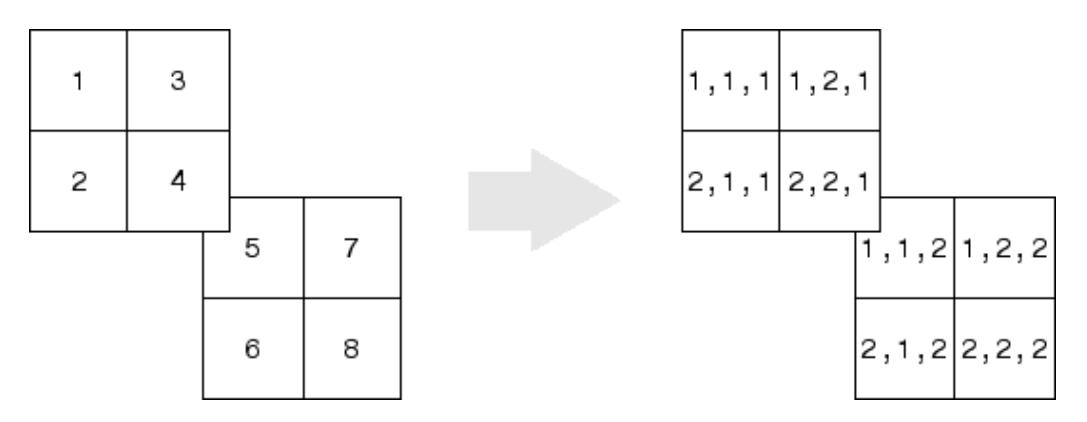

This code determines the subscript equivalents in a 2-by-2-by-2 array, of elements whose linear indices 3, 4, 5, 6 are specified in the IND matrix.

```
IND = [3, 4; 5, 6];s = [2, 2, 2];[I,J,K] = ind2sub(s,IND)I =1 2
    1 2
J =2 2
    1 1
K =1 1
    2 2
```
## **Example 3 — Effects of Returning Fewer Outputs**

When calling ind2sub for an N-dimensional matrix, you would typically supply N output arguments in the call: one for each dimension of the matrix. This example shows what happens when you return three, two, and one output when calling ind2sub on a 3-dimensional matrix.
The matrix is 2-by-2-by-2 and the linear indices are 1 through 8:

dims =  $[2 2 2];$ indices = [1 2 3 4 5 6 7 8];

The 3-output call to ind2sub returns the expected subscripts for the 2-by-2-by-2 matrix:

```
[rowsub colsub pagsub] = ind2sub(dims, indices)
rowsub =1 2 1 2 1 2 1 2
colsub =
   1 1 2 2 1 1 2 2
pagsub =
   1 1 1 1 2 2 2 2
```
If you specify only two outputs (row and column), ind2sub still returns a subscript for each specified index, but drops the third dimension from the matrix, returning subscripts for a 2-dimensional, 2-by-4 matrix instead:

[rowsub colsub] = ind2sub(dims, indices) rowsub  $=$ 1 2 1 2 1 2 1 2  $colsub =$ 1 1 2 2 3 3 4 4

If you specify one output (row), ind2sub drops both the second and third dimensions from the matrix, and returns subscripts for a 1-dimensional, 1-by-8 matrix instead:

```
[rowsub] = ind2sub(dims, indices)
rowsub =12345678
```
**See Also** find | size | sub2ind

 $\mathsf{l}$ 

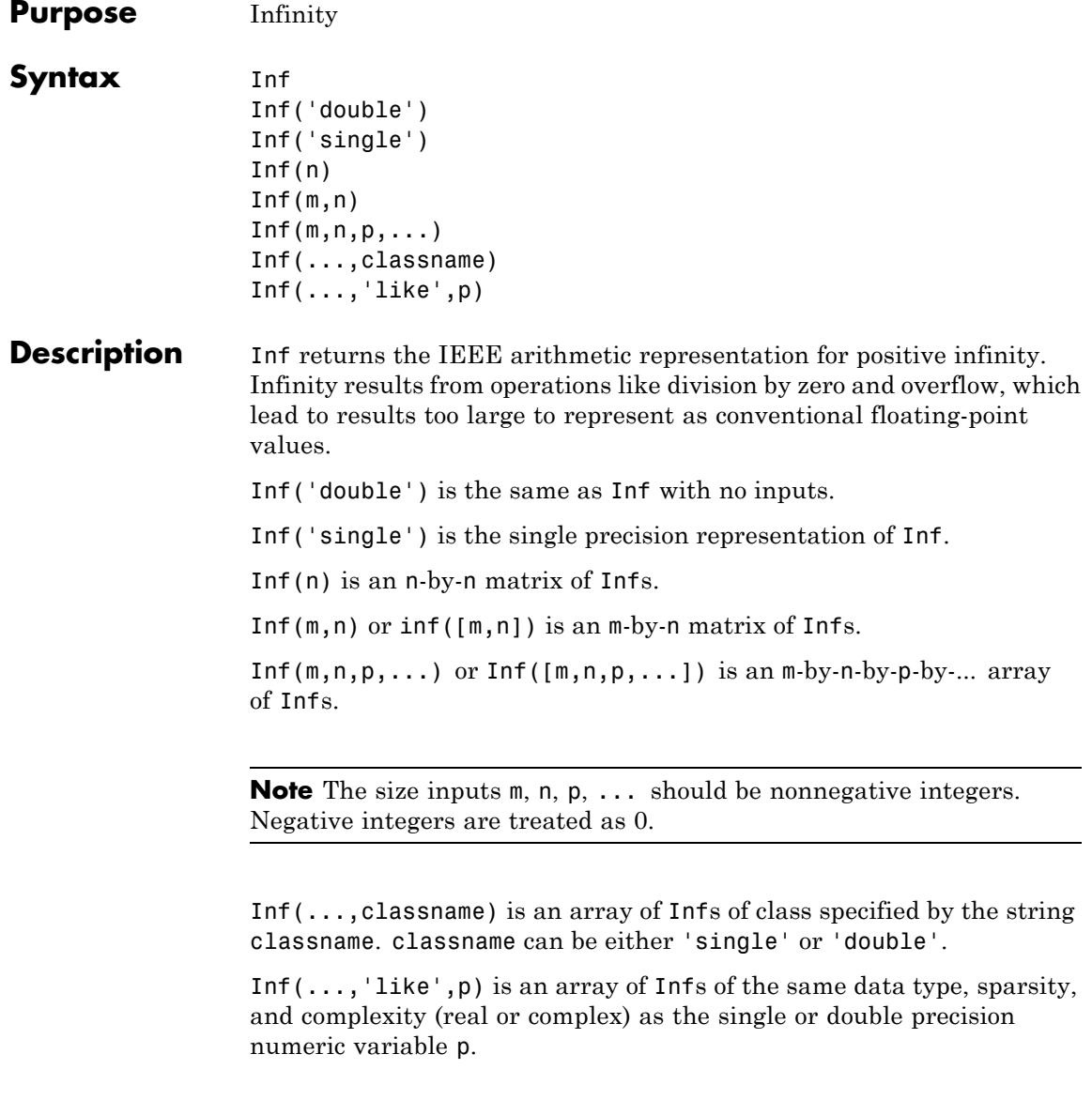

- **Examples** 1/0, 1.e1000, 2^2000, and exp(1000) all produce Inf. log(0) produces -Inf. Inf-Inf and Inf/Inf both produce NaN (Not-a-Number).
- See Also isinf | NaN

## **inferiorto**

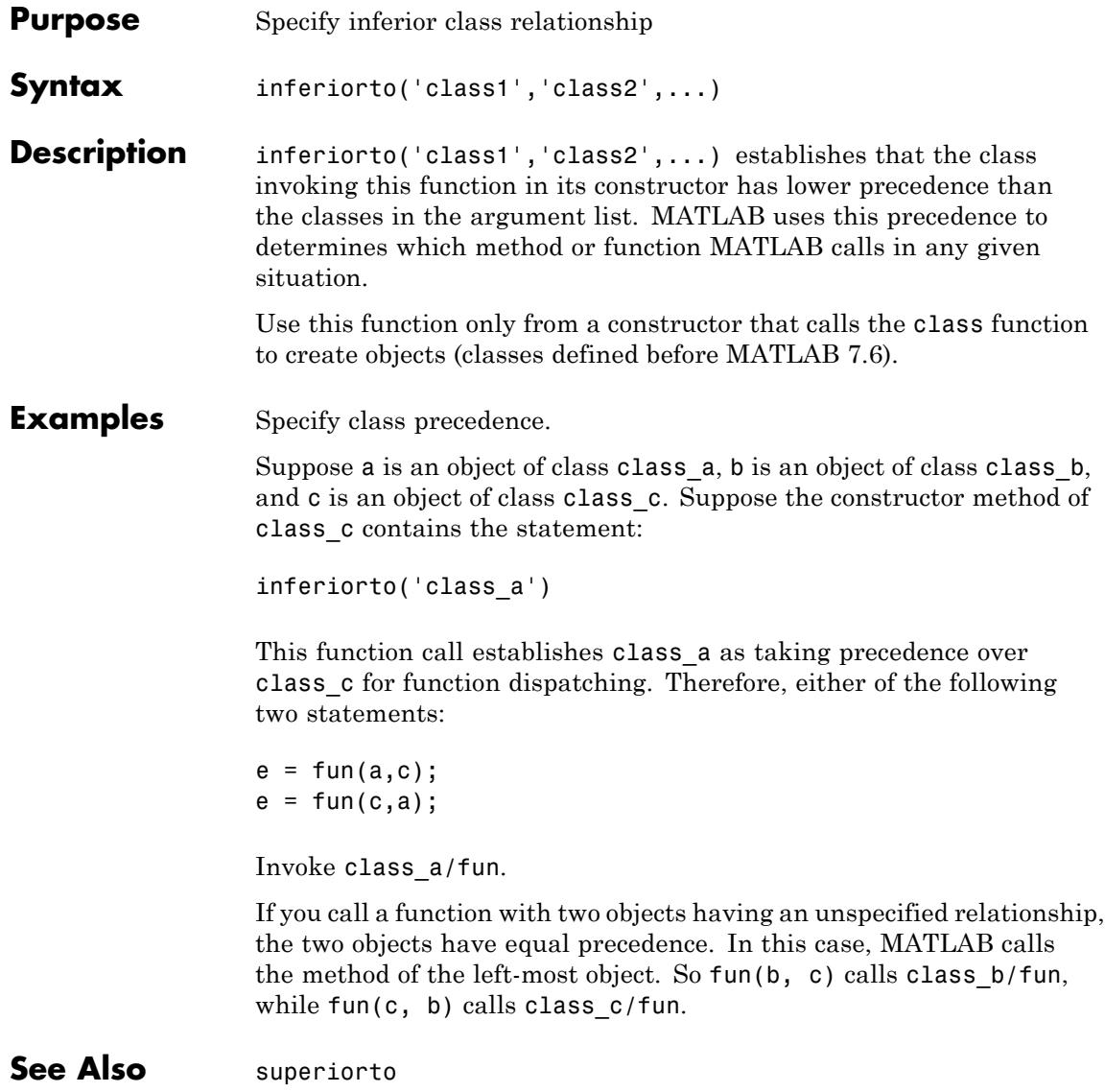

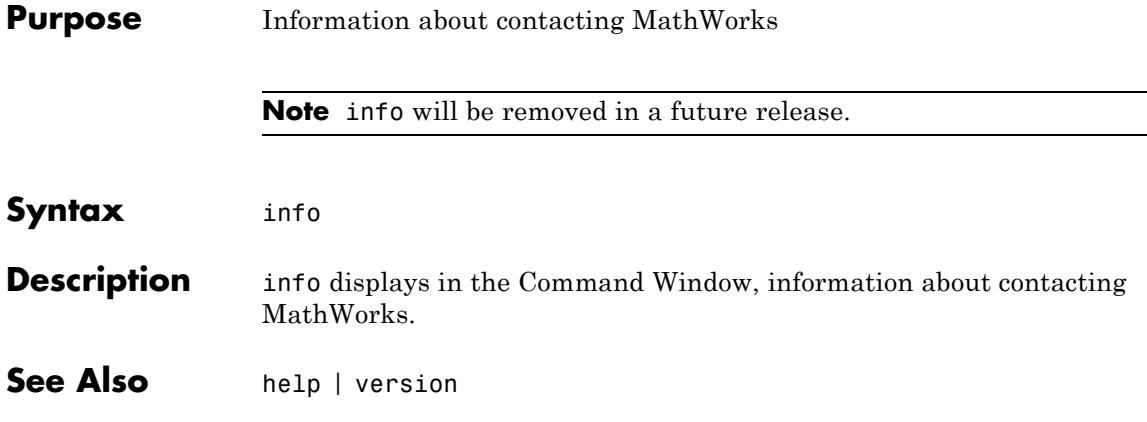

# **inline**

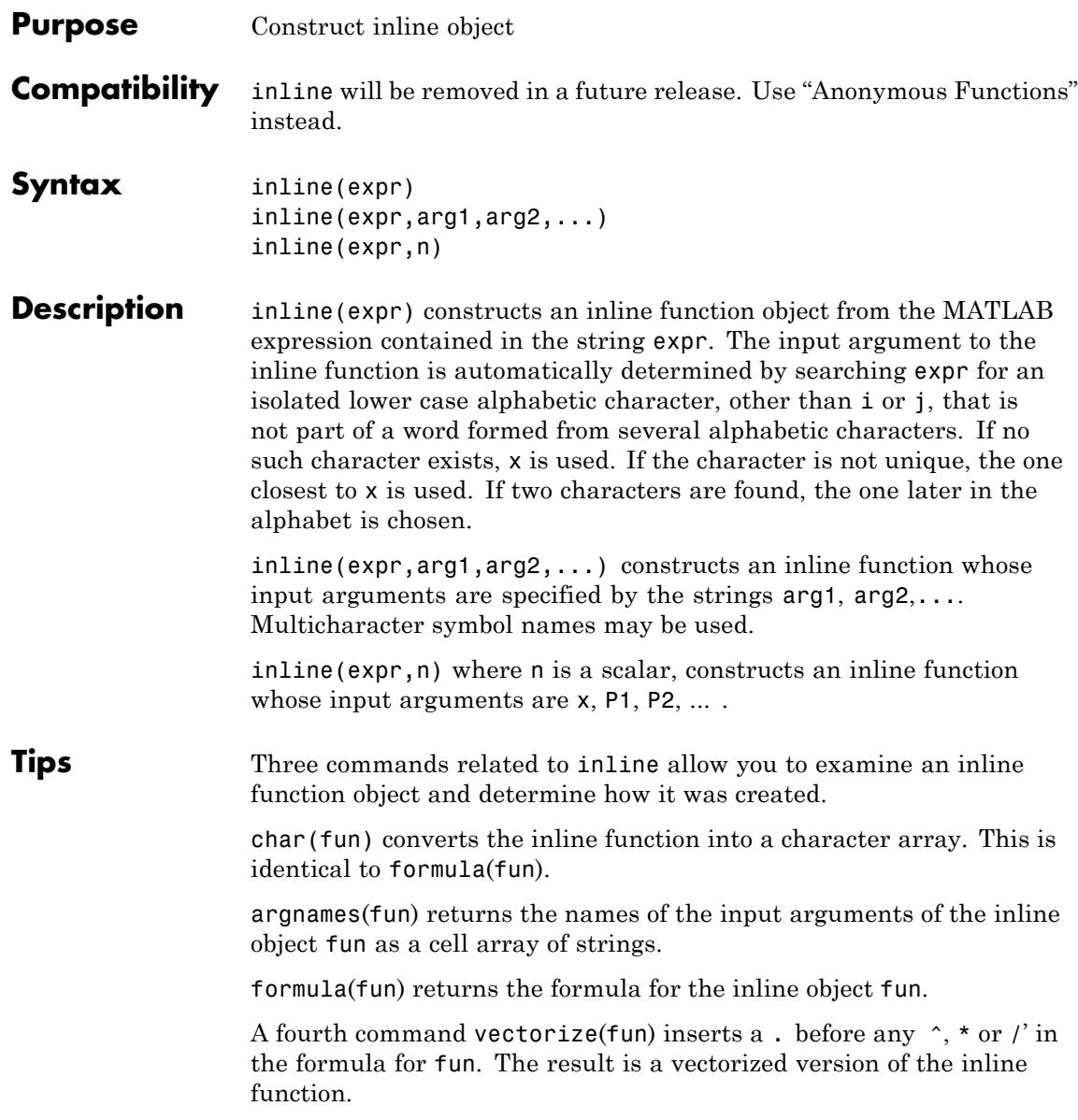

## **Examples Example 1**

This example creates a simple inline function to square a number.

 $g =$  inline( $'t^2$ )  $g =$ Inline function:  $g(t) = t^2$ 

You can convert the result to a string using the char function.

```
char(g)
```
ans  $=$ 

t^2

### **Example 2**

This example creates an inline function to represent the formula  $f = 3\sin(2x^2)$ . The resulting inline function can be evaluated with the argnames and formula functions.

```
f = inline('3*sin(2*x.^2)')f =Inline function:
     f(x) = 3*sin(2*x.^2)argnames(f)
ans =\mathbf{y}^+formula(f)
ans =3*sin(2*x.^2)
```
## **Example 3**

This call to inline defines the function f to be dependent on two variables, alpha and x:

```
f = inline('sin(alpha*x)')f =Inline function:
    f(alpha,x) = sin(alpha*x)
```
If inline does not return the desired function variables or if the function variables are in the wrong order, you can specify the desired variables explicitly with the inline argument list.

```
g = inline('sin(alpha*x)','x','alpha')
g =
```

```
Inline function:
g(x, alpha) = sin(alpha*x)
```
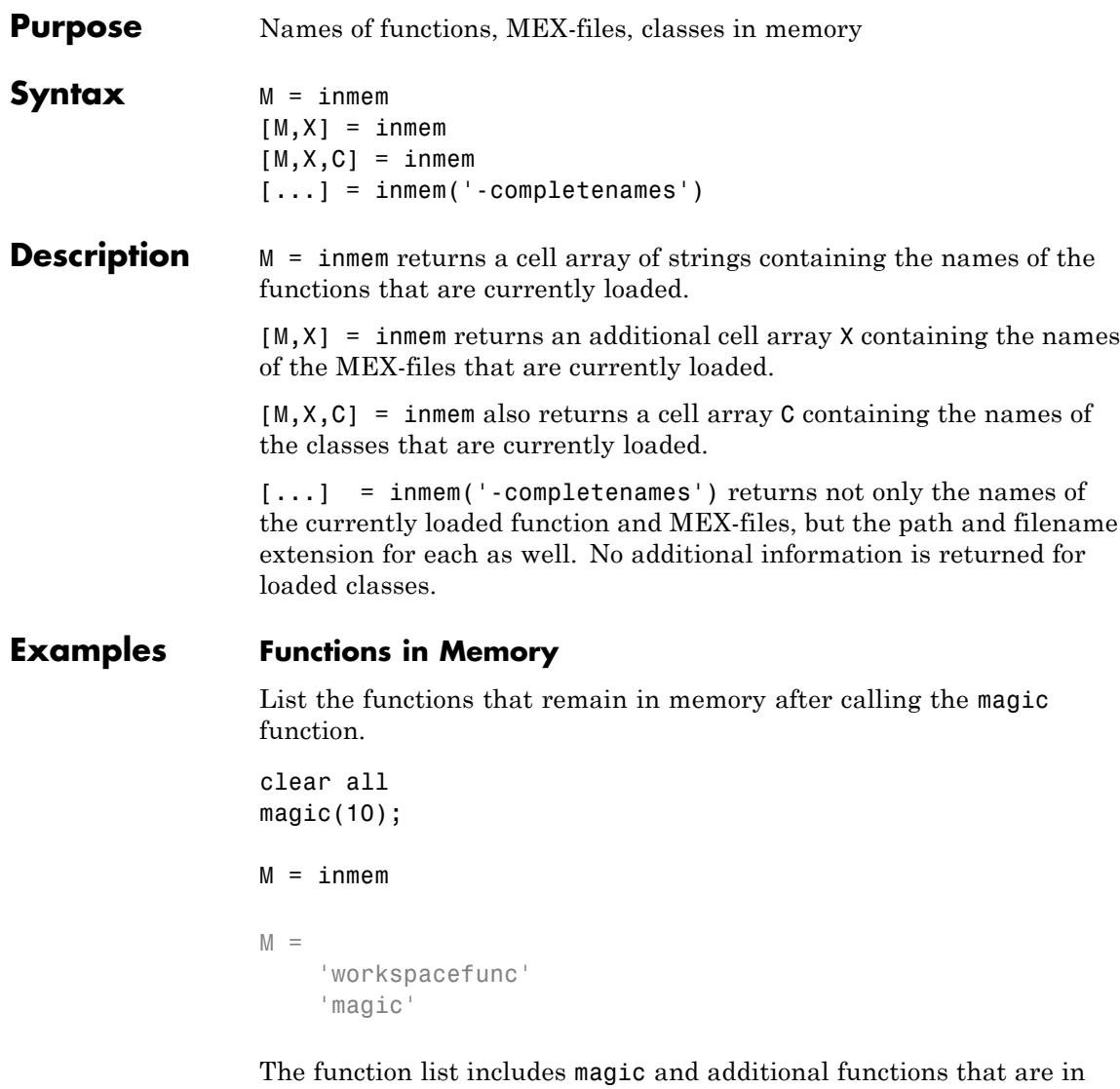

memory in your current session.

**1-3027**

## **inmem**

## **MEX-Files in Memory**

Call a sample MEX-function named arrayProduct, and then verify that the MEX-function is in memory.

```
clear all
                 sampleFolder = fullfile(matlabroot,'extern','examples','mex');
                 addpath(sampleFolder);
                 s = 5;A = [1.5, 2, 9];B = arrayProduct(s, A);[M,X] = inmem('-completeness');
                 X
                 X ='matlabroot\extern\examples\mex\arrayProduct.mexw64'
See Also clear
```
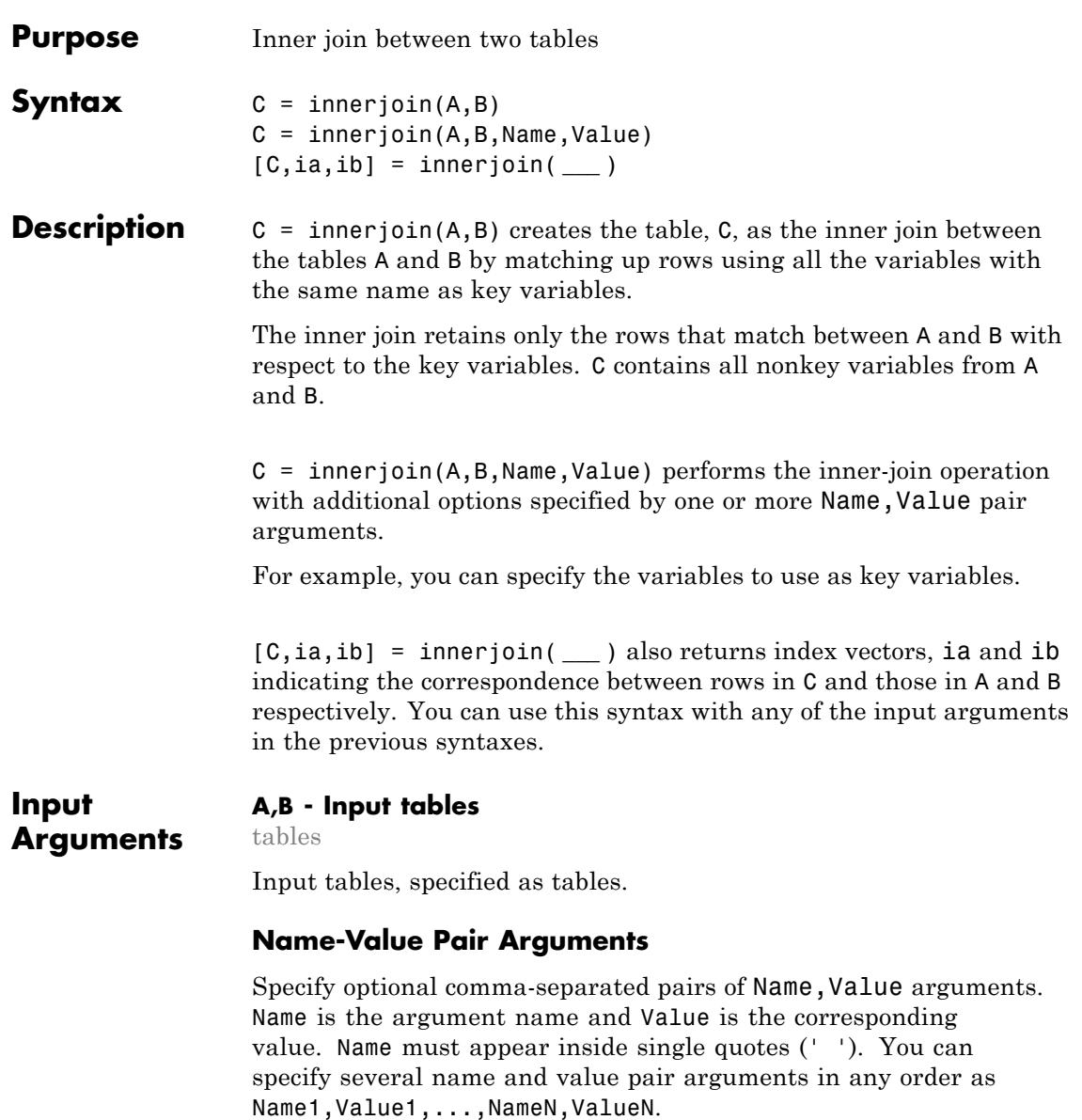

**Example:** 'Keys',2 uses the second variable in A and the second variable in B as key variables.

#### **'Keys' - Variables to use as keys**

positive integer | vector of positive integers | variable name | cell array of variable names | logical vector

Variables to use as keys, specified as the comma-separated pair consisting of 'Keys' and a positive integer, vector of positive integers, variable name, cell array of variable names, or logical vector.

You cannot use the 'Keys' name-value pair argument with the 'LeftKeys' and 'RightKeys' name-value pair arguments.

**Example:** 'Keys',[1 3] uses the first and third variables in A and B as a key variables.

#### **'LeftKeys' - Variables to use as keys in A**

positive integer | vector of positive integers | variable name | cell array of variable names | logical vector

Variables to use as keys in A, specified as the comma-separated pair consisting of 'LeftKeys' and a positive integer, vector of positive integers, variable name, cell array of variable names, or logical vector.

You must use the 'LeftKeys' name-value pair argument in conjunction with the 'RightKeys' name-value pair argument. 'LeftKeys' and 'RightKeys' both must specify the same number of key variables. innnerjoin pairs key values based on their order.

**Example:** 'LeftKeys', 1 uses only the first variable in A as a key variable.

#### **'RightKeys' - Variables to use as keys in B**

positive integer | vector of positive integers | variable name | cell array of variable names | logical vector

Variables to use as keys in B, specified as the comma-separated pair consisting of 'RightKeys' and a positive integer, vector of positive integers, variable name, cell array of variable names, or logical vector. You must use the 'RightKeys' name-value pair argument in conjunction with the 'LeftKeys' name-value pair argument. 'LeftKeys' and 'RightKeys' both must specify the same number of key variables. innerjoin pairs key values based on their order.

**Example:** 'RightKeys',3 uses only the third variable in B as a key variable.

#### **'LeftVariables' - Variables from A to include in C**

positive integer | vector of positive integers | variable name | cell array containing one or more variable names | logical vector

Variables from A to include in C, specified as the comma-separated pair consisting of 'LeftVariables' and a positive integer, vector of positive integers, variable name, cell array of variable names, or logical vector.

You can use 'LeftVariables' to include or exclude key variables, as well as nonkey variables from the output, C.

By default, innerjoin includes all variables from A.

### **'RightVariables' - Variables from B to include in C**

positive integer | vector of positive integers | variable name | cell array containing one or more variable names | logical vector

Variables from B to include in C, specified as the comma-separated pair consisting of 'RightVariables' and a positive integer, vector of positive integers, variable name, cell array of variable names, or logical vector.

You can use 'RightVariables' to include or exclude key variables, as well as nonkey variables from the output, C.

By default, innerjoin includes all the variables from B except the key variables.

**Output Arguments C - Inner join from A and B** table

> Inner join from A and B, returned as a table. The output table, C, contains one row for each pair of rows in tables A and B that share the same combination of values in the key variables. If A and B contain

<span id="page-3037-0"></span>variables with the same name, innerjoin adds a unique suffix to the corresponding variable names in C.

In general, if there are m rows in table A and n rows in table B that all contain the same combination of values in the key variables, table C contains m\*n rows for that combination.

C is sorted by the values in the key variables and contains the horizontal concatenation of A(ia,LeftVars) and B(ib,RightVars). By default, LeftVars consists of all the variables of A, and RightVars consists of all the nonkey variables from B. Otherwise, LefttVars consists of the variables specified by the 'LeftVariables' name-value pair argument, and RightVars is the variables specified by the 'RightVariables' name-value pair argument.

You can store additional metadata such as descriptions, variable units, variable names, and row names in the output table, C. For more information, see Table Properties.

#### **ia - Index to A**

column vector

Index to A, returned as a column vector. Each element of ia identifies the row in table A that corresponds to that row in the output table, C.

#### **ib - Index to B**

column vector

Index to B, returned as a column vector. Each element of ib identifies the row in table B that corresponds to that row in the output table, C.

## **Definitions Key Variable**

Variable used to match and combine data between the input tables, A and B.

## **Examples Inner-Join Operation of Tables with One Variable in Common**

Create a table, A.

```
A = table([5; 12; 23; 2; 6], \ldots{'cereal';'pizza';'salmon';'cookies';'pizza'},...
    'VariableNames',{'Age','FavoriteFood'})
```

```
A =
```
Age FavoriteFood  $\_$   $\_$ 5 'cereal' 12 'pizza' 23 'salmon' 2 'cookies' 6 'pizza'

Create a table, B, with one variable in common with A.

```
B = table({'cereal';'cookies';'pizza';'salmon';'cake'}...[110;160;140;367;243],...{'A-';'D';'B';'B';'C-'},...
    'VariableNames',{'FavoriteFood','Calories','NutritionGrade'})
```

```
B =
```
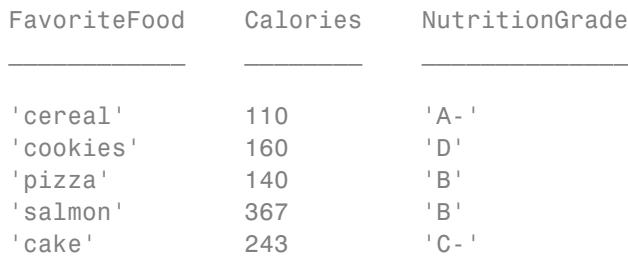

Use theinnerjoin function to create a new table, C, with data from tables A and B.

 $C = innerjoin(A, B)$ 

 $C =$ 

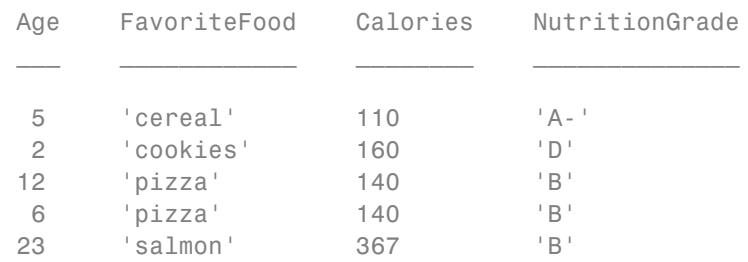

Table C is sorted by the key variable, FavoriteFood.

## **Inner-Join Operation of Tables and Indices to Values**

Create a table, A.

```
A = table({'a' 'b' 'c' 'e' 'h'}',[1 2 3 11 17]',...
    'VariableNames',{'Key1' 'Var1'})
```
 $A =$ 

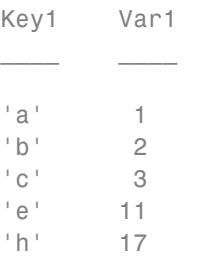

Create a table, B, with common values in the variable Key1 between tables A and B, but also containing rows with values of Key1 not present in A.

```
B = table({'a' 'b' 'd' 'e'}', [4 5 6 7]',...'VariableNames',{'Key1' 'Var2'})
```
 $B =$ Key1 Var2  $a'$  4 'b' 5 'd' 6 'e' 7

Use the innerjoin function to create a new table, C, with data from tables A and B. Retain only rows whose values in the variable Key1 match.

Also, return index vectors, ia and ib indicating the correspondence between rows in C and rows in A and B respectively.

```
[C, ia, ib] = innerjoin(A, B)C =Key1 Var1 Var2
   \_ \_ \_ \_ \_ \_ \_ \_ \_'a' 1 4
   'b' 2 5
   'e' 11 7
ia =
    1
    2
    4
ib =
```
## **innerjoin**

1 2 4

Table C is sorted by the values in the key variable, Key1, and contains the horizontal concatenation of A(ia,:) and B(ib,'Var2') .

## **Inner-Join Operation of Tables Using Left and Right Keys**

Create a table, A.

A = table([10;4;2;3;7],[5;4;9;6;1],[10;3;8;8;4])

 $A =$ 

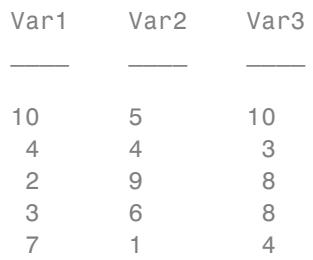

Create a table, B, with common values in the second variable as the first variable of table A.

```
B = table([6;1;1;6;8],[2;3;4;5;6])
```
 $B =$ 

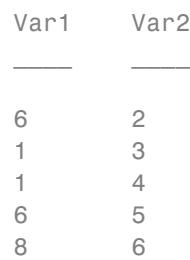

Use the innerjoin function to create a new table, C, with data from tables A and B. Use the first variable of A and the second variable of B as key variables.

[C,ia,ib] = innerjoin(A,B,'LeftKeys',1,'RightKeys',2)

 $C =$ 

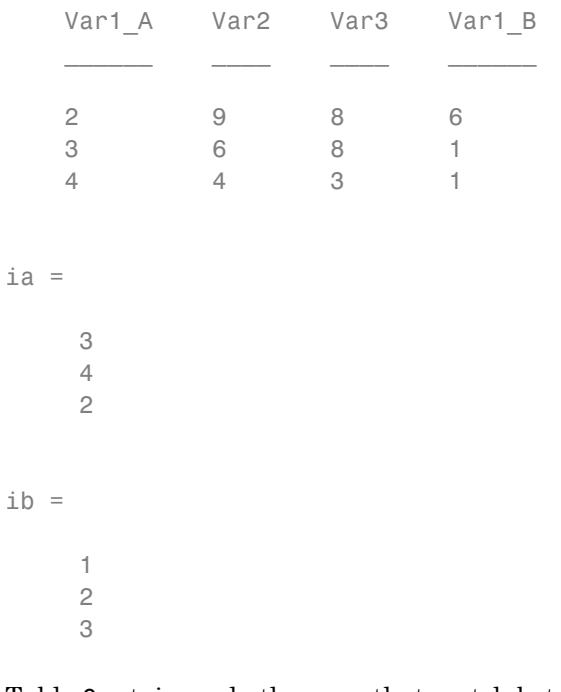

Table C retains only the rows that match between A and B with respect to the key variables.

Table C contains the horizontal concatenation of  $A(ia,:)$  and B(ib,'Var1').

## See Also join | outerjoin

# **inpolygon**

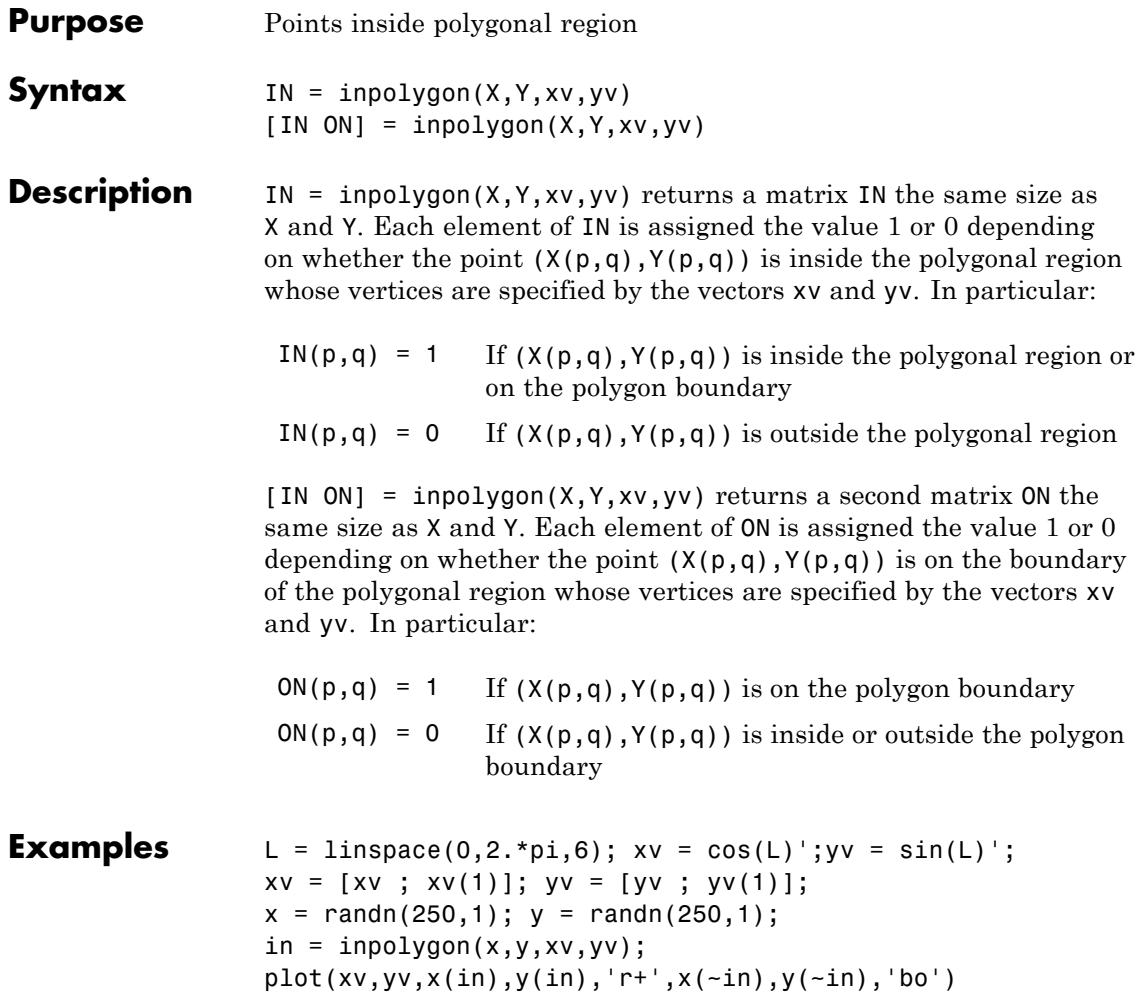

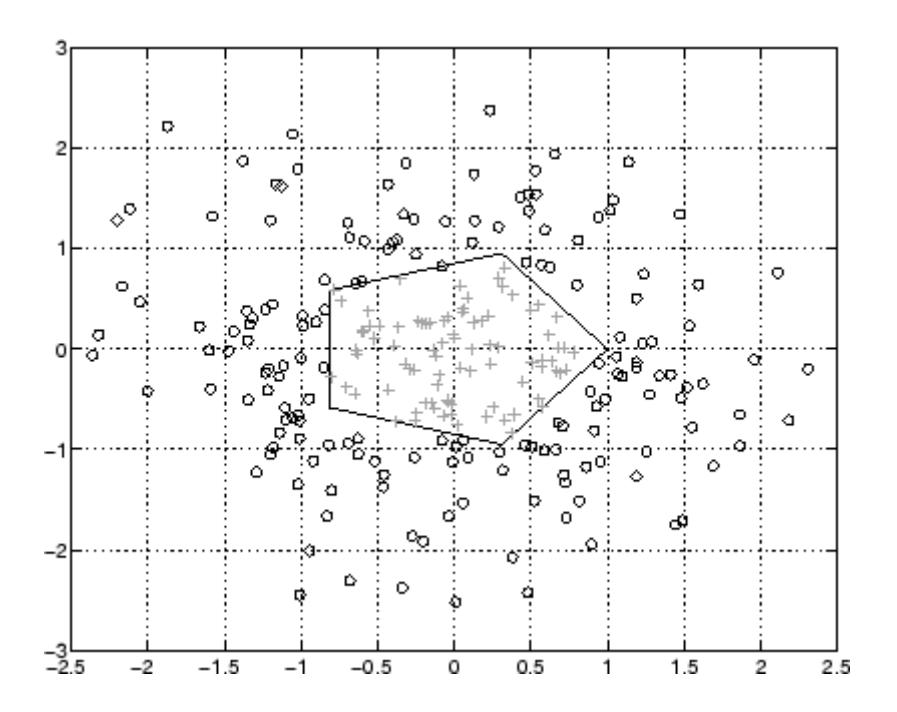

# **input**

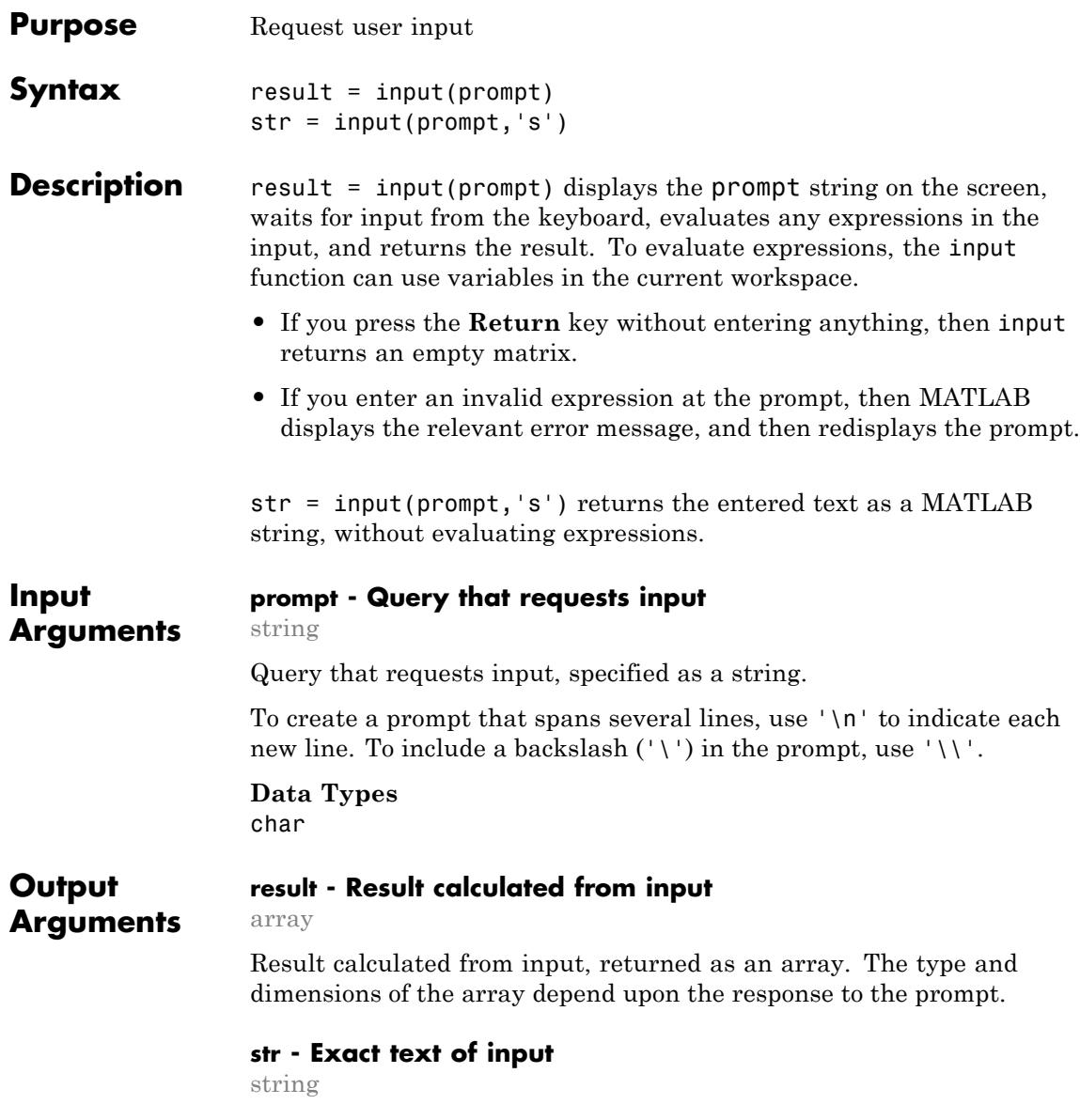

Exact text of input, returned as a string.

**Data Types** char

## **Examples Numeric or Evaluated Input**

Request a numeric input, and then multiply the input by 10.

```
prompt = 'What is the original value? ';
result = input(prompt)largernum = result * 10
```
At the prompt, enter a numeric value or array, such as 42.

```
result =42
largernum =
   420
```
The input function also accepts expressions. For example, rerun the code.

```
prompt = 'What is the original value? ';
result = input(prompt)largernum = result * 10
```
At the prompt, enter magic(3).

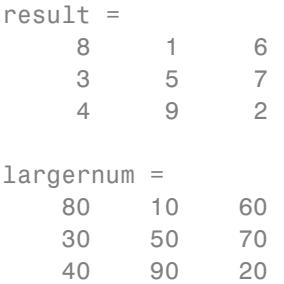

The expression does not need to return a numeric result. For example:

```
prompt = 'What color is the sun? ';
result = input(prompt)
```
At the prompt, type upper('yellow').

result = YELLOW

### **Unprocessed Text Input**

Request a simple text response that requires no evaluation.

```
prompt = 'Do you want more? Y/N [Y]: ';
str = input(prompt,'s');
if isempty(str)
   str = 'Y';end
```
The input function returns the text exactly as typed. If the input is empty, this code assigns a default value, 'Y', to the output string, str.

**See Also** keyboard | inputdlg | menu | ginput | uicontrol

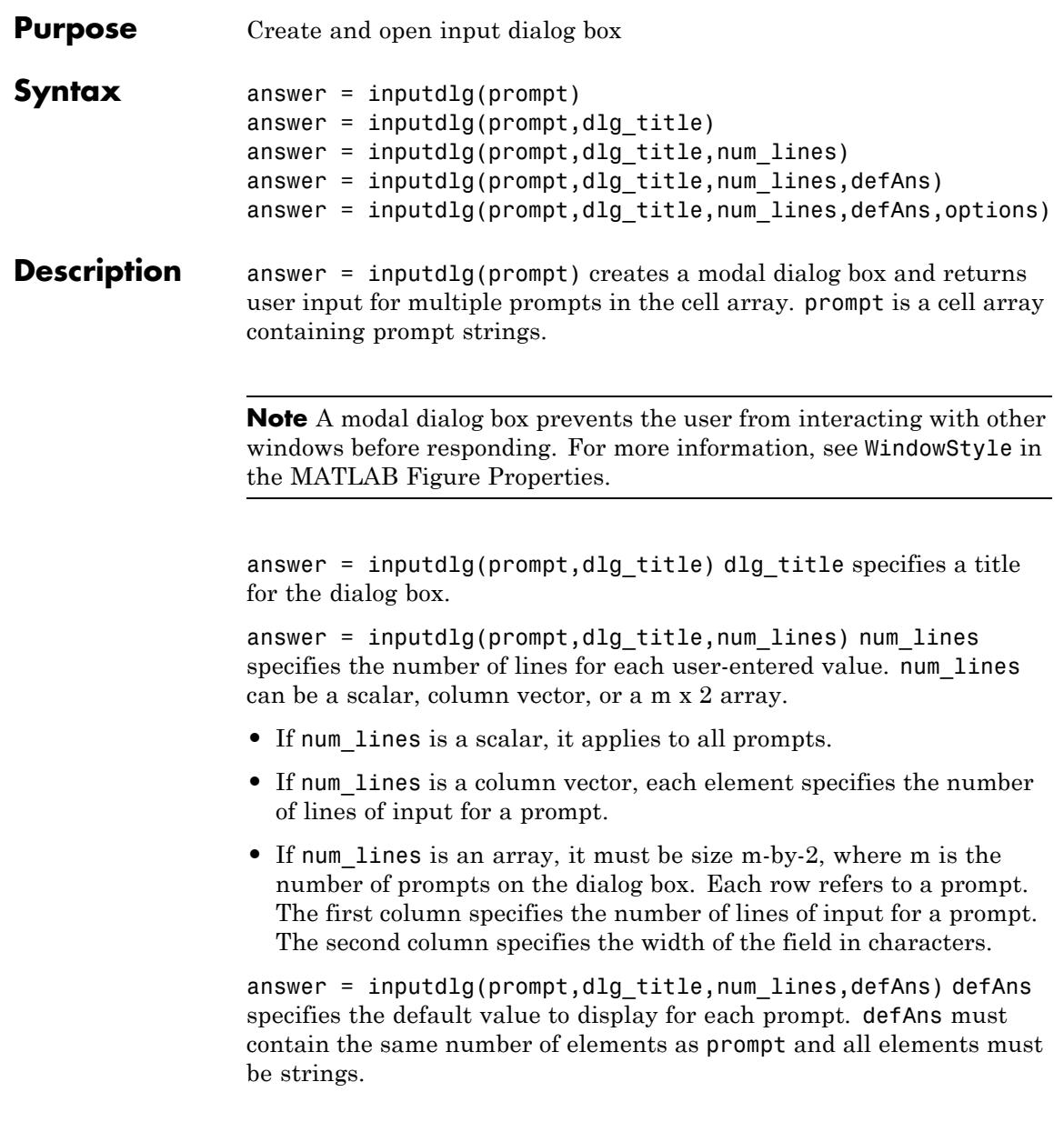

#### answer =

inputdlg(prompt,dlg\_title,num\_lines,defAns,options) If options is the string 'on', the dialog is made resizable in the horizontal direction. If options is a structure, the fields shown in the following table are recognized:

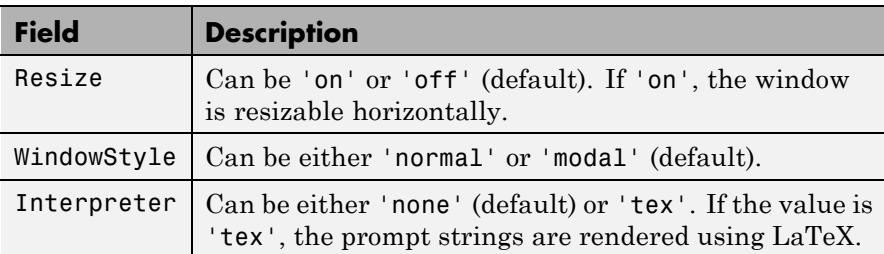

If the user clicks the **Cancel** button to close an inputdlg box, the dialog returns an empty cell array:

```
answer =
     {}
```
**Tips** inputdlg uses the uiwait function to suspend execution until the user responds.

> The returned variable answer is a cell array containing strings, one string per text entry field, starting from the top of the dialog box.

To convert a member of the cell array to a number, use str2num. To do this, you can add the following code to the end of any of the examples below:

```
[val status] = str2num(answer{1}); % Use curly bracket for subscript
if ~status
    % Handle empty value returned for unsuccessful conversion
    % \ldotsend
% val is a scalar or matrix converted from the first input
```
Users can enter scalar or vector values into inputdlg fields; str2num converts space- and comma-delimited strings into row vectors, and semicolon-delimited strings into column vectors. For example, if answer $\{1\}$  contains '1 2 3;4 -5 6+7i', the conversion produces:

```
val = str2num(answer{1})val =1.0000 2.0000 3.0000
  4.0000 -5.0000 6.0000 + 7.0000i
```
## **Examples Example 1**

Create a dialog box to input an integer and colormap name. Allow one line for each value.

```
prompt = {'Enter matrix size:','Enter colormap name:'};
dlg title = 'Input';
num lines = 1;
def = \{ '20', 'hsv' \};answer = inputdg(prompt,dlg title,num lines,def);
```
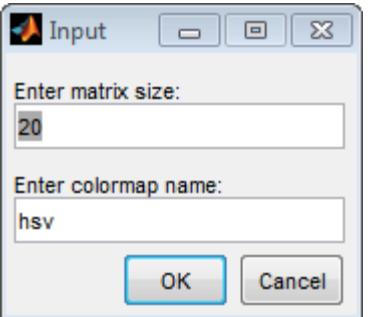

## **Example 2**

Create a dialog box named to accept comma-separated numbers. MATLAB stores accepts the input as a string, so convert the string to numbers using str2num.

```
x = inputdig('Enter space-separated numbers:', 'Sample', [1 50]);
```
data =  $str2num(x{}':})$ ;

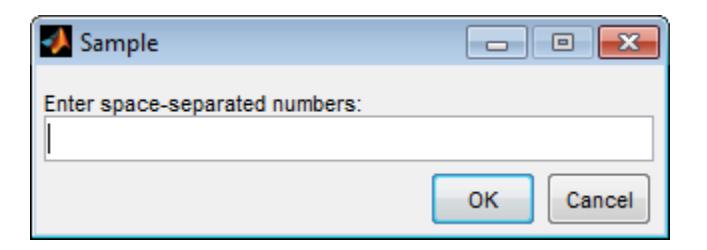

## **Example 3**

Create a dialog box to display input fields of different widths.

```
x = inputdg({'Name', 'Telephone', 'Account'}, 'Customer', [1 50; 1 12; 1 7
```
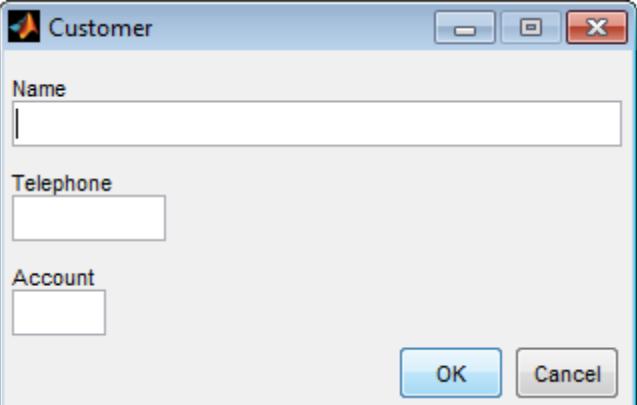

## **Example 4**

Create a dialog box using the default options. Then, use the options to make it resizable and not modal, and to interpret the text using LaTeX.

```
prompt={'Enter the matrix size for x^2:',...
        'Enter the colormap name:'};
name='Input for Peaks function';
numlines=1;
```

```
defaultanswer={'20','hsv'};
answer=inputdlg(prompt,name,numlines,defaultanswer);
```
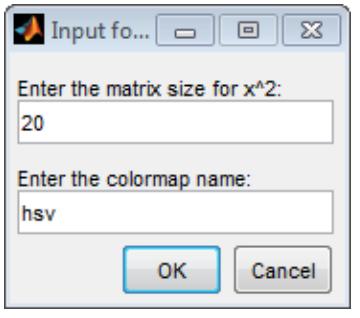

```
options.Resize='on';
options.WindowStyle='normal';
options.Interpreter='tex';
```
answer=inputdlg(prompt,name,numlines,defaultanswer,options);

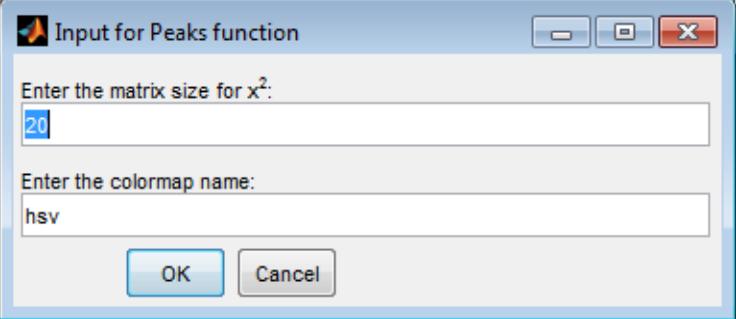

## **See Also** dialog | errordlg | helpdlg | listdlg | msgbox | questdlg | warndlg | input | figure | str2num | uiwait | uiresume

# **inputname**

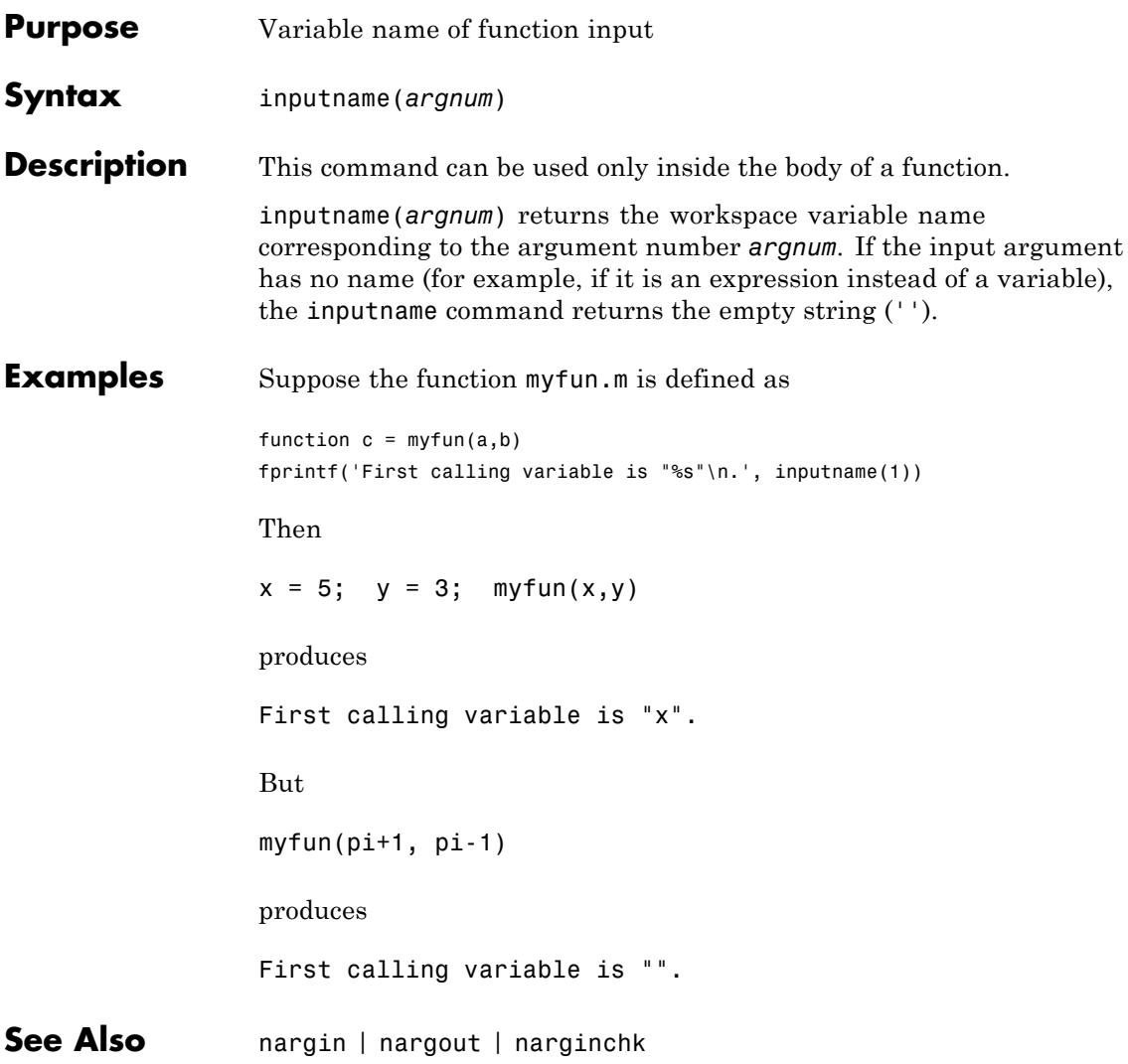

### **Purpose** Parse function inputs

**Description** The inputParser object allows you to manage inputs to a function by creating an input scheme. To check the input, you can define validation functions for required arguments, optional arguments, and name-value pair arguments. Optionally, you can set properties to adjust the parsing behavior, such as handling case sensitivity, structure array inputs, and inputs that are not in the input scheme.

> After calling the parse method to parse the inputs, the inputParser saves names and values of inputs that match the input scheme (stored in Results), names of inputs that are not passed to the function and, therefore, are assigned default values (stored in UsingDefaults), and names and values of inputs that do not match the input scheme (stored in Unmatched).

**Construction** p = inputParser creates inputParser object p.

### **Properties CaseSensitive**

Scalar logical value that indicates whether to match case when checking argument names.

Possible values:

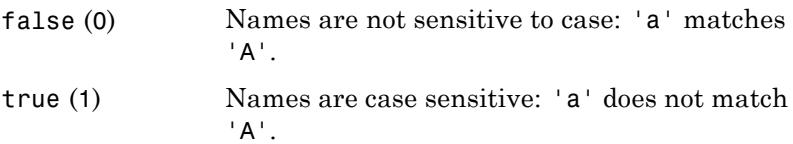

#### **Default:** false

#### **FunctionName**

String that specifies the name of the function to include in error messages. By specifying the FunctionName, the parse method of the inputParser will throw error messages as if it were that

function. This allows the error to be attributed to the correct function and allows easy access to function documentation through the error message.

**Default:** The default value is an empty string, ''.

### **KeepUnmatched**

Scalar logical value that indicates how to handle parameter name and value inputs that are not in the input scheme.

Possible values:

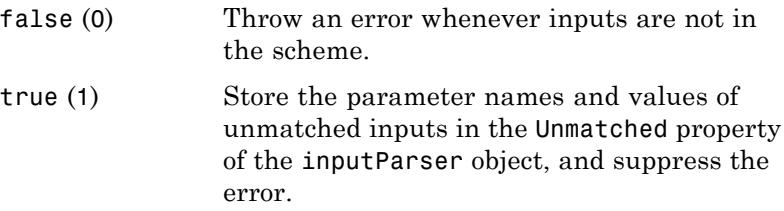

**Default:** false

#### **PartialMatching**

Scalar logical value that indicates whether partial matching of parameter names will be accepted. Partial parameter matching is supported by the addParameter method.

Possible values:

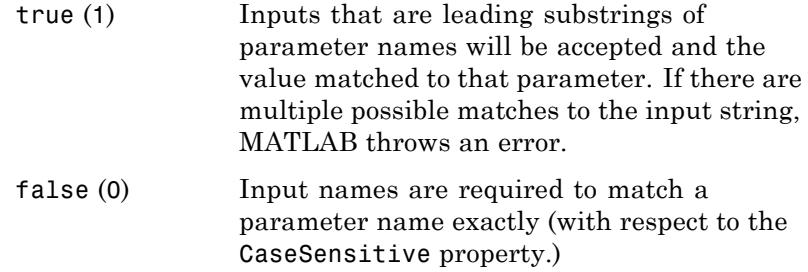

#### **Default:** true

#### **StructExpand**

Scalar logical value that specifies whether to interpret a structure array as a single input or as a set of parameter name and value pairs.

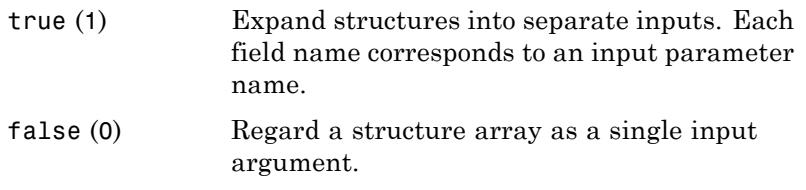

**Default:** true

## **Read Only Properties**

#### **Parameters**

Cell array of strings that contains the names of arguments currently defined in the input scheme.

Each method that adds an input argument to the scheme (addRequired, addOptional, addParameter) updates the Parameters property.

#### **Results**

Structure containing names and values of inputs that match the function input scheme, populated by the parse method.

Each field of the Results structure corresponds to the name of an input.

### **Unmatched**

Structure array containing the names and values of inputs that do not match the function input scheme, populated by the parse method.

If KeepUnmatched is false (default) or all inputs match the scheme, then Unmatched is a 1-by-1 structure with no fields. Otherwise, each field of the structure corresponds to the name of an input that did not match the scheme.

#### **UsingDefaults**

Cell array containing the names of inputs not passed explicitly to the function and assigned default values, populated by the parse method.

## **Methods**

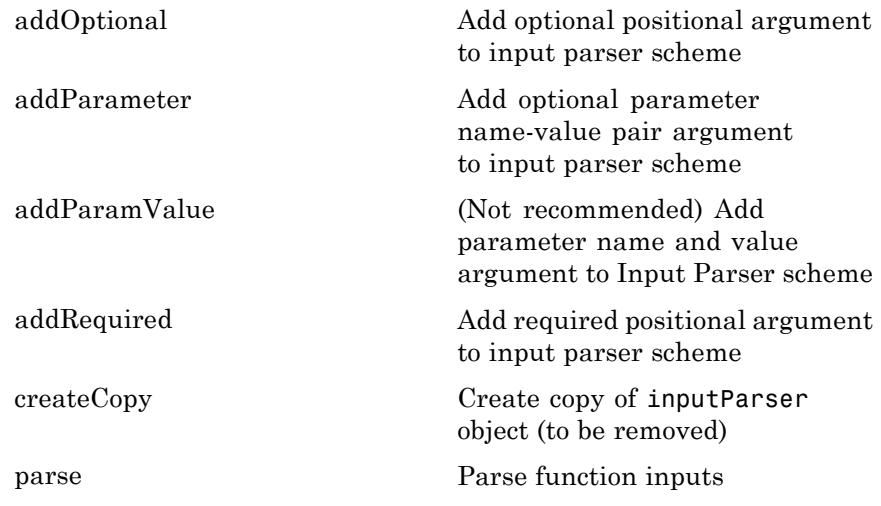

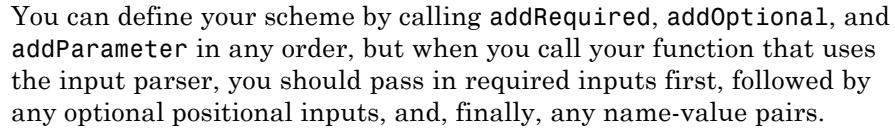

#### **Copy Semantics** Handle. To learn how handle classes affect copy operations, see Copying Objects in the MATLAB documentation.

The copy method creates another scheme with the same properties as an existing inputParser object:

 $pNew = copy(pOld);$ 

## **Examples Input Validation**

Check the validity of required and optional function inputs.

Create a custom function with required and optional inputs in the file findArea.m.

```
function a = findArea(width, varargin)p = inputParser;
   defaultHeight = 1;defaultUnits = 'inches';
   defaultShape = 'rectangle';
   expectedShapes = {'square','rectangle','parallelogram'};
   addRequired(p,'width',@isnumeric);
   addOptional(p,'height',defaultHeight,@isnumeric);
   addParameter(p,'units',defaultUnits);
   addParameter(p,'shape',defaultShape,...
                 \mathcal{Q}(x) any(validatestring(x,expectedShapes)));
   parse(p,width,varargin{:});
   a = p.Results.width .* p.Results.height;
```
The input parser checks whether width and height are numeric, and whether the shape matches a string in cell array expectedShapes. @

indicates a function handle, and the syntax  $\mathfrak{e}(x)$  creates an anonymous function with input x.

Call the function with inputs that do not match the scheme. For example, specify a nonnumeric value for the width input:

```
findArea('text')
```

```
Error using findArea (line 14)
The value of 'width' is invalid. It must satisfy the function: isnumeric.
```
Specify an unsupported value for shape:

```
findArea(4,'shape','circle')
```

```
Error using findArea (line 14)
The value of 'shape' is invalid. Expected input to match one of these str
```
square, rectangle, parallelogram

The input, ''circle'', did not match any of the valid strings.

#### **Extra Parameter Value Inputs**

Store parameter name and value inputs that are not in the input scheme instead of throwing an error.

```
default = 0;value = 1;
p = inputParser;
p.KeepUnmatched = true;
addOptional(p,'expectedInputName',default);
parse(p,'extraInput',value);
```
View the unmatched parameter name and value:

p.Unmatched

ans  $=$
```
extraInput: 1
```
### **Case Sensitivity**

Enforce case sensitivity when checking function inputs.

```
p = inputParser;
p.CaseSensitive = true;
defaultValue = 0;addParameter(p,'InputName',defaultValue);
```

```
parse(p,'inputname',10)
```
'inputname' is not a recognized parameter. For a list of valid name-va

#### **Structure Array Inputs**

Parse structure array inputs with the StructExpand property set to true (default) or false.

Expand a structure array input into parameter name and value pairs using the default true value of the StructExpand property.

```
s.input1 = 10;s.input2 = 20;default = 0;p = inputParser;
addParameter(p,'input1',default);
addParameter(p,'input2',default);
parse(p,s);
```
#### p.Results

```
ans =input1: 10
    input2: 20
```
Explicitly specifying a parameter name and value pair overrides values in the structure.

```
parse(p,s,'input2',300);
p.Results
ans =input1: 10
    input2: 300
```
Accept a structure array input as a single argument by setting the StructExpand property to false.

```
s2.first = 1;
s2.random = rand(3, 4, 2);s2.mytext = 'some text';
p = inputParser;p.StructExpand = false;
addRequired(p,'structInput');
parse(p,s2);
results = p.Results
fieldList = fieldnames(p.Results.structInput)
results =
    structInput: [1x1 struct]
fieldList =
    'first'
    'random'
    'mytext'
```
#### **Parse Inputs Using validateattributes**

Create a function that parses information about people and, if parsing passes, adds the information to a cell array.

Create a function, addPerson, that sets up an inputParser scheme using validateAttributes. The function should accept the list of people, modify the list if necessary and return the list. Use a persistent inputParser to avoid construction of a new object with every function

call. If this is the first call to the function, add a titles row to the cell array.

```
function mlist = addPerson(mlist,name,id,varargin)
persistent p
if isempty(p)
    p = inputParser;
    p.FunctionName = 'addPerson';
    addRequired(p,'mlist',@(x)validateattributes(x,{'cell'},...
        {'ndims',2}));
    addRequired(p,'name',@(x)validateattributes(x,{'char'},...
        {'nonempty'}));
    addRequired(p,'id',@(x)validateattributes(x,{'numeric'},...
        {'nonempty','integer','positive'}));
    addOptional(p,'birthyear',9999,@(x)validateattributes(x,...
        {'numeric'},{'nonempty'}));
    addParamValue(p,'nickname','-',@(x)validateattributes(x,...
        {'char'},{'nonempty'}));
    addParamValue(p,'favColor','-',@(x)validateattributes(x,...
        {'char'},{'nonempty'}));
end
parse(p,mlist,name,id,varargin{:});
if isempty(mlist)
    mlist = fieldnames(rmfield(p.Results,'mlist'))';
end
mlist = [mlist; struct2cell(rmfield(p.Results,'mlist'))'];
end
Create an empty list, and add a person to it.
plist = \{\}:
pList = addPerson(pList,78,'Joe');
Error using addPerson
```
char

```
Instead its type was double.
               Error in addPerson (line 17)
               parse(p,mlist,name,id,varargin{:});
               The parsing failed because the function received the inputs in the
               incorrect order and tried to assign name a value of 78. This entry was
               not added to pList.
               Add several more people to the list.
               pList = addPerson(pList,'Joe',78);
               pList = addPerson(pList,'Mary',3,1942,'favColor','red');
               pList = addPerson(pList,'James',182,1970,'nickname','Jimmy')
               plist ='birthyear' 'favColor' 'id' 'mlist' 'name' 'nickn
                   [ 9999] '-' [ 78] {} 'Joe' '-'
                   [ 1942] 'red' [ 3] {2x6 cell} 'Mary' '-'
                   [ 1970] '-' [182] {3x6 cell} 'James' 'Jimmy
See Also validateattributes | validatestring | varargin | narginchk
               | nargin
Concepts • "Input Parser Validation Functions"
```
The value of 'name' is invalid. Expected input to be one of these types:

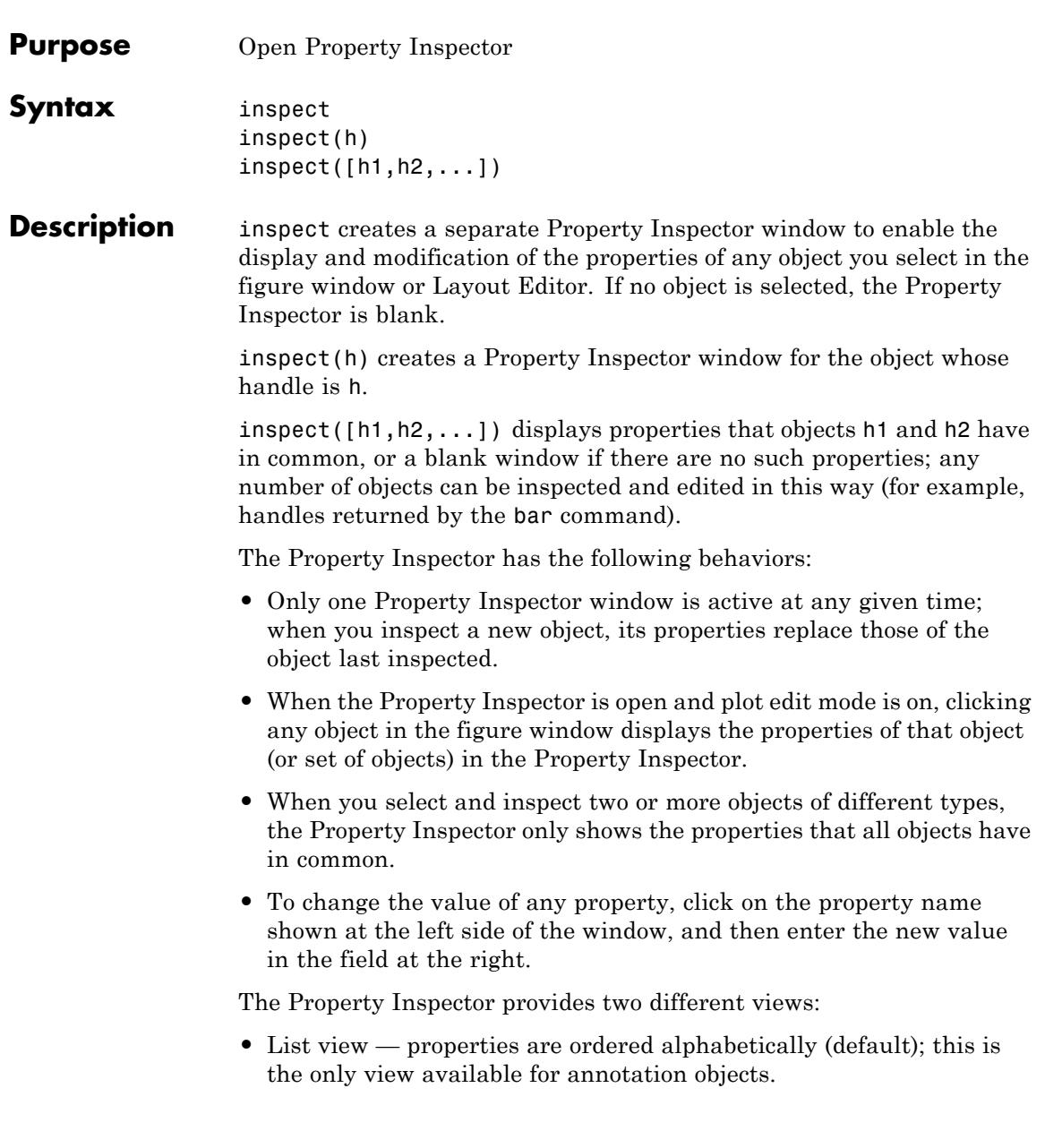

**•** Group view — properties are grouped under classified headings (Handle Graphics objects only)

To view alphabetically, click the "AZ" Icon  $\left| \frac{\mathbf{A}}{2} \right|$  in the Property Inspector toolbar. To see properties in groups, click

the "++" icon  $\frac{1}{\sqrt{2\pi}}$ . When properties are grouped, the "-" and "+" icons are enabled; click  $\begin{array}{c} \mathbb{R}^* \\ \downarrow \end{array}$  to expand all categories and click  $\begin{array}{c} \mathbb{R}^* \\ \downarrow \end{array}$  to collapse all categories. You can also expand and collapse individual categories by clicking on the "+" next to the category name. Some properties expand and collapse

**Notes** To see a complete description of any property, right-click on its name or value and select **What's This**; a help window opens that displays the reference page entry for it.

The Property Inspector displays most, but not all, properties of Handle Graphics objects. For example, the parent and children of HG objects are not shown.

inspect h displays a Property Inspector window that enables modification of the string 'h', not the object whose handle is h. If you modify properties at the MATLAB command line, you must refresh the Property Inspector window to see the change reflected there. Refresh the Property Inspector by reinvoking inspect on the object.

### **Examples Example 1**

Create a surface mesh plot and view its properties with the Property Inspector:

 $Z = \text{peaks}(30)$ :  $h = \text{surf}(Z)$ inspect(h)

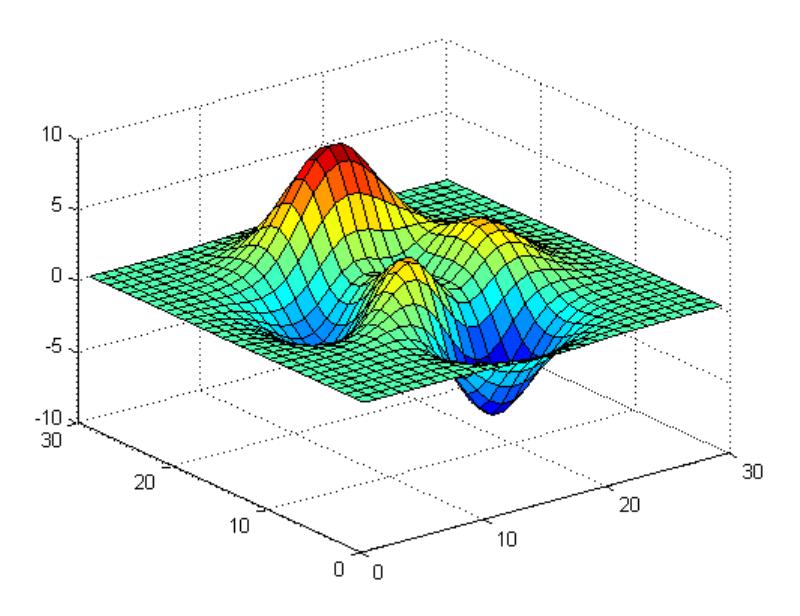

Use the Property Inspector to change the FaceAlpha property from 1.0 to 0.4 (equivalent to the command set(h,'FaceAlpha',0.4)). FaceAlpha controls the transparency of patch faces.

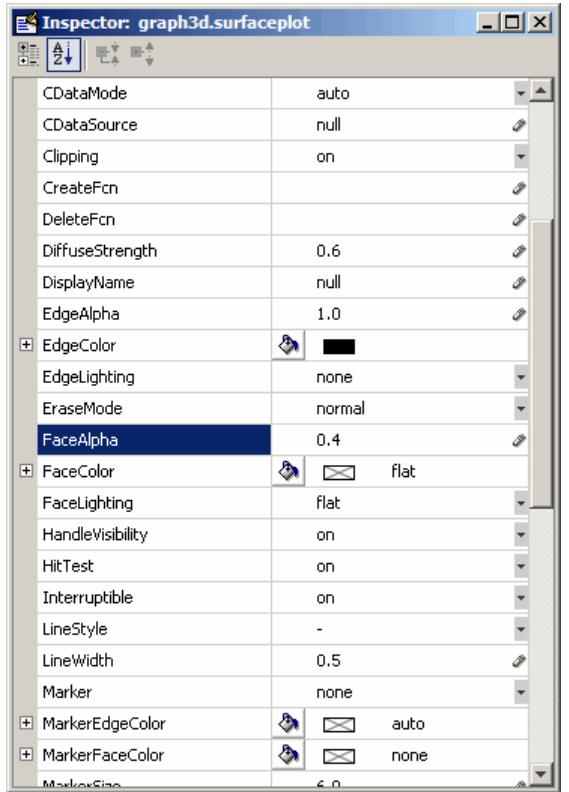

When you press **Enter** or click a different field, the FaceAlpha property of the surface object is updated:

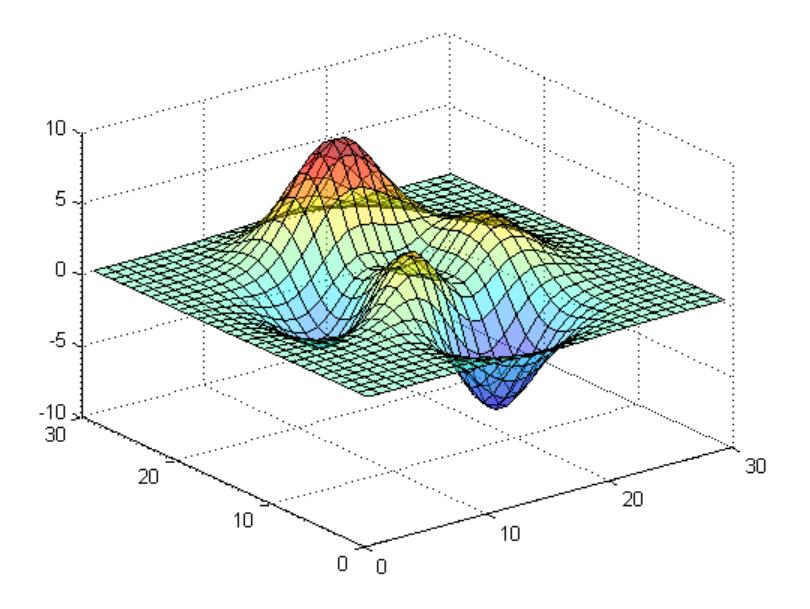

# **Example 2**

Create a serial port object for COM1 on a Windows platform and use the Property Inspector to peruse its properties:

```
s = serial('COM1');inspect(s)
```
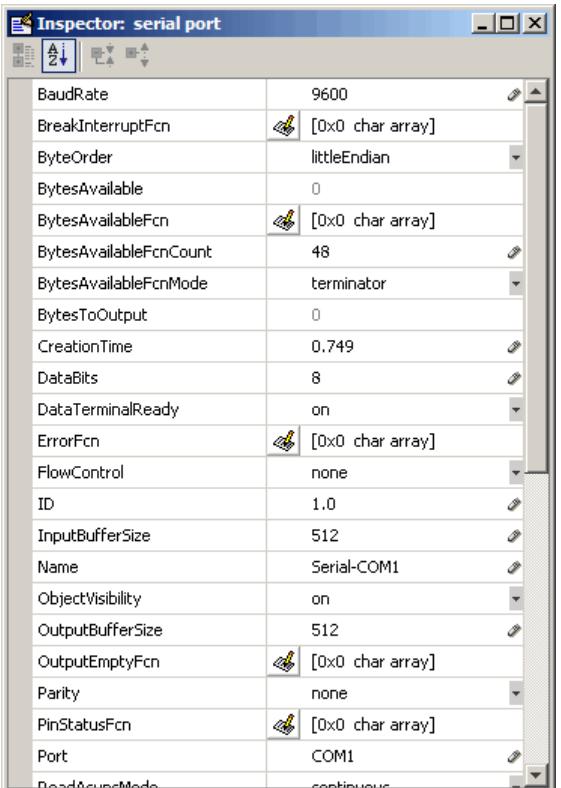

Because COM objects do not define property groupings, only the alphabetical list view of their properties is available.

# **Example 3**

Create a COM Excel server and open a Property Inspector window with inspect:

```
h = actxserver('excel.application');
inspect(h)
```
Scroll down until you see the CalculationInterruptKey property, which by default is x1AnyKey. Click on the down-arrow in the right margin of the property inspector and select xlEscKey from the drop-down menu, as shown below:

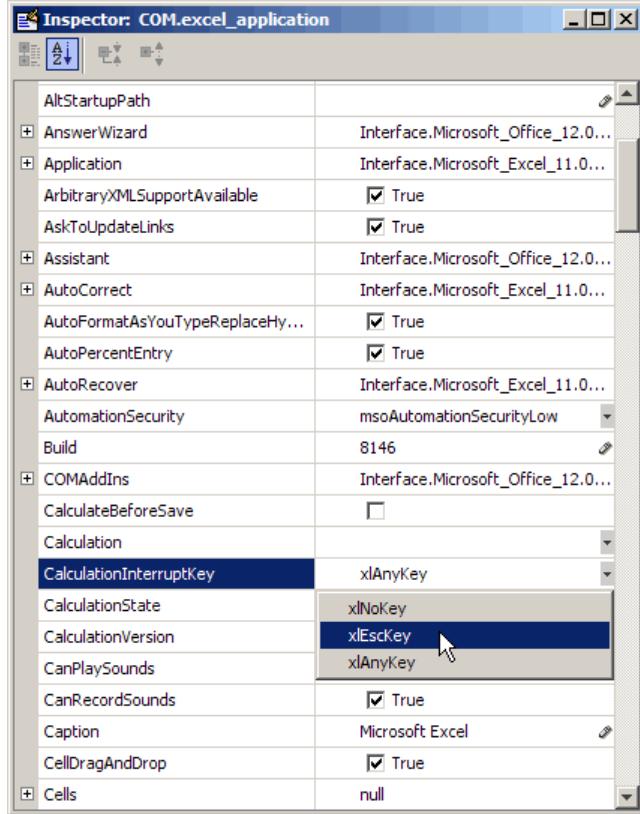

Check this field in the MATLAB Command Window using get to confirm that it has changed:

```
get(h,'CalculationInterruptKey')
```
ans = xlEscKey See Also get | set | isprop | guide | addproperty | deleteproperty

# **instrcallback**

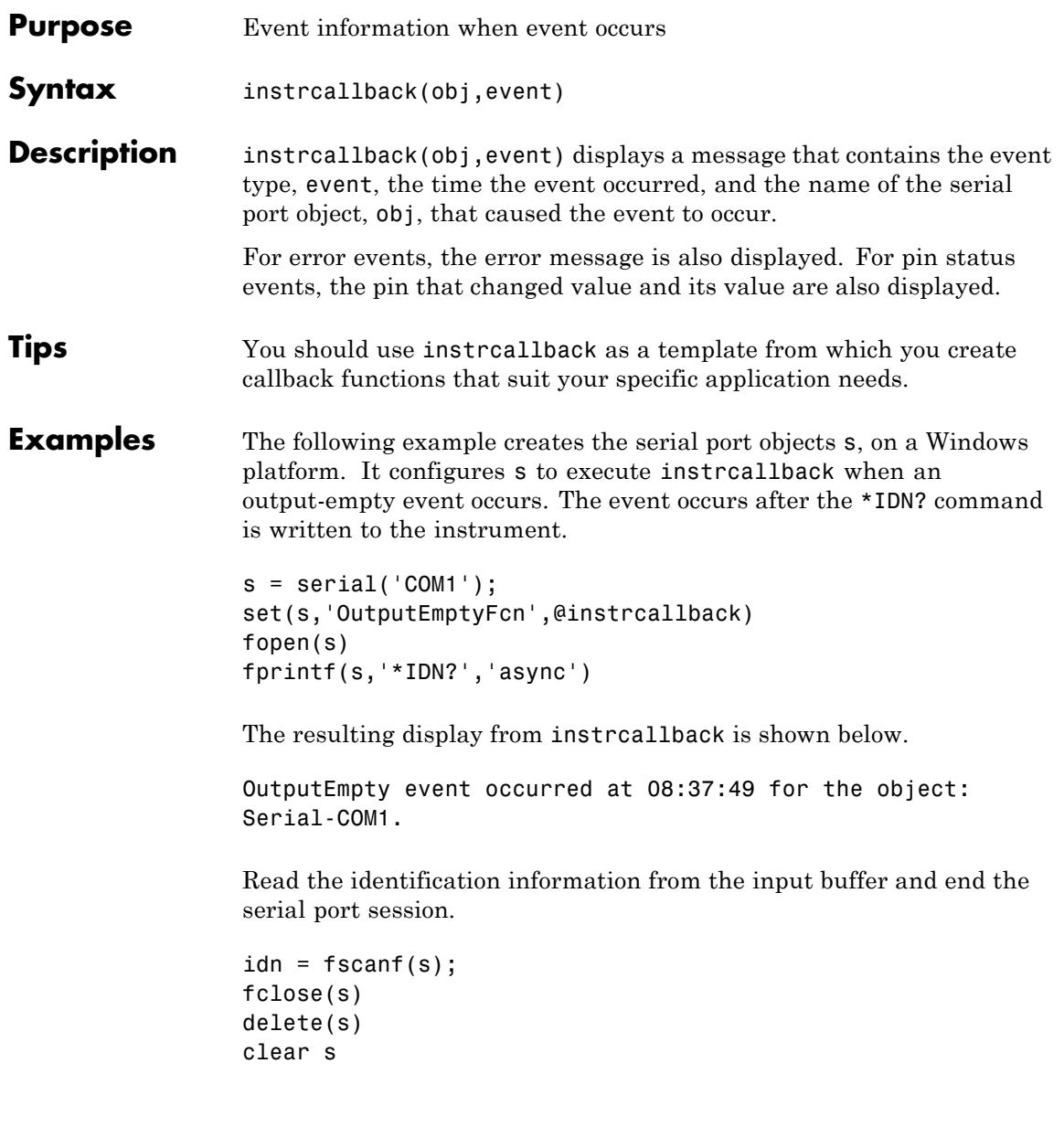

# **instrfind**

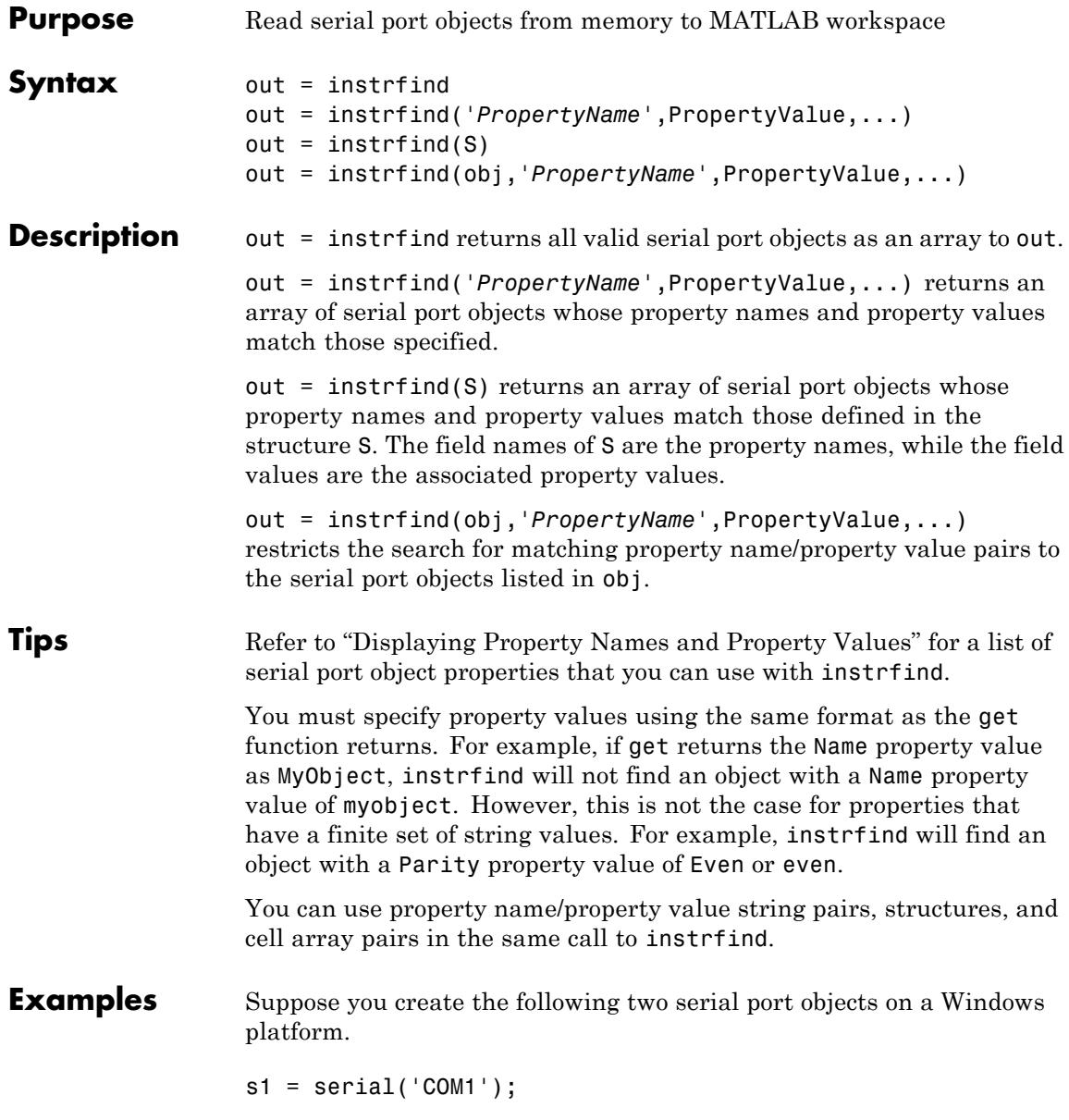

```
s2 = serial('COM2');set(s2,'BaudRate',4800)
fopen([s1 s2])
```
You can use instrfind to return serial port objects based on property values.

```
out1 = instrfind('Port','COM1');
out2 = instrfind({'Port','BaudRate'},{'COM2',4800});
```
You can also use instrfind to return cleared serial port objects to the MATLAB workspace.

clear s1 s2  $newobjs = instrfind$ Instrument Object Array Index: Type: Status: Name: 1 serial open Serial-COM1 2 serial open Serial-COM2 To close both s1 and s2 fclose(newobjs)

See Also clear | get

# **instrfindall**

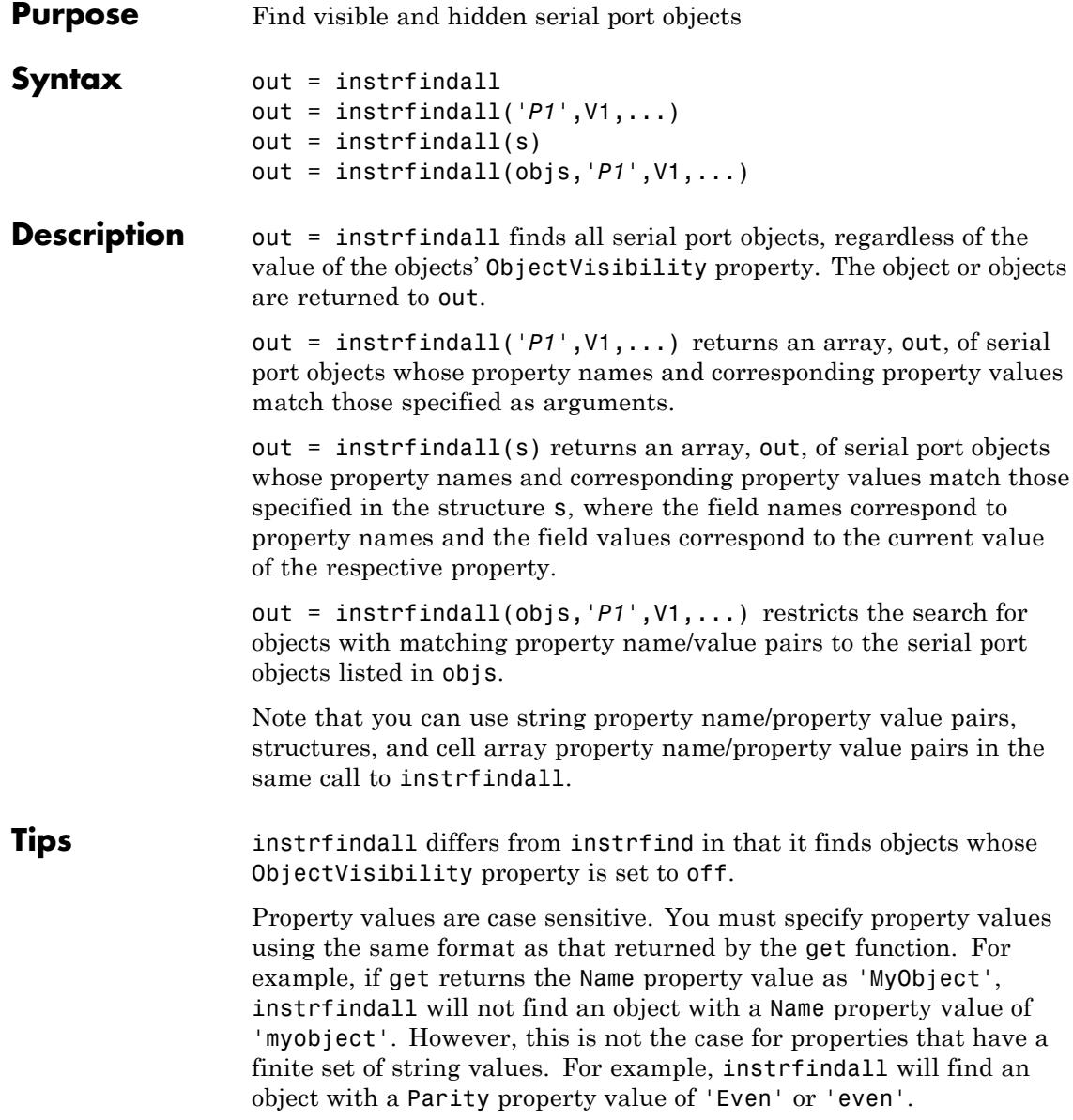

```
Examples Suppose you create the following serial port objects on a Windows
                  platform:
```

```
s1 = \text{serial('COM1')};s2 = serial('COM2');
set(s2,'ObjectVisibility','off')
```
Because object s2 has its ObjectVisibility set to 'off', it is not visible to commands like instrfind:

instrfind

Serial Port Object : Serial-COM1

However, instrfindall finds all objects regardless of the value of ObjectVisibility:

instrfindall

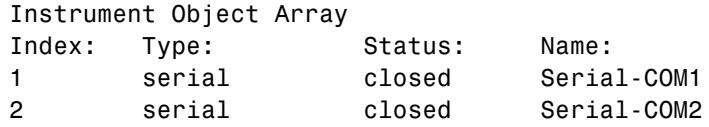

The following statements use instrfindall to return objects with specific property settings, which are passed as cell arrays:

```
props = {'PrimaryAddress','SecondaryAddress};
vals = {2,0};obj = instrfindall(props,vals);
```
You can use instrfindall as an argument when you want to apply the command to all objects, visible and invisible. For example, the following statement makes all objects visible:

```
set(instrfindall,'ObjectVisibility','on')
```
**See Also** get | instrfind | ObjectVisibility

# **int2str**

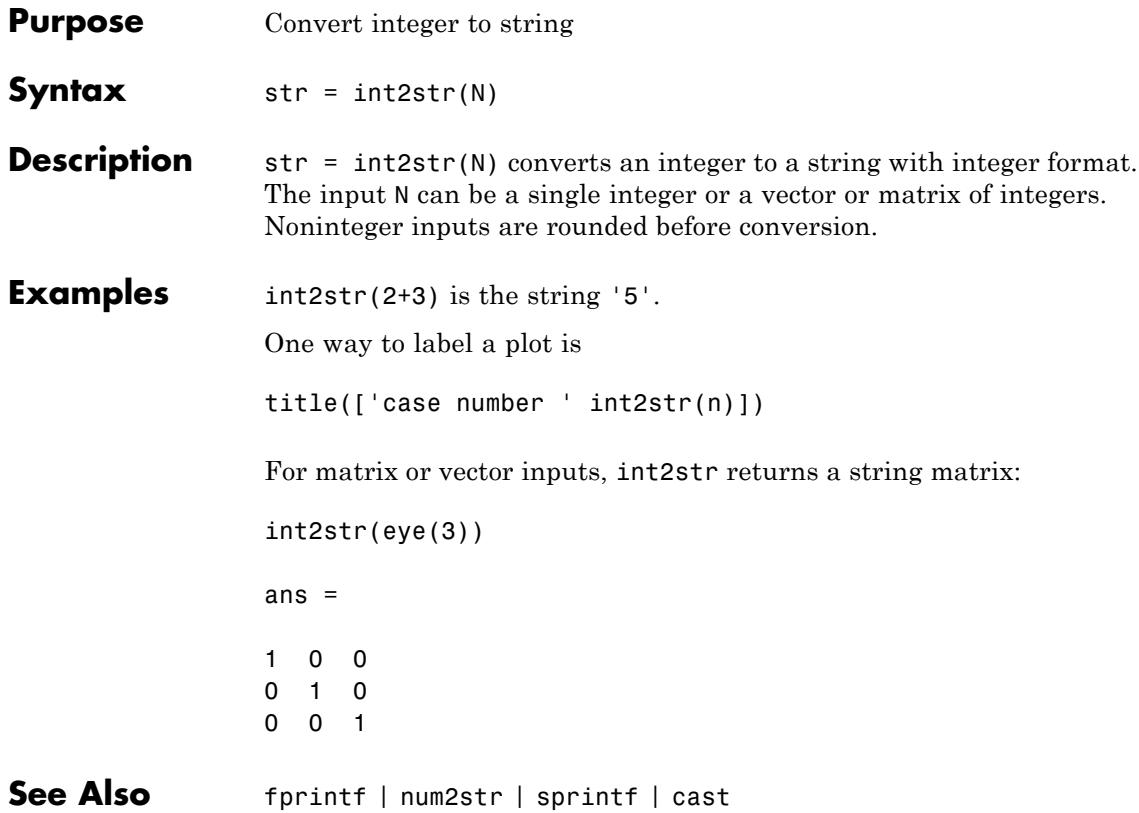

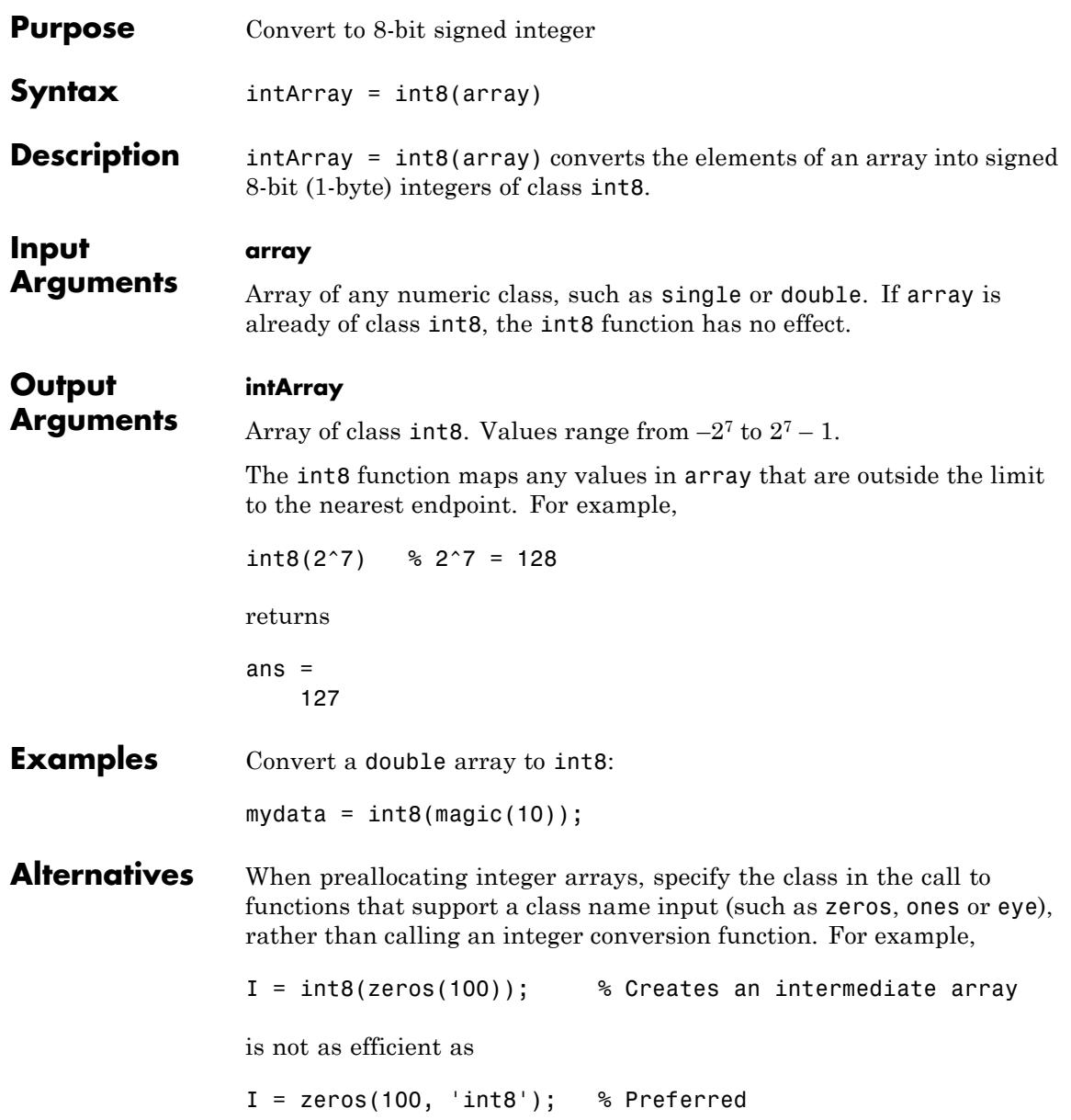

 $\mathbf{I}$ 

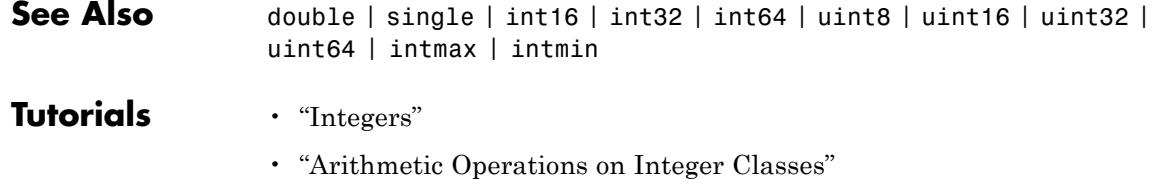

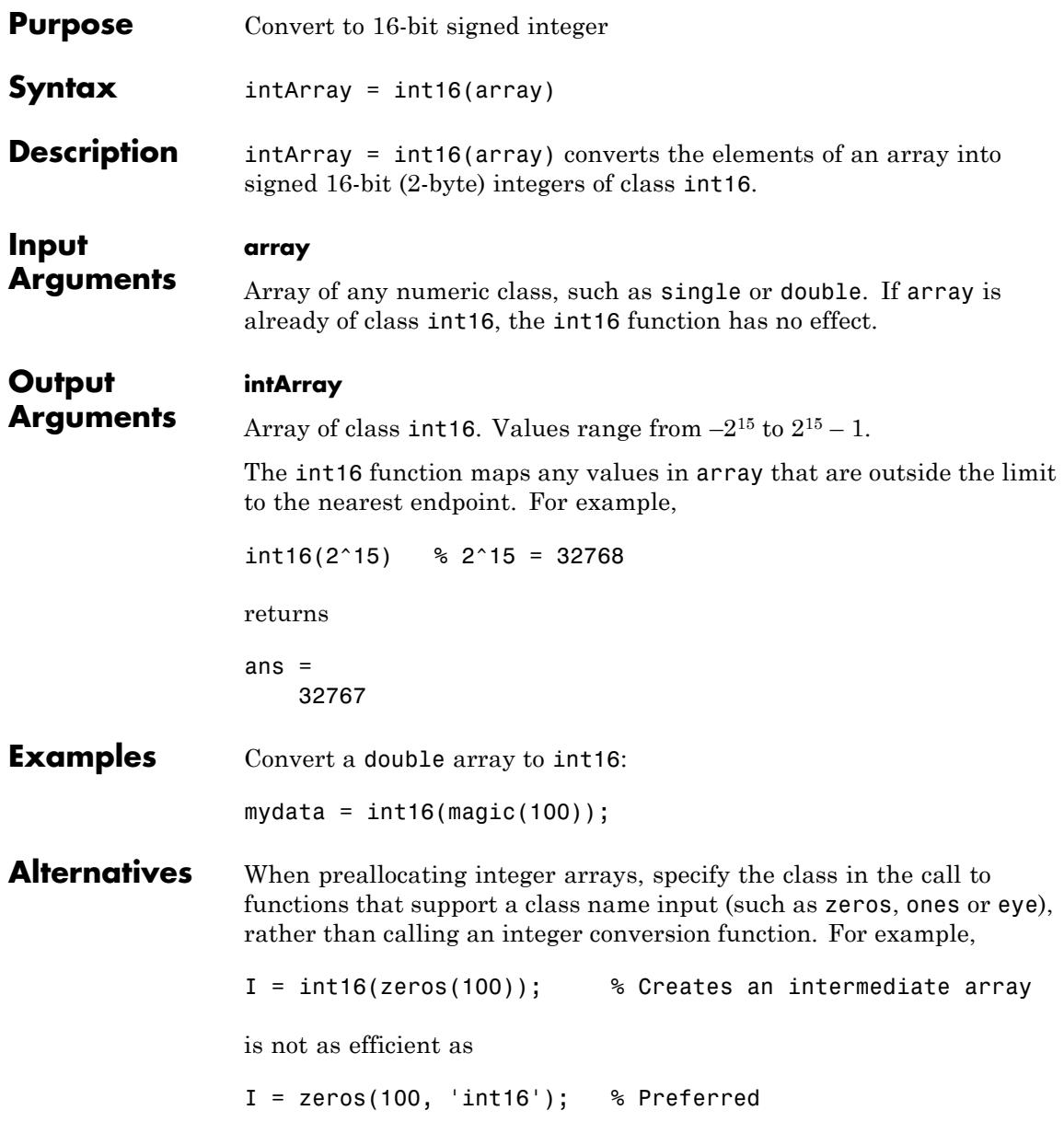

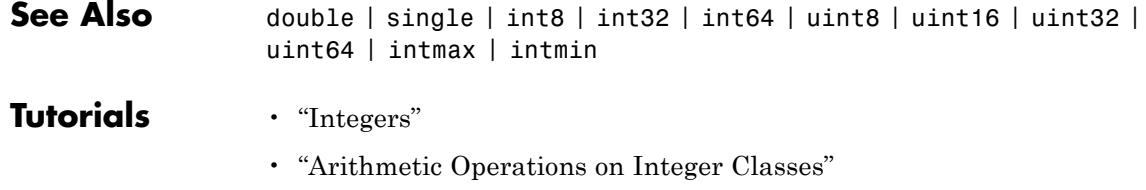

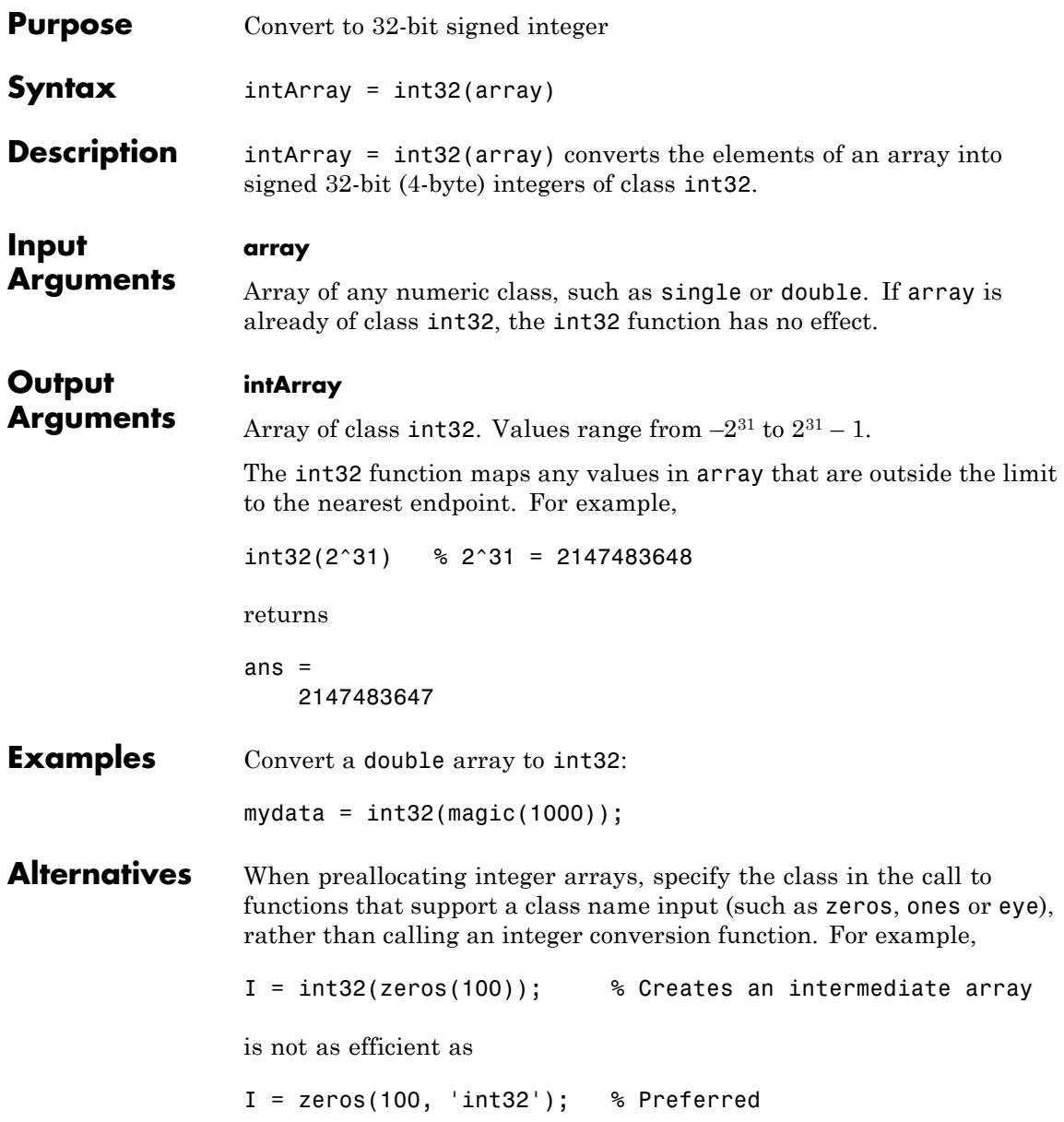

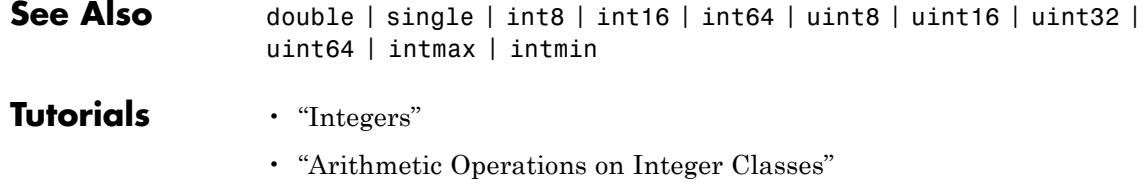

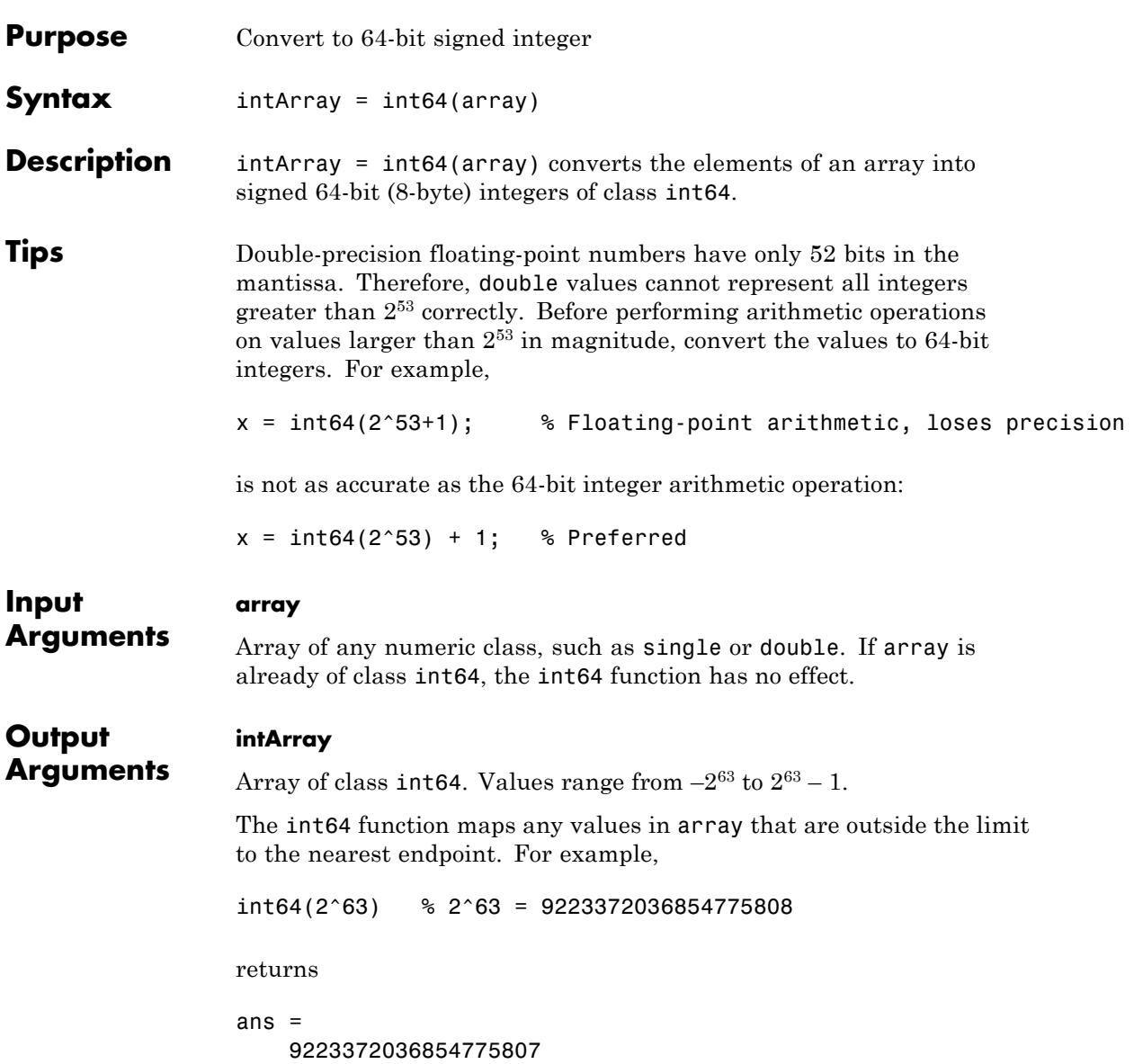

# **int64**

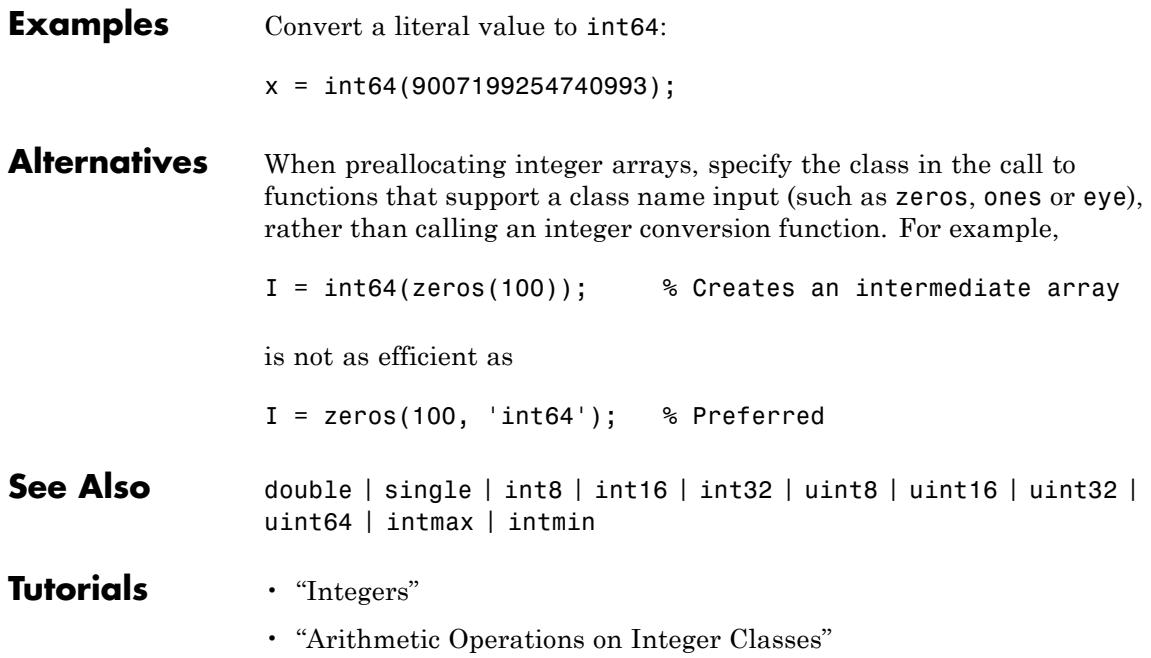

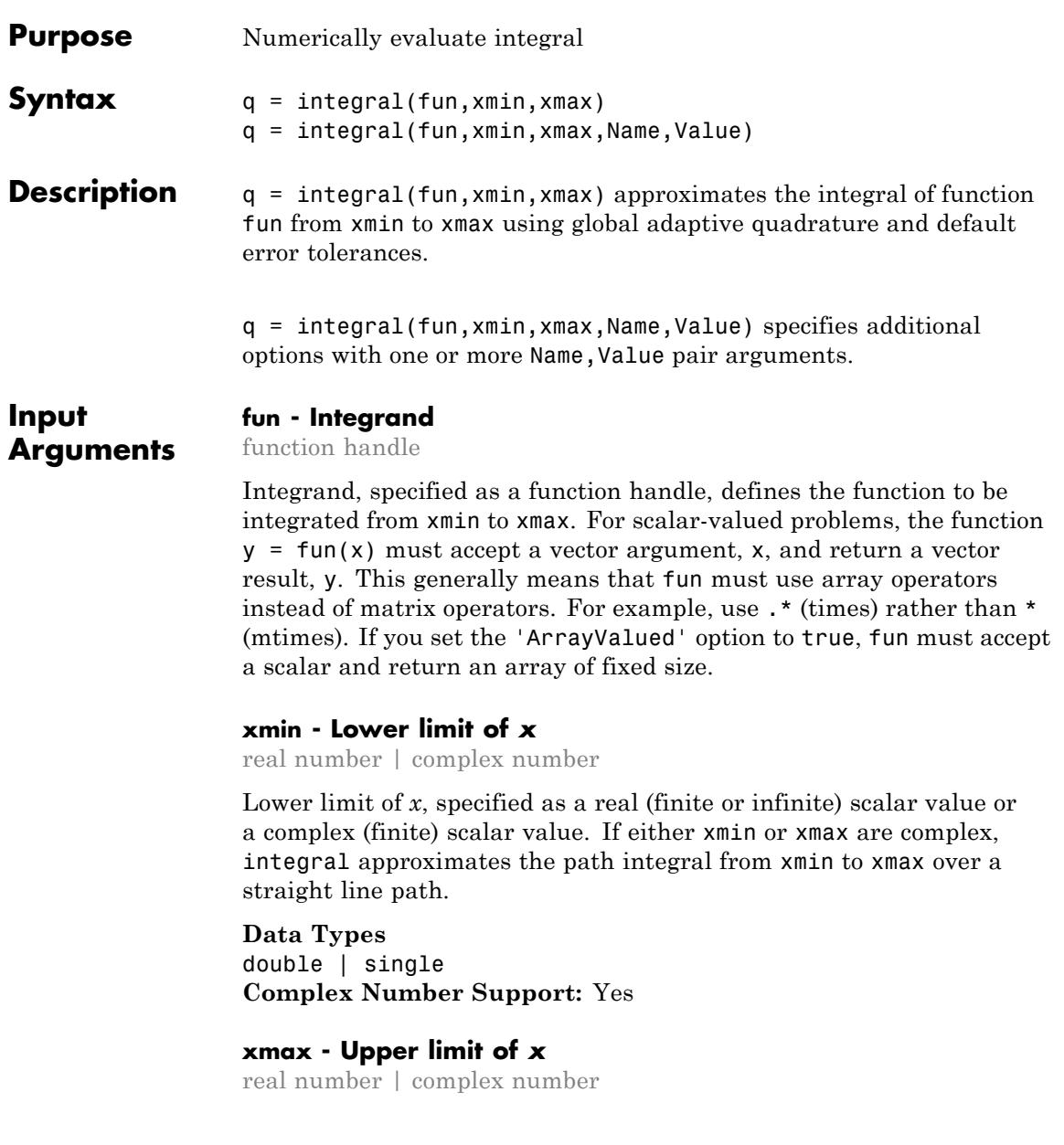

Upper limit of *x*, specified as a real (finite or infinite) scalar value or a complex (finite) scalar value. If either xmin or xmax are complex, integral approximates the path integral from xmin to xmax over a straight line path.

**Data Types** double | single **Complex Number Support:** Yes

#### **Name-Value Pair Arguments**

Specify optional comma-separated pairs of Name, Value arguments. Name is the argument name and Value is the corresponding value. Name must appear inside single quotes (' '). You can specify several name and value pair arguments in any order as Name1,Value1,...,NameN,ValueN.

**Example:** 'AbsTol',1e-12 sets the absolute error tolerance to approximately 12 decimal places of accuracy.

#### **'AbsTol' - Absolute error tolerance**

nonnegative real number

Absolute error tolerance, specified as the comma-separated pair consisting of 'AbsTol' and a nonnegative real number. integral uses the absolute error tolerance to limit an estimate of the absolute error,  $|q - Q|$ , where *q* is the computed value of the integral and *Q* is the (unknown) exact value. integral might provide more decimal places of precision if you decrease the absolute error tolerance. The default value is 1e-10.

**Note** AbsTol and RelTol work together. integral might satisfy the absolute error tolerance or the relative error tolerance, but not necessarily both. For more information on using these tolerances, see the ["Tips" on page 1-3084](#page-3089-0) section.

**Example:** 'AbsTol',1e-12 sets the absolute error tolerance to approximately 12 decimal places of accuracy.

**Data Types** single | double

#### **'RelTol' - Relative error tolerance**

nonnegative real number

Relative error tolerance, specified as the comma-separated pair consisting of 'RelTol' and a nonnegative real number. integral uses the relative error tolerance to limit an estimate of the relative error,  $|q - Q|/|Q|$ , where q is the computed value of the integral and Q is the (unknown) exact value. integral might provide more significant digits of precision if you decrease the relative error tolerance. The default value is 1e-6.

**Note** RelTol and AbsTol work together. integral might satisfy the relative error tolerance or the absolute error tolerance, but not necessarily both. For more information on using these tolerances, see the [Tips](#page-3089-0) section.

**Example:** 'RelTol',1e-9 sets the relative error tolerance to approximately 9 significant digits.

#### **Data Types**

single | double

#### **'ArrayValued' - Array-valued function flag**

false (default) | true | 0 | 1

Array-valued function flag, specified as the comma-separated pair consisting of 'ArrayValued' and either false, true, 0, or 1. Set this flag to true when you want to integrate over an array-valued function. The shape of fun(x) can be a vector, matrix, or N-D array.

<span id="page-3089-0"></span>Example: 'ArrayValued', true indicates that the integrand is an array-valued function.

#### **'Waypoints' - Integration waypoints**

vector

Integration waypoints, specified as the comma-separated pair consisting of 'Waypoints' and a vector of real or complex numbers. Use waypoints to indicate any points in the integration interval you would like the integrator to use. You can use waypoints to integrate efficiently across discontinuities of the integrand. Specify the locations of the discontinuities in the vector you supply.

You can specify waypoints when you want to perform complex contour integration. If xmin, xmax, or any entry of the waypoints vector is complex, the integration is performed over a sequence of straight line paths in the complex plane.

**Example:** 'Waypoints',[1+1i,1-1i] specifies two complex waypoints along the interval of integration.

**Data Types** single | double **Complex Number Support:** Yes

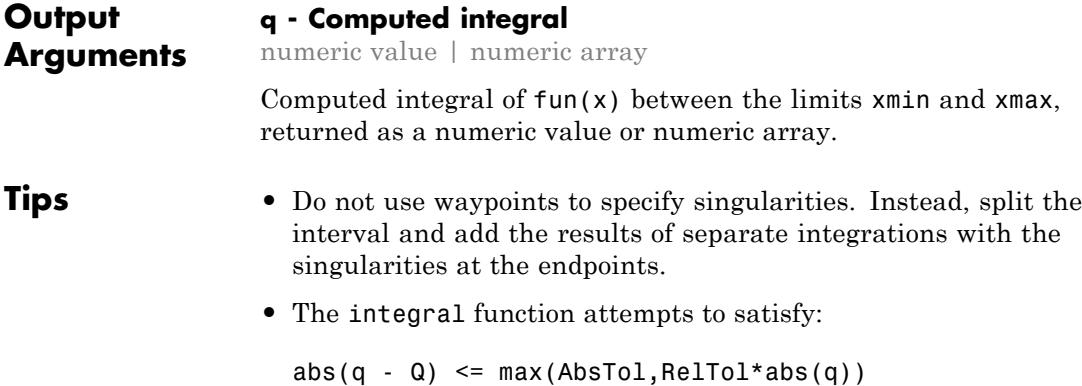

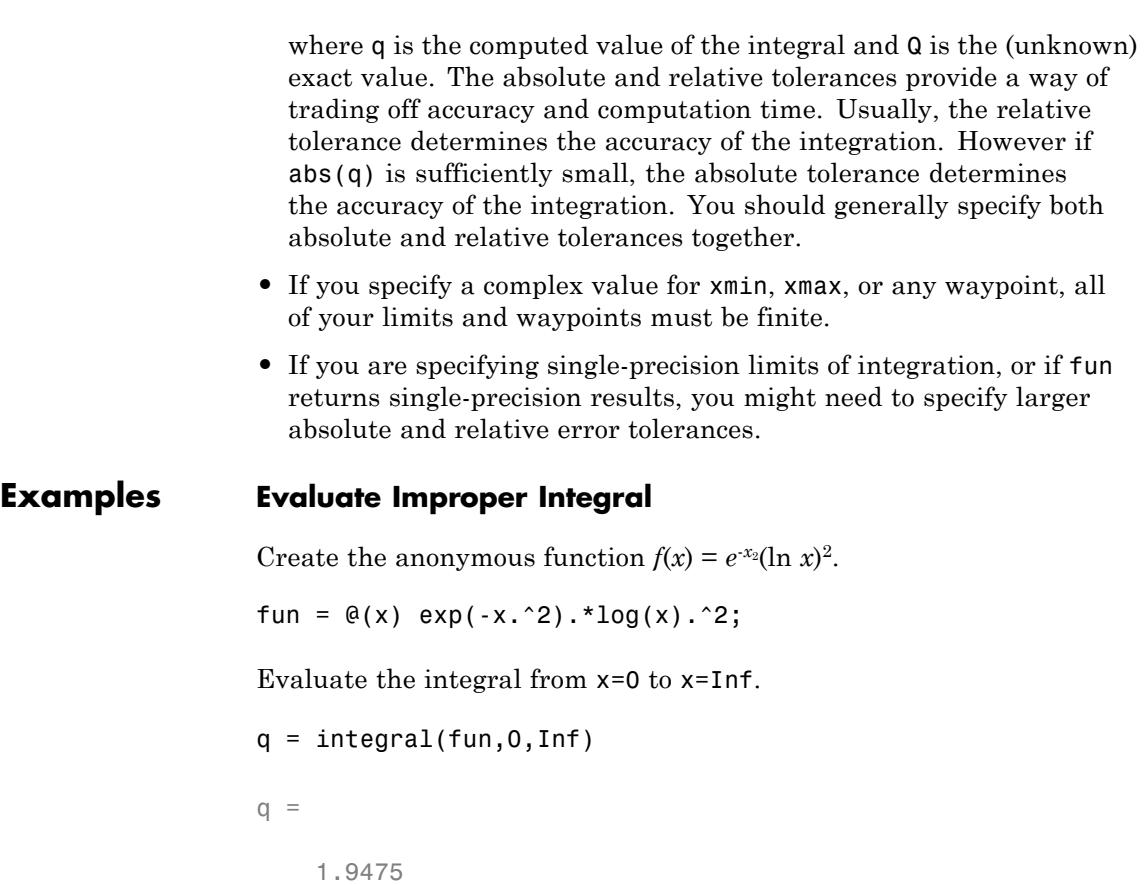

# **Integrate Parameterized Function**

Create the anonymous function  $f(x) = 1/(x^3 - 2x - c)$  with one parameter, *c*.

fun =  $@(x, c)$  1./(x.^3-2\*x-c);

Evaluate the integral from x=0 to x=2 at c=5.

 $q = integral(\mathcal{Q}(x)fun(x,5),0,2)$ 

 $q =$ -0.4605

#### **Evaluate Integral with Singularity at the Lower Limit of Integration**

Create the anonymous function  $f(x) = \ln(x)$ .

```
fun = \mathfrak{a}(x) \log(x);
```
Evaluate the integral from x=0 to x=1 with the default error tolerances.

```
format long
q1 = integral(fun, 0, 1)q1 =-1.000000010959678
```
Evaluate the integral again, specifying approximately 12 decimal places of accuracy.

```
q2 = interval(fun, 0, 1, 'ReLU', 0, 'AbsTol', 1e-12)
```
 $q2 =$ 

```
-1.000000000000010
```
#### **Complex Contour Integration Using Waypoints**

Specify waypoints [1+1i,1-1i] to integrate over the triangular path: 0 to 1+1i to 1-1i to 0.

Create the anonymous function  $f(z) = 1/(2z - 1)$ .

fun =  $\mathfrak{g}(z)$  1./(2\*z-1);

Integrate in the complex plane over the triangular path from 0 to 1+1i to 1-1i to 0.

```
q = interval(fun, 0, 0, 'Waypoints', [1+1i, 1-1i])q =0 - 3.1416i
```
### **Integrate Vector-Valued Function**

Specify 'ArrayValued', true to evaluate the integral of an array-valued or vector-valued function.

Create the anonymous vector-valued function  $f(x) = [\sin x, \sin 2x, \sin 3x,$  $\sin 4x$ ,  $\sin 5x$  and integrate from  $x=0$  to  $x=1$ .

```
fun = \mathfrak{a}(x)sin((1:5)*x);
q = integral(fun, 0, 1, 'ArrayValued', true)q =0.4597 0.7081 0.6633 0.4134 0.1433
```
## **Improper Integral of an Oscillatory Function**

Create the anonymous function  $f(x) = x^5 e^{-x} \sin x$ .

fun =  $@(x)x.^5.*exp(-x).*sin(x);$ 

Evaluate the integral from x=0 to x=Inf , adjusting the absolute and relative tolerances.

```
format long
q = integral(fun, 0, Inf, 'ReLU', 1e-8, 'AbsTol', 1e-13)q =-14.999999999998364
```
# **integral**

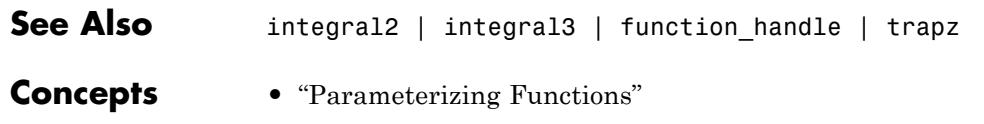

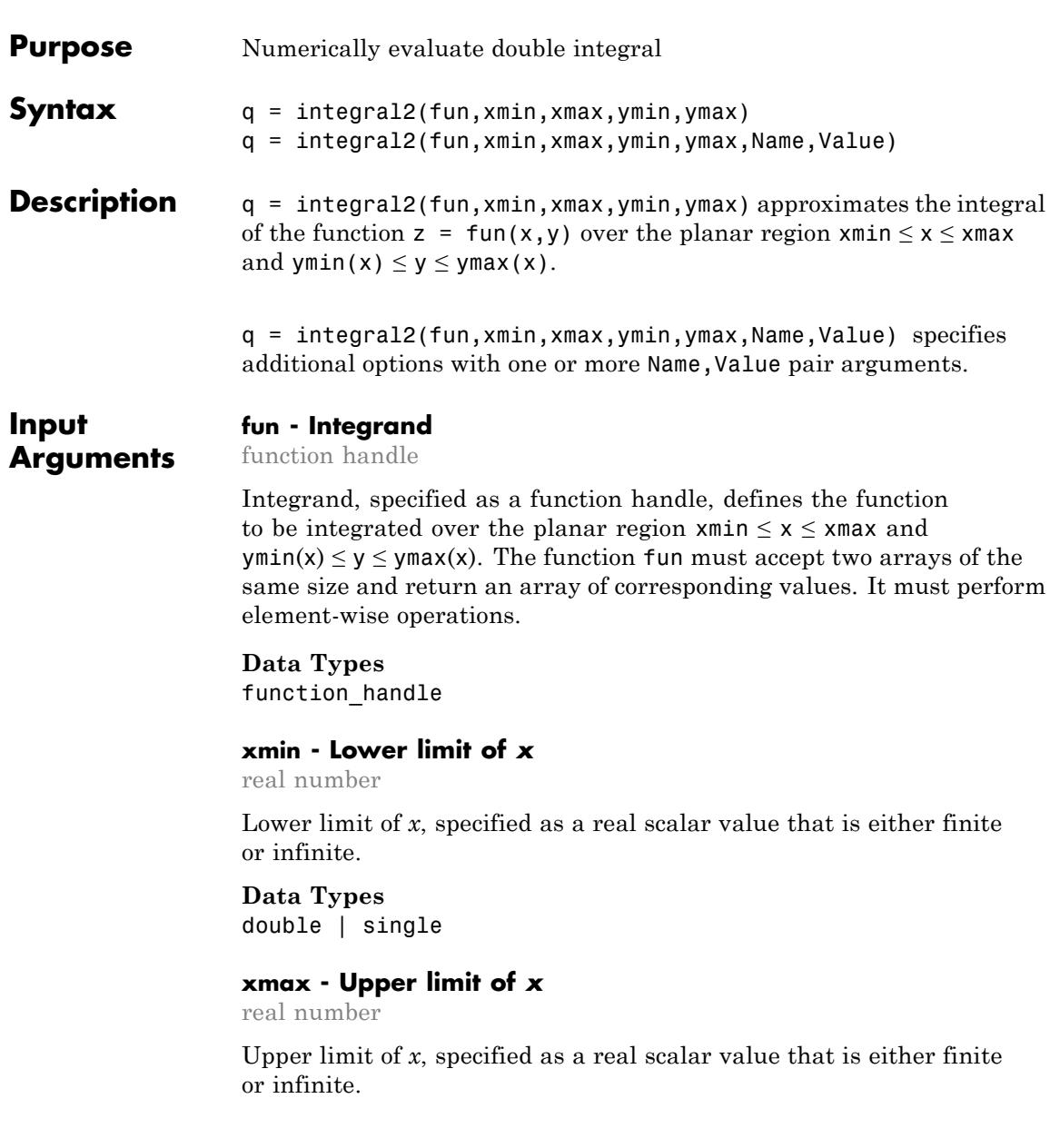

**Data Types** double | single

#### **ymin - Lower limit of** *y*

real number | function handle

Lower limit of *y*, specified as a real scalar value that is either finite or infinite. You can specify ymin to be a function handle (a function of *x*) when integrating over a nonrectangular region.

**Data Types** double | function handle | single

#### **ymax - Upper limit of** *y*

real number | function handle

Upper limit of *y*, specified as a real scalar value that is either finite or infinite. You also can specify ymax to be a function handle (a function of *x*) when integrating over a nonrectangular region.

**Data Types** double | function handle | single

### **Name-Value Pair Arguments**

Specify optional comma-separated pairs of Name, Value arguments. Name is the argument name and Value is the corresponding value. Name must appear inside single quotes (' '). You can specify several name and value pair arguments in any order as Name1,Value1,...,NameN,ValueN.

**Example:** 'AbsTol',1e-12 sets the absolute error tolerance to approximately 12 decimal places of accuracy.

## **'AbsTol' - Absolute error tolerance**

nonnegative real number

Absolute error tolerance, specified as the comma-separated pair consisting of 'AbsTol' and a nonnegative real number. integral2 uses the absolute error tolerance to limit an estimate of the absolute error,  $|q - Q|$ , where q is the computed value of the integral and Q is
the (unknown) exact value. integral2 might provide more decimal places of precision if you decrease the absolute error tolerance. The default value is 1e-10.

**Note** AbsTol and RelTol work together. integral2 might satisfy the absolute error tolerance or the relative error tolerance, but not necessarily both. For more information on using these tolerances, see the ["Tips" on page 1-3093](#page-3098-0) section.

**Example:** 'AbsTol',1e-12 sets the absolute error tolerance to approximately 12 decimal places of accuracy.

**Data Types** double | single

#### **'RelTol' - Relative error tolerance**

nonnegative real number

Relative error tolerance, specified as the comma-separated pair consisting of 'RelTol' and a nonnegative real number. integral2 uses the relative error tolerance to limit an estimate of the relative error,  $|q - Q|/|Q|$ , where q is the computed value of the integral and Q is the (unknown) exact value. integral2 might provide more significant digits of precision if you decrease the relative error tolerance. The default value is 1e-6.

**Note** RelTol and AbsTol work together. integral2 might satisfy the relative error tolerance or the absolute error tolerance, but not necessarily both. For more information on using these tolerances, see the ["Tips" on page 1-3093](#page-3098-0) section.

**Example:** 'RelTol',1e-9 sets the relative error tolerance to approximately 9 significant digits.

#### **Data Types** double | single

### **'Method' - Integration method**

'auto' (default) | 'tiled' | 'iterated'

Integration method, specified as the comma-separated pair consisting of 'Method' and one of the methods described below.

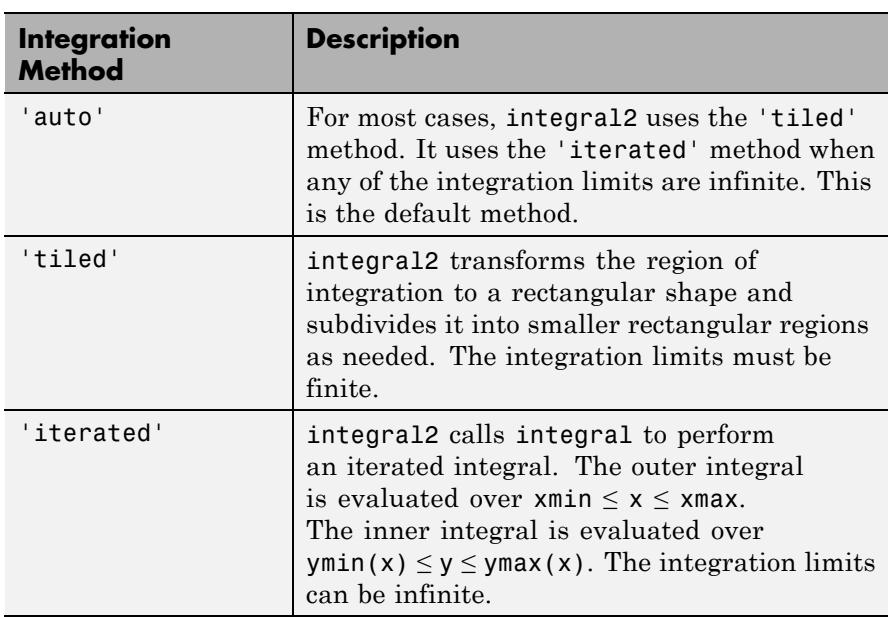

**Example:** 'Method','tiled' specifies the tiled integration method.

# **Output Arguments**

# **q - Computed integral**

numeric value

Computed integral of  $fun(x,y)$  over the specified region, returned as a numeric value.

<span id="page-3098-0"></span>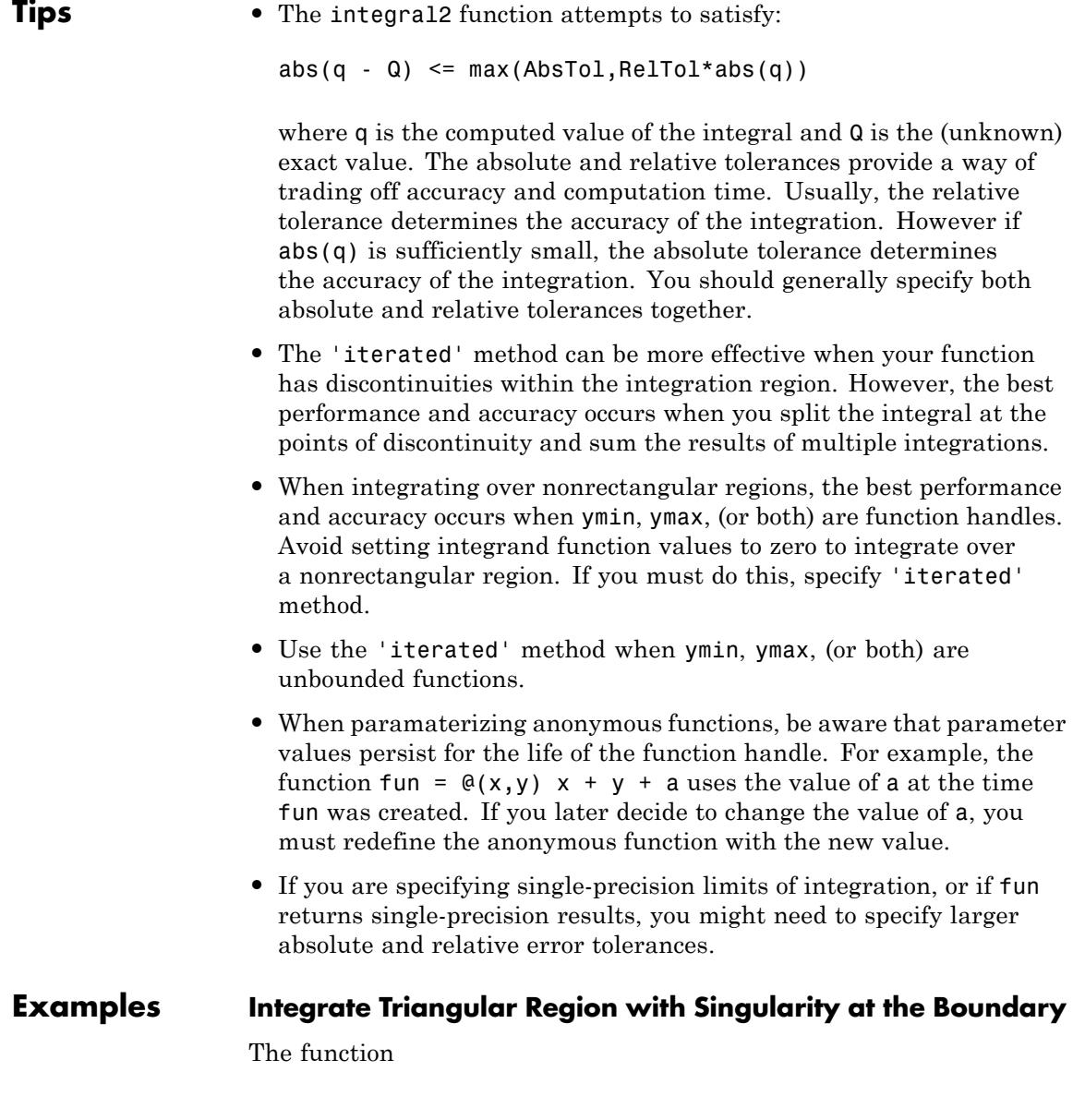

$$
f(x, y) = \frac{1}{(\sqrt{x + y}) (1 + x + y)}
$$

is undefined when *x* and *y* are zero. integral2 performs best when singularities are on the integration boundary.

Create the anonymous function.

fun = 
$$
\mathcal{Q}(x,y)
$$
 1./(sqrt(x + y) .\* (1 + x + y).<sup>2</sup>)

Integrate over the triangular region bounded by  $0 \le x \le 1$  and  $0 \leq y \leq 1 - x$ .

 $\text{ymax} = \mathfrak{C}(x)$  1 - x  $q =$  integral2(fun, 0, 1, 0, ymax)

 $q =$ 

0.2854

### **Evaluate Double Integral in Polar Coordinates**

Define the function

$$
f(\theta, r) = \frac{r}{\sqrt{r \cos \theta + r \sin \theta} \left(1 + r \cos \theta + r \sin \theta\right)^2}
$$

fun =  $@(x,y)$  1./( sqrt(x + y)  $.*$  (1 + x + y).^2 ); polarfun = @(theta,r) fun(r.\*cos(theta),r.\*sin(theta)).\*r;

Define a function for the upper limit of *r*.

 $rmax = \theta$ (theta) 1./(sin(theta) + cos(theta));

Integrate over the region bounded by  $0 \le \theta \le \pi/2$  and  $0 \le r \le \text{rmax}$ .

```
q = integral(polarfun, 0, pi/2, 0, rmax)
```
 $q =$ 

0.2854

### **Evaluate Double Integral of Parameterized Function with Specific Method and Error Tolerance**

Create the anonymous parameterized function  $f(x,y) = ax^2 + by^2$  with parameters *a*=3 and *b*=5.

 $a = 3$ ;  $b = 5$ ; fun =  $@(x,y)$   $a*x.^2 + b*y.^2;$ 

Evaluate the integral over the region  $0 \le x \le 5$  and  $-5 \le y \le 0$ . Specify the 'iterated' method and approximately 10 significant digits of accuracy.

```
format long
                 q = integral(fun, 0, 5, -5, 0, 'Method', 'iterated', ...'AbsTol',0,'RelTol',1e-10)
                 q =1.666666666666666e+03
See Also integral | integral3 | function_handle | trapz
```
**Concepts •** "Parameterizing Functions"

# **integral3**

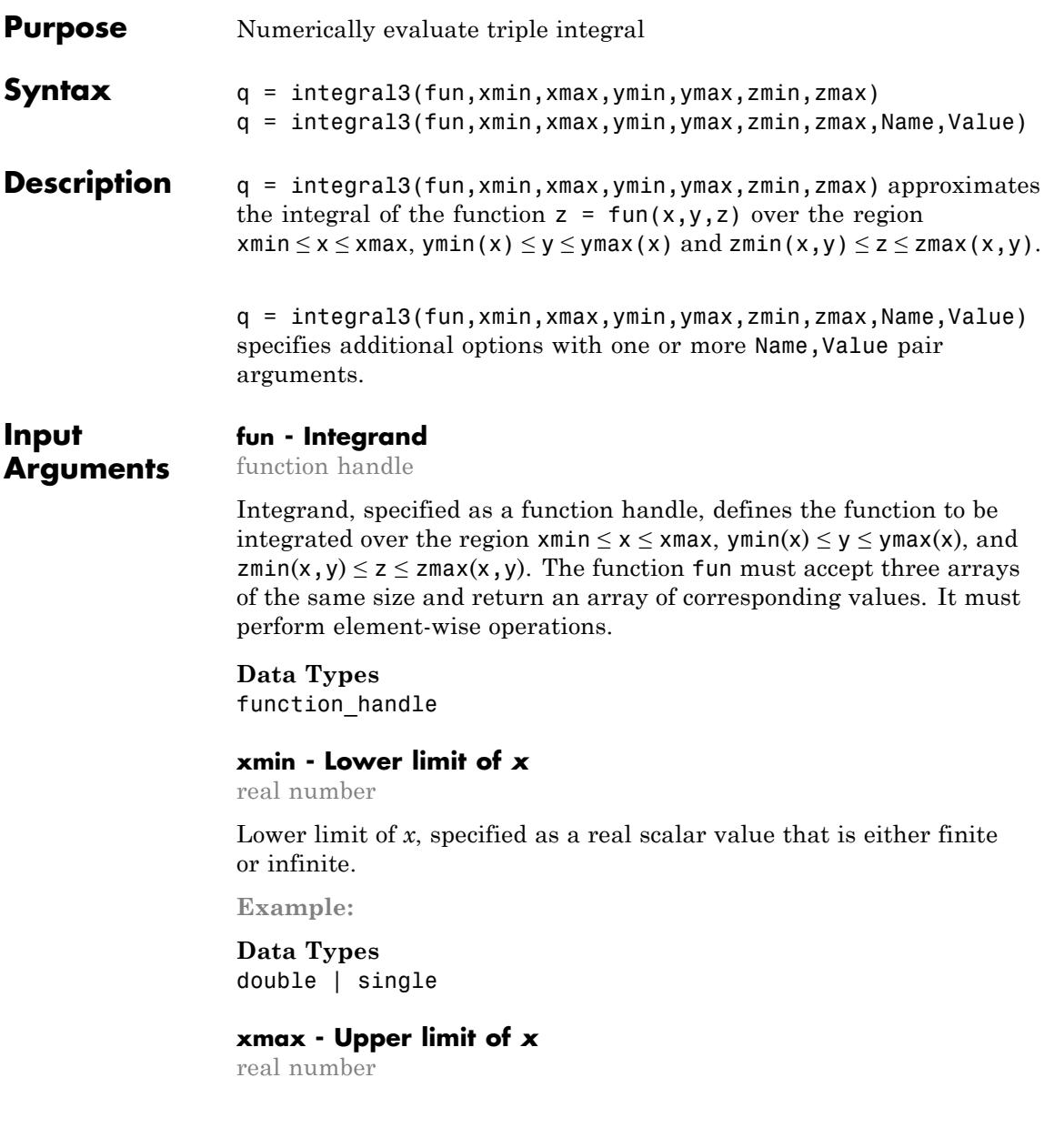

Upper limit of *x*, specified as a real scalar value that is either finite or infinite.

**Data Types** double | single

### **ymin - Lower limit of** *y*

real number | function handle

Lower limit of *y*, specified as a real scalar value that is either finite or infinite. You also can specify ymin to be a function handle (a function of *x*) when integrating over a nonrectangular region.

**Example:**

**Data Types** double | function handle | single

### **ymax - Upper limit of** *y*

real number | function handle

Upper limit of *y*, specified as a real scalar value that is either finite or infinite. You also can specify ymax to be a function handle (a function of *x*) when integrating over a nonrectangular region.

**Example:**

**Data Types**

double | function\_handle | single

#### **zmin - Lower limit of** *z*

real number | function handle

Lower limit of *z*, specified as a real scalar value that is either finite or infinite. You also can specify zmin to be a function handle (a function of *x*,*y*) when integrating over a nonrectangular region.

**Data Types** double | function handle | single

**zmax - Upper limit of** *z*

real number | function handle

Upper limit of *z*, specified as a real scalar value that is either finite or infinite. You also can specify zmax to be a function handle (a function of *x*,*y*) when integrating over a nonrectangular region.

#### **Data Types**

double | function handle | single

#### **Name-Value Pair Arguments**

Specify optional comma-separated pairs of Name, Value arguments. Name is the argument name and Value is the corresponding value. Name must appear inside single quotes (' '). You can specify several name and value pair arguments in any order as Name1,Value1,...,NameN,ValueN.

**Example:** 'AbsTol',1e-12 sets the absolute error tolerance to approximately 12 decimal places of accuracy.

#### **'AbsTol' - Absolute error tolerance**

nonnegative real number

Absolute error tolerance, specified as the comma-separated pair consisting of 'AbsTol' and a nonnegative real number. integral3 uses the absolute error tolerance to limit an estimate of the absolute error,  $|q - Q|$ , where q is the computed value of the integral and Q is the (unknown) exact value. integral3 might provide more decimal places of precision if you decrease the absolute error tolerance. The default value is 1e-10.

**Note** AbsTol and RelTol work together. integral3 might satisfy the absolute error tolerance or the relative error tolerance, but not necessarily both. For more information on using these tolerances, see the ["Tips" on page 1-3100](#page-3105-0) section.

**Example:** 'AbsTol',1e-12 sets the absolute error tolerance to approximately 12 decimal places of accuracy.

**Data Types** double | single

#### **'RelTol' - Relative error tolerance**

nonnegative real number

Relative error tolerance, specified as the comma-separated pair consisting of 'RelTol' and a nonnegative real number. integral3 uses the relative error tolerance to limit an estimate of the relative error,  $|q - Q|/|Q|$ , where q is the computed value of the integral and Q is the (unknown) exact value. integral3 might provide more significant digits of precision if you decrease the relative error tolerance. The default value is 1e-6.

**Note** RelTol and AbsTol work together. integral3 might satisfy the relative error tolerance or the absolute error tolerance, but not necessarily both. For more information on using these tolerances, see the ["Tips" on page 1-3100](#page-3105-0) section.

**Example:** 'RelTol',1e-9 sets the relative error tolerance to approximately 9 significant digits.

**Data Types** double | single

#### **'Method' - Integration method**

'auto' (default) | 'tiled' | 'iterated'

Integration method, specified as the comma-separated pair consisting of 'Method' and one of the methods described below.

<span id="page-3105-0"></span>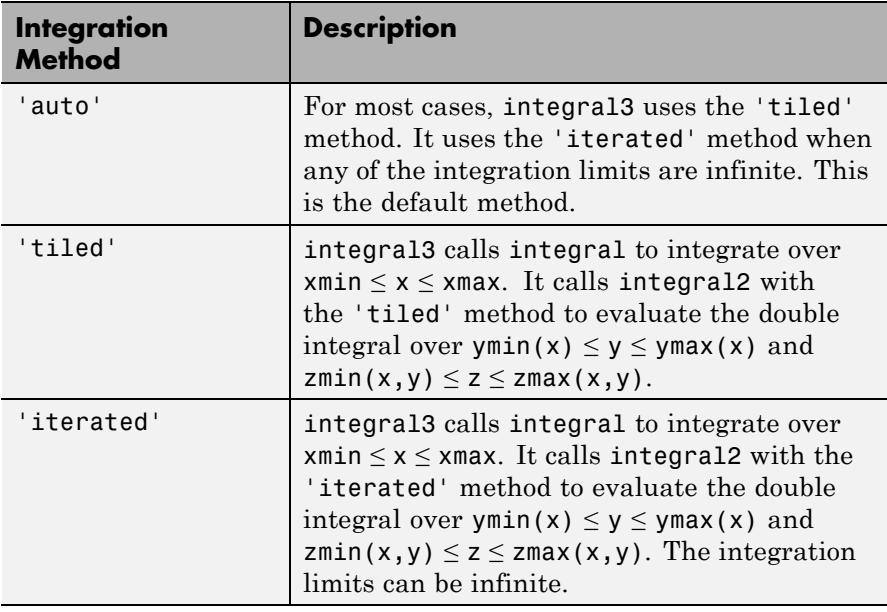

**Example:** 'Method','tiled' specifies the tiled integration method.

**Output Arguments**

#### **q - Computed integral**

numeric value

Computed integral of  $fun(x,y,z)$  over the specified region, returned as a numeric value.

**Tips** • The integral3 function attempts to satisfy:

abs(q - Q)  $\leq$  max(AbsTol,RelTol\*abs(q))

where q is the computed value of the integral and  $Q$  is the (unknown) exact value. The absolute and relative tolerances provide a way of trading off accuracy and computation time. Usually, the relative tolerance determines the accuracy of the integration. However if abs(q) is sufficiently small, the absolute tolerance determines

the accuracy of the integration. You should generally specify both absolute and relative tolerances together.

- **•** The 'iterated' method can be more effective when your function has discontinuities within the integration region. However, the best performance and accuracy occurs when you split the integral at the points of discontinuity and sum the results of multiple integrations.
- When integrating over nonrectangular regions, the best performance and accuracy occurs when any or all of the limits: ymin, ymax, zmin, zmax are function handles. Avoid setting integrand function values to zero to integrate over a nonrectangular region. If you must do this, specify 'iterated' method.
- **•** Use the 'iterated' method when any or all of the limits: ymin(x),  $ymax(x)$ , zmin $(x,y)$ , zmax $(x,y)$  are unbounded functions.
- **•** When paramaterizing anonymous functions, be aware that parameter values persist for the life of the function handle. For example, the function fun =  $\mathfrak{g}(x,y,z)$  x + y + z + a uses the value of a at the time fun was created. If you later decide to change the value of a, you must redefine the anonymous function with the new value.
- **•** If you are specifying single-precision limits of integration, or if fun returns single-precision results, you may need to specify larger absolute and relative error tolerances.

# **Examples Triple Integral with Finite Limits**

Define the anonymous function  $f(x,y,z) = y \sin x + z \cos x$ .

fun =  $Q(x,y,z)$  y.\*sin(x)+z.\*cos(x)

Integrate over the region  $0 \le x \le \pi$ ,  $0 \le y \le 1$ , and  $1 \le z \le 1$ .

```
q = integral3(fun, 0, pi, 0, 1, -1, 1)
```
 $q =$ 

2.0000

### **Integral Over the Unit Sphere in Cartesian Coordinates**

Define the anonymous function  $f(x,y,z) = x \cos y + x^2 \cos z$ .

```
fun = \theta(x,y,z) x.*cos(y) + x.^2.*cos(z)
```
Define the limits of integration.

 $xmin = -1$ ;  $x$ max = 1;  $ymin = \theta(x) - sqrt(1 - x.^2);$  $\gamma$ max =  $\mathfrak{g}(x)$  sqrt(1 - x.^2); zmin =  $@(x,y)$ -sqrt(1 - x.^2 - y.^2); zmax =  $\mathfrak{a}(x,y)$  sqrt(1 - x.^2 - y.^2);

Evaluate the definite integral with the 'tiled' method.

```
q = integral3(fun,xmin,xmax,ymin,ymax,zmin,zmax,'Method','tiled')
q =0.7796
```
### **Evaluate Improper Triple Integral of Parameterized Function**

Define the anonymous parameterized function  $f(x,y,z) = 10/(x^2 + y^2 +$  $z^2 + a$ ).

 $a = 2$ :  $f = \theta(x,y,z)$  10./(x.^2 + y.^2 + z.^2 + a);

Evaluate the triple integral over the region  $-I$ nf  $\leq x \leq 0$ ,  $-100 \leq y \leq 0$ , and  $-100 \le z \le 0$ .

```
format long
q1 = integral3(f,-Inf,0,-100,0,-100,0)
q1 =
```

```
2.734244598320928e+03
```
# **integral3**

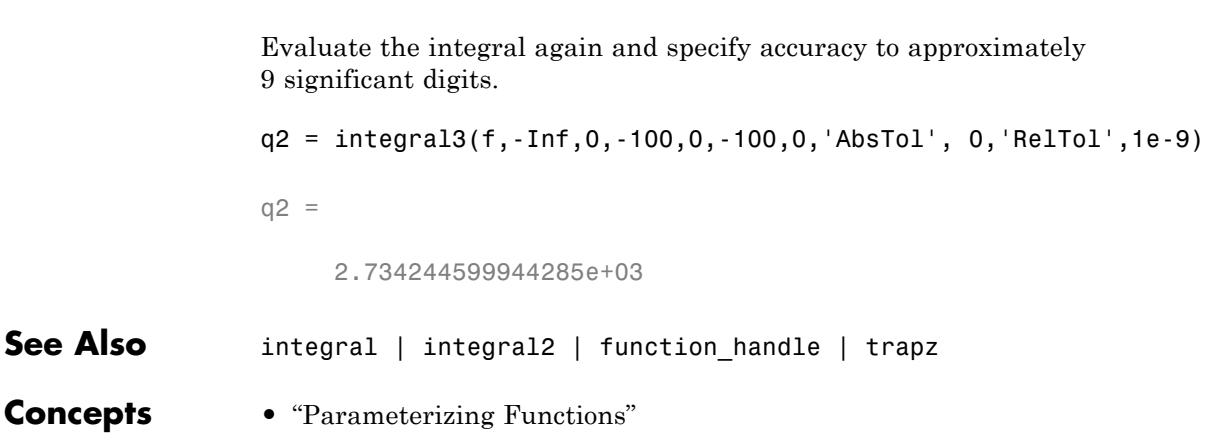

# **interfaces**

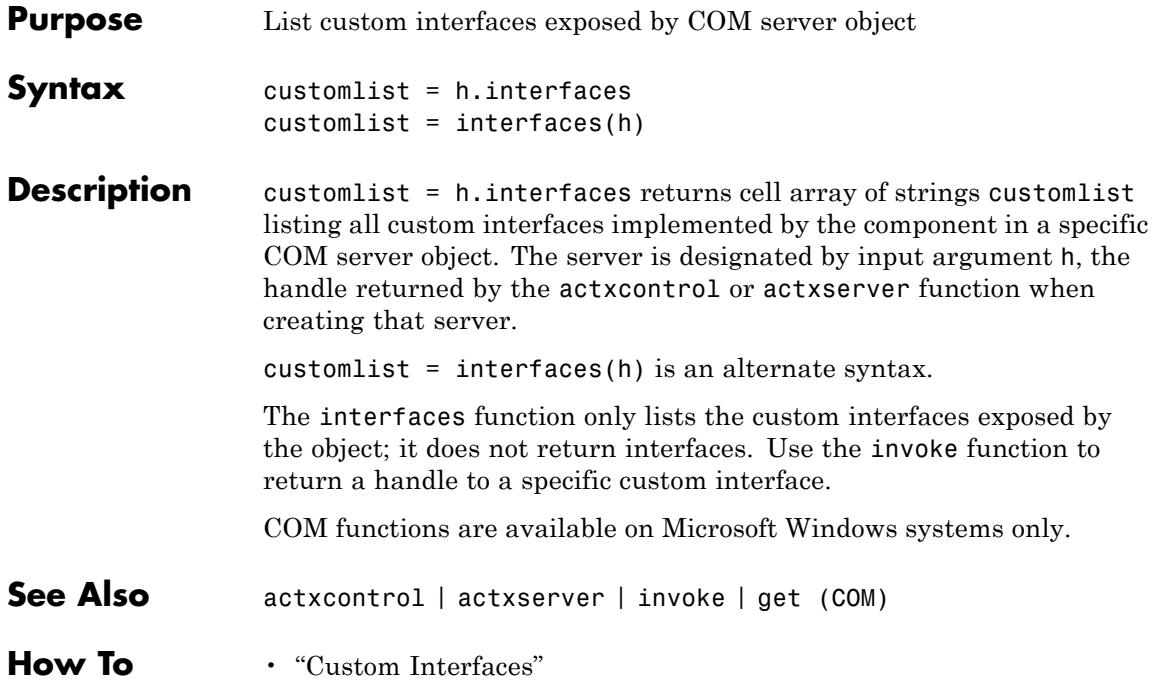

### **Purpose** 1-D data interpolation (table lookup)

If you pass nonuniformly spaced points and specify the 'v5cubic' method, interp1 issues a warning. In addition, the following syntaxes will be removed or changed in a future release:

- **•** interp1(...,'cubic')
- $pp = interpl(.... 'pp')$
- **•** interp1(X,Y,Xq,[],...)

For more information, and recommendations for updating your code, see "Functionality being removed or changed".

**Syntax**  $vq = \text{interpl}(x, v, xq)$  $vq = interp1(x,v,xq,method)$  $vq = interp1(x, v, xq, method, extrapolation)$  $vq = interp1(v, xq)$  $vq = interp1(v, xq, method)$ vq = interp1(v,xq,method,extrapolation)  $pp = interp1(x,v,method,'pp')$ 

**Description** vq = interp1(x,v,xq) returns interpolated values of a 1-D function at specific query points using linear interpolation. Vector x contains the sample points, and v contains the corresponding values,  $v(x)$ . Vector  $xq$ contains the coordinates of the query points.

> If you have multiple sets of data that are sampled at the same point coordinates, then you can pass v as an array. Each column of array v contains a different set of 1-D sample values.

 $vq =$  interp1(x, v, xq, method) specifies any of five strings for choosing an alternative interpolation method: 'nearest', 'linear','spline','pchip', or 'cubic'. The default method is 'linear'.

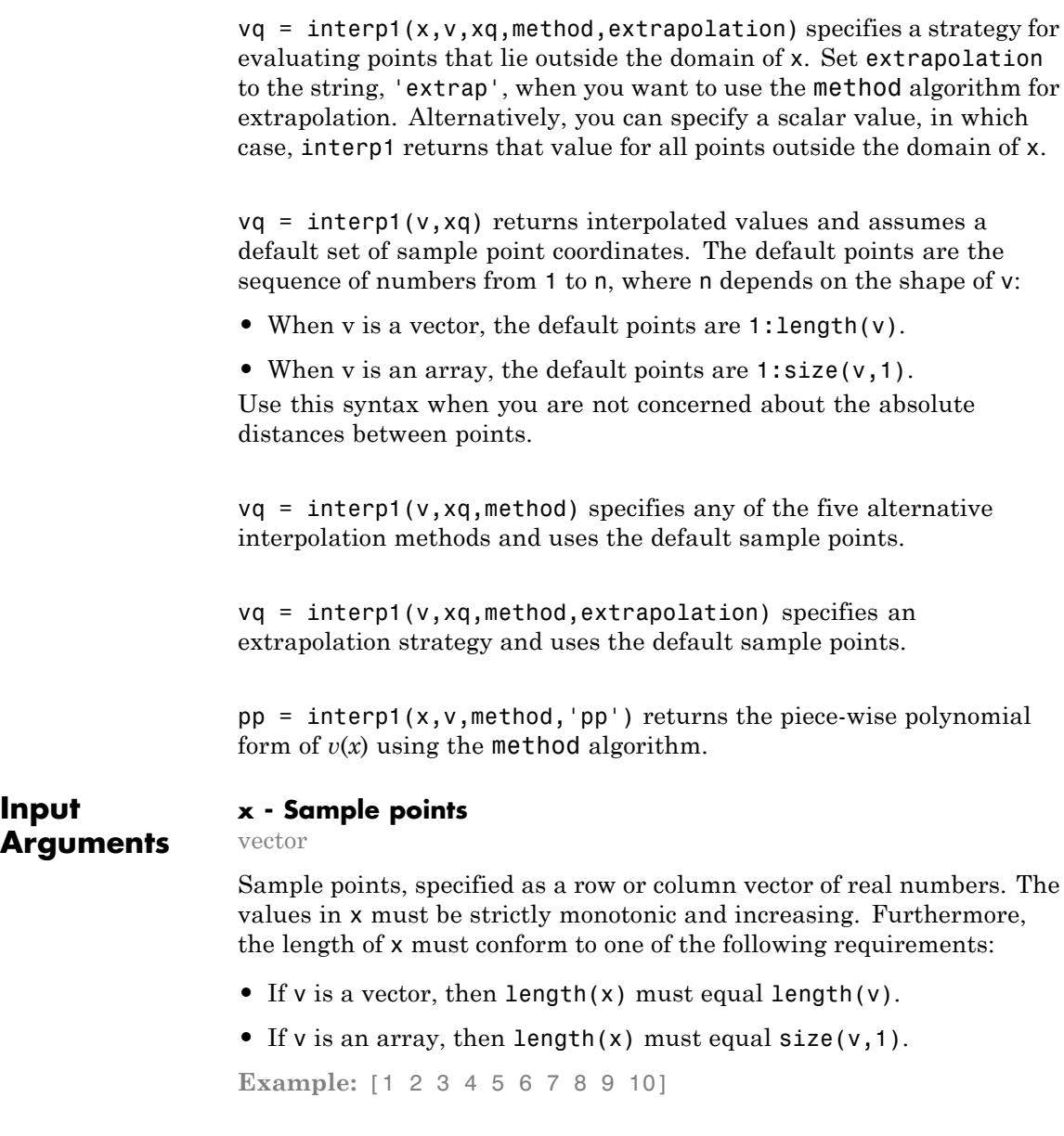

**Example:** 1:10

**Example:** [3 7 11 15 19 23 27 31]'

**Data Types** single | double

#### **v - Sample values**

vector | matrix | array

Sample values, specified as a vector, matrix, or array of real or complex numbers. If v is a matrix or an array, then each column contains a separate set of 1-D values.

**Example:** rand(1,10)

**Example:** rand(10,1)

**Example:** rand(10,3)

**Data Types** single | double **Complex Number Support:** Yes

#### **xq - Query points**

scalar | vector | matrix | array

Query points, specified as a scalar, vector, matrix, or array of real numbers.

**Example:** 5

**Example:** 1:0.05:10

**Example:** (1:0.05:10)'

**Example:** [0 1 2 7.5 10]

# **Data Types**

single | double

#### **method - Interpolation method**

```
'linear' (default) | 'nearest' | 'spline' | 'pchip' | 'cubic'
```
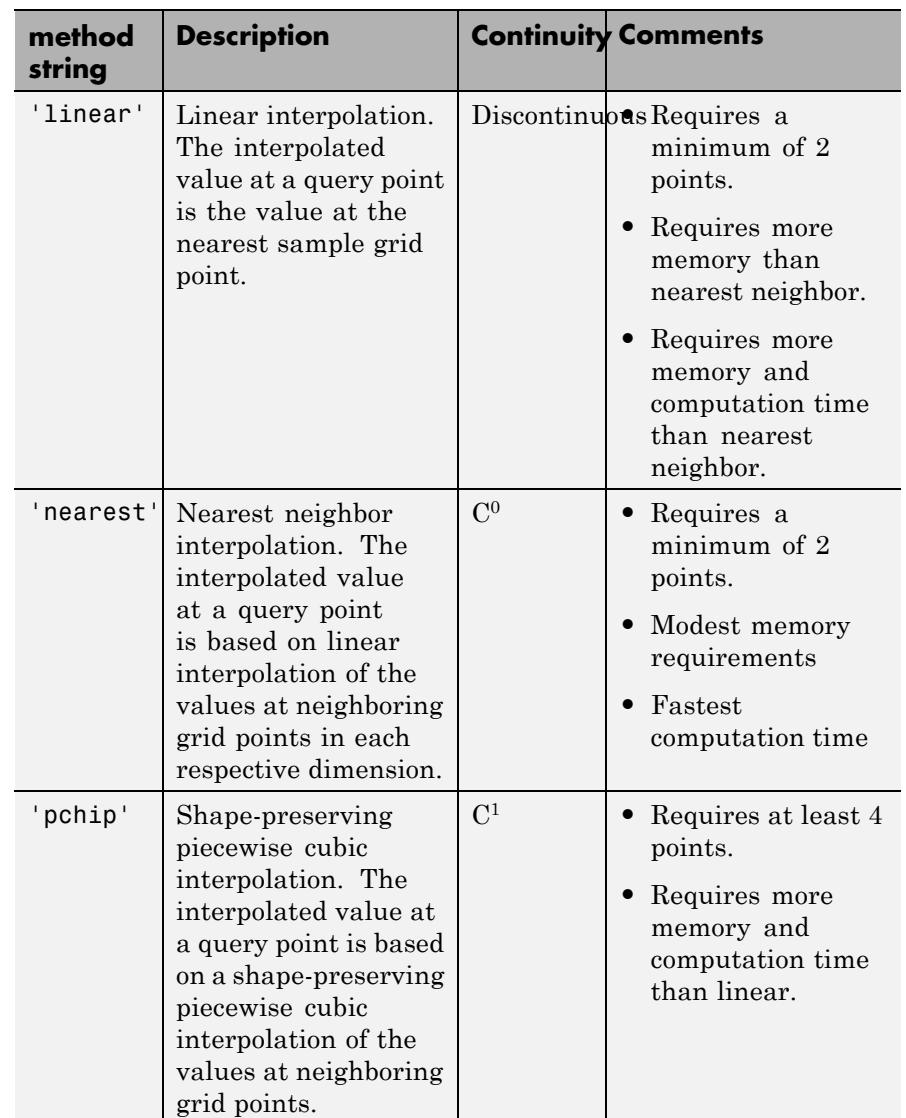

Interpolation method, specified as a string from the table below.

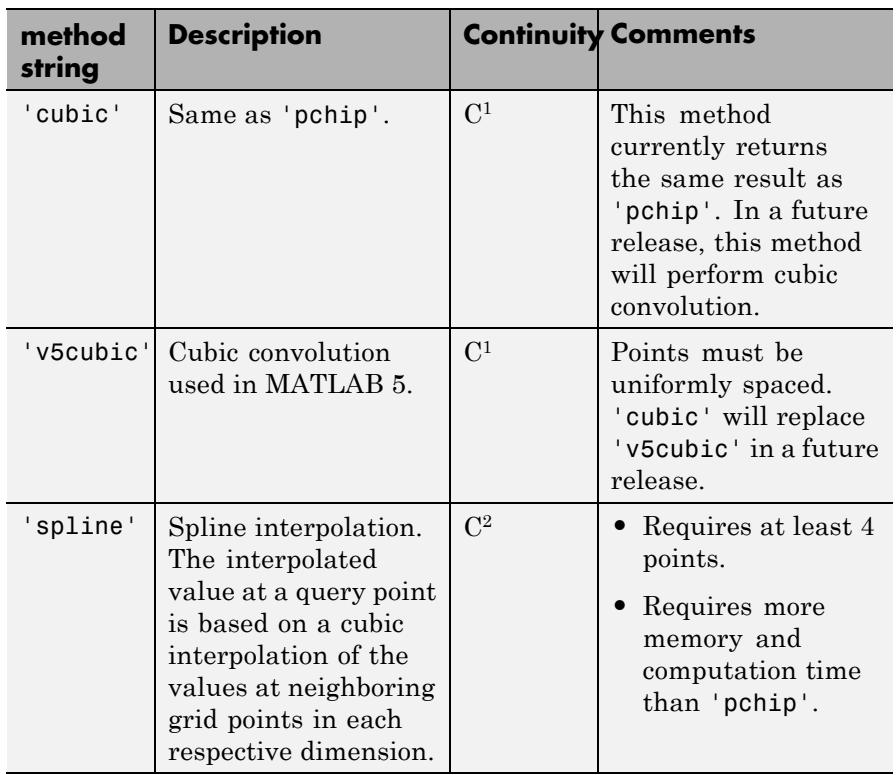

#### **extrapolation - Extrapolation strategy**

'extrap' | scalar value

Extrapolation strategy, specified as the string, 'extrap', or a real scalar value.

- **•** Specify 'extrap' when you want interp1 to evaluate points outside the domain using the same method it uses for interpolation.
- **•** Specify a scalar value when you want interp1 to return a specific constant value for points outside the domain.

The default behavior depends on the input arguments:

- **•** If you specify the 'pchip' or 'spline' interpolation methods, then the default behavior is 'extrap'.
- **•** All other interpolation methods return NaN by default for query points outside the domain.

**Example:** 'extrap'

**Example:** 5

**Data Types** char | single | double

**Output Arguments**

#### **vq - Interpolated values**

scalar | vector | matrix | array

Interpolated values, returned as a scalar, vector, matrix, or array. The size of vq depends on the shape of v and xq.

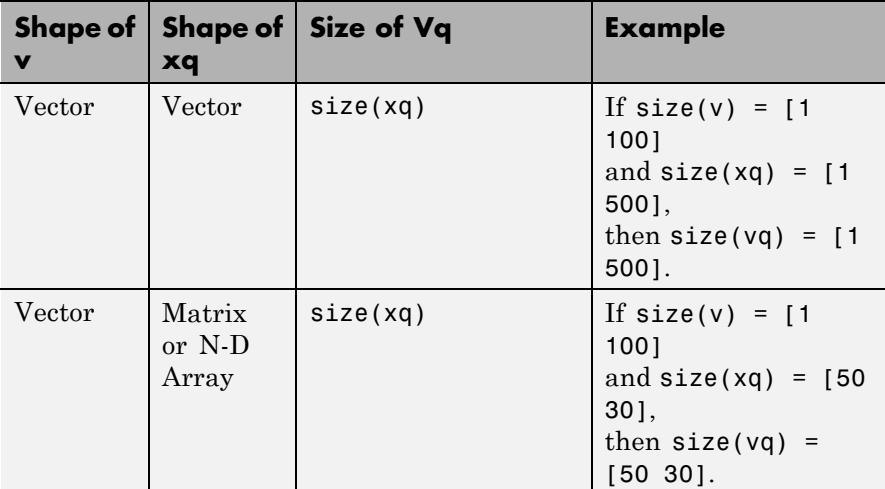

<span id="page-3116-0"></span>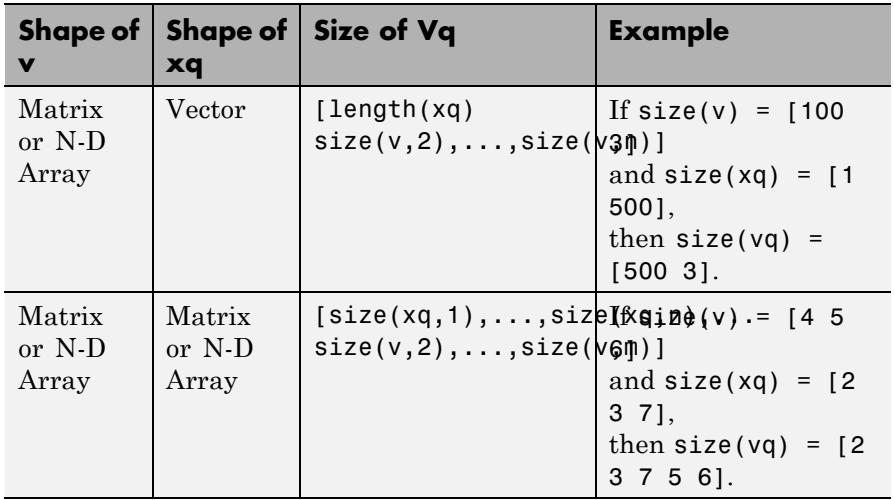

#### **pp - Piecewise polynomial**

structure

Piecewise polynomial, returned as a structure that you can pass to the ppval function for evaluation.

# **Definitions Strictly Monotonic**

A set of values that are always increasing or decreasing, without reversals. For example, the sequence,  $a = \{2, 4, 6, 8\}$  is strictly monotonic and increasing. The sequence,  $b = \begin{bmatrix} 2 & 4 & 4 & 6 & 8 \end{bmatrix}$  is not strictly monotonic because there is no change in value between b(2) and  $b(3)$ . The sequence,  $c = [2 \ 4 \ 6 \ 8 \ 6]$  contains a reversal between  $c(4)$  and  $c(5)$ , so it is not monotonic at all.

# **Examples Interpolation of Coarsely Sampled Sine Function**

Define the sample points, x, and corresponding sample values, v.

 $x = 0:pi/4:2*pi;$  $v = sin(x);$ 

# **interp1**

Define the query points to be a finer sampling over the range of x.

xq = 0:pi/16:2\*pi;

Interpolate the function at the query points and plot the result.

```
figure
vq1 = interp1(x,v,xq);plot(x,v,'o',xq,vq1);
xlim([0 2*pi]);
title('(Default) Linear Interpolation');
```
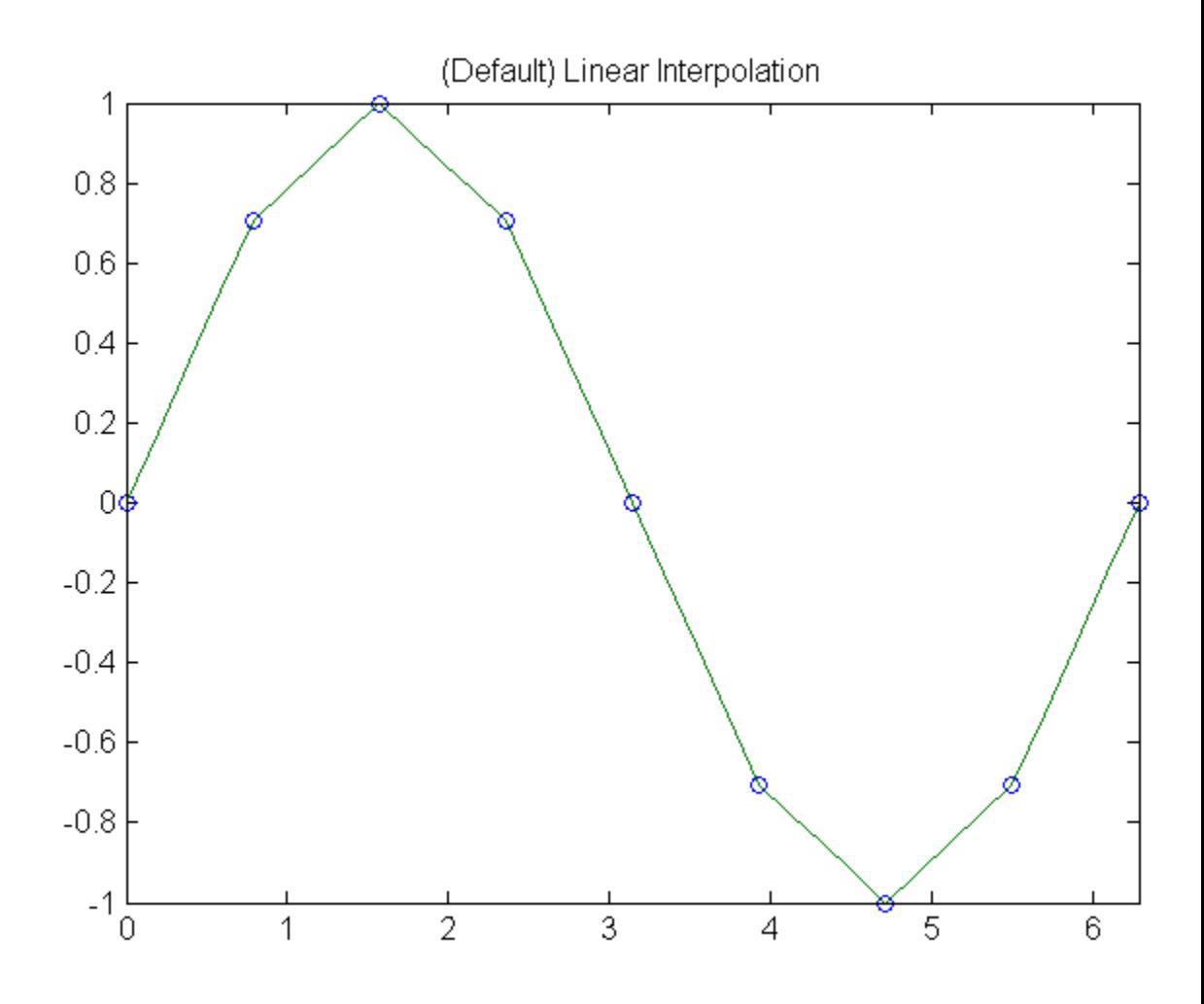

Now evaluate v at the same points using the 'spline' method.

figure  $vq2 = interp1(x,v,xq,'spline');$  $plot(x, v, 'o', xq, vq2);$ 

# **interp1**

xlim([0 2\*pi]); title('Spline Interpolation');

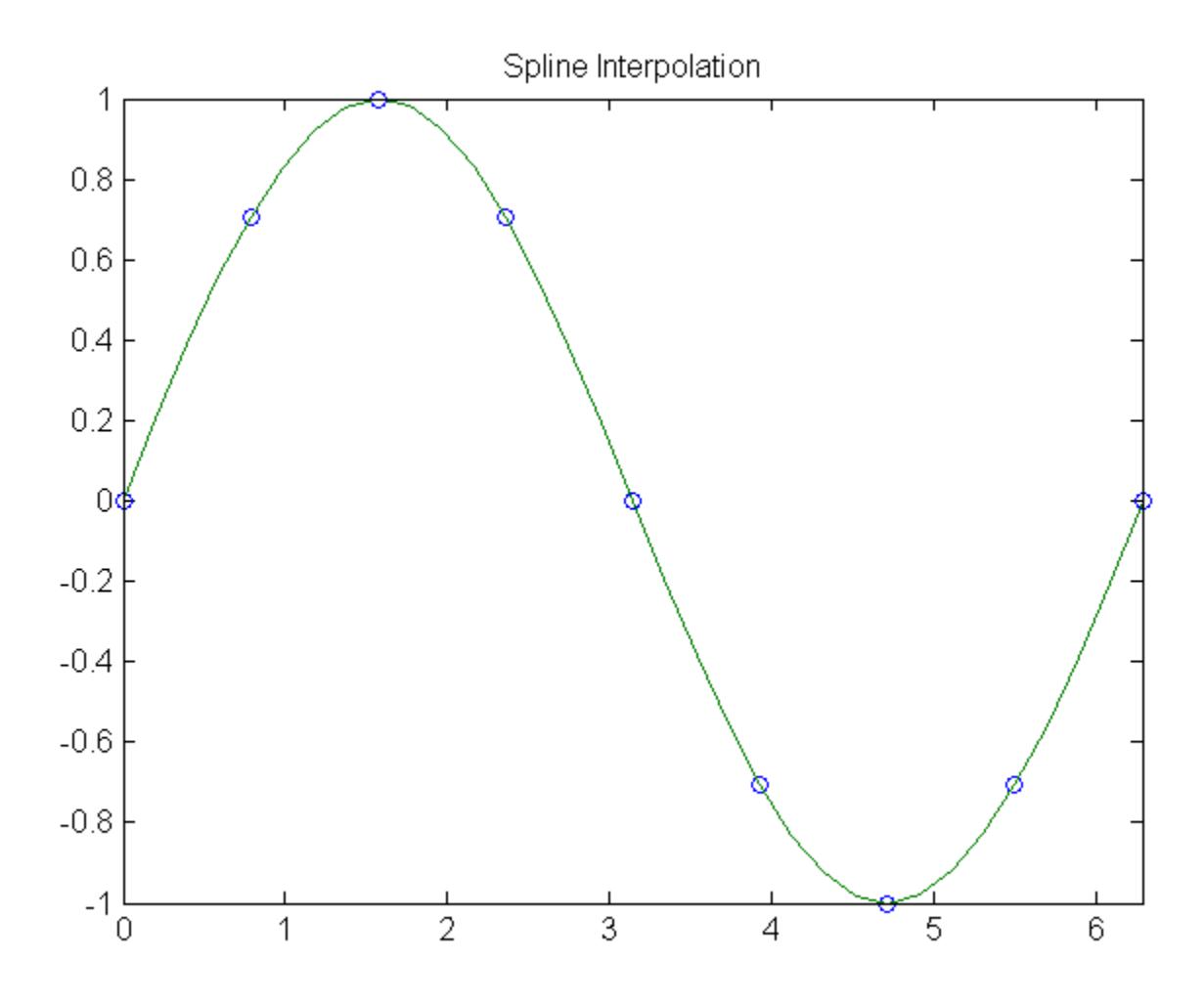

# **Interpolation Without Specifying Points**

Define a set of function values.

 $v = [0 \t1.41 \t2 \t1.41 \t0 \t-1.41 \t-2 \t-1.41 \t0];$ 

Define a set of query points that fall between the default points, 1:9. In this case, the default points are 1:9 because v contains 9 values.

 $xq = 1.5:8.5;$ 

Evaluate v at xq.

 $vq = interp1(v,xq);$ 

Plot the result.

figure plot((1:9),v,'o',xq,vq,'\*'); legend('v','vq');

# **interp1**

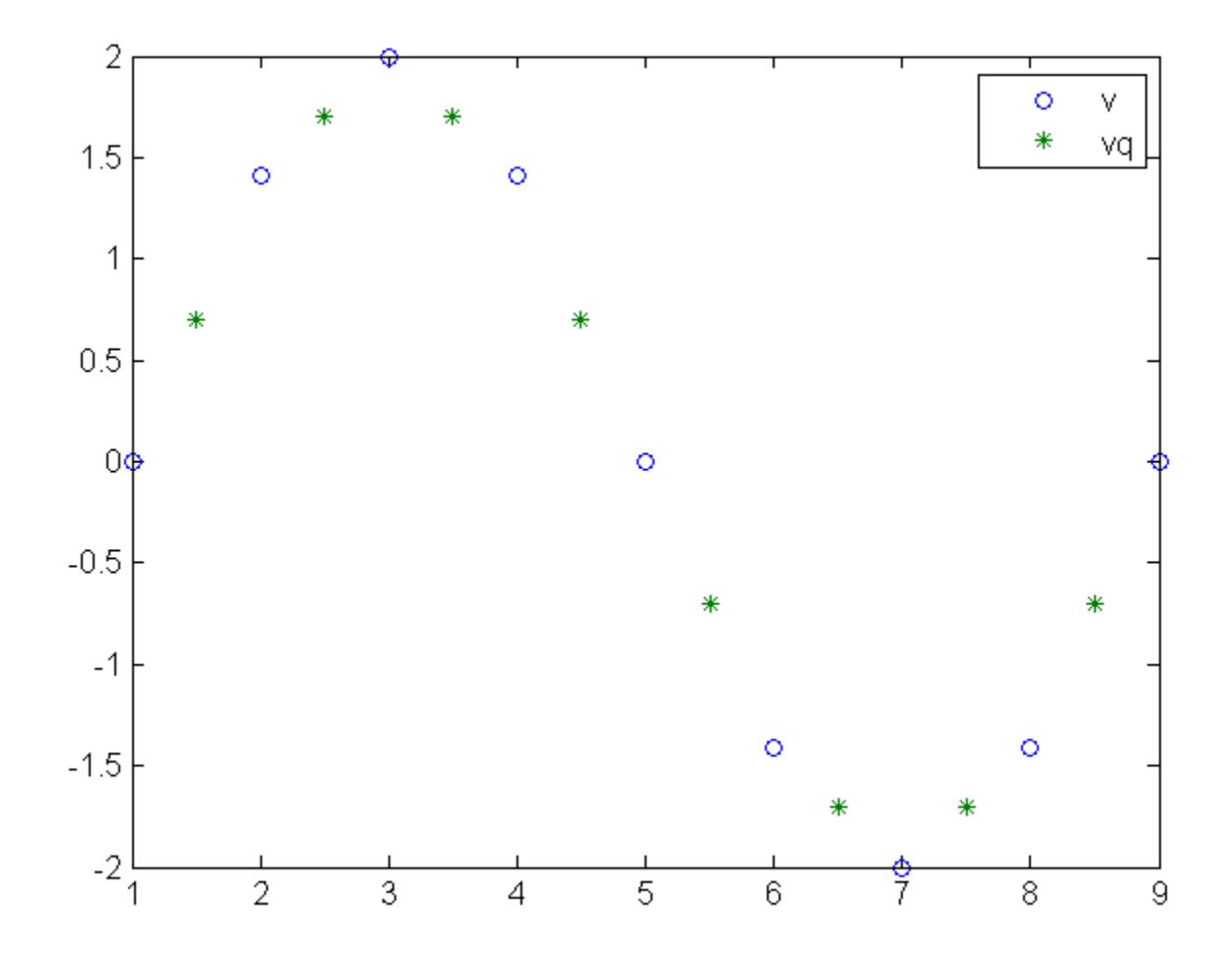

# **Interpolation of Complex Values**

Define a set of sample points.

$$
x = 1:10;
$$

Define the values of the function,  $v(x) = 5x + x^2i$ , at the sample points.

$$
v = (5*x) + (x.^2*1i);
$$

Define the query points to be a finer sampling over the range of x.

xq = 1:0.25:10;

Interpolate v at the query points.

 $vq = interp1(x,v,xq);$ 

Plot the real part of the result in red and the imaginary part in blue.

```
figure
plot(x,real(v),'*r',xq,real(vq),'-r');
hold on
plot(x,imag(v),'*b',xq,imag(vq),'-b');
```
# **interp1**

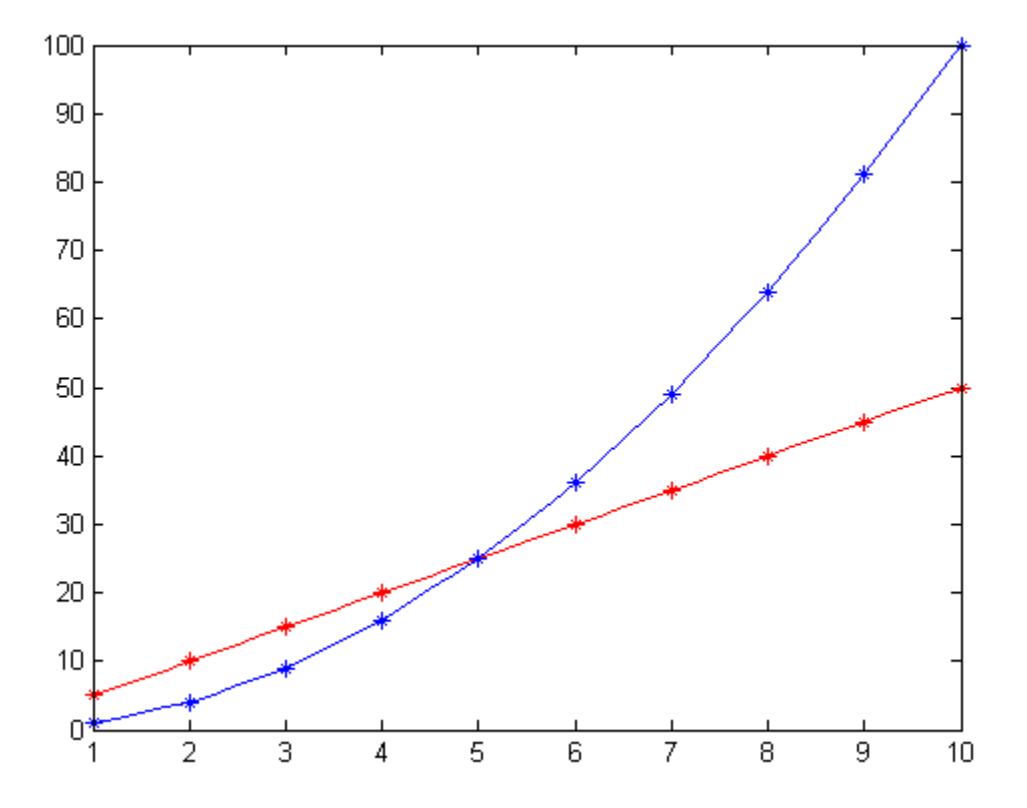

# **Extrapolation Using Two Different Methods**

Define the sample points, x, and corresponding sample values, v.

 $x = [1 2 3 4 5];$ v = [12 16 31 10 6];

Specify the query points, xq, that extend beyond the domain of x.

xq = [0 0.5 1.5 5.5 6];

```
vq1 = interp1(x, v, xq, 'pchip')vq1 =19.3684 13.6316 13.2105 7.4800 12.5600
Next, evaluate v at xq using the 'linear' method.
vq2 = interp1(x,v,xq,'linear')vq2 =NaN NaN 14 NaN NaN
Now, use the 'linear' method with the'extrap' option.
vq3 = interp1(x, v, xq, 'linear', 'extrap')
```
 $vq3 =$ 

8 10 14 4 2

Evaluate v at xq using the 'pchip' method.

'pchip' extrapolates by default, but 'linear' does not.

#### **Designate Constant Value for All Queries Outside the Domain of x**

Define the sample points, x, and corresponding sample values, v.

 $x = [-3 -2 -1 0 1 2 3];$  $v = 3*x.^2;$ 

Specify the query points, xq, that extend beyond the domain of x.

 $xq = [-4 \t -2.5 \t -0.5 \t 0.5 \t 2.5 \t 4];$ 

Now evaluate v at xq using the 'pchip' method and assign any values outside the domain of x to the value, 27.

```
vq = interp1(x,v,xq,'pchip',27)vq =27.0000 18.6563 0.9375 0.9375 18.6563 27.0000
```
### **Interpolate Multiple Sets of Data in One Pass**

Define the sample points.

 $x = (-5:5)'$ ;

Sample three different parabolic functions at the points defined in x.

 $v1 = x.^2;$  $v2 = 2*x.^2 + 2;$  $v3 = 3*x.^2 + 4;$ 

Create matrix v, whose columns are the vectors, v1, v2, and v3.

 $v = [v1 v2 v3];$ 

Define a set of query points, xq, to be a finer sampling over the range of x.

 $xq = -5:0.1:5;$ 

Evaluate all three functions at xq and plot the results.

```
vq = interp1(x,v,xq,'pchip');figure
plot(x,v,'o',xq,vq);
set(gca,'XTick',-5:5);
```
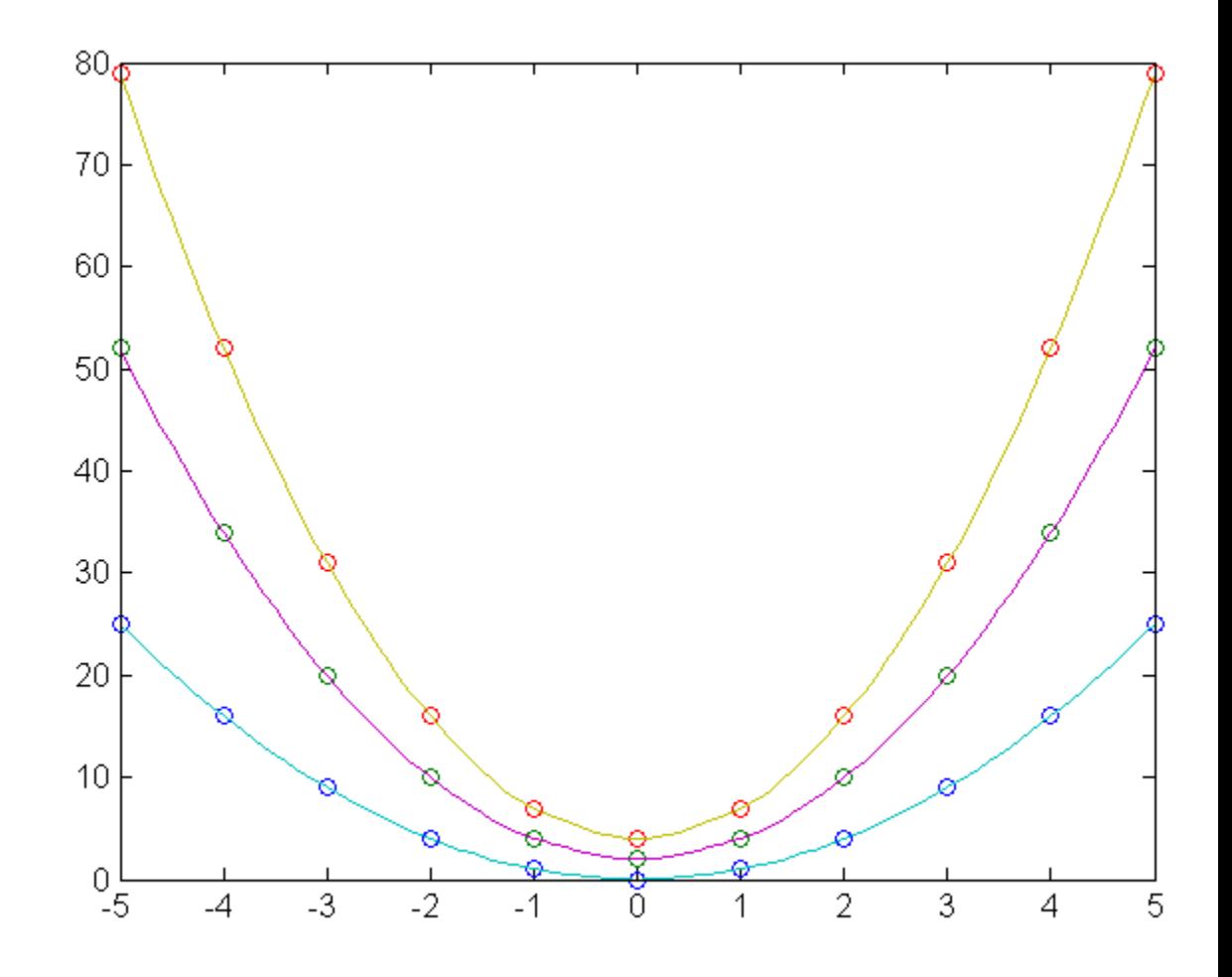

The circles in the plot represent v, and the solid lines represent vq. **See Also** interp2 | interp3 | interpngriddedInterpolant **|**

### **1-3121**

# **interp1q**

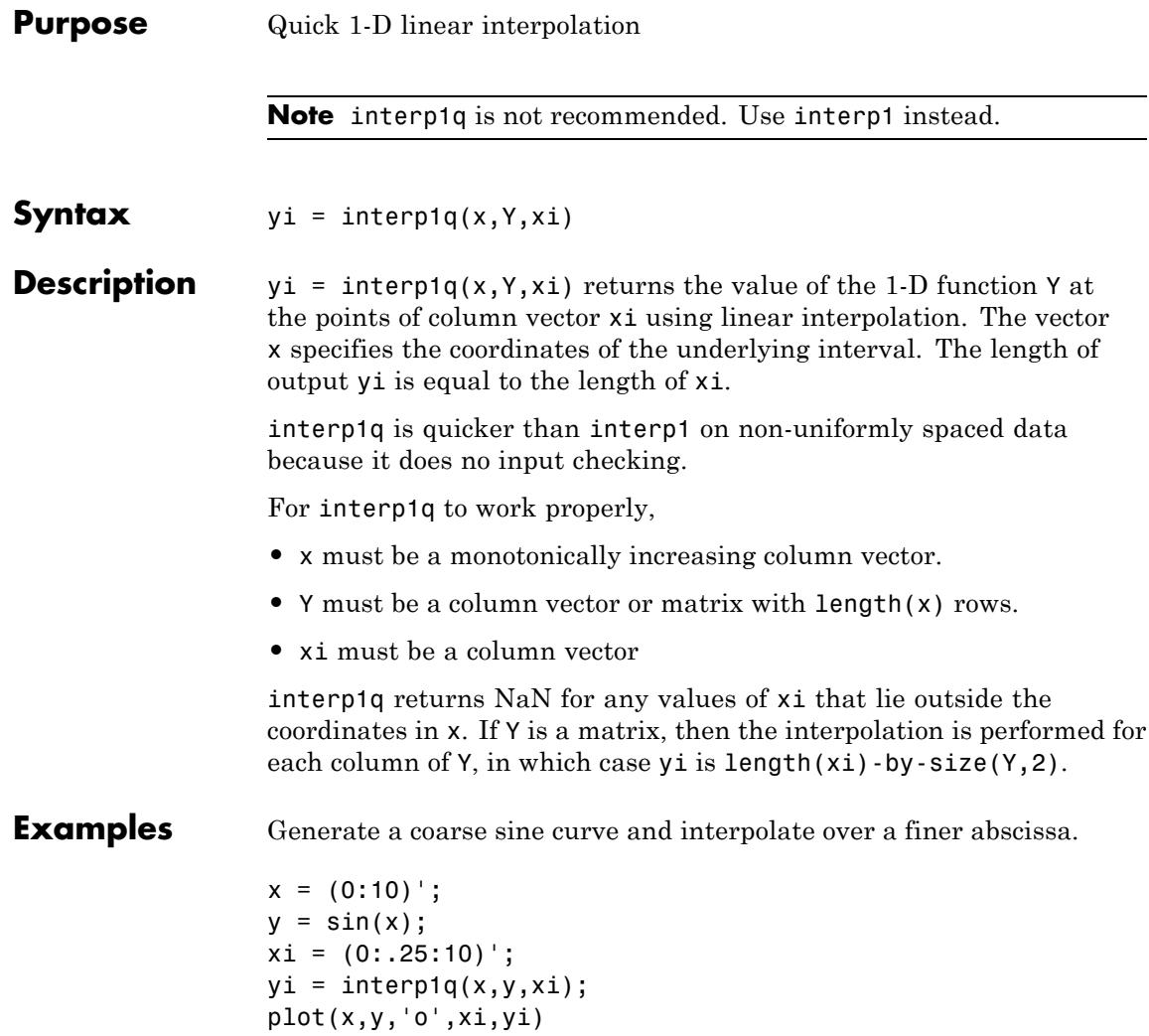

# **interp1q**

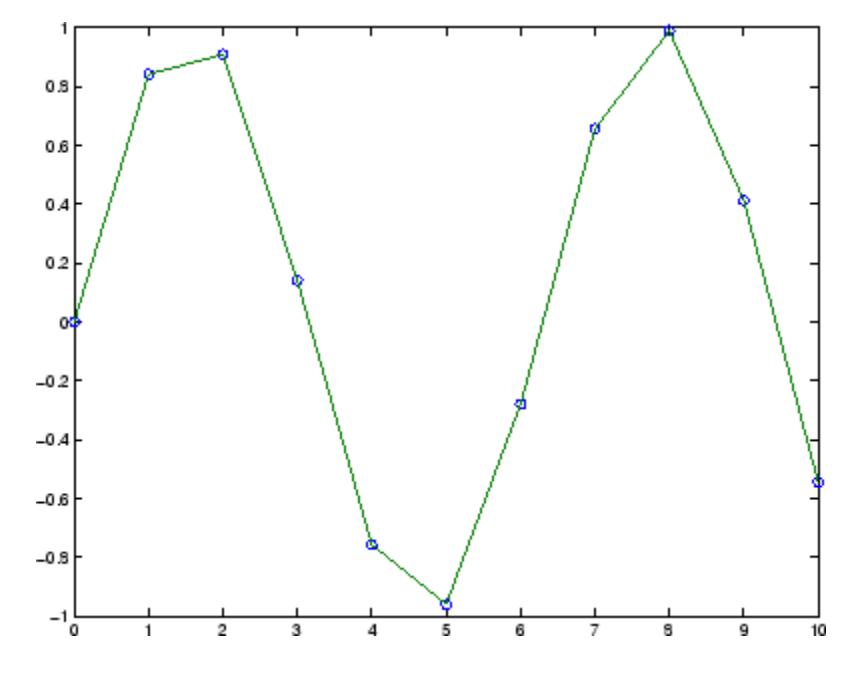

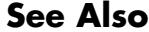

**See Also** interp1 | interp2 | interp3 | interpn

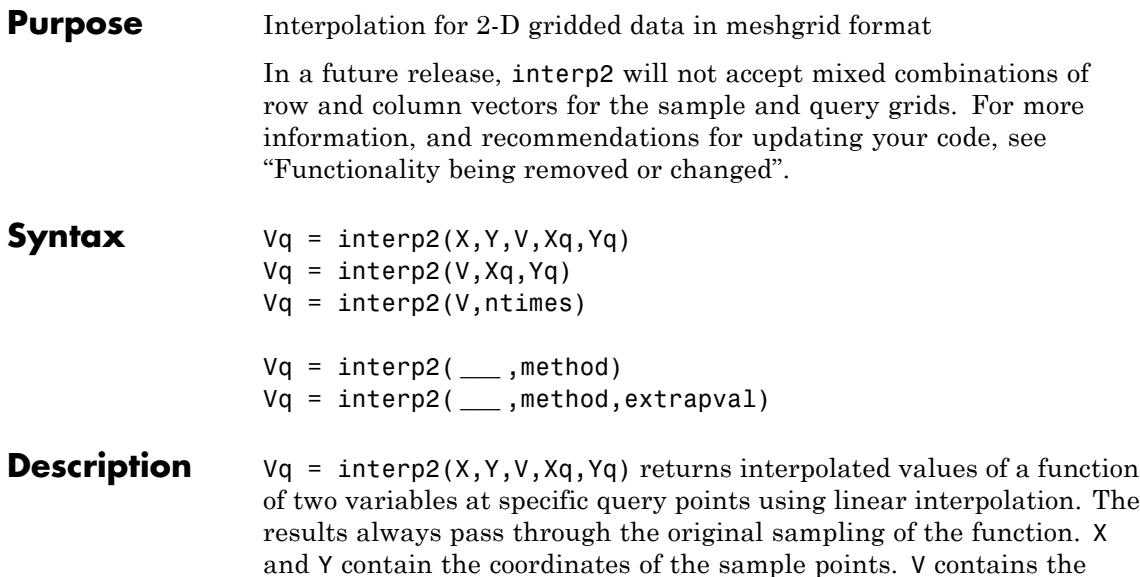

corresponding function values at each sample point. Xq and Yq contain the coordinates of the query points.  $Vq =$  interp2(V,Xq,Yq) assumes a default grid of sample points. The

default grid points cover the rectangular region, X=1:n and Y=1:m, where  $[m,n] = size(V)$ . Use this syntax to when you want to conserve memory and are not concerned about the absolute distances between points.

 $Vq =$  interp2(V, ntimes) returns the sample values with ntimes interpolated values inserted between adjacent sample values in each dimension.

Vq = interp2( **\_\_\_** ,method) specifies an optional, trailing input argument that you can pass with any of the previous syntaxes. The method argument can be any of the following strings that specify alternative interpolation methods: 'linear', 'nearest', 'cubic', or 'spline'. The default method is 'linear'.

Vq = interp2( **\_\_\_** ,method,extrapval) also specifies extrapval, a scalar value that is assigned to all queries that lie outside the domain of the sample points. If you omit the extrapval argument, then interp2 returns NaN values for queries outside the domain of the sample points.

## **X,Y - Sample grid points**

matrices | vectors

**Input**

**Arguments**

Sample grid points, specified as real matrices or vectors.

- **•** If X and Y are matrices, then they contain the coordinates of a [full](#page-3135-0) [grid \(in meshgrid format\)](#page-3135-0). Use the meshgrid function to create the X and Y matrices together. Both matrices must be the same size.
- **•** If X and Y are vectors, then they are treated as a [grid vectors](#page-3136-0). The values in both vectors must be [strictly monotonic](#page-3135-0) and increasing.

**Example:**  $[X, Y] = \text{meshgrid}(1:30, -10:10)$ 

**Data Types** single | double

#### **V - Sample values**

matrix

Sample values, specified as a real or complex matrix. The size requirements for V depend on the size of X and Y.

- **•** If X and Y are matrices representing a full grid (in meshgrid format), then V must be the same size as X and Y.
- **•** If X and Y are grid vectors, then V must be a matrix containing length(Y) rows and length(X) columns.

**Example:** rand(10,10)

**Data Types** single | double **Complex Number Support:** Yes

#### **Xq,Yq - Query points**

scalars | vectors | matrices | arrays

Query points, specified as a real scalars, vectors, matrices, or arrays.

- **•** If Xq and Yq are scalars, then they are the coordinates of a single query point.
- **•** If Xq and Yq are vectors of different orientations, then Xq and Yq are treated as grid vectors.
- **•** If Xq and Yq are vectors of the same size and orientation, then Xq and Yq are treated as [scattered points](#page-3136-0) in 2-D space.
- **•** If Xq and Yq are matrices, then they represent either a full grid of query points (in meshgrid format) or scattered points.
- **•** If Xq and Yq are N-D arrays, then they represent scattered points in 2-D space.

**Example:**  $[Xq, Yq] = meshgrid((1:0.1:10), (-5:0.1:0))$ 

#### **Data Types**

single | double

#### **ntimes - Refinement factor**

real, nonnegative, integer scalar

Refinement factor, specified as a real, nonnegative, integer scalar. This value specifies the number of interpolated values to insert between original sample values in each dimension. If ntimes is 0, then Vq is the same as V. The following illustration shows the placement of interpolated values (in red) among nine sample values (in black) for ntimes=3.
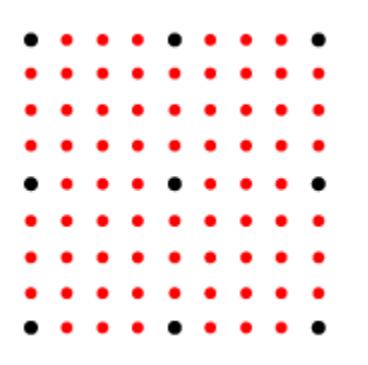

**Example:** 3

**Data Types** single | double

# **method - Interpolation method**

'linear' (default) | 'nearest' | 'cubic' | 'spline'

Interpolation method, specified as a string from this table.

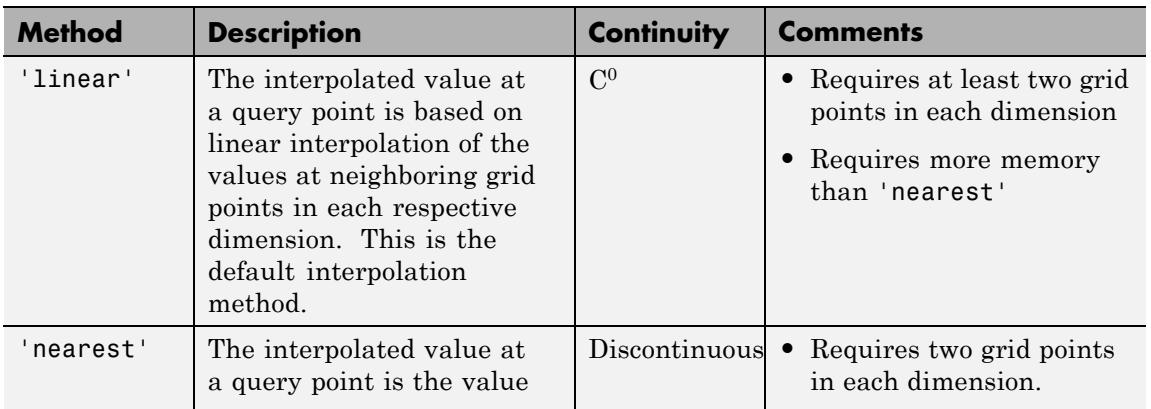

# **(Continued)**

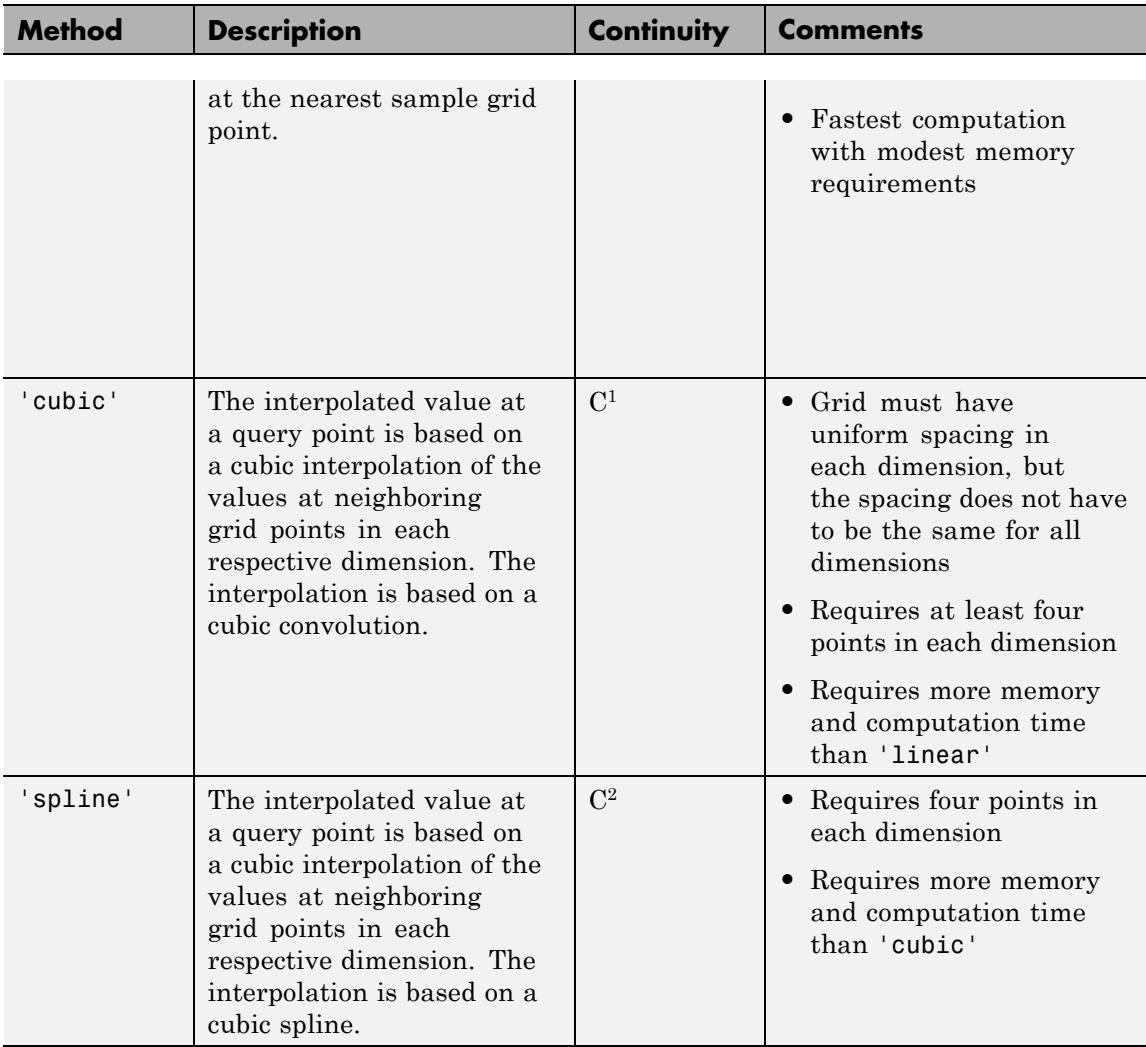

## **extrapval - Function value outside domain of X and Y** scalar

Function value outside domain of X and Y, specified as a real or complex scalar. interp2 returns this constant value for all points outside the domain of X and Y.

**Example:** 5

**Example:** 5+1i

**Data Types** single | double **Complex Number Support:** Yes

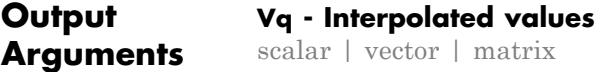

Interpolated values, returned as a real or complex scalar, vector, or matrix. The size and shape of Vq depends on the syntax you use and, in some cases, the size and value of the input arguments.

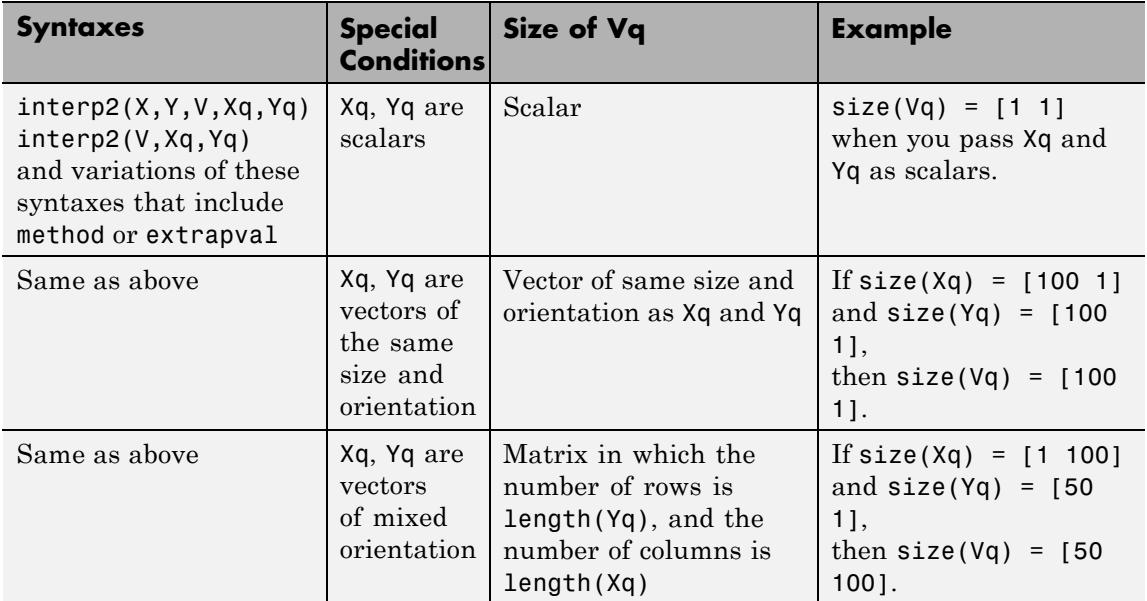

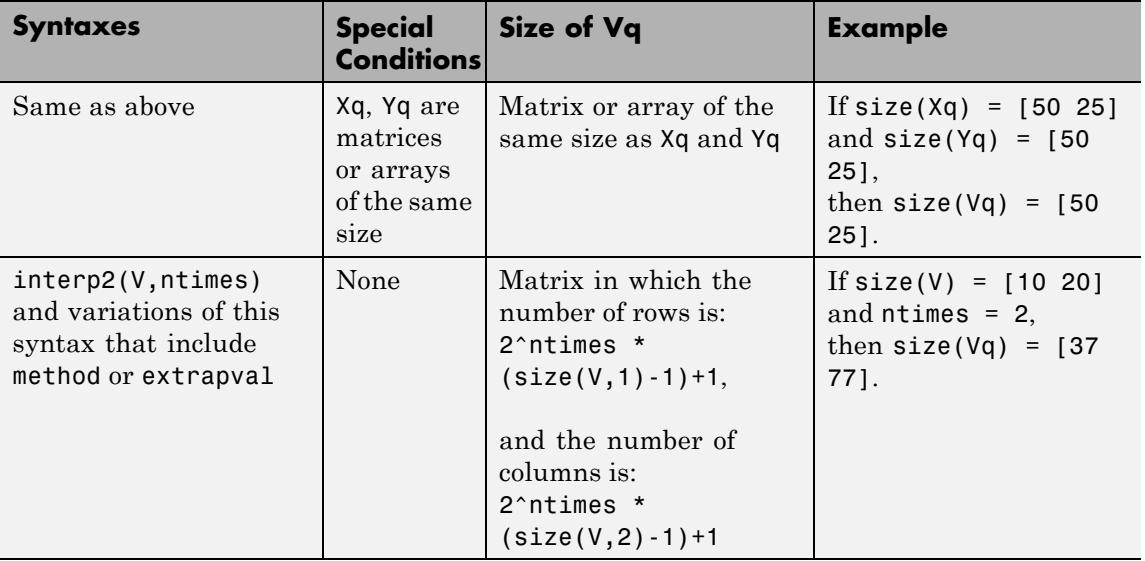

# **Definitions Strictly Monotonic**

A set of values that are always increasing or decreasing, without reversals. For example, the sequence,  $a = \begin{bmatrix} 2 & 4 & 6 & 8 \end{bmatrix}$  is strictly monotonic and increasing. The sequence,  $b = [2 \ 4 \ 4 \ 6 \ 8]$  is not strictly monotonic because there is no change in value between b(2) and  $b(3)$ . The sequence,  $c = \{2, 4, 6, 8, 6\}$  contains a reversal between c(4) and c(5), so it is not monotonic at all.

## **Full Grid (in meshgrid Format)**

For interp2, the full grid is a pair of matrices whose elements represent a grid of points over a rectangular region. One matrix contains the *x*-coordinates, and the other matrix contains the *y*-coordinates. The values in the *x*-matrix are strictly monotonic and increasing along the rows. The values along its columns are constant. The values in the *y*-matrix are strictly monotonic and increasing along the columns. The values along its rows are constant. Use the meshgrid function to create a full grid that you can pass to interp2.

For example, the following code creates a full grid for the region,  $-1 \le$  $x \leq 3$  and  $1 \leq y \leq 4$ :

```
[X, Y] = meshgrid(-1:3, (1:4))
```
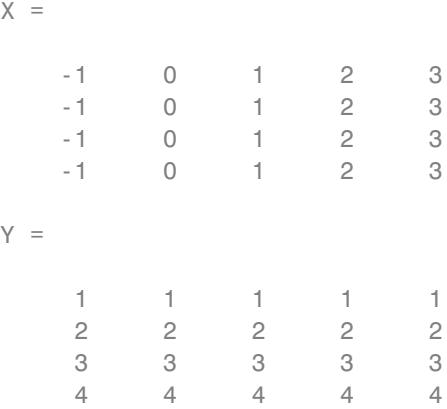

## **Grid Vectors**

For interp2, grid vectors consist of a pair of mixed-orientation vectors that define the *x*- and *y*-coordinates in a grid. One vector is a row vector, and the other is a column vector.

For example, the following code creates the grid vectors that specify the region,  $-1 \le x \le 3$  and  $1 \le y \le 4$ :

 $x = -1:3;$  $y = (1:4)'$ ;

## **Scattered Points**

For interp2, scattered points consist of a pair of arrays that define a collection of points scattered in 2-D space. One array contains the *x*-coordinates, and the other contains the *y*-coordinates.

For example, the following code specifies the points,  $(2,7)$ ,  $(5,3)$ ,  $(4,1)$ , and (10,9):

 $x = [2 \ 5; 4 \ 10];$ 

y = [7 3; 1 9];

# **Examples Interpolate Over a Grid Using Default Method**

Coarsely sample the peaks function.

 $[X, Y] = \text{meshgrid}(-3:3);$  $V = \text{peaks}(X, Y)$ ;

Plot the coarse sampling.

figure surf(X,Y,V) title('Original Sampling');

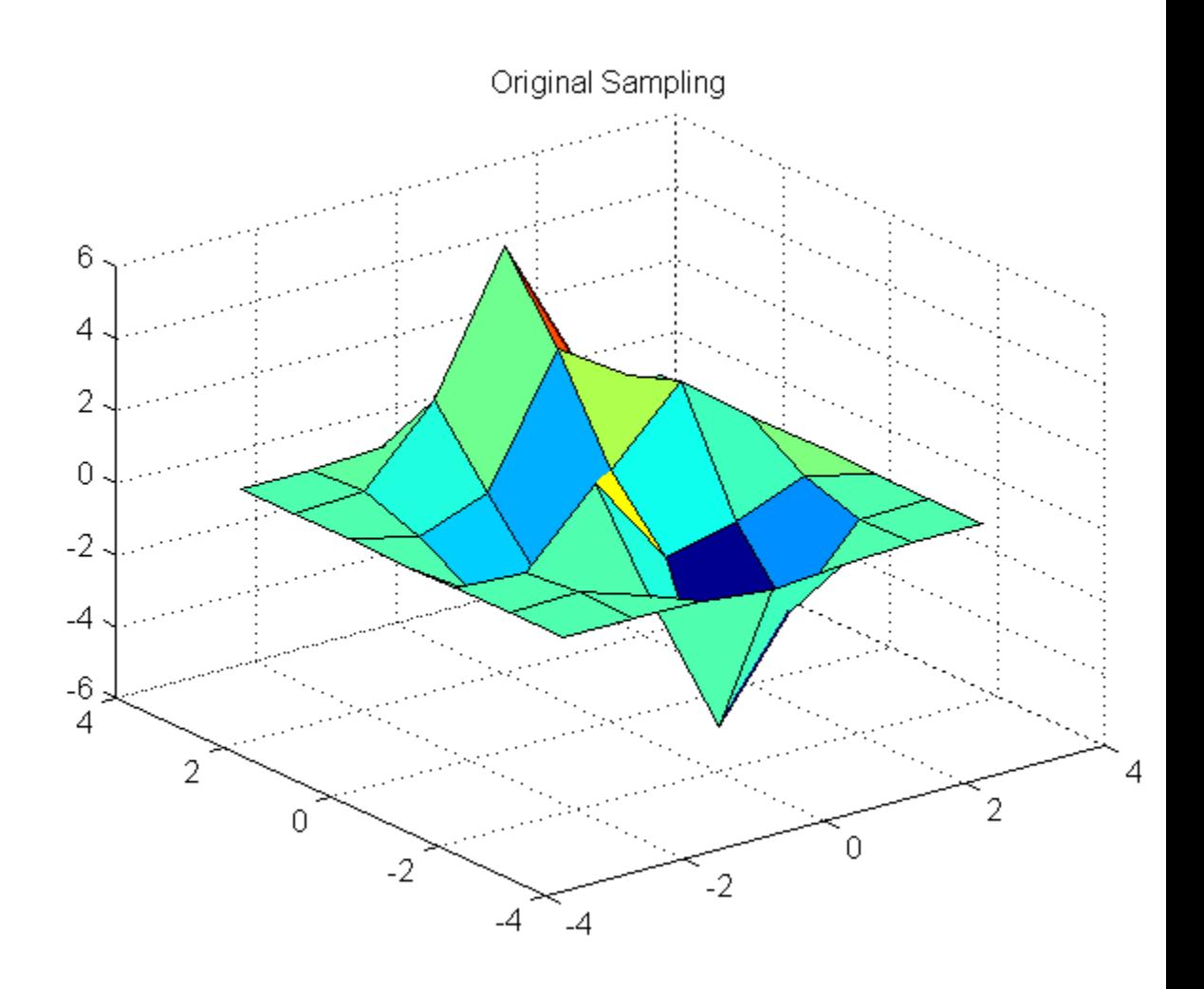

Create the query grid with spacing of 0.25.

 $[Xq, Yq] = meshgrid(-3:0.25:3);$ 

Interpolate at the query points.

Vq = interp2(X,Y,V,Xq,Yq);

Plot the result.

figure surf(Xq,Yq,Vq); title('Linear Interpolation Using Finer Grid');

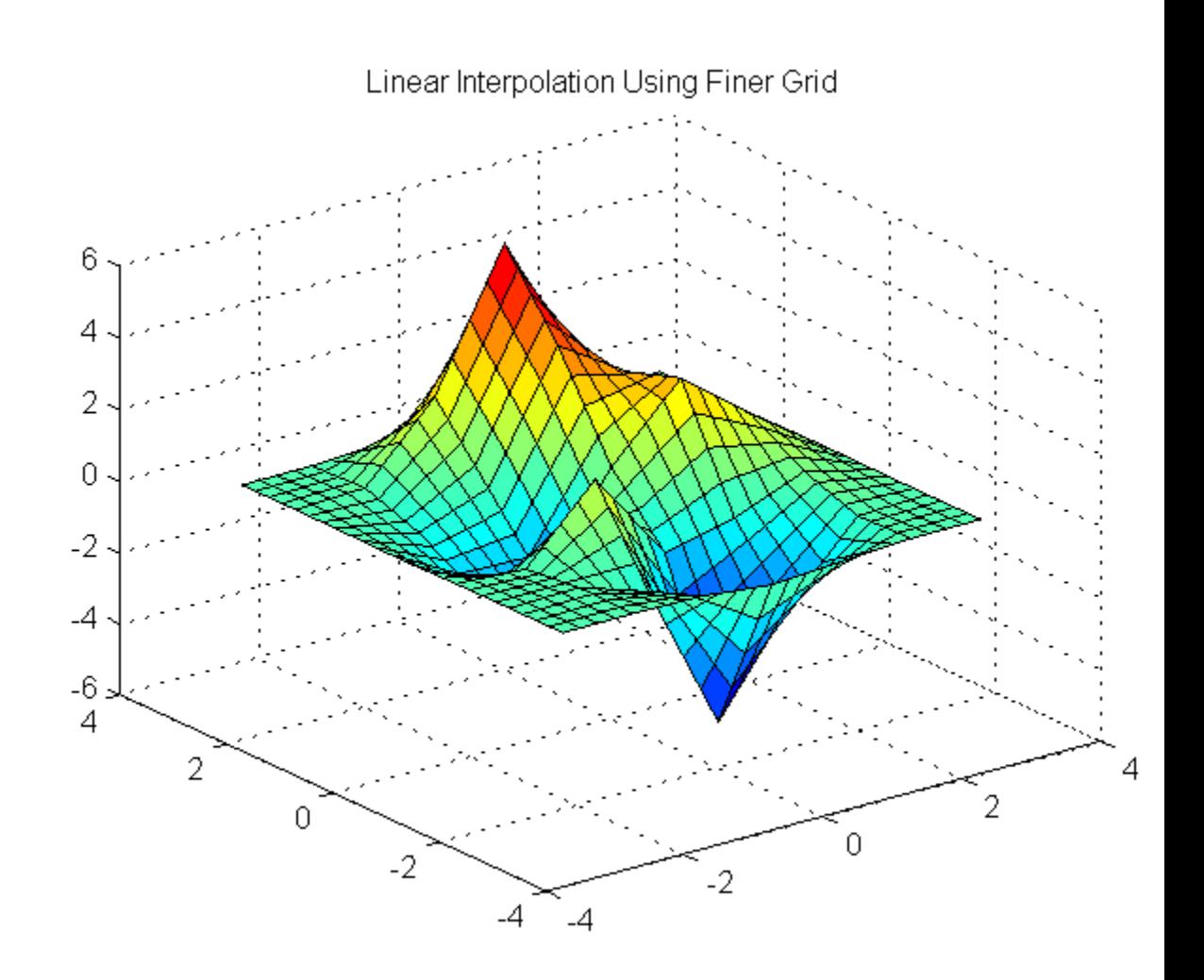

# **Interpolate Over a Grid Using Cubic Method**

Coarsely sample the peaks function.

 $[X,Y] = \text{meshgrid}(-3:3);$ 

 $V = \text{peaks}(7);$ 

Plot the coarse sampling.

figure surf(X,Y,V) title('Original Sampling');

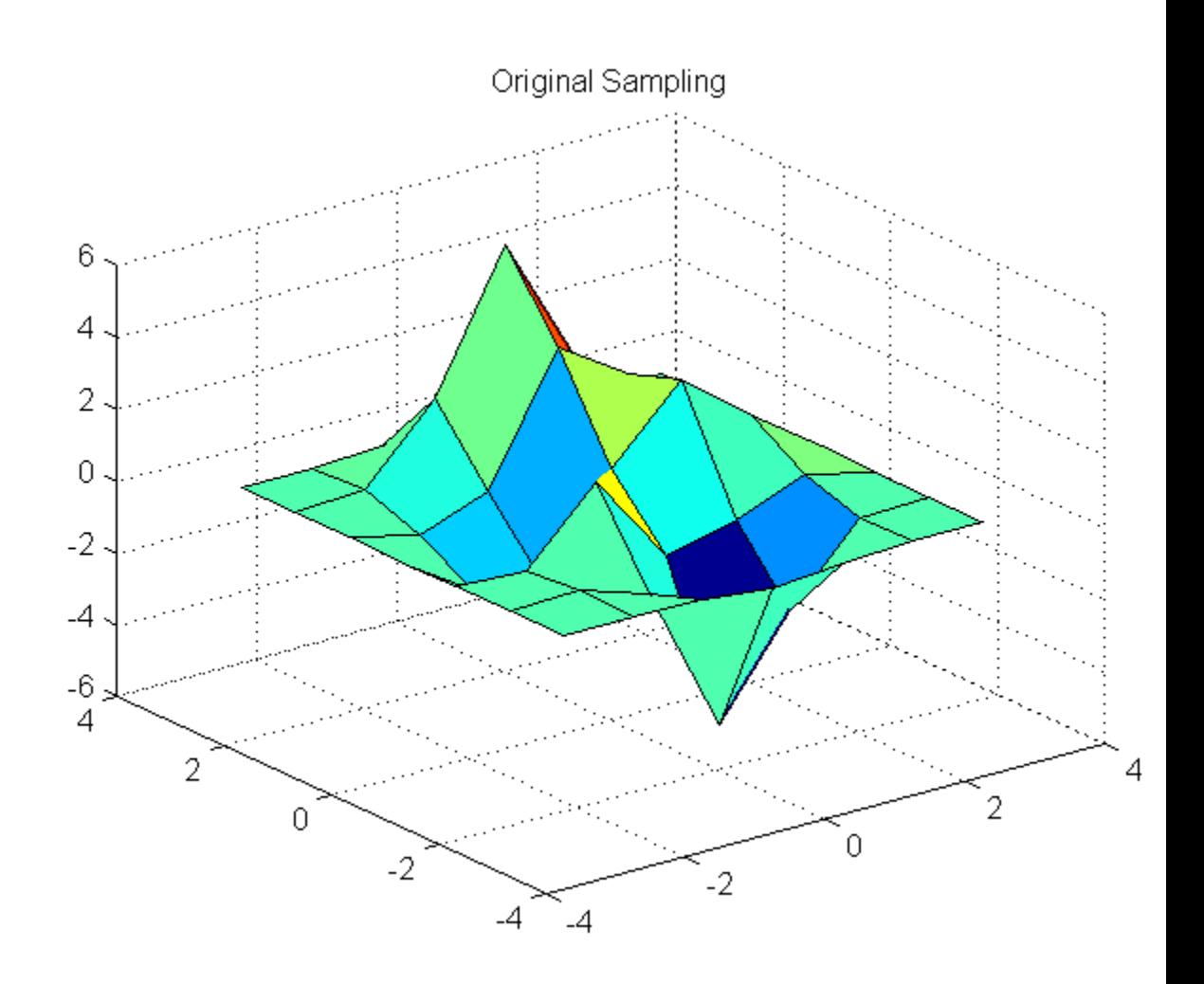

Create the query grid with spacing of 0.25.

 $[Xq, Yq] = meshgrid(-3:0.25:3);$ 

Interpolate at the query points, and specify cubic interpolation.

Vq = interp2(X,Y,V,Xq,Yq,'cubic');

Plot the result.

figure surf(Xq,Yq,Vq); title('Cubic Interpolation Over Finer Grid');

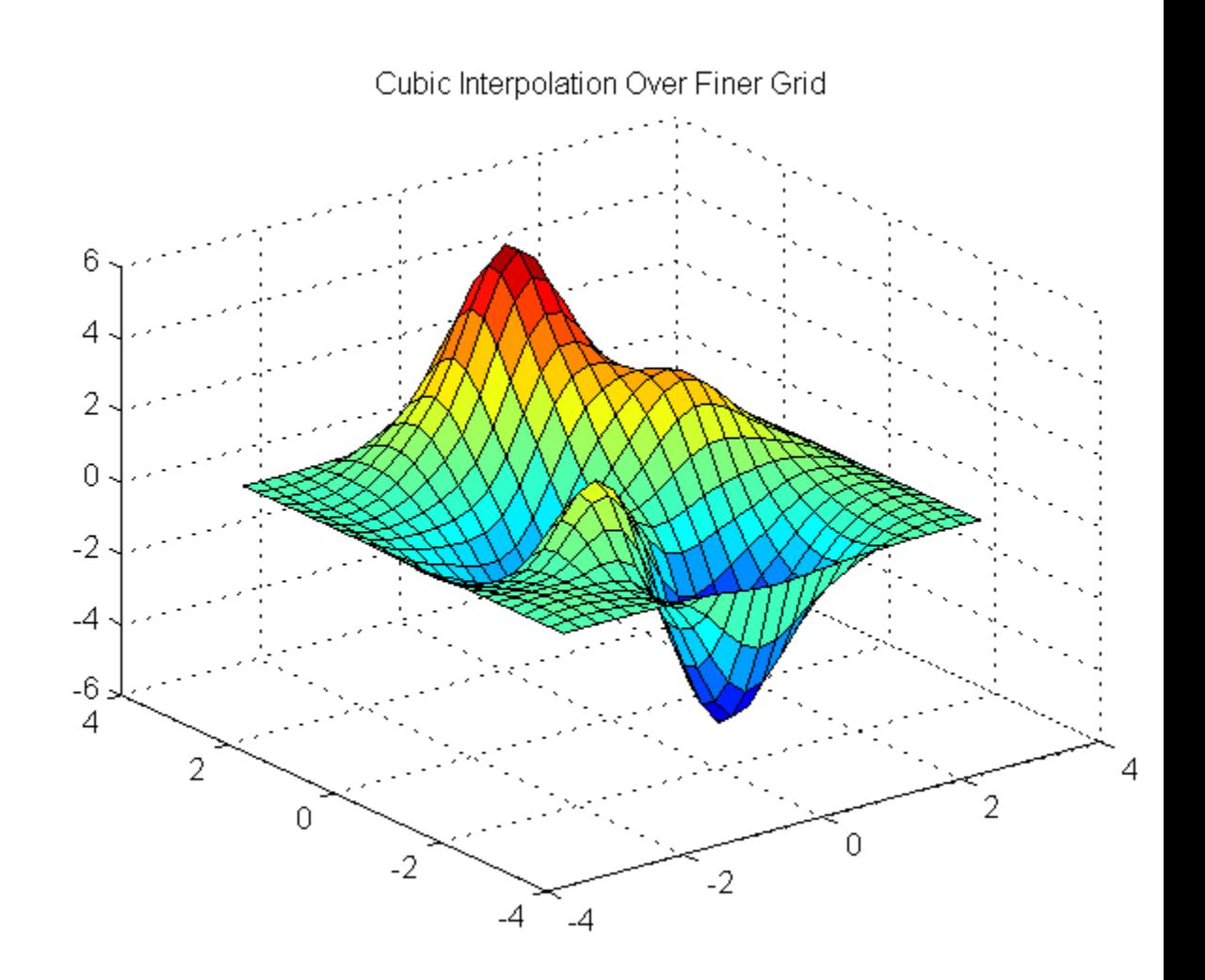

## **Evaluate Outside the Domain of X and Y**

Coarsely sample a function over the range, [-2, 2] in both dimensions.

 $[X, Y] = meshgrid(-2:0.75:2);$ 

 $R = sqrt(X.^2 + Y.^2) + eps;$  $V = sin(R) . / (R)$ ;

Plot the coarse sampling.

figure surf(X,Y,V) xlim([-4 4]); ylim([-4 4]); title('Original Sampling');

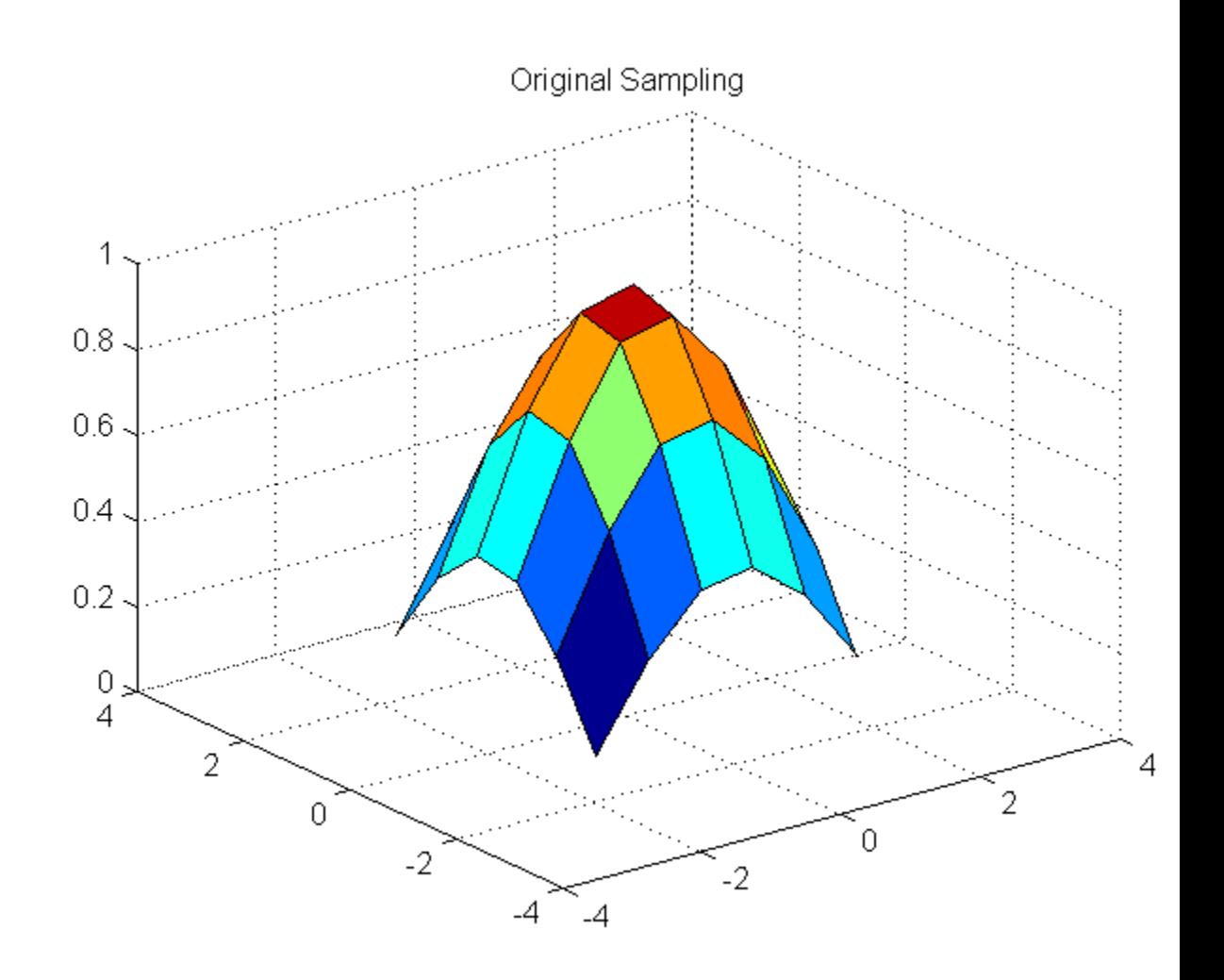

Create the query grid that extends beyond the domain of X and Y.  $[Xq, Yq] = meshgrid(-3:0.2:3);$ 

Perform cubic interpolation within the domain of X and Y, and assign all queries that fall outside to zero.

 $Vq = interp2(X,Y,V,Xq,Yq,'cubic',0);$ 

Plot the result.

figure surf(Xq,Yq,Vq); title('Cubic Interpolation with Vq=0 Outside Domain of X and Y');

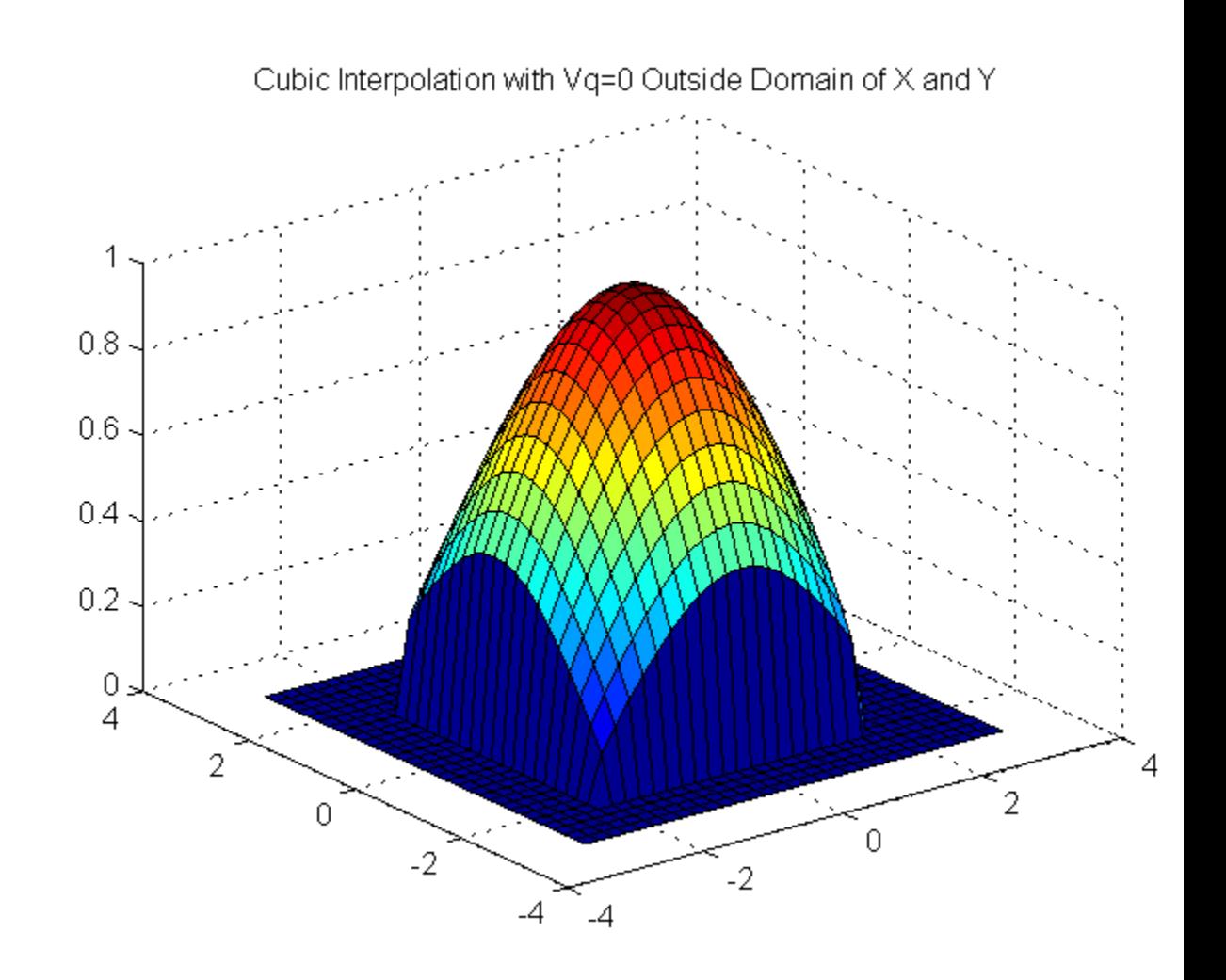

**See Also** griddata | interp1 | interp3 | interpn | meshgridgriddedInterpolant **|**

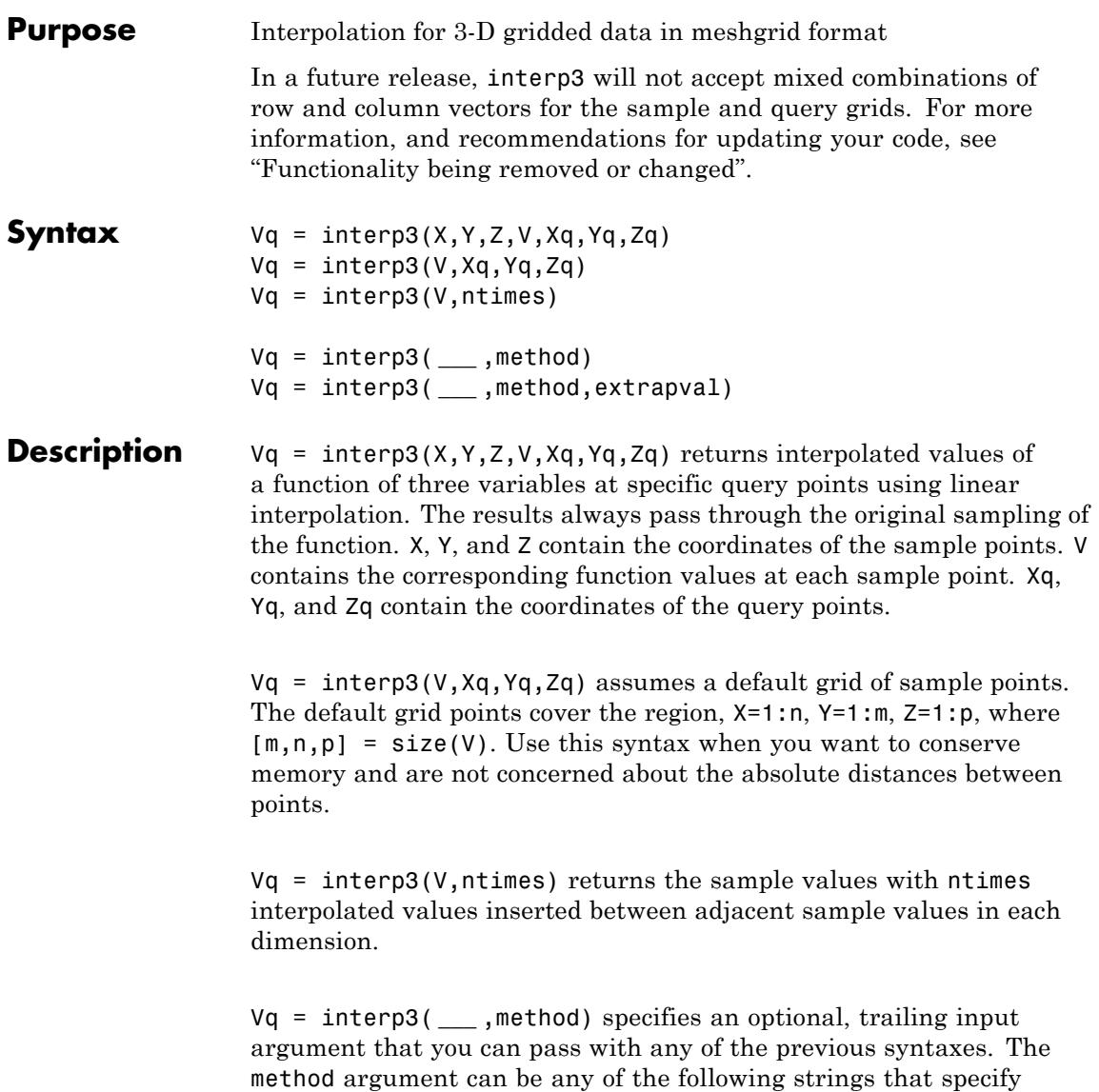

alternative interpolation methods: 'linear', 'nearest', 'cubic', or

'spline'. The default method is 'linear'.

Vq = interp3( **\_\_\_** ,method,extrapval) also specifies extrapval, a scalar value that is assigned to all queries that lie outside the domain of the sample points. If you omit the extrapval argument, then interp3 returns NaN values for queries outside the domain of the sample points.

## **X,Y,Z - Sample grid points**

arrays | vectors

**Input**

**Arguments**

Sample grid points, specified as real arrays or vectors.

- **•** If X, Y, and Z are arrays, then they contain the coordinates of a [full](#page-3155-0) [grid \(in meshgrid format\)](#page-3155-0). Use the meshgrid function to create the X, Y, and Z arrays together. These arrays must be the same size.
- **•** If X, Y, and Z are vectors, then they are treated as a [grid vectors.](#page-3156-0) The values in these vectors must be [strictly monotonic](#page-3155-0) and increasing.

**Example:**  $[X, Y, Z] = \text{meshgrid}(1:30, -10:10, 1:5)$ 

**Data Types** single | double

## **V - Sample values**

array

Sample values, specified as a real or complex array. The size requirements for V depend on the size of X, Y, and Z.

- **•** If X, Y, and Z are arrays representing a full grid (in meshgrid format), then the size of V matches the size of X, Y, or Z .
- **•** If X, Y, and Z are grid vectors, then size(V) = [length(Y) length(X) length(Z)].

**Example:** rand(10,10,10)

**Data Types** single | double **Complex Number Support:** Yes

**Xq,Yq,Zq - Query points**

scalars | vectors | arrays

Query points, specified as a real scalars, vectors, or arrays.

- **•** If Xq, Yq, and Zq are scalars, then they are the coordinates of a single query point in *R3*.
- **•** If Xq, Yq, and Zq are vectors of different orientations, then Xq, Yq, and Zq are treated as grid vectors in *R3*.
- **•** If Xq, Yq, and Zq are vectors of the same size and orientation, then Xq, Yq, and Zq are treated as [scattered points](#page-3156-0) in *R3*.
- **•** If Xq, Yq, and Zq are arrays of the same size, then they represent either a full grid of query points (in meshgrid format) or scattered points in *R3*.

**Example:** [Xq,Yq,Zq] = meshgrid((1:0.1:10),(-5:0.1:0),3:5)

### **Data Types**

single | double

### **ntimes - Refinement factor**

real, nonnegative, integer scalar

Refinement factor, specified as a real, nonnegative, integer scalar. This value specifies the number of interpolated values that interp3 inserts between original sample values in each dimension. If ntimes is 0, then Vq is the same as V. The illustration below depicts ntimes=3 in one plane of  $R<sup>3</sup>$ . There are 72 interpolated values in red and 9 sample values in black.

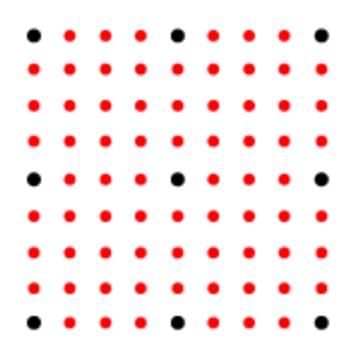

**Example:** 3

## **Data Types** single | double

## **method - Interpolation method**

'linear' (default) | 'nearest' | 'cubic' | 'spline'

Interpolation method, specified as a string from this table.

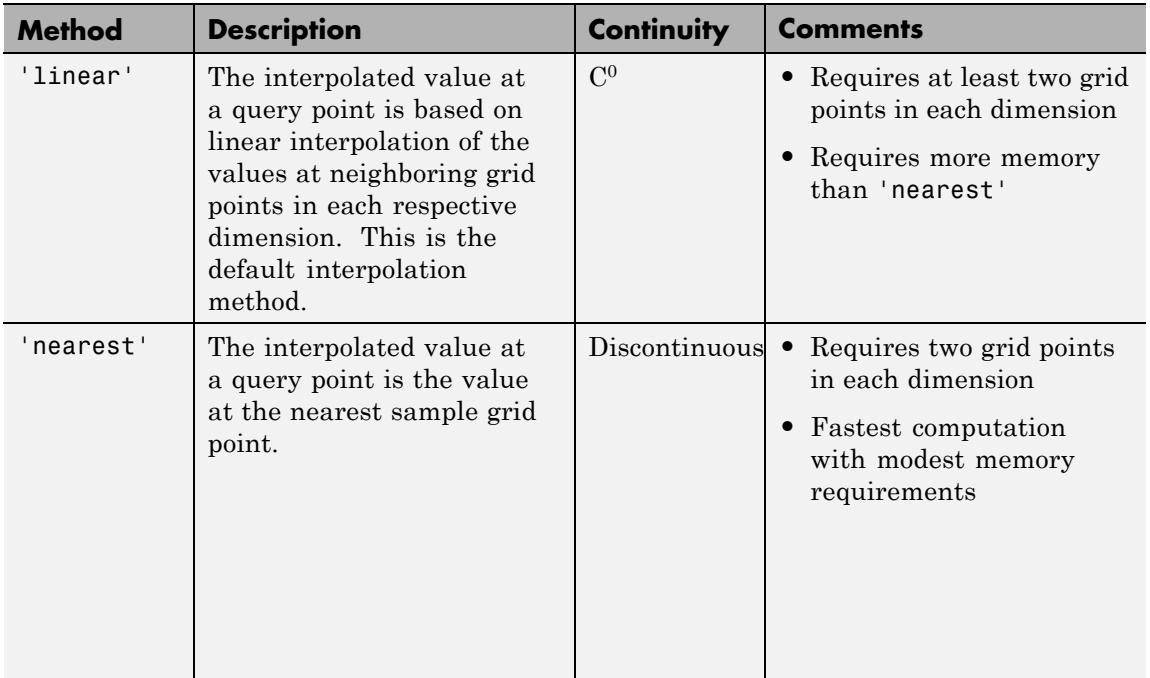

## **(Continued)**

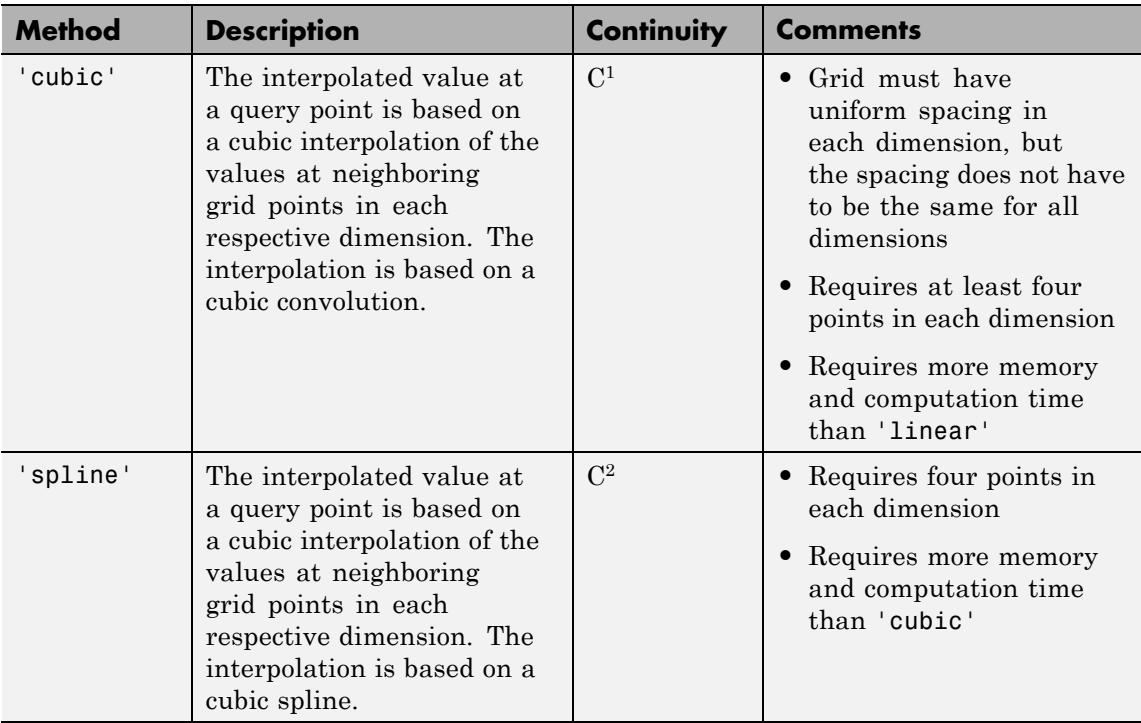

# **extrapval - Function value outside domain of X, Y, and Z**

scalar

Function value outside domain of X, Y, and Z, specified as a real or complex scalar. interp3 returns this constant value for all points outside the domain of X, Y, and Z.

**Example:** 5

**Example:** 5+1i

**Data Types** single | double

## **Complex Number Support:** Yes

#### **Output Arguments Vq - Interpolated values** scalar | vector | array

Interpolated values, returned as a real or complex scalar, vector, or array. The size and shape of Vq depends on the syntax you use and, in some cases, the size and value of the input arguments.

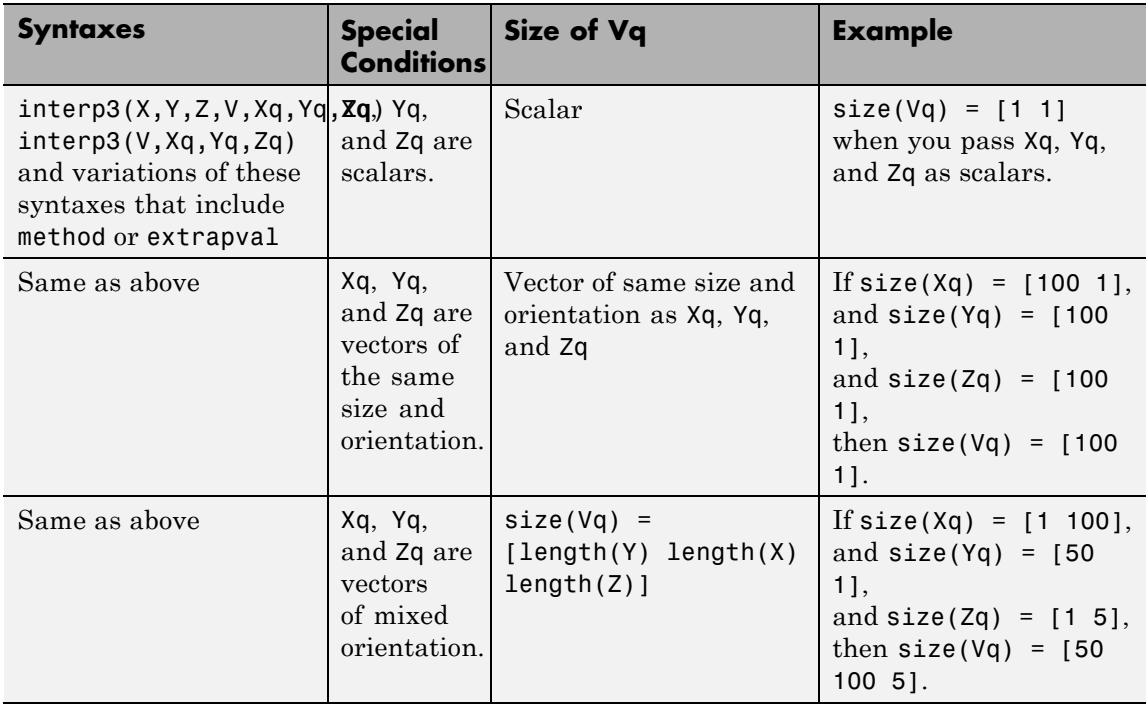

<span id="page-3155-0"></span>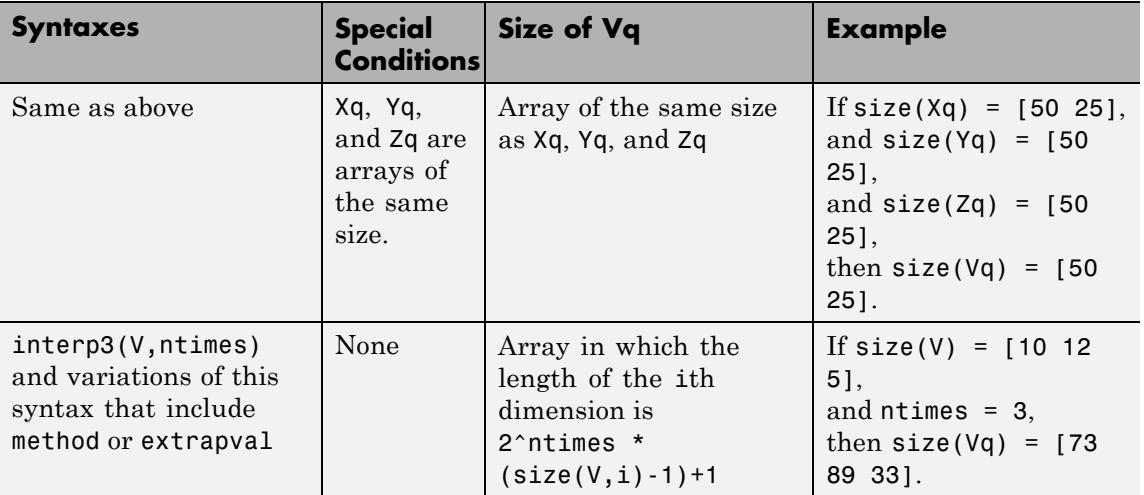

# **Definitions Strictly Monotonic**

A set of values that are always increasing or decreasing, without reversals. For example, the sequence,  $a = \begin{bmatrix} 2 & 4 & 6 & 8 \end{bmatrix}$  is strictly monotonic and increasing. The sequence,  $b = [2 4 4 6 8]$  is not strictly monotonic because there is no change in value between b(2) and  $b(3)$ . The sequence,  $c = \{2, 4, 6, 8, 6\}$  contains a reversal between  $c(4)$  and  $c(5)$ , so it is not monotonic at all.

# **Full Grid (in meshgrid Format)**

For interp3, a full grid consists of three arrays whose elements represent a grid of points that define a region in  $R<sup>3</sup>$ . The first array contains the *x*-coordinates, the second array contains the *y*-coordinates, and the third array contains the *z*-coordinates.

The values in the *x*-array are strictly monotonic, increasing, and vary along the second dimension. The values in the *y*-array are strictly monotonic, increasing, and vary along the first dimension. The values in the *z*-array are strictly monotonic, increasing, and vary along the third dimension. Use the meshgrid function to create a full grid that you can pass to interp3.

## <span id="page-3156-0"></span>**Grid Vectors**

For interp3, grid vectors consist of three vectors of mixed-orientation that define the points on a grid in *R3*.

For example, the following code creates the grid vectors for the region,  $1 \le x \le 3, \ 4 \le y \le 5, \ and \ 6 \le z \le 8$ :

 $x = 1:3$ ;  $y = (4:5)'$ ;  $z = 6:8;$ 

## **Scattered Points**

For interp3, scattered points consist of three arrays or vectors, Xq, Yq, and  $Zq$ , that define a collection of points scattered in  $R^3$ . The ith array contains the coordinates in the ith dimension.

For example, the following code specifies the points, (1, 19, 10), (6, 40, 1), (15, 33, 22), and (0, 61, 13).

 $Xq = [1 \ 6; 15 \ 0];$ Yq = [19 40; 33 61]; Zq = [10 1; 22 13];

## **Examples Interpolate Using Default Method**

Load the points and values of the flow function, sampled at 10 points in each dimension.

 $[X, Y, Z, V] = \text{flow}(10)$ ;

The flow function returns the grid in the arrays, X, Y, Z. The grid covers the region,  $0.1 \le X \le 10$ ,  $-3 \le Y \le 3$ ,  $-3 \le Z \le 3$ , and the spacing is  $\Delta X =$ 0.5,  $\Delta Y = 0.7$ , and  $\Delta Z = 0.7$ .

Now, plot slices through the volume of the sample at:  $X=6$ ,  $X=9$ ,  $Y=2$ , and Z=0.

figure slice(X,Y,Z,V,[6 9],2,0);

# **interp3**

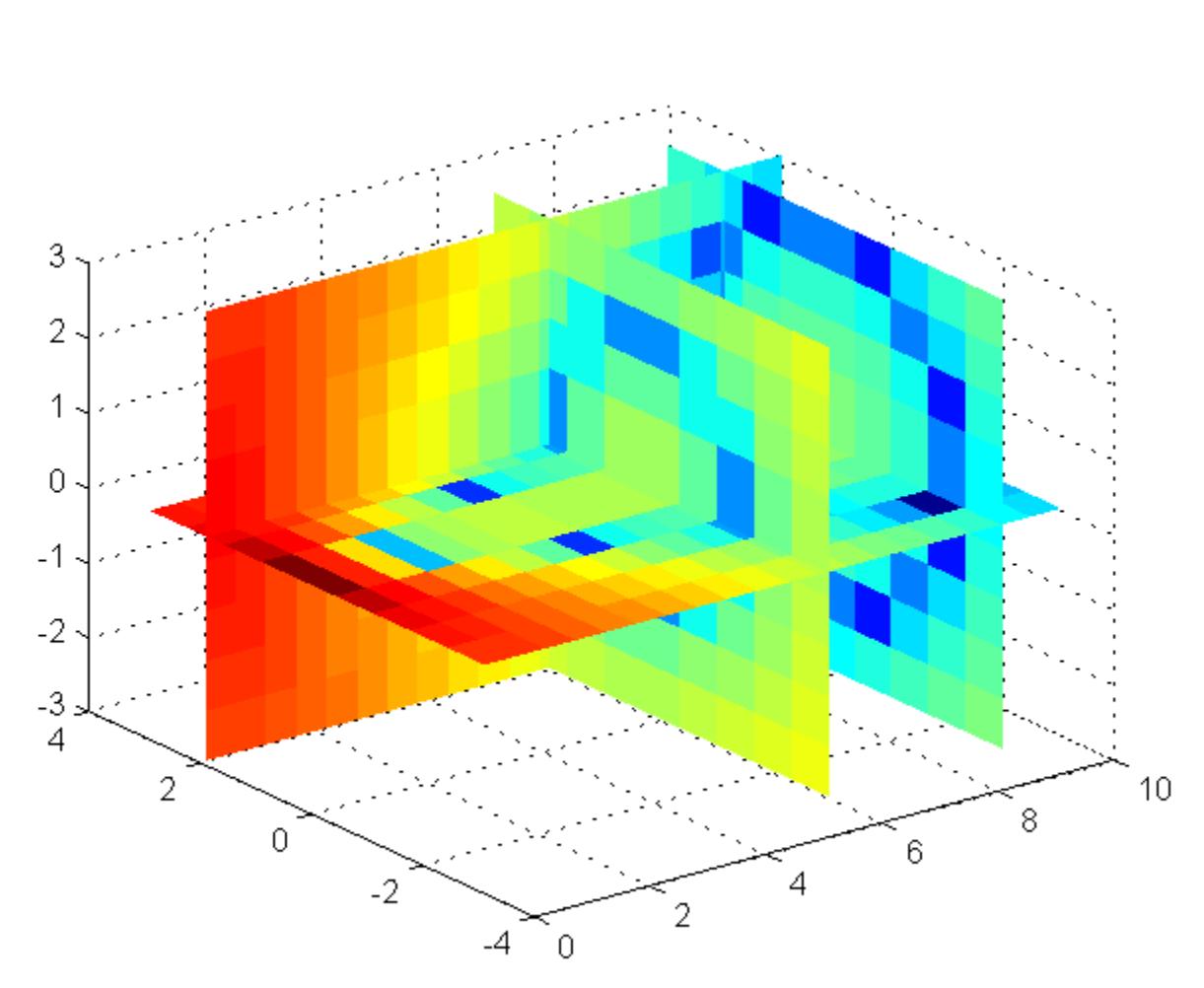

shading flat

Create a query grid with spacing of 0.25.

 $[Xq, Yq, Zq] = meshgrid(.1:.25:10, -3:.25:3, -3:.25:3);$ 

Interpolate at the points in the query grid and plot the results using the same slice planes.

Vq = interp3(X,Y,Z,V,Xq,Yq,Zq); figure slice(Xq,Yq,Zq,Vq,[6 9],2,0); shading flat

# **interp3**

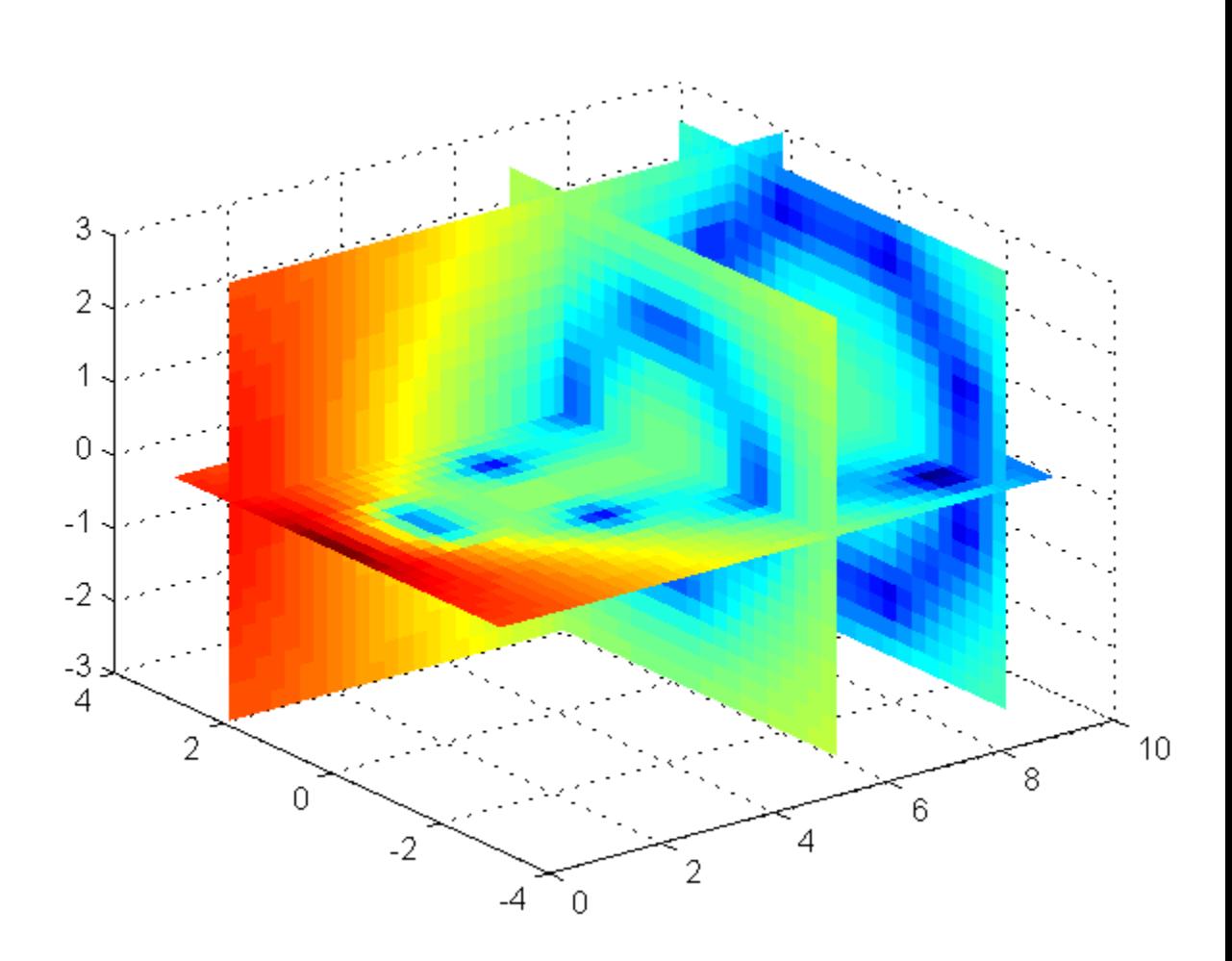

# **Interpolate Using Cubic Method**

Load the points and values of the flow function, sampled at 10 points in each dimension.

 $[X, Y, Z, V] = \text{flow}(10);$ 

The flow function returns the grid in the arrays, X, Y, Z. The grid covers the region,  $0.1 \le X \le 10$ ,  $-3 \le Y \le 3$ ,  $-3 \le Z \le 3$ , and the spacing is  $\Delta X =$ 0.5,  $\Delta Y = 0.7$ , and  $\Delta Z = 0.7$ .

Plot slices through the volume of the sample at:  $X=6$ ,  $X=9$ ,  $Y=2$ , and  $Z=0$ .

figure slice(X,Y,Z,V,[6 9],2,0); shading flat

# **interp3**

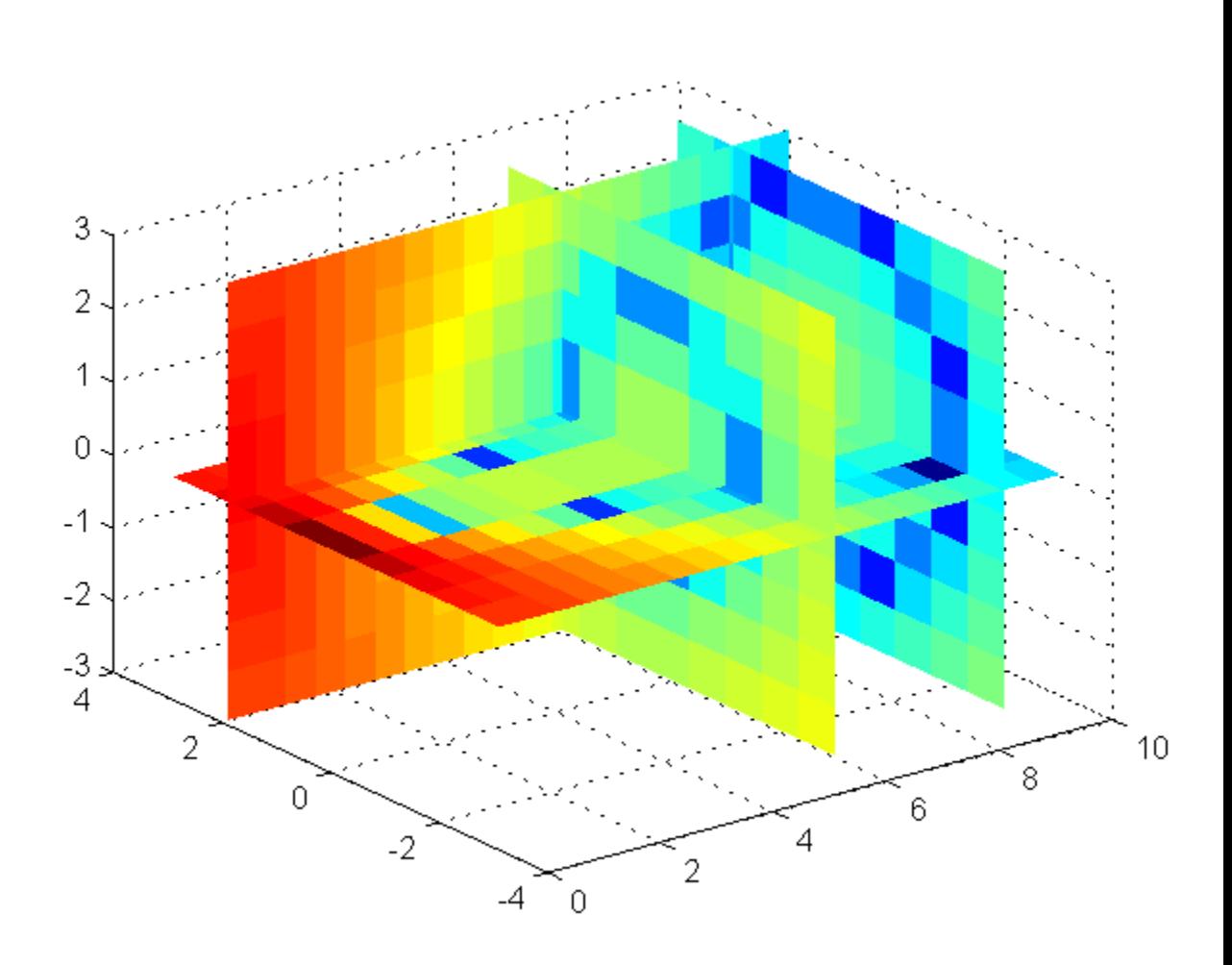

Create a query grid with spacing of 0.25.

 $[Xq, Yq, Zq] = meshgrid(.1:.25:10, -3:.25:3, -3:.25:3);$ 

Interpolate at the points in the query grid using the 'cubic' interpolation method. Then plot the results.

```
Vq = interp3(X,Y,Z,V,Xq,Yq,Zq,'cubic');figure
slice(Xq,Yq,Zq,Vq,[6 9],2,0);
shading flat
```
# **interp3**

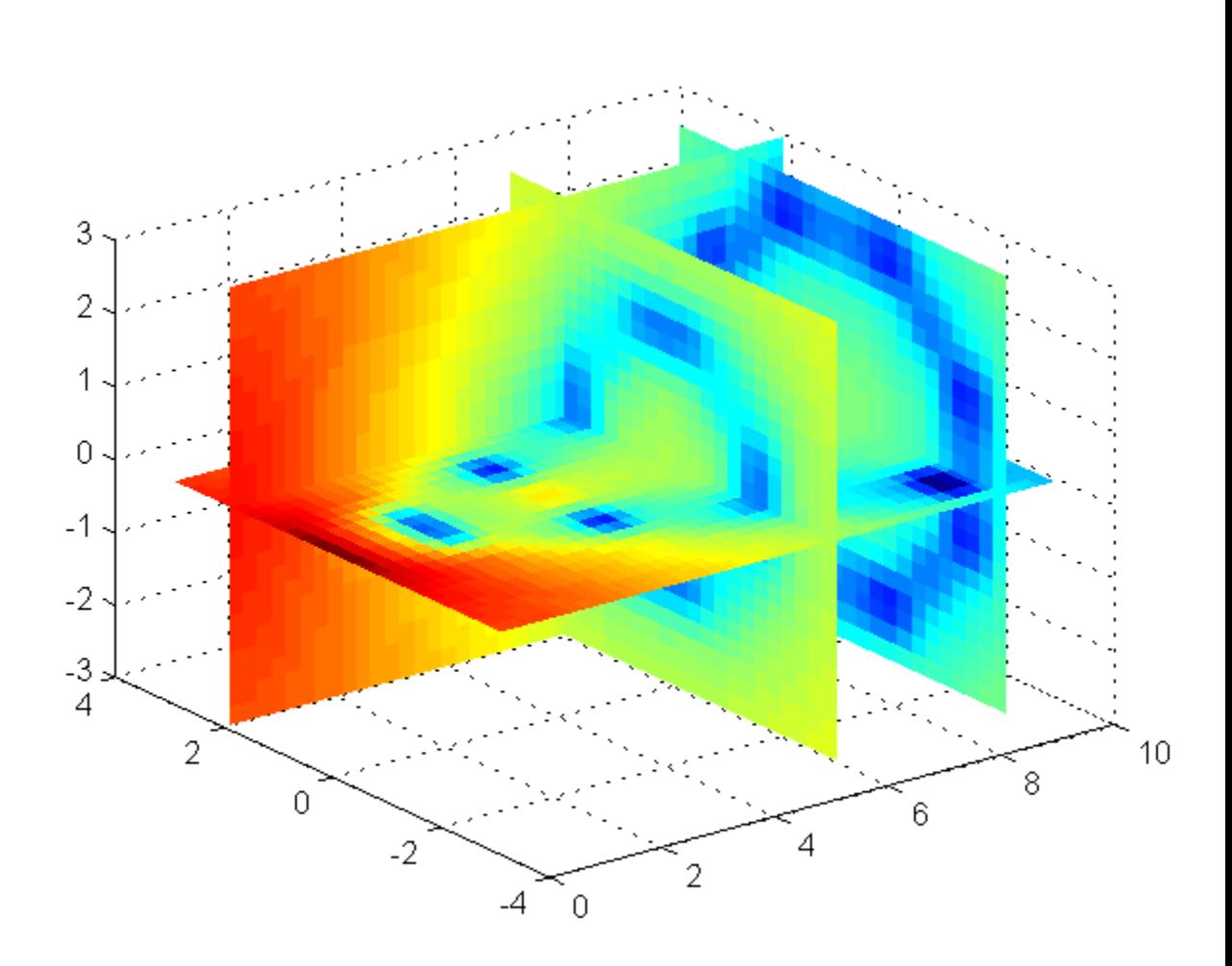

# **Evaluate Outside the Domain of X, Y, and Z**

Create the grid vectors, x, y, and z. These vectors define the points associated with values in V.

 $x = 1:100;$  $y = (1:50)$ ;  $z = 1:30;$ 

Define the sample values to be a 50-by-100-by-30 random number array, V. Use the gallery function to create the array.

```
V = galley('uniformdata', 50, 100, 30, 0);
```
Evaluate V at three points outside the domain of x, y, and z. Specify  $extrapval = -1$ .

```
xq = [0 0 0];
yq = [0 0 51];
zq = [0 101 102];
vq = interp3(x,y,z,V,xq,yq,zq,'linear',-1)
vq =-1 -1 -1 -1
```
All three points evaluate to -1 because they are outside the domain of x, y, and z.

**See Also** interp1 | interp2 | interpn | meshgrid

# **interpft**

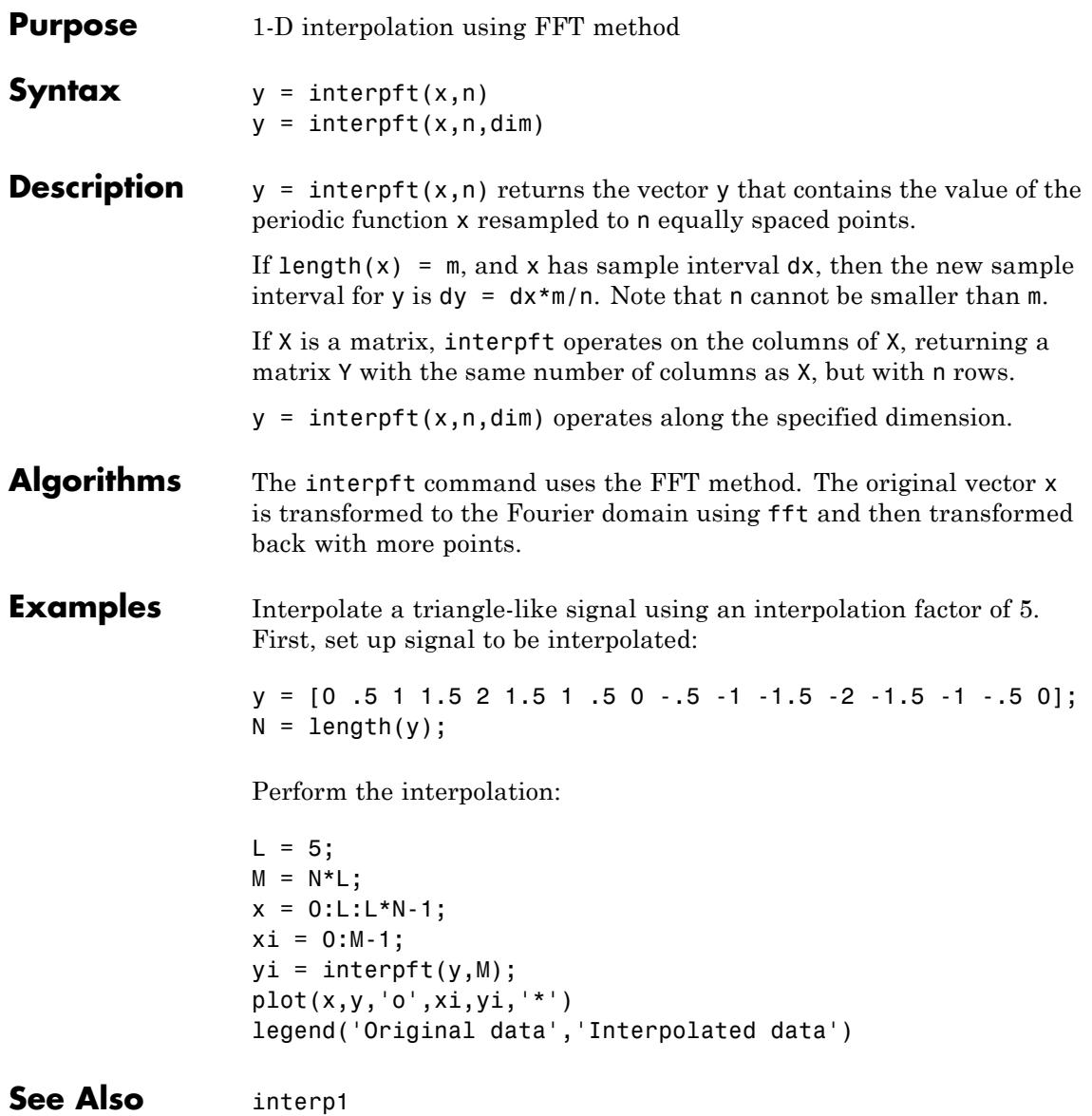

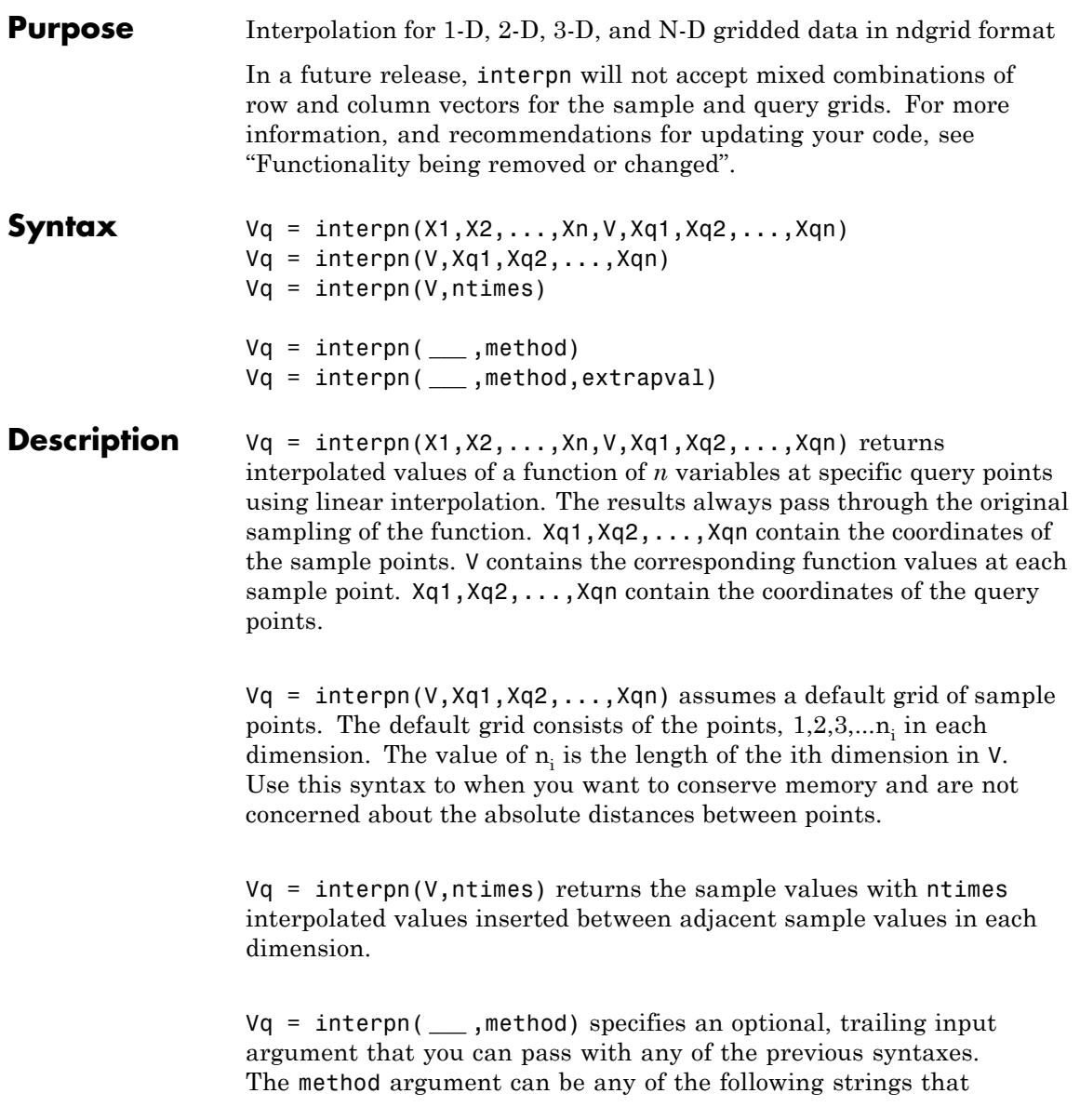

specify alternative interpolation methods: 'linear', 'nearest', 'pchip','cubic', or 'spline'. The default method is 'linear'.

Vq = interpn( **\_\_\_** ,method,extrapval) also specifies extrapval, a scalar value that is assigned to all queries that lie outside the domain of the sample points. If you omit the extrapval argument, then interpn returns NaN values for queries outside the domain of the sample points.

## **Input Arguments**

### **X1,X2,...,Xn - Sample grid points**

arrays | vectors

Sample grid points, specified as real arrays or vectors.

- **•** If X1,X2,...,Xn are arrays, then they contain the coordinates of a [full grid \(in ndgrid format\).](#page-3173-0) Use the ndgrid function to create the X1,X2,...,Xn arrays together. These arrays must be the same size.
- **•** If X1,X2,...,Xn are vectors, then they are treated as [grid vectors.](#page-3174-0) The values in these vectors must be [strictly monotonic](#page-3173-0) and increasing.

**Example:** [X1,X2,X3] = ndgrid(1:30,-10:10,1:5)

**Data Types** single | double

### **V - Sample values**

array

Sample values, specified as a real or complex array. The size requirements for V depend on the size of X1,X2,...,Xn.

- **•** If X1,X2,...,Xn are arrays representing a full grid (in ndgrid format), then the size of V matches the size of any array, X1,X2,...,Xn.
- **•** If X1,X2,...,Xn are grid vectors, then V is an array whose ith dimension is the same length as grid vector  $Xi$ , where  $i=1,2,\ldots n$ .

**Example:** rand(10,5,3,2)
**Data Types** single | double **Complex Number Support:** Yes

#### **Xq1,Xq2,...,Xqn - Query points**

scalars | vectors | arrays

Query points, specified as a real scalars, vectors, or arrays.

- **•** If Xq1,Xq2,...,Xqn are scalars, then they are the coordinates of a single query point in *Rn*.
- If  $Xq1, Xq2, \ldots$ ,  $Xqn$  are vectors of different orientations, then Xq1,Xq2,...,Xqn are treated as grid vectors in *Rn*.
- **•** If Xq1,Xq2,...,Xqn are vectors of the same size and orientation, then  $Xq1, Xq2, \ldots$ ,  $Xqn$  are treated as scattered points in  $\mathbb{R}^n$ .
- If Xq1, Xq2,..., Xqn are arrays of the same size, then they represent either a full grid of query points (in ndgrid format) or scattered points in *Rn*.

**Example:** [X1,X2,X3,X4] = ndgrid(1:10,1:5,7:9,10:11)

#### **Data Types**

single | double

#### **ntimes - Refinement factor**

real, nonnegative, integer scalar

Refinement factor, specified as a real, nonnegative, integer scalar. This value specifies the number of interpolated values that interpn inserts between original sample values in each dimension. If ntimes is 0, then Vq is the same as V. The illustration below depicts ntimes=3 in *R2*. There are 72 interpolated values in red and 9 sample values in black.

# **interpn**

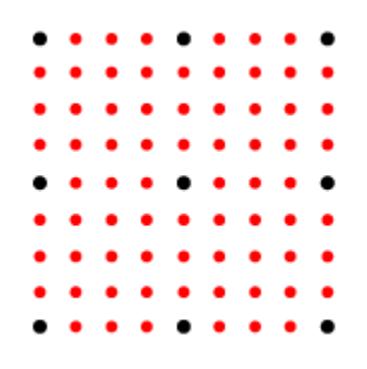

**Example:** 3

**Data Types** single | double

### **method - Interpolation method**

'linear' (default) | 'nearest' | 'pchip' | 'cubic' | 'spline'

Interpolation method, specified as a string from this table.

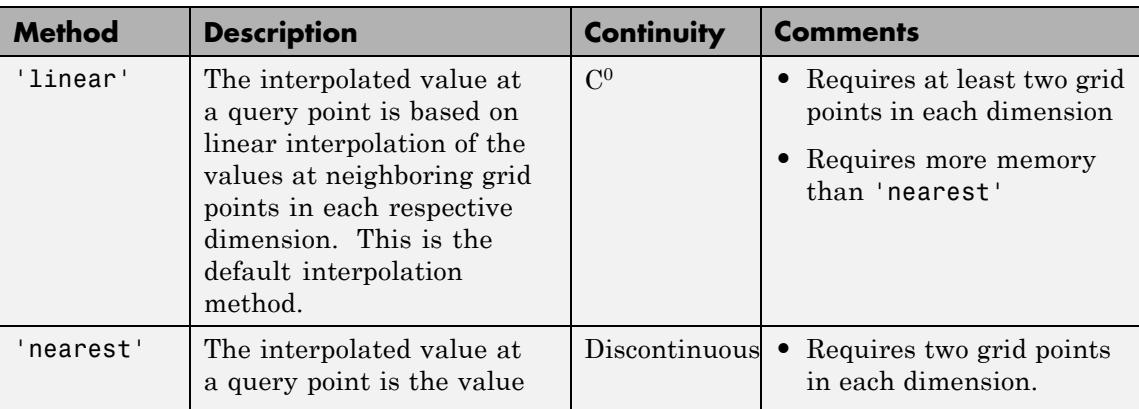

# **(Continued)**

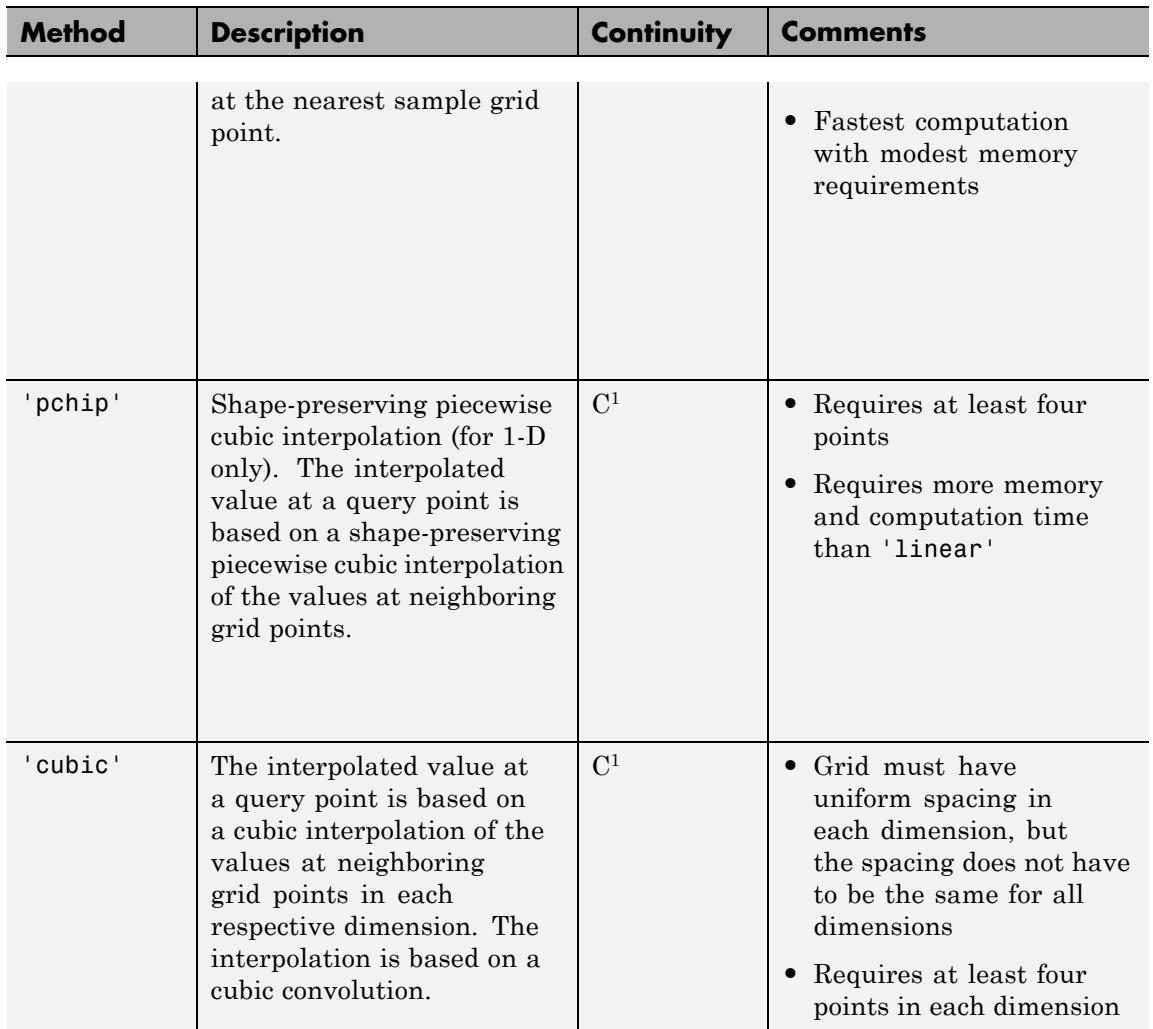

# **interpn**

### **(Continued)**

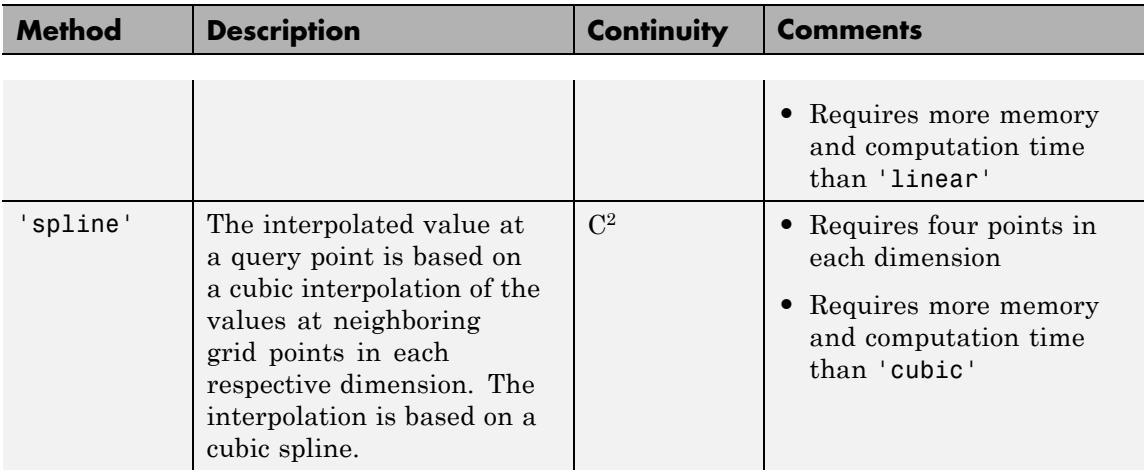

#### **extrapval - Function value outside domain of X1,X2,...,Xn** scalar

Function value outside domain of X1,X2,...,Xn, specified as a real or complex scalar. interpn returns this constant value for all points outside the domain of X1,X2,...,Xn.

**Example:** 5

**Example:** 5+1i

#### **Data Types**

single | double **Complex Number Support:** Yes

**Output Arguments Vq - Interpolated values** scalar | vector | array

> Interpolated values, returned as a real or complex scalar, vector, or array. The size and shape of Vq depends on the syntax you use and, in some cases, the size and value of the input arguments.

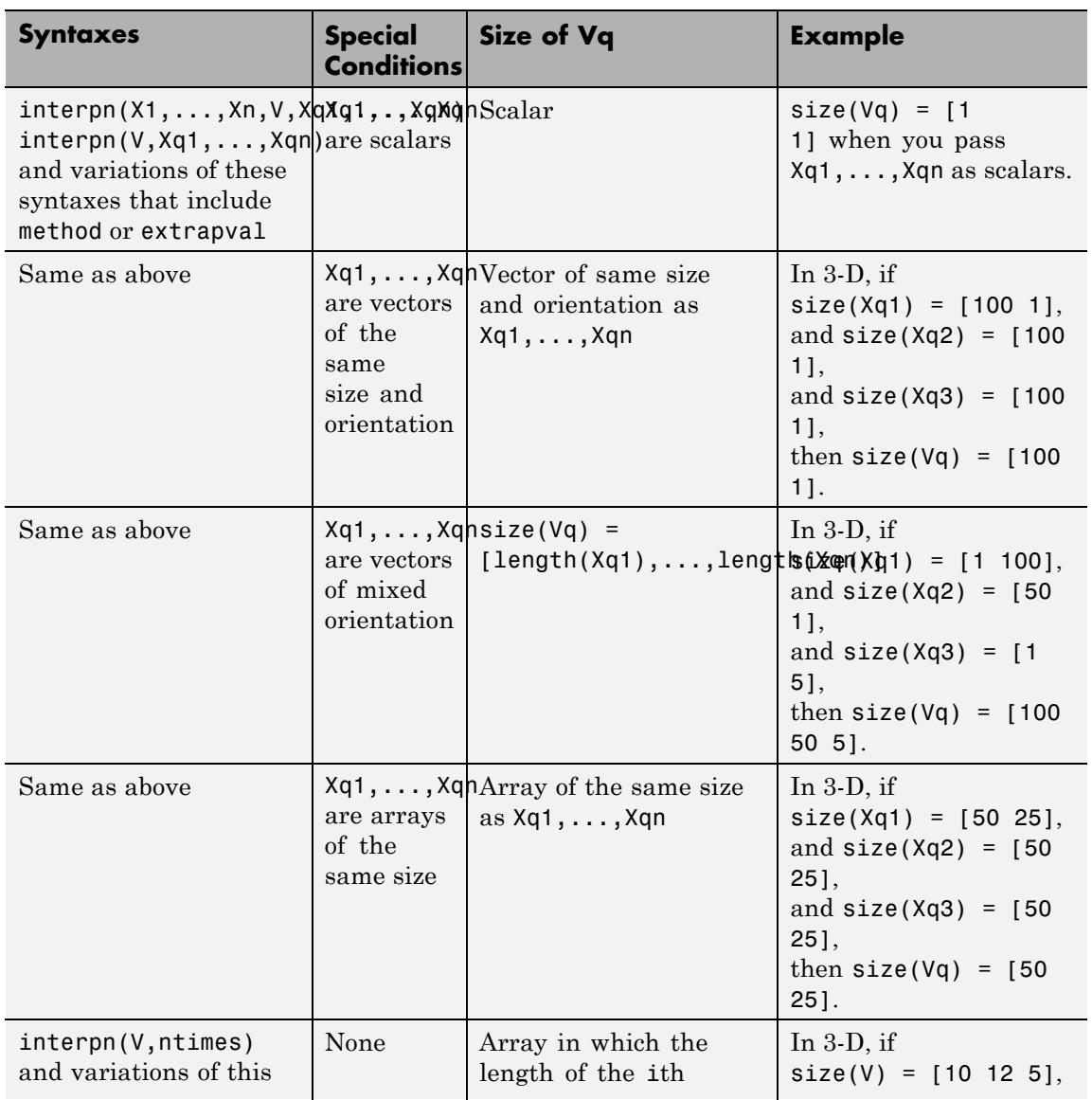

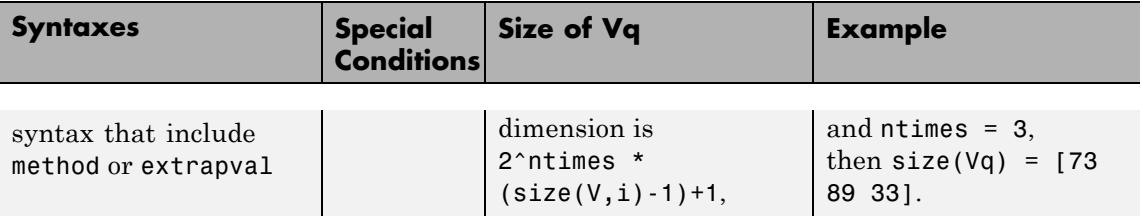

# **Definitions Strictly Monotonic**

A set of values that are always increasing or decreasing, without reversals. For example, the sequence,  $a = \begin{bmatrix} 2 & 4 & 6 & 8 \end{bmatrix}$  is strictly monotonic and increasing. The sequence,  $b = \begin{bmatrix} 2 & 4 & 4 & 6 & 8 \end{bmatrix}$  is not strictly monotonic because there is no change in value between b(2) and  $b(3)$ . The sequence,  $c = \{2, 4, 6, 8, 6\}$  contains a reversal between  $c(4)$  and  $c(5)$ , so it is not monotonic at all.

### **Full Grid (in ndgrid Format)**

For interpn, the full grid consists of *n* arrays, X1,X2,...,Xn, whose elements represent a grid of points in  $R<sup>n</sup>$ . The ith array,  $X<sub>i</sub>$ , contains strictly monotonic, increasing values that vary most rapidly along the ith dimension.

Use the ndgrid function to create a full grid that you can pass to interpn. For example, the following code creates a full grid in  $R^2$  for the region,  $1 \leq X1 \leq 3$ ,  $1 \leq X2 \leq 4$ .

 $[X1, X2] = ndgrid(-1:3, (1:4))$ 

 $X1 =$ 

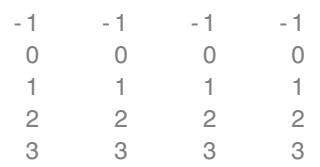

 $X2 =$ 

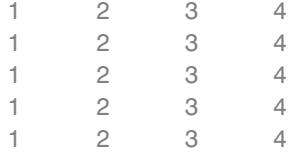

## **Grid Vectors**

For interpn, grid vectors consist of *n* vectors of mixed-orientation that define the points of a grid in *Rn*.

For example, the following code creates the grid vectors in *R3* for the region, 1 ≤ *x1* ≤ 3, 4 ≤ *x2* ≤ 5, and 6 ≤*x3*≤ 8:

 $x1 = 1:3;$  $x2 = (4:5)'$ ;  $x3 = 6:8$ ;

### **Scattered Points**

For interpn, scattered points consist of *n* arrays or vectors, Xq1,Xq2,...,Xqn, that define a collection of points scattered in *Rn*. The ith array, Xi, contains the coordinates in the ith dimension.

For example, the following code specifies the points, (1, 19, 10), (6, 40, 1), (15, 33, 22), and (0, 61, 13) in *R3*.

 $Xq1 = [1 6; 15 0];$ Xq2 = [19 40; 33 61]; Xq3 = [10 1; 22 13];

# **Examples 1-D Interpolation**

Define the sample points and values.

 $x = [1 2 3 4 5];$  $v = [12 16 31 10 6];$ 

Define the query points, xq, and interpolate.

# **interpn**

 $xq = (1:0.1:5);$ vq = interpn(x,v,xq,'cubic');

Plot the result.

```
figure
plot(x,v,'o',xq,vq,'-');
legend('Samples','Cubic Interpolation');
```
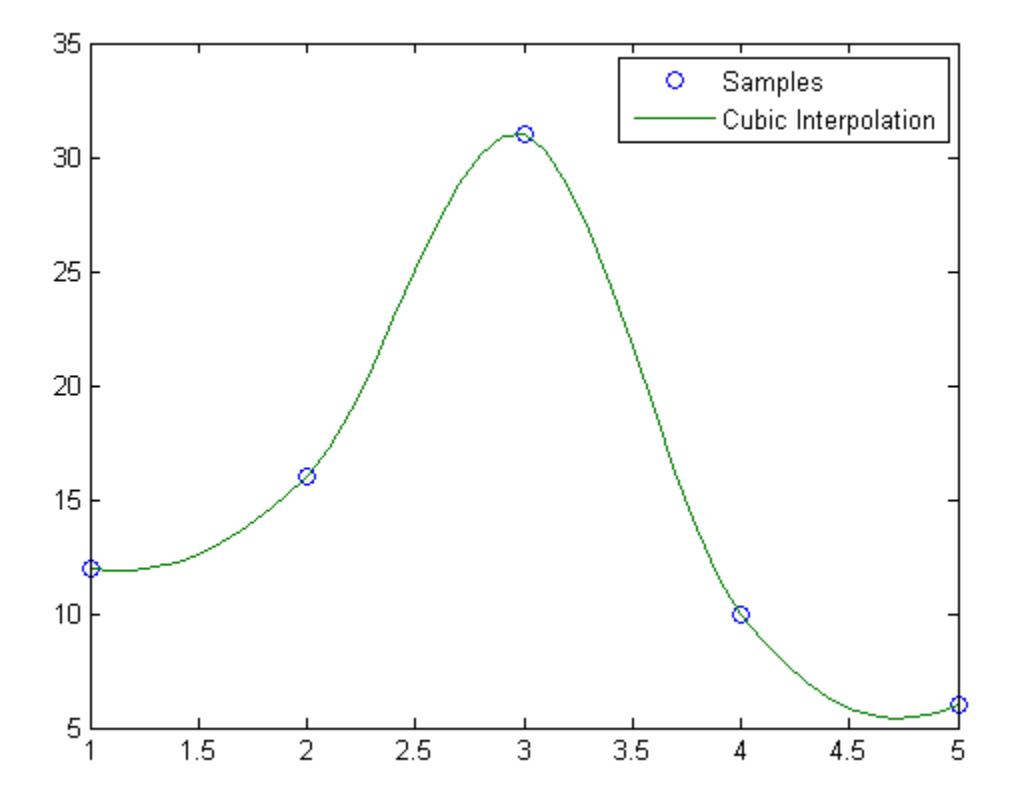

# **2-D Interpolation**

Create a set of grid points and corresponding sample values.

 $[X1, X2] = ndgrid((-5:1:5));$  $R = sqrt(X1.^2 + X2.^2) + eps;$  $V = sin(R) . / (R)$ ;

Interpolate over a finer grid using ntimes=1.

 $Vq = interpn(V,1,'cubic');$ mesh(Vq);

# **interpn**

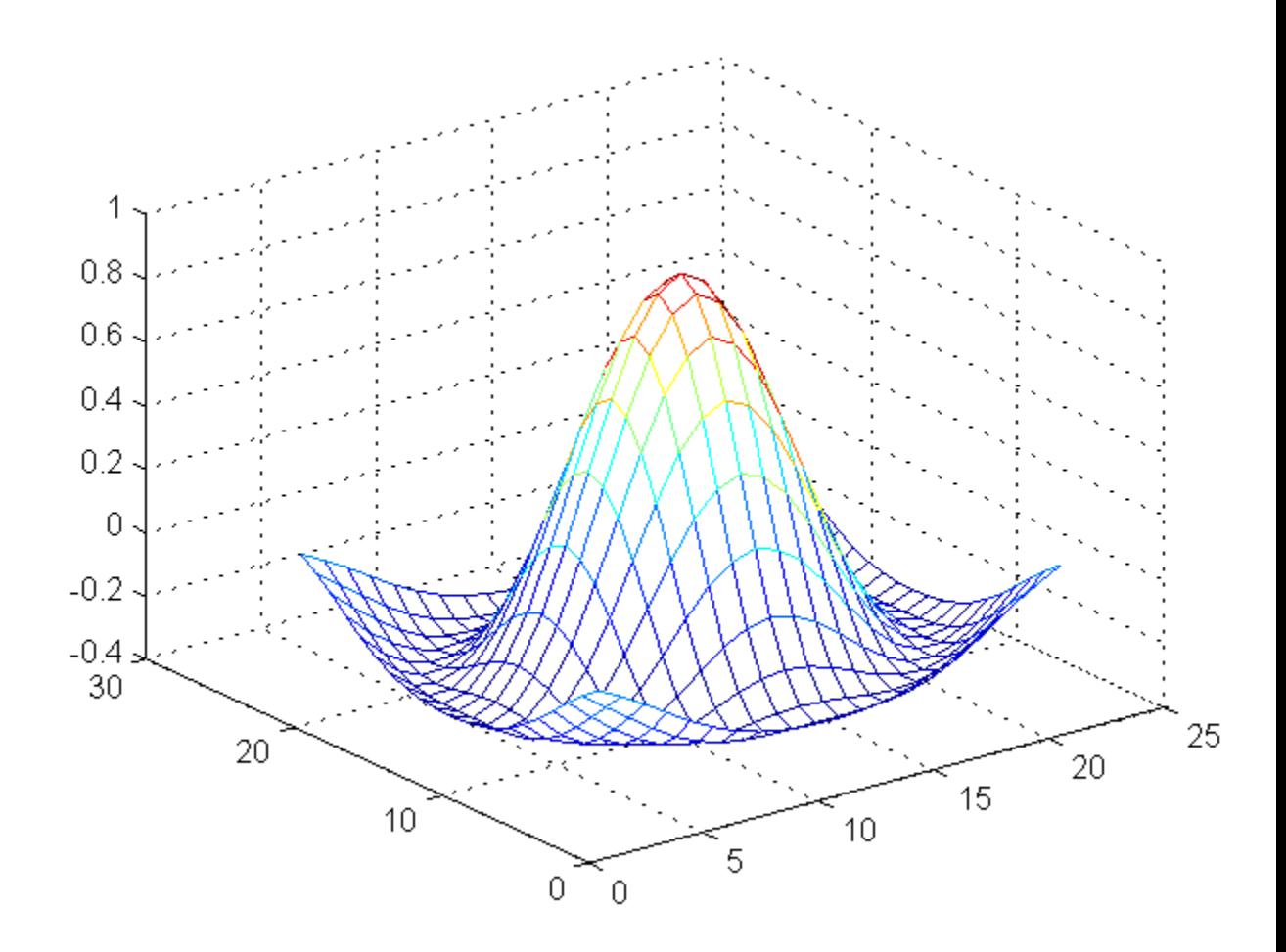

# **Evaluate Outside Domain of 3-D Function**

Create the grid vectors, x1, x2, and x3. These vectors define the points associated with the values in V.

 $x1 = 1:100;$  $x2 = (1:50)$ ;  $x3 = 1:30;$ 

Define the sample values to be a 100-by-50-by-30 random number array, V. Use the gallery function to create the array.

```
V = gallery('uniformdata', 100, 50, 30, 0);
```
Evaluate V at three points outside the domain of x1, x2, and x3. Specify  $extrapval = -1$ .

```
xq1 = [0 0 0];xq2 = [0 0 51];xq3 = [0 101 102];
vq = interpn(x1,x2,x3,V,xq1,xq2,xq3,'linear',-1)
\vee q =
    -1 -1 -1
```
All three points evaluate to -1 because they are outside the domain of x1, x2, and x3.

### **4-D Interpolation**

Define an anonymous function that represents  $f = te^{-x^2-y^2-z^2}$ .

 $f = \varnothing(x,y,z,t)$  t.\*exp(-x.^2 - y.^2 - z.^2);

Create a grid of points in  $R<sup>4</sup>$ . Then, pass the points through the function to create the sample values, V.

 $[x,y,z,t] = ndgrid(-1:0.2:1,-1:0.2:1,-1:0.2:1,0.2:1,0:2:10);$  $V = f(x,y,z,t)$ ;

Now, create the query grid.

 $[xq, yq, zq, tq] = ...$ 

# **interpn**

```
ndgrid(-1:0.05:1,-1:0.08:1,-1:0.05:1,0:0.5:10);
```
Interpolate V at the query points.

Vq = interpn(x,y,z,t,V,xq,yq,zq,tq);

Create a movie to show the results.

```
figure('renderer','zbuffer');
nframes = size(tq, 4);
for j = 1:nframes
   slice(yq(:,:,:,;j),xq(:,:,:,;j),zq(:,:,:,;j),...Vq(:,:,:,j),0,0,0);
   caxis([0 10]);
   M(j) = getframe;end
movie(M);
```
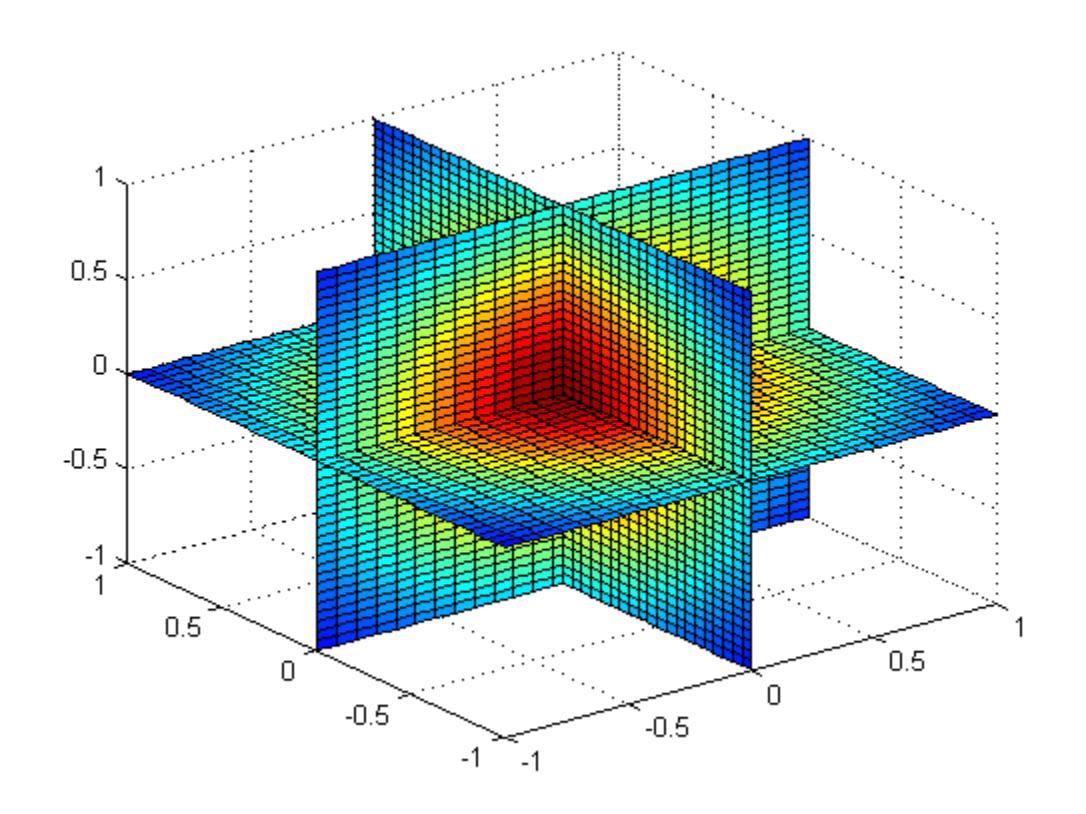

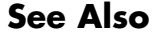

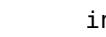

See Also interp1 | interp2 | interp3 | ndgrid

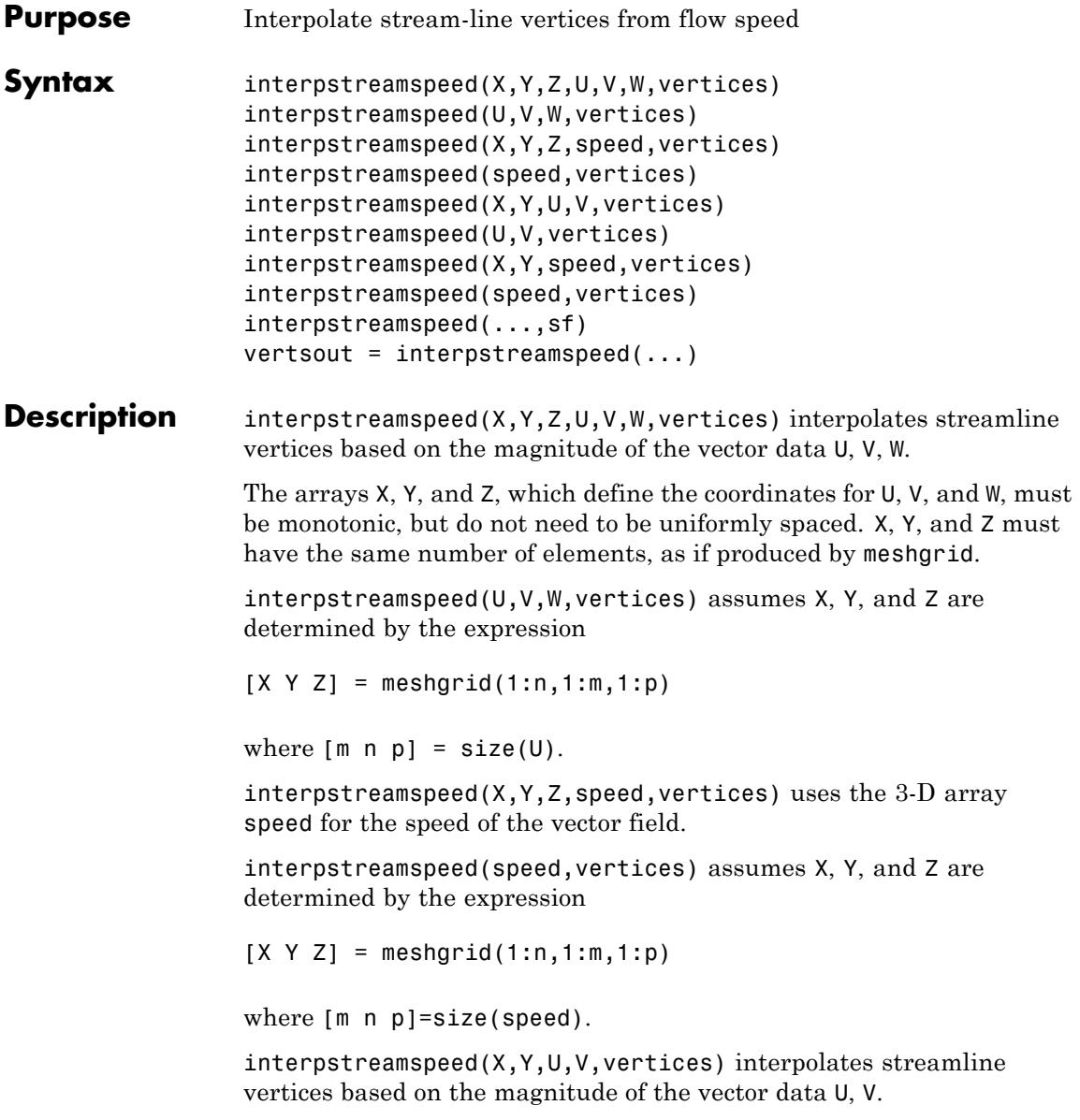

The arrays X and Y, which define the coordinates for U and V, must be monotonic, but do not need to be uniformly spaced. X and Y must have the same number of elements, as if produced by meshgrid.

interpstreamspeed(U,V,vertices) assumes X and Y are determined by the expression

```
[X Y] = meshgrid(1:n,1:m)
```
where [M N]=size(U).

interpstreamspeed( $X, Y$ , speed, vertices) uses the 2-D array speed for the speed of the vector field.

interpstreamspeed(speed,vertices) assumes X and Y are determined by the expression

 $[X Y] = meshgrid(1:n,1:m)$ 

where  $[M,N] = size(speed)$ .

interpstreamspeed(...,sf) uses sf to scale the magnitude of the vector data and therefore controls the number of interpolated vertices. For example, if sf is 3, then interpstreamspeed creates only one-third of the vertices.

vertsout = interpstreamspeed $(\ldots)$  returns a cell array of vertex arrays.

**Examples** This example draws streamlines using the vertices returned by interpstreamspeed. Dot markers indicate the location of each vertex. This example enables you to visualize the relative speeds of the flow data. Streamlines having widely spaced vertices indicate faster flow; those with closely spaced vertices indicate slower flow.

```
load wind
[sx sy sz] = meshgrid(80, 20:1:55, 5);
verts = stream3(x,y,z,u,v,w,sx,sy,sz);iverts = interpstreamspeed(x, y, z, u, v, w,verts,.2);
sl = streamline(iverts);
```

```
set(sl,'Marker','.')
axis tight; view(2); daspect([1 1 1])
```
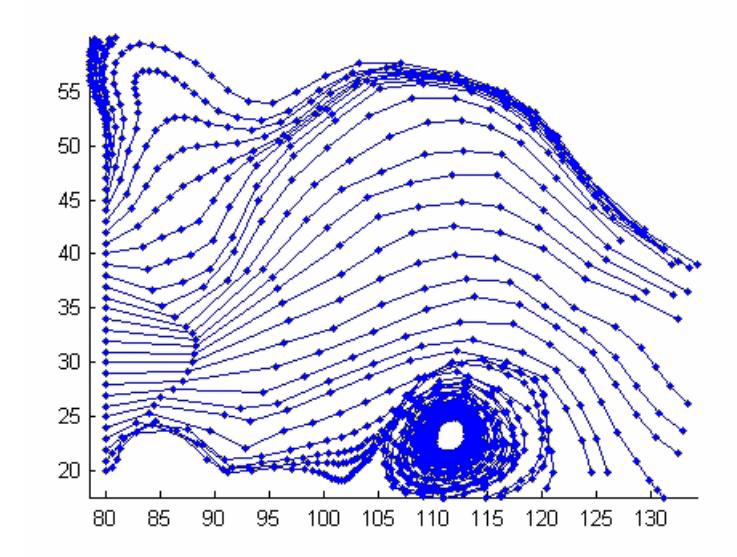

This example plots streamlines whose vertex spacing indicates the value of the gradient along the streamline.

```
figure
z = membrane(6,30);
[u \ v] = gradient(z);pcolor(z)
hold on
[verts averts] = streamslice(u, v);
iverts = interpstreamspeed(u,v,verts,15);
sl = streamline(iverts);
set(sl,'Marker','.')
shading interp
axis tight
view(2)
```
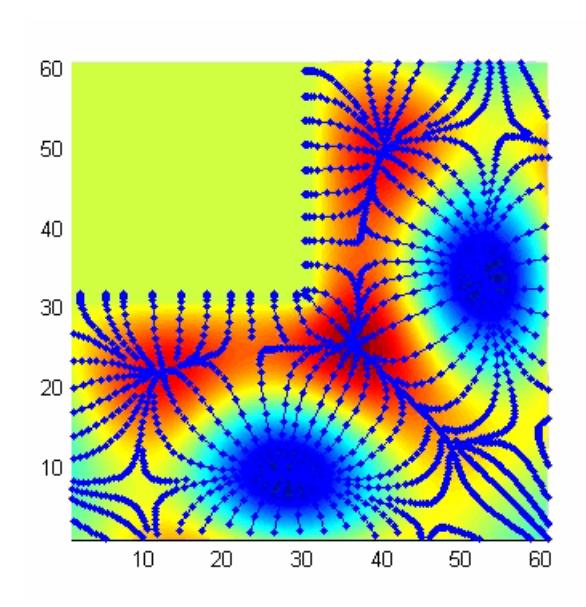

daspect([1,1,1])

hold off

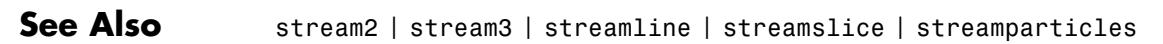

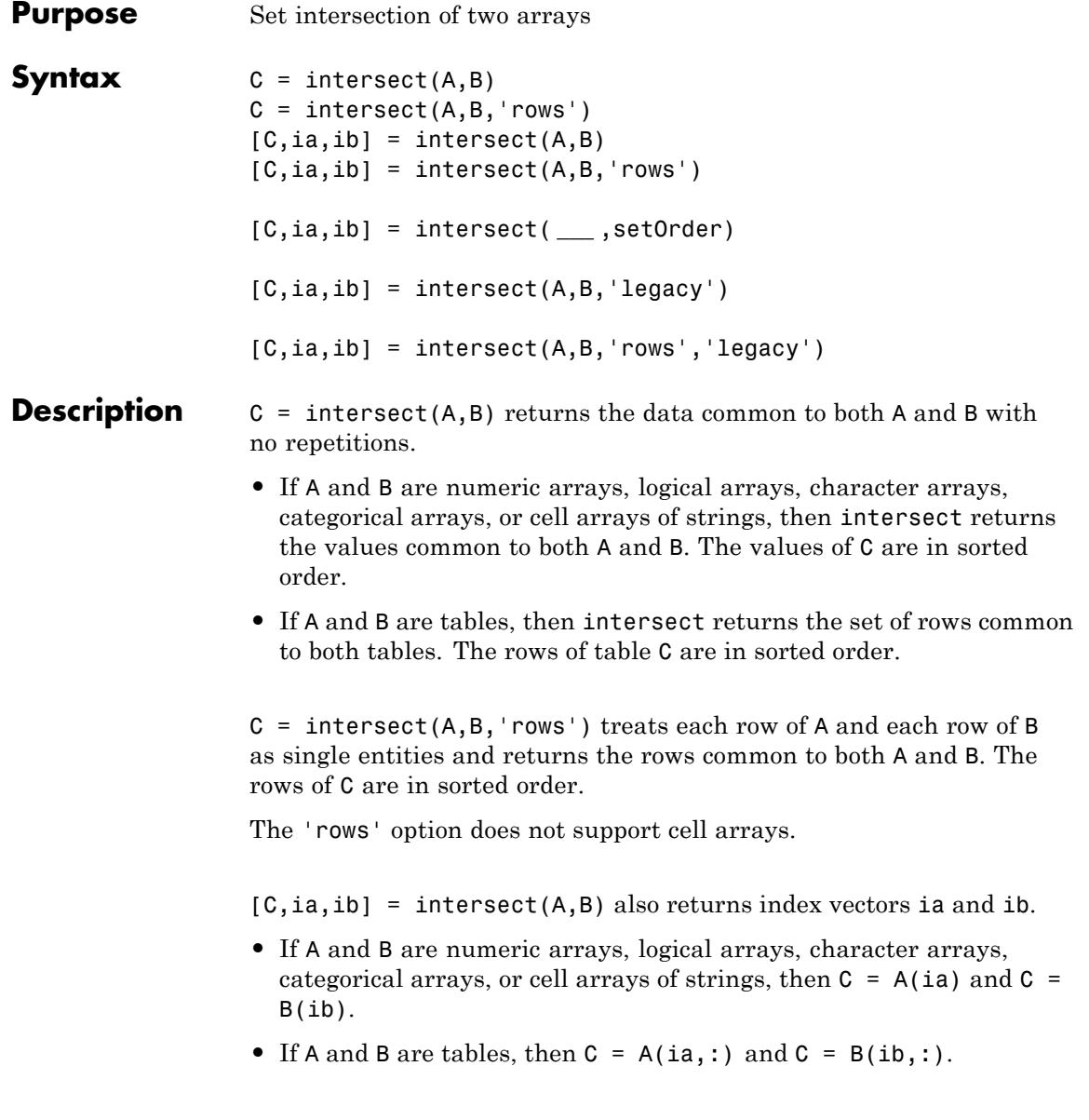

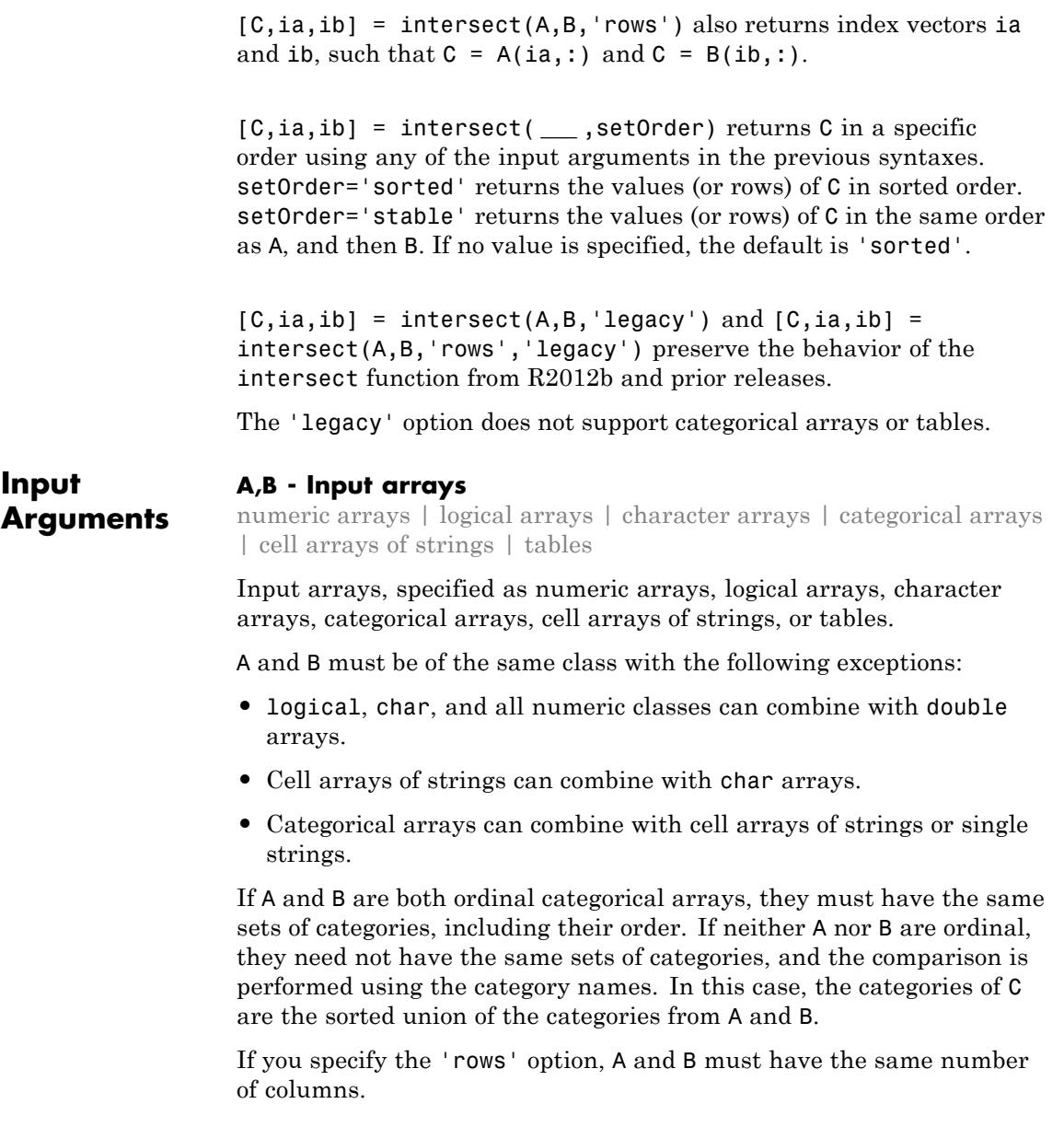

If A and B are tables, they must have the same variable names. Conversely, the row names do not matter. Two rows that have the same values, but different names, are considered equal.

Furthermore, A and B can be objects with the following class methods:

- **•** sort (or sortrows for the 'rows' option)
- **•** ne

The object class methods must be consistent with each other. These objects include heterogeneous arrays derived from the same root class.

#### **setOrder - Order flag**

'sorted' (default) | 'stable'

Order flag, specified as 'sorted' or 'stable', indicates the order of the values (or rows) in C.

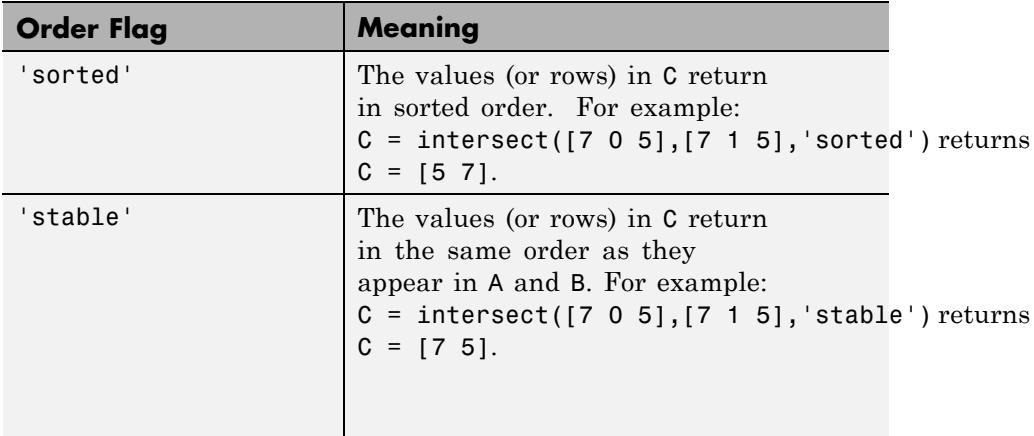

### **Output Arguments**

#### **C - Data common to A and B**

vector | matrix | table

Data common to A and B, returned as a vector, matrix, or table. If the inputs A and B are tables, the order of the variables in the resulting table, C, is the same as the order of the variables in A.

The following describes the shape of C when the inputs are vectors or matrices and when the 'legacy' flag is not specified:

- If the 'rows' flag is not specified, then C is a column vector unless both A and B are row vectors.
- If the 'rows' flag is not specified and both A and B are row vectors, then C is a row vector.
- **•** If the 'rows' flag is specified, then C is a matrix containing the rows in common from A and B.
- **•** If A and B have no values (or rows) in common, then C is an empty matrix.

The class of the inputs A and B determines the class of C:

- **•** If the class of A and B are the same, then C is the same class.
- **•** If you combine a char or nondouble numeric class with double, then C is the same class as the nondouble input.
- **•** If you combine a logical class with double, then C is double.
- **•** If you combine a cell array of strings with char, then C is a cell array of strings.
- **•** If you combine a categorical array with a cell array of strings or single string, then C is a categorical array.

#### **ia - Index to A**

column vector

Index to A, returned as a column vector when the 'legacy' flag is not specified. ia identifies the values (or rows) in A that are common to B. If there is a repeated value (or row) in A, then ia contains the index to the first occurrence of the value (or row).

#### **ib - Index to B**

column vector

Index to B, returned as a column vector when the 'legacy' flag is not specified. ib identifies the values (or rows) in B that are common to A. If

there is a repeated value (or row) in B, then ib contains the index to the first occurrence of the value (or row).

# **Examples Intersection of Two Vectors**

Define two vectors with values in common.

 $A = [7 1 7 7 4]; B = [7 0 4 4 0];$ 

Find the values common to both A and B.

 $C =$  intersect $(A, B)$ 

 $C =$ 

4 7

### **Intersection of Two Tables**

Define two tables with rows in common.

 $A = table([1:5]^+, ['A'; 'B'; 'C'; 'D'; 'E'], logical([0;1;0;1;0]))$  $B = table([1:2:10]'$ ,  $[A'; 'C'; 'E'; 'G'; 'I']$ , logical(zeros(5,1)))

 $A =$ 

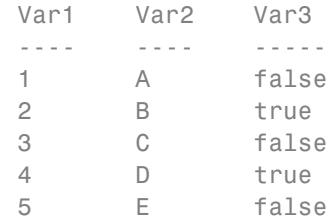

 $B =$ 

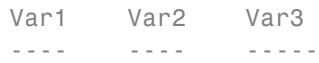

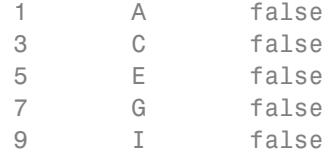

Find the rows common to both A and B.

```
C = intersect(A, B)
```
 $C =$ 

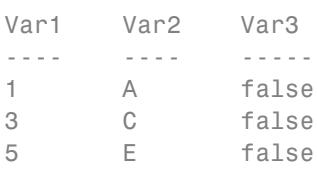

### **Intersection of Two Vectors and Their Indices**

Define two vectors with values in common.

 $A = [7 \ 1 \ 7 \ 7 \ 4]; B = [7 \ 0 \ 4 \ 4 \ 0];$ 

Find the values common to both A and B, as well as the index vectors ia and ib, such that  $C = A(ia)$  and  $C = B(ib)$ .

```
[C, ia, ib] = interest(A,B)C =4 7
ia =
    5
    1
```
 $ib =$ 3 1

### **Intersection of Two Tables and Their Indices**

Define a table, A, of gender, age, and height for five people.

```
A = table(['M';'M';'F';'M';'F'],[27;52;31;46;35],[74;68;64;61;64],...
'VariableNames',{'Gender' 'Age' 'Height'},...
'RowNames',{'Ted' 'Fred' 'Betty' 'Bob' 'Judy'})
```
 $A =$ 

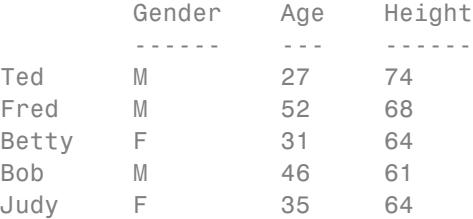

Define a table, B, with rows in common with A.

```
B = table([F';W';F';F'],[31;47;35;23],[64;68;62;58],...'VariableNames',{'Gender' 'Age' 'Height'},...
'RowNames',{'Meg' 'Joe' 'Beth' 'Amy'})
```
 $B =$ 

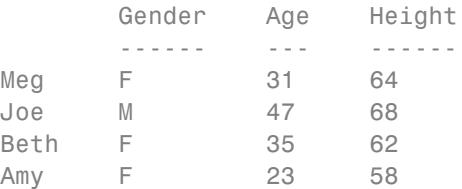

Find the rows common to both A and B, as well as the index vectors ia and ib, such that  $C = A(ia,:)$  and  $C = B(ib,:)$ .

```
[C, ia, ib] = interest(A, B)C =Gender Age Height
          ------ --- ------
   Betty F 31 64
ia =
   3
ib =1
```
Two rows that have the same values, but different names, are considered equal. Therefore, we discover that Betty, A(3,:), and Meg, B(1,:) have the same gender, age, and height.

#### **Intersection of Rows in Two Matrices**

Define two matrices with rows in common.

A = [2 2 2; 0 0 1; 1 2 3; 1 1 1]; B = [1 2 3; 2 2 2; 2 2 0];

Find the rows common to both A and B as well as the index vectors ia and ib, such that  $C = A(ia,:)$  and  $C = B(ib,:)$ .

```
[C, ia, ib] = interest(A, B, 'rows')C =
```
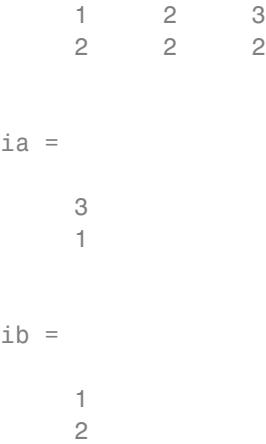

A and B do not need to have the same number of rows, but they must have the same number of columns.

### **Intersection with Specified Output Order**

Use the setOrder argument to specify the ordering of the values in C.

Specify 'stable' if you want the values in C to have the same order as in A.

```
A = [7 1 7 7 4]; B = [7 0 4 4 0];
[C,ia,ib] = intersect(A,B,'stable')
C =7 4
ia =
     1
     5
```
 $ib =$ 1 3

Alternatively, you can specify 'sorted' order.

 $[C,ia,ib] = interest(A,B,'sorted')$  $C =$ 4 7 ia = 5 1  $ib =$ 3 1

### **Intersection of Vectors Containing NaNs**

Define two vectors containing NaN.

 $A = [5 \text{ Nan Nan}]$ ;  $B = [5 \text{ Nan Nan}]$ ;

Find the values common to both A and B.

```
C = intersect(A,B)
```
 $C =$ 

5

intersect treats NaN values as distinct.

#### **Cell Array of Strings with Trailing White Space**

Create a cell array of strings, A.

 $A = \{ 'dog', 'cat', 'fish', 'horse' \};$ 

Create a cell array of strings, B, where some of the strings have trailing white space.

 $B = \{ 'dog ' , 'cat', 'fish ' , 'horse' };$ 

Find the strings common to both A and B.

```
[C, ia, ib] = interest(A, B)C ='cat' 'horse'
ia =
     2
     4
ib =2
     4
```
intersect treats trailing white space in cell arrays of strings as distinct characters.

### **Intersection of Arrays of Different Classes and Shapes**

Create a column vector character array.

```
A = ['A'; 'B'; 'C'], class(A)
A =A
B
C
ans =
char
```
Create a 2-by-3 matrix containing elements of numeric type double.

```
B = [65 66 67;68 69 70], class(B)
```

```
B =
```
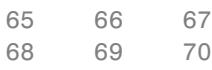

 $ans =$ 

double

Find the values common to both A and B.

 $[C, ia, ib] = interest(A,B)$ 

 $C =$ 

A

```
B
C
ia =
     1
     2
     3
ib =1
     3
     5
```
intersect interprets B as a character array and returns a character array, C.

class(C) ans  $=$ char

# **Intersection of Char and Cell Array of Strings**

Create a character array containing animal names that have three letters.

```
A = ['dog';'cat';'fox';'pig'];class(A)
ans =
char
```
Create a cell array of strings containing animal names of varying lengths.

```
B = \{ 'cat', 'dog', 'fish', 'horse' \};class(B)
```
ans  $=$ 

cell

Find the strings common to both A and B.

```
C = intersect(A, B)C ='cat'
```

```
'dog'
```
The result, C, is a cell array of strings.

```
class(C)
ans =cell
```
### **Preserve Legacy Behavior of intersect**

Use the 'legacy' flag to preserve the behavior of intersect from R2012b and prior releases in your code.

Find the intersection of A and B with the current behavior.

```
A = [7 \ 1 \ 7 \ 7 \ 4]; B = [7 \ 0 \ 4 \ 4 \ 0];[C1, ia1, ib1] = intersect(A, B)C1 =
```

```
4 7
ia1 =5
    1
ib1 =3
    1
```
Find the unique elements of A and preserve the legacy behavior.

```
[C2, i2, i2, i2] = interest(A, B, 'legacy')
```

```
C2 =4 7
ia2 =
   5 4
ib2 =4 1
```
**Tips** • To find the intersection with respect to a subset of variables from a table, you can use column subscripting. For example, you can use intersect(A(:,*vars*),B(:,*vars*)), where *vars* is a positive integer, a vector of positive integers, a variable name, a cell array of variable names, or a logical vector.

**See Also** unique | union | ismember | issorted | setdiff | setxor | sort

**Concepts •** "Combine Categorical Arrays"

# **intmax**

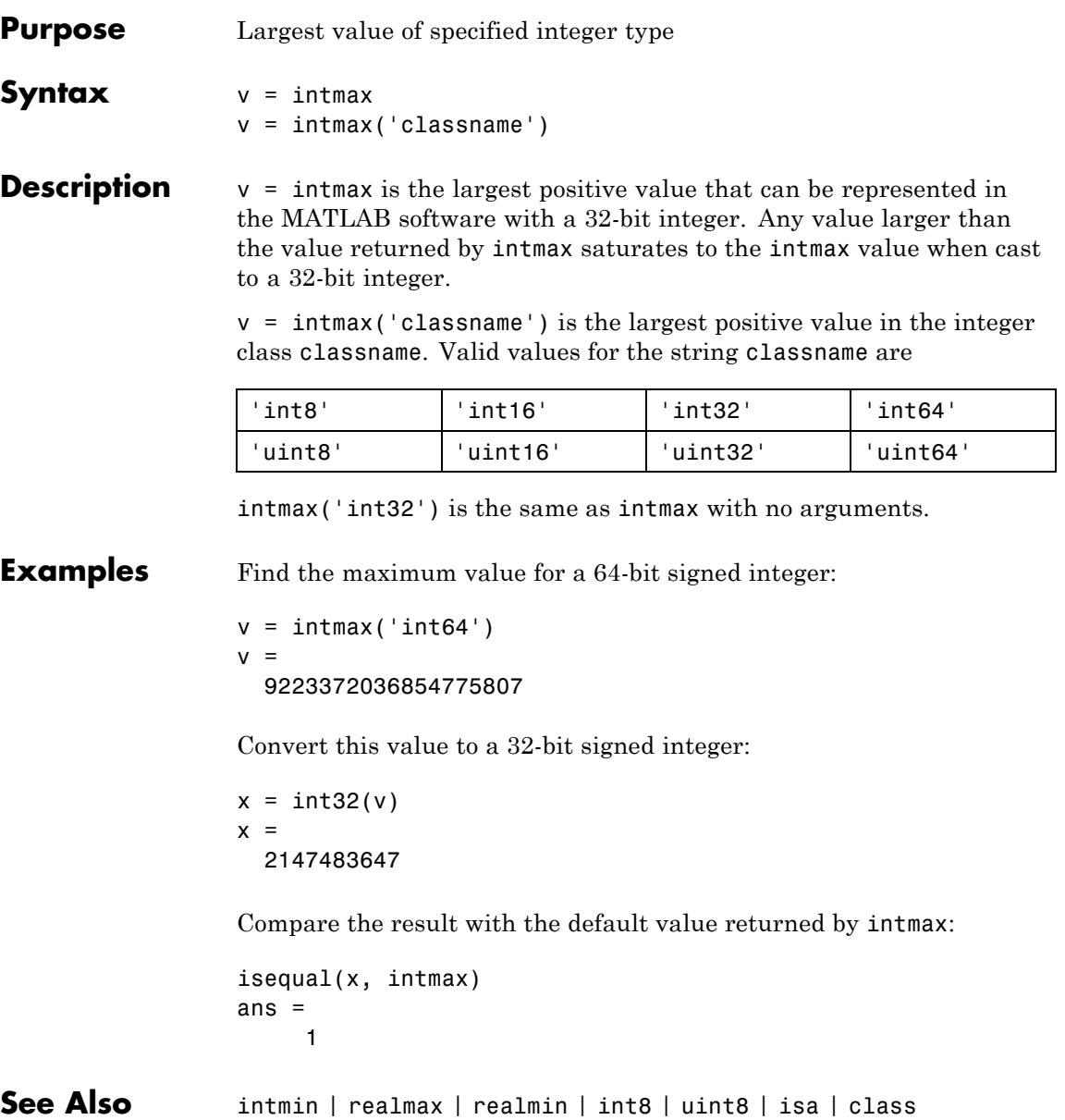

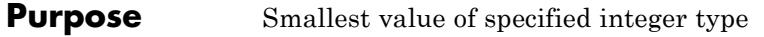

**Syntax** v = intmin v = intmin('classname')

**Description** v = intmin is the smallest value that can be represented in the MATLAB software with a 32-bit integer. Any value smaller than the value returned by intmin saturates to the intmin value when cast to a 32-bit integer.

> $v =$  intmin('classname') is the smallest positive value in the integer class classname. Valid values for the string classname are

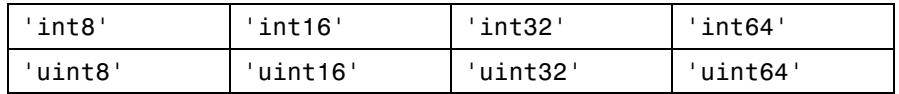

intmin('int32') is the same as intmin with no arguments.

### **Examples** Find the minimum value for a 64-bit signed integer:

 $v = intmin('int64')$  $v =$ -9223372036854775808

Convert this value to a 32-bit signed integer:

 $x = \text{int32}(v)$  $x =$ 2147483647

Compare the result with the default value returned by intmin:

```
isequal(x, intmin)
ans =1
```
**See Also** intmax | realmin | realmax | int8 | uint8 | isa | class

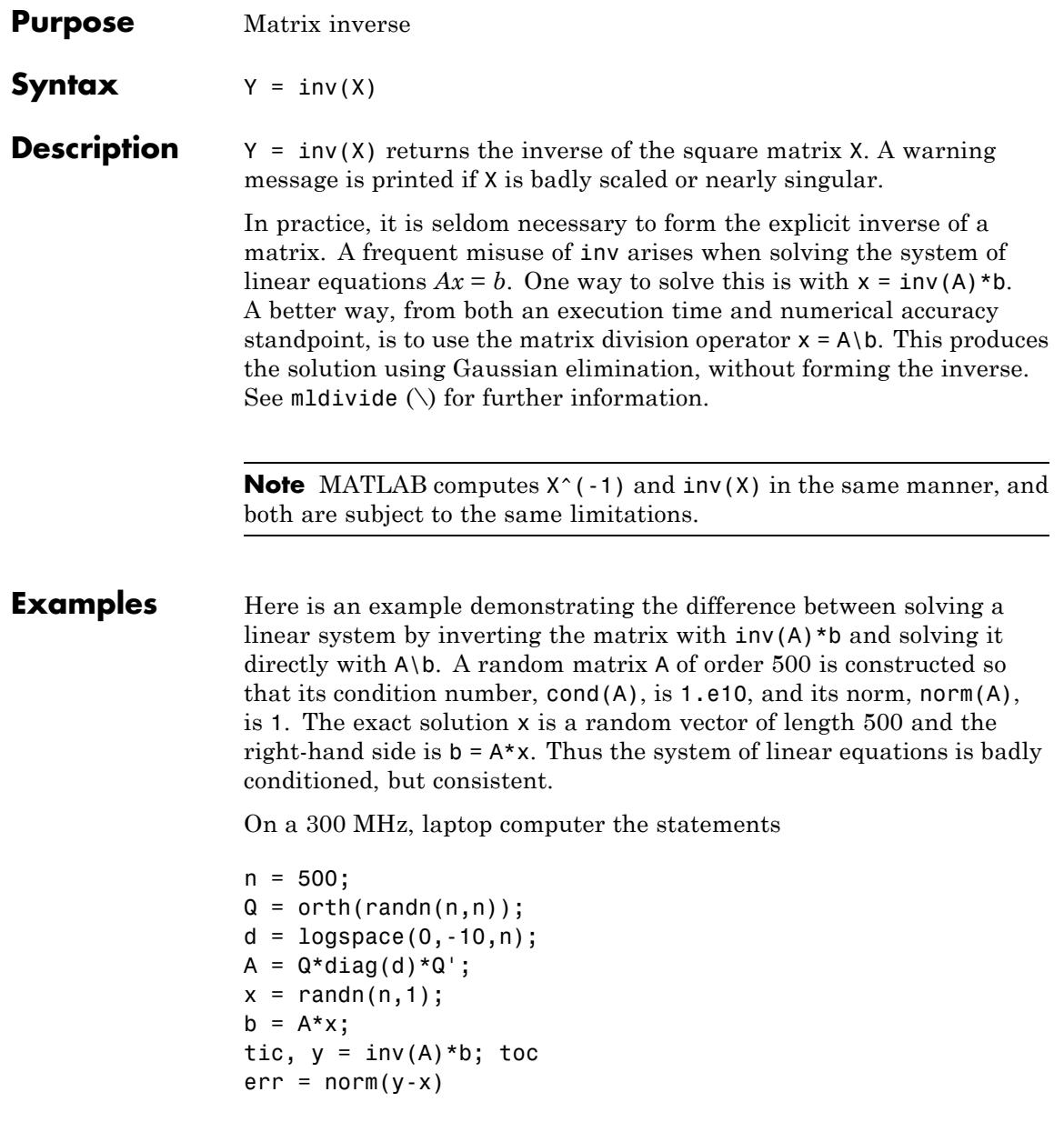
```
res = norm(A*y-b)produce
elapsed time =1.4320
err =
    7.3260e-006
res =
    4.7511e-007
while the statements
tic, z = A \backslash b, toc
err = norm(z-x)res = norm(A*z-b)produce
elapsed time =0.6410
err =7.1209e-006
res =
    4.4509e-015
```
It takes almost two and one half times as long to compute the solution with  $y = inv(A)*b$  as with  $z = A\b$ . Both produce computed solutions with about the same error,  $1 \cdot e - 6$ , reflecting the condition number of the matrix. But the size of the residuals, obtained by plugging the computed solution back into the original equations, differs by several orders of magnitude. The direct solution produces residuals on the order of the machine accuracy, even though the system is badly conditioned.

The behavior of this example is typical. Using  $A\ b$  instead of  $inv(A) * b$ is two to three times as fast and produces residuals on the order of machine accuracy, relative to the magnitude of the data.

See Also det | lu | rref | mldivide

### **invhilb**

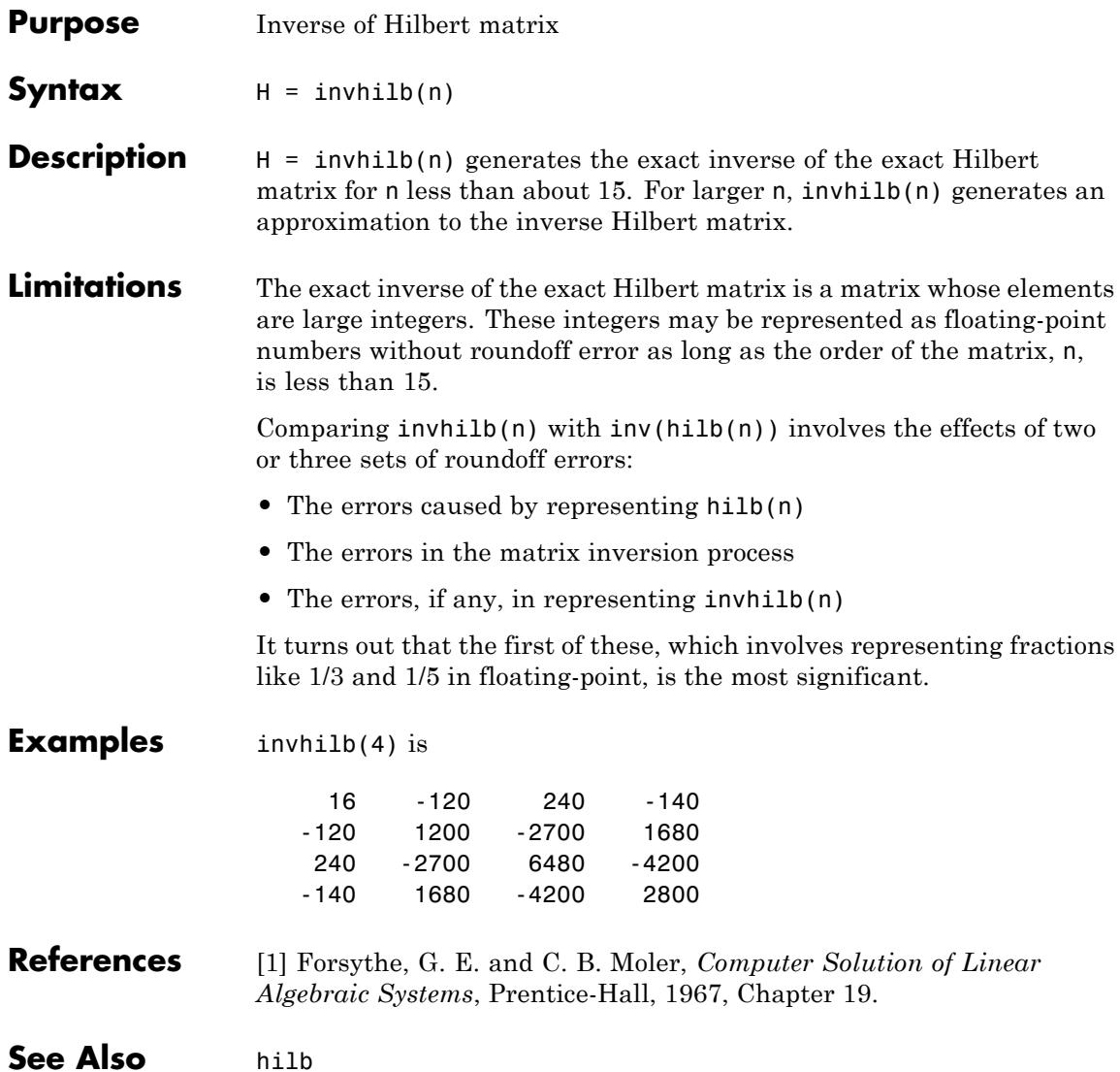

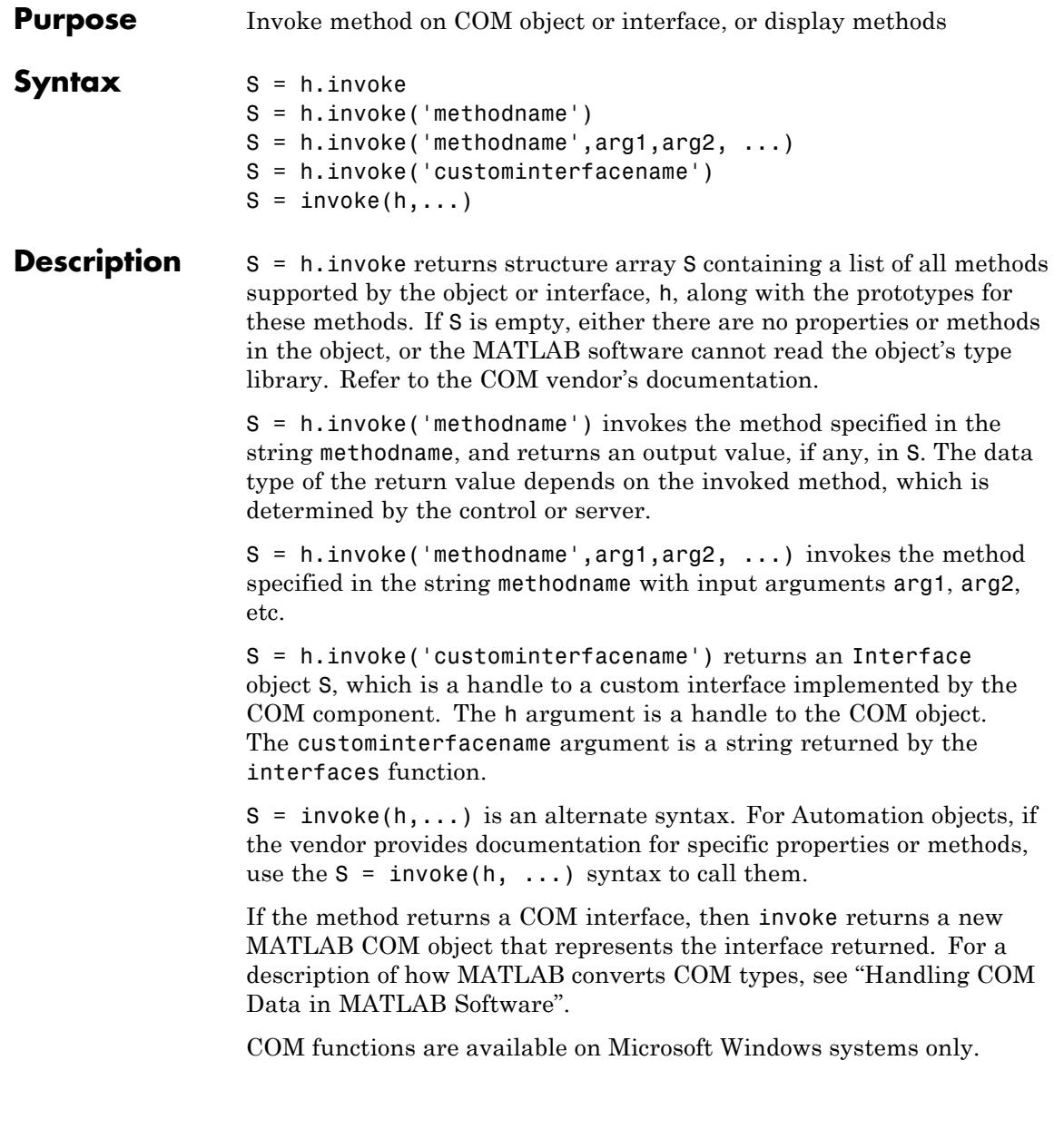

### **invoke**

**Examples** Invoke the Redraw method in the mwsamp control:

```
f = figure ('position', [100 200 200 200]);
h = actxcontrol ('mwsamp.mwsampctrl.1', [0 0 200 200], f);
h. Radius = 100;
h.invoke('Redraw');
```
Call the method directly:

h.Redraw;

Display all mwsamp methods:

h.invoke

MATLAB displays (in part):

. .

```
ans =AboutBox = void AboutBox(handle)
   Beep = void Beep(handle)
   FireClickEvent = void FireClickEvent(handle)
```
#### **Getting a Custom Interface Example**

Once you have created a COM server, you can query the server component to see if any custom interfaces are implemented. Use the interfaces function to return a list of all available custom interfaces:

```
h = actxserver('mytestenv.calculator');
customlist = h.interfaces
```
MATLAB displays:

customlist = ICalc1

ICalc2 ICalc3

To get a handle to the custom interface you want, use the invoke function, specifying the handle returned by actxcontrol or actxserver and also the name of the custom interface:

c1 = h.invoke('ICalc1')

MATLAB displays:

 $c1 =$ Interface.Calc\_1.0\_Type\_Library.ICalc\_Interface

You can now use this handle with most of the COM client functions to access the properties and methods of the object through the selected custom interface.

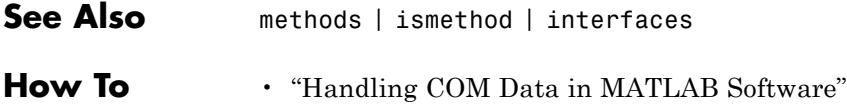

• "Custom Interfaces"

# **ipermute**

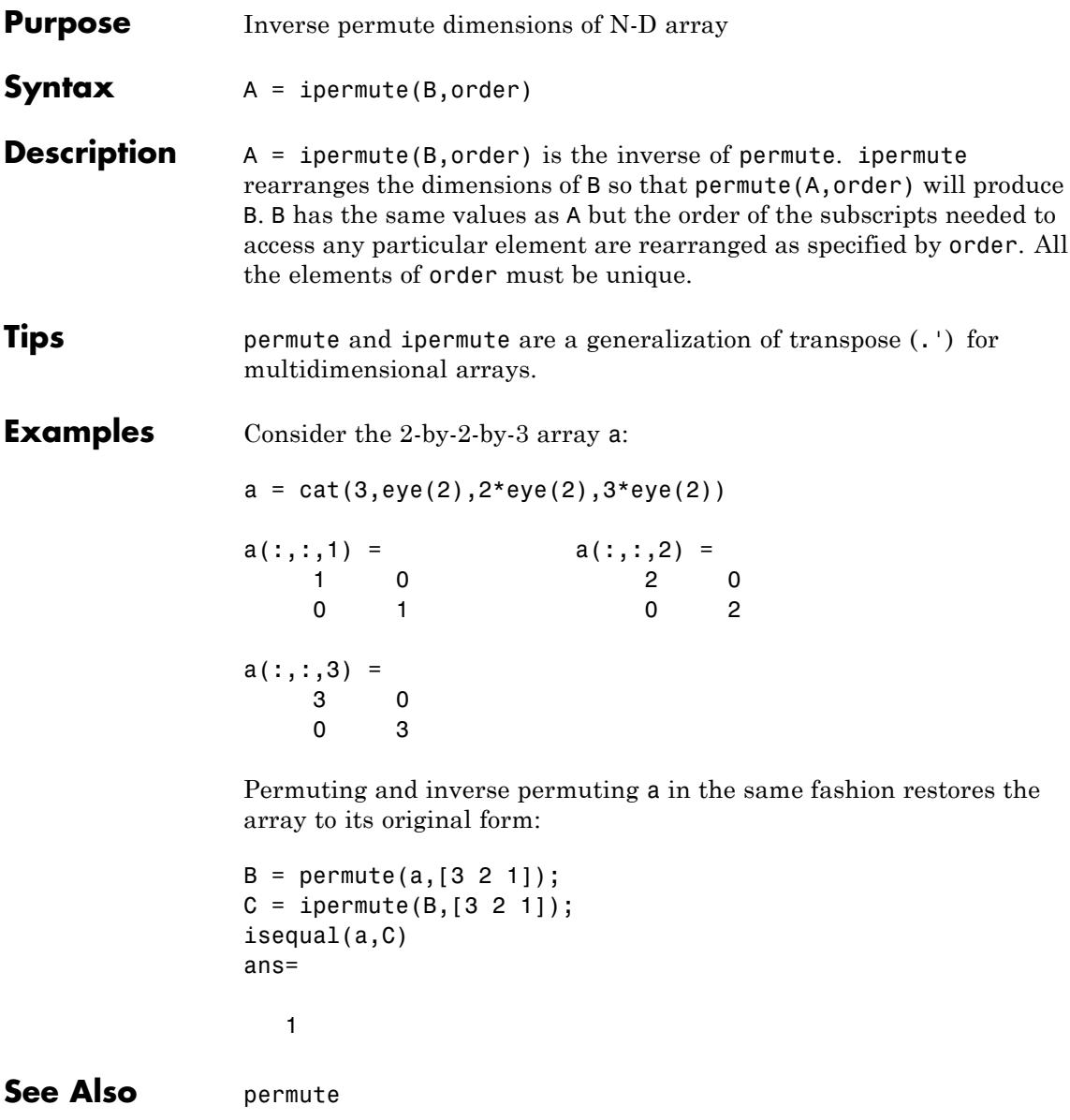

### **Purpose** Detect state

### **Description** These functions detect the state of MATLAB entities:

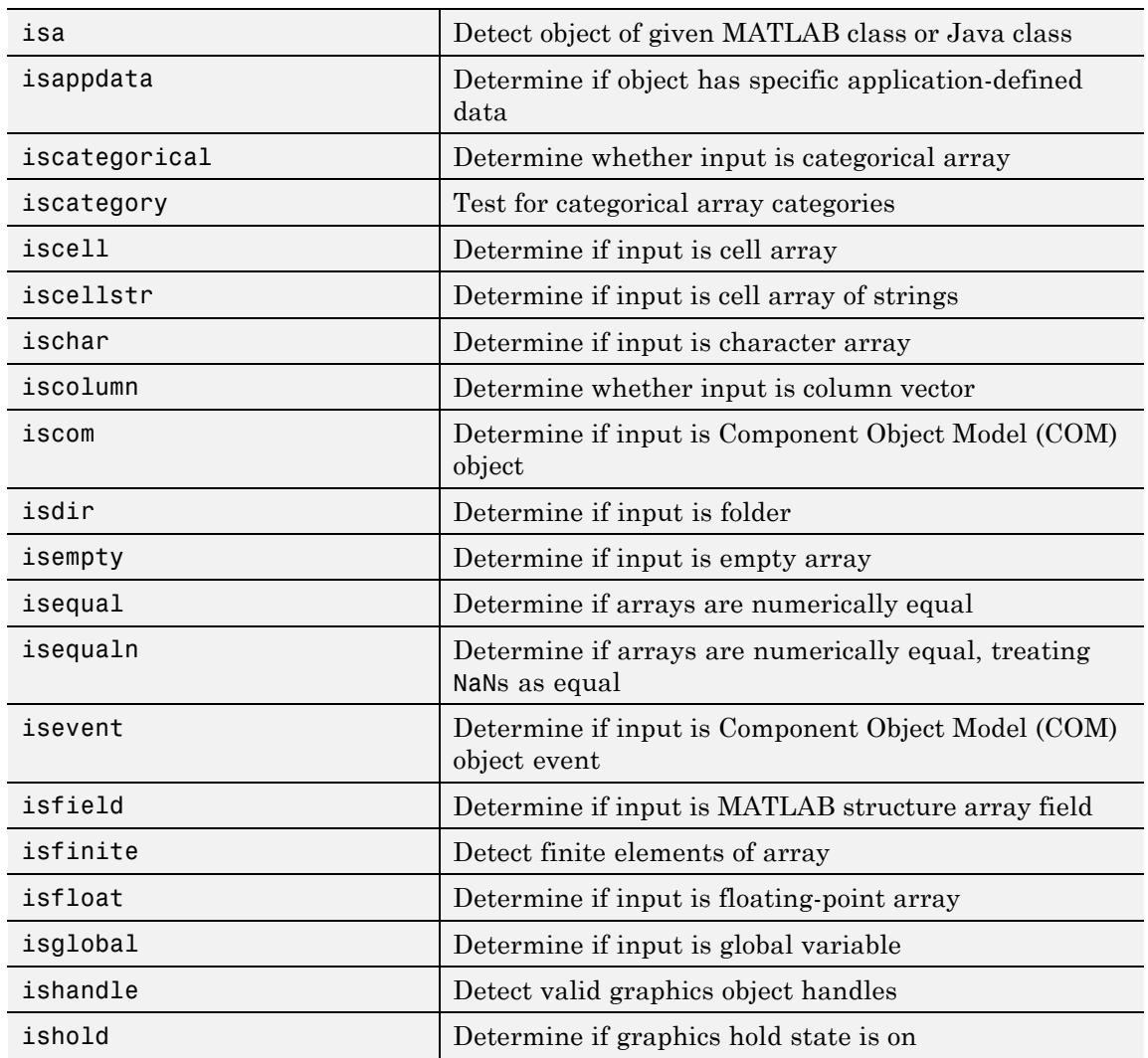

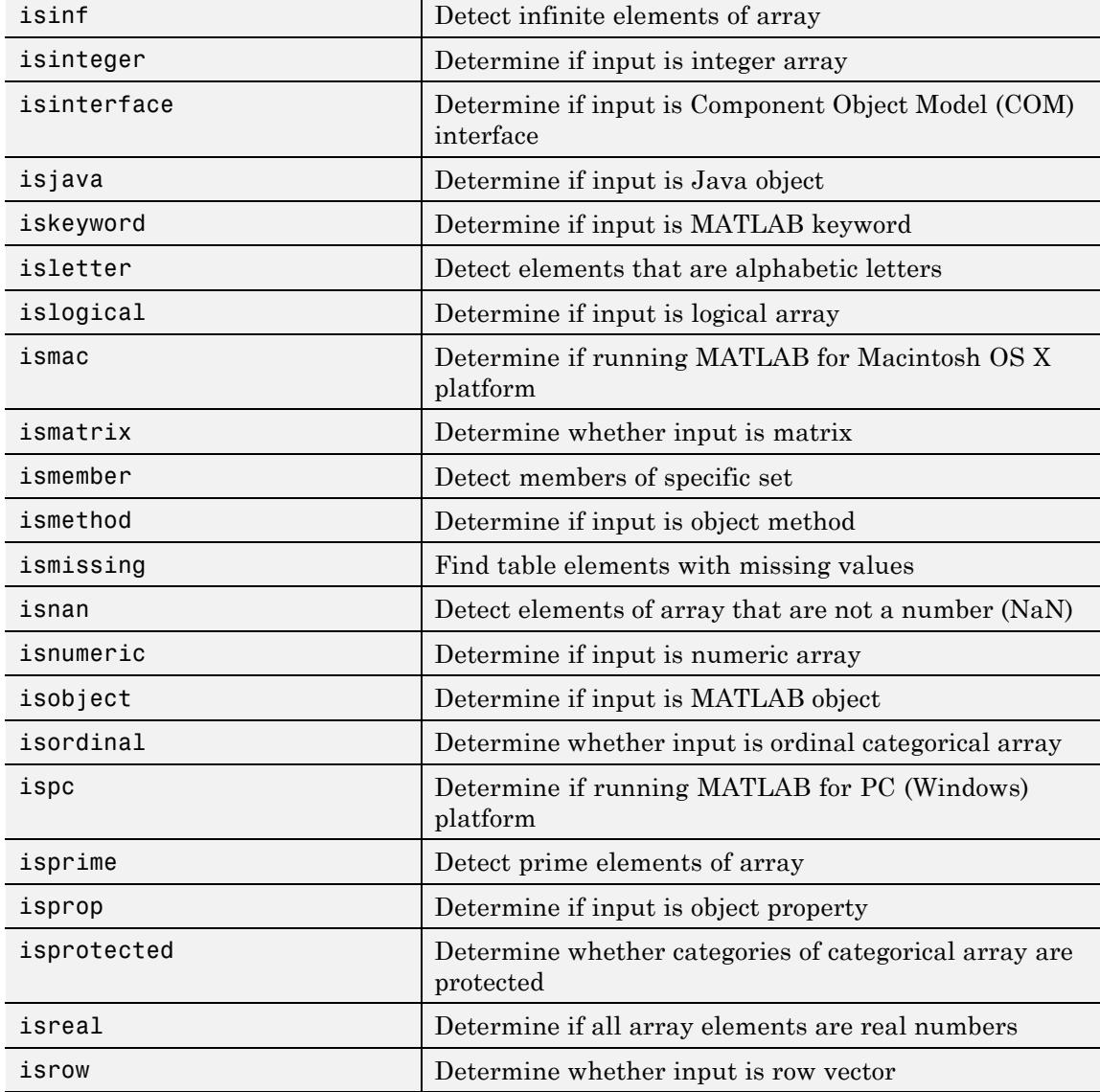

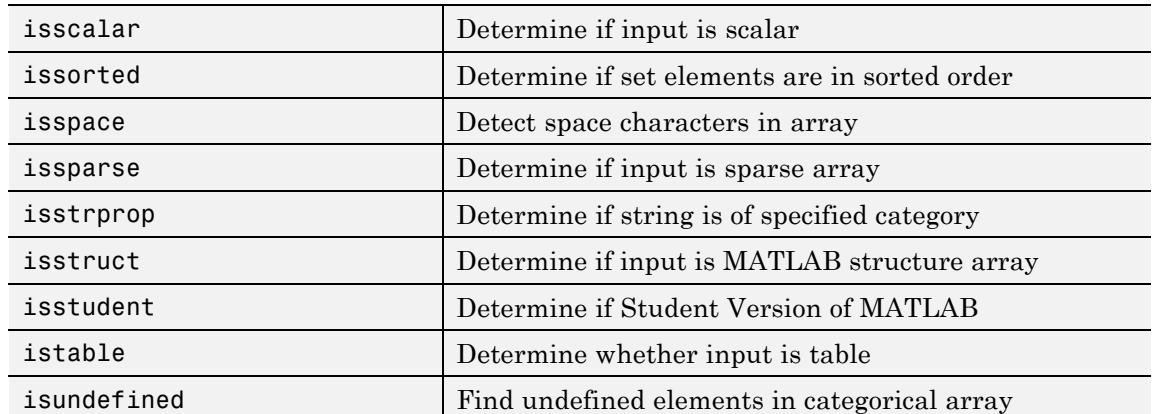

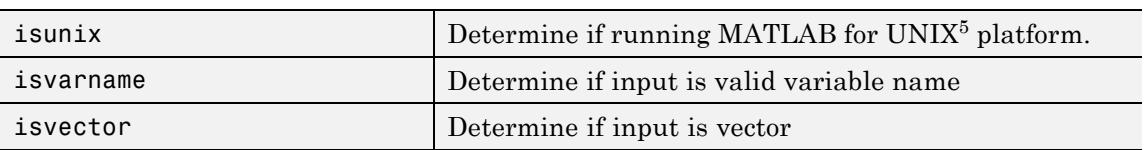

### **See Also** isa | exist

5. UNIX is a registered trademark of The Open Group in the United States and other countries.

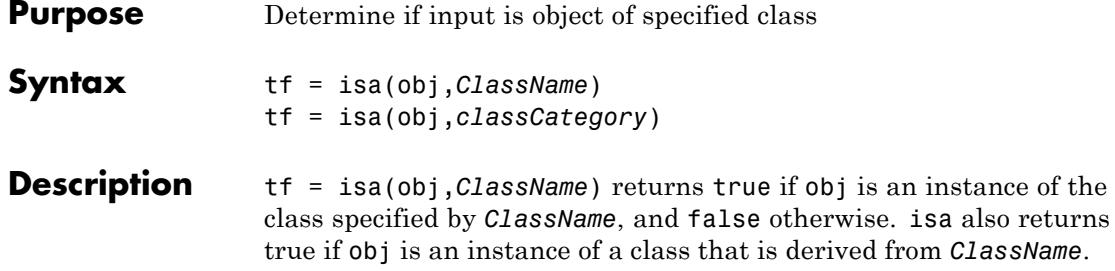

obj can be any MATLAB variable.

*ClassName* can be any of the following:

- **•** Name of any MATLAB class or fundamental type
- **•** Name of a Java, or .NET class

#### **MATLAB Fundamental Types**

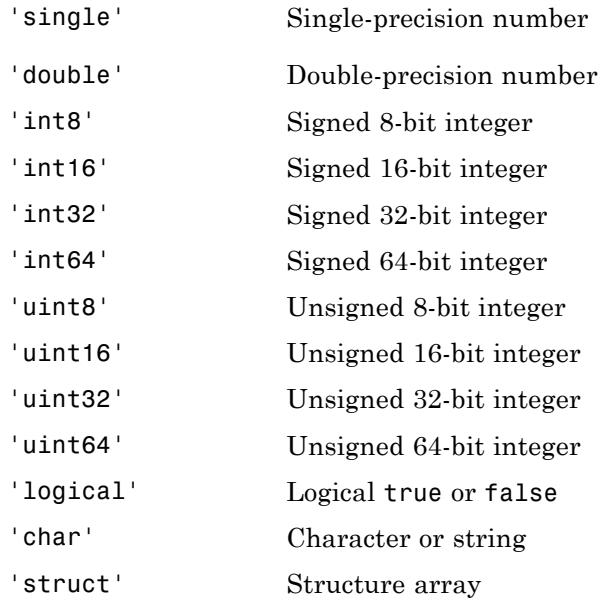

'cell' Cell array 'function handle' function handle

tf = isa(obj,*classCategory*) returns true if obj is an instance of any of the classes in the specified *classCategory*, and false otherwise. isa also returns true if obj is an instance of a class that is derived from any of the classes in *classCategory*.

*classCategory* can be 'numeric', 'float', or 'integer', representing a category of numeric types:

#### **Categories of Numeric Types**

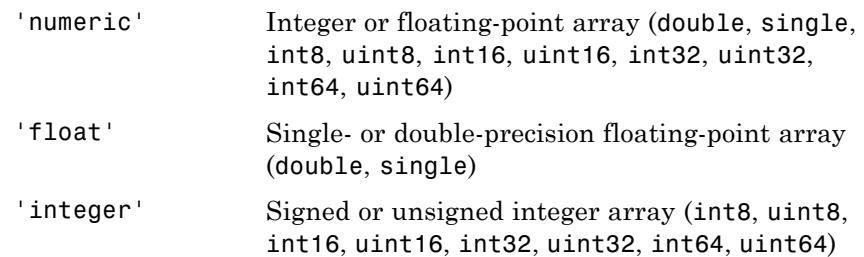

To test for a sparse array, use issparse. To test for a complex array, use ~isreal.

#### **Examples** These examples show the values returned by isa when passed different types:

Determine if the value returned by the pi function is of class double:

```
isa(pi,'double')
ans =1
```
More generally, determine if the value returned by the pi function is a numeric value:

```
isa(pi,'numeric')
```

```
ans =1
```
isa also returns true for the float category because the class double is a floating-point type. However, pi does not return an integer type:

```
isa(pi,'integer')
ans =0
```
Determine if the 2–by-3 array returned by true is of type logical:

```
isa(true(2,3),'logical')
ans =1
```
Identify an instance of the MATLAB containers.Map class:

```
mapObj = containers.Map({'Color','RGB'},...
   {'Yellow',uint8([255,255,0])});
isa(mapObj,'containers.Map')
ans =1
```
The map key, RGB, references a uint8 array:

```
isa(mapObj('RGB'),'integer')
ans =1
```
Specifying a particular integer class provides more specific testing:

```
if strcmp(mapObj('Color'),'Yellow') && isa(mapObj('RGB'),'uint8')
   % The Color is Yellow and the RGB numbers are uint8 values
   ...
end
```
### **See Also** class | is\* | isnumeric | isfloat | isinteger | exist

# **isappdata**

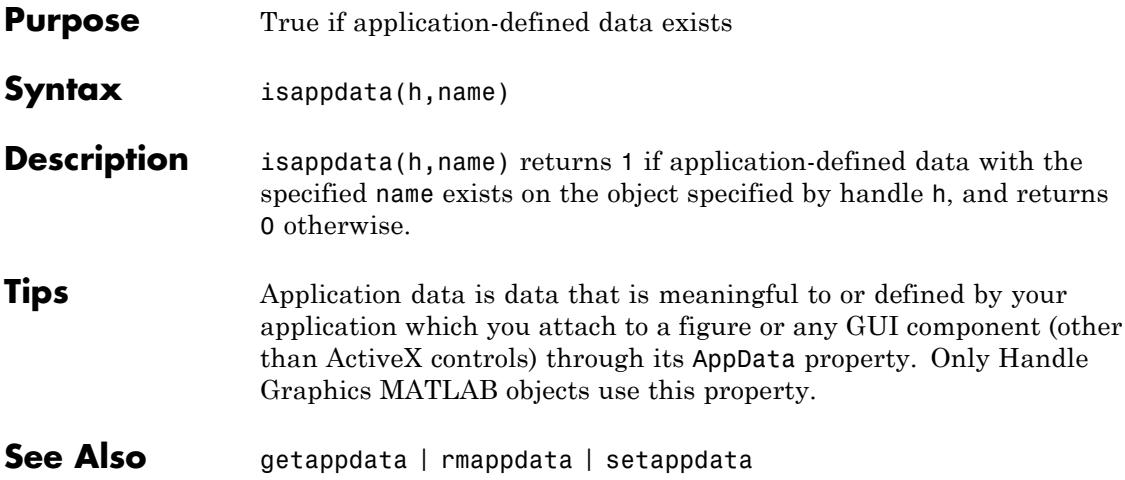

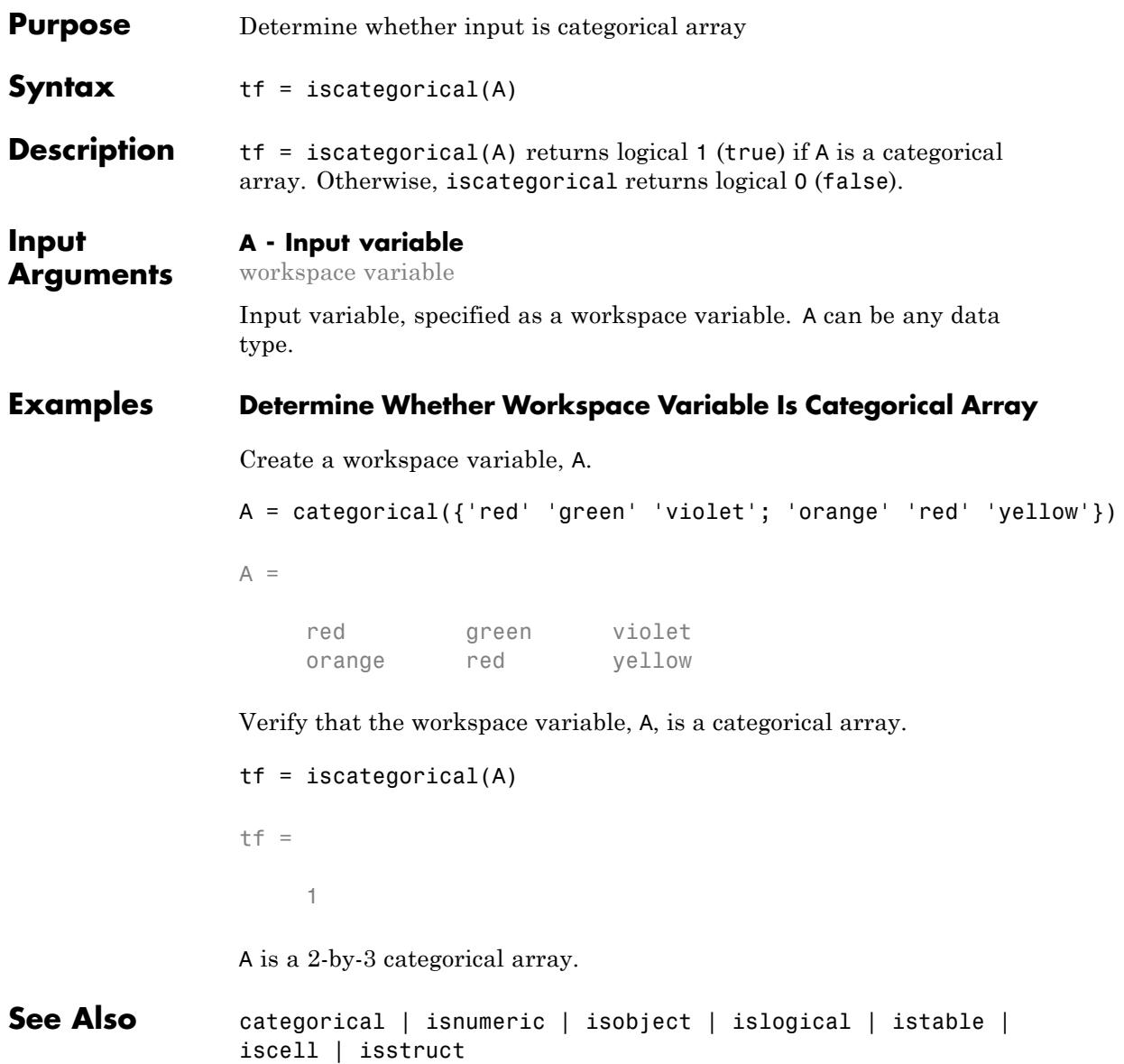

### **iscategory**

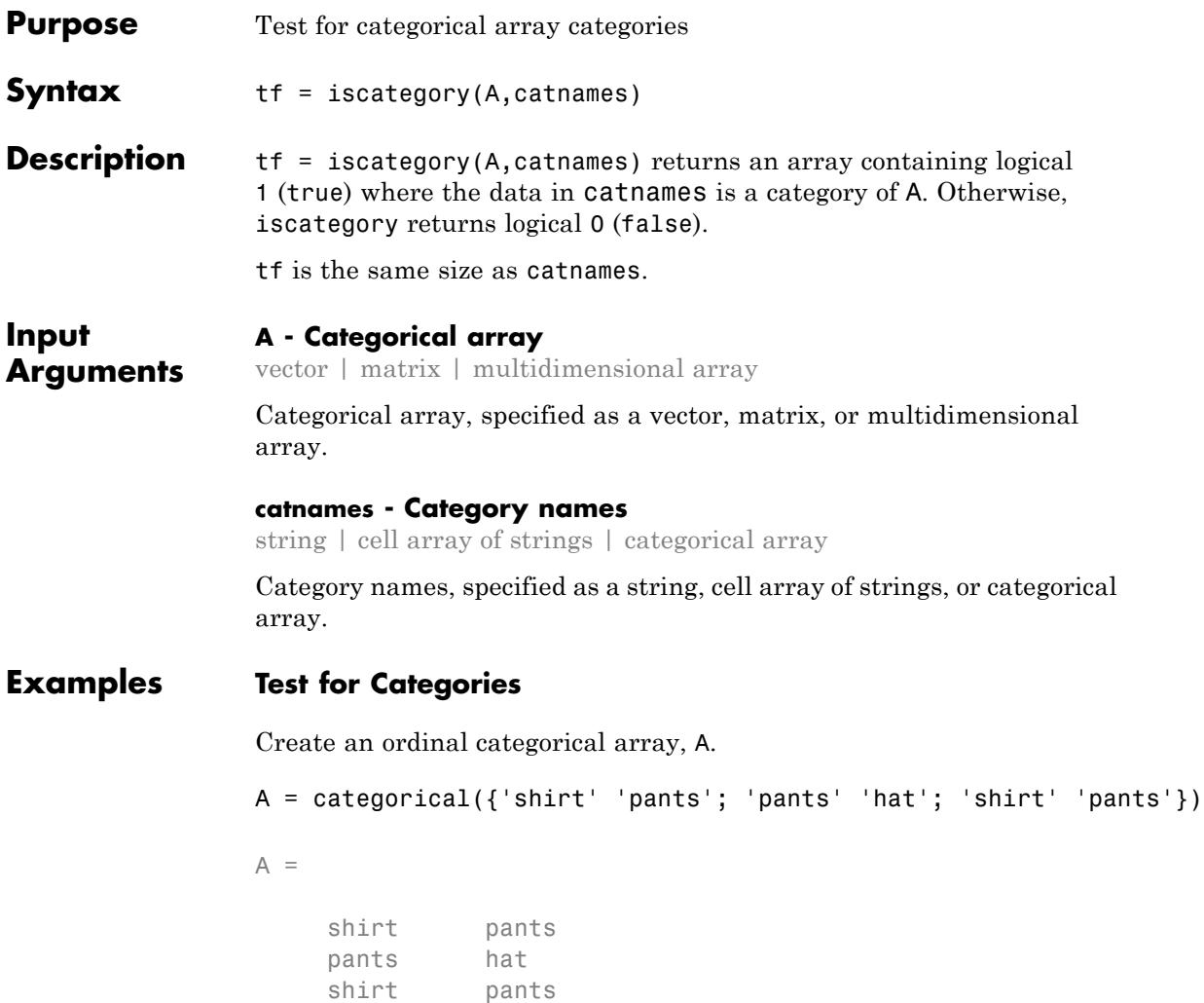

A is a 1-by-5 categorical array.

Test if the articles of clothing, shirt, pants, socks, and shoes, are categories of A.

```
catnames = {'shirt' 'pants' 'socks' 'shoes'};
tf = iscategory(A, catnames)tf =1 1 0 0
```
shirt and pants are categories of A, but socks, and shoes are not.

iscategory does not tell us anything about the category, hat, which we did not include in catnames.

#### **Test for Category with No Corresponding Data**

```
Create a categorical array, A.
A = \text{categorical}({'1}) plane' 'car' 'train' 'car' 'plane' },...
    {'boat' 'car' 'plane' 'train'})
A =plane car train car plane
A is a 1-by-5 categorical array.
Test to see if boat is a category in A.
tf = iscategory(A, 'boat')tf =1
iscategory returns true, even though A does not contain any values
from the category boat.
```

```
See Also categories | categorical | removecats | mergecats |
                renamecats | reordercats | ismember | unique
```
### **iscell**

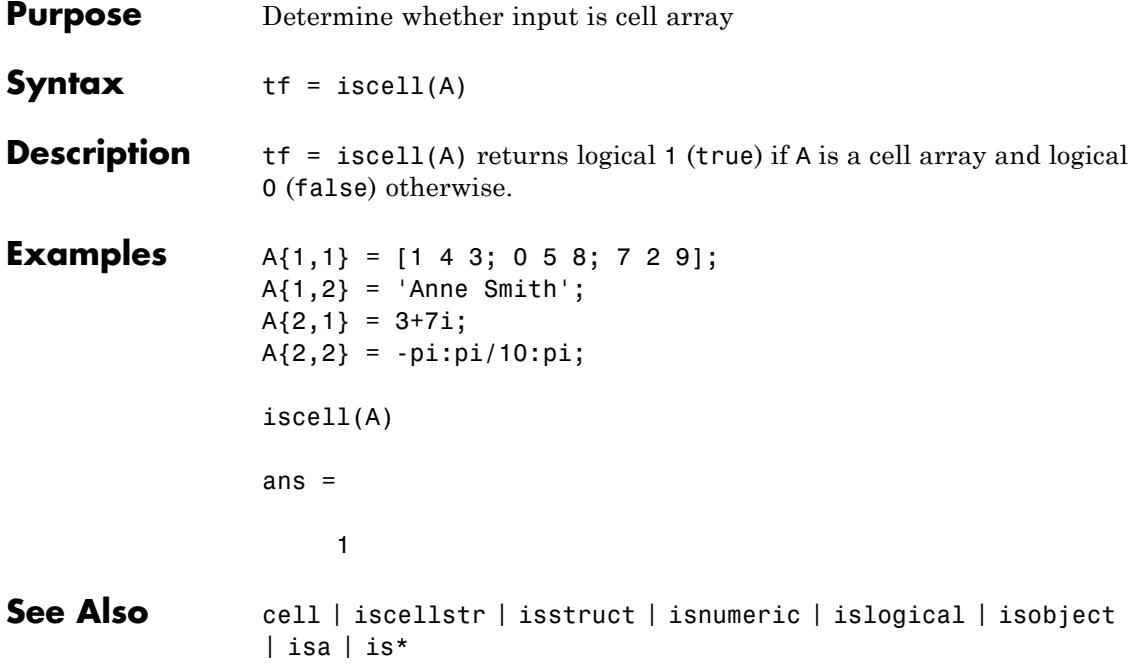

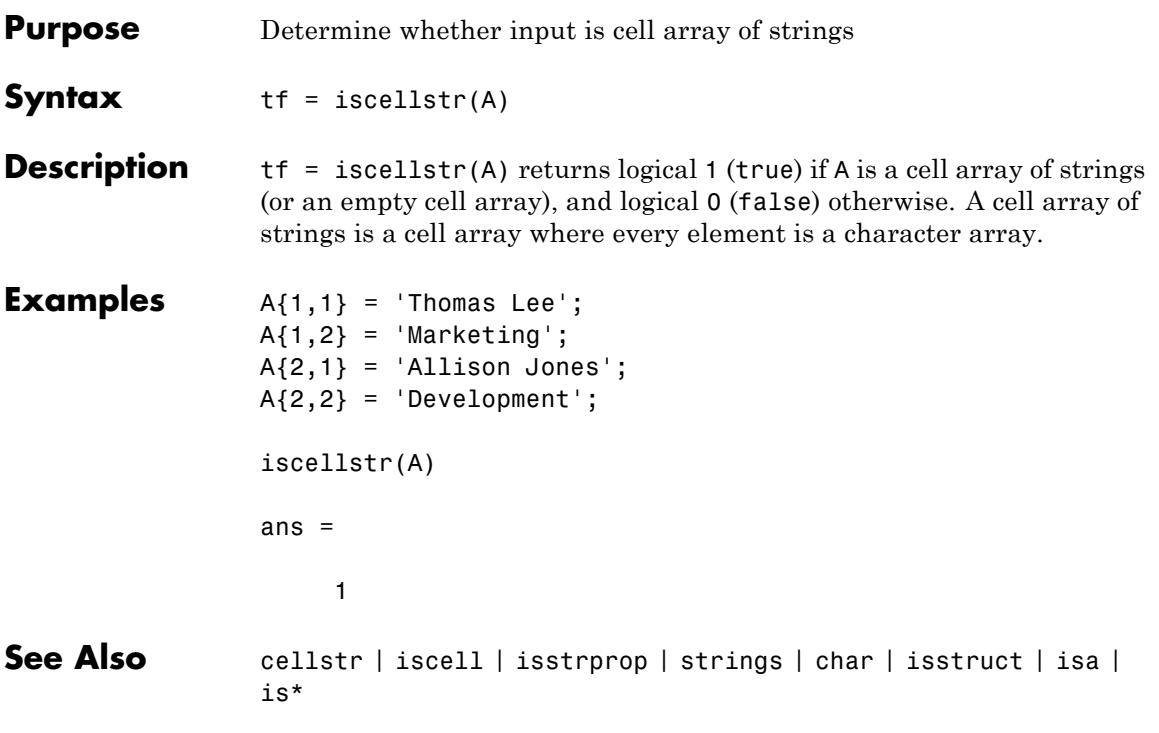

### **ischar**

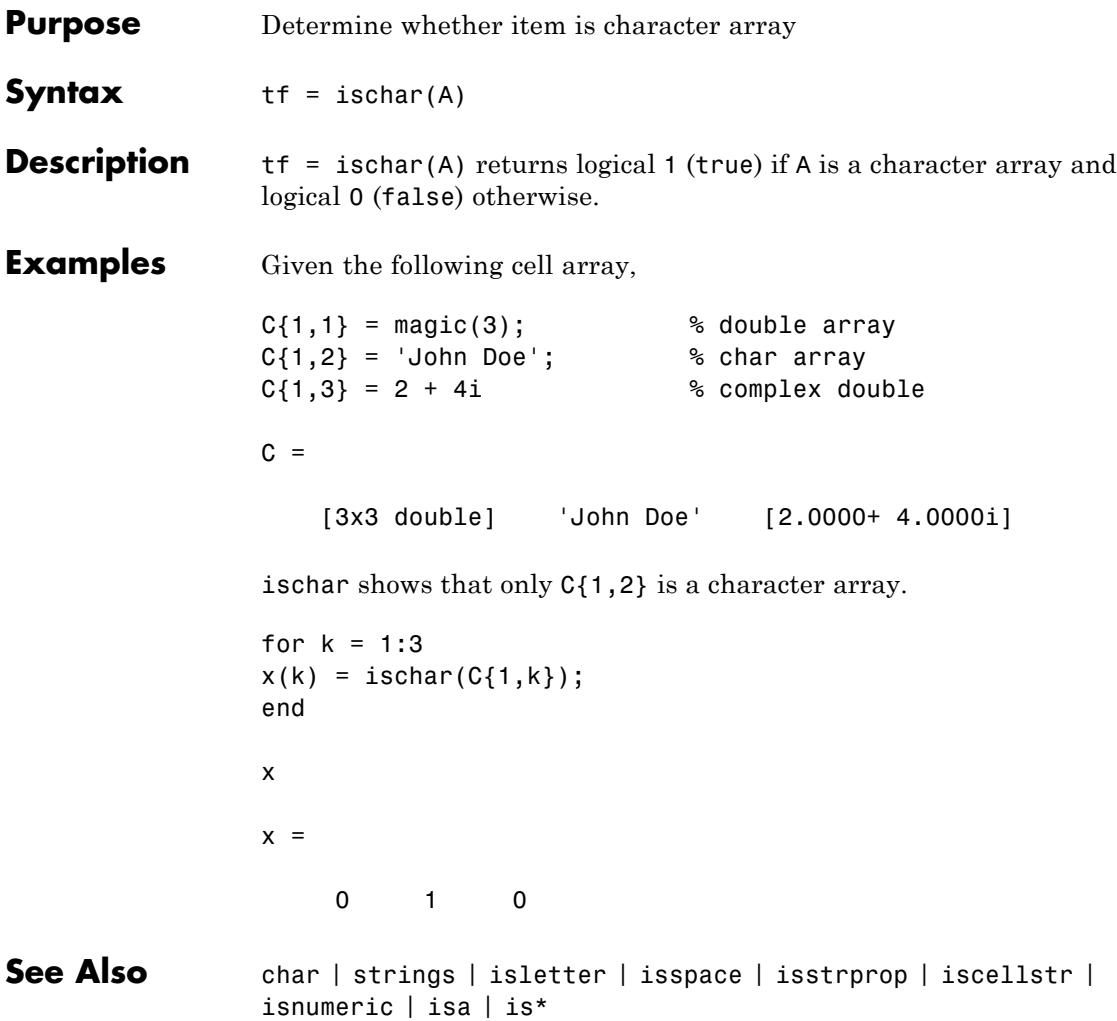

### **iscolumn**

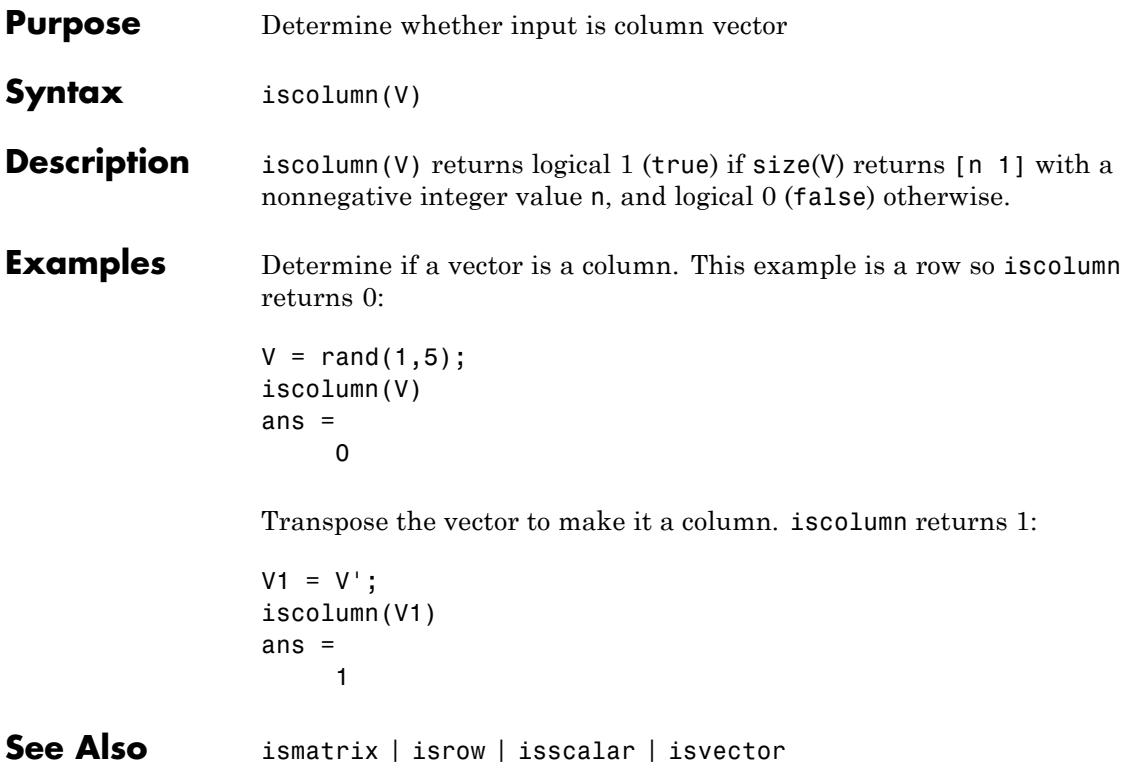

### **iscom**

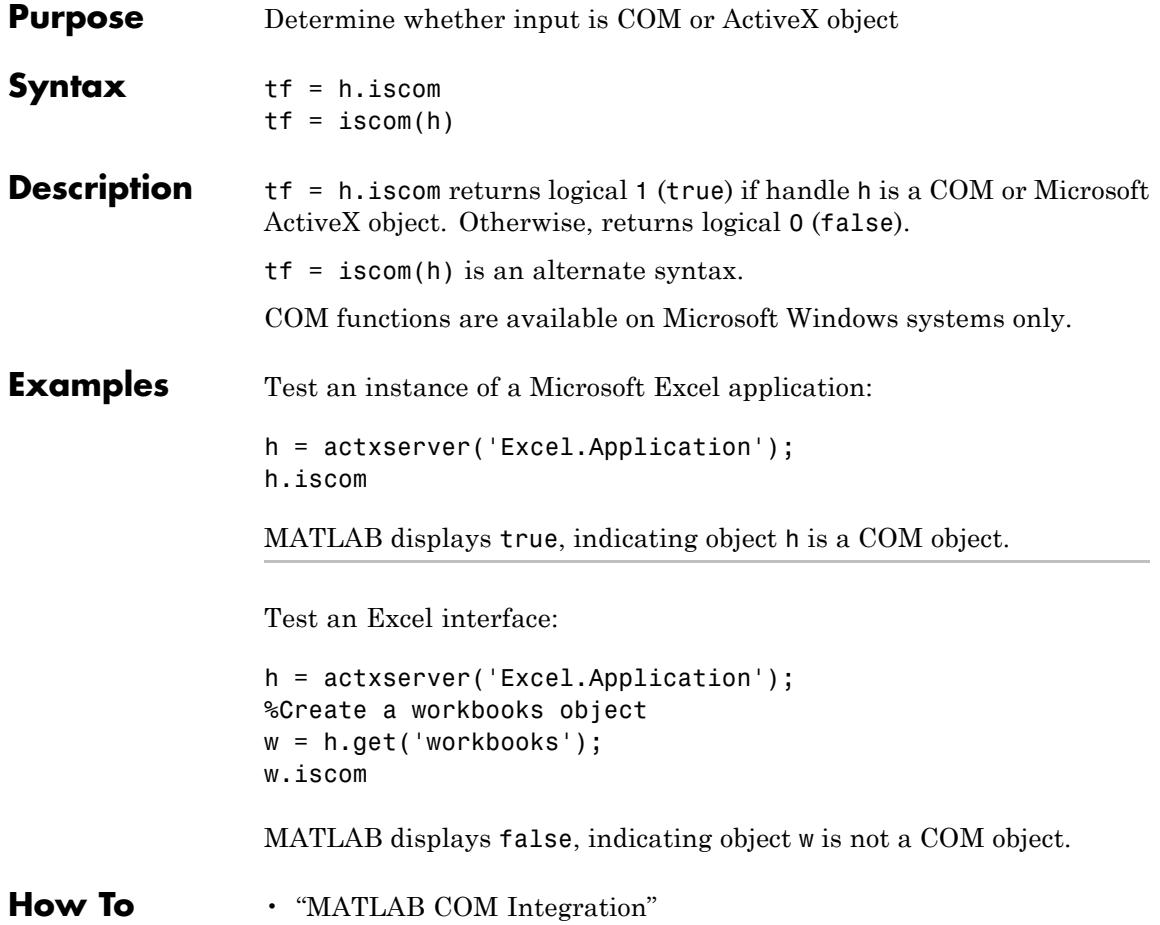

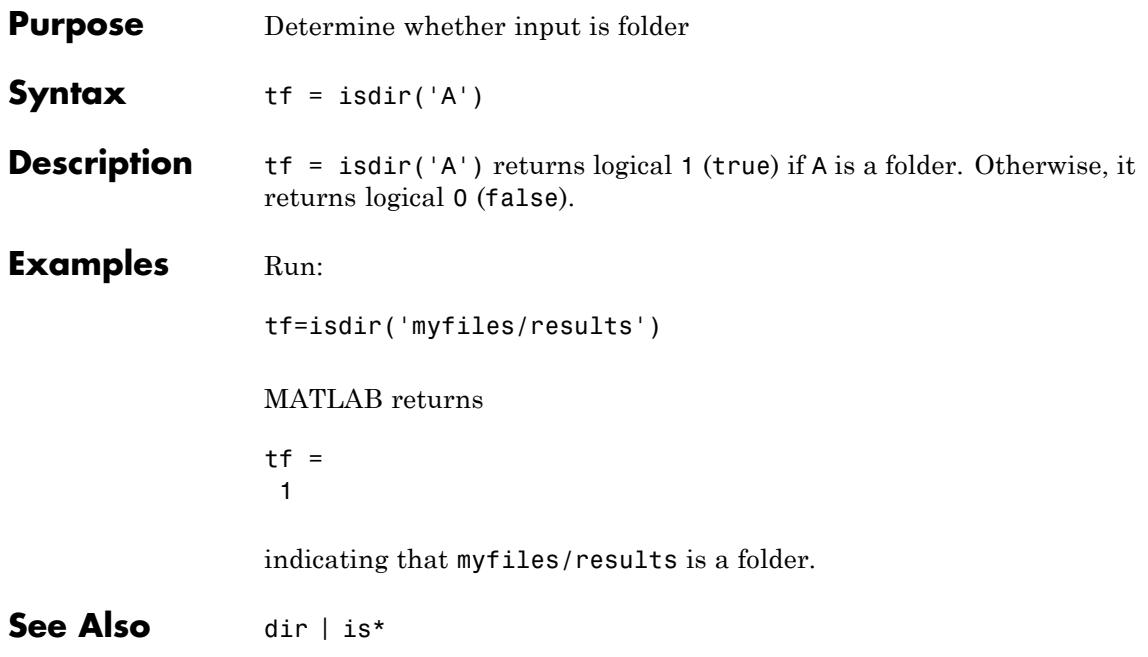

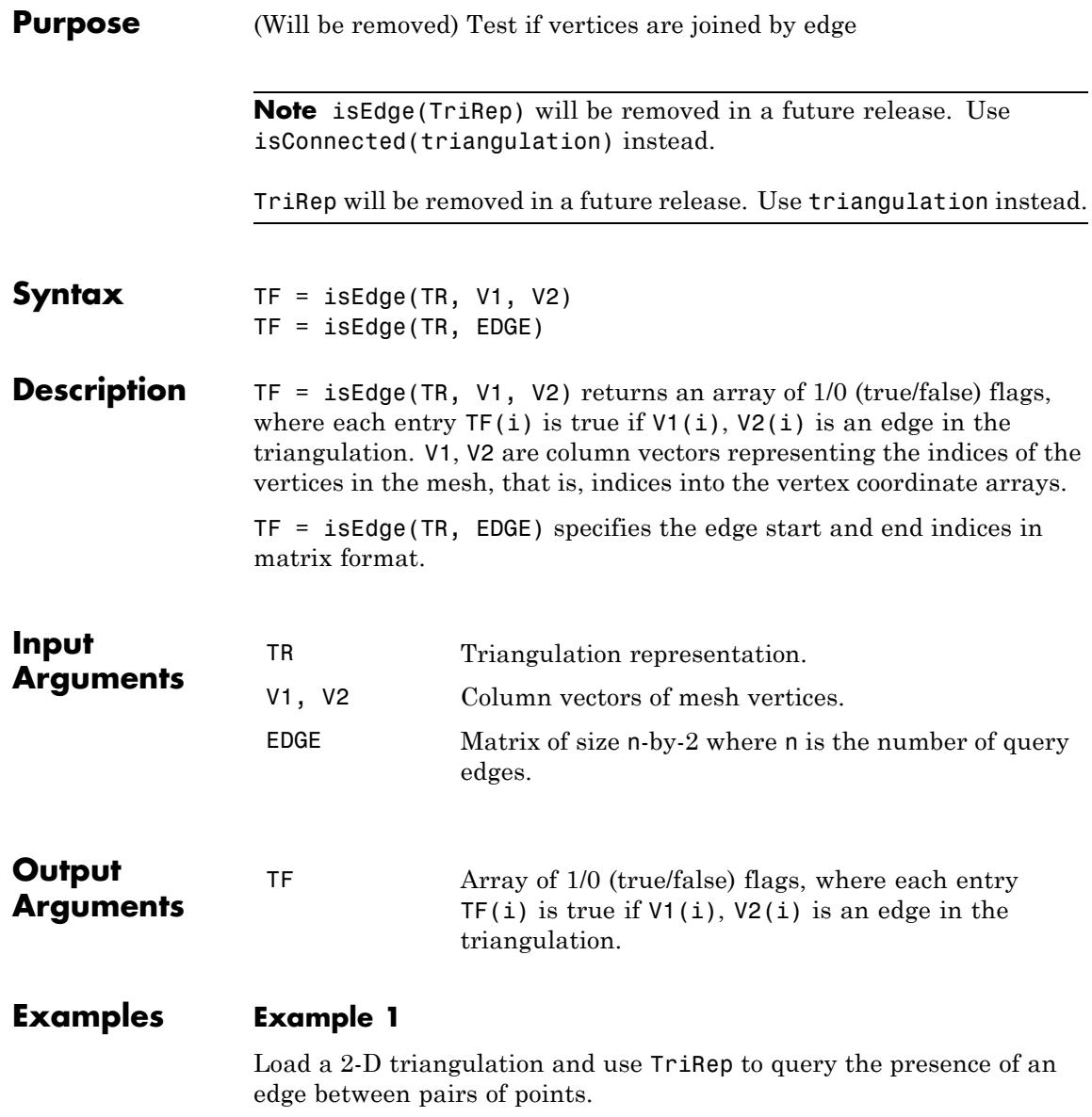

```
load trimesh2d
treep = TriRep(tri, x, y);
```
Test if vertices 3 and 117 are connected by an edge

isEdge(trep, 3, 117)

Test if vertices 3 and 164 are connected by an edge

isEdge(trep, 3, 164)

#### **Example 2**

Direct query of a 3-D Delaunay triangulation created using DelaunayTri.

 $X = rand(10, 3)$ dt = DelaunayTri(X)

Test if vertices 2 and 7 are connected by an edge

isEdge(dt, 2, 7);

**See Also** delaunayTriangulation | triangulation

# **isempty**

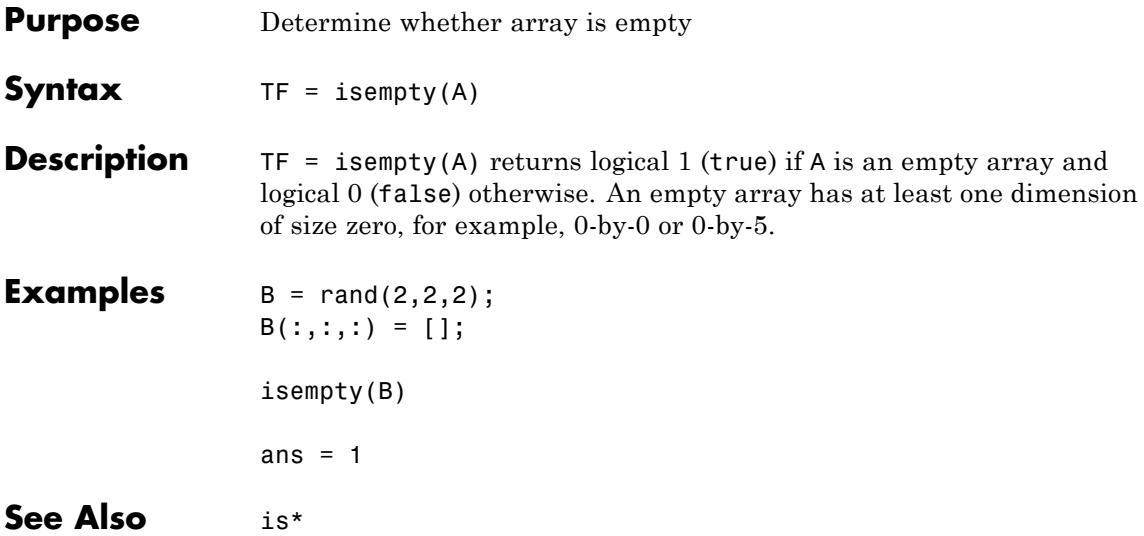

# **isempty (tscollection)**

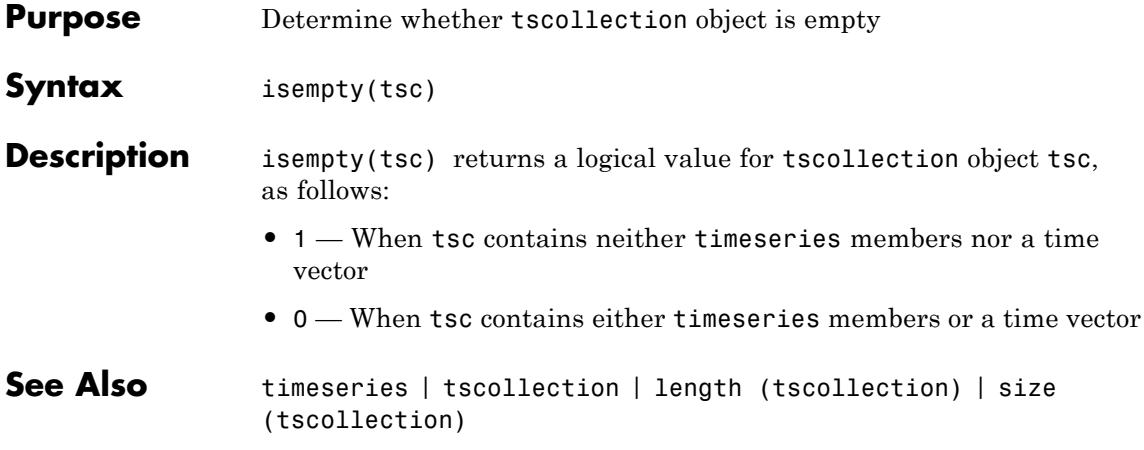

# **isequal**

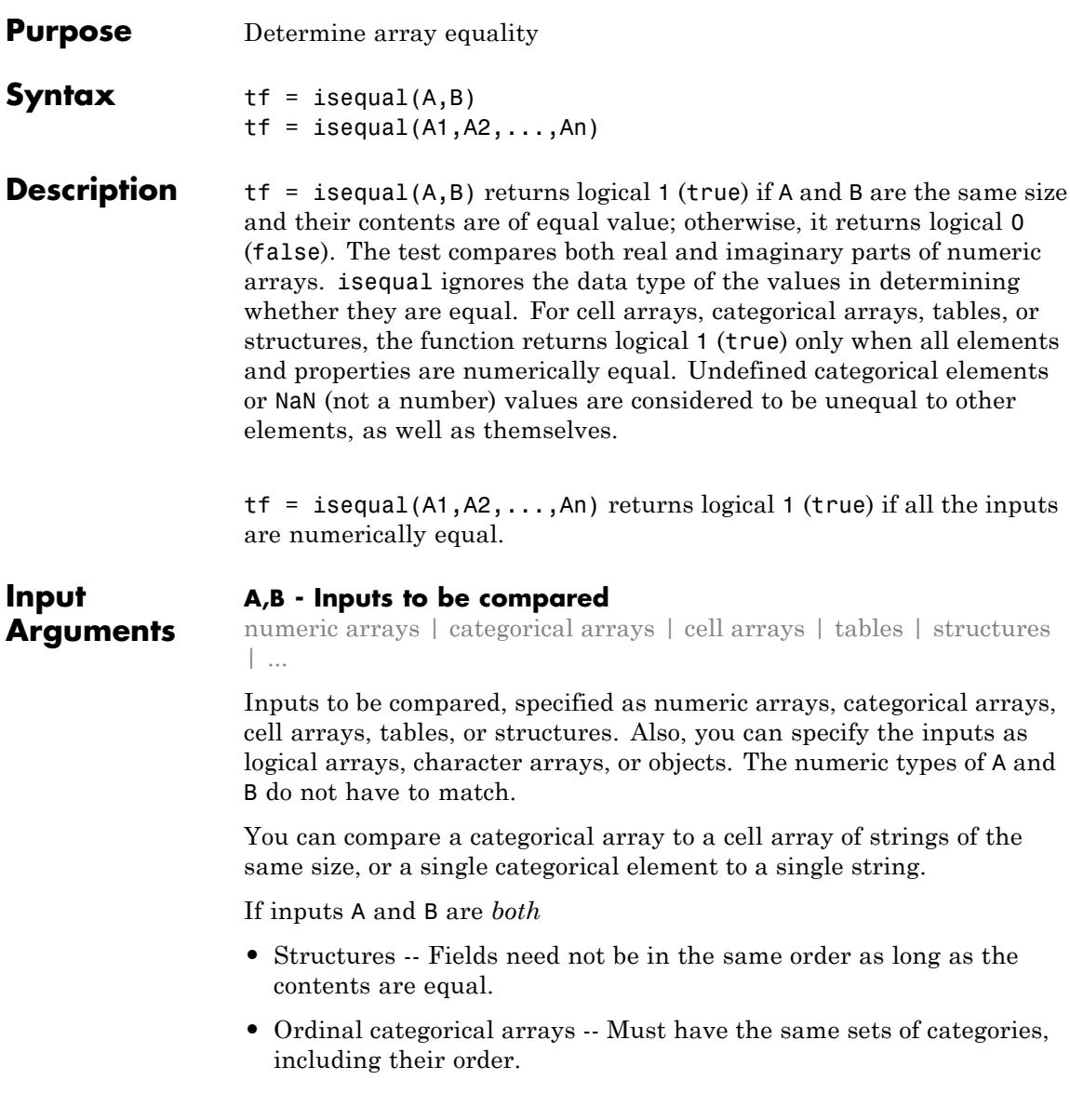

- **•** Categorical arrays that are not ordinal -- Can have different sets of categories, and isequal compares the category names of each pair of elements.
- Objects of different classes -- isequal returns logical 0 (false). This applies even when the objects have the same properties and their values match.

#### **A1,A2,...,An - Series of inputs to be compared**

numeric arrays | categorical arrays | cell arrays | tables | structures | ...

Series of inputs to be compared, specified as numeric arrays, categorical arrays, cell arrays, tables, or structures. Also, you can specify the inputs as logical arrays, character arrays, or objects. The numeric types of the inputs do not have to match.

You can compare categorical arrays to cell arrays of strings of the same size, or single categorical elements to single strings.

If the inputs are *all*

- **•** Structures -- Fields need not be in the same order as long as the contents are equal.
- **•** Ordinal categorical arrays -- Must have the same sets of categories, including their order.
- **•** Categorical arrays that are not ordinal -- Can have different sets of categories, and isequal compares the category names of each pair of elements.
- Objects of different classes -- isequal returns logical 0 (false). This applies even when the objects have the same properties and their values match.

#### **Examples Compare Two Numeric Matrices**

Create two numeric matrices and compare them for equality.

 $A = zeros(3,3)+1e-20;$ 

```
B = zeros(3, 3);tf = isequal(A,B)tf =0
```
The function returns logical 0 (false) because the matrices differ by a very small amount and are not *exactly* equal.

#### **Compare Two Structures**

Create two structures and specify the fields in a different order.

```
A = struct('field1',0.005,'field2',2500);
B = struct('field2',2500,'field1',0.005);
```
Compare the structures for equality.

```
tf = isequaln(A,B)tf =1
```
Even though the ordering of the fields in each structure is different, isequal treats them as the same because the values are equal.

#### **Comparing Numeric Values with Special Nonnumeric Values**

Compare the logical value true to the double integer 1.

```
isequal(true,1)
```
ans  $=$ 

1

Notice that isequal does not consider data type when it tests for equality.

Similarly, compare 'A' to the ASCII-equivalent integer, 65.

```
isequal('A',65)
ans =1
```
The result is logical 1 (true) since double('A') equals 65.

#### **Compare Vectors Containing NaN Values**

Create three vectors containing NaN values.

 $A1 = [1 \text{ NaN } \text{NaN}]$ ;  $A2 = [1 \text{ Nan Nash}]$ ;  $A3 = [1 \text{ Nan Nash}]$ ;

Compare the vectors for equality.

```
tf = isequal(A1, A2, A3)tf =0
```
The result is logical 0 (false) because isequal does not treat NaN values as equal to each other.

```
Tips • When comparing handle objects, use == to test whether objects have
                     the same handle. Use isequal to determine if objects with different
                     handles have equal property values.
```
**•** Use isequaln if you want to test for equality and treat NaN values as equal.

**See Also** isequalneq | is\* | isa\* | strcmp | relational operators

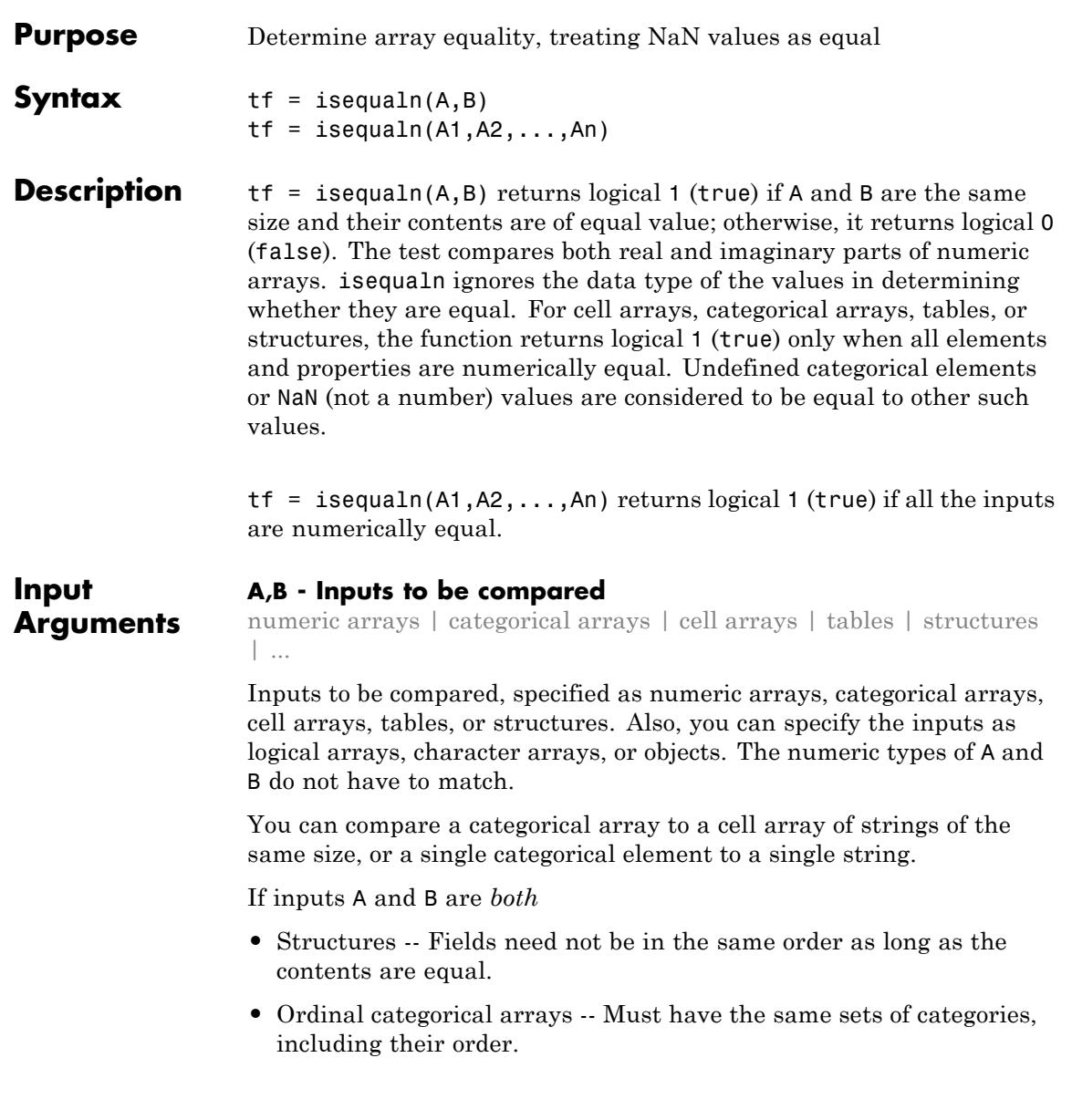

- **•** Categorical arrays that are not ordinal -- Can have different sets of categories, and isequaln compares the category names of each pair of elements.
- **•** Objects of different classes -- isequaln returns logical 0 (false). This applies even when the objects have the same properties and their values match.

#### **A1,A2,...,An - Series of inputs to be compared**

numeric arrays | categorical arrays | cell arrays | tables | structures | ...

Series of inputs to be compared, specified as numeric arrays, categorical arrays, cell arrays, tables, or structures. Also, you can specify the inputs as logical arrays, character arrays, or objects. The numeric types of the inputs do not have to match.

You can compare categorical arrays to cell arrays of strings of the same size, or single categorical elements to single strings.

If the inputs are *all*

- **•** Structures -- Fields need not be in the same order as long as the contents are equal.
- **•** Ordinal categorical arrays -- Must have the same sets of categories, including their order.
- **•** Categorical arrays that are not ordinal -- Can have different sets of categories, and isequaln compares the category names of each pair of elements.
- **•** Objects of different classes -- isequaln returns logical 0 (false). This applies even when the objects have the same properties and their values match.

#### **Examples Compare Two Numeric Matrices**

Create two numeric matrices and compare them for equality.

 $A = zeros(3,3) + 1e - 20;$ 

```
B = zeros(3,3);tf = isequaln(A,B)tf =0
```
The function returns logical 0 (false) because the matrices differ by a very small amount and are not *exactly* equal.

#### **Compare Two Structures**

Create two structures and specify the fields in a different order.

```
A = struct('field1',0.005,'field2',2500);
B = struct('field2',2500,'field1',0.005);
```
Compare the structures for equality.

```
tf = isequaln(A,B)tf =1
```
Even though the ordering of the fields in each structure is different, isequaln treats them as the same because the values are equal.

#### **Comparing Numeric Values with Special Nonnumeric Values**

Compare the logical value true to the double integer 1.

```
isequaln(true,1)
```
ans  $=$ 

1

### **isequaln**

Notice that isequaln does not consider data type when it tests for equality.

Similarly, compare 'A' to the ASCII-equivalent integer, 65.

```
isequaln('A',65)
```
ans  $=$ 1

The result is logical 1 (true) since double('A') equals 65.

#### **Compare Vectors Containing NaN Values**

Create three vectors containing NaN values.

 $A1 = [1$  NaN NaN];  $A2 = [1$  NaN NaN];  $A3 = [1 \text{ NaN } \text{NaN}]$ ;

Compare the vectors for equality.

```
tf = isequaln(A1, A2, A3)
```
 $tf =$ 

1

The result is logical 1 (true) because isequaln treats the NaN values as equal to each other.

#### **Tips** • When comparing handle objects, use == to test whether objects have the same handle. Use isequaln to treat NaN values as equal and determine if objects with different handles have equal property values.

**•** Use isequal if you want to test for equality and treat NaN values as unequal.
**See Also** isequaleq | is\* | isa\* | strcmp | relational operators

# **isequal (MException)**

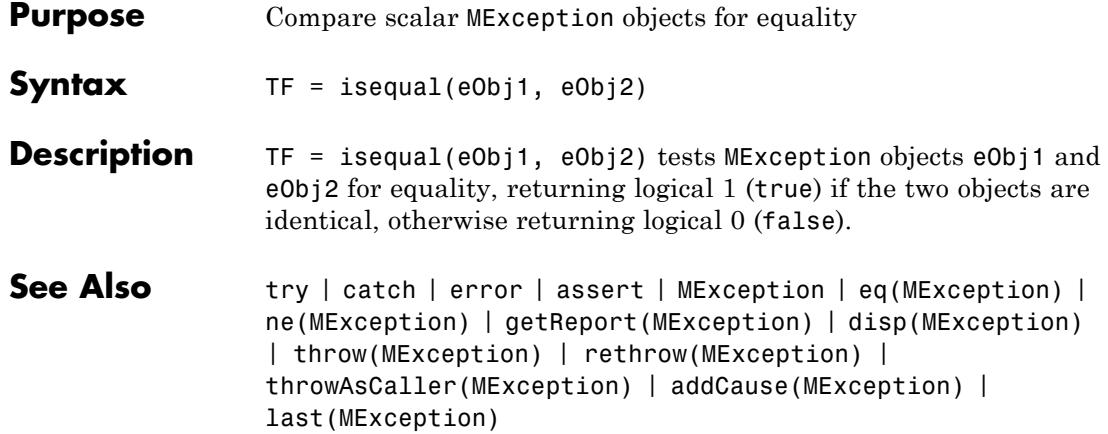

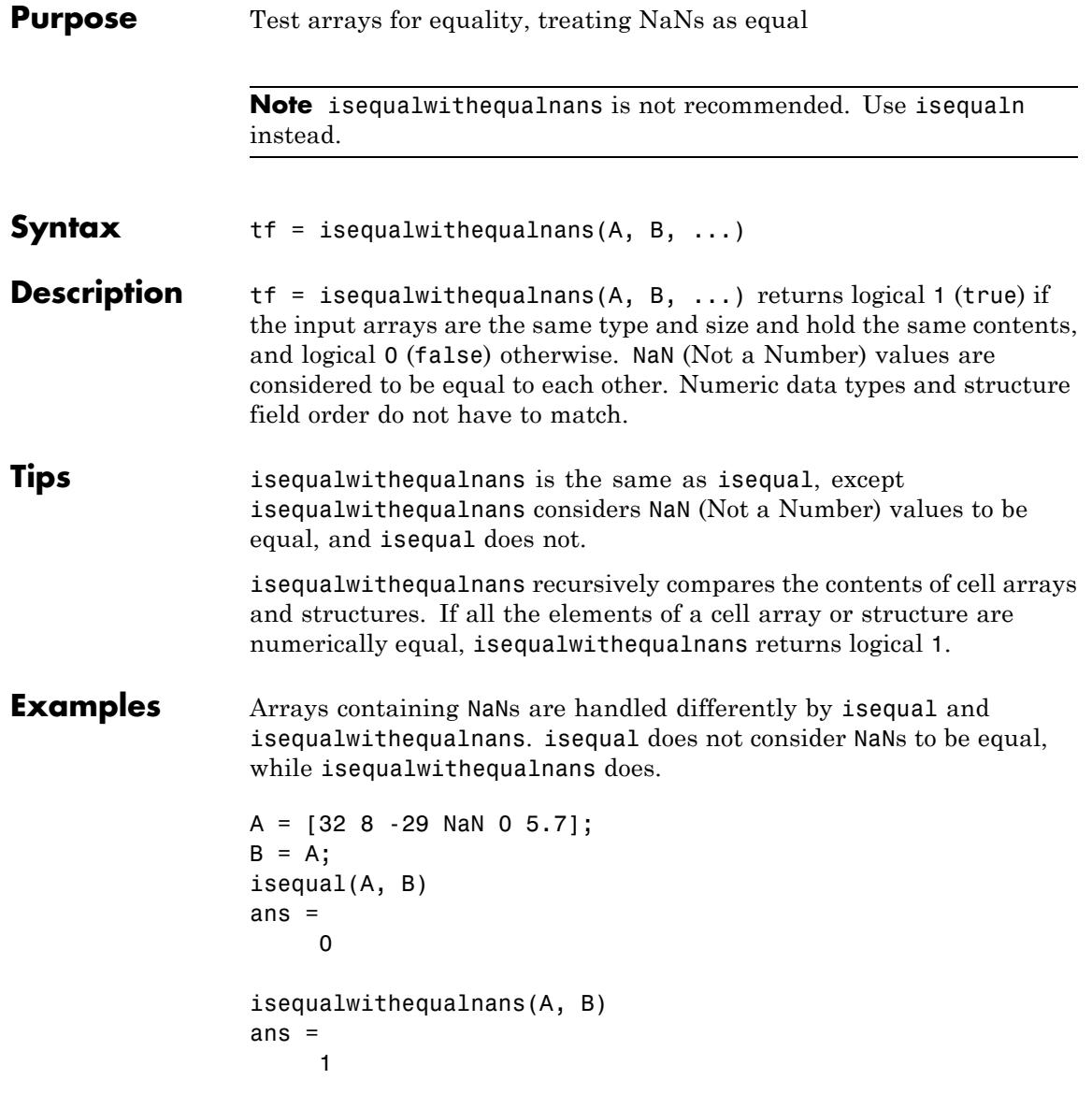

The position of NaN elements in the array does matter. If they are not in the same position in the arrays being compared, then isequalwithequalnans returns zero.

```
A = [2 4 6 NaN 8]; B = [2 4 NaN 6 8];
isequalwithequalnans(A, B)
ans =0
```
**See Also** isequal | strcmp | isa | is\* | relational operators | isequaln

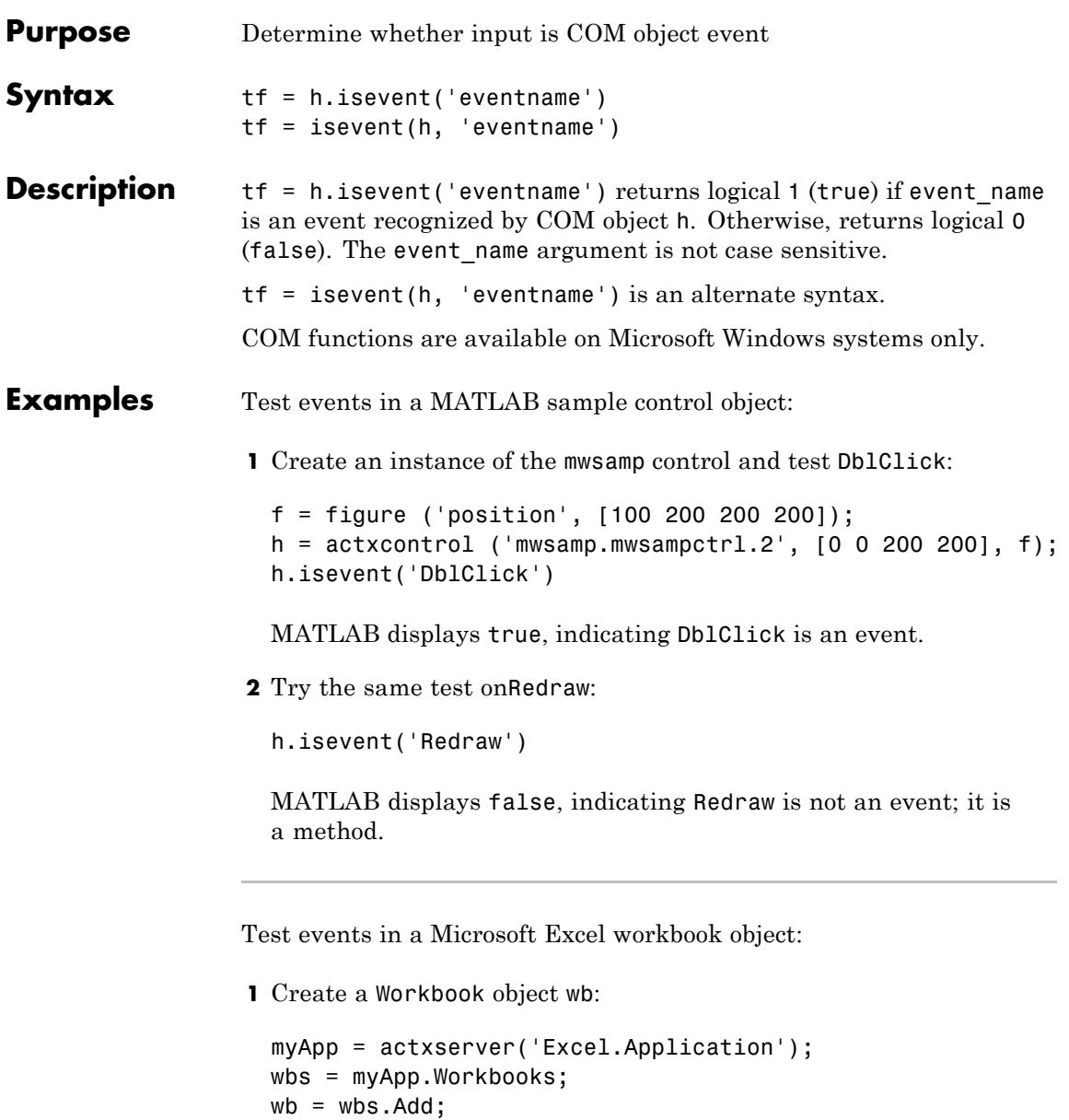

## **isevent**

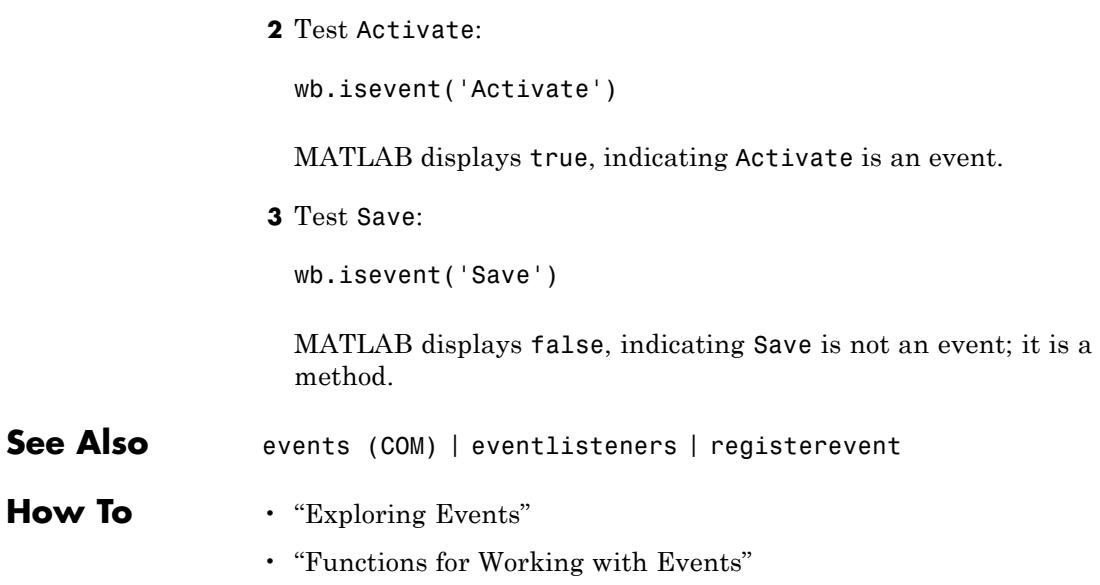

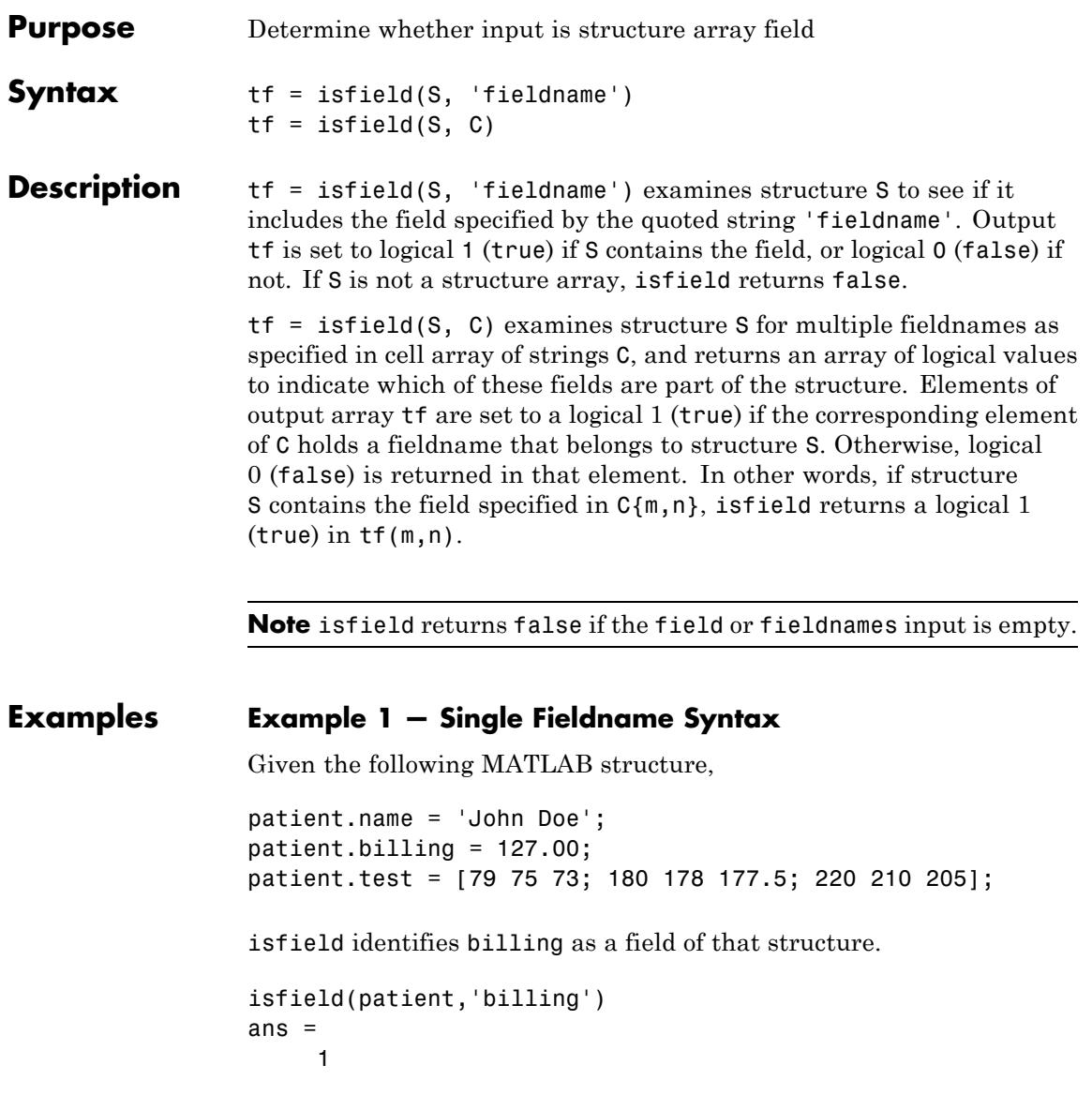

## **Example 2 — Multiple Fieldname Syntax** Check structure S for any of four possible fieldnames. Only the first is found, so the first element of the return value is set to true:  $S = struct('one', 1, 'two', 2);$ fields =  $isfield(S, { 'two', 'pi', 'One', 3.14})$ fields = 1000 **See Also** fieldnames | setfield | getfield | orderfields | rmfield | struct | isstruct | iscell | isa | is\* **How To** • dynamic field names

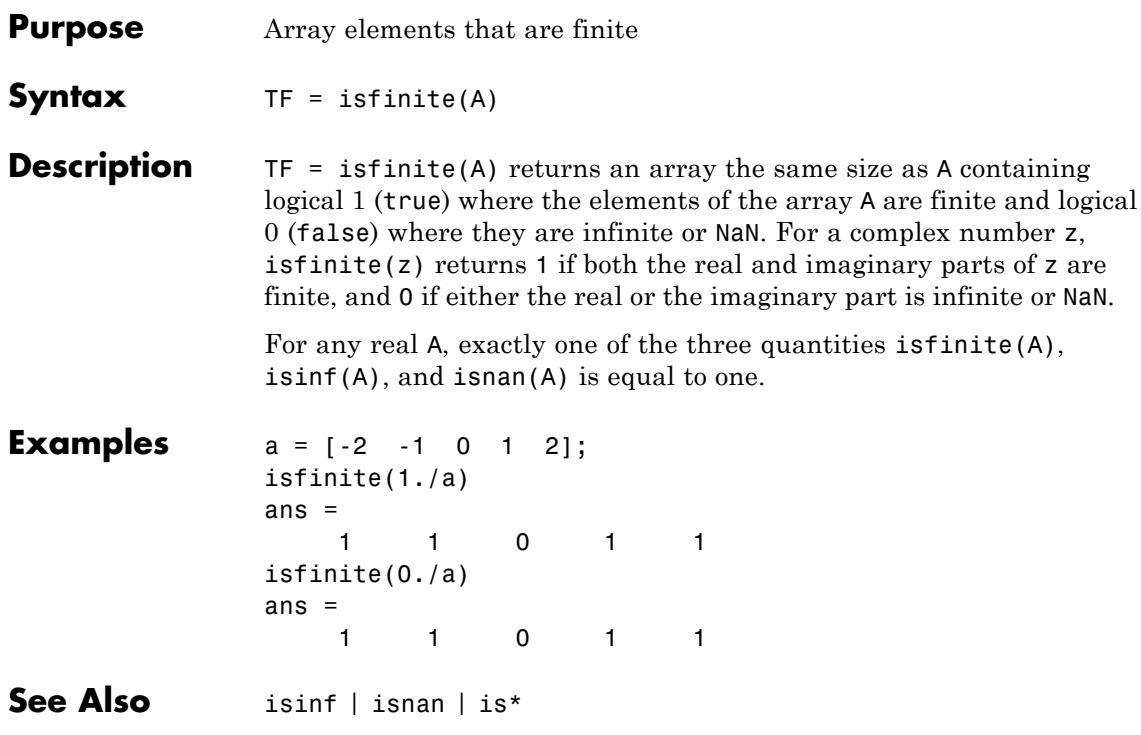

# **isfloat**

Π

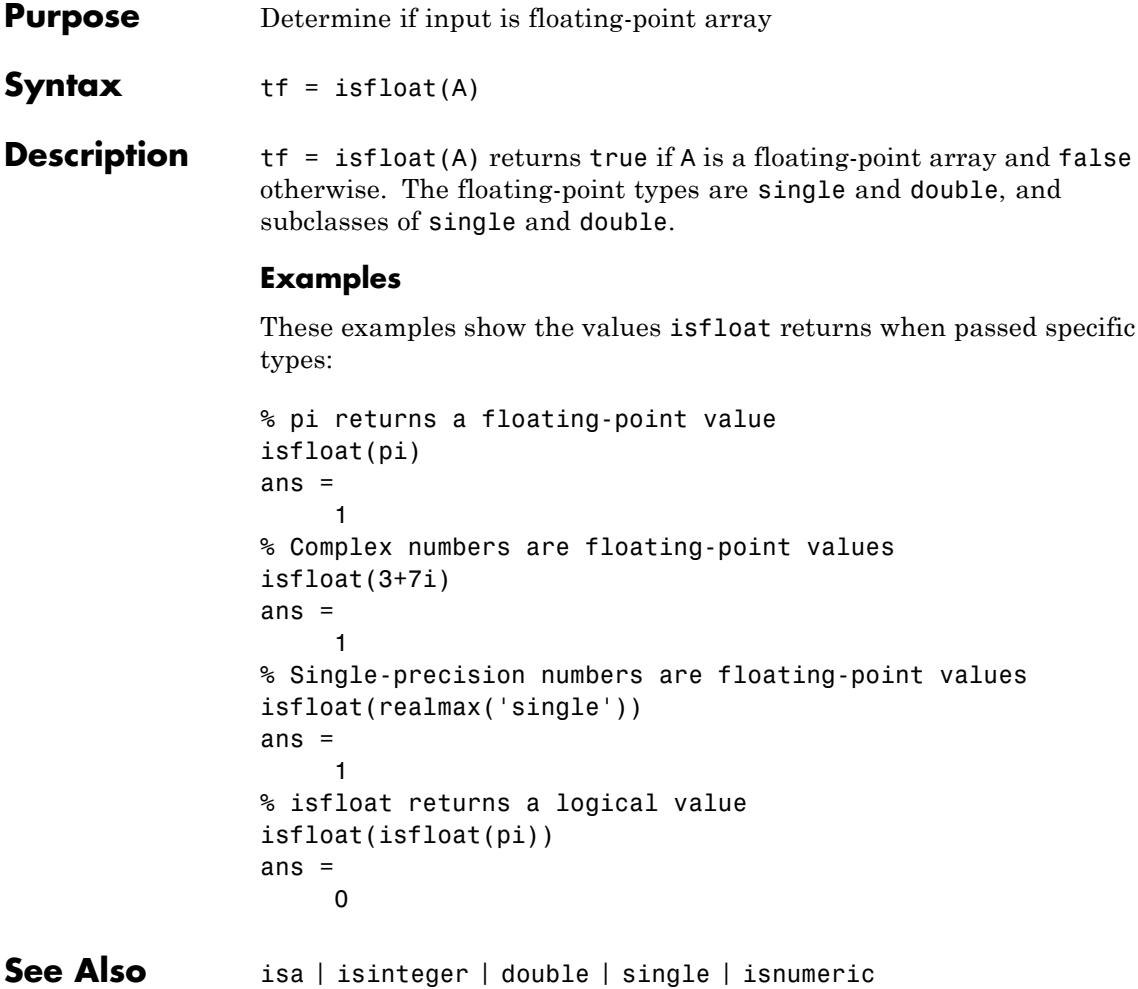

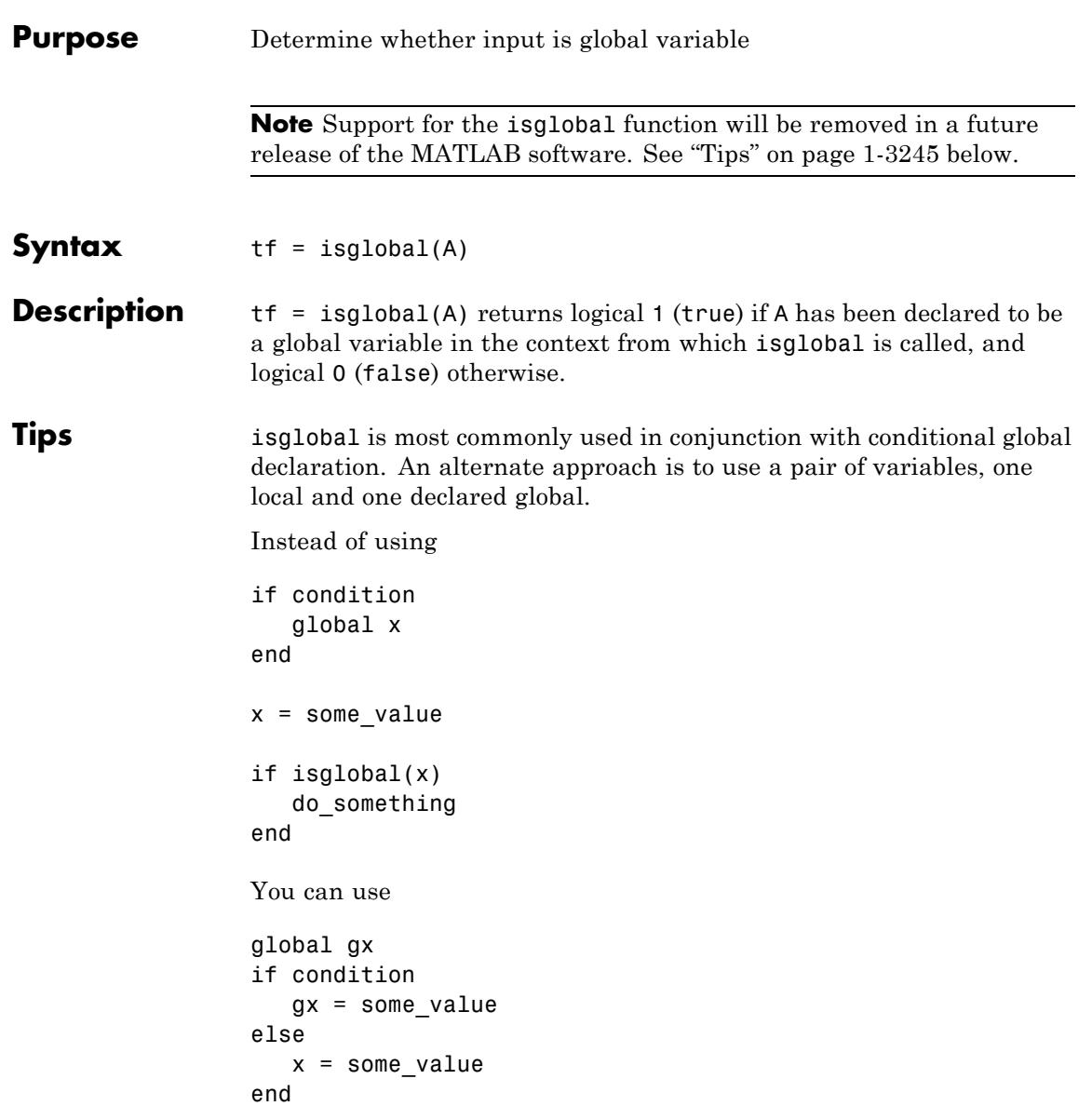

## **isglobal**

```
if condition
                    do_something
                 end
                 If no other workaround is possible, you can replace the command
                 isglobal(variable)
                 with
                 ~isempty(whos('global','variable'))
See Also global | isvarname | isa | is*
```
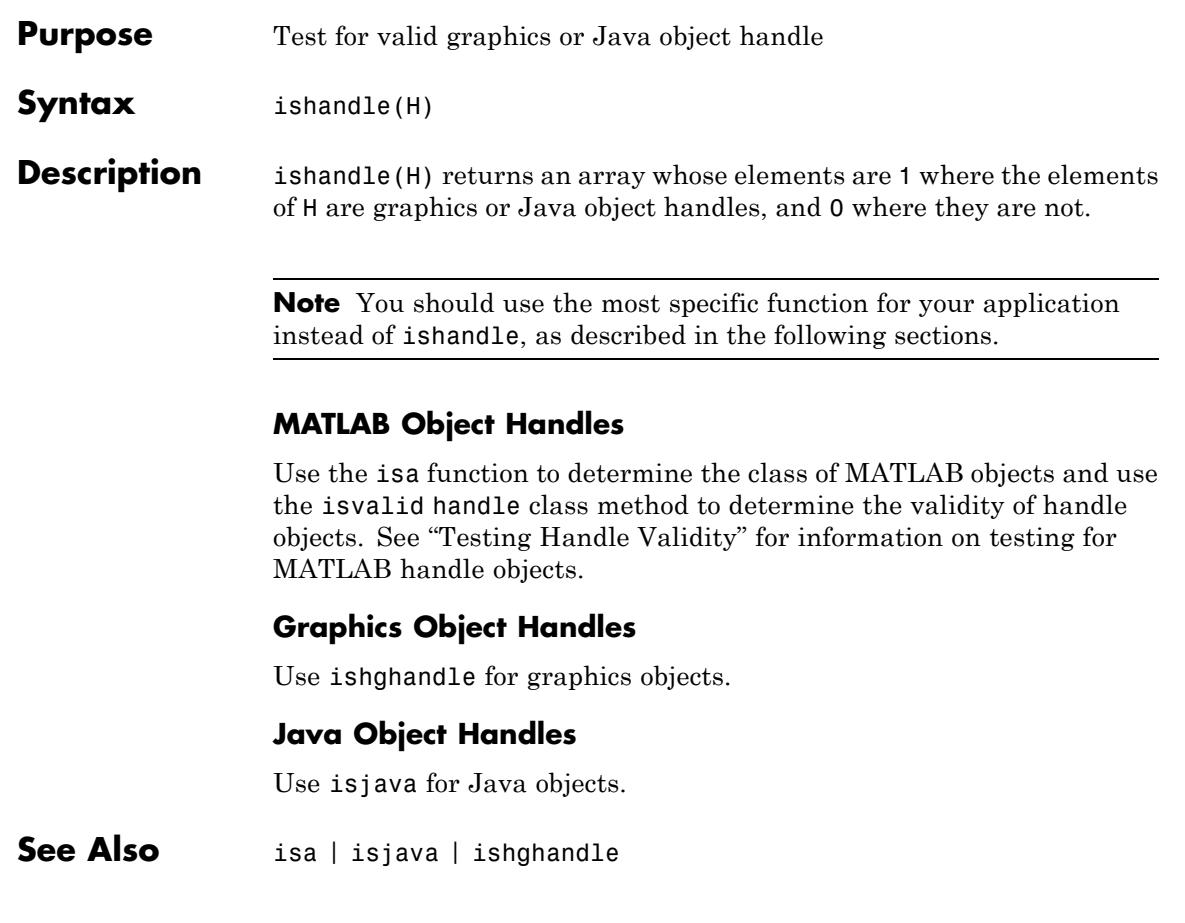

# **ishghandle**

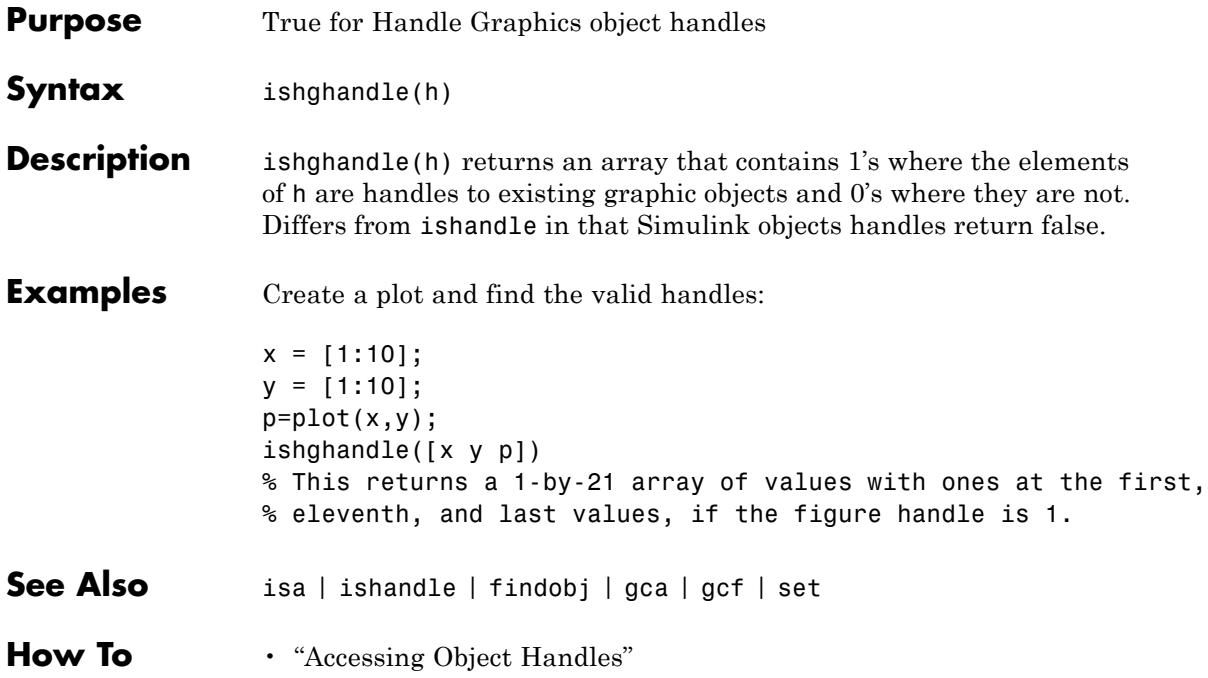

## **ishold**

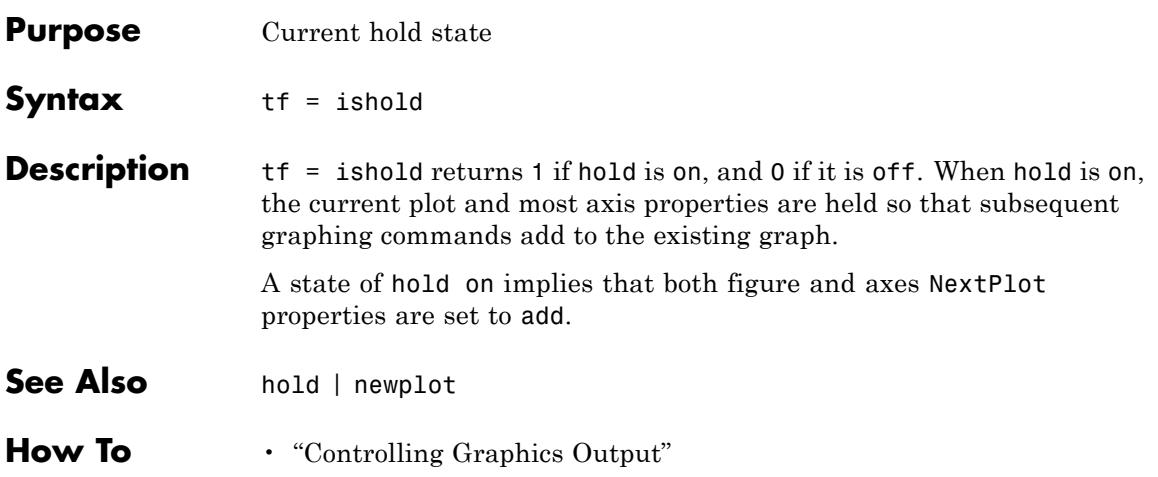

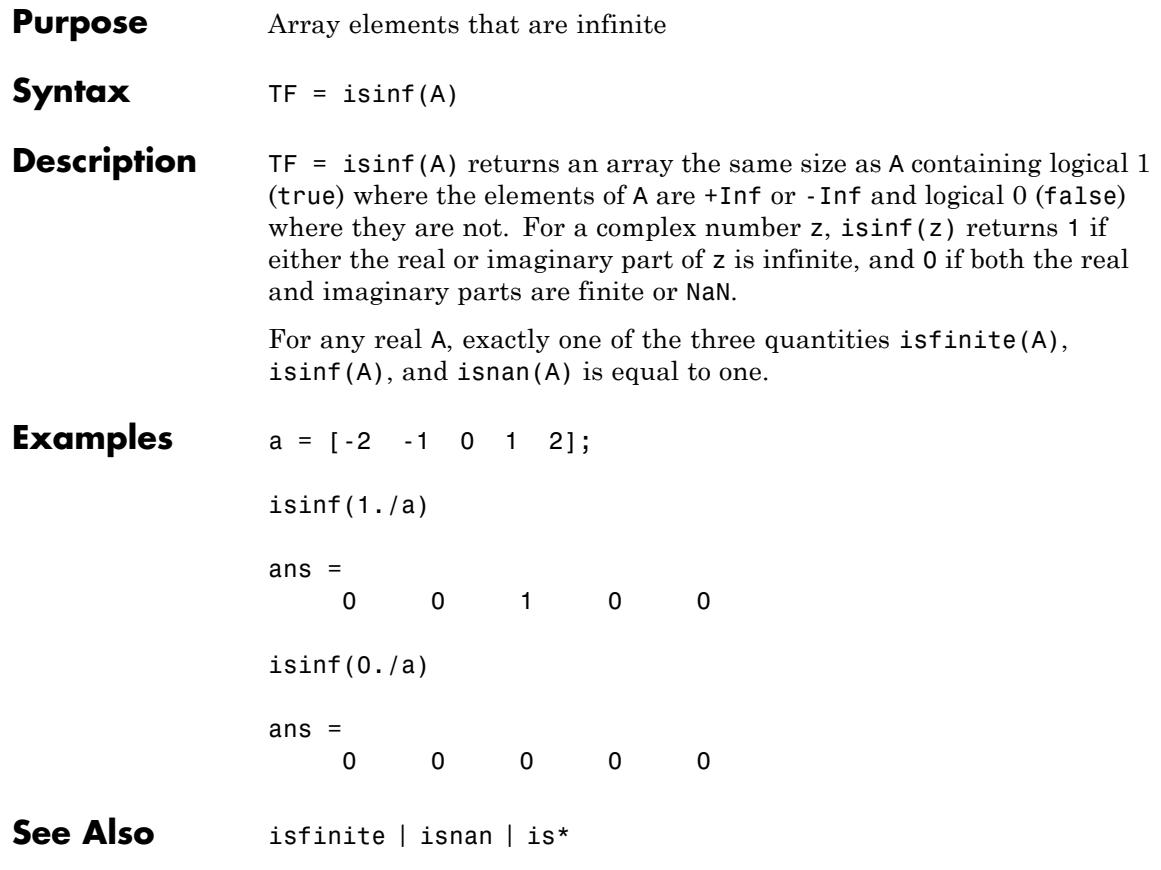

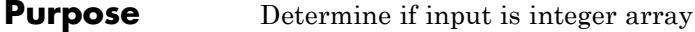

**Syntax** tf = isinteger(A)

**Description** tf = isinteger(A) returns true if the array A is an integer type and false otherwise.

> An integer array is any of the following integer types and any subclasses of those types:

#### **MATLAB Integer Types**

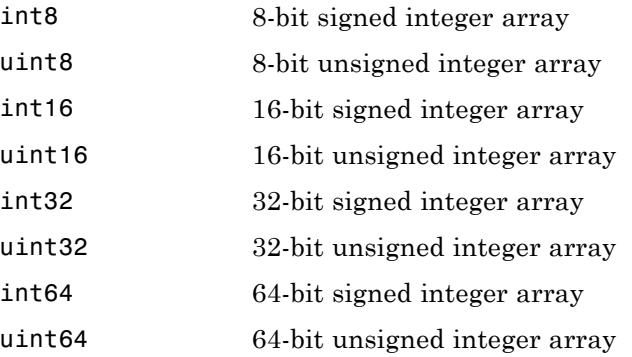

**Examples** These examples show the values is integer returns when passed specific types:

```
% uint8 is one of the integer types
isinteger(uint8(1:255))
ans =1
% pi returns a double-precision value
isinteger(pi)
ans =0
% Constants are double-precision by default
isinteger(3)
```

```
ans =0
                % isinteger returns a logical value
                isinteger(isinteger(uint8(3)))
                ans =0
See Also isa | isnumeric | isfloat
```
## **isinterface**

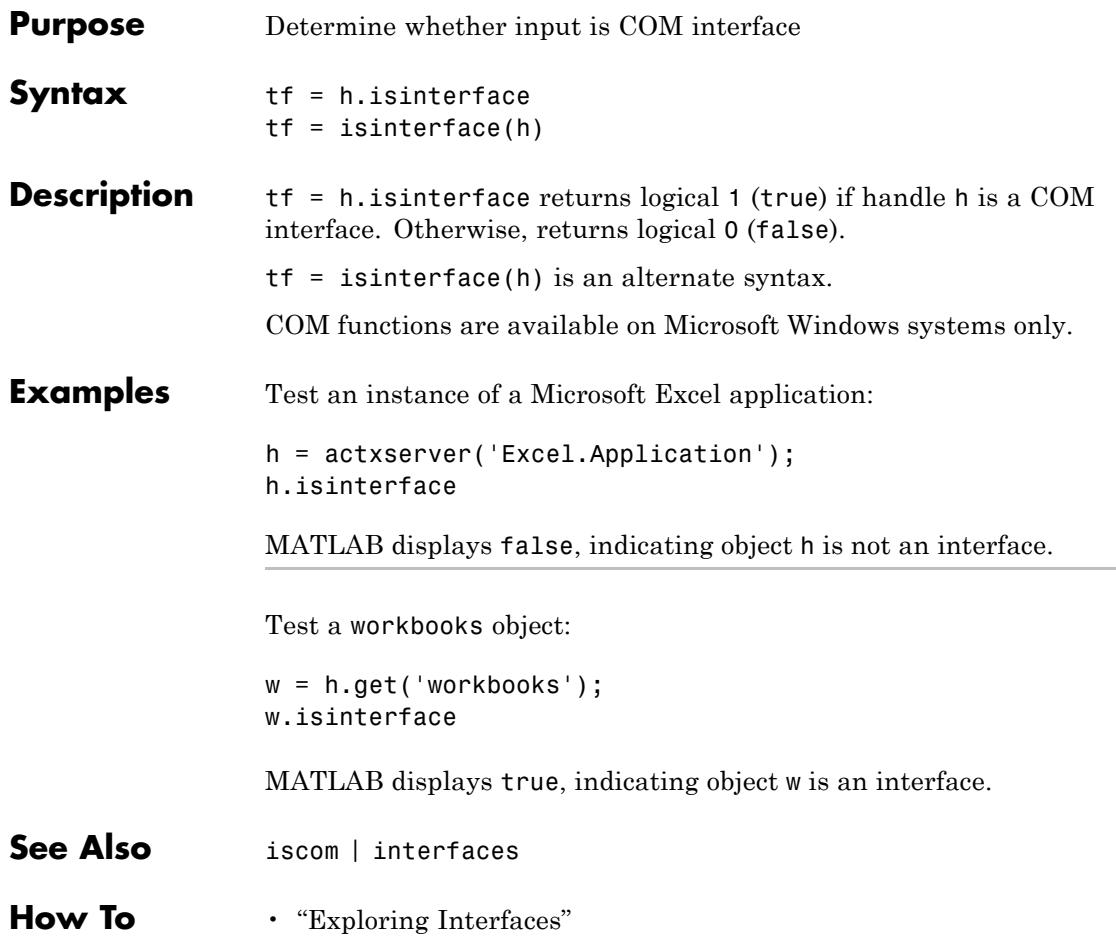

## **isjava**

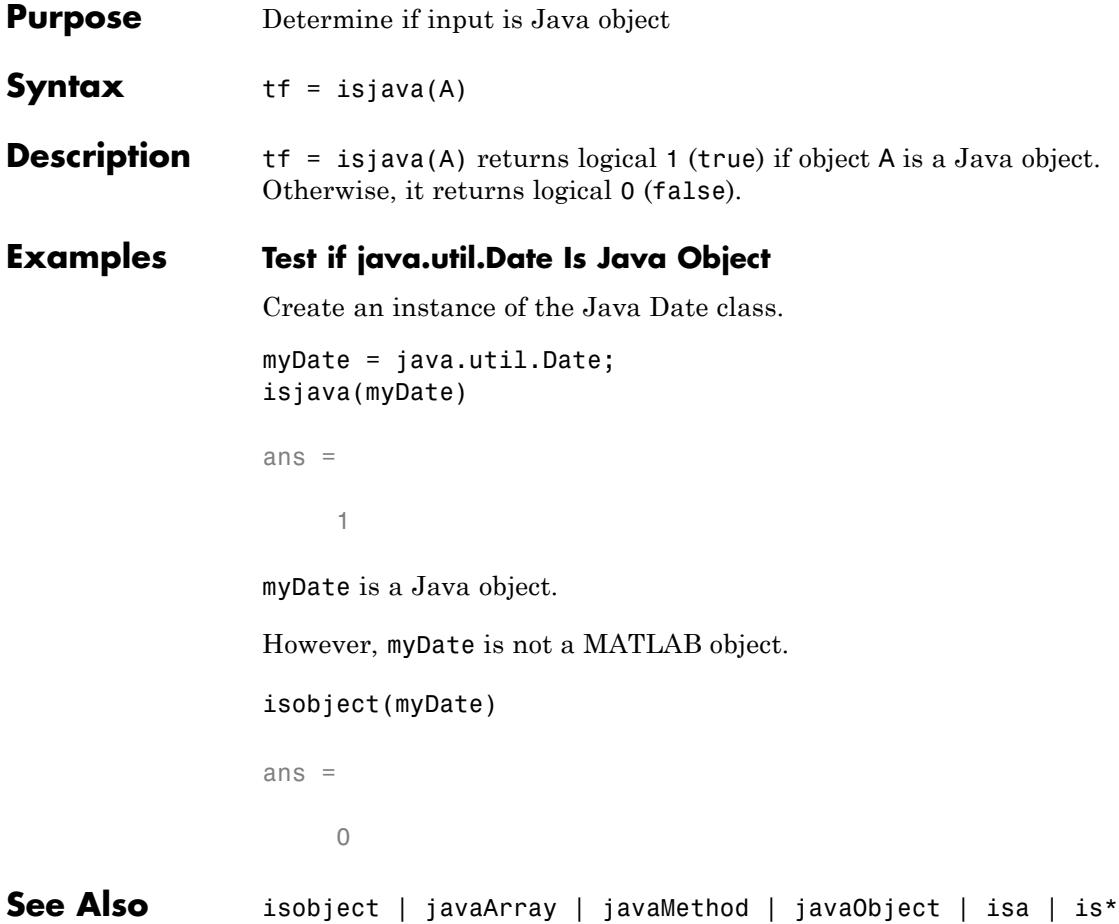

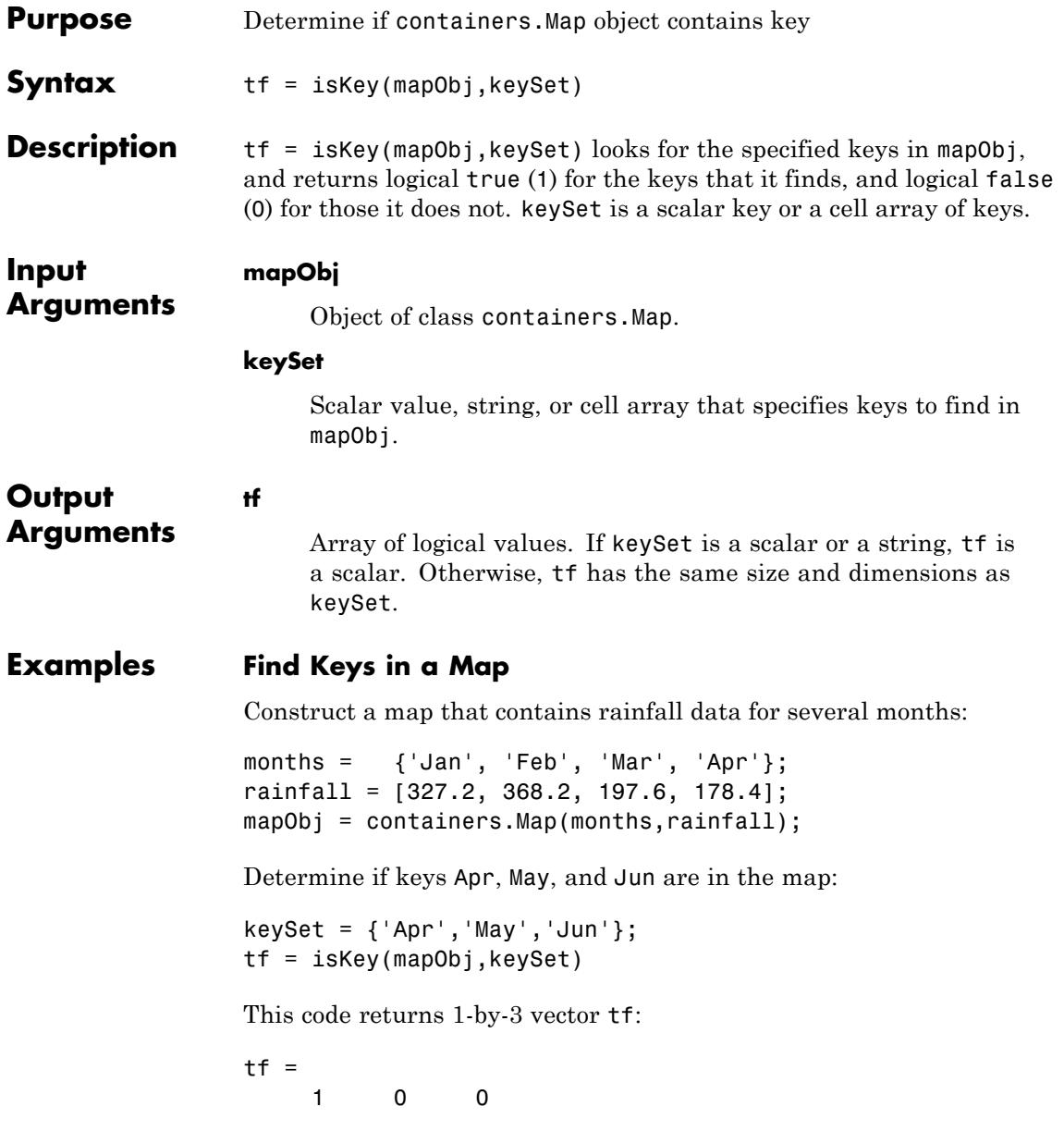

### **Find a Single Key**

Determine if mapObj from the previous example contains key Feb:

keySet = 'Feb'; tf = isKey(mapObj,keySet)

This code returns scalar tf:

 $tf =$ 1

**See Also** containers.Map | keys | values | remove

## **iskeyword**

```
Purpose Determine whether input is MATLAB keyword
Syntax tf = iskeyword('str')
                  iskeyword str
                  iskeyword
Description tf = iskeyword('str') returns logical 1 (true) if the string str is a
                  keyword in the MATLAB language and logical 0 (false) otherwise.
                  MATLAB keywords cannot be used as variable names.
                  iskeyword str uses the MATLAB command format.
                  iskeyword returns a list of all MATLAB keywords.
Examples To test if the word while is a MATLAB keyword,
                  iskeyword while
                  ans =1
                  To obtain a list of all MATLAB keywords,
                  iskeyword
                      'break'
                      'case'
                      'catch'
                      'classdef'
                      'continue'
                      'else'
                      'elseif'
                      'end'
                      'for'
                      'function'
                      'global'
                      'if'
                      'otherwise'
                      'parfor'
                      'persistent'
```
'return' 'spmd' 'switch' 'try' 'while'

**See Also** isvarname | genvarname | is\*

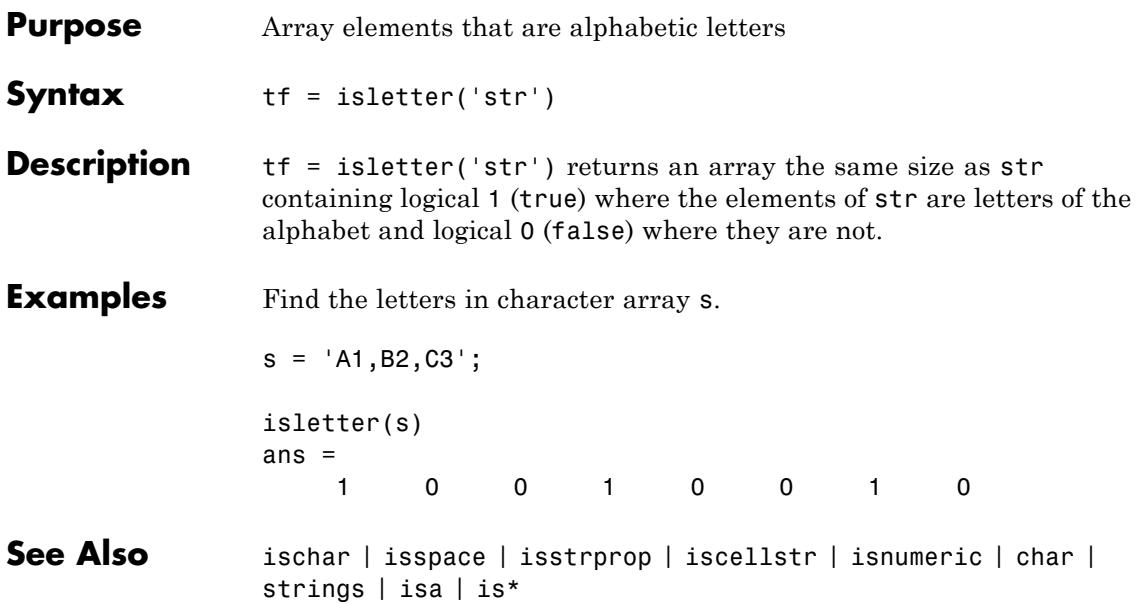

# **islogical**

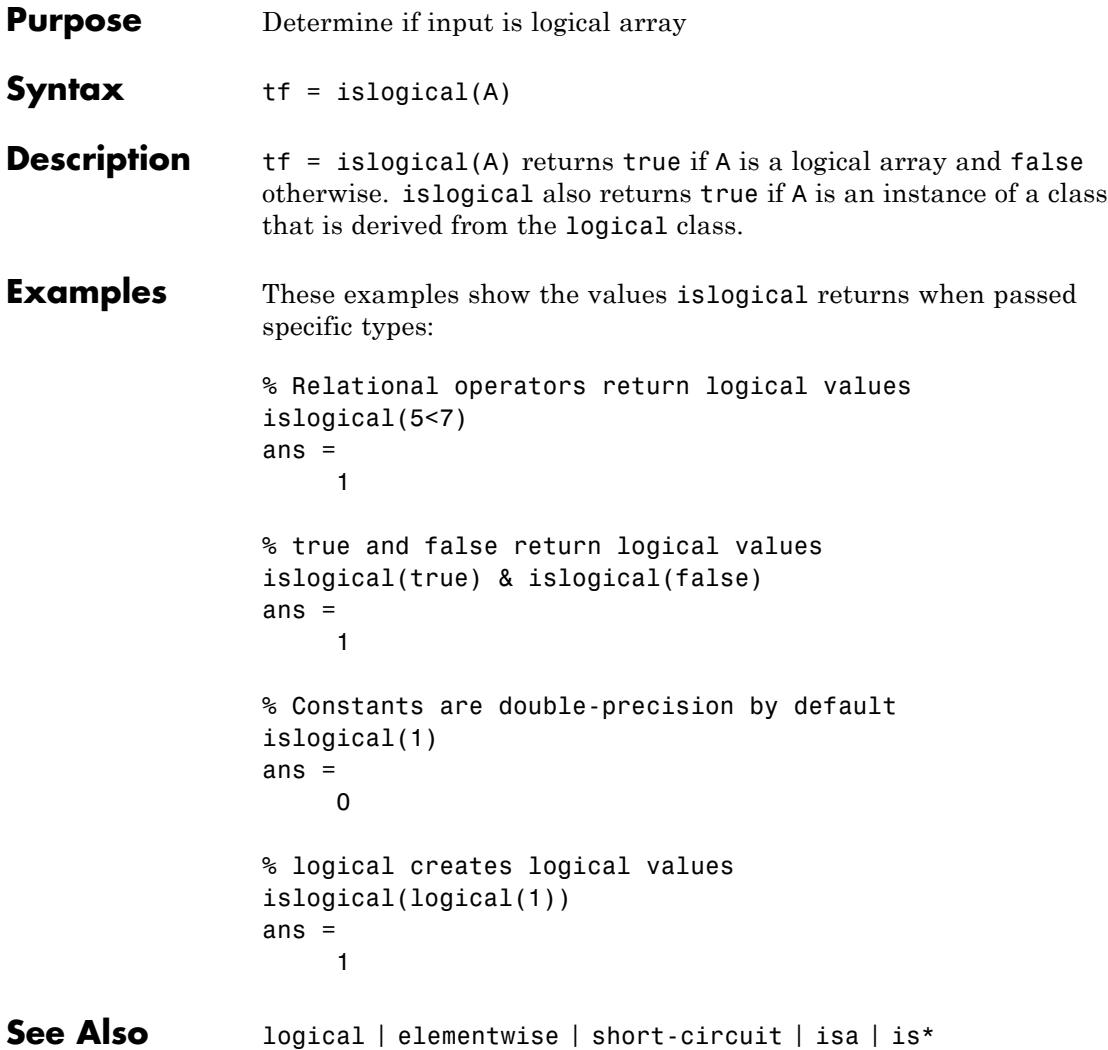

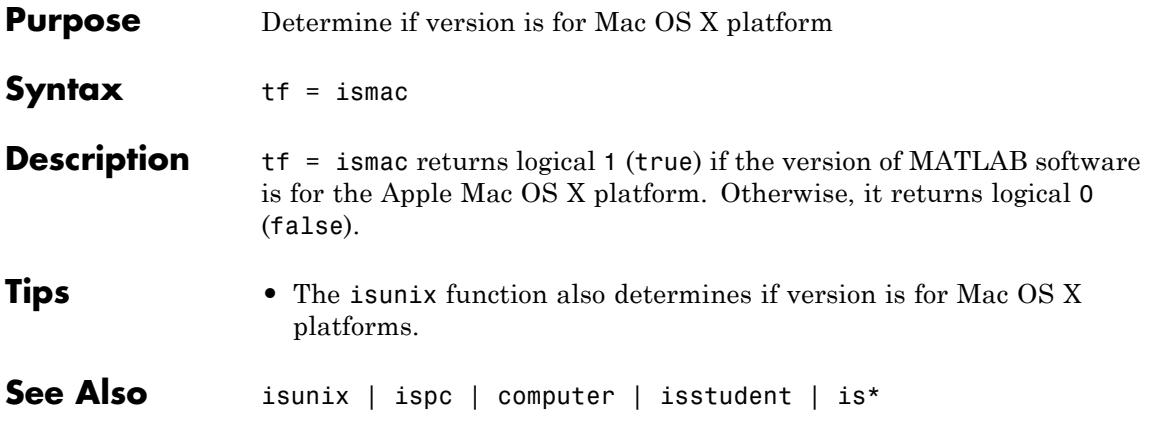

## **ismatrix**

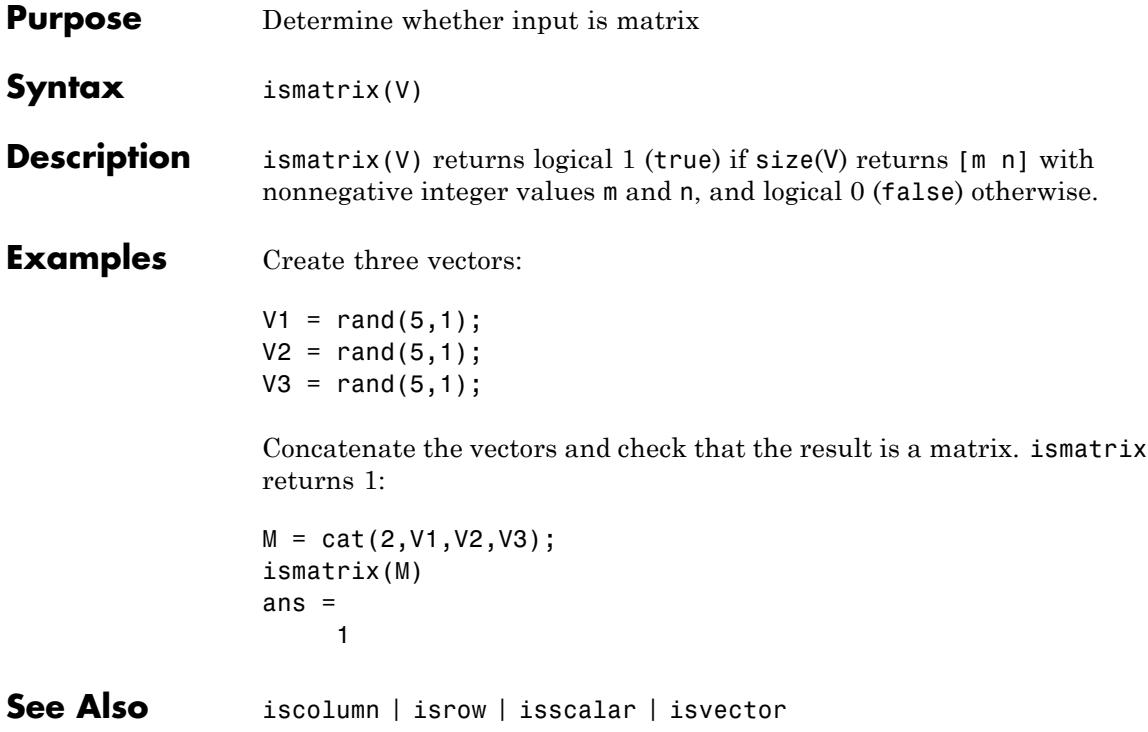

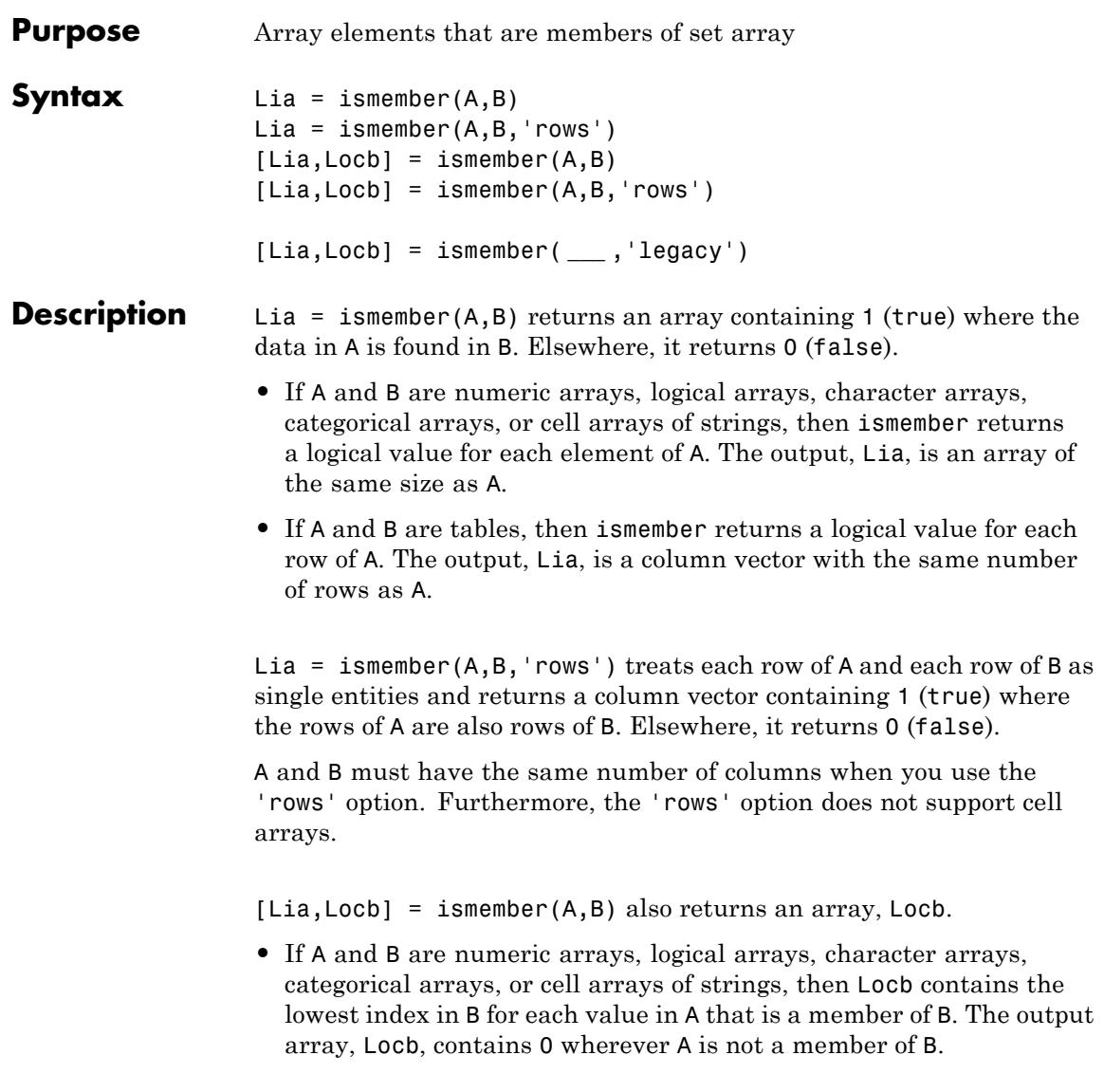

**Input**

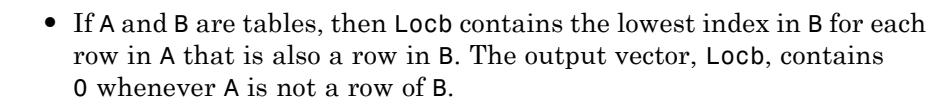

[Lia,Locb] = ismember(A,B,'rows') also returns a column vector, Locb, containing the lowest index in B for each row in A that is also a row in B. The output vector, Locb, contains 0 wherever A is not a row of B.

[Lia,Locb] = ismember( **\_\_\_** ,'legacy') preserves the behavior of the ismember function from R2012b and prior releases using any of the input arguments in previous syntaxes.

The 'legacy' option does not support categorical arrays or tables.

### **A - Query array**

**Arguments** numeric array | logical array | character array | categorical array | cell array of strings | table

> Query array, specified as a numeric array, logical array, character array, categorical array, cell array of strings, or a table.

> A must belong to the same class as B with the following exceptions:

- **•** logical, char, and all numeric classes can combine with double arrays.
- **•** Cell arrays of strings can combine with char arrays.
- **•** Categorical arrays can combine with cell arrays of strings or single strings.

If A and B are both ordinal categorical arrays, they must have the same sets of categories, including their order. If neither A nor B are ordinal, they need not have the same sets of categories, and the comparison is performed using the category names.

If you specify the 'rows' option, A must have the same number of columns as B.

If A is a table, it must have the same variable names as B. Conversely, the row names do not matter. Two rows that have the same values, but different names, are considered equal.

Furthermore, A can be an object with the following class methods:

- **•** sort (or sortrows for the 'rows' option)
- **•** eq
- **•** ne

The object class methods must be consistent with each other. These objects include heterogeneous arrays derived from the same root class.

#### **B - Set array**

numeric array | logical array | character array | categorical array | cell array of strings | table

Set array, specified as a numeric array, logical array, character array, categorical array, cell array of strings, or a table.

B must belong to the same class as A with the following exceptions:

- **•** logical, char, and all numeric classes can combine with double arrays.
- **•** Cell arrays of strings can combine with char arrays.
- **•** Categorical arrays can combine with cell arrays of strings or single strings.

If A and B are both ordinal categorical arrays, they must have the same sets of categories, including their order. If neither A nor B are ordinal, they need not have the same sets of categories, and the comparison is performed using the category names.

If you specify the 'rows' option, B must have the same number of columns as A.

If B is a table, it must have the same variable names as A. Conversely, the row names do not matter. Two rows that have the same values, but different names, are considered equal.

Furthermore, B can be an object with the following class methods:

- **•** sort (or sortrows for the 'rows' option)
- **•** eq
- **•** ne

The object class methods must be consistent with each other. These objects include heterogeneous arrays derived from the same root class.

**Output Arguments Lia - Logical index to A** vector | matrix | N-D array

> Logical index to A, returned as a vector, matrix or N-D array containing 1 (true) wherever the values (or rows) in A are members of B. Elsewhere, it returns 0 (false).

> Lia is an array of the same size as A, unless you specify the 'rows' flag.

If the 'rows' flag is specified or if A is a table, Lia is a column vector with the same number of rows as A.

#### **Locb - Locations in B**

vector | matrix | N-D array

Locations in B, returned as a vector, matrix, or N-D array. If the 'legacy' flag is not specified, Locb contains the lowest indices to the values (or rows) in B that are found in A. Locb contains 0 wherever A is not a member of B.

Locb is an array of the same size as A unless you specify the 'rows' flag.

If the 'rows' flag is specified or if A is a table, Locb is a column vector with the same number of rows as A.

### **Examples Values That Are Members of Set**

Define two vectors with values in common.

 $A = \begin{bmatrix} 5 & 3 & 4 & 2 \end{bmatrix}$ ;  $B = \begin{bmatrix} 2 & 4 & 4 & 4 & 6 & 8 \end{bmatrix}$ ;

Determine which elements of A are also in B.

```
Lia = ismember(A, B)Lia =
   0011
```
A(3) and A(4) are found in B.

### **Table Rows Found in Another Table**

Define two tables with rows in common.

 $A = table([1:5]'$ ,['A';'B';'C';'D';'E'],logical([0;1;0;1;0]))  $B = table([1:2:10]'$ , $['A'; 'C'; 'E'; 'G'; 'I']$ , $logical(zeros(5,1)))$ 

 $A =$ 

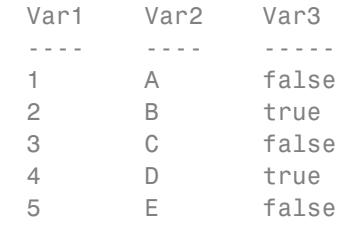

 $B =$ 

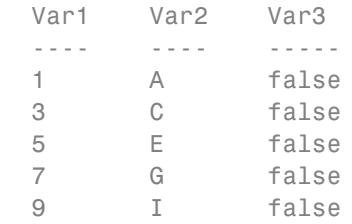

Determine which rows of A are also in B.

```
Lia = ismember(A, B)Lia =
      1
      \bigcap1
      0
      1
```
 $A(1, :), A(3, :), \text{ and } A(5, :) \text{ are found in B.}$ 

#### **Members of Set and Indices to Values**

Define two vectors with values in common.

 $A = [5 \ 3 \ 4 \ 2]; B = [2 \ 4 \ 4 \ 4 \ 6 \ 8];$ 

Determine which elements of A are also in B as well as their corresponding locations in B.

 $[Lia, Loch] = ismember(A, B)$ Lia = 0011  $Locb =$ 0021

The lowest index to  $A(3)$  is  $B(2)$ .

```
A(4) is found in B(1).
```
### **Rows of Another Table and Their Location**

Define a table, A, of gender, age, and height for five people.

```
A = table(['M';'M';'F';'M';'F'],[27;52;31;46;35],[74;68;64;61;64],...
'VariableNames',{'Gender' 'Age' 'Height'},...
'RowNames',{'Ted' 'Fred' 'Betty' 'Bob' 'Judy'})
A =Gender Age Height
         ------ --- ------
   Ted M 27 74
   Fred M 52 68
   Betty F 31 64
   Bob M 46 61
   Judy F 35 64
```
Define a table, B, with rows in common with A.

```
B = table([M'; 'F'; 'F'; 'F'], [47; 31; 35; 23], [68; 64; 62; 58], ...'VariableNames',{'Gender' 'Age' 'Height'},...
'RowNames',{'Joe' 'Meg' 'Beth' 'Amy'})
```
 $B =$ 

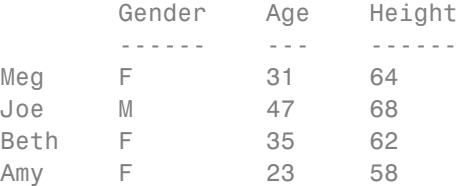

Determine which rows of A are also in B, as well as their corresponding locations in B.

```
[Lia, Loch] = ismember(A, B)Lia =
     0
     0
```
## **ismember**

```
1
     0
     0
Locb =0
     0
     2
     0
     0
```
Two rows that have the same values, but different names, are considered equal. The same data for Betty is found in  $B(2,:)$ , which corresponds to Meg.

### **Rows That Belong to a Set**

Define two matrices with a row in common.

A = [1 3 5 6; 2 4 6 8]; B = [2 4 6 8; 1 3 5 7; 2 4 6 8];

Determine which rows of A are also in B as well as their corresponding locations in B.

```
[Lia, Loch] = ismember(A, B, 'rows')Lia =
     0
     1
Locb =0
```
1

The lowest index to  $A(2, :)$  is  $B(1, :)$ .

### **Members of Set Containing NaN Values**

Define two vectors containing NaN.

 $A = [5 \text{ Nan Nan}]$ ;  $B = [5 \text{ Nan Nan}]$ ;

Determine which elements of A are also in B as well as their corresponding locations in B.

```
[Lia, Loch] = ismember(A, B)Lia =
   100
Locb =100
```
ismember treats NaN values as distinct.

### **Cell Array of Strings with Trailing White Space**

Create a cell array of strings, A.

 $A = \{ 'dog', 'cat', 'fish', 'horse' \};$ 

Create a cell array of strings, B, where some of the strings have trailing white space.

 $B = \{ 'dog ' , 'cat', 'fish ' , 'horse' };$ 

Determine which strings of A can be found in B.

 $[Lia, Loch] = ismember(A, B)$ 

### **ismember**

```
Lia =
  0 1 0 1
Locb =0204
```
ismember treats trailing white space in cell arrays of strings as distinct characters.

### **Members of Char and Cell Array of Strings**

Create a character array, A.

 $A = ['cat'; 'dog'; 'fox'; 'pig']$ ;

Create a cell array of strings, B.

 $B = \{ 'dog', 'cat', 'fish', 'horse' \};$ 

Determine which strings of A can be found in B.

 $[Lia, Loch] = ismember(A, B)$ 

Lia =

 $Look =$ 

2 1

0

0

#### **Preserve Legacy Behavior of ismember**

Use the 'legacy' flag to preserve the behavior of ismember from R2012b and prior releases in your code.

Find the members of B with the current behavior.

A = [5 3 4 2]; B = [2 4 4 4 6 8];  $[Lia1, Loch1] = ismember(A, B)$  $Lia1 =$ 0011  $Locb1 =$ 0021

Find the members of B, and preserve the legacy behavior.

```
[Lia2, Locb2] = ismember(A, B, 'legacy')Lia2 =0011
Locb2 =0041
```
**Tips** • To find the rows from table A that are found in B with respect to a subset of variables, you can use column subscripting. For example, you can use ismember(A(:,*vars*),B(:,*vars*)), where *vars* is a positive integer, a vector of positive integers, a variable name, a cell array of variable names, or a logical vector.

## **ismember**

See Also unique | intersect | union | issorted | setdiff | setxor | sort

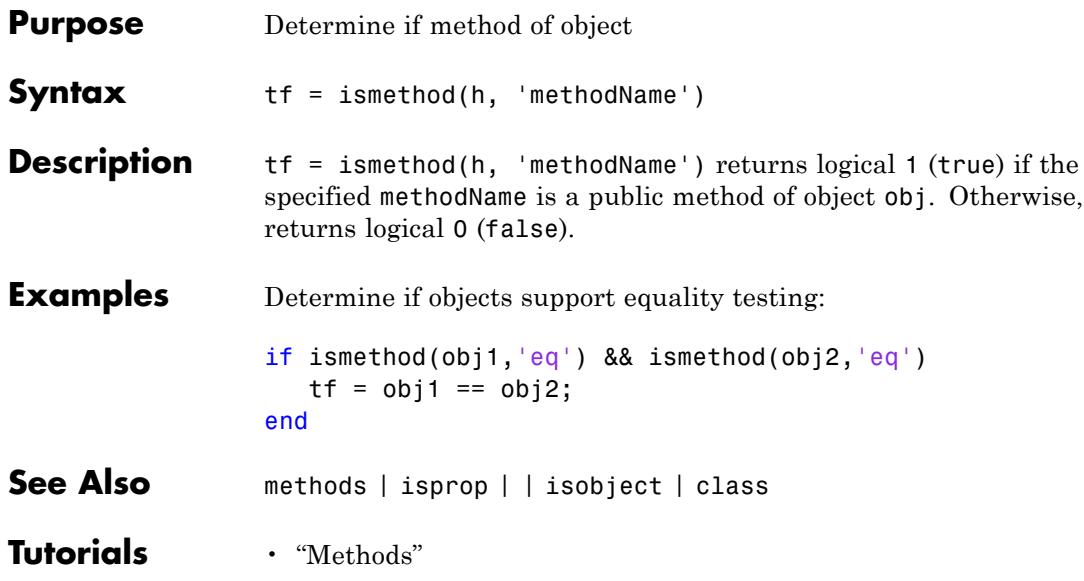

# **ismethod (COM)**

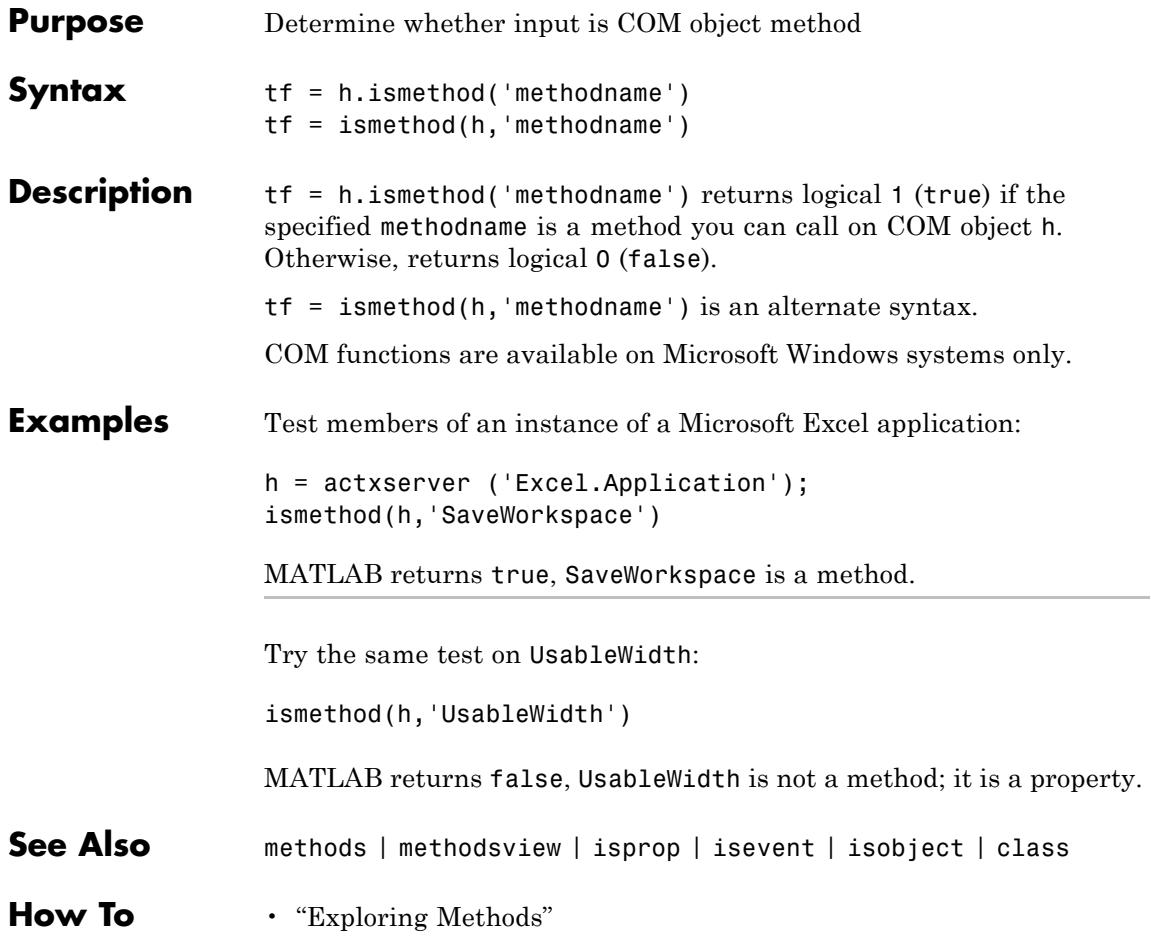

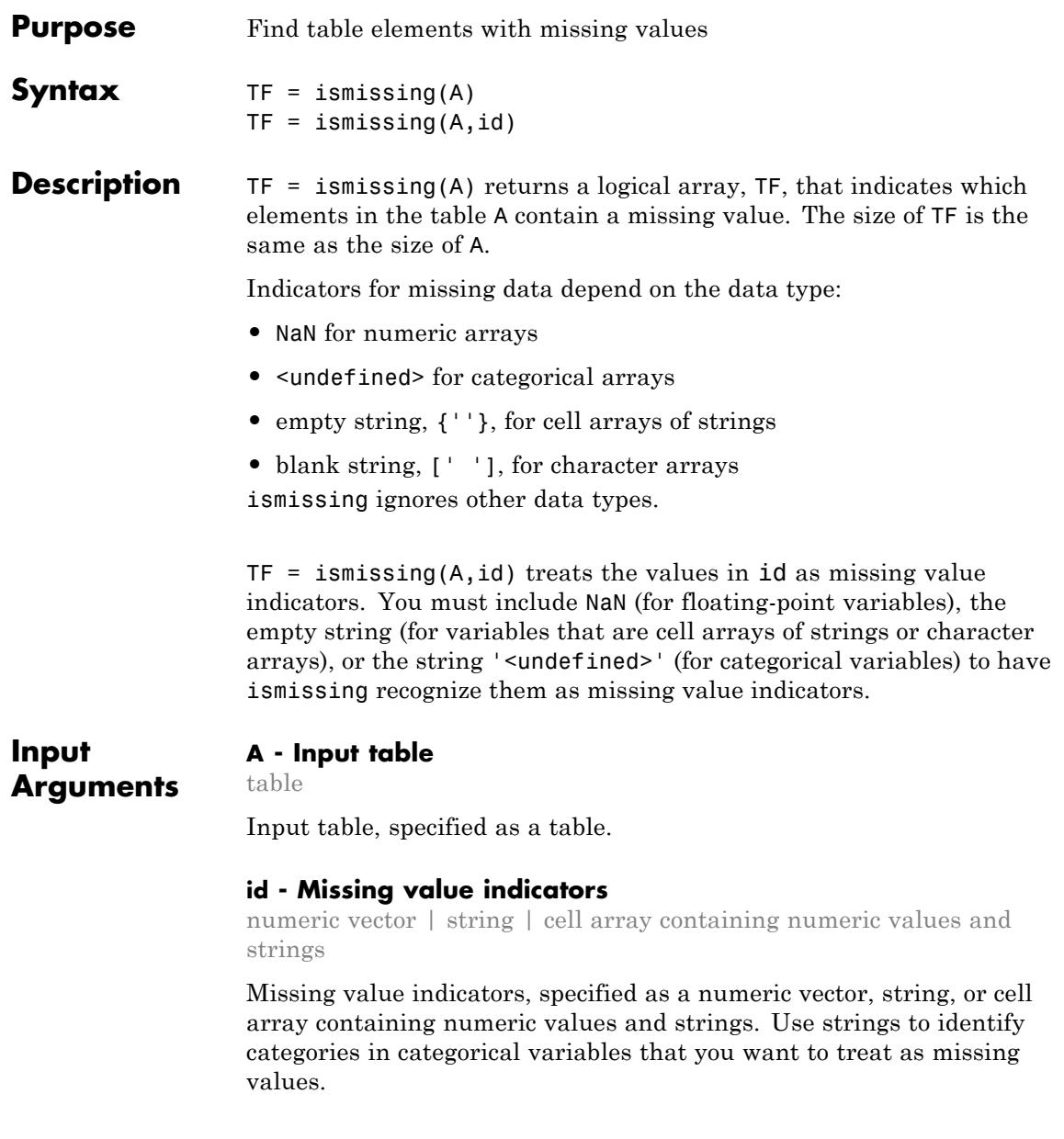

You must include NaN (for floating-point variables), the empty string (for variables that are cell arrays of strings or character arrays), or the string '<undefined>' (for categorical variables) to have ismissing recognize them as missing value indicators.

**Example:** TF = ismissing(A, -99) recognizes only -99 as a missing value.

**Data Types** double | char | cell

### **Examples Missing Values in Table with Various Data Types**

Create a table with variables of different data types where each contains a missing value.

```
dblVar = [NaN;3;5;7;9];
singlekar = single([1;NaN;5;7;9]);
cellstrVar = \{ 'one'; 'three'; '': 'seven'; 'nine' };charVar = ['A'; 'C'; 'E'; ' ''; 'I'];
categoryVar = categorical({'red';'yellow';'blue';'violet';''});
```
A = table(dblVar,singleVar,cellstrVar,charVar,categoryVar)

 $A =$ 

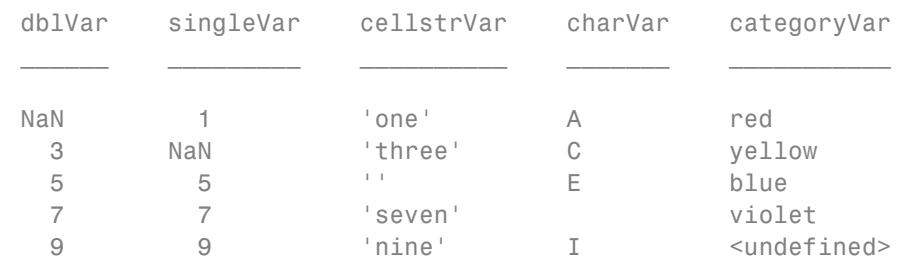

Find the table elements with missing values.

 $TF = is missing(A)$ 

 $TF =$ 

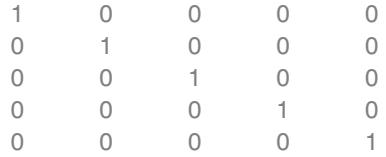

The size of TF is the same as the size of A.

#### **Specify Indicators for Missing Values in Table**

Create a table where 'NA', ''-99, NaN, and Inf represent missing values.

```
dblVar = [NaN;3;Inf;7;9];int8Var = int8([1;3;5;7;-99]);
cellstrVar = {'one';'three';'';'NA';'nine'};
charVar = ['A'; 'C'; 'E'; ' ''; 'I'];
```
A = table(dblVar,int8Var,cellstrVar,charVar)

 $A =$ 

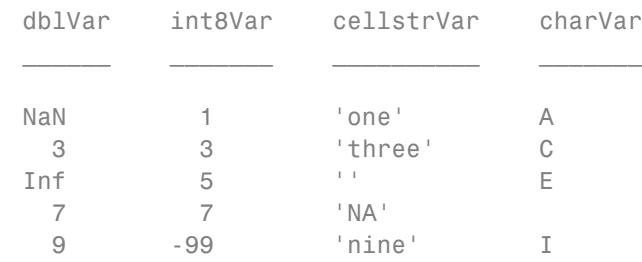

Find the missing values in the table A.

 $id = {'NA' ''' - 99 \text{ Nan Inf}};$  $TF = is missing(A, id)$ 

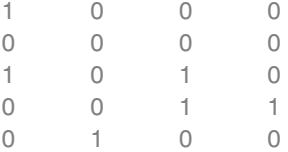

ismissing recognizes data in the each variable of the table, A as missing values. ismissing ignores trailing white space in character arrays. Therefore, since the empty string, '', is specified as a missing value indicator, ismissing identifies the empty string in the cell arrays of strings, A.cellstrVar, as well as the blank space in character array, A.charVar as missing values.

### **Algorithms** ismissing treats leading and trailing white space differently for cell arrays of strings, character arrays, and categorical arrays.

- **•** For cell arrays of strings, ismissing does not ignore white space. All strings must match exactly.
- **•** For character arrays, ismissing ignores trailing white space. Therefore, when you specify the empty string, '', as a missing value indicator, ismissing identifies the empty string in cell arrays of strings, '', and the blank space in character arrays, ' ', as missing values.
- **•** For categorical arrays, ismissing ignores leading and trailing white space.

#### **Tips** • You can use A(~any(TF,2),:) to return only complete rows from A and  $A$ (:,~any(TF,1)) to return only the variables from A with no missing values.

**•** Integer variables cannot store NaN; therefore, you must use a special integer value (otherwise unused) to indicate missing integer data. For example, -99.

### **See Also** standardizeMissing | isnan | isempty | isundefined | table

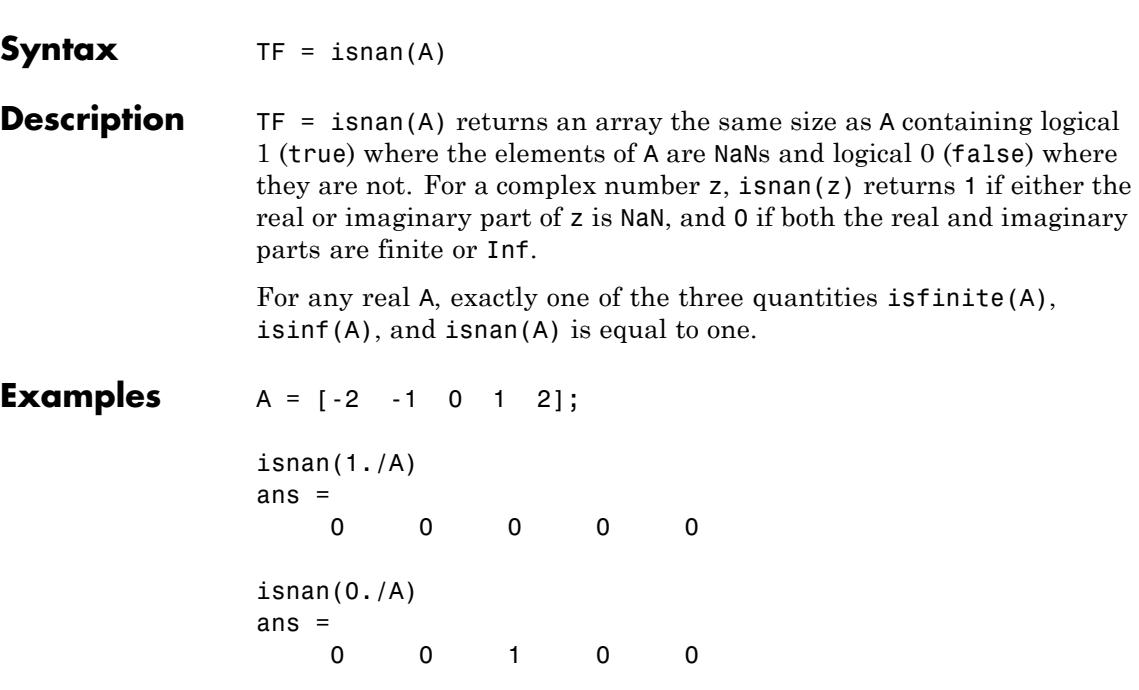

See Also isfinite | isinf | is\*

**Purpose** Array elements that are NaN

## **isnumeric**

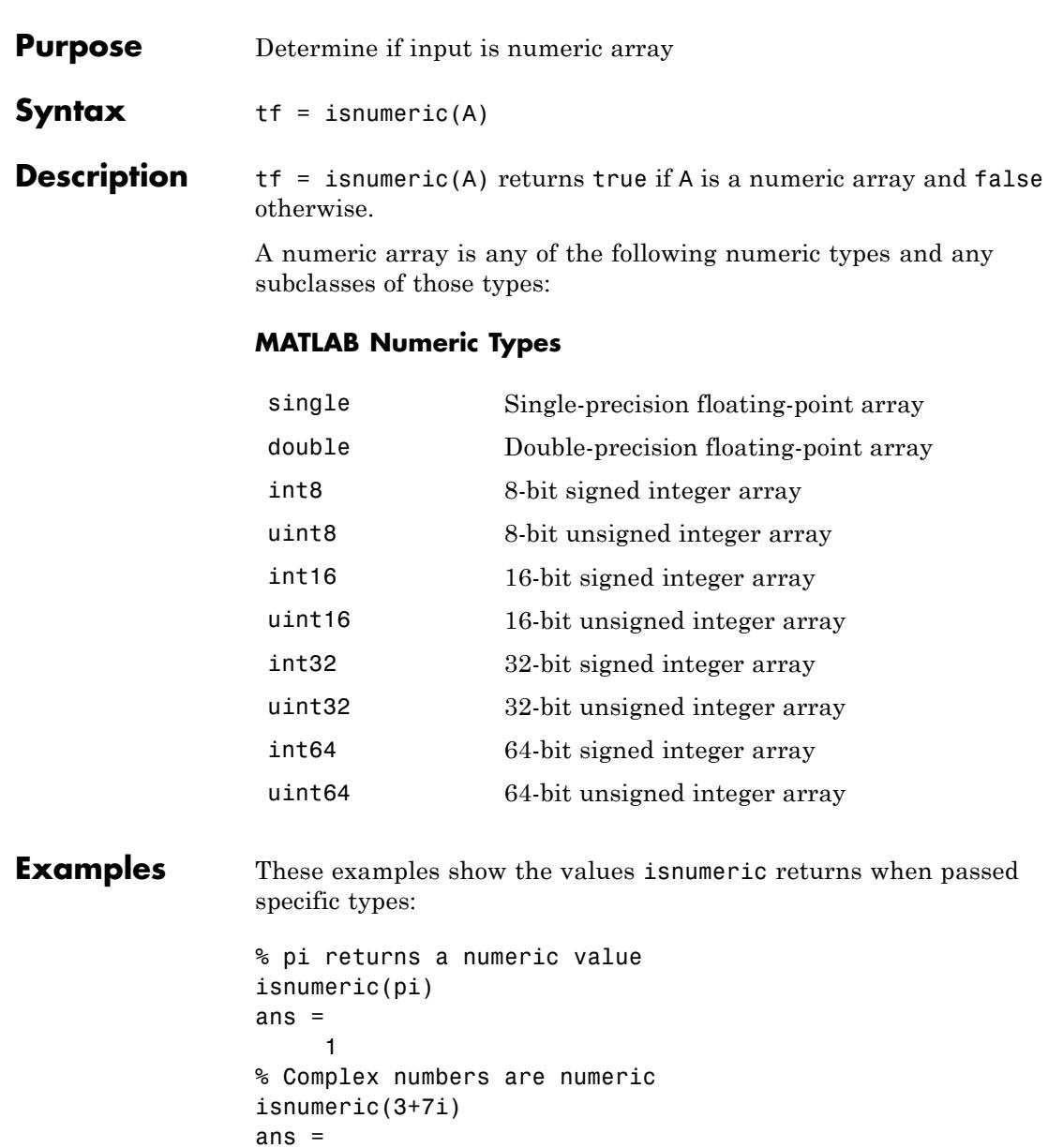

```
1
% Integers are numeric
isnumeric(uint8(1:255))
ans =1
% isnumeric returns a logical value
isnumeric(isnumeric(pi))
ans =0
```

```
See Also isfloat | isinteger | isnan | isreal | isprime | isfinite | isinf
                 | isa | is*
```
# **isobject**

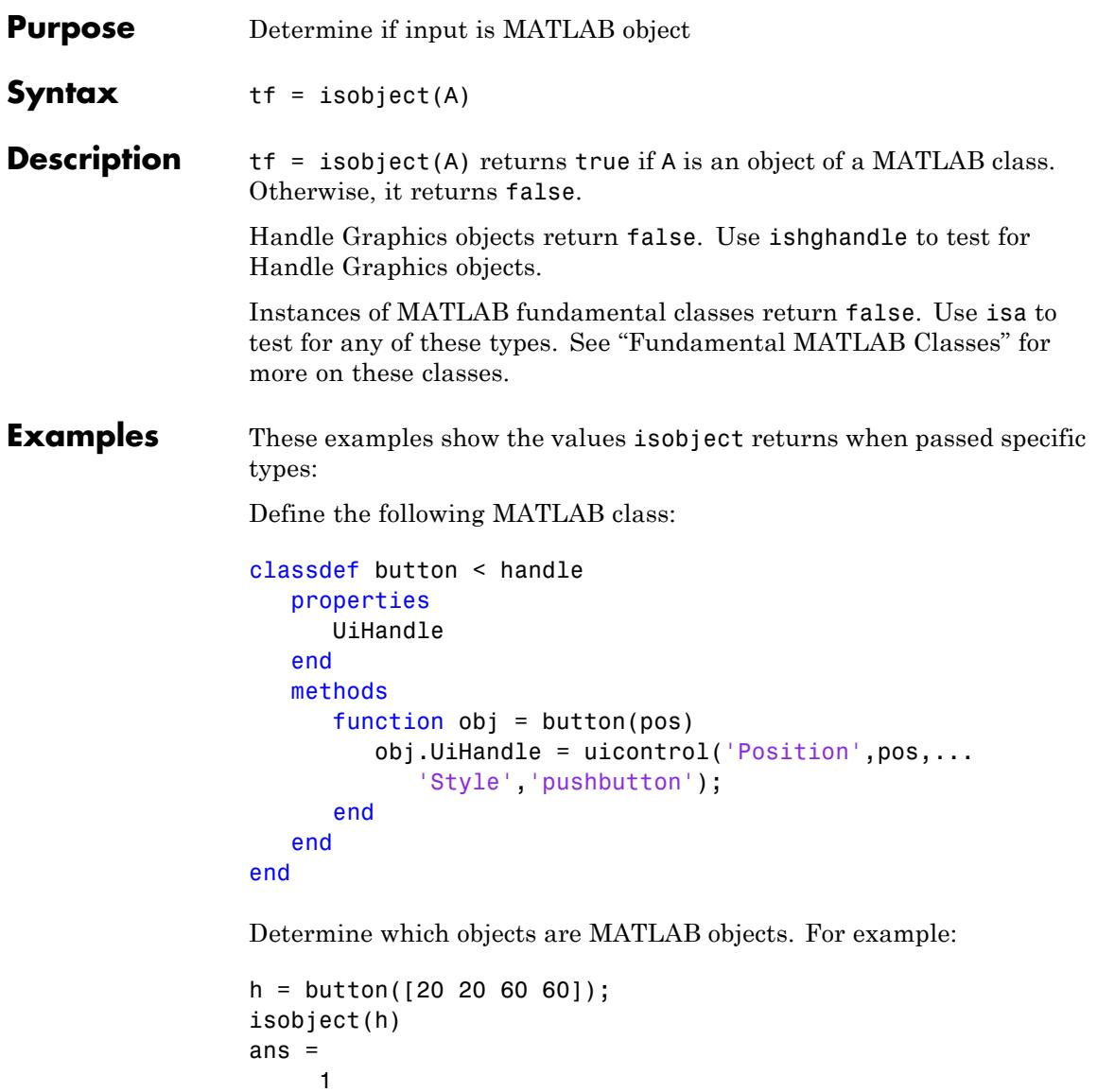

isobject(h.UiHandle)

ans  $=$ 0

Use isjava to test for Java objects in MATLAB, where it returns false for MATLAB objects:

isjava(h) ans  $=$ 0

Create an object that is a MATLAB numeric type:

```
a = pi;isa(a,'double')
                ans =1
                isobject(a)
                ans =0
See Also class | isa | is*
```
**Tutorials** • "Class Syntax Fundamentals"

# **isocaps**

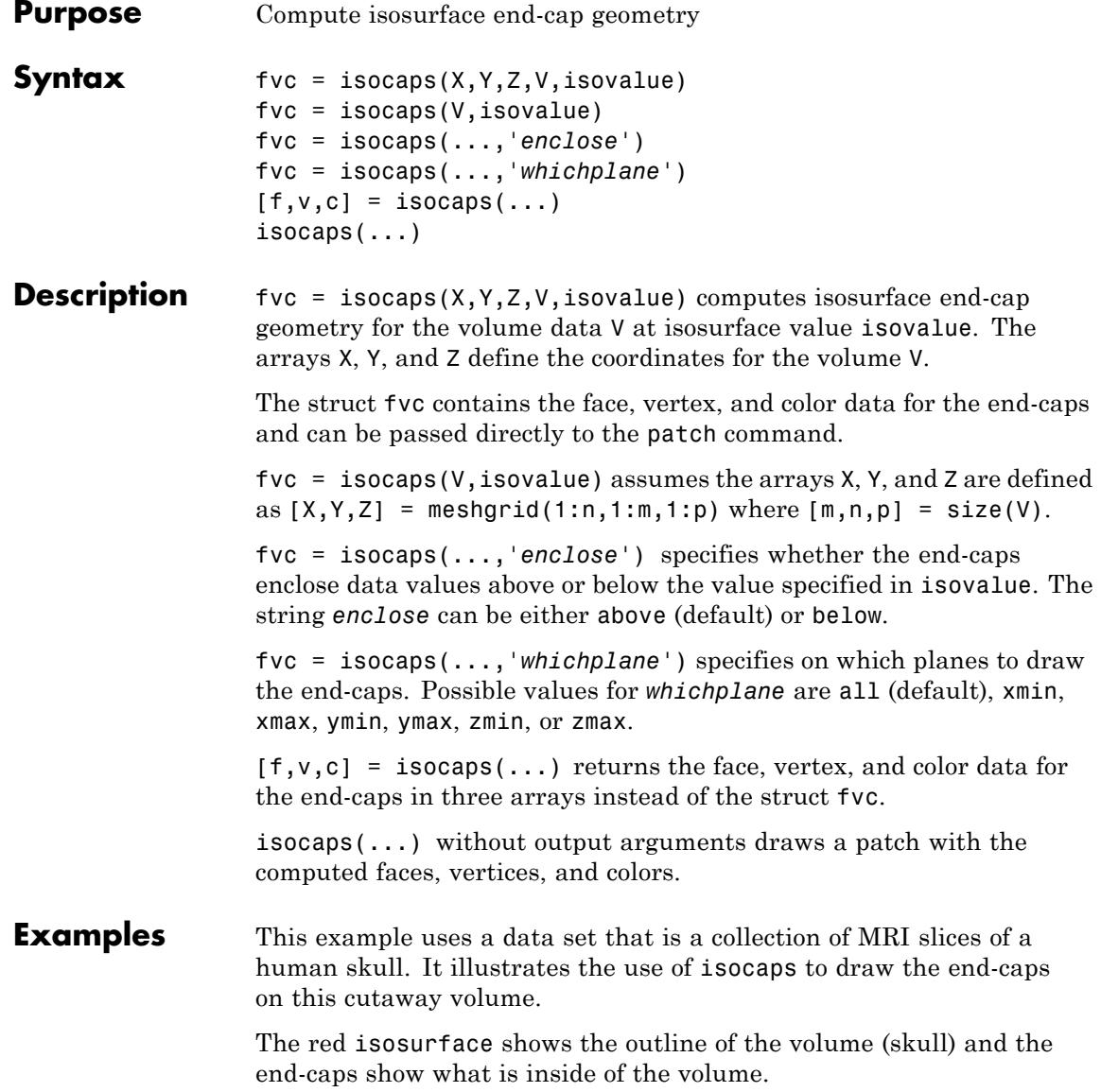

The patch created from the end-cap data (p2) uses interpolated face coloring, which means the gray colormap and the light sources determine how it is colored. The isosurface patch (p1) used a flat red face color, which is affected by the lights, but does not use the colormap.

```
load mri
D = square = squeeze(D);
D(:, 1:60, :) = [];
p1 = patch(isosurface(D, 5),'FaceColor','red',...
 'EdgeColor','none');
p2 = patch(isocaps(D, 5), 'FaceColor', 'interp', ...'EdgeColor','none');
view(3); axis tight; daspect([1,1, .4])
colormap(gray(100))
camlight left; camlight; lighting gouraud
isonormals(D,p1)
25<sub>1</sub>20
15105
 120
```
 $\begin{array}{@{}c@{\hspace{1em}}c@{\hspace{1em}}c@{\hspace{$ 

100

80

60

40

20

# **isocaps**

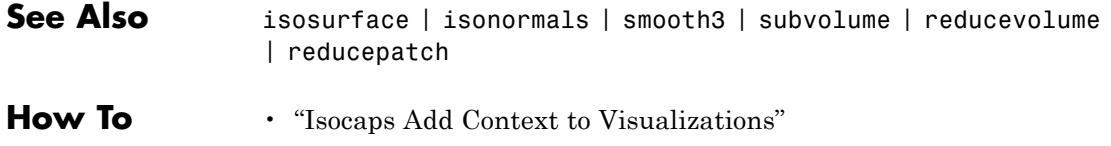

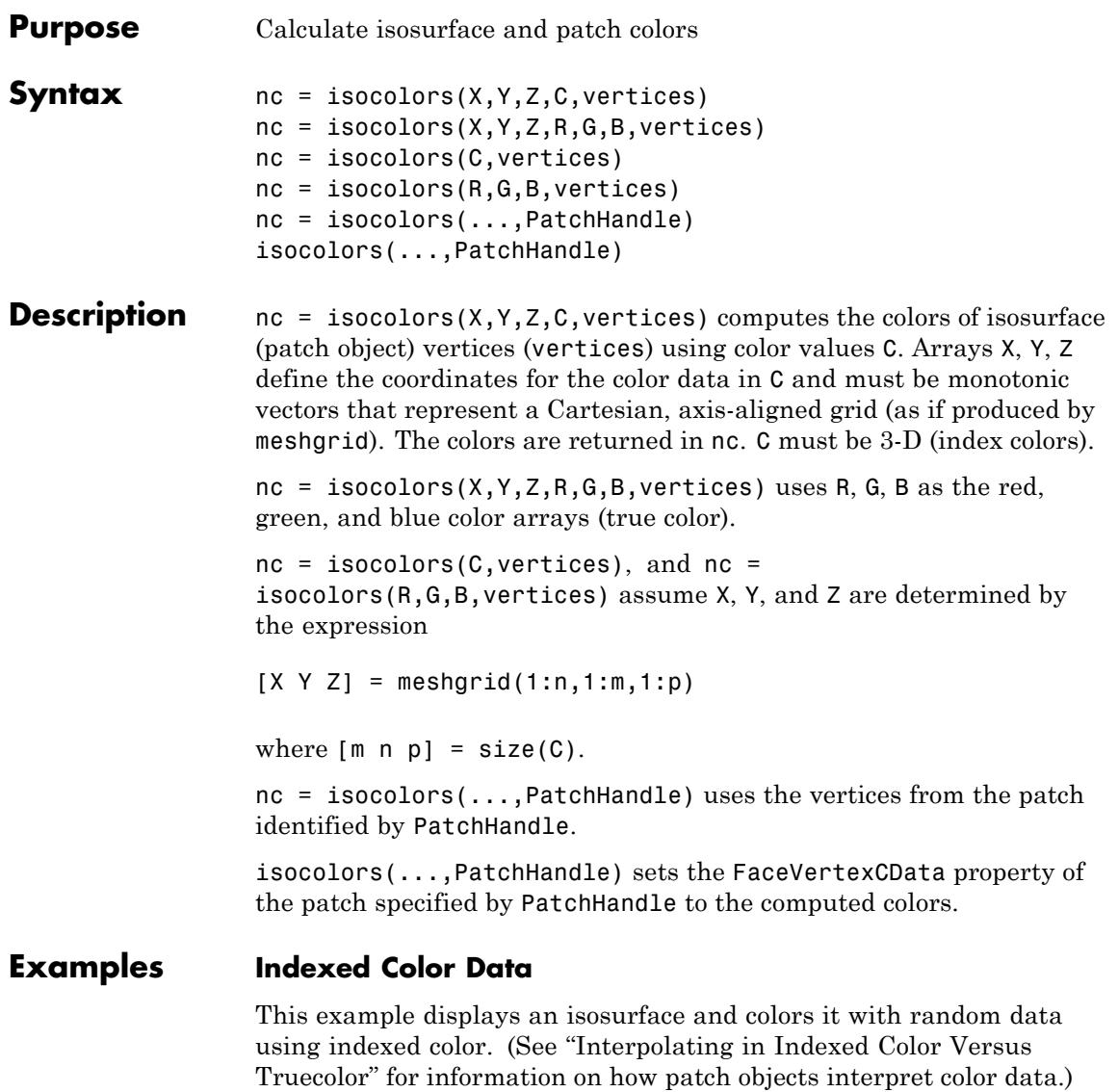

 $[x \ y \ z] = meshgrid(1:20,1:20,1:20);$ 

### **isocolors**

```
data = sqrt(x.^2 + y.^2 + z.^2);
cdata = smooth3(rand(size(data)), 'box', 7);
p = patch(isosurface(x,y,z,data,10));isonormals(x,y,z,data,p);
isocolors(x,y,z,cdata,p);
set(p,'FaceColor','interp','EdgeColor','none')
view(150,30); daspect([1 1 1]);axis tight
camlight; lighting phong;
```
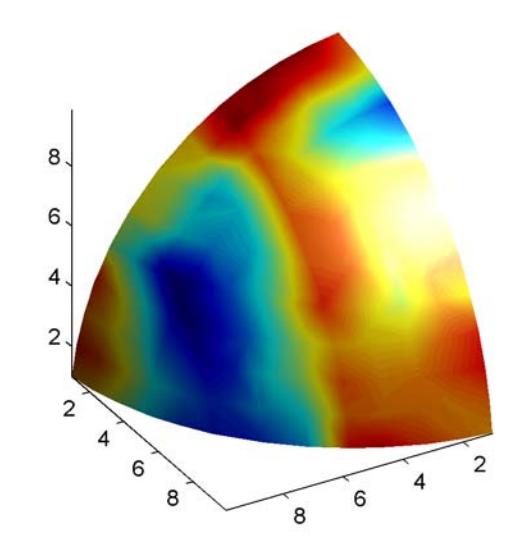

### **True Color Data**

This example displays an isosurface and colors it with true color (RGB) data.

```
[x \ y \ z] = meshgrid(1:20,1:20,1:20);data = sqrt(x.^2 + y.^2 + z.^2);
p = patch(isosurface(x,y,z,data,20));isonormals(x,y,z,data,p);
[r g b] = meshgrid(20:-1:1,1:20,1:20);
```
### **isocolors**

```
isocolors(x,y,z,r/20,g/20,b/20,p);
set(p,'FaceColor','interp','EdgeColor','none')
view(150,30); daspect([1 1 1]);
camlight; lighting phong;
```
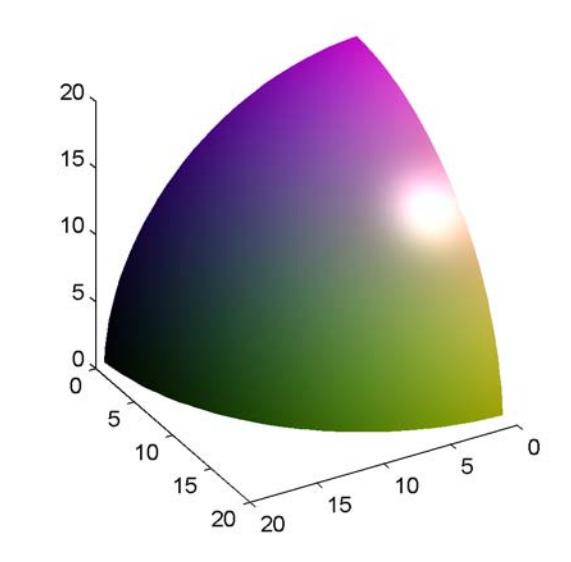

### **Modified True Color Data**

This example uses isocolors to calculate the true color data using the isosurface's (patch object's) vertices, but then returns the color data in a variable (c) in order to modify the values. It then explicitly sets the isosurface's FaceVertexCData to the new data (1-c).

```
[x \ y \ z] = meshgrid(1:20,1:20,1:20);data = sqrt(x.^2 + y.^2 + z.^2);
p = patch(isosurface(data,20));
isonormals(data,p);
[r g b] = meshgrid(20:-1:1,1:20,1:20);c = isocolors(r/20, g/20, b/20, p);set(p,'FaceVertexCData',1-c)
```
## **isocolors**

```
set(p,'FaceColor','interp','EdgeColor','none')
view(150,30); daspect([1 1 1]);
camlight; lighting phong;
```
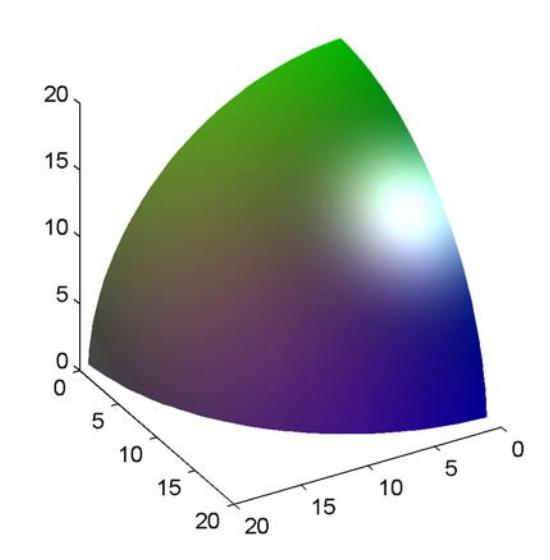

**See Also** isosurface | isocaps | smooth3 | subvolume | reducevolume | reducepatch | isonormals

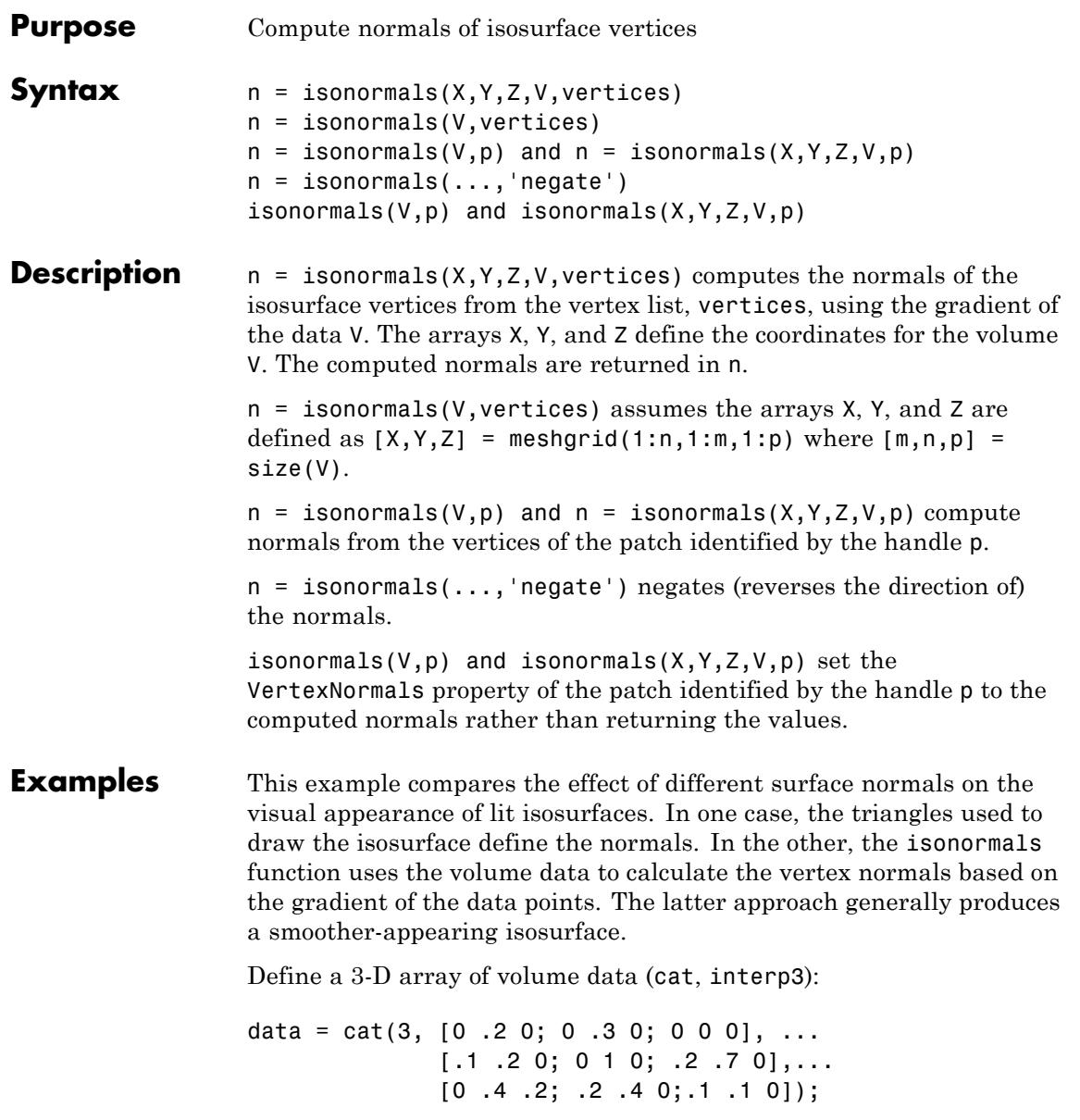

```
data = interp3(data,3,'cubic');
```
Draw an isosurface from the volume data and add lights. This isosurface uses triangle normals (patch, isosurface, view, daspect, axis, camlight, lighting, title):

```
subplot(1,2,1)
p1 = patch(isosurface(data, .5), ...'FaceColor','red','EdgeColor','none');
view(3); daspect([1,1,1]); axis tight
camlight; camlight(-80,-10); lighting phong;
title('Triangle Normals')
```
Draw the same lit isosurface using normals calculated from the volume data:

```
subplot(1,2,2)
p2 = patch(isosurface(data,.5),...'FaceColor','red','EdgeColor','none');
isonormals(data,p2)
view(3); daspect([1 1 1]); axis tight
camlight; camlight(-80,-10); lighting phong;
title('Data Normals')
```
These isosurfaces illustrate the difference between triangle and data normals:

## **isonormals**

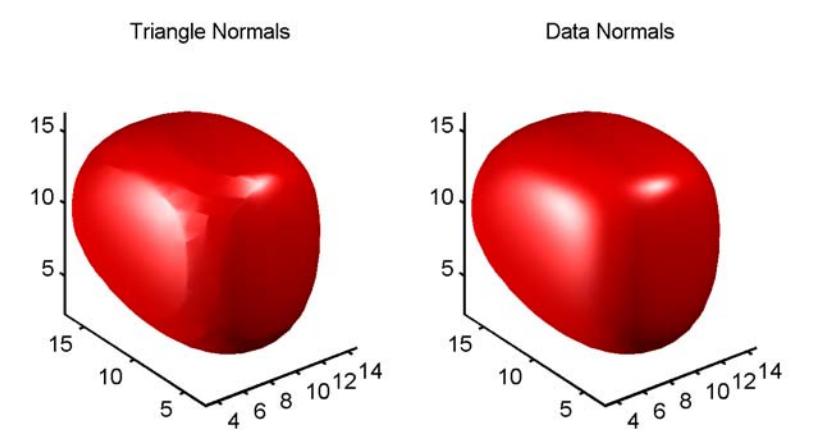

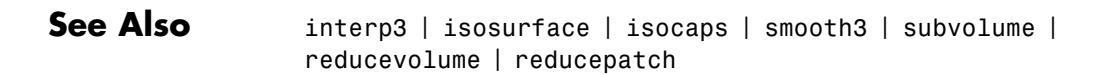

# **isordinal**

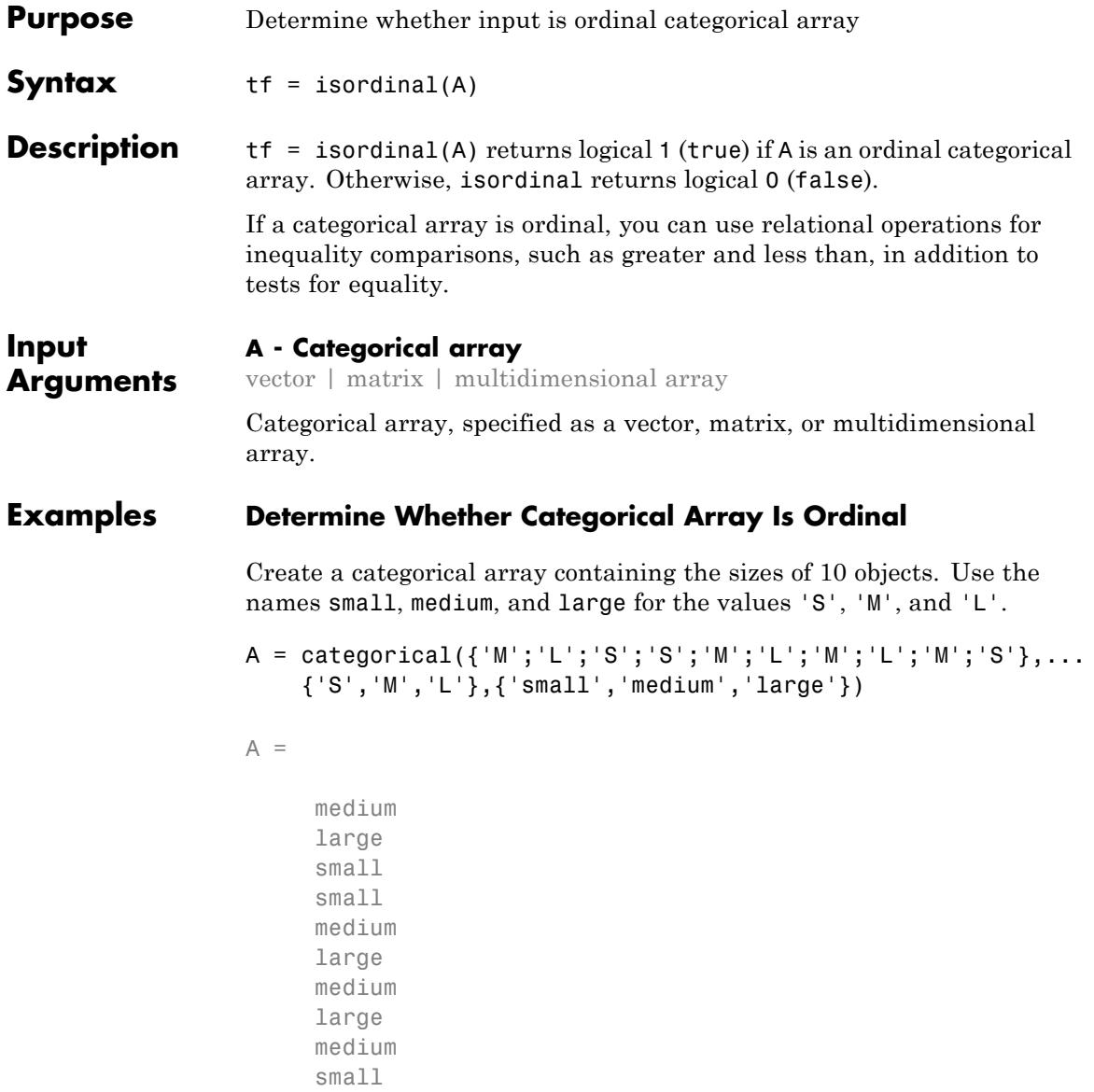

Determine if the categories of A have a mathematical ordering.

```
isordinal(A)
ans =0
```
A is not ordinal. You must use the 'Ordinal',true name-value pair argument in the function categorical to create an ordinal categorical array.

- **Tips** To convert a categorical array, A, from nonordinal to ordinal, use A = categorical(A,'Ordinal',true).
	- **•** To convert a categorical array, A, from ordinal to nonordinal, use A = categorical(A,'Ordinal',false).
- **See Also** categorical | categories
- **Concepts •** "Ordinal Categorical Arrays"

# **isosurface**

 $\mathbf l$ 

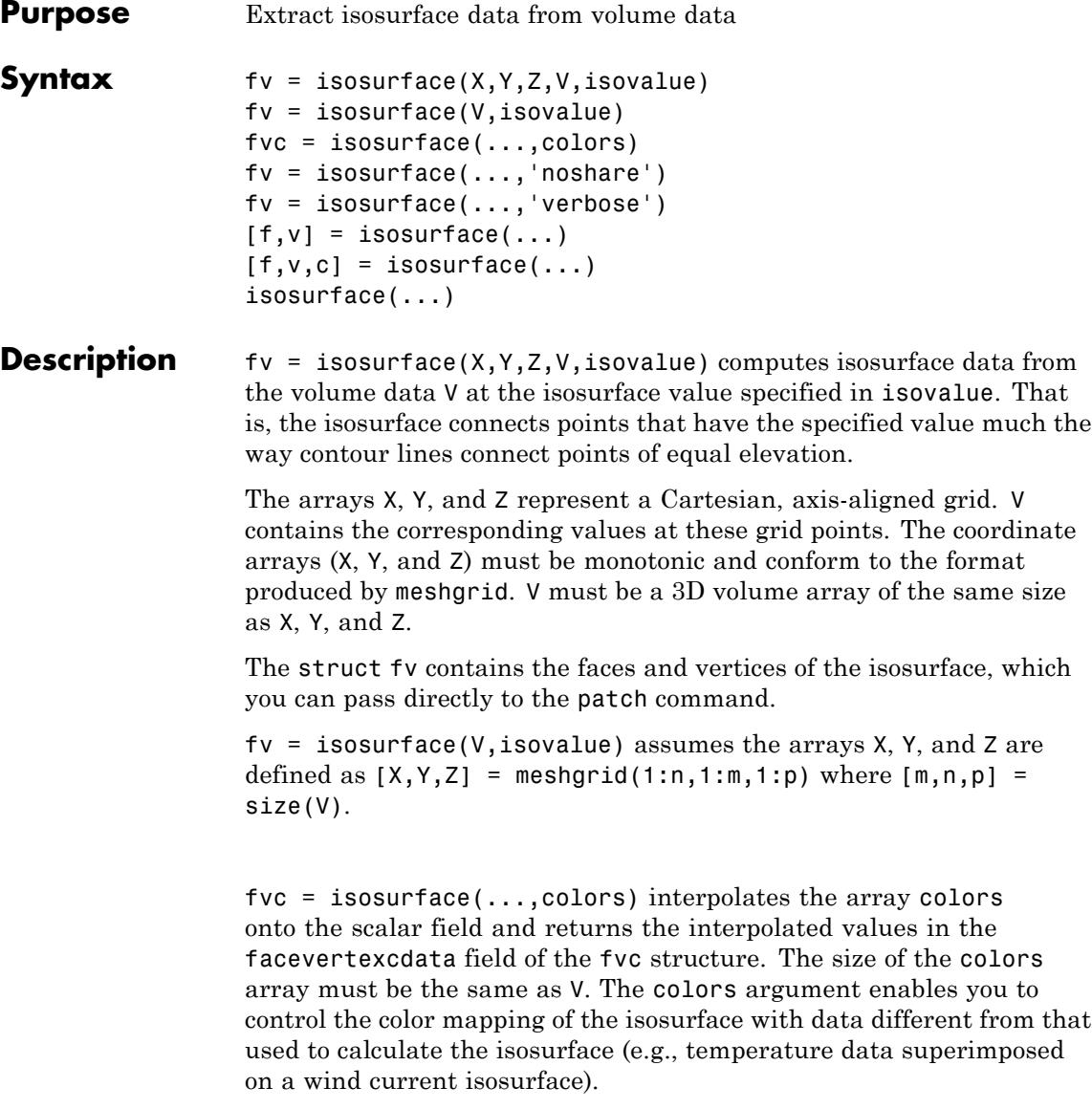

fv = isosurface(...,'noshare') does not create shared vertices. This is faster, but produces a larger set of vertices.

 $f$ v = isosurface(..., 'verbose') prints progress messages to the command window as the computation progresses.

 $[f, v] = isosurface(...)$  or  $[f, v, c] = isosurface(...)$  returns the faces and vertices (and faceVertexcCData) in separate arrays instead of a struct.

isosurface(...) with no output arguments, creates a patch in the current axes with the computed faces and vertices. If no current axes exists, a new axes is created with a 3-D view and appropriate lighting.

### **Special Case Behavior — isosurface Called with No Output Arguments**

If there is no current axes and you call isosurface with without assigning output arguments, MATLAB creates a new axes, sets it to a 3-D view, and adds lighting to the isosurface graph.

**Tips** You can pass the fv structure created by isosurface directly to the patch command, but you cannot pass the individual faces and vertices arrays (f, v) to patch without specifying property names. For example,

patch(isosurface(X,Y,Z,V,isovalue))

or

 $[f, v] = isosurface(X, Y, Z, V, isovalue);$ patch('Faces',f,'Vertices',v)

### **Examples Example 1**

This example uses the flow data set, which represents the speed profile of a submerged jet within an infinite tank (type help flow for more information). The isosurface is drawn at the data value of -3. The statements that follow the patch command prepare the isosurface for lighting by

### **isosurface**

- **•** Recalculating the isosurface normals based on the volume data (isonormals)
- **•** Setting the face and edge color (set, FaceColor, EdgeColor)
- **•** Specifying the view (daspect, view)
- **•** Adding lights (camlight, lighting)

```
[x,y,z,v] = \text{flow};p = patch(isosurface(x,y,z,v,-3));isonormals(x,y,z,v,p)
set(p,'FaceColor','red','EdgeColor','none');
daspect([1,1,1])
view(3); axis tight
camlight
lighting gouraud
```
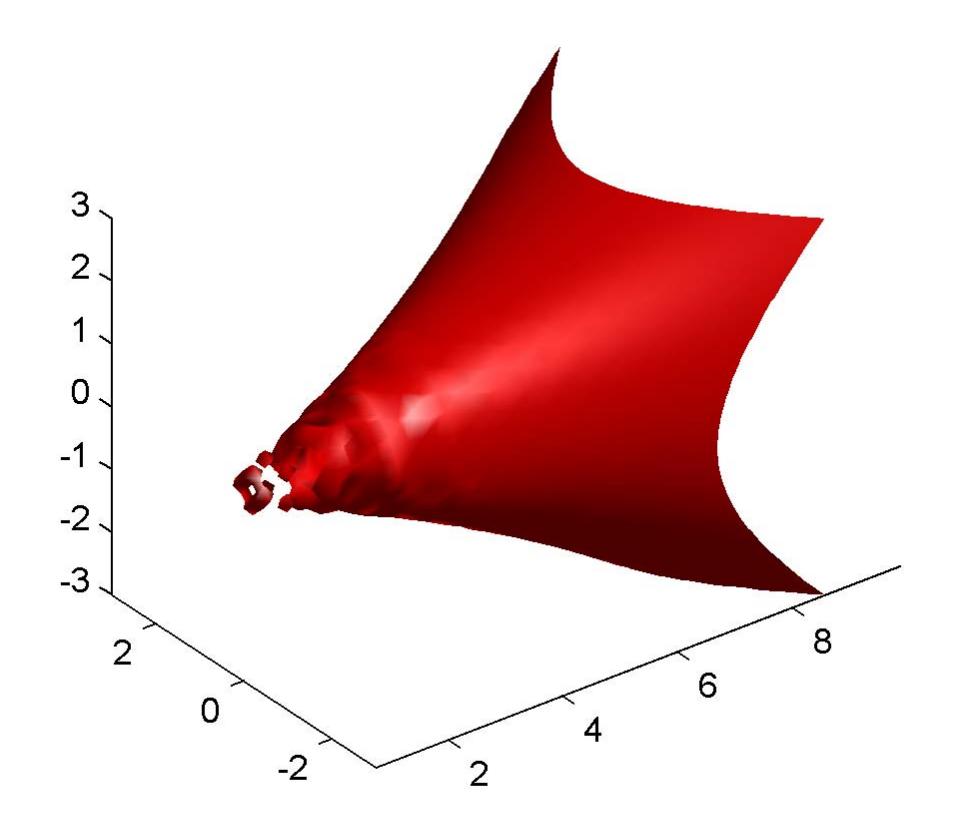

### **Example 2**

Visualize the same flow data as above, but color-code the surface to indicate magnitude along the X-axis. Use a sixth argument to isosurface, which provides a means to overlay another data set by coloring the resulting isosurface. The colors variable is a vector containing a scalar value for each vertex in the isosurface, to be portrayed with the current color map. In this case, it is one of the

variables that define the surface, but it could be entirely independent. You can apply a different color scheme by changing the current figure color map.

```
[x,y,z,v] = \text{flow};[faces,verts, colors] = isosurface(x,y,z,v,-3,x);patch('Vertices', verts, 'Faces', faces, ...
    'FaceVertexCData', colors, ...
    'FaceColor','interp', ...
    'edgecolor', 'interp');
view(30,-15);
axis vis3d;
colormap copper
```
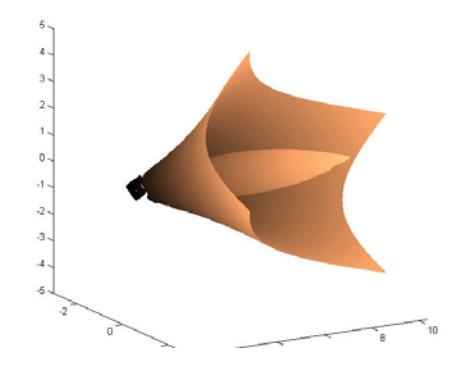

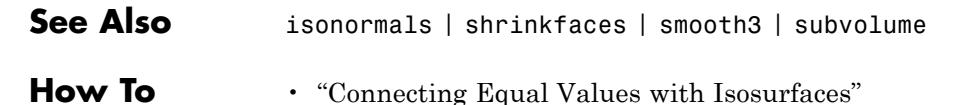

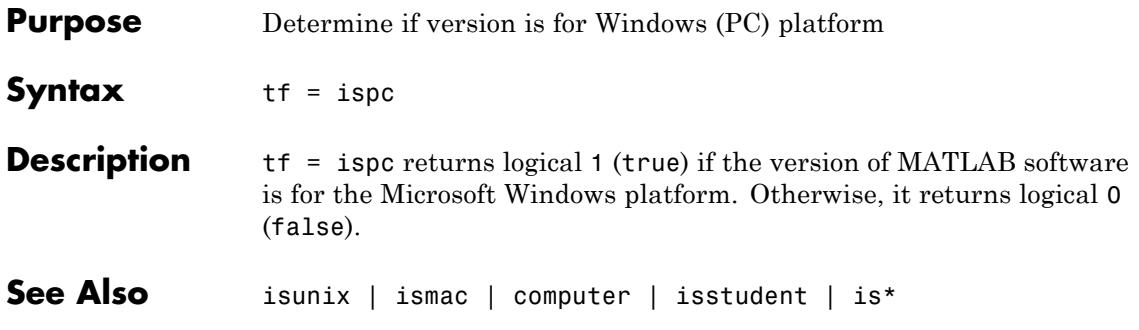

# **ispref**

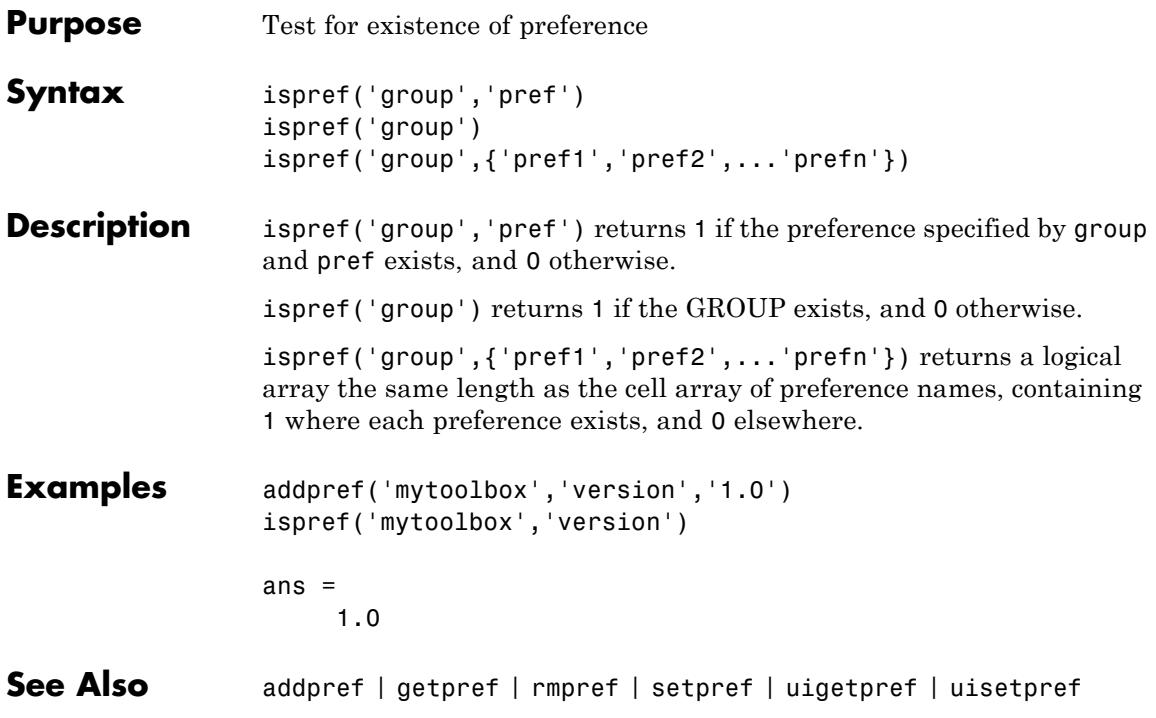

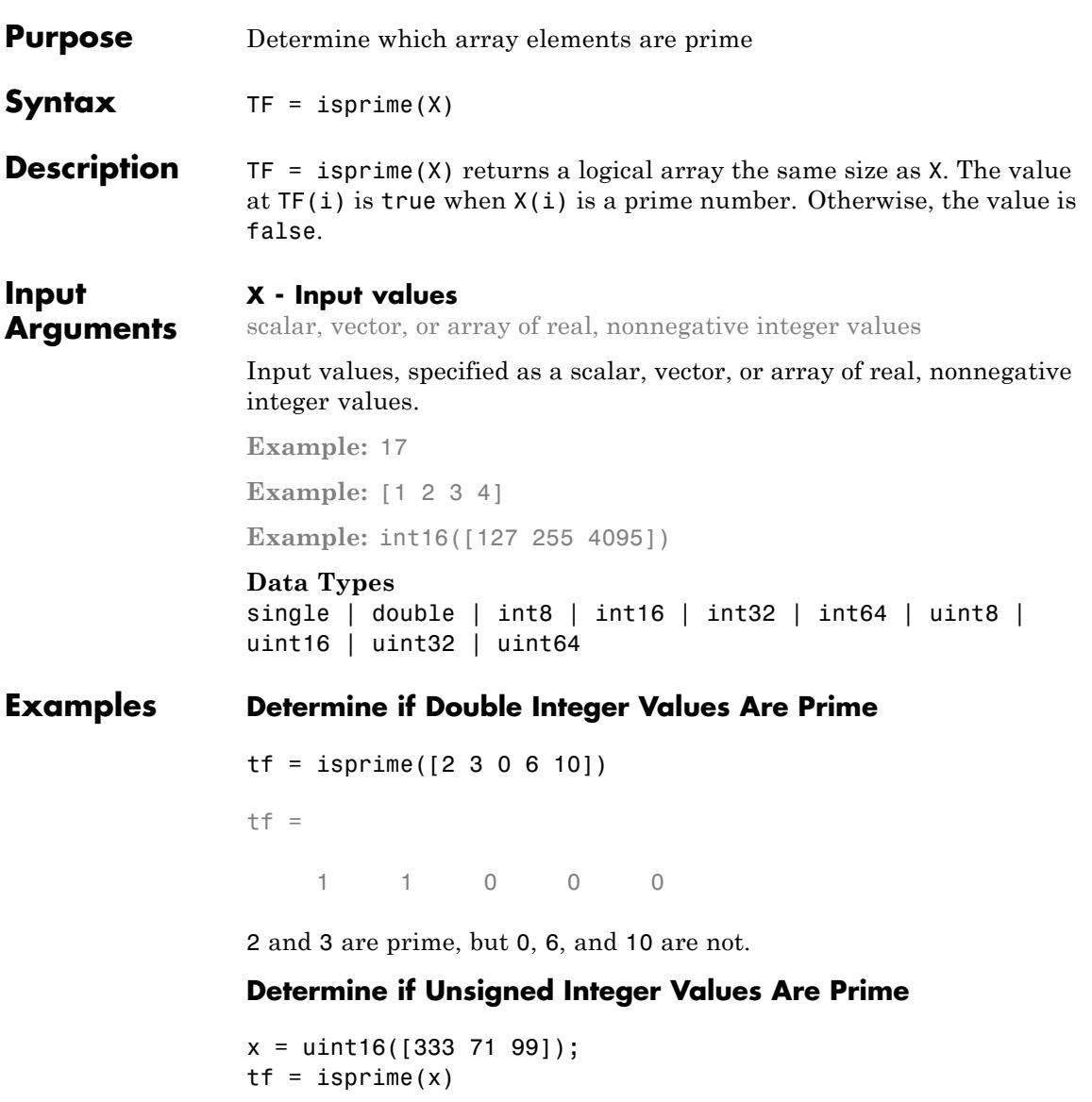

 $tf =$ 

# **isprime**

0 1 0

71 is prime, but 333 and 99 are not.

**See Also** is\* | primes
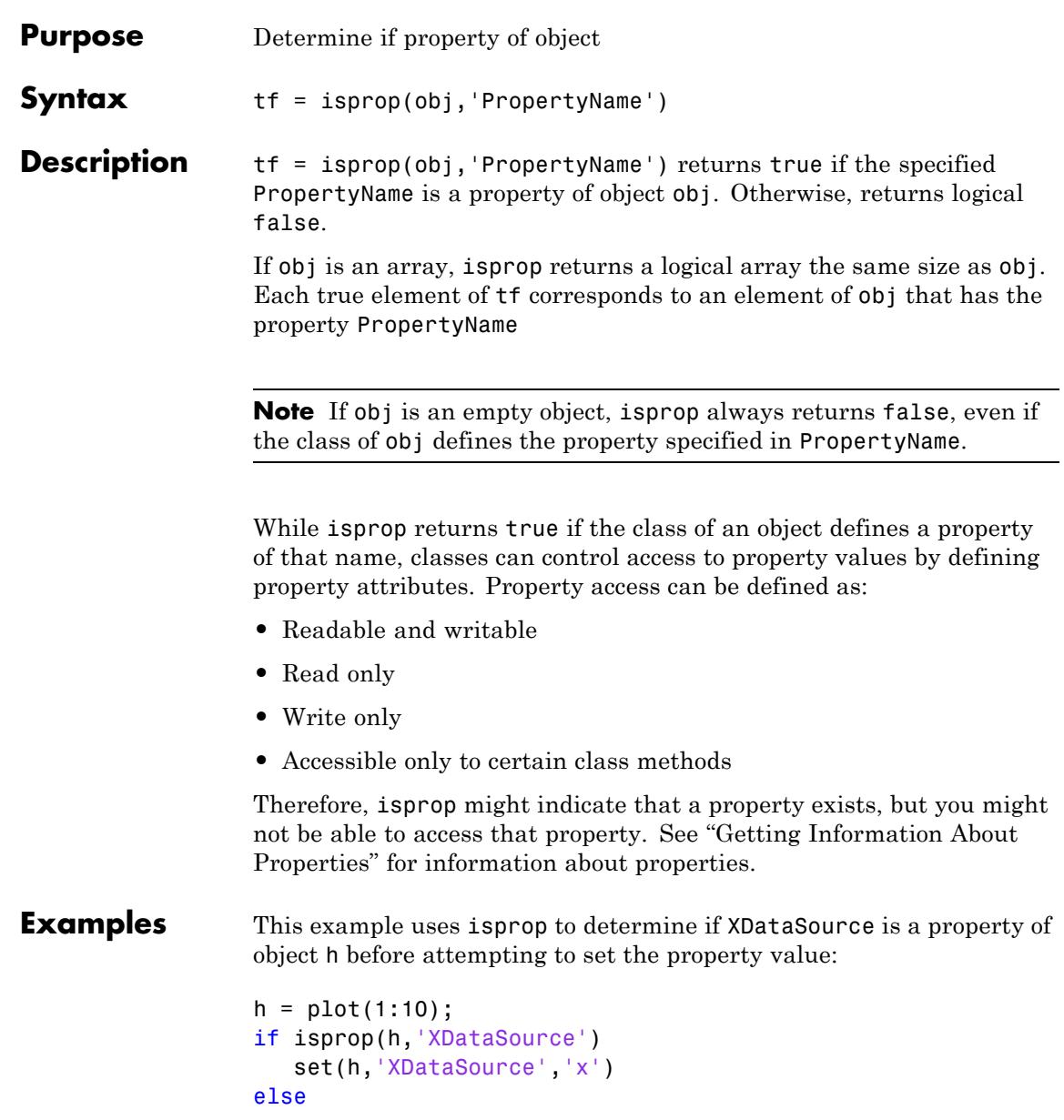

## **isprop**

error(['XDataSource is not a property of class ',class(h)]) end

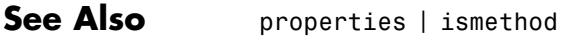

#### **Tutorials** • "Properties"

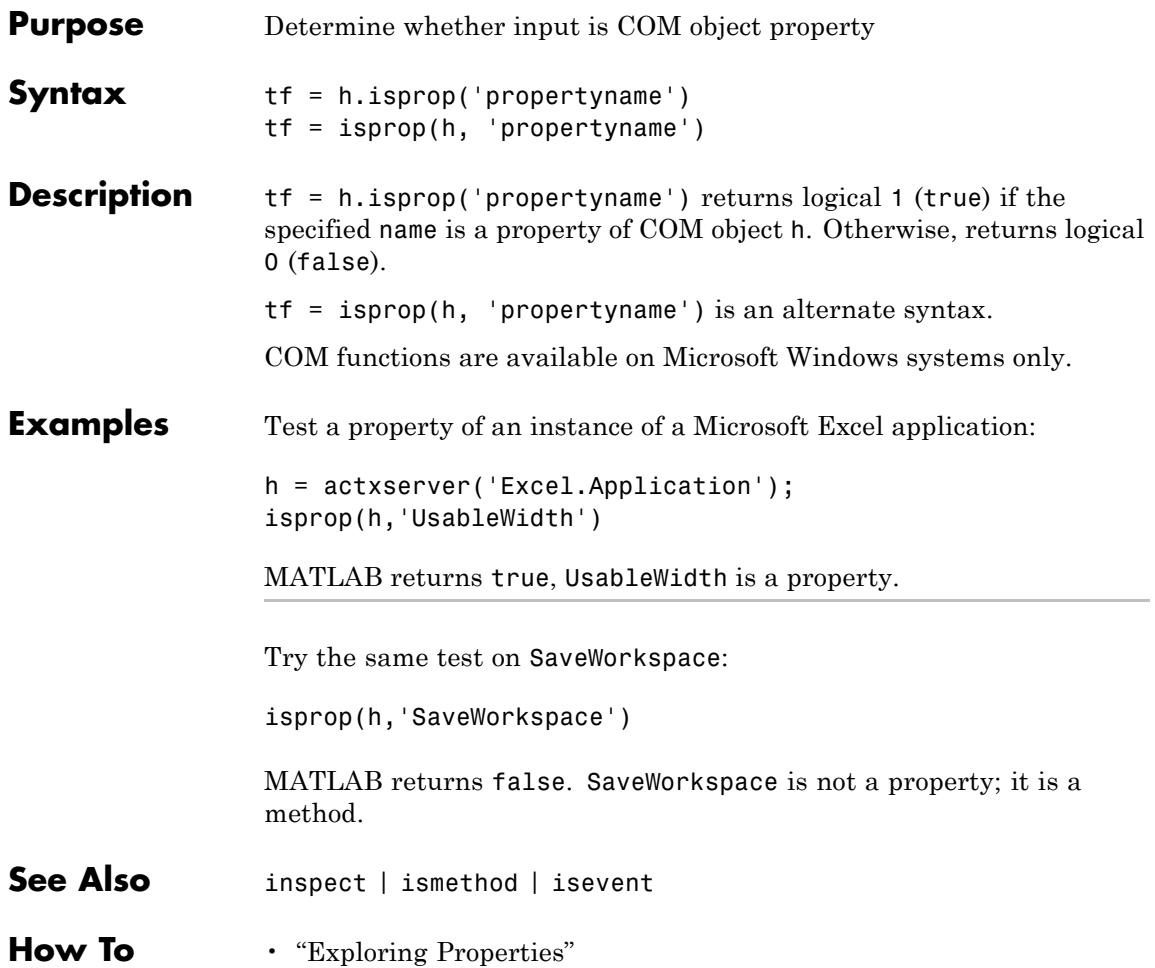

# **isprotected**

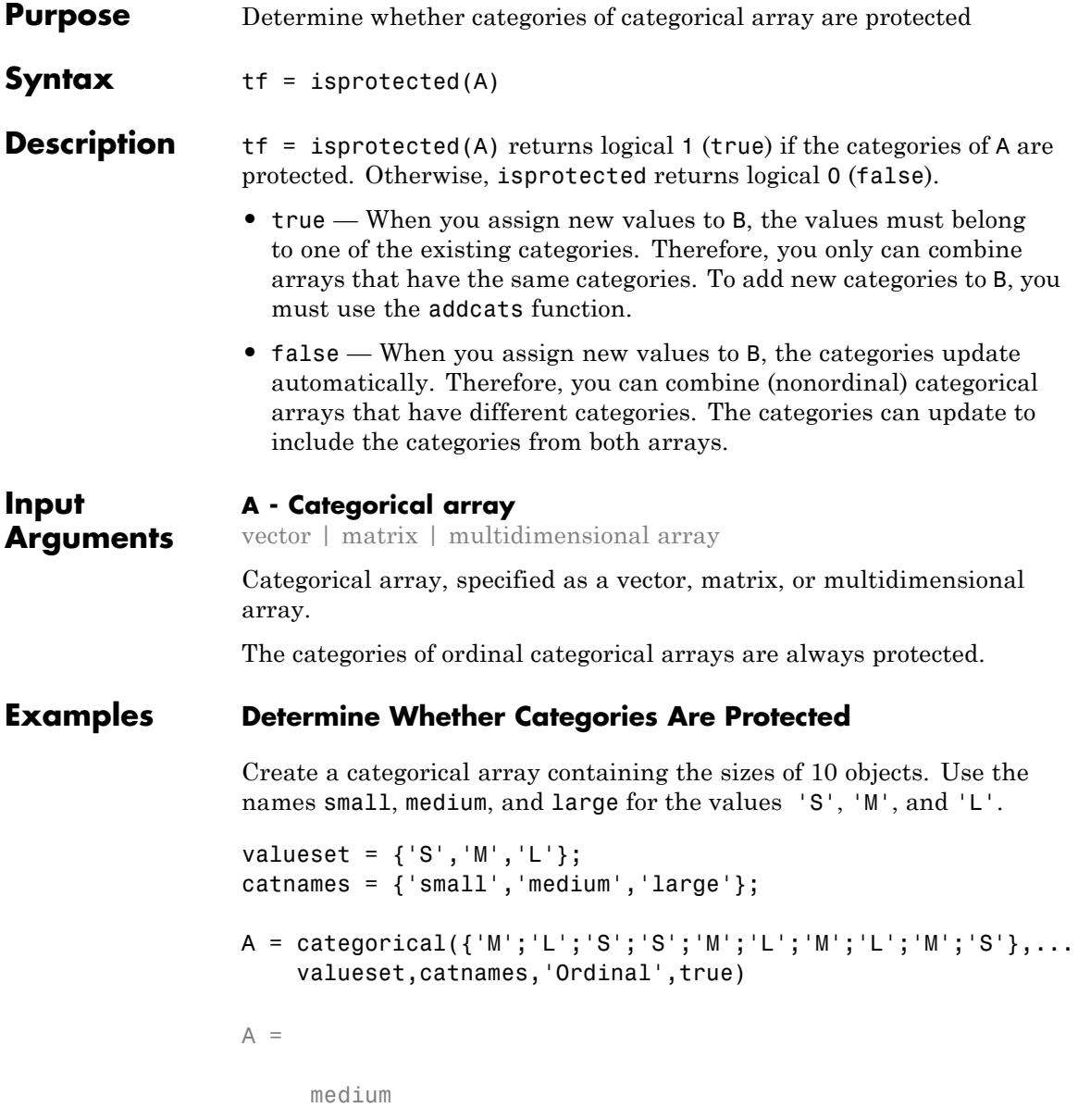

```
large
small
small
medium
large
medium
large
medium
small
```
A is a 10-by-1 categorical array.

Display the categories of A.

categories(A)

```
ans ='small'
    'medium'
    'large'
```
Determine whether the categories of A are protected.

```
tf = isprotected(A)tf =1
```
Since A is an ordinal categorical array, the categories are protected. If you try to add a new value that does not belong to one of the existing categories, for example  $A(11) = 'xlarge', then MATLAB returns an$ error.

First, use addcats to add a new category for xlarge.

```
A = addcats(A,'xlarge','After','large');
```
Since A is protected, you can now add a value for xlarge since it has an existing category.

```
A(11) = 'xlarge'A =medium
                       large
                       small
                       small
                       medium
                       large
                       medium
                       large
                       medium
                       small
                       xlarge
                 A is now a 11-by-1 categorical array with four categories, such that
                 small < medium < large < xlarge.
See Also categorical | categories
Related
Examples
                  • "Work with Protected Categorical Arrays"
```
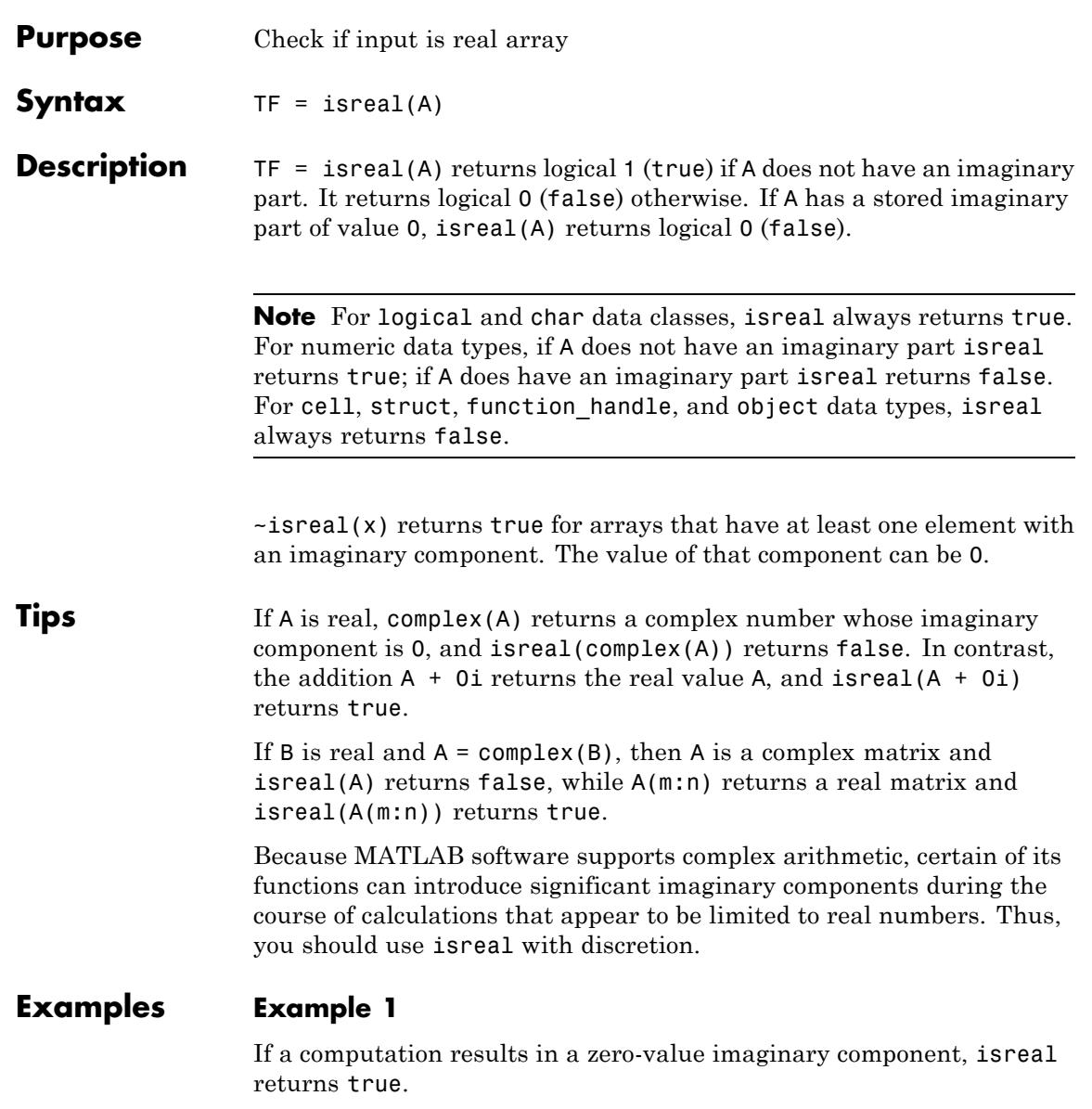

```
x=3+4i;
y=5-4i;
isreal(x+y)
ans =1
```
#### **Example 2**

These examples use isreal to detect the presence or absence of imaginary numbers in an array. Let

 $x = magic(3)$ ;  $y = complex(x);$ 

isreal(x) returns true because no element of x has an imaginary component.

```
isreal(x)
ans =1
```
isreal(y) returns false, because every element of x has an imaginary component, even though the value of the imaginary components is 0.

```
isreal(y)
ans =0
```
This expression detects strictly real arrays, i.e., elements with 0-valued imaginary components are treated as real.

```
\text{-any}(\text{imag}(y(:)))ans =
```
1

#### **Example 3**

Given the following cell array,

```
C{1} = pi; % double
C{2} = 'John Doe'; \% char array
C{3} = 2 + 4i; % complex double
C{4} = ispc; % logical
C{5} = magic(3); \% double array
C{6} = complex(5,0) % complex double
C =[3.1416] 'John Doe' [2.0000 + 4.0000i] [1] [3x3 double
```
isreal shows that all but C{1,3} and C{1,6} are real arrays.

```
for k = 1:6x(k) = isreal(C\{k\});
               end
               x
               x =1 1 0 1 1 0
See Also complex | isnumeric | isnan | isprime | isfinite | isinf | isa |
```
is\*

## **isrow**

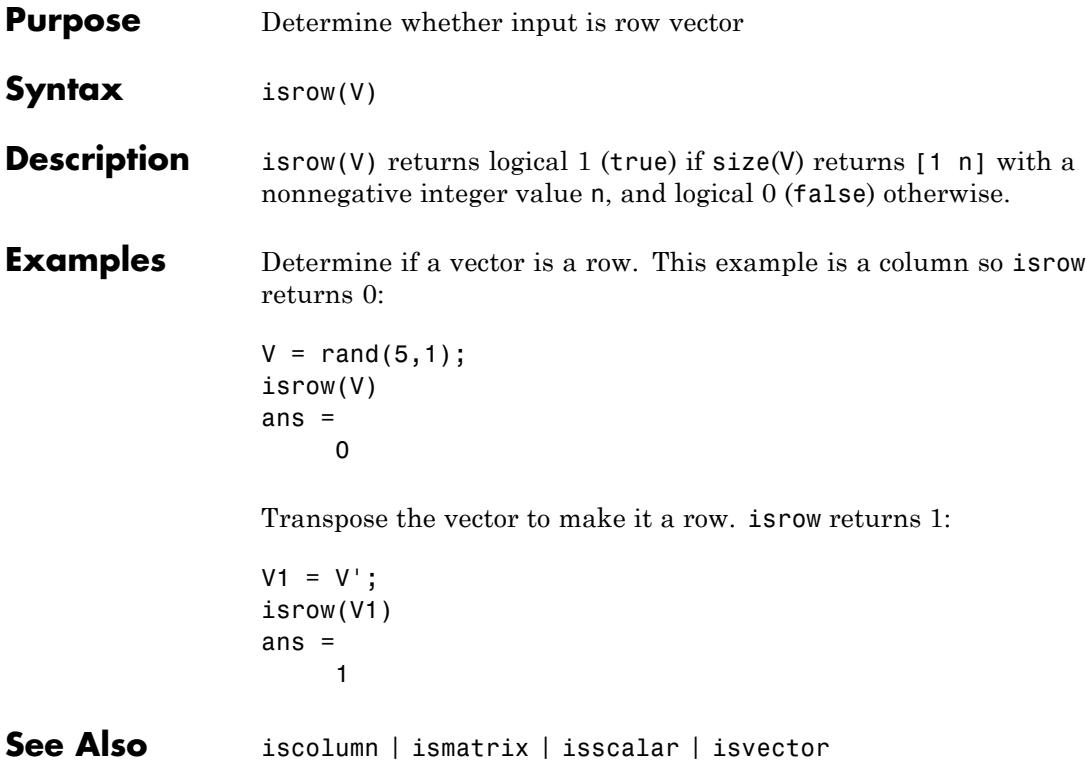

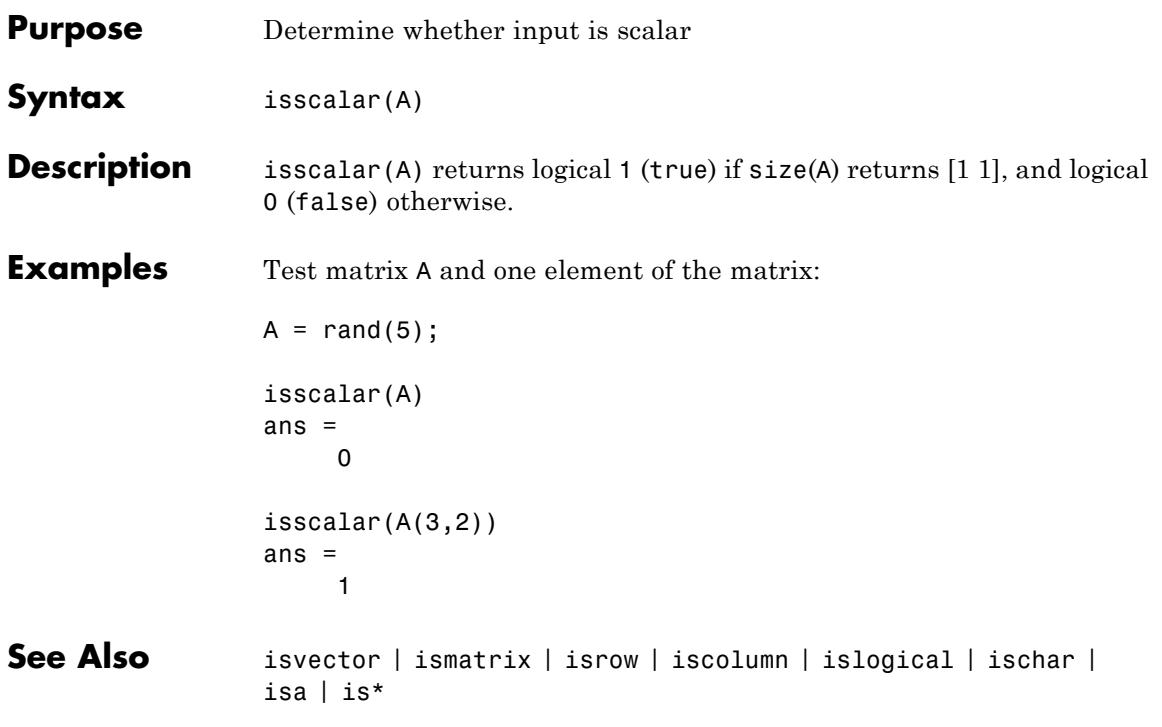

## **issorted**

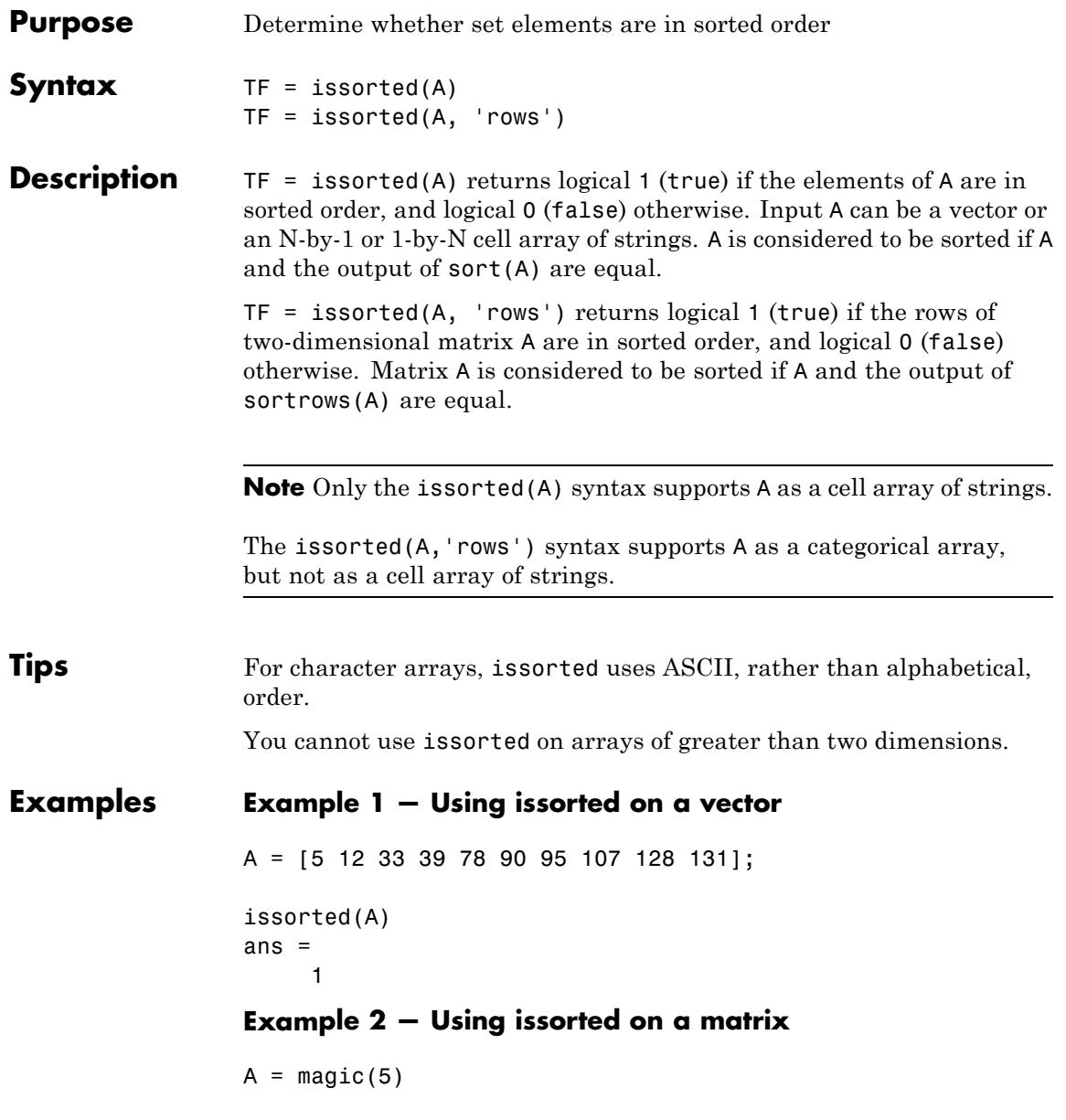

```
A =17 24 1 8 15
  23 5 7 14 16
   4 6 13 20 22
  10 12 19 21 3
  11 18 25 2 9
issorted(A, 'rows')
ans =0
B = sortrows(A)
B =4 6 13 20 22
  10 12 19 21 3
  11 18 25 2 9
  17 24 1 8 15
  23 5 7 14 16
issorted(B)
ans =1
```
#### **Example 3 — Using issorted on a cell array**

```
x = \{ 'one'; 'two'; 'three'; 'four'; 'five' \};issorted(x)
ans =0
y = sort(x)y ='five'
    'four'
    'one'
    'three'
    'two'
```
## **issorted**

issorted(y)

See Also sort | sortrows | ismember | unique | intersect | union | setdiff | setxor | is\*

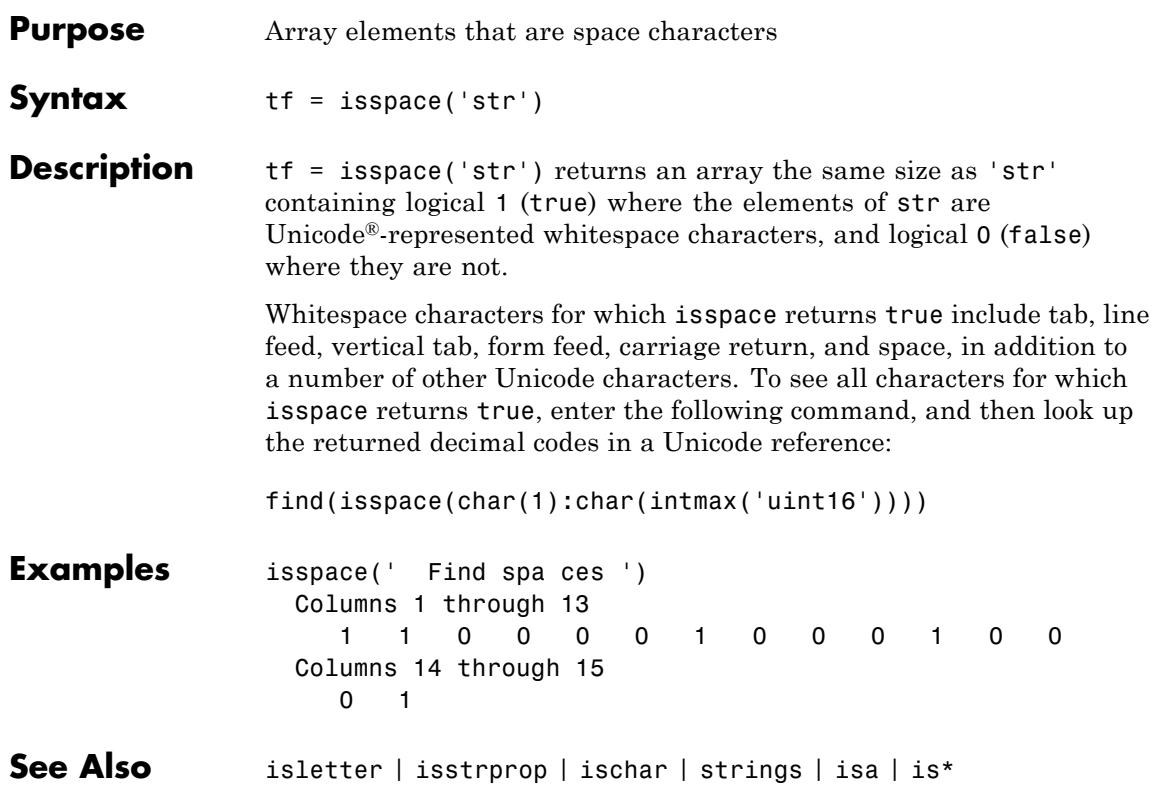

# **issparse**

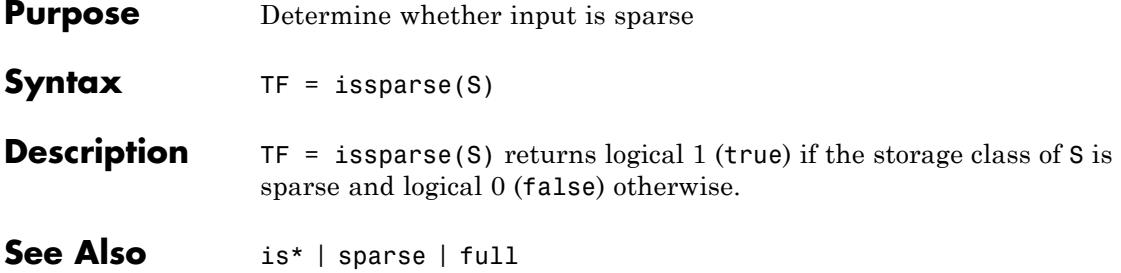

**Purpose** Determine whether input is character array

**Note** isstr is not recommended. Use ischar instead.

**See Also** ischar | isa | is\*

## **isstrprop**

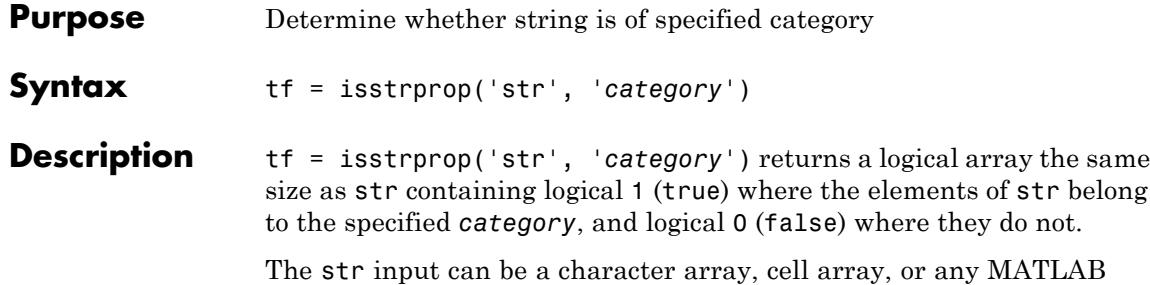

numeric type. If str is a cell array, then the return value is a cell array of the same shape as str.

The *category* input can be any of the strings shown in the left column below:

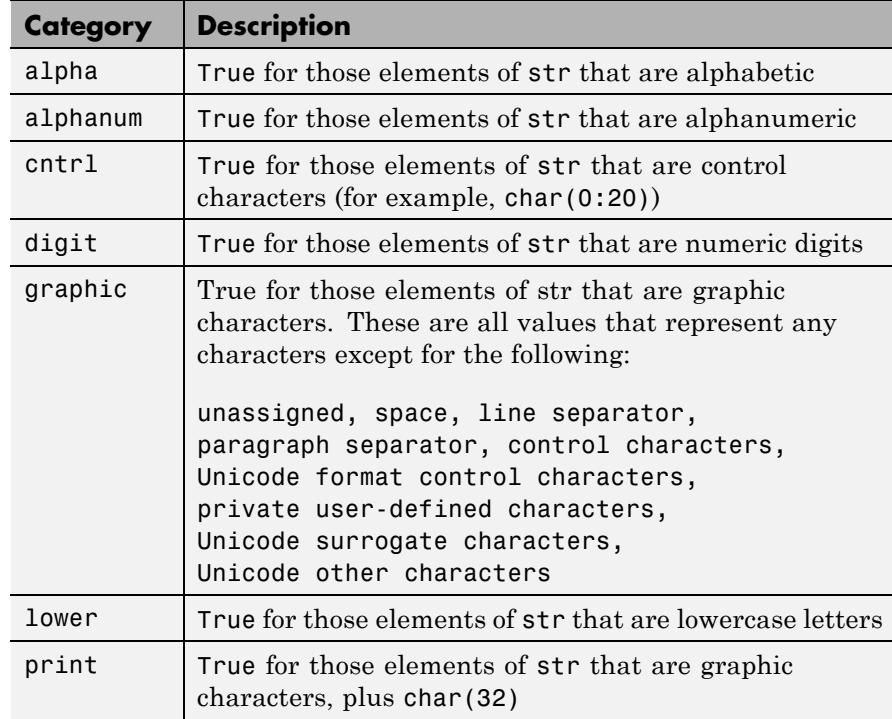

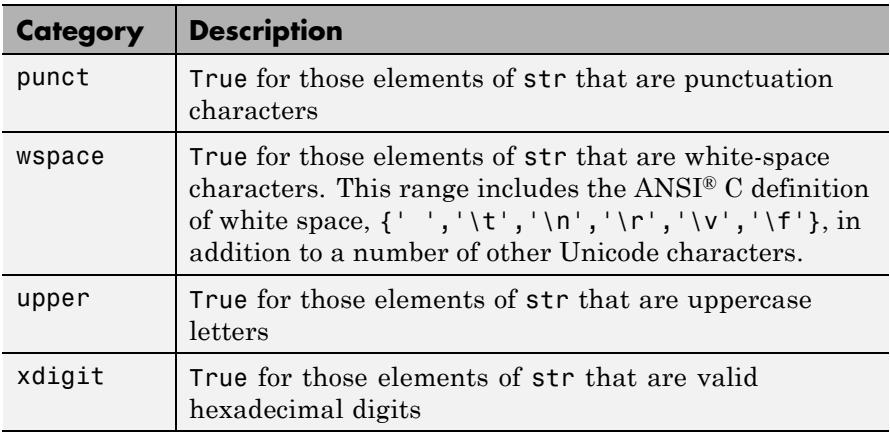

**Tips** Numbers of type double are converted to int32 according to MATLAB rules of double-to-integer conversion. Numbers of type int64 and uint64 bigger than int32(inf) saturate to int32(inf).

> MATLAB classifies the elements of the str input according to the Unicode definition of the specified category. If the numeric value of an element in the input array falls within the range that defines a Unicode character category, then this element is classified as being of that category. The set of Unicode character codes includes the set of ASCII character codes, but also covers a large number of languages beyond the scope of the ASCII set. The classification of characters is dependent on the global location of the platform on which MATLAB is installed.

> Whitespace characters for which the wspace option returns true include tab, line feed, vertical tab, form feed, carriage return, and space, in addition to a number of other Unicode characters. To see all characters for which the wspace option returns true, enter the following command, and then look up the returned decimal codes in a Unicode reference:

```
find(isstrprop(char(1):char(intmax('uint16')), 'wspace'))
```
**Examples** Test for alphabetic characters in a string:

A = isstrprop('abc123def', 'alpha')

### **isstrprop**

 $A =$ 111000111 Test for numeric digits in a string: A = isstrprop('abc123def', 'digit')  $A =$ 000111000 Test for hexadecimal digits in a string: A = isstrprop('abcd1234efgh', 'xdigit')  $A =$ 111111111100 Test for numeric digits in a character array:  $A = i$ strprop(char([97 98 99 49 50 51 101 102 103]), ... 'digit')  $A =$ 000111000 Test for alphabetic characters in a two-dimensional cell array: A = isstrprop({'abc123def';'456ghi789'}, 'alpha')  $A =$ [1x9 logical] [1x9 logical]

 $A\{:,: \}$ ans  $=$ 111000111 000111000

Test for white-space characters in a string:

```
A = isstrprop(sprintf('a bc\n'), 'wspace')
A =01001
```
**See Also** strings | ischar | isletter | isspace | iscellstr | isnumeric | isa | is\*

## **isstruct**

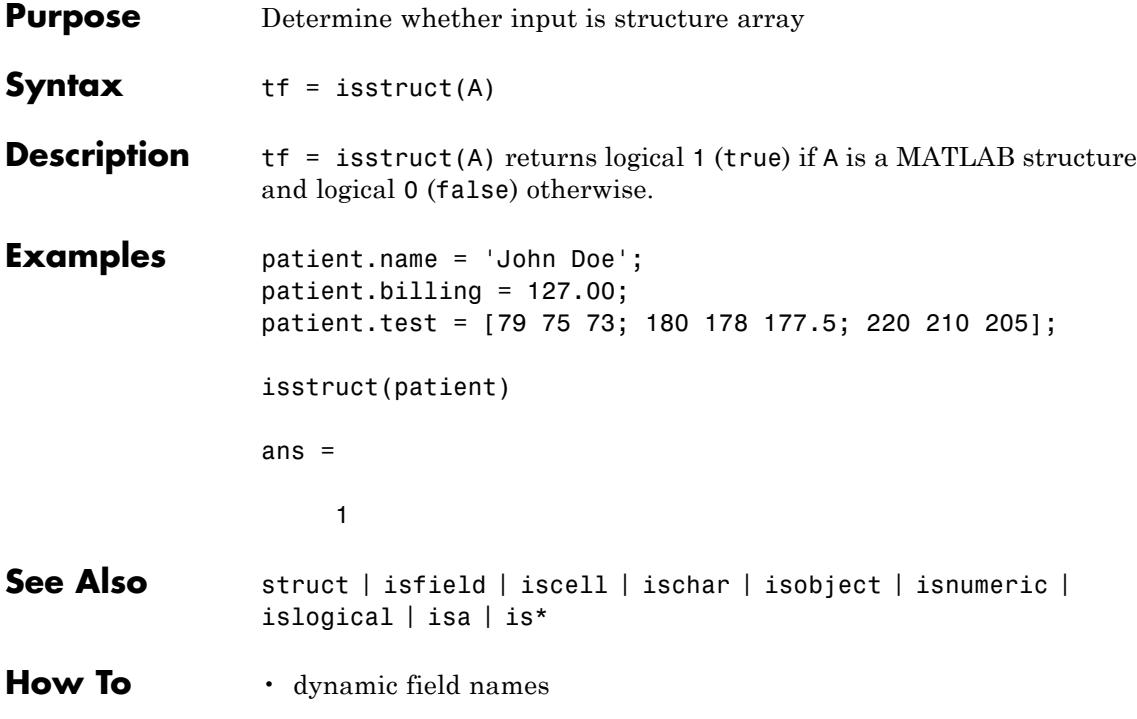

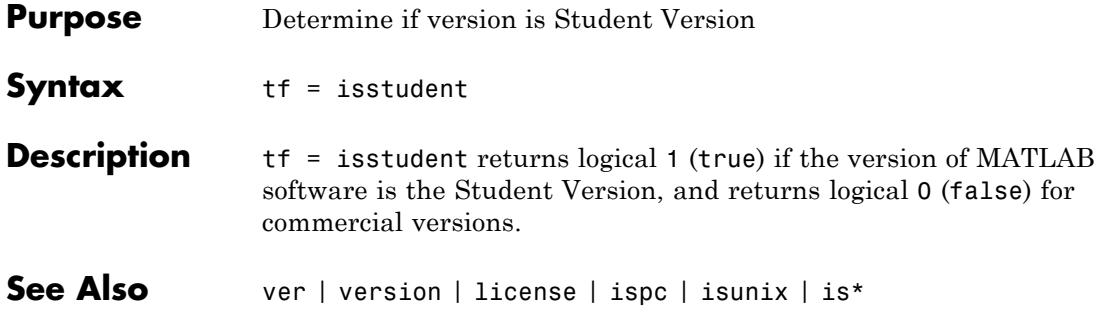

# **Tiff.isTiled**

 $\mathsf{l}$ 

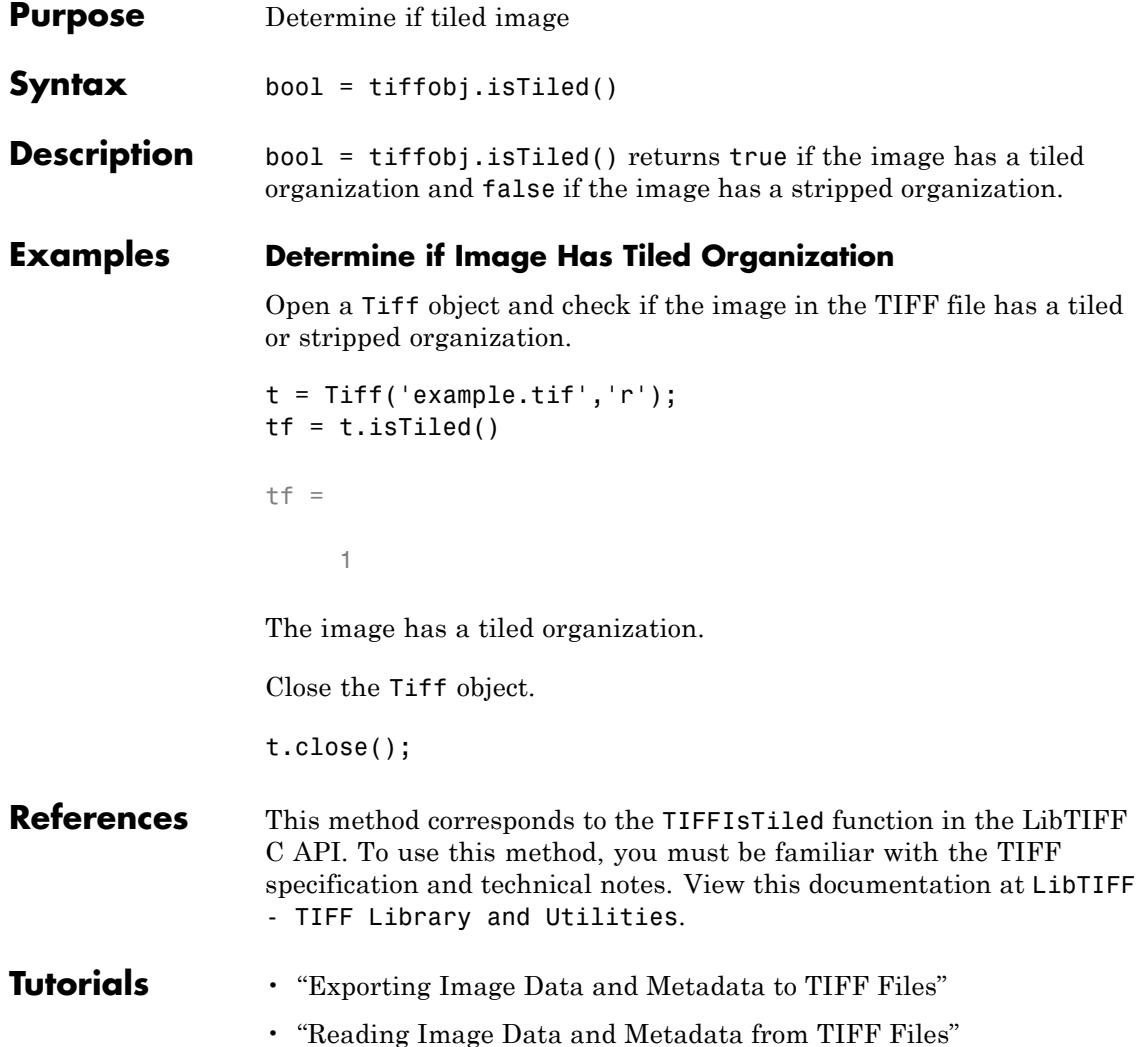

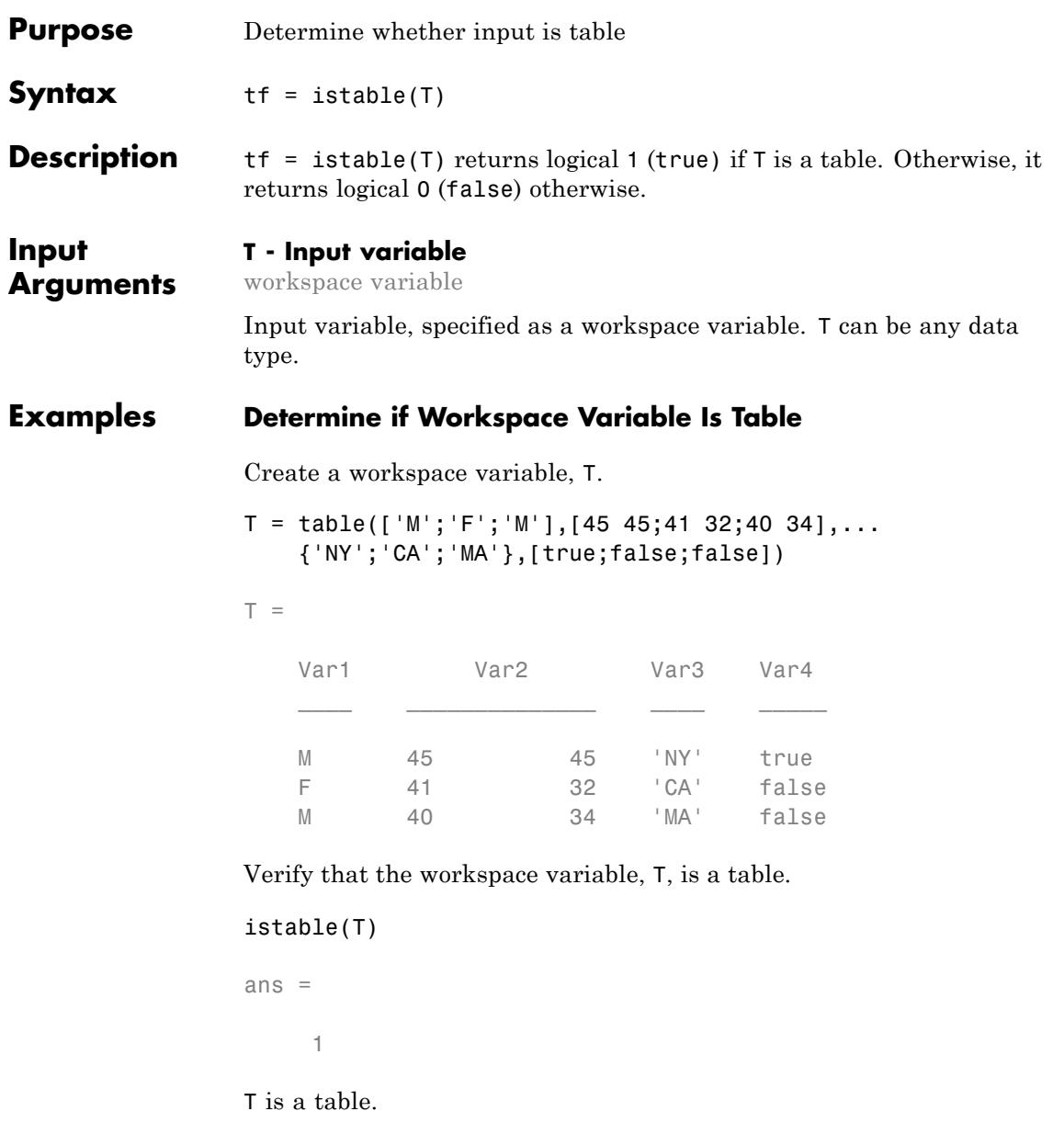

#### **Determine if Subset of Table Is Table**

Create a table, T.

```
T = table(['M'; 'F'; 'M'], [45 45; 41 32; 40 34],...{'NY';'CA';'MA'},[true;false;false])
```
 $T =$ 

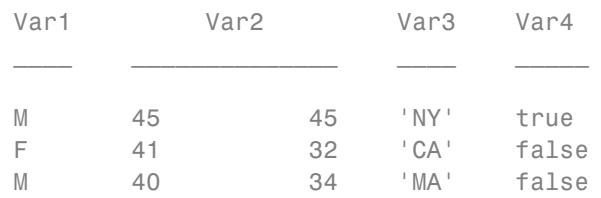

Determine if the subset of table T that contains only the second and fourth variables is a table.

```
istable(T{:,[2 4]})
```
ans  $=$ 

0

Conversely, accessing data with curly braces, T{:,[2 4]}, returns a matrix and not a table.

#### **See Also** table | iscell | isstruct | isnumeric | isobject | islogical

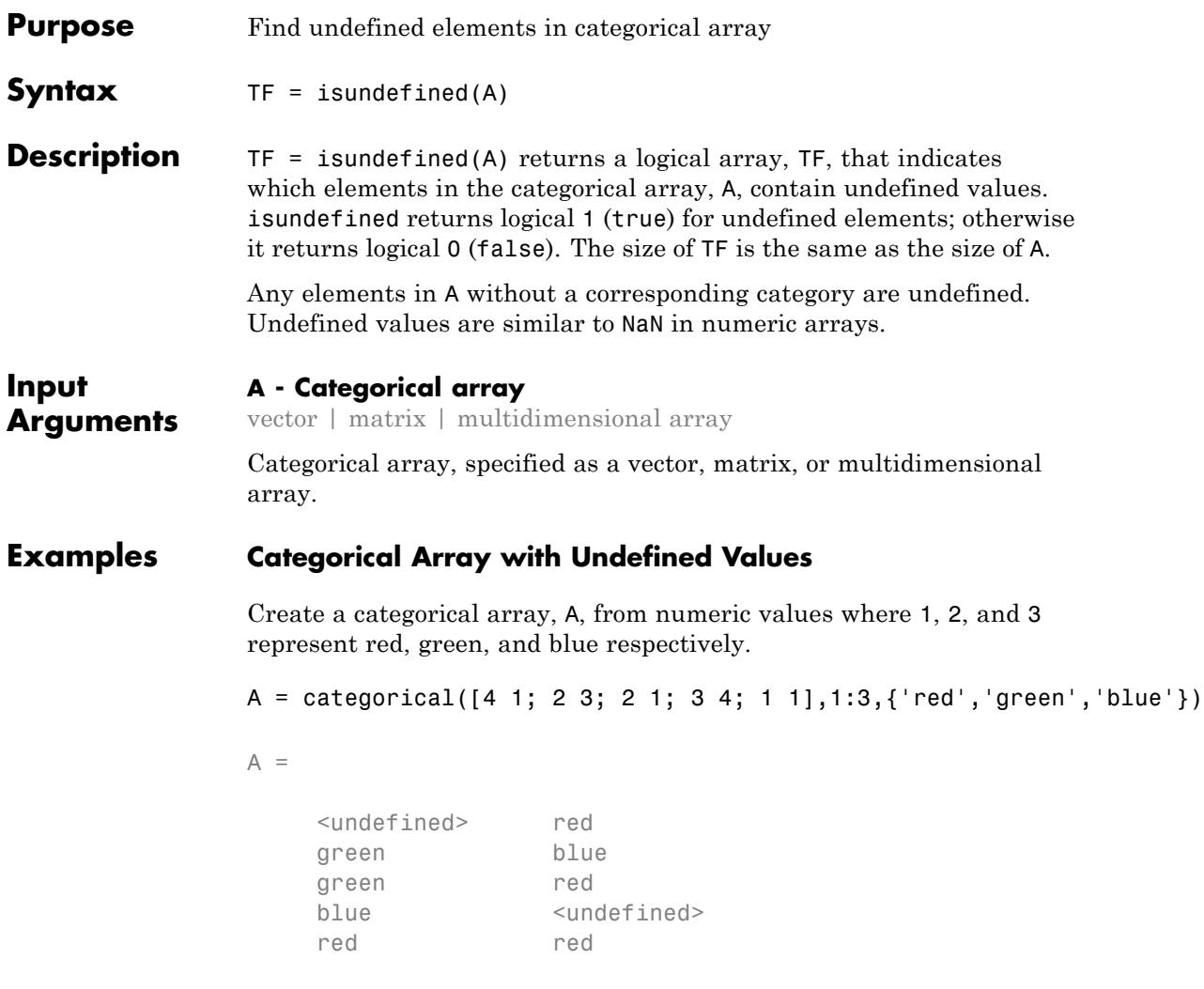

A is a 5-by-2 categorical array with three categories: red, green, and blue. Array elements corresponding to the numeric value 4 in the input array to the categorical function do not have a corresponding category. Therefore, they are undefined in the output categorical array, A.

Find undefined elements in A.

```
TF = isundefined(A)TF =1 0
   0 0
   0 0
   0 1
   0 0
```
 $A(1,1)$  and  $A(4,2)$  are undefined.

**See Also** ismember

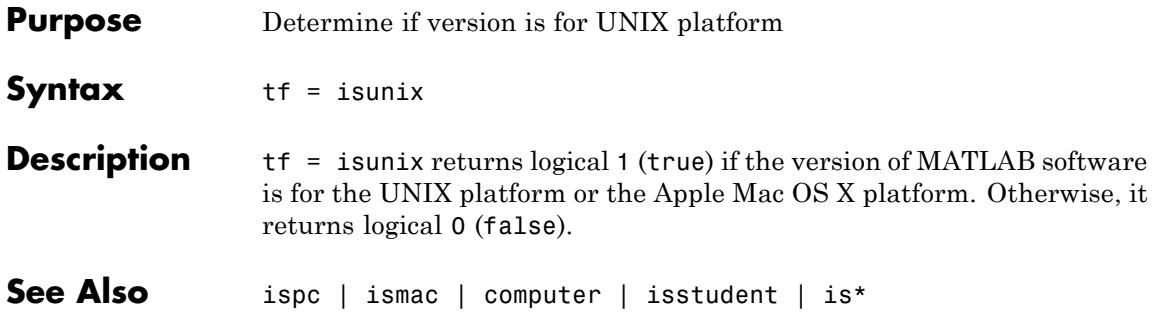

# **isvalid (handle)**

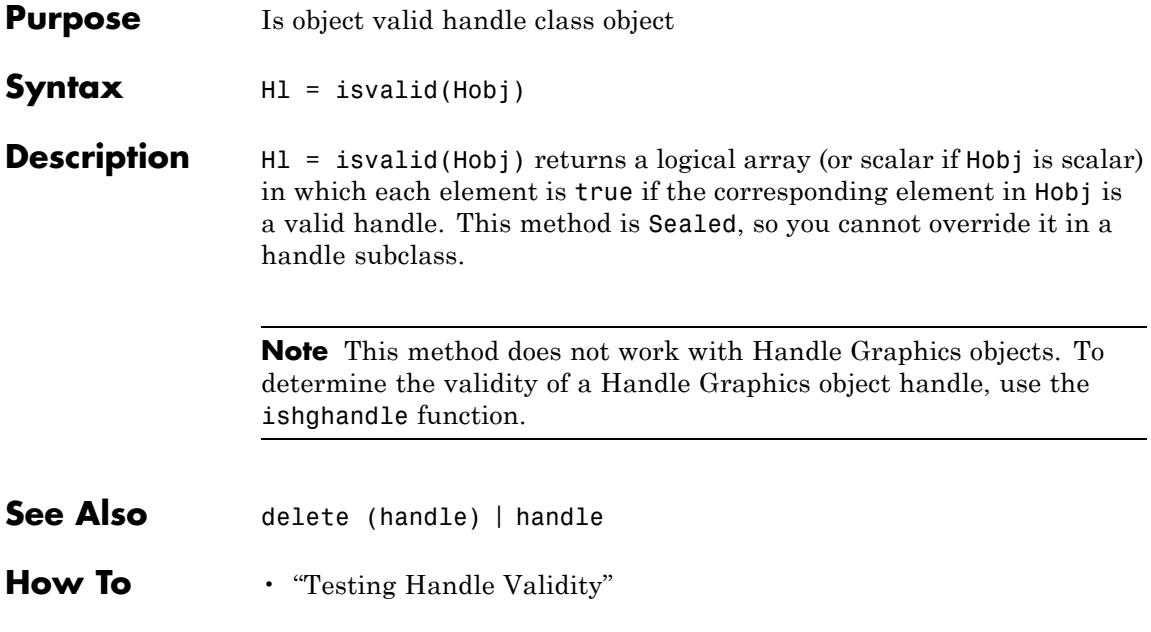

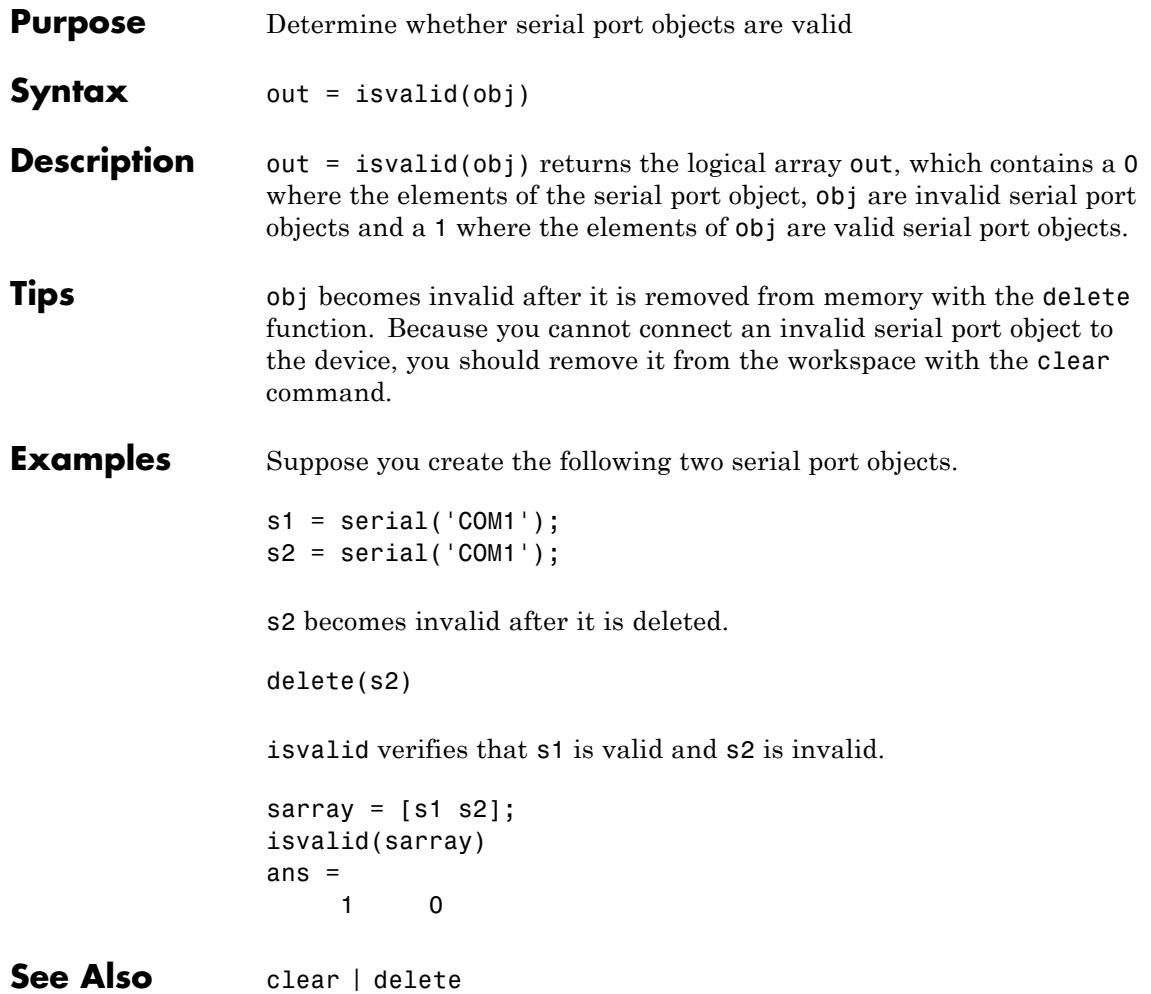

## **isvarname**

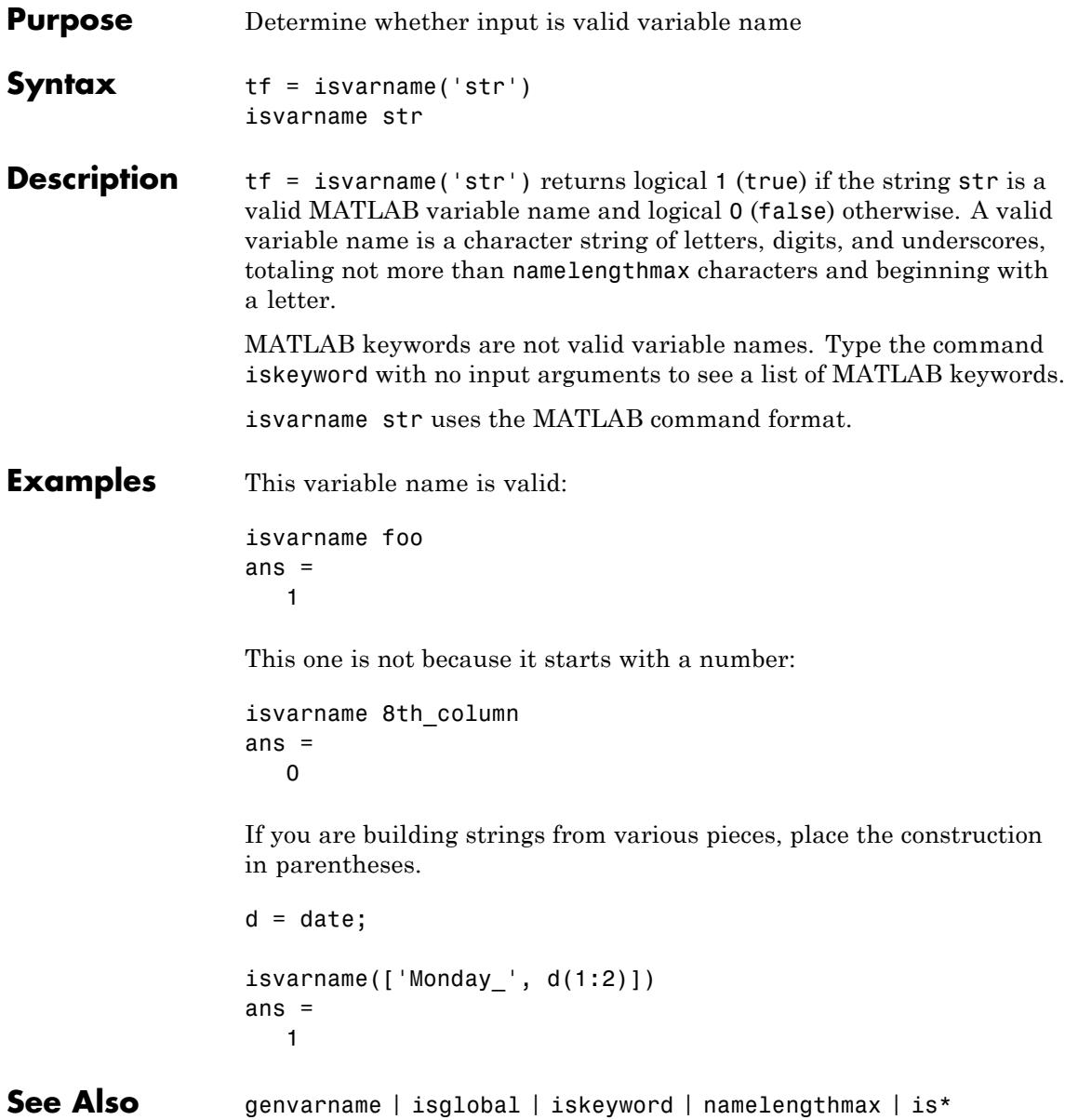

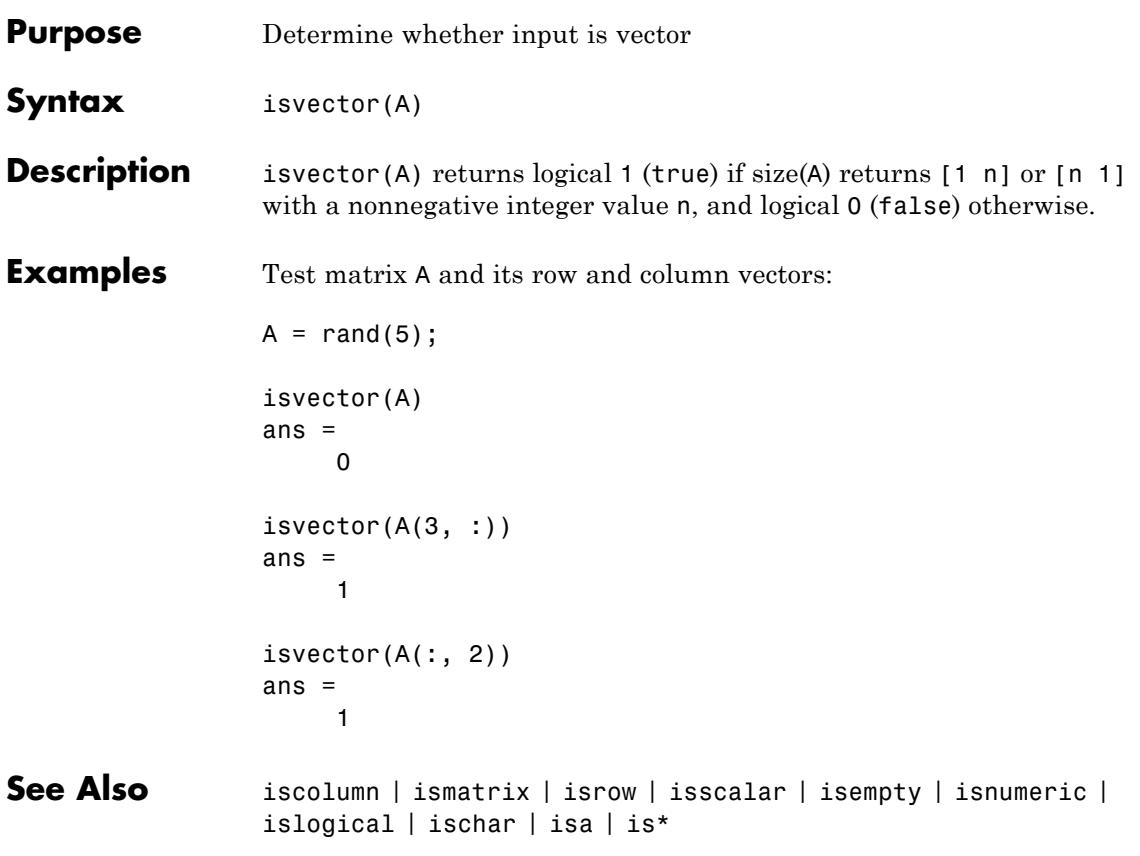

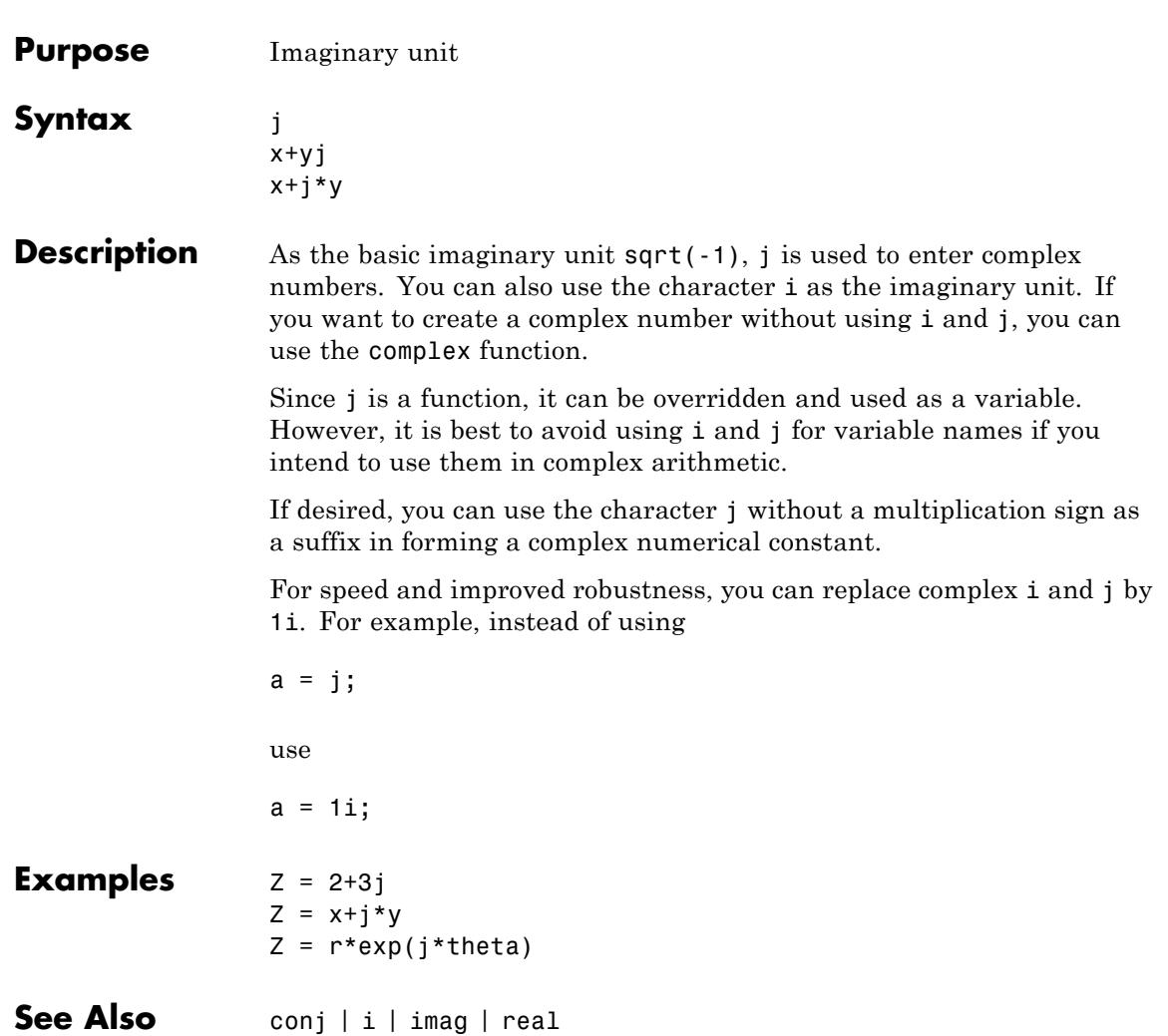

**j**

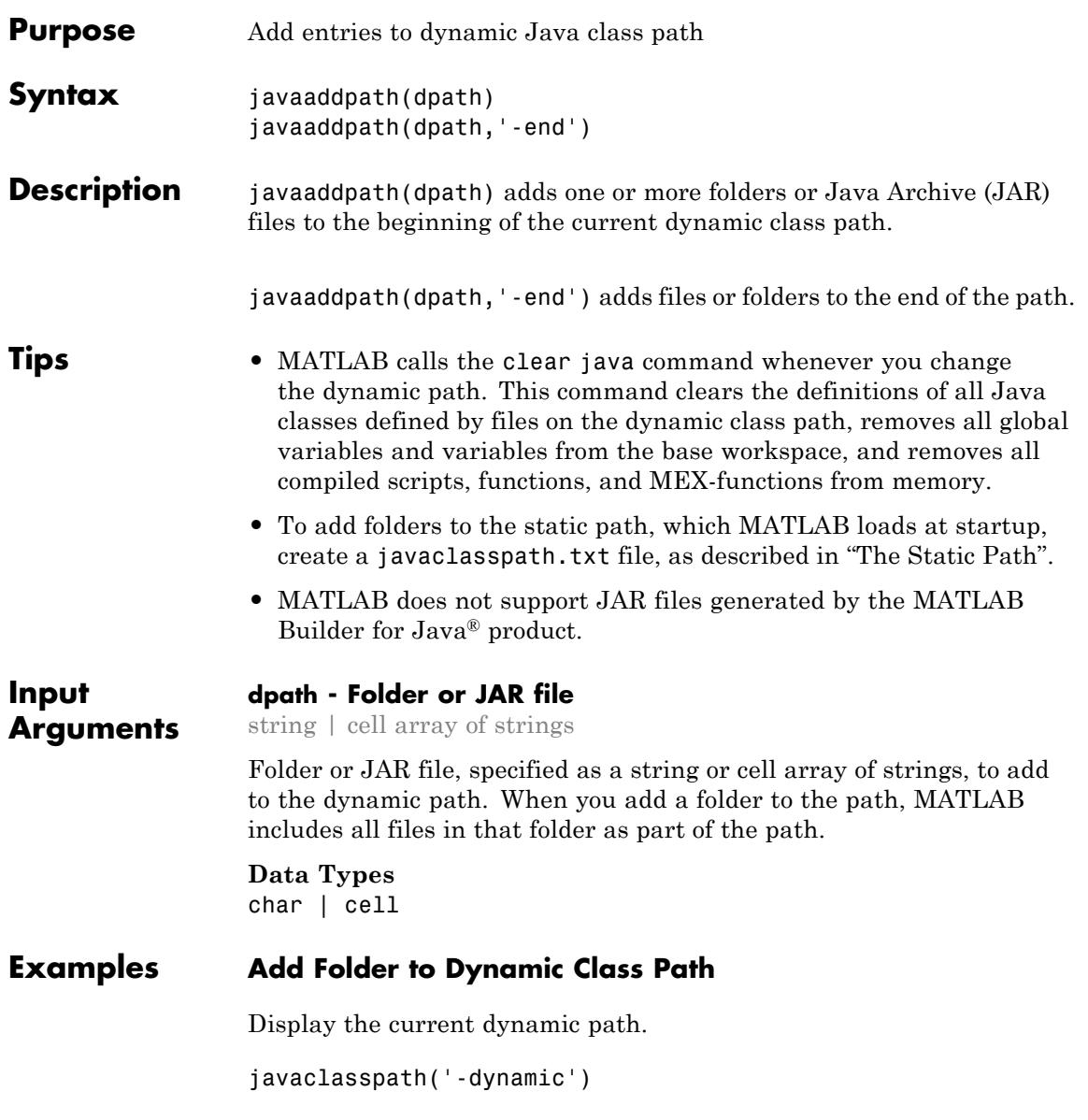

```
DYNAMIC JAVA PATH
```
<empty>

The output reflects your configuration.

Add the current folder.

javaaddpath(pwd)

Display the dynamic path.

p = javaclasspath

 $p =$ 'c:\work\Java'

The output reflects your current folder.

#### **Append URL to Dynamic Class Path**

```
javaaddpath('http://www.example.com','-end')
                p = javaclasspath
                p ='c:\work\Java'
                    'http://www.example.com'
See Also javaclasspath | javarmpath | clear
Concepts • "Bringing Java Classes into MATLAB Workspace"
```
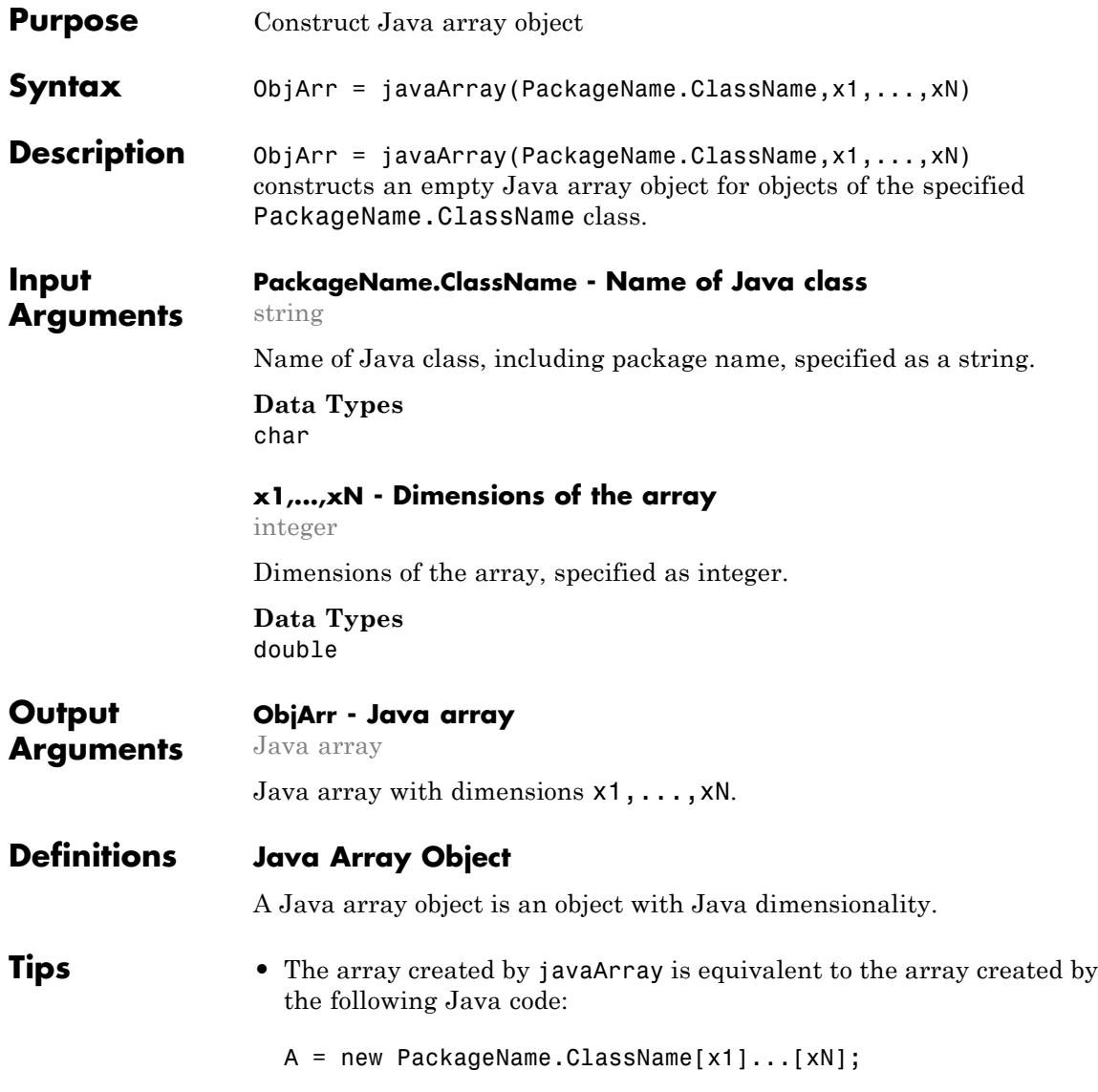

**•** To create an array of primitive Java types, create an array of the equivalent MATLAB type, shown in the Conversion of MATLAB Types to Java Types table. See "Conversion of MATLAB Argument Data".

# **Examples Create 4-By-5 Array**

Create 4-by-5 array of java.lang.Double type.

```
x1 = 4; x2 = 5;
dblArray = javaArray ('java.lang.Double',x1,x2);
```
Fill in values.

```
for m = 1:x1for n = 1: x2dblArray(m,n) = java.lang.Double((m*10) + n);end
end
```
Display results.

#### dblArray

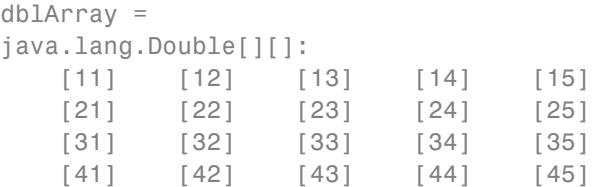

**See Also** javaObjectEDT | javaMethodEDT | class | methodsview | isjava

**Concepts •** "Working with Java Arrays"

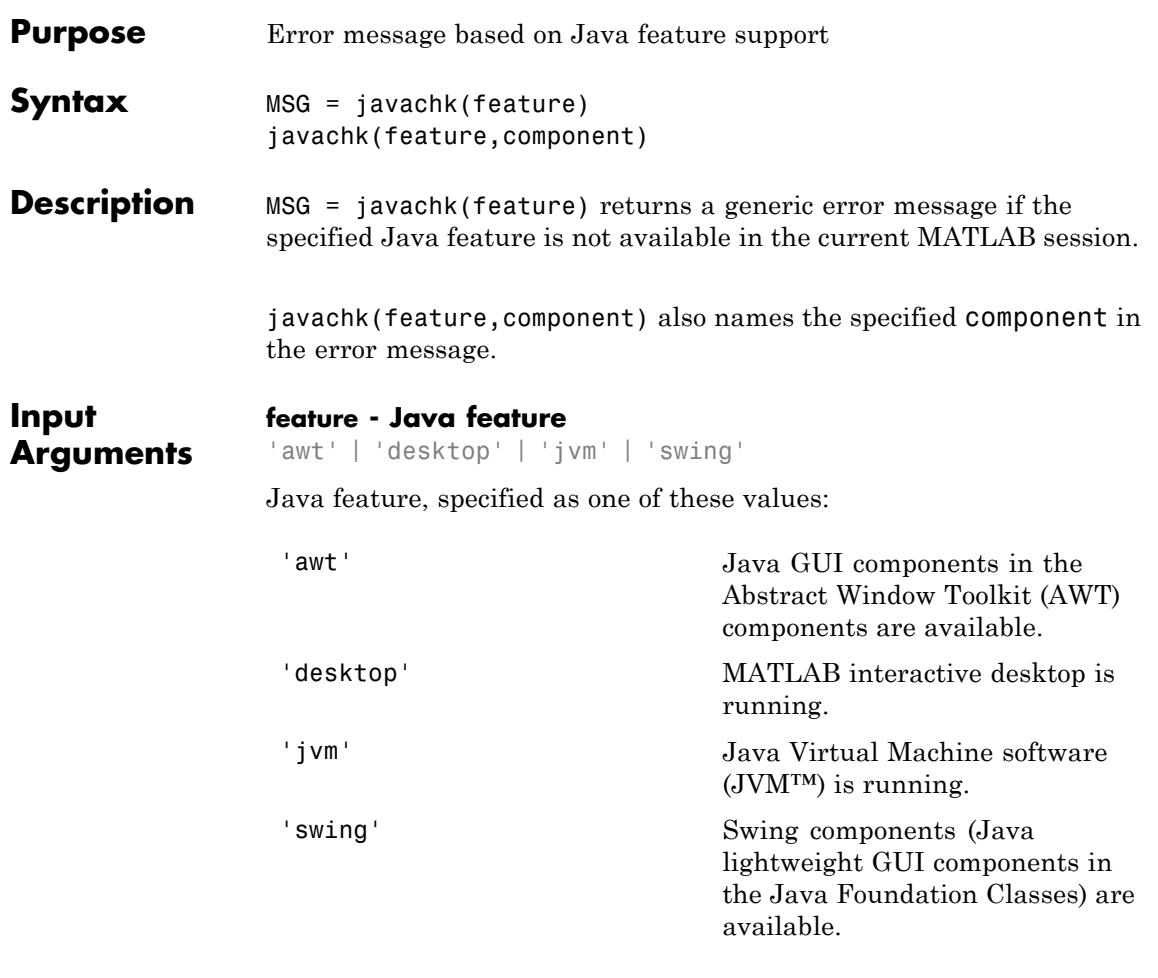

### **component - Identifier**

string

Identifier, specified as a string, to display in the error message.

**Data Types** char

# **javachk**

#### **Output Arguments MSG - Error message** structure

Error message, returned as a structure with these fields:

If it is available, javachk returns an error structure with empty message and identifier fields.

#### **message - Message**

```
string | empty
```
Message, specified as a string.

#### **identifier - Identifier**

string | empty

Identifier, specified as a string.

# **Examples Generate Error**

```
if isempty(javachk('jvm'))
   scalar = java.lang.Double(5);end
% Check that JVM is available & JavaFigures are supported
error(javachk('jvm'))
error(javachk('awt'))
```
# **Generate Error in User-Defined Script**

If you write a script, myFile, that displays a Java Frame and want it to error gracefully if a frame cannot be displayed, do the following:

```
error(javachk('awt','myFile'));
myFrame = java.awt.Frame;
myFrame.setVisible(1);
```
If the script cannot display a frame, it displays this error:

myFile is not supported on this platform.

**See Also** usejava | error

# **javaclasspath**

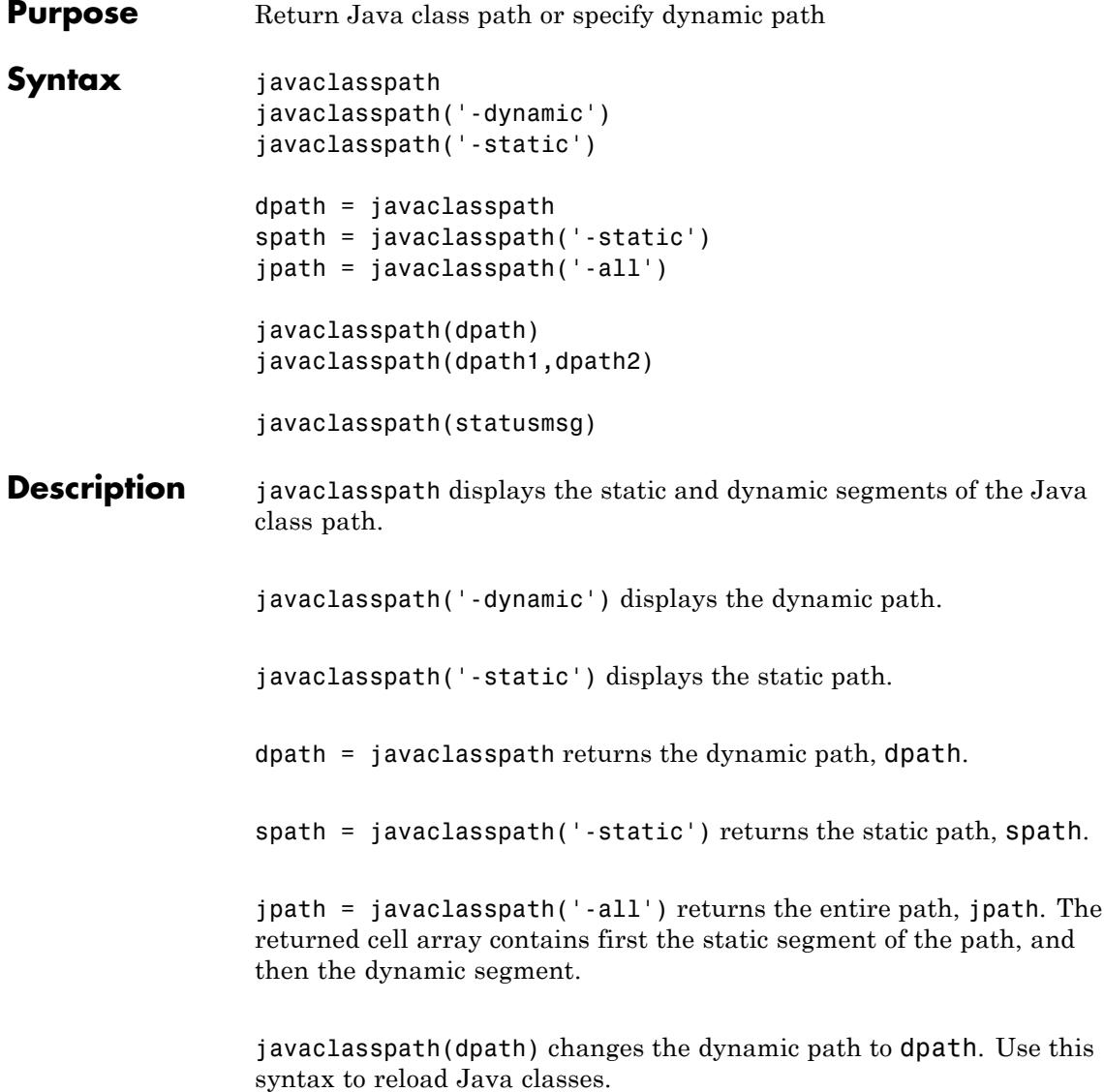

javaclasspath(dpath1,dpath2) changes the dynamic path to the concatenation of paths dpath1,dpath2.

javaclasspath(statusmsg) enables or disables the display of status messages.

**Input Arguments dpath - Path entries** string | cell array of strings

> Path entries, specified as a string or cell array of strings, to specify for the dynamic path. Converts relative paths to absolute paths.

**Example:** javaclasspath('http://domain.com')

**Data Types** char | cell

#### **dpath1,dpath2 - Path entries**

string | cell array of strings

Path entries, specified as a string or cell array of strings, concatenated, to specify for the dynamic path.

**Data Types** char | cell

#### **statusmsg - Message flag**

 $\cdot$ -v0' (default) |  $\cdot$ -v1'

Message flag, specified as one of these values:

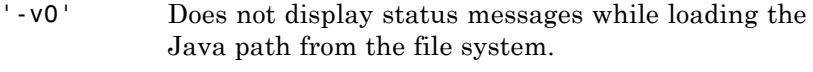

'-v1' Displays status messages.

Controls status message display from the javaclasspath, javaaddpath, and javarmpath functions.

<span id="page-3355-0"></span>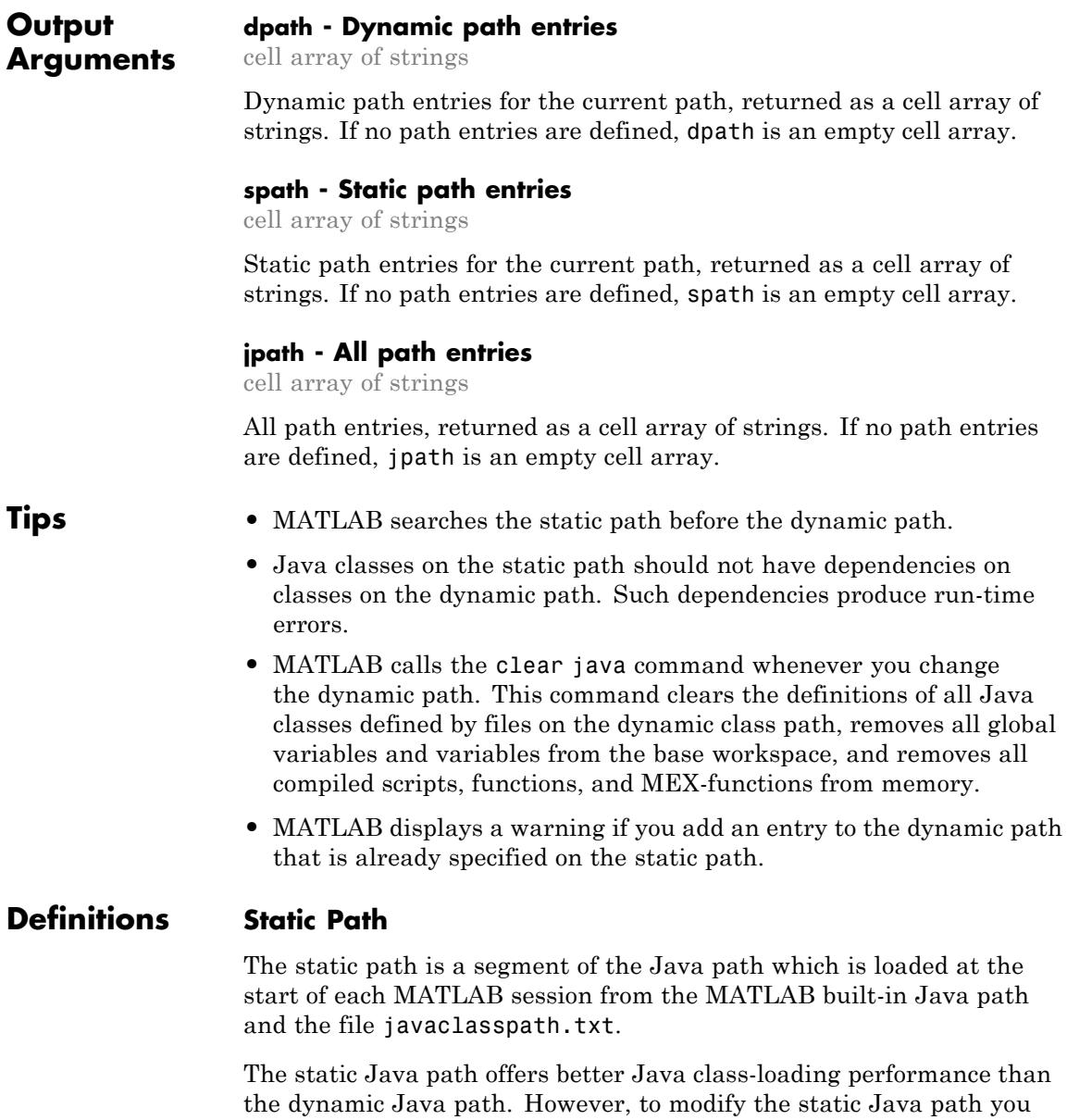

<span id="page-3356-0"></span>need to edit the file javaclasspath.txt and restart MATLAB. For more information, see "The Static Path".

# **Dynamic Path**

The dynamic path is a segment of the Java path which is loaded any time during a MATLAB session using the javaclasspath function.

You can define the dynamic path (using javaclasspath), modify the path (using javaaddpath and javarmpath), and refresh the Java class definitions for all classes on the dynamic path (using clear java) without restarting MATLAB. For more information, see "The Dynamic Path".

# **Examples Modify Path Using Cell Array**

Create a cell array with two path values.

dpath = {'http://domain.com','http://some.domain.com/jarfile.jar'};

Set message flag to display class-loading messages.

```
javaclasspath('-v1')
```
Modify path.

javaclasspath(dpath)

```
Loading following class path(s) from local file system:
* http://domain.com
* http://some.domain.com/jarfile.jar
```
Display updated dynamic path.

```
javaclasspath('-dynamic')
```
DYNAMIC JAVA PATH

http://domain.com

```
http://some.domain.com/jarfile.jar
```
MATLAB adds folders from dpath to the existing path.

### **Capture Contents of Dynamic Path**

Create a cell array, p, with the entries of the dynamic path.

```
javaclasspath('-v0') %Suppress display of class-loading messages
p = javaclasspath
```
 $p =$ 

{}

If there are no entries on the dynamic path, MATLAB creates an empty cell array.

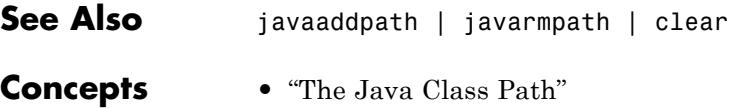

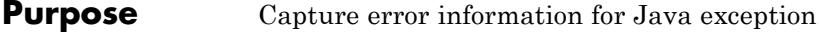

**Description** Process information from a matlab.exception.JavaException object to handle Java errors thrown from Java methods called from MATLAB. This class is derived from MException.

**Construction** e = matlab.exception.JavaException(msgID,errMsg,excObj) constructs instance e of matlab.exception.JavaException class.

#### **Input Arguments**

#### **msgID**

message identifier

#### **errMsg**

error message string

#### **excObj**

java.lang.Throwable object that caused the exception

#### **Output Arguments**

#### **e**

Instance of matlab.exception.JavaException class

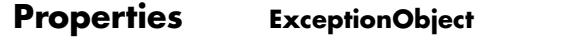

Java exception object that caused the error.

**Tips** • You do not typically construct a matlab.exception.JavaException object explicitly. MATLAB automatically constructs a JavaException object whenever Java throws an exception. The JavaException object wraps the original Java exception.

#### **Copy Semantics** Handle. To learn how handle classes affect copy operations, see Copying Objects in the MATLAB documentation.

```
Examples try
                     java.lang.Class.forName('foo');
                 catch e
                    e.message
                    if(isa(e, 'matlab.exception.JavaException'))
                        ex = e.ExceptionObject;
                        assert(isJava(ex));
                        ex.printStackTrace;
                    end
                 end
Concepts • "Capture Information About Exceptions"
                 • "Throw an Exception"
```
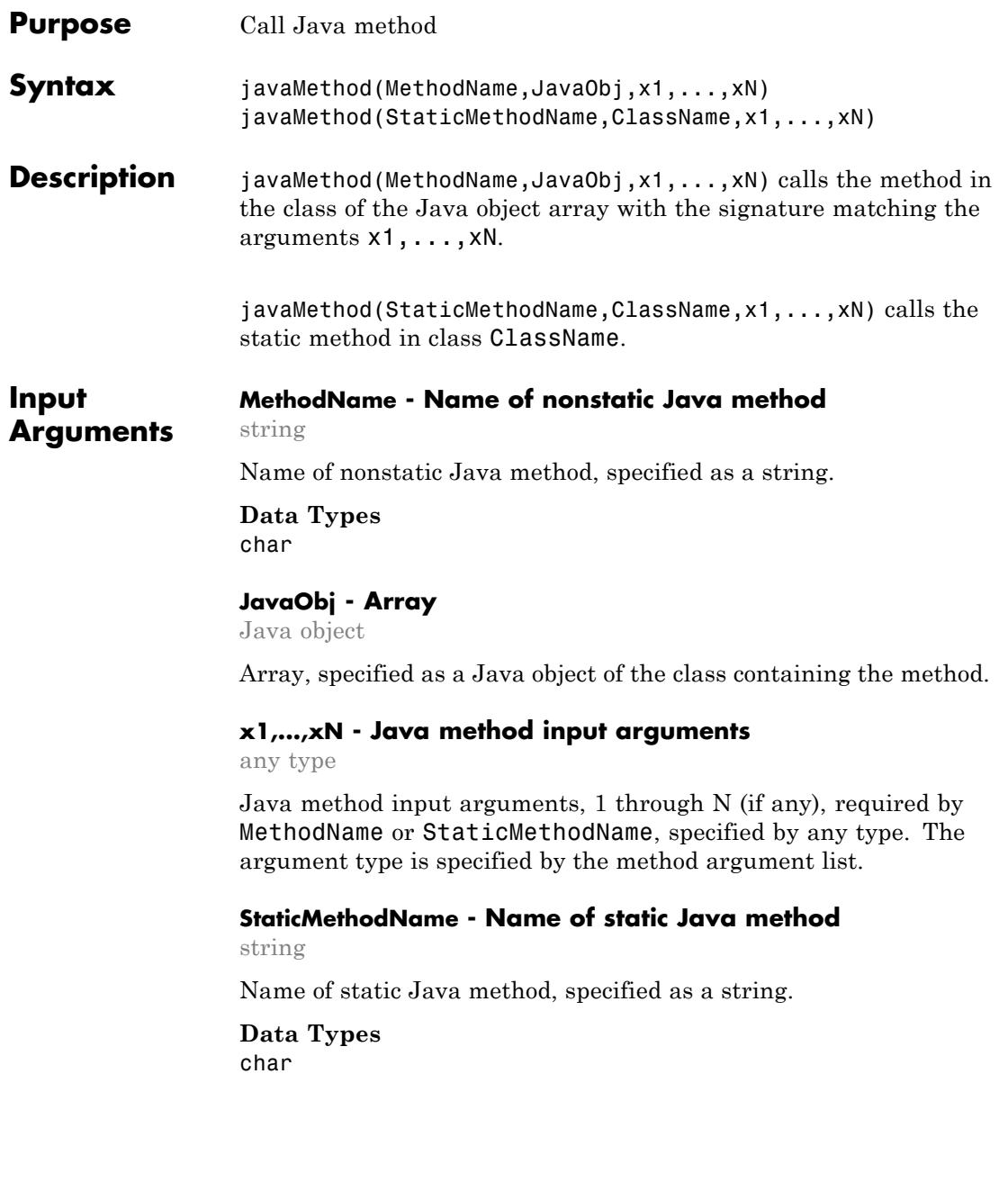

#### **ClassName - Name of Java class**

string

Name of Java class, specified as a string, containing StaticMethodName.

**Data Types** char

**Tips** • In most cases, use either MATLAB or Java syntax to call methods on Java objects:

> %MATLAB syntax method(object,arg1,...,argn)

> % Java syntax object.method(arg1,...,argn)

**•** Use javaMethod to call methods having names that exceed the maximum length of a MATLAB identifier. (Call the namelengthmax function to obtain the maximum identifier length.)

This is the only way you can call such a method in MATLAB. For example:

javaMethod('DataDefinitionAndDataManipulationTransactions',T);

**•** Use javaMethod when you want to specify the method name as a variable, to be invoked at runtime. When calling a static method, you also can use a variable in place of the class name argument. For example, see ["Call Method Specified at Runtime" on page 1-3357.](#page-3362-0)

# **Examples Call Method on Java Object**

Create a java.util.Date object, myDate, and change the month to 3.

myDate = java.util.Date; javaMethod('setMonth',myDate,3);

# <span id="page-3362-0"></span>**Call Static Method**

Call java.lang.Double static method, isNaN, to test variable num.

```
num = 2.2;
if javaMethod('isNaN','java.lang.Double',num)
    disp('This is not a number')
end
```
Since num contains a number, no message is displayed.

## **Call Method Specified at Runtime**

This example, searching for a text pattern in a string, uses variables for the pattern and for the search method. These variables could be set at runtime from user input.

Chose method, startsWith, and identify pattern, str.

```
fnc = 'startsWith';
str = java.lang.String('Four score');
```
Identify text to search.

gAddress = java.lang.String('Four score and seven years ago');

Search gAddress.

javaMethod(fnc,gAddress,str)

ans  $=$ 1

gAddress starts with the words Four score.

```
See Also javaArray | javaObject | import | methods | isjava |
               javaMethodEDT
```
# **Concepts •** "Calling Syntax"

# **javaMethodEDT**

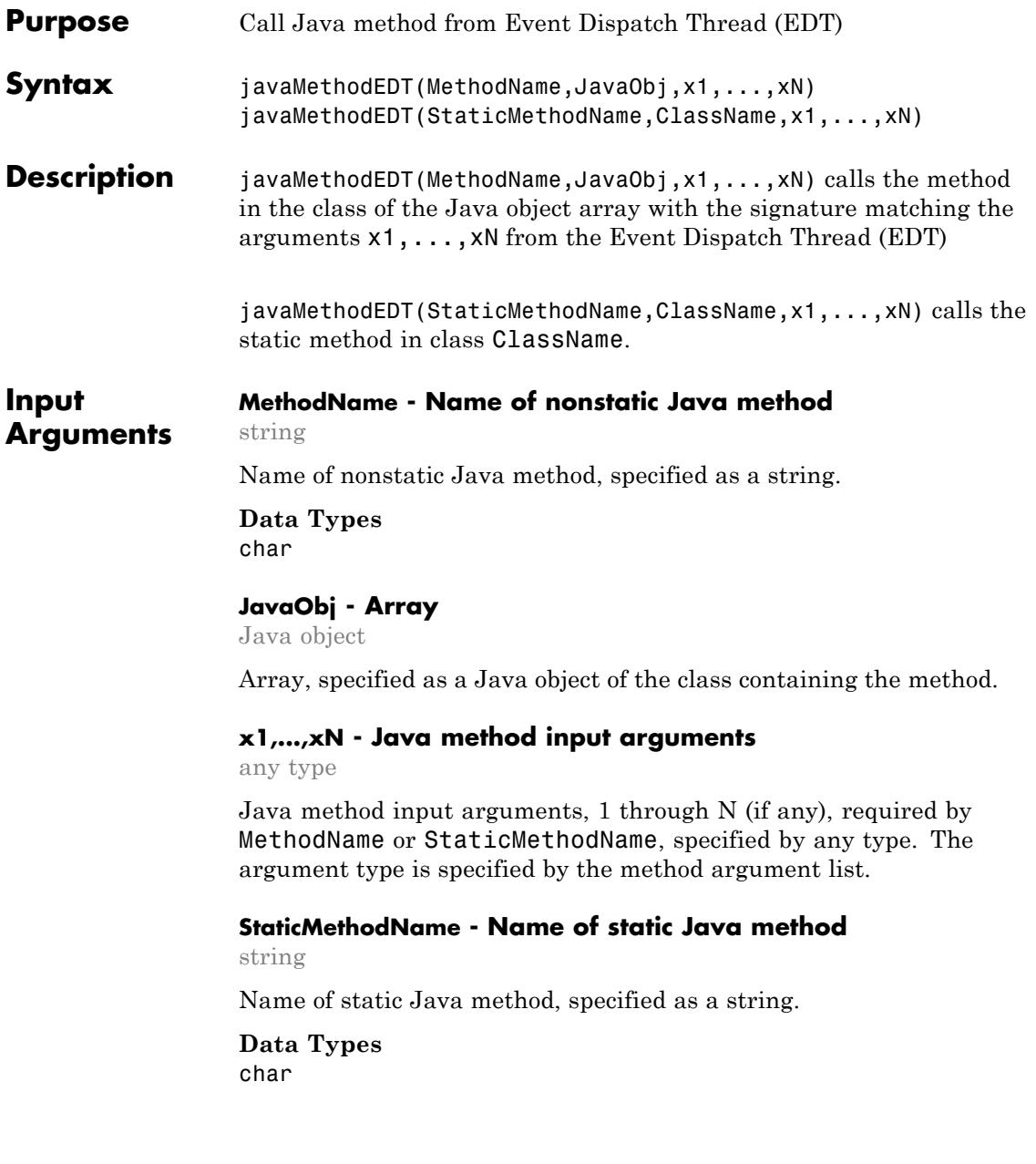

<span id="page-3364-0"></span>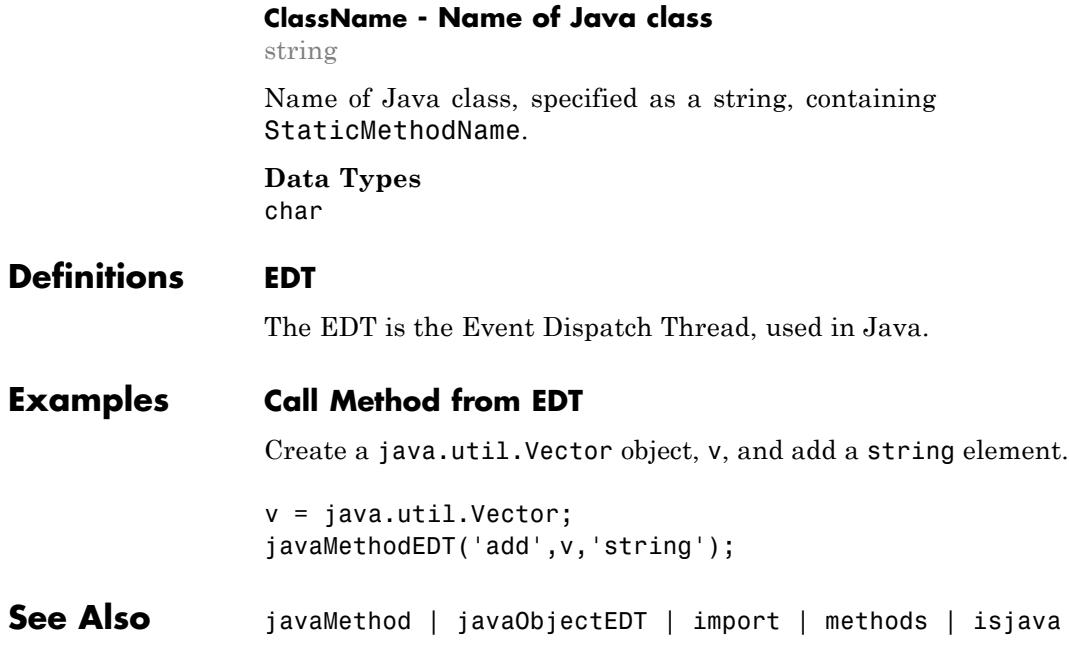

# **javaObject**

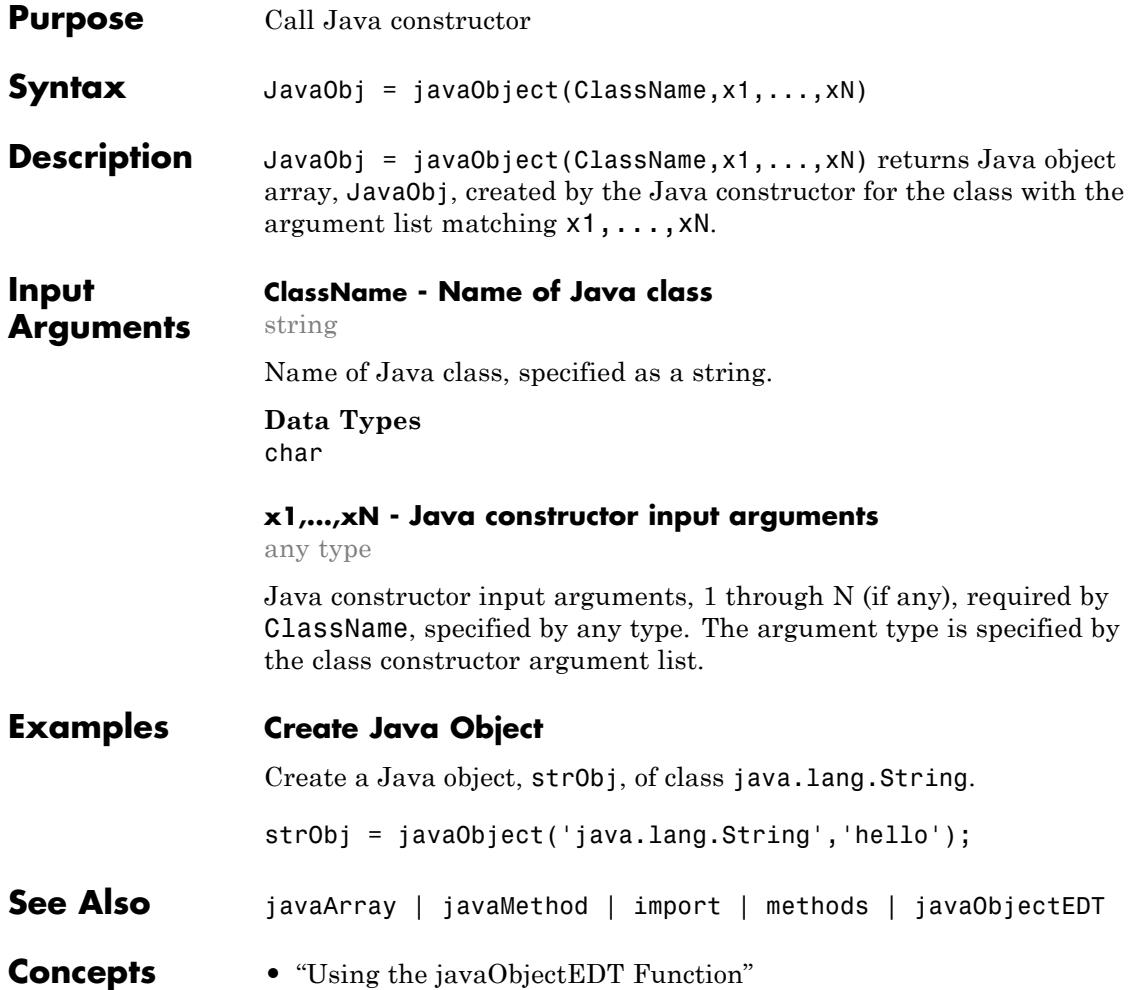

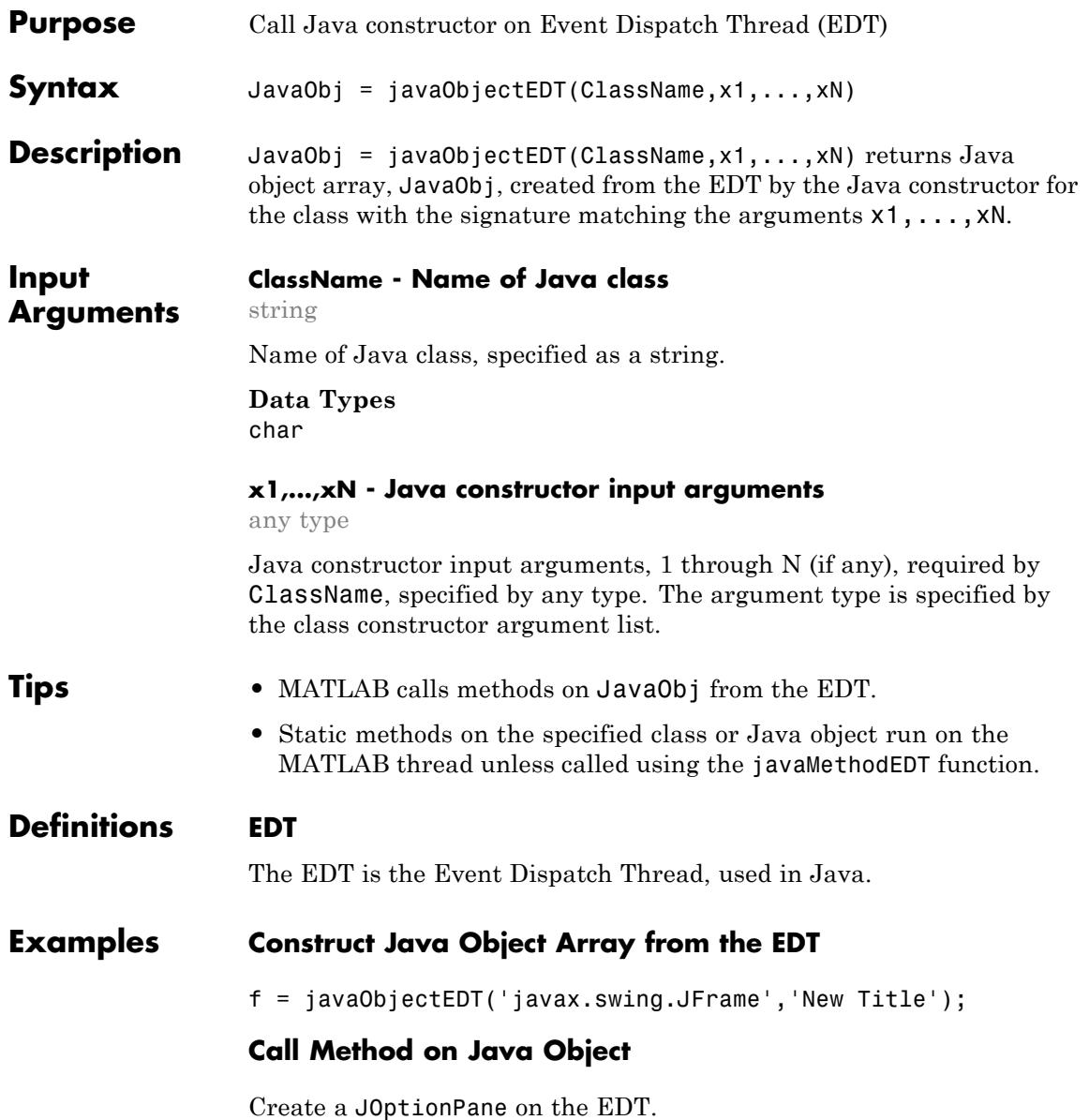

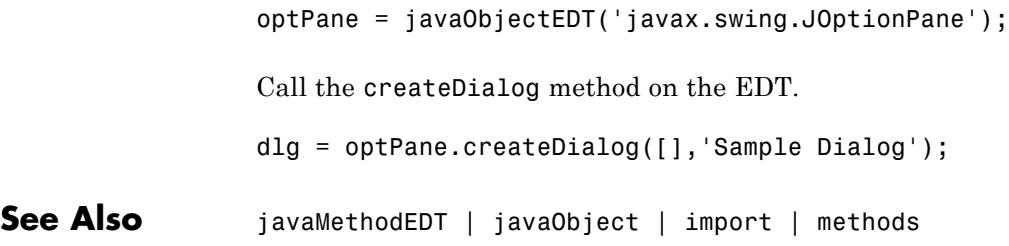

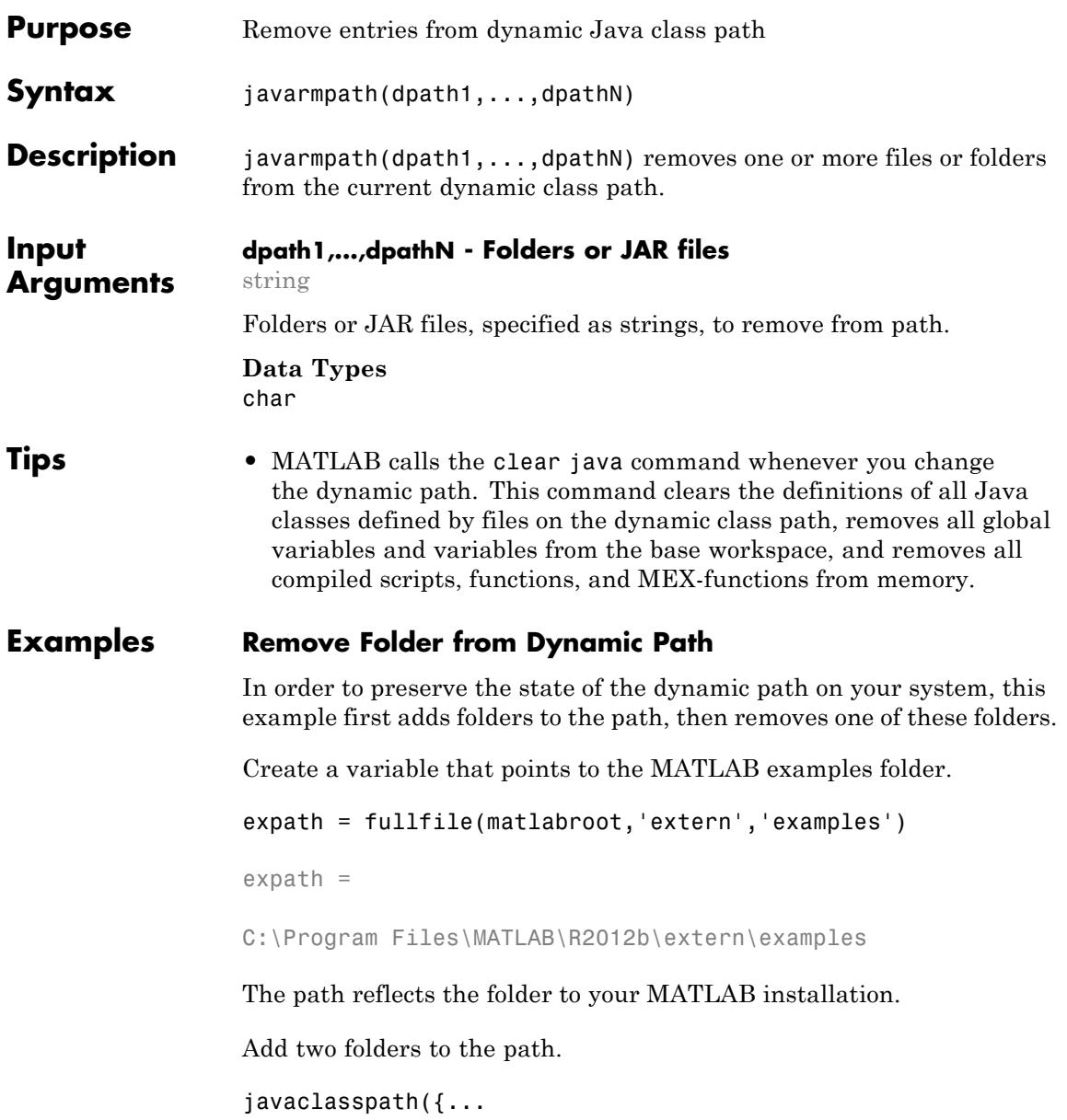

```
expath,...
   'http://www.example.com'})
javaclasspath('-dynamic')
```
DYNAMIC JAVA PATH

```
C:\Program Files\MATLAB\R2012b\extern\examples
http://www.example.com
```
The output displays these new folders on your existing path.

Remove one folder.

```
javarmpath(expath)
javaclasspath('-dynamic')
```
DYNAMIC JAVA PATH

```
http://www.example.com
```
The path no longer contains the examples folder.

- See Also javaclasspathjavaaddpathclear
- **Concepts •** "Bringing Java Classes into MATLAB Workspace"

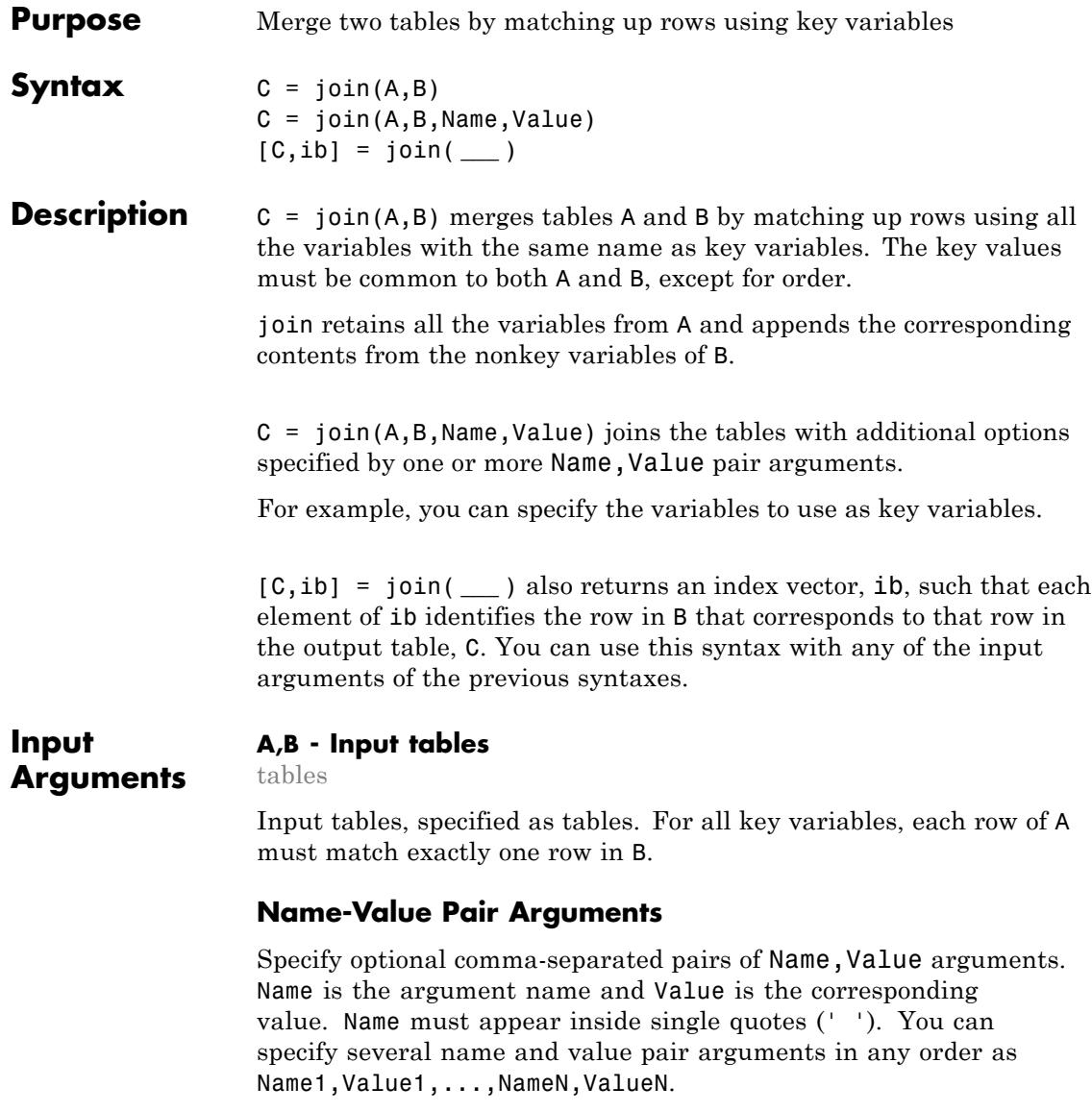

**Example:** 'Keys',2 uses the second variable in A and the second variable in B as key variables.

#### **'Keys' - Variables to use as keys**

positive integer | vector of positive integers | variable name | cell array of variable names | logical vector | 'RowNames'

Variables to use as keys, specified as the comma-separated pair consisting of 'Keys' and a positive integer, vector of positive integers, variable name, cell array of variable names, logical vector, or 'RowNames'.

If you specify the string 'RowNames', then join uses the row names of A and row names of B as keys. In this case, there must be a row in B for every row in A.

You cannot use the 'Keys' name-value pair argument with the 'LeftKeys' and 'RightKeys' name-value pair arguments.

**Example:** 'Keys',[1 3] uses the first and third variables from A and B as a key variables.

#### **'LeftKeys' - Variables to use as keys in A**

positive integer | vector of positive integers | variable name | cell array of variable names | logical vector

Variables to use as keys in A, specified as the comma-separated pair consisting of 'LeftKeys' and a positive integer, vector of positive integers, variable name, cell array of variable names, or logical vector.

You must use the 'LeftKeys' name-value pair argument in conjunction with the 'RightKeys' name-value pair argument. 'LeftKeys' and 'RightKeys' both must specify the same number of key variables. join pairs key values based on their order.

**Example:** 'LeftKeys',1 uses only the first variable in A as a key variable.

#### **'RightKeys' - Variables to use as keys in B**

positive integer | vector of positive integers | variable name | cell array of variable names | logical vector

Variables to use as keys in B, specified as the comma-separated pair consisting of 'RightKeys' and a positive integer, vector of positive integers, variable name, cell array of variable names, or logical vector.

You must use the 'RightKeys' name-value pair argument in conjunction with the 'LeftKeys' name-value pair argument. 'LeftKeys' and 'RightKeys' both must specify the same number of key variables. join pairs values in A and B based on their order.

**Example:** 'RightKeys',3 uses only the third variable in B as a key variable.

#### **'LeftVariables' - Variables from A to include in C**

positive integer | vector of positive integers | variable name | cell array containing one or more variable names | logical vector

Variables from A to include in C, specified as the comma-separated pair consisting of 'LeftVariables' and a positive integer, vector of positive integers, variable name, cell array of variable names, or logical vector.

You can use 'LeftVariables'to include or exclude key variables, as well as nonkey variables from the output, C.

By default, join includes all variables from A.

#### **'RightVariables' - Variables from B to include in C**

positive integer | vector of positive integers | variable name | cell array containing one or more variable names | logical vector

Variables from B to include in C, specified as the comma-separated pair consisting of 'RightVariables' and a positive integer, vector of positive integers, variable name, cell array of variable names, or logical vector.

You can use 'RightVariables' to include or exclude key variables, as well as nonkey variables from the output, C.

By default, join includes all the variables from B except the key variables.

#### **'KeepOneCopy' - Variables for which join retains only the copy from A**

variable name | cell array containing one or more variable names

Variables for which join retains only the copy from A, specified as the comma-separated pair consisting of 'KeepOneCopy' and a variable name or a cell array containing one or more variable names.

Key variables appear once in C, but if nonkey variables with identical names occur in A and B, then join retains both copies in C by default. You must use the 'KeepOneCopy' name-value pair to retain only the copy from A.

**Example:** 'KeepOneCopy',Var2 keeps only the copy from A of the nonkey variable Var2.

# **Output Arguments**

#### **C - Merged data from A and B**

table

Merged data from A and B, returned as a table. The table, C, contains one row for each row in A, appearing in the same order. If A and B contain nonkey variables with the same name, join adds a unique suffix to the corresponding variable names in C, unless you specify the 'KeepOneCopy' name-value pair argument.

join creates C by horizontally concatenating A(:,LeftVars) and B(ib,RightVars). By default, LeftVars is all the variables of A, and RightVars is all the nonkey variables from B. Otherwise, LefttVars consists of the variables specified by the 'LeftVariables' name-value pair argument, and RightVars consists of the variables specified by the 'RightVariables' name-value pair argument.

You can store additional metadata such as descriptions, variable units, variable names, and row names in the output table, C. For more information, see Table Properties.

#### **ib - Index to B**

column vector

Index to B, returned as a column vector. Each element of ib identifies the row in B that corresponds to that row in the output table, C.

# <span id="page-3374-0"></span>**Definitions Key Variable**

Variable used to match and combine data between the input tables, A and B.

#### **Key Value**

Entry in a key variable of A.

#### **Algorithms** The join function first finds one or more key variables. Then, join uses the key variables to find the row in input table B that matches each row in input table A, and combines those rows to create a row in output table C.

- **•** If there is a one-to-one mapping between key values in A and B, then join sorts the data in B and appends it to table A.
- **•** If there is a many-to-one mapping between key values in A and B, then join sorts and repeats the data in B before appending it to table A.
- **•** If there is data in a key variable of B that does not map to a key value in A, then join does not include that data in the output table, C.

### **Examples Append Values from One Table to Another**

Create a table, A.

```
A = table({'John', 'Jane', 'Jim', 'Jerry', 'Jill'}', [1;2;1;2;1],...'VariableNames',{'Employee' 'Department'})
```

```
A =
```
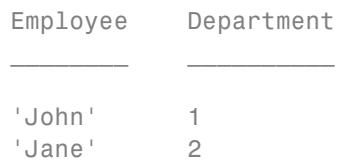

```
'Jim' 1'Jerry' 2
'Jill' 1
```
Create a table, B, with a variable in common with A.

```
B = table([1 2]', {\{ 'Mary' \ 'Mike'} \}, \ldots'VariableNames',{'Department' 'Manager'})
```
 $B =$ 

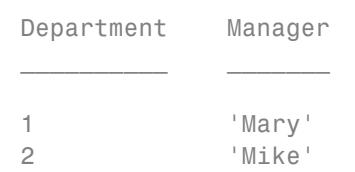

Create a new table, C, containing data from tables A and B. Use the join function to repeat and append Manager data from table B to the data from table A based on the key variable, Department.

```
C = join(A, B)
```
 $C =$ 

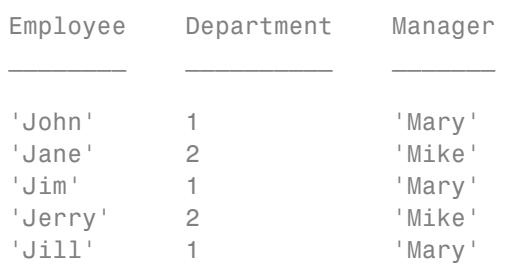

### **Merge Tables with One Variable in Common**

Create a table, A.

 $A = table([5; 12; 23; 2; 6], \ldots$ 

```
{'cereal';'pizza';'salmon';'cookies';'pizza'},...
'VariableNames',{'Age','FavoriteFood'},...
'RowNames',{'Amy','Bobby','Holly','Harry','Sally'})
```
 $A =$ 

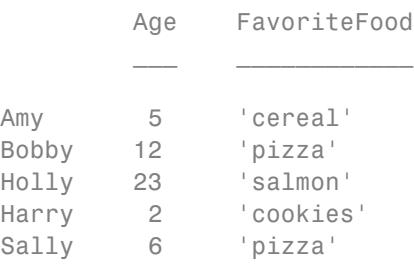

Create a table, B, with one variable in common with A.

```
B = table({'cereal';'cookies';'pizza';'salmon';'cake'}),...[110;160;140;367;243],...{'B';'D';'B-';'A';'C-'},...
    'VariableNames',{'FavoriteFood','Calories','NutritionGrade'})
```

```
B =
```
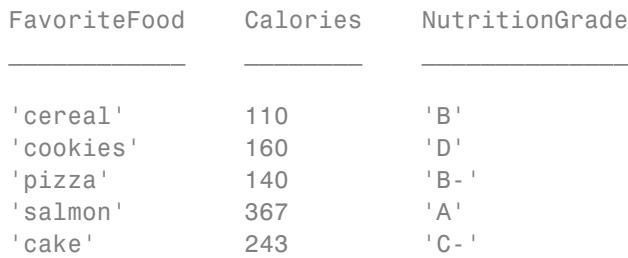

Create a new table, C, with data from tables A and B. Use FavoriteFood as a key variable to the join function.

$$
C = \text{join}(A, B)
$$

 $C =$ 

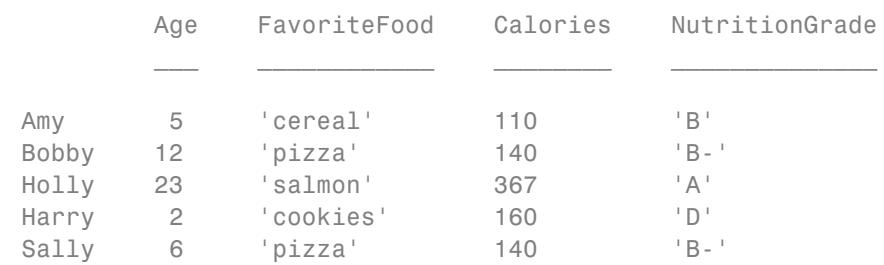

Table C does not include information from the last row of table B about 'cake' since there is no corresponding entry in table A.

# **Merge Tables by Specifying One Key Variable**

Create a table, A.

A = table([10;4;2;3;7],[5;4;9;6;1],[10;3;8;8;4])

 $A =$ 

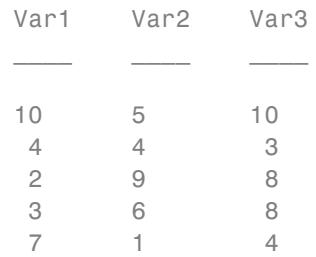

Create a table, B, giving Var2 the same contents as Var2 from table A.

```
B = table([6;1;1;6;8],[5;4;9;6;1])
```
 $B =$ 

Var1 Var2

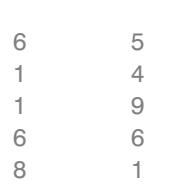

Create a new table, C, containing data from tables A and B. Use Var1 in table A and Var2 in table B as key variables to the join function.

```
C = join(A, B, 'Keys', 'Var2')
```

```
C =
```
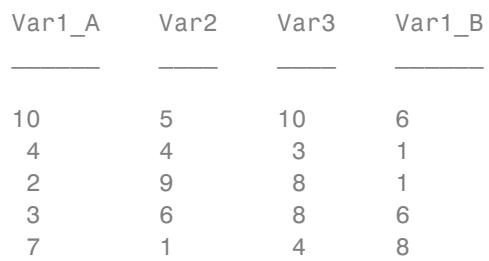

join adds a unique suffix to the nonkey variable Var1 to distinguish the data from tables A and B.

# **Keep One Copy of Nonkey Variables**

Create a new table with data from tables A and B. If any nonkey variables have the same name in both tables, keep only the copy from table A.

Create a table, A.

A = table([10;4;2;3;7],[5;4;9;6;1])

 $A =$ 

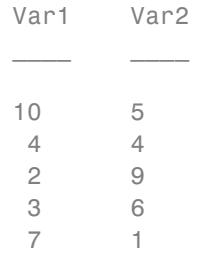

Create a table, B, giving Var2 the same contents as Var2 from table A.

B = table([6;1;1;6;8],[5;4;9;6;1],[10;3;8;8;4])

 $B =$ 

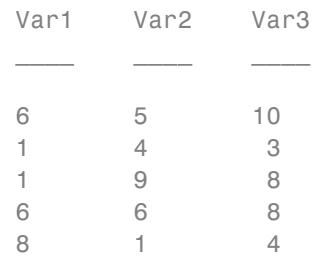

Create a new table, C, with data from tables A and B. Use Var2 as a key variable to the join function and keep only the copy of Var1 from table A.

C = join(A,B,'Keys','Var2','KeepOneCopy','Var1')

 $C =$ 

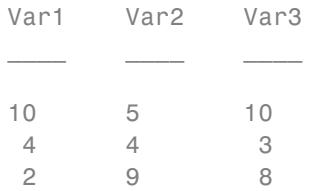

36 8 71 4

C does not contain the Var1 data from table B.

#### **Merge Tables Using Row Names as Keys**

Create a table, A.

```
A = table([M';M';'F';'F';'F'], [38;43;38;40;49],...'VariableNames',{'Gender' 'Age'},...
    'RowNames',{'Smith' 'Johnson' 'Williams' 'Jones' 'Brown'})
```
 $A =$ 

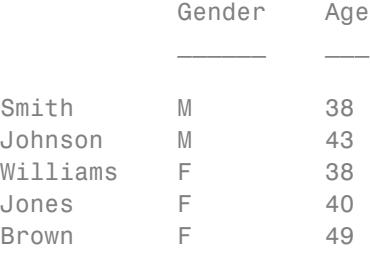

Create a table, B, such that there is a one-to-one correspondence between the rows of A and the rows of B.

```
B = table([64; 69; 67; 71; 64], \ldots[119;163;133;176;131],...[122 80; 109 77; 117 75; 124 93; 125 83],...
    'VariableNames',{'Height' 'Weight' 'BloodPressure'},...
    'RowNames',{'Brown' 'Johnson' 'Jones' 'Smith' 'Williams'})
```
 $B =$ 

Height Weight BloodPressure \_\_\_\_\_\_ \_\_\_\_\_\_ \_\_\_\_\_\_\_\_\_\_\_\_\_\_\_

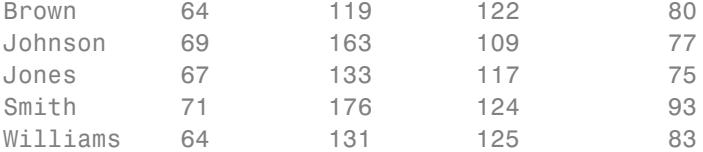

Create a new table, C, with data from tables A and B. Use the row names as keys to the join function.

C = join(A,B,'Keys','RowNames')

 $C =$ 

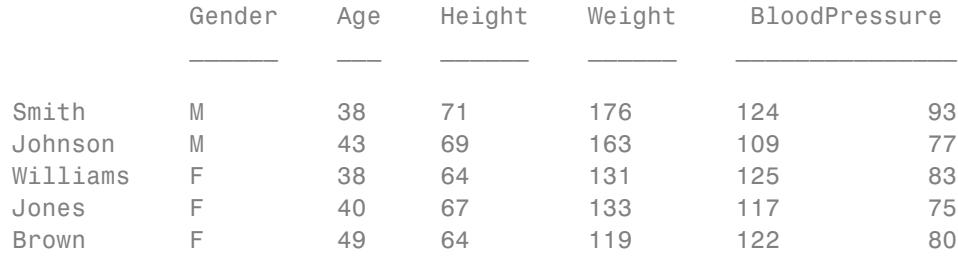

The rows of C are in the same order as A.

# **Merge Tables Using Left and Right Keys**

Create a table, A.

A = table([10;4;2;3;7],[5;4;9;6;1],[10;3;8;8;4])

 $A =$ 

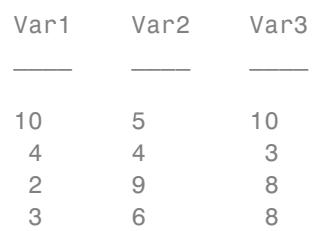

71 4

Create a table, B, giving Var2 the same contents as Var1 from table A, except for order.

B = table([6;1;1;6;8],[2;3;4;7;10])

 $B =$ 

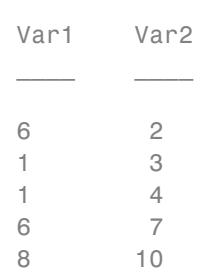

Create a new table, C, containing data from tables A and B. Use Var1 from table A with Var2 from table B as key variables to the join function.

[C,ib] = join(A,B,'LeftKeys',1,'RightKeys',2)

 $C =$ 

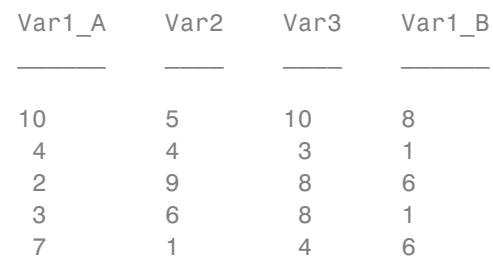

 $ib =$ 

3 1 2 4 C is the horizontal concatenation of A and B(ib,2). See Also innerjoin | outerjoin
# **keyboard**

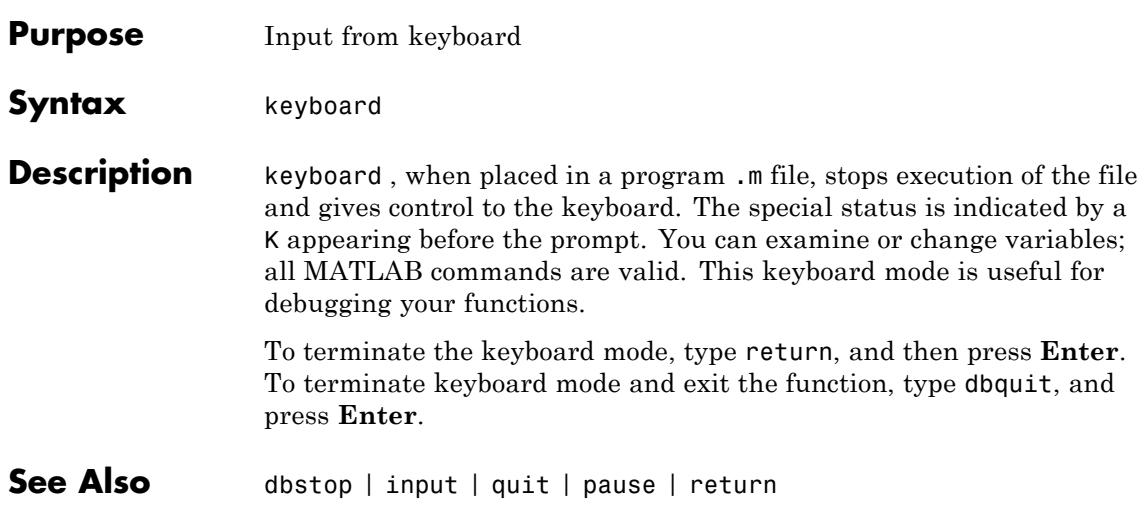

# **containers.Map.keys**

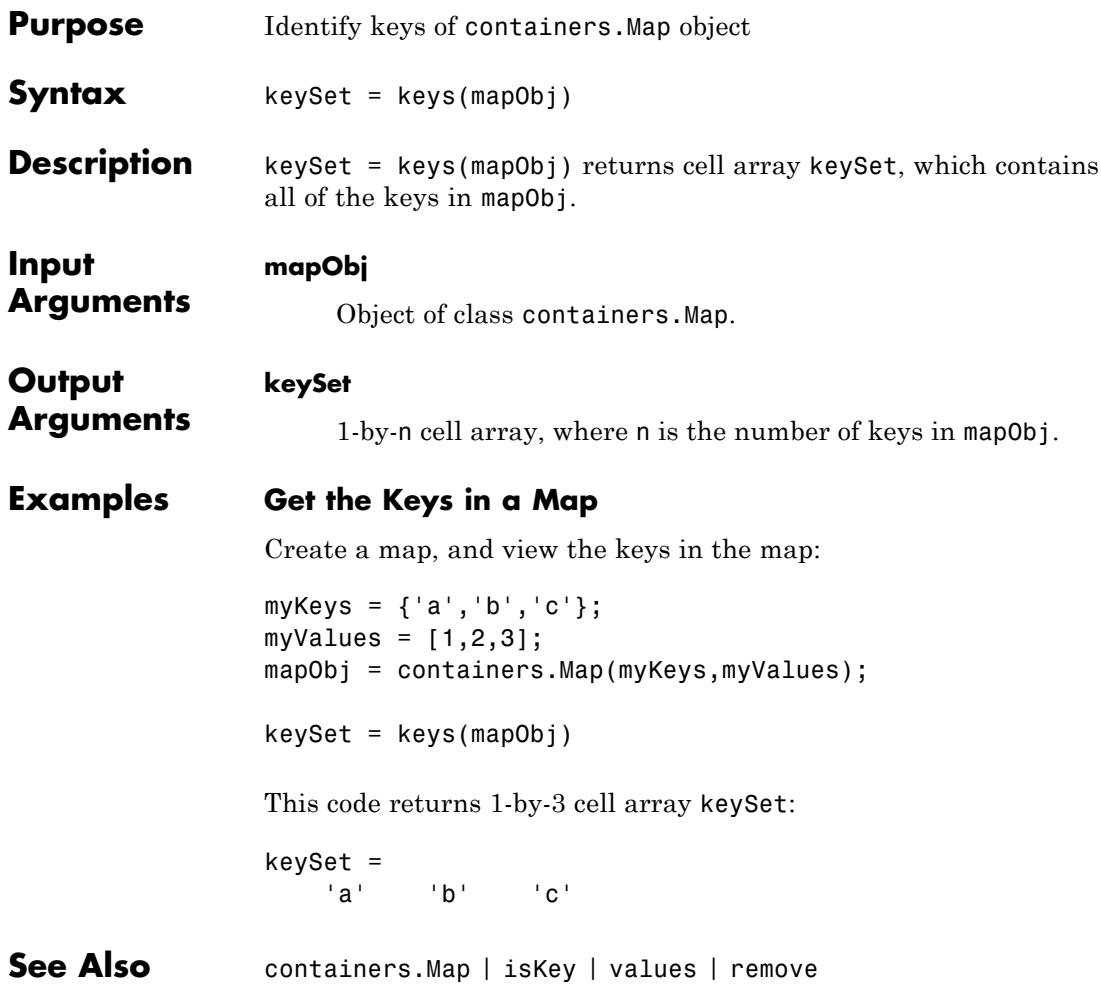

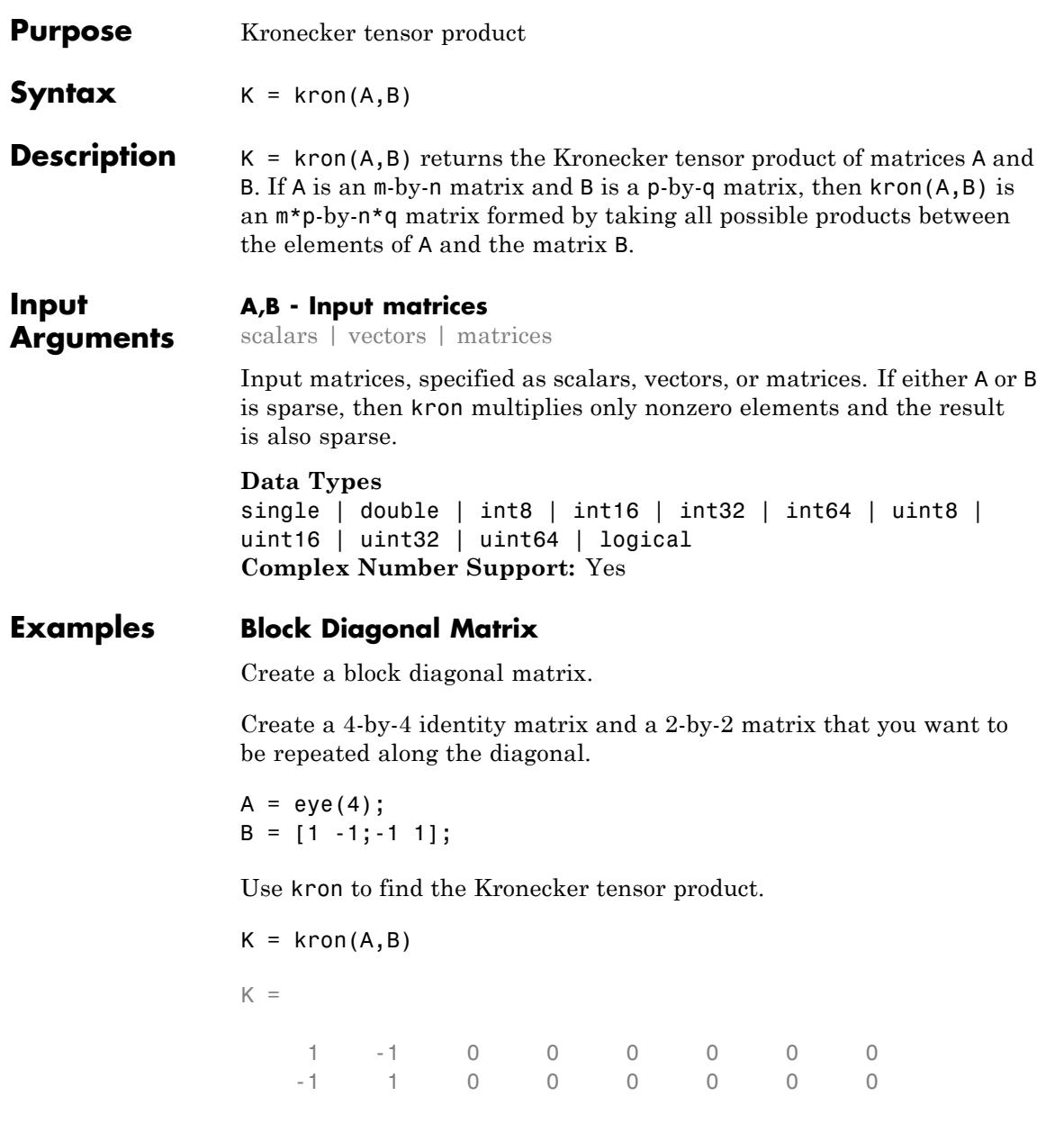

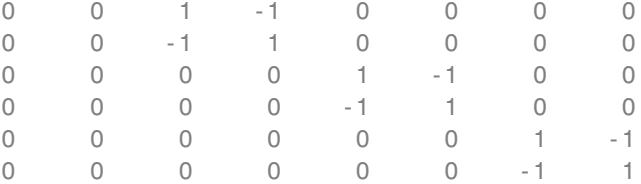

The result is an 8-by-8 block diagonal matrix.

#### **Repeat Matrix Elements**

Expand the size of a matrix by repeating elements.

Create a 2-by-2 matrix of ones and a 2-by-3 matrix whose elements you want to repeat.

 $A = [1 2 3; 4 5 6];$  $B = ones(2)$ ;

Calculate the Kronecker tensor product using kron.

 $K = kron(A, B)$ 

 $K =$ 

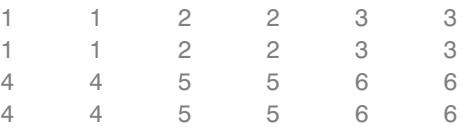

The result is a 4-by-6 block matrix.

### **Sparse Laplacian Operator Matrix**

Visualize a sparse Laplacian operator matrix.

The matrix representation of the discrete Laplacian operator on a two-dimensional, n-by-n grid is a n^2-by-n^2 sparse matrix. There are at most five nonzero elements in each row or column. You can generate the matrix as the Kronecker product of one-dimensional difference operators. In this example  $n = 5$ .

```
n = 5;I = \text{spec}(n,n);E = sparse(2:n,1:n-1,1,n,n);D = E+E' - 2*I;A = kron(D, I) + kron(I, D);
```
Visualize the sparsity pattern with spy.

spy(A,'k')

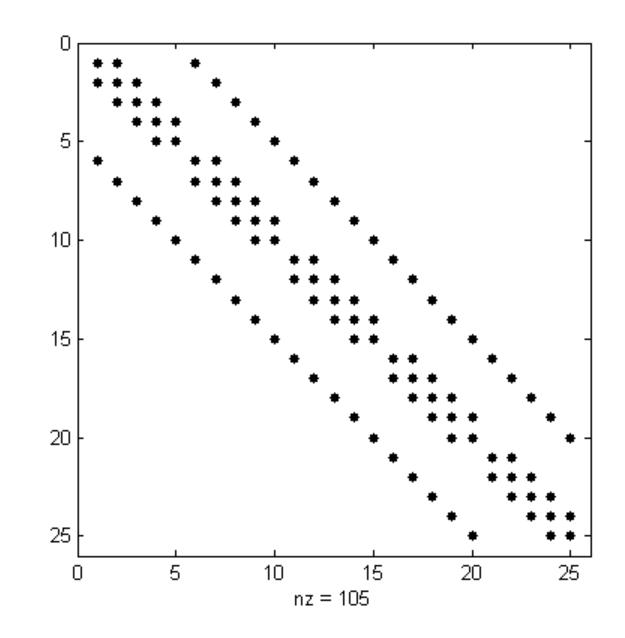

### <span id="page-3389-0"></span>**Definitions Kronecker Tensor Product**

If A is an m-by-n matrix and B is a p-by-q matrix, then the Kronecker tensor product of A and B is a large matrix formed by multiplying B by each element of A

$$
A \otimes B = \begin{bmatrix} a_{11}B & a_{12}B & \cdots & a_{1n}B \\ a_{21}B & a_{22}B & \cdots & a_{2n}B \\ \vdots & \vdots & \ddots & \vdots \\ a_{m1}B & a_{m2}B & \cdots & a_{mn}B \end{bmatrix}.
$$

For example, two simple 2-by-2 matrices produce

$$
A = \begin{bmatrix} 1 & -2 \\ -1 & 0 \end{bmatrix}, B = \begin{bmatrix} 4 & -3 \\ 2 & 3 \end{bmatrix}
$$

$$
A \otimes B = \begin{bmatrix} 1 \square 4 & 1 \square -3 & -2 \square 4 & -2 \square -3 \\ 1 \square 2 & 1 \square 3 & -2 \square 2 & -2 \square 3 \\ -1 \square 4 & -1 \square -3 & 0 \square 4 & 0 \square -3 \\ -1 \square 2 & -1 \square 3 & 0 \square 2 & 0 \square 3 \end{bmatrix} = \begin{bmatrix} 4 & -3 & -8 & 6 \\ 2 & 3 & -4 & -6 \\ -4 & 3 & 0 & 0 \\ -2 & -3 & 0 & 0 \end{bmatrix}.
$$

**See Also** hankel | toeplitz | dot | cross

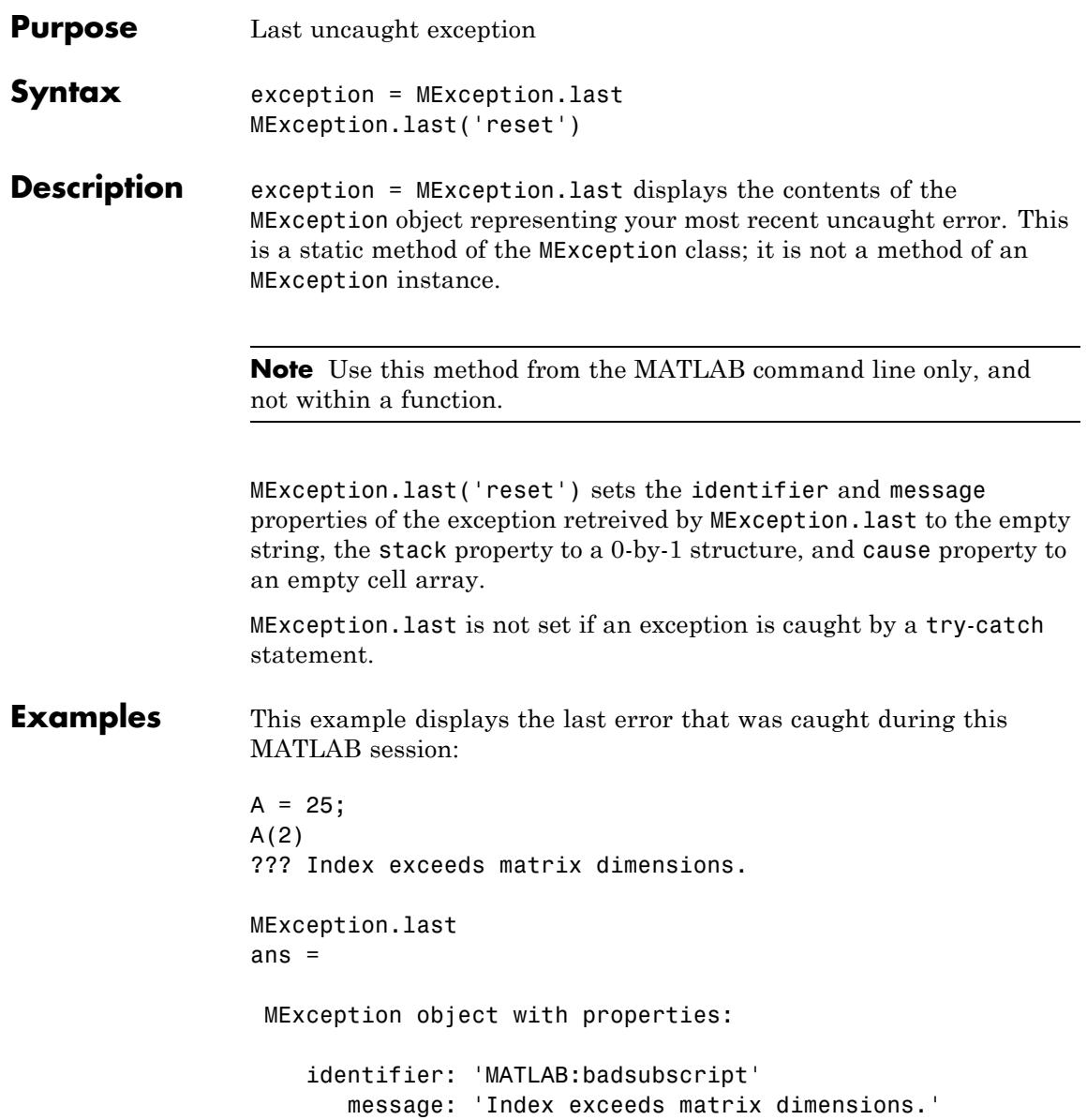

```
stack: [0x1 struct]
cause: {}
```
**See Also** try | catch | error | assert | MException | throw(MException) | rethrow(MException) | throwAsCaller(MException) | addCause(MException) | getReport(MException)

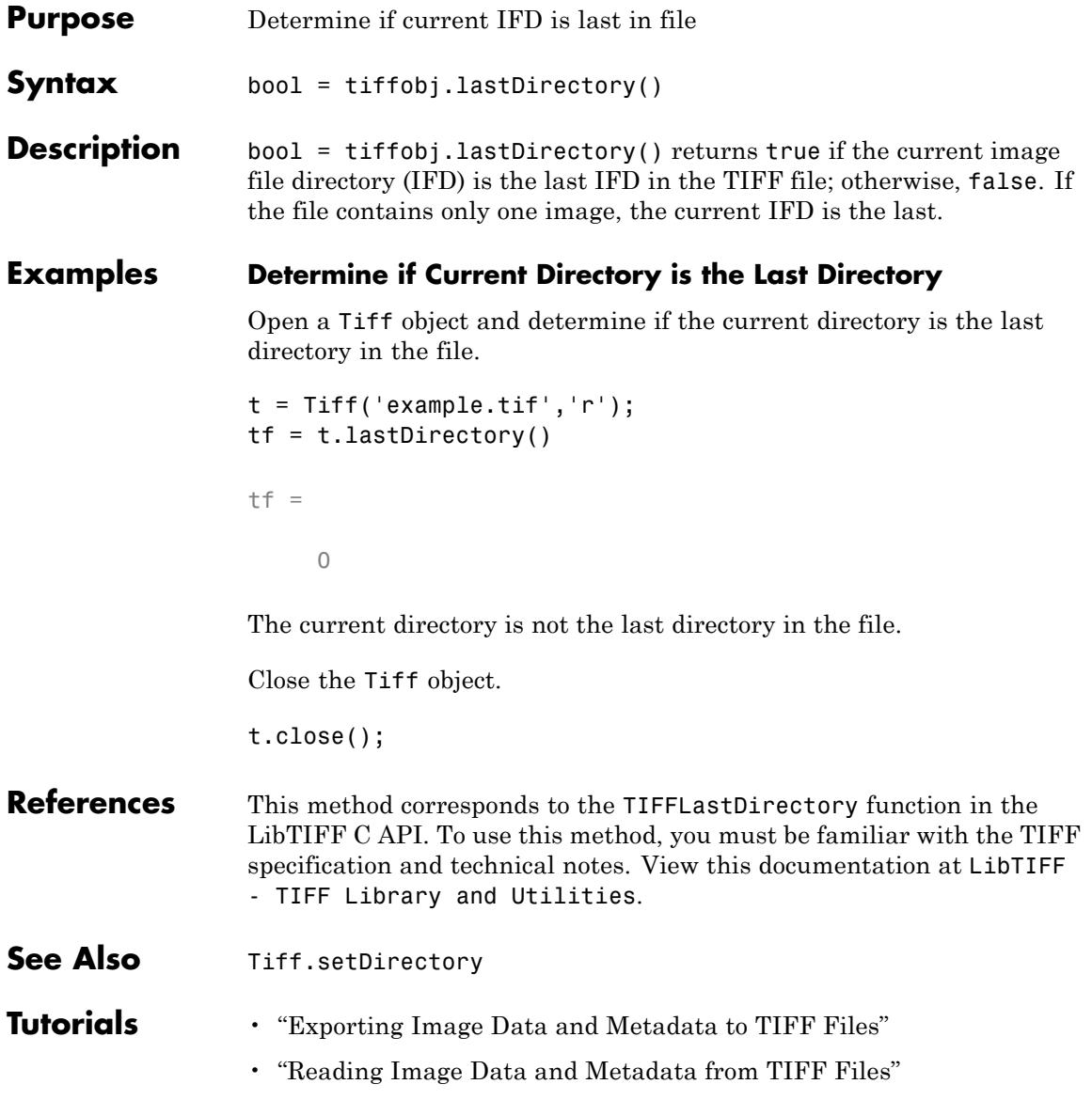

## **lasterr**

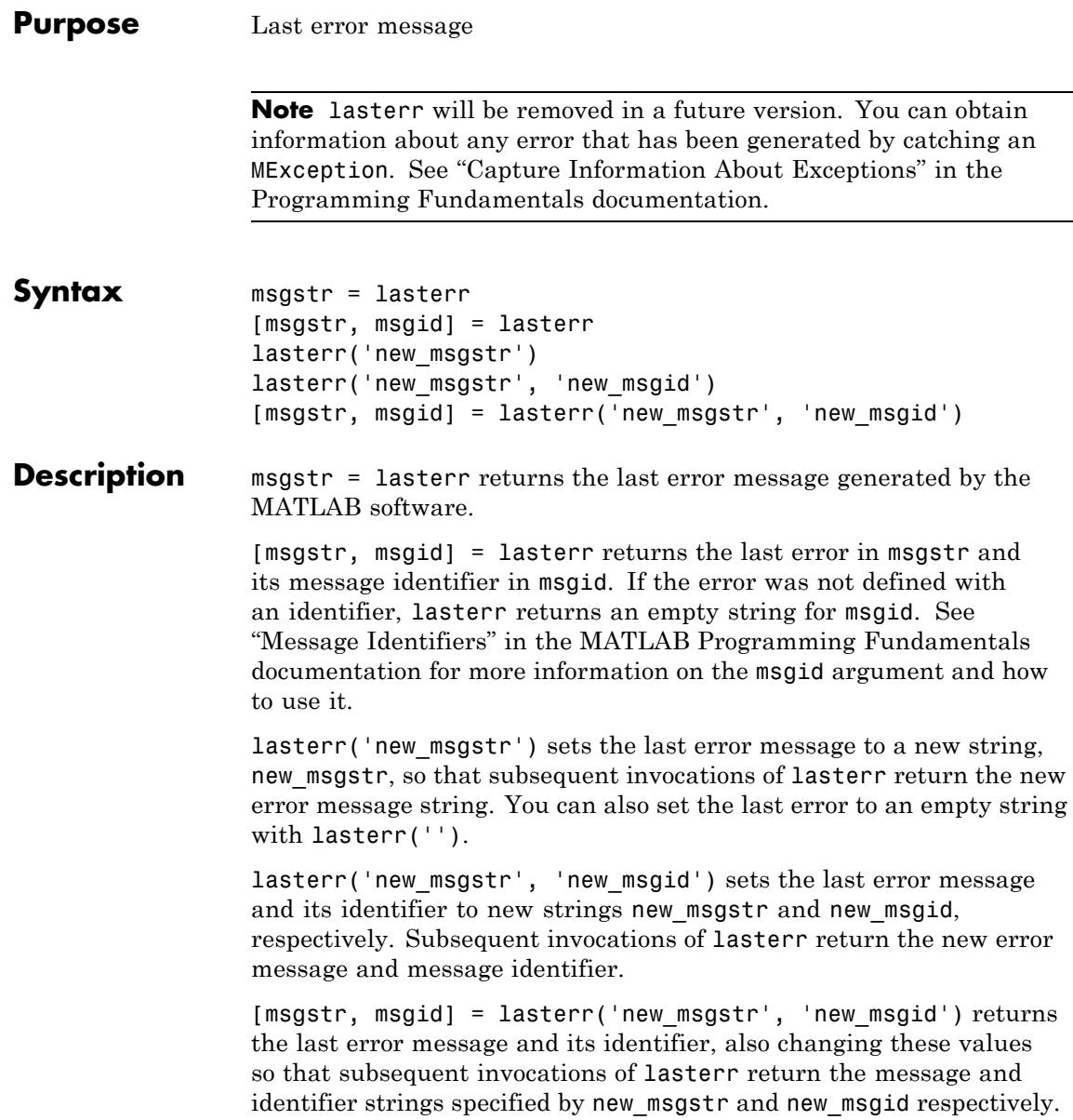

### **Examples Example 1**

Here is a function that examines the lasterr string and displays its own message based on the error that last occurred. This example deals with two cases, each of which is an error that can result from a matrix multiply:

```
function matrix_multiply(A, B)
try
  A*B
catch
  errmsg = lasterr;
   if(strfind(errmsg, 'Inner matrix dimensions'))
      disp('** Wrong dimensions for matrix multiply')
   else
      if(strfind(errmsg, 'not defined for variables of class'))
         disp('** Both arguments must be double matrices')
      end
   end
end
```
If you call this function with matrices that are incompatible for matrix multiplication (e.g., the column dimension of A is not equal to the row dimension of B), MATLAB catches the error and uses lasterr to determine its source:

```
A = \begin{bmatrix} 1 & 2 & 3 \\ 6 & 7 & 2 \\ 0 & -1 & 5 \end{bmatrix};
B = [9 \ 5 \ 6; 0 \ 4 \ 9];matrix multiply(A, B)
** Wrong dimensions for matrix multiply
```
### **Example 2**

Specify a message identifier and error message string with error:

```
error('MyToolbox:angleTooLarge', ...
      'The angle specified must be less than 90 degrees.');
```
### **lasterr**

In your error handling code, use lasterr to determine the message identifier and error message string for the failing operation:

```
[errmsg, msgid] = lasterr
errmsg =
  The angle specified must be less than 90 degrees.
msgid =
  MyToolbox:angleTooLarge
```
**See Also** error | lasterror | rethrow | warning | lastwarn

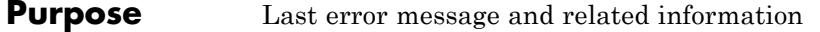

**Note** lasterror will be removed in a future version. You can obtain information about any error that has been generated by catching an MException. See "Capture Information About Exceptions" in the Programming Fundamentals documentation.

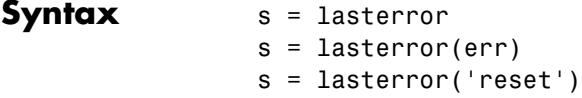

**Description** s = lasterror returns a structure s containing information about the most recent error issued by the MATLAB software. The return structure contains the following fields:

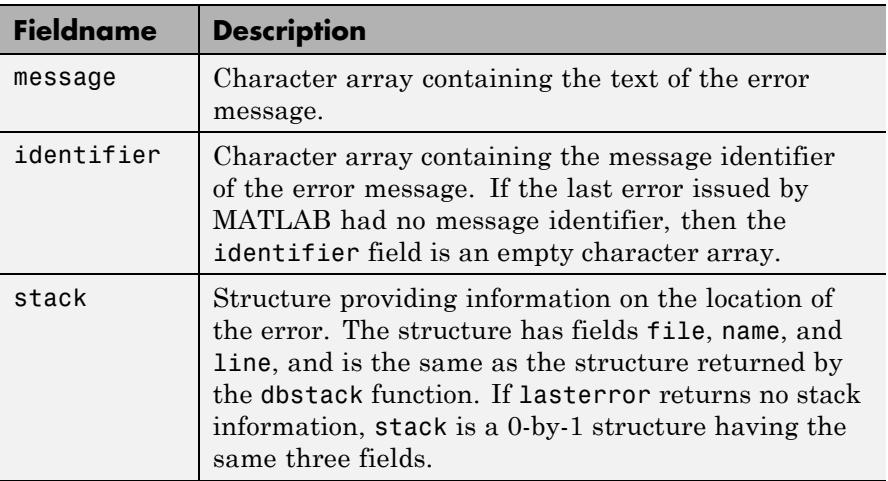

**Note** The lasterror return structure might contain additional fields in future versions of MATLAB.

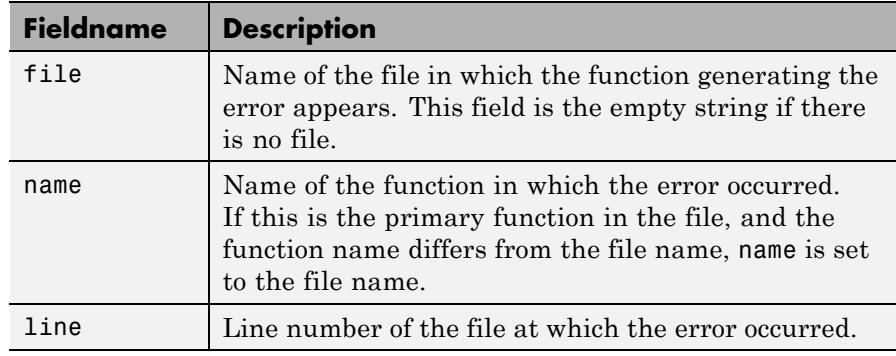

The fields of the structure returned in stack are

See "Message Identifiers" in the MATLAB Programming Fundamentals documentation for more information on the syntax and usage of message identifiers.

s = lasterror(err) sets the last error information to the error message and identifier specified in the structure err. Subsequent invocations of lasterror return this new error information. The optional return structure s contains information on the previous error.

s = lasterror('reset') sets the last error information to the default state. In this state, the message and identifier fields of the return structure are empty strings, and the stack field is a 0-by-1 structure.

**Tips** MathWorks is gradually transitioning MATLAB error handling to an object-oriented scheme that is based on the [MException](#page-3874-0) class. Although support for lasterror is expected to continue, using the static last method of MException is preferable.

#### **Warning**

**lasterror and MException.last are not guaranteed to always return identical results. For example, MException.last updates its error status only on uncaught errors, where lasterror can update its error status on any error, whether it is caught or not.**

### **Examples Example 1**

Save the following MATLAB code in a file called average.m:

```
function y = average(x)% AVERAGE Mean of vector elements.
% AVERAGE(X), where X is a vector, is the mean of vector elements.
% Nonvector input results in an error.
check inputs(x)
y = sum(x)/length(x); % The actual computation
function check_inputs(x)
[m,n] = size(x);if (\sim((m == 1) || (n == 1)) || (m == 1 & 8 & n == 1))error('AVG:NotAVector', 'Input must be a vector.')
end
```
Now run the function. Because this function requires vector input, passing a scalar value to it forces an error. The error occurs in subroutine check inputs:

```
average(200)
Error using average>check_inputs (line 11)
Input must be a vector.
```

```
Error in average (line 5)
check_inputs(x)
```
Get the three fields from lasterror:

```
err = lasterror
err =
       message: [1x61 char]
    identifier: 'AVG:NotAVector'
         stack: [2x1 struct]
```
Display the text of the error message:

msg = err.message

### **lasterror**

```
msg =Error using average>check_inputs (line 11)
    Input must be a vector.
```
Display the fields containing the stack information. err.stack is a 2-by-1 structure because it provides information on the failing subroutine check inputs and also the outer, primary function average:

```
st1 = err.stack(1,1)st1 =file: 'd:\matlab_test\average.m'
    name: 'check_inputs'
    line: 11
st2 = err.stack(2,1)st2 =file: 'd:\matlab_test\average.m'
    name: 'average'
    line: 5
```
**Note** As a rule, the name of your primary function should be the same as the name of the file that contains that function. If these names differ, MATLAB uses the file name in the name field of the stack structure.

### **Example 2**

lasterror is often used in conjunction with the rethrow function in try-catch statements. For example,

```
try
   do_something
catch
   do_cleanup
   rethrow(lasterror)
end
```
See Also last(MException) | MException | try | catch | error | assert | rethrow | lastwarn | dbstack

## **lastwarn**

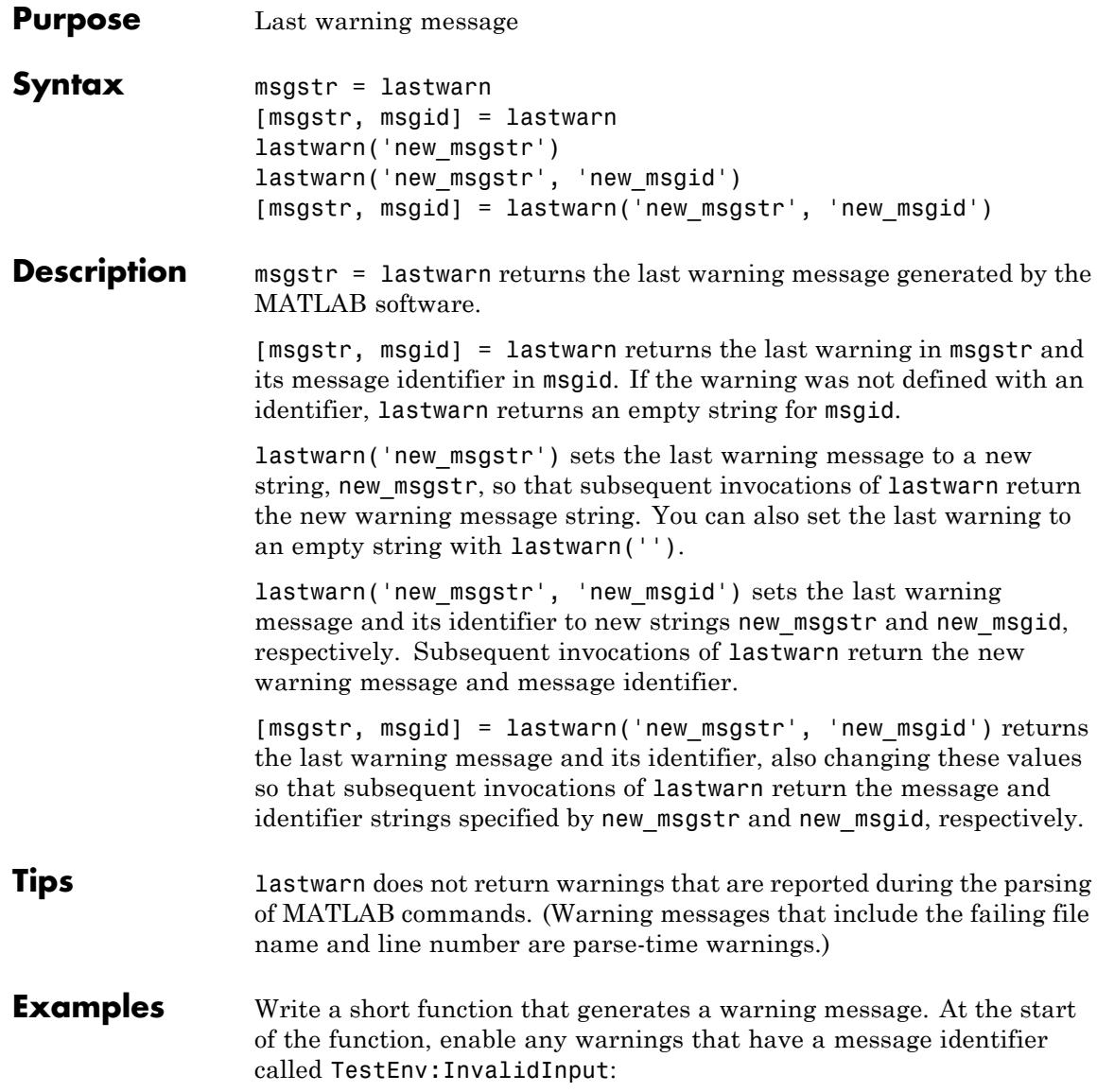

```
function myfun(p1)
warning on TestEnv:InvalidInput;
exceedMax = find(p1 > 5000);
if any(exceedMax)
    warning('TestEnv:InvalidInput', ...
        '%d values in the "%s" array exceed the maximum.', ...
        length(exceedMax), inputname(1))
end
```
Pass an invalid value to the function:

```
dataIn = magic(10) - 2;
```

```
myfun(dataIn)
Warning: 2 values in the "dataIn" array exceed the maximum.
> In myfun at 4
```
Use lastwarn to determine the message identifier and error message string for the operation:

```
[warnmsg, msgid] = lastwarn
warnmsg =
   2 values in the "dataIn" array exceed the maximum.
msgid =TestEnv:InvalidInput
```
**See Also** warning | error

**Related Examples**

- **•** "Issue Warnings and Errors"
	- **•** "Suppress Warnings"
	- **•** "Restore Warnings"

# **lcm**

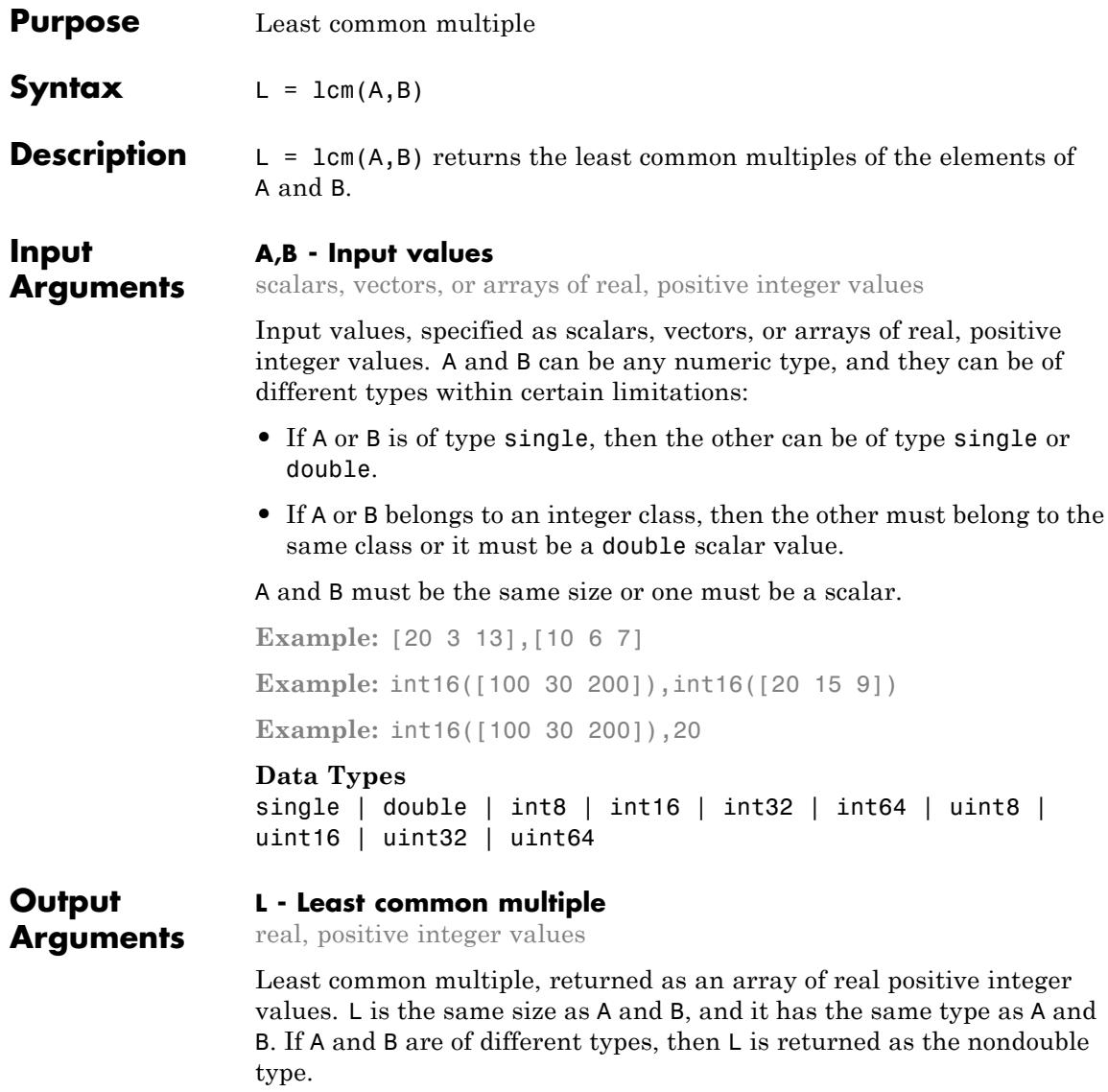

### **Examples Least Common Multiples of Double Array and a Scalar**

A = [5 17; 10 60];  $B = 45;$  $L = \text{lcm}(A, B)$  $L =$ 45 765 90 180

### **Least Common Multiples of Unsigned Integers**

 $A =$  uint16([255 511 15]); B = uint16([15 127 1023]);  $L = lcm(A, B)$ L = 255 64897 5115

**See Also** gcd

 $\mathsf{l}$ 

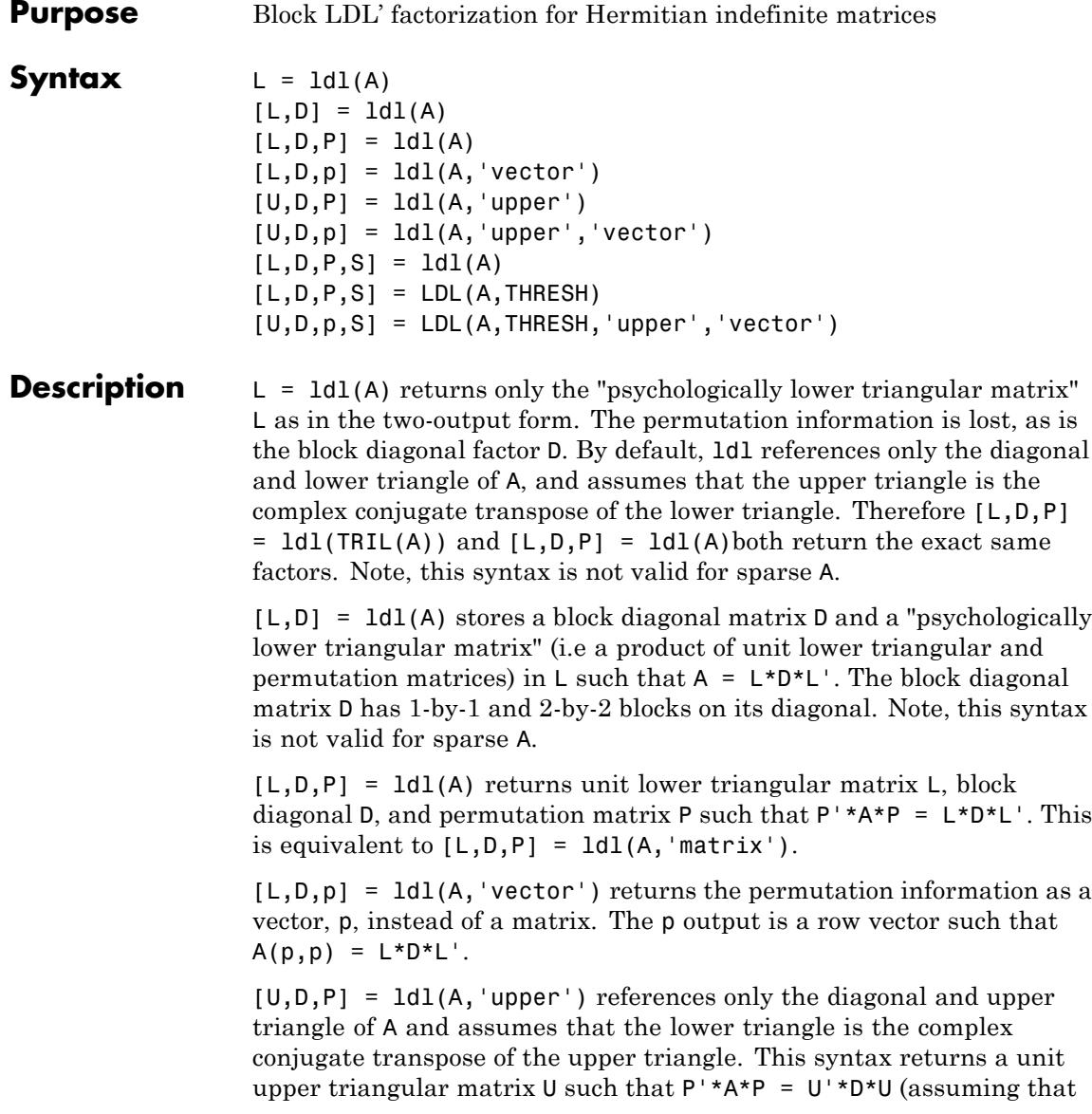

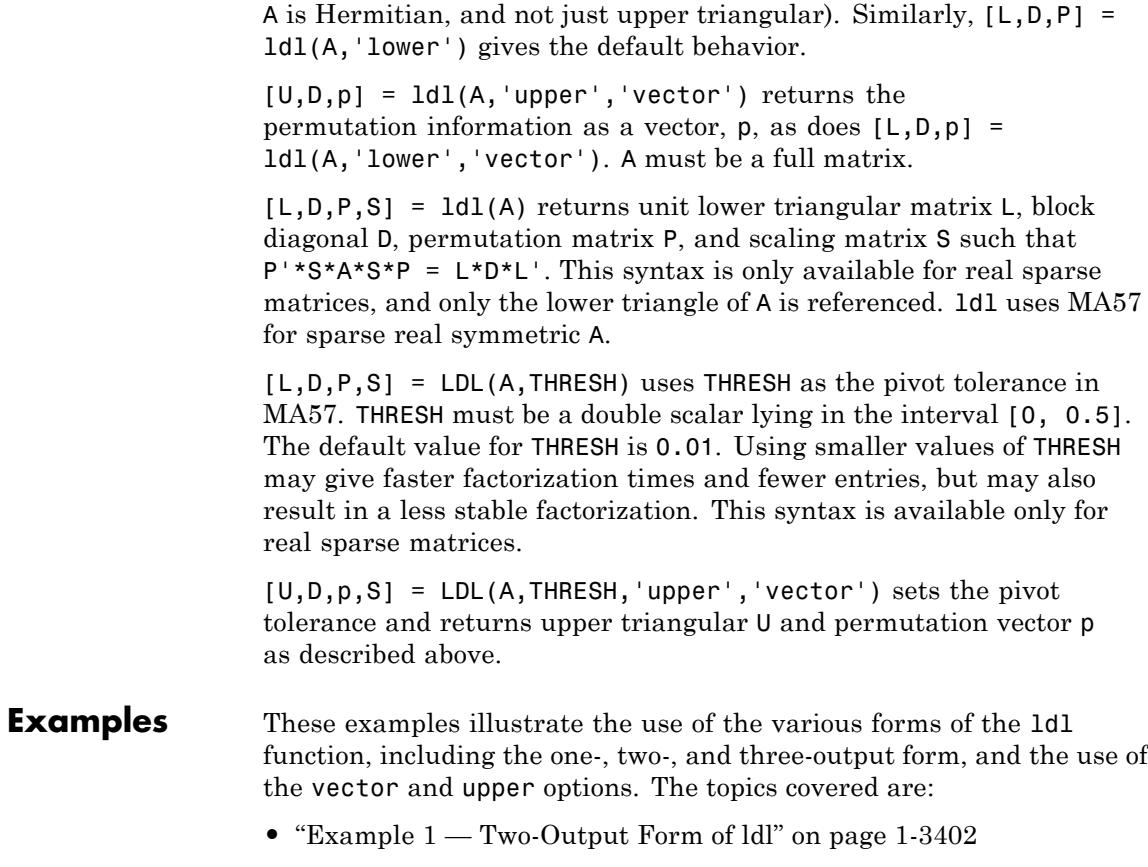

- **•** ["Example 2 Three Output Form of ldl" on page 1-3402](#page-3407-0)
- **•** ["Example 3 The Structure of D" on page 1-3403](#page-3408-0)
- **•** ["Example 4 Using the 'vector' Option" on page 1-3403](#page-3408-0)
- **•** ["Example 5 Using the 'upper' Option" on page 1-3404](#page-3409-0)
- **•** ["Example 6 linsolve and the Hermitian indefinite solver" on page](#page-3409-0) [1-3404](#page-3409-0)

<span id="page-3407-0"></span>Before running any of these examples, you will need to generate the following positive definite and indefinite Hermitian matrices:

```
A = full(delsq(numgrid('L', 10)));
B = gallery('uniformdata', 10, 0);M = [eye(10) B; B' zeros(10)];
```
The structure of M here is very common in optimization and fluid-flow problems, and M is in fact indefinite. Note that the positive definite matrix A must be full, as ldl does not accept sparse arguments.

### **Example 1 — Two-Output Form of ldl**

The two-output form of 1d1 returns L and D such that  $A - (L^*D^*L)$  is small, L is "psychologically unit lower triangular" (i.e., a permuted unit lower triangular matrix), and D is a block 2-by-2 diagonal. Note also that, because A is positive definite, the diagonal of D is all positive:

```
[LA, DA] = Id1(A);fprintf(1, ...
'The factorization error ||A - LA*DA*LA''|| is \gamma_0 \in \mathbb{R}, ...
norm(A - LA*DA*LA'));
neginds = find(diag(DA) < 0)
```
Given a b, solve Ax=b using LA, DA:

```
bA = sum(A, 2);
x = LA' \ (DA \ (LA \ bA));
fprintf(...
'The absolute error norm ||x - ones(size(bA))|| is \frac{1}{3}g\n', ...
norm(x - ones(size(bA)) ) ;
```
### **Example 2 — Three Output Form of ldl**

The three output form returns the permutation matrix as well, so that L is in fact unit lower triangular:

```
[LM, DM, PM] = Id1(M);fprintf(1, ...
'The error norm ||Pm''+M*Pm - Lm*Dm*Lm''|| is %q\nu'. \ldots
```

```
norm(Pm'*M*Pm - Lm*Dm*Lm'));
fprintf(1, ...
'The difference between Lm and tril(Lm) is \frac{1}{2}g\n', ...
norm(Lm - trial(Lm));
```
Given b, solve Mx=b using Lm, Dm, and Pm:

```
bM = sum(M, 2);
x = Pm*(Lm') (Dm)(Lm)(Pm'*bM));
fprintf(...
'The absolute error norm ||x - ones(size(b))|| is \frac{1}{2}g\n', ...
norm(x - ones(size(bM))));
```
### **Example 3 — The Structure of D**

D is a block diagonal matrix with 1-by-1 blocks and 2-by-2 blocks. That makes it a special case of a tridiagonal matrix. When the input matrix is positive definite, D is almost always diagonal (depending on how definite the matrix is). When the matrix is indefinite however, D may be diagonal or it may express the block structure. For example, with A as above, DA is diagonal. But if you shift A just a bit, you end up with an indefinite matrix, and then you can compute a D that has the block structure.

```
figure; spy(DA); title('Structure of D from ldl(A)');
[Las, Das] = Idl(A - 4*eye(size(A)));figure; spy(Das);
title('Structure of D from ldl(A - 4*eye(size(A)))');
```
### **Example 4 — Using the 'vector' Option**

Like the lu function, ldl accepts an argument that determines whether the function returns a permutation vector or permutation matrix. ldl returns the latter by default. When you select 'vector', the function executes faster and uses less memory. For this reason, specifying the 'vector' option is recommended. Another thing to note is that indexing is typically faster than multiplying for this kind of operation:

```
[LM, DM, pm] = Idl(M, 'vector');
```

```
fprintf(1, 'The error norm ||M(pm,pm) - Lm*Dm*Lm''|| is \gamma_0 \wedge n', ...norm(M(pm,pm) - Lm*Dm*Lm'));
% Solve a system with this kind of factorization.
clear x;
x(pm,:) = Lm' \setminus (Dm \setminus (Lm \setminus (bM(pm,:))));
fprintf('The absolute error norm ||x - ones(size(b))|| is \frac{6}{9}\ln', ...
  norm(x - ones(size(bM))));
```
### **Example 5 — Using the 'upper' Option**

Like the chol function, 1d1 accepts an argument that determines which triangle of the input matrix is referenced, and also whether ldl returns a lower (L) or upper  $(L')$  triangular factor. For dense matrices, there are no real savings with using the upper triangular version instead of the lower triangular version:

```
MI = \text{tril}(M);[Lml, Dml, Pml] = ldl(Ml, 'lower'); % 'lower' is default behavior.
fprintf(1, \ldots)'The difference between Lml and Lm is %g\n', norm(Lml - Lm));
[Umu, Dmu, pmu] = ldl(triu(M), 'upper', 'vector');
fprintf(1, \ldots)'The difference between Umu and Lm'' is %g\n', norm(Umu - Lm'));
% Solve a system using this factorization.
clear x;
x(pm,:) = Umu\(Dmu\((Dmu'\(DM(pmu,:))))\)fprintf(...
'The absolute error norm ||x - ones(size(b))|| is \frac{1}{3}g\n', ...
norm(x - ones(size(bM))));
```
When specifying both the 'upper' and 'vector' options, 'upper' must precede 'vector' in the argument list.

### **Example 6 — linsolve and the Hermitian indefinite solver**

When using the linsolve function, you may experience better performance by exploiting the knowledge that a system has a symmetric

matrix. The matrices used in the examples above are a bit small to see this so, for this example, generate a larger matrix. The matrix here is symmetric positive definite, and below we will see that with each bit of knowledge about the matrix, there is a corresponding speedup. That is, the symmetric solver is faster than the general solver while the symmetric positive definite solver is faster than the symmetric solver:

```
Abig = full(delsq(numgrid('L', 30)));
bbig = sum(Abig, 2);LSopts.POSDEF = false;
LSopts.SYM = false;
tic; linsolve(Abig, bbig, LSopts); toc;
LSopts.SYM = true;
tic; linsolve(Abig, bbig, LSopts); toc;
LSopts.POSDEF = true;
tic; linsolve(Abig, bbig, LSopts); toc;
```
- **Algorithms** 1dl uses the MA57 routines in the Harwell Subroutine Library (HSL) for real sparse matrices.
- **References** [1] Ashcraft, C., R.G. Grimes, and J.G. Lewis. "Accurate Symmetric Indefinite Linear Equations Solvers." *SIAM J. Matrix Anal. Appl.* Vol. 20. Number 2, 1998, pp. 513–561.

[2] Duff, I. S. "MA57 — A new code for the solution of sparse symmetric definite and indefinite systems." Technical Report RAL-TR-2002-024, Rutherford Appleton Laboratory, 2002.

**See Also** chol | lu | qr

# **ldivide, .\**

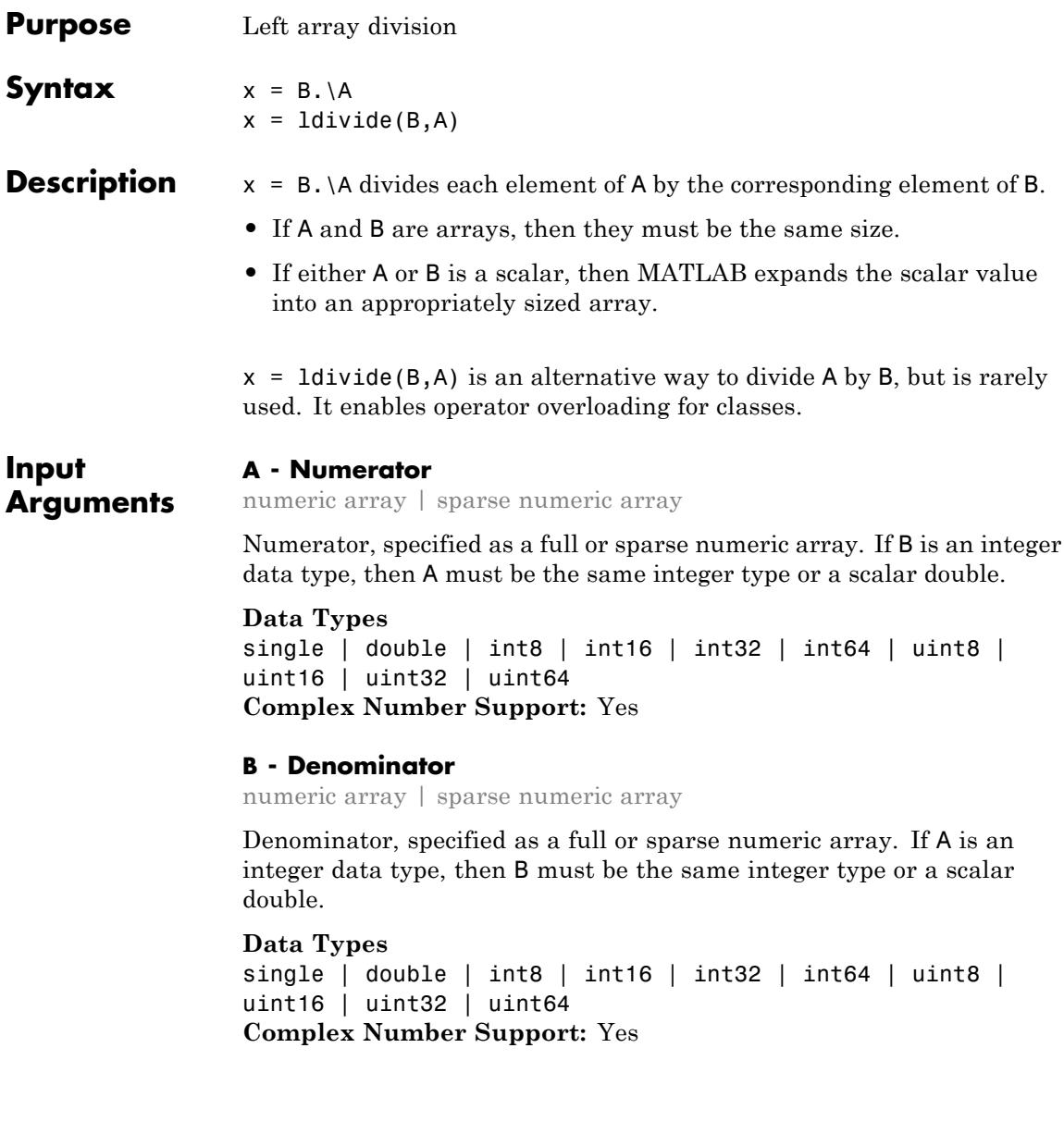

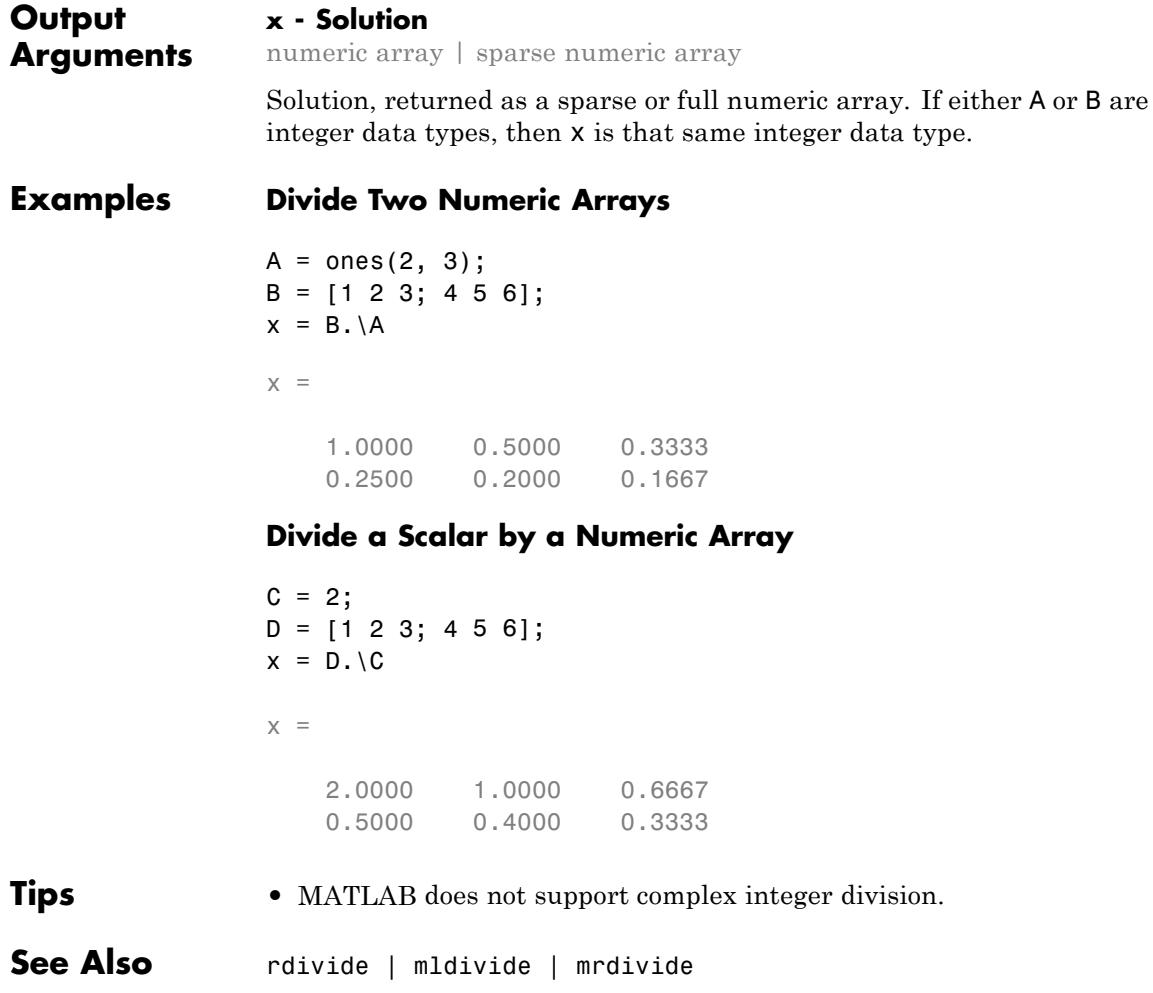

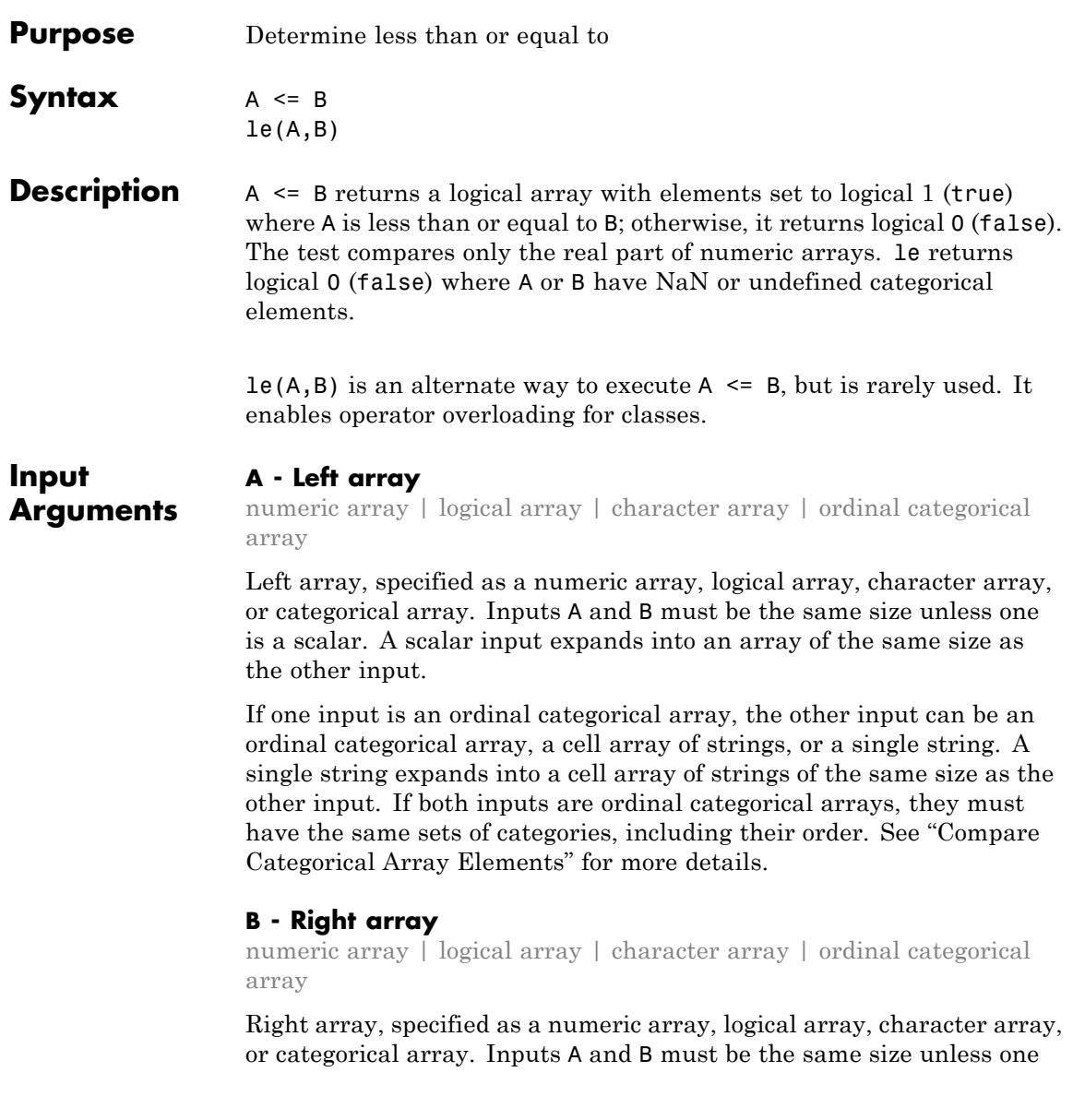

is a scalar. A scalar input expands into an array of the same size as the other input.

If one input is an ordinal categorical array, the other input can be an ordinal categorical array, a cell array of strings, or a single string. A single string expands into a cell array of strings of the same size as the other input. If both inputs are ordinal categorical arrays, they must have the same sets of categories, including their order. See "Compare Categorical Array Elements" for more details.

### **Examples Test Vector Elements**

Find which vector elements are less than or equal to a given value.

Create a numeric vector.

A = [1 12 18 7 9 11 2 15];

Test the vector for elements that are less than or equal to 12.

 $A \leq 12$ ans  $=$ 11011110

The result is a vector with values of logical 1 (true) where the elements of A satisfy the expression.

Use the vector of logical values as an index to view the values in A that are less than or equal to 12.

```
A(A \leq 12)ans =1 12 7 9 11 2
```
The result is a subset of the elements in A.

### **Replace Elements of Matrix**

Create a matrix.

 $A = magic(4)$  $A =$ 16 2 3 16

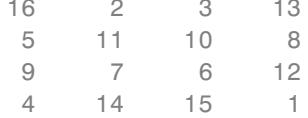

Replace all values less than or equal to 9 with the value 10.

 $A(A \leq 9) = 10$ 

 $A =$ 

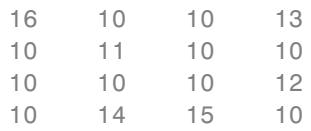

The result is a new matrix whose smallest element is 10.

### **Compare Values in Categorical Array**

Create an ordinal categorical array.

A = categorical({'large' 'medium' 'small'; 'medium' ... 'small' 'large'},{'small' 'medium' 'large'},'Ordinal',1)  $A =$ large medium small medium small large

The array has three categories: 'small', 'medium', and 'large'.

Find all values less than or equal to the category 'medium'.

```
A \leq \text{{} 'medium' }ans =0 1 1
    1 1 0
```
A value of logical 1 (true) indicates a value less than or equal to the category 'medium'.

Compare the rows of A.

```
A(1, :) \leq A(2, :)
```
ans  $=$ 

0 0 1

The function returns logical 1 (true) where the first row has a category value less than or equal to the second row.

#### **Test Complex Numbers**

Create a vector of complex numbers.

A = [1+i 2-2i 1+3i 1-2i 5-i];

Find the values that are less than or equal to 3.

 $A(A \leq 3)$ 

ans  $=$ 

1.0000 + 1.0000i 2.0000 - 2.0000i 1.0000 + 3.0000i 1.0000 - 2

le compares only the real part of the elements in A.

Use abs to find which elements are within a radius of 3 from the origin.

```
A(abs(A) \leq 3)ans =1.0000 + 1.0000i 2.0000 - 2.0000i 1.0000 - 2.0000i
                  The result has one less element. The element 1.0000 + 3.0000i is not
                  within a radius of 3 from the origin.
Tips • Some floating-point numbers cannot be represented exactly in binary
                    form. This leads to small differences in results that the <= operator
                    reflects. For more information, see "Avoiding Common Problems
                    with Floating-Point Arithmetic".
See Also eq | ge | gt | lt | ne
```
**Concepts •** "Ordinal Categorical Arrays"

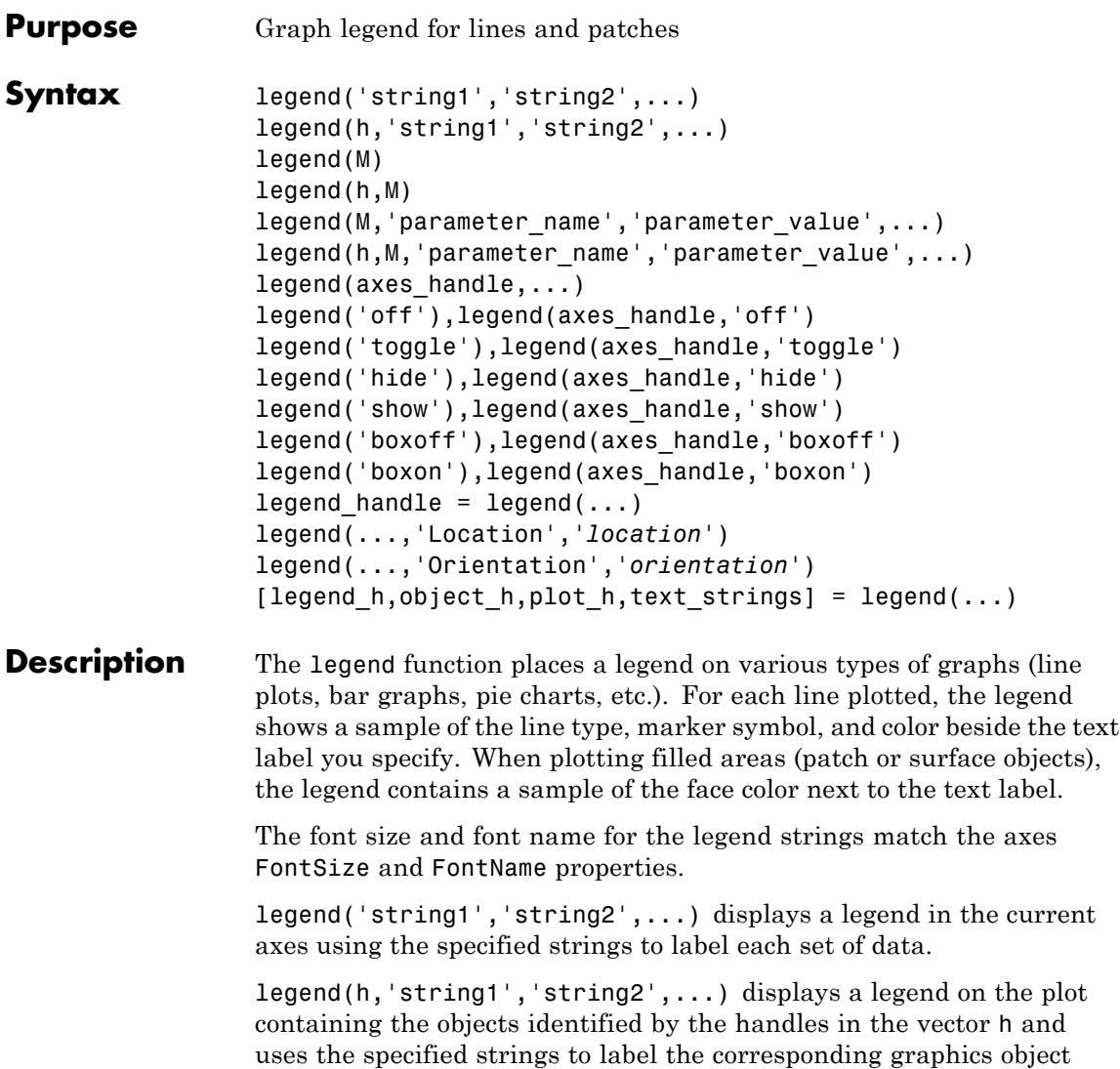

(line, barseries, etc.).

**1-3413**

legend(M) adds a legend containing the rows of the matrix or cell array of strings M as labels. For matrices, this is the same as  $leqend(M(1,:),M(2,:),\ldots).$ 

legend(h,M) associates each row of the matrix or cell array of strings M with the corresponding graphics object (patch or line) in the vector of handles h.

legend(M,'parameter\_name','parameter\_value',...) and legend(h,M,'parameter\_name','parameter\_value',...) allow parameter/value pairs to be set when creating a legend (you can also assign them with set or with the Property Editor or Property Inspector). M must be a cell array of names. Legends inherit the properties of axes, although not all of them are relevant to legend objects.

legend(axes handle,...) displays the legend for the axes specified by axes handle.

legend('off'),legend(axes\_handle,'off') removes the legend in the current axes or the axes specified by axes\_handle.

legend('toggle'),legend(axes\_handle,'toggle') toggles the legend visibility. If a legend does not exist, then one is created using default strings. If a legend exists, then toggling its state to invisible does not remove the legend.

The *default string* for an object is the value of the object's DisplayName property, if you have defined a value for DisplayName (which you can do using the Property Editor or calling set). Otherwise, legend constructs a string of the form data1, data2, etc. Setting display names is useful when you are experimenting with legends and might forget how objects in a lineseries, for example, are ordered.

When you specify legend strings in a legend command, their respective DisplayNames are set to these strings. If you delete a legend and then create a new legend without specifying labels for it, the values of DisplayName are (re)used as label names. Naturally, the associated plot objects must have a DisplayName property for this to happen: all *\_series* and *\_group* plot objects have a DisplayName property; Handle Graphics primitives, such as line and patch, do not.
Legends for graphs that contain groups of objects such as lineseries, barseries, contourgroups, etc. created by high-level plotting commands such as plot, bar, contour, etc., by default display a single legend entry for the entire group, regardless of how many member objects it contains. However, you can customize such legends to show individual entries for all or selected member objects and assign a unique DisplayName to any of them. You control how groups appear in the legend by setting values for their Annotation and DisplayName properties with code. For information and examples about customizing legends in this manner, see "Controlling Legends" in the MATLAB Graphics documentation.

You can specify EdgeColor and TextColor as RGB triplets or as ColorSpecs. You cannot set these colors to 'none'. To hide the box surrounding a legend, set the Box property to 'off'. To allow the background to show through the legend box, set the legend's Color property to 'none', for example,

```
set(legend handle, 'Box', 'off')
set(legend handle, 'Color', 'none')
```
This is similar to the effect of the command legend boxoff, except that boxoff also hides the legend's border.

You can use a legend's handle to set text properties for all the strings in a legend at once with a cell array of strings, rather than looping through each of them. See the last line of the example below, which demonstrates setting a legend's Interpreter property. In that example, you could reset the String property of the legend as follows:

```
set(h,'String',{'cos(x)','sin(x)'})
```
See the documentation for Text Properties for additional details.

legend('hide'),legend(axes\_handle,'hide') makes the legend in the current axes or the axes specified by axes\_handle invisible.

legend('show'),legend(axes\_handle,'show') makes the legend in the current axes or the axes specified by axes\_handle visible. A legend is created if one did not exist previously. Legends created automatically are limited to depict only the first 20 lines in the plot; if you need more

legend entries, you can manually create a legend for them all with legend('string1','string2',...) syntax.

legend('boxoff'),legend(axes\_handle,'boxoff') removes the box from the legend in the current axes or the axes specified by axes handle, and makes its background transparent.

legend('boxon'),legend(axes\_handle,'boxon') adds a box with an opaque background to the legend in the current axes or the axes specified by axes\_handle.

You can also type the above six commands using the syntax

legend *keyword*

If the keyword is not recognized, it is used as legend text, creating a legend or replacing the current legend.

legend\_handle = legend( $\dots$ ) returns the handle to the legend on the current axes, or [] if no legend exists.

legend(...,'Location',*'location'*) uses *location* to determine where to place the legend. *location* can be either be a 1-by-4 position vector ([left,bottom,width,height]) or one of the following strings.

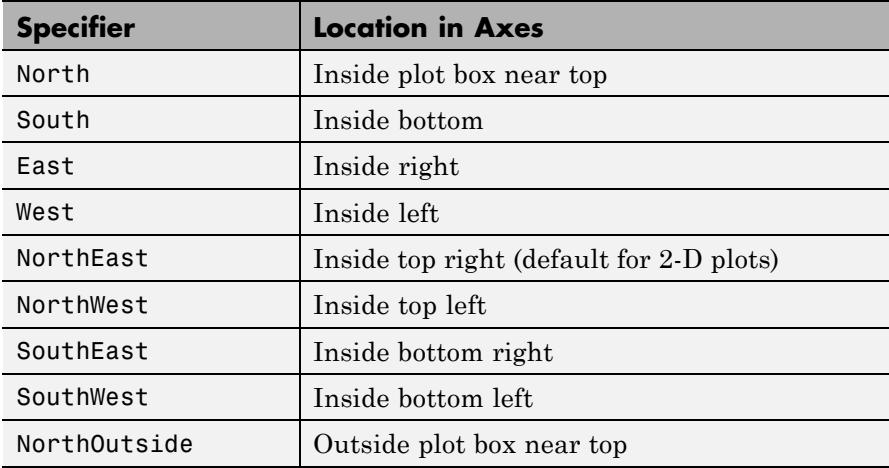

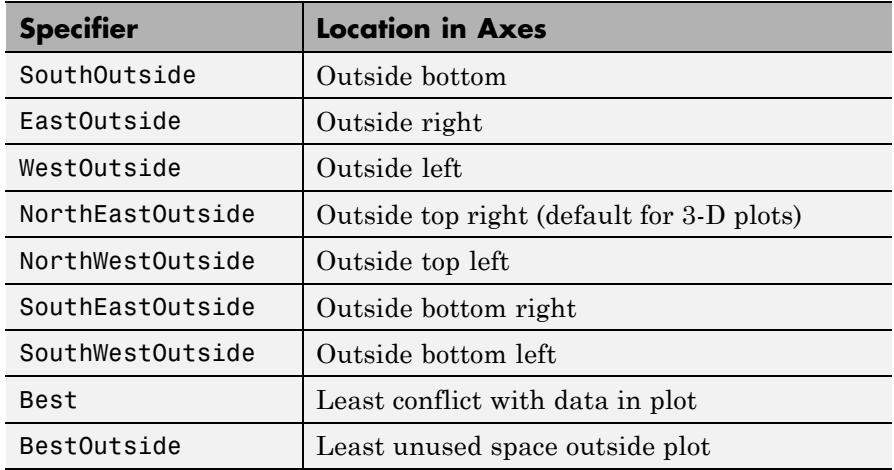

Using one of the ...Outside values for '*Location*' ensures that the legend does not overlap the plot, whereas overlaps can occur when you specify any of the other cardinal values. The *location* property applies to colorbars and legends, but not to axes.

**Note** You can set the legend location by passing the 4-element position vector to the legend function using the `Location' option. To define the position of an existing legend, use the set function to assign the 4-element position vector to the `Position' property. You cannot use the Location option with the set function.

### **Obsolete Location Values**

The first column of the following table shows the now-obsolete specifiers for legend locations that were in use prior to Version 7, along with a description of the locations and their current equivalent syntaxes.

**Note** Support for these numeric specifiers will be removed in a future release. Use the supported string specifiers instead.

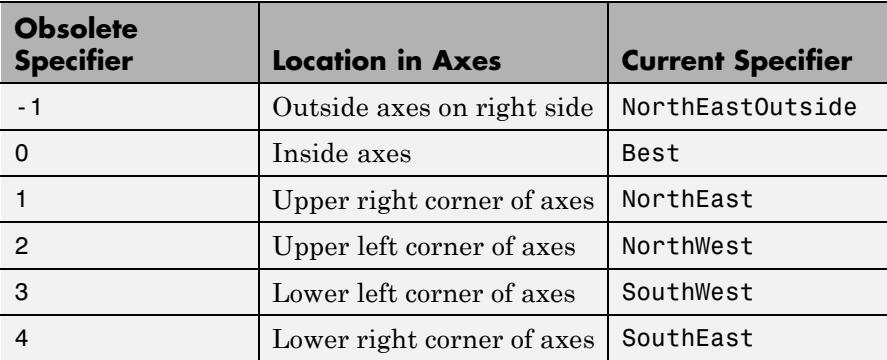

legend(...,'Orientation','*orientation*') creates a legend with the legend items arranged in the specified orientation. *orientation* can be vertical (the default) or horizontal.

[legend\_h,object\_h,plot\_h,text\_strings] = legend(...) returns

- **•** legend\_h Handle of the legend axes
- object  $h$  Handles of the line, patch, and text graphics objects used in the legend
- plot\_h Handles of the lines and other objects used in the plot
- text strings Cell array of the text strings used in the legend

#### **Relationship to Axes**

legend associates strings with the objects in the axes in the same order that they are listed in the axes Children property. By default, the legend annotates the current axes.

You can only display one legend per axes. legend positions the legend based on a variety of factors, such as what objects the legend obscures.

The properties that legends do not share with axes are

- **•** Location
- **•** Orientation
- **•** EdgeColor
- **•** TextColor
- **•** Interpreter
- **•** String

#### **Tips Using Keywords as Legend Labels**

To use legend keywords like 'Location', `Orientation', `Off', 'Hide', or property names as legend labels, pass the string in a cell array to the legend function as,

 $l = legend({'Location'});$ 

#### **Examples** Add a legend to a graph showing a sine and cosine function. The default location is upper right, within the axes:

```
figure
x = -pi:pi/20:pi;plot(x, cos(x), ' - ro', x, sin(x), ' - . b')hleg1 = legend('cos_x','sin_x');
```
## **legend**

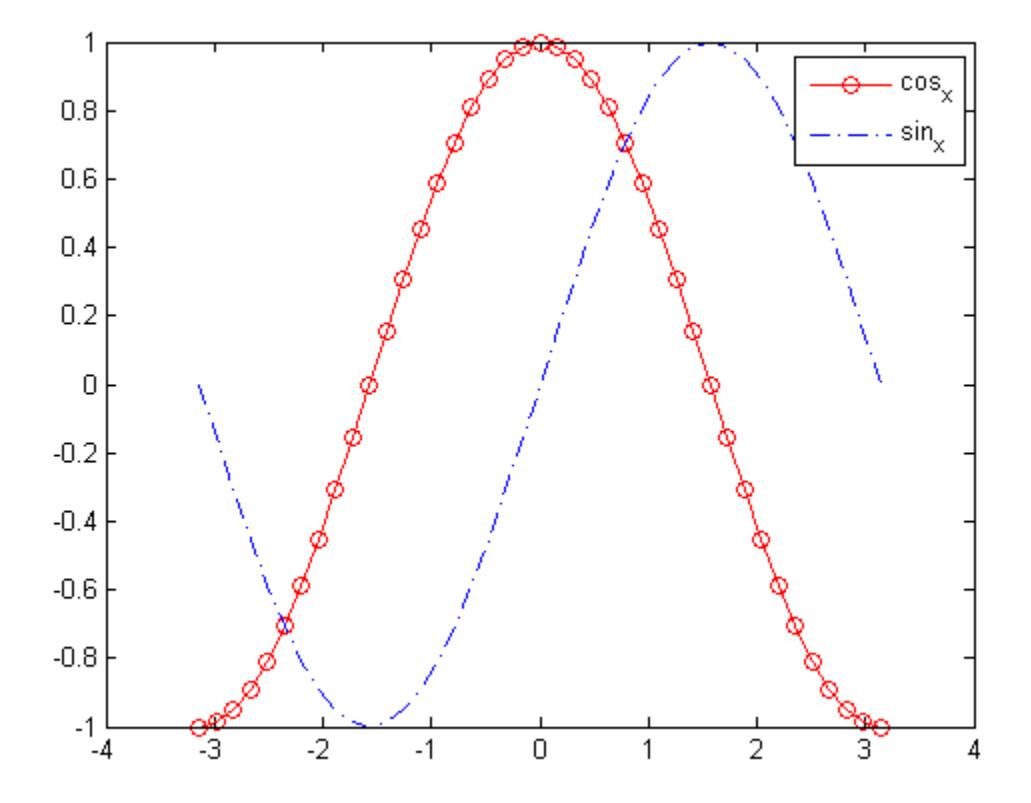

The legend reflects that plot specified a solid, red line ('-ro') for the cosine function and a dash-dot, blue line ('-.b') for the sine function.

Update the legend. Use the returned legend handle, hleg1, to move the legend to the upper left. Also turn off the TeX interpreter to render underscores in legend text literally rather than as subscripts:

```
set(hleg1,'Location','NorthWest')
set(hleg1,'Interpreter','none')
```
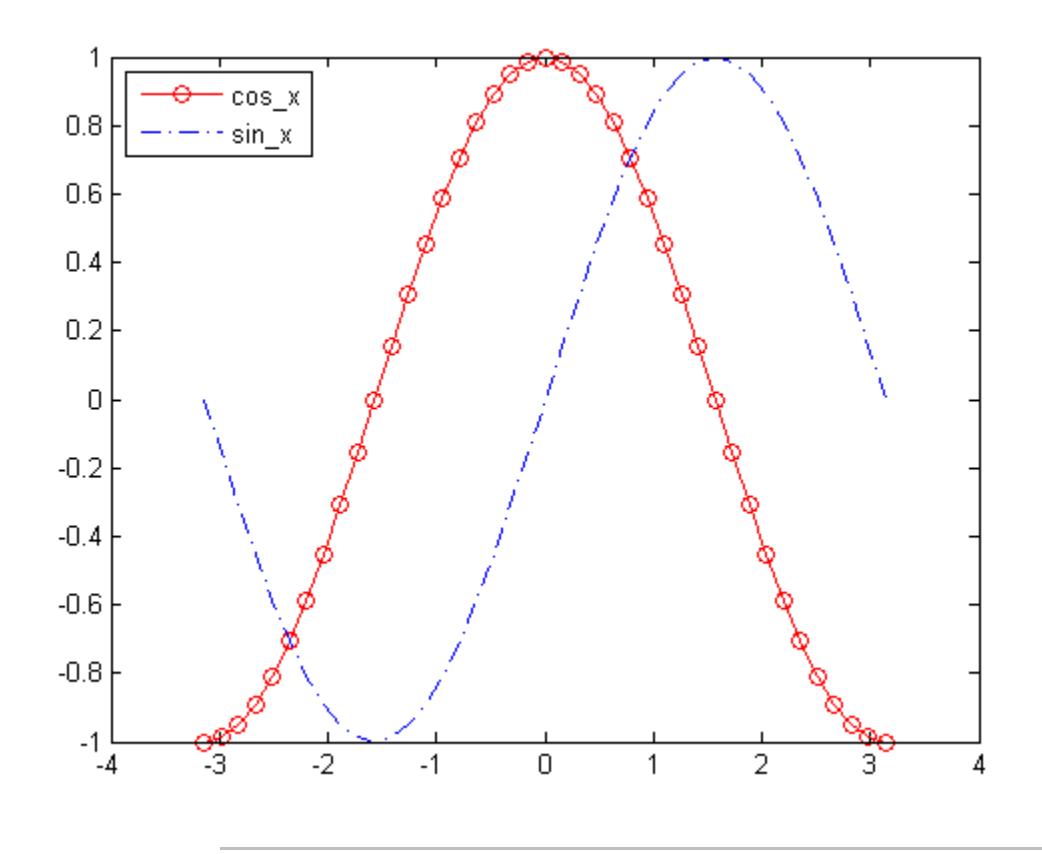

Setting the position of the legend at a particular position. set(hleg1, 'Position', [.1,.2,.1,.2]);

## **legend**

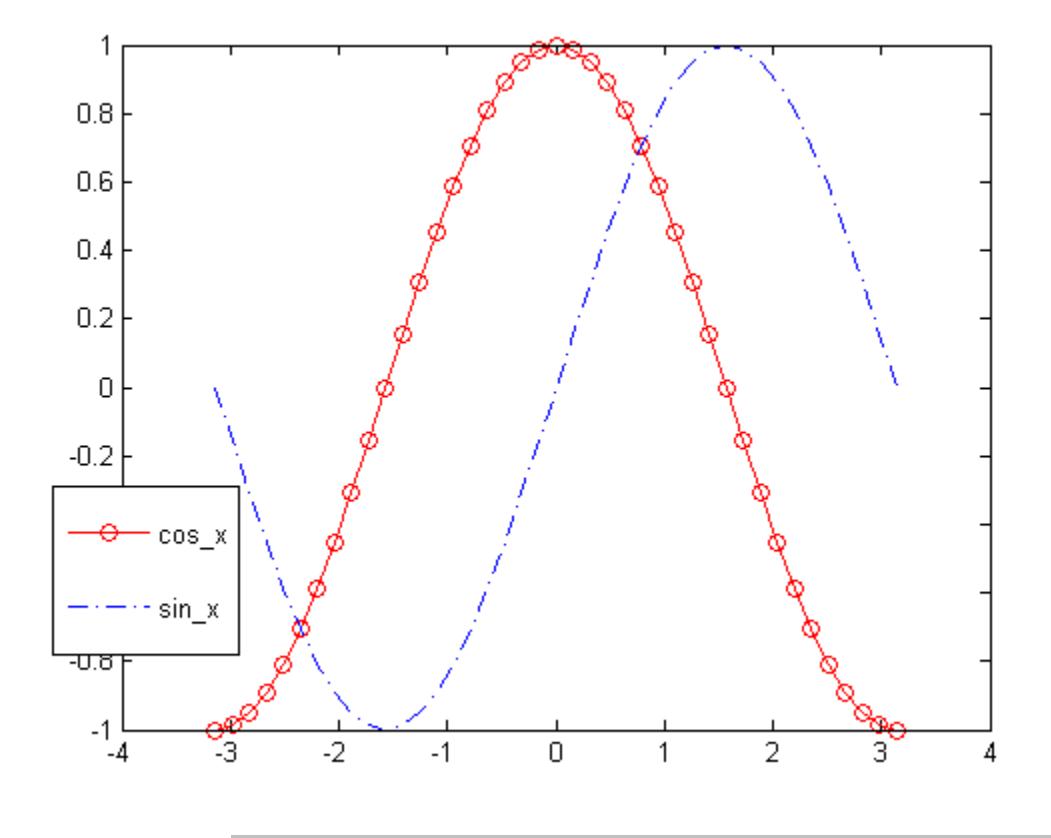

Use besselj to plot Bessel functions for orders 1, 2, and 3. Add a legend for the lines at the upper right, outside the axes.

```
figure
x = 0: .2:12;plot(x,besselj(1,x),x,besselj(2,x),x,besselj(3,x));
hleg = legend('First','Second','Third',...
              'Location','NorthEastOutside')
% Make the text of the legend italic and color it brown
```
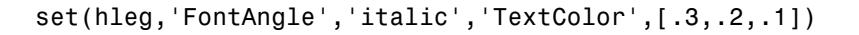

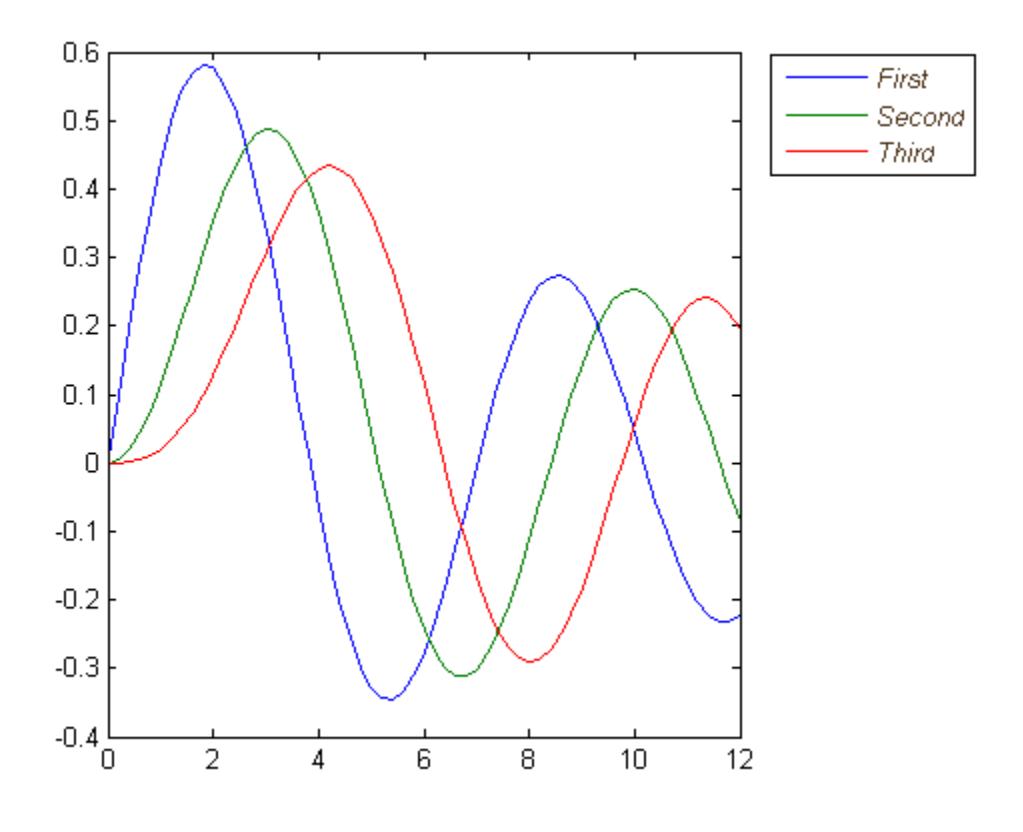

Create a bar graph and overlay a line plot on it by setting hold on. Create a legend that reflects both graphs and locate it to the lower right, outside the axes:

```
figure
stream = RandStream('mrg32k3a','Seed',4);
y1 = rand(stream, 10, 5);
```
## **legend**

```
hb = bar(y1,'stacked'); colormap(summer); hold on
y2 = rand(stream, 10, 1);hp = plot(1:10,y2,'marker','square','markersize',12,...
       'markeredgecolor','y','markerfacecolor',[.6,0,.6],...
       'linestyle','-','color','r','linewidth',2); hold off
legend([hb,hp],'Carrots','Peas','Peppers','Green Beans',...
        'Cucumbers','Eggplant','Location','SouthEastOutside')
```
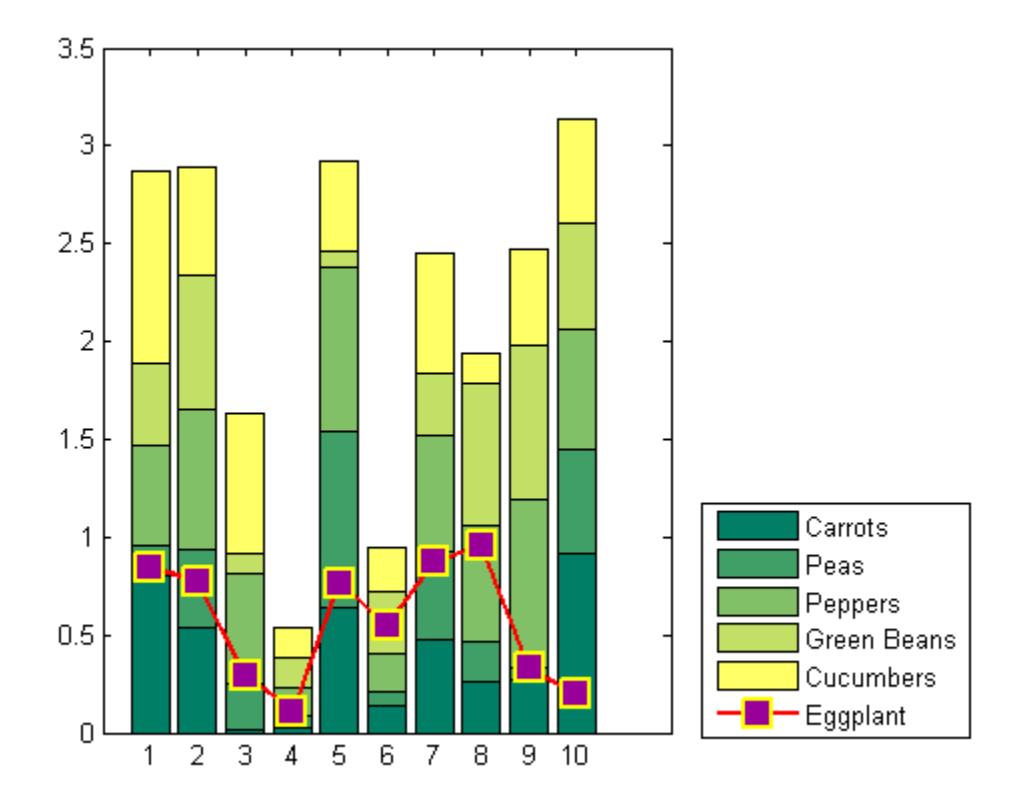

**Alternatives** Add a legend to a selected axes on a graph with the **Insert Legend** tool

on the figure toolbar, or use **Insert > Legend** from the figure menu. Use the Property Editor to modify the position, font, and other properties of a legend. For details, see Using Plot Edit Mode.

## **Moving the Legend**

Move the legend by pressing the left mouse button while the cursor is over the legend and dragging the legend to a new location. Double-clicking a label allows you to edit the label.

- **See Also** LineSpec | plot | Text Properties
- **How To** "Adding a Legend to a Graph"

# **legendre**

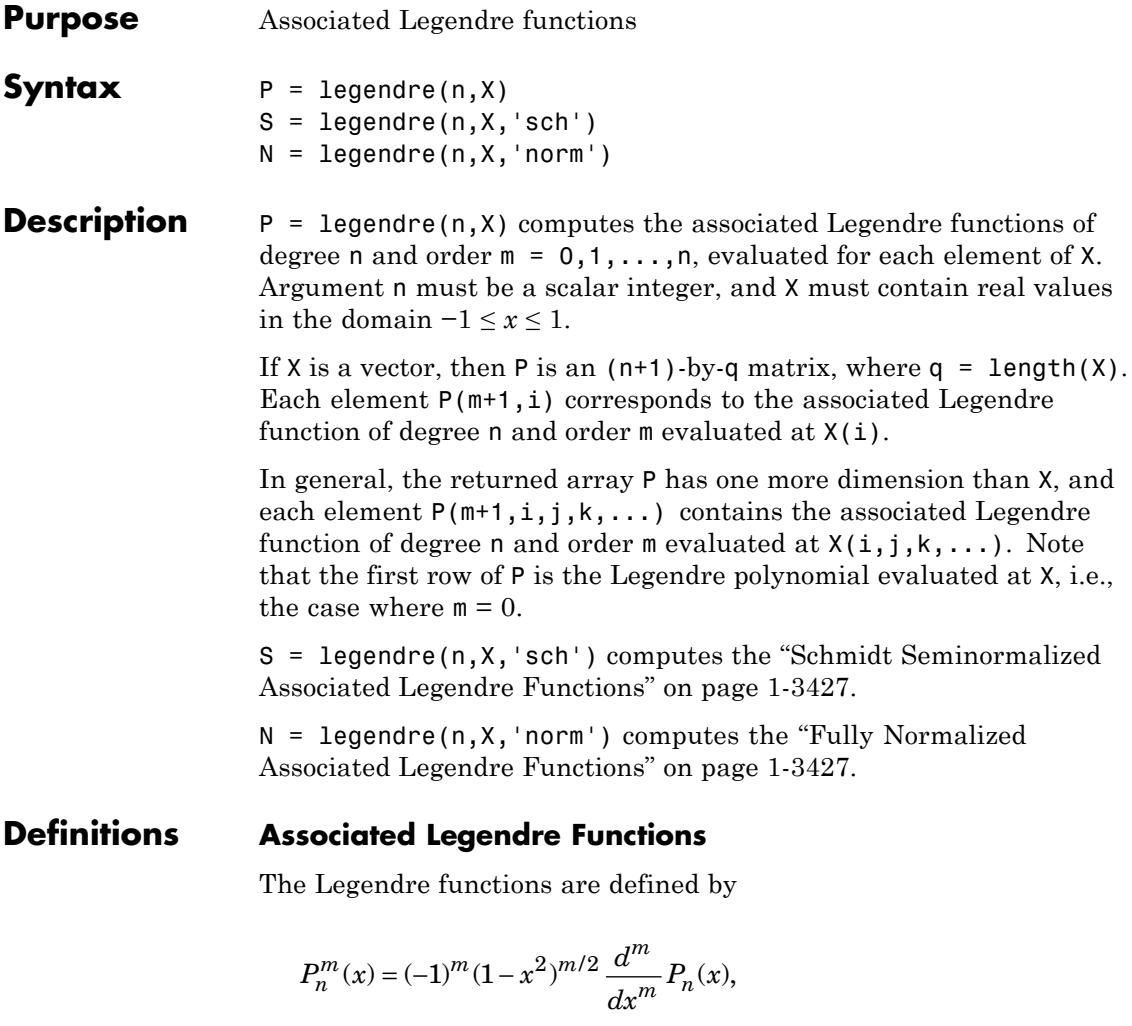

where

 $P_n(x)$ 

is the Legendre polynomial of degree *n*:

<span id="page-3432-0"></span>
$$
P_n(x) = \frac{1}{2^n n!} \left[ \frac{d^n}{dx^n} (x^2 - 1)^n \right]
$$

### **Schmidt Seminormalized Associated Legendre Functions**

The Schmidt seminormalized associated Legendre functions are related to the nonnormalized associated Legendre functions  $P_n^m(x)$  by

$$
P_n(x) \text{ for } m = 0,
$$
  
\n
$$
S_n^m(x) = (-1)^m \sqrt{\frac{2(n-m)!}{(n+m)!}} P_n^m(x) \text{ for } m > 0.
$$

### **Fully Normalized Associated Legendre Functions**

The fully normalized associated Legendre functions are normalized such that

$$
\int_{-1}^{1} \left( N_n^m(x) \right)^2 dx = 1
$$

and are related to the unnormalized associated Legendre functions

$$
P_n^m(x)
$$
 by

$$
N_n^m = (-1)^m \sqrt{\frac{(n+\frac{1}{2})(n-m)!}{(n+m)!}} P_n^m(x)
$$

## **Examples Example 1**

The statement legendre(2,0:0.1:0.2) returns the matrix

## **legendre**

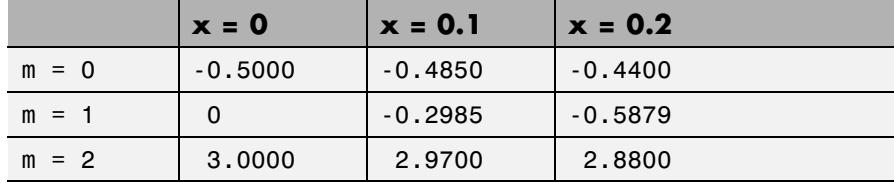

### **Example 2**

Given,

 $X = rand(2, 4, 5);$  $n = 2;$  $P = \text{Legendre}(n, X)$ then size(P) ans  $=$ 3245 and P(:,1,2,3) ans  $=$ -0.2475 -1.1225 2.4950 is the same as legendre(n,X(1,2,3)) ans = -0.2475 -1.1225 2.4950l

## **Algorithms** legendre uses a three-term backward recursion relationship in m. This recursion is on a version of the Schmidt seminormalized

associated Legendre functions  $P_n^m(x) = (-1)^m (1 - x^2)^{m/2} \frac{d^m}{dx^m} P_n(x)$ , which are complex spherical harmonics. These functions are related to the standard Abramowitz and Stegun [1] functions

$$
P_n^m(x) = (-1)^m (1 - x^2)^{m/2} \frac{d^m}{dx^m} P_n(x),
$$
 by

$$
P_n^m(x) = (-1)^m (1 - x^2)^{m/2} \frac{d^m}{dx^m} P_n(x),
$$

They are related to the Schmidt form given previously by

$$
P_n^m(x) = (-1)^m (1 - x^2)^{m/2} \frac{d^m}{dx^m} P_n(x),
$$

**References** [1] Abramowitz, M. and I. A. Stegun, *Handbook of Mathematical Functions*, Dover Publications, 1965, Ch.8.

[2] Jacobs, J. A., *Geomagnetism*, Academic Press, 1987, Ch.4.

## **length**

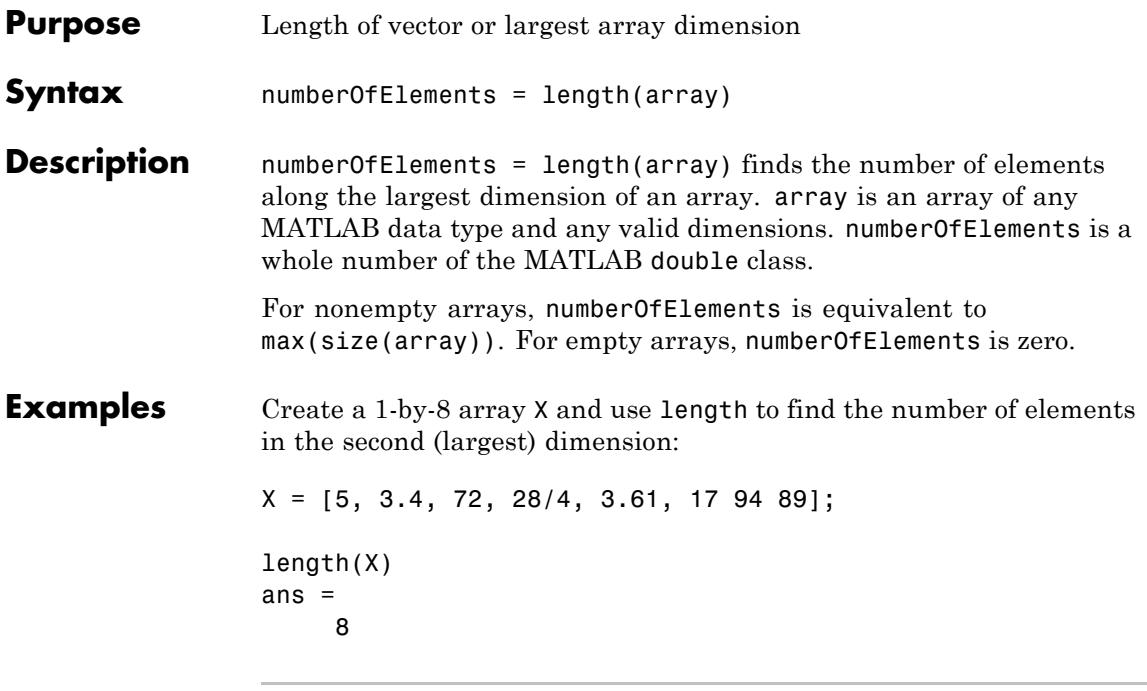

Create a 4-dimensional array Y in which the third dimension is the largest. Use length to find the number of elements in that dimension:

```
Y = rand(2, 5, 17, 13);length(Y)
ans =17
```
Create a struct array S with character and numeric fields of different lengths. Use the structfun function to apply length to each field of S:

 $S = struct('f1', 'Name:', 'f2', 'Charlie', ...$ 'f3', 'DOB:', 'f4', 1917)

 $S =$ f1: 'Name:' f2: 'Charlie' f3: 'DOB:' f4: 1917 structfun(@(field)length(field), S) ans  $=$ 5 7 4 1 **See Also** numel | size | ndims

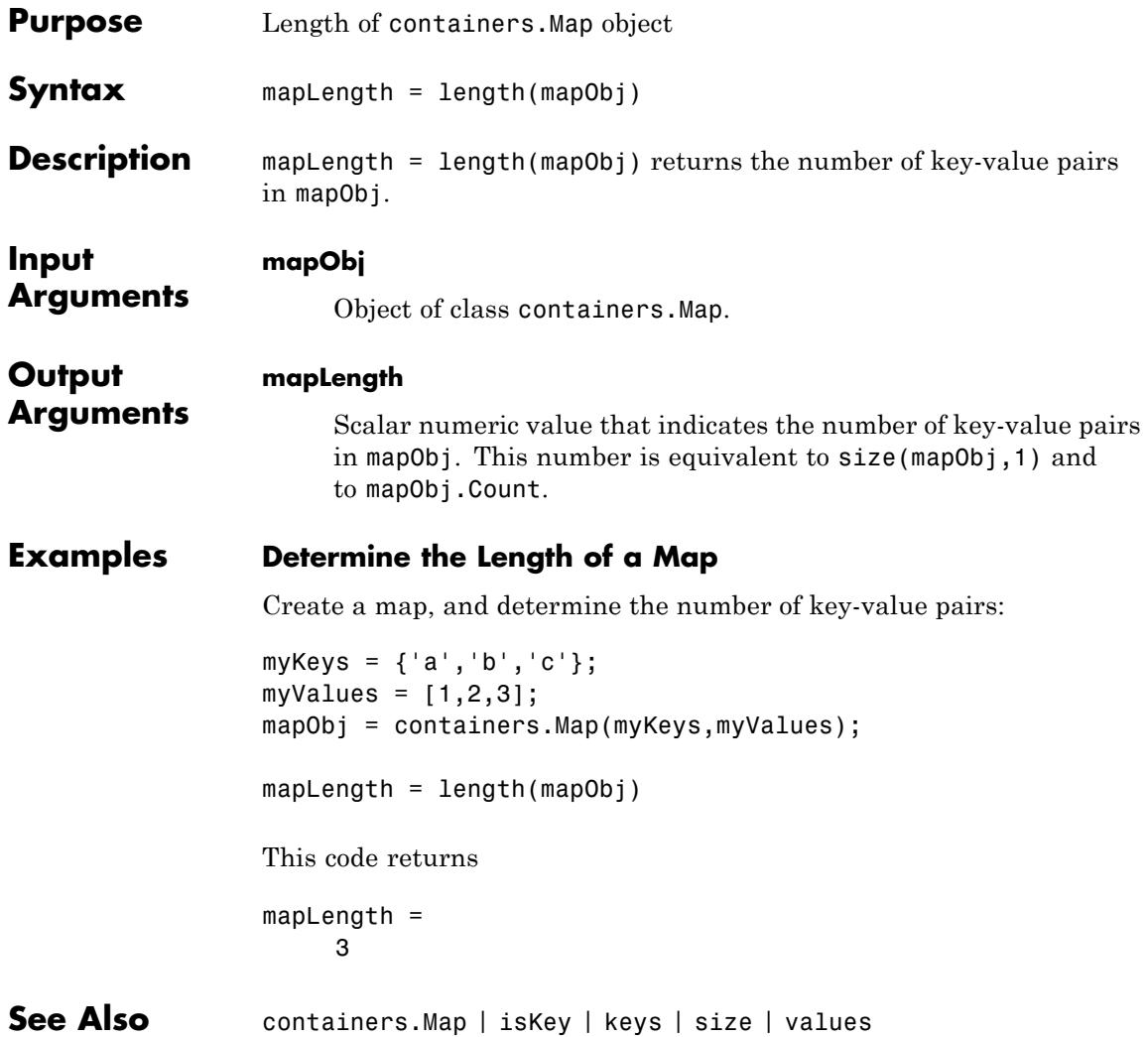

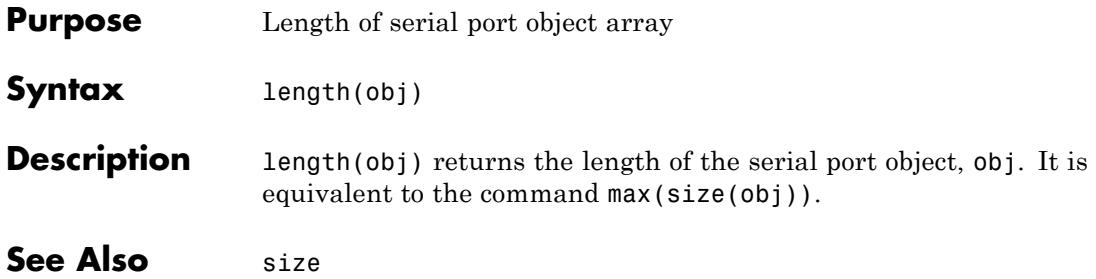

# **length (tscollection)**

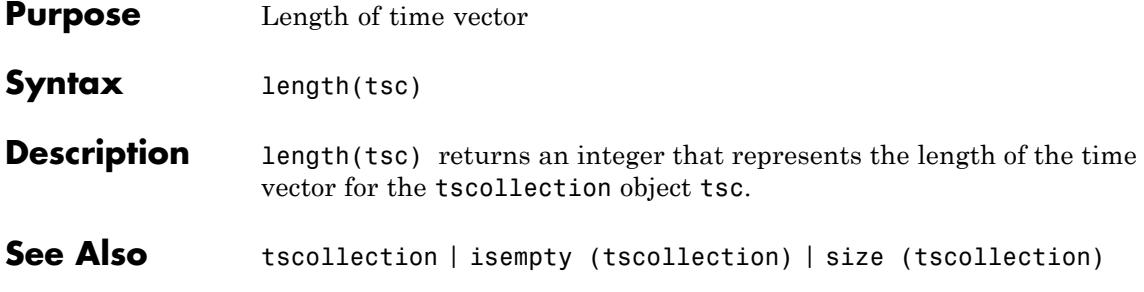

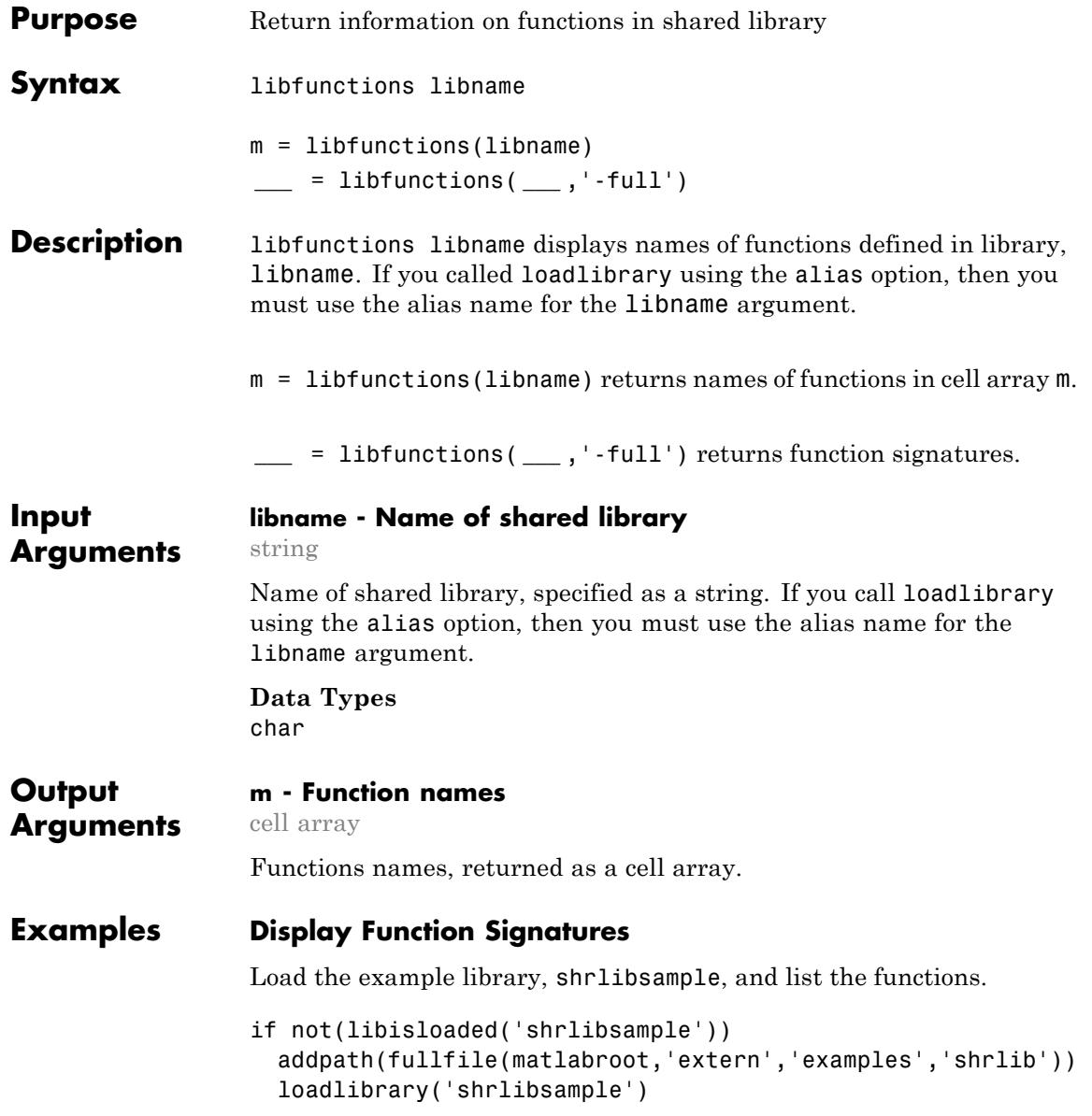

## **libfunctions**

```
end
                 m = libfunctions('shrlibsample','-full')
                 m ='[double, doublePtr] addDoubleRef(double, doublePtr, double)'
                      'double addMixedTypes(int16, int32, double)'
                      '[double, c_structPtr] addStructByRef(c_structPtr)'
                      'double addStructFields(c_struct)'
                      'c_structPtrPtr allocateStruct(c_structPtrPtr)'
                      'voidPtr deallocateStruct(voidPtr)'
                      'lib.pointer exportedDoubleValue'
                      'lib.pointer getListOfStrings'
                      'doublePtr multDoubleArray(doublePtr, int32)'
                      '[lib.pointer, doublePtr] multDoubleRef(doublePtr)'
                      'int16Ptr multiplyShort(int16Ptr, int32)'
                      'doublePtr print2darray(doublePtr, int32)'
                      'printExportedDoubleValue'
                      'cstring readEnum(Enum1)'
                      '[cstring, cstring] stringToUpper(cstring)'
Limitations • Use with libraries that are loaded using the loadlibrary function.
```
**See Also** loadlibrary | libfunctionsview | calllib

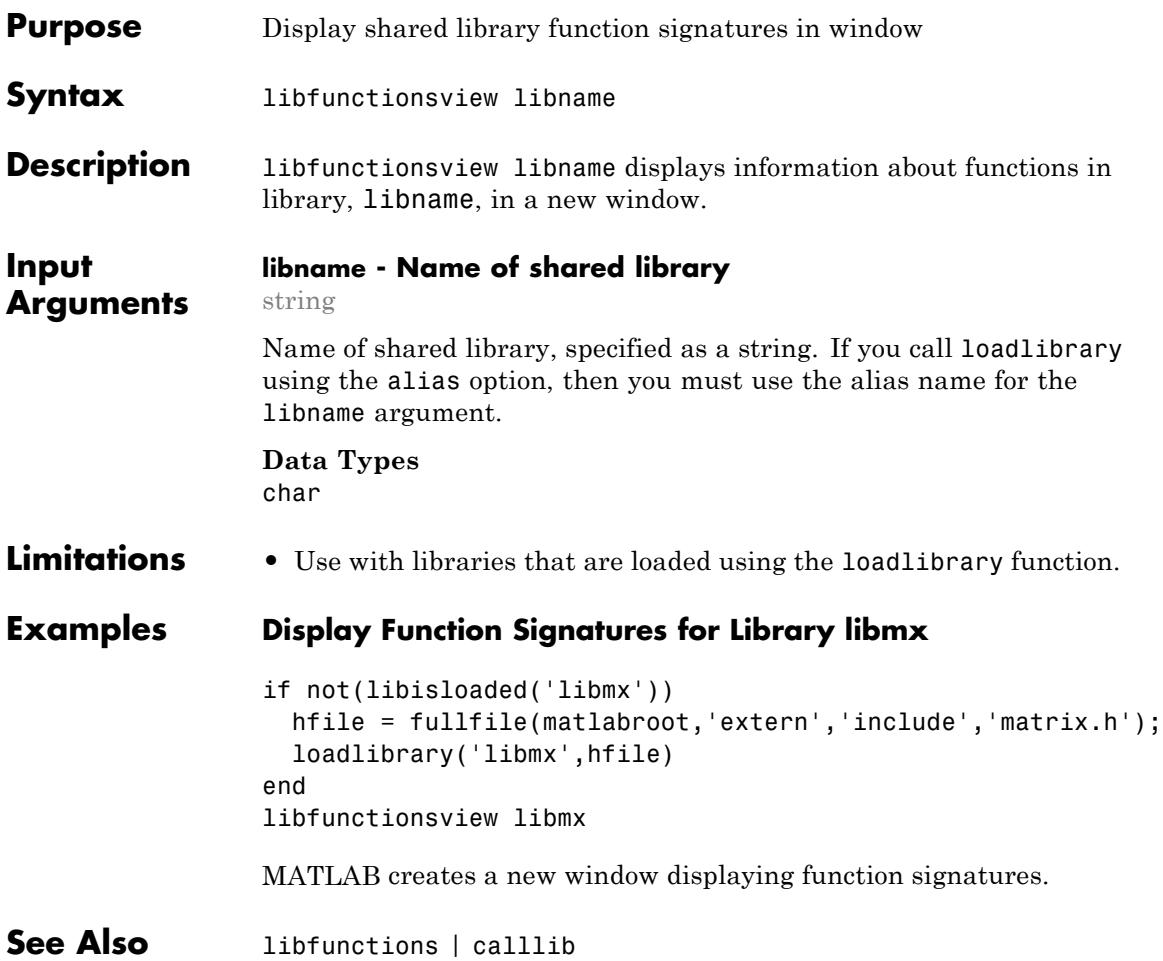

## **libisloaded**

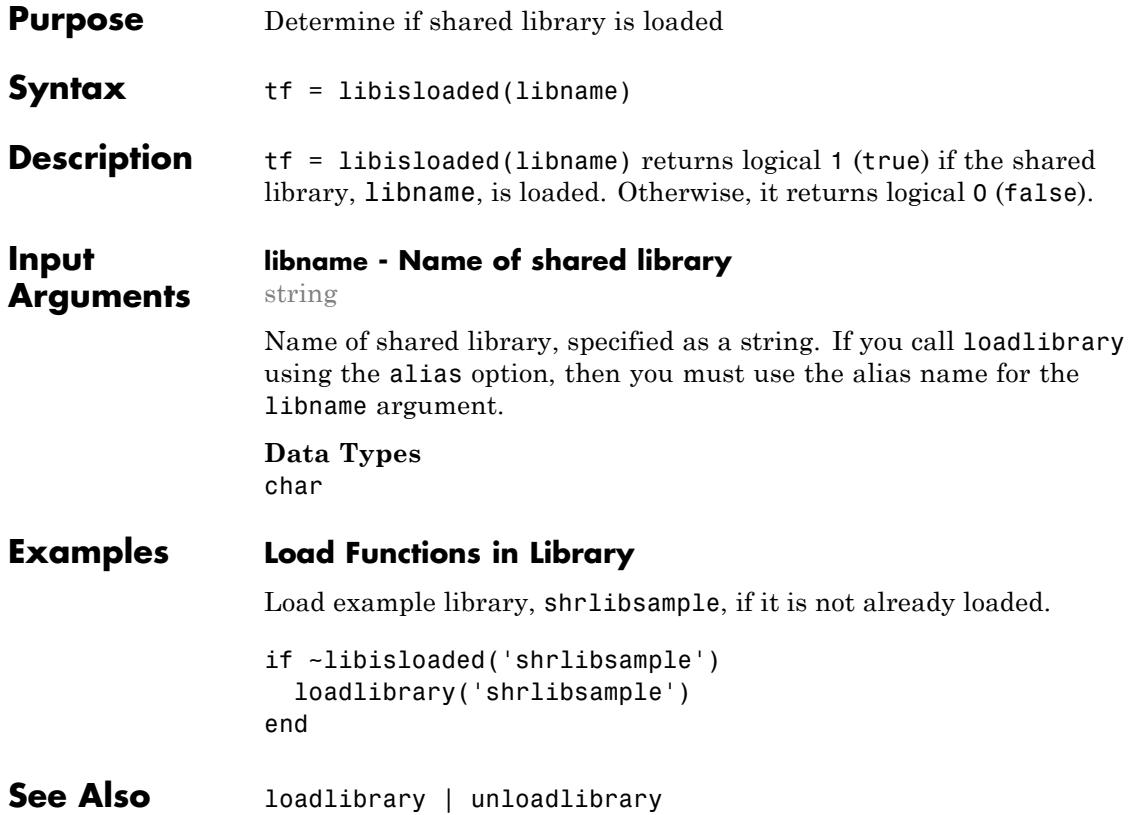

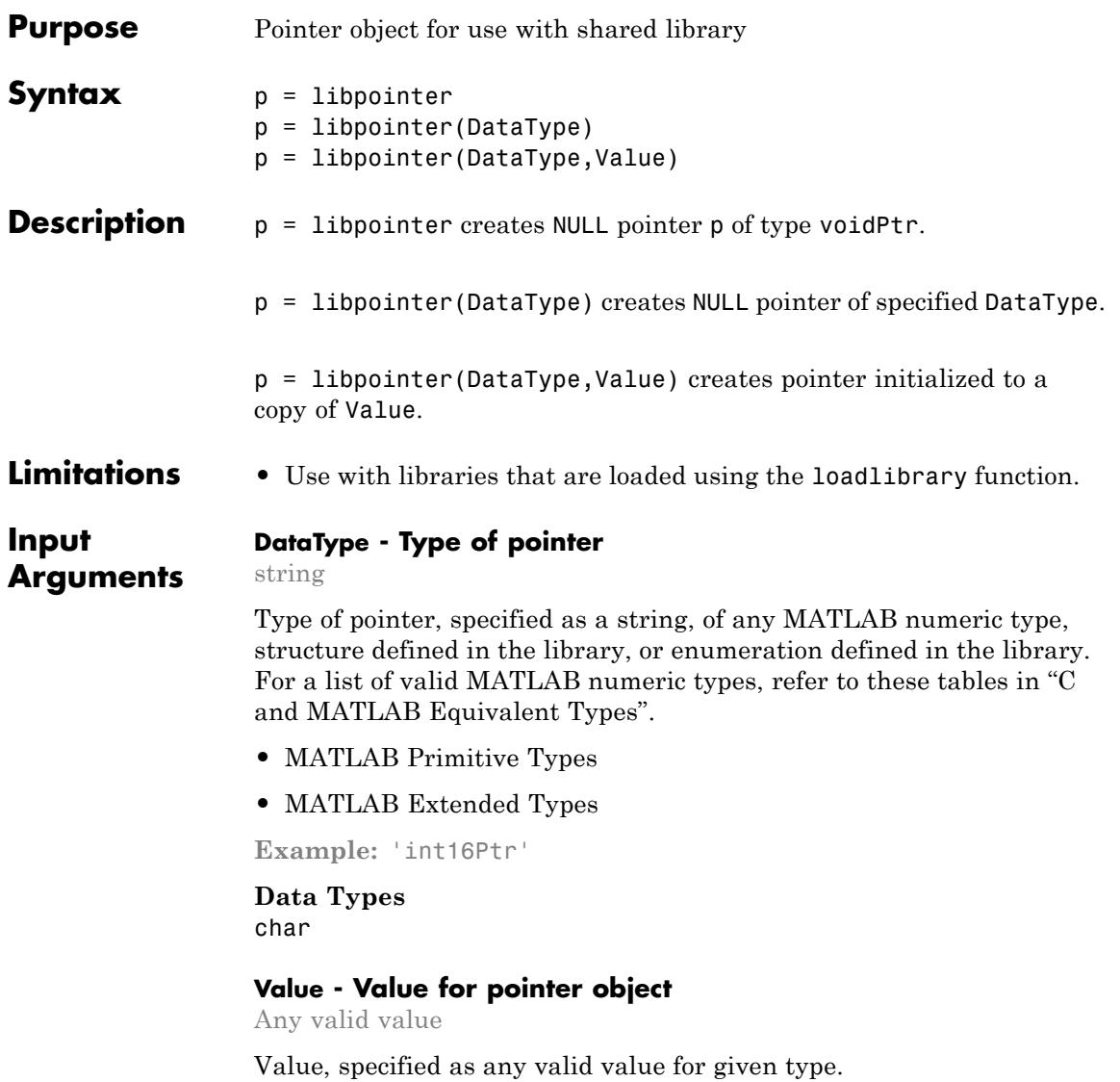

# **libpointer**

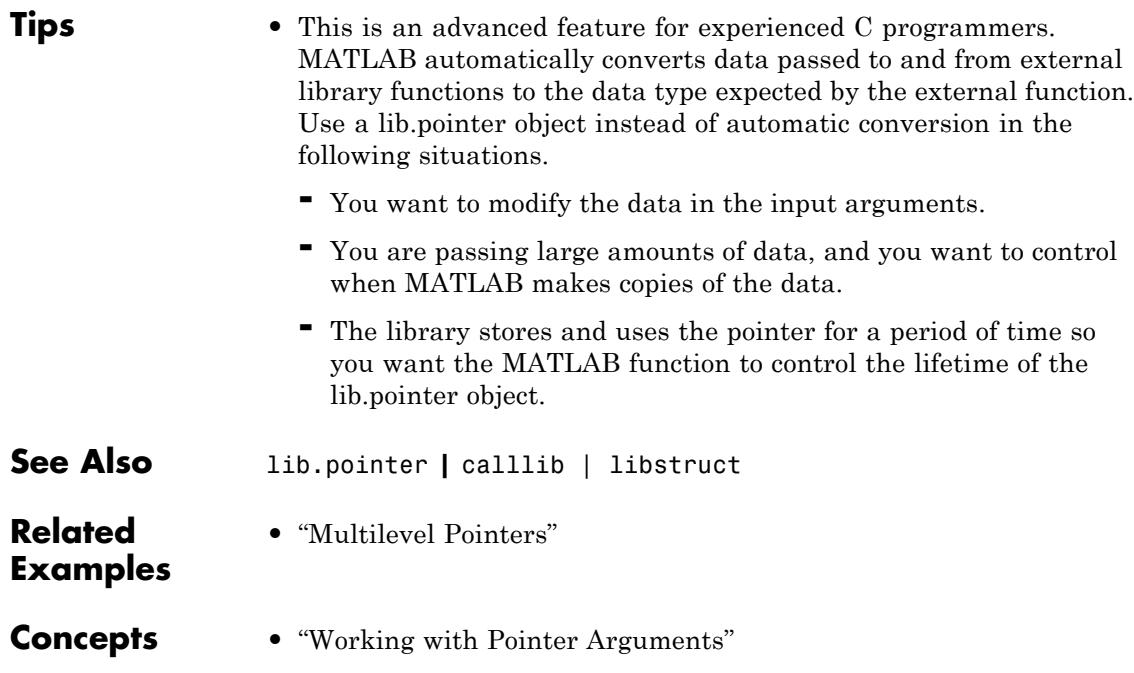

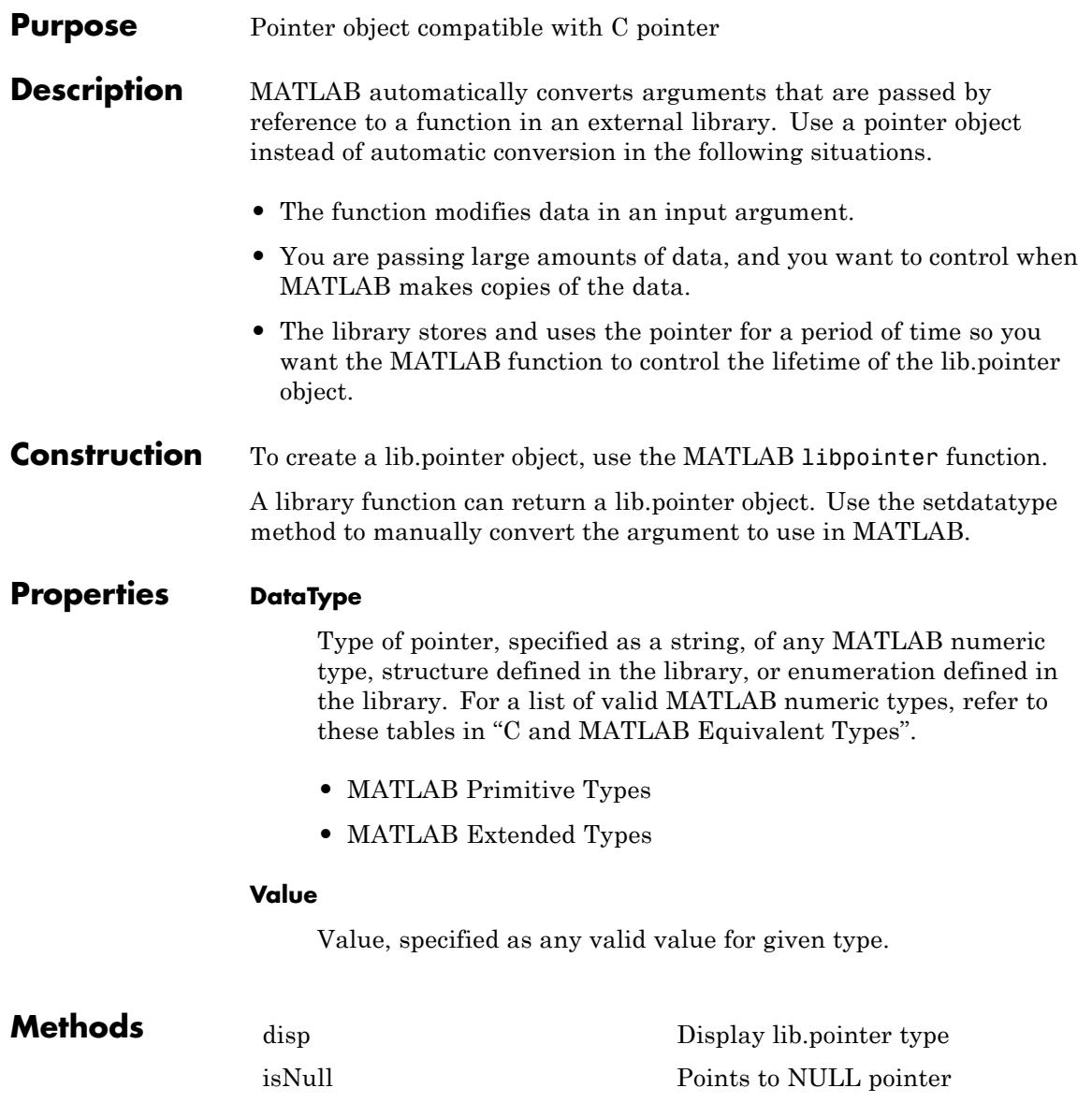

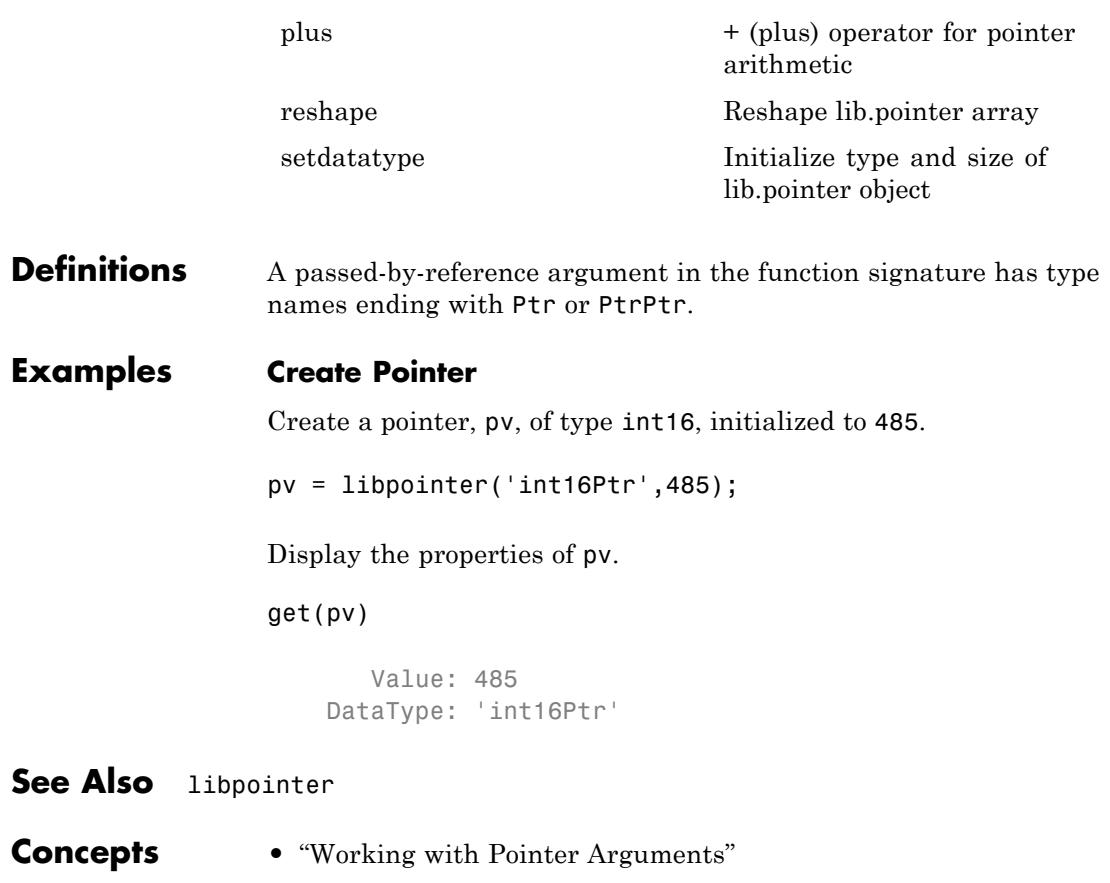

<span id="page-3448-0"></span>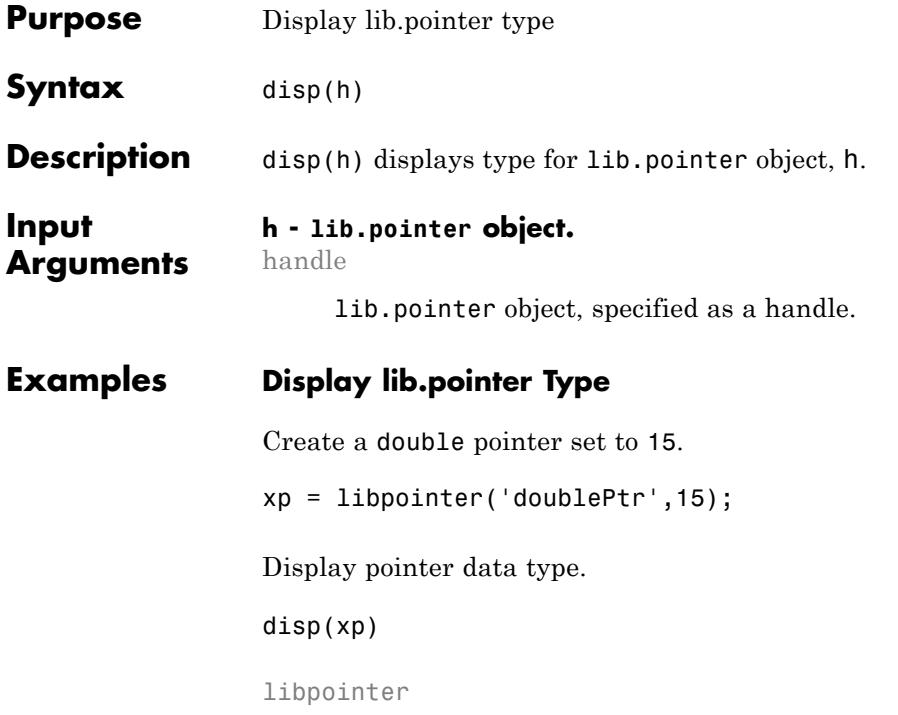

# <span id="page-3449-0"></span>**lib.pointer.isNull**

 $\mathsf{l}$ 

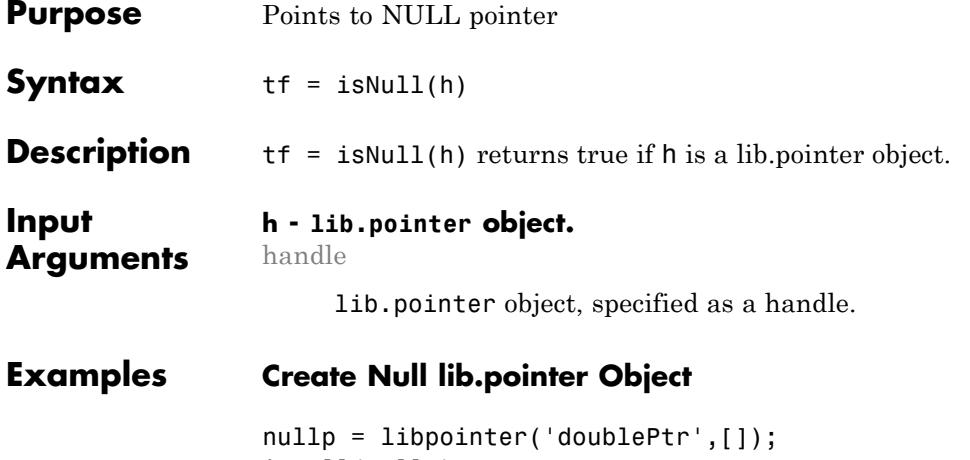

isNull(nullp)

<span id="page-3450-0"></span>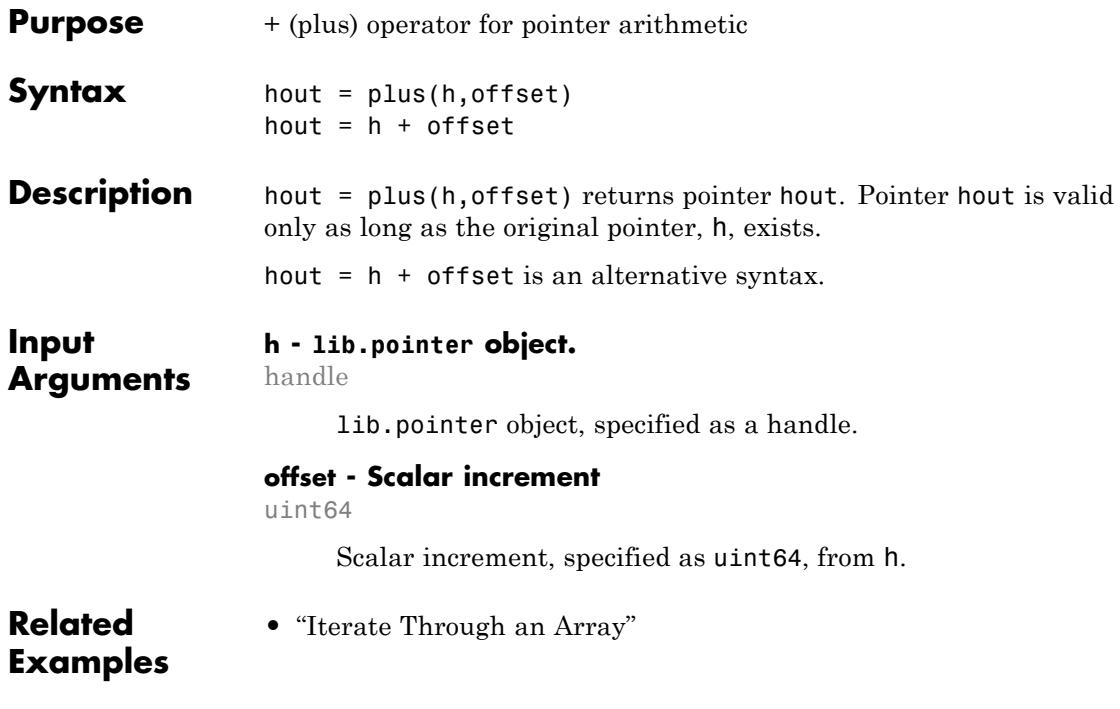

# <span id="page-3451-0"></span>**lib.pointer.reshape**

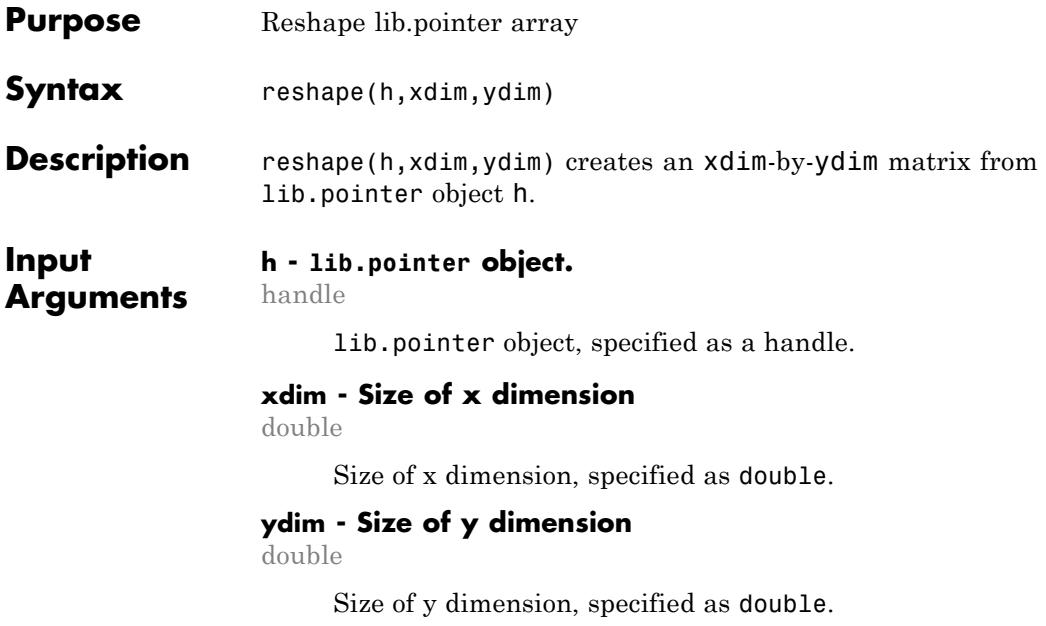

<span id="page-3452-0"></span>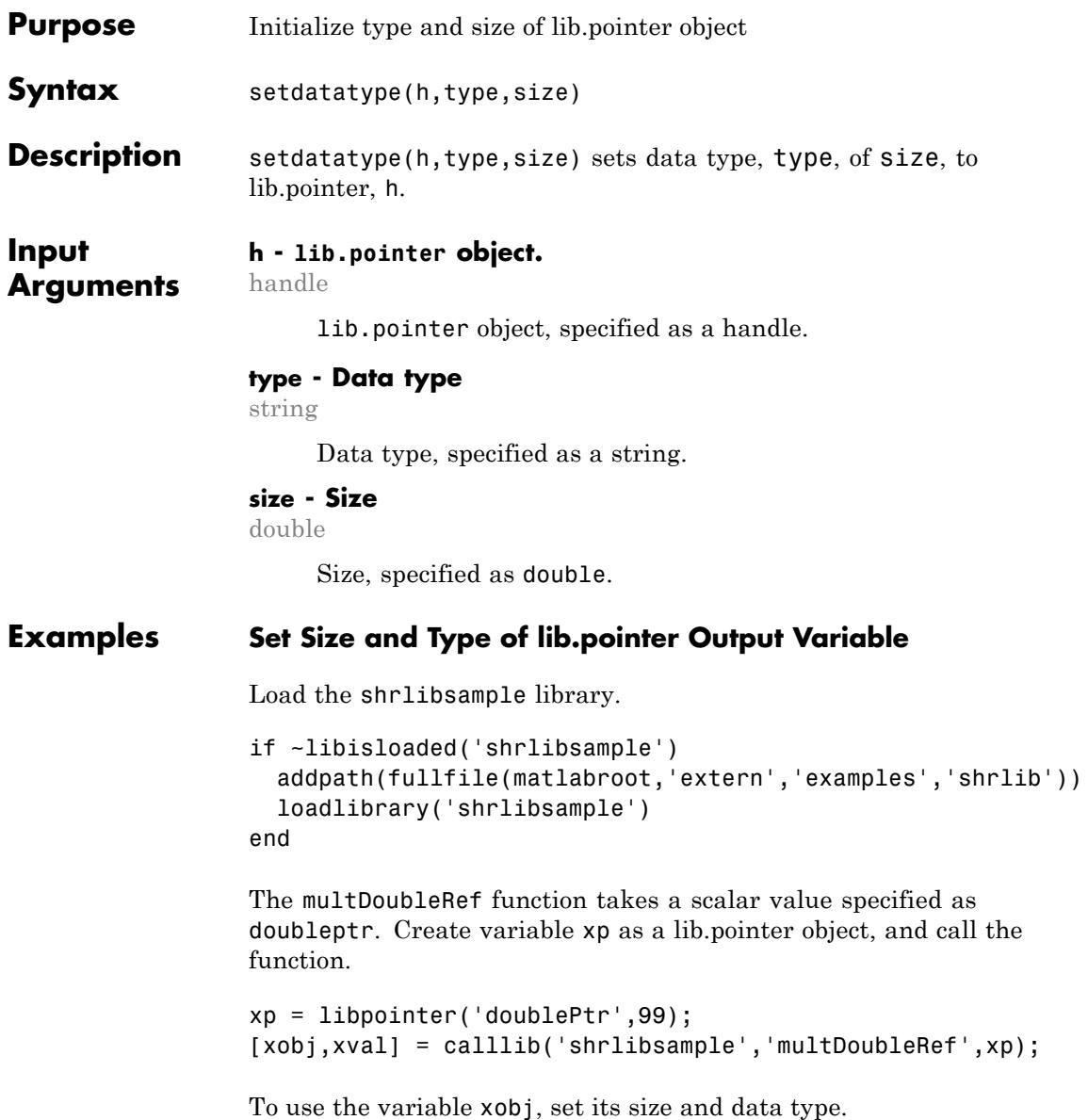

setdatatype(xobj,'doublePtr',1,1) xobj.Value

ans =

495

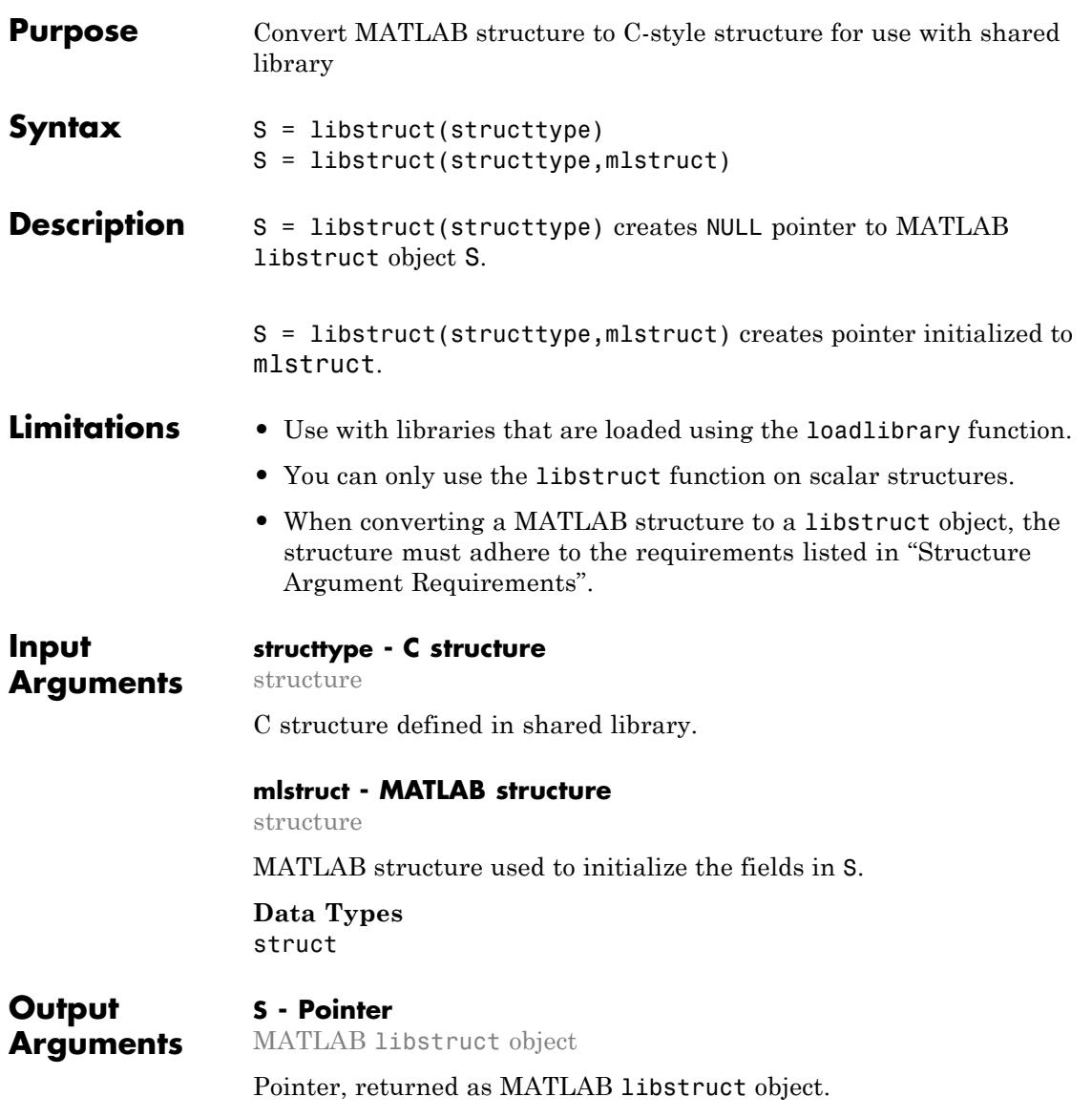

## **libstruct**

#### **Examples Call Function with c\_struct Input Argument**

Call the addStructFields function by creating a variable of type c\_struct.

Load the shrlibsample library, which contains the c struct type.

```
if ~libisloaded('shrlibsample')
   addpath(fullfile(matlabroot,'extern','examples','shrlib'))
   loadlibrary('shrlibsample')
end
```
Display function signatures for shrlibsample and search the list for the addStructFields entry.

libfunctionsview shrlibsample

```
double addStructFields(c_struct)
```
The input argument is a pointer to a c struct data type.

Create a MATLAB structure, sm.

 $sm.p1 = 476$ ;  $sm.p2 = -299$ ;  $sm.p3 = 1000$ ;

Construct a libstruct object sc from the c\_struct type.

```
sc = 1ibstruct('c struct',sm)
```
The fields of sc contain the values of the MATLAB structure, sm.

Call the addStructFields function.

```
calllib('shrlibsample','addStructFields',sc)
```
ans  $=$ 1177

To clean up, first clear the libstruct object, and then unload the library.
clear sc unloadlibrary shrlibsample

- **Tips** If a function in the shared library has a structure argument, use libstruct to create the argument. The libstruct function creates a C-style structure that you pass to functions in the library. You handle this structure in MATLAB as you would a true MATLAB structure.
- **See Also** loadlibrary | libfunctionsview
- **Concepts •** "Working with Structure Arguments"

## **license**

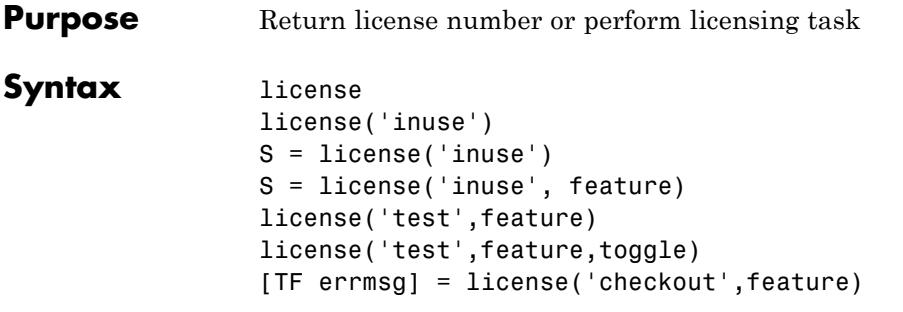

**Description** license returns the license number for this MATLAB product. The return value is always a string but is not guaranteed to be a number. The following table lists text strings that license can return.

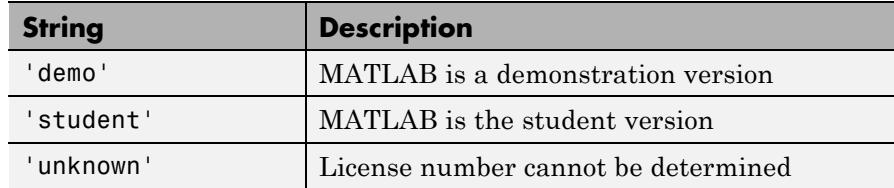

license('inuse') returns a list of licenses checked out in the current MATLAB session. In the list, products are listed alphabetically by their license feature names, i.e., the text string used to identify products in the INCREMENT lines in a License File (license.dat). Note that the feature names returned in the list contain only lower-case characters.

S = license('inuse') returns an array of structures, where each structure represents a checked-out license. The structures contains two fields: feature and user. The feature field contains the license feature name. The user field contains the username of the person who has the license checked out.

S = license('inuse', feature) checks if the product specified by the text string feature is checked out in the current MATLAB session. If the product is checked out, the license function returns the product name and the username of the person who has it checked out in the

structure S. If the product is not currently checked out, the fields in the structure are empty.

The feature string must be a license feature name, spelled exactly as it appears in the INCREMENT lines in a License File. For example, the string 'Identification\_Toolbox' is the feature name for the System Identification Toolbox™. The feature string is not case-sensitive and must not exceed 27 characters.

license('test',feature) tests if a license exists for the product specified by the text string feature. The license command returns 1 if the license exists and 0 if the license does not exist. The feature string identifies a product, as described in the previous syntax.

**Note** Testing for a license only confirms that the license exists. It does not confirm that the license can be checked out. For example, license will return 1 if a license exists, even if the license has expired or if a system administrator has excluded you from using the product in an options file. The existence of a license does not indicate that the product is installed.

license('test',feature,toggle) enables or disables testing of the product specified by the text string feature, depending on the value of toggle. The parameter toggle can have either of two values:

- 'enable' The syntax license('test',feature) returns 1 if the product license exists and 0 if the product license does not exist.
- 'disable'The syntax license('test',feature) always returns 0 (product license does not exist) for the specified product.

**Note** Disabling a test for a particular product can impact other tests for the existence of the license, not just tests performed using the license command.

[TF errmsg] = license('checkout',feature) checks out a license for the product specified by the text string feature, returning 1 if it could check out a license or 0 if it could not check out a license. If you specify the optional second output argument, errmsg, the license function returns the text of any error message encountered, or an empty string if the checkout succeeded.

## **Examples** Get the license number for this MATLAB.

## license

Get a list of licenses currently being used. Note that the products appear in alphabetical order by their license feature name in the list returned.

```
license('inuse')
```
image\_toolbox map\_toolbox matlab

Get a list of licenses in use with information about who is using the license.

```
S = \text{license('inuse');}S(1)
ans =feature: 'image_toolbox'
       user: 'juser'
```
Determine if the license for MATLAB is currently in use.

```
S = license('inuse','MATLAB')
S =feature: 'matlab'
       user: 'jsmith'
```
Determine if a license exists for the Mapping Toolbox™.

```
license('test','map_toolbox')
```
ans  $=$ 

1

Check out a license for the Control System Toolbox™.

```
license('checkout','control_toolbox')
```

```
ans =
```
1

Determine if the license for the Control System Toolbox is checked out.

```
license('inuse')
```
control\_toolbox image\_toolbox map\_toolbox matlab

## See Also isstudent

# **light**

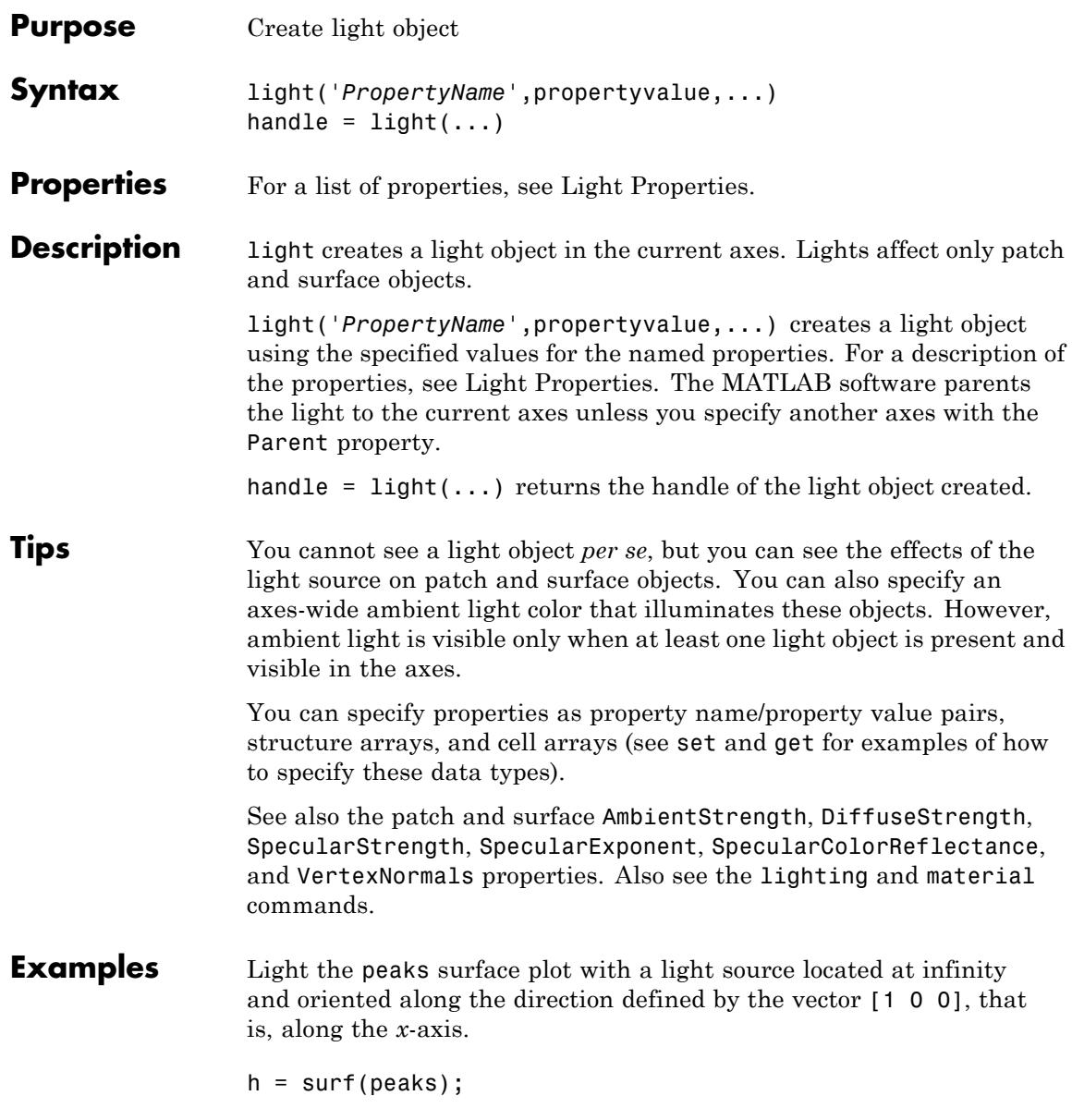

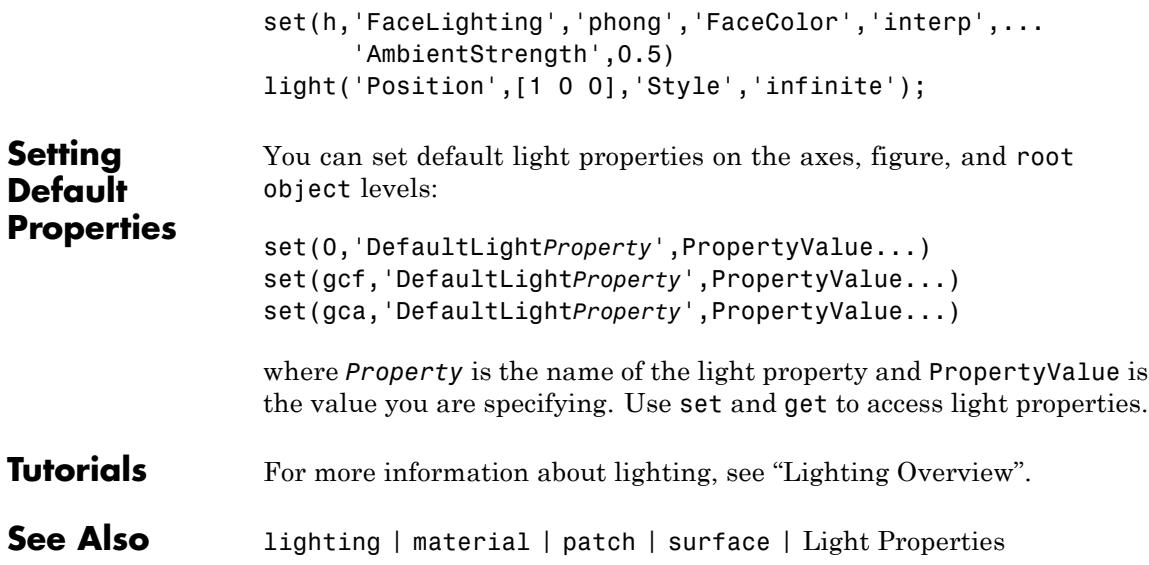

# **Light Properties**

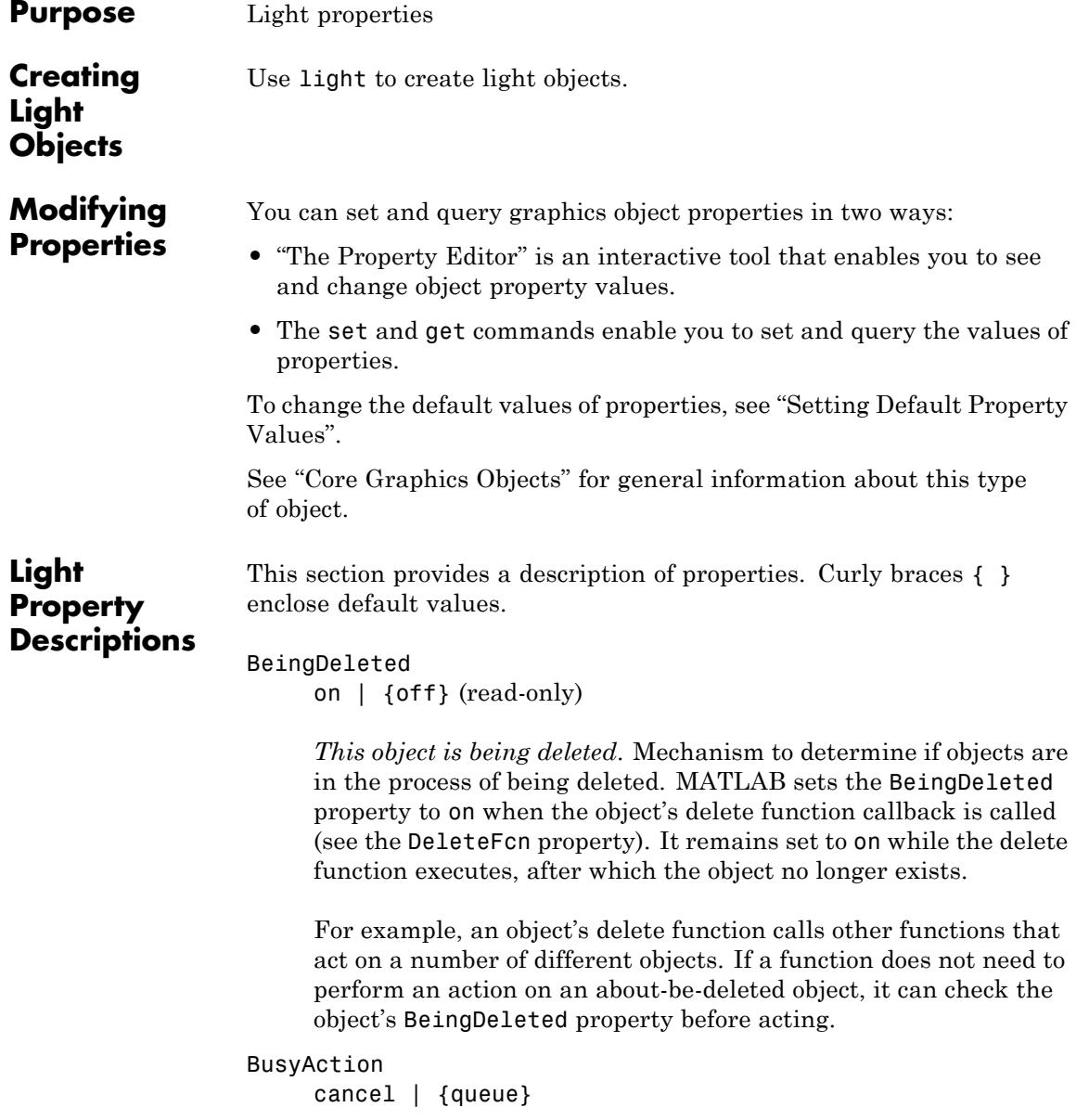

## *Callback queuing*

Determines how MATLAB handles the execution of interrupting callbacks.

A *running* callback is the currently executing callback. The *interrupting* callback is the callback that tries to interrupt the *running* callback. The BusyAction property of the *interrupting* callback determines how MATLAB handles its execution. When the BusyAction property is set to:

- **•** 'queue' Puts the *interrupting* callback in a queue to be processed after the *running* callback finishes execution.
- **•** 'cancel' Discards the *interrupting* callback as MATLAB finishes execution.

For information about how the Interruptible property of the callback controls whether other callbacks can interrupt the *running* callback, see the Interruptible property description.

## ButtonDownFcn

function handle

This property is not used on lights.

## Children

handles

The empty matrix; light objects have no children.

## Clipping

on | off

*Clipping mode*. This property has no effect on light objects.

## Color

ColorSpec

*Light color*. Defines the color of the light emanating from the light object. Use a three-element RGB vector or one of the MATLAB predefined names. Default value is [1 1 1] (white). See the ColorSpec reference page for more information on specifying color.

## CreateFcn

function handle | cell array containing function handle and additional arguments | string (not recommended)

*Callback function executed during object creation*. Executes when MATLAB creates a light object. You must define this property as a default value for lights or in a call to the light function to create a new light object. For example, the following statement:

set(0,'DefaultLightCreateFcn',@light\_create)

defines a default value for the line CreateFcn property on the root level that sets the current figure colormap to gray and uses a reddish light color whenever you create a light object.

```
function light create(src,evnt)
% src - the object that is the source of the event
% evnt - empty for this property
set(src,'Color',[.9 .2 .2])
set(gcbf,'Colormap',gray)
end
```
MATLAB executes this function after setting all light properties. Setting this property on an existing light object has no effect. The function must define at least two input arguments (handle of light object created and an event structure, which is empty for this property).

The handle of the object whose CreateFcn is being executed is passed by MATLAB as the first argument to the callback function and is also accessible through the root CallbackObject property, which you can query using  $qcbo$ .

See Function Handle Callbacks for information on how to use function handles to define the callback function.

## DeleteFcn

function handle | cell array containing function handle and additional arguments | string (not recommended)

*Delete light callback function*. Executes when you delete the light object (for example, when you issue a delete command or clear the axes cla or figure clf).

For example, the following function displays object property data before the object is deleted.

```
function delete fcn(src,evnt)
% src - the object that is the source of the event
% evnt - empty for this property
   obj_t = get(src,'Type');
   disp([obj tp, ' object deleted'])
   disp('Its user data is:')
   disp(get(src,'UserData'))
end
```
MATLAB executes the function before deleting the object's properties so these values are available to the callback function. The function must define at least two input arguments (handle of object being deleted and an event structure, which is empty for this property).

The handle of the object whose DeleteFcn is being executed is passed by MATLAB as the first argument to the callback function and is also accessible through the root CallbackObject property, which you can query using gcbo.

See Function Handle Callbacks for information on how to use function handles to define the callback function.

```
HandleVisibility
     {on} | callback | off
```
*Control access to object's handle*. Determines when an object's handle is visible in its parent's list of children. HandleVisibility is useful for preventing command-line users from accidentally drawing into or deleting a figure that contains only user interface devices (such as a dialog box).

- on Handles are always visible.
- **•** callback Handles are visible from within callback routines or functions invoked by callback routines, but not from within functions invoked from the command line. This provides a means to protect GUIs from command-line users, while allowing callback routines to have access to object handles.
- **•** off Handles are invisible at all times. Use this option when a callback invokes a function that could damage the GUI (such as evaluating a user-typed string). This option temporarily hides its own handles during the execution of that function.

When a handle is not visible in its parent's list of children, it cannot be returned by functions that obtain handles by searching the object hierarchy or querying handle properties. This includes get, findobj, gca, gcf, gco, newplot, cla, clf, and close.

When a handle's visibility is restricted using callback or off, the object's handle does not appear in its parent's Children property, figures do not appear in the root's CurrentFigure property, objects do not appear in the root's CallbackObject property or in the figure's CurrentObject property, and axes do not appear in their parent's CurrentAxes property.

You can set the root ShowHiddenHandles property to on to make all handles visible regardless of their HandleVisibility settings (this does not affect the values of the HandleVisibility properties).

Handles that are hidden are still valid. If you know an object's handle, you can set and get its properties, and pass it to any function that operates on handles.

## HitTest

{on} | off

This property is not used by light objects.

## Interruptible

off  $|$  {on}

*Callback routine interruption*

Controls whether MATLAB can interrupt an object's callback function when subsequent callbacks attempt to interrupt it.

For Graphics objects, the Interruptible property affects only the callbacks for theButtonDownFcn property. A *running* callback is the currently executing callback. The *interrupting* callback is the callback that tries to interrupt the *running* callback. MATLAB handles both the callbacks based on the Interruptible property of the object of the *running* callback.

When the Interruptible property is set to:

- **•** 'off', MATLAB finishes execution of the *running* callback without any interruptions
- **•** 'on', these conditions apply:
	- **—** If there is a drawnow, figure, getframe, waitfor, or pause command in the *running* callback, then MATLAB executes the *interrupting* callbacks which are already in the queue and returns to finish execution of the current callback.
	- **—** If one of the above functions is not in the *running* callback, then MATLAB finishes execution of the current callback without any interruption.

BusyAction property of the object of interrupting callback determines whether the callback should be ignored or should be put in the queue.

Setting Interruptible property to on (default), allows a callback from other graphics objects to interrupt callback functions originating from this object.

**Note** MATLAB does not save the state of properties or the display when an interruption occurs. For example, the handle returned by the gca or gcf command may be changed as another callback is executed.

After the function that interrupts a callback completes, the callback resumes execution where it halted when interrupted. For more information, see "Control Callback Execution and Interruption".

#### Parent

handle of parent axes

*Parent of light object*. This property contains the handle of the light object's parent. The parent of a light object is the axes object that contains it.

Note that light objects cannot be parented to hggroup or hgtransform objects.

See "Objects That Can Contain Other Objects" for more information on parenting graphics objects.

## Position

[x,y,z] in axes data units

*Location of light object*. Vector defining the location of the light object. The vector is defined from the origin to the specified *x-*,

*y*-, and *z*-coordinates. The placement of the light depends on the setting of the Style property:

- **•** If the Style property is local, Position specifies the actual location of the light (which is then a point source that radiates from the location in all directions).
- **•** If the Style property is infinite, Position specifies the direction from which the light shines in parallel rays.

## Selected

on | off

This property is not used by light objects.

## SelectionHighlight

{on} | off

This property is not used by light objects.

## Style

{infinite} | local

*Parallel or divergent light source*.

- **•** infinite MATLAB places the light object at infinity (light rays are parallel).
- local MATLAB places the light object at the location specified by the Position property (light rays diverge in all directions).

## Tag

string

*User-specified object label*. Provides a means to identify graphics objects with a user-specified label. The default is an empty string.

Use the Tag property and the findobj function to manipulate specific objects within a plotting hierarchy.

## Type

string (read-only)

*Type of graphics object*. String that identifies the class of the graphics object. Use this property to find all objects of a given type within a plotting hierarchy. For light objects, Type is always 'light'.

## UIContextMenu

handle of uicontextmenu object

This property is not used by light objects.

#### UserData

matrix

*User-specified data*. Data you want to associate with the light object. The default value is an empty array. MATLAB does not use this data, but you can access it using the set and get commands.

## Visible

{on} | off

*Light visibility*. While light objects themselves are not visible, you can see the light on patch and surface objects. When you set Visible to off, the light emanating from the source is not visible. There must be at least one light object in the axes whose Visible property is on for any lighting features to be enabled (including the axes AmbientLightColor and patch and surface AmbientStrength ).

## See Also light

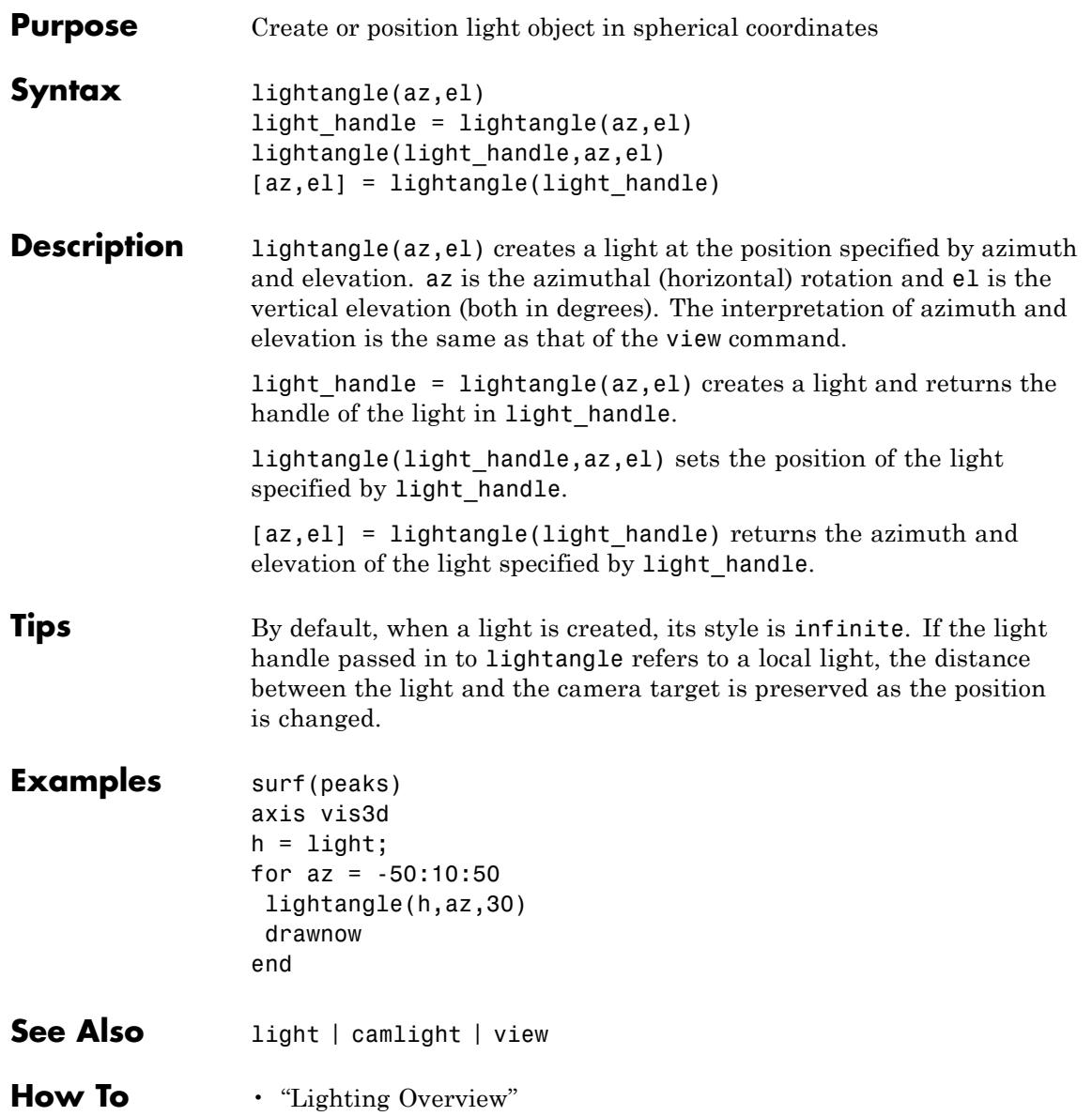

# **lighting**

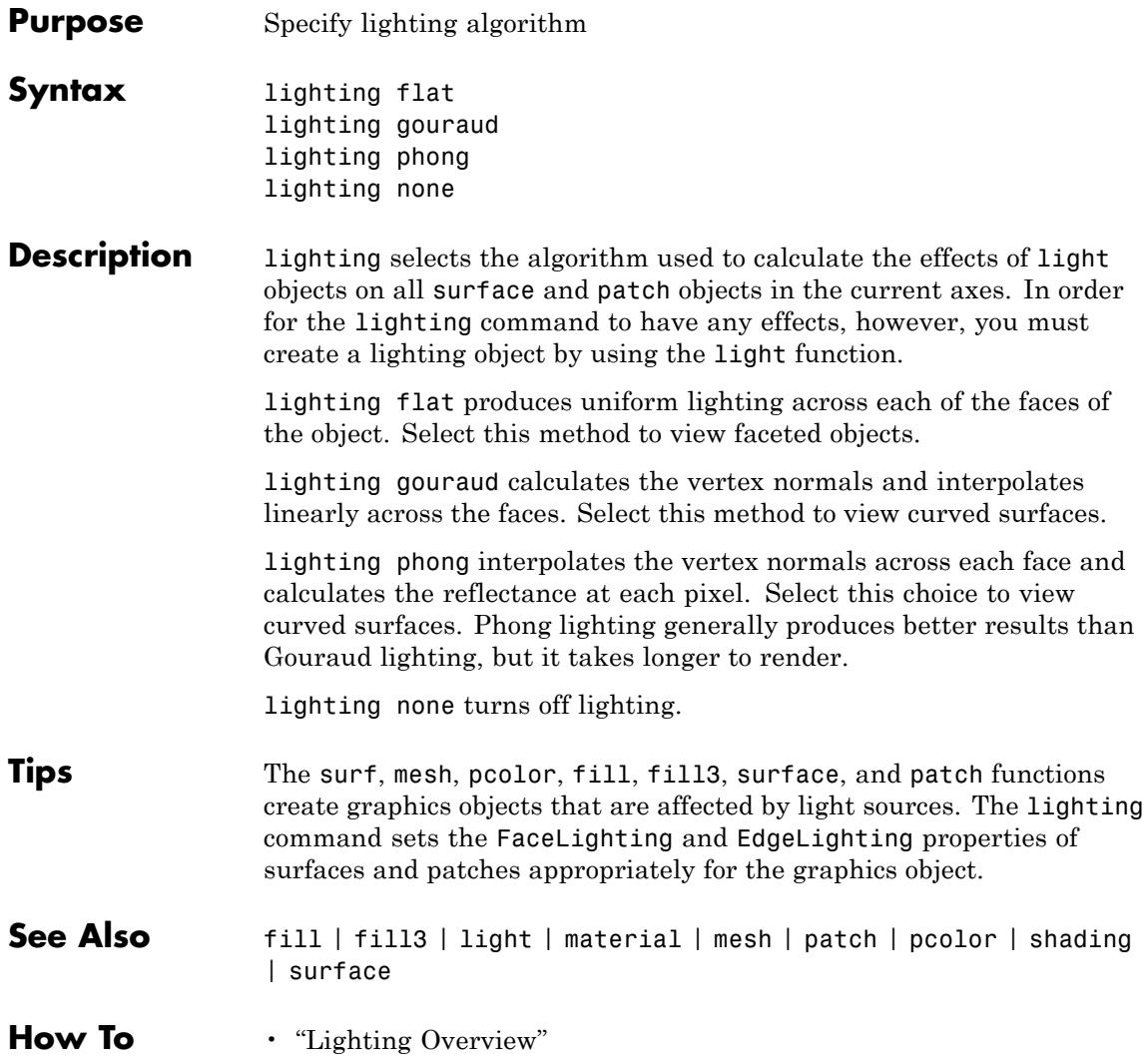

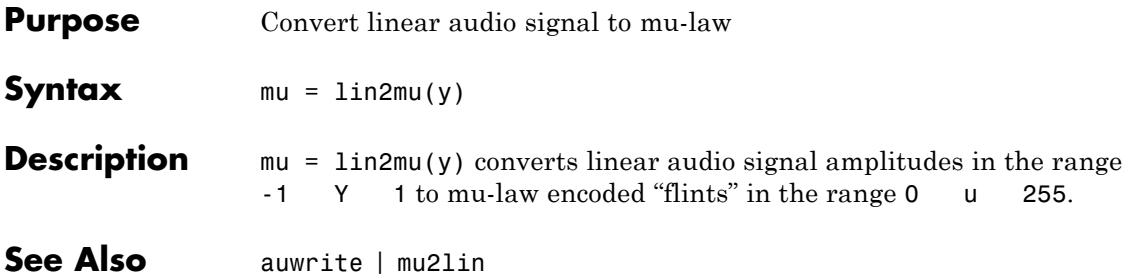

## **line**

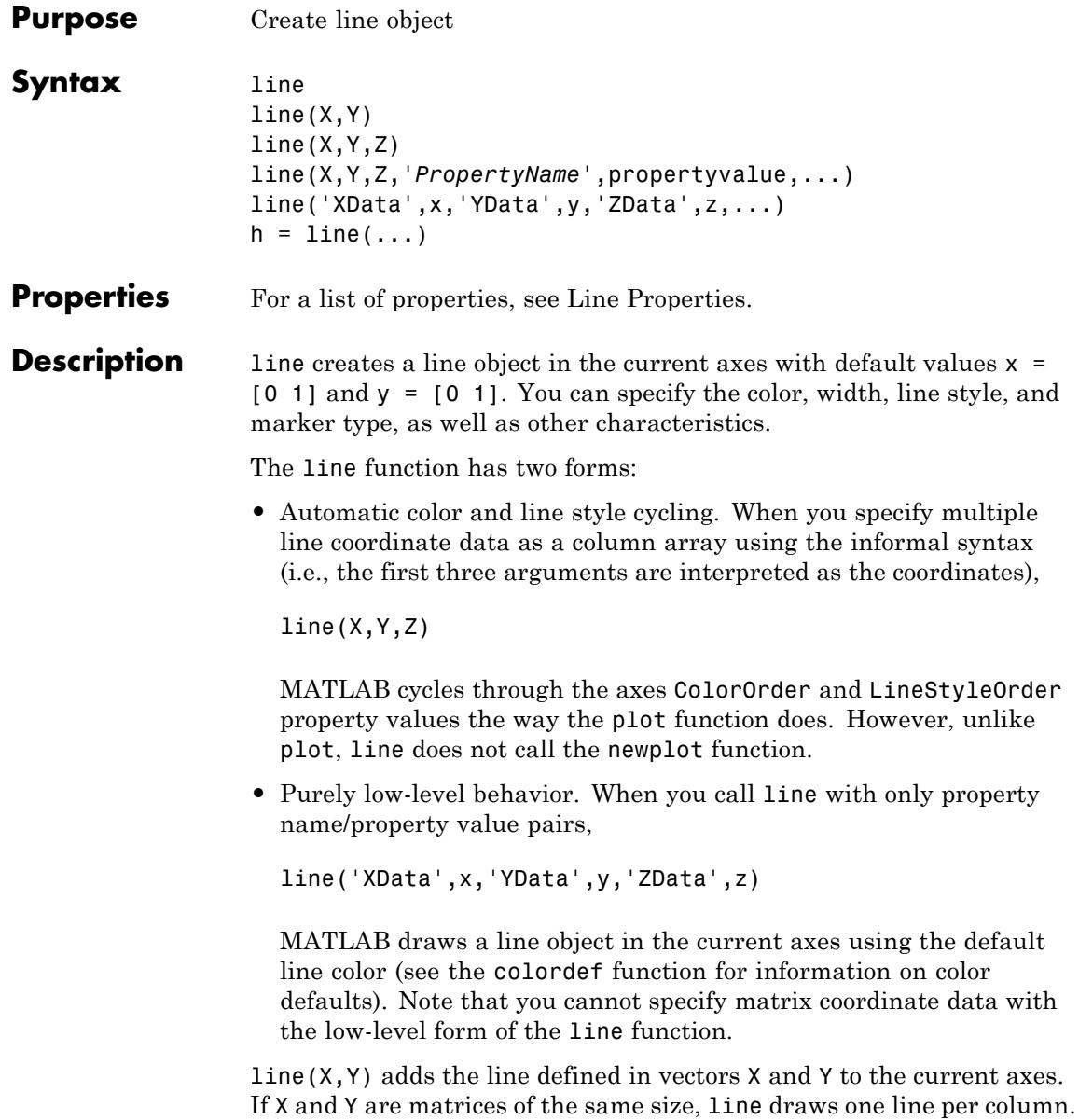

line(X,Y,Z) creates lines in three-dimensional coordinates. line(X,Y,Z,'*PropertyName*',propertyvalue,...) creates a line using the values for the property name/property value pairs specified and default values for all other properties. For a description of the properties, see Line Properties. See the LineStyle and Marker properties for a list of supported values. line('XData',x,'YData',y,'ZData',z,...) creates a line in the current axes using the property values defined as arguments. This is the low-level form of the line function, which does not accept matrix coordinate data as the other informal forms described above.  $h =$  line(...) returns a column vector of handles corresponding to each line object the function creates. **Tips** In its informal form, the line function interprets the first three arguments (two for 2-D) as the X, Y, and Z coordinate data, allowing you to omit the property names. You must specify all other properties as name/value pairs. For example, line(X,Y,Z,'Color','r','LineWidth',4) The low-level form of the line function can have arguments that are only property name/property value pairs. For example, line('XData',x,'YData',y,'ZData',z,'Color','r','LineWidth',4) Line properties control various aspects of the line object and are described in Line Properties. You can also set and query property values after creating the line using set and get. You can specify properties as property name/property value pairs, structure arrays, and cell arrays (see the set and get reference pages for examples of how to specify these data types). Unlike high-level functions such as plot, line does not respect the settings of the figure and axes NextPlot properties. It simply adds line objects to the current axes. However, axes properties that are under

automatic control, such as the axis limits, can change to accommodate the line within the current axes.

## **Connecting the dots**

The coordinate data is interpreted as vectors of corresponding x, y, and z values:

 $X = [x(1) x(2) x(3) ... x(n)]$  $Y = [y(1) y(2) y(3) \ldots y(n)]$  $Z = [z(1) z(2) z(3) ... z(n)]$ 

where a point is determined by the corresponding vector elements:

 $p1(x(i),y(i),z(i))$ 

For example, to draw a line from the point located at  $x = .3$  and  $y =$ .4 and  $z = 1$  to the point located at  $x = .7$  and  $y = .9$  and  $z = 1$ , use the following data:

```
axis([0 1 0 1])
line([.3 .7],[.4 .9],[1 1],'Marker','.','LineStyle','-')
```
## **Examples** This example uses the line function to add a shadow to plotted data. First, plot some data and save the line's handle:

 $t = 0:pi/20:2*pi;$ hline1 =  $plot(t,sin(t), 'k')$ ;

Next, add a shadow by offsetting the *x*-coordinates. Make the shadow line light gray and wider than the default LineWidth:

hline2 = line(t+.06,sin(t),'LineWidth',4,'Color',[.8 .8 .8]);

Finally, pull the first line to the front:

set(gca,'Children',[hline1 hline2])

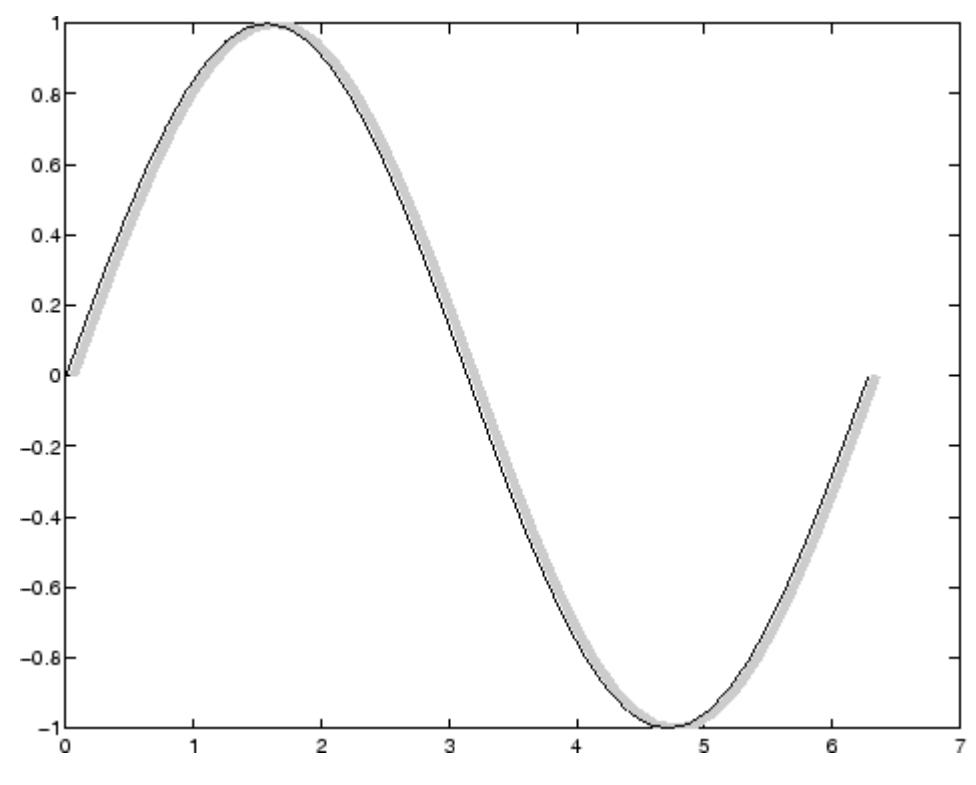

## **Drawing Lines Interactively**

You can use the ginput function to select points from a figure. For example:

 $[x,y] =$  ginput(5); line(x,y)

## **Drawing with mouse motion**

You can use the axes CurrentPoint property and the figure WindowButtonDownFcn and WindowButtonMotionFcn properties to select a point with a mouse click and draw a line to another point by dragging the mouse, like a simple drawing program. The following

example illustrates a few useful techniques for doing this type of interactive drawing.

Click to view in editor — This example enables you to click and drag the cursor to draw lines.

Click to run example — Click the left mouse button in the axes and move the cursor, left-click to define the line end point, right-click to end drawing mode.

## **Input Argument Dimensions — Informal Form**

This statement reuses the one-column matrix specified for ZData to produce two lines, each having four points.

```
line(rand(4,2),rand(4,2),rand(4,1))
```
If all the data has the same number of columns and one row each, MATLAB transposes the matrices to produce data for plotting. For example,

 $line(rand(1,4),rand(1,4),rand(1,4))$ 

is changed to

 $line(rand(4,1),rand(4,1),rand(4,1))$ 

This also applies to the case when just one or two matrices have one row. For example, the statement

line(rand(2,4),rand(2,4),rand(1,4))

is equivalent to

line(rand(4,2),rand(4,2),rand(4,1))

You can set default line properties on the axes, figure, and [root object](#page-5452-0) levels:

**Properties** set(0,'DefaultLine*PropertyName*',*Property*Value,...) set(gcf,'DefaultLine*PropertyName*',*Property*Value,...)

**Setting Default**

set(gca,'DefaultLine*PropertyName*',*Property*Value,...) Where *PropertyName* is the name of the line property and PropertyValue is the value you are specifying. Use set and get to access line properties. **See Also** annotation | axes | newplot | plot | plot3 | Line Properties

# **Line Properties**

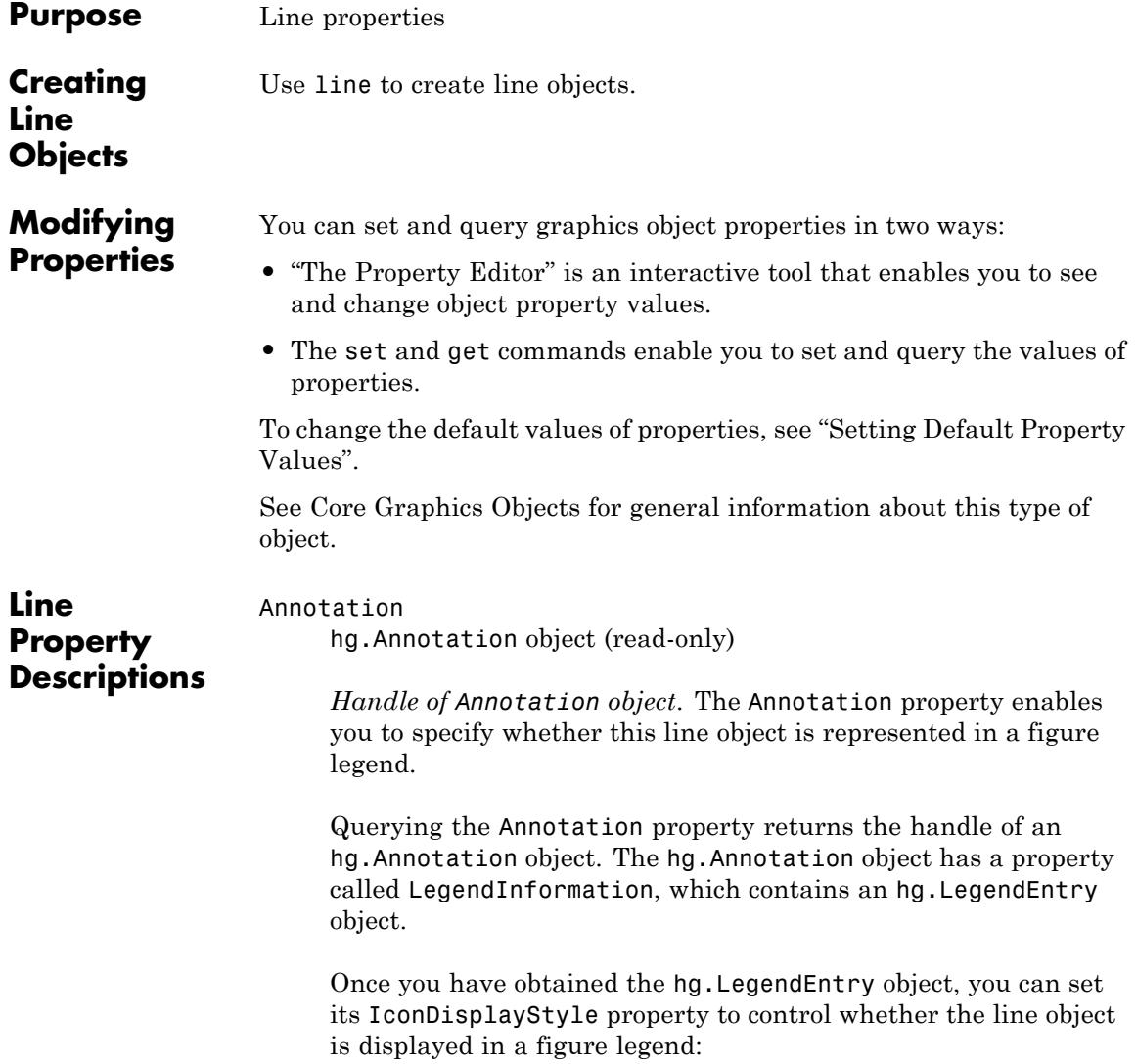

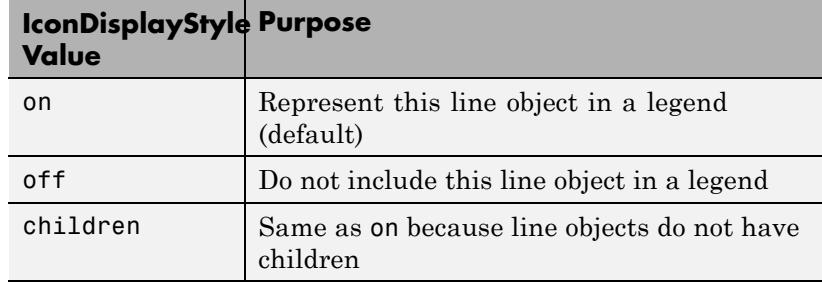

## **Setting the IconDisplayStyle property**

Set the IconDisplayStyle of a graphics object with handle hobj to off:

```
hAnnotation = get(hobj,'Annotation');
hLegendEntry = get(hAnnotation,'LegendInformation');
set(hLegendEntry,'IconDisplayStyle','off')
```
## **Using the IconDisplayStyle property**

See "Controlling Legends" for more information and examples.

## BeingDeleted

on | {off} (read-only)

*This object is being deleted*. Mechanism to determine if objects are in the process of being deleted. MATLAB sets the BeingDeleted property to on when the object's delete function callback is called (see the DeleteFcn property). It remains set to on while the delete function executes, after which the object no longer exists.

For example, an object's delete function calls other functions that act on a number of different objects. If a function does not need to perform an action on an about-be-deleted object, it can check the object's BeingDeleted property before acting.

BusyAction cancel | {queue}

*Callback queuing*

Determines how MATLAB handles the execution of interrupting callbacks.

A *running* callback is the currently executing callback. The *interrupting* callback is the callback that tries to interrupt the *running* callback. The BusyAction property of the *interrupting* callback determines how MATLAB handles its execution. When the BusyAction property is set to:

- **•** 'queue' Puts the *interrupting* callback in a queue to be processed after the *running* callback finishes execution.
- **•** 'cancel' Discards the *interrupting* callback as MATLAB finishes execution.

For information about how the Interruptible property of the callback controls whether other callbacks can interrupt the *running* callback, see the Interruptible property description.

## ButtonDownFcn

function handle | cell array containing function handle and additional arguments | string (not recommended)

*Button press callback function*. Executes whenever you press a mouse button while the pointer is over the line object. The default is an empty array.

See the figure's SelectionType property to determine if modifier keys were also pressed.

Set this property to a function handle that references the callback. The function must define at least two input arguments (handle

of line associated with the button down event and an event structure, which is empty for this property).

The following example shows how to access the callback object's handle as well as the handle of the figure that contains the object from the callback function.

```
function button down(src,evnt)
% src - the object that is the source of the event
% evnt - empty for this property
   sel typ = get(gcbf, 'SelectionType')switch sel_typ
      case 'normal'
         disp('User clicked left-mouse button')
         set(src,'Selected','on')
      case 'extend'
         disp('User did a shift-click')
         set(src,'Selected','on')
      case 'alt'
         disp('User did a control-click')
         set(src,'Selected','on')
         set(src,'SelectionHighlight','off')
   end
end
```
Suppose h is the handle of a line object and the button\_down function is on your MATLAB path. The following statement assigns the button\_down function to the ButtonDownFcn property:

```
set(h,'ButtonDownFcn',@button_down)
```
See Function Handle Callbacks for information on how to use function handles to define the callback function.

## Children

vector of handles

The empty matrix; line objects have no children.

Clipping {on} | off

> *Clipping mode*. MATLAB clips lines to the axes plot box by default. If you set Clipping to off, lines are displayed outside the axes plot box. This occurs if you create a line, set hold to on, freeze axis scaling (set axis to manual), and then create a longer line.

#### Color

ColorSpec

*Line color*. A three-element RGB vector, or one of the MATLAB predefined names, specifying the line color. See the ColorSpec reference page for more information on specifying color.

#### CreateFcn

function handle | cell array containing function handle and additional arguments | string (not recommended)

*Callback function executed during object creation*. Executes when MATLAB creates a line object. The default is an empty array.

You must specify the callback during the creation of the line or in a call to the line function to create a new line object.

For example, the statement:

set(0,'DefaultLineCreateFcn',@line\_create)

defines a default value for the line CreateFcn property on the root level that sets the axes LineStyleOrder whenever you create a line object. The following callback function must be on your MATLAB path when you execute the above statement.

```
function line create(src,evnt)
% src - the object that is the source of the event
% evnt - empty for this property
axh = get(src,'Parent');
set(axh,'LineStyleOrder','-.|--')
```
end

MATLAB executes this function after setting all line properties. Setting this property on an existing line object has no effect.

The function must define at least two input arguments (handle of line object created and an event structure, which is empty for this property).

The handle of the object whose CreateFcn is being executed is MATLAB as the first argument to the callback function and is also accessible only through the root CallbackObject property, which you can query using gcbo.

See Function Handle Callbacks for information on how to use function handles to define the callback function.

#### DeleteFcn

function handle | cell array containing function handle and additional arguments | string (not recommended)

*Delete line callback function*. Executes when you delete the line object. This happens when you call the delete command on the object, its parent axes, or the figure containing it. The default is an empty array.

For example, the following function displays object property data before the object is deleted.

```
function delete fcn(src,evnt)
% src - the object that is the source of the event
% evnt - empty for this property
   obj_t = get(src,'Type');disp([obj_tp, ' object deleted'])
   disp('Its user data is:')
   disp(get(src,'UserData'))
end
```
MATLAB executes the function before deleting the object's properties so these values are available to the callback function. The function must define at least two input arguments (handle of line object being deleted and an event structure, which is empty for this property).

The handle of the object whose DeleteFcn is being executed is passed by MATLAB as the first argument to the callback function and is also accessible through the root CallbackObject property, which you can query using gcbo.

See Function Handle Callbacks for information on how to use function handles to define the callback function.

#### DisplayName

string

*String used by legend*. The legend function uses the DisplayName property to label the line object in the legend. The default is an empty string.

- **•** If you specify string arguments with the legend function, MATLAB set DisplayName to the corresponding string and uses that string for the legend.
- **•** If DisplayName is empty, legend creates a string of the form, ['data' *n*], where *n* is the number assigned to the object based on its location in the list of legend entries. However, legend does not set DisplayName to this string.
- **•** If you edit the string directly in an existing legend, MATLAB set DisplayName to the edited string.
- **•** If you specify a string for the DisplayName property and create the legend using the figure toolbar, then MATLAB uses the string defined by DisplayName.
- **•** To add a legend programmatically that uses the DisplayName string, call legend with the toggle or show option.

See "Controlling Legends" for more information and examples.

The following code shows how to use the DisplayName property from the command line or in a file.

```
t = 0: .1:2 * pi:a(:,1)=sin(t); a(:,2)=cos(t);h = plot(a):
set(h,{'DisplayName'},{'Sine','Cosine'}')
legend show
```
## EraseMode

{normal} | none | xor | background

*Erase mode*. Controls the technique MATLAB uses to draw and erase line objects. Alternative erase modes are useful for creating animated sequences, where control of the way individual objects are redrawn is necessary to improve performance and obtain the desired effect.

- normal Redraw the affected region of the display, performing the three-dimensional analysis necessary to ensure that all objects are rendered correctly. This mode produces the most accurate picture, but is the slowest. The other modes are faster, but do not perform a complete redraw and are therefore less accurate.
- none Do not erase the line when it is moved or destroyed. While the object is still visible on the screen after erasing with EraseMode none, you cannot print it, because MATLAB stores no information about its former location.
- **•** xor Draw and erase the line by performing an exclusive OR (XOR) with the color of the screen beneath it. This mode does not damage the color of the objects beneath the line. However, the line's color depends on the color of whatever is beneath it on the display.
- background Erase the line by drawing it in the axes background Color, or the figure background Color if the axes

Color is none. This damages objects that are behind the erased line, but lines are always properly colored.

## **Printing with Nonnormal Erase Modes**

MATLAB always prints figures as if the EraseMode of all objects is normal. This means graphics objects created with EraseMode set to none, xor, or background can look different on screen than on paper. On screen, MATLAB mathematically combines layers of colors (for example, performing an XOR on a pixel color with that of the pixel behind it) and ignore three-dimensional sorting to obtain greater rendering speed. However, these techniques are not applied to the printed output.

You can use the getframe command or other screen capture applications to create an image of a figure containing nonnormal mode objects.

```
HandleVisibility
```
{on} | callback | off

*Control access to object handle*. Determine when an object's handle is visible in its parent's list of children. HandleVisibility is useful for preventing command-line users from accidentally drawing into or deleting a figure that contains only user interface devices (such as a dialog box).

- **•** on Handles are always visible.
- **•** callback Handles are visible from within callback routines or functions invoked by callback routines, but not from within functions invoked from the command line. This provides a means to protect GUIs from command-line users, while allowing callback routines to have access to object handles.
- **•** off Handles are invisible at all times. Use this option when a callback invokes a function that could damage the GUI (such as evaluating a user-typed string). This option temporarily hides its own handles during the execution of that function.

When a handle is not visible in its parent's list of children, it cannot be returned by functions that obtain handles by searching the object hierarchy or querying handle properties. This includes get, findobj, gca, gcf, gco, newplot, cla, clf, and close.

When a handle's visibility is restricted using callback or off, the object's handle does not appear in its parent's Children property, figures do not appear in the root's CurrentFigure property, objects do not appear in the root's CallbackObject property or in the figure's CurrentObject property, and axes do not appear in their parent's CurrentAxes property.

You can set the root ShowHiddenHandles property to on to make all handles visible regardless of their HandleVisibility settings (this does not affect the values of the HandleVisibility properties).

Handles that are hidden are still valid. If you know an object's handle, you can set and get its properties, and pass it to any function that operates on handles.

For more information, see "HandleVisibility Property", "Functions Affected by Handle Visibility", and "Properties Affected by Handle Visibility".

## HitTest

{on} | off

*Selectable by mouse click*. Determines if the line can become the current object (as returned by the gco command and the figure CurrentObject property) as a result of a mouse click on the line. If HitTest is off, clicking the line selects the object below it (which might be the axes containing it).

## Interruptible

 $off \mid \{on\}$ 

*Callback routine interruption*

Controls whether MATLAB can interrupt an object's callback function when subsequent callbacks attempt to interrupt it.

For Graphics objects, the Interruptible property affects only the callbacks for theButtonDownFcn property. A *running* callback is the currently executing callback. The *interrupting* callback is the callback that tries to interrupt the *running* callback. MATLAB handles both the callbacks based on the Interruptible property of the object of the *running* callback.

When the Interruptible property is set to:

- **•** 'off', MATLAB finishes execution of the *running* callback without any interruptions
- **•** 'on', these conditions apply:
	- **—** If there is a drawnow, figure, getframe, waitfor, or pause command in the *running* callback, then MATLAB executes the *interrupting* callbacks which are already in the queue and returns to finish execution of the current callback.
	- **—** If one of the above functions is not in the *running* callback, then MATLAB finishes execution of the current callback without any interruption.

BusyAction property of the object of interrupting callback determines whether the callback should be ignored or should be put in the queue.

Setting Interruptible property to on (default), allows a callback from other graphics objects to interrupt callback functions originating from this object.
**Note** MATLAB does not save the state of properties or the display when an interruption occurs. For example, the handle returned by the gca or gcf command may be changed as another callback is executed.

After the function that interrupts a callback completes, the callback resumes execution where it halted when interrupted. For more information, see "Control Callback Execution and Interruption".

#### LineStyle

{-} | -- | : | -. | none

*Line style*.

# **Line Style Specifiers Table**

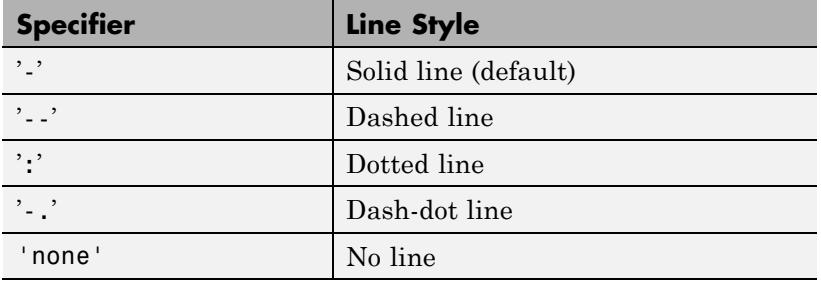

Use LineStyle none when you want to place a marker at each point but do not want the points connected with a line (see the Marker property).

LineWidth

scalar

*Width of the line* . Specify this value in points. The default value is 0.5 points.

#### Marker

character (see table)

*Marker symbol*. Specifies marks displayed at data points. You can set values for the Marker property independently from the LineStyle property. For a list of supported marker symbols, see the following table.

# **Marker Specifiers Table**

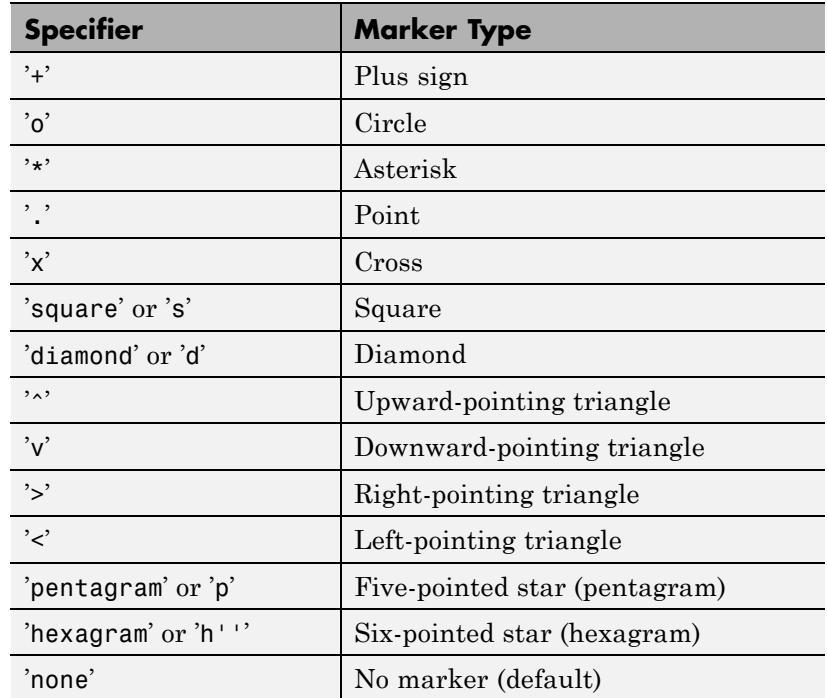

MarkerEdgeColor

ColorSpec | none | {auto}

*Marker edge color*. The color of the marker or the edge color for filled markers (circle, square, diamond, pentagram, hexagram, and the four triangles).

- **•** ColorSpec User-defined color.
- none Specifies no color, which makes nonfilled markers invisible.
- auto Use same color as the line Color property.

#### MarkerFaceColor

ColorSpec | {none} | auto

*Fill color for closed-shape markers*. The fill color for markers that are closed shapes (circle, square, diamond, pentagram, hexagram, and the four triangles).

- **•** ColorSpec User-defined color.
- none Makes the interior of the marker transparent, allowing the background to show through.
- auto Sets the fill color to the axes Color property. If the axes Color property is none, sets the fill color to the figure Color.

## MarkerSize

scalar

*Marker size*. Size of the marker in points. The default value is 6.

**Note** MATLAB draws the point marker (specified by the '.' symbol) at one-third the specified size.

#### Parent

handle of axes, hggroup, or hgtransform

*Parent of line object*. Handle of the line object's parent. The parent of a line object is the axes that contains it. You can reparent line objects to other axes, hggroup, or hgtransform objects.

See "Objects That Can Contain Other Objects" for more information on parenting graphics objects.

#### Selected

on | off

*Selection status* When this property is on, MATLAB displays selection handles if the SelectionHighlight property is also on. You can, for example, define the ButtonDownFcn to set this property, allowing users to select the object with the mouse.

#### SelectionHighlight

{on} | off

*Object highlighted when selected*. When the Selected property is on, MATLAB indicates the selected state by drawing handles at each vertex. When SelectionHighlight is off, MATLAB does not draw the handles.

#### Tag

string

*User-specified object label*. Provides a means to identify graphics objects with a user-specified label. The default is an empty string.

Use this property when constructing interactive graphics programs that would otherwise need to define object handles as global variables or pass them as arguments between callbacks. You can define Tag as any string.

Use the Tag property and the findobj function to manipulate specific objects within a plotting hierarchy.

#### Type

string (read-only)

*Class of graphics object*. String that identifies the class of the graphics object. Use this property to find all objects of a given type within a plotting hierarchy. For line objects, Type is always 'line'.

#### UIContextMenu

handle of uicontextmenu object

*Associate context menu with line*. Assign this property the handle of a uicontextmenu object created in the same figure as the line. Use the uicontextmenu function to create the context menu. MATLAB displays the context menu whenever you right-click over the line.

#### UserData

matrix

*User-specified data*. Data you want to associate with the line object. The default value is an empty array. MATLAB does not use this data, but you can access it using the set and get commands.

**Note** Setting the UserData property more than once erases previous entries.

#### Visible

{on} | off

*Line visibility*.

- on All lines are visible.
- of  $-$  Line is not visible, but still exists, and you can get and set its properties.

#### XData

vector

*x-coordinates of line*. Vector of *x*-coordinates defining the line. The default is [0 1].

YData and ZData, if set, must be the same length and have the same number of rows.

Create a line using the line function, then change its XData property:

```
mylin = line(rand(1,10),rand(1,10));set(mylin,'XData',rand(1,15));
% A warning because you did not set YData
set(mylin, 'XData', rand(1,15),...
   'YData',rand(1,15));
% No warning appears and the plot draws as expected.
```
#### YData

vector

*y-coordinates of line*. Vector of *y*-coordinates defining the line. The default is [0 1]. XData and ZData, if set, must be the same length and have the same number of rows.

Create a line using the line function, then change its YData property:

```
mylin = line(rand(1,10),rand(1,10));set(mylin,'YData',rand(1,15));
% A warning because you did not set YData
set(mylin,'YData',rand(1,15),'XData',rand(1,15));
% No warning appears and the plot draws as expected.
```
#### ZData

vector

*z-coordinates of line*. Vector of *z*-coordinates defining the line. The default is [] (empty). XData and YData must have the same number of rows.

Create a line using the line function, then change its ZData property:

```
mylin = line(rand(1,10),rand(1,10),rand(1,10));view(3)
set(mylin,'ZData',rand(1,15));
% A warning because you did not set YData.
set(mylin,'XData',rand(1,15),...
   'YData', rand(1,15), ...
   'ZData',rand(1,15));
% No warning appears and the plot draws as expected.
```
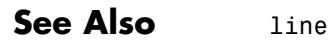

# **Lineseries Properties**

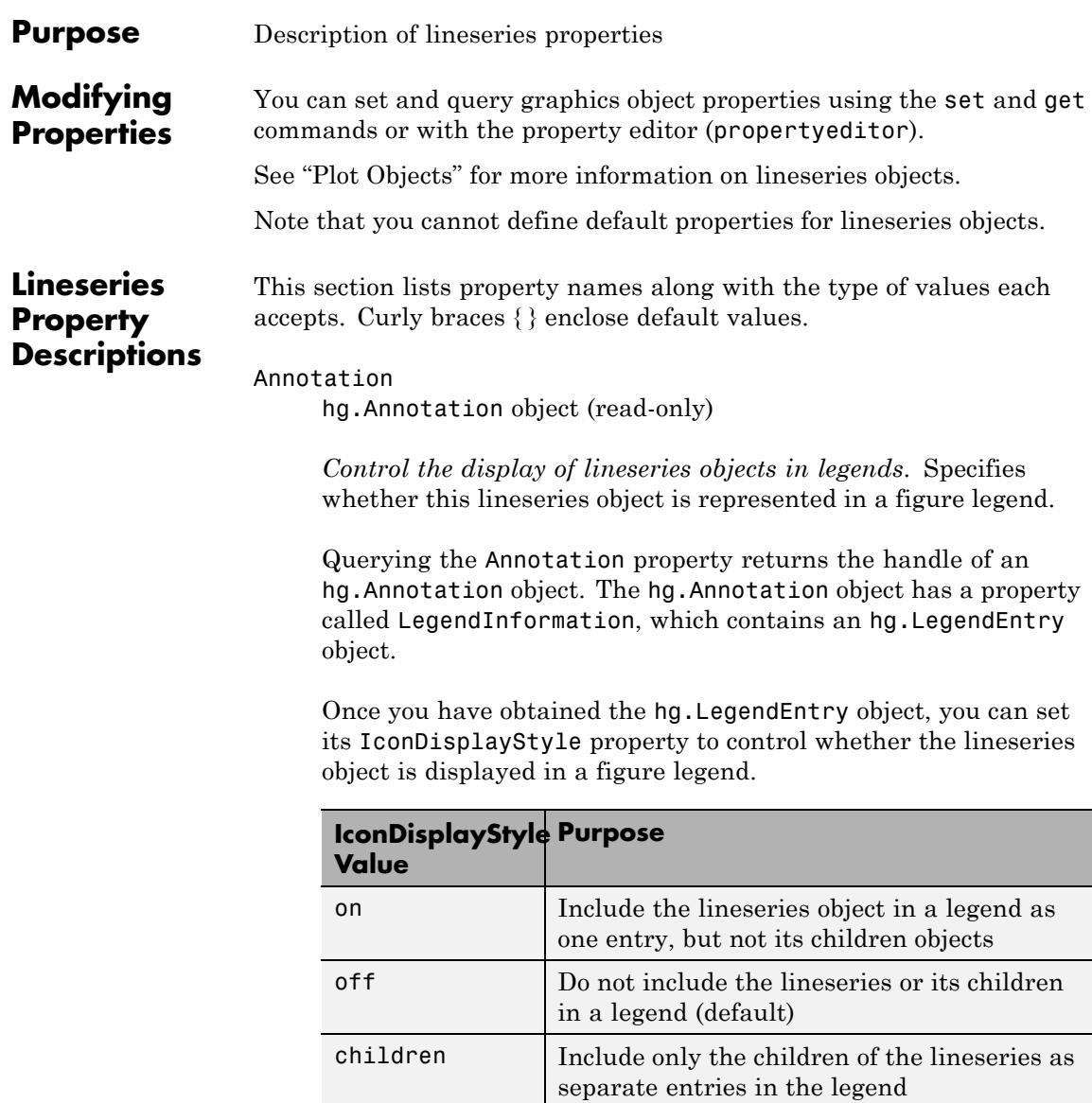

# **Setting the IconDisplayStyle Property**

These commands set the IconDisplayStyle of a graphics object with handle hobj to children, which causes each child object to have an entry in the legend:

```
hAnnotation = get(hobj,'Annotation');
hLegendEntry = get(hAnnotation,'LegendInformation');
set(hLegendEntry,'IconDisplayStyle','children')
```
# **Using the IconDisplayStyle Property**

See "Controlling Legends" for more information and examples.

# BeingDeleted

on | {off} (read-only)

*This object is being deleted*. Mechanism to determine if objects are in the process of being deleted. MATLAB sets the BeingDeleted property to on when the object's delete function callback is called (see the DeleteFcn property). It remains set to on while the delete function executes, after which the object no longer exists.

For example, an object's delete function calls other functions that act on a number of different objects. If a function does not need to perform an action on an about-be-deleted object, it can check the object's BeingDeleted property before acting.

#### BusyAction

cancel | {queue}

*Callback queuing*

Determines how MATLAB handles the execution of interrupting callbacks.

A *running* callback is the currently executing callback. The *interrupting* callback is the callback that tries to interrupt the *running* callback. The BusyAction property of the *interrupting* callback determines how MATLAB handles its execution. When the BusyAction property is set to:

- **•** 'queue' Puts the *interrupting* callback in a queue to be processed after the *running* callback finishes execution.
- **•** 'cancel' Discards the *interrupting* callback as MATLAB finishes execution.

For information about how the Interruptible property of the callback controls whether other callbacks can interrupt the *running* callback, see the Interruptible property description.

#### ButtonDownFcn

string | function handle

*Button press callback function*. Executes whenever you press a mouse button while the pointer is over this object, but not over another graphics object.

See the figure's SelectionType property to determine if modifier keys were also pressed.

This property can be:

- **•** A string that is a valid MATLAB expression
- **•** The name of a MATLAB file
- **•** A function handle

Set this property to a function handle that references the callback. The expressions execute in the MATLAB workspace.

See Function Handle Callbacks for information on how to use function handles to define the callback function.

#### Children

vector of handles

The empty matrix; line objects have no children.

## Clipping

{on} | off

*Clipping mode*. MATLAB clips graphs to the axes plot box by default. If you set Clipping to off, portions of graphs appear outside the axes plot box. This occurs if you create a plot object, set hold to on, freeze axis scaling (axis manual), and then create a larger plot object.

#### Color

ColorSpec

*Color of the object*. A three-element RGB vector or one of the MATLAB predefined names, specifying the object's color. The default value is [0 0 0] (black).

See the ColorSpec reference page for more information on specifying color. See "Adding Arrows and Lines to Graphs".

#### CreateFcn

function handle | cell array containing function handle and additional arguments | string (not recommended)

*Callback function executed during object creation*. Defines a callback that executes when MATLAB creates an object. The default is an empty array.

You must specify the callback during the creation of the object. For example:

*graphicfcn*(y,'CreateFcn',*@CallbackFcn*)

where @*CallbackFcn* is a function handle that references the callback function and *graphicfcn* is the plotting function which creates this object.

MATLAB executes this routine after setting all other object properties. Setting this property on an existing object has no effect.

The handle of the object whose CreateFcn is being executed is accessible only through the root CallbackObject property, which you can query using gcbo.

See Function Handle Callbacks for information on how to use function handles to define the callback function.

#### DeleteFcn

function handle | cell array containing function handle and additional arguments | string (not recommended)

*Callback executed during object deletion*. Executes when this object is deleted (for example, this might happen when you issue a delete command on the object, its parent axes, or the figure containing it). MATLAB executes the callback before destroying the object's properties so the callback routine can query these values. The default is an empty array.

The handle of the object whose DeleteFcn is being executed is accessible only through the root CallbackObject property, which can be queried using gcbo.

See Function Handle Callbacks for information on how to use function handles to define the callback function.

See the BeingDeleted property for related information.

# DisplayName

string

*String used by legend*. The legend function uses the DisplayName property to label the lineseries object in the legend. The default is an empty string.

- **•** If you specify string arguments with the legend function, MATLAB set DisplayName to the corresponding string and uses that string for the legend.
- **•** If DisplayName is empty, legend creates a string of the form, ['data' *n*], where *n* is the number assigned to the object based on its location in the list of legend entries. However, legend does not set DisplayName to this string.
- **•** If you edit the string directly in an existing legend, MATLAB set DisplayName to the edited string.
- **•** If you specify a string for the DisplayName property and create the legend using the figure toolbar, then MATLAB uses the string defined by DisplayName.
- **•** To add a legend programmatically that uses the DisplayName string, call legend with the toggle or show option.

See "Controlling Legends" for more information and examples.

#### EraseMode

{normal} | none | xor | background

*Erase mode*. Controls the technique MATLAB uses to draw and erase objects. Use alternative erase modes for creating animated sequences, where control of the way individual objects are redrawn is necessary to improve performance and obtain the desired effect.

- normal Redraw the affected region of the display, performing the three-dimensional analysis necessary to correctly render all objects. This mode produces the most accurate picture, but is the slowest. The other modes are faster, but do not perform a complete redraw and are therefore less accurate.
- none Do not erase the object when it is moved or destroyed. While the object is still visible on the screen after erasing with EraseMode none, you cannot print it because MATLAB stores no information about its former location.
- xor Draw and erase the object by performing an exclusive OR (XOR) with the color of the screen beneath it. This mode does not damage the color of the objects beneath it. However, the object's color depends on the color of whatever is beneath it on the display.
- background Erase the object by redrawing it in the axes background Color, or the figure background Color if the axes Color property is none. This damages objects that are behind the erased object, but properly colors the erased object.

Set the axes background color with the axes Color property. Set the figure background color with the figure Color property.

# **Printing with Nonnormal Erase Modes**

MATLAB always prints figures as if the EraseMode of all objects is normal. This means graphics objects created with EraseMode set to none, xor, or background can look different on screen than on paper. On screen, MATLAB mathematically combines layers of colors (for example, performing an XOR on a pixel color with that of the pixel behind it) and ignore three-dimensional sorting to obtain greater rendering speed. However, these techniques are not applied to the printed output.

You can use the getframe command or other screen capture applications to create an image of a figure containing nonnormal mode objects.

```
HandleVisibility
```
{on} | callback | off

*Control access to object's handle*. Determines when an object's handle is visible in its parent's list of children. HandleVisibility is useful for preventing command-line users from accidentally accessing objects that you need to protect for some reason.

**•** on — Handles are always visible.

- **•** callback Handles are visible from within callback routines or functions invoked by callback routines, but not from within functions invoked from the command line. This provides a means to protect GUIs from command-line users, while allowing callback routines to have access to object handles.
- **•** off Handles are invisible at all times. Use this option when a callback invokes a function that could damage the GUI (such as evaluating a user-typed string). This option temporarily hides its own handles during the execution of that function.

### **Functions Affected by Handle Visibility**

When a handle is not visible in its parent's list of children, it cannot be returned by functions that obtain handles by searching the object hierarchy or querying handle properties. This includes get, findobj, gca, gcf, gco, newplot, cla, clf, and close.

### **Properties Affected by Handle Visibility**

When a handle's visibility is restricted using callback or off, the object's handle does not appear in its parent's Children property, figures do not appear in the root's CurrentFigure property, objects do not appear in the root's CallbackObject property or in the figure's CurrentObject property, and axes do not appear in their parent's CurrentAxes property.

# **Overriding Handle Visibility**

You can set the root ShowHiddenHandles property to on to make all handles visible regardless of their HandleVisibility settings. This does not affect the values of the HandleVisibility properties. See also findall.

# **Handle Validity**

Hidden handles are still valid. If you know an object's handle, you can set and get its properties and pass it to any function that operates on handles.

**Note** If you change one data source property to a variable that contains data of a different dimension, you might cause the function to generate a warning and not render the graph until you have changed all data source properties to appropriate values.

#### HitTest

{on} | off

*Selectable by mouse click*. Determines whether this object can become the current object (as returned by the gco command and the figure CurrentObject property) as a result of a mouse click on the line. If HitTest is off, clicking this object selects the object below it (which is usually the axes containing it).

```
Interruptible
```
off | {on}

*Callback routine interruption*

Controls whether MATLAB can interrupt an object's callback function when subsequent callbacks attempt to interrupt it.

For Graphics objects, the Interruptible property affects only the callbacks for theButtonDownFcn property. A *running* callback is the currently executing callback. The *interrupting* callback is the callback that tries to interrupt the *running* callback. MATLAB handles both the callbacks based on the Interruptible property of the object of the *running* callback.

When the Interruptible property is set to:

- **•** 'off', MATLAB finishes execution of the *running* callback without any interruptions
- **•** 'on', these conditions apply:
	- **—** If there is a drawnow, figure, getframe, waitfor, or pause command in the *running* callback, then MATLAB executes the *interrupting* callbacks which are already in the queue and returns to finish execution of the current callback.
	- **—** If one of the above functions is not in the *running* callback, then MATLAB finishes execution of the current callback without any interruption.

BusyAction property of the object of interrupting callback determines whether the callback should be ignored or should be put in the queue.

Setting Interruptible property to on (default), allows a callback from other graphics objects to interrupt callback functions originating from this object.

**Note** MATLAB does not save the state of properties or the display when an interruption occurs. For example, the handle returned by the gca or gcf command may be changed as another callback is executed.

After the function that interrupts a callback completes, the callback resumes execution where it halted when interrupted. For more information, see "Control Callback Execution and Interruption".

#### LineStyle

{-} | -- | : | -. | none

*Line style of lineseries object*.

# **Line Style Specifiers Table**

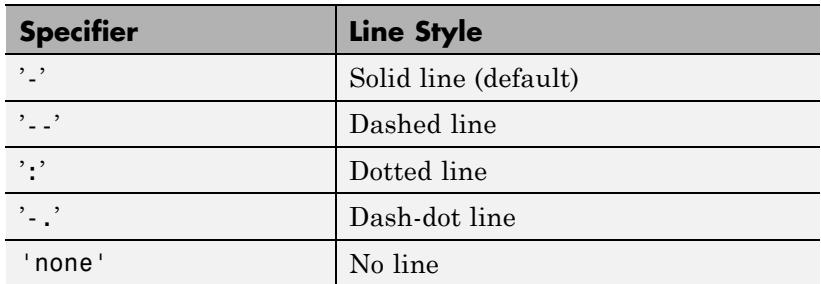

Use LineStyle none when you want to place a marker at each point but do not want the points connected with a line (see the Marker property).

#### LineWidth

size in points

*Width of linear objects and edges of filled areas*. Specify in points. 1 point  $=$   $\frac{1}{72}$  inch. The default is 0.5 points.

#### Marker

character (see table)

*Marker symbol*. Specifies marks that display at data points. You can set values for the Marker property independently from the LineStyle property. For a list of supported marker symbols, see the following table.

# **Marker Specifiers Table**

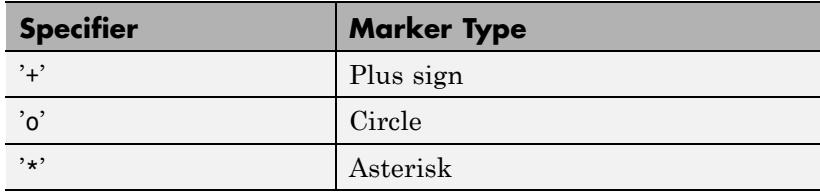

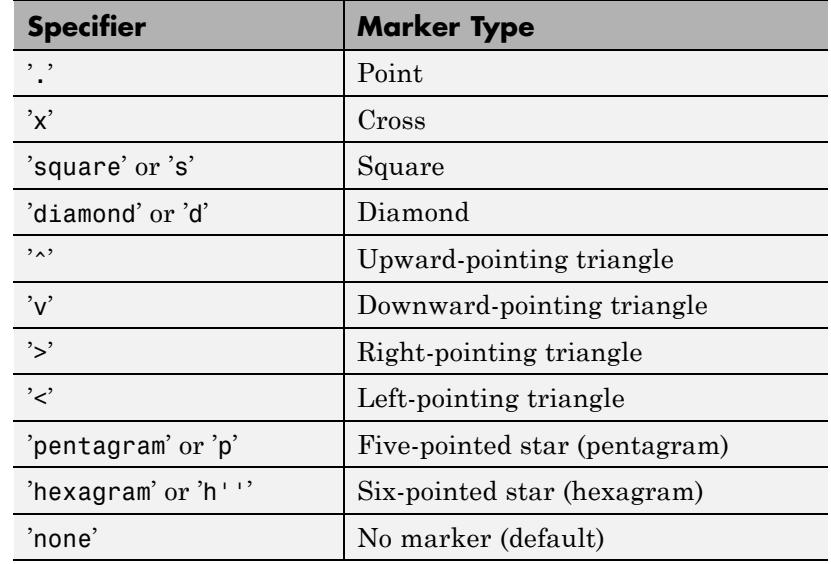

#### MarkerEdgeColor

ColorSpec | none | {auto}

*Marker edge color*. The color of the marker or the edge color for filled markers (circle, square, diamond, pentagram, hexagram, and the four triangles).

- **•** ColorSpec User-defined color.
- **•** none Specifies no color, which makes nonfilled markers invisible.
- auto Uses same color as the Color property.

#### MarkerFaceColor

ColorSpec | {none} | auto

*Fill color for closed-shape markers*. The fill color for markers that are closed shapes (circle, square, diamond, pentagram, hexagram, and the four triangles).

- **•** ColorSpec User-defined color.
- none Makes the interior of the marker transparent, allowing the background to show through.
- auto Sets the fill color to the axes Color property. If the axes Color property is none, sets the fill color to the figure Color.

#### MarkerSize scalar

*Marker size*. Size of the marker in points. The default value is 6.

**Note** MATLAB draws the point marker (specified by the '.' symbol) at one-third the specified size.

#### Parent

handle of parent axes, hggroup, or hgtransform

*Parent of object*. Handle of the object's parent. The parent is normally the axes, hggroup, or hgtransform object that contains the object.

See "Objects That Can Contain Other Objects" for more information on parenting graphics objects.

#### Selected

on | {off}

*Object selection state*. When you set this property to on, MATLAB displays selection handles at the corners and midpoints if the SelectionHighlight property is also on (the default). You can, for example, define the ButtonDownFcn callback to set this property to on, thereby indicating that this particular object is selected. This property is also set to on when an object is manually selected in plot edit mode.

#### SelectionHighlight {on} | off

*Object highlighted when selected*.

- on MATLAB indicates the selected state by drawing four edge handles and four corner handles.
- **•** off MATLAB does not draw the handles except when in plot edit mode and objects are selected manually.

Tag

string

*User-specified object label*. Provides a means to identify graphics objects with a user-specified label. The default is an empty string.

Use the Tag property and the findobj function to manipulate specific objects within a plotting hierarchy.

For example, create an areaseries object and set the Tag property.

```
t = area(Y, 'Tag', 'area1')
```
When you want to access objects of a given type, use findobj to find the object's handle. The following statement changes the FaceColor property of the object whose Tag is area1.

```
set(findobj('Tag','area1'),'FaceColor','red')
```
Type

string (read-only)

*Class of graphics object*. String that identifies the class of the graphics object. Use this property to find all objects of a given type within a plotting hierarchy. For lineseries objects, Type is always the string line.

#### UIContextMenu

handle of uicontextmenu object

*Associate context menu with object*. Handle of a uicontextmenu object created in the object's parent figure. Use the uicontextmenu function to create the context menu. MATLAB displays the context menu whenever you right-click over the object. The default value is an empty array.

#### UserData

array

*User-specified data*. Data you want to associate with this object (including cell arrays and structures). The default value is an empty array. MATLAB does not use this data, but you can access it using the set and get commands.

#### Visible

{on} | off

*Visibility of object and its children*.

- **•** on Object and all children of the object are visible unless the child object's Visible property is off.
- of  $\sim$  Object not displayed. However, the object still exists and you can set and query its properties.

#### XData

vector | matrix

*x-axis values for graph*. The *x*-axis values for graphs are specified by the X input argument. If XData is a vector, length(XData) must equal length(YData) and must be monotonic. If XData is a matrix, size(XData) must equal size(YData) and each column must be monotonic.

You can use XData to define meaningful coordinates for an underlying surface whose topography is being mapped.

#### XDataMode

{auto} | manual

*Use automatic or user-specified x-axis values*. If you specify XData (by setting the XData property or specifying the X input argument), MATLAB sets this property to manual and uses the specified values to label the *x*-axis.

If you set XDataMode to auto after specifying XData, MATLAB resets the *x*-axis ticks to 1:size(YData,1) or to the column indices of the ZData, overwriting any previous values for XData.

#### XDataSource

MATLAB variable, as a string

*Link XData to MATLAB variable*. Set this property to a MATLAB variable that is evaluated in the base workspace to generate the XData. The default value is an empty array.

set(h,'XDataSource','xdatavariablename')

MATLAB requires a call to refreshdata when you set this property. Changing workspace variables used as an object's XDataSource does not change the object's XData values, but you can use refreshdata to force an update of the object's data. refreshdata also lets you specify that the data source variable be evaluated in the workspace of a function from which you call refreshdata.

**Note** If you change one data source property to a variable that contains data of a different dimension, you might cause the function to generate a warning and not render the graph until you have changed all data source properties to appropriate values.

#### YData

vector | matrix

*Y-coordinates*. A vector of *y*-coordinates defining the values along the *y*-axis for the graph. XData and ZData must be the same length and have the same number of rows.

#### YDataSource

MATLAB variable, as a string

*Link YData to MATLAB variable*. Set this property to a MATLAB variable that is evaluated in the base workspace to generate the YData. The default value is an empty array.

set(h,'YDataSource','Ydatavariablename')

MATLAB requires a call to refreshdata when you set this property. Changing workspace variables used as an object's YDataSource does not change the object's YData values, but you can use refreshdata to force an update of the object's data. refreshdata also lets you specify that the data source variable be evaluated in the workspace of a function from which you call refreshdata.

**Note** If you change one data source property to a variable that contains data of a different dimension, you might cause the function to generate a warning and not render the graph until you have changed all data source properties to appropriate values.

#### ZData

vector

*Z-coordinates*. A vector defining the *z*-coordinates for the graph. XData and YData must be the same length and have the same number of rows.

#### ZDataSource

MATLAB variable, as a string

*Link ZData to MATLAB variable*. Set this property to a MATLAB variable that is evaluated in the base workspace to generate the ZData. The default value is an empty array.

set(h,'ZDataSource','zdatavariablename')

MATLAB requires a call to refreshdata when you set this property. Changing workspace variables used as an object's ZDataSource does not change the object's ZData values, but you can use refreshdata to force an update of the object's data. refreshdata also lets you specify that the data source variable be evaluated in the workspace of a function from which you call refreshdata.

**Note** If you change one data source property to a variable that contains data of a different dimension, you might cause the function to generate a warning and not render the graph until you have changed all data source properties to appropriate values.

# **LineSpec (Line Specification)**

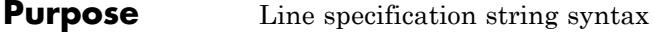

# **Description** Plotting functions accept *string specifiers* as arguments and modify the graph generated accordingly. Three components can be specified in the *string specifiers* along with the plotting command. They are:

- **•** Line style
- **•** Marker symbol
- **•** Color

For example:

 $plot(x,y,'-.or')$ 

plots y versus x using a dash-dot line (-.), places circular markers (o) at the data points, and colors both line and marker red (r). Specify the components (in any order) as a quoted string after the data arguments. Note that linespecs are single strings, not property-value pairs.

# **Plotting Data Points with No Line**

If you specify a marker, but not a line style, only the markers are plotted. For example:

```
plot(x,y,'d')
```
# **Line Style Specifiers**

You indicate the line styles, marker types, and colors you want to display using *string specifiers*, detailed in the following tables:

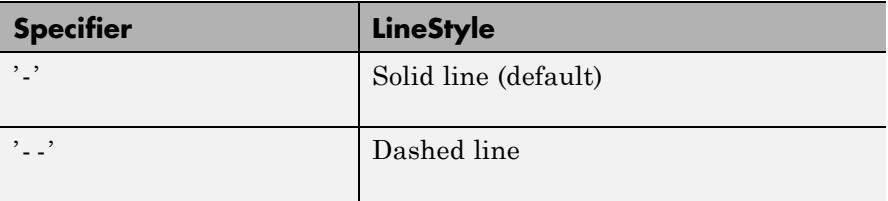

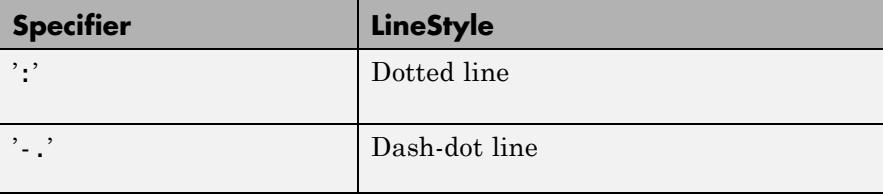

# **Marker Specifiers**

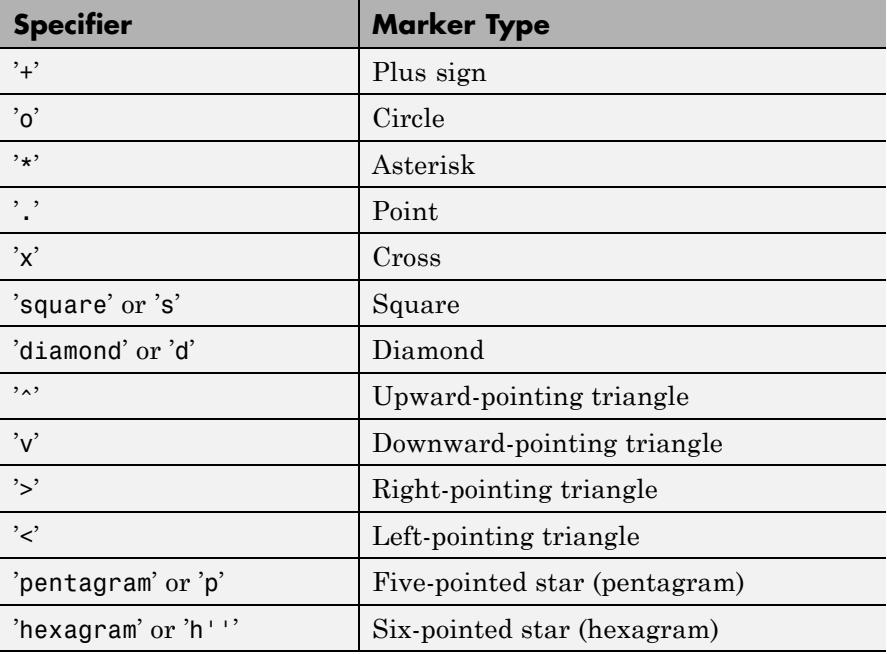

**Note** The point (.) marker type does not change size when the specified value is less than 5.

# **Color Specifiers**

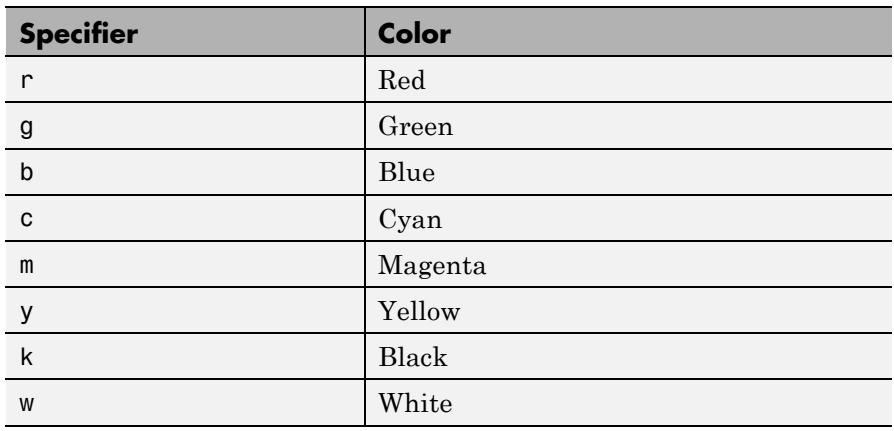

# **Related Properties**

This page also describes how to specify the properties of lines used for plotting. MATLAB graphics give you control over these visual characteristics:

- **•** LineWidth Specifies the width (in points) of the line.
- **•** MarkerEdgeColor Specifies the color of the marker or the edge color for filled markers (circle, square, diamond, pentagram, hexagram, and the four triangles).
- **•** MarkerFaceColor Specifies the color of the face of filled markers.
- **•** MarkerSize Specifies the size of the marker in points (must be greater than 0).

In addition, you can specify the LineStyle, Color, and Marker properties instead of using the symbol string. This is useful if you want to specify a color that is not in the list by using RGB values. See Lineseries Properties for details on these properties and ColorSpec for more information on color.

# **Examples** Plot the sine function over three different ranges using different line styles, colors, and markers.

```
figure
t = 0:pi/20:2*pi;plot(t,sin(t),'-.r*')
hold on
plot(t,sin(t-pi/2),'--mo')
plot(t,sin(t-pi),':bs')
hold off
```
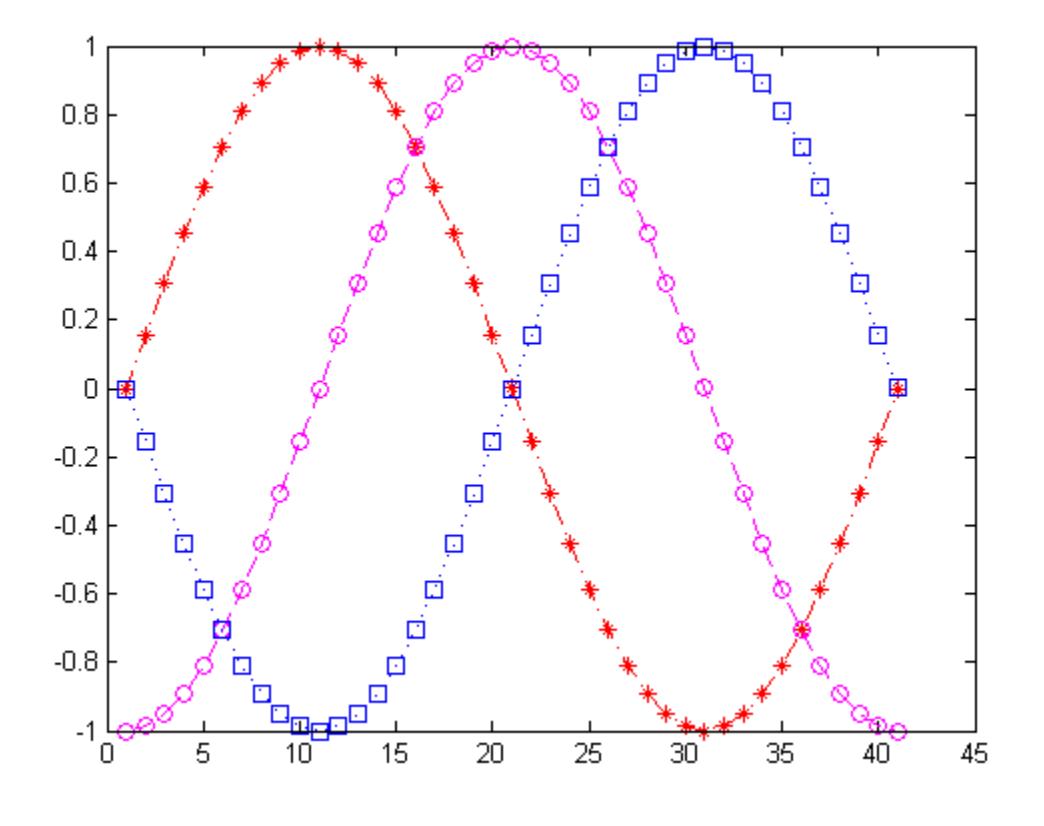

Create a plot illustrating how to set line properties:

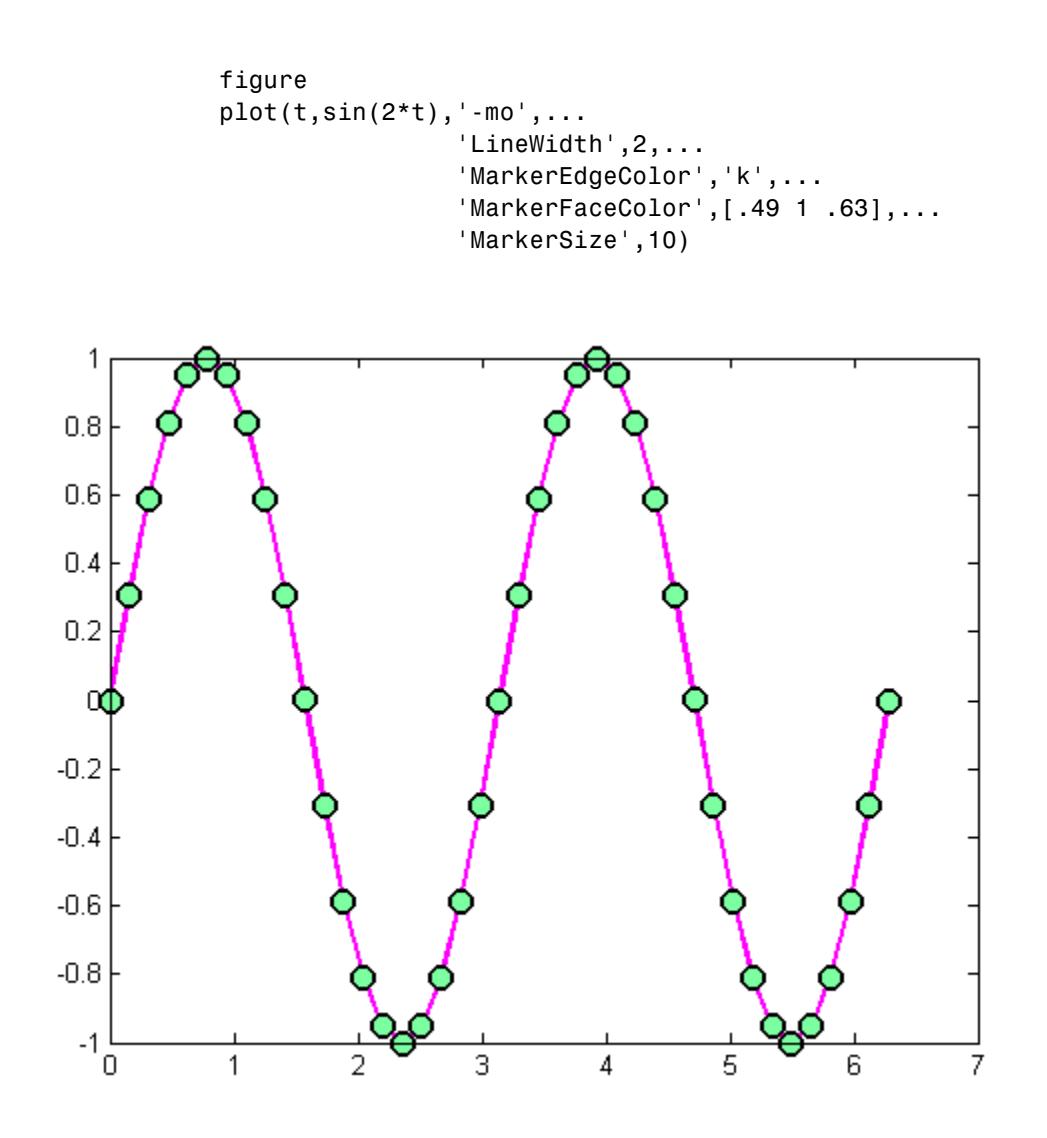

**See Also** axes | line | plot | patch | set | surface | ColorSpec | Lineseries Properties

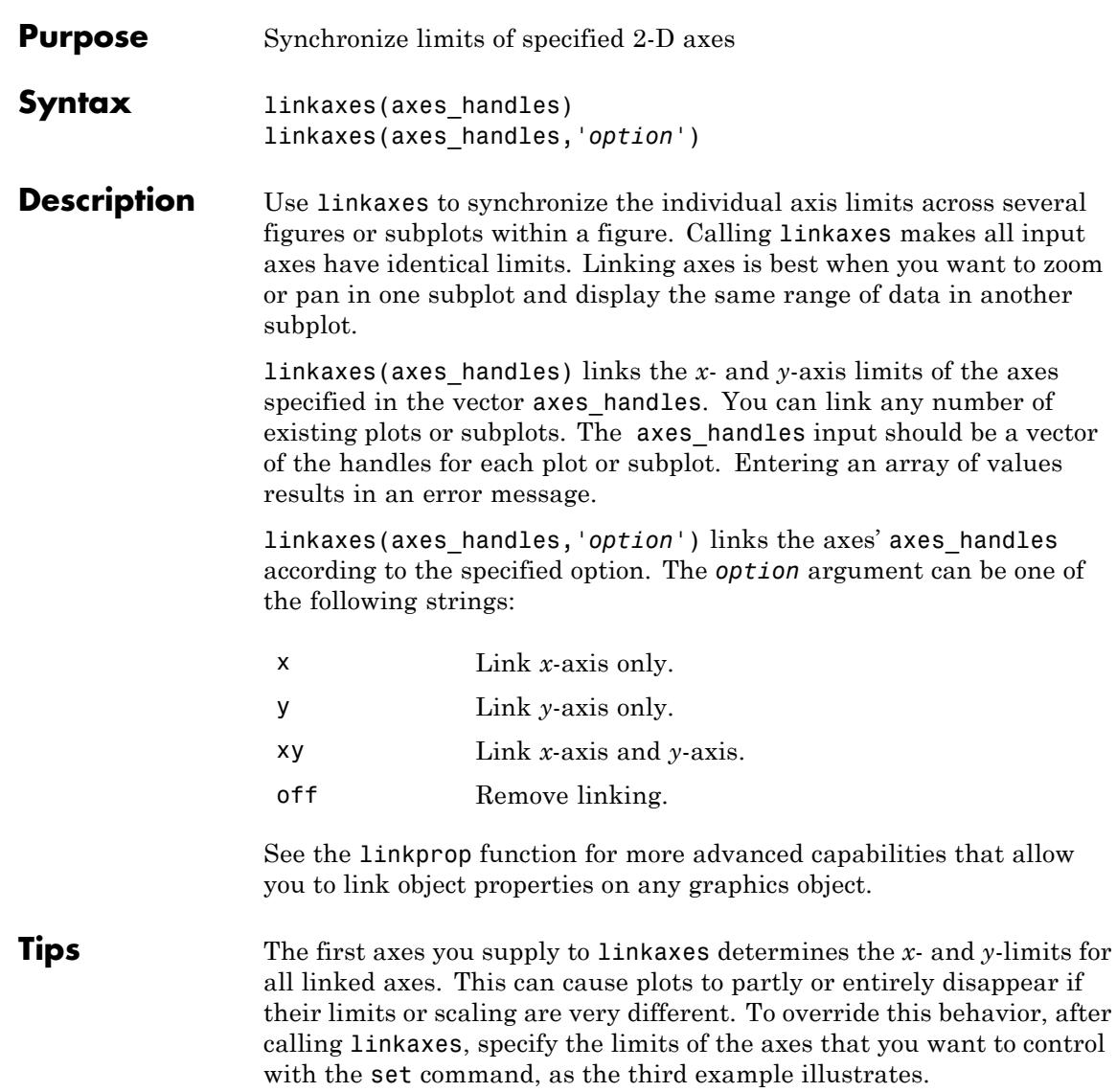

**Note** linkaxes is not designed to be transitive across multiple invocations. If you have three axes, ax1, ax2, and ax3 and want to link them together, call linkaxes with [ax1, ax2, ax3] as the first argument. Linking ax1 to ax2, then ax2 to ax3, "unbinds" the ax1-ax2 linkage.

**Examples** You can use interactive zooming or panning (selected from the figure toolbar) to see the effect of axes linking. For example, pan in one graph and notice how the *x*-axis also changes in the other. The axes responds in the same way to zoom and pan directives you type in the Command Window.

> This example loads three vectors of data and creates a subplot for each vector. After a three-second pause, it then calls linkaxes with the argument 'xy' to synchronize both the *x* and *y* axes limits. By specifying the third subplot first to linkaxes, you establish its y-limit for all the subplots:

load count.dat % Contains a 3-column vector named count figure  $ax(1) = subplot(3,1,1);$  $bar(ax(1),count(:,1),'g')$ ;  $ax(2) = subplot(3,1,2);$  $bar(ax(2),count(:,2), 'b')$ ;  $ax(3) = subplot(3, 1, 3);$  $bar(ax(3),count(:,3), 'm')$ ;

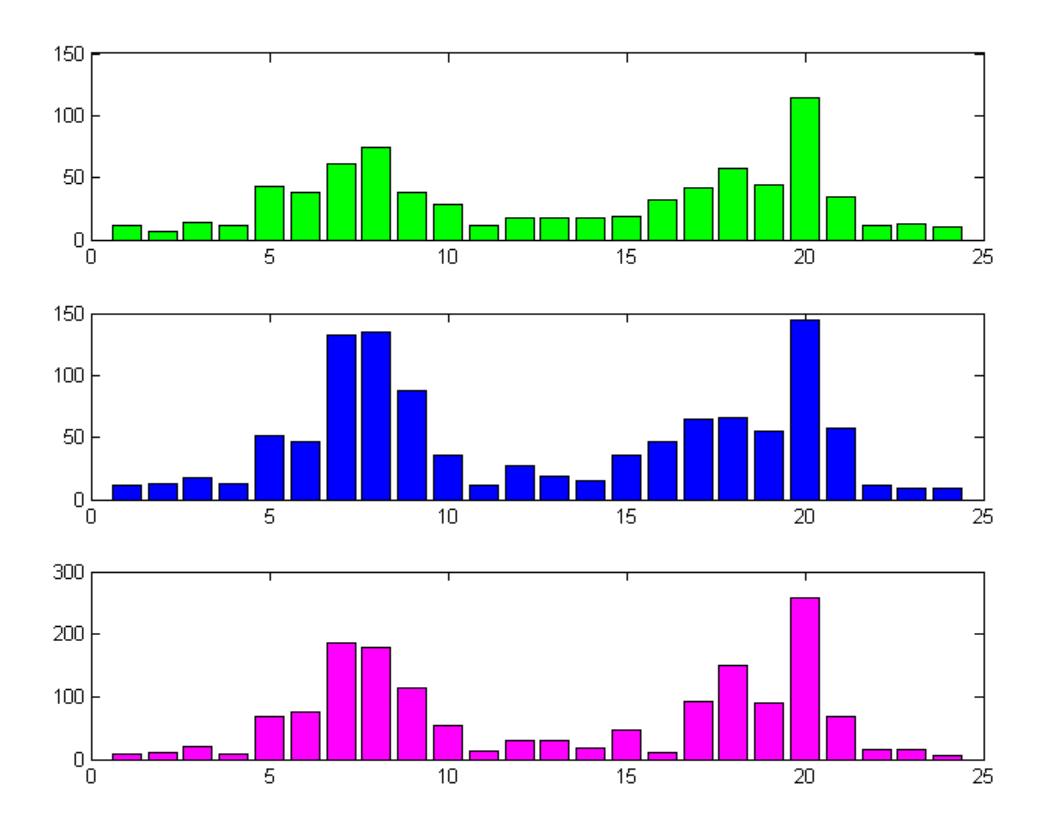

Base the *y*-axis limits on the bottom subplot.

% Wait three seconds and then link the axes pause(3) linkaxes([ax(3) ax(2) ax(1)],'xy');

# **linkaxes**

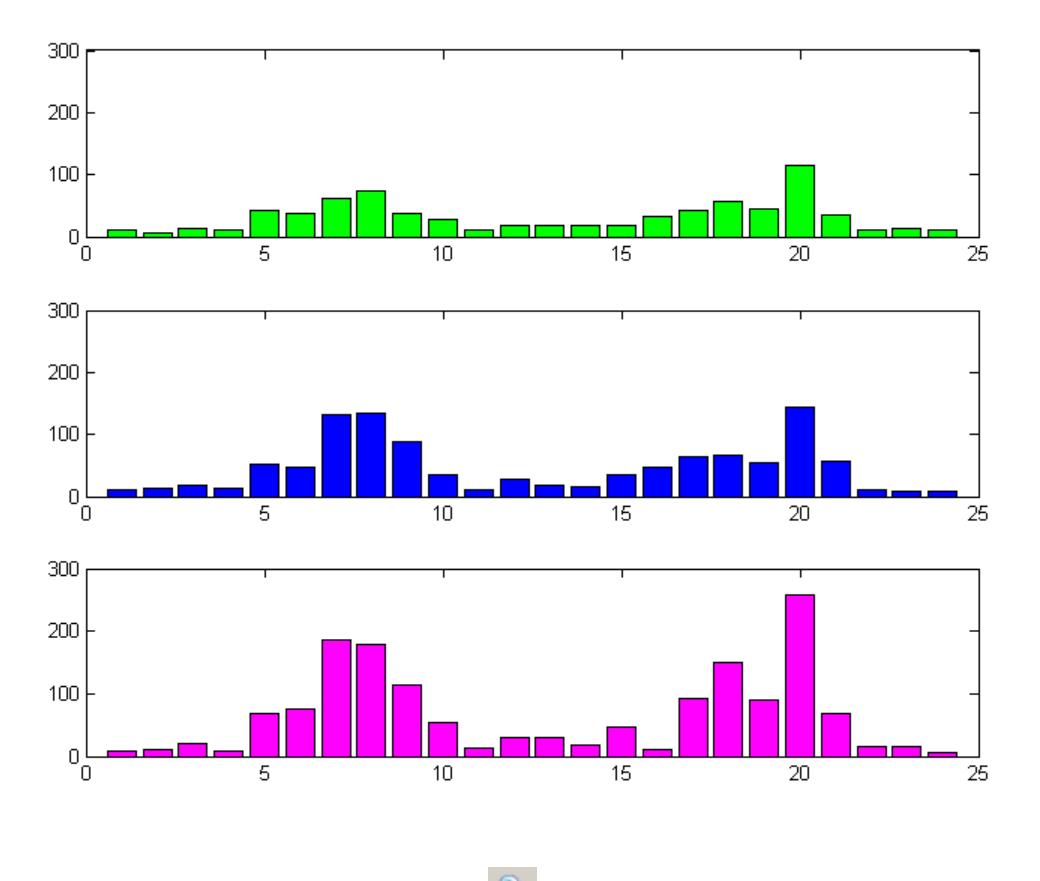

Click the **Zoom in** icon  $\begin{bmatrix} 1 \end{bmatrix}$  to enter Zoom mode, and click the mouse near the middle of the top axes. You observe all three axes respond the same. If you pan in any of the axes, all of them also respond the same.

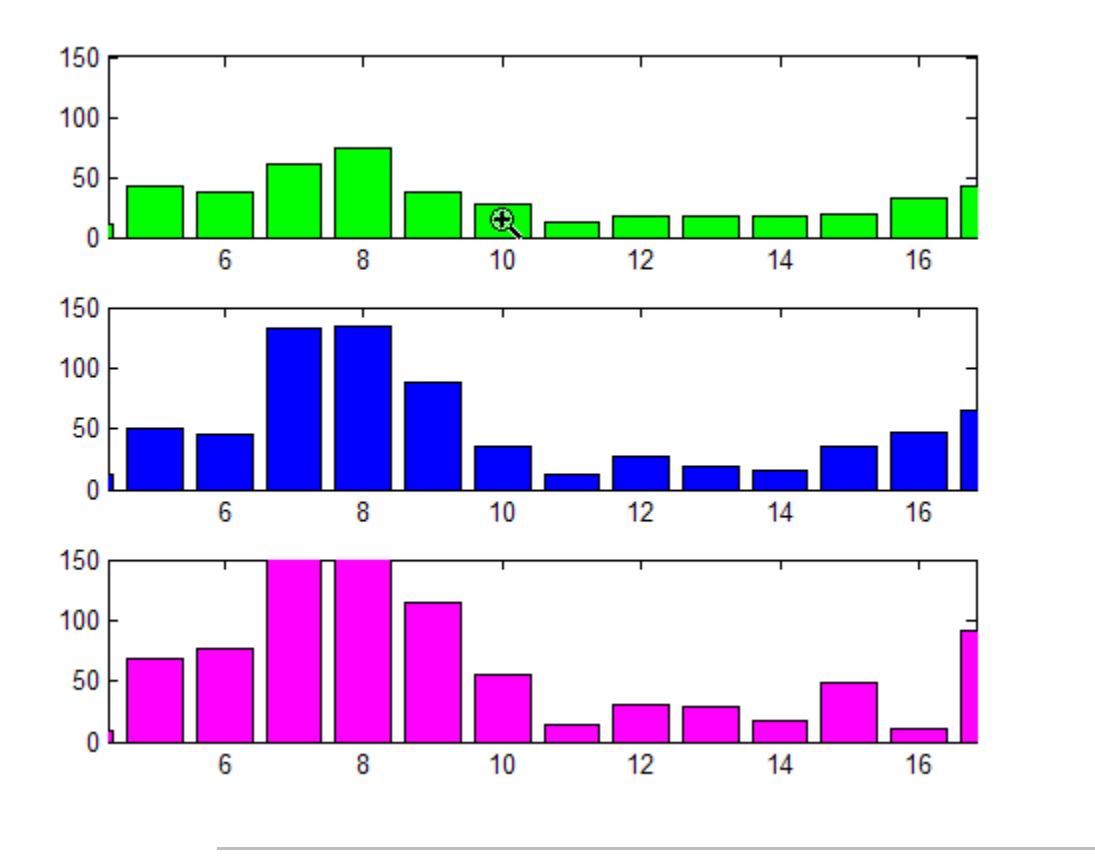

Create two subplots containing related bar graphs. Call linkaxes to link only the *x*-axis limits of the two axes. Unlike in the previous example, the *y*-limits of the graphs remain unchanged. The example shows the effect of restricting the *x*-values to a range of 5 units and then manually panning either subplot:

load count.dat figure  $ax(1) = subplot(2,1,1);$ 

```
bar(ax(1),count(:,1),'g');
ax(2) = subplot(2,1,2);bar(ax(2),count(:,2),'b');
linkaxes(ax,'x');
% Restrict either axis to show 5 values
set(ax(1),'XLim',[4.5 9.5])
```
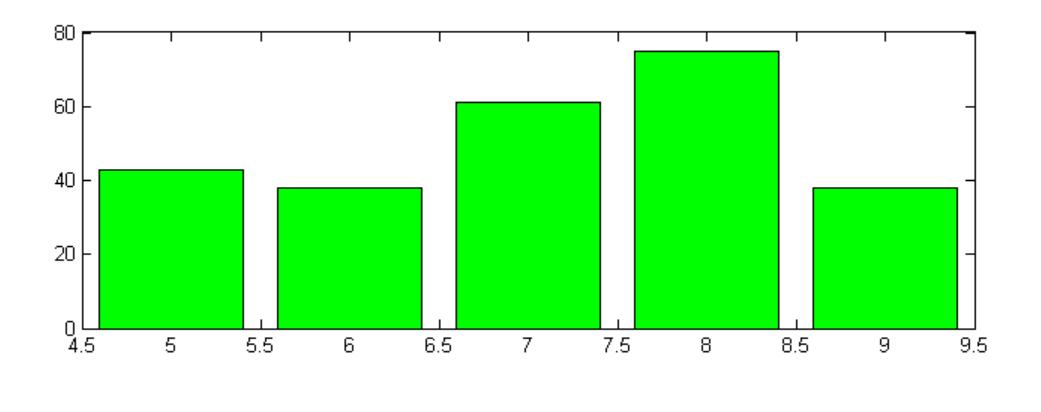

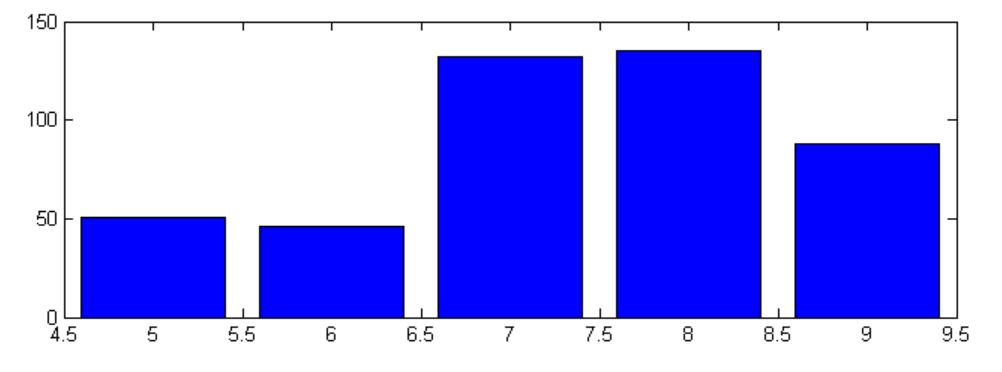
Choose the Pan tool (**Tools > Pan**) (or type pan on). Drag the top axes. Both axes pan uniformly in *x*, but only the one you pan moves in the *y* direction.

Create two subplots containing data having different ranges. The first axes handle passed to linkaxes determines the data range for all other linked axes. In this example, calling set for the lower axes overrides the *x*-limits established by the call to linkaxes:

```
a1 = subplot(2, 1, 1);% Plot 10 numbers on top
plot(randn(10,1));
a2 = subplot(2, 1, 2);% Plot 100 numbers below
plot(a2,randn(100,1))
% Link the axes; subplot 2 now out of range
linkaxes([a1 a2], 'x');
```
### **linkaxes**

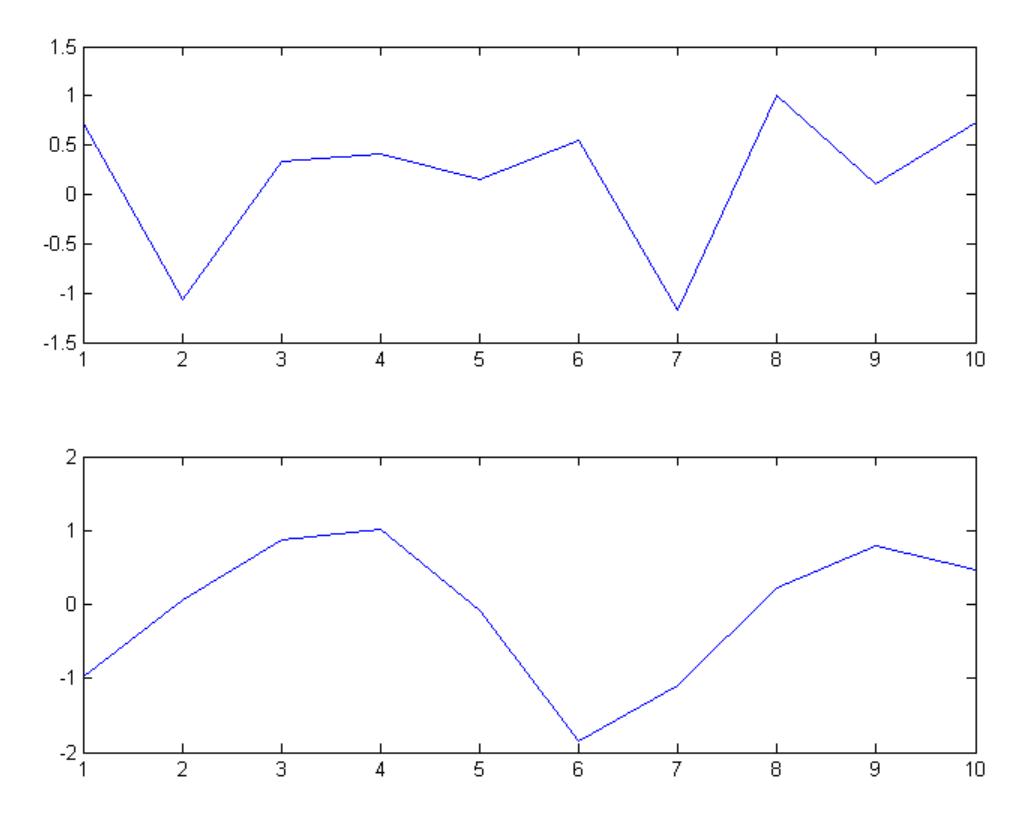

In order to display the full range of *x*-values, override the axes limits that linkaxes established.

set(a2,'xlimmode','auto');

Now both *x*-axes run from 1 to 100. You could also use set(a2,'xlim',[1 100]).

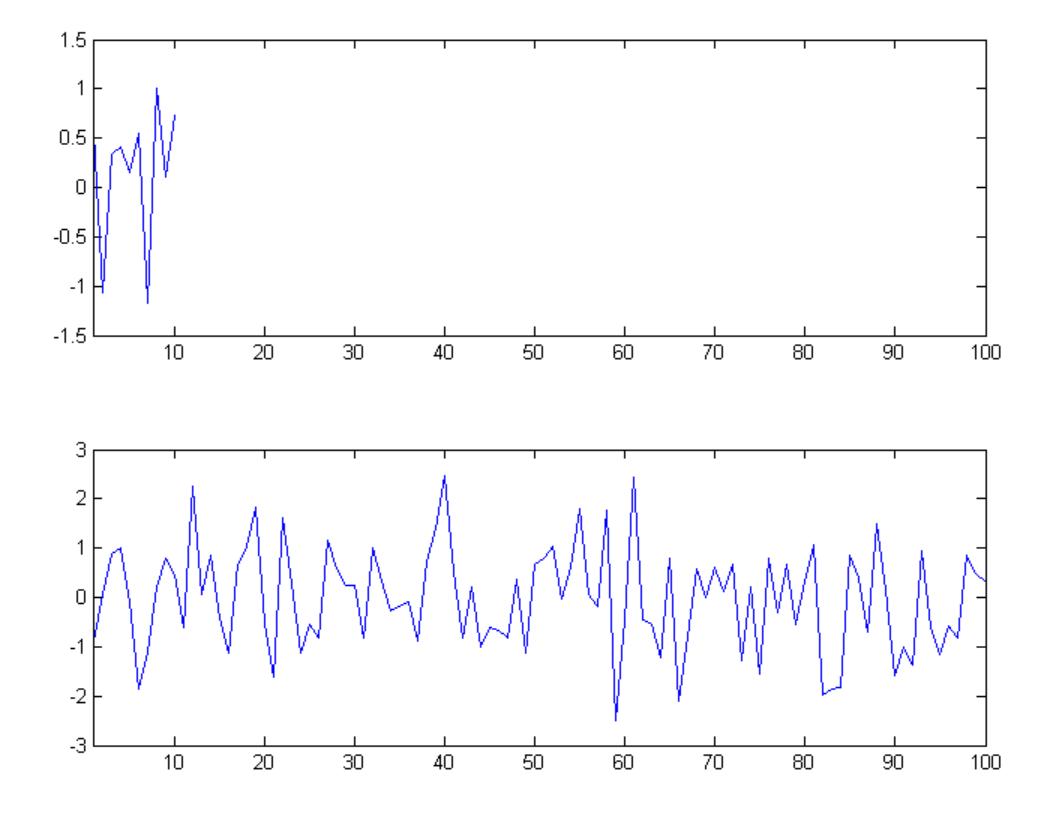

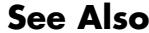

**See Also** linkdata | linkprop | pan | zoom

### **linkdata**

H

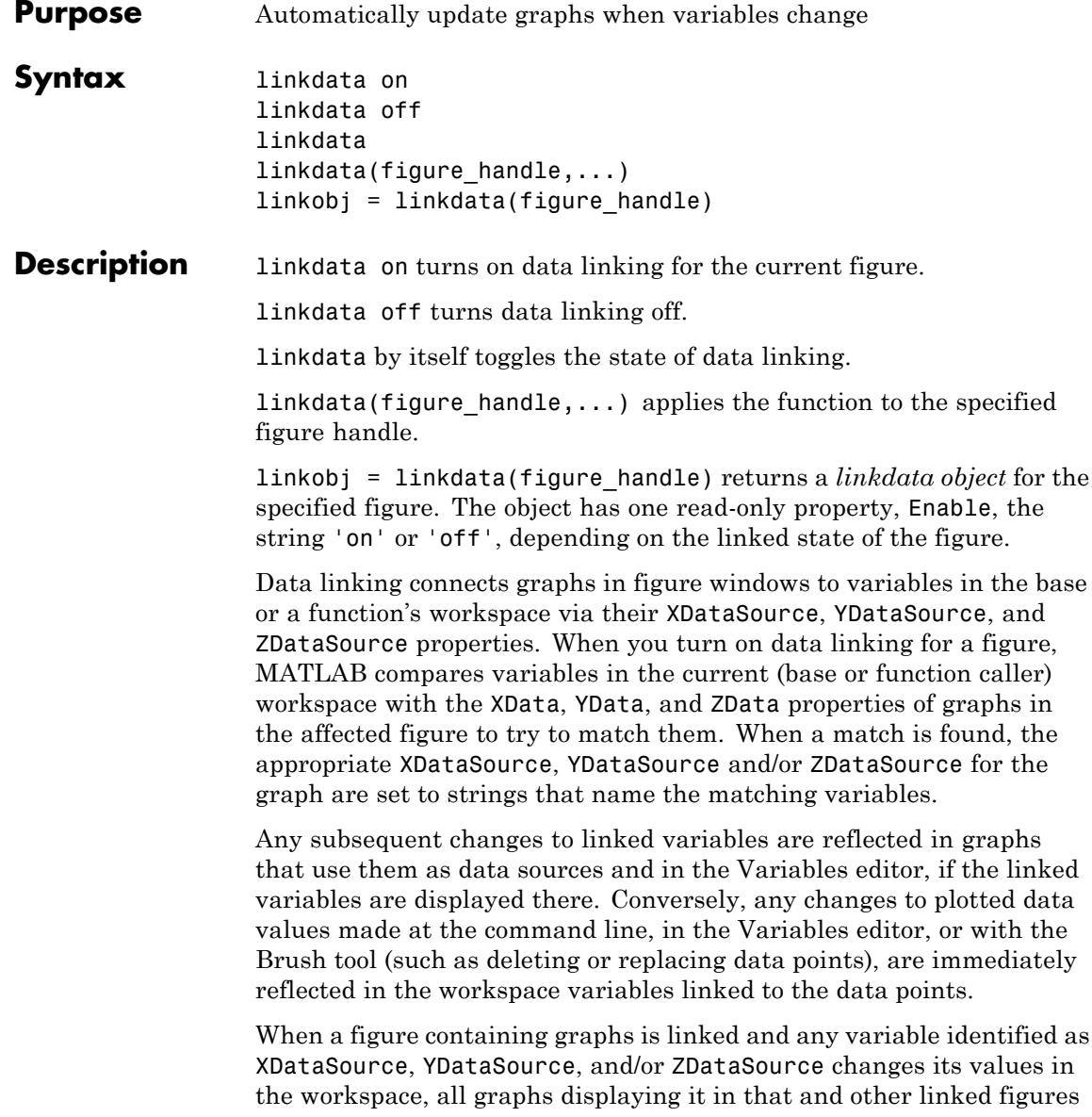

automatically update. This operation is equivalent to automatically calling the refreshdata function on the corresponding figure when a variable changes.

Linked figure windows identify themselves by the appearance of the Linked Plot information bar at the top of the window. When linkdata is off for a figure, the Linked Plot information bar is removed. If linkdata cannot unambiguously identify data sources for a graph in a linked figure, it reports this via the Linked Plot information bar, which gives the user an opportunity to identify data sources. The information bar displays a warning icon and a message, **No graphics have data sources** and also prompts **fix it**. Clicking **fix it** opens the Specify Data Source Properties dialog box for identifying variable names and ranges of data sources used in the graph.

#### **Tips** • "Types of Variables You Can Link" on page 1-3527

- **•** "Restoring Links that Break" on page 1-3527
- **•** ["Linking Rapidly Changing Data" on page 1-3528](#page-3533-0)
- **•** ["Linking Brushed Graphs" on page 1-3528](#page-3533-0)

### **Types of Variables You Can Link**

You can use linkdata to connect a graph with scalar, vector and matrix numeric variables of any class (including complex, if the graphing function can plot it) — essentially any data for which isnumeric equals true. See ["Example 3" on page 1-3530](#page-3535-0) for instructions on linking complex variables. You can also link plots to numeric fields within structures. You can specify MATLAB expressions as data sources, for example,  $sqrt(y)+1$ .

### **Restoring Links that Break**

Refreshing data on a linked plot fails if the strings in the XDataSource, YDataSource, or ZDataSource properties, when evaluated, are incompatible with what is in the current workspace, such that the corresponding XData, YData, or ZData are unable to respond. The visual appearance of the object in the graph is not affected by such failures, so graphic objects show no indication of broken links. Instead,

<span id="page-3533-0"></span>a warning icon and the message **Failing links** appear on the Linked Plot information bar along with an **Edit** button that opens the Specify Data Sources dialog box.

### **Linking Rapidly Changing Data**

linkdata buffers updates to data and dispatches them to plots at roughly half-second intervals. This makes data linking not suitable for smoothly animating changes in data values unless they are updated in loops that are forced to execute two times per second or less.

One consequence of buffering link updates is that linkdata might not detect changes in data streams it monitors. If you are running a function that uses assignin or evalin to update workspace variables, linkdata can sometimes fail to process updates that change values but not the size and class of workspace variables. Such failures only happen when the function itself updates the plot.

#### **Linking Brushed Graphs**

If you link data sources to graphs that have been brushed, their brushing marks can change or vanish. This is because the workspace variables in those graphs now dictate which, if any, observations are brushed, superseding any brushing annotations that were applied to their graphical data (YData, etc.). For more details, see ["How Data](#page-575-0) [Linking Affects Data Brushing" on page 1-570](#page-575-0) in the brush reference page.

### **Examples Example 1**

Create two variables, graph them as areaseries, and link the plot to them:

```
x = [1:20];y = \text{rand}(20, 3);
area(x,y)
linkdata on
```
### **linkdata**

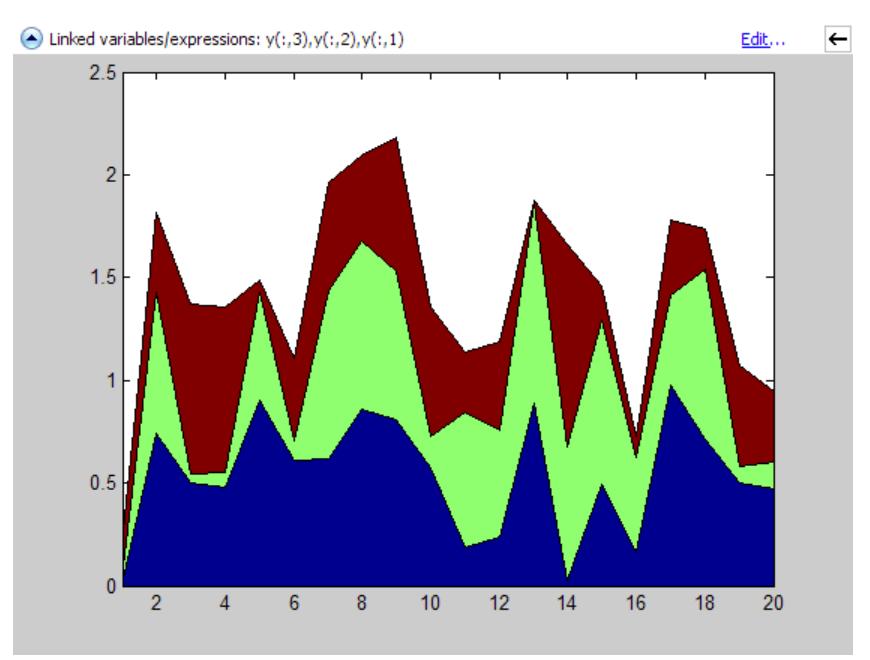

Change values for linked variable y in the workspace:

 $y(10,:) = 0;$ 

The area graph immediately updates.

<span id="page-3535-0"></span>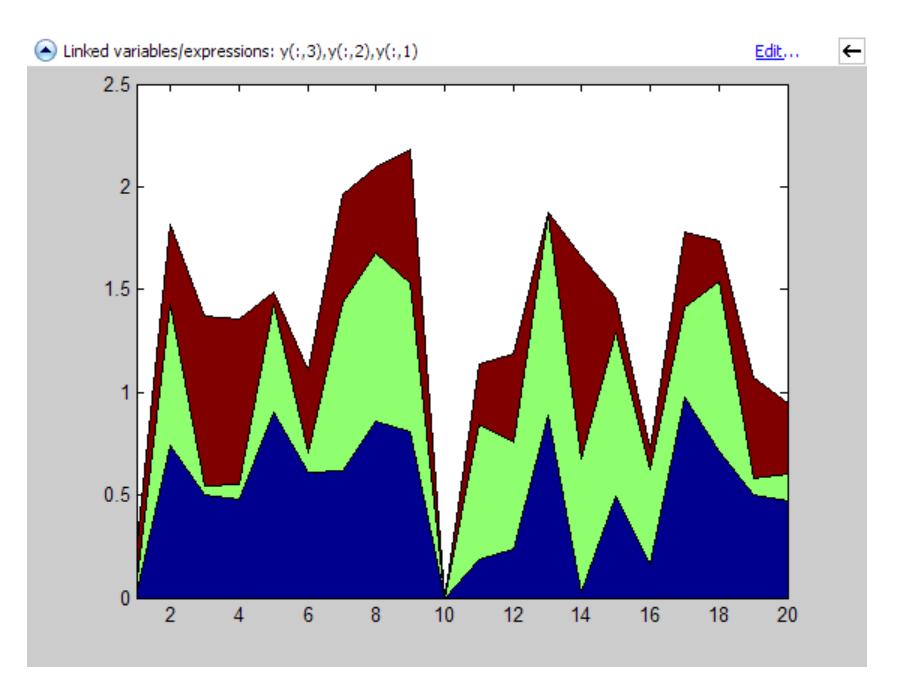

### **Example 2**

Delete a figure if it is not linked, based on a returned linkdata object:

```
ld = linkdata(fig)
1d =graphics.linkdata
if strcmp(ld.Enable,'off')
    delete(fig)
end
```
### **Example 3**

If a graphing function can display a complex variable, you can link such plots. To do so, you need to describe the data sources as expressions to separate the real and imaginary parts of the variable. For example,

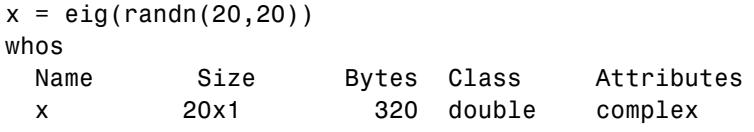

yields a complex vector. You can use plot to display the real portion as *x* and the imaginary portion as *y*, then link the graph to the variable:

plot(x) linkdata

However, linkdata cannot unambiguously identify the graph's data sources, and you must tell it by typing  $real(x)$  and  $imag(x)$  into the Specify Data Source Properties dialog box that displays when you click **fix it** in the Linked Plot information bar.

### **linkdata**

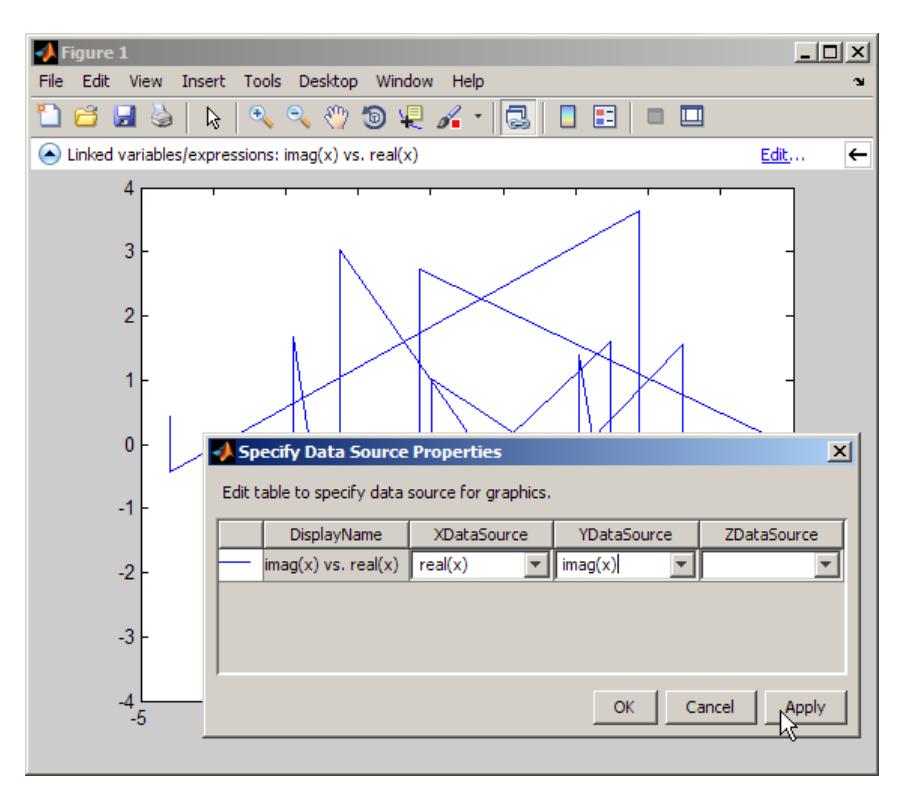

To avoid having to type the data source names in the dialog box, you can specify them when you plot:

```
plot(x,'XDataSource','real(x)','YDataSource','imag(x)')
```
If you subsequently change values of x programmatically or manually, the plot updates accordingly.

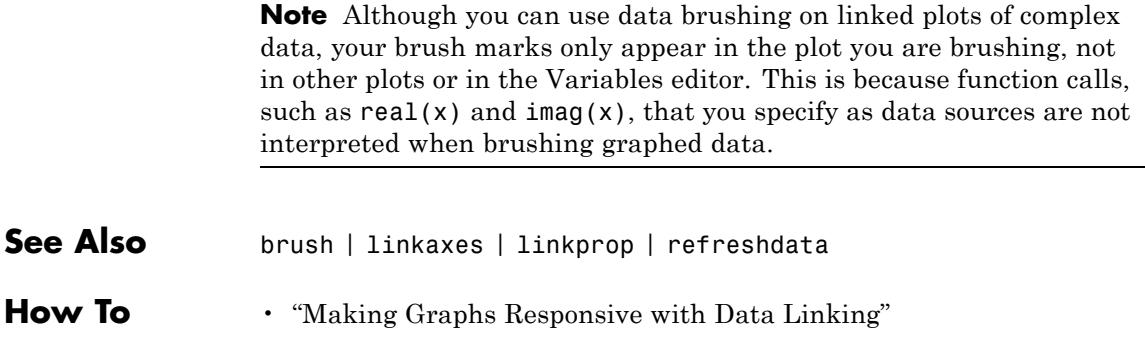

## **linkprop**

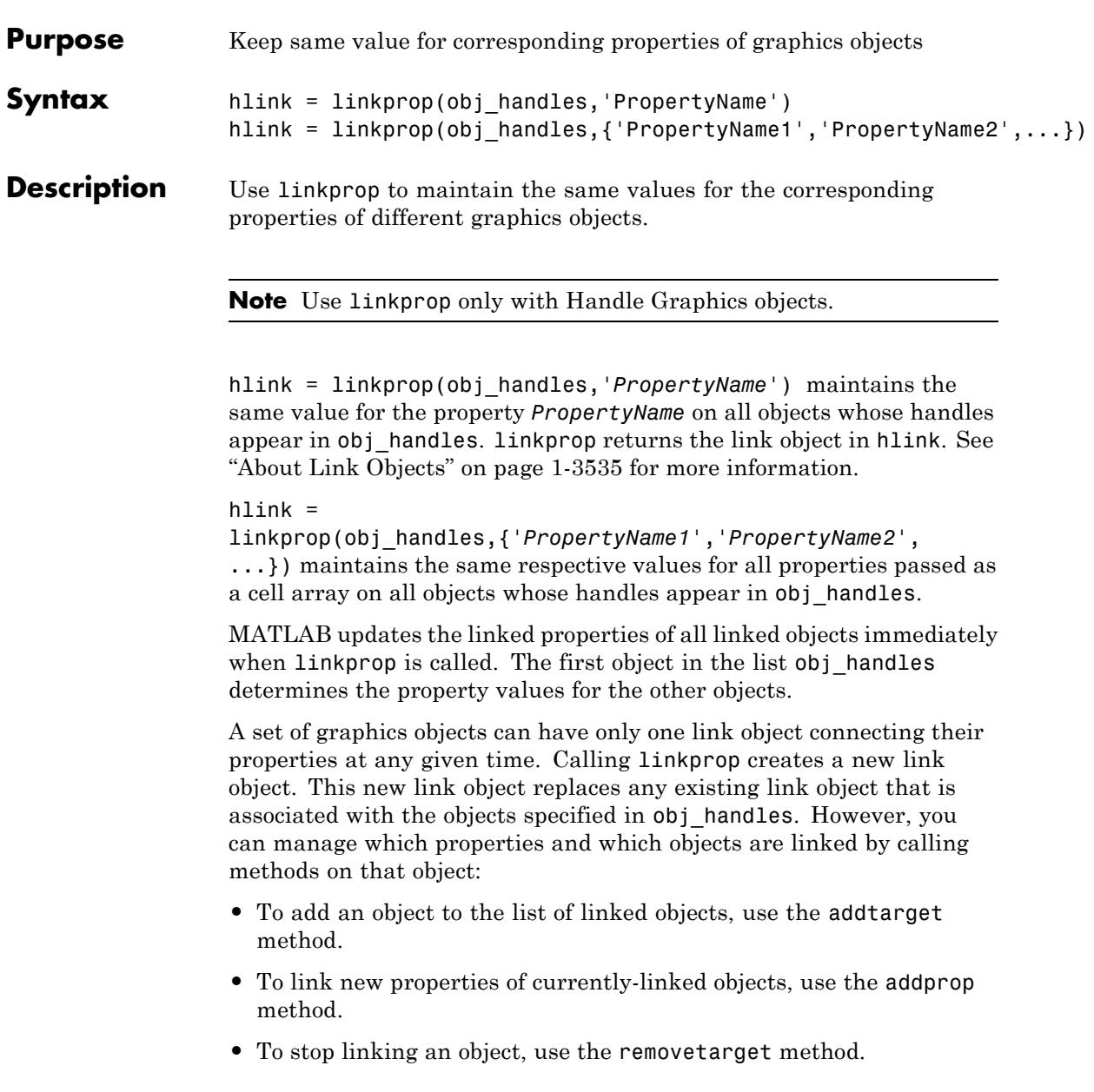

**•** To stop properties from linking, use the removeprop method.

<span id="page-3540-0"></span>**About Link Objects** The link object that linkprop returns stores the mechanism that links the properties of different graphics objects. Therefore, the link object must exist within the context where you want property linking to occur (such as in the base workspace if users are to interact with the objects from the command line or figure tools).

The following list describes ways to maintain a reference to the link object.

- **•** Return the link object as an output argument from a function and keep it in the base workspace while interacting with the linked objects.
- Make the hlink variable global.
- **•** Store the hlink variable in an object's UserData property or in application data. See the ["Examples" on page 1-3536](#page-3541-0) section for an example that uses application data.

**Updating a Link Object**

If you want to change either the graphics objects or the properties that are linked, you need to use the link object methods designed for that purpose. These methods are functions that operate only on link objects. To use them, you must first create a link object using linkprop.

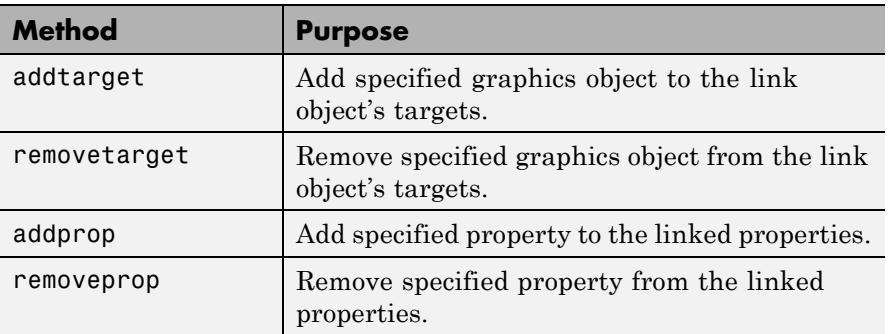

### **Method Syntax**

addtarget(hlink,obj\_handles)

```
removetarget(hlink,obj_handles)
addprop(hlink,'PropertyName')
removeprop(hlink,'PropertyName')
```
#### **Method Arguments**

- **•** hlink Link object returned by linkprop
- obj handles One or more graphic object handles
- **•** *PropertyName* Name of a property common to all target objects

**Examples** This example creates four isosurface graphs of fluid flow data, each displaying a different isovalue. The CameraPosition and CameraUpVector properties of each subplot axes are linked so that the user can rotate all subplots in unison.

> After running the example, select **Rotate 3D** from the figure **Tools** menu and observe how all subplots rotate together.

**Note** You can run this example or open it in the MATLAB editor.

The property linking code is in step 3.

**1** Define the data using flow and specify property values for the isosurface (which is a patch object).

```
[x,y,z,v] = \text{flow};isoval = [-3, -1, 0, 1];
props.FaceColor = [0, 0, 0.5];
props.EdgeColor = 'none';
props.AmbientStrength = 1;
props.FaceLighting = 'gouraud';
```
**2** Create four subplot axes and add an isosurface graph to each one. Add a title and set viewing and lighting parameters. MATLAB functions used are subplot, patch, isosurface, title, and num2str. Also set the viewing and lighting parameters for each axes to be the same by calling view, axis, and camlight.

```
figure
% Preallocate h
h = zeros(1, 4);
for k = 1:4h(k) = subplot(2,2,k);patch(isosurface(x,y,z,v,isoval(k)),props)
   title(h(k), ['Isovalue = ', num2str(k)])% Set the view and add lighting
   view(h(k),3); axis(h(k),'tight','equal')
   camlight left; camlight right
   % Make axes invisible and title visible
   axis(h(k), 'off')set(get(h(k),'title'),'Visible','on')
end
```
**3** Link the CameraPosition and CameraTarget properties of all subplot axes. Since this code already is completed executing when you rotate the subplots, the link object is stored in the first subplot axes application data. See setappdata for more information on using application data.

```
if ishghandle(h)
   hlink = linkprop(h,{'CameraPosition','CameraUpVector'});
   key = 'graphics linkprop';
   % Store link object on first subplot axes
   setappdata(h(1),key,hlink);
end
```
### **linkprop**

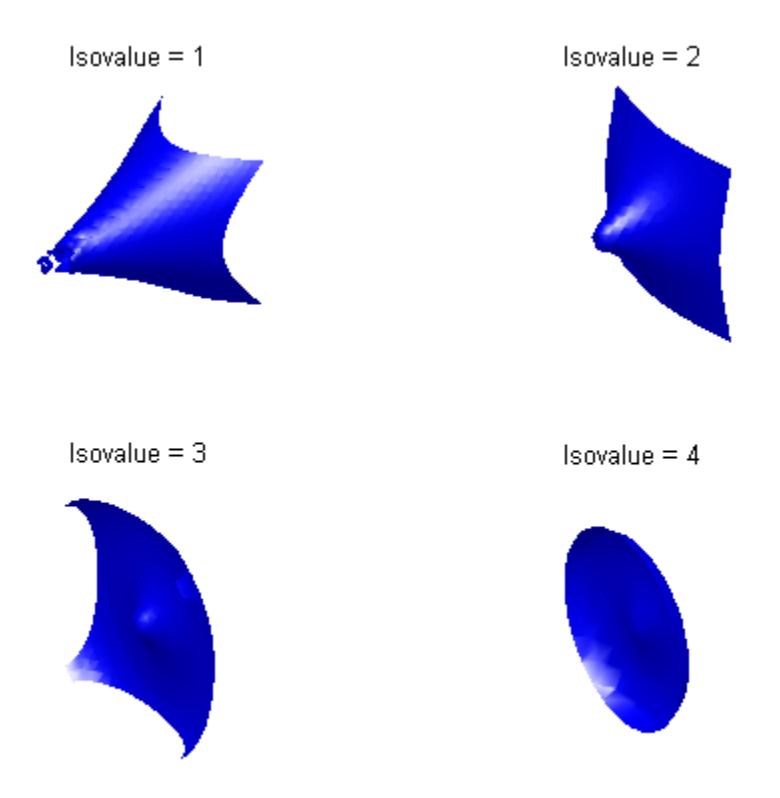

**4** Turn on the **Rotate 3D** tool. Click any object in the figure and rotate it. As you turn it, all three other subplots turn in the same manner.

rotate3d on

### **Linking an Additional Property**

Suppose you want to add the axes PlotBoxAspectRatio to the linked properties in the previous example. You can do this by modifying the link object that is stored in the first subplot axes' application data.

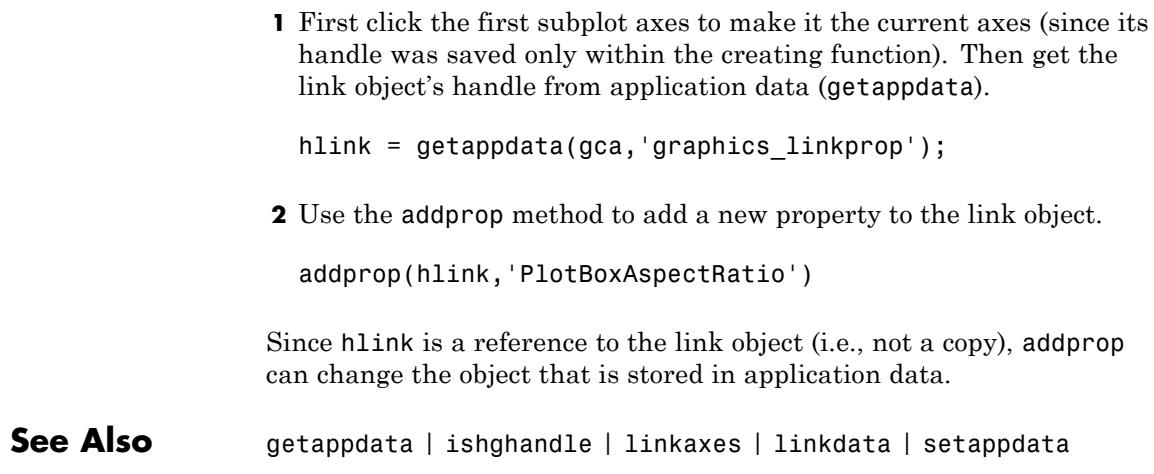

### **linsolve**

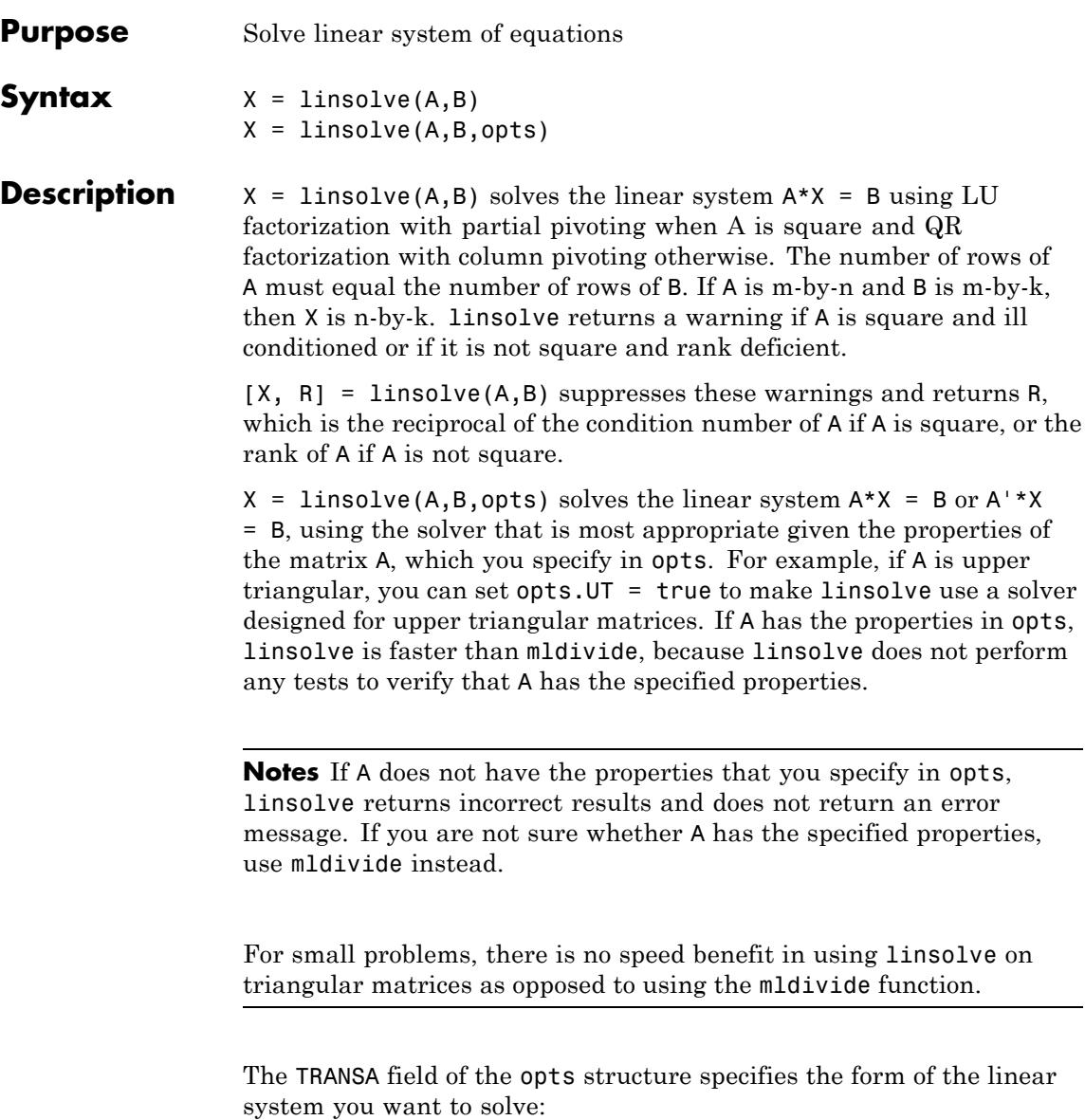

- **•** If you set opts.TRANSA = false, linsolve(A,B,opts) solves A\*X  $=$  B.
- **•** If you set opts.TRANSA = true, linsolve(A,B,opts) solves A'\*X = B.

The following table lists all the field of opts and their corresponding matrix properties. The values of the fields of opts must be logical and the default value for all fields is false.

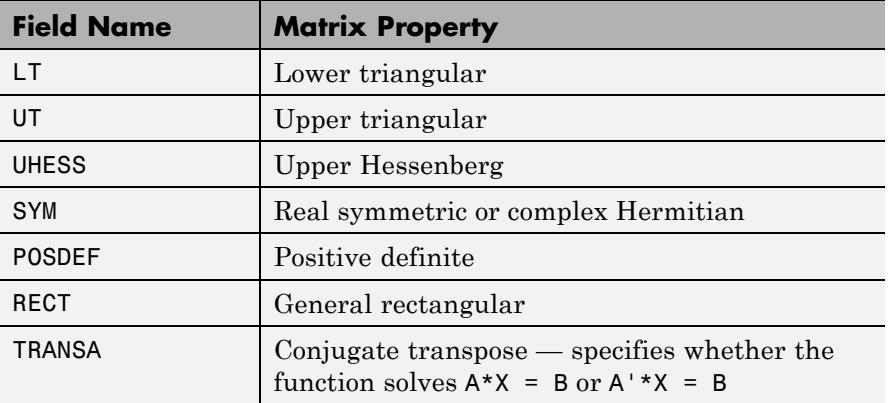

The following table lists all combinations of field values in opts that are valid for linsolve. A true/false entry indicates that linsolve accepts either true or false.

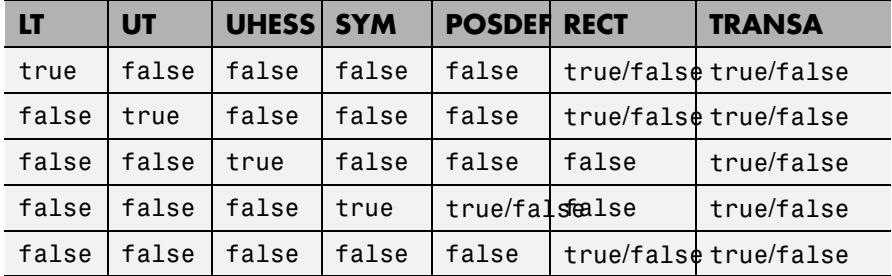

### **linsolve**

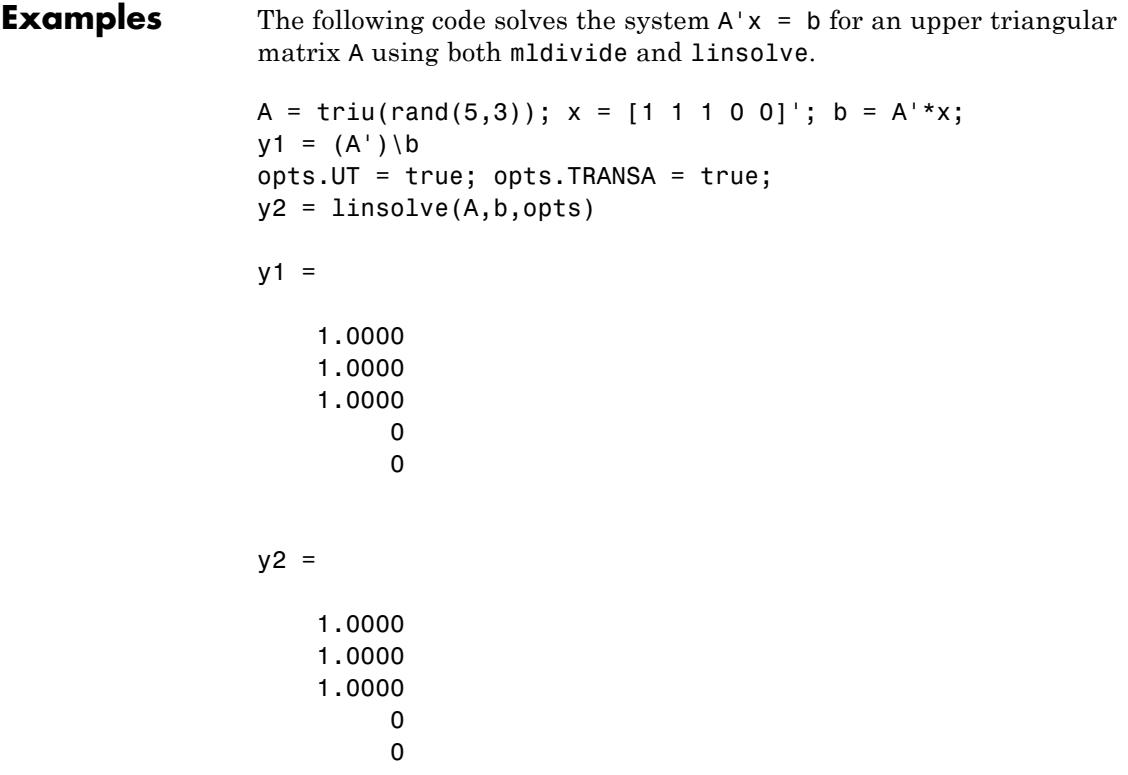

**Note** If you are working with matrices having different properties, it is useful to create an options structure for each type of matrix, such as opts\_sym. This way you do not need to change the fields whenever you solve a system with a different type of matrix A.

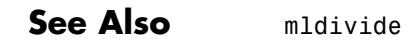

# **linspace**

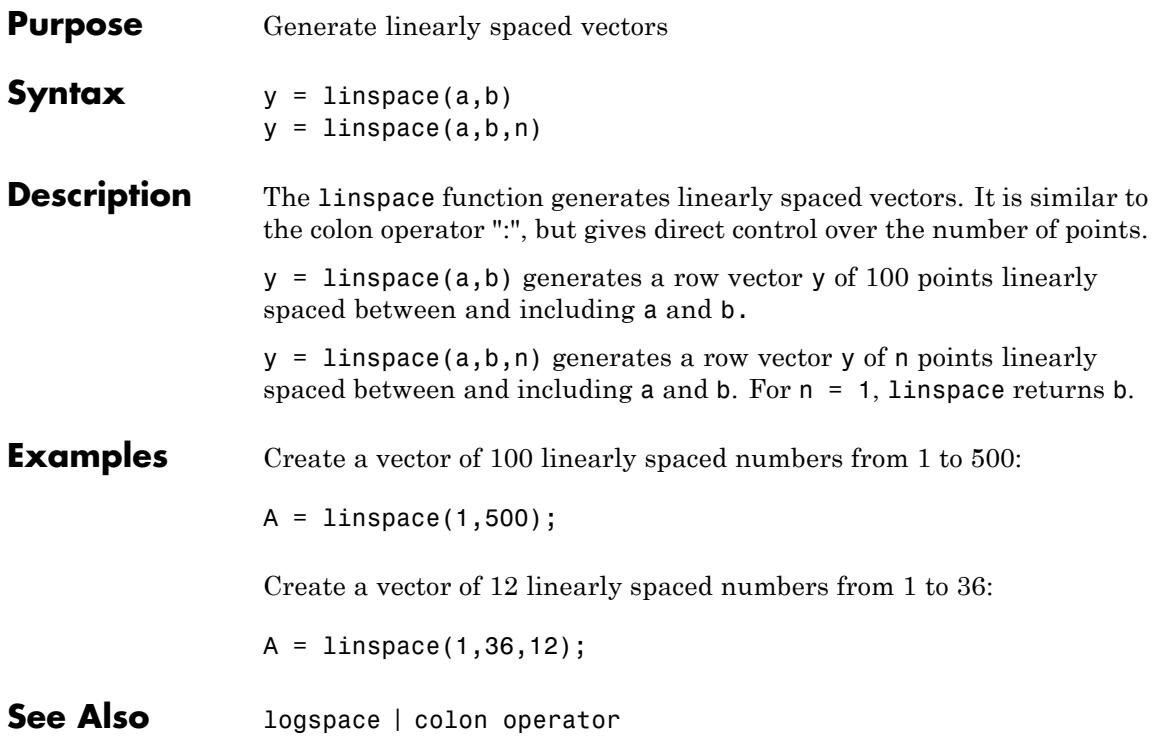

### **RandStream.list**

- **Purpose** Random number generator algorithms
- Class RandStream

**Syntax** RandStream.list

**Description** RandStream.list lists all the generator algorithms that may be used when creating a random number stream with RandStream or RandStream.create. The available generator algorithms and their properties are given in the following table.

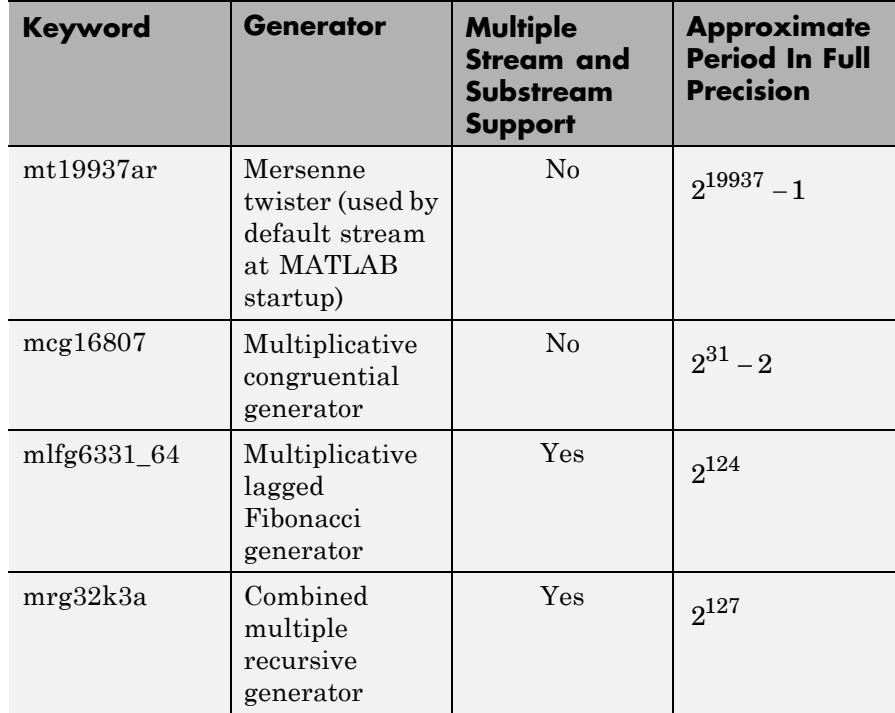

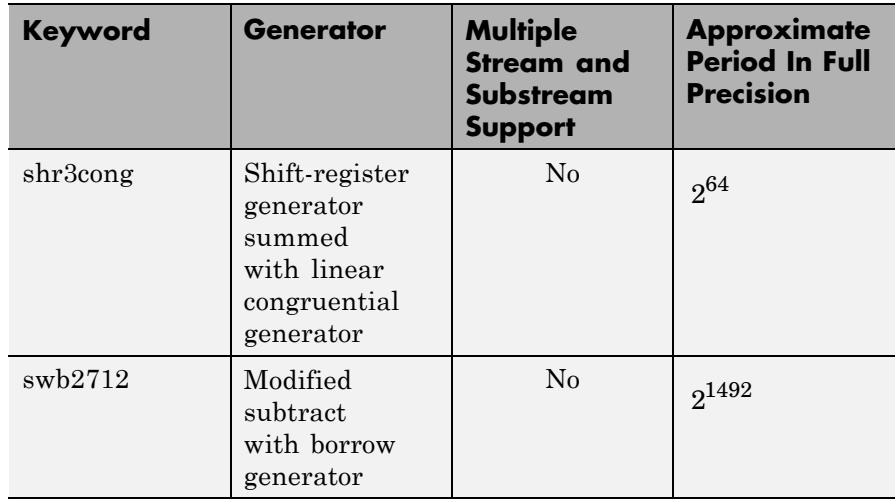

See "Choosing a Random Number Generator" for details about these generator algorithms. See <http://www.math.sci.hiroshima-u.ac.jp/~m-mat/MT/emt.html> for a full description of the Mersenne twister algorithm.

# **listdlg**

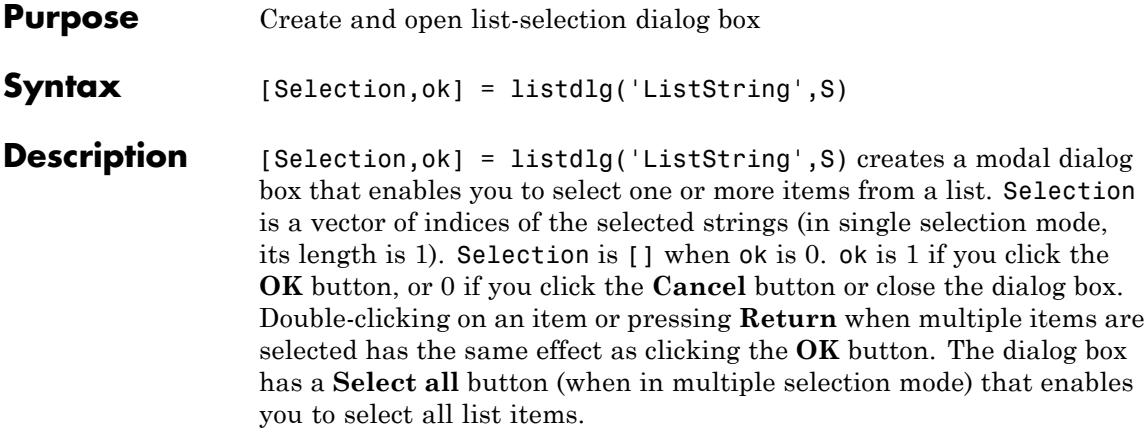

Inputs are in parameter/value pairs:

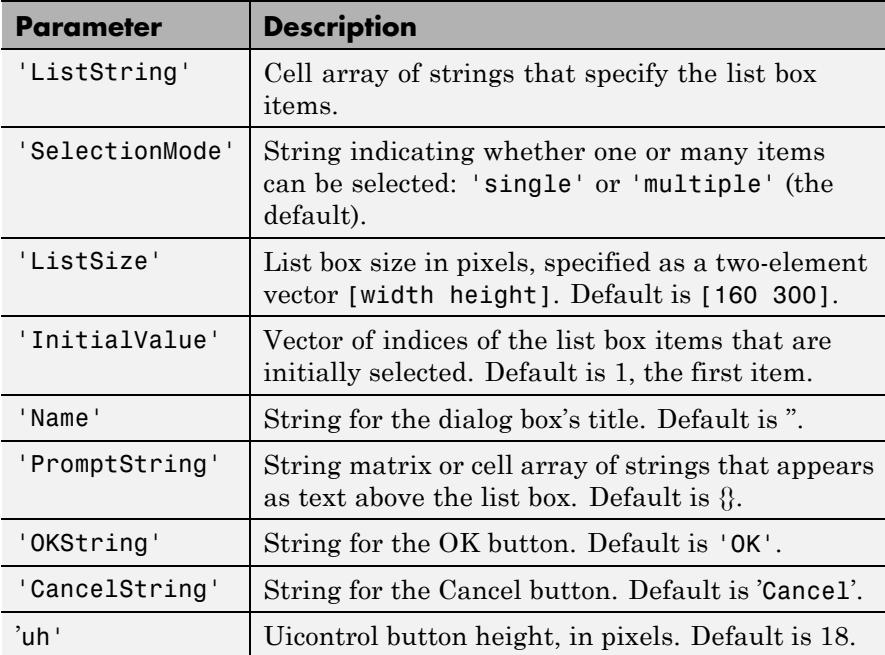

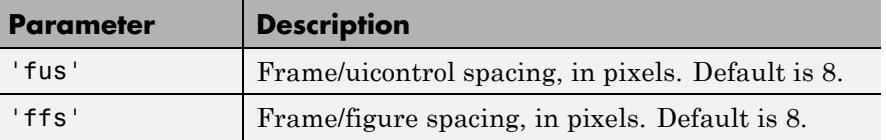

**Note** A modal dialog box prevents the user from interacting with other windows before responding. For more information, see WindowStyle in the MATLAB Figure Properties.

**Examples** This example displays a dialog box that enables the user to select a file from the current directory. The function returns a vector. Its first element is the index to the selected file; its second element is 0 if no selection is made, or 1 if a selection is made.

```
d = dir;str = \{d.name\};[s, v] = listdlg('PromptString', 'Select a file: ', ...'SelectionMode','single',...
                 'ListString',str)
```
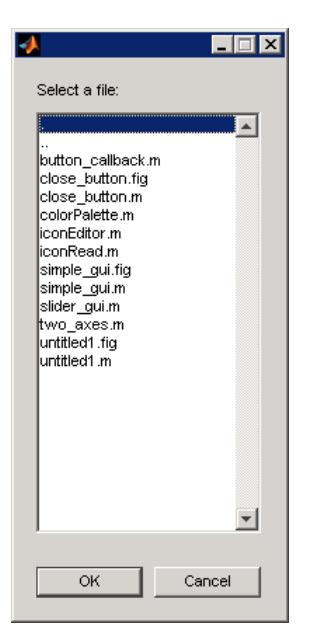

**See Also** dialog | errordlg | helpdlg | inputdlg | msgbox | questdlg | warndlg | dir | figure | uiwait | uiresume

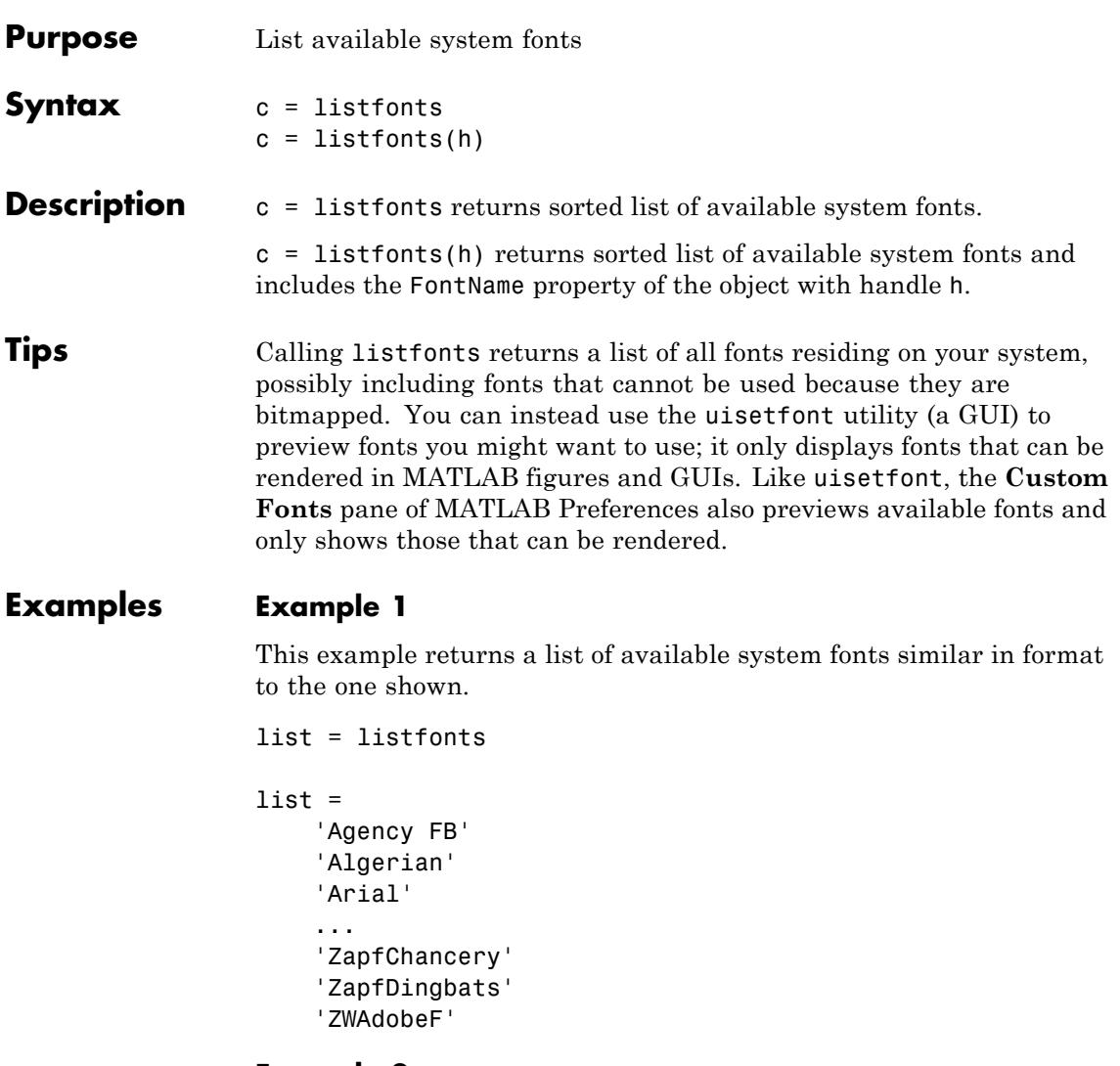

### **Example 2**

This example returns a list of available system fonts with the value of the FontName property, for the object with handle h, sorted into the list.

### **listfonts**

```
h = uicontrol('Style','text','String',...
     'My Font','FontName','MyFont');
list = listfonts(h)
list =
    'Agency FB'
    'Algerian'
    'Arial'
    ...
    'MyFont'
    ...
    'ZapfChancery'
    'ZapfDingbats'
    'ZWAdobeF'
```
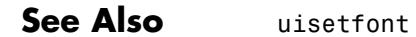

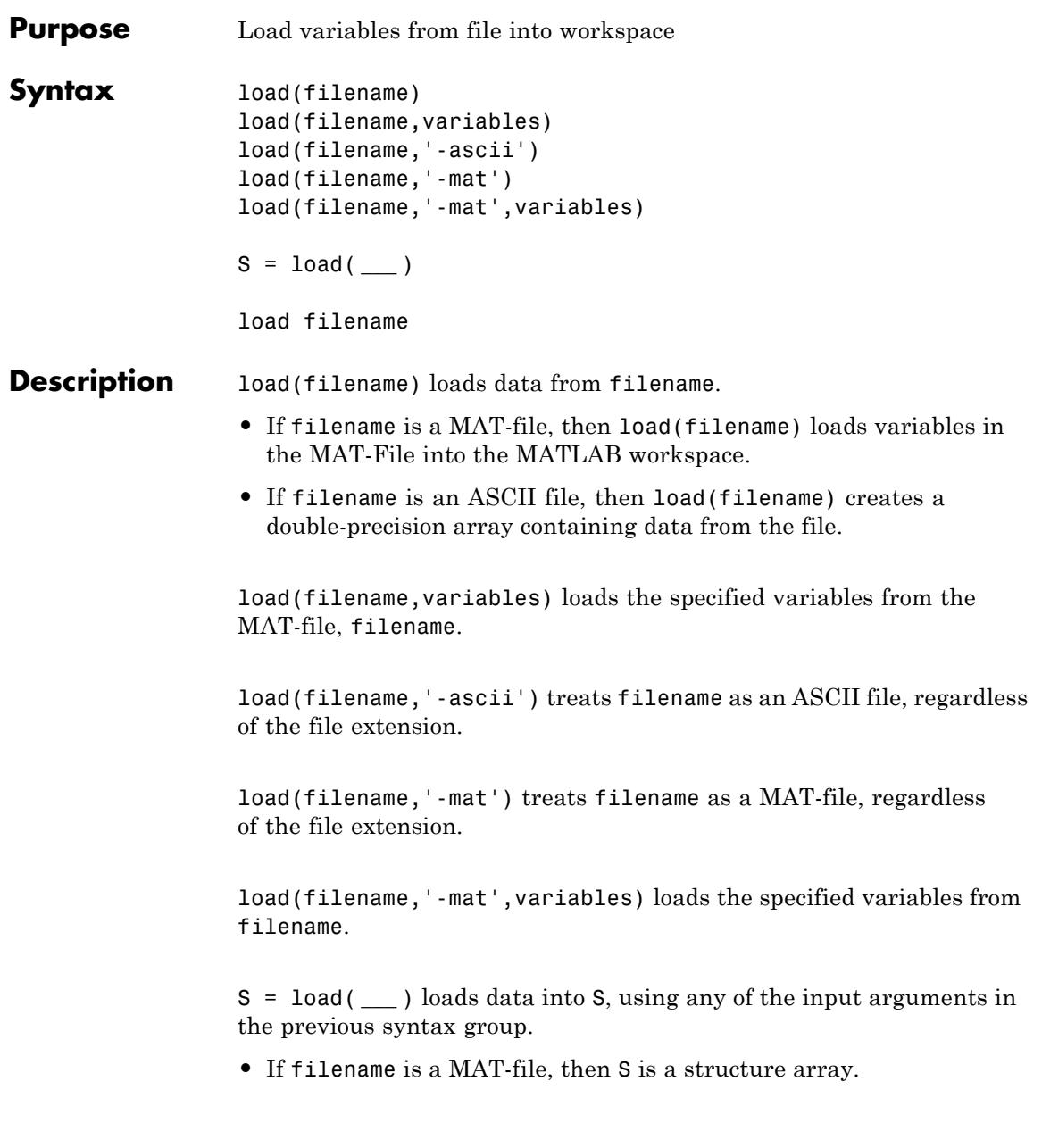

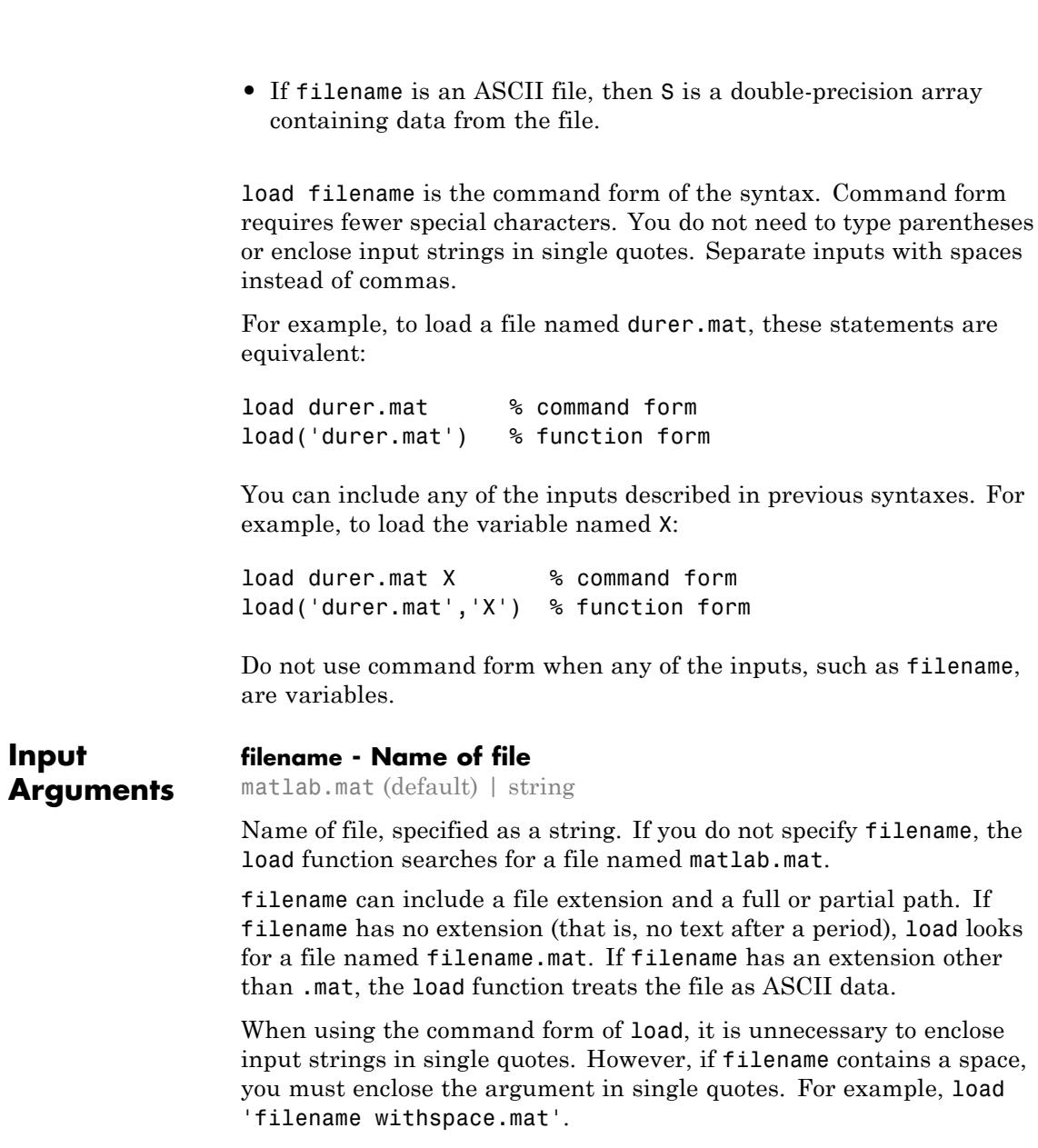

ASCII files must contain a rectangular table of numbers, with an equal number of elements in each row. The file delimiter (the character between elements in each row) can be a blank, comma, semicolon, or tab character. The file can contain MATLAB comments (lines that begin with a percent sign, %).

**Example:** 'myFile.mat'

### **Data Types**

char

#### **variables - Names of variables to load**

string

Names of variables to load, specified as one or more strings. When using the command form of load, you do not need to enclose input strings in single quotes. variables can be in one of the following forms.

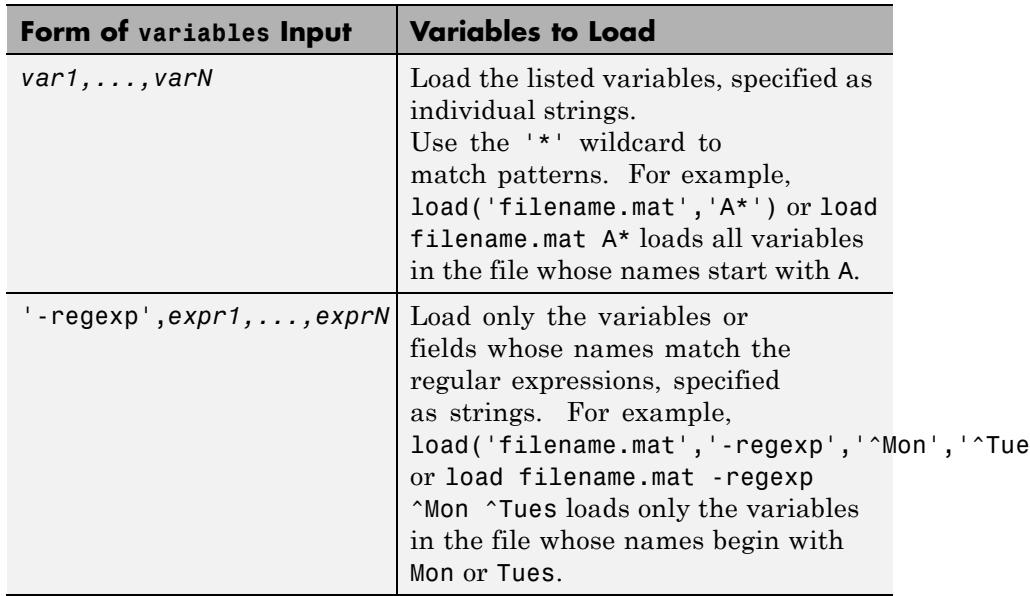

**Data Types** char

#### **Output Arguments S - Loaded variables or data** structure array | m-by-n array

Loaded variables, returned as a structure array, if filename is a MAT-File.

Loaded data, returned as an m-by-n array of type double, if filename is an ASCII file. m is equal to the number of lines in the file, and n is equal to the number of values on a line.

### **Examples Load All Variables from MAT-File**

Load all variables from the example MAT-file, gong.mat. Check the contents of the workspace before and after the load operation.

disp('Contents of workspace before loading file:') whos

disp('Contents of gong.mat:') whos('-file','gong.mat') load('gong.mat')

disp('Contents of workspace after loading file:') whos

You also can use command syntax to load the variables. Clear the previously loaded variables and repeat the load operation.

clear y Fs

load gong.mat

#### **Load Specific Variable From MAT-File**

Load only variable y from example file handel.mat. If the workspace already contains variable  $\gamma$ , the load operation overwrites it with data from the file.

load('handel.mat','y')

You also can use command syntax to load the variable, y.

load handel.mat y

### **Use Regular Expressions to Load Specific Variables**

View the contents of the example file, accidents.mat.

```
whos -file accidents.mat
```
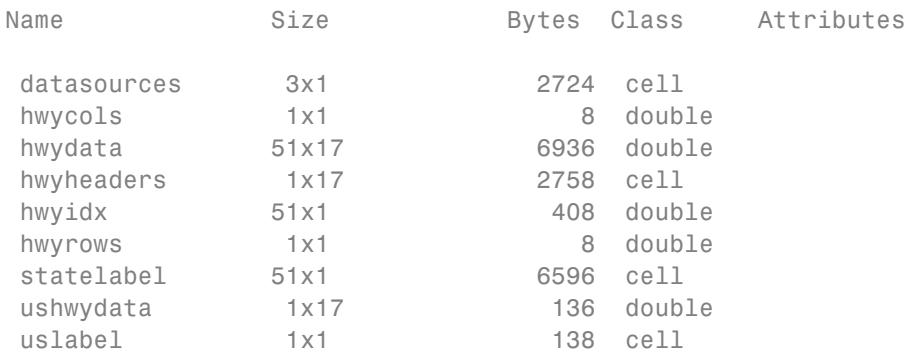

Use function syntax to load all variables with names not beginning with 'hwy', from the file.

```
load('accidents.mat', '-regexp', '^(?!hwy)...')
```
Alternatively, use command syntax to load the same variables.

```
load accidents.mat -regexp '^(?!hwy)...'
```
#### **Load List of Variables into Structure Array**

The file, durer.mat, contains variables X, caption, and map. Create a cell array of variable names to load.

```
filename = 'durer.mat';
myVars = {'X', 'caption'};S = load(filename, myVars{:})
S =X: [648x509 double]
    caption: [2x28 char]
```
Only the variables X and caption are loaded into the structure array, S.

#### **Load ASCII File**

Create an ASCII file from several 4-column matrices, and load the data back into a double-precision array.

 $a = magic(4);$  $b = ones(2, 4) * -5.7;$  $c = [8 \ 6 \ 4 \ 2];$ save -ascii mydata.dat a b c clear a b c

```
load mydata.dat -ascii
```
load creates an array of type double named mydata.

View information about mydata.

#### whos mydata

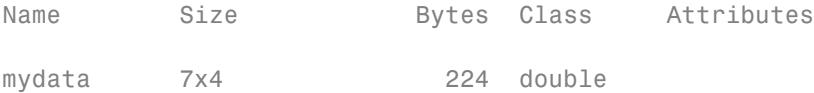

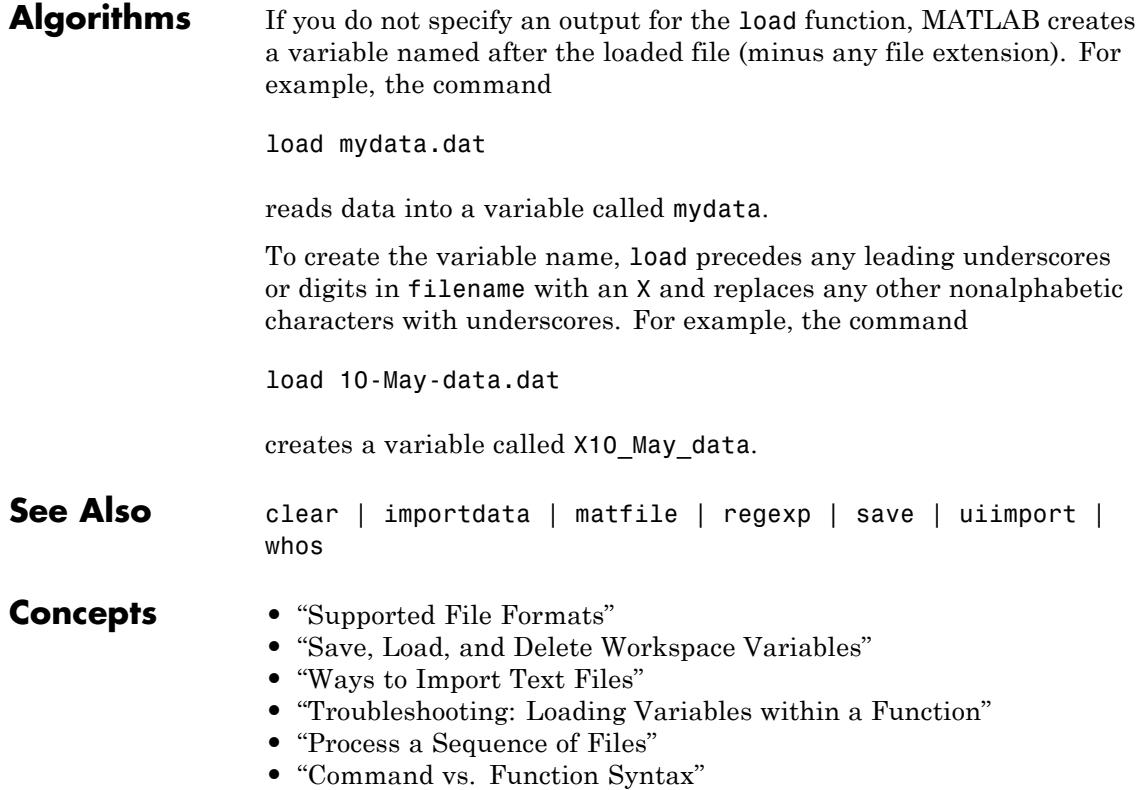

## **load (COM)**

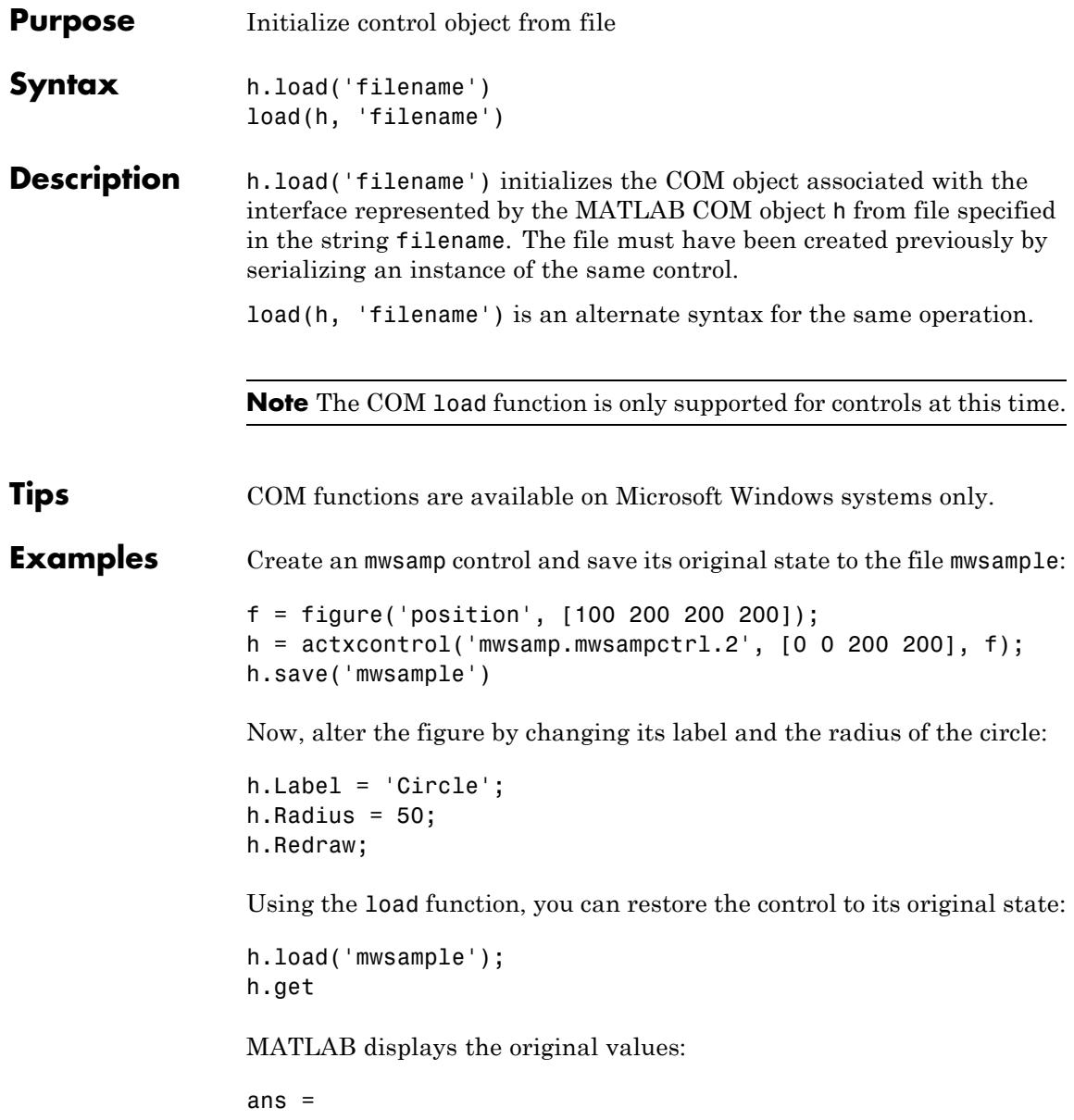
Label: 'Label' Radius: 20

**See Also** save (COM) | actxcontrol | actxserver | release | delete (COM)

# **load (serial)**

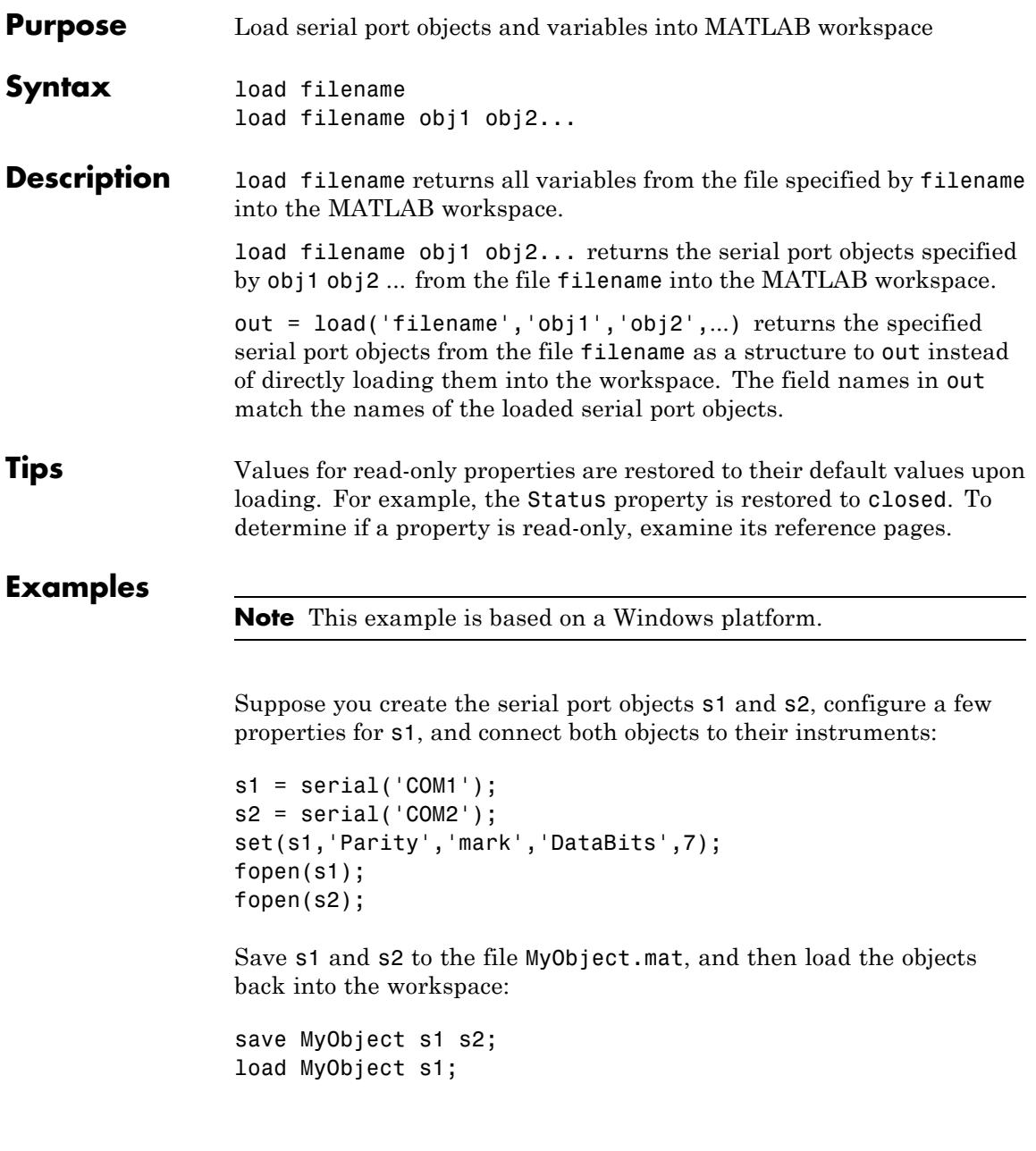

```
load MyObject s2;
get(s1, {'Parity', 'DataBits'})
ans ='mark' [7]
get(s2, {'Parity', 'DataBits'})
ans ='none' [8]
```
See Also save | Status

## **loadlibrary**

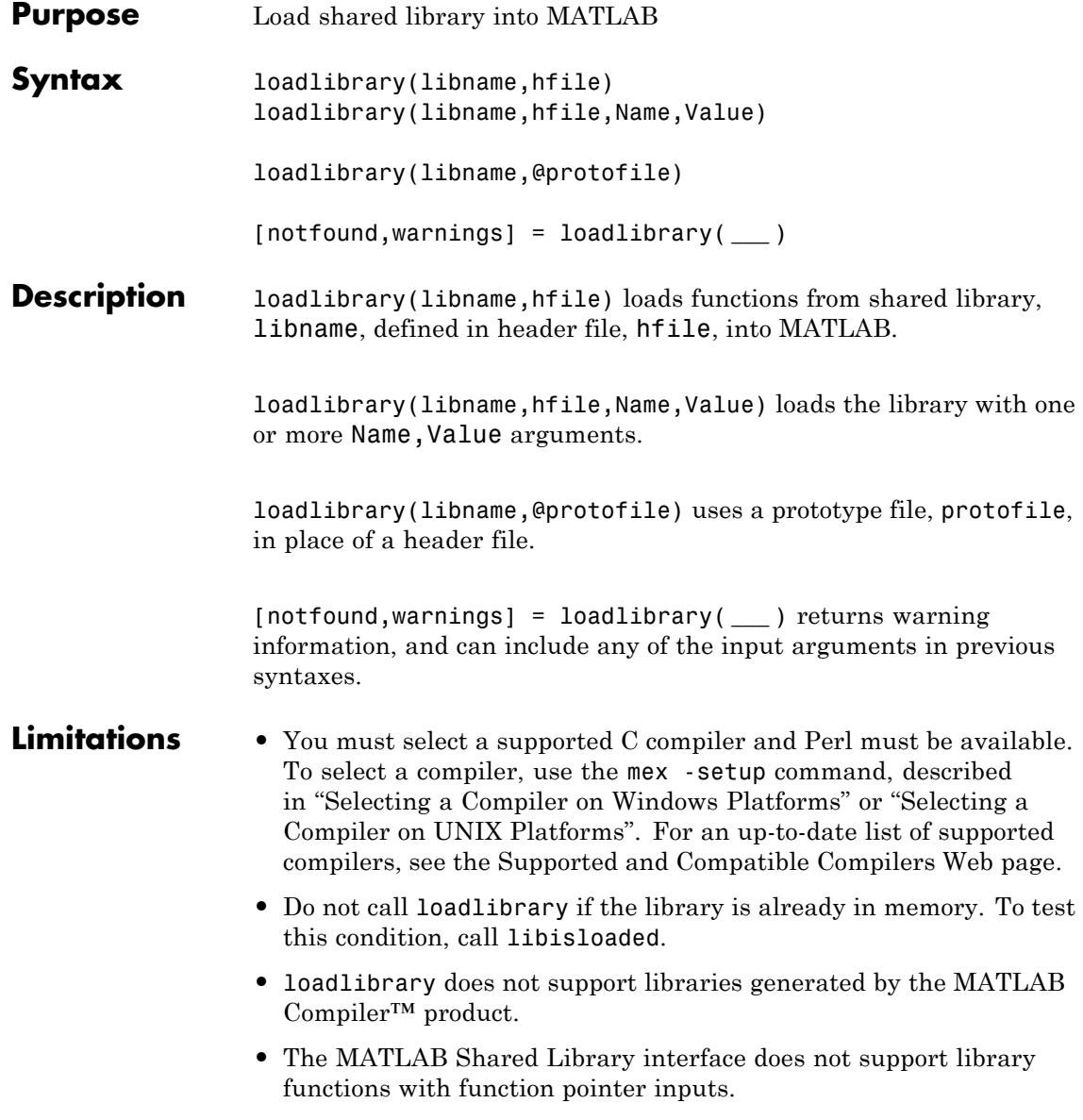

#### **Input Arguments libname - Name of shared library** string

Name of shared library, specified as a string. The name is case sensitive and must match the file on your system.

On Microsoft Windows systems, libname refers to the name of a shared library (.dll) file. On Linux systems, it refers to the name of a shared object (.so) file. On Apple Macintosh systems, it refers to a dynamic shared library (.dylib).

If you do not include a file extension with the libname argument, loadlibrary attempts to find the library with either the appropriate platform MEX-file extension or the appropriate platform library extension (usually .dll, .so, or .dylib). For a list of MEX-file extensions, use mexext.

### **Data Types**

char

#### **hfile - Name of C header file**

string

Name of C header file, specified as a string. The name is case sensitive and must match the file on your system. If you do not include a file extension in the file name, loadlibrary uses .h for the extension.

#### **Data Types** char

#### **protofile - Name of prototype file**

string

Name of [prototype](#page-3572-0) file, specified as a string. The name is case sensitive and must match the file on your system. The string @protofile specifies a function handle to the prototype file. When using a prototype file, the only valid Name,Value pair argument is **alias**.

#### **Data Types** char

#### **Name-Value Pair Arguments**

Specify optional comma-separated pairs of Name, Value arguments. Name is the argument name and Value is the corresponding value. Name must appear inside single quotes (' '). You can specify several name and value pair arguments in any order as Name1,Value1,...,NameN,ValueN.

**Example:**

#### **'addheader' - Header file**

string

Header file, specified as the comma-separated pair consisting of 'addheader' and a string. Specify the file name without a file extension.

Each file specified by addheader must have a corresponding #include statement in the base header file. Use addheader to load only the functions defined in the header file that you want to use in MATLAB.

MATLAB does not verify the existence of header files and ignores any that are not needed.

#### **'alias' - Alternative name for library**

string

Alternative name for library, specified as the comma-separated pair consisting of 'alias' and a string. Associates the specified name with the library. All subsequent calls to MATLAB functions that reference this library must use this alias until the library is unloaded.

### **'includepath' - Additional search path for header files**

string

Additional search path for header files, specified as the comma-separated pair consisting of 'includepath' and a string.

#### **'mfilename' - Prototype file**

string

Prototype file, specified as the comma-separated pair consisting of 'mfilename' and a string. Generates a [prototype](#page-3572-0) file in the current folder. The prototype file name must be different from the library name. Use this file in place of a header file when loading the library.

#### **'thunkfilename' - Thunk file**

string

Thunk file, specified as the comma-separated pair consisting of 'thunkfilename' and a string. Overrides the default [thunk file](#page-3572-0) name.

#### **Output Arguments**

### **notfound - Names of functions**

cell array

Names of functions found in header files but missing from the library, returned as cell array.

#### **Data Types**

cell

#### **warnings - Warnings**

character array

Warnings produced while processing the header file, returned as character array.

#### **Examples Load Functions in shrlibsample Library**

Add path to examples folder.

addpath(fullfile(matlabroot,'extern','examples','shrlib'))

Load shrlibsample.

loadlibrary('shrlibsample')

Clean up.

unloadlibrary shrlibsample

#### **Load Library Using Header File**

The header file for the libmx library is matrix.h.

```
hfile = fullfile(matlabroot,'extern','include','matrix.h');
loadlibrary('libmx',hfile)
```
Clean up.

unloadlibrary libmx

#### **Load Library Using Multiple Header Files**

Suppose you have a library, mylib, with the header file, mylib.h. The header file contains the statement, #include header2.h. To use functions defined in header2.h, call loadlibrary with the addheader option.

loadlibrary('mylib','mylib.h','addheader','header2')

#### **Load Library Using an Alias Name**

Create an alias, lib, for library, shrlibsample.

```
loadlibrary('shrlibsample','alias','lib')
```
Use the alias name, lib, to call a function in the library.

```
str = 'This was a Mixed Case string';
calllib('lib','stringToUpper',str)
```

```
ans =THIS WAS A MIXED CASE STRING
```
Clean up.

unloadlibrary lib

#### **Search Alternative Paths for Header Files**

Create an alternative path, apath, containing header files.

### **loadlibrary**

```
apath = fullfile(matlabroot,'extern','include');
                   Load shrlibsample.
                   loadlibrary('shrlibsample','includepath',apath);
                   Clean up.
                   unloadlibrary shrlibsample
Tips • If you have more than one library file of the same name, load the
                     first using the library file name, and load the additional libraries
                     using the alias option.
Definitions Prototype File
                   A prototype file is a file of MATLAB commands which you can modify
                   and use in place of a header file.
                   Thunk File
                   A thunk file is a compatibility layer to a 64-bit library generated by
                   MATLAB. The name of the thunk file is BASENAME thunk COMPUTER.c
                   where BASENAME is either the name of the shared library or the
                   mfilename prototype name, if specified. COMPUTER is the string
                   returned by the computer function.
                   MATLAB compiles this file and creates the file
                   BASENAME_thunk_COMPUTER.LIBEXT, where LIBEXT is the
                   platform-dependent default shared library extension, for example,
                   dll on Windows.
See Also mex | unloadlibrary | libisloaded | libfunctions | computer
                   | calllib | mexext
Related
Examples
                   • "Create Alias Function Name Using Prototype File"
```
## **loadobj**

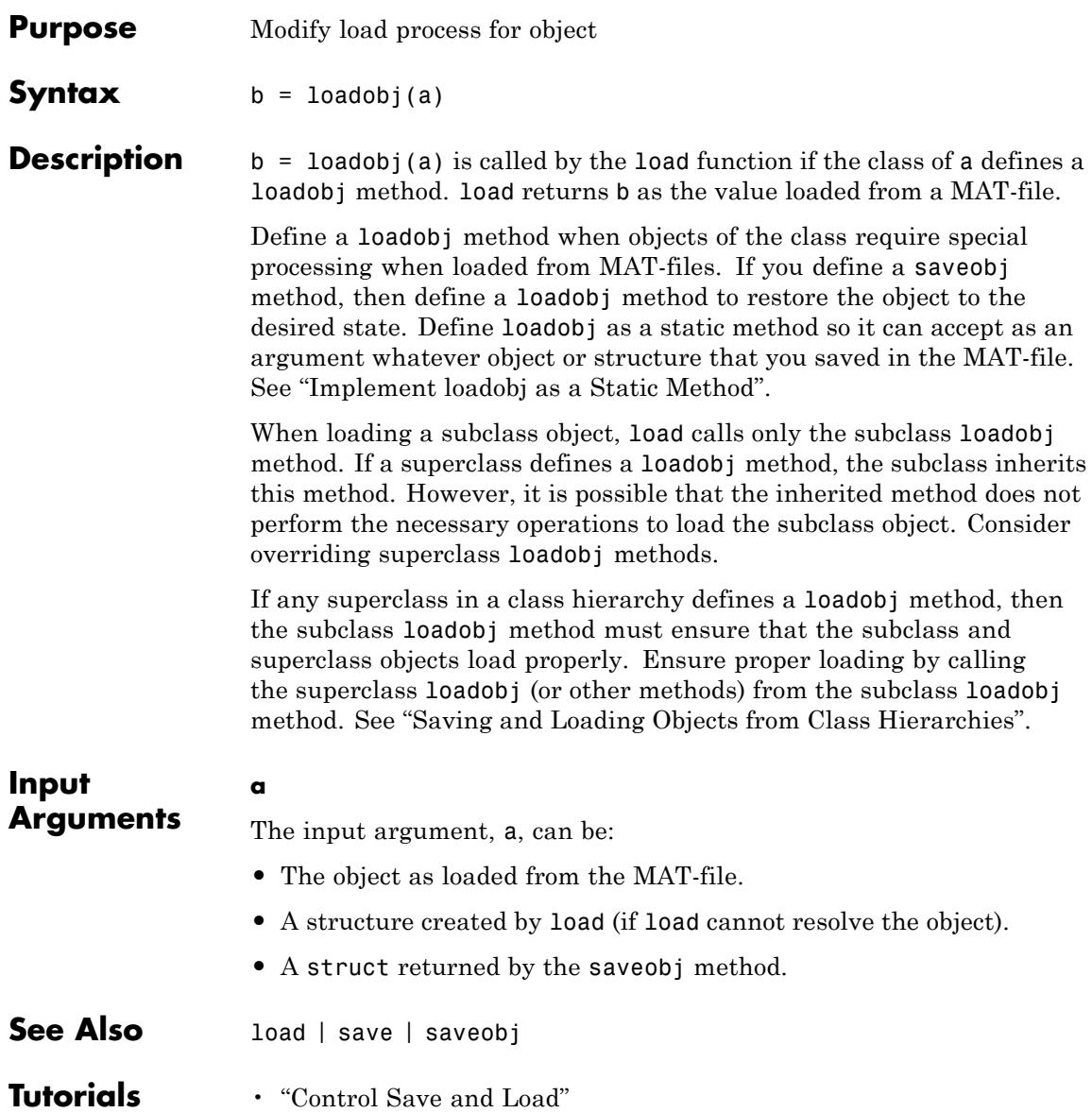

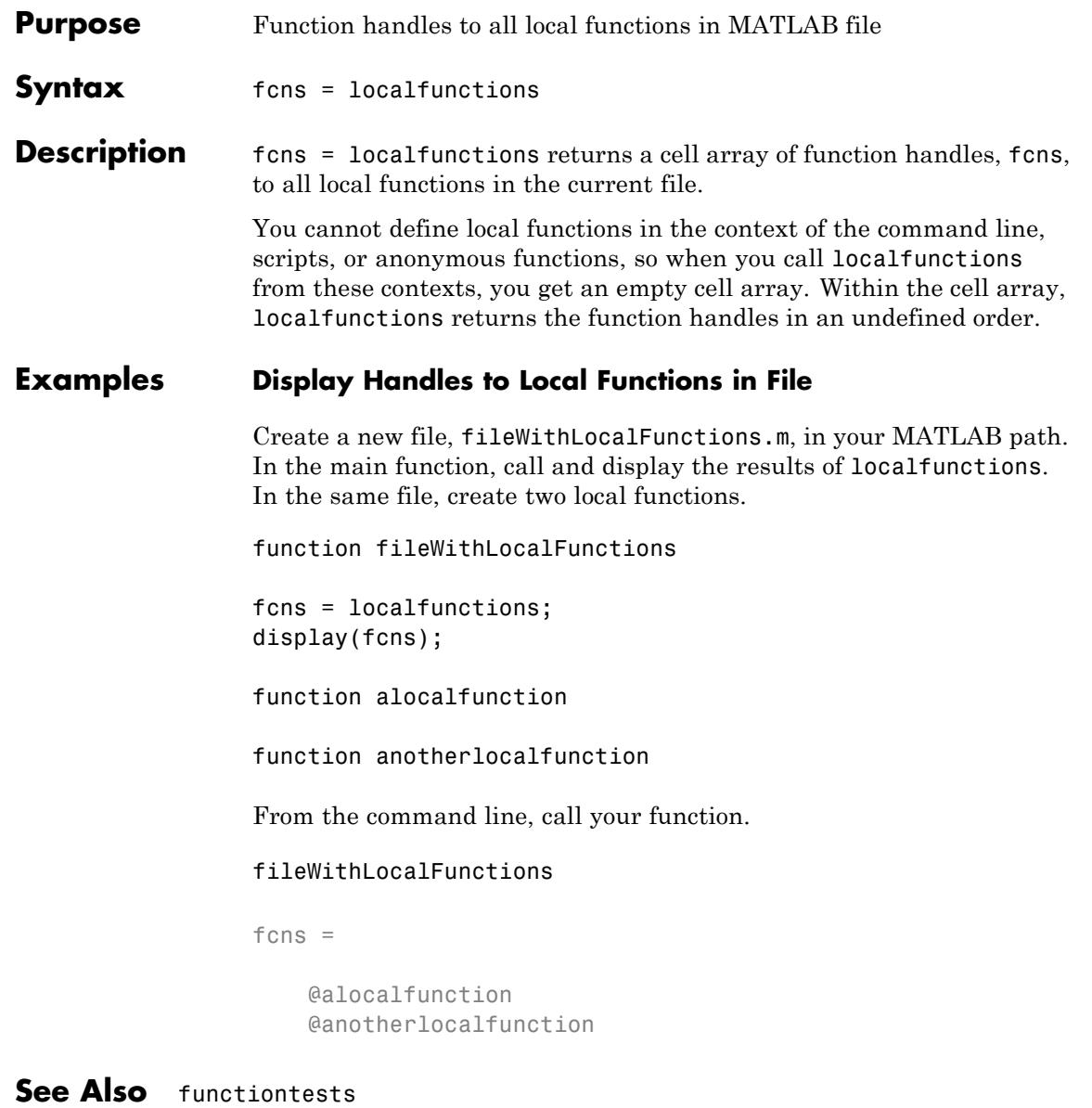

## **localfunctions**

 $\mathbf l$ 

**Concepts •** "Local Functions"

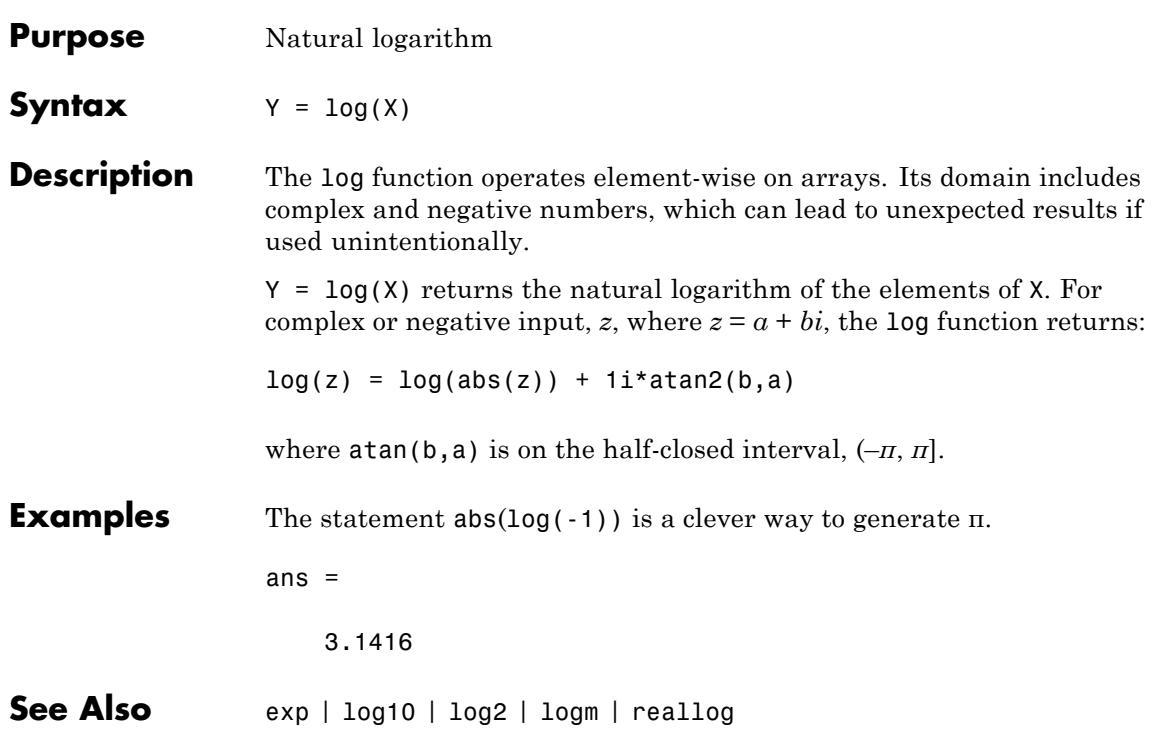

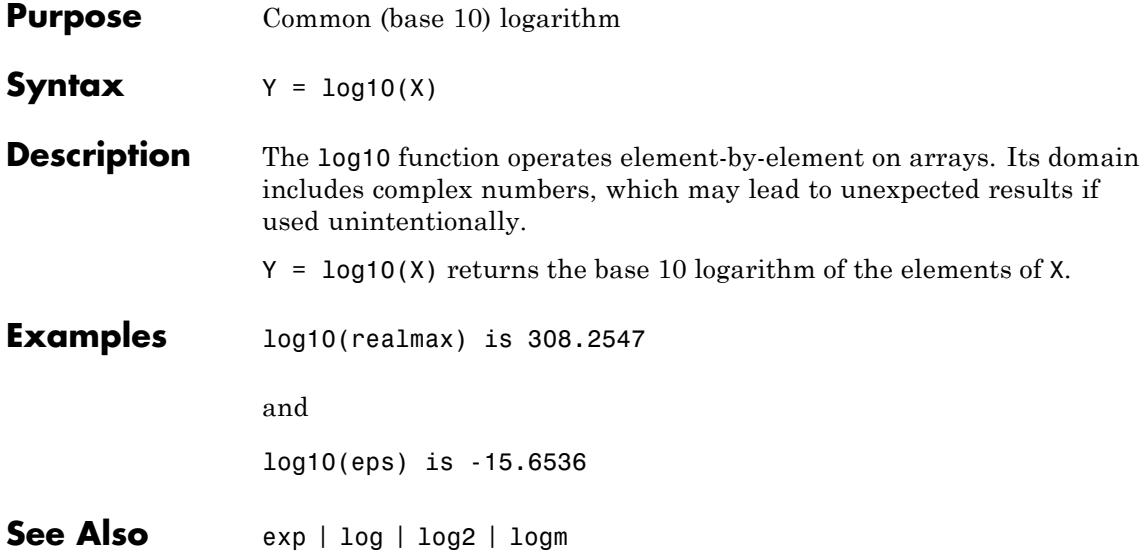

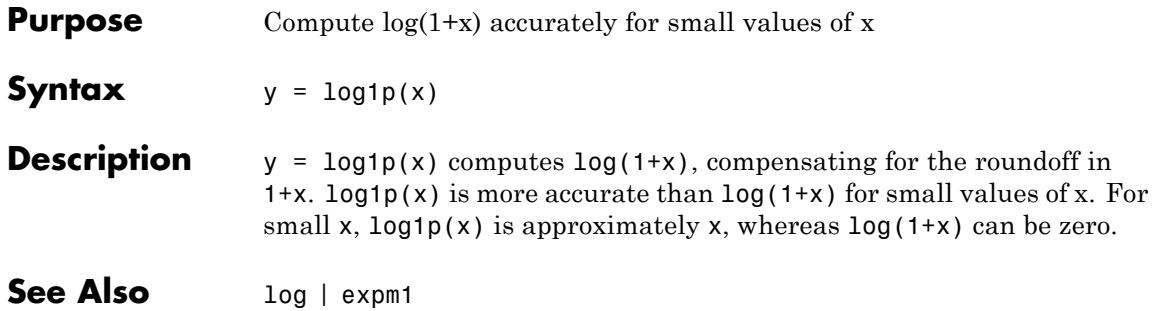

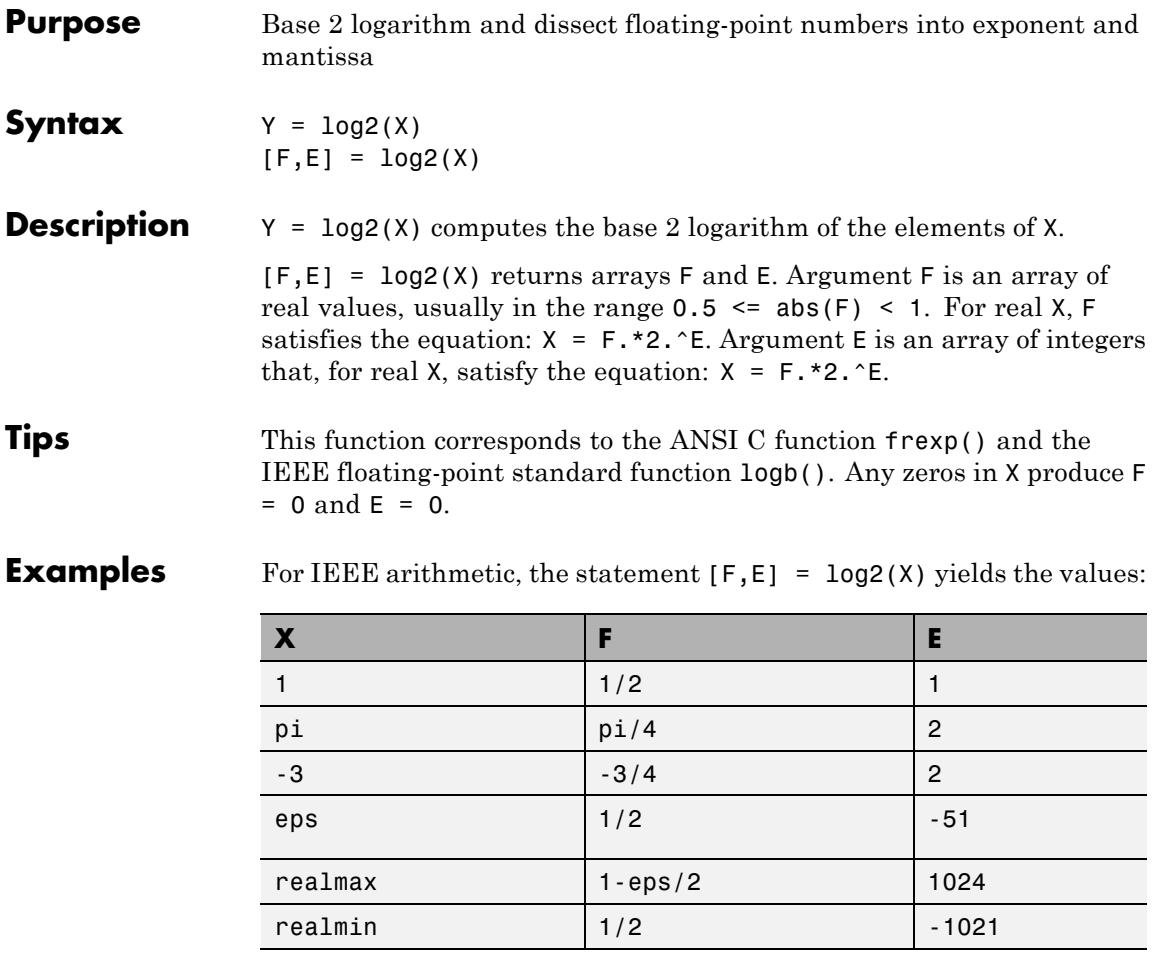

### See Also log | pow2

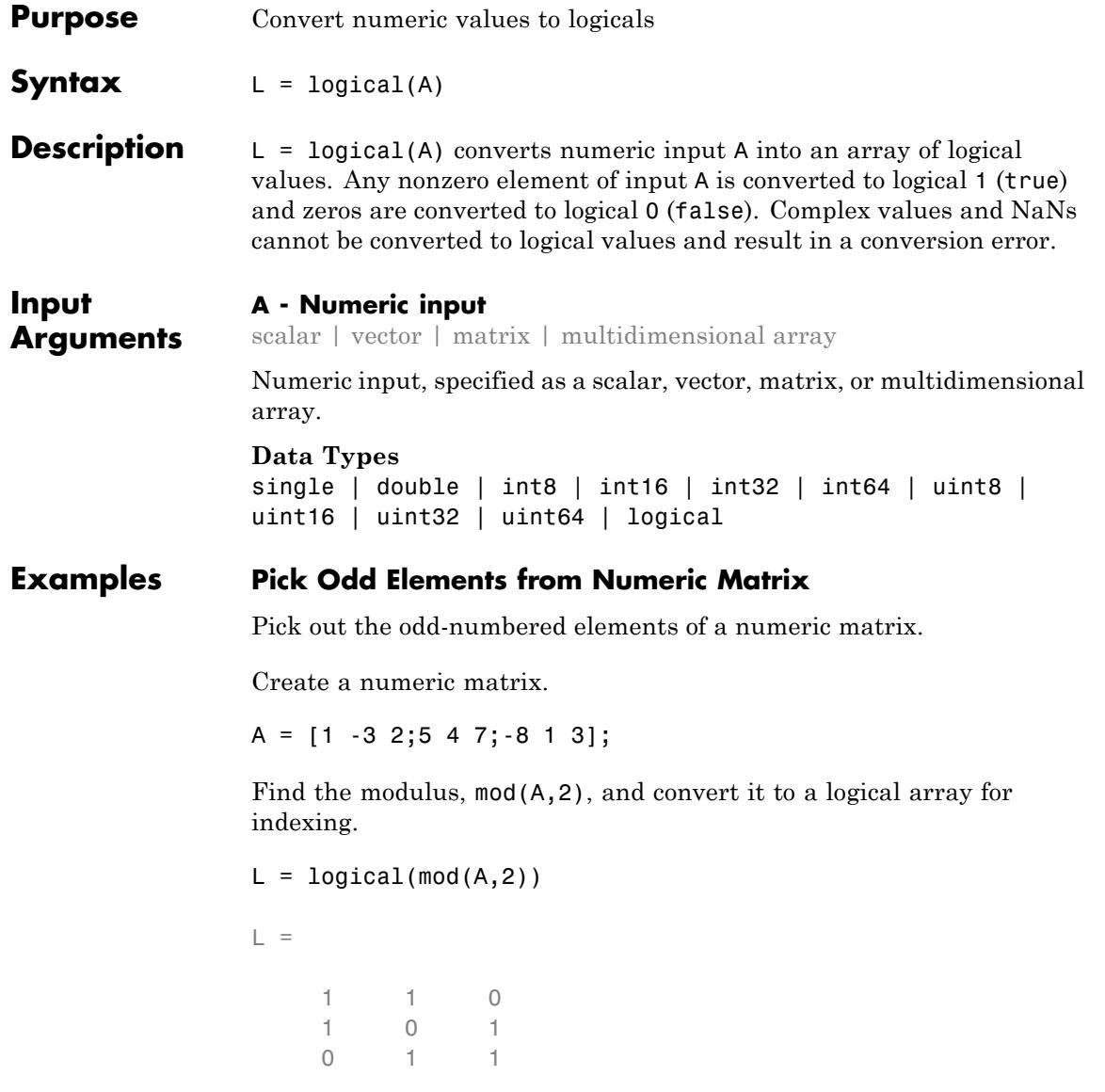

The array has logical 1 (true) values where A is odd.

Use L as a logical index to pick out the odd elements of A.

 $A(L)$ ans  $=$ 1 5 -3 1 7 3 The result is a vector containing all odd elements of A. Use the logical NOT operator,  $\sim$ , on L to find the even elements of A.

 $A(-L)$ 

 $ans =$ -8 4 2

**Tips** • Most arithmetic operations involving logical arrays return double values. For example, adding zero to a logical array returns a double array. • Logical arrays also are created by the relational operators  $(==, <, >, \cdot, \cdot)$ 

etc.) and functions like any, all, isnan, isinf, and isfinite.

- **See Also** islogical | false | trueLogical Operators: Elementwise **|** Logical Operators: Short-circuit **|**
- **Concepts •** "Using Logicals in Array Indexing"

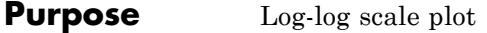

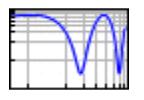

**Syntax** loglog(Y) loglog(X1,Y1,...) loglog(X1,Y1,*LineSpec*,...) loglog(...,'*PropertyName*',PropertyValue,...)  $h =$  loglog $(\ldots)$ **Description** loglog(Y) plots the columns of Y versus their index if Y contains real numbers. If Y contains complex numbers, loglog(Y) and loglog(real(Y),imag(Y)) are equivalent. loglog ignores the imaginary component in all other uses of this function. loglog(X1,Y1,...) plots all Yn versus Xn pairs. If only one of Xn or Yn is a matrix, loglog plots the vector argument versus the rows or columns of the matrix, along the dimension of the matrix whose length matches the length of the vector. If the matrix is square, its columns plot against the vector if their lengths match. loglog(X1,Y1,*LineSpec*,...) plots all lines defined by the Xn,Yn,*LineSpec* triples, where LineSpec determines line type, marker symbol, and color of the plotted lines. You can mix Xn,Yn,*LineSpec* triples with Xn,Yn pairs, for example, loglog(X1,Y1,X2,Y2,*LineSpec*,X3,Y3) loglog(...,'*PropertyName*',PropertyValue,...) sets property values for all lineseries properties graphics objects created by loglog.  $h = \text{loglog}(...)$  returns a column vector of handles to lineseries graphics objects, one handle per line. If you do not specify a color when plotting more than one line, loglog automatically cycles through the colors and line styles in the order specified by the current axes.

If you attempt to add a loglog, semilogx, or semilogy plot to a linear axis mode graph with hold on, the axis mode remains as it is and the new data plots as linear.

### **Renderer Support**

The OpenGL renderer does not support logarithmic-scale axes. MATLAB automatically selects a different renderer when using logarithmic scaling. If you set the figure Renderer property to opengl, axis scales become linear. See the figure Renderer property for more information on renderers.

### **Examples Logarithmic Scale for Both Axes**

Create a plot using a logarithmic scale for both the x-axis and the y-axis. Set the LineSpec to specify square markers with a solid line and display the grid.

```
x = \text{logspace}(-1, 2);y = exp(x);
figure
loglog(x, y, ' - s');
grid on
```
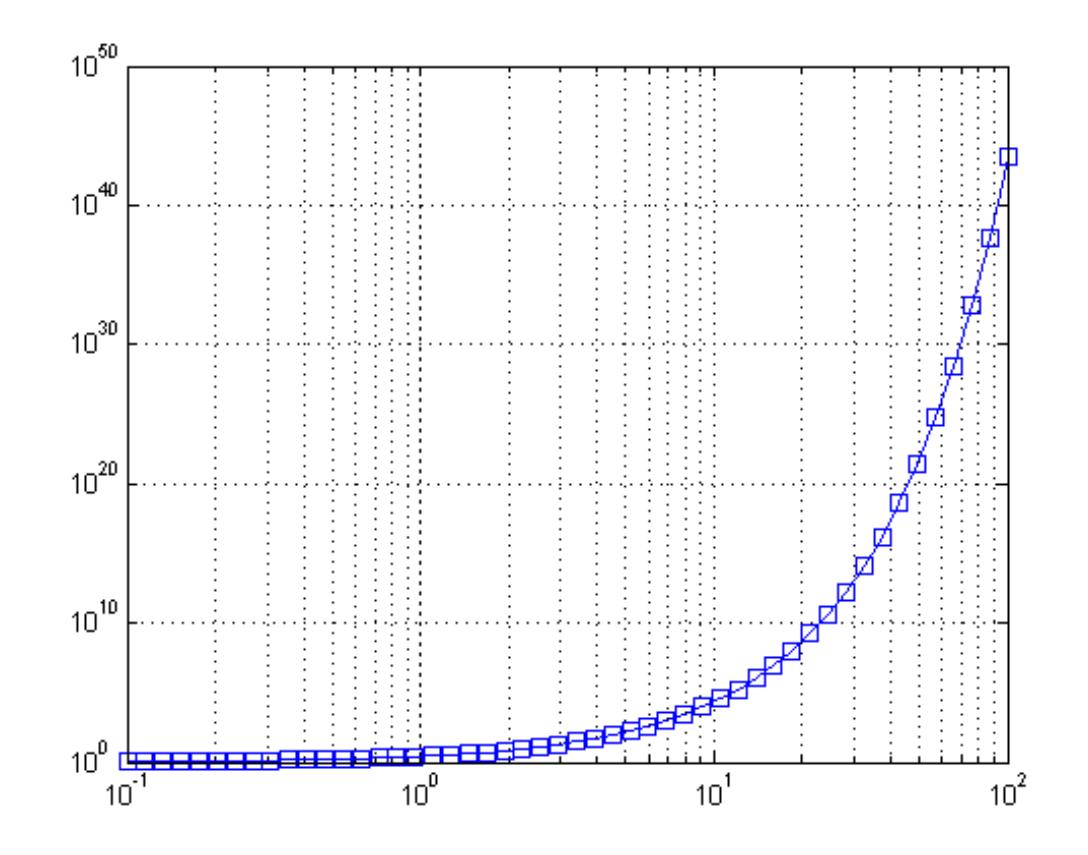

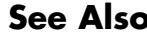

**See Also** LineSpec | plot | semilogx | semilogy

# **logm**

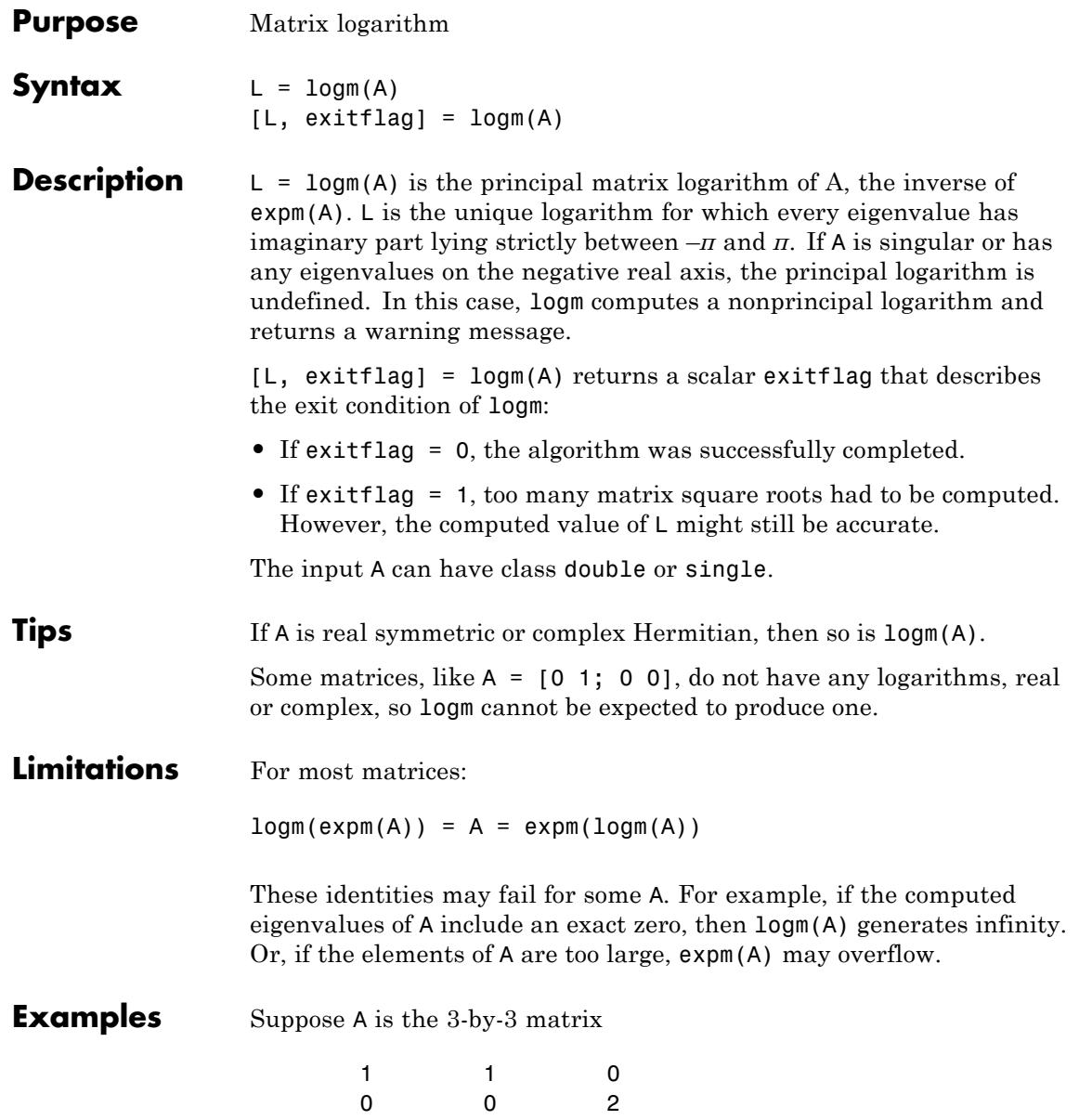

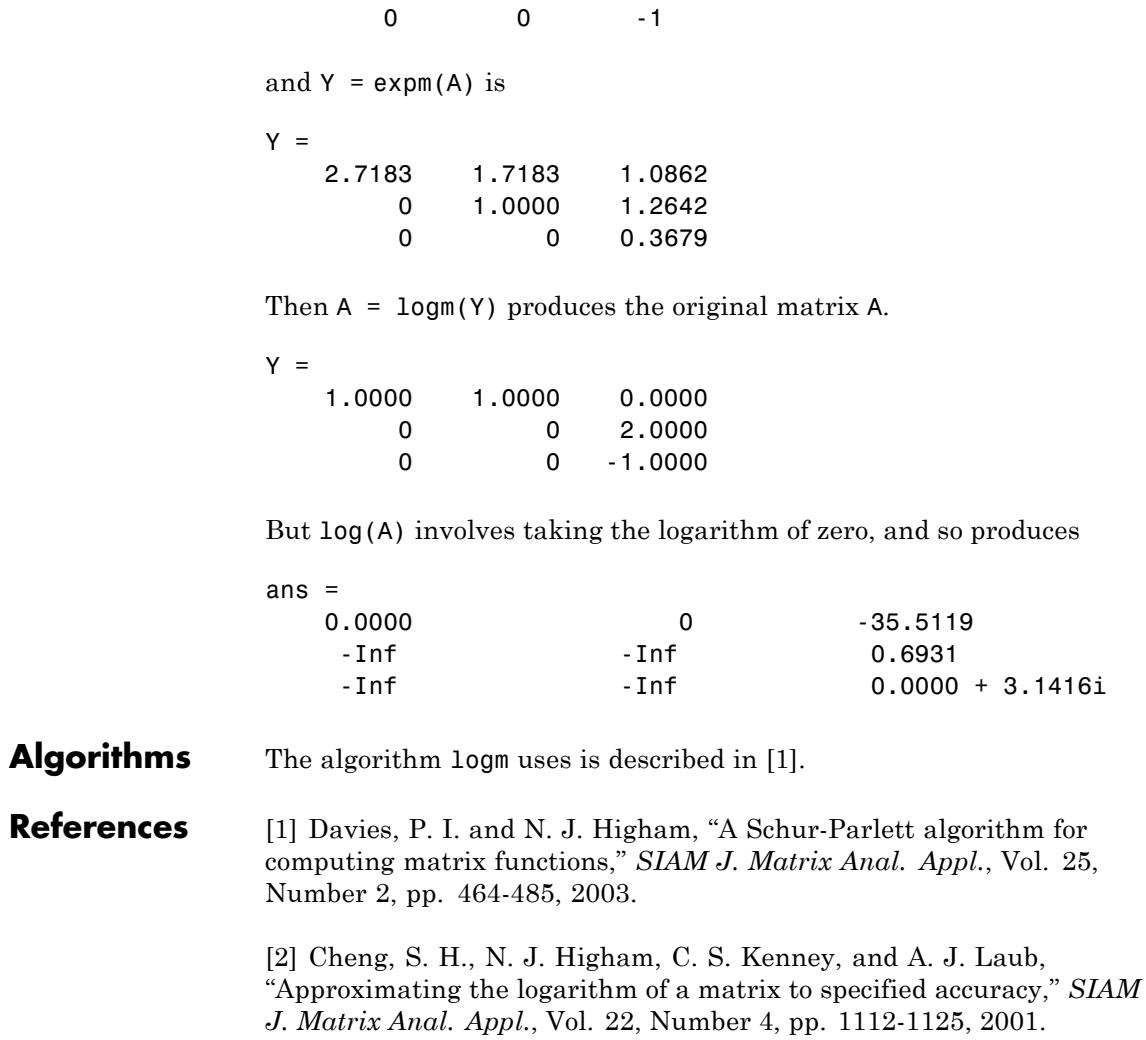

[3] Higham, N. J., "Evaluating Pade approximants of the matrix logarithm," *SIAM J. Matrix Anal. Appl.*, Vol. 22, Number 4, pp. 1126-1135, 2001.

[4] Golub, G. H. and C. F. Van Loan, *Matrix Computation*, Johns Hopkins University Press, 1983, p. 384.

[5] Moler, C. B. and C. F. Van Loan, "Nineteen Dubious Ways to Compute the Exponential of a Matrix," *SIAM Review* 20, 1978, pp. 801-836.

**See Also** expm | funm | sqrtm

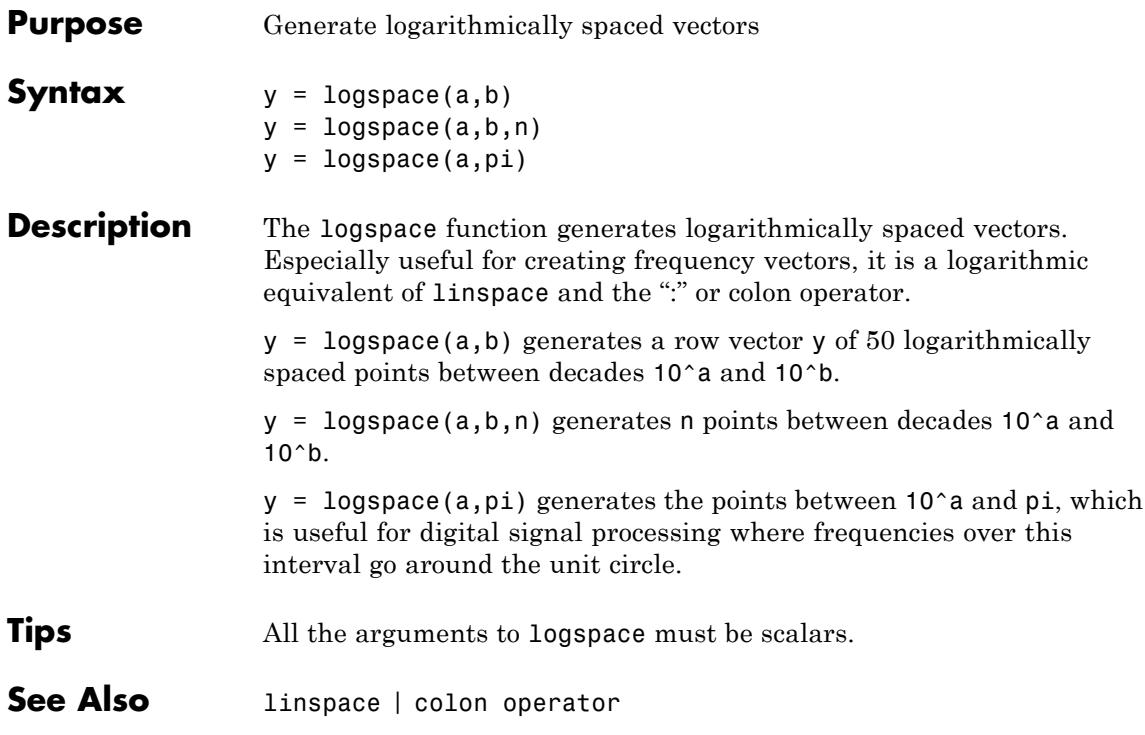

## **lookfor**

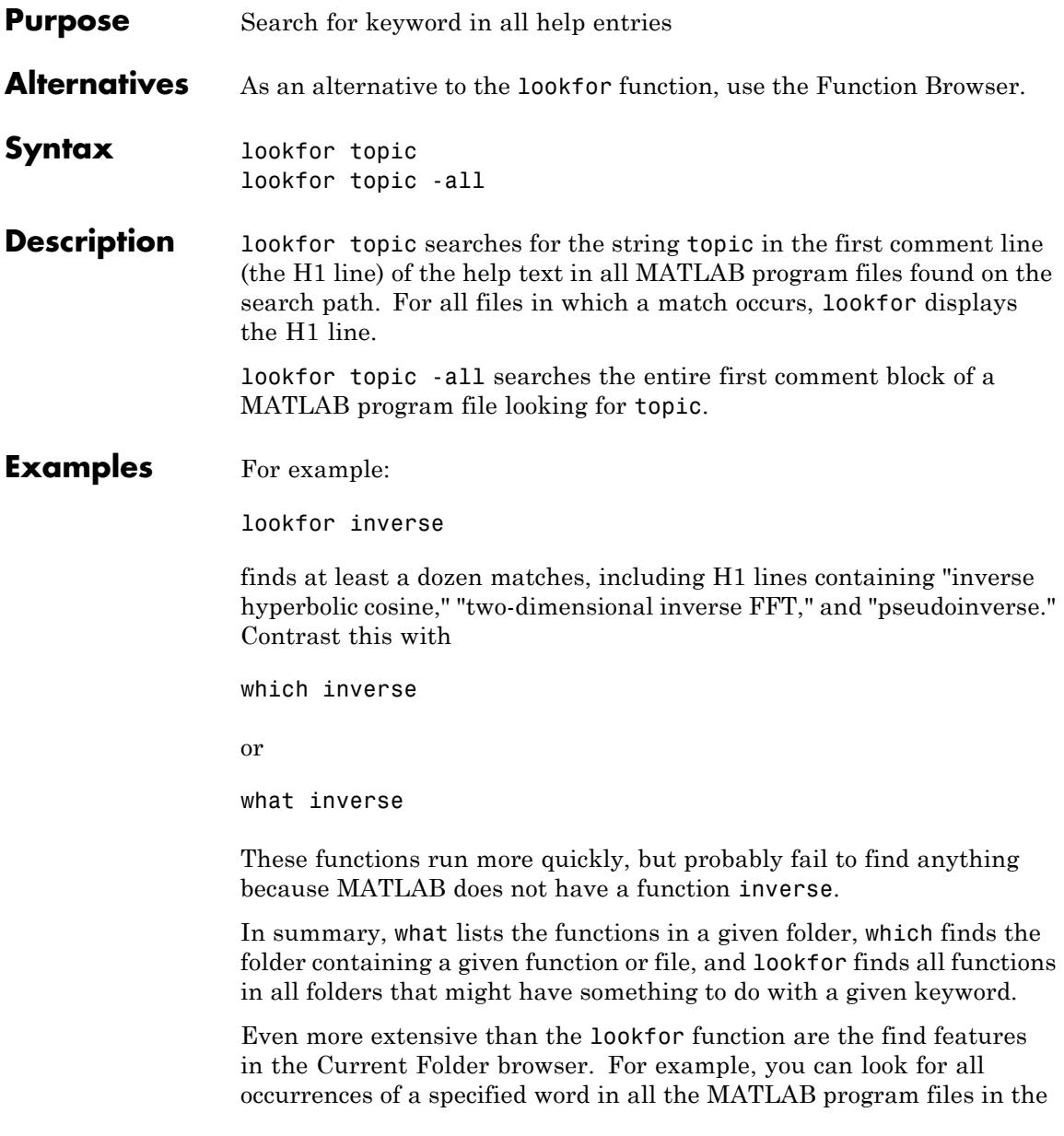

current folder and its subfolders. For more information, see "Finding Files and Folders".

See Also dir | doc | filebrowser | strfind | help | regexp | what | which | who

- **How To** "Find Functions to Use"
	- "Search Syntax and Tips"

### **lower**

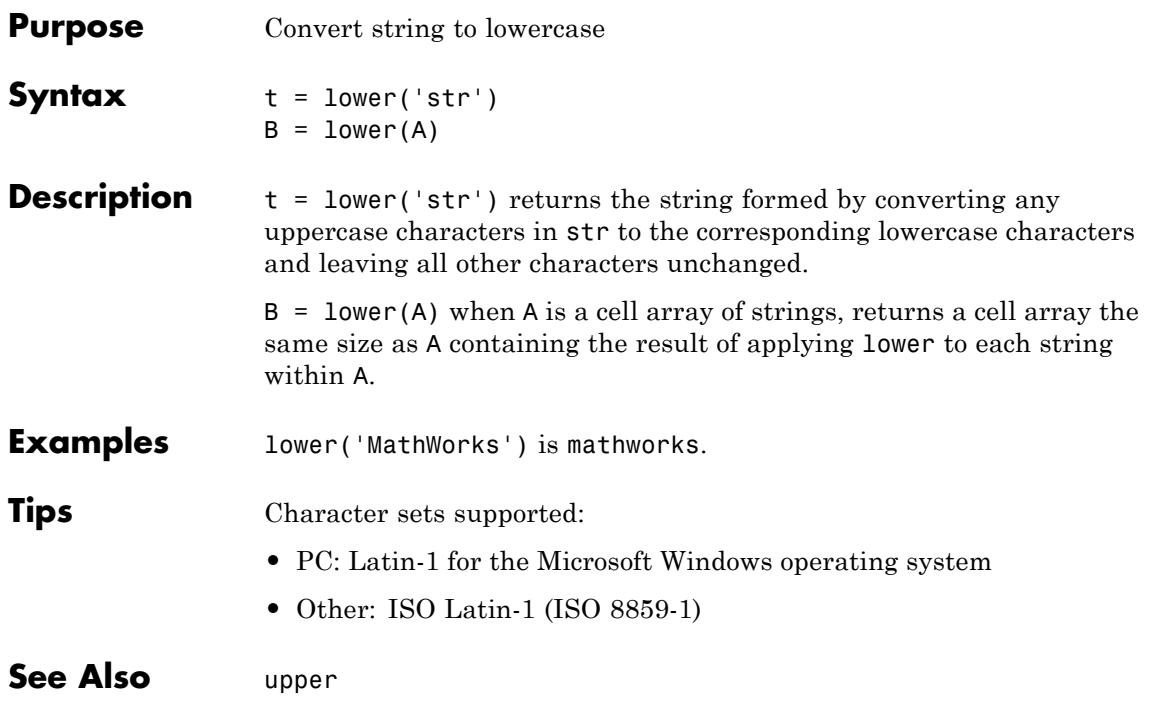

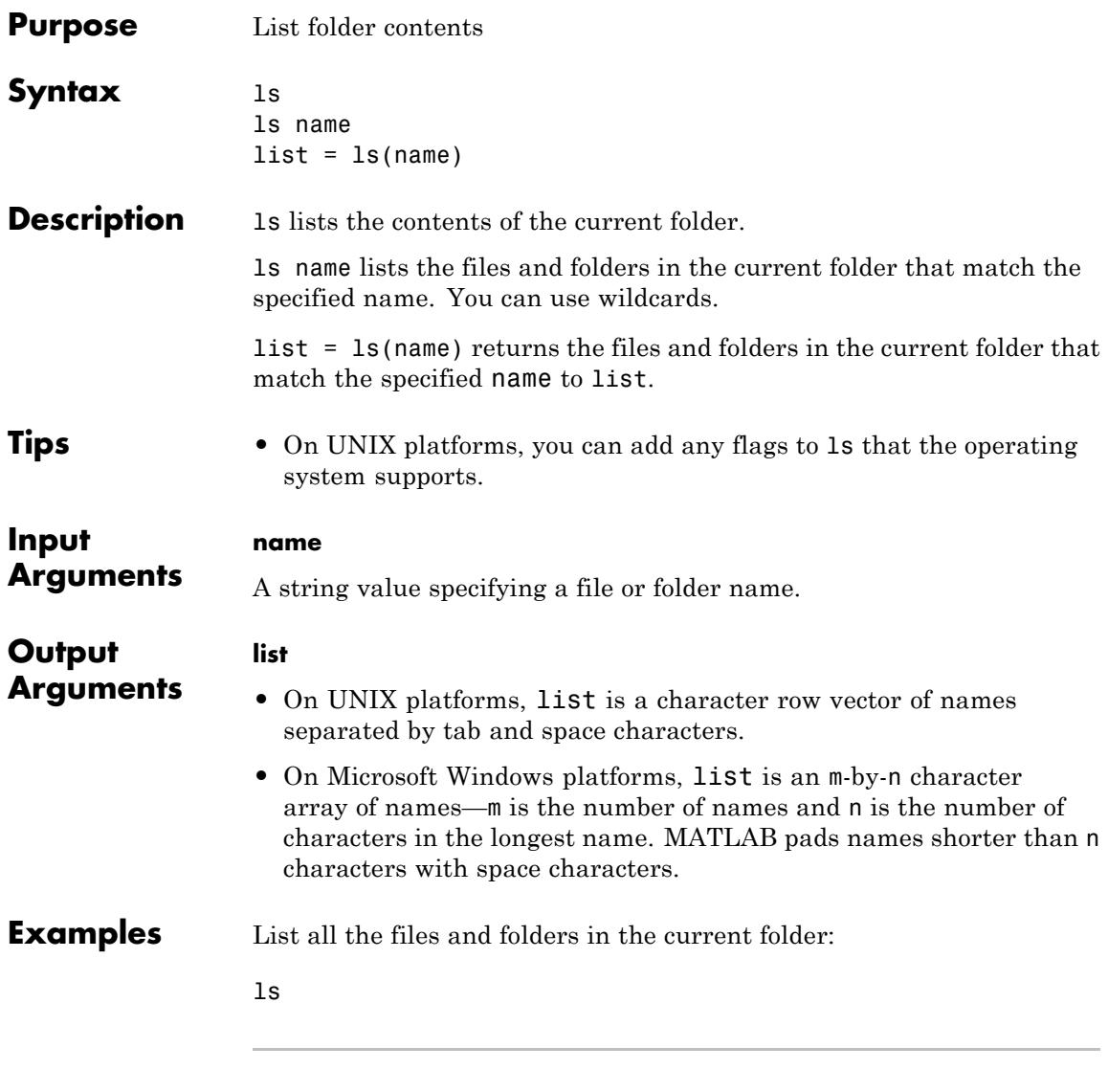

List all the files and folders in the current folder that begin with the letter h:

**1-3587**

**ls**

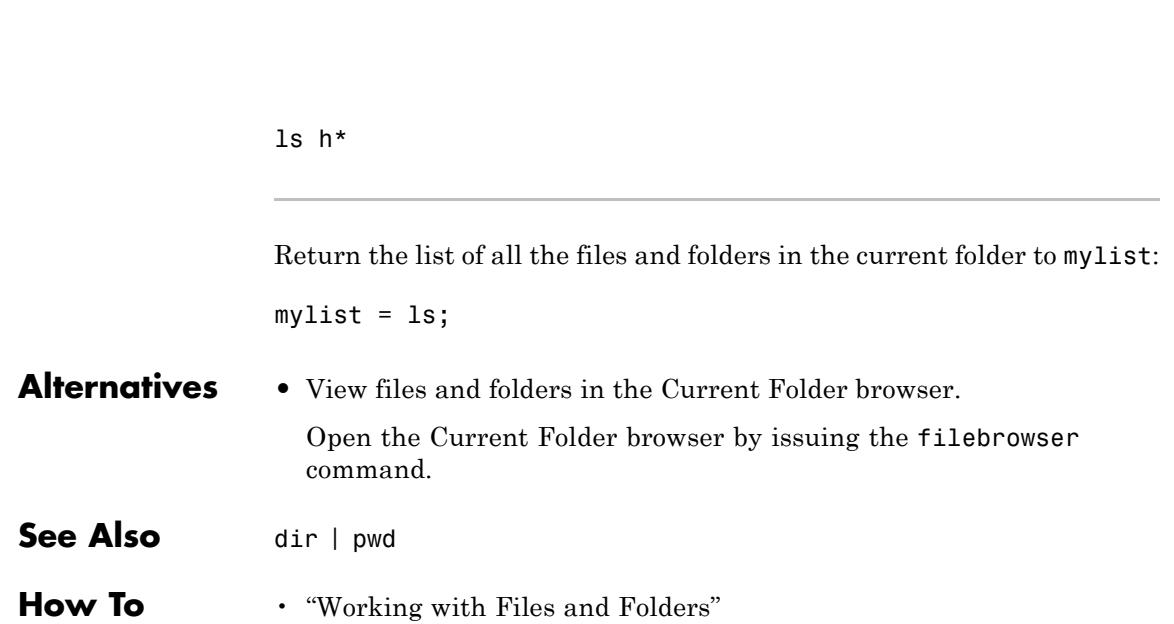

**ls**

 $\mathbf{I}$ 

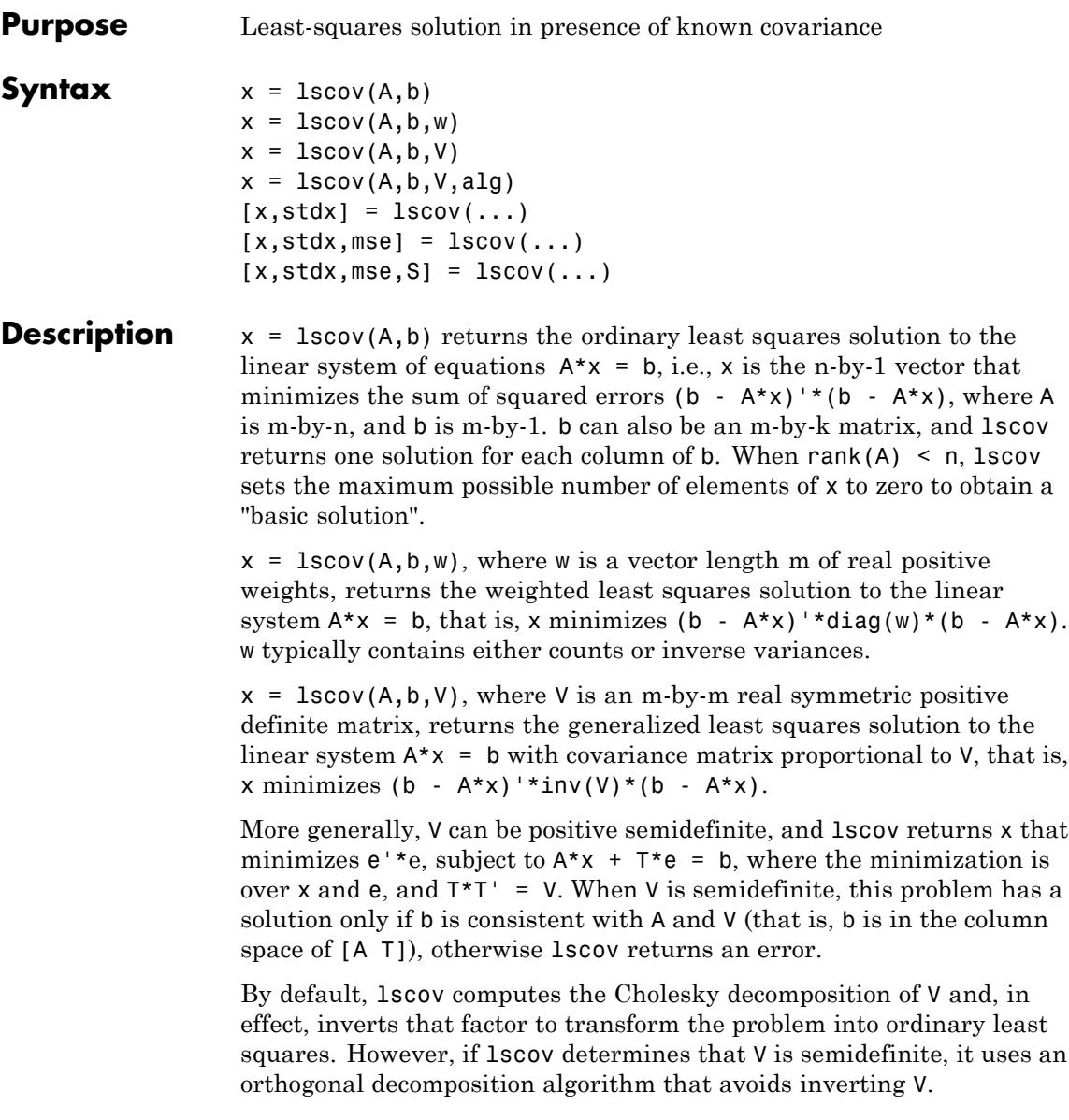

 $x = 1$ scov(A,b,V,alg) specifies the algorithm used to compute x when V is a matrix. alg can have the following values:

- **•** 'chol' uses the Cholesky decomposition of V.
- **•** 'orth' uses orthogonal decompositions, and is more appropriate when V is ill-conditioned or singular, but is computationally more expensive.

 $[x, stdx] = Iscov(...)$  returns the estimated standard errors of x. When A is rank deficient, stdx contains zeros in the elements corresponding to the necessarily zero elements of x.

 $[x, stdx, mse] = Iscov(...)$  returns the mean squared error. If b is assumed to have covariance matrix  $\sigma^2$ V (or  $(\sigma^2)$ ×diag(1./W)), then mse is an estimate of  $\sigma^2$ .

 $[x, stdx, mse, S] = Iscov(...) returns the estimated covariance$ matrix of x. When A is rank deficient, S contains zeros in the rows and columns corresponding to the necessarily zero elements of x. lscov cannot return S if it is called with multiple right-hand sides, that is, if  $size(B,2) > 1$ .

The standard formulas for these quantities, when A and V are full rank, are

- $x = inv(A' * inv(V) * A) * A' * inv(V) * B$
- mse =  $B'*(inv(V)$  $inv(V)*A*inv(A'*inv(V)*A)*A'*inv(V))*B./(m-n)$
- $S = inv(A' * inv(V) * A) * mse$
- $stdx = sqrt(diag(S))$

However, lscov uses methods that are faster and more stable, and are applicable to rank deficient cases.

lscov assumes that the covariance matrix of B is known only up to a scale factor. mse is an estimate of that unknown scale factor, and lscov scales the outputs S and stdx appropriately. However, if  $V$  is known to be exactly the covariance matrix of B, then that scaling is unnecessary.

To get the appropriate estimates in this case, you should rescale S and stdx by 1/mse and sqrt(1/mse), respectively.

#### **Algorithms** The vector x minimizes the quantity (A\*x-b)'\*inv(V)\*(A\*x-b). The classical linear algebra solution to this problem is

```
x = inv(A' * inv(V) * A) * A' * inv(V) * b
```
but the lscov function instead computes the QR decomposition of A and then modifies Q by V.

#### **Examples Example 1 — Computing Ordinary Least Squares**

The MATLAB backslash operator  $(\cdot)$  enables you to perform linear regression by computing ordinary least-squares (OLS) estimates of the regression coefficients. You can also use lscov to compute the same OLS estimates. By using lscov, you can also compute estimates of the standard errors for those coefficients, and an estimate of the standard deviation of the regression error term:

```
x1 = [.2 \ .5 \ .6 \ .8 \ 1.0 \ 1.1]x2 = [ .1 \t3 \t4 \t9 \t1.1 \t1.4]X = [ones(size(x1)) x1 x2];y = [.17 .26 .28 .23 .27 .34]';
a = X \vee va =0.1203
    0.3284
   -0.1312
[b, se b, mse] = lscov(X, y)h =0.1203
    0.3284
   -0.1312
se b =0.0643
```

```
0.2267
    0.1488
mse =0.0015
```
#### **Example 2 — Computing Weighted Least Squares**

Use lscov to compute a weighted least-squares (WLS) fit by providing a vector of relative observation weights. For example, you might want to downweight the influence of an unreliable observation on the fit:

```
w = [1 \ 1 \ 1 \ 1 \ 1 \ 1 \ 1];
[bw, sew, b, msew] = 1scov(X,y,w)bw =0.1046
    0.4614
   -0.2621
sew b =0.0309
    0.1152
    0.0814
msew =3.4741e-004
```
#### **Example 3 — Computing General Least Squares**

Use lscov to compute a general least-squares (GLS) fit by providing an observation covariance matrix. For example, your data may not be independent:

```
V = .2*ones(length(x1)) + .8*diag(ones(size(x1)));[bg, sew\ b,mseg] = 1scov(X,y,V)ba =0.1203
    0.3284
   -0.1312
sew b =
```

```
0.0672
    0.2267
    0.1488
mseg =
    0.0019
```
#### **Example 4 — Estimating the Coefficient Covariance Matrix**

Compute an estimate of the coefficient covariance matrix for either OLS, WLS, or GLS fits. The coefficient standard errors are equal to the square roots of the values on the diagonal of this covariance matrix:

```
[b, se_b, mse, S] = lscov(X, y);S
                S =0.0041 -0.0130 0.0075
                   -0.0130 0.0514 -0.0328
                    0.0075 -0.0328 0.0221
                [se b sqrt(diag(S))]
                ans =0.0643 0.0643
                    0.2267 0.2267
                    0.1488 0.1488
References [1] Strang, G., Introduction to Applied Mathematics,
                Wellesley-Cambridge, 1986, p. 398.
```
**See Also** lsgnonneg | gr

# **lsqnonneg**

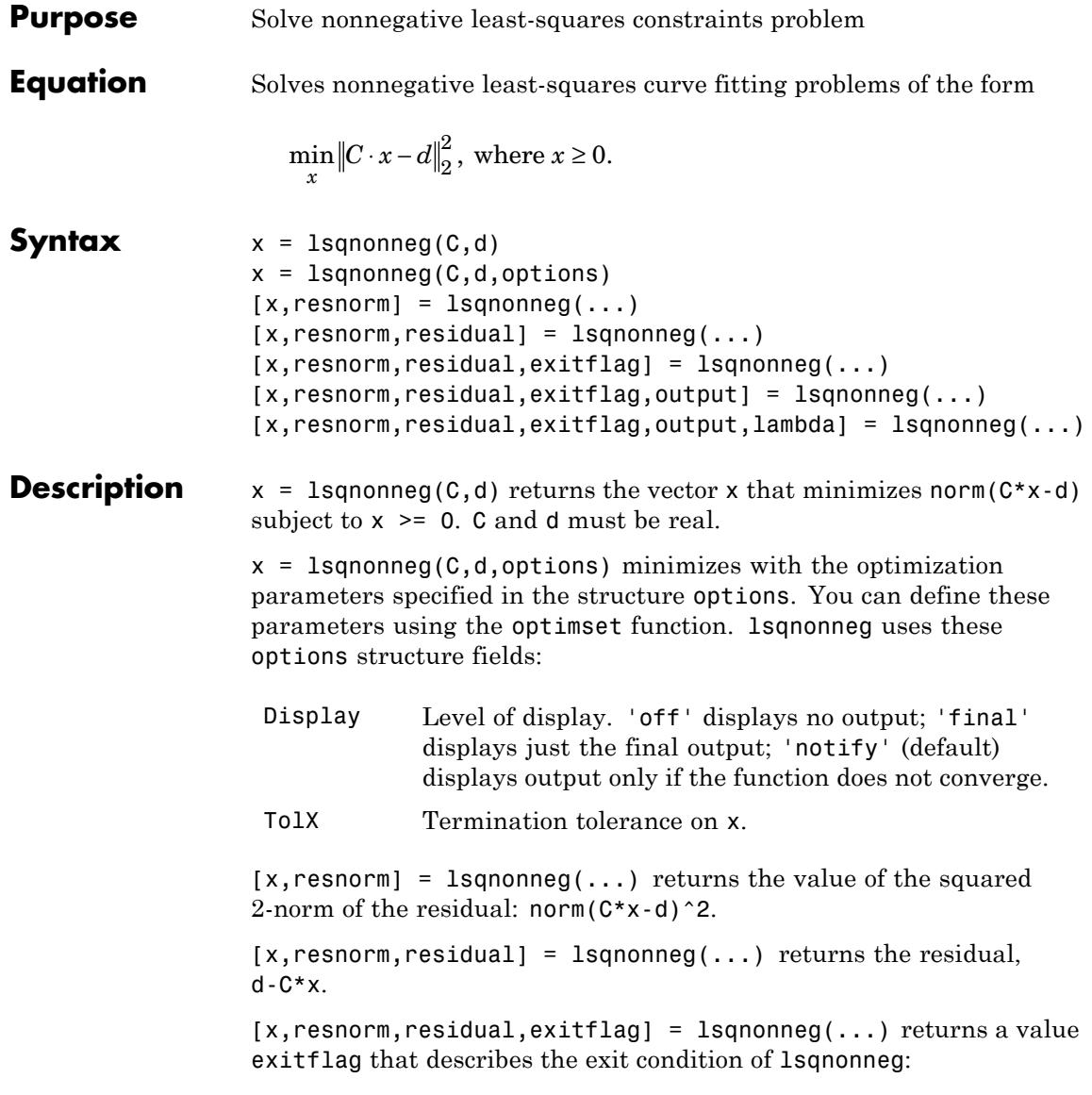
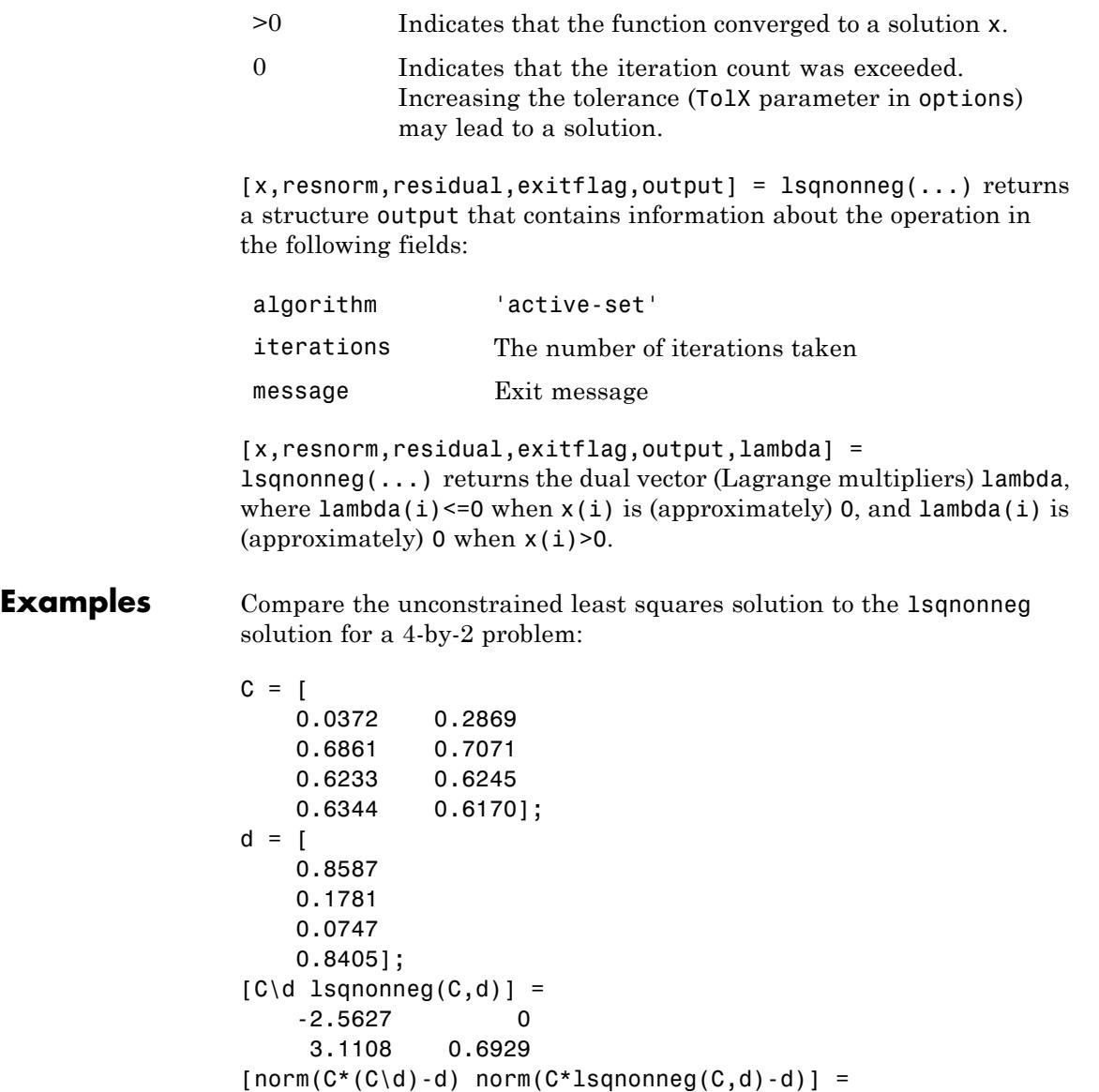

0.6674 0.9118

## **lsqnonneg**

The solution from lsqnonneg does not fit as well (has a larger residual), as the least squares solution. However, the nonnegative least squares solution has no negative components.

**Algorithms** 1 sqnonneg uses the algorithm described in [1]. The algorithm starts with a set of possible basis vectors and computes the associated dual vector lambda. It then selects the basis vector corresponding to the maximum value in lambda in order to swap out of the basis in exchange for another possible candidate. This continues until  $l$  ambda  $\leq 0$ . **References** [1] Lawson, C.L. and R.J. Hanson, *Solving Least Squares Problems*,

Prentice-Hall, 1974, Chapter 23, p. 161.

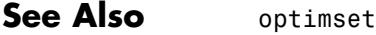

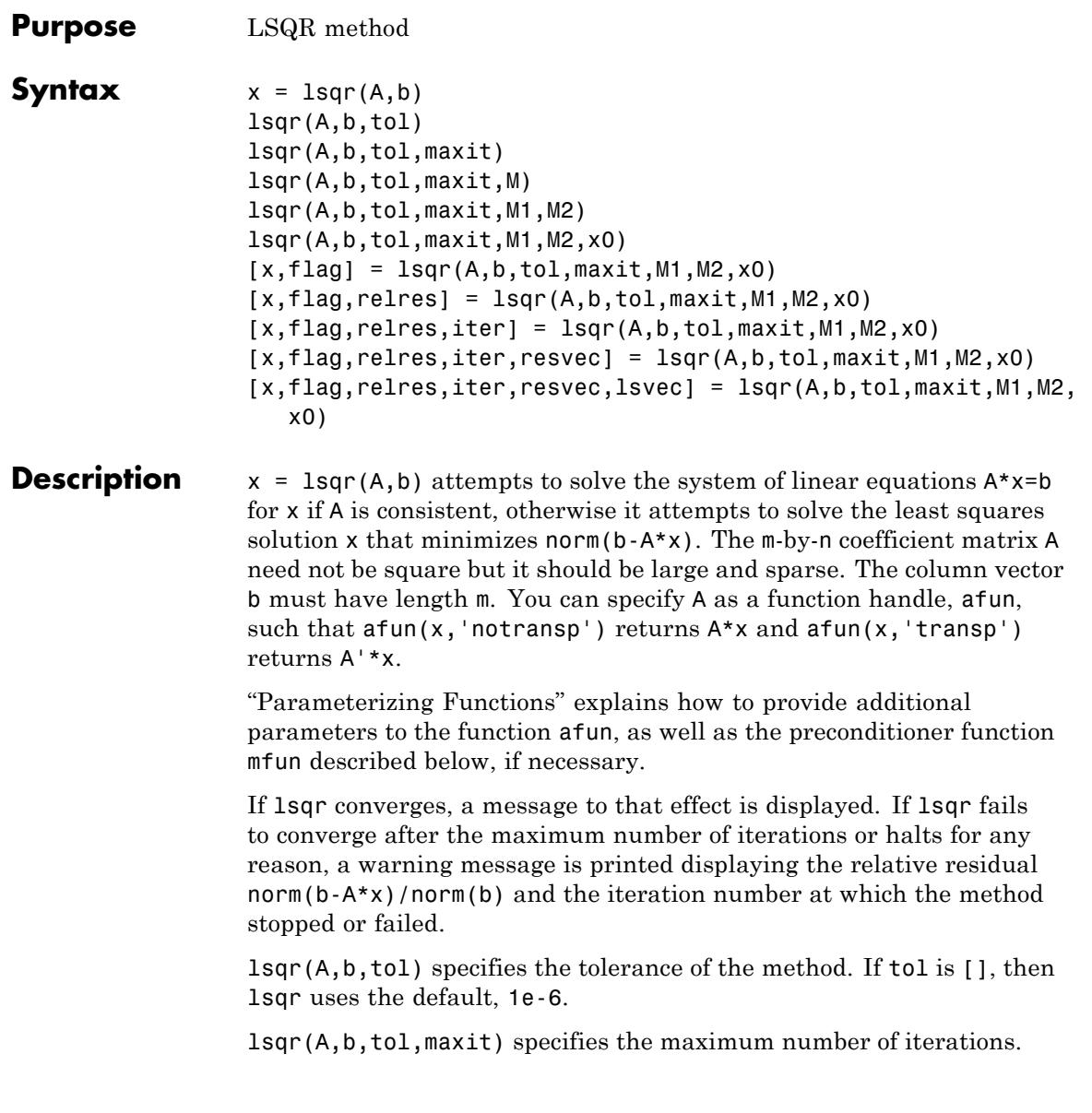

lsqr(A,b,tol,maxit,M) and lsqr(A,b,tol,maxit,M1,M2) use n-by-n preconditioner  $M \text{ or } M = M1$  \*M2 and effectively solve the system  $A^*inv(M)^*y = b$  for y, where y = M\*x. If M is [] then lsqr applies no preconditioner. M can be a function  $mfun$  such that  $mfun(x, 'notransp')$ returns  $M\$ x and  $mfun(x, 'transp')$  returns  $M'\$ x.

 $lsqr(A,b,tol,maxit,M1,M2,x0)$  specifies the n-by-1 initial guess. If x0 is [], then lsqr uses the default, an all zero vector.

 $[x, flag] = \text{lsqr}(A, b, tol, \text{maxit}, M1, M2, x0)$  also returns a convergence flag.

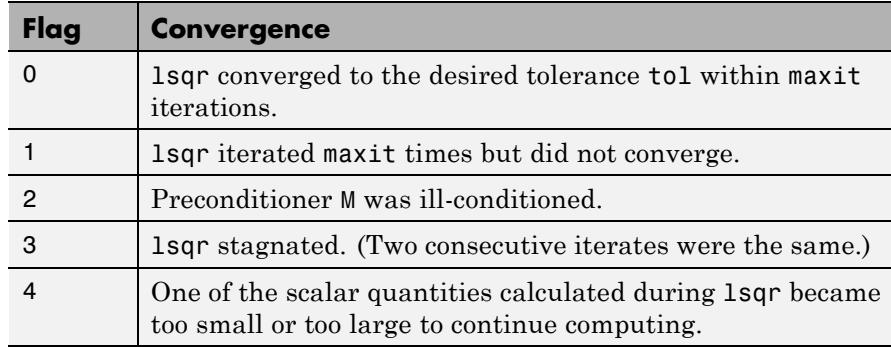

Whenever flag is not 0, the solution x returned is that with minimal norm residual computed over all the iterations. No messages are displayed if you specify the flag output.

 $[x, flag, relres] = lsgr(A, b, tol, maxit, M1, M2, x0)$  also returns an estimate of the relative residual norm(b- $A^*x$ )/norm(b). If flag is  $0$ , relres  $\leq$  tol.

 $[x, flag, relres, iter] = lsqr(A, b, tol, maxit, M1, M2, x0) also$ returns the iteration number at which x was computed, where  $0 \le$ iter <= maxit.

 $[x, flag, relres, iter, resvec] = lsgr(A, b, tol, maxit, M1, M2, x0)$ also returns a vector of the residual norm estimates at each iteration, including norm(b-A\*x0).

[x,flag,relres,iter,resvec,lsvec] = lsqr(A,b,tol,maxit,M1,M2, x0) also returns a vector of estimates of the scaled normal equations residual at each iteration: norm( $(A^*inv(M))'*(B-A^*X)$ )/norm $(A^*inv(M), 'fro')$ . Note that the estimate of norm( $A^*$ inv(M), 'fro') changes, and hopefully improves, at each iteration.

#### **Examples Example 1**

```
n = 100;
on = ones(n,1);
A =spdiags([-2*on 4*on -on], -1:1,n,n);
b = sum(A, 2);
tol = 1e-8;maxit = 15;
M1 = spdiags([on/(-2) on], -1:0, n, n);M2 = spdiags([4*on -on], 0:1, n, n);
```
 $x = 1$ sqr $(A, b, tol, maxit, M1, M2)$ ;

displays the following message:

```
lsqr converged at iteration 11 to a solution with relative
residual 3.5e-009
```
#### **Example 2**

This example replaces the matrix A in Example 1 with a handle to a matrix-vector product function afun. The example is contained in a function run\_lsqr that

- **•** Calls lsqr with the function handle @afun as its first argument.
- **•** Contains afun as a nested function, so that all variables in run\_lsqr are available to afun.

The following shows the code for run\_lsqr:

function  $x1 = run$  lsqr  $n = 100$ ;

```
on = ones(n,1);
                  A = spdiags([-2*on 4*on -on], -1:1,n,n);b = sum(A, 2);
                  tol = 1e-8;maxit = 15;
                  M1 = spdiags([on/(-2) on],-1:0,n,n);
                  M2 = spdiags([4*on -on], 0:1, n, n);
                  x1 = lsgr(@afun,b,tol,maxit,M1,M2);function y = afun(x, transp_flag)if strcmp(transp flag, 'transp') \% y = A' * xy = 4 * x;y(1:n-1) = y(1:n-1) - 2 * x(2:n);y(2:n) = y(2:n) - x(1:n-1);elseif strcmp(transp flag, 'notransp') % y = A^*xy = 4 * x;y(2:n) = y(2:n) - 2 * x(1:n-1);y(1:n-1) = y(1:n-1) - x(2:n);end
                      end
                  end
                  When you enter
                  x1=run_lsqr;
                  MATLAB software displays the message
                  lsqr converged at iteration 11 to a solution with relative
                  residual 3.5e-009
References [1] Barrett, R., M. Berry, T. F. Chan, et al., Templates for the Solution
                  of Linear Systems: Building Blocks for Iterative Methods, SIAM,
                  Philadelphia, 1994.
                  [2] Paige, C. C. and M. A. Saunders, "LSQR: An Algorithm for Sparse
                  Linear Equations And Sparse Least Squares," ACM Trans. Math. Soft.,
                  Vol.8, 1982, pp. 43-71.
```
**See Also** bicg | bicgstab | cgs | gmres | minres | norm | pcg | qmr | symmlq | function\_handle

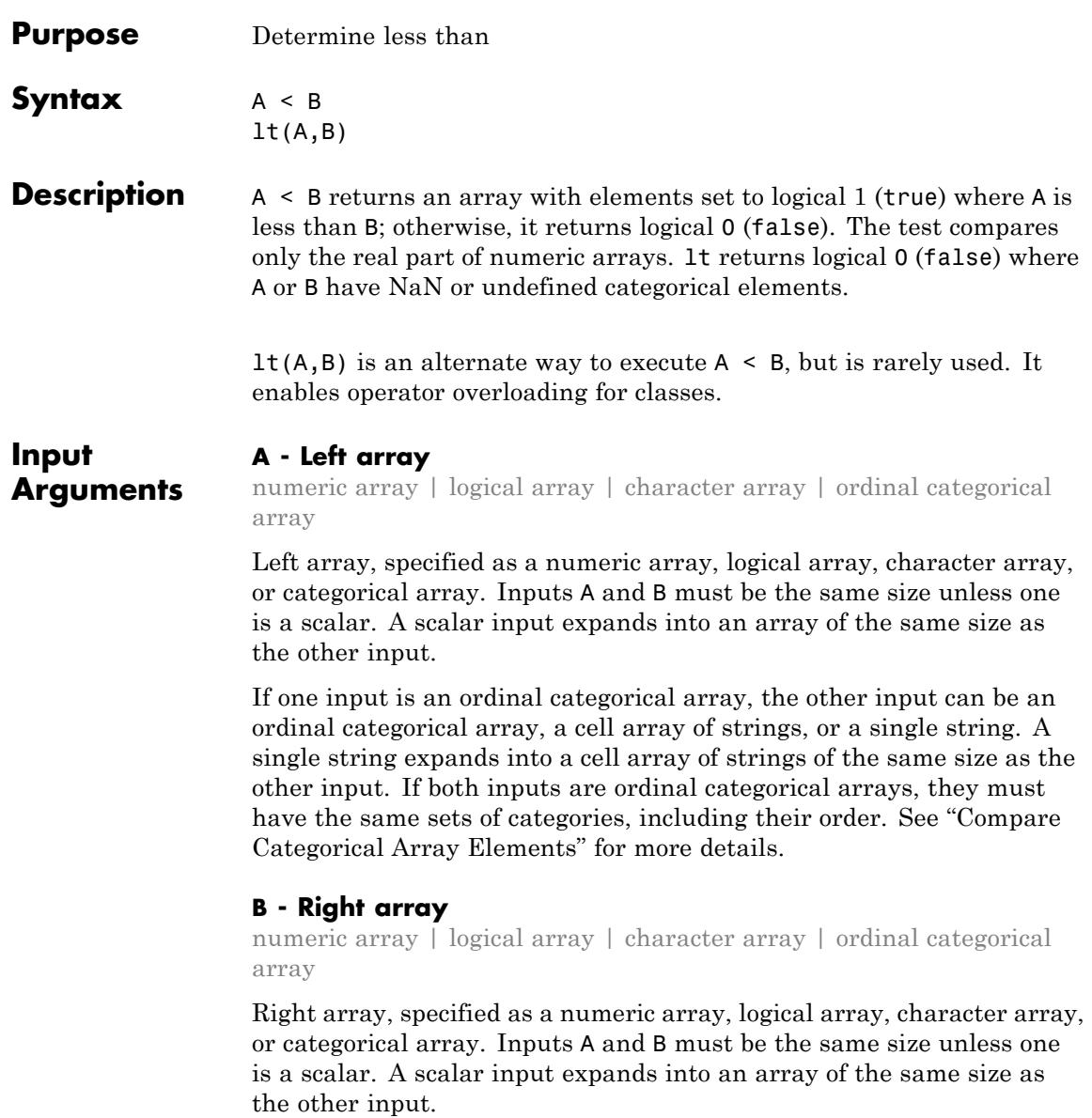

If one input is an ordinal categorical array, the other input can be an ordinal categorical array, a cell array of strings, or a single string. A single string expands into a cell array of strings of the same size as the other input. If both inputs are ordinal categorical arrays, they must have the same sets of categories, including their order. See "Compare Categorical Array Elements" for more details.

#### **Examples Test Vector Elements**

Determine if vector elements are less than a given value.

Create a numeric vector.

A = [1 12 18 7 9 11 2 15];

Test the vector for elements that are less than 12.

 $A < 12$ 

ans  $=$ 

10011110

The result is a vector with values of logical 1 (true) where the elements of A satisfy the expression.

Use the vector of logical values as an index to view the values in A that are less than 12.

 $A(A < 12)$ ans  $=$ 1 7 911 2

The result is a subset of the elements in A.

#### **Replace Elements of Matrix**

Create a matrix.

 $A = magic(4)$  $A =$ 16 2 3 13 5 11 10 8 9 7 6 12 4 14 15 1

Replace all values less than 9 with the value 10.

 $A(A < 9) = 10$ 

 $A =$ 

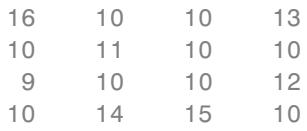

The result is a new matrix whose smallest element is 9.

#### **Compare Values in Categorical Array**

Create an ordinal categorical array.

A = categorical({'large' 'medium' 'small'; 'medium' ... 'small' 'large'},{'small' 'medium' 'large'},'Ordinal',1)  $A =$ large medium small medium small large

The array has three categories: 'small', 'medium', and 'large'.

Find all values less than the category 'medium'.

A < 'medium'  $ans =$ 001 010

A value of logical 1 (true) indicates a value less than the category 'medium'.

Compare the rows of A.

 $A(1,:) < A(2,:)$ ans  $=$ 001

The function returns logical 1 (true) where the first row has a category value less than the second row.

#### **Test Complex Numbers**

Create a vector of complex numbers.

A = [1+i 2-2i 1+3i 1-2i 5-i];

Find the values that are less than 3.

 $A(A \leq 3)$ 

ans  $=$ 

1.0000 + 1.0000i 2.0000 - 2.0000i 1.0000 + 3.0000i 1.0000 - 2

lt compares only the real part of the elements in A.

Use abs to find which elements are within a radius of 3 from the origin.

```
A(abs(A) < 3)ans =
   1.0000 + 1.0000i 2.0000 - 2.0000i 1.0000 - 2.0000i
The result has one less element. The element 1.0000 + 3.0000i is not
within a radius of 3 from the origin.
```
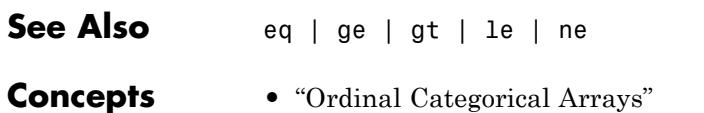

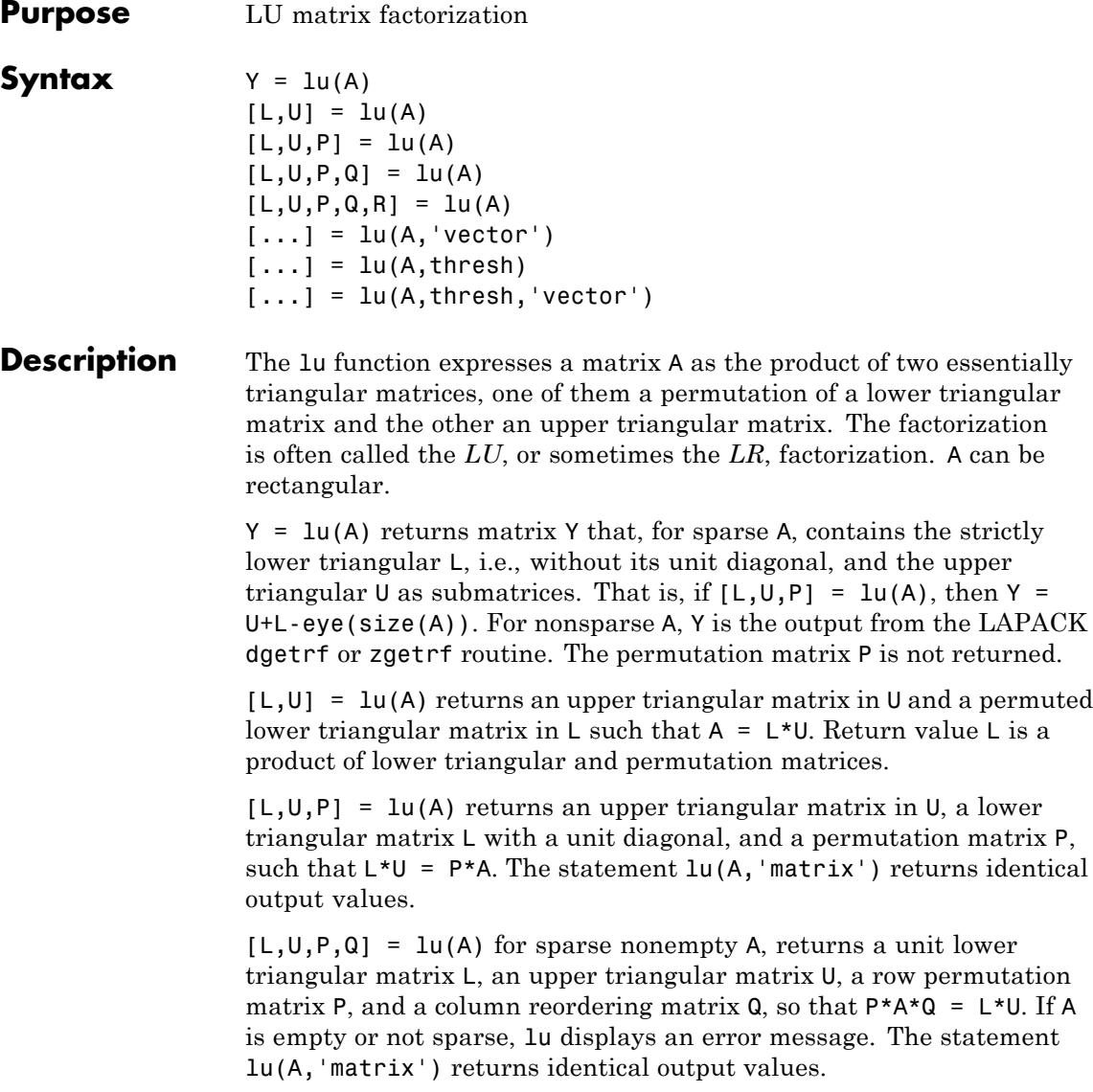

**lu**

 $[L,U,P,Q,R] = \text{lu}(A)$  returns unit lower triangular matrix L, upper triangular matrix U, permutation matrices P and Q, and a diagonal scaling matrix R so that  $P^*(R \setminus A)^*Q = L^*U$  for sparse non-empty A. Typically, but not always, the row-scaling leads to a sparser and more stable factorization. The statement  $lu(A, 'matrix')$  returns identical output values.

 $[\ldots] = \text{lu}(A, 'vector')$  returns the permutation information in two row vectors p and q. You can specify from 1 to 5 outputs. Output p is defined as  $A(p,:) = L^*U$ , output q is defined as  $A(p,q) = L^*U$ , and output R is defined as  $R(:,p) \setminus A(:,q) = L^*U$ .

 $[\dots]$  =  $lu(A, thresh)$  controls pivoting. This syntax applies to sparse matrices only. The thresh input is a one- or two-element vector of type single or double that defaults to [0.1, 0.001]. If A is a square matrix with a mostly symmetric structure and mostly nonzero diagonal, MATLAB uses a symmetric pivoting strategy. For this strategy, the diagonal where

 $A(i,j)$  >= thresh(2) \* max(abs( $A(j:m,j)$ ))

is selected. If the diagonal entry fails this test, a pivot entry below the diagonal is selected, using thresh(1). In this case, L has entries with absolute value 1/min(thresh) or less.

If A is not as described above, MATLAB uses an asymmetric strategy. In this case, the sparsest row i where

 $A(i,j)$  >= thresh(1) \* max(abs( $A(j:m,j))$ )

is selected. A value of 1.0 results in conventional partial pivoting. Entries in  $\mathsf{L}$  have an absolute value of 1/thresh(1) or less. The second element of the thresh input vector is not used when MATLAB uses an asymmetric strategy.

Smaller values of thresh(1) and thresh(2) tend to lead to sparser LU factors, but the solution can become inaccurate. Larger values can lead to a more accurate solution (but not always), and usually an increase in the total work and memory usage. The statement lu(A,thresh,'matrix') returns identical output values.

**lu**

[...] = lu(A,thresh, 'vector') controls the pivoting strategy and also returns the permutation information in row vectors, as described above. The thresh input must precede 'vector' in the input argument list.

**Note** In rare instances, incorrect factorization results in P\*A\*Q ≠ L\*U. Increase thresh, to a maximum of 1.0 (regular partial pivoting), and try again.

#### **Tips** Most of the algorithms for computing LU factorization are variants of Gaussian elimination. The factorization is a key step in obtaining the inverse with inv and the determinant with det. It is also the basis for the linear equation solution or matrix division obtained with  $\langle$  and  $\rangle$ .

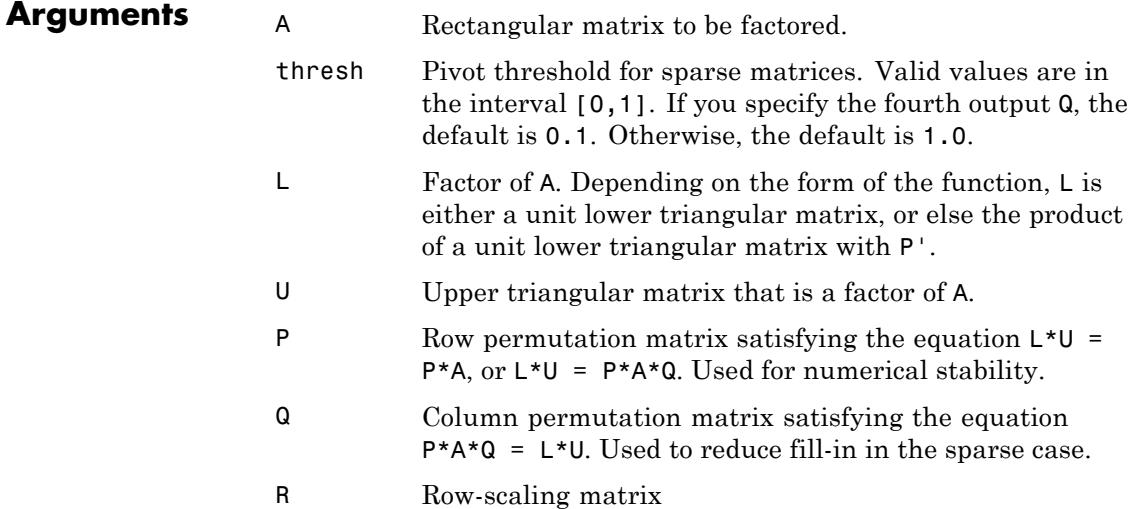

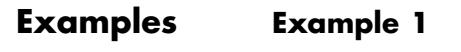

**lu**

Start with

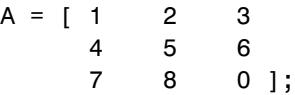

To see the LU factorization, call lu with two output arguments.

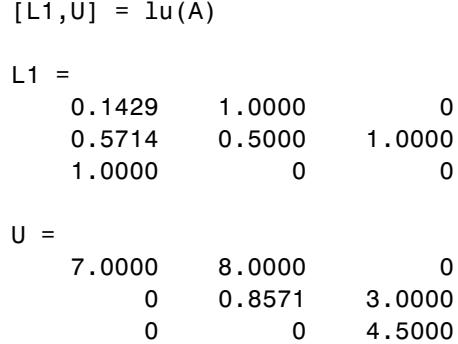

Notice that L1 is a permutation of a lower triangular matrix: if you switch rows 2 and 3, and then switch rows 1 and 2, the resulting matrix is lower triangular and has 1s on the diagonal. Notice also that U is upper triangular. To check that the factorization does its job, compute the product

L1\*U

which returns the original A. The inverse of the example matrix,  $X =$ inv(A), is actually computed from the inverses of the triangular factors

 $X = inv(U) * inv(L1)$ 

Using three arguments on the left side to get the permutation matrix as well,

$$
[L2, U, P] = \text{lu}(A)
$$

**1-3610**

returns a truly lower triangular L2, the same value of U, and the permutation matrix P.

 $L2 =$ 1.0000 0 0 0.1429 1.0000 0 0.5714 0.5000 1.0000  $U =$ 7.0000 8.0000 0 0 0.8571 3.0000 0 0 4.5000  $P =$ 001 100 0 1 0 Note that  $L2 = P^*L1$ . P\*L1 ans  $=$ 1.0000 0 0 0.1429 1.0000 0 0.5714 0.5000 1.0000

To verify that L2\*U is a permuted version of A, compute L2\*U and subtract it from P\*A:

```
P*A - L2*U
ans =000
  000
  000
```
In this case,  $inv(U)$ \*inv(L) results in the permutation of inv(A) given by  $inv(P) * inv(A)$ .

The determinant of the example matrix is

 $d = det(A)$ 

 $d = 27$ 

It is computed from the determinants of the triangular factors

 $d = det(L) * det(U)$ 

The solution to  $Ax = b$  is obtained with matrix division

 $x = A \ b$ 

The solution is actually computed by solving two triangular systems

 $v = L \backslash b$  $x = U \ y$ 

#### **Example 2**

The 1-norm of their difference is within roundoff error, indicating that  $|\cdot|| = P \cdot R \cdot Q$ 

Generate a 60-by-60 sparse adjacency matrix of the connectivity graph of the Buckminster-Fuller geodesic dome.

 $B = \text{bucky}$ ;

Use the sparse matrix syntax with four outputs to get the row and column permutation matrices.

 $[L, U, P, Q] = lu(B);$ 

Apply the permutation matrices to B, and subtract the product of the lower and upper triangular matrices.

$$
Z = P*B^*Q - L^*U;
$$

**lu**

```
norm(Z,1)ans =7.9936e-015
```
#### **Example 3**

This example illustrates the benefits of using the 'vector' option. Note how much memory is saved by using the lu(F,'vector') syntax.

```
F = galley('uniformdata', [1000 1000], 0);g = sum(F, 2);
[L,U,P] = lu(F);[L,U,p] = lu(F,'vector');whos P p
```
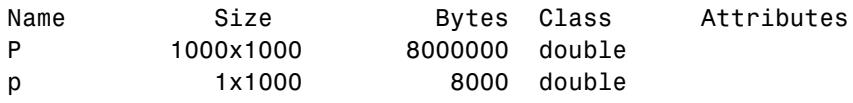

The following two statements are equivalent. The first typically requires less time:

 $x = U \setminus (L \setminus (g(p,:)))$ ;  $y = U \setminus (L \setminus (P*g))$ ;

**See Also** cond | det | inv | luinc | qr | rref

# **luinc**

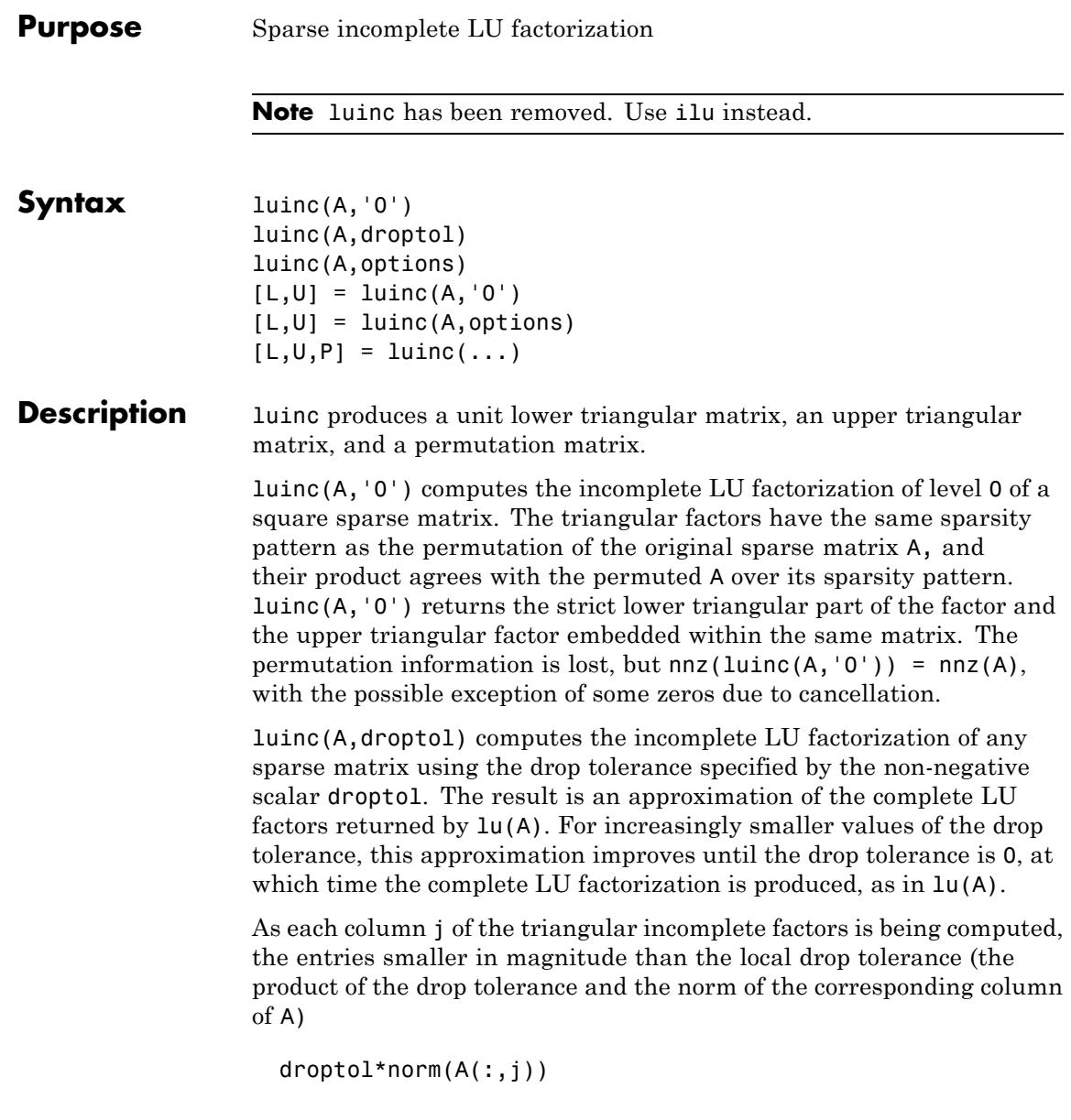

are dropped from the appropriate factor.

The only exceptions to this dropping rule are the diagonal entries of the upper triangular factor, which are preserved to avoid a singular factor.

luinc(A,options) computes the factorization with up to four options. These options are specified by fields of the input structure options. The fields must be named exactly as shown in the table below. You can include any number of these fields in the structure and define them in any order. Any additional fields are ignored.

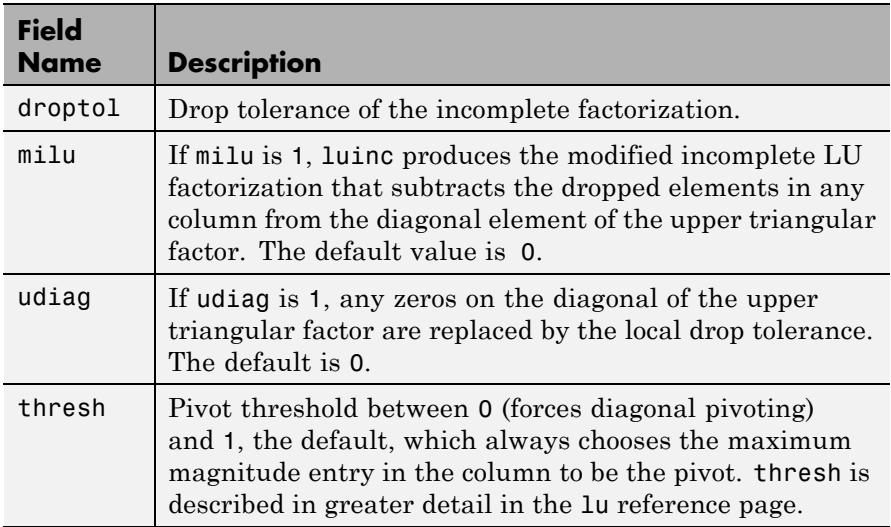

luinc(A,options) is the same as luinc(A,droptol) if options has droptol as its only field.

 $[L,U] =$  luinc(A, '0') returns the product of permutation matrices and a unit lower triangular matrix in L and an upper triangular matrix in U. The exact sparsity patterns of L, U, and A are not comparable but the number of nonzeros is maintained with the possible exception of some zeros in L and U due to cancellation:

 $nnz(L)$ +nnz(U) = nnz(A)+n, where A is n-by-n.

The product L\*U agrees with A over its sparsity pattern.  $(L*U)$ . \*spones(A) - A has entries of the order of eps.

 $[L,U] =$  luinc(A, options) returns a permutation of a unit lower triangular matrix in L and an upper triangular matrix in U. The product L\*U is an approximation to A. luinc(A,options) returns the strict lower triangular part of the factor and the upper triangular factor embedded within the same matrix. The permutation information is lost.

 $[L,U,P] =$  luinc $(i, j)$  returns a unit lower triangular matrix in L, an upper triangular matrix in U, and a permutation matrix in P.

 $[L,U,P] =$  luinc(A, '0') returns a unit lower triangular matrix in L, an upper triangular matrix in U and a permutation matrix in P. L has the same sparsity pattern as the lower triangle of permuted A

 $sponents(L) = sponents(tril(P*A))$ 

with the possible exceptions of 1s on the diagonal of  $L$  where  $P^*A$  may be zero, and zeros in L due to cancellation where P\*A may be nonzero. U has the same sparsity pattern as the upper triangle of P\*A

 $spones(U) = spones(triu(P*A))$ 

with the possible exceptions of zeros in U due to cancellation where P\*A may be nonzero. The product L\*U agrees within rounding error with the permuted matrix P\*A over its sparsity pattern.  $(L*U)$ . \*spones(P\*A)-P\*A has entries of the order of eps.

 $[L,U,P] =$  luinc(A, options) returns a unit lower triangular matrix in L, an upper triangular matrix in U, and a permutation matrix in P. The nonzero entries of U satisfy

```
abs(U(i, j)) >= droptol*norm((A:, j)),
```
with the possible exception of the diagonal entries, which were retained despite not satisfying the criterion. The entries of L were tested against the local drop tolerance before being scaled by the pivot, so for nonzeros in L

abs( $L(i,j)$ ) >= droptol\*norm( $A(:,j)$ )/ $U(j,j)$ .

The product  $L^*U$  is an approximation to the permuted  $P^*A$ .

**Tips** These incomplete factorizations may be useful as preconditioners for solving large sparse systems of linear equations. The lower triangular factors all have 1s along the main diagonal but a single 0 on the diagonal of the upper triangular factor makes it singular. The incomplete factorization with a drop tolerance prints a warning message if the upper triangular factor has zeros on the diagonal. Similarly, using the udiag option to replace a zero diagonal only gets rid of the symptoms of the problem but does not solve it. The preconditioner may not be singular, but it probably is not useful and a warning message is printed.

**Limitations** luinc(X, '0') works on square matrices only.

**Examples** Start with a sparse matrix and compute its LU factorization.

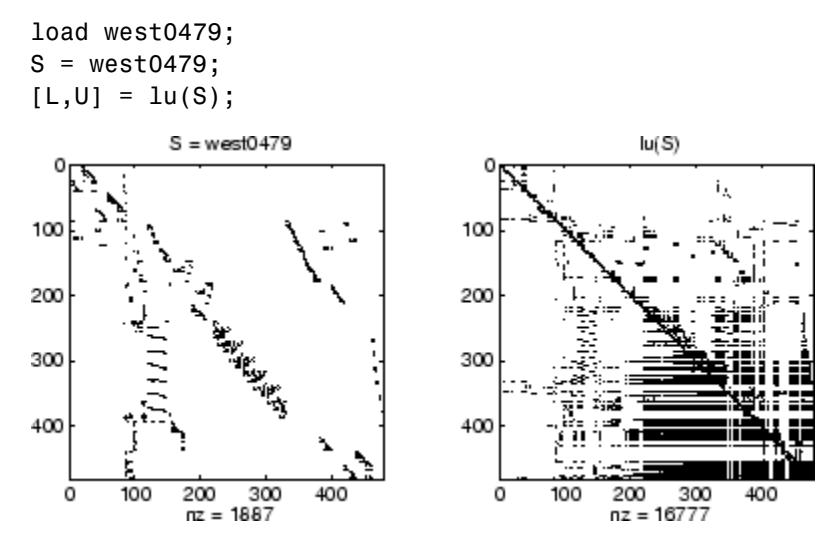

Compute the incomplete LU factorization of level 0.

 $[L,U,P] = \text{luinc}(S, '0')$ ;

 $D = (L * U) \cdot *$ spones(P\*S)-P\*S;

spones(U) and spones(triu(P\*S)) are identical.

spones(L) and spones(tril(P\*S)) disagree at 73 places on the diagonal, where  $\mathsf L$  is 1 and  $\mathsf P^*S$  is 0, and also at position (206,113), where L is 0 due to cancellation, and P\*S is -1. D has entries of the order of eps.

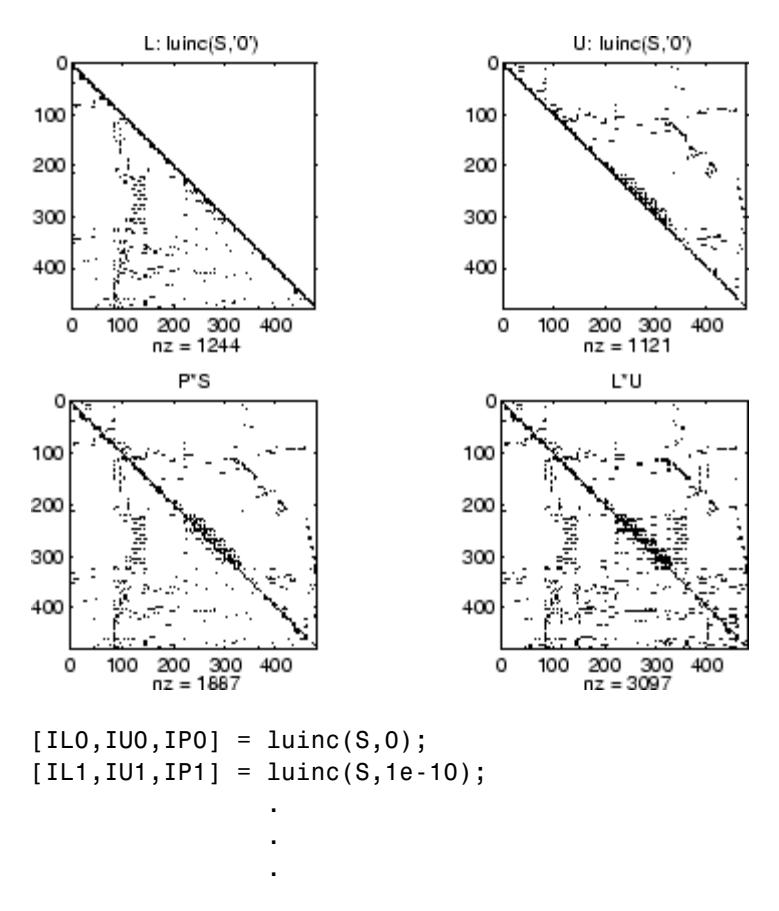

A drop tolerance of 0 produces the complete LU factorization. Increasing the drop tolerance increases the sparsity of the factors (decreases the number of nonzeros) but also increases the error in the factors, as seen in the plot of drop tolerance versus  $\texttt{norm(L*U-P*S,1)}$  /norm(S,1) in the second figure below.

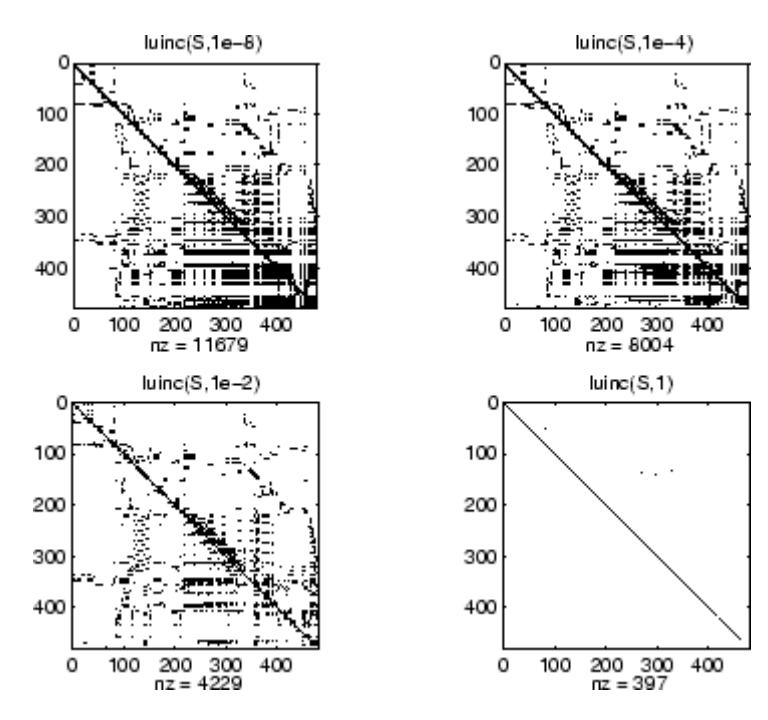

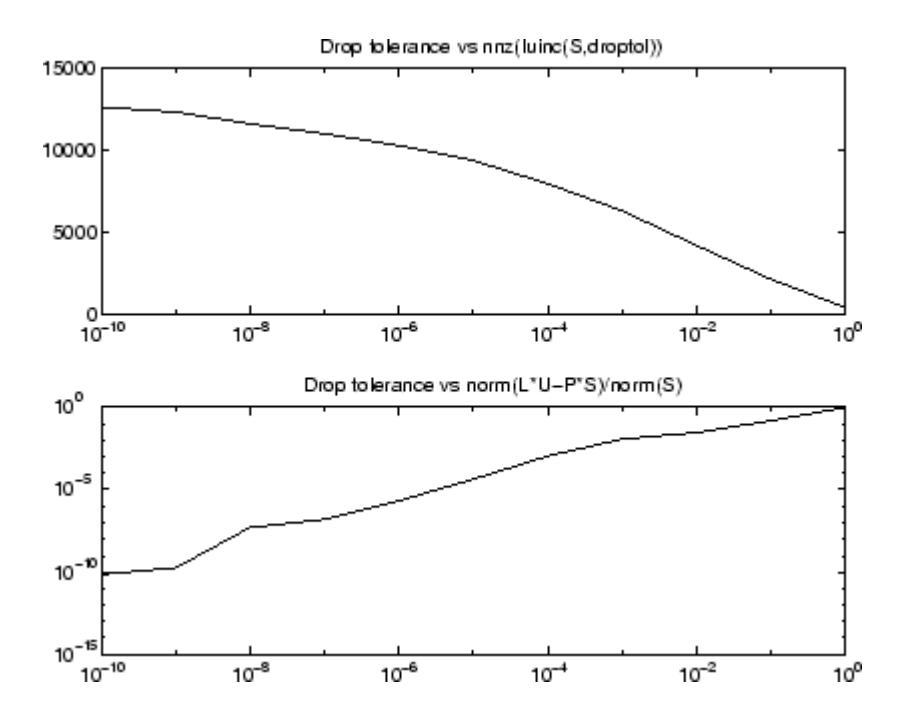

**Algorithms** luinc(A,'0') is based on the "KJI" variant of the LU factorization with partial pivoting. Updates are made only to positions which are nonzero in A. luinc(A,droptol) and luinc(A,options) are based on the column-oriented lu for sparse matrices. **References** [1] Saad, Yousef, *Iterative Methods for Sparse Linear Systems*, PWS Publishing Company, 1996, Chapter 10 - Preconditioning Techniques.

**See Also** bicg | cholinc | ilu | lu

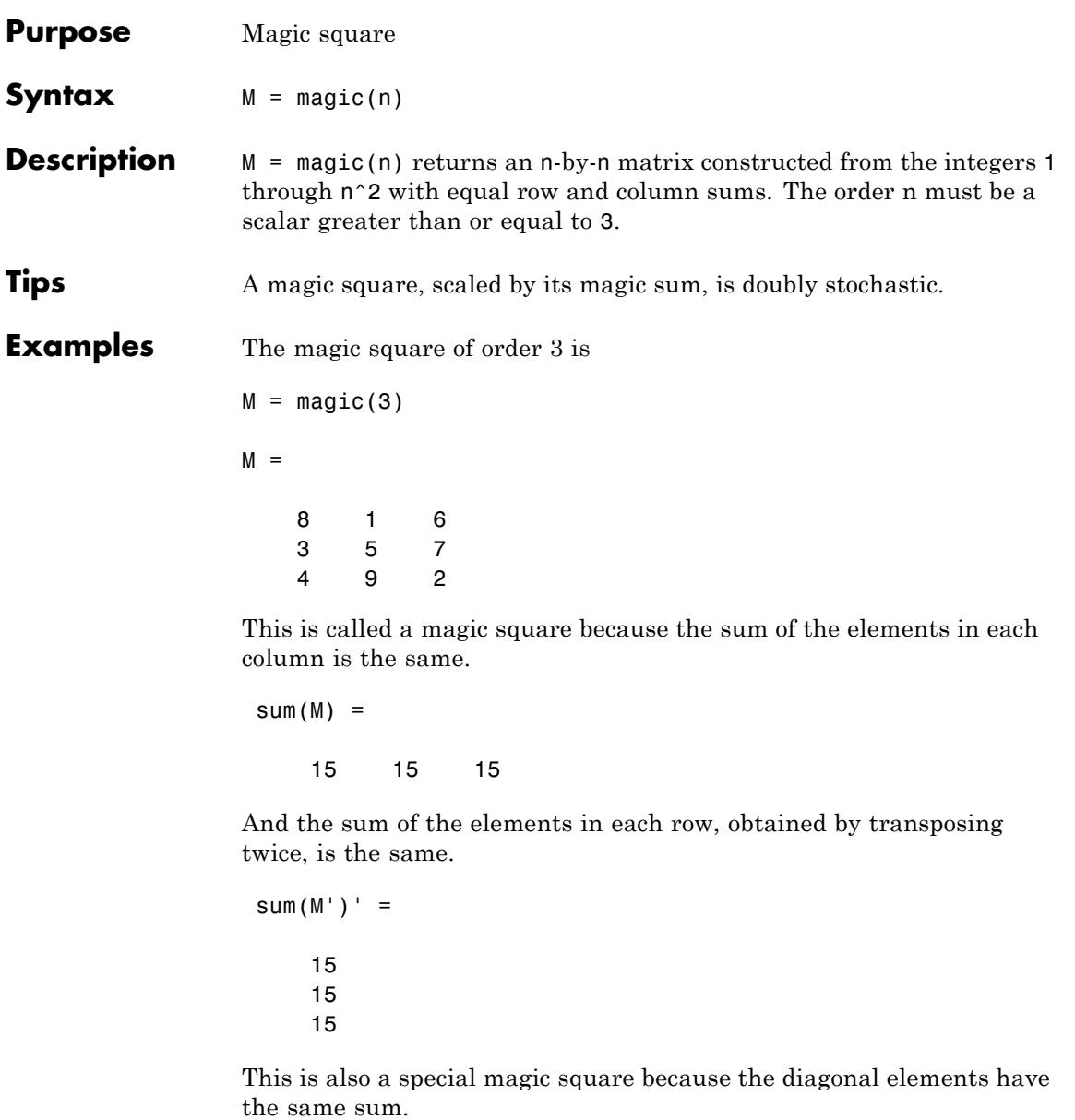

```
sum(diag(M)) =15
                   The value of the characteristic sum for a magic square of order n is
                    sum(1:n^2)/n
                   which, when n = 3, is 15.
Algorithms There are three different algorithms:
                    • n odd
                    • n even but not divisible by four
                    • n divisible by four
                   To make this apparent, type
                   for n = 3:20A = magic(n);r(n) = rank(A);end
                   For n odd, the rank of the magic square is n. For n divisible by 4, the
                   rank is 3. For n even but not divisible by 4, the rank is n/2 + 2.
                    [(3:20)',r(3:20)']
```

```
ans =3 3
   4 3
   5 5
  6 5
  7 7
  8 3
  9 9
  10 7
  11 11
  12 3
```
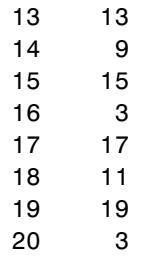

Plotting A for n = 18, 19, 20 shows the characteristic plot for each category.

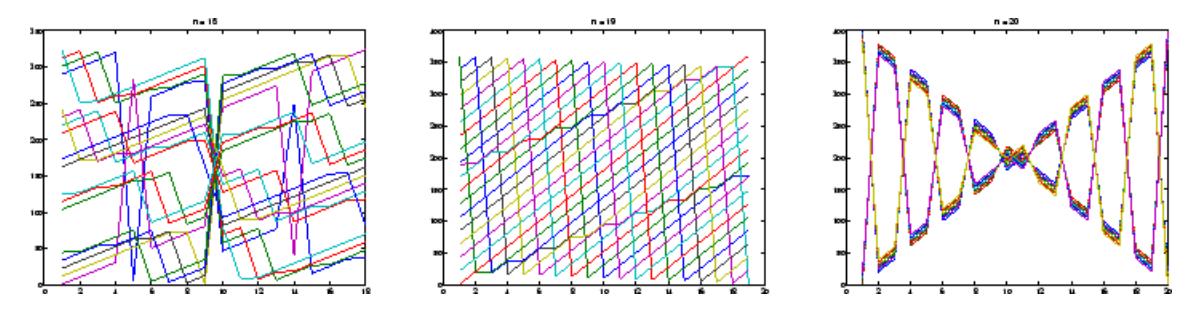

**Limitations** If you supply n less than 3, magic returns either a nonmagic square, or else the degenerate magic squares 1 and [].

### See Also ones | rand

# **makehgtform**

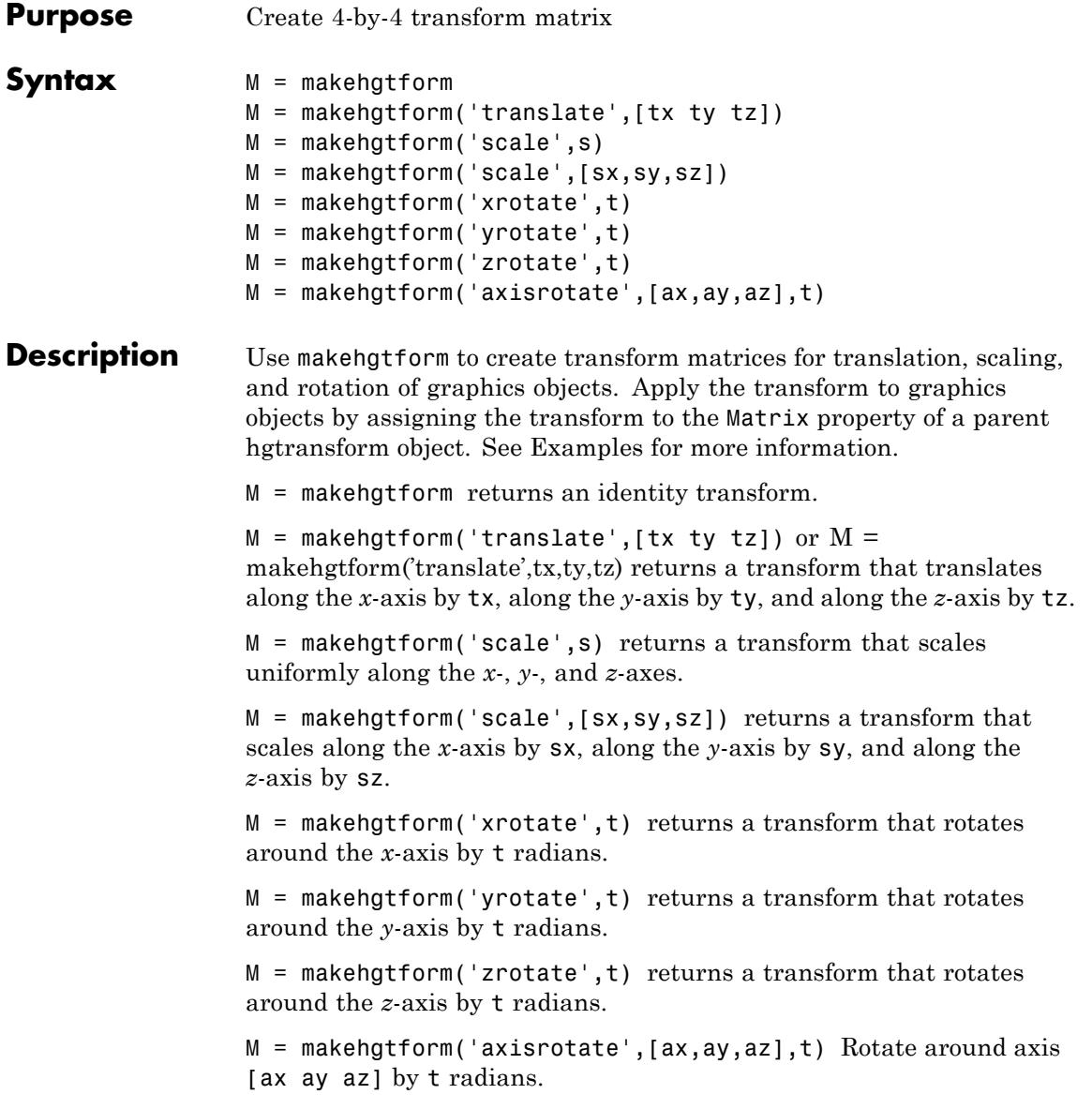

Note that you can specify multiple operations in one call to makehgtform and the MATLAB software returns a transform matrix that is the result of concatenating all specified operations. For example,

```
m = makehgtform('xrotate',pi/2,'yrotate',pi/2);
```
is the same as

```
m = makehgtform('xrotate',pi/2)*makehgtform('yrotate',pi/2);
```
- **See Also** hggroup | hgtransform | Hgtransform Properties
- **How To** "Group Objects"

### **containers.Map**

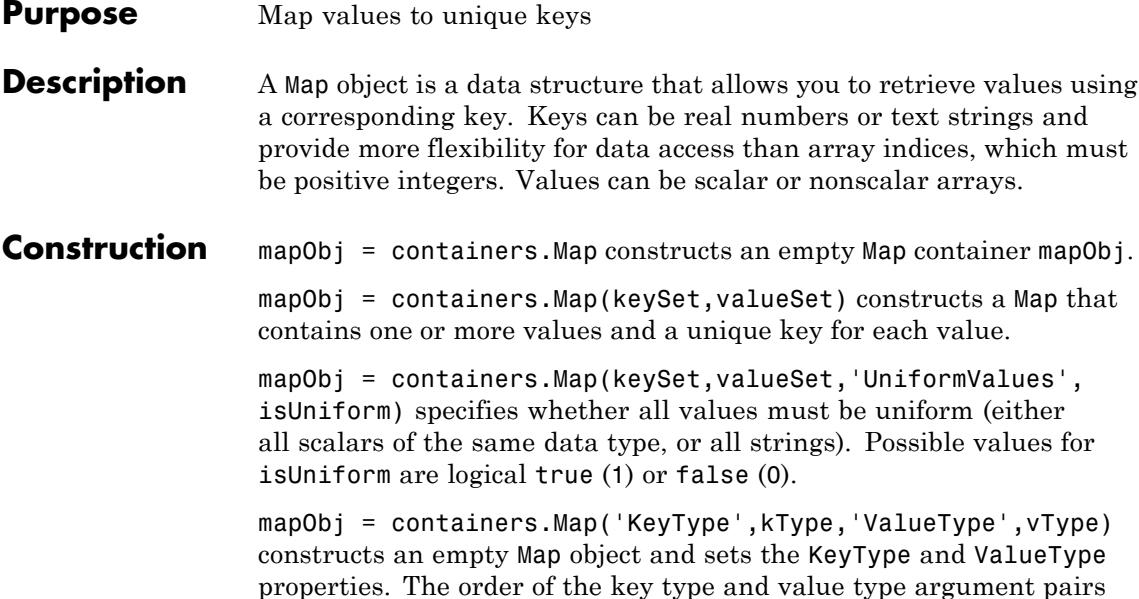

is not important, but both pairs are required.

**Input Arguments**

#### **keySet**

1-by-n array that specifies n unique keys for the map.

All keys in a Map object are real numeric values or all keys are strings. If n > 1 and the keys are strings, keySet must be a cell array. The number of keys in keySet must equal the number of values in valueSet.

#### **valueSet**

1-by-n array of any class that specifies n values for the map. The number of values in valueSet must equal the number of keys in keySet.

#### **'UniformValues'**

Parameter string to use with the isUniform argument.

#### **isUniform**

Logical value that specifies whether all values are uniform. If isUniform is true (1), all values must be scalars of the same data type, or all values must be strings. If isUniform is false (0), then containers.Map sets the ValueType to 'any'.

**Default:** true for empty Map objects, otherwise determined by the data types of values in valueSet.

#### **'KeyType'**

Parameter string to use with the kType argument.

#### **kType**

String that specifies the data type for the keys. Possible values are 'char', 'double', 'single', 'int32', 'uint32', 'int64', or 'uint64'.

**Default:** 'char' for empty Map objects, otherwise determined by the data types of keys in keySet. If you specify keys of different numeric types, kType is 'double'.

#### **'ValueType'**

Literal string parameter to use with the vType argument.

#### **vType**

String that specifies the data type for the values. Possible values are 'any', 'char', 'logical', 'double', 'single', 'int8', 'uint8', 'int16', 'uint16', 'int32', 'uint32', 'int64', or 'uint64'.

**Default:** 'any' when you create an empty Map object or when you specify values of different sizes or types, otherwise determined by the data type of valueSet.

### **Properties Count**

Unsigned 64-bit integer that represents the total number of key-value pairs contained in the Map object. Read only.

#### **KeyType**

Character array that indicates the data type of all keys in the Map object. The default KeyType for empty Map objects is 'char'. Otherwise, KeyType is determined from the data type of the keySet inputs. Read only.

#### **ValueType**

Character array that indicates the data type of all values in the Map object. If you construct an empty Map object or specify values with different data types, then the value of ValueType is 'any'. Otherwise, ValueType is determined from the data type of the valueSet inputs. Read only.

### **Methods**

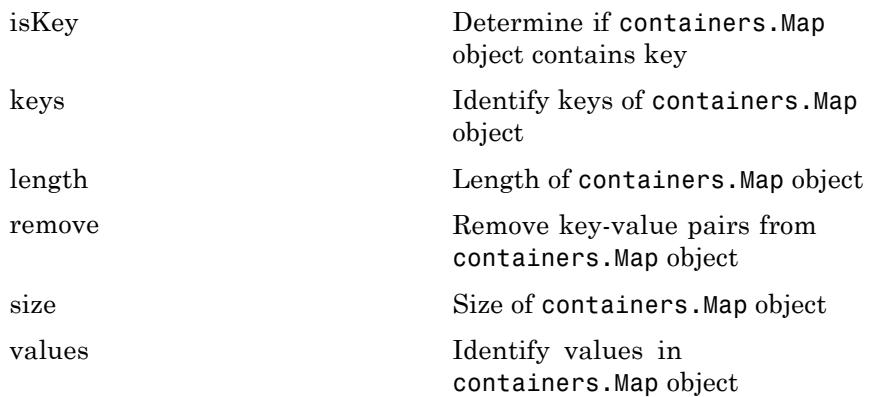

#### **Copy Semantics**

Handle. To learn how handle classes affect copy operations, see Copying Objects in the MATLAB documentation.

### **Examples Construct a Map and View Properties**

Construct a Map object that contains rainfall data for several months:

```
keySet = {'Jan', 'Feb', 'Mar', 'Apr'};
valueSet = [327.2, 368.2, 197.6, 178.4];
mapObj = containers.Map(keySet,valueSet)
```
This code returns a description of the map, including the property values:

 $mapObj =$ containers.Map handle Package: containers Properties: Count: 4 KeyType: 'char' ValueType: 'double'

Methods, Events, Superclasses

Get a specific property using dot notation, such as

mapObj.Count

which returns

ans  $=$ 

4

#### **Look Up Values in a Map**

Use the map created in the previous example to find the rainfall data for February:

```
rainFeb = mapObj('Feb')
```
This code returns

rainFeb = 368.2000

#### **Add a Single Value and Key to a Map**

Add data for the month of May to the map created in the first example:

 $mapObj('May') = 100.0;$ 

#### **Add Multiple Values and Keys by Concatenating Maps**

Create a map that contains rainfall data for June, July, and August, and add the data to mapObj (from previous examples):

```
keySet = {'Jun', 'Jul', 'Aug'};valueSet = [ 69.9, 32.3, 37.3];
newMap = containers.Map(keySet,valueSet);
mapObj = [mapObj; newMap];
```
Map objects only support vertical concatenation (that is, adding columns with a semicolon, ;). When concatenating maps, the data type of all values must be consistent with the ValueType of the leftmost map. In this example, both maps have the a ValueType of double.

#### **Get the Keys or Values in a Map**

Determine all the keys of mapObj (from previous examples) by calling the keys method:

```
allKeys = keys(mapObj)
```
This method returns the keys in alphabetical order:

allKeys = 'Apr' 'Aug' 'Feb' 'Jan' 'Jul' 'Jun' 'Mar' 'May'

Get multiple values from the map by calling the values method. Like the keys method, you can request all values with the syntax values(mapObj). Alternatively, request values for specific keys. For example, view the values for March, April, and May in mapObj:
```
springValues = values(mapObj,{'Mar','Apr','May'})
```
This method returns the values in a cell array, in the order corresponding to the specified keys:

springValues = [197.6000] [178.4000] [100]

### **Remove Keys and Values**

Remove the data for March and April from mapObj (from previous examples) by calling the remove method, and view the remaining keys:

remove(mapObj,{'Mar','Apr'}); keys(mapObj)

This code returns

ans  $=$ 'Aug' 'Feb' 'Jan' 'Jul' 'Jun' 'May'

# **Create a Map with Nonscalar Values**

Map integer keys to nonscalar arrays, and view the value for one of the keys:

```
keySet = [5, 10, 15];valueSet = {magic(5), magic(10), magic(15)};
mapObj = containers.Map(keySet,valueSet);
mapObj(5)
```
This code returns

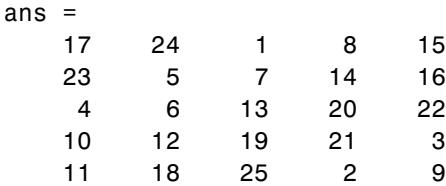

### **Construct an Empty Map**

Construct a map with no values, but set the KeyType and ValueType properties:

```
mapObj = containers.Map('KeyType','char','ValueType','int32')
```
This code returns

 $mapObj =$ 

containers.Map handle Package: containers

Properties: Count: 0 KeyType: 'char' ValueType: 'int32'

Methods, Events, Superclasses

### **Specify Whether Values Are Uniform**

Construct a map with numeric values, and specify that the values do not have to be uniform:

```
keySet = { 'a', 'b', 'c' };valueSet = {1, 2, 3};mapObj = containers.Map(keySet,valueSet,'UniformValues',false);
```
This map allows nonnumeric values, so

```
mapObj('d') = 'OK';values(mapObj)
```
returns

ans  $=$  $[1]$   $[2]$   $[3]$  'OK' **See Also** keys | isKey | values

# **mat2cell**

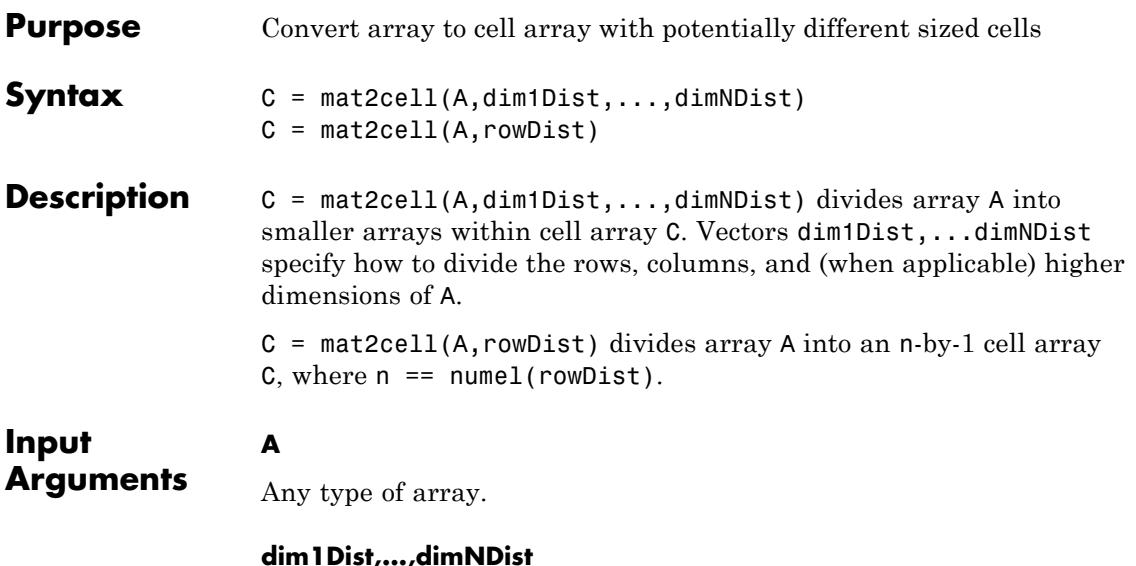

Numeric vectors that describe how to divide each dimension of A. For example, this command

 $c = mat2cell(x, [10, 20, 30], [25, 25])$ 

divides a 60-by-50 array into six arrays contained in a cell array.

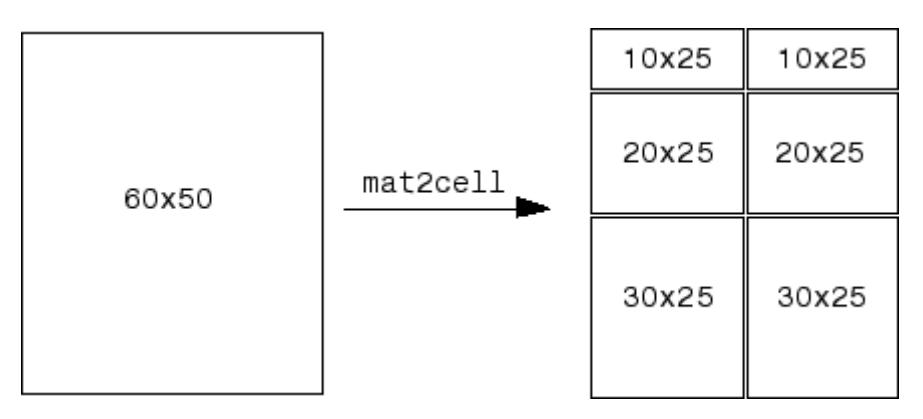

For the *k*th dimension, sum(dim*k*Dist) == size(A, *k*). If the *k*th dimension of A is zero, set the corresponding dim*k*Dist to the empty array, []. For example,  $a = rand(3, 0, 4)$ ;  $c = mat2cell(a, [1, 2], [1, [2, 1, 1]);$ **rowDist** Numeric vector that describes how to divide the rows of A. When you do not specify distributions for any other dimension, the mat2cell function creates an  $n$ -by-1 cell array C, where  $n == number (rowDist)$ . **Output Arguments C** Cell array. The *k*th dimension of array C is given by size( $C$ ,  $k$ ) == numel(dim*k*Dist). The *k*th dimension of the *i*th cell of C is given by  $size(C{i}, k) == dimkDist(i).$ **Examples** Divide the 5-by-4 matrix X into 2-by-3 and 2-by-2 matrices contained in a cell array.  $X =$  reshape(1:20,5,4)'  $C = mat2cell(X, [2 2], [3 2])$ celldisp(C) This code returns  $X =$ 12345 6 7 8 9 10 11 12 13 14 15 16 17 18 19 20  $C =$ [2x3 double] [2x2 double] [2x3 double] [2x2 double]

```
C{1,1} =123
   678
C{2,1} =11 12 13
  16 17 18
C{1,2} =4 5
   9 10
C{2,2} =14 15
  19 20
```
Divide X (created in the previous example) into a 2-by-1 cell array.

 $C = mat2cell(X, [1 3])$ celldisp(C)

This code returns

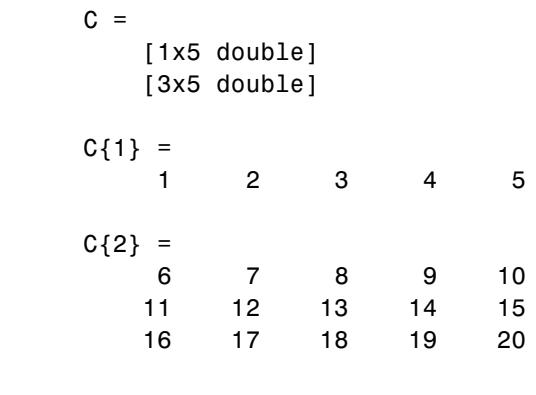

See Also cell2mat | num2cell

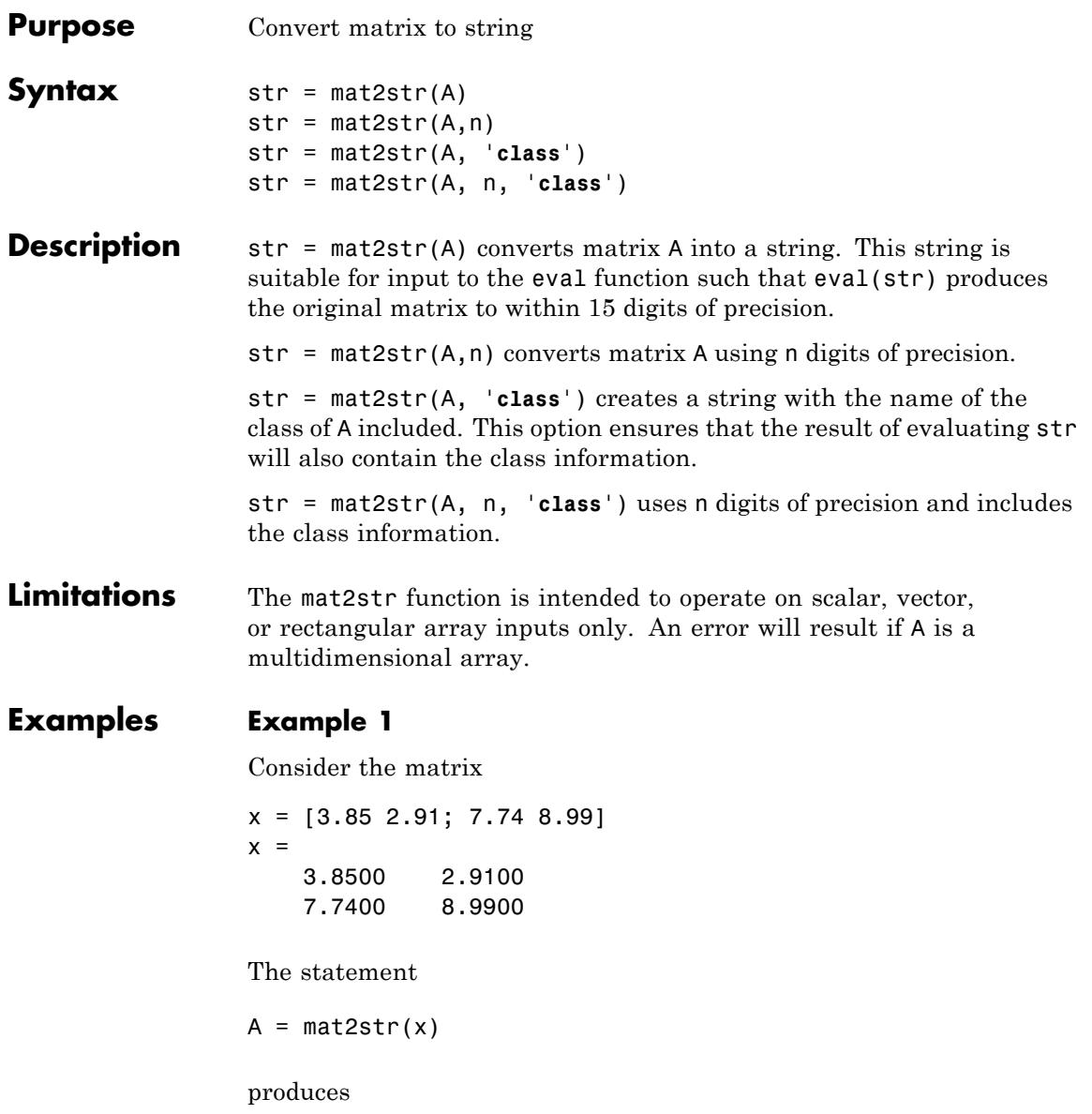

 $A =$ [3.85 2.91;7.74 8.99]

where A is a string of 21 characters, including the square brackets, spaces, and a semicolon.

 $eval(matzstr(x))$  reproduces x.

### **Example 2**

Create a 1-by-6 matrix of signed 16-bit integers, and then use mat2str to convert the matrix to a 1-by-33 character array, A. Note that output string A includes the class name, int16:

```
x1 = int16([-300 407 213 418 32 -125]);
A = mat2str(x1, 'class')A =int16([-300 407 213 418 32 -125])
class(A)
ans =char
```
Evaluating the string A gives you an output x2 that is the same as the original int16 matrix:

```
x2 = eval(A);
                 if isnumeric(x2) && isa(x2, 'int16') && all(x2 == x1)
                    disp 'Conversion back to int16 worked'
                 end
                 Conversion back to int16 worked
See Also num2str | int2str | str2num | sprintf | fprintf
```
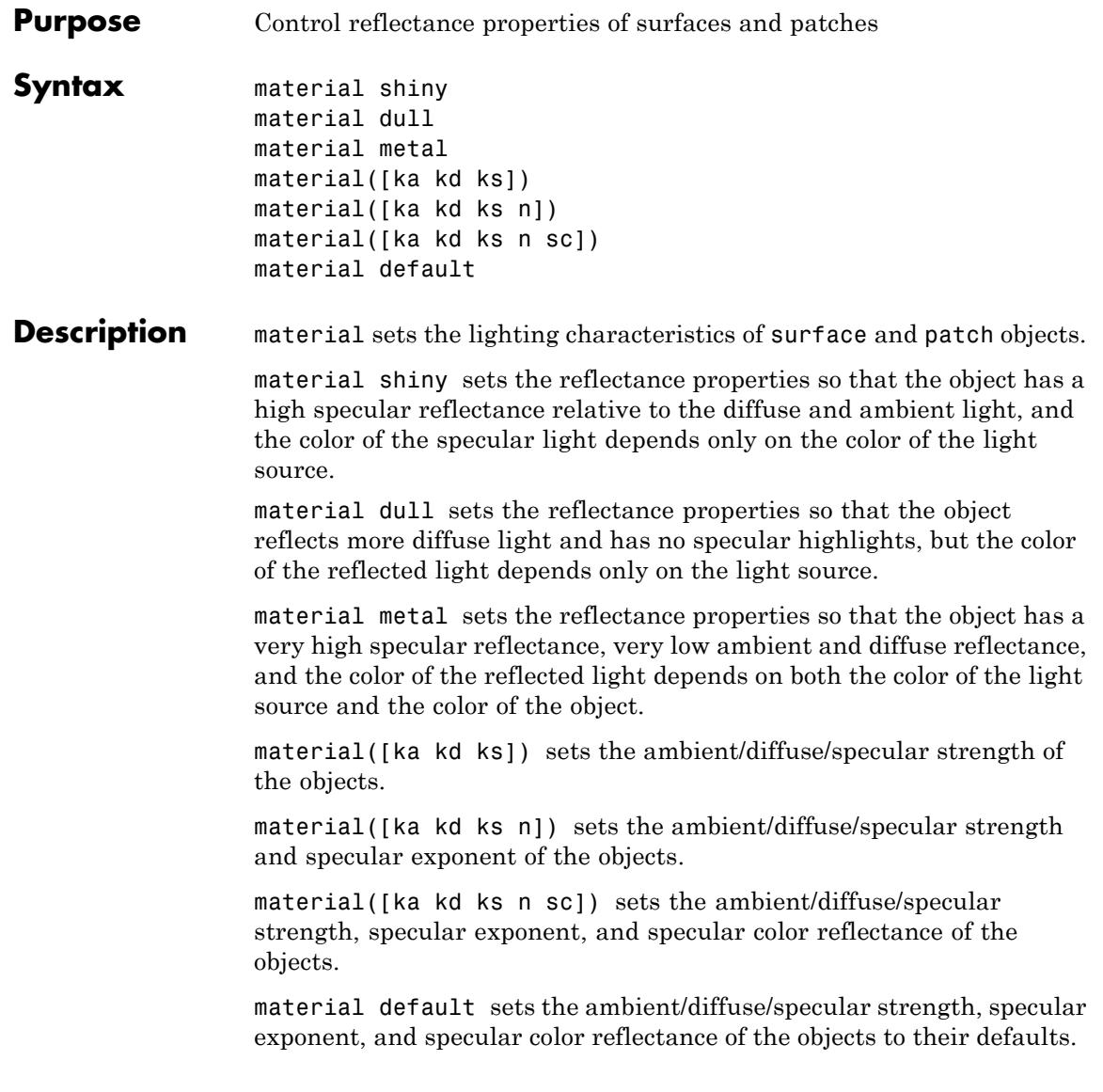

# **material**

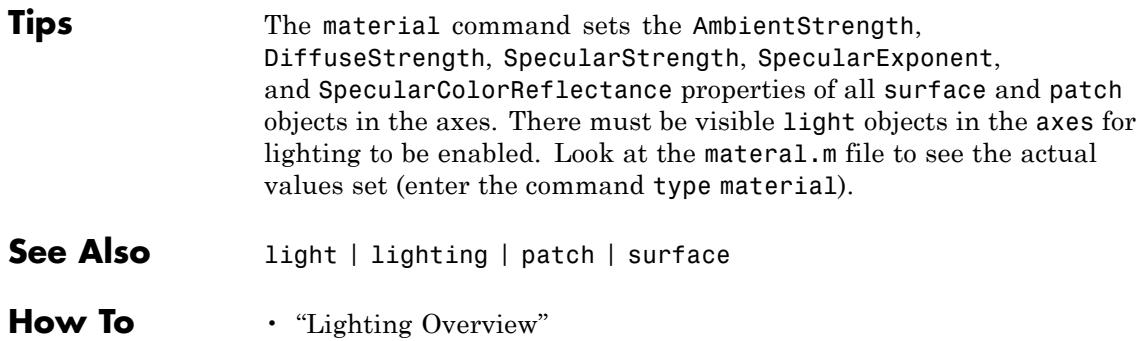

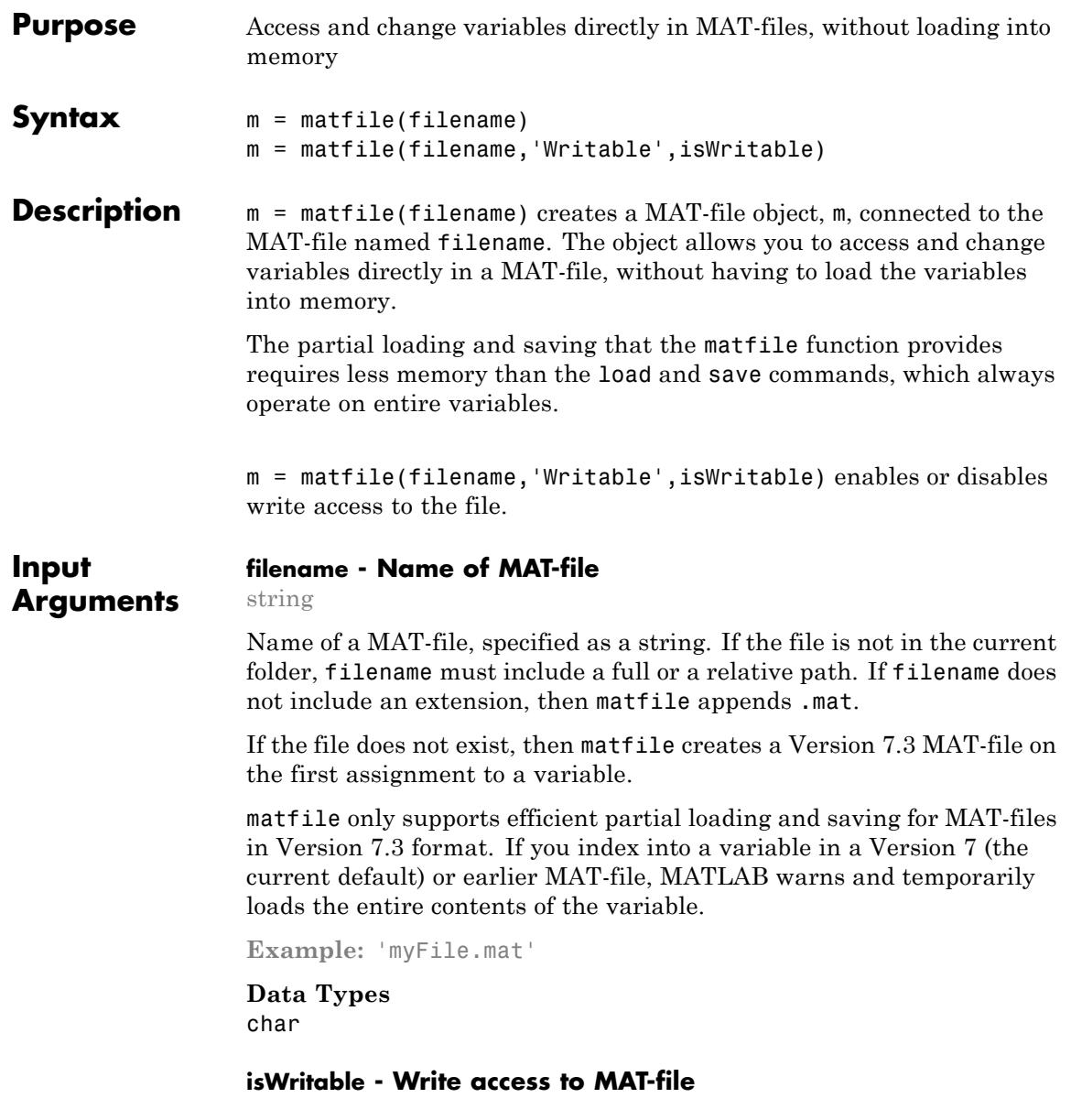

true | false

Write access to the MAT-file, specified as either true or false.

- **•** true enables saving to the MAT-file. If the file is read only, MATLAB changes the system permissions with the fileattrib function.
- **•** false disables saving to the MAT-file. MATLAB does not change the system permissions.

The default value is true for new files, and false for existing files.

**Data Types** logical

**Output Arguments**

#### **m - MAT-file object**

matlab.io.MatFile object

MAT-file object connected to a MAT-file.

Access variables in the MAT-file with dot notation similar to accessing fields of structure arrays:

**•** To load part of variable varName from the MAT-file corresponding to m, call:

loadedData = m.varName(indices);

**•** To save part of variable varName to the MAT-file corresponding to m, call:

m.varName(indices) = dataToSave;

When accessing variables, specify indices for all dimensions. Indices can be a single value, an equally spaced range of increasing values, or a colon (:); for example:

```
m.varName(100:500,200:600)
m.varName(:,501:1000)
m.varName(1:2:1000,80)
```
## **Examples Add Variable to a MAT-File**

Generate a 20-by-20 example array, x.

 $x = \text{magic}(20)$ :

Create a MAT-file object connected to an existing MAT-file named myFile.mat.

```
m = matfile('myFile.mat');
```
Save x to the MAT-file. Specify the variable in the MAT-file using dot notation similar to accessing fields of structure arrays.

 $m.x = x;$ 

MATLAB adds a variable named x to the file.

### **Save to and Load Data from Part of Variable**

Access specific elements of a MAT-file variable.

Open the MAT-file, myFile2.mat.

 $m =$  matfile('myFile2.mat');

Save a 20-by-20 example array to part of a variable, y, in myFile2.mat. Specify the variable in the MAT-file using dot notation similar to accessing fields of structure arrays.

 $m.y(81:100,81:100) = magic(20);$ 

MATLAB inserts the 20-by-20 array into the elements of y specified by the indices (81:100,81:100).

Read a subset of array y into a new workspace variable, z.

 $z = m.v(85:94, 85:94)$ ;

MATLAB reads the 10-by-10 subarray specified by the indices (85:94,85:94) from the MAT-file into workspace variable z.

### **Load Entire Variable**

Load variable topo from the example file, topography.mat.

Open the example MAT-file, topography.mat.

```
filename = 'topography.mat';
m = matfile(filename);
```
Read the variable topo from the MAT-file.

 $topo = m.topo;$ 

### **Operate on a Variable of Any Dimensions**

Determine the dimensions of a variable, and then calculate the average of each column.

Open the example MAT-file, stocks.mat.

```
filename = 'stocks.mat';
m = matfile(filename);
```
Determine the size of the variable, stocks, in stocks.mat.

```
[nrows,ncols] = size(m,'stocks');
```
Compute the average of each column of the variable stocks.

```
avgs = zeros(1, ncols);for idx = 1:ncolsavgs(idx) = mean(m.stocks(:,idx));end
```
### **Enable Write Access to MAT-file**

Enable write access to the MAT-file, myFile.mat, by setting Writable to true when you open the MAT-file. By default, matfile only supports loading data from existing files.

```
filename = 'myFile.mat';
m = matfile(filename,'Writable',true);
```
Alternatively, set Properties.Writable in a separate step after you open the MAT-file.

m.Properties.Writable = true;

**Tips** • Using the end keyword as part of an index causes MATLAB to load the entire variable into memory. For very large variables, this load operation results in Out of Memory errors. Rather than using end, determine the extent of a variable, myVar, with the size method, such as:

 $sizeMyVar = size(m, 'myVar')$ 

- **Limitations** matfile does not support linear indexing. You must specify indices for all dimensions.
	- **•** matfile does not support indexing into:
		- **-** Cells of cell arrays
		- **-** Fields of structure arrays
		- **-** User-defined classes
		- **-** Sparse arrays
	- **•** You cannot assign complex values to an indexed portion of a real array.
	- **•** You cannot evaluate function handles using the m output. For example, if your MAT-file contains function handle myfunc, the

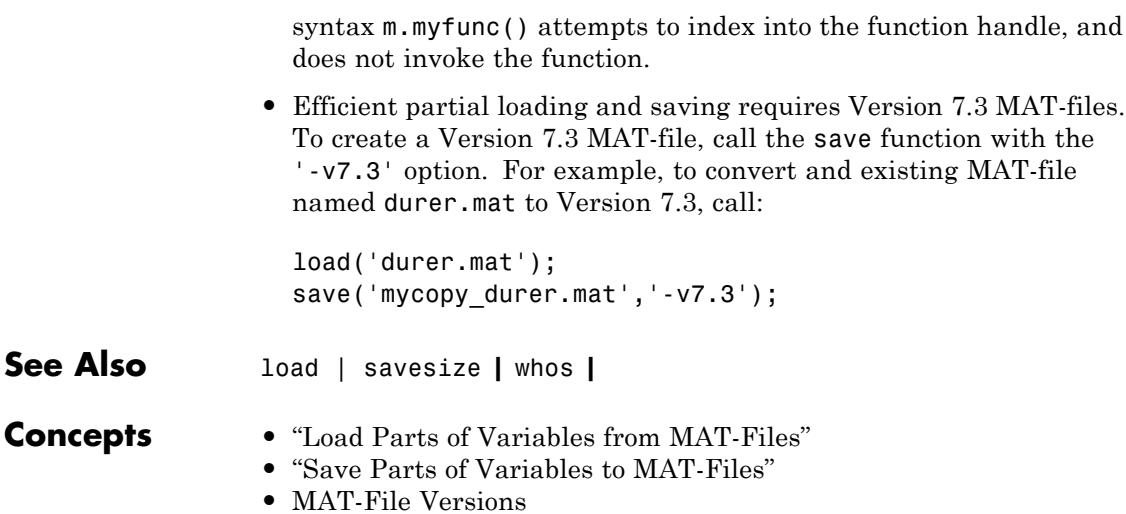

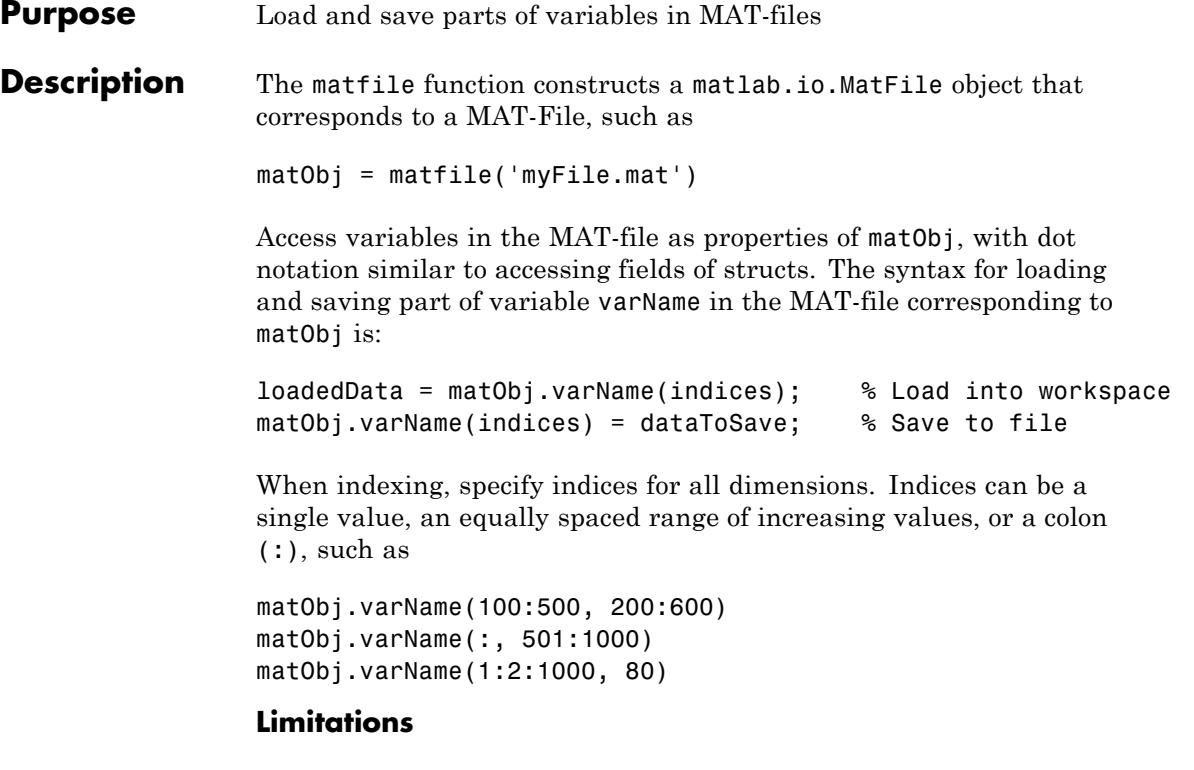

**•** Using the end keyword as part of an index causes MATLAB to load the entire variable into memory. For very large variables, this load operation results in Out of Memory errors. Rather than using end, determine the extent of a variable with the size method, such as:

sizeMyVar = size(matObj,'myVar')

- **•** matfile does not support linear indexing. You must specify indices for all dimensions.
- **•** matfile does not support indexing into:
	- **-** Cells of cell arrays
	- **-** Fields of structs
- **-** User-defined classes
- **-** Sparse arrays
- **•** You cannot assign complex values to an indexed portion of a real array.
- **•** You cannot evaluate function handles using a MatFile object. For example, if your MAT-file contains function handle myfunc, the syntax matObj.myfunc() attempts to index into the function handle, and does not invoke the function.

**Construction** matObj = matfile(filename) constructs a matlab.io.MatFile object that can load or save parts of variables in MAT-file filename. MATLAB does not load any data from the file into memory when creating the object.

> matObj = matfile(filename,'Writable',isWritable) enables or disables write access to the file for object matObj. Possible values for isWritable are logical true (1) or false (0).

#### **Input Arguments**

#### **filename**

String enclosed in single quotation marks that specifies the name of a MAT-file.

filename can include a full or partial path, otherwise matfile searches for the file along the MATLAB search path. If filename does not include an extension, matfile appends .mat.

If the file does not exist, matfile creates a Version 7.3 MAT-file on the first assignment to a variable.

matfile only supports partial loading and saving for MAT-files in Version 7.3 format (described in MAT-File Versions). If you index into a variable in a Version 7 (the current default) or earlier MAT-file, MATLAB warns and temporarily loads the entire contents of the variable.

#### **'Writable'**

Parameter to use with the isWritable argument.

### **isWritable**

Logical value that specifies whether to allow saving to the file. Possible values:

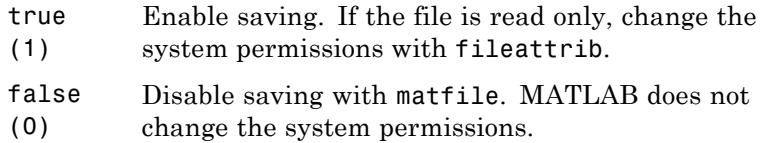

**Default:** true for new files, false for existing files

# **Properties Properties.Source**

String that contains the fully qualified path to the file. Read only.

#### **Properties.Writable**

Logical value that specifies whether to allow saving to the file. Possible values:

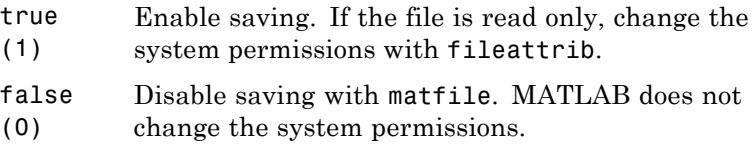

**Default:** true for new files, false for existing files

# **Methods**

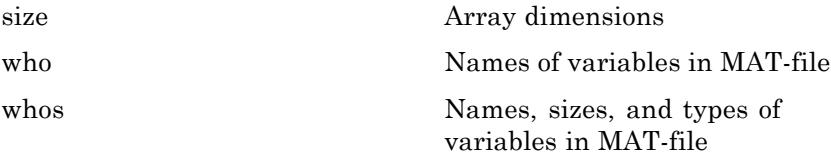

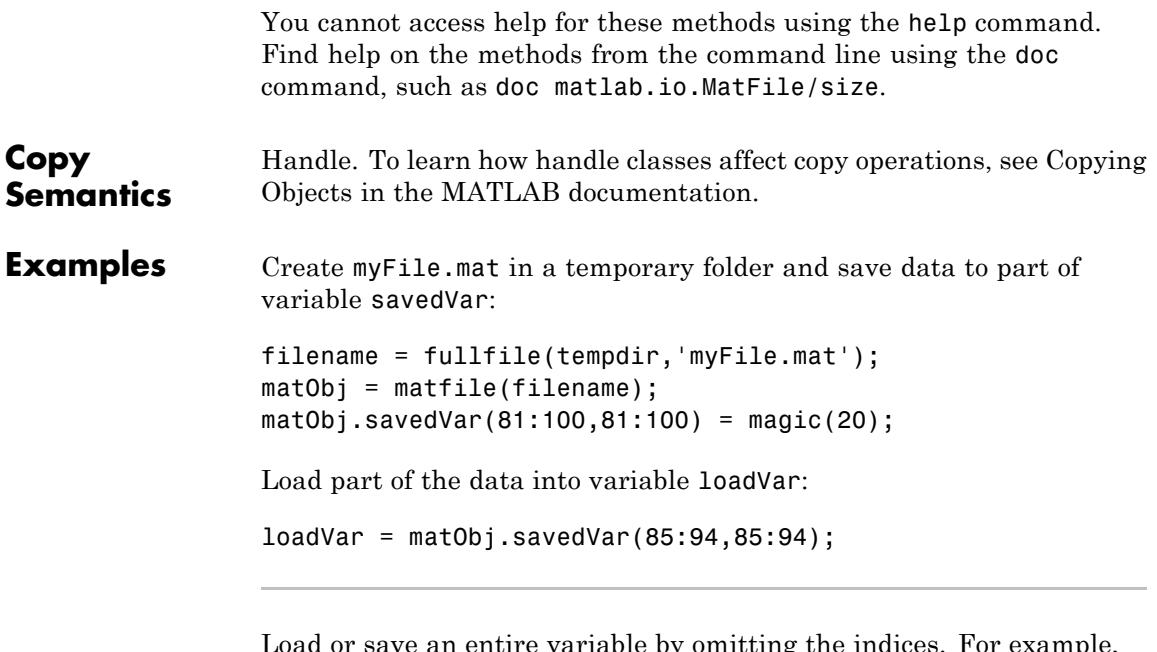

Load or save an entire variable by omitting the indices. For example, load variable topo from topography.mat:

```
filename = 'topography.mat';
matObj = matfile(filename);
topo = matObj.topo;
```
Determine the dimensions of a variable, and process one part of the variable at a time. In this case, calculate and store the average of each column of variable stocks in the example file stocks.mat:

```
filename = 'stocks.mat';
matObi = matfile(filename);
[nrows, ncols] = size(matObj,'stocks');
avgs = zeros(1, ncols);for idx = 1:ncols
```

```
avgs(idx) = mean(matObj.stocks(:,idx));end
```
By default, matfile only supports loading data from existing files. To enable saving, set Writable to true either during construction of the object,

```
filename = 'myFile.mat';
                 matObj = matfile(filename,'Writable',true);
                 or in a separate step, by setting Properties.Writable:
                 filename = 'myFile.mat';
                 matObj = matfile(filename);
                 matObj.Properties.Writable = true;
See Also load | save | size | whos
```
# **matlab.io.fits.closeFile**

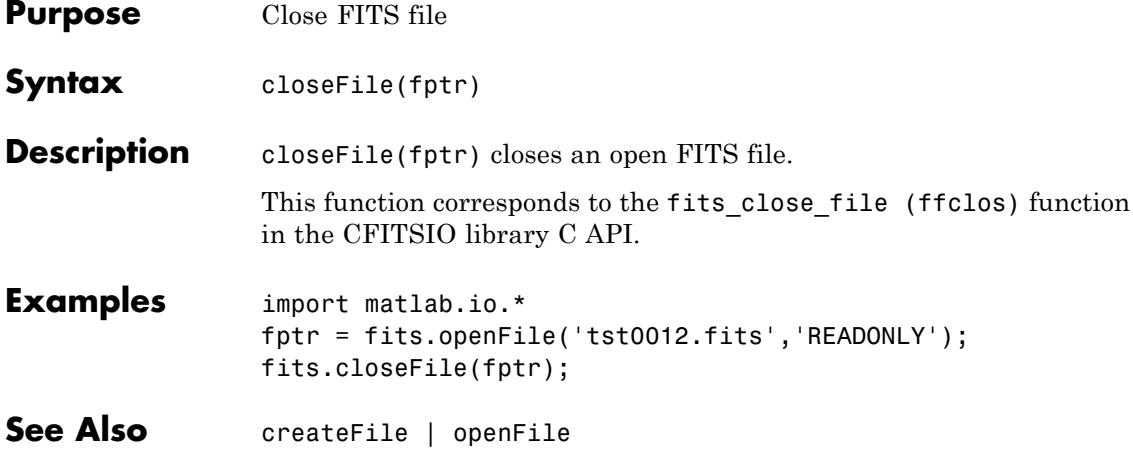

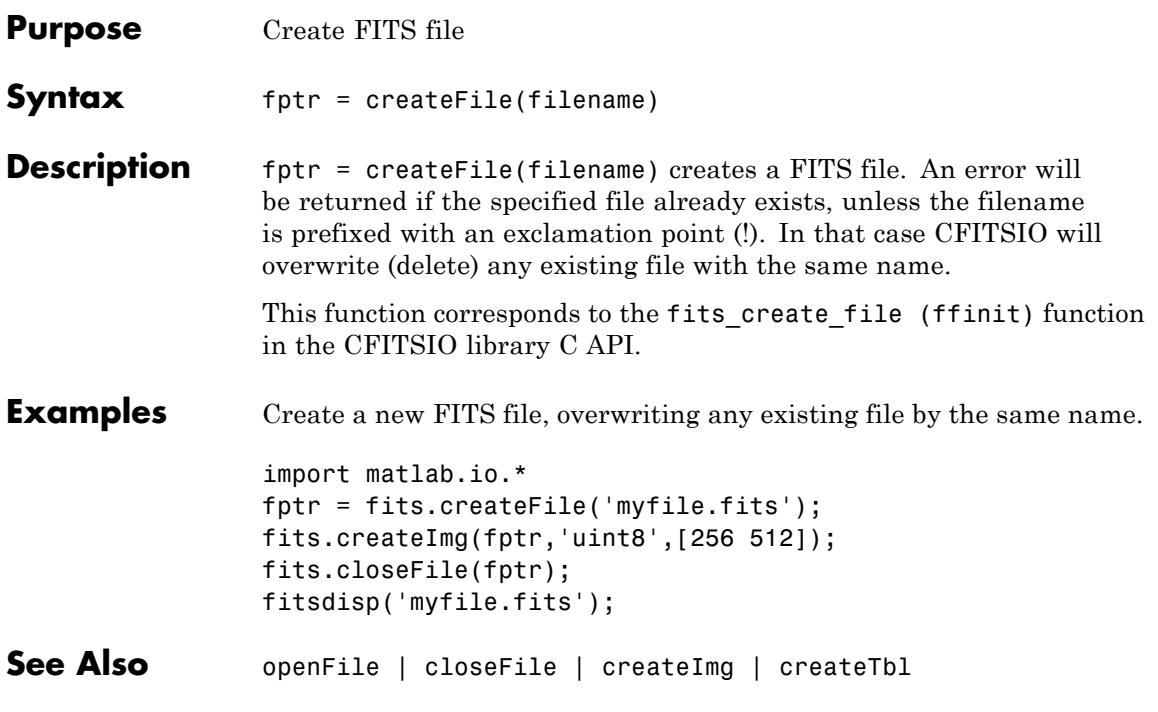

# **matlab.io.fits.deleteFile**

 $\mathbf l$ 

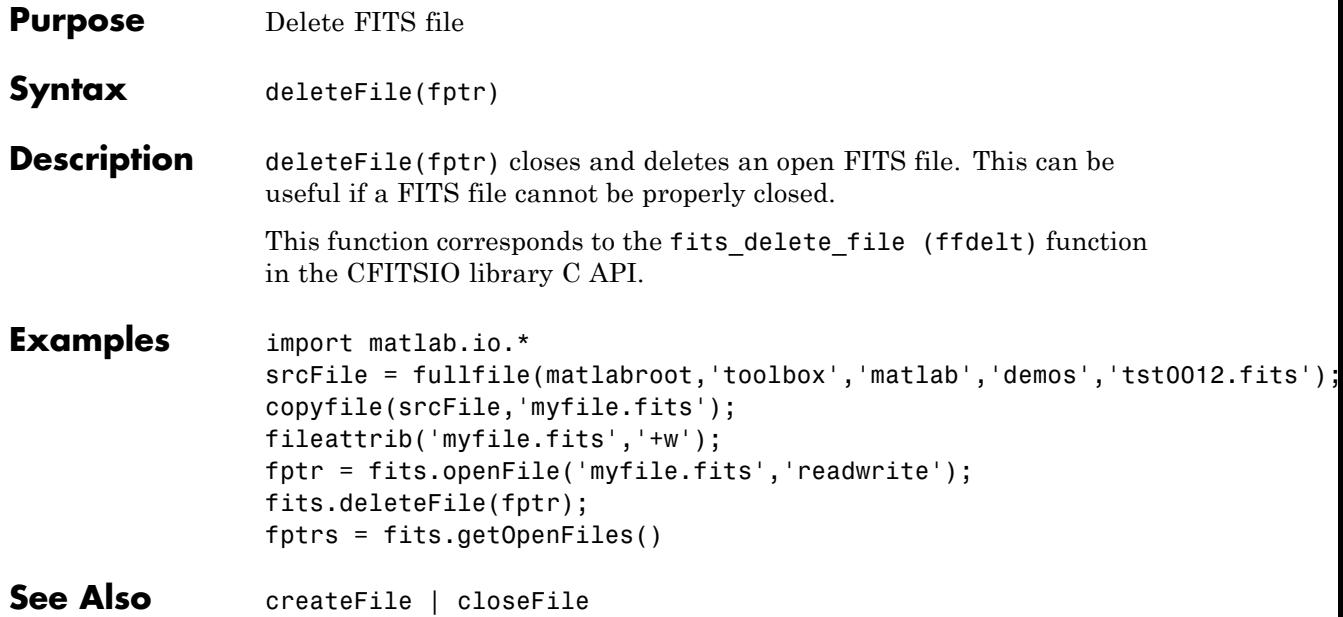

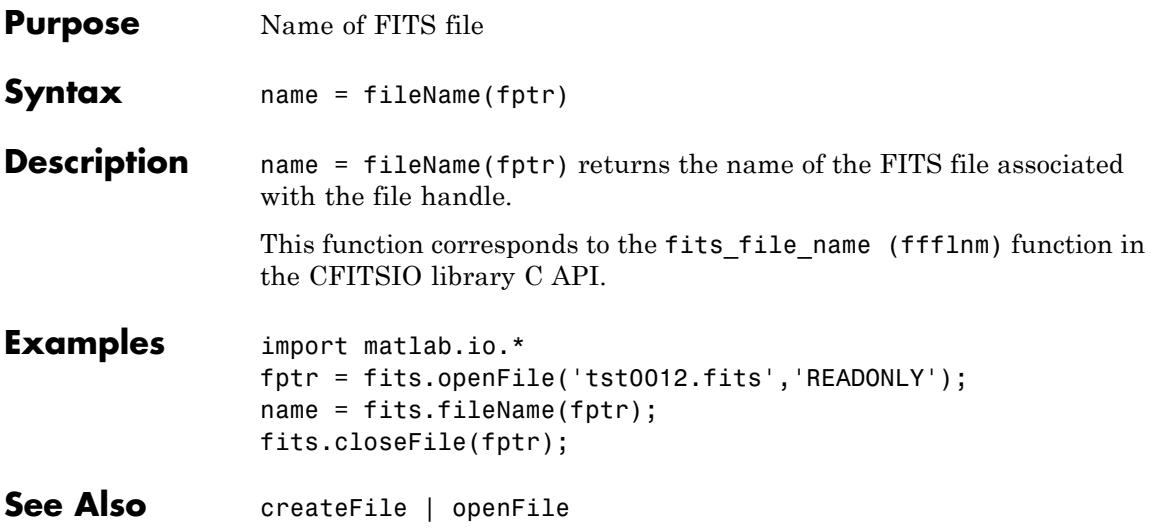

# **matlab.io.fits.fileMode**

 $\mathbf l$ 

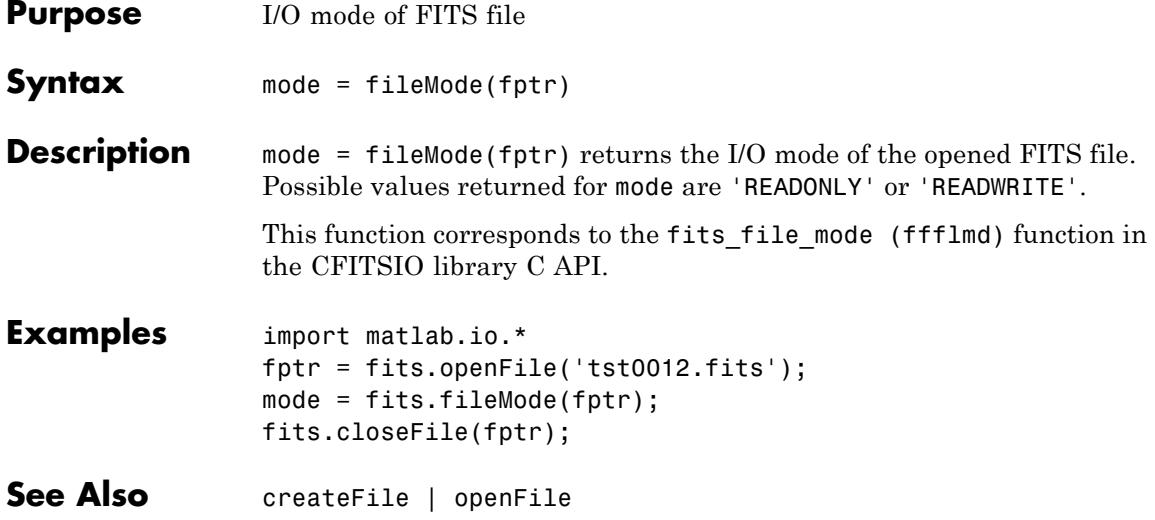

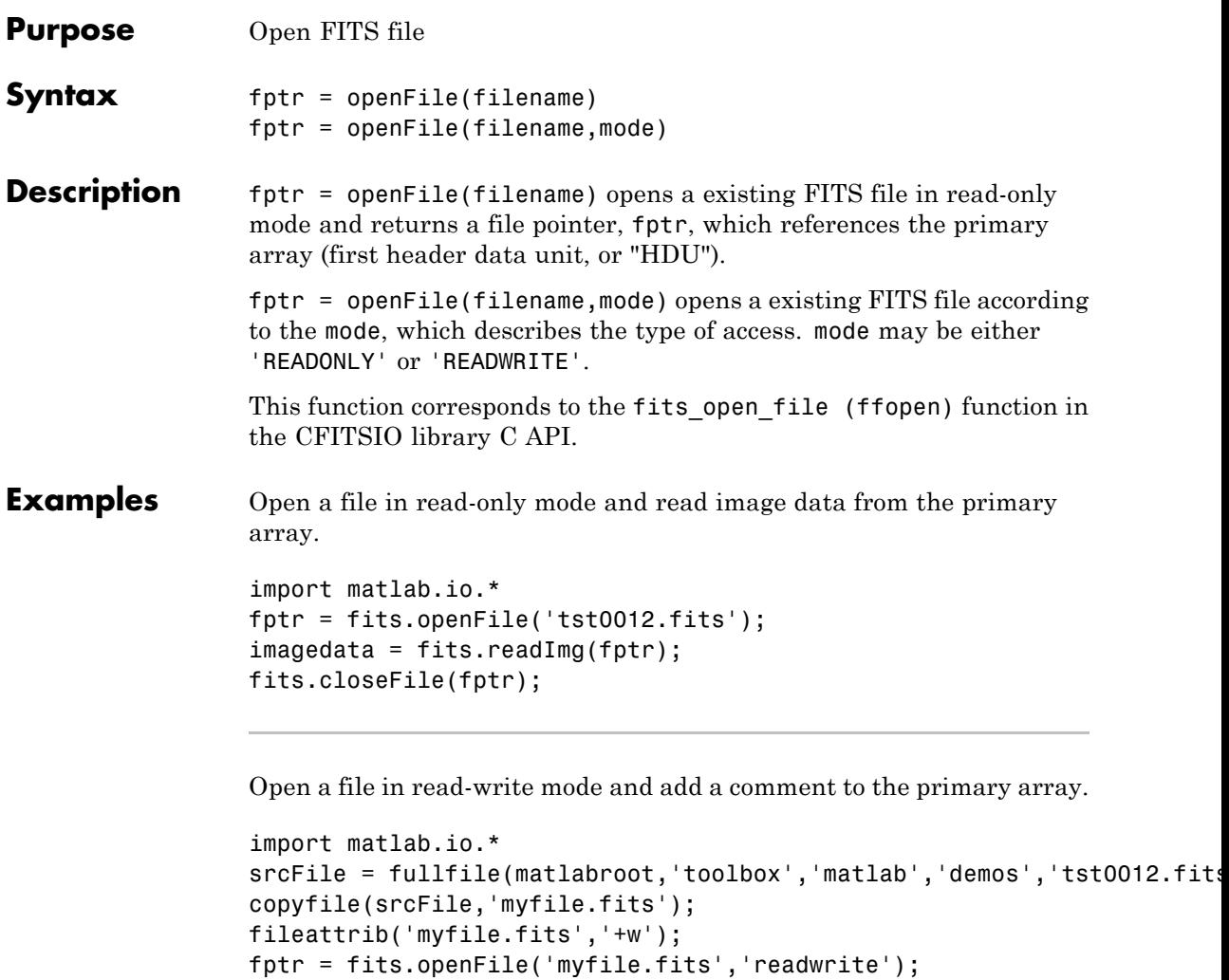

```
fits.writeComment(fptr,'This is just a comment.');
fits.closeFile(fptr);
```
**See Also** createFile | closeFile

# **matlab.io.fits.createImg**

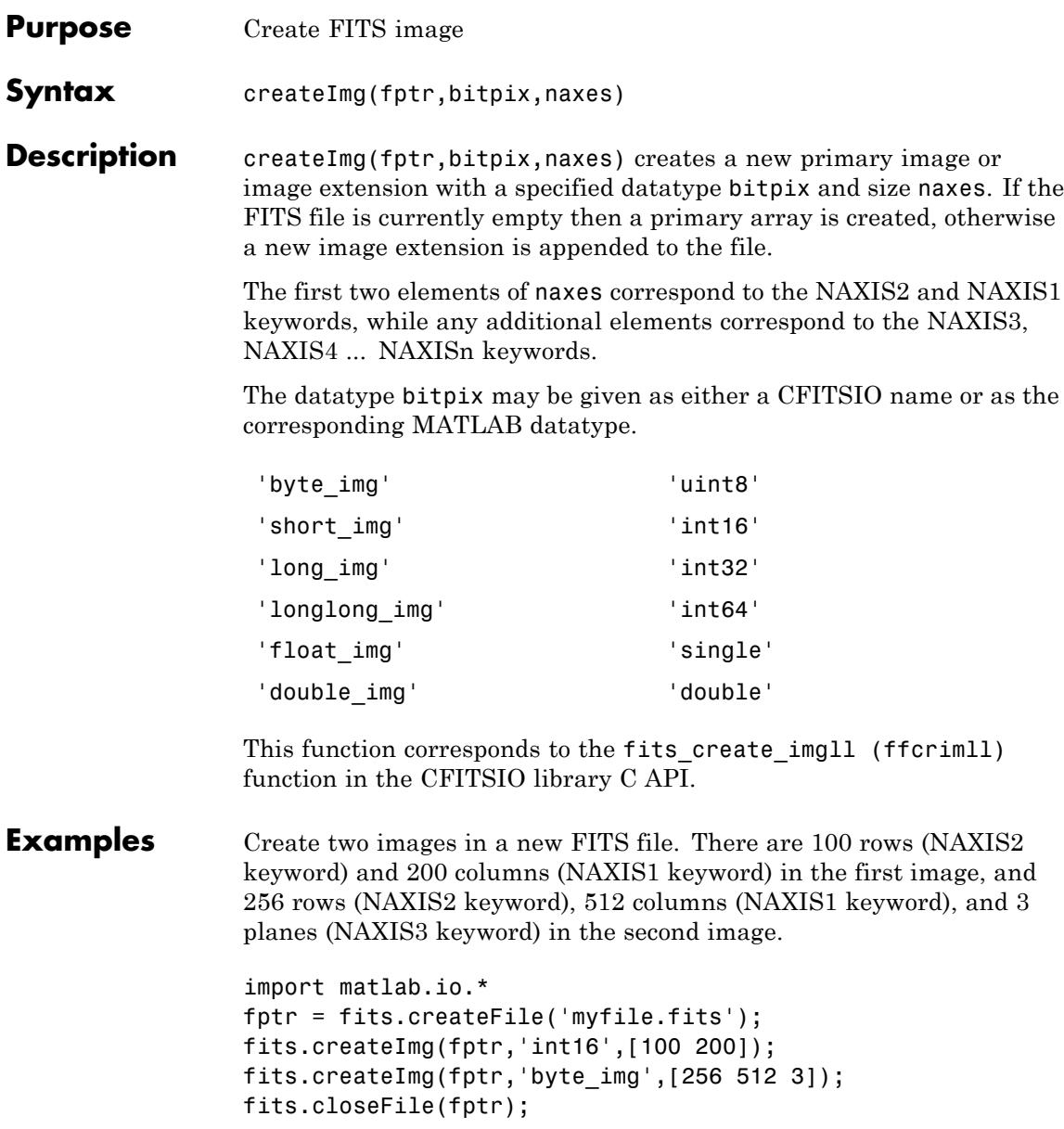

fitsdisp('myfile.fits');

**See Also** insertImg | createTbl | readImg | writeImg | setCompressionType

# **matlab.io.fits.getImgSize**

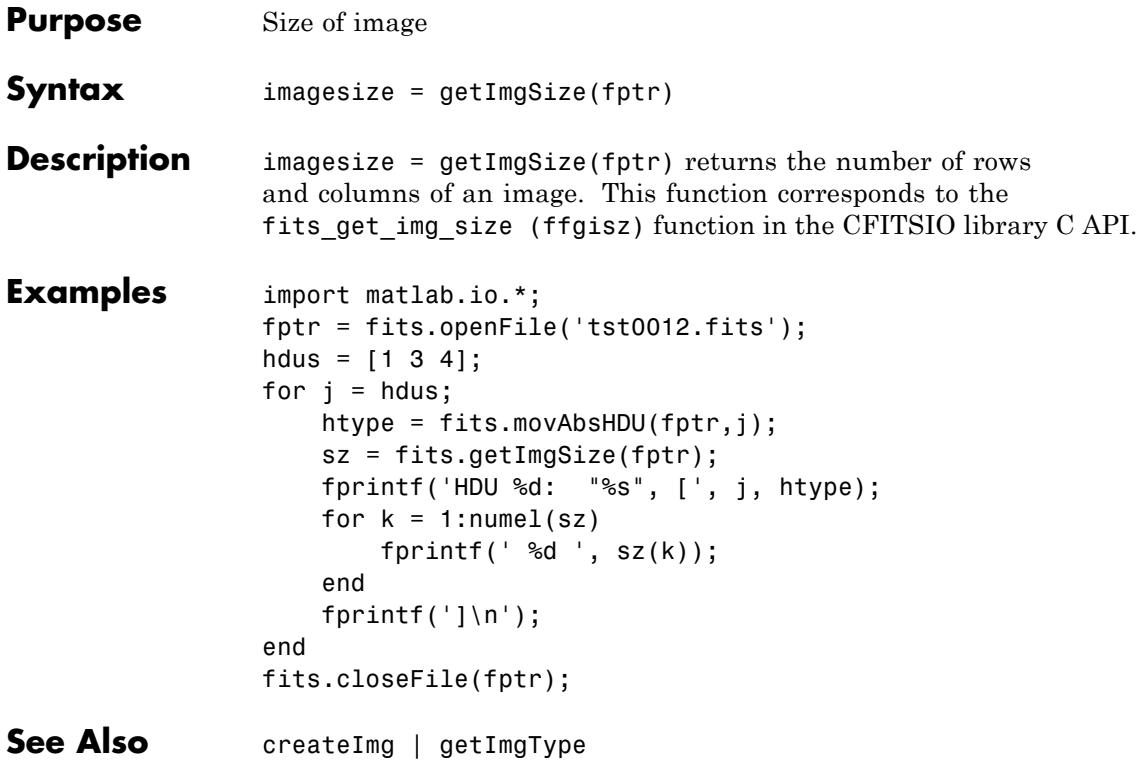

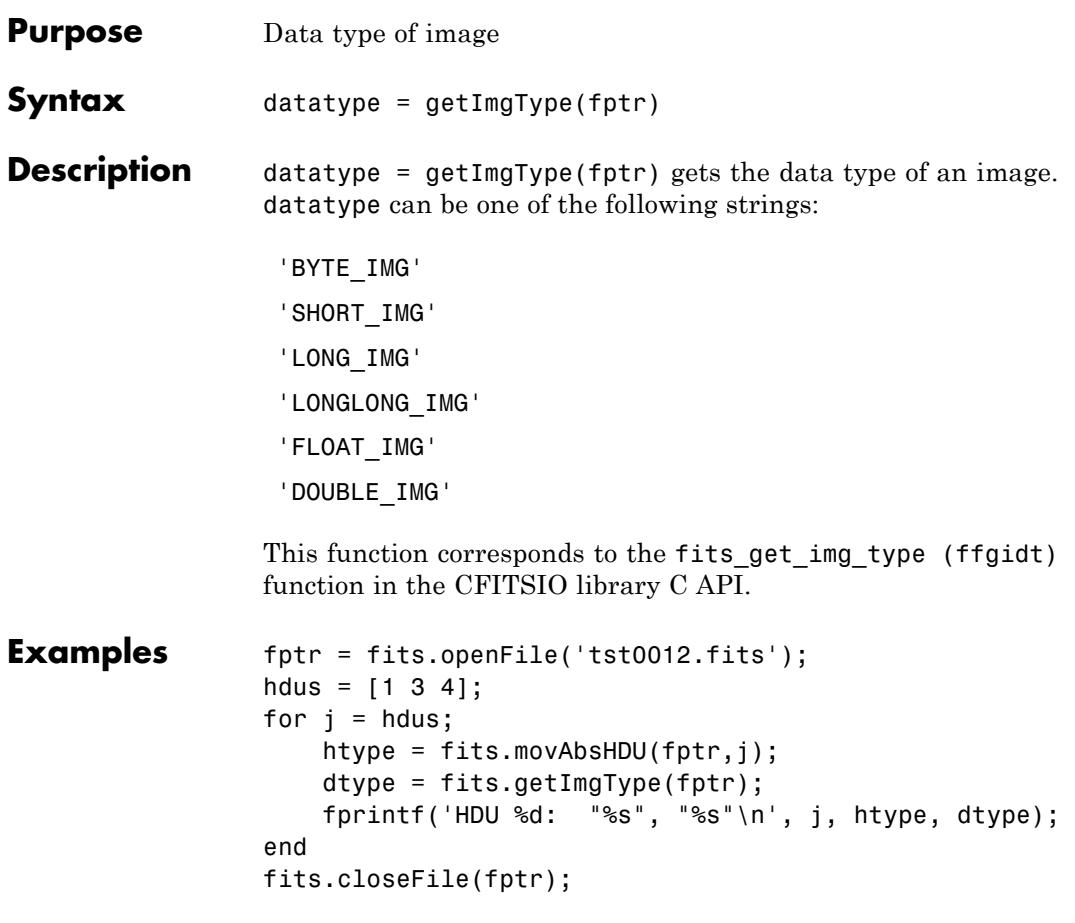

**See Also** getImgSize

# **matlab.io.fits.insertImg**

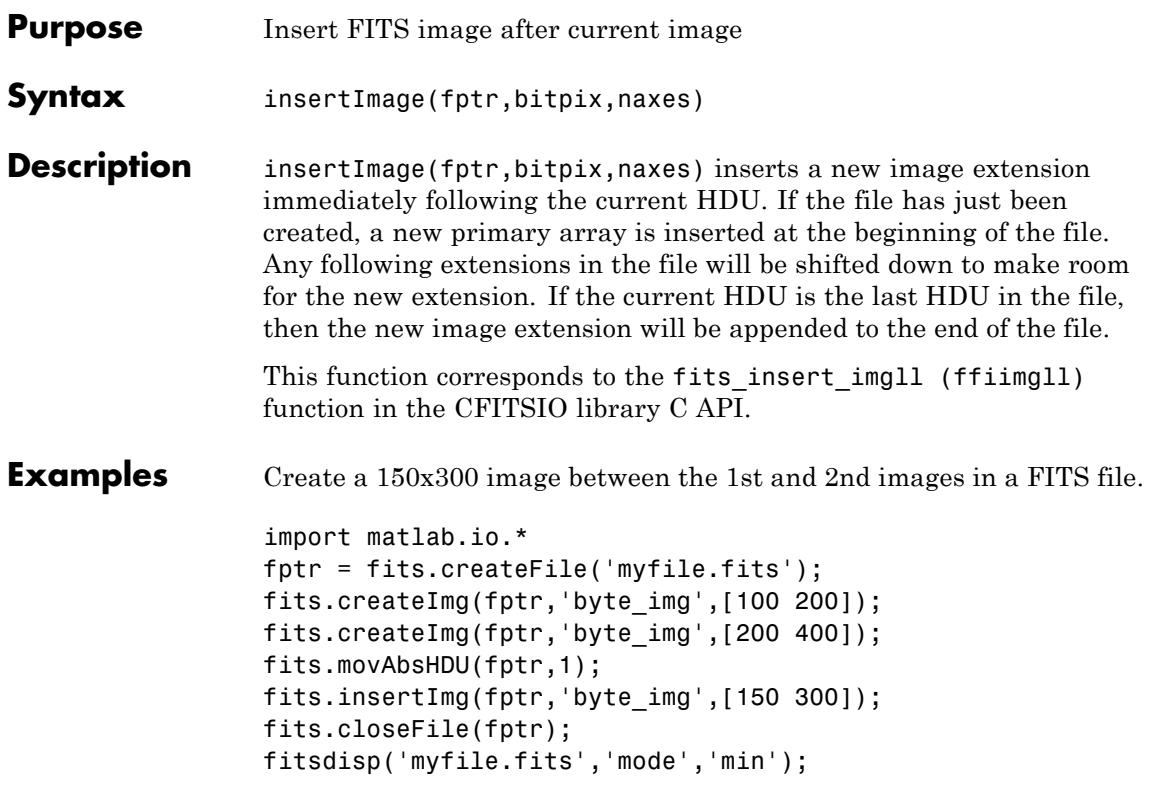

**See Also** createImg

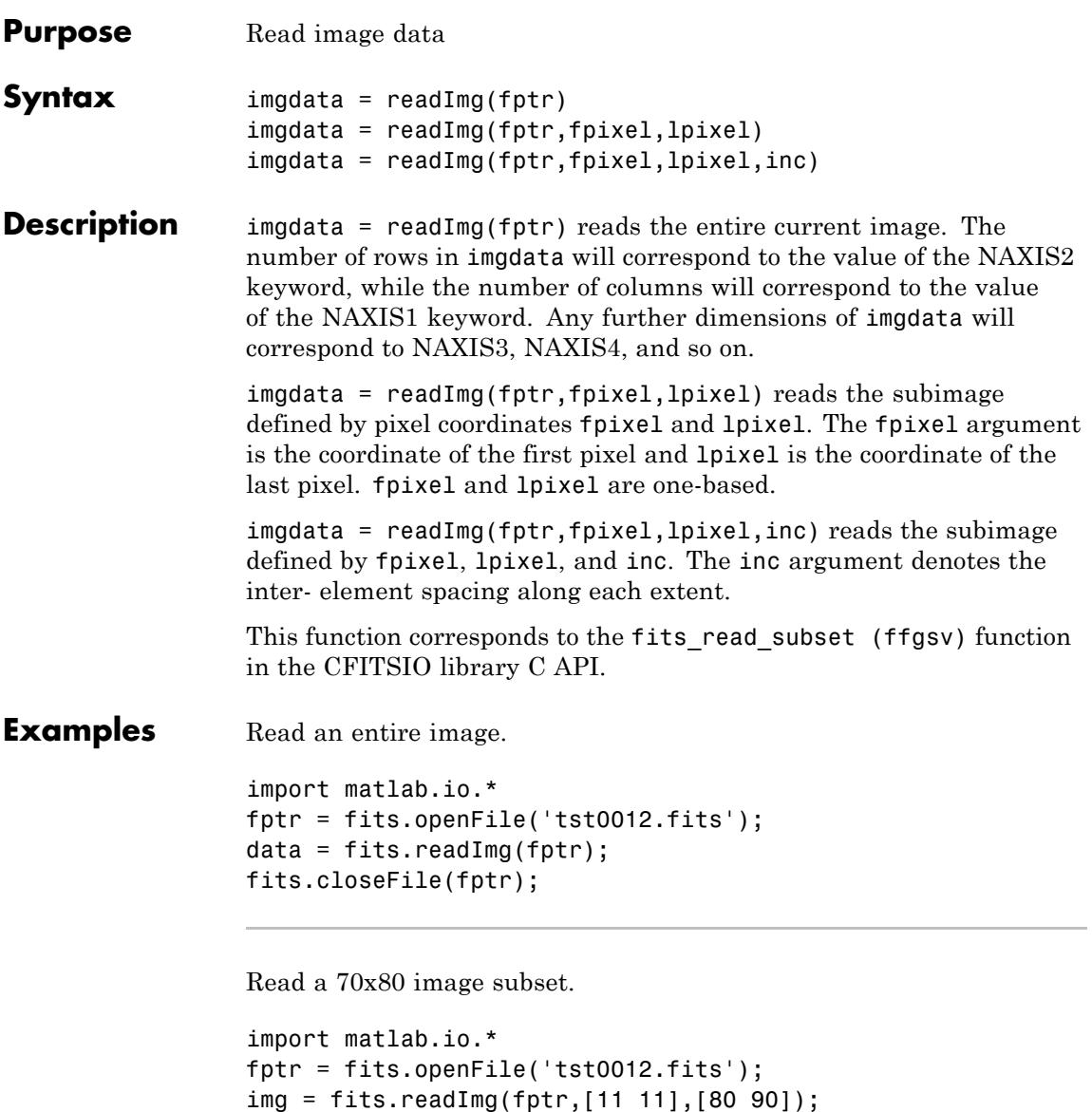

fits.closeFile(fptr);

See Also **createImg** | writeImg

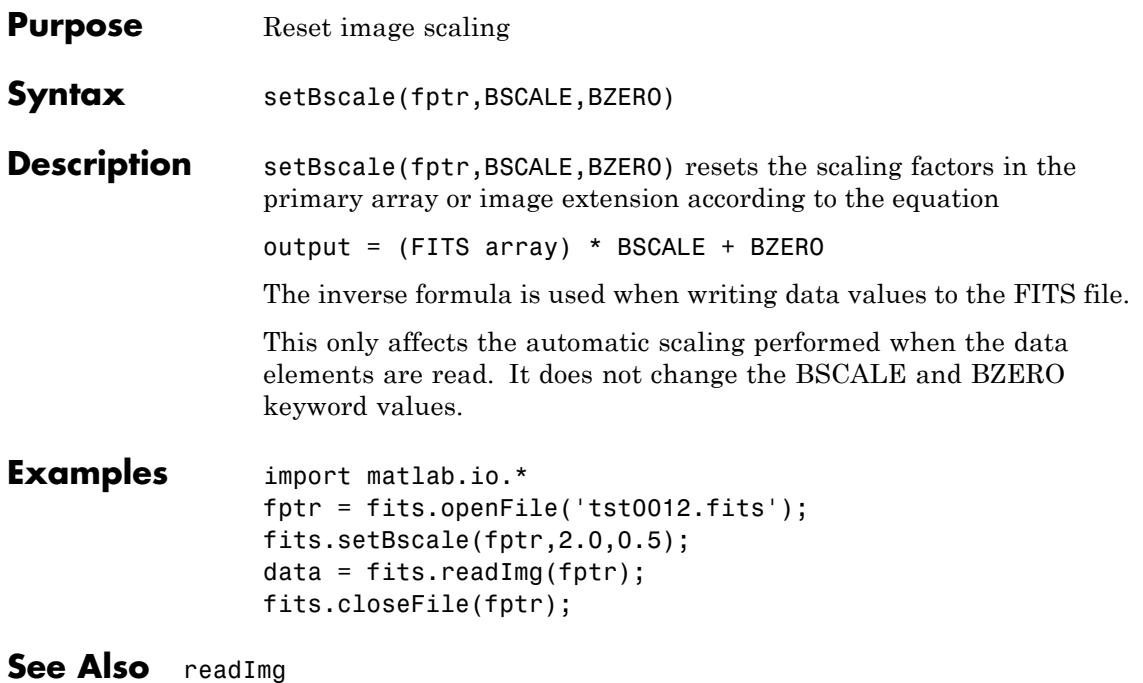

# **matlab.io.fits.writeImg**

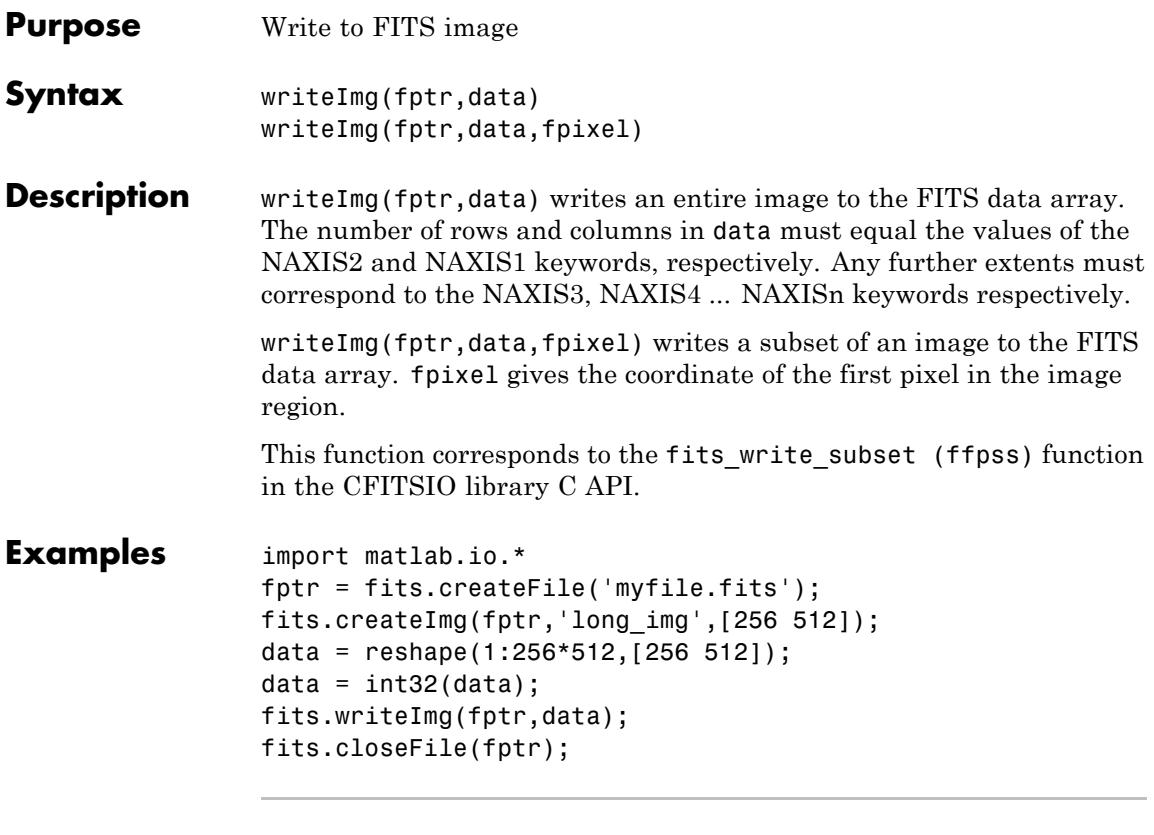

Create an 80x40 uint8 image and set all but the outermost pixels to 1.

```
import matlab.io.*
fptr = fits.createFile('myfile.fits');
fits.createImg(fptr,'uint8',[80 40]);
data = ones(78, 38);fits.writeImg(fptr,data,[1 1]);
fits.closeFile(fptr);
```
**See Also** readImg | createImg
# **matlab.io.fits.deleteKey**

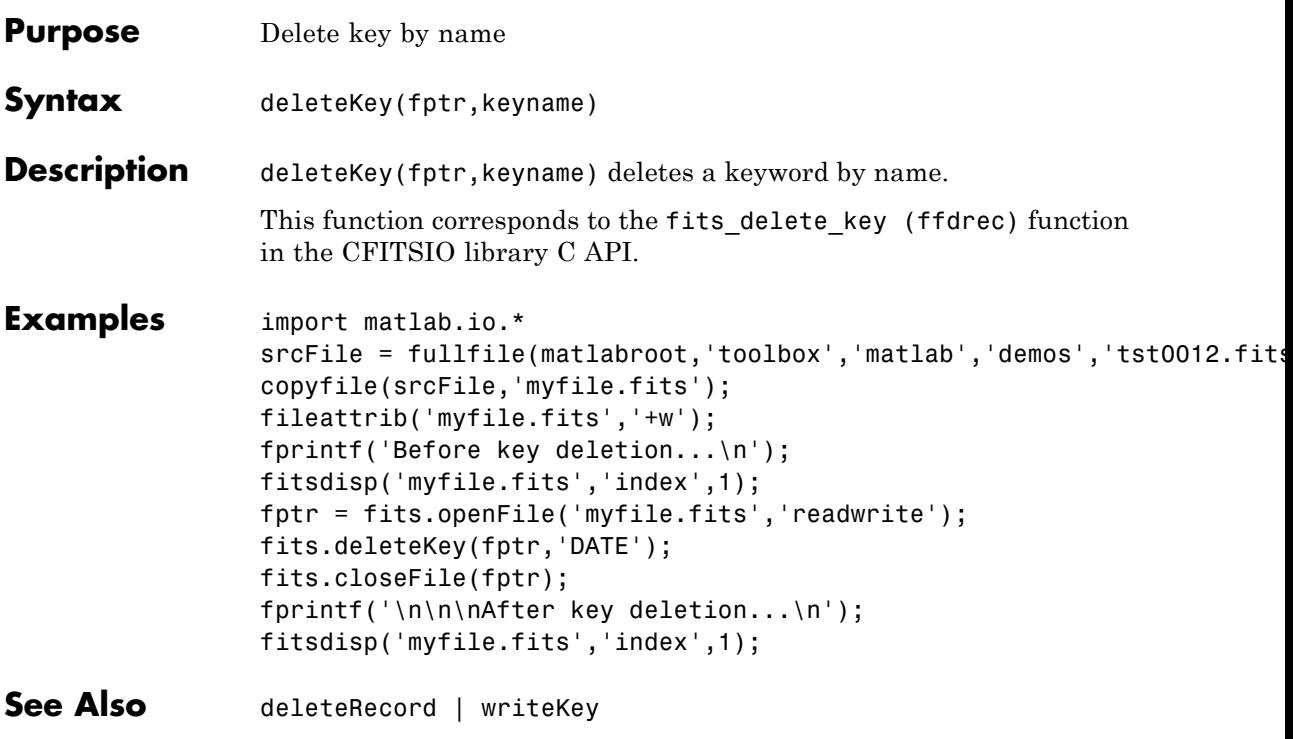

#### **matlab.io.fits.deleteRecord**

 $\mathsf{l}$ 

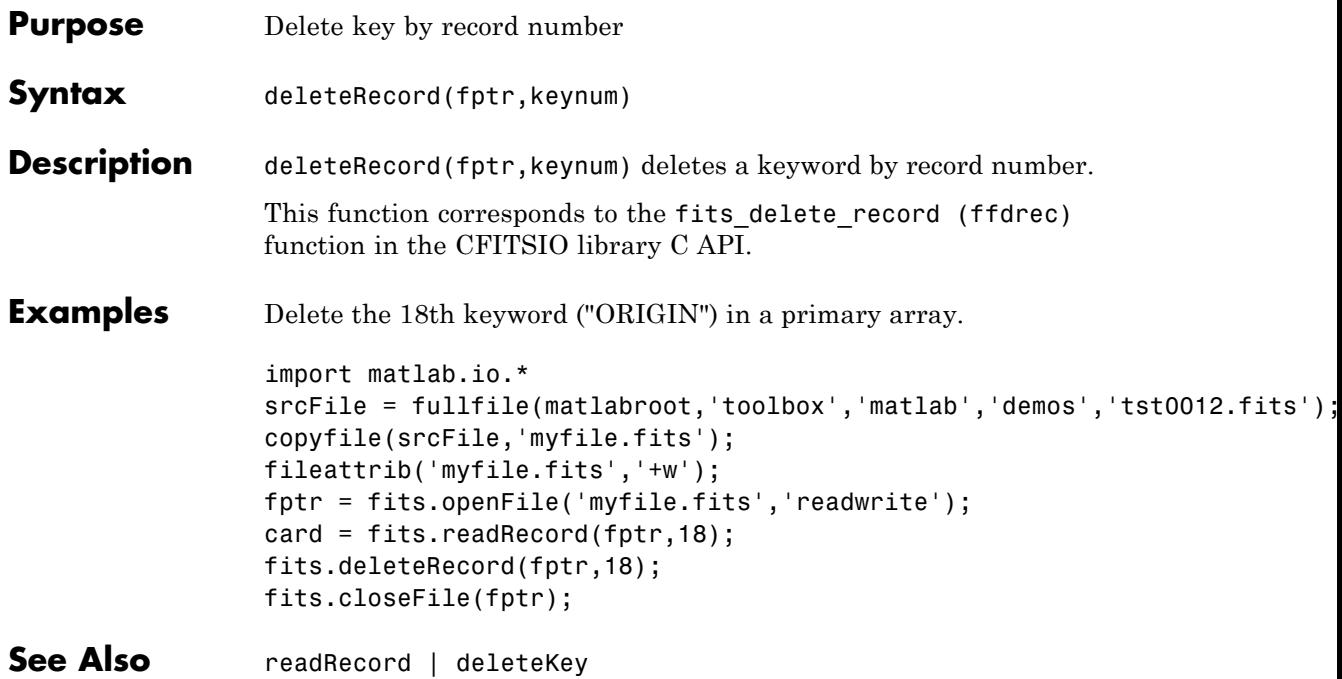

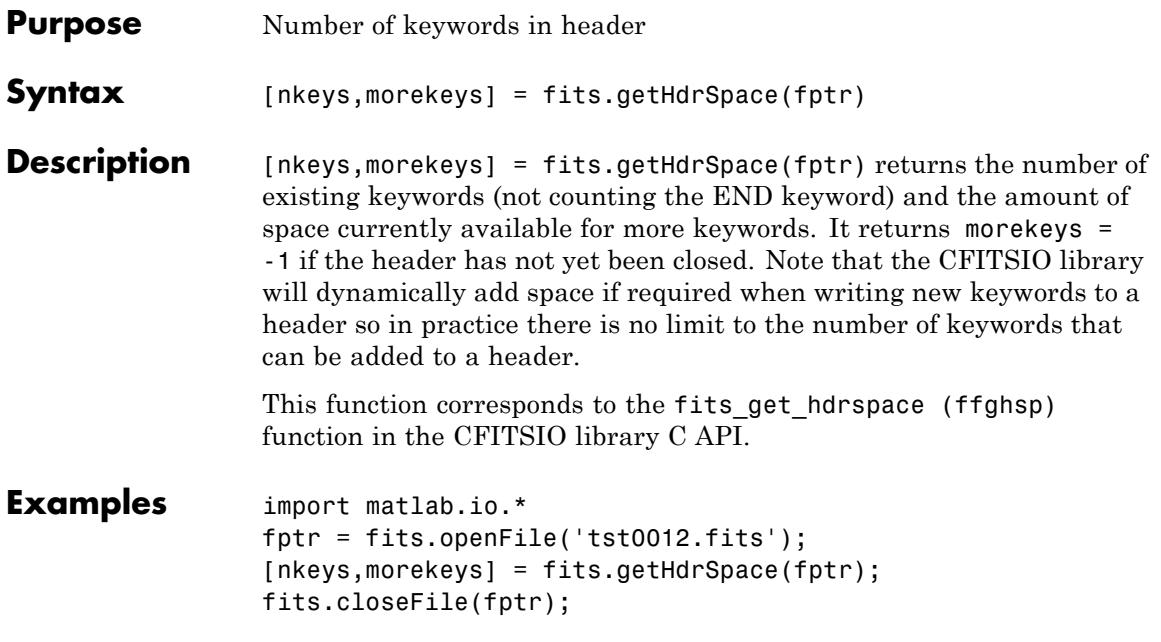

#### **matlab.io.fits.readCard**

 $\overline{\phantom{a}}$ 

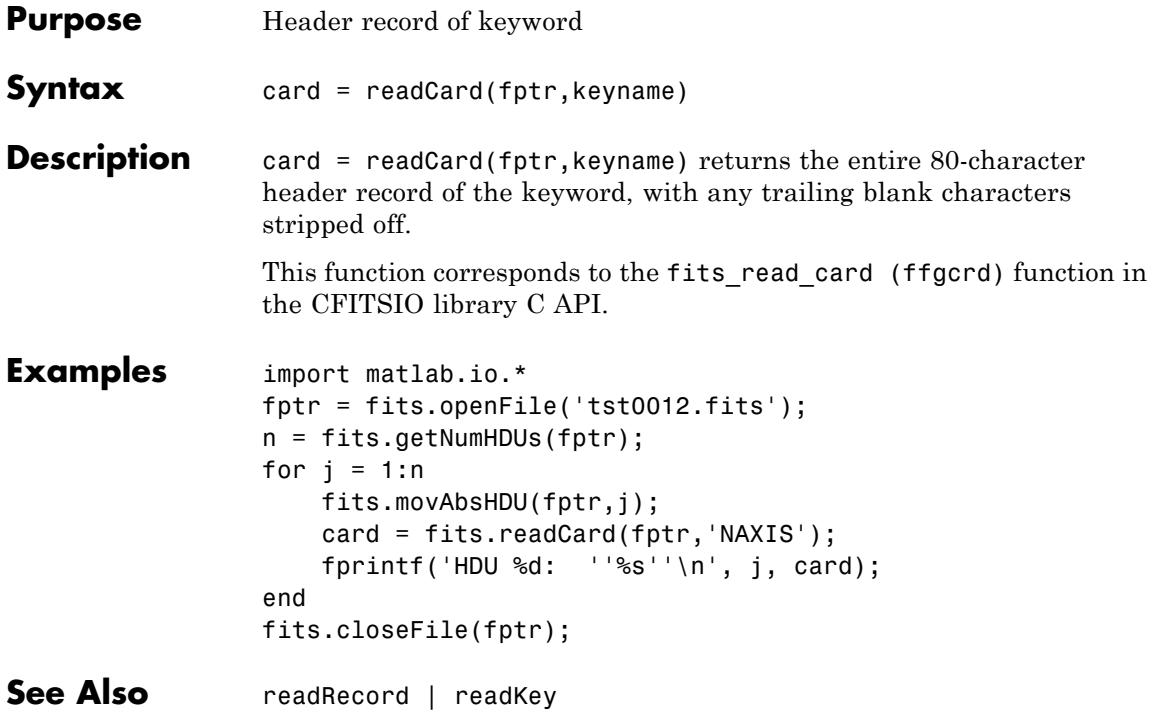

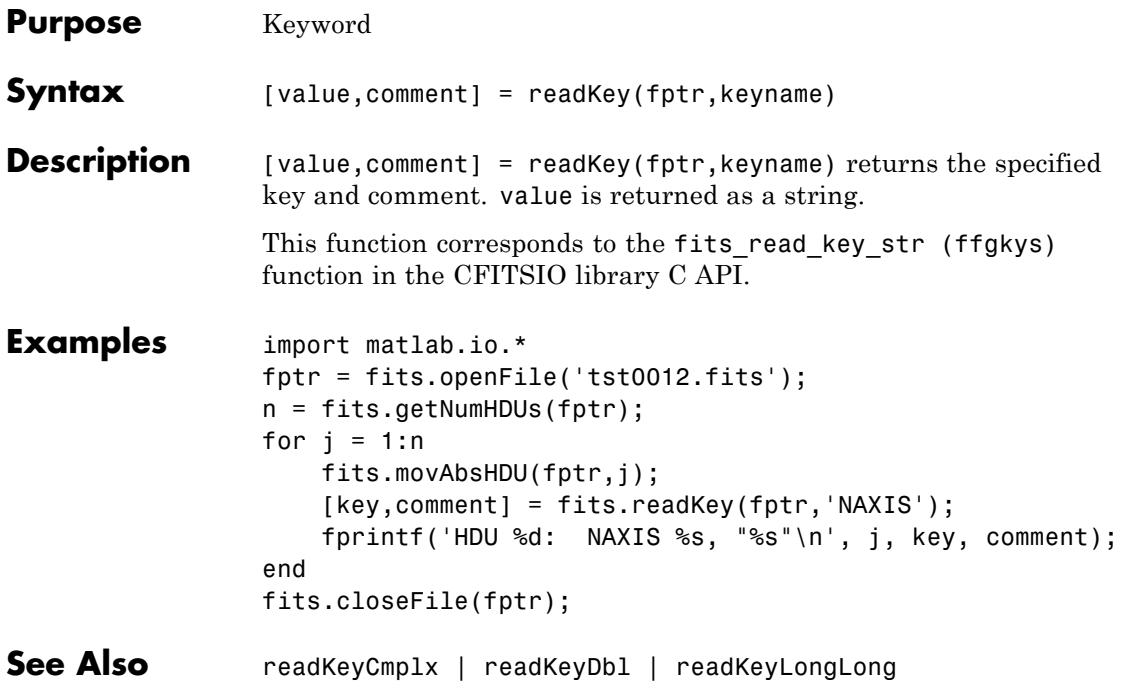

## **matlab.io.fits.readKeyCmplx**

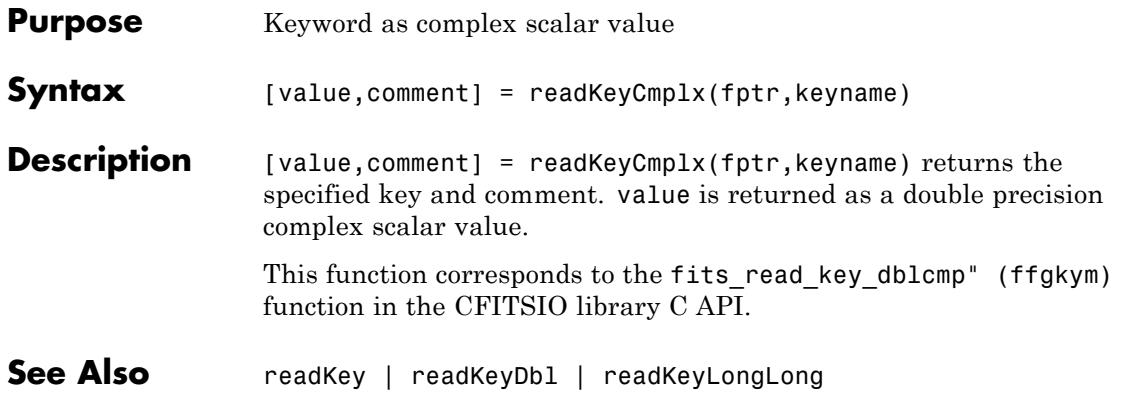

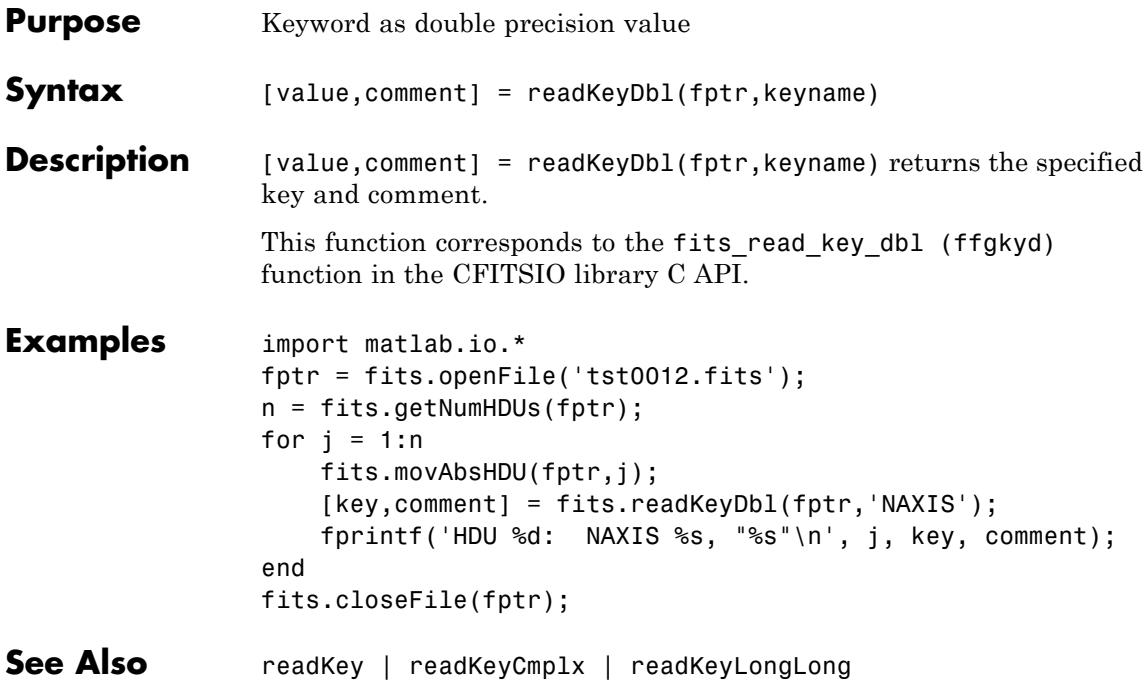

## **matlab.io.fits.readKeyLongLong**

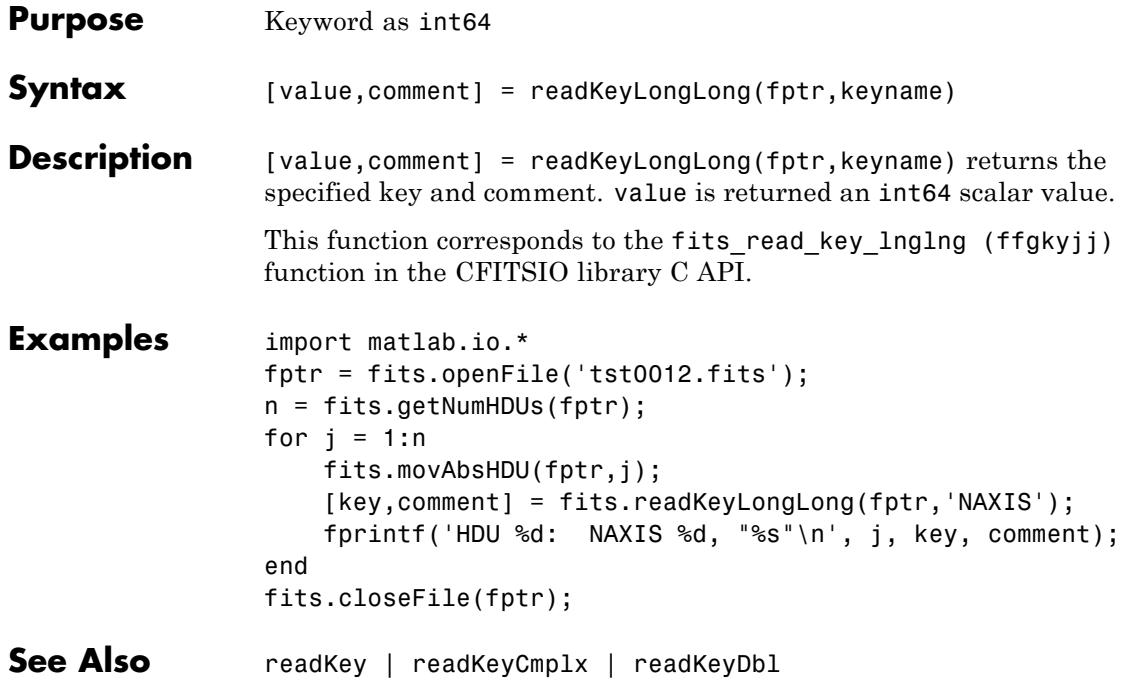

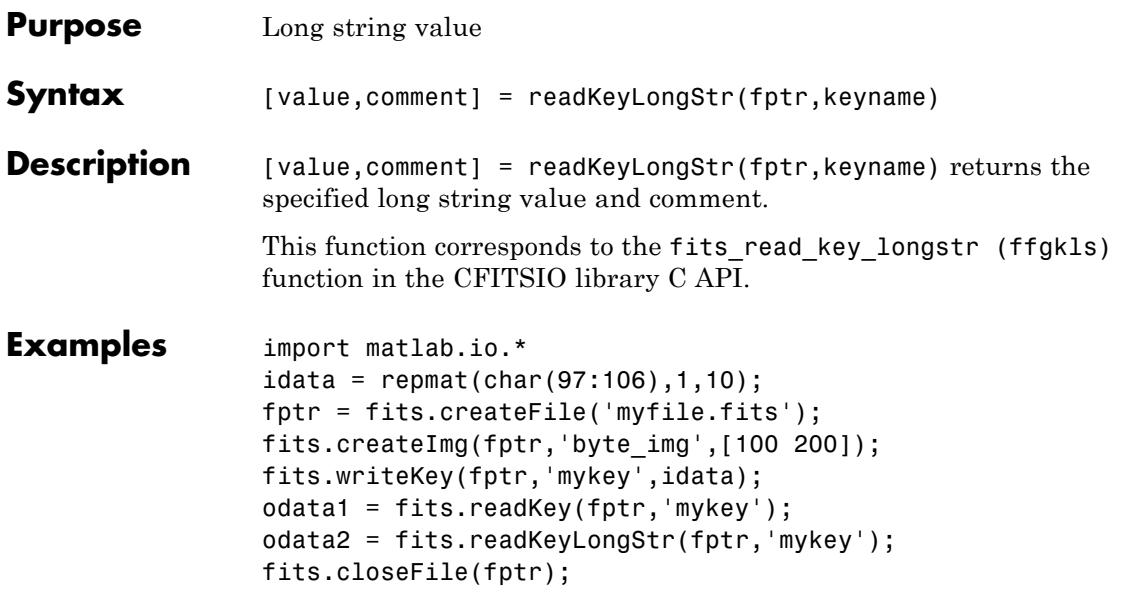

See Also readKey

## **matlab.io.fits.readKeyUnit**

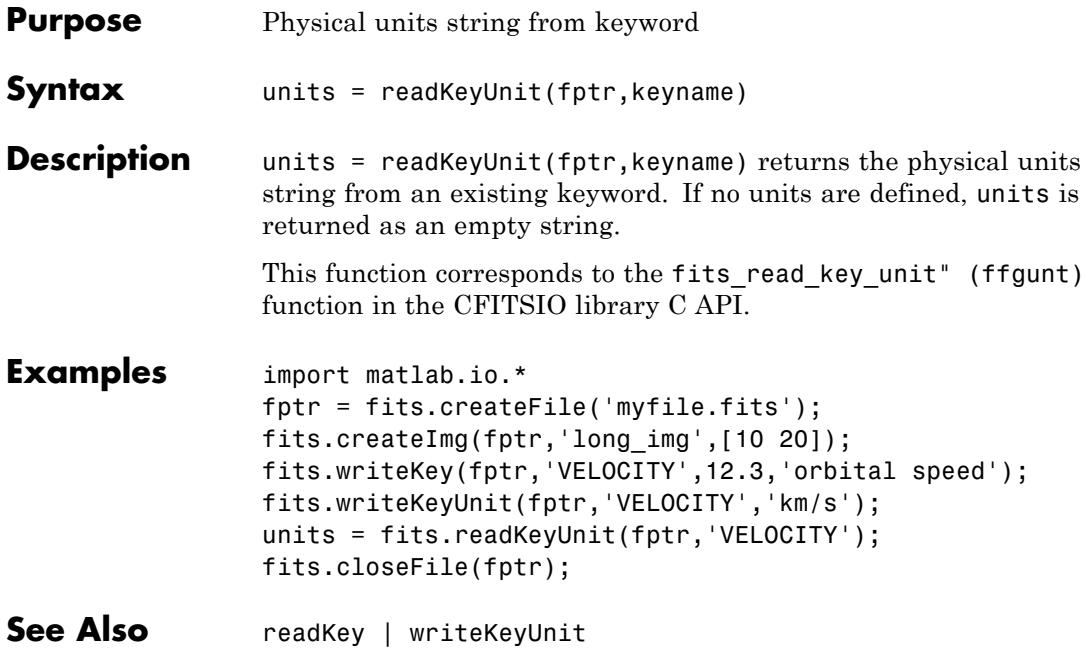

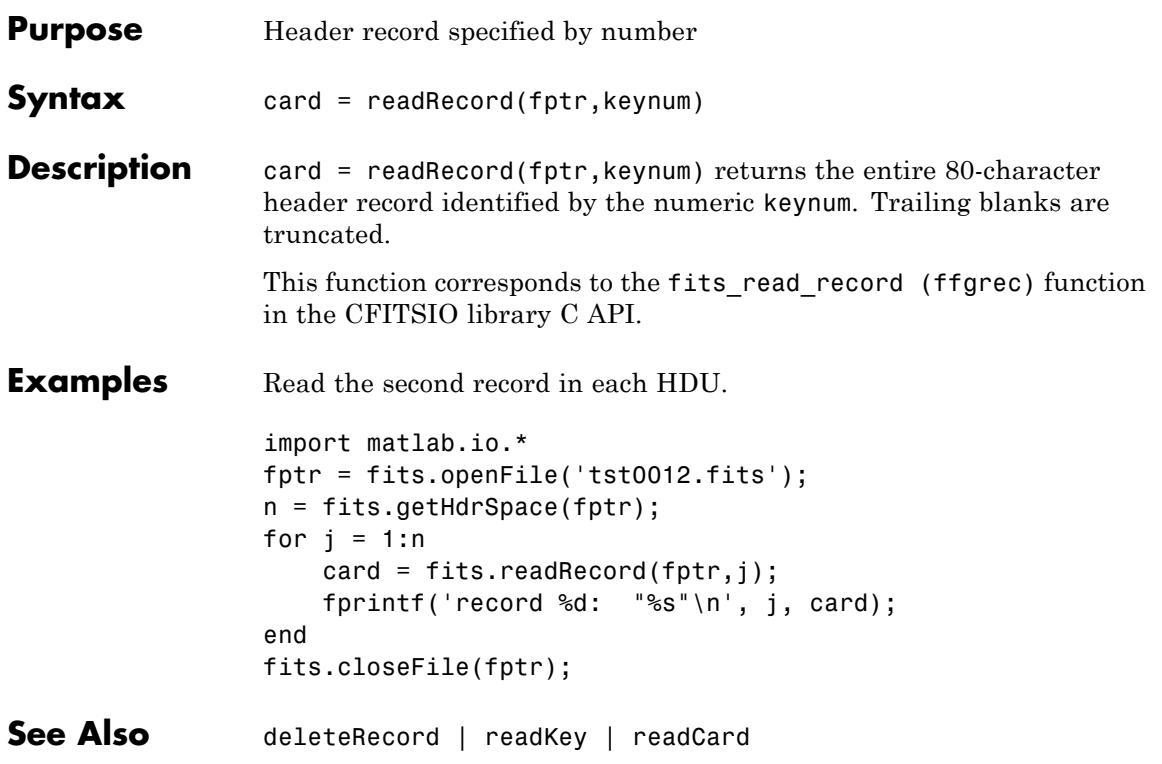

#### **matlab.io.fits.writeComment**

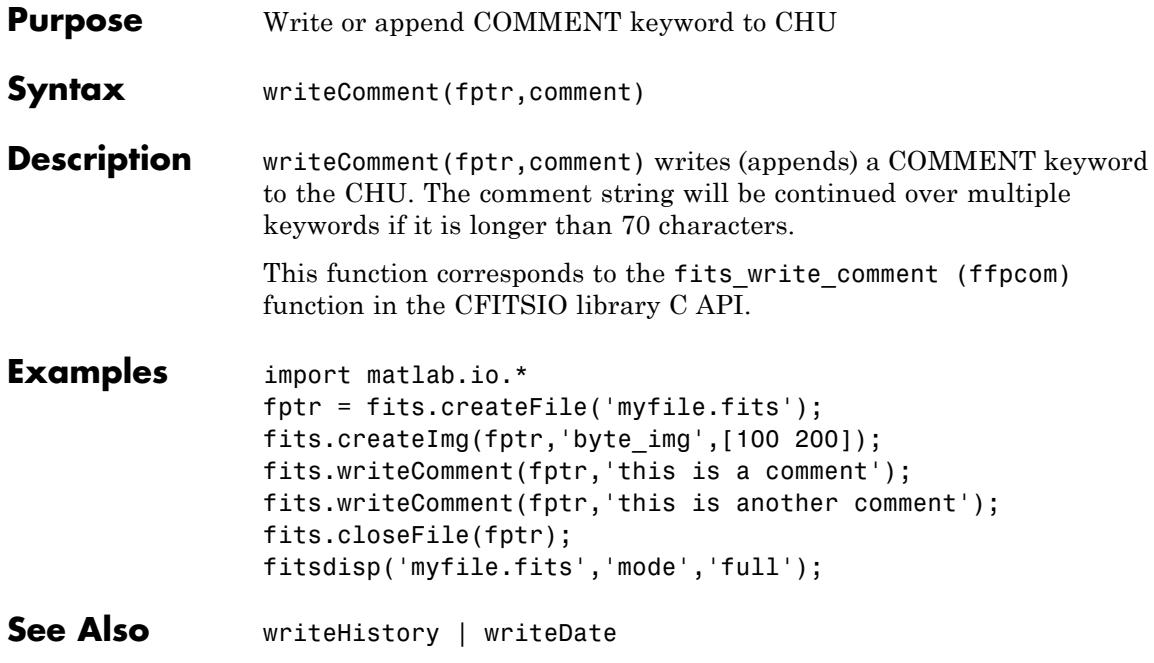

### **matlab.io.fits.writeDate**

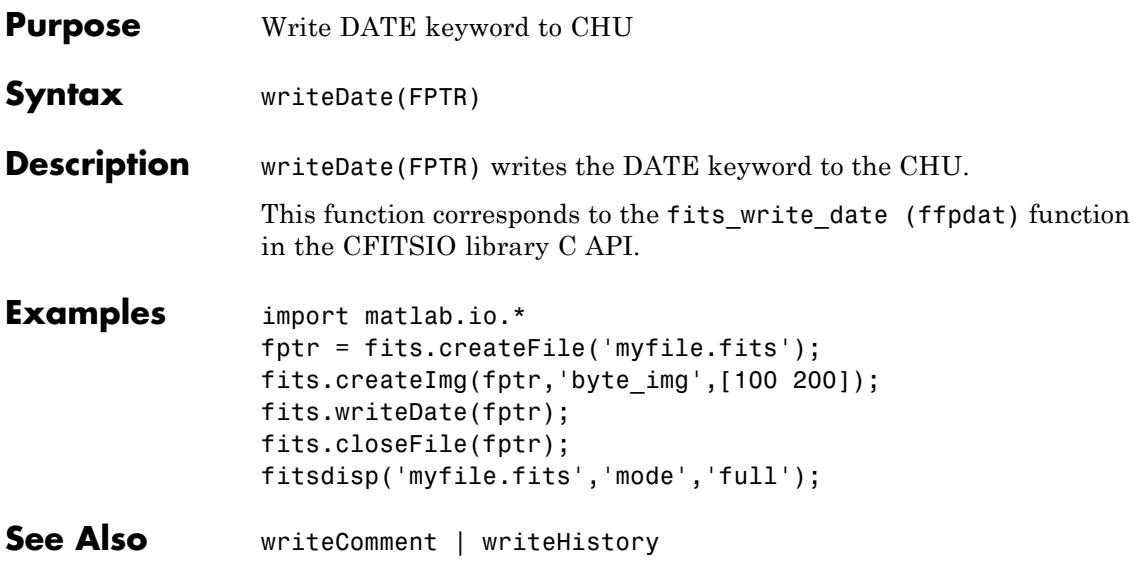

## **matlab.io.fits.writeKey**

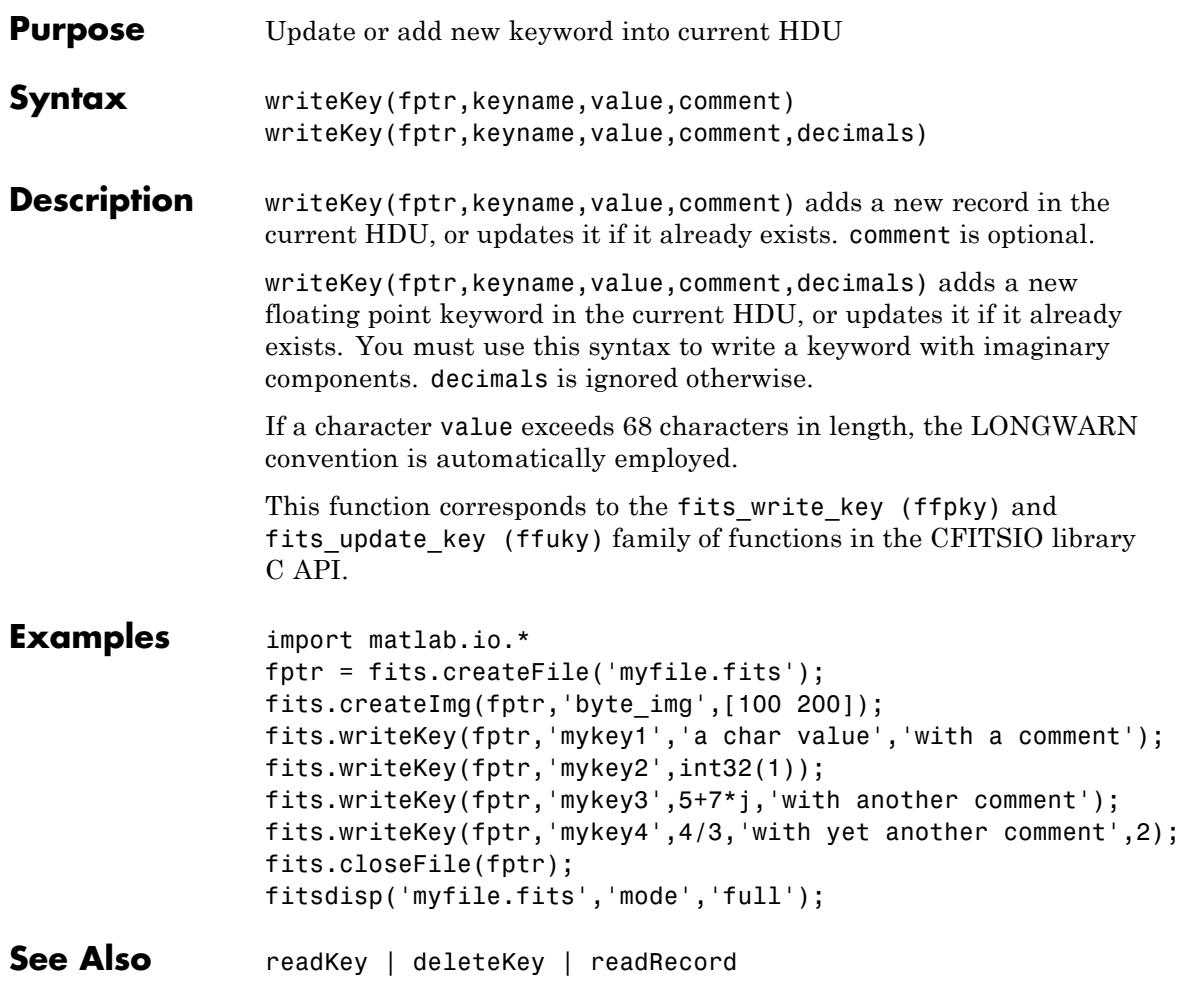

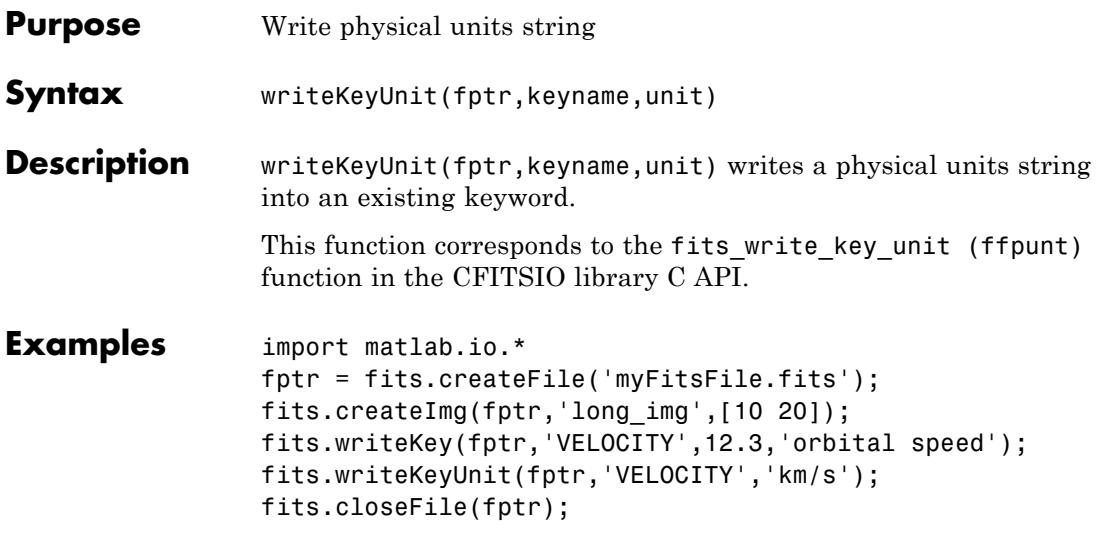

**See Also** readKeyUnit

## **matlab.io.fits.writeHistory**

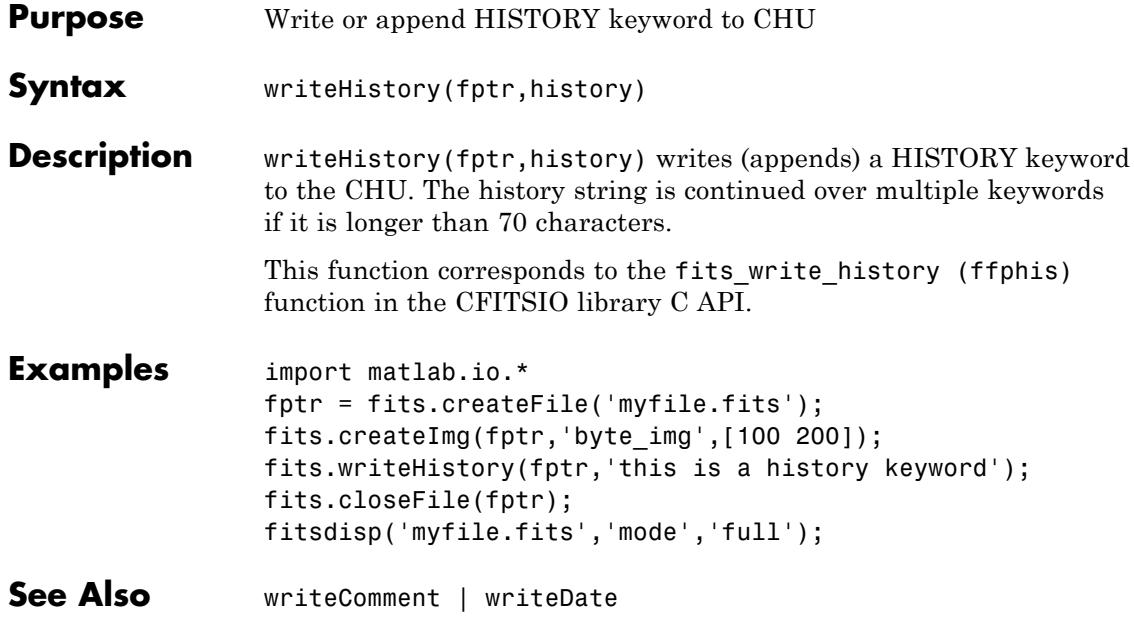

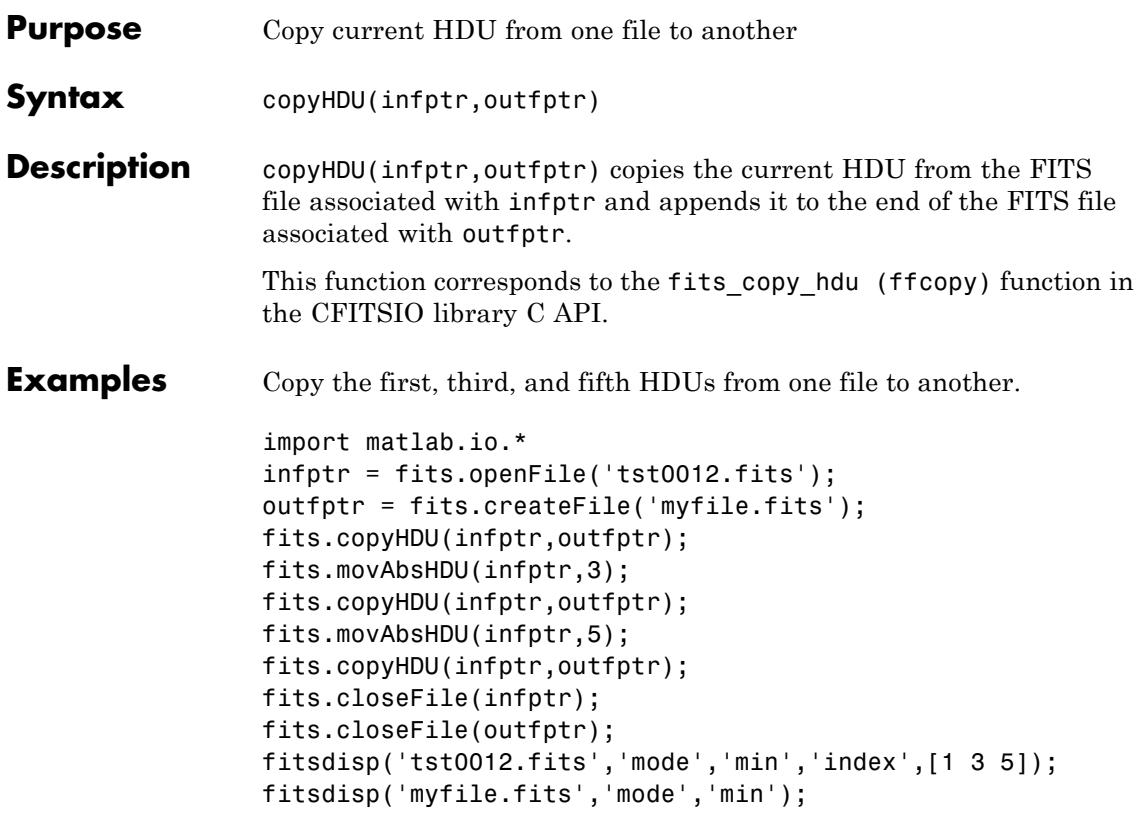

See Also deleteHDU

#### **matlab.io.fits.deleteHDU**

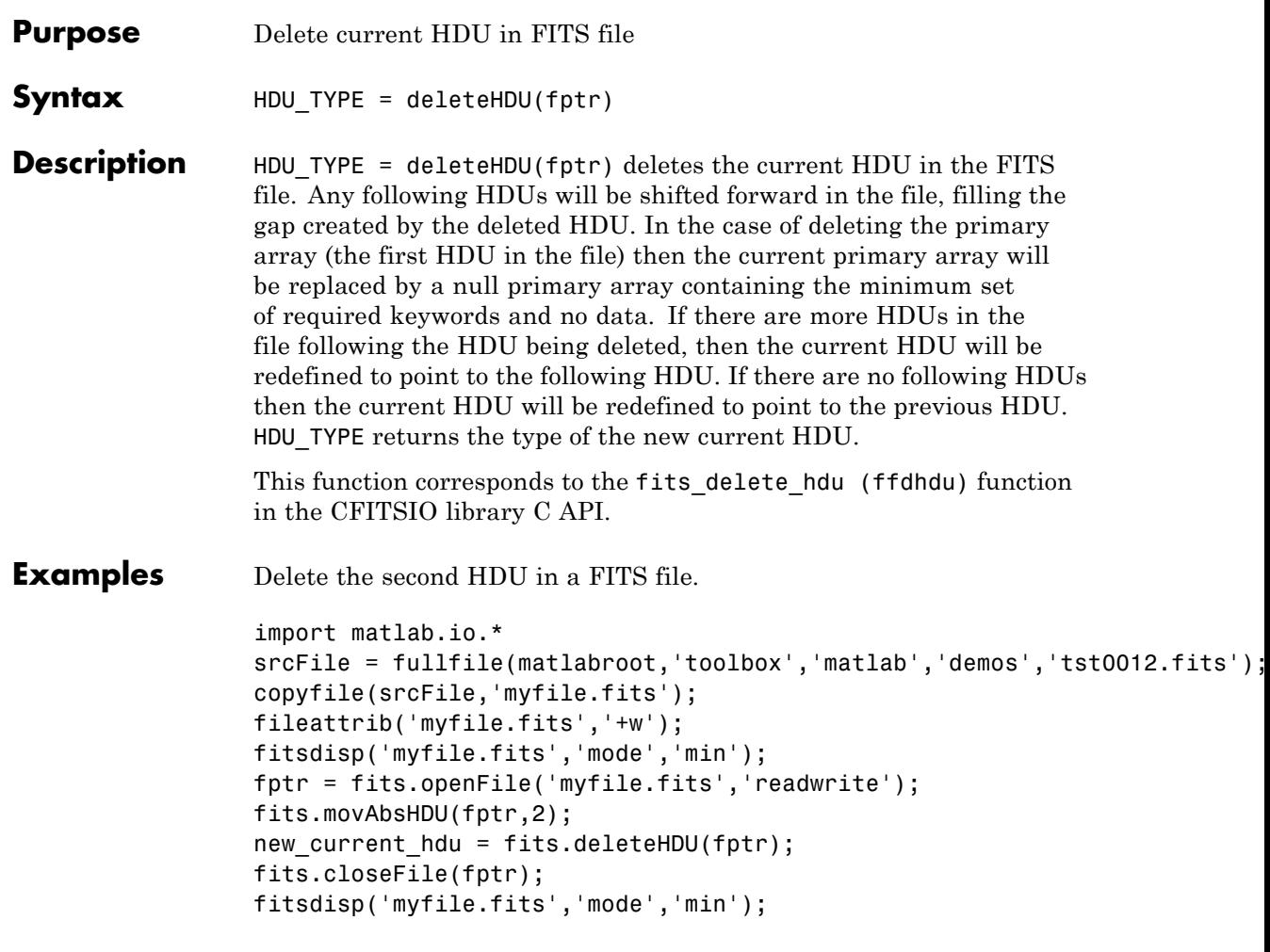

See Also copyHDU

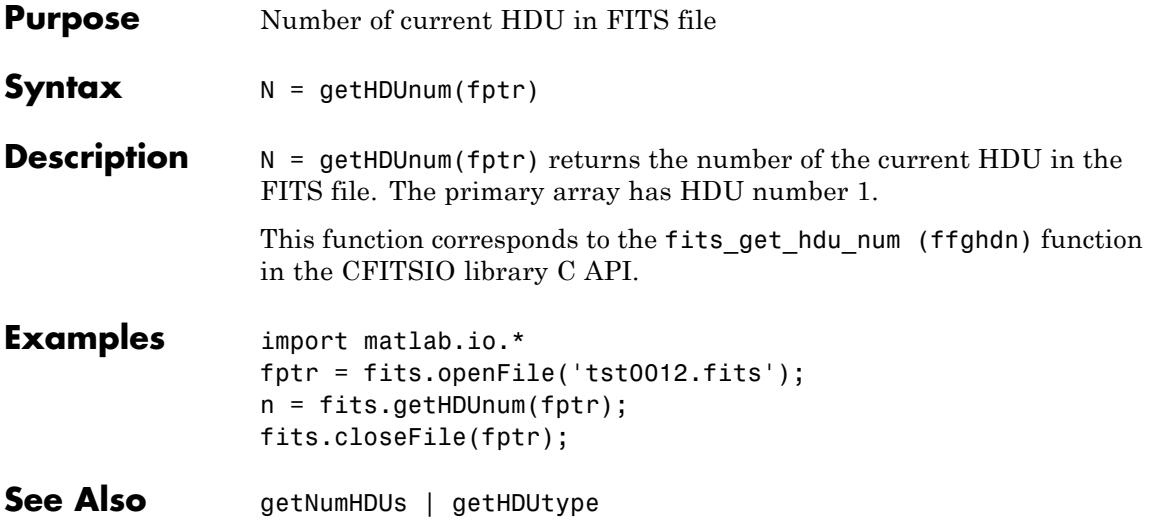

# **matlab.io.fits.getHDUtype**

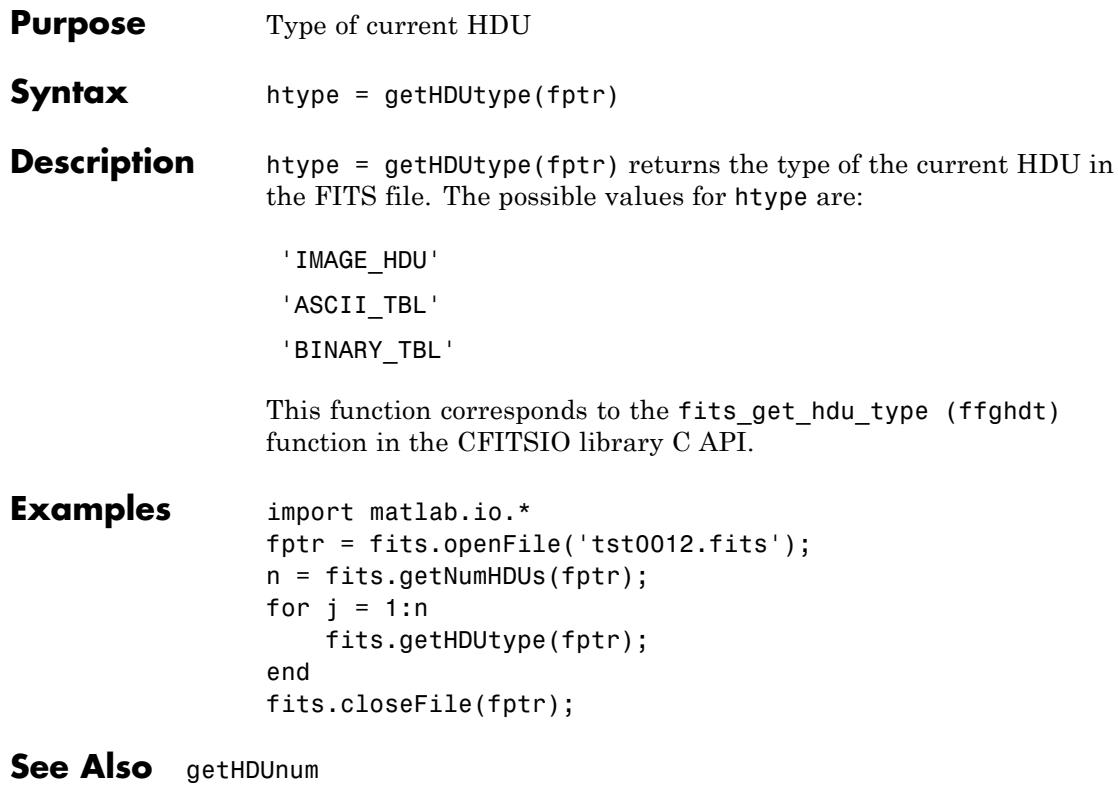

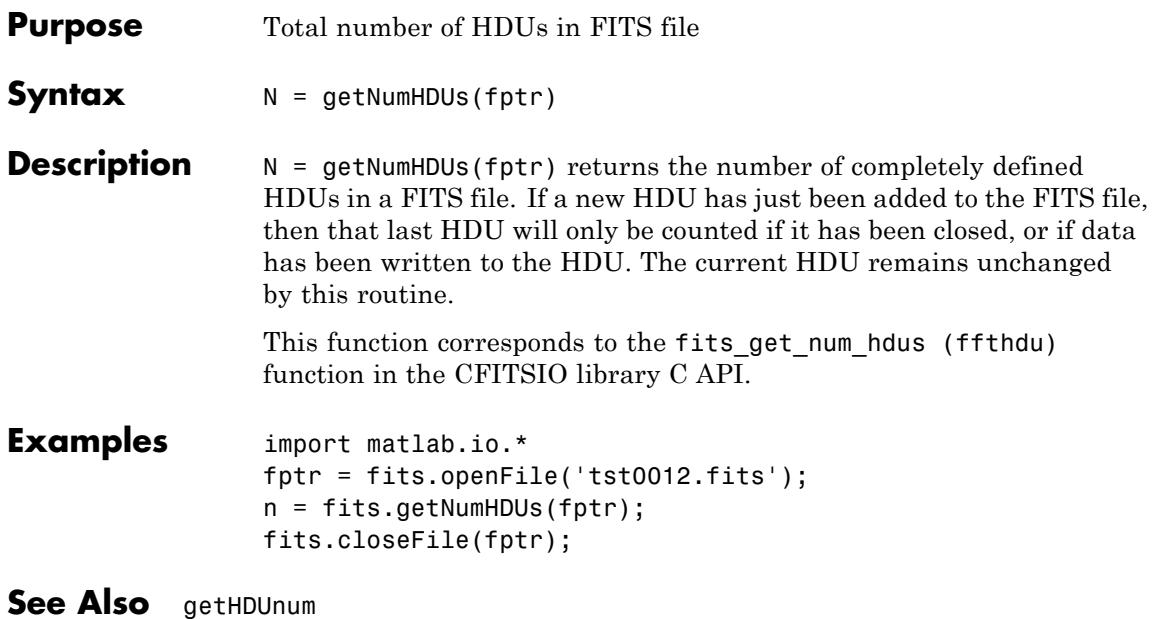

#### **matlab.io.fits.movAbsHDU**

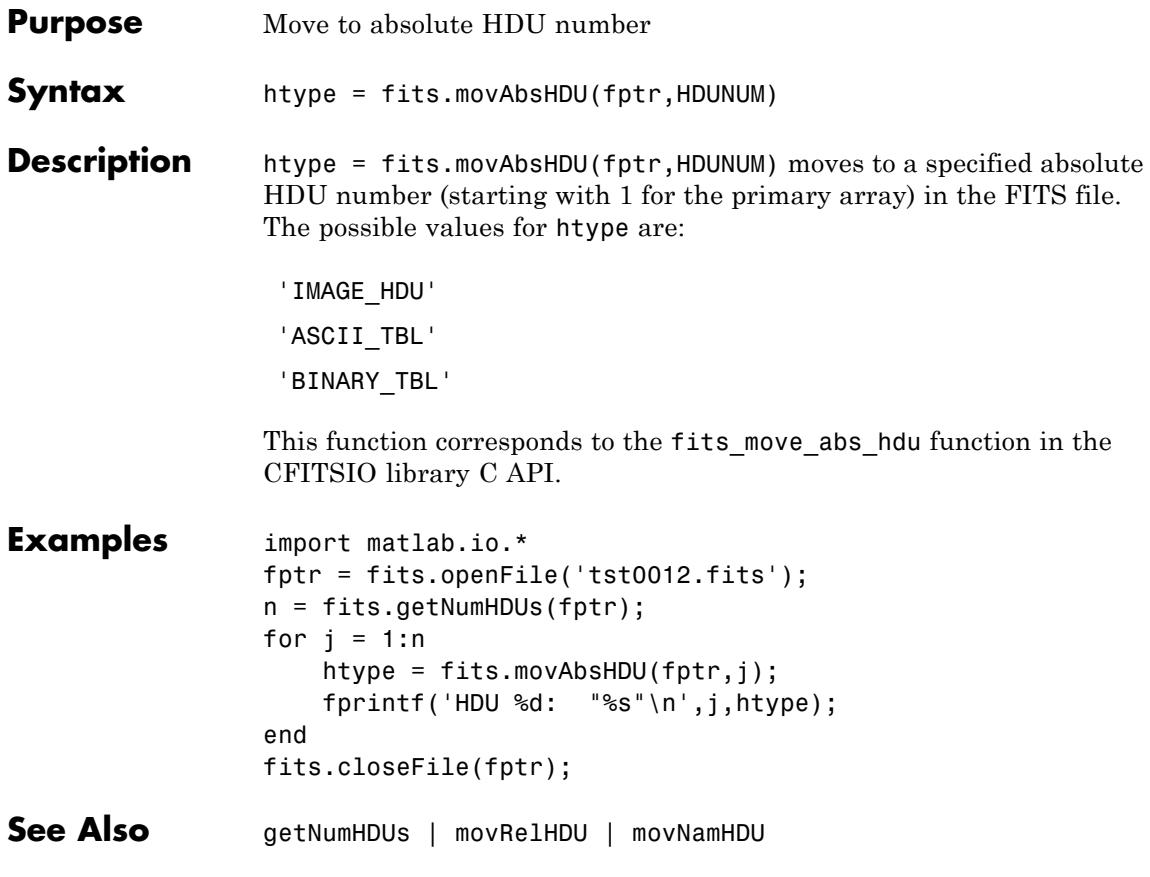

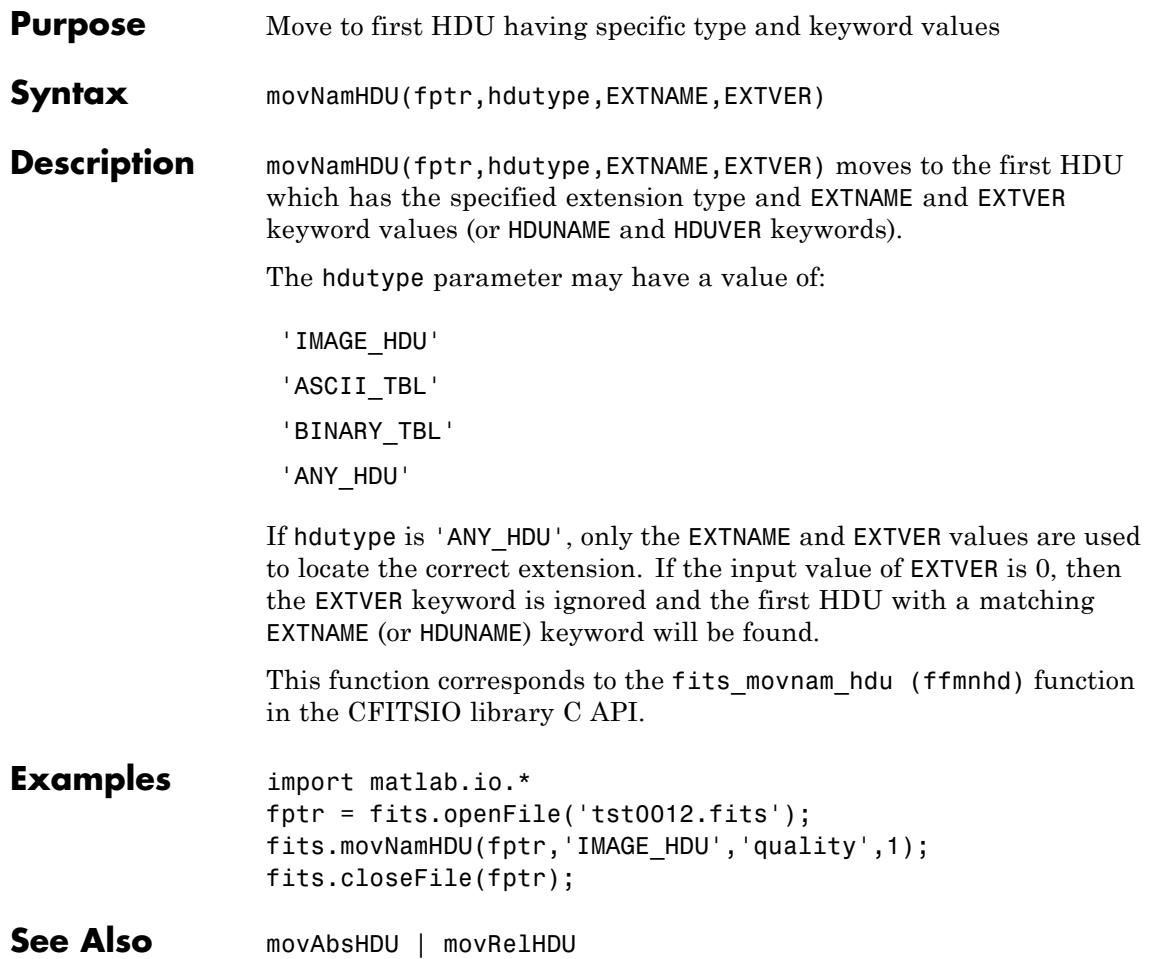

#### **matlab.io.fits.movRelHDU**

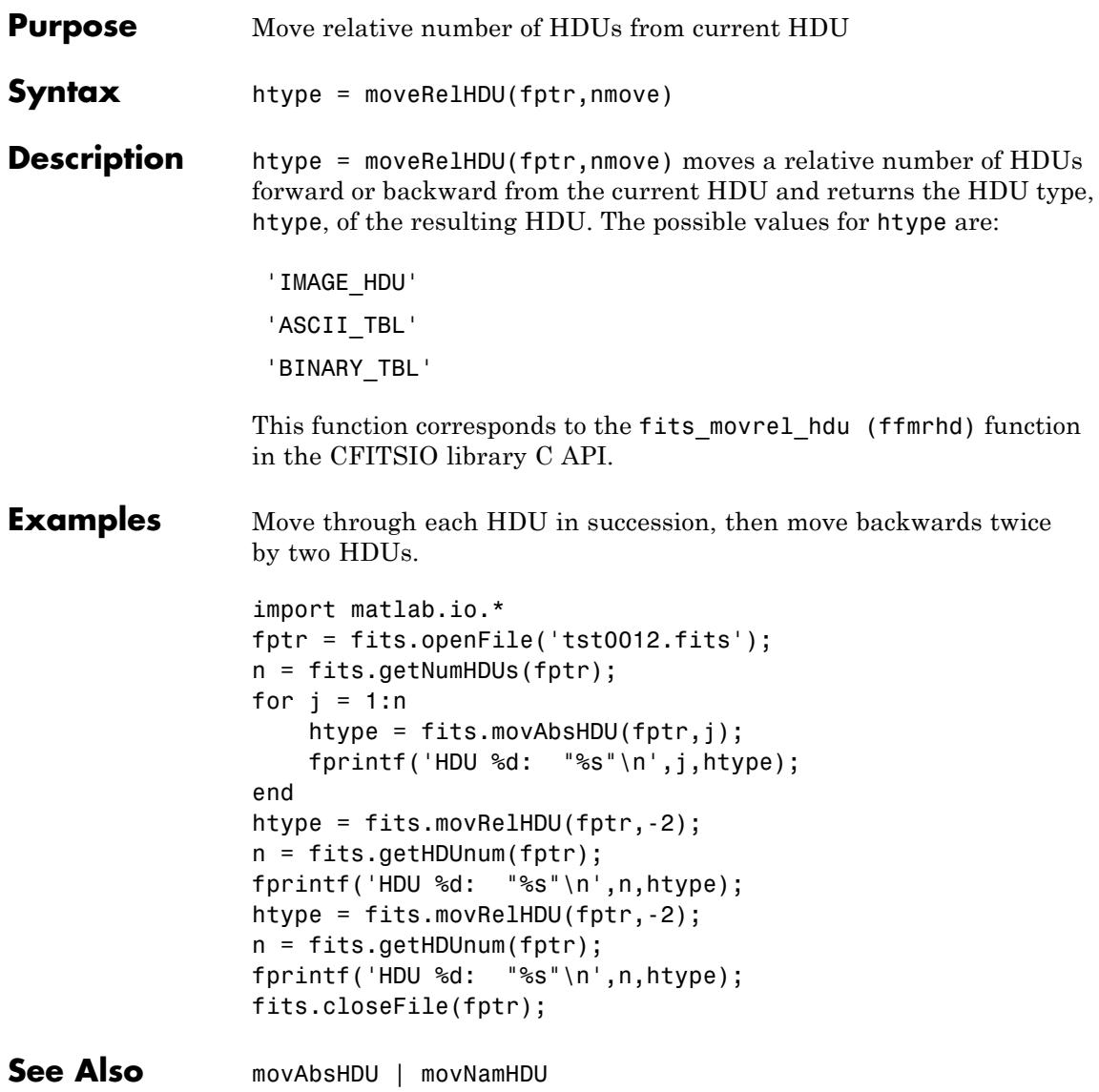

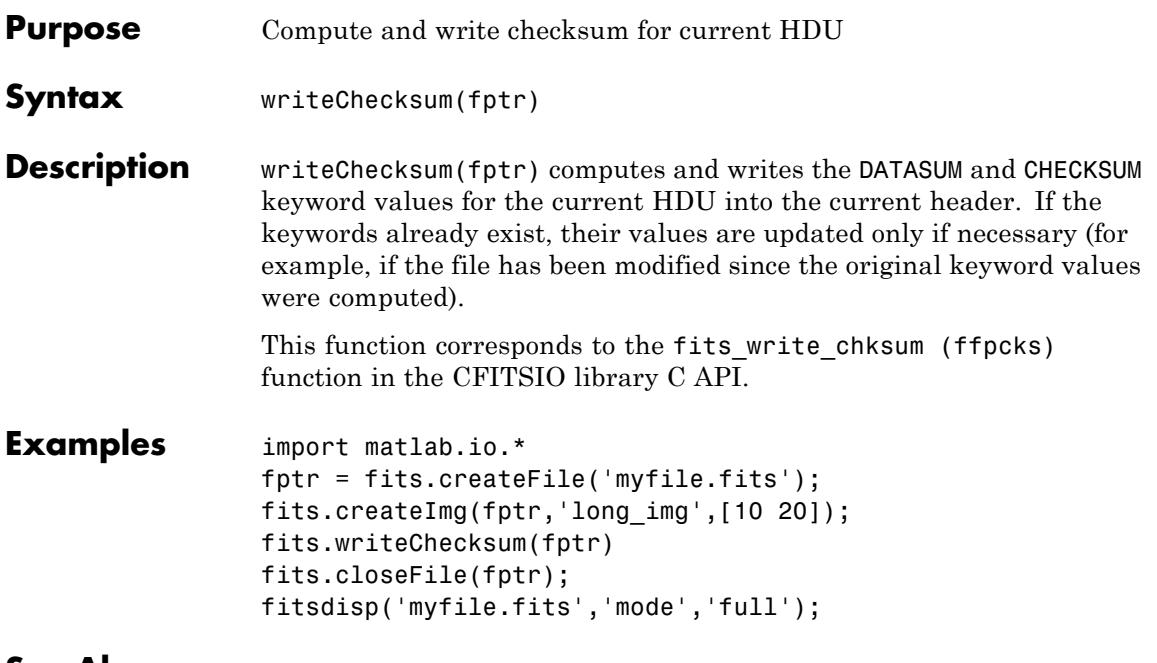

See Also fitsdisp

### **matlab.io.fits.imgCompress**

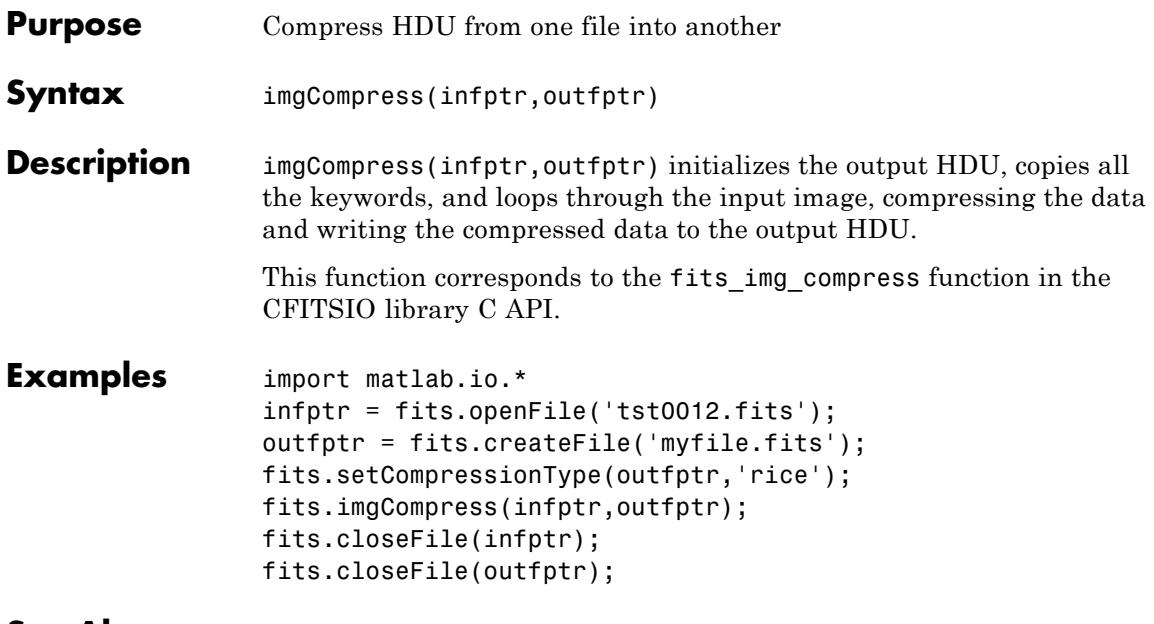

See Also setCompressionType

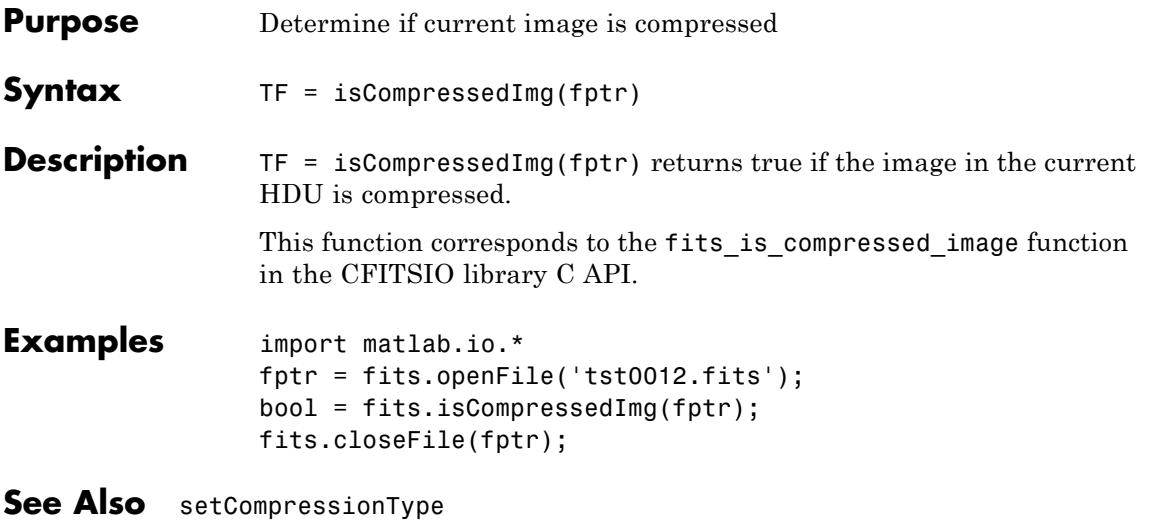

### **matlab.io.fits.setCompressionType**

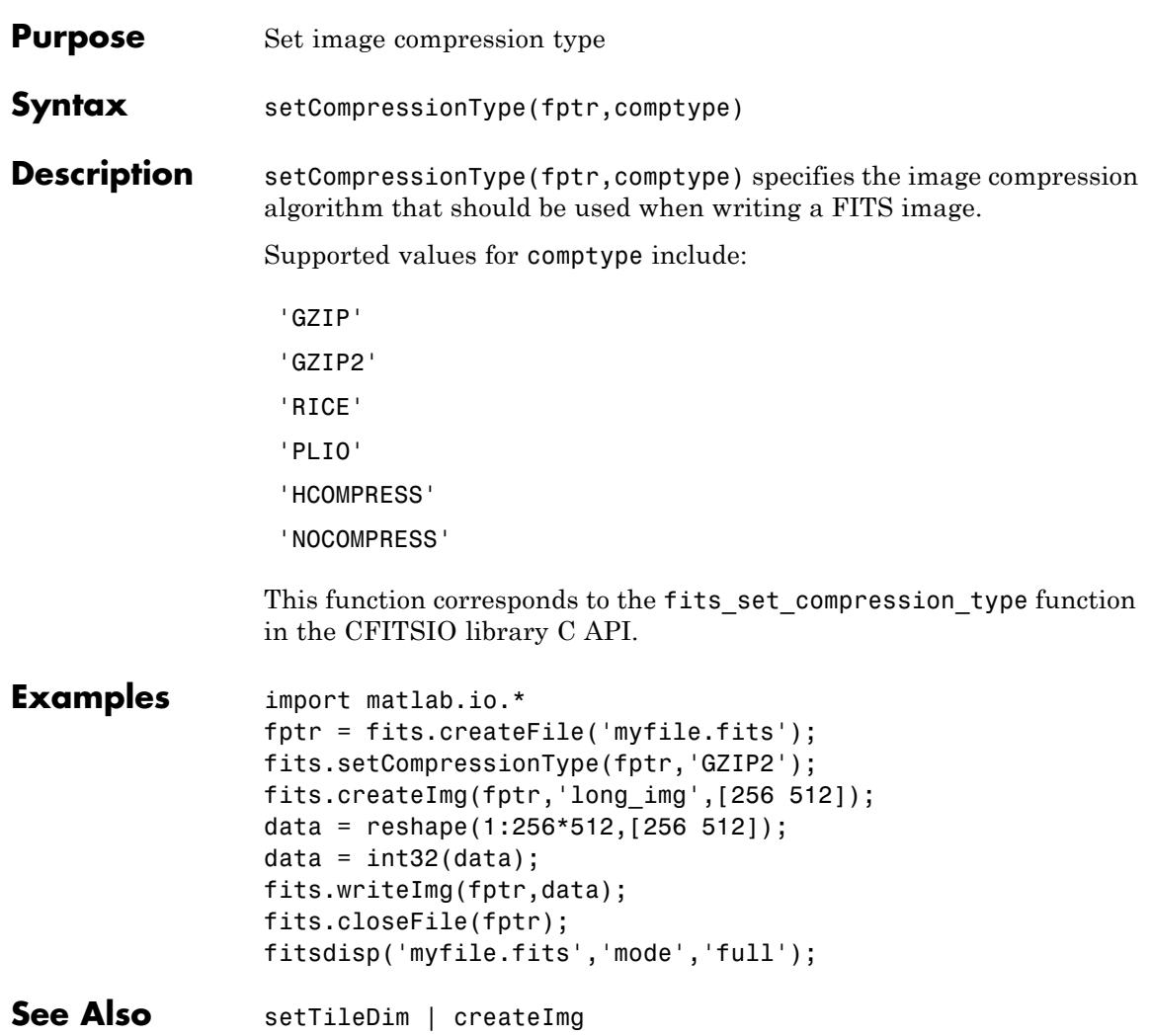

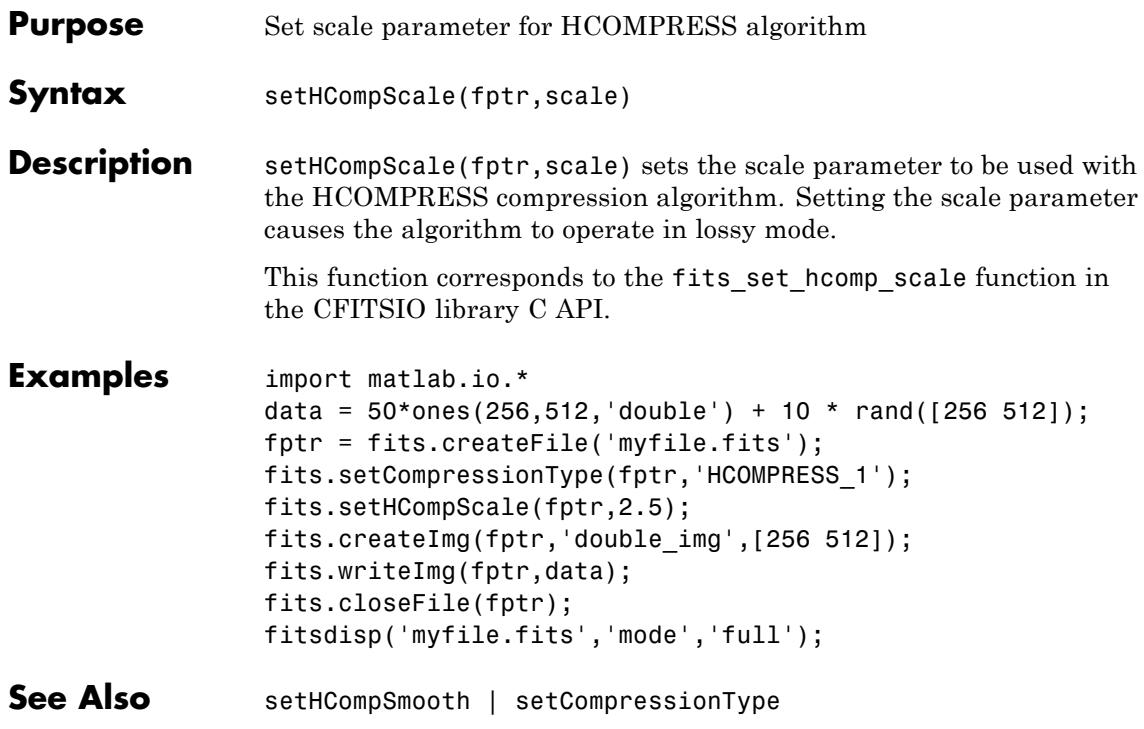

## **matlab.io.fits.setHCompSmooth**

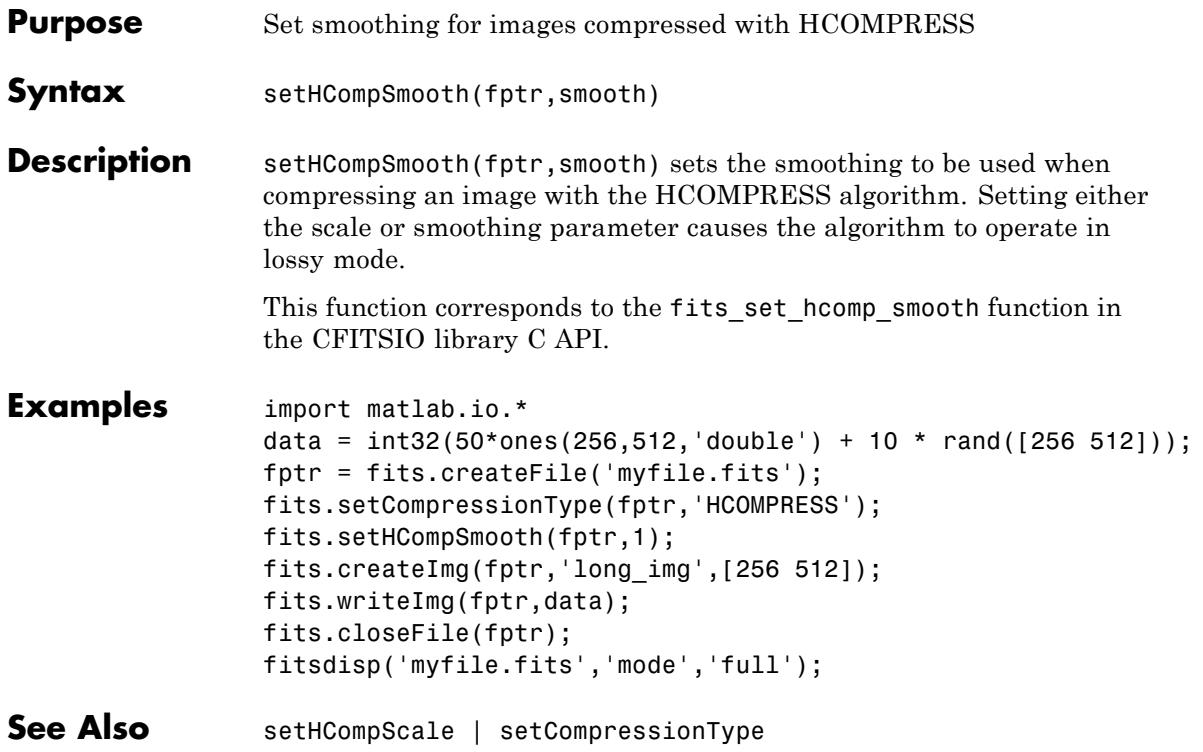

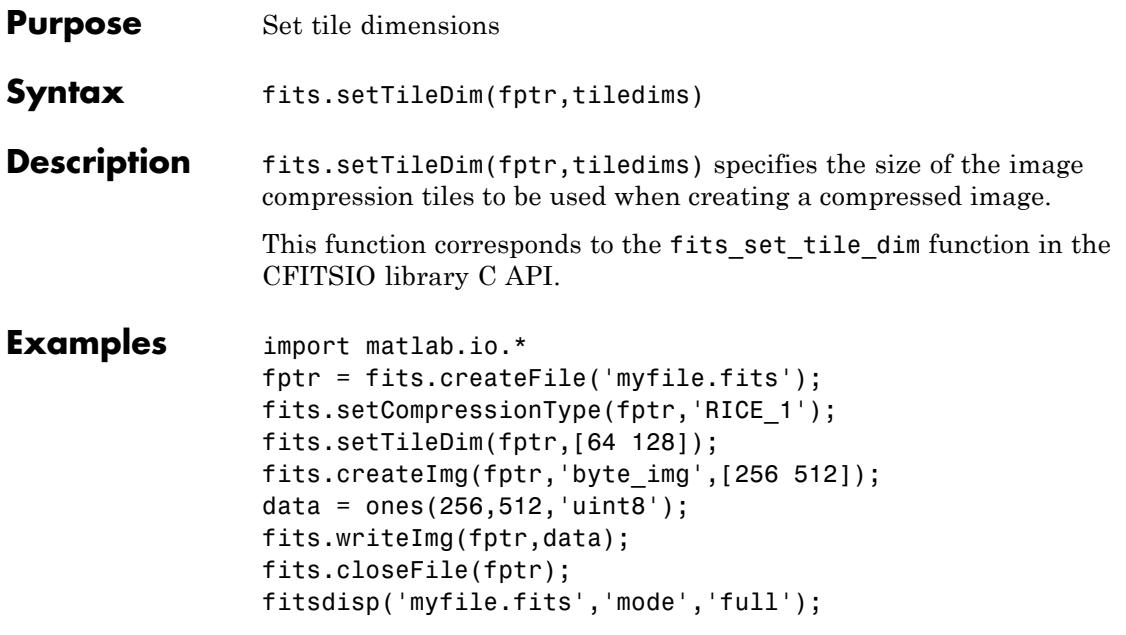

See Also setCompressionType

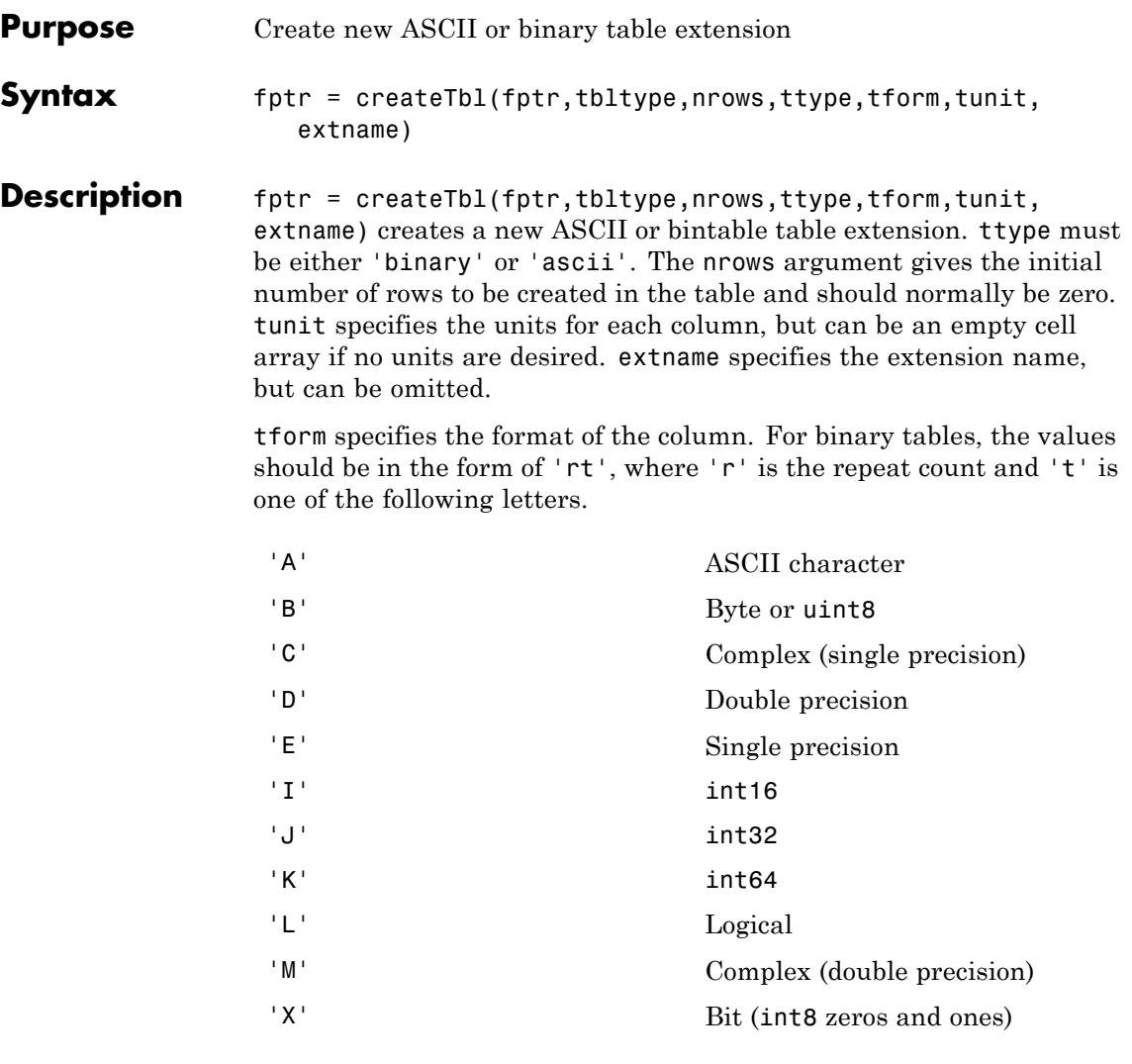

A column can also be specified as having variable-width if the tform value has the form '1Pt' or '1Qt', where 't' specifies the data type as above.

For ASCII tables, the tform values take the form:

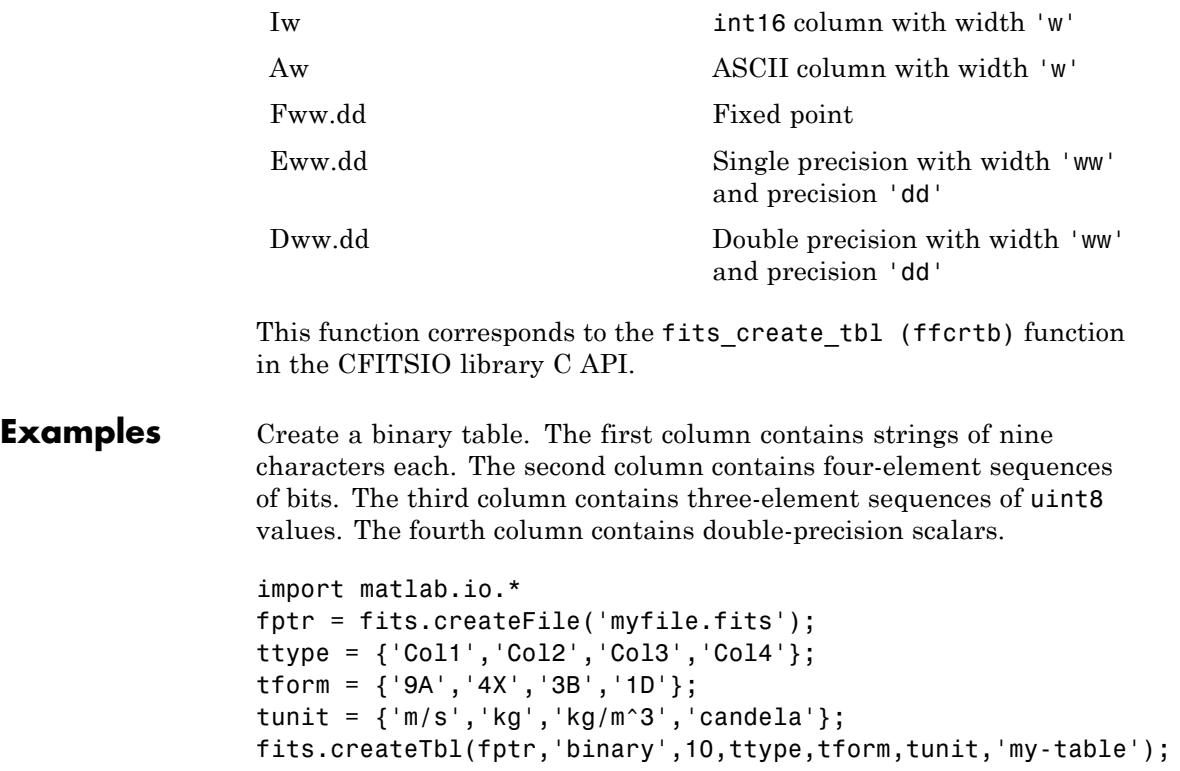

Create a two-column table where the first column has a single double-precision value, but the second column has a variable-length double-precision value.

```
import matlab.io.*
fptr = fits.createFile('myfile2.fits');
ttype = {^{\circ}Co11', ^{\circ}Co12'};
```
fits.closeFile(fptr); fitsdisp('myfile.fits');

```
tform = {'1D','1PD'};
fits.createTbl(fptr,'binary',0,ttype,tform);
fits.closeFile(fptr);
fitsdisp('myfile2.fits');
```
#### **See Also** insertATbl | insertBTbl | readCol | writeCol | createImg

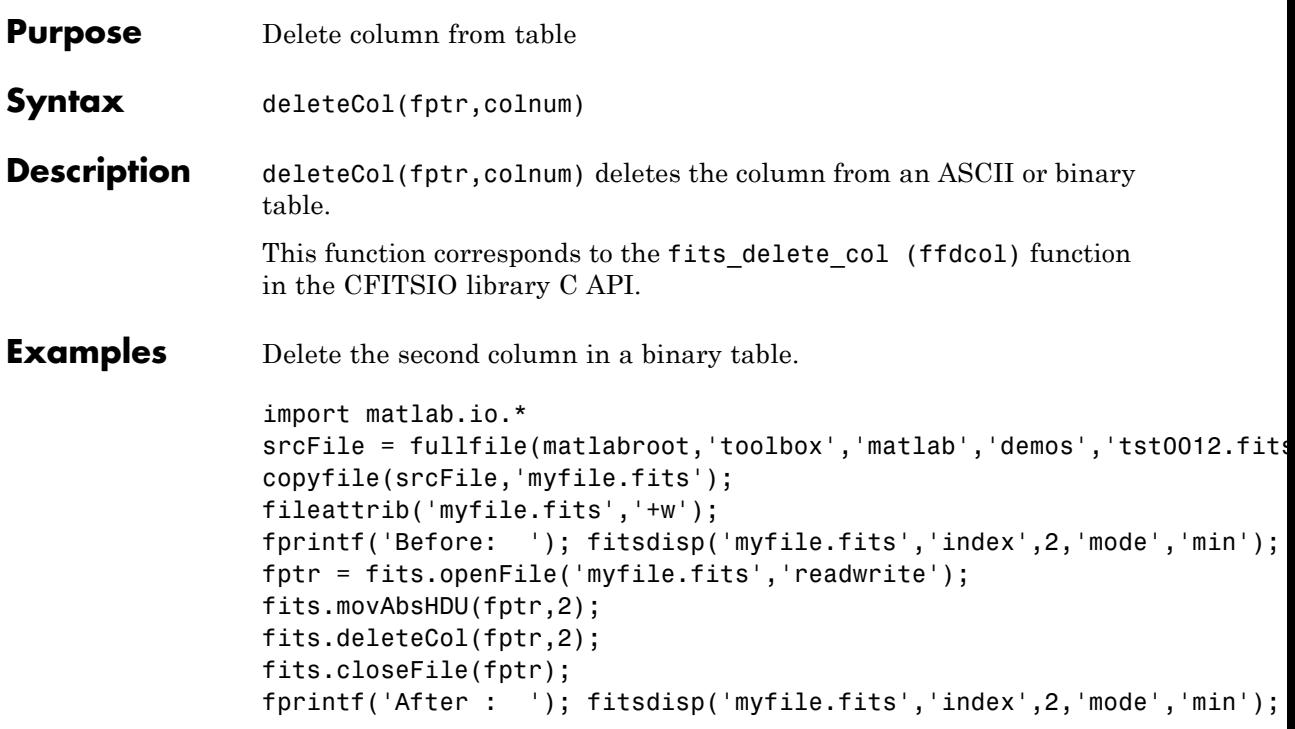

```
See Also deleteRows
```
#### **matlab.io.fits.deleteRows**

 $\mathsf{l}$ 

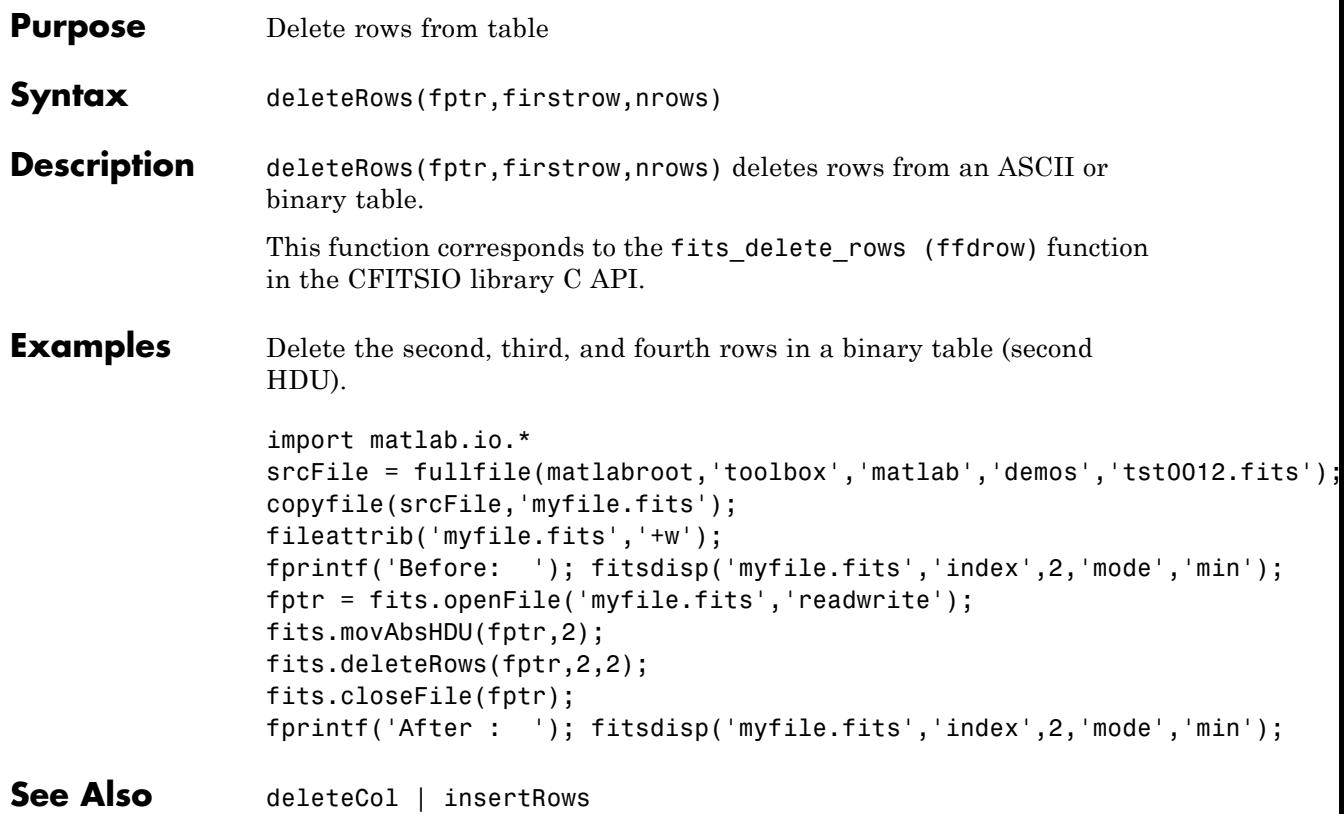
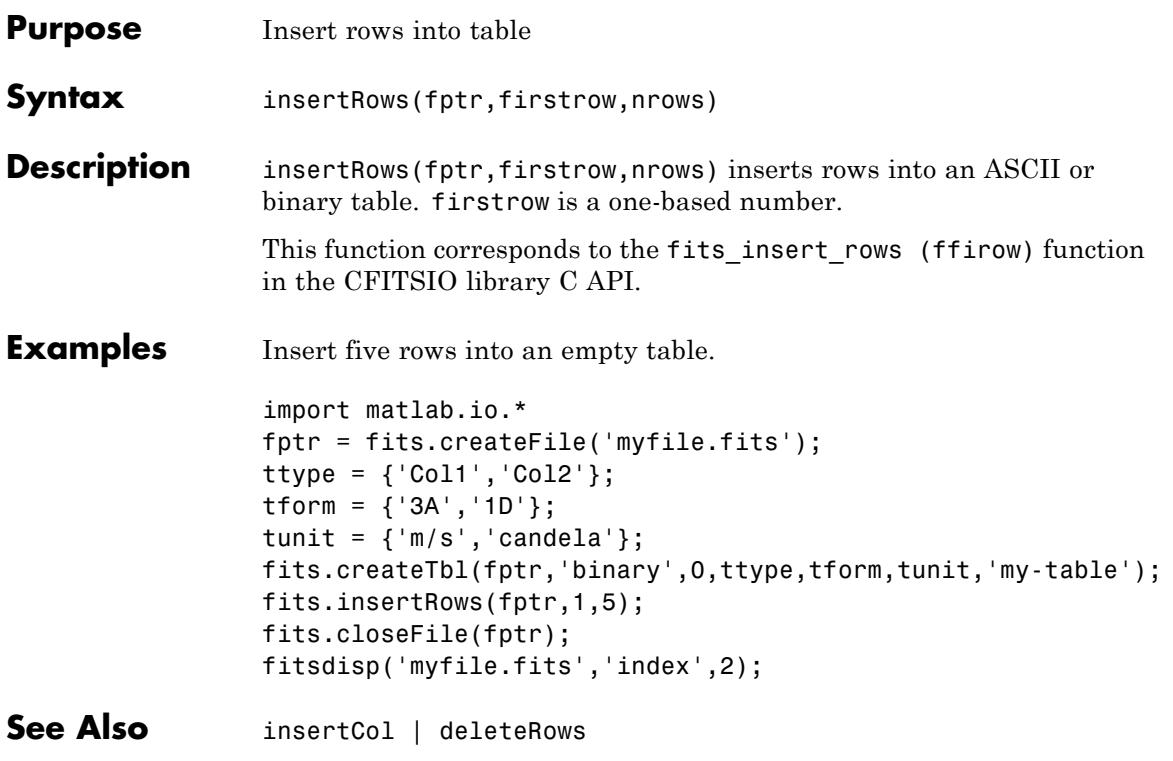

# **matlab.io.fits.getAColParms**

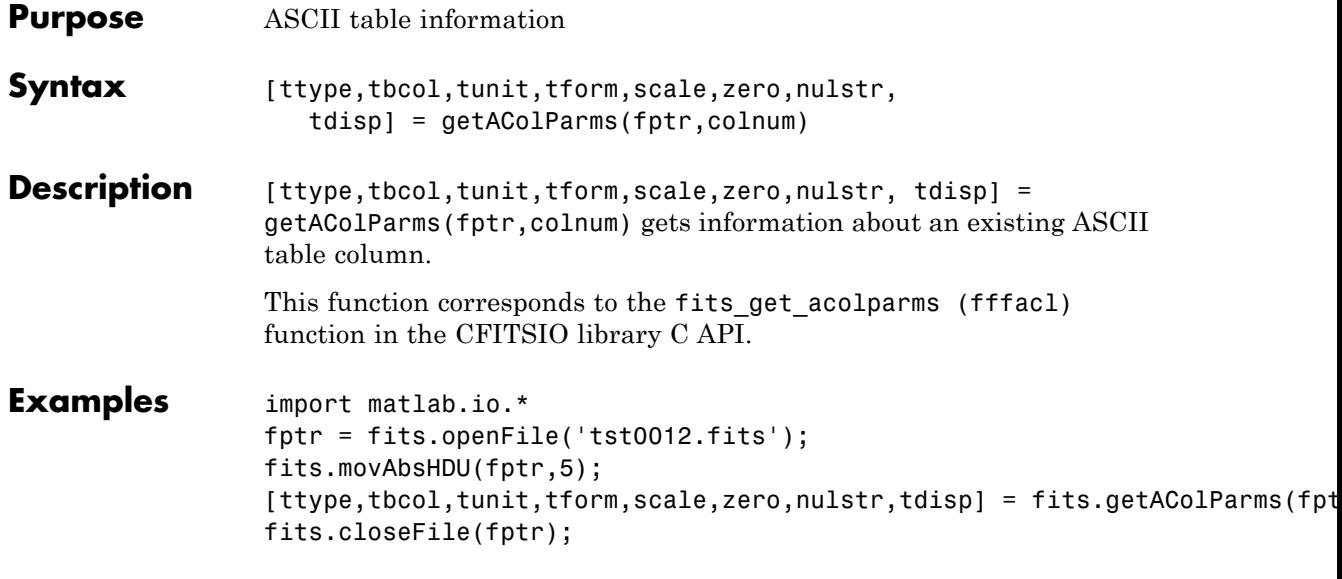

**See Also** getBColParms

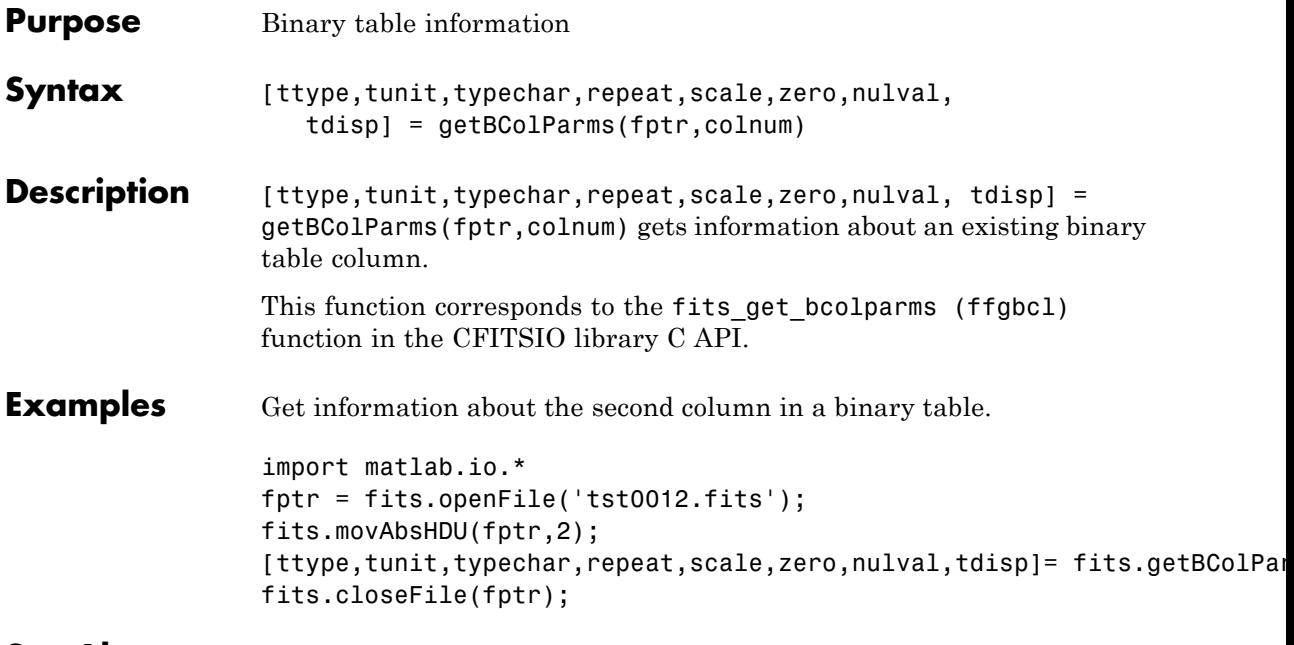

**See Also** getAColParms

# **matlab.io.fits.getColName**

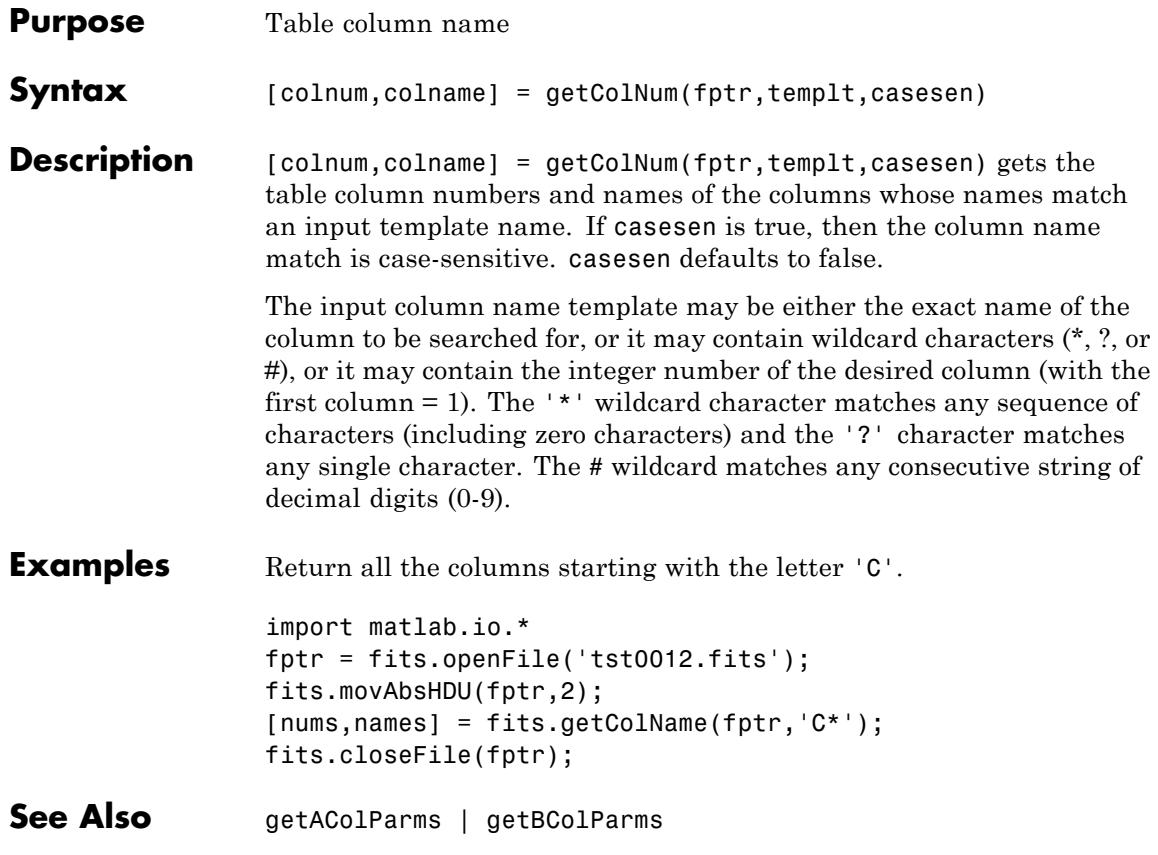

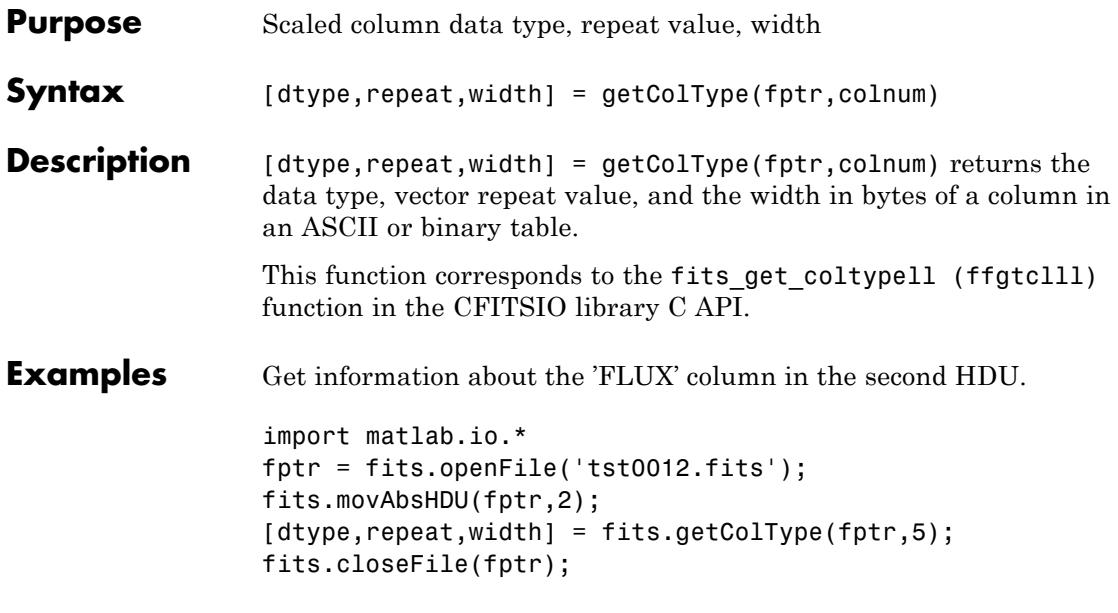

**See Also** getEqColType

# **matlab.io.fits.getEqColType**

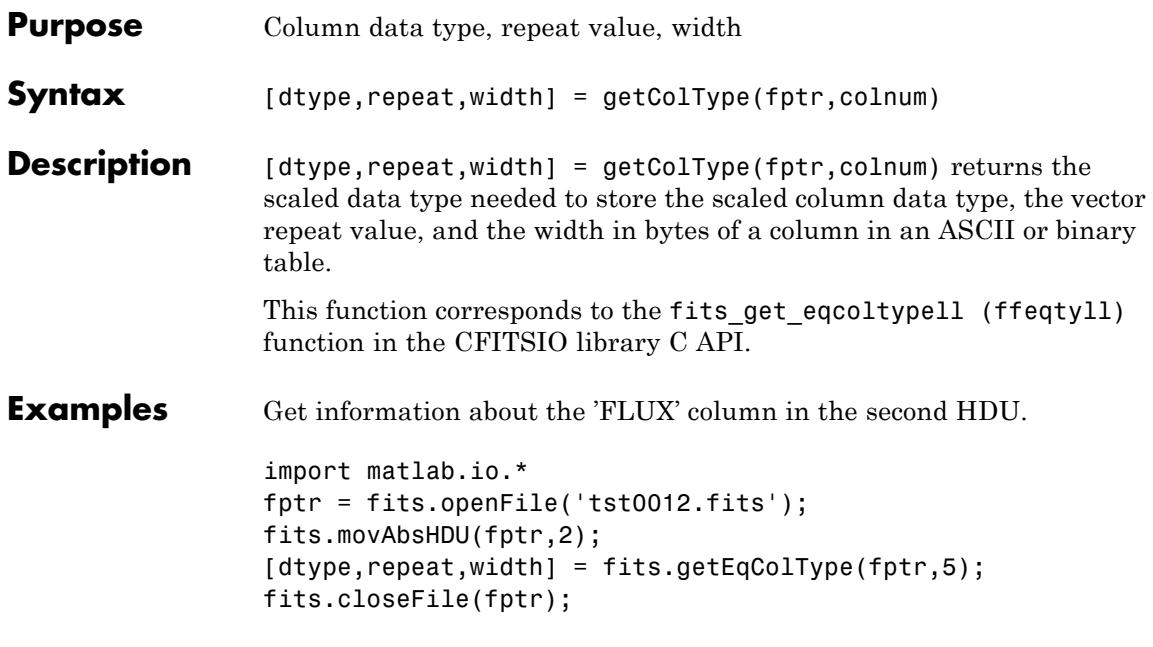

See Also getColType

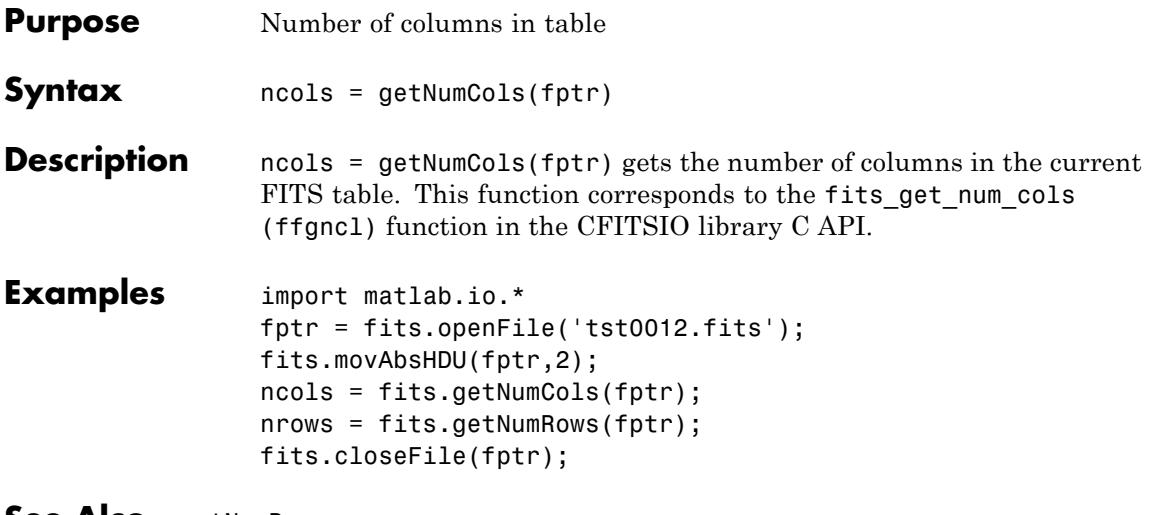

**See Also** getNumRows

# **matlab.io.fits.getNumRows**

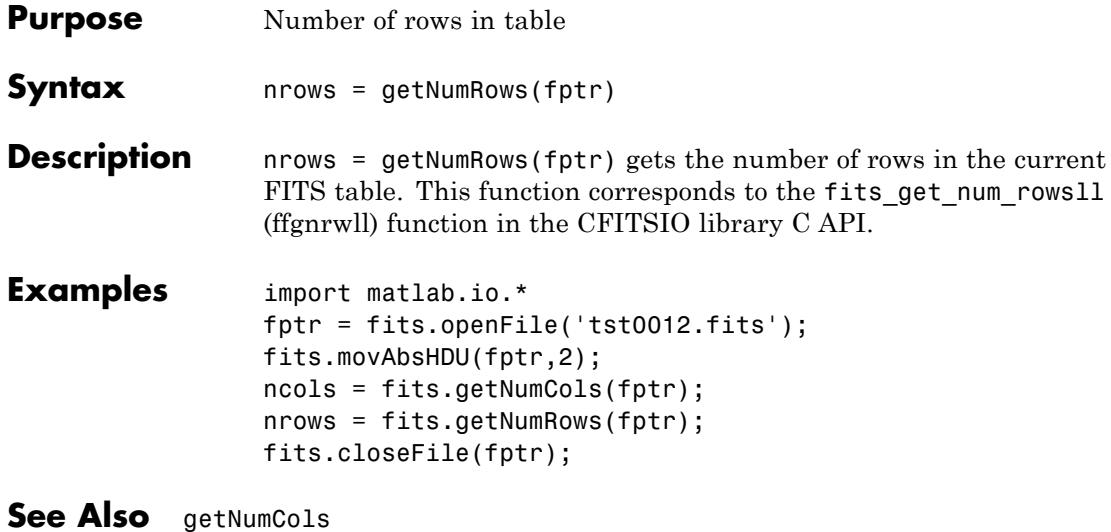

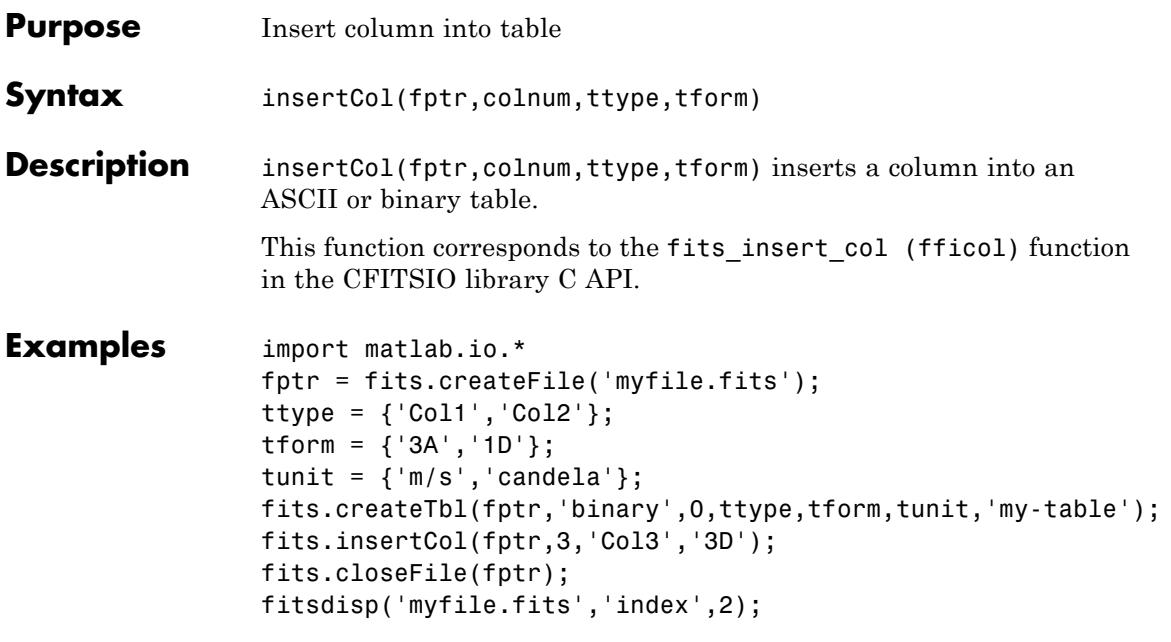

**See Also** insertRows

## **matlab.io.fits.insertATbl**

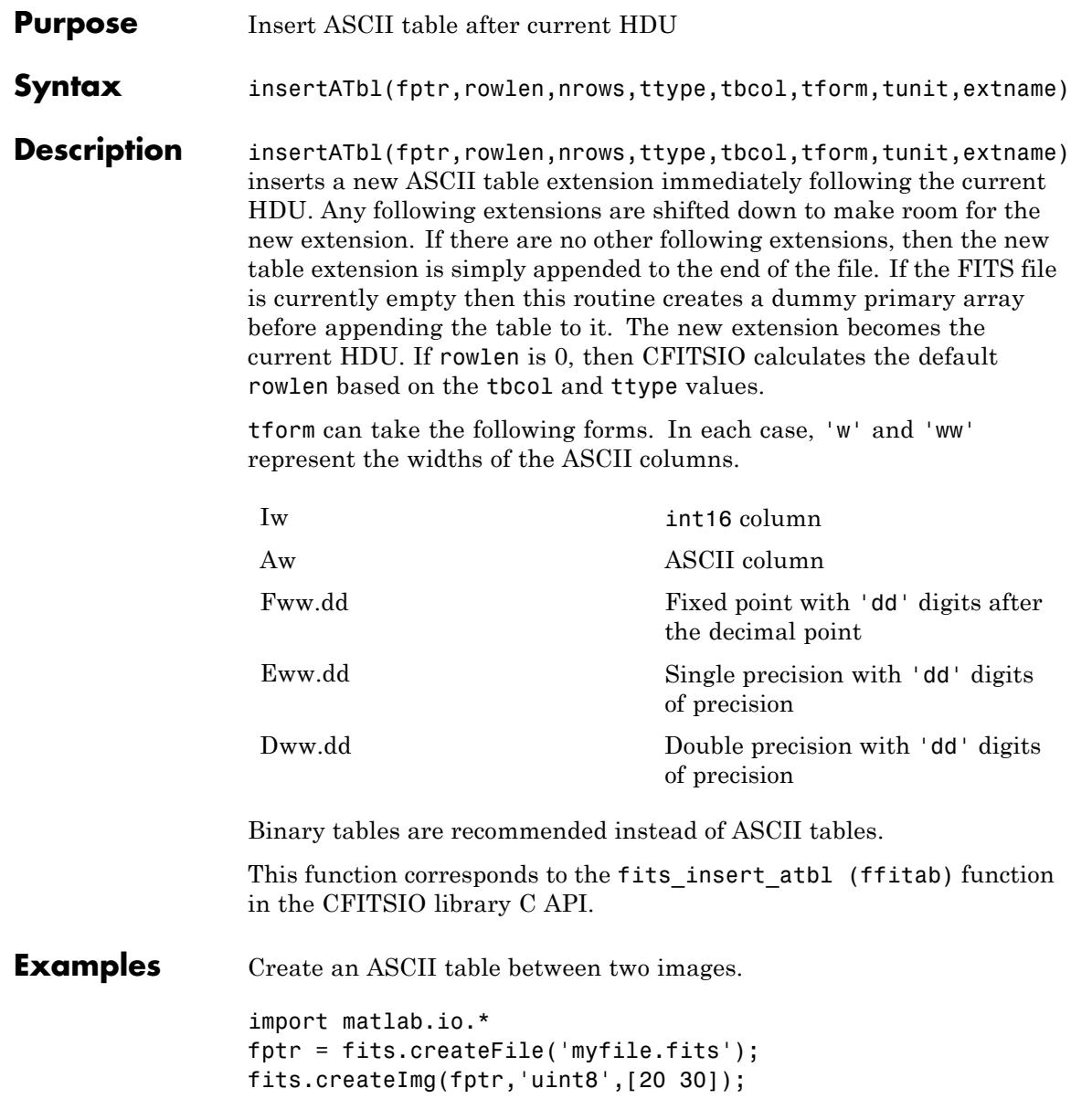

```
fits.createImg(fptr,'int16',[30 40]);
fits.movRelHDU(fptr,-1);
ttype = {'Name','Short','Fix','Double'};
\text{tbcol} = [1 \ 17 \ 28 \ 43];tform = {'A15','I10','F14.2','D12.4'};
tunit = {'','m**2','cm','km/s'};
fits.insertATbl(fptr,0,0,ttype,tbcol,tform,tunit,'my-table');
fits.writeCol(fptr,1,1,char('abracadabra','hocus-pocus'));
fits.writeCol(fptr,2,1,int16([0; 1]));
fits.writeCol(fptr,3,1,[12.4; 4/3]);
fits.writeCol(fptr,4,1,[12.4; 4e8/3]);
fits.closeFile(fptr);
fitsdisp('myfile.fits','mode','min');
```
**See Also createTbl** | insertBTbl

## **matlab.io.fits.insertBTbl**

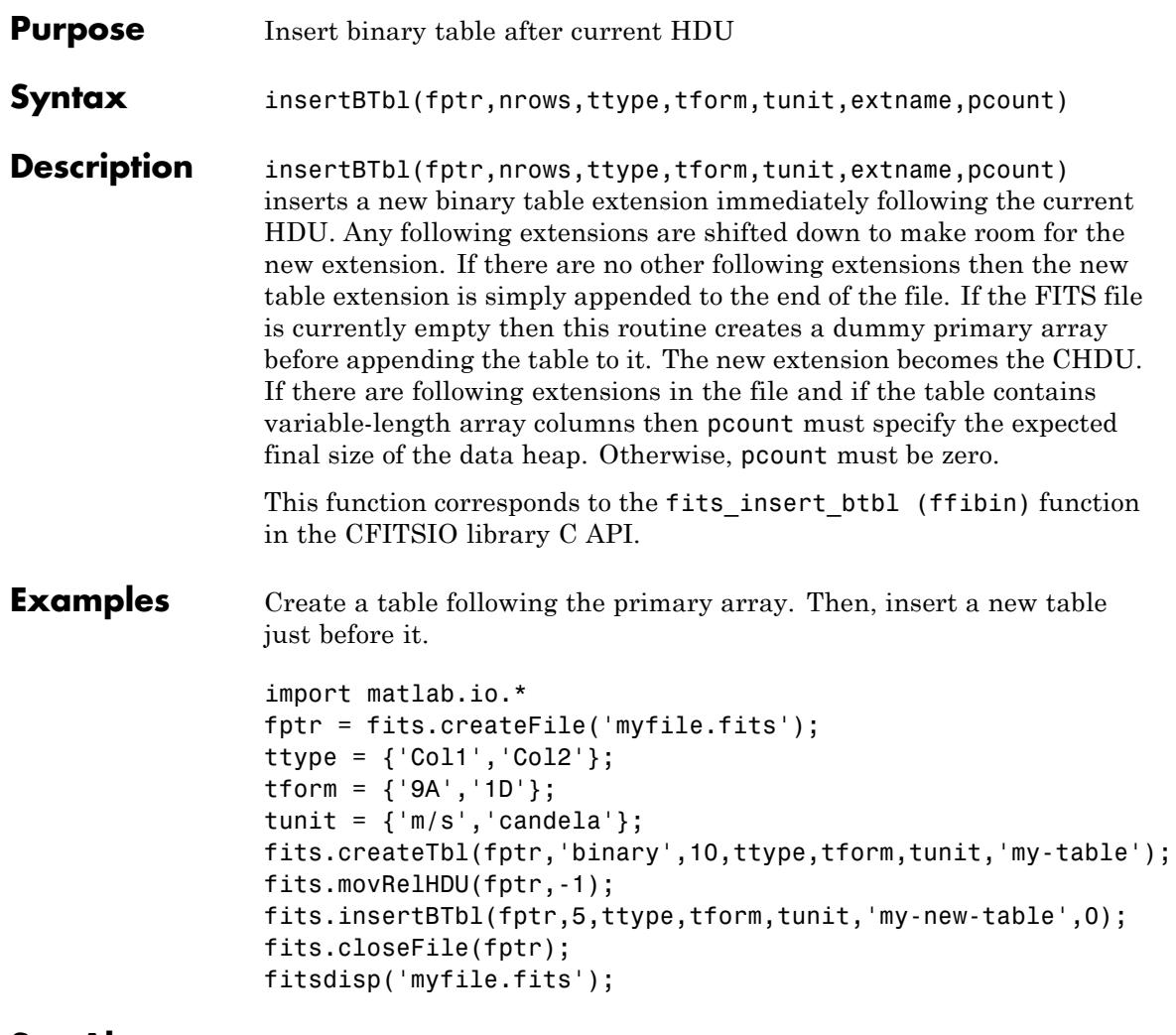

See Also **createTbl** | insertATbl

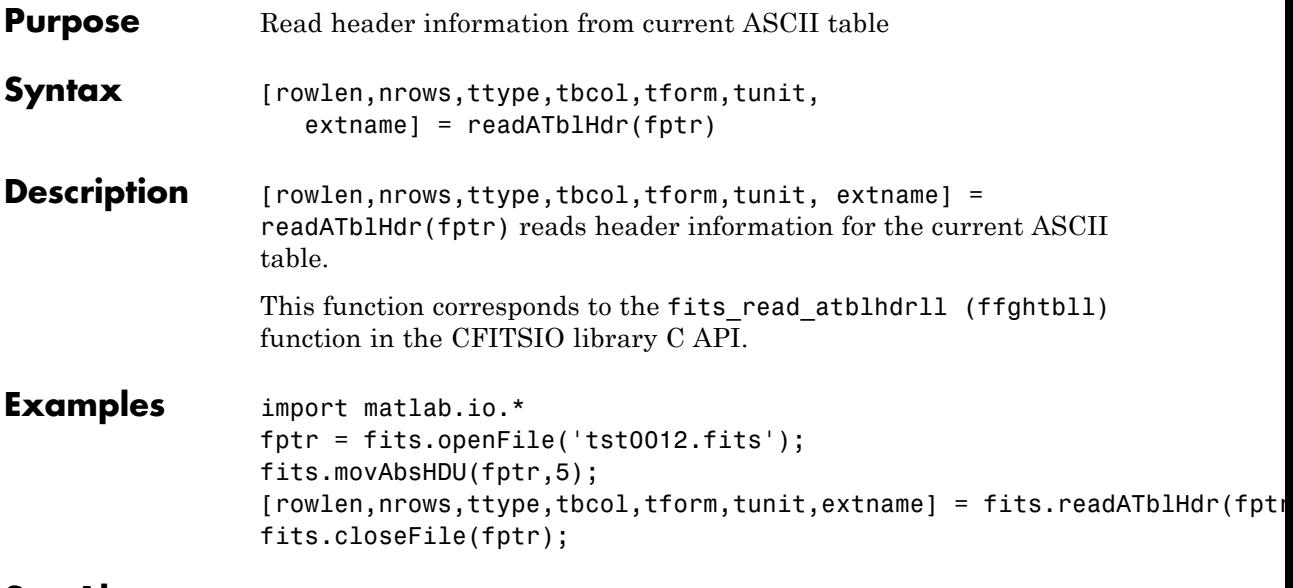

**See Also** readBTblHdr

## **matlab.io.fits.readBTblHdr**

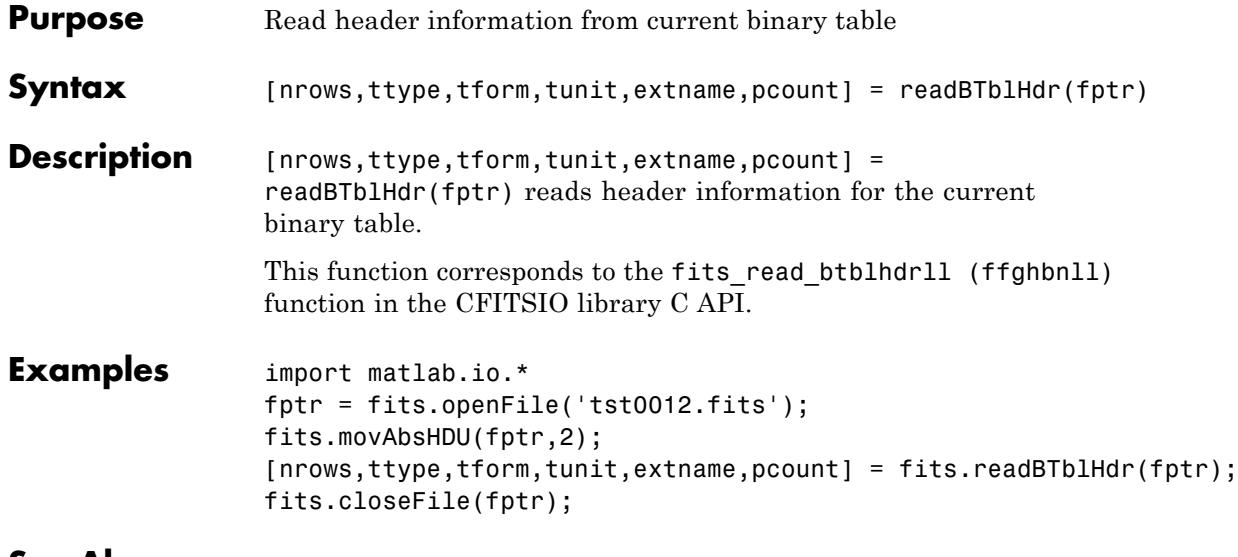

**See Also** readATblHdr

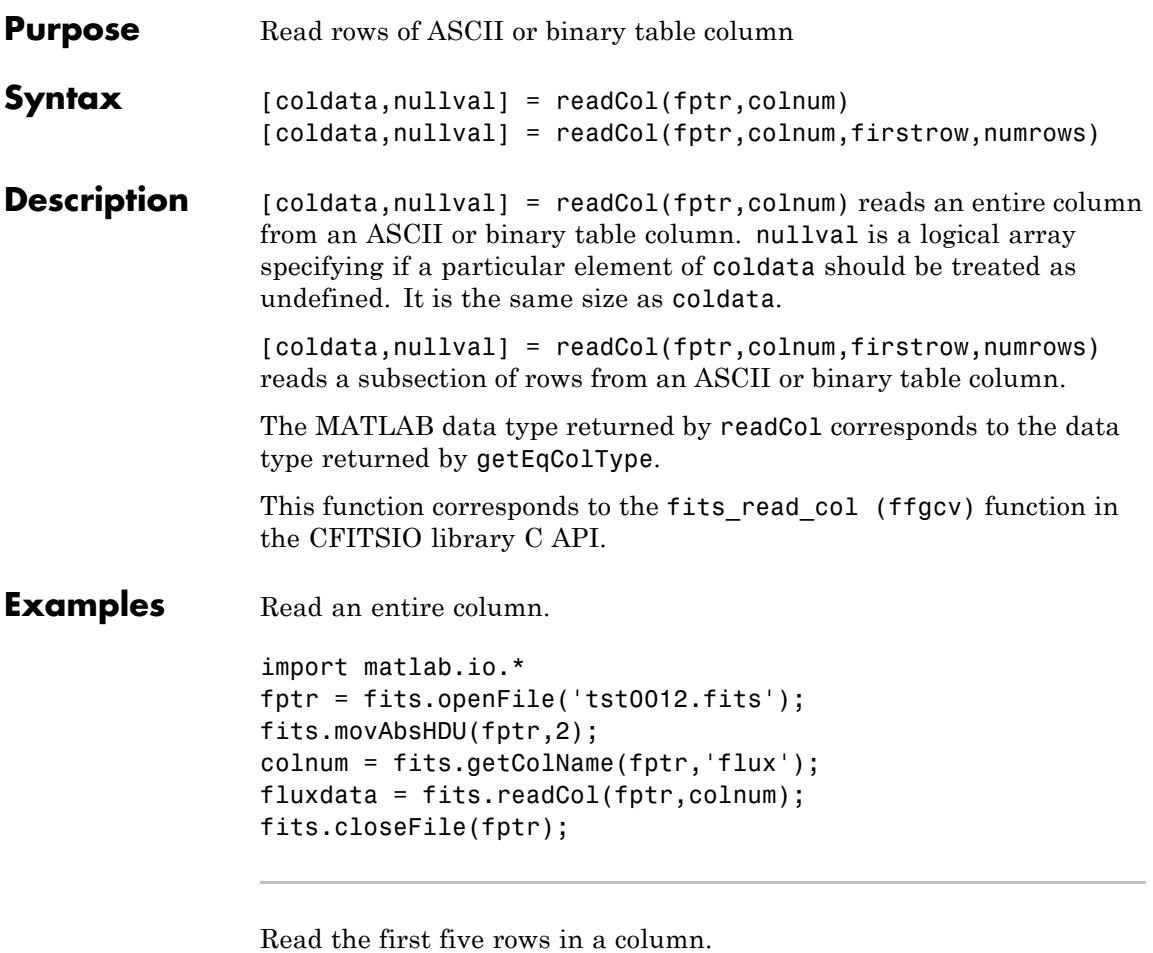

```
import matlab.io.*
fptr = fits.openFile('tst0012.fits');
fits.movAbsHDU(fptr,2);
colnum = fits.getColName(fptr,'flux');
fluxdata = fits.readCol(fptr,colnum,1,5);
fits.closeFile(fptr);
```
See Also writeCol

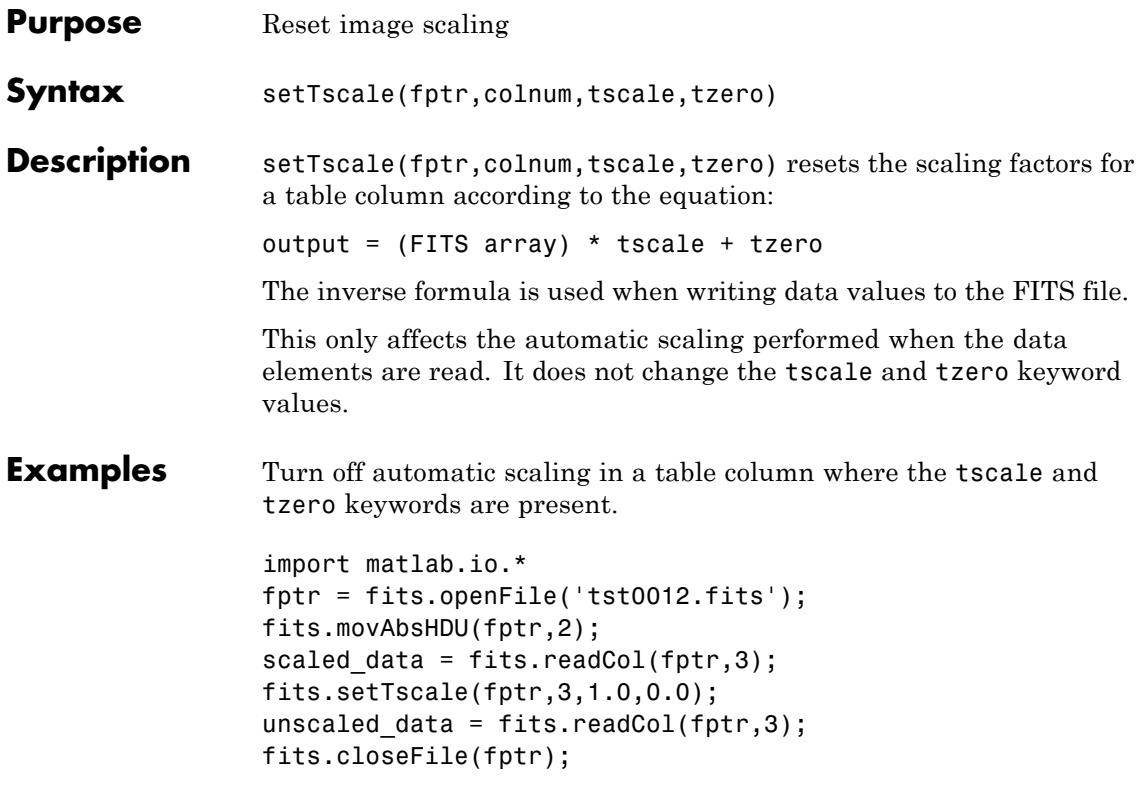

**See Also** readImg

## **matlab.io.fits.writeCol**

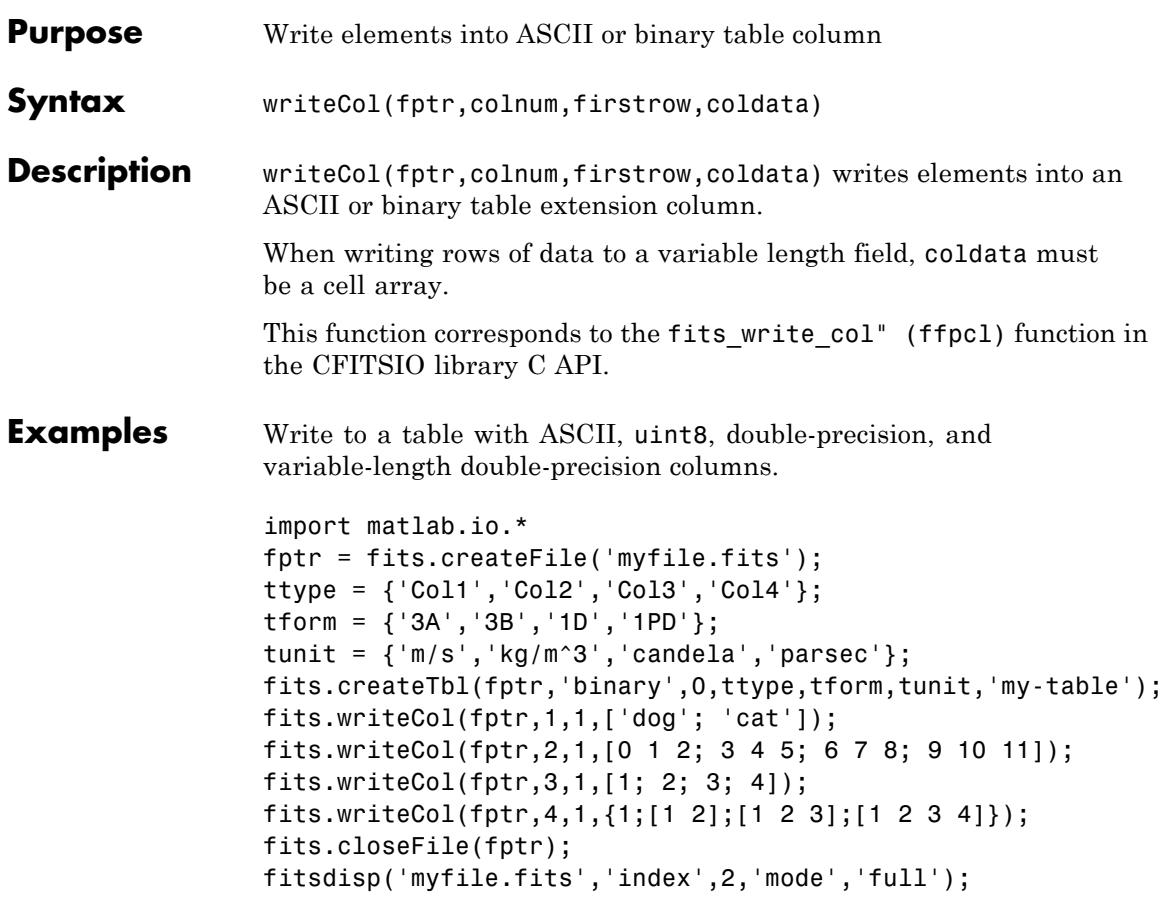

Write to a table with logical, bit, double precision, and variable-length complex single-precision columns.

```
import matlab.io.*
fptr = fits.createFile('myfile.fits');
ttype = {'Col1','Col2','Col3','Col4'};
tform = \{ '2L', '3X', '1D', '1PC' \};
```

```
tunit = {\n1', 'kg/m^3', 'candela', 'parsec'};
fits.createTbl(fptr,'binary',0,ttype,tform,tunit,'my-table');
fits.writeCol(fptr,1,1,[false false; true false]);
fits.writeCol(fptr,2,1,int8([0 1 1; 1 1 1; 1 1 1; 1 0 1]));
fits.writeCol(fptr,3,1,[1; 2; 3; 4]);
data = cell(4,1);data{1} = single(1);data{2} = single(1+2j);data{3} = single([1j 2 3+j]);data{4} = single([1 2+3j 3 4]);fits.writeCol(fptr,4,1,data);
fits.closeFile(fptr);
fitsdisp('myfile.fits','index',2,'mode','full');
```
**See Also createTbl** | readCol

# **matlab.io.fits.getConstantValue**

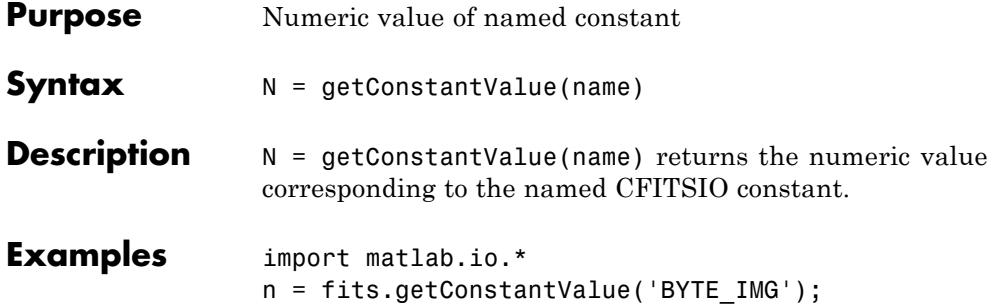

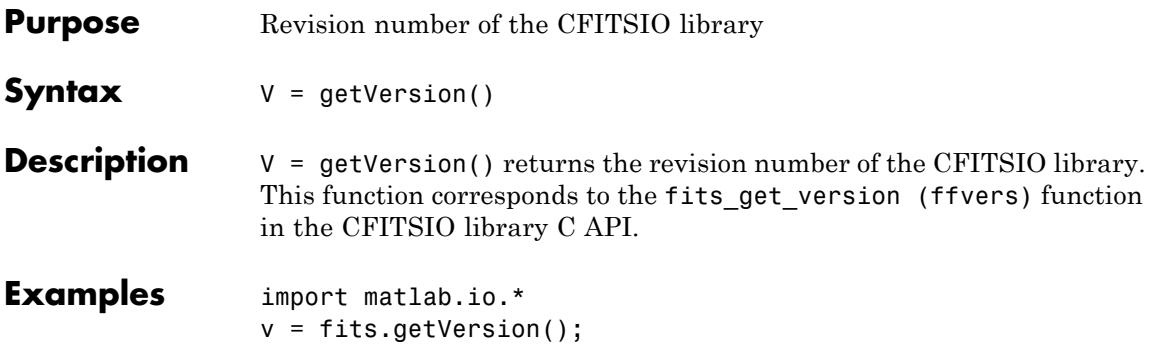

# **matlab.io.fits.getOpenFiles**

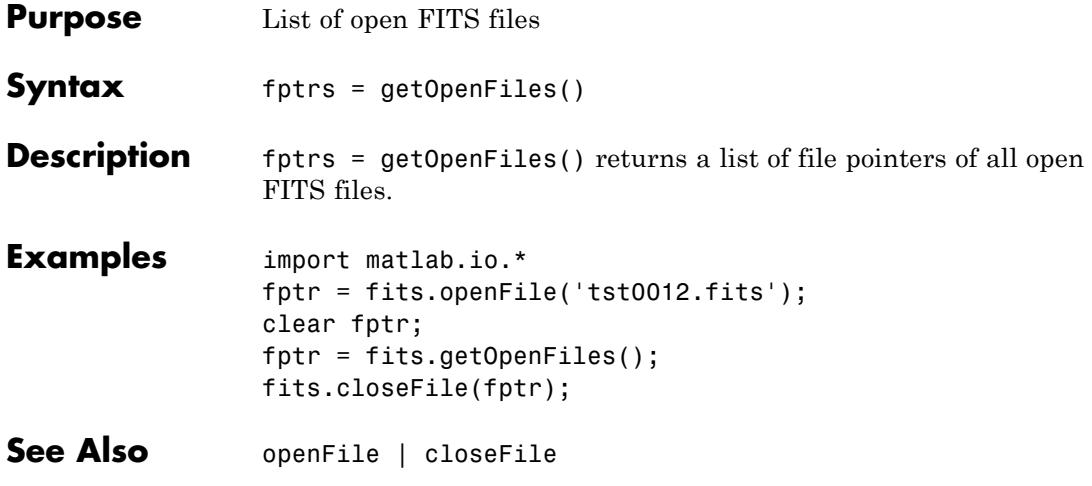

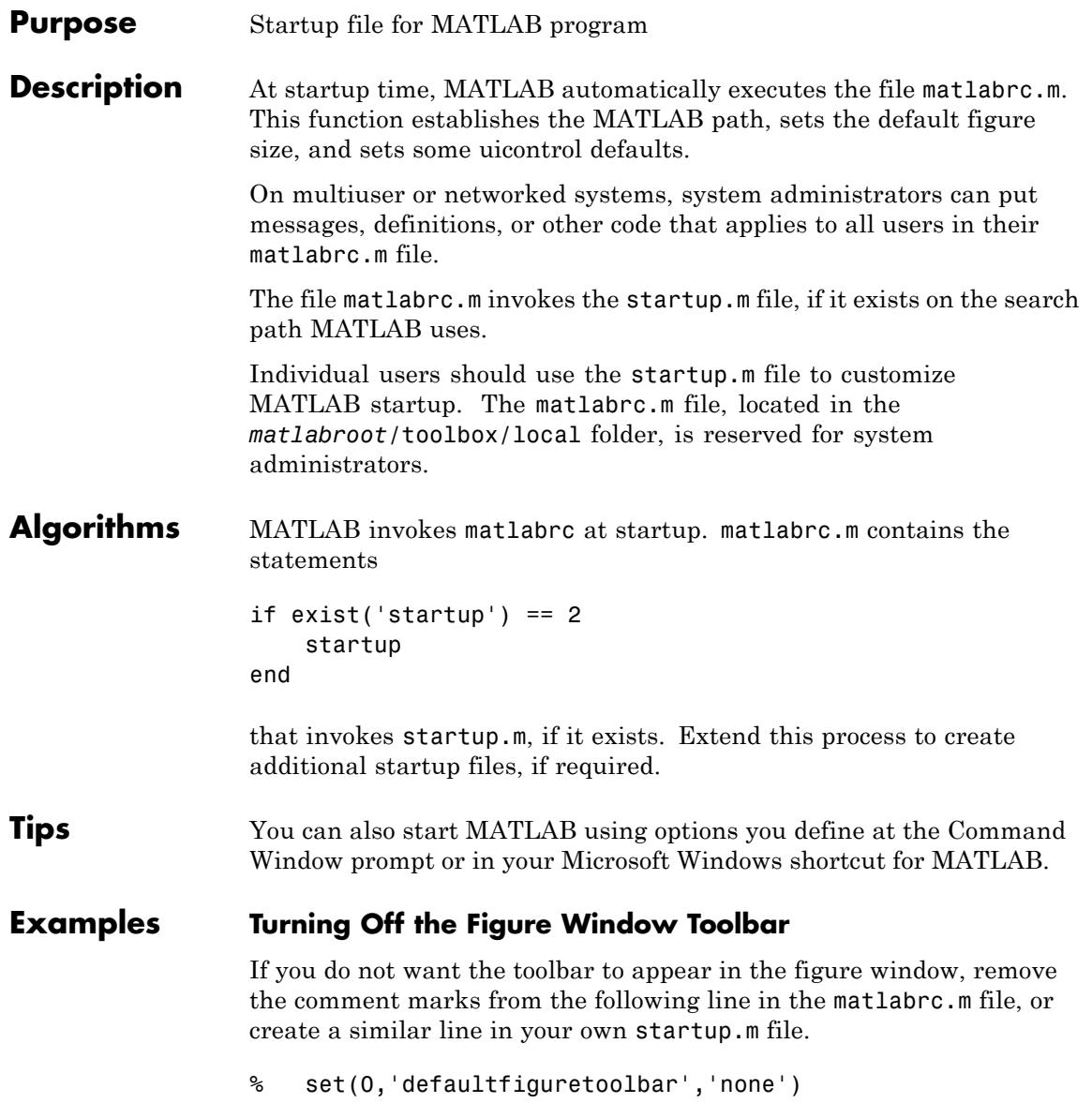

## **matlabrc**

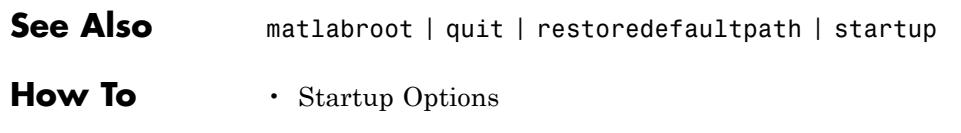

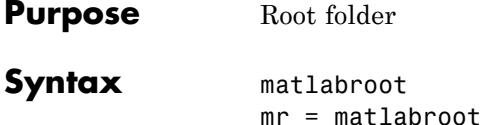

**Description** matlabroot returns the name of the folder where the MATLAB software is installed. Use matlabroot to create a path to MATLAB and toolbox folders that does not depend on a specific platform, MATLAB version, or installation location.

> mr = matlabroot returns the name of the folder in which the MATLAB software is installed and assigns it to mr.

#### **Tips matlabroot as Folder Name**

The term *matlabroot* also refers to the folder where MATLAB files are installed. For example, "save to *matlabroot*/toolbox/local" means save to the toolbox/local folder in the MATLAB root folder.

#### **Using \$matlabroot as a Literal**

In some files, \$matlabroot is literal. In those files, MATLAB interprets \$matlabroot as the full path to the MATLAB root folder. For example, including the line:

```
$matlabroot/toolbox/local/myfile.jar
```
in javaclasspath.txt, adds myfile.jar, which is located in the toolbox/local folder, to the static Java class path.

Sometimes, particularly in older code examples, the term \$matlabroot or \$MATLABROOT is not meant to be interpreted literally but is used to represent the value returned by the matlabroot function.

#### **matlabroot on Macintosh Platforms**

In R2008b (V7,7) and more recent versions, running matlabroot on Apple Macintosh platforms returns

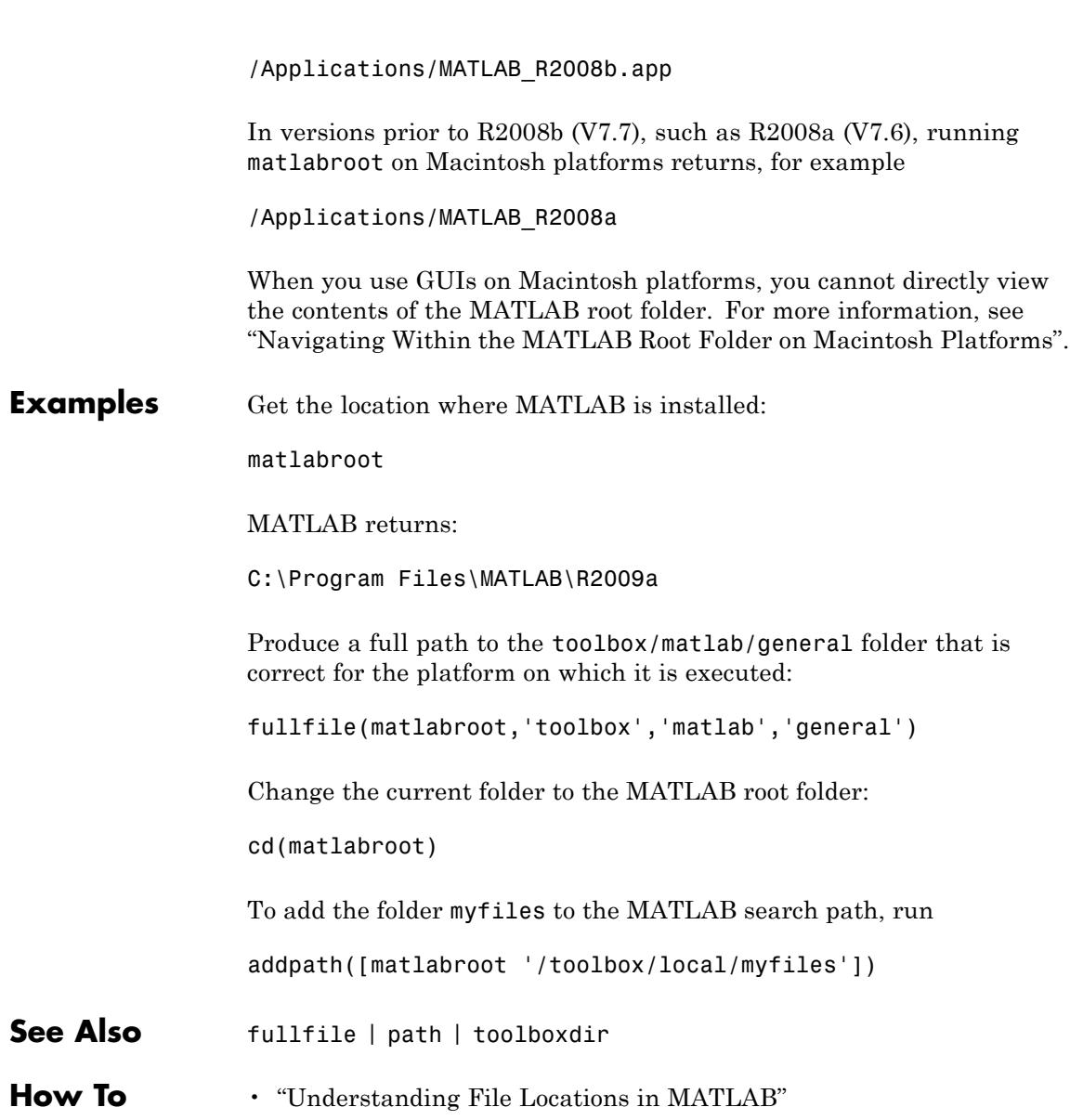

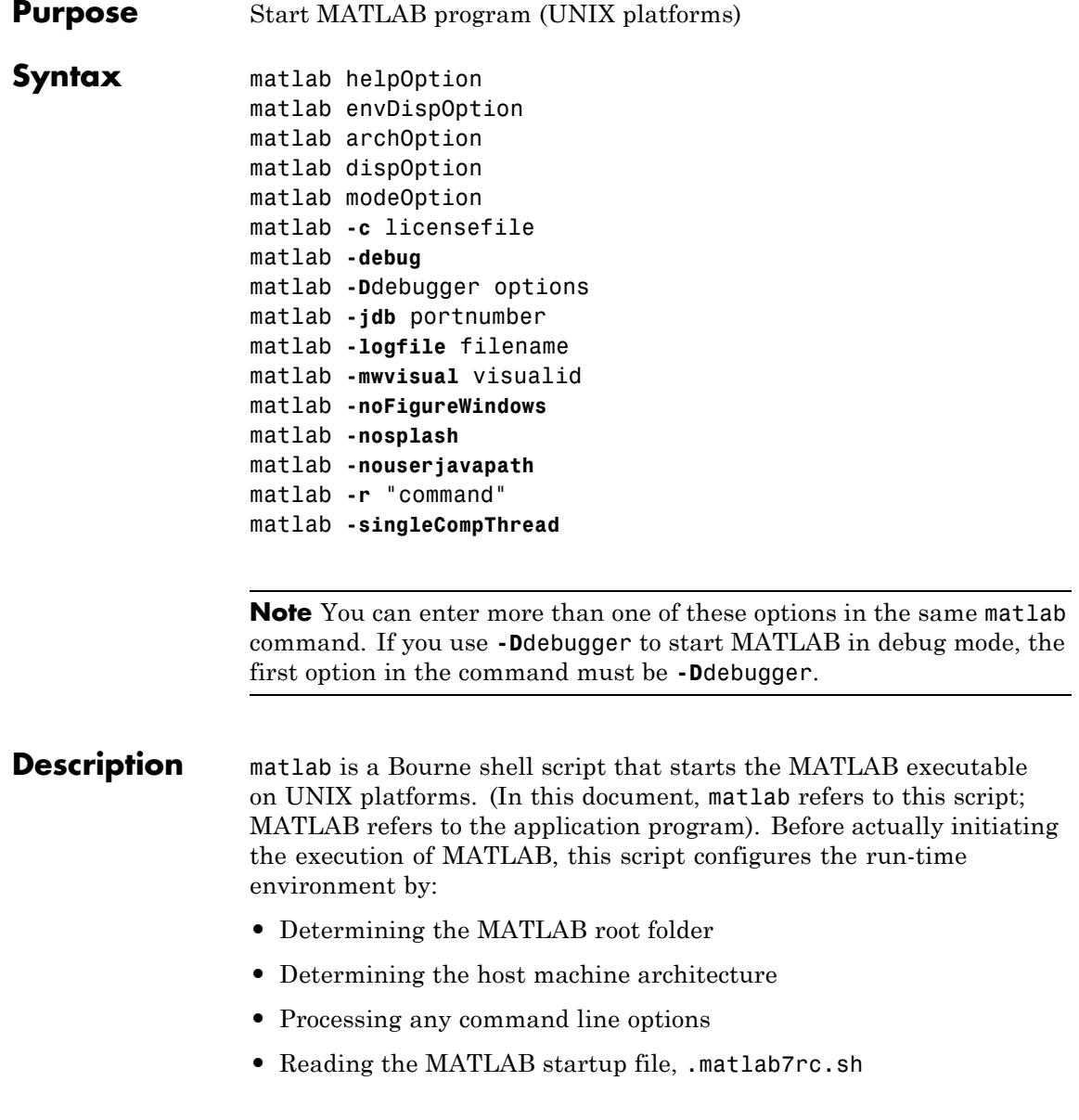

**•** Setting MATLAB environment variables

There are two ways in which you can control the way the matlab script works:

- **•** By specifying command line options
- **•** By assigning values in the MATLAB startup file, .matlab7rc.sh

#### **Specifying Options at the Command Line**

**Note** On Apple Macintosh platforms, the matlab script is located inside the MATLAB application package:

/Applications/MATLAB\_R2012b.app/bin/matlab

To run the matlab script from Terminal, specify the full path as shown above, or cd to the bin directory within the application package and preface the command with ./ characters. For example:

```
./matlab -nojvm -nodisplay -nosplash -r "myfun(10,30)"
```
Options that you can enter at the command line are as follows:

matlab helpOption displays information that matches the specified helpOption argument without starting MATLAB. helpOption can be any one of the keywords shown in the table below. Enter only one helpOption keyword in a matlab command.

#### **Values for helpOption**

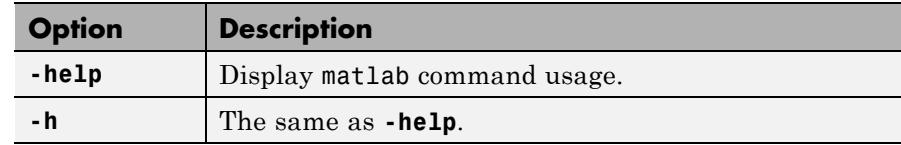

matlab envDispOption displays the values of environment variables passed to MATLAB or their values just prior to exiting MATLAB. envDispOption can be either one of the options shown in the table below.

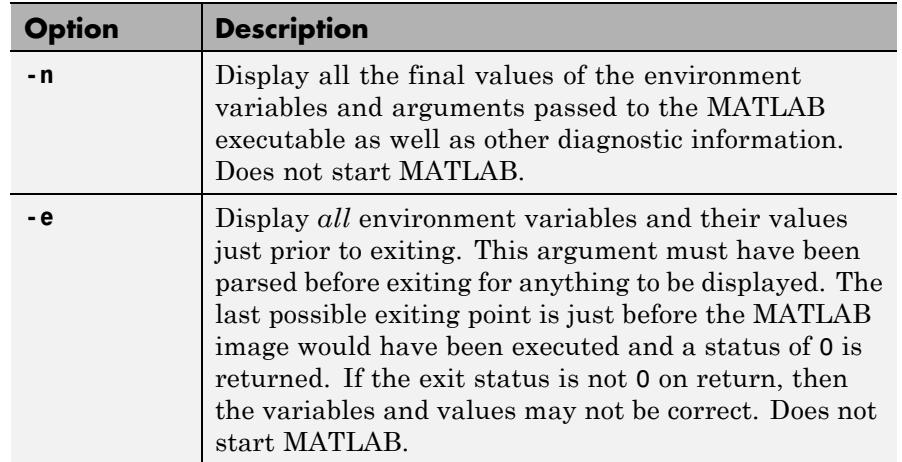

### **Values for envDispOption**

matlab archOption starts MATLAB and assumes that you are running on the system architecture specified by arch, or using the MATLAB version specified by variant, or both. The values for the archOption argument are shown in the table below. Enter only one of these options in a matlab command.

### **Values for archOption**

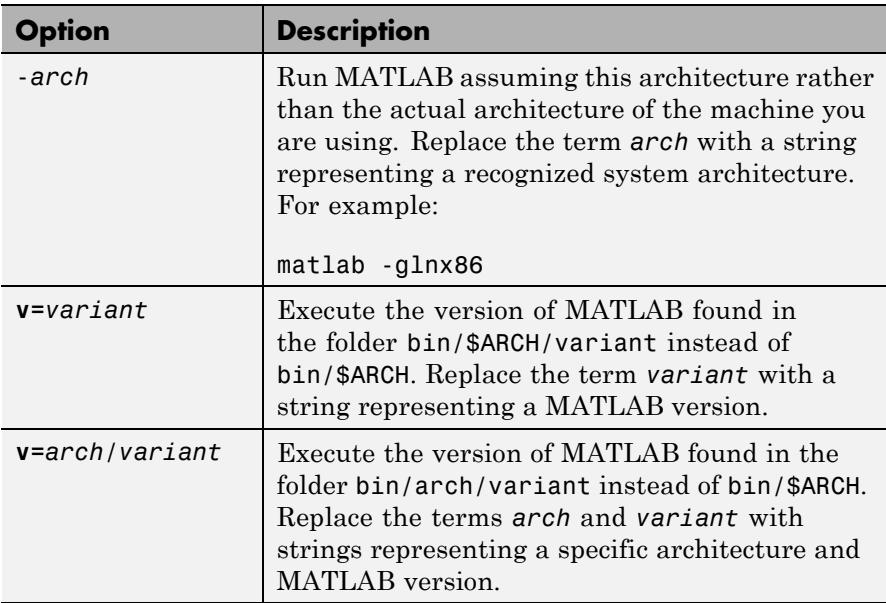

matlab dispOption starts MATLAB using one of the display options shown in the table below. Enter only one of these options in a matlab command.

### **Values for dispOption**

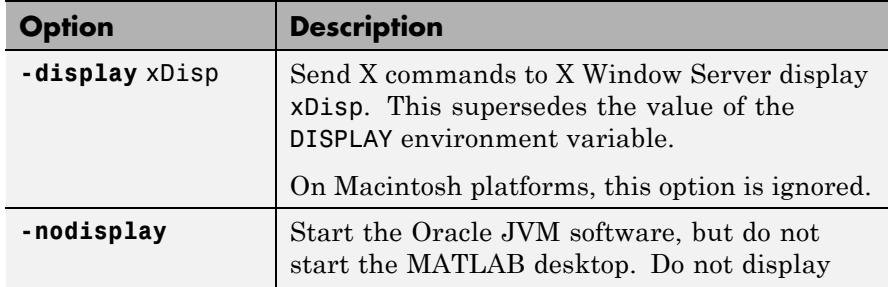

## **(Continued)**

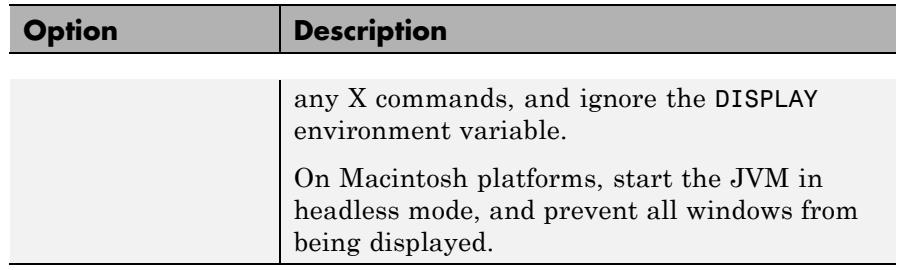

matlab modeOption starts MATLAB without its usual desktop component. Enter only one of the options shown below.

### **Values for modeOption**

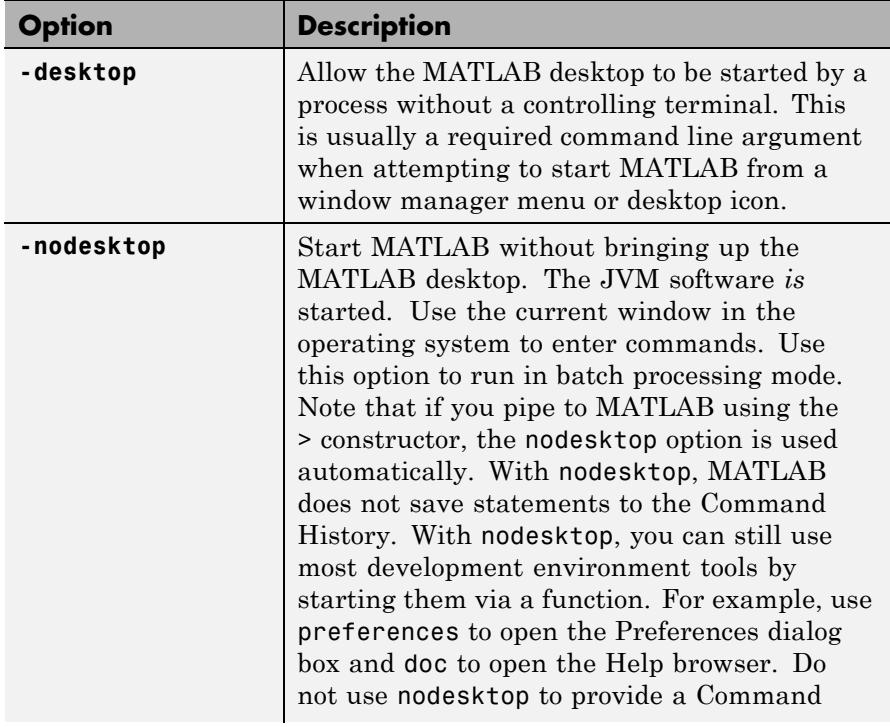

#### **(Continued)**

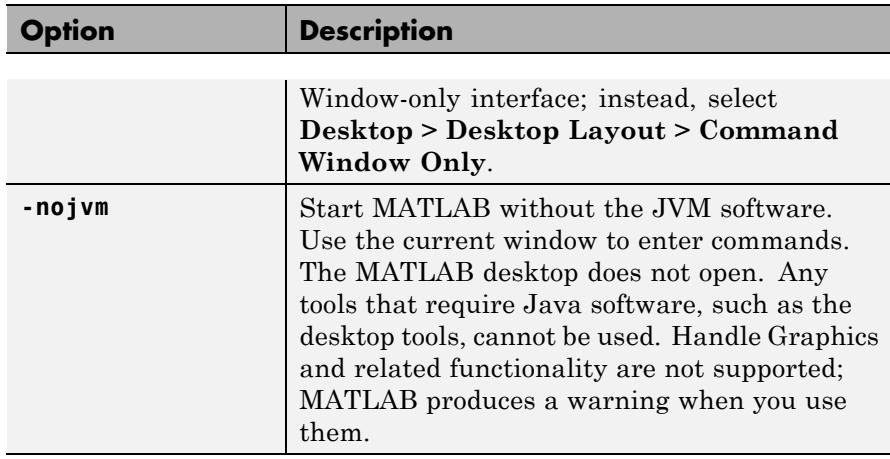

matlab **-c** licensefile starts MATLAB using the specified license file. The licensefile argument can have the form port@host or it can be a colon-separated list of license filenames. This option causes the LM\_LICENSE\_FILE and MLM\_LICENSE\_FILE environment variables to be ignored.

matlab **-debug** starts MATLAB and displays debugging information that can be useful, especially for X based problems. This option should be used only when working with a Technical Support Representative from The MathWorks, Inc.

matlab **-D**debugger options starts MATLAB in debug mode, using the named debugger (for example, dbx, gdb, xdb, cvd, lldb). A full path can be specified for debugger.

#### **Notes for -Ddebugger Argument**

**•** The options argument can include *only* those options that follow the debugger name in the syntax of the actual debug command. For most debuggers, there is a very limited number of such options. Options that would normally be passed to the MATLAB executable should be

used as parameters of a command inside the debugger (like run). They should not be used when running the matlab script.

- **•** If any other matlab command options are placed before the **-D**debugger argument, they will be handled as if they were part of the options after the **-D**debugger argument and will be treated as illegal options by most debuggers. The MATLAB\_DEBUG environment variable is set to the filename part of the debugger argument.
- **•** To customize your debugging session, use a startup file. See your debugger documentation for details.
- **•** For certain debuggers like gdb, the SHELL environment variable is *always* set to /bin/sh.

matlab **-jdb** portnumber starts MATLAB, enabling use of the Java debugger. If you specify a port number, the Java debugger uses that port to communicate with MATLAB. You can specify any port number in the range 0-65535 that is not reserved or currently in use by another application on your system. By default, MATLAB uses port 4444. If you are running multiple MATLAB sessions and want to use the Java debugger, be sure to specify a port number.

matlab **-logfile** filename starts MATLAB and makes a copy of any output to the command window in file log. This includes all crash reports.

matlab **-mwvisual** visualid starts MATLAB and uses visualid as the default X visual for figure windows. visualid is a hexadecimal number that can be found using xdpyinfo.

matlab **-noFigureWindows** starts MATLAB, but disables the display of any figure windows in MATLAB.

matlab **-nosplash** starts MATLAB but does not display the splash screen during startup.

matlab **-nouserjavapath** disables javaclasspath.txt and javalibrarypath.txt files.

matlab **-r** "command" starts MATLAB and executes the specified MATLAB command. Include the command in double quotation marks

("*command*"). If command is the name of a MATLAB function or script, do not specify the file extension. Use semicolons or commas to separate multiple statements.

matlab **-singleCompThread** limits MATLAB to a single computational thread. By default, MATLAB makes use of the multithreading capabilities of the computer on which it is running.

### **Specifying Options in the MATLAB Startup File**

The .matlab7rc.sh shell script contains definitions for a number of variables that the matlab script uses. These variables are defined within the matlab script, but can be redefined in .matlab7rc.sh. When invoked, matlab looks for the first occurrence of .matlab7rc.sh in the current folder, in the home folder (\$HOME), and in the *matlabroot*/bin folder, where the template version of .matlab7rc.sh is located.

You can edit the template file to redefine information used by the matlab script. If you do not want your changes applied systemwide, copy the edited version of the script to your current or home folder. Ensure that you edit the section that applies to your machine architecture.

The following table lists the variables defined in the.matlab7rc.sh file. See the comments in the .matlab7rc.sh file for more information about these variables.

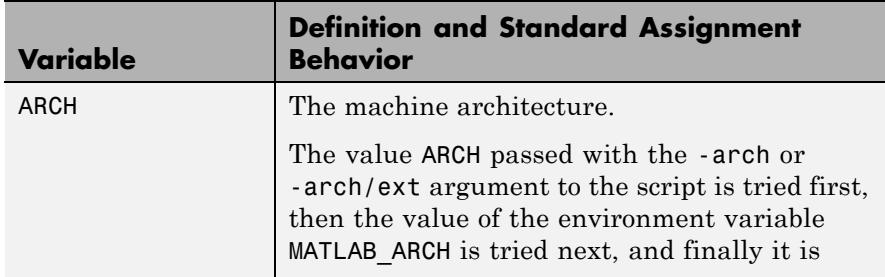

#### **Variable Options for Startup File**

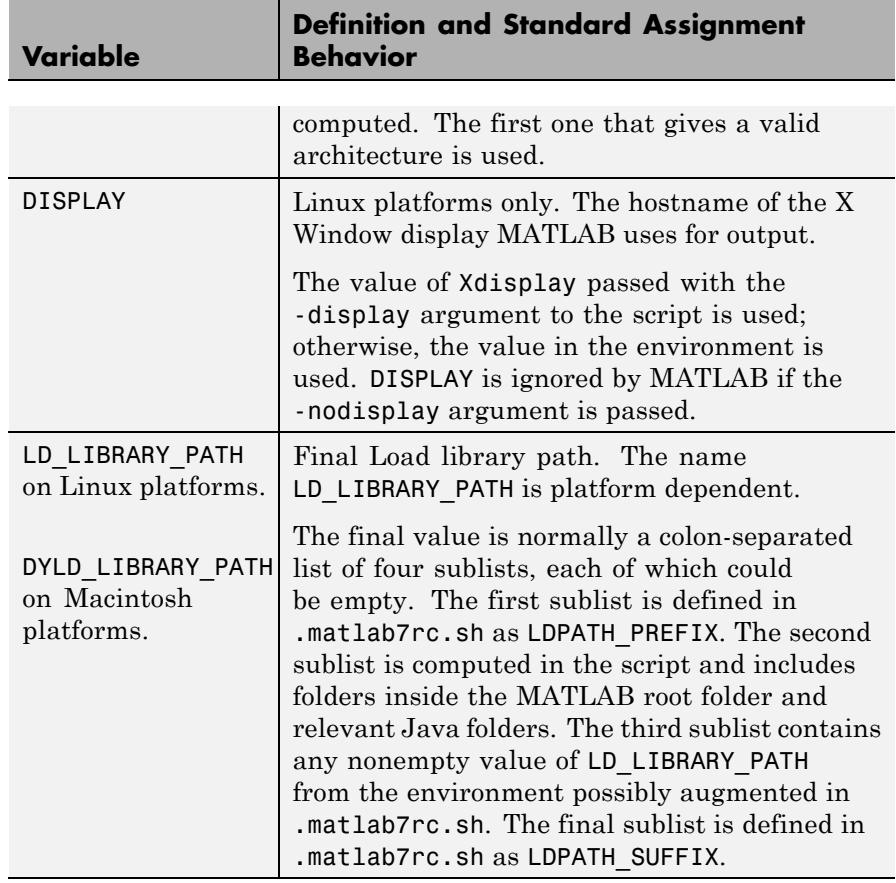

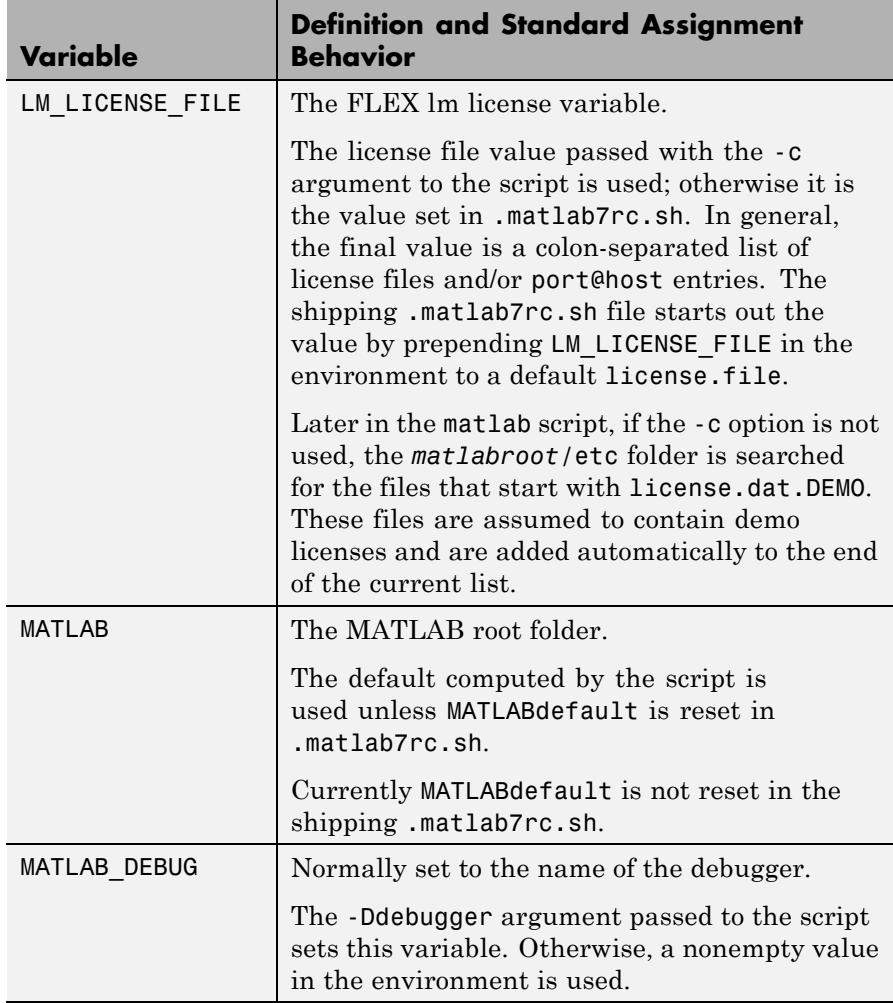
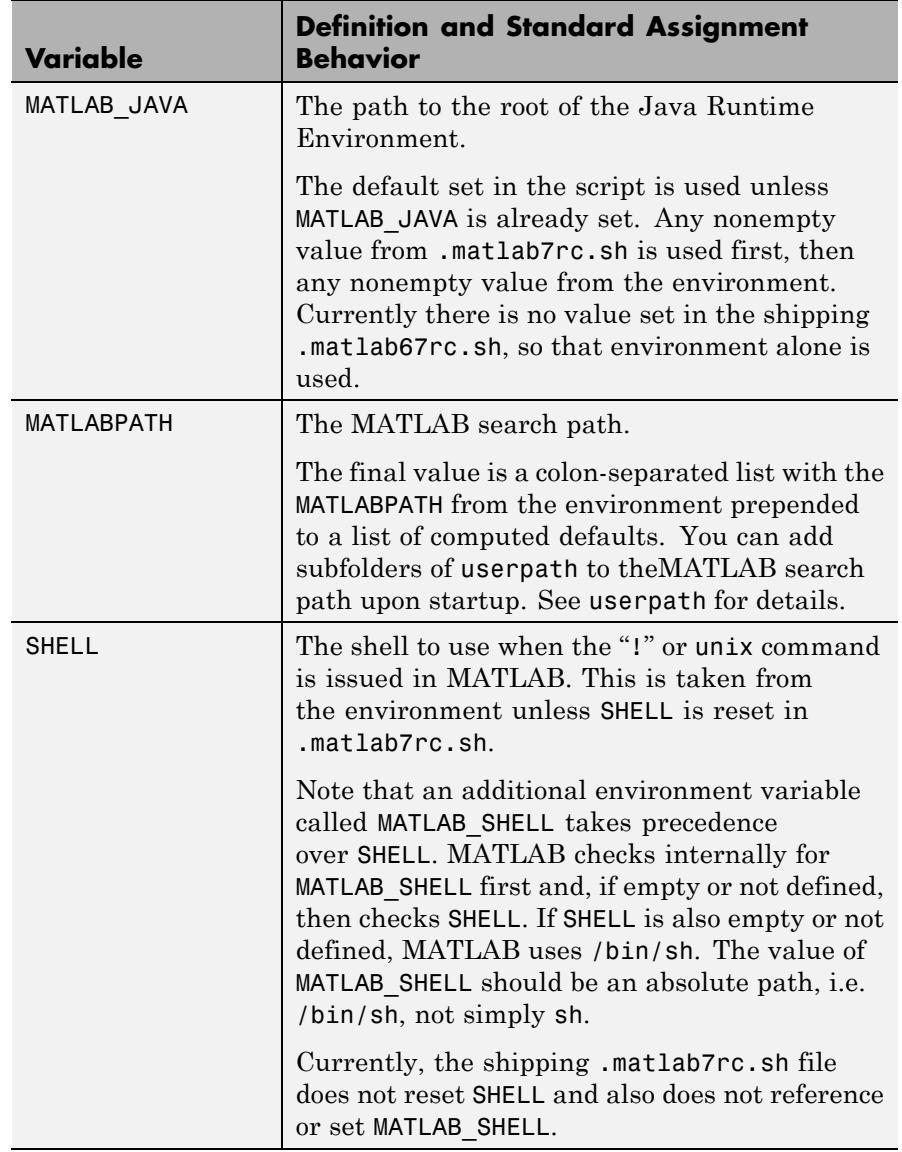

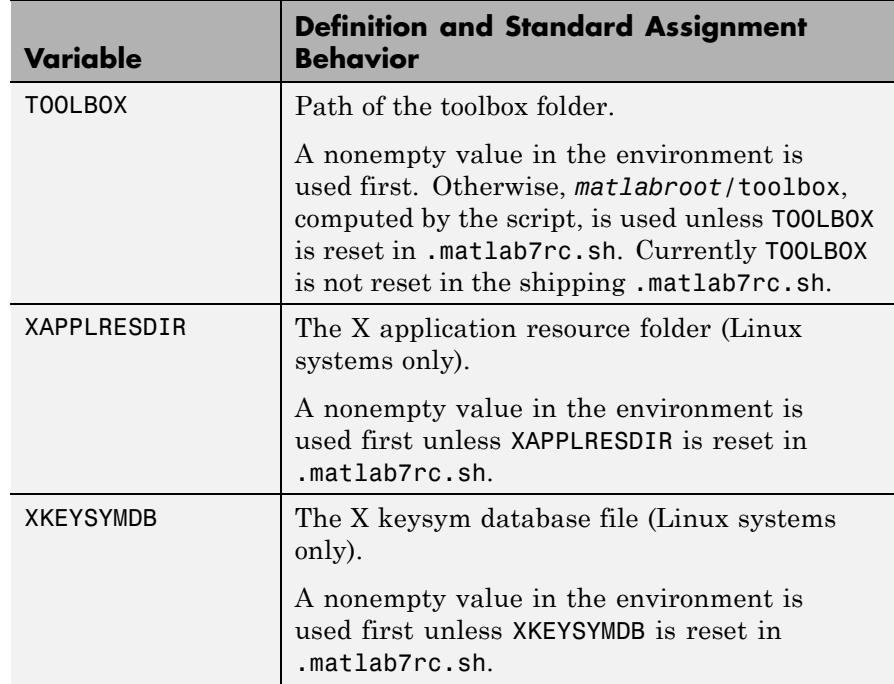

The matlab script determines the path of the MATLAB root folder by looking up the folder tree from the *matlabroot*/bin folder (where the matlab script is located). The MATLAB variable is then used to locate all files within the MATLAB folder tree.

You can change the definition of MATLAB if, for example, you want to run a different version of MATLAB or if, for some reason, the path determined by the matlab script is not correct. (This can happen when certain types of automounting schemes are used by your system.)

**See Also** matlab (Windows) | mex

- **How To** "Start MATLAB on Linux Platforms"
	- "Start MATLAB on Macintosh Platforms"

• "Startup Options"

## **matlab (Windows)**

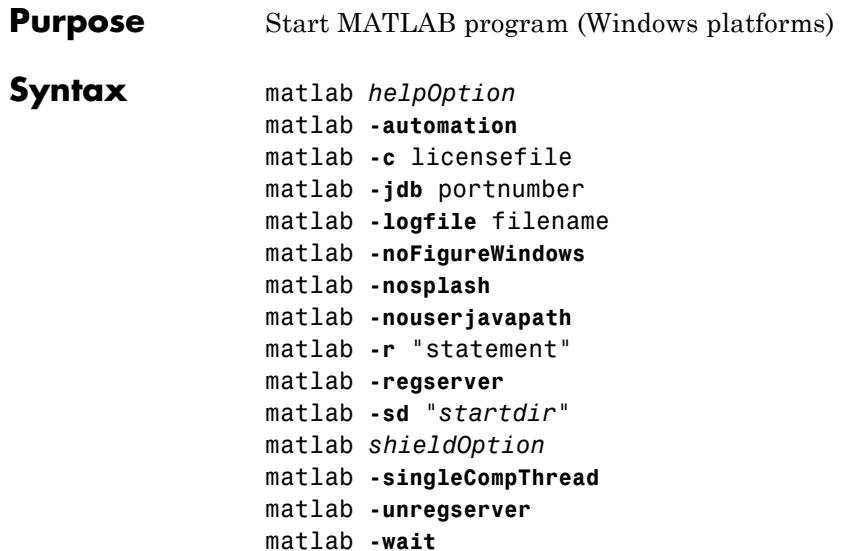

**Note** You can enter more than one of these options in the same matlab command.

## **Description** matlab is a script that runs the main MATLAB executable on Microsoft Windows platforms. (In this document, the term matlab refers to the script, and MATLAB refers to the main executable). Before actually initiating the execution of MATLAB, it configures the run-time environment by:

- **•** Determining the MATLAB root folder.
- **•** Determining the host machine architecture.
- **•** Selectively processing command line options with the rest passed to MATLAB.
- **•** Setting certain MATLAB environment variables.

There are two ways in which you can control the way matlab works:

- **•** By specifying command line options.
- **•** By setting environment variables before calling the program.

## **Specifying Options at the Command Line**

Options that you can enter at the command line are as follows:

matlab *helpOption* displays information that matches the specified *helpOption* argument without starting MATLAB. *helpOption* can be any one of the keywords shown in the table below. Enter only one *helpOption* keyword in a matlab statement.

#### **Values for helpOption**

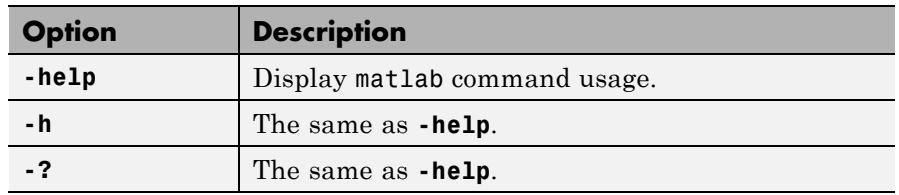

matlab **-automation** starts MATLAB as an automation server. The server window is minimized, and the MATLAB splash screen does not display on startup.

matlab **-c** licensefile starts MATLAB using the specified license file. The licensefile argument can have the form port@host. This option causes MATLAB to ignore the LM\_LICENSE\_FILE and MLM\_LICENSE\_FILE environment variables.

matlab **-jdb** portnumber starts MATLAB, enabling use of the Java debugger. If you specify a port number, the Java debugger uses that port to communicate with MATLAB. You can specify any port number in the range 0-65535 that is not reserved or currently in use by another application on your system. By default, MATLAB uses port 4444. If you are running multiple MATLAB sessions and want to use the Java debugger, be sure to specify a port number.

matlab **-logfile** filename starts MATLAB and makes a copy of any output to the Command Window in filename. This includes all crash reports.

matlab **-noFigureWindows** starts MATLAB, but disables the display of any figure windows in MATLAB.

matlab **-nosplash** starts MATLAB, but does not display the splash screen during startup.

matlab **-nouserjavapath** disables javaclasspath.txt and javalibrarypath.txt files.

matlab **-r** "statement" starts MATLAB and executes the specified MATLAB statement. If statement is the name of a MATLAB function or script, do not specify the file extension. Any required file must be on the MATLAB search path or in the startup folder.

matlab **-regserver** registers MATLAB as a Component Object Model (COM) server.

matlab **-sd** "*startdir*" specifies the startup folder for MATLAB (the current folder in MATLAB after startup). The **-sd** option has been deprecated. For information about alternatives, see "Startup Folder on Windows Platforms".

matlab *shieldOption* provides the specified level of protection of the address space used by MATLAB during startup on Windows 32–bit platforms. It attempts to help ensure the largest contiguous block of memory available after startup, which is useful for processing large data sets. The *shieldOption* does this by ensuring resources such as DLLs, are loaded into locations that will not fragment the address space. With *shieldOption* set to a value other than none, address space is protected up to or after the processing of matlabrc. Use higher levels of protection to secure larger initial blocks of contiguous memory, however a higher level might not always provide a larger size block and might cause startup problems. Therefore, start with a lower level of protection, and if successful, try the next higher level. You can use the memory function after startup to see the size of the largest contiguous block of memory; this helps you determine the actual effect of the *shieldOption* setting

you used. If your matlabrc (or startup.m) requires significant memory, a higher level of protection for *shieldOption* might cause startup to fail; in that event try a lower level. Values for *shieldOption* can be any one of the keywords shown in the table below.

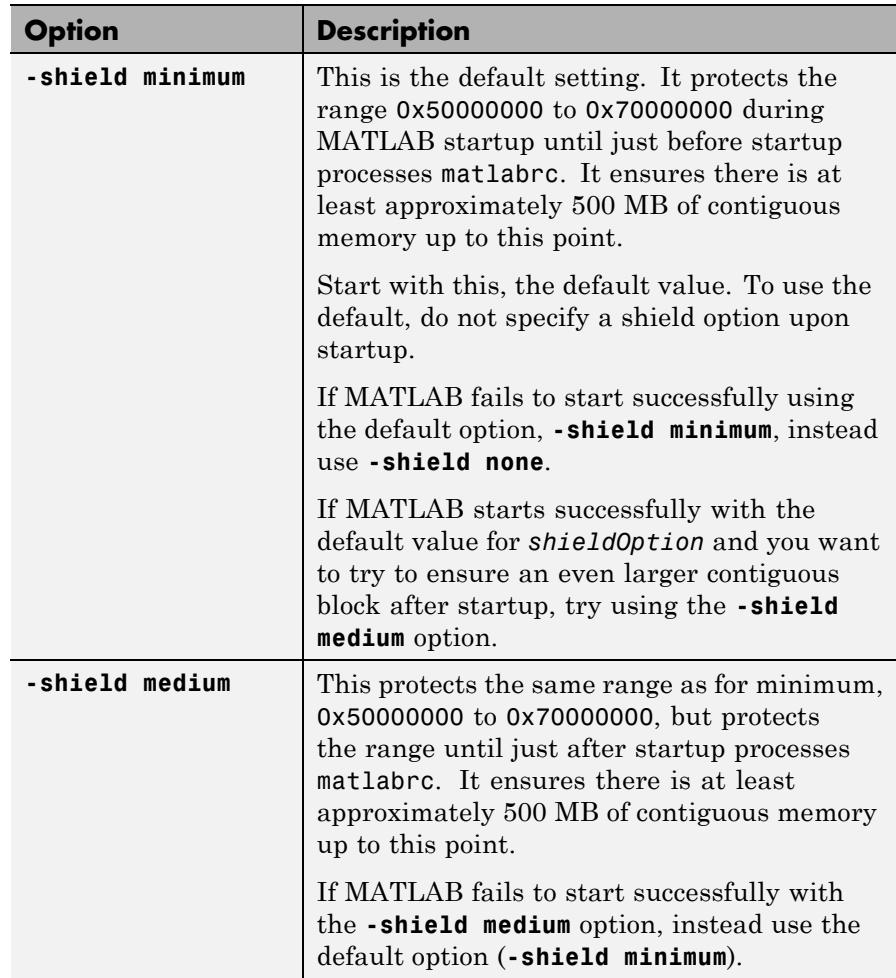

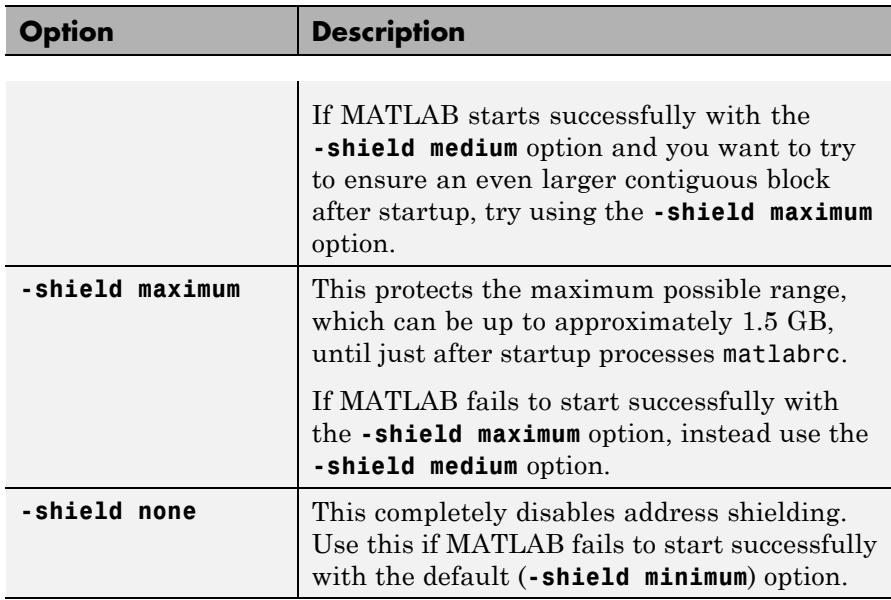

matlab **-singleCompThread** limits MATLAB to a single computational thread. By default, MATLAB makes use of the multithreading capabilities of the computer on which it is running.

matlab **-unregserver** removes all MATLAB COM server entries from the registry.

matlab **-wait** MATLAB is started by a separate starter program which normally launches MATLAB and then immediately quits. Using this option tells the starter program not to quit until MATLAB has terminated. This option is useful when you need to process the results from MATLAB in a script. Calling MATLAB with this option blocks the script from continuing until the results are generated.

## **Setting Environment Variables**

You can set the following environment variables before starting MATLAB.

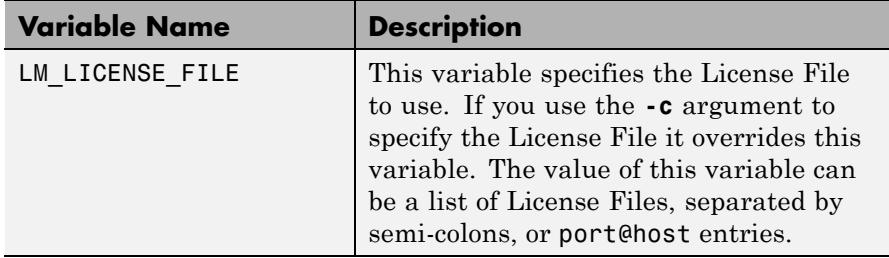

- **See Also** matlab (UNIX) | mex | userpath
- **How To** "Start MATLAB on Windows Platforms"
	- "Startup Options"

## **max**

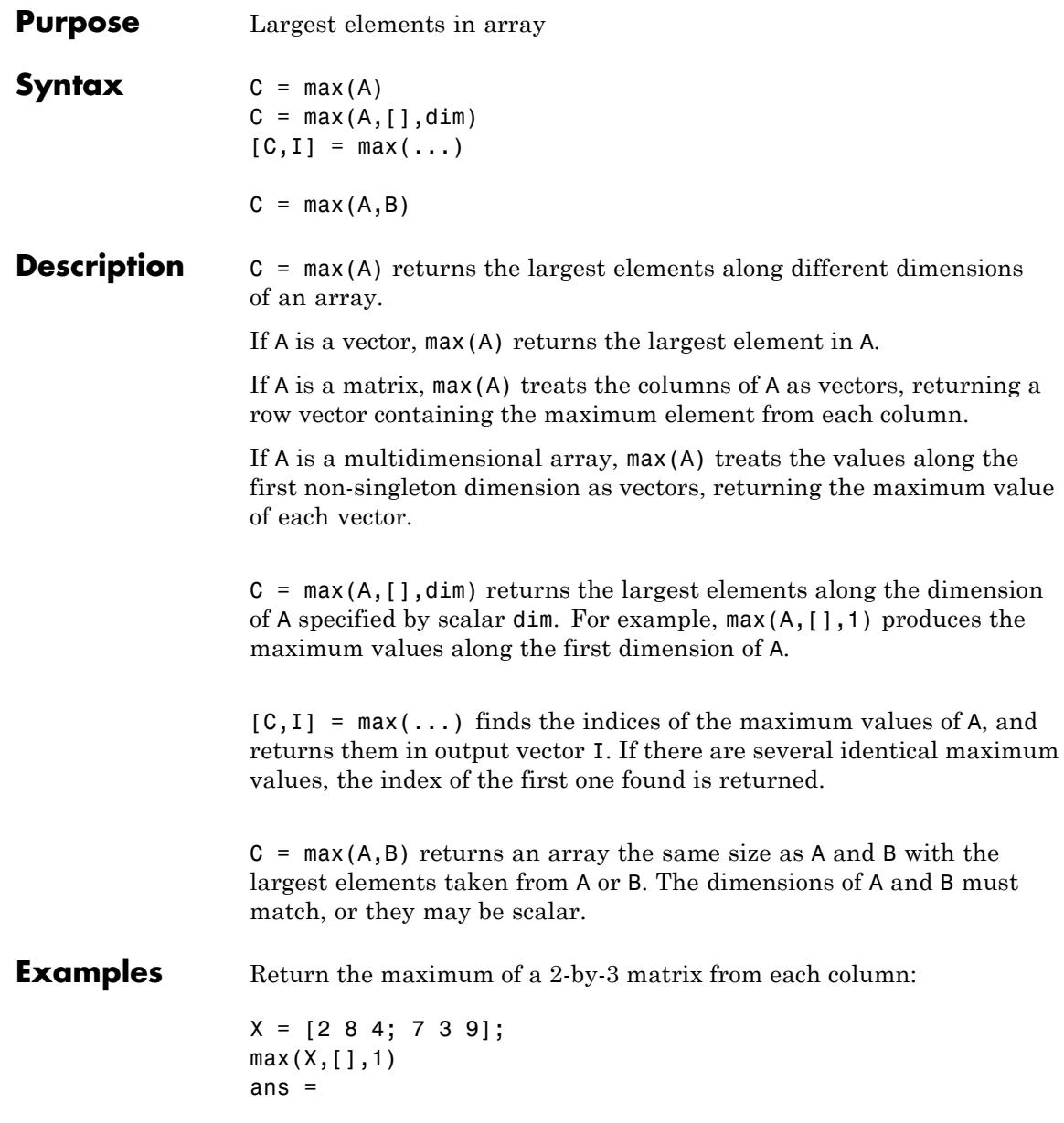

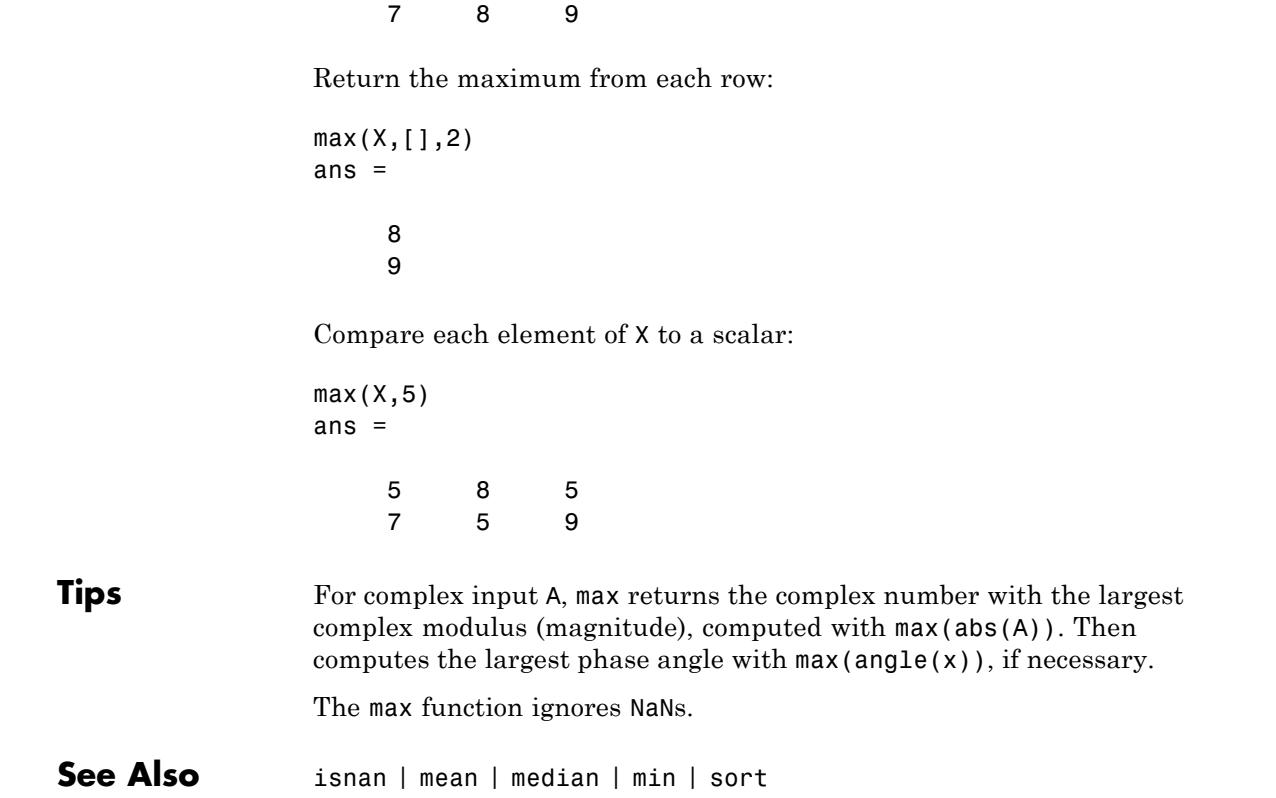

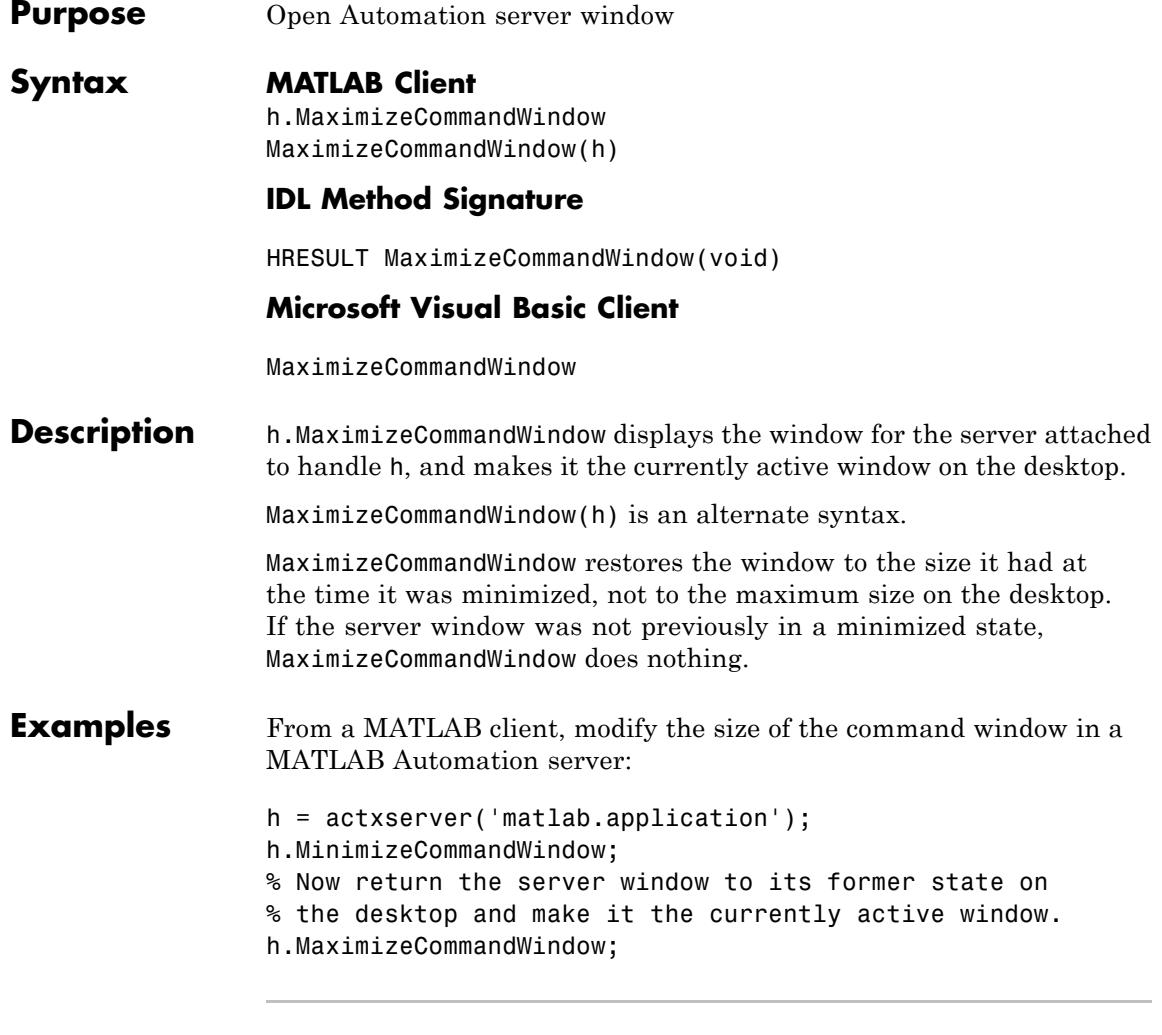

From a Visual Basic .NET client, modify the size of the command window in a MATLAB Automation server:

Dim Matlab As Object

```
Matlab = CreateObject("matlab.application")
                Matlab.MinimizeCommandWindow
                 'Now return the server window to its former state on
                 'the desktop and make it the currently active window.
                Matlab.MaximizeCommandWindow
See Also MinimizeCommandWindow
How To • "MATLAB COM Automation Server Interface"
                 • "Controlling the Server Window"
```
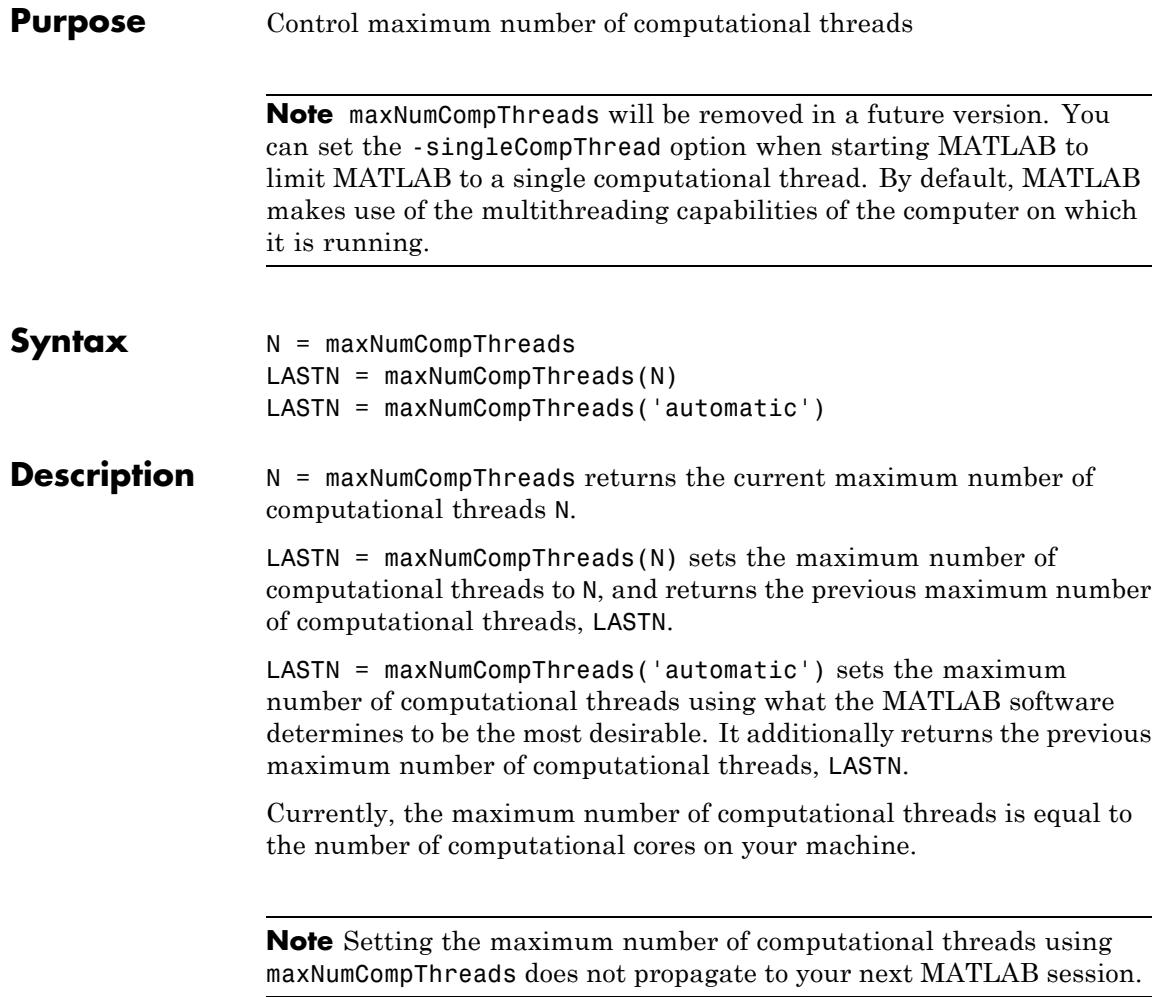

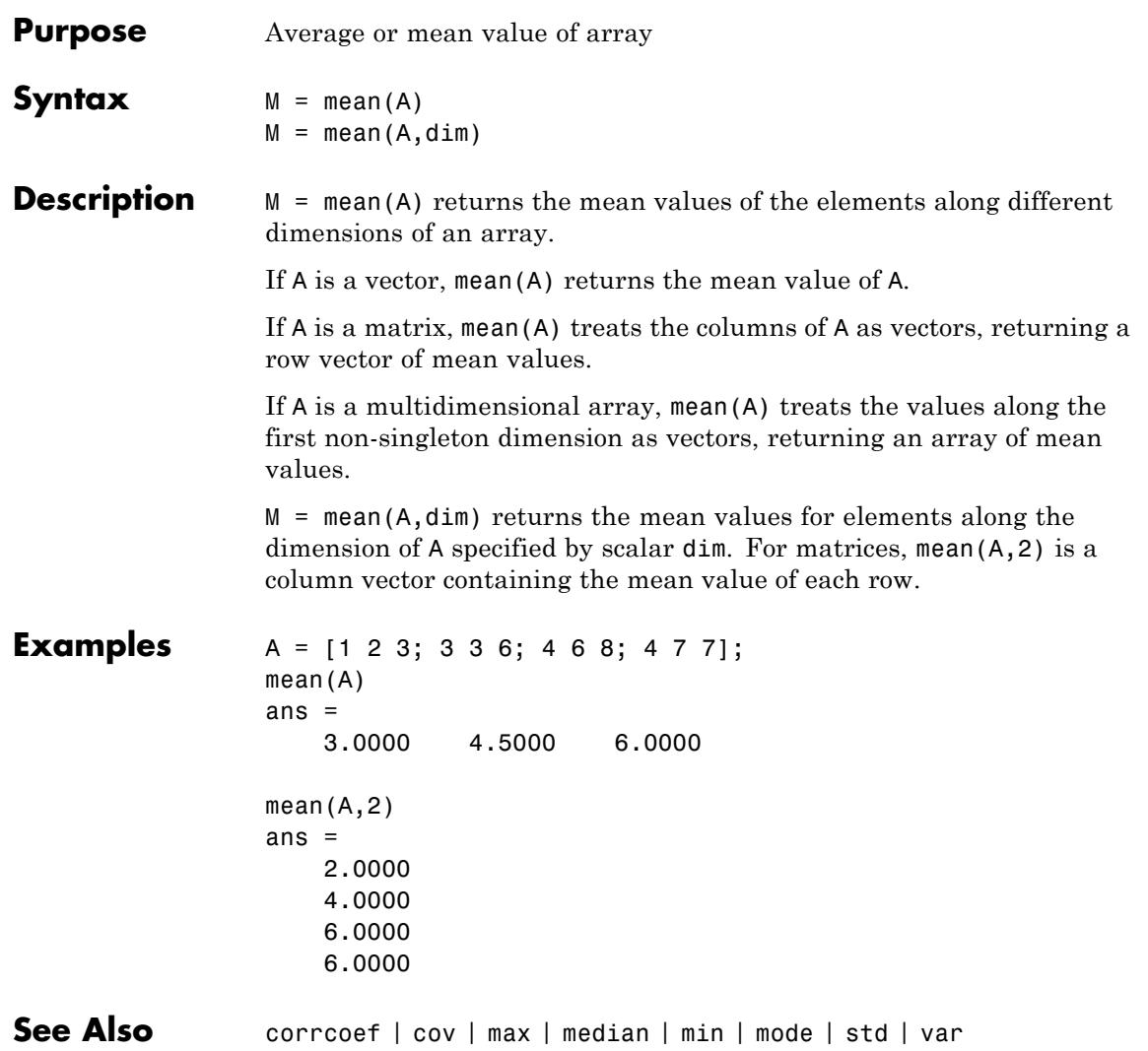

# **median**

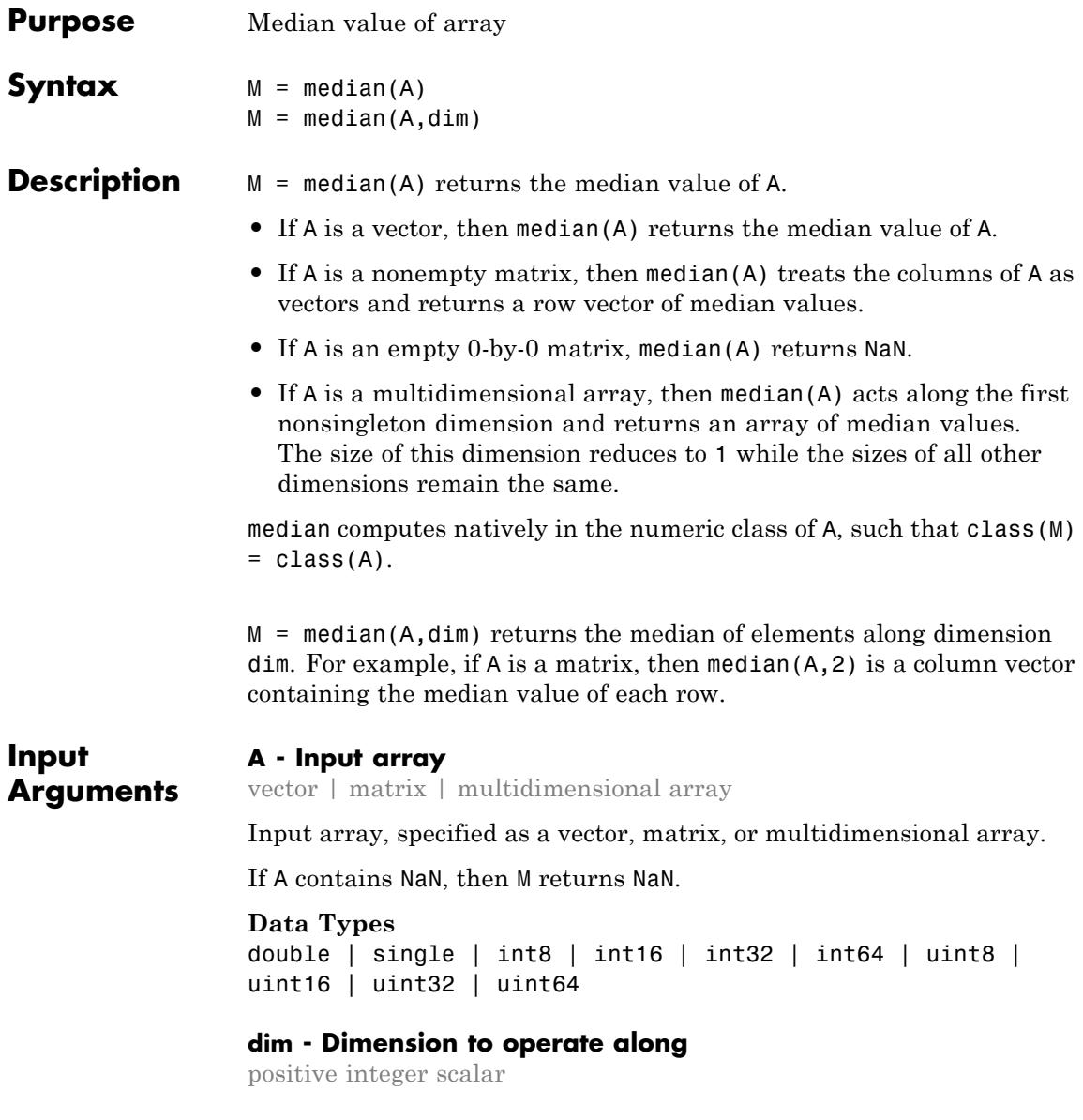

<span id="page-3760-0"></span>Dimension to operate along, specified as a positive integer scalar. If no value is specified, the default is the first array dimension whose size does not equal 1.

Dimension dim indicates the dimension whose length reduces to 1. The size(M,dim) is 1, while the sizes of all other dimensions remain the same.

Consider a two-dimensional input array, A.

- **•** If dim = 1, then median(A,1) returns a row vector containing the median of the elements in each column.
- If dim = 2, then median(A,2) returns a column vector containing the median of the elements in each row.

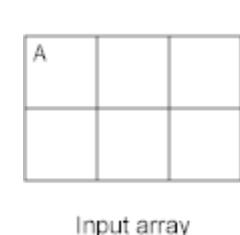

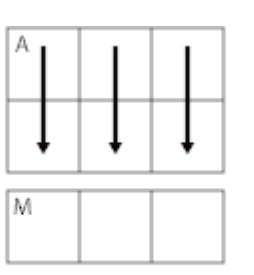

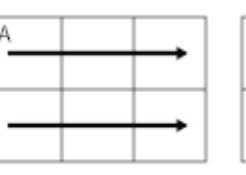

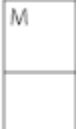

median(A,2)

median(A,1)

median returns A if dim is greater than ndims(A).

#### **Data Types**

```
double | single | int8 | int16 | int32 | int64 | uint8 |
uint16 | uint32 | uint64
```
## **Definitions First Nonsingleton Dimension**

The first nonsingleton dimension is the first dimension of an array whose size is not equal to 1.

For example:

**•** If X is a 1-by-n row vector, then the second dimension is the first nonsingleton dimension of X.

## **median**

- **•** If X is a 1-by-0-by-n empty array, then the second dimension is the first nonsingleton dimension of X.
- **•** If X is a 1-by-1-by-3 array, then the third dimension is the first nonsingleton dimension of X.

## **Examples Median of Matrix Columns**

Define a 4-by-3 matrix.

A = [0 1 1; 2 3 2; 1 3 2; 4 2 2]  $A =$ 0 1 1 232 132 422

Find the median value of each column.

```
M = median(A)M =1.5000 2.5000 2.0000
```
For each column, the median value is the mean of the middle two numbers in sorted order.

## **Median of Matrix Rows**

Define a 2-by-3 matrix.

$$
A = [0 1 1; 2 3 2]
$$
  

$$
A = [0 1 1; 2 3 2]
$$

232

Find the median value of each row.

 $M = median(A, 2)$  $M =$ 1 2

For each row, the median value is the middle number in sorted order.

## **Median of 3-D Array**

Create a 1-by-3-by-4 array of integers between 1 and 10.

```
A = galley('integerdata', 10, [1,3,4], 1)A(:,:,1) =10 8 10
A(:,:;2) =695
A(:,:,3) =961
A(:,:,4) =495
```
Find the median values of this 3-D array along the second dimension.

```
M = median(A)M(:,:,:1) =10
M(:,:,2) =6
M(:,:,3) =6
M(:,:,4) =
     5
```
This operation produces a 1-by-1-by-4 array by computing the median of the three values along the second dimension. The size of the second dimension is reduced to 1.

Compute the median along the first dimension of A.

```
M = median(A, 1);isequal(A,M)
ans =1
```
This returns the same array as A because the size of the first dimension is 1.

## **Median of 8-bit Integer Array**

Define a 1-by-4 vector of 8-bit integers.

```
A = int8(1:4)A =1234
```
Compute the median value.

```
M = median(A),
                 class(M)
                  M =3
                  ans =int8
                  M is the mean of the middle two numbers in sorted order returned as
                 an 8-bit integer.
See Also corrcoef | cov | max | mean | min | mode | std | var
```
# **memmapfile**

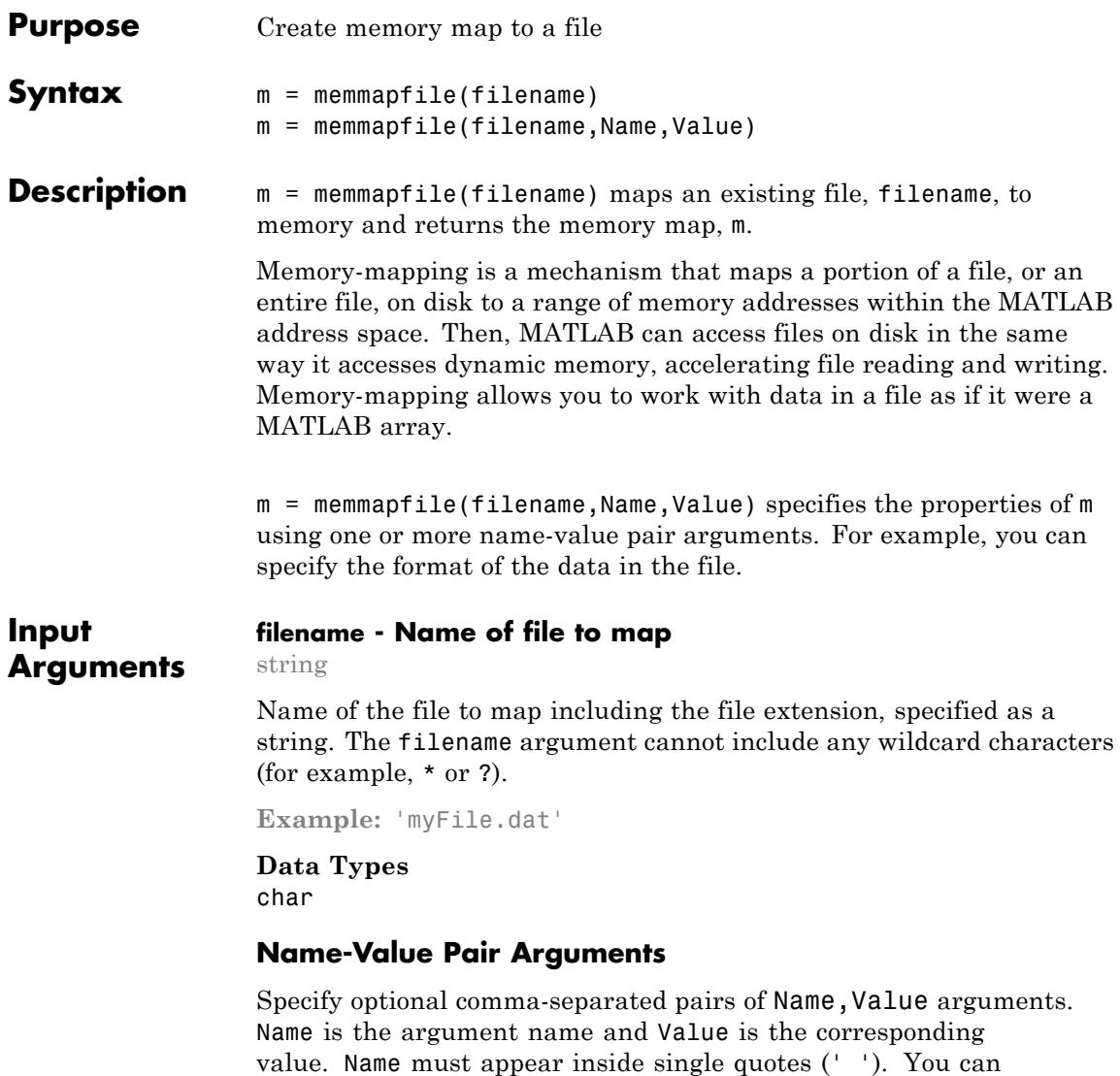

specify several name and value pair arguments in any order as

Name1,Value1,...,NameN,ValueN.

```
Example: m =
memmapfile('myFile.dat','Format','int32','Offset',255)
maps int32 data in the file, myFile.dat, to memory starting
from the 256th byte.
```
#### **'Writable' - Type of access allowed to mapped region**

false (default) | true

Type of access allowed to the mapped region, specified as the comma-separated pair consisting of 'Writable' and either true or false. If the Writable property is set to false, the mapped region is read-only. If true, then write access is allowed.

**Example:** 'Writeable',true

**Data Types** logical

#### **'Offset' - Number of bytes from start of file to start of mapped region**

0 (default) | nonnegative integer

Number of bytes from the start of the file to the start of the mapped region, specified as the comma-separated pair consisting of 'Offset' and a nonnegative integer. This value is zero-based. That is, an Offset value of 0 represents the start of the file.

**Example:** 'Offset',1024

**Data Types** double

#### **'Format' - Format of mapped region**

'uint8' (default) | string | n-by-3 cell array

Format of the mapped region contents, specified as the comma-separated pair consisting of 'Format' and a single string or an n-by-3 cell array.

**•** If the file region you are mapping contains data of only one type, specify the Format value as a string identifying that type. **Example:**'int16'

**•** To specify an array shape to apply to the data read or written to the mapped file, and a field name to reference this array, specify the Format value as a 1-by-3 cell array. The first cell contains a string identifying the data type to apply to the mapped region. The second cell contains the array dimensions to apply to the region. The third cell contains a string specifying the field name to use in the Data structure array of the memory map.

```
Example: {'uint64',[30 4 10],'x'}
```
**•** If the region you are mapping is composed of segments of varying data types or array shapes, you can specify an individual format for each segment using an n-by-3 cell array, where n is the number of segments.

```
Example: {'uint64',[30 4 10],'x'; 'uint32',[30 4 6],'y'}
```
You can use any of the following data types when you specify a Format value:

- **•** 'int8'
- **•** 'int16'
- **•** 'int32'
- **•** 'int64'
- **•** 'uint8'
- **•** 'uint16'
- **•** 'uint32'
- **•** 'uint64'
- **•** 'single'
- **•** 'double'

#### **Data Types** char | cell

#### **'Repeat' - Number of times to apply Format parameter**

Inf (default) | positive integer

Number of times to apply the Format parameter to the mapped region of the file, specified as the comma-separated pair consisting of 'Repeat' and a positive integer. If the value of Repeat is Inf, then memmapfile applies the Format parameter until the end of the file.

**Example:** 'Repeat',2000

**Data Types** double

**Output Arguments**

**m - Memory map** memmapfile object

Memory map, returned as a memmapfile object with the following properties.

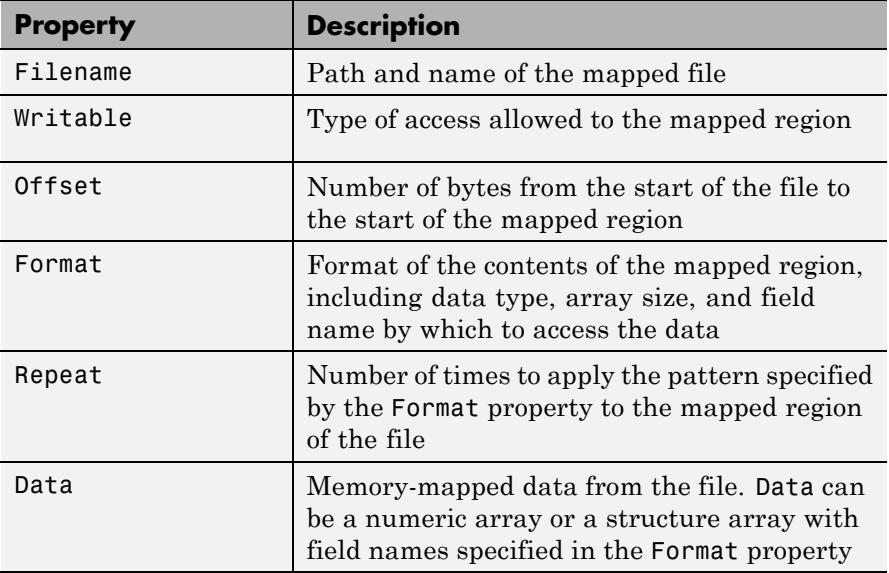

The values for any property (except for Data) are set at the time you call memmapfile, using name-value pair arguments.

Access any property of m with dot notation similar to accessing fields of a structure array. For example, to access the memory-mapped data in the Data property, do one of the following:

- **•** If Data is a numeric array, call m.Data.
- **•** If Data is a scalar (1-by-1) structure array, call m.Data.*fieldname*, where *fieldname* is the name of a field.
- **•** If Data is a nonscalar structure array, call m.Data(*index*).*fieldname* where *index* is the index for the element in the structure array, and *fieldname* is the name of a field. For example, to access the file data in the temperature field of the first element of Data, call m.Data(1).temperature.

After you create a memory map, m, you can change the value of any of its properties, except for Data. To assign a new value, use dot notation. For example, to set a new Offset value for m, type:

 $m.0$ ffset = 2048;

## **Examples Map Entire File of uint8 Data**

At the command prompt, create a sample file in your current folder called records.dat, containing 10 uint8 values.

```
myData = uint8(1:10):
fileID = fopen('records.dat','w');
fwrite(fileID, myData,'uint8');
fclose(fileID);
```
Create a map for records.dat. When using memmapfile, the default data format is uint8 so the file name is the only required input argument in this case.

```
m = memmapfile('records.dat')
```
 $m =$ 

```
Filename: 'd:\matlab\records.dat'
Writable: false
  Offset: 0
  Format: 'uint8'
  Repeat: Inf
    Data: 10x1 uint8 array
```
MATLAB maps the entire records.dat file to memory, setting all properties of the memory map to their default values. The memory map is assigned to the variable, m. In this example, the command maps the entire file as a sequence of unsigned 8-bit integers and gives the caller read-only access to its contents.

View the mapped data by accessing the Data property of m.

```
m.Data
```
## **Map Entire File of Double-Precision Data**

Create a memory map for double-precision data. The syntax is similar when specifying other data types.

At the command prompt, create a sample file in your current folder called records.dat, containing 10 double values.

myData =  $(1:10)$ ;

```
fileID = fopen('records.dat','w');
fwrite(fileID,myData,'double');
fclose(fileID);
```
Create a memory map for records.dat, and set the Format property for the output to 'double'.

```
m = memmapfile('records.dat','Format','double')
```
 $m =$ 

```
Filename: 'd:\matlab\records.dat'
Writable: false
  Offset: 0
  Format: 'double'
  Repeat: Inf
    Data: 10x1 double array
```
The Data property contains the 10 double-precision values in records.dat.

#### **Map and Change Part of a File**

Create a memory map for a large array of int32 data. Specify write access, and nondefault Format and Offset values.

At the command prompt, create a sample file in your current folder called records.dat, containing 10,000 int32 values.

```
myData = int32([1:10000]):fileID = fopen('records.dat','w');
fwrite(fileID,myData,'int32');
fclose(fileID);
```
Create a memory map for records.dat, and set the Format property for the output to int32. Also, set the Offset property to disregard the first 9000 bytes in the file, and the Writable property to permit write access.

```
m = memmapfile('records.dat', ...'Offset',9000,...
               'Format','int32',...
               'Writable',true);
```
An Offset value of 9000 indicates that the first 9000 bytes of records.dat are not mapped.

Type the name of the memory map to see the current settings for all properties.

```
m
```

```
m =Filename: 'd:\matlab\records.dat'
    Writable: true
      Offset: 9000
      Format: 'int32'
      Repeat: Inf
        Data: 7750x1 int32 array
```
The Format property indicates that any read or write operation made via the memory map reads and writes the file contents as a sequence of signed 32-bit integers. The Data property contains only 7750 elements because the first 9000 bytes of records.dat, representing the first 2250 values in the file, are not mapped.

View the first five elements of the mapped data by accessing the Data property of m.

```
m.Data(1:5)
ans =2251
        2252
        2253
        2254
```
2255

#### **Map Region of File to Specific Array Shape**

Create a memory map for a region of a file containing 100 double-precision values.

At the command prompt, create a sample file in your current folder called mybinary.bin, containing 100 double-precision values.

```
randData = gallery('uniformdata',[100,1],0,'double');
fileID = fopen('mybinary.bin','w');
fwrite(fileID,randData,'double');
fclose(fileID);
```
Map the first 75 values in mybinary.bin to a 5-by-5-by-3 array of double-precision values that can be referenced in the structure of the memory map using the field name x. Specify these parameters with the Format name-value pair argument.

```
m = memmapfile('mybinary-bin',...
               'Format',{'double',[5 5 3],'x'})
m =Filename: 'd:\matlab\mybinary.bin'
   Writable: false
     Offset: 0
     Format: {'double' [5 5 3] 'x'}
     Repeat: Inf
        Data: 1x1 struct array with fields:
                x
```
The Data property is a structure array that contains the mapped values in the field, x.

Assign the mapped data to a variable, A. Because the Data property is a structure array, you must index into the field, x, to access the data.

 $A = m.Data.x;$ 

View information about A.

whos A

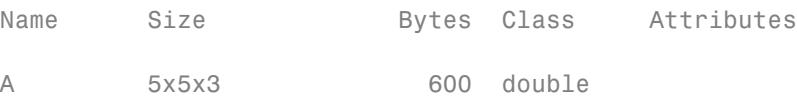

## **Map Segments of File to Multiple Arrays**

Map segments of a file with different array shapes and data types to memory.

At the command prompt, create a sample file in your current folder called mybinary.bin. Write uint16 data and double-precision data representing sample pressure, temperature, and volume values into the file. In this case, each of the uint16 arrays are 50-by-1 and the double-precision arrays are 5-by-10. k is a sample scaling factor.

```
k = 8.21;
[pres1,temp1] = gallery('integerdata',[1,300],[50,1],0,'uint16');
vol1 = double(reshape(k*temp1./pres1,5,10));
[pres2,temp2] = gallery('integerdata',[5,500],[50,1],5,'uint16');
vol2 = double(reshape(k*temp2./pres2,5,10));
```

```
fileID = fopen('mybinary.bin','w');
fwrite(fileID,pres1,'uint16');
fwrite(fileID,temp1,'uint16');
fwrite(fileID,vol1,'double');
fwrite(fileID,pres2,'uint16');
fwrite(fileID,temp2,'uint16');
fwrite(fileID,vol2,'double');
fclose(fileID);
```
Map the file to arrays accessible by unique names. Define a field, pressure, containing a 50-by-1 array of uint16 values, followed by a field, temperature, containing 50-by-1 uint16 values. Define a field,

volume, containing a 5-by-10 array of double-precision values. Use a cell array to define the format of the mapped region and repeat the pattern twice.

```
m = memmapfile('mybinary-bin',...
'Format',{'uint16',[50 1],'pressure';...
'uint16',[50,1],'temperature';...
'double',[5,10],'volume'},'Repeat',2)
m =Filename: 'd:\matlab\mybinary.bin'
    Writable: false
      Offset: 0
      Format: {'uint16' [50 1] 'pressure'
               'uint16' [50 1] 'temperature'
               'double' [5 10] 'volume'}
      Repeat: 2
        Data: 2x1 struct array with fields:
         pressure
      temperature
           volume
```
The Data property of the memory map, m, is a 2-by-1 structure array because the Format is applied twice.

Copy the Data property to a variable, A. Then, view the last block of double data, which you can access using the field name, volume.

 $A = m.Data$ ;  $myVolume = A(2)$ .volume

```
myVolume =
  2 13 32 5 5 16 4 22 3 8
  2 9 53 38 13 19 23 85 2 120
  29 10 6 1 2 5 6 58 20 11
  7 15 4 1 5 18 1 4 14 8
```
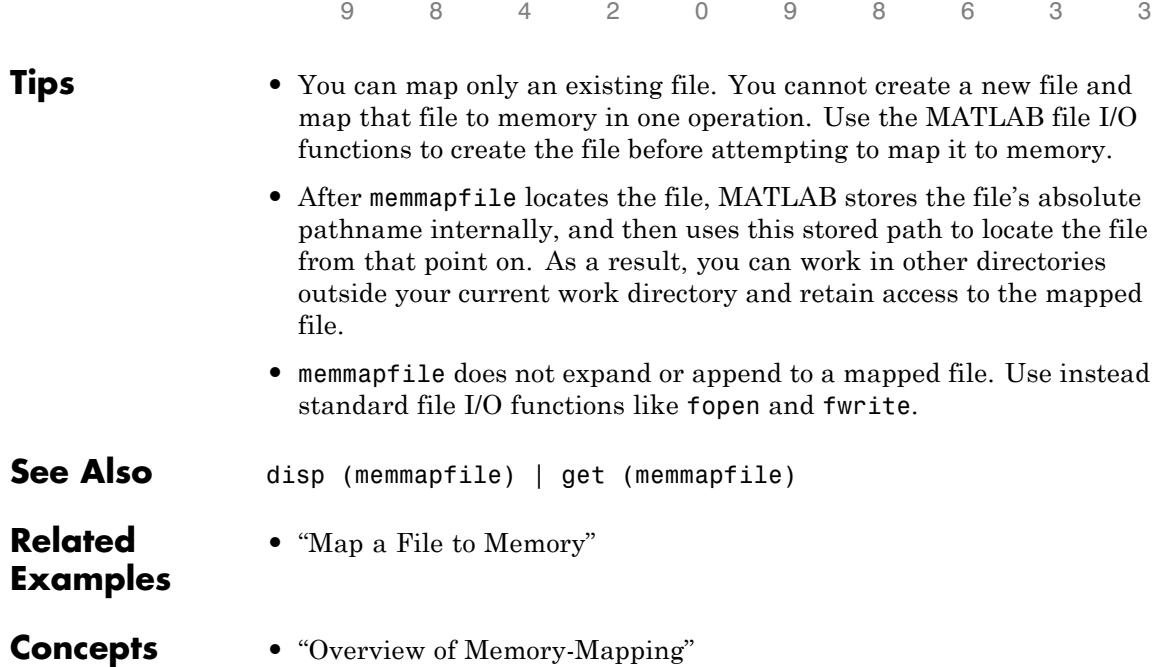

## **memory**

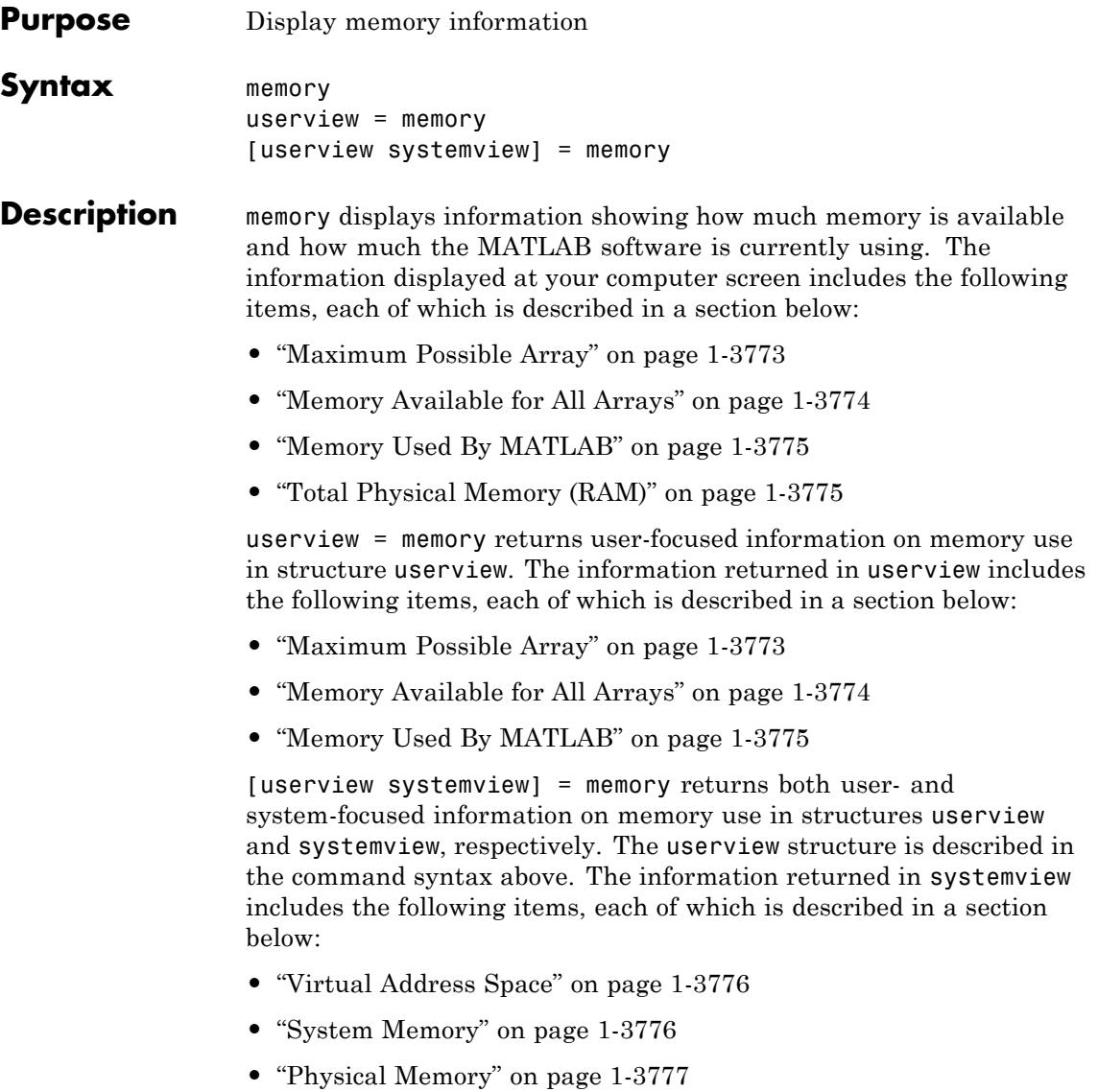

## <span id="page-3778-0"></span>**Output Arguments**

Each of the sections below describes a value that is displayed or returned by the memory function.

## **Maximum Possible Array**

Maximum Possible Array is the size of the largest contiguous free memory block. As such, it is an upper bound on the largest single array MATLAB can create at this time.

MATLAB derives this number from the smaller of the following two values:

- **•** The largest contiguous memory block found in the MATLAB virtual address space
- **•** The total available system memory

To see how many array elements this number represents, divide by the number of bytes in the array class. For example, for a double array, divide by 8. The actual number of elements MATLAB can create is always fewer than this number.

When you enter the memory command without assigning its output, MATLAB displays this information as a string. When you do assign the output, MATLAB returns the information in a structure field. See the table below.

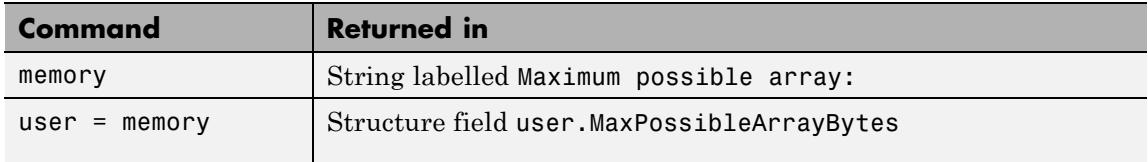

All values are double-precision and in units of bytes.

#### **Footnotes**

When you enter the memory command without specifying any outputs, MATLAB may also display one of the following footnotes. 32-bit systems show either the first or second footnote; 64-bit systems show only the second footnote:

- <span id="page-3779-0"></span>Limited by contiguous virtual address space available. There is sufficient system memory to allow mapping of all virtual addresses in the largest available block of the MATLAB process. The maximum amount of total MATLAB virtual address space is either 2 GB or 3 GB, depending on whether the /3GB switch is in effect or not.
- Limited by System Memory (physical + swap file) available. There is insufficient system memory to allow mapping of all virtual addresses in the largest available block of the MATLAB process.

## **Memory Available for All Arrays**

Memory Available for All Arrays is the total amount of memory available to hold data. The amount of memory available is guaranteed to be at least as large as this field.

MATLAB derives this number from the smaller of the following two values:

- **•** The total available MATLAB virtual address space
- **•** The total available system memory

When you enter the memory command without assigning its output, MATLAB displays this information as a string. When you do assign the output, MATLAB returns the information in a structure field. See the table below.

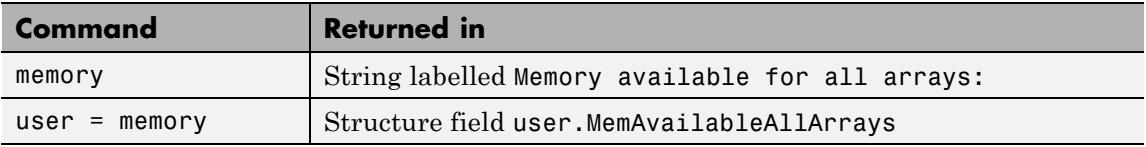

#### **Footnotes**

When you enter the memory command without specifying any outputs, MATLAB may also display one of the following footnotes. 32-bit systems show either the first or second footnote; 64-bit systems show only the latter footnote:
Limited by virtual address space available.

There is sufficient system memory to allow mapping of all available virtual addresses in the MATLAB process virtual address space to system memory. The maximum amount of total MATLAB virtual address space is either 2 GB or 3 GB, depending on whether the /3GB switch is in effect or not.

Limited by System Memory (physical + swap file) available. There is insufficient system memory to allow mapping of all available virtual addresses in the MATLAB process.

### **Memory Used By MATLAB**

Memory Used By MATLAB is the total amount of system memory reserved for the MATLAB process. It is the sum of the physical memory and potential swap file usage.

When you enter the memory command without assigning its output, MATLAB displays this information as a string. When you do assign the output, MATLAB returns the information in a structure field. See the table below.

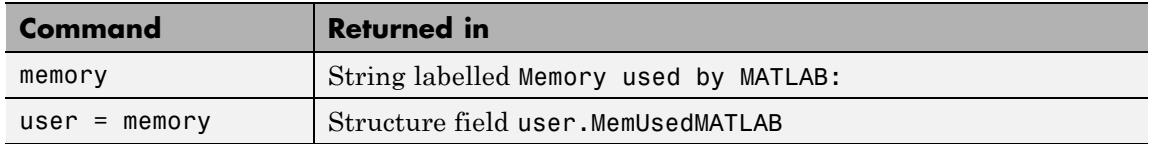

#### **Total Physical Memory (RAM)**

Physical Memory (RAM) is the total physical memory (or RAM) in the computer.

When you enter the memory command without assigning its output, MATLAB displays this information as a string. See the table below.

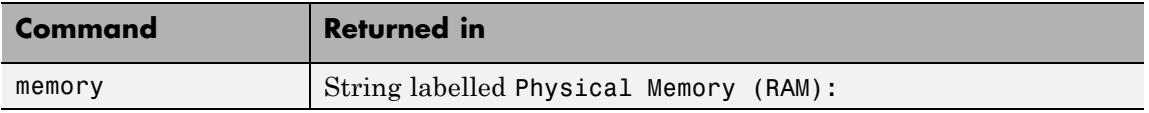

### **Virtual Address Space**

Virtual Address Space is the amount of available and total virtual memory for the MATLAB process. MATLAB returns the information in two fields of the return structure: Available and Total.

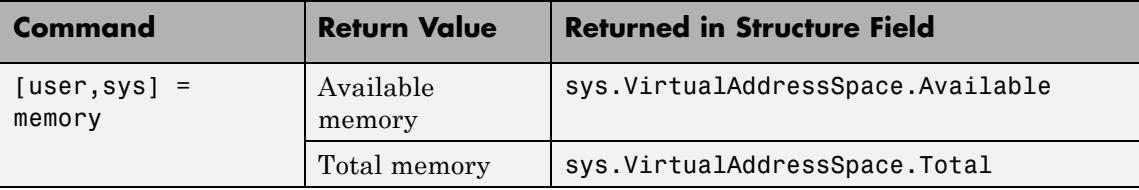

You can monitor the difference:

```
VirtualAddressSpace.Total - VirtualAddressSpace.Available
```
as the Virtual Bytes counter in the WindowsPerformance program. (e.g., Windows XP Control Panel/Administrative Tool/Performance program).

#### **System Memory**

System Memory is the amount of available system memory on your computer system. This number includes the amount of available physical memory and the amount of available swap file space on the computer running MATLAB. MATLAB returns the information in the SystemMemory field of the return structure.

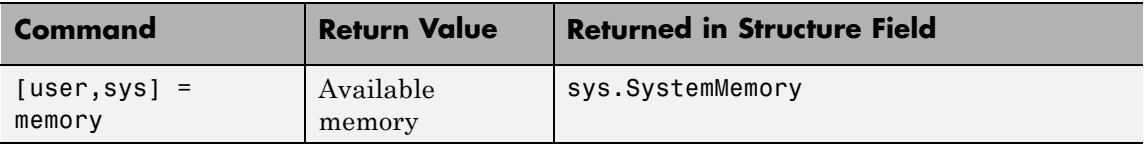

This is the same as the difference:

limit - total (in bytes)

found in the Windows Task Manager: Performance/Commit Charge.

### **Physical Memory**

Physical Memory is the available and total amounts of physical memory (RAM) on the computer running MATLAB. MATLAB returns the information in two fields of the return structure: Available and Total.

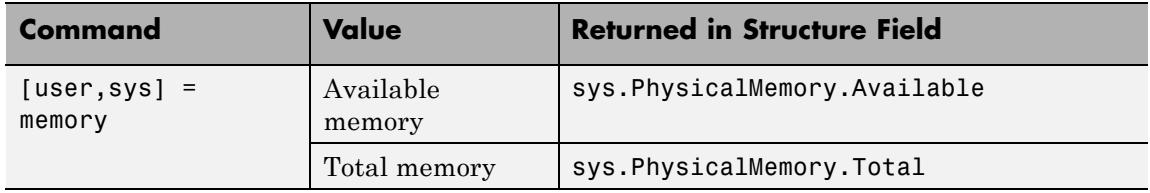

Available physical memory is the same as:

Available (in bytes)

found in the Windows Task Manager: Performance/Physical Memory The total physical memory is the same as

Total (in bytes)

found in the Windows Task Manager: Performance/Physical Memory

You can use the amount of available physical memory as a measure of how much data you can access quickly.

#### **Tips** The memory function is currently available on Microsoft Windows systems only. Results vary, depending on the computer running MATLAB, the load on that computer, and what MATLAB is doing at the time.

### **Details on Memory Used By MATLAB**

MATLAB computes the value for Memory Used By MATLAB by walking the MATLAB process memory structures and summing all the sections that have physical storage allocated in memory or in the paging file on disk.

Using the Windows Task Manager, you have for the MATLAB.exe image:

Mem Usage < MemUsedMATLAB < Mem Usage + VM Size (in bytes)

where both of the following are true:

- **•** Mem Usage is the working set size in kilobytes.
- **•** VM Size is the page file usage, or private bytes, in kilobytes.

The working set size is the portion of the MATLAB virtual address space that is *currently* resident in RAM and can be referenced without a memory page fault. The page file usage gives the portion of the MATLAB virtual address space that requires a backup that doesn't already exist. Another name for page file usage is *private bytes*. It includes all MATLAB variables and workspaces. Since some of the pages in the page file may also be part of the working set, this sum is an overestimate of MemUseMATLAB. Note that there are virtual pages in the MATLAB process space that already have a backup. For example, code loaded from EXEs and DLLs and memory-mapped files. If any part of those files is in memory when the memory builtin is called, that memory will be counted as part of MemUsedMATLAB.

#### **Reserved Addresses**

Reserved addresses are addresses sets aside in the process virtual address space for some specific future use. These reserved addresses reduce the size of MemAvailableAllArrays and can reduce the size of the current or future value of MaxPossibleArrayBytes.

#### **Example 1 — Java Virtual Machine (JVM)**

At MATLAB startup, part of the MATLAB virtual address space is reserved by the Java Virtual Machine (JVM) and cannot be used for storing MATLAB arrays.

#### **Example 2 — Standard Windows Heap Manager**

MATLAB, by default, uses the standard Windows heap manager except for a set of small preselected allocation sizes. One characteristic of this heap manager is that its behavior depends upon whether the requested allocation is less than or greater than the fixed number of 524,280 bytes. For, example, if you create a sequence of MATLAB arrays, each less then 524,280 bytes, and then clear them all, the MemUsedMATLAB value before and after shows little change, and the MemAvailableAllArrays value is now smaller by the total space allocated.

The result is that, instead of globally freeing the extra memory, the memory becomes reserved. It can *only* be reused for arrays less than 524,280 bytes. You cannot reclaim this memory for a larger array except by restarting MATLAB.

**Examples** Display memory statistics on a 32-bit Windows system:

memory

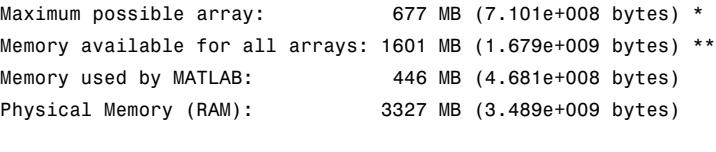

\* Limited by contiguous virtual address space available.

\*\* Limited by virtual address space available.

Return in the structure userview, information on the largest array MATLAB can create at this time, how much memory is available to hold data, and the amount of memory currently being used by your MATLAB process:

```
userview = memory
userview =
   MaxPossibleArrayBytes: 710127616
   MemAvailableAllArrays: 1.6792e+009
           MemUsedMATLAB: 468127744
```
Assign the output to two structures, user and sys, to obtain the information shown here:

```
[user sys] = memory;
```

```
% --- Largest array MATLAB can create ---
                 user.MaxPossibleArrayBytes
                 ans =710127616
                 % --- Memory available for data ---
                 user.MemAvailableAllArrays
                 ans =1.6797e+009
                 % --- Memory used by MATLAB process ---
                 user.MemUsedMATLAB
                 ans =467603456
                 % --- Virtual memory for MATLAB process ---
                 sys.VirtualAddressSpace
                 ans =Available: 1.6797e+009
                        Total: 2.1474e+009
                 % --- Physical memory and paging file ---
                 sys.SystemMemory
                 ans =Available: 4.4775e+009
                 % --- Computer's physical memory ---
                 sys.PhysicalMemory
                 ans =Available: 2.3941e+009
                        Total: 3.4889e+009
See Also clear | pack | whos | inmem | save | load | mlock | munlock
Tutorials • "Memory Allocation"
```
- "Strategies for Efficient Use of Memory"
- "Resolving "Out of Memory" Errors"

### **menu**

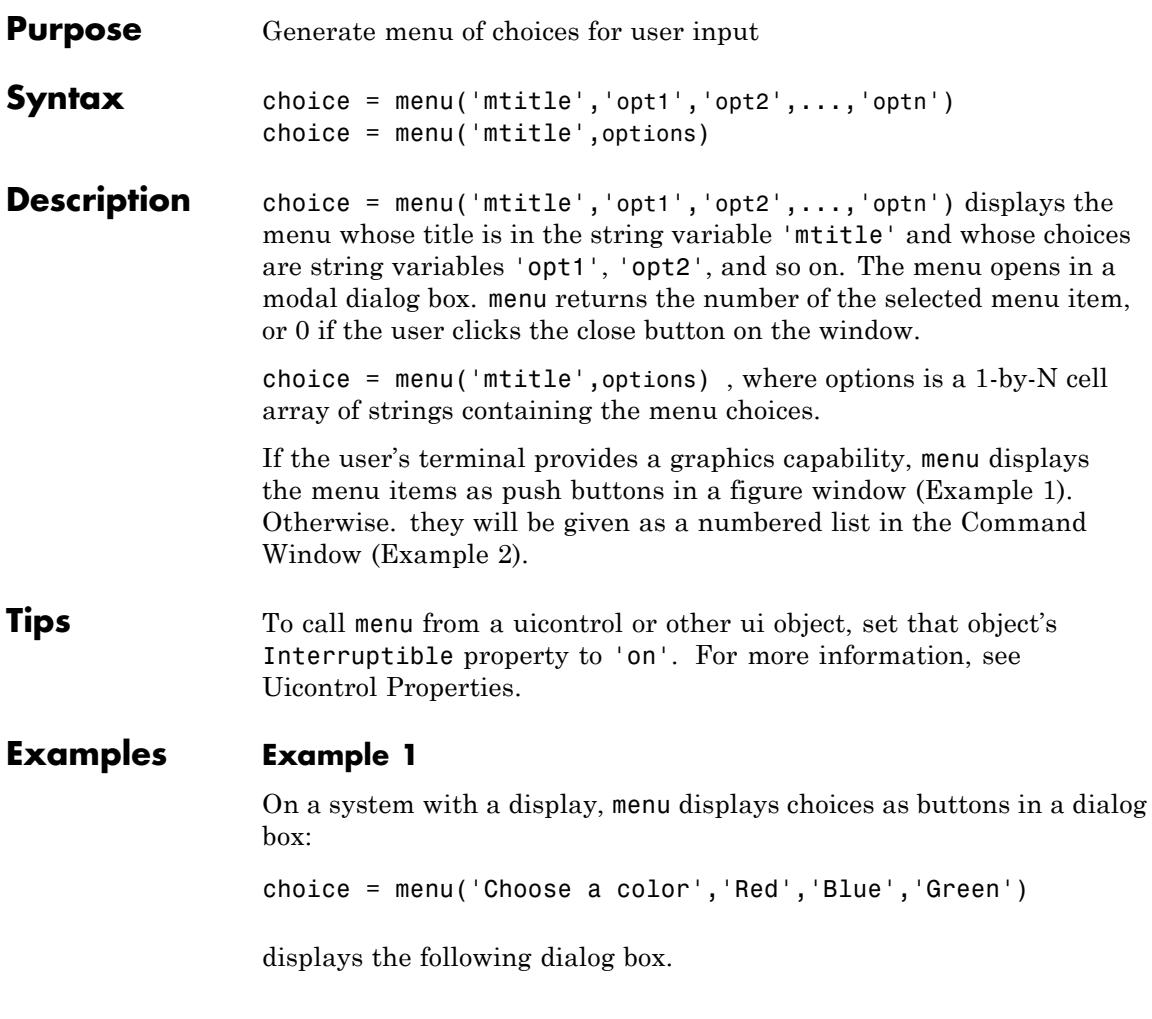

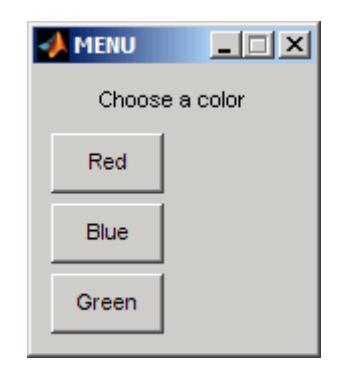

The number entered by the user in response to the prompt is returned as choice (i.e., choice  $= 2$  implies that the user selected Blue).

After input is accepted, the dialog box closes, returning the output in choice. You can use choice to control the color of a graph:

```
t = 0: .1:60;s = sin(t);
color = ['r', 'b', 'g']plot(t,s,color(choice))
```
### **Example 2**

On a system without a display, menu displays choices in the Command Window:

choice = menu('Choose a color','Red','Blue','Green')

displays the following text.

----- Choose a color ----- 1) Red 2) Blue 3) Green Select a menu number:

**See Also** guide | input | uicontrol | uimenu

## **mergecats**

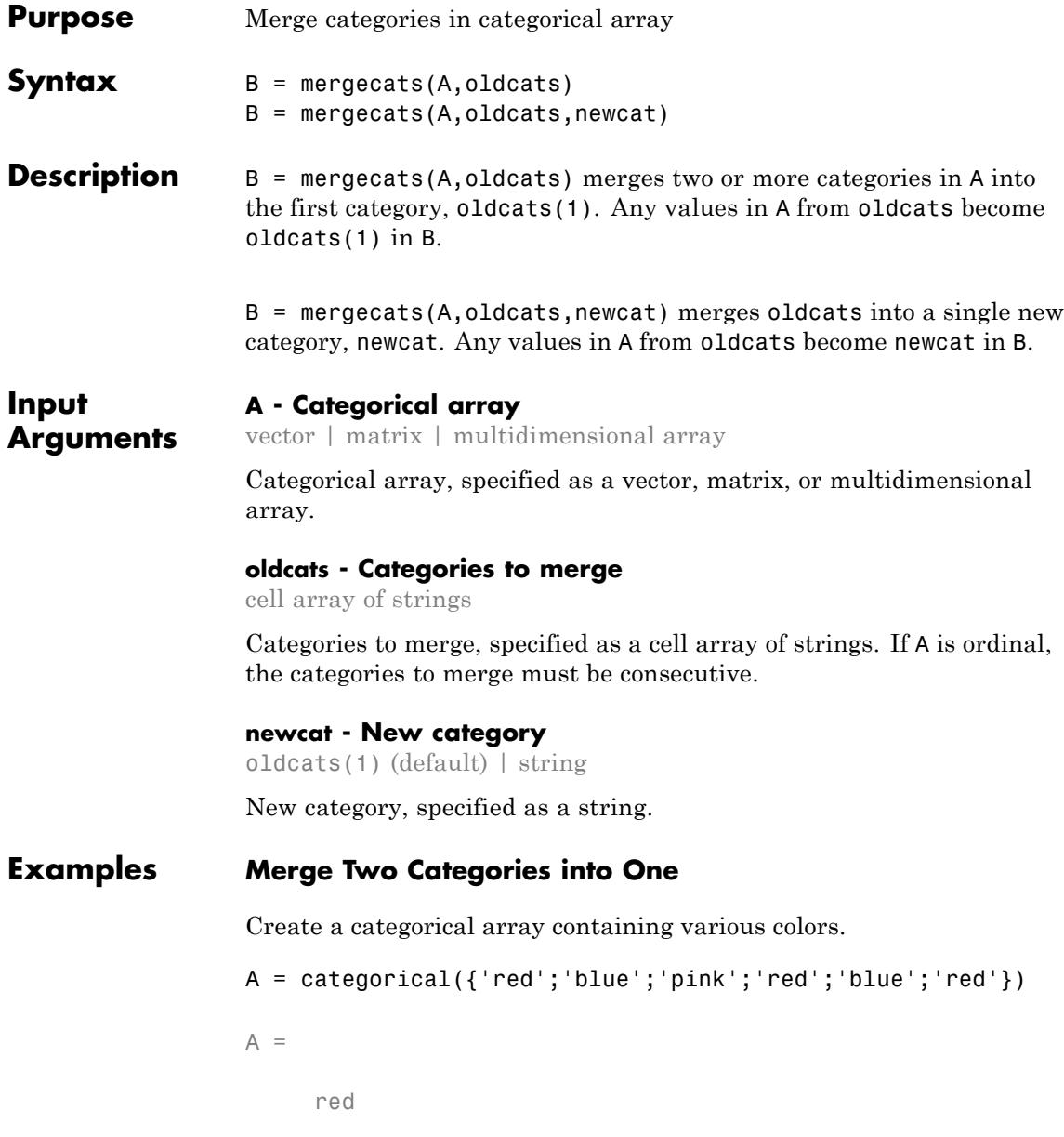

blue pink red blue red

A is a 6-by-1 categorical array.

Display the categories of A.

categories(A)

```
ans ='blue'
    'pink'
    'red'
```
The three categories are in alphabetical order.

Merge the categories red and pink into the category red. Specify red first in oldcats to use it as the merged category.

```
oldcats = {'red', 'pink'};B = mergecats(A, oldcats)
B =red
     blue
     red
     red
     blue
     red
```
mergecats replaces the value pink from A(3) with red.

Display the categories of B.

#### categories(B)

```
ans ='blue'
    'red'
```
B has two categories instead of three.

### **Merge Alphabetically Listed Categories**

Create a categorical array containing various items.

```
A = categorical({'shirt' 'pants'; 'shoes' 'shirt'; 'dress' 'belt'} )A =shirt
```
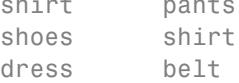

Display the categories of A.

#### categories(A)

```
ans ='belt'
    'dress'
    'pants'
    'shirt'
    'shoes'
```
The five categories are in alphabetical order.

Merge the categories belt and shoes into a new category called other.

```
B = mergecats(A,{'belt' 'shoes'},'other')
B =
```
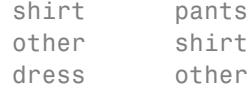

The value other replaces all instances of belt and shoes.

Display the categories of B.

```
categories(B)
```

```
ans ='other'
    'dress'
    'pants'
    'shirt'
```
B has four categories and the order is no longer alphabetical. other appears in place of belt.

### **Merge Categories of Ordinal Categorical Array**

Create an ordinal categorical array.

```
A = categorical([1 2 3 2 1], 1:3, {'poor', 'fair', 'good'}}, 'Ordinal', true)A =
```
poor fair good fair poor

Display the categories of A.

categories(A)

```
ans ='poor'
    'fair'
```
'good'

Since A is ordinal, the categories have the mathematical ordering poor  $<$  fair  $<$  good.

Consider all fair or poor values to be bad. Since A is ordinal, the categories to merge must be consecutive.

```
B = mergecats(A,{'fair' 'poor'},'bad')
B =bad bad good bad bad
```
The value bad replaces all instances of fair and poor.

Display the categories of B.

```
categories(B)
ans =
```

```
'bad'
'good'
```
B has two categories with the mathematical ordering: bad < good.

```
See Also categories | addcats | removecats | iscategory | renamecats
                | reordercats
```
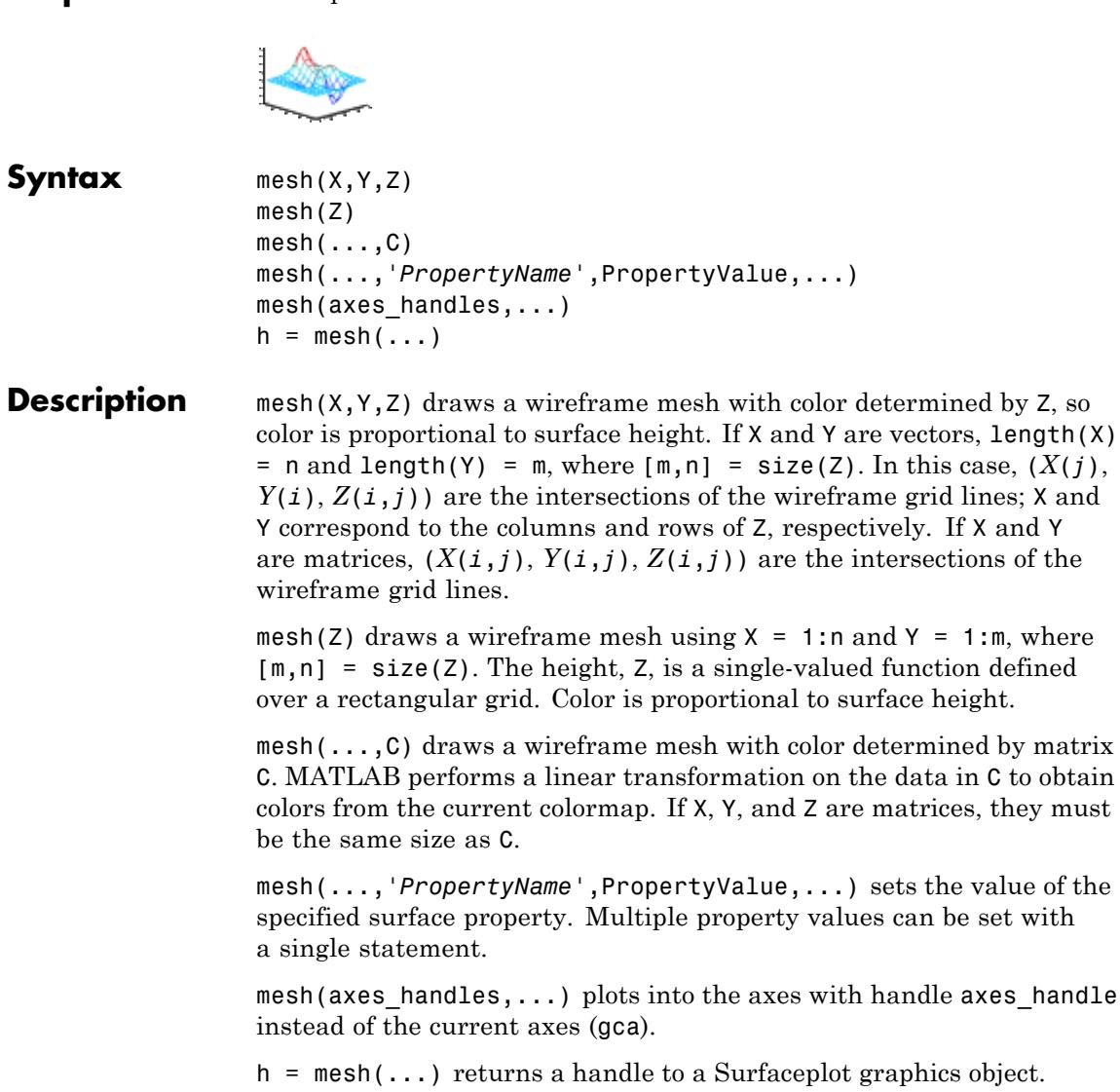

**Purpose** Mesh plot

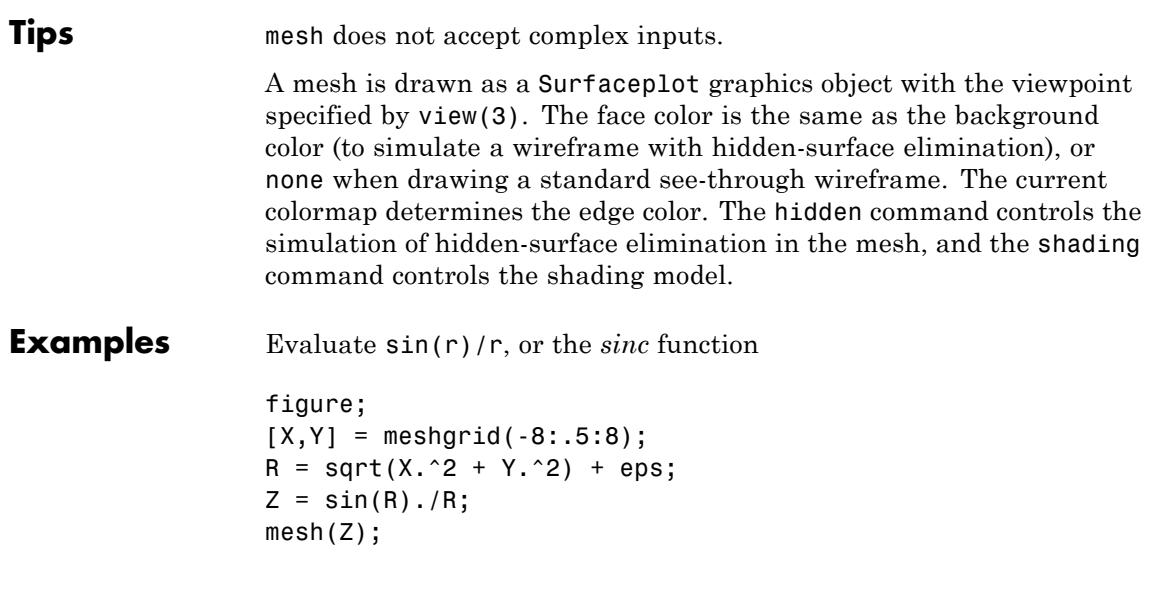

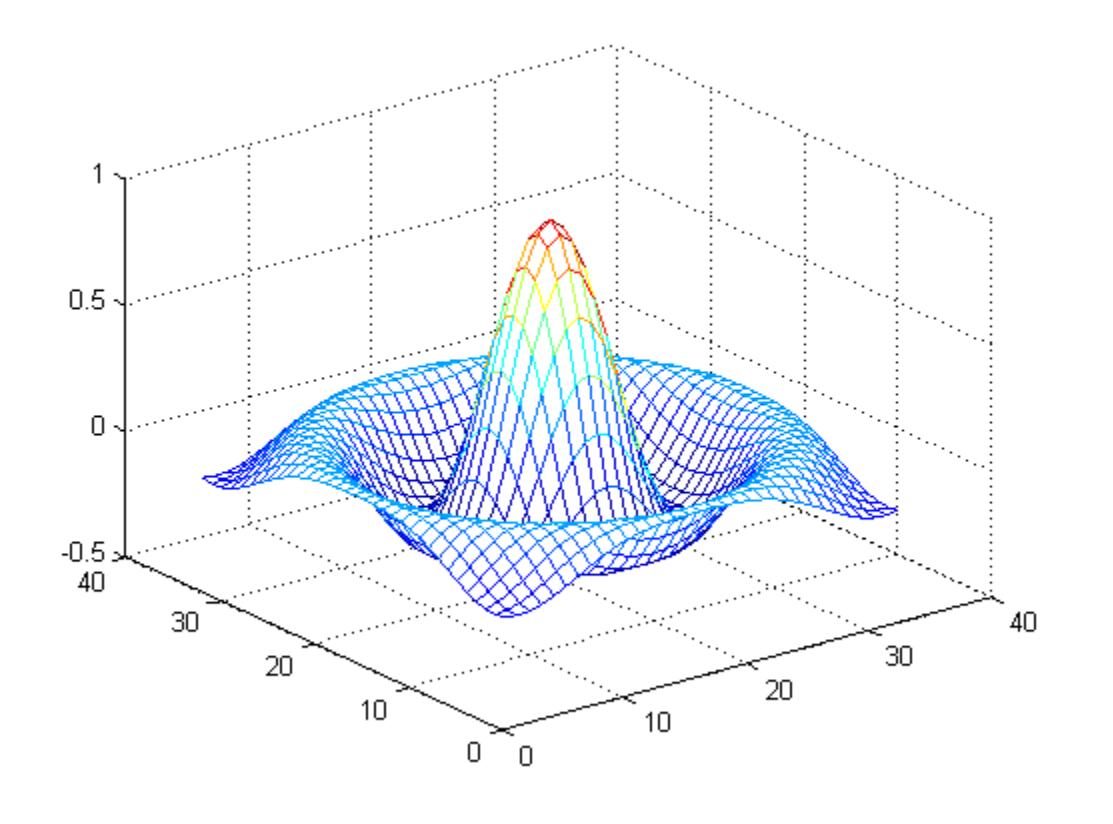

Displaying the *sinc* function between -8 and 8 on a 2-D grid

figure; mesh(X,Y,Z); axis([-8 8 -8 8 -0.5 1]);

### **mesh**

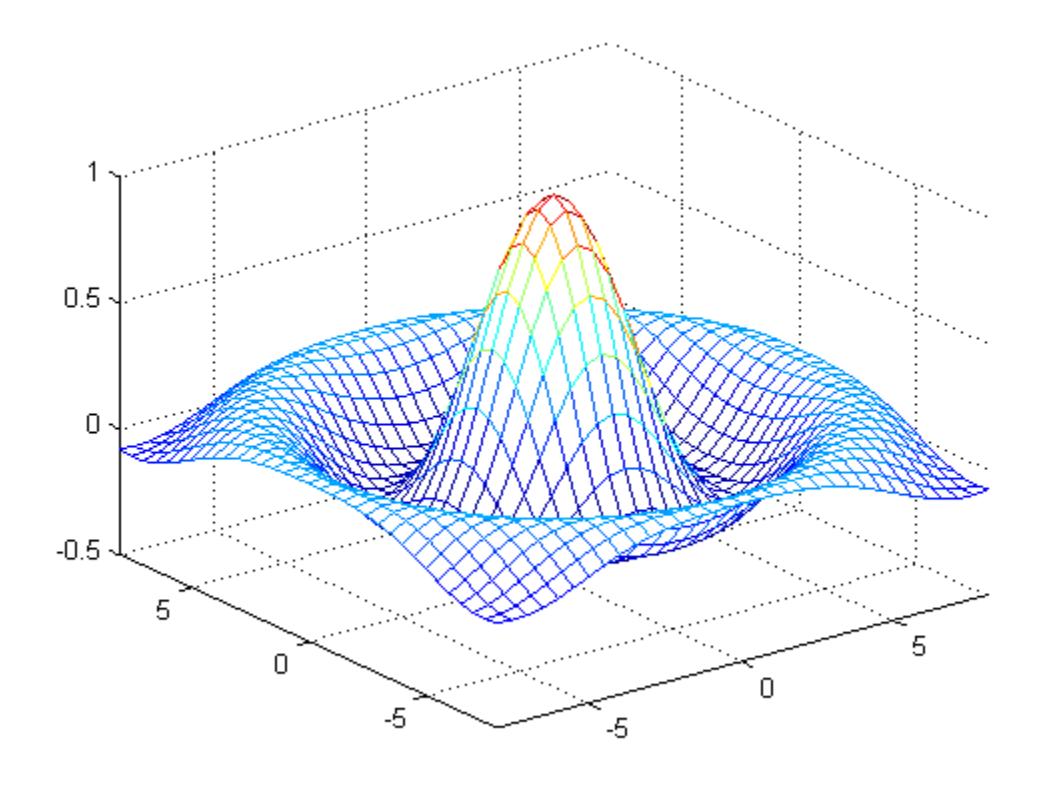

Specifying color matrix for the data in the mesh function

 $C = gradient(Z);$ figure;  $mesh(X,Y,Z,C);$ 

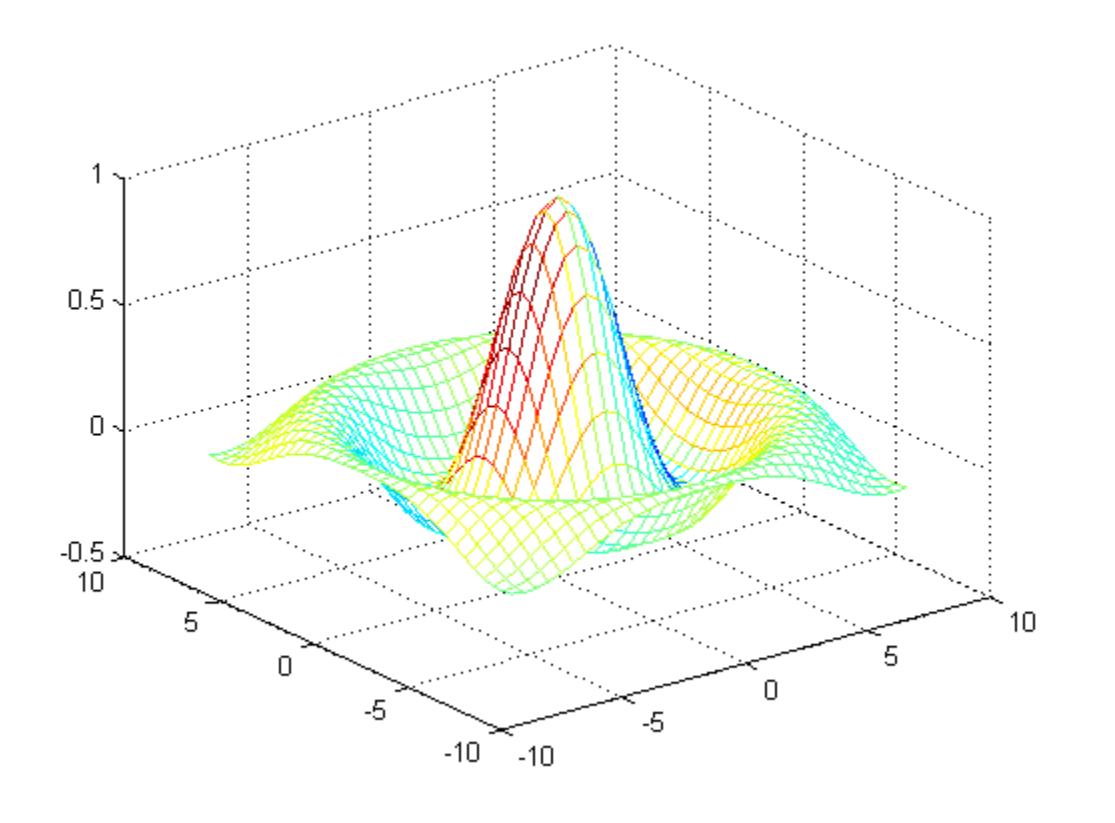

Specifying the property name-value pairs in the argument list.

```
C = del2(Z);h = axes;mesh(h,Z,C,'FaceLighting','gouraud','LineWidth',0.3);
```
## **mesh**

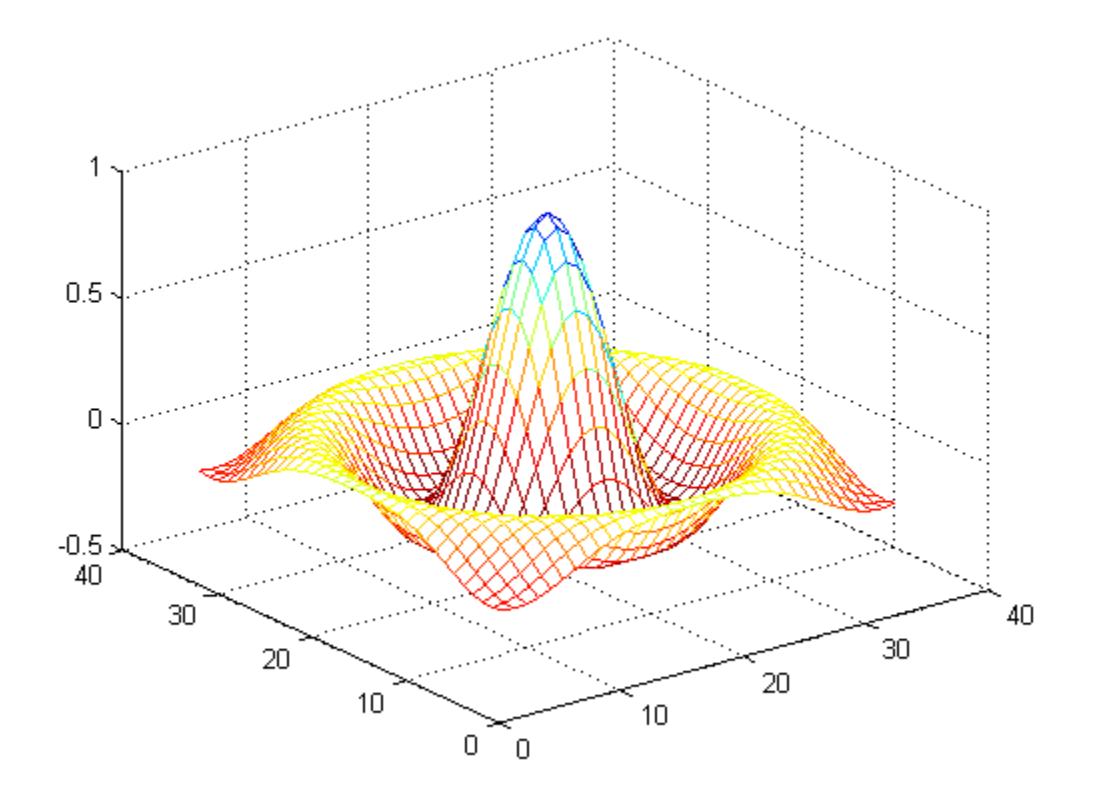

- **See Also** meshc | meshz | hidden | griddata | scatteredInterpolant | meshgrid | surface | surf | waterfall | axis | colormap | hold | shading | view
- **How To** "Representing Data as a Surface"

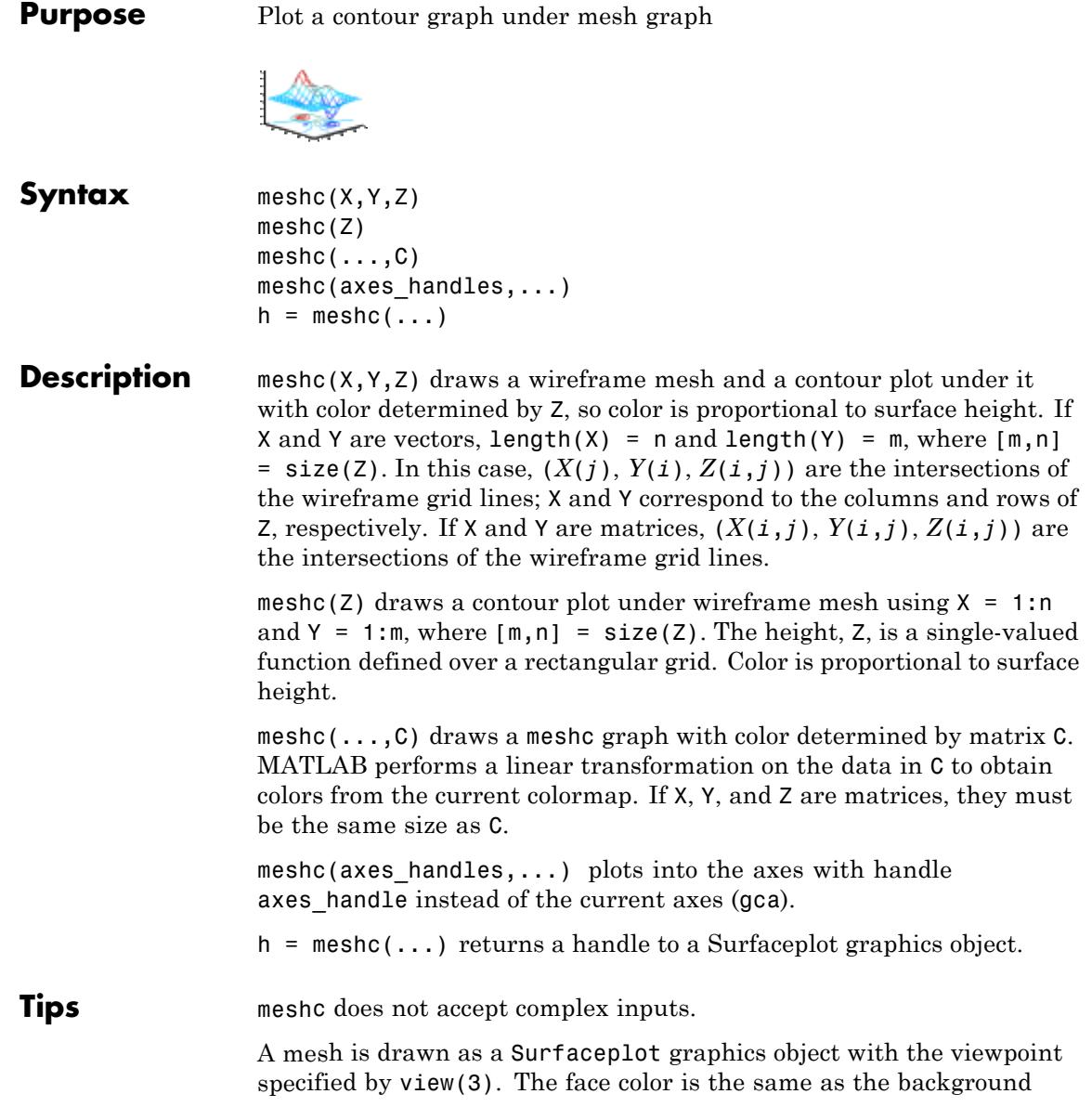

color (to simulate a wireframe with hidden-surface elimination), or none when drawing a standard see-through wireframe. The current colormap determines the edge color. The hidden command controls the simulation of hidden-surface elimination in the mesh, and the shading command controls the shading model.

**Examples** Produce a combination mesh and contour plot of the peaks surface with meschc:

> figure  $[X, Y] = meshgrid(-3:.125:3);$  $Z = \text{peaks}(X, Y);$ meshc(Z);

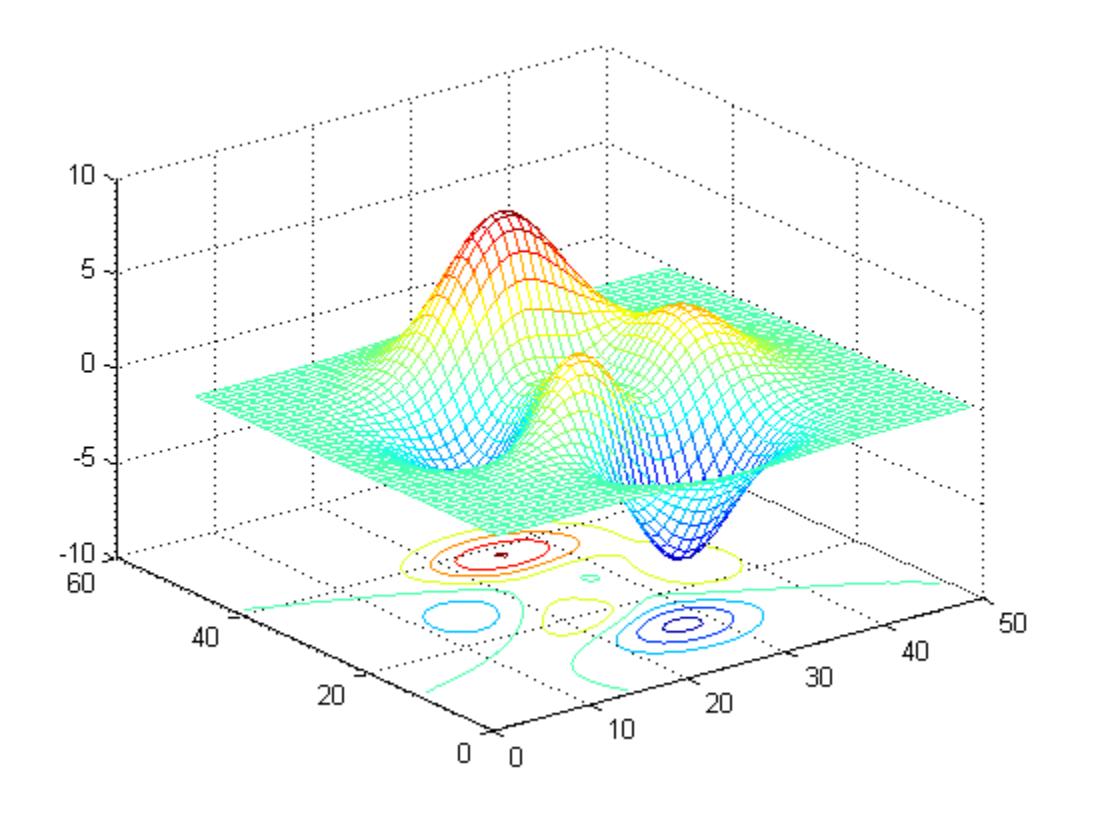

Specifying axes limits for the meshc function.

figure; meshc(X,Y,Z); axis([-3 3 -3 3 -10 5]);

### **meshc**

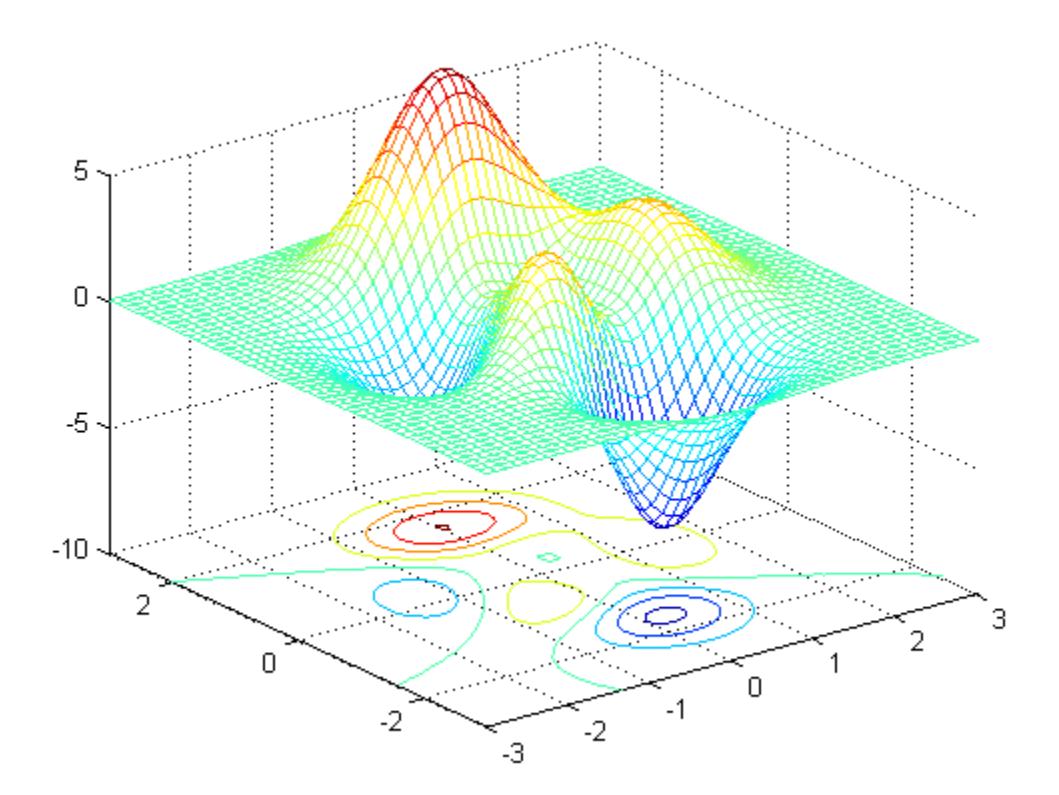

**Algorithms** The range of X, Y, and Z, or the current settings of the axes XLimMode, YLimMode, and ZLimMode properties, determine the axis limits. axis sets these properties.

> The range of C, or the current settings of the axes CLim and CLimMode properties (also set by the caxis function), determine the color scaling. Use the scaled color values are used as indices into the current colormap.

The mesh rendering functions produce color values by mapping the *z* data values (or an explicit color array) onto the current colormap. The MATLAB default behavior is to compute the color limits automatically using the minimum and maximum data values (also set using caxis auto). The minimum data value maps to the first color value in the colormap and the maximum data value maps to the last color value in the colormap. MATLAB performs a linear transformation on the intermediate values to map them to the current colormap.

meshc calls mesh, turns hold on, and then calls contour and positions the contour on the *x*-*y* plane. For additional control over the appearance of the contours, issue these commands directly. You can combine other types of graphs in this manner, for example surf and pcolor plots.

meshc assumes that X and Y are monotonically increasing. If X or Y is irregularly spaced, contour3 calculates contours using a regularly spaced contour grid, and then it transforms the data to X or Y.

**See Also** mesh | meshz | contour | hidden | meshgrid | surface | surf | surfc | surfl | waterfall | axis | caxis | colormap | hold | shading | view

### **meshz**

**Purpose** Plot a curtain around mesh plot **Syntax** meshz(X,Y,Z) meshz(Z) meshz(...,C) meshz(axes\_handles,...)  $h = meshz(...)$ **Description** meshz(X,Y,Z) draws a curtain around the wireframe mesh with color determined by Z, so color is proportional to surface height. If X and Y are vectors, length(X) = n and length(Y) = m, where  $[m,n]$  = size(Z). In this case,  $(X(j), Y(i), Z(i, j))$  are the intersections of the wireframe grid lines; X and Y correspond to the columns and rows of Z, respectively. If X and Y are matrices,  $(X(i, j), Y(i, j), Z(i, j))$  are the intersections of the wireframe grid lines. meshz(Z) draws a curtain around the wireframe mesh using  $X = 1:n$ and  $Y = 1$ :m, where  $[m, n] = size(Z)$ . The height, Z, is a single-valued function defined over a rectangular grid. Color is proportional to surface height. meshz( $\dots$ ,C) draws a meshz graph with color determined by matrix C. MATLAB performs a linear transformation on the data in C to obtain colors from the current colormap. If X, Y, and Z are matrices, they must be the same size as C. meshz(axes handles,...) plots into the axes with handle axes handle instead of the current axes (gca).  $h = \text{meshz}(\ldots)$  returns a handle to a Surfaceplot graphics object. **Tips** meshz does not accept complex inputs. A mesh is drawn as a Surfaceplot graphics object with the viewpoint specified by view(3). The face color is the same as the background

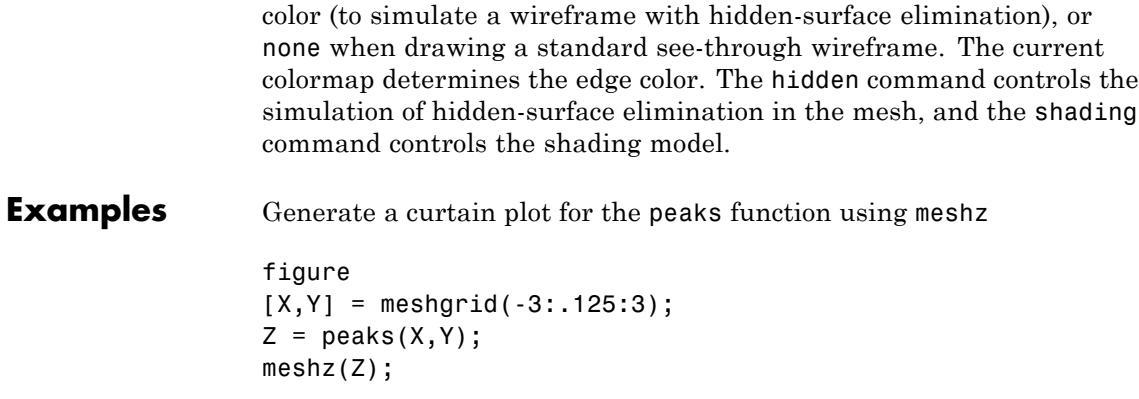

# **meshz**

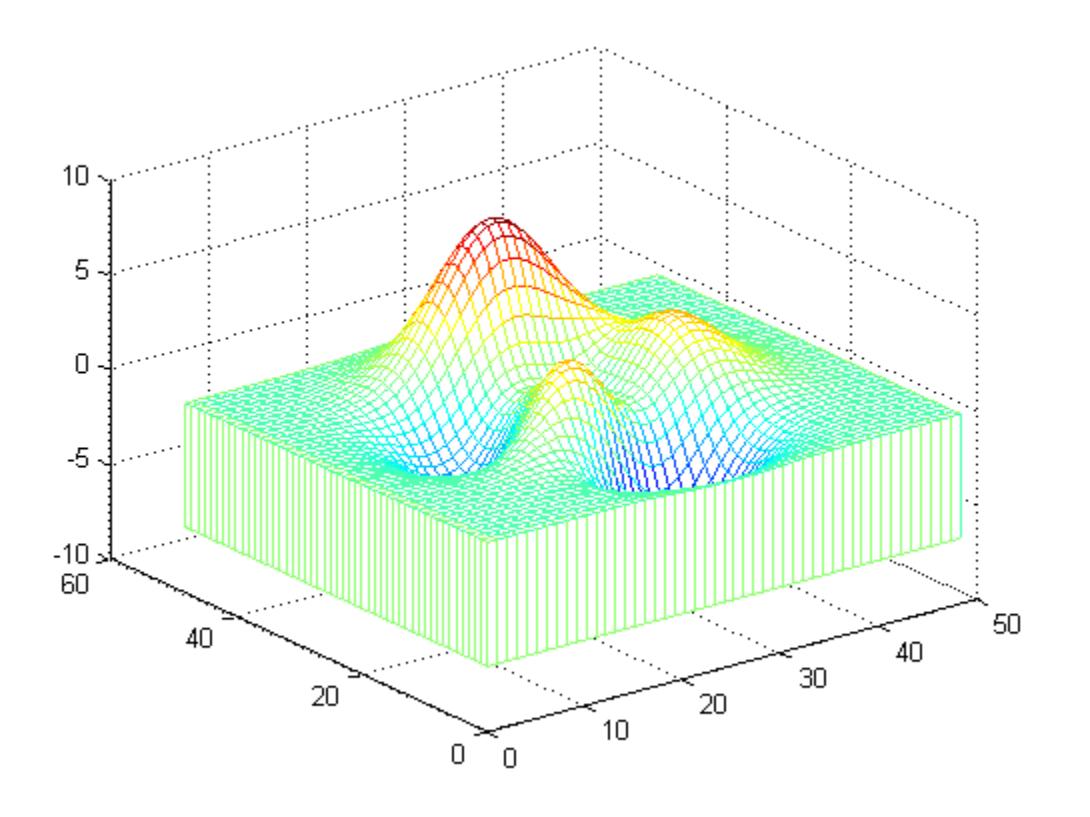

Specifying axes limits for the graph

figure; meshz(X,Y,Z); axis([-3 3 -3 3 -7 9]);

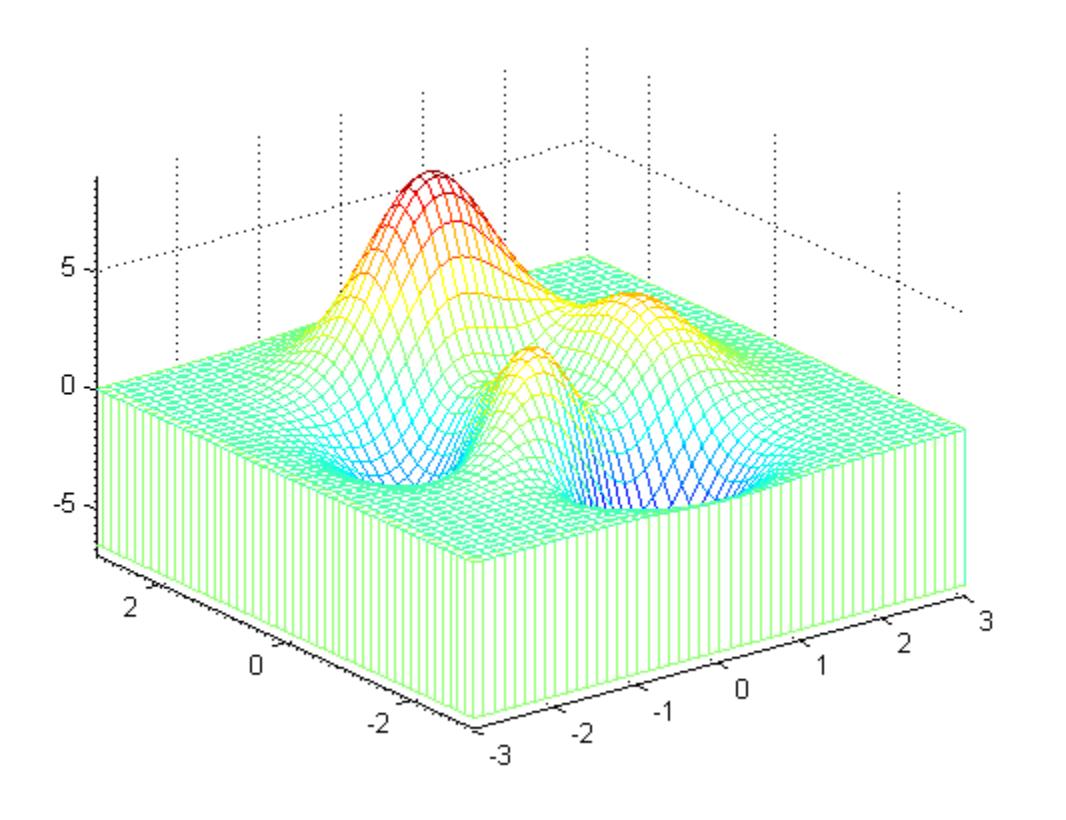

Specifying a color matrix

 $C = gradient(Z);$ figure;  $meshz(X,Y,Z,C);$ 

## **meshz**

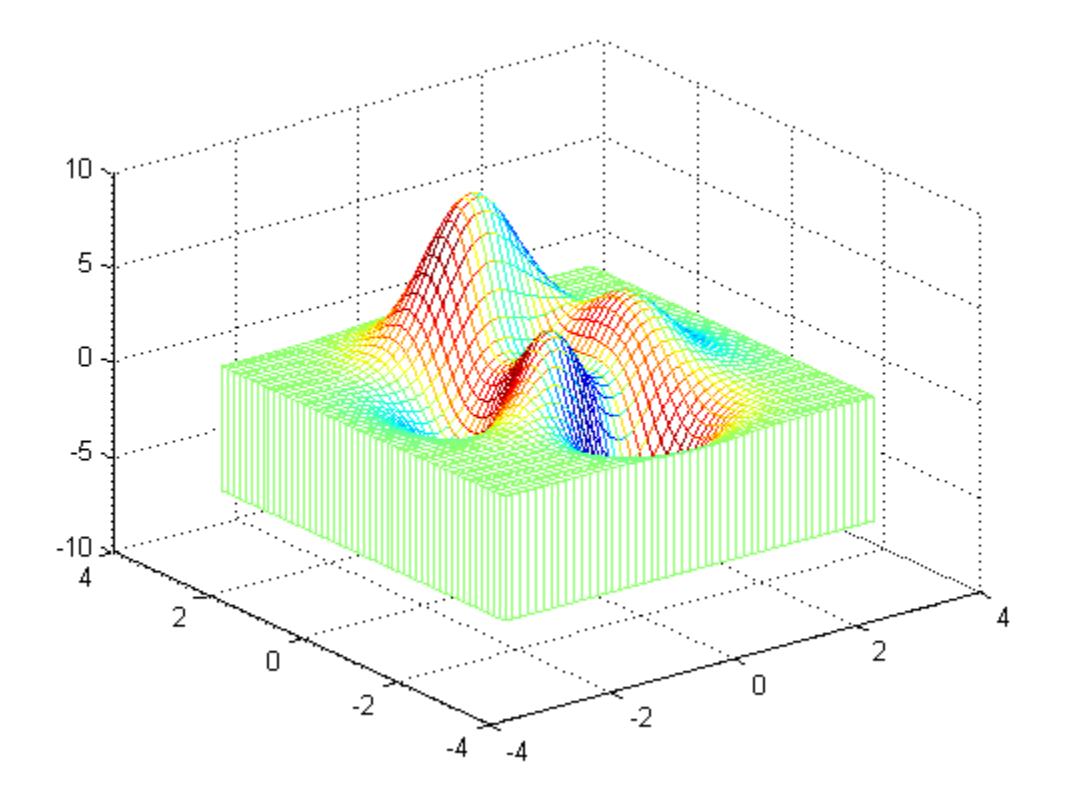

**See Also** mesh | meshc | contour | hidden | meshgrid | surface | surf | surfc | surfl | waterfall | axis | caxis | colormap | hold | shading | view

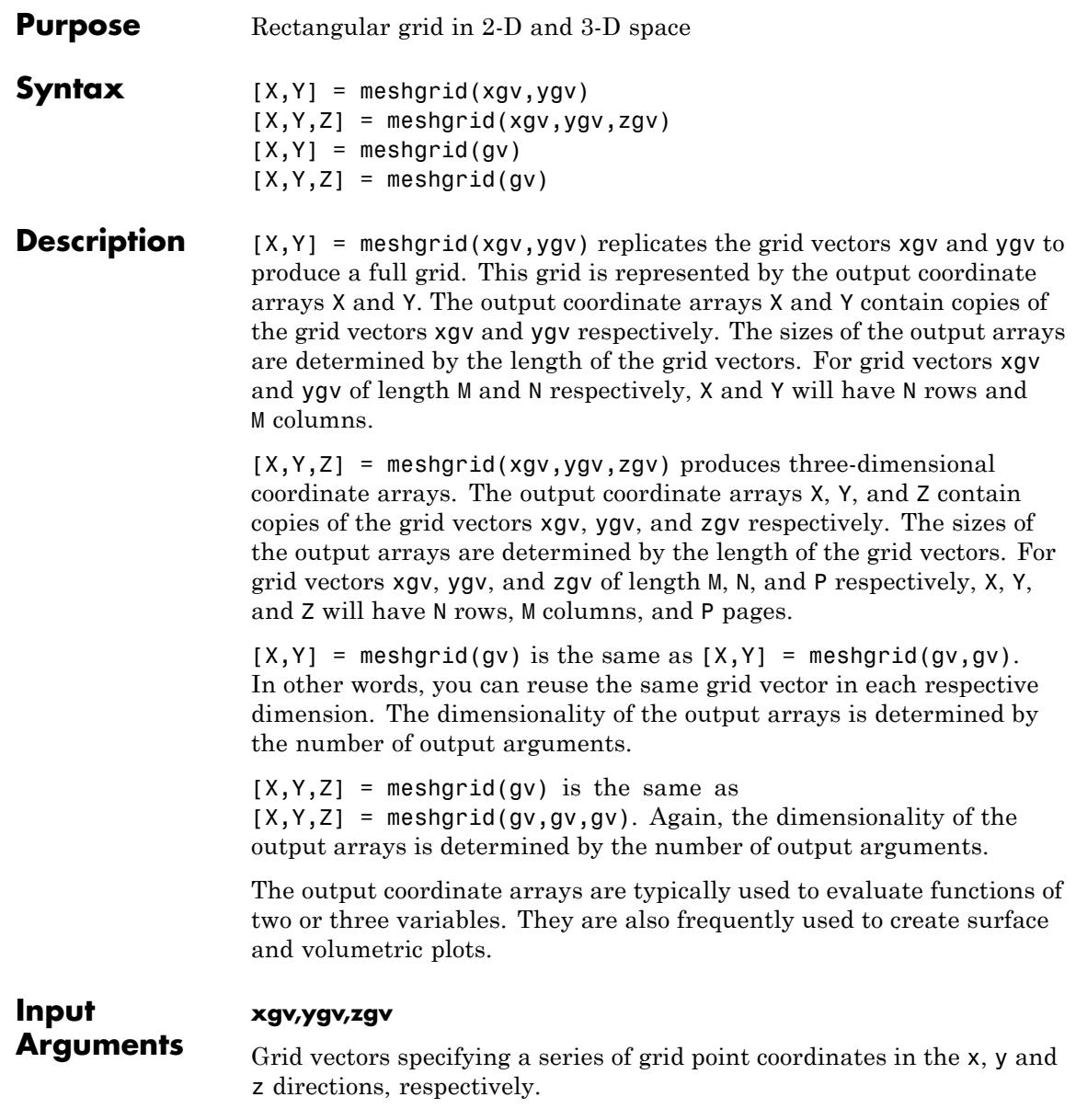

# **meshgrid**

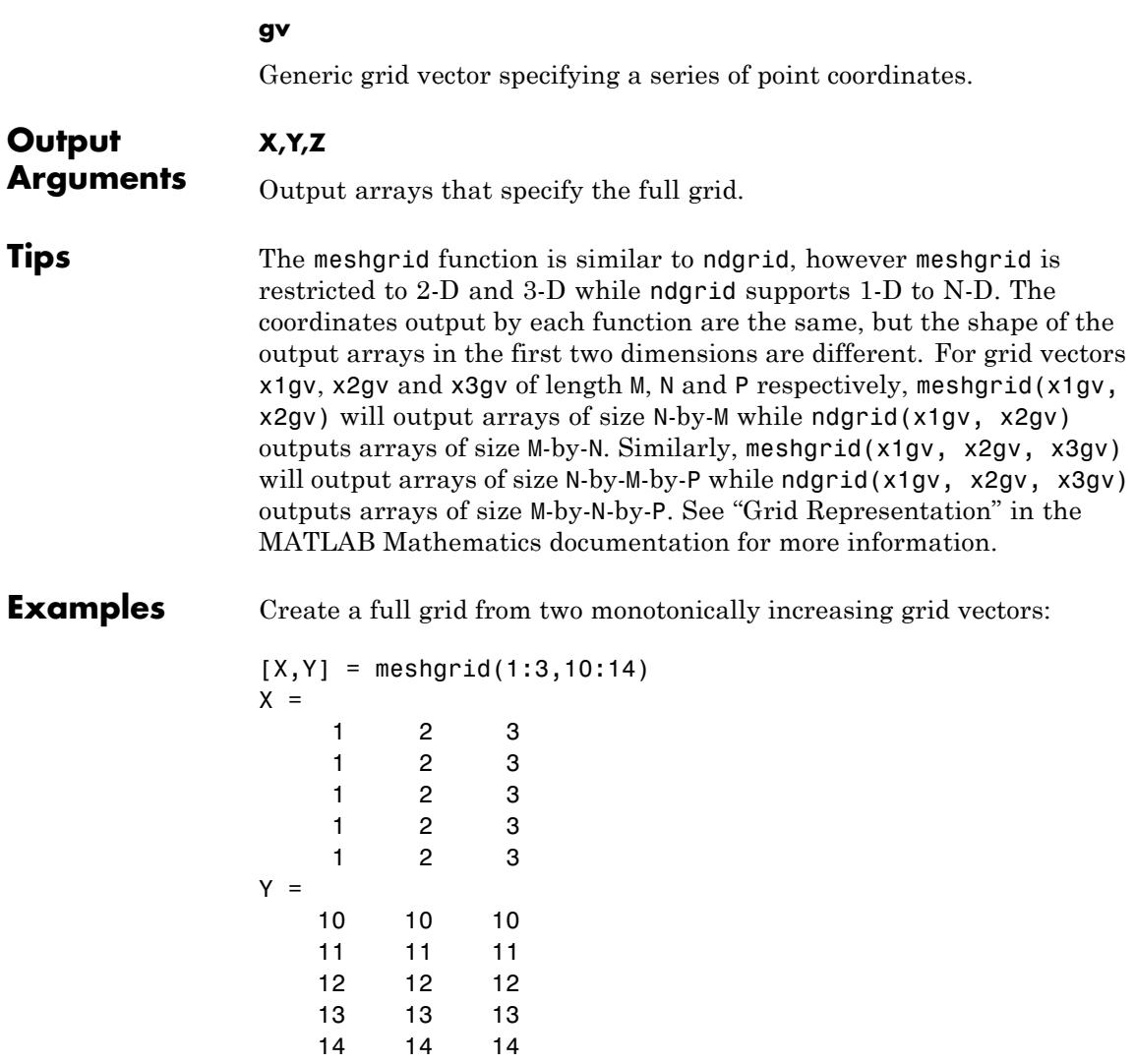

Use meshgrid to create a 3-D surface plot of a function:

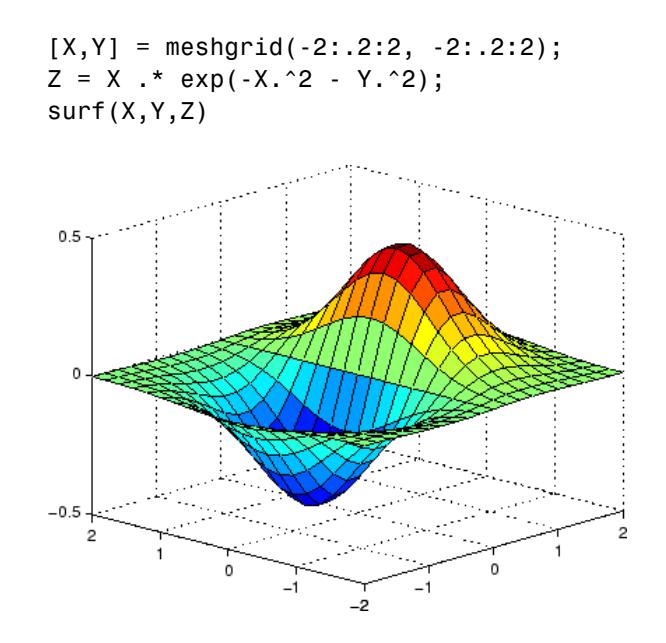

**See Also** griddedInterpolant | mesh | ndgrid | surf

**How To** • "Interpolating Gridded Data"

## **meta.class**

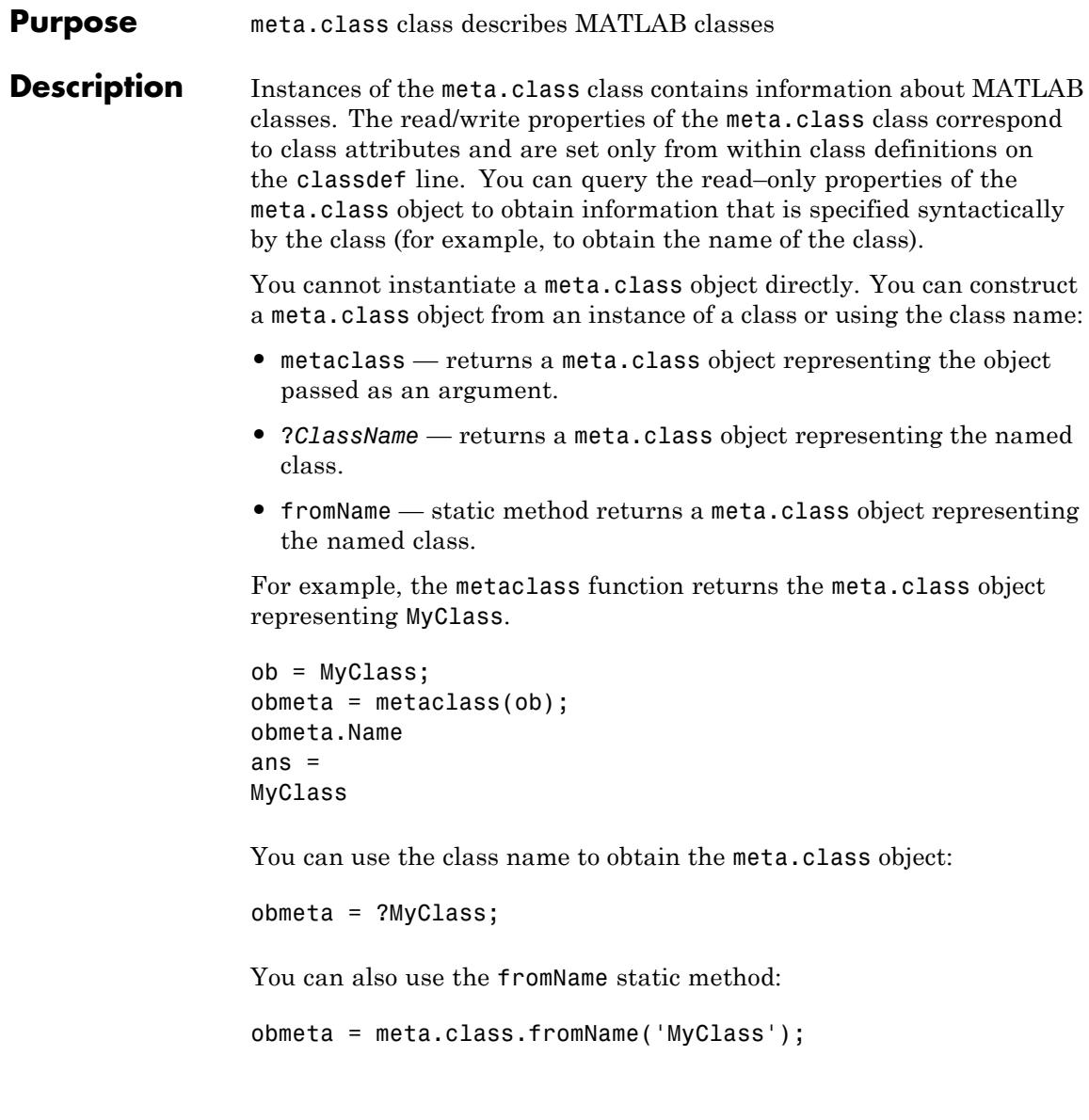

### **Properties Property Purpose**

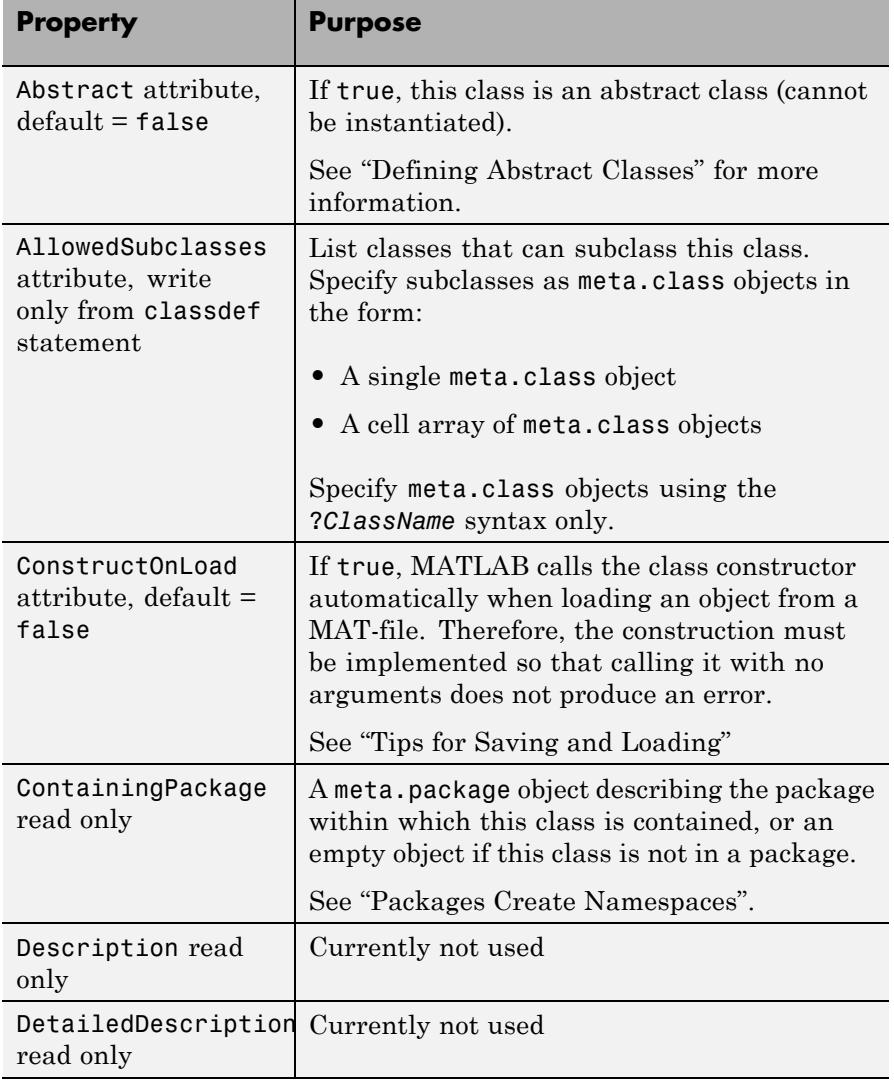

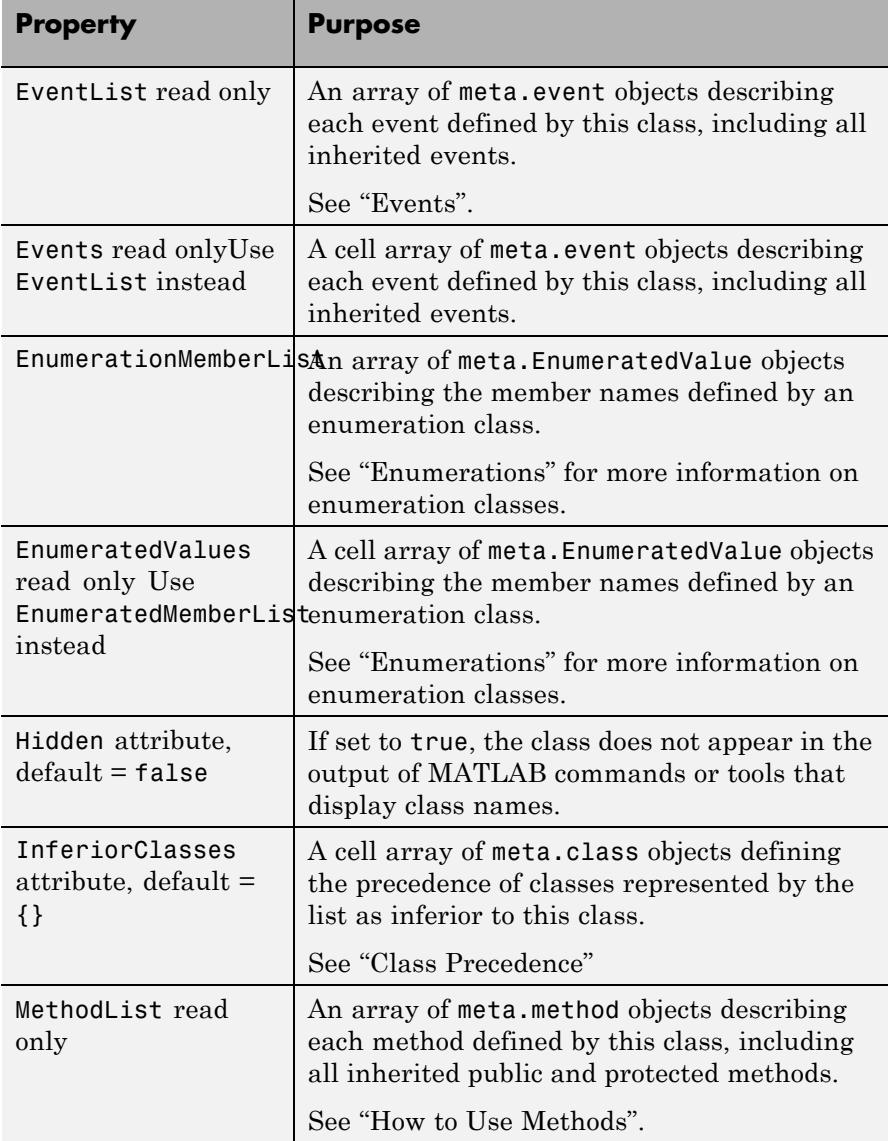
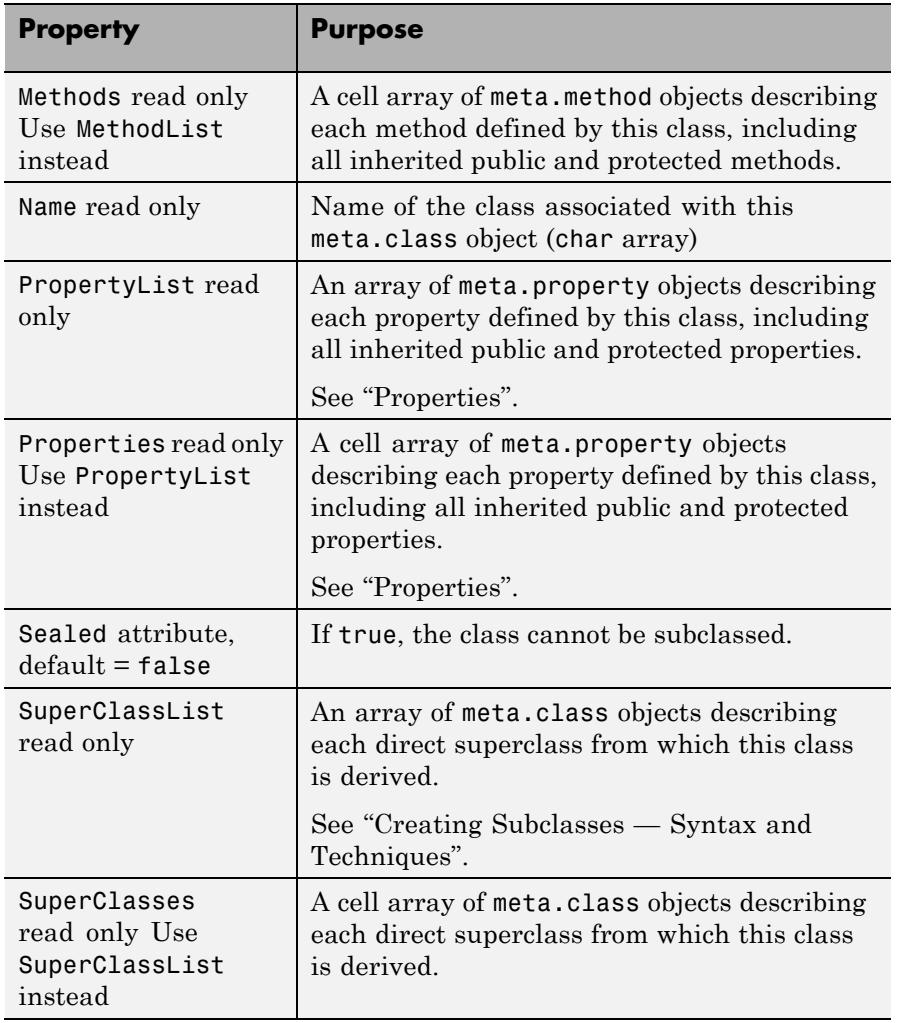

## **meta.class**

### **Methods**

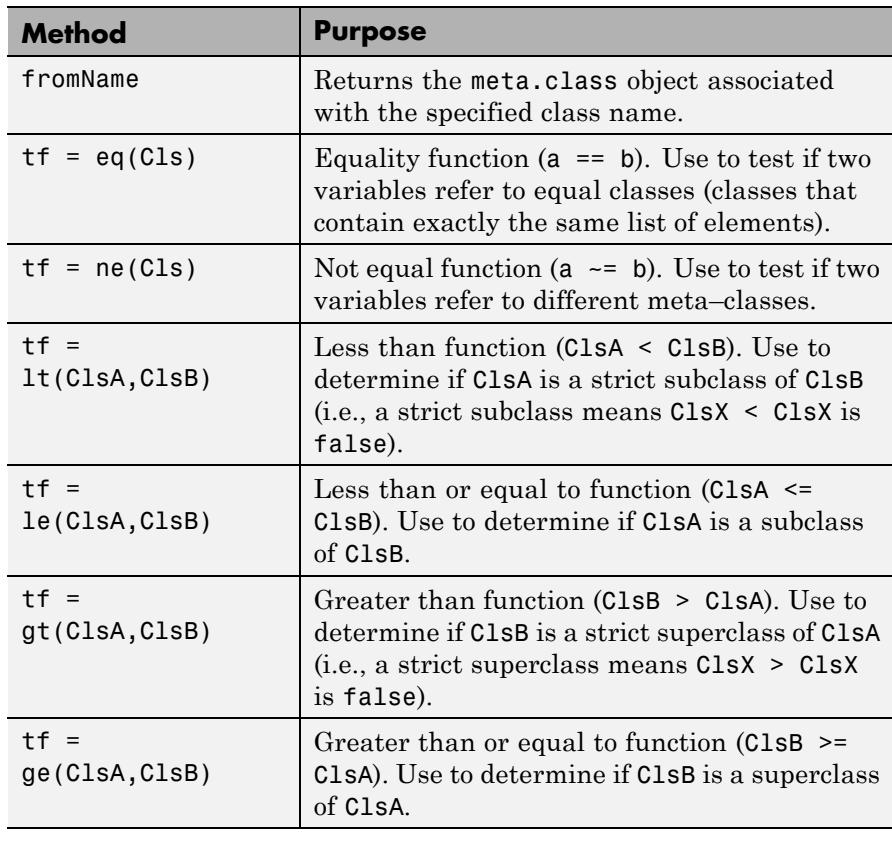

- **See Also** fromName | meta.property | meta.method | meta.event | meta.package
- **How To** "Getting Information About Classes and Objects"

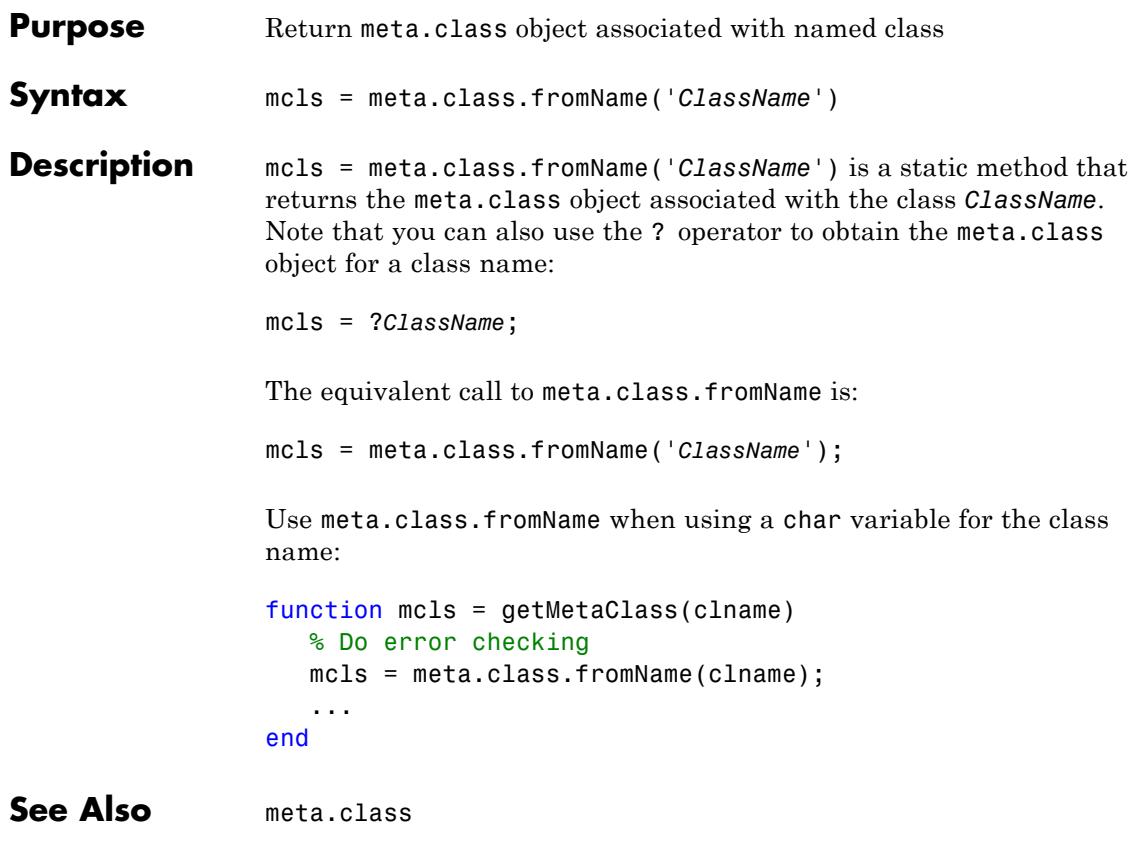

#### **Purpose** meta.DynamicProperty class describes dynamic property of MATLAB object

**Description** The meta.DynamicProperty class contains descriptive information about dynamic properties that you have added to an instance of a MATLAB classes. The MATLAB class must be a subclass of dynamicprops. The properties of the meta.DynamicProperty class correspond to property attributes that you specify from within class definitions. Dynamic properties are not defined in classdef blocks, but you can set their attributes by setting the meta.DynamicProperty object properties.

> You add a dynamic property to an object using the addprop method of the dynamicprops class. The addprop method returns a meta.DynamicProperty instance representing the new dynamic property. You can modify the properties of the meta.DynamicProperty object to set the attributes of the dynamic property or to add set and get access methods, which would be defined in the classdef for regular properties.

> You cannot instantiate the meta.DynamicProperty class. You must use addprop to obtain a meta.DynamicProperty object.

To remove the dynamic property, call the delete handle class method on the meta.DynamicProperty object.

Obtain a meta.DynamicProperty object from the addprops method, which returns an array of meta.DynamicProperty objects, one for each dynamic property.

See "Dynamic Properties — Adding Properties to an Instance" for more information.

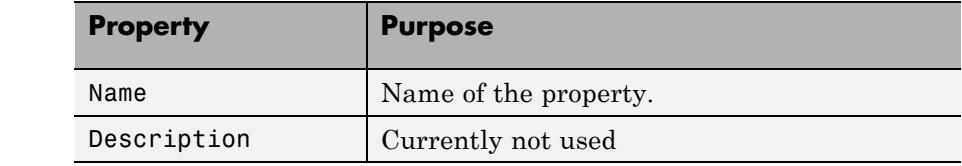

### **Properties Property Purpose**

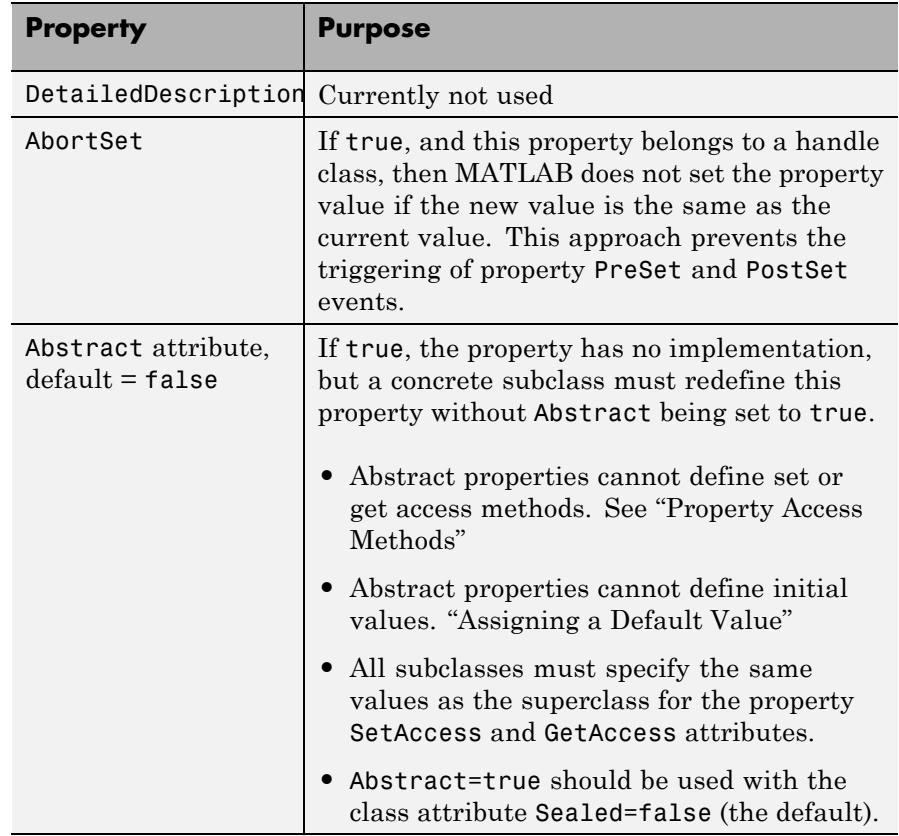

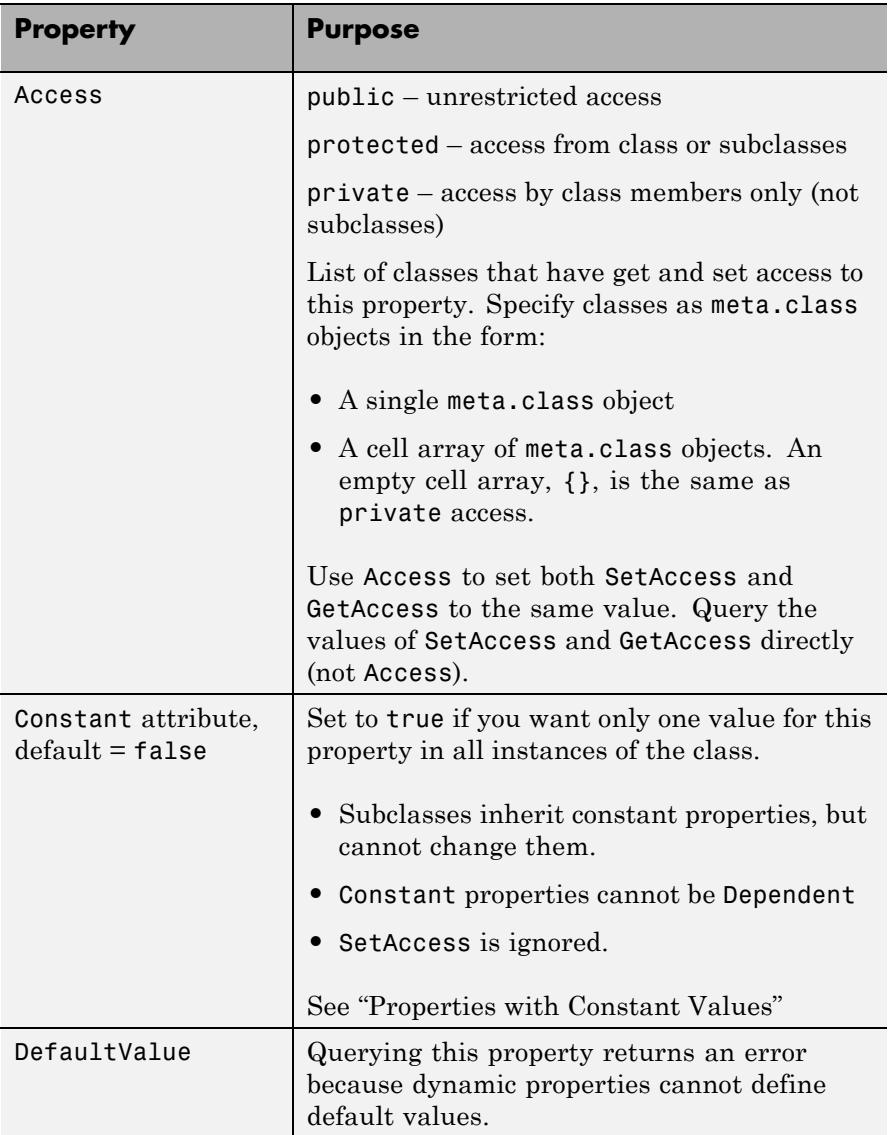

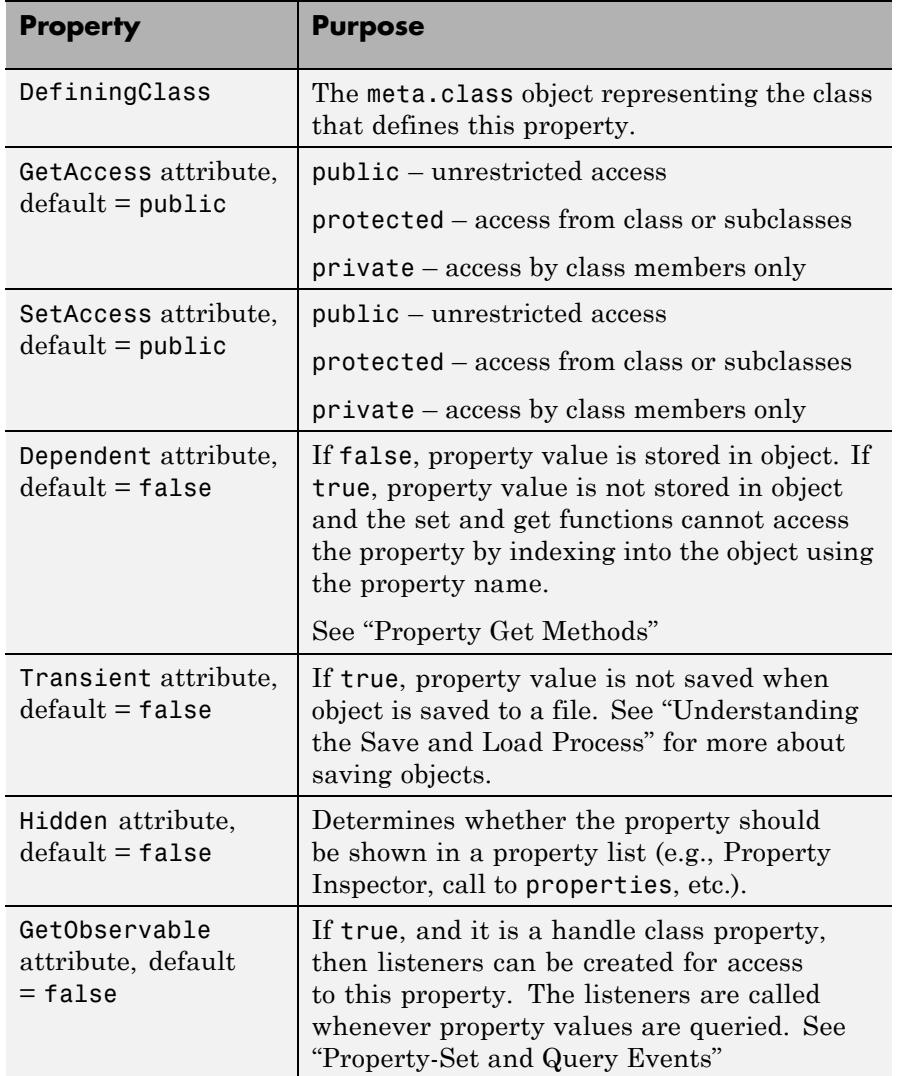

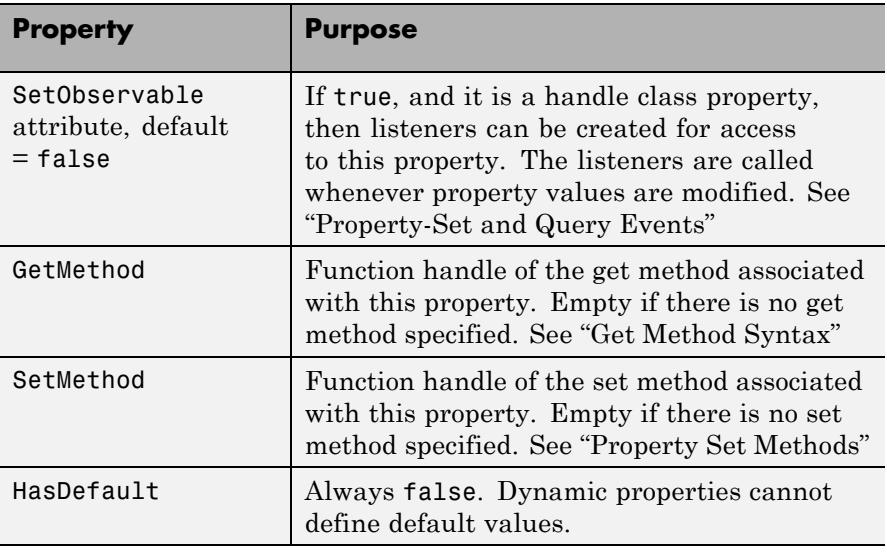

**Events** See "Listen for Changes to Property Values" for information on using property events.

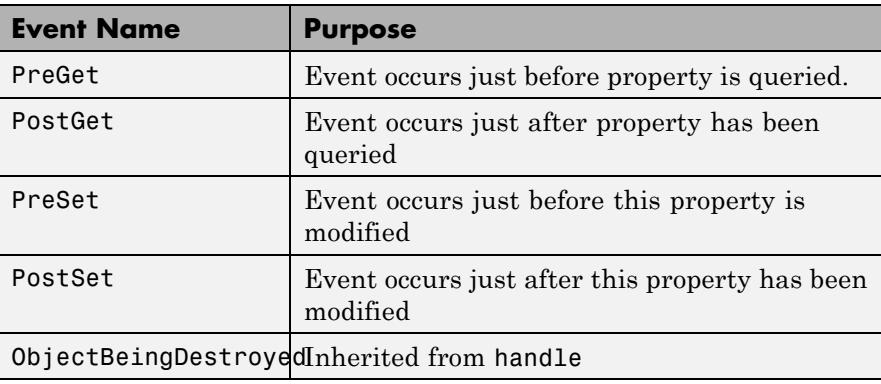

**See Also** addprop | handle

#### **Purpose** Describes enumeration members of MATLAB class

#### **Description** The meta. EnumeratedValue class contains information about enumeration members defined by MATLAB classes. The properties of a meta.EnumeratedValue object correspond the to attributes of the enumeration member being described.

All meta.EnumeratedValue properties are read-only. Query the meta.EnumeratedValue object to obtain information about the enumeration member it describes.

Obtain a meta.EnumeratedValue object from the EnumerationMemberList property of the meta.class object. EnumerationMemberList is an array of Meta.EnumeratedValue instances, one per enumeration member.

The meta.EnumeratedValue class is a subclass of the handle class.

#### **Example**

To access the meta.EnumeratedValue objects for a class, first create a meta.class object for that class. For example, give the following OnOff class definition:

```
classdef OnOff < logical
   enumeration
      On (true)
      Off (false)
   end
end
```
Obtain a meta.EnumeratedValue object from the EnumerationMemberList property of the meta.class object:

```
% Obtain the meta.class instance for the OnOff class
mc = ?0n0ff:
% Get the array of EnumerateValue objects
enumList = mc.EnumerationMemberList:
% Access the Name property of the first object in the array
enumList(1).Name =
```
ans  $=$ On

### **Properties Property Purpose**

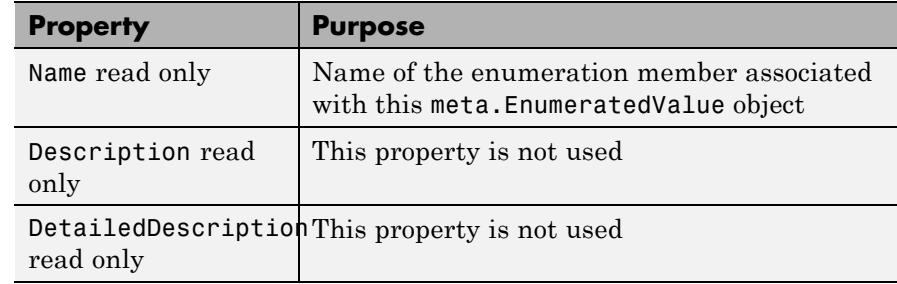

- **Methods** See the handle superclass for inherited methods.
- **Events** See the handle superclass for inherited events.
- **See Also** meta.class | meta.property | meta.method | meta.event
- **How To** "Working with Enumerations"
	- "Getting Information About Classes and Objects"

### **Purpose** meta.event class describes MATLAB class events

#### **Description** The meta.event class provides information about MATLAB class events. The read/write properties of the meta.event class correspond to event attributes and are specified only from within class definitions.

You can query the read-only properties of the meta.event object to obtain information that is specified syntactically by the class (for example, to obtain the name of the class defining the event).

You cannot instantiate a meta.event object directly. Obtain a meta.event object from the meta.class EventList property, which contains an array of meta.event objects, one for each event defined by the class. For example, replace *ClassName* with the name of the class whose events you want to query:

```
mco = ?ClassName;
elist = mco.EventList;
elist(1).Name; % name of first event in list
```
Use the metaclass function to obtain a meta.class object from a class instance:

```
mco = metaclass(obj);
```
#### **Properties Property Purpose**

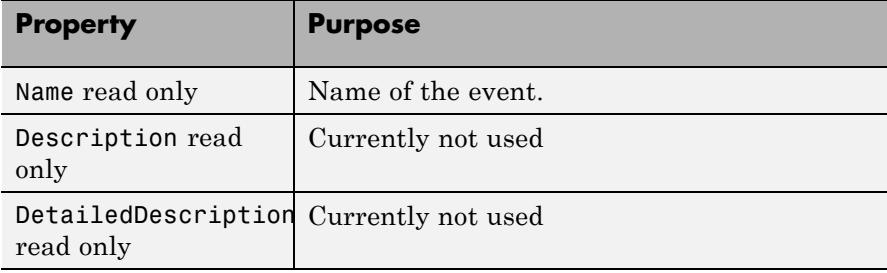

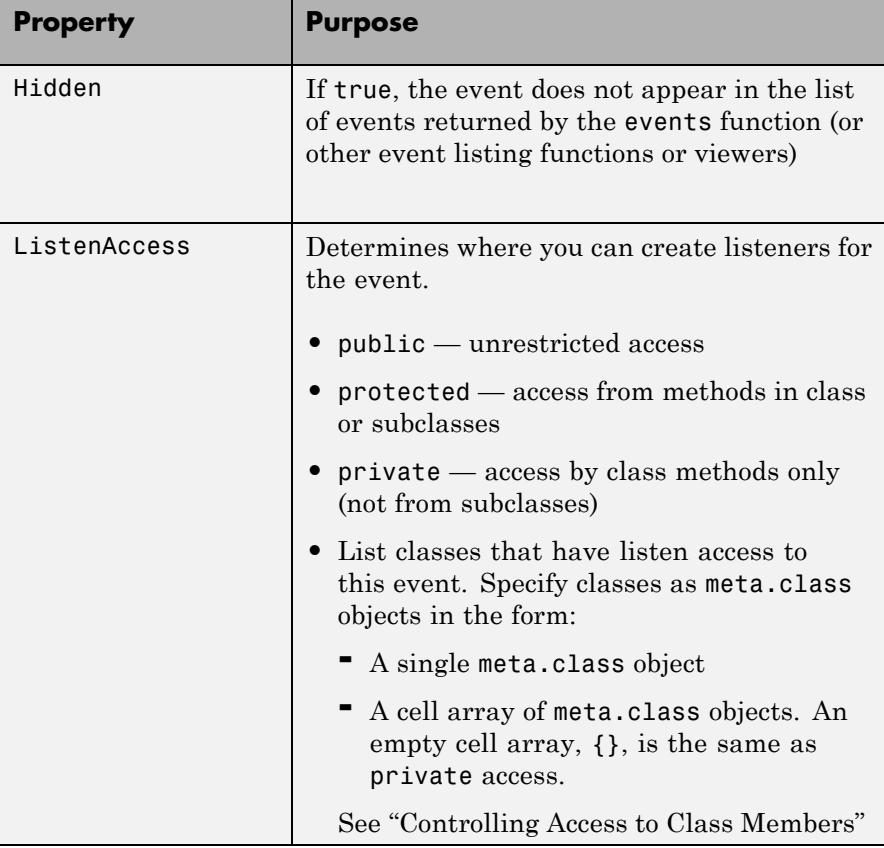

### **meta.event**

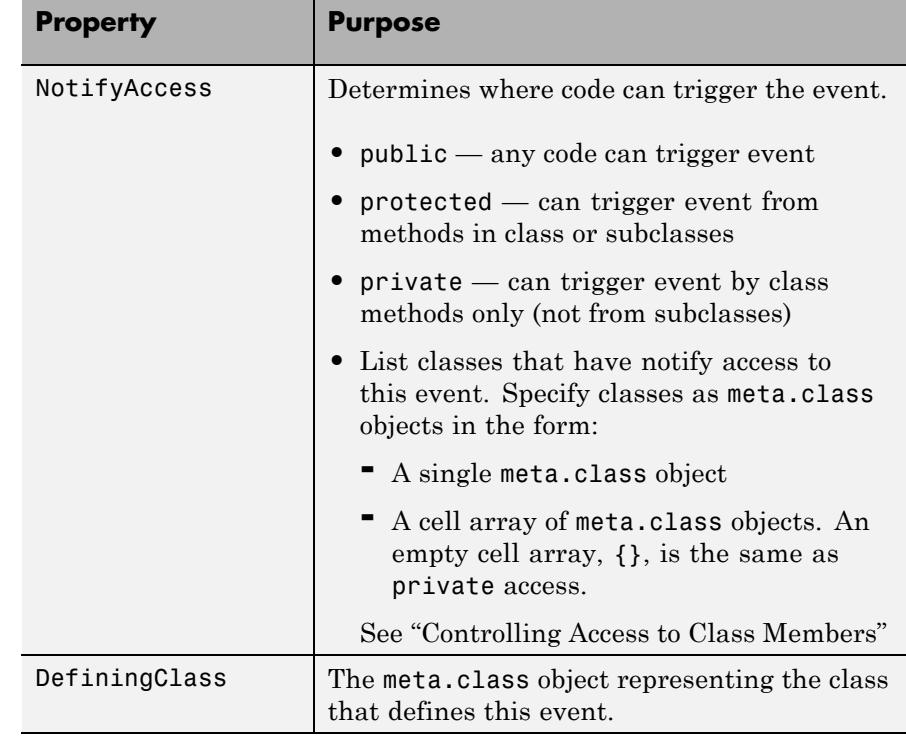

- **See Also** meta.class | meta.property | meta.method | metaclass
- How To  $\cdot$  "Events"
	- "Getting Information About Classes and Objects"

### **meta.MetaData**

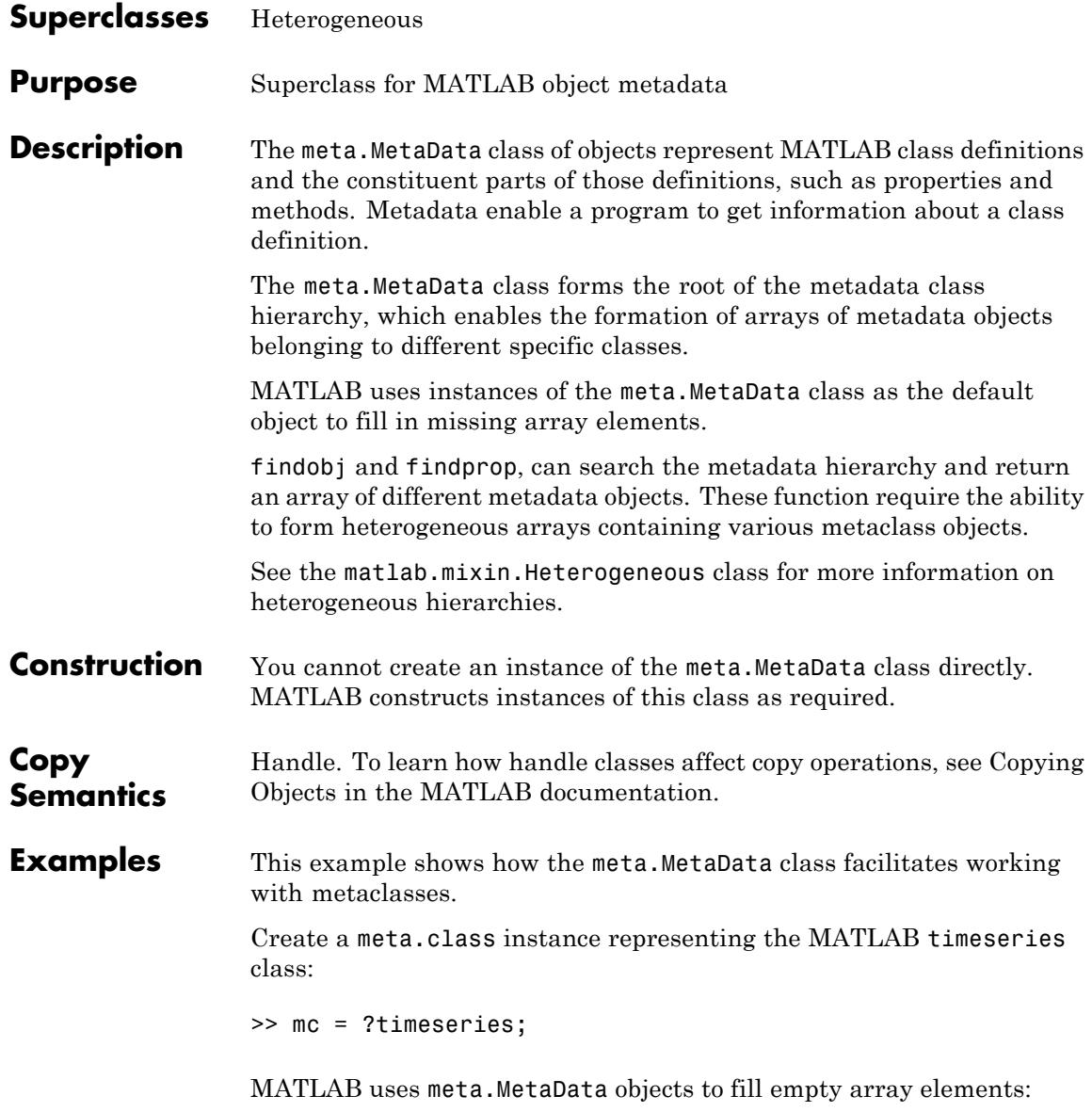

```
>> m(2) = mc\gg class(m(1))
ans =meta.MetaData
\gg class(m(2))
ans =meta.class
```
Use findobj to find all properties and methods that have protected access:

```
>> protectedMembers = findobj(mc,{'Access','protected'},...
'-or',{'SetAccess','protected'},...
'-or',{'GetAccess','protected'});
```
The timeseries class defines both properties and methods that have protected access. Therefore, findobj returns a heterogeneous array of class meta.MetaData. This array contains both meta.property and meta.method objects.

```
>> protectedMembers
protectedMembers =
  11x1 heterogeneous meta.MetaData (meta.property, meta.method)
  handle with no properties.
  Package: meta
>> class(protectedMembers(1))
ans =meta.property
>> protectedMembers(1).Name
```

```
ans =
                  Length
                  >> protectedMembers(1).SetAccess
                  ans =
                  protected
                  >> protectedMembers(1).GetAccess
                  ans =public
See Also handle | matlab.mixin.Heterogeneous
How To • Class Attributes
                  • Property Attributes
                  • "Getting Information About Classes and Objects"
```
#### **Purpose** meta.method class describes MATLAB class methods

#### **Description** The meta.method class provides information about the methods of MATLAB classes. The read/write properties of the meta.method class correspond to method attributes and are specified only from within class definitions.

You can query the read-only properties of the meta.method object to obtain information that is specified syntactically by the class (for example, to obtain the name of the class defining a method).

You cannot instantiate a meta.method object directly. Obtain a meta.method object from the meta.class MethodList property, which contains an array of meta.method objects, one for each class method. For example, replace *ClassName* with the name of the class whose methods you want to query:

```
mco = ?ClassName;
mlist = mco.MethodList;
mlist(1).Name; % name of first method in the list
```
Use the metaclass function to obtain a meta.class object from a class instance:

```
mco = metaclass(obj);
```
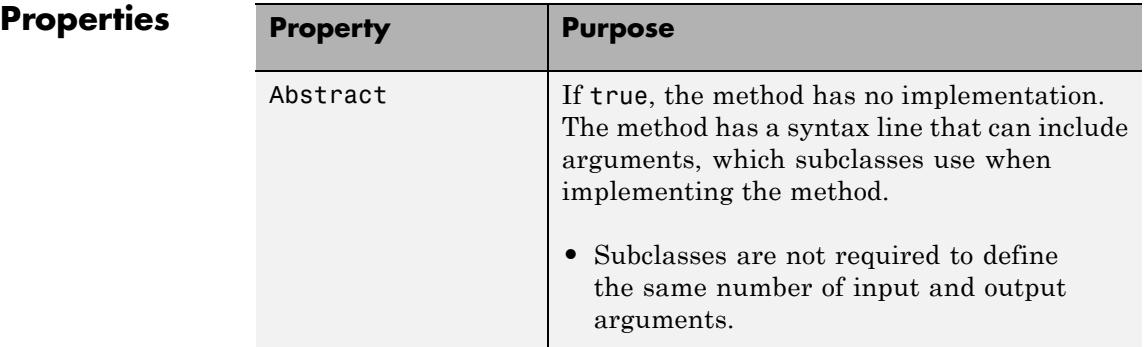

#### **1-3827**

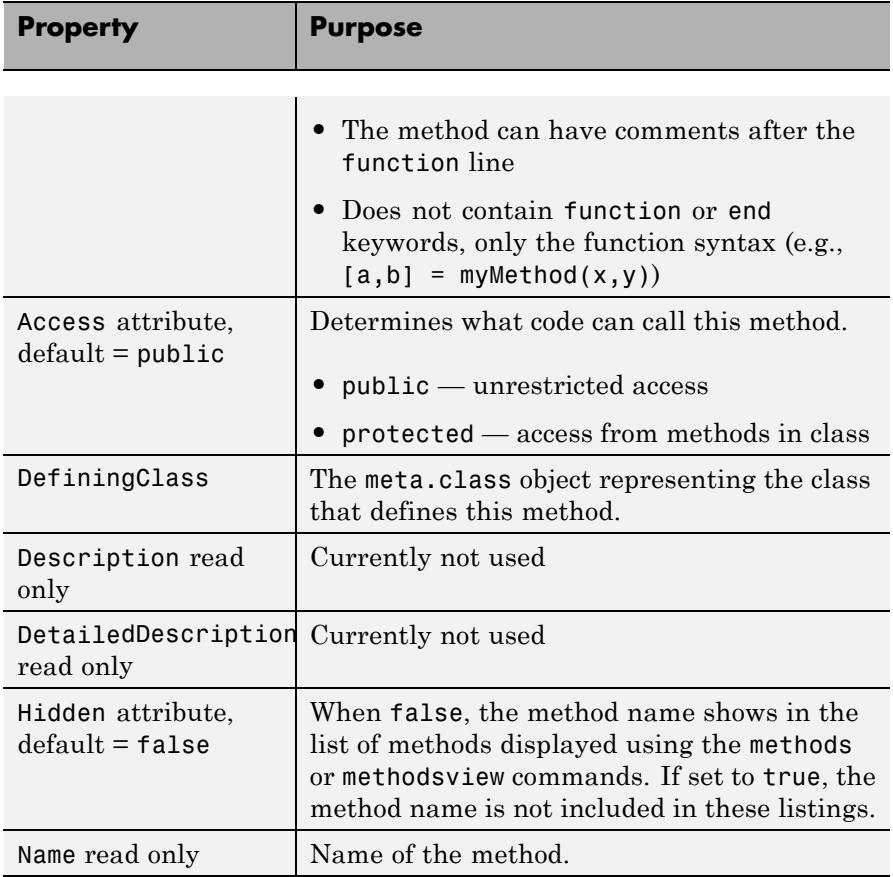

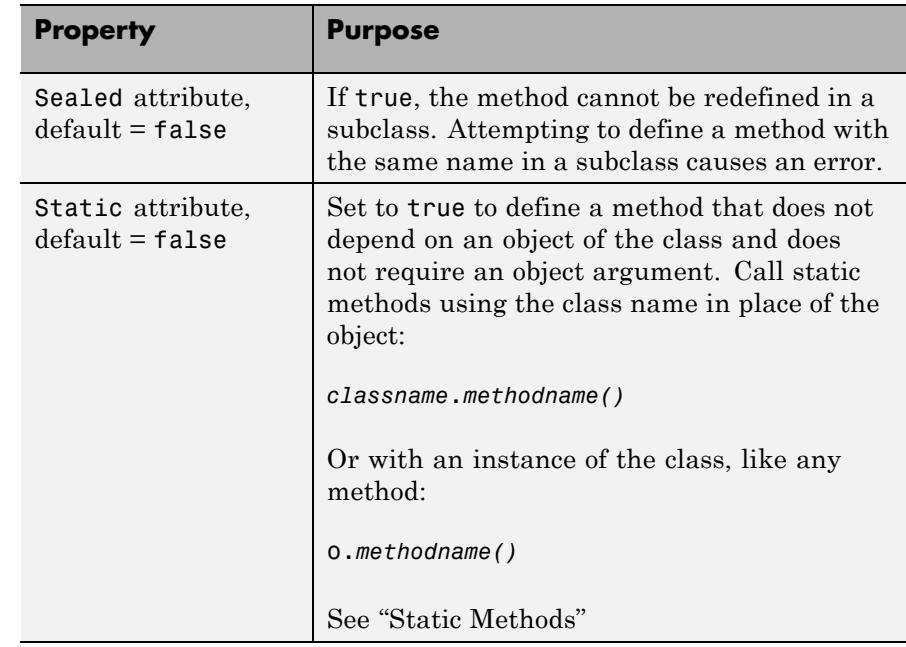

See Also meta.class | meta.property | meta.event | metaclass

- **How To** "Methods"
	- "Getting Information About Classes and Objects"

### **meta.package**

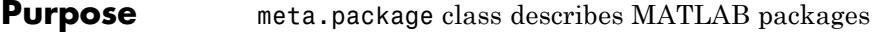

**Description** The meta.package class contains information about MATLAB packages.

You cannot instantiate a meta.package object directly. Obtain a meta.package object from the meta.class ContainingPackage property, which contains a meta.package object, or an empty object, if the class is not in a package.

### **Properties Property Purpose**

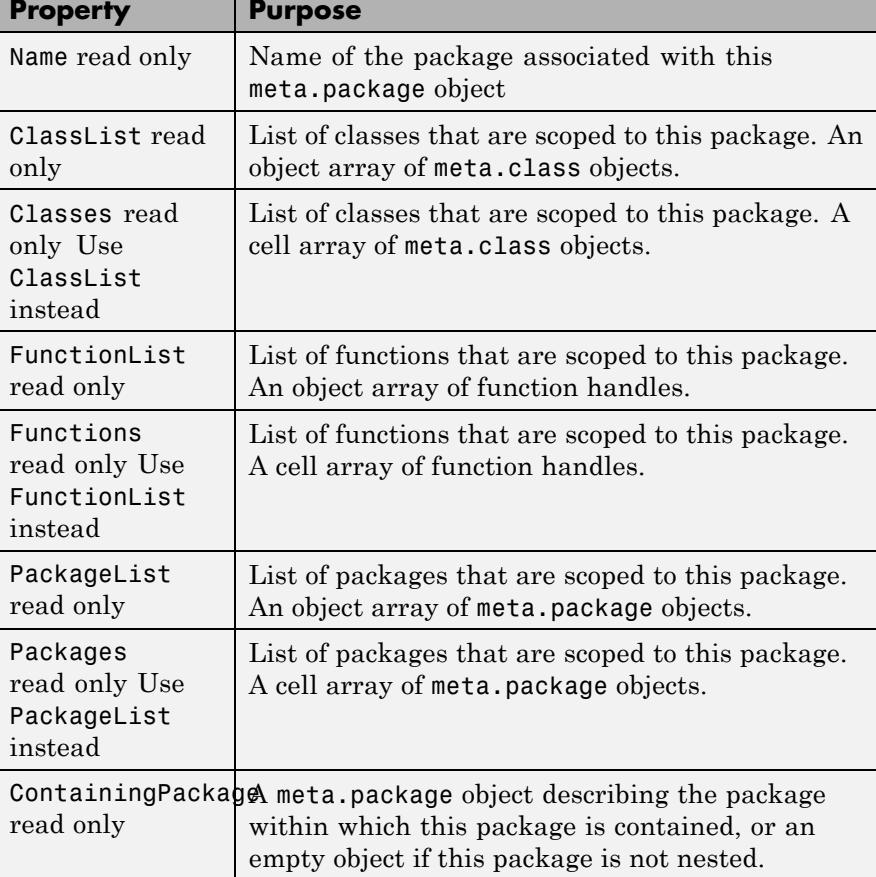

### **Methods**

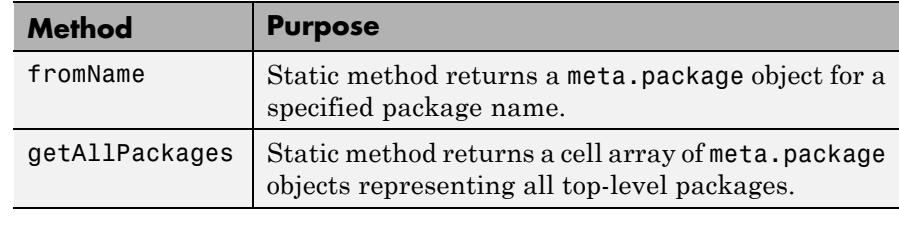

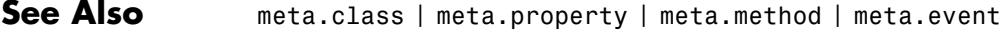

**How To** • "Getting Information About Classes and Objects"

# **meta.abstractDetails**

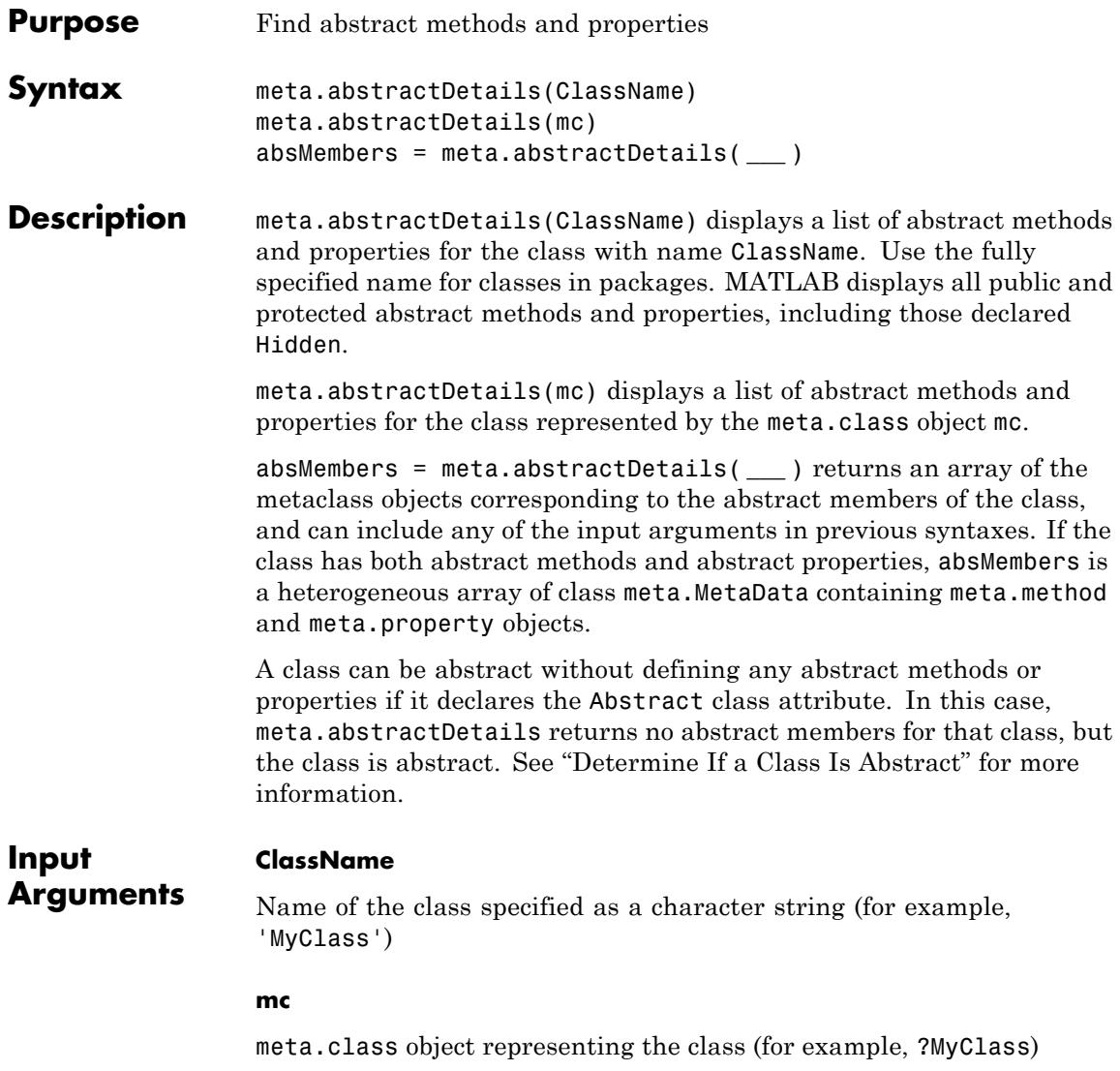

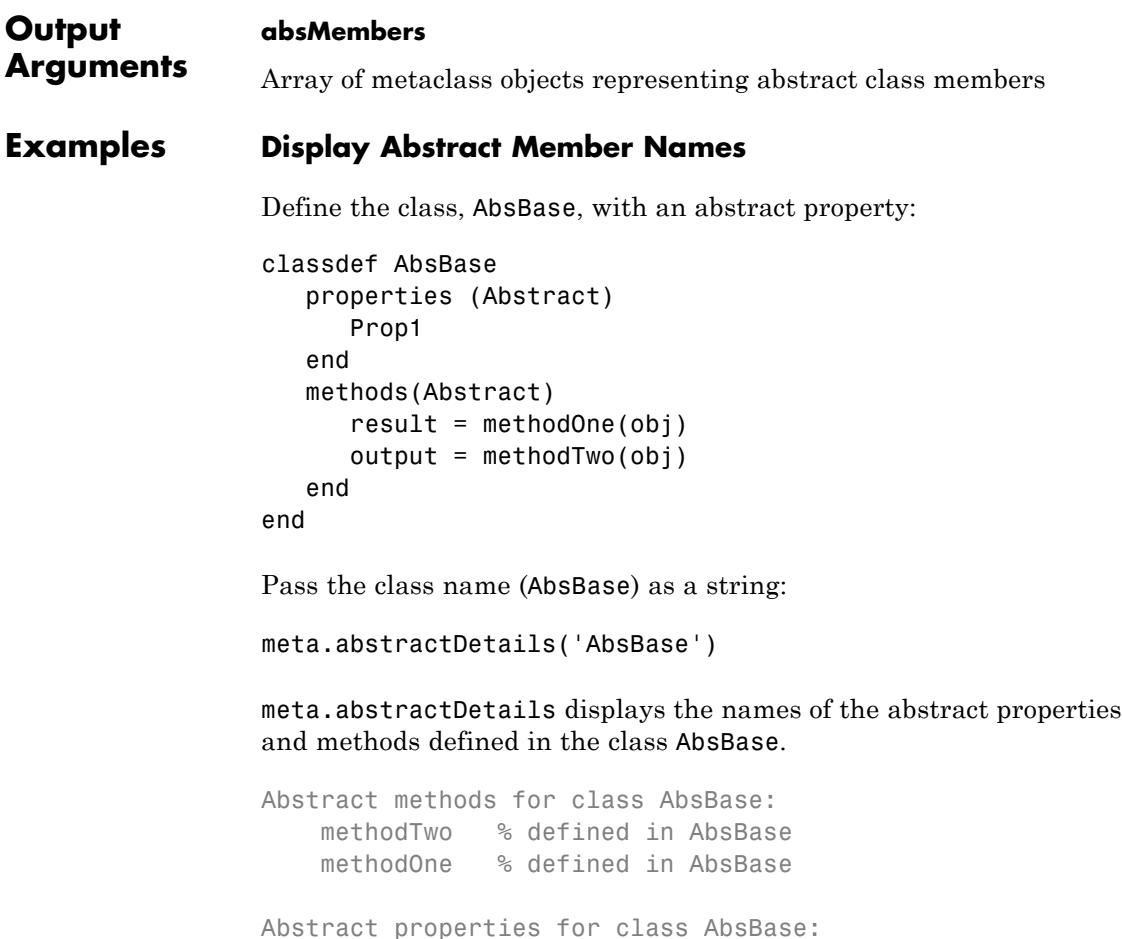

#### **Return Abstract Member Metaclass Objects**

Prop1 % defined in AbsBase

Pass a meta.class object representing the AbsBase class and return the metaclass objects for the abstract members. Use the definition of the AbsBase class from the previous example.

mc = ?AbsBase;

```
absMembers = meta.abstractDetails(mc);
```
absMembers is a heterogeneous array containing a meta.property object for the Prop1 abstract property and meta.method objects for the methodOne and methodTwo abstract methods.

List the names of the metaclass objects.

```
for k=1:length(absMembers)
   disp(absMembers(k).Name)
end
```

```
methodTwo
methodOne
Prop1
```
#### **Find Inherited Abstract Members**

Derive the SubAbsBase class from AbsBase, which is defined in a previous example.

```
classdef SubAbsBase < AbsBase
   properties
      SubProp = 1;
   end
   methods
      function result = methodOne(obj)result = obj.SubProp + 1;end
   end
end
```
Display the names of the abstract members inherited by SubAbsBase.

```
meta.abstractDetails('SubAbsBase')
```

```
Abstract methods for class SubAbsBase:
    methodTwo % defined in AbsBase
```
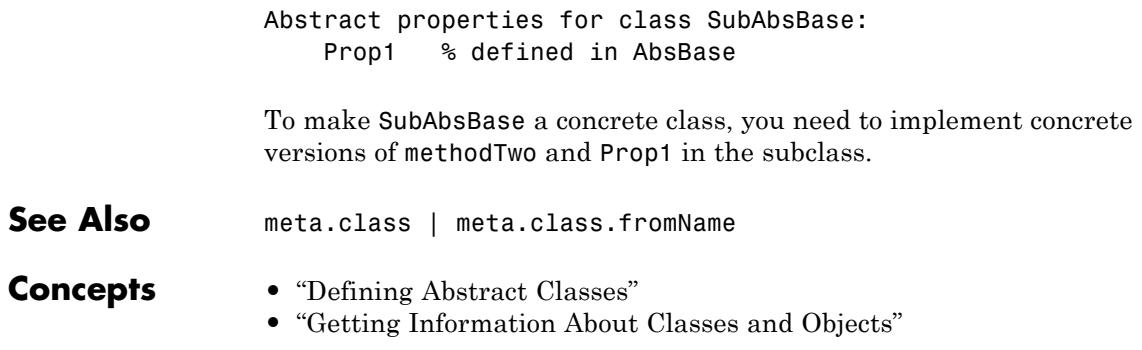

# **meta.package.fromName**

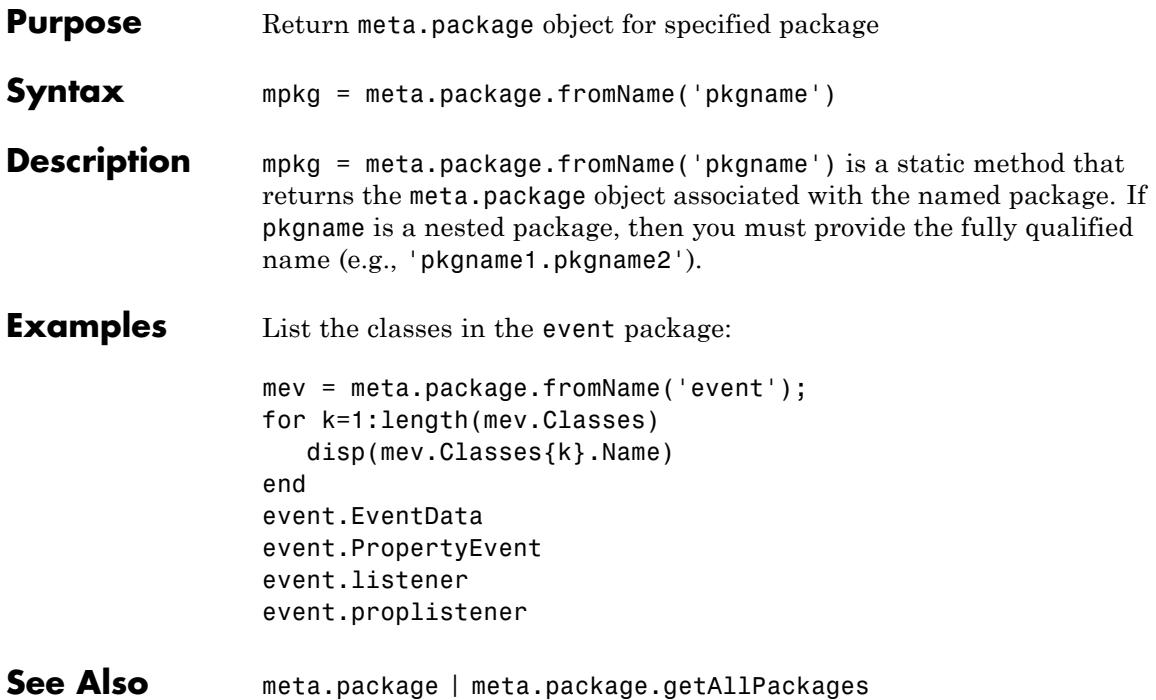

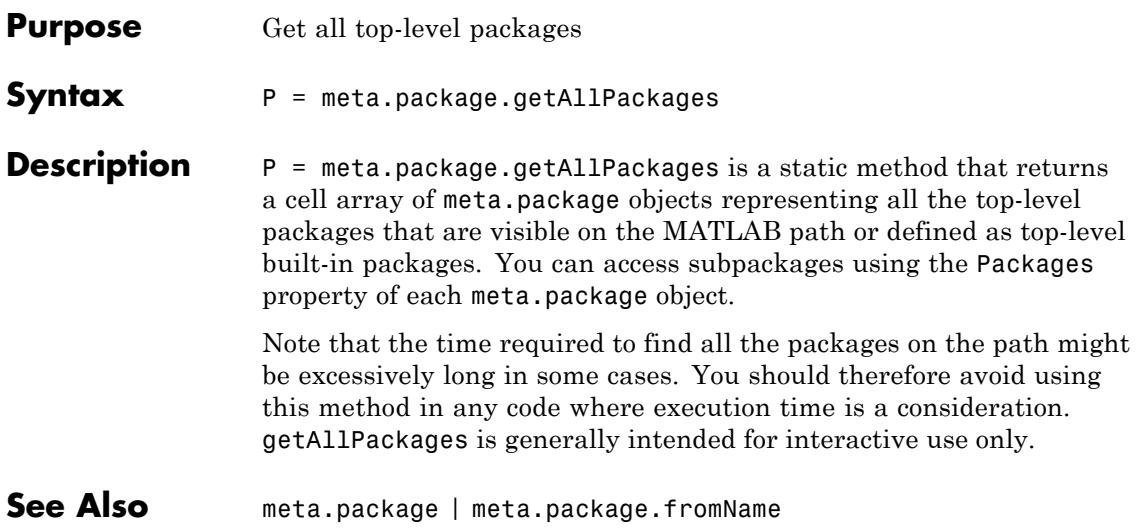

# **meta.property**

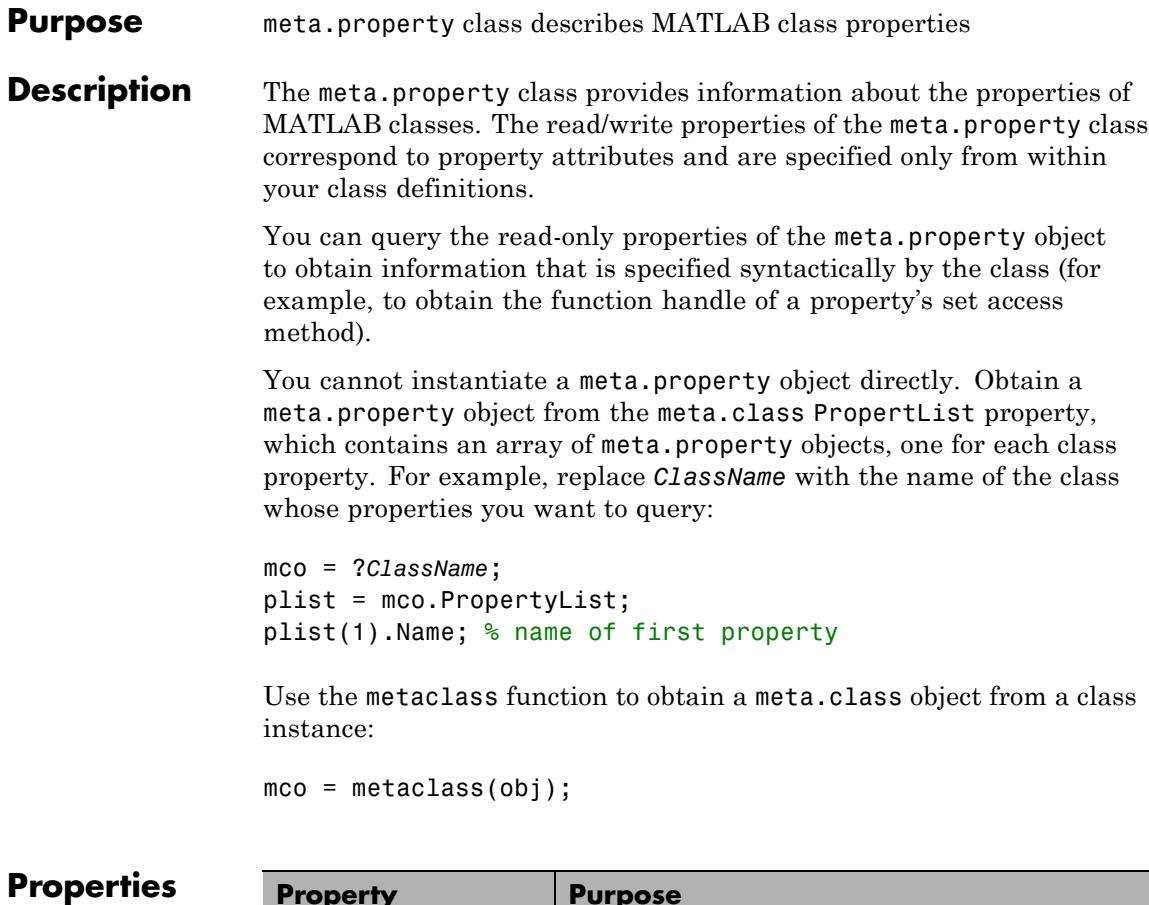

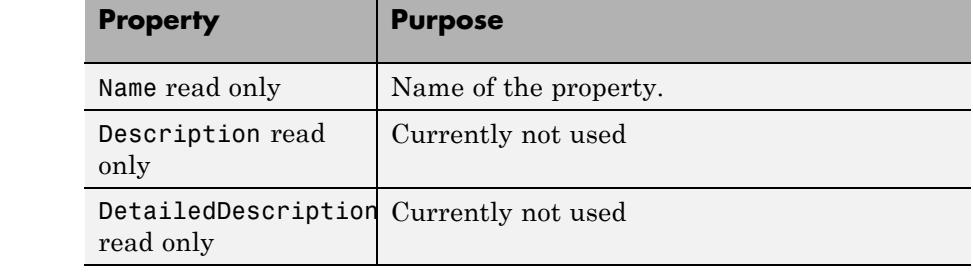

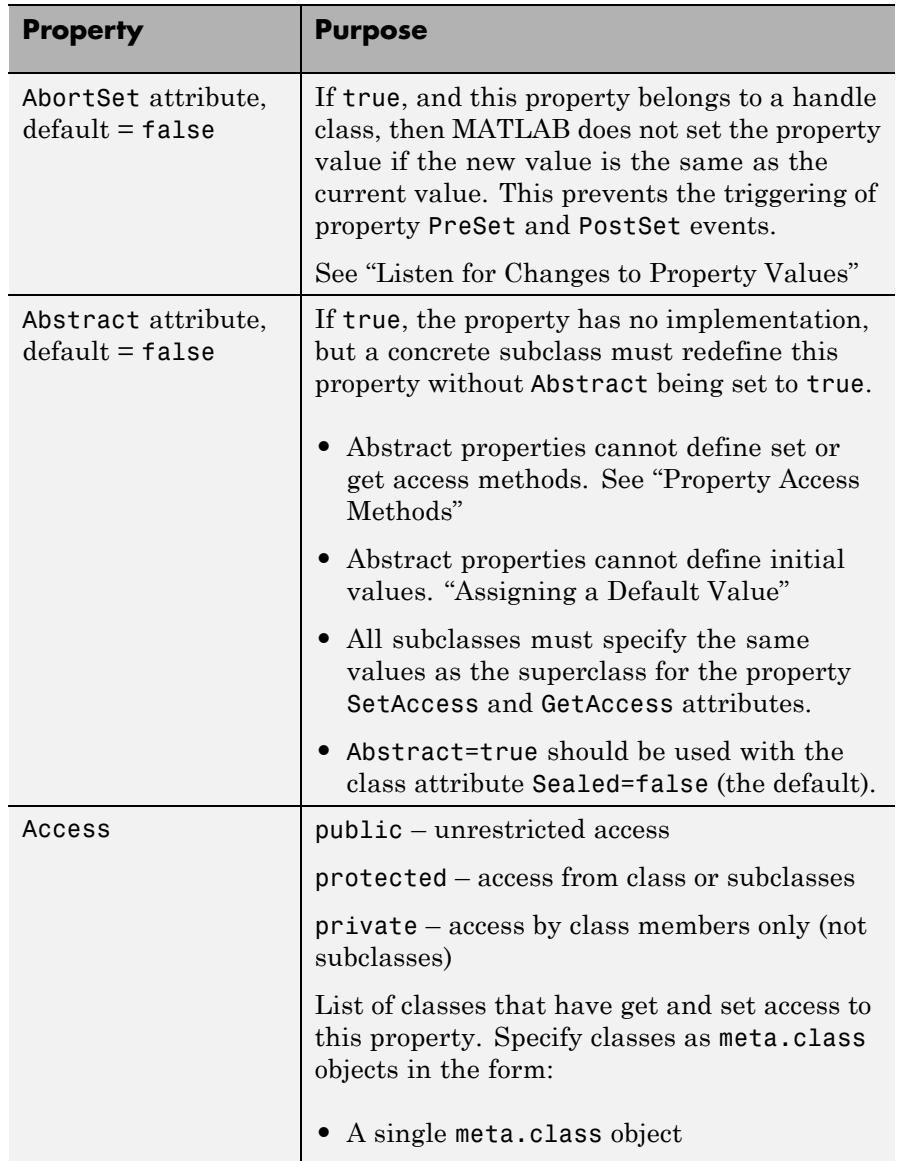

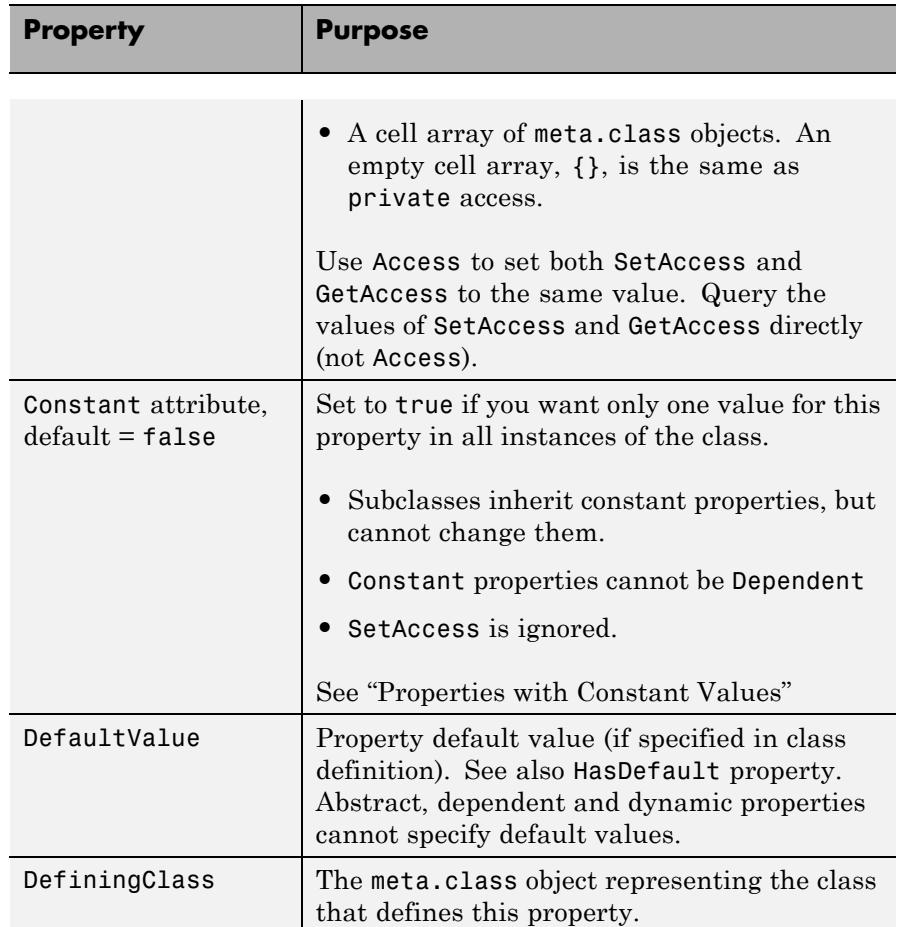

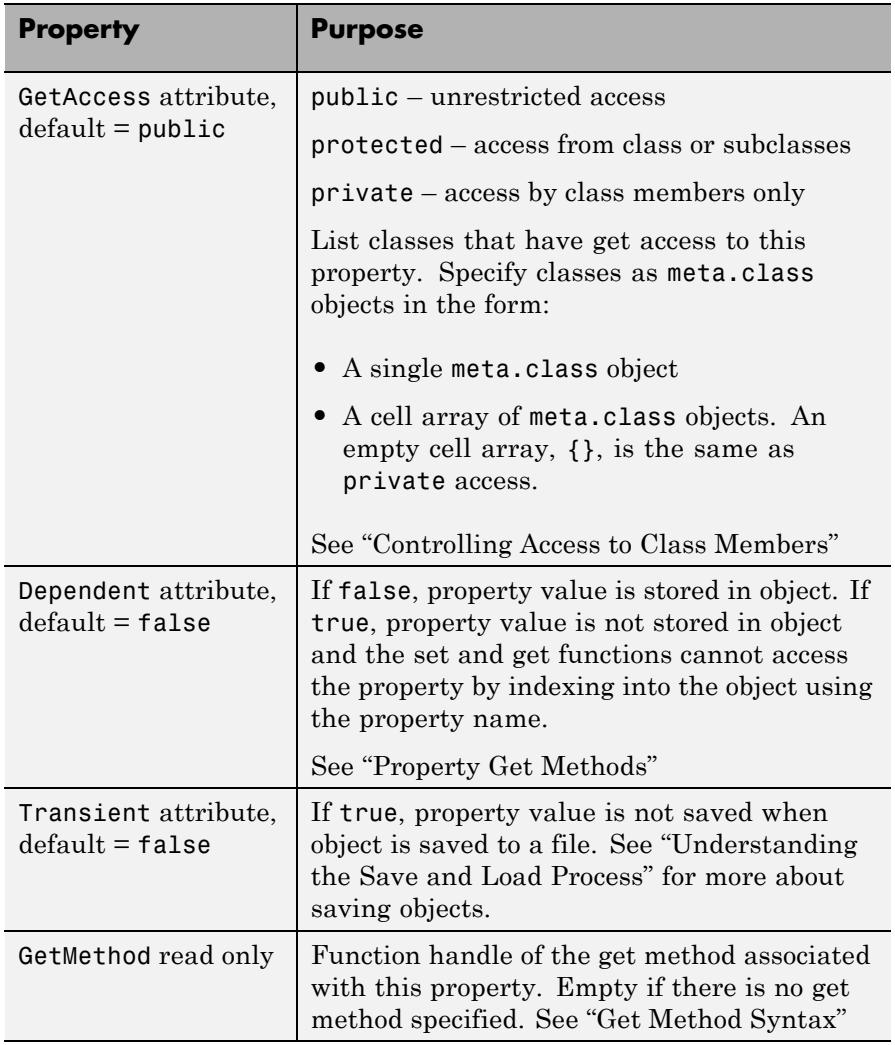

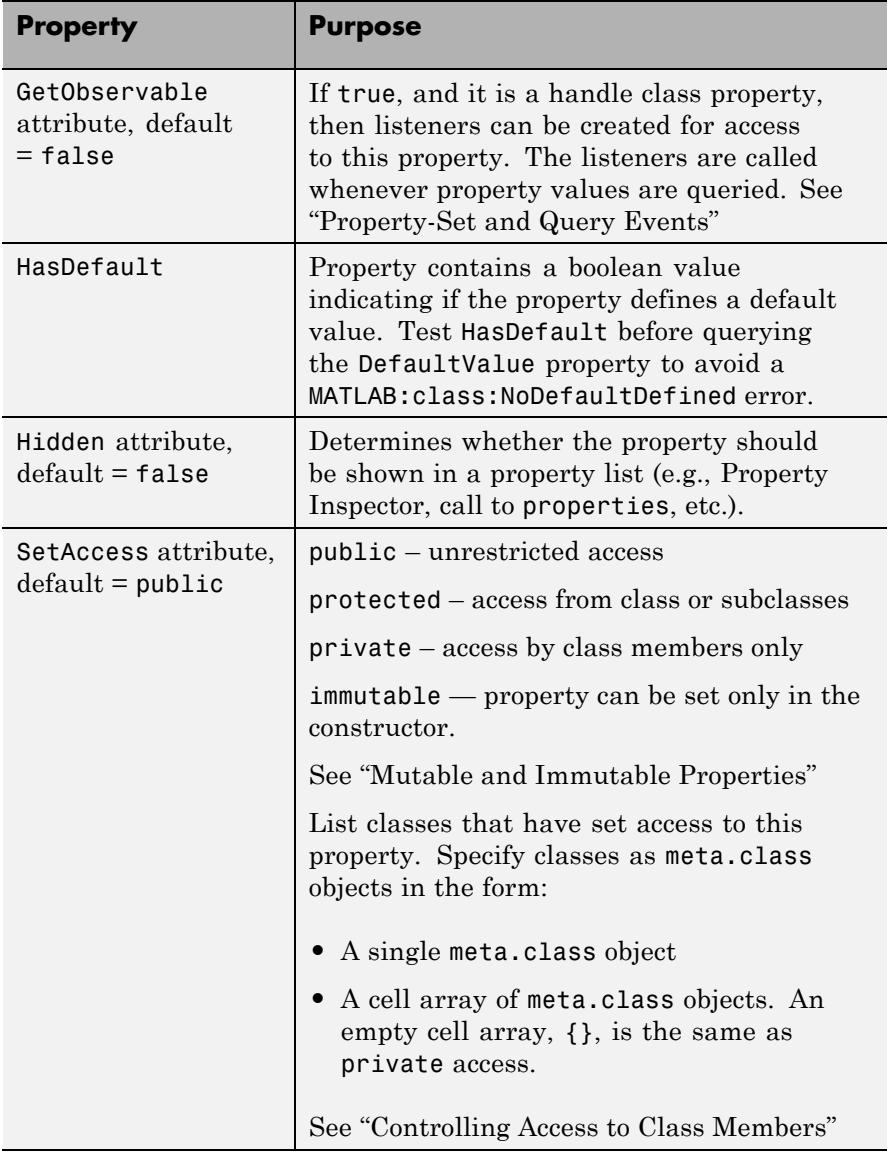

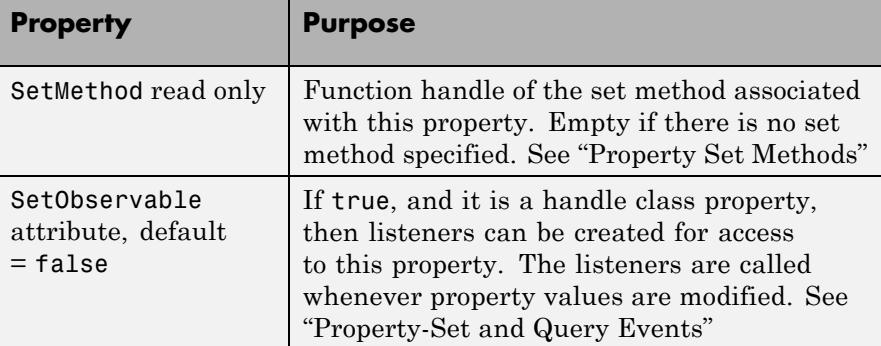

#### **Events** See "Listen for Changes to Property Values" for information on using property events.

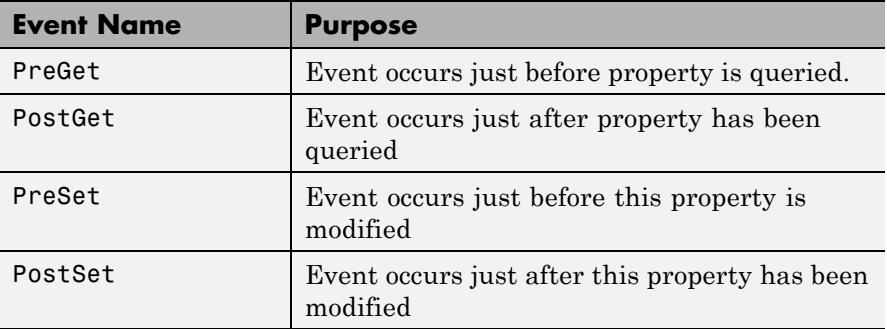

- **See Also** meta.class | meta.method | meta.event | metaclass
- How To  **• Properties**"
	- "Getting Information About Classes and Objects"

# **metaclass**

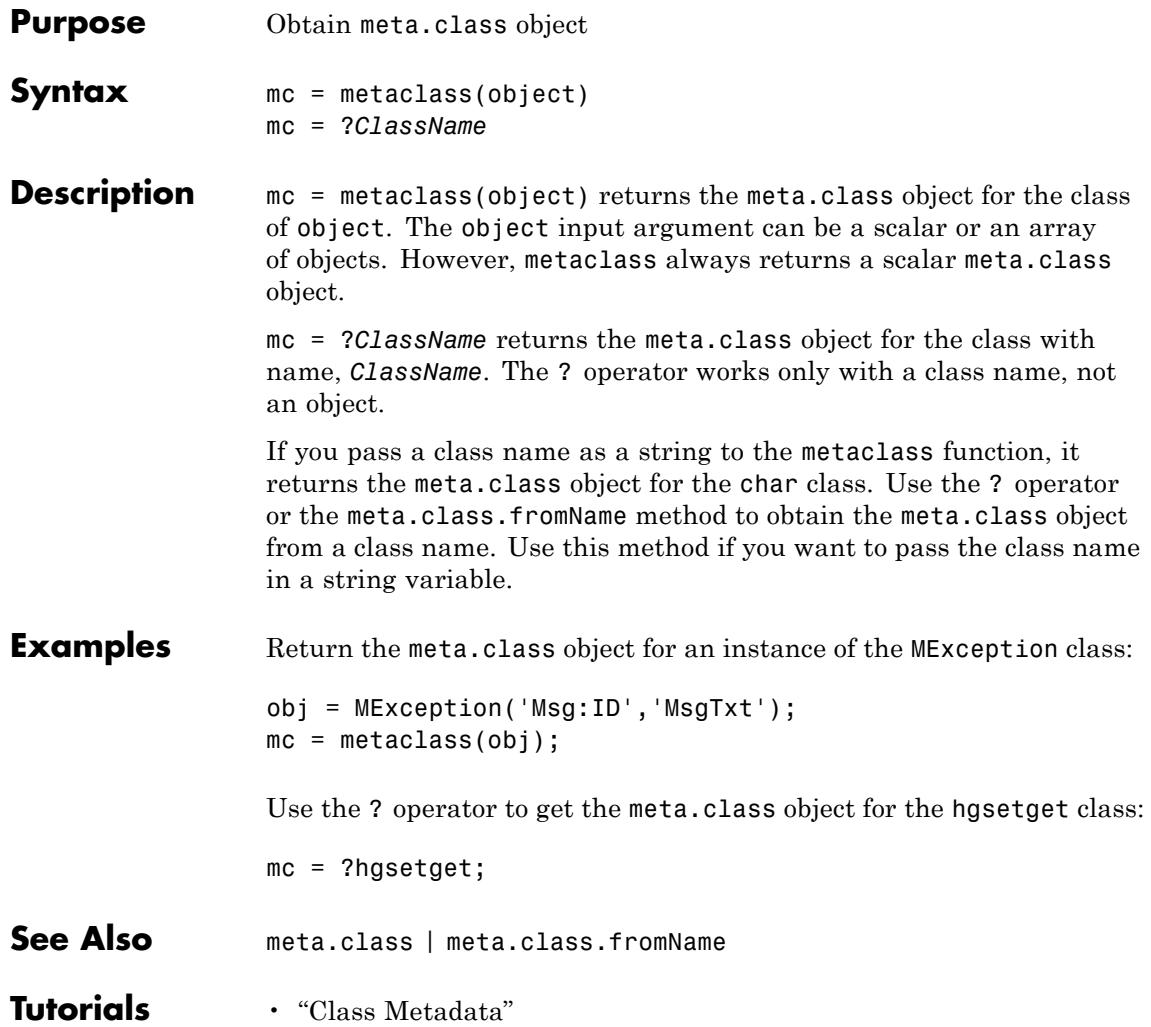

## **methods**

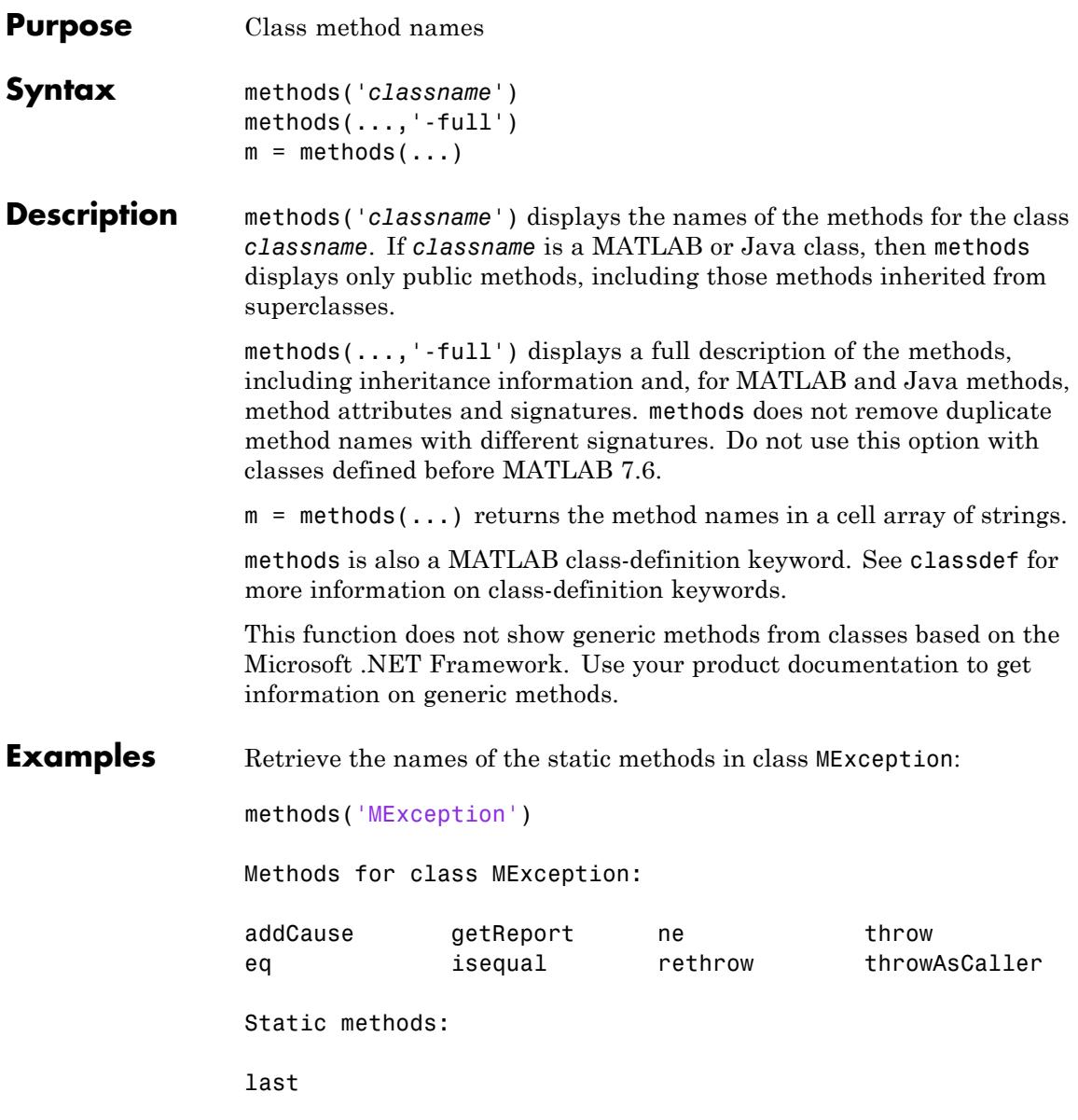

# **methods**

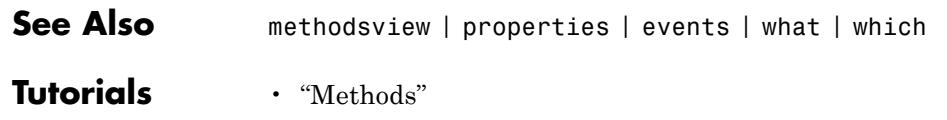
# **methodsview**

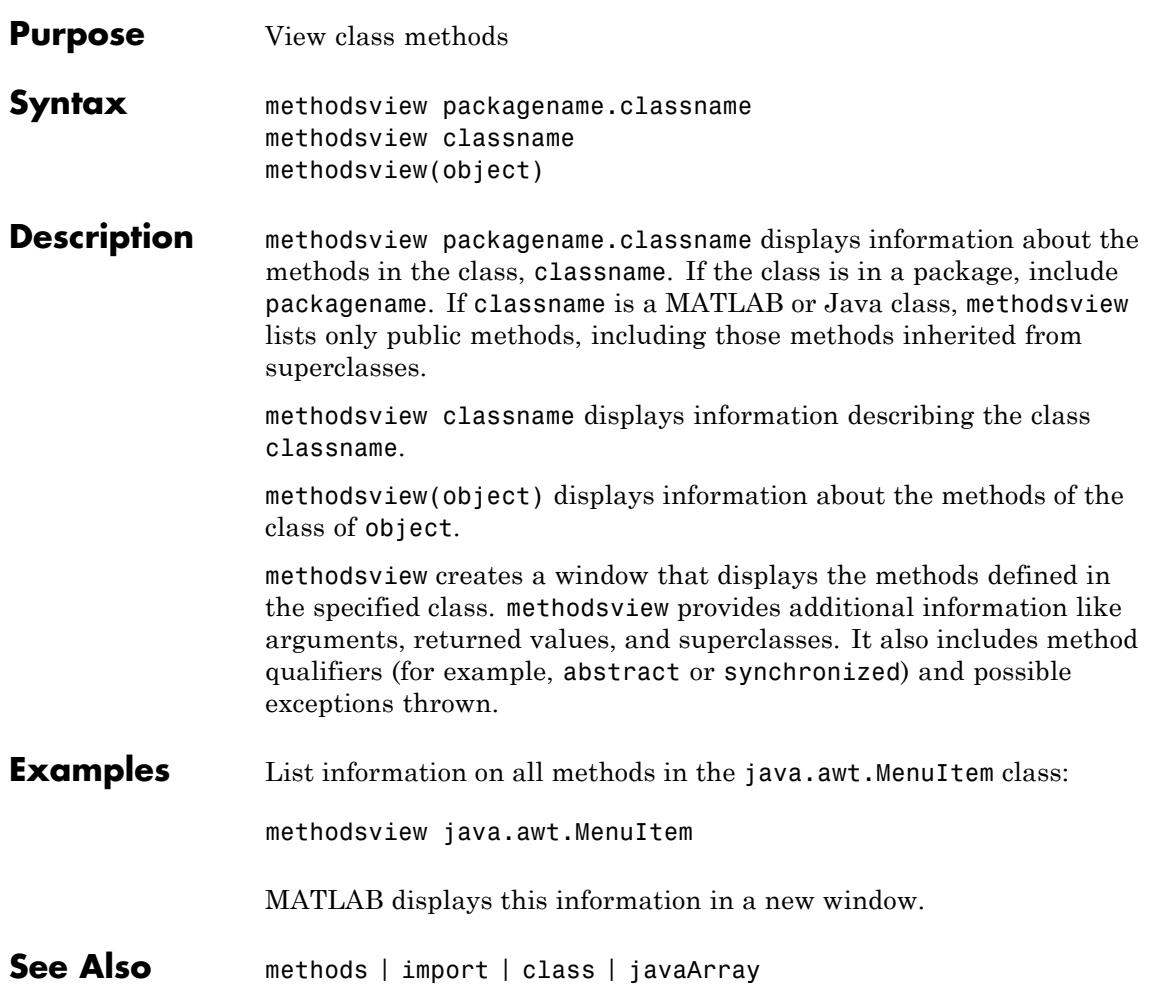

# **mex**

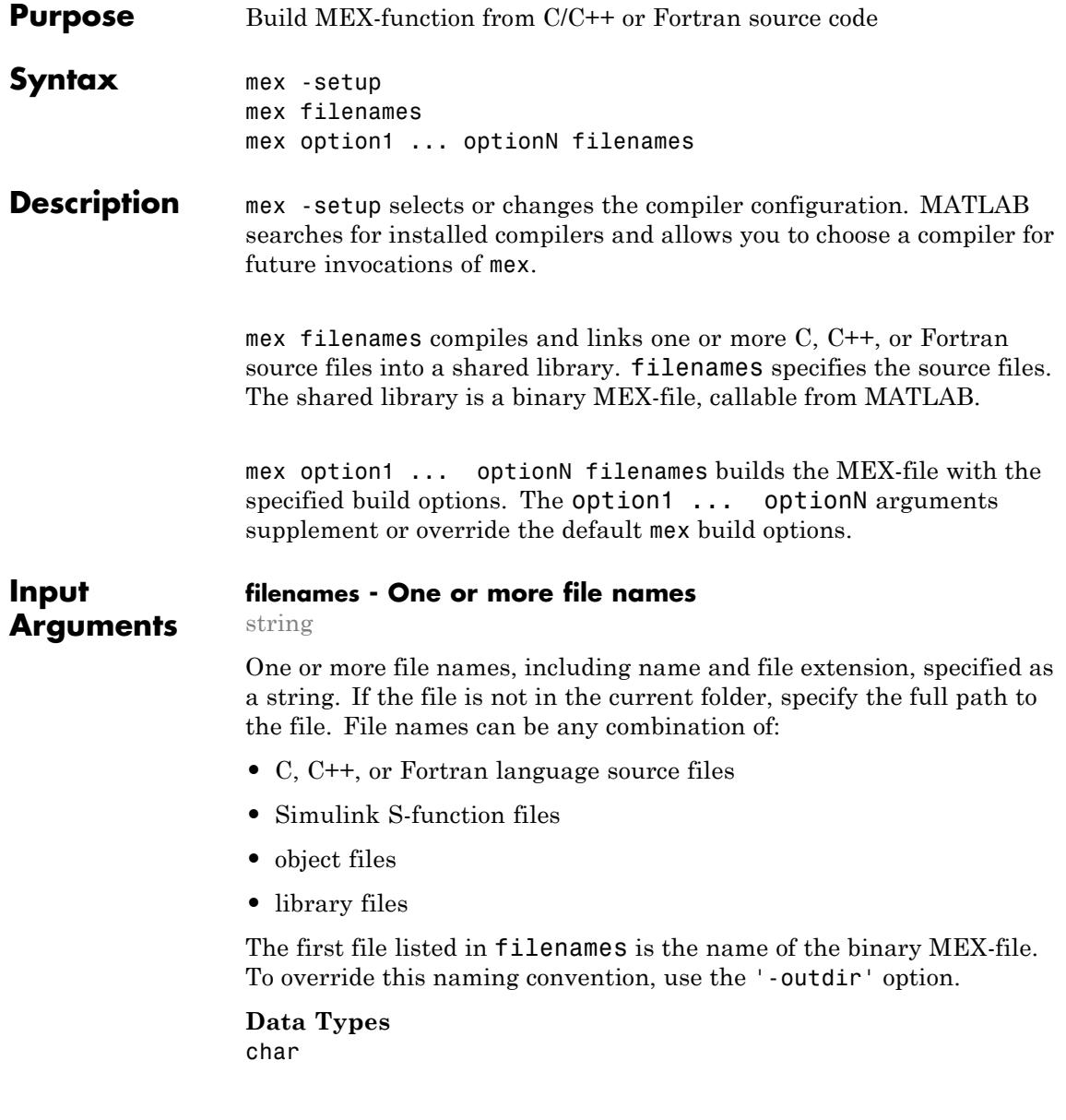

#### **option1 ... optionN - One or more build options**

Strings corresponding to valid option flags

One or more build options, specified as one of these values. Options can appear in any order on any platform, except where indicated.

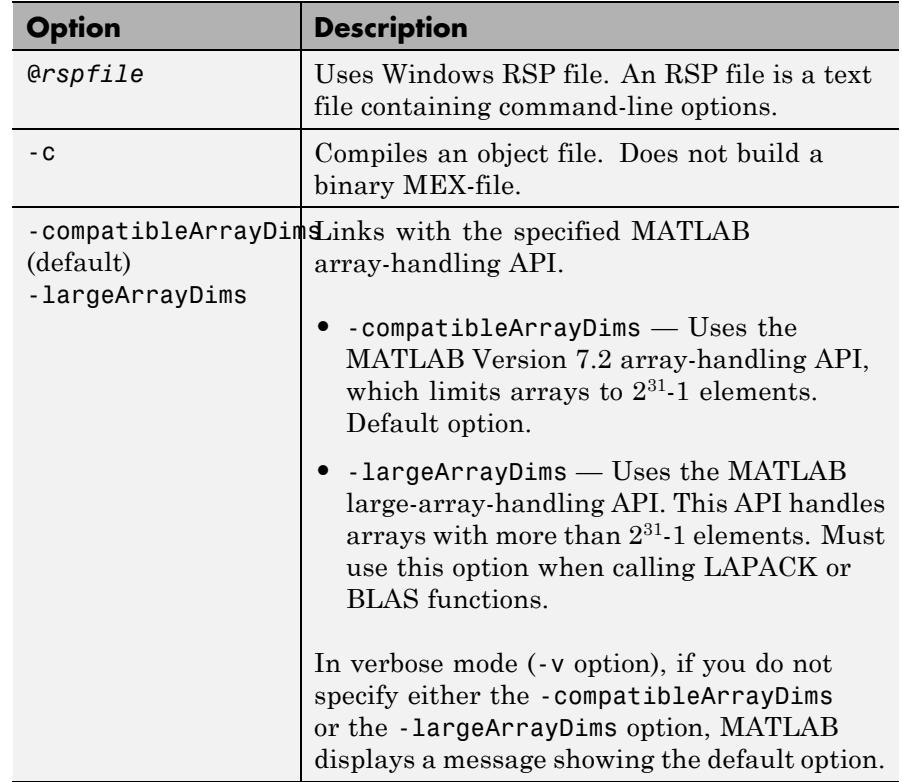

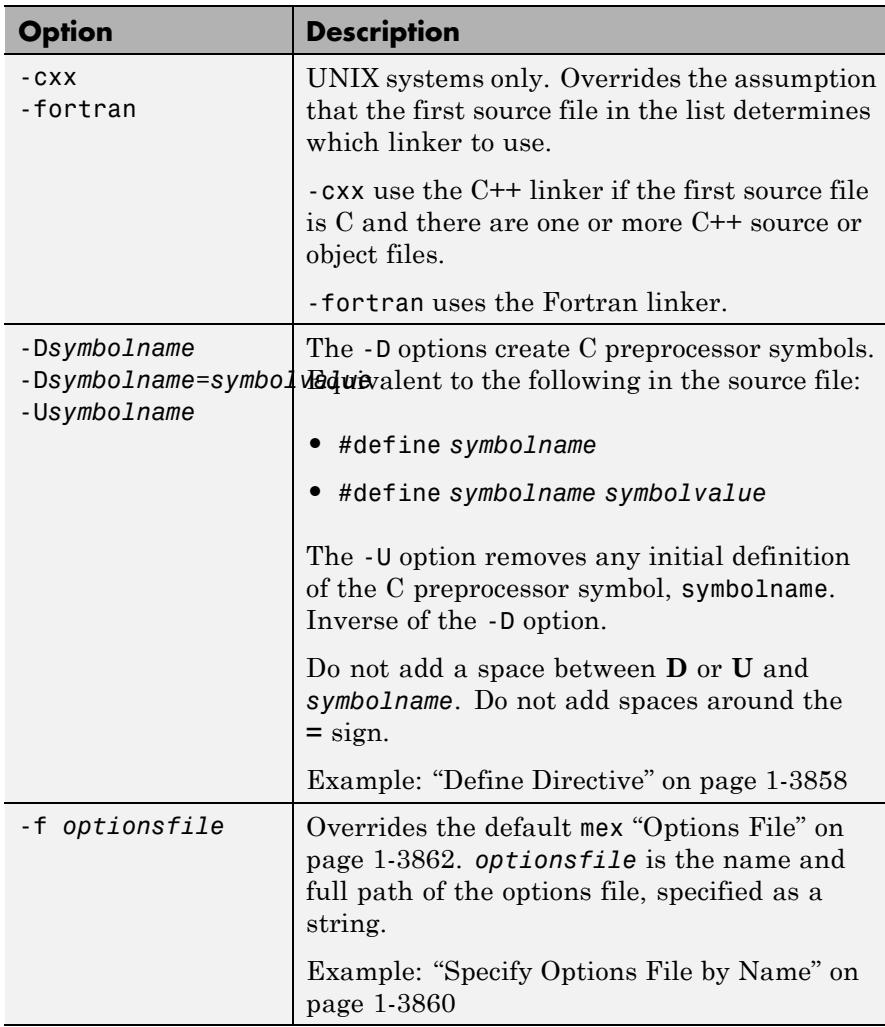

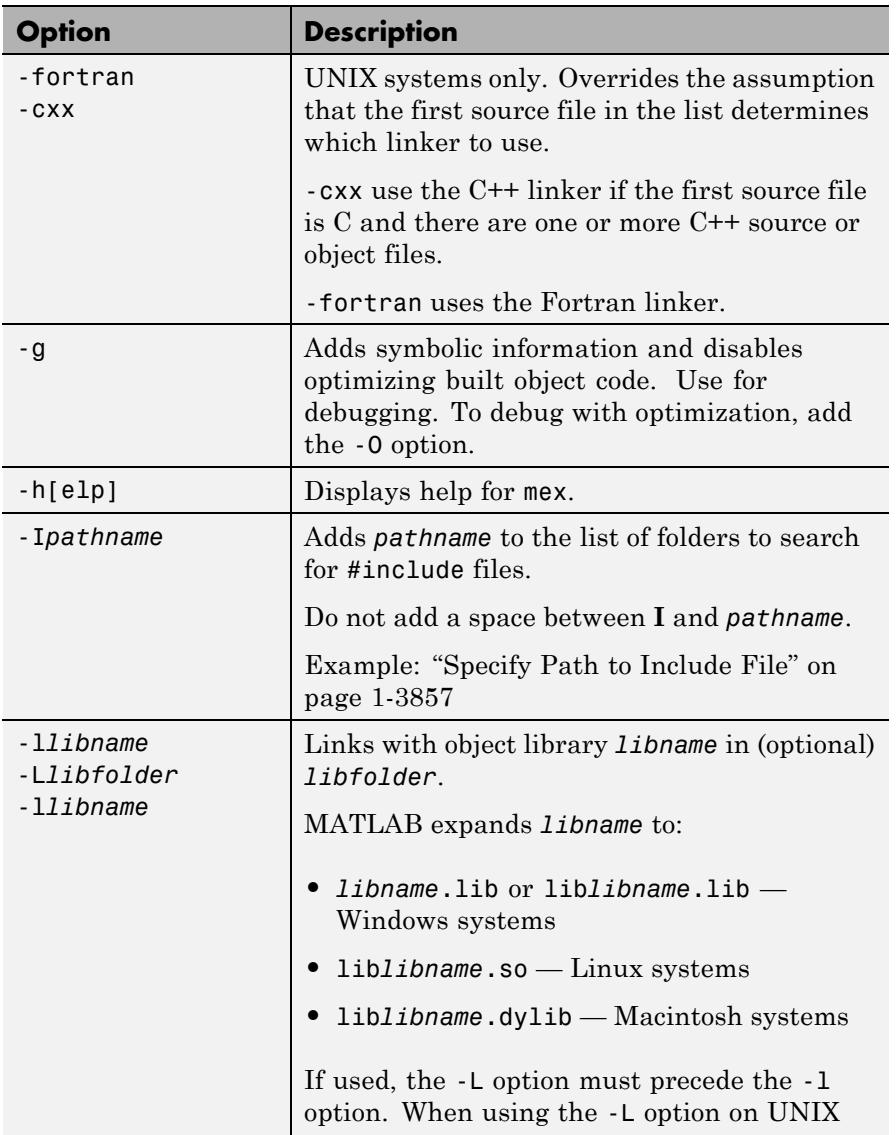

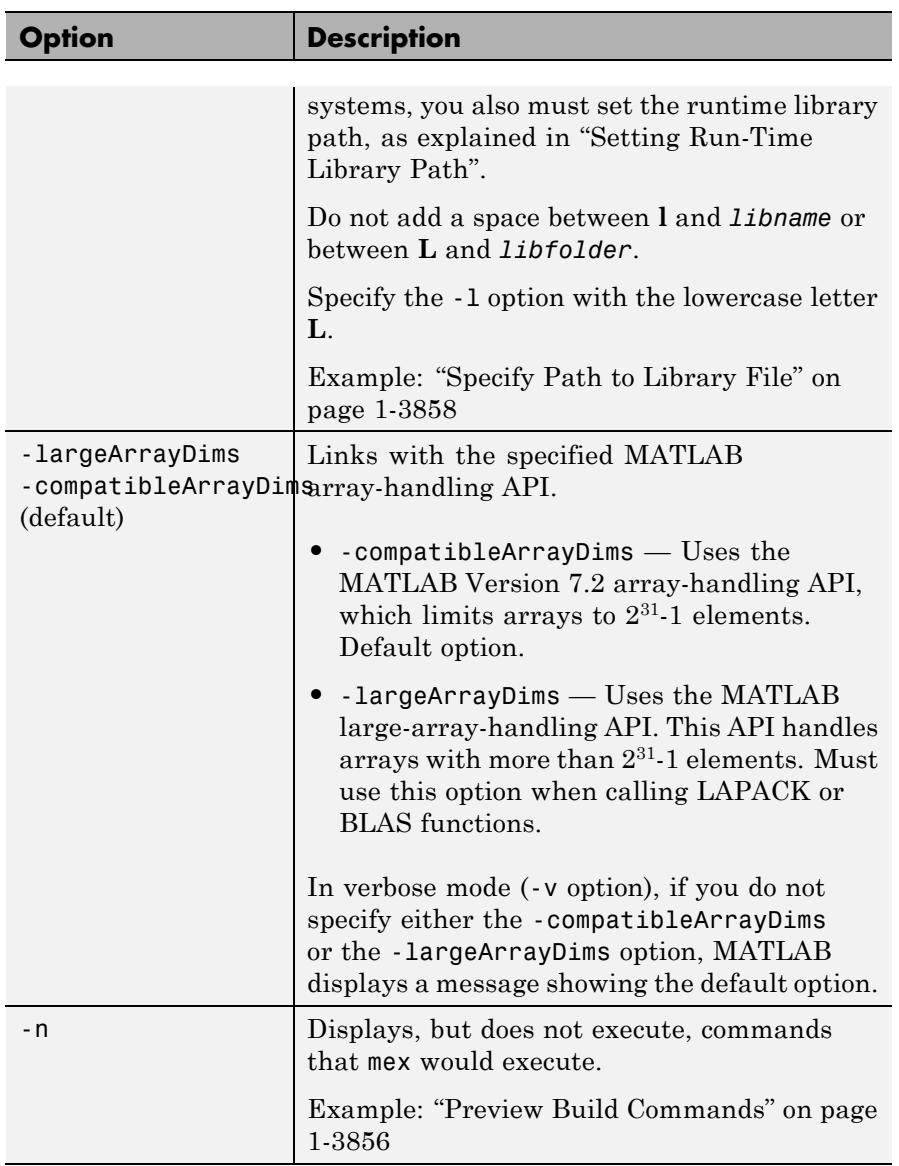

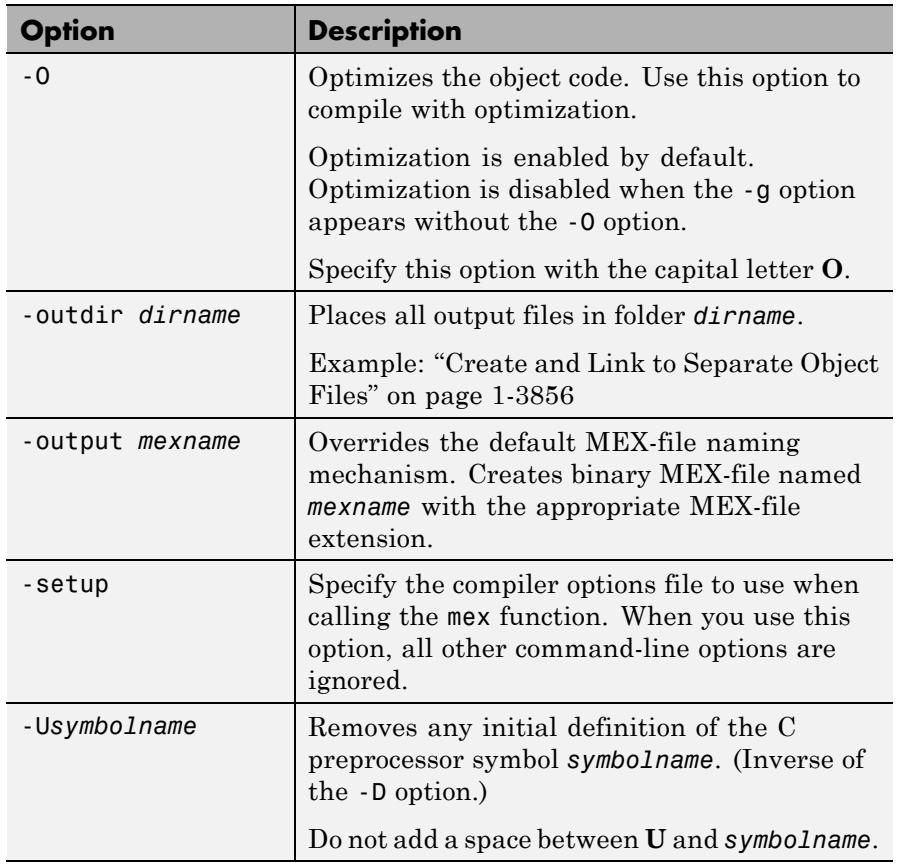

<span id="page-3859-0"></span>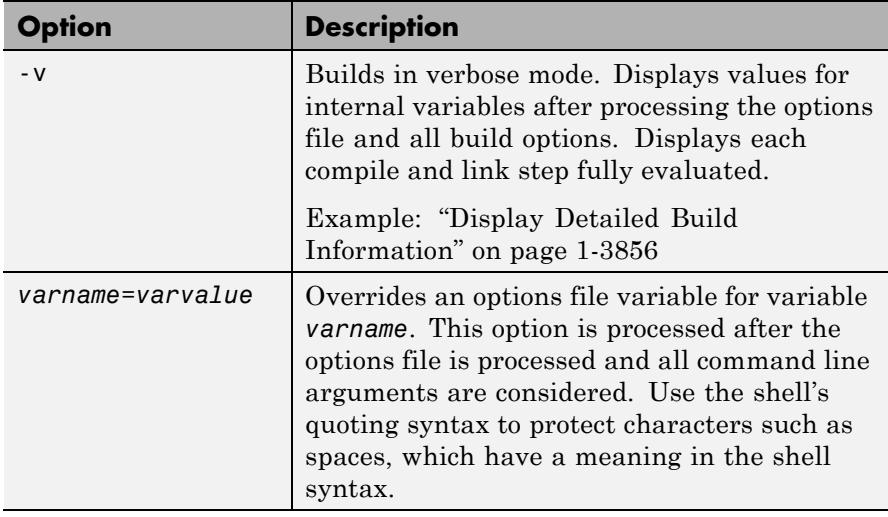

#### **Examples Select C Compiler**

mex -setup

MATLAB displays the options for your version and system based on the list of [Supported and Compatible Compilers.](http://www.mathworks.com/support/compilers/current_release/)

#### **Build C MEX-File**

Build a single C program, yprime.c, into a MEX-file.

You must have a supported compiler installed on your system to run any of these examples. For more information, see "Select C Compiler" on page 1-3854.

Each example is based on MEX examples in the *matlabroot*/extern/examples subfolders. To build the example code, copy the source file to a writable folder on your path, such as c:\work. Set the current folder to c:\work.

```
[s, msg, msgid] = mkdir('c:\work');if (isempty(msgid))
    mkdir('c:\work')
end
cd c:\work
Copy the source code, yprime.c.
copyfile(fullfile(matlabroot,'extern','examples','mex',...
    'yprime.c'),'.','f');
Build the MEX-file.
mex yprime.c
To test:
T=1; Y=1:4;
yprime(T,Y)
ans =2.0000 8.9685 4.0000 -1.0947
```
#### **Build MEX-File from Multiple Source Files**

The MEX-file example, fulltosparse, consists of two Fortran source files, loadsparse.F and fulltosparse.F.

Select a Fortran compiler.

Copy the source files to the current folder.

```
copyfile(fullfile(matlabroot,'extern','examples','refbook',...
  'loadsparse.F'),'.','f');
copyfile(fullfile(matlabroot,'extern','examples','refbook',...
  'fulltosparse.F'),'.','f');
```
Build the fulltosparse MEX-file.

```
mex fulltosparse.F loadsparse.F
```
#### <span id="page-3861-0"></span>**Preview Build Commands**

Use the -n option to preview the build command details without executing the commands.

mex -n yprime.c

The output displays information specific to your platform and compiler.

#### **Display Detailed Build Information**

Use verbose mode to display the compile and link commands. Use the -g option to include debugging information.

mex -v -g -compatibleArrayDims yprime.c

The output displays information specific to your platform and compiler.

#### **Create and Link to Separate Object Files**

You can link to object files that you compile separately from your source MEX-files.

The MEX-file example, fulltosparse, consists of two Fortran source files, loadsparse.F and fulltosparse.F. The fulltosparse file is the gateway routine (contains the mexFunction subroutine) and loadsparse contains the computational routine.

Select a Fortran compiler.

Copy the computational subroutine to your current folder.

```
copyfile(fullfile(matlabroot,'extern','examples','refbook',...
  'loadsparse.F'),'.','f');
```
Compile the subroutine and place the object file in a separate folder, c:\objfiles.

```
mkdir c:\objfiles
mex -largeArrayDims -c -outdir c:\objfiles loadsparse.F
```
<span id="page-3862-0"></span>Copy the gateway subroutine to your current folder. Compile and link with the loadsparse object file.

```
copyfile(fullfile(matlabroot,'extern','examples','refbook',...
  'fulltosparse.F'),'.','f');
mex -largeArrayDims fulltosparse.F c:\objfiles\loadsparse.obj
```
#### **Specify Path to Include File**

Use the -I option to specify the path to include the MATLAB LAPACK library subrountines for handling complex number routines. To use these subroutines, your MEX-file must access the header file, fort.h.

Run the ["Select C Compiler" on page 1-3854](#page-3859-0) example.

Copy the matrixDivideComplex.c example to the current folder.

```
copyfile(fullfile(matlabroot,'extern','examples','refbook',...
  'matrixDivideComplex.c'),'.','f');
```
Create a variable, fortheaderdir, containing the path to fort.h.

fortheaderdir = fullfile(matlabroot,'extern','examples','refbook');

Create the -I argument by concatenating '-I' with the variable, fortheaderdir.

 $ipath = [' - I'$  fortheaderdir];

Create variables for the names and paths to the LAPACK library file and the file, fort.c, containing the complex number handling routines.

```
lapacklib = fullfile(matlabroot, ...
    'extern','lib',computer('arch'),'microsoft','libmwlapack.lib');
fortfile = fullfile(matlabroot,'extern','examples',...
    'refbook','fort.c');
```
Build the MEX-file.

```
mex('-v','-largeArrayDims',ipath, ...
    'matrixDivideComplex.c',fortfile,lapacklib)
```
#### **Specify Path to Library File**

Use the -L and -l options to specify the libmwlapack.lib library, located in the folder, *matlabroot*\extern\lib\*arch*\microsoft.

Copy the matrixDivide.c example to the current folder.

```
copyfile(fullfile(matlabroot,'extern','examples','refbook',...
  'matrixDivide.c'),'.','f');
```
The variable, lapackpath, identifies the path to the library, libmwlapack.lib.

```
lapackpath = fullfile(matlabroot, \ldots)'extern','lib',computer('arch'),'microsoft');
```
Build the MEX-file.

```
mex('-largeArrayDims',['-L' lapackpath],'-llibmwlapack','matrixDivide.c')
```
#### **Define Directive**

Define the character to use between strings in a matrix.

The MATLAB example, mxcreatecharmatrixfromstr.c, uses a #define symbol, SPACE\_PADDING, to determine what character to use between strings in a matrix. To set the value, build the MEX-file with the -D option.

Copy the mxcreatecharmatrixfromstr.c example to the current folder.

```
copyfile(fullfile(matlabroot,'extern','examples','mx',...
  'mxcreatecharmatrixfromstr.c'),'.','f');
```
Set the SPACE PADDING directive to add a space between strings.

mex mxcreatecharmatrixfromstr.c -DSPACE\_PADDING

#### **Override Option Containing Special Character on Windows Platform**

Use the *name*=*value* command-line argument to override a variable specified in the options file at the command line.

Append the COMPFLAGS variable with the value -Wall.

\$COMPFLAGS -Wall

Use double quotes (") to preserve the space character.

COMPFLAGS="\$COMPFLAGS -Wall"

Use this notation at either the MATLAB prompt or the DOS prompt

Build the yprime.c MEX-file.

mex -v COMPFLAGS="\$COMPFLAGS -Wall" LINKFLAGS="\$LINKFLAGS /VERBOSE" yprime.c

#### **Override Option Containing Special Characters on UNIX Platform**

Build yprime.c at the MATLAB command line on a UNIX platform.

Override the CFLAGS variable with the value -Wall.

\$CFLAGS -Wall

Use double quotes (") to preserve the space character and the backslash  $(\cdot)$  escape character to preserve the dollar sign  $(\$)$ .

CFLAGS="\\$CFLAGS -Wall"

Build the yprime.c MEX-file.

mex -v CFLAGS="\\$CFLAGS -Wall" LDFLAGS="\\$LDFLAGS -w" yprime.c

To use this command from the shell command line, use single quotes (') to preserve the space character.

```
CFLAGS='$CFLAGS -Wall'
```
Build the yprime.c MEX-file.

mex -v CFLAGS='\$CFLAGS -Wall' LDFLAGS='\$LDFLAGS -w' yprime.c

#### **Specify Options File by Name**

Use the -f option to specify a particular Windows options file. The options files are in the *matlabroot*\bin\*arch*\mexopts folder.

Copy the convec.F example to the current folder.

```
copyfile(fullfile(matlabroot,'extern','examples','refbook',...
    'convec.F'),'.','f');
```
The name of the options file for one of the supported Intel Fortran compilers is intelf12msvs2010opts.bat. Build the MEX-file.

```
mex('-f',[matlabroot '\bin\win64\mexopts\intelf12msvs2010opts.bat'],...
    'convec.F')
```
#### **Build Engine Application**

Copy the engwindemo.c engine example to the current folder.

```
copyfile(fullfile(matlabroot,...
  'extern','examples','eng_mat','engwindemo.c'),'.','f');
```
Using mex -setup, select the Microsoft Visual  $C++^{\otimes} 2010$  compiler.

cc = mex.getCompilerConfigurations

 $c.c =$ 

CompilerConfiguration with properties:

Name: 'Microsoft Visual C++ 2010' ShortName: 'MSVC100'

```
Manufacturer: 'Microsoft'
    Language: 'C++'
     Version: '10.0'
    Location: 'C:\Program Files (x86)\Microsoft Visual Studio 10
      Details: [1x1 mex.CompilerConfigurationDetails]
   LinkerName: 'Microsoft Visual C++ 2010'
LinkerVersion: '10.0'
       MexOpt: 'C:\Users\auser\AppData\Roaming\MathWorks\MATLAB\R2
     Priority: 'A'
```
Create the path to the folder containing the options files.

```
optionsPath = fullfile(matlaboroot, \ldots)'bin',computer('arch'),'mexopts');
```
Create the options file name, as described in "Engine Options Files on Windows".

optfile = [cc.ShortName,'engmatopts.bat']

Build the engine example, using the '-f' option.

```
mex('-v','-f',fullfile(optionsPath,optfile),'engwindemo.c');
```
Run the example.

!engwindemo

For details about this examples, see "Call MATLAB Functions from C Applications".

- **Tips •** You can run mex from:
	- **-** MATLAB Command Window
	- **-** Windows system prompt
	- **-** UNIX shell
	- **•** The MEX-file has a platform-dependent extension. This means you can place binary MEX-files for different platforms in the same folder.

<span id="page-3867-0"></span>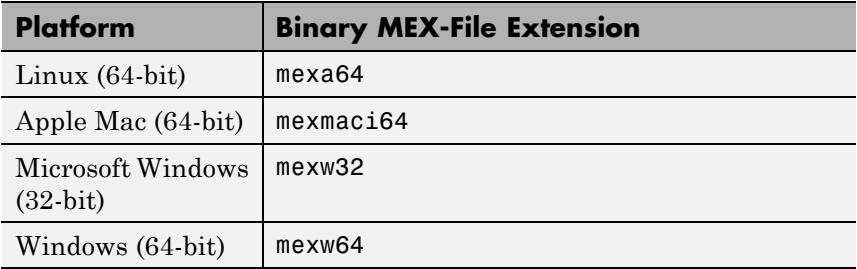

Use the mexext function to identify the MEX-file extension.

**•** To use mex to build executable files for standalone MATLAB engine and MAT-file applications, you must use the -f option and specify an options file.

#### **Options Files to Build Engine and MAT-File Applications**

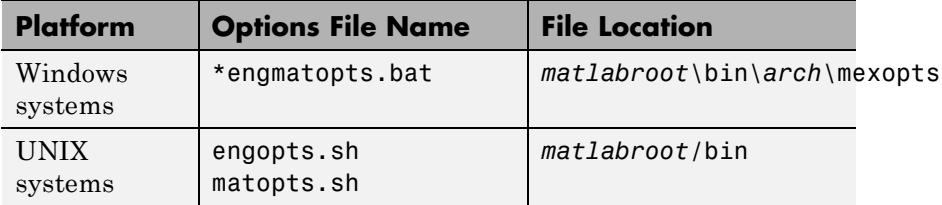

The \* character in the \*engmatopts.bat file name is a string that identifies the compiler type and version.

## **Definitions Options File**

A file containing the compiler and build options that MATLAB uses when you invoke the mex build script.

By default, mex uses an options file to specify variables and values that you pass as arguments to the compiler, linker, and other tools.

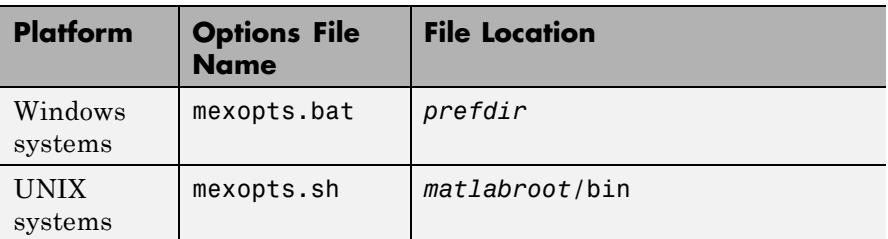

MATLAB provides template options files for the compilers that are supported by mex. These template files are used by the -setup option to define the selected default options file.

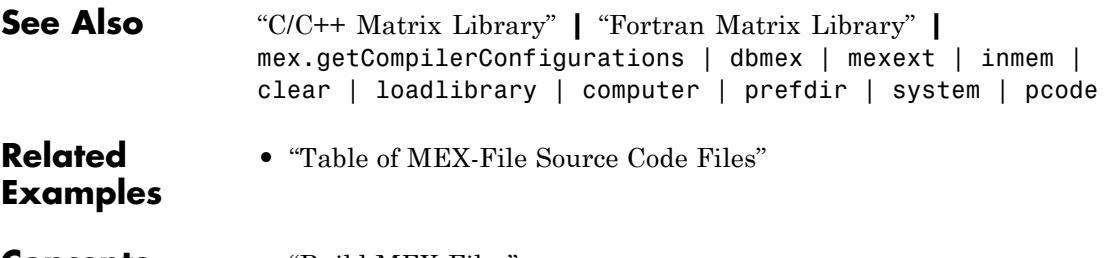

- **Concepts •** "Build MEX-Files"
- **External •** [Supported and Compatible Compilers](http://www.mathworks.com/support/compilers/current_release/)
- **Web Sites**

# **mex.getCompilerConfigurations**

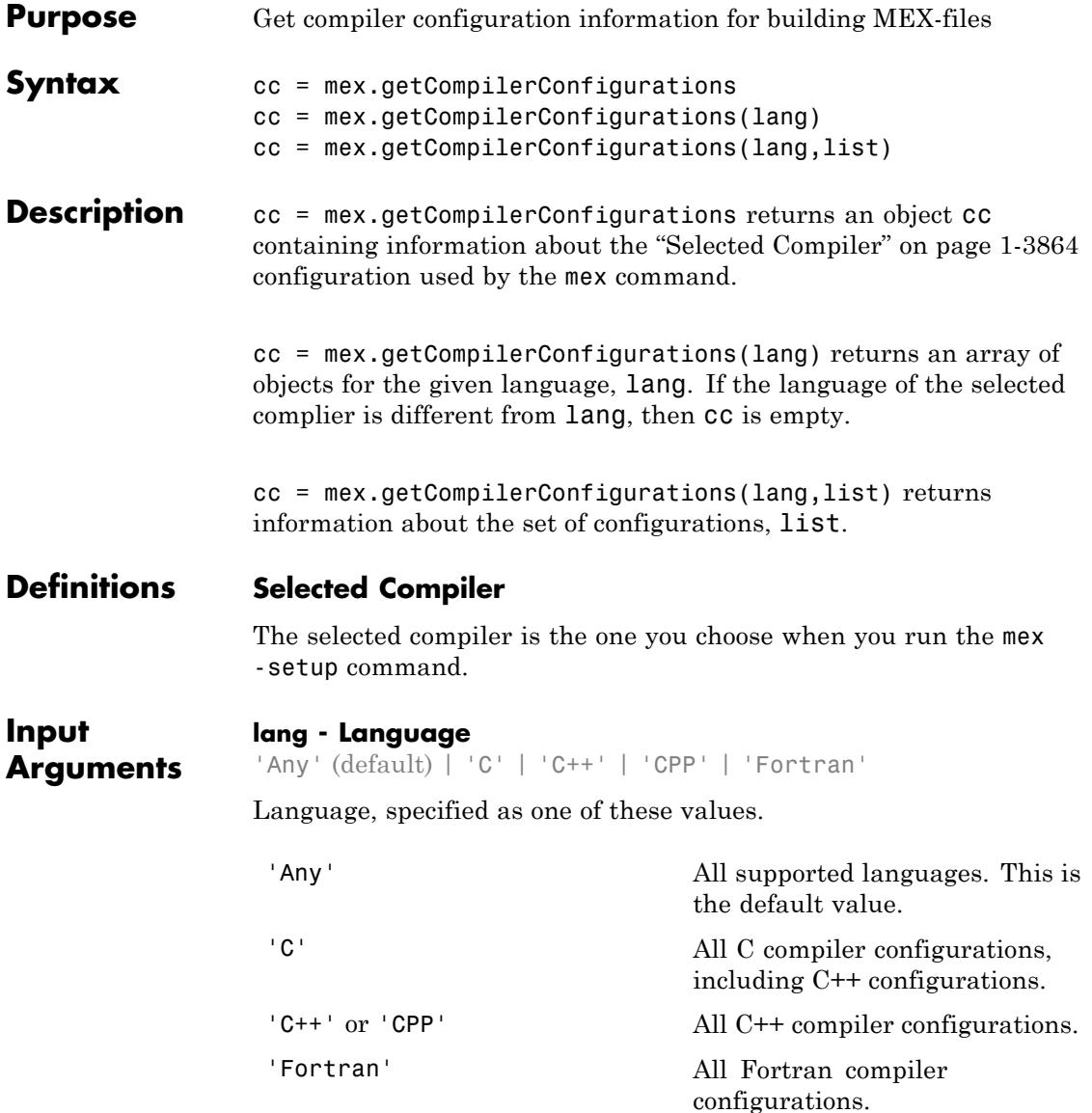

#### **list - Set of configurations**

'Selected' (default) | 'Installed' | 'Supported'

Set of configurations, specified as one of these values.

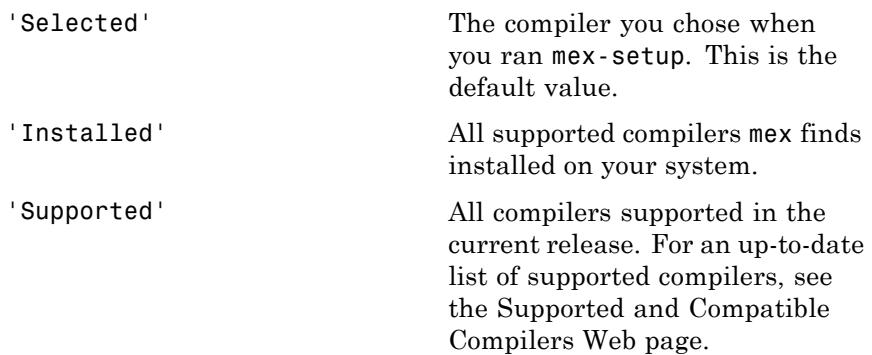

### **Output Arguments**

#### **cc - Compiler information**

mex.CompilerConfiguration object or array of objects

Compiler information, specified as a mex.CompilerConfiguration object or array of mex.CompilerConfiguration objects. The mex.CompilerConfiguration class contains the following read-only properties.

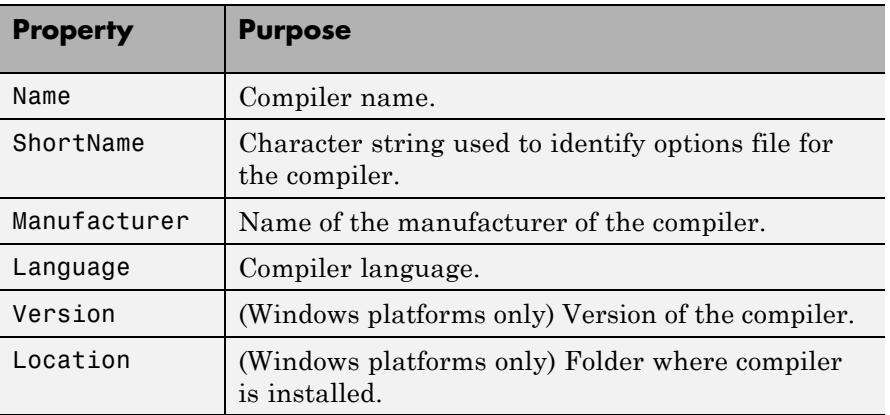

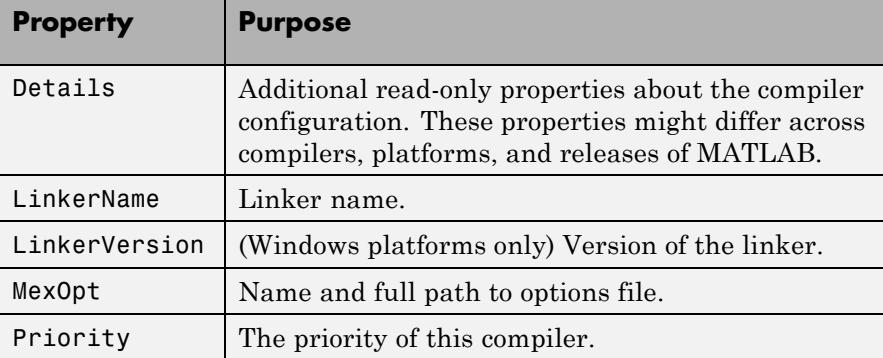

### **Examples Display Information for Selected Compiler**

myCompiler = mex.getCompilerConfigurations

```
myCompiler =
```
CompilerConfiguration with properties:

```
Name: 'Microsoft Visual C++ 2010'
    ShortName: 'MSVC100'
Manufacturer: 'Microsoft'
    Language: 'C++'
     Version: '10.0'
    Location: 'C:\Program Files (x86)\Microsoft Visual Studio 10.0'
      Details: [1x1 mex.CompilerConfigurationDetails]
   LinkerName: 'Microsoft Visual C++ 2010'
LinkerVersion: '10.0'
      MexOpt: 'C:\Users\auser\AppData\Roaming\MathWorks\MATLAB\R2013
     Priority: 'A'
```
MATLAB displays information depending on your architecture, your version of MATLAB, and what you selected when you ran mex -setup.

## **Display Names of Supported Compilers and Linkers**

Get the list of supported compilers for your version of MATLAB.

```
allCC = mex.getCompilerConfigurations('Any','Supported');
```
Display compiler names.

```
for k = 1: length(allCC)
 disp([allCC(k).Name ' Version: ' allCC(k).Version ...
  ' with linker: ' allCC(k).LinkerName])
end
```
MATLAB displays information depending on your version of MATLAB.

#### **Display Number of Supported C Compilers**

```
cLanguageCC = mex.getCompilerConfigurations('C','Supported');
length(cLanguageCC)
```

```
ans =11
```
The number of compilers for your version of MATLAB might be different.

#### **View Build Options for Selected C Compiler**

Display build options MATLAB uses with a particular C compiler.

Create an array, CC, of all supported C compiler configurations.

```
CC = mex.getCompilerConfigurations('C','Installed');
for i = 1: length(CC); disp(CC(i). Name); end;
```
Intel C++ Microsoft Visual C++ 2010 Microsoft Visual C++ 2005 SP1

The list is dependent on your system.

From the list above, display the build options for the Microsoft Visual C++ compiler. The compiler is item number 2 in the list. If your list is different, enter an appropriate item number in the following command.

#### CC(2).Details

```
ans =CompilerConfigurationDetails with properties:
         CompilerExecutable: 'cl'
              CompilerFlags: '/c /GR /W3 /EHs /D_CRT_SECURE_NO_DEPRECATE
/D_SCL_SECURE_NO_DEPRECATE /D_SECURE_SCL=0 /DMATLAB_MEX_FILE /nologo /MD'
          OptimizationFlags: '/O2 /Oy- /DNDEBUG'
                 DebugFlags: '/Z7'
           LinkerExecutable: 'link'
                LinkerFlags: [1x327 char]
    LinkerOptimizationFlags: ''
           LinkerDebugFlags: '/debug /PDB:"%OUTDIR%%MEX_NAME%%MEX_EXT%.pd
                     SetEnv: [1x3059 char]
           CommandLineShell: 'C:\Program Files (x86)\Microsoft Visual
Studio 10.0\VC\vcvarsall.bat'
        CommandLineShellArg: 'AMD64'
```
MATLAB displays information similar to that shown here.

# **See Also** mex

- **Concepts •** "Selecting a Compiler on Windows Platforms"
	- **•** "Selecting a Compiler on UNIX Platforms"

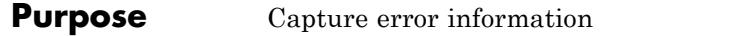

**Syntax** exception = MException(*msgIdent*, *msgString*,  $v_1$ ,  $v_2$ , ...,  $v_N$ )

**Description** exception = MException(*msgIdent*, *msgString*,  $v_1$ ,  $v_2$ , ...,  $v_N$ ) captures information about a specific error and stores it in MException object, *exception*. Information stored in the object includes a message identifier *msgIdent* and an error message string *msgString*. Optional arguments  $v_1, v_2, \ldots$  represent text or numeric values that replace conversion specifiers in *msgString* at run time.

> Message identifier *msgIdent* is a character string composed of at least two substrings, the *component* and the *mnemonic*, separated by a colon (e.g., *component*:*mnemonic*). The purpose of the identifier is to better identify the source of the error. See the documentation on "Message Identifiers" for more information.

> Message string *msgString* is a character string that informs the user about the cause of the error and can also suggest how to correct the faulty condition. The *msgString* string can include escape sequences such as  $\tau \in \mathbb{R}$ , as well as any of the format specifiers supported by the sprintf function (such as  $\text{ss}$  or  $\text{sd}$ ). Additional arguments  $v_1$ ,  $v_2$ ,  $\ldots$ ,  $v_{N}$  provide values that correspond to and replace the conversion specifiers.

For example, if *msgString* is "Error on line  $\%$ d, command  $\%$ s", then  $v_1$  is the line number at which the error was detected, and  $v<sub>2</sub>$  is the command that failed. See "Formatting Strings" in the MATLAB Programming Fundamentals documentation for more detailed information on using string formatting commands.

The *exception* output is an object of the MException class. MException is the constructor for this class. In addition to calling the constructor directly, you can also create an object of MException with any of the following functions: error and assert. See the documentation and figure in the section "The MException Class" for more information on this class.

**Properties** The MException object has four properties: identifier, message, stack, and cause. Click any of the links below to find out more about MException properties:

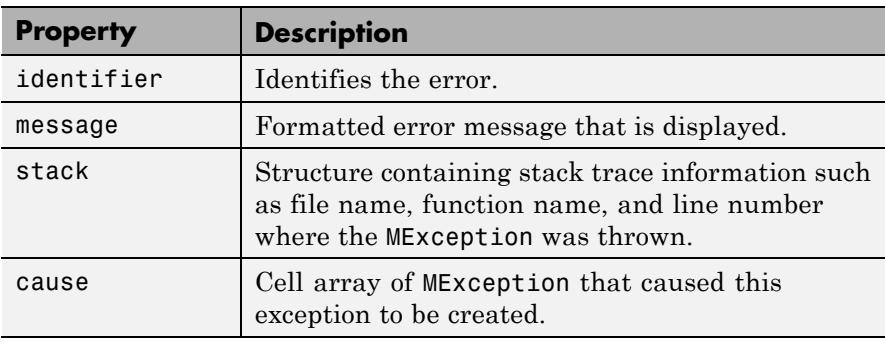

**Methods** The MException class has the following methods. Click any of the links below to find out more about MException methods:

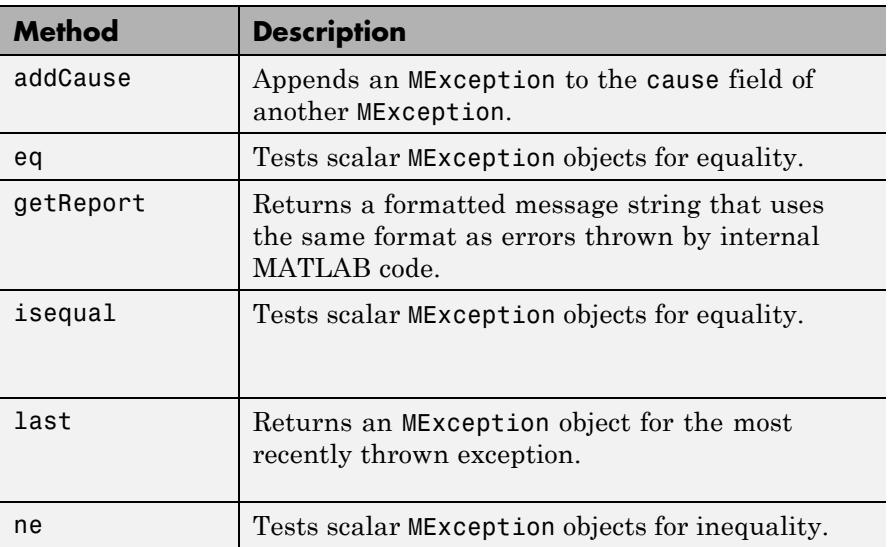

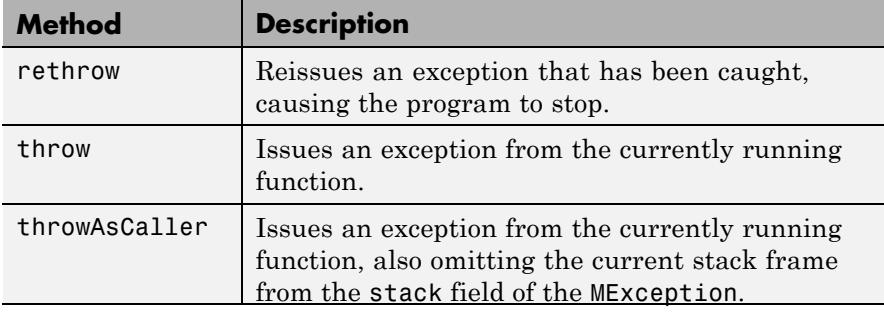

**Tips** Valid escape sequences for the msgString argument are \b, \f, \n, \r,  $\tau$ , and  $\times$  or  $\tau$  when followed by a valid hexadecimal or octal number, respectively. Following a backslash in the msgString with any other character causes MATLAB to issue a warning. Conversion specifiers are similar to those used in the C programming language and in the sprintf function.

All string input arguments must be enclosed in single quotation marks.

#### **Examples Example 1 — Formatted Messages**

If your message string requires formatting specifications like those used with the sprintf function, you can use this syntax to compose the error message string:

```
exception = MException(msgIdent, msgString, v1, v2, ...)
```
For example,

```
exception = MException('AcctError:Incomplete', ...
      'Field ''%s.%s'' is not defined.', ...
      'Accounts', 'ClientName');
exception.message
ans =Field 'Accounts.ClientName' is not defined.
```
### **Example 2**

The catch block in this example checks to see if the specified file could not be found. If this is the case, the program allows for the possibility that a common variation of the filename extension (e.g., jpeg instead of jpg) was used by retrying the operation with a modified extension. This is done using a try/catch statement that is nested within the original try/catch.

```
function d in = read image(filename)
[path name ext] = fileparts(filename);
try
   fid = fopen(filename, 'r');
   d in = fread(fid);
catch exception
   % Did the read fail because the file could not be found?
   if ~exist(filename, 'file')
      % Yes. Try modifying the filename extension.
      switch ext
      case '.jpg' % Change jpg to jpeg
          altFilename = strrep(filename, '.jpg', '.jpeg')
      case '.jpeg' % Change jpeg to jpg
          altFilename = strrep(filename, '.jpeg', '.jpg')
      case '.tif' % Change tif to tiff
          altFilename = strrep(filename, '.tif', '.tiff')
      case '.tiff' % Change tiff to tif
          altFilename = strrep(filename, '.tiff', '.tif')
      otherwise
         rethrow(exception);
      end
      % Try again, with modifed filename.
      try
         fid = fopen(altFilename, 'r');
         d in = fread(fid);
      catch
```

```
rethrow(exception)
      end
   end
end
```
#### **Example 3 — Nested try/catch**

This example attempts to open a file in a folder that is not on the MATLAB path. It uses a nested try-catch block to give the user the opportunity to extend the path. If the file still cannot be found, the program issues an exception with the first error appended to the second:

```
function data = read it(filename);
try
   % Attempt to open and read from a file.
   fid = fopen(filename, 'r');
   data = freq(fid);
catch exception1
   % If the error was caused by an invalid file ID, try
   % reading from another location.
   if strcmp(exception1.identifier, 'MATLAB:FileIO:InvalidFid')
      msg = sprintf( ...'\nCannot open file %s. Try another location? ', ...
         filename);
      reply = input(msg, 's')if reply(1) == 'v'newFolder = input('Enter folder name: ', 's');
      else
          throw(exception1);
      end
      oldpath = addpath(newFolder);try
         fid = fopen(filename, 'r');
         data = freq(fid);catch exception2
         exception3 = addCause(exception2, exception1)
         path(oldpath);
         throw(exception3);
```

```
end
                        path(oldpath);
                     end
                  end
                  fclose(fid);
                  If you run this function in a try-catch block at the command line, you
                 can look at the MException object by assigning it to a variable (e) with
                  the catch command.
See Also try | catch | error | assert | throw(MException) |
                  rethrow(MException) | throwAsCaller(MException) |
                  addCause(MException) | getReport(MException) | eq(MException)
                  | isequal(MException) | ne(MException) | last(MException) |
                  dbstack
How To • "The MException Class"
```
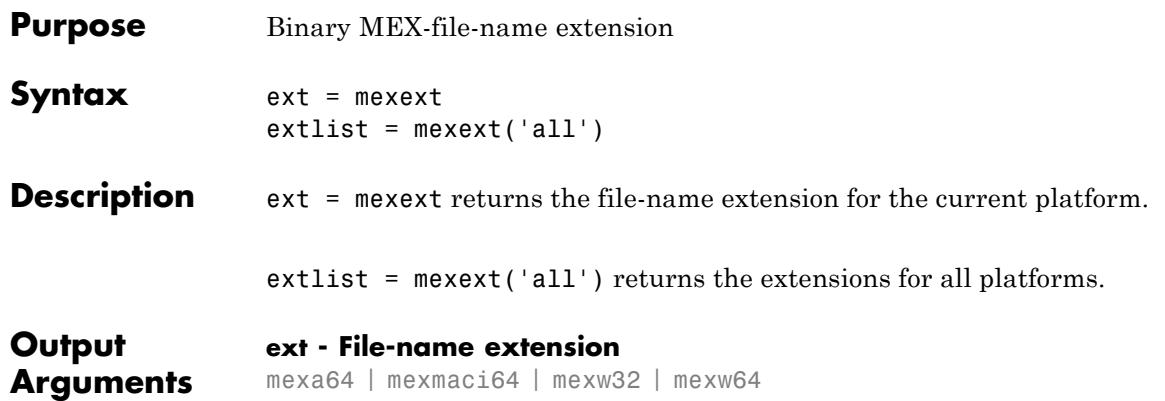

File-name extension for MEX-file, returned as one of these values.

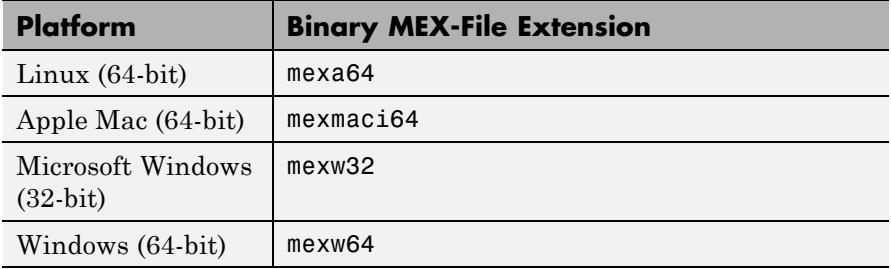

### **extlist - All file-name extensions**

structure

All file-name extensions, returned as a structure with these fields:

#### **arch - Platform**

string

Platform, specified as a string. The name of the platform is the output of the computer('arch') command.

### **ext - File extension**

string

# **mexext**

File extension, specified as a string.

#### **Examples Display File Extension for Your Computer**

Find the MEX-file extension for the system you are currently working on.

```
ext = mexext
ext =mexw32
```
Your results reflect your system.

#### **Find File Extension for Specific Platform**

Find the MEX-file extension for the Apple Macintosh systems.

Get the list for supported platforms.

```
extlist = mexext('all');
```
The mex function identifies a platform by its arch value, which is the output of the computer('arch') command. For Macintosh platforms, the value is maci64.

Search the arch field in the results, extlist, for 'maci64', and display the corresponding ext field.

```
for k=1:length(extlist)
   if strcmp(extlist(k).arch, 'maci64')
  disp(sprintf('Arch: %s Ext: %s', ...
          extlist(k).arch, extlist(k).ext))
end, end
Arch: maci64 Ext: mexmaci64
```
The file extension is mexmaci64.

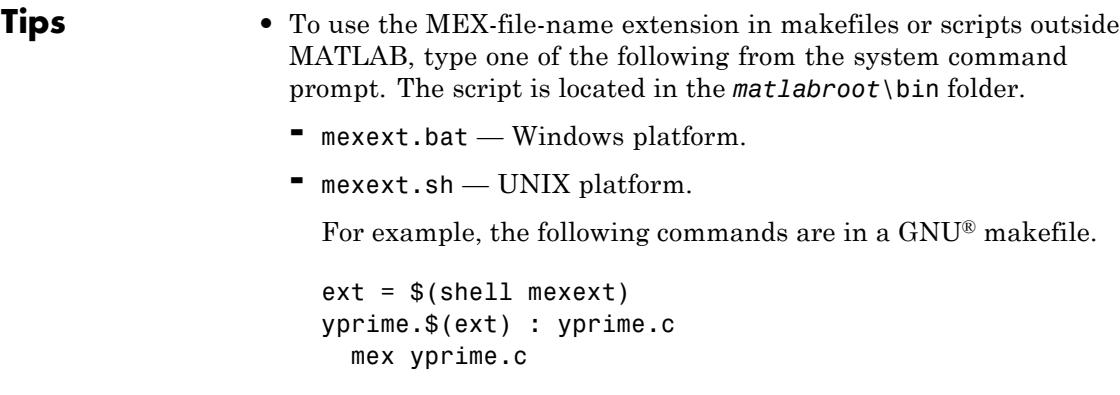

See Also mex | computer

# **mfilename**

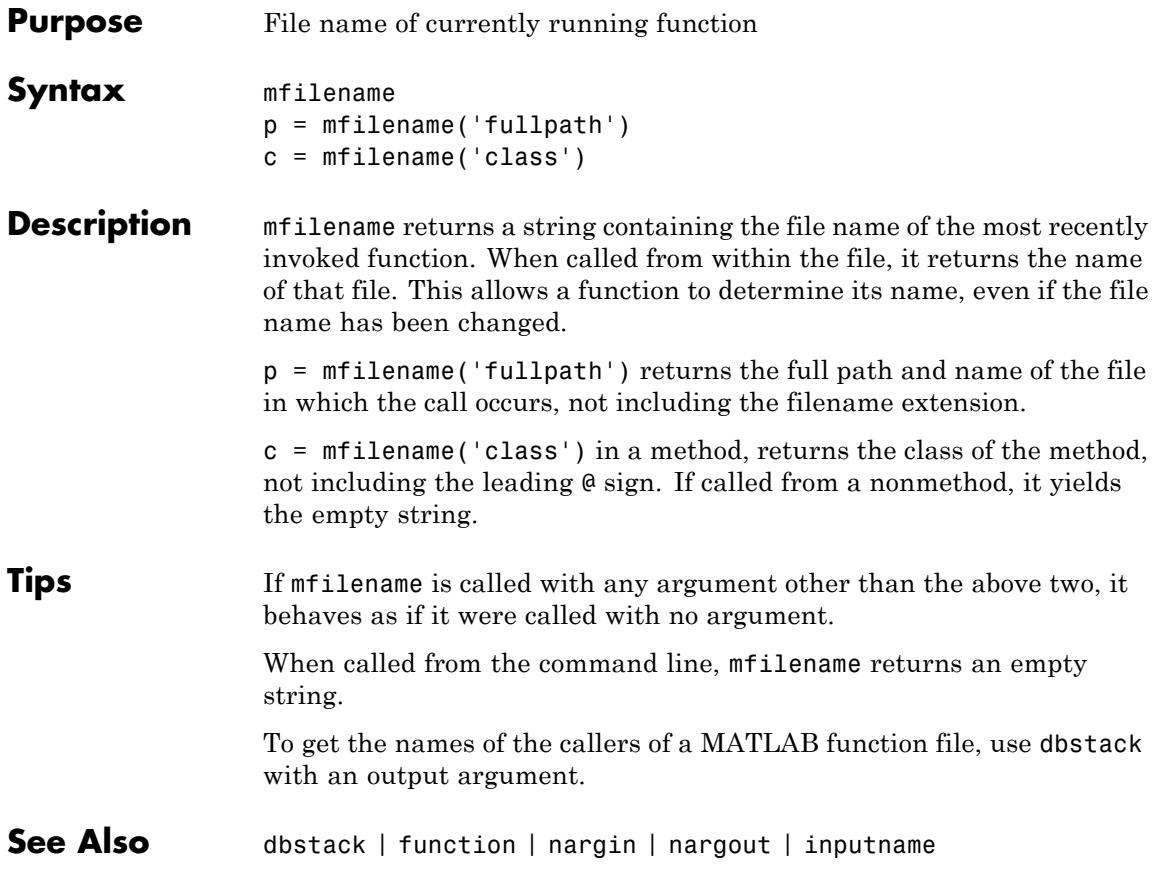

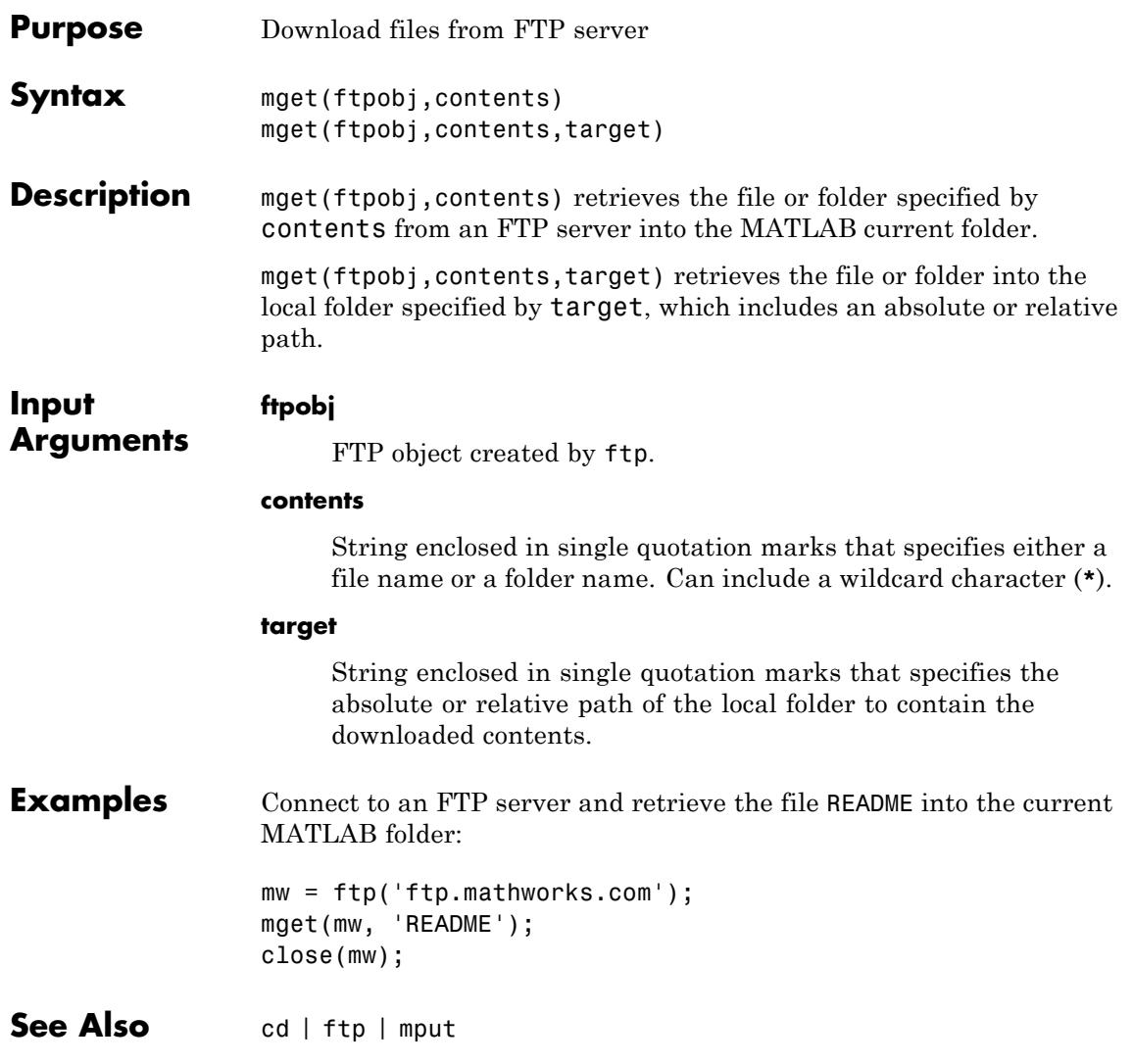

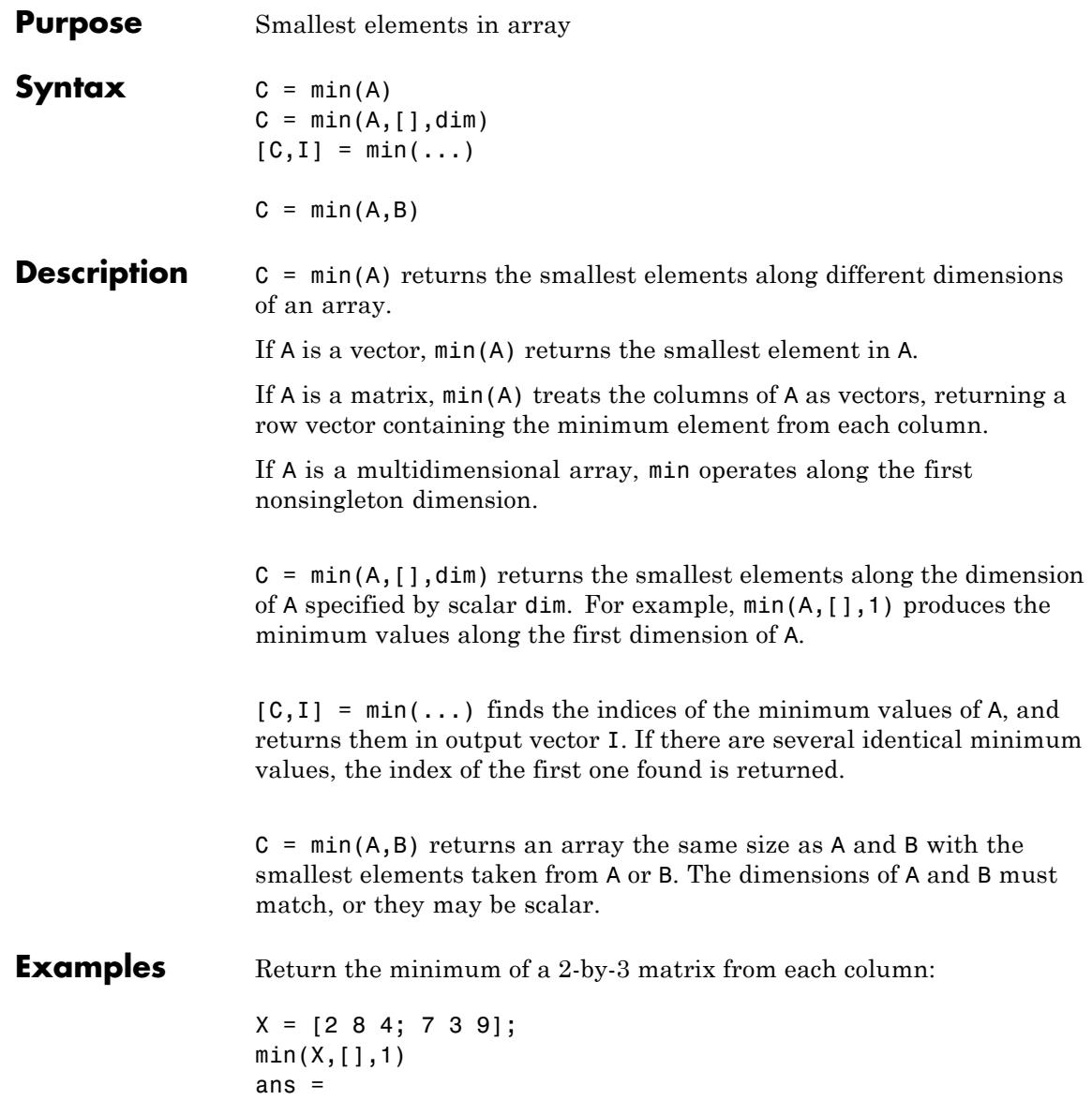

Return the minimum from each row: min(X,[],2) ans  $=$ 2 3 Compare each element of X to a scalar: min(X,5) ans  $=$ 254 535 **Tips** For complex input A, min returns the complex number with the smallest complex modulus (magnitude), computed with min(abs(A)). Then computes the smallest phase angle with  $min(angle(x))$ , if necessary. The min function ignores NaNs. **See Also** max | mean | median | sort

234

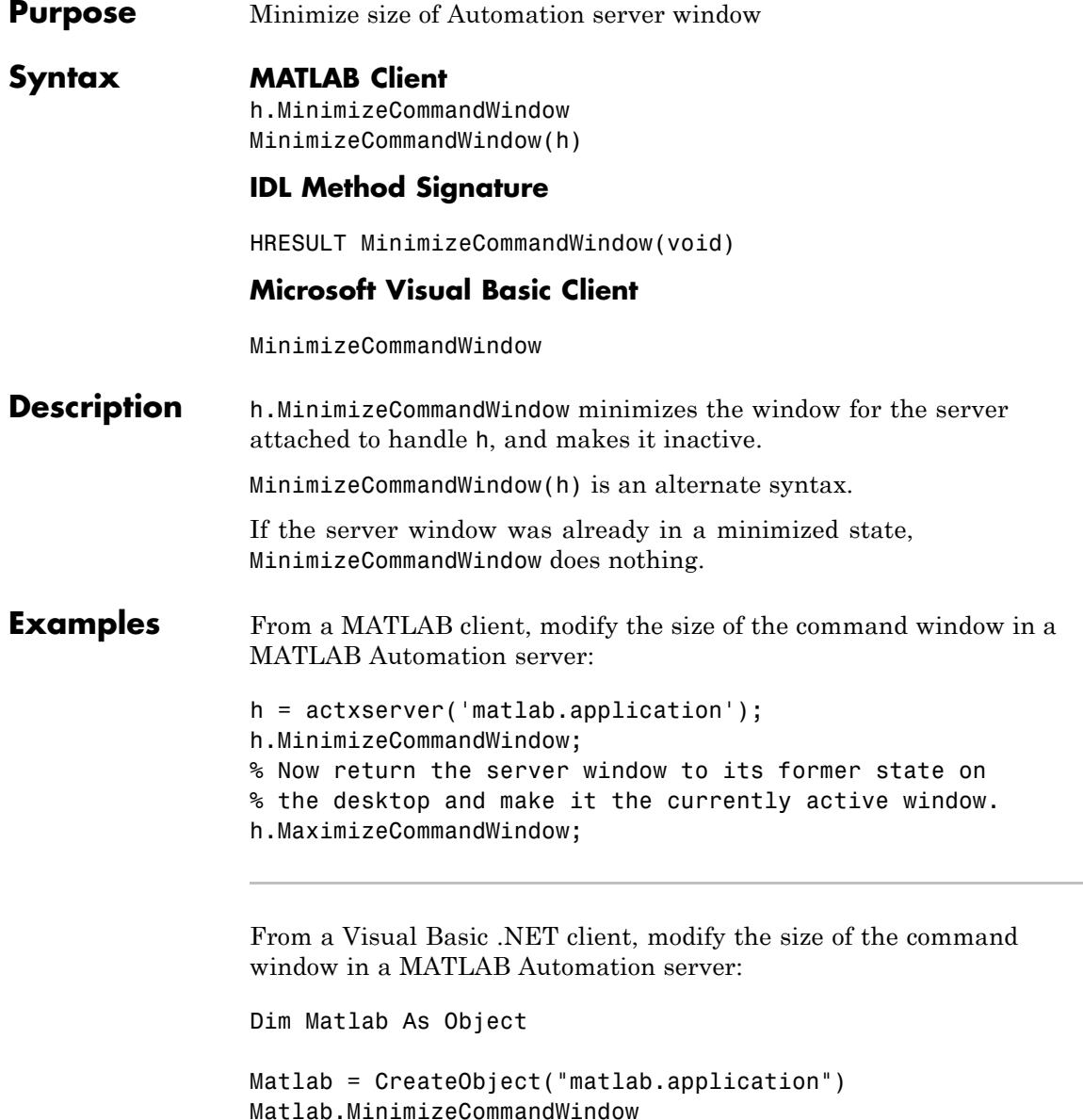
'Now return the server window to its former state on 'the desktop and make it the currently active window. Matlab.MaximizeCommandWindow **See Also** MaximizeCommandWindow **How To** • "MATLAB COM Automation Server Interface" • "Controlling the Server Window"

## **minres**

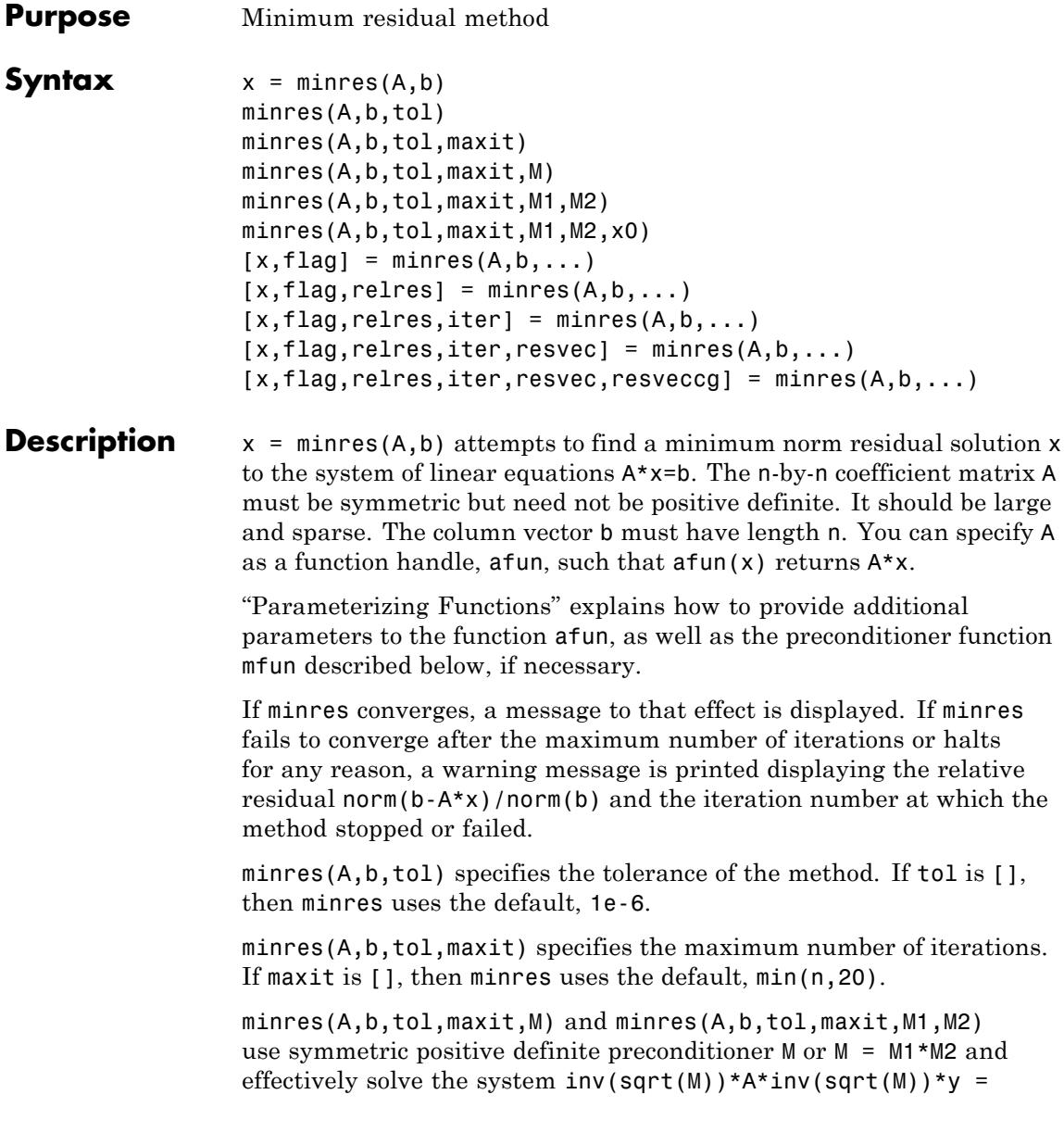

 $inv(sqrt(M)) * b$  for y and then return  $x = inv(sqrt(M)) * y$ . If M is [] then minres applies no preconditioner. M can be a function handle mfun, such that  $mfun(x)$  returns  $M\$  x.

minres(A,b,tol,maxit,M1,M2,x0) specifies the initial guess. If x0 is [], then minres uses the default, an all-zero vector.

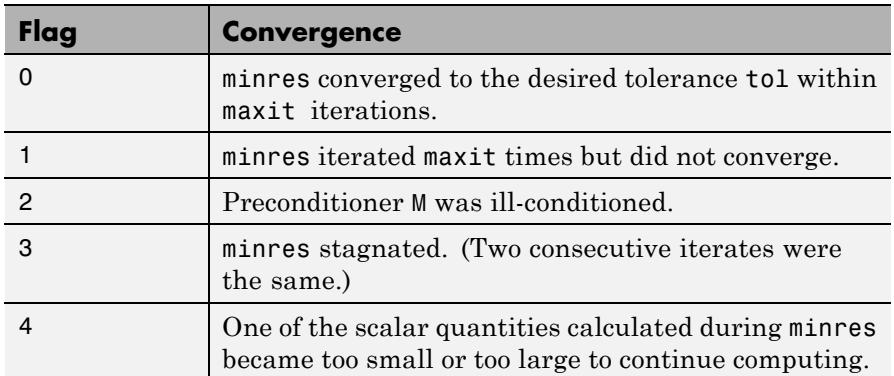

 $[x, flag] = minres(A, b, ...)$  also returns a convergence flag.

Whenever flag is not 0, the solution x returned is that with minimal norm residual computed over all the iterations. No messages are displayed if the flag output is specified.

 $[x, flag, relres] = minres(A, b, ...)$  also returns the relative residual norm( $b-A*x$ )/norm( $b$ ). If flag is 0, relres  $\le$  tol.

 $[x, flag, relres, iter] = minres(A, b, ...)$  also returns the iteration number at which x was computed, where  $0 \leq i$  ter  $\leq$  maxit.

 $[x, flag, relres, iter, resvec] = minres(A, b, ...)$  also returns a vector of estimates of the minres residual norms at each iteration, including norm(b-A\*x0).

 $[x, flag, relres, iter, resvec, resveccg] = minres(A, b, ...) also$ returns a vector of estimates of the Conjugate Gradients residual norms at each iteration.

## **minres**

#### **Examples Using minres with a Matrix Input**

```
n = 100; on = ones(n,1);
A =spdiags([-2*on 4*on -2*on],-1:1,n,n);
b = sum(A, 2);
tol = 1e-10;maxit = 50;
M1 =spdiags(4*on,0,n,n);
```

```
x = minres(A, b, tol, maxit, M1);minres converged at iteration 49 to a solution with relative
residual 4.7e-014
```
#### **Using minres with a Function Handle**

This example replaces the matrix A in the previous example with a handle to a matrix-vector product function afun. The example is contained in a file run\_minres that

- **•** Calls minres with the function handle @afun as its first argument.
- **•** Contains afun as a nested function, so that all variables in run minres are available to afun.

The following shows the code for run minres:

```
function x1 = run minres
n = 100;
on = ones(n, 1);
A =spdiags([-2*on 4*on -2*on], -1:1, n, n);
b = sum(A, 2);
tol = 1e-10;
maxit = 50;
M =spdiags(4*on,0,n,n);
x1 = minres(@afun,b,tol,maxit,M);
       function y = afun(x)y = 4 * x;
          y(2:n) = y(2:n) - 2 * x(1:n-1);y(1:n-1) = y(1:n-1) - 2 * x(2:n);
```
end

end

When you enter

x1=run\_minres;

MATLAB software displays the message

minres converged at iteration 49 to a solution with relative residual 4.7e-014

#### **Using minres instead of pcg**

Use a symmetric indefinite matrix that fails with pcg.

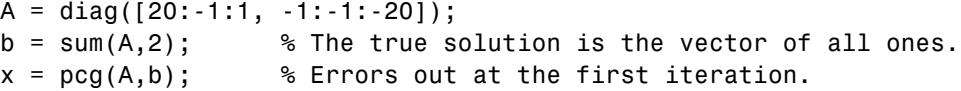

displays the following message:

pcg stopped at iteration 1 without converging to the desired tolerance 1e-006 because a scalar quantity became too small or too large to continue computing. The iterate returned (number 0) has relative residual 1

However, minres can handle the indefinite matrix A.

 $x = minres(A, b, 1e-6, 40);$ minres converged at iteration 39 to a solution with relative residual 1.3e-007

#### **References** [1] Barrett, R., M. Berry, T. F. Chan, et al., *Templates for the Solution of Linear Systems: Building Blocks for Iterative Methods*, SIAM, Philadelphia, 1994.

[2] Paige, C. C. and M. A. Saunders, "Solution of Sparse Indefinite Systems of Linear Equations." *SIAM J. Numer. Anal.*, Vol.12, 1975, pp. 617-629.

**See Also** bicg | bicgstab | cgs | cholinc | gmres | lsqr | pcg | qmr | symmlq | function\_handle | mldivide

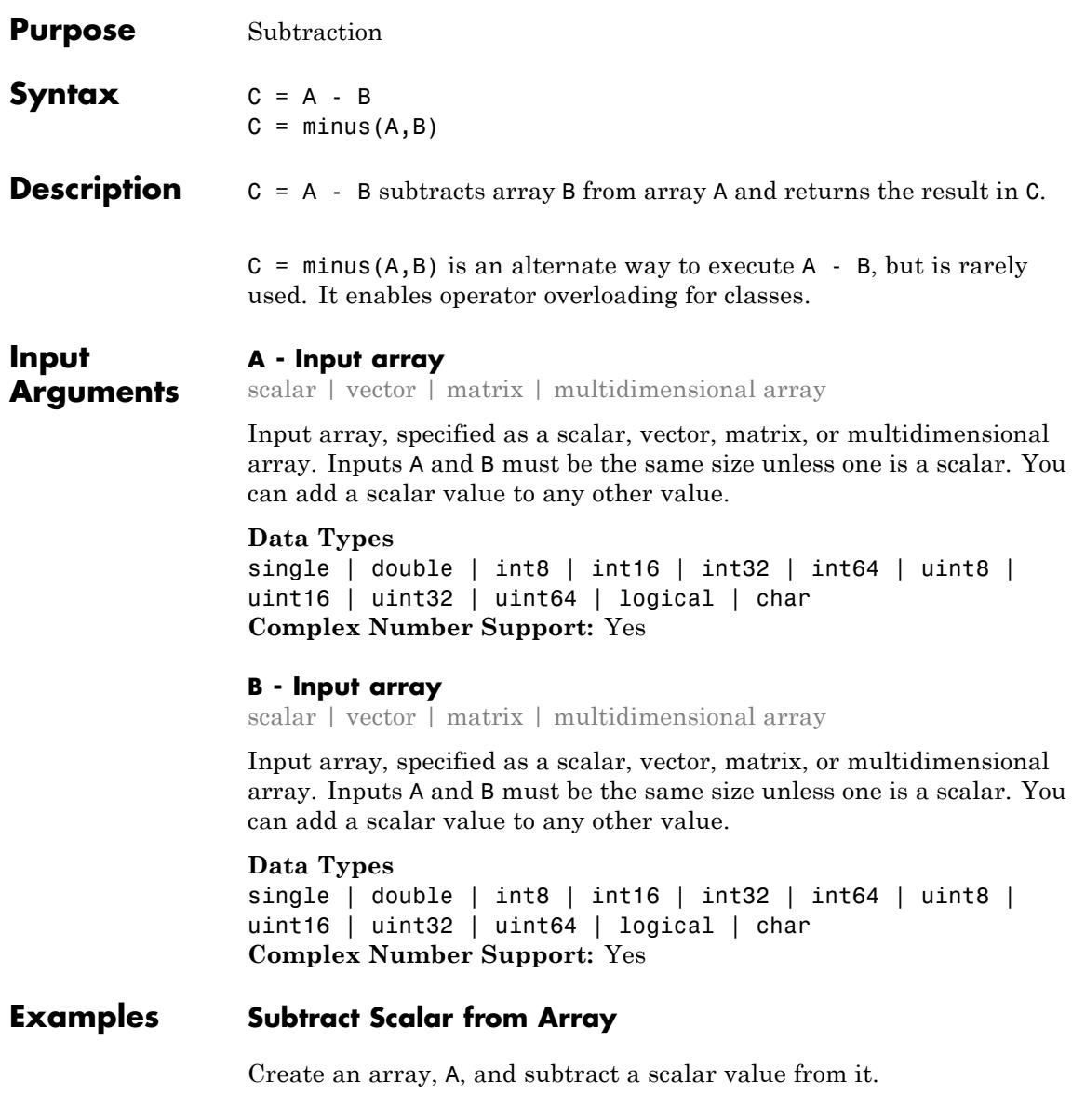

```
A = [2 1; 3 5];C = A - 2C =0 -1
    1 3
```
The scalar is subtracted from each entry of A.

#### **Subtract Two Arrays**

Create two arrays, A and B, and subtract the second, B, from the first, A.

```
A = [1 \ 0; 2 \ 4];B = [5 9; 2 1];C = A - BC =-4 -9
    0 3
```
The elements of B are subtracted from the corresponding elements of A.

Use the syntax -C to negate the elements of C.

-C  $ans =$ 4 9 0 -3

**See Also** plusdiff | uminus

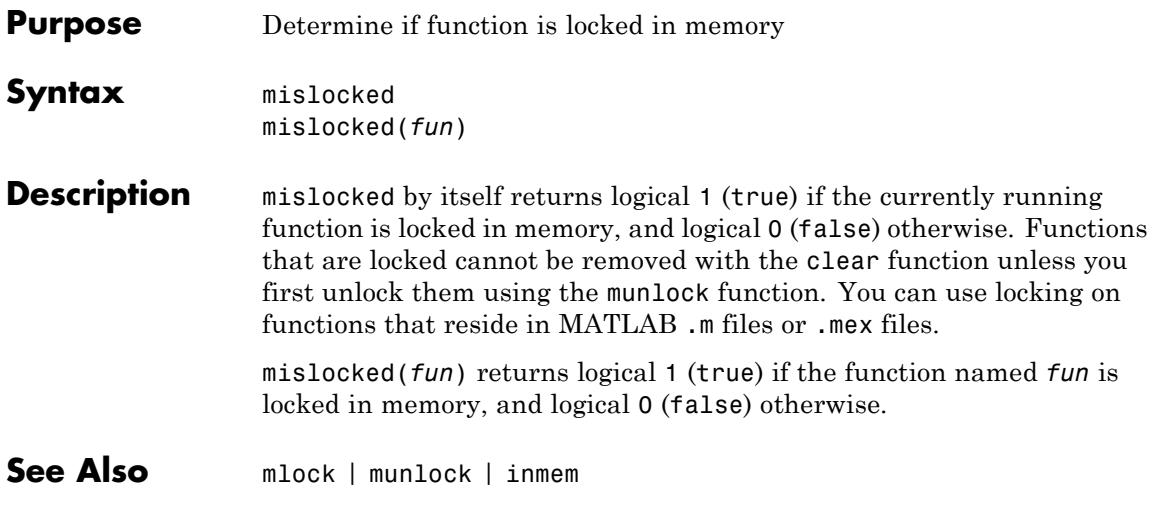

# **mkdir**

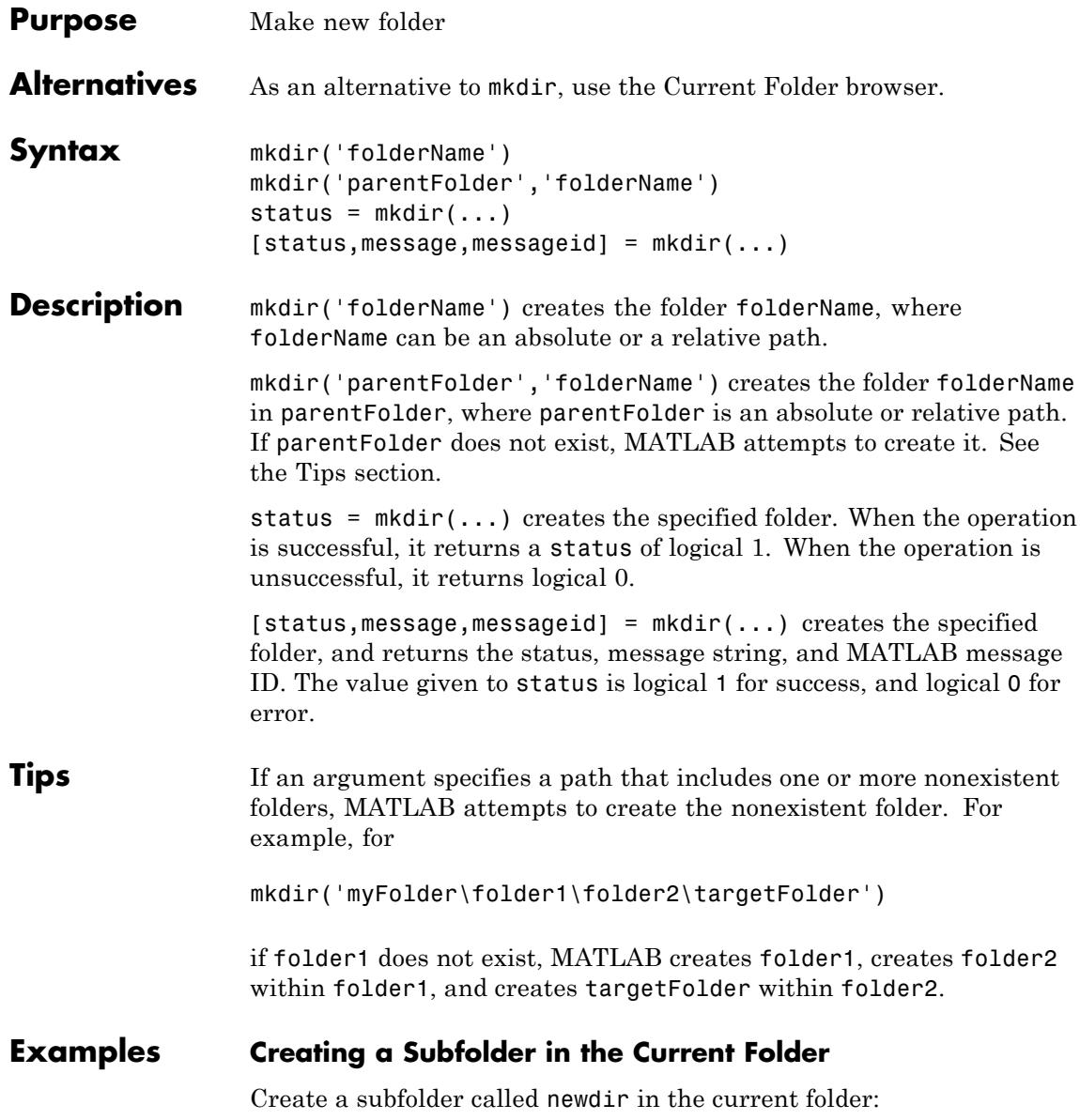

mkdir('newdir')

#### **Creating a Subfolder in the Specified Parent Folder**

Create a subfolder called newFolder in the folder testdata, using a relative path, where newFolder is at the same level as the current folder:

```
mkdir('../testdata','newFolder')
```
#### **Returning Status When Creating a Folder**

In this example, the first attempt to create newFolder succeeds, returning a status of 1, and no error or warning message or message identifier:

```
[s, mess, messid] = mkdir('../testdata', 'newFolder')
s =1
mess =\pm 1.
messid =\Gamma
```
Attempt to create the same folder again. mkdir again returns a success status, and also a warning and message identifier informing you that the folder exists:

```
[s,mess,messid] = mkdir('../testdata','newFolder')
                 s =1
                 mess =Directory "newFolder" already exists.
                 messid =MATLAB:MKDIR:DirectoryExists
See Also copyfile | cd | dir | ls | movefile | rmdir
```
- 
- **How To** "Working with Files and Folders"

# **FTP.mkdir**

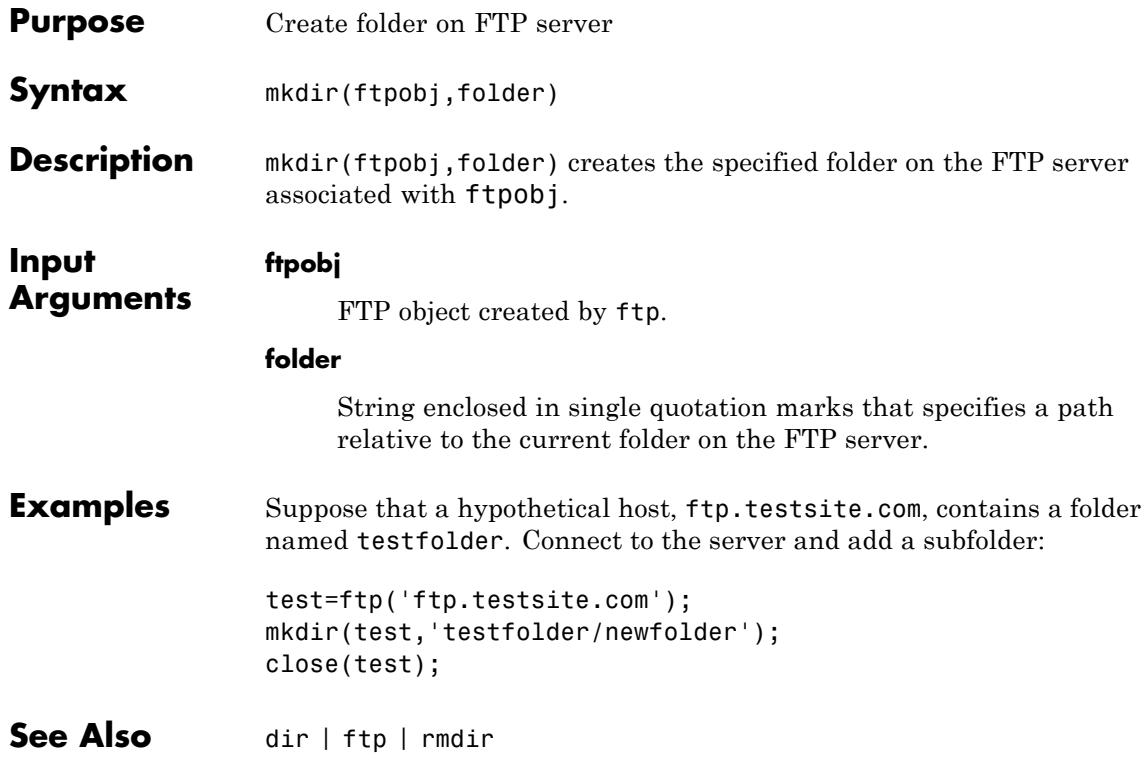

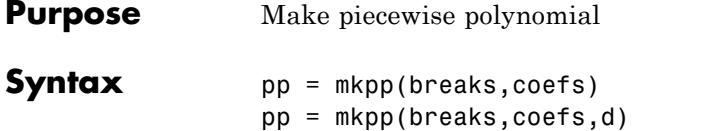

**Description** pp = mkpp(breaks,coefs) builds a piecewise polynomial pp from its breaks and coefficients. breaks is a vector of length L+1 with strictly increasing elements which represent the start and end of each of L intervals. coefs is an L-by-k matrix with each row coefs $(i,:)$ containing the coefficients of the terms, from highest to lowest exponent, of the order k polynomial on the interval  $\lceil \mathsf{breaks}(i), \mathsf{breaks}(i+1) \rceil$ .

> $pp = mkpp(breaks,coeff, d)$  indicates that the piecewise polynomial pp is d-vector valued, i.e., the value of each of its coefficients is a vector of length d. breaks is an increasing vector of length L+1. coefs is a  $d$ -by-L-by-k array with coefs( $r, i, :$ ) containing the k coefficients of the ith polynomial piece of the rth component of the piecewise polynomial.

Use ppval to evaluate the piecewise polynomial at specific points. Use unmkpp to extract details of the piecewise polynomial.

**Note.** The *order* of a polynomial tells you the number of coefficients used in its description. A *k*th order polynomial has the form

 $c_1 x^{k-1} + c_2 x^{k-2} + \ldots + c_{k-1} x + c_k$ 

It has *k* coefficients, some of which can be 0, and maximum exponent *k –* 1. So the order of a polynomial is usually one greater than its degree. For example, a cubic polynomial is of order 4.

**Examples** The first plot shows the quadratic polynomial

$$
1 - \left(\frac{x}{2} - 1\right)^2 = \frac{-x^2}{4} + x
$$

shifted to the interval [-8,-4]. The second plot shows its negative

```
\left(\frac{x}{2}-1\right)^2-1=\frac{x^2}{4}-x\left(\frac{x}{2}-1\right)^2-1=\frac{x^2}{4}\left(\frac{x}{2}-1\right)^2-1=\frac{x^2}{4}-
```
but shifted to the interval [-4,0].

The last plot shows a piecewise polynomial constructed by alternating these two quadratic pieces over four intervals. It also shows its first derivative, which was constructed after breaking the piecewise polynomial apart using unmkpp.

```
subplot(2,2,1)
cc = [-1/4 \ 1 \ 0];pp1 = mkpp([ -8 -4], cc);xx1 = -8:0.1:-4;plot(xx1,ppval(pp1,xx1),'k-')
subplot(2,2,2)
pp2 = mkpp([-4 0],-cc);
xx2 = -4:0.1:0;plot(xx2,ppval(pp2,xx2),'k-')
subplot(2,1,2)pp = mkpp([ -8 -4 0 4 8], [cc; -cc; cc; -cc]);
xx = -8:0.1:8;
plot(xx,ppval(pp,xx),'k-')
[breaks,coeffs,1,k,d] = umkpp(pp);dpp = mkpp(breaks,repmat(k-1:-1:1,d*1,1).*coeffs(:,1:k-1),d);hold on, plot(xx,ppval(dpp,xx),'r-'), hold off
```
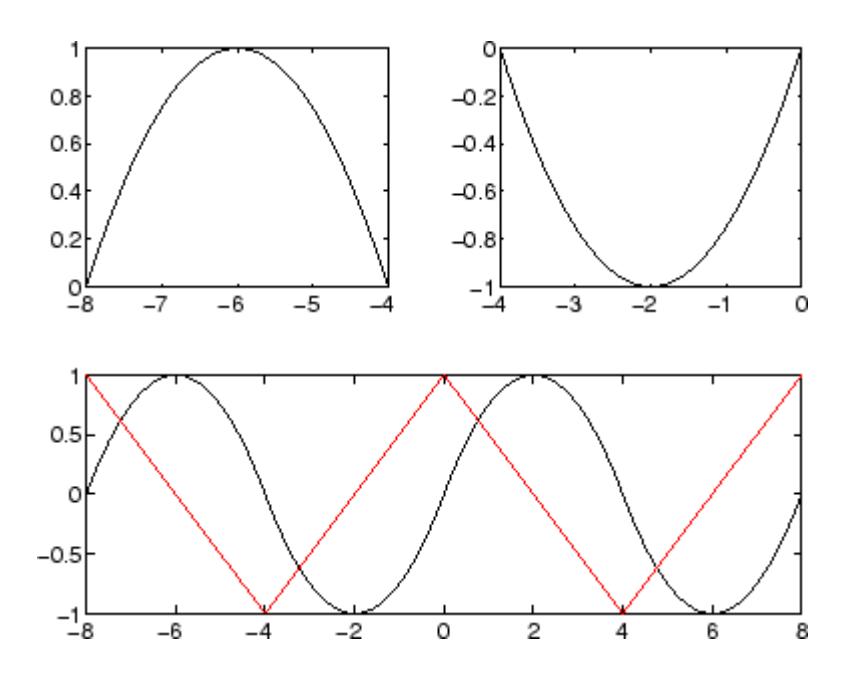

See Also ppval | spline | unmkpp

# **mldivide, \**

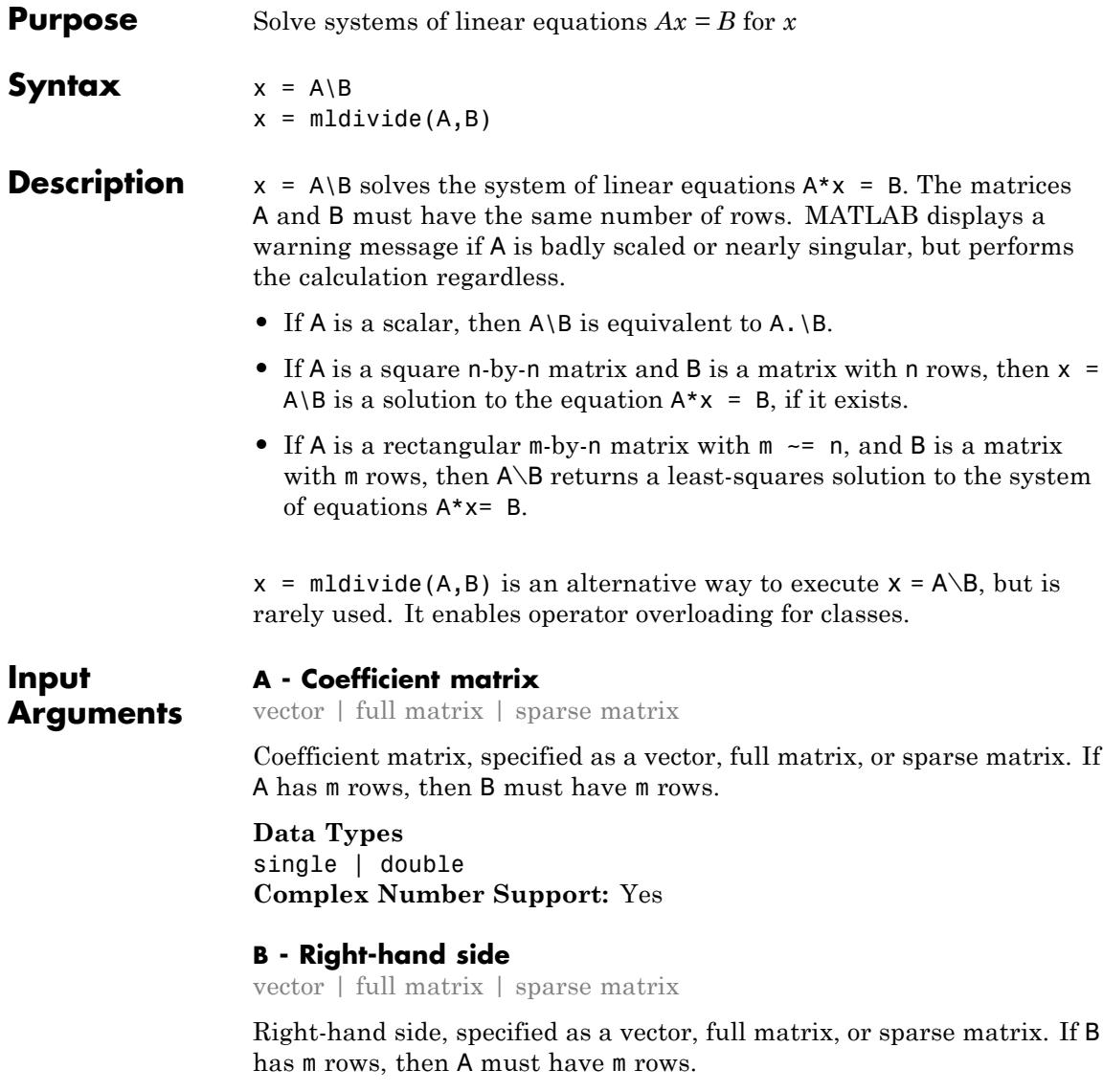

**Data Types** single | double **Complex Number Support:** Yes

**Output Arguments x - Solution** vector | full matrix | sparse matrix

Solution, returned as a vector, full matrix, or sparse matrix. If A is an m-by-n matrix and B is an m-by-p matrix, then x is an n-by-p matrix, including the case when p==1.

x is sparse only if both A and B are sparse matrices.

### **Examples System of Equations**

Solve a simple system of linear equations,  $A^*x = B$ .

 $A = magic(3);$ B = [15; 15; 15];  $x = A \ B$  $x =$ 1.0000 1.0000 1.0000

#### **Linear System with Singular Matrix**

Solve a linear system of equations  $A^*x = b$  involving a singular matrix, A.

 $A = magic(4);$ b = [34; 34; 34; 34];  $x = A \ b$ 

Warning: Matrix is close to singular or badly scaled. Results may be : 1.306145e-17.

 $x =$ 1.5000 2.5000 -0.5000 0.5000

When rcond is between 0 and eps, MATLAB issues a nearly singular warning, but proceeds with the calculation. When working with ill-conditioned matrices, an unreliable solution can result even though the residual (b-A\*x) is relatively small. In this particular example, the norm of the residual is zero, and an exact solution is obtained, although rcond is small.

When rcond is equal to 0, the singular warning appears.

```
A = [1 \ 0; \ 0 \ 0];b = [1; 1];x = A \ bWarning: Matrix is singular to working precision.
x =1
   Inf
```
In this case, division by zero leads to computations with Inf and/or NaN, making the computed result unreliable.

#### **Least-Squares Solution of Underdetermined System**

Solve a system of linear equations,  $A^*x = b$ .

```
A = [1 2 0; 0 4 3];
b = [8; 18];x = A \ bans =
```

```
0
4.0000
0.6667
```
## **Linear System with Sparse Matrix**

Solve a simple system of linear equations using sparse matrices.

```
Consider the matrix equation A^*x = B.
```
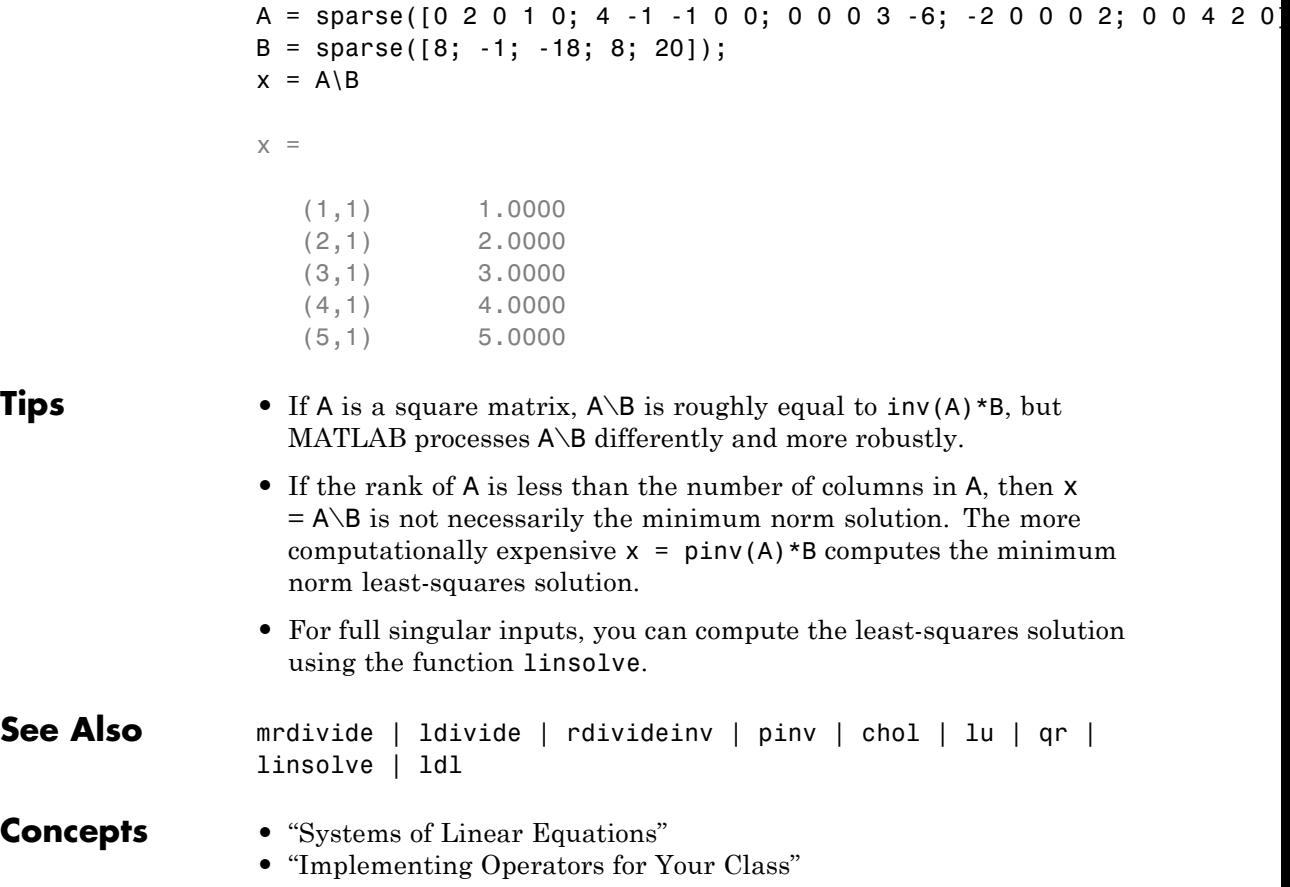

# **mrdivide, /**

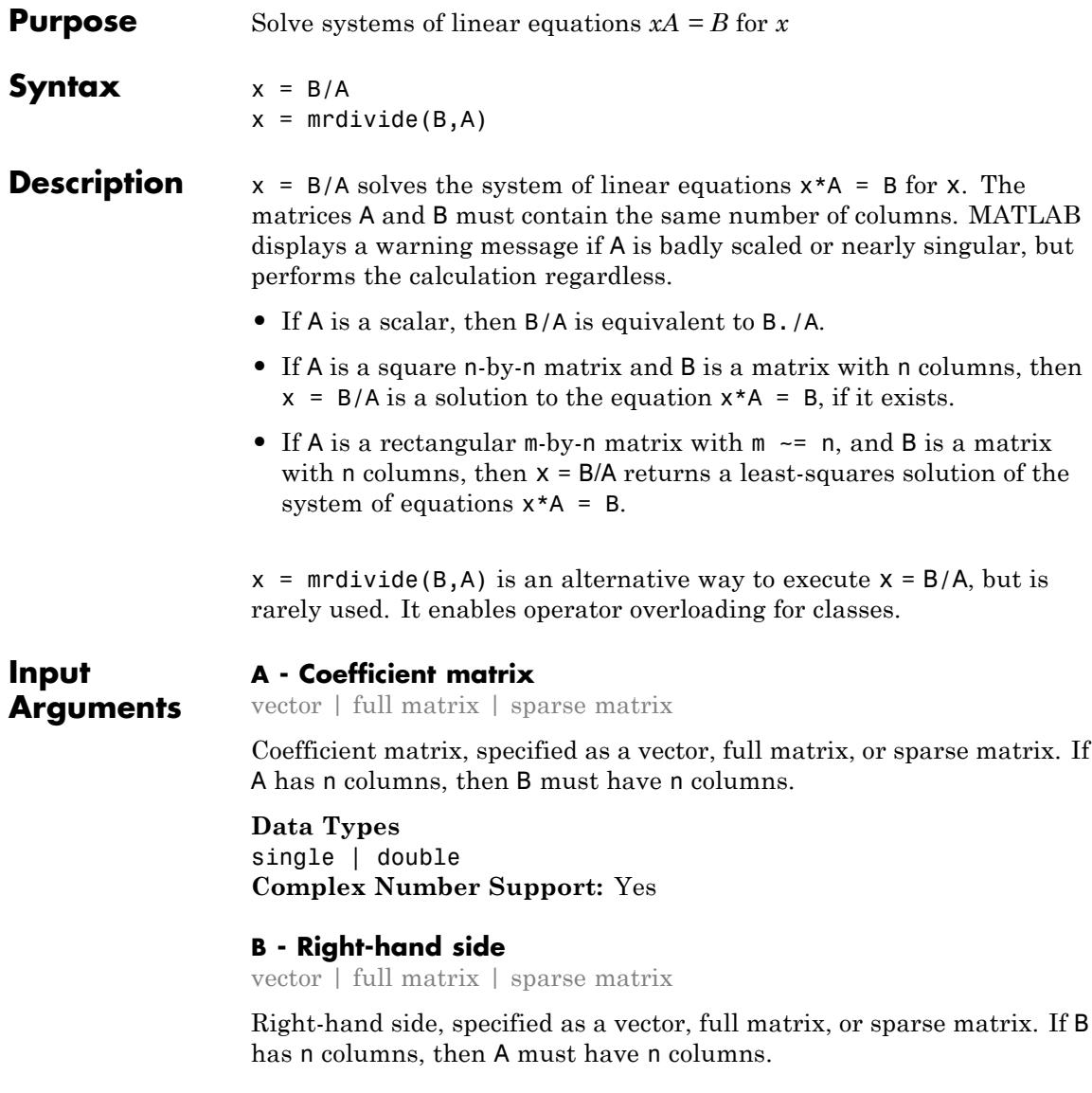

**Data Types** single | double **Complex Number Support:** Yes

**Output Arguments x - Solution** vector | full matrix | sparse matrix Solution, returned as a vector, full matrix, or sparse matrix. If A is an m-by-n matrix and B is a p-by-n matrix, then x is a p-by-m matrix.

x is sparse only if both A and B are sparse matrices.

#### **Examples System of Equations**

Solve a system of equations that has a unique solution,  $x^*A = B$ .

```
A = [1 1 3; 2 0 4; -1 6 -1];
B = [2 19 8];
x = B/Ax =1.0000 2.0000 3.0000
```
#### **Least-Squares on an Underdetermined System**

Solve an underdetermined system,  $x*C = D$ .

 $C = [1 \ 0; 2 \ 0; 1 \ 0];$  $D = [1 2]$ ;  $x = D/C$ Warning: Rank deficient, rank = 1, tol =  $6.280370e-16$ .  $x =$ 0 0.5000 0

MATLAB issues a warning but proceeds with calculation.

Verify that x is not an exact solution.

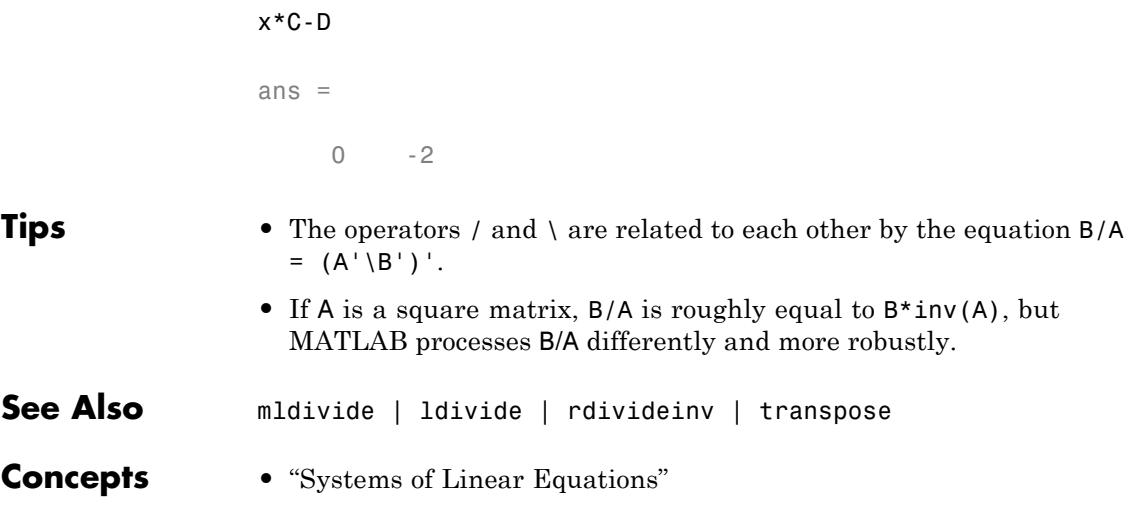

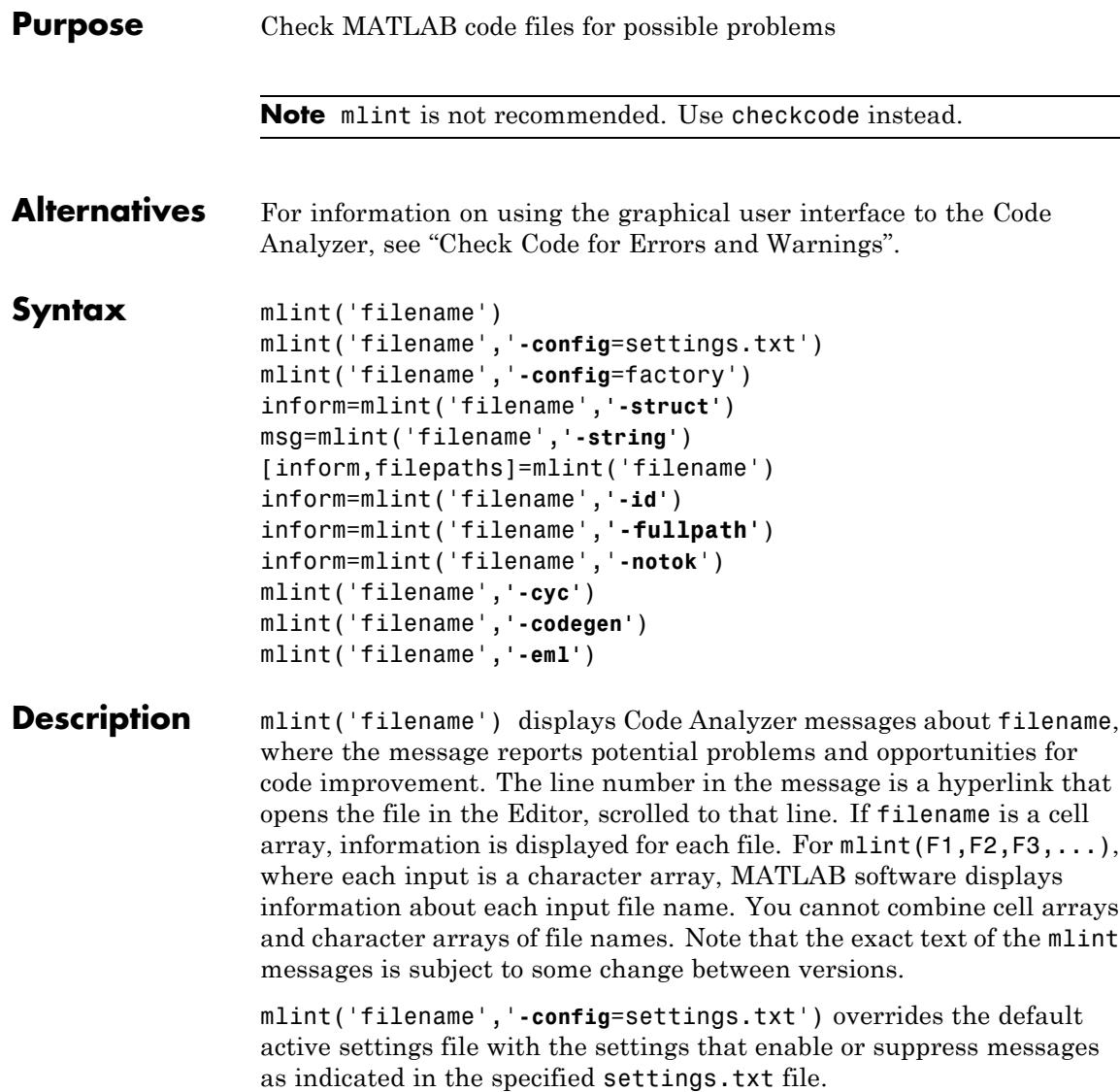

**Note** If used, you must specify the full path to the settings.txt file specified with the -config option.

For information about creating a settings.txt file, see "Save and Reuse Code Analyzer Message Settings". If you specify an invalid file, mlint returns a message indicating that it cannot open or read the file you specified. In that case, mlint uses the factory default settings.

mlint('filename','**-config**=factory') ignores all settings files and uses the factory default preference settings.

inform=mlint('filename',**'-struct'**) returns the information in a structure array whose length is the number of messages found. The structure has the fields that follow.

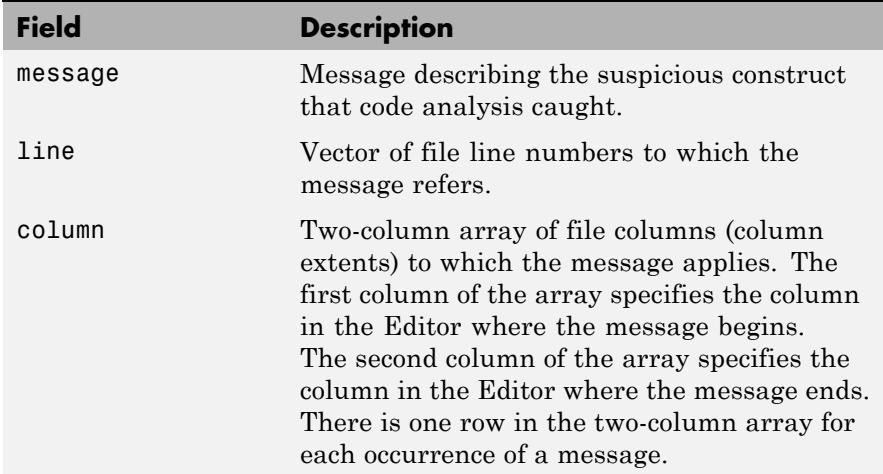

If you specify multiple file names as input, or if you specify a cell array as input, inform contains a cell array of structures.

msg=mlint('filename',**'-string'**) returns the information as a string to the variable msg. If you specify multiple file names as input, or if you specify a cell array as input, msg contains a string where each file's information is separated by 10 equal sign characters (=), a space, the file name, a space, and 10 equal sign characters.

If you omit the **-struct** or **-string** argument and you specify an output argument, the default behavior is **-struct**. If you omit the argument and there are no output arguments, the default behavior is to display the information to the command line.

[inform,filepaths]=mlint('filename') additionally returns filepaths, the absolute paths to the file names, in the same order as you specified them.

inform=mlint('filename',**'-id'**) requests the message ID, where ID is a string of the form ABC.... When returned to a structure, the output also has the id field, which is the ID associated with the message.

inform=mlint('filename',**'-fullpath'**) assumes that the input file names are absolute paths, so that mlint does not try to locate them.

inform=mlint('filename','**-notok**') runs mlint for all lines in filename, even those lines that end with the mlint suppression directive, %#ok.

mlint('filename',**'-cyc'**) displays the McCabe complexity (also referred to as cyclomatic complexity) of each function in the file. Higher McCabe complexity values indicate higher complexity, and there is some evidence to suggest that programs with higher complexity values are more likely to contain errors. Frequently, you can lower the complexity of a function by dividing it into smaller, simpler functions. In general, smaller complexity values indicate programs that are easier to understand and modify. Some people advocate splitting up programs that have a complexity rating over 10.

mlint('filename',**'-codegen'**) enables code generation messages for display in the Command Window.

```
mlint('filename','-eml') '-eml' is not recommended. Use
'-codegen' instead.
```
#### **Examples** The following examples use lengthofline.m, which is a sample file with MATLAB code that can be improved. You can find it in

*matlabroot*/help/techdoc/matlab\_env/examples. If you want to run the examples, save a copy of lengthofline.m to a location on your MATLAB path.

#### **Running mlint on a File with No Options**

To run mlint on the example file, lengthofline.m, run

```
mlint('lengthofline')
```
MATLAB displays the M-Lint messages for lengthofline.m in the Command Window:

L 22 (C 1-9): The value assigned here to variable 'nothandle' might never be used. L 23 (C 12-15): NUMEL(x) is usually faster than  $PROD(SIZE(x))$ . L 24 (C 5-11): 'notline' might be growing inside a loop. Consider preallocating for speed. L 24 (C 44-49): Use STRCMPI(str1,str2) instead of using LOWER in a call to STRCMP. L 28 (C 12-15): NUMEL(x) is usually faster than  $PROD(SIZE(x))$ . L 34 (C 13-16): 'data' might be growing inside a loop. Consider preallocating for speed. L 34 (C 24-31): Use dynamic fieldnames with structures instead of GETFIELD. Type 'doc struct' for more information. L 38 (C 29): Use || instead of | as the OR operator in (scalar) conditional statements. L 39 (C 47): Use || instead of | as the OR operator in (scalar) conditional statements. L 40 (C 47): Use || instead of | as the OR operator in (scalar) conditional statements. L 42 (C 13-16): 'data' might be growing inside a loop. Consider preallocating for speed. L 43 (C 13-15): 'dim' might be growing inside a loop. Consider preallocating for speed. L 45 (C 13-15): 'dim' might be growing inside a loop.Consider preallocating for speed. L 48 (C 52): There may be a parenthesis imbalance around here. L 48 (C 53): There may be a parenthesis imbalance around here. L 48 (C 54): There may be a parenthesis imbalance around here. L 48 (C 55): There may be a parenthesis imbalance around here. L 49 (C 17): Terminate statement with semicolon to suppress output (in functions). L 49 (C 23): Use of brackets [] is unnecessary. Use parentheses to group, if needed.

For details about these messages and how to improve the code, see "Changing Code Based on Code Analyzer Messages" in the MATLAB Desktop Tools and Development Environment documentation.

#### **Running mlint with Options to Show IDs and Return Results to a Structure**

To store the results to a structure and include message IDs, run

```
inform=mlint('lengthofline', '-id')
```
MATLAB returns

inform =

19x1 struct array with fields: message line column id

To see values for the first message, run

inform(1)

MATLAB displays

ans  $=$ message: 'The value assigned here to variable 'nothandle' might never be used.' line: 22 column: [1 9] id: 'NASGU'

Here, the message is for the value that appears on line 22 that extends from column 1–9 in the file.NASGU is the ID for the message 'The value assigned here to variable 'nothandle' might never be used.'.

#### **Displaying McCabe Complexity with mlint**

To display the McCabe complexity of a MATLAB code file, run mlint with the -cyc option, as shown in the following example (assuming you have saved lengthofline.m to a local folder).

```
mlint lengthofline.m -cyc
                       Results displayed in the Command Window show the McCabe
                       complexity of the file, followed by the M-Lint messages, as shown here:
                       L 1 (C 23-34): The McCabe complexity of 'lengthofline' is 12.
                       L 22 (C 1-9): The value assigned here to variable 'nothandle' might never be used.
                       L 23 (C 12-15): NUMEL(x) is usually faster than PROD(SIZE(x)).
                       L 24 (C 5-11): 'notline' might be growing inside a loop. Consider preallocating for speed.
                       L 24 (C 44-49): Use STRCMPI(str1,str2) instead of using UPPER/LOWER in a call to STRCMP.
                       L 28 (C 12-15): NUMEL(x) is usually faster than PROD(SIZE(x)).
                       L 34 (C 13-16): 'data' might be growing inside a loop. Consider preallocating for speed.
                       L 34 (C 24-31): Use dynamic fieldnames with structures instead of GETFIELD. Type 'doc struct' for more in
                       L 38 (C 29): Use || instead of | as the OR operator in (scalar) conditional statements.
                       L 39 (C 47): Use || instead of | as the OR operator in (scalar) conditional statements.
                       L 40 (C 47): Use || instead of | as the OR operator in (scalar) conditional statements.
                       L 42 (C 13-16): 'data' might be growing inside a loop. Consider preallocating for speed.
                       L 43 (C 13-15): 'dim' might be growing inside a loop. Consider preallocating for speed.
                       L 45 (C 13-15): 'dim' might be growing inside a loop. Consider preallocating for speed.
                       L 48 (C 52): There may be a parenthesis imbalance around here.
                       L 48 (C 53): There may be a parenthesis imbalance around here.
                       L 48 (C 54): There may be a parenthesis imbalance around here.
                       L 48 (C 55): There may be a parenthesis imbalance around here.
                       L 49 (C 17): Terminate statement with semicolon to suppress output (in functions).
                       L 49 (C 23): Use of brackets [] is unnecessary. Use parentheses to group, if needed.
See Also mlintrpt, profile
How To • For information on the suppression directive, * #ok, and suppressing
```

```
messages from within your program, see "Adjust Code Analyzer
Message Indicators and Messages".
```
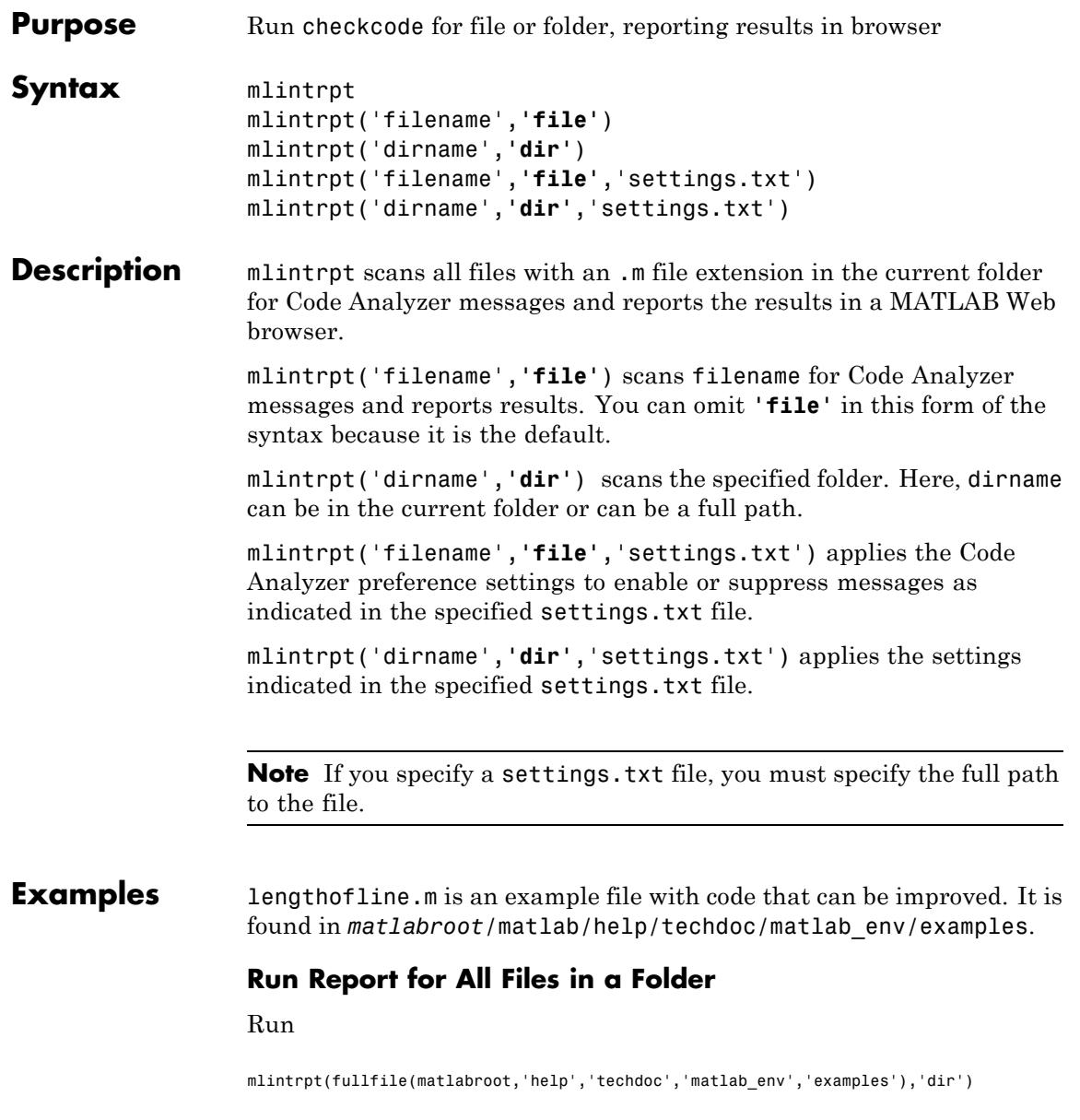

and MATLAB displays a report of potential problems and improvements for all files with an .m file extension in the examples folder.

For details about these messages and how to improve the code, see "Changing Code Based on Code Analyzer Messages".

#### **Run Report Using Code Analyzer Preference Settings**

You can save preference settings to a text file by clicking the **Preferences** button in the **Environment** section on the **Home** tab and selecting **Code Analyzer** in the left pane. To save a preferences file, select **Save as** under the  $\mathbb{Q}_r$  drop-down list. To apply those settings when you run mlintrpt, use the file option and supply the full path to the settings file name as shown in this example:

```
mlintrpt('lengthofline.m', 'file', ...
'C:\WINNT\Profiles\me\Application Data\MathWorks\MATLAB\R2012b\mymlint.txt')
```
Alternatively, use fullfile if the settings file is stored in the preferences folder:

mlintrpt('lengthofline.m', 'file', fullfile(prefdir,'mymlint.txt'))

Assuming that in that example mymlint.txt file, the setting for Terminate statement with semicolon to suppress output has been disabled, the results of mlintrpt for lengthofline do not show that message for line 49.

When mlintrpt cannot locate the settings file, the first message in the report is

0: Unable to open or read the configuration file 'mymlint.txt'--using default settings.

**See Also** checkcode

**Concepts •** "Check Code for Errors and Warnings"

### **Purpose** Prevent clearing function from memory

**Syntax** mlock

**Description** mlock locks the currently running function in memory so that subsequent clear functions do not remove it. Locking a function in memory also prevents any persistent variables defined in the file from getting reinitialized.

Use the munlock function to return the file to its normal, clearable state.

**Examples** The function test fun begins with an mlock statement.

function testfun mlock

When you execute this function, it becomes locked in memory. You can check this using the mislocked function.

testfun

. .

```
mislocked('testfun')
ans =1
```
Using munlock, you unlock the testfun function in memory. Checking its status with mislocked shows that it is indeed unlocked at this point.

```
munlock('testfun')
```

```
mislocked('testfun')
ans =0
```
**See Also** mislocked | munlock | inmem | persistent

# **mmfileinfo**

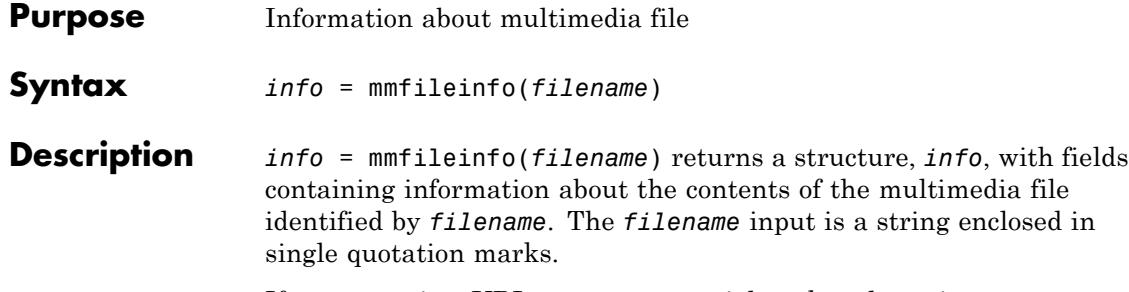

If *filename* is a URL, mmfileinfo might take a long time to return because it must first download the file. For large files, downloading can take several minutes. To avoid blocking the MATLAB command line while this processing takes place, download the file before calling mmfileinfo.

The *info* structure contains the following fields, listed in the order they appear in the structure.

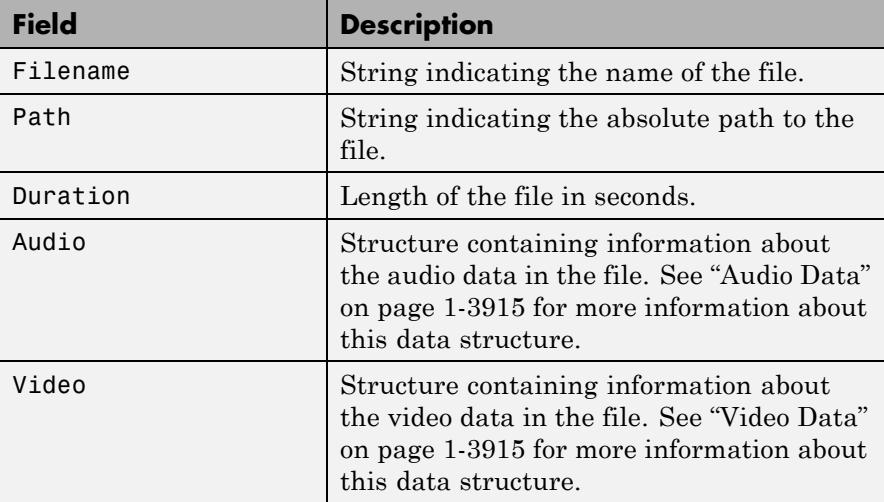

## <span id="page-3920-0"></span>**Audio Data**

The Audio structure contains the following fields, listed in the order they appear in the structure. If the file does not contain audio data, the fields in the structure are empty.

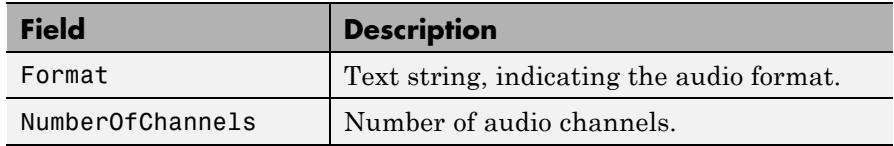

## **Video Data**

The Video structure contains the following fields, listed in the order they appear in the structure. If the file does not contain video data, the fields in the structure are empty.

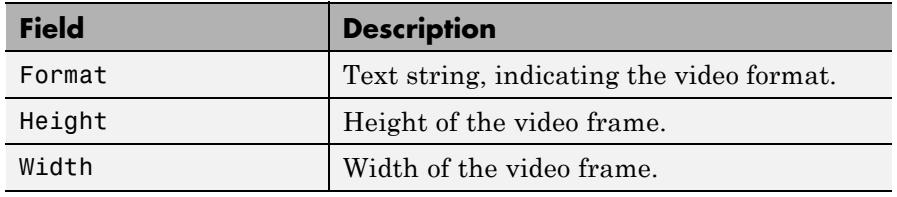

## **Examples** Display information about the example file xylophone.mpg:

```
info = mmfileinfo('xylophone.mpg')
audio = info.Audio
video = info.Video
```
MATLAB returns:

```
info =
    Filename: 'xylophone.mpg'
        Path: [1x75 char]
    Duration: 4.7020
       Audio: [1x1 struct]
       Video: [1x1 struct]
```
audio = Format: 'MPEG' NumberOfChannels: 2 video = Format: 'MPEG1' Height: 240 Width: 320 where Path is system-dependent.

See Also get | VideoReader

# **mmreader**

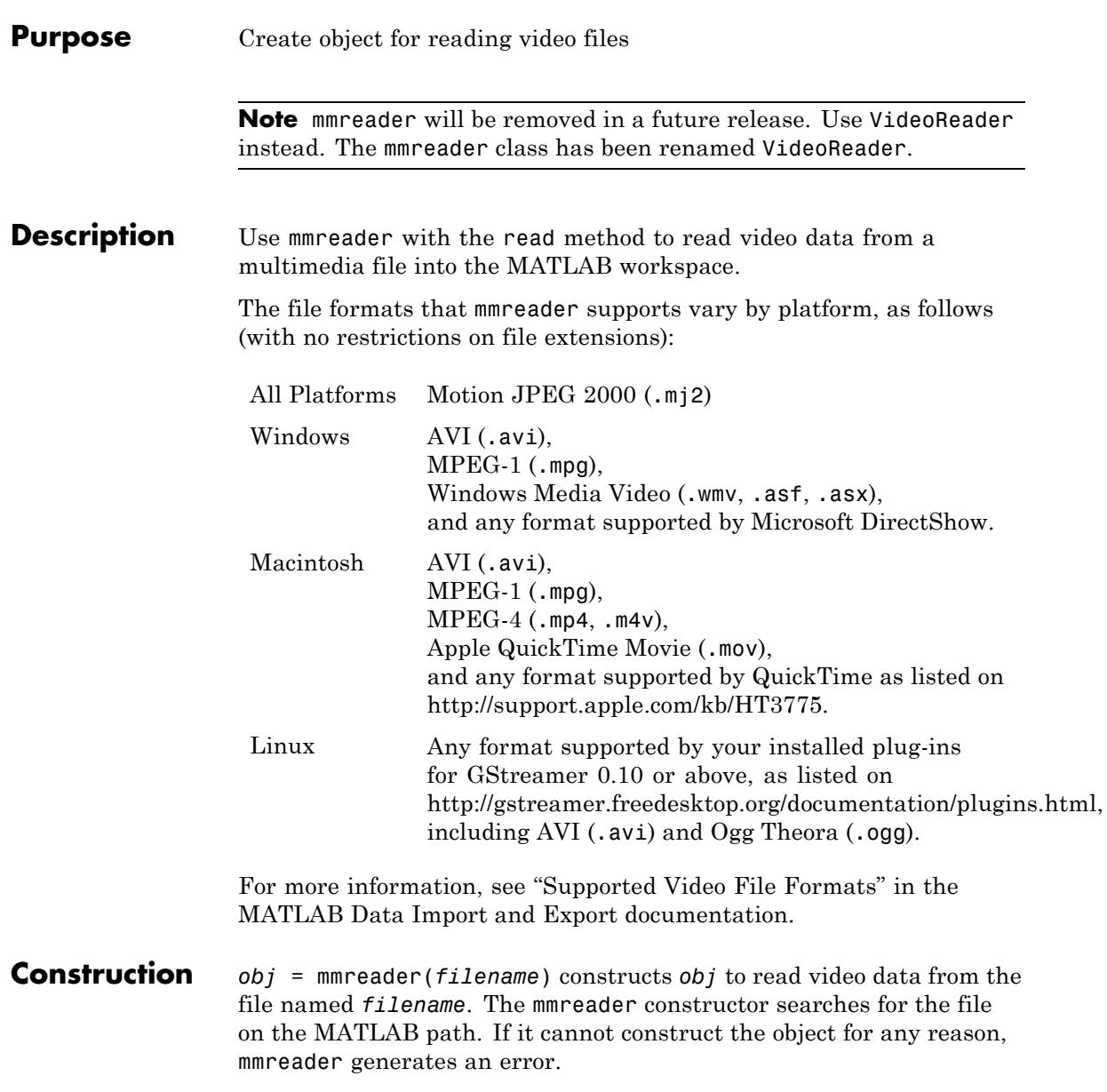

*obj* = mmreader(*filename*,'*PropertyName'*,*PropertyValue*) constructs the object using options, specified as property name/value pairs. Property name/value pairs can be in any format that the set method supports: name/value string pairs, structures, or name/value cell array pairs.

#### **Properties BitsPerPixel**

Bits per pixel of the video data. (Read-only)

#### **Duration**

Total length of the file in seconds. (Read-only)

#### **FrameRate**

Frame rate of the video in frames per second. (Read-only)

#### **Height**

Height of the video frame in pixels. (Read-only)

#### **Name**

Name of the file associated with the object. (Read-only)

#### **NumberOfFrames**

Total number of frames in the video stream. (Read-only)

Some files store video at a variable frame rate, including many Windows Media Video files. For these files, mmreader cannot determine the number of frames until you read the last frame. When you construct the object, mmreader returns a warning and does not set the NumberOfFrames property.

To count the number of frames in a variable frame rate file, use the read method to read the last frame of the file. For example:

```
vidObj = mmreader('varFrameRateFile.wmv');
lastFrame = read(vidObj, inf);numFrames = vidObj.NumberOfFrames;
```
For more information, see "Read Variable Frame Rate Video" in the MATLAB Data Import and Export documentation.

#### **Path**

String containing the full path to the file associated with the reader. (Read-only)

#### **Tag**

User-defined string to identify the object.

**Default:** ''

#### **Type**

Class name of the object: 'mmreader'. (Read-only)

#### **UserData**

Generic field for user-defined data.

**Default:** []

#### **VideoFormat**

String indicating the MATLAB representation of the video format, such as 'RGB24'. (Read-only)

#### **Width**

Width of the video frame in pixels. (Read-only)

**Methods** For backward compatibility, mmreader supports the following VideoReader methods:

[get](#page-2257-0) Query property values for video reader object

[getFileFormats](#page-2276-0) File formats that VideoReader supports

```
read read read video frame data from file
                  set Set property values for video
                                                reader object
Copy
Semantics
                 Handle. To learn how handle classes affect copy operations, see Copying
                 Objects in the MATLAB Programming Fundamentals documentation.
Examples Construct an mmreader object for the example movie file xylophone.mpg
                 and view its properties:
                 xyloObj = mmreader('xylophone.mpg', 'Tag', 'My reader object');
                 get(xyloObj)
                 Read and play back the movie file xylophone.mpg:
                 xyloObj = mmreader('xylophone.mpg');
                 nFrames = xyloObj.NumberOfFrames;
                 vidHeight = xyloObj.Height;
                 vidWidth = xyloObj.Width;
                 % Preallocate movie structure.
                 mov(1:nFrames) = ...struct('cdata', zeros(vidHeight, vidWidth, 3, 'uint8'),...
                            'colormap', []);
                 % Read one frame at a time.
                 for k = 1 : nFrames
                     mov(k).cdata = read(xyloObj, k);
                 end
                 % Size a figure based on the video's width and height.
                 hf = figure;set(hf, 'position', [150 150 vidWidth vidHeight])
```
# **mmreader**

% Play back the movie once at the video's frame rate. movie(hf, mov, 1, xyloObj.FrameRate);

- See Also **mmfileinfo** | VideoReader
- **How To** "Read Video Files"

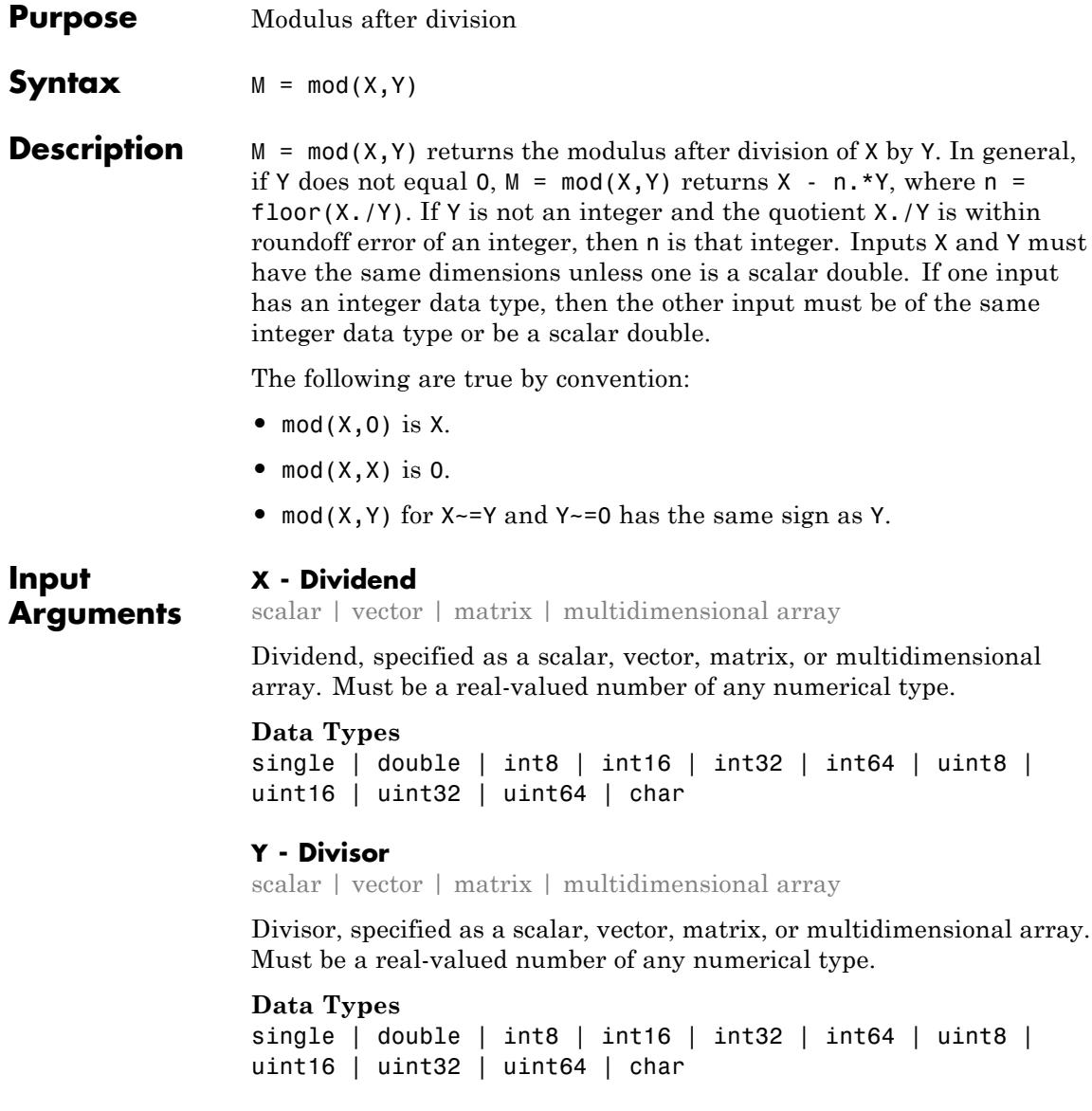

## **Examples Modulus of Two Scalars**

Compute 23 modulo 5.

 $X = 23;$  $Y = 5$ ;  $M = mod(X, Y)$  $M =$ 3

### **Modulus of a Vector**

Create a vector, then use mod to find the modulus after dividing a scalar into each element of the vector.

 $X = 1:5;$  $Y = 3;$  $M = mod(X, Y)$  $M =$ 12012

When you specify one or more of the inputs as an array, the mod function acts on each array element independently.

#### **Modulus of Two Arrays**

Create two 3-by-3 matrices, then use mod to find the modulus after dividing Y into X.

 $X = [1 2 3; 4 5 6; 7 8 9];$  $Y = [9 8 7; 6 5 4; 3 2 1];$  $M = mod(X, Y)$  $M =$ 123

402 100

Inputs X and Y must have the same dimensions unless one is a scalar double.

#### **Forced Rounding in mod**

If Y is not an integer and X./Y is within roundoff error of an integer, then mod rounds to that integer for its calculation. The size of the roundoff error is very small.

```
X = 2;Y = 2 - \text{eps}(2)Y =2.0000
```
It looks like Y is trivially equal to 2, but in fact there is an infinitesimal difference.

```
2-Y
ans =4.4409e-16
```
This difference is forced to zero by mod if it is small enough.

```
M = mod(X, Y)M =0
```
Make the difference a little larger and the forced rounding disappears.

$$
Y = 2 - \text{eps}(4);
$$

 $M = mod(X, Y)$  $M =$ 8.8818e-16

#### **Difference Between mod and rem**

Define X and Y with different signs.

 $X = 5;$  $Y = -2;$ 

Compute the modulus after division with mod, then compute the remainder after division with rem.

```
M = mod(X, Y)M =-1
R = \text{rem}(X, Y)R =1
```
 $mod(X, Y)$  and rem(X,Y) are equal if X and Y have the same sign, but differ by Y if X and Y have different signs. Notice that mod retains the sign of Y, while rem retains the sign of X.

**Tips** • The mod function is useful for congruence relationships: *x* and *y* are congruent (mod m) if and only if  $mod(x,m) == mod(y,m)$ . For example, 23 and 13 are congruent (mod 5).

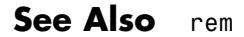

# **mode**

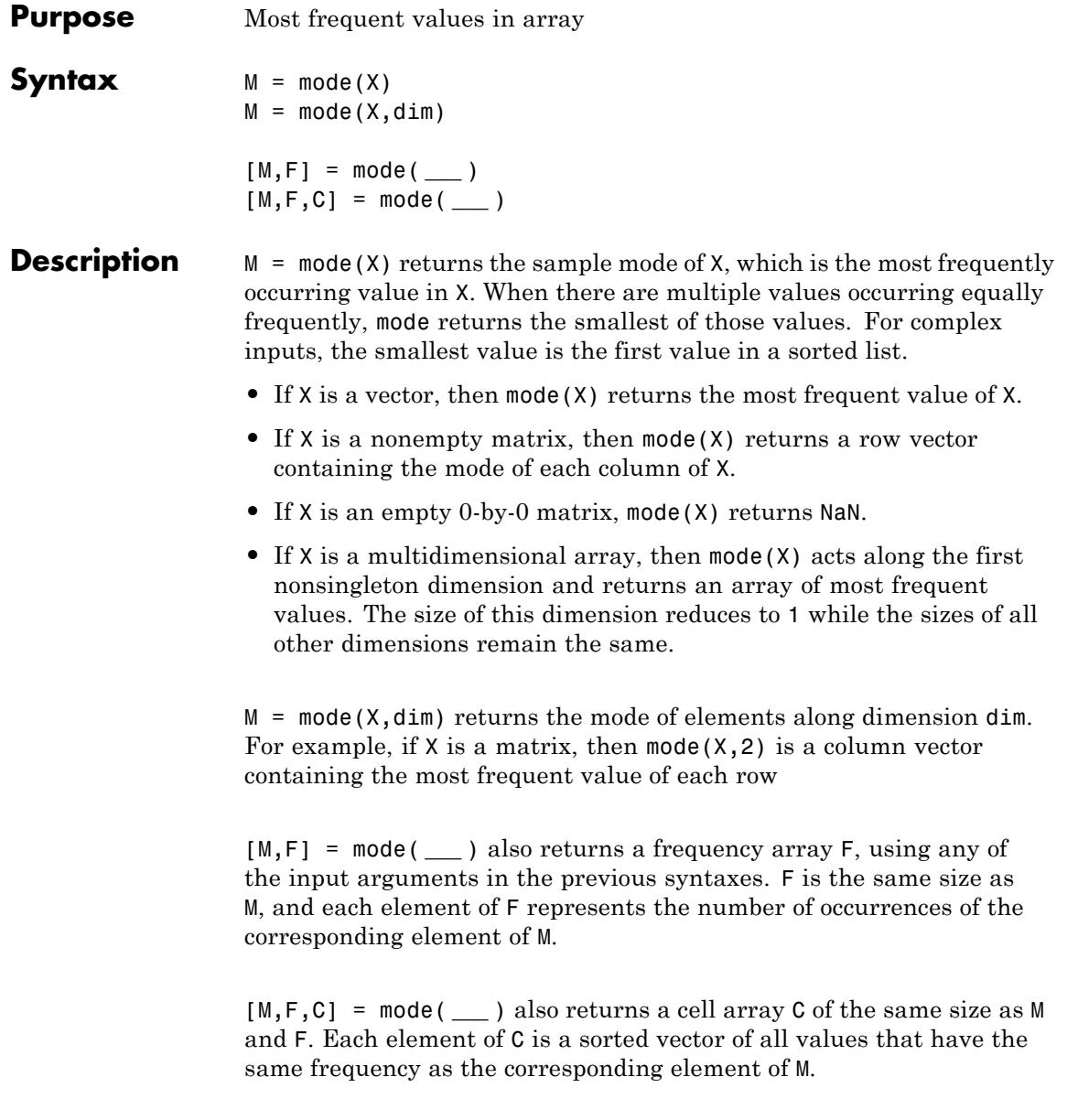

#### **Input Arguments X - Input array** vector | matrix | multidimensional array

Input array, specified as a vector, matrix, or multidimensional array.

NaN values in the input array, X, are ignored.

#### **Data Types**

```
double | single | int8 | int16 | int32 | int64 | uint8 |
uint16 | uint32 | uint64
```
#### **dim - Dimension to operate along**

positive integer scalar

Dimension to operate along, specified as a positive integer scalar. If no value is specified, the default is the first array dimension whose size does not equal 1.

Dimension dim indicates the dimension whose length reduces to 1. The size(M,dim) is 1, while the sizes of all other dimensions remain the same.

Consider a two-dimensional input array, X.

- If dim = 1, then mode (X, 1) returns a row vector containing the most frequent value in each column.
- If dim = 2, then mode(X,2) returns a column vector containing the most frequent value in each row.

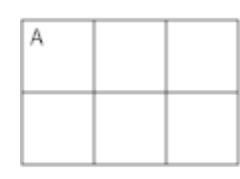

Input array

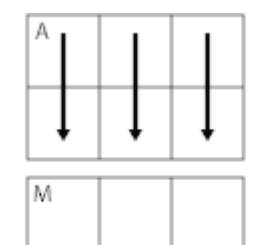

M

 $mode(A,2)$ 

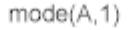

mode returns  $X$  if dim is greater than  $ndims(X)$ .

```
Data Types
```

```
double | single | int8 | int16 | int32 | int64 | uint8 |
uint16 | uint32 | uint64
```
#### <span id="page-3933-0"></span>**Output Arguments M - Most frequent values** scalar | vector | matrix | multidimensional array

Most frequent values returned as a scalar, vector, matrix, or multidimensional array. When there are multiple values occurring equally frequently, mode returns the smallest of those values. For complex inputs, this is taken to be the first value in a sorted list of values.

The class of M is the same as the class of the input array, X.

#### **F - Frequency array**

scalar | vector | matrix | multidimensional array

Frequency array returned as a scalar, vector, matrix, or multidimensional array. The size of F is the same as the size of M, and each element of F represents the number of occurrences of the corresponding element of M.

The class of F is always double.

#### **C - Most frequent values with multiplicity**

cell array

Most frequent values with multiplicity returned as a cell array. The size of C is the same as the size of M and F, and each element of C is a sorted column vector of all values that have the same frequency as the corresponding element of M.

#### **Definitions First Nonsingleton Dimension**

The first nonsingleton dimension is the first dimension of an array whose size is not equal to 1.

For example:

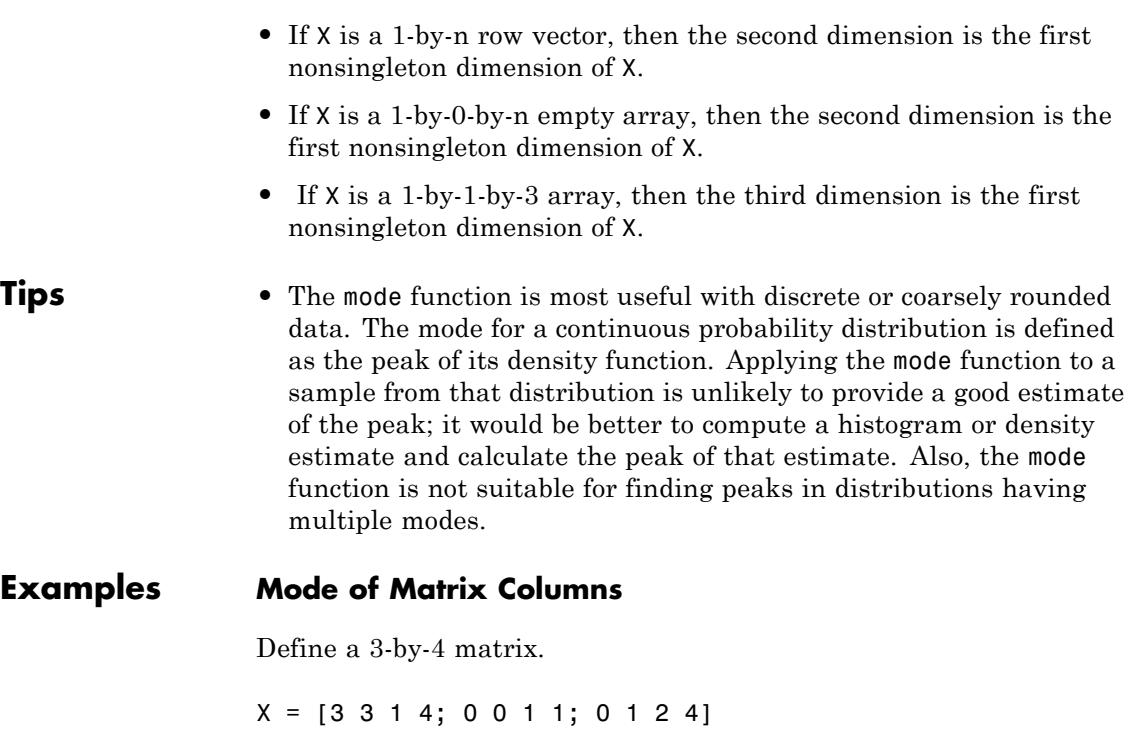

 $X =$ 

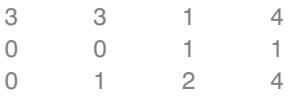

Find the most frequent value of each column.

 $M = mode(X)$ 

 $M =$ 

0014

### **Mode of Matrix Rows**

Define a 3-by-4 matrix.

X = [3 3 1 4; 0 0 1 1; 0 1 2 4]  $X =$ 3314 0 0 1 1 0124

Find the most frequent value of each row.

```
M = mode(X, 2)M =3
     0
     0
```
#### **Mode of 3-D Array**

Create a 1-by-3-by-4 array of integers between 1 and 10.

```
X = gallery('integerdata', 10, [1,3,4], 1)X(:,:,:1) =10 8 10
X(:,:,:2) =695
X(:,:,3) =
```
961  $X(:,:4) =$ 495

Find the most frequent values of this 3-D array along the second dimension.

 $M = mode(X)$  $M($ :,:,1) = 10  $M($ :,:,2) = 5  $M($ : ; ; ; 3) = 1  $M($ :,:,4) = 4

This operation produces a 1-by-1-by-4 array by finding the most frequent value along the second dimension. The size of the second dimension reduces to 1.

Compute the mode along the first dimension of X.

```
M = mode(X, 1);isequal(X,M)
ans =1
```
This returns the same array as X because the size of the first dimension is 1.

#### **Mode of Matrix Columns with Frequency Information**

Define a 3-by-4 matrix.

```
X = [3 3 1 4; 0 0 1 1; 0 1 2 4]
X =3314
  0 0 1 1
  0124
```
Find the most frequent value of each column, as well as how often it occurs.

```
[M, F] = mode(X)M =0014
F =2122
```
 $F(1)$  is 2 since  $M(1)$  occurs twice in the first column.

#### **Mode of Matrix Rows with Frequency and Multiplicity Information**

Define a 3-by-4 matrix.

X = [3 3 1 4; 0 0 1 1; 0 1 2 4]  $X =$ 3314 0 0 1 1 0124

Find the most frequent value of each row, how often it occurs, and which values in that row occur with the same frequency.

 $[M, F, C] = mode(X, 2)$  $M =$ 3 0 0  $F =$ 2 2 1  $C =$ [ 3] [2x1 double] [4x1 double]

C{2} is the 2-by-1 vector [0;1] since values 0 and 1 in the second row occur with frequency F(2).

 $C(3)$  is the 4-by-1 vector  $[0;1;2;4]$  since all values in the third row occur with frequency F(3).

#### **Mode of 16-bit Unsigned Integer Array**

Define a 1-by-4 vector of 16-bit unsigned integers.

 $X = galley('integerdata', 10, [1, 4], 3, 'uint16')$  $X =$ 

6323

Find the most frequent value, as well as the number of times it occurs.

```
[M, F] = mode(X),
class(M)
```
 $M =$ 

3  $F =$ 

2

ans  $=$ 

uint16

M is the same class as the input, X.

**See Also** mean | median | hist | histc | sort

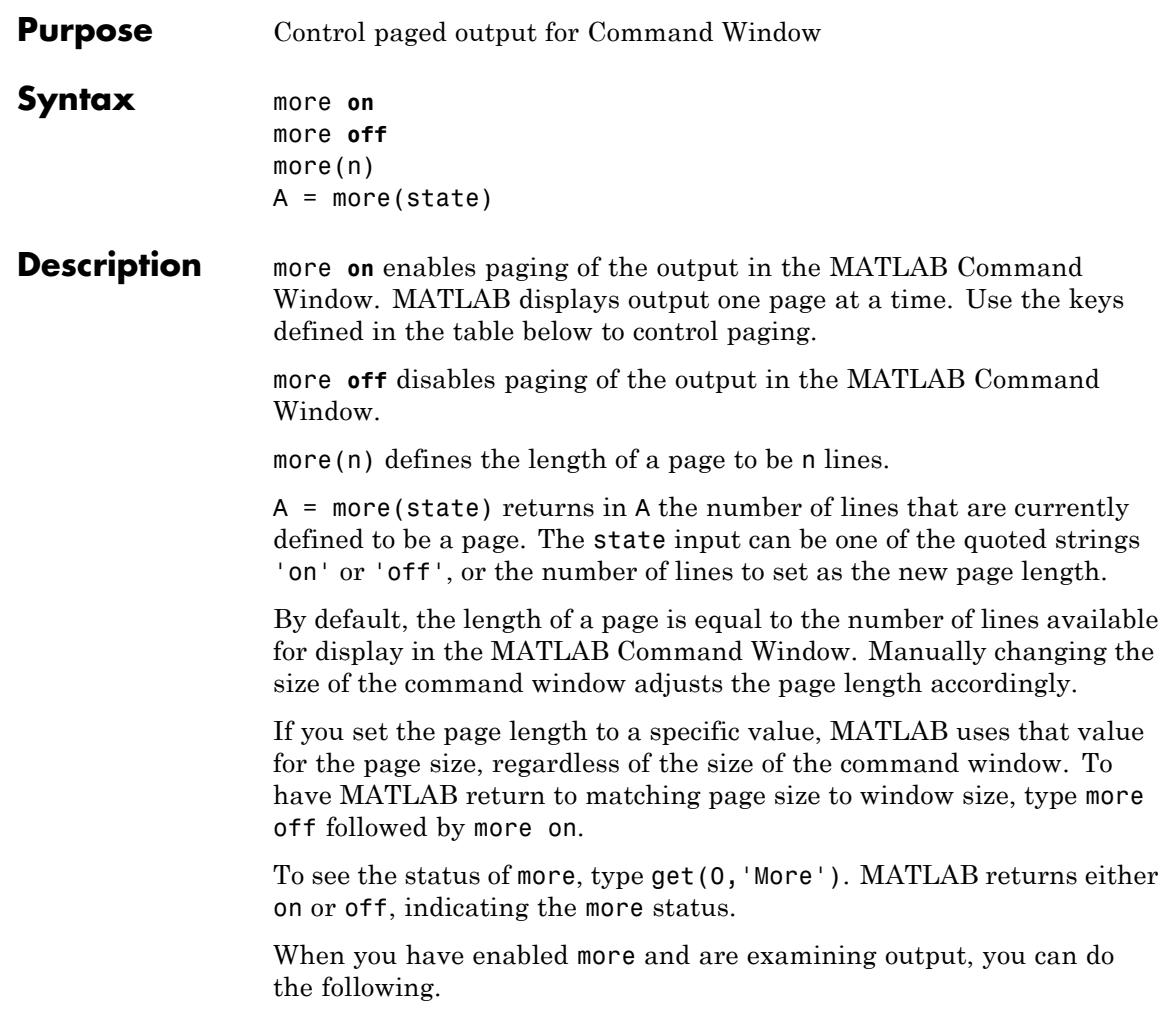

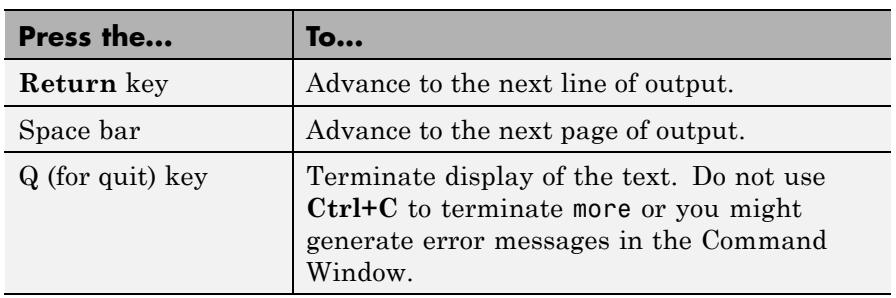

more is in the **off** state, by default.

See Also diary

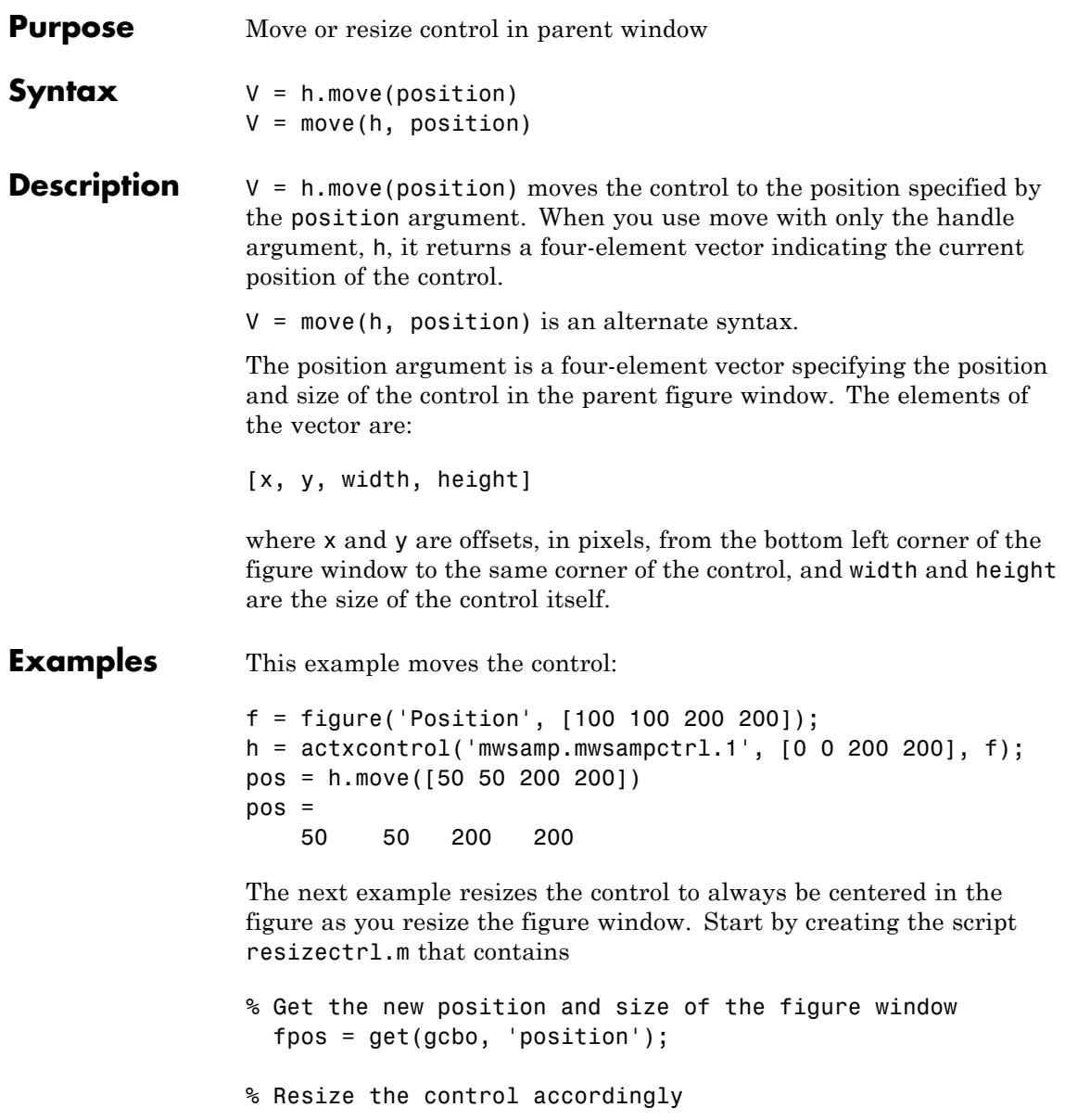

```
h.move([0 0 fpos(3) fpos(4)]);
Now execute the following:
f = figure('Position', [100 100 200 200]);
h = actxcontrol('mwsamp.mwsampctrl.1', [0 0 200 200]);set(f, 'ResizeFcn', 'resizectrl');
As you resize the figure window, notice that the circle moves so that it
is always positioned in the center of the window.
```
See Also set (COM) | get (COM)

# **movefile**

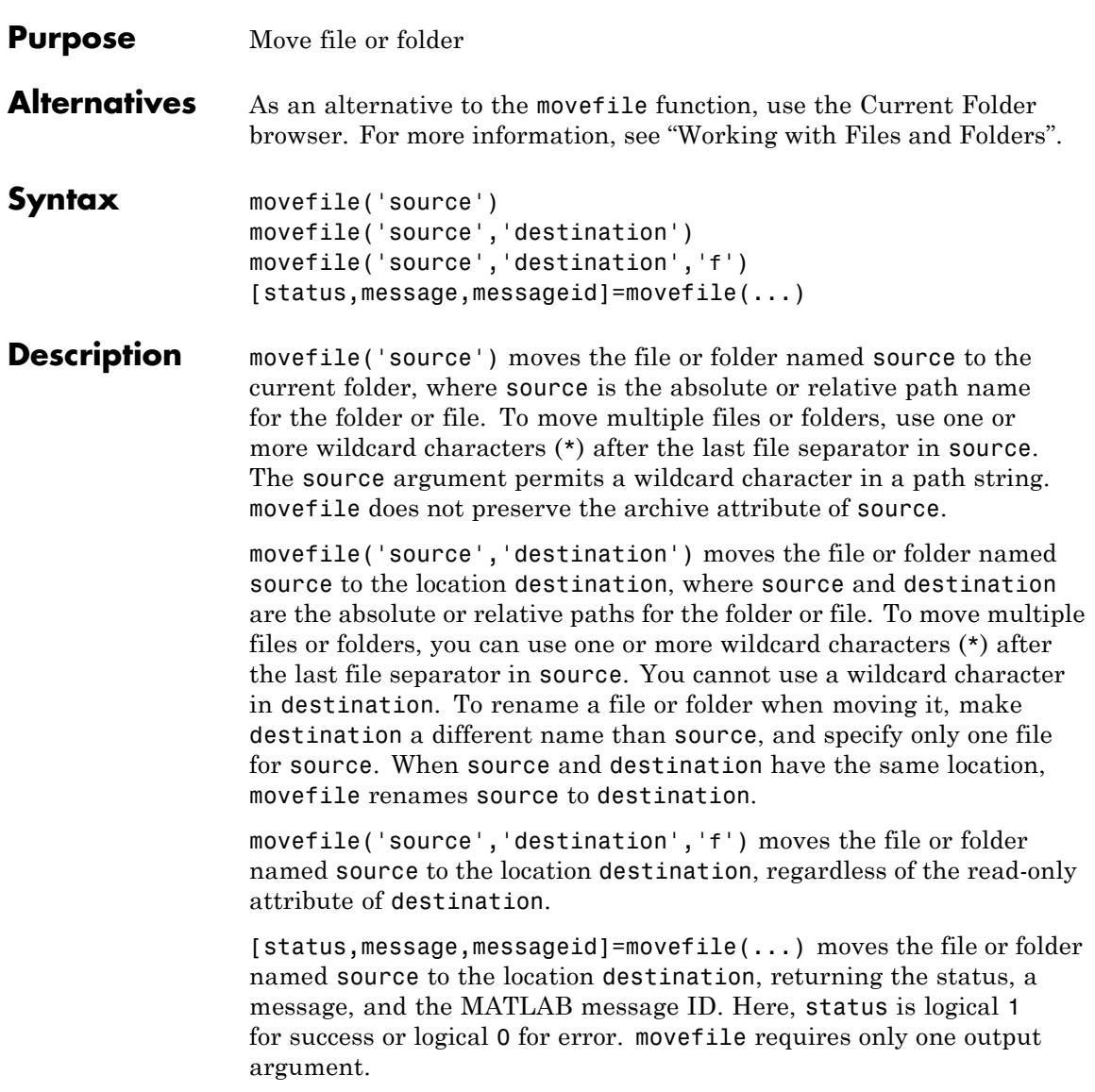

#### **Examples Moving a File to the Current Folder**

Assuming myfiles is a subfolder within the current folder, move the file myfunction.m to the current folder:

```
movefile('myfiles/myfunction.m')
```
Assuming projects/testcases is the current folder, move projects/myfiles and its contents to the current folder:

```
movefile('../myfiles')
```
#### **Renaming a File in the Current Folder**

In the current folder, rename myfunction.m to oldfunction.m:

```
movefile('myfunction.m','oldfunction.m')
```
#### **Using a Wildcard to Move All Matching Files**

Assuming myfiles is a subfolder of the current folder, move all files whose names that begin with my from the myfiles folder, to the current folder:

movefile('myfiles/my\*')

#### **Moving a File to a Different Folder**

Assuming projects and the current folder are at the same level, move the file myfunction.m from the current folder to the folder projects:

```
movefile('myfunction.m','../projects')
```
#### **Moving a Folder Down One Level**

Assuming projects is a subfolder of the current folder, move the folder projects/testcases and all its contents down a level in projects into projects/myfiles:

```
movefile('projects/testcases','projects/myfiles/')
```
#### **Moving a File to a Read-Only Folder and Renaming the File**

Move the file myfile.m from the current folder to d:/work/restricted, assigning it the name test1.m, where restricted is a read-only folder:

```
movefile('myfile.m','d:/work/restricted/test1.m','f')
```
The read-only file myfile.m is no longer in the current folder. The file test1.m is in d:/work/restricted and is read only.

#### **Returning Status When Moving Files**

Move all files in the folder myfiles whose names start with new to the current folder, when there is an error. You mistype new\* as nex\* and no items in the current folder start with nex\*:

```
[s,mess,messid]=movefile('myfiles/nex*')
                 s =0
                 mess =No matching files were found.
                 meesid =MATLAB:MOVEFILE:FileDoesNotExist
See Also cd | copyfile | delete | dir | fileattrib | ls | mkdir | rmdir
How To • "Creating, Opening, Changing, and Deleting Files and Folders"
```
# **movegui**

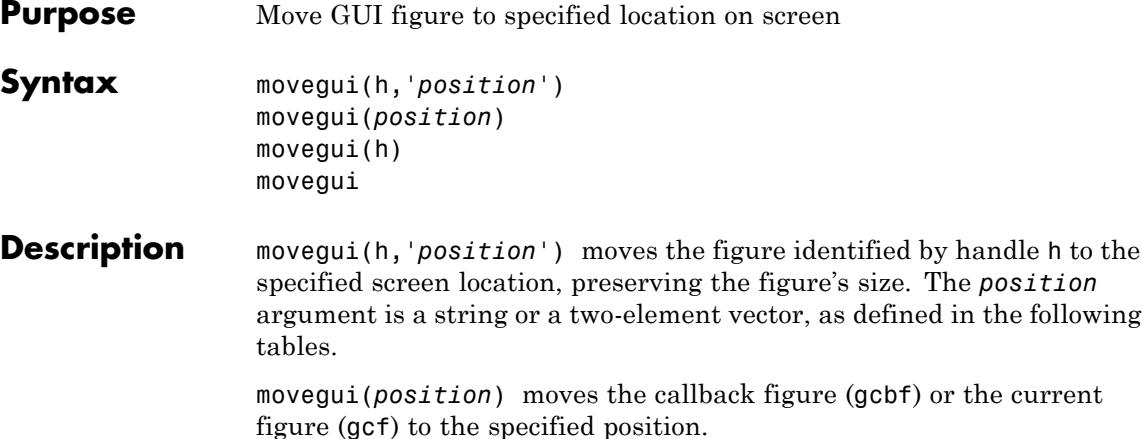

movegui(h) moves the figure identified by the handle h to the onscreen position.

movegui moves the callback figure (gcbf) or the current figure (gcf) to the onscreen position. You can specify 'movegui' as a [CreateFcn](../ref/figure_props.html#CreateFcn) callback for a figure. It ensures after you save it, the figure appears on screen when you reload it, regardless of its saved position. See the following example.

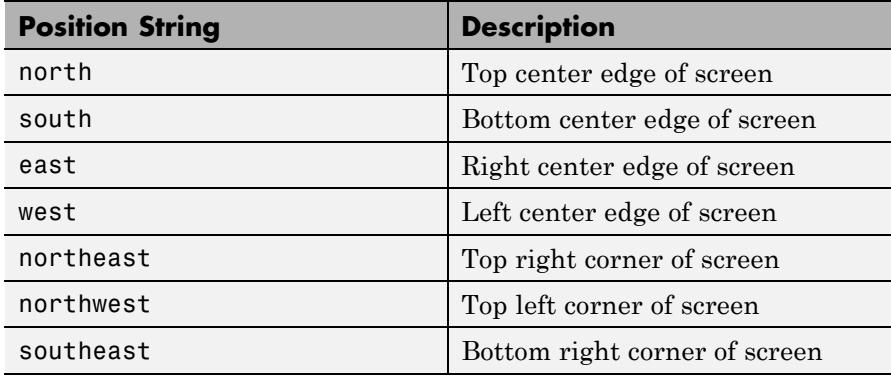

When it is a string, *position* is one of the following descriptors.

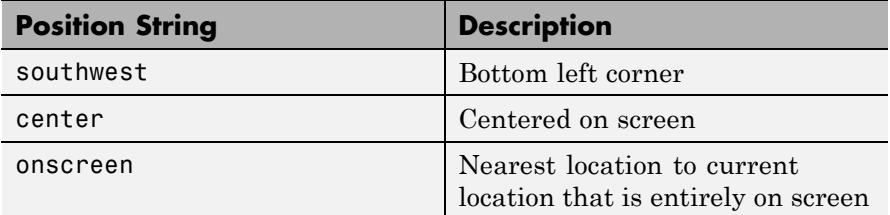

You can also specify the *position* argument as a two-element vector, [h, v]. Depending on sign, h specifies the figure's offset from the left or right edge of the screen, and v specifies the figure's offset from the top or bottom of the screen, in pixels. The following table summarizes the possible values.

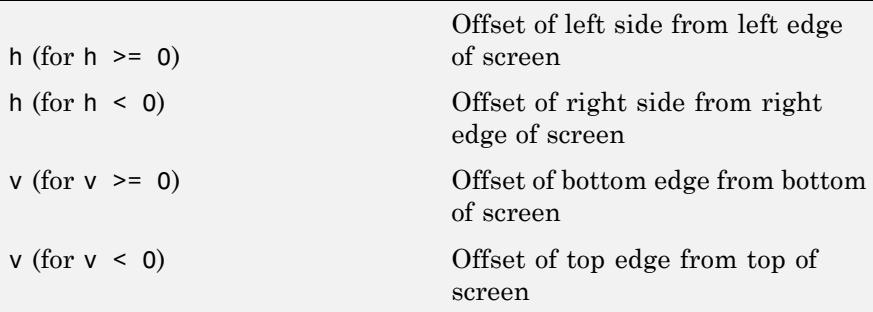

Applying movegui to a maximized figure window moves the window towards the task bar and creates a gap on the opposite side of the screen about as wide as the task bar. The window might shrink in size by a few pixels. If you use the onscreen option with a maximized figure window, then movegui creates a gap on both the left and upper sides of the screen so that the top-left corner of the figure is visible.

GUIDE and openfig call movegui when loading figures to ensure they are visible.

#### **Examples** Use movegui to ensure that a saved GUI appears on screen you reload it, regardless of the target computer screen size and resolution. Create

a figure that is off the screen, assign movegui as its CreateFcn callback, save it, and then reload the figure.

f = figure('Position',[10000,10000,400,300]); % The figure does not display because it is created offscreen set(f,'CreateFcn','movegui') hgsave(f,'onscreenfig') close(f) f2 = hgload('onscreenfig'); % The reloaded figure is now visible

**See Also** guide | openfig

## **Tutorials** • "About the Simple Programmatic GUI"

• "GUI for Manipulating Data That Persists Across MATLAB Sessions (GUIDE)"

**How To** • "Positioning Figures"

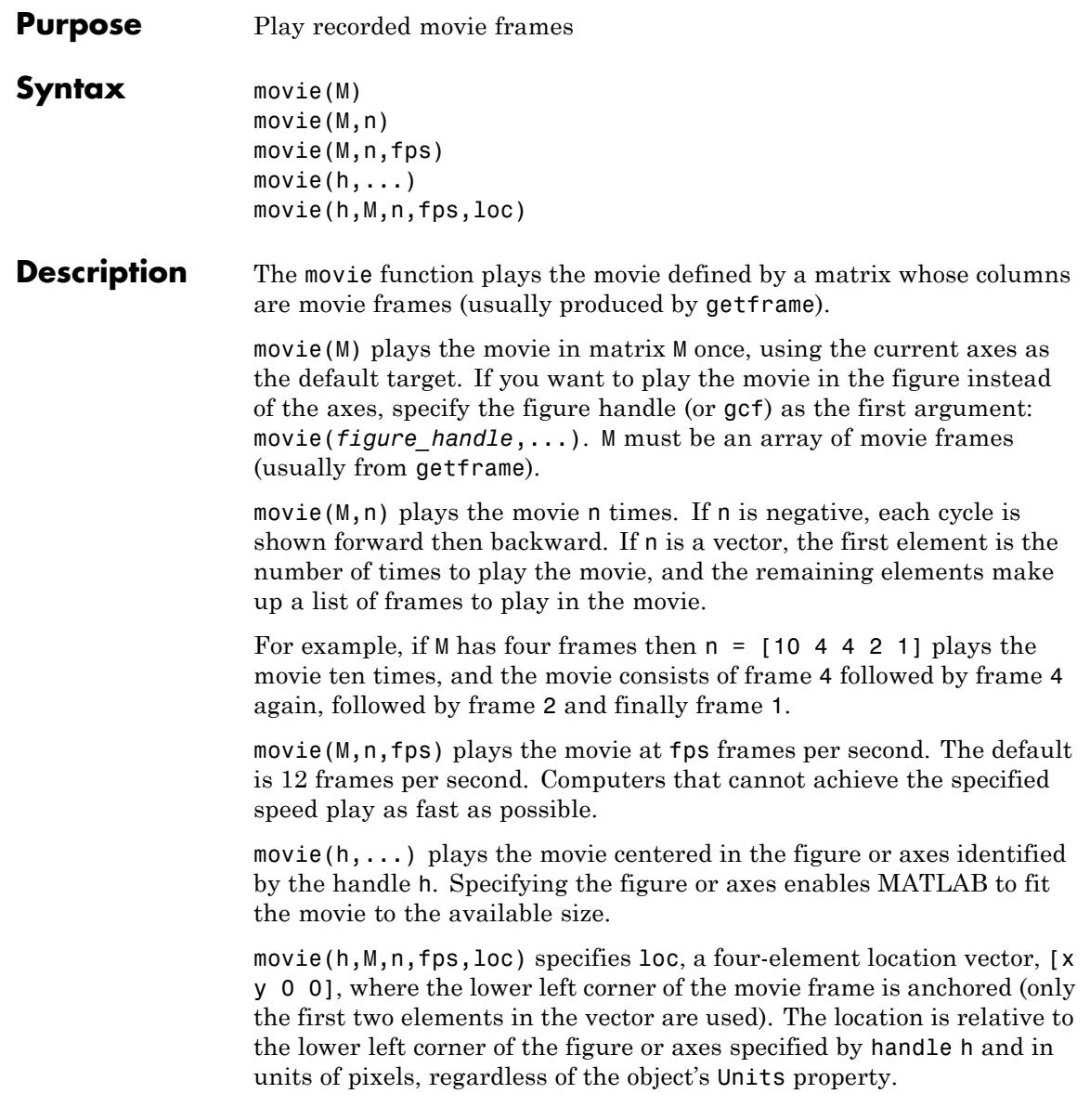

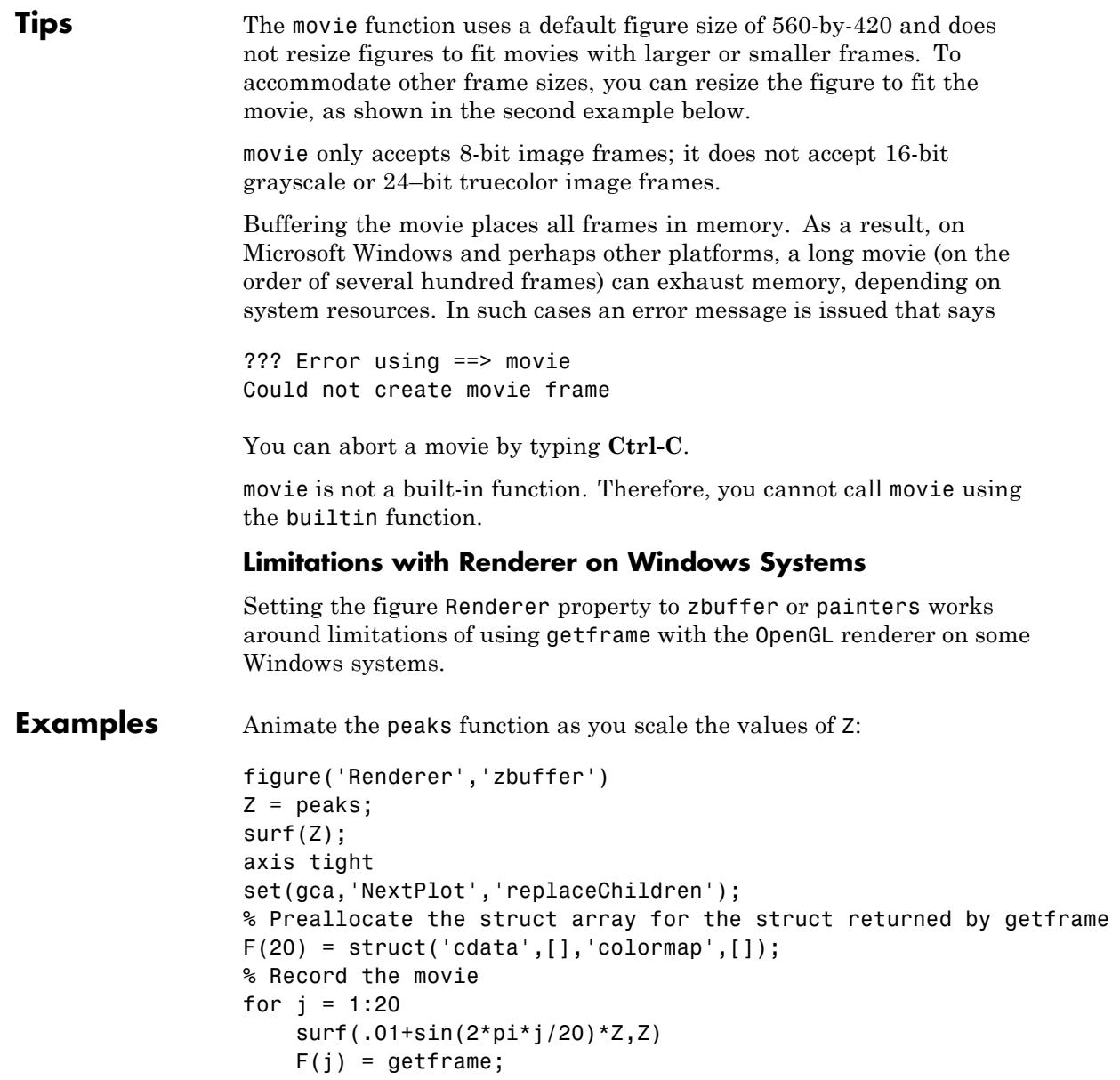

end

Now play the movie ten times. The twelfth frame looks like the following plot.

movie(F,10)

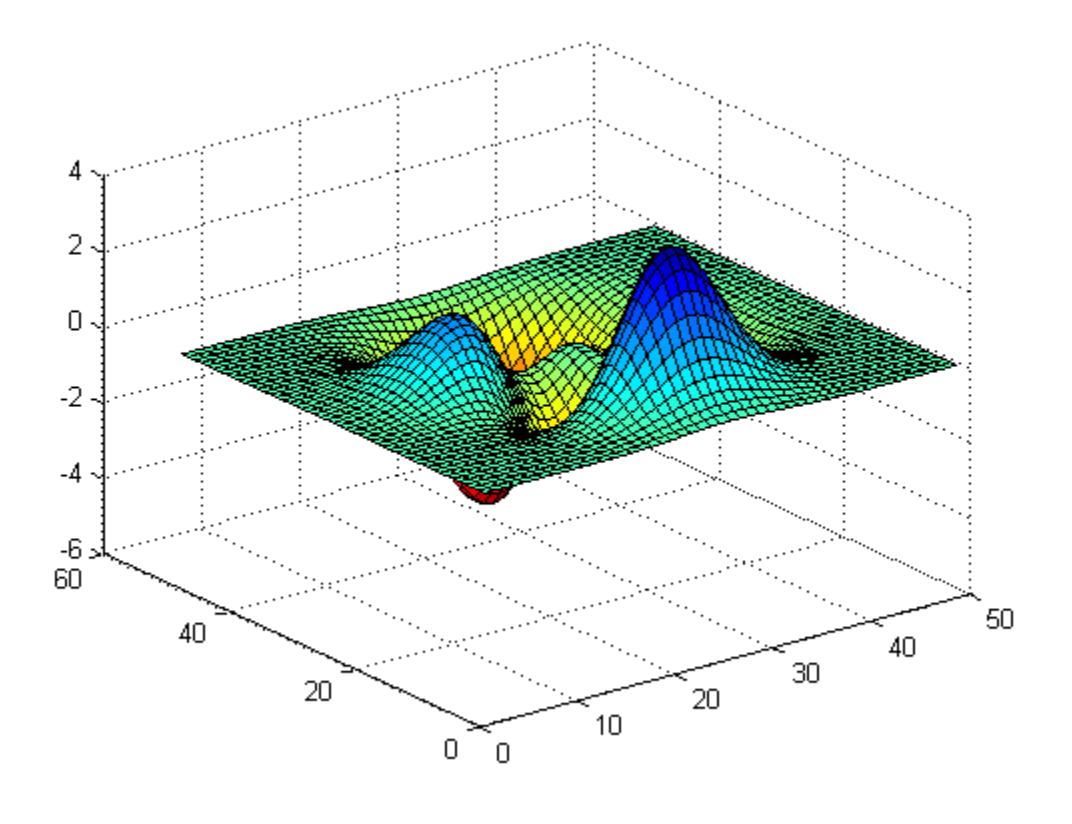

With larger frames, first adjust the figure's size to fit the movie: figure('Position',[100 100 850 600])

```
Z = \text{peaks}; \text{surf}(Z);axis tight
                 set(gca,'NextPlot','replacechildren');
                 % Record the movie
                 for j = 1:20surf(sin(2*pi*j/20)*Z,Z)
                     F(j) = getframe;end
                 % use 1st frame to get dimensions
                 [h, w, p] = size(F(1).cdata);hf = figure;% resize figure based on frame's w x h, and place at (150, 150)
                 set(hf,'Position', [150 150 w h]);
                 axis off
                 % Place frames at bottom left
                 movie(hf,F,4,30,[0 0 0 0]);
See Also getframe | frame2im | im2frame | VideoReader | VideoWriter
How To • Example – Visualizing an FFT as a Movie
```
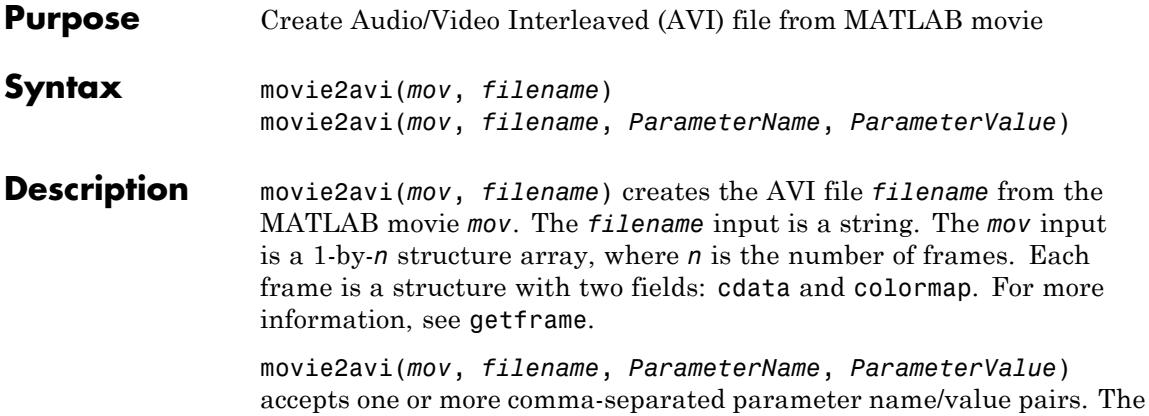

following table lists the available parameters and values.

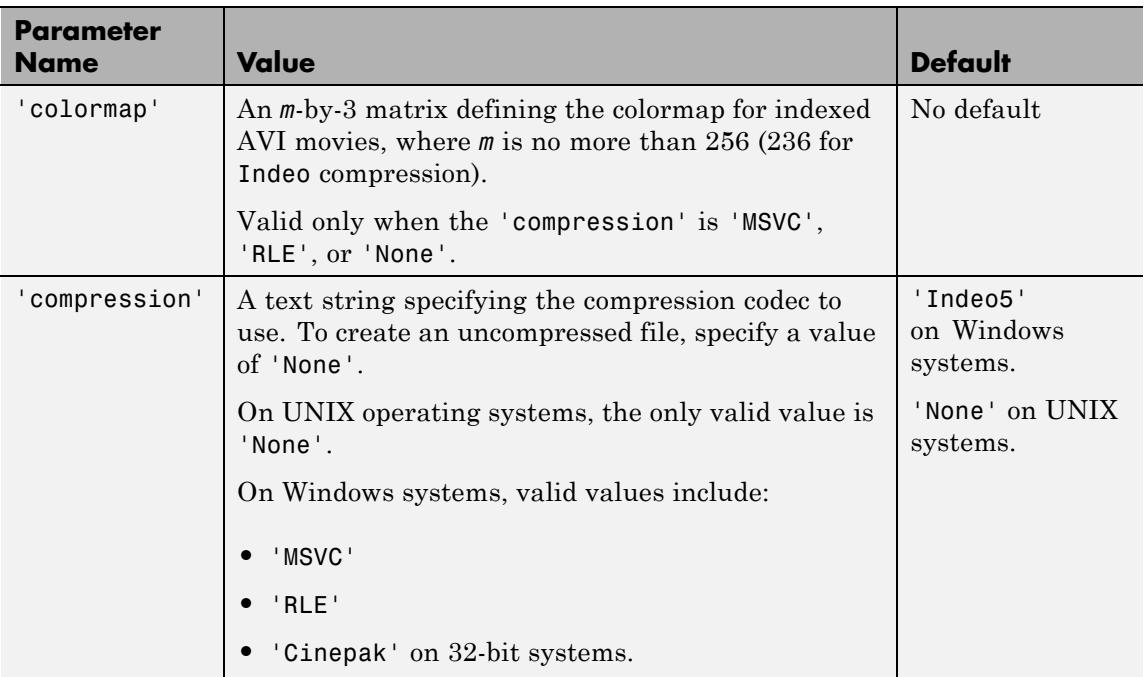

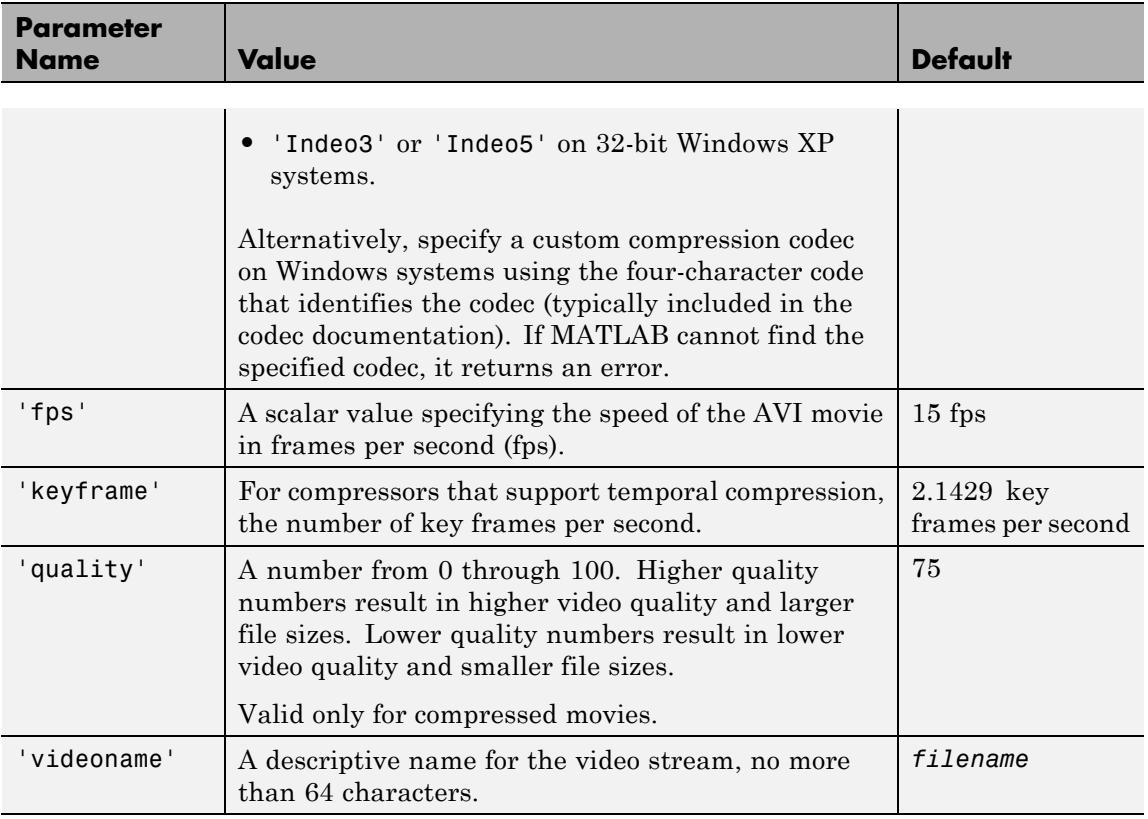

- **Tips** On some Windows systems, including all 64-bit systems, the default Indeo 5 codec is not available. MATLAB issues a warning, and creates an uncompressed file.
	- **•** On 32-bit Windows XP systems, MATLAB can create AVI files compressed with Indeo 3 and Indeo 5 codecs. However, Microsoft Windows XP Service Pack 3 (SP3) with [Security Update 954157](http://www.microsoft.com/technet/security/advisory/954157.mspx) disables playback of Indeo 3 and Indeo 5 codecs in Windows Media Player and Internet Explorer. Consider specifying a compression value of 'None'.

```
Examples Create a movie and write to an uncompressed AVI file, myPeaks.avi:
                  nFrames = 20;
                 % Preallocate movie structure.
                 mov(1:nFrames) = struct('cdata', [],...
                                          'colormap', []);
                 % Create movie.
                 Z = \text{peaks}; \text{surf}(Z);axis tight
                 set(gca,'nextplot','replacechildren');
                 for k = 1:nFrames
                     surf(sin(2*pi*k/20)*Z,Z)
                     mov(k) = getframe(gcf);end
                 % Create AVI file.
                 movie2avi(mov, 'myPeaks.avi', 'compression', 'None');
See Also VideoWriter | VideoReader | mmfileinfo | movie
```
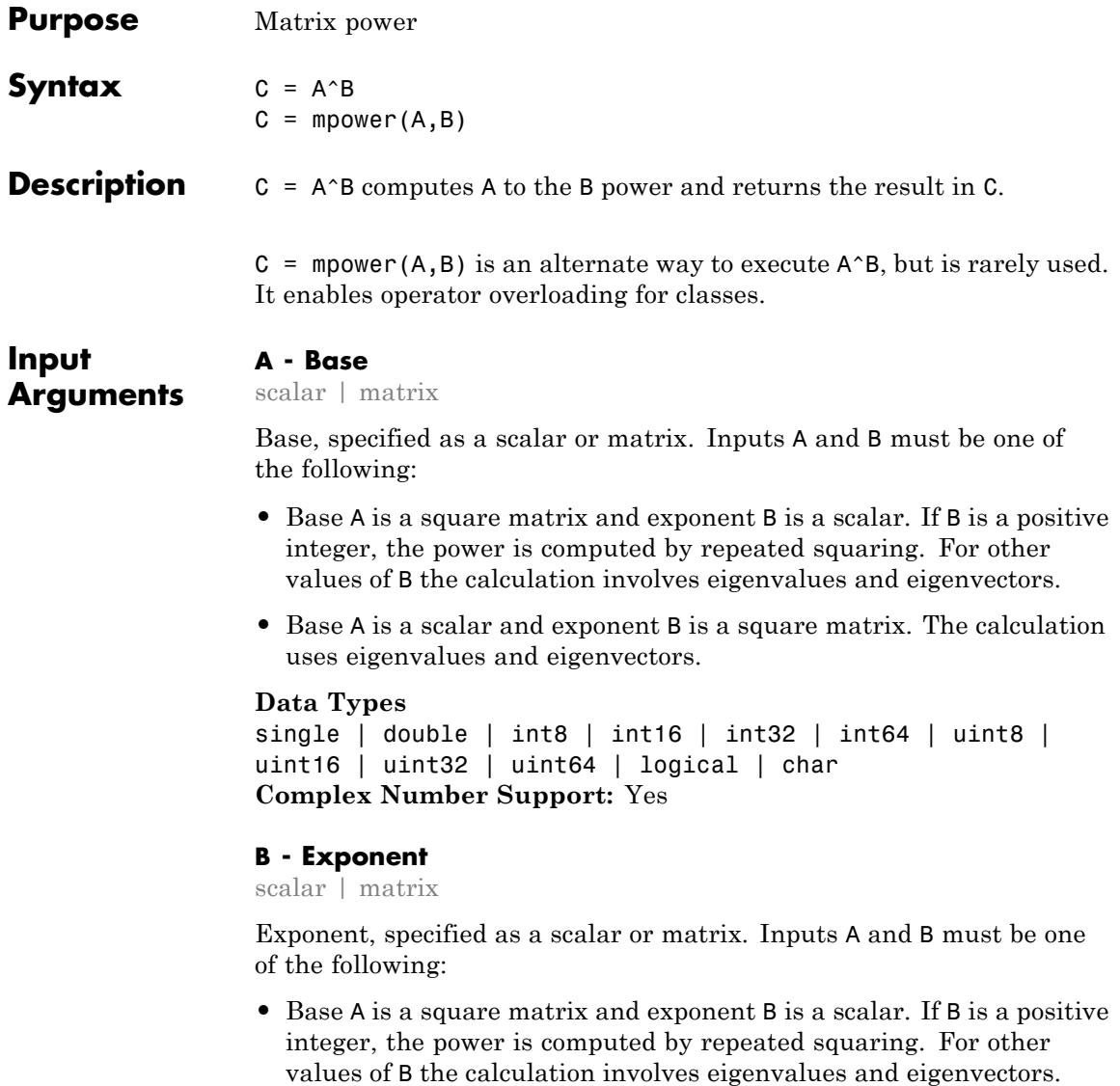

**•** Base A is a scalar and exponent B is a square matrix. The calculation uses eigenvalues and eigenvectors.

#### **Data Types**

```
single | double | int8 | int16 | int32 | int64 | uint8 |
uint16 | uint32 | uint64 | logical | char
Complex Number Support: Yes
```
#### **Examples Square a Matrix**

Create a 2-by-2 matrix and square it.

 $A = [1 2; 3 4];$  $C = A^2$  $C =$ 

> 7 10 15 22

The syntax  $A^2$  is equivalent to  $A^*A$ .

#### **Matrix Exponents**

Create a 2-by-2 matrix and use it as the exponent for a scalar.

```
B = [0 1; 1 0];C = 2^dBC =1.2500 0.7500
   0.7500 1.2500
```
Compute C by first finding the eigenvalues D and eigenvectors V of the matrix B.

$$
[V,D] = eig(B)
$$

```
V =-0.7071 0.7071
                  0.7071 0.7071
               D =-1 0
                   0 1
               Next, use the formula 2^B = V^*2^D/V to compute the power.
               C = V*2^D/VC =1.2500 0.7500
                  0.7500 1.2500
See Also power | mtimes | times
```
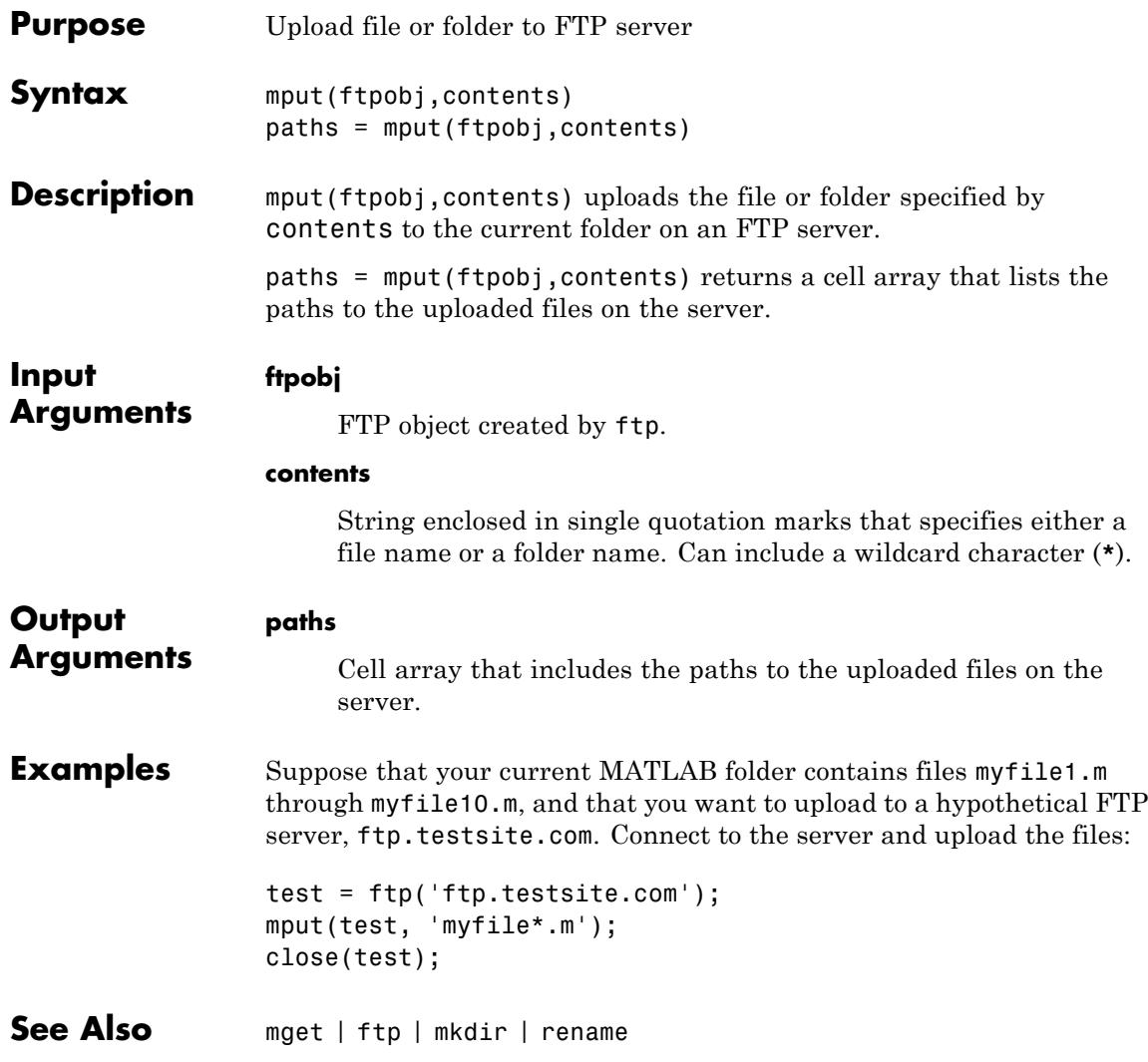

### **msgbox**

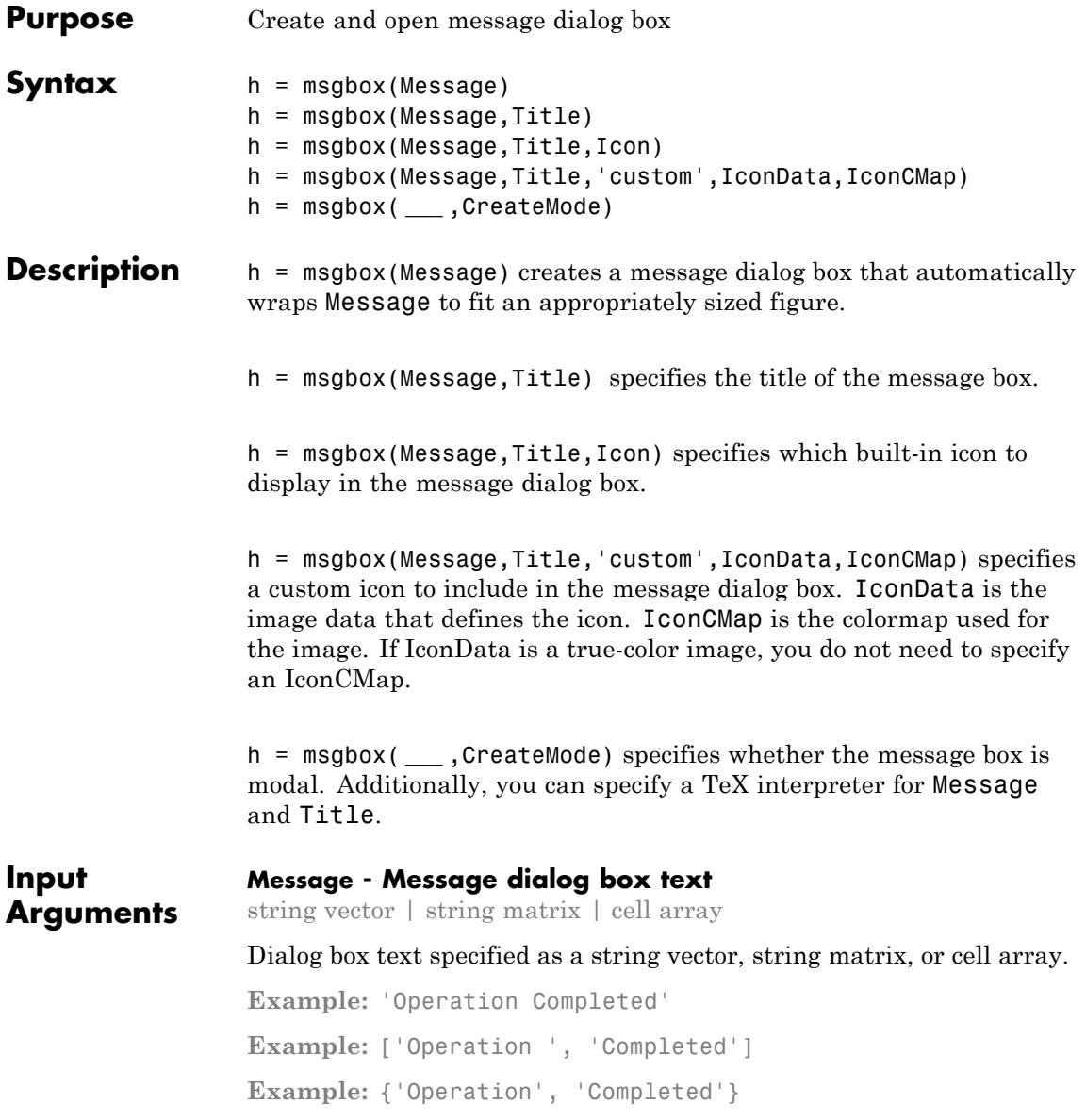

#### **Title - Message dialog box title bar text**

string vector

Dialog box title bar text specified as a string vector.

**Example:** 'Success'

#### **Icon - Icon to include in message dialog box**

'none' (default) | 'error' | 'help' | 'warn' | 'custom'

Icon to include in message dialog box specified as a string.

Built-in icons appear as follows:

- **•** Error
- **•** Help
- **•** Warn

#### **IconData - Image data defining a custom icon**

matrix

Image data defining a custom icon specified as a matrix. Each element of the matrix specifies the color of a rectangular segment in the image. Use imread to get the IconData value for an image that you want to use as a message dialog box icon.

**Example:** [1:64]'\*[1:64])/64

#### **IconCMap - Colormap for a custom icon that is not true-color**

m–by–3 matrix | MATLAB built-in colormap

Colormap for a custom icon that is not true-color, specified as a m-by-3 matrix of real numbers between 0.0 and 1.0, or as a MATLAB built-in colormap. Use imread to get the IconCMap value for an image that you want to use as a message dialog box icon.

```
Example: [0.5 0.5 0.5]
```
**Example:** hot(64)

#### **CreateMode - Message dialog box mode**

Structure | 'nonmodal' (default) | 'modal' | 'replace'

Mode in which message dialog box is created, specified as a string or a structure.

- **•** If CreateMode is a structure, it can have the fields WindowStyle and Interpreter. The WindowStyle field must be one of the strings listed in the list items that follow this one. The Interpreter field must be the string 'tex' or 'none'. If the Interpreter value is 'tex', MATLAB interprets the Message and Title values as TeX. The default value for Interpreter is 'none'.
- **•** If CreateMode is 'nonmodal', MATLAB creates a new nonmodal message box with the specified parameters. Existing message boxes with the same Title remain.
- **•** If CreateMode is 'modal', MATLAB replaces the existing message box with the specified Title that was last created or clicked on with the specified modal dialog box. MATLAB deletes all other message boxes with the same title. The replaced message box can be either modal or nonmodal.
- **•** If CreateMode is 'replace', MATLAB replaces the message box having the specified Title that was last created or clicked on with a nonmodal message box as specified. MATLAB deletes all other message boxes with the same title. The replaced message box can be either modal or nonmodal.

**Example:** CreateStruct.Interpreter='tex';

#### **Output Arguments h - Message dialog box handle**

scalar

Message dialog box handle returned as a scalar. This is a unique identifier, which you can use to query and modify the properties of a specific message dialog box.

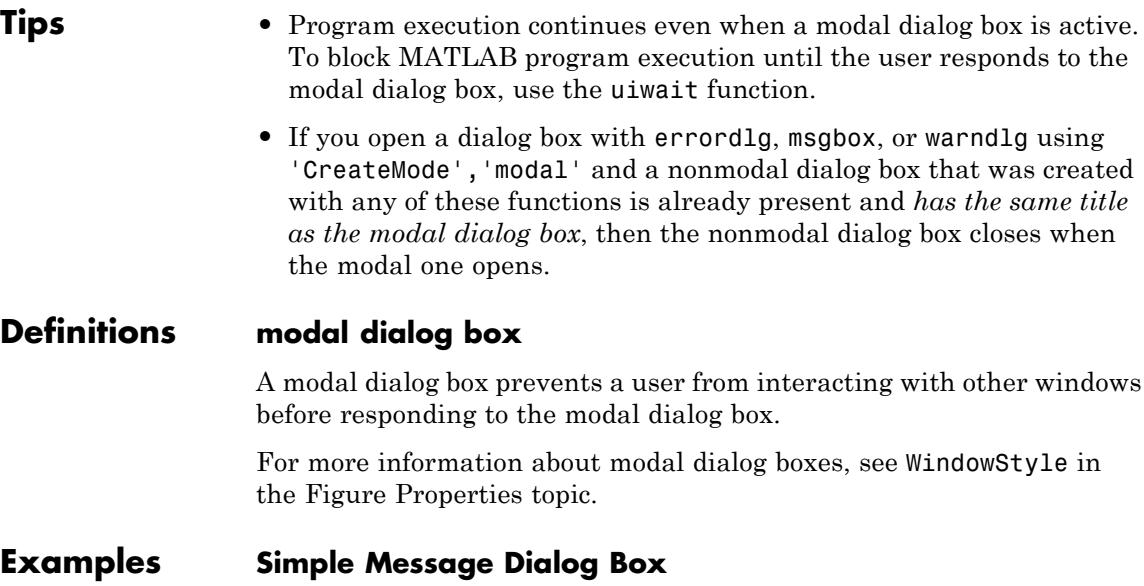

Specify the text you want displayed in the message dialog box.

```
h = msgbox('Operation Completed');
```
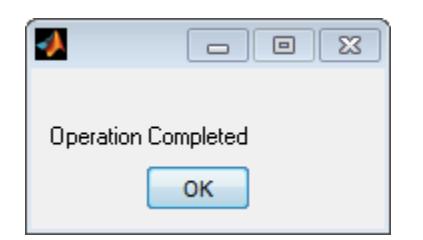

#### **Message Dialog Box with a Title**

Specify the message dialog box text and give the dialog box the title Success.

```
h = msgbox('Operation Completed', 'Success');
```
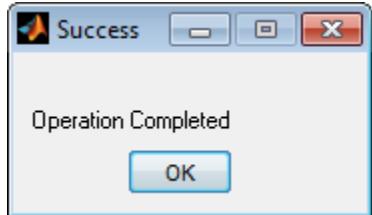

#### **Message Dialog Box that Uses a Built-in Icon**

Include a built-in error icon with an error message in a message dialog box entitled Error.

```
h = msgbox('Invalid Value', 'Error','error');
```
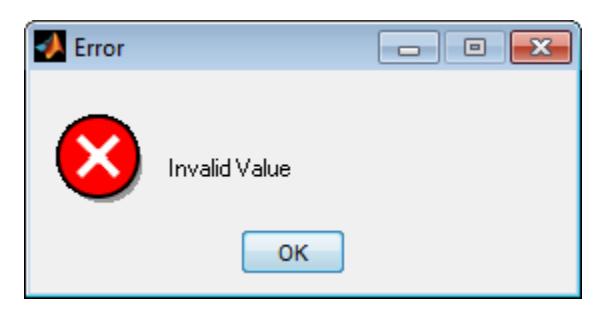

#### **Message Dialog Box that Uses a True-Color Custom Icon**

Use a .png file as an icon in your message dialog box. True-color images, such as .png files, do not use colormaps.

Copy a .png file to a folder on your MATLAB search path.

```
copyfile(fullfile(matlabroot,...
         'toolbox','matlab','demos','html','logodemo_01.png'));
```
Determine the value to specify for IconData by passing the image file to imread.

 $[cdata] = imread('logodemo 01.png');$ 

Create the message dialog box, including the custom icon. Because .png files are true-color, you do not specify a colormap.

```
h=msgbox('Operation Completed','Success','custom',cdata);
```
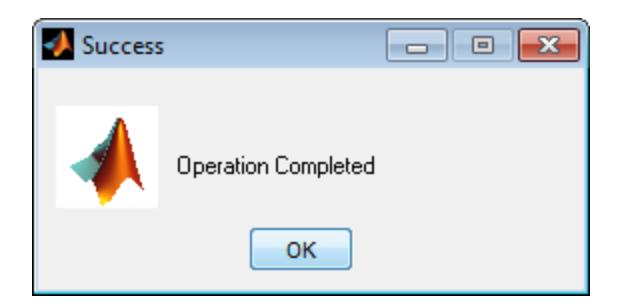

#### **Message Dialog Box that Uses an Indexed Custom Icon**

Use trees.tiff (which is on the MATLAB path) as an icon in your message dialog box. Because .tiff images use a colormap to define the colors, you must specify a colormap. Change the colormap to change the image colors.

Determine the value to specify for IconData by passing the image file to imread.

```
[cdata,map] = imread('trees.tif');
```
Create the message dialog box, including the custom icon.

h=msgbox('Operation Completed','Success','custom',cdata,map);

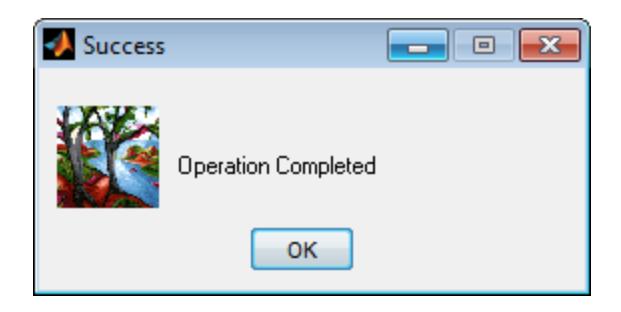

Adjust the image colors by specifying a different colormap. For instance, specify the MATLAB built-in colormap, summer

h=msgbox('Operation Completed','Success','custom',cdata,summer);

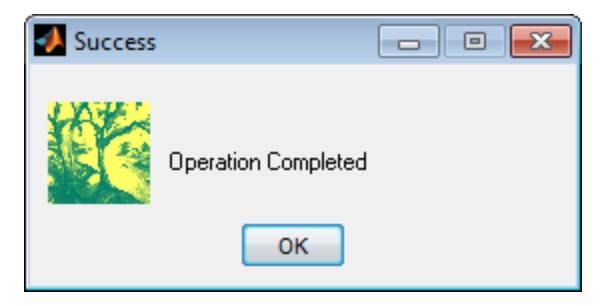

#### **Modal Message Dialog Box**

Create a modal message dialog box, wrapping the call to msgbox with uiwait to make the message dialog box block MATLAB execution until the user responds to the message dialog box.

uiwait(msgbox('Operation Completed','Success','modal'));

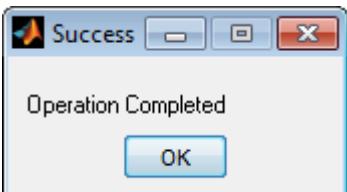

#### **Modal Message Dialog Box that Uses a TeX Formatted Message**

Create a structure to specify that the user must click OK before interacting with another window and that MATLAB interpret the message text as TeX format.

CreateStruct.Interpreter = 'tex'; CreateStruct.WindowStyle = 'modal';

Create the message dialog box.

h=msgbox('Z = X^2 + Y^2','Value',CreateStruct);

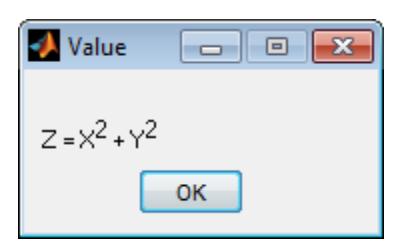

**See Also** errordlg | helpdlg | imread | warndlg

**Concepts •** "Reading Image Data"

### **mtimes, \***

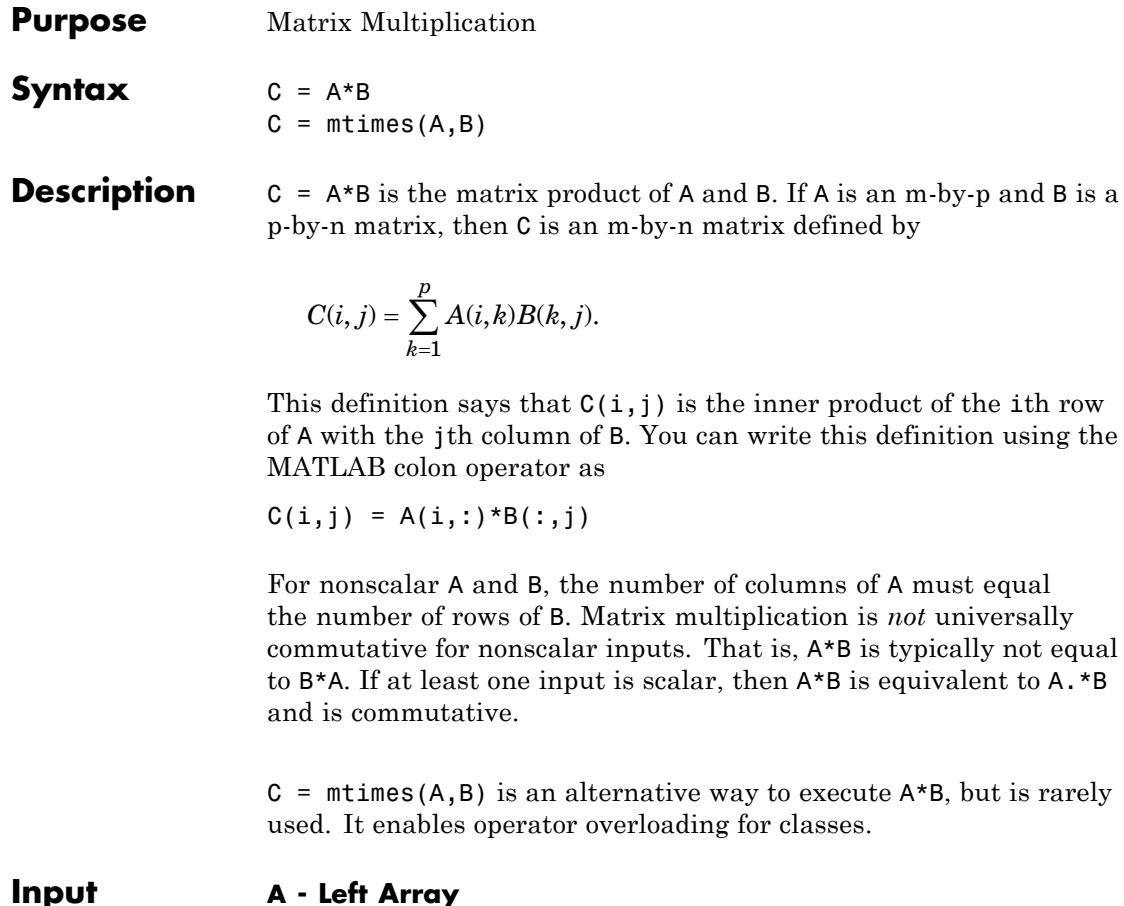

**Input Arguments**

scalar | vector | matrix

Left Array, specified as a scalar, vector, or matrix. For nonscalar inputs, the number of columns in A must be equal to the number of rows in B.

**Data Types**

```
single | double | int8 | int16 | int32 | int64 | uint8 |
uint16 | uint32 | uint64 | logical | char
Complex Number Support: Yes
```
#### **B - Right Array**

scalar | vector | matrix

Right Array, specified as a scalar, vector, or matrix. For nonscalar inputs, the number of columns in A must be equal to the number of rows in B.

**Data Types** single | double | int8 | int16 | int32 | int64 | uint8 | uint16 | uint32 | uint64 | logical | char **Complex Number Support:** Yes

**Output Arguments C - Product Array** scalar | vector | matrix

> Product Array, returned as a scalar, vector, or matrix. Array C has the same number of rows as input A and the same number of columns as input B. For example, if A is an m-by-0 empty matrix and B is a 0-by-n empty matrix, then A\*B is an m-by-n matrix of zeros.

#### **Examples Multiply Two Vectors**

Create a 1-by-4 row vector, A, and a 4-by-1 column vector, B.

 $A = [1 1 0 0];$  $B = [1; 2; 3; 4];$ 

Multiply A times B.

 $C = A * B$ 

 $C =$ 

3

The result is a 1-by-1 scalar, also called the *dot product* or *inner product* of the vectors A and B. Alternatively, you can calculate the dot product  $A \cdot B$  with the syntax dot  $(A, B)$ .

Multiply B times A.

 $C = B*A$  $C =$ 1 1 0 0 2200 3300 4400

The result is a 4-by-4 matrix, also called the *outer product* of the vectors A and B. The outer product of two vectors, A ⊗ B, returns a matrix.

#### **Multiply Two Arrays**

Create two arrays, A and B.

 $A = [1 \ 3 \ 5; 2 \ 4 \ 7];$ B = [-5 8 11; 3 9 21; 4 0 8];

Calculate the product of A and B.

 $C = A*B$  $C =$ 24 35 114 30 52 162

Calculate the inner product of the second row of A and the third column of B.

 $A(2,:)*B(:,3)$ 

ans  $=$ 

162

This answer is the same as C(2,3).

See Also colontimes | dot | cross

### **mu2lin**

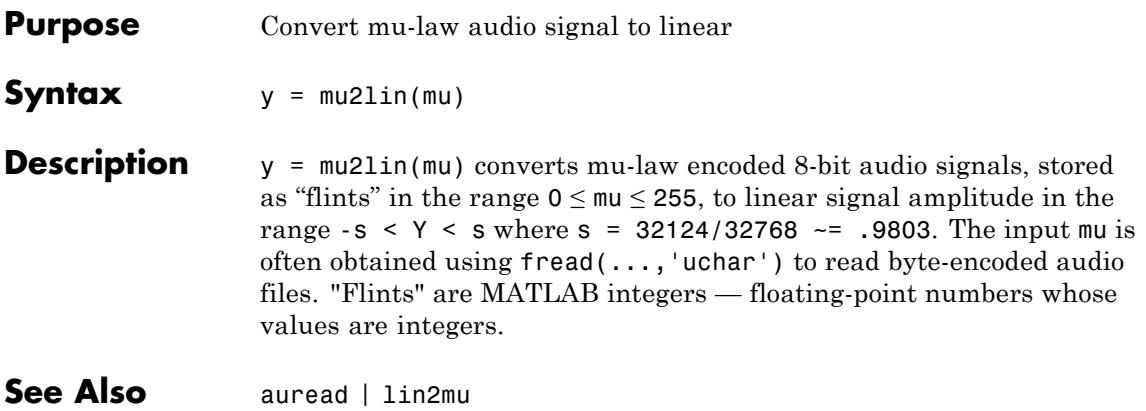

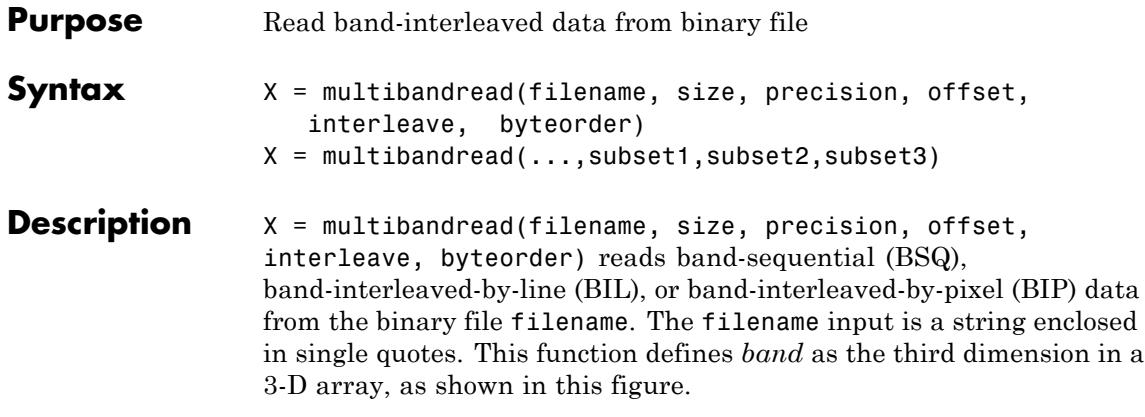

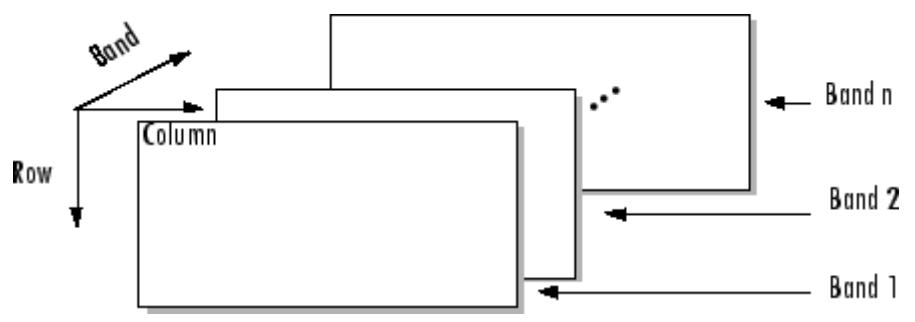

You can use the parameters to multibandread to specify many aspects of the read operation, such as which bands to read. See ["Parameters" on](#page-3975-0) [page 1-3970](#page-3975-0) for more information.

X is a 2-D array if only one band is read; otherwise it is 3-D. X is returned as an array of data type double by default. Use the [precision](#page-3975-0) parameter to map the data to a different data type.

X = multibandread(...,subset1,subset2,subset3) reads a subset of the data in the file. You can use up to three subsetting parameters to specify the data subset along row, column, and band dimensions. See ["Subsetting Parameters" on page 1-3971](#page-3976-0) for more information.

**Note** In addition to BSQ, BIL, and BIP files, multiband imagery may be stored using the TIFF file format. In that case, use the imread function to import the data.

#### <span id="page-3975-0"></span>**Parameters** This table describes the arguments accepted by multibandread.

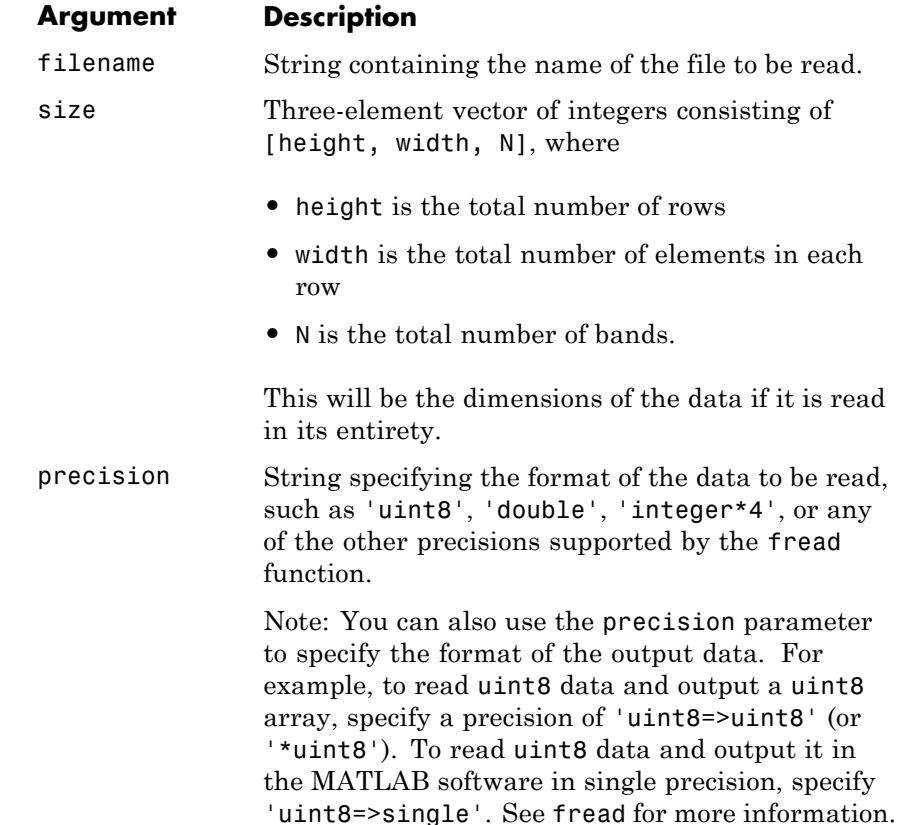

<span id="page-3976-0"></span>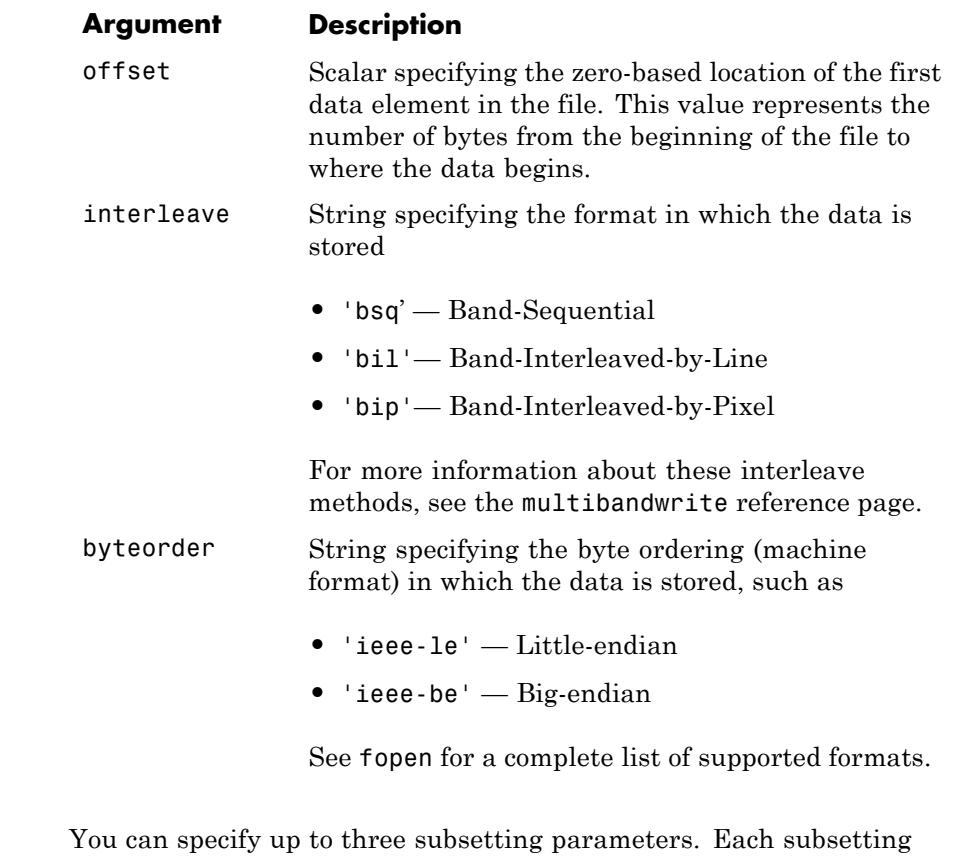

**Subsetting Parameters**

parameter is a three-element cell array, {*dim*, *method*, index}, where

**Parameter Description**

*dim* Text string specifying the dimension to subset along. It can have any of these values:

- **•** 'Column'
- **•** 'Row'

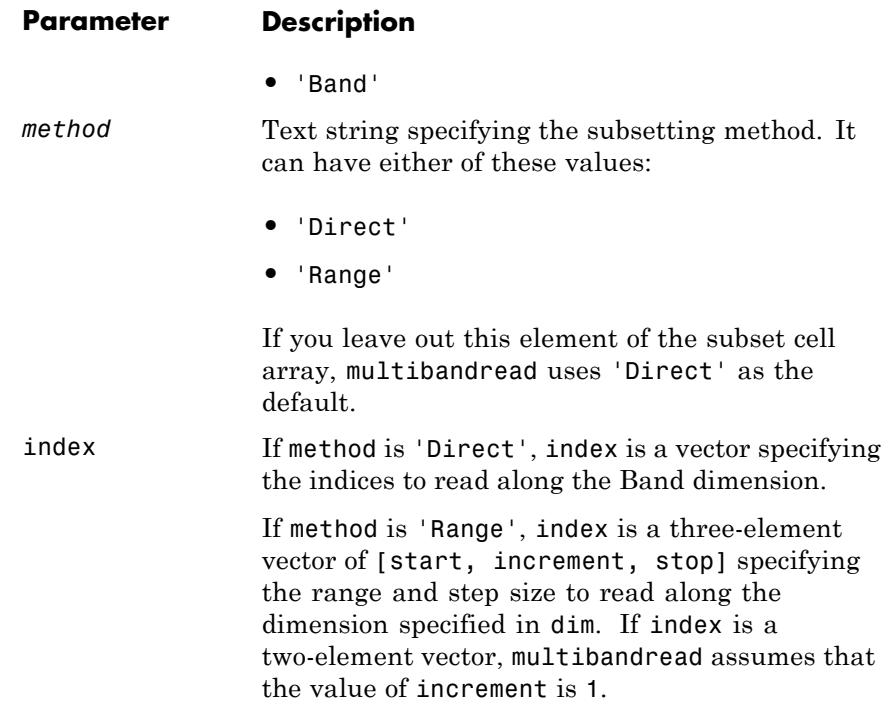

#### **Examples Example 1**

Setup initial parameters for a data set.

rows=3; cols=3; bands=5; filename = tempname;

Define the data set.

fid = fopen(filename, 'w', 'ieee-le'); fwrite(fid, 1:rows\*cols\*bands, 'double'); fclose(fid);

Read every other band of the data using the Band-Sequential format.

```
im1 = multibandread(filename, [rows cols bands], ...
                    'double', 0, 'bsq', 'ieee-le', ...{'Band', 'Range', [1 2 bands]} )
```
Read the first two rows and columns of data using Band-Interleaved-by-Pixel format.

```
im2 = multibandread(filename, [rows cols bands], ...
                    'double', 0, 'bip', 'ieee-le', ...{'Row', 'Range', [1 2]}, ...
                    {'Column', 'Range', [1 2]} )
```
Read the data using Band-Interleaved-by-Line format.

```
im3 = multibandread(filename, [rows cols bands], ...
                    'double', 0, 'bil', 'ieee-le')
```
Delete the file created in this example.

delete(filename);

#### **Example 2**

Read int16 BIL data from the FITS file tst0012.fits, starting at byte 74880.

```
im4 = multibandra('tst0012.fits', [31 73 5], ...
                        'int16', 74880, 'bil', 'ieee-be', ...
                        {'Band', 'Range', [1 3]} );
\text{im}5 = \text{double}(\text{im}4)/\text{max}(\text{max}(\text{im}4)));
imagesc(im5);
```
**See Also** fread | fwrite | imread | memmapfile | multibandwrite

### **multibandwrite**

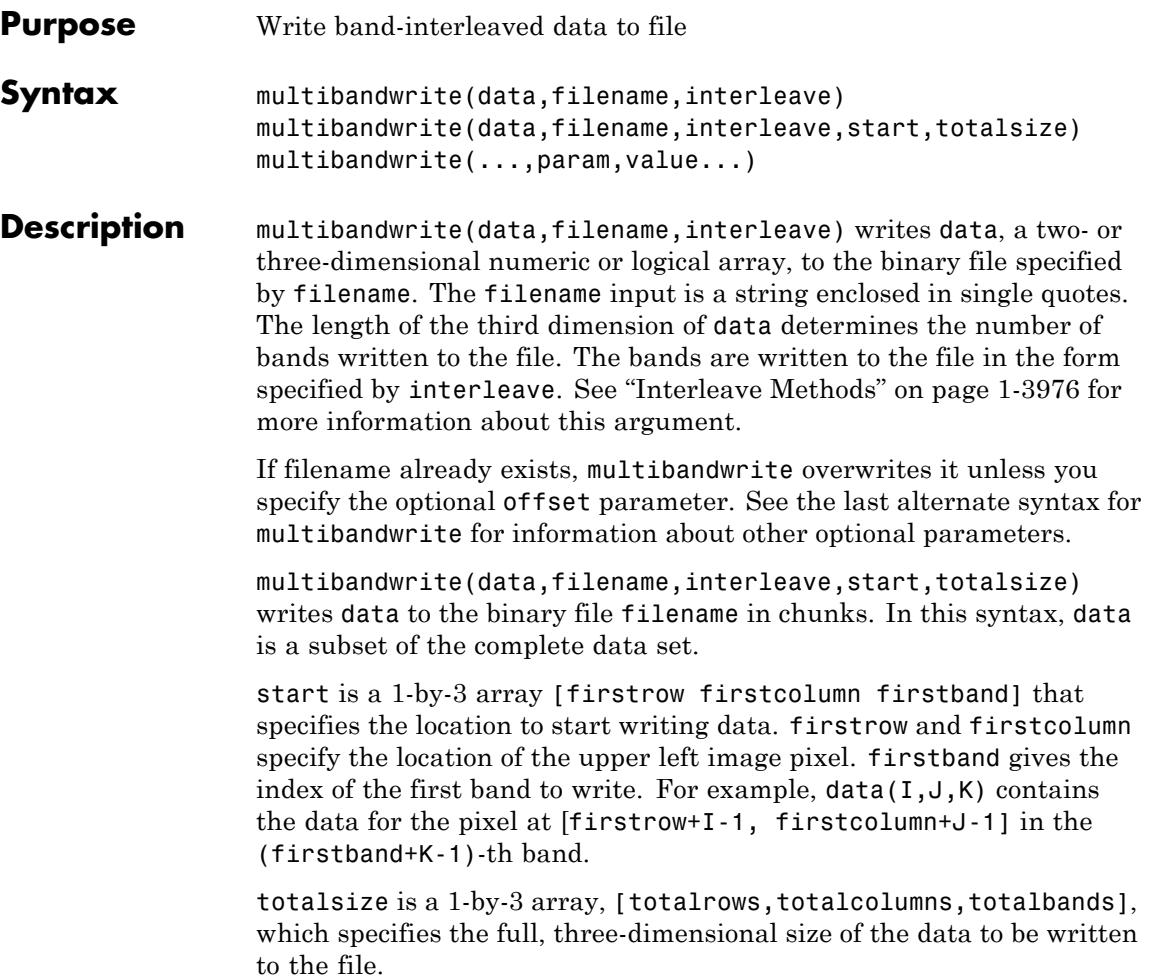

<span id="page-3980-0"></span>**Note** In this syntax, you must call multibandwrite multiple times to write all the data to the file. The first time it is called, multibandwrite writes the complete file, using the fill value for all values outside the data subset. In each subsequent call, multibandwrite overwrites these fill values with the data subset in data. The parameters filename, interleave, offset, and totalsize must remain constant throughout the writing of the file.

multibandwrite(...,param,value...) writes the multiband data to a file, specifying any of these optional parameter/value pairs.

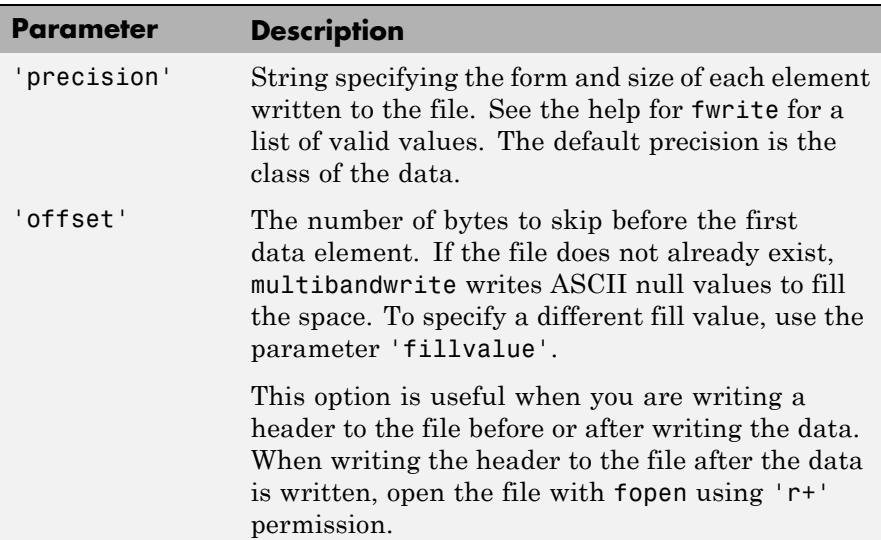

<span id="page-3981-0"></span>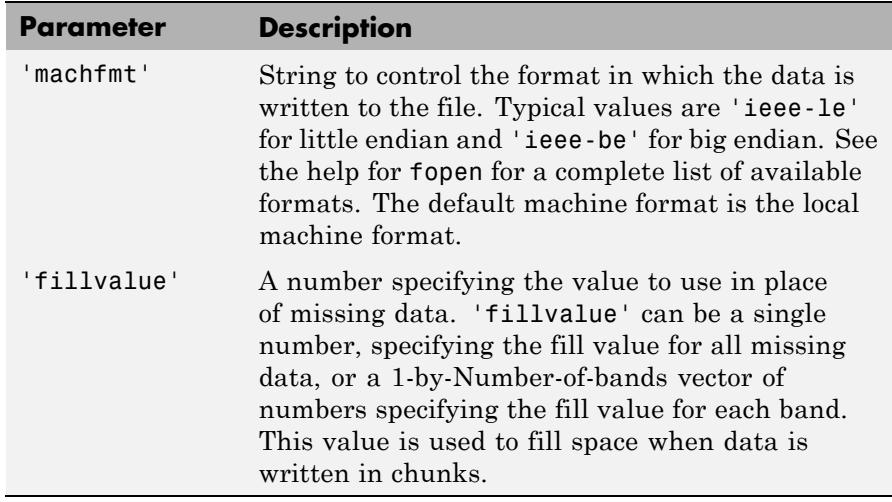

### **Interleave Methods**

interleave is a string that specifies how multibandwrite interleaves the bands as it writes data to the file. If data is two-dimensional, multibandwrite ignores the interleave argument. The following table lists the supported methods and uses this example multiband file to illustrate each method.

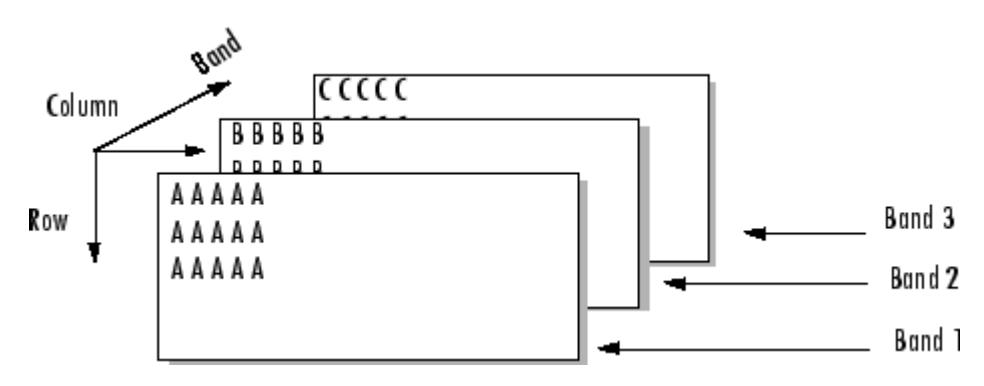

Supported methods of interleaving bands include those listed below.

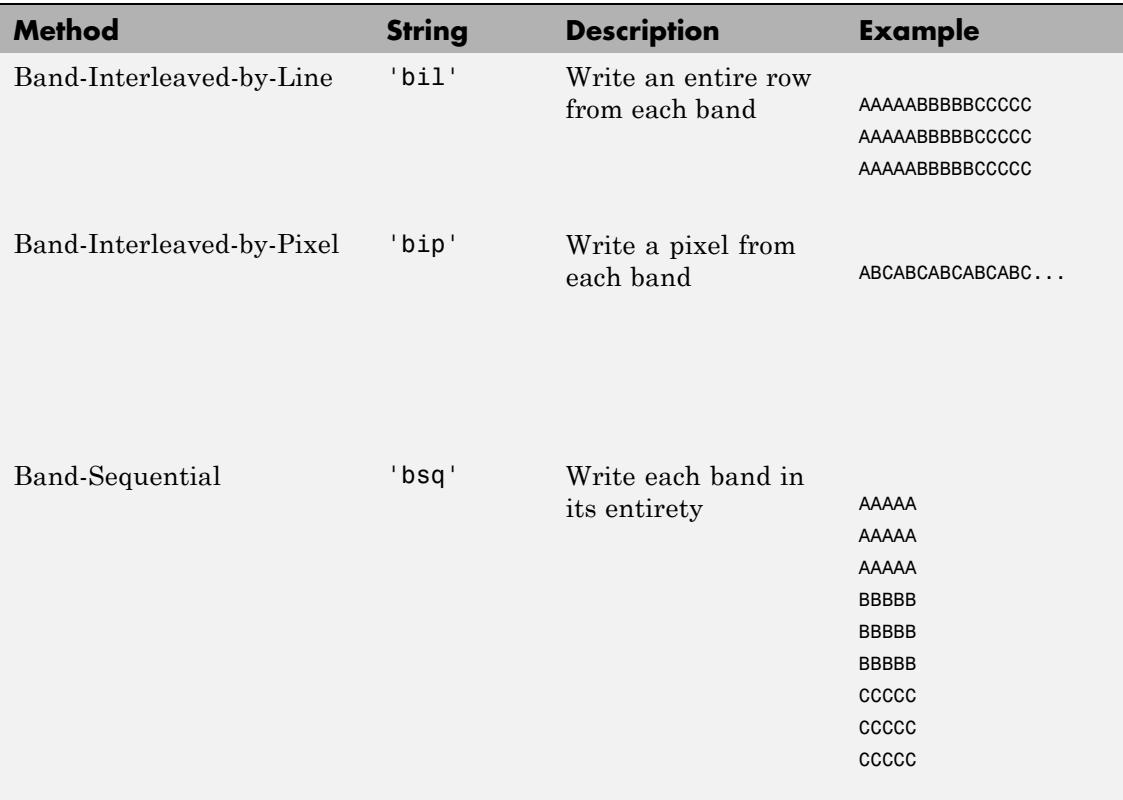

### **Examples**

**Note** To run these examples successfully, you must be in a writable directory.

#### **Example 1**

Write all data (interleaved by line) to the file in one call.

```
data = reshape(uint16(1:600), [10 20 3]);
multibandwrite(data,'data.bil','bil');
```
#### **Example 2**

Write a single-band tiled image with one call for each tile. This is only useful if a subset of each band is available at each call to multibandwrite.

```
numBands = 1;
dataDims = [1024 1024 numBands];
data = reshape(uint32(1:(1024 * 1024 * numBands)), dataDims);
for band = 1:numBands
  for row = 1:2for col = 1:2subsetRows = ((row - 1) * 512 + 1):(row * 512);subsetCols = ((col - 1) * 512 + 1):(col * 512);upperLeft = [subsetRows(1), subsetCols(1), band];
         multibandwrite(data(subsetRows, subsetCols, band), ...
                          'banddata.bsq', 'bsq', upperLeft, dataDims);
     end
  end
end
```
**See Also** multibandread | fwrite | fread

### **munlock**

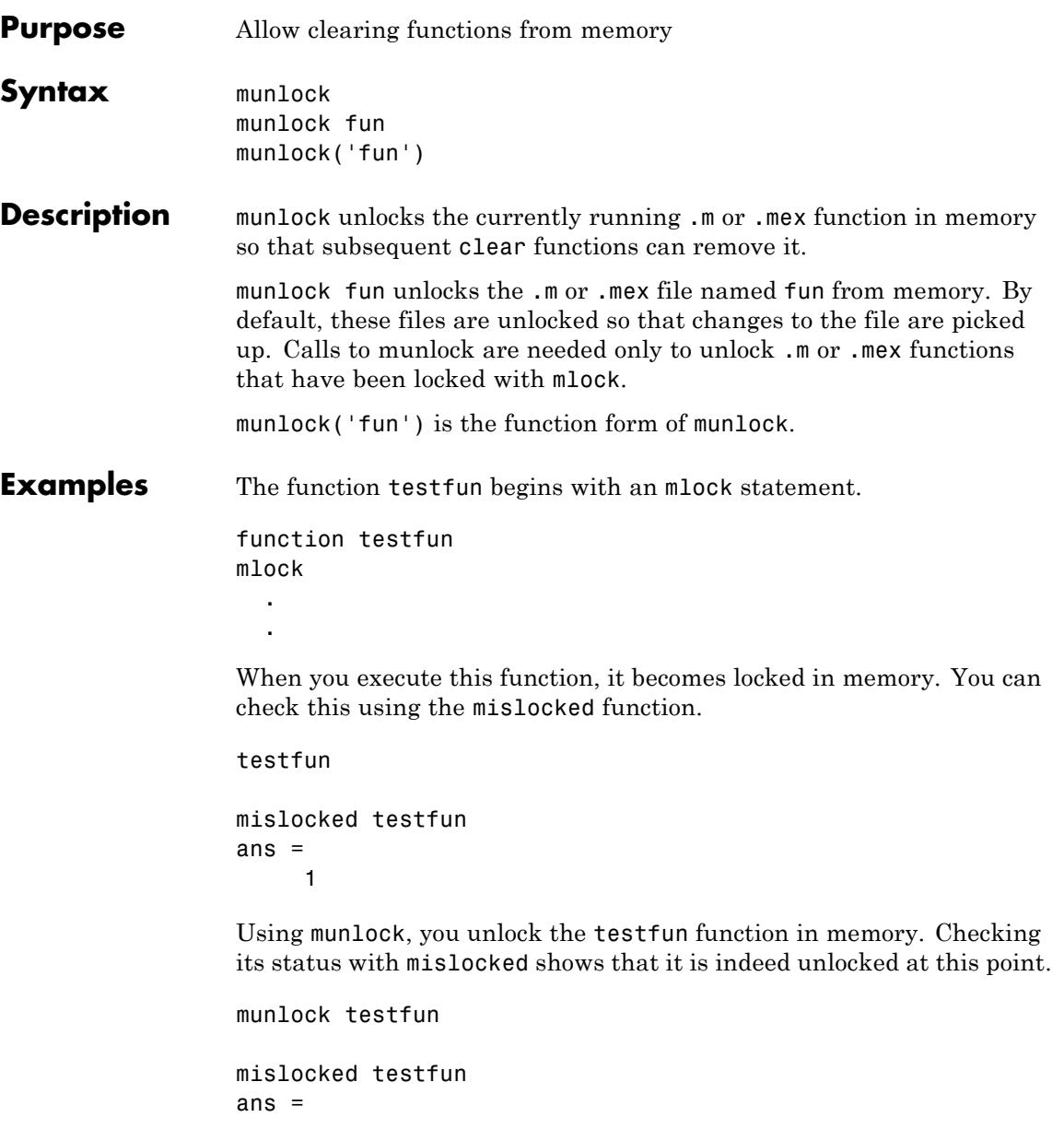

## **munlock**

0

**See Also** mlock | mislocked | inmem | persistent

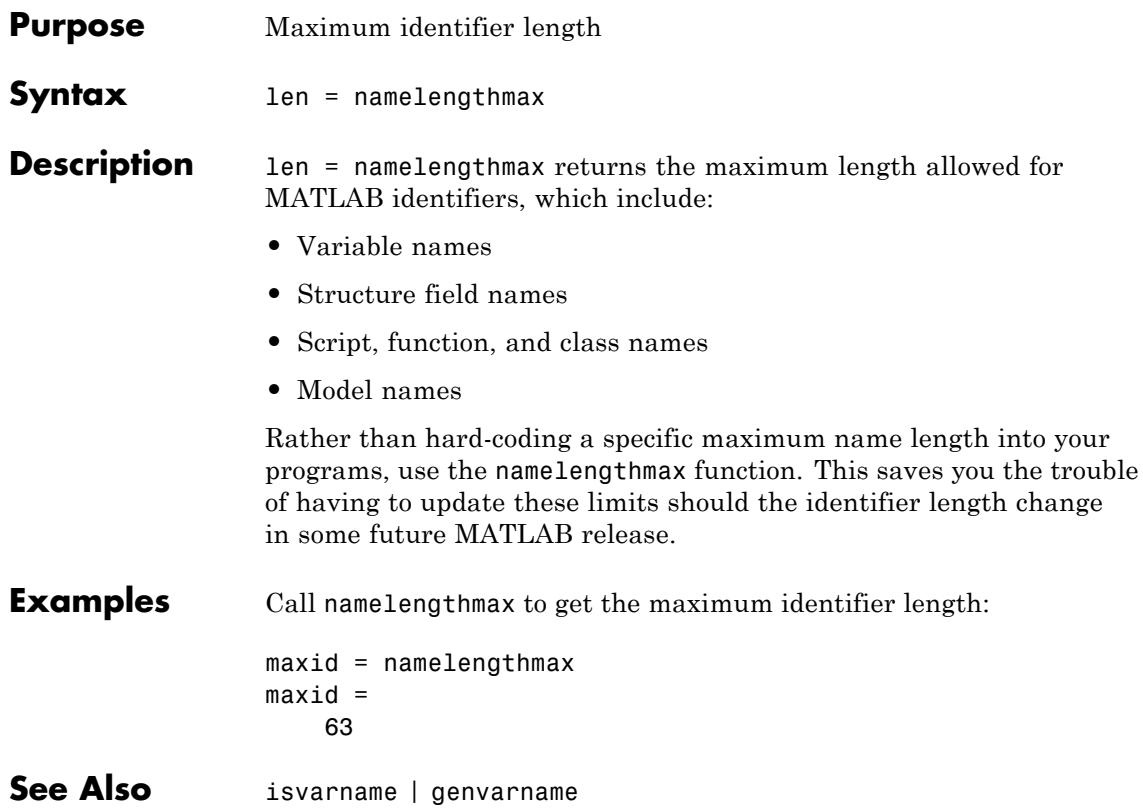

### **NaN**

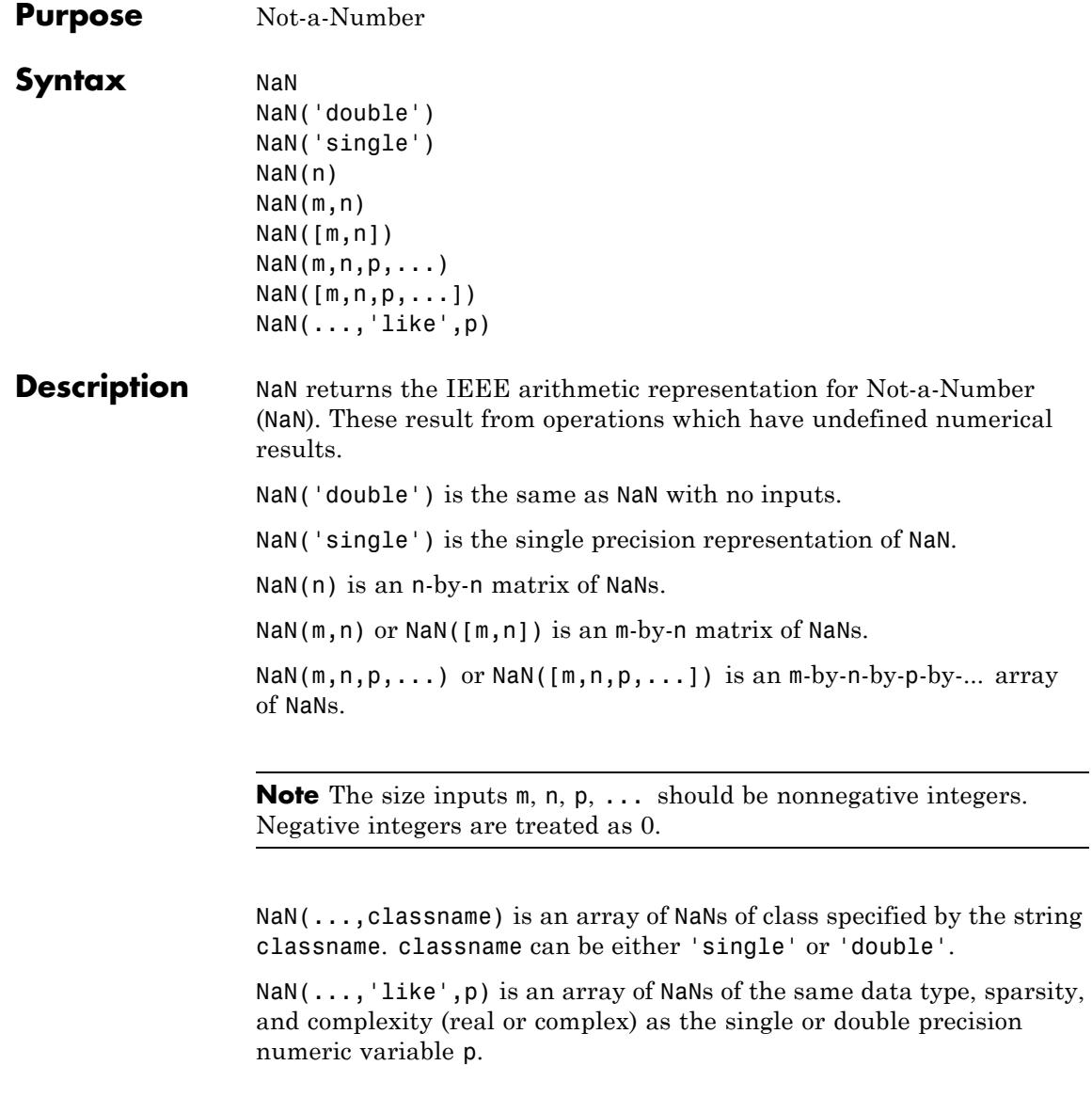

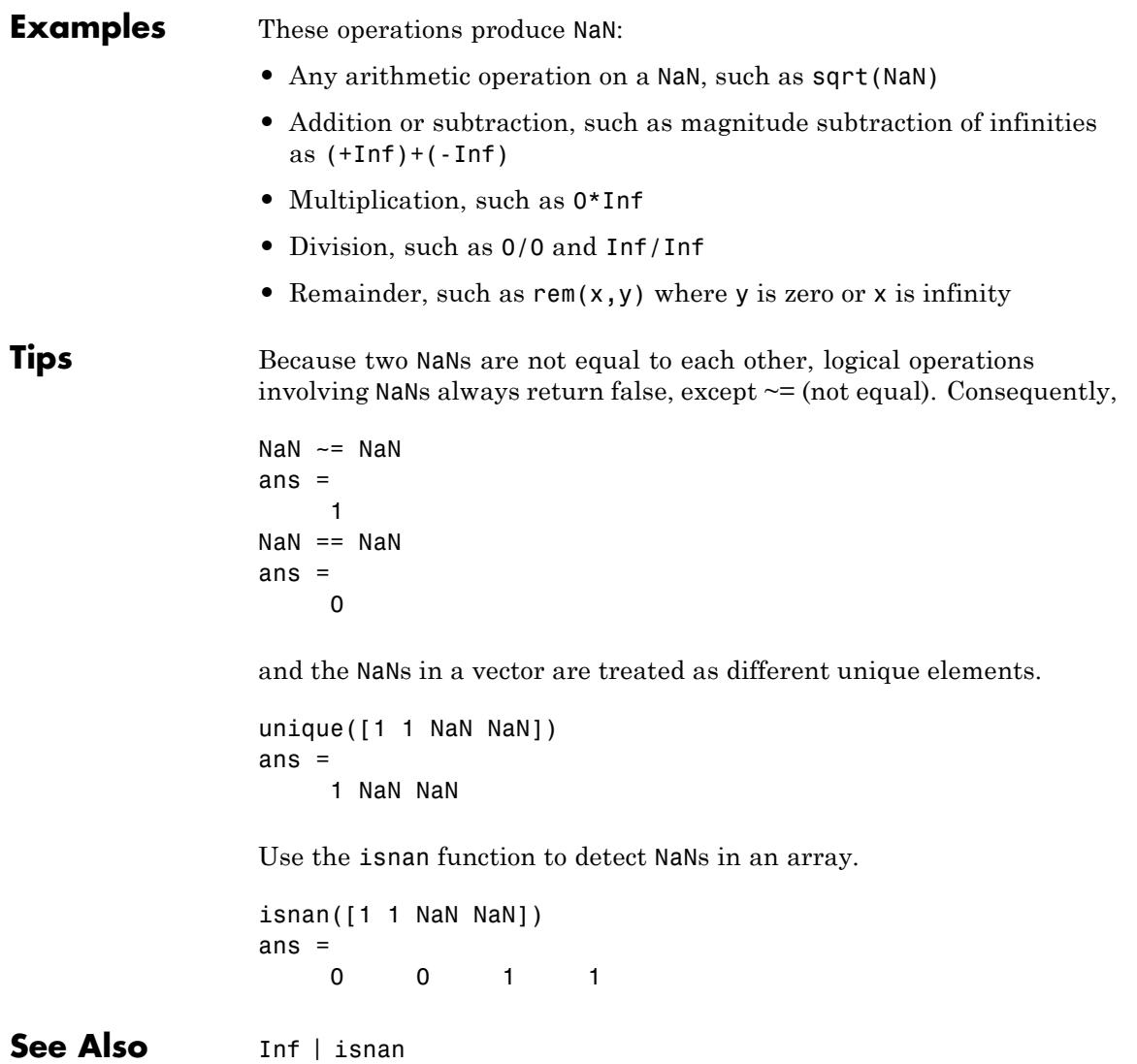

# **nargchk**

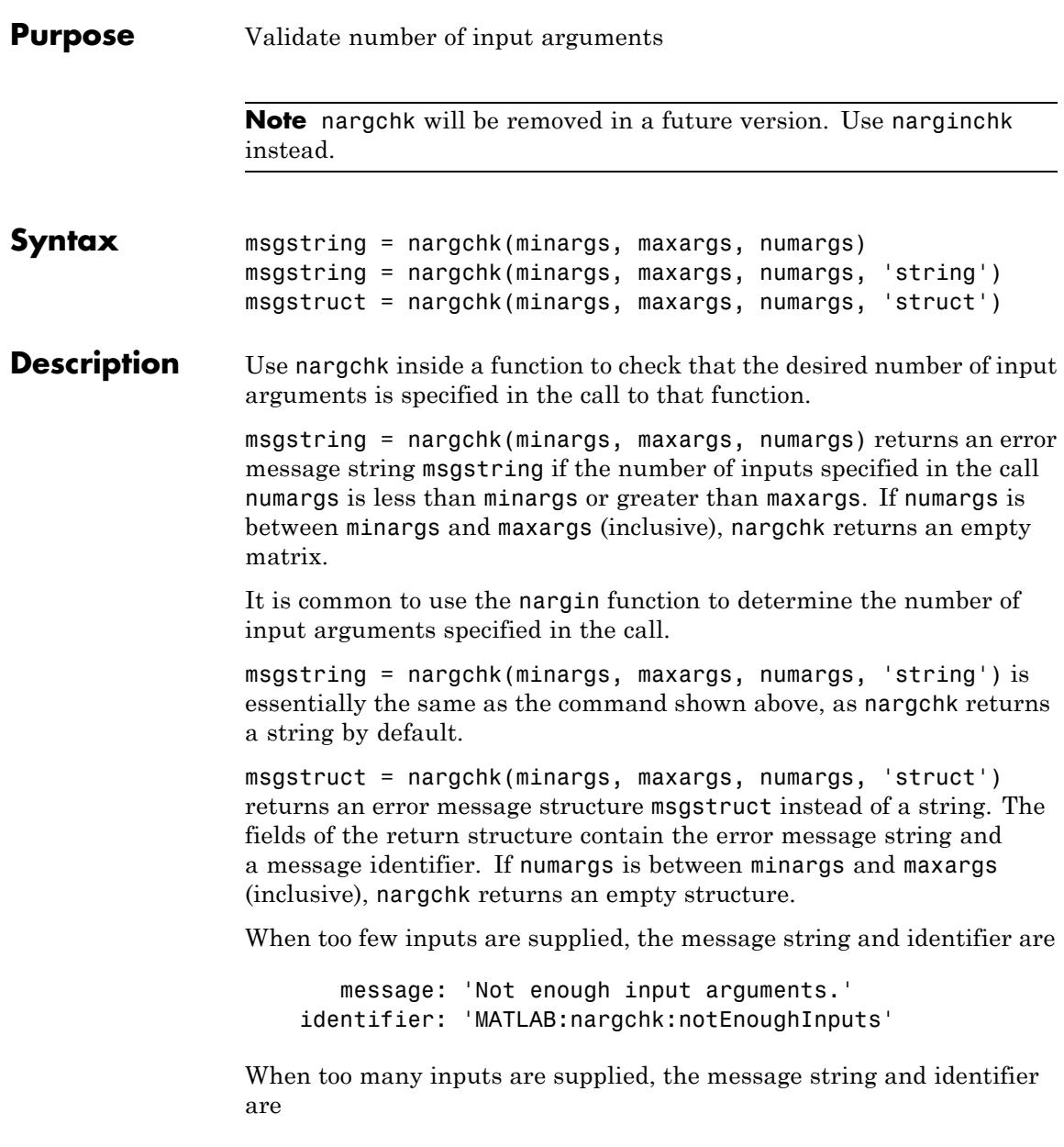

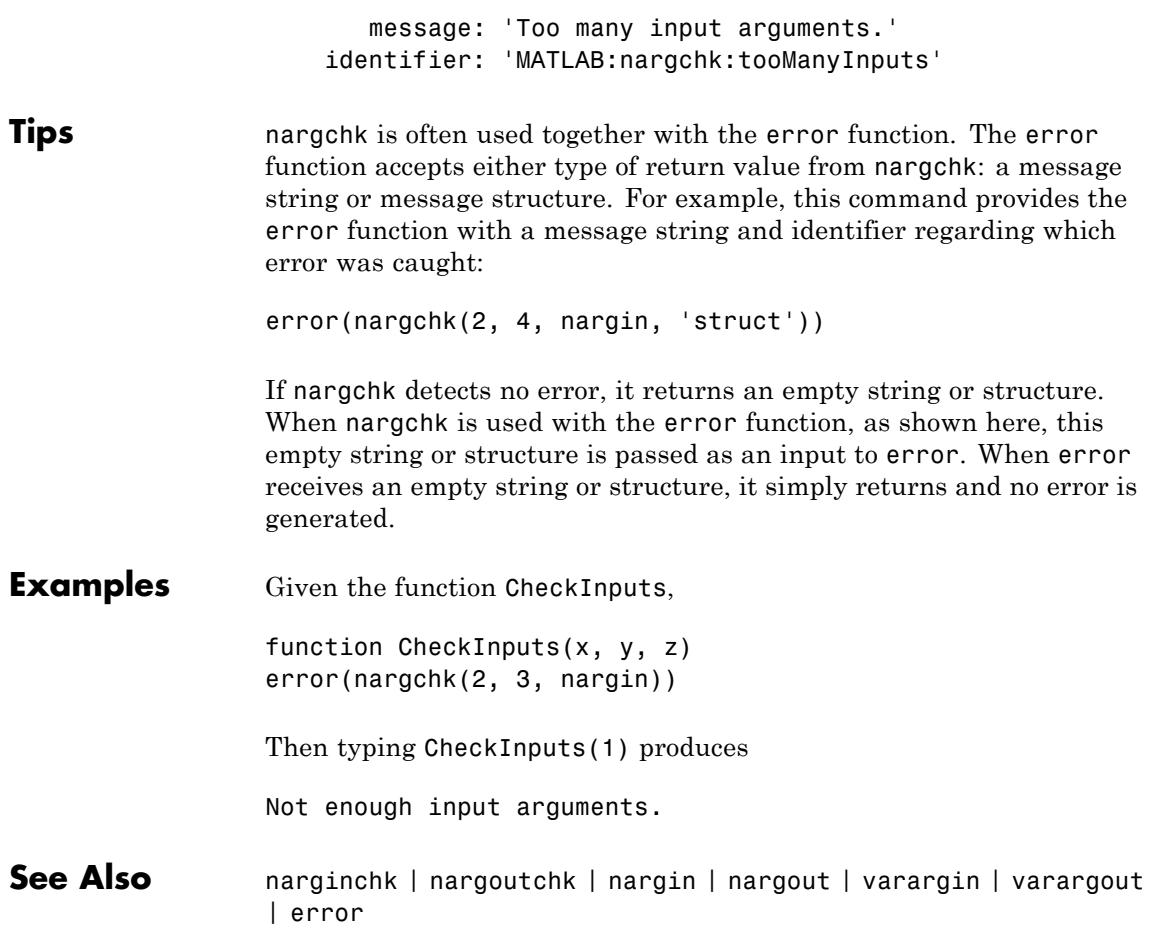

### **nargin**

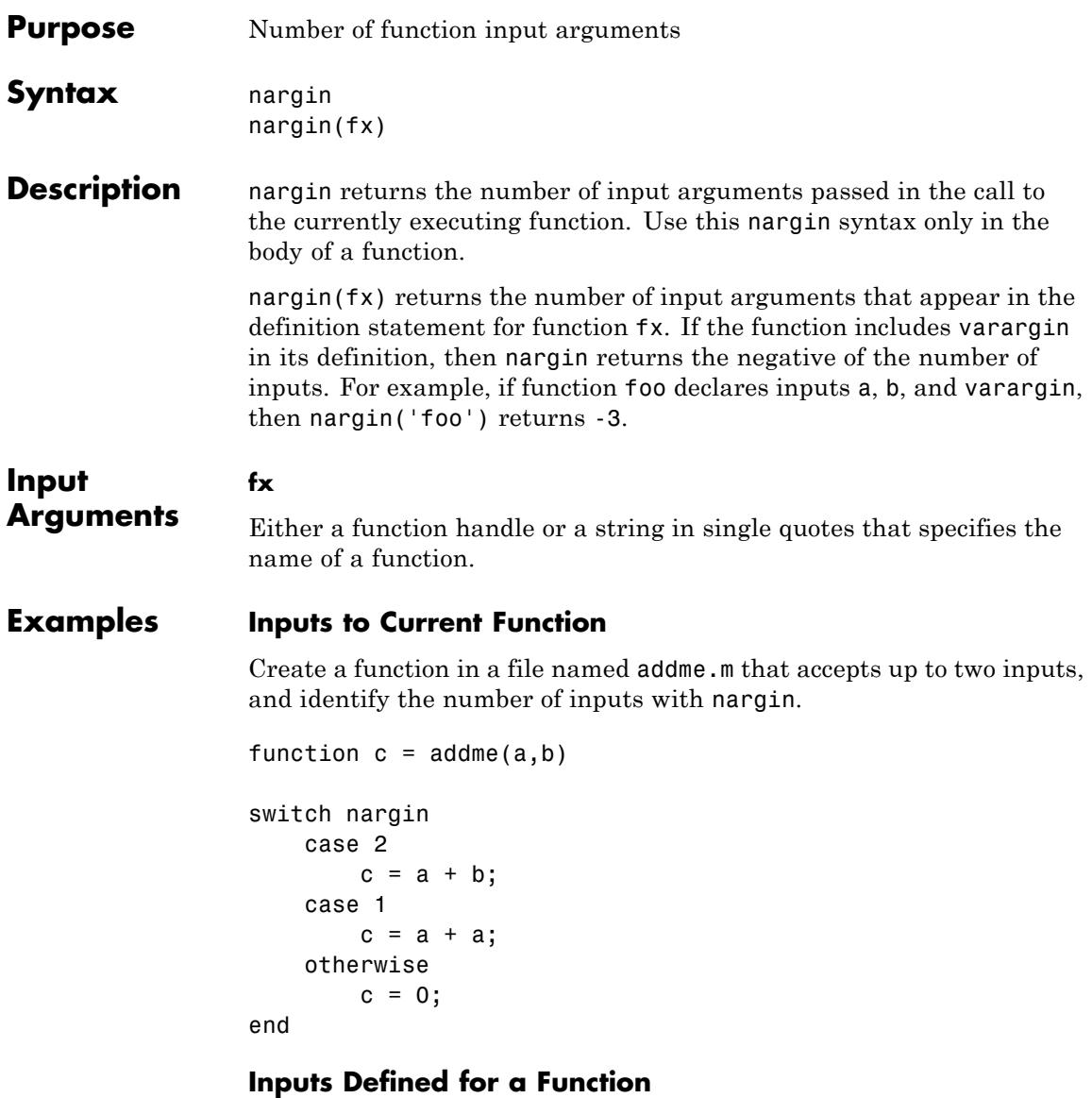

Determine how many inputs a function can accept.

The function addme created in the previous example has two inputs in its declaration statement (a and b).

```
fx = 'addme';nargin(fx)
ans =
```
2

#### **Function with varargin Input**

Determine how many inputs a function that uses varargin can accept.

Define a function in a file named mynewplot.m that accepts numeric inputs x and y and any number of additional plot inputs using varargin.

```
function mynewplot(x,y,varargin)
  figure
   plot(x,y,varargin{:})
   title('My New Plot')
```
At the command line, query how many inputs newplot can accept.

```
fx = 'mynewplot';
nargin(fx)
```

```
ans =-3
```
The minus sign indicates that the third input is varargin. The mynewplot function can accept an indeterminate number of additional input arguments.

**See Also** nargout | narginchk | nargoutchk | varargin | varargout | inputname

# **narginchk**

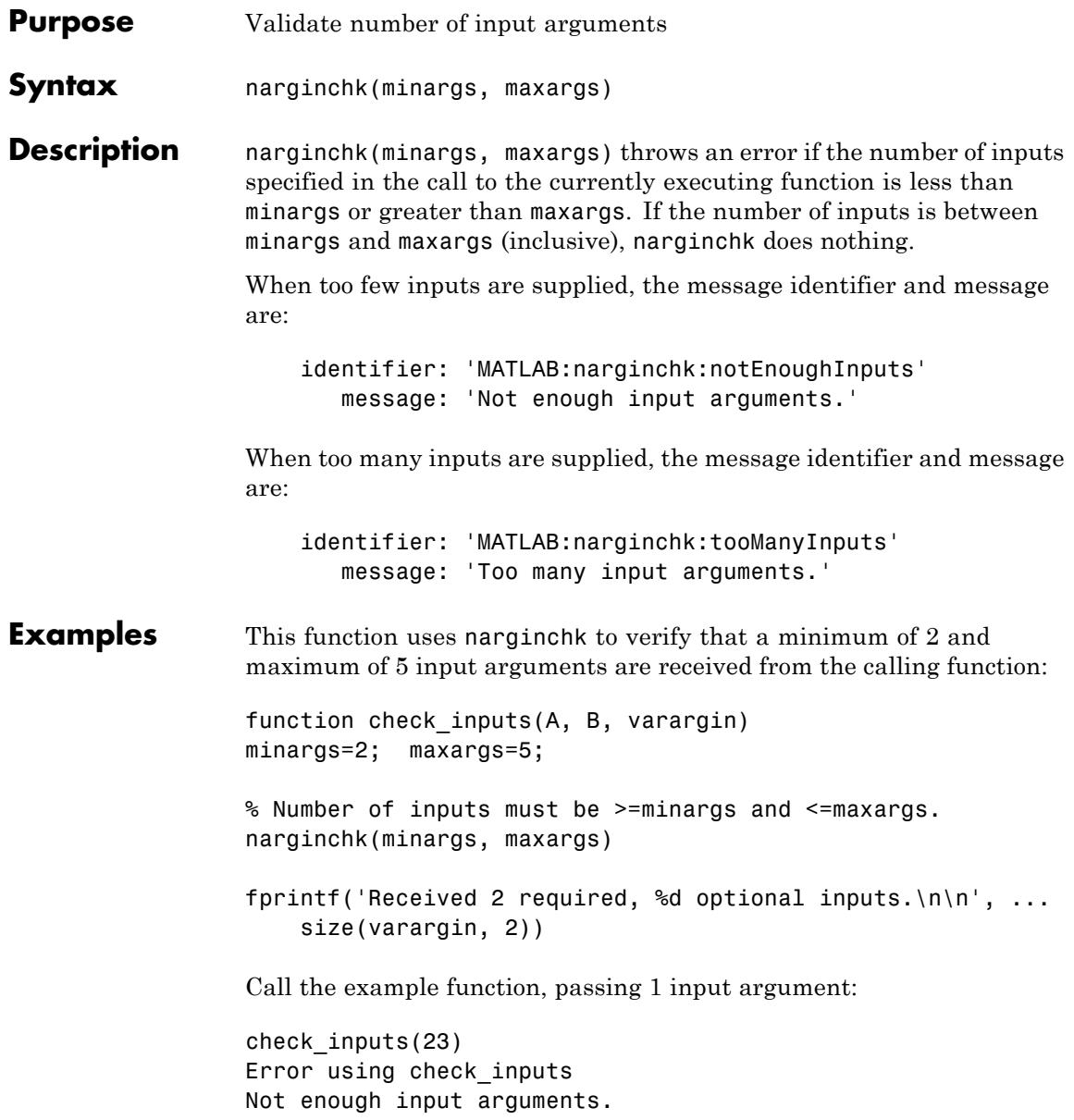

Call the function, passing 5 arguments:

check\_inputs(23, 9, 15, 34, 62) Received 2 required, 3 optional inputs.

Call the function, passing 6 arguments:

check\_inputs(23, 9, 15, 34, 62, 6) Error using check\_inputs Too many input arguments.

**See Also** nargoutchk | nargin | nargout | varargin | varargout

### **nargout**

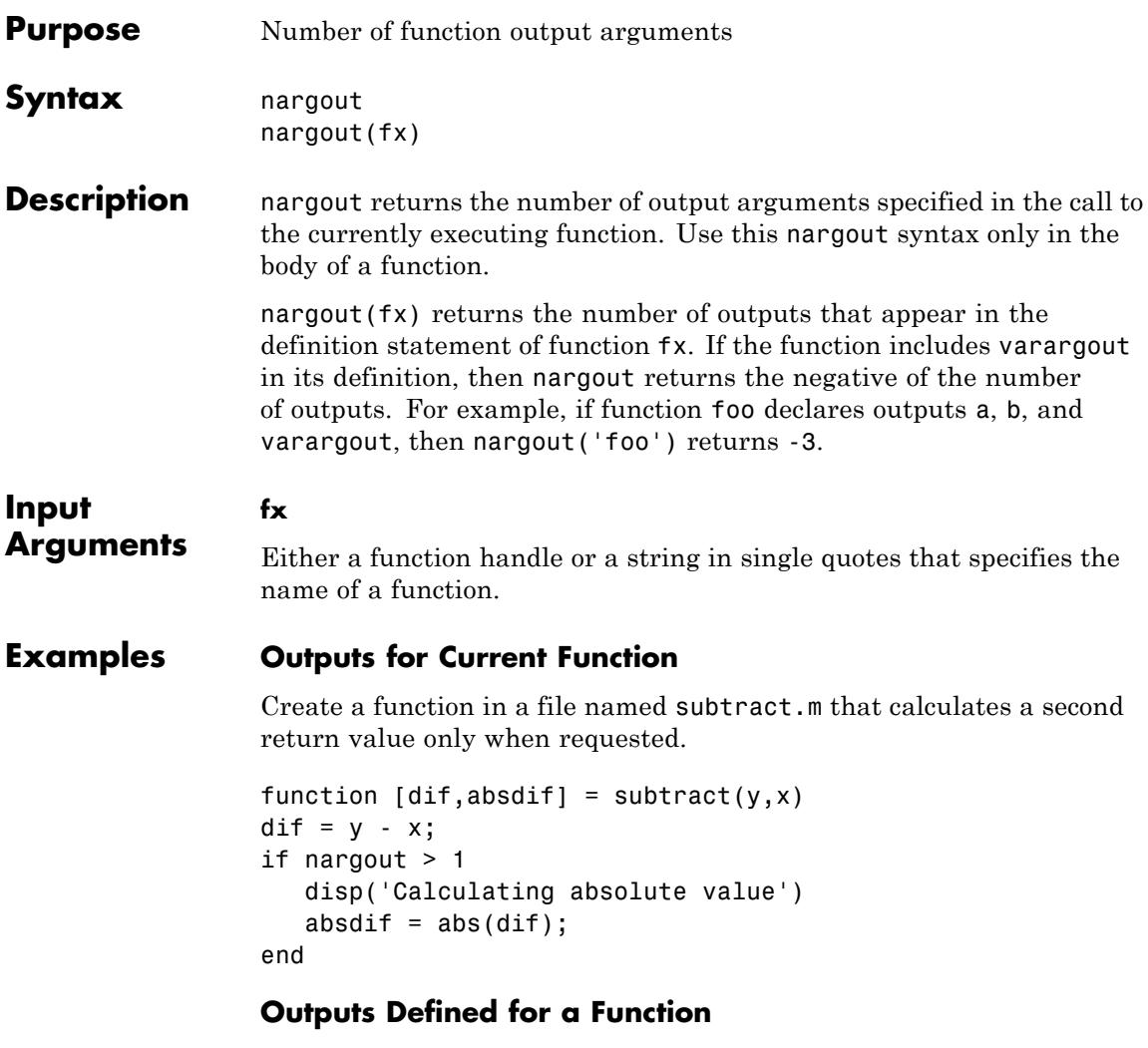

Determine how many outputs a function can return.

The function named subtract created in the previous example has two outputs in its declaration statement (dif and absdif).
```
fx = 'subtract';nargout(fx)
ans =\mathfrak{D}
```
### **Function with varargout Output**

Determine how many outputs a function that uses varargout can return.

Define a function in a file named mysize.m that returns a vector of dimensions from the size function and the individual dimensions using varargout.

```
function [sizeVector,varargout] = mysize(x)
   sizeVector = size(x);varargout = cell(1, nargout-1);
   for k = 1: length (varargout)
      varangular{k} = sizeVector(k);end
```
At the command line, query how many outputs mysize can return.

```
fx = 'mysize';nargout(fx)
```

```
ans =-2
```
The minus sign indicates that the second output is varargout. The mysize function can return an indeterminate number of additional outputs.

**Tips •** When you use a function as part of an expression, MATLAB calls the function with one output argument, so nargout within the function returns 1. For example, given the following if statement and the subtract function defined in the Examples section, the value of nargout within the subtract function is 1.

```
a = 1; b = 2;
if subtract(a,b) < 0disp('Result is negative')
end
```
**See Also** nargin | nargoutchk | narginchk | varargout | varargin | inputname

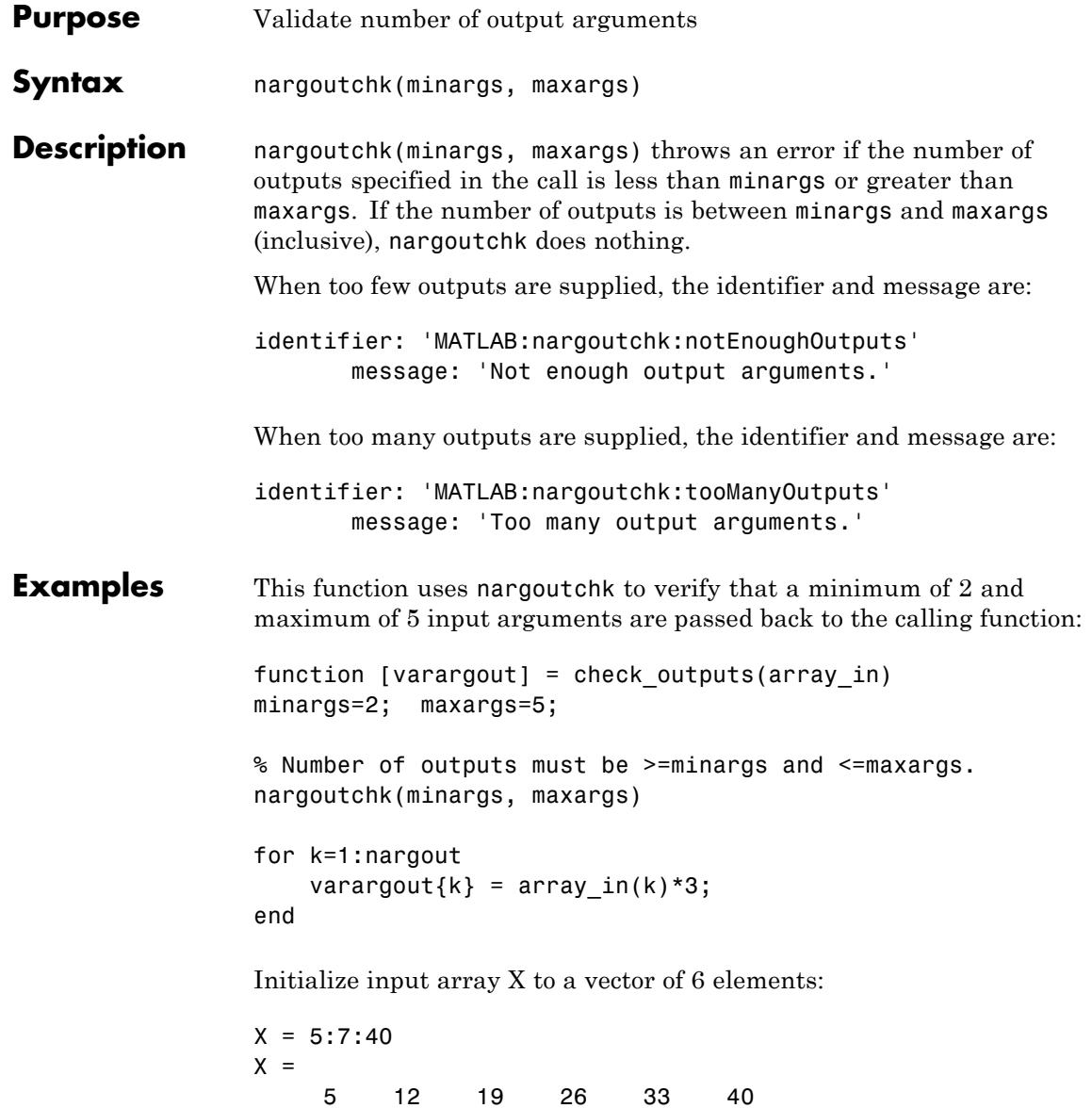

Call the example function with 1 output argument. This is less than the minimum (2) that was specified by nargoutch k and results in an error:

 $A =$  check outputs(X);

Error using check\_outputs Not enough output arguments.

Call the function with 4 output arguments. This is within the allowable bounds (2 to 5) specified by nargoutchk:

 $[A, B, C, D] = \text{check outputs}(X);$ [A, B, C, D] ans  $=$ 15 36 57 78

Call the function with 6 output arguments. This exceeds the maximum (5) that was specified by nargoutchk and results in an error:

 $[A, B, C, D, E, F] = \text{check outputs}(X);$ 

Error using check\_outputs Too many output arguments.

**See Also** narginchk | nargout | nargin | varargout | varargin

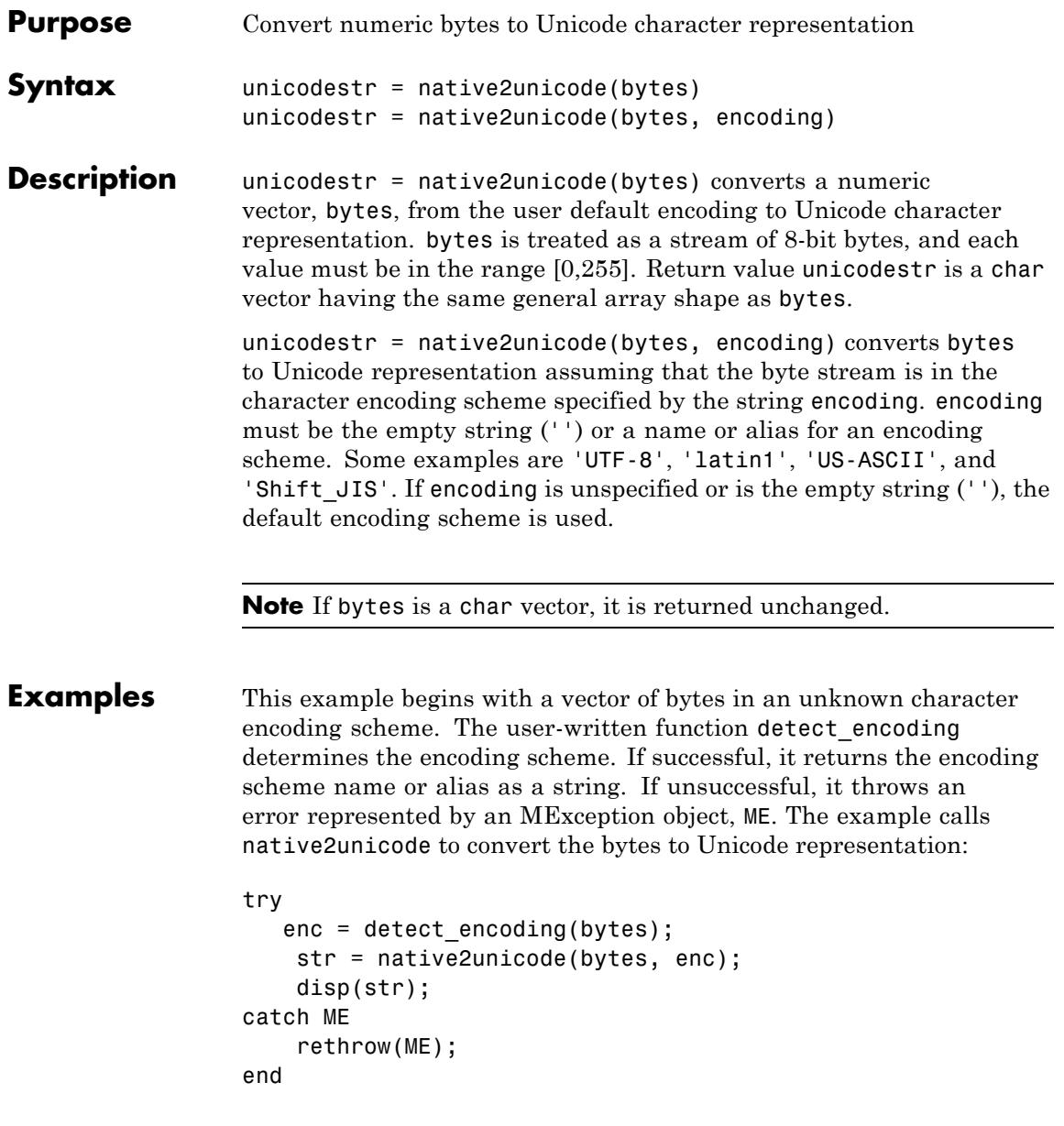

## **native2unicode**

Note that the computer must be configured to display text in a language represented by the detected encoding scheme for the output of disp(str) to be correct.

## See Also unicode2native

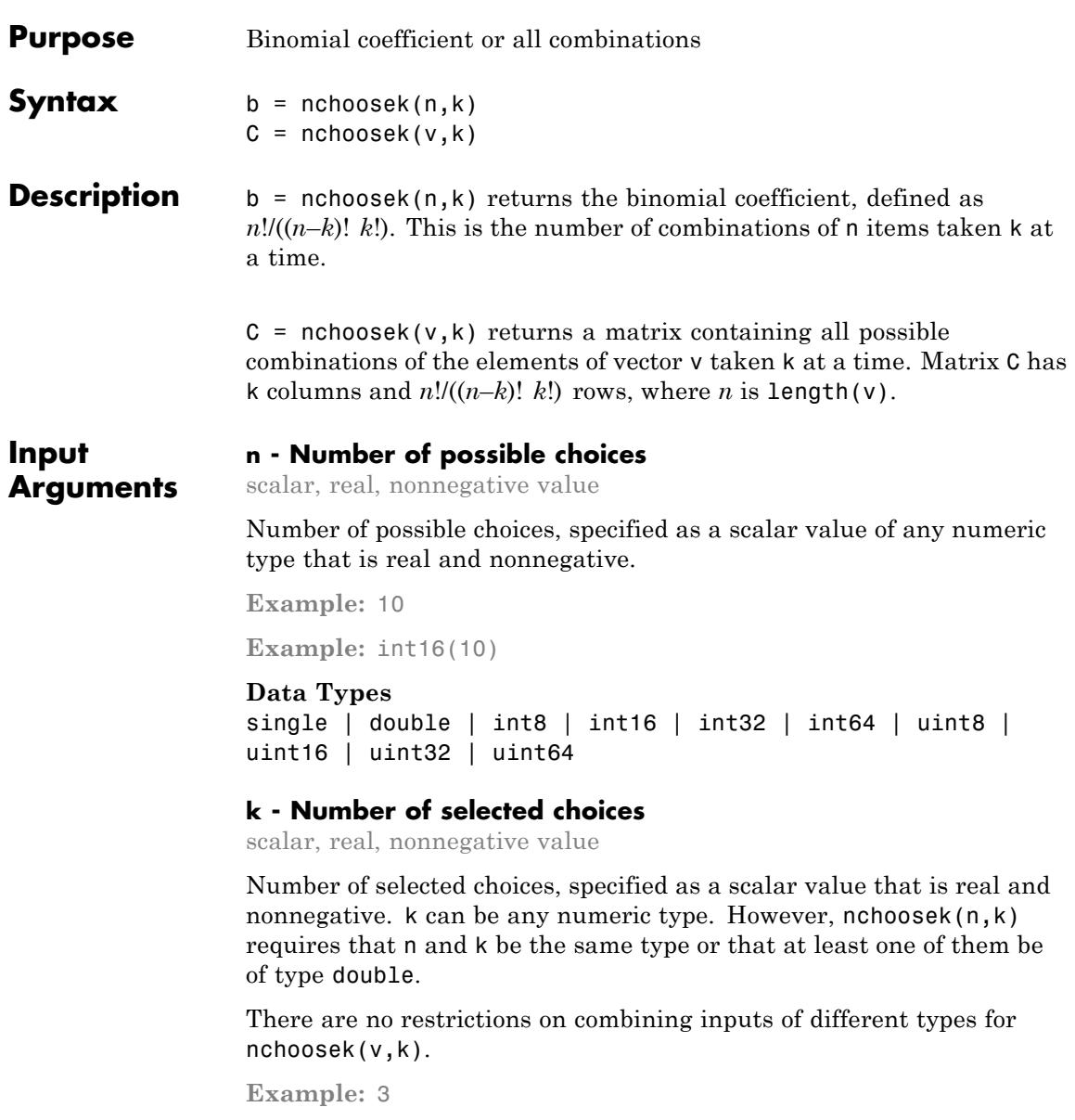

```
Example: int16(3)
```
#### **Data Types**

```
single | double | int8 | int16 | int32 | int64 | uint8 |
uint16 | uint32 | uint64
```
#### **v - Set of all choices**

vector of numeric, logical, or char values

Set of all choices, specified as a vector of numeric, logical, or char values.

**Example:** [1 2 3 4 5]

**Example:** [1+1i 2+1i 3+1i 4+1i]

**Example:** int16([1 2 3 4 5])

**Example:** [true false true false]

**Example:** ['abcd']

#### **Data Types**

```
single | double | int8 | int16 | int32 | int64 | uint8 |
uint16 | uint32 | uint64 | logical | char
Complex Number Support: Yes
```
## **Output Arguments**

#### **b - Binomial coefficient**

nonnegative scalar value

Binomial coefficient, returned as a nonnegative scalar value. b is the same type as n and k. If n and k are of different types, then b is returned as the nondouble type.

#### **C - All combinations of v**

matrix

All combinations of v, returned as a matrix of the same type as v. Matrix C has k columns and  $n!/(n-k)! k!$  rows, where *n* is length(v). Each row of C contains a combination of k items chosen from v. The elements in each row of C are listed in the same order as they appear in v.

- **Limitations** When b = nchoosek(n,k) is sufficiently large, nchoosek displays a warning that the result might not be exact. In this case, the result is only accurate to 15 digits for double-precision inputs, or 8 digits for single-precision inputs.
	- **•** C = nchoosek(v,k) is only practical for situations where length(v) is less than about 15.

#### **Examples Binomial Coefficient, "5 Choose 4"**

```
b = nchoosek(5, 4)
```
 $h =$ 

5

## **All Combinations of Five Numbers Taken Four at a Time**

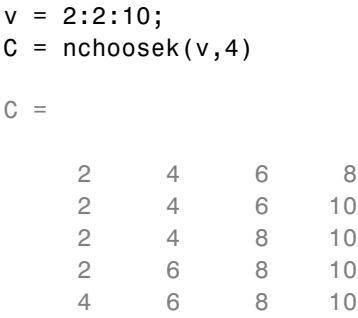

#### **All Combinations of Three Unsigned Integers Taken Two at a Time**

 $v =$  uint16( $[10 20 30]$ );  $C =$  nchoosek(v,uint16(2))

# **nchoosek**

 $\mathbf{I}$ 

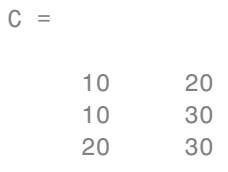

**See Also** perms

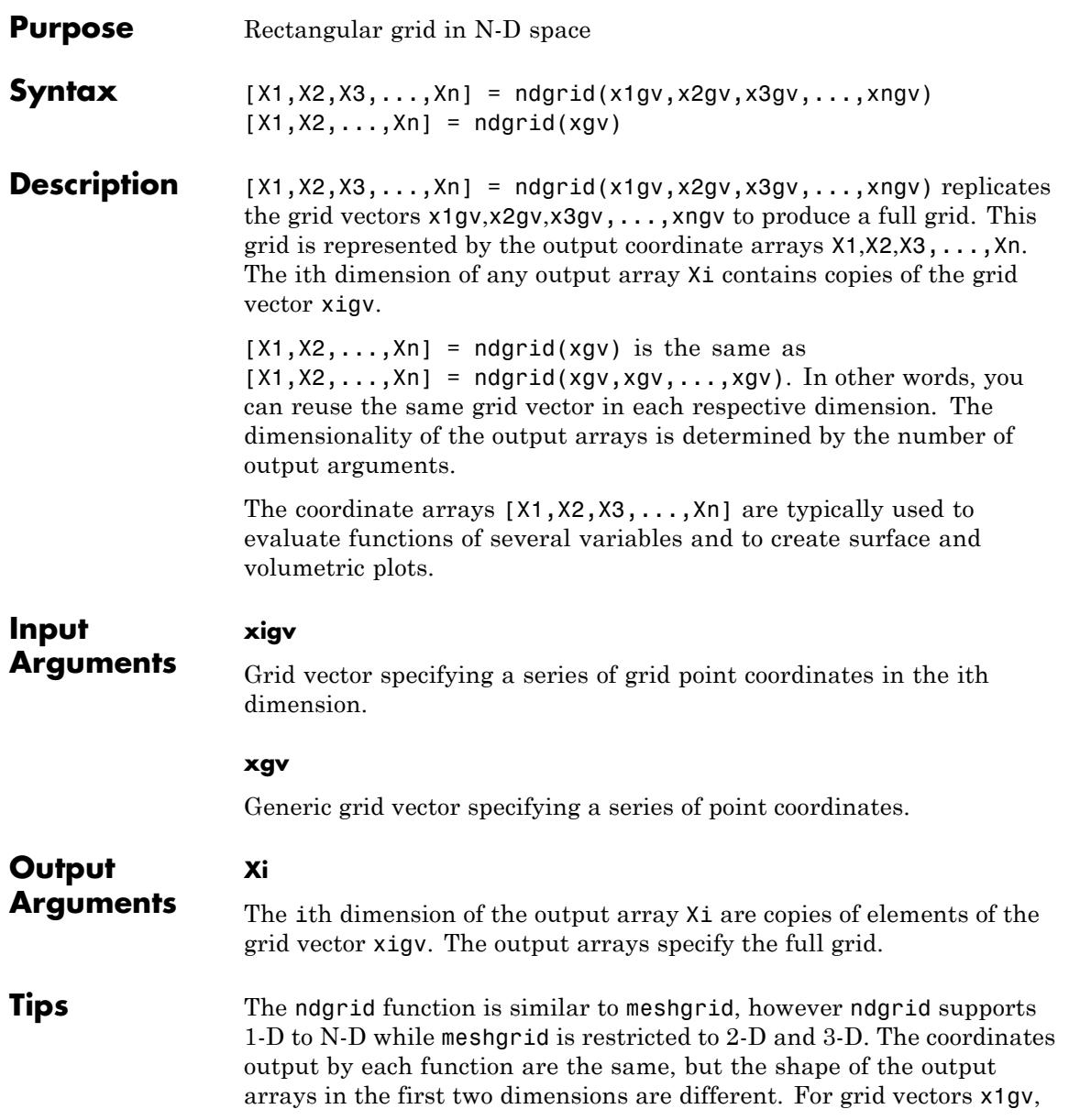

x2gv and x3gv of length M, N and P respectively, ndgrid(x1gv, x2gv) will output arrays of size M-by-N while meshgrid(x1gv, x2gv) outputs arrays of size N-by-M. Similarly, ndgrid(x1gv, x2gv, x3gv) will output arrays of size M-by-N-by-P while meshgrid(x1gv, x2gv, x3gv) outputs arrays of size N-by-M-by-P. See "Grid Representation" in the MATLAB Mathematics documentation for more information.

**Examples** Evaluate the function  $x_1e^{-x_1^2-x_2^2}$  over the range  $-2 < x_1 < 2, -2 < x_2 < 2$ :

 $[X1, X2] = ndgrid(-2:.2:2; 2:-2:2:2);$  $Z = X1$  .\*  $exp(-X1.^2 - X2.^2)$ ; mesh(X1,X2,Z)

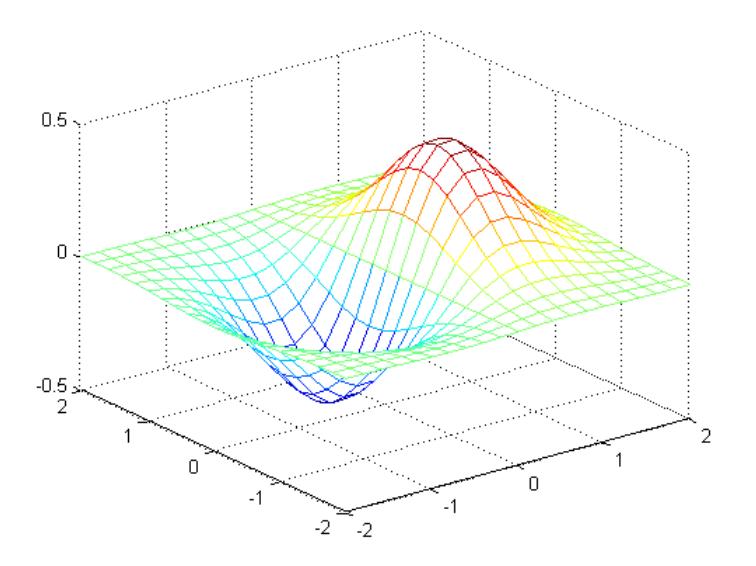

See Also **griddedInterpolant** | meshgrid | mesh | surf

**How To** • "Interpolating Gridded Data"

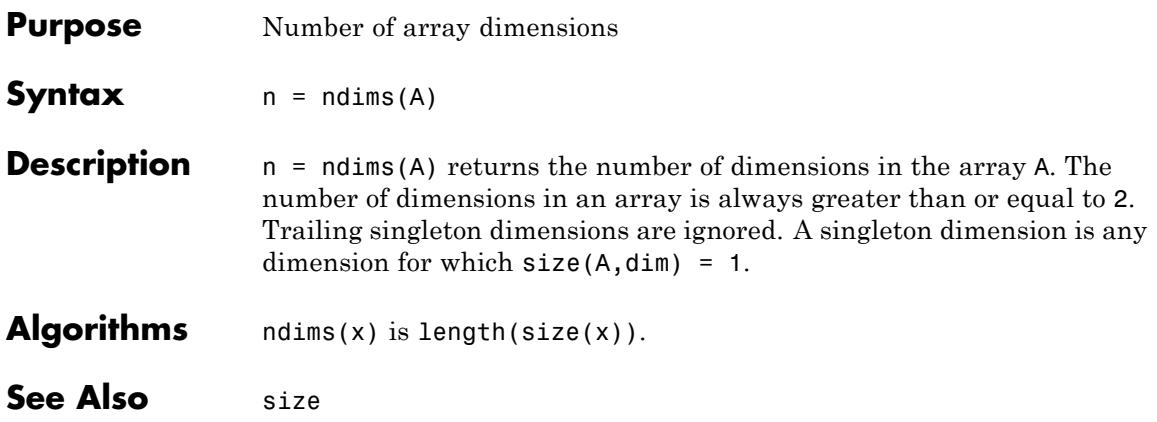

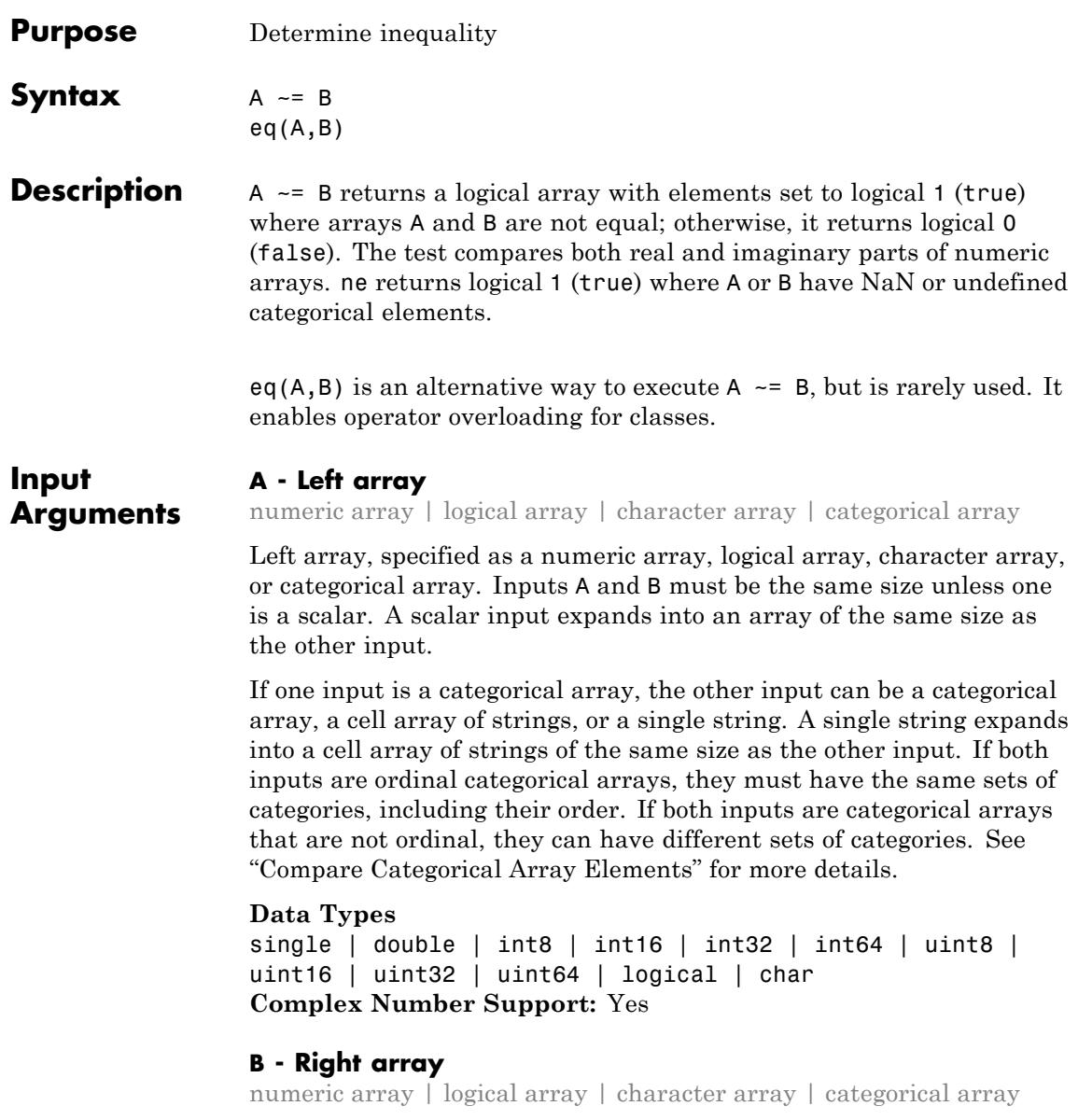

Right array, specified as a numeric array, logical array, character array, or categorical array. Inputs A and B must be the same size unless one is a scalar. A scalar input expands into an array of the same size as the other input.

If one input is a categorical array, the other input can be a categorical array, a cell array of strings, or a single string. A single string expands into a cell array of strings of the same size as the other input. If both inputs are ordinal categorical arrays, they must have the same sets of categories, including their order. If both inputs are categorical arrays that are not ordinal, they can have different sets of categories. See "Compare Categorical Array Elements" for more details.

#### **Data Types**

single | double | int8 | int16 | int32 | int64 | uint8 | uint16 | uint32 | uint64 | logical | char **Complex Number Support:** Yes

### **Examples Inequality of Two Vectors**

Create two vectors containing both real and imaginary numbers.

 $A = [1+i 3 2 4+i];$  $B = [1 \ 3+i \ 2 \ 4+i];$ 

Compare the two vectors for inequality.

 $A \sim = B$ ans  $=$ 1 1 0 0

The ne function tests both real and imaginary parts for inequality, and returns logical 1 (true) where one or both parts are not equal.

#### **Find Characters in String**

Create a string of characters.

```
M = 'masterpiece';
```
Test the string for the presence of a specific character using ~=.

```
M \sim = 'n'ans =1 1 1 1 1 1 1 1 1 1
```
The value of logical 1 (true) in the vector indicates the absence of the character 'n'. The character is not present in the string.

#### **Find Values in Categorical Array**

Create a categorical array.

```
A = categorical({'heads' 'heads' 'tails'; 'tails' 'heads' 'tails'})
```
 $A =$ 

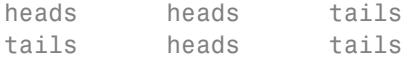

The array has two categories: 'heads' and 'tails'.

Find all values not in the 'heads' category.

 $A \sim = 'heads'$ 

ans  $=$ 

001 101

A value of logical 1 (true) indicates a value not in the category. Since A only has two categories,  $A \leq$  'heads' returns the same answer as  $A = 'tails'.$ 

Compare the rows of A for inequality.

 $A(1,:) \sim = A(2,:)$ ans  $=$ 100

The function returns logical 1 (true) where the rows have unequal category values.

### **Compare Floating-Point Numbers**

Some floating-point numbers cannot be represented exactly in binary form. This leads to small differences in results that the ~= operator reflects.

Perform a few subtraction operations on a floating-point number and store the result in C.

```
C = 0.5 - 0.4 - 0.1C =-2.7756e-17
```
Intuitively, C should be equal to *exactly* 0. Its small value is due to the nature of floating-point arithmetic.

Compare C to zero for inequality.

 $C \sim = 0$ ans  $=$ 1

The result is logical 1 (true).

Compare floating-point numbers using a tolerance,  $tol$ , instead of  $\sim$ .

 $tol = eps;$ 

```
abs(C-0) > tolans =0
```
The two numbers, C and 0, are closer to one another than two consecutive floating-point numbers. They are essentially equal.

See Also ge | gt | le | lt | eq

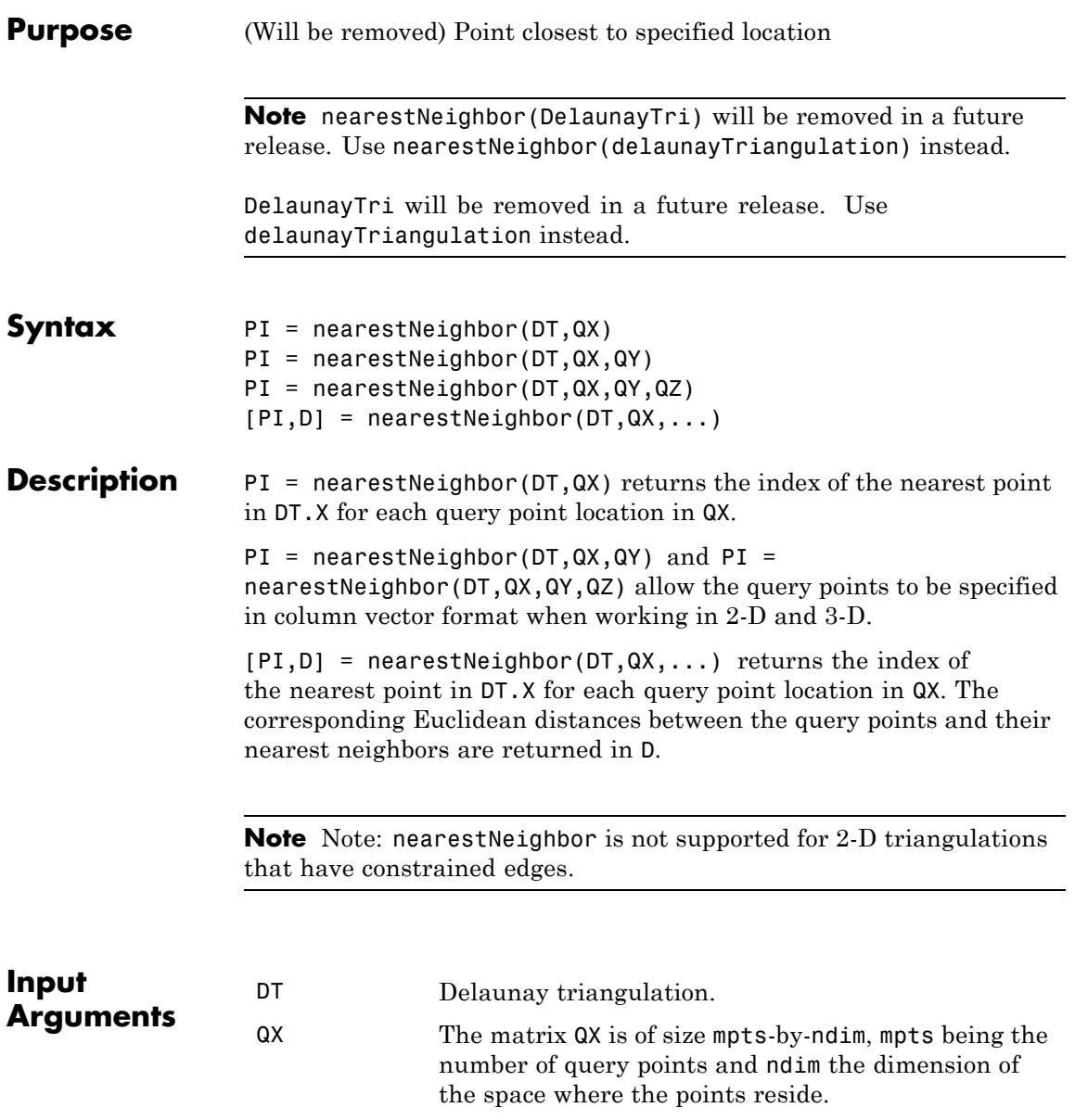

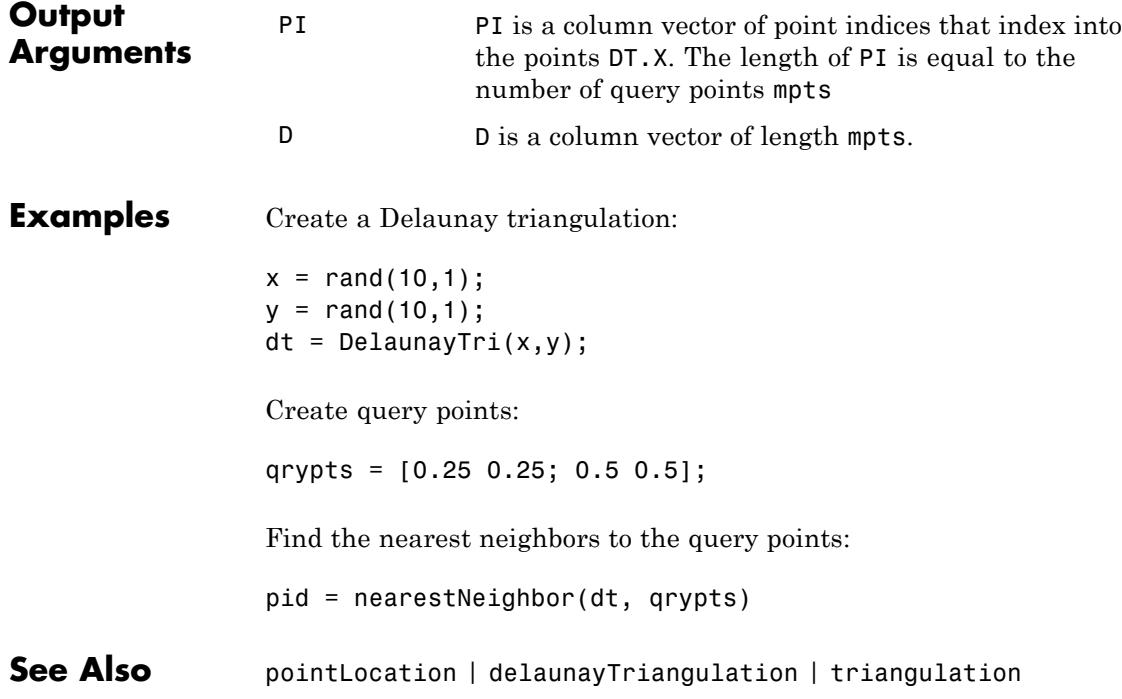

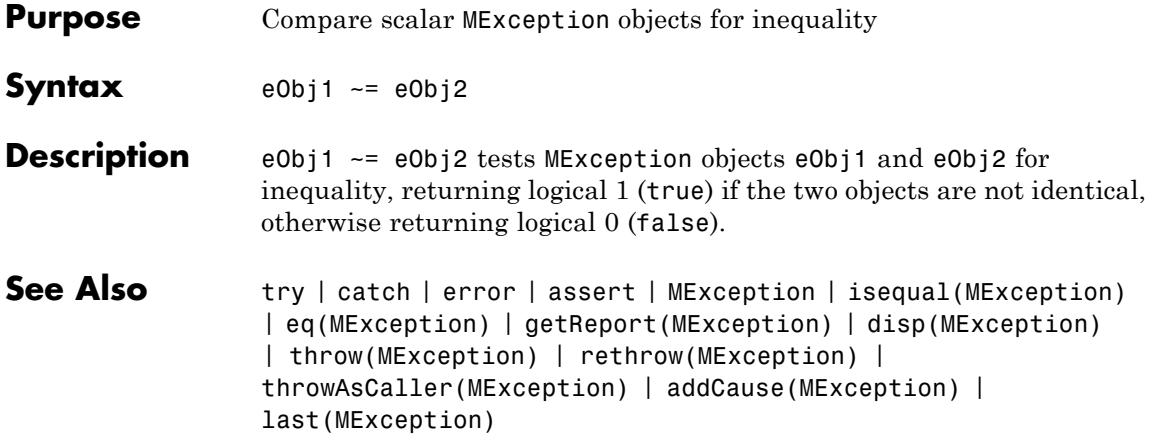

# **TriRep.neighbors**

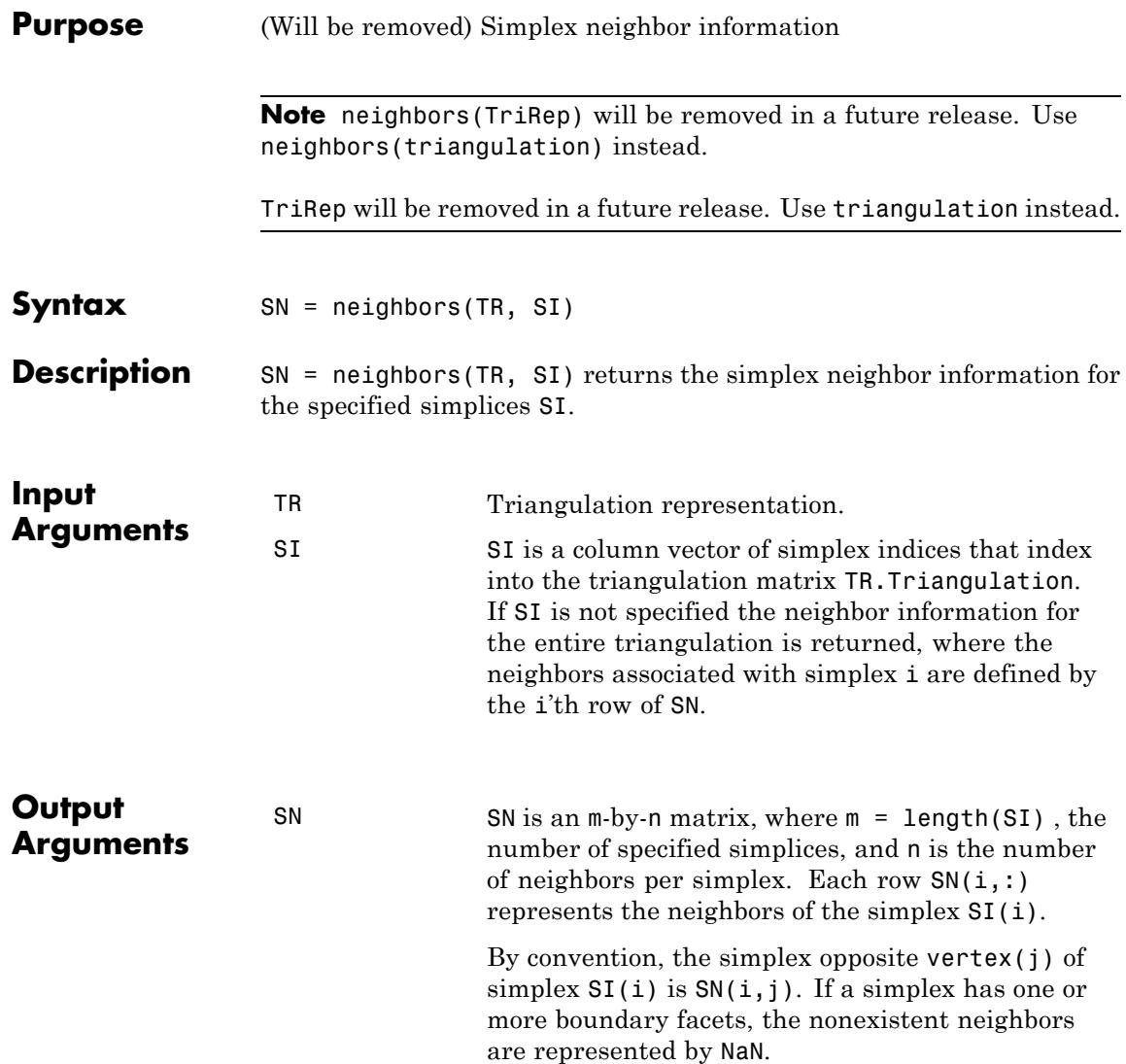

```
Definitions A simplex is a triangle/tetrahedron or higher-dimensional equivalent. A
                    facet is an edge of a triangle or a face of a tetrahedron.
```
### **Examples Example 1**

Load a 3-D triangulation and use TriRep to compute the neighbors of all tetrahedra.

load tetmesh  $tree = TriRep(tet, X)$ nbrs = neighbors(trep)

#### **Example 2**

Query a 2-D triangulation created using DelaunayTri.

 $x = rand(10, 1)$  $y = rand(10, 1)$  $dt = DelaunayTri(x,y)$ 

Find the neighbors of the first triangle:

 $n1 =$  neighbors(dt, 1)

**See Also** delaunayTriangulation | triangulation

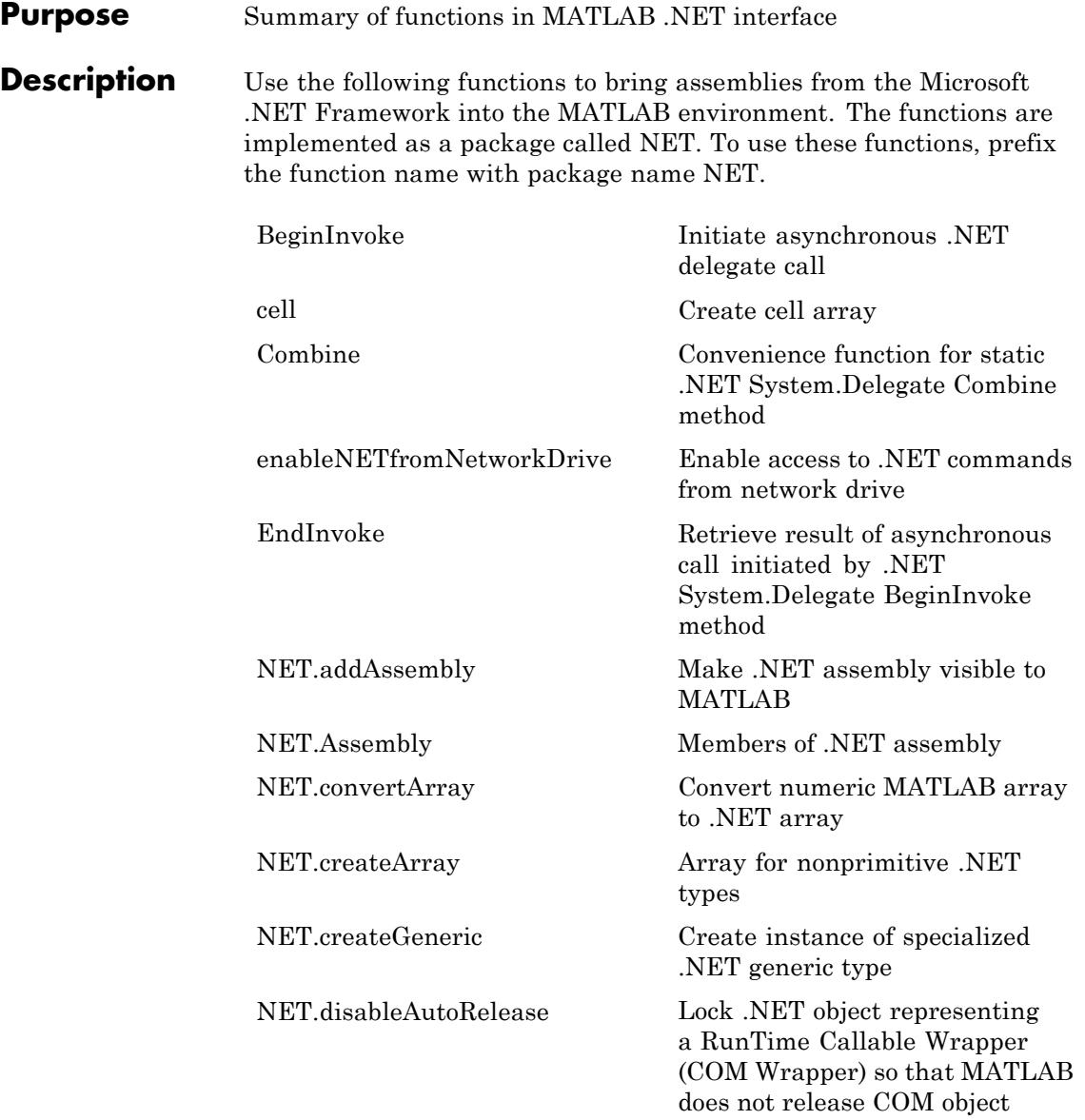

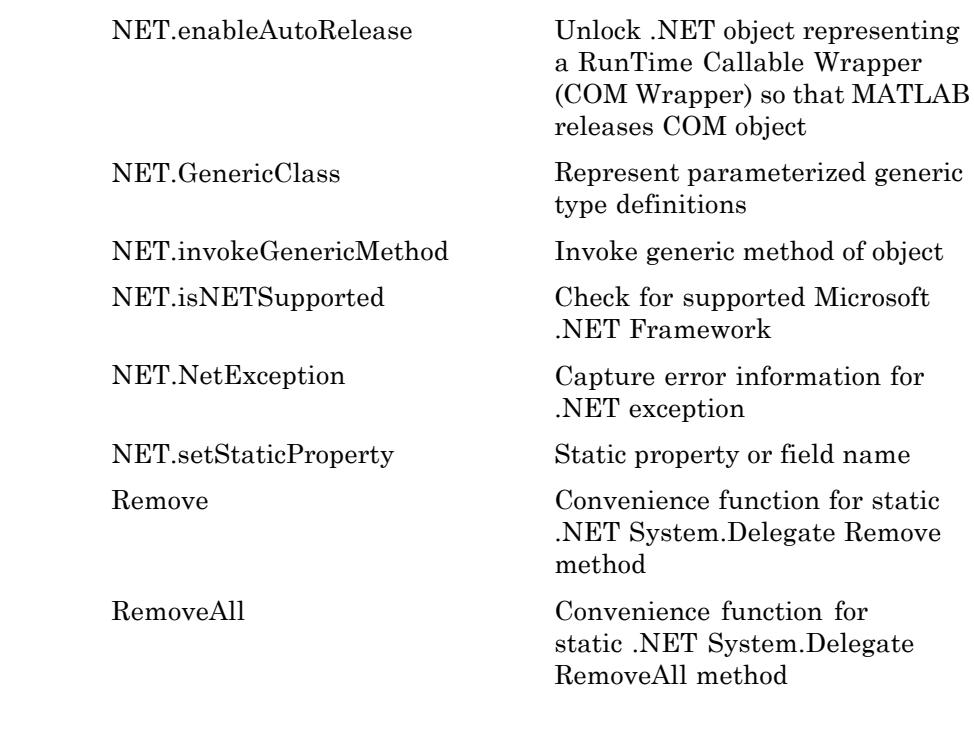

**How To** • ".NET Libraries"

# <span id="page-4021-0"></span>**NET.addAssembly**

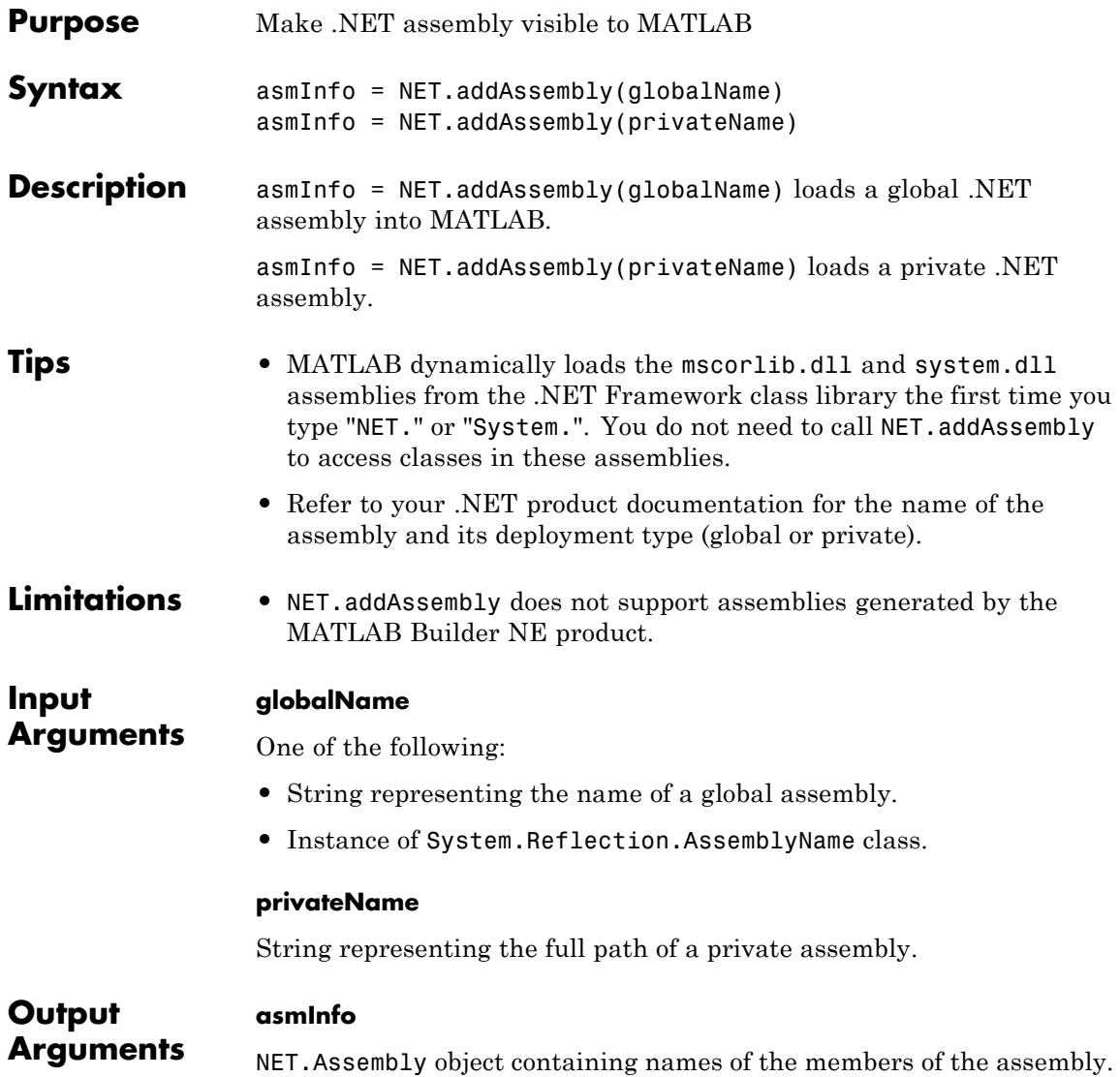

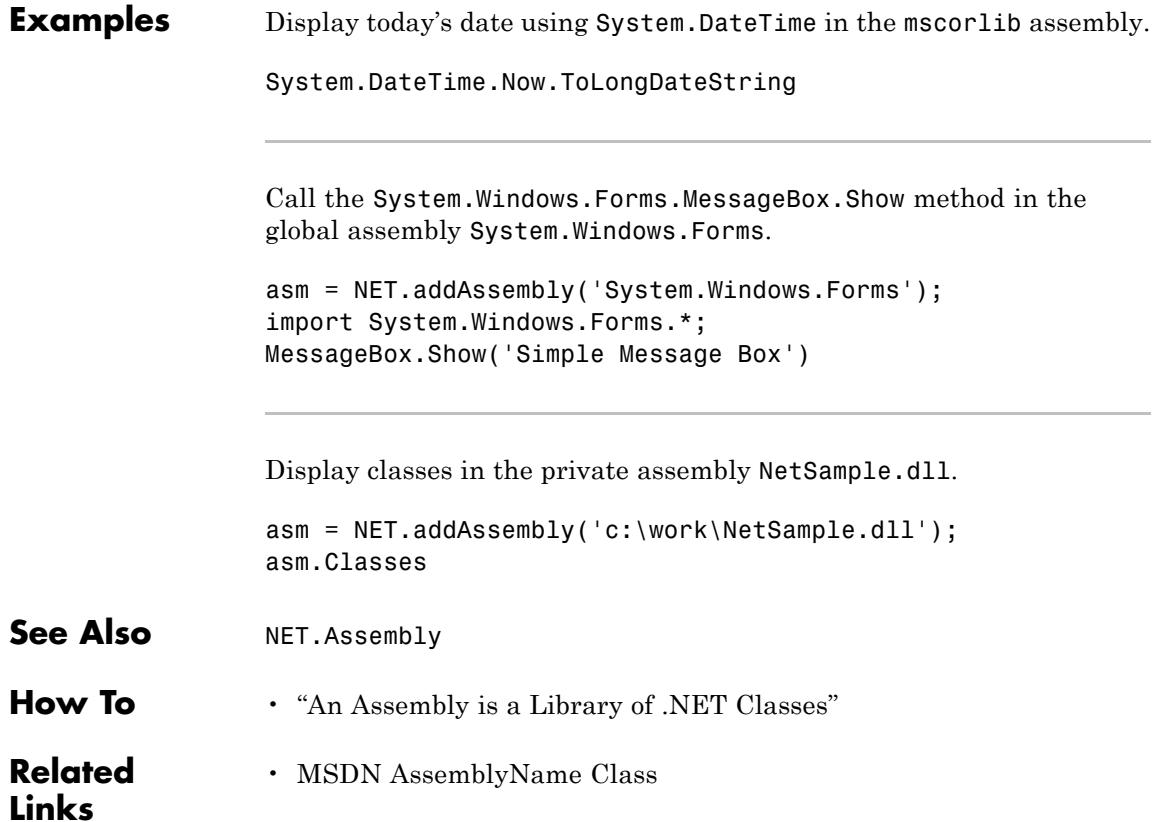

# <span id="page-4023-0"></span>**NET.Assembly**

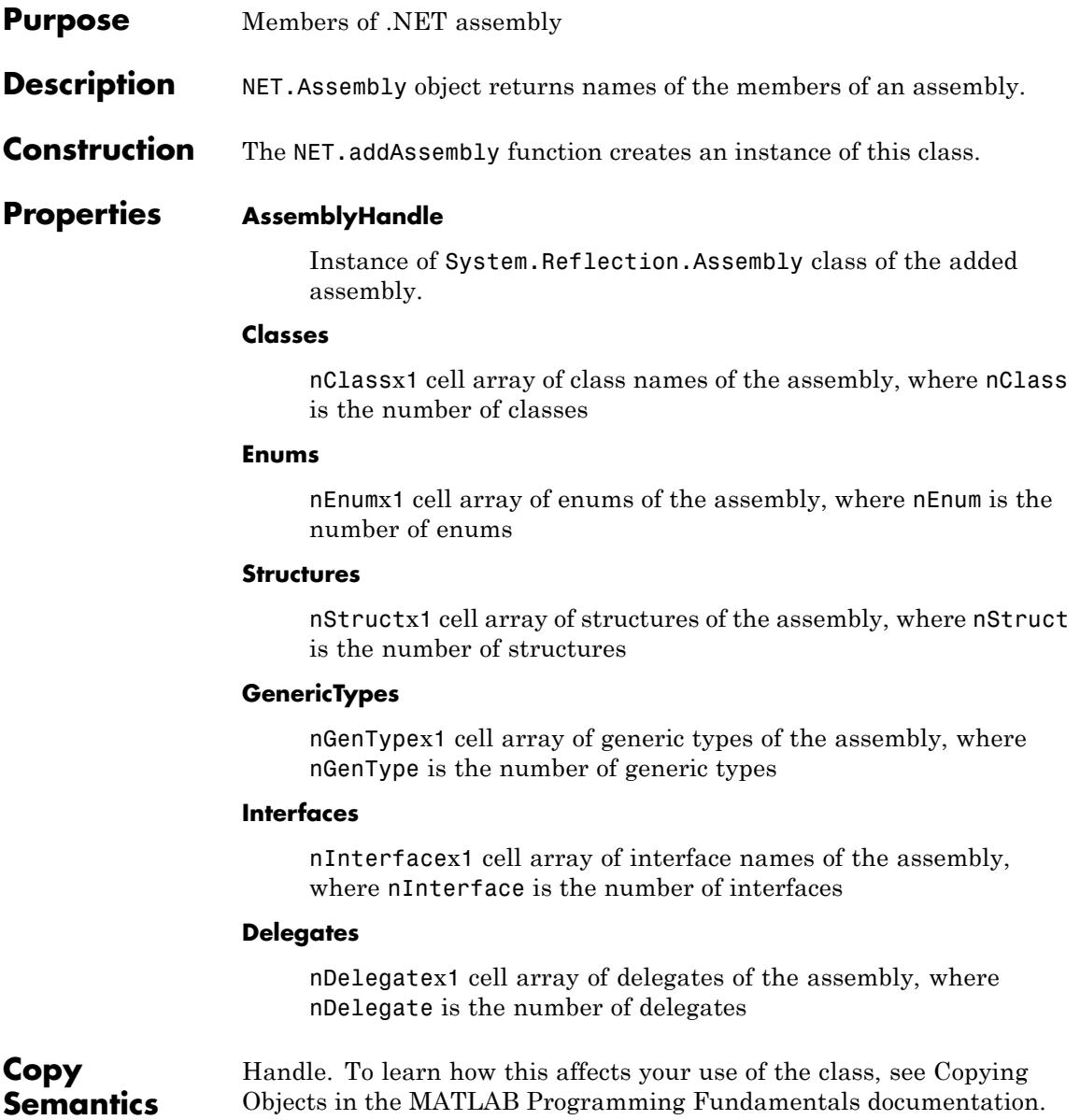

# **NET.Assembly**

See Also **NET.addAssembly** 

**How To** • "What Classes Are in a .NET Assembly?"

# <span id="page-4025-0"></span>**NET.convertArray**

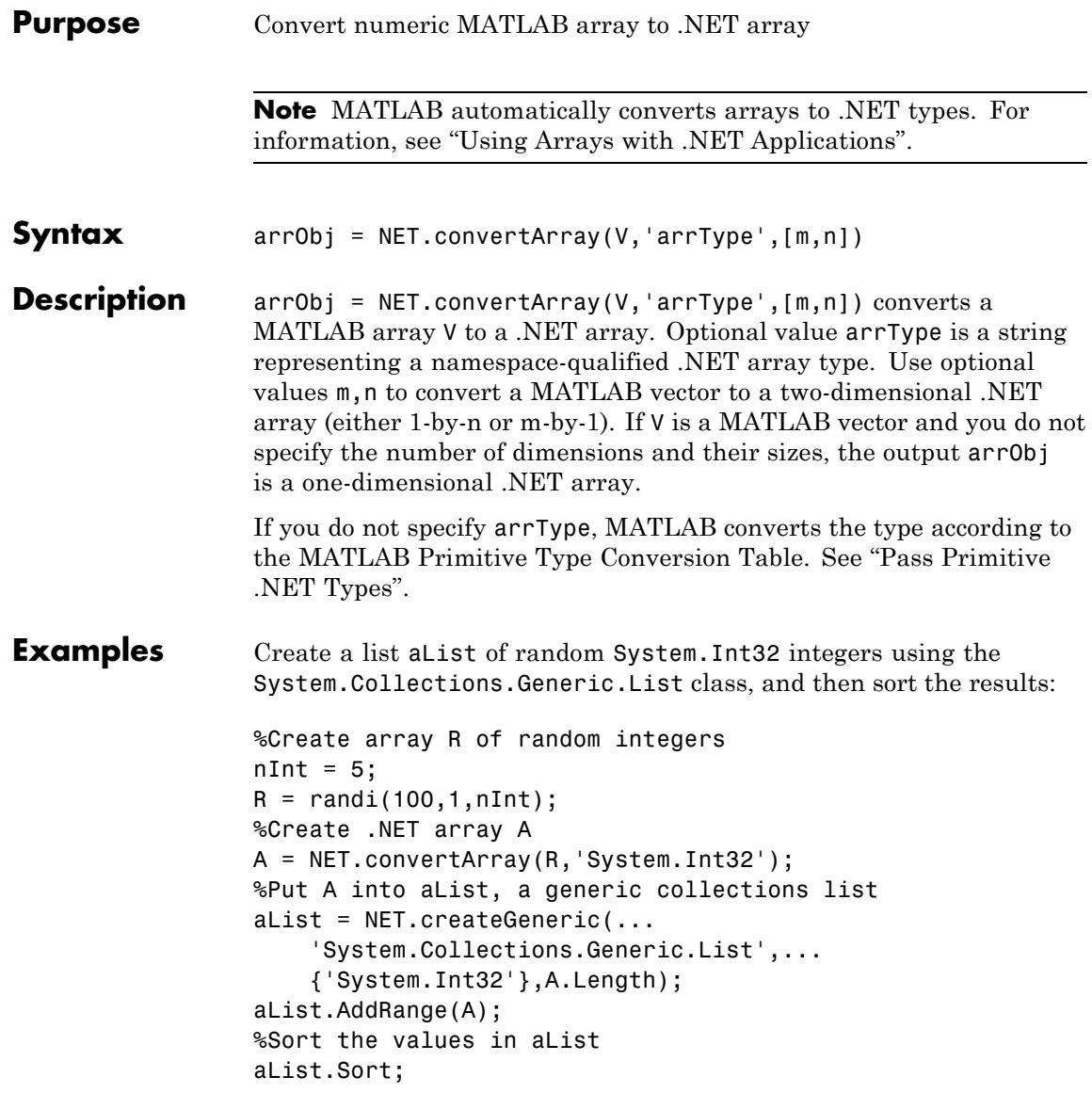

See Also **NET.createArray** 

## <span id="page-4027-0"></span>**NET.createArray**

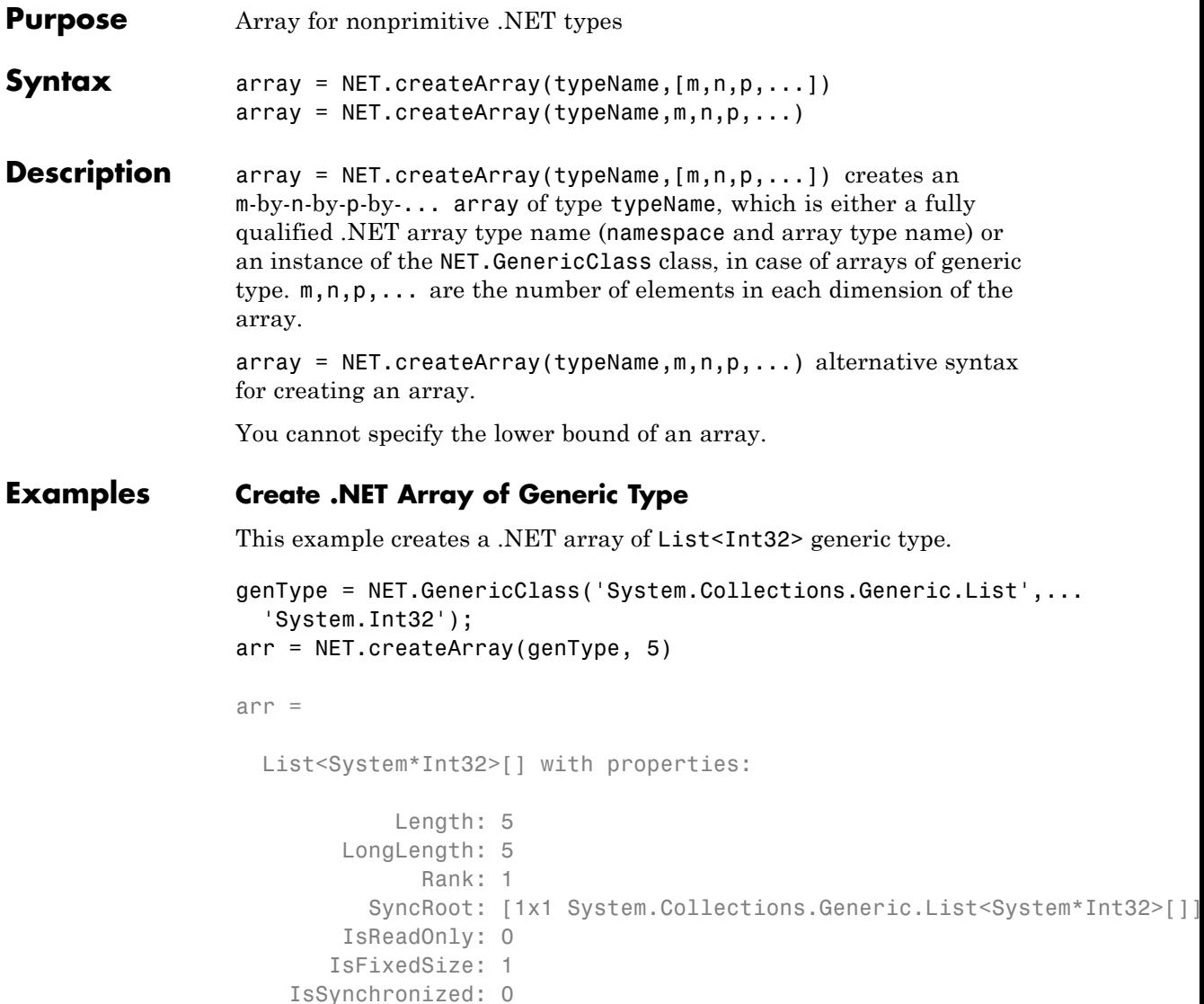

### **Create and Initialize Jagged Array**

This example creates a jagged .NET array of 3 elements.

```
jaggedArray = NET.createArray('System.Double[]', 3)
```

```
jaggedArray =
```
Double[][] with properties

```
Length: 3
    LongLength: 3
          Rank: 1
      SyncRoot: [1x1 System.Double[][]]
    IsReadOnly: 0
   IsFixedSize: 1
IsSynchronized: 0
```
Assign values:

```
jaggerArray(1) = [1, 3, 5, 7, 9];jagger(2) = [0, 2, 4, 6];jagger(3) = [11, 22];
```
Access first value of 3rd array:

```
jaggedArray(3,1)
```
ans = 11

### **Create Jagged Array of Generic Type**

This example creates a jagged array of List<Double> generic type.

```
genCls = NET.GenericClass('System.Collections.Generic.List[]',...
  'System.Double');
```
Create the array, genArr.

```
genArr =
  List<System*Double>[][] with properties:
            Length: 3
        LongLength: 3
              Rank: 1
          SyncRoot: [1x1 System.Collections.Generic.List`1[][]]
        IsReadOnly: 0
       IsFixedSize: 1
    IsSynchronized: 0
```
## **Create Nested Jagged Array**

genArr = NET.createArray(genCls,3)

This command creates a jagged array of type System.Double[][][].

```
netArr = NET.createArray('System.Double[][]', 3)
```

```
netArr =
  Double[][][] with properties:
            Length: 3
        LongLength: 3
              Rank: 1
          SyncRoot: [1x1 System.Double[][][]]
        IsReadOnly: 0
       IsFixedSize: 1
    IsSynchronized: 0
```
**See Also** NET.convertArray | NET.createGeneric

<span id="page-4030-0"></span>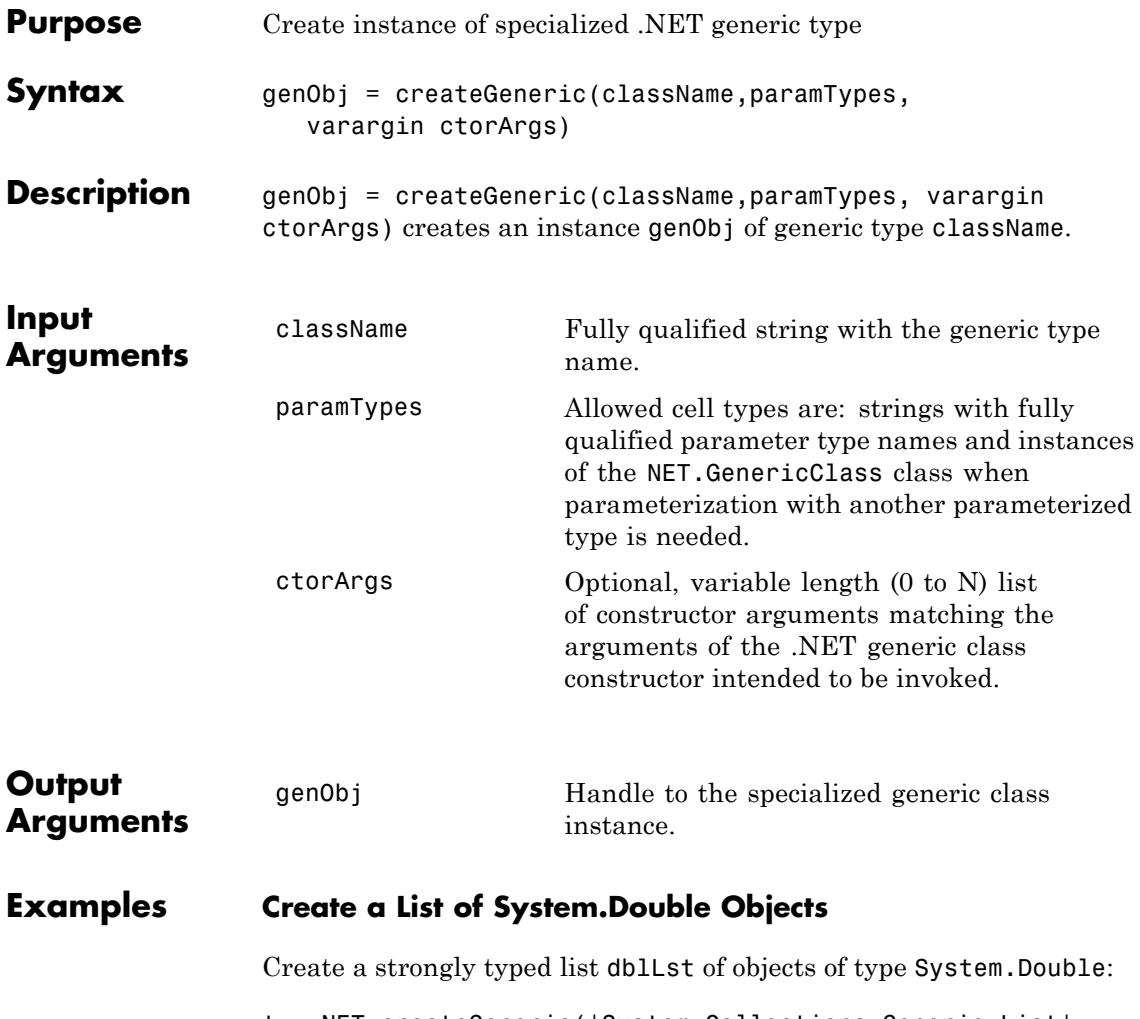

t = NET.createGeneric('System.Collections.Generic.List',... {'System.Double'},10);

#### **Create a List with Key/Value Pairs**

Create the kvpType generic association where Key is of System.Int32 type and Value is a System.String:

```
pe = NET.GenericClass('System.Collections.Generic.KeyValuePair',...
  'System.Int32','System.String');
```
Create the list kvpList with initial storage capacity for 10 key-value pairs:

```
st = NET.createGeneric('System.Collections.Generic.List',...
  {kvpType},10);
```
### **Add an Item to the List**

Create a KeyValuePair item.

```
kvpItem = NET.createGeneric('System.Collections.Generic.KeyValuePair',...
 {'System.Int32','System.String'},42,'myString');
```
Add this item to the list kvpList.

kvpList.Add(kvpItem);

**See Also** NET.GenericClass
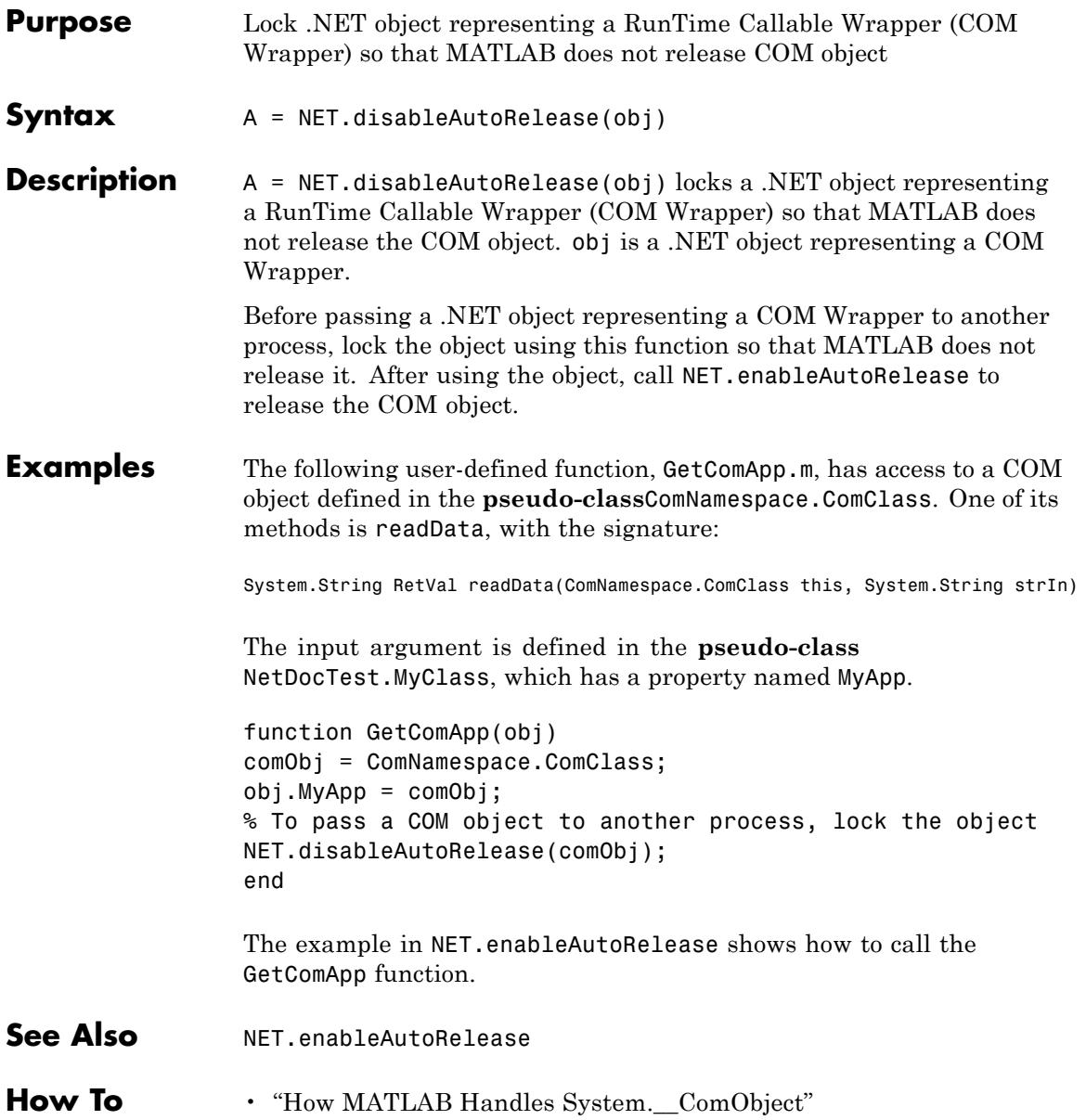

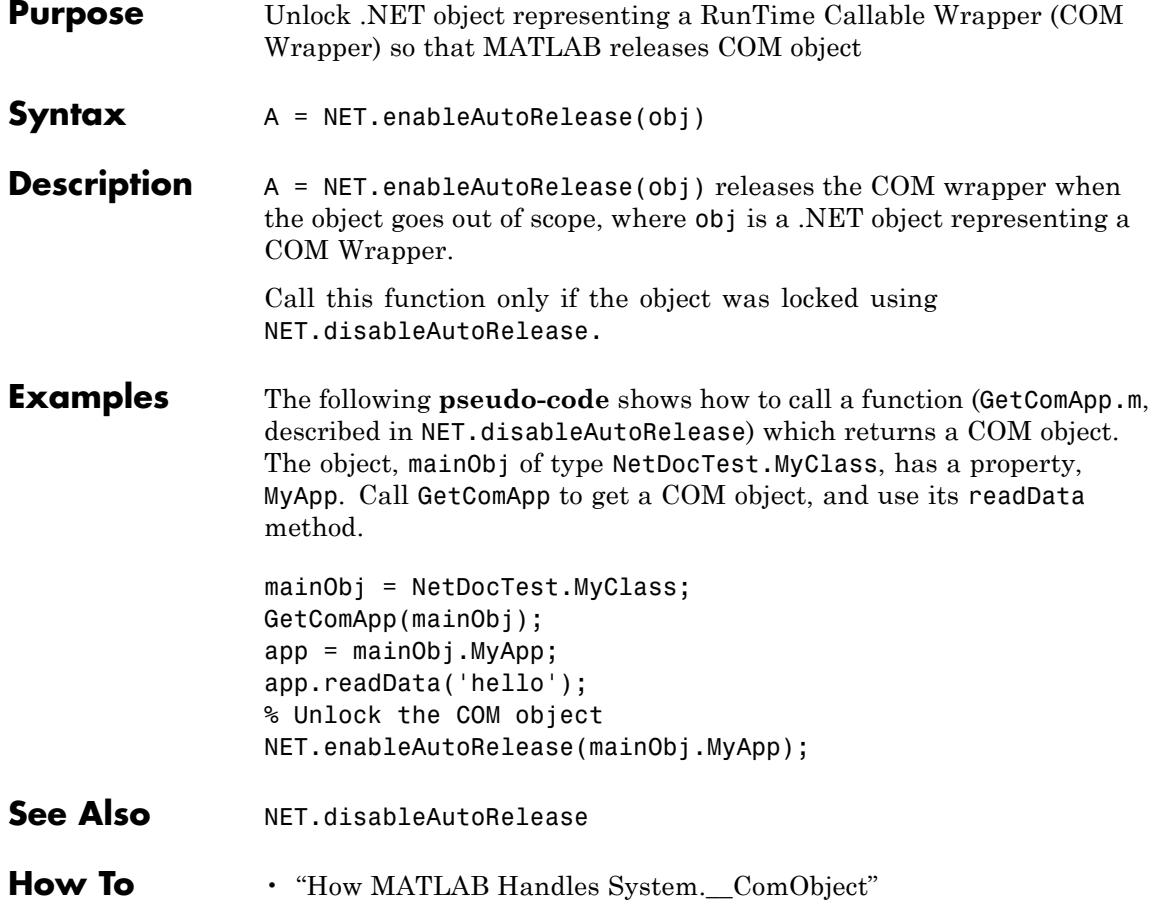

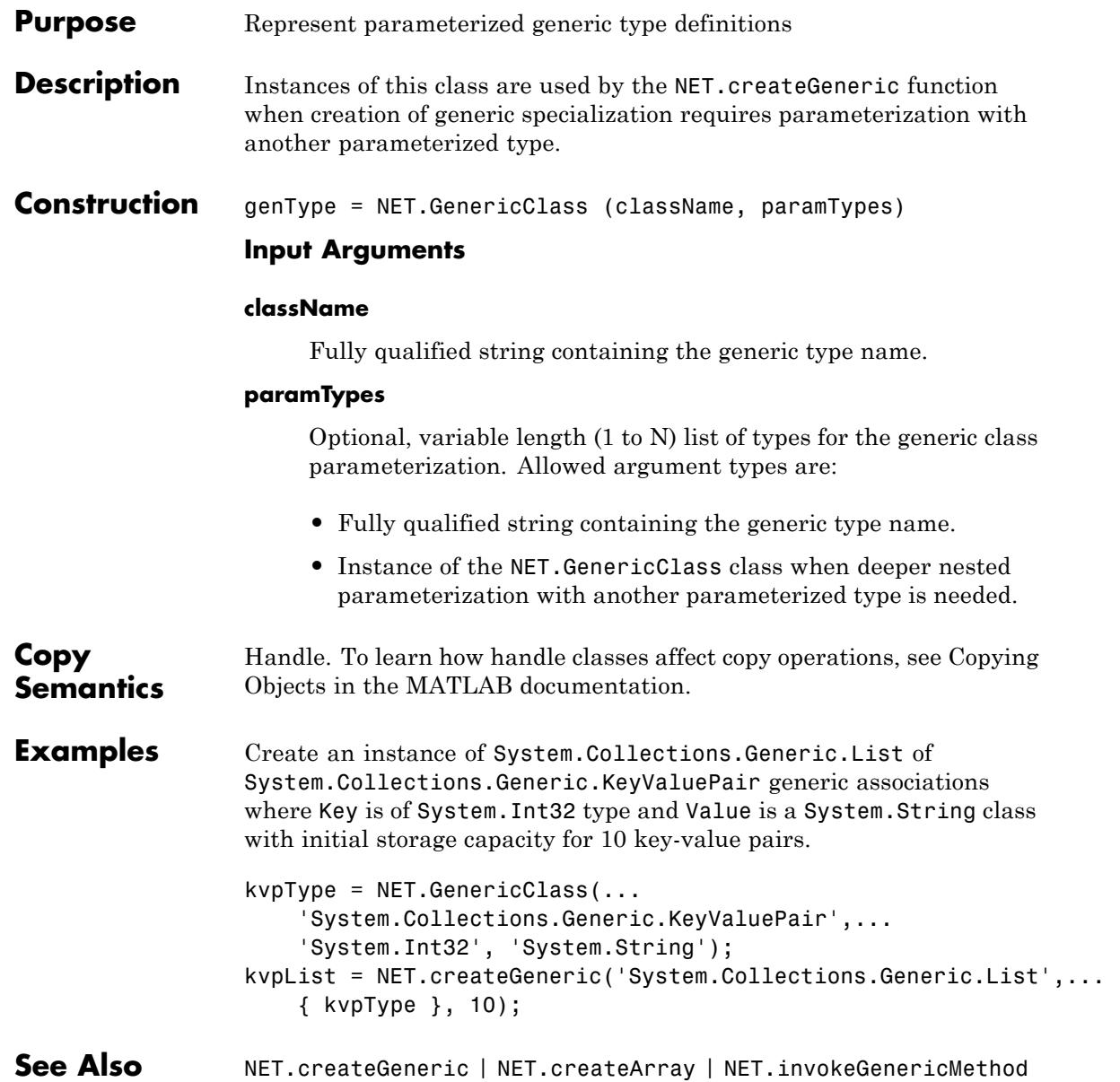

 $\mathsf{l}$ 

**How To** • ".NET Generic Classes"

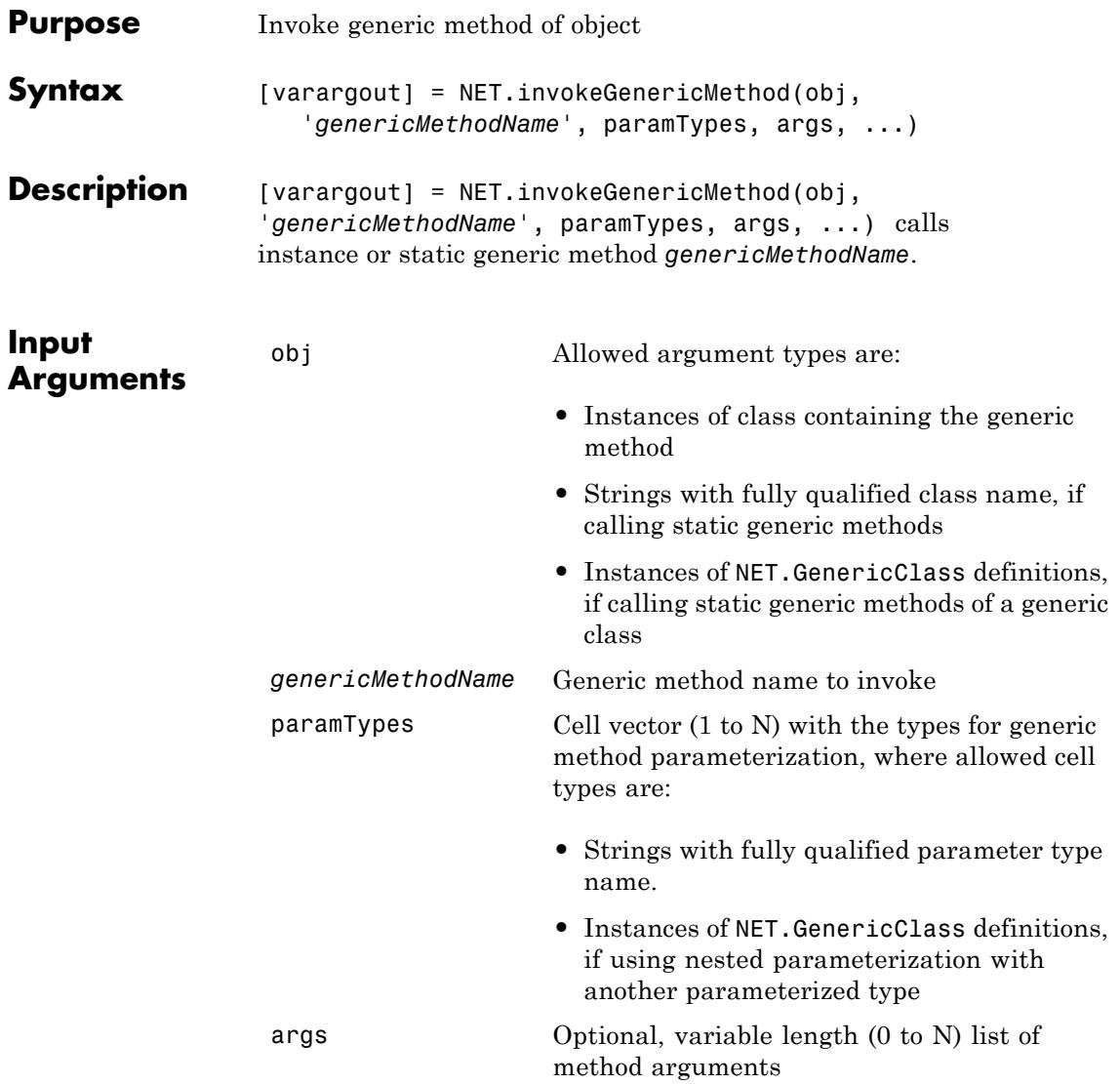

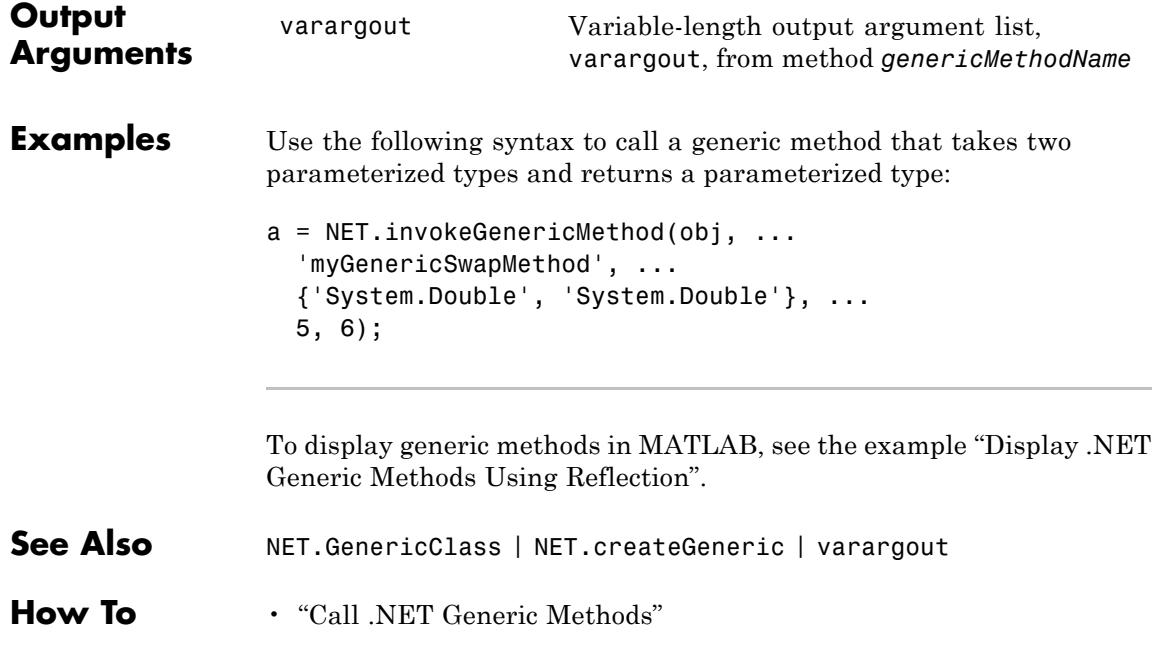

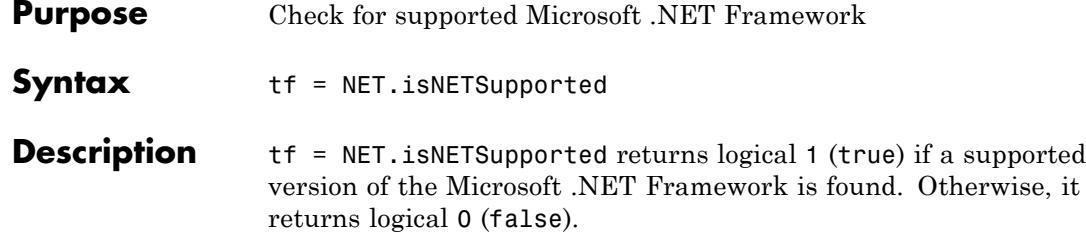

# **NET.NetException**

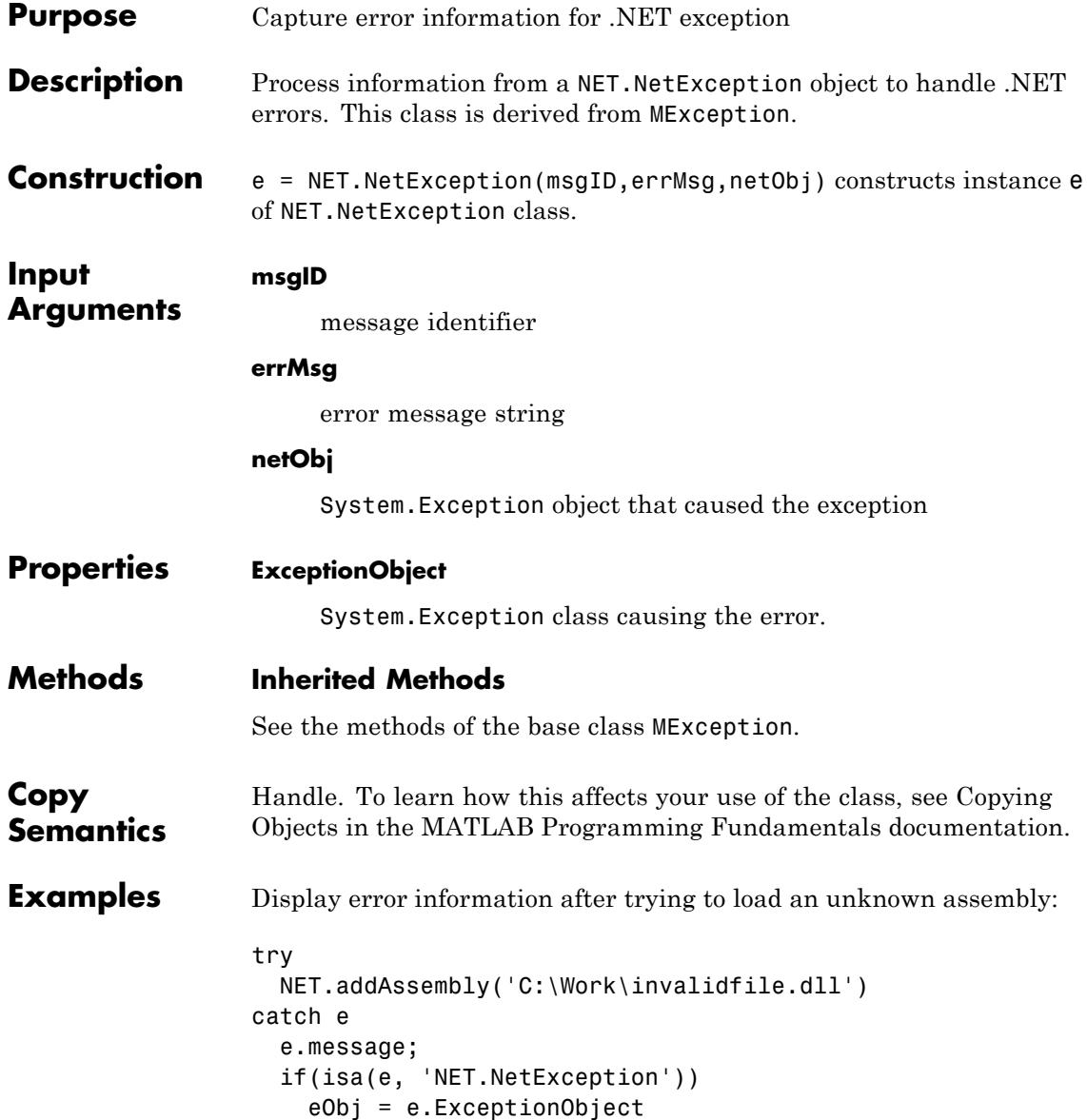

```
end
                 end
                 MATLAB displays:
                 ans =Message: Could not load file or assembly
                   'file:///C:\Work\invalidfile.dll' or
                   one of its dependencies. The system cannot
                   find the file specified.
                 Source: mscorlib
                 HelpLink:
                 eObi =FileNotFoundException with properties:
                            Message: [1x1 System.String]
                           FileName: [1x1 System.String]
                          FusionLog: [1x1 System.String]
                               Data: [1x1 System.Collections.ListDictionaryInternal]
                     InnerException: []
                         TargetSite: [1x1 System.Reflection.RuntimeMethodInfo]
                         StackTrace: [1x1 System.String]
                           HelpLink: []
                             Source: [1x1 System.String]
See Also MException
```
- **How To** Class Attributes
	- Property Attributes

# **NET.setStaticProperty**

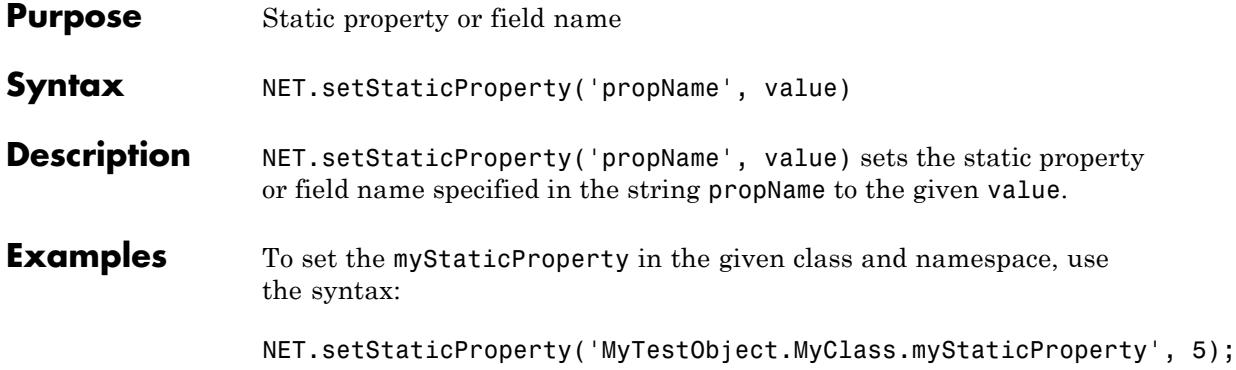

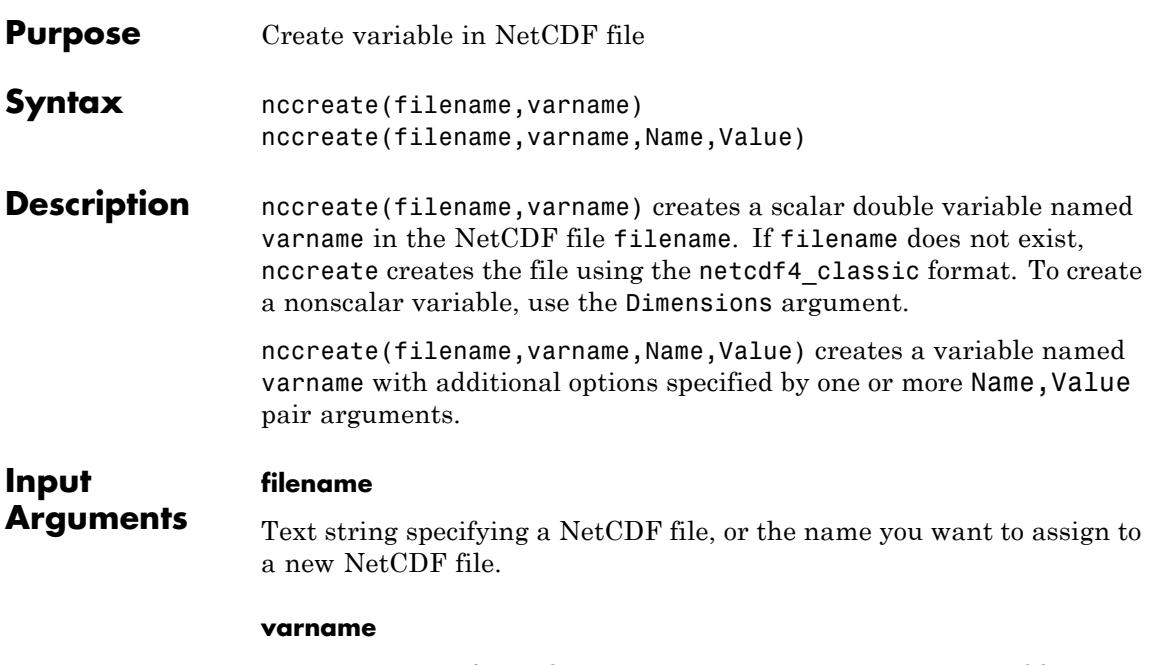

Text string specifying the name you want to assign to a variable in a NetCDF file.

### **Name-Value Pair Arguments**

Specify optional comma-separated pairs of Name, Value arguments. Name is the argument name and Value is the corresponding value. Name must appear inside single quotes (' '). You can specify several name and value pair arguments in any order as Name1,Value1,...,NameN,ValueN.

#### **'Dimensions'**

Cell array specifying dimensions for the variable in the NetCDF file. The cell array lists the dimension name as a string followed by its numerical length: {dname1,dlength1,dname2,dlength2, ...}. If a dimension exists, specifying its length is optional. Use Inf to specify an unlimited dimension.

All formats other than netcdf4 format files can have only one unlimited dimension per file and it has to be the last in the list specified. A netcdf4 format file can have any number of unlimited dimensions in any order.

A single-dimension variable is always treated as a column vector.

#### **'Datatype'**

Text string specifying a MATLAB data type. When nccreate creates the variable in the NetCDF file, it uses a corresponding NetCDF datatype. The following table describes how MATLAB datatypes map to NetCDF datatypes.

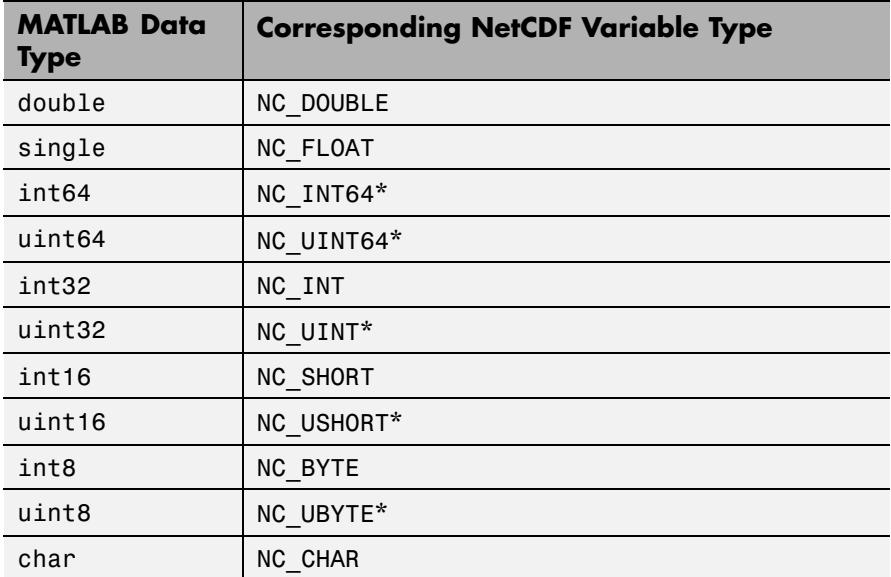

\* These data types are only available when the file is a netcdf4 format file.

#### **'Format'**

Text string specifying the type of NetCDF file you want to create.

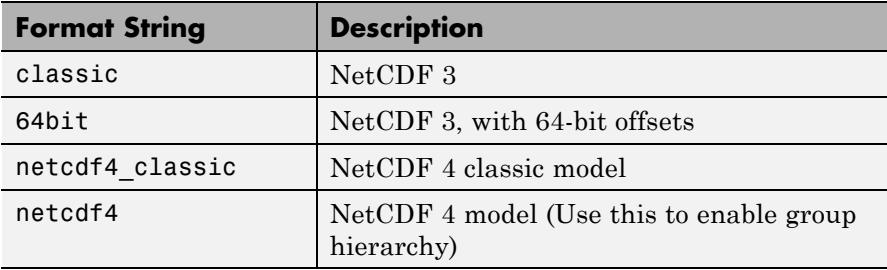

If varname specifies a group (e.g.,'/grid3/temperature'), nccreate sets the value of format to 'netcdf4'.

**Default:** netcdf4\_classic

#### **'FillValue'**

A scalar specifying the value to use for missing values. To disable fill values, set FillValue to the text string 'disable'. (Available for netcdf4 or netcdf4\_classic formats only.)

**Default:** Value specified by the NetCDF library

### **'ChunkSize'**

Vector specifying the size of the chunk along each dimension, [num\_rows,num\_cols,..., num\_ndims]. (Available for netcdf4 or netcdf4\_classic formats only.)

**Default:** Set by the NetCDF library

### **'DeflateLevel'**

Numeric value between 0 (least) and 9 (most) specifying the compression setting for the deflate filter, or the text string disable. (Available for netcdf4 or netcdf4\_classic formats only.)

**Default:** Disabled

# **nccreate**

#### **'Shuffle'**

Boolean flag to turn on the shuffle filter. (Available for netcdf4 or netcdf4\_classic formats only.)

**Default:** False

**Examples** Create a new 2–D variable in a classic format file. Write data to this variable nccreate('myncclassic.nc','peaks',...

'Dimensions',{'r' 200 'c' 200},... 'Format','classic'); ncwrite('myncclassic.nc','peaks', peaks(200)); ncdisp('myncclassic.nc');

**See Also** ncdisp | ncwrite | ncinfo | ncwriteschema | netcdf

**Tutorials** • "Exporting to Network Common Data Form (NetCDF) Files"

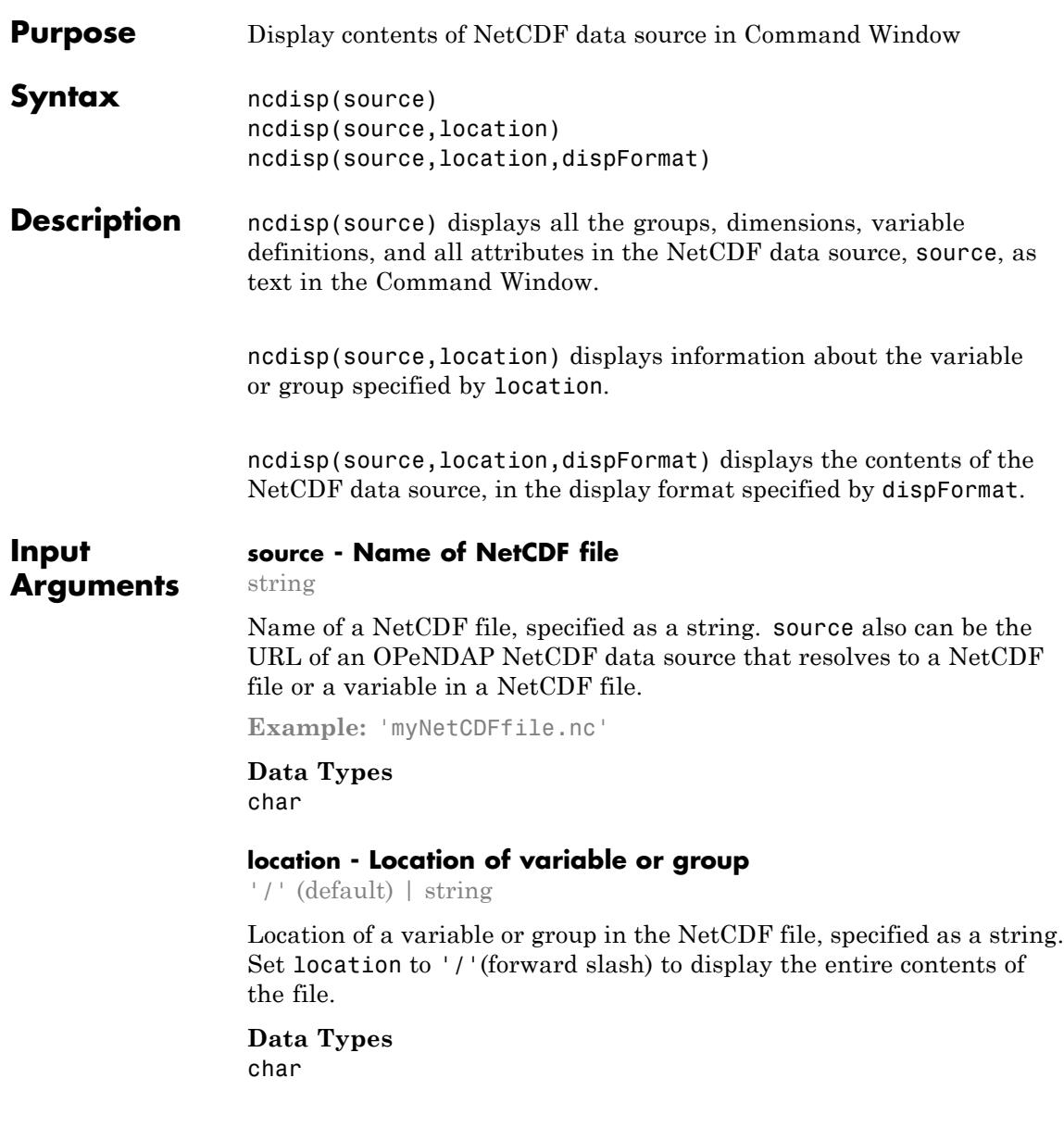

#### **dispFormat - Display format**

'full' (default) | 'min'

Display format, specified as one of the following strings.

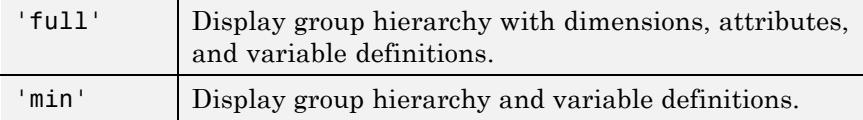

#### **Data Types**

char

### **Examples Display Contents of NetCDF File**

Display the contents of the example NetCDF file, example.nc.

```
ncdisp('example.nc')
Source:
          matlabroot\toolbox\matlab\demos\example.nc
Format:
          netcdf4
Global Attributes:
          creation date = '29-Mar-2010'Dimensions:
          x = 50y = 50z=5Variables:
    avagadros_number
          Size: 1x1
          Dimensions:
          Datatype: double
          Attributes:
                      description = 'this variable has no dimensions'
   temperature
          Size: 50x1
```

```
Datatype: int16
          Attributes:
                    scale_factor = 1.8
                     add_offset = 32units = 'degrees_fahrenheight'
   peaks
          Size: 50x50
          Dimensions: x,y
          Datatype: int16
          Attributes:
                     description = 'z = \text{peaks}(50);
Groups:
   /grid1/
       Attributes:
                 description = 'This is a group attribute.'
       Dimensions:
                 x = 360y = 180time = 0 (UNLIMITED)
       Variables:
           temp
                 Size: []
                 Dimensions: x,y,time
                 Datatype: int16
   /grid2/
       Attributes:
                 description = 'This is another group attribute.'
       Dimensions:
                 x = 360y = 180time = 0 (UNLIMITED)
       Variables:
           temp
                 Size: []
                 Dimensions: x,y,time
                 Datatype: int16
```
MATLAB displays all the groups, dimensions, and variable definitions in example.nc.

### **Display Contents of NetCDF Variable**

Display the contents of the variable peaks in the file, example.nc.

```
ncdisp('example.nc','peaks')
Source:
           matlabroot\toolbox\matlab\demos\example.nc
Format:
           netcdf4
Dimensions:
           x = 50v = 50Variables:
   peaks
           Size: 50x50
           Dimensions: x,y
           Datatype: int16
           Attributes:
                       description = 'z = \text{peaks}(50);
```
## **Display Contents of NetCDF File and Hide Attributes**

Display only the group hierarchy and variable definitions of the example file, example.nc.

```
ncdisp('example.nc','/','min')
Source:
          matlabroot\toolbox\matlab\demos\example.nc
Format:
          netcdf4
Variables:
    avagadros_number
          Size: 1x1
          Dimensions:
          Datatype: double
```

```
temperature
                          Size: 50x1
                          Dimensions: x
                          Datatype: int16
                    peaks
                          Size: 50x50
                          Dimensions: x,y
                          Datatype: int16
                Groups:
                    /grid1/
                       Variables:
                           temp
                                  Size: []
                                  Dimensions: x,y,time
                                  Datatype: int16
                    /grid2/
                       Variables:
                           temp
                                  Size: []
                                  Dimensions: x,y,time
                                  Datatype: int16
Tips • If source is an OPeNDAP URL with string constraints, use the
                  syntax, ncdisp(source) with no other input arguments.
See Also ncwrite | ncinfo | ncread | netcdf | ncreadatt
Concepts • "Importing Network Common Data Form (NetCDF) Files and
                OPeNDAP Data"
```
# **ncinfo**

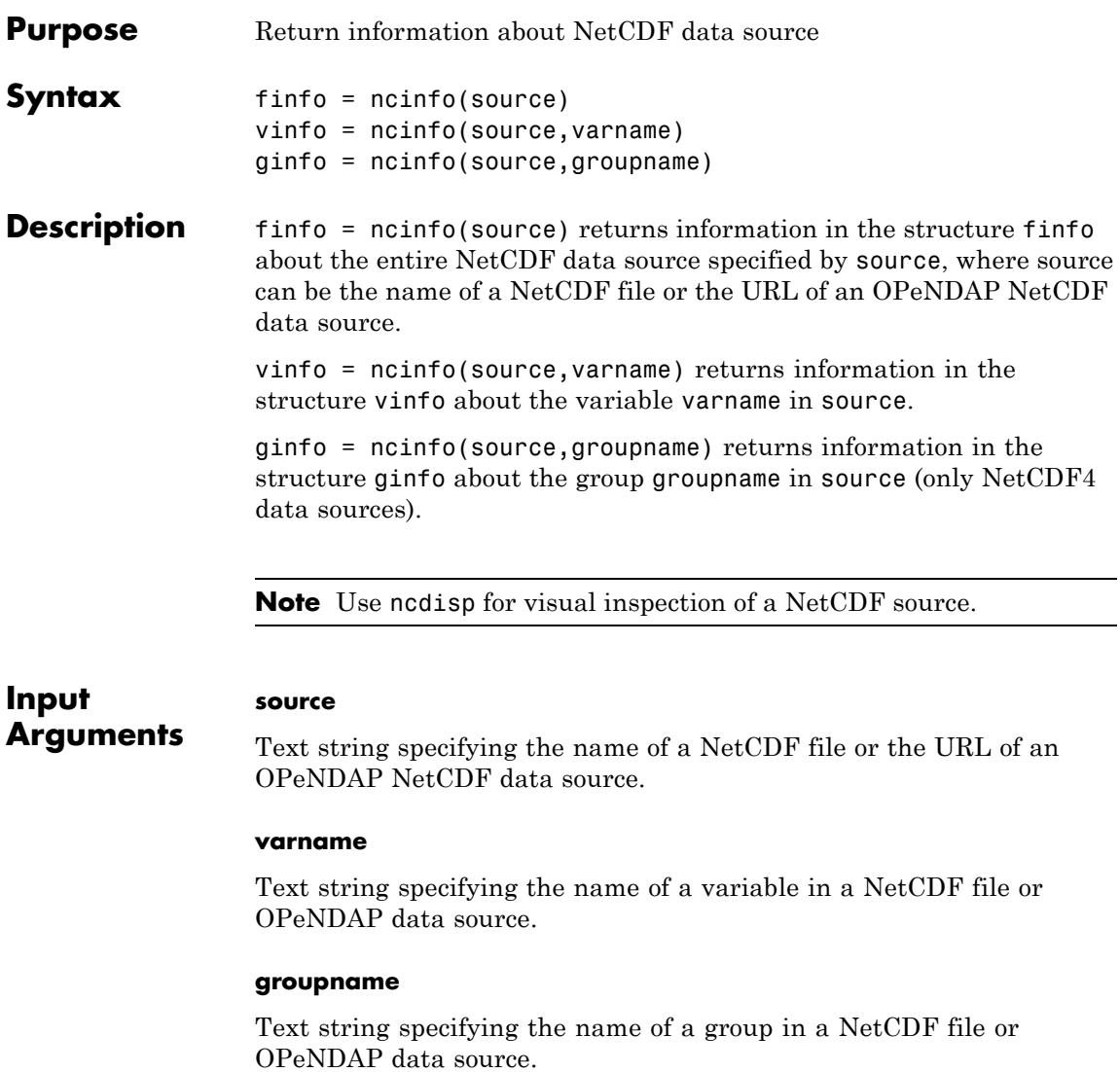

# **Output Arguments**

# **finfo**

A structure with the following fields.

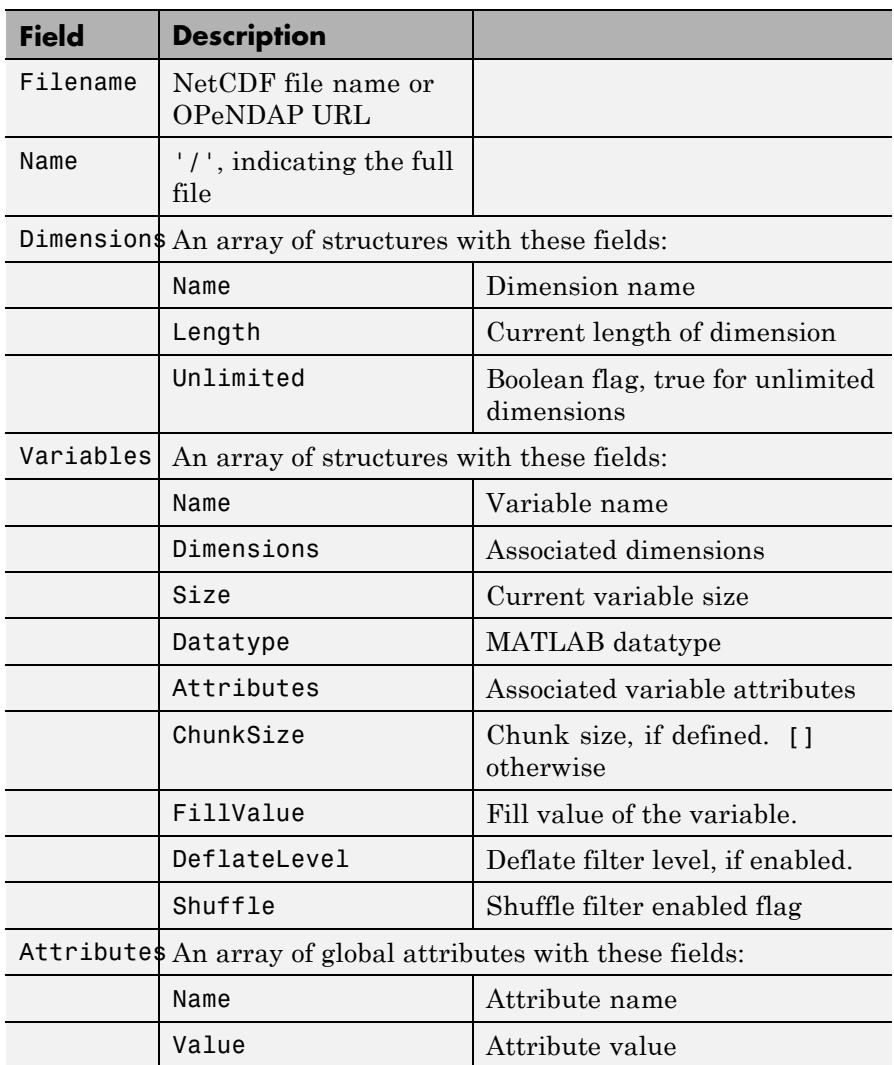

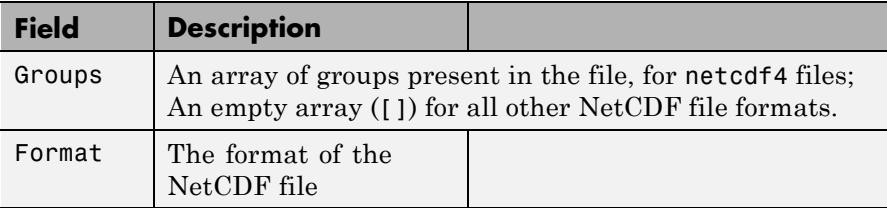

### **vinfo**

A structure containing only the variable fields from finfo.

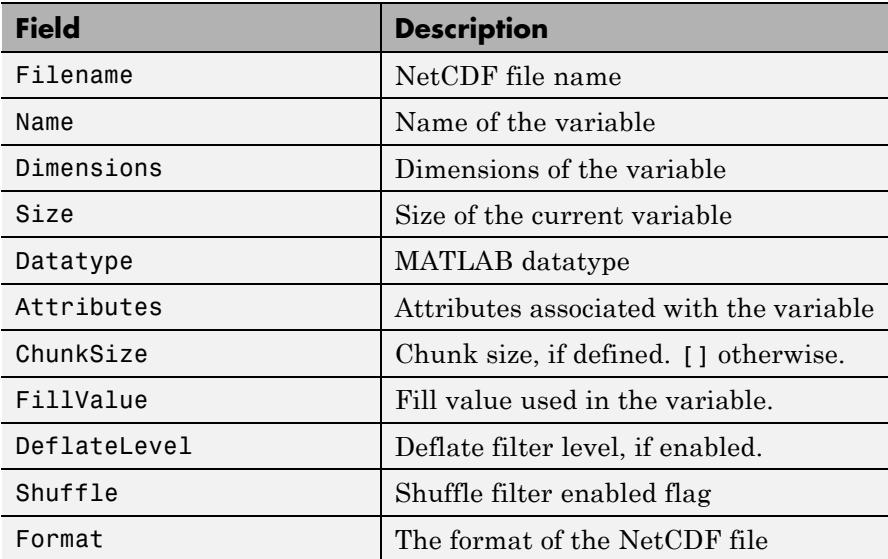

### **ginfo**

A structure containing only the group fields from finfo.

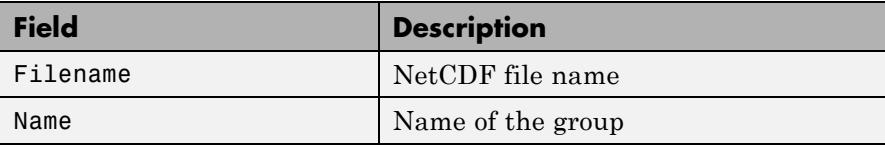

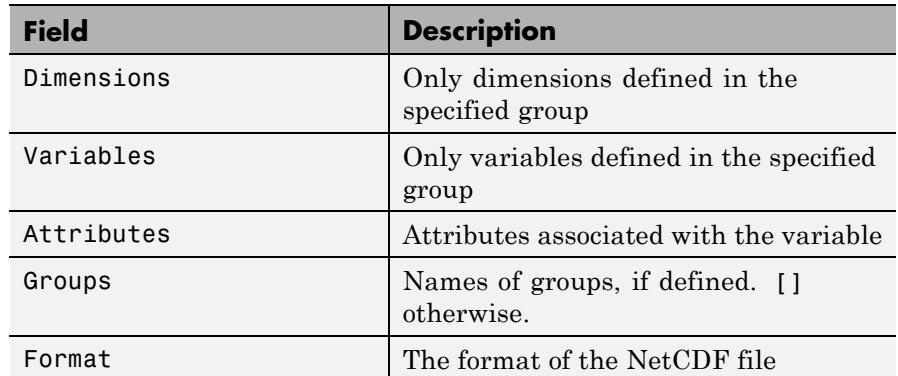

#### **Examples** Search for dimensions with names that start with the character x in the file.

```
finfo = ncinfo('example.nc');
disp(finfo);
dimNames = {finfo.Dimensions.Name};
dimMatch = strncmpi(dimNames,'x',1);
disp(finfo.Dimensions(dimMatch));
```
Obtain the size of a variable and check if it has any unlimited dimensions.

```
vinfo = ncinfo('example.nc','peaks');
varSize = vinfo.Size;
disp(vinfo);
hasUnLimDim = any([vinfo.Dimensions.Unlimited]);
```
Find all unlimited dimensions defined in a group.

```
ginfo = ncinfo('example.nc','/grid2/');
unlimDims = [ginfo.Dimensions.Unlimited];
disp(ginfo.Dimensions(unlimDims));
```
# **ncinfo**

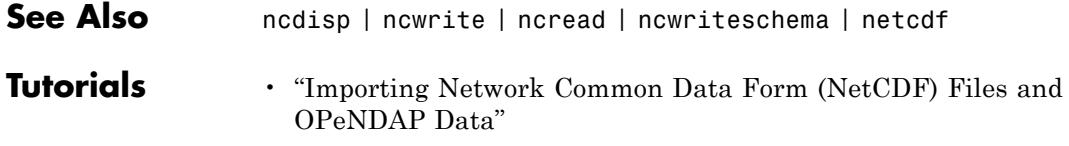

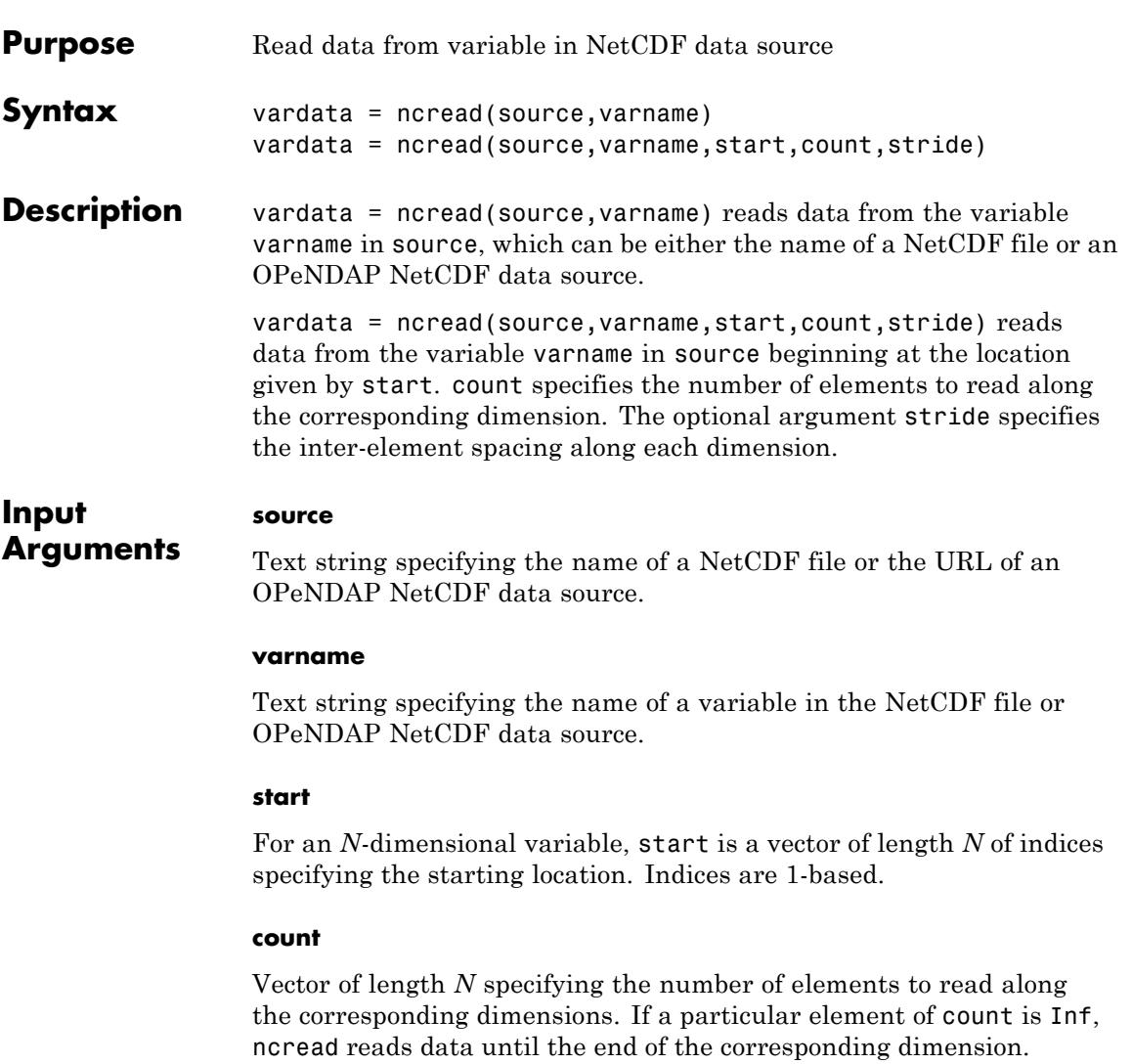

### **stride**

Optional argument that specifies the inter-element spacing along each dimension.

**Default:** Vector of 1s (ones)

#### **Output Arguments vardata** The data in the variable. ncread uses the MATLAB datatype that is the closest type to the corresponding NetCDF datatype, except when at least one of FillValue, scale offset, and add offset variables attribute is present. ncread applies the following attribute conventions, in sequence, to vardata if the corresponding attribute exists for this variable:

- If the FillValue attribute exists, ncread replaces values in vardata equal to the value of FillValue with NaNs. If the FillValue attribute does not exist, ncread queries the NetCDF library for the variable's fill value.
- If the scale factor attribute exists, ncread multiplies vardata by the value of the scale factor attribute.
- If the add offset attribute exists, ncread adds the value of the add offset attribute to vardata.

# **Examples** Read and display the data in the peaks variable in the example file.

```
ncdisp('example.nc','peaks');
peaksData = ncread('example.nc','peaks');
peaksDesc = ncreadatt('example.nc','peaks','description');
surf(double(peaksData));
title(peaksDesc);
```
Subsample the peaks data by a factor of 2 (read every other value along each dimension).

```
subsetdata = ncread('example.nc','peaks',...
                    [1 1], [Inf Inf], [2 2]);
```
surf(double(subsetdata));

- See Also **ncdisp** | ncinfo | netcdf | ncwrite | ncreadatt
- **Tutorials** "Importing Network Common Data Form (NetCDF) Files and OPeNDAP Data"

# **ncreadatt**

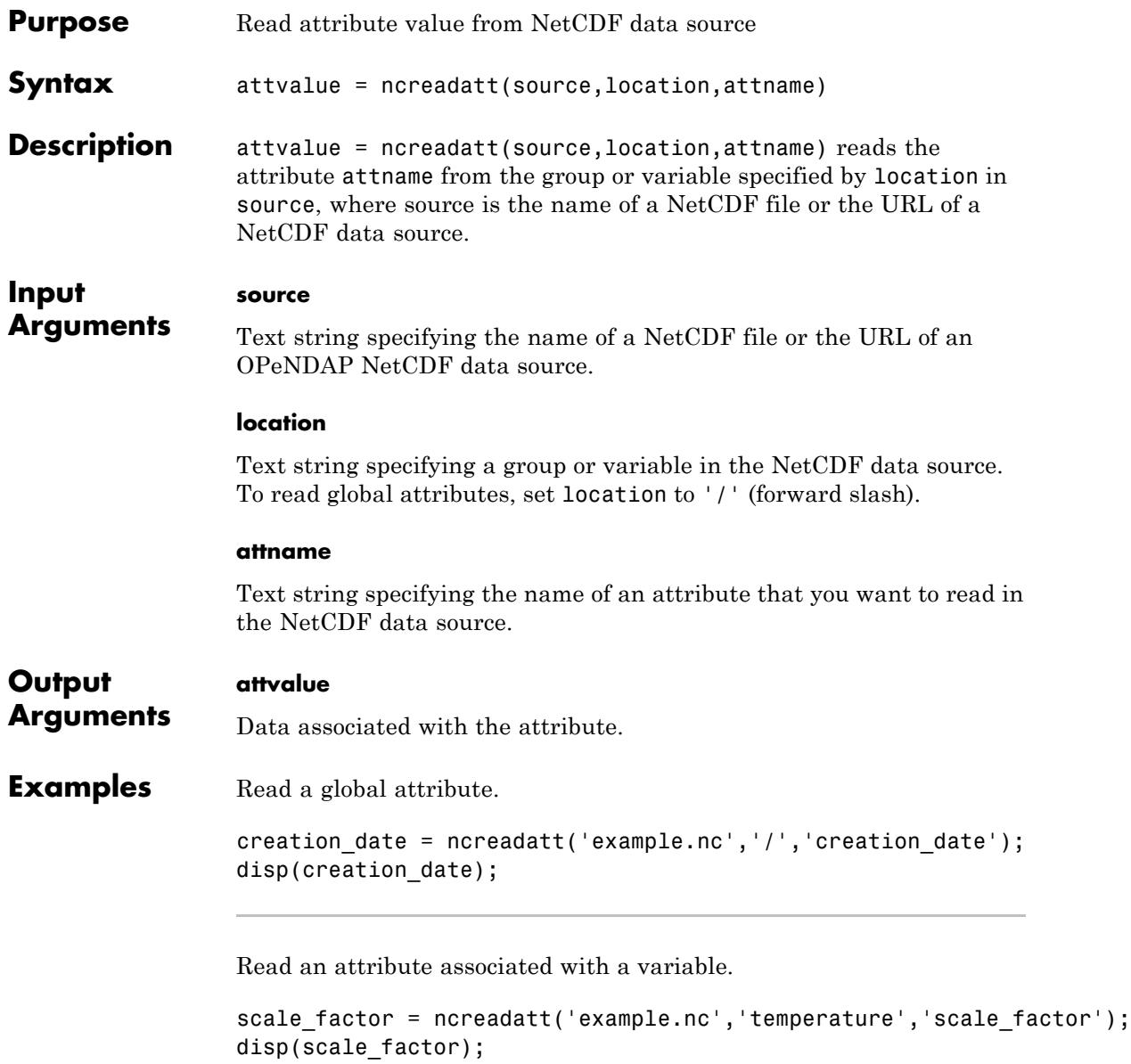

# **ncreadatt**

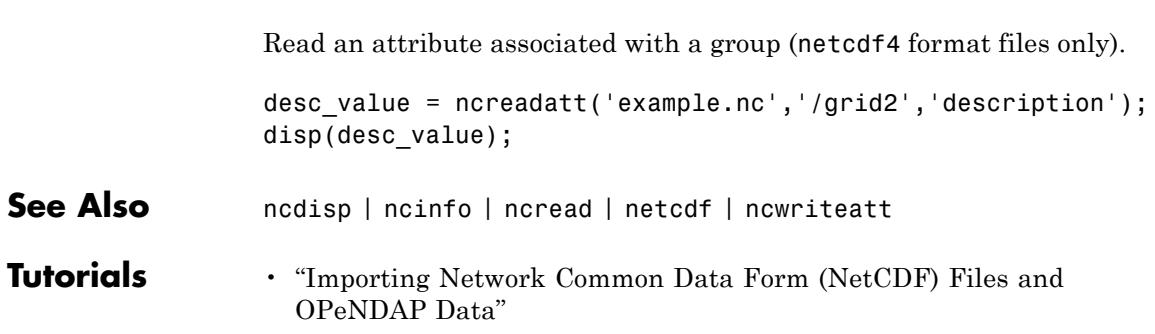

# **ncwrite**

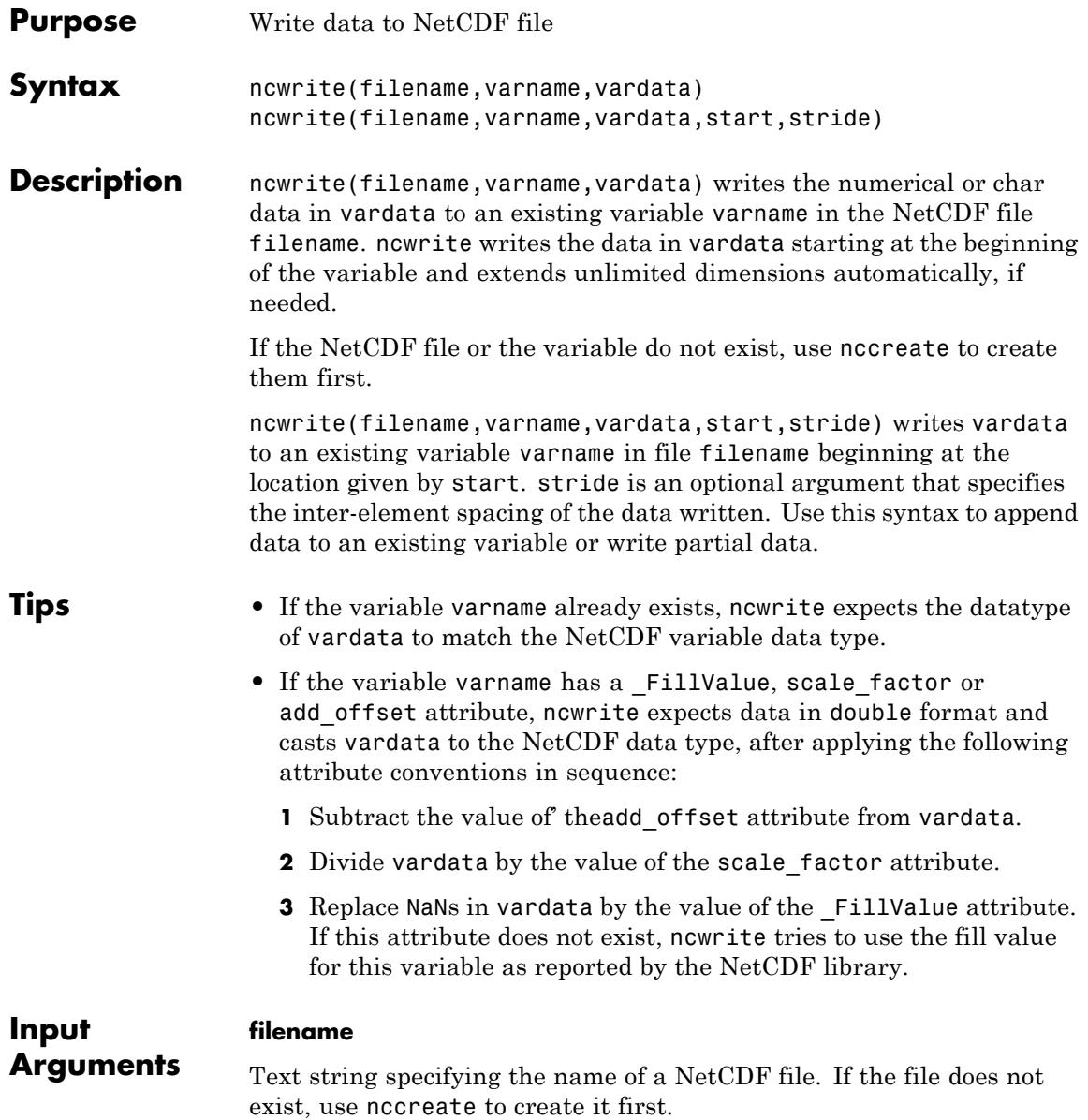

#### **varname**

Text string specifying the name of a variable in a NetCDF file. If the variable does not exist, use nccreate to create it first.

#### **vardata**

Data to write to the variable in the NetCDF file.

#### **start**

For an *N*-dimensional variable, start is a vector of indices of length *N* specifying the starting location. Indices are 1-based.

#### **stride**

(Optional) Vector of length *N*, specifying the inter-element spacing.

**Default:** Vector of ones

#### **Examples** Create a new netcdf4 classic file, and write a scalar variable with no dimensions. Add the creation time as a global attribute.

```
nccreate('myfile.nc','pi');
ncwrite('myfile.nc','pi',3.1);
ncwriteatt('myfile.nc','/','creation_time',datestr(now));
% overwrite existing data
ncwrite('myfile.nc','pi',3.1416);
ncdisp('myfile.nc');
```
Create a netcdf4\_classic file with a variable defined on an unlimited dimension. Write data incrementally to the variable.

```
nccreate('myncfile.nc','vmark',...
         'Dimensions', {'time', inf, 'cols', 6},...
         'ChunkSize', [3 3],...
         'DeflateLevel', 2);
ncwrite('myncfile.nc','vmark', eye(3),[1 1]);
```

```
varData = ncread('myncfile.nc','vmark');
                 disp(varData);
                 ncwrite('myncfile.nc','vmark',fliplr(eye(3)),[1 4]);
                 varData = ncread('myncfile.nc','vmark');
                 disp(varData);
See Also ncdisp | ncread | ncinfo | netcdf | ncwriteatt | nccreate
Tutorials • "Exporting to Network Common Data Form (NetCDF) Files"
```
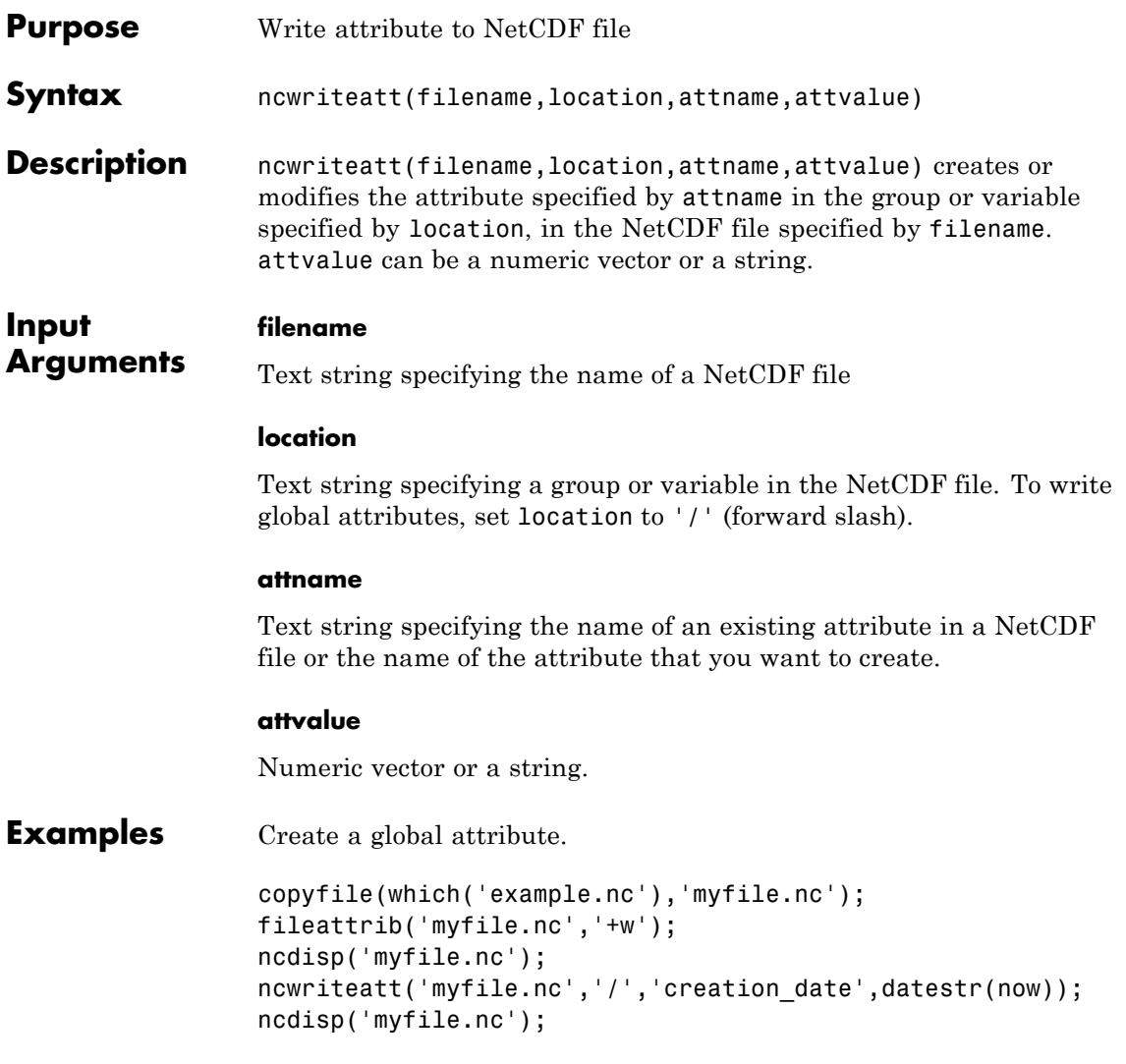

Modify an existing attribute.

```
copyfile(which('example.nc'),'myfile.nc');
                 fileattrib('myfile.nc','+w');
                 ncdisp('myfile.nc','peaks');
                 ncwriteatt('myfile.nc','peaks','description','Output of PEAKS');
                 ncdisp('myfile.nc','peaks');
See Also ncdisp | ncreadatt | ncwrite | ncread | nccreate | netcdf
Tutorials • "Exporting to Network Common Data Form (NetCDF) Files"
```
# **ncwriteschema**

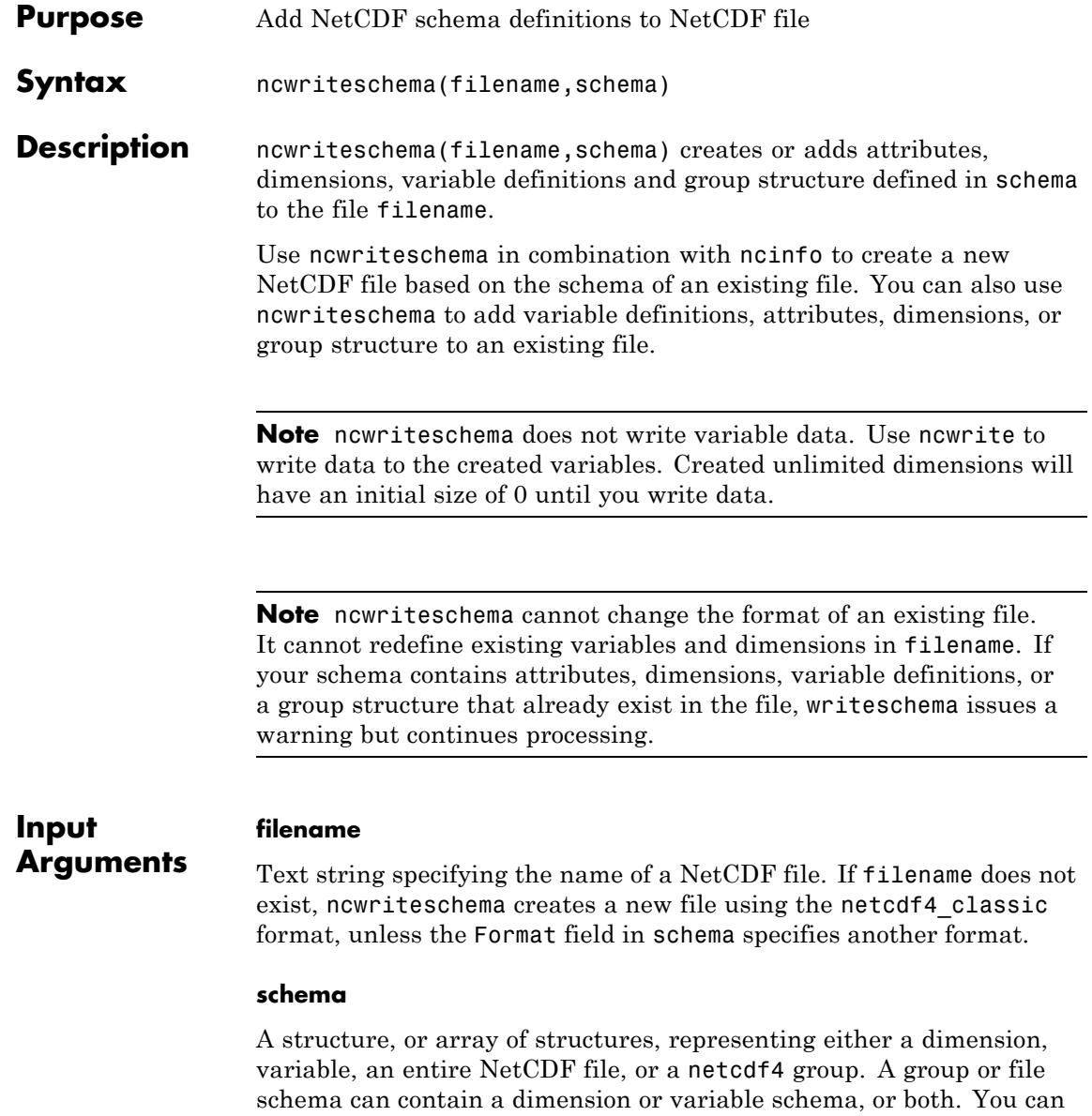

use the output returned by ncinfo as a schema structure. The following table lists the fields in the various types of schema structures. Optional fields are marked with asterisk (\*).

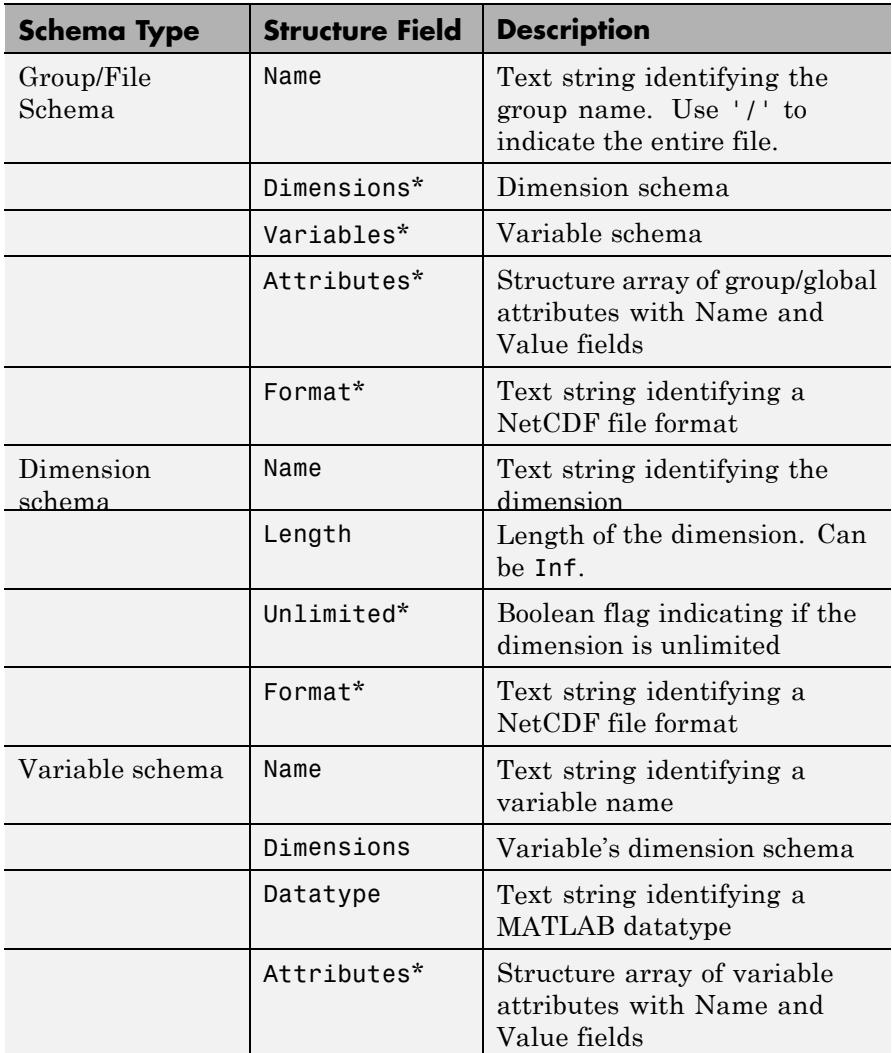
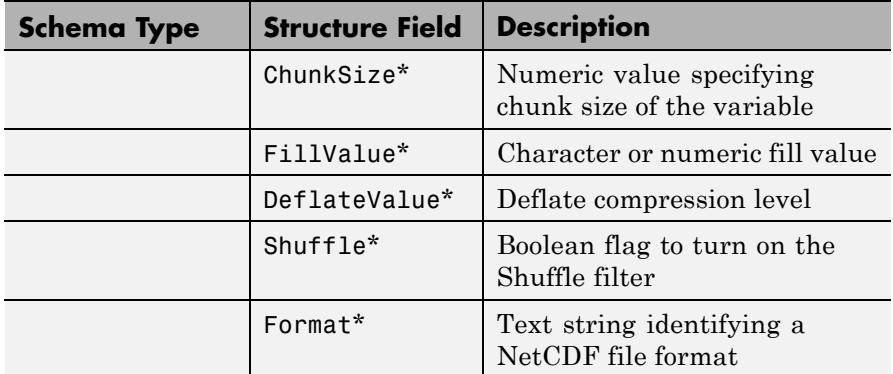

**Examples** Create a classic format file with two dimension definitions.

```
mySchema.Name = '/';mySchema.Format = 'classic';
mySchema.Dimensions(1).Name = 'time';mySchema.Dimensions(1).Length = Inf;
mySchema.Dimensions(2).Name = 'rows';mySchema.Dimensions(2).Length = 10;
ncwriteschema('emptyFile.nc', mySchema);
ncdisp('emptyFile.nc');
```
Create a netcdf4\_classic format file to store a single variable from an existing file. First use ncinfo to get the schema of the peaks variable from the file. Then use ncwriteschema to create a NetCDF file, defining the peaks variable. Use ncread to get the data associated with the peaks variable and then use ncwrite to write the data to the variable in the new NetCDF file.

```
myVarSchema = ncinfo('example.nc','peaks');
ncwriteschema('peaksFile.nc',myVarSchema);
peaksData = ncread('example.nc','peaks');
ncwrite('peaksFile.nc','peaks',peaksData);
ncdisp('peaksFile.nc');
```
# **ncwriteschema**

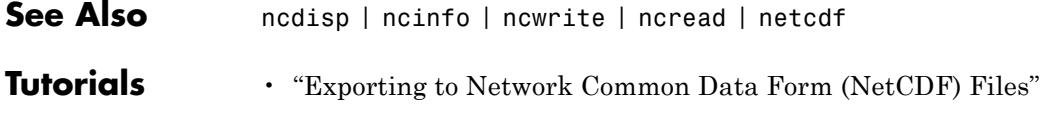

#### <span id="page-4070-0"></span>**Purpose** Summary of MATLAB Network Common Data Form (NetCDF) capabilities

**Description** MATLAB provides both high- and low-level access to NetCDF files:

- **•** High-level access functions make it easy to read a data set from a NetCDF file or write a variable from the MATLAB workspace into a NetCDF file
- **•** Low-level access functions provide interfaces to dozens of functions in the NetCDF library

**Note** For information about MATLAB support for the Common Data Format (CDF), which is a completely separate and incompatible format, see cdflib.

#### **High-Level Access**

These functions provide high-level access to NetCDF files.

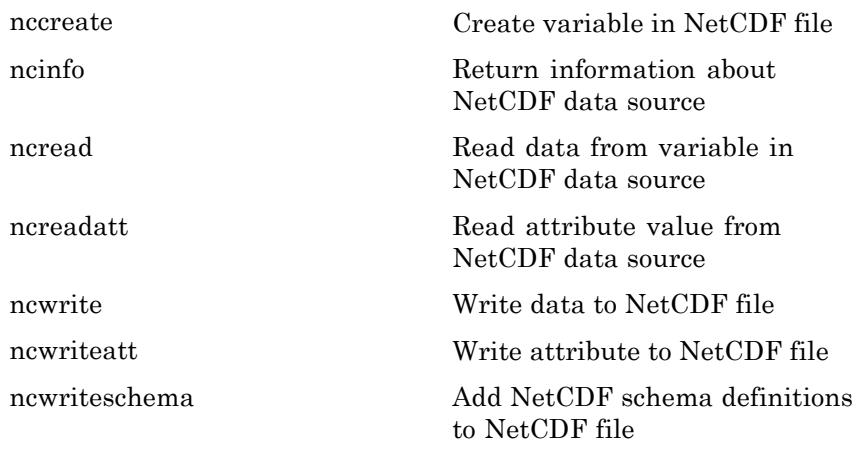

#### **Low-Level Access**

The MATLAB low-level functions provide an API that you can use to enable reading data from and writing data to NetCDF files (known as *data sets* in NetCDF terminology). To use these functions, you should be familiar with the information about NetCDF contained in the [NetCDF](http://www.unidata.ucar.edu/software/netcdf/old_docs/docs_4_0_1/) [C Interface Guide](http://www.unidata.ucar.edu/software/netcdf/old_docs/docs_4_0_1/).

MATLAB supports NetCDF version 4.1.3.

In most cases, the syntax of the MATLAB function matches the syntax of the NetCDF library function. The functions are implemented as a package called netcdf. To use these functions, prefix the function name with package name netcdf. For example, to call the NetCDF library routine used to open existing NetCDF files, use the following MATLAB syntax:

ncid = netcdf.open(ncfile, mode);

#### **Library Functions**

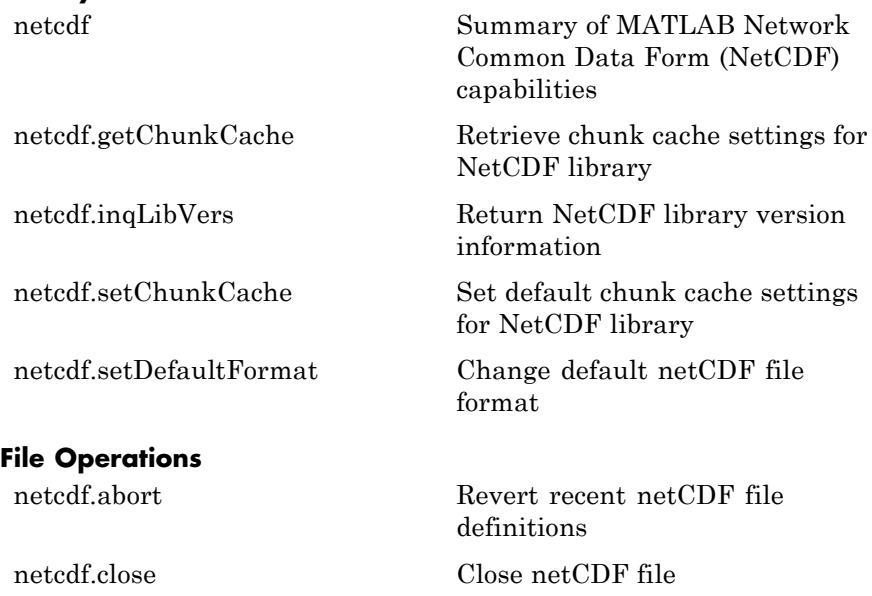

[netcdf.create](#page-4080-0) Create new NetCDF dataset [netcdf.endDef](#page-4095-0) End netCDF file define mode [netcdf.inq](#page-4105-0) Return information about netCDF file [netcdf.inqFormat](#page-4109-0) Determine format of NetCDF file netcdf.ingGrps Retrieve array of child group IDs [netcdf.inqUnlimDims](#page-4116-0) Return list of unlimited dimensions in group [netcdf.open](#page-4137-0) Open NetCDF data source [netcdf.reDef](#page-4144-0) Put open netCDF file into define mode [netcdf.setFill](#page-4153-0) Set netCDF fill mode [netcdf.sync](#page-4154-0) Synchronize netCDF file to disk **Dimensions** [netcdf.defDim](#page-4082-0) Create netCDF dimension [netcdf.inqDim](#page-4131-0) Return netCDF dimension name and length [netcdf.inqDimID](#page-4132-0) Return dimension ID [netcdf.renameDim](#page-4147-0) Change name of netCDF dimension **Variables** [netcdf.defVar](#page-4084-0) Create NetCDF variable [netcdf.defVarChunking](#page-4085-0) Define chunking behavior for NetCDF variable [netcdf.defVarDeflate](#page-4087-0) Define compression parameters for NetCDF variable [netcdf.defVarFill](#page-4089-0) Define fill parameters for NetCDF variable

#### **netcdf**

Π

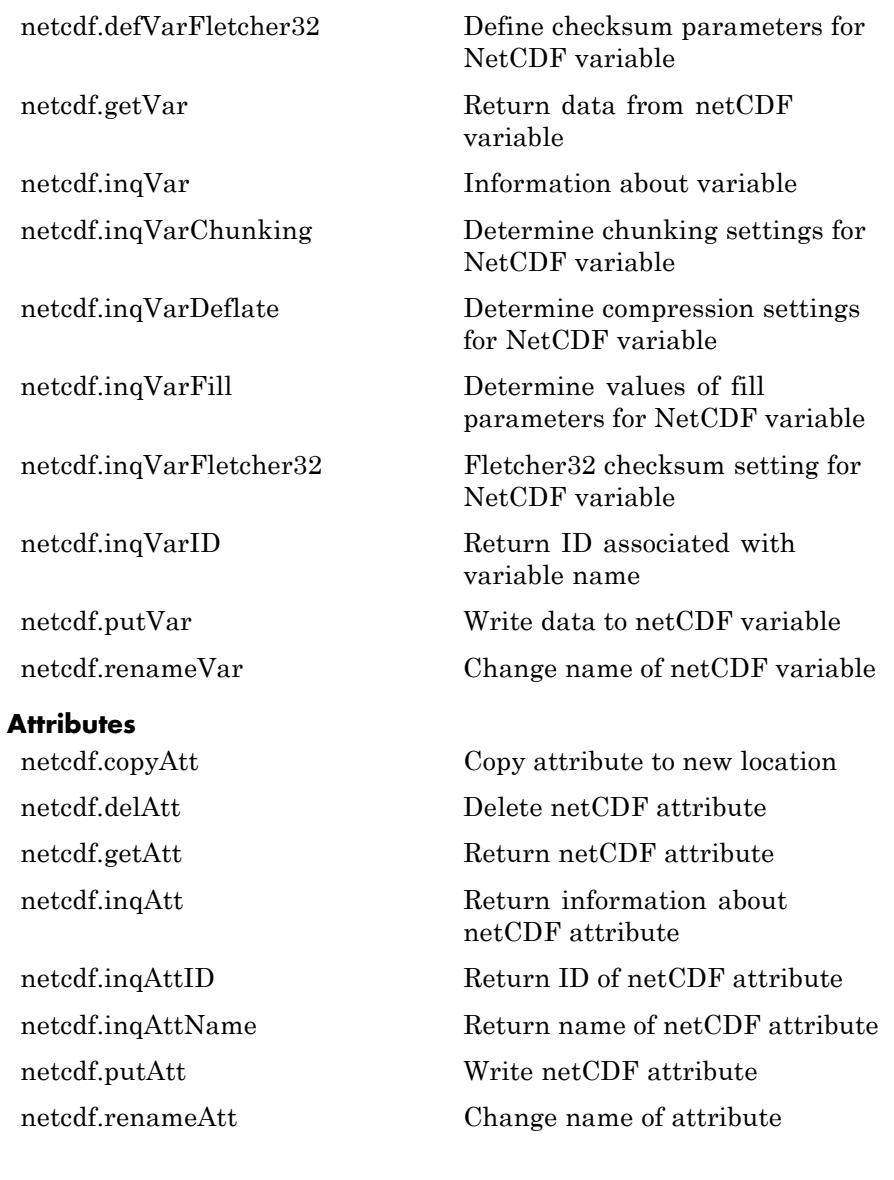

#### **Utilities**

[netcdf.getConstant](#page-4100-0) Return numeric value of named constant

[netcdf.getConstantNames](#page-4101-0) Return list of constants known to netCDF library

# <span id="page-4075-0"></span>**netcdf.abort**

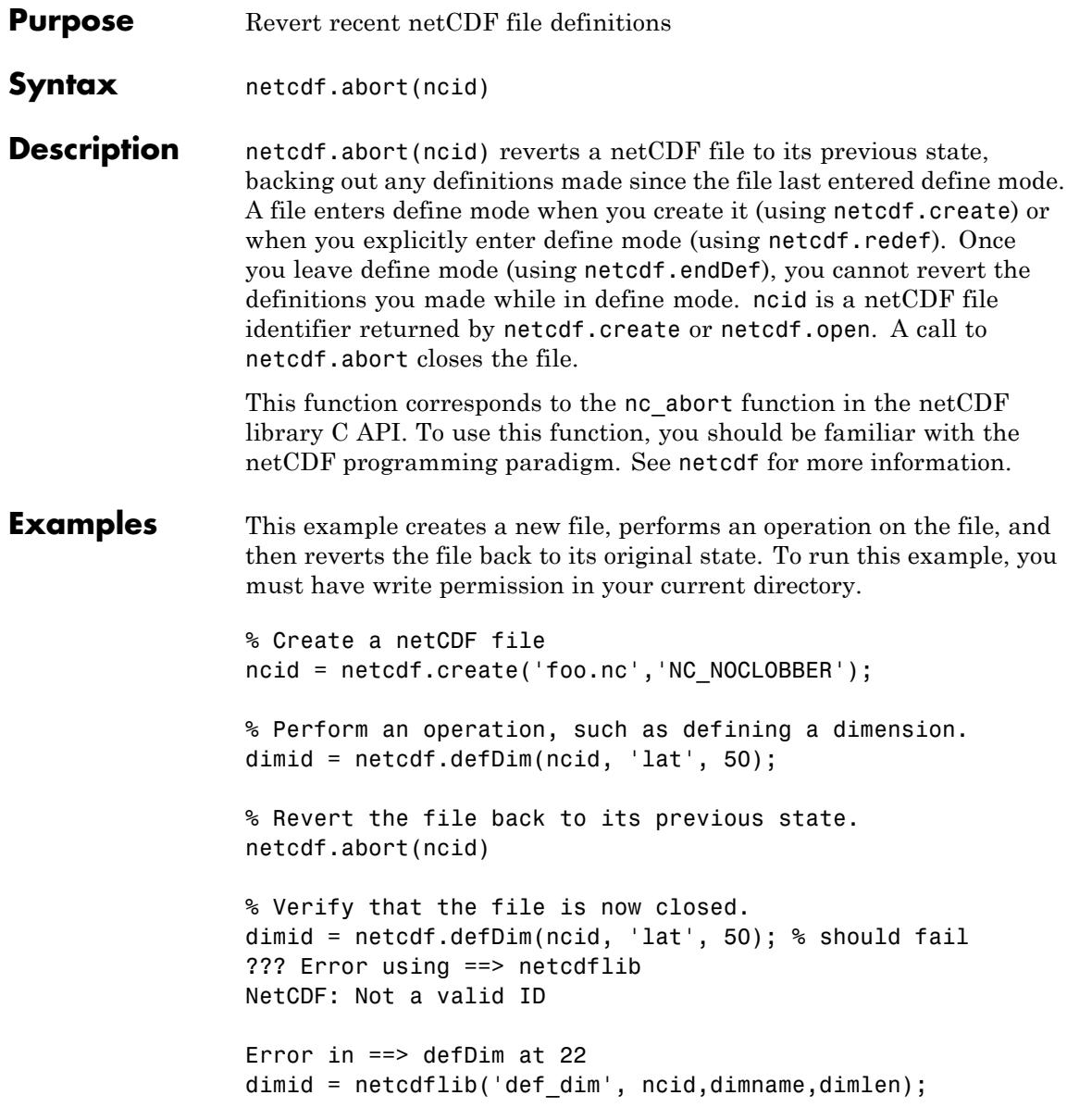

**See Also** netcdf.create | netcdf.endDef | netcdf.reDef

# <span id="page-4077-0"></span>**netcdf.close**

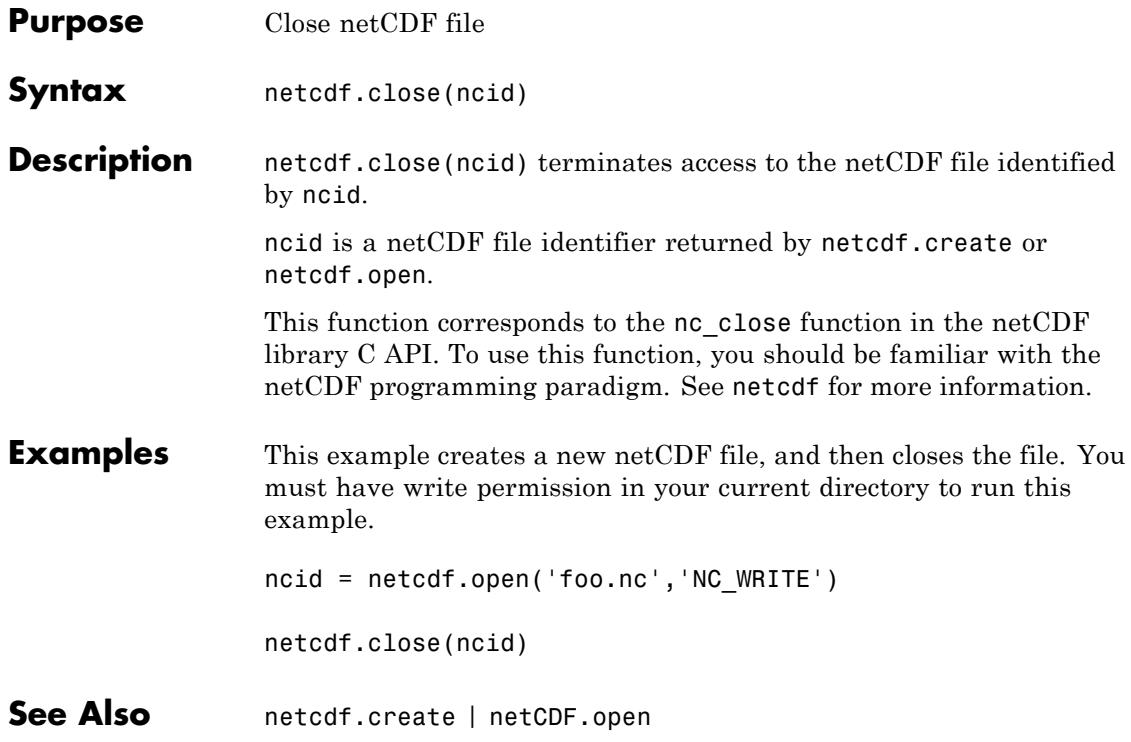

<span id="page-4078-0"></span>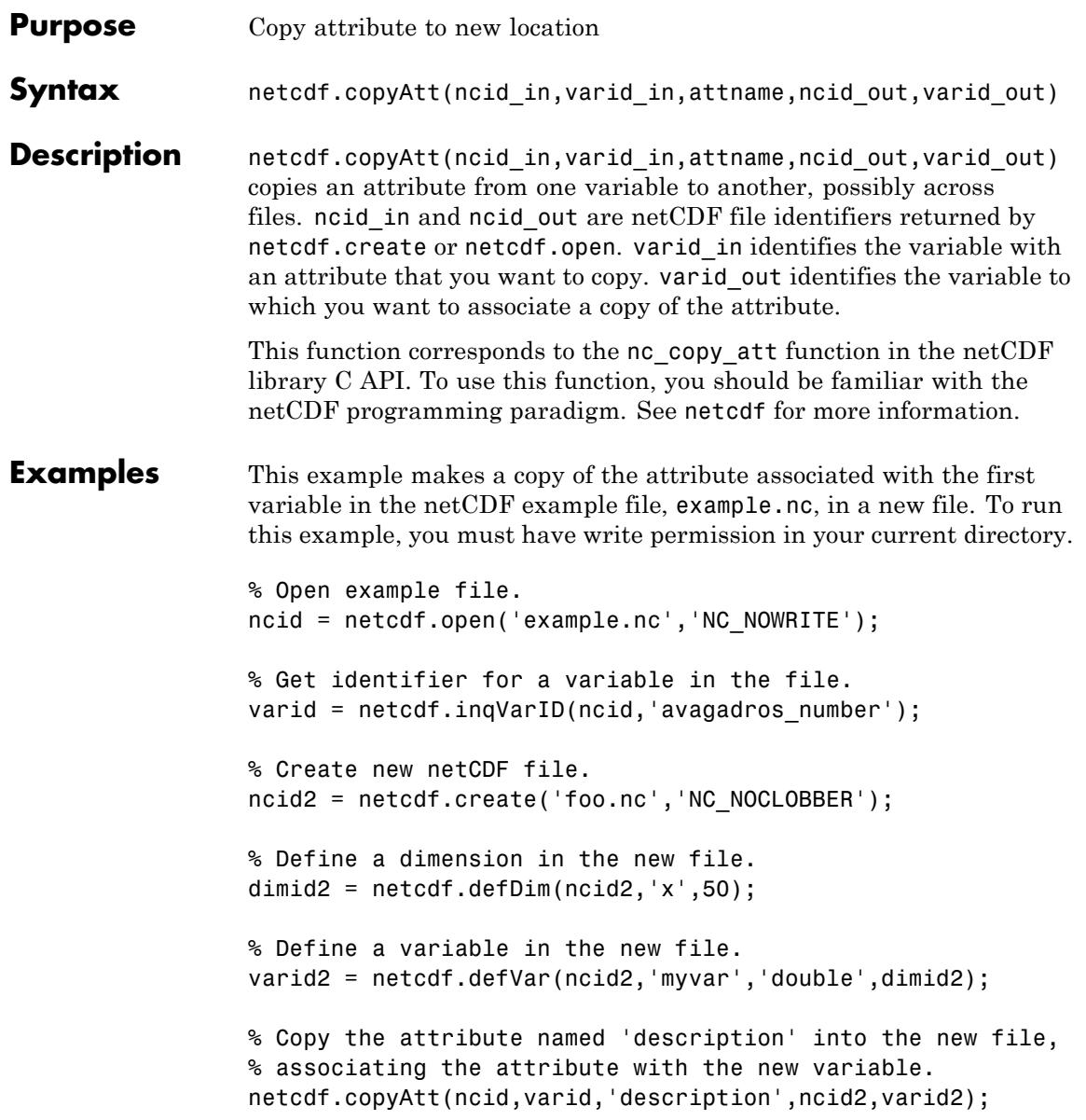

% % Check the name of the attribute in new file. attname = netcdf.inqAttName(ncid2,varid2,0) attname = description **See Also** netcdf.inqAtt | netcdf.inqAttID | netcdf.inqAttName | netcdf.putAtt | netcdf.renameAtt

<span id="page-4080-0"></span>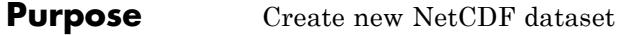

**Syntax** ncid = netcdf.create(filename,mode) [chunksize out,ncid] = netcdf.create(filename,mode,initsz, chunksize)

**Description** ncid = netcdf.create(filename,mode) creates a new NetCDF file according to the file creation mode. The return value ncid is a file ID. The mode parameter is a text string that describes the type of file access, which can have any of the following values.

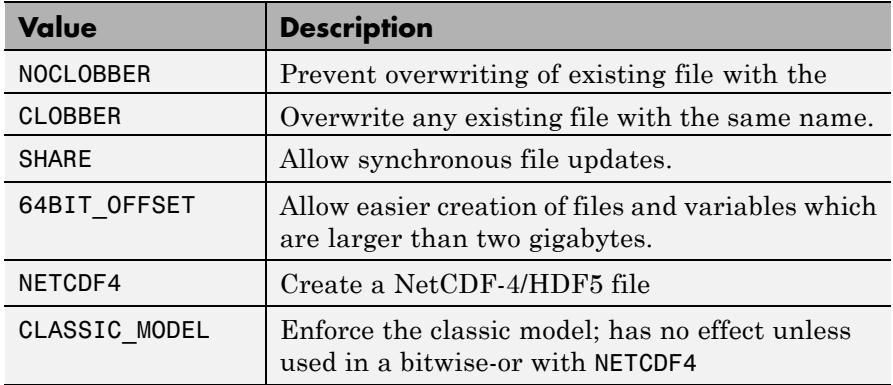

**Note** You can specify the mode as a numeric value, retrieved using the netcdf.getConstant function. To specify more than one mode, use a bitwise-OR of the numeric values of the modes.

[chunksize\_out,ncid] = netcdf.create(filename,mode,initsz, chunksize) creates a new netCDF file, but with additional performance tuning parameters. initsz sets the initial size of the file. chunksize can affect I/O performance. The actual value chosen by the NetCDF library might not correspond to the input value.

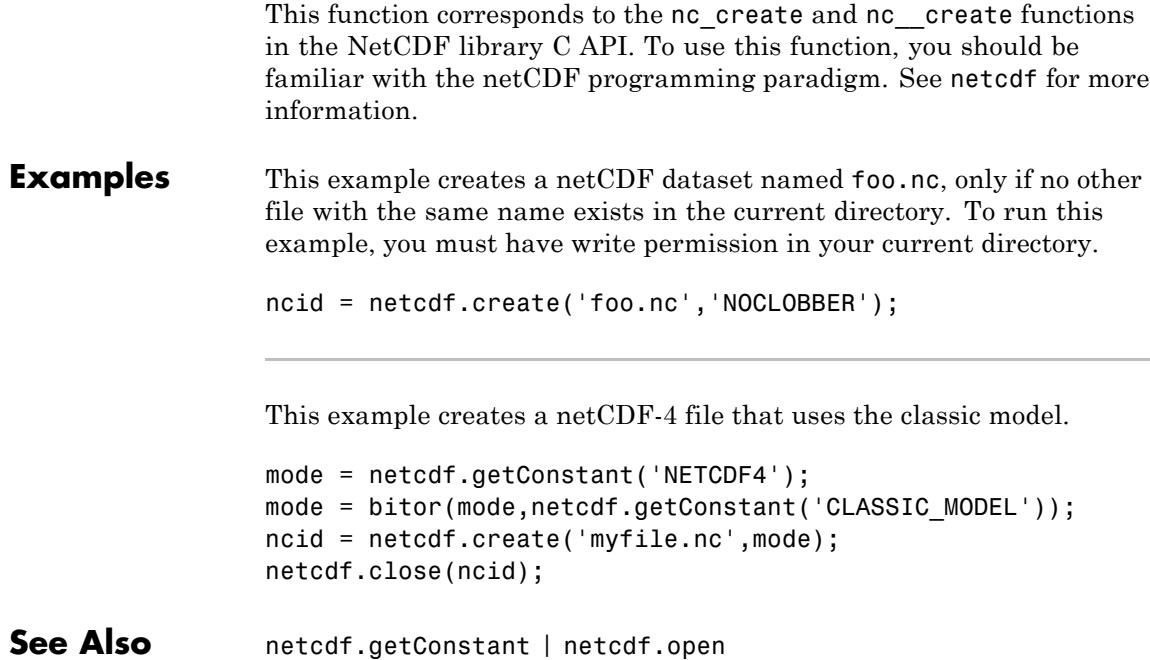

<span id="page-4082-0"></span>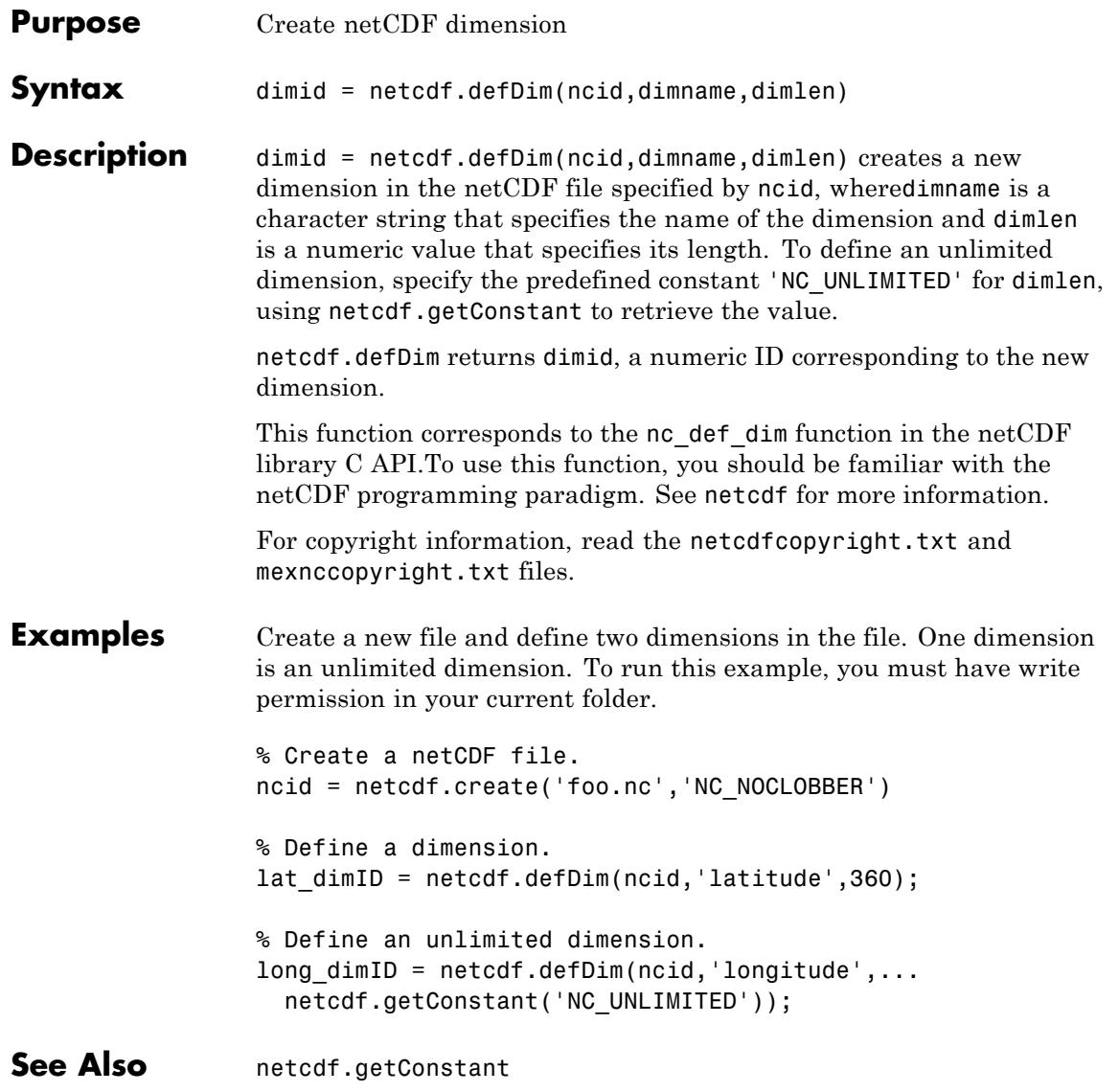

# **netcdf.defGrp**

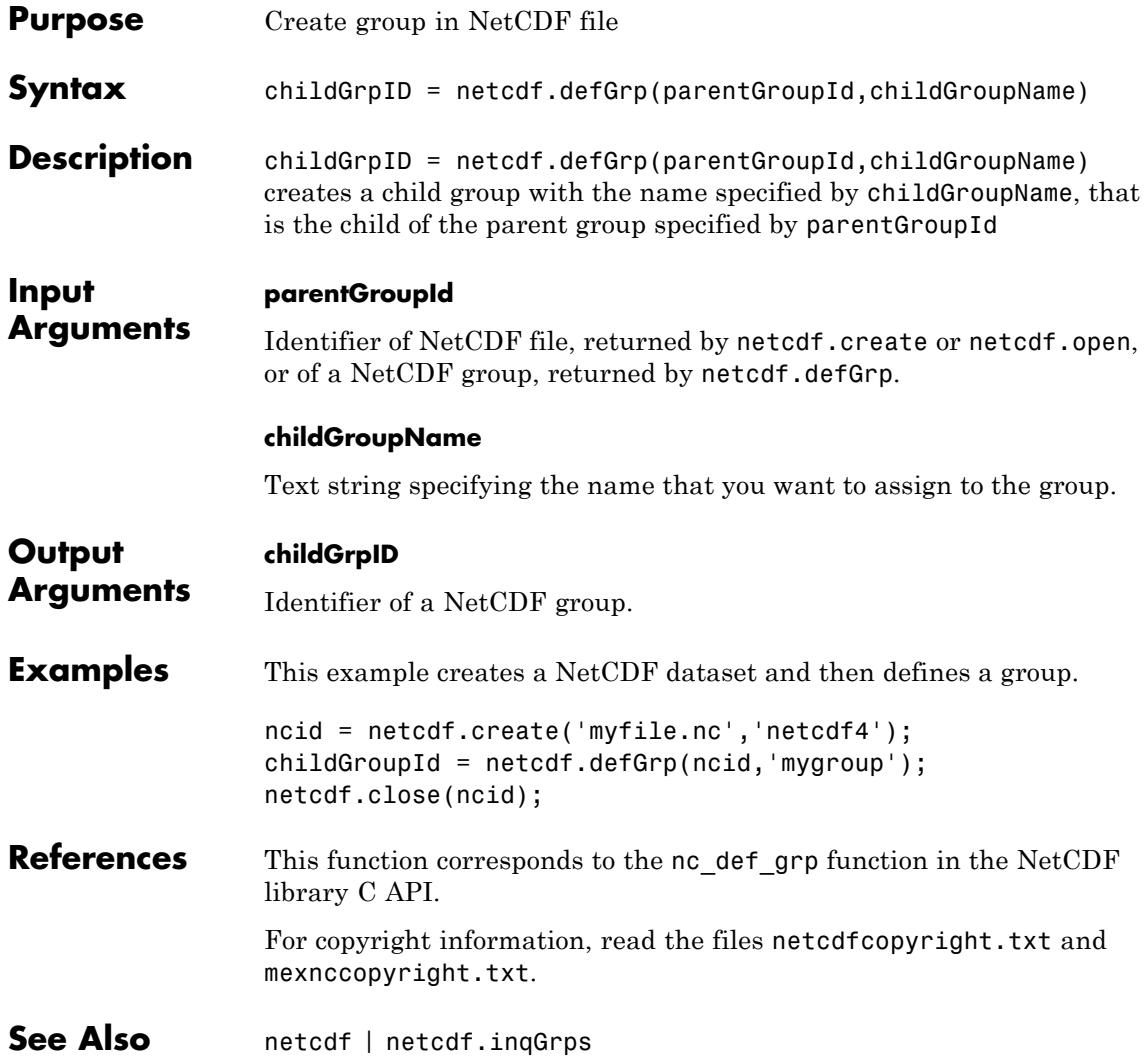

# **netcdf.defVar**

<span id="page-4084-0"></span>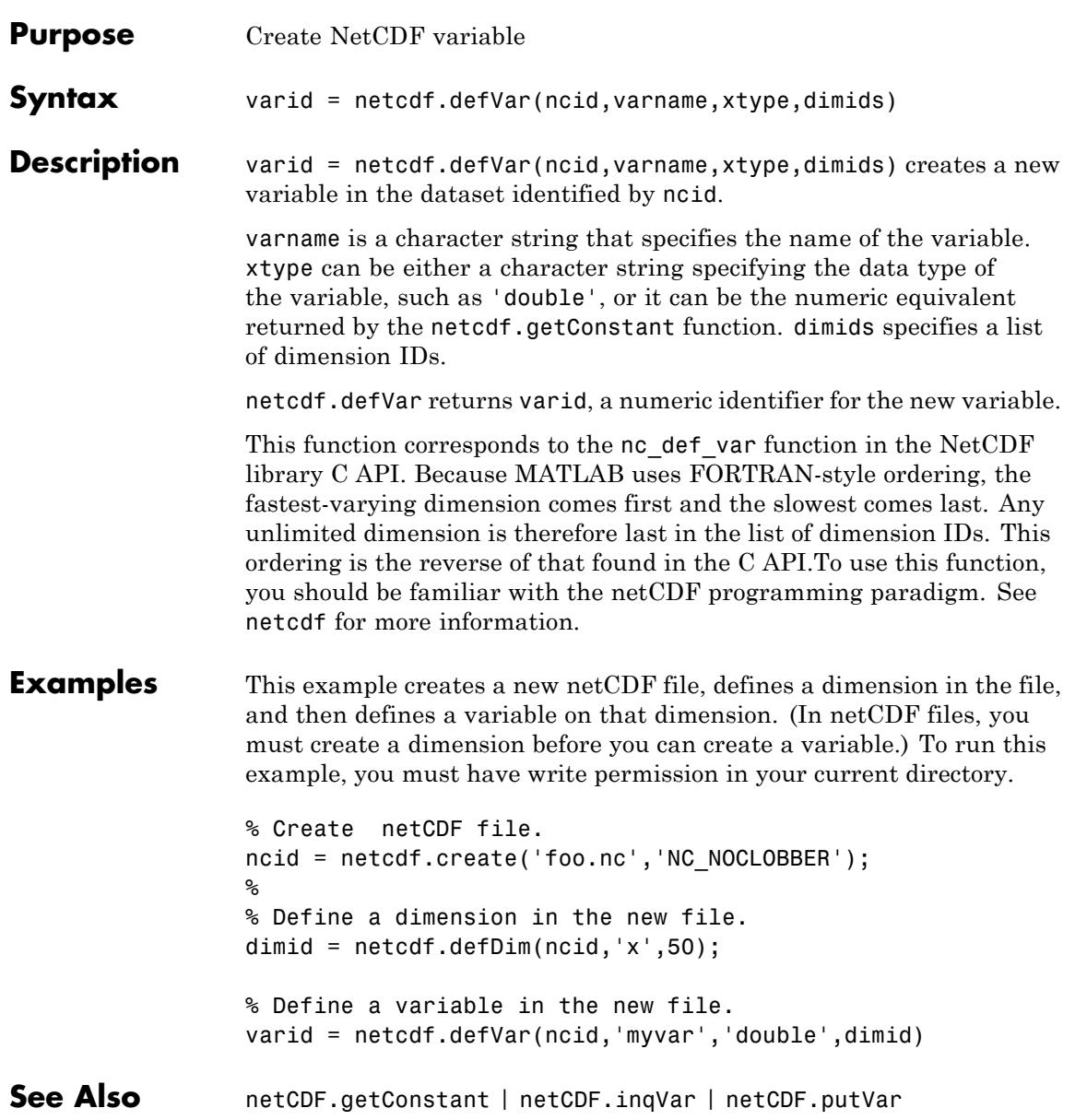

<span id="page-4085-0"></span>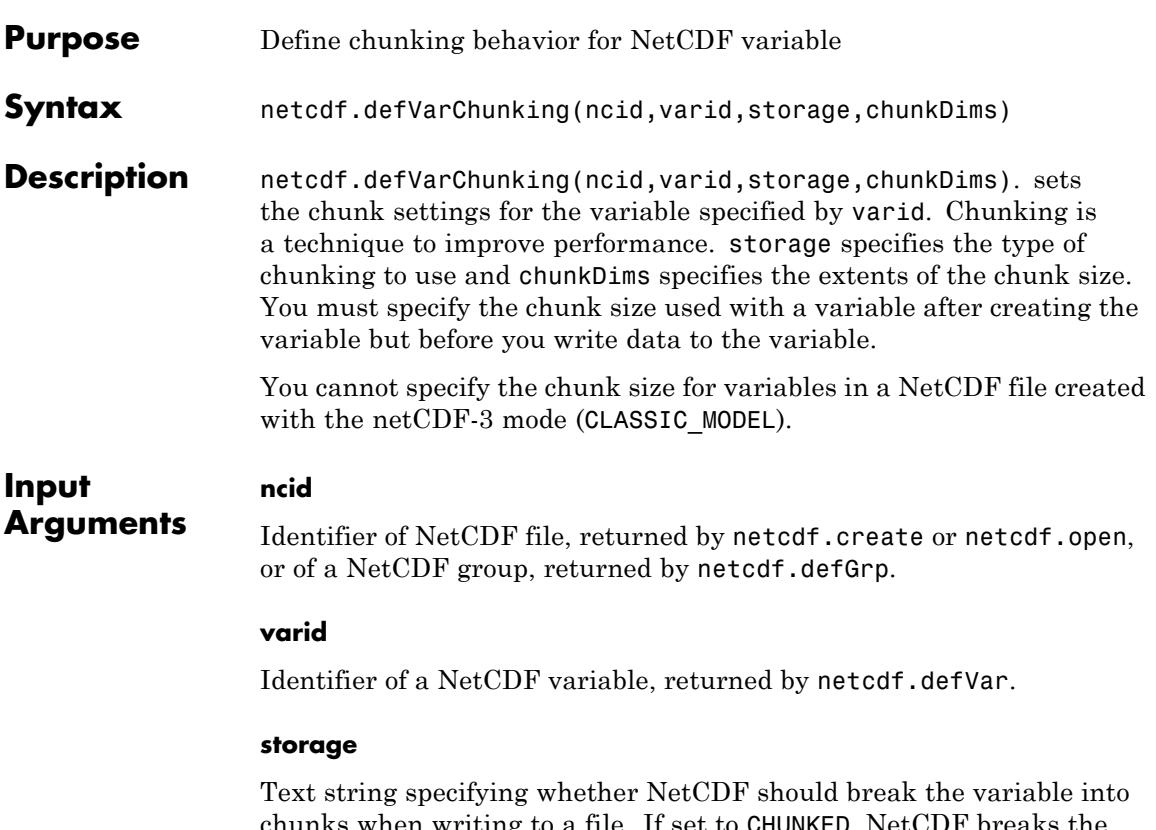

chunks when writing to a file. If set to CHUNKED, NetCDF breaks the variable into chunks; if set to CONTIGUOUS, NetCDF does not break the data into chunks.

#### **chunkDims**

Array specifying the dimensions of the chunk.

Because MATLAB uses FORTRAN-style ordering, the order of dimensions in chunkdims is reversed relative to what would be in the C API.

If storage is CONTIGUOUS, you can omit chunkDims.

**Default:** Chunk size determined by the NetCDF library.

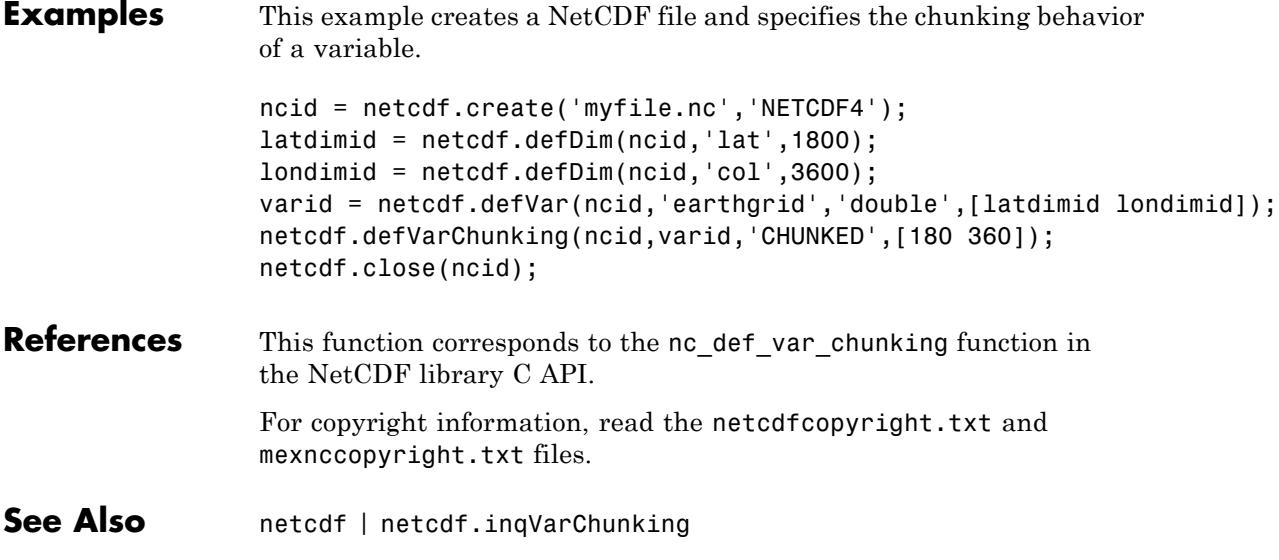

<span id="page-4087-0"></span>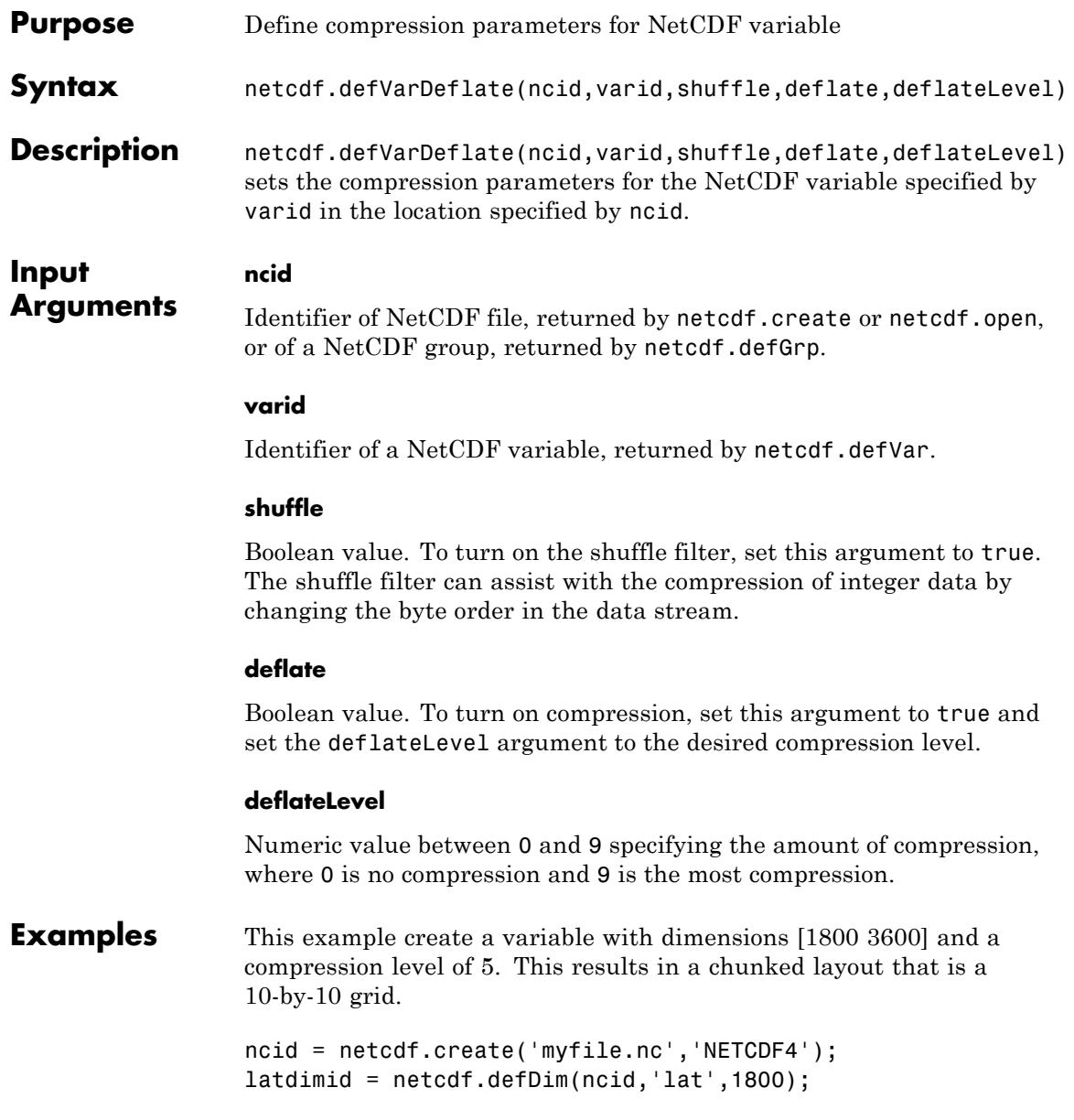

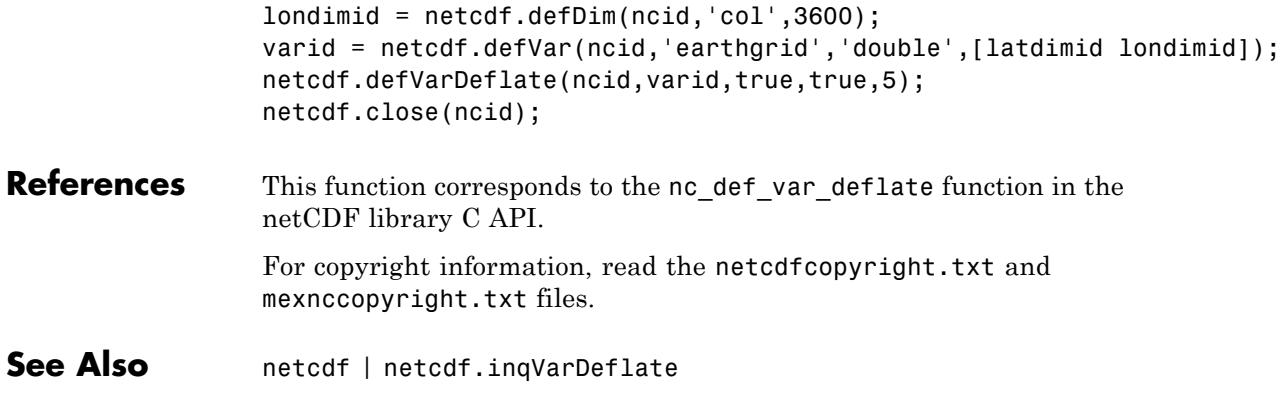

# <span id="page-4089-0"></span>**netcdf.defVarFill**

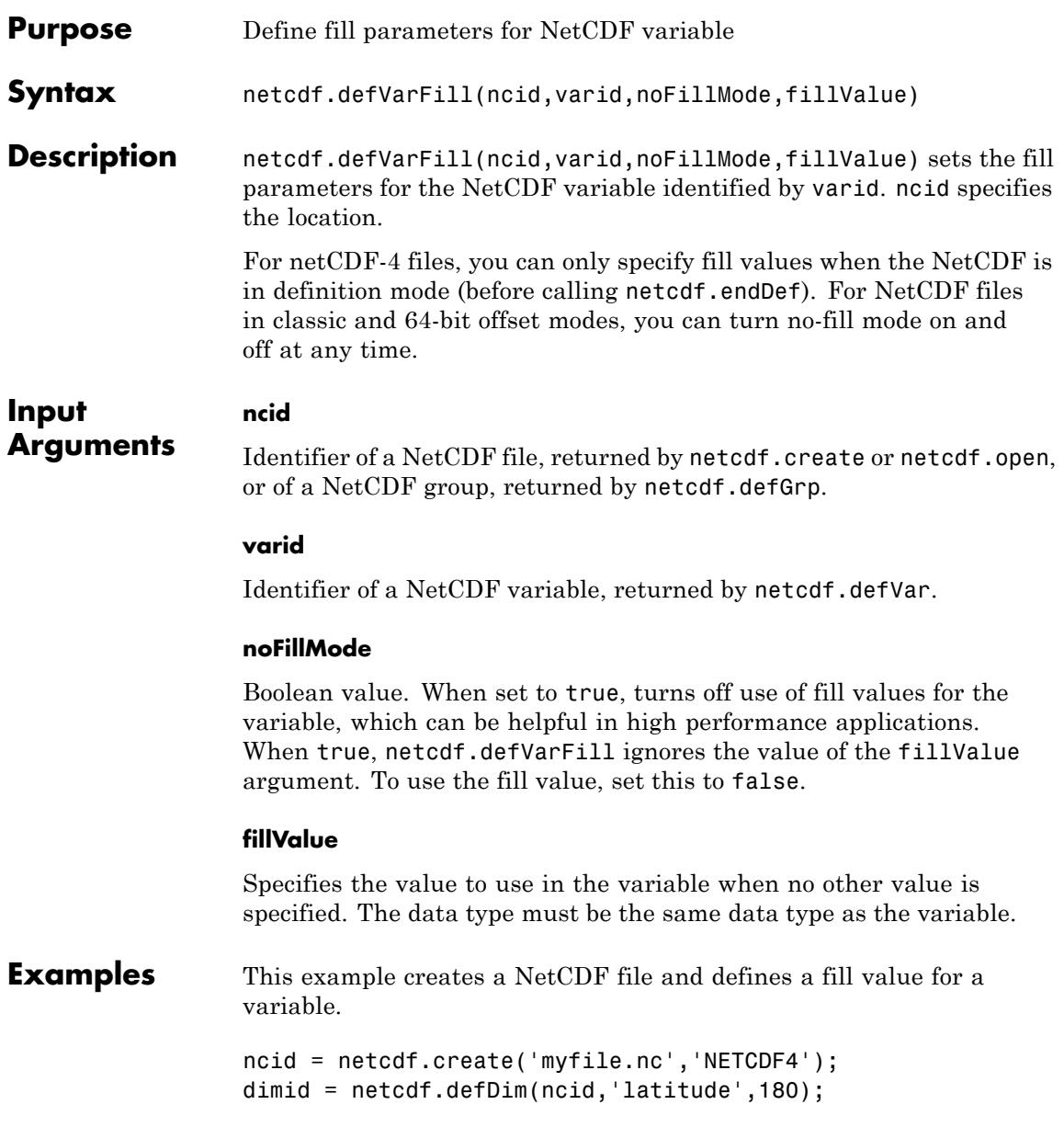

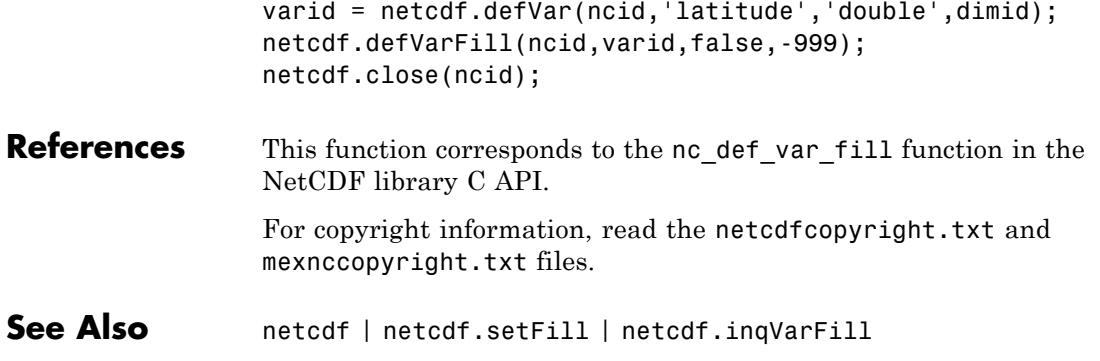

<span id="page-4091-0"></span>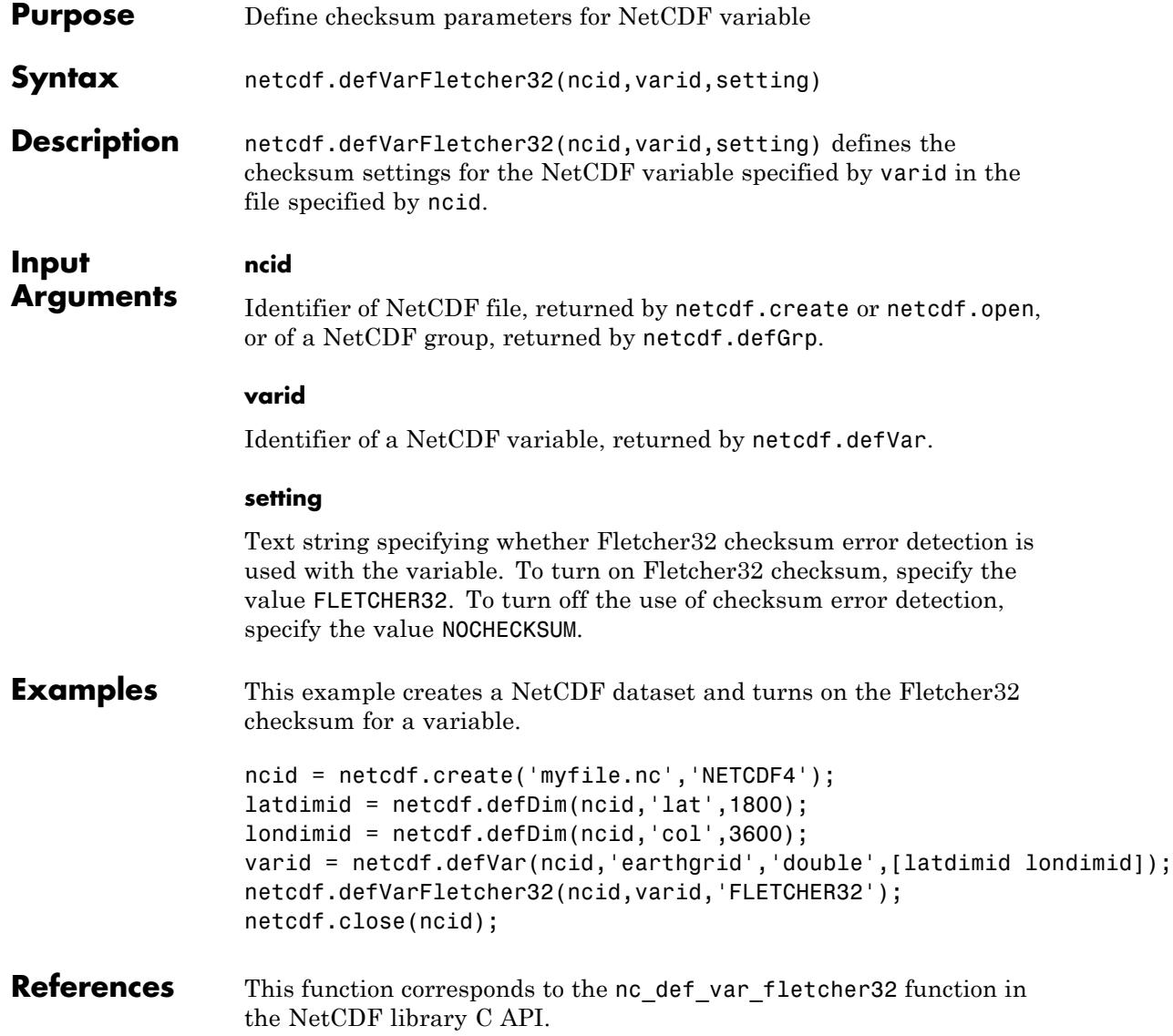

For copyright information, read the files netcdfcopyright.txt and mexnccopyright.txt.

See Also netcdf | netcdf.inqVarFletcher32

# <span id="page-4093-0"></span>**netcdf.delAtt**

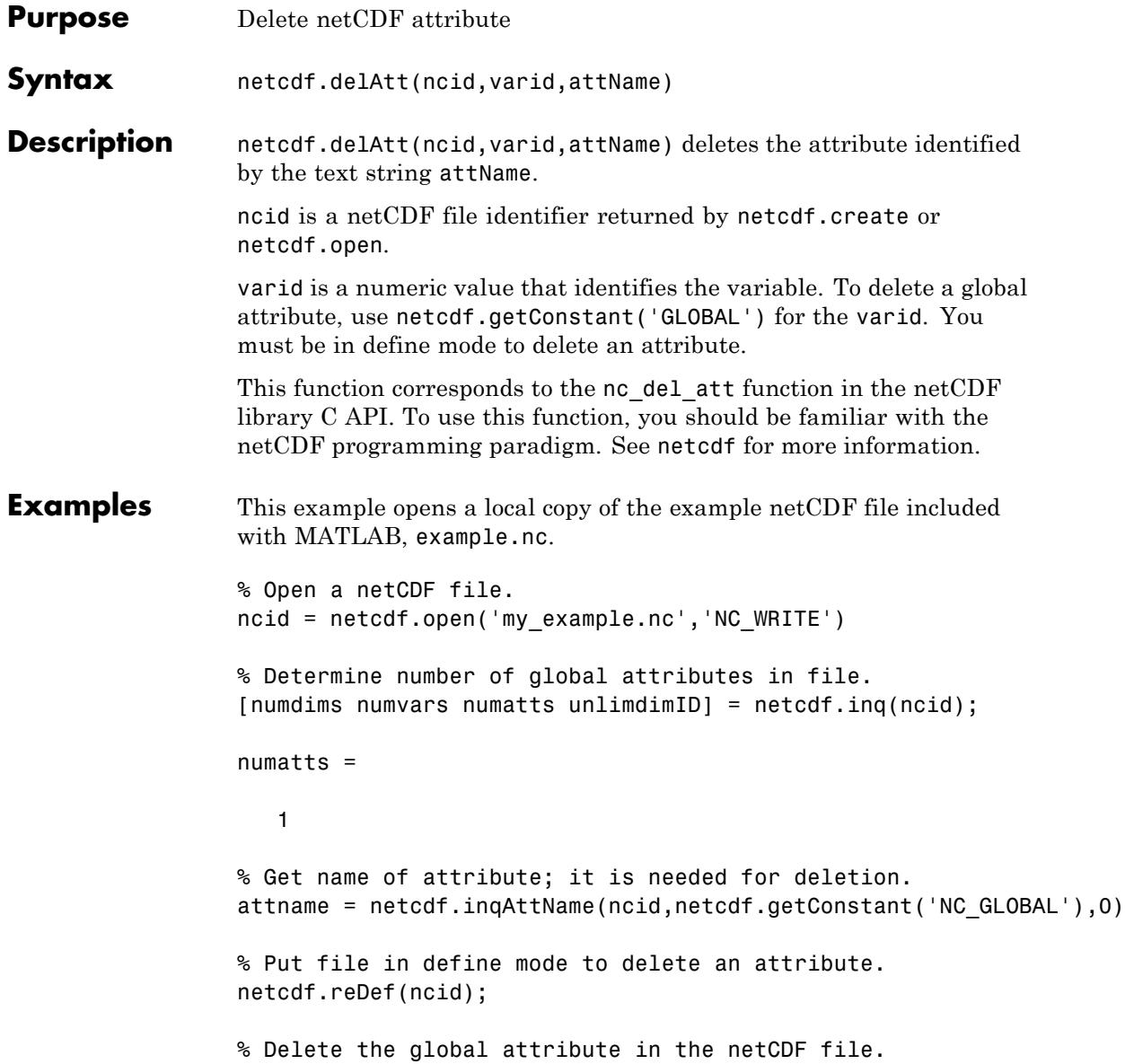

```
netcdf.delAtt(ncid,netcdf.getConstant('GLOBAL'),attname);
                % Verify that the global attribute was deleted.
                 [numdims numvars numatts unlimdimID] = netcdf.inq(ncid);
                 numatts =
                   0
See Also netcdf.getConstant | netcdf.inqAttName
```
# <span id="page-4095-0"></span>**netcdf.endDef**

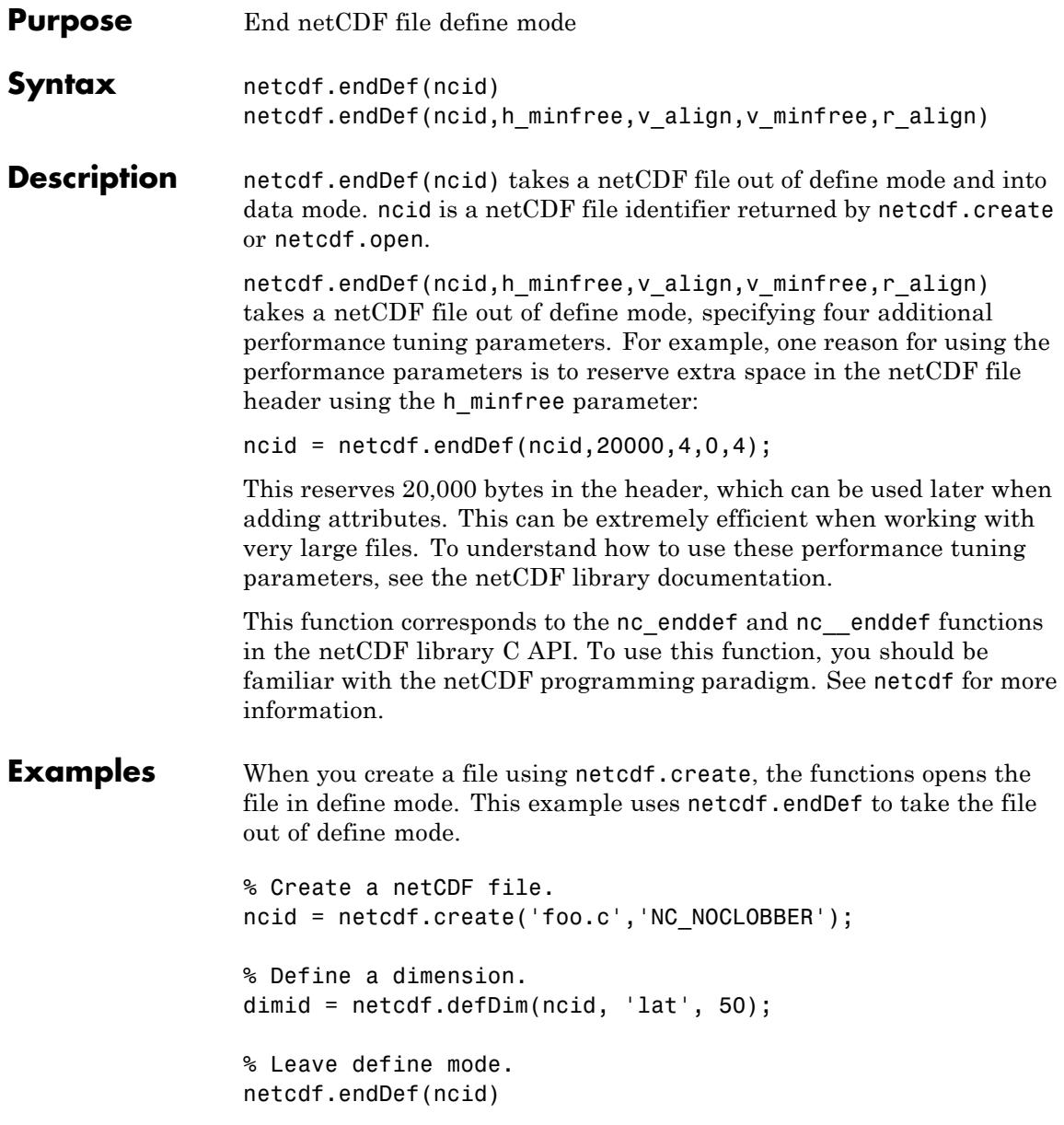

```
% Test if still in define mode.
                dimid = netcdf.defDim(ncid, 'lon', 50); % should fail
                ??? Error using ==> netcdflib
                NetCDF: Operation not allowed in data mode
                 Error in ==> defDim at 22
                dimid = netcdflib('def_dim', ncid,dimname,dimlen);
See Also netcdf.create | netcdf.reDef
```
# <span id="page-4097-0"></span>**netcdf.getAtt**

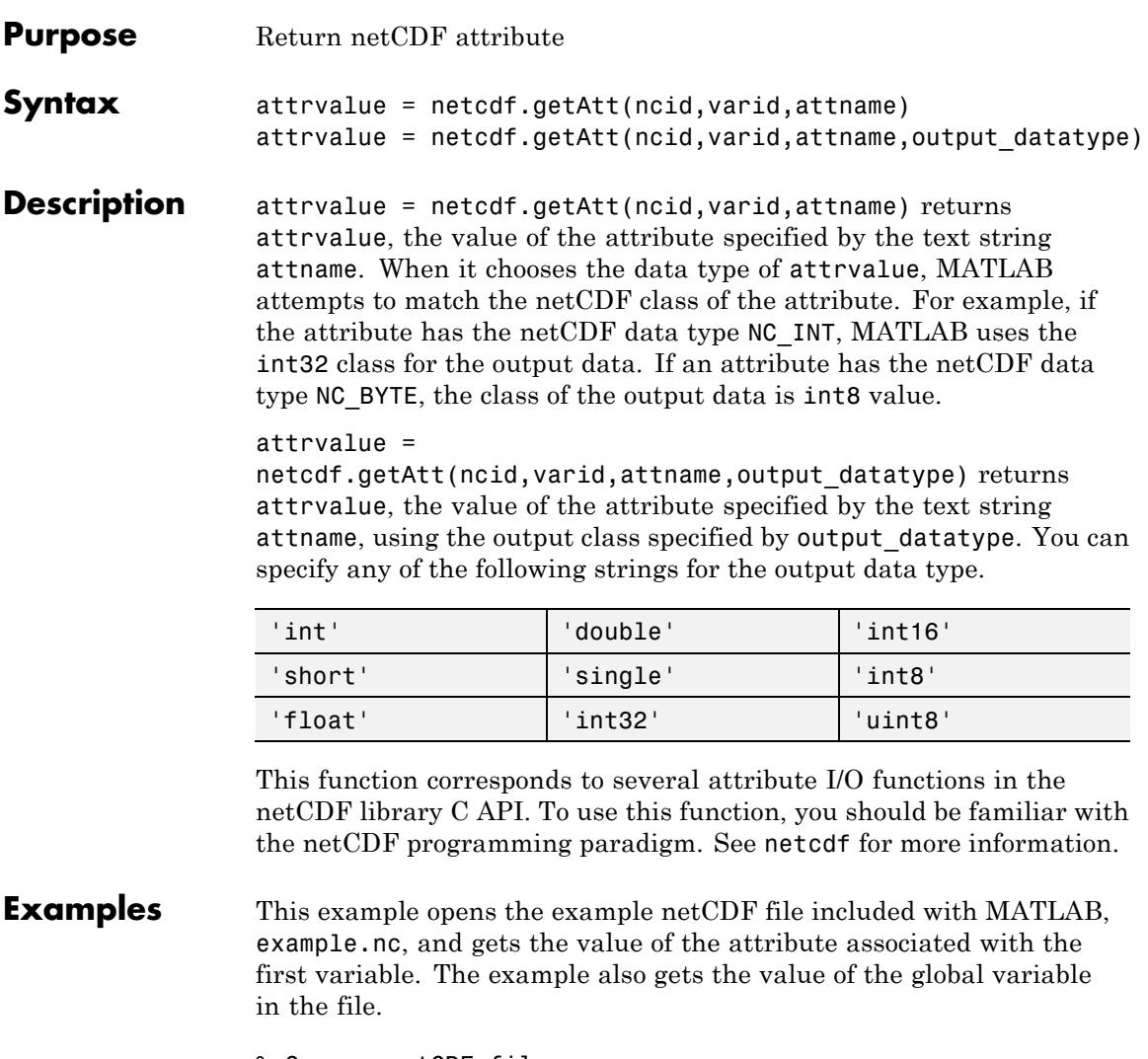

```
% Open a netCDF file.
ncid = netcdf.open('example.nc','NC_NOWRITE');
% Get name of first variable.
```

```
[varname vartype vardimIDs varatts] = netcdf.inqVar(ncid,0);
                 % Get ID of variable, given its name.
                 varid = netcdf.inqVarID(ncid,varname);
                 % Get attribute name, given variable id.
                 attname = netcdf.inqAttName(ncid,varid,0);
                 % Get value of attribute.
                 attval = netcdf.getAtt(ncid,varid,attname);
                 % Get name of global attribute
                 gattname = netcdf.inqAttName(ncid,netcdf.getConstant('NC_GLOBAL'),0);
                 % Get value of global attribute.
                 gattval = netcdf.getAtt(ncid,netcdf.getConstant('NC_GLOBAL'),gattname)
                 gattval =
                 09-Jun-2008
See Also netcdf.inqAtt | netcdf.putAtt
```
<span id="page-4099-0"></span>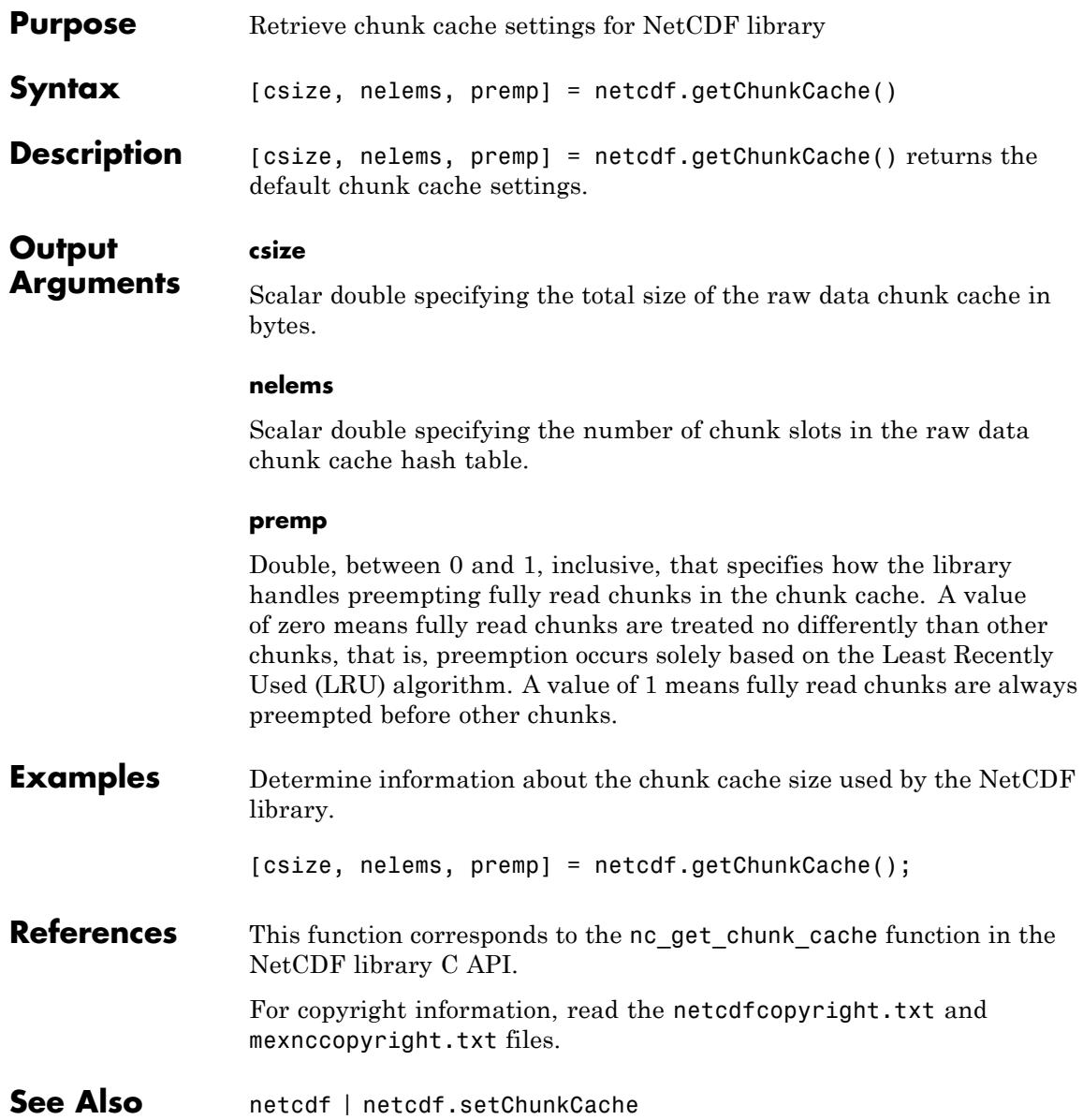

<span id="page-4100-0"></span>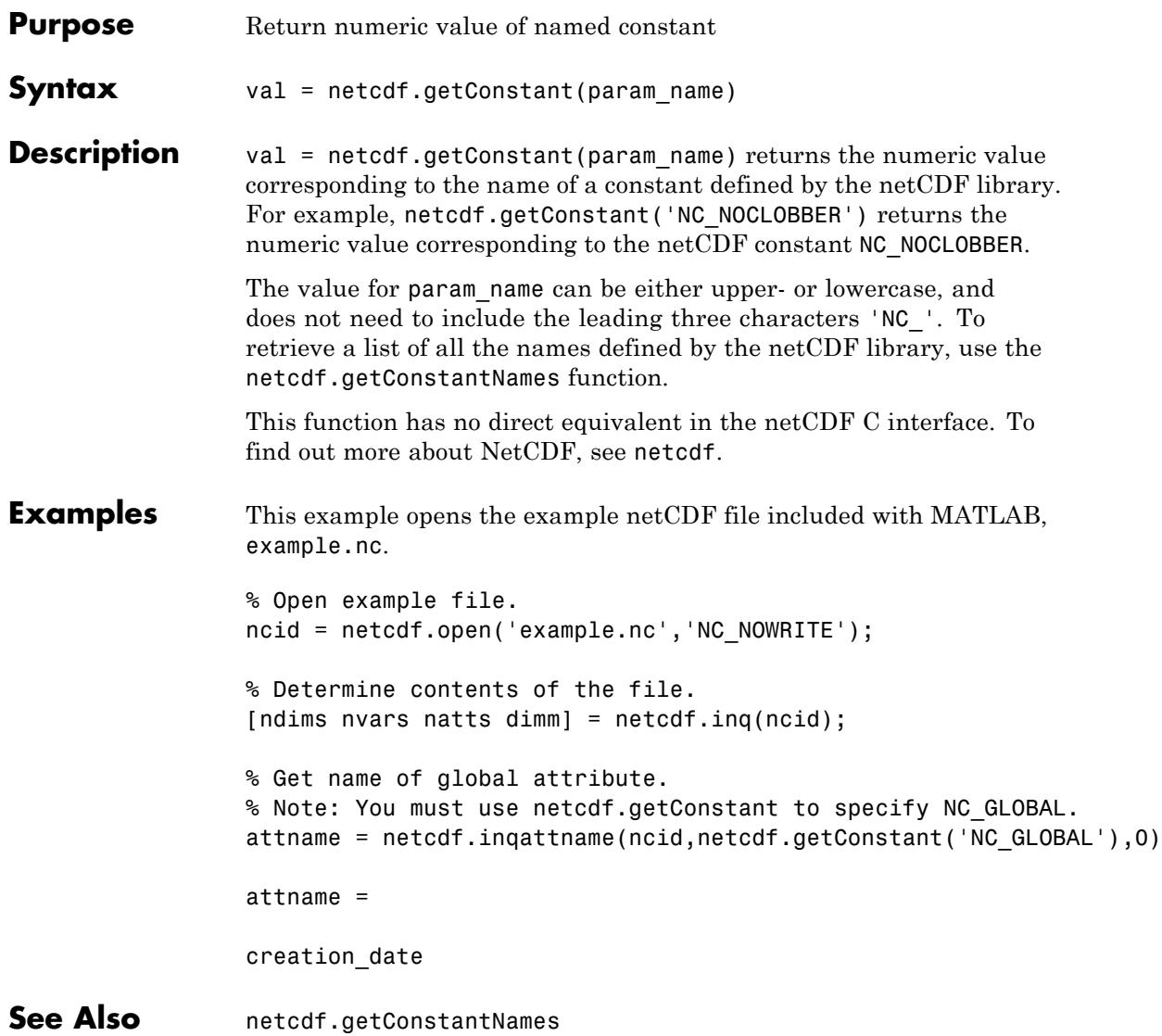

<span id="page-4101-0"></span>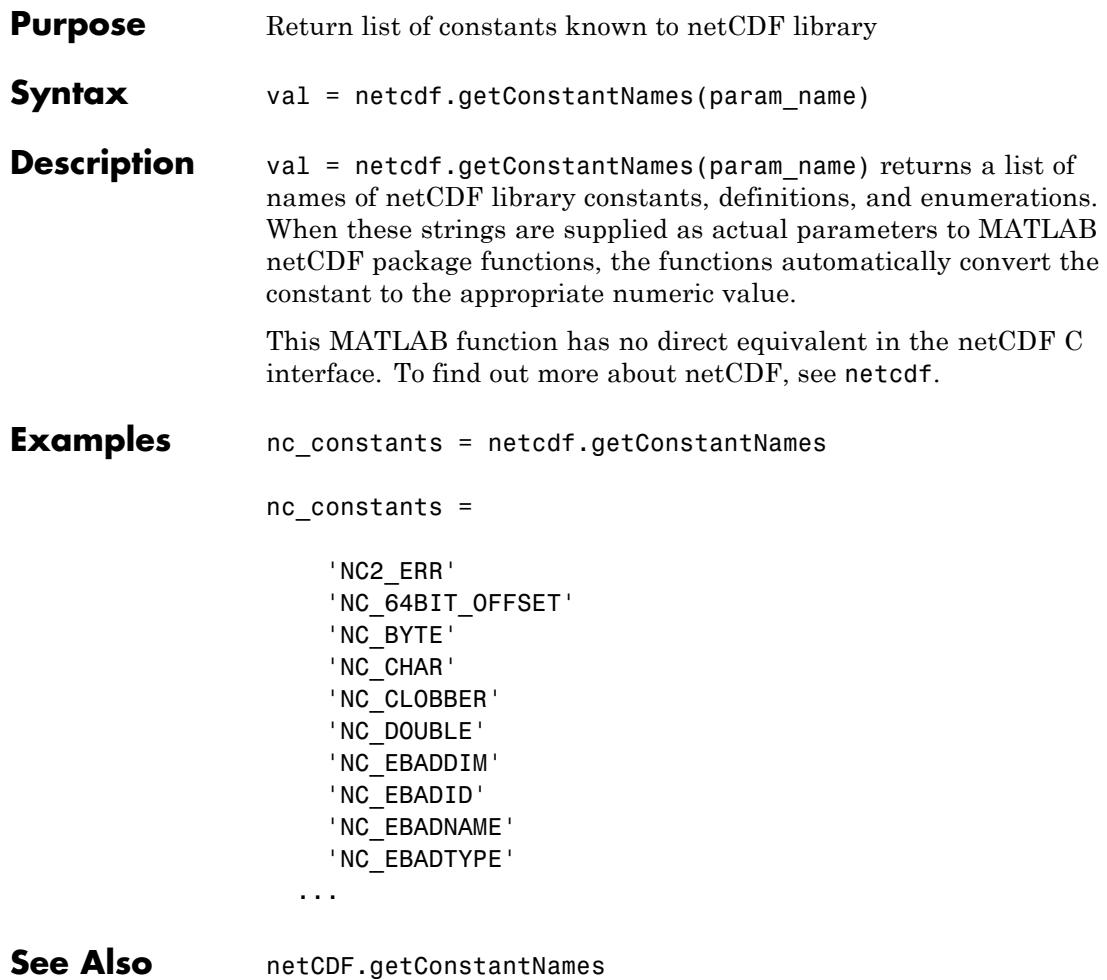

<span id="page-4102-0"></span>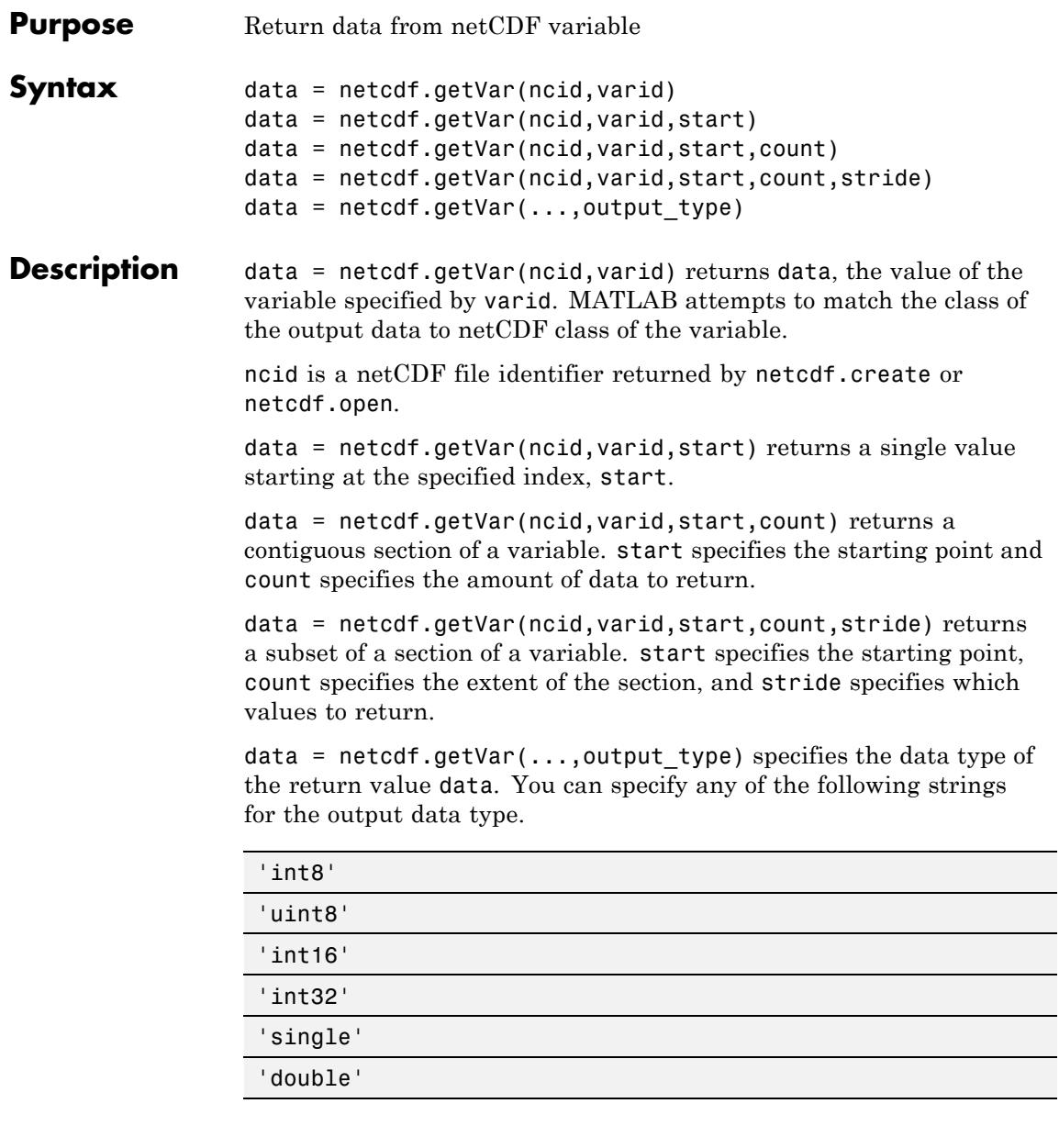

#### **netcdf.getVar**

This function corresponds to several functions in the netCDF library C API. To use this function, you should be familiar with the netCDF programming paradigm. See netcdf for more information.

#### **Examples** Open the example netCDF file and get the value of a variable in the file.

```
% Open example file.
ncid = netcdf.open('example.nc','NC_NOWRITE');
% Get the name of the first variable.
[varname, xtype, varDimIDs, varAtts] = netcdf.inqVar(ncid,0);
% Get variable ID of the first variable, given its name.
varid = netcdf.inqVarID(ncid,varname);
% Get the value of the first variable, given its ID.
data = netcdf.getVar(ncid,varid)
data =6.0221e+023
% Determine the data type of the output value
whos data
Name Size Bytes Class Attributes
 data 1x1 8 double
% Get the value again, this time specifying the output data type
data = netcdf.getVar(ncid,varid,'single');
% Determine the data type of the output value
whos data
 Name Size Bytes Class Attributes
 data 1x1 4 single
```
See Also **netcdf.create** | netcdf.inqVarID | netcdf.open

# **netcdf.inq**

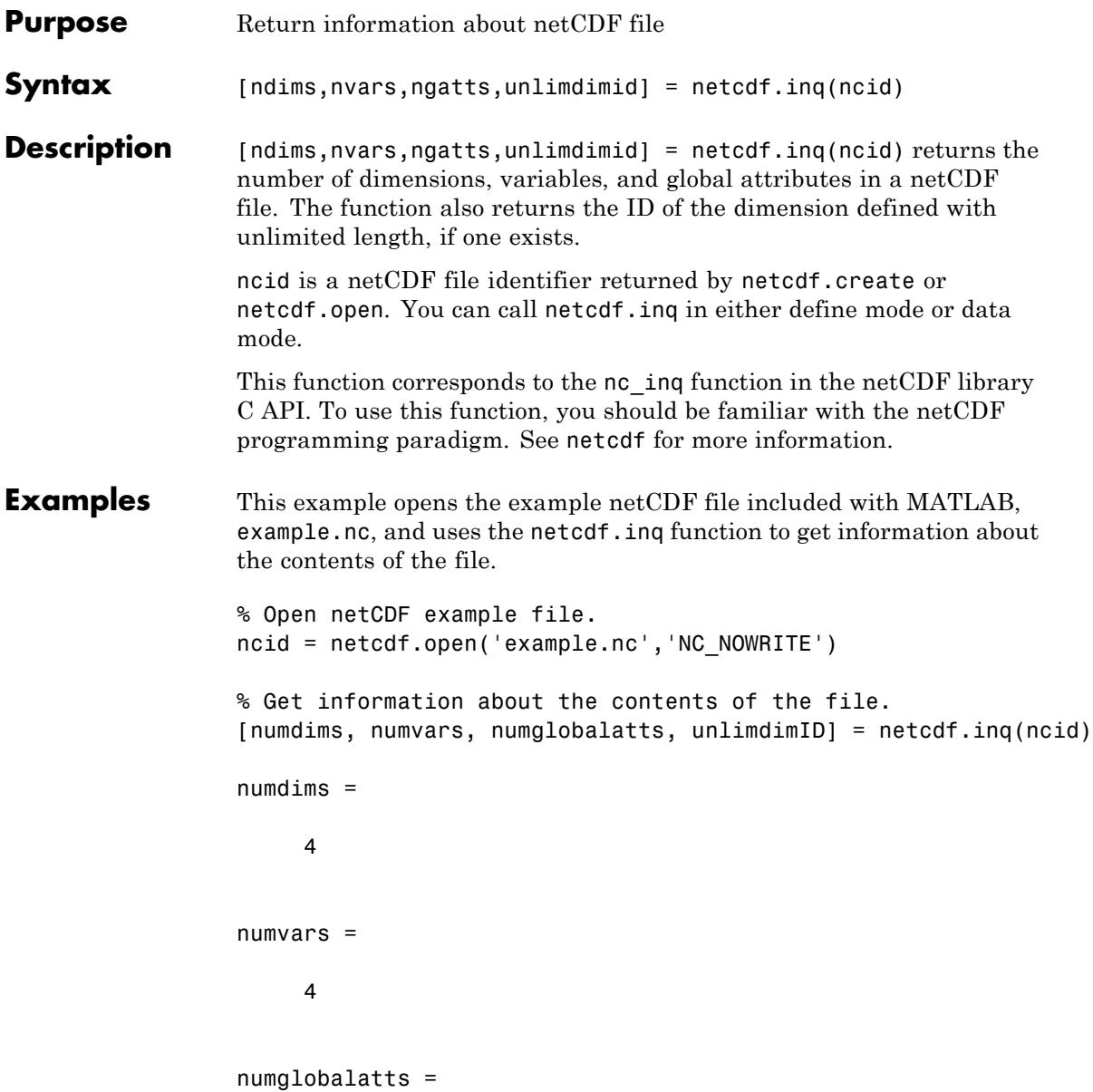

1 unlimdimID = 3 See Also netcdf.create | netcdf.open

# **netcdf.inqDimIDs**

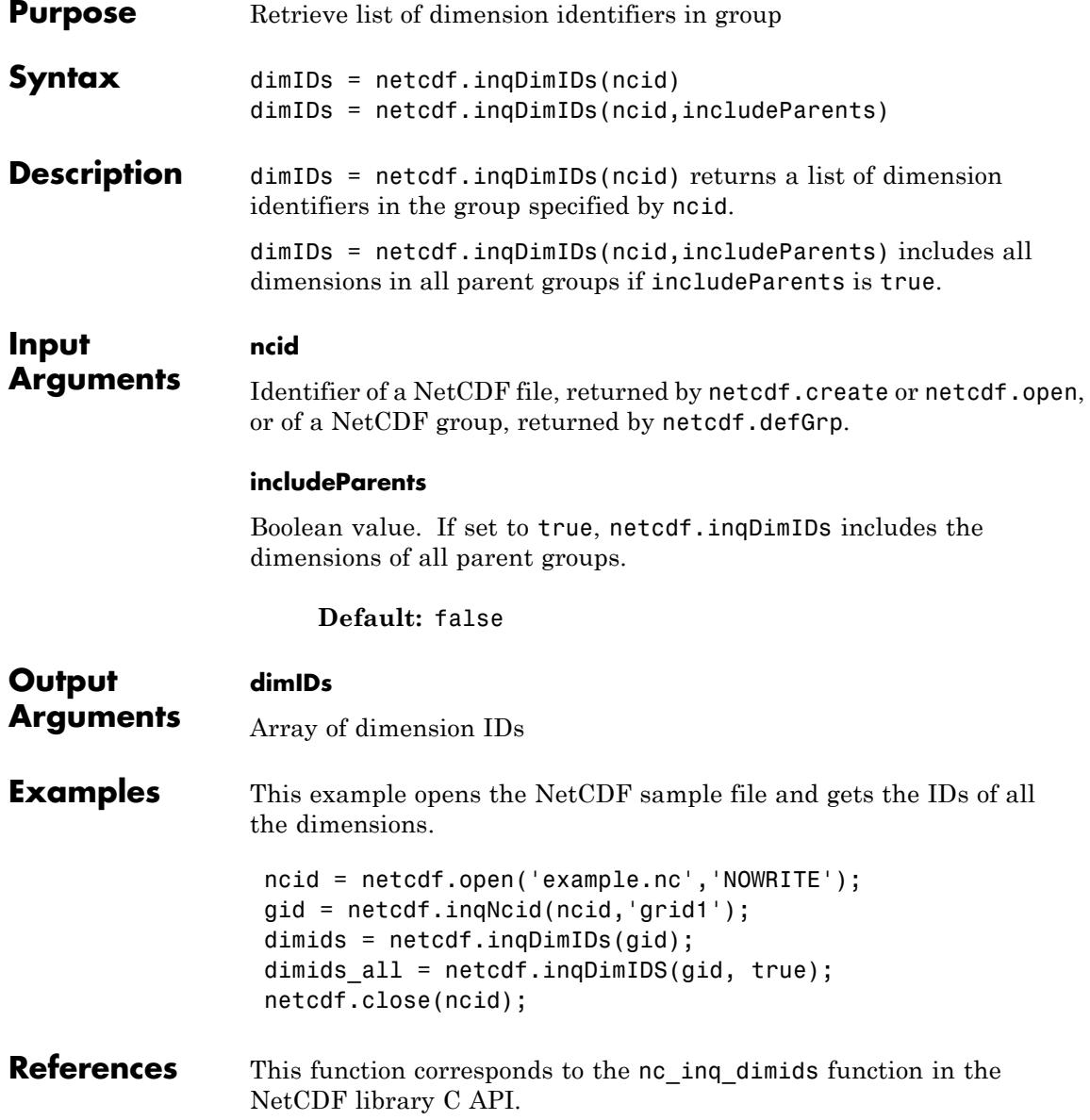

For copyright information, read the netcdfcopyright.txt and mexnccopyright.txt files.

See Also netcdf | netcdf.inqVarIDs

#### **netcdf.inqFormat**

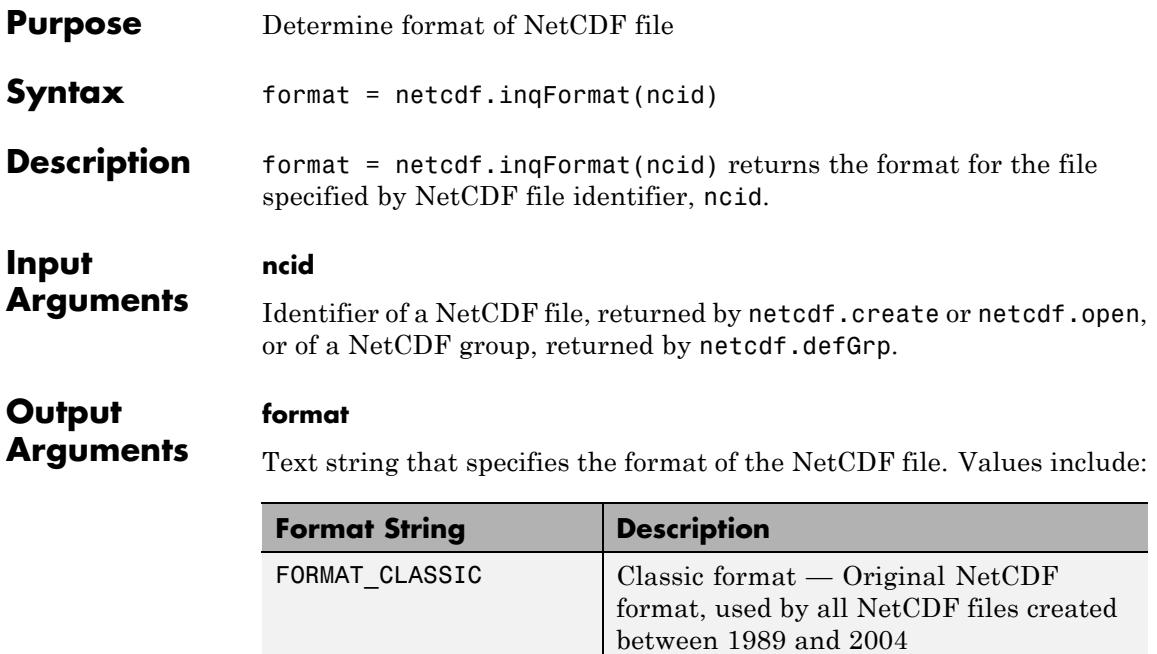

FORMAT 64BIT Classic format, 64–bit — Original format

FORMAT\_NETCDF4\_CLASSIC Classic model, HDF5-based — Introduced

FORMAT\_NETCDF4 | Enhanced model, HDF5-based —

HDF5.

with 64–bit addressing capability to allow creation and access of much larger files.

Introduced in 2008, NetCDF, version 4, extends the classic model and is based on

in 2008, NetCDF, version 4, implements classic model but is based on HDF5.

**Examples** This example opens the sample NetCDF file and determines the format. ncid = netcdf.open('example.nc','NOWRITE');

```
fmt = netcdf.inqFormat(ncid)
```
format =

FORMAT\_NETCDF4

netcdf.close(ncid);

**References** This function corresponds to the nc\_inq\_format function in the NetCDF library C API.

> For copyright information, read the netcdfcopyright.txt and mexnccopyright.txt files.

See Also netcdf.getConstant | netcdf

# **netcdf.inqGrpName**

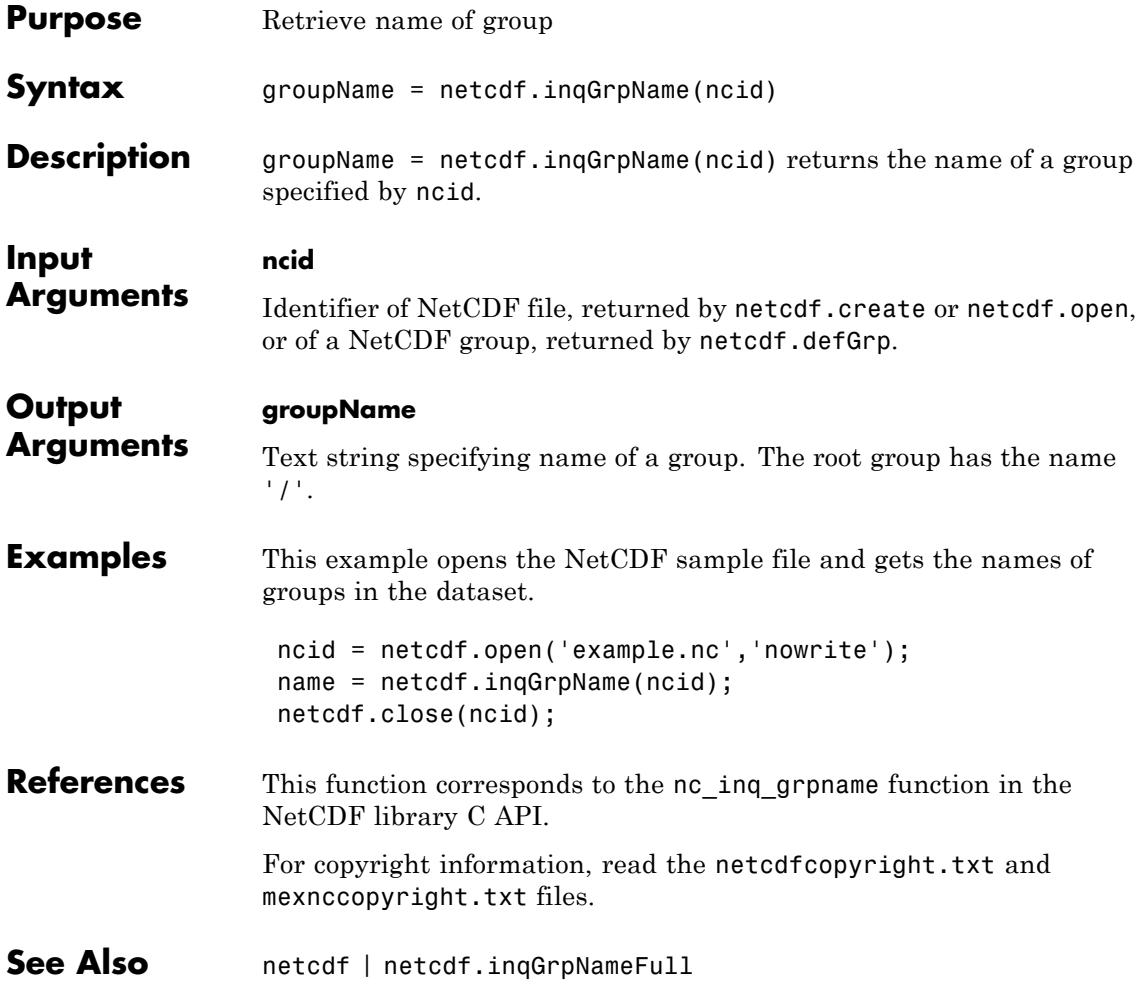

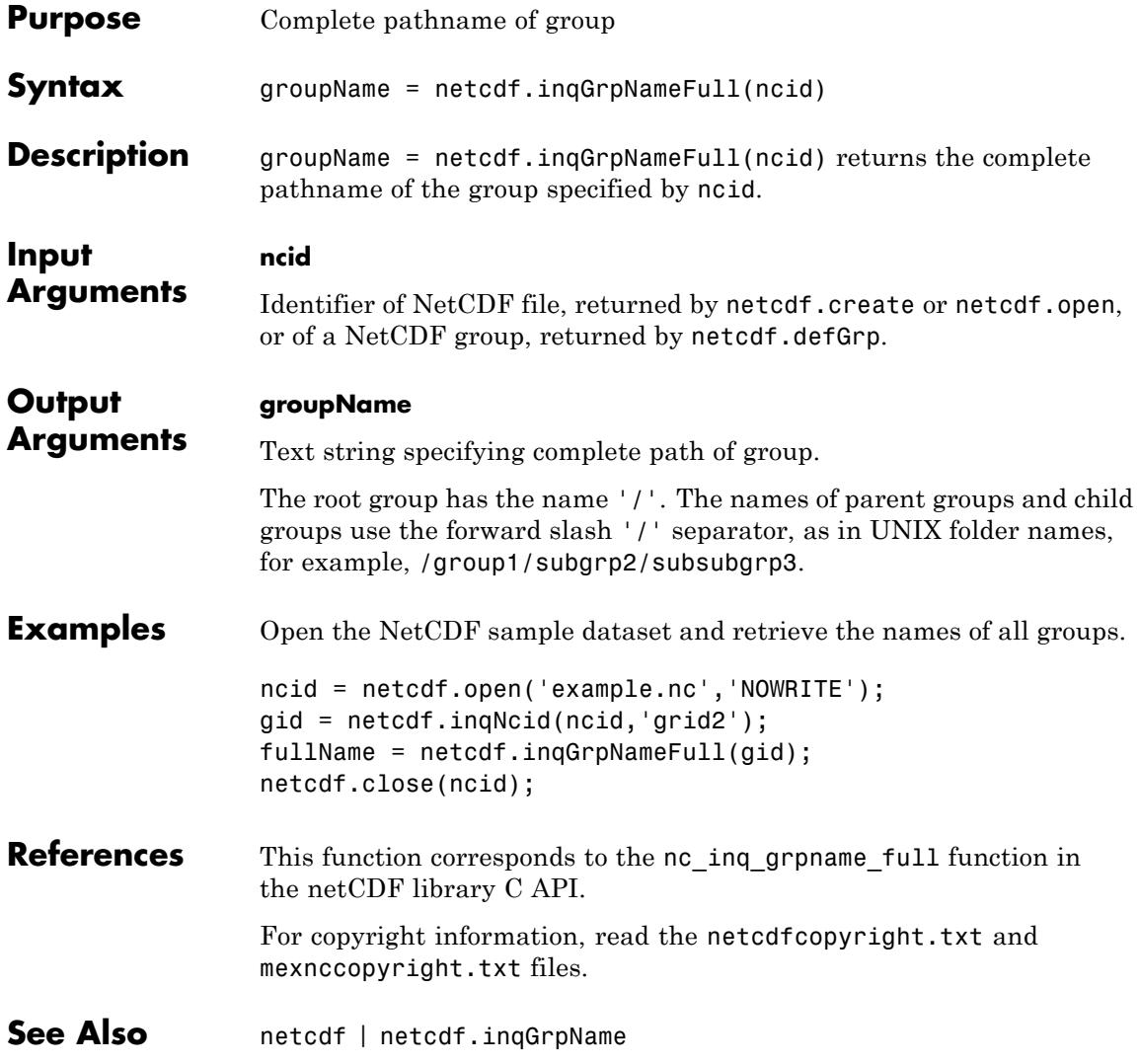

# **netcdf.inqGrpParent**

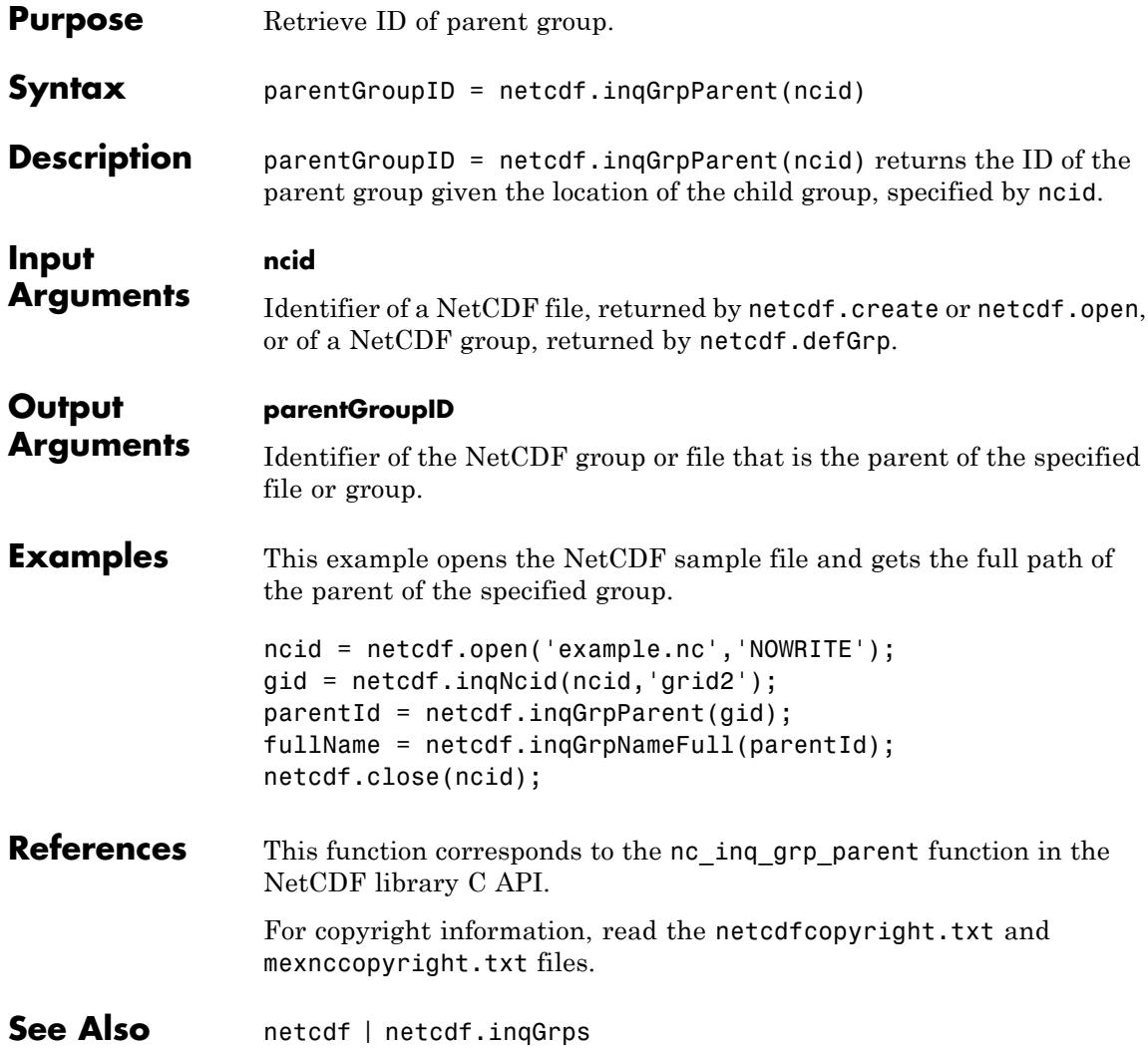

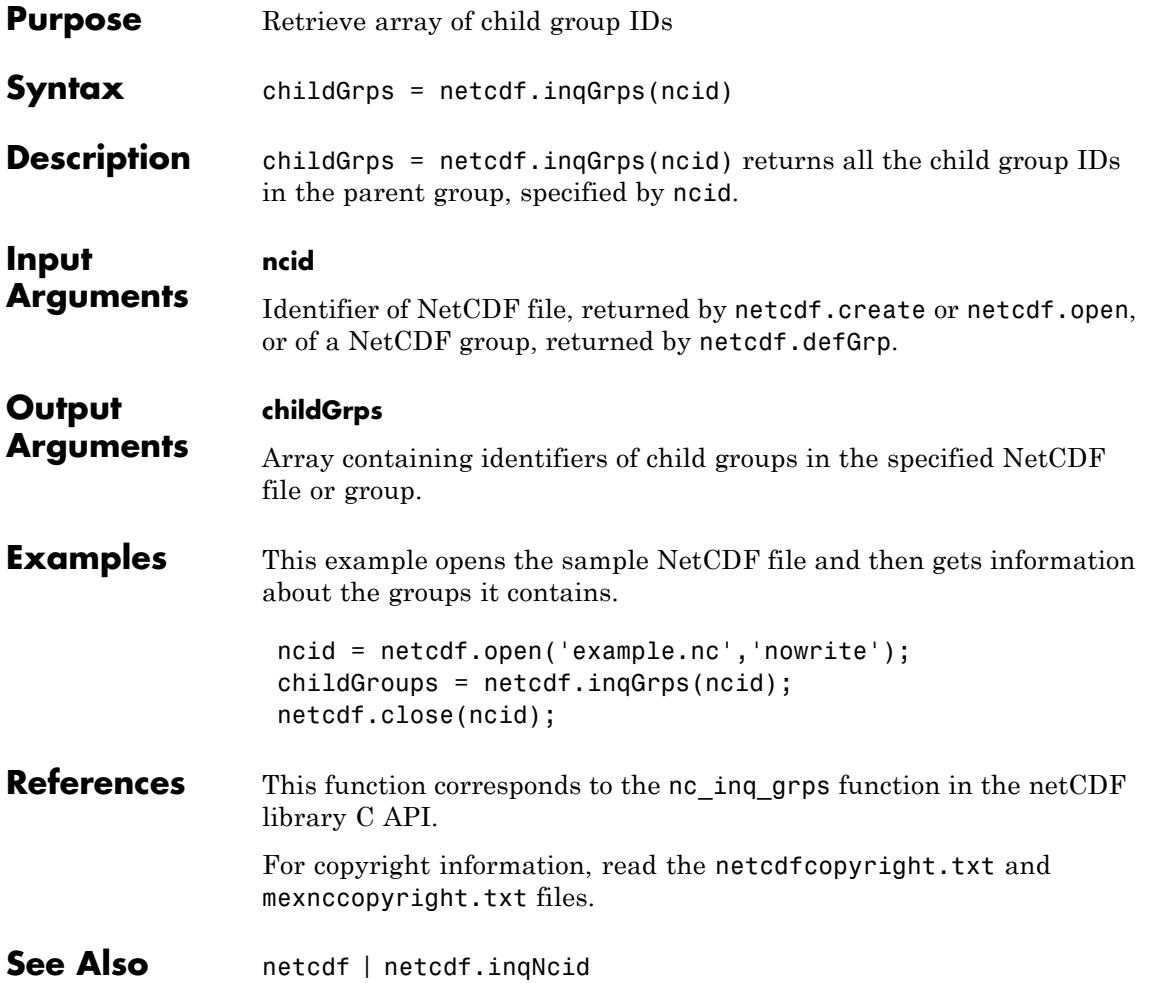

# **netcdf.inqNcid**

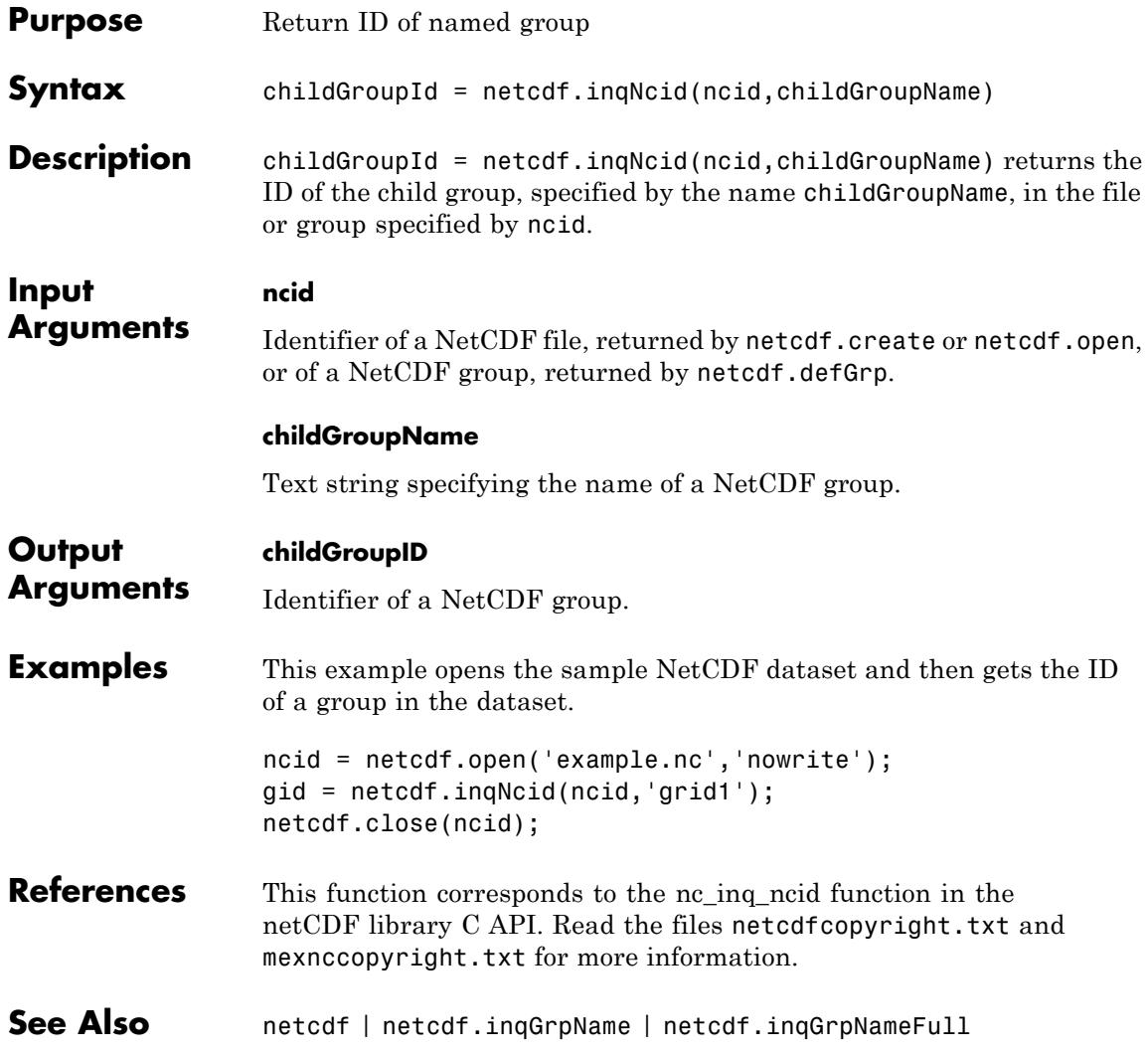

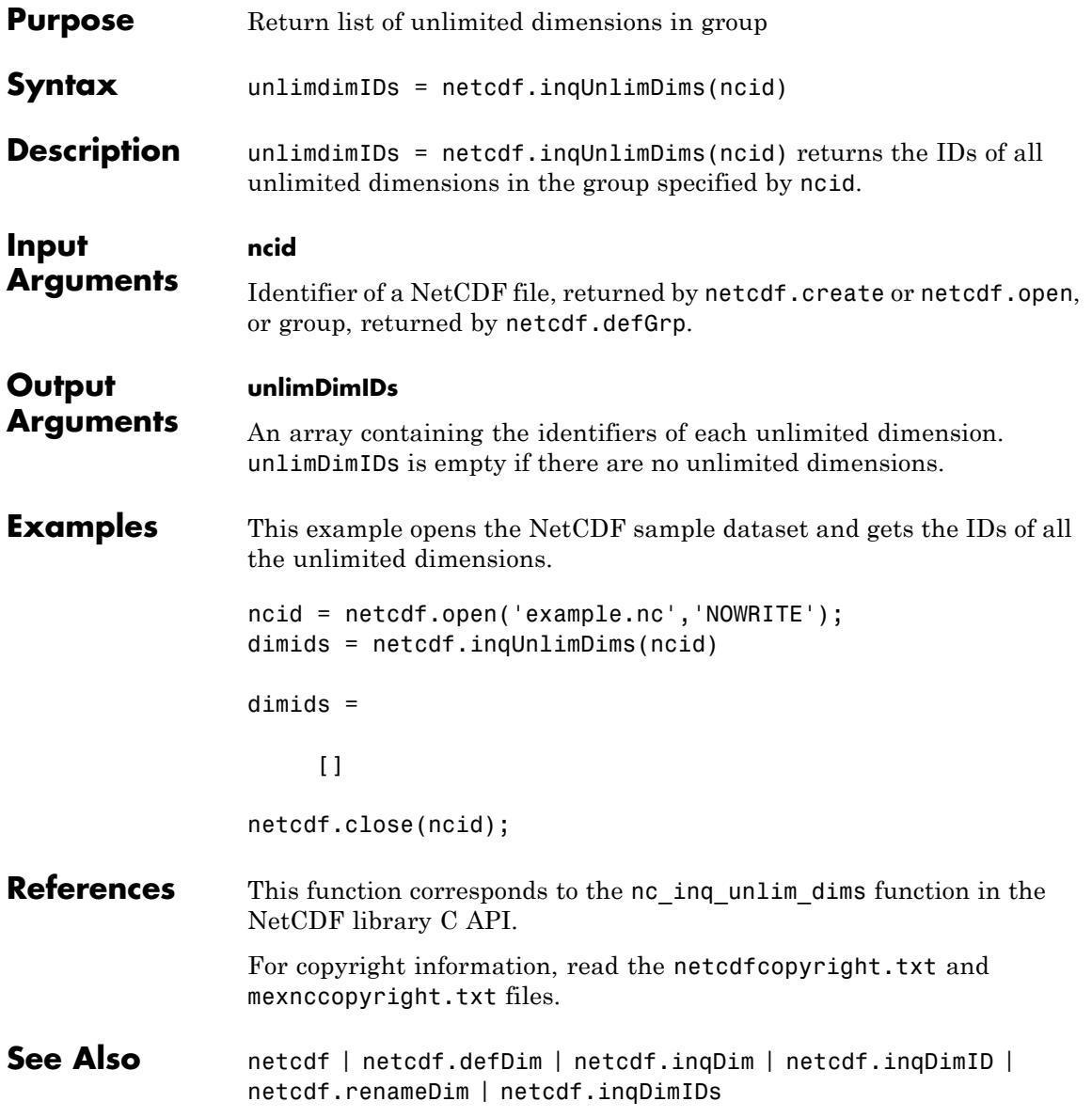

# **netcdf.inqVarIDs**

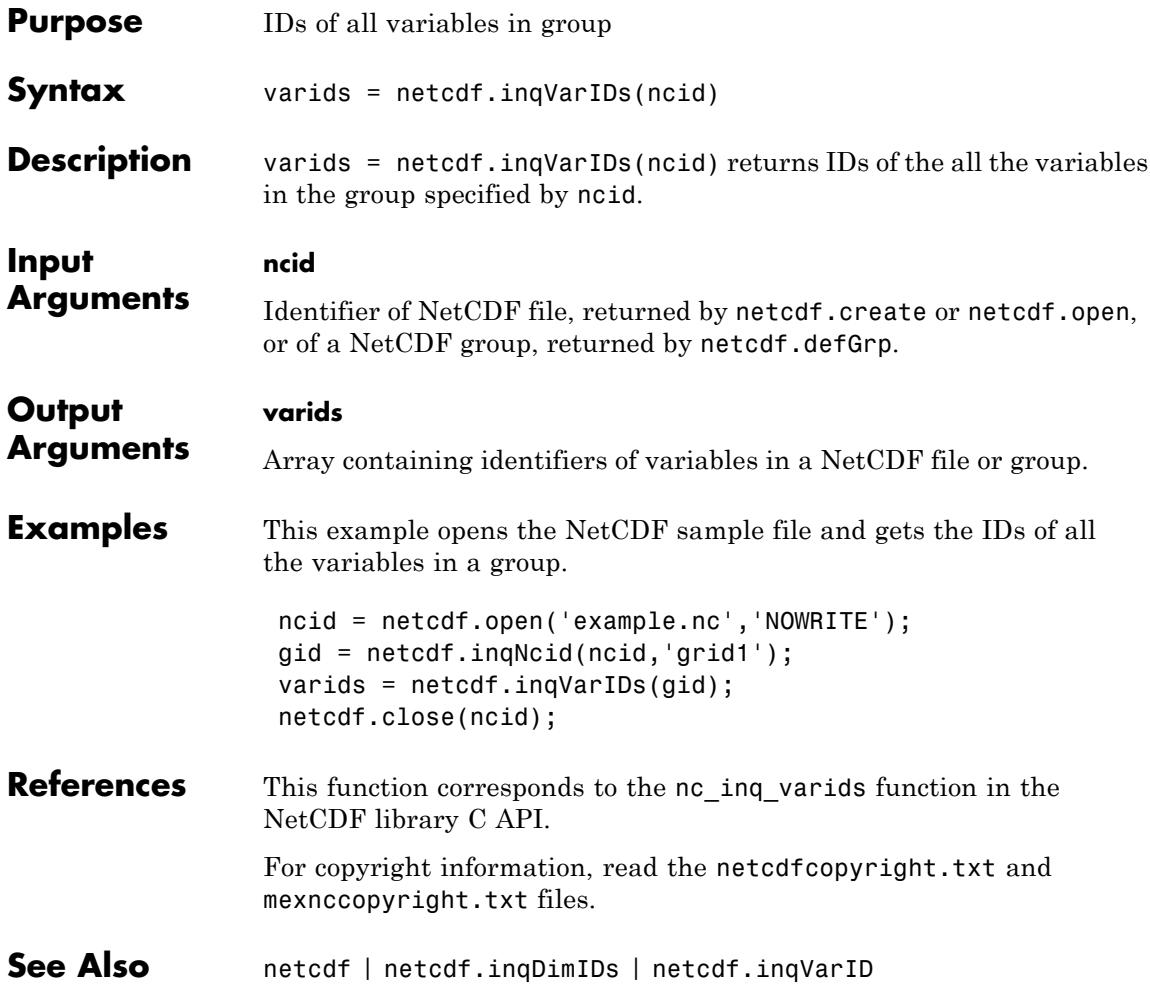

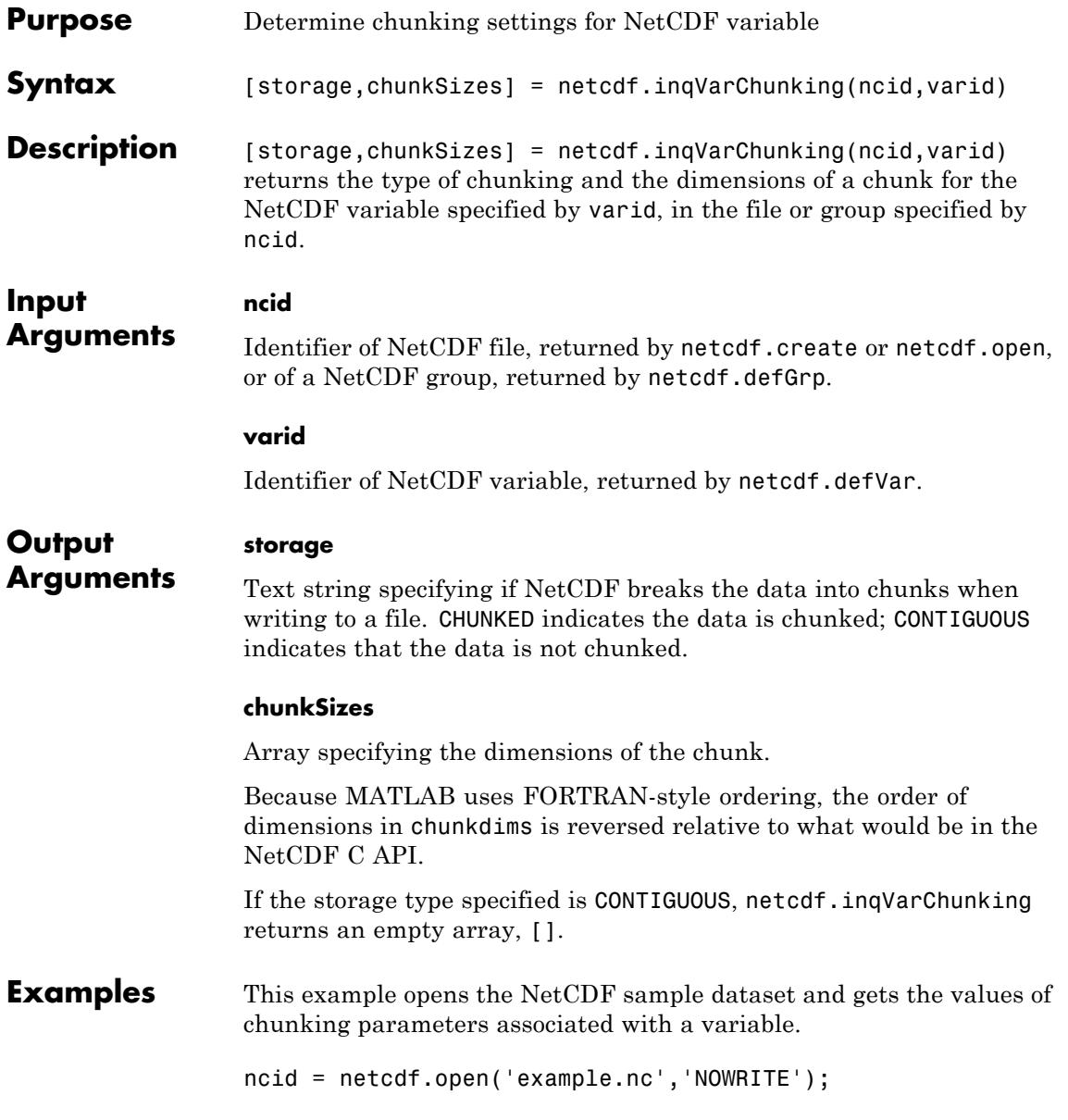

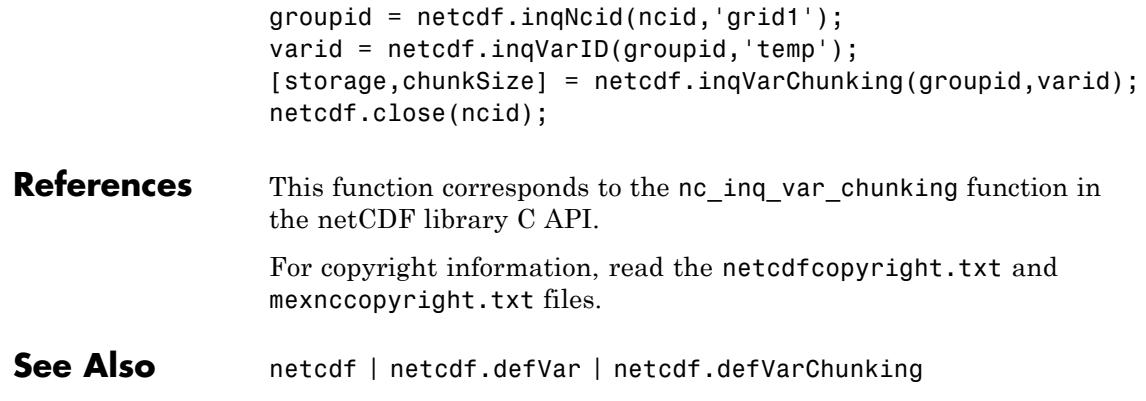

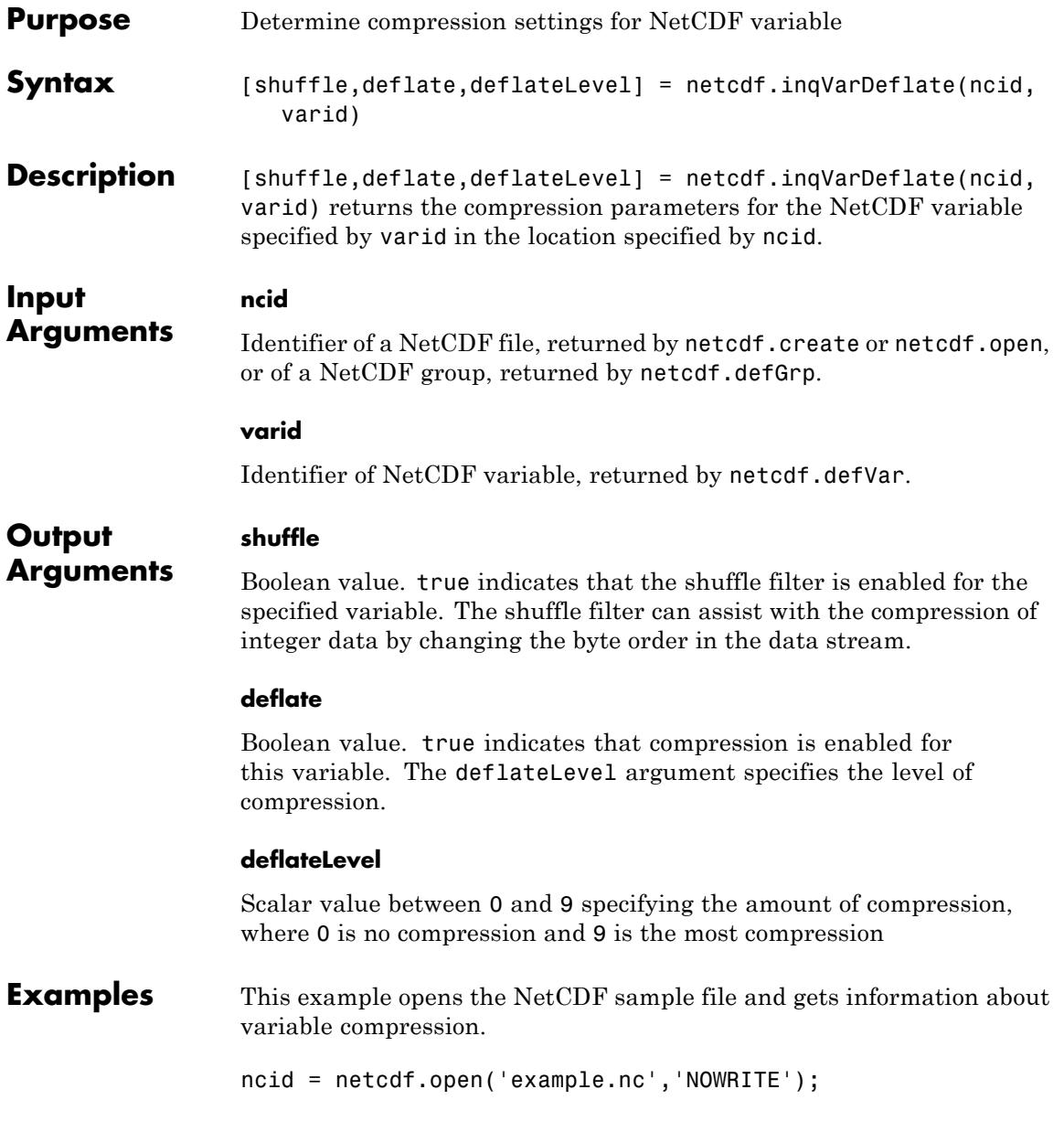

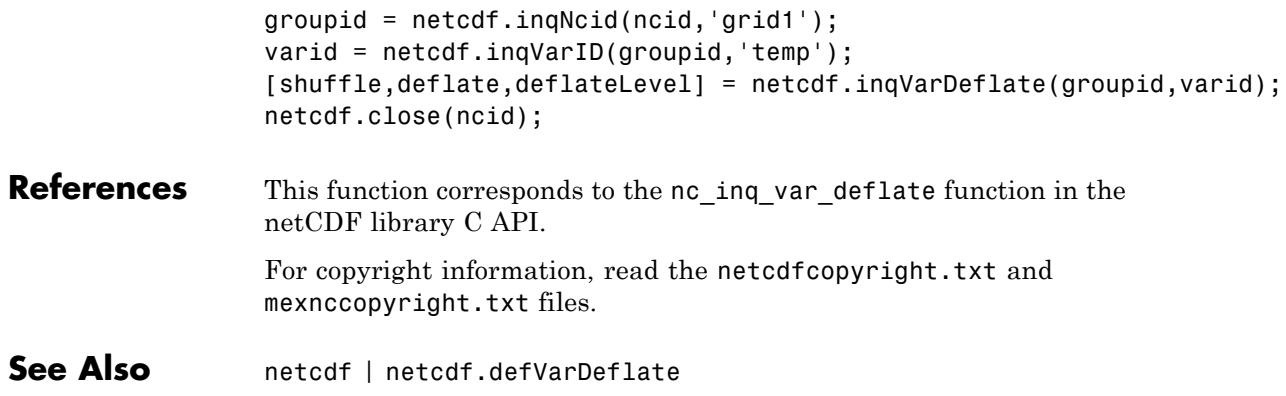

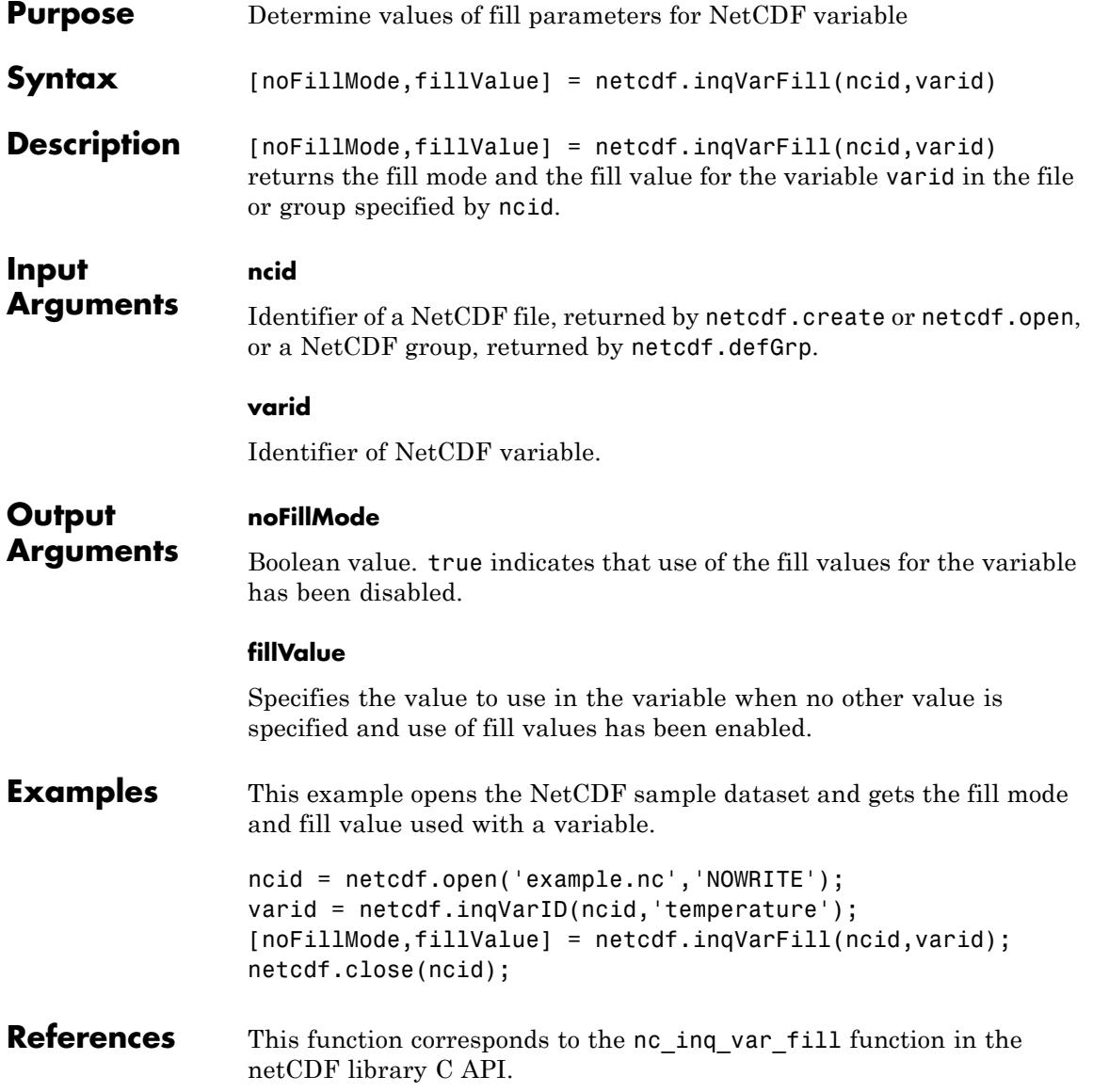

#### **netcdf.inqVarFill**

For copyright information, read the netcdfcopyright.txt and mexnccopyright.txt files.

See Also netcdf | netcdf.defVarFill | netcdf.setFill

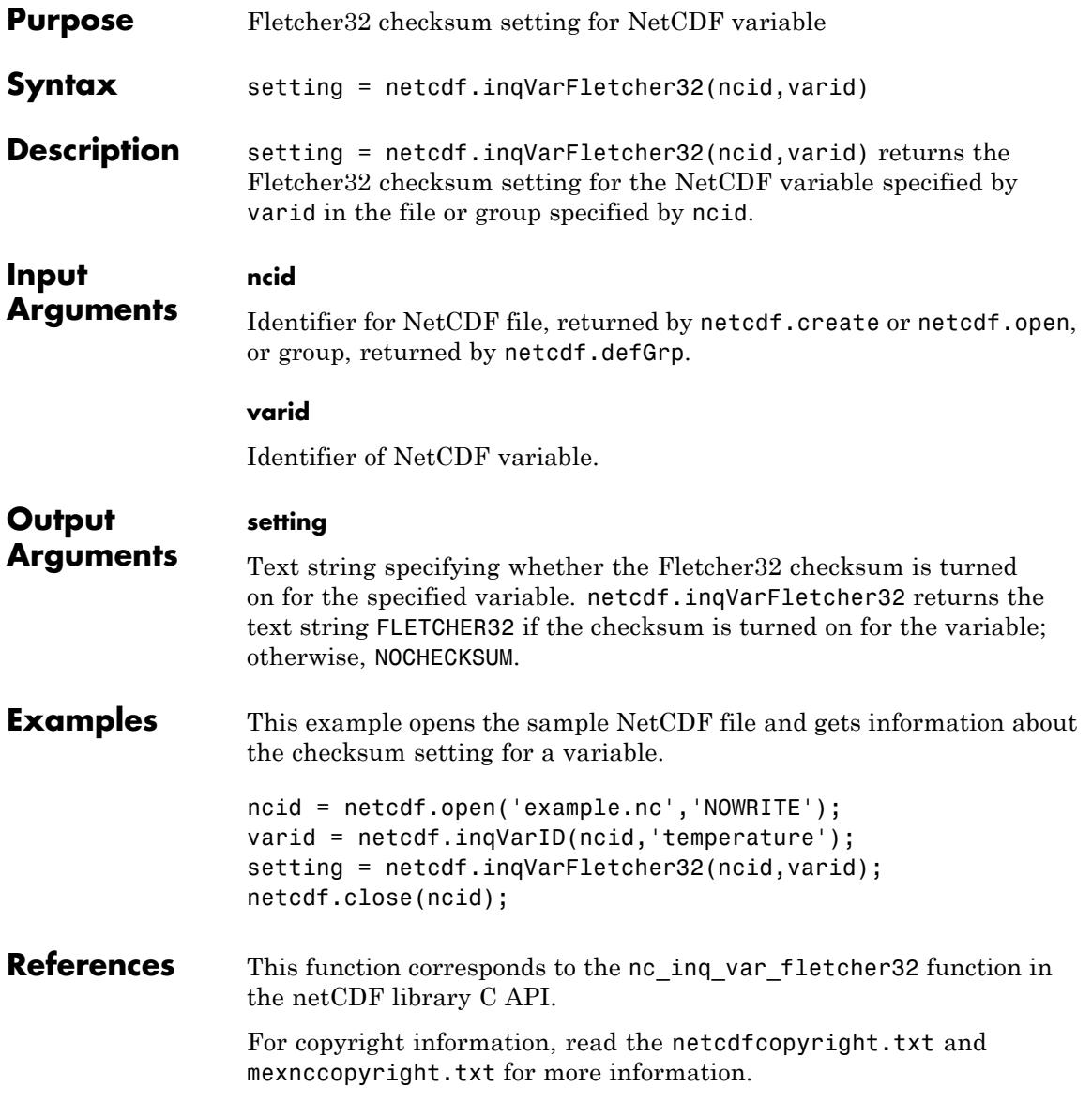

See Also netcdf | netcdf.defVarFletcher32

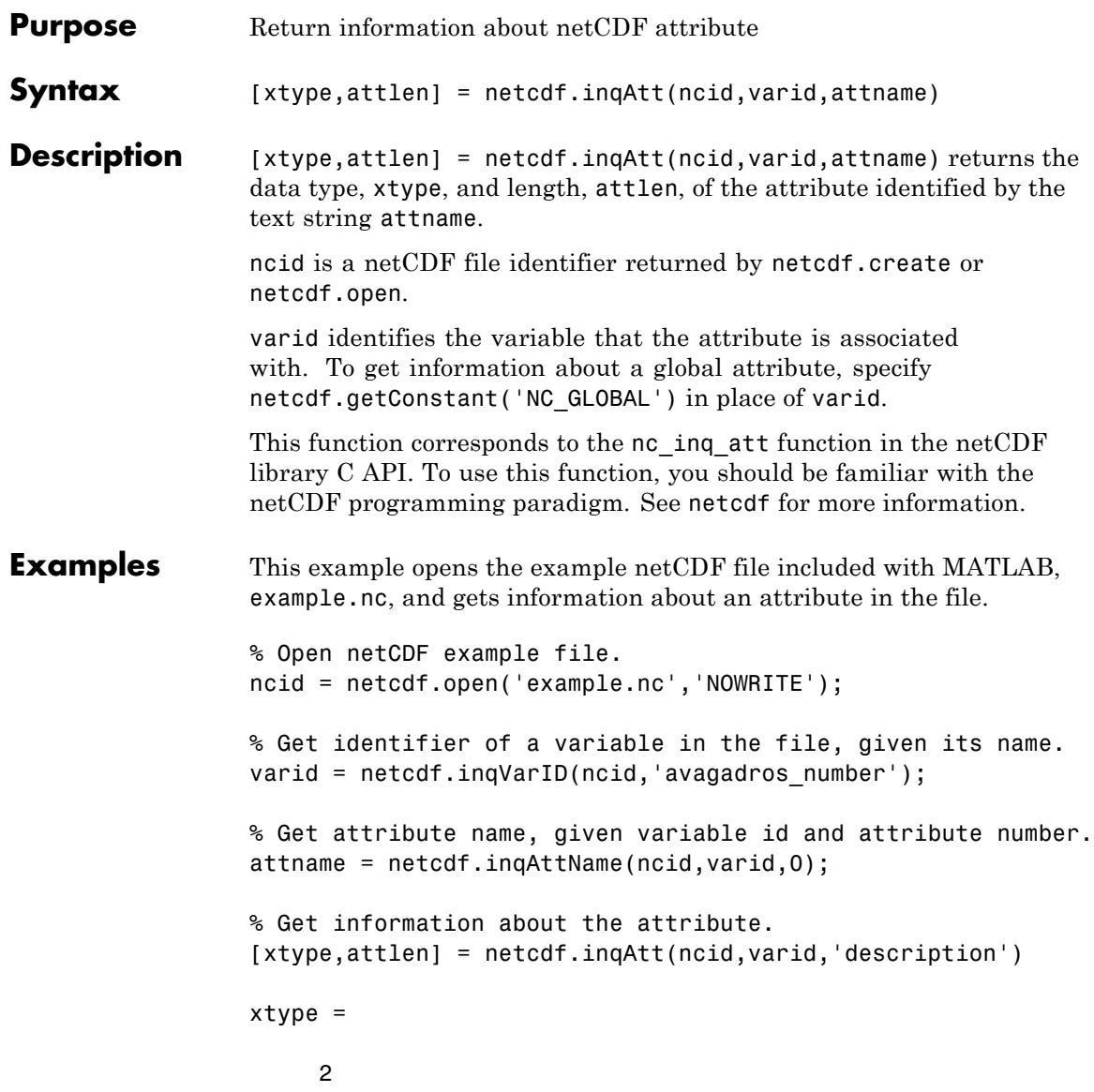

```
attlen =
                     31
                 % Get name of global attribute
                 gattname = netcdf.inqAttName(ncid,netcdf.getConstant('NC_GLOBAL'),0);
                % Get information about global attribute.
                 [gxtype gattlen] = netcdf.inqAtt(ncid,netcdf.getConstant('NC_GLOBAL'),gat
                 gxtype =
                      2
                 gattlen =
                     11
See Also netcdf.inqAttID | netcdf.inqAttName
```
# **netcdf.inqAttID**

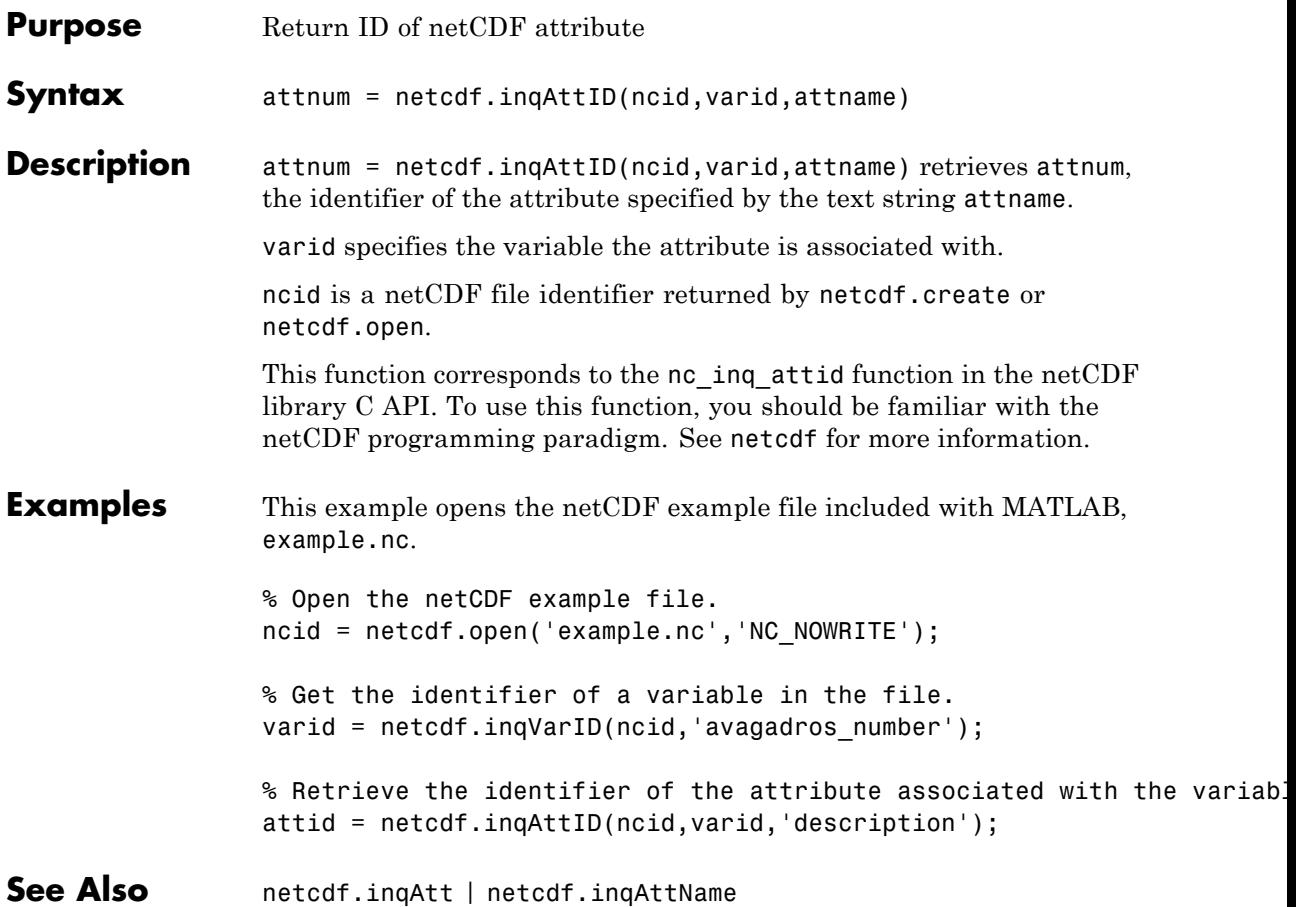

# **netcdf.inqAttName**

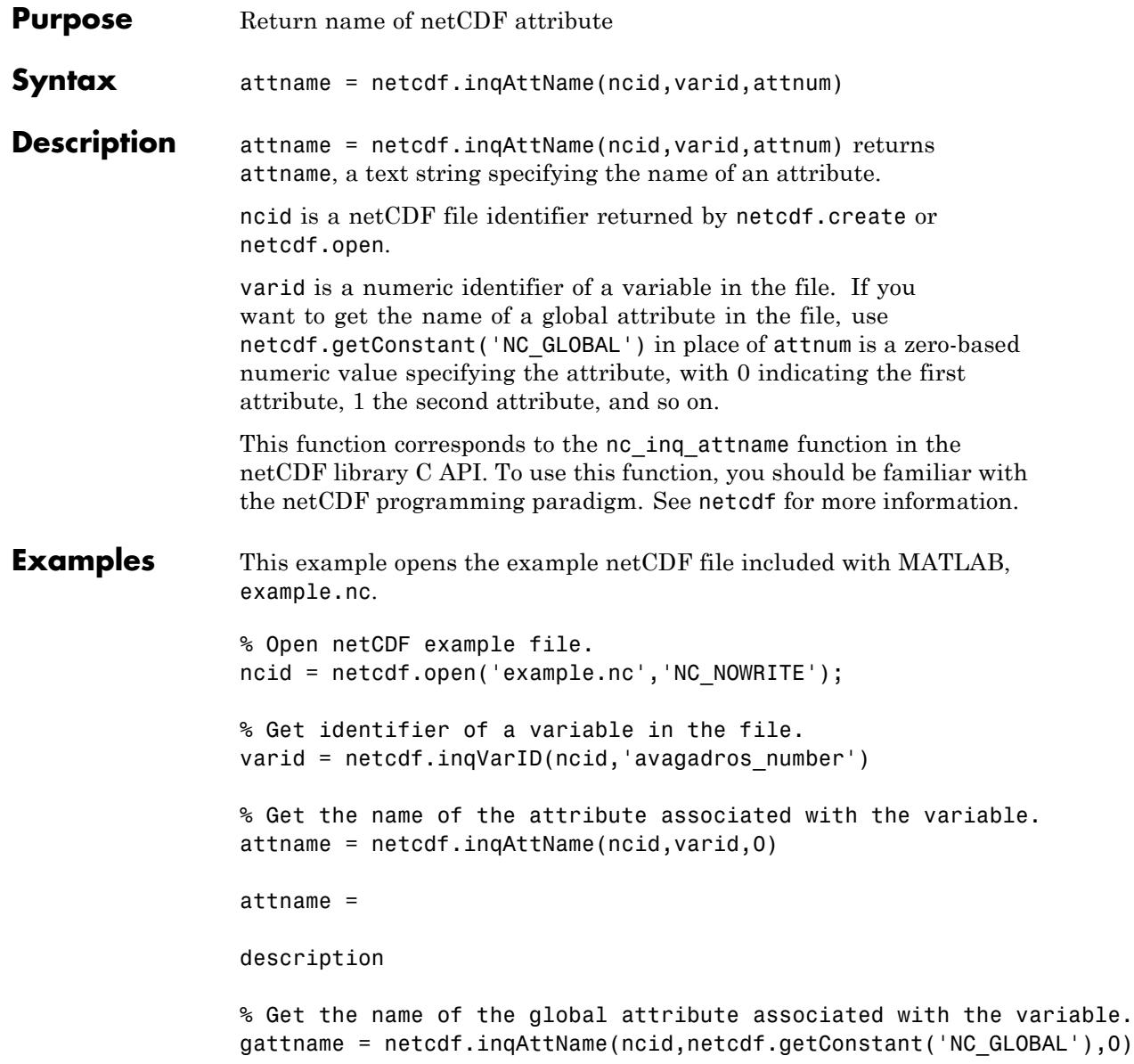

gattname =

creation\_date

See Also netcdf.inqAtt | netcdf.inqAttID

# **netcdf.inqDim**

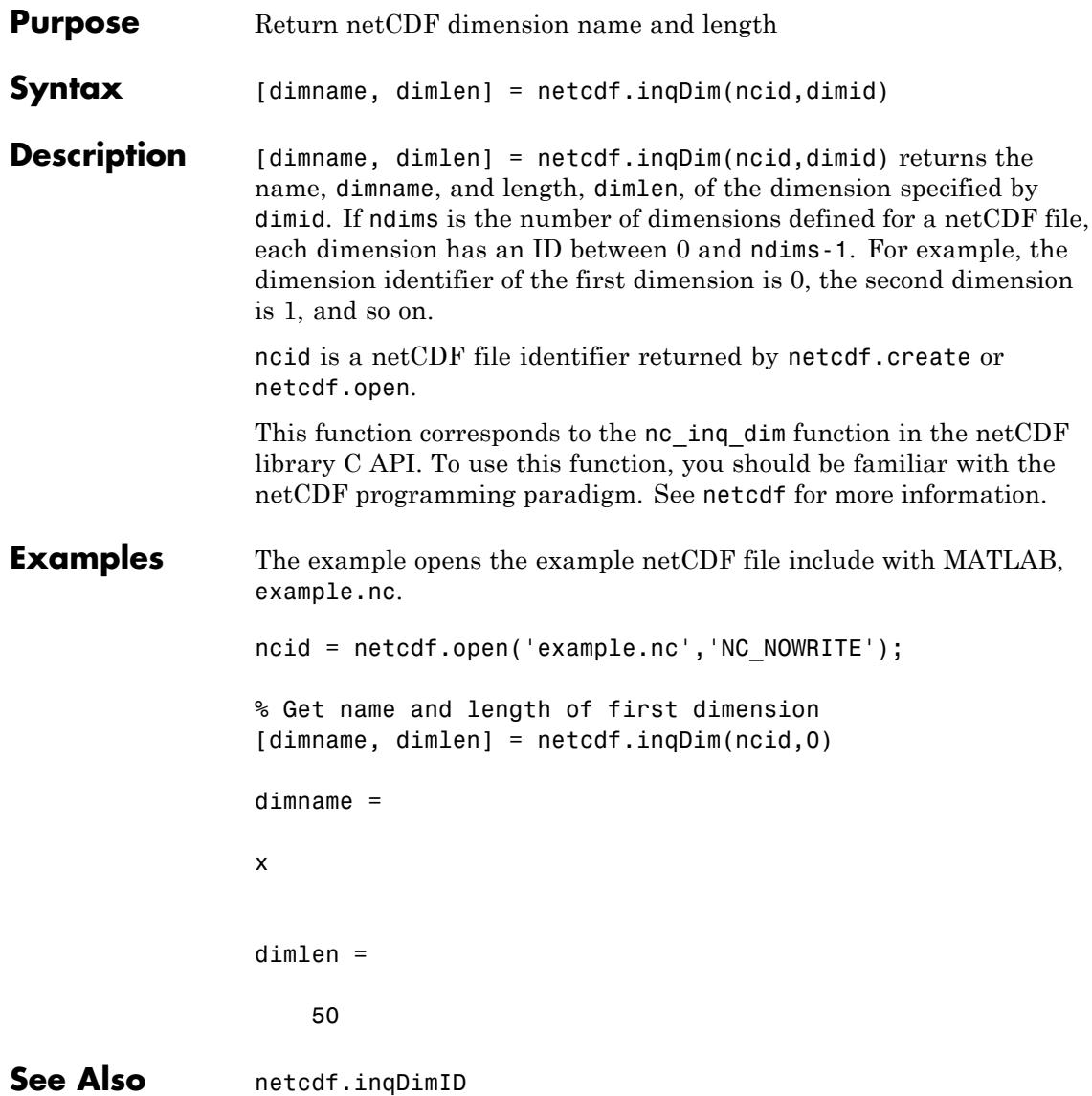

#### **netcdf.inqDimID**

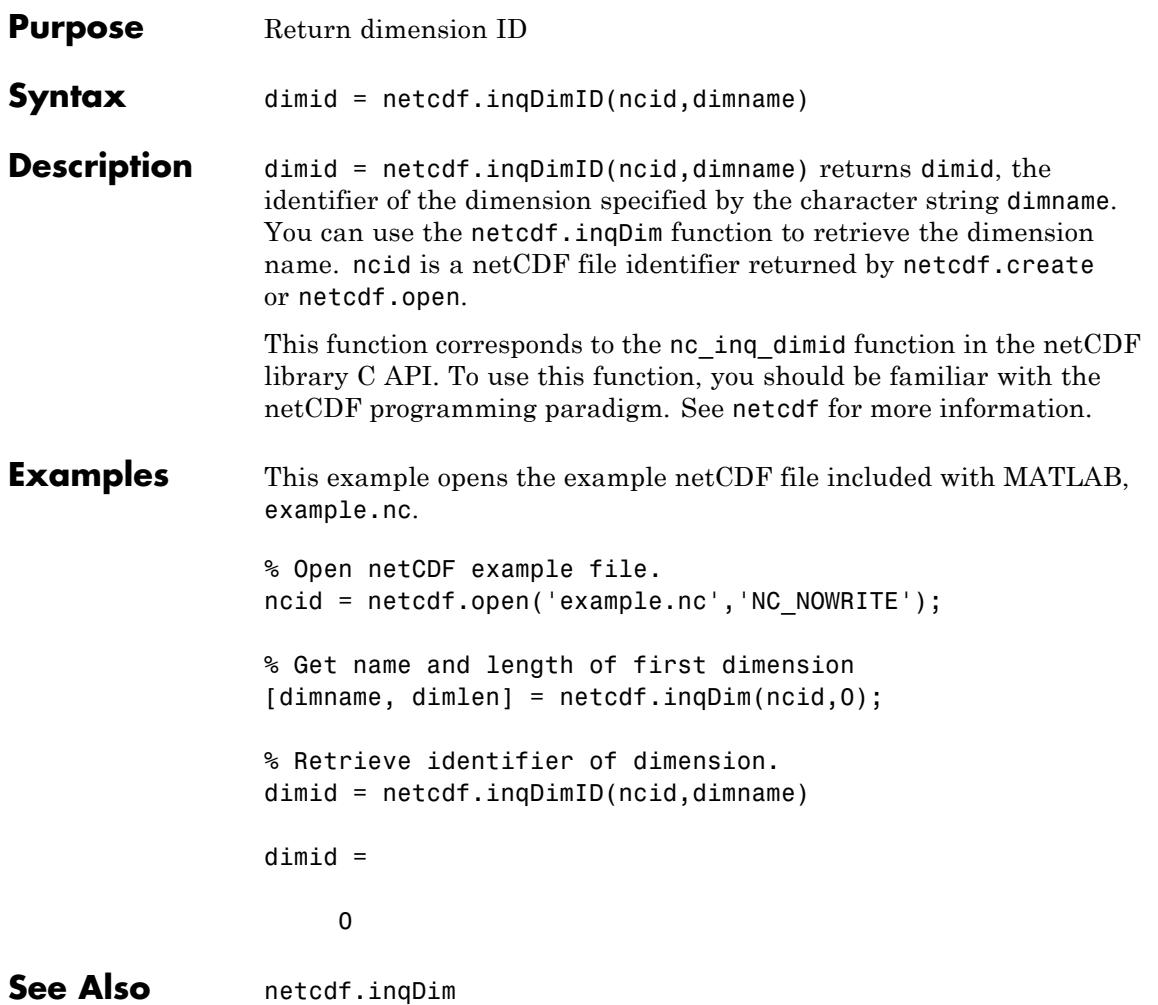

# **netcdf.inqLibVers**

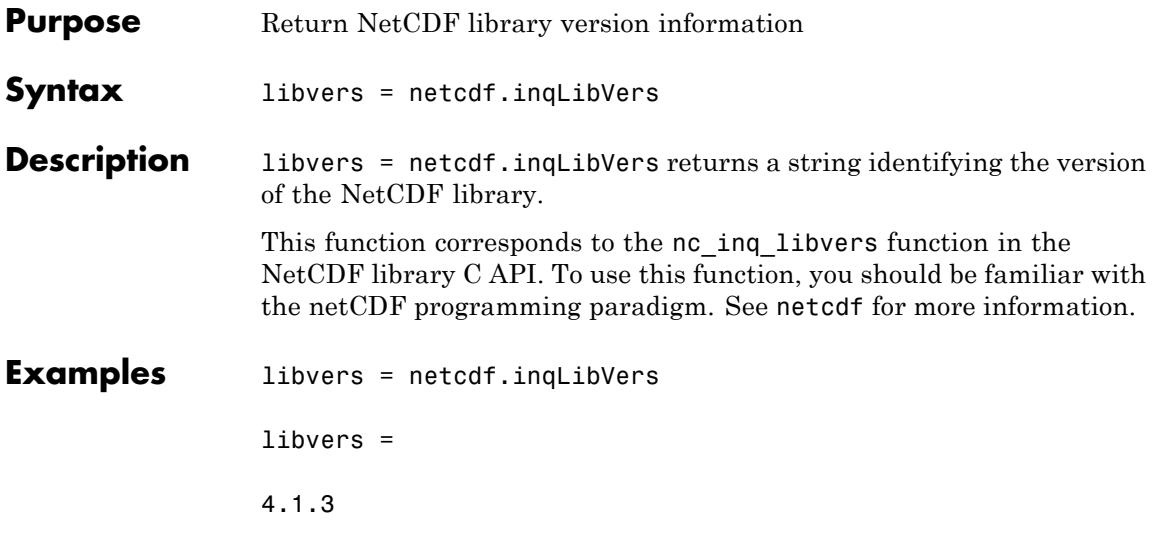

# **netcdf.inqVar**

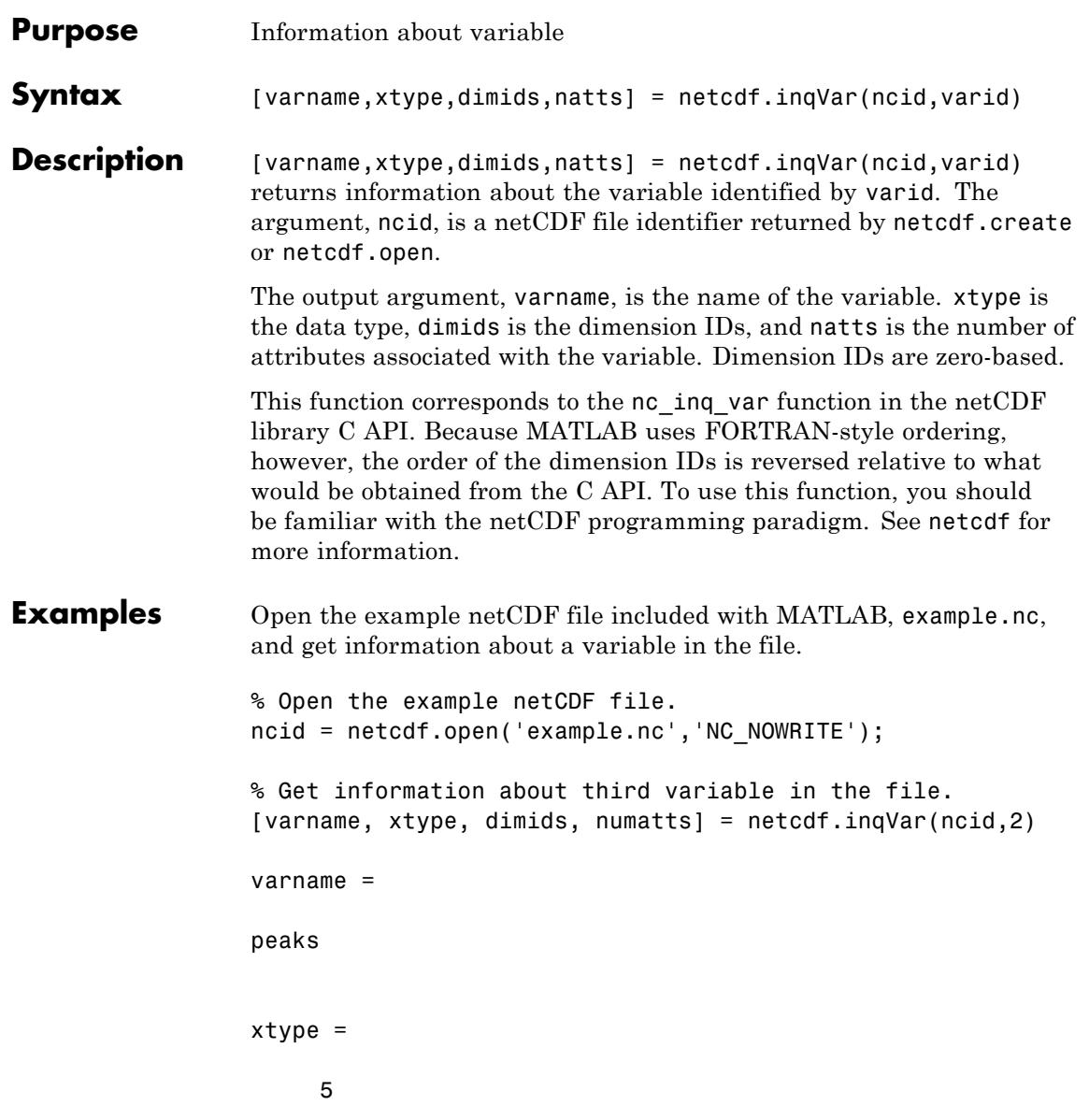

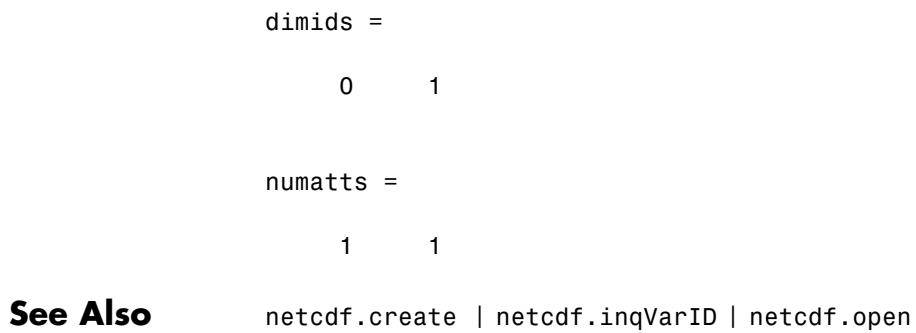

#### **netcdf.inqVarID**

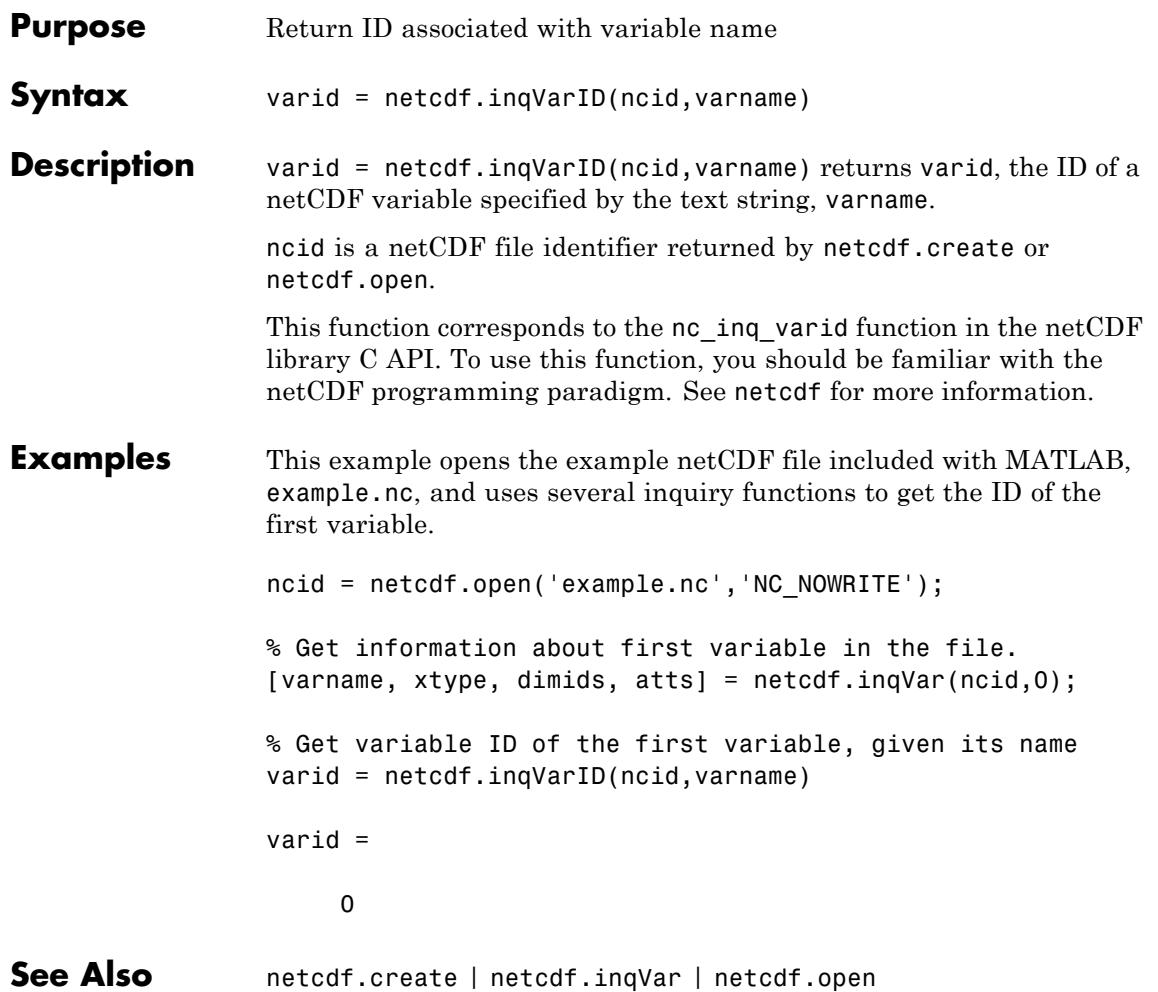

#### **netcdf.open**

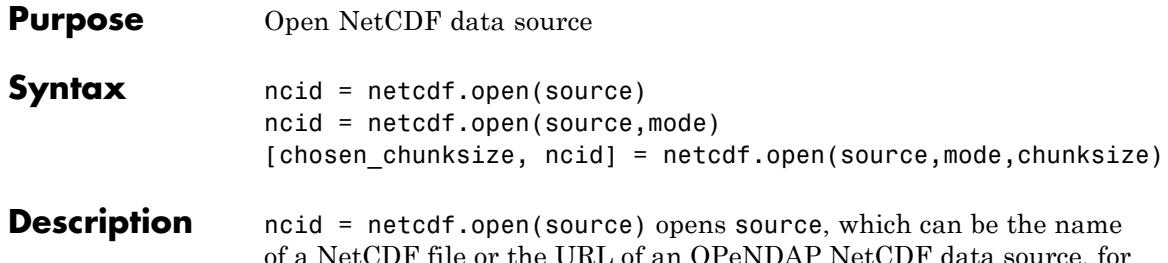

)F file or the URL of an OPeNDAP NetCDF data sou read-only access. Returns a NetCDF ID in ncid.

ncid = netcdf.open(source,mode) opens source with the type of access specified by mode, which can have any of the following values.

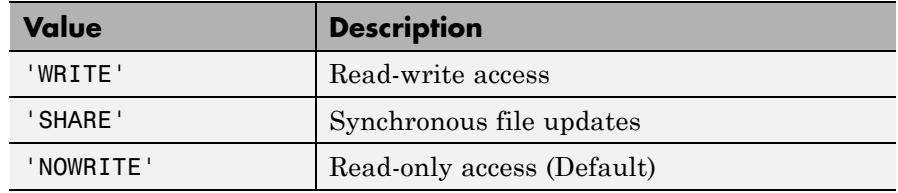

You can also specify mode as a numeric value that can be retrieved using netcdf.getConstant. Use these numeric values when you want to specify a bitwise-OR of several modes.

[chosen chunksize, ncid] =

netcdf.open(source,mode,chunksize) opens source, an existing netCDF data source, specifying the additional I/O performance tuning parameter, chunksize. The actual value used by the NetCDF library might not correspond to the input value you specify.

This function corresponds to the nc\_open and nc\_\_open functions in the netCDF library C API. To use this function, you should be familiar with the netCDF programming paradigm. See netcdf for more information.

#### **Examples** This example opens the example NetCDF file included with MATLAB, example.nc.

ncid = netcdf.open('example.nc','NOWRITE'); netcdf.close(ncid);

See Also netcdf.close | netcdf | netcdf.getConstant

# **netcdf.putAtt**

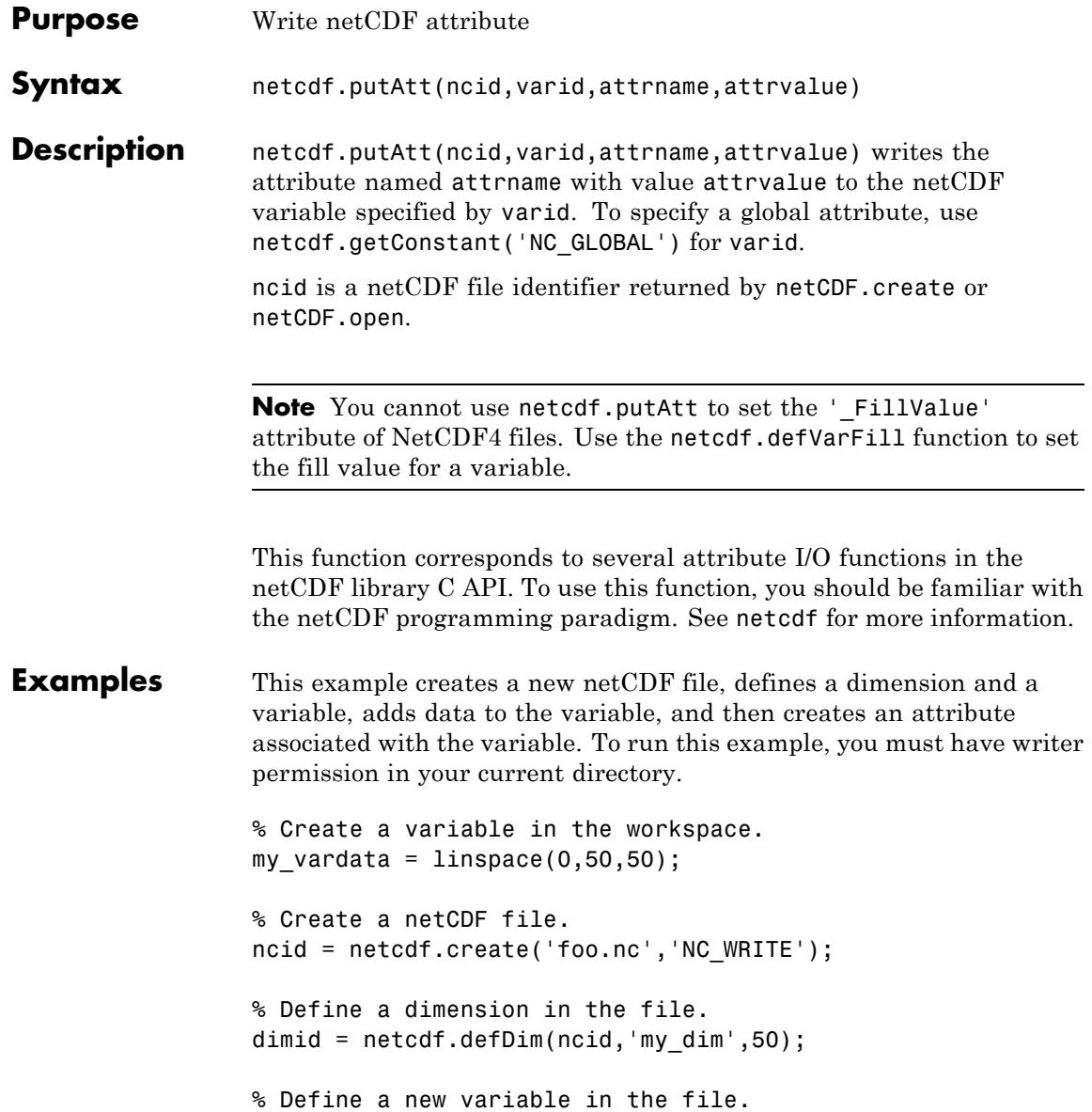
```
varid = netcdf.defVar(ncid,'my_var','double',dimid);
% Leave define mode and enter data mode to write data.
netcdf.endDef(ncid);
% Write data to variable.
netcdf.putVar(ncid,varid,my_vardata);
% Re-enter define mode.
netcdf.reDef(ncid);
% Create an attribute associated with the variable.
netcdf.putAtt(ncid,0,'my_att',10);
% Verify that the attribute was created.
[xtype xlen] = netcdf.inqAtt(ncid,0,'my_att')
xtype =
     6
xlen =1
```
This example creates a new netCDF file, specifies a global attribute, and assigns a value to the attribute.

```
ncid = netcdf.create('myfile.nc','CLOBBER');
varid = netcdf.getConstant('GLOBAL');
netcdf.putAtt(ncid,varid,'creation_date',datestr(now));
netcdf.close(ncid);
```
**See Also** netcdf.getAtt | netcdf.defVarFill | netcdf.getConstant

# **netcdf.putVar**

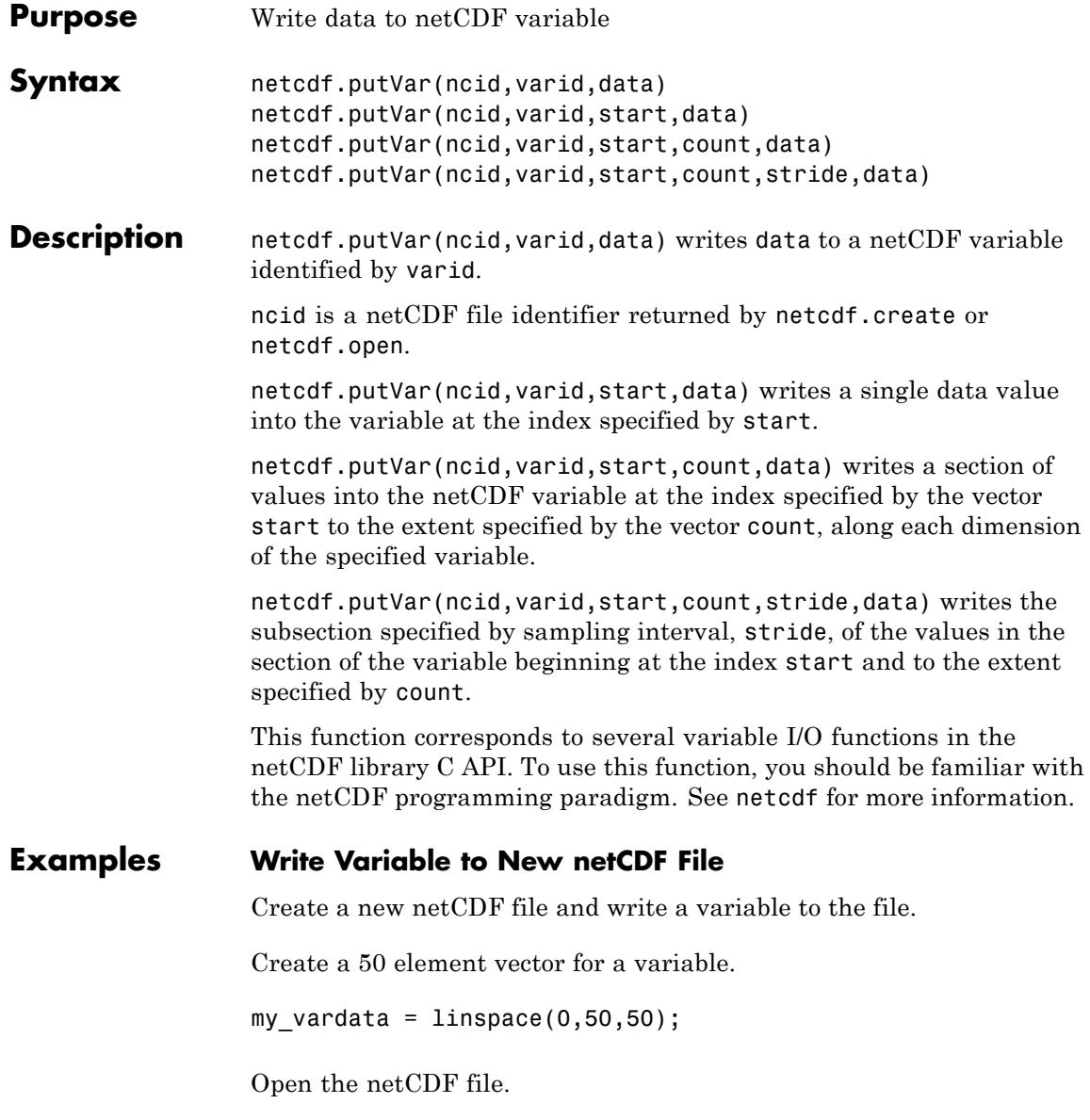

### **netcdf.putVar**

```
ncid = netcdf.create('foo.nc','NOCLOBBER');
Define the dimensions of the variable.
dimid = netcdf.defDim(ncid,'my_dim',50);
Define a new variable in the file.
my_varID = netcdf.defVar(ncid,'my_var','double',dimid);
Leave define mode and enter data mode to write data.
netcdf.endDef(ncid);
Write data to variable.
netcdf.putVar(ncid,my varID,my vardata);
Verify that the variable was created.
[varname xtype dimid natts ] = netcdf.inqVar(ncid,0)
varname =
my_var
xtype =6
dimid =
     0
natts =
```
0

Close the file.

```
netcdf.close(ncid)
```
#### **Write Elements of Variable**

Write to the first ten elements of the example temperature variable.

```
srcFile = fullfile(matlabroot,'toolbox','matlab','demos','example.nc');
copyfile(srcFile,'myfile.nc');
fileattrib('myfile.nc','+w');
ncid = netcdf.open('myfile.nc','WRITE');
varid = netcdf.inqVarID(ncid,'temperature');
data = [100:109];
netcdf.putVar(ncid,varid,0,10,data);
netcdf.close(ncid);
```
See Also netcdf.getVar

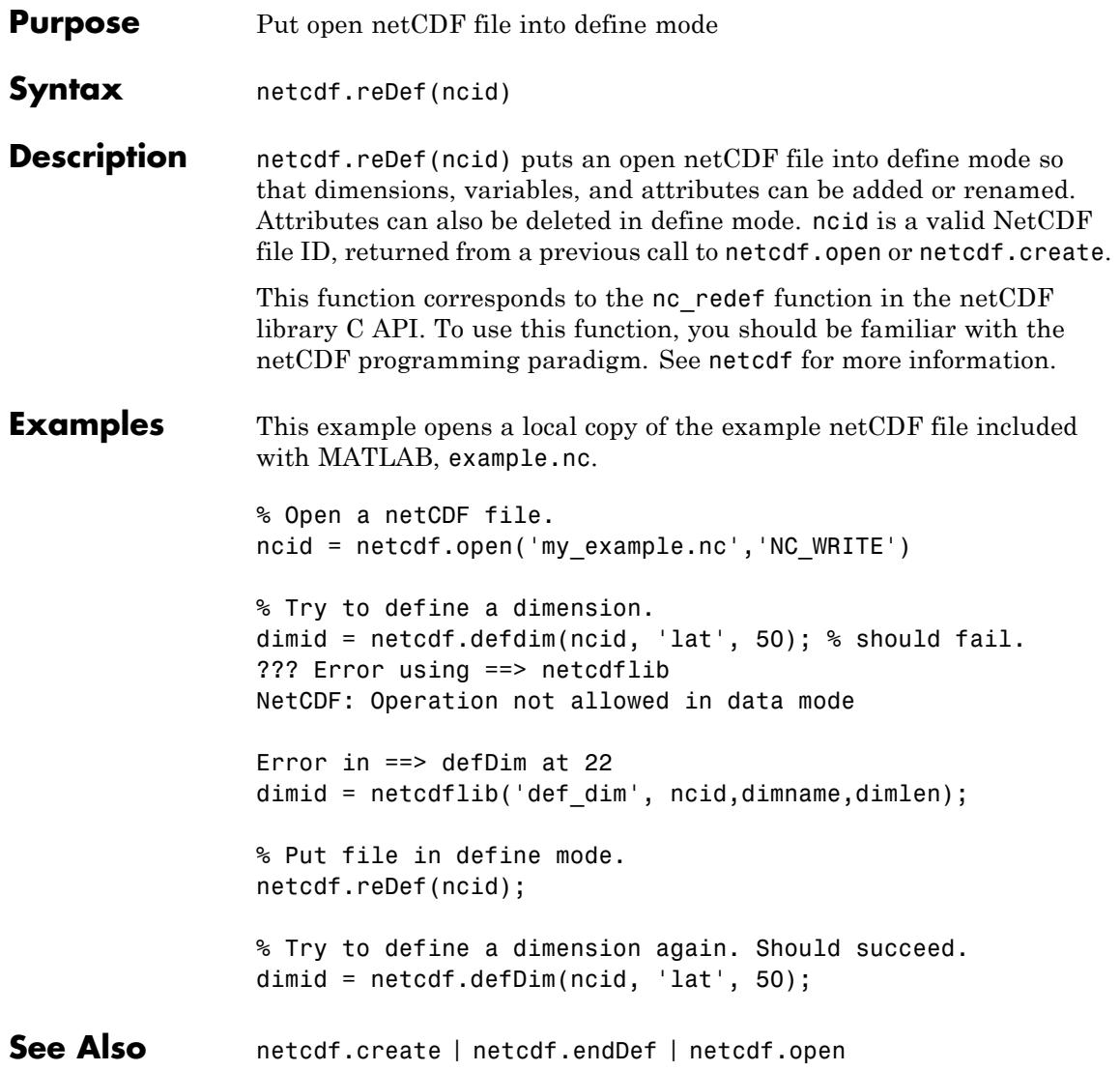

### **netcdf.renameAtt**

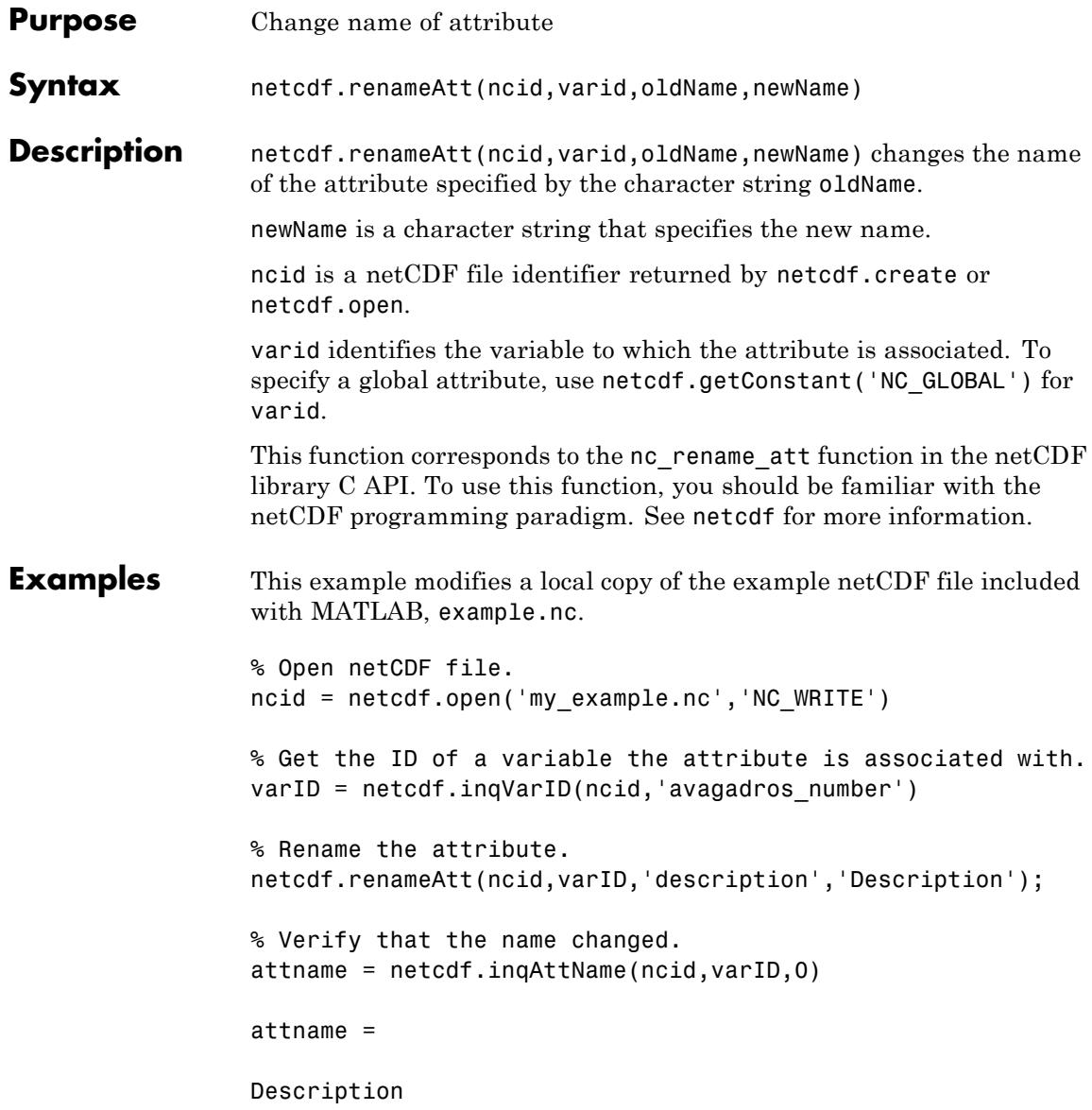

See Also netcdf.inqAttName

# **netcdf.renameDim**

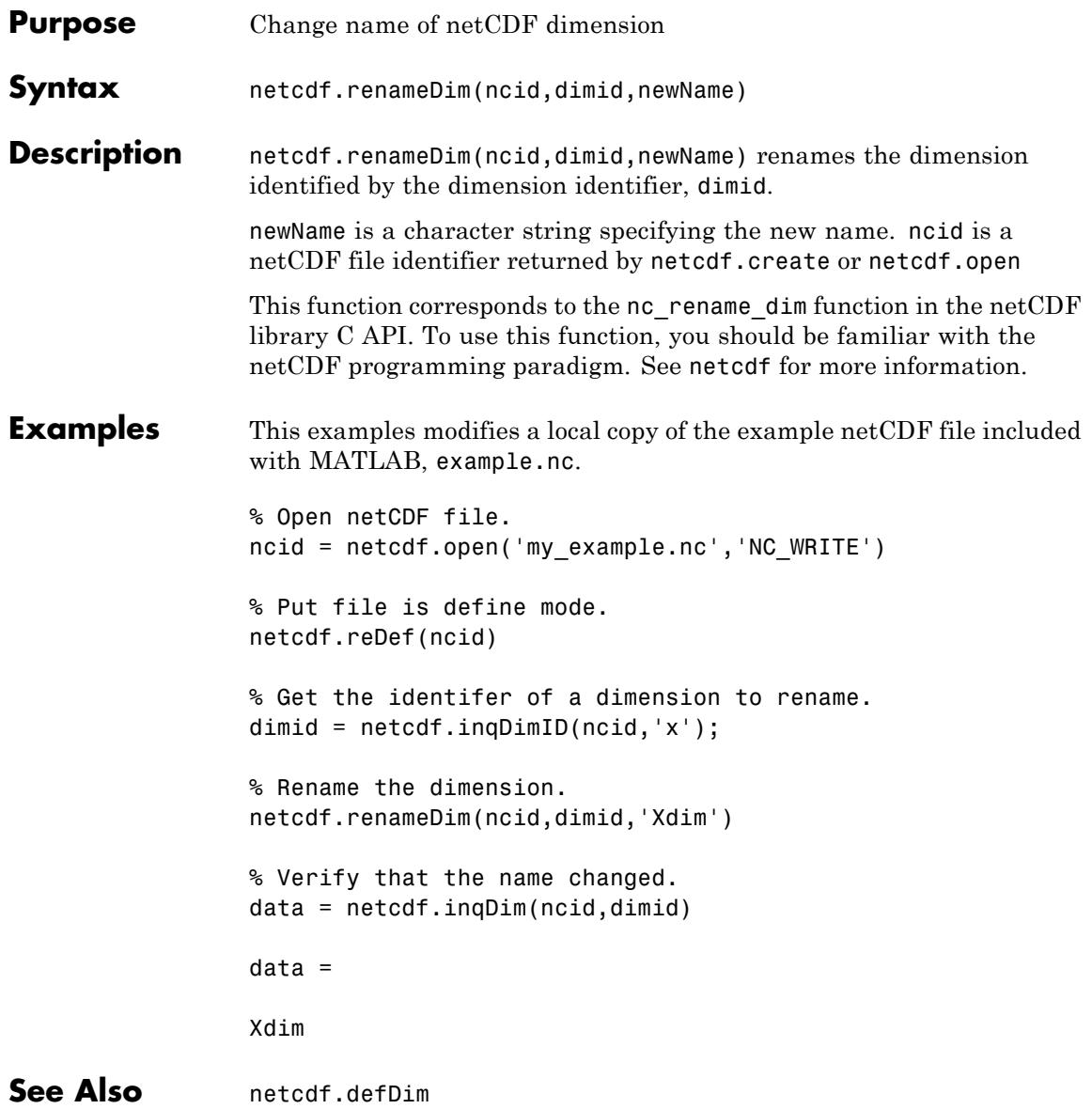

## **netcdf.renameVar**

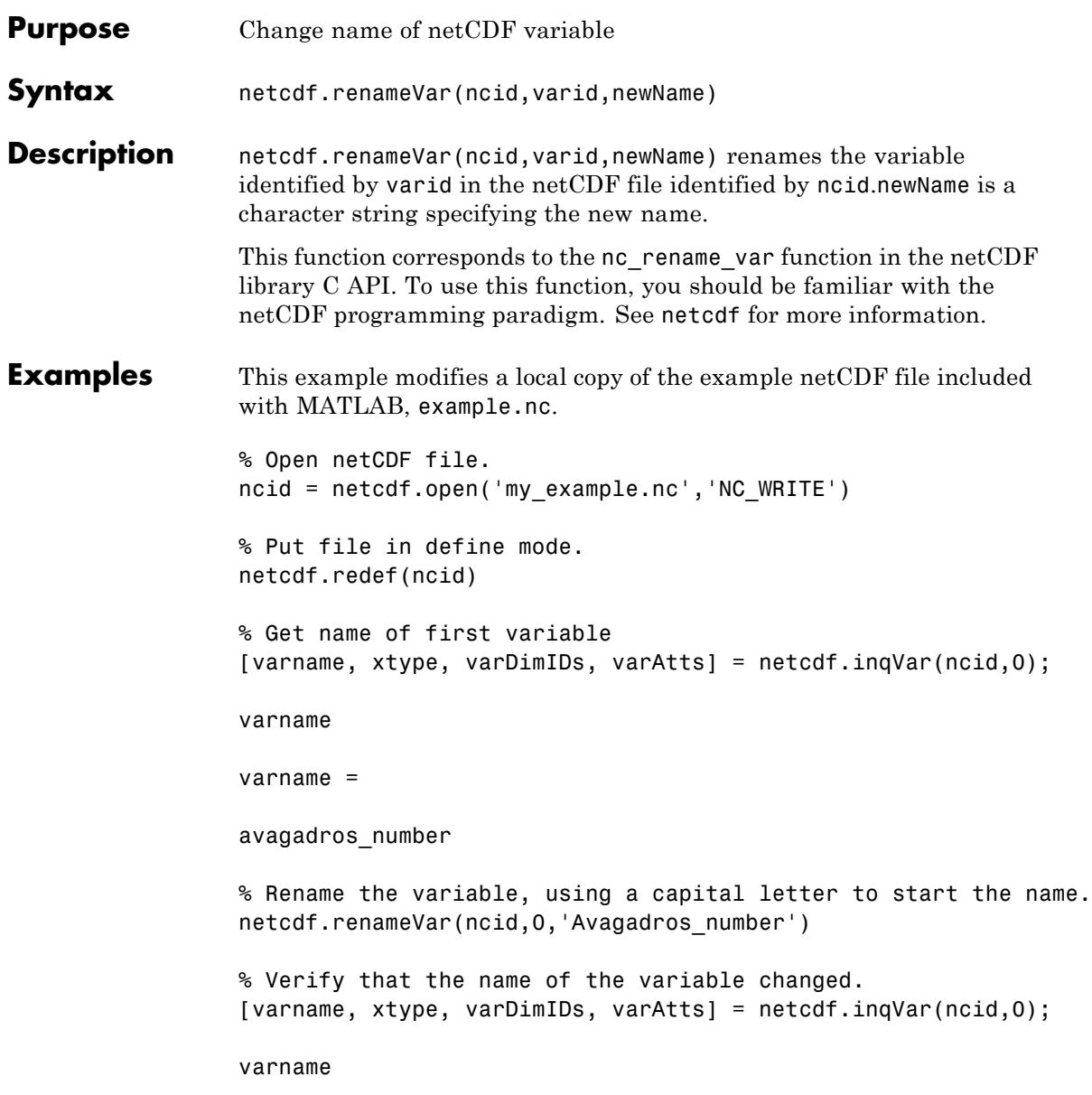

### **netcdf.renameVar**

varname =

Avagadros\_number

See Also netCDF.defVar | netCDF.inqVar | netCDF.putVar

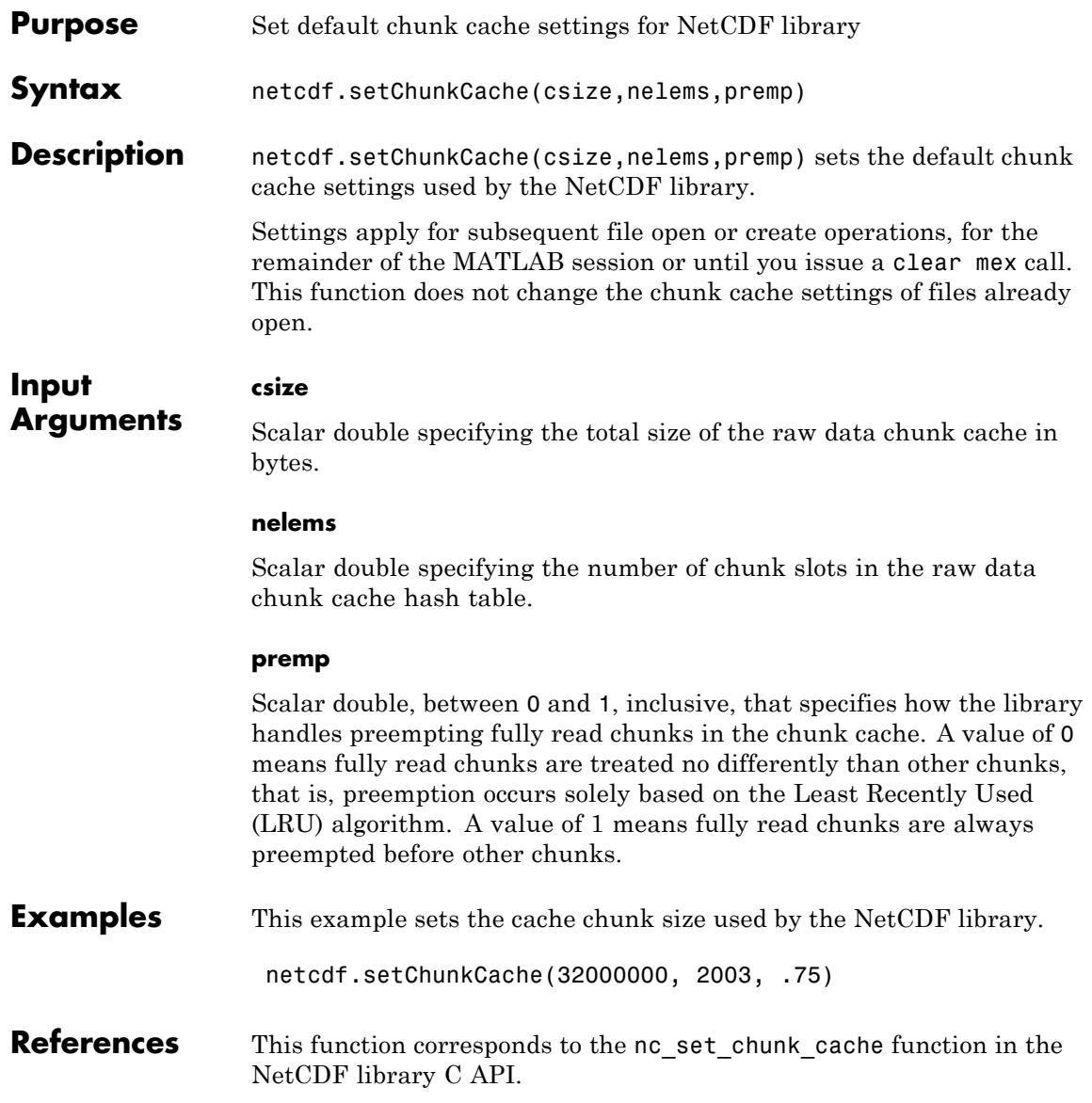

For copyright information, read the netcdfcopyright.txt and mexnccopyright.txt files.

See Also netcdf | netcdf.getChunkCache

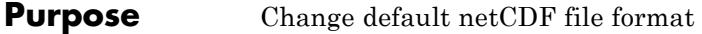

**Syntax** oldFormat = netcdf.setDefaultFormat(newFormat)

**Description** oldFormat = netcdf.setDefaultFormat(newFormat) changes the default format used by netCDF.create when creating new netCDF files, and returns the value of the old format. You can use this function to change the format used by a netCDF file without having to change the creation mode flag used in each call to netCDF.create.

newFormat can be either of the following values.

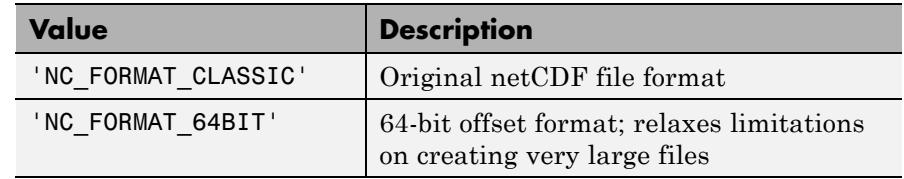

You can also specify the numeric equivalent of these values, as retrieved by netcdf.getConstant.

This function corresponds to the nc\_set\_default\_format function in the netCDF library C API. To use this function, you should be familiar with the netCDF programming paradigm. See netcdf for more information.

**Examples** oldFormat = netcdf.setDefaultFormat('NC\_FORMAT\_64BIT');

See Also netcdf.create

### **netcdf.setFill**

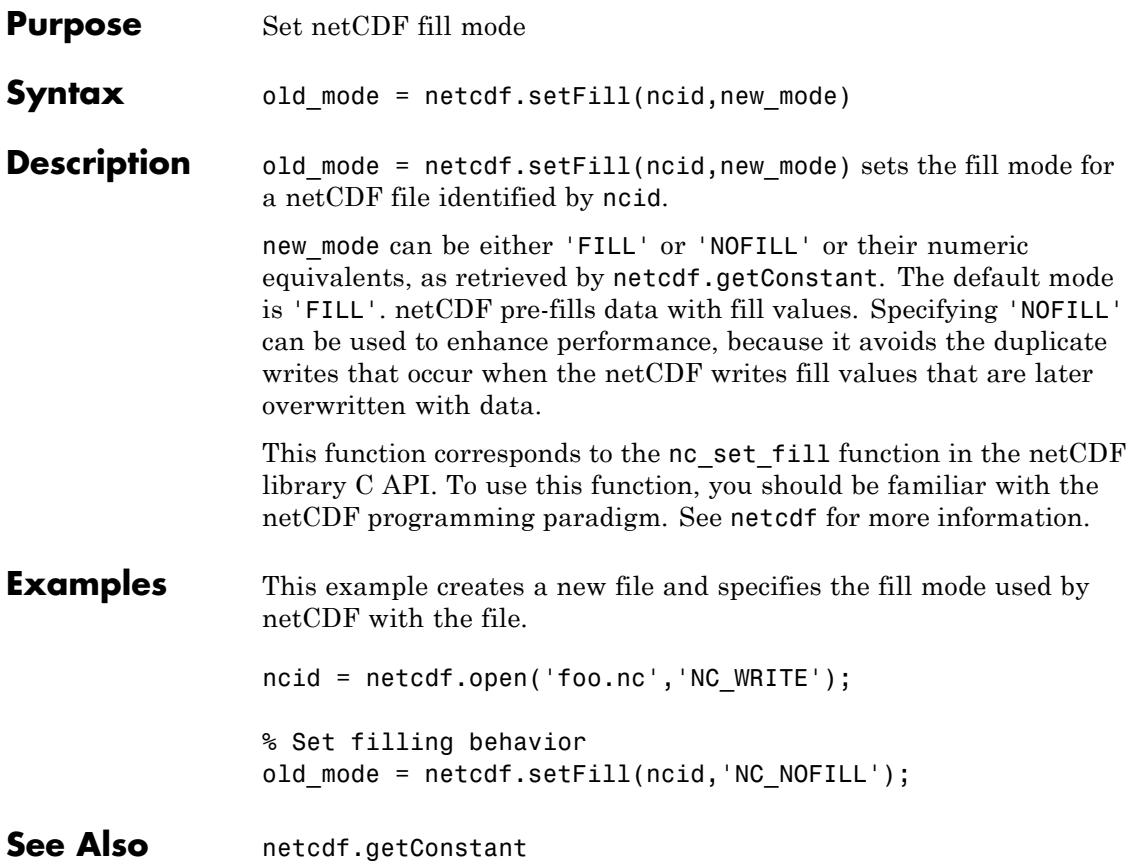

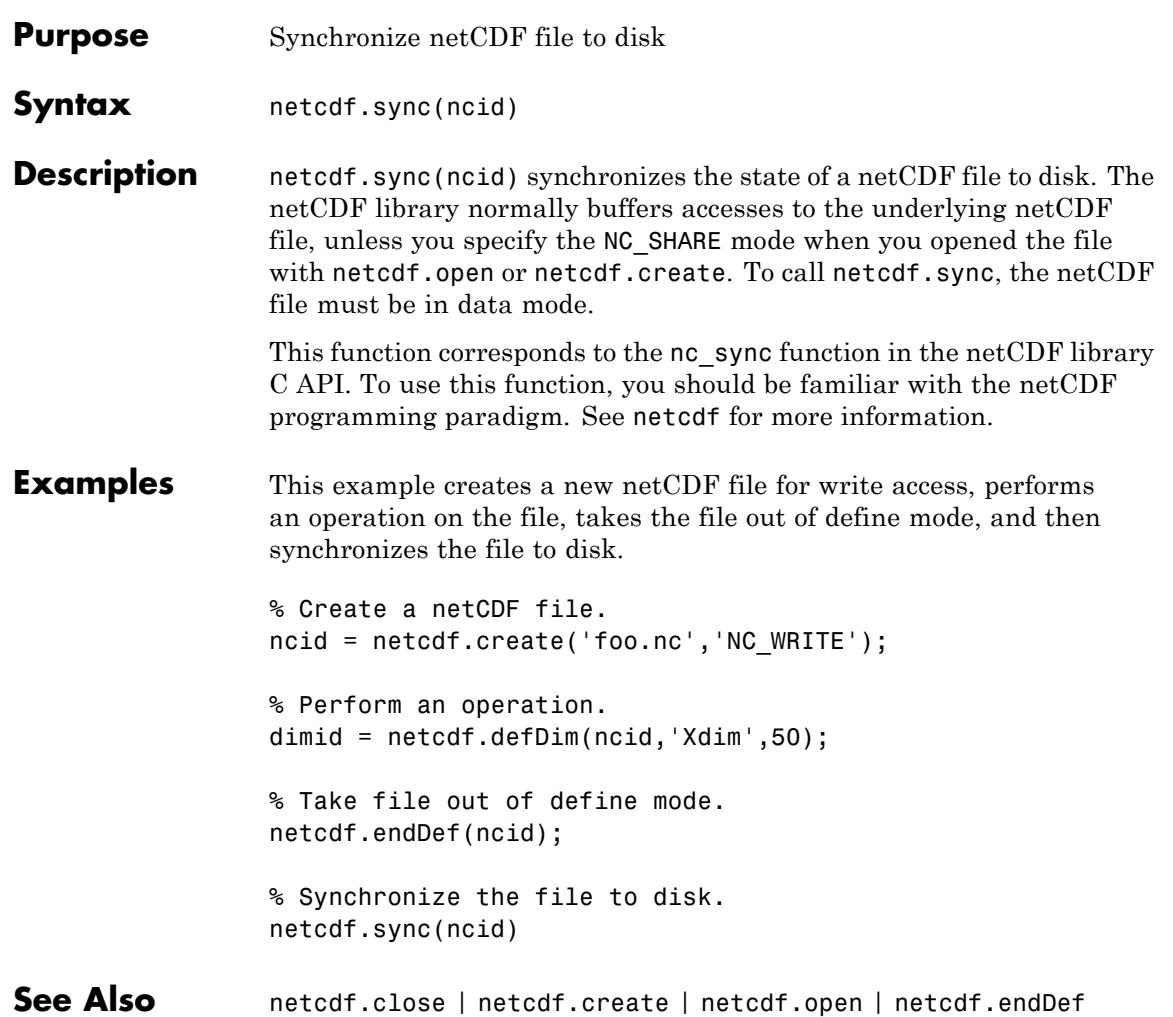

# **newplot**

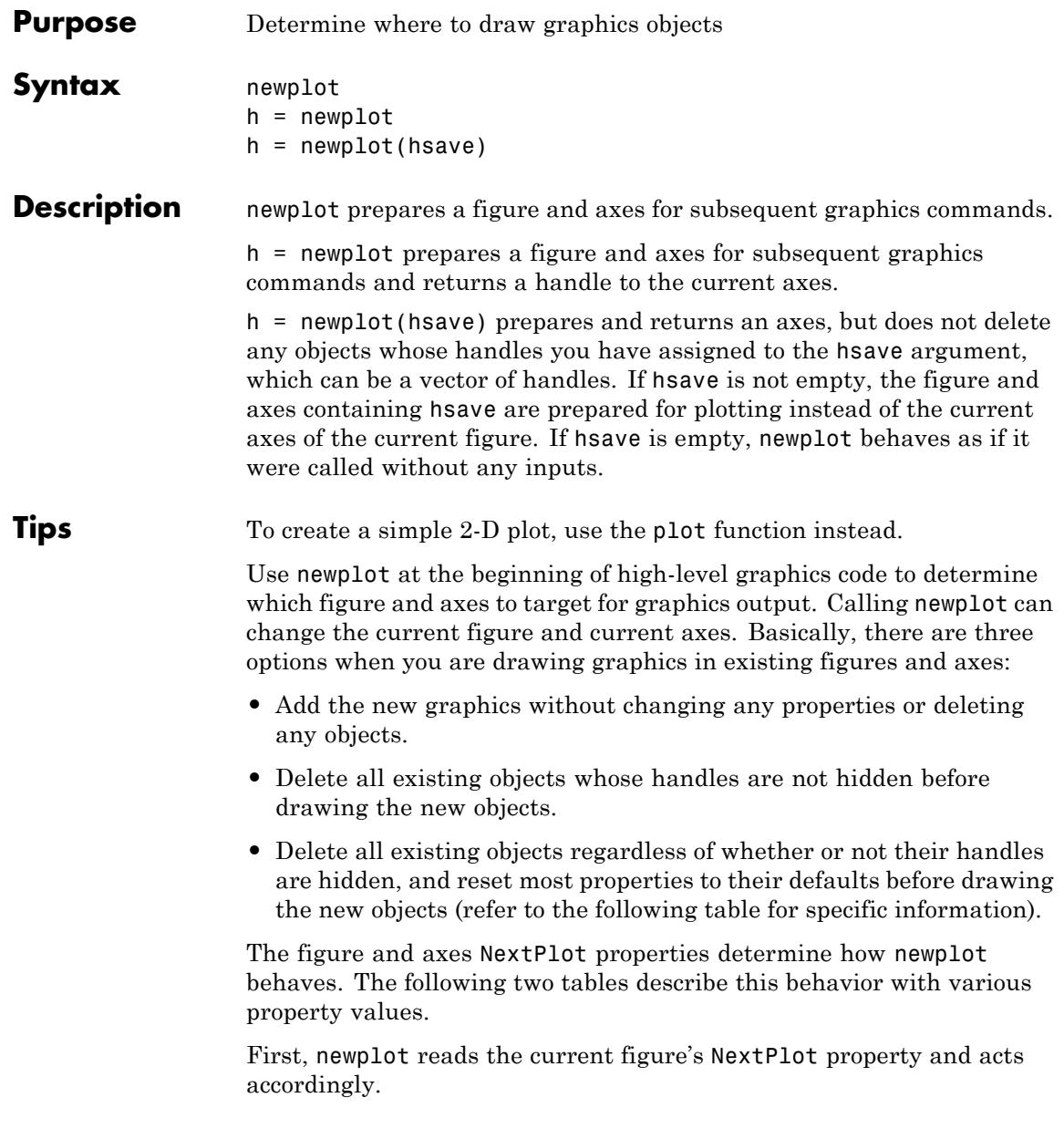

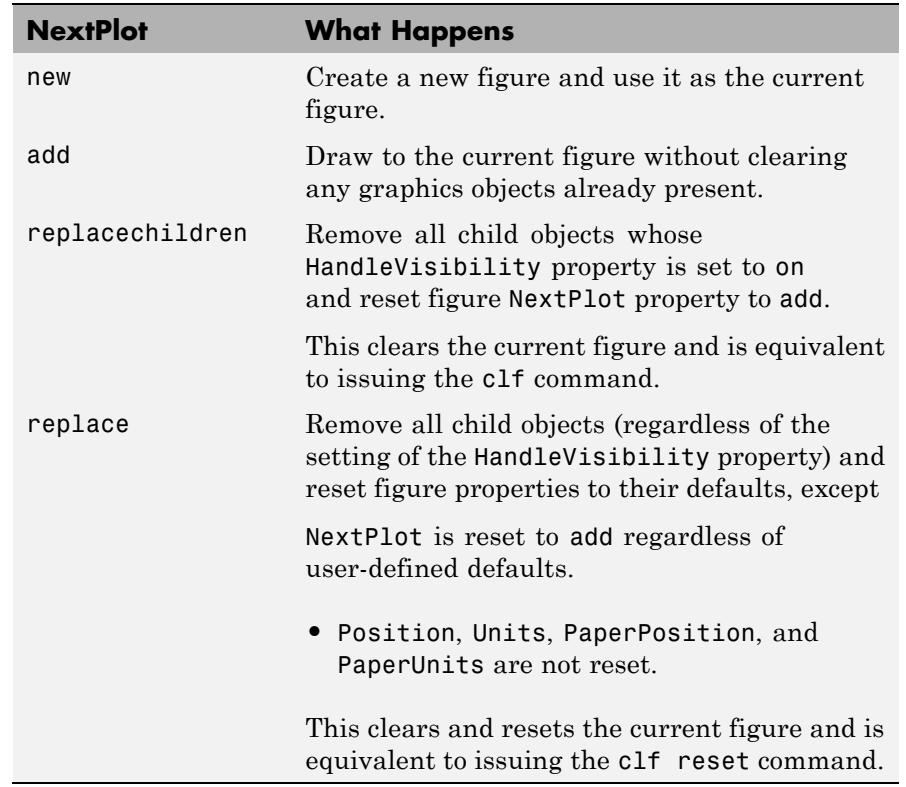

After newplot establishes which figure to draw in, it reads the current axes' NextPlot property and acts accordingly.

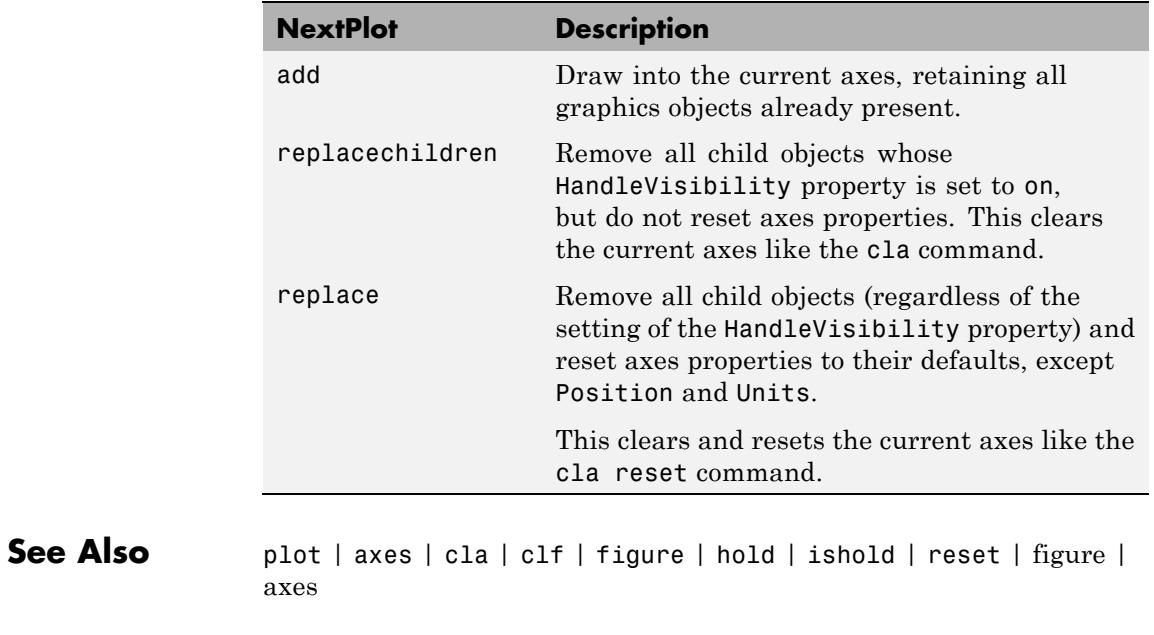

**How To** • Controlling Graphics Output

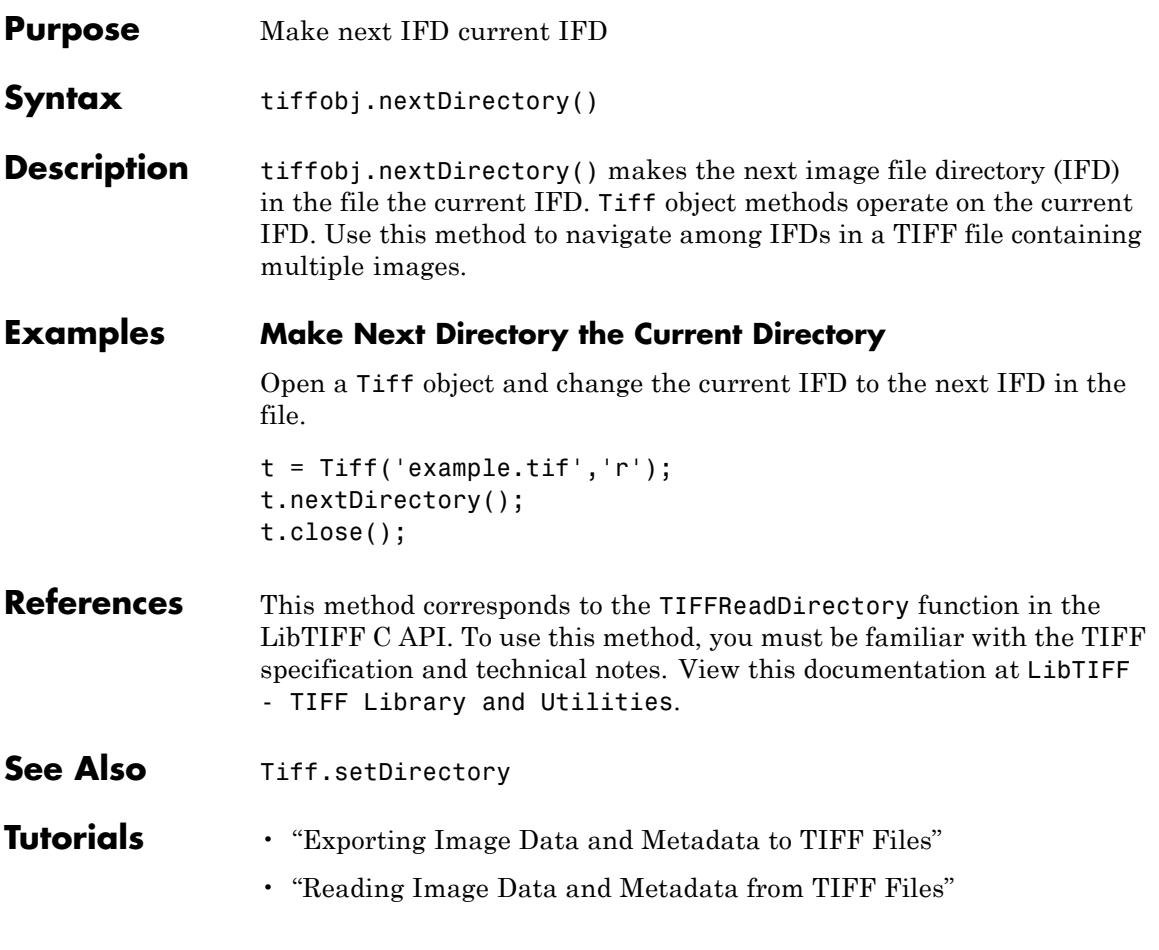

### **nextpow2**

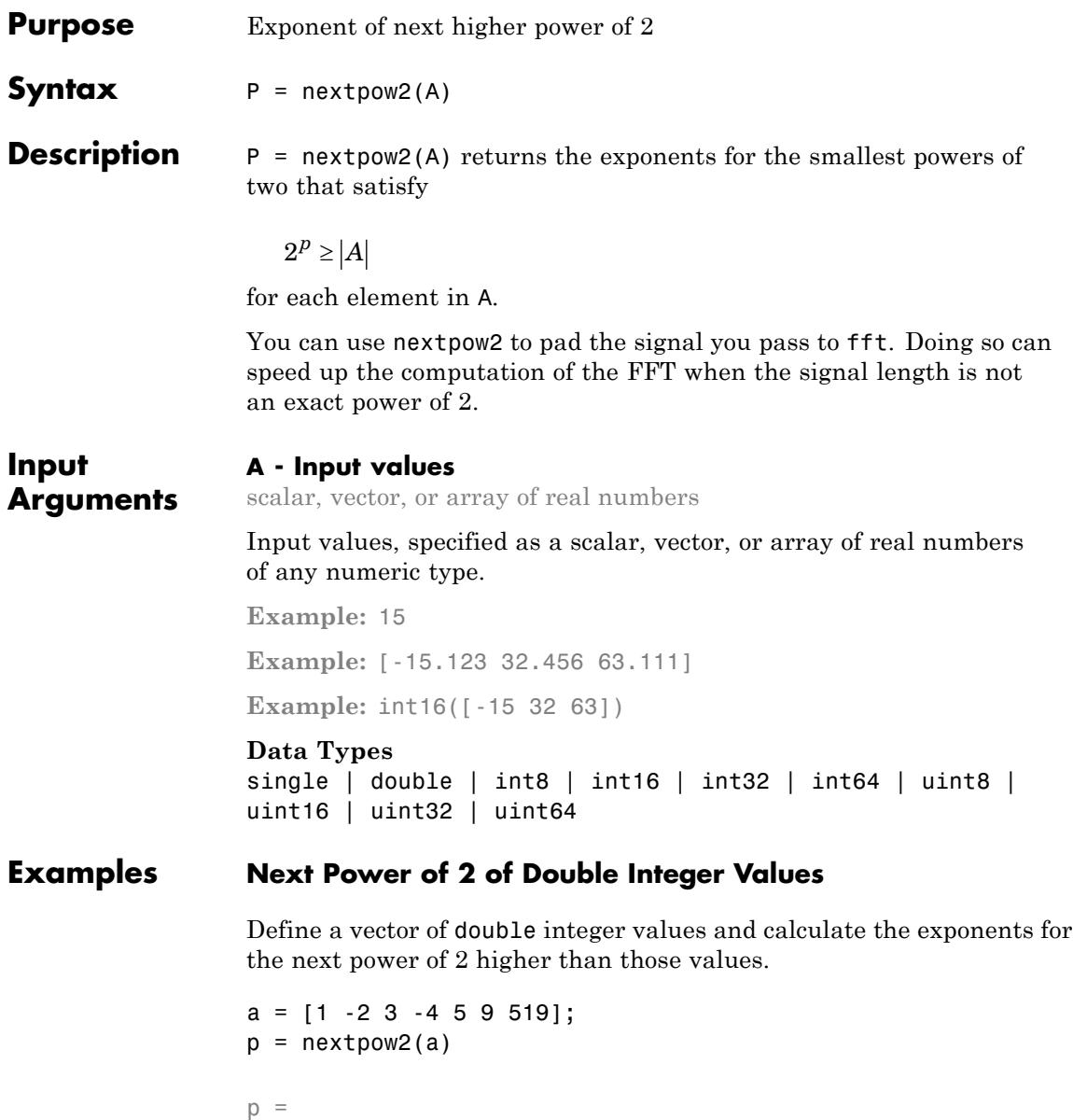

0 1 2 2 3 4 10

Calculate the positive next powers of 2.

 $np2 = 2.^{^{\circ}p}$  $np2 =$ 1 2 4 4 8 16 1024

Preserve the sign of the original input values.

np2.\*sign(a) ans  $=$ 1 -2 4 -4 8 16 1024

#### **Next Power of 2 of Unsigned Integer Values**

Define a vector of unsigned integers and calculate the exponents for the next power of 2 higher than those values.

```
a = uint32([1020 4000 32700]);
p =nextpow2(a)
p =10 12 15
```
Calculate the next powers of 2 higher than the values in a.

```
2.^p
ans =1024 4096 32768
```
#### **Optimize FFT with Padding**

Use nextpow2 to increase the performance of fft when the length of your signal is not a power of 2.

Create a 1-D vector containing 8191 sample values.

```
x = galley('uniformdata', [1,8191], 0);
```
Calculate the next power of 2 higher than 8191.

 $p = nextpow2(8191);$  $n = 2^p$ 

 $n =$ 

8192

Pass the signal and the next power of 2 to the fft function.

 $y = fft(x, n);$ 

**See Also** fft | log2 | pow2

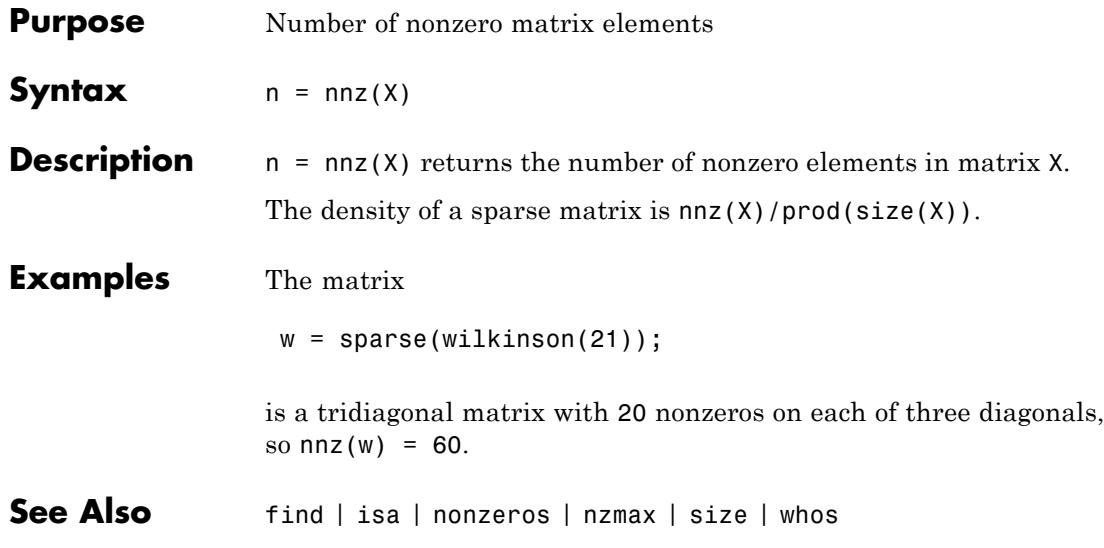

### **noanimate**

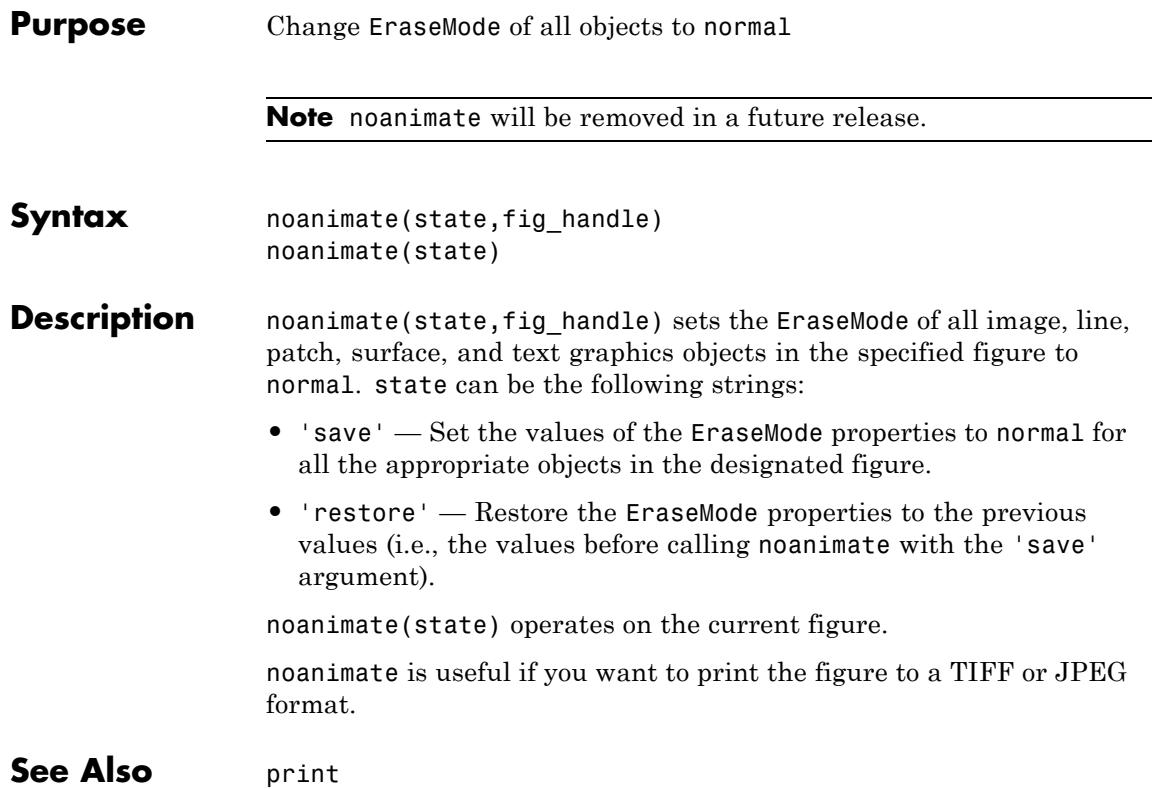

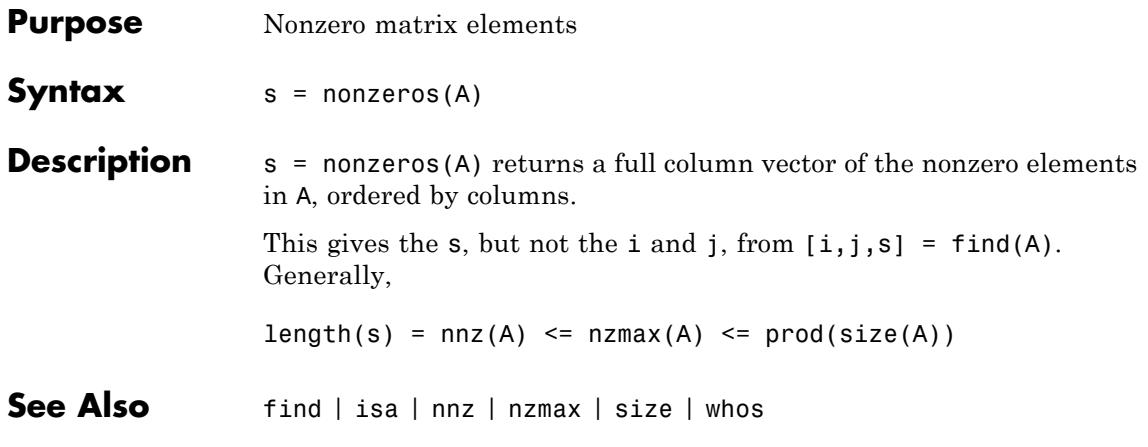

#### **norm**

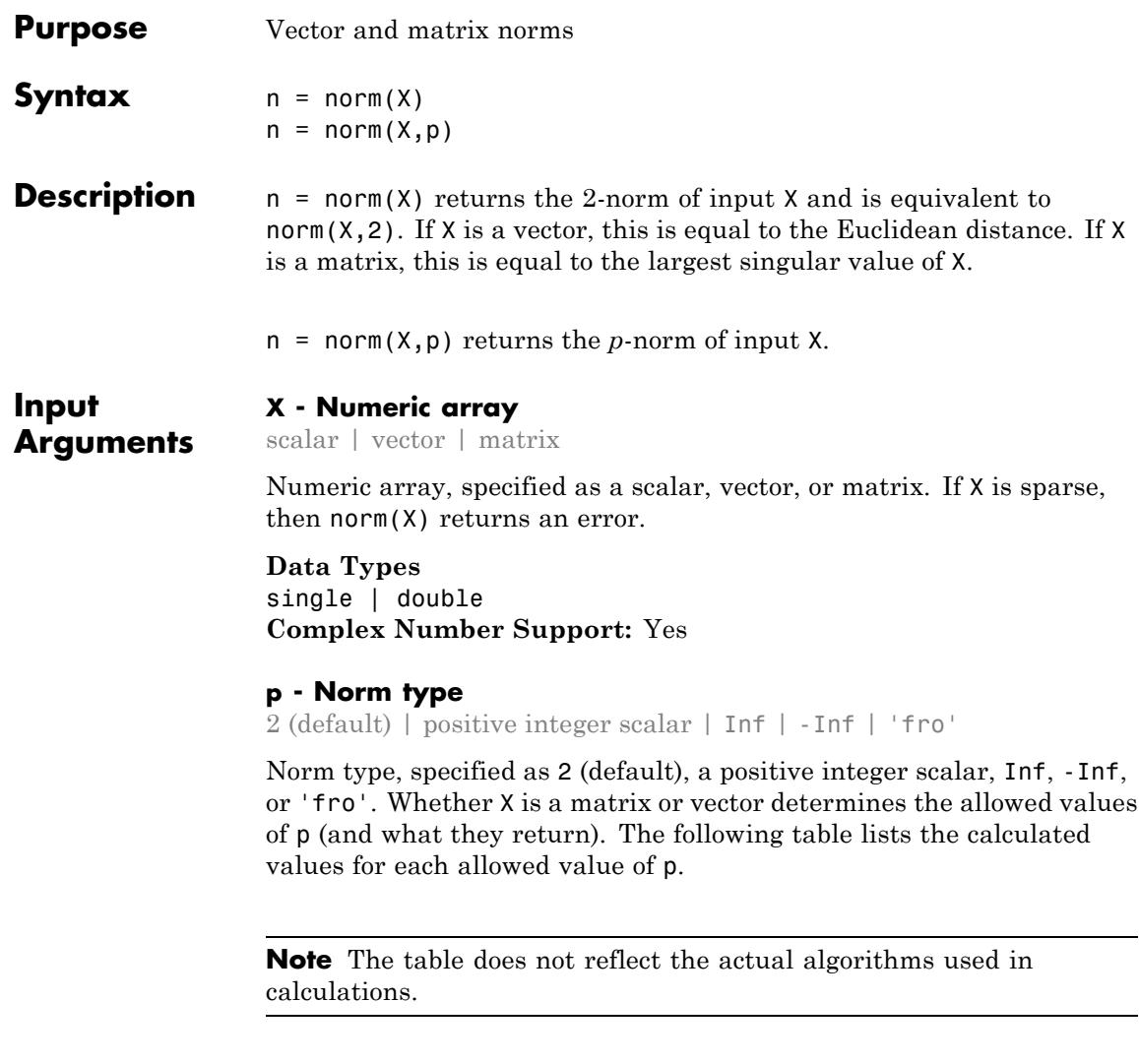

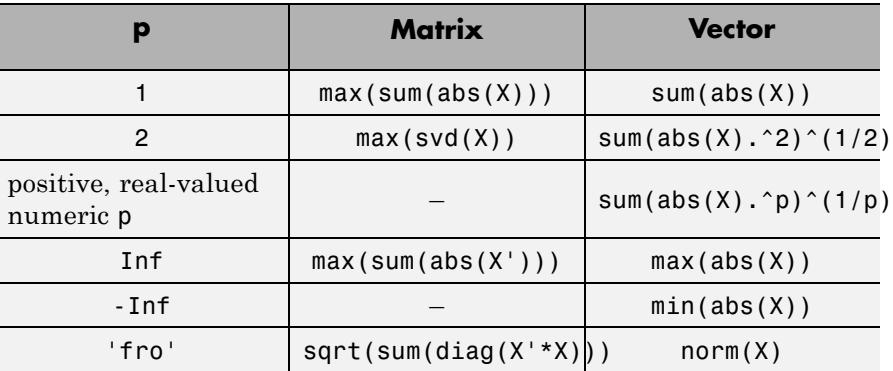

#### **Output Arguments n - Matrix or vector norm** scalar

Matrix or vector norm, returned as a scalar. The norm gives a measure of the magnitude of the elements. By convention, norm returns NaN if the input contains NaN values.

#### **Examples 1- and 2- Norm of Vector**

Create a vector corresponding to the point (-2,3,-1) in 3-D space.

 $X = [-2 \ 3 \ -1];$ 

Calculate the 2-norm of the vector.

 $n = norm(X)$ 

 $n =$ 

3.7417

The 2-norm is equal to the Euclidean length of the vector.

Calculate the 1-norm of the vector.

 $n = norm(X, 1)$ 

 $n =$ 6

The 1-norm is equal to the sum of the element magnitudes.

#### **2-Norm of Matrix**

Create a matrix.

 $X = [2 \ 0 \ 1; -1 \ 1 \ 0; -3 \ 3 \ 0];$ 

The matrix has rank $(X) = 2$ , so it has two nonzero singular values.

Calculate the 2-norm of the matrix.

```
n = norm(X)n =4.7234
```
The 2-norm is equal to the largest singular value of X.

#### **Frobenius Norm of Sparse Matrix**

Create a sparse identity matrix, S.

S = sparse(1:25,1:25,1);

Attempt to use norm(S) to calculate the 2-norm of S.

```
n = norm(S)
```
Error using norm Sparse norm(S,2) is not available.

When the input matrix is sparse, norm(S) returns an error.

Now use 'fro' to calculate the Frobenius norm of the sparse matrix.

```
n = norm(S, 'fro')n =5
This calculates the 2-norm of the column vector, S( : ).
```
See Also cond | rcond | condest | normest | hypot

#### **normest**

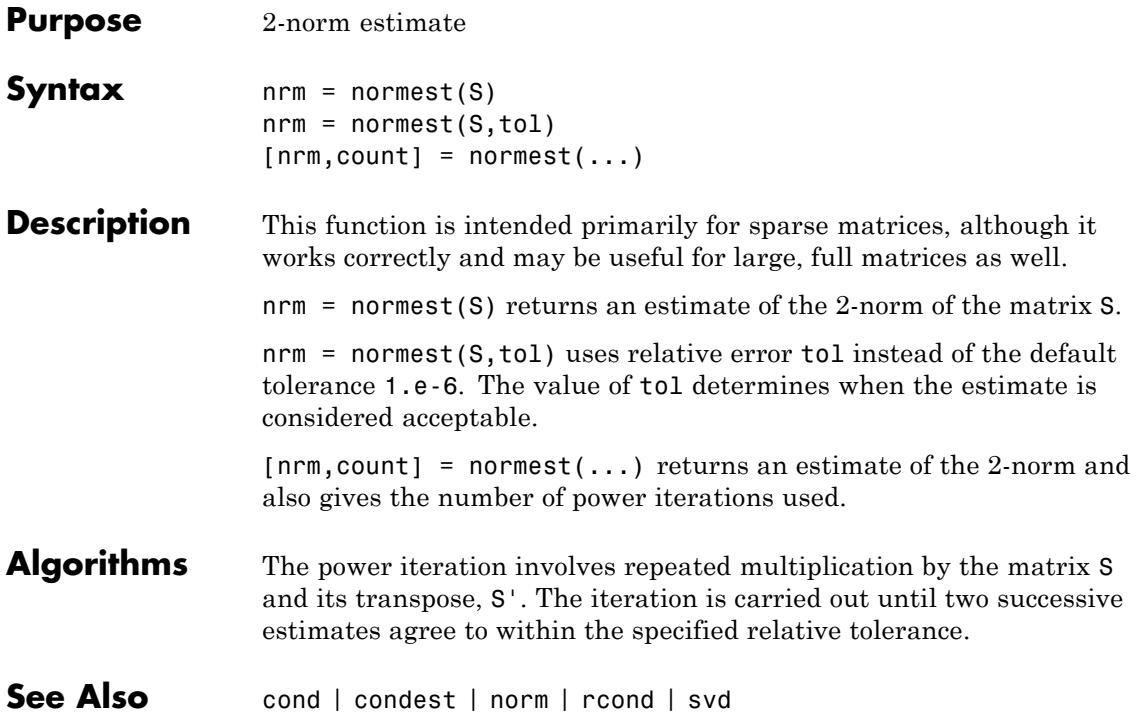

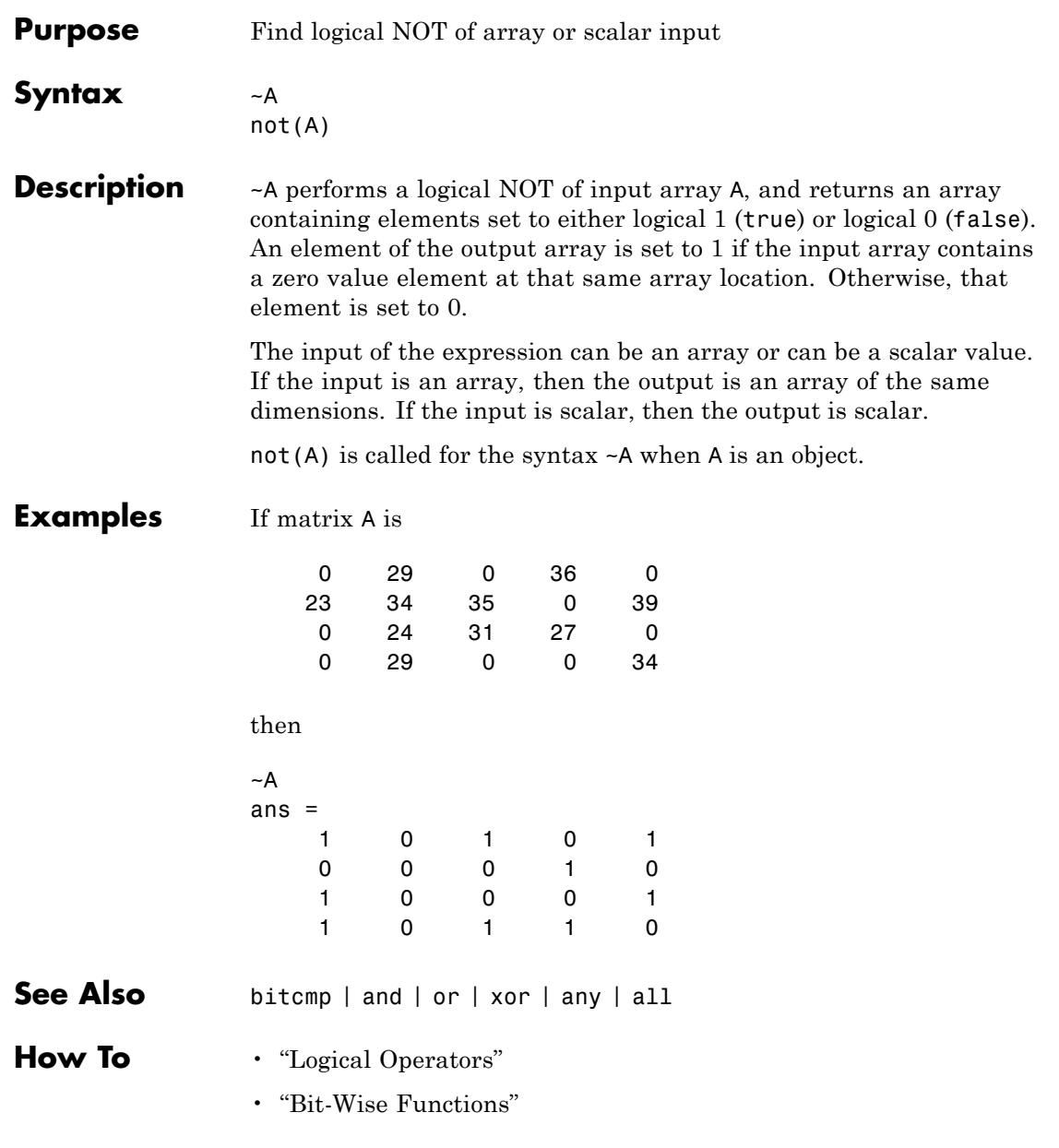

### **notebook**

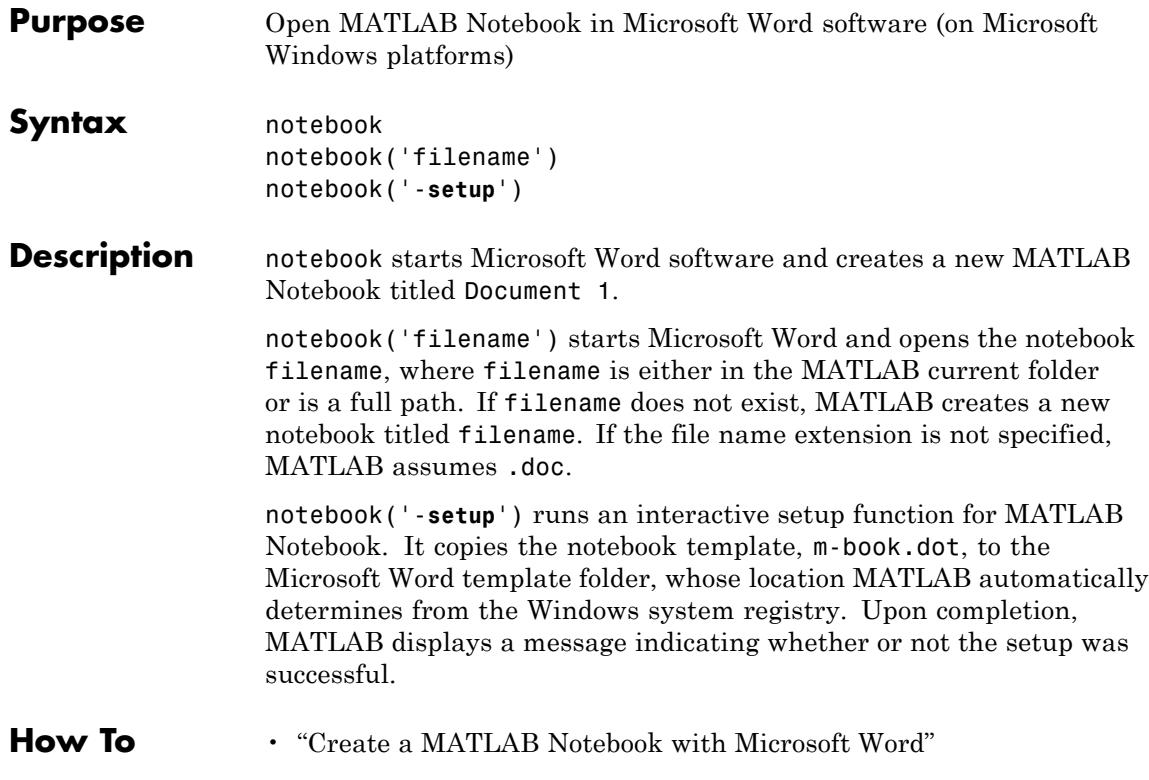

• "Publishing MATLAB Code"

- **Purpose** Notify listeners that event is occurring
- **Syntax** notify(Hobj, 'EventName') notify(Hobj,'EventName',data)

**Description** notify(Hobj, 'EventName') notifies listeners that the specified event is taking place on the specified handle objects.

notify(Hobj,'EventName',data) includes user-defined event data.

#### **Input Arguments**

Hobj

Array of handle objects triggering the specified event.

EventName

Name of the event.

data

An event.EventData object encapsulating information about the event. You can define custom event data by subclassing event.EventData and passing an instance of your subclass as the data argument. See "Defining Event-Specific Data" for information on defining event data.

#### **See Also**

See "Events and Listeners — Syntax and Techniques"

handle, addlistener

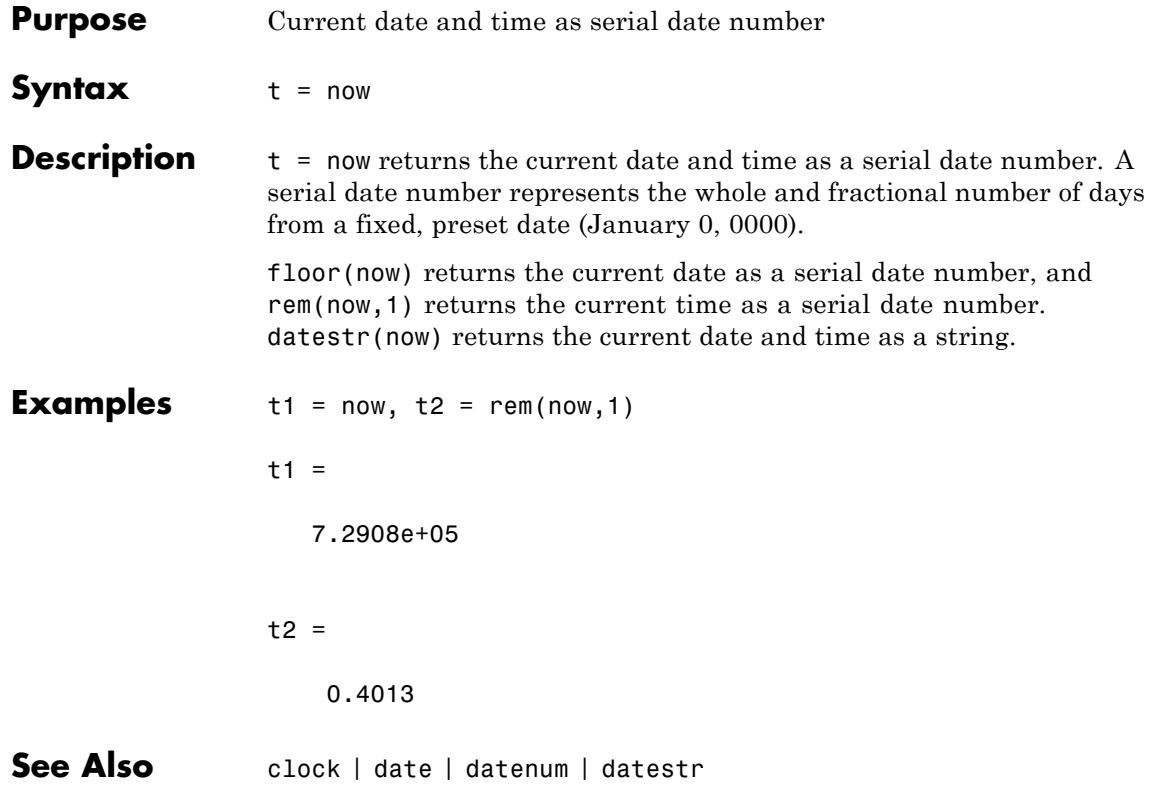

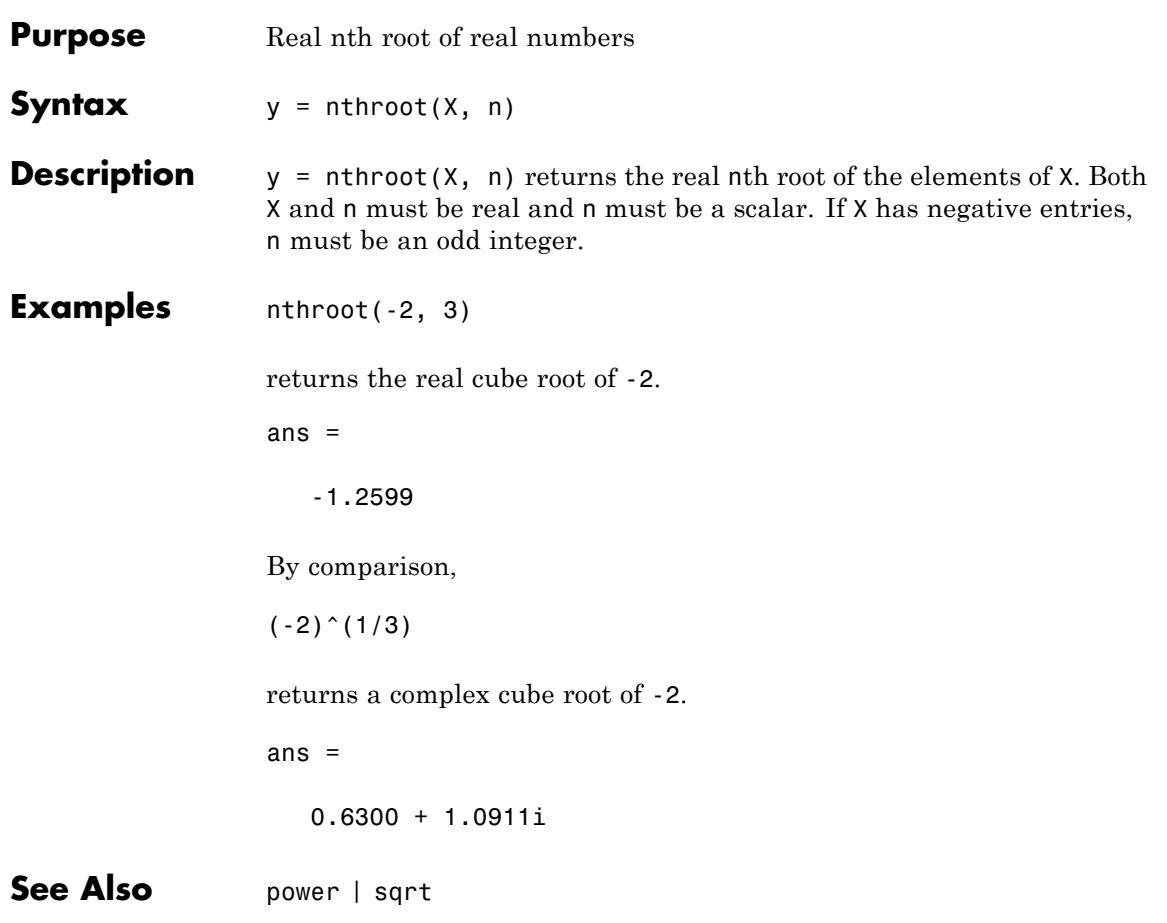

 $\mathbf{I}$ 

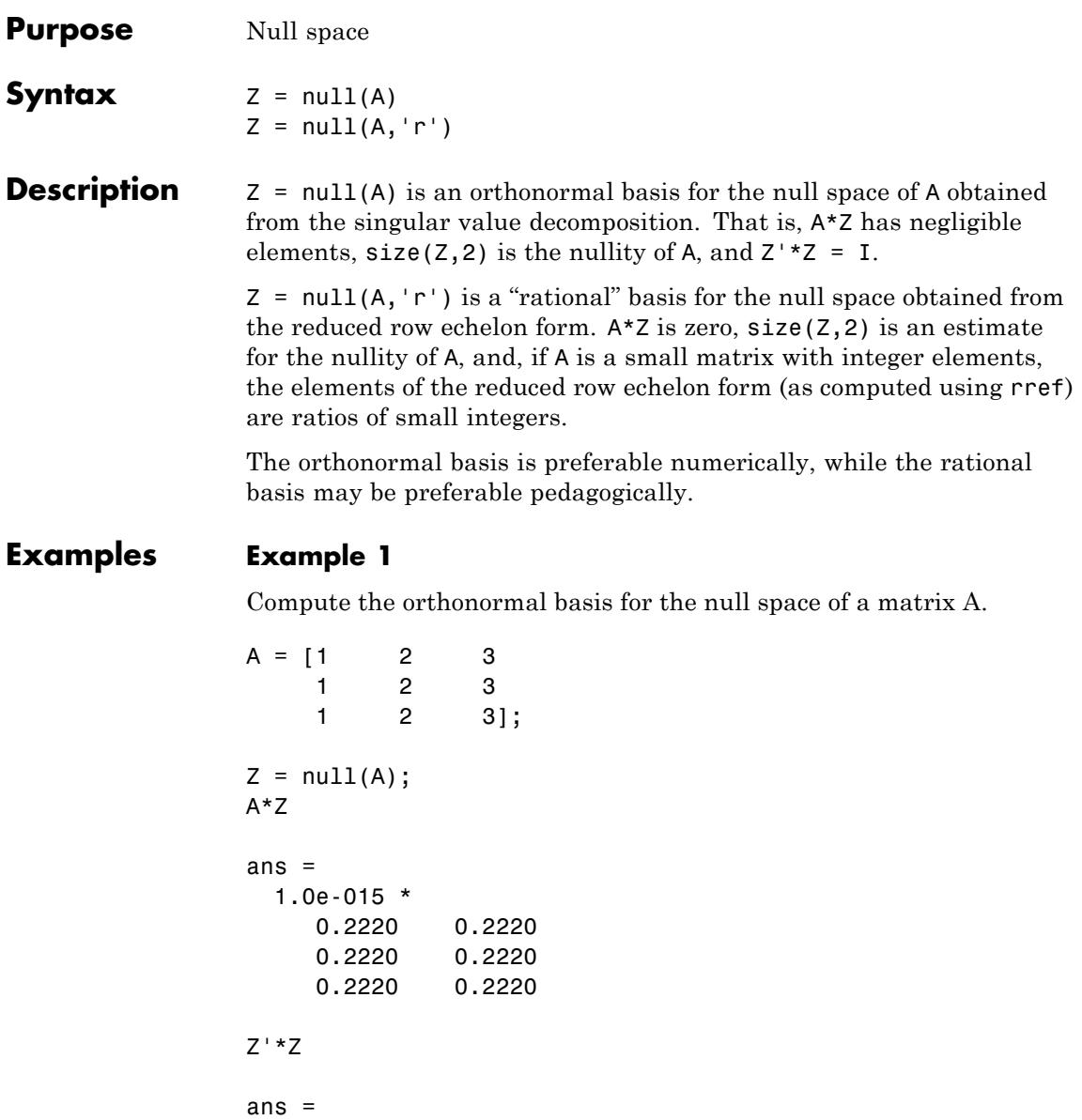
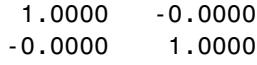

#### **Example 2**

Compute the 1-norm of the matrix A\*Z and determine that it is within a small tolerance.

 $norm(A*Z, 1) < 1e-12$ ans  $=$ 1

### **Example 3**

Compute the rational basis for the null space of the same matrix A.

```
ZR = null(A, 'r')ZR =-2 -31 0
                 0 1
             A*ZR
             ans =0 0
                 0 0
                 0 0
See Also orth | rank | rref | svd
```
# **num2cell**

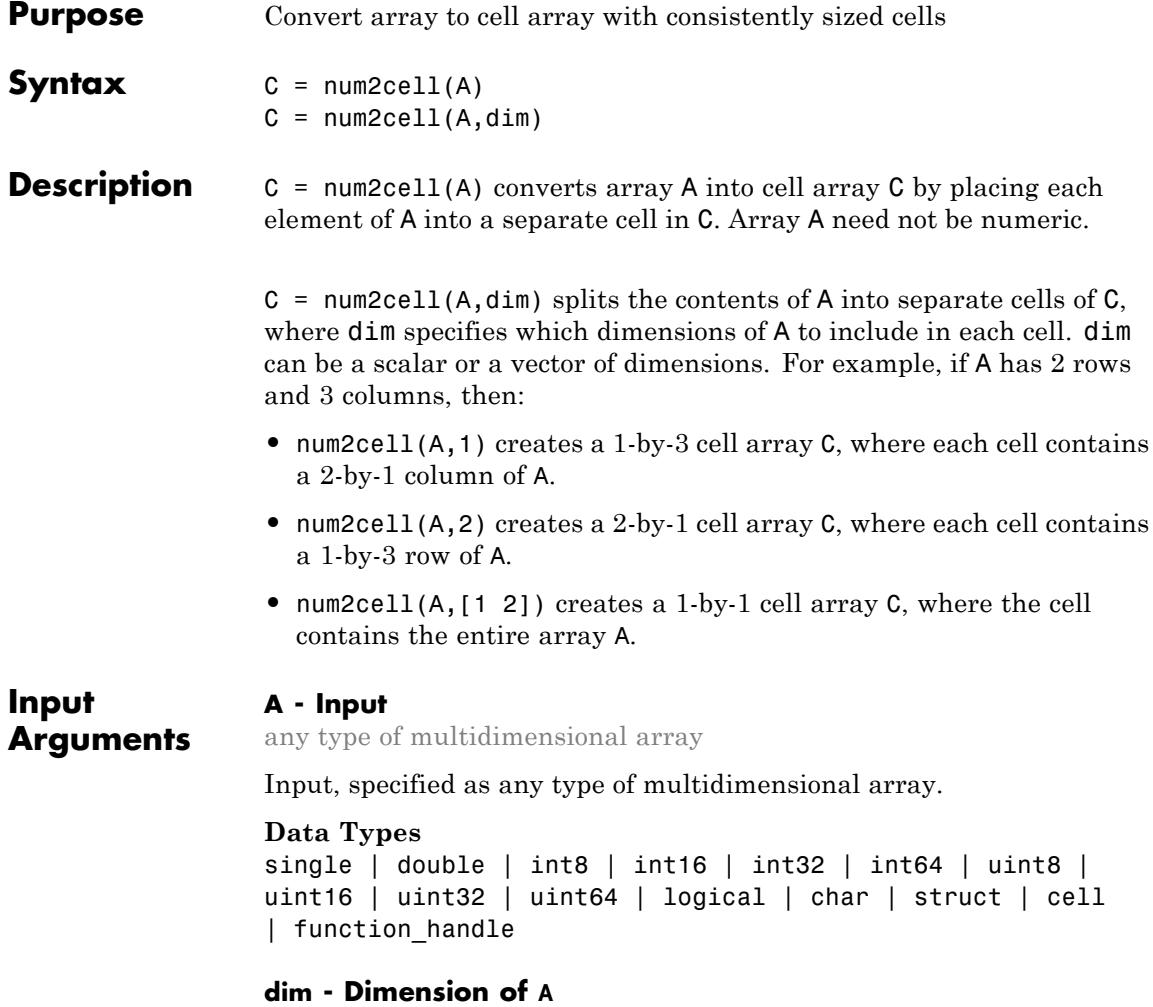

positive integer | positive vector of integers

Dimension of A, specified as a positive integer or a vector of positive integers. dim must be between 1 and ndims(A).

Elements need not be in numeric order. However, num2cell permutes the dimensions of the arrays in each cell of C to match the order of the specified dimensions.

#### **Data Types** double

**Output Arguments**

#### **C - Resulting array**

cell array

Resulting array, returned as a cell array. The size of C depends on the size of A and the values of dim.

- **•** If dim is not specified, then C is the same size as A.
- **•** If dim is a scalar, then C contains numel(A)/size(A,dim) cells. If dim is 1 or 2, then each cell contains a column or row vector, respectively. If dim > 2, then each cell contains an array whose dimth dimensional length is size(A,dim), and whose other dimensions are all singletons.

For example, given a 4-by-7-by-3 array, A, this figure shows how num2cell creates cells corresponding to dim values of 1, 2, and 3.

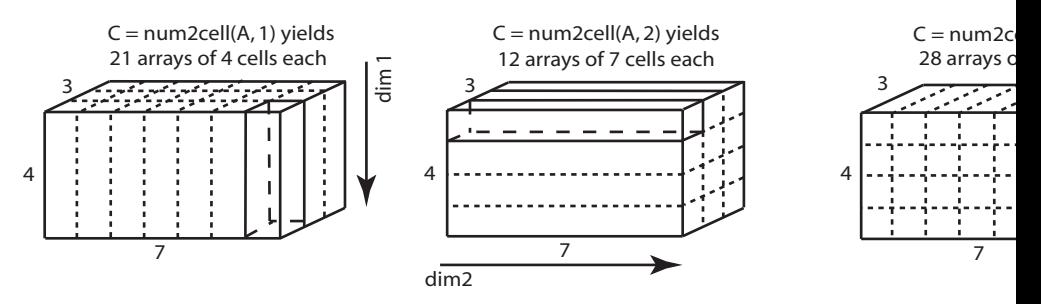

**•** If dim is a vector containing N values, then C has numel(A)/prod([size(A,dim(1)),...,size(A,vdim(N))]) cells. Each cell contains an array whose  $\dim(i)$ th dimension has a length of size(A,dim(i)) and whose other dimensions are singletons.

For example, given a 4-by-7-by-3 array, you can specify dim as an positive integer vector to create cell arrays of different dimensions.

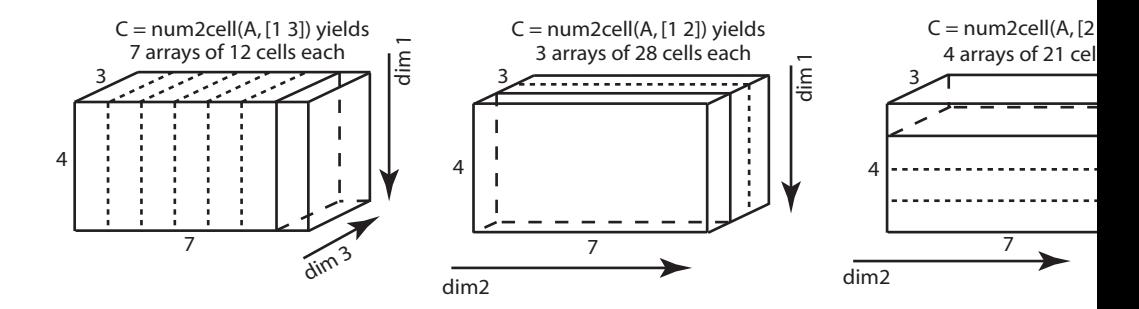

### **Examples Convert Arrays to Cell Array**

Place all elements of a numeric array into separate cells.

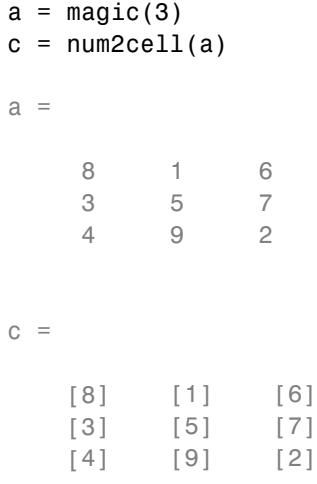

Place individual letters of a word into separate cells of an array.

```
a = ['four'; 'five'; 'nine']c = num2cell(a)a =
```
four

```
five
nine
c ='f' 'o' 'u' 'r'
   f' 'i' 'i' 'v' 'e'
   'n' 'i' 'n' 'e'
```
### **Create Cell Array of Numeric Arrays**

Generate a 4-by-3-by-2 numeric array, and then create a 1-by-3-by-2 cell array of 4-by-1 column vectors.

 $A =$  reshape(1:12,4,3);  $A(:,:,2) = A*10$  $C = num2cell(A, 1)$  $A(:,:,:1) =$ 159 2 6 10 3 7 11 4 8 12  $A(:,:;2) =$ 10 50 90 20 60 100 30 70 110 40 80 120  $C(:,:,:1) =$ [4x1 double] [4x1 double] [4x1 double]

```
C(:,:,:2) =[4x1 double] [4x1 double] [4x1 double]
```
Each 4-by-1 vector contains elements from along the *first* dimension of A:

```
C{1}ans =1
     2
     3
     4
```
Create a 4-by-1-by-2 cell array of 1-by-3 numeric arrays.

```
C = num2cell(A, 2)C(:,:,:1) =[1x3 double]
    [1x3 double]
    [1x3 double]
    [1x3 double]
C(:,:,:2) =[1x3 double]
    [1x3 double]
    [1x3 double]
    [1x3 double]
```
Each 1-by-3 row vector contains elements from along the *second* dimension of A:

 $C{1}$ ans  $=$ 159

Finally, create a 4-by-3 cell array of 1-by-1-by-2 numeric arrays.

```
C = num2cell(A, 3)
```
 $C =$ 

```
[1x1x2 double] [1x1x2 double] [1x1x2 double]
[1x1x2 double] [1x1x2 double] [1x1x2 double]
[1x1x2 double] [1x1x2 double] [1x1x2 double]
[1x1x2 double] [1x1x2 double] [1x1x2 double]
```
Each 1-by-1-by-2 vector contains elements from along the *third* dimension of A:

 $C{1}$ 

```
ans(:,:,1) =1
ans(:,:,2) =10
```
#### **Combine Across Multiple Dimensions**

Create a cell array by combining elements into numeric arrays along several dimensions.

 $a =$  reshape(1:12,4,3);  $a(:,:,2) = a*10$  $c = num2cell(A, [1 3])$ 

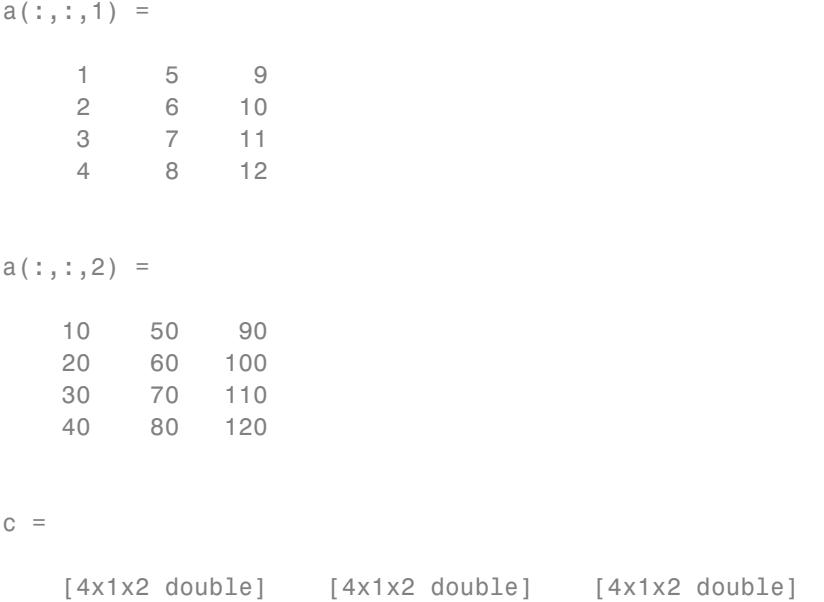

Each 4-by-1-by-2 array contains elements from along the first and third dimension of A:

### c{1}

```
ans(:,:,1) =1
     2
     3
     4
ans(:,:;2) =10
    20
```
30 40  $c = num2cell(A, [2 3])$  $c =$ [1x3x2 double] [1x3x2 double] [1x3x2 double] [1x3x2 double] See Also cat | mat2cell | cell2mat

### **num2hex**

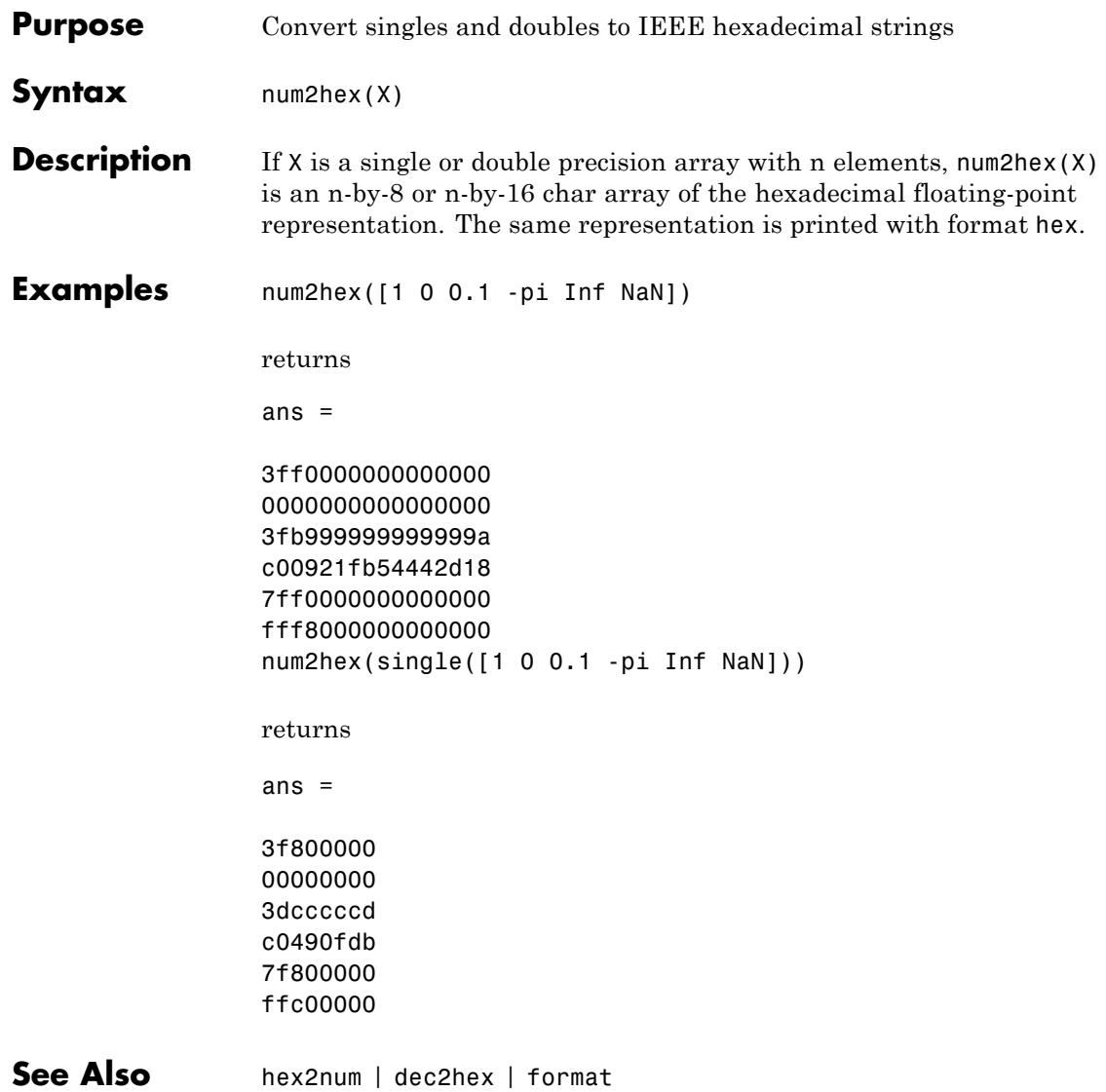

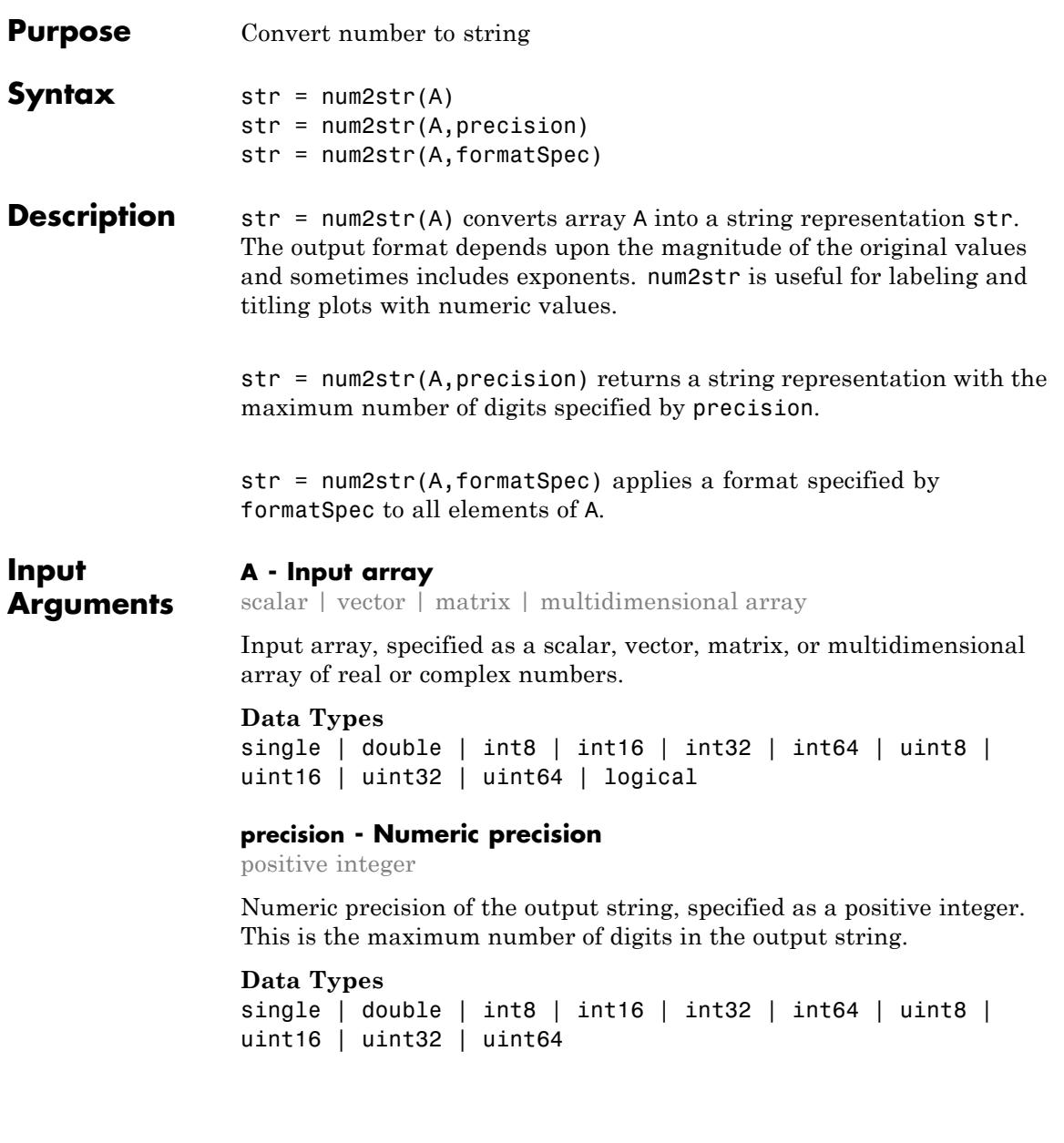

#### **formatSpec - Format of the output fields**

string

Format of the output fields, specified as a string.

The string can include a percent sign followed by a conversion character. The following table lists the available conversion characters and subtypes.

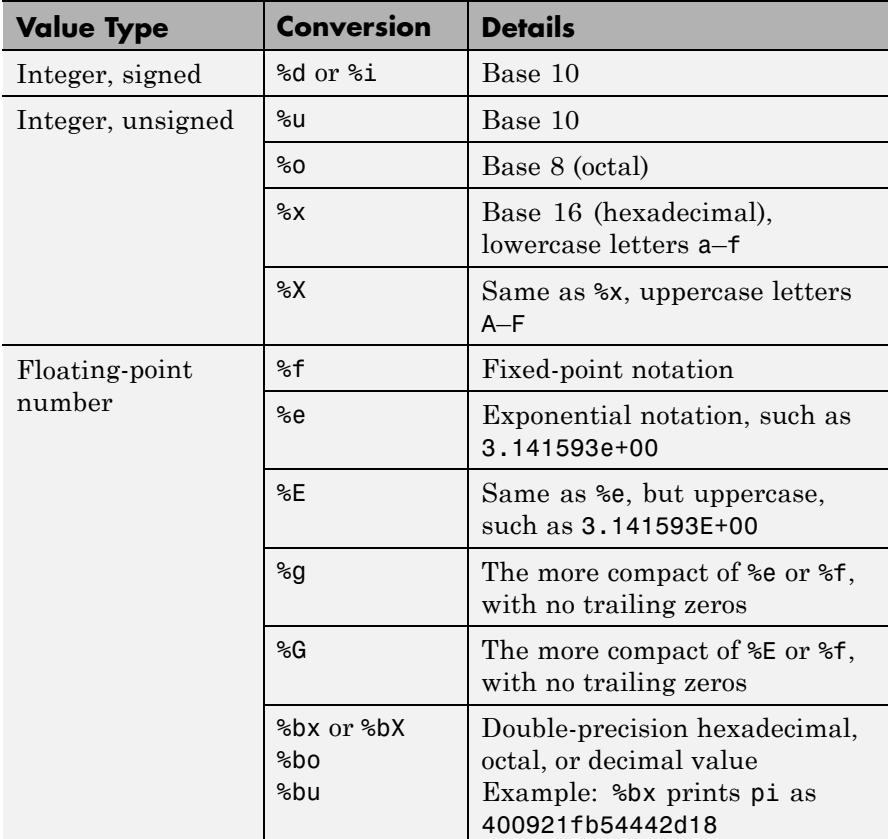

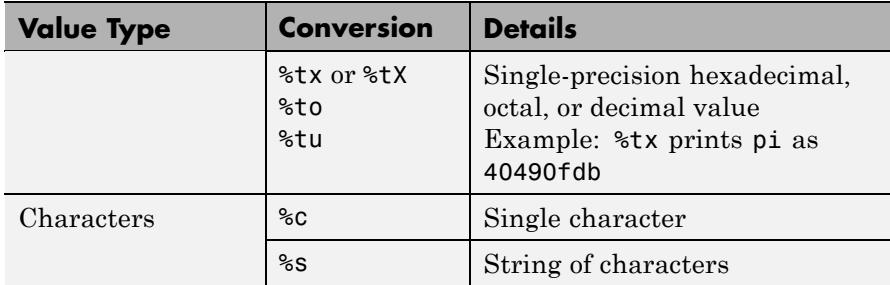

The string can include optional operators, which appear in the following order (includes spaces for clarity):

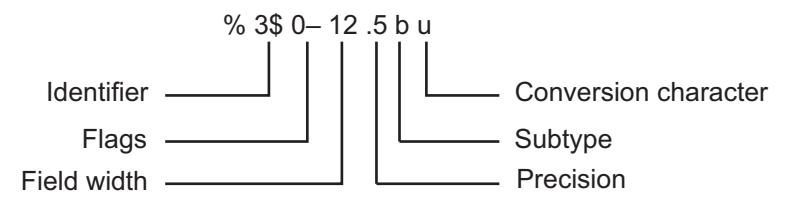

Optional operators include:

**•** Identifier

Order for processing inputs. Use the syntax *n*\$, where *n* represents the position of the value in the input list.

For example, '%3\$s %2\$s %1\$s %2\$s' prints inputs 'A', 'B', 'C' as follows: CBAB.

- **•** Flags
	- ' ' Left-justify. Example: %-5.2f
	- '+' Print sign character (+) for positive values. Example:  $% + 5.2f$
	- ' ' Pad to field width with spaces before the value. Example: % 5.2f

'0' Pad to field width with zeros. Example: %05.2f

'#' Modify selected numeric conversions:

- **•** For %o, %x, or %X, print 0, 0x, or 0X prefix.
- **-** For %f, %e, or %E, print decimal point even when precision is 0.
- **-** For %g or %G, do not remove trailing zeros or decimal point.

Example: %#5.0f

**•** Field width

Minimum number of characters to print. Can be a number, or an asterisk (\*) to refer to an argument in the input list. For example, the input list ('%12d', intmax) is equivalent to ('%\*d', 12, intmax).

**•** Precision

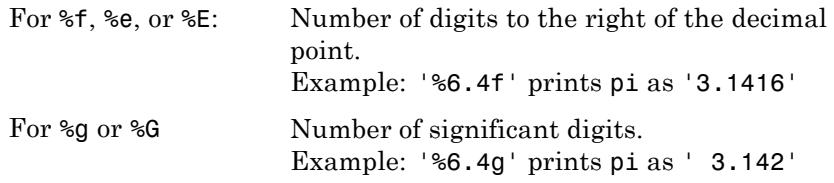

Can be a number, or an asterisk  $(*)$  to refer to an argument in the input list. For example, the input list ('%6.4f', pi) is equivalent to ('%\*.\*f', 6, 4, pi).

The string can also include combinations of the following:

- **•** Literal text to print. To print a single quotation mark, include '' in formatSpec.
- **•** Control characters, including:

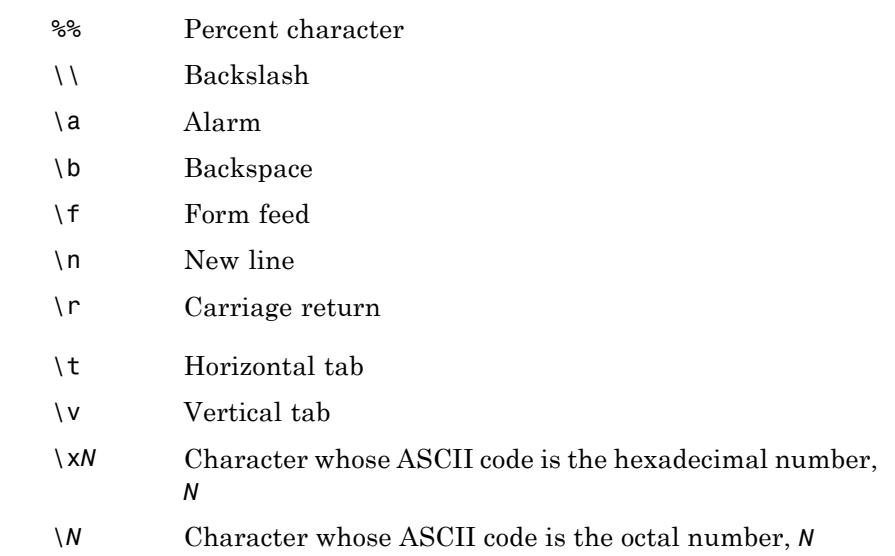

The following limitations apply to conversions:

- **•** Numeric conversions print only the real component of complex numbers.
- **•** If you specify a conversion that does not fit the data, such as a string conversion for a numeric value, MATLAB overrides the specified conversion, and uses %e.
- **•** If you apply a string conversion (%s) to integer values, MATLAB converts values that correspond to valid character codes to characters. For example, '%s' converts [65 66 67] to ABC.

#### **Output str - String representation of input array**

#### **Arguments** character array

String representation of the input array, A, returned as a character array.

### **num2str**

```
Algorithms num2str trims any leading spaces from a string, even when formatSpec
                  includes a space character flag. For example, num2str(42.67,'%
                   10.2f') returns a 1-by-5 character array '42.67'.
```
#### **Examples Default Conversions of Floating-Point Values**

Convert pi and eps to text strings.

```
str = num2str(pi)str =
3.1416
str = num2str(eps)str =2.2204e-16
```
#### **Specifying Precision**

Specify the number of significant digits for floating-point values.

```
A = galley('normaldata', [2,2], 0);precision = 3;
str = num2str(A,precision)
str =-0.433 0.125
 -1.67 0.288
```
#### **Specifying Formatting**

Specify the width, precision, and other formatting for an array of floating-point values.

```
A = galley('uniformdata', [2,3], 0) * 9999;formatSpec = \frac{1}{2}10.5e\n<sup>'</sup>;
str = num2str(A,formatSpec)
str =9.50034e+03
```
6.06782e+03 8.91210e+03 2.31115e+03 4.85934e+03 7.62021e+03

The format '%10.5e' prints each value in exponential format with five decimal places, and '\n' prints a new line character.

**See Also** cast | int2str | mat2str | sprintf | str2num

# **Tiff.numberOfStrips**

 $\mathsf{l}$ 

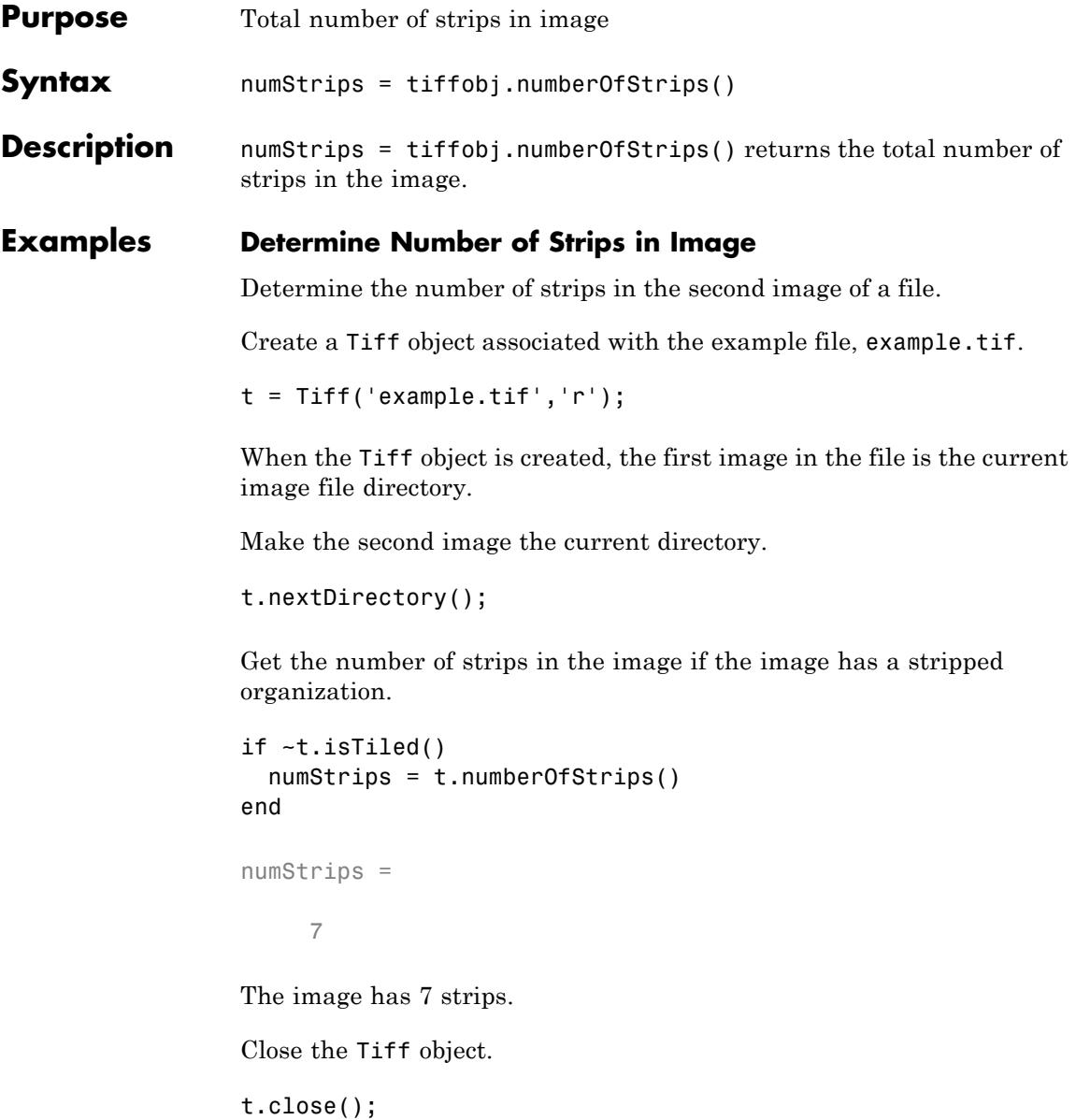

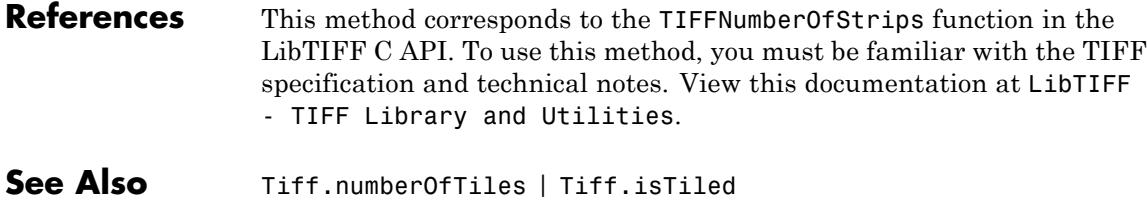

- **Tutorials** "Exporting Image Data and Metadata to TIFF Files"
	- "Reading Image Data and Metadata from TIFF Files"

# **Tiff.numberOfTiles**

 $\mathsf{l}$ 

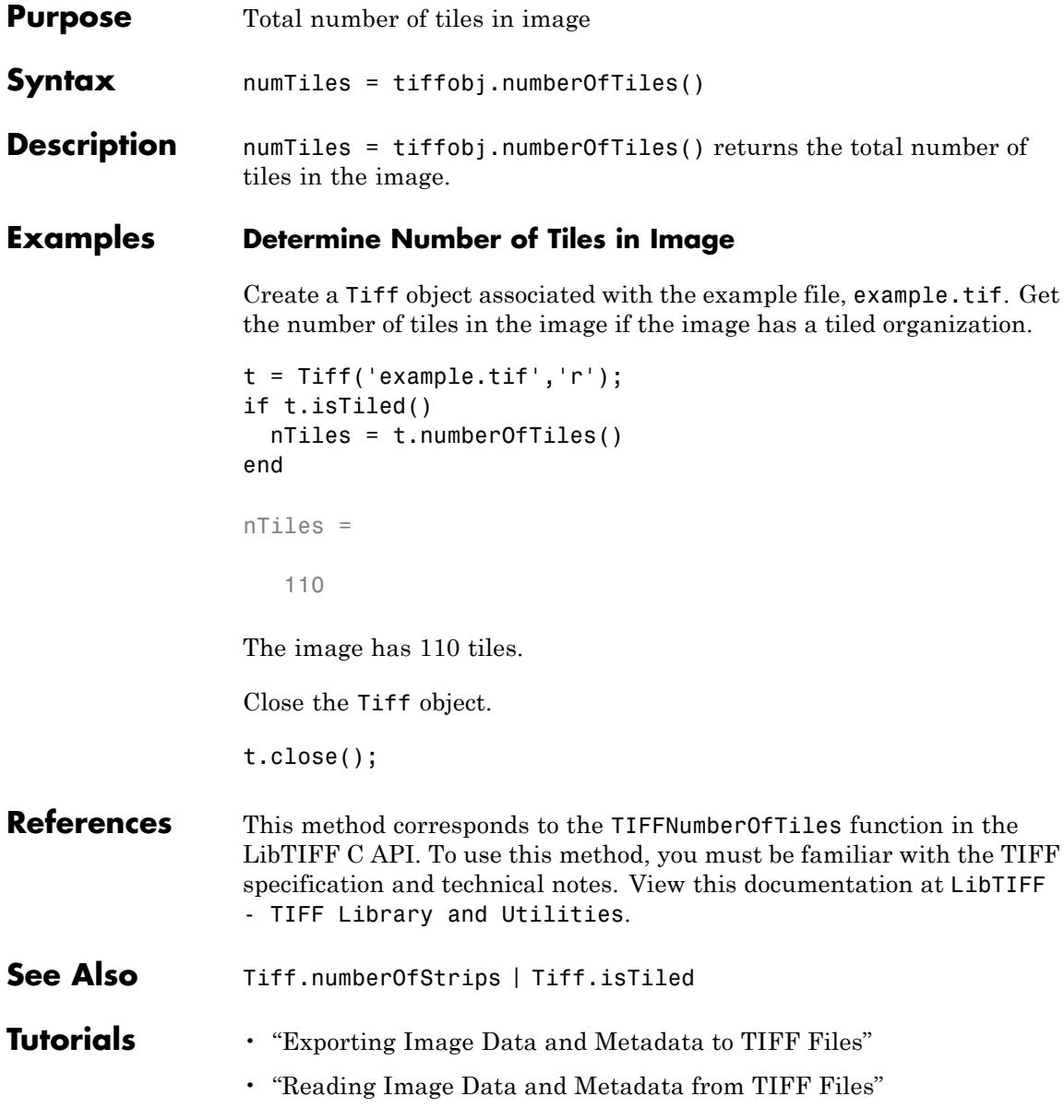

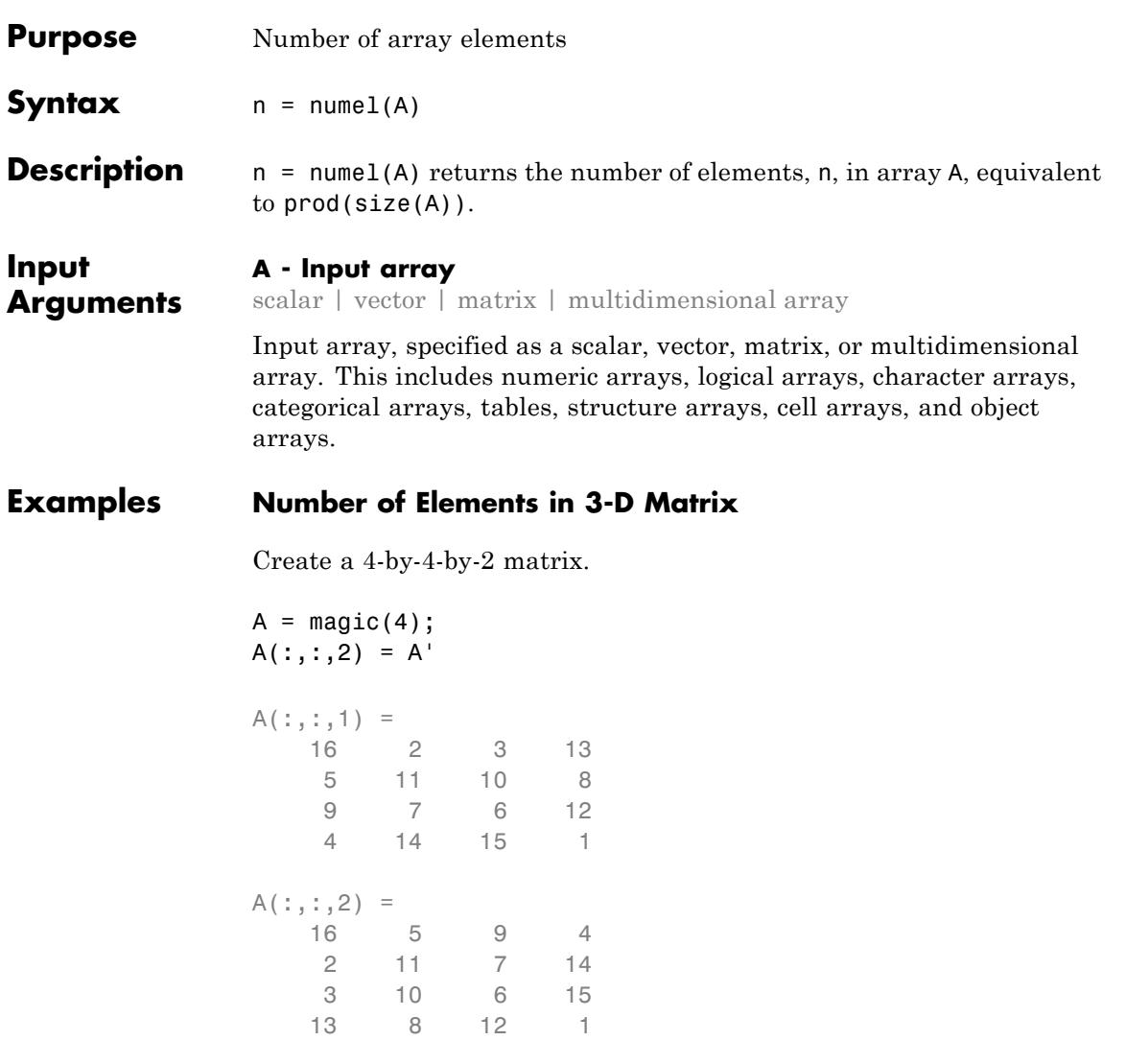

numel counts 32 elements in the matrix.

 $n = numel(A)$ 

 $n =$ 

32

#### **Number of Elements in Cell Array of Strings**

Create a cell array of strings.

 $A = \{ 'dog', 'cat', 'fish', 'horse' \};$ 

numel counts 4 string elements in the array.

```
n = numel(A)
```
 $n =$ 

4

#### **Number of Elements in Table**

Create a table with four variables listing patient information for five people.

```
LastName = {'Smith';'Johnson';'Williams';'Jones';'Brown'};
Age = [38;43;38;40;49];
Height = [71;69;64;67;64];
Weight = [176;163;131;133;119];
BloodPressure = [124 93; 109 77; 125 83; 117 75; 122 80];
A = table(Age,Height,Weight,BloodPressure,'RowNames',LastName)
A =Age Height Weight BloodPressure
               --- ------ ------ ---------------
```
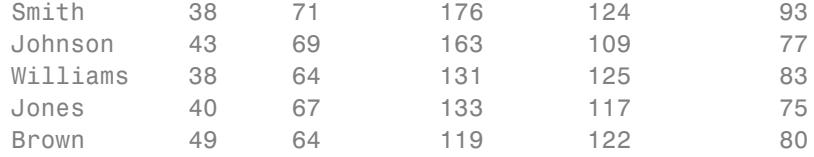

Find the number of elements in the table.

 $n = numel(A)$  $n =$ 20

numel returns a value equivalent to prod(size(A)) corresponding to the 5 rows and 4 variables.

- **Limitations** If A is a table, numel returns the number of elements in the table, A, equivalent to prod(size(A)). Variables in a table can have multiple columns, but numel(A) only accounts for the number of rows and number of variables.
- **See Also** prod | size | subsref
- **Concepts •** "Caution When Customizing Classes"

### **nzmax**

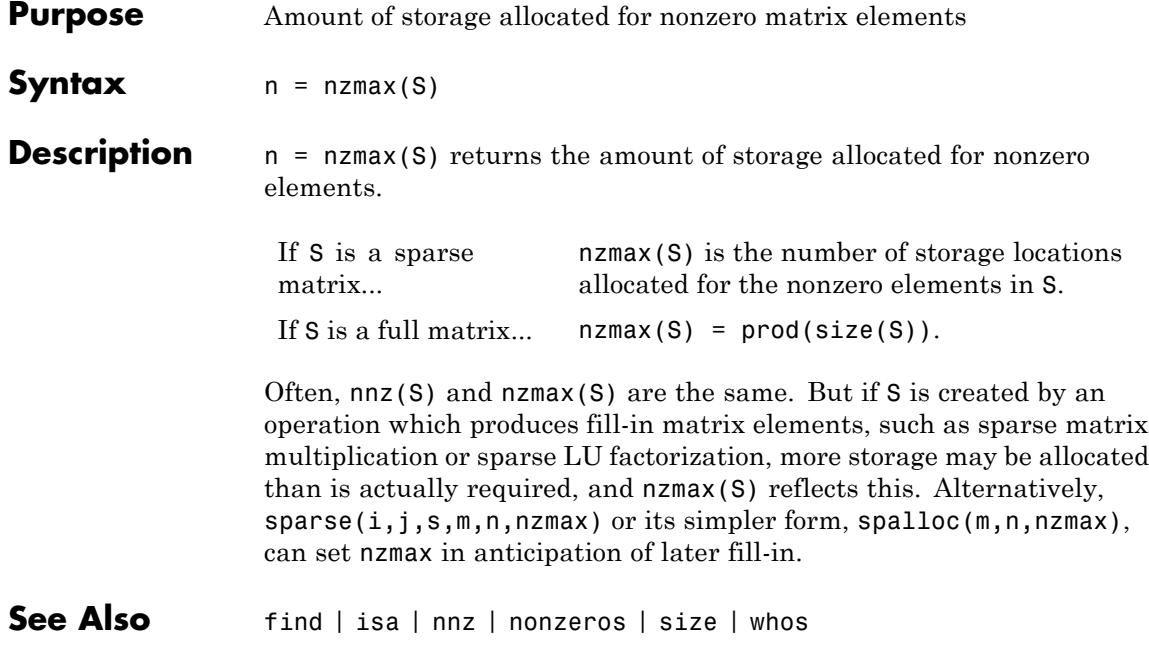

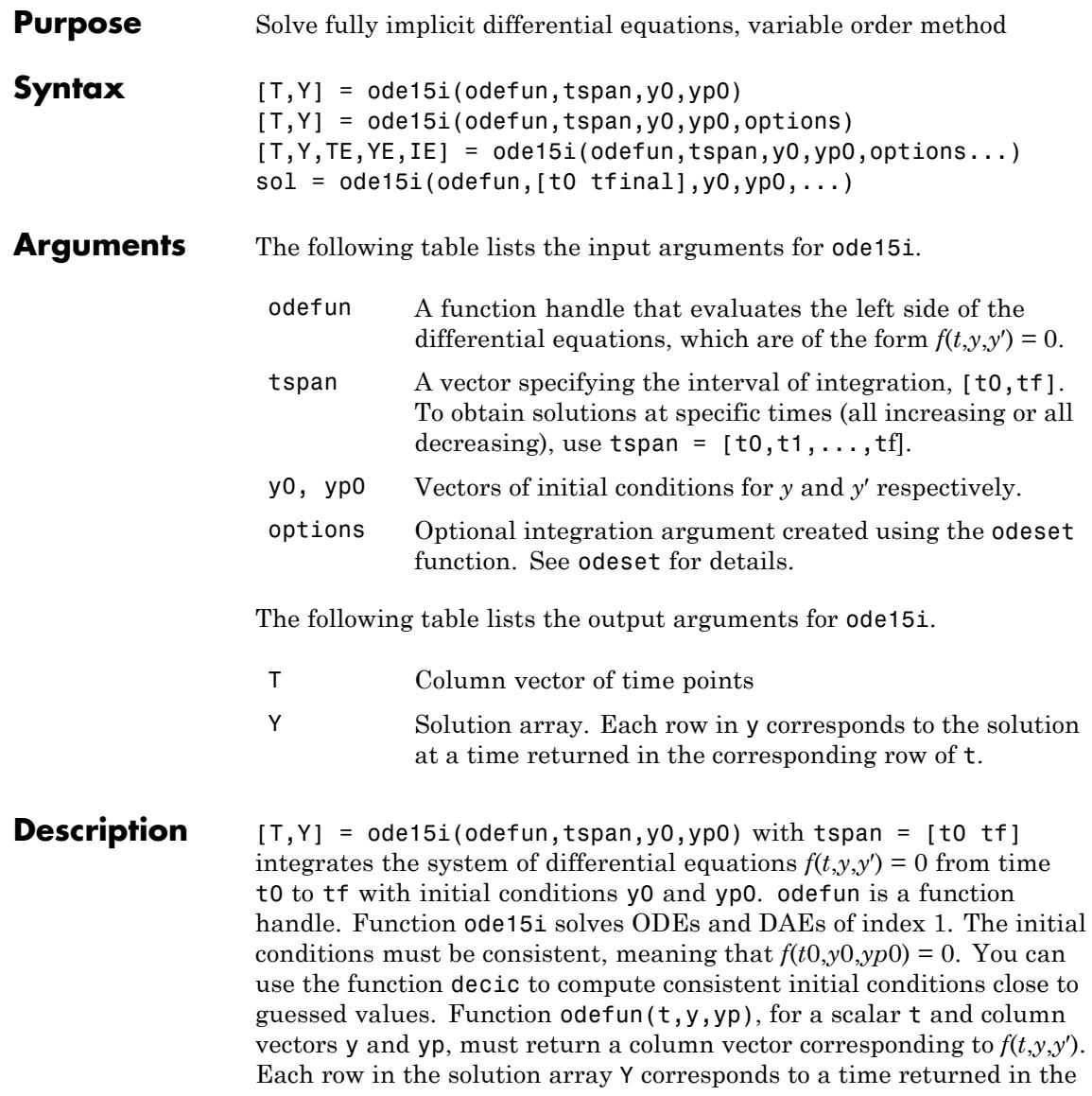

column vector T. To obtain solutions at specific times t0,t1,...,tf (all increasing or all decreasing), use  $tspan = [t0, t1, \ldots, tf].$ 

"Parameterizing Functions" explains how to provide additional parameters to the function odefun, if necessary.

 $[T, Y] = ode15i(odefun, tspan, y0, yp0, options) solves as above$ with default integration parameters replaced by property values specified in options, an argument created with the odeset function. Commonly used options include a scalar relative error tolerance RelTol (1e-3 by default) and a vector of absolute error tolerances AbsTol (all components 1e-6 by default). See odeset for details.

 $[T, Y, TE, YE, IE] = ode15i(odefun, tspan, y0, yp0, options...)$ with the 'Events' property in options set to a function events, solves as above while also finding where functions of (*t*,*y*,*y*′), called event functions, are zero. The function events is of the form  $[value, isterminal, direction] = events(t, y, yp)$  and includes the necessary event functions. Code the function events so that the ith element of each output vector corresponds to the ith event. For the ith event function in events:

- value(i) is the value of the function.
- isterminal(i) = 1 if the integration is to terminate at a zero of this event function and 0 otherwise.
- **•** direction(i) = 0 if all zeros are to be computed (the default), +1 if only the zeros where the event function increases, and -1 if only the zeros where the event function decreases.

Output TE is a column vector of times at which events occur. Rows of YE are the corresponding solutions, and indices in vector IE specify which event occurred. See "Integrator Options" in the MATLAB Mathematics documentation for more information.

 $sol = ode15i(odefun, [to tfinal], y0, ypo, ...)$  returns a structure that can be used with deval to evaluate the solution at any point between t0 and tfinal. The structure sol always includes these fields:

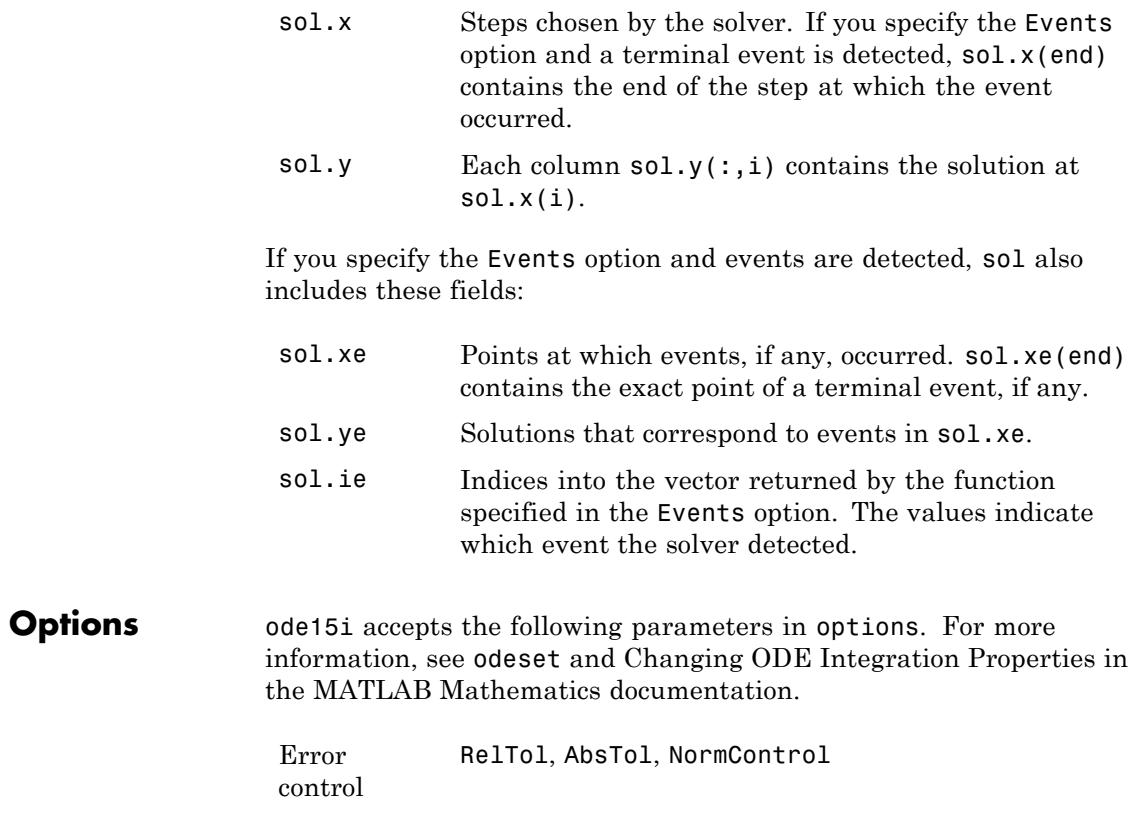

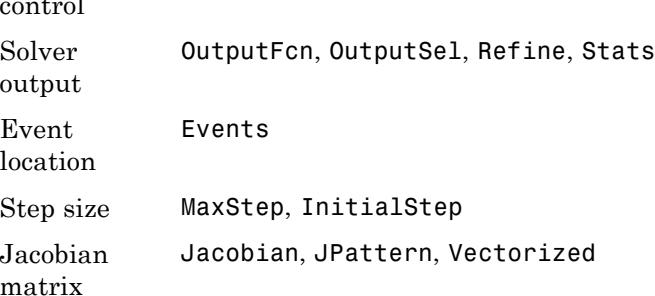

#### **Solver Output**

If you specify an output function as the value of the OutputFcn property, the solver calls it with the computed solution after each time step. Four output functions are provided: odeplot, odephas2, odephas3, odeprint. When you call the solver with no output arguments, it calls the default odeplot to plot the solution as it is computed. odephas2 and odephas3 produce two- and three-dimensional phase plane plots, respectively. odeprint displays the solution components on the screen. By default, the ODE solver passes all components of the solution to the output function. You can pass only specific components by providing a vector of indices as the value of the OutputSel property. For example, if you call the solver with no output arguments and set the value of OutputSel to [1,3], the solver plots solution components 1 and 3 as they are computed.

#### **Jacobian Matrices**

The Jacobian matrices ∂*f*/∂*y* and ∂*f*/∂*y*′ are critical to reliability and efficiency. You can provide these matrices as one of the following:

- Function of the form [dfdy,dfdyp] = FJAC(t,y,yp) that computes the Jacobian matrices. If FJAC returns an empty matrix [] for either dfdy or dfdyp, then ode15i approximates that matrix by finite differences.
- Cell array of two constant matrices  $\{dfdy, dfdyp\}$ , either of which could be empty.

Use odeset to set the Jacobian option to the function or cell array. If you do not set the Jacobian option, ode15i approximates both Jacobian matrices by finite differences.

For ode15i, Vectorized is a two-element cell array. Set the first element to 'on' if odefun(t,  $[y1,y2,...]$ ,  $yp$ ) returns  $[odefun(t,y1,yp),odefun(t,y2,yp),...]$ . Set the second element to 'on' if odefun $(t, y, [yp1, yp2,...])$  returns  $[odefun(t,y,yp1),odefun(t,y,yp2),...]$ . The default value of Vectorized is {'off','off'}.

For ode15i, JPattern is also a two-element sparse matrix cell array. If ∂*f*/∂*y* or ∂*f*/∂*y*′ is a sparse matrix, set JPattern to the sparsity patterns, {SPDY,SPDYP}. A sparsity pattern of ∂*f*/∂*y* is a sparse matrix SPDY with  $SPPY(i,j) = 1$  if component i of  $f(t,y,yp)$  depends on component j of y, and 0 otherwise. Use SPDY = [] to indicate that ∂*f*/∂*y* is a full matrix. Similarly for ∂*f*/∂*y*′ and SPDYP. The default value of JPattern is {[],[]}.

#### **Examples Example 1**

This example uses a helper function decic to hold fixed the initial value for  $y(t_0)$  and compute a consistent initial value for  $y'(t_0)$  for the Weissinger implicit ODE. The Weissinger function evaluates the residual of the implicit ODE.

 $to = 1$ ;  $y0 = sqrt(3/2)$ ;  $v_{p0} = 0$ ;  $[y0, yp0] = decic$  (@weissinger, t0, y0, 1, yp0, 0);

The example uses ode15i to solve the ODE, and then plots the numerical solution against the analytical solution.

```
[t, v] = ode15i(@weissinger,[1 10],y0, yp0);
vtrue = sqrt(t.^2 + 0.5);
plot(t,y,t,ytrue,'o');
```
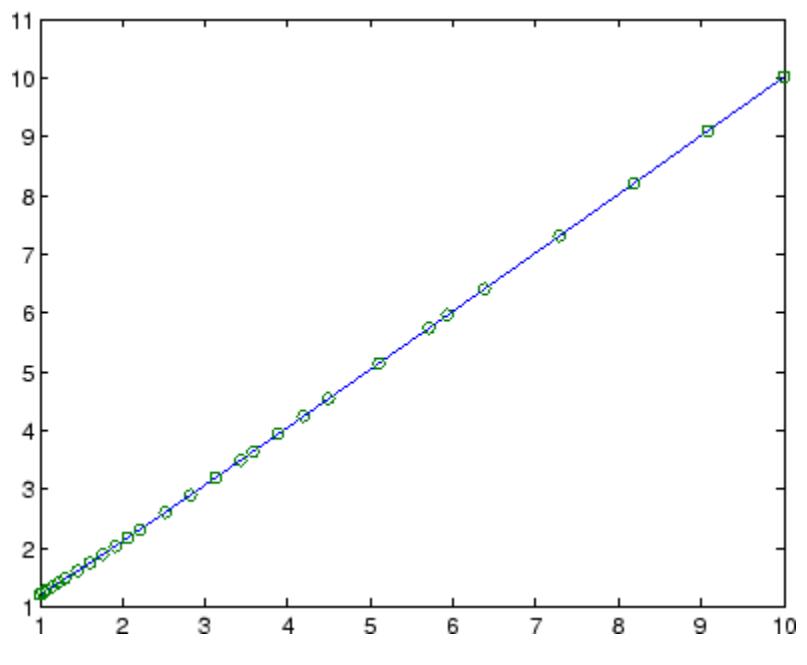

#### **Other Examples**

The files, ihb1dae.m and iburgersode.m, are examples of implicit ODEs.

**See Also** decic | deval | odeget | odeset | function\_handle | ode45 | ode23 | ode113 | ode15s | ode23s | ode23t | ode23tb

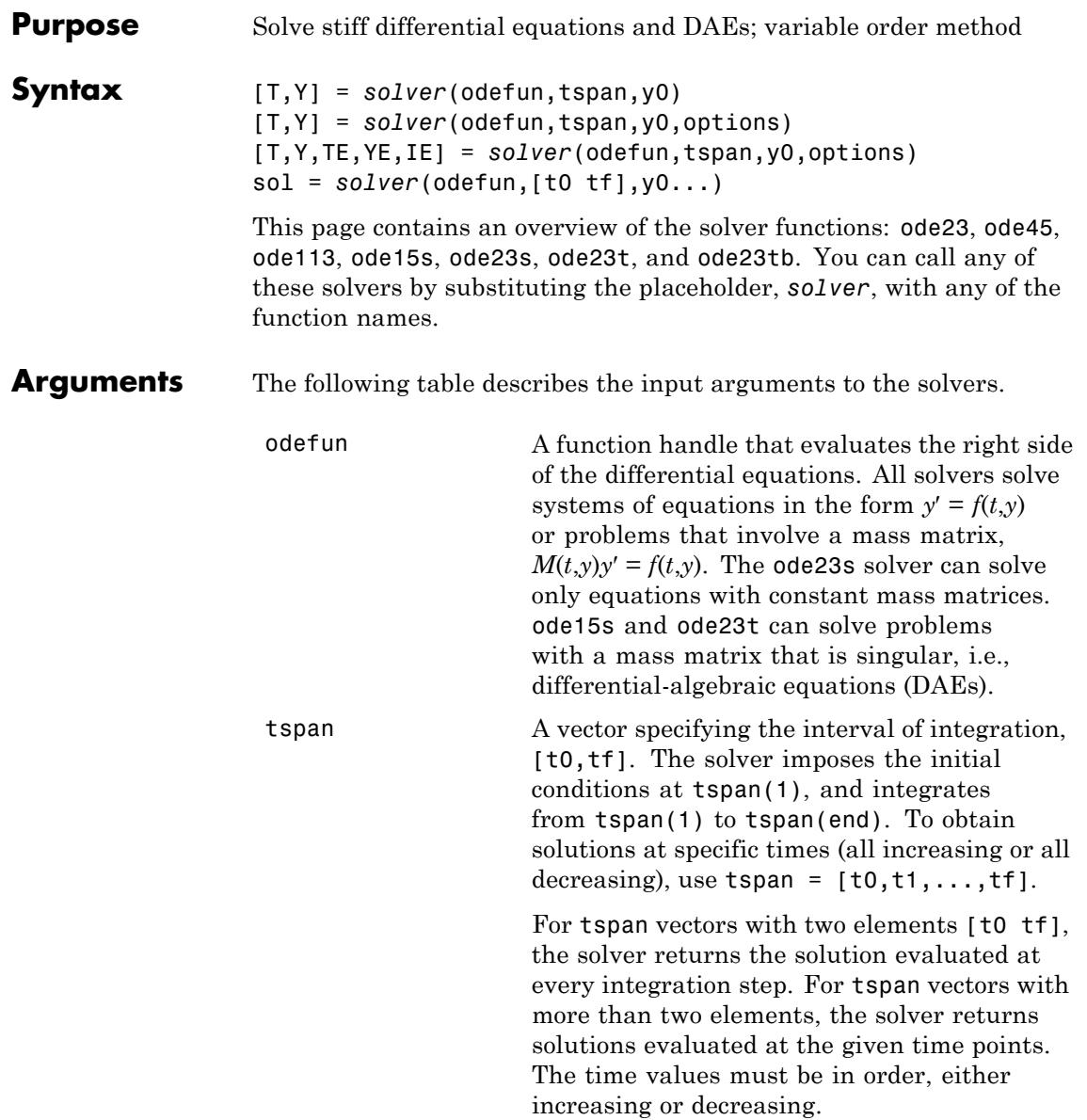

### **ode15s**

Specifying tspan with more than two elements does not affect the internal time steps that the solver uses to traverse the interval from tspan(1) to tspan(end). All solvers in the ODE suite obtain output values by means of continuous extensions of the basic formulas. Although a solver does not necessarily step precisely to a time point specified in tspan, the solutions produced at the specified time points are of the same order of accuracy as the solutions computed at the internal time points. Specifying tspan with more than two elements has little effect on the efficiency of computation, but for large systems, affects memory management. y0 A vector of initial conditions.

options Structure of optional parameters that change the default integration properties. This is the fourth input argument. [t,y] = *solver*(odefun,tspan,y0,options)

You can create options using the odeset function. See odeset for details.

The following table lists the output arguments for the solvers.

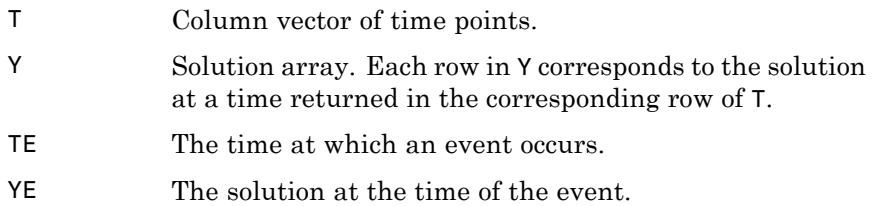

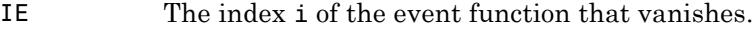

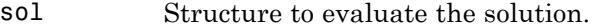

**Description** [T,Y] = *solver*(odefun,tspan,y0) with tspan = [t0 tf] integrates the system of differential equations  $y' = f(t,y)$  from time t0 to tf with initial conditions y0. The first input argument, odefun, is a function handle. The function,  $f = \text{odefun}(t, y)$ , for a scalar t and a column vector y, must return a column vector f corresponding to *f*(*t*,*y*). Each row in the solution array Y corresponds to a time returned in column vector T. To obtain solutions at the specific times t0, t1,...,tf (all increasing or all decreasing), use  $tspan = [t0, t1, \ldots, t1].$ 

> "Parameterizing Functions" explains how to provide additional parameters to the function fun, if necessary.

[T,Y] = *solver*(odefun,tspan,y0,options) solves as above with default integration parameters replaced by property values specified in options, an argument created with the odeset function. Commonly used properties include a scalar relative error tolerance RelTol (1e-3 by default) and a vector of absolute error tolerances AbsTol (all components are 1e-6 by default). If certain components of the solution must be nonnegative, use the odeset function to set the NonNegative property to the indices of these components. See odeset for details.

[T,Y,TE,YE,IE] = *solver*(odefun,tspan,y0,options) solves as above while also finding where functions of  $(t,y)$ , called event functions, are zero. For each event function, you specify whether the integration is to terminate at a zero and whether the direction of the zero crossing matters. Do this by setting the 'Events' property to a function, e.g., events or @events, and creating a function  $[value,$  isterminal, direction] = events $(t, v)$ . For the ith event function in events,

- value(i) is the value of the function.
- **•** isterminal(i) = 1, if the integration is to terminate at a zero of this event function and 0 otherwise.

**•** direction(i) = 0 if all zeros are to be computed (the default), +1 if only the zeros where the event function increases, and -1 if only the zeros where the event function decreases.

Corresponding entries in TE, YE, and IE return, respectively, the time at which an event occurs, the solution at the time of the event, and the index i of the event function that vanishes.

sol = *solver*(odefun,[t0 tf],y0...) returns a structure that you can use with deval to evaluate the solution at any point on the interval [t0,tf]. You must pass odefun as a function handle. The structure sol always includes these fields:

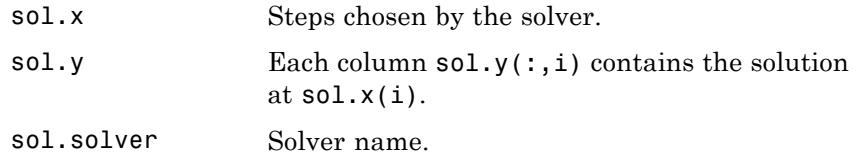

If you specify the Events option and events are detected, sol also includes these fields:

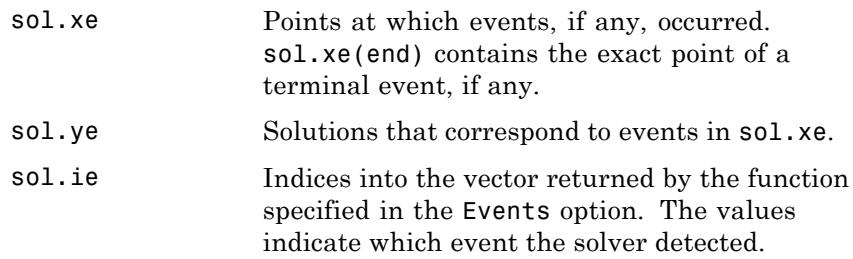

If you specify an output function as the value of the OutputFcn property, the solver calls it with the computed solution after each time step. Four output functions are provided: odeplot, odephas2, odephas3, odeprint. When you call the solver with no output arguments, it calls the default odeplot to plot the solution as it is computed. odephas2 and odephas3 produce two- and three-dimensional phase plane plots, respectively. odeprint displays the solution components on the screen.

By default, the ODE solver passes all components of the solution to the output function. You can pass only specific components by providing a vector of indices as the value of the OutputSel property. For example, if you call the solver with no output arguments and set the value of OutputSel to [1,3], the solver plots solution components 1 and 3 as they are computed.

For the stiff solvers ode15s, ode23s, ode23t, and ode23tb, the Jacobian matrix ∂*f*/∂*y* is critical to reliability and efficiency. Use odeset to set Jacobian to @FJAC if FJAC(T,Y) returns the Jacobian ∂*f*/∂*y* or to the matrix ∂*f*/∂*y* if the Jacobian is constant. If the Jacobian property is not set (the default), ∂*f*/∂*y* is approximated by finite differences. Set the Vectorized property 'on' if the ODE function is coded so that odefun(T, $[Y1, Y2 \ldots]$ ) returns  $[odefun(T,Y1),odefun(T,Y2) \ldots]$ . If ∂*f*/∂*y* is a sparse matrix, set the JPattern property to the sparsity pattern of ∂*f*/∂*y*, i.e., a sparse matrix S with S(i,j) = 1 if the ith component of  $f(t, y)$  depends on the jth component of y, and 0 otherwise.

The solvers of the ODE suite can solve problems of the form  $M(t,y)y' = f(t,y)$ , with time- and state-dependent mass matrix *M*. (The ode23s solver can solve only equations with constant mass matrices.) If a problem has a mass matrix, create a function  $M = \text{MASS}(t, y)$  that returns the value of the mass matrix, and use odeset to set the Mass property to @MASS. If the mass matrix is constant, the matrix should be used as the value of the Mass property. Problems with state-dependent mass matrices are more difficult:

- **•** If the mass matrix does not depend on the state variable *y* and the function MASS is to be called with one input argument, t, set the MStateDependence property to 'none'.
- **•** If the mass matrix depends weakly on *y*, set MStateDependence to 'weak' (the default); otherwise, set it to 'strong'. In either case, the function MASS is called with the two arguments  $(t, y)$ .

If there are many differential equations, it is important to exploit sparsity:

**•** Return a sparse *M*(*t*,*y*).

- **•** Supply the sparsity pattern of ∂*f*/∂*y* using the JPattern property or a sparse ∂*f*/∂*y* using the Jacobian property.
- **•** For strongly state-dependent *M*(*t*,*y*), set MvPattern to a sparse matrix S with  $S(i, j) = 1$  if for any k, the  $(i, k)$  component of  $M(t, y)$ depends on component j of *y*, and 0 otherwise.

If the mass matrix *M* is singular, then  $M(t,y)y' = f(t,y)$  is a system of differential algebraic equations. DAEs have solutions only when  $y_0$  is consistent, that is, if there is a vector  $yp_0$  such that  $M(t_0, y_0)yp_0 = f(t_0, y_0)$ . The ode15s and ode23t solvers can solve DAEs of index 1 provided that y0 is sufficiently close to being consistent. If there is a mass matrix, you can use odeset to set the MassSingular property to 'yes', 'no', or 'maybe'. The default value of 'maybe' causes the solver to test whether the problem is a DAE. You can provide yp0 as the value of the InitialSlope property. The default is the zero vector. If a problem is a DAE, and y0 and yp0 are not consistent, the solver treats them as guesses, attempts to compute consistent values that are close to the guesses, and continues to solve the problem. When solving DAEs, it is very advantageous to formulate the problem so that *M* is a diagonal matrix (a semi-explicit DAE).

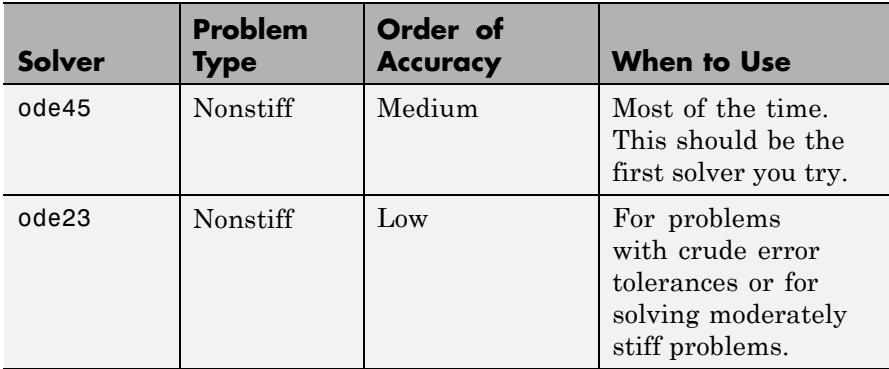
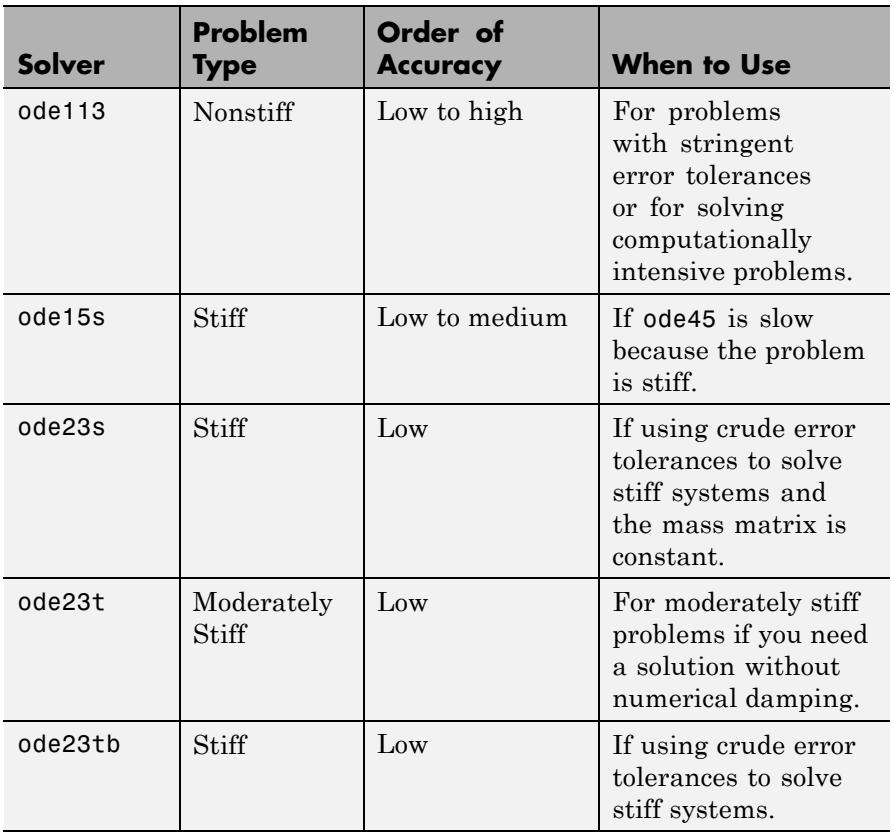

The algorithms used in the ODE solvers vary according to order of accuracy [\[6\]](#page-4220-0) and the type of systems (stiff or nonstiff) they are designed to solve. See ["Algorithms" on page 1-4213](#page-4218-0) for more details.

**Options** Different solvers accept different parameters in the options list. For more information, see odeset and "Integrator Options" in the MATLAB Mathematics documentation.

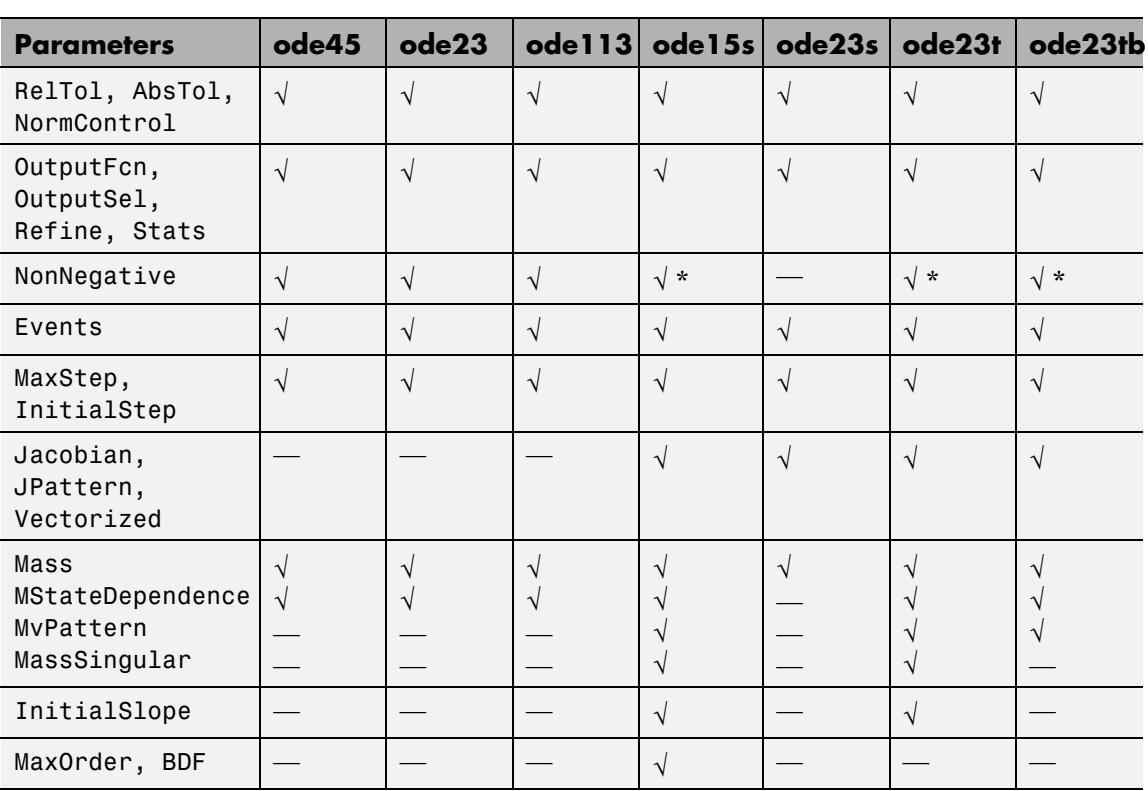

**Note** You can use the NonNegative parameter with ode15s, ode23t, and ode23tb only for those problems for which there is no mass matrix.

# **Examples Example 1**

J.

An example of a nonstiff system is the system of equations describing the motion of a rigid body without external forces.

```
y_1' = y_2 y_3 y_1(0) =y'_2 = -y_1y_3 y_2(0) =\frac{1}{2}y'_1 = y_2 y_3 y
y'_2 = -y_1y_3 y
y
y_1 = y_2y_3 y_1y_2 = -y_1y_3 y_23
                     (0) = 0(0) = 1(0)(0)= -0.51 y_1 y_2 y_3(0) = 1
```
To simulate this system, create a function rigid containing the equations

```
function dy = rigid(t, y)dy = zeros(3, 1); % a column vector
dy(1) = y(2) * y(3);dy(2) = -y(1) * y(3);dy(3) = -0.51 * y(1) * y(2);
```
In this example we change the error tolerances using the odeset command and solve on a time interval [0 12] with an initial condition vector [0 1 1] at time 0.

```
options = odeset('RelTol',1e-4,'AbsTol',[1e-4 1e-4 1e-5]);
[T,Y] = ode45(@rigid,[0 12],[0 1 1],options);
```
Plotting the columns of the returned array Y versus T shows the solution

plot( $T, Y(:,1), ' - ', T, Y(:,2), ' - ', T, Y(:,3), ' - ')$ 

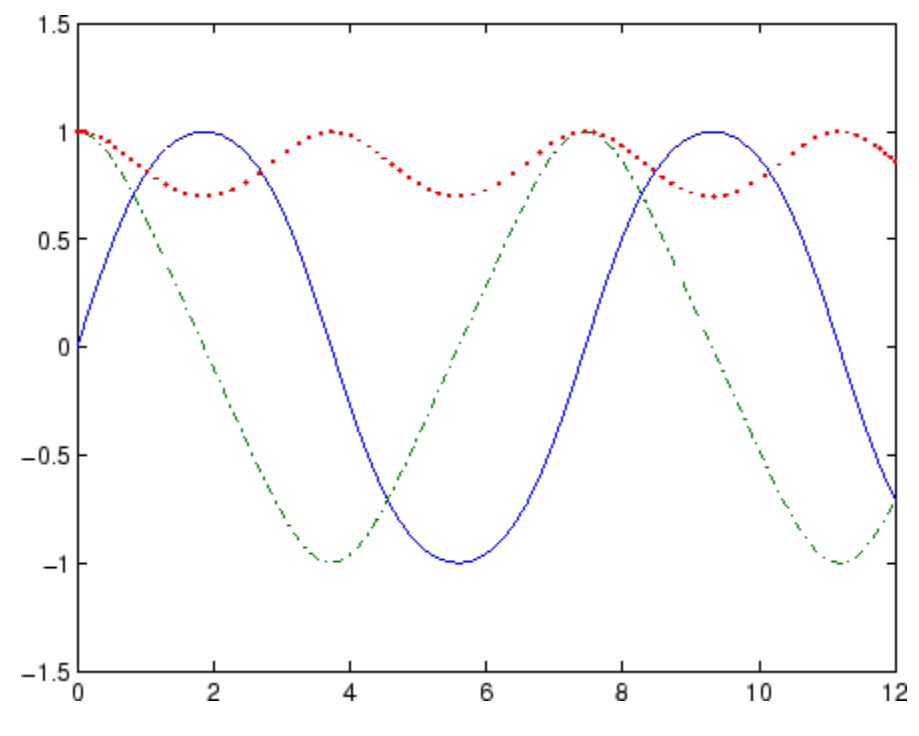

# **Example 2**

An example of a stiff system is provided by the van der Pol equations in relaxation oscillation. The limit cycle has portions where the solution components change slowly and the problem is quite stiff, alternating with regions of very sharp change where it is not stiff.

$$
y'_1 = y_2
$$
  
\n $y'_2 = 1000(1 - y_1^2)y_2 - y_1$   
\n $y_2(0) = 0$ 

To simulate this system, create a function vdp1000 containing the equations

function dy =  $vdp1000(t,y)$ 

```
dy = zeros(2, 1); % a column vector
dy(1) = y(2);
dy(2) = 1000*(1 - y(1)^2)*y(2) - y(1);
```
For this problem, we will use the default relative and absolute tolerances (1e-3 and 1e-6, respectively) and solve on a time interval of [0 3000] with initial condition vector [2 0] at time 0.

[T,Y] = ode15s(@vdp1000,[0 3000],[2 0]);

Plotting the first column of the returned matrix Y versus T shows the solution

 $plot(T,Y(:,1), ' - 0')$ 

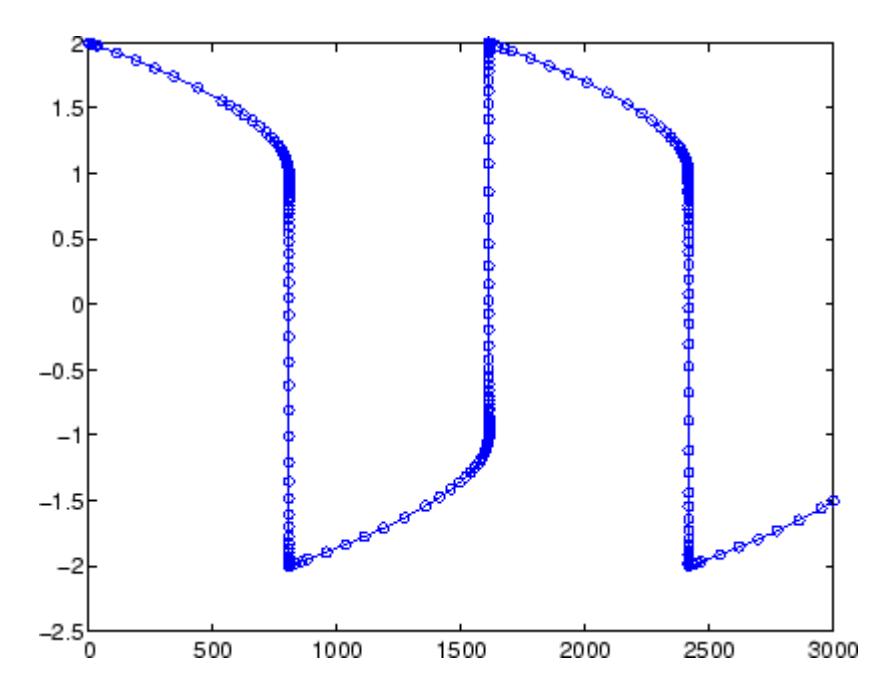

## **Example 3**

This example solves an ordinary differential equation with time-dependent terms.

Consider the following ODE, with time-dependent parameters defined only through the set of data points given in two vectors:

 $y'(t) + f(t)y(t) = g(t)$ 

The initial condition is  $y(0) = 0$ , where the function  $f(t)$  is defined through the n-by-1 vectors  $tf$  and  $f$ , and the function  $g(t)$  is defined through the m-by-1 vectors tg and g.

First, define the time-dependent parameters  $f(t)$  and  $g(t)$  as the following:

```
ft = linspace(0,5,25); % Generate t for f
f = ft.^2 - ft - 3; % Generate f(t)gt = linespace(1, 6, 25); % Generate t for g
g = 3*sin(gt-0.25); % Generate g(t)
```
Write a function to interpolate the data sets specified above to obtain the value of the time-dependent terms at the specified time:

```
function dydt = myode(t, y, ft, f, gt, g)f = interp1(ft,f,t); % Interpolate the data set (ft,f) at time t
g = interp1(gt,g,t); % Interpolate the data set (gt,g) at time t
dydt = -f.*y + g; % Evalute ODE at time t
```
Call the derivative function myode.m within the MATLAB ode45 function specifying time as the first input argument :

```
Tspan = [1 5]; % Solve from t=1 to t=5
IC = 1; \frac{6}{5} y(t=0) = 1
[T Y] = ode45(\mathcal{C}(t, y) \text{ myode}(t, y, ft, f, qt, q), Tspan, IC); % Solve ODE
```
Plot the solution  $y(t)$  as a function of time:

plot(T, Y);

<span id="page-4218-0"></span>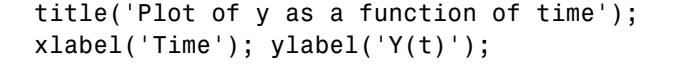

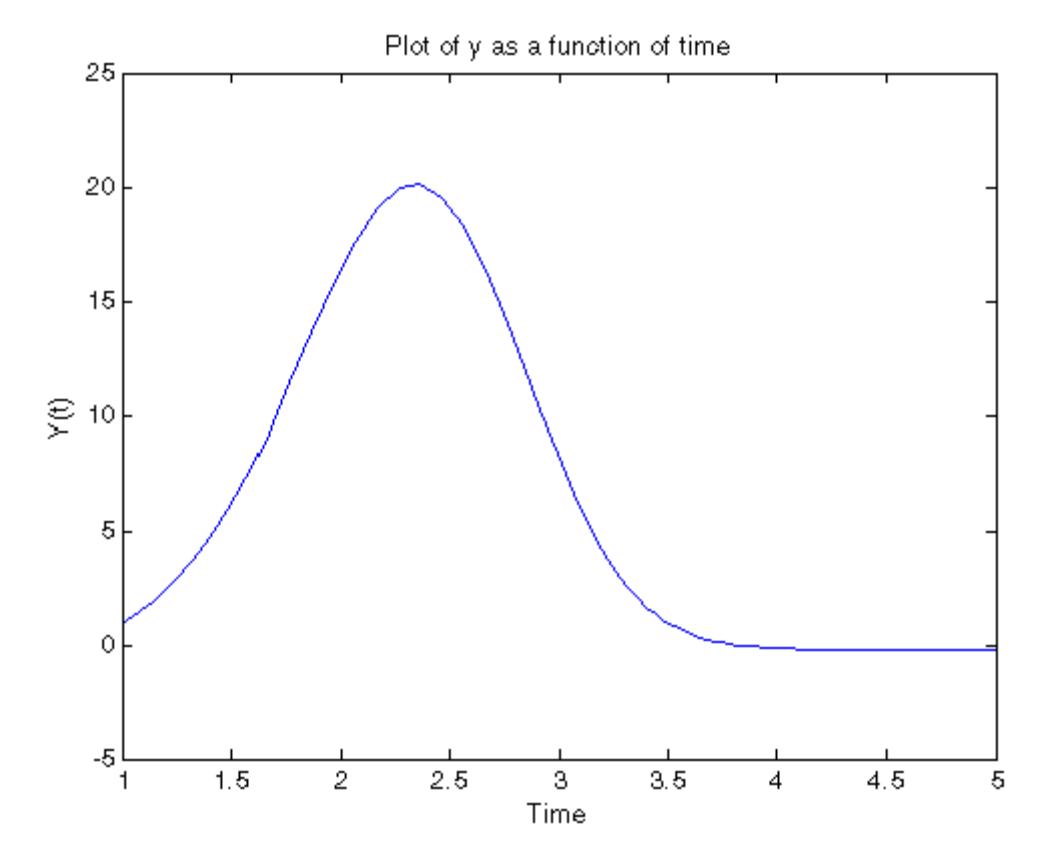

**Algorithms** ode45 is based on an explicit Runge-Kutta (4,5) formula, the Dormand-Prince pair. It is a *one-step* solver – in computing  $y(t_n)$ , it needs only the solution at the immediately preceding time point,  $y(t_{n,1})$ . In general, ode45 is the best function to apply as a *first try* for most problems. [\[3\]](#page-4220-0)

> ode23 is an implementation of an explicit Runge-Kutta (2,3) pair of Bogacki and Shampine. It may be more efficient than ode45 at crude

tolerances and in the presence of moderate stiffness. Like ode45, ode23 is a one-step solver. [\[2\]](#page-4220-0)

ode113 is a variable order Adams-Bashforth-Moulton PECE solver. It may be more efficient than ode45 at stringent tolerances and when the ODE file function is particularly expensive to evaluate. ode113 is a *multistep* solver — it normally needs the solutions at several preceding time points to compute the current solution. [\[7\]](#page-4220-0)

The above algorithms are intended to solve nonstiff systems. If they appear to be unduly slow, try using one of the stiff solvers below.

ode15s is a variable order solver based on the numerical differentiation formulas (NDFs). Optionally, it uses the backward differentiation formulas (BDFs, also known as Gear's method) that are usually less efficient. Like ode113, ode15s is a multistep solver. Try ode15s when ode45 fails, or is very inefficient, and you suspect that the problem is stiff, or when solving a differential-algebraic problem. [\[9\], \[10\]](#page-4220-0)

ode23s is based on a modified Rosenbrock formula of order 2. Because it is a one-step solver, it may be more efficient than ode15s at crude tolerances. It can solve some kinds of stiff problems for which ode15s is not effective. [\[9\]](#page-4220-0)

ode23t is an implementation of the trapezoidal rule using a "free" interpolant. Use this solver if the problem is only moderately stiff and you need a solution without numerical damping. ode23t can solve DAEs. [\[10\]](#page-4220-0)

ode23tb is an implementation of TR-BDF2, an implicit Runge-Kutta formula with a first stage that is a trapezoidal rule step and a second stage that is a backward differentiation formula of order two. By construction, the same iteration matrix is used in evaluating both stages. Like ode23s, this solver may be more efficient than ode15s at crude tolerances. [\[8\],](#page-4220-0) [1]

### **References** [1] Bank, R. E., W. C. Coughran, Jr., W. Fichtner, E. Grosse, D. Rose, and R. Smith, "Transient Simulation of Silicon Devices and Circuits," *IEEE Trans. CAD*, 4 (1985), pp. 436–451.

<span id="page-4220-0"></span>[2] Bogacki, P. and L. F. Shampine, "A 3(2) pair of Runge-Kutta formulas," *Appl. Math. Letters*, Vol. 2, 1989, pp. 321–325.

[3] Dormand, J. R. and P. J. Prince, "A family of embedded Runge-Kutta formulae," *J. Comp. Appl. Math.*, Vol. 6, 1980, pp. 19–26.

[4] Forsythe, G. , M. Malcolm, and C. Moler, *Computer Methods for Mathematical Computations*, Prentice-Hall, New Jersey, 1977.

[5] Kahaner, D. , C. Moler, and S. Nash, *Numerical Methods and Software*, Prentice-Hall, New Jersey, 1989.

[6] Shampine, L. F. , *Numerical Solution of Ordinary Differential Equations*, Chapman & Hall, New York, 1994.

[7] Shampine, L. F. and M. K. Gordon, *Computer Solution of Ordinary Differential Equations: the Initial Value Problem*, W. H. Freeman, San Francisco, 1975.

[8] Shampine, L. F. and M. E. Hosea, "Analysis and Implementation of TR-BDF2," *Applied Numerical Mathematics 20*, 1996.

[9] Shampine, L. F. and M. W. Reichelt, "The MATLAB ODE Suite," *SIAM Journal on Scientific Computing,* Vol. 18, 1997, pp. 1–22.

[10] Shampine, L. F., M. W. Reichelt, and J.A. Kierzenka, "Solving Index-1 DAEs in MATLAB and Simulink," *SIAM Review*, Vol. 41, 1999, pp. 538–552.

**See Also** deval | ode15i | odeget | odeset | function handle

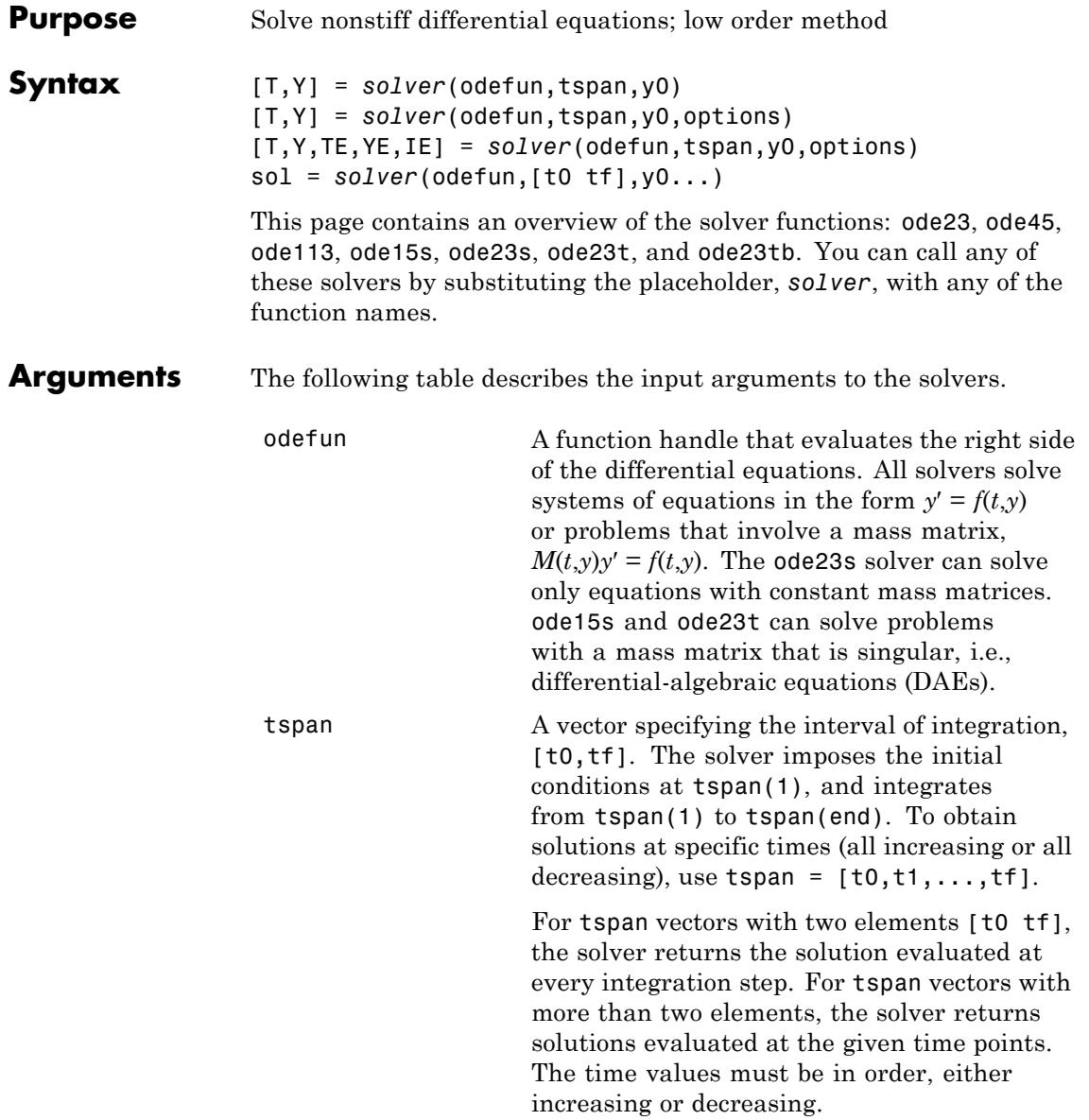

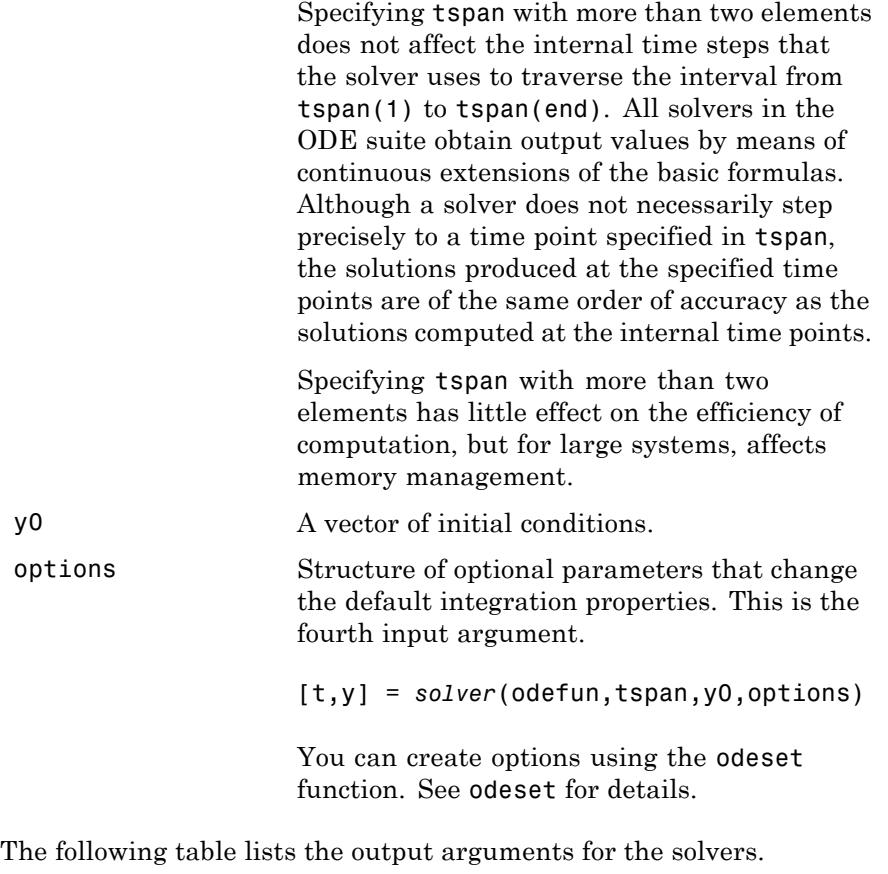

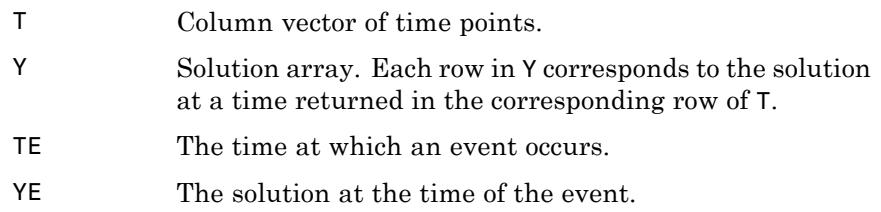

IE The index i of the event function that vanishes.

```
sol Structure to evaluate the solution.
```
**Description**  $[T,Y] = solver(odefun, tspan, v0)$  with tspan =  $[t0 \text{ tf}]$  integrates the system of differential equations  $y' = f(t,y)$  from time t0 to tf with initial conditions y0. The first input argument, odefun, is a function handle. The function,  $f = \text{odefun}(t, v)$ , for a scalar t and a column vector y, must return a column vector f corresponding to  $f(t,y)$ . Each row in the solution array Y corresponds to a time returned in column vector T. To obtain solutions at the specific times t0, t1,...,tf (all increasing or all decreasing), use  $tspan = [t0, t1, \ldots, t1].$ 

> "Parameterizing Functions" explains how to provide additional parameters to the function fun, if necessary.

[T,Y] = *solver*(odefun,tspan,y0,options) solves as above with default integration parameters replaced by property values specified in options, an argument created with the odeset function. Commonly used properties include a scalar relative error tolerance RelTol (1e-3 by default) and a vector of absolute error tolerances AbsTol (all components are 1e-6 by default). If certain components of the solution must be nonnegative, use the odeset function to set the NonNegative property to the indices of these components. See odeset for details.

[T,Y,TE,YE,IE] = *solver*(odefun,tspan,y0,options) solves as above while also finding where functions of (*t*,*y*), called event functions, are zero. For each event function, you specify whether the integration is to terminate at a zero and whether the direction of the zero crossing matters. Do this by setting the 'Events' property to a function, e.g., events or @events, and creating a function  $[value,$  isterminal, direction] = events $(t, v)$ . For the ith event function in events,

- value(i) is the value of the function.
- **•** isterminal(i) = 1, if the integration is to terminate at a zero of this event function and 0 otherwise.

**•** direction(i) = 0 if all zeros are to be computed (the default), +1 if only the zeros where the event function increases, and -1 if only the zeros where the event function decreases.

Corresponding entries in TE, YE, and IE return, respectively, the time at which an event occurs, the solution at the time of the event, and the index i of the event function that vanishes.

sol = *solver*(odefun,[t0 tf],y0...) returns a structure that you can use with deval to evaluate the solution at any point on the interval [t0,tf]. You must pass odefun as a function handle. The structure sol always includes these fields:

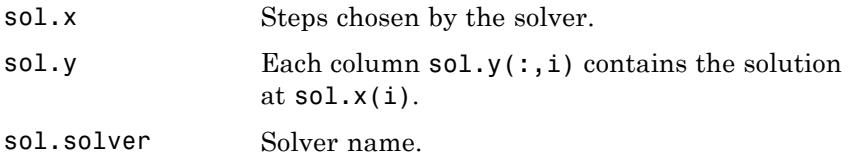

If you specify the Events option and events are detected, sol also includes these fields:

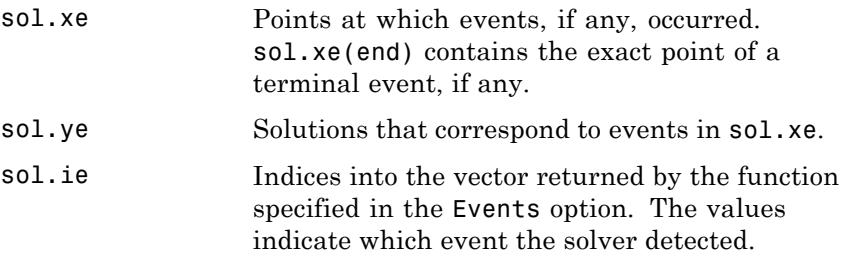

If you specify an output function as the value of the OutputFcn property, the solver calls it with the computed solution after each time step. Four output functions are provided: odeplot, odephas2, odephas3, odeprint. When you call the solver with no output arguments, it calls the default odeplot to plot the solution as it is computed. odephas2 and odephas3 produce two- and three-dimensional phase plane plots, respectively. odeprint displays the solution components on the screen.

By default, the ODE solver passes all components of the solution to the output function. You can pass only specific components by providing a vector of indices as the value of the OutputSel property. For example, if you call the solver with no output arguments and set the value of OutputSel to [1,3], the solver plots solution components 1 and 3 as they are computed.

For the stiff solvers ode15s, ode23s, ode23t, and ode23tb, the Jacobian matrix ∂*f*/∂*y* is critical to reliability and efficiency. Use odeset to set Jacobian to @FJAC if FJAC(T,Y) returns the Jacobian ∂*f*/∂*y* or to the matrix ∂*f*/∂*y* if the Jacobian is constant. If the Jacobian property is not set (the default), ∂*f*/∂*y* is approximated by finite differences. Set the Vectorized property 'on' if the ODE function is coded so that odefun(T, $[Y1, Y2 \ldots]$ ) returns  $[odefun(T,Y1),odefun(T,Y2) \ldots]$ . If ∂*f*/∂*y* is a sparse matrix, set the JPattern property to the sparsity pattern of ∂*f*/∂*y*, i.e., a sparse matrix S with S(i,j) = 1 if the ith component of  $f(t, y)$  depends on the jth component of *y*, and 0 otherwise.

The solvers of the ODE suite can solve problems of the form  $M(t,y)y' = f(t,y)$ , with time- and state-dependent mass matrix *M*. (The ode23s solver can solve only equations with constant mass matrices.) If a problem has a mass matrix, create a function  $M = MASS(t, y)$  that returns the value of the mass matrix, and use odeset to set the Mass property to @MASS. If the mass matrix is constant, the matrix should be used as the value of the Mass property. Problems with state-dependent mass matrices are more difficult:

- **•** If the mass matrix does not depend on the state variable *y* and the function MASS is to be called with one input argument, t, set the MStateDependence property to 'none'.
- **•** If the mass matrix depends weakly on *y*, set MStateDependence to 'weak' (the default); otherwise, set it to 'strong'. In either case, the function MASS is called with the two arguments  $(t, y)$ .

If there are many differential equations, it is important to exploit sparsity:

**•** Return a sparse *M*(*t*,*y*).

- **•** Supply the sparsity pattern of ∂*f*/∂*y* using the JPattern property or a sparse ∂*f*/∂*y* using the Jacobian property.
- **•** For strongly state-dependent *M*(*t*,*y*), set MvPattern to a sparse matrix S with  $S(i, j) = 1$  if for any k, the  $(i, k)$  component of  $M(t, y)$ depends on component j of *y*, and 0 otherwise.

If the mass matrix *M* is singular, then  $M(t,y)y' = f(t,y)$  is a system of differential algebraic equations. DAEs have solutions only when  $y_0$  is consistent, that is, if there is a vector  $yp_0$  such that  $M(t_0, y_0)yp_0 = f(t_0, y_0)$ . The ode15s and ode23t solvers can solve DAEs of index 1 provided that y0 is sufficiently close to being consistent. If there is a mass matrix, you can use odeset to set the MassSingular property to 'yes', 'no', or 'maybe'. The default value of 'maybe' causes the solver to test whether the problem is a DAE. You can provide yp0 as the value of the InitialSlope property. The default is the zero vector. If a problem is a DAE, and y0 and yp0 are not consistent, the solver treats them as guesses, attempts to compute consistent values that are close to the guesses, and continues to solve the problem. When solving DAEs, it is very advantageous to formulate the problem so that *M* is a diagonal matrix (a semi-explicit DAE).

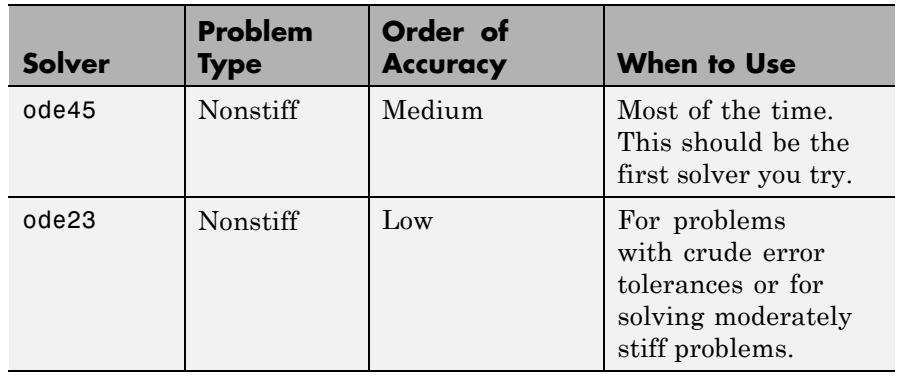

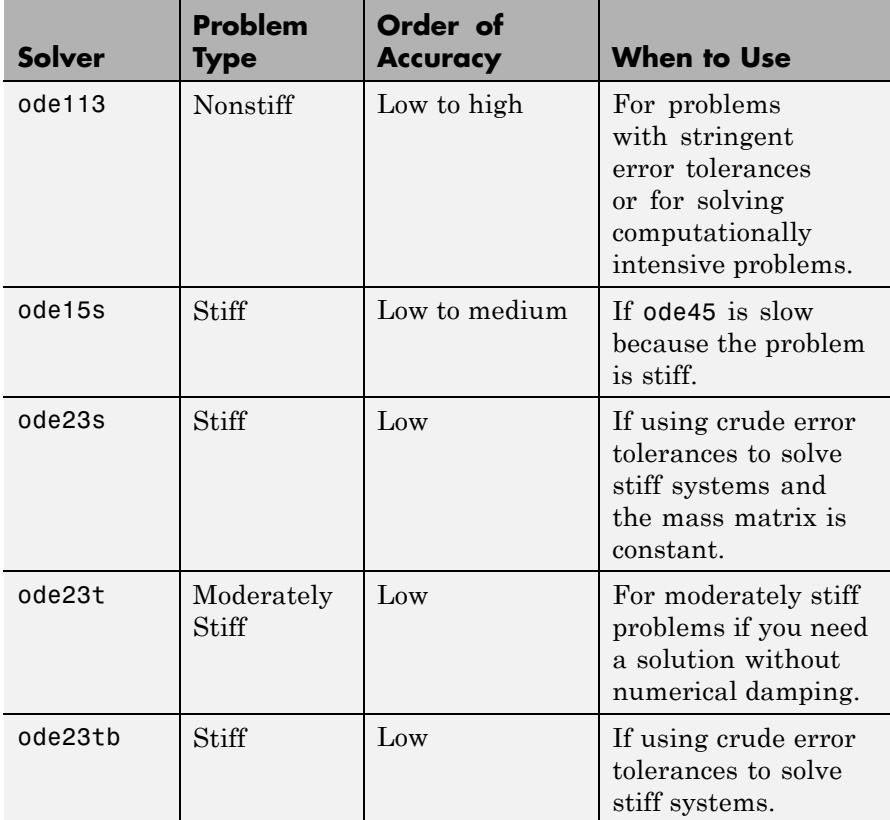

The algorithms used in the ODE solvers vary according to order of accuracy [\[6\]](#page-4235-0) and the type of systems (stiff or nonstiff) they are designed to solve. See ["Algorithms" on page 1-4228](#page-4233-0) for more details.

**Options** Different solvers accept different parameters in the options list. For more information, see odeset and "Integrator Options" in the MATLAB Mathematics documentation.

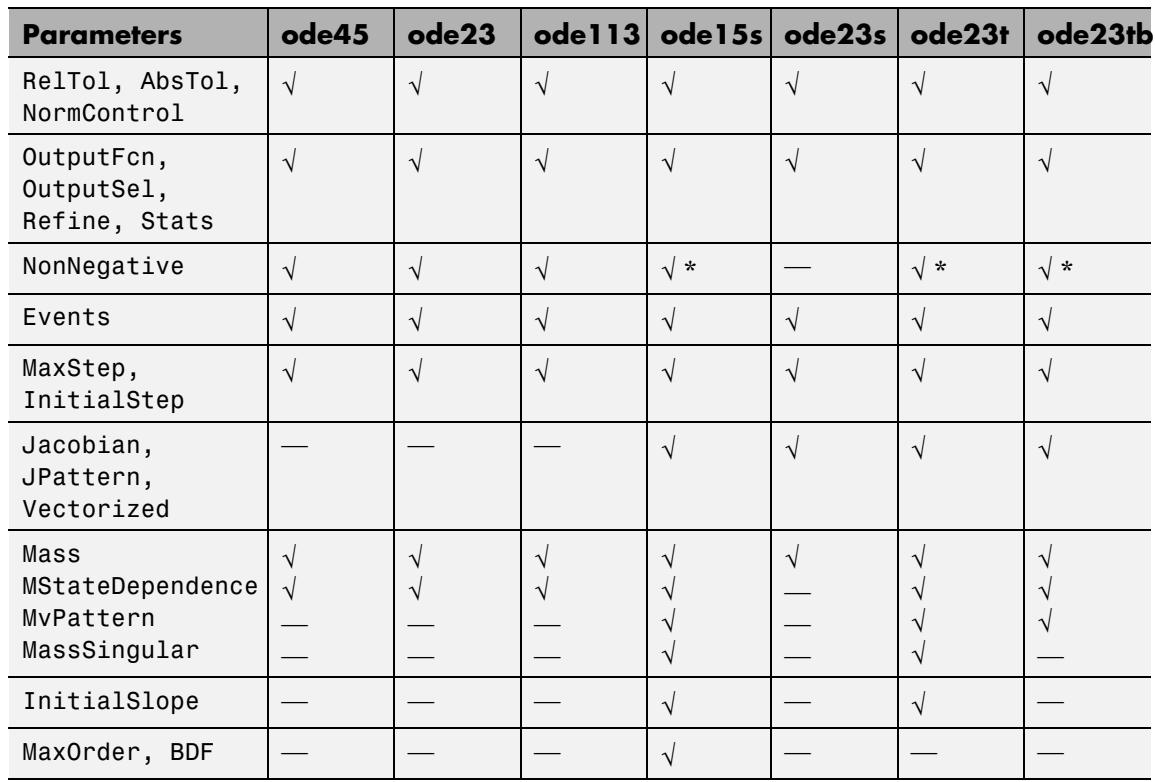

**Note** You can use the NonNegative parameter with ode15s, ode23t, and ode23tb only for those problems for which there is no mass matrix.

# **Examples Example 1**

An example of a nonstiff system is the system of equations describing the motion of a rigid body without external forces.

```
y_1' = y_2 y_3 y_1(0) =y'_2 = -y_1y_3 y_2(0) =\frac{1}{2}y'_1 = y_2 y_3 y
y'_2 = -y_1y_3 y
y
y_1 = y_2y_3 y_1y_2 = -y_1y_3 y_23
                     (0) = 0(0) = 1(0)(0)= -0.51 y_1 y_2 y_3(0) = 1
```
To simulate this system, create a function rigid containing the equations

```
function dy = rigid(t,y)dy = zeros(3, 1); % a column vector
dy(1) = y(2) * y(3);dy(2) = -y(1) * y(3);dy(3) = -0.51 * y(1) * y(2);
```
In this example we change the error tolerances using the odeset command and solve on a time interval [0 12] with an initial condition vector [0 1 1] at time 0.

```
options = odeset('RelTol',1e-4,'AbsTol',[1e-4 1e-4 1e-5]);
[T, Y] = ode45(@rigid, [0 12], [0 1 1], options);
```
Plotting the columns of the returned array Y versus T shows the solution

plot( $T, Y(:,1), ' - ', T, Y(:,2), ' - ', T, Y(:,3), ' - ')$ 

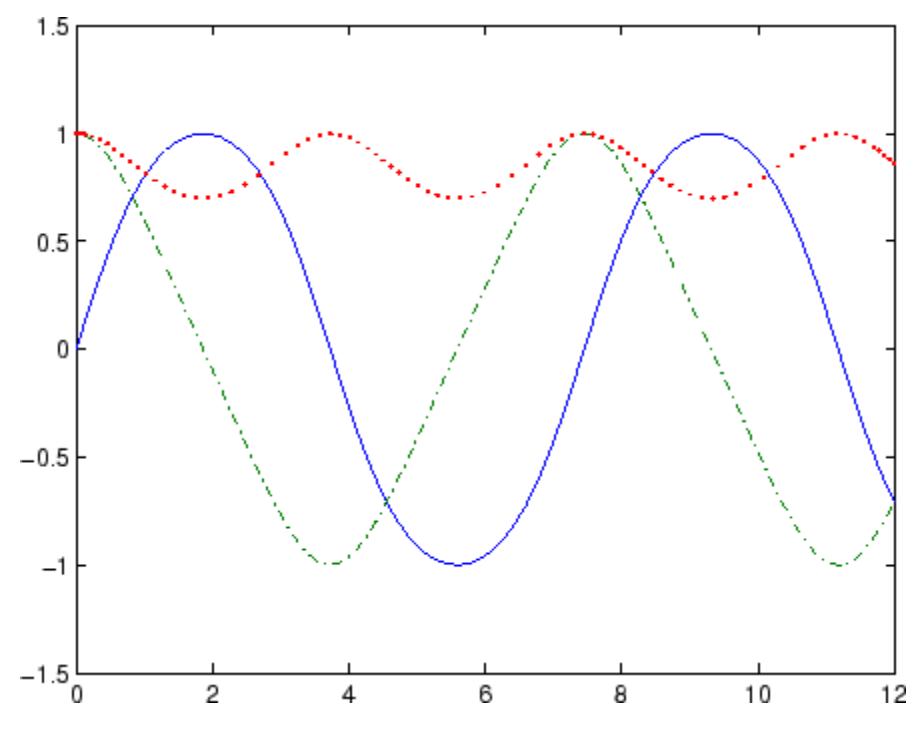

## **Example 2**

An example of a stiff system is provided by the van der Pol equations in relaxation oscillation. The limit cycle has portions where the solution components change slowly and the problem is quite stiff, alternating with regions of very sharp change where it is not stiff.

$$
y'_1 = y_2
$$
  
\n $y'_2 = 1000(1 - y_1^2)y_2 - y_1$   
\n $y_2(0) = 0$ 

To simulate this system, create a function vdp1000 containing the equations

function dy =  $vdp1000(t,y)$ 

```
dy = zeros(2,1); % a column vector
dy(1) = y(2);
dy(2) = 1000*(1 - y(1)^2)*y(2) - y(1);
```
For this problem, we will use the default relative and absolute tolerances (1e-3 and 1e-6, respectively) and solve on a time interval of [0 3000] with initial condition vector [2 0] at time 0.

 $[T, Y] = ode15s(@vdp1000, [0 3000], [2 0]);$ 

Plotting the first column of the returned matrix Y versus T shows the solution

 $plot(T,Y(:,1), ' - 0')$ 

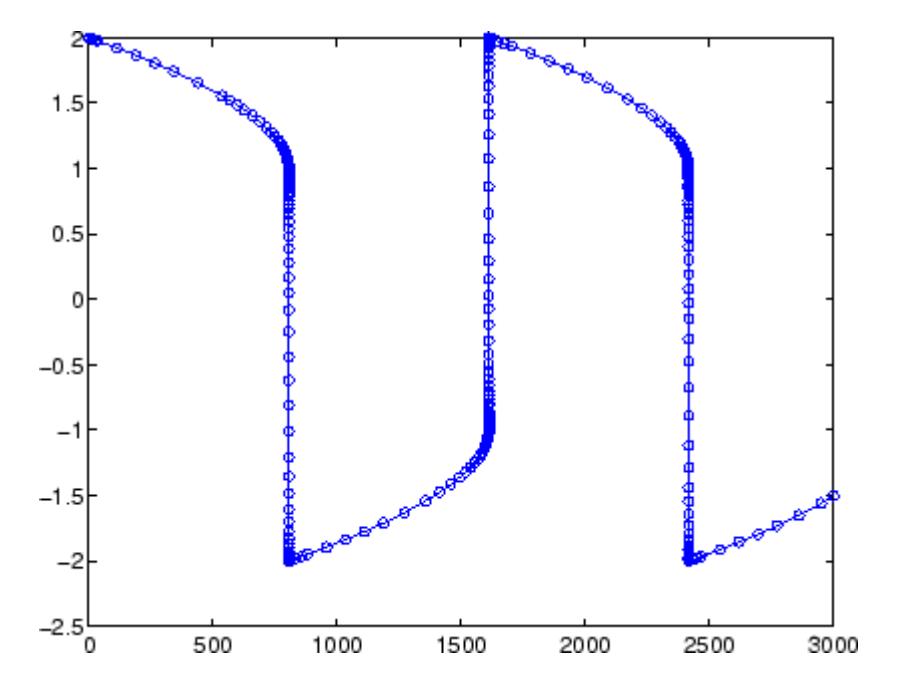

## **Example 3**

This example solves an ordinary differential equation with time-dependent terms.

Consider the following ODE, with time-dependent parameters defined only through the set of data points given in two vectors:

 $y'(t) + f(t)y(t) = g(t)$ 

The initial condition is  $y(0) = 0$ , where the function  $f(t)$  is defined through the n-by-1 vectors  $tf$  and  $f$ , and the function  $g(t)$  is defined through the m-by-1 vectors tg and g.

First, define the time-dependent parameters  $f(t)$  and  $g(t)$  as the following:

```
ft = 1inspace(0,5,25); % Generate t for f
f = ft.^2 - ft - 3; % Generate f(t)gt = linespace(1,6,25); % Generate t for g
g = 3*sin(gt - 0.25); % Generate g(t)
```
Write a function to interpolate the data sets specified above to obtain the value of the time-dependent terms at the specified time:

```
function dydt = myode(t, y, ft, f, gt, g)f = interp1(ft,f,t); % Interpolate the data set (ft,f) at time t
g = interp1(gt,g,t); % Interpolate the data set (gt,g) at time t
dydt = -f.*y + g; % Evalute ODE at time t
```
Call the derivative function myode.m within the MATLAB ode45 function specifying time as the first input argument :

```
Tspan = [1 5]; % Solve from t=1 to t=5
IC = 1; \frac{6}{5} y(t=0) = 1
[T Y] = ode45(\mathcal{Q}(t, y) \text{ myode}(t, y, ft, f, qt, q), Tspan, IC); % Solve ODE
```
Plot the solution  $y(t)$  as a function of time:

plot(T, Y);

```
title('Plot of y as a function of time');
xlabel('Time'); ylabel('Y(t)');
```
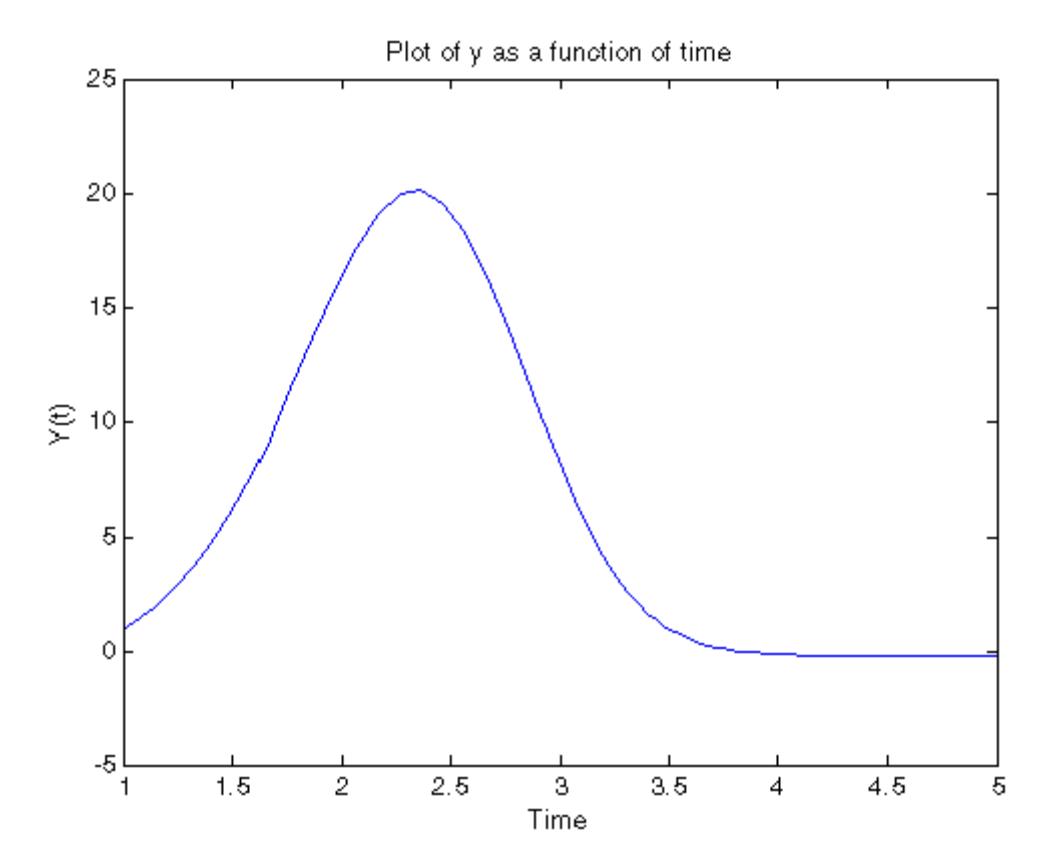

**Algorithms** ode45 is based on an explicit Runge-Kutta (4,5) formula, the Dormand-Prince pair. It is a *one-step* solver – in computing  $y(t_n)$ , it needs only the solution at the immediately preceding time point,  $y(t_{n,1})$ . In general, ode45 is the best function to apply as a *first try* for most problems. [\[3\]](#page-4235-0)

ode23 is an implementation of an explicit Runge-Kutta (2,3) pair of Bogacki and Shampine. It may be more efficient than ode45 at crude tolerances and in the presence of moderate stiffness. Like ode45, ode23 is a one-step solver. [\[2\]](#page-4235-0)

ode113 is a variable order Adams-Bashforth-Moulton PECE solver. It may be more efficient than ode45 at stringent tolerances and when the ODE file function is particularly expensive to evaluate. ode113 is a *multistep* solver — it normally needs the solutions at several preceding time points to compute the current solution. [\[7\]](#page-4235-0)

The above algorithms are intended to solve nonstiff systems. If they appear to be unduly slow, try using one of the stiff solvers below.

ode15s is a variable order solver based on the numerical differentiation formulas (NDFs). Optionally, it uses the backward differentiation formulas (BDFs, also known as Gear's method) that are usually less efficient. Like ode113, ode15s is a multistep solver. Try ode15s when ode45 fails, or is very inefficient, and you suspect that the problem is stiff, or when solving a differential-algebraic problem. [\[9\], \[10\]](#page-4235-0)

ode23s is based on a modified Rosenbrock formula of order 2. Because it is a one-step solver, it may be more efficient than ode15s at crude tolerances. It can solve some kinds of stiff problems for which ode15s is not effective. [\[9\]](#page-4235-0)

ode23t is an implementation of the trapezoidal rule using a "free" interpolant. Use this solver if the problem is only moderately stiff and you need a solution without numerical damping. ode23t can solve DAEs. [\[10\]](#page-4235-0)

ode23tb is an implementation of TR-BDF2, an implicit Runge-Kutta formula with a first stage that is a trapezoidal rule step and a second stage that is a backward differentiation formula of order two. By construction, the same iteration matrix is used in evaluating both stages. Like ode23s, this solver may be more efficient than ode15s at crude tolerances. [\[8\],](#page-4235-0) [1]

### **References** [1] Bank, R. E., W. C. Coughran, Jr., W. Fichtner, E. Grosse, D. Rose, and R. Smith, "Transient Simulation of Silicon Devices and Circuits," *IEEE Trans. CAD*, 4 (1985), pp. 436–451.

<span id="page-4235-0"></span>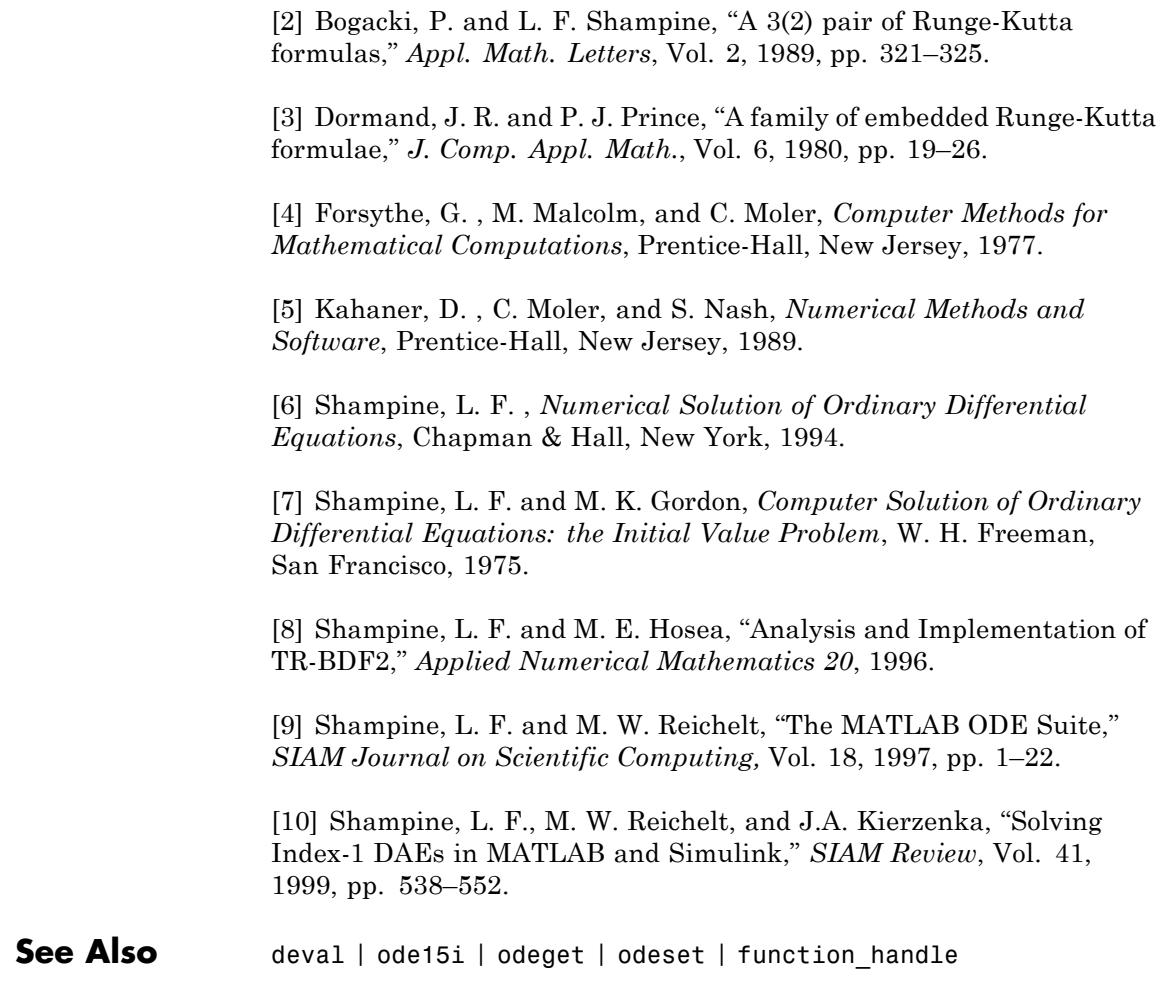

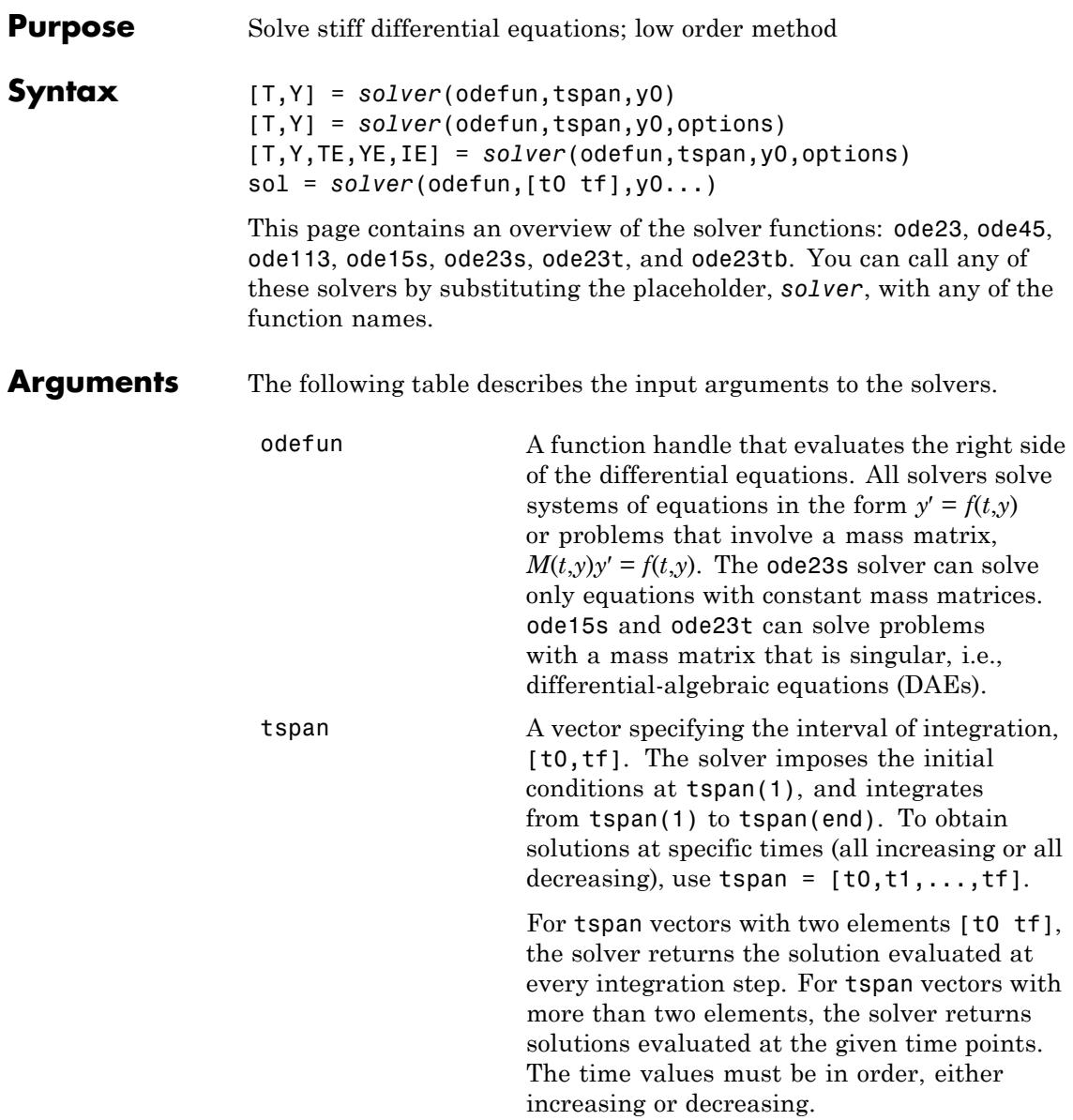

Specifying tspan with more than two elements does not affect the internal time steps that the solver uses to traverse the interval from tspan(1) to tspan(end). All solvers in the ODE suite obtain output values by means of continuous extensions of the basic formulas. Although a solver does not necessarily step precisely to a time point specified in tspan, the solutions produced at the specified time points are of the same order of accuracy as the solutions computed at the internal time points. Specifying tspan with more than two elements has little effect on the efficiency of computation, but for large systems, affects memory management. y0 A vector of initial conditions. options Structure of optional parameters that change the default integration properties. This is the fourth input argument. [t,y] = *solver*(odefun,tspan,y0,options) You can create options using the odeset function. See odeset for details.

The following table lists the output arguments for the solvers.

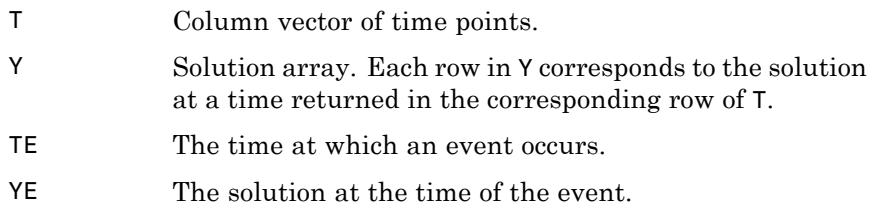

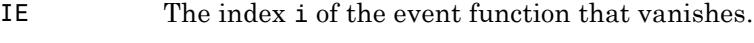

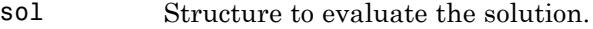

**Description** [T,Y] = *solver*(odefun,tspan,y0) with tspan = [t0 tf] integrates the system of differential equations  $y' = f(t,y)$  from time t0 to tf with initial conditions y0. The first input argument, odefun, is a function handle. The function,  $f = \text{odefun}(t, y)$ , for a scalar t and a column vector y, must return a column vector f corresponding to *f*(*t*,*y*). Each row in the solution array Y corresponds to a time returned in column vector T. To obtain solutions at the specific times t0, t1,...,tf (all increasing or all decreasing), use  $tspan = [t0, t1, \ldots, t1].$ 

> "Parameterizing Functions" explains how to provide additional parameters to the function fun, if necessary.

[T,Y] = *solver*(odefun,tspan,y0,options) solves as above with default integration parameters replaced by property values specified in options, an argument created with the odeset function. Commonly used properties include a scalar relative error tolerance RelTol (1e-3 by default) and a vector of absolute error tolerances AbsTol (all components are 1e-6 by default). If certain components of the solution must be nonnegative, use the odeset function to set the NonNegative property to the indices of these components. See odeset for details.

[T,Y,TE,YE,IE] = *solver*(odefun,tspan,y0,options) solves as above while also finding where functions of  $(t,y)$ , called event functions, are zero. For each event function, you specify whether the integration is to terminate at a zero and whether the direction of the zero crossing matters. Do this by setting the 'Events' property to a function, e.g., events or @events, and creating a function  $[value,$  isterminal, direction] = events $(t, v)$ . For the ith event function in events,

- value(i) is the value of the function.
- **•** isterminal(i) = 1, if the integration is to terminate at a zero of this event function and 0 otherwise.

**•** direction(i) = 0 if all zeros are to be computed (the default), +1 if only the zeros where the event function increases, and -1 if only the zeros where the event function decreases.

Corresponding entries in TE, YE, and IE return, respectively, the time at which an event occurs, the solution at the time of the event, and the index i of the event function that vanishes.

sol = *solver*(odefun,[t0 tf],y0...) returns a structure that you can use with deval to evaluate the solution at any point on the interval [t0,tf]. You must pass odefun as a function handle. The structure sol always includes these fields:

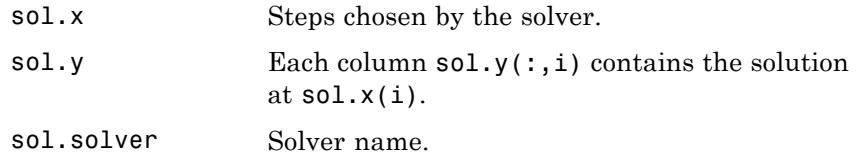

If you specify the Events option and events are detected, sol also includes these fields:

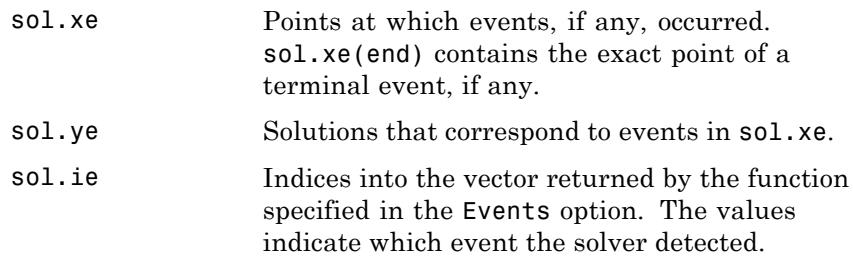

If you specify an output function as the value of the OutputFcn property, the solver calls it with the computed solution after each time step. Four output functions are provided: odeplot, odephas2, odephas3, odeprint. When you call the solver with no output arguments, it calls the default odeplot to plot the solution as it is computed. odephas2 and odephas3 produce two- and three-dimensional phase plane plots, respectively. odeprint displays the solution components on the screen.

By default, the ODE solver passes all components of the solution to the output function. You can pass only specific components by providing a vector of indices as the value of the OutputSel property. For example, if you call the solver with no output arguments and set the value of OutputSel to [1,3], the solver plots solution components 1 and 3 as they are computed.

For the stiff solvers ode15s, ode23s, ode23t, and ode23tb, the Jacobian matrix ∂*f*/∂*y* is critical to reliability and efficiency. Use odeset to set Jacobian to @FJAC if FJAC(T,Y) returns the Jacobian ∂*f*/∂*y* or to the matrix ∂*f*/∂*y* if the Jacobian is constant. If the Jacobian property is not set (the default), ∂*f*/∂*y* is approximated by finite differences. Set the Vectorized property 'on' if the ODE function is coded so that odefun(T, $[Y1, Y2 \ldots]$ ) returns  $[odefun(T,Y1),odefun(T,Y2) \ldots]$ . If ∂*f*/∂*y* is a sparse matrix, set the JPattern property to the sparsity pattern of ∂*f*/∂*y*, i.e., a sparse matrix S with S(i,j) = 1 if the ith component of  $f(t, y)$  depends on the jth component of y, and 0 otherwise.

The solvers of the ODE suite can solve problems of the form  $M(t,y)y' = f(t,y)$ , with time- and state-dependent mass matrix *M*. (The ode23s solver can solve only equations with constant mass matrices.) If a problem has a mass matrix, create a function  $M = \text{MASS}(t, y)$  that returns the value of the mass matrix, and use odeset to set the Mass property to @MASS. If the mass matrix is constant, the matrix should be used as the value of the Mass property. Problems with state-dependent mass matrices are more difficult:

- **•** If the mass matrix does not depend on the state variable *y* and the function MASS is to be called with one input argument, t, set the MStateDependence property to 'none'.
- **•** If the mass matrix depends weakly on *y*, set MStateDependence to 'weak' (the default); otherwise, set it to 'strong'. In either case, the function MASS is called with the two arguments  $(t, y)$ .

If there are many differential equations, it is important to exploit sparsity:

**•** Return a sparse *M*(*t*,*y*).

- **•** Supply the sparsity pattern of ∂*f*/∂*y* using the JPattern property or a sparse ∂*f*/∂*y* using the Jacobian property.
- **•** For strongly state-dependent *M*(*t*,*y*), set MvPattern to a sparse matrix S with  $S(i, j) = 1$  if for any k, the  $(i, k)$  component of  $M(t, y)$ depends on component j of *y*, and 0 otherwise.

If the mass matrix *M* is singular, then  $M(t,y)y' = f(t,y)$  is a system of differential algebraic equations. DAEs have solutions only when  $y_0$  is consistent, that is, if there is a vector  $yp_0$  such that  $M(t_0, y_0)yp_0 = f(t_0, y_0)$ . The ode15s and ode23t solvers can solve DAEs of index 1 provided that y0 is sufficiently close to being consistent. If there is a mass matrix, you can use odeset to set the MassSingular property to 'yes', 'no', or 'maybe'. The default value of 'maybe' causes the solver to test whether the problem is a DAE. You can provide yp0 as the value of the InitialSlope property. The default is the zero vector. If a problem is a DAE, and y0 and yp0 are not consistent, the solver treats them as guesses, attempts to compute consistent values that are close to the guesses, and continues to solve the problem. When solving DAEs, it is very advantageous to formulate the problem so that *M* is a diagonal matrix (a semi-explicit DAE).

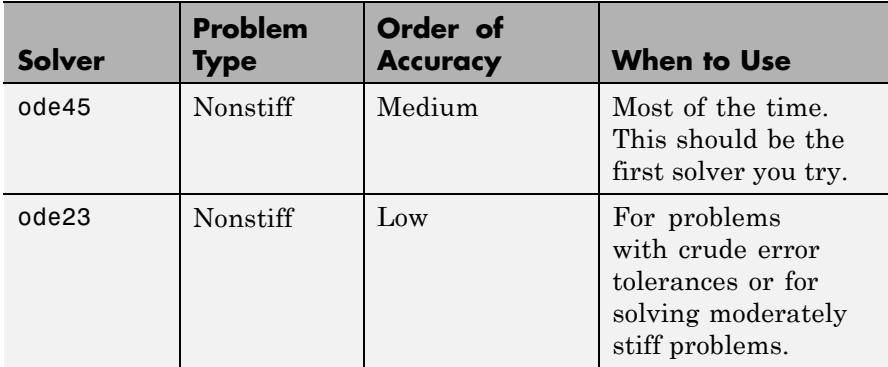

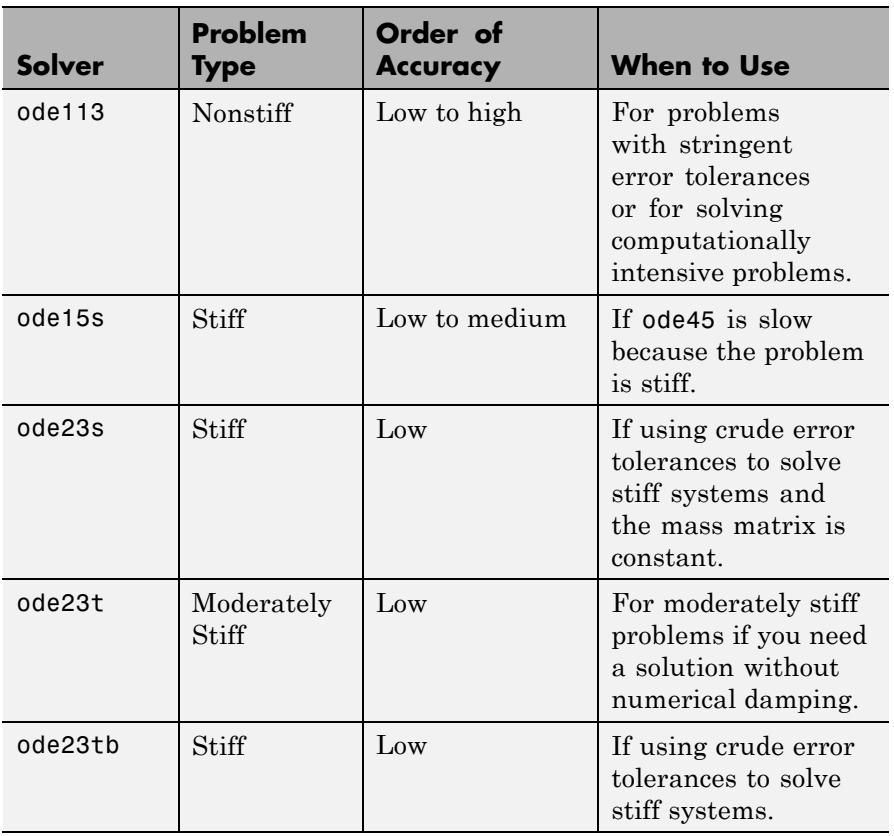

The algorithms used in the ODE solvers vary according to order of accuracy [\[6\]](#page-4250-0) and the type of systems (stiff or nonstiff) they are designed to solve. See ["Algorithms" on page 1-4243](#page-4248-0) for more details.

**Options** Different solvers accept different parameters in the options list. For more information, see odeset and "Integrator Options" in the MATLAB Mathematics documentation.

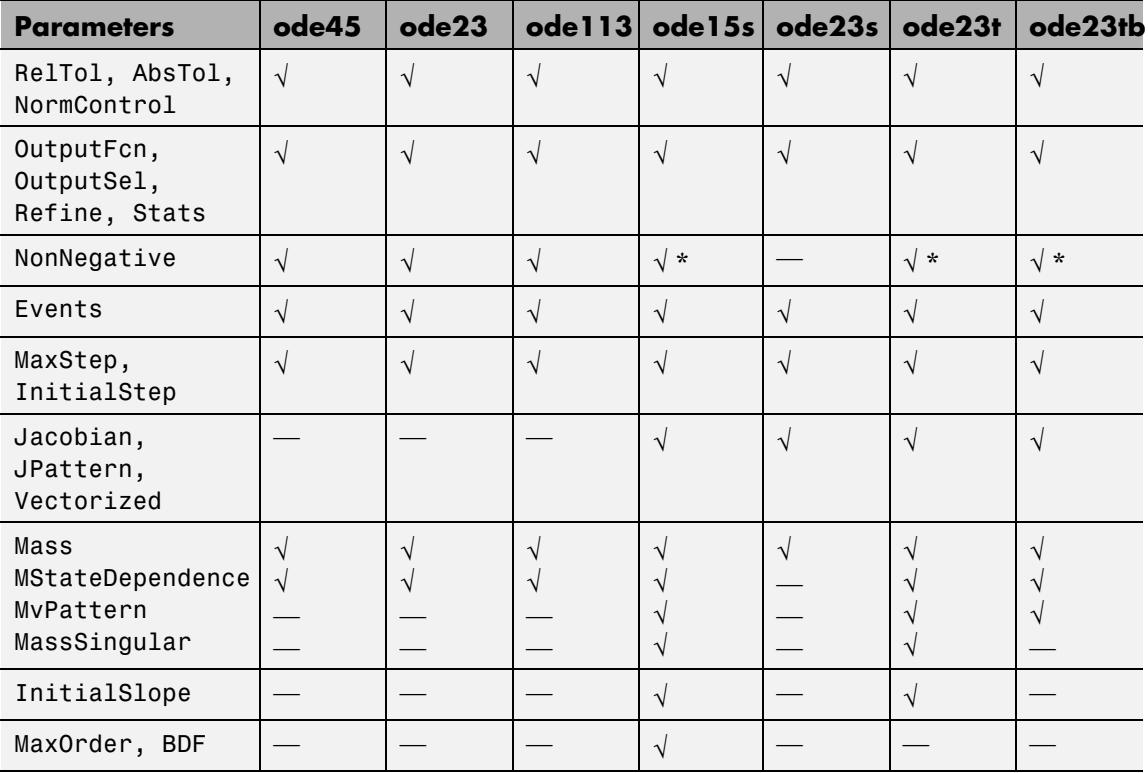

**Note** You can use the NonNegative parameter with ode15s, ode23t, and ode23tb only for those problems for which there is no mass matrix.

# **Examples Example 1**

An example of a nonstiff system is the system of equations describing the motion of a rigid body without external forces.

```
y_1' = y_2 y_3 y_1(0) =y'_2 = -y_1y_3 y_2(0) =\frac{1}{2}y'_1 = y_2 y_3 y
y'_2 = -y_1y_3 y
y
y_1 = y_2y_3 y_1y_2 = -y_1y_3 y_23
                     (0) = 0(0) = 1(0)(0)= -0.51 y_1 y_2 y_3(0) = 1
```
To simulate this system, create a function rigid containing the equations

```
function dy = rigid(t, y)dy = zeros(3, 1); % a column vector
dy(1) = y(2) * y(3);dy(2) = -y(1) * y(3);dy(3) = -0.51 * y(1) * y(2);
```
In this example we change the error tolerances using the odeset command and solve on a time interval [0 12] with an initial condition vector [0 1 1] at time 0.

```
options = odeset('RelTol',1e-4,'AbsTol',[1e-4 1e-4 1e-5]);
[T,Y] = ode45(@rigid,[0 12],[0 1 1],options);
```
Plotting the columns of the returned array Y versus T shows the solution

plot( $T, Y(:,1), ' - ', T, Y(:,2), ' - ', T, Y(:,3), ' - ')$ 

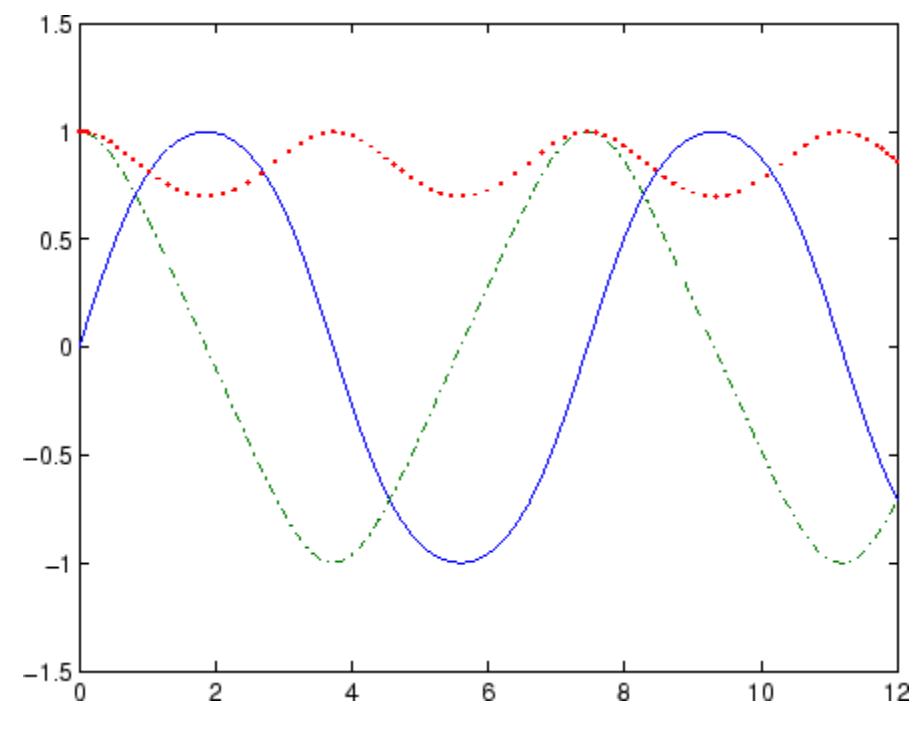

## **Example 2**

An example of a stiff system is provided by the van der Pol equations in relaxation oscillation. The limit cycle has portions where the solution components change slowly and the problem is quite stiff, alternating with regions of very sharp change where it is not stiff.

$$
y'_1 = y_2
$$
  
\n $y'_2 = 1000(1 - y_1^2)y_2 - y_1$   
\n $y_2(0) = 0$ 

To simulate this system, create a function vdp1000 containing the equations

function dy =  $vdp1000(t,y)$ 

```
dy = zeros(2, 1); % a column vector
dy(1) = y(2);
dy(2) = 1000*(1 - y(1)^2)*y(2) - y(1);
```
For this problem, we will use the default relative and absolute tolerances (1e-3 and 1e-6, respectively) and solve on a time interval of [0 3000] with initial condition vector [2 0] at time 0.

[T,Y] = ode15s(@vdp1000,[0 3000],[2 0]);

Plotting the first column of the returned matrix Y versus T shows the solution

 $plot(T,Y(:,1), ' - 0')$ 

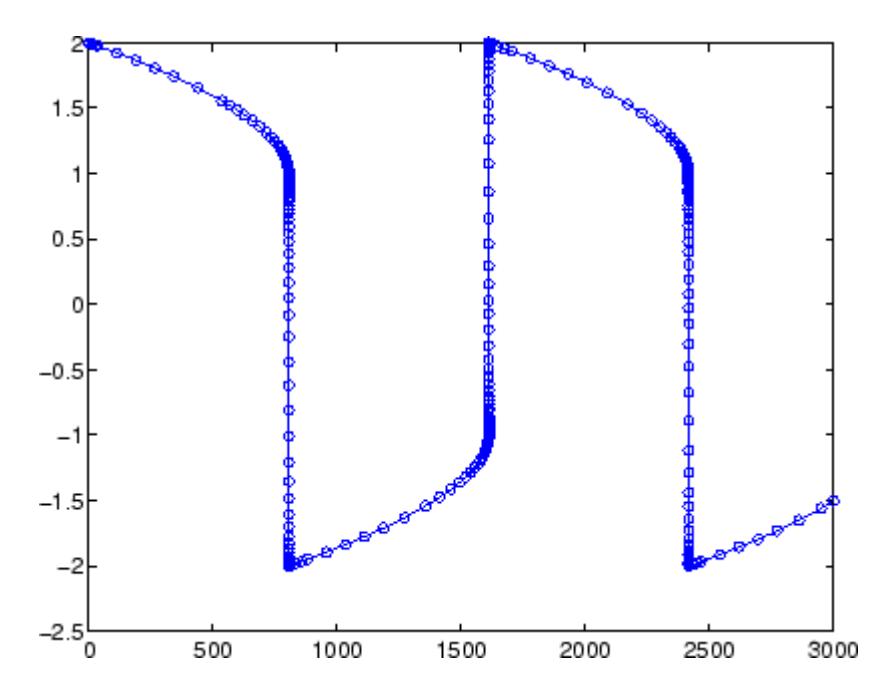

## **Example 3**

This example solves an ordinary differential equation with time-dependent terms.

Consider the following ODE, with time-dependent parameters defined only through the set of data points given in two vectors:

 $y'(t) + f(t)y(t) = g(t)$ 

The initial condition is  $y(0) = 0$ , where the function  $f(t)$  is defined through the n-by-1 vectors  $tf$  and  $f$ , and the function  $g(t)$  is defined through the m-by-1 vectors tg and g.

First, define the time-dependent parameters  $f(t)$  and  $g(t)$  as the following:

```
ft = linspace(0,5,25); % Generate t for f
f = ft.^2 - ft - 3; % Generate f(t)gt = linespace(1, 6, 25); % Generate t for g
g = 3*sin(gt-0.25); % Generate g(t)
```
Write a function to interpolate the data sets specified above to obtain the value of the time-dependent terms at the specified time:

```
function dydt = myode(t, y, ft, f, gt, g)f = interp1(ft,f,t); % Interpolate the data set (ft,f) at time t
g = interp1(gt,g,t); % Interpolate the data set (gt,g) at time t
dydt = -f.*y + g; % Evalute ODE at time t
```
Call the derivative function myode.m within the MATLAB ode45 function specifying time as the first input argument :

```
Tspan = [1 5]; % Solve from t=1 to t=5
IC = 1; \frac{6}{5} y(t=0) = 1
[T Y] = ode45(\mathcal{C}(t, y) \text{ myode}(t, y, ft, f, qt, q), Tspan, IC); % Solve ODE
```
Plot the solution  $y(t)$  as a function of time:

plot(T, Y);
```
title('Plot of y as a function of time');
xlabel('Time'); ylabel('Y(t)');
```
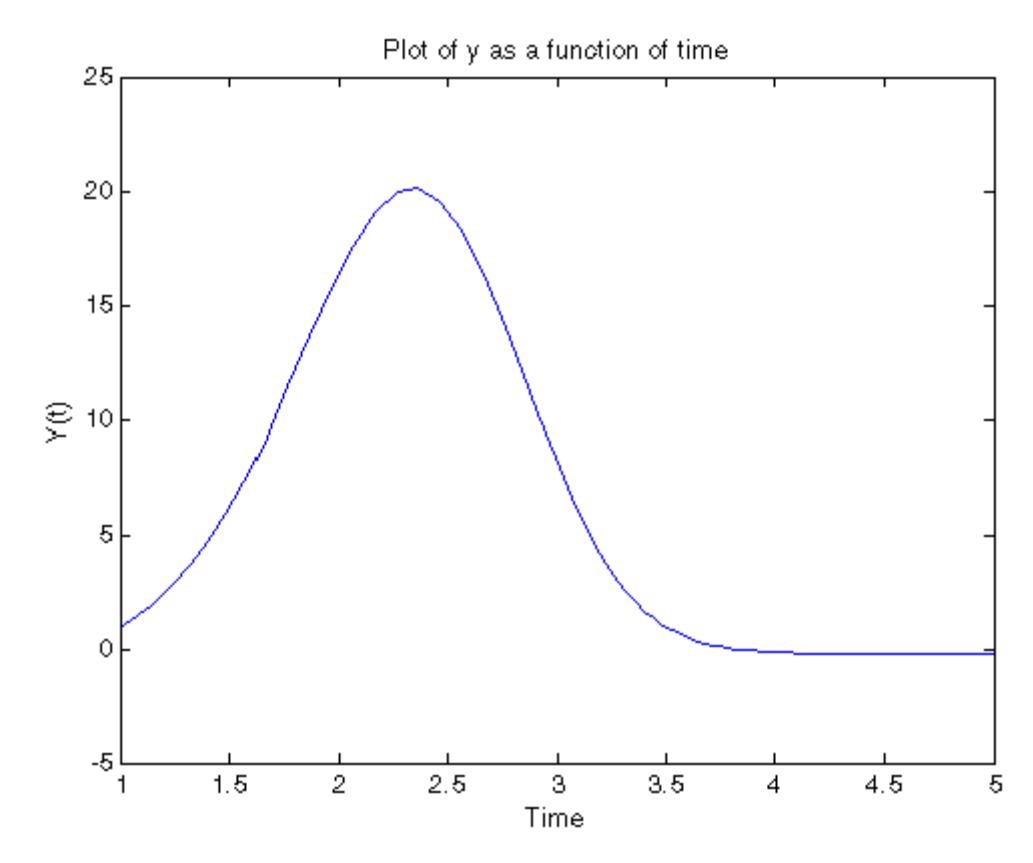

**Algorithms** ode45 is based on an explicit Runge-Kutta (4,5) formula, the Dormand-Prince pair. It is a *one-step* solver – in computing  $y(t_n)$ , it needs only the solution at the immediately preceding time point,  $y(t_{n,1})$ . In general, ode45 is the best function to apply as a *first try* for most problems. [\[3\]](#page-4250-0)

> ode23 is an implementation of an explicit Runge-Kutta (2,3) pair of Bogacki and Shampine. It may be more efficient than ode45 at crude

tolerances and in the presence of moderate stiffness. Like ode45, ode23 is a one-step solver. [\[2\]](#page-4250-0)

ode113 is a variable order Adams-Bashforth-Moulton PECE solver. It may be more efficient than ode45 at stringent tolerances and when the ODE file function is particularly expensive to evaluate. ode113 is a *multistep* solver — it normally needs the solutions at several preceding time points to compute the current solution. [\[7\]](#page-4250-0)

The above algorithms are intended to solve nonstiff systems. If they appear to be unduly slow, try using one of the stiff solvers below.

ode15s is a variable order solver based on the numerical differentiation formulas (NDFs). Optionally, it uses the backward differentiation formulas (BDFs, also known as Gear's method) that are usually less efficient. Like ode113, ode15s is a multistep solver. Try ode15s when ode45 fails, or is very inefficient, and you suspect that the problem is stiff, or when solving a differential-algebraic problem. [\[9\], \[10\]](#page-4250-0)

ode23s is based on a modified Rosenbrock formula of order 2. Because it is a one-step solver, it may be more efficient than ode15s at crude tolerances. It can solve some kinds of stiff problems for which ode15s is not effective. [\[9\]](#page-4250-0)

ode23t is an implementation of the trapezoidal rule using a "free" interpolant. Use this solver if the problem is only moderately stiff and you need a solution without numerical damping. ode23t can solve DAEs. [\[10\]](#page-4250-0)

ode23tb is an implementation of TR-BDF2, an implicit Runge-Kutta formula with a first stage that is a trapezoidal rule step and a second stage that is a backward differentiation formula of order two. By construction, the same iteration matrix is used in evaluating both stages. Like ode23s, this solver may be more efficient than ode15s at crude tolerances. [\[8\],](#page-4250-0) [1]

### **References** [1] Bank, R. E., W. C. Coughran, Jr., W. Fichtner, E. Grosse, D. Rose, and R. Smith, "Transient Simulation of Silicon Devices and Circuits," *IEEE Trans. CAD*, 4 (1985), pp. 436–451.

<span id="page-4250-0"></span>[2] Bogacki, P. and L. F. Shampine, "A 3(2) pair of Runge-Kutta formulas," *Appl. Math. Letters*, Vol. 2, 1989, pp. 321–325.

[3] Dormand, J. R. and P. J. Prince, "A family of embedded Runge-Kutta formulae," *J. Comp. Appl. Math.*, Vol. 6, 1980, pp. 19–26.

[4] Forsythe, G. , M. Malcolm, and C. Moler, *Computer Methods for Mathematical Computations*, Prentice-Hall, New Jersey, 1977.

[5] Kahaner, D. , C. Moler, and S. Nash, *Numerical Methods and Software*, Prentice-Hall, New Jersey, 1989.

[6] Shampine, L. F. , *Numerical Solution of Ordinary Differential Equations*, Chapman & Hall, New York, 1994.

[7] Shampine, L. F. and M. K. Gordon, *Computer Solution of Ordinary Differential Equations: the Initial Value Problem*, W. H. Freeman, San Francisco, 1975.

[8] Shampine, L. F. and M. E. Hosea, "Analysis and Implementation of TR-BDF2," *Applied Numerical Mathematics 20*, 1996.

[9] Shampine, L. F. and M. W. Reichelt, "The MATLAB ODE Suite," *SIAM Journal on Scientific Computing,* Vol. 18, 1997, pp. 1–22.

[10] Shampine, L. F., M. W. Reichelt, and J.A. Kierzenka, "Solving Index-1 DAEs in MATLAB and Simulink," *SIAM Review*, Vol. 41, 1999, pp. 538–552.

**See Also** deval | ode15i | odeget | odeset | function handle

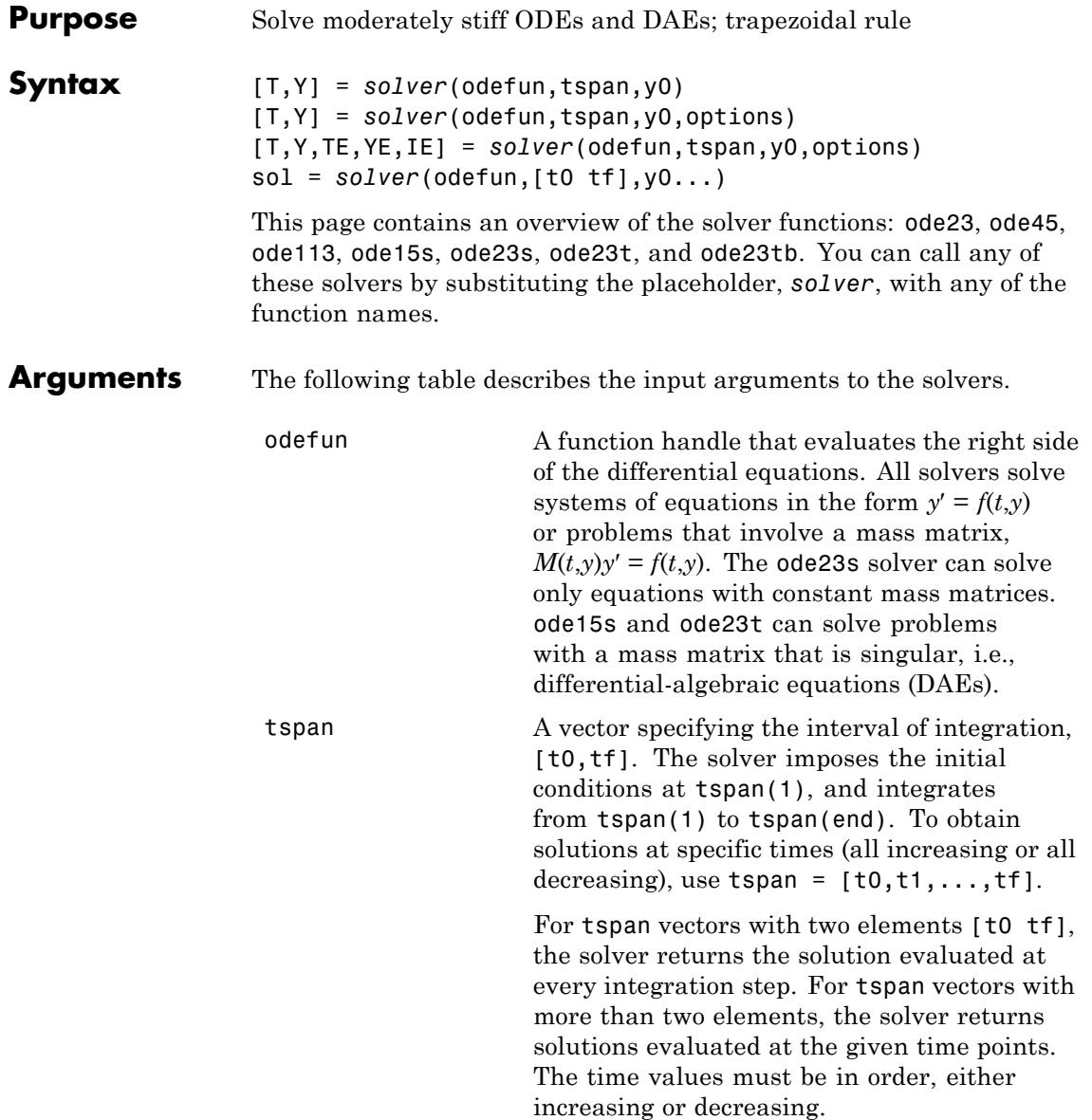

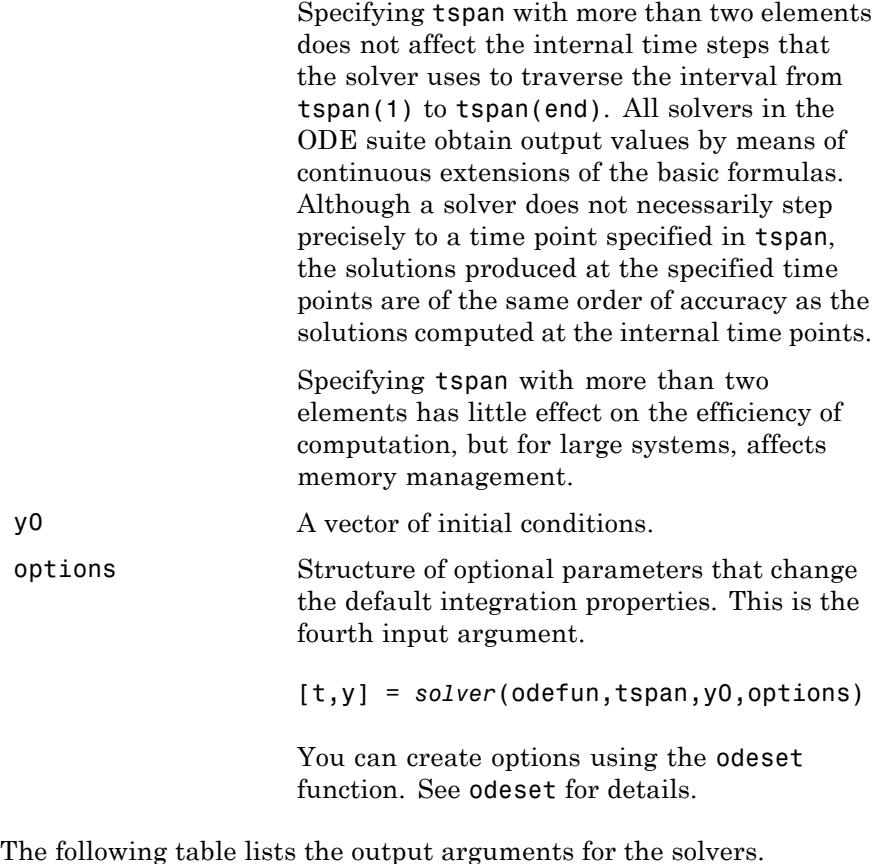

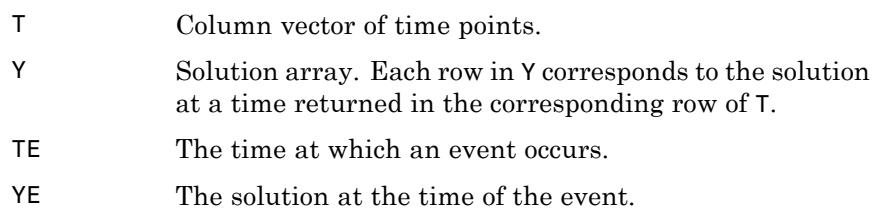

IE The index i of the event function that vanishes.

```
sol Structure to evaluate the solution.
```
**Description**  $[T,Y] = solver(odefun, tspan, v0)$  with tspan =  $[t0 \text{ tf}]$  integrates the system of differential equations  $y' = f(t,y)$  from time t0 to tf with initial conditions y0. The first input argument, odefun, is a function handle. The function,  $f = \text{odefun}(t, v)$ , for a scalar t and a column vector y, must return a column vector f corresponding to  $f(t,y)$ . Each row in the solution array Y corresponds to a time returned in column vector T. To obtain solutions at the specific times t0, t1,...,tf (all increasing or all decreasing), use  $tspan = [t0, t1, \ldots, t1].$ 

> "Parameterizing Functions" explains how to provide additional parameters to the function fun, if necessary.

[T,Y] = *solver*(odefun,tspan,y0,options) solves as above with default integration parameters replaced by property values specified in options, an argument created with the odeset function. Commonly used properties include a scalar relative error tolerance RelTol (1e-3 by default) and a vector of absolute error tolerances AbsTol (all components are 1e-6 by default). If certain components of the solution must be nonnegative, use the odeset function to set the NonNegative property to the indices of these components. See odeset for details.

[T,Y,TE,YE,IE] = *solver*(odefun,tspan,y0,options) solves as above while also finding where functions of (*t*,*y*), called event functions, are zero. For each event function, you specify whether the integration is to terminate at a zero and whether the direction of the zero crossing matters. Do this by setting the 'Events' property to a function, e.g., events or @events, and creating a function  $[value,$  isterminal, direction] = events $(t, v)$ . For the ith event function in events,

- value(i) is the value of the function.
- **•** isterminal(i) = 1, if the integration is to terminate at a zero of this event function and 0 otherwise.

**•** direction(i) = 0 if all zeros are to be computed (the default), +1 if only the zeros where the event function increases, and -1 if only the zeros where the event function decreases.

Corresponding entries in TE, YE, and IE return, respectively, the time at which an event occurs, the solution at the time of the event, and the index i of the event function that vanishes.

sol = *solver*(odefun,[t0 tf],y0...) returns a structure that you can use with deval to evaluate the solution at any point on the interval [t0,tf]. You must pass odefun as a function handle. The structure sol always includes these fields:

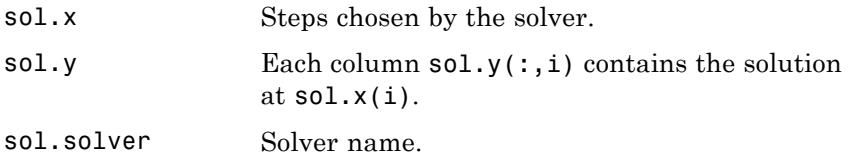

If you specify the Events option and events are detected, sol also includes these fields:

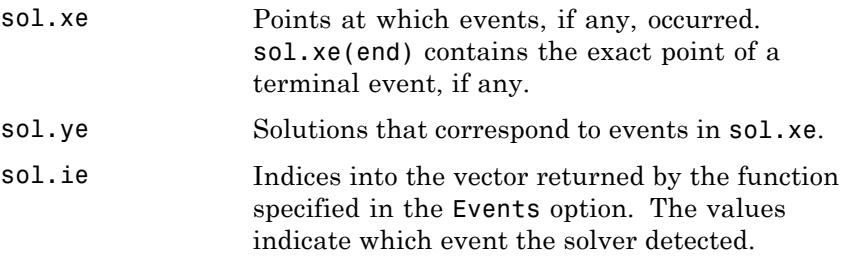

If you specify an output function as the value of the OutputFcn property, the solver calls it with the computed solution after each time step. Four output functions are provided: odeplot, odephas2, odephas3, odeprint. When you call the solver with no output arguments, it calls the default odeplot to plot the solution as it is computed. odephas2 and odephas3 produce two- and three-dimensional phase plane plots, respectively. odeprint displays the solution components on the screen.

By default, the ODE solver passes all components of the solution to the output function. You can pass only specific components by providing a vector of indices as the value of the OutputSel property. For example, if you call the solver with no output arguments and set the value of OutputSel to [1,3], the solver plots solution components 1 and 3 as they are computed.

For the stiff solvers ode15s, ode23s, ode23t, and ode23tb, the Jacobian matrix ∂*f*/∂*y* is critical to reliability and efficiency. Use odeset to set Jacobian to @FJAC if FJAC(T,Y) returns the Jacobian ∂*f*/∂*y* or to the matrix ∂*f*/∂*y* if the Jacobian is constant. If the Jacobian property is not set (the default), ∂*f*/∂*y* is approximated by finite differences. Set the Vectorized property 'on' if the ODE function is coded so that odefun(T, $[Y1, Y2 \ldots]$ ) returns  $[odefun(T,Y1),odefun(T,Y2) \ldots]$ . If ∂*f*/∂*y* is a sparse matrix, set the JPattern property to the sparsity pattern of ∂*f*/∂*y*, i.e., a sparse matrix S with S(i,j) = 1 if the ith component of  $f(t, y)$  depends on the jth component of *y*, and 0 otherwise.

The solvers of the ODE suite can solve problems of the form  $M(t,y)y' = f(t,y)$ , with time- and state-dependent mass matrix *M*. (The ode23s solver can solve only equations with constant mass matrices.) If a problem has a mass matrix, create a function  $M = MASS(t, y)$  that returns the value of the mass matrix, and use odeset to set the Mass property to @MASS. If the mass matrix is constant, the matrix should be used as the value of the Mass property. Problems with state-dependent mass matrices are more difficult:

- **•** If the mass matrix does not depend on the state variable *y* and the function MASS is to be called with one input argument, t, set the MStateDependence property to 'none'.
- **•** If the mass matrix depends weakly on *y*, set MStateDependence to 'weak' (the default); otherwise, set it to 'strong'. In either case, the function MASS is called with the two arguments  $(t,y)$ .

If there are many differential equations, it is important to exploit sparsity:

**•** Return a sparse *M*(*t*,*y*).

- **•** Supply the sparsity pattern of ∂*f*/∂*y* using the JPattern property or a sparse ∂*f*/∂*y* using the Jacobian property.
- **•** For strongly state-dependent *M*(*t*,*y*), set MvPattern to a sparse matrix S with  $S(i, j) = 1$  if for any k, the  $(i, k)$  component of  $M(t, y)$ depends on component j of *y*, and 0 otherwise.

If the mass matrix *M* is singular, then  $M(t,y)y' = f(t,y)$  is a system of differential algebraic equations. DAEs have solutions only when  $y_0$  is consistent, that is, if there is a vector  $yp_0$  such that  $M(t_0, y_0)yp_0 = f(t_0, y_0)$ . The ode15s and ode23t solvers can solve DAEs of index 1 provided that y0 is sufficiently close to being consistent. If there is a mass matrix, you can use odeset to set the MassSingular property to 'yes', 'no', or 'maybe'. The default value of 'maybe' causes the solver to test whether the problem is a DAE. You can provide yp0 as the value of the InitialSlope property. The default is the zero vector. If a problem is a DAE, and y0 and yp0 are not consistent, the solver treats them as guesses, attempts to compute consistent values that are close to the guesses, and continues to solve the problem. When solving DAEs, it is very advantageous to formulate the problem so that *M* is a diagonal matrix (a semi-explicit DAE).

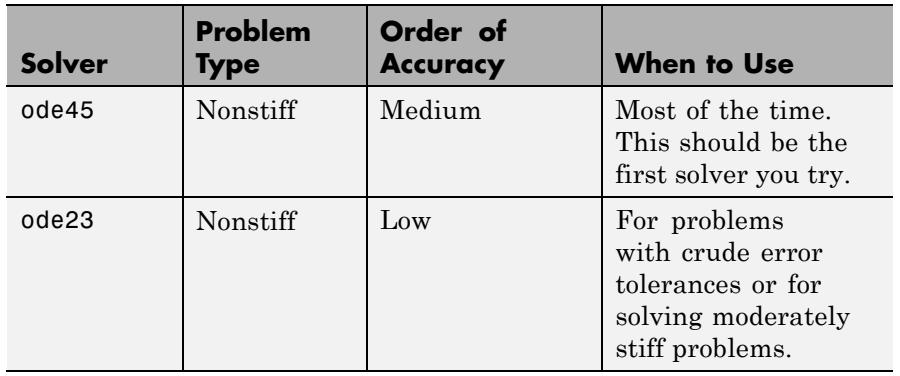

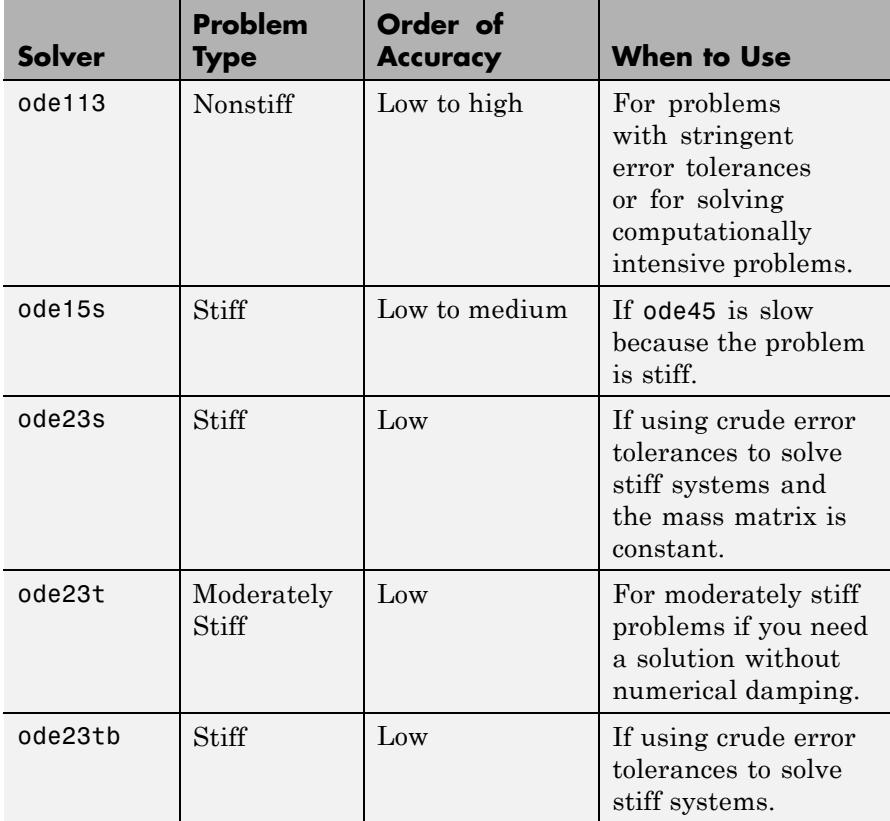

The algorithms used in the ODE solvers vary according to order of accuracy [\[6\]](#page-4265-0) and the type of systems (stiff or nonstiff) they are designed to solve. See ["Algorithms" on page 1-4258](#page-4263-0) for more details.

**Options** Different solvers accept different parameters in the options list. For more information, see odeset and "Integrator Options" in the MATLAB Mathematics documentation.

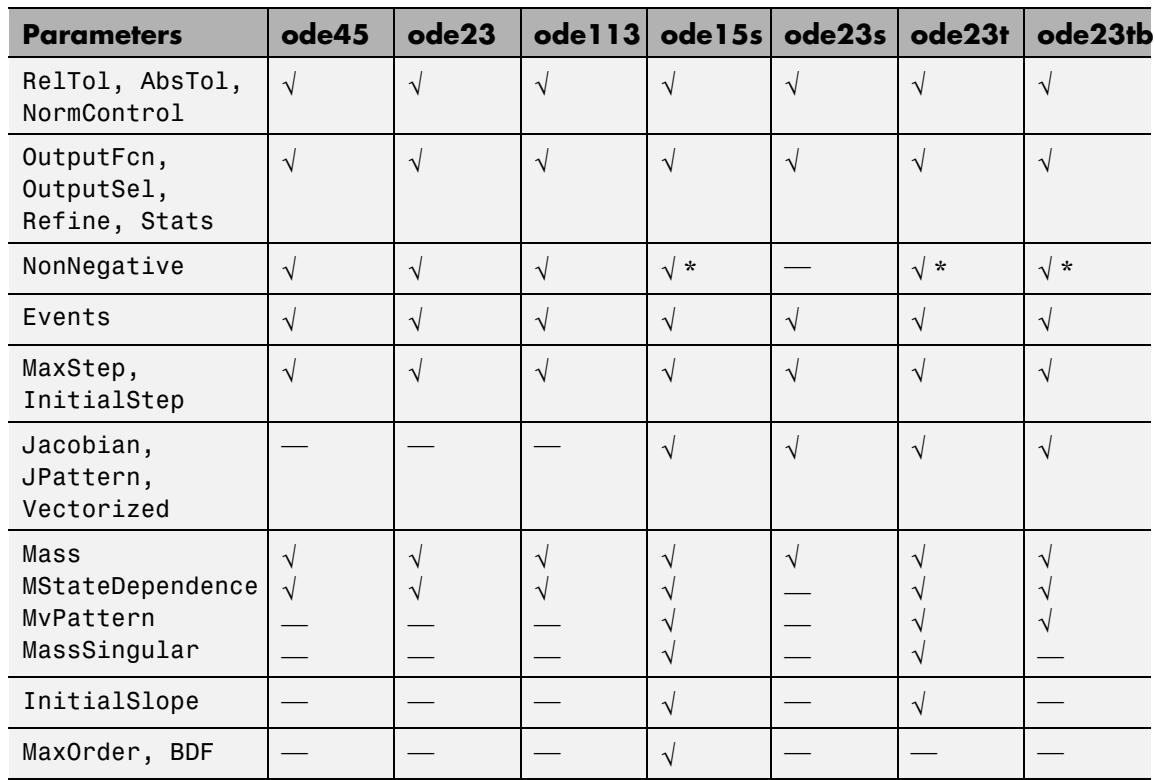

**Note** You can use the NonNegative parameter with ode15s, ode23t, and ode23tb only for those problems for which there is no mass matrix.

# **Examples Example 1**

An example of a nonstiff system is the system of equations describing the motion of a rigid body without external forces.

```
y_1' = y_2 y_3 y_1(0) =y'_2 = -y_1y_3 y_2(0) =\frac{1}{2}y'_1 = y_2 y_3 y
y'_2 = -y_1y_3 y
y
y_1 = y_2y_3 y_1y_2 = -y_1y_3 y_23
                     (0) = 0(0) = 1(0)(0)= -0.51 y_1 y_2 y_3(0) = 1
```
To simulate this system, create a function rigid containing the equations

```
function dy = rigid(t,y)dy = zeros(3, 1); % a column vector
dy(1) = y(2) * y(3);dy(2) = -y(1) * y(3);dy(3) = -0.51 * y(1) * y(2);
```
In this example we change the error tolerances using the odeset command and solve on a time interval [0 12] with an initial condition vector [0 1 1] at time 0.

```
options = odeset('RelTol',1e-4,'AbsTol',[1e-4 1e-4 1e-5]);
[T, Y] = ode45(@rigid, [0 12], [0 1 1], options);
```
Plotting the columns of the returned array Y versus T shows the solution

plot( $T, Y(:,1), ' - ', T, Y(:,2), ' - ', T, Y(:,3), ' - ')$ 

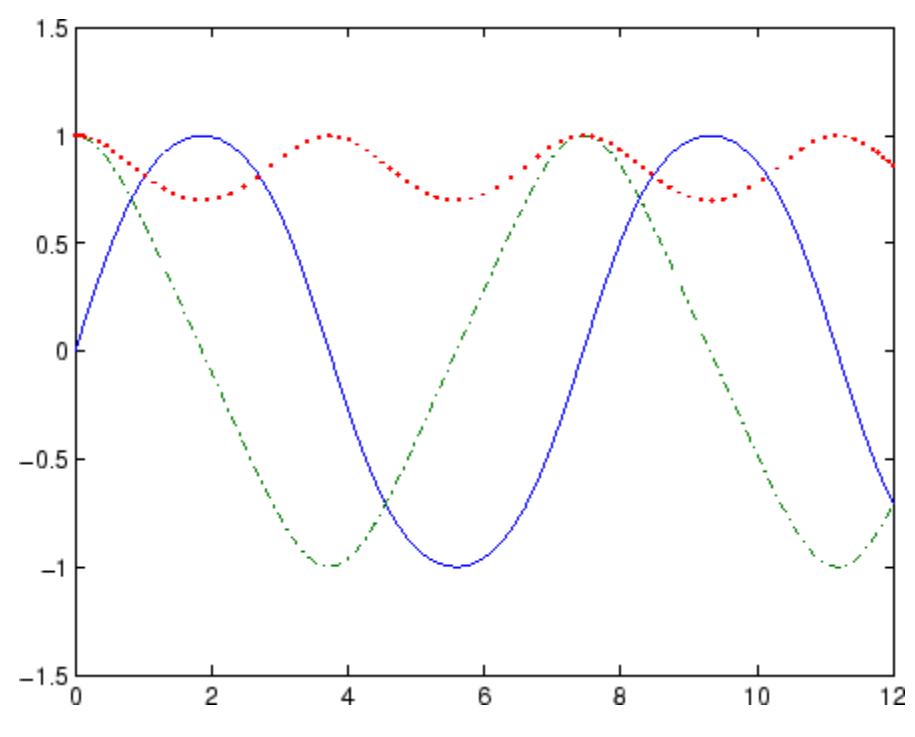

# **Example 2**

An example of a stiff system is provided by the van der Pol equations in relaxation oscillation. The limit cycle has portions where the solution components change slowly and the problem is quite stiff, alternating with regions of very sharp change where it is not stiff.

$$
y'_1 = y_2
$$
  
\n $y'_2 = 1000(1 - y_1^2)y_2 - y_1$   
\n $y_2(0) = 0$ 

To simulate this system, create a function vdp1000 containing the equations

function dy =  $vdp1000(t,y)$ 

```
dy = zeros(2,1); % a column vector
dy(1) = y(2);
dy(2) = 1000*(1 - y(1)^2)*y(2) - y(1);
```
For this problem, we will use the default relative and absolute tolerances (1e-3 and 1e-6, respectively) and solve on a time interval of [0 3000] with initial condition vector [2 0] at time 0.

 $[T, Y] = ode15s(@vdp1000, [0 3000], [2 0]);$ 

Plotting the first column of the returned matrix Y versus T shows the solution

 $plot(T,Y(:,1), ' - 0')$ 

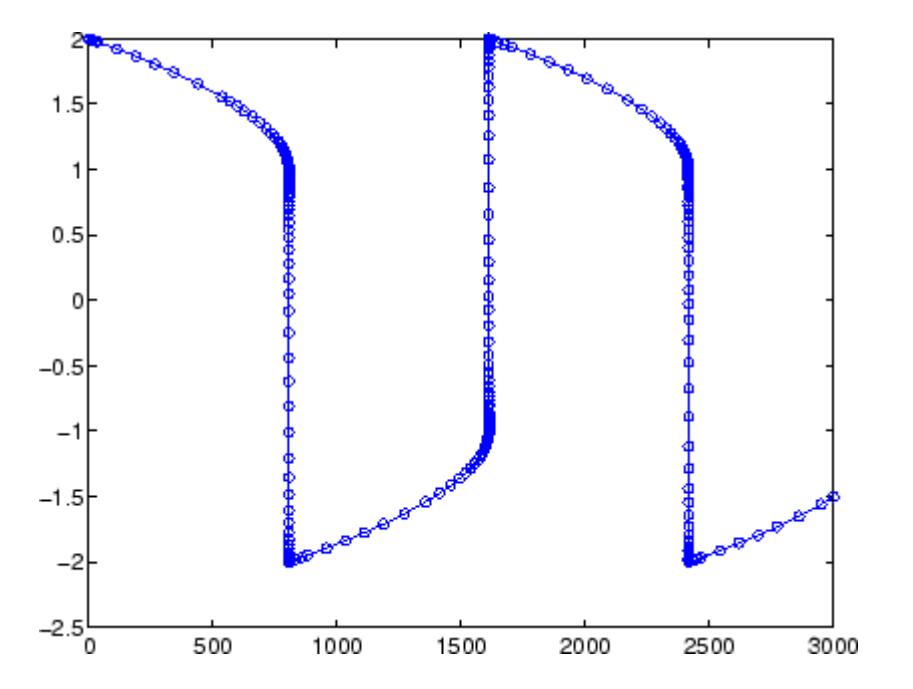

## **Example 3**

This example solves an ordinary differential equation with time-dependent terms.

Consider the following ODE, with time-dependent parameters defined only through the set of data points given in two vectors:

 $y'(t) + f(t)y(t) = g(t)$ 

The initial condition is  $y(0) = 0$ , where the function  $f(t)$  is defined through the n-by-1 vectors  $tf$  and  $f$ , and the function  $g(t)$  is defined through the m-by-1 vectors tg and g.

First, define the time-dependent parameters  $f(t)$  and  $g(t)$  as the following:

```
ft = 1inspace(0,5,25); % Generate t for f
f = ft.^2 - ft - 3; % Generate f(t)gt = linespace(1,6,25); % Generate t for g
g = 3*sin(gt-0.25); % Generate g(t)
```
Write a function to interpolate the data sets specified above to obtain the value of the time-dependent terms at the specified time:

```
function dydt = myode(t, y, ft, f, gt, g)f = interp1(ft,f,t); % Interpolate the data set (ft,f) at time t
g = interp1(gt,g,t); % Interpolate the data set (gt,g) at time t
dydt = -f.*y + g; % Evalute ODE at time t
```
Call the derivative function myode.m within the MATLAB ode45 function specifying time as the first input argument :

```
Tspan = [1 5]; % Solve from t=1 to t=5
IC = 1; \frac{6}{5} y(t=0) = 1
[T Y] = ode45(\mathcal{Q}(t, y) \text{ myode}(t, y, ft, f, qt, q), Tspan, IC); % Solve ODE
```
Plot the solution  $y(t)$  as a function of time:

plot(T, Y);

```
title('Plot of y as a function of time');
xlabel('Time'); ylabel('Y(t)');
```
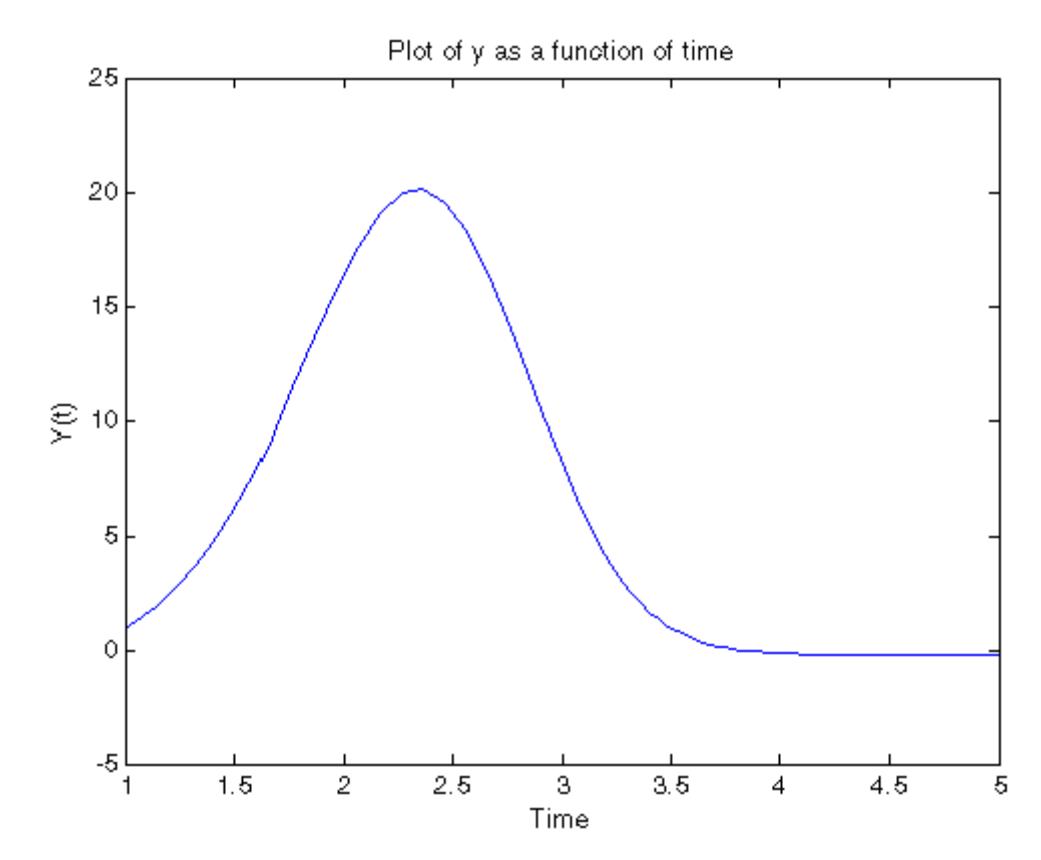

**Algorithms** ode45 is based on an explicit Runge-Kutta (4,5) formula, the Dormand-Prince pair. It is a *one-step* solver – in computing  $y(t_n)$ , it needs only the solution at the immediately preceding time point,  $y(t_{n,1})$ . In general, ode45 is the best function to apply as a *first try* for most problems. [\[3\]](#page-4265-0)

ode23 is an implementation of an explicit Runge-Kutta (2,3) pair of Bogacki and Shampine. It may be more efficient than ode45 at crude tolerances and in the presence of moderate stiffness. Like ode45, ode23 is a one-step solver. [\[2\]](#page-4265-0)

ode113 is a variable order Adams-Bashforth-Moulton PECE solver. It may be more efficient than ode45 at stringent tolerances and when the ODE file function is particularly expensive to evaluate. ode113 is a *multistep* solver — it normally needs the solutions at several preceding time points to compute the current solution. [\[7\]](#page-4265-0)

The above algorithms are intended to solve nonstiff systems. If they appear to be unduly slow, try using one of the stiff solvers below.

ode15s is a variable order solver based on the numerical differentiation formulas (NDFs). Optionally, it uses the backward differentiation formulas (BDFs, also known as Gear's method) that are usually less efficient. Like ode113, ode15s is a multistep solver. Try ode15s when ode45 fails, or is very inefficient, and you suspect that the problem is stiff, or when solving a differential-algebraic problem. [\[9\], \[10\]](#page-4265-0)

ode23s is based on a modified Rosenbrock formula of order 2. Because it is a one-step solver, it may be more efficient than ode15s at crude tolerances. It can solve some kinds of stiff problems for which ode15s is not effective. [\[9\]](#page-4265-0)

ode23t is an implementation of the trapezoidal rule using a "free" interpolant. Use this solver if the problem is only moderately stiff and you need a solution without numerical damping. ode23t can solve DAEs. [\[10\]](#page-4265-0)

ode23tb is an implementation of TR-BDF2, an implicit Runge-Kutta formula with a first stage that is a trapezoidal rule step and a second stage that is a backward differentiation formula of order two. By construction, the same iteration matrix is used in evaluating both stages. Like ode23s, this solver may be more efficient than ode15s at crude tolerances. [\[8\],](#page-4265-0) [1]

### **References** [1] Bank, R. E., W. C. Coughran, Jr., W. Fichtner, E. Grosse, D. Rose, and R. Smith, "Transient Simulation of Silicon Devices and Circuits," *IEEE Trans. CAD*, 4 (1985), pp. 436–451.

<span id="page-4265-0"></span>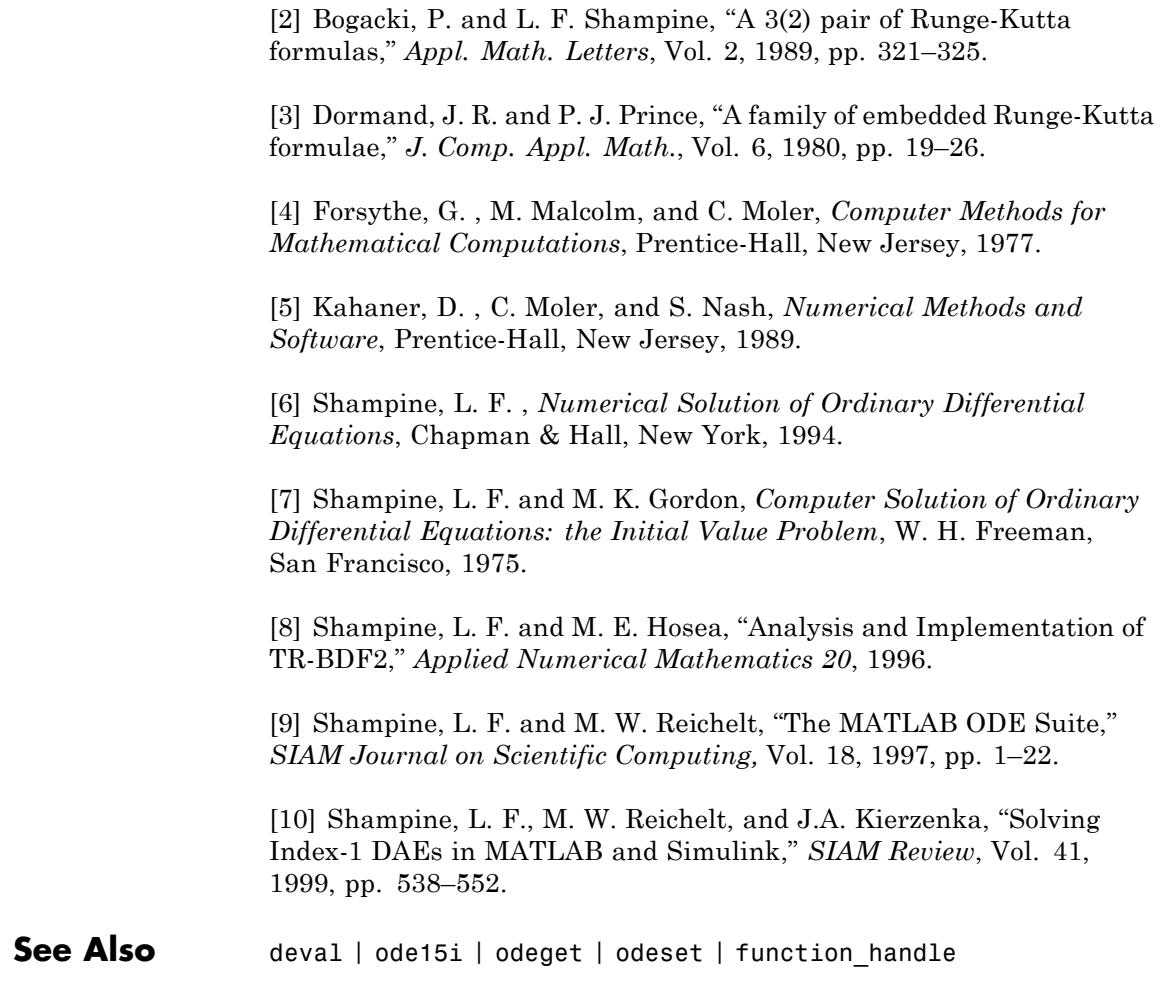

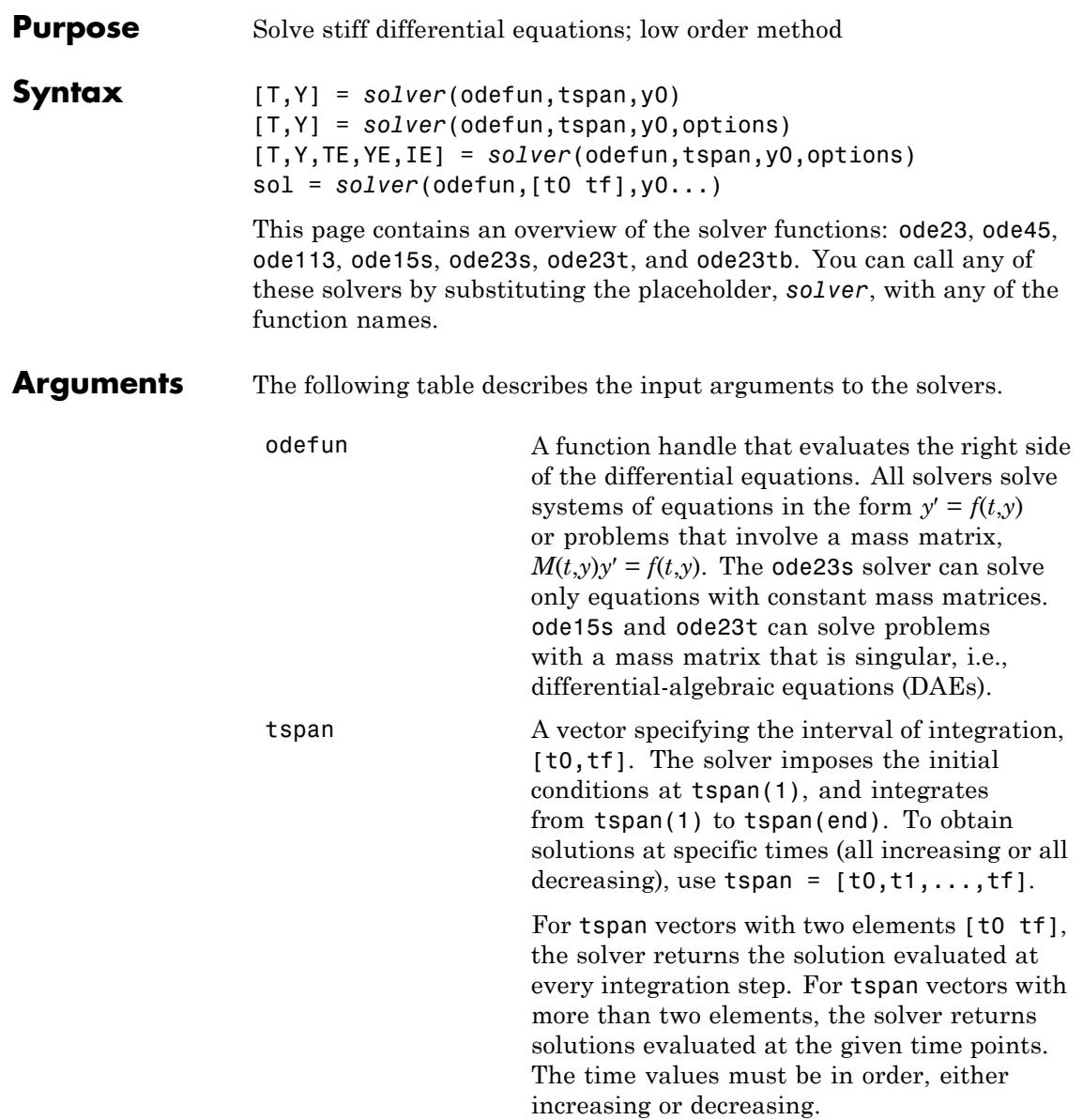

# **ode23tb**

Specifying tspan with more than two elements does not affect the internal time steps that the solver uses to traverse the interval from tspan(1) to tspan(end). All solvers in the ODE suite obtain output values by means of continuous extensions of the basic formulas. Although a solver does not necessarily step precisely to a time point specified in tspan, the solutions produced at the specified time points are of the same order of accuracy as the solutions computed at the internal time points. Specifying tspan with more than two elements has little effect on the efficiency of computation, but for large systems, affects memory management. y0 A vector of initial conditions. options Structure of optional parameters that change the default integration properties. This is the fourth input argument. [t,y] = *solver*(odefun,tspan,y0,options) You can create options using the odeset function. See odeset for details.

The following table lists the output arguments for the solvers.

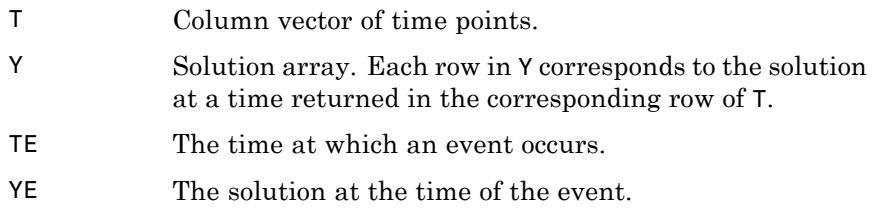

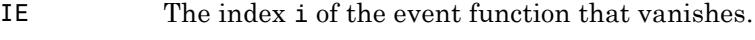

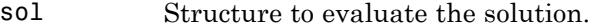

**Description** [T,Y] = *solver*(odefun,tspan,y0) with tspan = [t0 tf] integrates the system of differential equations  $y' = f(t,y)$  from time t0 to tf with initial conditions y0. The first input argument, odefun, is a function handle. The function,  $f = \text{odefun}(t, y)$ , for a scalar t and a column vector y, must return a column vector f corresponding to *f*(*t*,*y*). Each row in the solution array Y corresponds to a time returned in column vector T. To obtain solutions at the specific times t0, t1,...,tf (all increasing or all decreasing), use  $tspan = [t0, t1, \ldots, t1].$ 

> "Parameterizing Functions" explains how to provide additional parameters to the function fun, if necessary.

[T,Y] = *solver*(odefun,tspan,y0,options) solves as above with default integration parameters replaced by property values specified in options, an argument created with the odeset function. Commonly used properties include a scalar relative error tolerance RelTol (1e-3 by default) and a vector of absolute error tolerances AbsTol (all components are 1e-6 by default). If certain components of the solution must be nonnegative, use the odeset function to set the NonNegative property to the indices of these components. See odeset for details.

[T,Y,TE,YE,IE] = *solver*(odefun,tspan,y0,options) solves as above while also finding where functions of  $(t,y)$ , called event functions, are zero. For each event function, you specify whether the integration is to terminate at a zero and whether the direction of the zero crossing matters. Do this by setting the 'Events' property to a function, e.g., events or @events, and creating a function  $[value,$  isterminal, direction] = events $(t, v)$ . For the ith event function in events,

- value(i) is the value of the function.
- **•** isterminal(i) = 1, if the integration is to terminate at a zero of this event function and 0 otherwise.

**•** direction(i) = 0 if all zeros are to be computed (the default), +1 if only the zeros where the event function increases, and -1 if only the zeros where the event function decreases.

Corresponding entries in TE, YE, and IE return, respectively, the time at which an event occurs, the solution at the time of the event, and the index i of the event function that vanishes.

sol = *solver*(odefun,[t0 tf],y0...) returns a structure that you can use with deval to evaluate the solution at any point on the interval [t0,tf]. You must pass odefun as a function handle. The structure sol always includes these fields:

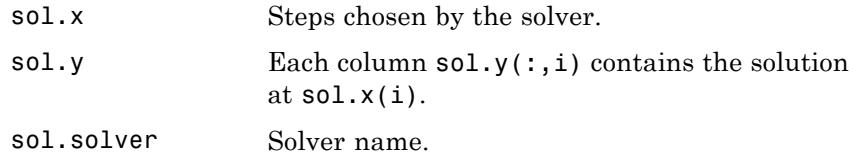

If you specify the Events option and events are detected, sol also includes these fields:

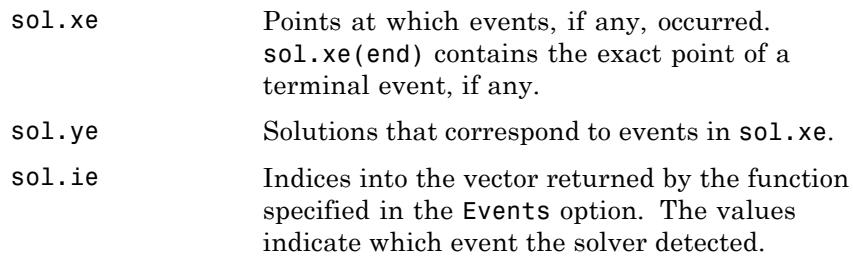

If you specify an output function as the value of the OutputFcn property, the solver calls it with the computed solution after each time step. Four output functions are provided: odeplot, odephas2, odephas3, odeprint. When you call the solver with no output arguments, it calls the default odeplot to plot the solution as it is computed. odephas2 and odephas3 produce two- and three-dimensional phase plane plots, respectively. odeprint displays the solution components on the screen.

By default, the ODE solver passes all components of the solution to the output function. You can pass only specific components by providing a vector of indices as the value of the OutputSel property. For example, if you call the solver with no output arguments and set the value of OutputSel to [1,3], the solver plots solution components 1 and 3 as they are computed.

For the stiff solvers ode15s, ode23s, ode23t, and ode23tb, the Jacobian matrix ∂*f*/∂*y* is critical to reliability and efficiency. Use odeset to set Jacobian to @FJAC if FJAC(T,Y) returns the Jacobian ∂*f*/∂*y* or to the matrix ∂*f*/∂*y* if the Jacobian is constant. If the Jacobian property is not set (the default), ∂*f*/∂*y* is approximated by finite differences. Set the Vectorized property 'on' if the ODE function is coded so that odefun(T, $[Y1, Y2 \ldots]$ ) returns  $[odefun(T,Y1),odefun(T,Y2) \ldots]$ . If ∂*f*/∂*y* is a sparse matrix, set the JPattern property to the sparsity pattern of ∂*f*/∂*y*, i.e., a sparse matrix S with S(i,j) = 1 if the ith component of  $f(t, y)$  depends on the jth component of y, and 0 otherwise.

The solvers of the ODE suite can solve problems of the form  $M(t,y)y' = f(t,y)$ , with time- and state-dependent mass matrix *M*. (The ode23s solver can solve only equations with constant mass matrices.) If a problem has a mass matrix, create a function  $M = \text{MASS}(t, y)$  that returns the value of the mass matrix, and use odeset to set the Mass property to @MASS. If the mass matrix is constant, the matrix should be used as the value of the Mass property. Problems with state-dependent mass matrices are more difficult:

- **•** If the mass matrix does not depend on the state variable *y* and the function MASS is to be called with one input argument, t, set the MStateDependence property to 'none'.
- **•** If the mass matrix depends weakly on *y*, set MStateDependence to 'weak' (the default); otherwise, set it to 'strong'. In either case, the function MASS is called with the two arguments  $(t,y)$ .

If there are many differential equations, it is important to exploit sparsity:

**•** Return a sparse *M*(*t*,*y*).

- **•** Supply the sparsity pattern of ∂*f*/∂*y* using the JPattern property or a sparse ∂*f*/∂*y* using the Jacobian property.
- **•** For strongly state-dependent *M*(*t*,*y*), set MvPattern to a sparse matrix S with  $S(i, j) = 1$  if for any k, the  $(i, k)$  component of  $M(t, y)$ depends on component j of *y*, and 0 otherwise.

If the mass matrix *M* is singular, then  $M(t,y)y' = f(t,y)$  is a system of differential algebraic equations. DAEs have solutions only when  $y_0$  is consistent, that is, if there is a vector  $yp_0$  such that  $M(t_0, y_0)yp_0 = f(t_0, y_0)$ . The ode15s and ode23t solvers can solve DAEs of index 1 provided that y0 is sufficiently close to being consistent. If there is a mass matrix, you can use odeset to set the MassSingular property to 'yes', 'no', or 'maybe'. The default value of 'maybe' causes the solver to test whether the problem is a DAE. You can provide yp0 as the value of the InitialSlope property. The default is the zero vector. If a problem is a DAE, and y0 and yp0 are not consistent, the solver treats them as guesses, attempts to compute consistent values that are close to the guesses, and continues to solve the problem. When solving DAEs, it is very advantageous to formulate the problem so that *M* is a diagonal matrix (a semi-explicit DAE).

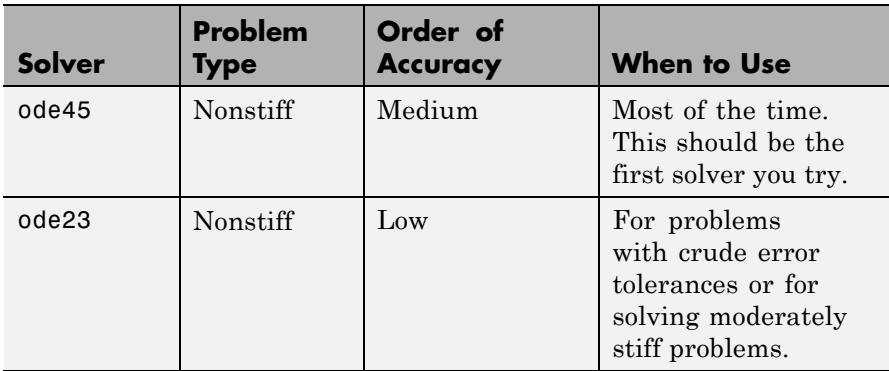

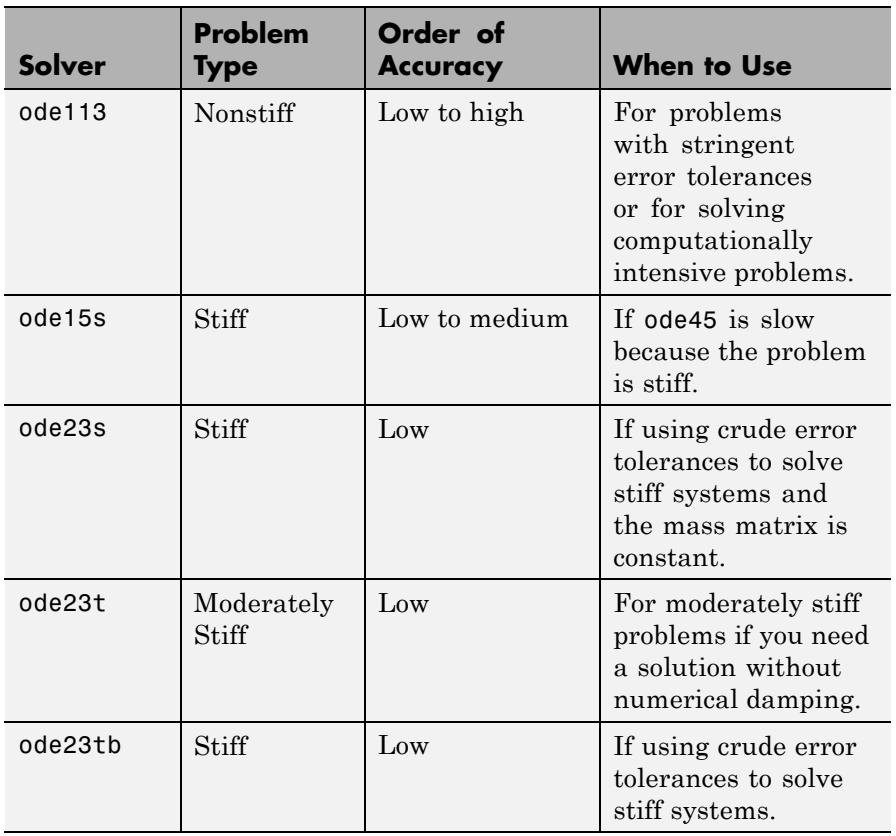

The algorithms used in the ODE solvers vary according to order of accuracy [\[6\]](#page-4280-0) and the type of systems (stiff or nonstiff) they are designed to solve. See ["Algorithms" on page 1-4273](#page-4278-0) for more details.

**Options** Different solvers accept different parameters in the options list. For more information, see odeset and "Integrator Options" in the MATLAB Mathematics documentation.

# **ode23tb**

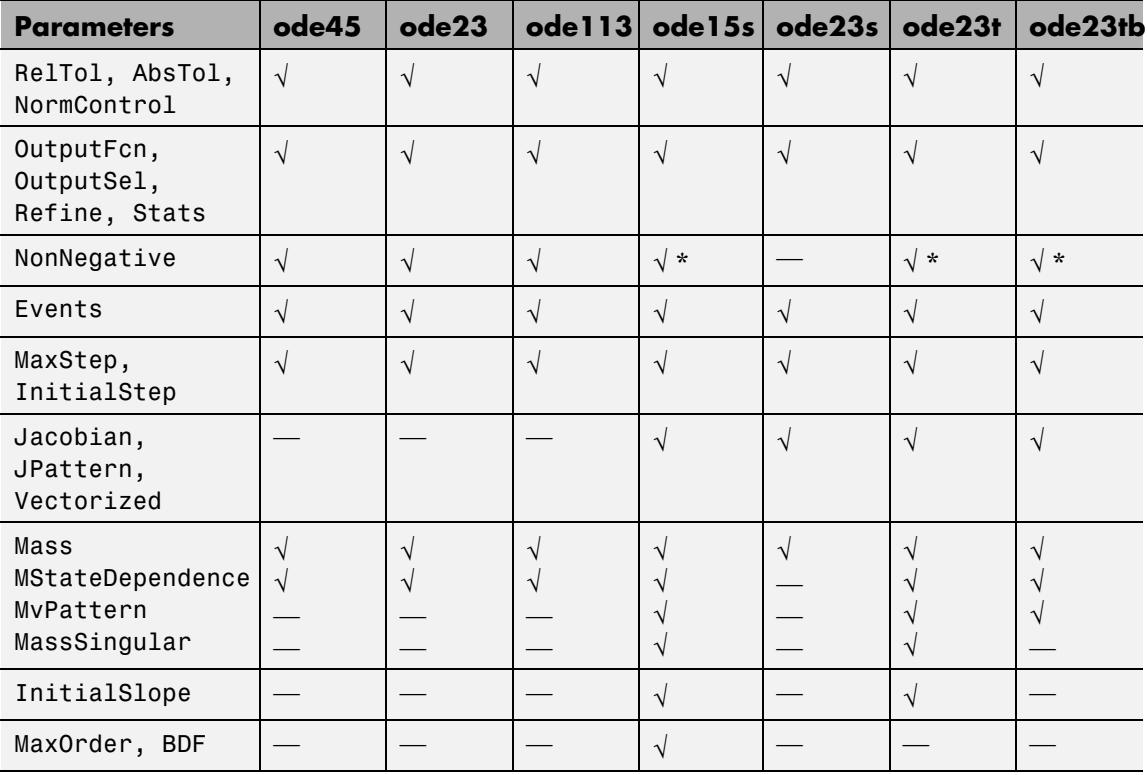

**Note** You can use the NonNegative parameter with ode15s, ode23t, and ode23tb only for those problems for which there is no mass matrix.

# **Examples Example 1**

An example of a nonstiff system is the system of equations describing the motion of a rigid body without external forces.

```
y_1' = y_2 y_3 y_1(0) =y'_2 = -y_1y_3 y_2(0) =\frac{1}{2}y'_1 = y_2 y_3 y
y'_2 = -y_1y_3 y
y
y_1 = y_2y_3 y_1y_2 = -y_1y_3 y_23
                     (0) = 0(0) = 1(0)(0)= -0.51 y_1 y_2 y_3(0) = 1
```
To simulate this system, create a function rigid containing the equations

```
function dy = rigid(t, y)dy = zeros(3, 1); % a column vector
dy(1) = y(2) * y(3);dy(2) = -y(1) * y(3);dy(3) = -0.51 * y(1) * y(2);
```
In this example we change the error tolerances using the odeset command and solve on a time interval [0 12] with an initial condition vector [0 1 1] at time 0.

```
options = odeset('RelTol',1e-4,'AbsTol',[1e-4 1e-4 1e-5]);
[T, Y] = ode45(@rigid, [0 12], [0 1 1], options);
```
Plotting the columns of the returned array Y versus T shows the solution

plot( $T, Y(:,1), ' - ', T, Y(:,2), ' - ', T, Y(:,3), ' - ')$ 

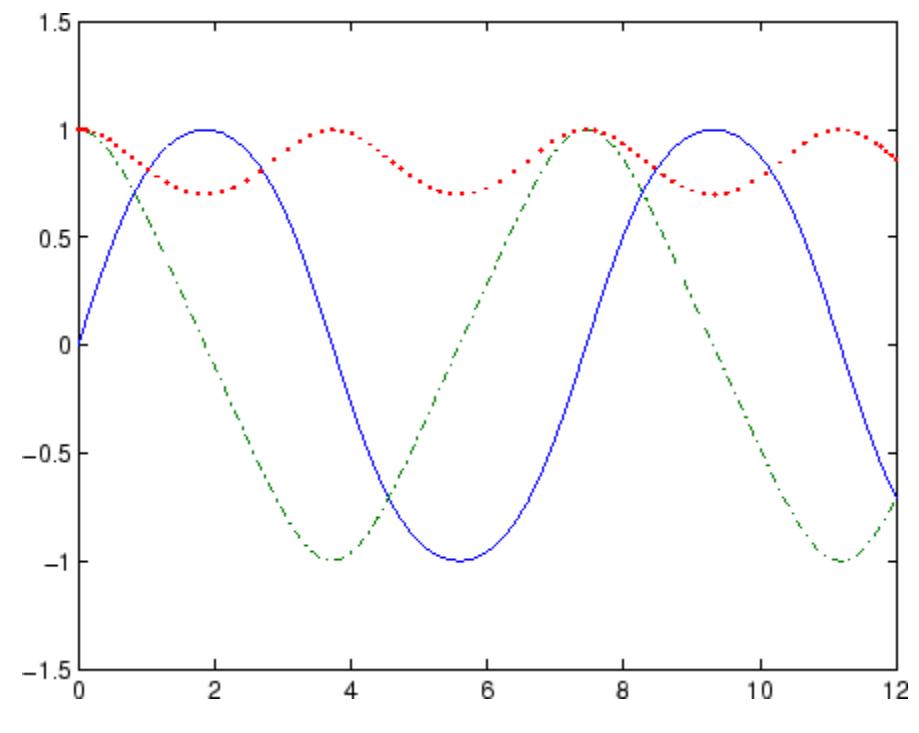

## **Example 2**

An example of a stiff system is provided by the van der Pol equations in relaxation oscillation. The limit cycle has portions where the solution components change slowly and the problem is quite stiff, alternating with regions of very sharp change where it is not stiff.

$$
y'_1 = y_2
$$
  
\n $y'_2 = 1000(1 - y_1^2)y_2 - y_1$   
\n $y_2(0) = 0$ 

To simulate this system, create a function vdp1000 containing the equations

function dy =  $vdp1000(t,y)$ 

```
dy = zeros(2, 1); % a column vector
dy(1) = y(2);
dy(2) = 1000*(1 - y(1)^2)*y(2) - y(1);
```
For this problem, we will use the default relative and absolute tolerances (1e-3 and 1e-6, respectively) and solve on a time interval of [0 3000] with initial condition vector [2 0] at time 0.

[T,Y] = ode15s(@vdp1000,[0 3000],[2 0]);

Plotting the first column of the returned matrix Y versus T shows the solution

 $plot(T,Y(:,1), ' - 0')$ 

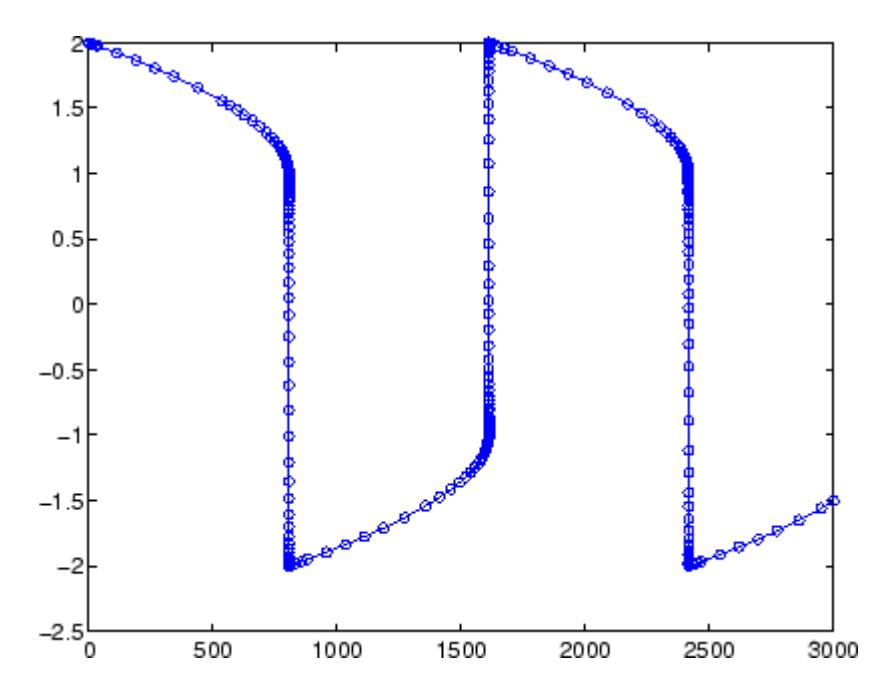

### **Example 3**

This example solves an ordinary differential equation with time-dependent terms.

Consider the following ODE, with time-dependent parameters defined only through the set of data points given in two vectors:

 $y'(t) + f(t)y(t) = g(t)$ 

The initial condition is  $y(0) = 0$ , where the function  $f(t)$  is defined through the n-by-1 vectors  $tf$  and  $f$ , and the function  $g(t)$  is defined through the m-by-1 vectors tg and g.

First, define the time-dependent parameters  $f(t)$  and  $g(t)$  as the following:

```
ft = linspace(0,5,25); % Generate t for f
f = ft.^2 - ft - 3; % Generate f(t)gt = 1inspace(1,6,25); % Generate t for g
g = 3*sin(gt-0.25); % Generate g(t)
```
Write a function to interpolate the data sets specified above to obtain the value of the time-dependent terms at the specified time:

```
function dydt = myode(t, y, ft, f, gt, g)f = interp1(ft,f,t); % Interpolate the data set (ft,f) at time t
g = interp1(gt,g,t); % Interpolate the data set (gt,g) at time t
dydt = -f.*y + g; % Evalute ODE at time t
```
Call the derivative function myode.m within the MATLAB ode45 function specifying time as the first input argument :

```
Tspan = [1 5]; % Solve from t=1 to t=5
IC = 1; \frac{6}{5} y(t=0) = 1
[T Y] = ode45(\mathcal{C}(t, y) \text{ myode}(t, y, ft, f, qt, q), Tspan, IC); % Solve ODE
```
Plot the solution  $y(t)$  as a function of time:

plot(T, Y);

```
title('Plot of y as a function of time');
xlabel('Time'); ylabel('Y(t)');
```
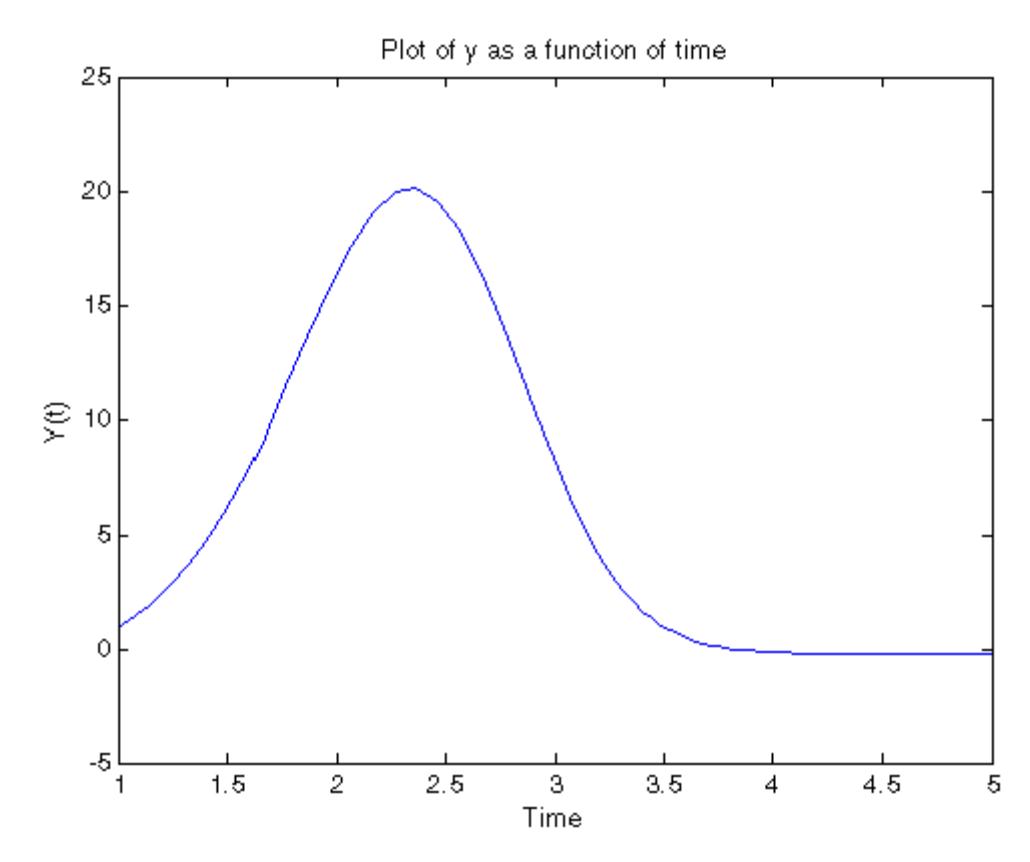

**Algorithms** ode45 is based on an explicit Runge-Kutta (4,5) formula, the Dormand-Prince pair. It is a *one-step* solver – in computing  $y(t_n)$ , it needs only the solution at the immediately preceding time point,  $y(t_{n,1})$ . In general, ode45 is the best function to apply as a *first try* for most problems. [\[3\]](#page-4280-0)

> ode23 is an implementation of an explicit Runge-Kutta (2,3) pair of Bogacki and Shampine. It may be more efficient than ode45 at crude

tolerances and in the presence of moderate stiffness. Like ode45, ode23 is a one-step solver. [\[2\]](#page-4280-0)

ode113 is a variable order Adams-Bashforth-Moulton PECE solver. It may be more efficient than ode45 at stringent tolerances and when the ODE file function is particularly expensive to evaluate. ode113 is a *multistep* solver — it normally needs the solutions at several preceding time points to compute the current solution. [\[7\]](#page-4280-0)

The above algorithms are intended to solve nonstiff systems. If they appear to be unduly slow, try using one of the stiff solvers below.

ode15s is a variable order solver based on the numerical differentiation formulas (NDFs). Optionally, it uses the backward differentiation formulas (BDFs, also known as Gear's method) that are usually less efficient. Like ode113, ode15s is a multistep solver. Try ode15s when ode45 fails, or is very inefficient, and you suspect that the problem is stiff, or when solving a differential-algebraic problem. [\[9\], \[10\]](#page-4280-0)

ode23s is based on a modified Rosenbrock formula of order 2. Because it is a one-step solver, it may be more efficient than ode15s at crude tolerances. It can solve some kinds of stiff problems for which ode15s is not effective. [\[9\]](#page-4280-0)

ode23t is an implementation of the trapezoidal rule using a "free" interpolant. Use this solver if the problem is only moderately stiff and you need a solution without numerical damping. ode23t can solve DAEs. [\[10\]](#page-4280-0)

ode23tb is an implementation of TR-BDF2, an implicit Runge-Kutta formula with a first stage that is a trapezoidal rule step and a second stage that is a backward differentiation formula of order two. By construction, the same iteration matrix is used in evaluating both stages. Like ode23s, this solver may be more efficient than ode15s at crude tolerances. [\[8\],](#page-4280-0) [1]

### **References** [1] Bank, R. E., W. C. Coughran, Jr., W. Fichtner, E. Grosse, D. Rose, and R. Smith, "Transient Simulation of Silicon Devices and Circuits," *IEEE Trans. CAD*, 4 (1985), pp. 436–451.

<span id="page-4280-0"></span>[2] Bogacki, P. and L. F. Shampine, "A 3(2) pair of Runge-Kutta formulas," *Appl. Math. Letters*, Vol. 2, 1989, pp. 321–325.

[3] Dormand, J. R. and P. J. Prince, "A family of embedded Runge-Kutta formulae," *J. Comp. Appl. Math.*, Vol. 6, 1980, pp. 19–26.

[4] Forsythe, G. , M. Malcolm, and C. Moler, *Computer Methods for Mathematical Computations*, Prentice-Hall, New Jersey, 1977.

[5] Kahaner, D. , C. Moler, and S. Nash, *Numerical Methods and Software*, Prentice-Hall, New Jersey, 1989.

[6] Shampine, L. F. , *Numerical Solution of Ordinary Differential Equations*, Chapman & Hall, New York, 1994.

[7] Shampine, L. F. and M. K. Gordon, *Computer Solution of Ordinary Differential Equations: the Initial Value Problem*, W. H. Freeman, San Francisco, 1975.

[8] Shampine, L. F. and M. E. Hosea, "Analysis and Implementation of TR-BDF2," *Applied Numerical Mathematics 20*, 1996.

[9] Shampine, L. F. and M. W. Reichelt, "The MATLAB ODE Suite," *SIAM Journal on Scientific Computing,* Vol. 18, 1997, pp. 1–22.

[10] Shampine, L. F., M. W. Reichelt, and J.A. Kierzenka, "Solving Index-1 DAEs in MATLAB and Simulink," *SIAM Review*, Vol. 41, 1999, pp. 538–552.

**See Also** deval | ode15i | odeget | odeset | function handle

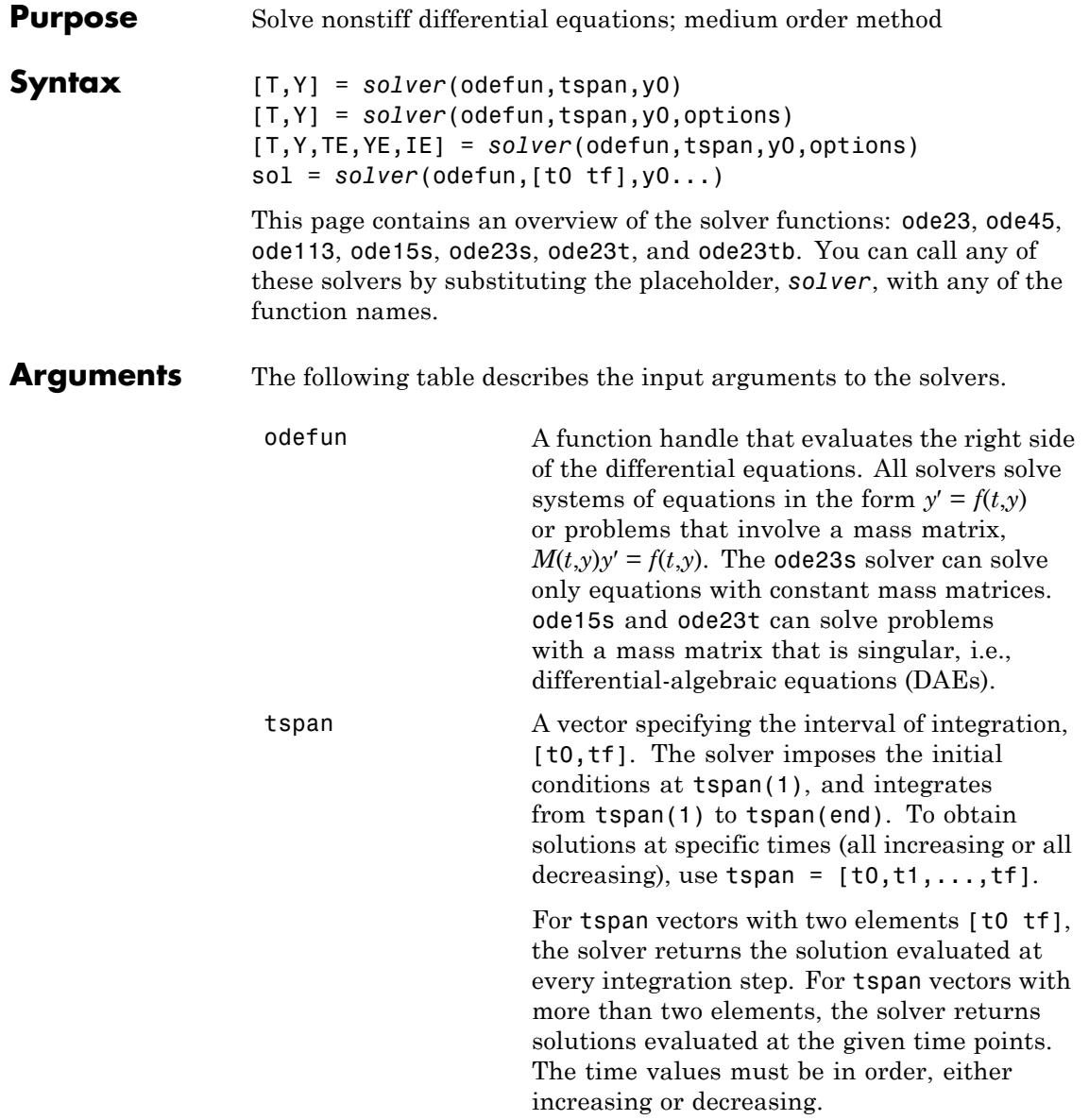

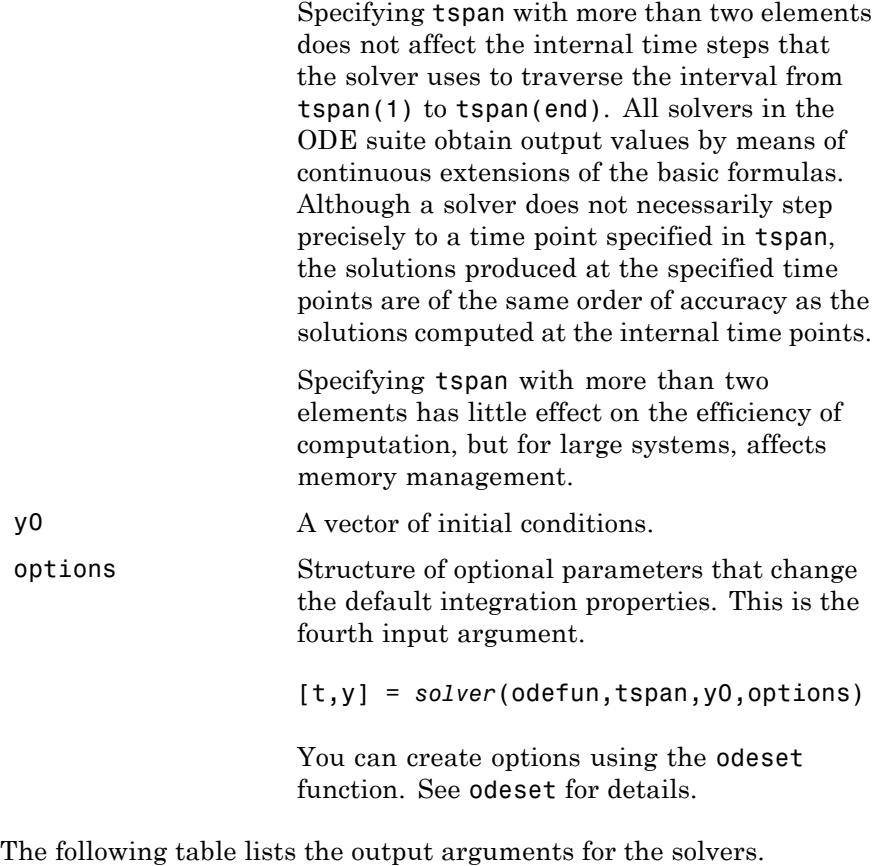

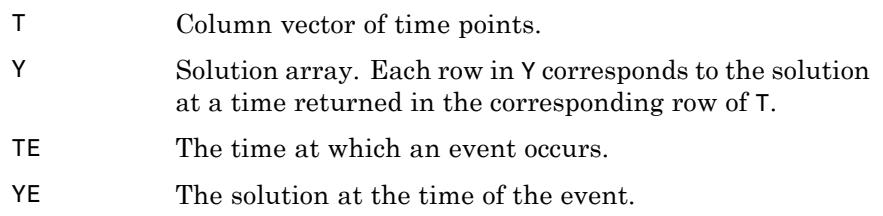

IE The index i of the event function that vanishes.

```
sol Structure to evaluate the solution.
```
**Description**  $[T,Y] = solver(odefun, tspan, v0)$  with tspan =  $[t0 \text{ tf}]$  integrates the system of differential equations  $y' = f(t,y)$  from time t0 to tf with initial conditions y0. The first input argument, odefun, is a function handle. The function,  $f = \text{odefun}(t, v)$ , for a scalar t and a column vector y, must return a column vector f corresponding to  $f(t,y)$ . Each row in the solution array Y corresponds to a time returned in column vector T. To obtain solutions at the specific times t0, t1,...,tf (all increasing or all decreasing), use  $tspan = [t0, t1, \ldots, t1].$ 

> "Parameterizing Functions" explains how to provide additional parameters to the function fun, if necessary.

[T,Y] = *solver*(odefun,tspan,y0,options) solves as above with default integration parameters replaced by property values specified in options, an argument created with the odeset function. Commonly used properties include a scalar relative error tolerance RelTol (1e-3 by default) and a vector of absolute error tolerances AbsTol (all components are 1e-6 by default). If certain components of the solution must be nonnegative, use the odeset function to set the NonNegative property to the indices of these components. See odeset for details.

[T,Y,TE,YE,IE] = *solver*(odefun,tspan,y0,options) solves as above while also finding where functions of (*t*,*y*), called event functions, are zero. For each event function, you specify whether the integration is to terminate at a zero and whether the direction of the zero crossing matters. Do this by setting the 'Events' property to a function, e.g., events or @events, and creating a function  $[value,$  isterminal, direction] = events $(t, v)$ . For the ith event function in events,

- value(i) is the value of the function.
- **•** isterminal(i) = 1, if the integration is to terminate at a zero of this event function and 0 otherwise.
**•** direction(i) = 0 if all zeros are to be computed (the default), +1 if only the zeros where the event function increases, and -1 if only the zeros where the event function decreases.

Corresponding entries in TE, YE, and IE return, respectively, the time at which an event occurs, the solution at the time of the event, and the index i of the event function that vanishes.

sol = *solver*(odefun,[t0 tf],y0...) returns a structure that you can use with deval to evaluate the solution at any point on the interval [t0,tf]. You must pass odefun as a function handle. The structure sol always includes these fields:

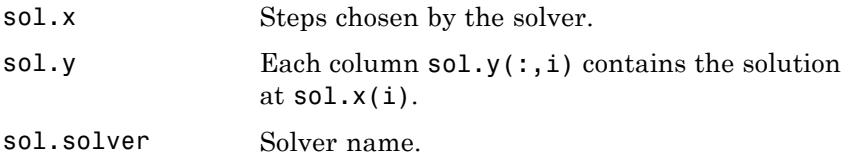

If you specify the Events option and events are detected, sol also includes these fields:

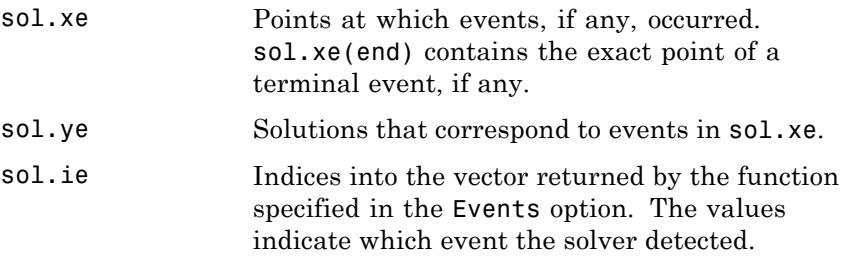

If you specify an output function as the value of the OutputFcn property, the solver calls it with the computed solution after each time step. Four output functions are provided: odeplot, odephas2, odephas3, odeprint. When you call the solver with no output arguments, it calls the default odeplot to plot the solution as it is computed. odephas2 and odephas3 produce two- and three-dimensional phase plane plots, respectively. odeprint displays the solution components on the screen.

By default, the ODE solver passes all components of the solution to the output function. You can pass only specific components by providing a vector of indices as the value of the OutputSel property. For example, if you call the solver with no output arguments and set the value of OutputSel to [1,3], the solver plots solution components 1 and 3 as they are computed.

For the stiff solvers ode15s, ode23s, ode23t, and ode23tb, the Jacobian matrix ∂*f*/∂*y* is critical to reliability and efficiency. Use odeset to set Jacobian to @FJAC if FJAC(T,Y) returns the Jacobian ∂*f*/∂*y* or to the matrix ∂*f*/∂*y* if the Jacobian is constant. If the Jacobian property is not set (the default), ∂*f*/∂*y* is approximated by finite differences. Set the Vectorized property 'on' if the ODE function is coded so that odefun(T, $[Y1, Y2 \ldots]$ ) returns  $[odefun(T,Y1),odefun(T,Y2) \ldots]$ . If ∂*f*/∂*y* is a sparse matrix, set the JPattern property to the sparsity pattern of ∂*f*/∂*y*, i.e., a sparse matrix S with S(i,j) = 1 if the ith component of  $f(t, y)$  depends on the jth component of *y*, and 0 otherwise.

The solvers of the ODE suite can solve problems of the form  $M(t,y)y' = f(t,y)$ , with time- and state-dependent mass matrix *M*. (The ode23s solver can solve only equations with constant mass matrices.) If a problem has a mass matrix, create a function  $M = MASS(t, y)$  that returns the value of the mass matrix, and use odeset to set the Mass property to @MASS. If the mass matrix is constant, the matrix should be used as the value of the Mass property. Problems with state-dependent mass matrices are more difficult:

- **•** If the mass matrix does not depend on the state variable *y* and the function MASS is to be called with one input argument, t, set the MStateDependence property to 'none'.
- **•** If the mass matrix depends weakly on *y*, set MStateDependence to 'weak' (the default); otherwise, set it to 'strong'. In either case, the function MASS is called with the two arguments  $(t, y)$ .

If there are many differential equations, it is important to exploit sparsity:

**•** Return a sparse *M*(*t*,*y*).

- **•** Supply the sparsity pattern of ∂*f*/∂*y* using the JPattern property or a sparse ∂*f*/∂*y* using the Jacobian property.
- **•** For strongly state-dependent *M*(*t*,*y*), set MvPattern to a sparse matrix S with  $S(i, j) = 1$  if for any k, the  $(i, k)$  component of  $M(t, y)$ depends on component j of *y*, and 0 otherwise.

If the mass matrix *M* is singular, then  $M(t,y)y' = f(t,y)$  is a system of differential algebraic equations. DAEs have solutions only when  $y_0$  is consistent, that is, if there is a vector  $yp_0$  such that  $M(t_0, y_0)yp_0 = f(t_0, y_0)$ . The ode15s and ode23t solvers can solve DAEs of index 1 provided that y0 is sufficiently close to being consistent. If there is a mass matrix, you can use odeset to set the MassSingular property to 'yes', 'no', or 'maybe'. The default value of 'maybe' causes the solver to test whether the problem is a DAE. You can provide yp0 as the value of the InitialSlope property. The default is the zero vector. If a problem is a DAE, and y0 and yp0 are not consistent, the solver treats them as guesses, attempts to compute consistent values that are close to the guesses, and continues to solve the problem. When solving DAEs, it is very advantageous to formulate the problem so that *M* is a diagonal matrix (a semi-explicit DAE).

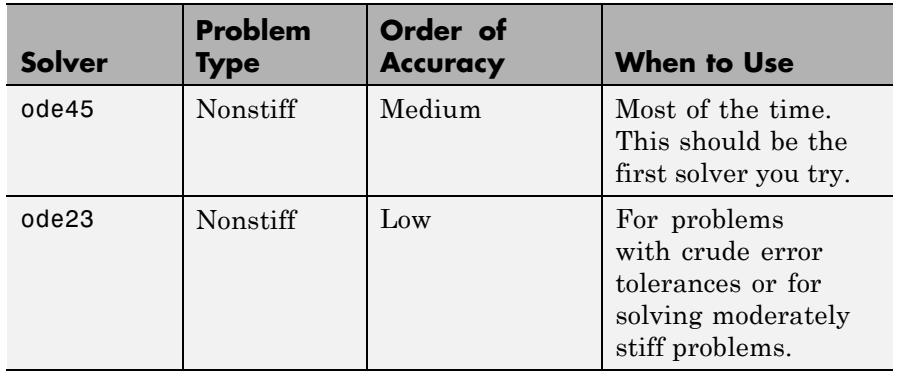

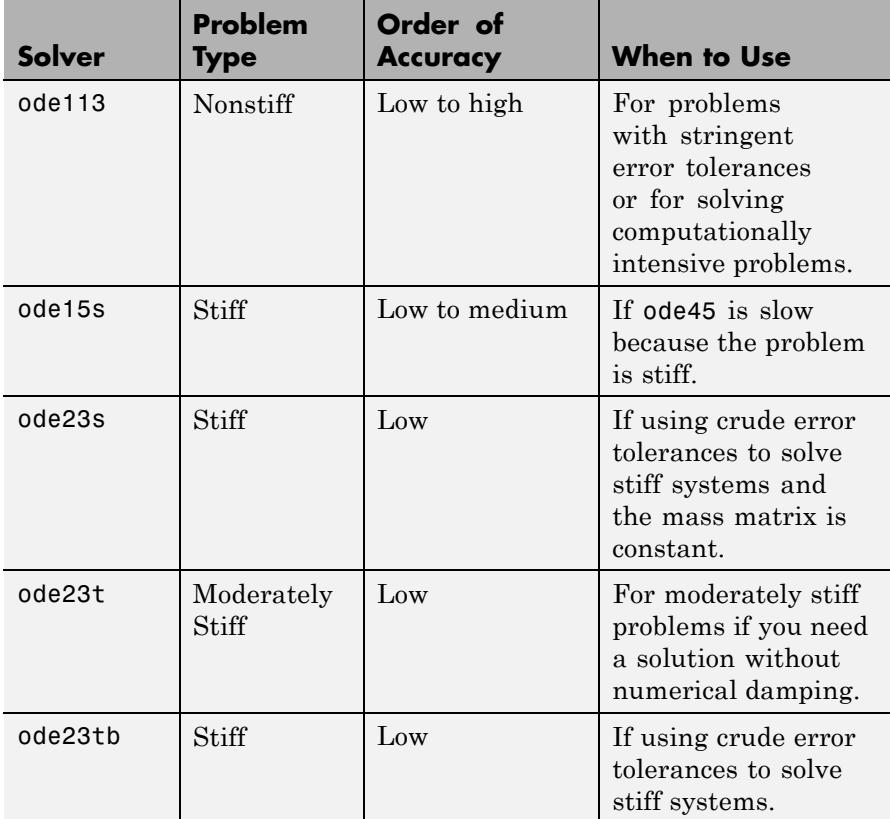

The algorithms used in the ODE solvers vary according to order of accuracy [\[6\]](#page-4295-0) and the type of systems (stiff or nonstiff) they are designed to solve. See ["Algorithms" on page 1-4288](#page-4293-0) for more details.

**Options** Different solvers accept different parameters in the options list. For more information, see odeset and "Integrator Options" in the MATLAB Mathematics documentation.

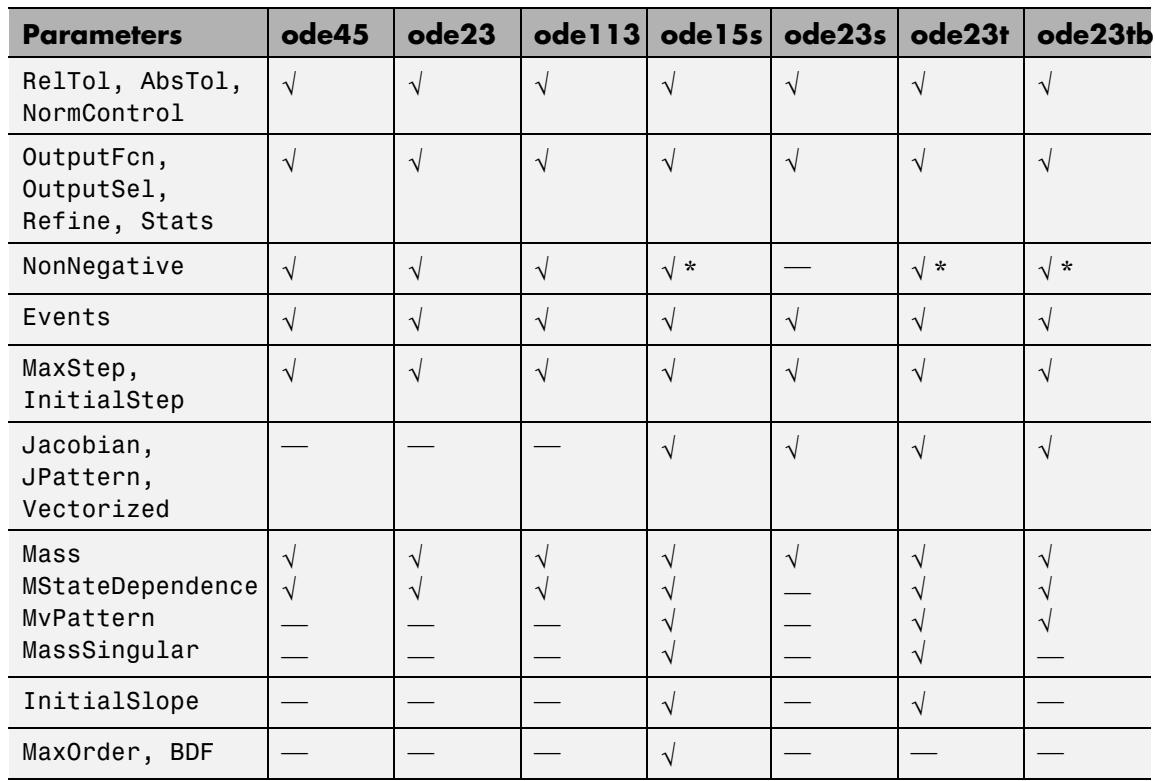

**Note** You can use the NonNegative parameter with ode15s, ode23t, and ode23tb only for those problems for which there is no mass matrix.

### **Examples Example 1**

An example of a nonstiff system is the system of equations describing the motion of a rigid body without external forces.

```
y_1' = y_2 y_3 y_1(0) =y'_2 = -y_1y_3 y_2(0) =y'_3 = -0.51y_1y_2 y_3(0) = 1y'_1 = y_2 y_3 y
y'_2 = -y_1y_3 y
y_1 = y_2y_3 y_1y_2 = -y_1y_3 y_2(0) = 0(0) = 1(0)(0)
```
To simulate this system, create a function rigid containing the equations

```
function dy = rigid(t,y)dy = zeros(3, 1); % a column vector
dy(1) = y(2) * y(3);dy(2) = -y(1) * y(3);dy(3) = -0.51 * y(1) * y(2);
```
In this example we change the error tolerances using the odeset command and solve on a time interval [0 12] with an initial condition vector [0 1 1] at time 0.

```
options = odeset('RelTol',1e-4,'AbsTol',[1e-4 1e-4 1e-5]);
[T, Y] = ode45(@rigid, [0 12], [0 1 1], options);
```
Plotting the columns of the returned array Y versus T shows the solution

plot( $T, Y(:,1), ' - ', T, Y(:,2), ' - ', T, Y(:,3), ' - ')$ 

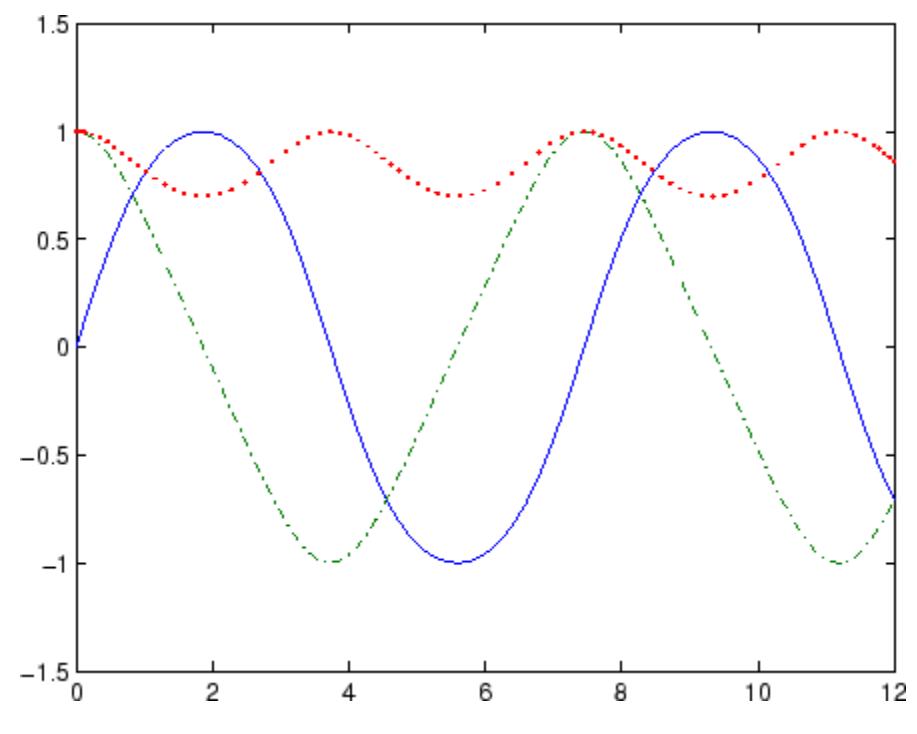

#### **Example 2**

An example of a stiff system is provided by the van der Pol equations in relaxation oscillation. The limit cycle has portions where the solution components change slowly and the problem is quite stiff, alternating with regions of very sharp change where it is not stiff.

$$
y'_1 = y_2
$$
  
\n $y'_2 = 1000(1 - y_1^2)y_2 - y_1$   
\n $y_2(0) = 0$ 

To simulate this system, create a function vdp1000 containing the equations

function dy =  $vdp1000(t,y)$ 

```
dy = zeros(2,1); % a column vector
dy(1) = y(2);
dy(2) = 1000*(1 - y(1)^2)*y(2) - y(1);
```
For this problem, we will use the default relative and absolute tolerances (1e-3 and 1e-6, respectively) and solve on a time interval of [0 3000] with initial condition vector [2 0] at time 0.

 $[T, Y] = ode15s(@vdp1000, [0 3000], [2 0]);$ 

Plotting the first column of the returned matrix Y versus T shows the solution

 $plot(T,Y(:,1), ' - 0')$ 

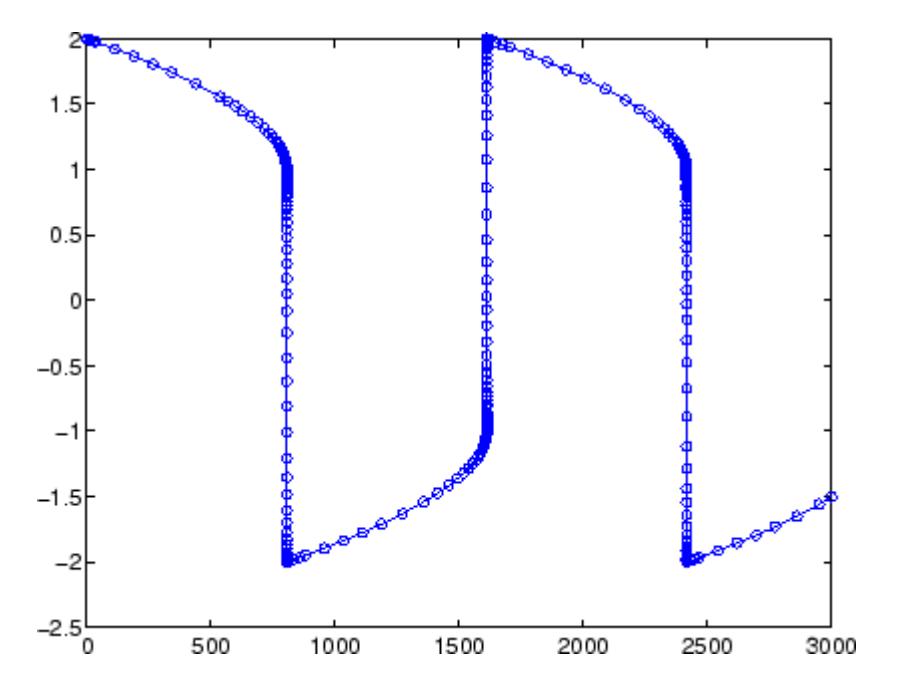

#### **Example 3**

This example solves an ordinary differential equation with time-dependent terms.

Consider the following ODE, with time-dependent parameters defined only through the set of data points given in two vectors:

 $y'(t) + f(t)y(t) = g(t)$ 

The initial condition is  $y(0) = 0$ , where the function  $f(t)$  is defined through the n-by-1 vectors  $tf$  and  $f$ , and the function  $g(t)$  is defined through the m-by-1 vectors tg and g.

First, define the time-dependent parameters  $f(t)$  and  $g(t)$  as the following:

```
ft = 1inspace(0,5,25); % Generate t for f
f = ft.^2 - ft - 3; % Generate f(t)gt = linespace(1,6,25); % Generate t for g
g = 3*sin(gt-0.25); % Generate g(t)
```
Write a function to interpolate the data sets specified above to obtain the value of the time-dependent terms at the specified time:

```
function dydt = myode(t, y, ft, f, gt, g)f = interp1(ft,f,t); % Interpolate the data set (ft,f) at time t
g = interp1(gt,g,t); % Interpolate the data set (gt,g) at time t
dydt = -f.*y + g; % Evalute ODE at time t
```
Call the derivative function myode.m within the MATLAB ode45 function specifying time as the first input argument :

```
Tspan = [1 5]; % Solve from t=1 to t=5
IC = 1; \frac{6}{5} y(t=0) = 1
[T Y] = ode45(\mathcal{Q}(t, y) \text{ myode}(t, y, ft, f, qt, q), Tspan, IC); % Solve ODE
```
Plot the solution  $y(t)$  as a function of time:

plot(T, Y);

```
title('Plot of y as a function of time');
xlabel('Time'); ylabel('Y(t)');
```
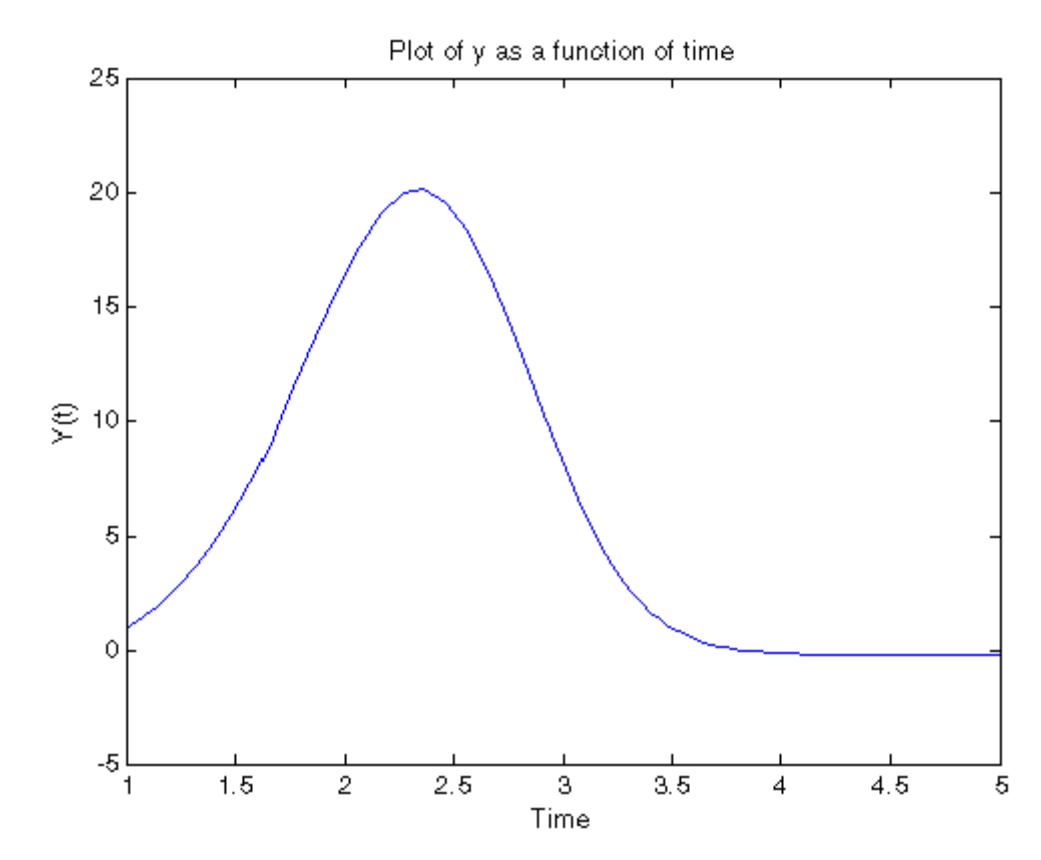

**Algorithms** ode45 is based on an explicit Runge-Kutta (4,5) formula, the Dormand-Prince pair. It is a *one-step* solver – in computing  $y(t_n)$ , it needs only the solution at the immediately preceding time point,  $y(t_{n,1})$ . In general, ode45 is the best function to apply as a *first try* for most problems. [\[3\]](#page-4295-0)

ode23 is an implementation of an explicit Runge-Kutta (2,3) pair of Bogacki and Shampine. It may be more efficient than ode45 at crude tolerances and in the presence of moderate stiffness. Like ode45, ode23 is a one-step solver. [\[2\]](#page-4295-0)

ode113 is a variable order Adams-Bashforth-Moulton PECE solver. It may be more efficient than ode45 at stringent tolerances and when the ODE file function is particularly expensive to evaluate. ode113 is a *multistep* solver — it normally needs the solutions at several preceding time points to compute the current solution. [\[7\]](#page-4295-0)

The above algorithms are intended to solve nonstiff systems. If they appear to be unduly slow, try using one of the stiff solvers below.

ode15s is a variable order solver based on the numerical differentiation formulas (NDFs). Optionally, it uses the backward differentiation formulas (BDFs, also known as Gear's method) that are usually less efficient. Like ode113, ode15s is a multistep solver. Try ode15s when ode45 fails, or is very inefficient, and you suspect that the problem is stiff, or when solving a differential-algebraic problem. [\[9\], \[10\]](#page-4295-0)

ode23s is based on a modified Rosenbrock formula of order 2. Because it is a one-step solver, it may be more efficient than ode15s at crude tolerances. It can solve some kinds of stiff problems for which ode15s is not effective. [\[9\]](#page-4295-0)

ode23t is an implementation of the trapezoidal rule using a "free" interpolant. Use this solver if the problem is only moderately stiff and you need a solution without numerical damping. ode23t can solve DAEs. [\[10\]](#page-4295-0)

ode23tb is an implementation of TR-BDF2, an implicit Runge-Kutta formula with a first stage that is a trapezoidal rule step and a second stage that is a backward differentiation formula of order two. By construction, the same iteration matrix is used in evaluating both stages. Like ode23s, this solver may be more efficient than ode15s at crude tolerances. [\[8\],](#page-4295-0) [1]

#### **References** [1] Bank, R. E., W. C. Coughran, Jr., W. Fichtner, E. Grosse, D. Rose, and R. Smith, "Transient Simulation of Silicon Devices and Circuits," *IEEE Trans. CAD*, 4 (1985), pp. 436–451.

<span id="page-4295-0"></span>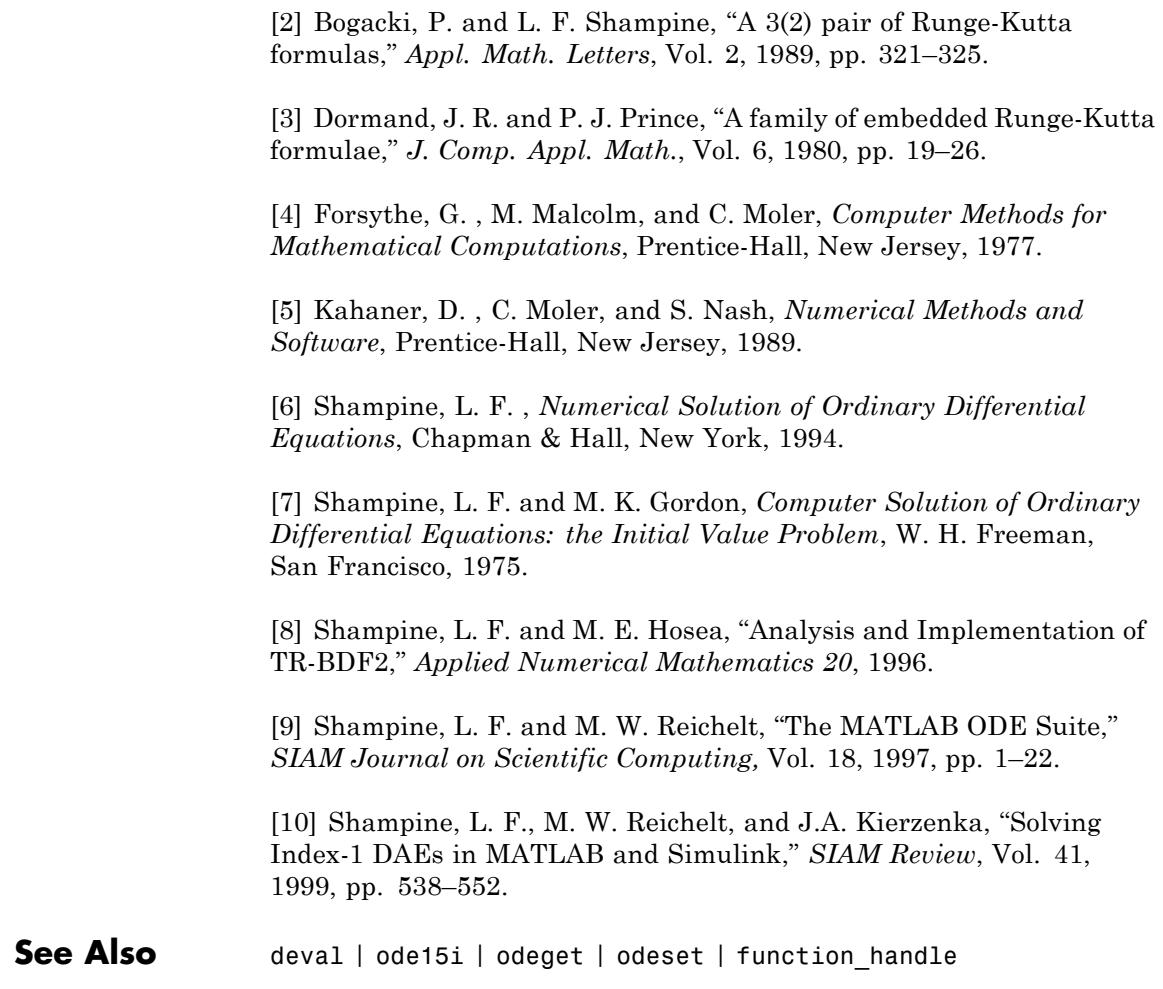

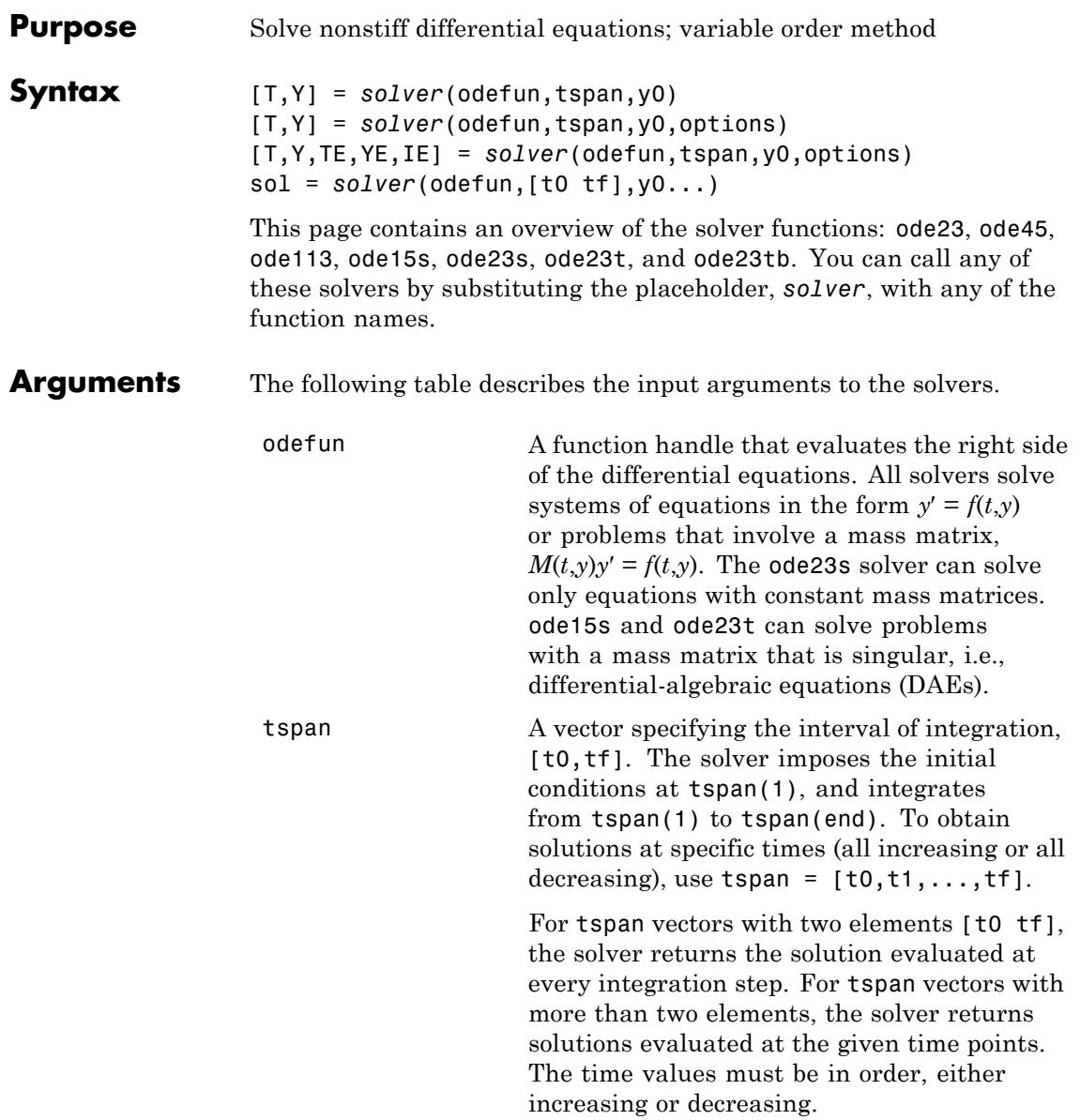

## **ode113**

Specifying tspan with more than two elements does not affect the internal time steps that the solver uses to traverse the interval from tspan(1) to tspan(end). All solvers in the ODE suite obtain output values by means of continuous extensions of the basic formulas. Although a solver does not necessarily step precisely to a time point specified in tspan, the solutions produced at the specified time points are of the same order of accuracy as the solutions computed at the internal time points. Specifying tspan with more than two

elements has little effect on the efficiency of computation, but for large systems, affects memory management.

y0 A vector of initial conditions. options Structure of optional parameters that change the default integration properties. This is the fourth input argument.

[t,y] = *solver*(odefun,tspan,y0,options)

You can create options using the odeset function. See odeset for details.

The following table lists the output arguments for the solvers.

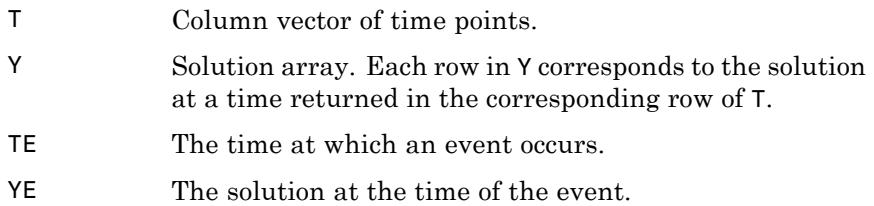

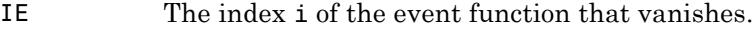

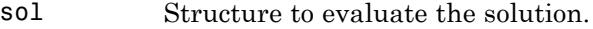

**Description** [T,Y] = *solver*(odefun,tspan,y0) with tspan = [t0 tf] integrates the system of differential equations  $y' = f(t,y)$  from time t0 to tf with initial conditions y0. The first input argument, odefun, is a function handle. The function,  $f = \text{odefun}(t, y)$ , for a scalar t and a column vector y, must return a column vector f corresponding to *f*(*t*,*y*). Each row in the solution array Y corresponds to a time returned in column vector T. To obtain solutions at the specific times t0, t1,...,tf (all increasing or all decreasing), use  $tspan = [t0, t1, \ldots, t1].$ 

> "Parameterizing Functions" explains how to provide additional parameters to the function fun, if necessary.

[T,Y] = *solver*(odefun,tspan,y0,options) solves as above with default integration parameters replaced by property values specified in options, an argument created with the odeset function. Commonly used properties include a scalar relative error tolerance RelTol (1e-3 by default) and a vector of absolute error tolerances AbsTol (all components are 1e-6 by default). If certain components of the solution must be nonnegative, use the odeset function to set the NonNegative property to the indices of these components. See odeset for details.

[T,Y,TE,YE,IE] = *solver*(odefun,tspan,y0,options) solves as above while also finding where functions of  $(t,y)$ , called event functions, are zero. For each event function, you specify whether the integration is to terminate at a zero and whether the direction of the zero crossing matters. Do this by setting the 'Events' property to a function, e.g., events or @events, and creating a function  $[value,$  isterminal, direction] = events $(t, v)$ . For the ith event function in events,

- value(i) is the value of the function.
- **•** isterminal(i) = 1, if the integration is to terminate at a zero of this event function and 0 otherwise.

**•** direction(i) = 0 if all zeros are to be computed (the default), +1 if only the zeros where the event function increases, and -1 if only the zeros where the event function decreases.

Corresponding entries in TE, YE, and IE return, respectively, the time at which an event occurs, the solution at the time of the event, and the index i of the event function that vanishes.

sol = *solver*(odefun,[t0 tf],y0...) returns a structure that you can use with deval to evaluate the solution at any point on the interval [t0,tf]. You must pass odefun as a function handle. The structure sol always includes these fields:

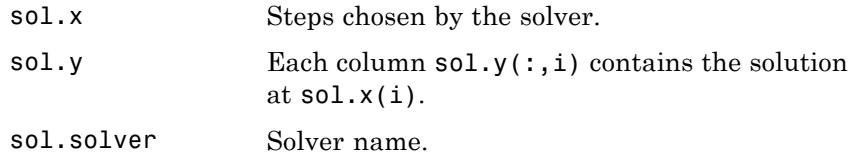

If you specify the Events option and events are detected, sol also includes these fields:

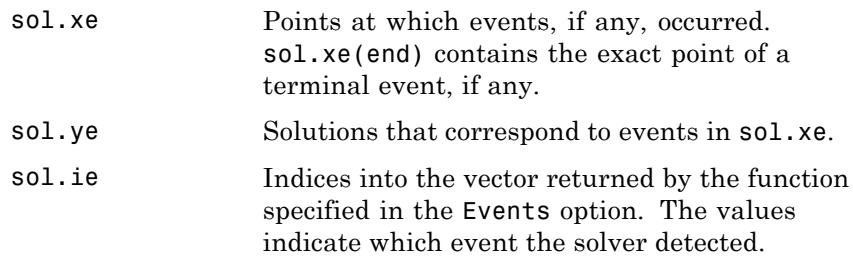

If you specify an output function as the value of the OutputFcn property, the solver calls it with the computed solution after each time step. Four output functions are provided: odeplot, odephas2, odephas3, odeprint. When you call the solver with no output arguments, it calls the default odeplot to plot the solution as it is computed. odephas2 and odephas3 produce two- and three-dimensional phase plane plots, respectively. odeprint displays the solution components on the screen.

By default, the ODE solver passes all components of the solution to the output function. You can pass only specific components by providing a vector of indices as the value of the OutputSel property. For example, if you call the solver with no output arguments and set the value of OutputSel to [1,3], the solver plots solution components 1 and 3 as they are computed.

For the stiff solvers ode15s, ode23s, ode23t, and ode23tb, the Jacobian matrix ∂*f*/∂*y* is critical to reliability and efficiency. Use odeset to set Jacobian to @FJAC if FJAC(T,Y) returns the Jacobian ∂*f*/∂*y* or to the matrix ∂*f*/∂*y* if the Jacobian is constant. If the Jacobian property is not set (the default), ∂*f*/∂*y* is approximated by finite differences. Set the Vectorized property 'on' if the ODE function is coded so that odefun(T, $[Y1, Y2 \ldots]$ ) returns  $[odefun(T,Y1),odefun(T,Y2) \ldots]$ . If ∂*f*/∂*y* is a sparse matrix, set the JPattern property to the sparsity pattern of ∂*f*/∂*y*, i.e., a sparse matrix S with S(i,j) = 1 if the ith component of  $f(t, y)$  depends on the jth component of y, and 0 otherwise.

The solvers of the ODE suite can solve problems of the form  $M(t,y)y' = f(t,y)$ , with time- and state-dependent mass matrix *M*. (The ode23s solver can solve only equations with constant mass matrices.) If a problem has a mass matrix, create a function  $M = \text{MASS}(t, y)$  that returns the value of the mass matrix, and use odeset to set the Mass property to @MASS. If the mass matrix is constant, the matrix should be used as the value of the Mass property. Problems with state-dependent mass matrices are more difficult:

- **•** If the mass matrix does not depend on the state variable *y* and the function MASS is to be called with one input argument, t, set the MStateDependence property to 'none'.
- **•** If the mass matrix depends weakly on *y*, set MStateDependence to 'weak' (the default); otherwise, set it to 'strong'. In either case, the function MASS is called with the two arguments  $(t, y)$ .

If there are many differential equations, it is important to exploit sparsity:

**•** Return a sparse *M*(*t*,*y*).

- **•** Supply the sparsity pattern of ∂*f*/∂*y* using the JPattern property or a sparse ∂*f*/∂*y* using the Jacobian property.
- **•** For strongly state-dependent *M*(*t*,*y*), set MvPattern to a sparse matrix S with  $S(i, j) = 1$  if for any k, the  $(i, k)$  component of  $M(t, y)$ depends on component j of *y*, and 0 otherwise.

If the mass matrix *M* is singular, then  $M(t,y)y' = f(t,y)$  is a system of differential algebraic equations. DAEs have solutions only when  $y_0$  is consistent, that is, if there is a vector  $yp_0$  such that  $M(t_0, y_0)yp_0 = f(t_0, y_0)$ . The ode15s and ode23t solvers can solve DAEs of index 1 provided that y0 is sufficiently close to being consistent. If there is a mass matrix, you can use odeset to set the MassSingular property to 'yes', 'no', or 'maybe'. The default value of 'maybe' causes the solver to test whether the problem is a DAE. You can provide yp0 as the value of the InitialSlope property. The default is the zero vector. If a problem is a DAE, and y0 and yp0 are not consistent, the solver treats them as guesses, attempts to compute consistent values that are close to the guesses, and continues to solve the problem. When solving DAEs, it is very advantageous to formulate the problem so that *M* is a diagonal matrix (a semi-explicit DAE).

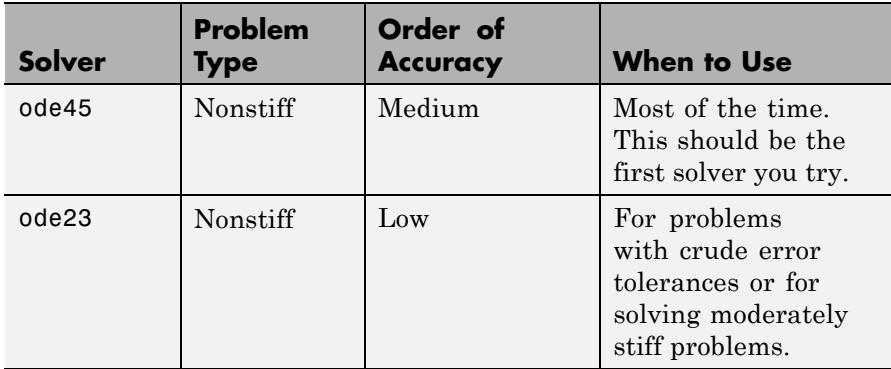

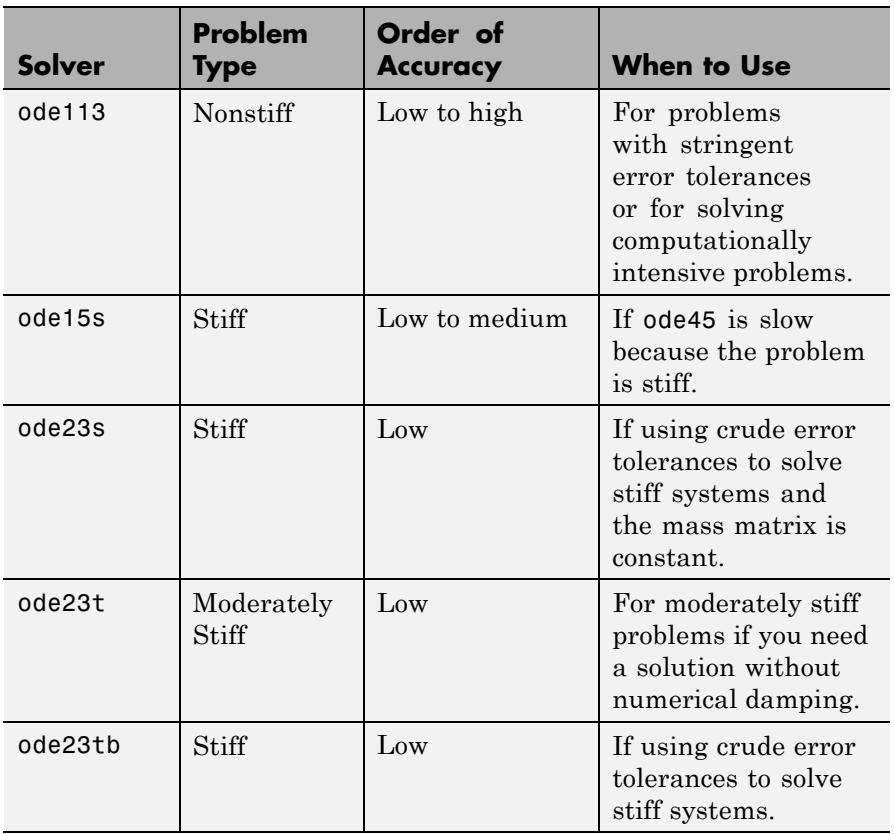

The algorithms used in the ODE solvers vary according to order of accuracy [\[6\]](#page-4310-0) and the type of systems (stiff or nonstiff) they are designed to solve. See ["Algorithms" on page 1-4303](#page-4308-0) for more details.

**Options** Different solvers accept different parameters in the options list. For more information, see odeset and "Integrator Options" in the MATLAB Mathematics documentation.

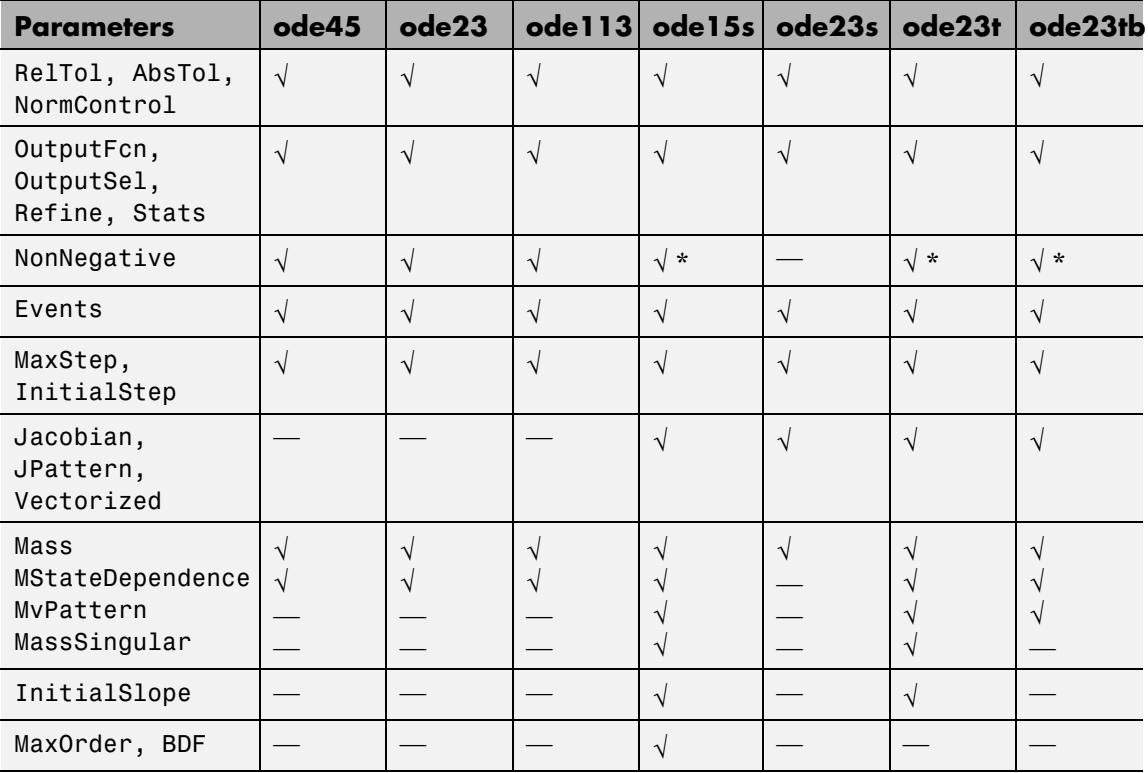

**Note** You can use the NonNegative parameter with ode15s, ode23t, and ode23tb only for those problems for which there is no mass matrix.

### **Examples Example 1**

An example of a nonstiff system is the system of equations describing the motion of a rigid body without external forces.

```
y_1' = y_2 y_3 y_1(0) =y'_2 = -y_1y_3 y_2(0) =\frac{1}{2}y'_1 = y_2 y_3 y
y'_2 = -y_1y_3 y
y
y_1 = y_2y_3 y_1y_2 = -y_1y_3 y_23
                     (0) = 0(0) = 1(0)(0)= -0.51 y_1 y_2 y_3(0) = 1
```
To simulate this system, create a function rigid containing the equations

```
function dy = rigid(t, y)dy = zeros(3, 1); % a column vector
dy(1) = y(2) * y(3);dy(2) = -y(1) * y(3);dy(3) = -0.51 * y(1) * y(2);
```
In this example we change the error tolerances using the odeset command and solve on a time interval [0 12] with an initial condition vector [0 1 1] at time 0.

```
options = odeset('RelTol',1e-4,'AbsTol',[1e-4 1e-4 1e-5]);
[T, Y] = ode45(@rigid, [0 12], [0 1 1], options);
```
Plotting the columns of the returned array Y versus T shows the solution

plot( $T, Y(:,1), ' - ', T, Y(:,2), ' - ', T, Y(:,3), ' - ')$ 

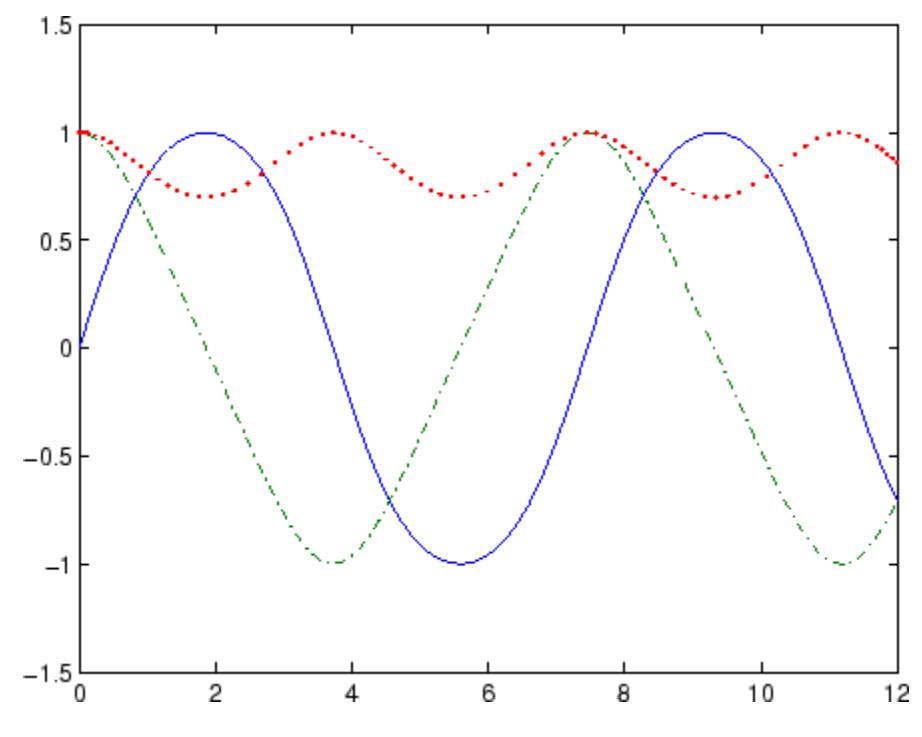

### **Example 2**

An example of a stiff system is provided by the van der Pol equations in relaxation oscillation. The limit cycle has portions where the solution components change slowly and the problem is quite stiff, alternating with regions of very sharp change where it is not stiff.

$$
y'_1 = y_2
$$
  
\n $y'_2 = 1000(1 - y_1^2)y_2 - y_1$   
\n $y_2(0) = 0$ 

To simulate this system, create a function vdp1000 containing the equations

function dy =  $vdp1000(t,y)$ 

```
dy = zeros(2, 1); % a column vector
dy(1) = y(2);
dy(2) = 1000*(1 - y(1)^2)*y(2) - y(1);
```
For this problem, we will use the default relative and absolute tolerances (1e-3 and 1e-6, respectively) and solve on a time interval of [0 3000] with initial condition vector [2 0] at time 0.

[T,Y] = ode15s(@vdp1000,[0 3000],[2 0]);

Plotting the first column of the returned matrix Y versus T shows the solution

 $plot(T,Y(:,1), ' - 0')$ 

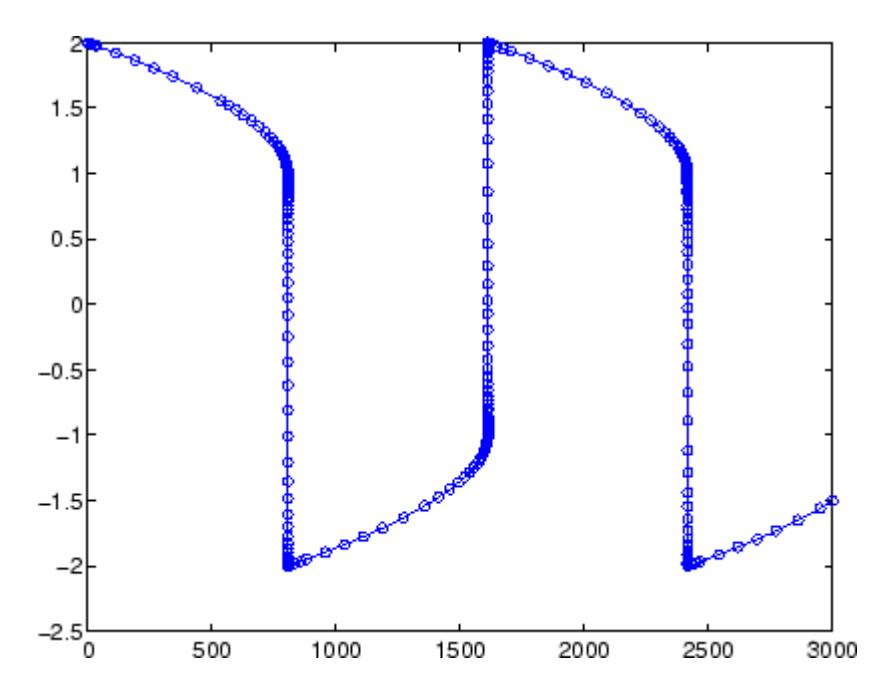

#### **Example 3**

This example solves an ordinary differential equation with time-dependent terms.

Consider the following ODE, with time-dependent parameters defined only through the set of data points given in two vectors:

 $y'(t) + f(t)y(t) = g(t)$ 

The initial condition is  $y(0) = 0$ , where the function  $f(t)$  is defined through the n-by-1 vectors  $tf$  and  $f$ , and the function  $g(t)$  is defined through the m-by-1 vectors tg and g.

First, define the time-dependent parameters  $f(t)$  and  $g(t)$  as the following:

```
ft = linspace(0,5,25); % Generate t for f
f = ft.^2 - ft - 3; % Generate f(t)gt = linespace(1, 6, 25); % Generate t for g
g = 3*sin(gt-0.25); % Generate g(t)
```
Write a function to interpolate the data sets specified above to obtain the value of the time-dependent terms at the specified time:

```
function dydt = myode(t, y, ft, f, gt, g)f = interp1(ft,f,t); % Interpolate the data set (ft,f) at time t
g = interp1(gt,g,t); % Interpolate the data set (gt,g) at time t
dydt = -f.*y + g; % Evalute ODE at time t
```
Call the derivative function myode.m within the MATLAB ode45 function specifying time as the first input argument :

```
Tspan = [1 5]; % Solve from t=1 to t=5
IC = 1; \frac{6}{5} y(t=0) = 1
[T Y] = ode45(\mathcal{C}(t, y) \text{ myode}(t, y, ft, f, qt, q), Tspan, IC); % Solve ODE
```
Plot the solution  $y(t)$  as a function of time:

plot(T, Y);

```
title('Plot of y as a function of time');
xlabel('Time'); ylabel('Y(t)');
```
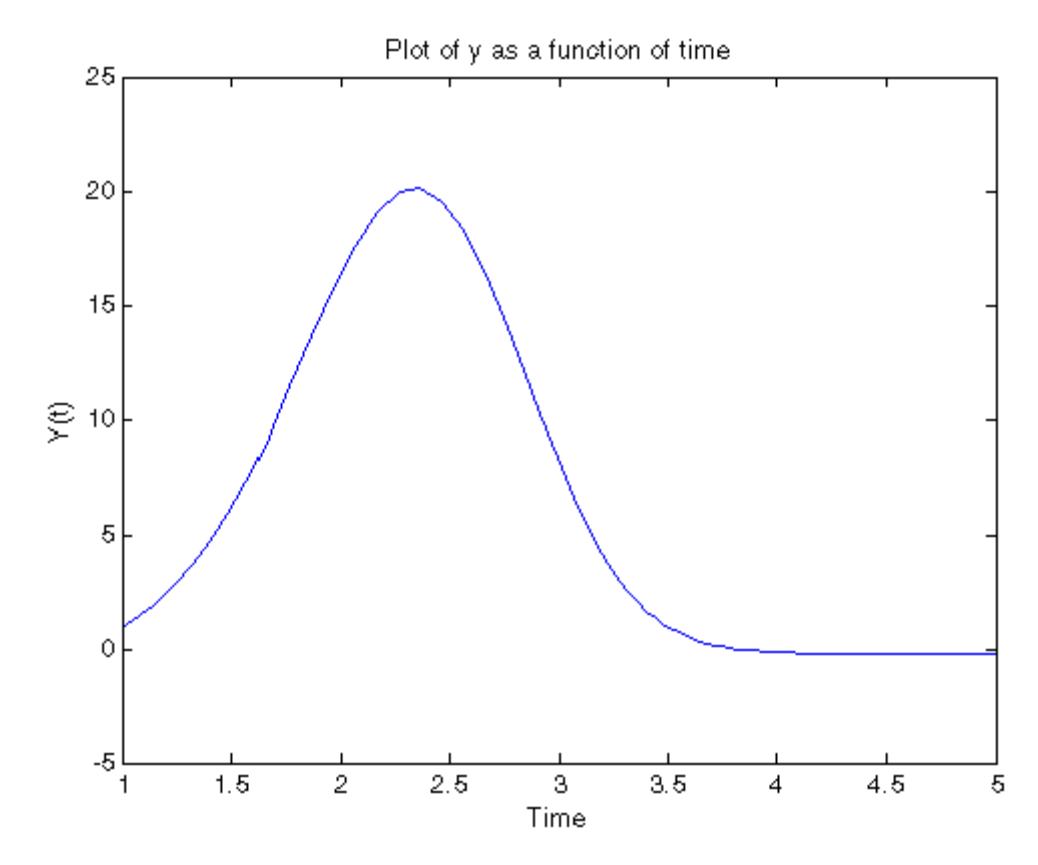

**Algorithms** ode45 is based on an explicit Runge-Kutta (4,5) formula, the Dormand-Prince pair. It is a *one-step* solver – in computing  $y(t_n)$ , it needs only the solution at the immediately preceding time point,  $y(t_{n,1})$ . In general, ode45 is the best function to apply as a *first try* for most problems. [\[3\]](#page-4310-0)

> ode23 is an implementation of an explicit Runge-Kutta (2,3) pair of Bogacki and Shampine. It may be more efficient than ode45 at crude

tolerances and in the presence of moderate stiffness. Like ode45, ode23 is a one-step solver. [\[2\]](#page-4310-0)

ode113 is a variable order Adams-Bashforth-Moulton PECE solver. It may be more efficient than ode45 at stringent tolerances and when the ODE file function is particularly expensive to evaluate. ode113 is a *multistep* solver — it normally needs the solutions at several preceding time points to compute the current solution. [\[7\]](#page-4310-0)

The above algorithms are intended to solve nonstiff systems. If they appear to be unduly slow, try using one of the stiff solvers below.

ode15s is a variable order solver based on the numerical differentiation formulas (NDFs). Optionally, it uses the backward differentiation formulas (BDFs, also known as Gear's method) that are usually less efficient. Like ode113, ode15s is a multistep solver. Try ode15s when ode45 fails, or is very inefficient, and you suspect that the problem is stiff, or when solving a differential-algebraic problem. [\[9\], \[10\]](#page-4310-0)

ode23s is based on a modified Rosenbrock formula of order 2. Because it is a one-step solver, it may be more efficient than ode15s at crude tolerances. It can solve some kinds of stiff problems for which ode15s is not effective. [\[9\]](#page-4310-0)

ode23t is an implementation of the trapezoidal rule using a "free" interpolant. Use this solver if the problem is only moderately stiff and you need a solution without numerical damping. ode23t can solve DAEs. [\[10\]](#page-4310-0)

ode23tb is an implementation of TR-BDF2, an implicit Runge-Kutta formula with a first stage that is a trapezoidal rule step and a second stage that is a backward differentiation formula of order two. By construction, the same iteration matrix is used in evaluating both stages. Like ode23s, this solver may be more efficient than ode15s at crude tolerances. [\[8\],](#page-4310-0) [1]

#### **References** [1] Bank, R. E., W. C. Coughran, Jr., W. Fichtner, E. Grosse, D. Rose, and R. Smith, "Transient Simulation of Silicon Devices and Circuits," *IEEE Trans. CAD*, 4 (1985), pp. 436–451.

<span id="page-4310-0"></span>[2] Bogacki, P. and L. F. Shampine, "A 3(2) pair of Runge-Kutta formulas," *Appl. Math. Letters*, Vol. 2, 1989, pp. 321–325.

[3] Dormand, J. R. and P. J. Prince, "A family of embedded Runge-Kutta formulae," *J. Comp. Appl. Math.*, Vol. 6, 1980, pp. 19–26.

[4] Forsythe, G. , M. Malcolm, and C. Moler, *Computer Methods for Mathematical Computations*, Prentice-Hall, New Jersey, 1977.

[5] Kahaner, D. , C. Moler, and S. Nash, *Numerical Methods and Software*, Prentice-Hall, New Jersey, 1989.

[6] Shampine, L. F. , *Numerical Solution of Ordinary Differential Equations*, Chapman & Hall, New York, 1994.

[7] Shampine, L. F. and M. K. Gordon, *Computer Solution of Ordinary Differential Equations: the Initial Value Problem*, W. H. Freeman, San Francisco, 1975.

[8] Shampine, L. F. and M. E. Hosea, "Analysis and Implementation of TR-BDF2," *Applied Numerical Mathematics 20*, 1996.

[9] Shampine, L. F. and M. W. Reichelt, "The MATLAB ODE Suite," *SIAM Journal on Scientific Computing,* Vol. 18, 1997, pp. 1–22.

[10] Shampine, L. F., M. W. Reichelt, and J.A. Kierzenka, "Solving Index-1 DAEs in MATLAB and Simulink," *SIAM Review*, Vol. 41, 1999, pp. 538–552.

**See Also** deval | ode15i | odeget | odeset | function handle

# **odeget**

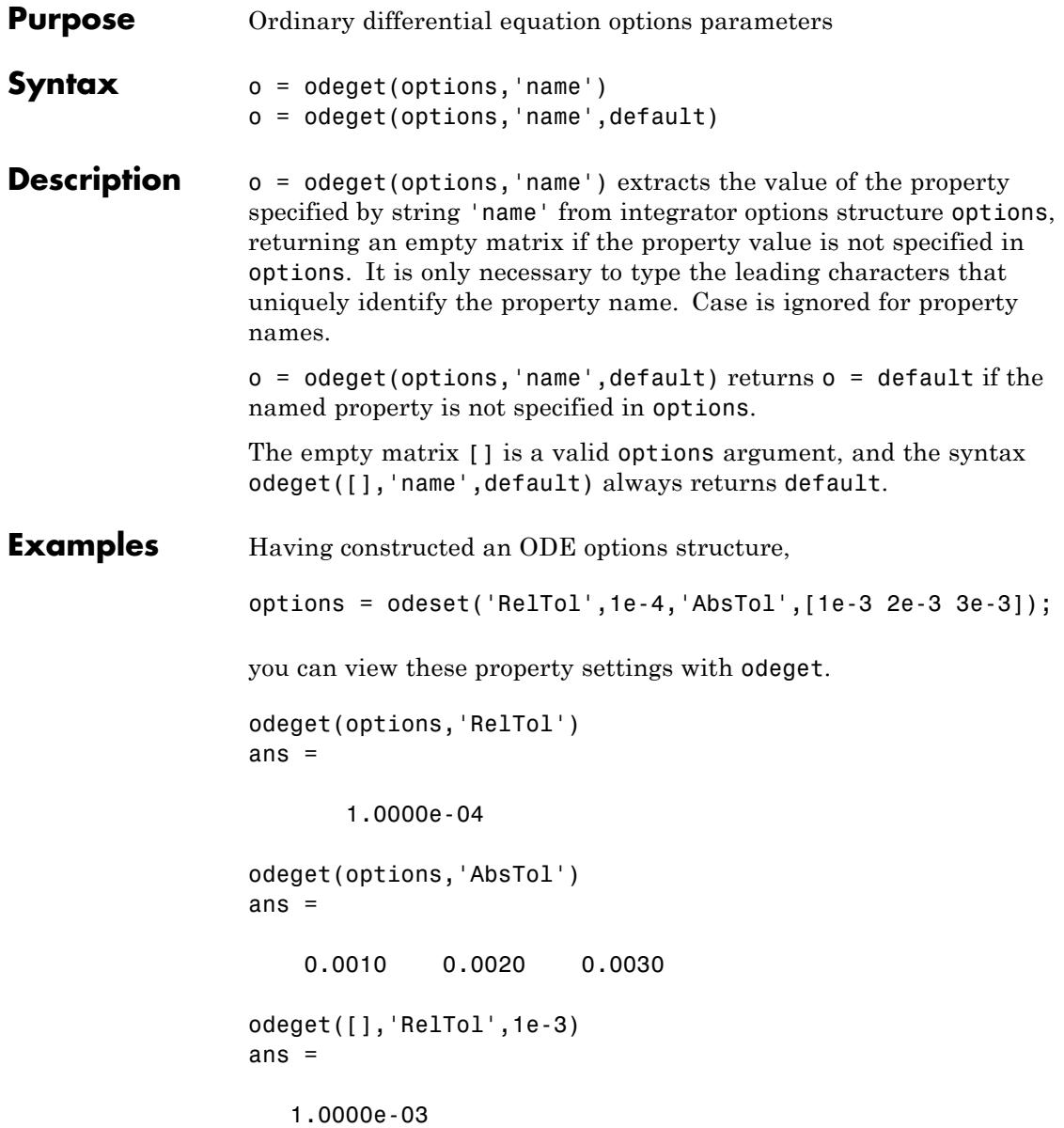

**See Also** odeset

# **odeset**

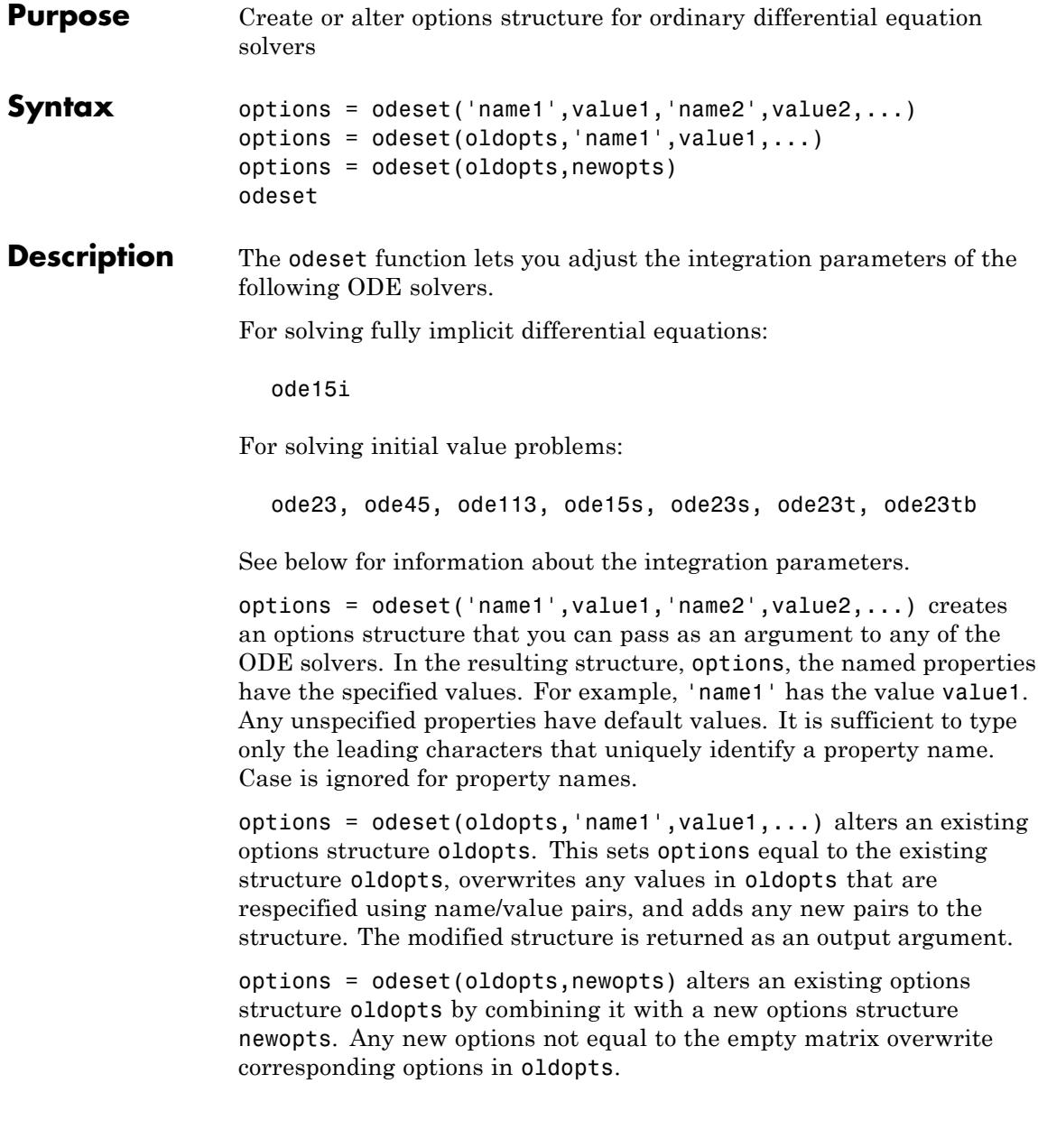

odeset with no input arguments displays all property names as well as their possible and default values.

### **ODE Properties**

The following sections describe the properties that you can set using odeset. The available properties depend on the ODE solver you are using. There are several categories of properties:

- **•** "Error Control Properties" on page 1-4309
- **•** ["Solver Output Properties" on page 1-4311](#page-4316-0)
- **•** ["Step-Size Properties" on page 1-4314](#page-4319-0)
- **•** ["Event Location Property" on page 1-4316](#page-4321-0)
- **•** ["Jacobian Matrix Properties" on page 1-4317](#page-4322-0)
- **•** ["Mass Matrix and DAE Properties" on page 1-4321](#page-4326-0)
- ["ode15s and ode15i-Specific Properties" on page 1-4323](#page-4328-0)

**Note** This reference page describes the ODE properties for MATLAB, Version 7. The Version 5 properties are supported only for backward compatibility. For information on the Version 5 properties, type at the MATLAB command line: more on, type odeset, more off.

#### **Error Control Properties**

At each step, the solver estimates the local error e in the ith component of the solution. This error must be less than or equal to the acceptable error, which is a function of the specified relative tolerance, RelTol, and the specified absolute tolerance, AbsTol.

 $|e(i)| \leq max(RelTol*abs(y(i)), AbsTol(i))$ 

For routine problems, the ODE solvers deliver accuracy roughly equivalent to the accuracy you request. They deliver less accuracy for problems integrated over "long" intervals and problems that are moderately unstable. Difficult problems may require tighter tolerances than the default values. For relative accuracy, adjust RelTol. For

the absolute error tolerance, the scaling of the solution components is important: if |y| is somewhat smaller than AbsTol, the solver is not constrained to obtain any correct digits in y. You might have to solve a problem more than once to discover the scale of solution components.

Roughly speaking, this means that you want RelTol correct digits in all solution components except those smaller than thresholds AbsTol(i). Even if you are not interested in a component  $y(i)$  when it is small, you may have to specify AbsTol(i) small enough to get some correct digits in  $y(i)$  so that you can accurately compute more interesting components.

The following table describes the error control properties. Further information on each property is given following the table.

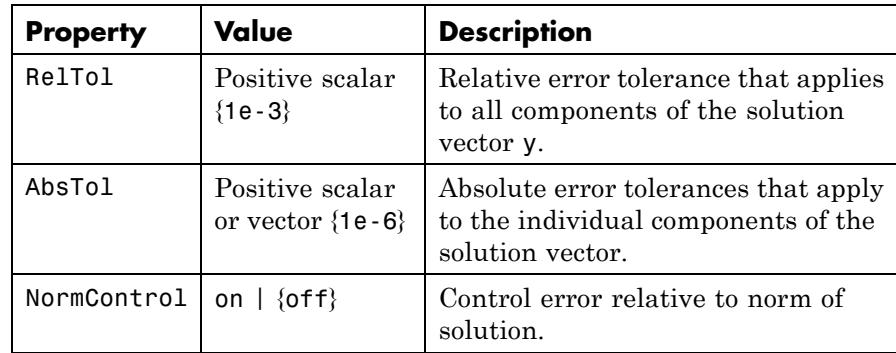

#### **Description of Error Control Properties**

**RelTol** — This tolerance is a measure of the error relative to the size of each solution component. Roughly, it controls the number of correct digits in all solution components, except those smaller than thresholds AbsTol(i).

The default, 1e-3, corresponds to 0.1% accuracy.

**AbsTol** — AbsTol(i) is a threshold below which the value of the ith solution component is unimportant. The absolute error tolerances determine the accuracy when the solution approaches zero.

<span id="page-4316-0"></span>If AbsTol is a vector, the length of AbsTol must be the same as the length of the solution vector y. If AbsTol is a scalar, the value applies to all components of y.

**NormControl** — Set this property on to request that the solvers control the error in each integration step with norm(e)  $\leq$  max(RelTol\*norm(y), AbsTol). By default the solvers use a more stringent componentwise error control.

### **Solver Output Properties**

The following table lists the solver output properties that control the output that the solvers generate. Further information on each property is given following the table.

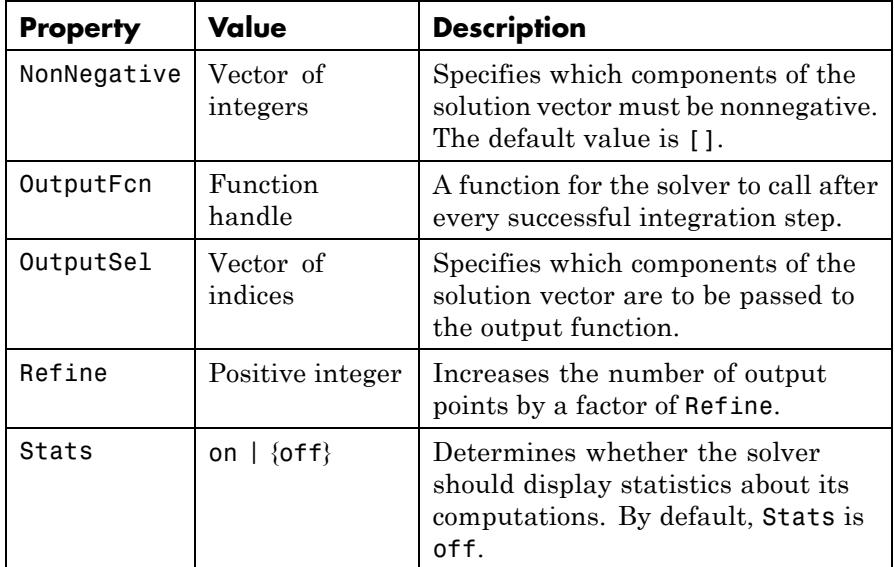

#### **Description of Solver Output Properties**

**NonNegative** — The NonNegative property is not available in ode23s, ode15i. In ode15s, ode23t, and ode23tb, NonNegative is not available for problems where there is a mass matrix.

**OutputFcn** — To specify an output function, set 'OutputFcn' to a function handle. For example,

options = odeset('OutputFcn',@myfun)

sets 'OutputFcn' to @myfun, a handle to the function myfun. See the function handle reference page for more information.

The output function must be of the form

status =  $myfun(t,y, flag)$ 

"Parameterizing Functions" explains how to provide additional parameters to myfun, if necessary.

The solver calls the specified output function with the following flags. Note that the syntax of the call differs with the flag. The function must respond appropriately:

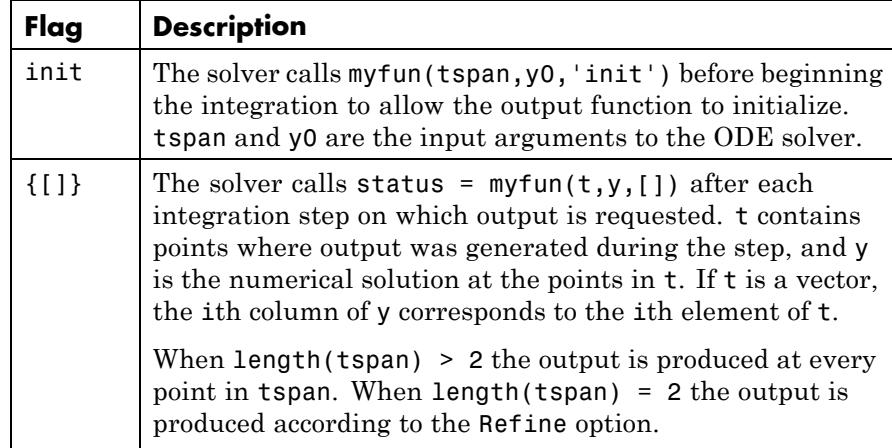

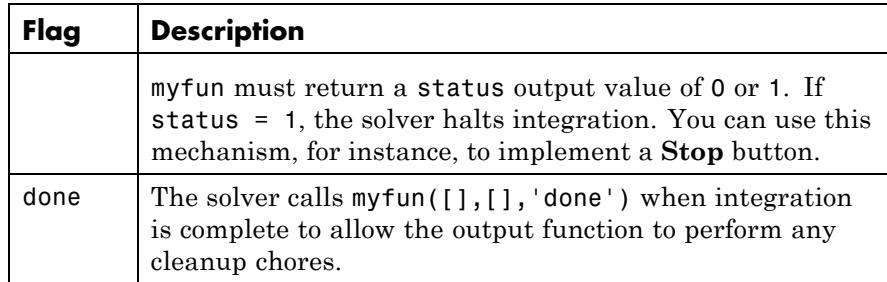

You can use these general purpose output functions or you can edit them to create your own. Type help function at the command line for more information.

- odeplot Time series plotting (default when you call the solver with no output arguments and you have not specified an output function)
- odephas2 Two-dimensional phase plane plotting
- **•** odephas3 Three-dimensional phase plane plotting
- odeprint Print solution as it is computed

**Note** If you call the solver with no output arguments, the solver does not allocate storage to hold the entire solution history.

**OutputSel** — Use OutputSel to specify which components of the solution vector you want passed to the output function. For example, if you want to use the odeplot output function, but you want to plot only the first and third components of the solution, you can do this using

```
options = ...odeset('OutputFcn',@odeplot,'OutputSel',[1 3]);
```
By default, the solver passes all components of the solution to the output function.

<span id="page-4319-0"></span>**Refine** — If Refine is 1, the solver returns solutions only at the end of each time step. If Refine is n >1, the solver subdivides each time step into n smaller intervals and returns solutions at each time point. Refine does not apply when length(tspan)>2 or the ODE solver returns the solution as a structure.

**Note** In all the solvers, the default value of Refine is 1. Within ode45, however, the default is 4 to compensate for the solver's large step sizes. To override this and see only the time steps chosen by ode45, set Refine to 1.

The extra values produced for Refine are computed by means of continuous extension formulas. These are specialized formulas used by the ODE solvers to obtain accurate solutions between computed time steps without significant increase in computation time.

**Stats** — By default, Stats is off. If it is on, after solving the problem the solver displays

- **•** Number of successful steps
- **•** Number of failed attempts
- Number of times the ODE function was called to evaluate  $f(t, y)$

Solvers based on implicit methods, including ode23s, ode23t, ode15s, and ode15i, also display

- **•** Number of times that the partial derivatives matrix ∂*f*/∂*x* was formed
- **•** Number of LU decompositions
- **•** Number of solutions of linear systems

### **Step-Size Properties**

The step-size properties specify the size of the first step the solver tries, potentially helping it to better recognize the scale of the problem. In addition, you can specify bounds on the sizes of subsequent time steps.
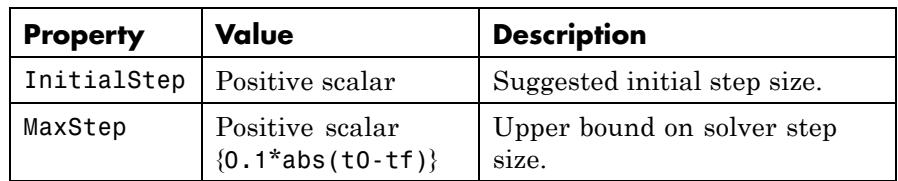

The following table describes the step-size properties. Further information on each property is given following the table.

#### **Description of Step-Size Properties**

**InitialStep** — InitialStep sets an upper bound on the magnitude of the first step size the solver tries. If you do not set InitialStep, the initial step size is based on the slope of the solution at the initial time tspan(1), and if the slope of all solution components is zero, the procedure might try a step size that is much too large. If you know this is happening or you want to be sure that the solver resolves important behavior at the start of the integration, help the code start by providing a suitable InitialStep.

**MaxStep** — If the differential equation has periodic coefficients or solutions, it might be a good idea to set MaxStep to some fraction (such as 1/4) of the period. This guarantees that the solver does not enlarge the time step too much and step over a period of interest. Do *not* reduce MaxStep for any of the following purposes:

- **•** To produce more output points. This can significantly slow down solution time. Instead, use [Refine](#page-4319-0) to compute additional outputs by continuous extension at very low cost.
- When the solution does not appear to be accurate enough. Instead, reduce the relative error tolerance [RelTol](#page-4315-0), and use the solution you just computed to determine appropriate values for the absolute error tolerance vector [AbsTol](#page-4315-0). See ["Error Control Properties" on page](#page-4314-0) [1-4309](#page-4314-0) for a description of the error tolerance properties.
- **•** To make sure that the solver doesn't step over some behavior that occurs only once during the simulation interval. If you know the time at which the change occurs, break the simulation interval into

## **odeset**

two pieces and call the solver twice. If you do not know the time at which the change occurs, try reducing the error tolerances [RelTol](#page-4315-0) and [AbsTol](#page-4315-0). Use MaxStep as a last resort.

#### **Event Location Property**

In some ODE problems the times of specific events are important, such as the time at which a ball hits the ground, or the time at which a spaceship returns to the earth. While solving a problem, the ODE solvers can detect such events by locating transitions to, from, or through zeros of user-defined functions.

The following table describes the Events property. Further information on each property is given following the table.

#### **ODE Events Property**

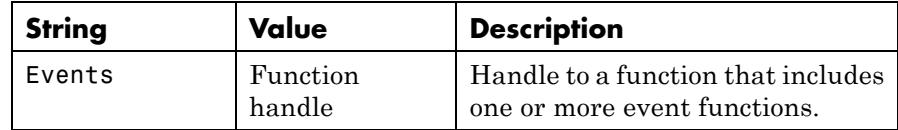

#### **Description of Event Location Properties**

**Events** — The function is of the form

```
[value, isterminal, direction] = events(t, v)
```
value, isterminal, and direction are vectors for which the ith element corresponds to the ith event function:

- **•** value(i) is the value of the ith event function.
- isterminal(i) = 1 if the integration is to terminate at a zero of this event function, otherwise, 0.
- **•** direction(i) = 0 if all zeros are to be located (the default), +1 if only zeros where the event function is increasing, and -1 if only zeros where the event function is decreasing.

If you specify an events function and events are detected, the solver returns three additional outputs:

- **•** A column vector of times at which events occur
- Solution values corresponding to these times
- Indices into the vector returned by the events function. The values indicate which event the solver detected.

If you call the solver as

[T,Y,TE,YE,IE] = *solver*(odefun,tspan,y0,options)

the solver returns these outputs as TE, YE, and IE respectively. If you call the solver as

sol = *solver*(odefun,tspan,y0,options)

the solver returns these outputs as sol.xe, sol.ye, and sol.ie, respectively.

For examples that use an event function, see "Event Location" and "Advanced Event Location" in the MATLAB Mathematics documentation.

#### **Jacobian Matrix Properties**

The stiff ODE solvers often execute faster if you provide additional information about the Jacobian matrix ∂*f*/∂*y*, a matrix of partial derivatives of the function that defines the differential equations.

$$
\frac{\partial f}{\partial y} = \begin{bmatrix} \frac{\partial f_1}{\partial y_1} & \frac{\partial f_1}{\partial y_2} & \dots \\ \frac{\partial f_2}{\partial y_1} & \frac{\partial f_2}{\partial y_2} & \dots \\ \vdots & \vdots & \ddots \end{bmatrix}
$$

The Jacobian matrix properties pertain only to those solvers for stiff problems (ode15s, ode23s, ode23t, ode23tb, and ode15i) for which the Jacobian matrix ∂*f*/∂*y* can be critical to reliability and efficiency. If you do not provide a function to calculate the Jacobian, these solvers

approximate the Jacobian numerically using finite differences. In this case, you might want to use the Vectorized or JPattern properties.

The following table describes the Jacobian matrix properties for all implicit solvers except ode15i. Further information on each property is given following the table. See [Jacobian Properties for ode15i on page](#page-4325-0) [1-4320](#page-4325-0) for ode15i-specific information.

| <b>Property</b> | Value                                | <b>Description</b>                                                             |
|-----------------|--------------------------------------|--------------------------------------------------------------------------------|
| Jacobian        | Function handle  <br>constant matrix | Matrix or function that<br>evaluates the Jacobian.                             |
| JPattern        | Sparse matrix of<br>$\{0,1\}$        | Generates a sparse Jacobian<br>matrix numerically.                             |
| Vectorized      | on $\vert$ {off}                     | Allows the solver to reduce<br>the number of function<br>evaluations required. |

**Jacobian Properties for All Implicit Solvers Except ode15i**

#### **Description of Jacobian Properties**

**Jacobian** — Supplying an analytical Jacobian often increases the speed and reliability of the solution for stiff problems. Set this property to a function FJac, where FJac(t,y) computes ∂*f*/∂*y*, or to the constant value of ∂*f*/∂*y*.

The Jacobian for the "van der Pol Equation (Stiff)", described in the MATLAB Mathematics documentation, can be coded as

```
function J = vdp1000jac(t, y)J = \begin{bmatrix} 0 \\ 0 \end{bmatrix}(-2000*y(1)*y(2)-1) (1000*(1-y(1)^2))];
```
**JPattern** — JPattern is a sparsity pattern with 1s where there might be nonzero entries in the Jacobian.

**Note** If you specify Jacobian, the solver ignores any setting for JPattern.

Set this property to a sparse matrix *S* with  $S(i,j) = 1$  if component *i* of *f*(*t*,*y*) depends on component *j* of *y*, and 0 otherwise. The solver uses this sparsity pattern to generate a sparse Jacobian matrix numerically. If the Jacobian matrix is large and sparse, this can greatly accelerate execution. For an example using the JPattern property, see Example: Large, Stiff, Sparse Problem in the MATLAB Mathematics documentation.

**Vectorized** — The Vectorized property allows the solver to reduce the number of function evaluations required to compute all the columns of the Jacobian matrix, and might significantly reduce solution time.

Set on to inform the solver that you have coded the ODE function F so that  $F(t,[y1 y2 ...])$  returns  $[F(t,y1) F(t,y2) ...]$ . This allows the solver to reduce the number of function evaluations required to compute all the columns of the Jacobian matrix, and might significantly reduce solution time.

**Note** If you specify Jacobian, the solver ignores a setting of 'on' for 'Vectorized'.

With the MATLAB array notation, it is typically an easy matter to vectorize an ODE function. For example, you can vectorize the "van der Pol Equation (Stiff)", described in the MATLAB Mathematics documentation, by introducing [colon notation](../ref/colon.html) into the subscripts and by using the array power  $($ .  $\hat{ }$ ) and array multiplication  $($ .  $\hat{ }$ ) operators.

```
function dydt = vdp1000(t, y)dydt = [y(2,:); 1000*(1-y(1,:).^2).*y(2,:)-y(1,:)];
```
<span id="page-4325-0"></span>**Note** Vectorization of the ODE function used by the ODE solvers differs from the vectorization used by the boundary value problem (BVP) solver, bvp4c. For the ODE solvers, the ODE function is vectorized only with respect to the second argument, while bvp4c requires vectorization with respect to the first and second arguments.

The following table describes the Jacobian matrix properties for ode15i.

| <b>Property</b> | Value                                                 | <b>Description</b>                                                             |
|-----------------|-------------------------------------------------------|--------------------------------------------------------------------------------|
| Jacobian        | Function<br>handle   Cell array<br>of constant values | Function that evaluates the<br>Jacobian or a cell array of<br>constant values. |
| JPattern        | Sparse matrices of<br>$\{0,1\}$                       | Generates a sparse Jacobian<br>matrix numerically.                             |
| Vectorized      | ∖ff∱<br>on                                            | Vectorized ODE function                                                        |

**Jacobian Properties for ode15i**

#### **Description of Jacobian Properties for ode15i**

**Jacobian** — Supplying an analytical Jacobian often increases the speed and reliability of the solution for stiff problems. Set this property to a function

 $[dFdy,dFdp] = Fjac(t,y,yp)$ 

or to a cell array of constant values [∂*F*/∂*y*,(∂*F*/∂*y*)′].

**JPattern** — JPattern is a sparsity pattern with 1's where there might be nonzero entries in the Jacobian.

Set this property to {dFdyPattern, dFdypPattern}, the sparsity patterns of ∂*F*/∂*y* and ∂*F*/∂*y*′, respectively.

**Vectorized —**

Set this property to {yVect, ypVect}. Setting yVect to 'on' indicates that

F(t, [y1 y2 ...], yp)

returns

 $[F(t, y1, yp), F(t, y2, yp), ...]$ 

Setting ypVect to 'on' indicates that

 $F(t, y, [y p1 y p2 ...])$ 

returns

 $[F(t,y,yp1) F(t,y,yp2) ...]$ 

**Mass Matrix and DAE Properties** This section describes mass matrix and differential-algebraic equation (DAE) properties, which apply to all the solvers except ode15i. These properties are not applicable to ode15i and their settings do not affect its behavior.

The solvers of the ODE suite can solve ODEs of the form

$$
M(t, y)y' = f(t, y) \tag{1-3}
$$

with a mass matrix  $M(t, y)$  that can be sparse.

When  $M(t, y)$  is nonsingular, the equation above is equivalent to  $y' = M^{-1}$  $f(t,y)$  and the ODE has a solution for any initial values  $y_0$  at  $t_0$ . The more general form (Equation 1-3) is convenient when you express a model naturally in terms of a mass matrix. For large, sparse *M*(*t*,*y*), solving Equation 1-3 directly reduces the storage and run-time needed to solve the problem.

When  $M(t, y)$  is singular, then  $M(t, y)$  times  $M(t, y)y' = f(t, y)$  is a DAE. A DAE has a solution only when  $y_0$  is consistent; that is, there exists an initial slope  $yp_0$  such that  $M(t_0, y_0)yp_0 = f(t_0, y_0)$ . If  $y_0$  and  $yp_0$  are not consistent, the solver treats them as guesses, attempts to compute consistent values that are close to the guesses, and continues to solve

the problem. For DAEs of index 1, solving an initial value problem with consistent initial conditions is much like solving an ODE.

The ode15s and ode23t solvers can solve DAEs of index 1. For examples of DAE problems, see Example: Differential-Algebraic Problem, in the MATLAB Mathematics documentation, and the examples amp1dae and hb1dae.

The following table describes the mass matrix and DAE properties. Further information on each property is given following the table.

| <b>Property</b>  | Value                           | <b>Description</b>                                                     |
|------------------|---------------------------------|------------------------------------------------------------------------|
| Mass             | Matrix   function<br>handle     | Mass matrix or a function that evaluates the<br>mass matrix $M(t,y)$ . |
| MStateDependence | {weak}<br>none  <br>strong      | Dependence of the mass matrix on $y$ .                                 |
| MvPattern        | Sparse matrix                   | $\partial (M(t,y)v)/\partial y$ sparsity pattern.                      |
| MassSingular     | $yes \mid no \mid$<br>${magbe}$ | Indicates whether the mass matrix is<br>singular.                      |
| InitialSlope     | Vector {zero vector}            | Vector representing the consistent initial<br>slope $yp_0$ .           |

**Mass Matrix and DAE Properties (Solvers Other Than ode15i)**

#### **Description of Mass Matrix and DAE Properties**

**Mass** — For problems of the form  $M(t)y' = f(t, y)$ , set 'Mass' to a mass matrix *M*. For problems of the form  $M(t)y' = f(t, y)$ , set 'Mass' to a function handle  $\mathbb{Q}$ Mfun, where Mfun(t,y) evaluates the mass matrix  $M(t, y)$ . The ode23s solver can only solve problems with a constant mass matrix *M*. When solving DAEs, using ode15s or ode23t, it is advantageous to formulate the problem so that *M* is a diagonal matrix (a semiexplicit DAE).

For example problems, see "Finite Element Discretization" in the MATLAB Mathematics documentation, or the examples fem2ode or batonode.

**MStateDependence** — Set this property to none for problems

 $M(t)y' = f(t, y)$ . Both weak and strong indicate  $M(t,y)$ , but weak results in implicit solvers using approximations when solving algebraic equations.

**MvPattern** — Set this property to a sparse matrix *S* with  $S(i,j) = 1$  if, for any *k*, the  $(i,k)$  component of  $M(t,y)$  depends on component *j* of *y*, and 0 otherwise. For use with the ode15s, ode23t, and ode23tb solvers when MStateDependence is strong. See burgersode as an example.

**MassSingular** — Set this property to no if the mass matrix is not singular and you are using either the ode15s or ode23t solver. The default value of maybe causes the solver to test whether the problem is a DAE, by testing whether  $M(t_0, y_0)$  is singular.

**InitialSlope** — Vector representing the consistent initial slope  $yp_0$ ,

where  $yp_0$  satisfies  $M(t_0, y_0) \cdot yp_0 = f(t_0, y_0)$ . The default is the zero vector.

This property is for use with the ode15s and ode23t solvers when solving DAEs.

**ode15s and ode 15i-Specific** generally more efficient than the closely related family of backward **Properties** ode15s is a variable-order solver for stiff problems. It is based on the numerical differentiation formulas (NDFs). The NDFs are differentiation formulas (BDFs), also known as Gear's methods. The ode15s properties let you choose among these formulas, as well as specifying the maximum order for the formula used.

ode15i solves fully implicit differential equations of the form

$$
f(t, y, y') = 0
$$

using the variable order BDF method.

The following table describes the ode15s and ode15i-specific properties. Further information on each property is given following the table. Use odeset to set these properties.

| <b>Property</b>                | Value                         | <b>Description</b>                                                         |
|--------------------------------|-------------------------------|----------------------------------------------------------------------------|
|                                | MaxOrder $ 1 2 3 4 $<br>${5}$ | Maximum order formula used to<br>compute the solution.                     |
| <b>BDF</b><br>(ode15s<br>only) | on $\{off\}$                  | Specifies whether you want to use the<br>BDFs instead of the default NDFs. |

**ode15s and ode15i-Specific Properties**

#### **Description of ode15s and ode15i-Specific Properties**

**MaxOrder** — Maximum order formula used to compute the solution.

**BDF** (ode15s only) — Set BDF on to have ode15s use the BDFs.

For both the NDFs and BDFs, the formulas of orders 1 and 2 are A-stable (the stability region includes the entire left half complex plane). The higher order formulas are not as stable, and the higher the order the worse the stability. There is a class of stiff problems (stiff oscillatory) that is solved more efficiently if MaxOrder is reduced (for example to 2) so that only the most stable formulas are used.

**See Also** deval | odeget | ode45 | ode23 | ode23t | ode23tb | ode113 | ode15s | ode23s | function\_handle

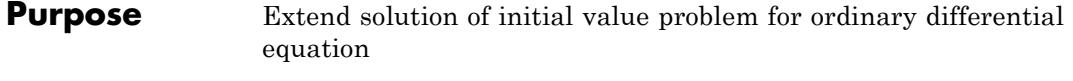

#### **Syntax** solext = odextend(sol, odefun, tfinal)  $solext = odevtend(sol, []$ , tfinal) solext = odextend(sol, odefun, tfinal, yinit) solext = odextend(sol, odefun, tfinal, [yinit, ypinit]) solext = odextend(sol, odefun, tfinal, yinit, options)

**Description** solext = odextend(sol, odefun, tfinal) extends the solution stored in sol to an interval with upper bound tfinal for the independent variable. Specify odefun as a function handle. Specify sol as an ODE solution structure created using an ODE solver. The lower bound for the independent variable in solext is the same as in sol. If you created sol with an ODE solver other than ode15i, the function odefun computes the right-hand side of the ODE equation, which is of the form  $y' = f(t,y)$ . If you created sol using ode15i, the function odefun computes the left-hand side of the ODE equation, which is of the form  $f(t,y,y') = 0$ .

> "Parameterizing Functions" explains how to provide additional parameters to the function odefun, if necessary.

odextend extends the solution by integrating odefun from the upper bound for the independent variable in sol to tfinal, using the same ODE solver that created sol. By default, odextend uses

- The initial conditions  $y = sol.y(:,end)$  for the subsequent integration
- **•** The same integration properties and additional input arguments the ODE solver originally used to compute sol. This information is stored as part of the solution structure sol and is subsequently passed to solext. Unless you want to change these values, you do not need to pass them to odextend.

solext =  $odext{est} =$   $odext{est} =$   $col{est}$ ,  $[]$ ,  $tfinal$  uses the same ODE function that the ODE solver uses to compute sol to extend the solution. It is

not necessary to pass in odefun explicitly unless it differs from the original ODE function.

solext = odextend(sol, odefun, tfinal, yinit) uses the column vector yinit as new initial conditions for the subsequent integration, instead of the vector sol.y(end).

**Note** To extend solutions obtained with ode15i, use the following syntax, in which the column vector ypinit is the initial derivative of the solution:

```
solext = odextend(sol, odefun, tfinal, [yinit, ypinit])
```
solext = odextend(sol, odefun, tfinal, yinit, options) uses the integration properties specified in options instead of the options the ODE solver originally used to compute sol. The new options are then stored within the structure solext. See odeset for details on setting options properties. Set yinit = [] as a placeholder to specify the default initial conditions.

#### **Examples** The following command

sol=ode45(@vdp1,[0 10],[2 0]);

uses ode45 to solve the system  $y' = vdp1(t,y)$ , where vdp1 is an example of an ODE function provided with MATLAB software, on the interval [0 10]. Then, the commands

sol=odextend(sol,@vdp1,20);  $plot(sol.x,sol.y(1,:));$ 

extend the solution to the interval [0 20] and plot the first component of the solution on [0 20].

#### **See Also** deval | ode23 | ode45 | ode113 | ode15s | ode23s | ode23t | ode23tb | ode15i | odeset | odeget | deval | function handle

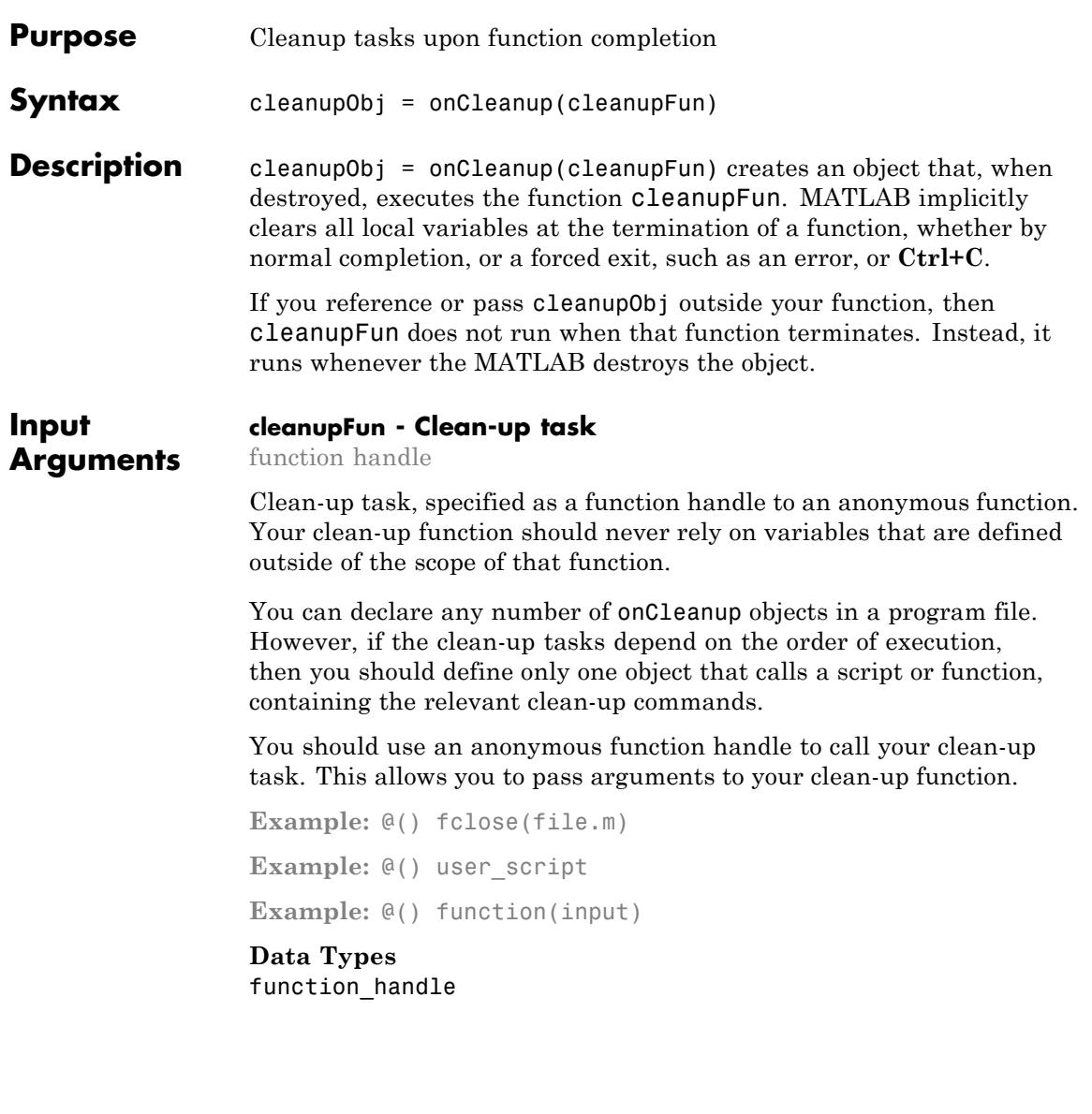

#### **Examples Close a File After Executing Function**

Save the following code in action.m and type action in the Command Window.

```
function [] = action()file = fullfile(matlabroot,'help','techdoc','matlab_env',...
     'examples','collatz.m');
    fid = fopen(file);
    finishup = onCleanup(\mathcal{Q}()) fclose(fid));
    disp('Execute code');
    disp('then close file')
end
Execute code
```
then close file

#### **Switch Directories After Executing Function**

Pass your own script to the onCleanup object so that it executes when MATLAB destroys the cleanup object.

Save the following code in cleanup.m.

```
cd(matlabroot);
disp('You are now in the MATLAB root directory')
```
Save the following code in youraction.m and type youraction in the Command Window.

```
function [] = youraction
 changeup = onCleanup(\mathcal{Q}()) cleanup);
 disp('Execute Code');
end
```
Execute Code You are now in the MATLAB root directory

**Tips** • If your program contains multiple cleanup objects, MATLAB does not guarantee the order that it destroys these objects.

**•** If the order of your cleanup functions matters, define one onCleanup object for all the tasks.

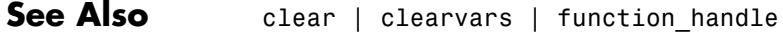

#### **Concepts •** "Clean Up When Functions Complete"

- **•** "Object Lifecycle"
- **•** "Function Handles"
- **•** "What Are Anonymous Functions?"

### **ones**

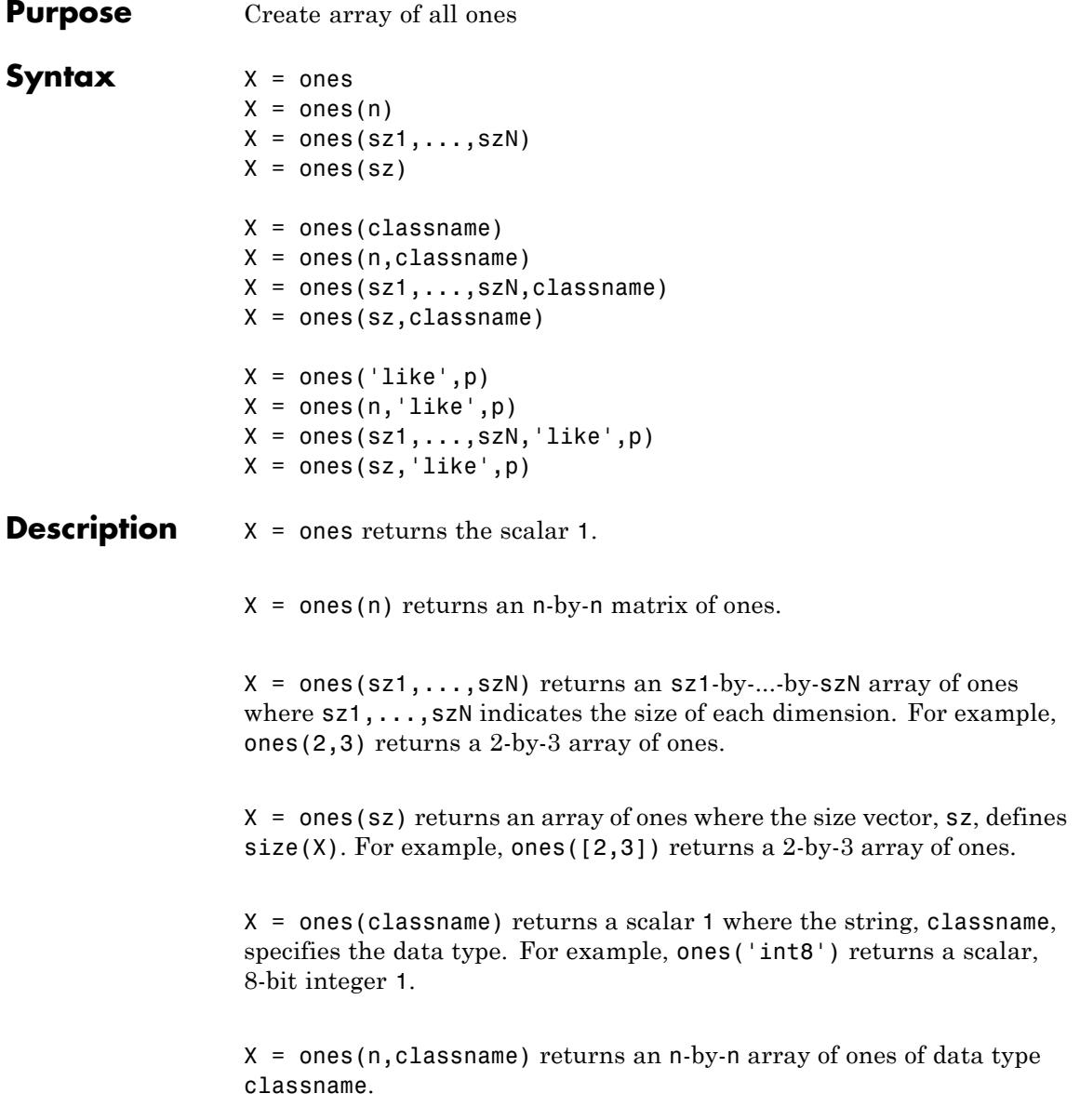

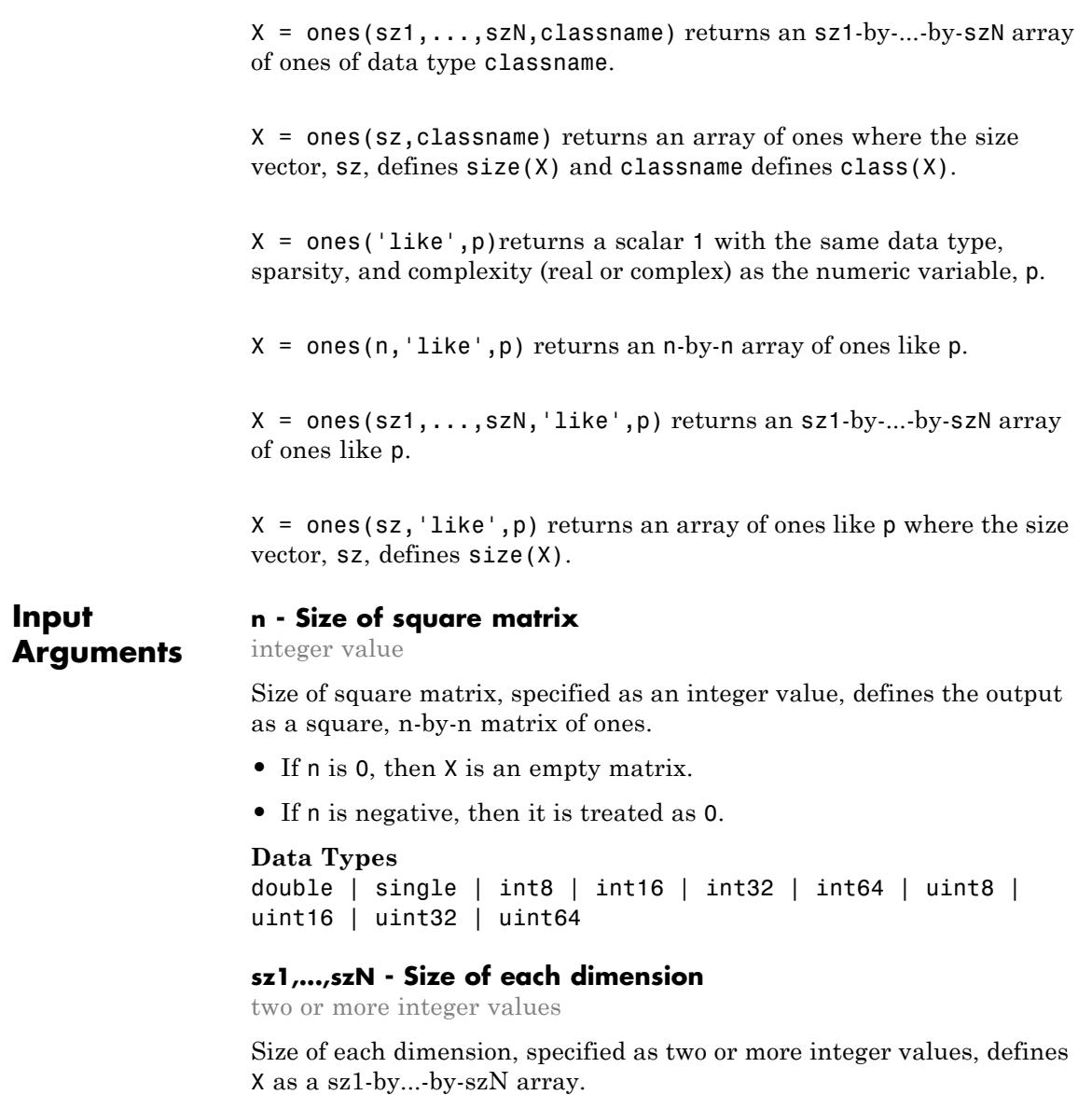

- **•** If the size of any dimension is 0, then X is an empty array.
- **•** If the size of any dimension is negative, then it is treated as 0.
- **•** If any trailing dimensions greater than 2 have a size of 1, then the output, X, does not include those dimensions.

#### **Data Types**

```
double | single | int8 | int16 | int32 | int64 | uint8 |
uint16 | uint32 | uint64
```
#### **sz - Output size**

row vector of integer values

Output size, specified as a row vector of integer values. Each element of this vector indicates the size of the corresponding dimension.

- **•** If the size of any dimension is 0, then X is an empty array.
- **•** If the size of any dimension is negative, then it is treated as 0.
- **•** If any trailing dimensions greater than 2 have a size of 1, then the output, X, does not include those dimensions.

**Example:**  $sz = [2,3,4]$  defines  $X$  as a 2-by-3-by-4 array.

#### **Data Types**

```
double | single | int8 | int16 | int32 | int64 | uint8 |
uint16 | uint32 | uint64
```
#### **classname - Output class**

'double' (default) | 'single' | 'int8' | 'uint8' | ...

Output class, specified as 'double', 'single', 'int8', 'uint8', 'int16', 'uint16', 'int32', 'uint32', 'int64', or 'uint64'.

#### **Data Types**

char

#### **p - Prototype**

numeric variable

Prototype, specified as a numeric variable.

**Data Types** single | double | int8 | int16 | int32 | int64 | uint8 | uint16 | uint32 | uint64 **Complex Number Support:** Yes

#### **Examples Square Array of Ones**

Create a 4-by-4 array of ones.

 $X = ones(4)$ 

 $X =$ 

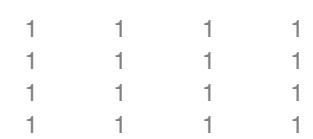

#### **3-D Array of Ones**

Create a 2-by-3-by-4 array of ones.

 $X = ones(2,3,4);$ 

size(X)

ans  $=$ 

234

#### **Size Defined by Existing Array**

Define a 3-by-2 array A.

 $A = [1 4 ; 2 5 ; 3 6];$ 

 $sz = size(A)$ 

```
sz =3 2
```
Create an array of ones that is the same size as A

```
X = ones(sz)X =1 1
   1 1
   1 1
```
#### **Nondefault Numeric Data Type**

Create a 1-by-3 vector of ones whose elements are 16-bit unsigned integers.

```
X = ones(1, 3, 'uint16'),
class(X)
X =1 1 1
ans =
```
uint16

#### **Complex One**

Create a scalar 1 that is not real valued, but instead is complex like an existing array.

Define a complex vector.

 $p = [1+2i 3i];$ 

Create a scalar 1 that is complex like p.

```
X = ones('like', p)X =1.0000 + 0.0000i
```
#### **Size and Numeric Data Type of Defined by Existing Array**

Define a 2-by-3 array of 8-bit unsigned integers.

 $p = \text{uint8}([1 3 5 ; 2 4 6]);$ 

Create an array of ones that is the same size and data type as p.

```
X = ones(size(p), 'like', p),class(X)
               X =1 1 1
                   1 1 1
               ans =uint8
See Also eye | zeros | rand | randn | complex | false | size
```
**Concepts •** "Preallocating Arrays"

## **open**

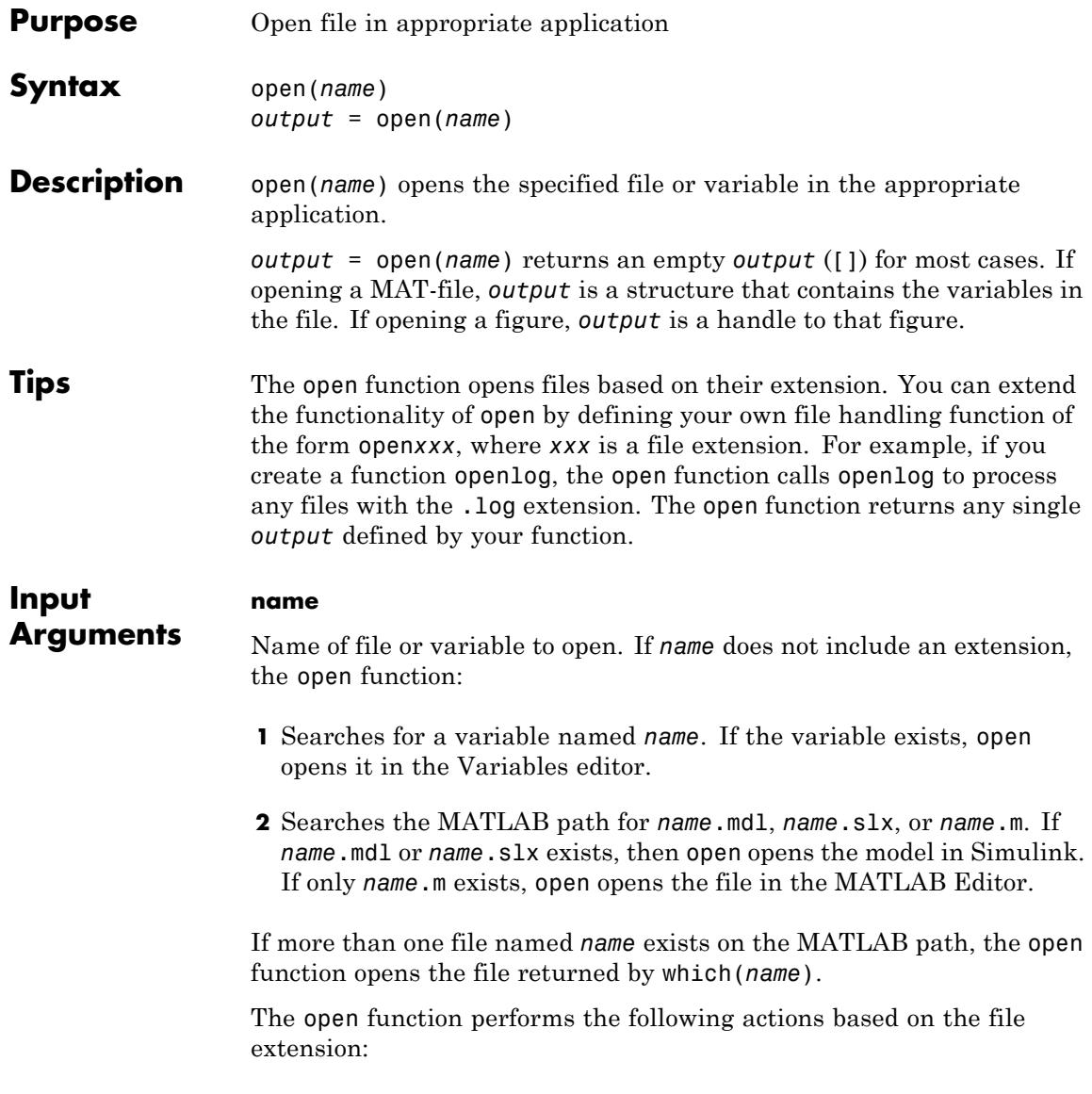

### **(Continued)**

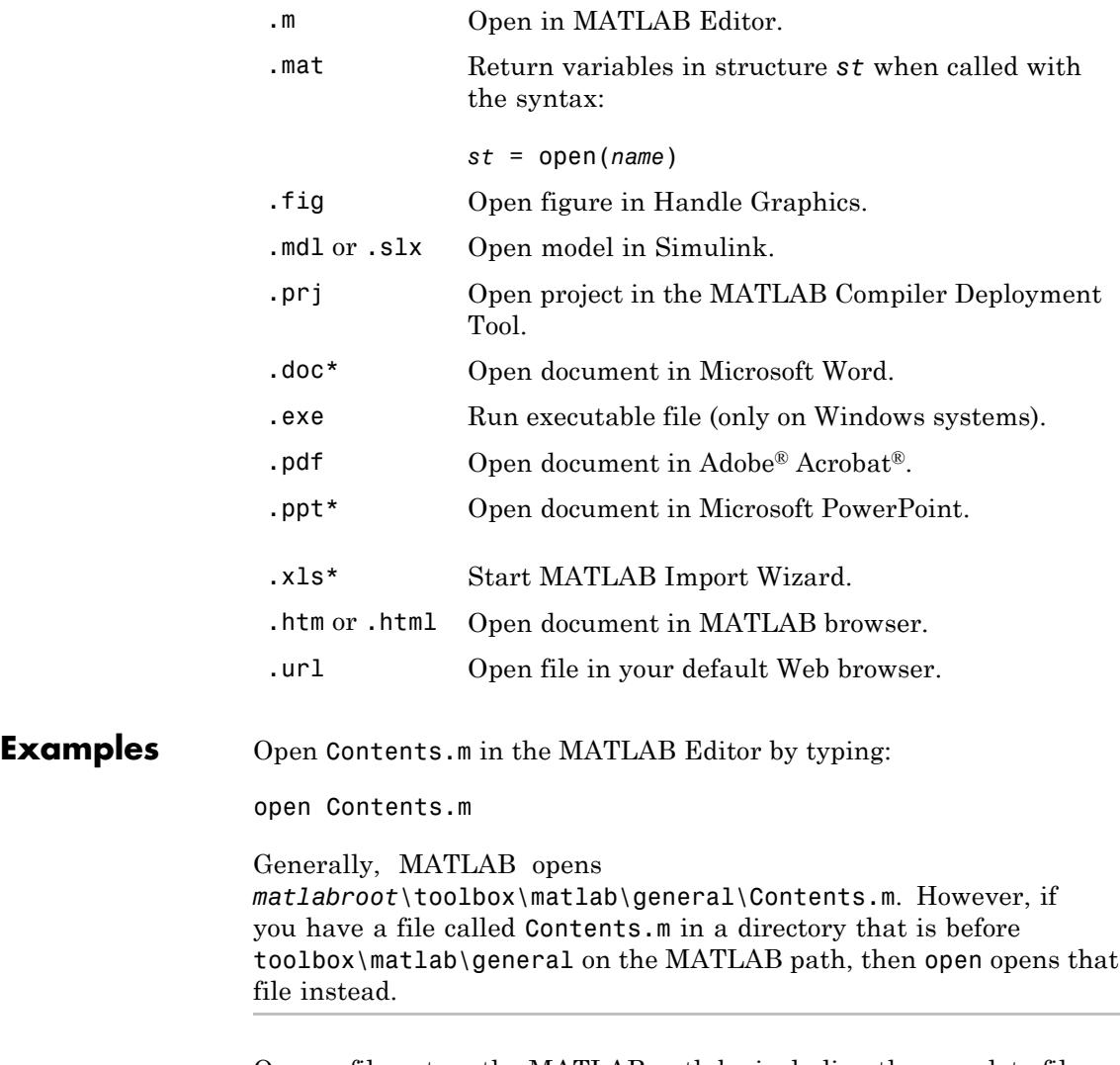

Open a file not on the MATLAB path by including the complete file specification:

```
open('D:\temp\data.mat')
```
If the file does not exist, MATLAB displays an error message.

Create a function called opentxt to handle files with extension .txt:

```
function opentxt(filename)
   fprintf('You have requested file: %s\n', filename);
   wh = which(filename);
   if exist(filename, 'file') == 2
     fprintf('Opening in MATLAB Editor: %s\n', filename);
     edit(filename);
   elseif ~isempty(wh)
     fprintf('Opening in MATLAB Editor: %s\n', wh);
     edit(wh);
   else
     warning('MATLAB:fileNotFound', ...
             'File was not found: %s', filename);
   end
end
Open the file ngc6543a.txt (a description of ngc6543a.jpg, located in
matlabroot\toolbox\matlab\demos):
photo\_text = 'ngc6543a.txt';open(photo_text)
```
open calls your function with the following syntax:

opentxt(photo\_text)

**See Also** edit | load | openfig | openvar | path | uiopen | which | winopen

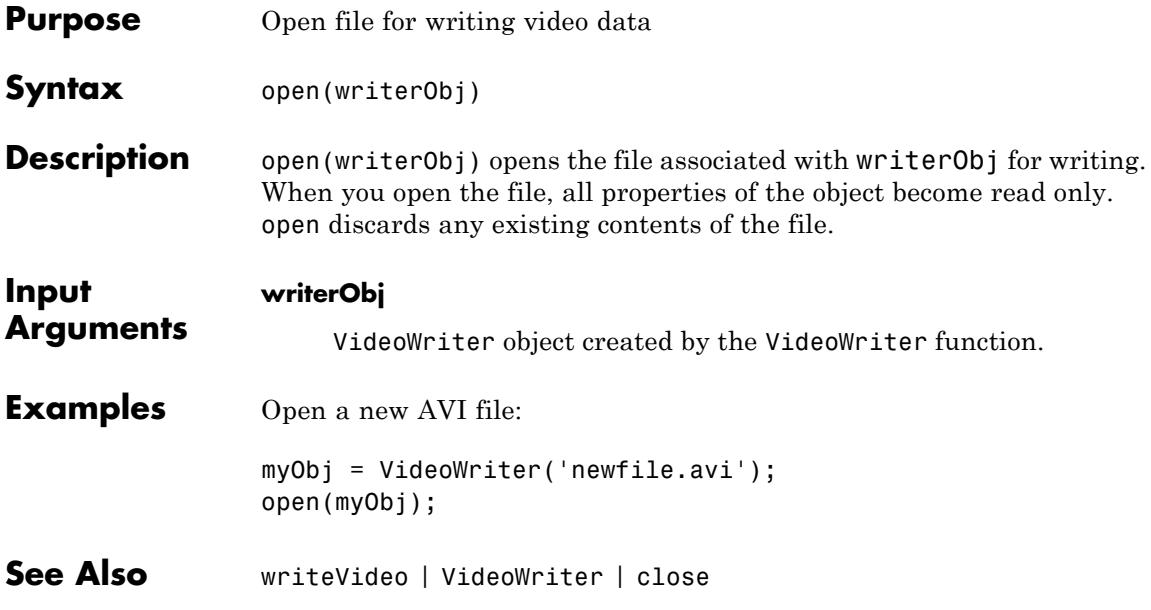

# **openfig**

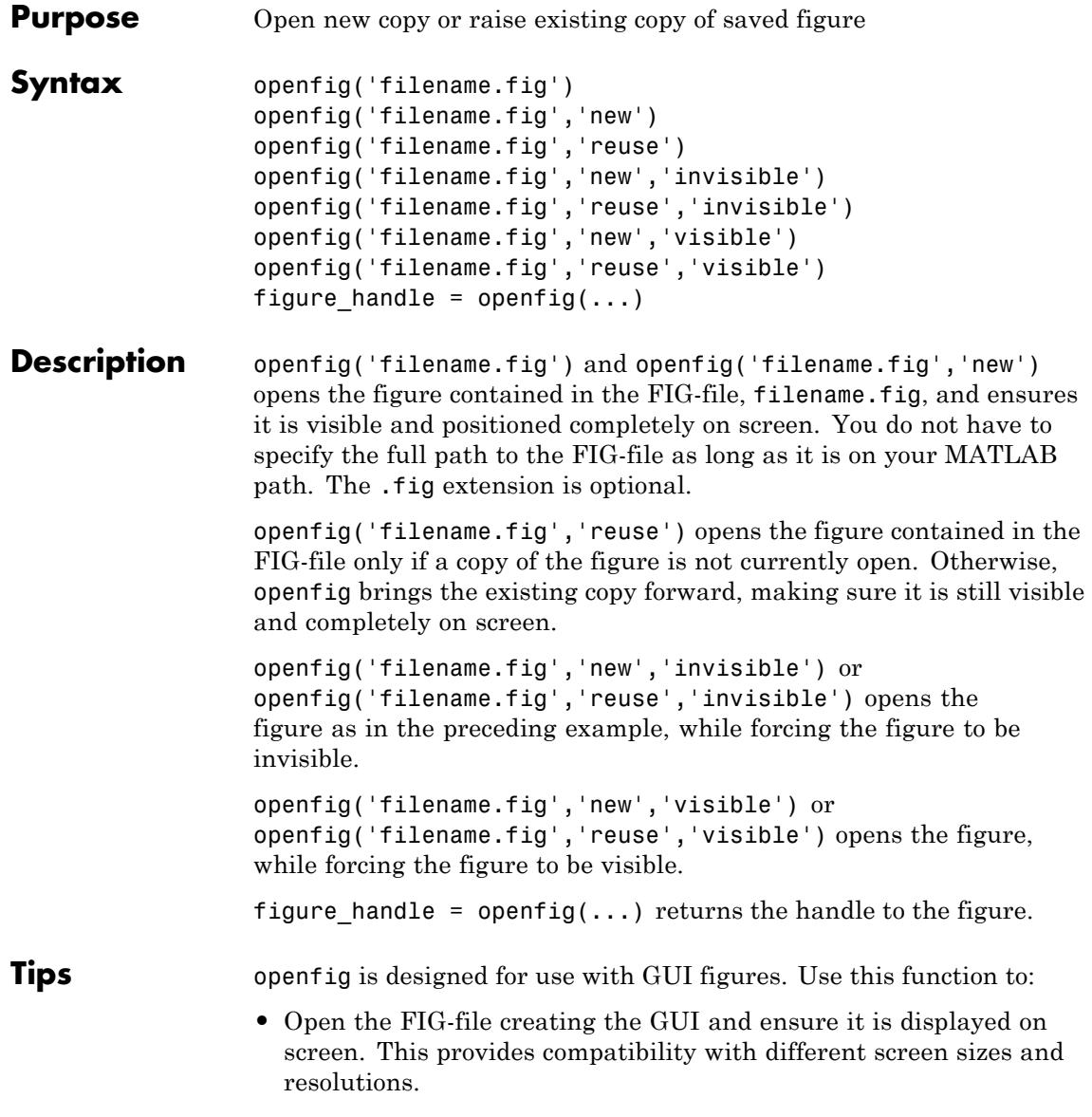

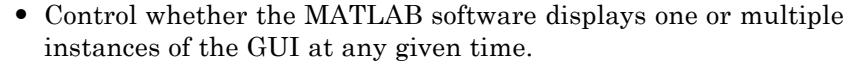

**•** Return the handle of the figure created, which is typically hidden for GUI figures.

If the FIG-file contains an invisible figure, openfig returns its handle and leaves it invisible. The caller should make the figure visible when appropriate.

Do not use openfig or double-click a FIG-file to open a GUI created with GUIDE. Instead open the GUI code file by typing its name in the command window or by right-clicking its name in the Current Folder Browser and selecting **Run File**. To open a GUIDE GUI, for example one called guifile.m, in an invisible state, specify the Visible property in your command:

guifile('Visible','off')

Your code should then make the figure visible at an appropriate time.

**See Also** guide | guihandles | movegui | open | hgload | save

# **opengl**

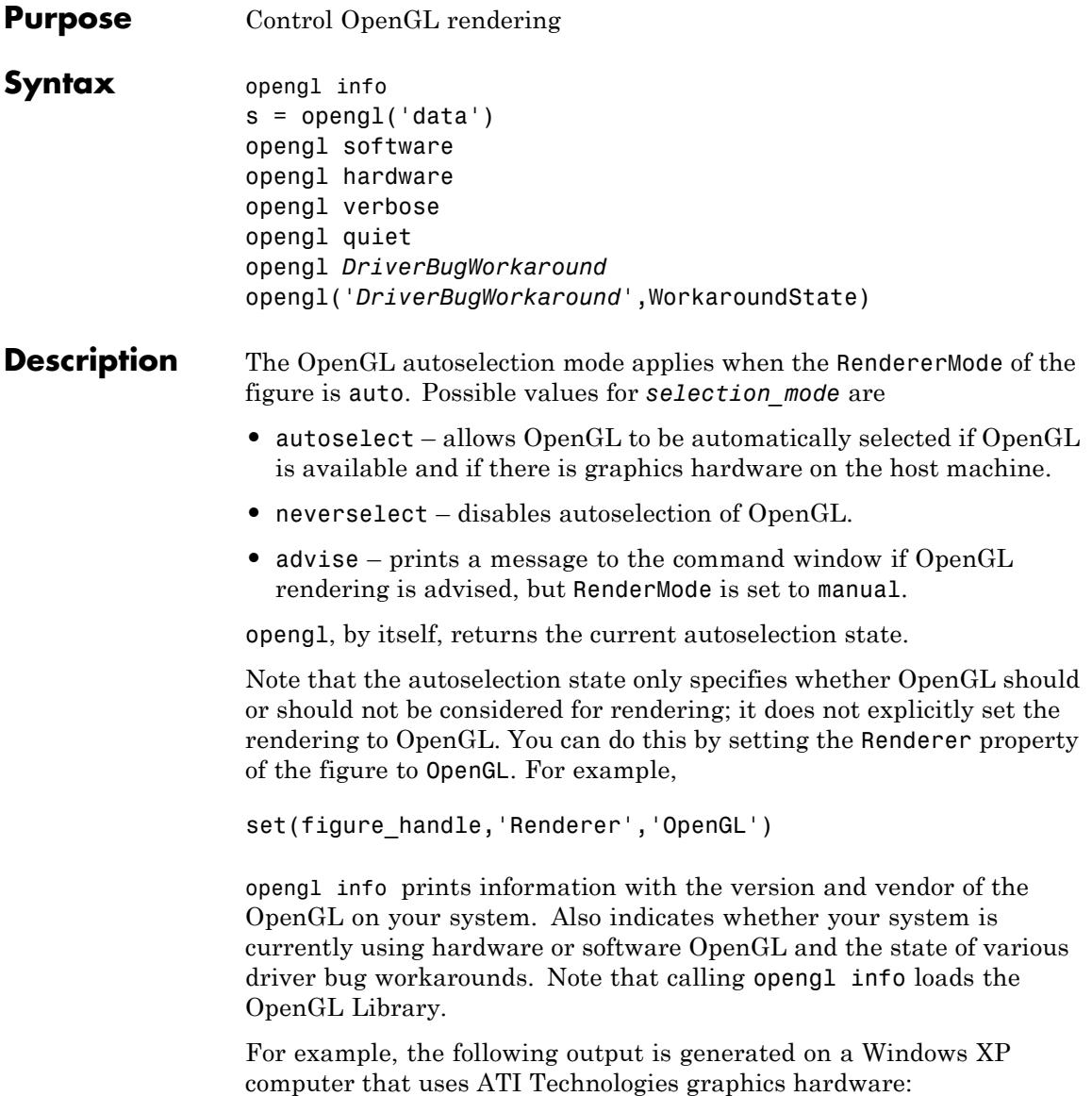

```
>> opengl info
Version = 1.3.4010 WinXP Release
Vendor = ATI Technologies Inc.
Renderer = RADEON 9600SE x86/SSE2
MaxTextureSize = 2048
Visual = 05 (RGB 16 bits(05 06 05 00) zdepth 16, Hardware
Accelerated, Opengl, Double Buffered, Window)
Software = false
# of Extensions = 85
Driver Bug Workarounds:
OpenGLBitmapZbufferBug = 0OpenGLWobbleTesselatorBug = 0
OpenGLLineSmoothingBug = 0OpenGLDockingBug = 0
OpenGLCLippedImageBug = 0
```
Note that different computer systems may not list all OpenGL bugs.

s = opengl('data') returns a structure containing the same data that is displayed when you call opengl info, with the exception of the driver bug workaround state.

opengl software forces the MATLAB software to use software OpenGL rendering instead of hardware OpenGL. Note that Macintosh systems do not support software OpenGL.

opengl hardware reverses the opengl software command and enables MATLAB to use hardware OpenGL rendering if it is available. If your computer does not have OpenGL hardware acceleration, MATLAB automatically switches to software OpenGL rendering (except on Macintosh systems, which do not support software OpenGL).

Note that on UNIX systems, the software or hardware options with the opengl command works only if MATLAB has not yet used the OpenGL renderer or you have not issued the opengl info command (which attempts to load the OpenGL Library).

opengl verbose displays verbose messages about OpenGL initialization (if OpenGL is not already loaded) and other runtime messages.

opengl quiet disables verbose message setting.

opengl *DriverBugWorkaround* queries the state of the specified driver bug workaround. Use the command opengl info to see a list of all driver bug workarounds. See "Driver Bug Workarounds" on page 1-4344 for more information.

opengl('*DriverBugWorkaround*',WorkaroundState) sets the state of the specified driver bug workaround. You can set WorkaroundState to one of three values:

- **•** 0 Disable the specified *DriverBugWorkaround* (if enabled) and do not allow MATLAB to autoselect this workaround.
- **•** 1 Enable the specified *DriverBugWorkaround*.
- **•** -1 Set the specified *DriverBugWorkaround* to autoselection mode, which allows MATLAB to enable this workaround if the requisite conditions exist.

#### **Driver Bug Workarounds**

The MATLAB software enables various OpenGL driver bug workarounds when it detects certain known problems with installed hardware. However, because there are many versions of graphics drivers, you might encounter situations when MATLAB does not enable a workaround that would solve a problem you are having with OpenGL rendering.

This section describes the symptoms that each workaround is designed to correct so you can decide if you want to try using one to fix an OpenGL rendering problem.

Use the opengl info command to see what driver bug workarounds are available on your computer.

**Note** These workarounds have not been tested under all driver combinations and therefore might produce undesirable results under certain conditions.

#### **OpenGLBitmapZbufferBug**

Symptom: text with background color (including data tips) and text displayed on image, patch, or surface objects is not visible when using OpenGL renderer.

Possible side effect: text is always on top of other objects.

Command to enable:

opengl('OpenGLBitmapZbufferBug',1)

#### **OpenGLWobbleTesselatorBug**

Symptom: Rendering complex patch object causes segmentation violation and returns a tesselator error message in the stack trace.

Command to enable:

opengl('OpenGLWobbleTesselatorBug',1)

#### **OpenGLLineSmoothingBug**

Symptom: Lines with a LineWidth greater than 3 look bad.

Command to enable:

opengl('OpenGLLineSmoothingBug',1)

#### **OpenGLDockingBug**

Symptom: MATLAB crashes when you dock a figure that has its Renderer property set to opengl.

Command to enable:

opengl('OpenGLDockingBug',1)

#### **OpenGLClippedImageBug**

Symptom: Images (as well as colorbar displays) do not display when the Renderer property set to opengl.

Command to enable:

opengl('OpenGLClippedImageBug',1)

#### **OpenGLEraseModeBug**

Symptom: Graphics objects with EraseMode property set to non-normal erase modes (xor, none, or background) do not draw when the figure Renderer property is set to opengl.

Command to enable:

opengl('OpenGLEraseModeBug',1)

See Also [Renderer](../ref/figure_props.html#Renderer)

#### **Purpose** Open workspace variable in Variables editor or other graphical editing tool

**Syntax** openvar(varname)

**Description** openvar (varname) opens the workspace variable named by the string, varname, in the Variables editor for graphical editing. Changes that you make to variables in the Variables editor occur in the workspace as soon as you enter them.

> In some toolboxes, openvar opens a tool appropriate for viewing or editing objects indicated by varname instead of opening the Variables editor.

MATLAB does not impose any limitation on the size of a variable that you can open in the Variables editor. However, your operating system or the amount of physical memory installed on your computer can impose such limits.

#### **Input varname - Variable name**

#### **Arguments** string

Variable name, specified as a string. The named variable can be an array, character string, cell array, structure, or an object and its properties. If the named variable is a multidimensional array, then you can only view the array in the Variables editor, and not edit it.

**Example:** 'myVariable'

**Example:** 'A'

#### **Examples Identify Outliers in a Linked Graph**

Use data brushing to identify observations in a vector or matrix that might warrant further analysis.

Make a scatter plot of data in the sample MAT-file count.dat, and open the variable count in the Variables editor.

load count.dat

```
scatter(count(:,1),count(:,2))
openvar('count')
```
Right-click a cell in the Variables editor and select **Brushing > Brushing On**. This turns on data brushing in the Variables editor.

Select the rows 7, 8, and 20. (Select noncontiguous rows by holding down the **Ctrl** key and clicking in each row.)

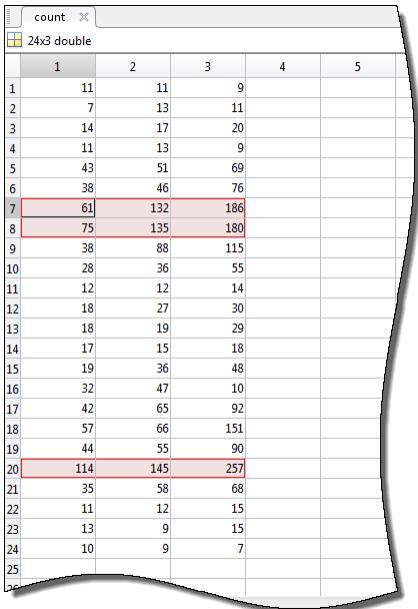

In the Figure window with the scatter plot, click **Brush/Select Data** to enable data brushing, and **Link Plot a** to enable data linking.

The data observations you brushed in the Variables editor appear highlighted in the scatter plot.

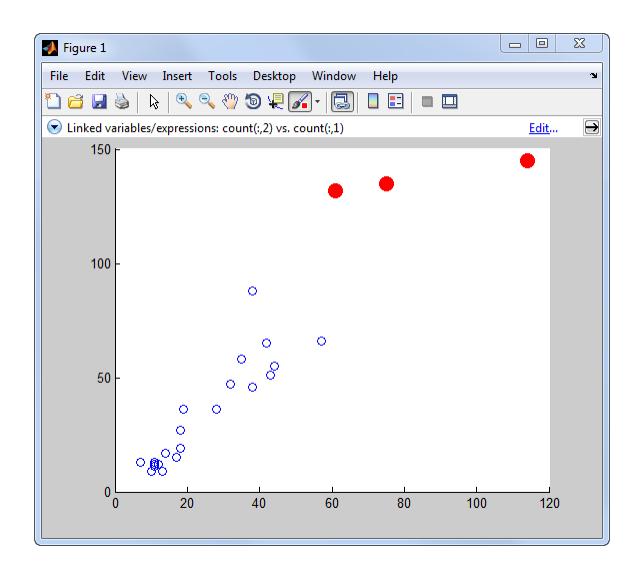

As long as data linking is enabled in the figure, observations that you brush in the scatter plot are highlighted in the Variables editor. When a figure is not linked to its data sources, you can still brush its graphs and you can brush the same data in the Variables editor, but only the display that you brush responds by highlighting.

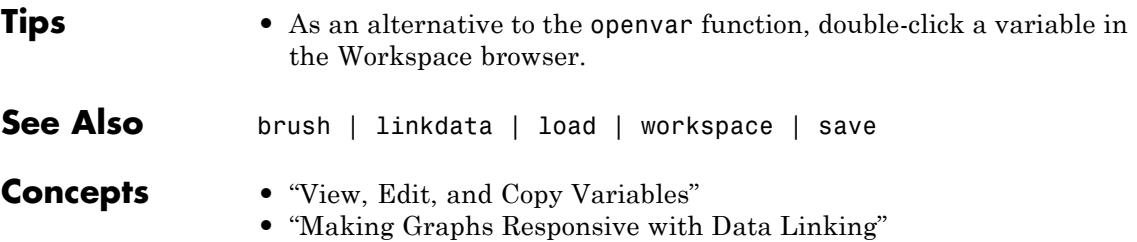

## **optimget**

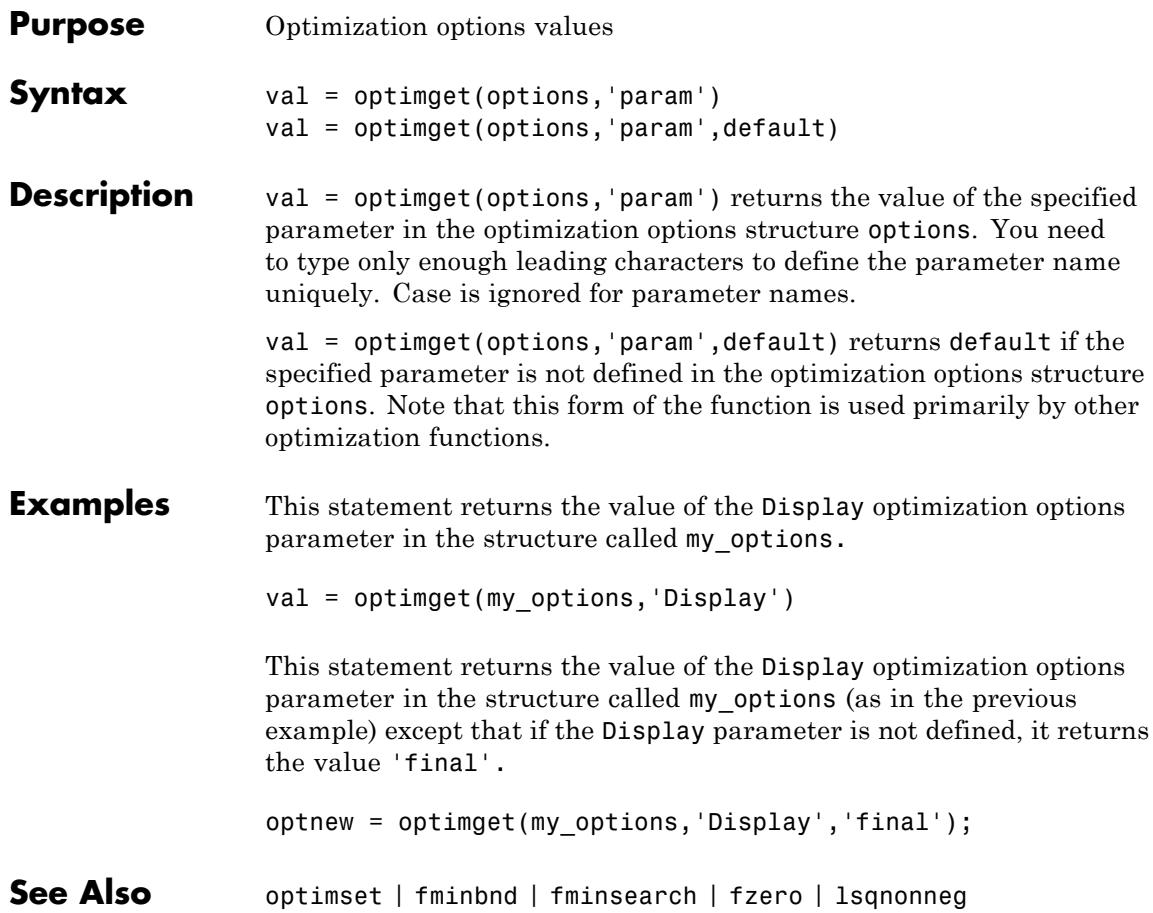
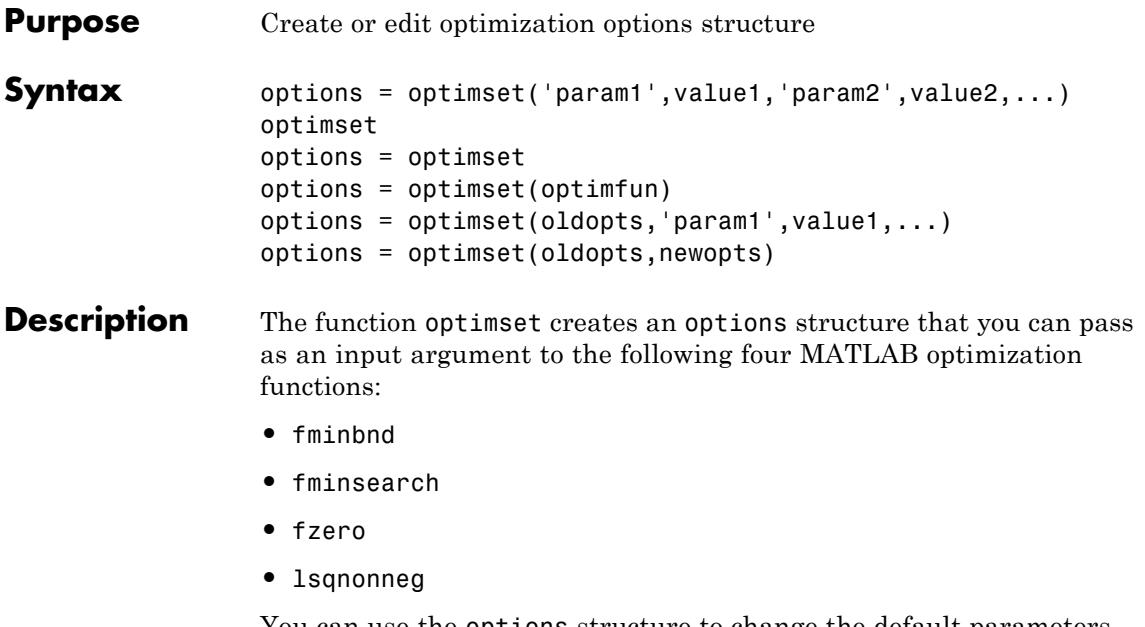

You can use the options structure to change the default parameters for these functions.

**Note** If you have an Optimization Toolbox™ license, you can also use optimset to create an expanded options structure containing additional options specifically designed for the functions provided in that toolbox. For more information about these additional options, see the reference page for the enhanced Optimization Toolbox optimset function.

options = optimset('param1',value1,'param2',value2,...) creates an optimization options structure called options, in which the specified parameters (param) have specified values. Any unspecified parameters are set to [] (parameters with value [] indicate to use the default value for that parameter when options is passed to the optimization function). It is sufficient to type only enough leading

characters to define the parameter name uniquely. Case is ignored for parameter names.

optimset with no input or output arguments displays a complete list of parameters with their valid values.

options = optimset (with no input arguments) creates an options structure options where all fields are set to [].

options = optimset(optimfun) creates an options structure options with all parameter names and default values relevant to the optimization function optimfun.

options = optimset(oldopts,'param1',value1,...) creates a copy of oldopts, modifying the specified parameters with the specified values.

options = optimset(oldopts,newopts) combines an existing options structure oldopts with a new options structure newopts. Any parameters in newopts with nonempty values overwrite the corresponding old parameters in oldopts.

**Options** The following table lists the available options for the MATLAB optimization functions.

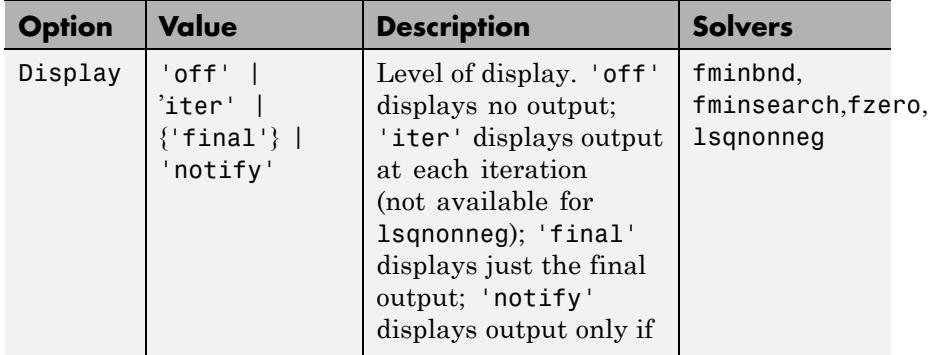

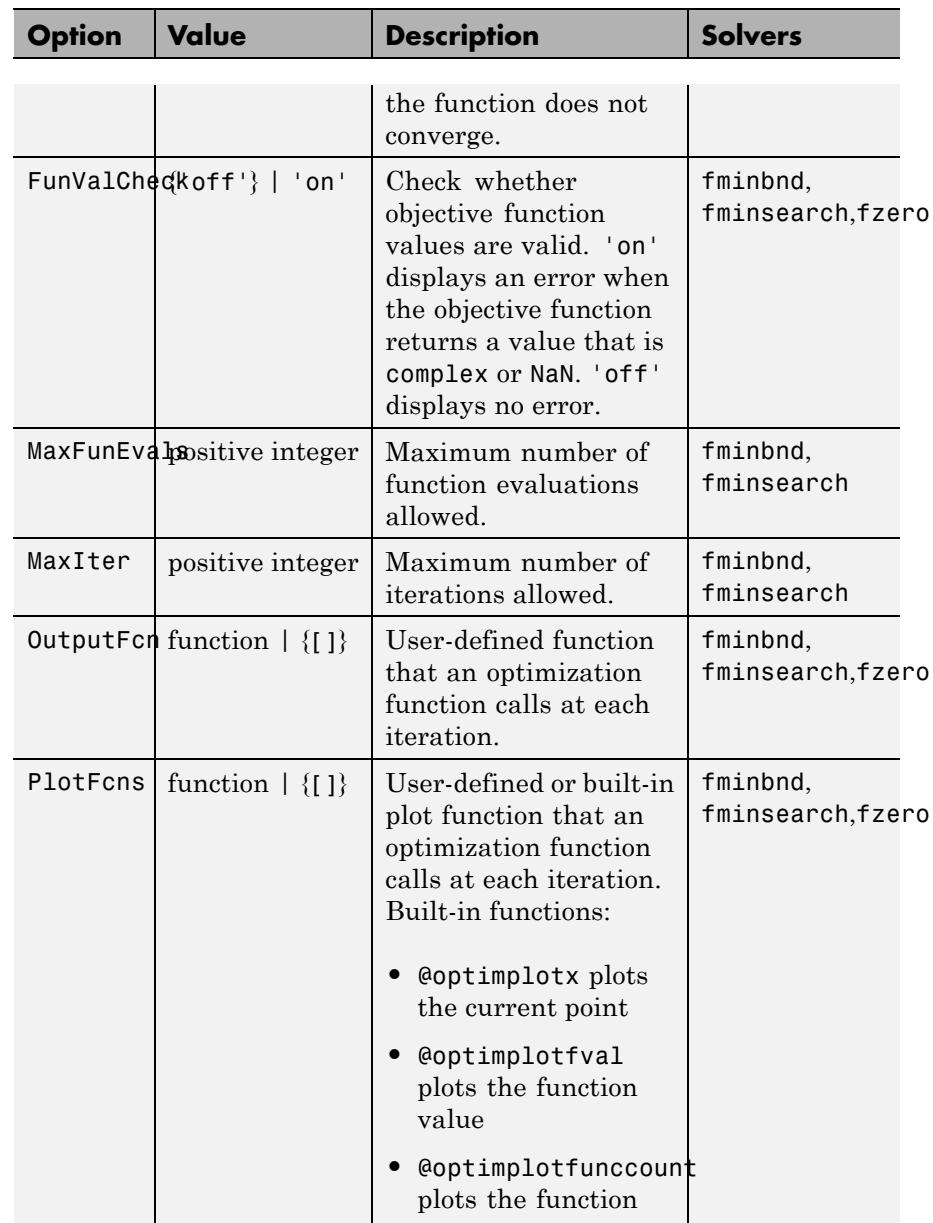

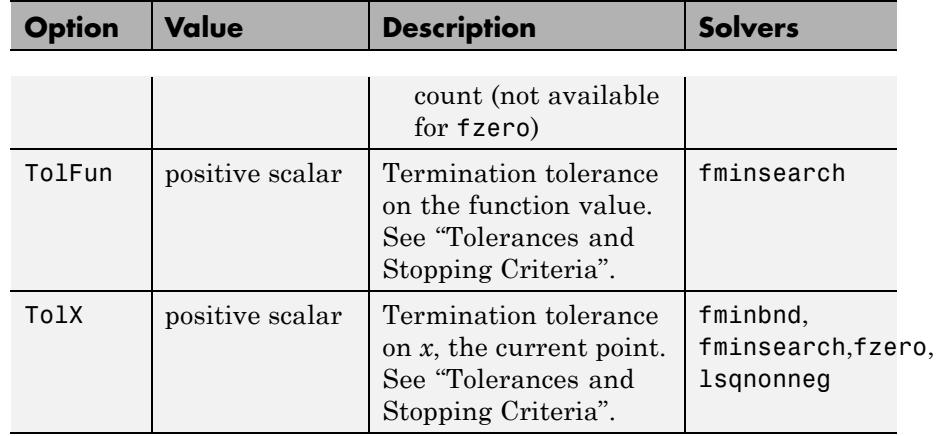

**Examples** This statement creates an optimization options structure called options in which the Display parameter is set to 'iter' and the TolFun parameter is set to 1e-8.

options = optimset('Display','iter','TolFun',1e-8)

This statement makes a copy of the options structure called options, changing the value of the TolX parameter and storing new values in optnew.

```
optnew = optimset(options,'TolX',1e-4);
```
This statement returns an optimization options structure that contains all the parameter names and default values relevant to the function fminbnd.

optimset('fminbnd')

**See Also** optimset | optimget | fminbnd | fminsearch | fzero | lsqnonneg

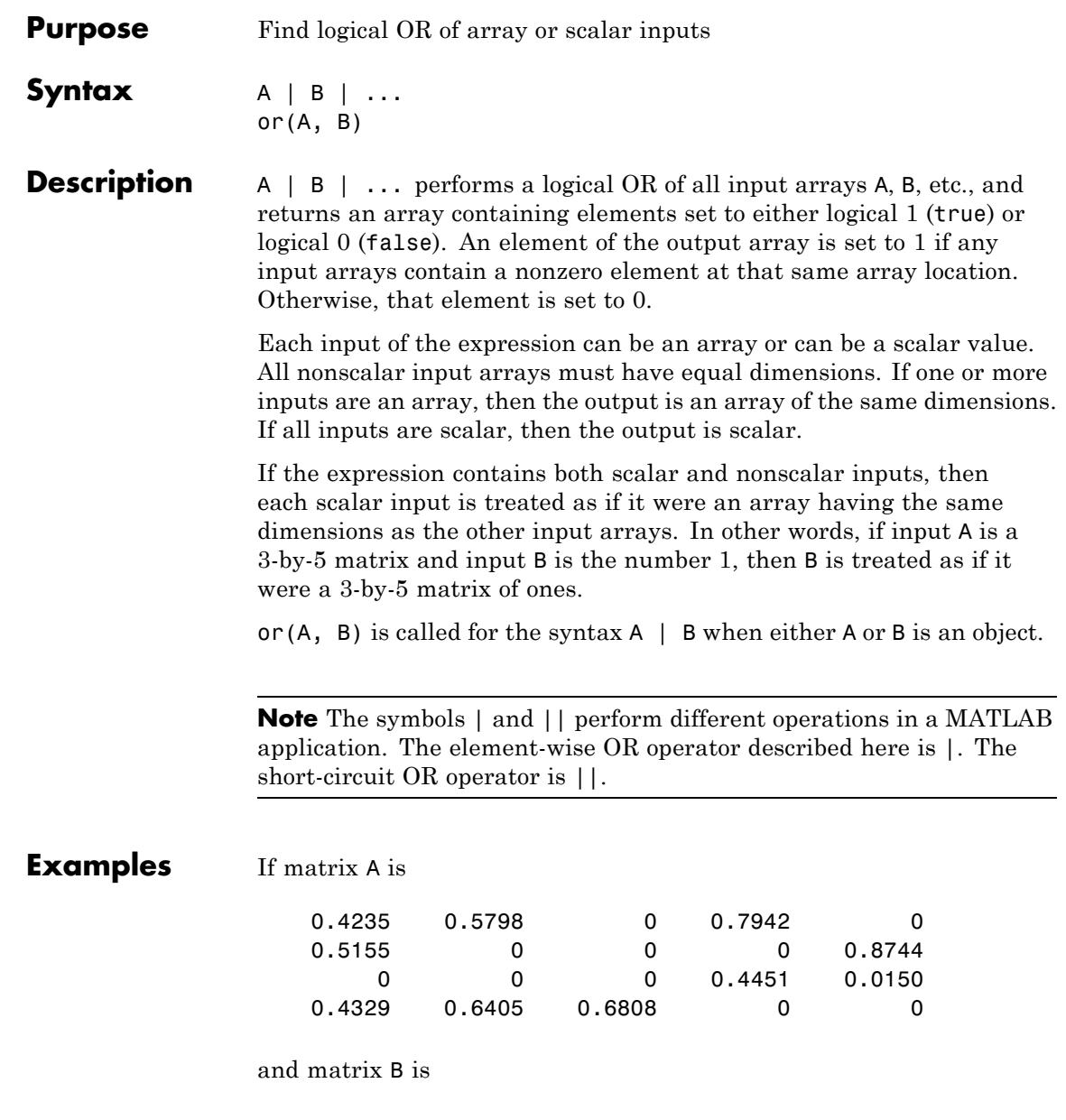

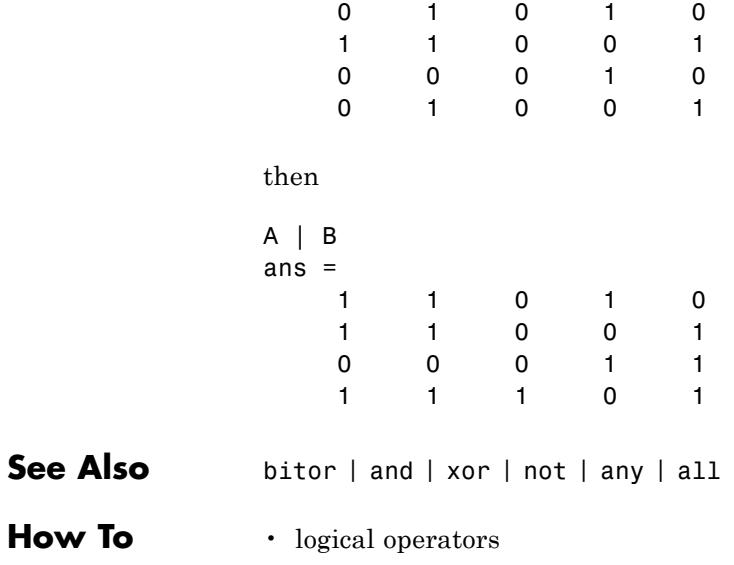

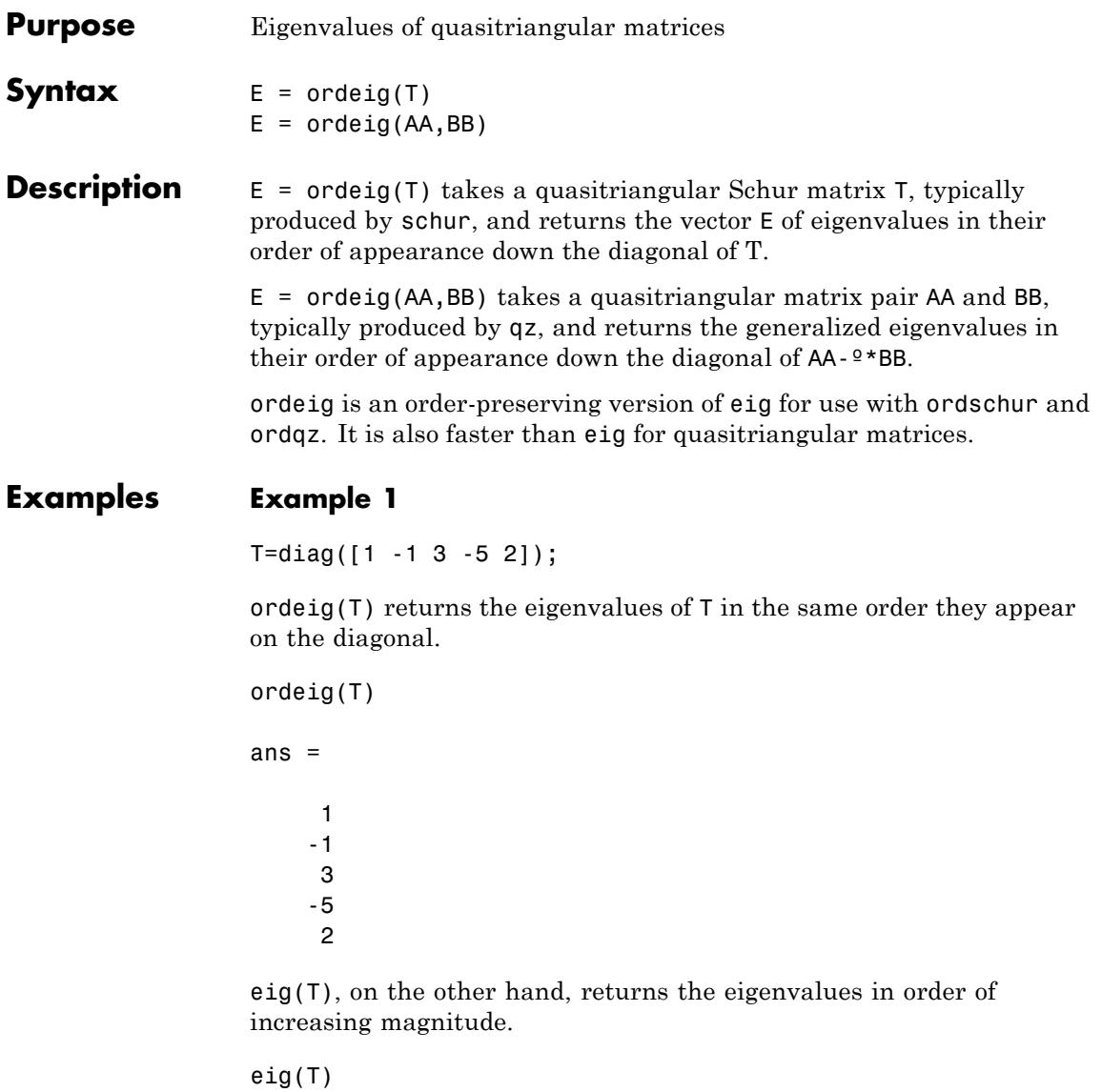

ans =

# **ordeig**

```
-5
-1
1
2
3
```
# **Example 2**

```
A = rand(10);[U, T] = schur(A);abs(ordeig(T))
ans =5.3786
    0.7564
    0.7564
    0.7802
    0.7080
    0.7080
    0.5855
    0.5855
    0.1445
    0.0812
% Move eigenvalues with magnitude < 0.5 to the
% upper-left corner of T.
[U,T] = \text{ordschur}(U,T,\text{abs}(E) < 0.5);
abs(ordeig(T))
ans =0.1445
    0.0812
    5.3786
```
0.7564 0.7564 0.7802 0.7080 0.7080 0.5855 0.5855

# **See Also** schur | qz | ordschur | ordqz | eig

# **orderfields**

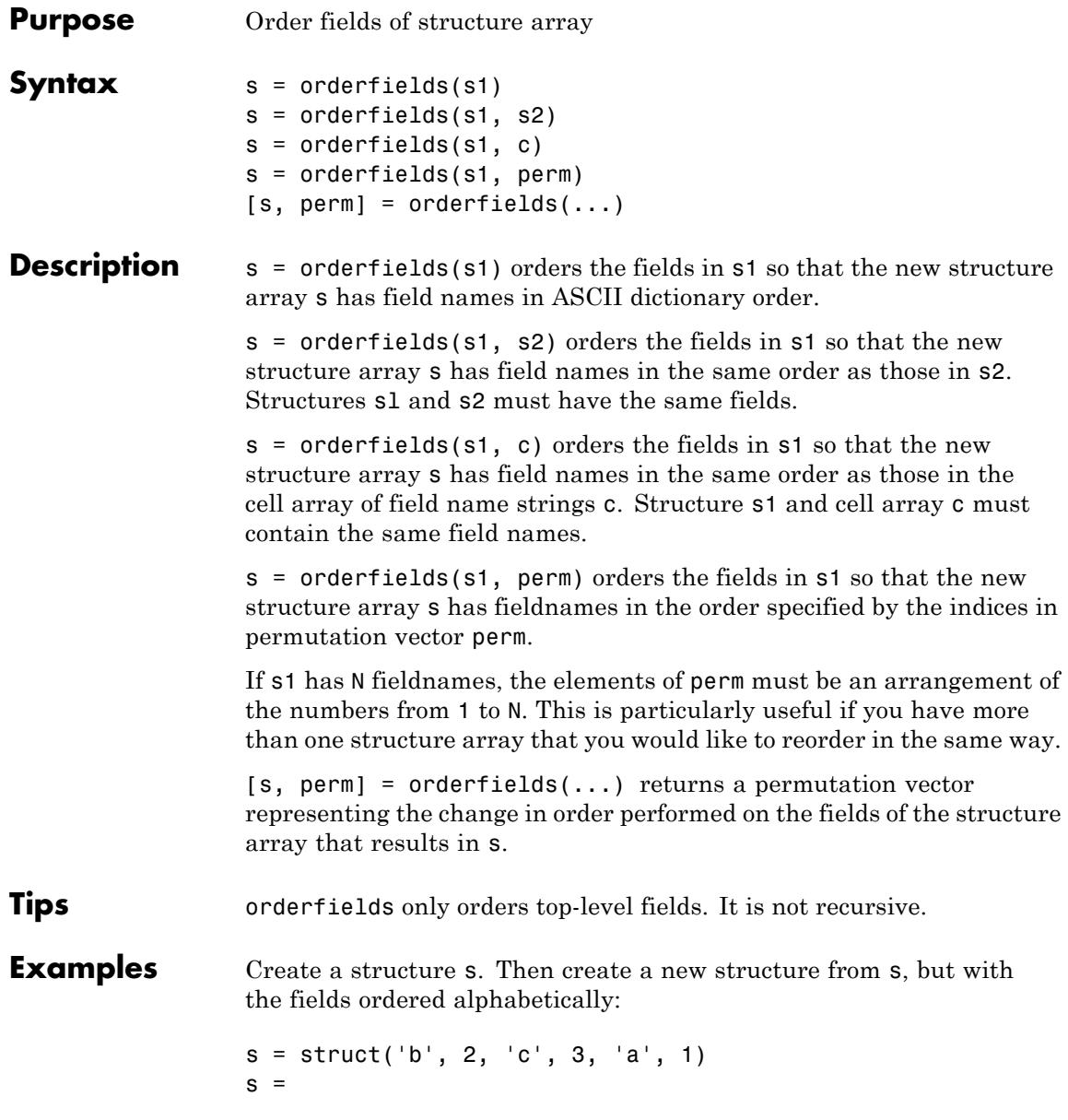

```
b: 2
    c: 3
    a: 1
snew = orderfields(s)snew =
    a: 1
    b: 2
    c: 3
```
Arrange the fields of s in the order specified by the second (cell array) argument of orderfields. Return the new structure in snew and the permutation vector used to create it in perm:

```
[snew, perm] = orderfields(s, \{b', 'a', 'c'\})
snew =b: 2
    a: 1
    c: 3
perm =
     1
     3
     2
```
Now create a new structure, s2, having the same fieldnames as s. Reorder the fields using the permutation vector returned in the previous operation:

```
s2 = struct('b', 3, 'c', 7, 'a', 4)s2 =b: 3
    c: 7
    a: 4
snew = orderfields(s2, perm)
snew =b: 3
    a: 4
```
c: 7

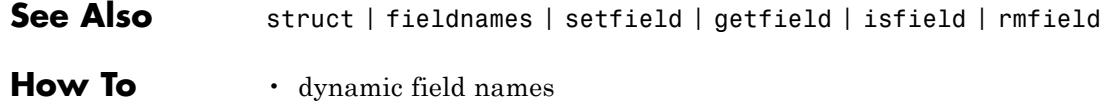

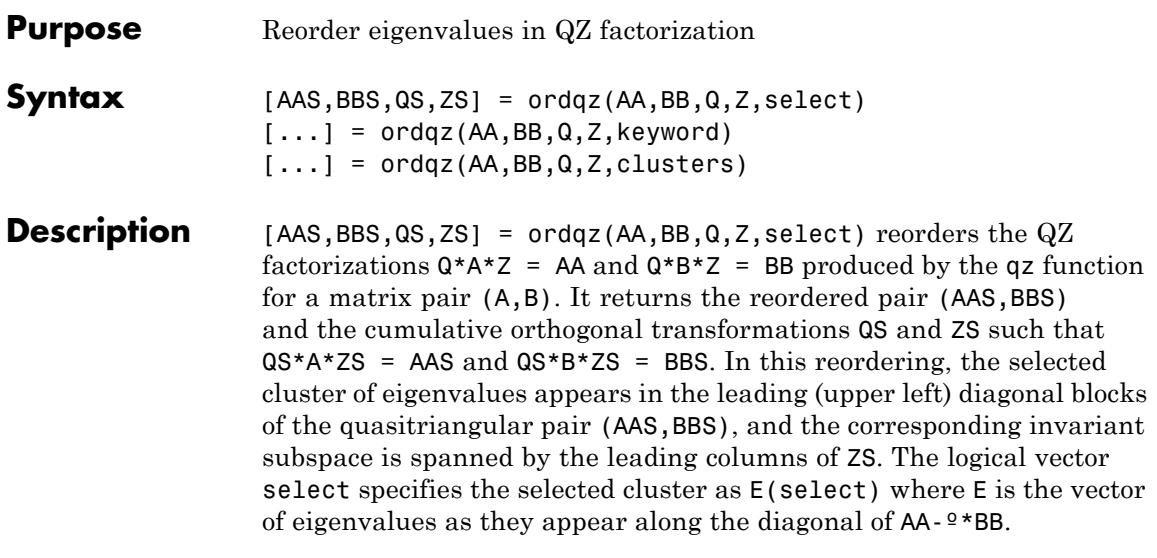

**Note** To extract E from AA and BB, use ordeig(BB), instead of eig. This ensures that the eigenvalues in E occur in the same order as they appear on the diagonal of AA-º\*BB.

[...] = ordqz(AA,BB,Q,Z,keyword) sets the selected cluster to include all eigenvalues in the region specified by keyword:

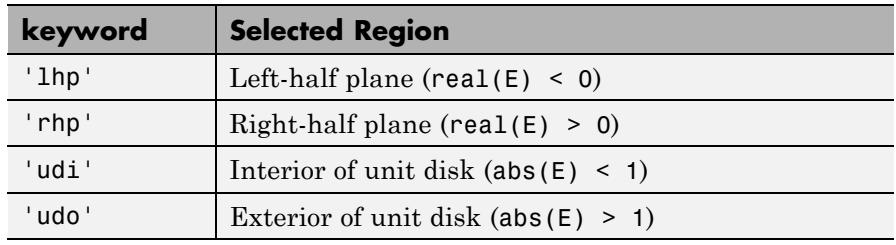

[...] = ordqz(AA,BB,Q,Z,clusters) reorders multiple clusters at once. Given a vector clusters of cluster indices commensurate with  $E =$  ordeig( $AA$ , $BB$ ), such that all eigenvalues with the same clusters value form one cluster, ordqz sorts the specified clusters in descending order along the diagonal of (AAS,BBS). The cluster with highest index appears in the upper left corner.

**See Also** ordeig | ordschur | qz

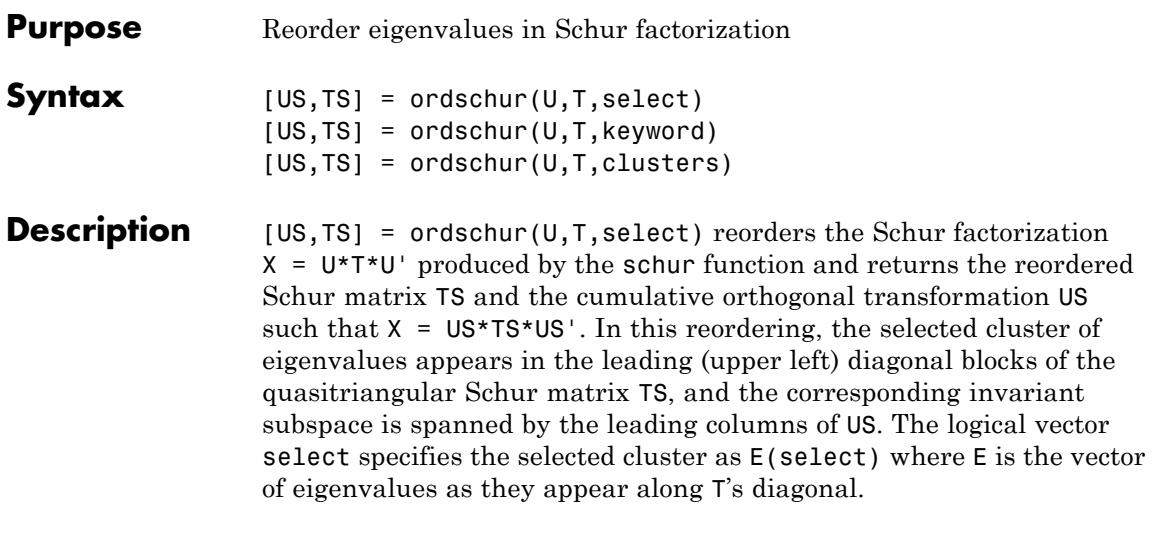

**Note** To extract E from T, use E = ordeig(T), instead of eig. This ensures that the eigenvalues in E occur in the same order as they appear on the diagonal of TS.

 $[US, TS] = or dschur(U, T, keyword) sets the selected cluster to include$ all eigenvalues in one of the following regions:

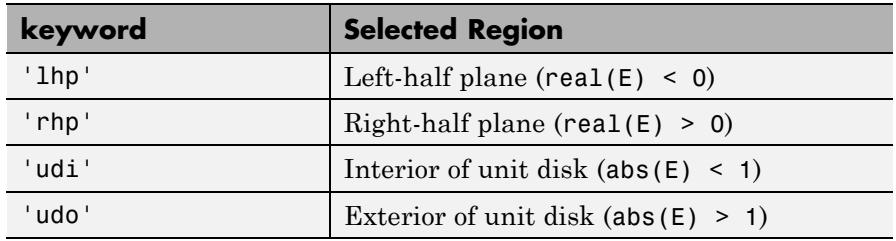

 $[US, TS] = or dschur(U, T, clusters) reorders multiple clusters$ at once. Given a vector clusters of cluster indices, commensurate with  $E = \text{order}(T)$ , and such that all eigenvalues with the same clusters value form one cluster, ordschur sorts the specified clusters

# **ordschur**

in descending order along the diagonal of TS, the cluster with highest index appearing in the upper left corner.

See Also ordeig | ordqz | schur

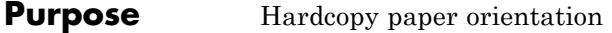

**Alternatives** Use **File —> Print Preview** on the figure window menu to directly manipulate print layout, paper size, headers, fonts and other properties when printing figures. For details, see Using Print Preview in the MATLAB Graphics documentation.

### **Syntax** orient orient landscape orient portrait orient tall orient(fig handle), orient(simulink model) orient(fig\_handle,*orientation*), orient(simulink\_model, *orientation*)

**Description** orient returns a string with the current paper orientation: portrait, landscape, or tall.

> orient landscape sets the paper orientation of the current figure to full-page landscape, orienting the longest page dimension horizontally. The figure is centered on the page and scaled to fit the page with a 0.25 inch border.

> orient portrait sets the paper orientation of the current figure to portrait, orienting the longest page dimension vertically. The portrait option returns the page orientation to the MATLAB default. (Note that the result of using the portrait option is affected by changes you make to figure properties. See the "Algorithm" section for more specific information.)

orient tall maps the current figure to the entire page in portrait orientation, leaving a 0.25 inch border.

orient(fig\_handle), orient(simulink\_model) returns the current orientation of the specified figure or Simulink model.

orient(fig\_handle,*orientation*), orient(simulink\_model, *orientation*) sets the orientation for the specified figure or Simulink model to the specified orientation (landscape, portrait, or tall).

**Algorithms** orient sets the PaperOrientation, PaperPosition, and PaperUnits properties of the current figure. Subsequent print operations use these properties. The result of using the portrait option can be affected by default property values as follows:

- **•** If the current figure PaperType is the same as the default figure PaperType and the default figure PaperOrientation has been set to landscape, then the orient portrait command uses the current values of PaperOrientation and PaperPosition to place the figure on the page.
- **•** If the current figure PaperType is the same as the default figure PaperType and the default figure PaperOrientation has been set to landscape, then the orient portrait command uses the default figure PaperPosition with the x, y and width, height values reversed (i.e., [y,x,height,width]) to position the figure on the page.
- **•** If the current figure PaperType is different from the default figure PaperType, then the orient portrait command uses the current figure PaperPosition with the x, y and width, height values reversed (i.e., [y,x,height,width]) to position the figure on the page.
- **See Also** print | printpreview | set | PaperOrientation | PaperPosition | PaperSize | PaperType | PaperUnits

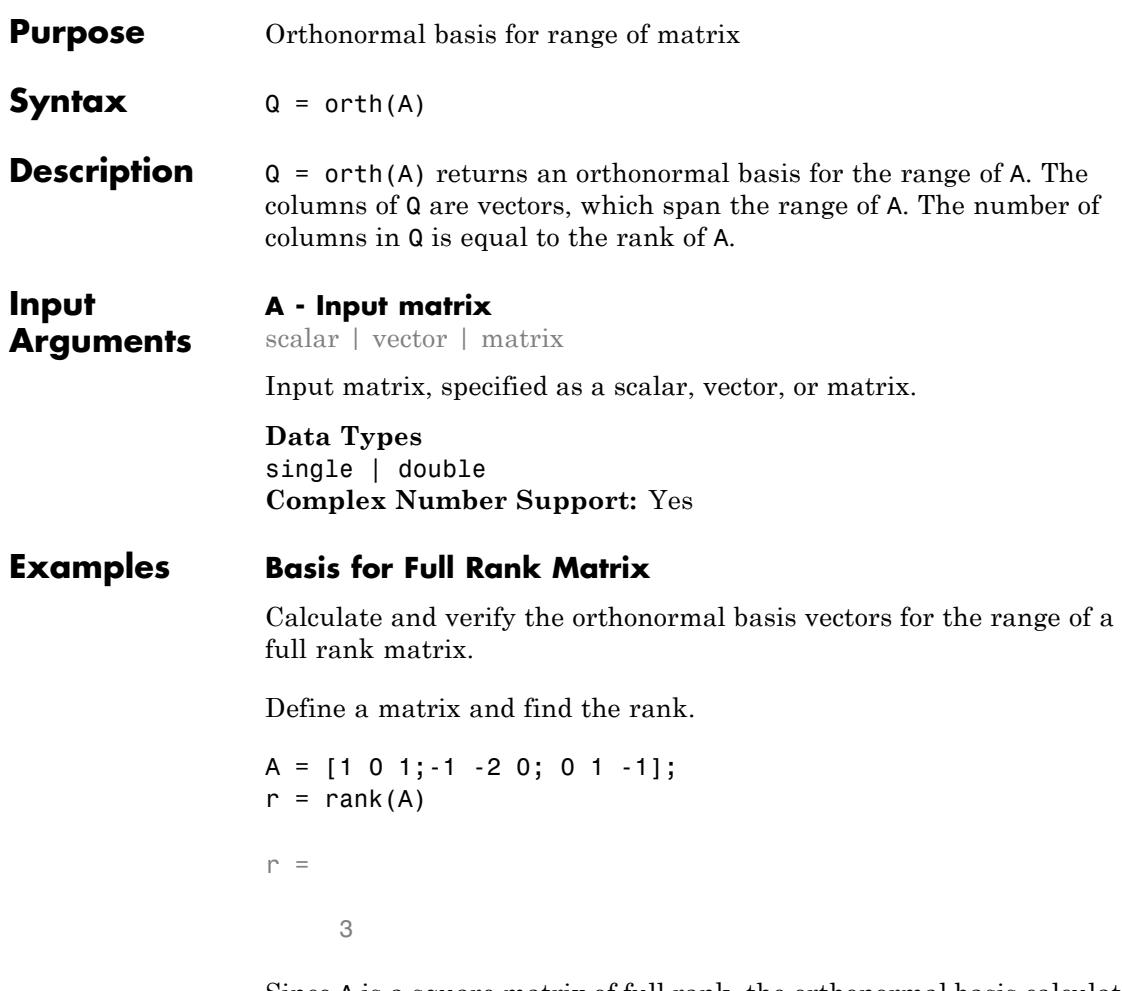

Since A is a square matrix of full rank, the orthonormal basis calculated by orth(A) matches the matrix U calculated in the singular value decomposition,  $[U, S] = svd(A, 'econ')$ . This is because the singular values of A are all nonzero.

Calculate the orthonormal basis for the range of A using orth.

 $Q = \text{orth}(A)$  $Q =$ -0.1200 -0.8097 0.5744 0.9018 0.1531 0.4042 -0.4153 0.5665 0.7118

The number of columns in Q is equal to rank(A). Since A is of full rank, Q and A are the same size.

Verify that the basis, Q, is orthogonal and normalized within a reasonable error range.

```
E = norm(eye(r) - Q' * Q, 'fro')E =9.6228e-16
```
The error is on the order of eps.

### **Basis for Rank Deficient Matrix**

Calculate and verify the orthonormal basis vectors for the range of a rank deficient matrix.

Define a singular matrix and find the rank.

```
A = [1 0 1; 0 1 0; 1 0 1];
r = \text{rank}(A)r =2
```
Since A is rank deficient, the orthonormal basis calculated by orth(A) matches only the first  $r=2$  columns of matrix U calculated in the

<span id="page-4376-0"></span>singular value decomposition,  $[U, S] = svd(A, 'econ')$ . This is because the singular values of A are *not* all nonzero.

Calculate the orthonormal basis for the range of A using orth.

```
Q = \text{orth}(A)Q =-0.7071 0
       0 1.0000
  -0.7071 0
```
Since A is rank deficient, Q contains one fewer column than A.

# **Definitions Range**

The column space, or *range*, of a matrix A is the collection of all linear combinations of the columns of A. Any vector, b, that is a solution to the linear equation,  $A^*x = b$ , is included in the range of A since you can also write it as a linear combination of the columns of A.

#### **Rank**

The rank of a matrix is equal to the dimension of the range.

- **Algorithms** orth is obtained from U in the singular value decomposition, [U,S]  $=$  svd(A, 'econ'). If  $r = \text{rank}(A)$ , the first r columns of U form an orthonormal basis for the range of A.
- **See Also** null | svd | rank

# **otherwise**

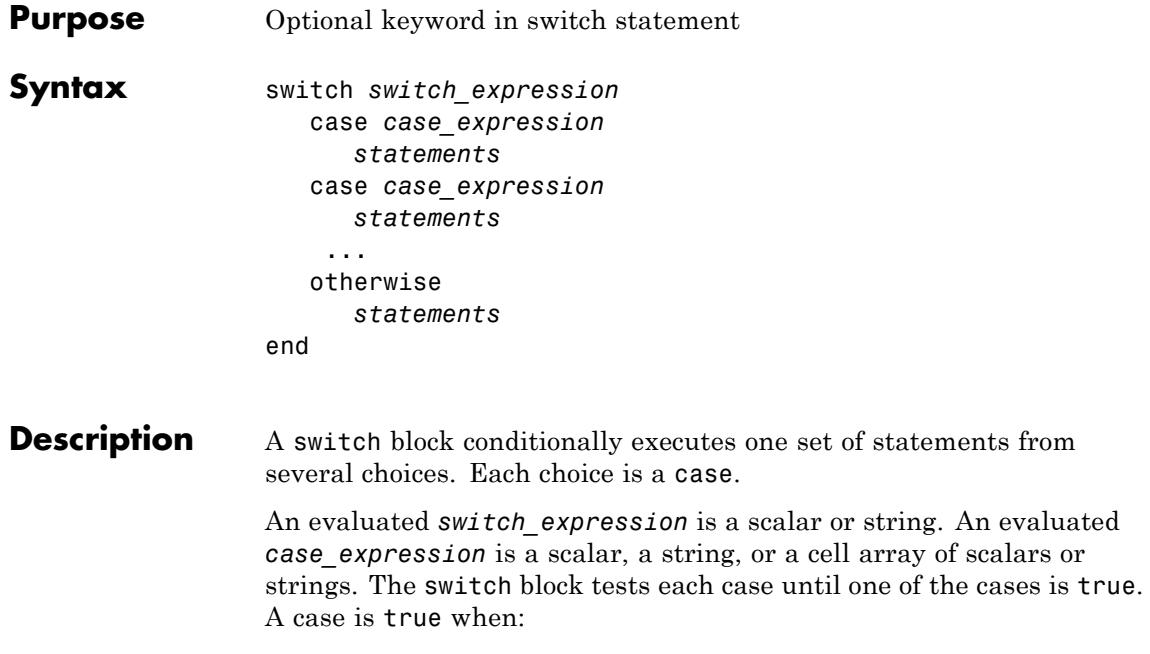

- **•** For numbers, eq(*case\_expression*,*switch\_expression*).
- **•** For strings, strcmp(*case\_expression*,*switch\_expression*).

string. An evaluated

- **•** For objects that support the eq function, eq(*case\_expression*,*switch\_expression*).
- **•** For a cell array *case\_expression*, at least one of the elements of the cell array matches *switch\_expression*, as defined above for numbers, strings, and objects.

When a case is true, MATLAB executes the corresponding statements, and then exits the switch block.

otherwise is optional, and executes only when no case is true.

For more information, see the switch reference page.

**Examples** Decide which plot to create based on the value of the string plottype:  $x = [12, 64, 24];$ plottype = 'pie3'; switch plottype case 'bar'  $bar(x)$ title('Bar Graph') case {'pie','pie3'} pie3(x) title('Pie Chart') legend('First','Second','Third') otherwise warning('Unexpected plot type. No plot created.'); end

See Also switch | end | if | for | while

# **outerjoin**

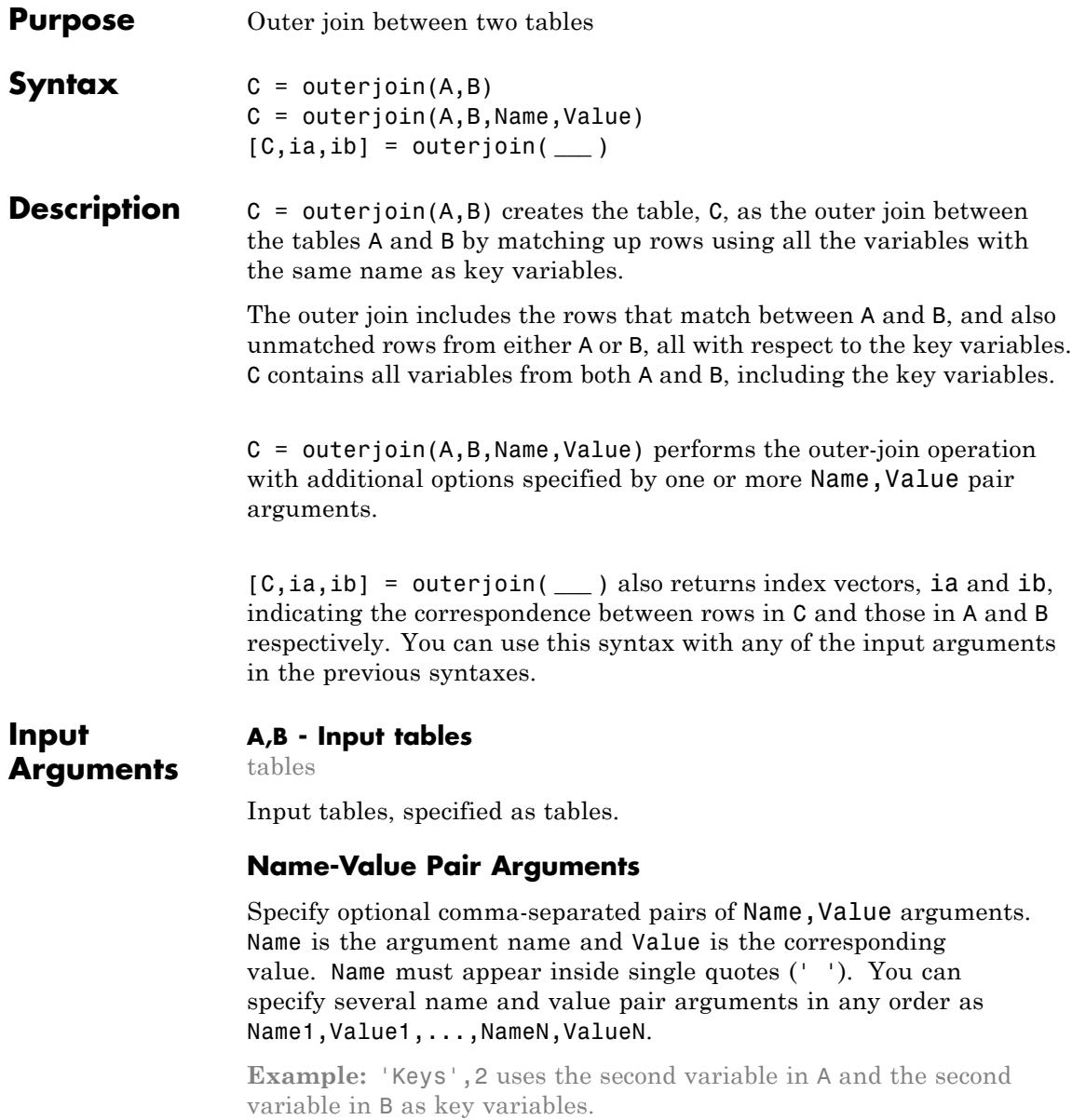

#### **'Keys' - Variables to use as keys**

positive integer | vector of positive integers | variable name | cell array of variable names | logical vector

Variables to use as keys, specified as the comma-separated pair consisting of 'Keys' and a positive integer, vector of positive integers, variable name, cell array of variable names, or logical vector.

You cannot use the 'Keys' name-value pair argument with the 'LeftKeys' and 'RightKeys' name-value pair arguments.

**Example:** 'Keys',[1 3] uses the first and third variables in A and B as a key variables.

#### **'LeftKeys' - Variables to use as keys in A**

positive integer | vector of positive integers | variable name | cell array of variable names | logical vector

Variables to use as keys in A, specified as the comma-separated pair consisting of 'LeftKeys' and a positive integer, vector of positive integers, variable name, cell array of variable names, or logical vector.

You must use the 'LeftKeys' name-value pair argument in conjunction with the 'RightKeys' name-value pair argument. 'LeftKeys' and 'RightKeys' both must specify the same number of key variables. outerjoin pairs key values based on their order.

**Example:** 'LeftKeys', 1 uses only the first variable in A as a key variable.

#### **'RightKeys' - Variables to use as keys in B**

positive integer | vector of positive integers | variable name | cell array of variable names | logical vector

Variables to use as keys in B, specified as the comma-separated pair consisting of 'RightKeys' and a positive integer, vector of positive integers, variable name, cell array of variable names, or logical vector.

You must use the 'RightKeys' name-value pair argument in conjunction with the 'LeftKeys' name-value pair argument.

'LeftKeys' and 'RightKeys' both must specify the same number of key variables. outerjoin pairs key values based on their order.

**Example:** 'RightKeys',3 uses only the third variable in B as a key variable.

#### **'MergeKeys' - Merge keys flag**

false (default) | true | 0 | 1

Merge keys flag, specified as the comma-separated pair consisting of 'MergeKeys' and either false, true, 0 or 1.

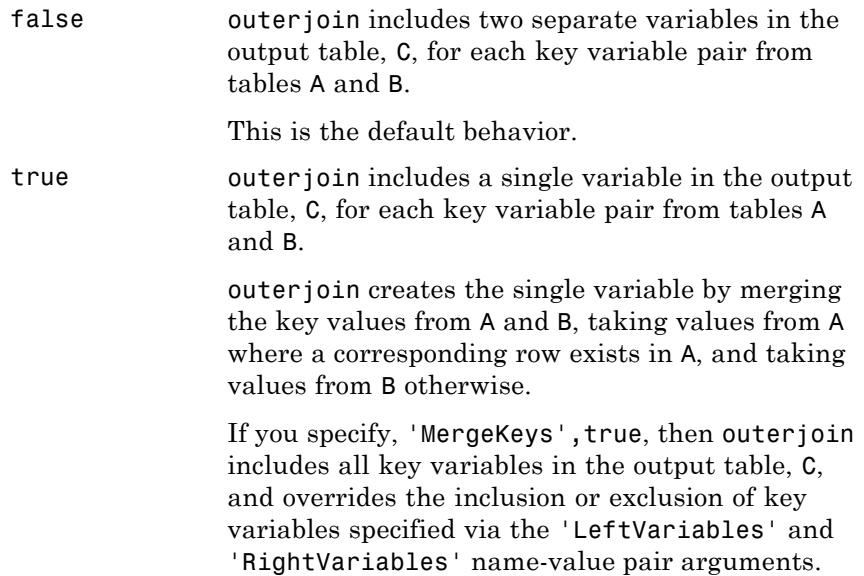

#### **'LeftVariables' - Variables from A to include in C**

positive integer | vector of positive integers | variable name | cell array containing one or more variable names | logical vector

Variables from A to include in C, specified as the comma-separated pair consisting of 'LeftVariables' and a positive integer, vector of positive integers, variable name, cell array of variable names, or logical vector.

You can use 'LeftVariables' to include or exclude key variables as well as nonkey variables from the output, C.

By default, outerjoin includes all variables from A.

### **'RightVariables' - Variables from B to include in C**

positive integer | vector of positive integers | variable name | cell array containing one or more variable names | logical vector

Variables from B to include in C, specified as the comma-separated pair consisting of 'RightVariables' and a positive integer, vector of positive integers, variable name, cell array of variable names, or logical vector.

You can use 'RightVariables' to include or exclude key variables as well as nonkey variables from the output, C.

By default, outerjoin includes all the variables from B.

#### **'Type' - Type of outer join operation**

'full' (default) | 'left' | 'right'

Type of outer-join operation, specified as the comma-separated pair consisting of 'Type' and either 'full', 'left', or 'right'.

- **•** For a left outer join, C contains rows corresponding to key values in A that do not match any values in B, but not vice-versa.
- For a right outer join, C contains rows corresponding to key values in B that do not match any values in A, but not vice-versa.

By default, outerjoin does a full outer join and includes unmatched rows from both A and B.

## **Output Arguments**

### **C - Outer join from A and B**

table

Outer join from A and B, returned as a table. The output table, C, contains one row for each pair of rows in tables A and B that share the same combination of key values. If A and B contain variables with the same name, outerjoin adds a unique suffix to the corresponding variable names in C. Variables in C that came from A contain null values in those rows that had no match from B. Similarly, variables in C that came from B contain null values in those rows that had no match from A.

In general, if there are m rows in table A and n rows in table B that all contain the same combination of values in the key variables, table C contains m\*n rows for that combination. C also contains rows corresponding to key value combinations in one input table that do not match any row the other input table.

C contains the horizontal concatenation of A(ia,LeftVars) and B(ib,RightVars) sorted by the values in the key variables. By default, LeftVars consists of all the variables of A, and RightVars consists of all the from B. Otherwise, LefttVars consists of the variables specified by the 'LeftVariables' name-value pair argument, and RightVars consists of the variables specified by the 'RightVariables' name-value pair argument.

You can store additional metadata such as descriptions, variable units, variable names, and row names in the table. For more information, see Table Properties.

#### **ia - Index to A**

column vector

Index to A, returned as a column vector. Each element of ia identifies the row in table A that corresponds to that row in the output table, C. The vector ia contains zeros to indicate the rows in C that do not correspond to rows in A.

#### **ib - Index to B**

column vector

Index to B, returned as a column vector. Each element of ib identifies the row in table B that corresponds to that row in the output table, C. The vector ib contains zeros to indicate the rows in C that do not correspond to rows in B.

## <span id="page-4384-0"></span>**Definitions Key Variable**

Variable used to match and combine data between the input tables, A and B.

### **Examples Outer-Join Operation of Tables with One Variable in Common**

Create a table, A.

```
A = table([5; 12; 23; 2; 15; 6], \ldots{'cheerios';'pizza';'salmon';'oreos';'lobster';'pizza'},...
    'VariableNames',{'Age','FavoriteFood'},...
    'RowNames',{'Amy','Bobby','Holly','Harry','Marty','Sally'})
```
 $A =$ 

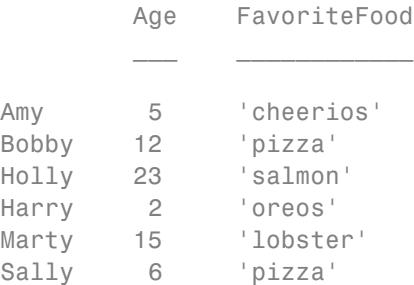

Create a table, B, with one variable in common with A, called FavoriteFood.

```
B = table({'cheerios';'oreos';'pizza';'salmon';'cache'},...
    [110;160;140;367;243],...{'A-';'D';'B';'B';'C-'},...
    'VariableNames',{'FavoriteFood','Calories','NutritionGrade'})
```
 $B =$ 

FavoriteFood Calories NutritionGrade

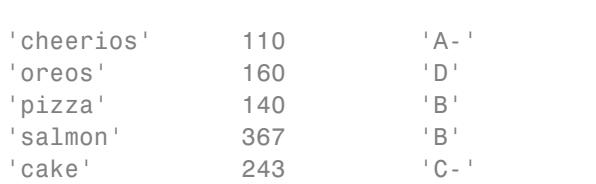

Use the outerjoin function to create a new table, C, with data from tables A and B.

 $C = outerjoin(A, B)$ 

 $C =$ 

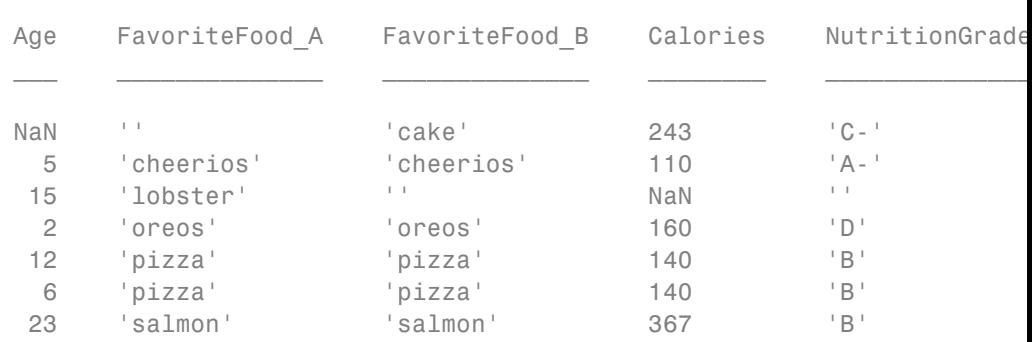

Table C contains a separate variable for the key variable from A, called FavoriteFood\_A, and the key variable from B, called FavoriteFood\_B.

### **Merge Key Variable Pair to Single Variable**

Create a table, A.

```
A = table({'a' 'b' 'c' 'e' 'h'}',[1 2 3 11 17]',...
    'VariableNames',{'Key1' 'Var1'})
A =
```
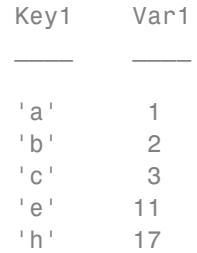

Create a table, B, with common values in the variable Key1 between tables A and B, but also containing rows with values of Key1 not present in A.

```
B = table({'a', 'b', 'd', 'e'}', [4;5;6;7], ...'VariableNames',{'Key1' 'Var2'})
B =Key1 Var2
      \frac{1}{2} , \frac{1}{2} , \frac{1}{2} , \frac{1}{2} , \frac{1}{2}a^1 4
      b' 5
      'd' 6
      ^{\prime} e<sup>\prime</sup> 7
```
Use the outerjoin function to create a new table, C, with data from tables A and B. Merge the key values into a single variable in the output table, C.

C = outerjoin(A,B,'MergeKeys',true)

 $C =$ 

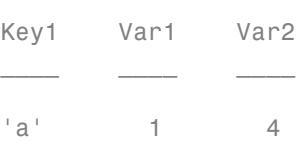

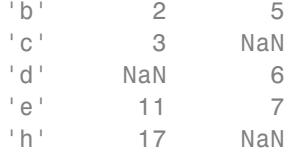

Variables in table C that came from A contain null values in the rows that have no match from B. Similarly, variables in C that came from B contain null values in those rows that had no match from A.

#### **Outer-Join Operation of Tables and Indices to Values**

Create a table, A.

```
A = table({'a' 'b' 'c' 'e' 'h'}',[1 2 3 11 17]',...
    'VariableNames',{'Key1' 'Var1'})
A =Key1 Var1
    \_ \_a<sup>1</sup> 1
    b' 2
    ^{\circ} c<sup>+</sup> 3
    'e' 11
    'h' 17
```
Create a table, B, with common values in the variable Key1 between tables A and B, but also containing rows with values of Key1 not present in A.

```
B = table({'a', 'b', 'd', 'e'}', [4;5;6;7],...'VariableNames',{'Key1' 'Var2'})
B =Key1 Var2
    \_ \_
```
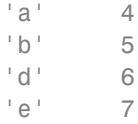

Use the outerjoin function to create a new table, C, with data from tables A and B. Match up rows with common values in the key variable, Key1, but also retain rows whose key values don't have a match.

Also, return index vectors, ia and ib indicating the correspondence between rows in C and rows in A and B respectively.

 $[C, ia, ib] = outerjoin(A, B)$ 

 $C =$ 

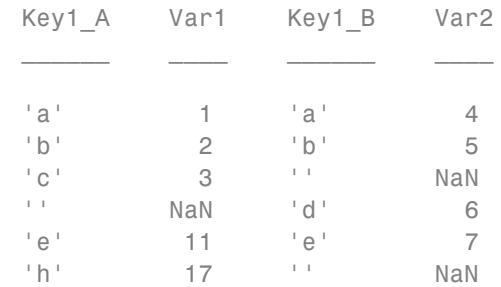

ia =

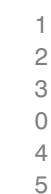

```
ib =1
     2
     0
     3
     4
     0
```
The index vectors ia and ib contain zeros to indicate the rows in table C that do not correspond to rows in tables A or B, respectively.

### **Left Outer-Join Operation of Tables and Indices to Values**

Create a table, A.

```
A = table({'a' 'b' 'c' 'e' 'h'}',[1 2 3 11 17]',...
    'VariableNames',{'Key1' 'Var1'})
A =Key1 Var1
    \_ \_a<sup>1</sup> 1
    \sqrt{b} 2
    ^{\circ} c ^{\circ} 3
    'e' 11
    'h' 17
```
Create a table, B, with common values in the variable Key1 between tables A and B, but also containing rows with values of Key1 not present in A.

```
B = table({'a', 'b', 'd', 'e'}', [4;5;6;7], ...'VariableNames',{'Key1' 'Var2'})
```
 $B =$ 

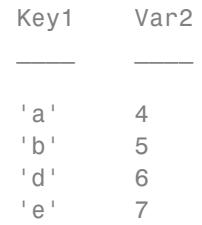

Use the outerjoin function to create a new table, C, with data from tables A and B. Ignore rows in B whose key values do not match any rows in A.

Also, return index vectors, ia and ib indicating the correspondence between rows in C and rows in A and B respectively.

 $[C,ia,ib] = outerjoin(A,B,'Type', 'left')$ 

 $C =$ 

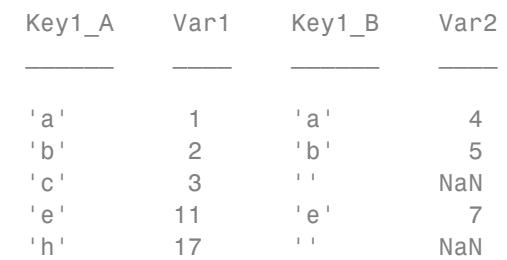

ia =

$$
\begin{array}{c}\n1 \\
2 \\
3 \\
4\n\end{array}
$$

5

```
ib =1
     2
     0
     4
     0
```
All values of ia are nonzero indicating that all rows in C have corresponding rows in A.

See Also join | outerjoin
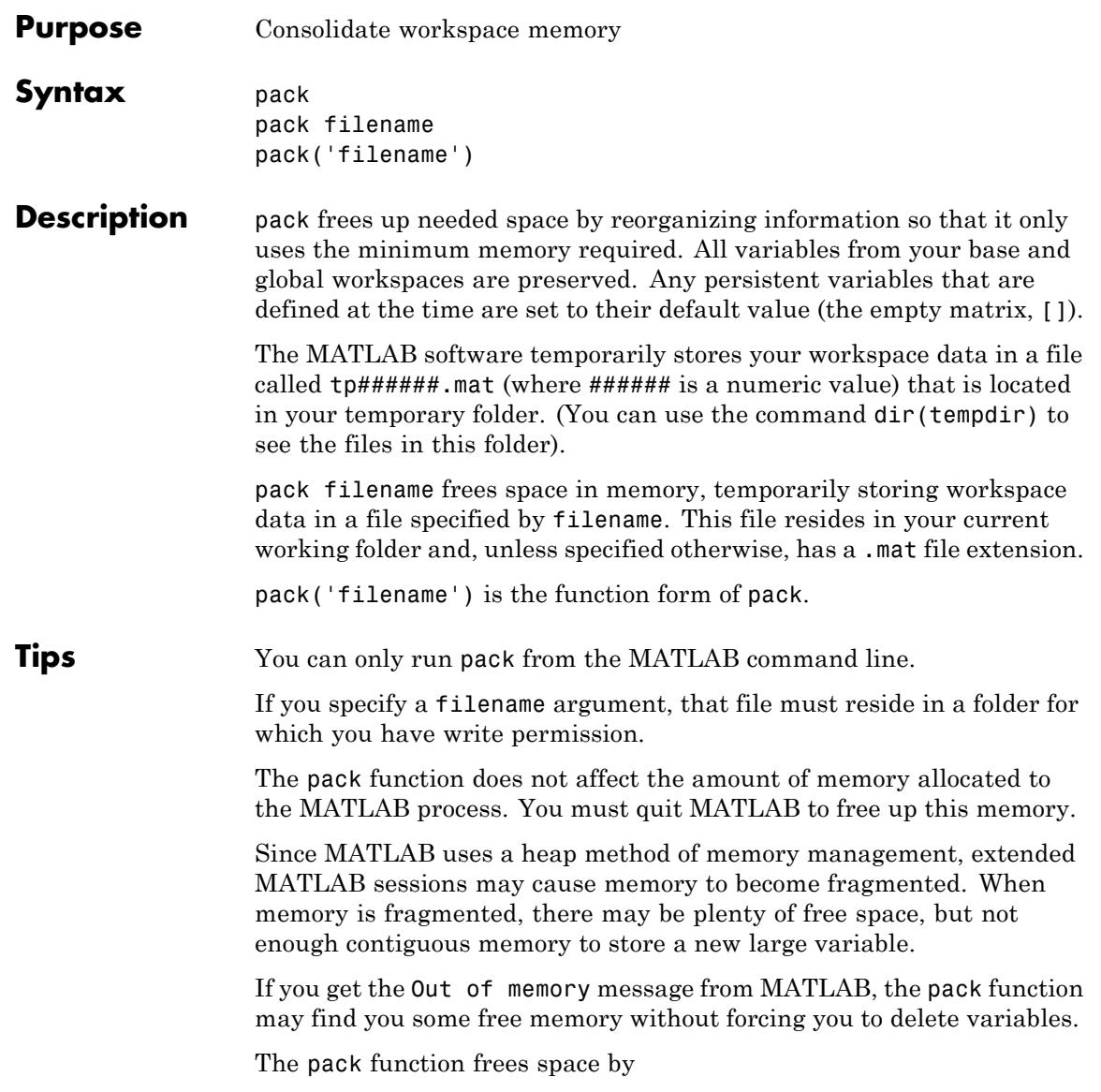

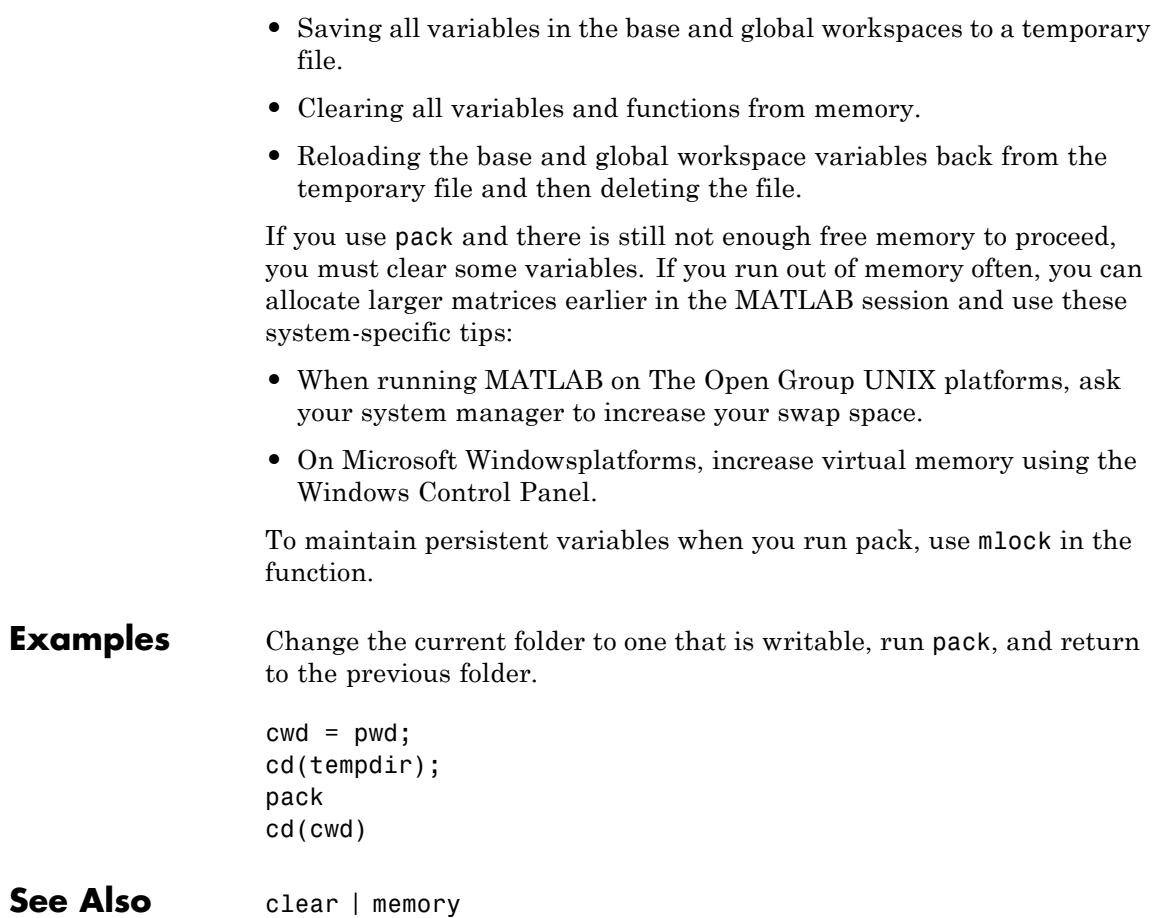

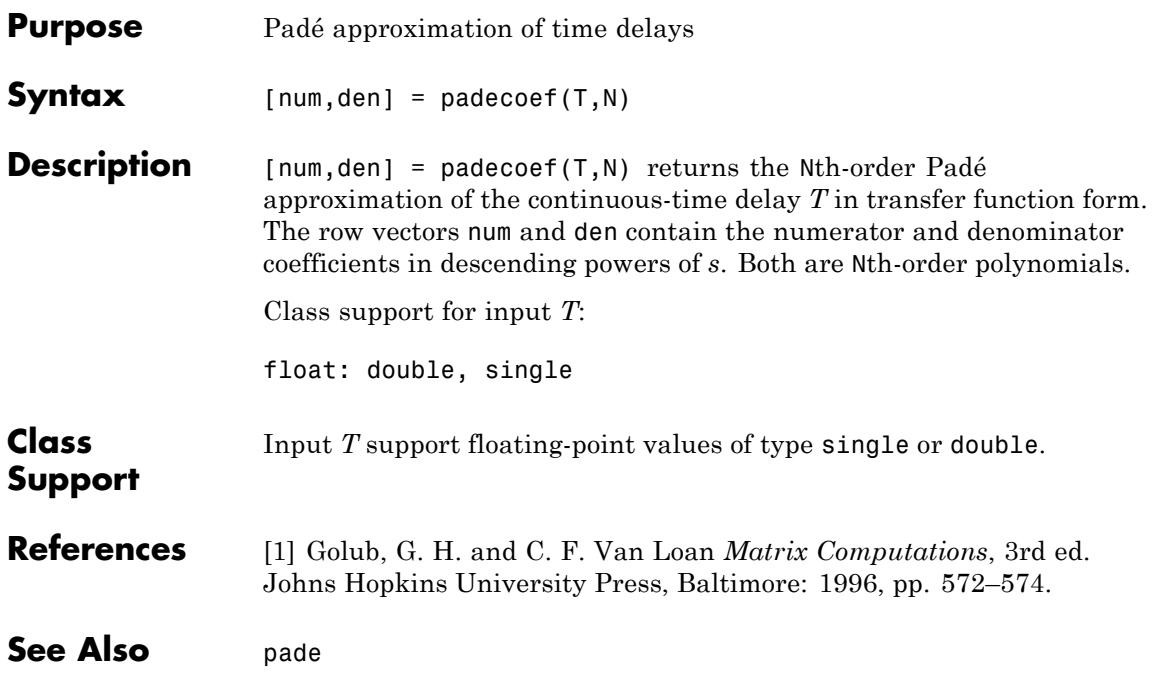

### **pagesetupdlg**

**Purpose** Page setup dialog box **Syntax** dlg = pagesetupdlg(fig) **Note** pagesetupdlg is not recommended. Use printpreview instead.

**Description** dlg = pagesetupdlg(fig) creates a dialog box from which a set of pagelayout properties for the figure window, fig, can be set.

> pagesetupdlg implements the "Page Setup..." option in the **Figure File Menu**.

pagesetupdlg supports setting the layout for a single figure. fig must be a single figure handle, not a vector of figures or a simulink diagram.

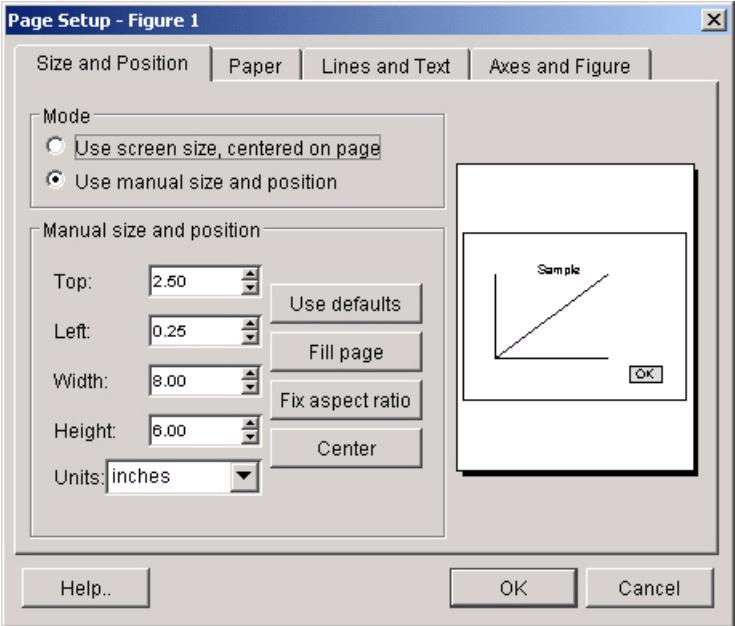

See Also printdlg | printpreview | printopt

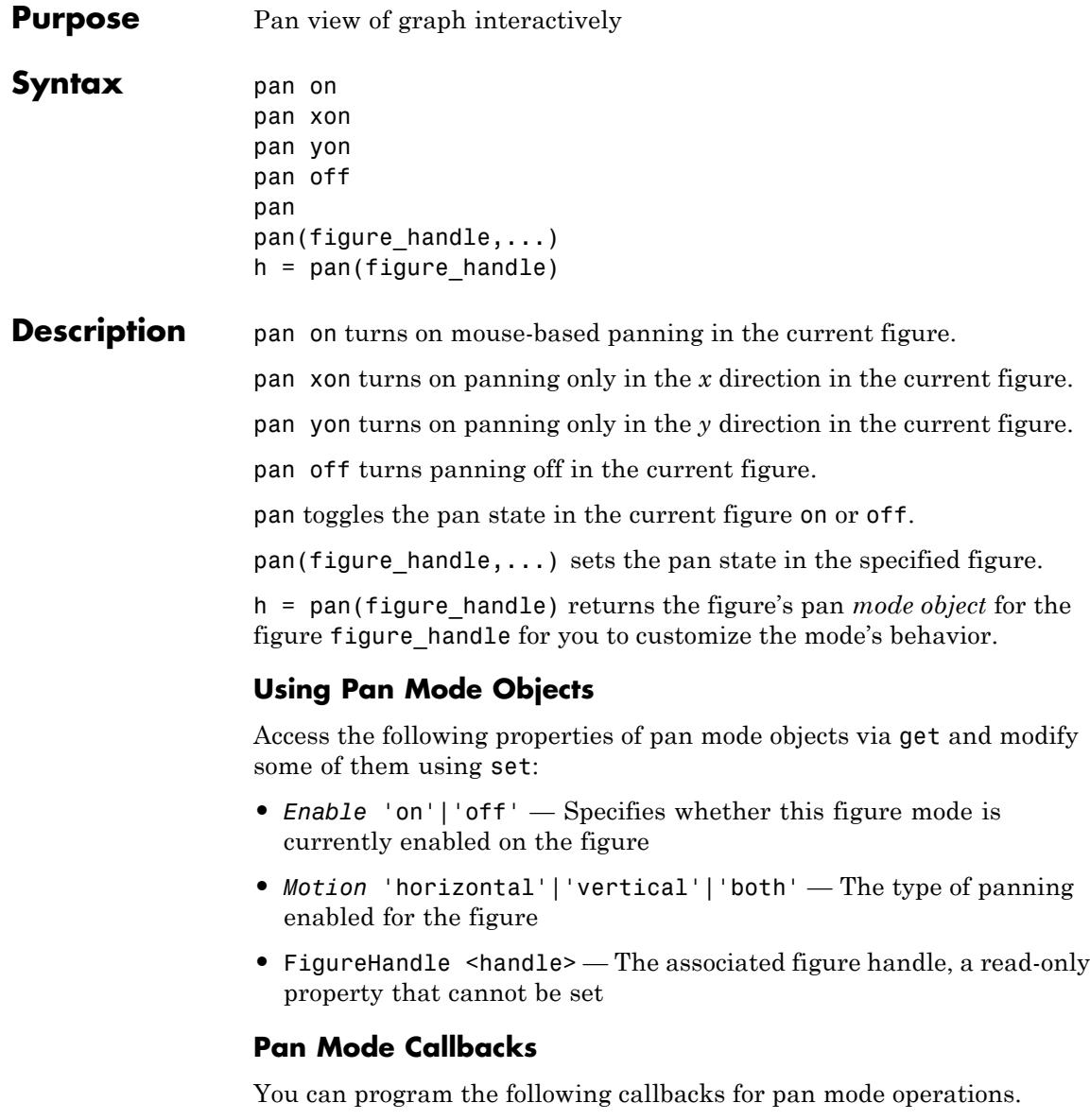

**•** ButtonDownFilter <function\_handle> — Function to intercept ButtonDown events

The application can inhibit the panning operation under circumstances the programmer defines, depending on what the callback returns. The input function handle should reference a function with two implicit arguments (similar to Handle Graphics object callbacks):

```
function [res] = myfunction(obj, event obj)% obj handle to the object that has been clicked on
% event obj event data (empty in this release)
% res [output] a logical flag to determine whether the pan
% operation should take place(for 'res' set to 'false'
% or the 'ButtonDownFcn' property of the object should
% take precedence (when 'res' is 'true')
```
**•** ActionPreCallback <function\_handle> — Function to execute before panning

Set this callback to if you need to execute code when a pan operation begins. The function handle should reference a function with two implicit arguments (similar to Handle Graphics object callbacks):

function myfunction(obj,event\_obj) % obj handle to the figure that has been clicked on % event obj object containing struct of event data

The event data struct has the following field:

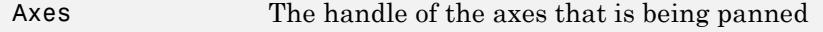

• ActionPostCallback <function handle> — Function to execute after panning

Set this callback if you need to execute code when a pan operation ends. The function handle should reference a function with two implicit arguments (similar to Handle Graphics object callbacks):

```
function myfunction(obj,event_obj)
% obj handle to the figure that has been clicked on
% event_obj object containing struct of event data (same as the
% event data of the 'ActionPreCallback' callback)
```
### **Pan Mode Utility Functions**

The following functions in pan mode query and set certain of its properties.

• flags = isAllowAxesPan(h,axes) — Function querying permission to pan axes

Calling the function isAllowAxesPan on the pan object, h, with a vector of axes handles, axes, as input returns a logical array of the same dimension as the axes handle vector, which indicates whether a pan operation is permitted on the axes objects.

**•** setAllowAxesPan(h,axes,flag) — Function to set permission to pan axes

Calling the function setAllowAxesPan on the pan object, h, with a vector of axes handles, axes, and a logical scalar, flag, either allows or disallows a pan operation on the axes objects.

• *info* = getAxesPanMotion(h,axes) — Function to get style of pan operations

Calling the function getAxesPanMotion on the pan object, h, with a vector of axes handles, axes, as input will return a character cell array of the same dimension as the axes handle vector, which indicates the type of pan operation for each axes. Possible values for the type of operation are 'horizontal', 'vertical' or 'both'.

**•** setAxesPanMotion(h,axes,style) — Function to set style of pan operations

Calling the function setAxesPanMotion on the pan object, h, with a vector of axes handles, axes, and a character array, style, sets the style of panning on each axes.

### **Examples Example 1 — Entering Pan Mode**

Plot a graph and turn on Pan mode:

plot(magic(10)); pan on % pan on the plot

### **Example 2 — Constrained Pan**

Constrain pan to *x*-axis using set:

```
plot(magic(10));
h = pan;set(h,'Motion','horizontal','Enable','on');
% pan on the plot in the horizontal direction.
```
### **Example 3 — Constrained Pan in Subplots**

Create four axes as subplots and give each one a different panning behavior:

```
ax1 = subplot(2, 2, 1);plot(1:10);
h = pan;ax2 = subplot(2, 2, 2);plot(rand(3));
setAllowAxesPan(h,ax2,false);
ax3 = subplot(2, 2, 3);plot(peaks);
setAxesPanMotion(h,ax3,'horizontal');
ax4 = subplot(2, 2, 4);contour(peaks);
setAxesPanMotion(h,ax4,'vertical');
% pan on the plots.
```
### **Example 4 — Coding a ButtonDown Callback**

Create a buttonDown callback for pan mode objects to trigger. Copy the following code to a new file, execute it, and observe panning behavior:

```
function demo
% Allow a line to have its own 'ButtonDownFcn' callback.
hLine = plot(rand(1,10));set(hLine,'ButtonDownFcn','disp(''This executes'')');
set(hLine,'Tag','DoNotIgnore');
h = pan;set(h,'ButtonDownFilter',@mycallback);
set(h,'Enable','on');
% mouse click on the line
%
function [flag] = mycallback(obj,event obj)% If the tag of the object is 'DoNotIgnore', then return true.
% Indicate what the target is
disp(['Clicked ' get(obj,'Type') ' object'])
objTag = get(obj, 'Tag');if strcmpi(objTag,'DoNotIgnore')
   flag = true;else
   flag = false;
end
```
### **Example 5 — Coding Pre- and Post-Callback Behavior**

Create callbacks for pre- and post-ButtonDown events for pan mode objects to trigger. Copy the following code to a new file, execute it, and observe panning behavior:

```
function demo
% Listen to pan events
plot(1:10);
h = pan;
set(h,'ActionPreCallback',@myprecallback);
set(h,'ActionPostCallback',@mypostcallback);
set(h,'Enable','on');
```

```
%
function myprecallback(obj,evd)
disp('A pan is about to occur.');
%
function mypostcallback(obj,evd)
newLim = get(evd.Axes,'XLim');
msgbox(sprintf('The new X-Limits are [%.2f %.2f].',newLim));
```
### **Example 6 — Creating a Context Menu for Pan Mode**

Coding a context menu that lets the user to switch to Zoom mode by right-clicking:

```
figure; plot(magic(10));
hCM = uicontextmenu;
hMenu = uimenu('Parent',hCM,'Label','Switch to zoom',...
        'Callback','zoom(gcbf,''on'')');
hPan = pan(gcf);set(hPan,'UIContextMenu',hCM);
pan('on')
```
You cannot add items to the built-in pan context menu, but you can replace it with your own.

**Tips** You can create a pan mode object once and use it to customize the behavior of different axes, as Example 3 illustrates. You can also change its callback functions on the fly.

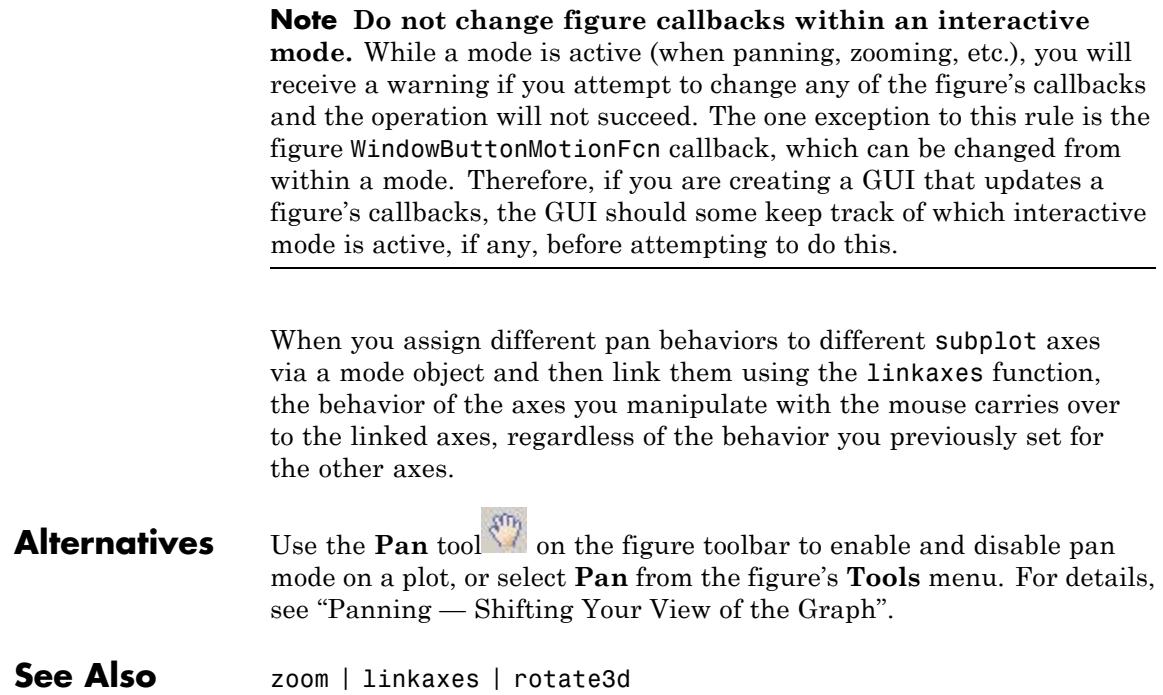

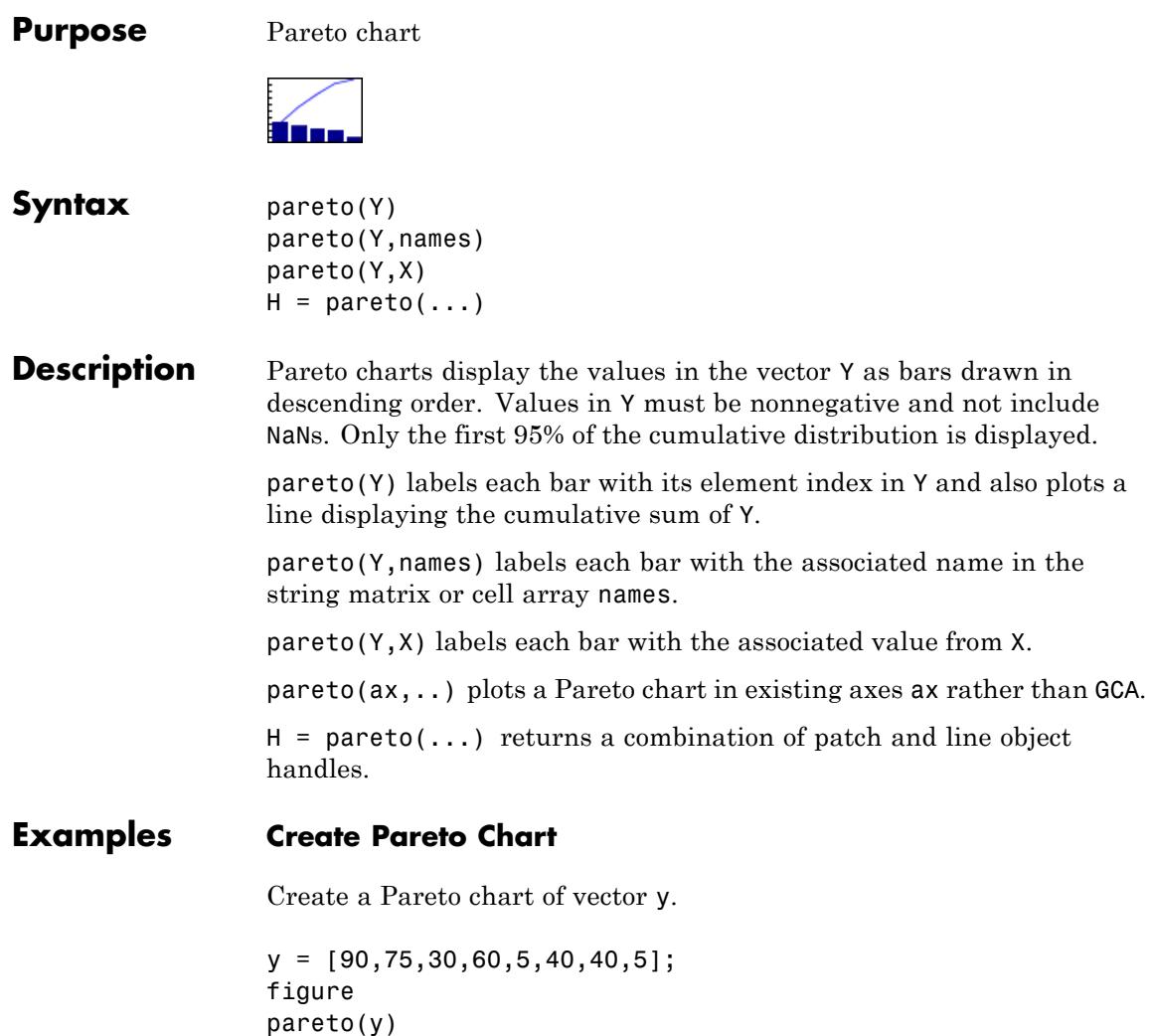

### **pareto**

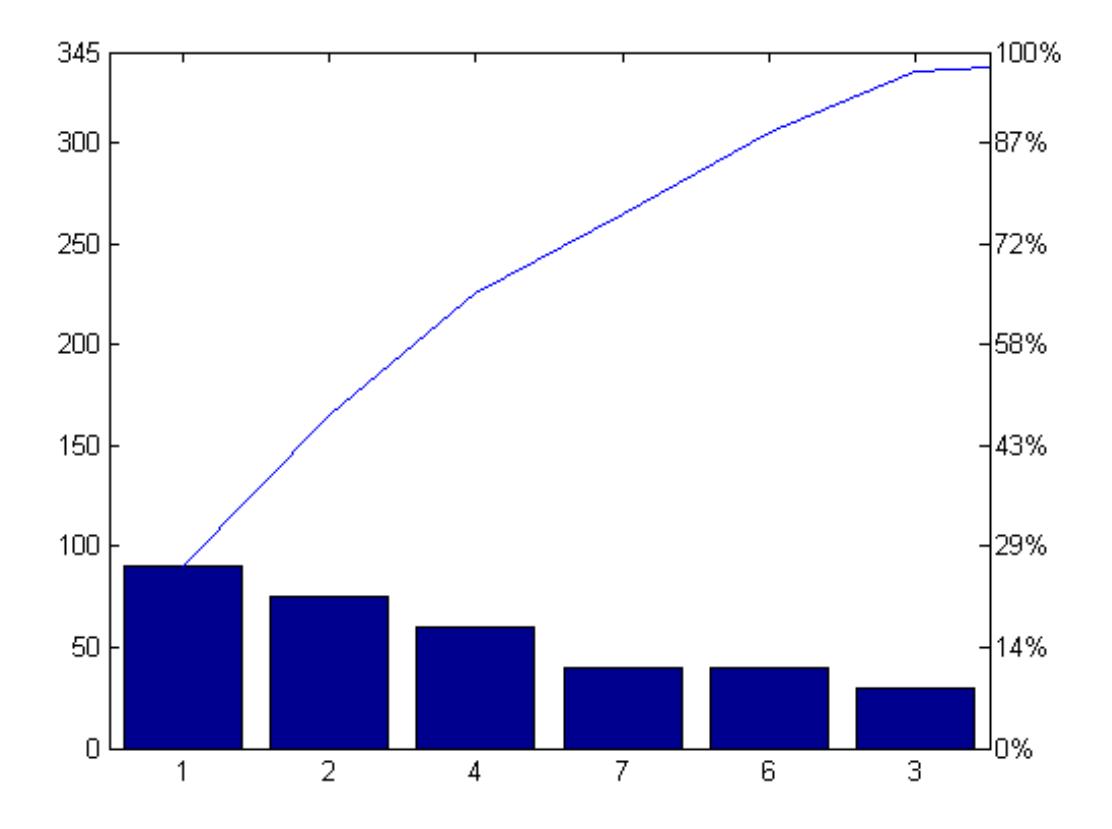

pareto displays the elements in y as bars in descending order and labels each bar with its index in y. Since pareto displays only the first 95% of the cumulative distribution, some elements in y are not displayed.

### **Label Bars in Pareto Chart**

Examine the cumulative productivity of a group of programmers to see how normal its distribution is. Label each bar with the name of the programmer.

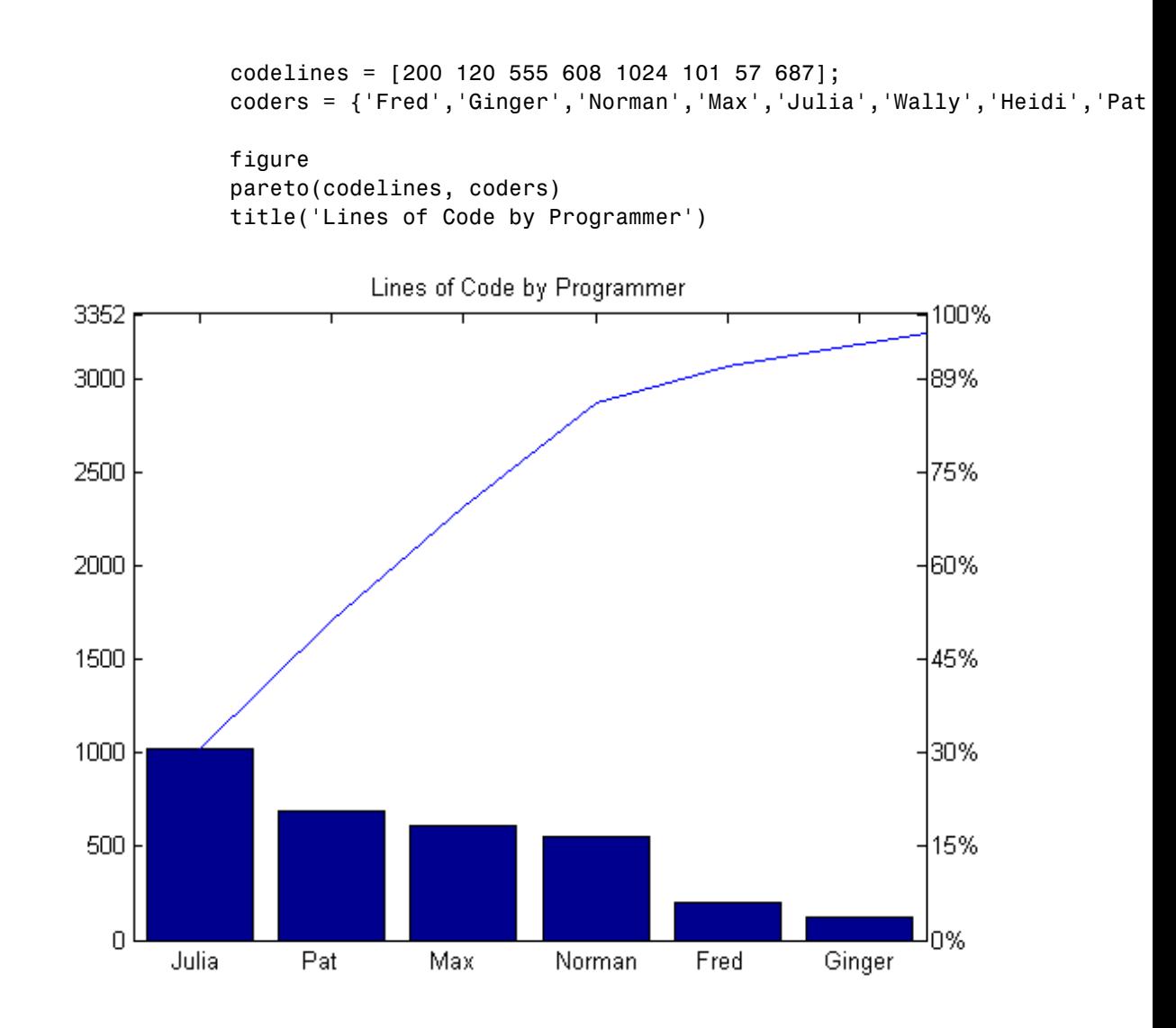

**Tips** You can use pareto to display the output of hist, even for vectors that include negative numbers. Because only the first 95 percent of values

are displayed, one or more of the smallest bars may not appear. If you extend the Xlim of your chart, you can display all the values, but the new bars will not be labeled.

You cannot place datatips (use the Datacursor tool) on graphs created with pareto.

**See Also** hist | bar

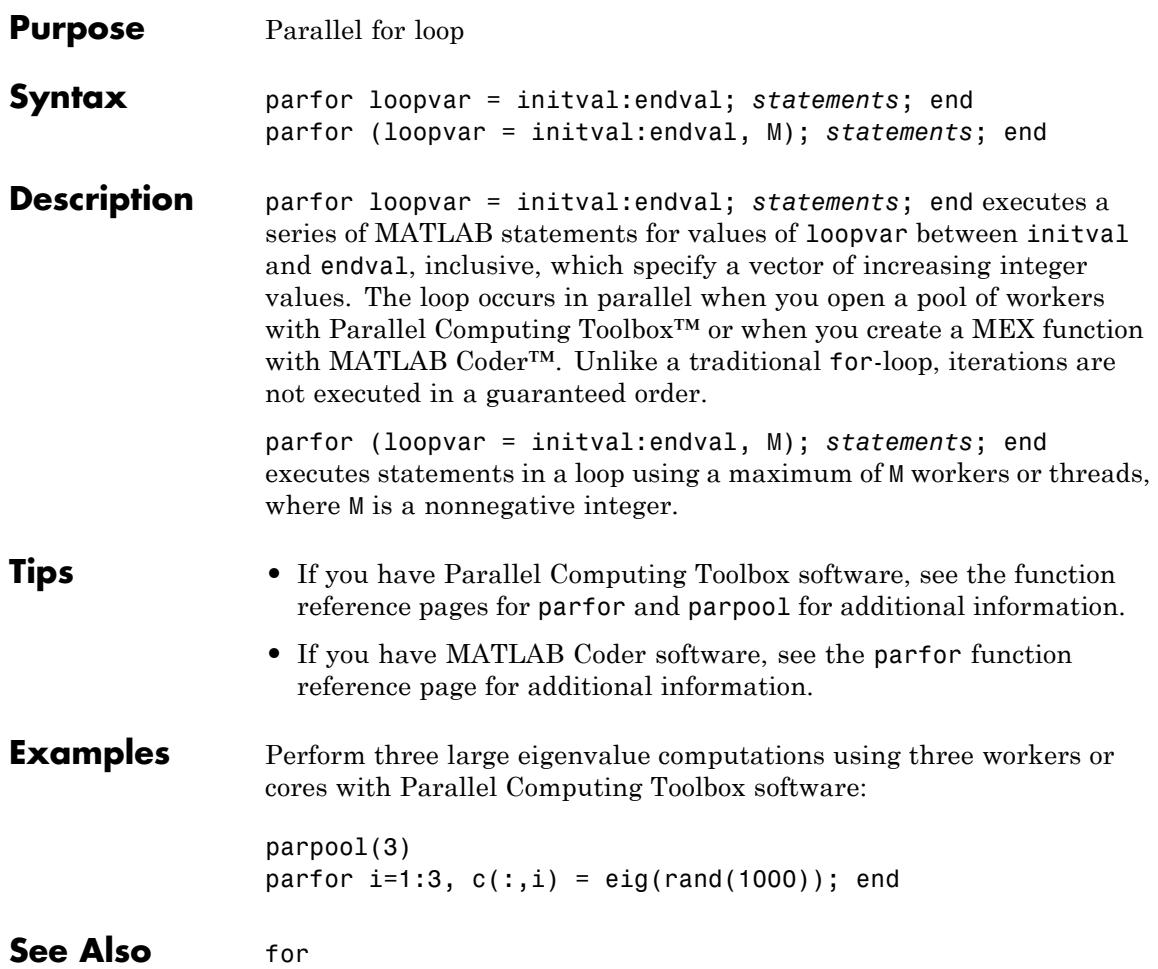

## **inputParser.parse**

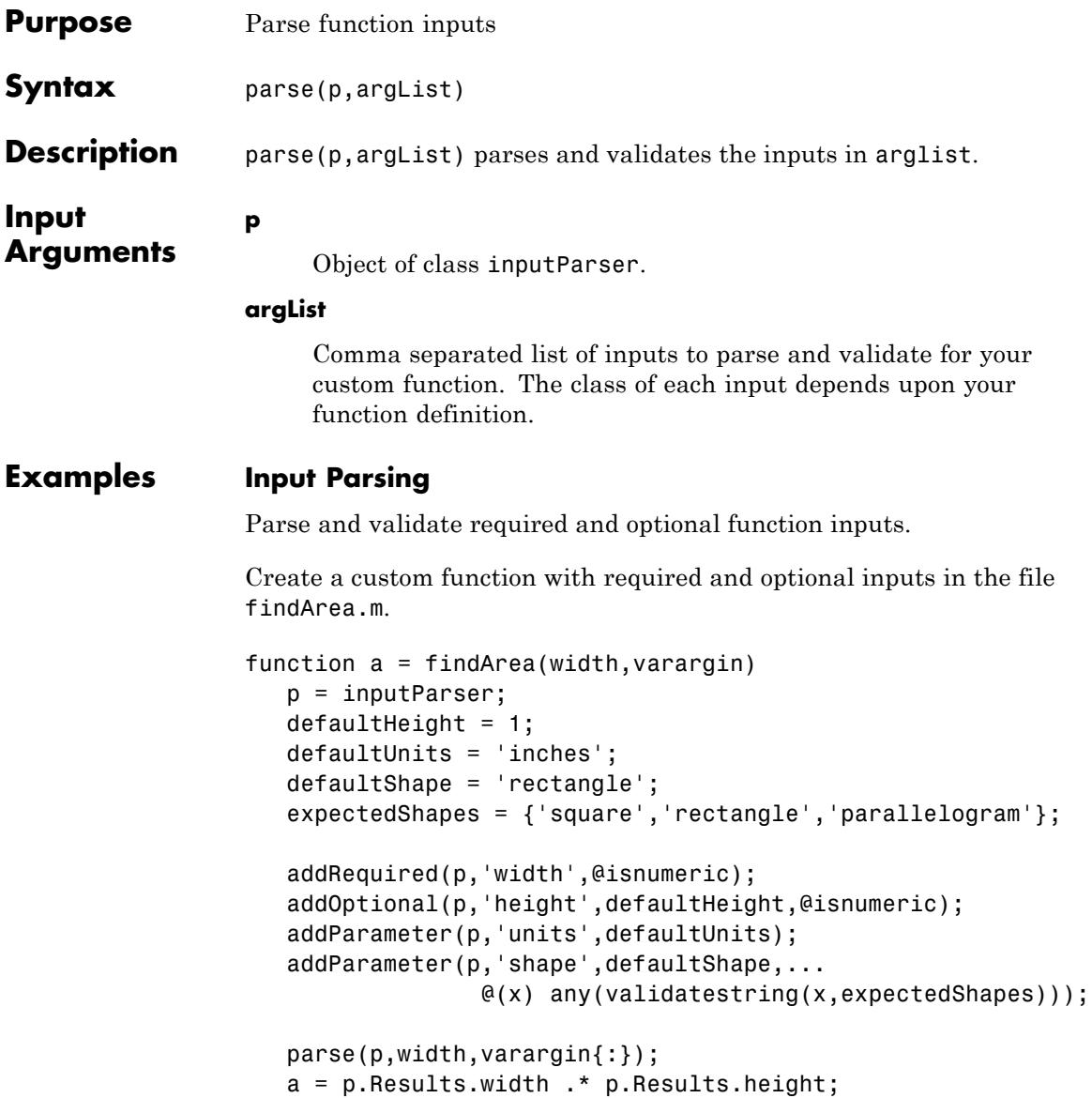

The input parser checks whether width and height are numeric, and whether the shape matches a string in cell array expectedShapes. @ indicates a function handle, and the syntax  $\mathfrak{e}(x)$  creates an anonymous function with input x.

Call the function with inputs that do not match the scheme. For example, specify a nonnumeric value for the width input:

```
findArea('text')
```
Error using findArea (line 14) The value of 'width' is invalid. It must satisfy the function: isnumer

Specify an unsupported value for shape:

```
findArea(4,'shape','circle')
```
Error using findArea (line 14) The value of 'shape' is invalid. Expected input to match one of these

square, rectangle, parallelogram

The input, ''circle'', did not match any of the valid strings.

**See Also** addOptional **|** addParameter **|** addRequired **|** inputParser **|**

### **parseSoapResponse**

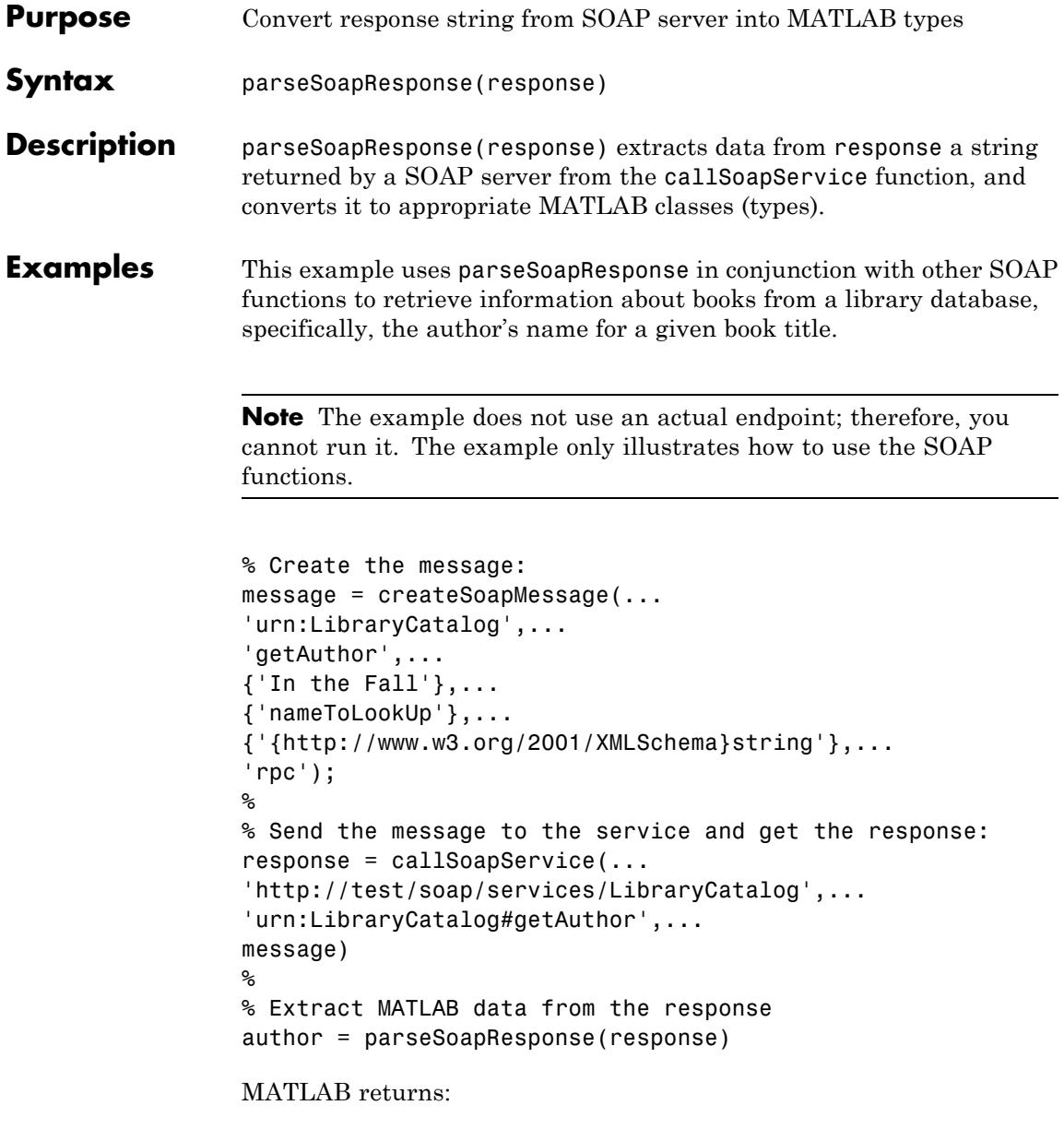

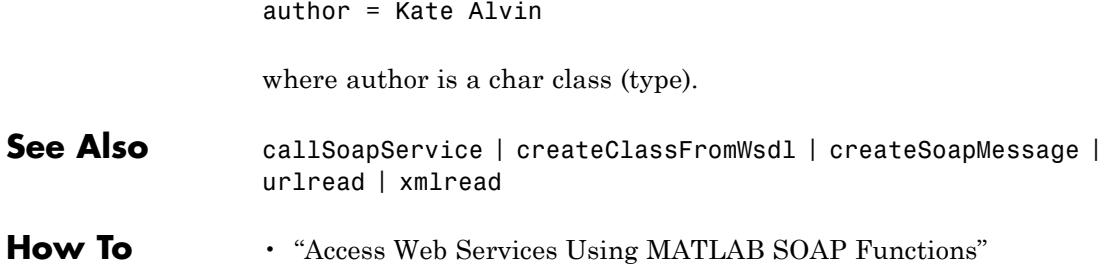

## **pascal**

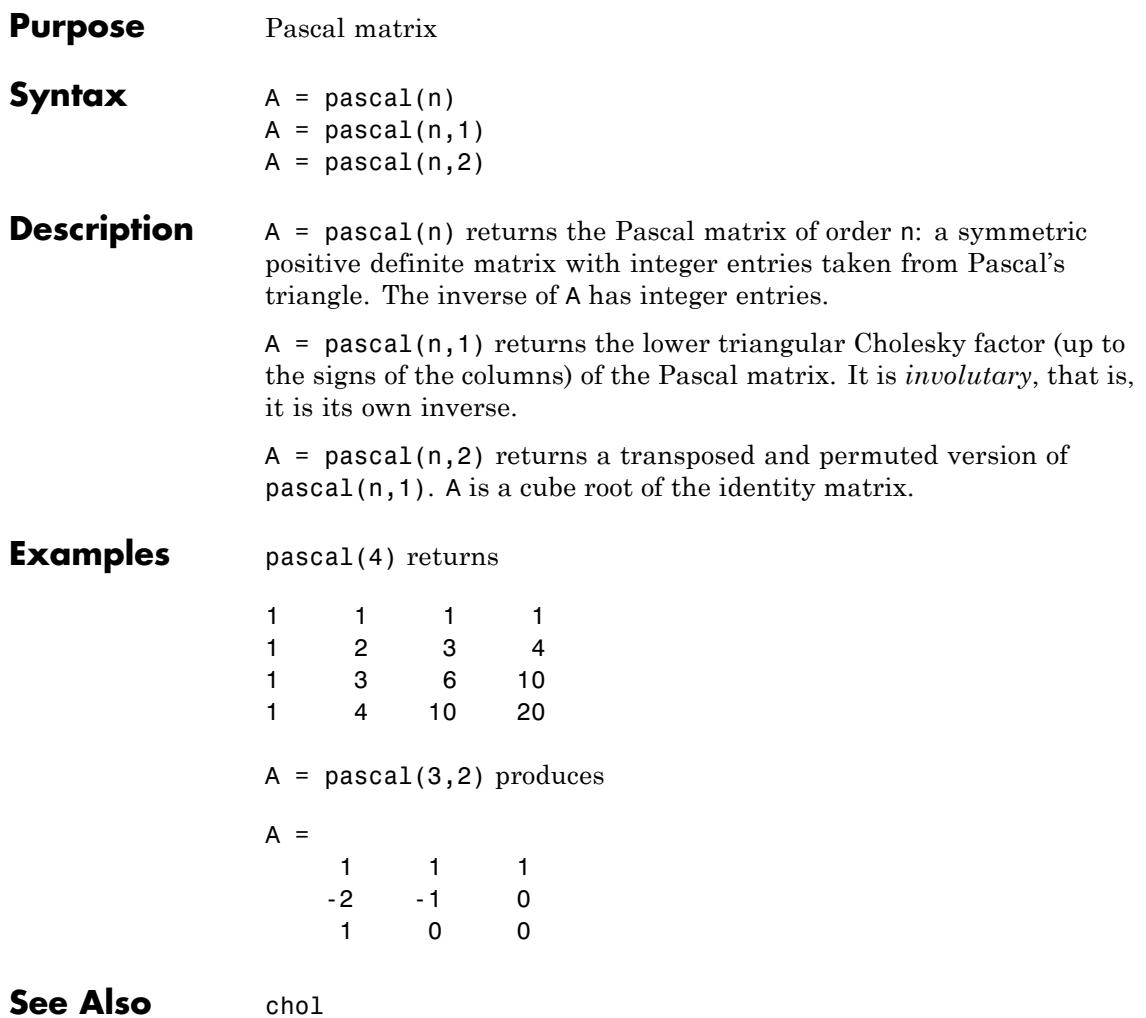

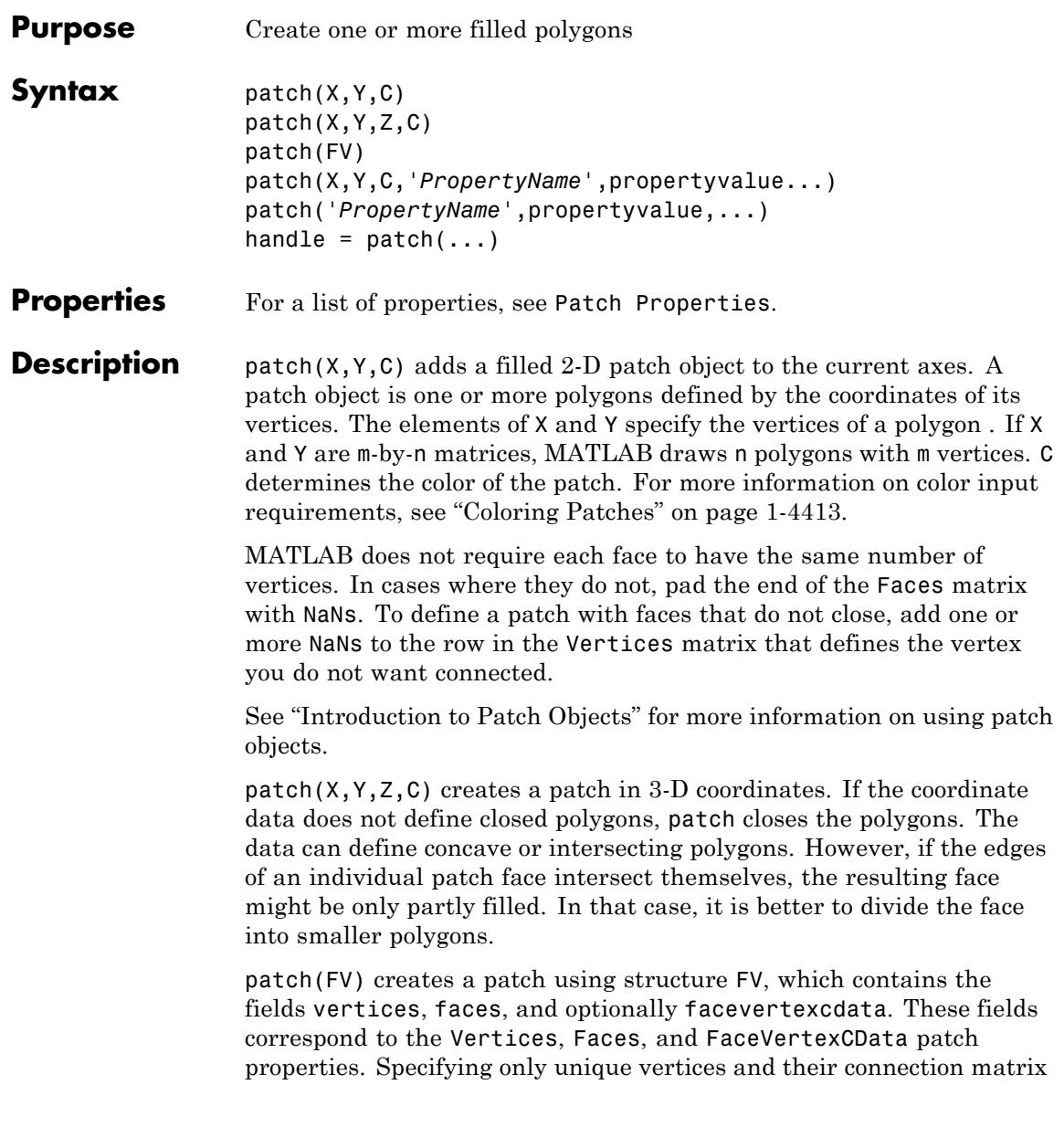

can reduce the size of the data for patches having many faces. For an example of how to specify patches with this method, see "Specifying Patch Object Shapes" on page 1-4410.

patch(X,Y,C,'*PropertyName*',propertyvalue...) follows the X, Y, (Z), and C arguments with property name/property value pairs to specify additional patch properties. For a description of the properties, see Patch Properties. You can specify properties as property name/property value pairs, structure arrays, and cell arrays (see the set and get reference pages for examples of how to specify these data types).

patch('*PropertyName*',propertyvalue,...) specifies all properties using property name/property value pairs. This form lets you omit the color specification because MATLAB uses the default face color and edge color unless you explicitly assign a value to the FaceColor and EdgeColor properties. This form also lets you specify the patch using the Faces and Vertices properties instead of *x*-, *y*-, and *z*-coordinates. See "Specifying Patch Object Shapes" on page 1-4410 for more information.

handle =  $patch(...)$  returns the handle of the patch object it creates.

Unlike high-level area creation functions, such as fill or area, patch does not check the settings of the figure and axes NextPlot properties. It simply adds the patch object to the current axes.

### **Examples Specifying Patch Object Shapes**

The next two examples create a patch object using two methods:

- **•** Specifying *x*-, *y*-, and *z*-coordinates and color data (XData, YData, ZData, and CData properties)
- **•** Specifying vertices, the connection matrix, and color data (Vertices, Faces, and FaceVertexCData properties)

Create five triangular faces, each having three vertices, by specifying the *x*-, *y*-, and *z*-coordinates of each vertex:

 $xdata = [2 2 0 2 5;$ 282 4 5;

**patch**

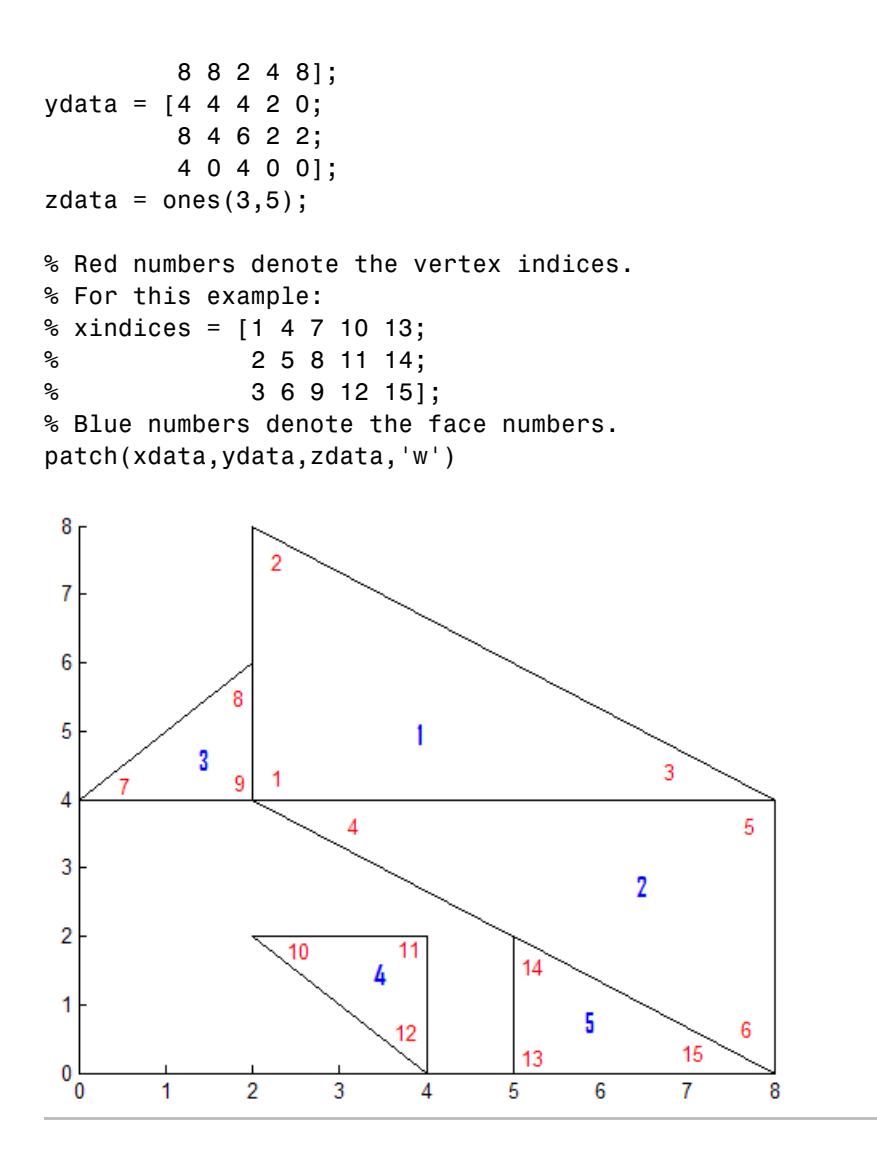

Create the five triangular faces, specifying faces and vertices: % The Vertices property contains the coordinates of each

```
% unique vertex defining the patch. The Faces property
% specifies how to connect these vertices to form each
% face of the patch. More than one face may
% use a given vertex.
% For this example, five triangles have 11 total vertices,
% instead of 15. Each row contains
% the x- and y-coordinates
% of each vertex.
verts = [2 4; ...]2 8; ...
        8 4; ...
        8 0; ...
        0 \; 4; \ldots2 6; ...
        2 2; ...
        4 2; ...
        4 0; ...
        5 2; ...
        5 0 ];
% There are five faces, defined by connecting the
% vertices in the order indicated.
faces = [ ...
        1 \quad 2 \quad 3; \ldots1 \quad 3 \quad 4; \ldots5 6 1; ...
        7 8 9; ...
        11 10 4 ];
% Create the patch by specifying the Faces, Vertices,
% and FaceVertexCData properties as well as the
% FaceColor property. Red numbers denote the vertex
% numbers, as defined in faces. Blue indicate face numbers.
p = patch('Faces',faces,'Vertices',verts,'FaceColor','w');
```
<span id="page-4418-0"></span>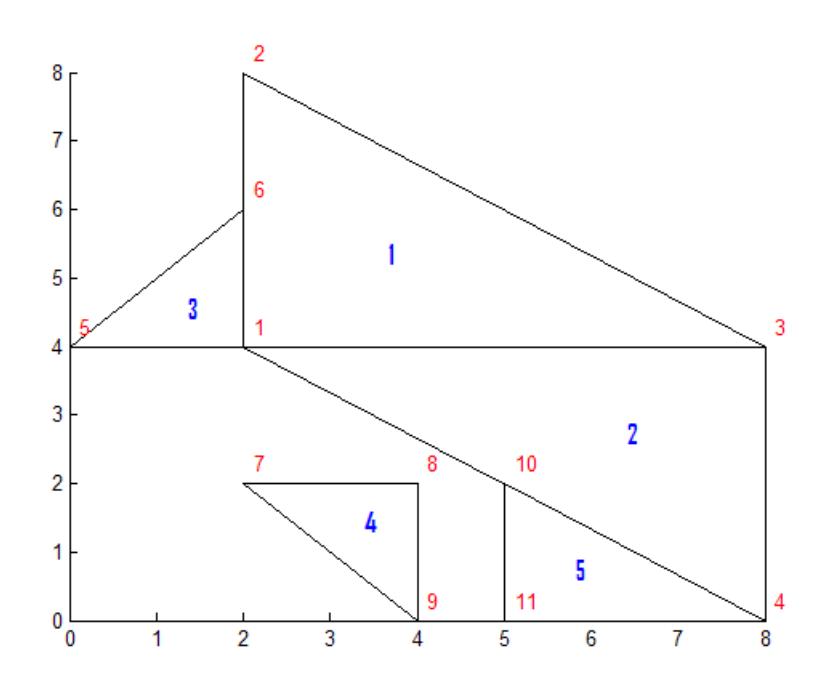

% Using the previous values for verts and faces, you can % create the same patch object using a structure: patchinfo.Vertices = verts; patchinfo.Faces = faces; patchinfo.FaceColor = 'w';

patch(patchinfo);

### **Coloring Patches**

There are many ways to customize your patch objects using colors. The appropriate input depends on:

- **•** Whether you want to change the edge colors
- **•** How you specified the patch faces:
	- **-** Using face/vertex values
	- **-** Using *<sup>x</sup>*-, *<sup>y</sup>*-, and *<sup>z</sup>*-coordinates

The following sections present the various options available.

### **Specifying Edge Colors**

The following options apply to the edge colors of your patch object. The settings are independent of the face colors, but the colors themselves depend on the colors specified at each vertex. Markers show the color at each vertex. Specify the colors using the EdgeColor property. To explore the options using the Sample Input Code, create a base patch object:

 $xdata = [2 \t 2 \t 0 \t 2 \t 5;$ 2 8 2 4 5; 8 8 2 4 8];  $vdata = [4 \t 4 \t 4 \t 2 \t 0;$ 8 4 6 2 2; 4 0 4 0 0]; cdata =  $15$  0 4 6 10; 1 2 5 7 9; 2 3 0 8 3]; p = patch(xdata,ydata,cdata,'Marker','o',... 'MarkerFaceColor','flat',... 'FaceColor','none')

For more detailed information on how the EdgeColor property works, see the Patch Properties page.

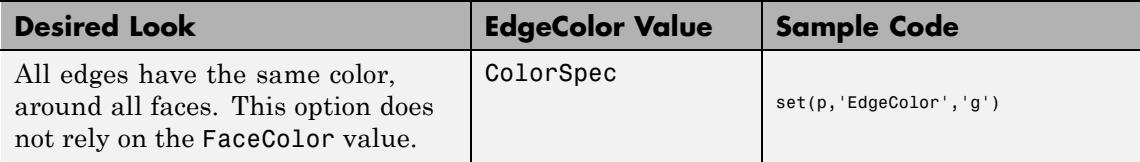

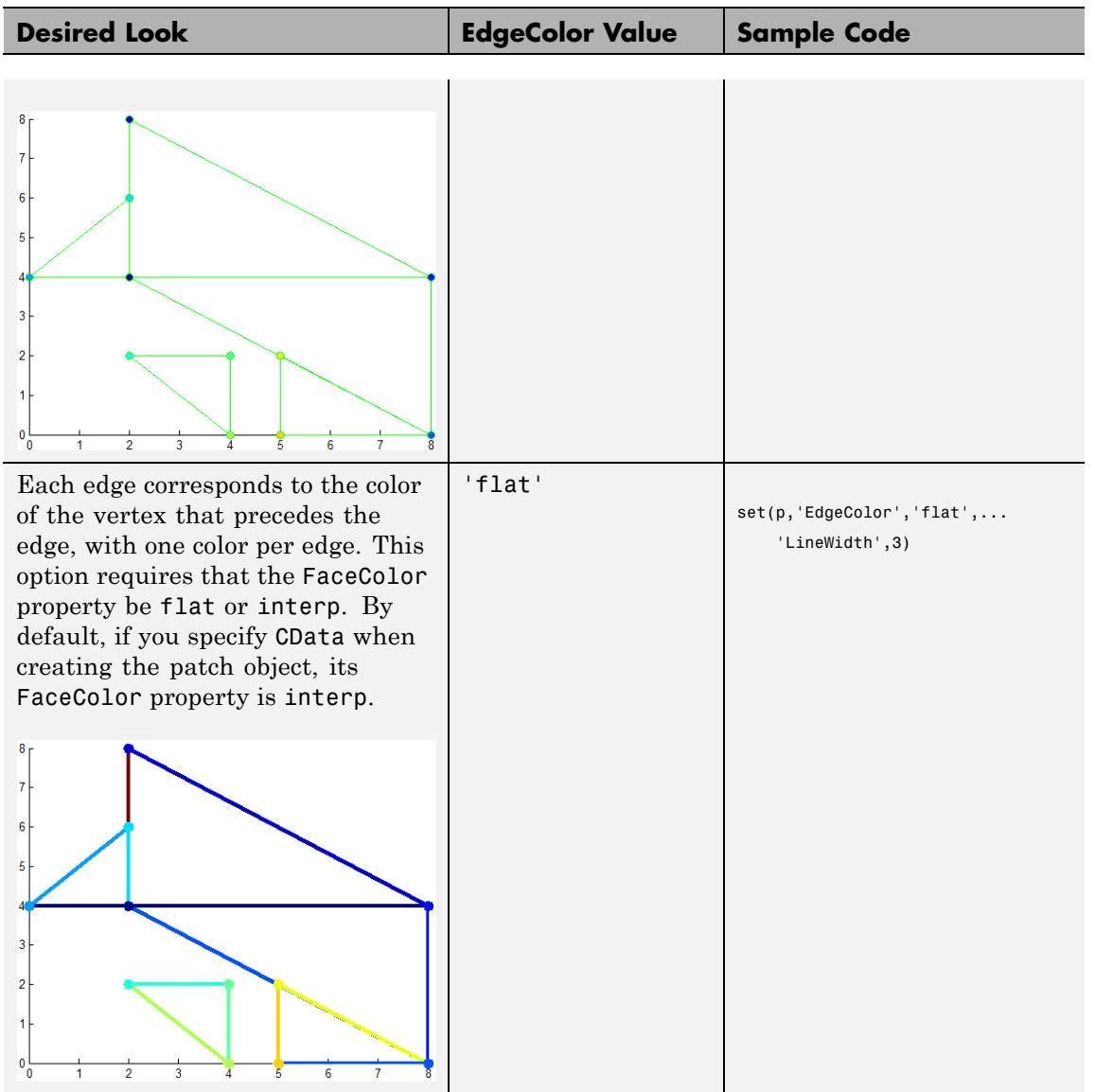

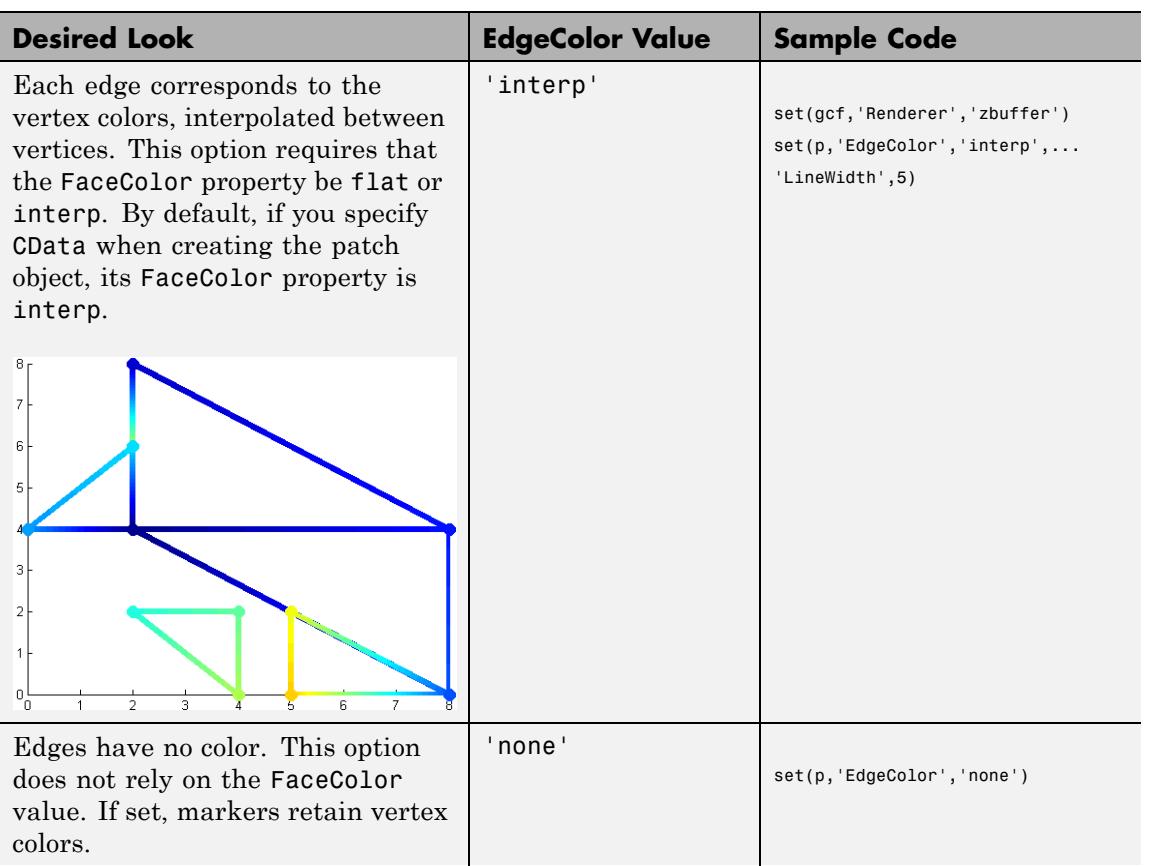

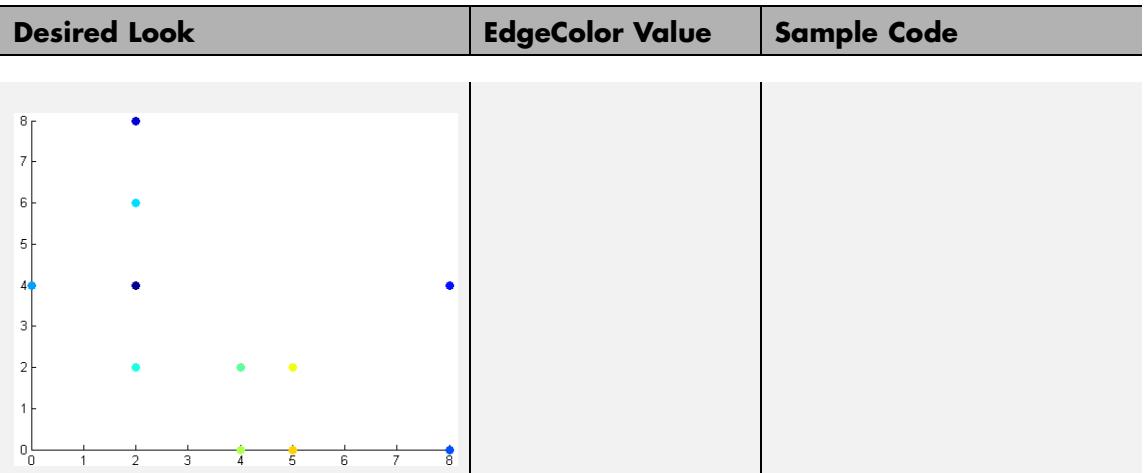

### **Specifying Face Colors Using Face/Vertex Input Matrics**

The following options apply to the face colors of your patch object when you specify the faces using face/vertex input matrices. To explore the options, start with a base patch object:

```
% For this example, there are five triangles (m = 5)
% sharing eleven unique vertices (k = 11).
verts = [2 4; ...]2 8; ...
        8 4; ...
        8 0; ...
        0 \; 4; \ldots2 6; ...
        2 2; ...
        4 2; ...
        4 0; ...
        5 2; ...
        5 0 ];
faces = [1 \ 2 \ 3; \ldots]1 3 4; ...
         5 6 1; ...
         7 8 9; ...
         11 10 4];
```

```
p = patch('Faces',faces,'Vertices',verts,'FaceColor','b');
```
For more information on the relevant properties, see FaceColor, FaceVertexCData, and CDataMapping.

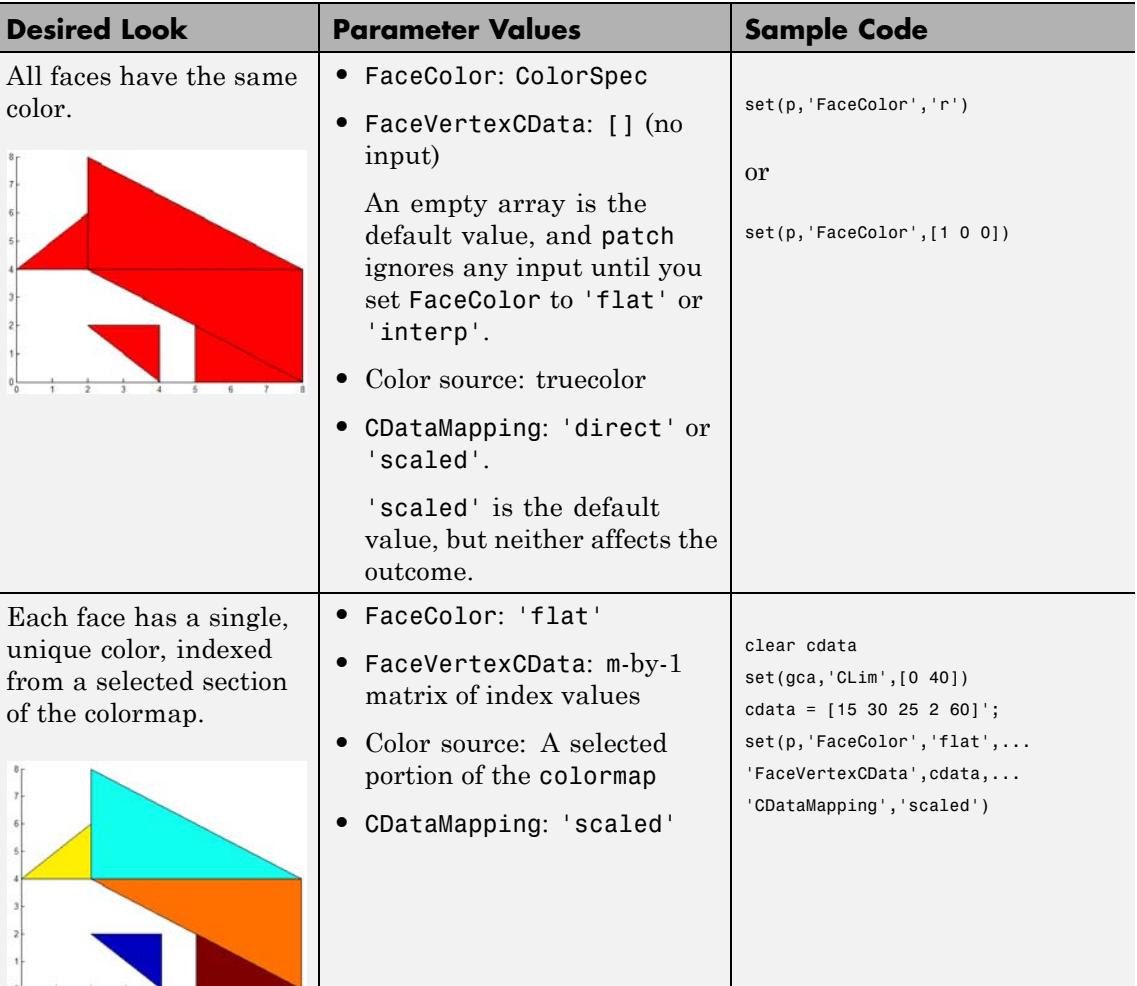

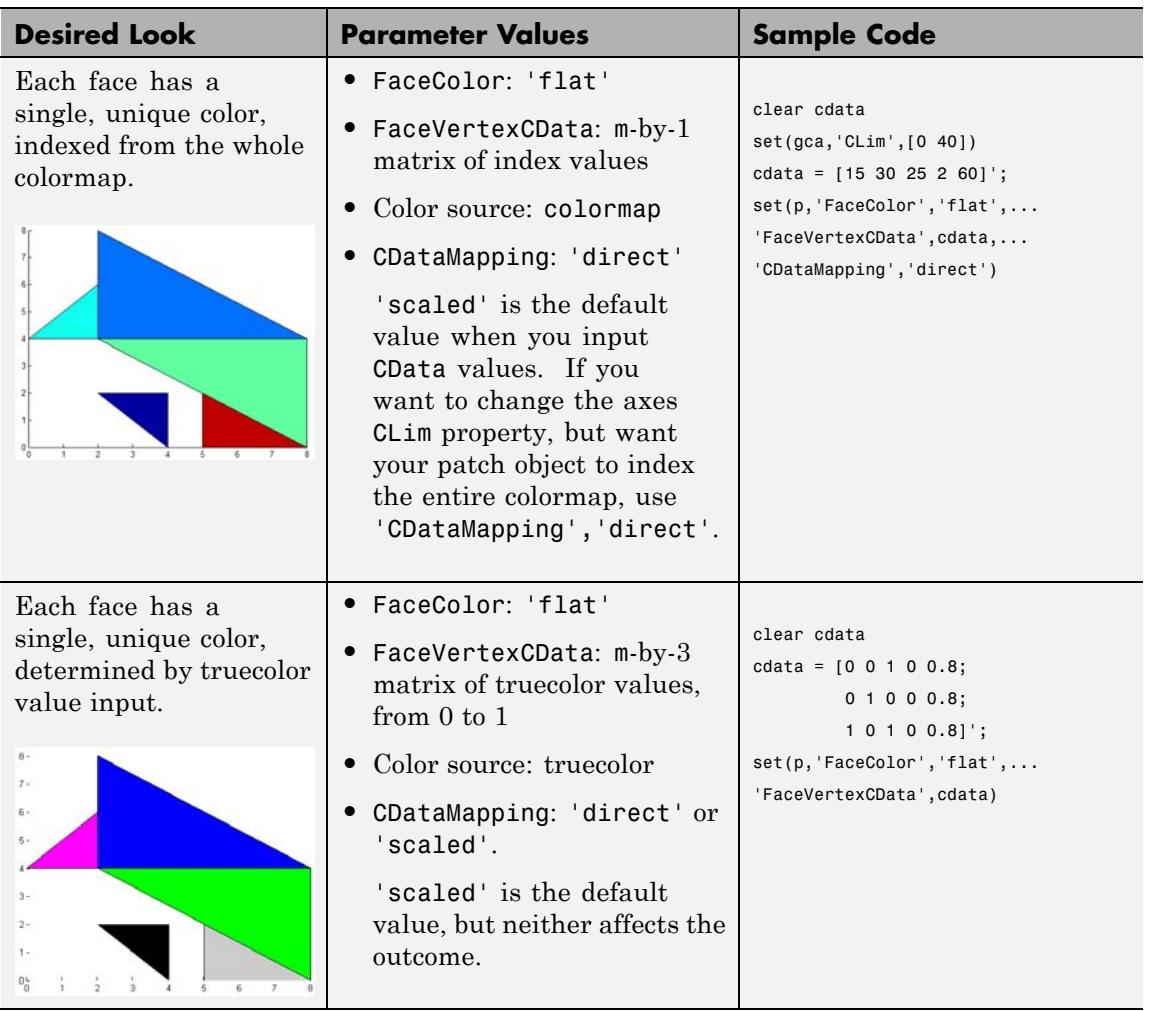

# **patch**

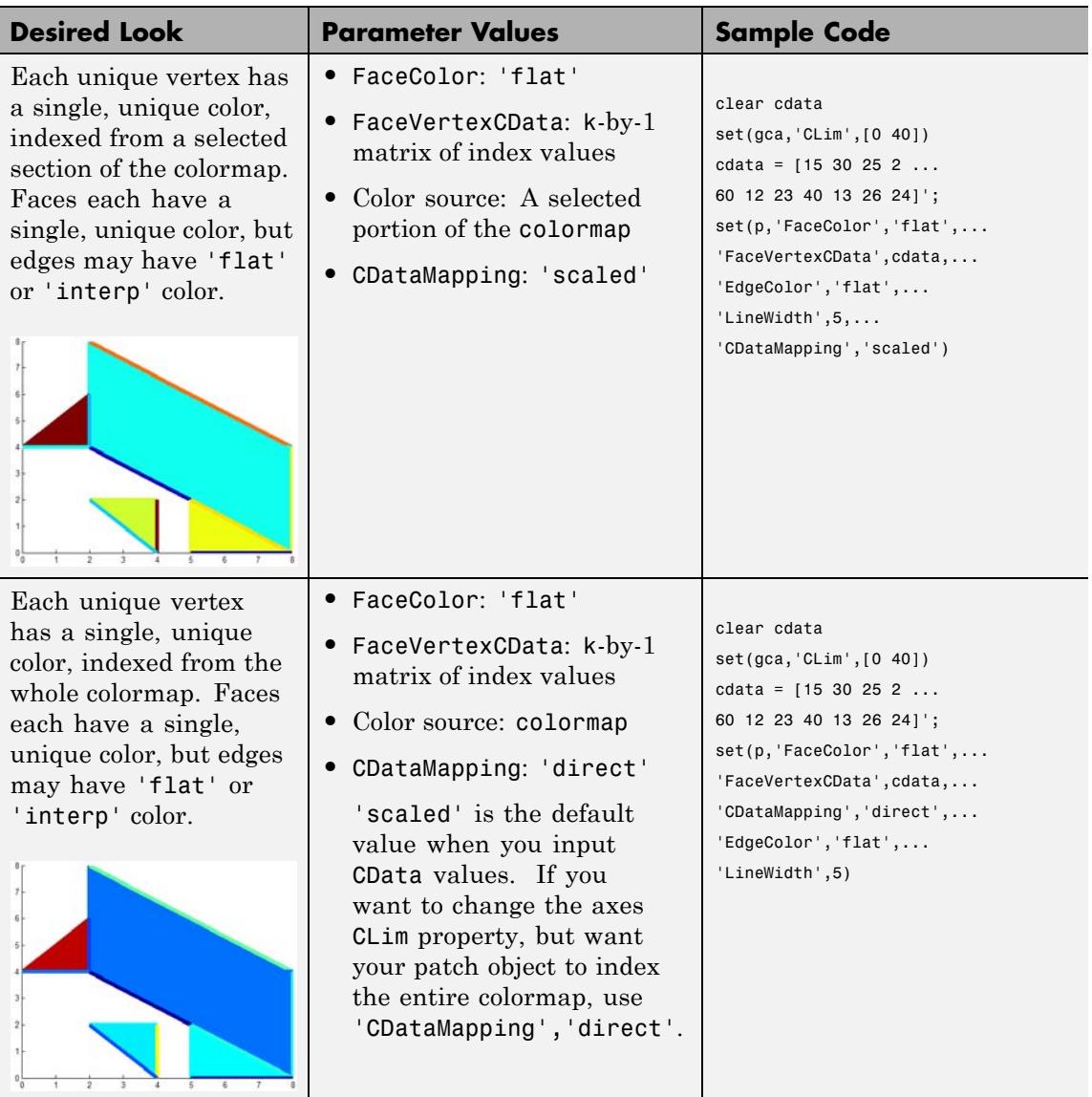

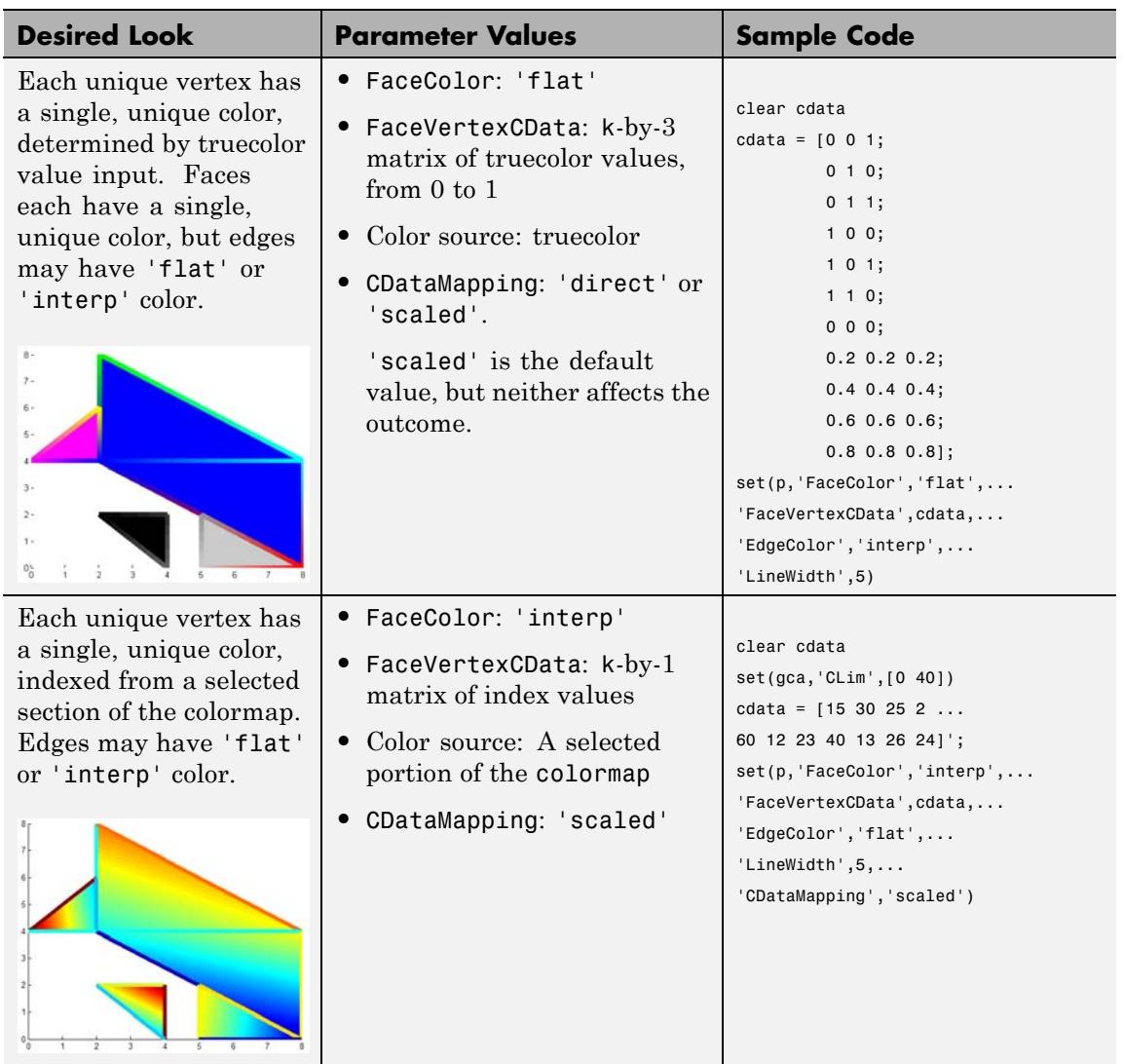

# **patch**

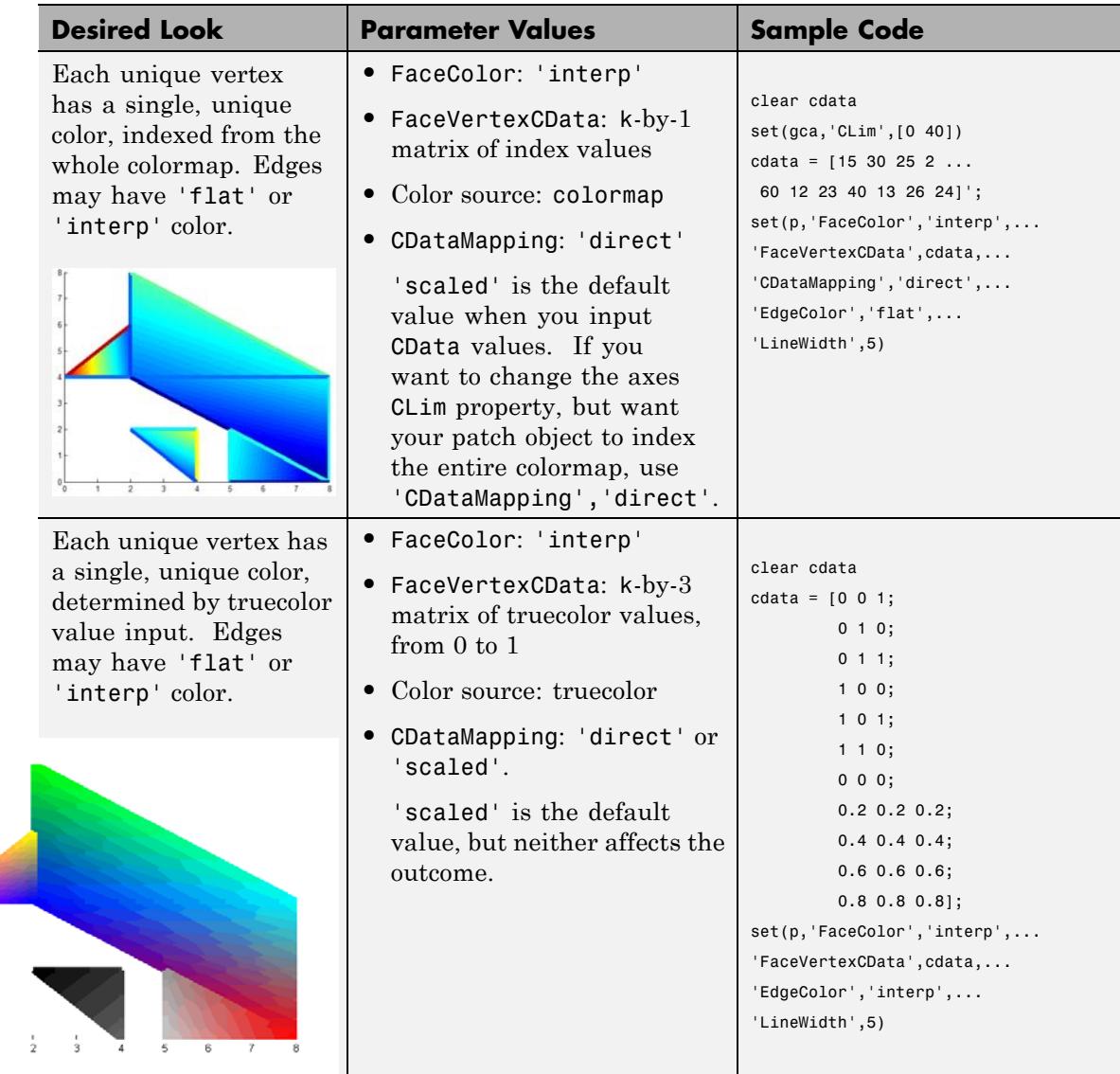

 $_{\rm 8}$  - $7\,\text{-}$  $_{\rm 6}$  - $_{5}$  .  $\overline{\mathbf{A}}$  $3 2 \sim$  $\mathbf{0}^{\mathrm{t}}_0$  $\frac{1}{1}$
## **Specifying Face Colors Using x-, y-, and z-Coordinate Input**

The following options apply to the face colors of your patch object when you specify the faces using *x*-, *y*-, and *z*-coordinates. To explore the options, start with a base patch object:

```
% For this example, there are five (m=5) triangles (n=3).
% The total number of vertices is mxn, or k = 15.
xdata = [2 2 0 2 5;2 8 2 4 5;
         8 8 2 4 8];
ydata = [4 4 4 2 0;8 4 6 2 2;
         4 0 4 0 0];
zdata = ones(3,5);p = patch(xdata,ydata,zdata,'b')
```
For more information on the relevant properties, see FaceColor, CData, and CDataMapping.

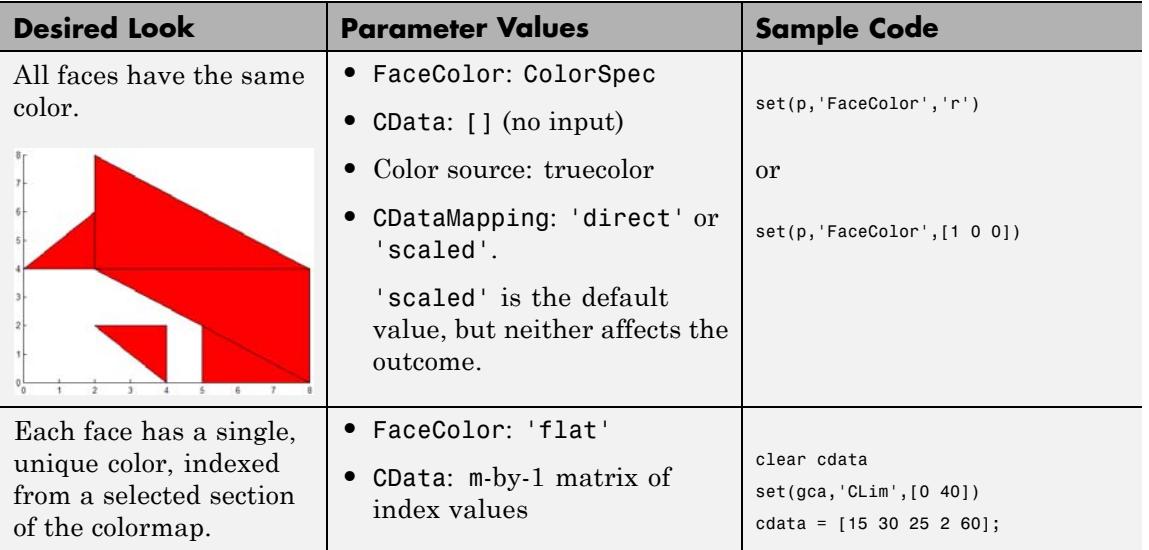

# **patch**

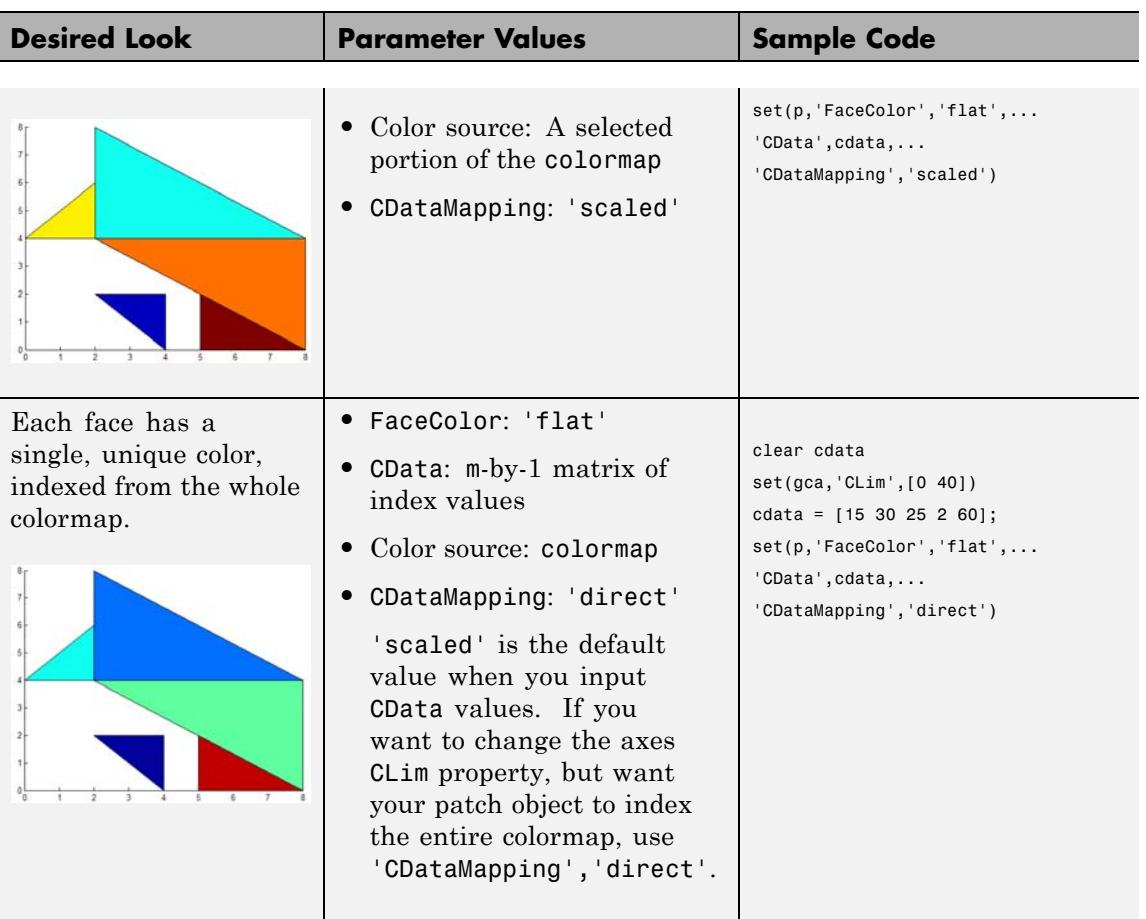

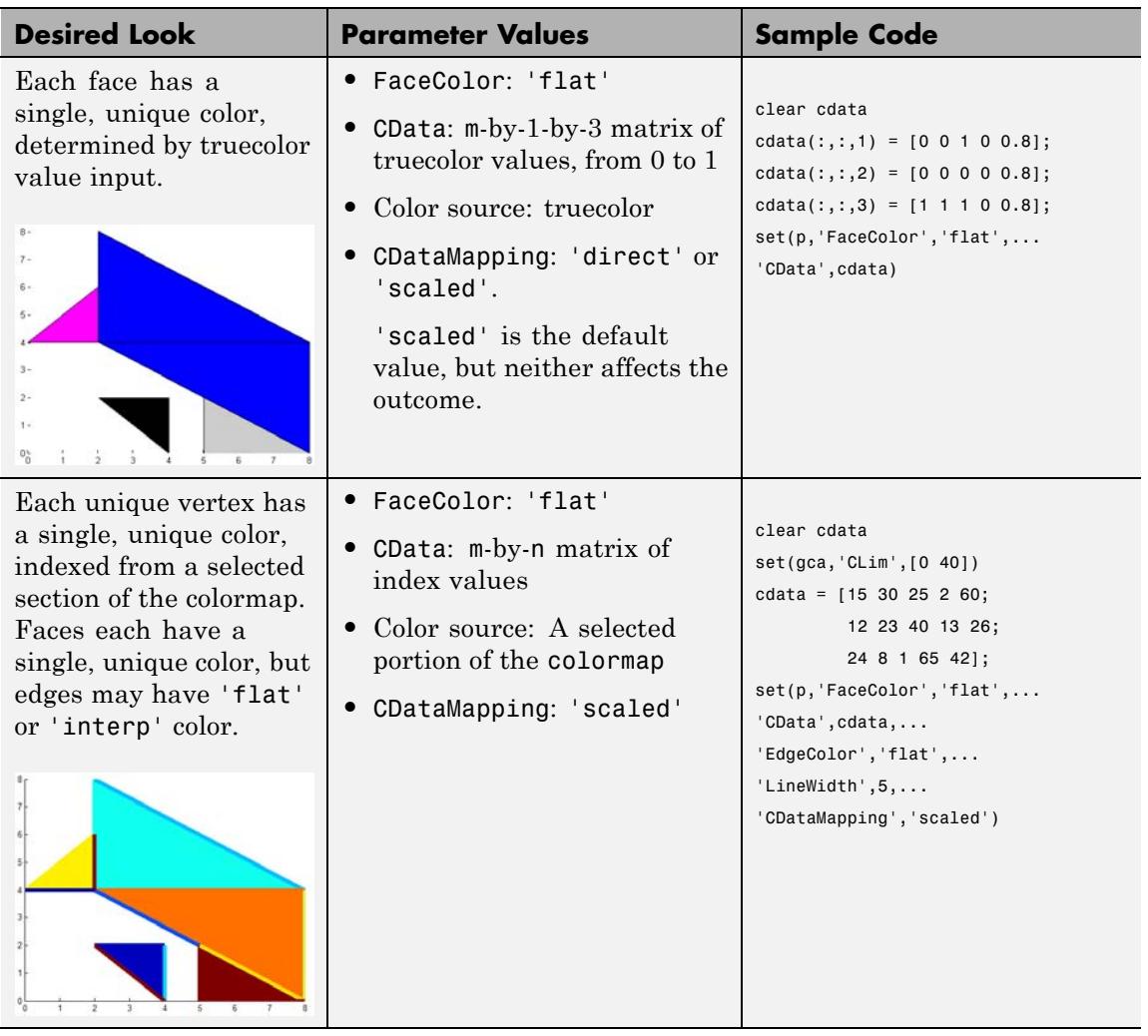

# **patch**

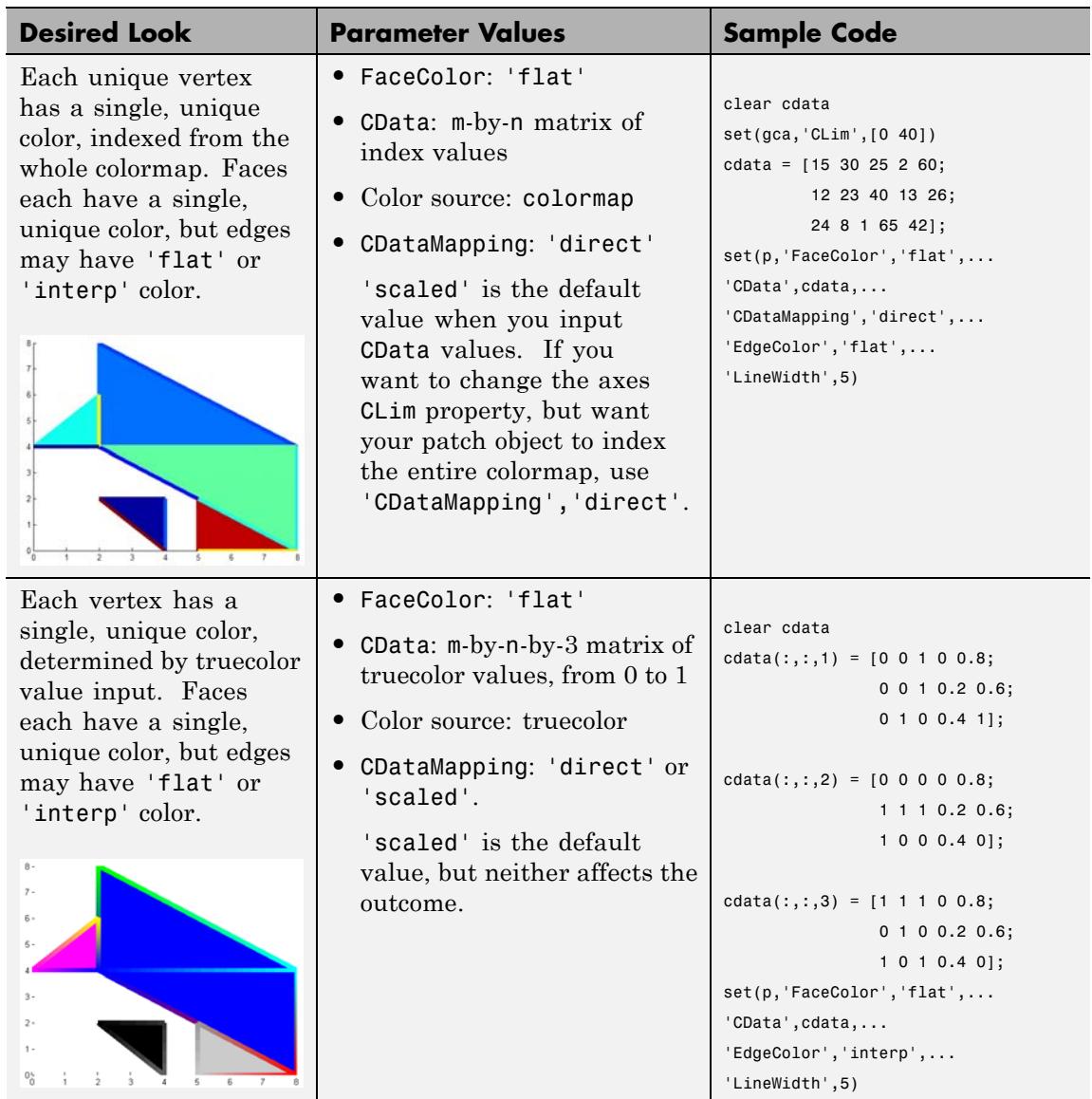

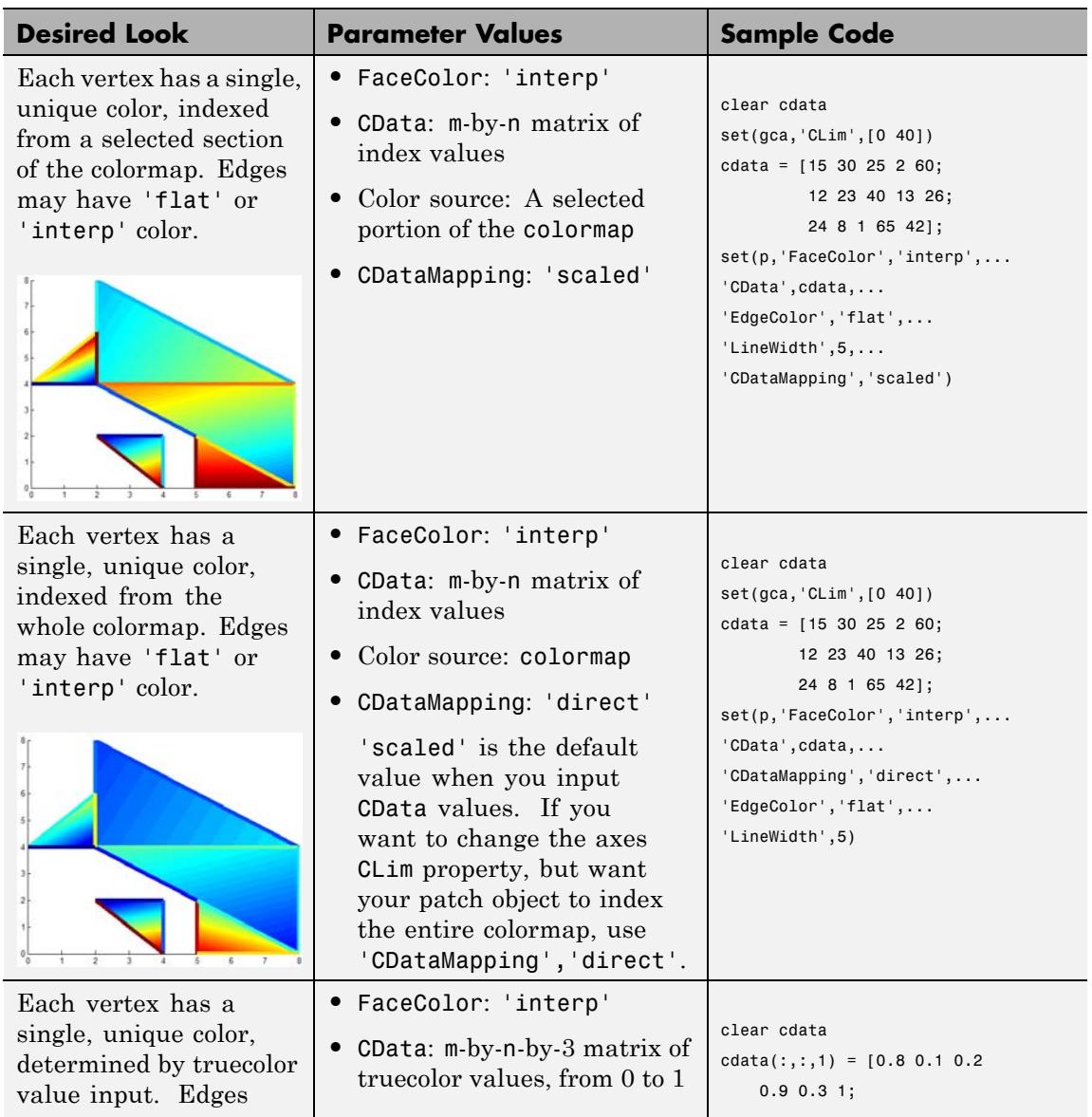

## **patch**

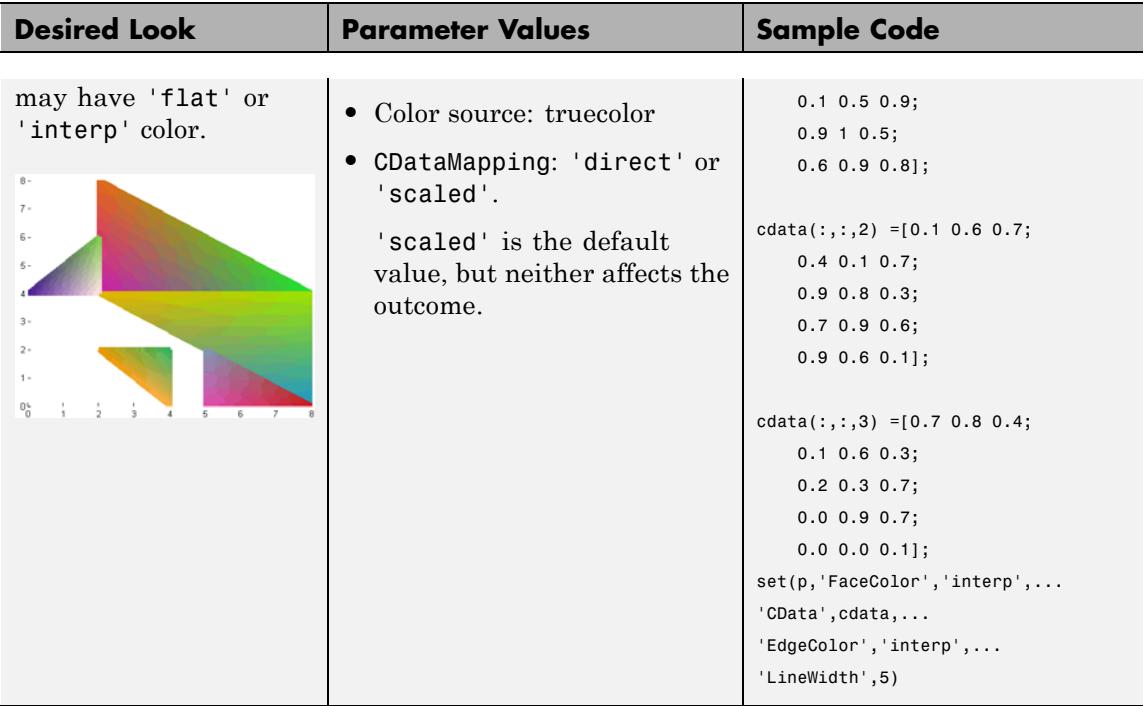

**See Also** area | caxis | fill | fill3 | isosurface | surface | FaceColor | CData | CDataMapping | FaceVertexCData | Patch Properties

**Tutorials** • "Introduction to Patch Objects"

## **Patch Properties**

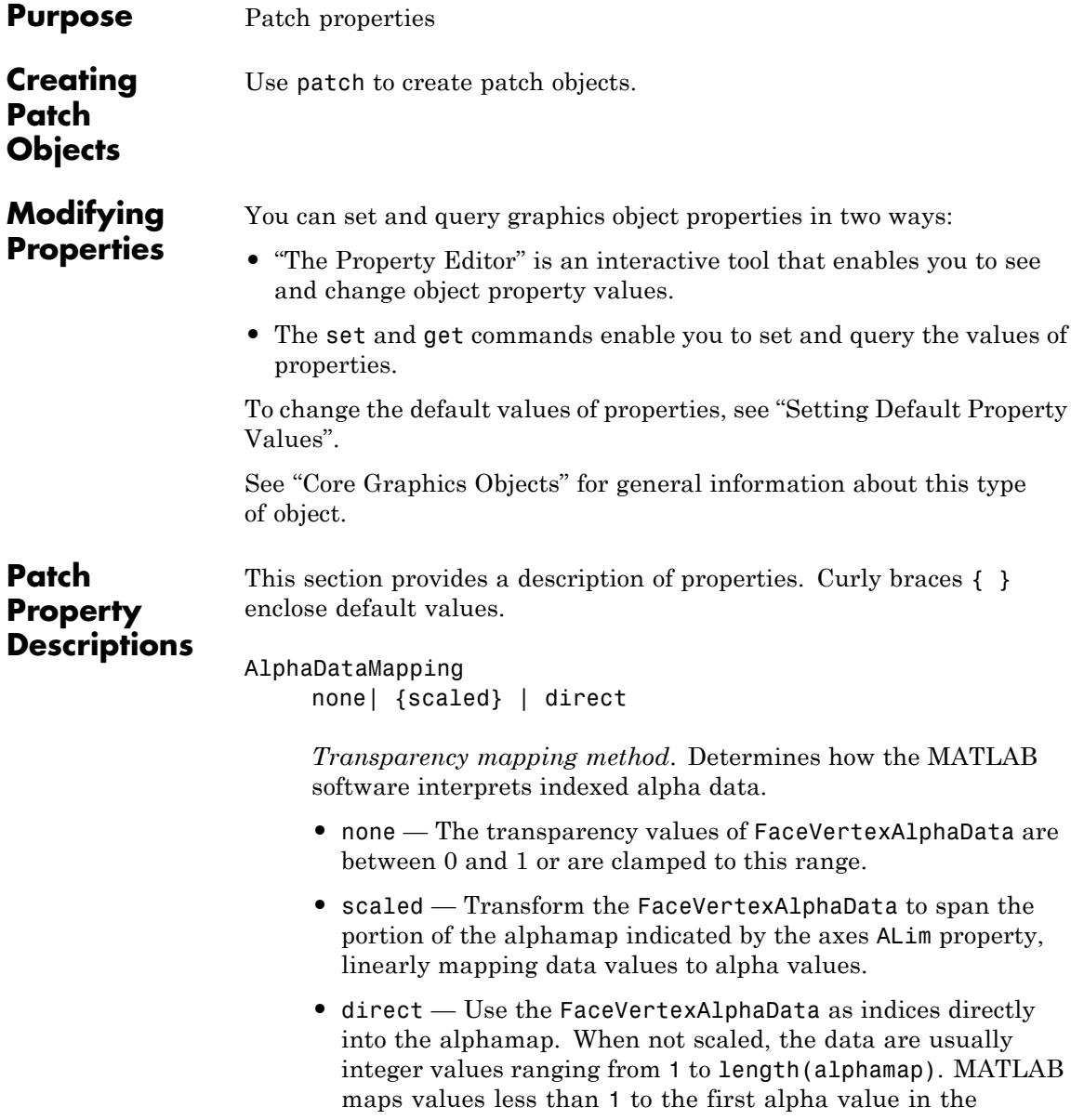

alphamap, and values greater than length(alphamap) to the last alpha value in the alphamap. Values with a decimal portion are fixed to the nearest lower integer. If FaceVertexAlphaData is an array of uint8 integers, then the indexing begins at 0 (that is, MATLAB maps a value of 0 to the first alpha value in the alphamap).

#### AmbientStrength

scalar  $\geq 0$  and  $\leq 1$ 

*Strength of ambient light*. Sets the strength of the ambient light, which is a nondirectional light source that illuminates the entire scene. You must have at least one visible light object in the axes for the ambient light to be visible. The axes AmbientLightColor property sets the color of the ambient light, which is therefore the same on all objects in the axes.

You can also set the strength of the diffuse and specular contribution of light objects. See the patch DiffuseStrength and SpecularStrength properties.

#### Annotation

hg.Annotation object (read-only)

*Handle of Annotation object*. The Annotation property enables you to specify whether this patch object is represented in a figure legend.

Querying the Annotation property returns the handle of an hg.Annotation object. The hg.Annotation object has a property called LegendInformation, which contains an hg.LegendEntry object.

Once you have obtained the hg.LegendEntry object, you can set its IconDisplayStyle property to control whether the patch object is displayed in a figure legend:

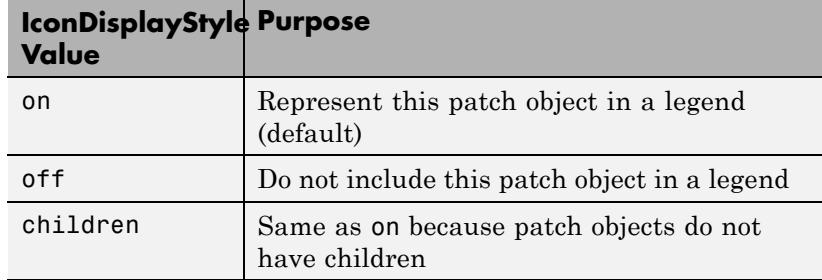

## **Setting the IconDisplayStyle property**

Set the IconDisplayStyle of a graphics object with handle hobj to off:

```
hAnnotation = get(hobj,'Annotation');
hLegendEntry = get(hAnnotation,'LegendInformation');
set(hLegendEntry,'IconDisplayStyle','off')
```
#### **Using the IconDisplayStyle property**

See "Controlling Legends" for more information and examples.

#### **Selecting which objects to display in legend**

Some graphics functions create multiple objects. For example, contour3 uses patch objects to create a 3D contour graph. You can use the Annotation property set select a subset of the objects for display in the legend.

```
[X, Y] = meshgrid(-2:.1:2);[Cm \; hC] = \text{contour3}(X.*exp(-X.^2-Y.^2));hA = get(hC,'Annotation');
hLL = get([hA:=)], 'LegendInformation');
% Set the IconDisplayStyle property to display
% the first, fifth, and ninth patch in the legend
set([hLL{:}],{'IconDisplayStyle'},...
   {'on','off','off','off','on','off','off','off','on'}')
```

```
% Assign DisplayNames for the three patch
that are displayed in the legend
set(hC([1,5,9]),{'DisplayName'},{'bottom','middle','top'}')
legend show
```
#### BackFaceLighting

unlit | lit | {reverselit}

*Face lighting control*. Determines how faces are lit when their vertex normals point away from the camera.

- **•** unlit Face not lit.
- **•** lit Face lit in normal way.
- **•** reverselit Face lit as if the vertex pointed towards the camera.

Use this property to discriminate between the internal and external surfaces of an object. See "Back Face Lighting" for an example.

```
BeingDeleted
```
on | {off} (read-only)

*This object is being deleted*. Mechanism to determine if objects are in the process of being deleted. MATLAB sets the BeingDeleted property to on when the object's delete function callback is called (see the DeleteFcn property). It remains set to on while the delete function executes, after which the object no longer exists.

For example, an object's delete function calls other functions that act on a number of different objects. If a function does not need to perform an action on an about-be-deleted object, it can check the object's BeingDeleted property before acting.

#### BusyAction

cancel | {queue}

*Callback queuing*

Determines how MATLAB handles the execution of interrupting callbacks.

A *running* callback is the currently executing callback. The *interrupting* callback is the callback that tries to interrupt the *running* callback. The BusyAction property of the *interrupting* callback determines how MATLAB handles its execution. When the BusyAction property is set to:

- **•** 'queue' Puts the *interrupting* callback in a queue to be processed after the *running* callback finishes execution.
- **•** 'cancel' Discards the *interrupting* callback as MATLAB finishes execution.

For information about how the Interruptible property of the callback controls whether other callbacks can interrupt the *running* callback, see the Interruptible property description.

#### ButtonDownFcn

function handle | cell array containing function handle and additional arguments | string (not recommended)

*Button press callback function*. Executes whenever you press a mouse button while the pointer is over the patch object.

See the figure's SelectionType property to determine if modifier keys were also pressed.

Set this property to a function handle that references the callback. You can also use a string that is a valid MATLAB expression or the name of a MATLAB file. The expressions execute in the MATLAB workspace.

See Function Handle Callbacks for information on how to use function handles to define the callback function.

#### CData

scalar | vector | matrix

*Patch colors*. Specifies the color of the patch. You can specify color for each vertex, each face, or a single color for the entire patch. The way MATLAB interprets CData depends on the type of data supplied. The data can be numeric values that are scaled to map linearly into the current colormap, integer values that are used directly as indices into the current colormap, or arrays of RGB values. RGB values are not mapped into the current colormap, but interpreted as the colors defined. On true color systems, MATLAB uses the actual colors defined by the RGB triples.

The following diagrams illustrate the dimensions of CData with respect to the coordinate data arrays, XData, YData, and ZData. The first diagram illustrates the use of indexed color.

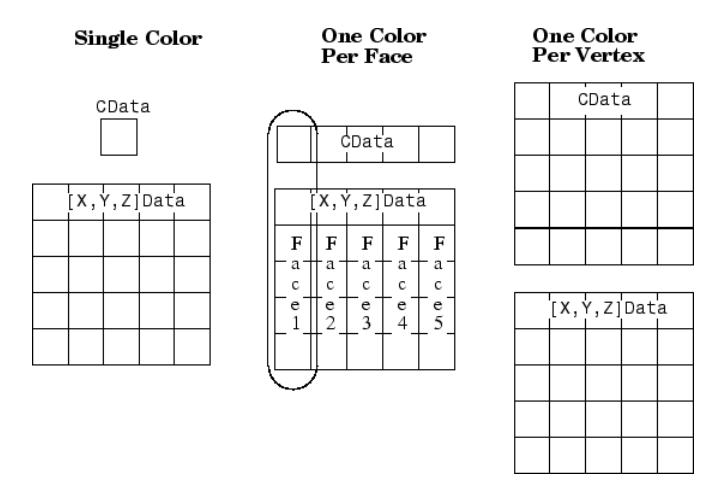

The following diagram illustrates the use of true color. True color requires m-by-n-by-3 arrays to define red, green, and blue components for each color.

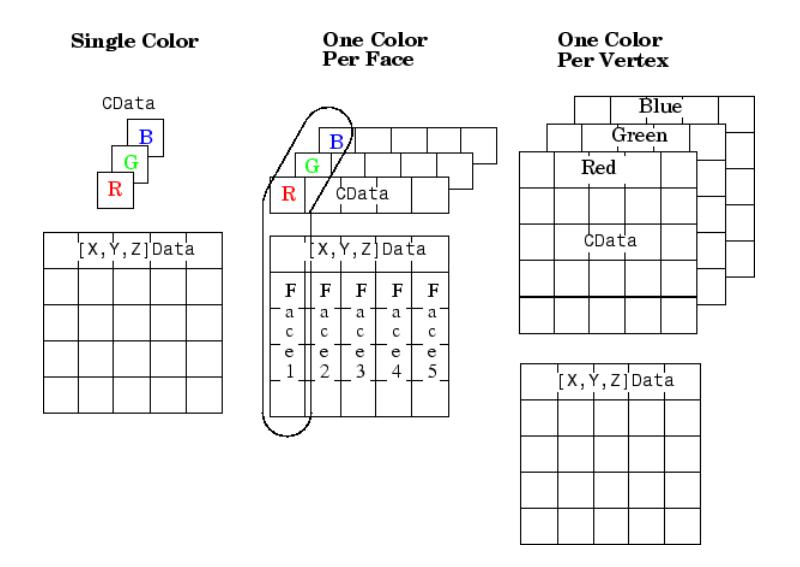

Note that if CData contains NaNs, MATLAB does not color the faces.

See the Faces, Vertices, and FaceVertexCData properties for an alternative method of patch definition.

## CDataMapping

{scaled} | direct

*Direct or scaled color mapping*. Determines how MATLAB interprets indexed color data used to color the patch. If you use true color specification for CData or FaceVertexCData, this property has no effect.

- **•** scaled Transform the color data to span the portion of the colormap indicated by the axes CLim property, linearly mapping data values to colors. See the caxis command for more information on this mapping.
- direct Use the color data as indices directly into the colormap. When not scaled, the data are usually integer values

ranging from 1 to length(colormap). MATLAB maps values less than 1 to the first color in the colormap, and values greater than length(colormap) to the last color in the colormap. Values with a decimal portion are fixed to the nearest lower integer.

#### Children

matrix of handles

Always the empty matrix; patch objects have no children.

#### Clipping

{on} | off

*Clipping to axes rectangle*. When Clipping is on, MATLAB does not display any portion of the patch outside the axes rectangle.

#### CreateFcn

string | function handle

*Callback routine executed during object creation*. Executes when MATLAB creates a patch object. You must define this property as a default value for patches or in a call to the patch function that creates a new object.

For example, the following statement creates a patch (assuming x, y, z, and c are defined), and executes the function referenced by the function handle @myCreateFcn.

patch(x,y,z,c,'CreateFcn',@myCreateFcn)

MATLAB executes the create function after setting all properties for the patch created. Setting this property on an existing patch object has no effect.

The handle of the object whose CreateFcn is being executed is accessible only through the root CallbackObject property, which you can query using gcbo.

See Function Handle Callbacks for information on how to use function handles to define the callback function.

#### DeleteFcn

string | function handle

*Delete patch callback routine*. Executes when you delete the patch object (for example, when you issue a delete command or clear the axes (cla) or figure (clf) containing the patch). MATLAB executes the routine before deleting the object's properties so these values are available to the callback routine.

The handle of the object whose DeleteFcn is being executed is accessible only through the root CallbackObject property, which you can query using gcbo.

See Function Handle Callbacks for information on how to use function handles to define the callback function.

#### DiffuseStrength

scalar  $\geq 0$  and  $\leq 1$ 

*Intensity of diffuse light*. Sets the intensity of the diffuse component of the light falling on the patch. Diffuse light comes from light objects in the axes.

You can also set the intensity of the ambient and specular components of the light on the object. See the AmbientStrength and SpecularStrength properties.

## DisplayName

string

*String used by legend*. The legend function uses the DisplayName property to label the patch object in the legend. The default is an empty string.

- **•** If you specify string arguments with the legend function, MATLAB set DisplayName to the corresponding string and uses that string for the legend.
- **•** If DisplayName is empty, legend creates a string of the form, ['data' *n*], where *n* is the number assigned to the object based on its location in the list of legend entries. However, legend does not set DisplayName to this string.
- **•** If you edit the string directly in an existing legend, MATLAB set DisplayName to the edited string.
- **•** If you specify a string for the DisplayName property and create the legend using the figure toolbar, then MATLAB uses the string defined by DisplayName.
- **•** To add a legend programmatically that uses the DisplayName string, call legend with the toggle or show option.

See "Controlling Legends" for more information and examples.

## EdgeAlpha

 $\{scalar = 1\}$  | flat | interp

*Transparency of the edges of patch faces*.

- **•** scalar A single non-NaN scalar value between 0 and 1 that controls the transparency of all the edges of the object. 1 (the default) means fully opaque and 0 means completely transparent.
- **•** flat The alpha data (FaceVertexAlphaData) of each vertex controls the transparency of the edge that follows it.
- **•** interp Linear interpolation of the alpha data (FaceVertexAlphaData) at each vertex determines the transparency of the edge.

Note that you cannot specify flat or interp EdgeAlpha without first setting FaceVertexAlphaData to a matrix containing one alpha value per face (flat) or one alpha value per vertex (interp).

```
EdgeColor
```
{ColorSpec} | none | flat | interp

*Color of the patch edge*. Determines how MATLAB colors the edges of the individual faces that make up the patch.

- **•** ColorSpec A three-element RGB vector or one of the MATLAB predefined names, specifying a single color for edges. The default value is [0 0 0] (black). See the ColorSpec reference page for more information on specifying color.
- none Edges not drawn.
- flat The color of each vertex controls the color of the edge that follows it. This means flat edge coloring is dependent on the order in which you specify the vertices:

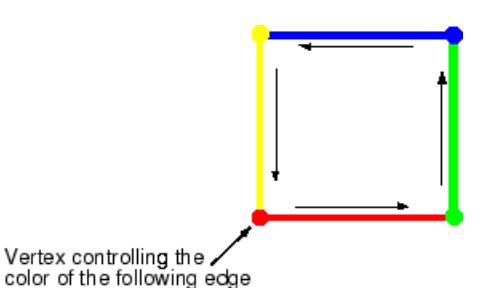

**•** interp — Linear interpolation of the CData or FaceVertexCData values at the vertices determines the edge color.

## EdgeLighting

{none} | flat | gouraud | phong

*Algorithm used for lighting calculations*. Selects the algorithm used to calculate the effect of light objects on patch edges.

- none Lights do not affect the edges of this object.
- flat The effect of light objects is uniform across each edge of the patch.
- **•** gouraud The effect of light objects is calculated at the vertices and then linearly interpolated across the edge lines.
- phong The effect of light objects is determined by interpolating the vertex normals across each edge line and calculating the reflectance at each pixel. Phong lighting generally produces better results than Gouraud lighting, but takes longer to render.

#### EraseMode

{normal} | none | xor | background

*Erase mode*. Controls the technique MATLAB uses to draw and erase patch objects. Alternative erase modes are useful in creating animated sequences, where control of the way individual objects redraw is necessary to improve performance and obtain the desired effect.

- normal Redraw the affected region of the display, performing the three-dimensional analysis necessary to ensure that all objects are rendered correctly. This mode produces the most accurate picture, but is the slowest. The other modes are faster, but do not perform a complete redraw and are therefore less accurate.
- none Do not erase the patch when it is moved or destroyed. While the object is still visible on the screen after erasing with EraseMode none, you cannot print it because MATLAB stores no information about its former location.
- **•** xor Draw and erase the patch by performing an exclusive OR (XOR) with each pixel index of the screen behind it. Erasing the patch does not damage the color of the objects behind it. However, patch color depends on the color of the screen behind it and is correctly colored only when over the axes background Color, or the figure background Color if the axes Color is none.
- background Erase the patch by drawing it in the axes background Color, or the figure background Color if the axes

Color is none. This damages objects that are behind the erased patch, but the patch is always properly colored.

## **Printing with Nonnormal Erase Modes**

MATLAB always prints figures as if the EraseMode of all objects is normal. This means graphics objects created with EraseMode set to none, xor, or background can look different on screen than on paper. On screen, MATLAB mathematically combines layers of colors (for example, performing an XOR on a pixel color with that of the pixel behind it) and ignore three-dimensional sorting to obtain greater rendering speed. However, these techniques are not applied to the printed output.

You can use the getframe command or other screen capture applications to create an image of a figure containing nonnormal mode objects.

#### FaceAlpha

 $\{scalar = 1\}$  | flat | interp

#### *Transparency of the patch face*.

- scalar A single non-NaN value between 0 and 1 that controls the transparency of all the faces of the object. 1 (the default) means fully opaque and 0 means completely transparent (invisible).
- **•** flat The values of the alpha data (FaceVertexAlphaData) determine the transparency for each face. The alpha data at the first vertex determines the transparency of the entire face.
- **•** interp Bilinear interpolation of the alpha data (FaceVertexAlphaData) at each vertex determines the transparency of each face.

Note that you cannot specify flat or interp FaceAlpha without first setting FaceVertexAlphaData to a matrix containing one alpha value per face (flat) or one alpha value per vertex (interp).

```
FaceColor
     {ColorSpec} | none | flat | interp
```
*Color of the patch face*.

- **•** ColorSpec A three-element RGB vector or one of the MATLAB predefined names, specifying a single color for faces. See the ColorSpec reference page for more information on specifying color.
- none Do not draw faces. Note that edges are drawn independently of faces.
- **•** flat The CData or FaceVertexCData property must contain one value per face and determines the color for each face in the patch. The color data at the first vertex determines the color of the entire face.
- **•** interp Bilinear interpolation of the color at each vertex determines the coloring of each face. The CData or FaceVertexCData property must contain one value per vertex.

#### FaceLighting

{none} | flat | gouraud | phong

*Algorithm used for lighting calculations*. Selects the algorithm used to calculate the effect of light objects on patch faces.

- none Lights do not affect the faces of this object.
- flat The effect of light objects is uniform across the faces of the patch. Select this choice to view faceted objects.
- **•** gouraud The effect of light objects is calculated at the vertices and then linearly interpolated across the faces. Select this choice to view curved surfaces.
- phong The effect of light objects is determined by interpolating the vertex normals across each face and calculating the reflectance at each pixel. Select this choice to

view curved surfaces. Phong lighting generally produces better results than Gouraud lighting, but takes longer to render.

#### Faces

m-by-n matrix

*Vertex connection defining each face*. Specifies which vertices in the Vertices property are connected. The Faces matrix defines *m* faces with up to *n* vertices each. Each row designates the connections for a single face, and the number of elements in that row that are not NaN defines the number of vertices for that face.

The Faces and Vertices properties provide an alternative way to specify a patch that can be more efficient than using *x*, *y*, and *z* coordinates in most cases. For example, consider the following patch. It is composed of eight triangular faces defined by nine vertices.

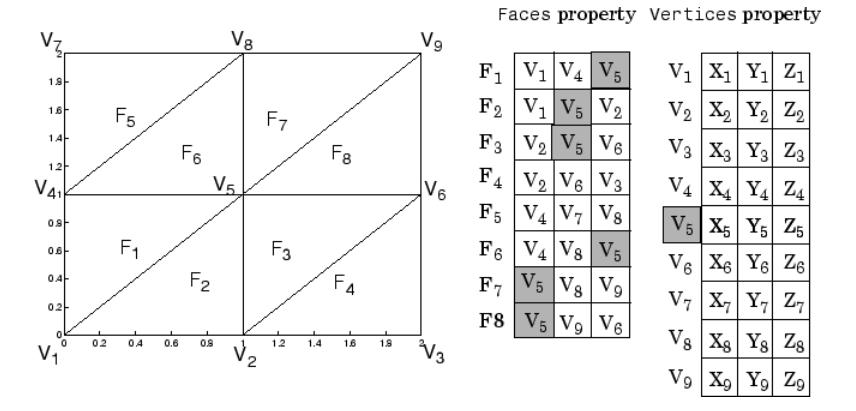

The corresponding Faces and Vertices properties are shown to the right of the patch. Note how some faces share vertices with other faces. For example, the fifth vertex (V5) is used six times, once each by faces one, two, and three and six, seven, and eight. Without sharing vertices, this same patch requires 24 vertex definitions.

FaceVertexAlphaData m-by-1 matrix

> *Face and vertex transparency data*. Specifies the transparency of patches that have been defined by the Faces and Vertices properties. The interpretation of the values specified for FaceVertexAlphaData depends on the dimensions of the data.

FaceVertexAlphaData can be one of the following:

- **•** A single value, which applies the same transparency to the entire patch. The FaceAlpha property must be set to flat.
- **•** An m-by-1 matrix (where m is the number of rows in the Faces property), which specifies one transparency value per face. The FaceAlpha property must be set to flat.
- **•** An m-by-1 matrix (where m is the number of rows in the Vertices property), which specifies one transparency value per vertex. The FaceAlpha property must be set to interp.

The AlphaDataMapping property determines how MATLAB interprets the FaceVertexAlphaData property values.

#### FaceVertexCData

matrix

*Face and vertex colors*. Specifies the color of patches defined by the Faces and Vertices properties. You must also set the values of the FaceColor, EdgeColor, MarkerFaceColor, or MarkerEdgeColor appropriately. The interpretation of the values specified for FaceVertexCData depends on the dimensions of the data.

For indexed colors, FaceVertexCData can be:

- **•** A single value, which applies a single color to the entire patch.
- **•** An *n*-by-1 matrix, where *n* is the number of rows in the Faces property, which specifies one color per face.

**•** An *n*-by-1 matrix, where *n* is the number of rows in the Vertices property, which specifies one color per vertex.

For true colors, FaceVertexCData can be:

- **•** A 1-by-3 matrix, which applies a single color to the entire patch.
- **•** An *n*-by-3 matrix, where *n* is the number of rows in the Faces property, which specifies one color per face.
- **•** An *n*-by-3 matrix, where *n* is the number of rows in the Vertices property, which specifies one color per vertex.

The following diagram illustrates the various forms of the FaceVertexCData property for a patch having eight faces and nine vertices. The CDataMapping property determines how MATLAB interprets the FaceVertexCData property when you specify indexed colors.

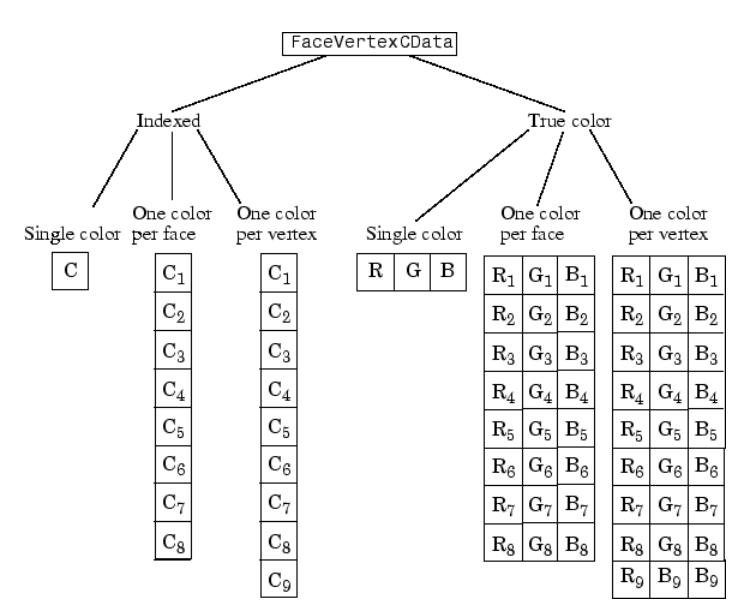

```
HandleVisibility
     {on} | callback | off
```
*Control access to object's handle*. Determines when an object's handle is visible in its parent's list of children. HandleVisibility is useful for preventing command-line users from accidentally drawing into or deleting a figure that contains only user interface devices (such as a dialog box).

- on Handles are always visible.
- **•** callback Handles are visible from within callback routines or functions invoked by callback routines, but not from within functions invoked from the command line. This provides a means to protect GUIs from command-line users, while allowing callback routines to have access to object handles.
- **•** off Handles are invisible at all times. Use this option when a callback invokes a function that could damage the GUI (such as evaluating a user-typed string). This option temporarily hides its own handles during the execution of that function.

When a handle is not visible in its parent's list of children, it cannot be returned by functions that obtain handles by searching the object hierarchy or querying handle properties. This includes get, findobj, gca, gcf, gco, newplot, cla, clf, and close.

When a handle's visibility is restricted using callback or off, the object's handle does not appear in its parent's Children property, figures do not appear in the root's CurrentFigure property, objects do not appear in the root's CallbackObject property or in the figure's CurrentObject property, and axes do not appear in their parent's CurrentAxes property.

You can set the root ShowHiddenHandles property to on to make all handles visible regardless of their HandleVisibility settings (this does not affect the values of the HandleVisibility properties).

Handles that are hidden are still valid. If you know an object's handle, you can set and get its properties, and pass it to any function that operates on handles.

## HitTest

{on} | off

*Selectable by mouse click*. Determines if the patch can become the current object (as returned by the gco command and the figure CurrentObject property) as a result of a mouse click on the patch. If HitTest is off, clicking the patch selects the object below it (which might be the axes containing it).

#### Interruptible

off | {on}

#### *Callback routine interruption*

Controls whether MATLAB can interrupt an object's callback function when subsequent callbacks attempt to interrupt it.

For Graphics objects, the Interruptible property affects only the callbacks for theButtonDownFcn property. A *running* callback is the currently executing callback. The *interrupting* callback is the callback that tries to interrupt the *running* callback. MATLAB handles both the callbacks based on the Interruptible property of the object of the *running* callback.

When the Interruptible property is set to:

- **•** 'off', MATLAB finishes execution of the *running* callback without any interruptions
- **•** 'on', these conditions apply:
	- **—** If there is a drawnow, figure, getframe, waitfor, or pause command in the *running* callback, then MATLAB executes the *interrupting* callbacks which are already in the queue and returns to finish execution of the current callback.

**—** If one of the above functions is not in the *running* callback, then MATLAB finishes execution of the current callback without any interruption.

BusyAction property of the object of interrupting callback determines whether the callback should be ignored or should be put in the queue.

Setting Interruptible property to on (default), allows a callback from other graphics objects to interrupt callback functions originating from this object.

**Note** MATLAB does not save the state of properties or the display when an interruption occurs. For example, the handle returned by the gca or gcf command may be changed as another callback is executed.

After the function that interrupts a callback completes, the callback resumes execution where it halted when interrupted. For more information, see "Control Callback Execution and Interruption".

## LineStyle

{-} | -- | : | -. | none

*Line style of the patch edges*.

## **Line Style Specifiers Table**

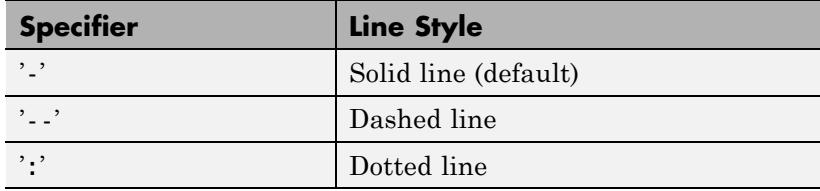

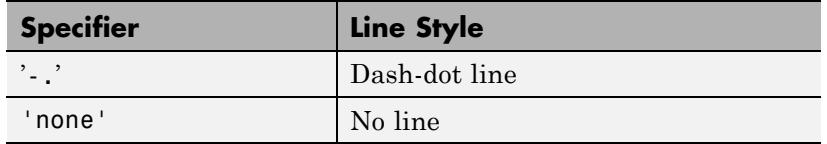

Use LineStyle none when you want to place a marker at each point but do not want the points connected with a line (see the Marker property).

#### LineWidth

width in points

*Edge line width*. The width, in points, of the patch edges 1 point =  $^{1/7}$ <sub>72</sub> inch. The default value is 0.5 points.

#### Marker

character (see table)

*Marker symbol.* Specifies marks that locate vertices. You can set values for the Marker property independently from the LineStyle property. For a list of supported marker symbols, see the following table.

## **Marker Specifiers Table**

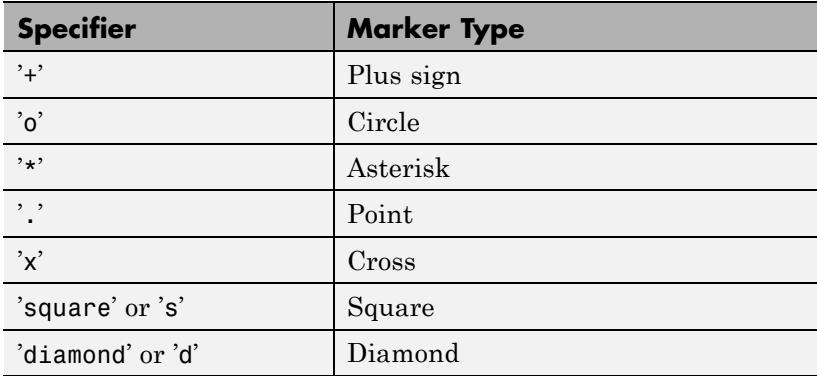

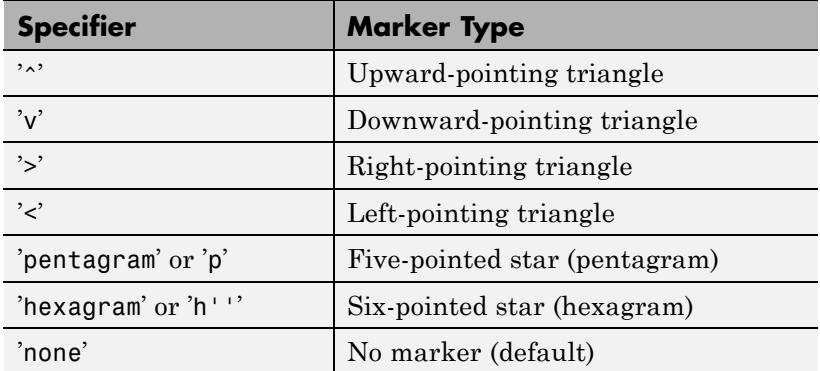

```
MarkerEdgeColor
```
ColorSpec | none | {auto} | flat

*Marker edge color*. The color of the marker or the edge color for filled markers (circle, square, diamond, pentagram, hexagram, and the four triangles).

- **•** ColorSpec Defines the color to use.
- none Specifies no color, which makes nonfilled markers invisible.
- **•** auto Sets MarkerEdgeColor to the same color as the EdgeColor property.
- **•** flat The color of each vertex controls the color of the marker that denotes it.

## MarkerFaceColor

ColorSpec | {none} | auto | flat

*Marker face color*. The fill color for markers that are closed shapes (circle, square, diamond, pentagram, hexagram, and the four triangles).

**•** ColorSpec — Defines the color to use.

- none Makes the interior of the marker transparent, allowing the background to show through.
- auto Sets the fill color to the axes color, or the figure color, if the axes Color property is none.
- flat The color of each vertex controls the color of the marker that denotes it.

## MarkerSize

scalar

*Marker size*. Size of the marker in points. The default value is 6.

**Note** MATLAB draws the point marker (specified by the '.' symbol) at one-third the specified size.

#### NormalMode

{auto} | manual

*MATLAB generated or user-specified normal vectors*.

- **•** auto MATLAB calculates vertex normals based on the coordinate data
- **•** manual If you specify your own vertex normals, MATLAB sets this property to manual and does not generate its own data.

See also the VertexNormals property.

#### Parent

handle of axes, hggroup, or hgtransform

*Parent of patch object*. Contains the handle of the patch object's parent. The parent of a patch object is the axes, hggroup, or hgtransform object that contains it. See "Objects That Can Contain Other Objects" for more information on parenting graphics objects.

```
Selected
     on | {off}
```
*Is object selected?* When this property is on, MATLAB displays selection handles or a dashed box (depending on the number of faces) if the SelectionHighlight property is also on. You can, for example, define the ButtonDownFcn to set this property, allowing users to select the object with the mouse.

## SelectionHighlight

{on} | off

*Objects are highlighted when selected*. When the Selected property is on, MATLAB indicates the selected state by:

- **•** Drawing handles at each vertex for a single-faced patch
- **•** Drawing a dashed bounding box for a multifaced patch

When SelectionHighlight is off, MATLAB does not draw the indicators.

```
SpecularColorReflectance
```
scalar in the range 0 to 1

*Color of specularly-reflected light*. When this property is 0, the color of the specularly-reflected light depends on both the color of the object from which it reflects and the color of the light source. When set to 1, the color of the specularly-reflected light depends only on the color or the light source (that is, the light object Color property). The proportions vary linearly for values in between.

## SpecularExponent

 $scalar \geq 1$ 

*Harshness of specular reflection*. Controls the size of the specular spot. Most materials have exponents in the range of 5 to 20.

```
SpecularStrength
```
scalar  $\geq 0$  and  $\leq 1$ 

*Intensity of specular light*. Sets the intensity of the specular component of the light falling on the patch. Specular light comes from light objects in the axes.

You can also set the intensity of the ambient and diffuse components of the light on the patch object. See the AmbientStrength and DiffuseStrength properties. Also see the material function.

Tag

string

*User-specified object label*. Provides a means to identify graphics objects with a user-specified label. The default is an empty string.

Use the Tag property and the findobj function to manipulate specific objects within a plotting hierarchy.

For example, suppose you use patch objects to create borders for a group of uicontrol objects and want to change the color of the borders in a uicontrol's callback routine. Specify a Tag with the patch definition:

patch(X,Y,'k','Tag','PatchBorder')

Then use findobj in the uicontrol's callback routine to obtain the handle of the patch and set its FaceColor property.

set(findobj('Tag','PatchBorder'),'FaceColor','w')

Type

string (read-only)

*Class of the graphics object*. String that identifies the class of the graphics object. Use this property to find all objects of a given type within a plotting hierarchy. For patch objects, Type is always 'patch'.

#### UIContextMenu

handle of uicontextmenu object

*Associate a context menu with the patch*. Assign this property the handle of a uicontextmenu object created in the same figure as the patch. Use the uicontextmenu function to create the context menu. MATLAB displays the context menu whenever you right-click over the patch.

#### UserData

matrix

*User-specified data*. Data you want to associate with the patch object. The default value is an empty array. MATLAB does not use this data, but you can access it using the set and get commands.

#### VertexNormals

matrix

*Surface normal vectors*. Contains the vertex normals for the patch. MATLAB generates this data to perform lighting calculations. You can supply your own vertex normal data, even if it does not match the coordinate data. Use this property to produce interesting lighting effects.

#### Vertices

matrix

*Vertex coordinates*. A matrix containing the *x*-, *y*-, *z*-coordinates for each vertex. See the Faces property for more information.

#### Visible

{on} | off

*Patch object visibility*.

- on All patches are visible.
- of  $-$  The patch is not visible, but still exists, and you can query and set its properties.

#### XData

vector | matrix

*X-coordinates*. The *x*-coordinates of the patch vertices. If XData is a matrix, each column represents the *x*-coordinates of a single face of the patch. In this case, XData, YData, and ZData must have the same dimensions.

#### YData

vector | matrix

*Y-coordinates*. The *y*-coordinates of the patch vertices. If YData is a matrix, each column represents the *y*-coordinates of a single face of the patch. In this case, XData, YData, and ZData must have the same dimensions.

#### ZData

vector | matrix

*Z-coordinates*. The *z*-coordinates of the patch vertices. If ZData is a matrix, each column represents the *z*-coordinates of a single face of the patch. In this case, XData, YData, and ZData must have the same dimensions.

**See Also** patch

# **path**

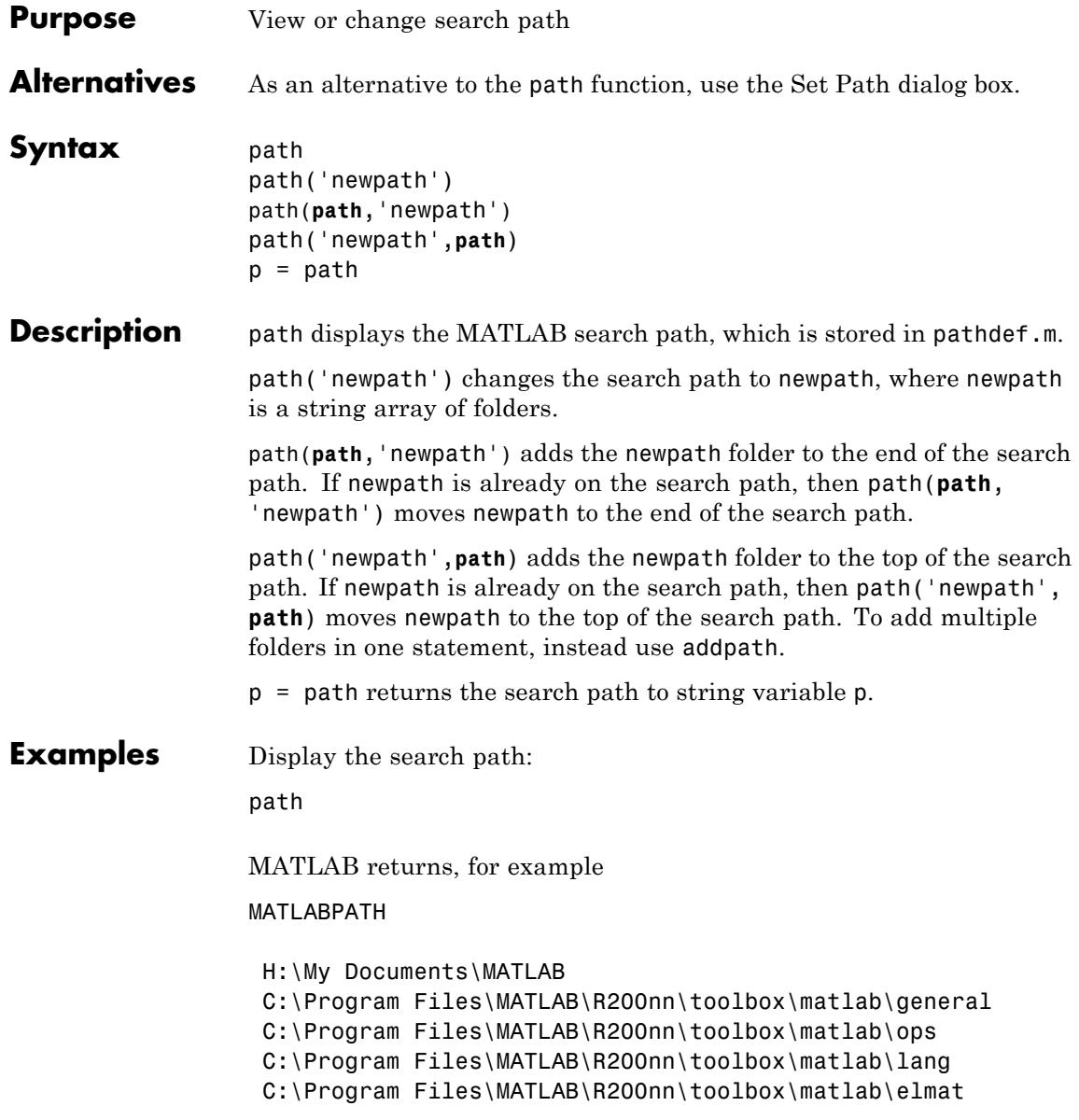

C:\Program Files\MATLAB\R200nn\toolbox\matlab\elfun ...

R200nn represents the folder for the MATLAB release, for example, R2009b.

Add a new folder to the search path on Microsoft Windows platforms:

path(path,'c:/tools/goodstuff')

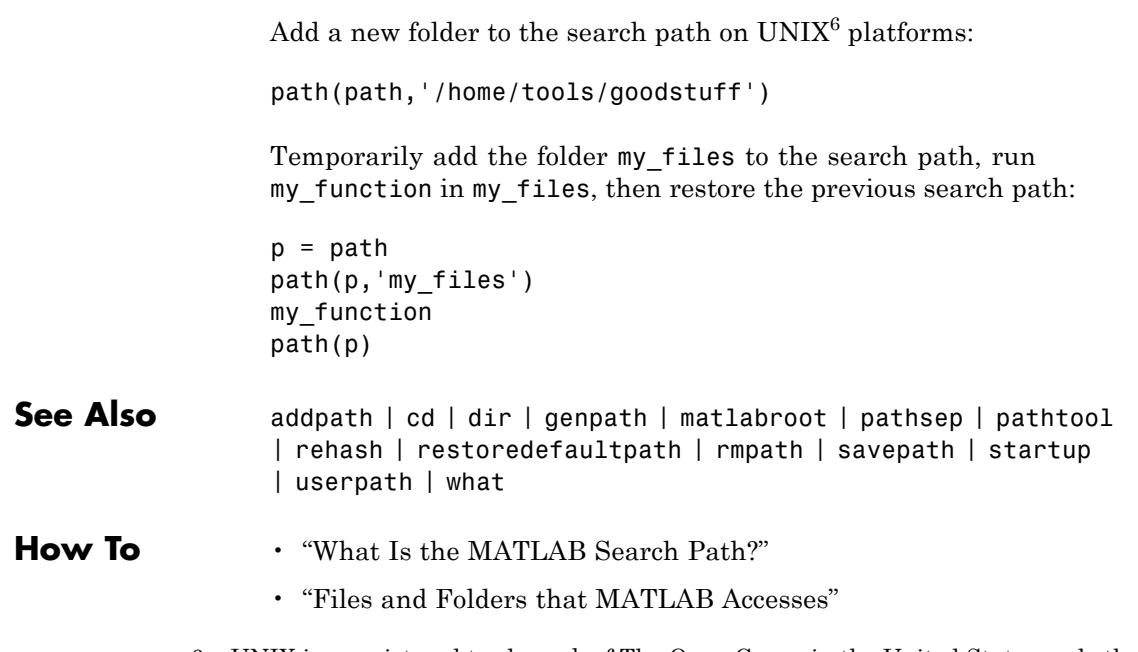

6. UNIX is a registered trademark of The Open Group in the United States and other countries.
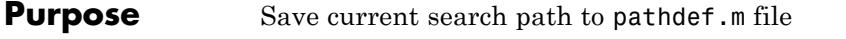

- Syntax path2rc
- **Description** path2rc runs savepath. The savepath function is replacing path2rc. Use savepath instead of path2rc and replace instances of path2rc with savepath.

# **pathsep**

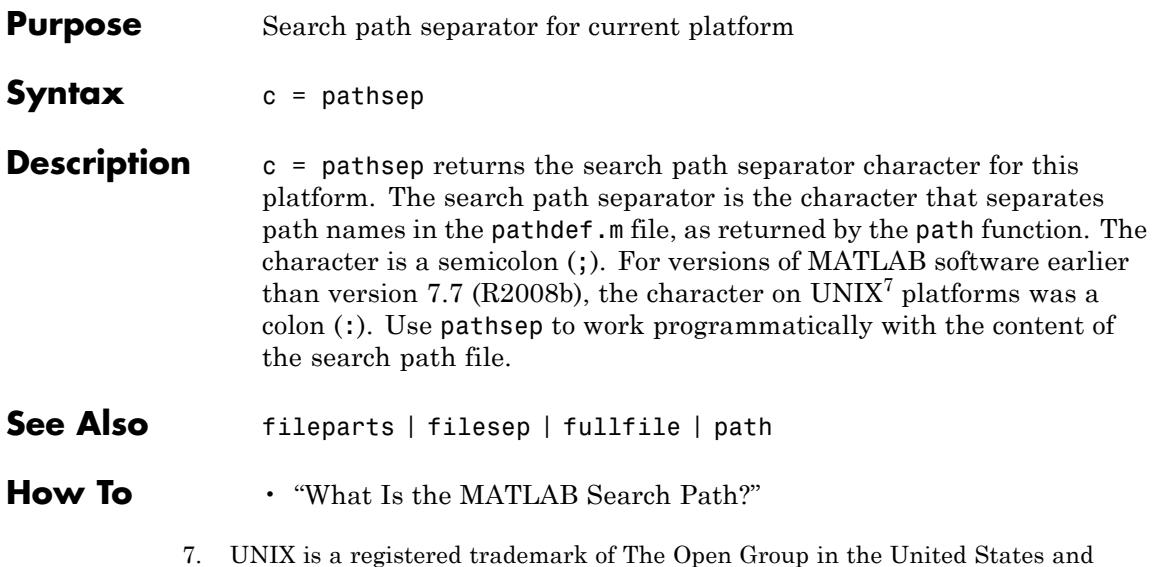

other countries.

#### **Purpose** Open Set Path dialog box to view and change search path

- Syntax pathtool
- **Description** pathtool opens the Set Path dialog box, a graphical user interface you use to view and modify the MATLAB search path.

## **pathtool**

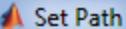

All changes take effect immediately.

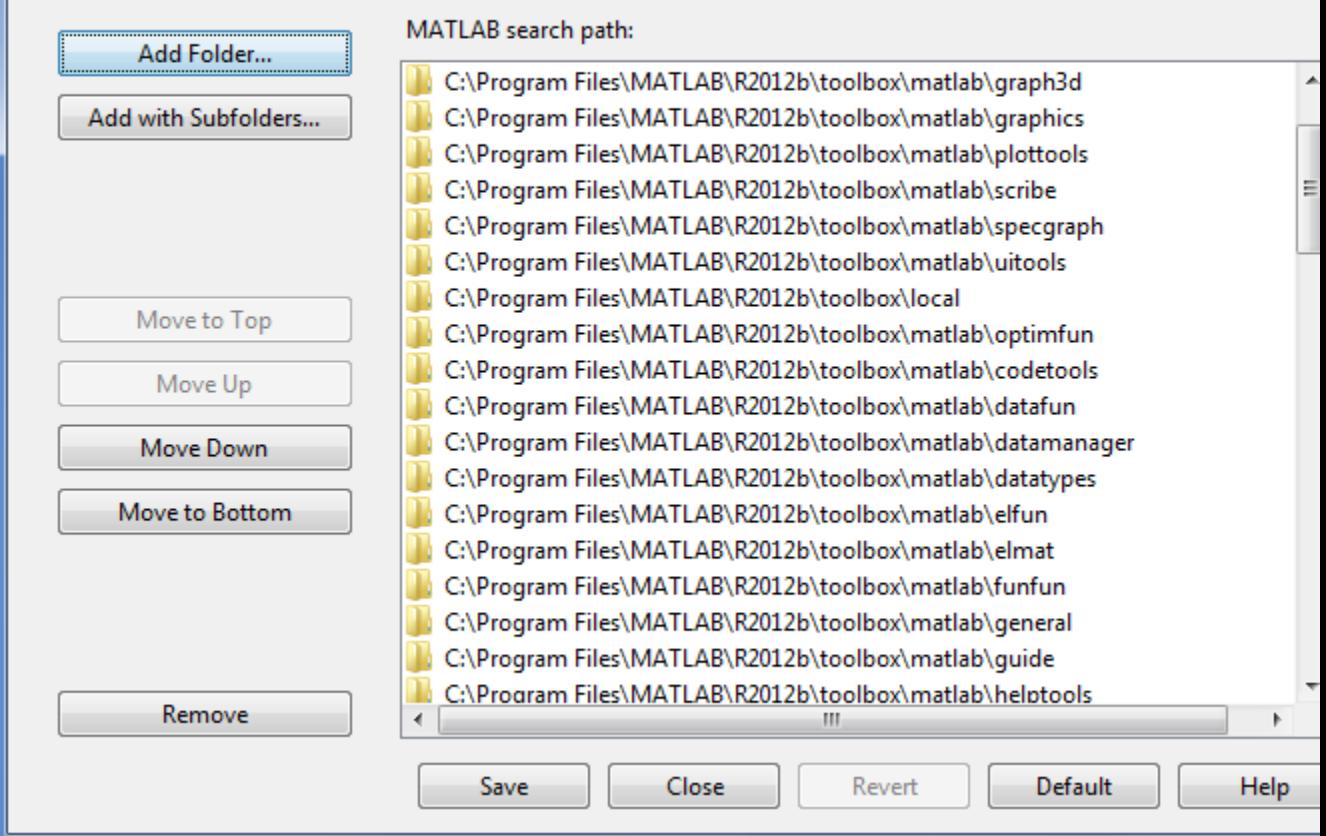

ادادا

### **See Also** addpath | cd | dir | genpath | matlabroot | path | pathsep | rehash | restoredefaultpath | rmpath | savepath | startup | what

**How To** • "What Is the MATLAB Search Path?"

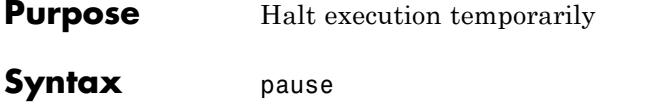

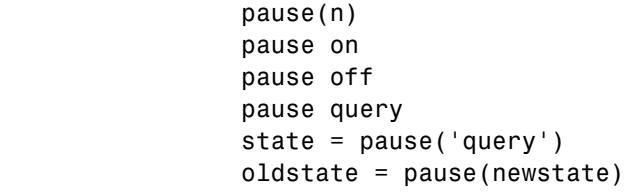

#### **Description** pause, by itself, causes the currently executing function to stop and wait for you to press any key before continuing. Pausing must be enabled for this to take effect. (See pause on, below). pause without arguments also blocks execution of Simulink models, but not repainting of them.

pause(n) pauses execution for n seconds before continuing, where n is any nonnegative real number. Pausing must be enabled for this to take effect.

Typing pause(inf) puts you into an infinite loop. To return to the MATLAB prompt, type **Ctrl+C**.

pause on enables the pausing of MATLAB execution via the pause and pause(n) commands. Pausing remains enabled until you enter pause off in your function or at the command line.

pause off disables the pausing of MATLAB execution via the pause and pause(n) commands. This allows normally interactive scripts to run unattended. Pausing remains disabled until you enter pause on in your function or at the command line, or start a new MATLAB session.

pause query displays 'on' if pausing is currently enabled. Otherwise, it displays 'off'.

state = pause('query') returns 'on' in character array state if pausing is currently enabled. Otherwise, the value of state is 'off'.

oldstate = pause(newstate), enables or disables pausing, depending on the 'on' or 'off' value in newstate, and returns the former setting (also either 'on' or 'off') in character array oldstate.

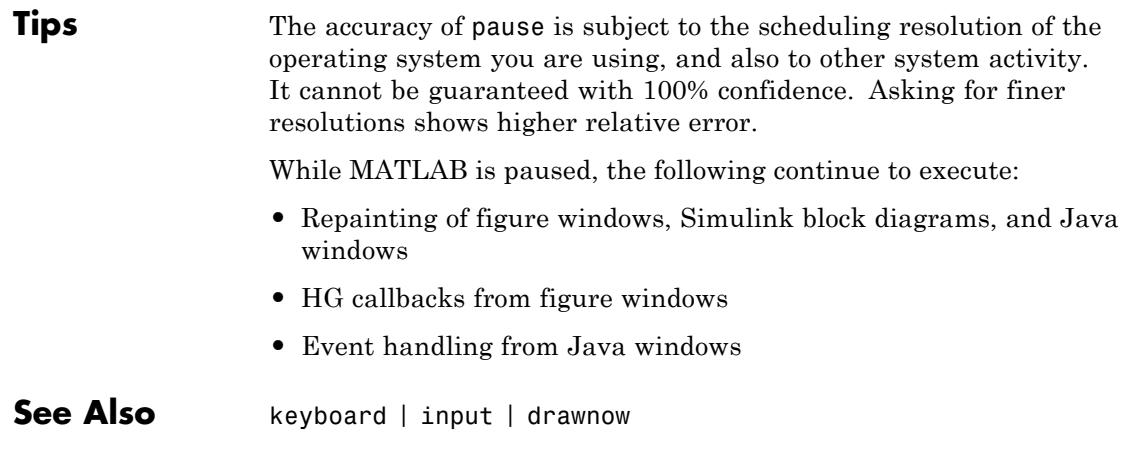

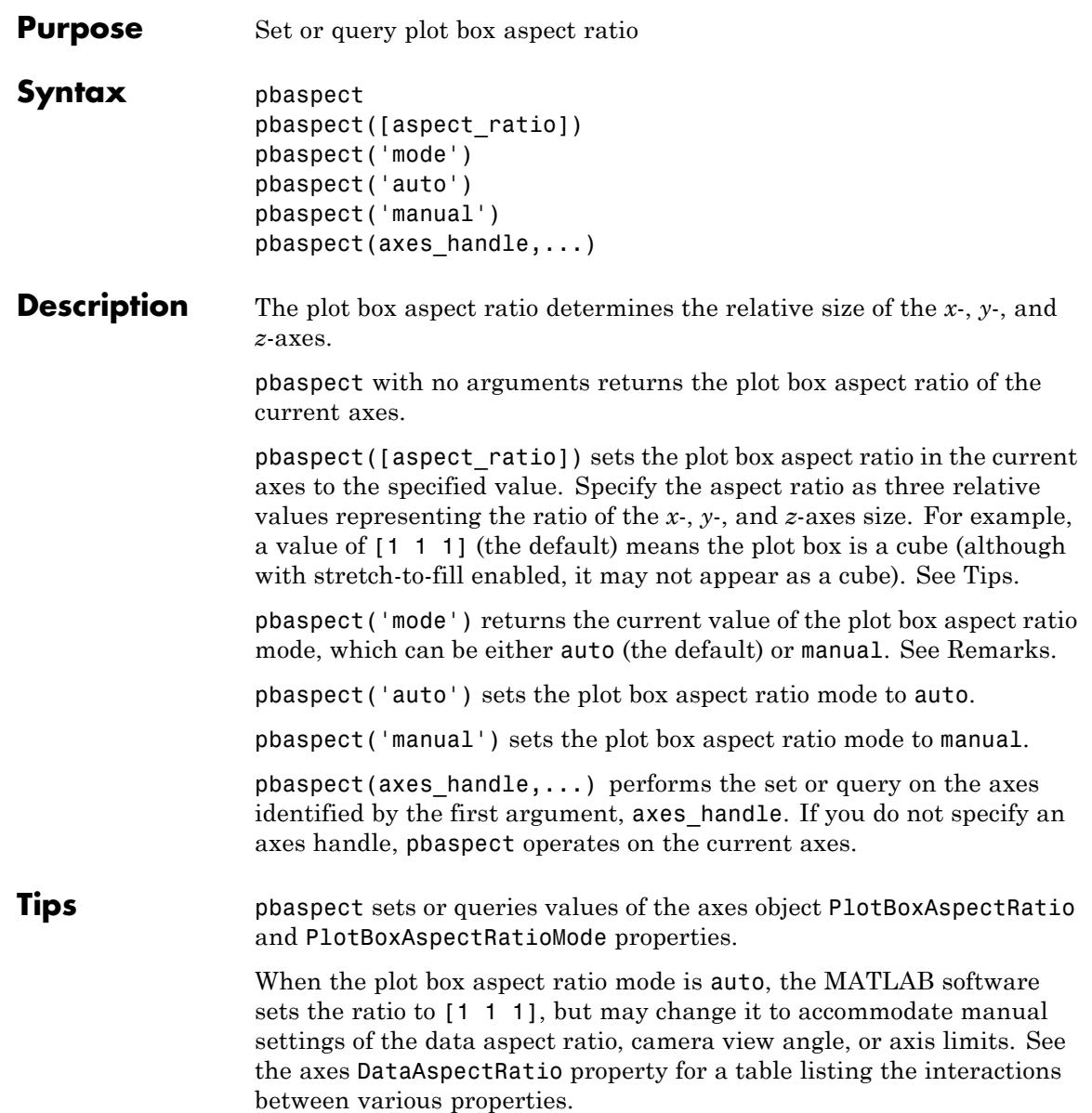

Setting a value for the plot box aspect ratio or setting the plot box aspect ratio mode to manual disables the MATLAB stretch-to-fill feature (stretching of the axes to fit the window). This means setting the plot box aspect ratio to its current value,

pbaspect(pbaspect)

can cause a change in the way the graphs look. See the Remarks section of the axes reference description, "Axes Aspect Ratio Properties" in the 3-D Visualization manual, and "Setting Aspect Ratio" in the MATLAB Graphics manual for a discussion of stretch-to-fill.

#### **Examples** The following surface plot of the function  $z = xe^{(-x^2 - y^2)}$  is useful to illustrate the plot box aspect ratio. First plot the function over the range –2 ≤ *x* ≤ 2, –2 ≤ *y* ≤ 2,

 $[x, y] = meshgrid([ -2 : .2 : 2])$ ;  $z = x.*exp(-x.^2 - y.^2);$  $surf(x,y,z)$ 

### **pbaspect**

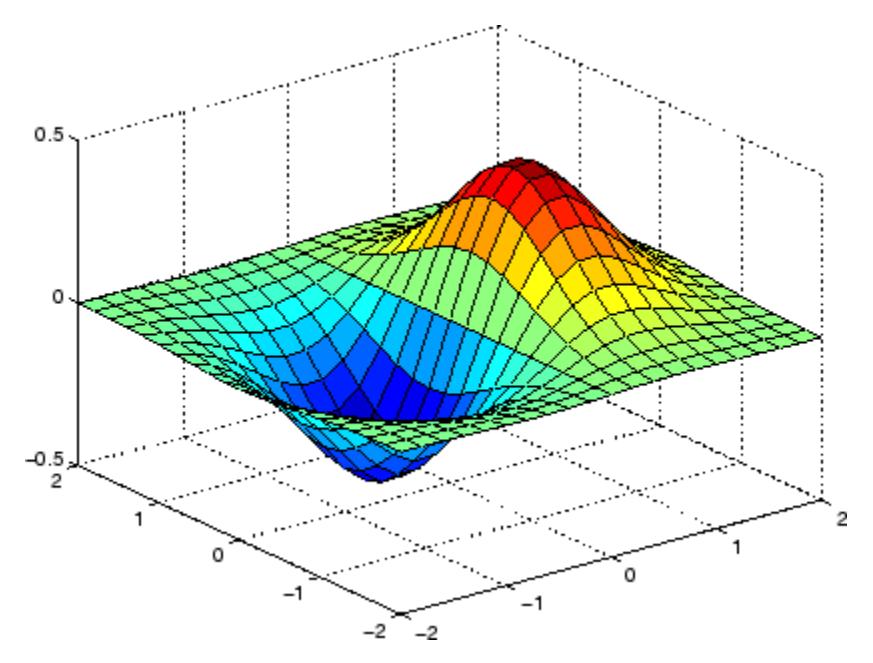

Querying the plot box aspect ratio shows that the plot box is square.

```
pbaspect
ans =111
```
It is also interesting to look at the data aspect ratio selected by MATLAB.

daspect ans  $=$ 441

To illustrate the interaction between the plot box and data aspect ratios, set the data aspect ratio to [1 1 1] and again query the plot box aspect ratio.

daspect([1 1 1])

## **pbaspect**

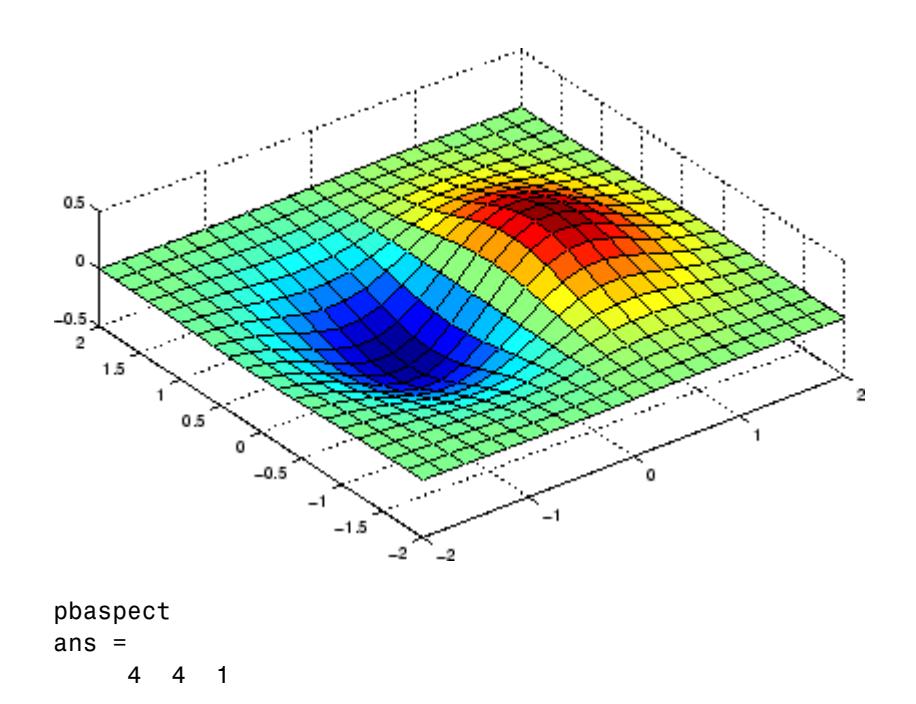

The plot box aspect ratio has changed to accommodate the specified data aspect ratio. Now suppose you want the plot box aspect ratio to be [1 1 1] as well.

```
pbaspect([1 1 1])
```
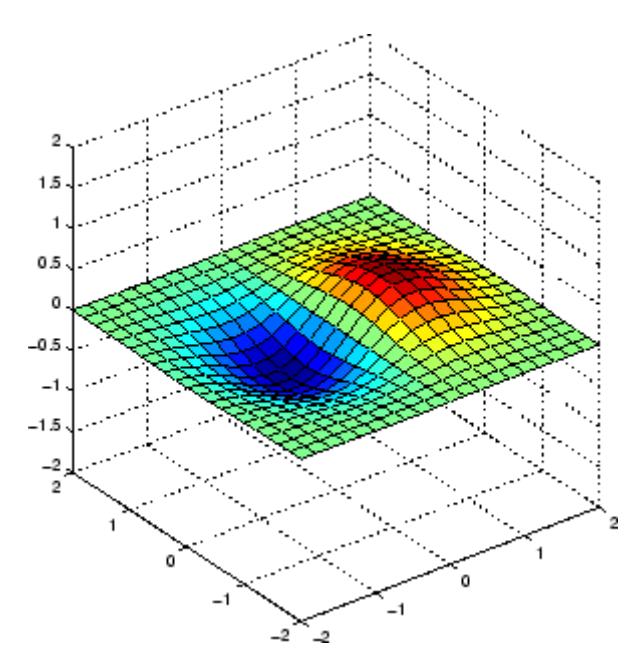

Notice how MATLAB changed the axes limits because of the constraints introduced by specifying both the plot box and data aspect ratios.

You can also use pbaspect to disable stretch-to-fill. For example, displaying two subplots in one figure can give surface plots a squashed appearance. Disabling stretch-to-fill,

```
upper\_plot = subplot(211);surf(x,y,z)
lower\_plot = subplot(212);surf(x,y,z)
pbaspect(upper_plot,'manual')
```
## **pbaspect**

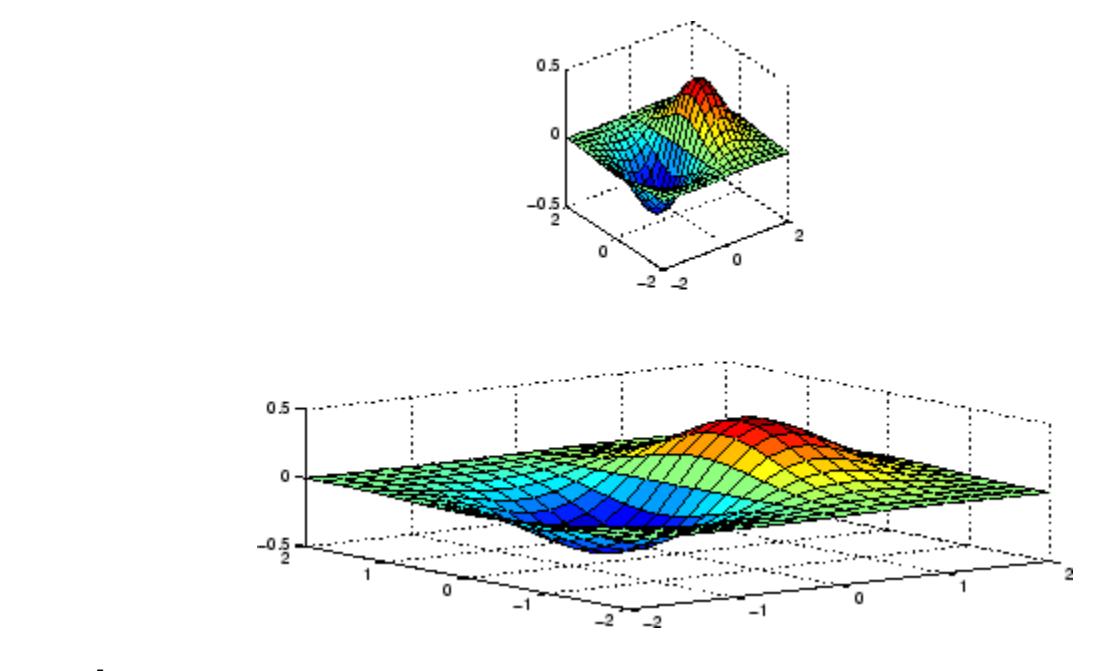

### **See Also** axis | daspect | xlim | ylim | zlim | DataAspectRatio | PlotBoxAspectRatio | XLim | YLim | ZLim

- **How To** Setting Aspect Ratio
	- Axes Aspect Ratio Properties

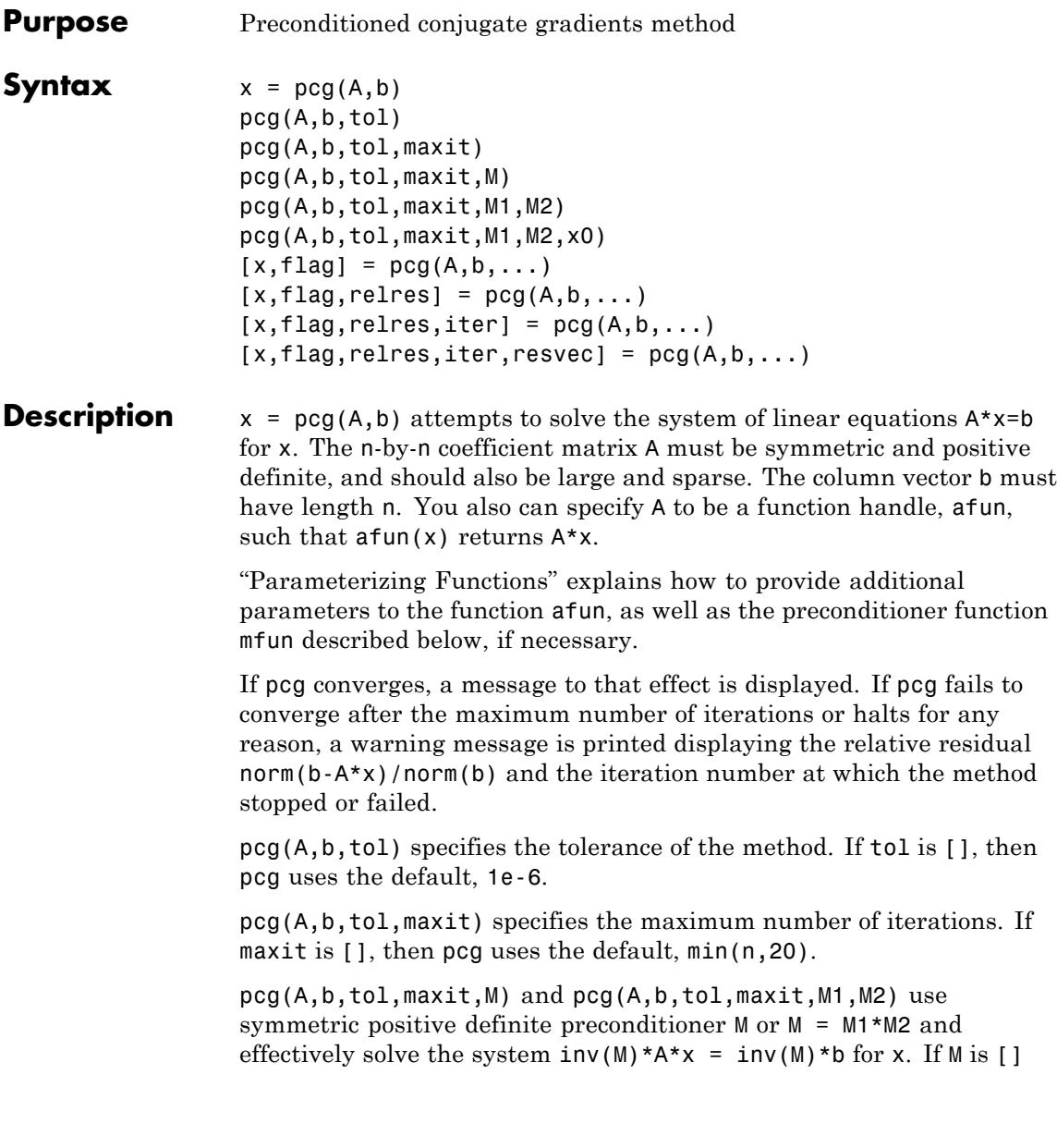

then pcg applies no preconditioner. M can be a function handle mfun such that  $mfun(x)$  returns  $M\$  x.

pcg(A,b,tol,maxit,M1,M2,x0) specifies the initial guess. If x0 is [], then pcg uses the default, an all-zero vector.

 $[x, flag] = pcg(A, b, ...)$  also returns a convergence flag.

| Flag | <b>Convergence</b>                                                                                         |
|------|----------------------------------------------------------------------------------------------------|
|      | pcg converged to the desired tolerance tol within maxit<br><i>iterations.</i>                              |
|      | pcg iterated maxit times but did not converge.                                                             |
| 2    | Preconditioner M was ill-conditioned.                                                                      |
| 3    | pcg stagnated. (Two consecutive iterates were the same.)                                                   |
|      | One of the scalar quantities calculated during pcg became<br>too small or too large to continue computing. |

Whenever flag is not 0, the solution x returned is that with minimal norm residual computed over all the iterations. No messages are displayed if the flag output is specified.

 $[x, flag, relres] = pcg(A, b, ...)$  also returns the relative residual norm(b-A\*x)/norm(b). If flag is 0, relres  $\le$  tol.

 $[x, flag, relres, iter] = pcg(A, b, ...)$  also returns the iteration number at which x was computed, where  $0 \leq i$  ter  $\leq$  maxit.

 $[x, flag, relres, iter, resvec] = pog(A, b, ...)$  also returns a vector of the residual norms at each iteration including norm(b-A\*x0).

### **Examples Using pcg with Large Matrices**

This example shows how to use pcg with a matrix input and with a function handle.

 $n1 = 21$ :  $A = galley('moler', n1);$  $b1 = sum(A, 2)$ ;

```
tol = 1e-6;maxit = 15;M1 = spdiags((1:n1)',0,n1,n1);
[x1, flag1, rr1, iter1, rv1] = pcg(A, b1, tol, maxit, M1);
```
Alternatively, you can use the following function in place of the matrix A:

```
function y = applyMoler(x)y = x;
y(end-1:-1:1) = y(end-1:-1:1) - cumsum(y(end:-1:2));y(2:end) = y(2:end) - cumsum(y(1:end-1));
```
By using this function, you can solve larger systems more efficiently as there is no need to store the entire matrix A:

```
n2 = 21:
b2 = applyMoler(ones(n2,1));tol = 1e-6;maxit = 15;
M2 = spdiags((1:n2)',0,n2,n2);
[x2,flag2,rr2,iter2,rv2] = pcg(@applyMoler,b2,tol,maxit,M2);
```
#### **Using pcg with a Preconditioner**

This example demonstrates how to use a preconditioner matrix with pcg.

**1**

Create an input matrix and try to solve the system with pcg:

```
A = delsq(numgrid('S', 100));
b = ones(size(A,1),1);[x0,f10,rr0,it0,rv0] = pca(A,b,1e-8,100);
```
fl0 is 1 because pcg does not converge to the requested tolerance of 1e-8 within the requested maximum 100 iterations. A preconditioner can make the system converge more quickly.

Use ichol with only one input argument to construct an incomplete Cholesky factorization with zero fill:

```
L = ichol(A);[x1, f11, r1, it1, r1] = pcg(A, b, 1e-8, 100, L, L');
```
fl1 is 0 because pcg drives the relative residual to 9.8e-09 (the value of rr1) which is less than the requested tolerance of 1e-8 at the seventy-seventh iteration (the value of it1) when preconditioned by the zero-fill incomplete Cholesky factorization.  $rv1(1) = norm(b)$  and  $rv1(78) = norm(b-A*x1)$ .

The previous matrix represents the discretization of the Laplacian on a 100x100 grid with Dirichlet boundary conditions. This means that a modified incomplete Cholesky preconditioner might perform even better.

#### **3**

Use the michol option to create a modified incomplete Cholesky preconditioner:

 $L = ichol(A, struct('michol', 'on'));$  $[x2, f12, rr2, it2, rv2] = pcg(A, b, 1e-8, 100, L, L')$ ;

In this case you attain convergence in only forty-seven iterations.

#### **4**

You can see how the preconditioners affect the rate of convergence of pcg by plotting each of the residual histories starting from the initial estimate (iterate number 0):

```
figure;
semilogy(0:it0,rv0/norm(b),'b.');
hold on;
semilogy(0:it1,rv1/norm(b),'r.');
semilogy(0:it2,rv2/norm(b),'k.');
legend('No Preconditioner','IC(0)','MIC(0)');
xlabel('iteration number');
```
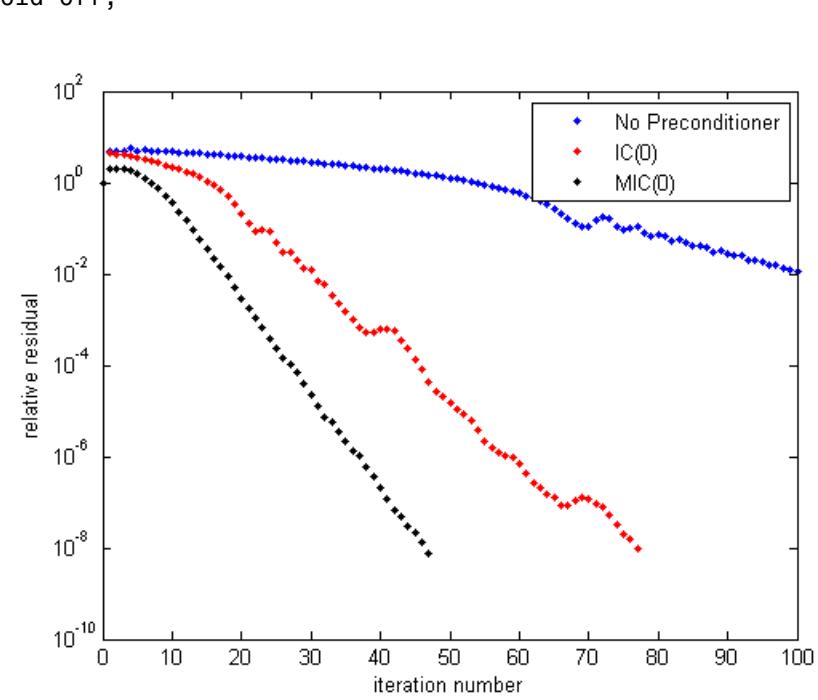

ylabel('relative residual'); hold off;

- **References** [1] Barrett, R., M. Berry, T. F. Chan, et al., *Templates for the Solution of Linear Systems: Building Blocks for Iterative Methods*, SIAM, Philadelphia, 1994.
- **See Also** bicg | bicgstab | cgs | cholinc | gmres | lsqr | minres | qmr | symmlq | function\_handle | mldivide

# **pchip**

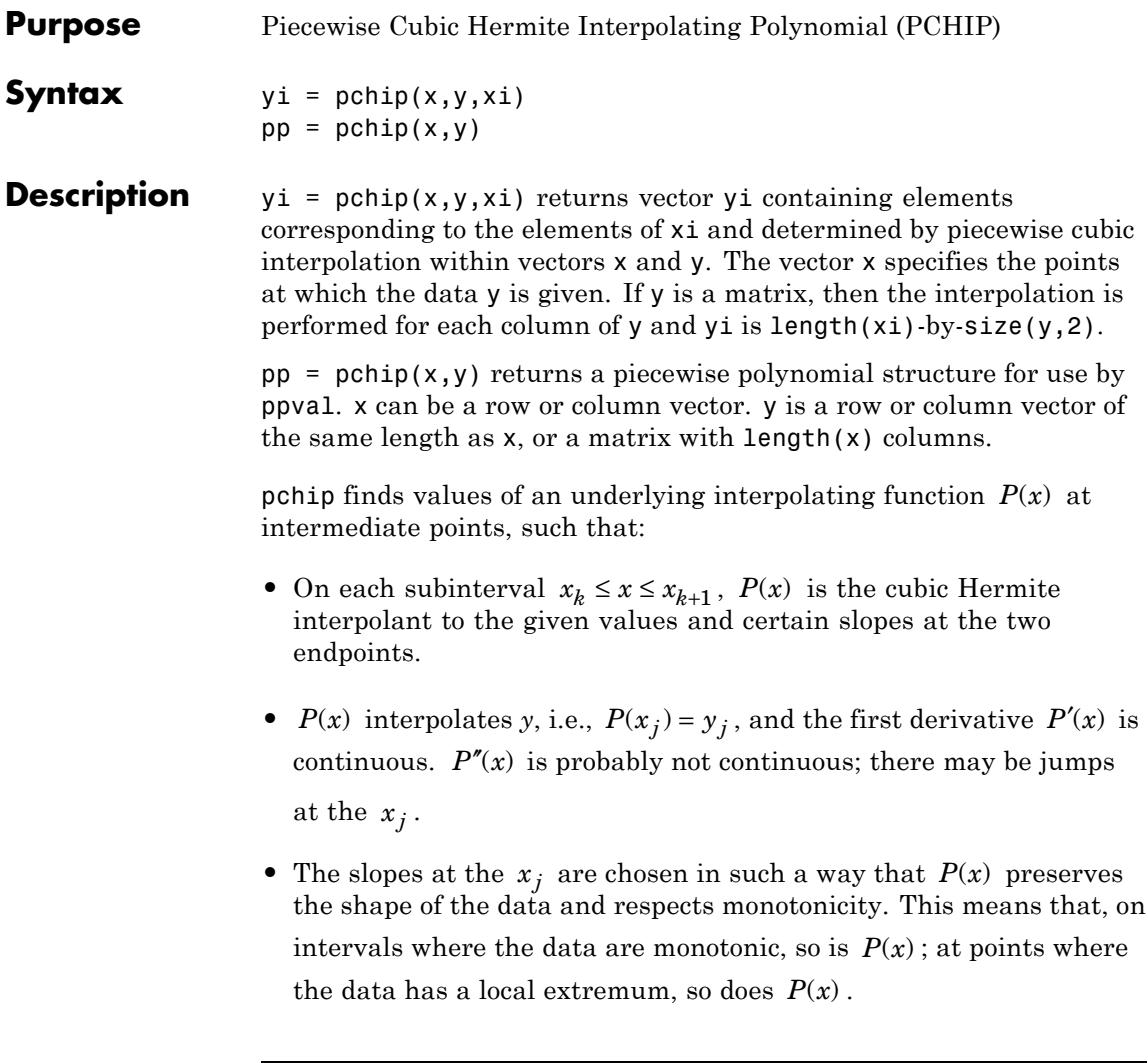

**Note** If *y* is a matrix,  $P(x)$  satisfies the above for each column of *y*.

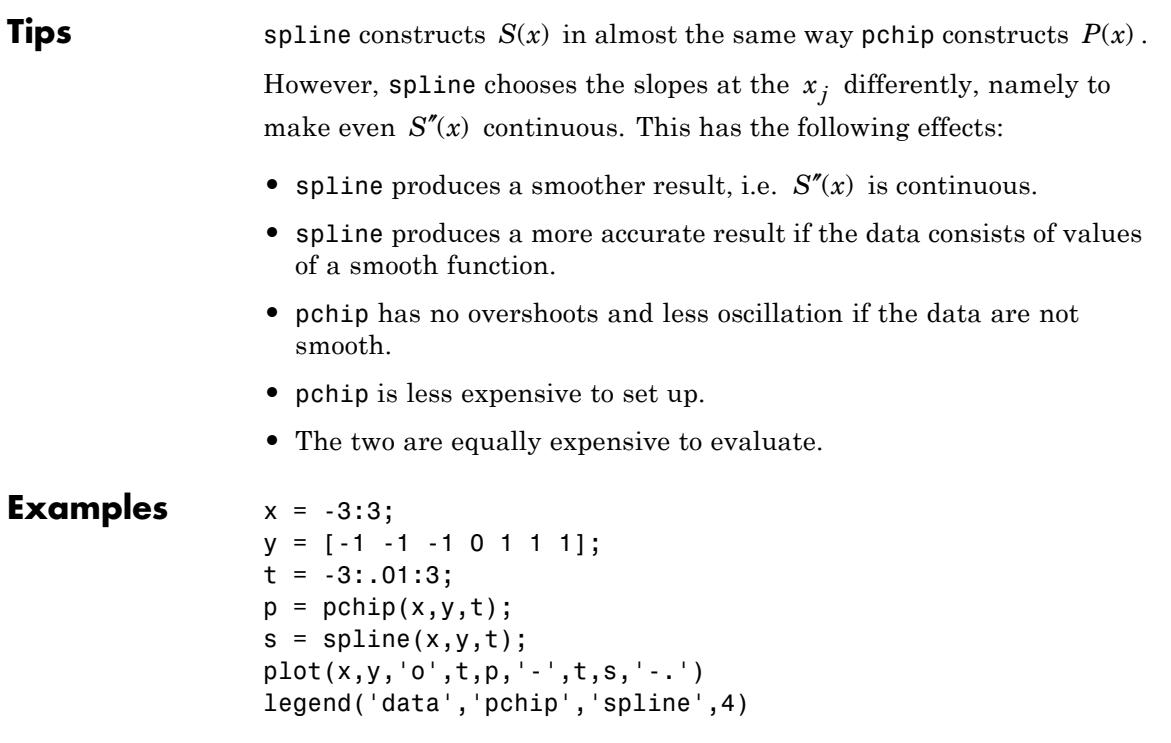

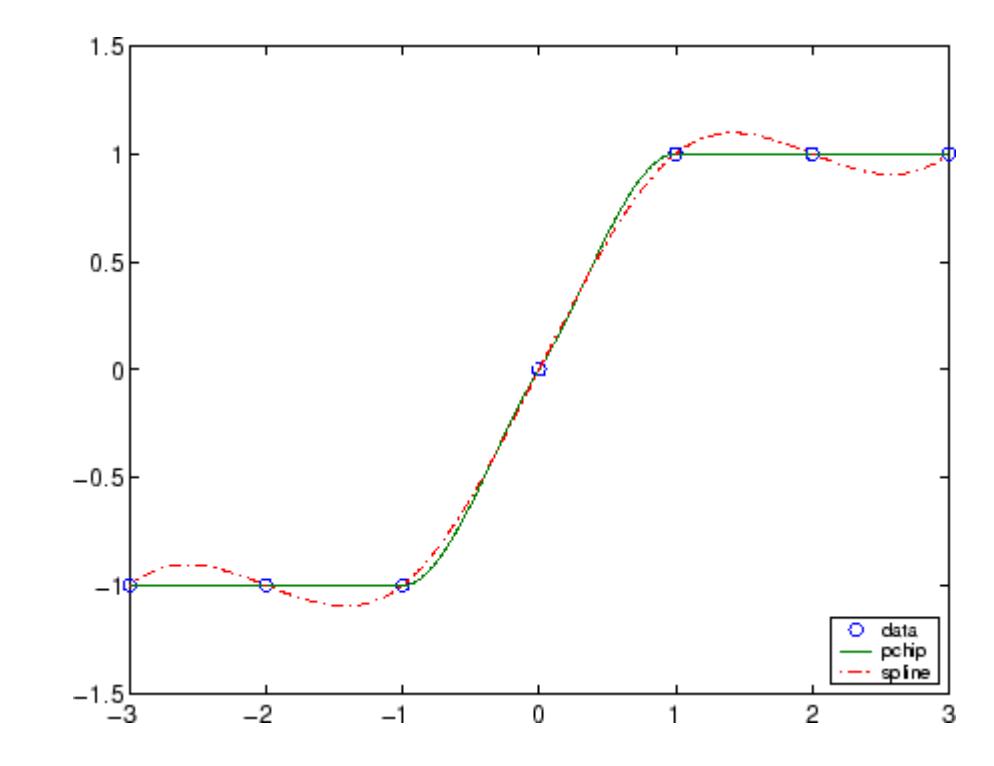

**References** [1] Fritsch, F. N. and R. E. Carlson, "Monotone Piecewise Cubic Interpolation," *SIAM J. Numerical Analysis*, Vol. 17, 1980, pp.238-246. [2] Kahaner, David, Cleve Moler, Stephen Nash, *Numerical Methods and Software*, Prentice Hall, 1988.

See Also interp1 | spline | ppval

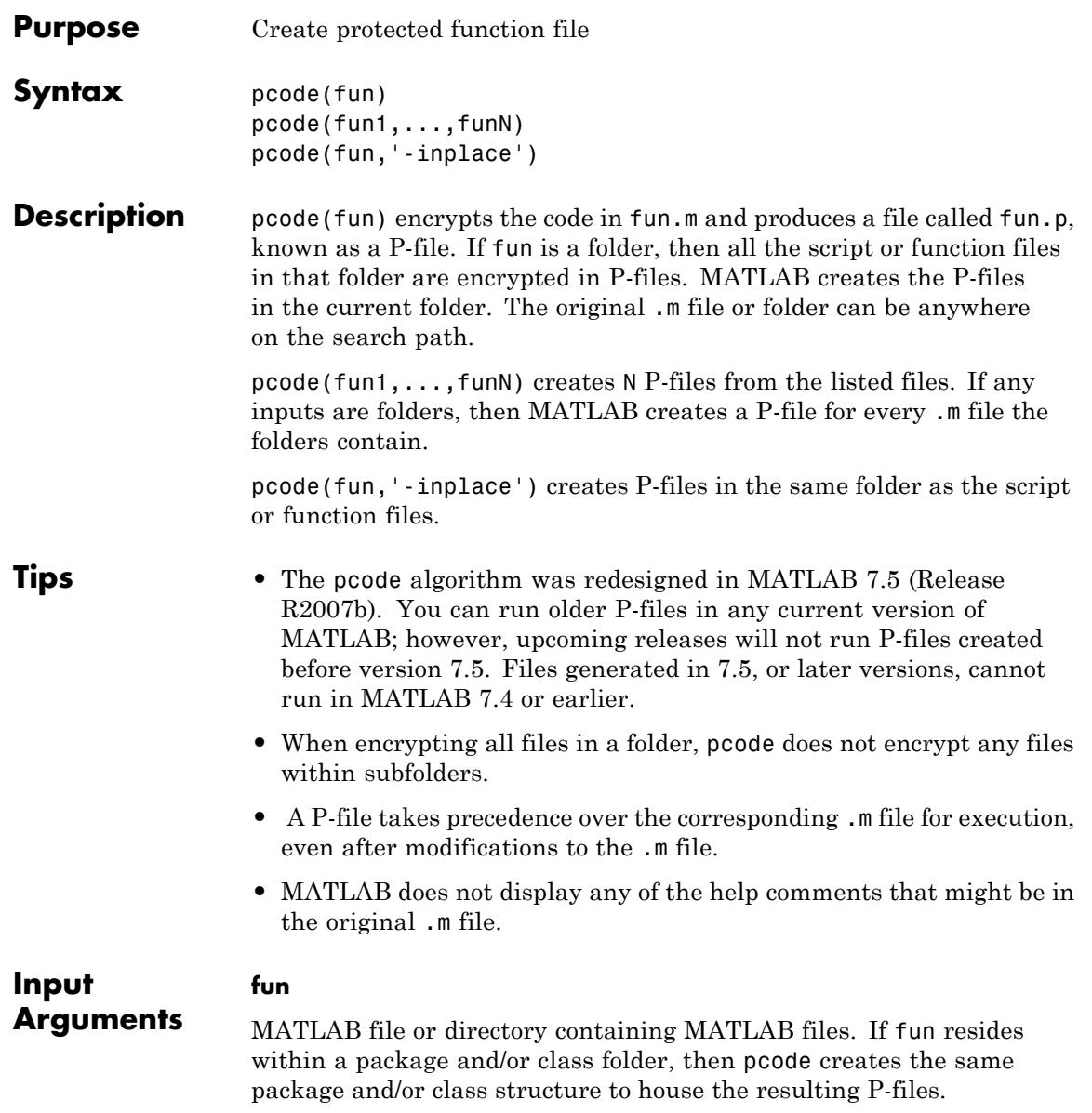

An input argument with no file extension and that is not a folder must be a function in the MATLAB path or in the current folder.

When using wild cards \*, pcode ignores all files with extensions other than .m.

### **Examples P-Coding Multiple Files**

Convert selected files from the sparfun folder into P-files.

Create a temporary folder and define an existing path to .m files.

```
tmp = tempname;
mkdir(tmp);
cd(tmp);
fun = fullfile(matlabroot,'toolbox','matlab','sparfun','spr*.m');
```
Create the P-files.

pcode(fun) dir(tmp)

. .. sprand.p sprandn.p sprandsym.p sprank.p

The temporary folder now contains encoded P-files.

#### **P-Coding Files That Belong to a Package and/or Class**

Generate P-files from input files that are part of a package and/or class. This example uses an existing MATLAB example class.

Define funclass as an existing a class folder that contains .m files.

```
funclass = fullfile(docroot, 'techdoc', 'matlab_oop', ...
    'examples', '@BankAccount')
dir(funclass)
```
funclass =

C:\Program Files\MATLAB\R2013a\help\techdoc\matlab\_oop\examples\@BankAcco

```
. BankAccount.m
```
Create a temporary folder. This folder has no package or class structure at this time.

```
tmp = tempname;
mkdir(tmp);
cd(tmp);
dir(tmp)
```
. ..

Create a P-file for every .m file in the path funclass. Because the input files are part of a package and/or class, MATLAB creates a folder structure so that the output file belongs to the same package and/or class.

```
pcode(funclass)
dir(tmp)
```
. . . . . . . . . . . . . . . @BankAccount

You see that the P-file resides in the same folder structure.

dir('@BankAccount')

. .. BankAccount.p

#### **P-Coding In Place**

Generate P-files in the same folder as the input files using the option inplace

Copy several MATLAB files to a temporary folder.

```
fun = fullfile(matlabroot,'toolbox','matlab','sparfun','spr*.m');
tmp = tempname;
mkdir(tmp);
```
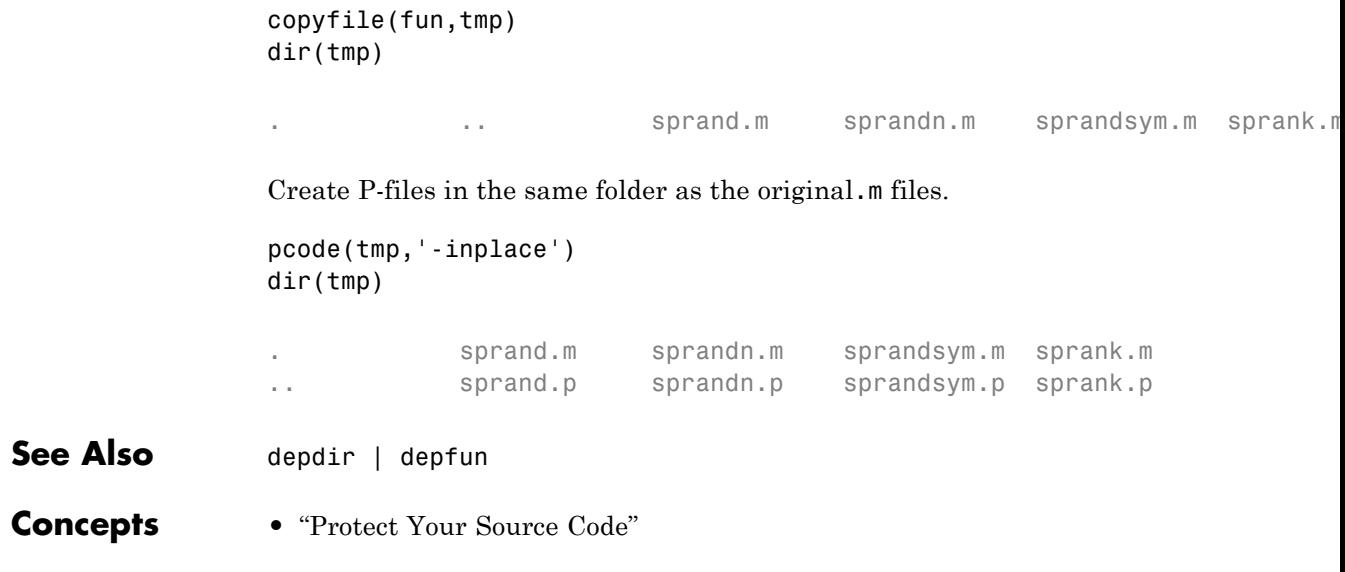

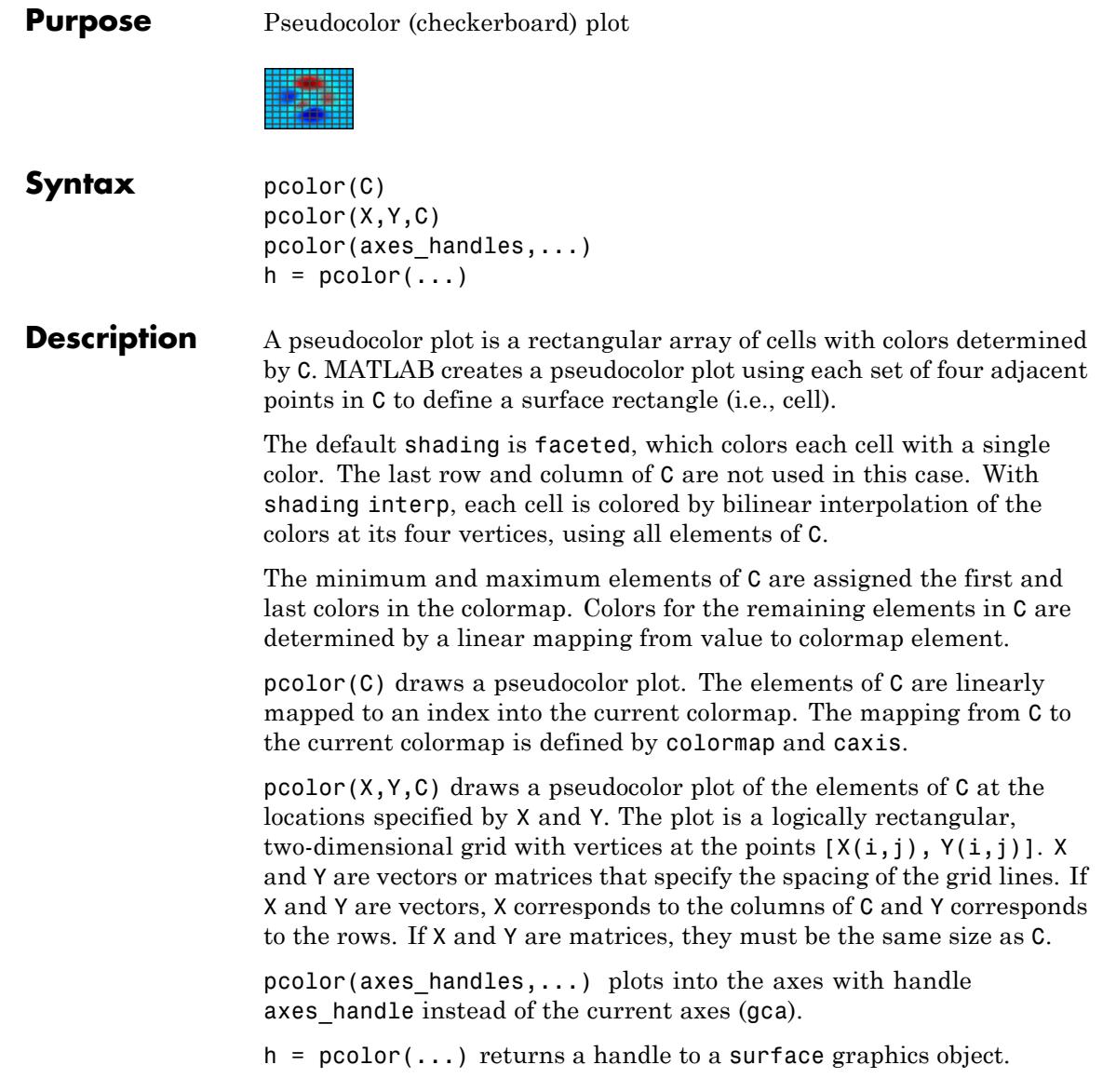

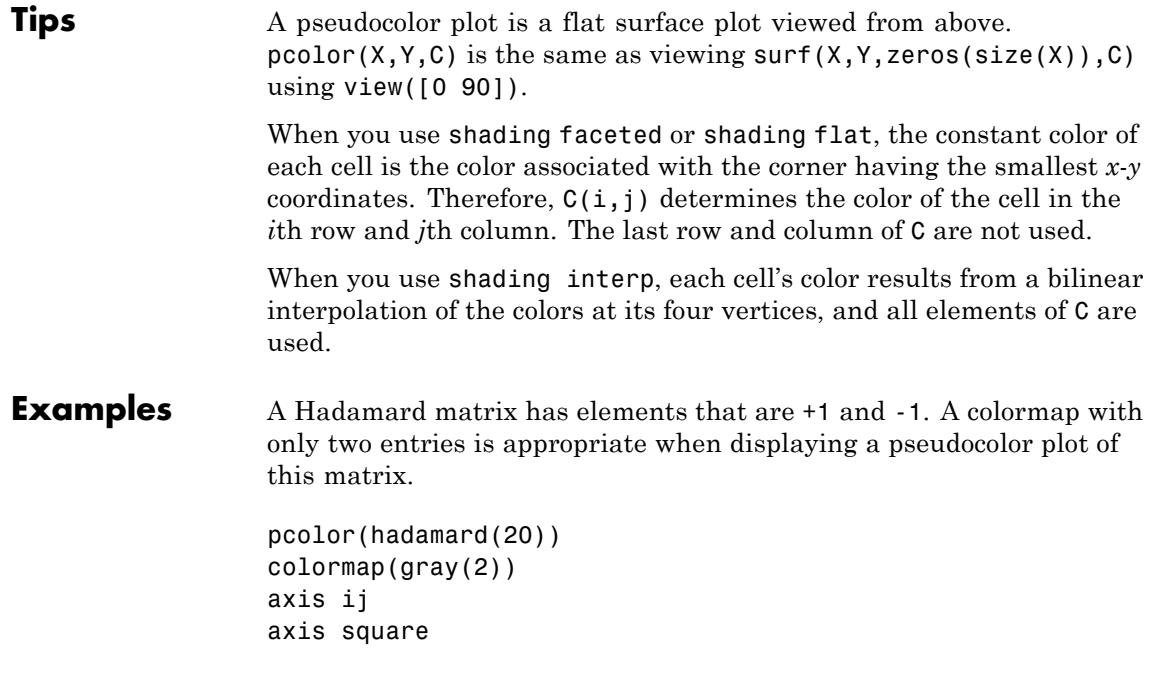

**pcolor**

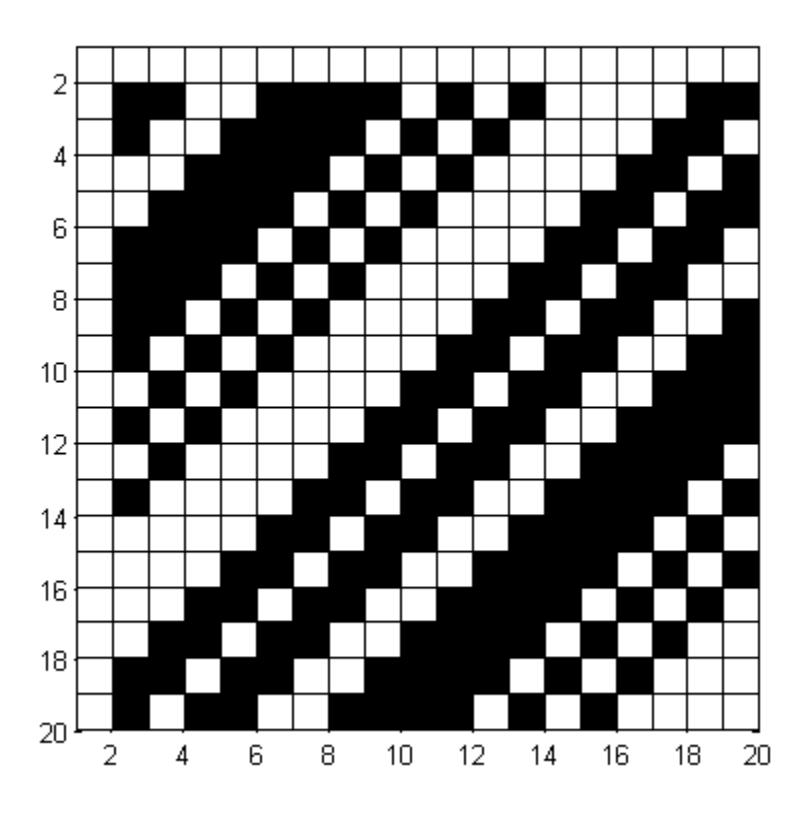

A simple color wheel illustrates a polar coordinate system.

```
n = 6;r = (0:n)'/n;theta = pi*(-n:n)/n;X = r * cos(theta);Y = r * sin(theta);C = r * cos(2 * theta);pcolor(X,Y,C)
```
### **pcolor**

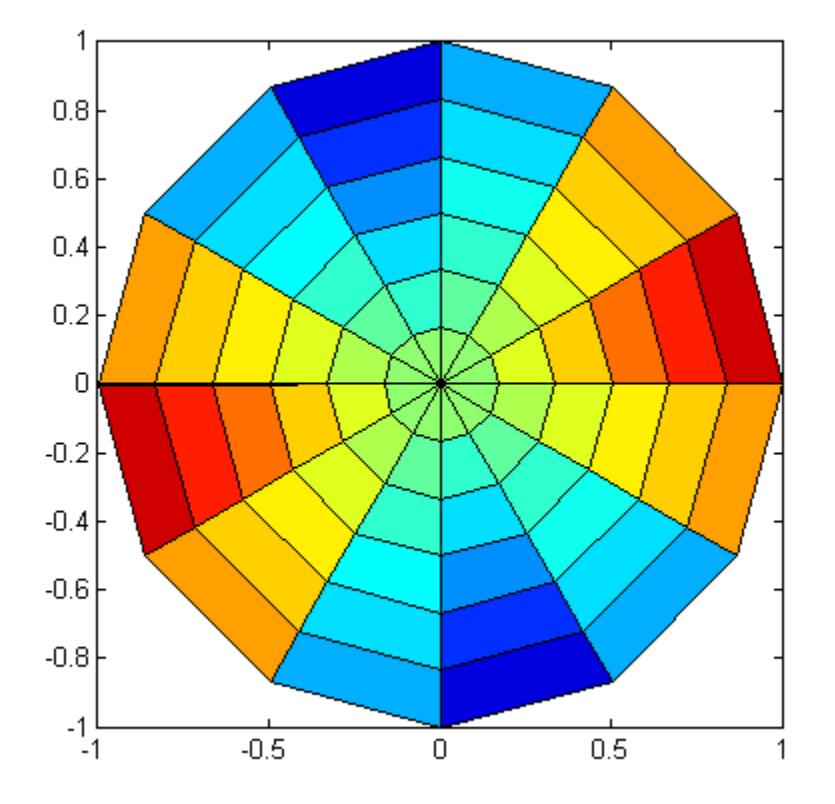

axis equal tight

**Algorithms** The number of vertex colors for pcolor(C) is the same as the number of cells for  $image(C)$ . pcolor differs from image in that  $pcolor(C)$ specifies the colors of vertices, which are scaled to fit the colormap; changing the axes clim property changes this color mapping. image(C) specifies the colors of cells and directly indexes into the colormap without scaling. Additionally, pcolor(X,Y,C) can produce parametric grids, which is not possible with image.

**See Also** caxis | image | mesh | shading | surf | view

# **pdepe**

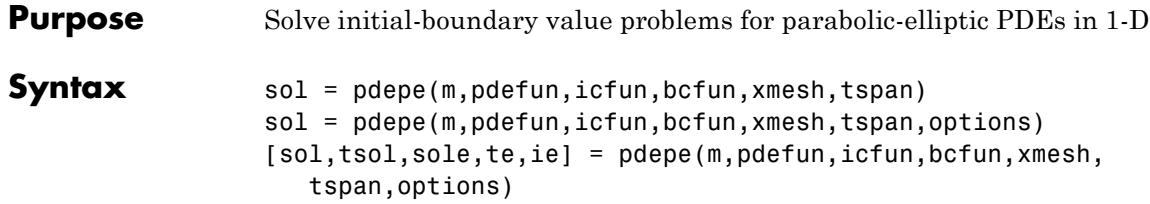

### **Arguments**

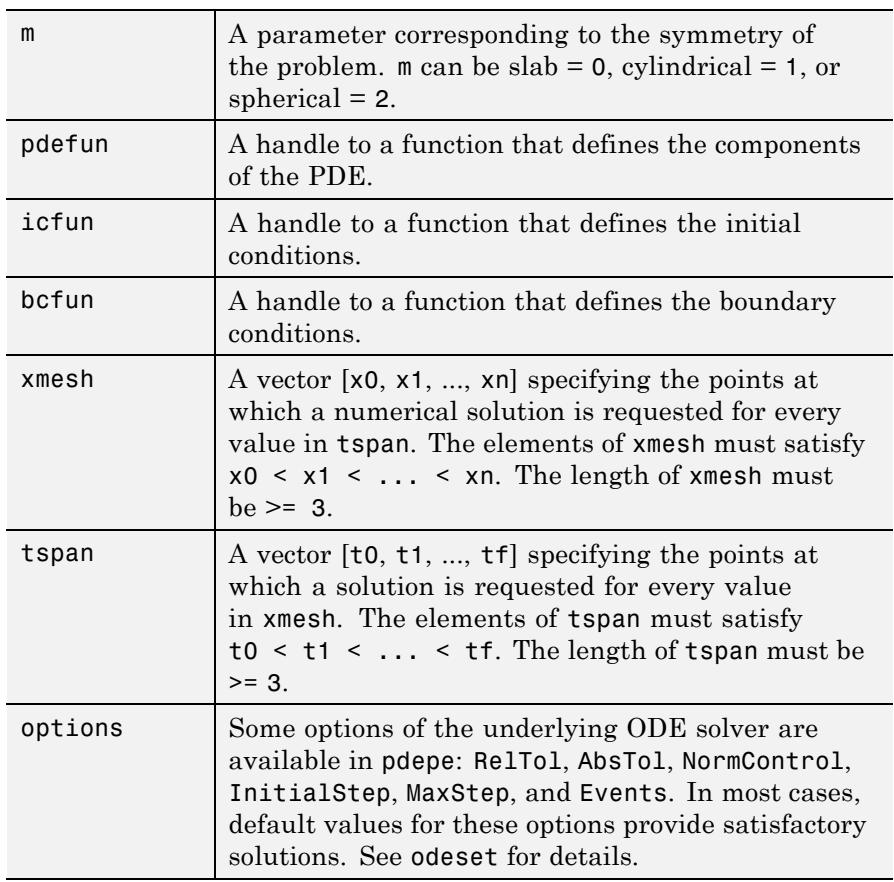

<span id="page-4494-0"></span>**Description** sol = pdepe(m,pdefun,icfun,bcfun,xmesh,tspan) solves initial-boundary value problems for systems of parabolic and elliptic PDEs in the one space variable *x* and time *t*. pdefun, icfun, and bcfun are function handles. See the function handle reference page for more information. The ordinary differential equations (ODEs) resulting from discretization in space are integrated to obtain approximate solutions at times specified in tspan. The pdepe function returns values of the solution on a mesh provided in xmesh.

> "Parameterizing Functions" explains how to provide additional parameters to the functions pdefun, icfun, or bcfun, if necessary.

pdepe solves PDEs of the form:

$$
c\left(x,t,u,\frac{\partial u}{\partial x}\right)\frac{\partial u}{\partial t} = x^{-m}\frac{\partial}{\partial x}\left(x^{m}f\left(x,t,u,\frac{\partial u}{\partial x}\right)\right) + s\left(x,t,u,\frac{\partial u}{\partial x}\right)
$$
(1-4)

The PDEs hold for  $t_0 \le t \le t_f$  and  $a \le x \le b$ . The interval [*a*,*b*] must be finite. *m* can be 0, 1, or 2, corresponding to slab, cylindrical, or spherical symmetry, respectively. If  $m > 0$ , then  $a$  must be  $\geq 0$ .

In Equation 1-4,  $f(x,t,u,\partial u/\partial x)$  is a flux term and  $s(x,t,u,\partial u/\partial x)$  is a source term. The coupling of the partial derivatives with respect to time is restricted to multiplication by a diagonal matrix *c* (*x*,*t*,*u*,∂*u*/∂*x*). The diagonal elements of this matrix are either identically zero or positive. An element that is identically zero corresponds to an elliptic equation and otherwise to a parabolic equation. There must be at least one parabolic equation. An element of *c* that corresponds to a parabolic equation can vanish at isolated values of *x* if those values of *x* are mesh points. Discontinuities in *c* and/or *s* due to material interfaces are permitted provided that a mesh point is placed at each interface.

For  $t = t_0$  and all *x*, the solution components satisfy initial conditions of the form

$$
u(x,t_0) = u_0(x) \tag{1-5}
$$

For all *t* and either  $x = a$  or  $x = b$ , the solution components satisfy a boundary condition of the form

$$
p(x,t,u) + q(x,t)f\left(x,t,u,\frac{\partial u}{\partial x}\right) = 0
$$
\n(1-6)

Elements of *q* are either identically zero or never zero. Note that the boundary conditions are expressed in terms of the flux *f* rather than ∂*u*/∂*x*. Also, of the two coefficients, only *p* can depend on *u*.

In the call sol =  $pdepe(m,pdefun,icfun,bcfun,xmesh,tspan)$ :

- **•** m corresponds to *m*.
- **•** xmesh(1) and xmesh(end) correspond to *a* and *b*.
- tspan(1) and tspan(end) correspond to  $t_0$  and  $t_f$
- **•** pdefun computes the terms *c*, *f*, and *s* [\(Equation 1-4](#page-4494-0)). It has the form

 $[c, f, s] = pdefun(x, t, u, dudx)$ 

The input arguments are scalars x and t and vectors u and dudx that approximate the solution *u* and its partial derivative with respect to *x*, respectively. c, f, and s are column vectors. c stores the diagonal elements of the matrix *c* ([Equation 1-4](#page-4494-0)).

- **•** icfun evaluates the initial conditions. It has the form
	- $u = icfun(x)$

When called with an argument x, icfun evaluates and returns the initial values of the solution components at x in the column vector u.

**•** bcfun evaluates the terms *p* and *q* of the boundary conditions (Equation 1-6). It has the form

 $[p1,q1,pr,qr] = bcfun(x1,ul,xr,ur,t)$ 

ul is the approximate solution at the left boundary  $x1 = a$  and ur is the approximate solution at the right boundary  $xr = b$ . pl and ql are column vectors corresponding to *p* and *q* evaluated at xl, similarly pr and qr correspond to xr. When *m* > 0 and *a* = 0, boundedness of the solution near  $x = 0$  requires that the flux *f* vanish at  $a = 0$ . pdepe

imposes this boundary condition automatically and it ignores values returned in pl and ql.

pdepe returns the solution as a multidimensional array sol.  $u_i = \text{ui} = \text{sol}(:,:,i)$  is an approximation to the ith component of the solution vector *u*. The element  $ui(j,k) = sol(j,k,i)$  approximates *u<sub>i</sub>* at  $(t,x) =$  (tspan(j),xmesh(k)).

 $ui = sol(j, i, i)$  approximates component i of the solution at time tspan(j) and mesh points xmesh(:). Use pdeval to compute the approximation and its partial derivative ∂*ui* /∂*x* at points not included in xmesh. See pdeval for details.

sol = pdepe(m,pdefun,icfun,bcfun,xmesh,tspan,options) solves as above with default integration parameters replaced by values in options, an argument created with the odeset function. Only some of the options of the underlying ODE solver are available in pdepe: RelTol, AbsTol, NormControl, InitialStep, and MaxStep. The defaults obtained by leaving off the input argument options will generally be satisfactory. See odeset for details.

[sol,tsol,sole,te,ie] = pdepe(m,pdefun,icfun,bcfun,xmesh, tspan,options) with the 'Events' property in options set to a function handle Events, solves as above while also finding where event functions  $g(t, u(x, t))$  are zero. For each function you specify whether the integration is to terminate at a zero and whether the direction of the zero crossing matters. Three column vectors are returned by events: [value,isterminal,direction] = events(m,t,xmesh,umesh). xmesh contains the spatial mesh and umesh is the solution at the mesh points. Use pdeval to evaluate the solution between mesh points. For the I-th event function,  $value(i)$  is the value of the function, ISTERMINAL(I) = 1 if the integration is to terminate at a zero of this event function and 0 otherwise. direction(i) =  $0$  if all zeros are to be computed (the default), +1 if only zeros where the event function is increasing, and -1 if only zeros where the event function is decreasing. Output tsol is a column vector of times specified in tspan, prior to first terminal event.  $SOL(j, :,:)$  is the solution at  $T(j)$ . TE is a vector of times at which events occur.  $SOLE(j, :, :)$  is the solution at TE(j) and indices in vector IE specify which event occurred.

If  $UI = SOL(j, : ,i)$  approximates component i of the solution at time TSPAN(j) and mesh points XMESH, pdeval evaluates the approximation and its partial derivative  $\partial u_{i}$ /∂*x* at the array of points XOUT and returns them in UOUT and DUOUTDX: [UOUT,DUOUTDX] = PDEVAL(M,XMESH,UI,XOUT)

**Note** The partial derivative  $\partial u_i/\partial x$  is evaluated here rather than the flux. The flux is continuous, but at a material interface the partial derivative may have a jump.

**Tips** • The arrays xmesh and tspan play different roles in pdepe.

**tspan** – The pdepe function performs the time integration with an ODE solver that selects both the time step and formula dynamically. The elements of tspan merely specify where you want answers and the cost depends weakly on the length of tspan.

**xmesh** – Second order approximations to the solution are made on the mesh specified in xmesh. Generally, it is best to use closely spaced mesh points where the solution changes rapidly. pdepe does *not* select the mesh in *x* automatically. You must provide an appropriate fixed mesh in xmesh. The cost depends strongly on the length of xmesh. When  $m > 0$ , it is not necessary to use a fine mesh near  $x = 0$ to account for the coordinate singularity.

- **•** The time integration is done with ode15s. pdepe exploits the capabilities of ode15s for solving the differential-algebraic equations that arise when [Equation 1-4](#page-4494-0) contains elliptic equations, and for handling Jacobians with a specified sparsity pattern.
- **•** After discretization, elliptic equations give rise to algebraic equations. If the elements of the initial conditions vector that correspond to elliptic equations are not "consistent" with the discretization, pdepe tries to adjust them before beginning the time integration. For this reason, the solution returned for the initial time may have a discretization error comparable to that at any other time. If the mesh is sufficiently fine, pdepe can find consistent initial conditions close

to the given ones. If pdepe displays a message that it has difficulty finding consistent initial conditions, try refining the mesh.

No adjustment is necessary for elements of the initial conditions vector that correspond to parabolic equations.

**Examples Example 1.** This example illustrates the straightforward formulation, computation, and plotting of the solution of a single PDE.

$$
\pi^2 \frac{\partial u}{\partial t} = \frac{\partial}{\partial x} \left( \frac{\partial u}{\partial x} \right)
$$

This equation holds on an interval  $0 \le x \le 1$  for times  $t \ge 0$ .

The PDE satisfies the initial condition

$$
u(x,0) = \sin \pi x
$$

and boundary conditions

$$
u(0,t) \equiv 0
$$

$$
\pi e^{-t} + \frac{\partial u}{\partial x}(1,t) = 0
$$

It is convenient to use local functions to place all the functions required by pdepe in a single function.

function pdex1

```
m = 0;x = 1inspace(0,1,20);
t = 1inspace(0,2,5);
sol = pdepe(m,@pdex1pde,@pdex1ic,@pdex1bc,x,t);
% Extract the first solution component as u.
u = sol(:,:,1);% A surface plot is often a good way to study a solution.
```

```
surf(x,t,u)
title('Numerical solution computed with 20 mesh points.')
xlabel('Distance x')
ylabel('Time t')
% A solution profile can also be illuminating.
figure
plot(x,u(end,:))
title('Solution at t = 2')
xlabel('Distance x')
ylabel('u(x,2)')% --------------------------------------------------------------
function [c, f, s] = p \cdot \text{dev}(x, t, u, \text{D} \cup v)c = pi^2;f = DUDx;s = 0;% --------------------------------------------------------------
function u0 = \text{p}\text{d}\text{e}\text{x}1\text{i}\text{c}(\text{x})u0 = sin(pi * x);% --------------------------------------------------------------
function [p1,q1,pr,qr] = pdex1bc(x1,u1,xr,ur,t)
p1 = ul;q1 = 0;pr = pi * exp(-t);
qr = 1;
```
In this example, the PDE, initial condition, and boundary conditions are coded in local functions pdex1pde, pdex1ic, and pdex1bc.

The surface plot shows the behavior of the solution.
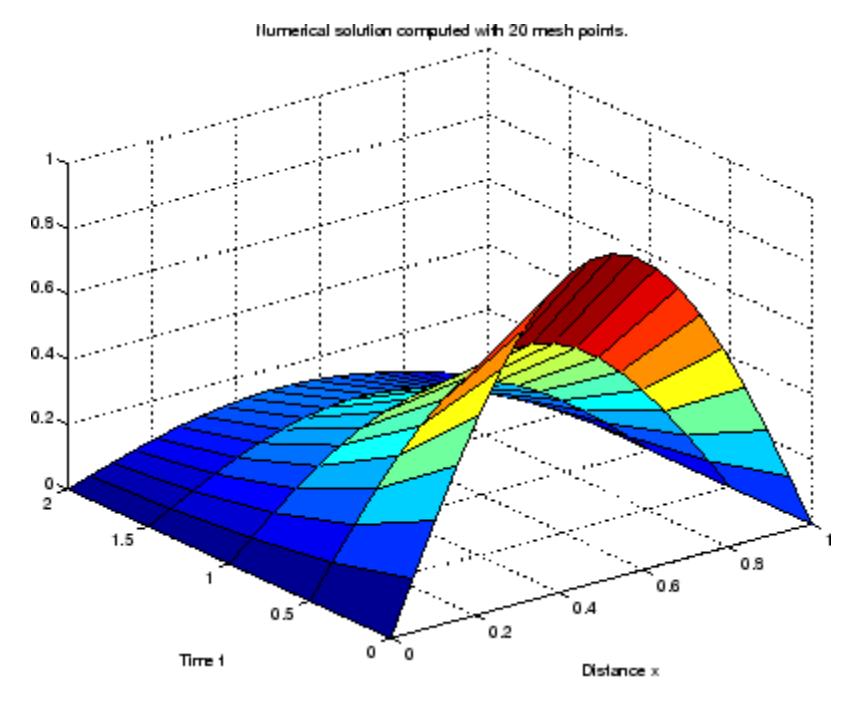

The following plot shows the solution profile at the final value of t (i.e.,  $t = 2$ ).

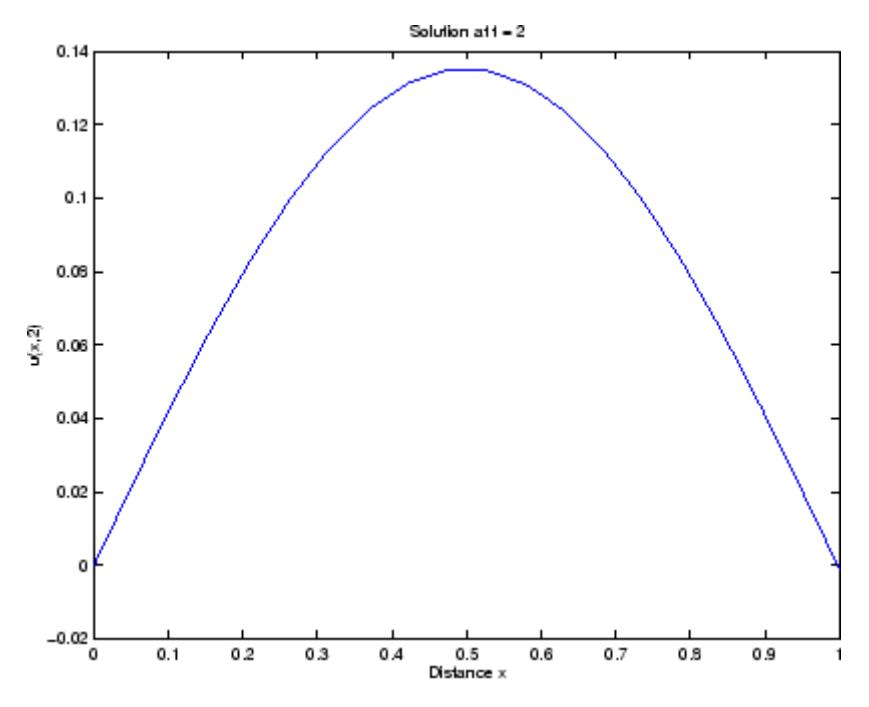

**Example 2.** This example illustrates the solution of a system of PDEs. The problem has boundary layers at both ends of the interval. The solution changes rapidly for small *t*.

The PDEs are

$$
\frac{\partial u_1}{\partial t} = 0.024 \frac{\partial^2 u_1}{\partial x^2} - F(u_1 - u_2)
$$

$$
\frac{\partial u_2}{\partial t} = 0.170 \frac{\partial^2 u_2}{\partial x^2} + F(u_1 - u_2)
$$

where  $F(y) = \exp(5.73y) - \exp(-11.46y)$ .

This equation holds on an interval  $0 \le x \le 1$  for times  $t \ge 0$ . The PDE satisfies the initial conditions

 $u_1(x,0) = 1$  $u_2(x,0) = 0$ 

and boundary conditions

$$
\frac{\partial u_1}{\partial x}(0,t) = 0
$$

$$
u_2(0,t) = 0
$$

$$
u_1(1,t) = 1
$$

$$
\frac{\partial u_2}{\partial x}(1,t) = 0
$$

In the form expected by pdepe, the equations are

$$
\begin{bmatrix} 1 \\ 1 \end{bmatrix} \cdot \ast \frac{\partial}{\partial t} \begin{bmatrix} u_1 \\ u_2 \end{bmatrix} = \frac{\partial}{\partial x} \begin{bmatrix} 0.024 (\partial u_1/\partial x) \\ 0.170 (\partial u_2/\partial x) \end{bmatrix} + \begin{bmatrix} -F(u_1 - u_2) \\ F(u_1 - u_2) \end{bmatrix}
$$

The boundary conditions on the partial derivatives of *u* have to be written in terms of the flux. In the form expected by pdepe, the left boundary condition is

$$
\begin{bmatrix} 0 \\ u_2 \end{bmatrix} + \begin{bmatrix} 1 \\ 0 \end{bmatrix} + \begin{bmatrix} 0.024(\partial u_1/\partial x) \\ 0.170(\partial u_2/\partial x) \end{bmatrix} = \begin{bmatrix} 0 \\ 0 \end{bmatrix}
$$

and the right boundary condition is

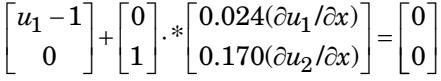

The solution changes rapidly for small *t*. The program selects the step size in time to resolve this sharp change, but to see this behavior in the plots, the example must select the output times accordingly. There are boundary layers in the solution at both ends of [0,1], so the example places mesh points near 0 and 1 to resolve these sharp changes. Often

some experimentation is needed to select a mesh that reveals the behavior of the solution.

```
function pdex4
m = 0;
x = [0 \ 0.005 \ 0.01 \ 0.05 \ 0.1 \ 0.2 \ 0.5 \ 0.7 \ 0.9 \ 0.95 \ 0.99 \ 0.995 \ 1];t = [0 0.005 0.01 0.05 0.1 0.5 1 1.5 2];sol = pdepe(m,@pdex4pde,@pdex4ic,@pdex4bc,x,t);
u1 = sol(:,:,1);u2 = sol(:,:,2);figure
surf(x,t,u1)title('u1(x, t)')
xlabel('Distance x')
ylabel('Time t')
figure
surf(x,t,u2)title('u2(x,t)')xlabel('Distance x')
ylabel('Time t')
% --------------------------------------------------------------
function [c, f, s] = p \cdot d e \times 4p \cdot d e(x, t, u, DuDx)c = [1; 1];f = [0.024; 0.17] .* DuDx;
y = u(1) - u(2);
F = exp(5.73*y) - exp(-11.47*y);s = [-F; F];<br>% -------------
                                 % --------------------------------------------------------------
function u0 = \text{pdex4ic}(x);
u0 = [1; 0];% --------------------------------------------------------------
function [pl,ql,pr,qr] = pdex4bc(xl,ul,xr,ur,t)
p1 = [0; ul(2)];ql = [1; 0];
```
 $pr = [ur(1) - 1; 0];$ qr = [0; 1];

In this example, the PDEs, initial conditions, and boundary conditions are coded in local functions pdex4pde, pdex4ic, and pdex4bc.

The surface plots show the behavior of the solution components.

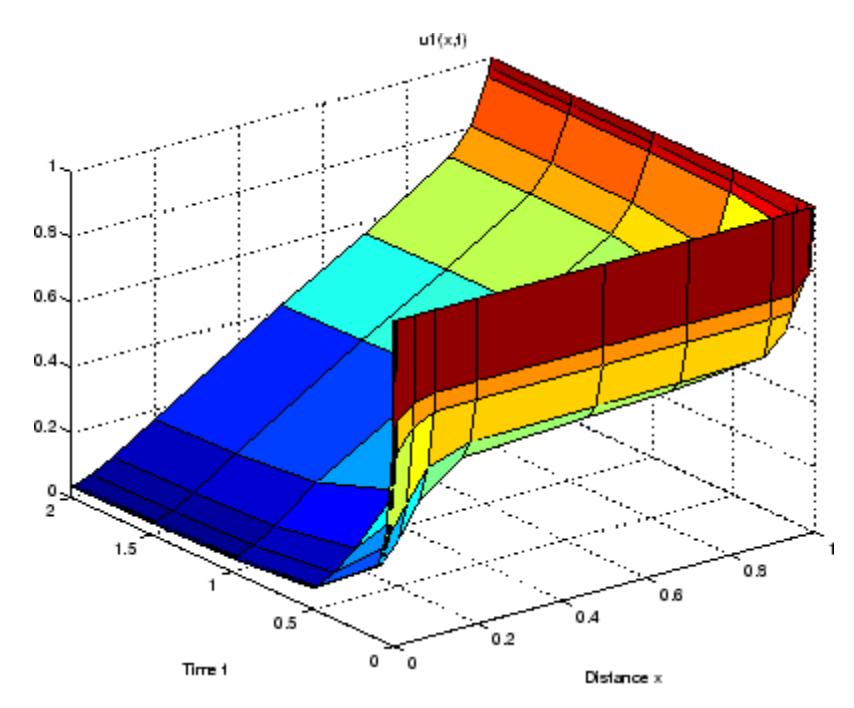

## **pdepe**

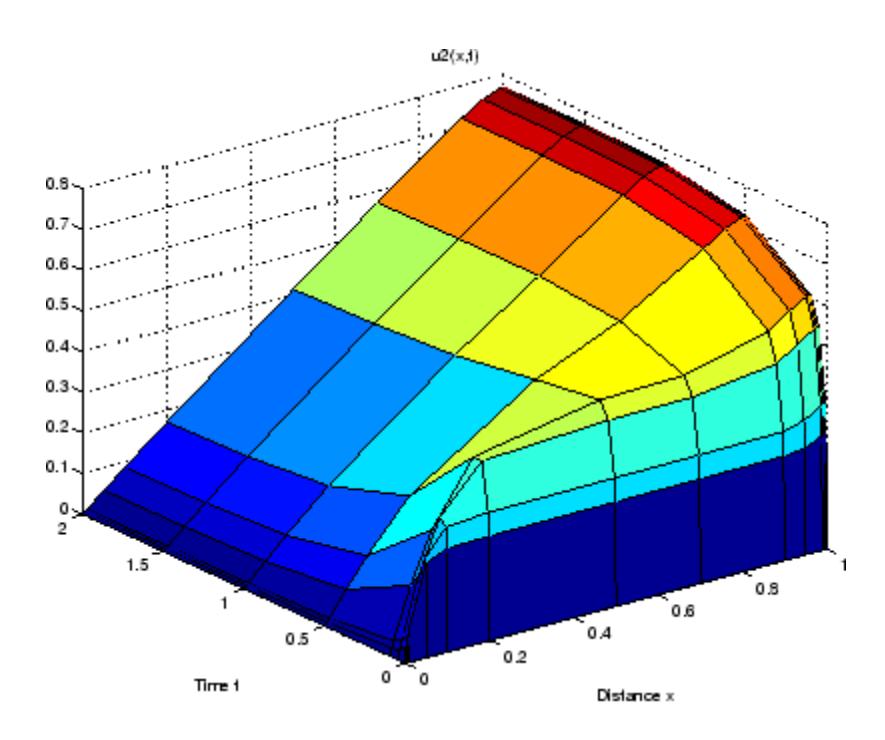

- **References** [1] Skeel, R. D. and M. Berzins, "A Method for the Spatial Discretization of Parabolic Equations in One Space Variable," *SIAM Journal on Scientific and Statistical Computing*, Vol. 11, 1990, pp.1–32.
- See Also function\_handle | pdeval | ode15s | odeset | odeget

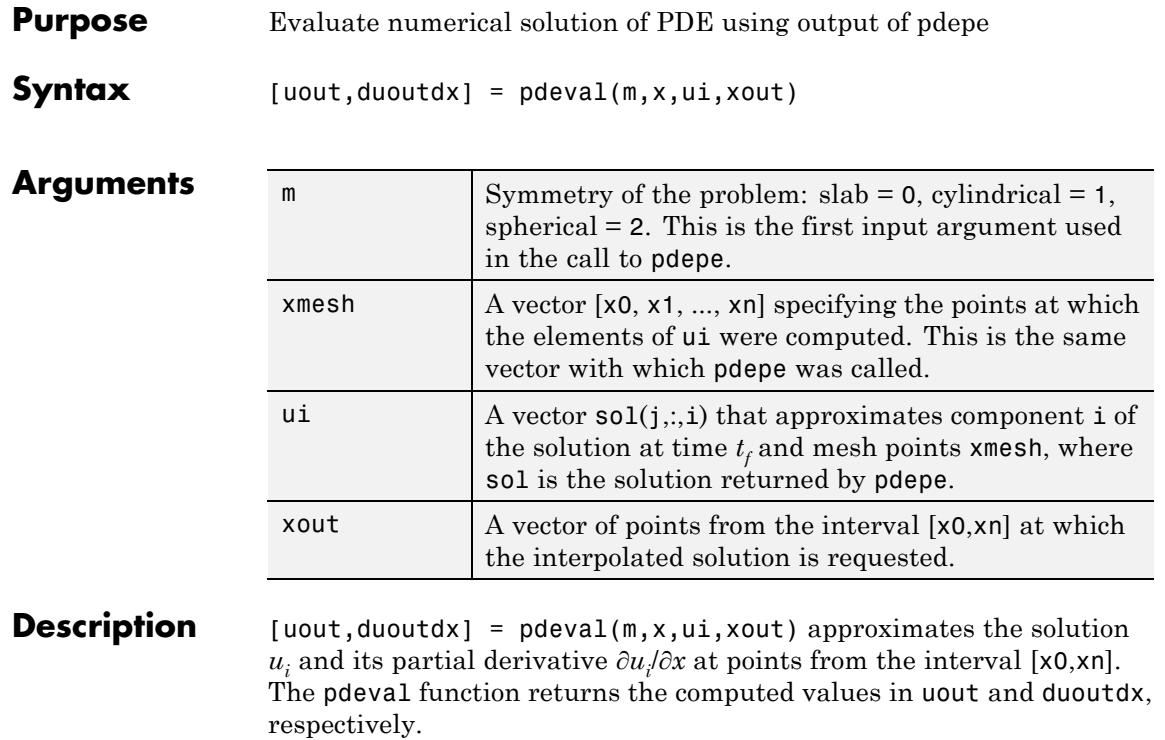

**Note** pdeval evaluates the partial derivative ∂*ui* /∂*x* rather than the flux *f*. Although the flux is continuous, the partial derivative may have a jump at a material interface.

### See Also pdepe

# **peaks**

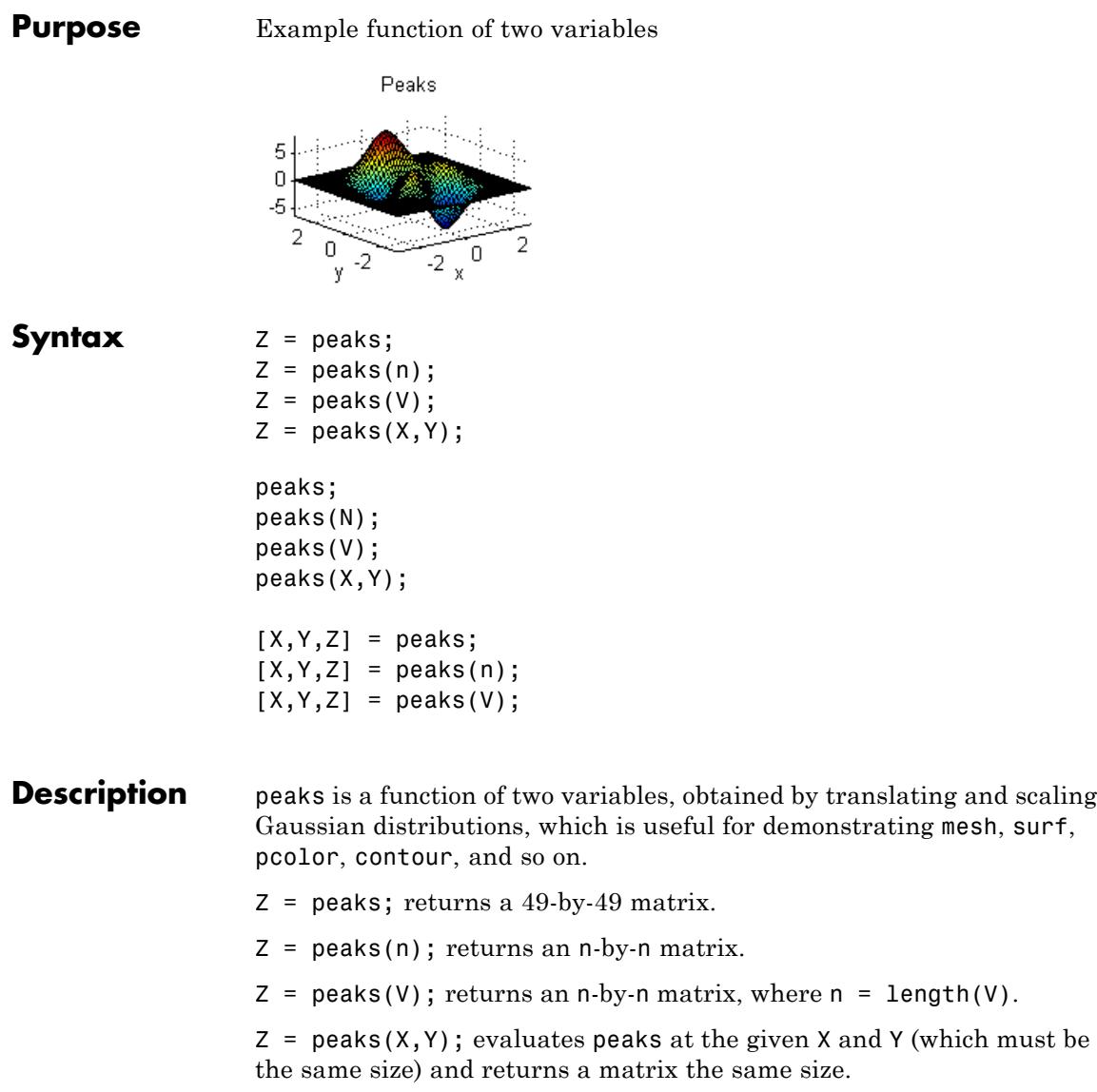

 $peaks(...)$  (with no output argument) plots the peaks function with surf.

 $[X, Y, Z] = \text{peaks}(\dots);$  returns two additional matrices, X and Y, for parametric plots, for example,  $surf(X,Y,Z,del2(Z))$ . If not given as input, the underlying matrices X and Y are

 $[X, Y] = meshgrid(V, V)$ 

where  $V$  is a given vector, or  $V$  is a vector of length n with elements equally spaced from -3 to 3. If no input argument is given, the default n is 49.

**Examples** This example creates a 5-by-5 matrix of peaks and displays the image:

peaks(5);

## **peaks**

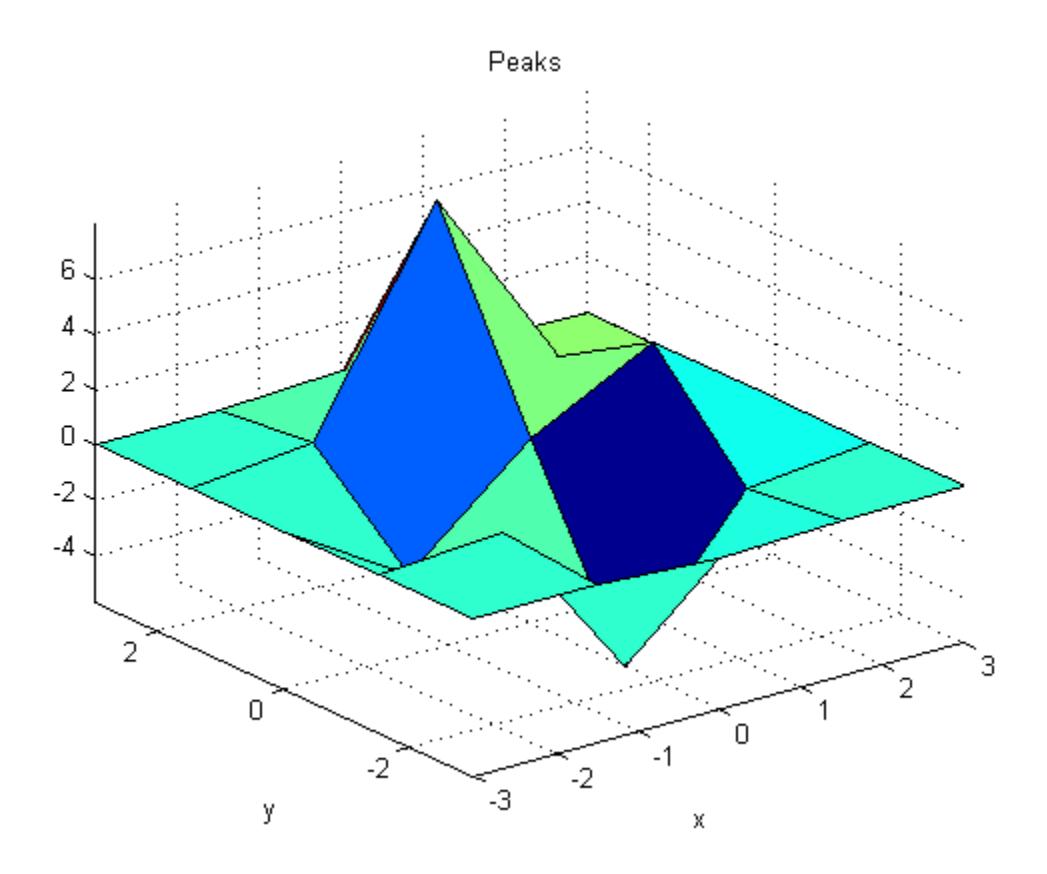

See Examples section from surf for a more elaborate use case.

See Also **meshgrid** | surf

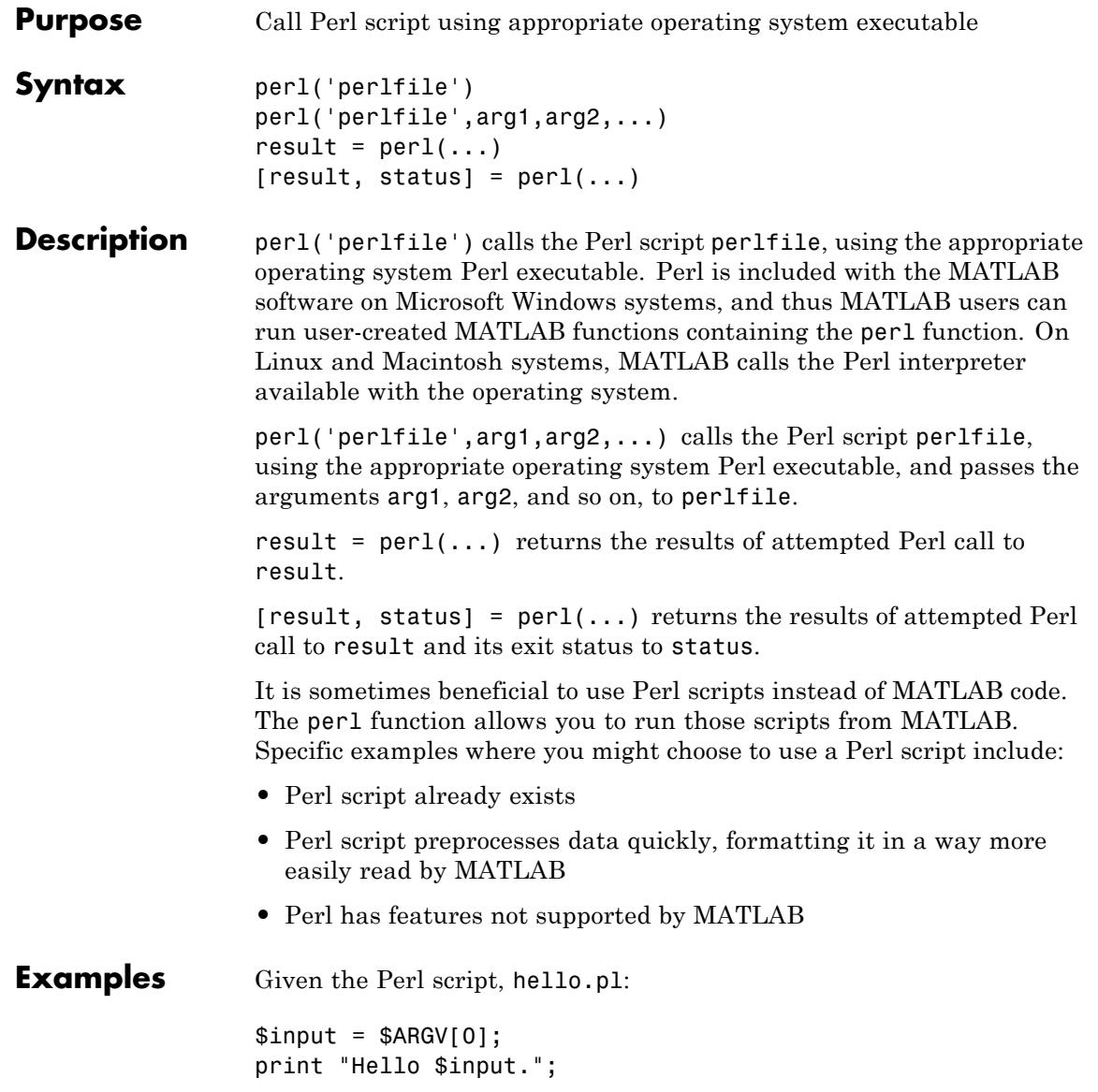

```
At the MATLAB command line, type:
                 perl('hello.pl','World')
                 MATLAB displays:
                 ans =Hello World.
See Also dos | regexp | system | unix | ! (exclamation point)
```
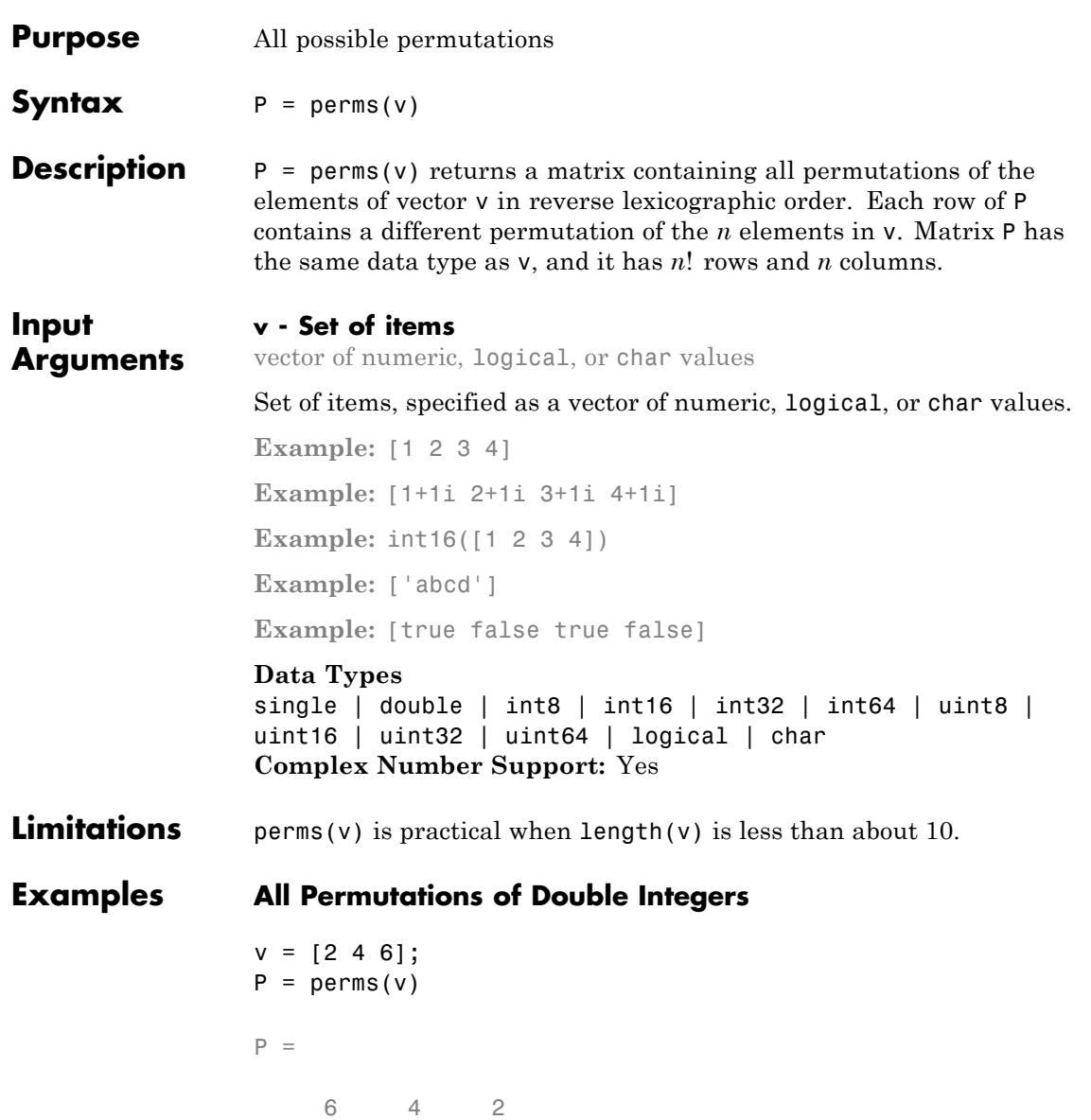

624

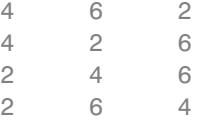

#### **All Permutations of Unsigned Integers**

```
v = uint16([1023 4095 65535]);
P = perms(v)P =65535 4095 1023
 65535 1023 4095
  4095 65535 1023
  4095 1023 65535
  1023 4095 65535
  1023 65535 4095
```
#### **All Permutations of Complex Numbers**

```
v = [1+1i 2+1i 3+1i];P = perms(v)P =3.0000 + 1.0000i 2.0000 + 1.0000i 1.0000 + 1.0000i
  3.0000 + 1.0000i 1.0000 + 1.0000i 2.0000 + 1.0000i
  2.0000 + 1.0000i 3.0000 + 1.0000i 1.0000 + 1.0000i
  2.0000 + 1.0000i 1.0000 + 1.0000i 3.0000 + 1.0000i
  1.0000 + 1.0000i 2.0000 + 1.0000i 3.0000 + 1.0000i
  1.0000 + 1.0000i 3.0000 + 1.0000i 2.0000 + 1.0000i
```
See Also **nchoosek** | permute | randperm

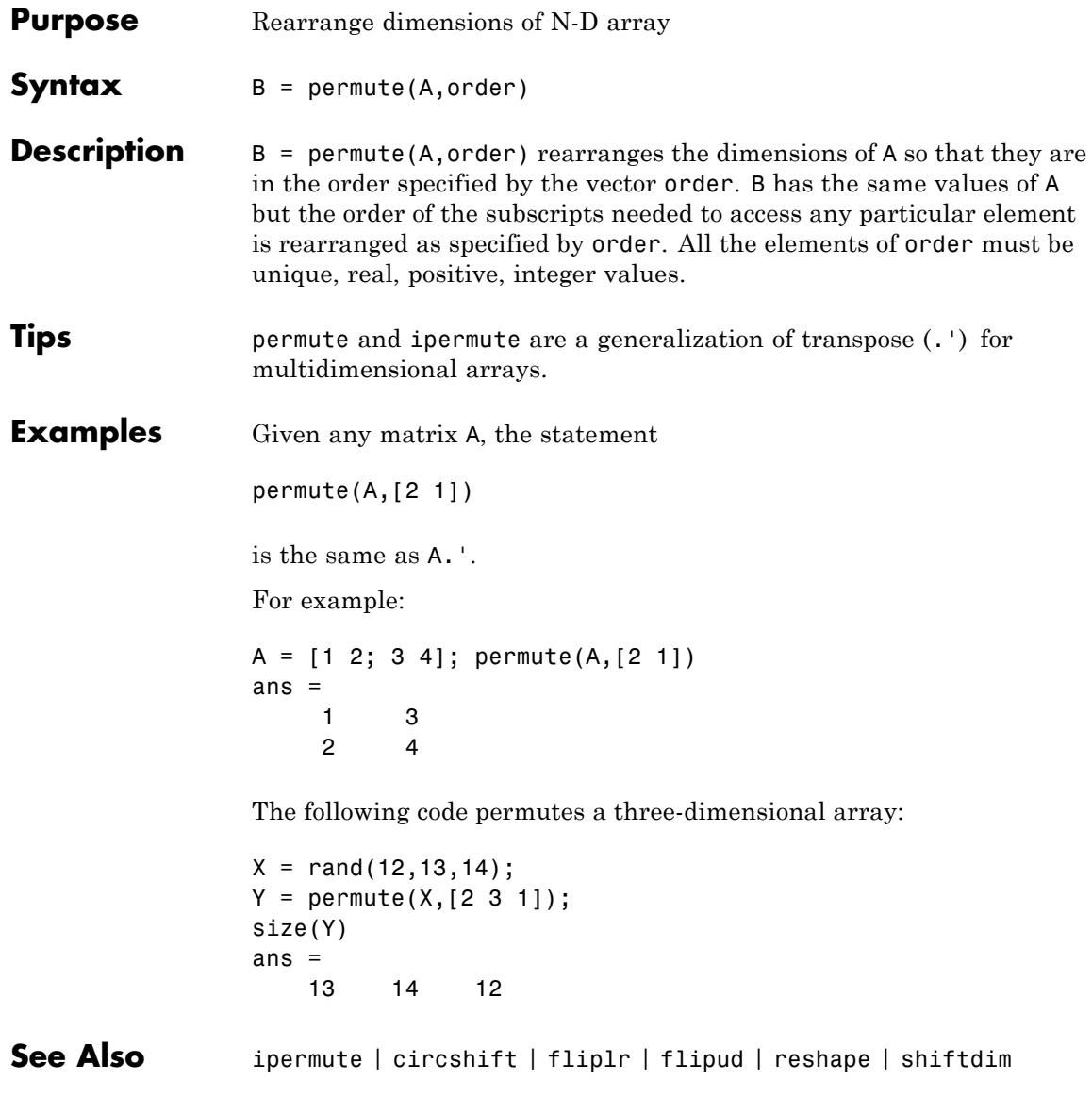

## **persistent**

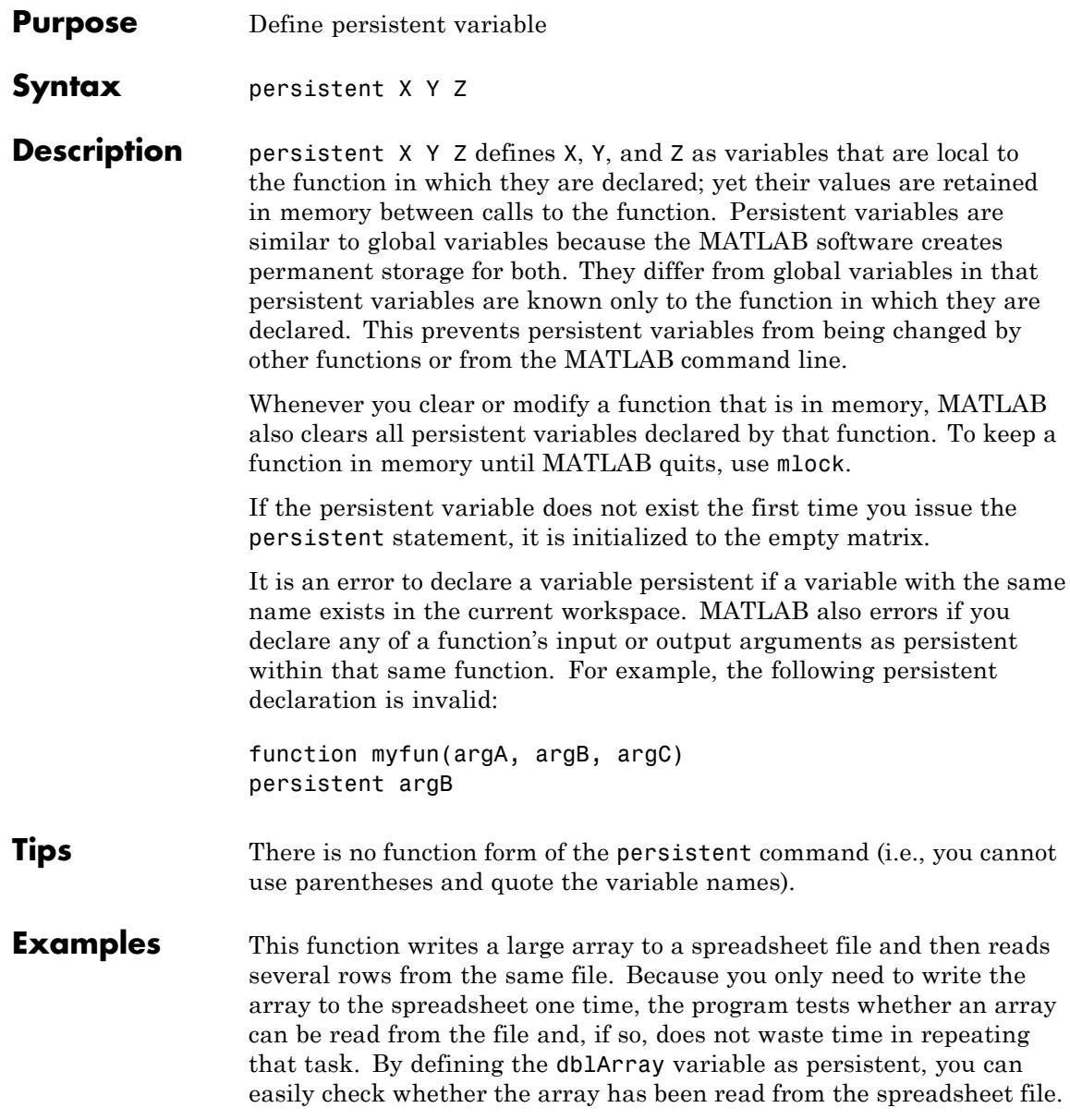

Here is the arrayToXLS function:

```
function arrayToXLS(A, xlsfile, x1, x2)
persistent dblArray;
if isempty(dblArray)
    disp 'Writing spreadsheet file ...'
    xlswrite(xlsfile, A);
end
disp 'Reading array from spreadsheet ...'
dblArray = xlsread(xlsfile, 'Sheet1', [x1 ':: 'x2])fprint(f('n');
```
Run the function three times and observe the time elapsed for each run. The second and third run take approximately one tenth the time of the first run in which the function must create the spreadsheet:

```
largeArray = rand(4000, 200);
```

```
tic, arrayToXLS(largeArray, 'myTest.xls','E254', 'J256'), toc
Writing spreadsheet file ...
Reading array from spreadsheet ...
dblnrray =0.0982 0.3783 0.1264 0.7880 0.1902 0.5811
   0.2251 0.2704 0.5682 0.7271 0.8028 0.2834
   0.6453 0.5568 0.8254 0.4961 0.9096 0.5402
```
Elapsed time is 8.990525 seconds.

```
tic, arrayToXLS(largeArray, 'myTest.xls','E257', 'J258'), toc
Reading array from spreadsheet ...
dblnrray =0.4620 0.3781 0.6386 0.5930 0.0946 0.4865
   0.1605 0.1251 0.8709 0.5188 0.6702 0.2138
```

```
Elapsed time is 0.912534 seconds.
               tic, arrayToXLS(largeArray, 'myTest.xls','E259', 'J262'), toc
               Reading array from spreadsheet ...
               dblArray =
                   0.7015 0.6588 0.4023 0.0359 0.4512 0.6097
                   0.1308 0.6441 0.0431 0.6396 0.7481 0.8688
                   0.8278 0.2686 0.5475 0.8550 0.5896 0.1080
                   0.9437 0.1671 0.0505 0.1203 0.2461 0.7306
               Elapsed time is 0.928843 seconds.
               Now clear the arrayToXLS function from memory and observe that
               running it takes much longer again:
               clear functions
               tic, arrayToXLS(largeArray, 'myTest.xls','E263', 'J264'), toc
               Writing spreadsheet file ...
               Reading array from spreadsheet ...
               dblArray =
                   0.6292 0.7788 0.0732 0.6481 0.9299 0.8631
                   0.7700 0.5181 0.9805 0.5092 0.8658 0.4070
               Elapsed time is 7.603461 seconds.
See Also global | clear | mislocked | mlock | munlock | isempty
```
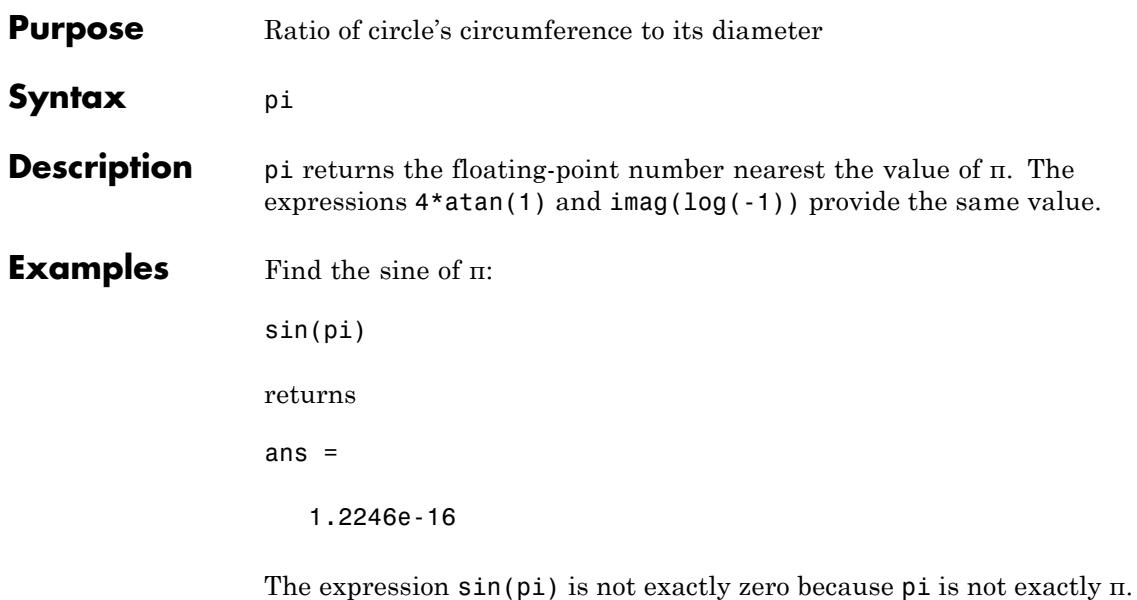

**Purpose** Pie chart

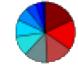

**Syntax** pie(X)

pie(X,explode) pie(...,labels) pie(axes\_handle,...)  $h = \text{pie}(\dots)$ 

**Description** pie(X) draws a pie chart using the data in X. Each element in X is represented as a slice in the pie chart.

- If sum(X) 1, then the values in X directly specify the area of the pie slices. pie draws only a partial pie if sum(X) < 1.
- **•** If the sum of the elements in X is greater than one, then pie normalizes the values by  $X/\text{sum}(X)$  to determine the area of each slice of the pie.

pie(X,explode) offsets a slice from the pie. explode is a vector or matrix of zeros and nonzeros that correspond to X. A nonzero value offsets the corresponding slice from the center of the pie chart, so that  $X(i, j)$  is offset from the center if  $exp$ lode $(i, j)$  is nonzero. explode must be the same size as X.

pie(...,labels) specifies text labels for the slices. The number of labels must equal the number of elements in X.

pie(axes handle,...) plots into the axes with the handle axes handle instead of into the current axes (gca).

 $h = \text{pie}(\ldots)$  returns a vector of handles to patch and text graphics objects.

#### **Examples Create Pie Chart**

Create a pie chart of vector x.

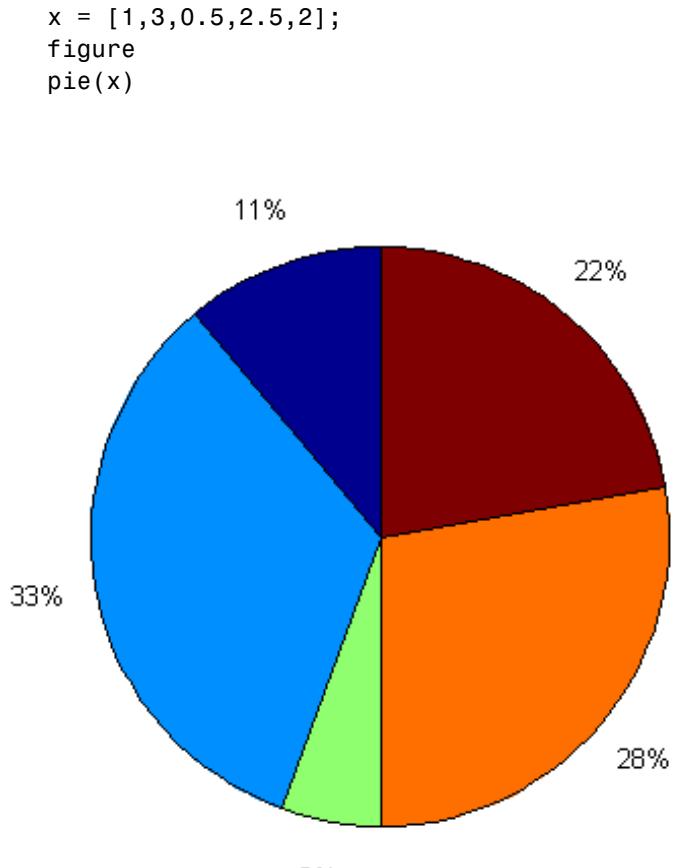

6%

To offset the second and fourth pie slices, set the corresponding explode elements to 1.

explode = [0,1,0,1,0]; figure pie(x,explode)

**pie**

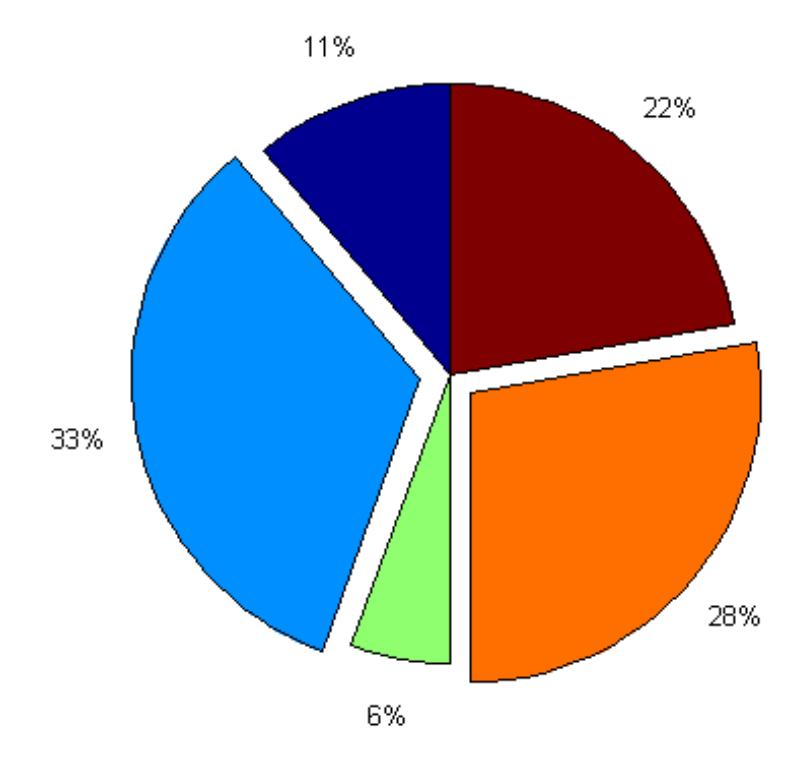

#### **Specify Text Labels for Pie Chart**

Specify the text labels for a pie chart.

```
x = 1:3;labels = {'Taxes','Expenses','Profit'};
figure
pie(x,labels)
```
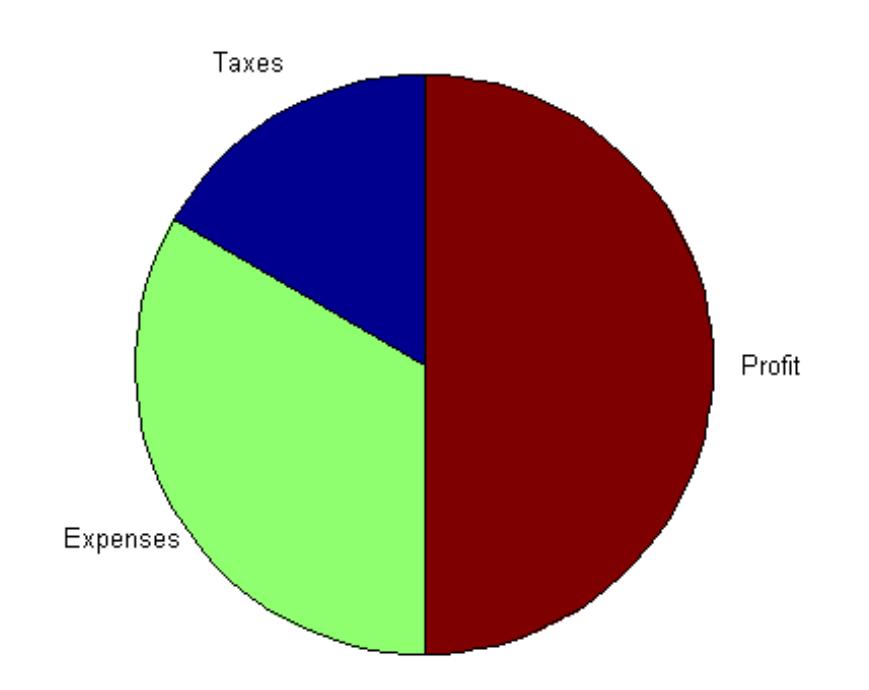

#### **Remove Piece From Pie Chart**

Since the sum of the elements in x is less than 1, then pie draws a partial pie.

 $x = [0.19, 0.22, 0.41];$ figure pie(x)

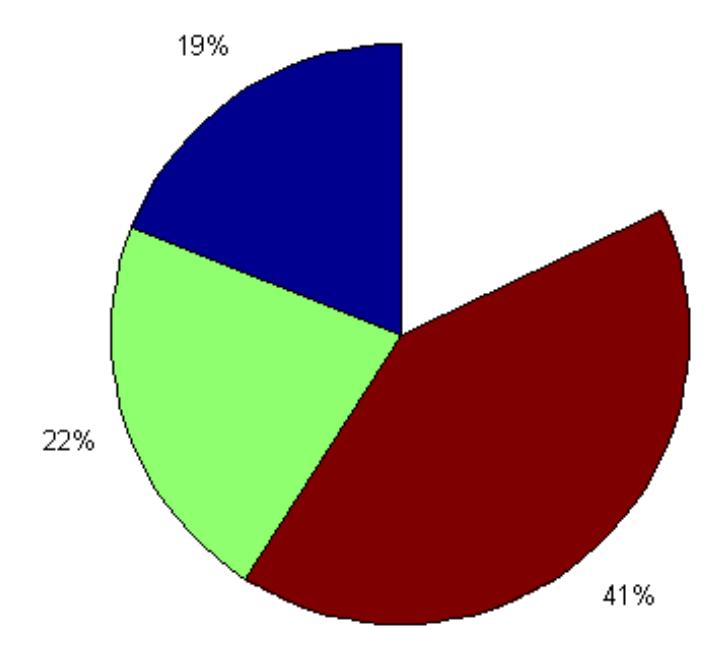

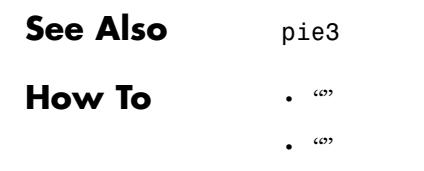

**Purpose** 3-D pie chart

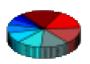

**Syntax** pie3(X) pie3(X,explode) pie3(...,labels) pie3(axes\_handle,...)  $h = \text{pie3}(\dots)$ 

#### **Description** pie3(X) draws a three-dimensional pie chart using the data in X. Each element in X is represented as a slice in the pie chart.

- If sum(X) 1, then the values in X directly specify the area of the pie slices. pie3 draws only a partial pie if  $sum(X) < 1$ .
- If the sum of the elements in X is greater than one, then pie3 normalizes the values by  $X/\text{sum}(X)$  to determine the area of each slice of the pie.

pie3(X,explode) specifies whether to offset a slice from the center of the pie chart.  $X(i, j)$  is offset from the center of the pie chart if  $exp$ lode $(i, j)$  is nonzero. explode must be the same size as X.

pie3(...,labels) specifies text labels for the slices. The number of labels must equal the number of elements in X.

pie3(axes handle,...) plots into the axes with the handle axes handle instead of into the current axes (gca).

 $h = \text{pie3}(\ldots)$  returns a vector of handles to patch, surface, and text graphics objects.

#### **Examples Create 3-D Pie Chart**

Create a 3-D pie chart of vector x.

 $x = [1, 3, 0.5, 2.5, 2]$ ;

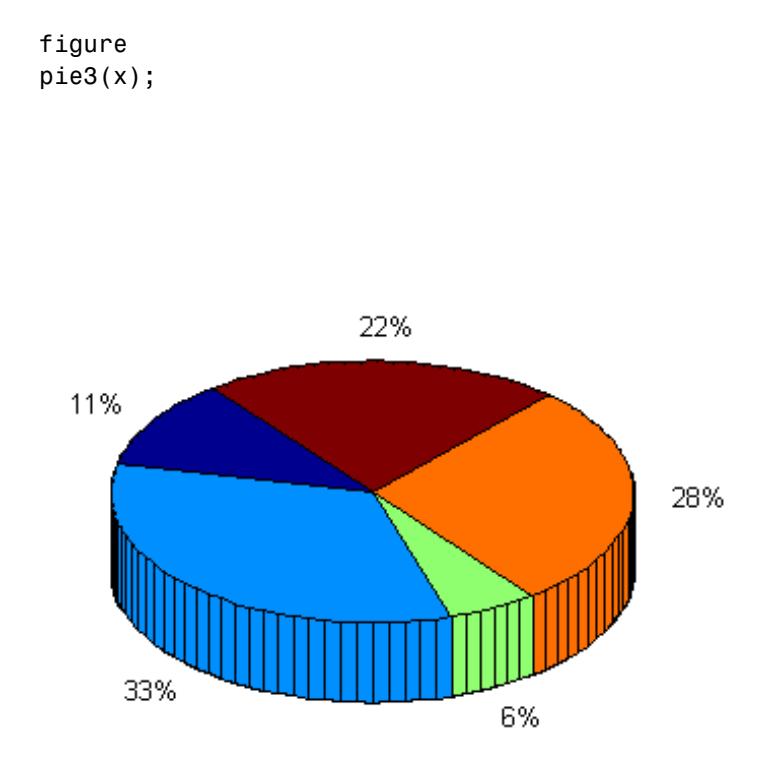

To offset the second pie slice, set the corresponding explode element to 1.

```
explode = [0,1,0,0,0];
figure
pie3(x,explode)
```
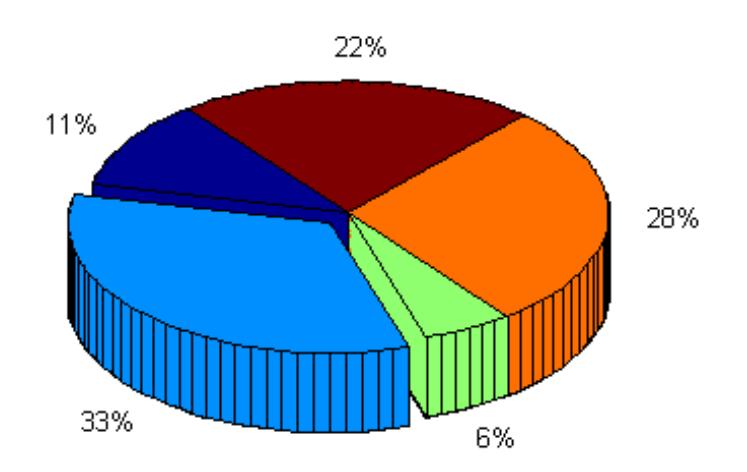

#### **Specify Text Labels for 3-D Pie Chart**

Create a 3-D pie chart and specify the text labels.

```
x = 1:3;labels = {'Taxes','Expenses','Profit'};
figure
pie3(x,labels)
```
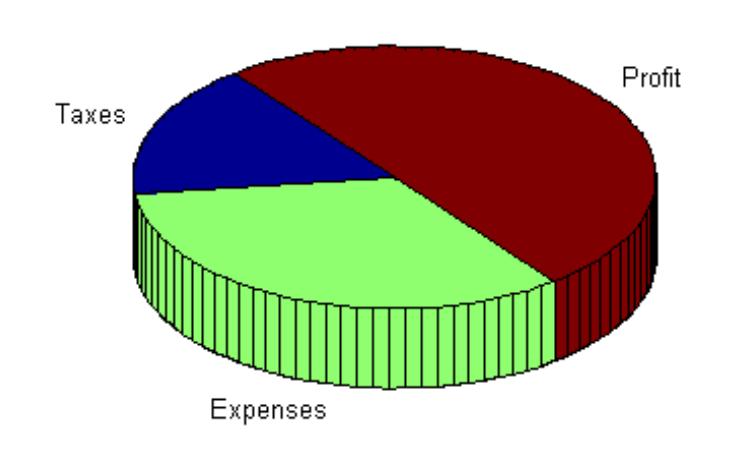

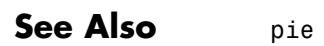

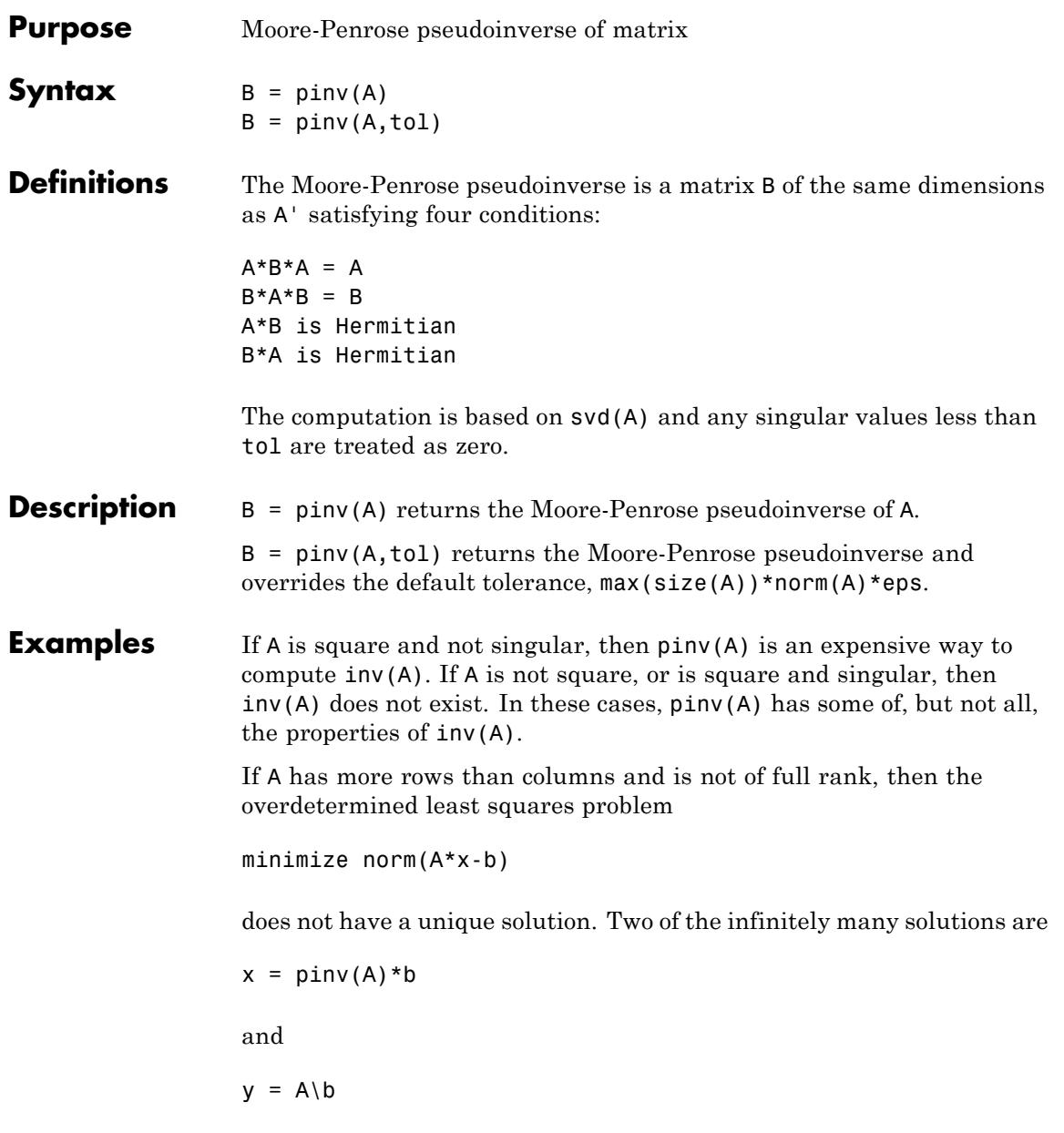

These two are distinguished by the facts that  $norm(x)$  is smaller than the norm of any other solution and that y has the fewest possible nonzero components.

For example, the matrix generated by

 $A = magic(8); A = A(:,1:6)$ 

is an 8-by-6 matrix that happens to have rank $(A) = 3$ .

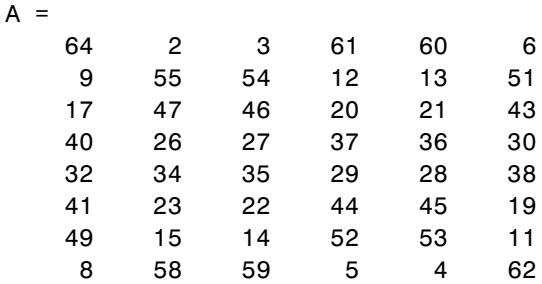

The right-hand side is  $b = 260*$  ones  $(8, 1)$ ,

 $b =$ 

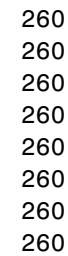

The scale factor 260 is the 8-by-8 magic sum. With all eight columns, one solution to  $A^*x = b$  would be a vector of all 1's. With only six columns, the equations are still consistent, so a solution exists, but it is not all 1's. Since the matrix is rank deficient, there are infinitely many solutions. Two of them are

 $x = \text{pinv}(A) * b$ 

**pinv**

```
which is
                   x =1.1538
                       1.4615
                       1.3846
                       1.3846
                       1.4615
                       1.1538
                   and
                   y = A \ bwhich produces this result.
                   Warning: Rank deficient, rank = 3 tol = 1.8829e-013.
                   y =4.0000
                       5.0000
                             \Omega0
                             0
                       -1.0000
                   Both of these are exact solutions in the sense that norm(A*x-b) and
                   norm(A^*y-b) are on the order of roundoff error. The solution x is special
                   because
                   norm(x) = 3.2817is smaller than the norm of any other solution, including
                   norm(y) = 6.4807On the other hand, the solution y is special because it has only three
                   nonzero components.
See Also inv | qr | rank | svd
```
## **planerot**

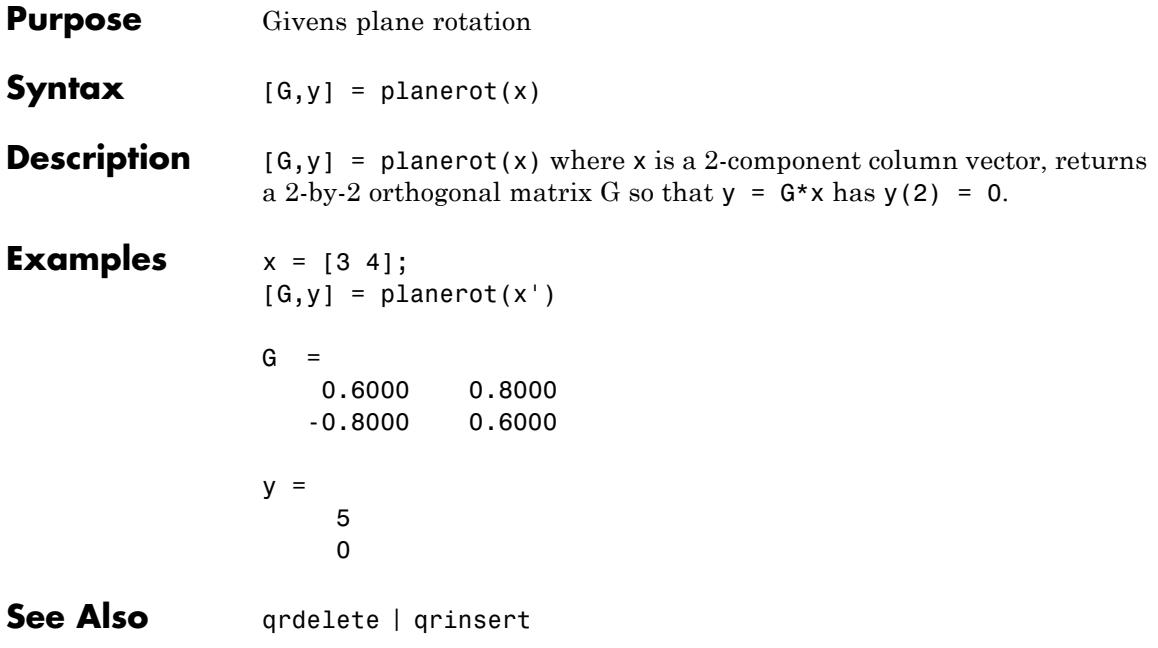

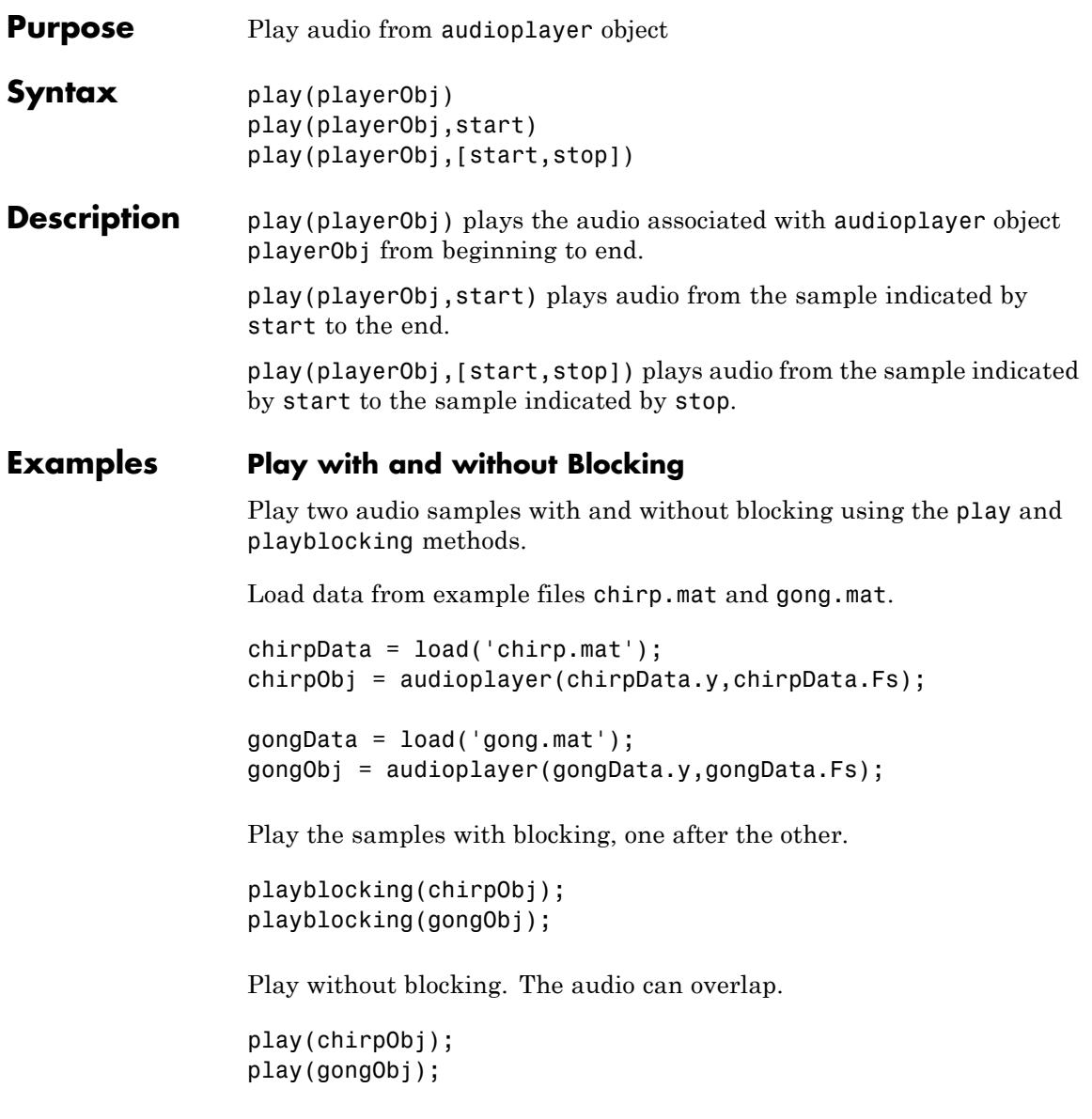

#### **Starting Sample**

Play audio from the example file handel.mat starting 4 seconds from the beginning.

```
load handel.mat;
playerObj = audioplayer(y,Fs);start = playerObj.SampleRate * 4;
```

```
play(playerObj,start);
```
#### **Sample Range**

Play the first 3 seconds of audio from the example file handel.mat.

```
load handel.mat;
playerObj = audioplayer(y,Fs);
start = 1;
stop = playerObj.SampleRate * 3;
```
play(playerObj,[start,stop]);

**See Also** audioplayer | playblocking

#### **How To** • "Play Audio"

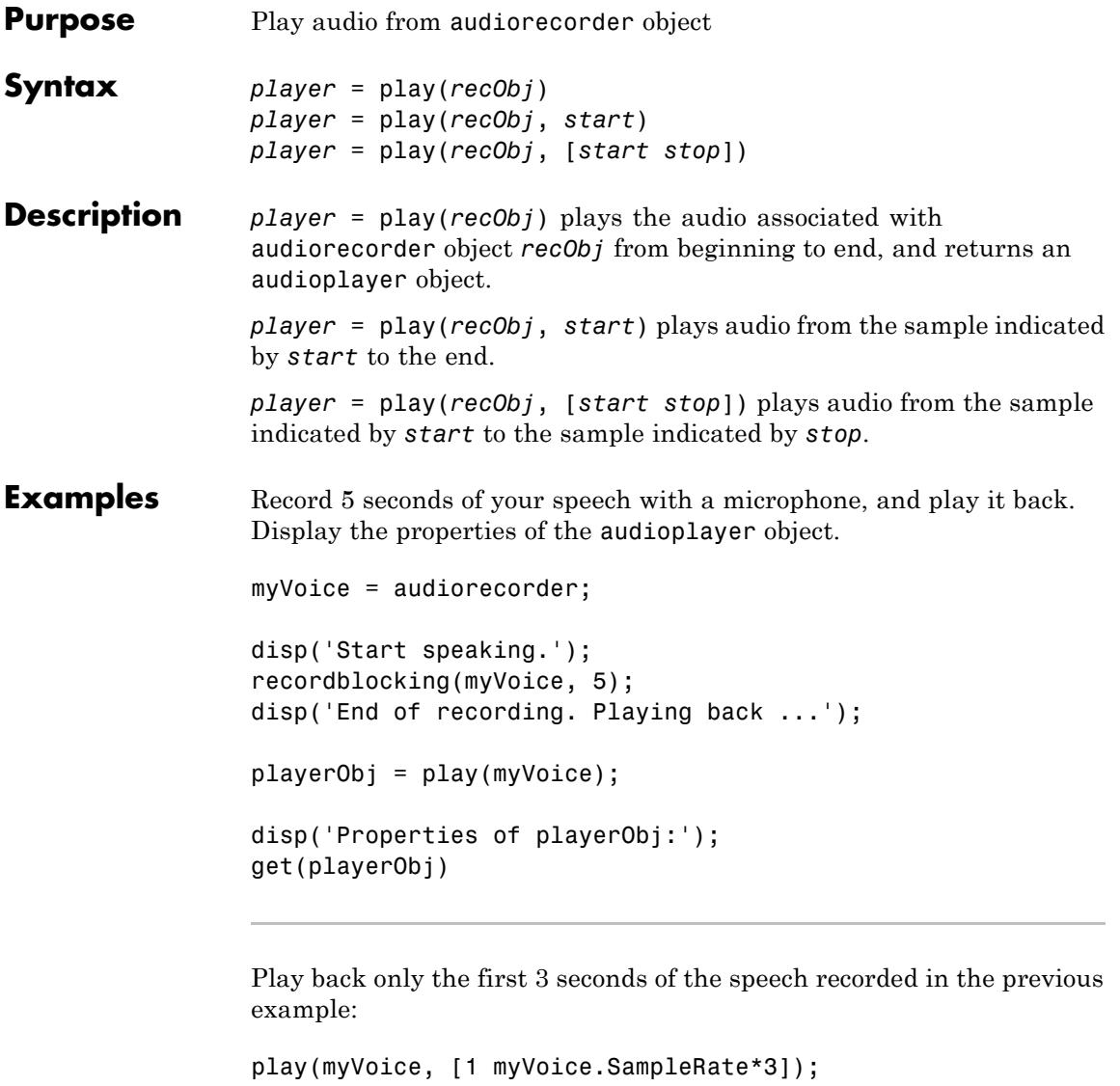

See Also audioplayer | audiorecorder

# **audioplayer.playblocking**

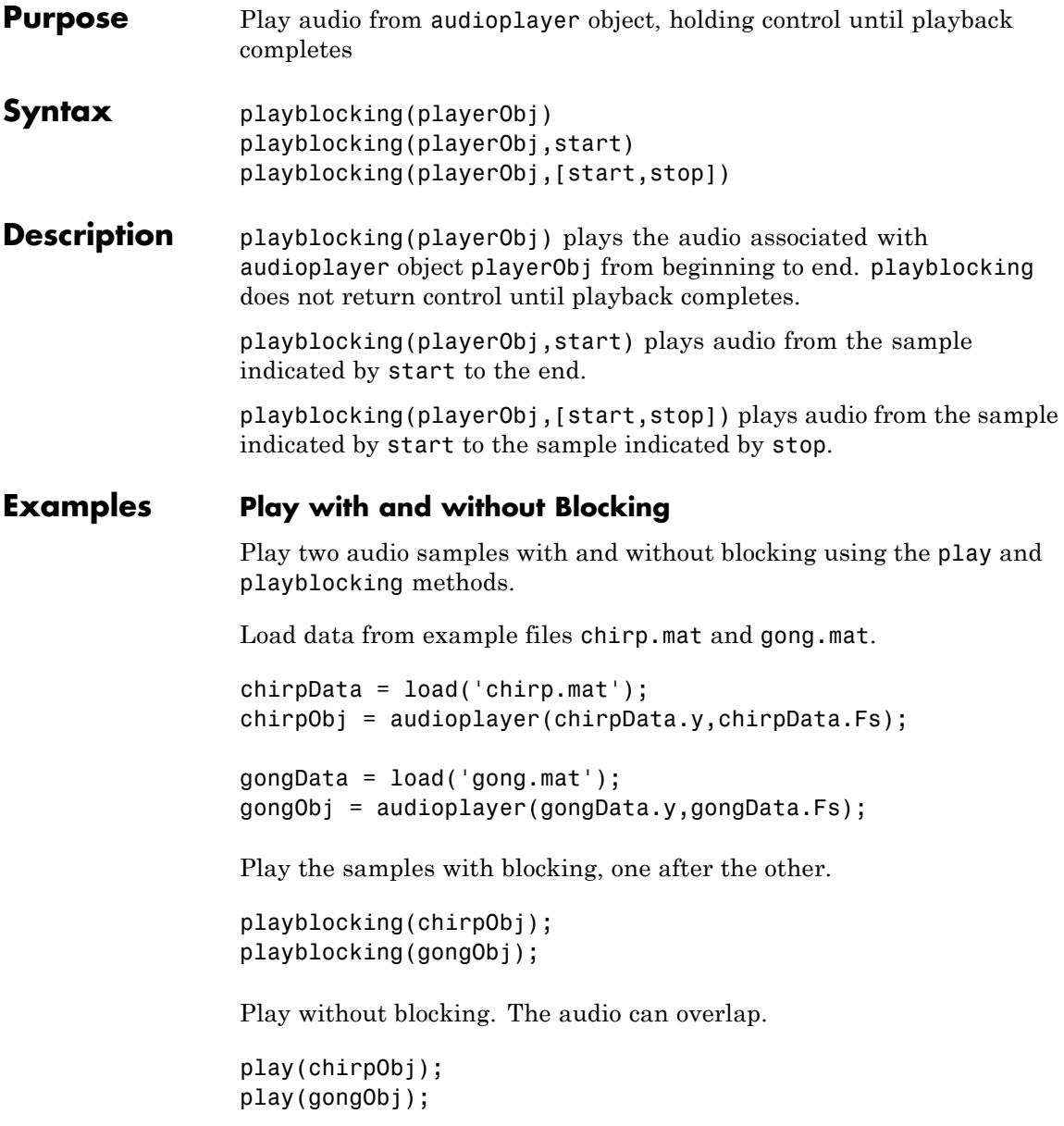
## **Starting Sample**

Play audio from the example file handel.mat starting 4 seconds from the beginning.

```
load handel.mat;
playerObj = audioplayer(y,Fs);start = playerObj.SampleRate * 4;
playblocking(playerObj,start);
beep;
```
## **Sample Range**

Play the first 3 seconds of audio from the example file handel.mat.

```
load handel.mat;
                 playerObj = audioplayer(y,Fs);
                 start = 1;
                 stop = playerObj.SampleRate * 3;
                 playblocking(playerObj,[start,stop]);
                 beep;
See Also audioplayer | play
```
**How To** • "Play Audio"

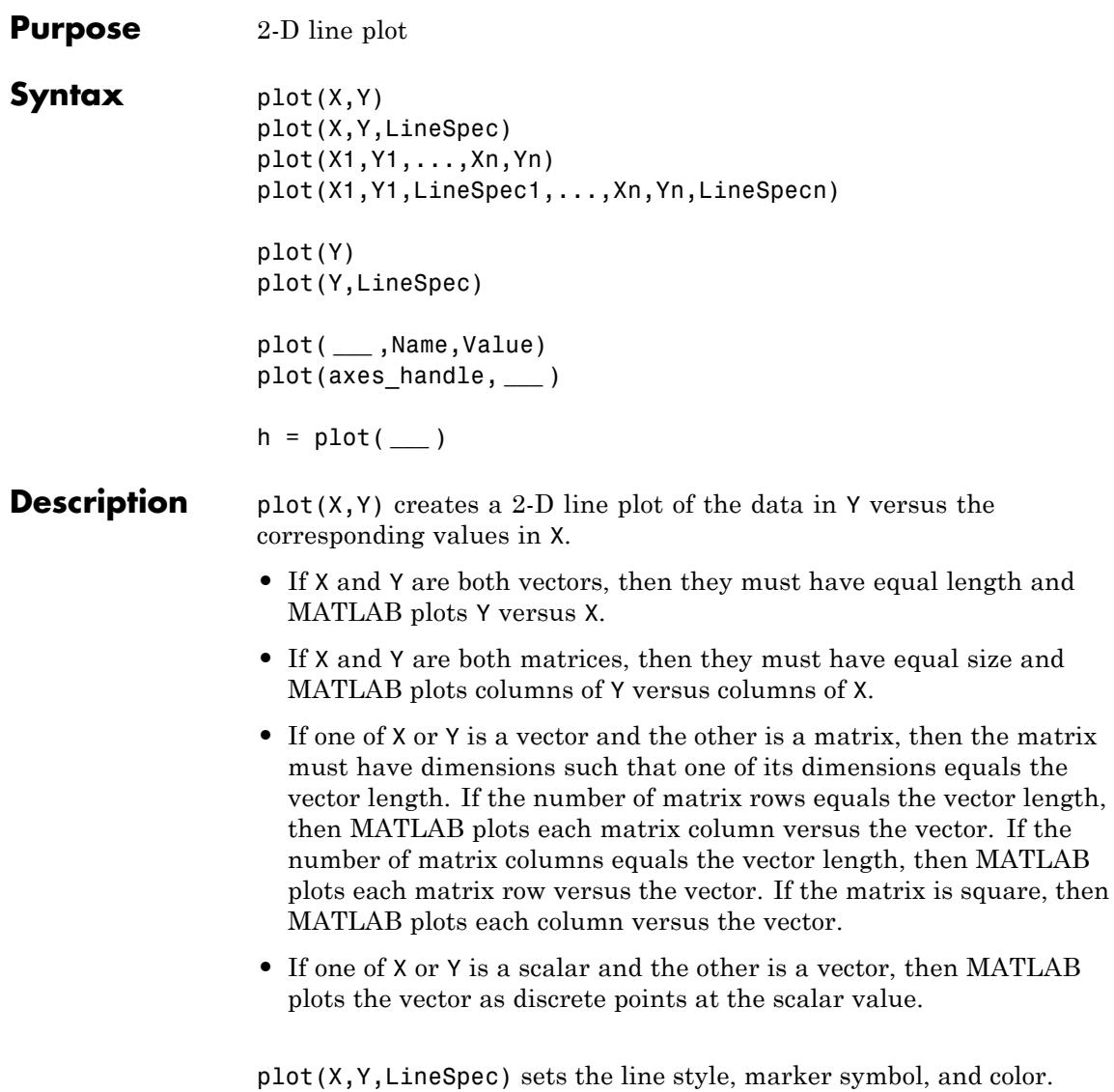

 $plot(X1, Y1, \ldots, Xn, Yn)$  plots multiple X, Y pairs using the same axes for all lines.

plot(X1,Y1,LineSpec1,...,Xn,Yn,LineSpecn) sets the line style, marker type, and color for each line. You can mix X, Y, LineSpec triplets with X, Y pairs. For example, plot  $(X1, Y1, X2, Y2, Linespec2, X3, Y3)$ .

plot(Y) creates a 2-D line plot of the data in Y versus the index of each value.

- **•** If Y is a vector, then the *x*-axis scale ranges from 1 to length(Y).
- **•** If Y is a matrix, then MATLAB plots the columns of Y versus their row number. The *x*-axis scale ranges from 1 to the number of rows in Y.
- **•** If Y is complex, then MATLAB plots the imaginary part of Y versus the real part of Y, such that plot(Y) is equivalent to plot(real(Y),imag(Y)).

plot(Y,LineSpec) sets the line style, marker symbol, and color.

plot( **\_\_\_** ,Name,Value) specifies line properties using one or more Name,Value pair arguments. Use this option with any of the input argument combinations in the previous syntaxes. Name,Value pair settings apply to all the lines plotted. You cannot specify different Name,Value pairs for each data set.

plot(axes\_handle, **\_\_\_** ) plots into the axes specified by axes\_handle instead of into the current axes (gca). The option, axes\_handle can precede any of the input combinations in the previous syntaxes.

h = plot( **\_\_\_** ) returns a column vector of handles to the line objects, where h contains one handle per line plotted. When multiple lines are present, you can make changes to properties of a specific line by specifying a particular handle.

#### **Input Arguments Y - Data values to plot** scalar | vector | matrix

Data values to plot, specified as a scalar, a vector, or a matrix. To plot against specific *x*-values you must also specify X.

#### **Data Types**

```
single | double | int8 | int16 | int32 | int64 | uint8 |
uint16 | uint32 | uint64 | logical
Complex Number Support: Yes
```
### **X - Locations along the x-axis to plot data values in Y**

scalar | vector | matrix

Locations along the *x*-axis to plot data values in Y, specified as a scalar, a vector, or a matrix. If you specify both X and Y input arguments, and if either X or Y is complex, then plot ignores the imaginary components.

#### **Data Types**

```
single | double | int8 | int16 | int32 | int64 | uint8 |
uint16 | uint32 | uint64 | logical
```
### **LineSpec - Line style, marker symbol, and color**

string

Line style, marker symbol, and color, specified as a string. The elements of the string can appear in any order, and you can omit one or more options from the string specifier. If you omit the line style and specify the marker character, then the plot shows only the marker and no line.

If Y is a matrix and you specify a color with LineSpec, then all lines are plotted using the specified color. If you specify a marker type or line style and do not specify a color, then MATLAB cycles through the predefined color order.

**Example:** '--or' is a red dashed line with circle markers

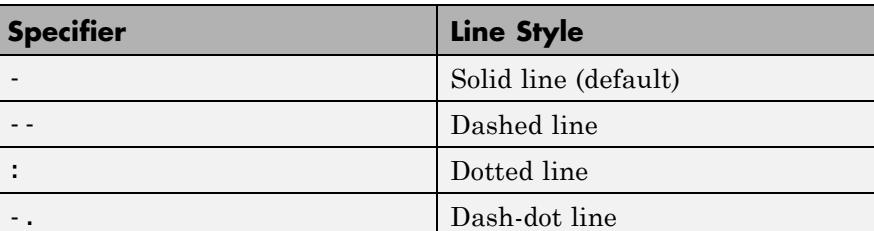

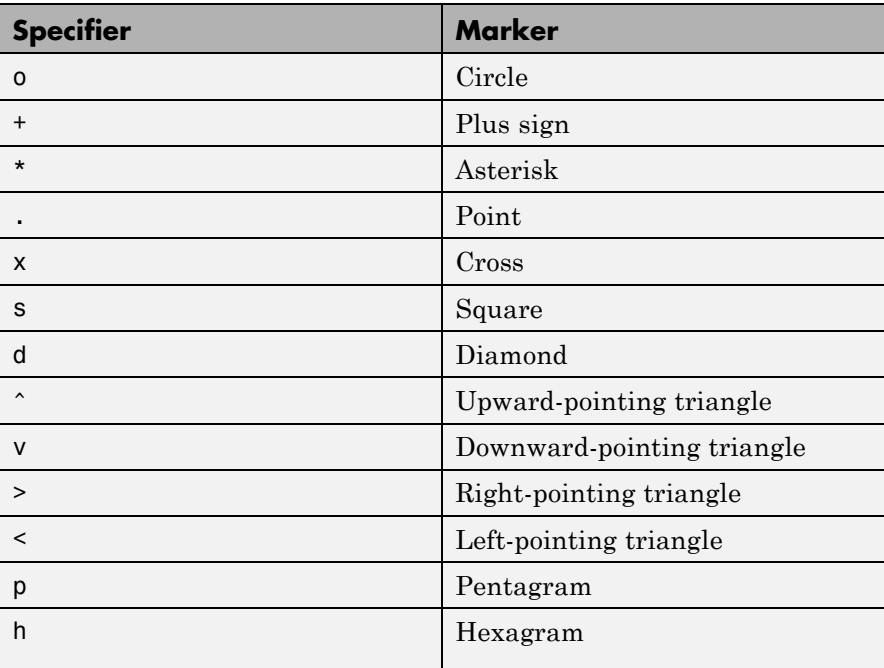

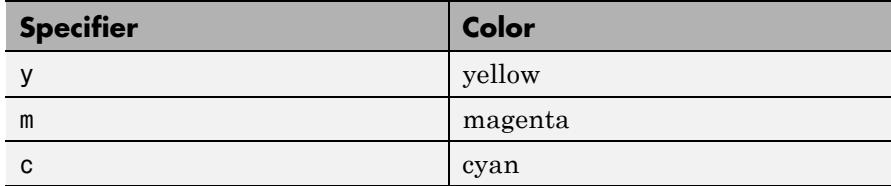

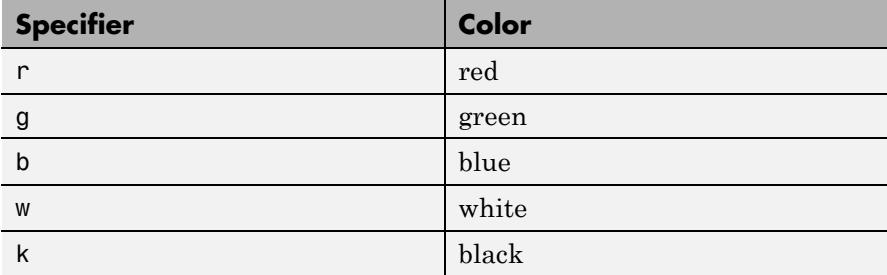

#### **axes\_handle - Axes handle**

handle

Axes handle, which is the reference to an axes object. Use the gca function to get the handle to the current axes, for example, axes\_handle  $=$  gca;.

#### **Name-Value Pair Arguments**

Specify optional comma-separated pairs of Name, Value arguments. Name is the argument name and Value is the corresponding value. Name must appear inside single quotes (' '). You can specify several name and value pair arguments in any order as Name1,Value1,...,NameN,ValueN.

```
Example: 'Marker','o','MarkerFaceColor','red'
```
#### **'Color' - Color**

[0 0 1] (blue) (default) | three-element RGB vector | string

Color, specified as the comma-separated pair consisting of 'Color' and a three-element RGB vector or a string containing the short or long name of the color. The RGB vector is a three-element row vector whose elements specify the intensities of the red, green, and blue components of the color. The intensities must be in the range [0 1].

This table lists the predefined colors and their RGB equivalents.

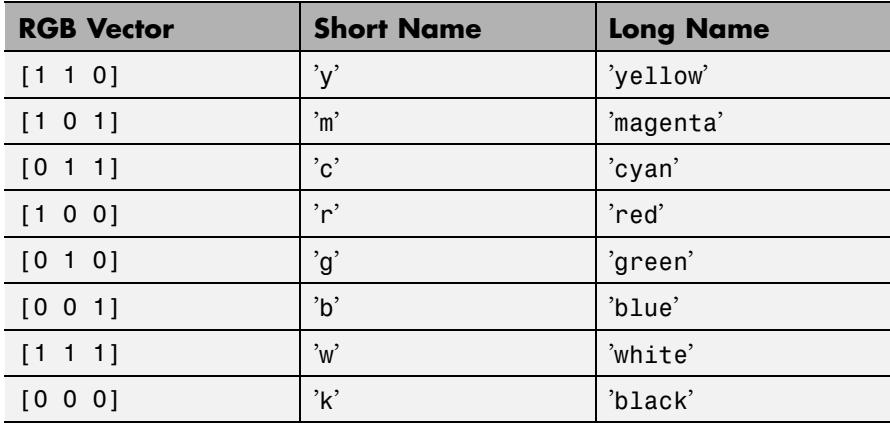

**Example:** 'Color',[0 1 0]

**Example:** 'Color','green'

**Example:** 'Color','g'

## **'LineStyle' - Line style**

'-' (default) | '--' | ':' | '-.' | 'none'

Line style, specified as the comma-separated pair consisting of 'LineStyle' and a line style specifier. This table lists supported line styles.

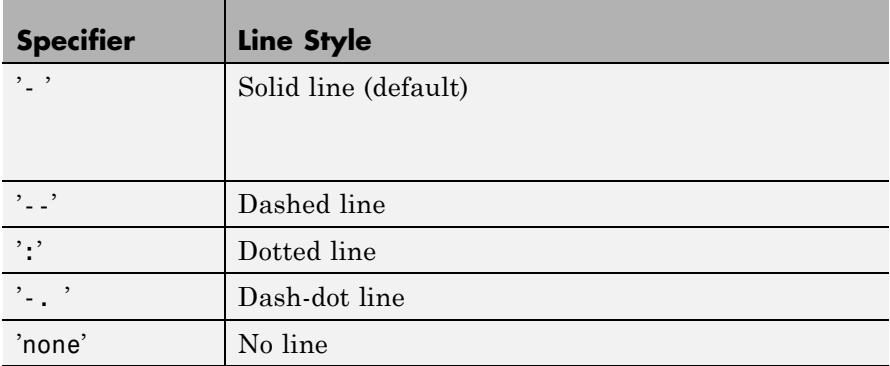

```
Example: 'LineStyle','-.'
```
#### **'LineWidth' - Line width**

0.5 (default) | scalar

Line width, specified as the comma-separated pair consisting of 'LineWidth' and a scalar. The scalar sets the width size in points of the stem and marker edge.

```
Example: 'LineWidth',0.75
```
#### **'Marker' - Marker symbol**

'none' (default) | string

Marker symbol, specified as the comma-separated pair consisting of 'Marker' and a marker specifier. This table lists supported marker symbols.

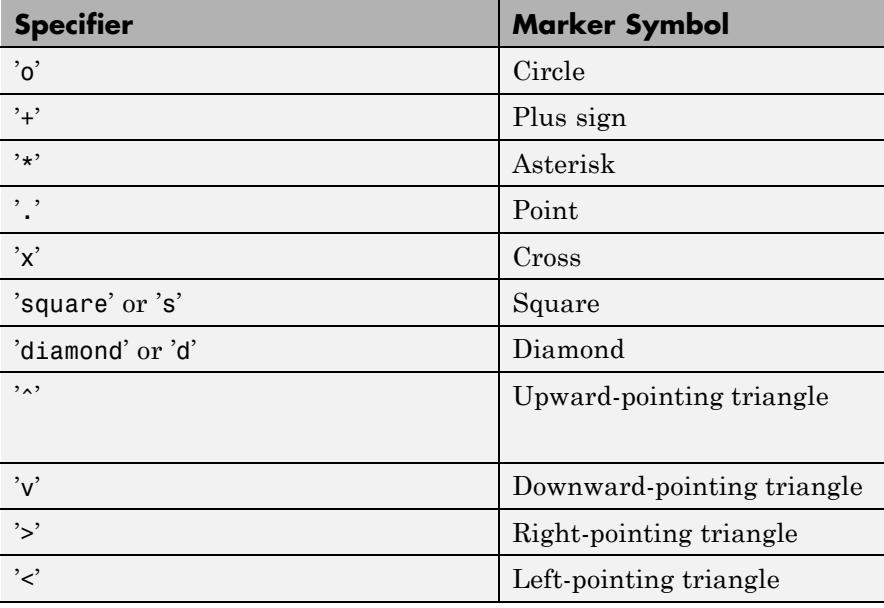

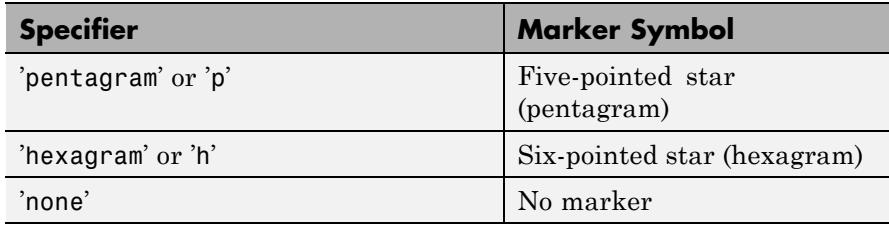

```
Example: 'Marker','+'
```
**Example:** 'Marker','diamond'

## **'MarkerEdgeColor' - Marker edge color**

[0 0 1] (blue) (default) | 'auto' | 'none' | three-element RGB vector | string

Marker edge color, specified as the comma-separated pair consisting of 'MarkerEdgeColor' and a color value. The color value can be one of the supported strings or an RGB vector, listed in the following tables.

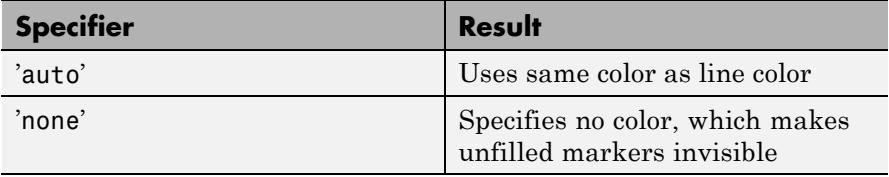

For an RGB vector, use a three-element row vector whose elements specify the intensities of the red, green, and blue components of the color. The intensities must be in the range [0 1]. This table lists the predefined string colors and their RGB equivalents.

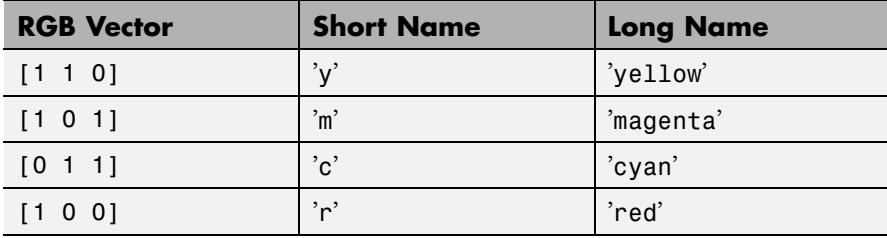

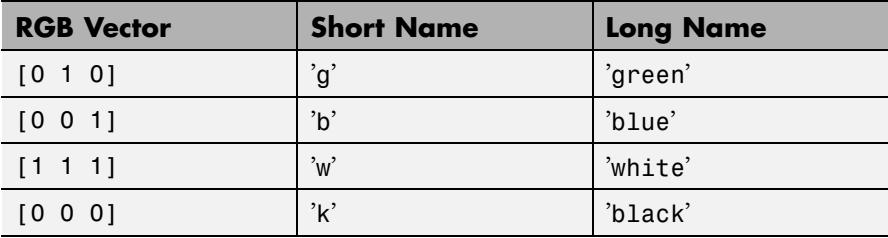

**Example:** 'MarkerEdgeColor',[1 .8 .1]

#### **'MarkerFaceColor' - Marker face color**

'none' (default) | 'auto' | three-element RGB vector | string

Marker face color, specified as the comma-separated pair consisting of 'MarkerFaceColor' and a color value. MarkerFaceColor sets the fill color for markers that are closed shapes (circle, square, diamond, pentagram, hexagram, and the four triangles). The color value can be one of the supported strings or an RGB vector, listed in the following tables.

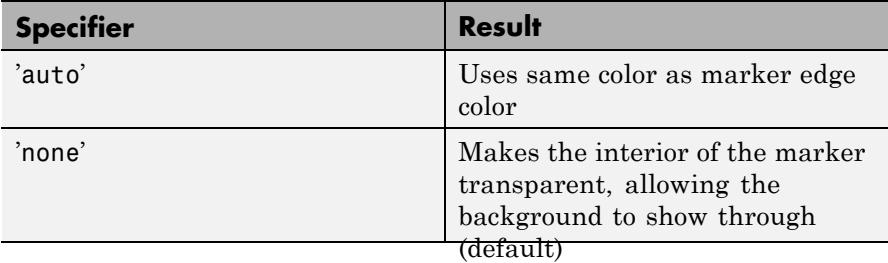

For an RGB vector, use a three-element row vector whose elements specify the intensities of the red, green, and blue components of the color. The intensities must be in the range [0 1]. This table lists the predefined string colors and their RGB equivalents.

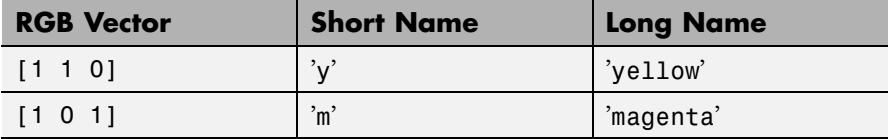

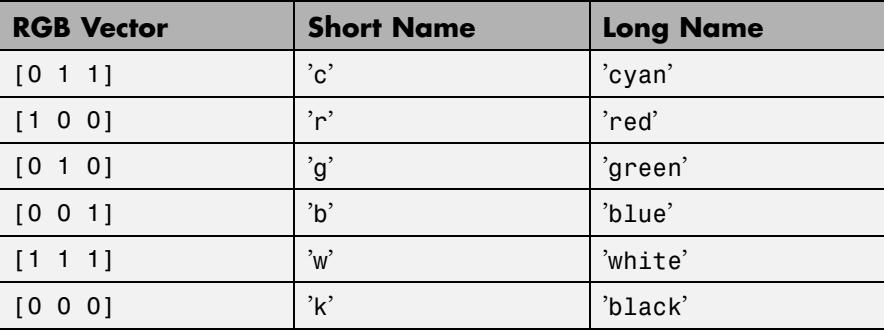

**Example:** 'MarkerFaceColor',[0 .8 1]

## **'MarkerSize' - Marker size**

6 (default) | scalar

Marker size, specified as the comma-separated pair consisting of 'MarkerSize' and a scalar in points.

**Example:** 'MarkerSize',3.75

**Output Arguments h - Handles to line objects** scalar | vector

> Handles to the line objects, returned as a scalar or a vector. These are unique identifiers, which you can use to query and modify properties of a specific line.

## **Examples Create Line Plot**

Define x as a vector of linearly spaced values between 0 and  $2\pi$ . Use an increment of  $\pi/100$  between the values. Define y as sine values of x.

 $x = 0:pi/100:2*pi;$  $y = sin(x);$ 

Create a line plot of the data.

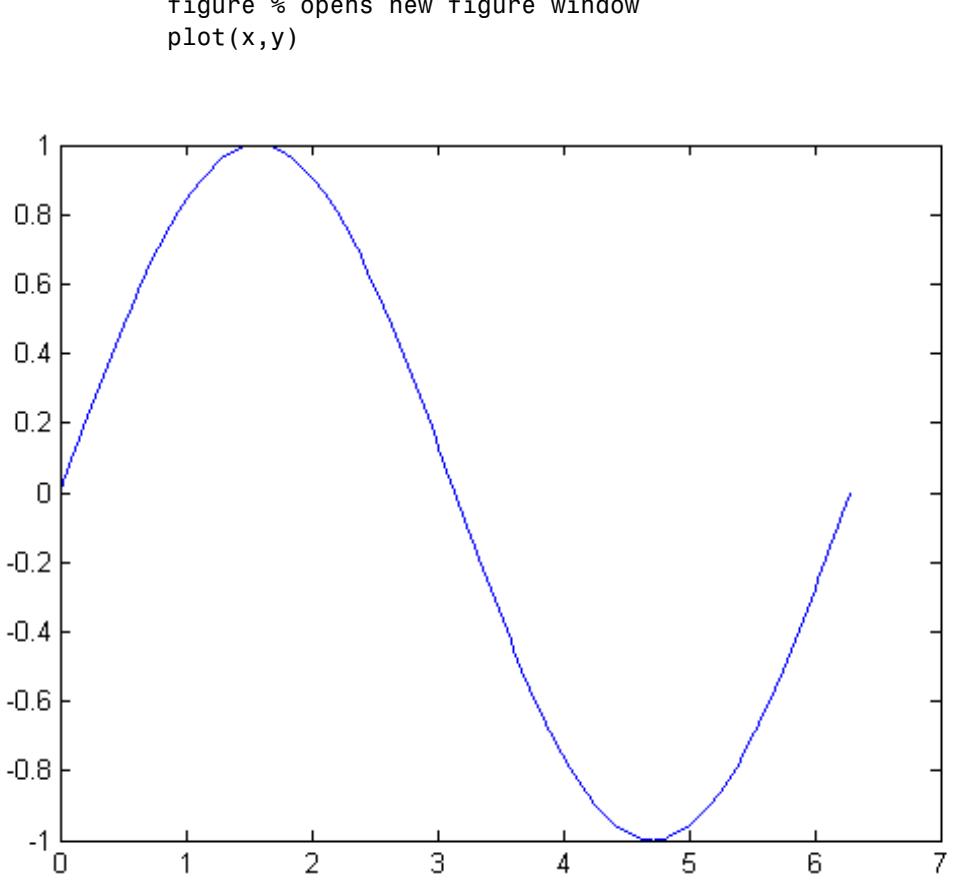

figure % opens new figure window

## **Plot Multiple Lines**

Define x as 100 linearly spaced values between  $-2\pi$  and  $2\pi$ . Define y1 and y2 as sine and cosine values of x. Create a line plot of both sets of data.

 $x = 1$ inspace( $-2*pi, 2*pi$ );

**plot**

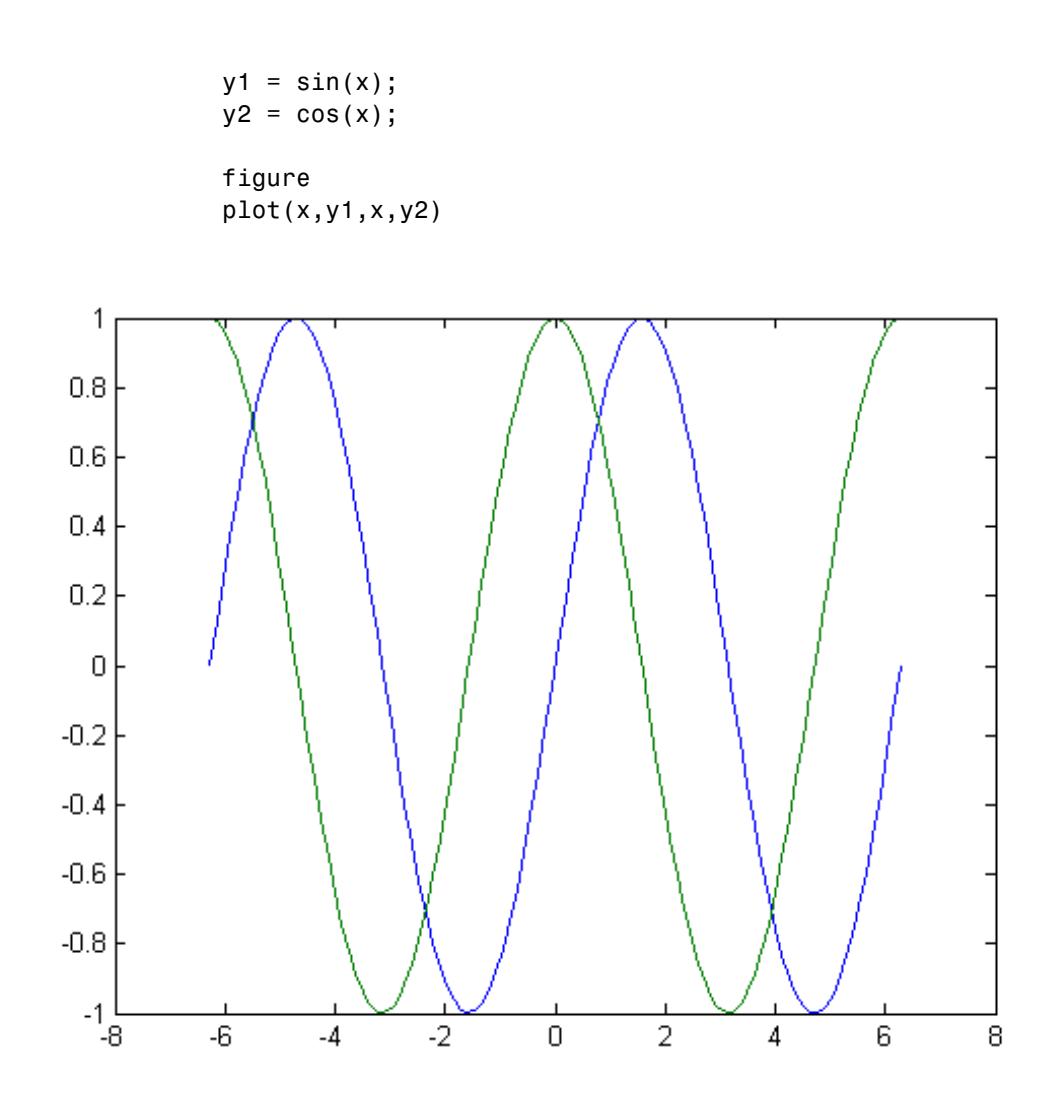

## **Create Line Plot From Matrix**

Define Y as the 4-by-4 matrix returned by the magic function.

 $Y = magic(4)$  $Y =$ 16 2 3 13<br>5 11 10 8 5 11 10 8 9 7 6 12 4 14 15 1

Create a 2-D line plot of Y. MATLAB plots each matrix column as a separate line.

figure plot(Y)

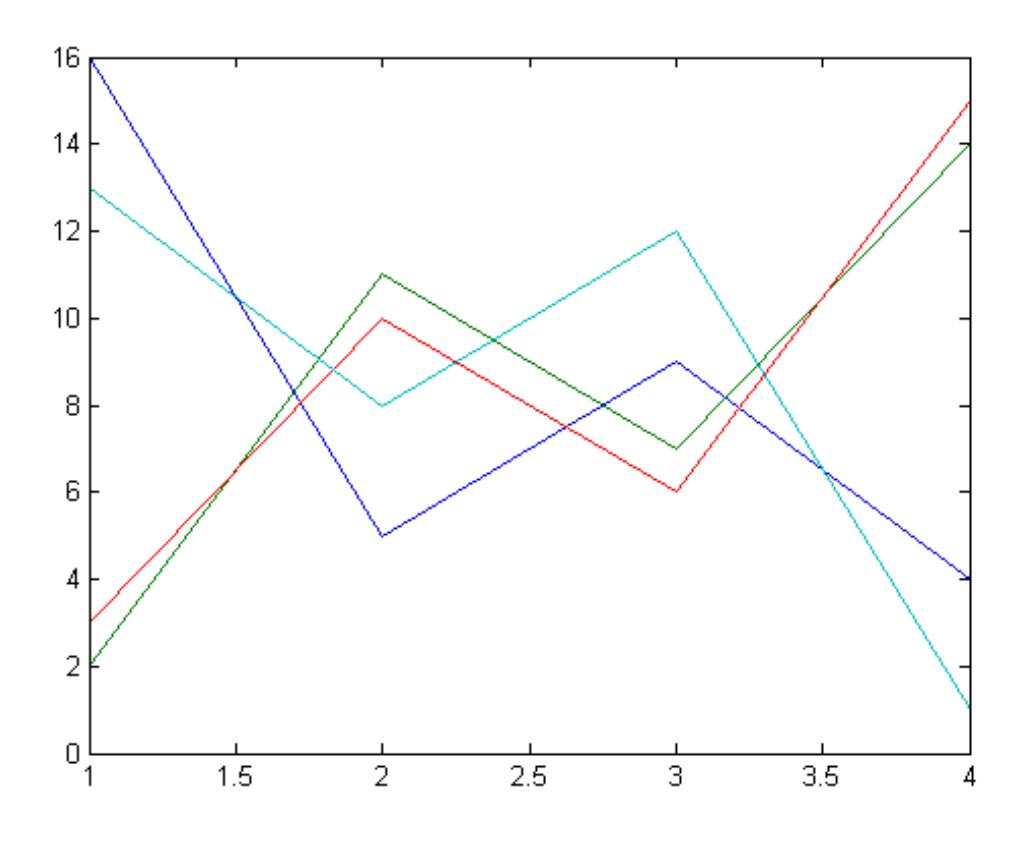

## **Specify Line Style**

Plot three sine curves with a small phase shift between each line. Use the default line style for the first line. Specify a dashed line style for the second line and a dotted line style for the third line.

```
x = 0:pi/100:2*pi;y1 = sin(x);y2 = sin(x - 0.25);
y3 = sin(x - 0.5);
```
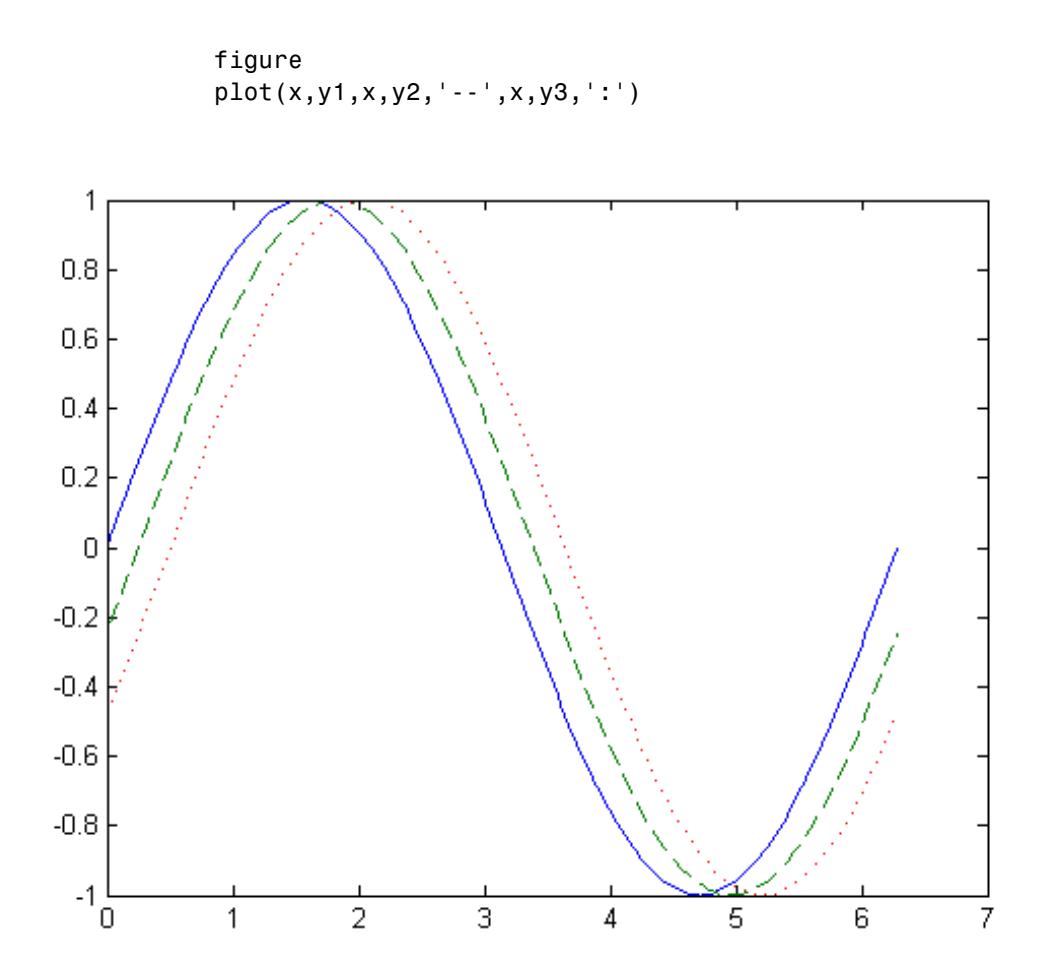

MATLAB cycles the line color through the default color order.

## **Specify Line Style, Color, and Marker**

Plot three sine curves with a small phase shift between each line. Use a green line with no markers for the first sine curve. Use a blue dashed

line with circle markers for the second sine curve. Use only cyan star markers for the third sine curve.

```
x = 0:pi/10:2*pi;y1 = sin(x);y2 = sin(x - 0.25);
y3 = sin(x - 0.5);
figure
plot(x,y1,'g',x,y2,'b--o',x,y3,'c*')
```
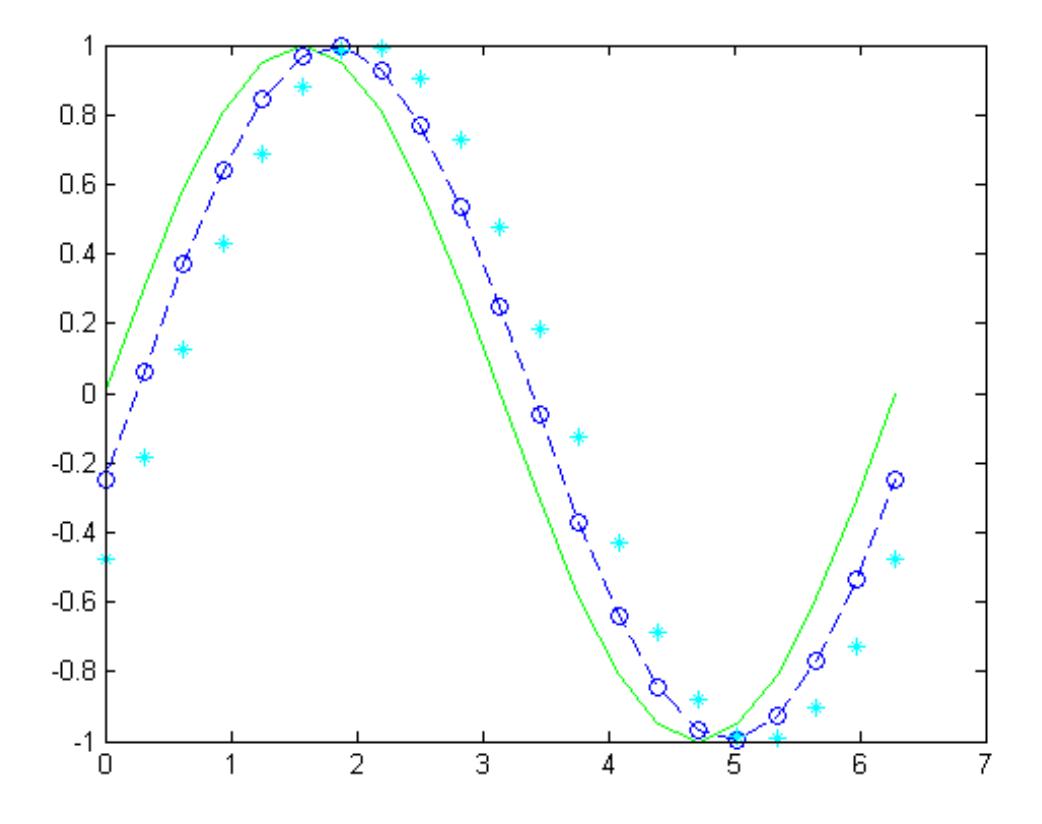

## **Specify Line Width, Marker Size, and Marker Color**

Create a line plot and use the LineSpec option to specify a dashed green line with square markers. Use Name,Value pairs to specify the line width, marker size, and marker colors. Set the marker edge color to blue and set the marker face color using an RGB color value.

 $x = -pi:pi/10:pi;$  $y = tan(sin(x)) - sin(tan(x));$ 

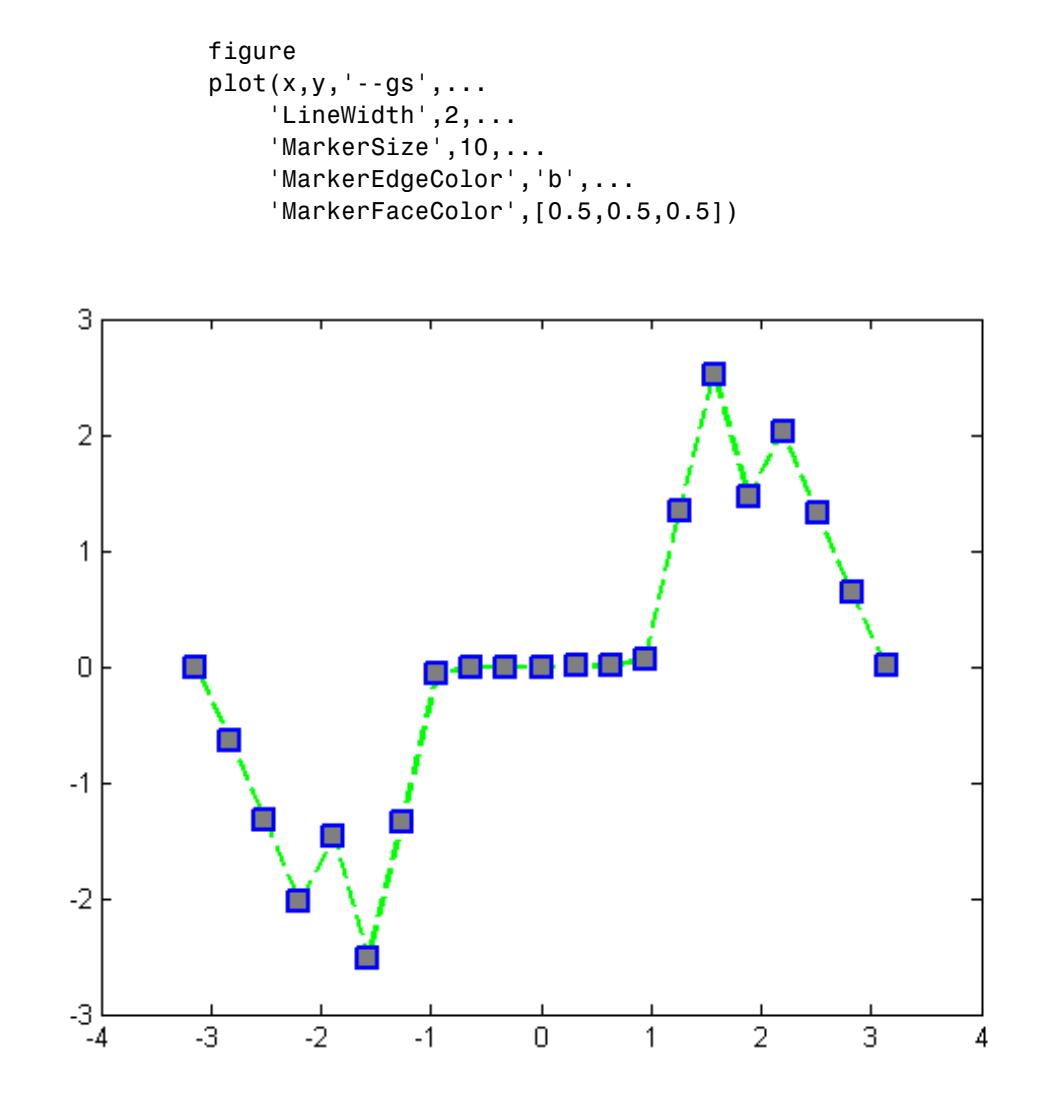

## **Add Title and Axis Labels**

Use the linspace function to define x as a vector of 150 values between 0 and 10. Define y as cosine values of x.

 $x = 1$ inspace(0,10,150);  $y = cos(5*x);$ 

Create a 2-D line plot of the cosine curve. Change the line color to a shade of blue-green using an RGB color value. Add a title and axis labels to the graph using the title, xlabel, and ylabel functions.

```
figure
plot(x,y,'Color',[0,0.7,0.9])
title('2-D Line Plot')
xlabel('x')
ylabel('cos(5x)')
```
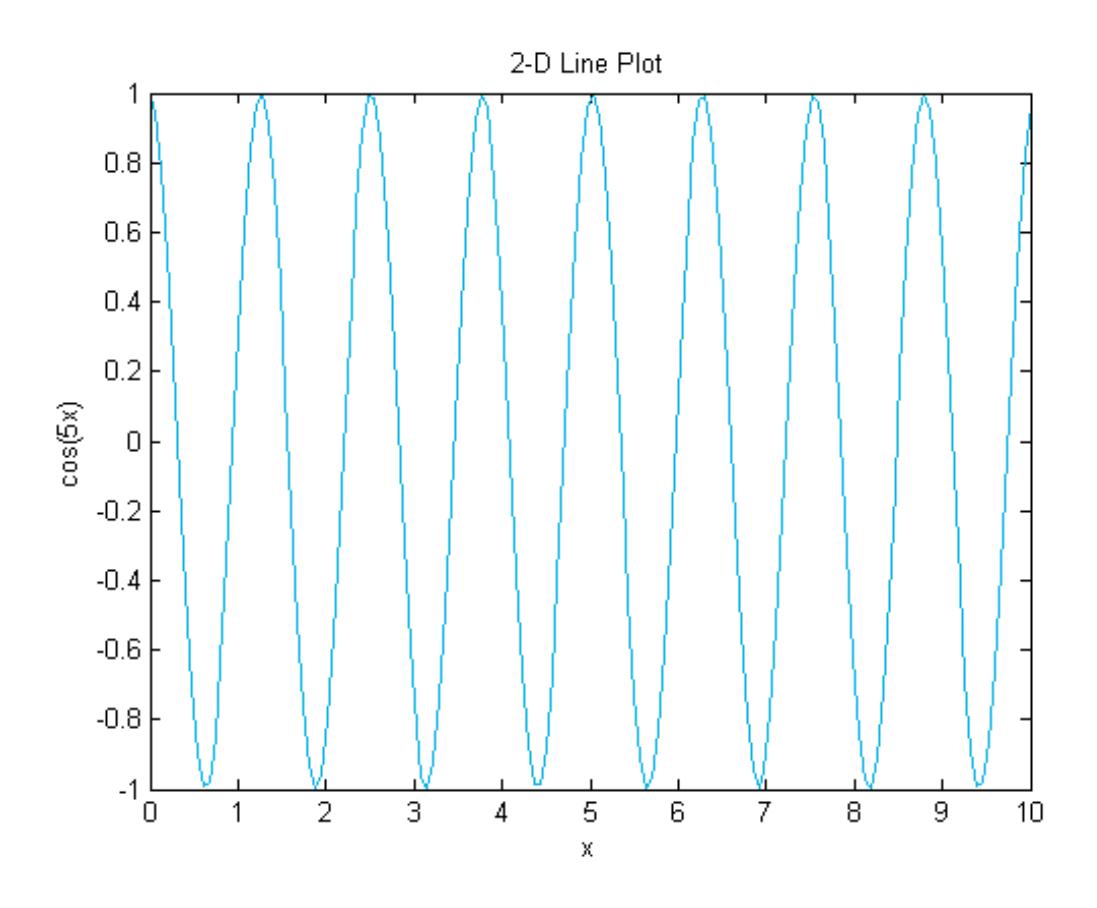

## **Specify Axes for Line Plot**

Create a figure with two subplots and return the handle to each subplot axes,  $s(1)$  and  $s(2)$ .

```
figure; % new figure
s(1) = subplot(2,1,1); % top subplots(2) = subplot(2,1,2); % bottom subplot
```
## **plot**

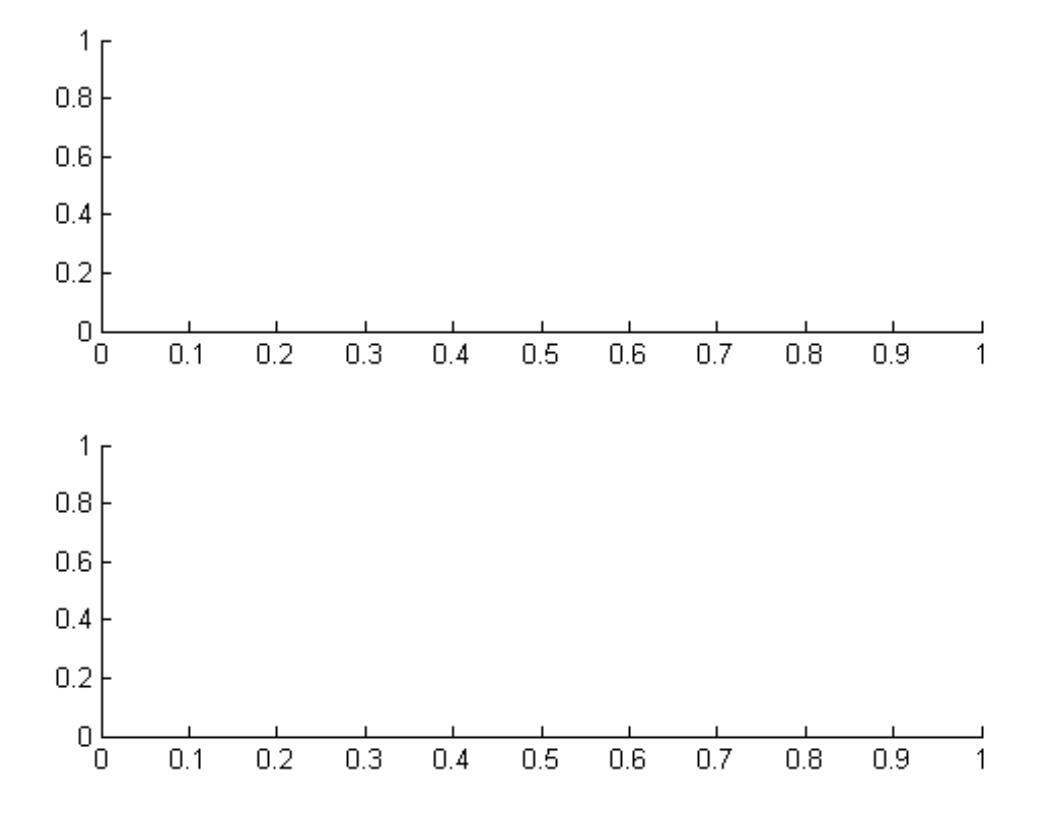

Create a 2-D line plot in each axes by referring to the axes handles. Add a title and *y*-axis label to each axes by passing the axes handles to the title and ylabel functions.

```
x = 1inspace(0,3);
y1 = sin(5*x);y2 = sin(15*x);plot(s(1),x,y1)
title(s(1),'Top Subplot')
```
**plot**

```
ylabel(s(1),'sin(5x)')
```

```
plot(s(2),x,y2)
title(s(2),'Bottom Subplot')
ylabel(s(2),'sin(15x)')
```
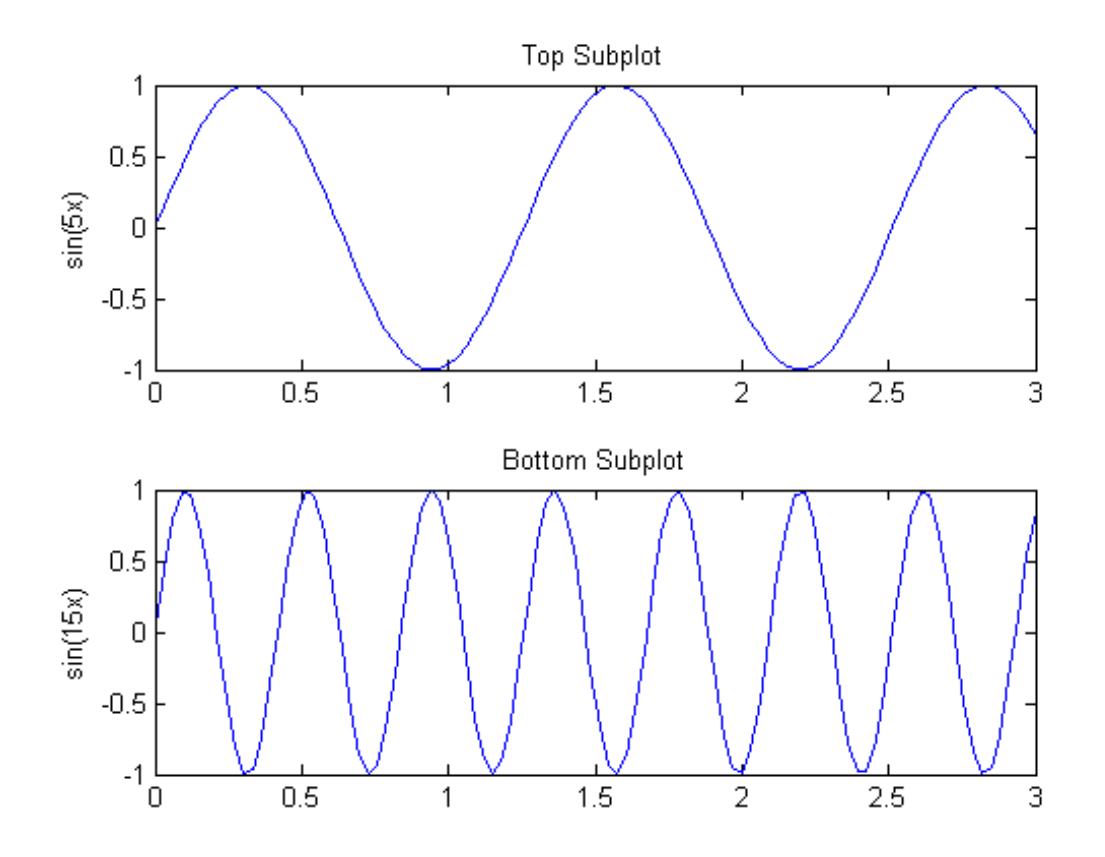

## **Change Line Properties Using Handles**

Define x as 100 linearly spaced values between  $-2\pi$  and  $2\pi$ . Define y1 and y2 as sine and cosine values of x. Create a line plot of both sets of data and return the handles of the two lines in h.

 $x = 1$ inspace( $-2$ \*pi, $2$ \*pi);  $y1 = sin(x);$  $y2 = cos(x);$ figure  $h = plot(x,y1,x,y2);$ 

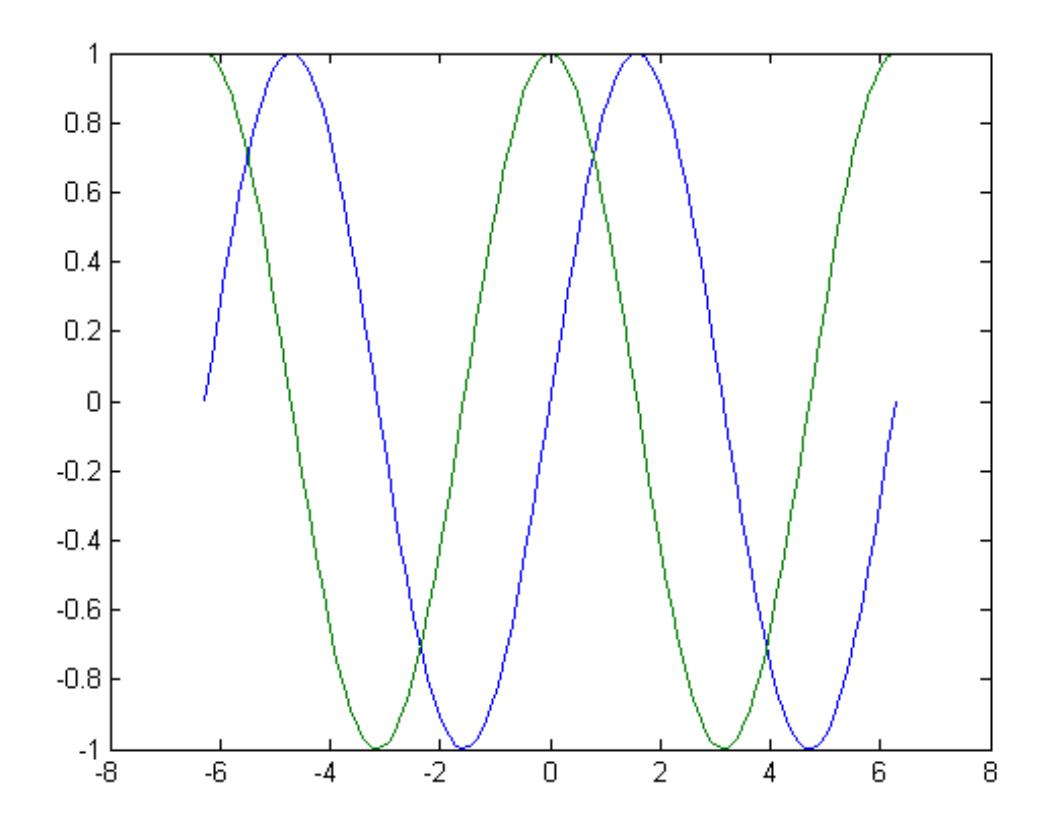

Use the handle of the first line, h(1), to change the line width to 2. Use the handle of the second line, h(2), to add star markers to the plotted line.

```
set(h(1),'LineWidth',2);
set(h(2),'Marker','*');
```
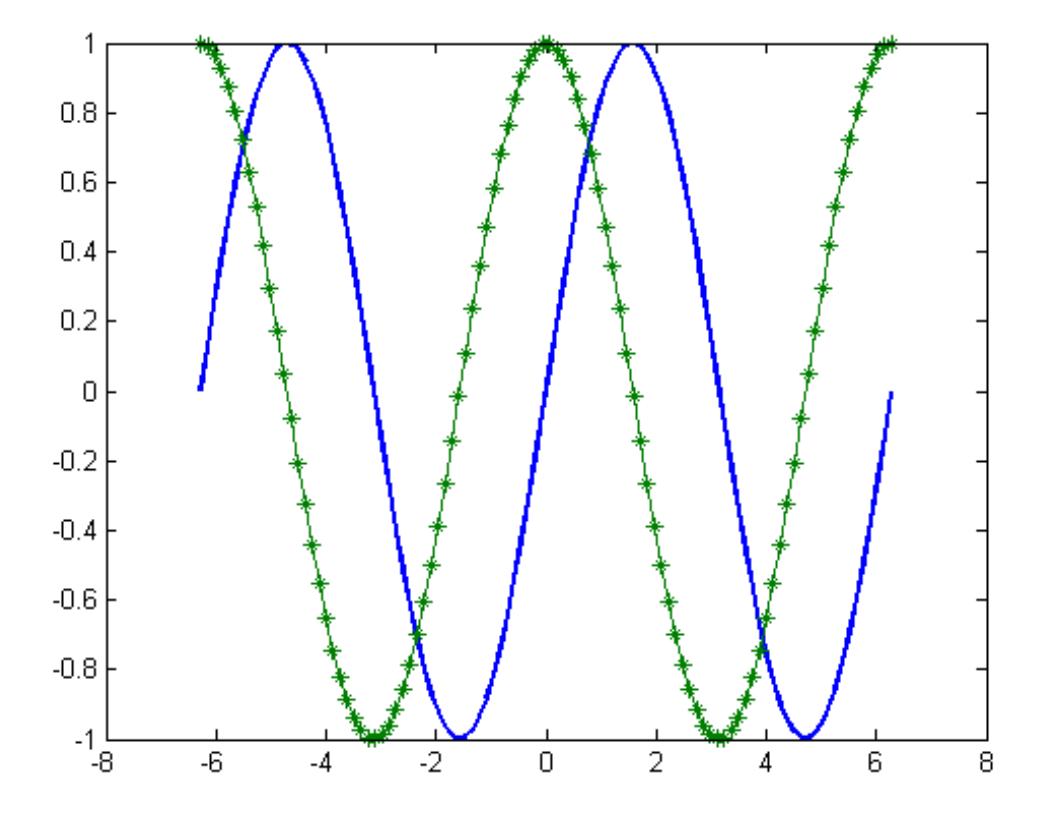

**Tips** • plot automatically chooses colors and line styles in the order specified by the ColorOrder and LineStyleOrder properties of the current axes. plot cycles through the color order with the first line style. Then, plot cycles through it again with each additional line style.

> To change the color and line style orders for the current axes, set the ColorOrder and LineStyleOrder axes properties. If you do not specify these properties, then plot uses the default values. For

example, to set the line style order for the current axes to a solid line with asterisk markers, a dotted line, and circle markers with no line, use this command:

set(gca,'LineStyleOrder', '-\*|:|o')

**•** Data can include NaN and inf values, which cause breaks in the lines drawn. For example, this code plots the first two elements, skips the third element, and draws another line using the last two elements: plot([1,2,NaN,4,5]).

## **See Also** title | xlabel | ylabel | xlim | ylim | legend | hold | LineSpec | gca

# **plot3**

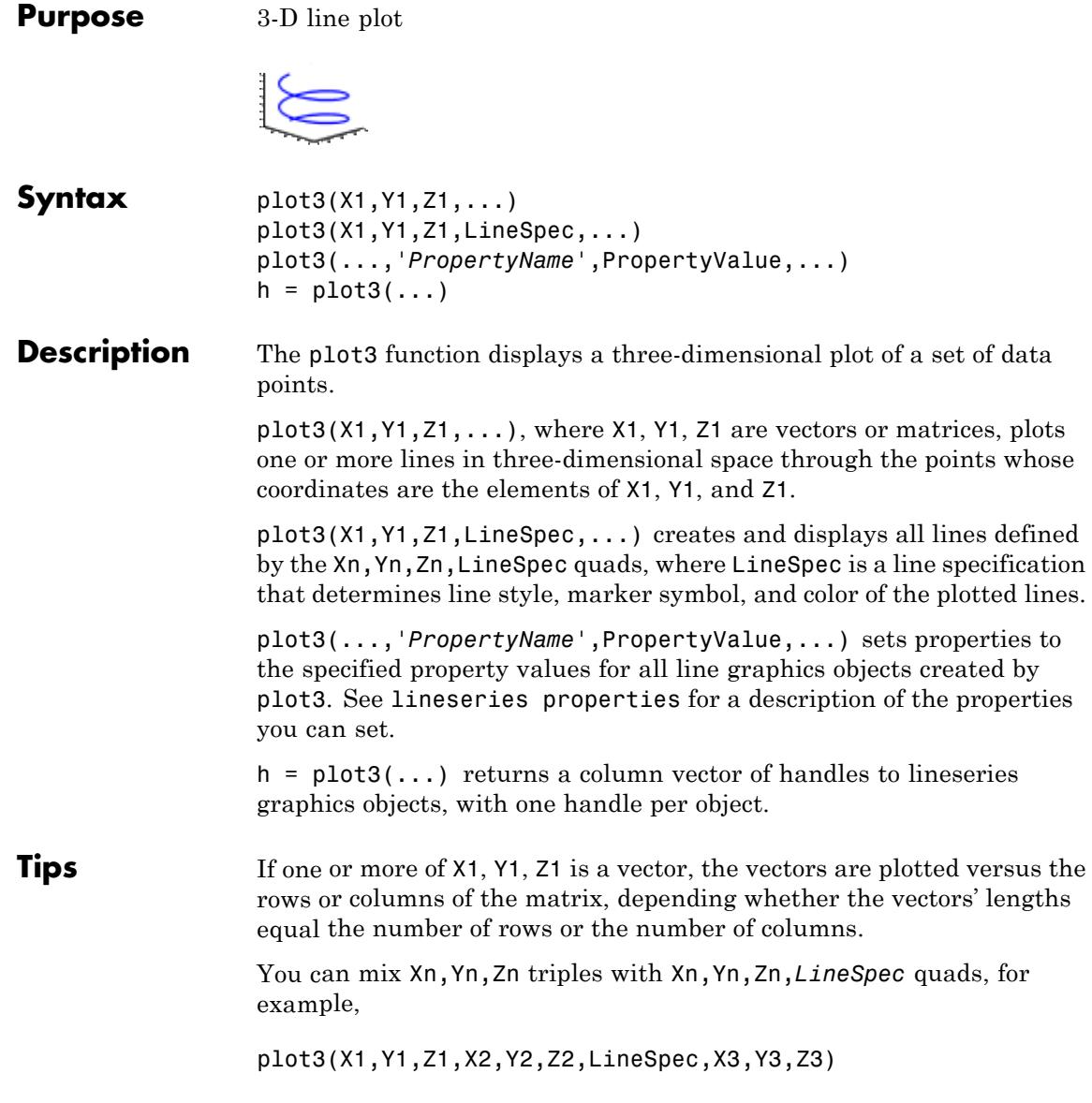

See LineSpec and plot for information on line types and markers.

**Examples** Plot a three-dimensional helix.

 $t = 0:pi/50:10*pi;$ plot3(sin(t),cos(t),t) xlabel('sin(t)') ylabel('cos(t)') zlabel('t') grid on axis square

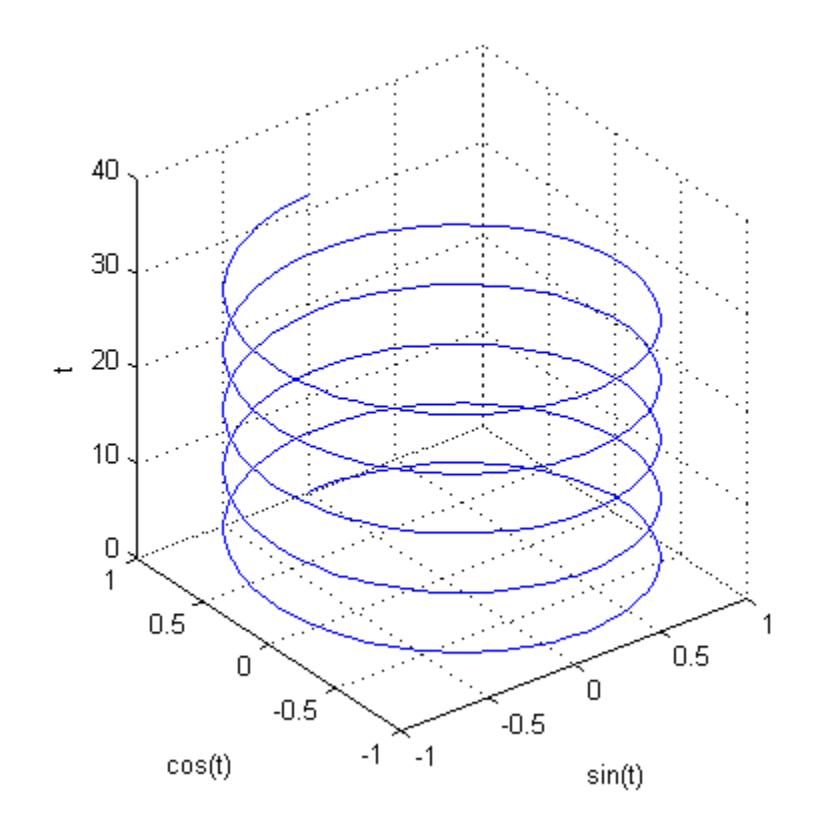

**See Also** axis | bar3 | grid | line | LineSpec | lineseries properties | loglog | plot | scatter3 | semilogx | semilogy | subplot

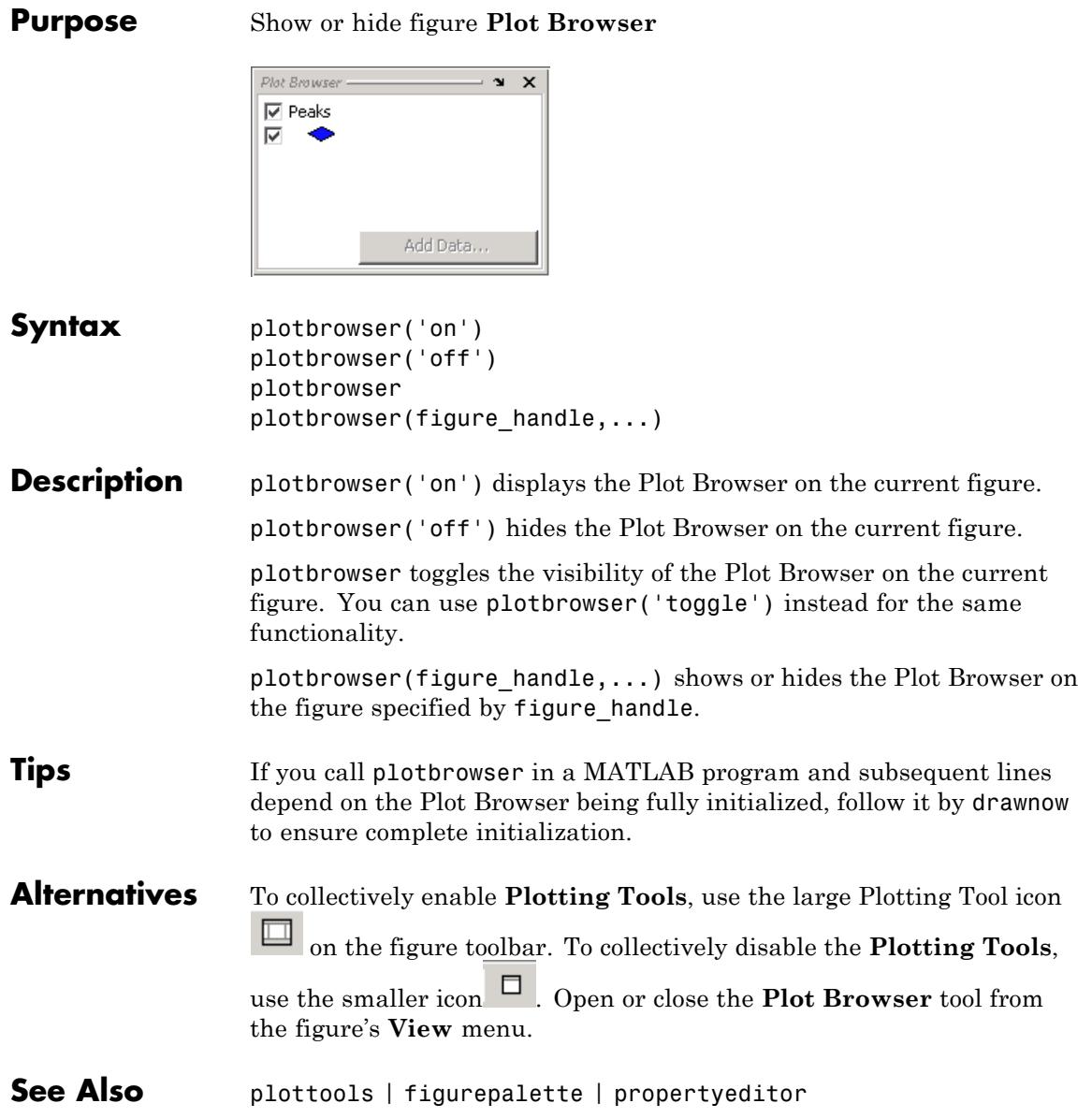

## **plotedit**

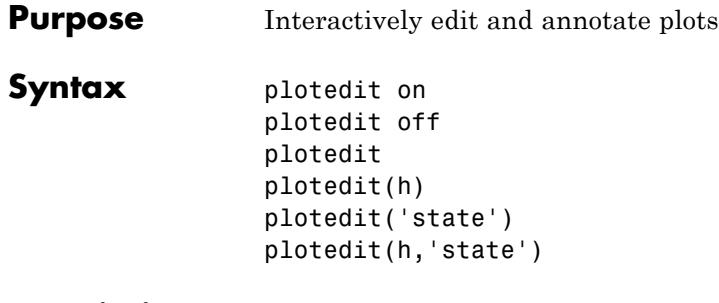

**Description** plotedit on starts plot edit mode for the current figure, allowing you to use a graphical interface to annotate and edit plots easily. In plot edit mode, you can label axes, change line styles, and add text, line, and arrow annotations.

plotedit off ends plot mode for the current figure.

plotedit toggles the plot edit mode for the current figure.

plotedit(h) toggles the plot edit mode for the figure specified by figure handle h.

plotedit('state') specifies the plotedit state for the current figure. Values for state can be as shown.

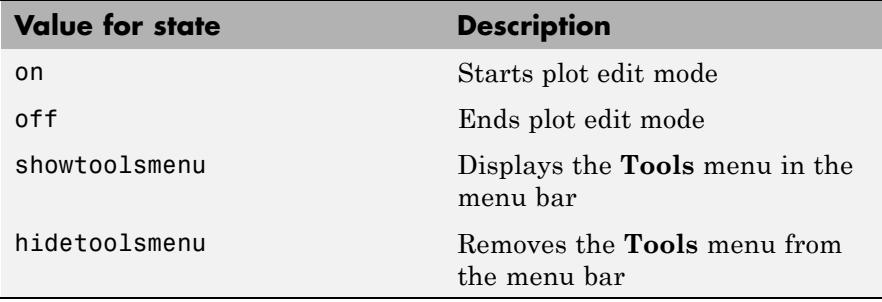

**Note** hidetoolsmenu is intended for GUI developers who do not want the **Tools** menu to appear in applications that use the figure window.

plotedit(h,'state') specifies the plotedit state for figure handle h.

## **Tips Plot Editing Mode Graphical Interface Components**

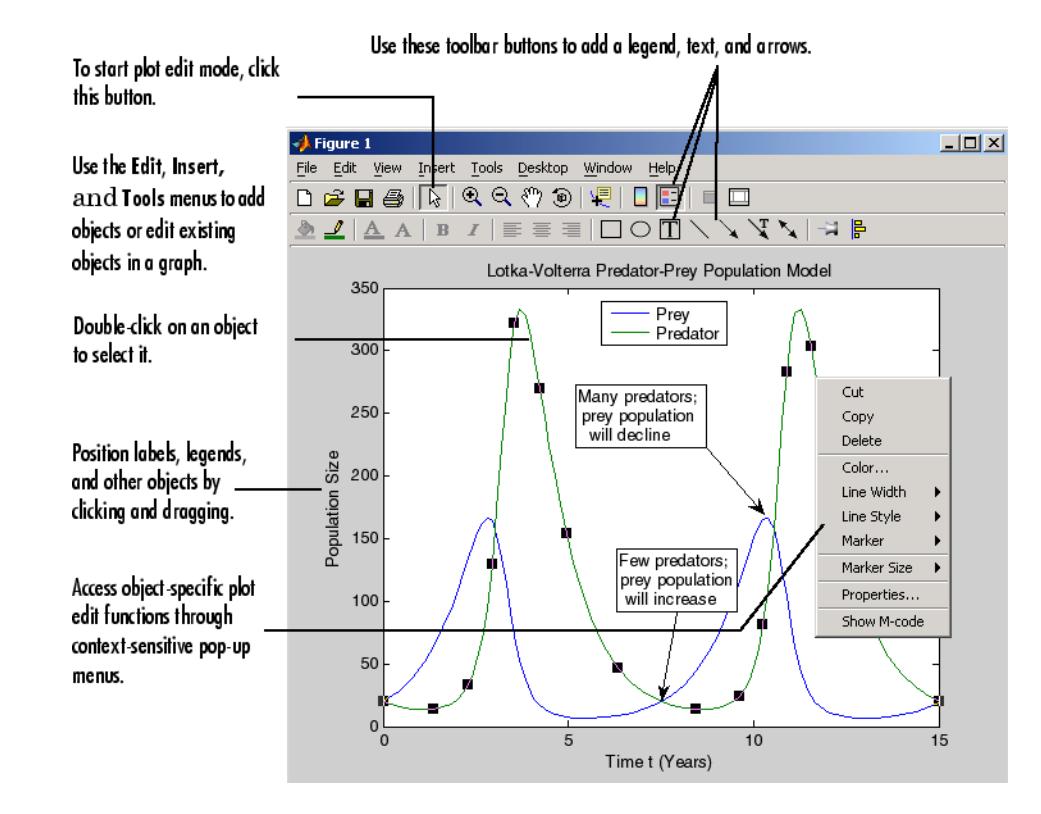

**Examples** Start plot edit mode for figure 2.

plotedit(2)

End plot edit mode for figure 2.

plotedit(2, 'off')

Hide the **Tools** menu for the current figure:

## **plotedit**

plotedit('hidetoolsmenu')

**See Also** axes | line | open | plot | print | saveas | text | propedit

## **plotmatrix**

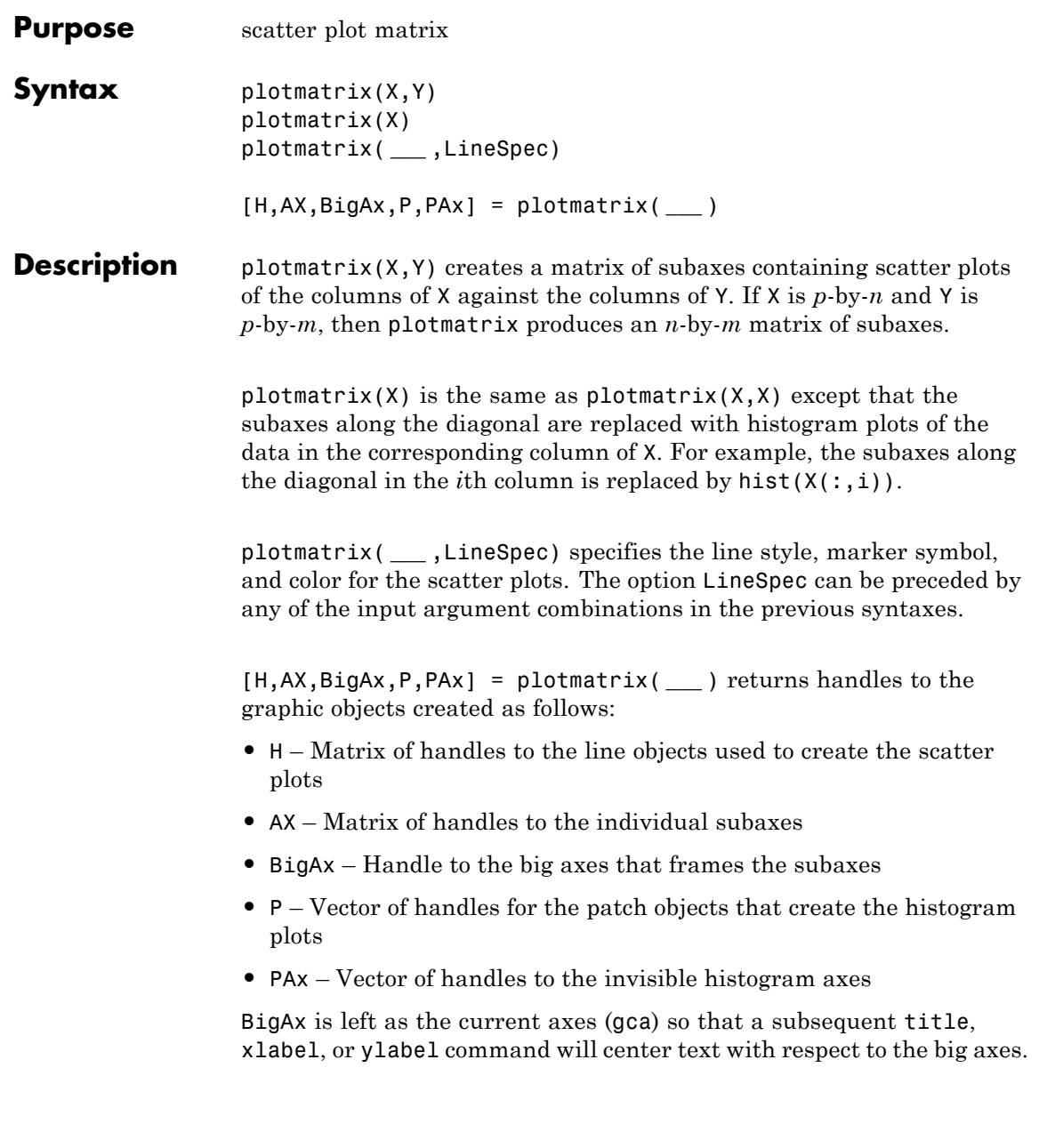

## **plotmatrix**

## **X - Data to display**

**Input Arguments**

Data to display, specified as a matrix.

#### **Data Types**

matrix

```
single | double | int8 | int16 | int32 | int64 | uint8 |
uint16 | uint32 | uint64 | logical
```
#### **Y - Data to plot against X**

matrix

Data to plot against X, specified as a matrix.

#### **Data Types** single | double | int8 | int16 | int32 | int64 | uint8 | uint16 | uint32 | uint64 | logical

### **LineSpec - Line style, marker symbol, and color for scatter plots** string

Line style, marker symbol, and color for the scatter plots, specified as a string. For more information on line style, marker symbol, and color options see LineSpec.

**Example:** ':\*r'

#### **Data Types** char

**Output Arguments**

### **H - Line object handles**

matrix

Line object handles, returned as a matrix. This is a unique identifier, which you can use to query and modify the properties of a specific line object. The line objects are used to create the scatter plots.

### **AX - Subaxes handles**

matrix
Subaxes handles, returned as a matrix. This is a unique identifier, which you can use to query and modify the properties of a specific subaxes.

#### **BigAx - Big axes handle**

scalar

Big axes handle, returned as a scalar. This is a unique identifier, which you can use to query and modify properties of the big axes. BigAx is left as the current axes (gca) so that a subsequent title, xlabel, or ylabel command will center text with respect to the big axes.

#### **P - Patch object handles**

vector | []

Patch object handles, returned as a vector or []. If histogram plots are created, then P is returned as a vector of patch object handles for the histogram plots. These area unique identifiers, which you can use to query and modify the properties of a specific patch object. If no histogram plots are created, then P is returned as empty brackets.

#### **PAx - Handle to invisible histogram axes**

vector | []

Handle to invisible histogram axes, returned as a vector or []. If histogram plots are created, then PAx is returned as a vector of histogram axes handles. These area unique identifiers, which you can use to query and modify the properties of a specific axes, such as the axes scale. If no histogram plots are created, then PAx is returned as empty brackets.

#### **Examples Create Scatter Plot Matrix with Two Matrix Inputs**

Initialize the random-number generator to make the output of randn repeatable. Set up X as a matrix of normally distributed pseudorandom data and Y as a matrix of integer values.

rng(0,'twister');  $X = \text{randn}(50, 3)$ ;

Y = reshape(1:150,50,3);

Create a scatter plot matrix of the columns of X against the columns of Y.

figure plotmatrix(X,Y)

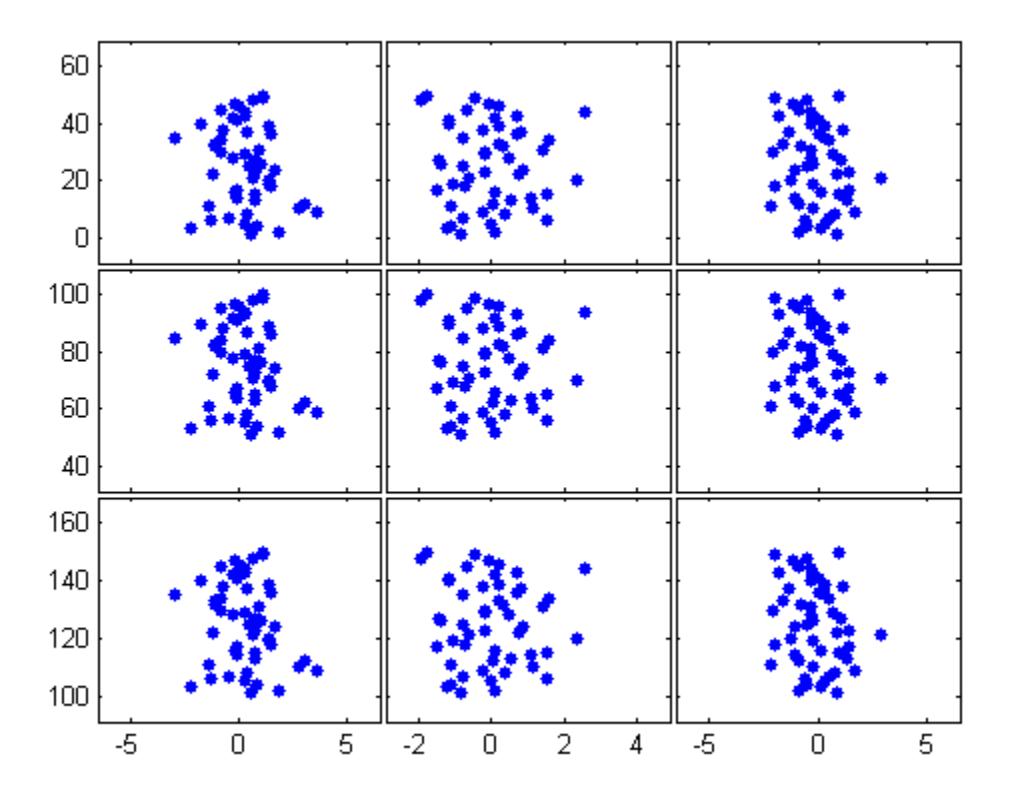

The subaxes in the *i*th row, *j*th column of the matrix is a scatter plot of the *i*th column of Y against the *j*th column of X.

#### **Create Scatter Plot Matrix with One Matrix Input**

Initialize the random-number generator to make the output of randn repeatable and generate a matrix of normally distributed pseudorandom data

rng(0,'twister');  $X = \text{randn}(50, 3)$ ;

Create a scatter plot matrix.

figure plotmatrix(X)

### **plotmatrix**

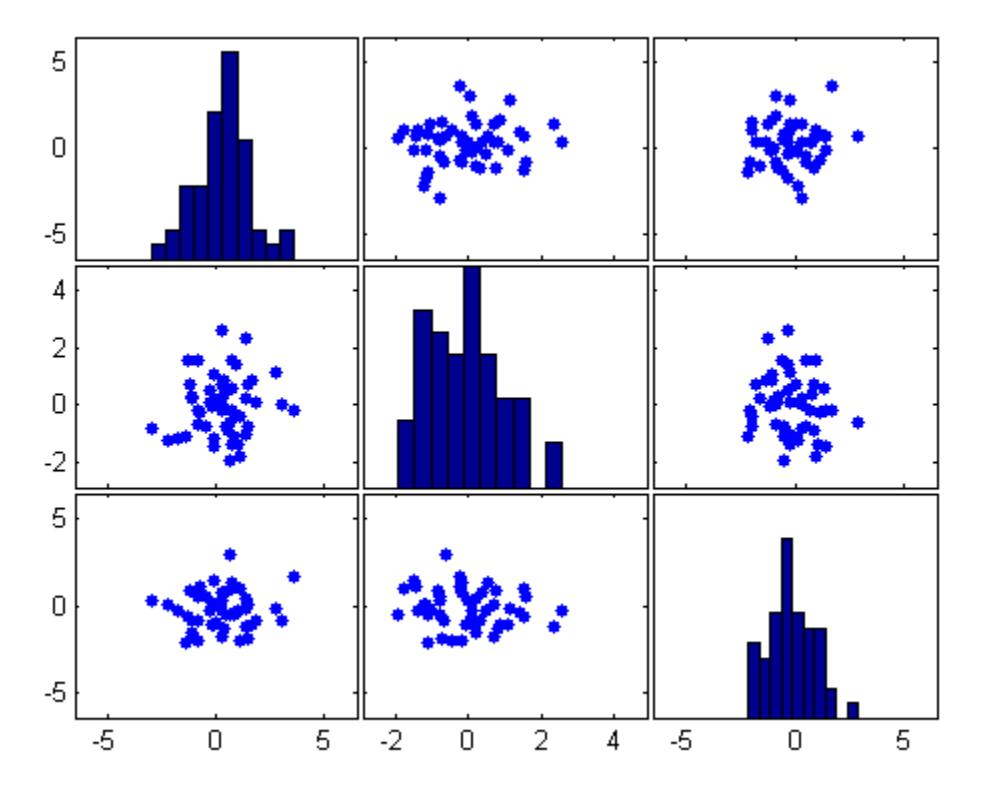

The subaxes in the *i*th row, *j*th column of the matrix is a scatter plot of the *i*th column of X against the *j*th column of X. Along the diagonal, plotmatrix creates a histogram plot of each column of X.

#### **Specify Marker Type and Color**

Initialize the random-number generator to make the output of randn repeatable. Generate a matrix of normally distributed pseudorandom data.

```
rng(0,'twister');
```
### **plotmatrix**

 $X = \text{randn}(50, 3)$ ;

Create a scatter plot matrix and specify the marker type and the color for the scatter plots.

figure plotmatrix(X,'\*r')

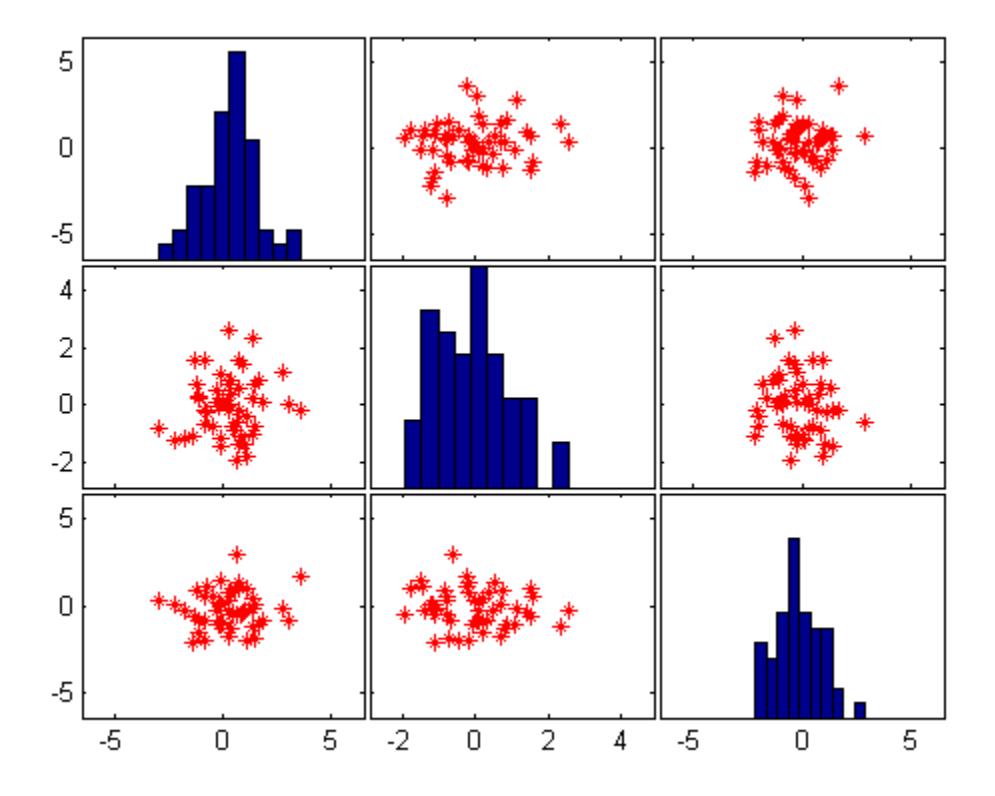

LineSpec sets properties for the scatter plots. To set properties for the histogram plots, use the patch object handles.

#### **Set Figure Properties Using Handles**

Initialize the random-number generator to make the output of randn repeatable. Generate a matrix of normally distributed pseudorandom data.

rng(0,'twister');  $X = \text{randn}(50, 3)$ ;

Create a scatter plot matrix and get the handles to the objects created and the axes.

```
figure
[H,AX,BigAx,P,PAX] = plotmatrix(X);
```
To set properties for the scatter plot objects, use the handles in H. To set properties for the histogram patch objects, use the handles in P. To set axes properties, use the axes handles, AX, BigAx, and PAx.

Set the color and marker type for the scatter plot in the lower left corner.

```
set(H(3),'Color','g','Marker','*');
```
Set the color for the histogram plot in the lower right corner.

```
set(P(3),'EdgeColor','k','FaceColor','g');
```
Use the title command to title the figure.

```
title(BigAx,'A Comparison of Data Sets');
```
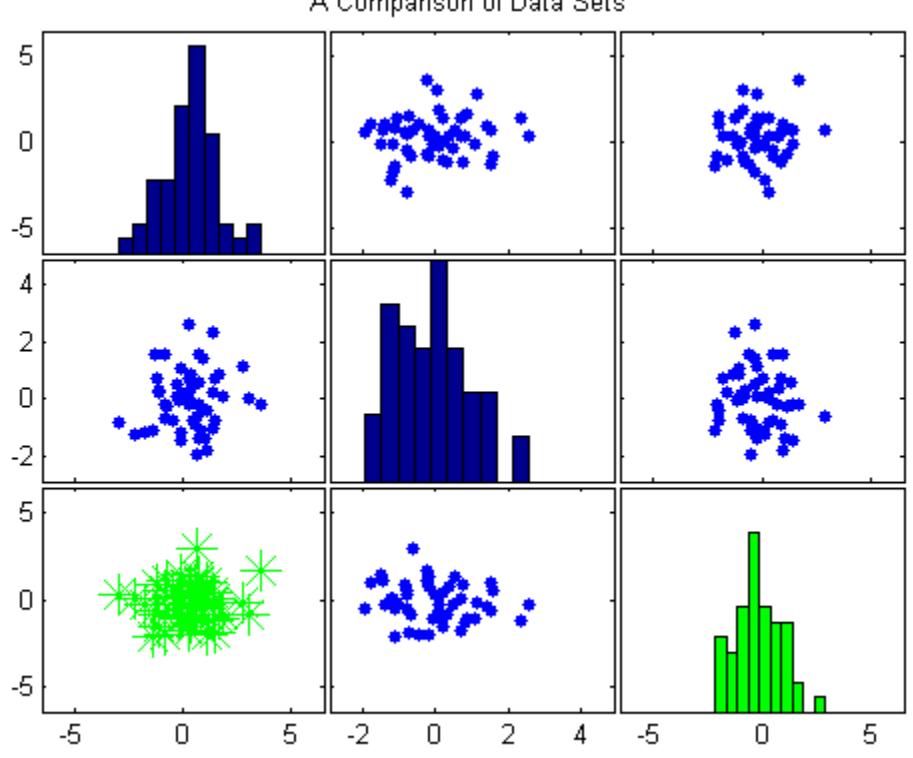

A Comparison of Data Sets

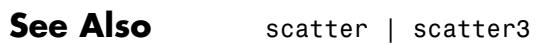

### **plottools**

#### **Purpose** Show or hide plot tools

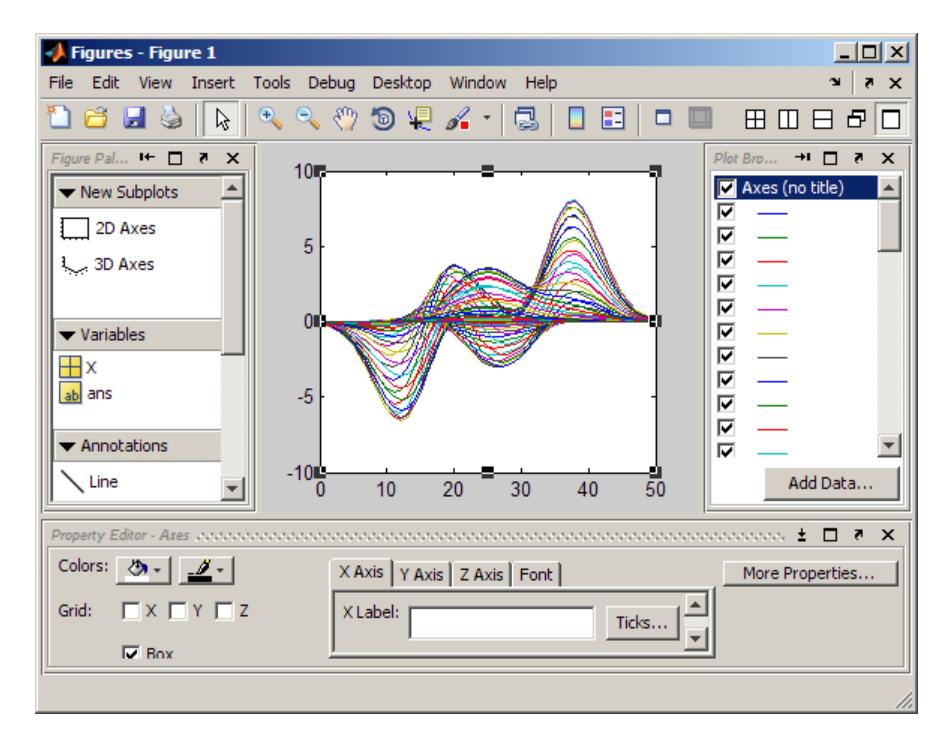

**Syntax** plottools('on') plottools('off') plottools plottools(figure handle,...) plottools(...,'*tool*')

**Description** plottools('on') displays the Figure Palette, Plot Browser, and Property Editor on the current figure, configured as you last used them.

> plottools('off') hides the Figure Palette, Plot Browser, and Property Editor on the current figure.

> plottools with no arguments, is the same as plottools('on')

plottools(figure\_handle,...) displays or hides the plot tools on the specified figure instead of on the current figure.

plottools(...,'*tool*') operates on the specified tool only. *tool* can be one of the following strings:

- **•** figurepalette
- **•** plotbrowser
- **•** propertyeditor

**Note** The first time you open the plotting tools, all three of them appear, grouped around the current figure as shown above. If you close, move, or undock any of the tools, MATLAB remembers the configuration you left them in and restores it when you invoke the tools for subsequent figures, both within and across MATLAB sessions.

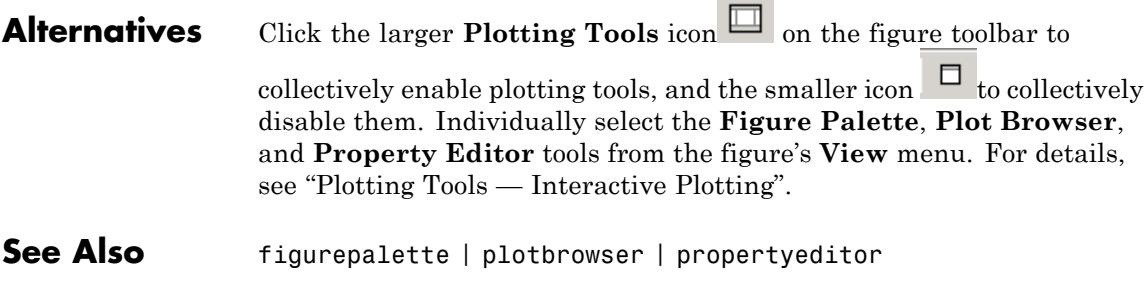

# **plotyy**

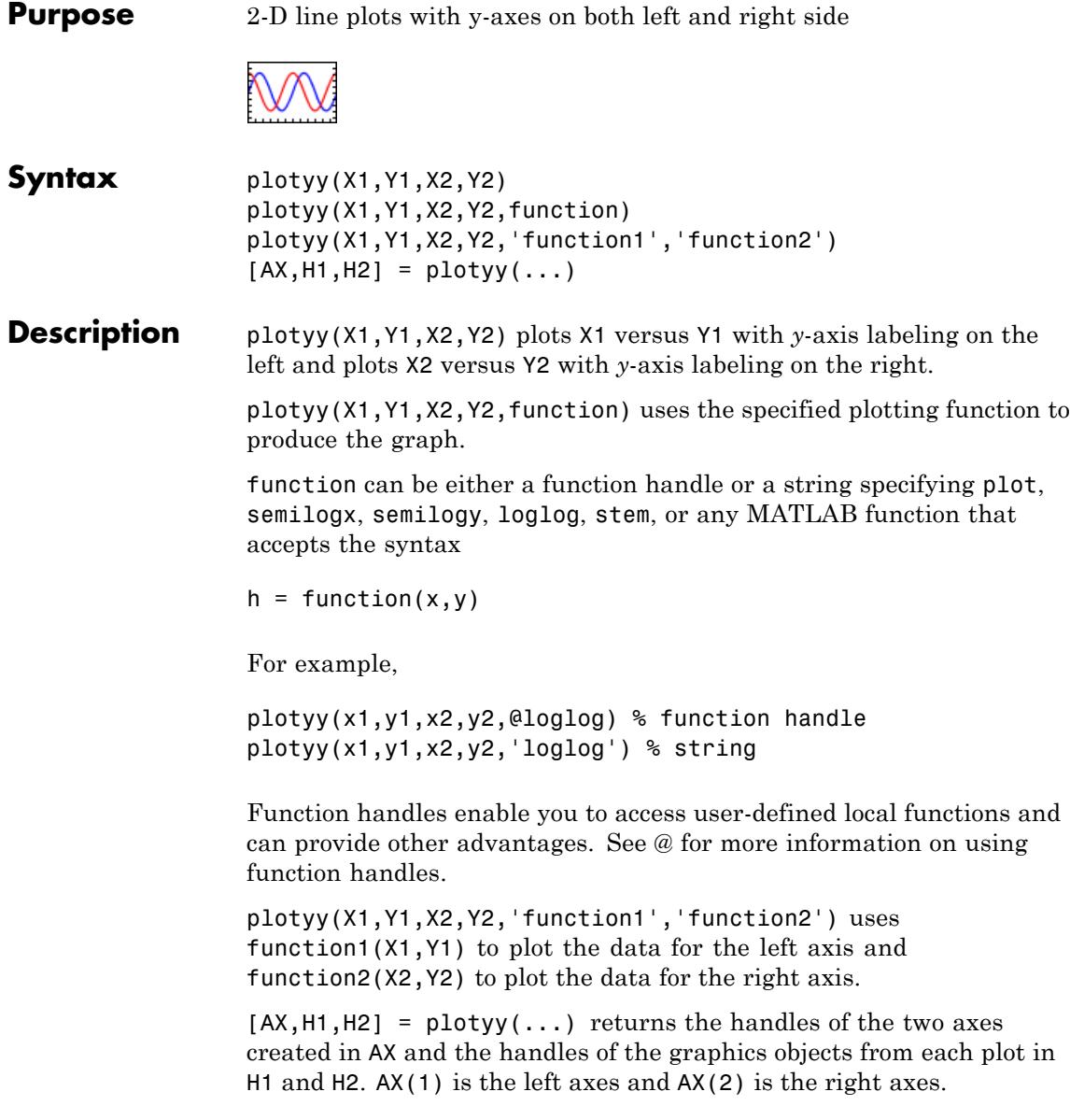

**Examples** This example graphs two mathematical functions using plot as the plotting function. The two *y*-axes enable you to display both sets of data on one graph even though relative values of the data are quite different.

```
figure
x = 0:0.01:20;y1 = 200*exp(-0.05*x). *sin(x);
y2 = 0.8*exp(-0.5*x).*sin(10*x);[AX,H1,H2] = plotyy(x,y1,x,y2,'plot');
```
You can use the handles returned by plotyy to label the axes and set the line styles used for plotting. With the axes handles you can specify the YLabel properties of the left- and right-side *y*-axis:

```
set(get(AX(1),'Ylabel'),'String','Slow Decay')
set(get(AX(2),'Ylabel'),'String','Fast Decay')
```
Use the xlabel and title commands to label the *x*-axis and add a title:

```
xlabel('Time (\musec)')
title('Multiple Decay Rates')
```
Use the line handles to set the LineStyle properties of the left- and right-side plots:

```
set(H1,'LineStyle','--')
set(H2,'LineStyle',':')
```
### **plotyy**

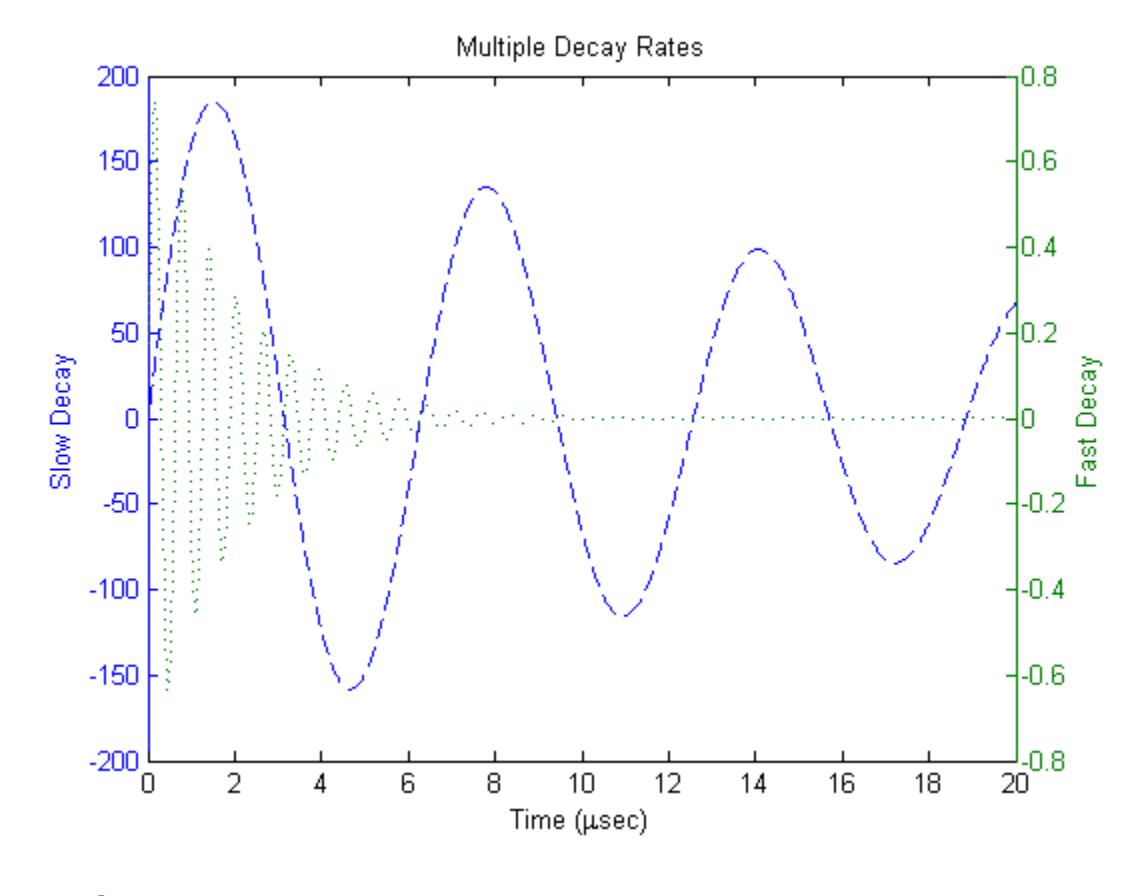

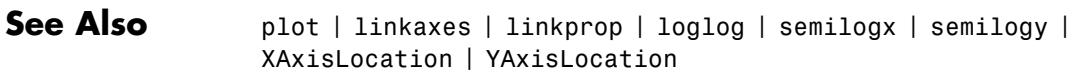

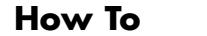

- **How To** "Plotting with Two Y-Axes"
	- "Using Multiple X- and Y-Axes"

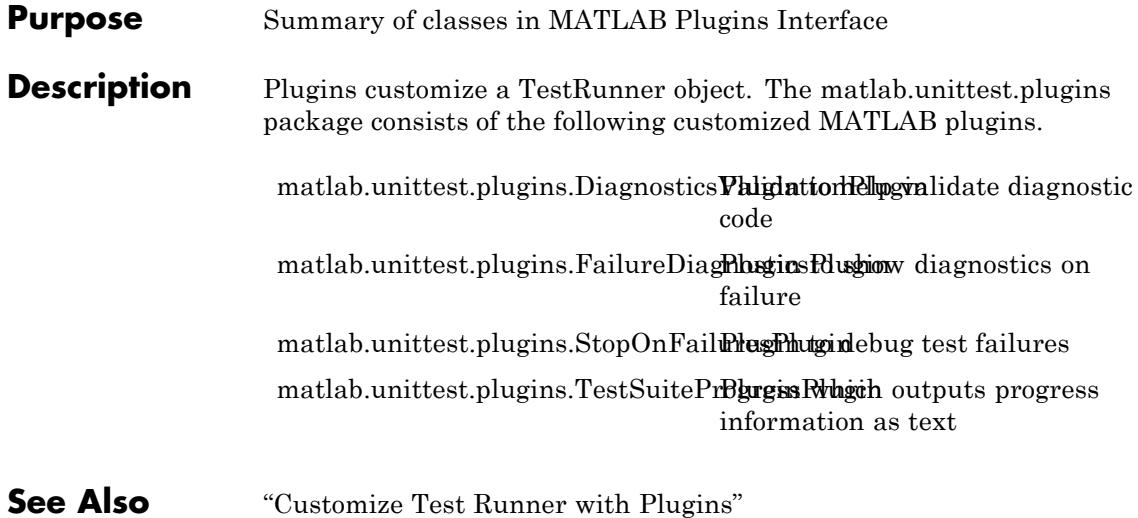

### <span id="page-4585-0"></span>**matlab.unittest.plugins.DiagnosticsValidationPlugin**

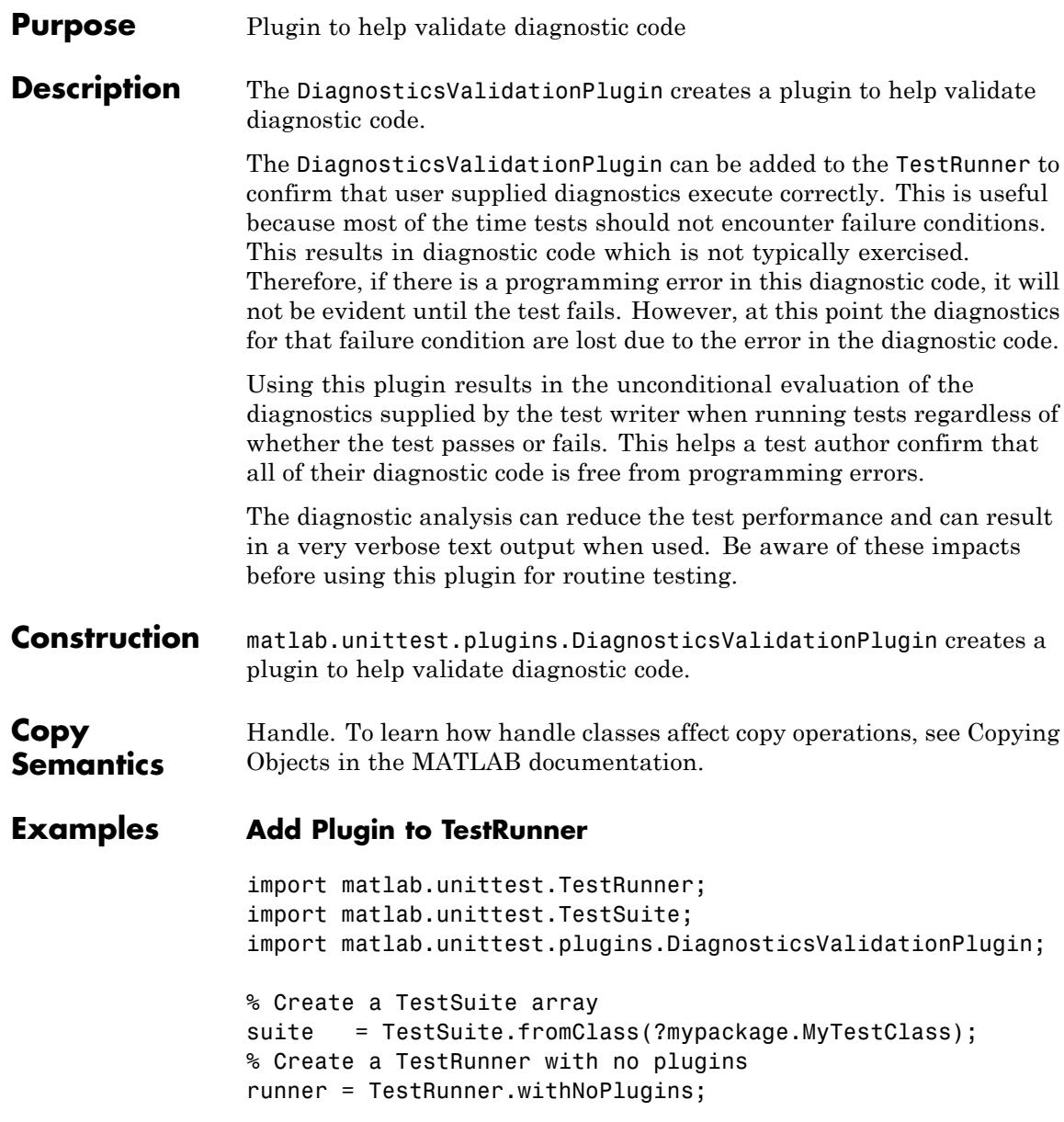

### **matlab.unittest.plugins.DiagnosticsValidationPlugin**

% Add a new plugin to the TestRunner runner.addPlugin(DiagnosticsValidationPlugin); % Run the suite to see all user supplied diagnostic output result = runner.run(suite) **See Also** matlab.unittest.plugins | matlab.unittest.diagnostics **Concepts**

### <span id="page-4587-0"></span>**matlab.unittest.plugins.FailureDiagnosticsPlugin**

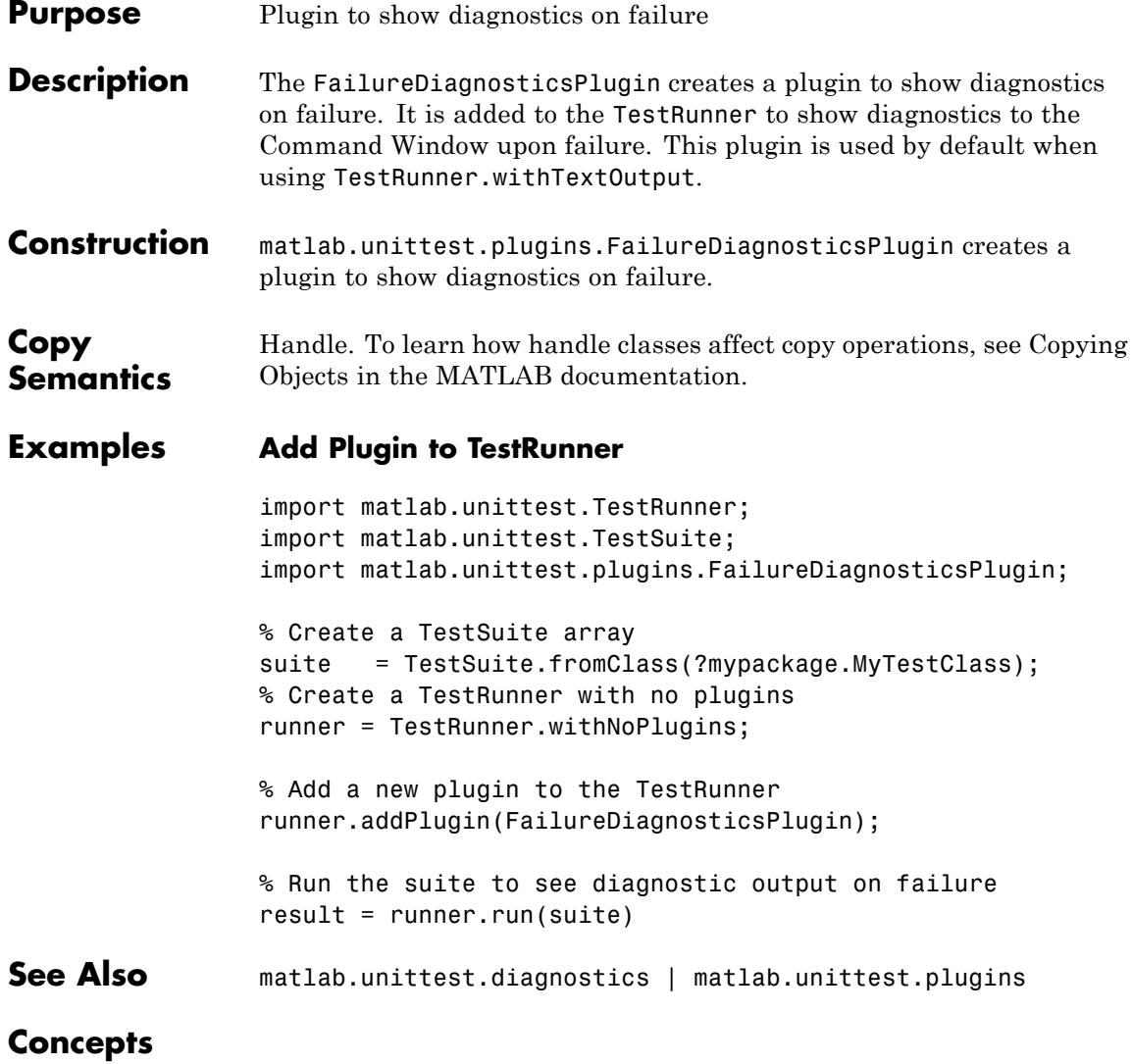

<span id="page-4588-0"></span>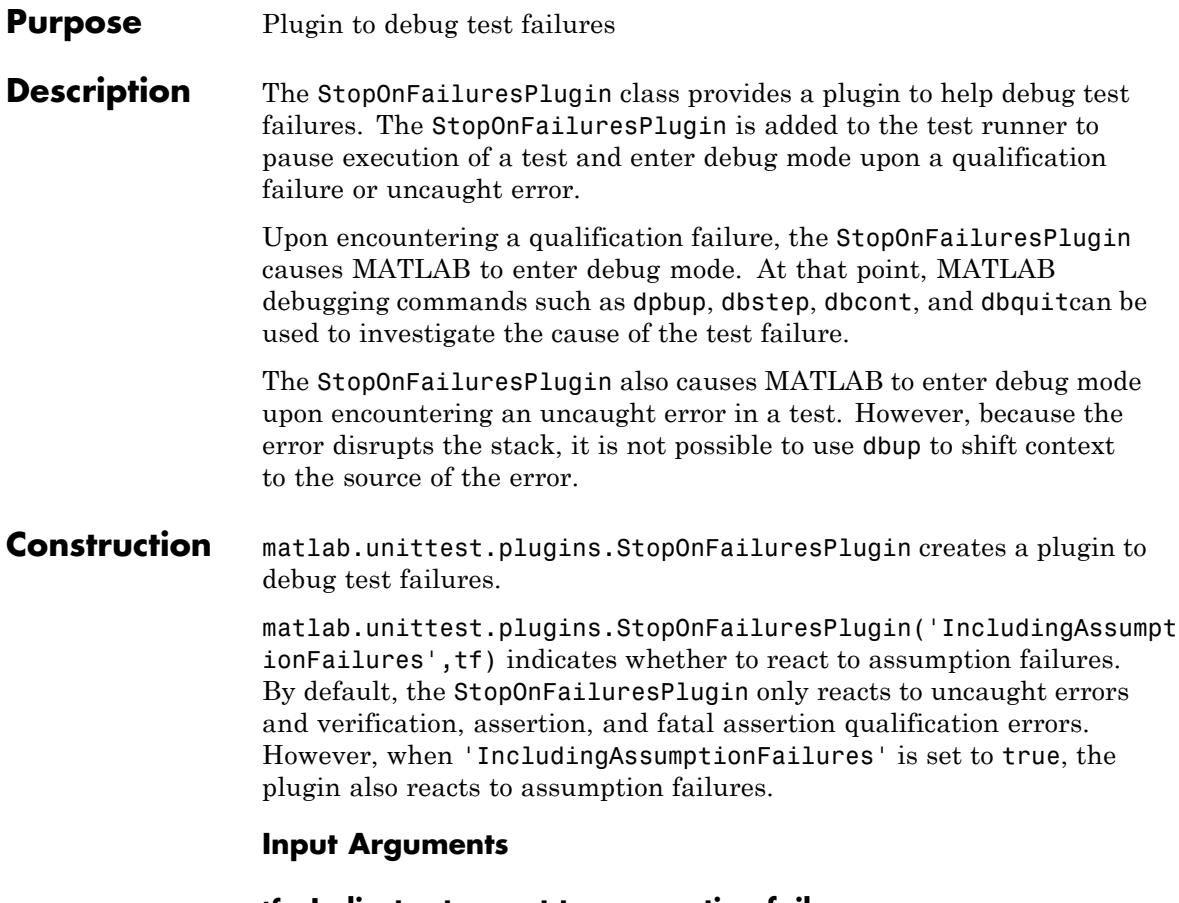

#### **tf - Indicator to react to assumption failures**

FALSE (default) | TRUE

Indicator to react to assumption failures, specified as logical false or true. When this value is true, the test runner reacts to assumption failures. When it is false, it ignores assumption failures.

### **matlab.unittest.plugins.StopOnFailuresPlugin**

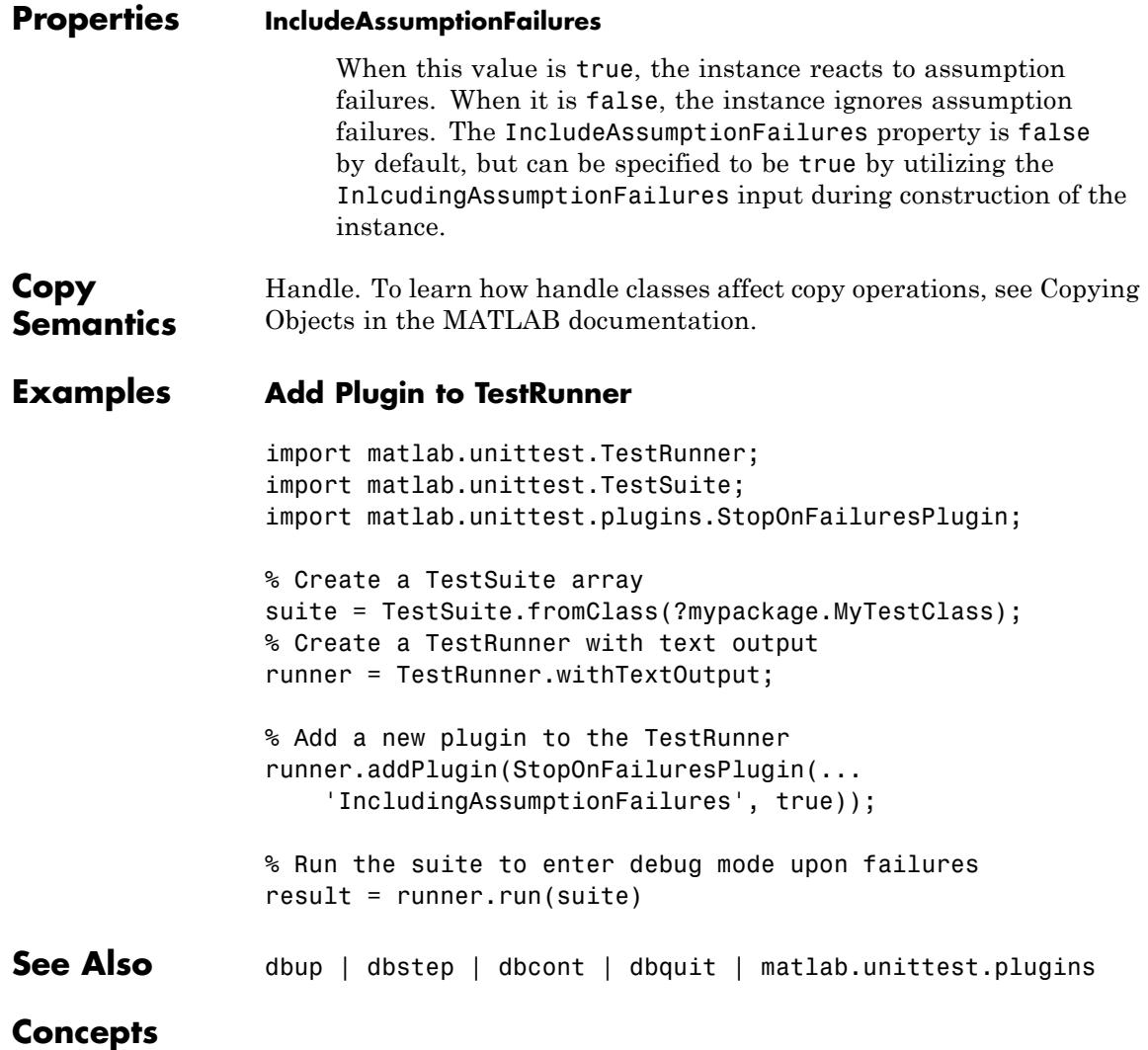

<span id="page-4590-0"></span>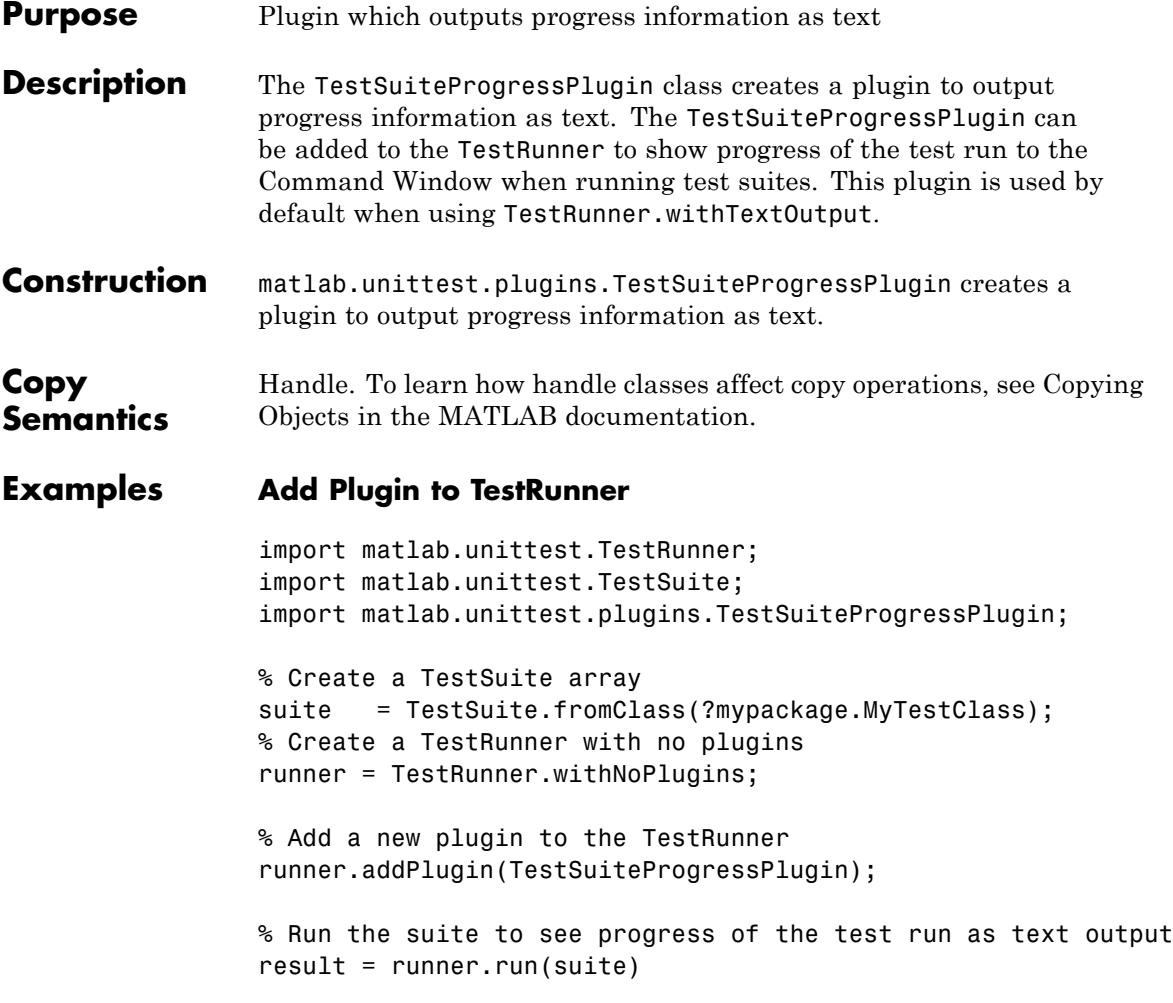

**See Also** matlab.unittest.plugins

#### **Concepts**

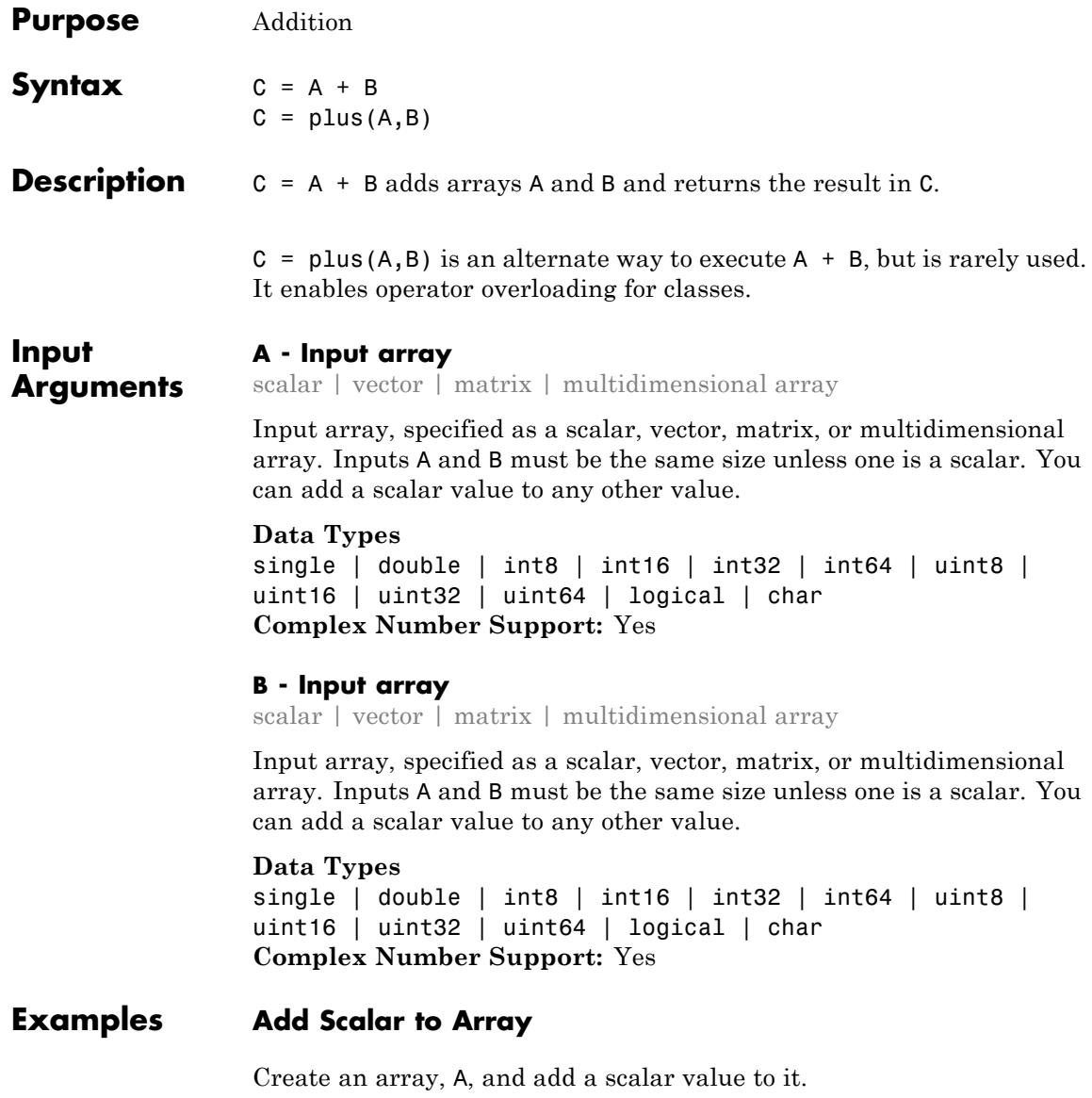

A = [0 1; 1 0];  $C = A + 2$  $C =$ 2 3 3 2

The scalar value is added to each entry of A.

#### **Add Two Arrays**

Create two arrays, A and B, and add them together.

A = [1 0; 2 4];  $B = [5 9; 2 1];$  $C = A + B$  $C =$ 6 9 4 5

The elements of A are added to the corresponding elements of B.

**See Also** minussum | cumsum | uplus

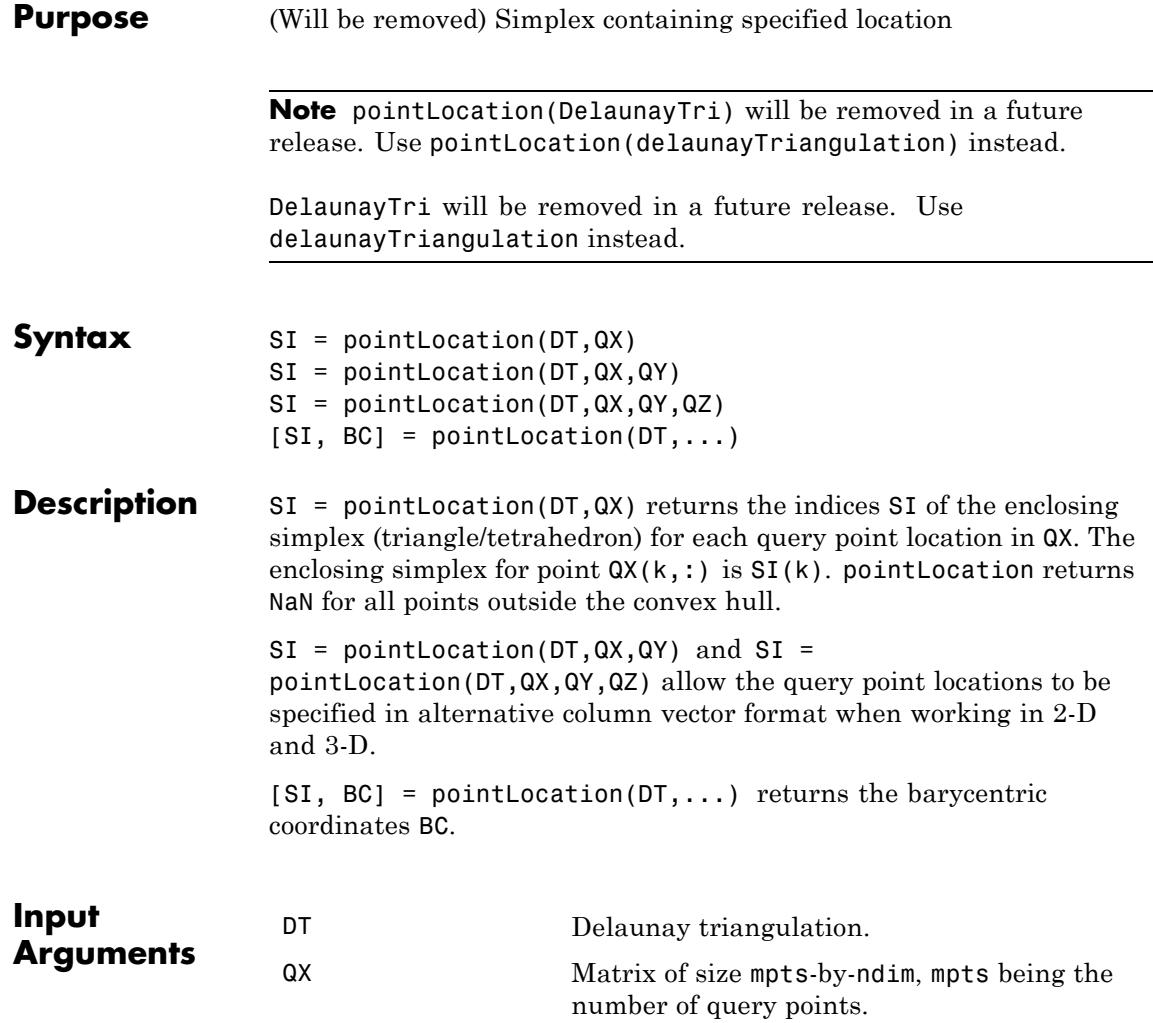

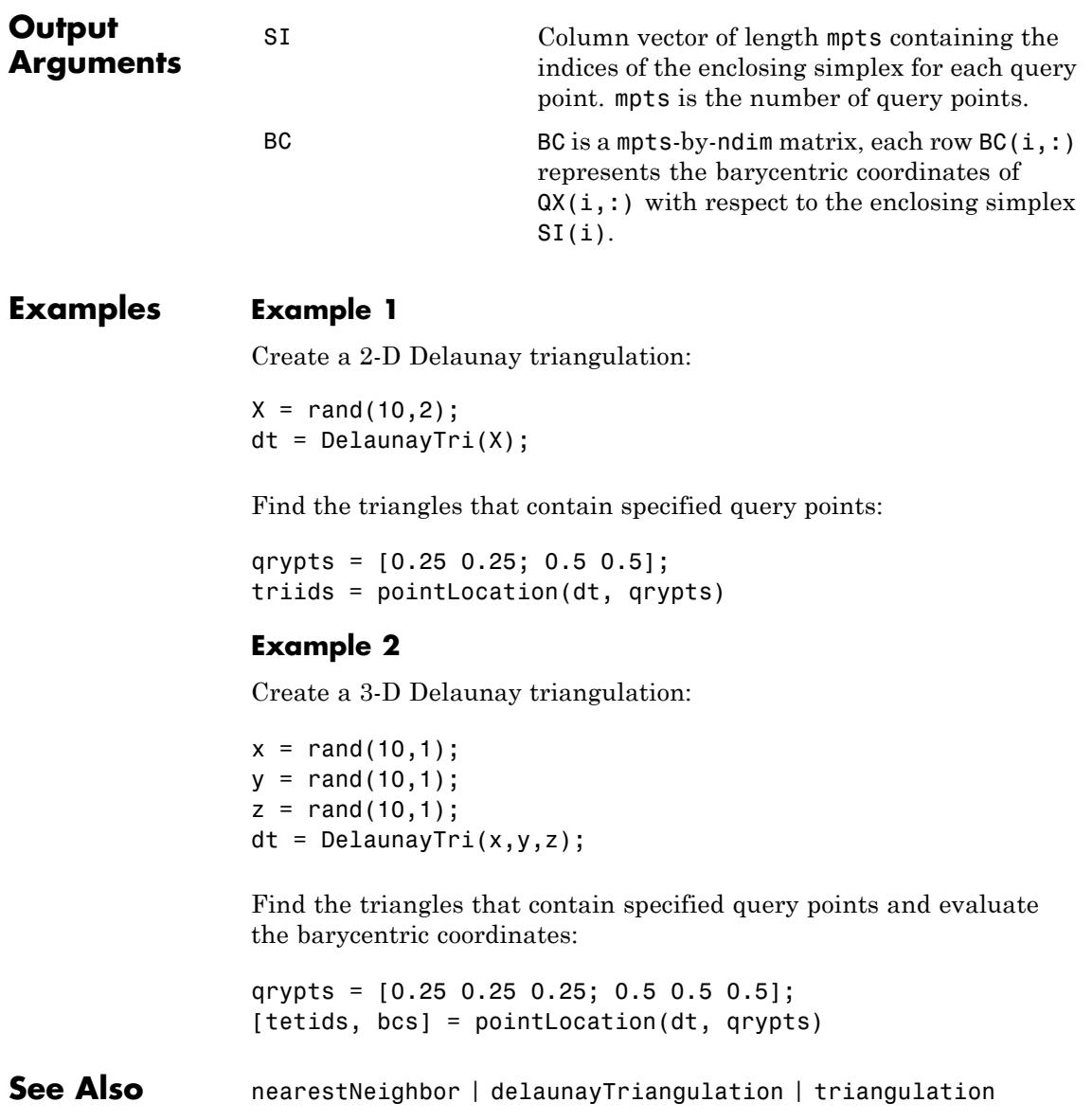

### **pol2cart**

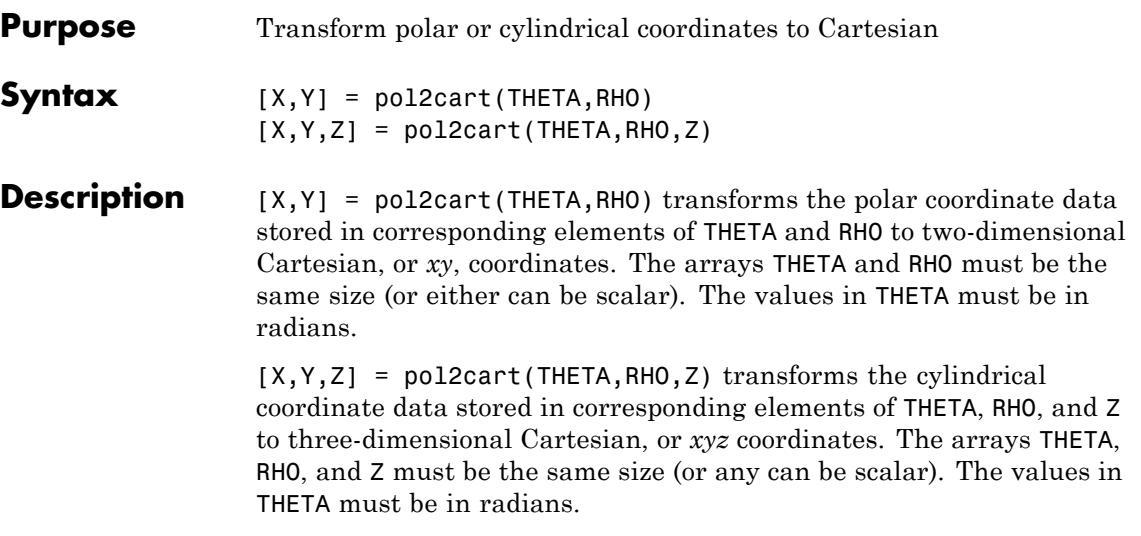

**Algorithms** The mapping from polar and cylindrical coordinates to Cartesian coordinates is:

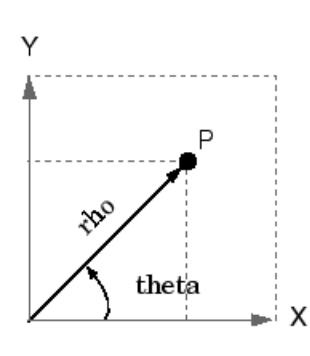

Polar to Cartesian Mapping  $x =$ rho\*cos(theta)  $y =$ rho\*sin(theta)

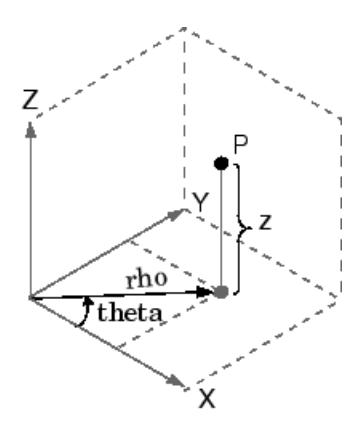

Polar to Cartesian Mapping  $x =$ rho\*cos(theta)  $y =$ rho\*sin(theta)  $z = z$ 

See Also cart2pol | cart2sph | sph2cart

## **polar**

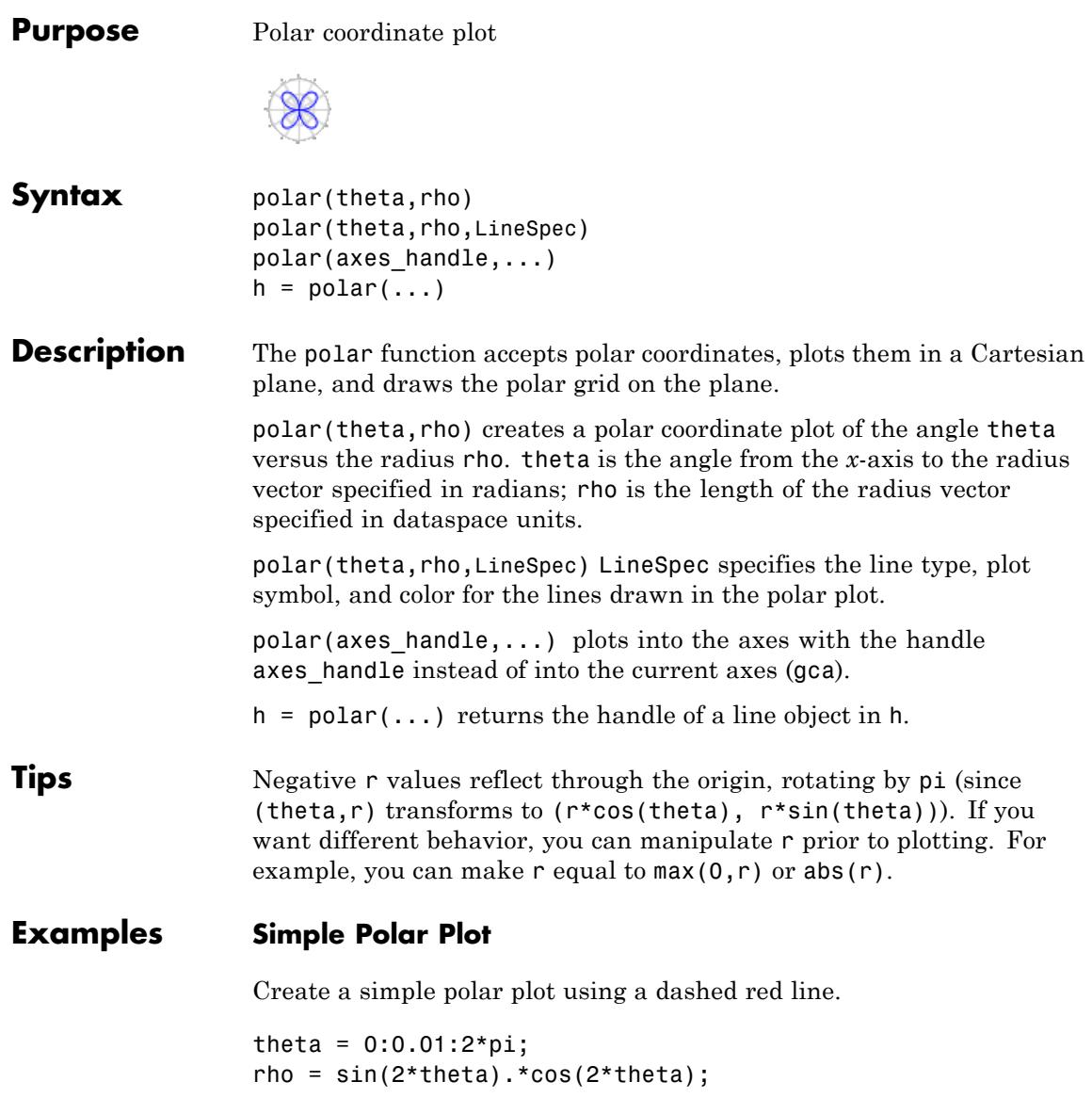

**polar**

figure polar(theta,rho,'--r')

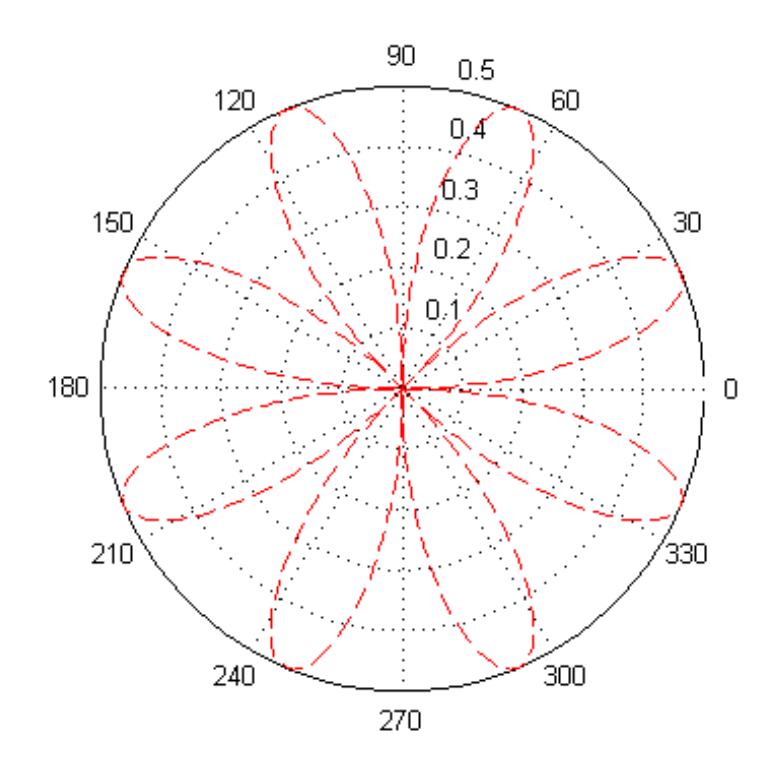

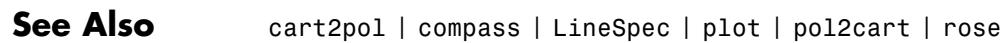

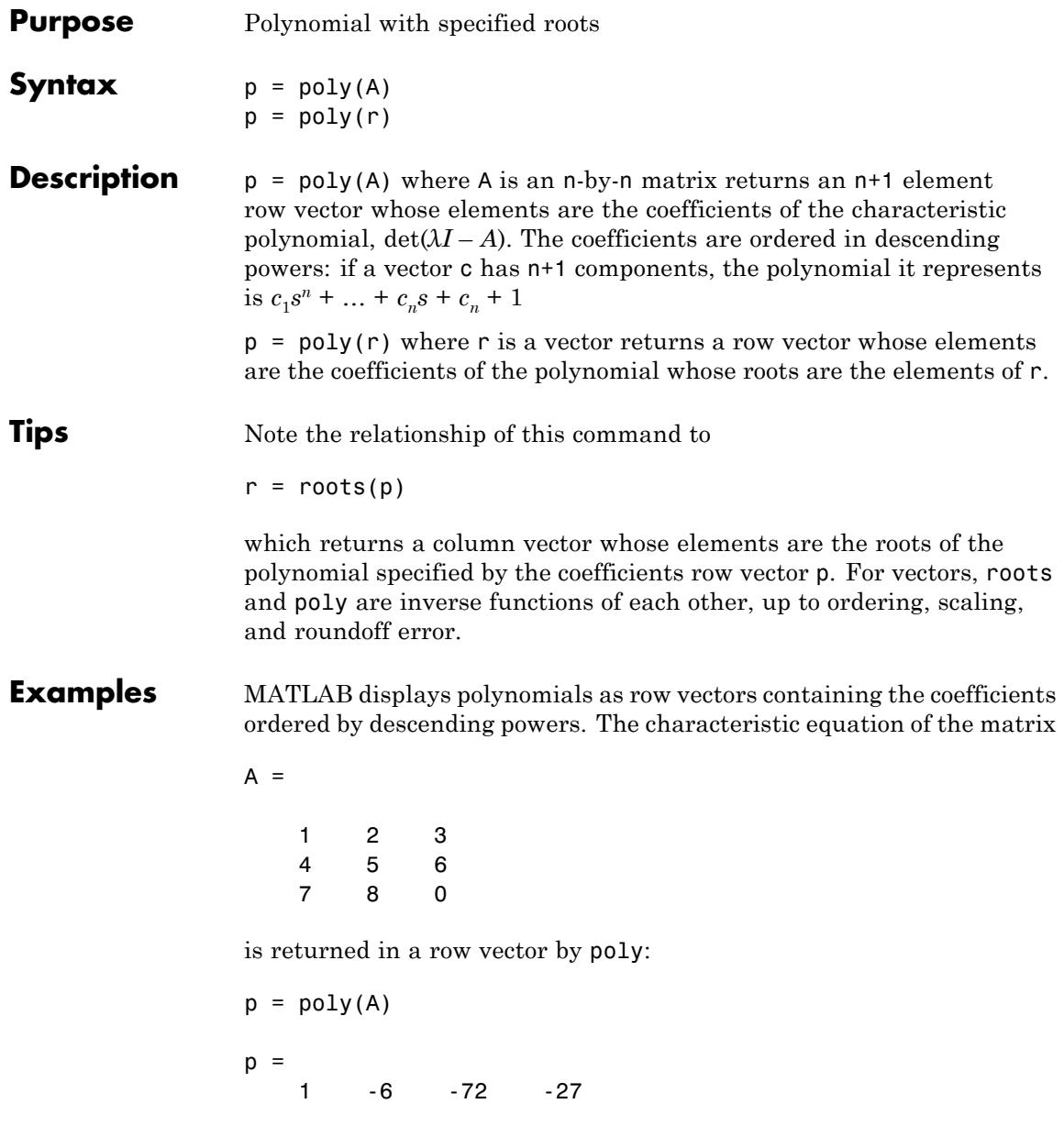

The roots of this polynomial (eigenvalues of matrix A) are returned in a column vector by roots:

 $r = roots(p)$  $r =$ 12.1229 -5.7345 -0.3884

**Algorithms** The algorithms employed for poly and roots illustrate an interesting aspect of the modern approach to eigenvalue computation.  $poly(A)$ generates the characteristic polynomial of A, and roots(poly(A)) finds the roots of that polynomial, which are the eigenvalues of A. But both poly and roots use eig, which is based on similarity transformations. The classical approach, which characterizes eigenvalues as roots of the characteristic polynomial, is actually reversed.

> If A is an n-by-n matrix,  $poly(A)$  produces the coefficients  $c(1)$  through  $c(n+1)$ , with  $c(1) = 1$ , in

$$
\det(\lambda I - A) = c_1 \lambda^n + \dots + c_n \lambda + c_{n+1}
$$

The algorithm is

```
z = eig(A);c = zeros(n+1,1); c(1) = 1;for j = 1:nc(2:i+1) = c(2:i+1) - z(i)*c(1:i);end
```
This recursion is easily derived by expanding the product.

$$
(\lambda - \lambda_1)(\lambda - \lambda_2)\dots(\lambda - \lambda_n)
$$

It is possible to prove that  $poly(A)$  produces the coefficients in the characteristic polynomial of a matrix within roundoff error of A. This is true even if the eigenvalues of A are badly conditioned. The traditional algorithms for obtaining the characteristic polynomial, which do not use the eigenvalues, do not have such satisfactory numerical properties.

**See Also** conv | polyval | residue | roots

### **polyarea**

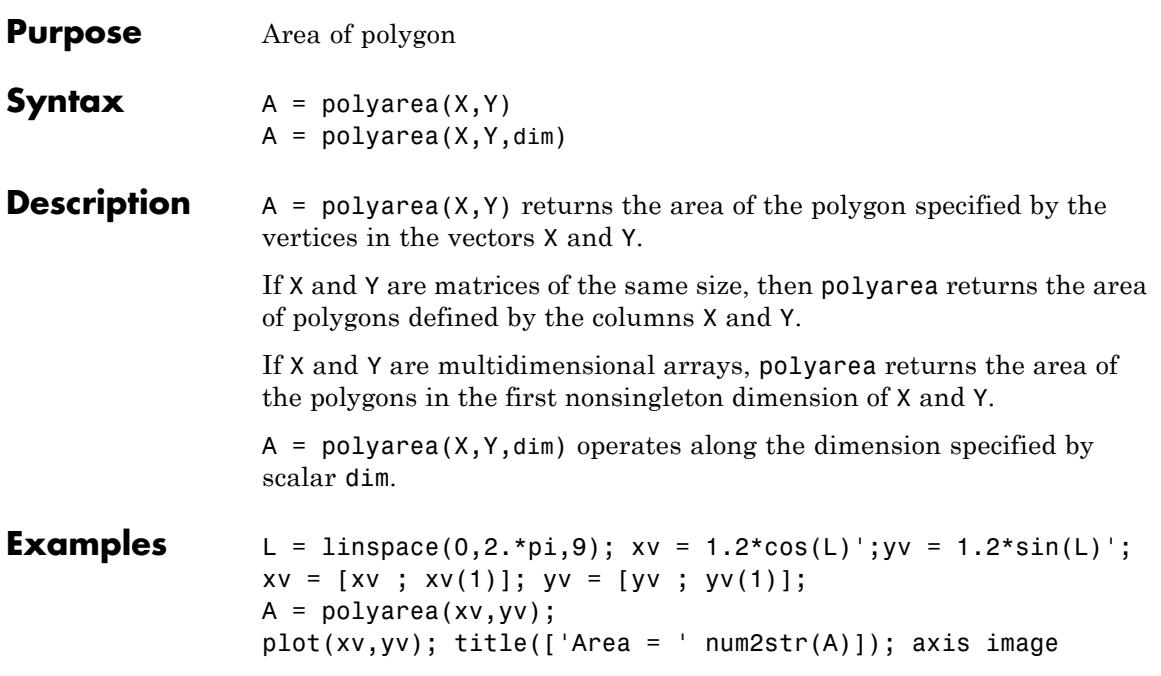

### **polyarea**

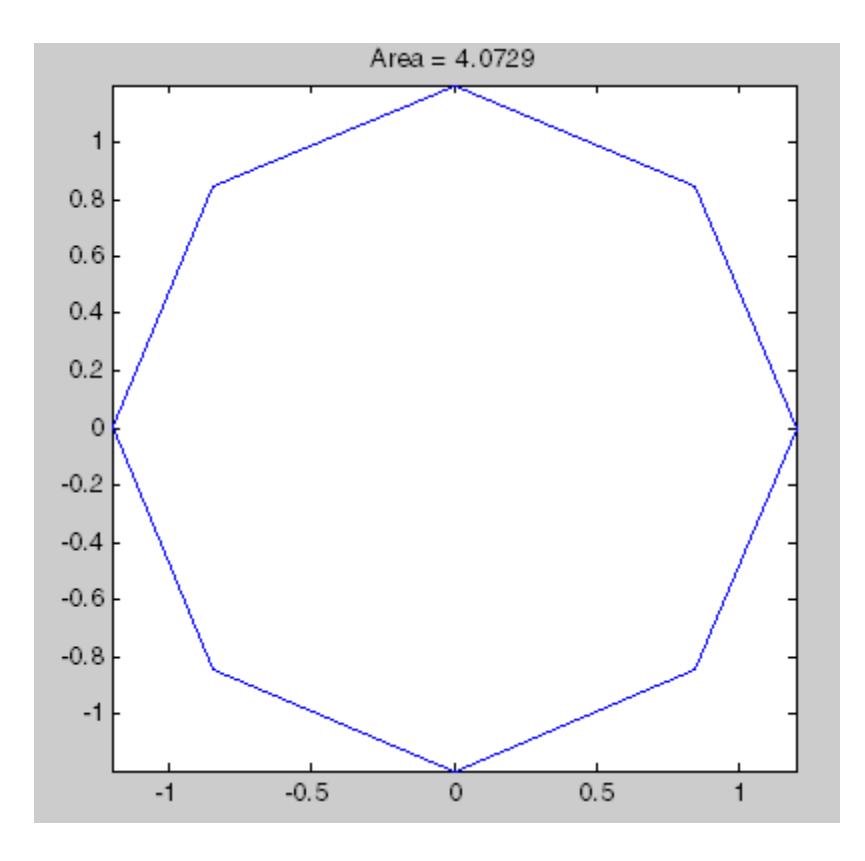

**See Also** convhull | inpolygon | rectint

## **polyder**

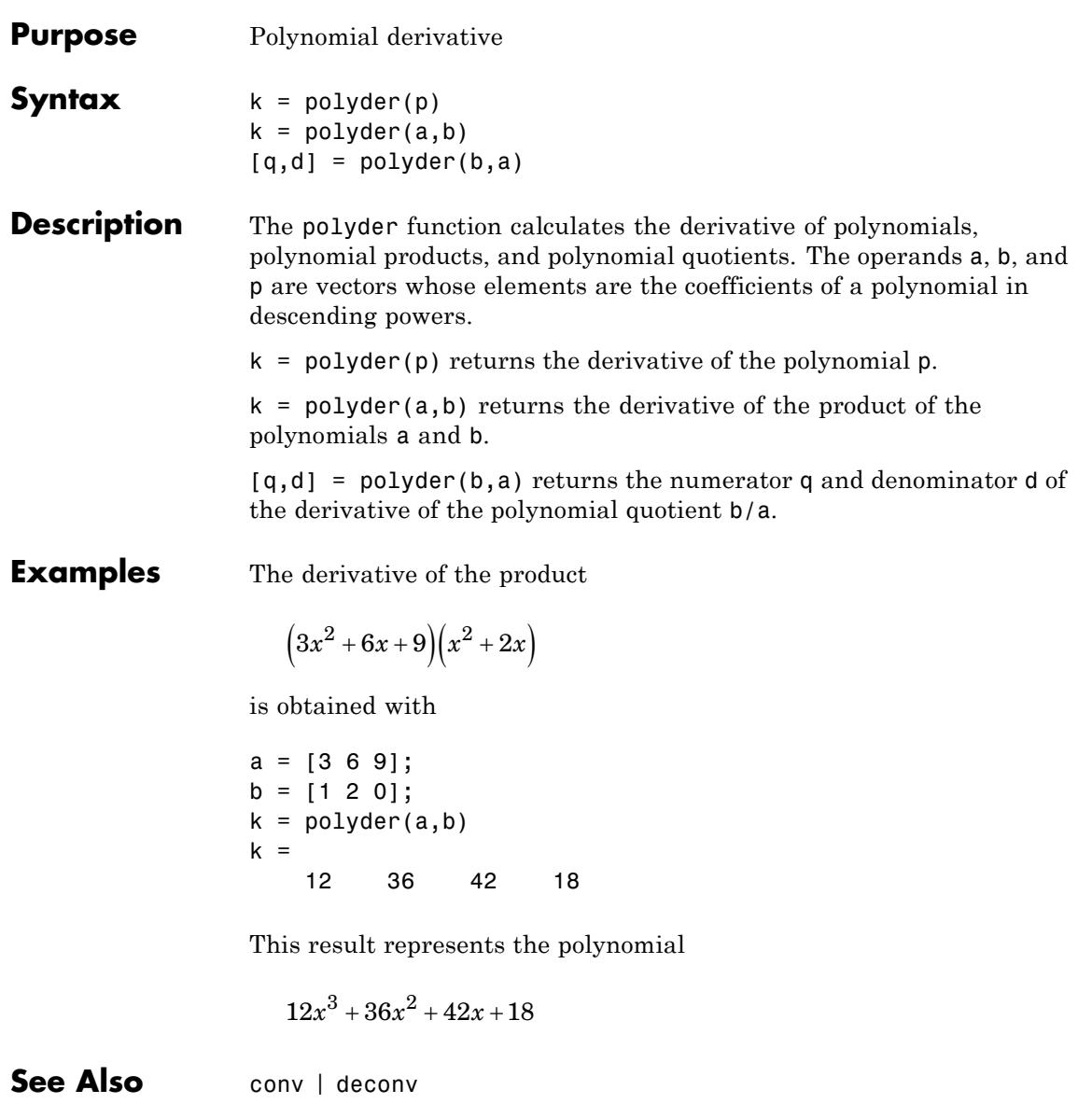

# **polyeig**

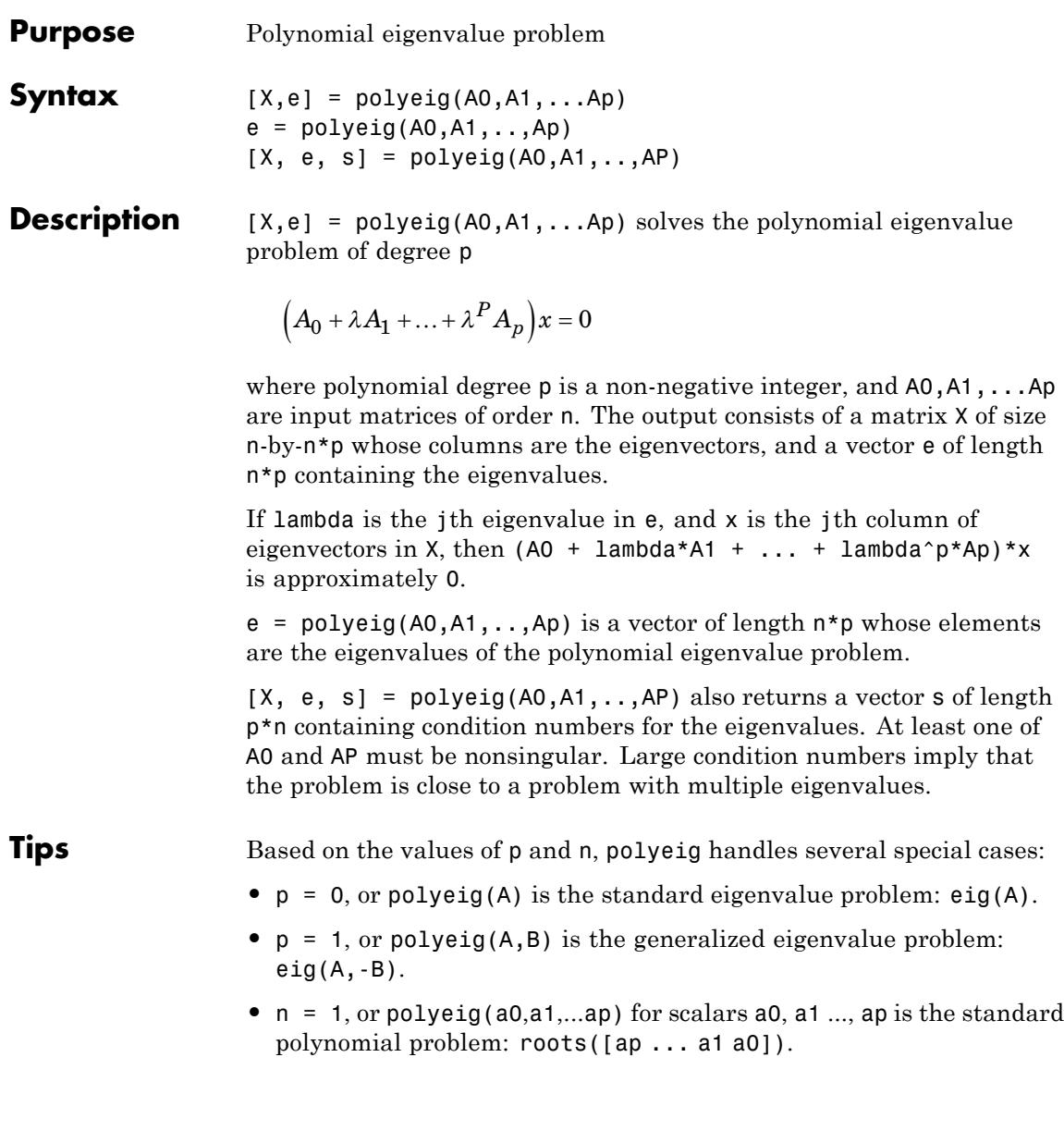

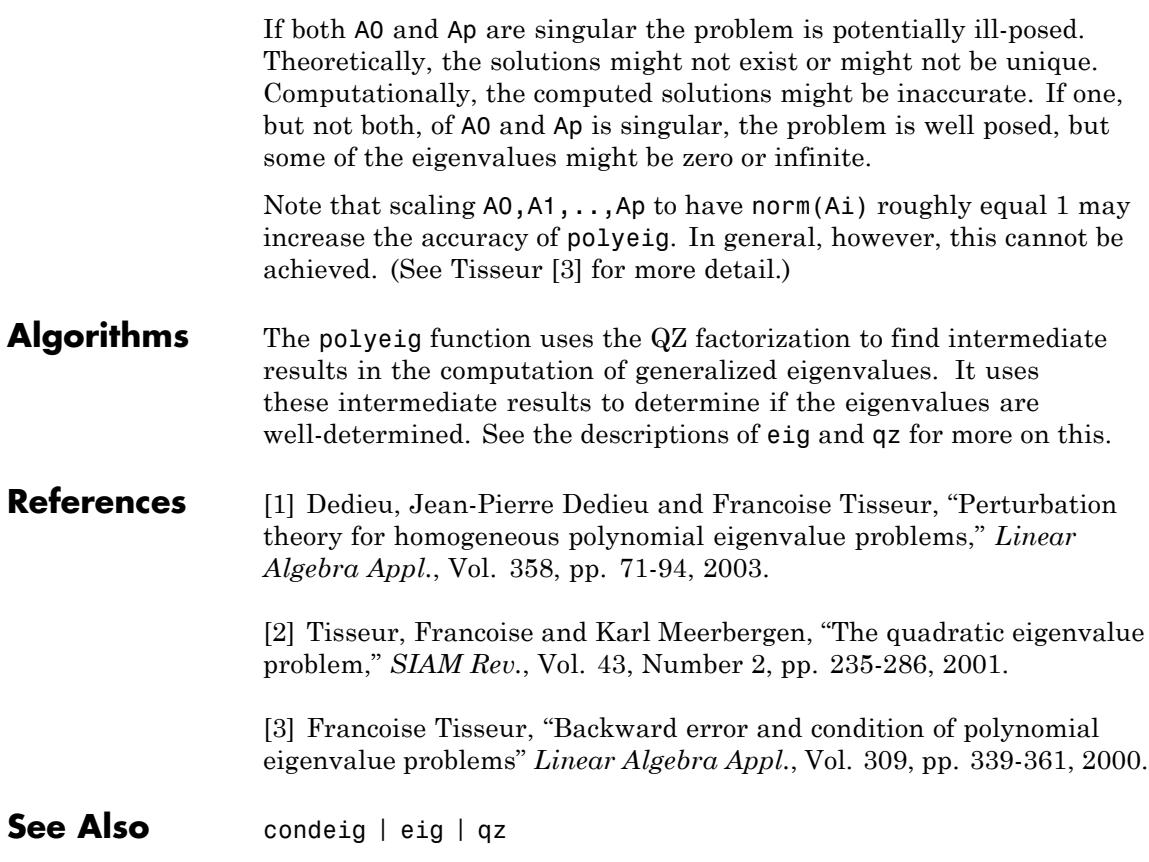

### **polyfit**

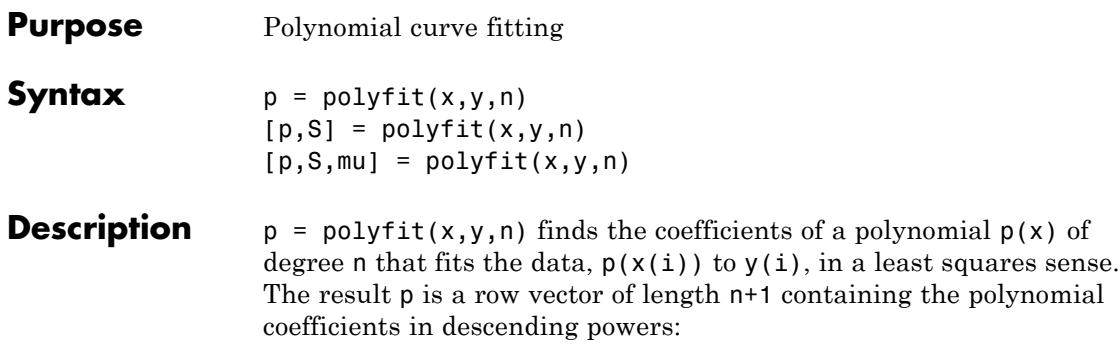

 $p(x) = p_1 x^n + p_2 x^{n-1} + ... + p_n x + p_{n+1}.$ 

 $[p, S] = polyfit(x, y, n)$  returns the polynomial coefficients p and a structure S for use with polyval to obtain error estimates or predictions. Structure S contains fields R, df, and normr, for the triangular factor from a QR decomposition of the Vandermonde matrix of x, the degrees of freedom, and the norm of the residuals, respectively. If the data  $\nu$  are random, an estimate of the covariance matrix of  $\nu$  is (Rinv\*Rinv')\*normr^2/df, where Rinv is the inverse of R. If the errors in the data y are independent normal with constant variance, polyval produces error bounds that contain at least 50% of the predictions.

 $[p, S, mu] = polyfit(x, y, n)$  finds the coefficients of a polynomial in

$$
\hat{x} = \frac{x - \mu_1}{\mu_2}
$$

where  $\mu_1 = \text{mean}(x)$  and  $\mu_2 = \text{std}(x)$ . mu is the two-element vector  $[\mu_1,\mu_2]$ . This centering and scaling transformation improves the numerical properties of both the polynomial and the fitting algorithm.

#### **Examples** This example involves fitting the error function,  $erf(x)$ , by a polynomial in x. This is a risky project because  $erf(x)$  is a bounded function, while polynomials are unbounded, so the fit might not be very good.
First generate a vector of x points, equally spaced in the interval [0, 2.5]; then evaluate  $erf(x)$  at those points.

 $x = (0: 0.1: 2.5)$ ;  $y = erf(x);$ 

The coefficients in the approximating polynomial of degree 6 are

 $p = polyfit(x,y,6)$ 

 $p =$ 

0.0084 -0.0983 0.4217 -0.7435 0.1471 1.1064 0.0004

There are seven coefficients, and the polynomial is

 $0.0084x^{6}-0.0983x^{5}+0.4217x^{4}-0.7435x^{3}+0.1471x^{2}+1.1064x+0.0004$ To see how good the fit is, evaluate the polynomial at the data points with:

 $f = polyval(p, x)$ ;

A table showing the data, fit, and error is

table =  $[x \ y \ f \ y-f]$ 

 $table =$ 

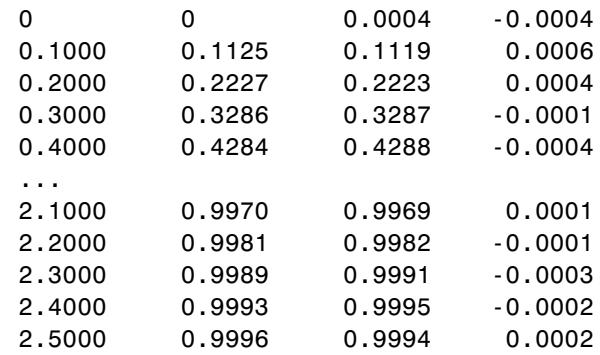

On this interval, the interpolated values and the actual values agree fairly closely. Outside this interval, the extrapolated values quickly diverge from the actual data values, as the following plot demonstrates.

```
x = (0: 0.1: 5);
y = erf(x);f = polyval(p, x);plot(x,y,'o',x,f,'-')
axis([0 5 0 2])
```
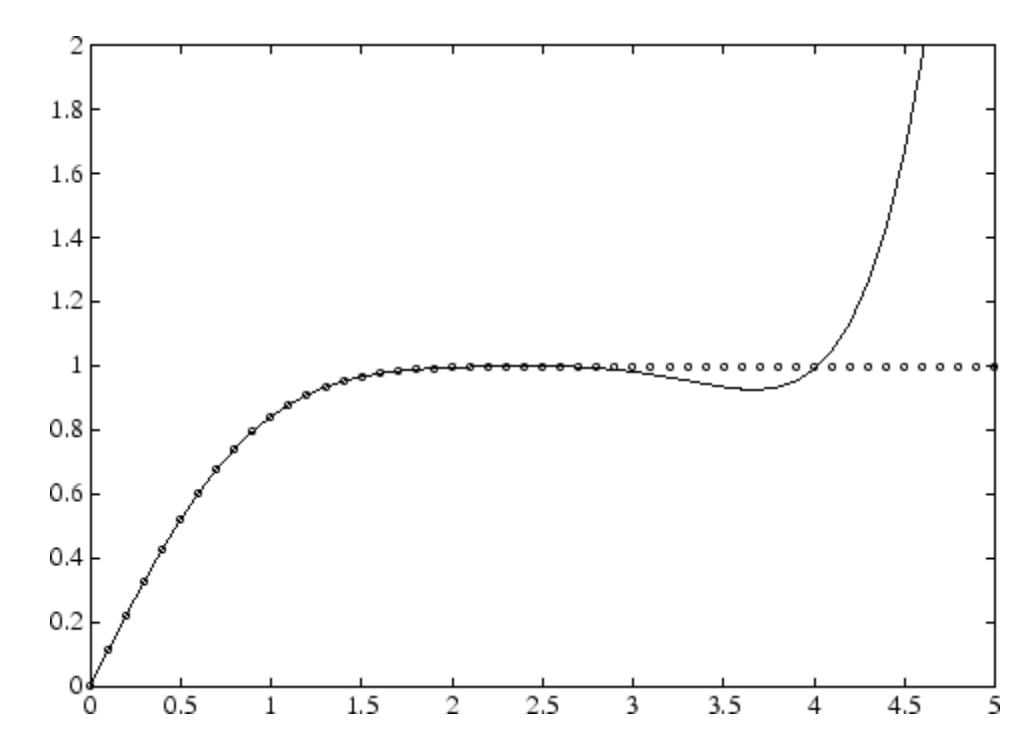

**Algorithms** The polyfit MATLAB file forms the Vandermonde matrix, *V*, whose elements are powers of *x*.  $v_{i,j} = x_i^{n-j}$ 

It then uses the backslash operator, \, to solve the least squares problem  $Vp \cong y$ .

See "Programmatic Fitting" for information about fitting different functions of *x*.

See Also poly | polyval | roots | lscov | cov

# **polyint**

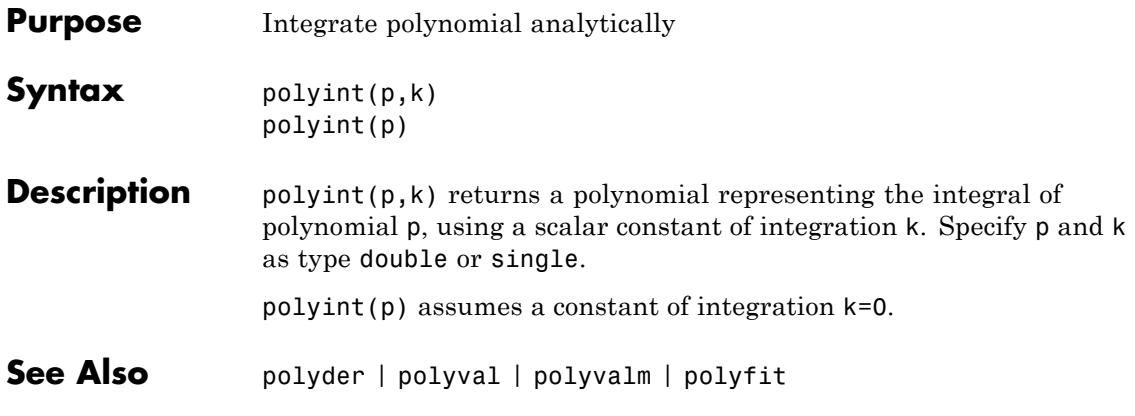

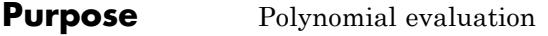

#### **Syntax**  $y = polyval(p, x)$  $[y, delta] = polyval(p, x, S)$  $y = polyval(p, x, []$ , mu)  $[y, delta] = polyval(p, x, S, mu)$

**Description** y = polyval(p,x) returns the value of a polynomial of degree n evaluated at x. The input argument p is a vector of length n+1 whose elements are the coefficients in descending powers of the polynomial to be evaluated.

 $y = p_1 x^n + p_2 x^{n-1} + \dots + p_n x + p_{n+1}$ 

x can be a matrix or a vector. In either case, polyval evaluates p at each element of x.

 $[y, delta] = polyval(p, x, S)$  uses the optional output structure S generated by polyfit to generate error estimates delta. delta is an estimate of the standard deviation of the error in predicting a future observation at  $x$  by  $p(x)$ . If the coefficients in  $p$  are least squares estimates computed by polyfit, and the errors in the data input to polyfit are independent, normal, and have constant variance, then y±delta contains at least 50% of the predictions of future observations at x.

 $y = polyval(p, x, []$ , mu) or [y,delta] = polyval(p,x,S,mu) use  $\hat{x} = (x - \mu_1) / \mu_2$  in place of x. In this equation,  $\mu_1 = \text{mean}(x)$  and  $\mu_2 = \text{std}(x)$ . The centering and scaling parameters  $mu = [\mu_1, \mu_2]$  are optional output computed by polyfit.

**Tips** The polyvalm(p, x) function, with x a matrix, evaluates the polynomial in a matrix sense. See polyvalm for more information.

# **polyval**

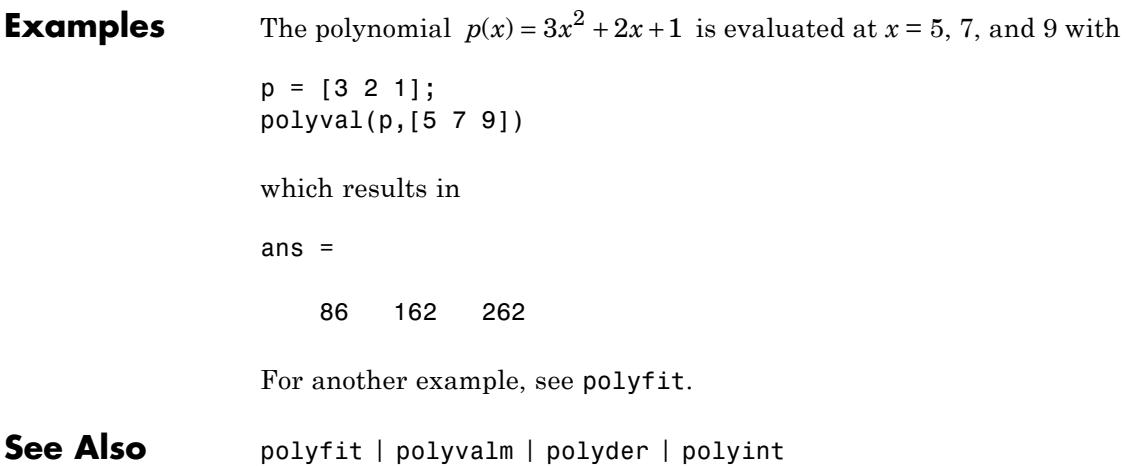

### **polyvalm**

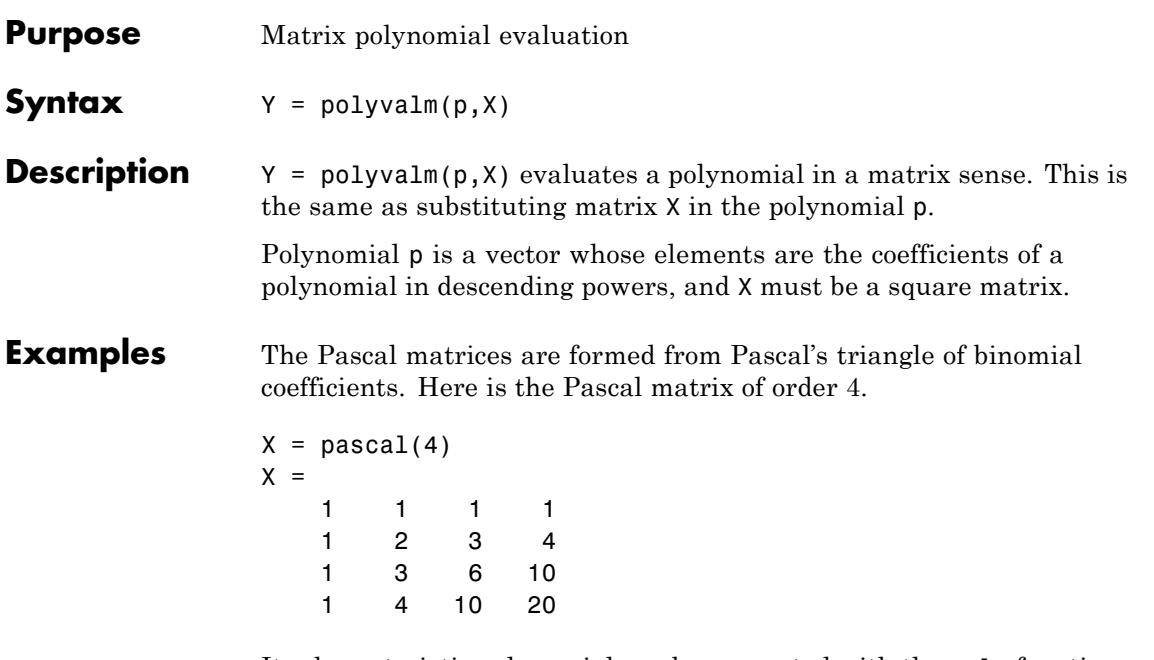

Its characteristic polynomial can be generated with the poly function.

 $p = poly(X)$  $p =$ 1 -29 72 -29 1

This represents the polynomial  $x^4 - 29x^3 + 72x^2 - 29x + 1$ .

Pascal matrices have the curious property that the vector of coefficients of the characteristic polynomial is palindromic; it is the same forward and backward.

Evaluating this polynomial at each element is not very interesting.

polyval(p,X) ans  $=$ 16 16 16 16 16 15 -140 -563 16 -140 -2549 -12089 16 -563 -12089 -43779

But evaluating it in a matrix sense is interesting.

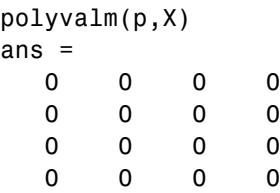

The result is the zero matrix. This is an instance of the Cayley-Hamilton theorem: a matrix satisfies its own characteristic equation.

**See Also** polyfit | polyval

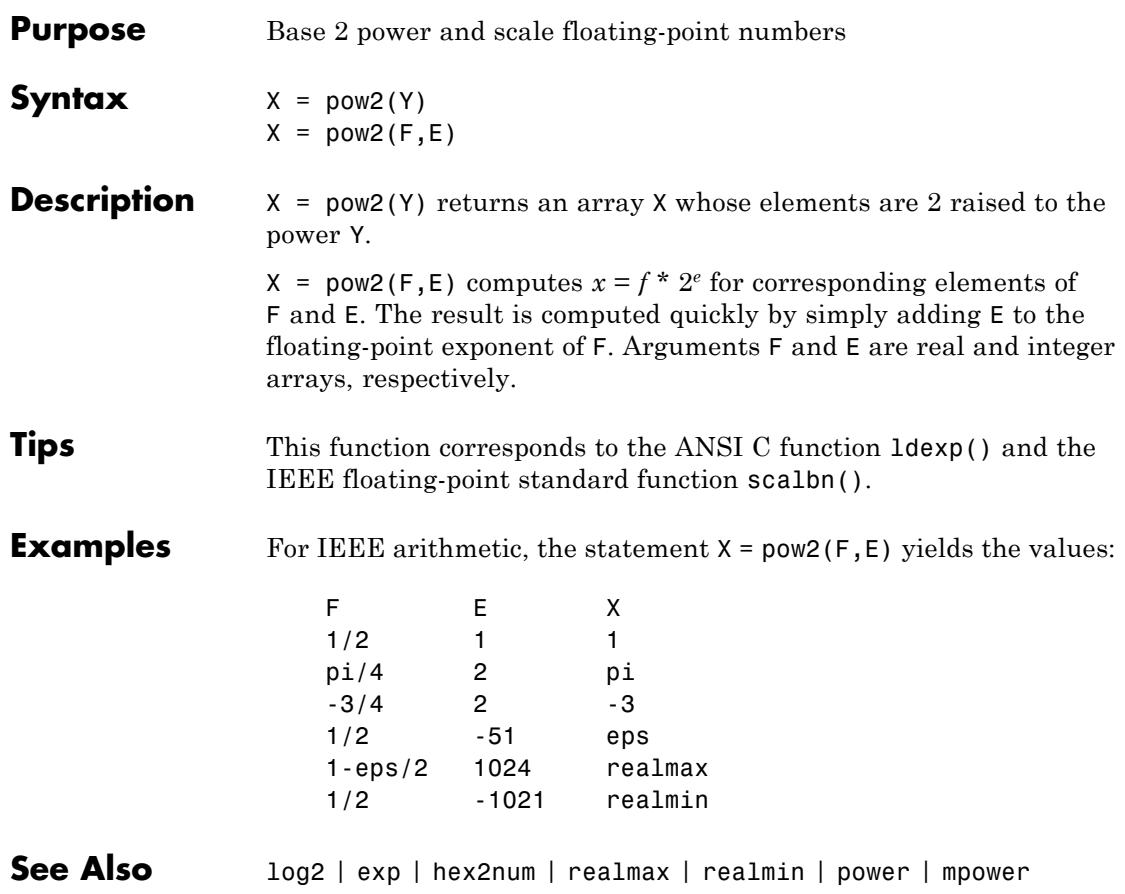

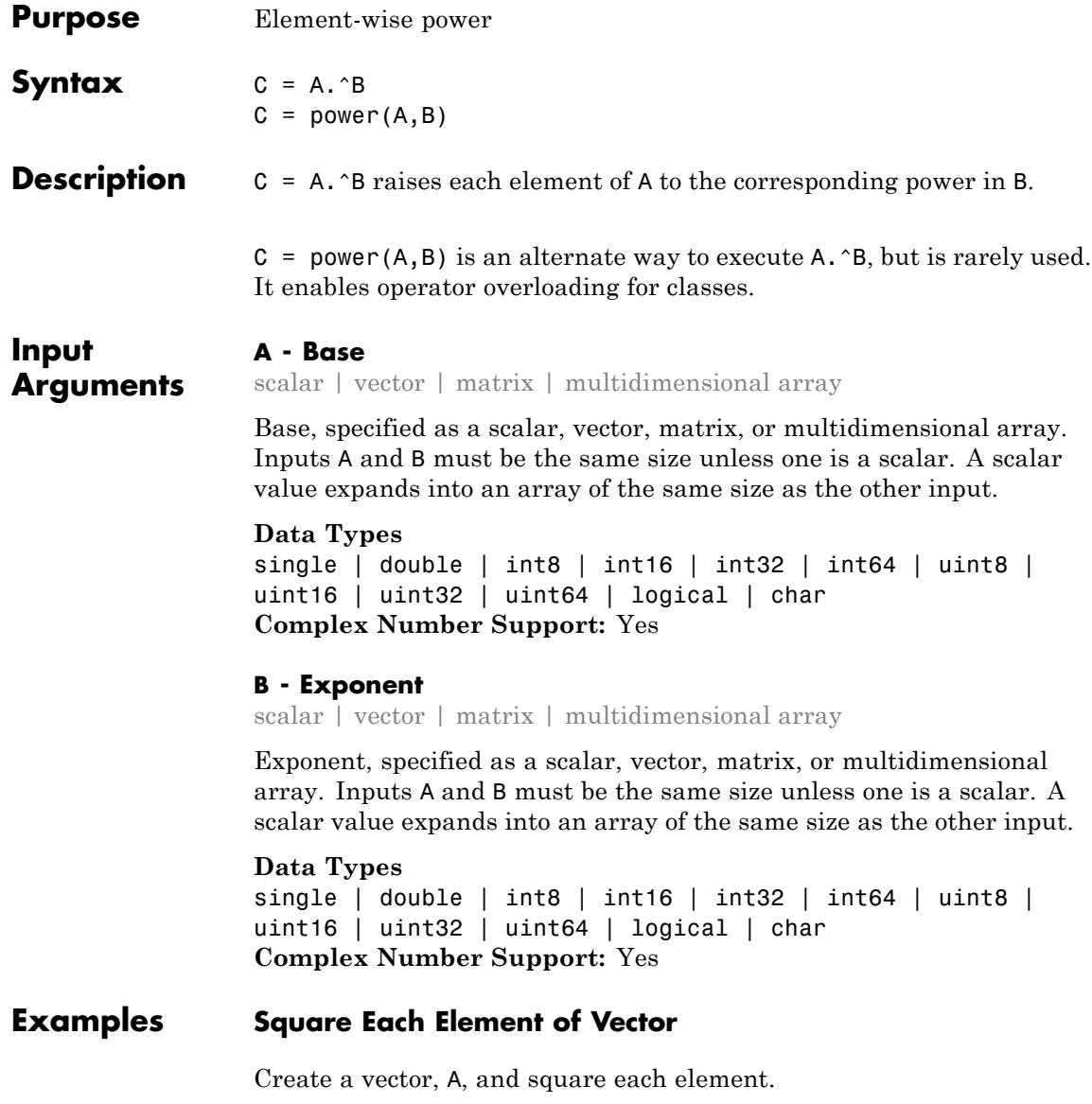

 $A = 1:5;$  $C = A.^{^{\wedge}2}$  $C =$ 1 4 9 16 25

#### **Find Inverse of Each Matrix Element**

Create a matrix, A, and take the inverse of each element.

A = [1 2 3; 4 5 6; 7 8 9];  $C = A.$  ^ - 1  $C =$ 1.0000 0.5000 0.3333 0.2500 0.2000 0.1667 0.1429 0.1250 0.1111

An inversion of the elements is not equal to the inverse of the matrix, which is instead written  $A^{\wedge}$ -1 or inv(A).

#### **Find Roots of Number**

Calculate the roots of -1 to the 1/3 power.

 $A = -1;$  $B = 1/3;$  $C = A.A^B$  $C =$ 0.5000 + 0.8660i

For negative base A and noninteger B, if abs(B) is less than 1, the power function returns the complex roots of A.

Use the nthroot function to obtain the real roots.

```
C = nthroot(A,3)C =-1
See Also realpowmpower | nthroot
```
**1-4614**

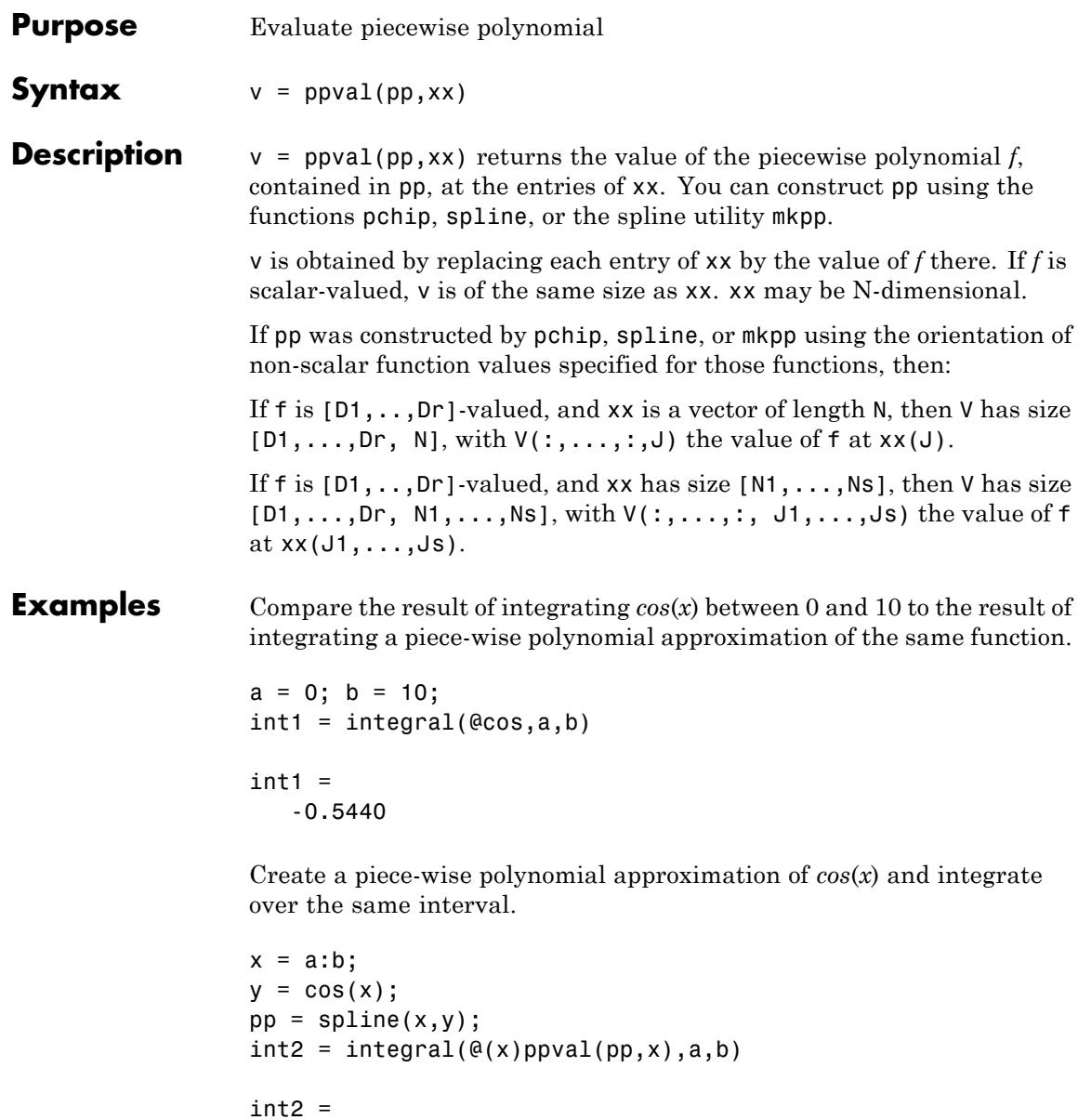

-0.5485

See Also mkpp | spline | unmkpp

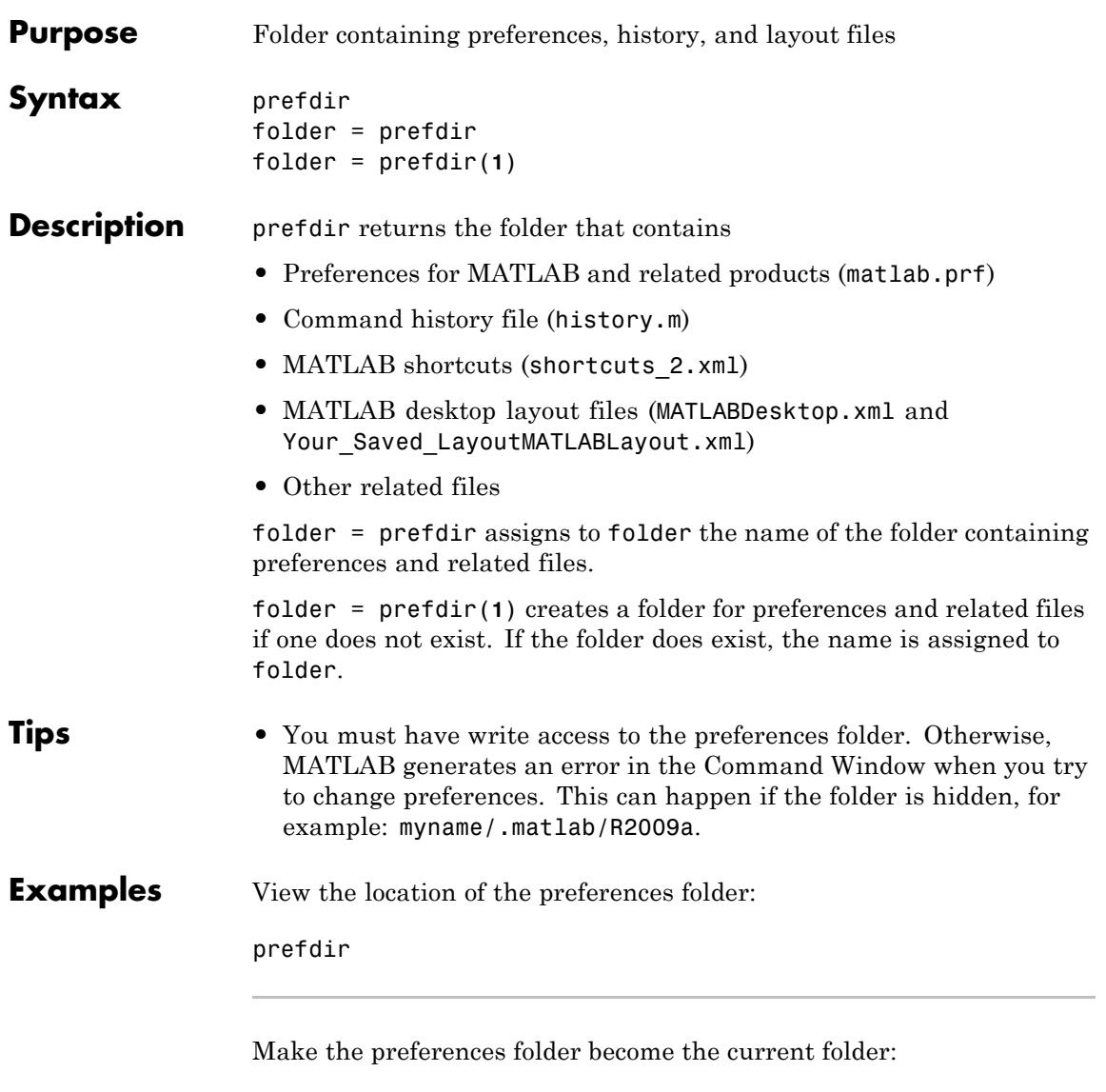

cd(prefdir)

## **prefdir**

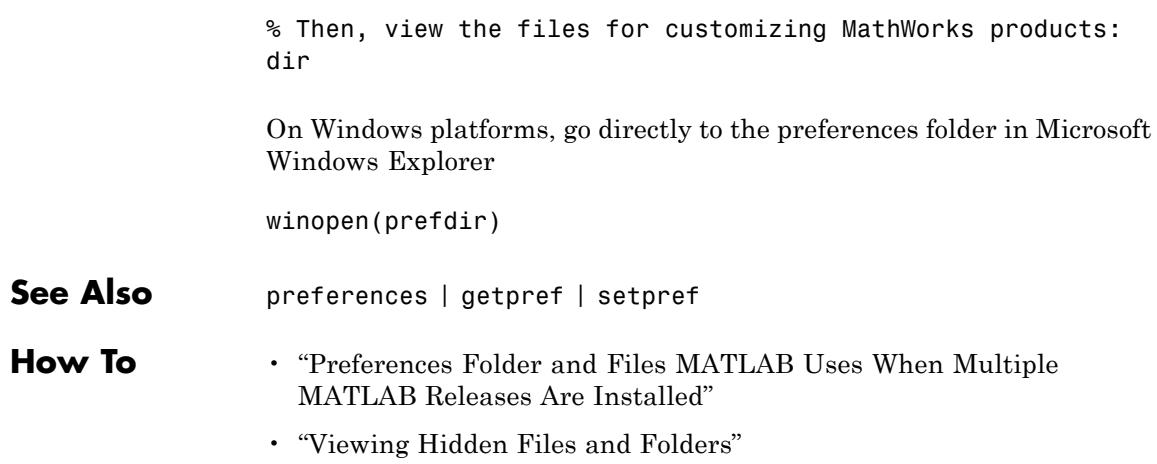

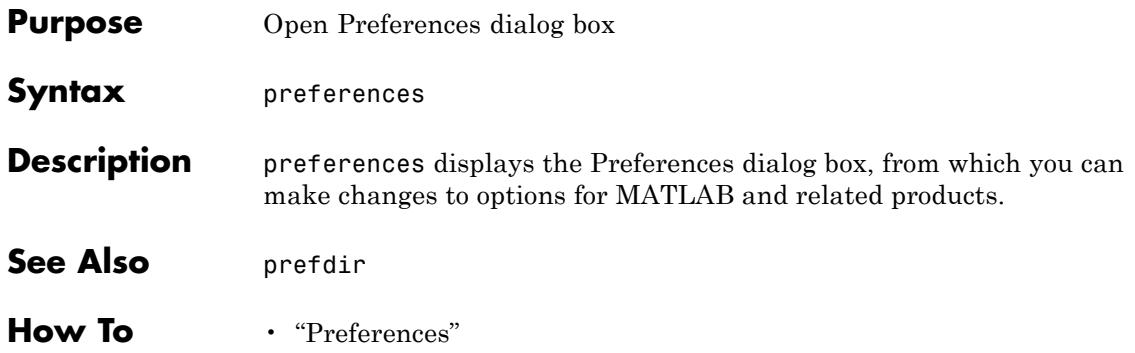

## **primes**

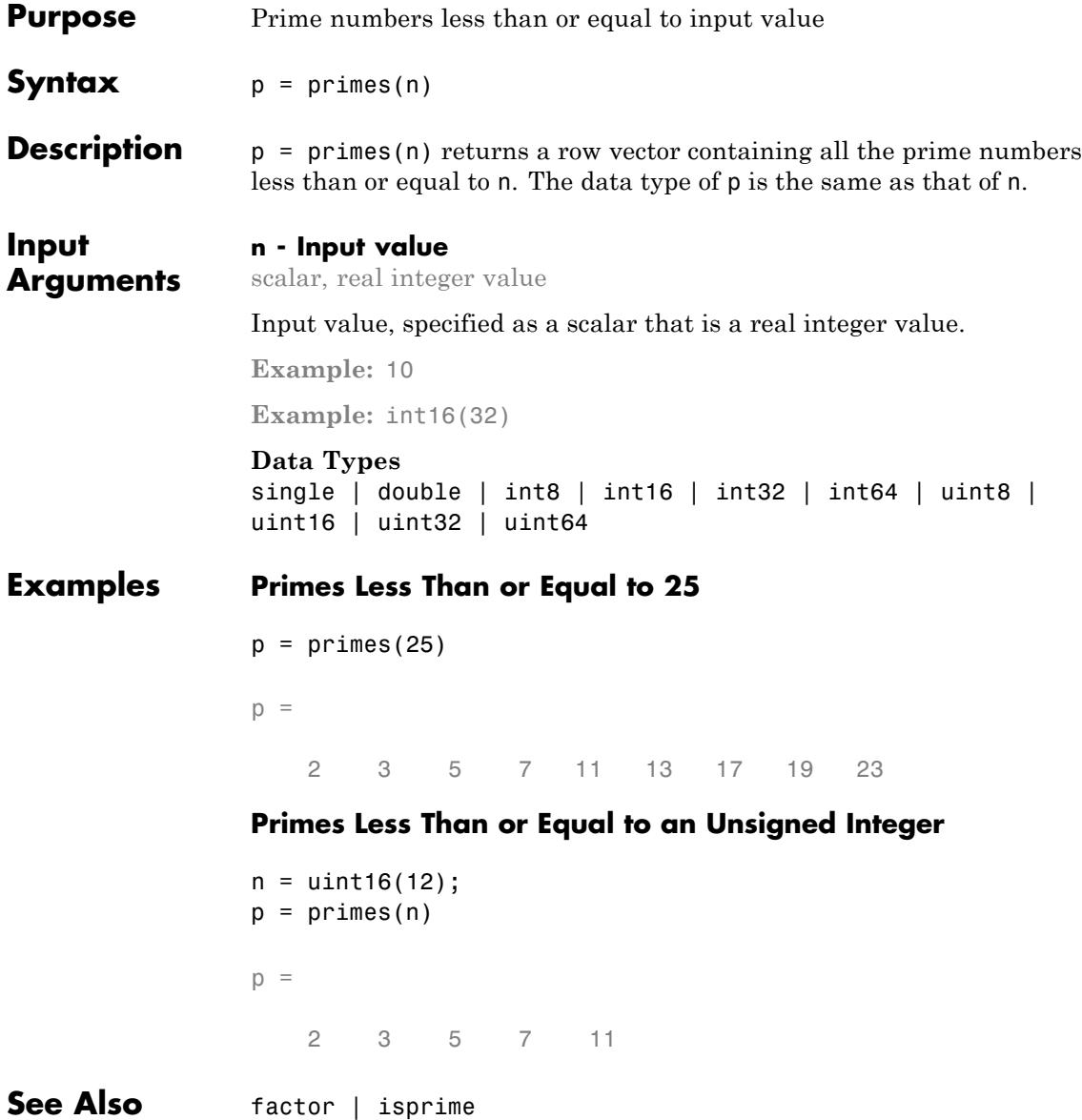

<span id="page-4626-0"></span>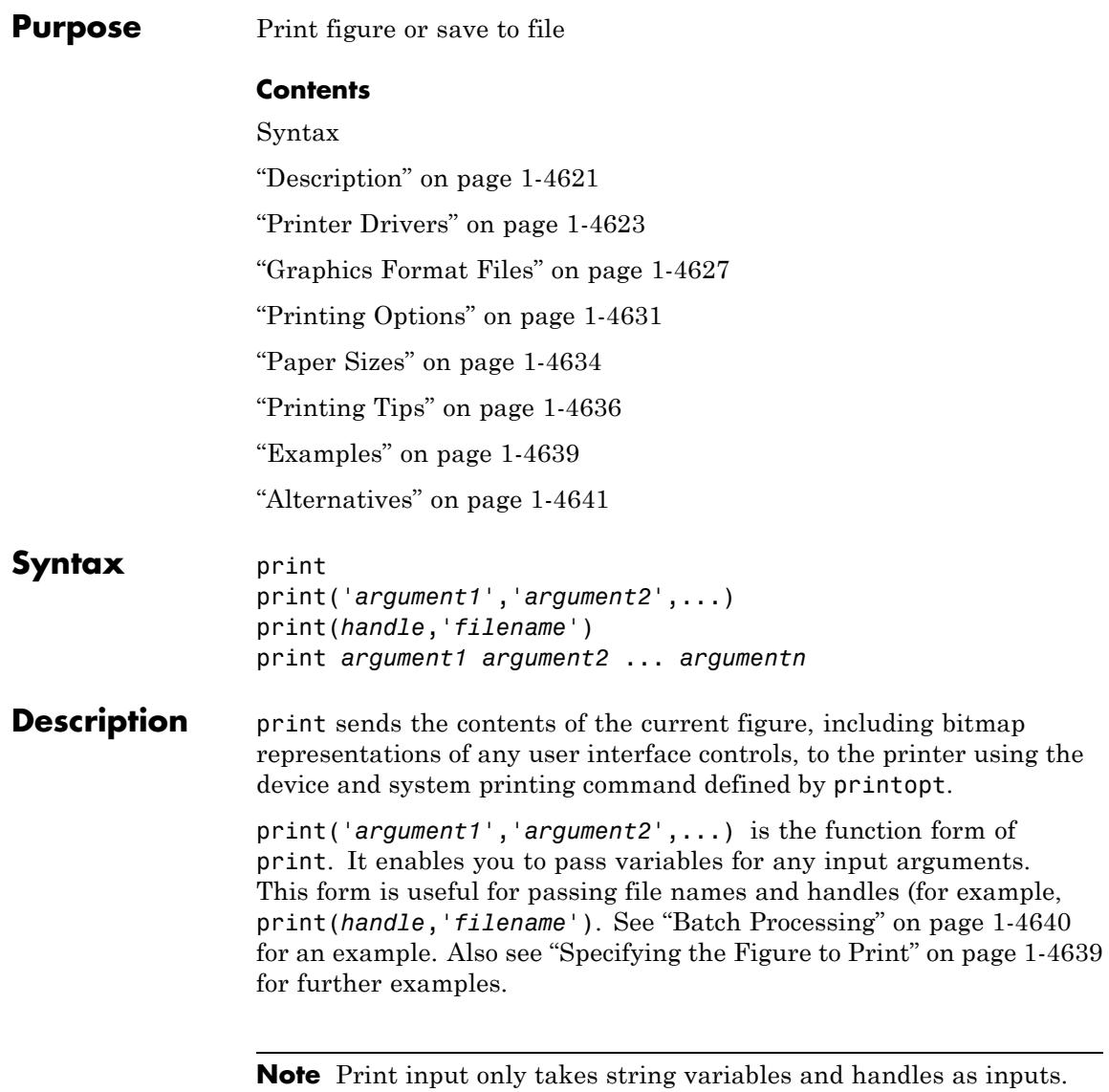

Strings passed in as cell array or struct inputs are not accepted.

print *argument1 argument2* ... *argumentn* prints the figure using the specified arguments.

The following arguments apply to both the function and the command form:

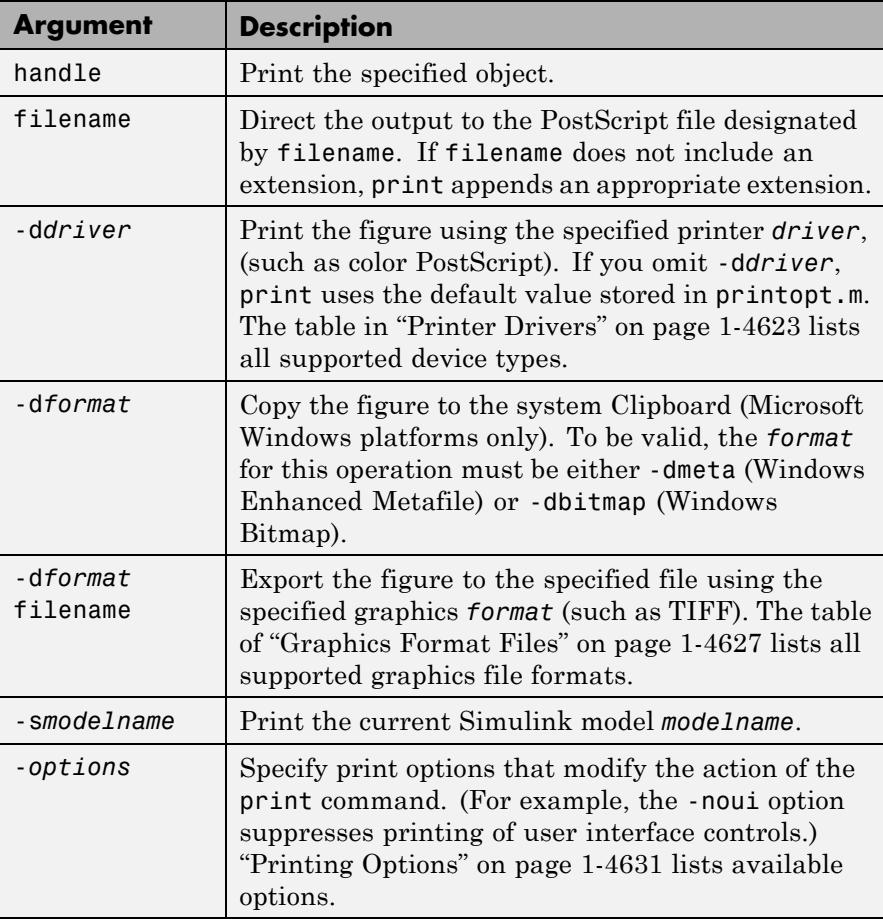

#### <span id="page-4628-0"></span>**Printer Drivers**

The following table shows the more widely used printer drivers supported by MATLAB software. If you do not specify a driver, the default setting shown in the previous table is used. For a list of all supported printer drivers, type print -d at the MATLAB prompt. Some things to remember:

- **•** As indicated in ["Description" on page 1-4621](#page-4626-0) the -d switch specifies a printer driver or a graphics file format:
	- **-** Specifying a printer driver without a file name or printer name (the -P option) sends the output formatted by the specified driver to your default printer, which may not be what you want to do.

**Note** On Windows systems, when you use the -P option to identify a printer to use, if you specify any driver other than -dwin or -dwinc, MATLAB writes the output to a file with an appropriate extension but does not send it to the printer. You can then copy that file to a printer.

- **-** Specifying a -dmeta or a -dbitmap graphics format without a file name places the graphic on the system Clipboard, if possible (Windows platforms only).
- **-** Specifying any other graphics format without a file name creates a file in the current folder with a name such as figureN.*fmt*, where N is 1, 2, 3, ... and *fmt* indicates the format type, for example, eps or png.
- Several drivers come from a product called Ghostscript, which is shipped with MATLAB software. The last column indicates when Ghostscript is used.
- **•** Not all drivers are supported on all platforms. Non support is noted in the first column of the table.
- **•** If you specify a particular printer with the -P option and do not specify a driver, a default driver for that printer is selected, either by the operating system or by MATLAB , depending on the platform:
- **-** On Windows, the driver associated with this particular printing device is used.
- **-** On Macintosh and UNIX platforms, the driver specified in printopt.m is used

See Selecting the Printer in the Graphics documentation for more information.

**Note** Support for some print options will be removed in a future release. The affected formats have an asterisk (\*) next to the option string in the following table. The asterisks provide a link to the Web site which supplies a form for users to give feedback about these changes.

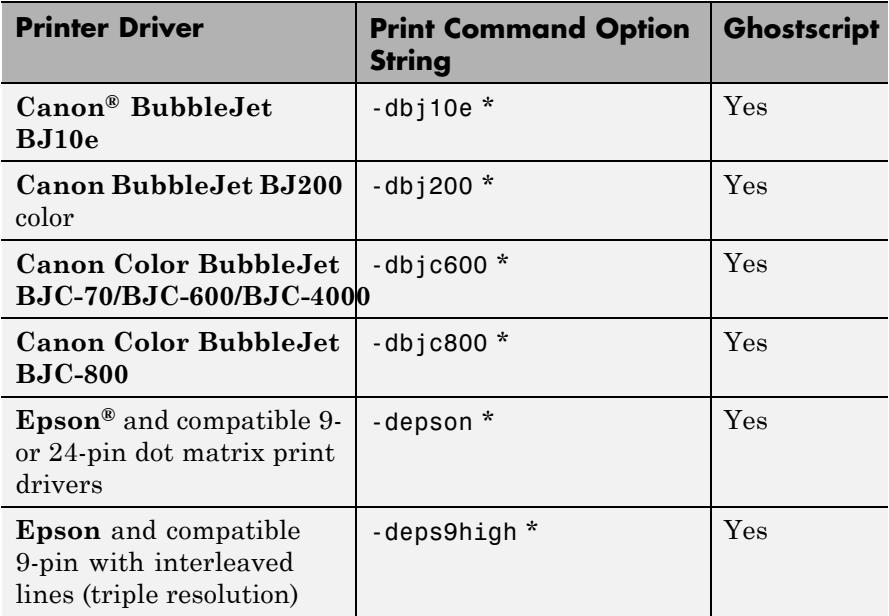

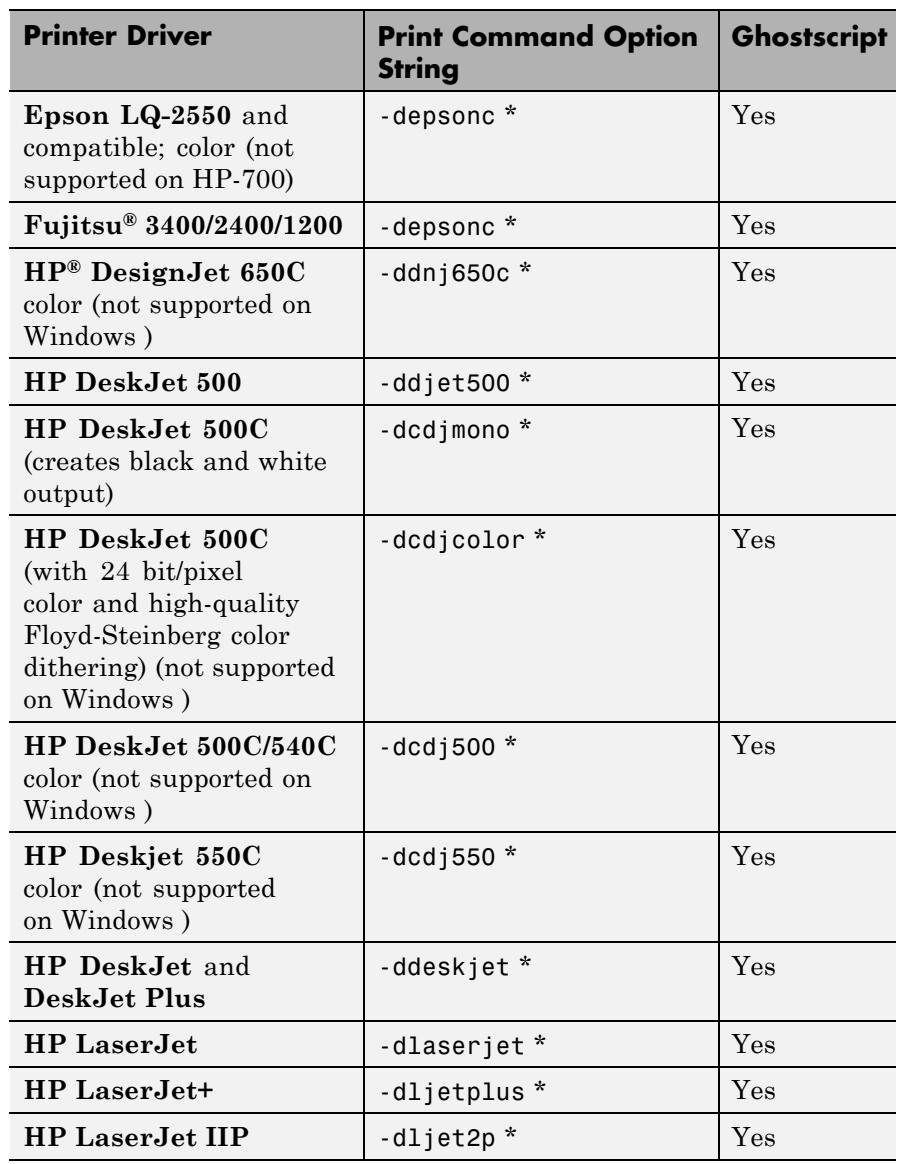

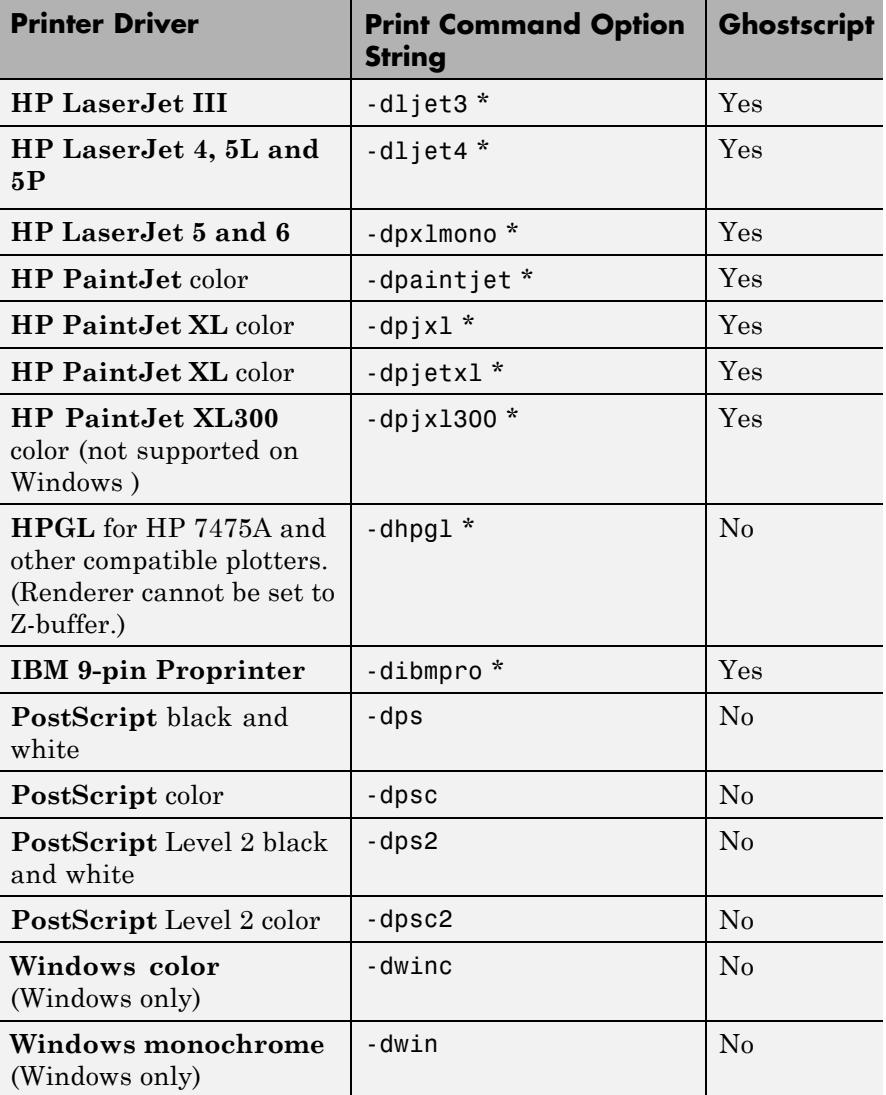

<span id="page-4632-0"></span>**Tip** Generally, Level 2 PostScript files are smaller and are rendered more quickly when printing than Level 1 PostScript files. However, not all PostScript printers support Level 2, so determine the capabilities of your printer before using those drivers. Level 2 PostScript printing is the default for UNIX platforms. You can change this default by editing the printopt.m file. Likewise, if you want color PostScript printing to be the default instead of black-and-white PostScript printing, edit the line in the printopt.m file that reads  $dev = 'dps2'$ ; to be  $dev = ' - dpsc2';$ 

#### **Graphics Format Files**

To save your figure as a graphics format file, specify a format switch and file name. To set the resolution of the output file for a built-in MATLAB format, use the -r switch. (For example, -r300 sets the output resolution to 300 dots per inch.) The -r switch is also supported for Windows Enhanced Metafiles, JPEG, TIFF and PNG files, but is not supported for Ghostscript raster formats. For more information, see ["Printing and Exporting without a Display" on page 1-4630](#page-4635-0) and ["Resolution Considerations" on page 1-4633](#page-4638-0).

**Note** When you print to a file, the file name must have fewer than 128 characters, including path name. When you print to a file in your current folder, the filename must have fewer than 126 characters, because MATLAB places  $\cdot$ .  $\cdot$  or  $\cdot$ .  $\cdot$  at the beginning of the filename when referring to it.

The following table shows the supported output formats for exporting from figures and the switch settings to use. In some cases, a format is available both as a MATLAB output filter and as a Ghostscript output filter. All formats except for EMF are supported on both Windows and UNIX platforms.

**Note** Support for some print options will be removed in a future release. The affected formats have an asterisk (\*) next to the option string in the following table. The asterisks provide a link to the Web site which supplies a form for users to give feedback about these changes.

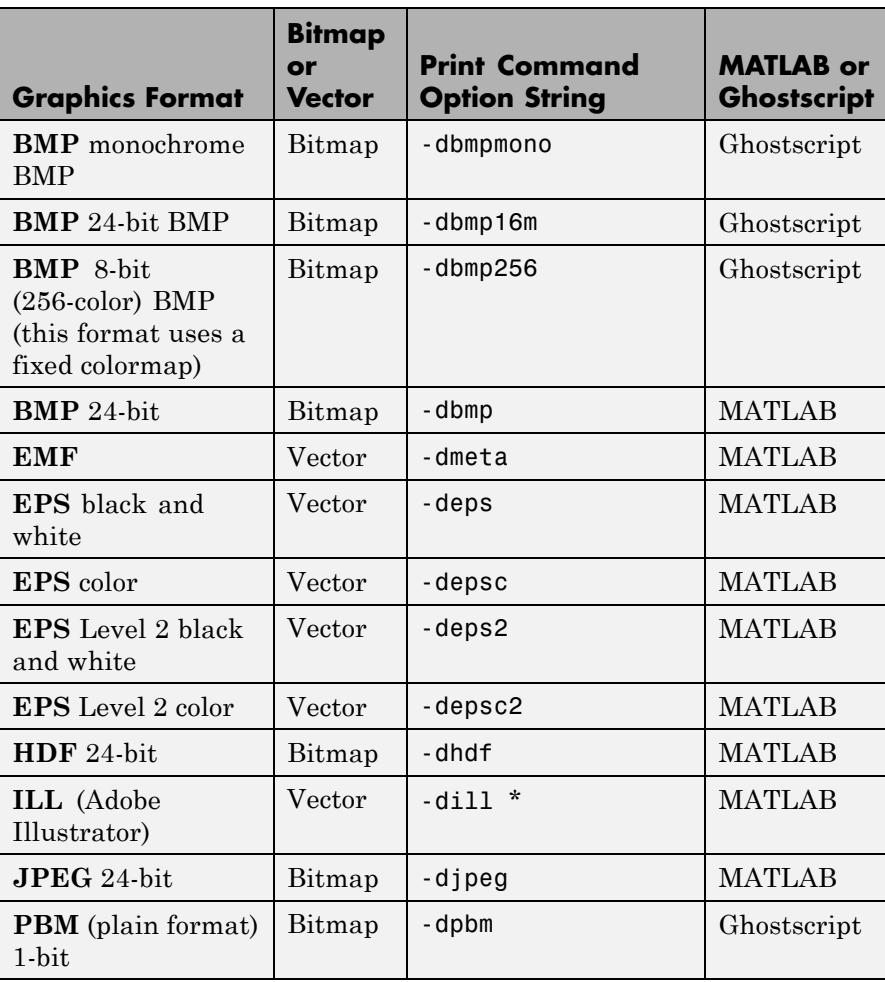

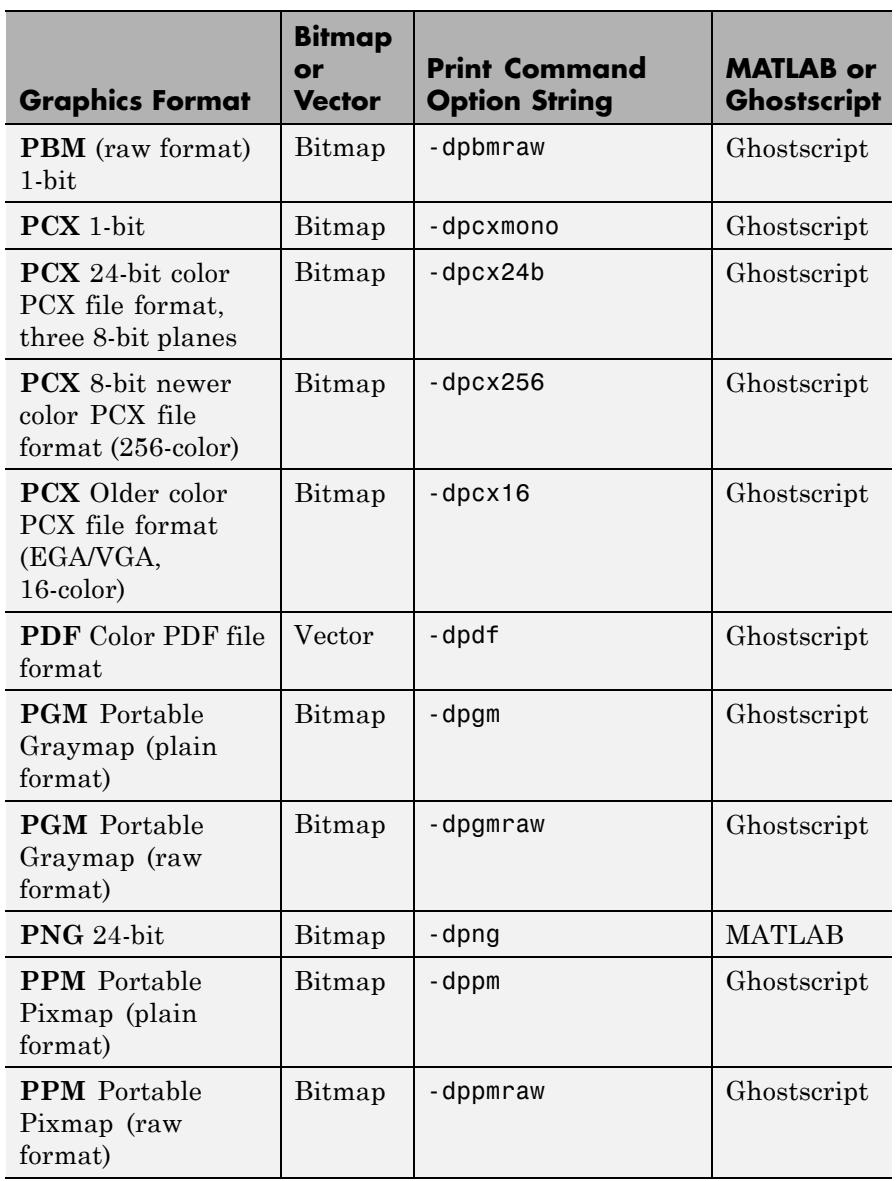

<span id="page-4635-0"></span>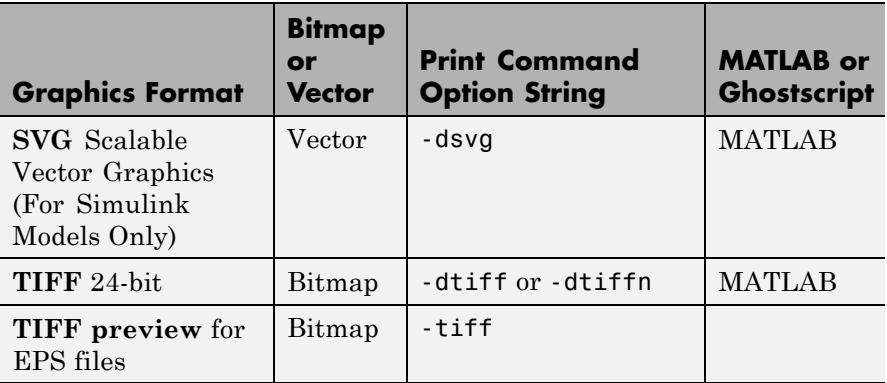

The TIFF image format is supported on all platforms by almost all word processors for importing images. The -dtiffn variant writes an uncompressed TIFF. JPEG is a lossy, highly compressed format that is supported on all platforms for image processing and for inclusion into HTML documents on the Web. To create these formats, MATLAB renders the figure using the Z-buffer rendering method and the resulting bitmap is then saved to the specified file.

#### **Printing and Exporting without a Display**

On a UNIX platform (including Macintosh), where you can start in MATLAB nodisplay mode (matlab -nodisplay), you can print using most of the drivers you can use with a display and export to most of the same file formats. The PostScript and Ghostscript devices all function in nodisplay mode on UNIX platforms. The graphic devices -djpeg, -dpng, -dtiff (compressed TIFF bitmaps), and -tiff (EPS with TIFF preview) work as well, but under nodisplay they use Ghostscript to generate output instead of using the drivers built into MATLAB. However, Ghostscript ignores the -r option when generating -djpeg, -dpng, -dtiff, and -tiff image files. This means that you cannot vary the resolution of image files when running in nodisplay mode.

The same is true for the -noFigureWindows startup option which suppresses figures on all platforms. On Windows platforms the -dwin, -dwinc, and -dsetup options operate as usual under -noFigureWindows. However, the printpreview GUI does not function <span id="page-4636-0"></span>in this mode. Naturally, the Windows only -dwin and -dwinc output formats cannot be used on UNIX or Mac platforms with or without a display.

The formats which you cannot generate in nodisplay mode on UNIX and Mac platforms are:

- **•** bitmap (-dbitmap) Windows bitmap file
- bmp (-dbmp...) Monochrome and color bitmaps
- **•** hdf (-dhdf) Hierarchical Data Format
- **•** svg (-dsvg) Scalable Vector Graphics file
- **•** tiffn (-dtiffn) TIFF image file, no compression

In addition, uicontrols do not print or export in nodisplay mode.

#### **Printing Options**

This table summarizes options that you can specify for print. The second column links to tutorials that provide operational details. Also see ["Resolution Considerations" on page 1-4633](#page-4638-0) for information on controlling output resolution.

**Note** Support for some print options will be removed in a future release. The affected formats have an asterisk (\*) next to the option string in the following table. The asterisks provide a link to the Web site which supplies a form for users to give feedback about these changes.

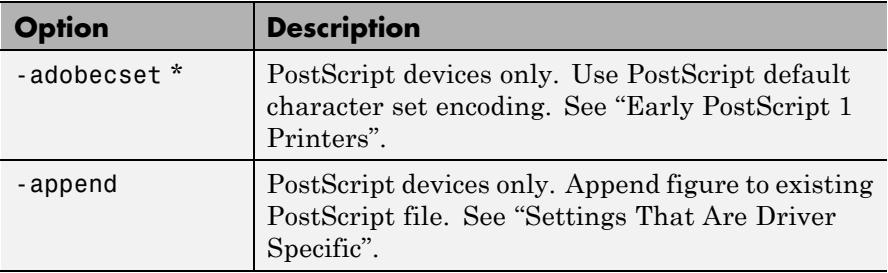

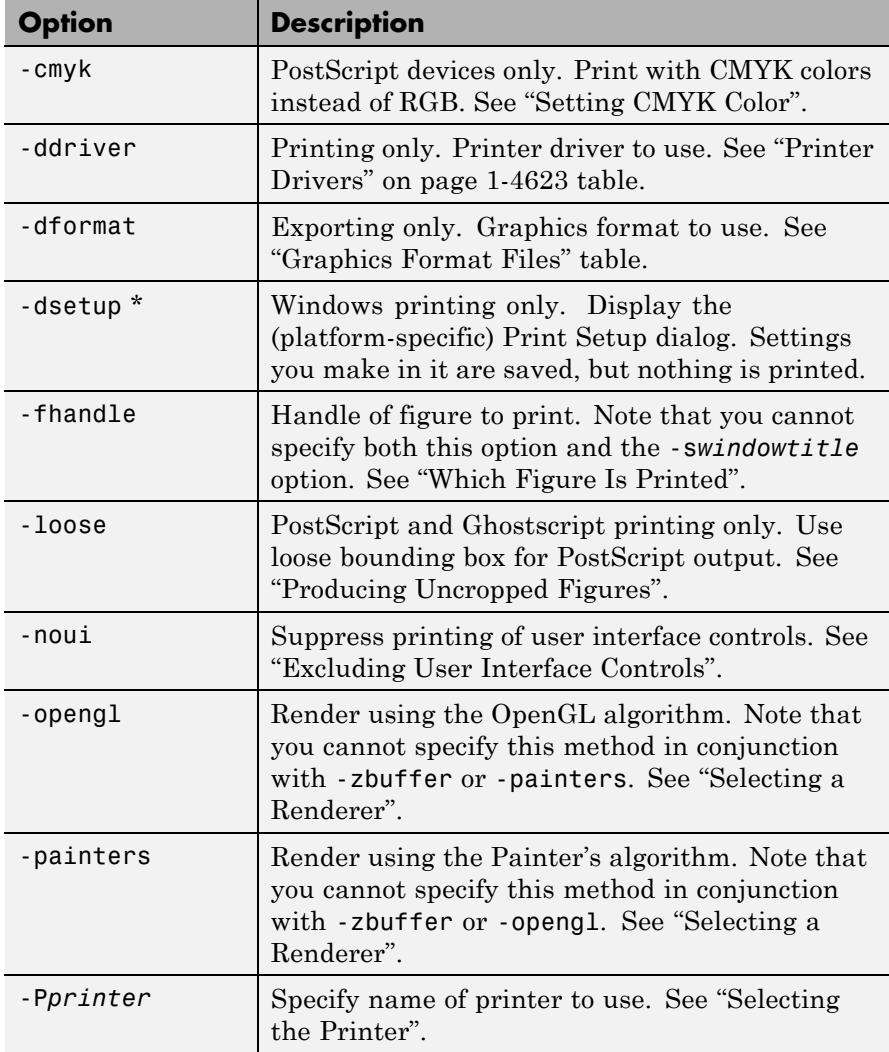

<span id="page-4638-0"></span>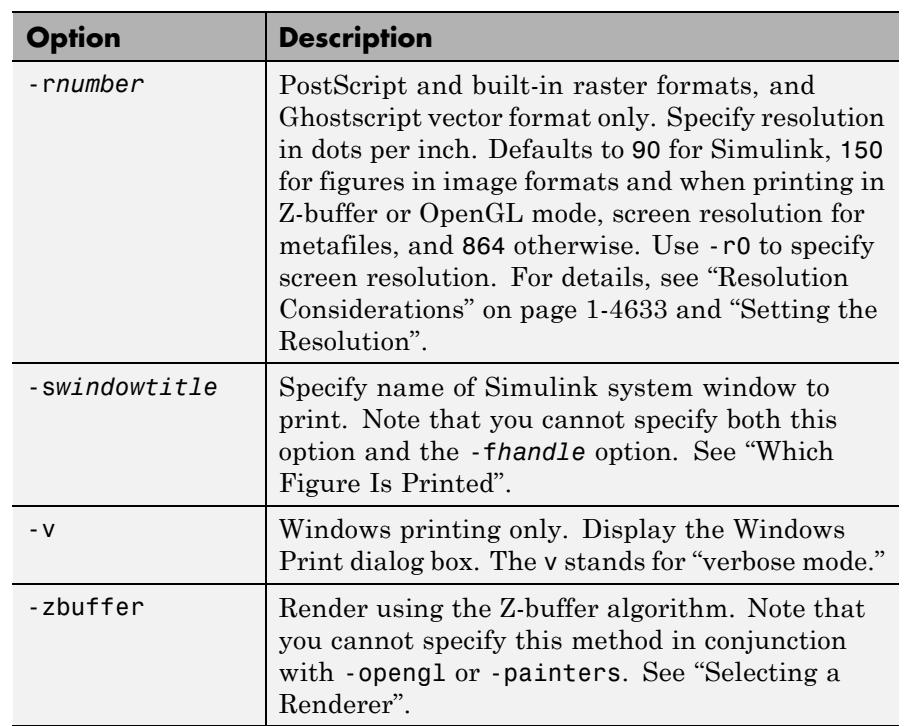

#### **Resolution Considerations**

Use -r*number* to specify the resolution of the generated output. In general, using a higher value will yield higher quality output but at the cost of larger output files. It affects the resolution and output size of all MATLAB built-in *raster* formats (which are identified in column four of the table in ["Graphics Format Files" on page 1-4627](#page-4632-0)).

<span id="page-4639-0"></span>**Note** Built-in graphics formats are generated directly from MATLAB without conversion through the Ghostscript library. Also, in headless (nodisplay) mode, writing to certain image formats is not done by built-in drivers, as it is when a display is being used. These formats are -djpeg, -dtiff, and -dpng. Furthermore, the -dhdf and -dbmp formats cannot be generated in headless mode (but you can substitute -dbmp16m for -dbmp). See ["Printing and Exporting without a Display" on page](#page-4635-0) [1-4630](#page-4635-0) for details on printing when not using a display.

Unlike the built-in MATLAB formats, graphic output generated via Ghostscript does not directly obey -r option settings. However, the intermediate PostScript file generated by MATLAB as input for the Ghostscript processor is affected by the -r setting and thus can indirectly influence the quality of the final Ghostscript generated output.

The effect of the -r option on output quality can be subtle at ordinary magnification when using the OpenGL or ZBuffer renderers and writing to one of the MATLAB built-in raster formats, or when generating vector output that contains an embedded raster image (for example, PostScript or PDF). The effect of specifying higher resolution is more apparent when viewing the output at higher magnification or when printed, since a larger -r setting provides more data to use when scaling the image.

When generating fully vectorized output (as when using the Painters renderer to output a vector format such as PostScript or PDF), the resolution setting affects the degree of detail of the output; setting resolution higher generates crisper output (but small changes in the resolution may have no observable effect). For example, the gap widths of lines that do not use a solid ('-') linestyle can be affected.

**Paper Sizes** MATLAB printing supports a number of standard paper sizes. You can select from the following list by setting the PaperType property of the figure or selecting a supported paper size from the Print dialog box.

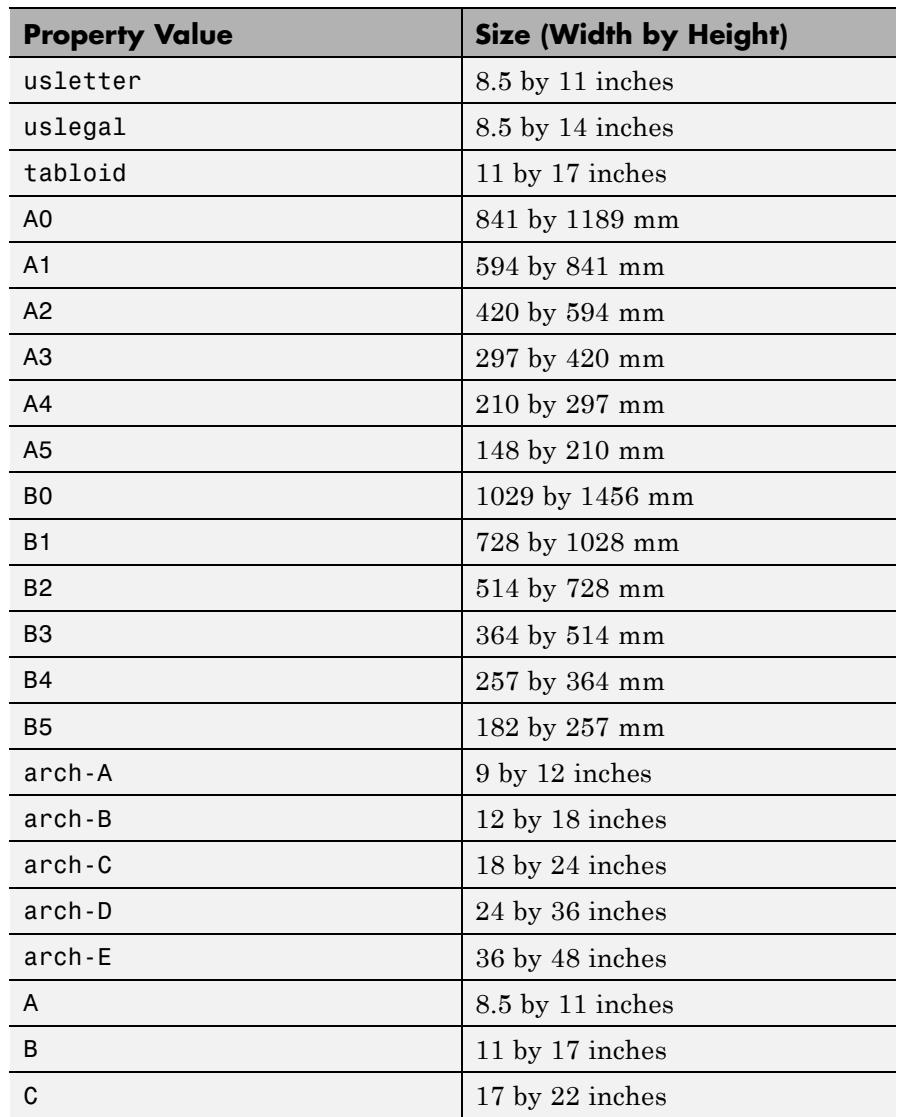

<span id="page-4641-0"></span>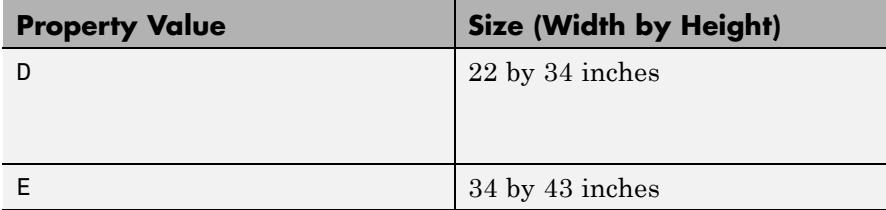

#### **Printing Tips**

#### **Setting Default Printer**

You can edit the file printopt.m to set the default printer type and destination. If you want to set up a new printer, use the operating system printer management utilities. Restart MATLAB if you do not see a printer which is already setup.

#### **Figures with Resize Functions**

The print command produces a warning when you print a figure having a callback routine defined for the figure [ResizeFcn](../ref/figure_props.html#ResizeFcn). To avoid the warning, set the figure [PaperPositionMode](../ref/figure_props.html#PaperPositionMode) property to auto or select **Auto (Actual Size, Centered)** in the **File > Print Preview** dialog box.

#### **Troubleshooting Microsoft Windows Printing**

If you encounter problems such as segmentation violations, general protection faults, or application errors, or the output does not appear as you expect when using Microsoft printer drivers, try the following:

- **•** If your printer is PostScript compatible, print with one of the MATLAB built-in PostScript drivers. There are various PostScript device options that you can use with print , which all start with -dps.
- **•** The behavior you are experiencing might occur only with certain versions of the print driver. Contact the print driver vendor for information on how to obtain and install a different driver.
- **•** Try printing with one of the MATLAB built-in Ghostscript devices. These devices use Ghostscript to convert PostScript files into other formats, such as HP LaserJet, PCX, Canon BubbleJet, and so on.

**•** Copy the figure as a Windows Enhanced Metafile using the **Edit > Copy Figure** menu item on the figure window menu or the print -dmeta option at the command line. You can then import the file into another application for printing.

You can set copy options in the figure's **File > Preferences > Copying Options** dialog box. The Windows Enhanced Metafile Clipboard format produces a better quality image than Windows Bitmap.

#### **Printing MATLAB GUIs**

You can generally obtain better results when printing a figure window that contains MATLAB uicontrols by setting these key properties:

**•** Set the figure PaperPositionMode property to auto. This ensures that the printed version is the same size as the on-screen version. With PaperPositionMode set to auto MATLAB, does not resize the figure to fit the current value of the PaperPosition. This is particularly important if you have specified a figure ResizeFcn, because if MATLAB resizes the figure during the print operation, ResizeFcn is automatically called.

To set PaperPositionMode on the current figure, use the command:

set(gcf,'PaperPositionMode','auto')

• Set the figure InvertHardcopy property to off. By default, MATLAB changes the figure background color of printed output to white, but does not change the color of uicontrols. If you have set the background color, for example, to match the gray of the GUI devices, you must set InvertHardcopy to off to preserve the color scheme.

To set InvertHardcopy on the current figure, use the command:

set(gcf,'InvertHardcopy','off')

**•** Use a color device if you want lines and text that are in color on the screen to be written to the output file as colored objects. Black and

white devices convert colored lines and text to black or white to provide the best contrast with the background and to avoid dithering.

• Use the print command's -loose option to keep a bounding box from being too tightly wrapped around objects contained in the figure. This is important if you have intentionally used space between uicontrols or axes and the edge of the figure and you want to maintain this appearance in the printed output.

If you print or export in nodisplay mode, none of the uicontrols the figure has will be visible. If you run code that adds uicontrols to a figure when the figure is invisible, the controls will not print until the figure is made visible.

#### **Printing Interpolated Shading with PostScript Drivers**

You can print MATLAB surface objects (such as graphs created with surf or mesh) using interpolated colors. However, only patch objects that are composed of triangular faces can be printed using interpolated shading.

Printed output is always interpolated in RGB space, not in the colormap colors. This means that if you are using indexed color and interpolated face coloring, the printed output can look different from what is displayed on screen.

PostScript files generated for interpolated shading contain the color information of the graphics object's vertices and require the printer to perform the interpolation calculations. This can take an excessive amount of time and in some cases, printers might time out before finishing the print job. One solution to this problem is to interpolate the data and generate a greater number of faces, which can then be flat shaded.

To ensure that the printed output matches what you see on the screen, print using the -zbuffer option. To obtain higher resolution (for example, to make text look better), use the -r option to increase the resolution. There is, however, a tradeoff between the resolution and the size of the created PostScript file, which can be quite large at higher resolutions. The default resolution of 150 dpi generally produces good
results. You can reduce the size of the output file by making the figure smaller before printing it and setting the figure PaperPositionMode to auto, or by just setting the PaperPosition property to a smaller size.

### **Examples Specifying the Figure to Print**

Pass a figure handle as a variable to the function form of print. For example:

 $h =$  figure; plot(1:4,5:8) print(h)

Save the figure with the handle h to a PostScript file named Figure2, which can be printed later:

```
print(h,'-dps','Figure2.ps')
```
Pass in a file name as a variable:

filename = 'mydata'; print(h, '-dpsc', filename);

(Because a file name is specified, the figure will be printed to a file.)

#### **Specifying the Model to Print**

Print a noncurrent Simulink model using the -s option with the title of the window (in this case, f14):

```
print('-sf14')
```
If the window title includes any spaces, you must call the function form rather than the command form of print. For example, this command saves the Simulink window title Thruster Control:

```
print('-sThruster Control')
```
To print the current system, use:

print('-s')

For information about issues specific to printing Simulink windows, see the Simulink documentation.

#### **Printing Figures at Screen Size**

This example prints a surface plot with interpolated shading. Setting the current figure's (gcf) PaperPositionMode to auto enables you to resize the figure window and print it at the size you see on the screen. See ["Printing Options" on page 1-4631](#page-4636-0) and ["Printing Interpolated](#page-4643-0) [Shading with PostScript Drivers" on page 1-4638](#page-4643-0) for information on the -zbuffer and -r200 options.

```
surf(peaks)
shading interp
set(gcf,'PaperPositionMode','auto')
print('-dpsc2','-zbuffer','-r200')
```
For additional details, see "Printing Images" in the MATLAB Graphics documentation.

#### **Batch Processing**

You can use the function form of print to pass variables containing file names. For example, this for loop uses file names stored in a cell array to create a series of graphs and prints each one with a different file name:

```
fnames = {\text{ 'file1', 'file2', 'file3'}};for k=1:length(fnames)
    surf(peaks)
    print('-dtiff','-r200',fnames{k})
end
```
fnames is a cell of string arrays so each element is a string.

#### **Tiff Preview**

The command

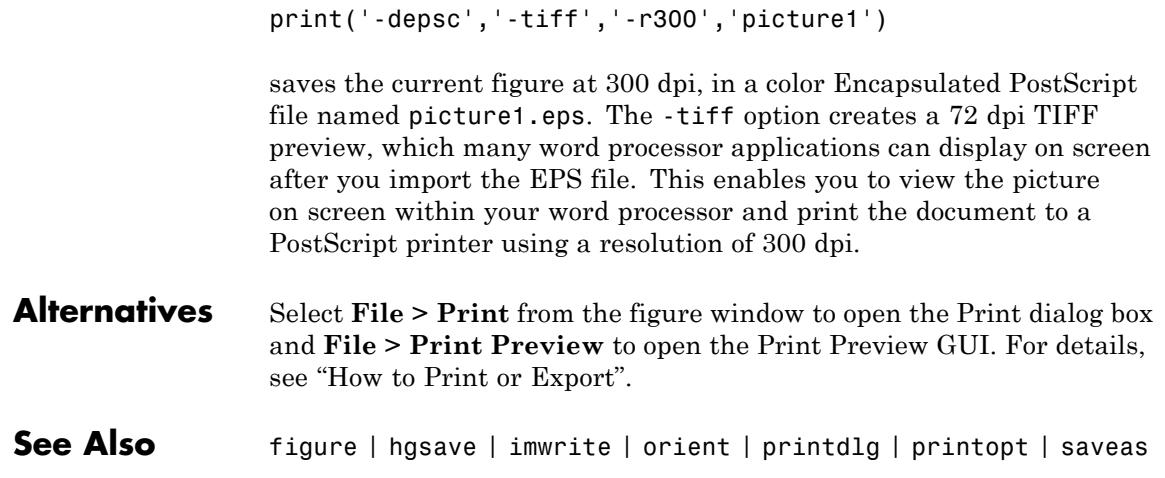

# **printopt**

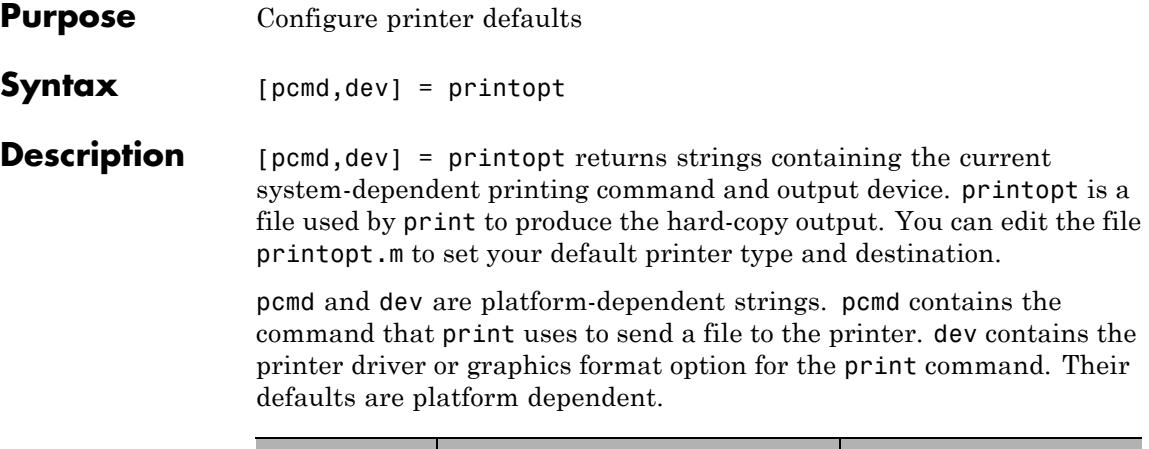

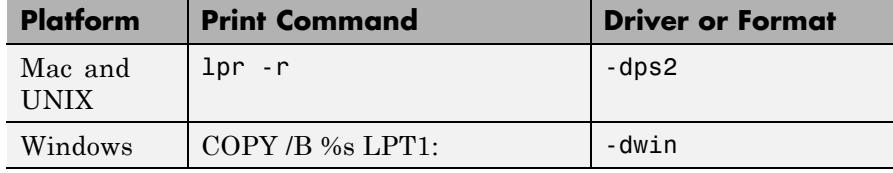

See Also printdlg | print

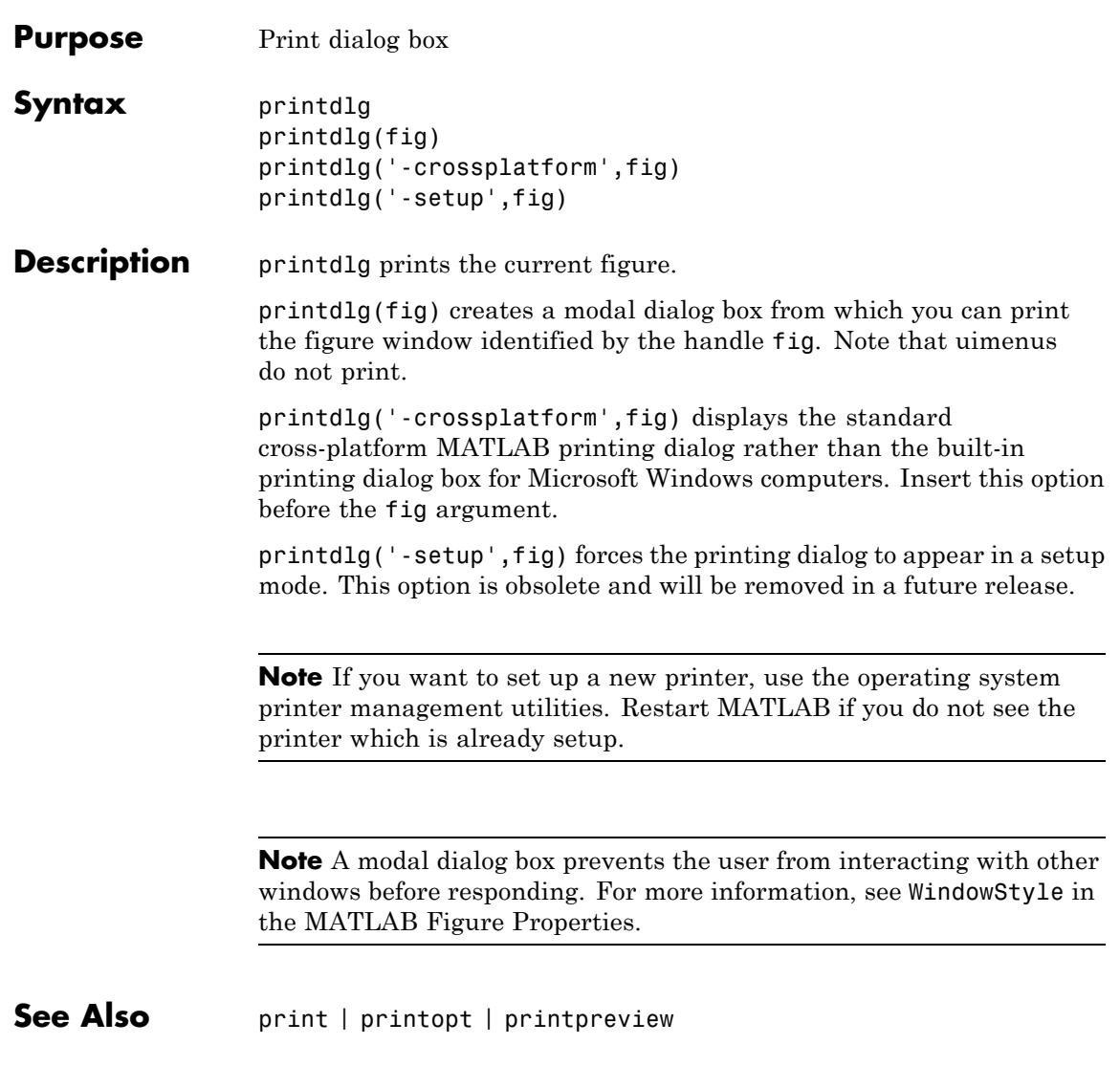

# **printpreview**

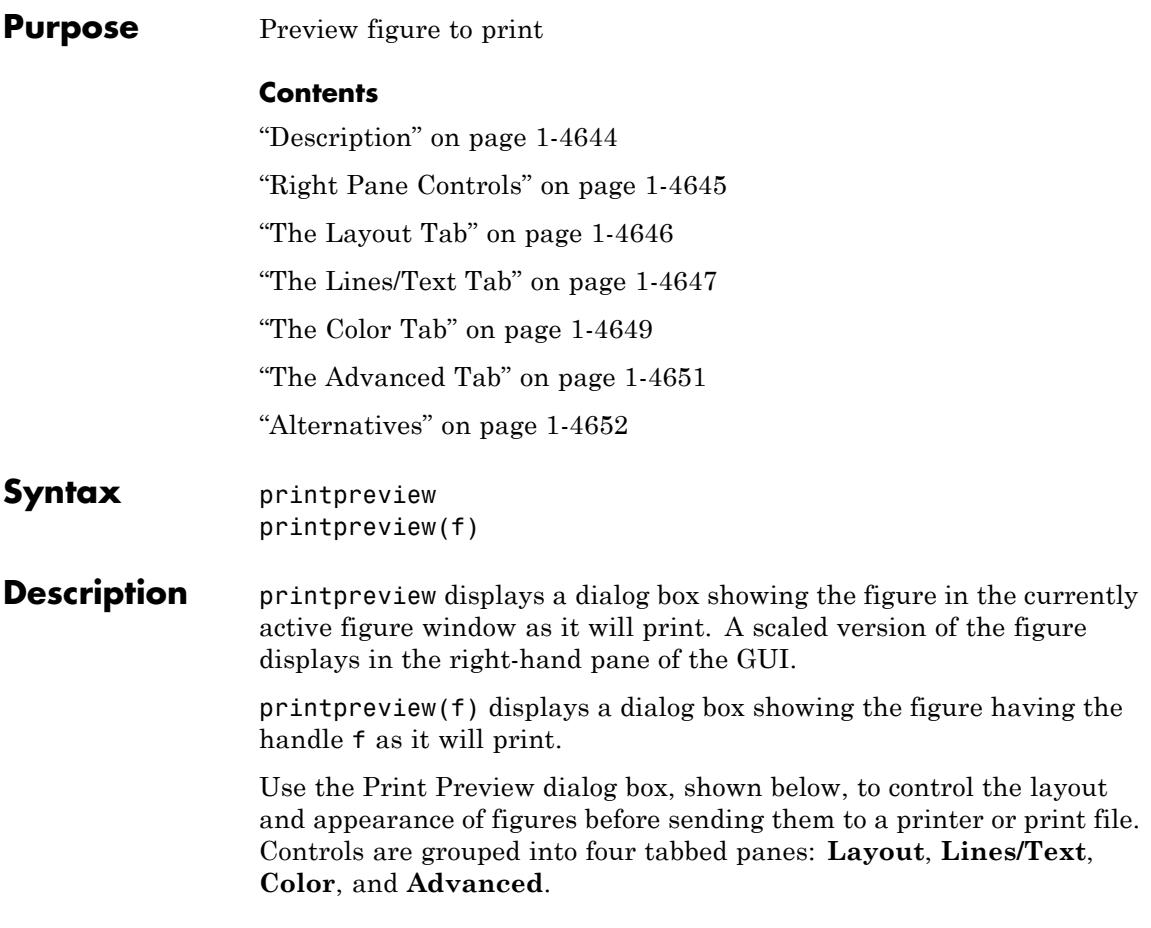

# **printpreview**

<span id="page-4650-0"></span>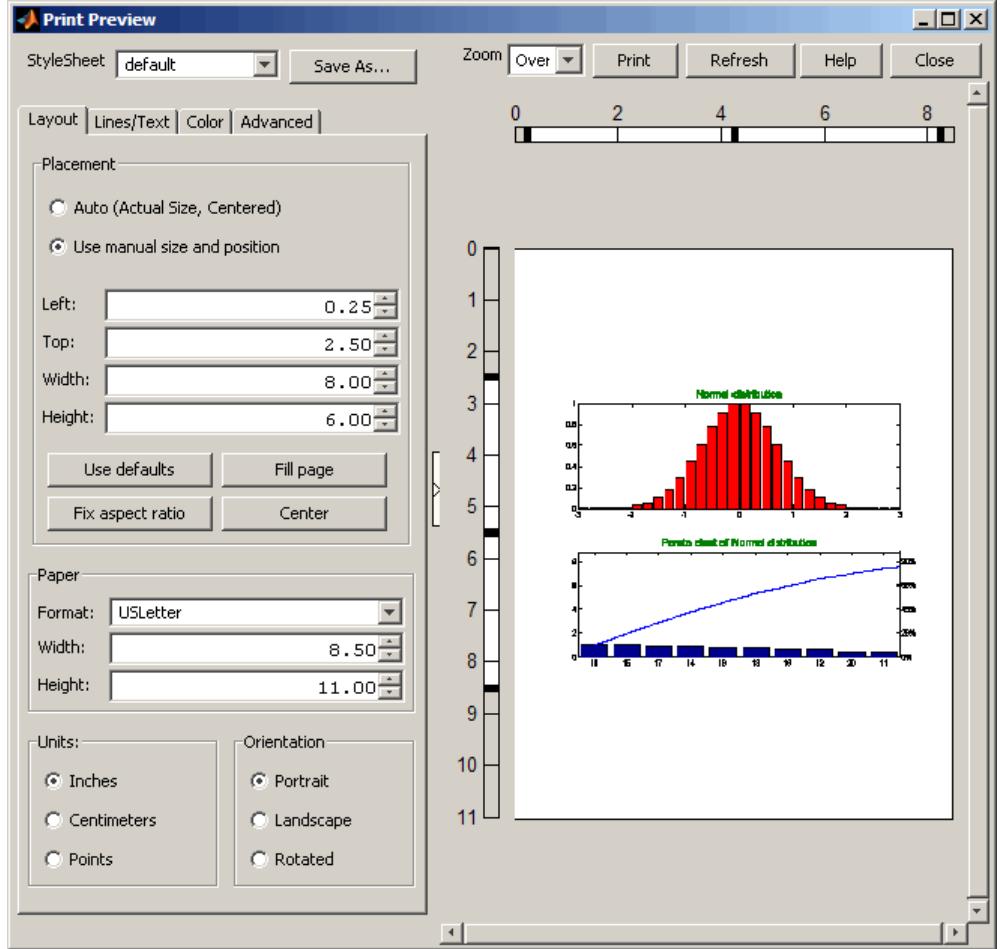

## **Right Pane Controls**

You can position and scale plots on the printed page using the rulers in the right-hand pane of the Print Preview dialog. Use the outer ruler handlebars to change margins. Moving them changes plot proportions. Use the center ruler handlebars to change the position of the plot on the page. Plot proportions do not change, but you can move portions of

<span id="page-4651-0"></span>the plot off the paper. The buttons on that pane let you refresh the plot, close the dialog (preserving all current settings), print the page immediately, or obtain context-sensitive help. Use the **Zoom** box and scroll bars to view and position page elements more precisely.

# **The Layout Tab**

Use the **Layout** tab, shown above, to control the paper format and placement of the plot on printed pages. The following table summarizes the **Layout** options:

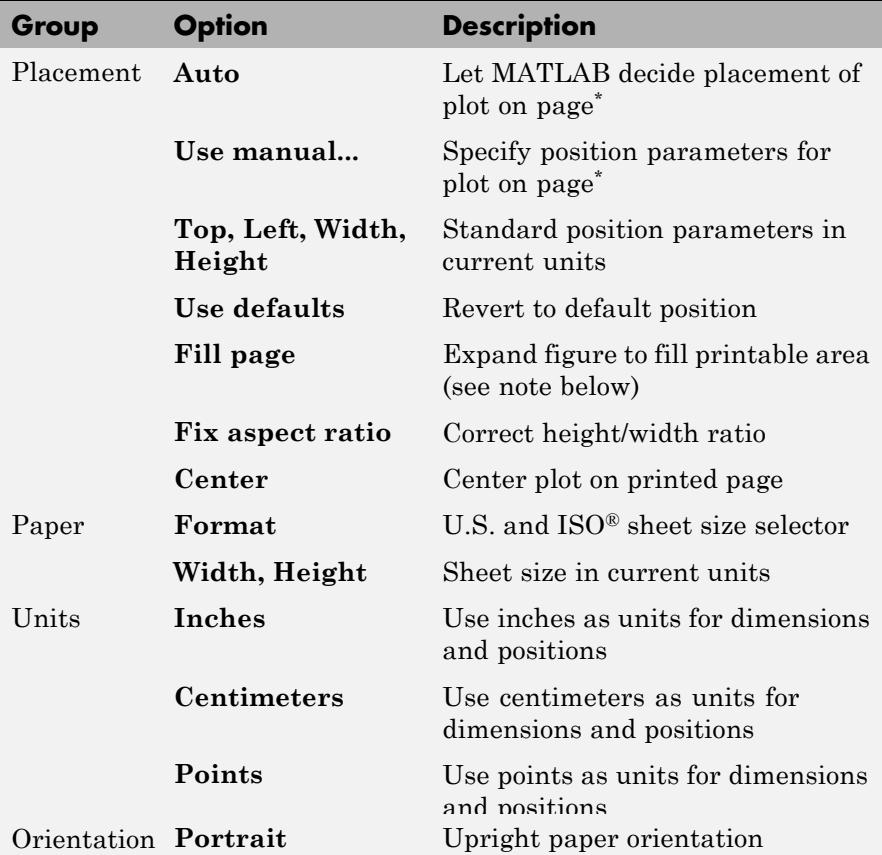

<span id="page-4652-0"></span>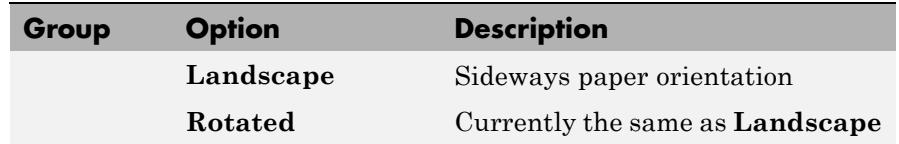

\* Selecting **Auto** in the Placement group sets the figure PaperPositionMode to 'auto' and disables the controls in that panel. Selecting **Use manual size and position** sets the figure PaperPositionMode to 'manual' and enables the controls. If you set PaperPositionMode programmatically, the print preview Placement controls respond accordingly.

**Note** Selecting the **Fill page** option changes the PaperPosition property to fill the page, allowing objects in normalized units to expand to fill the space. If an object within the figure has an absolute size, for example a table, it can overflow the page when objects with normalized units expand. To avoid having objects fall off the page, do not use **Fill page** under such circumstances.

### **The Lines/Text Tab**

Use the **Lines/Text** tab, shown below, to control the line weights, font characteristics, and headers for printed pages. The following table summarizes the **Lines/Text** options:

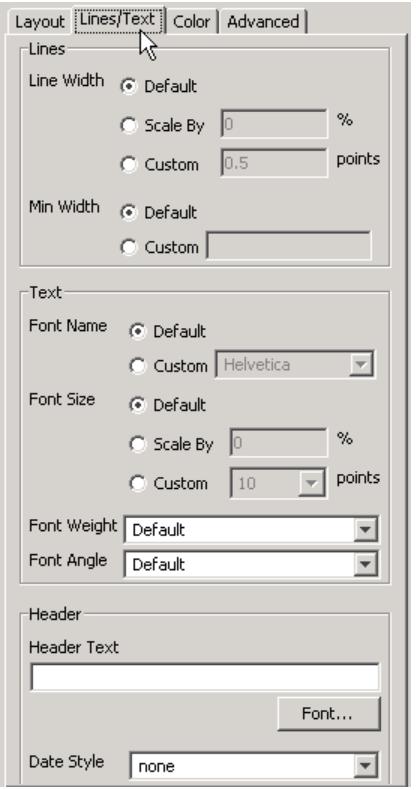

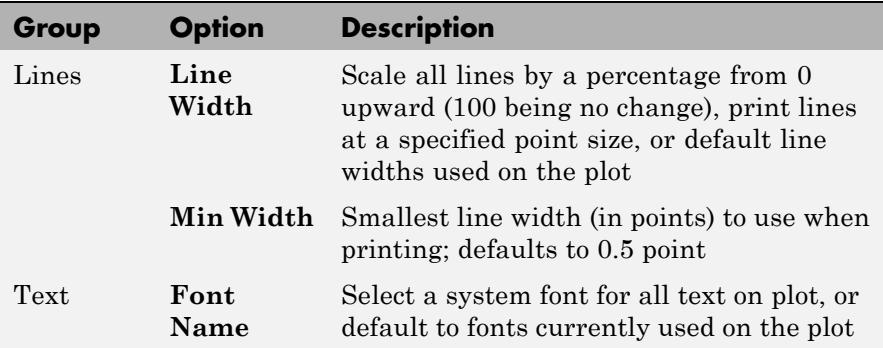

<span id="page-4654-0"></span>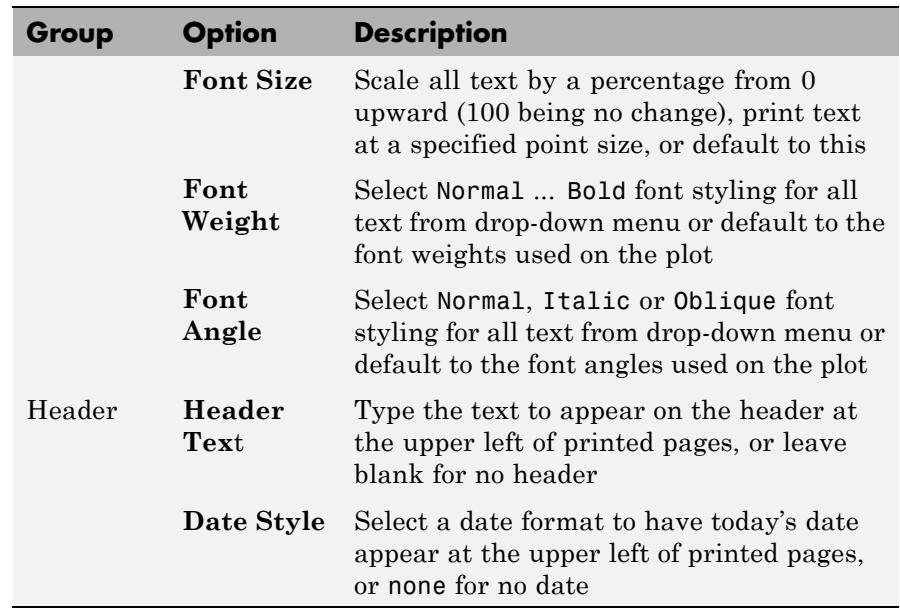

# **The Color Tab**

Use the **Color** tab, shown below, to control how colors are printed for lines and backgrounds. The following table summarizes the **Color** options:

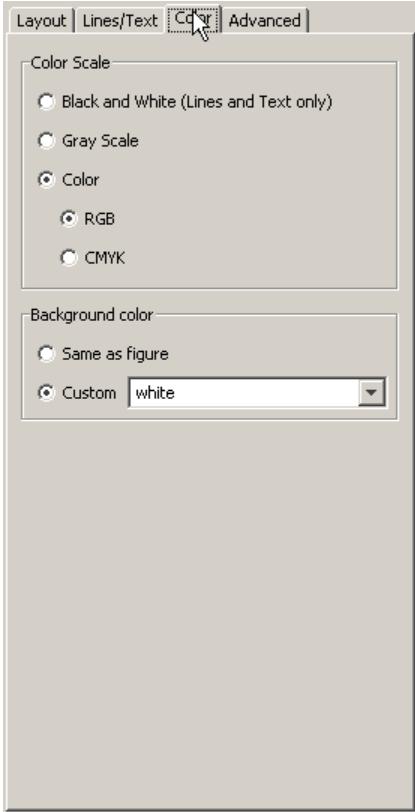

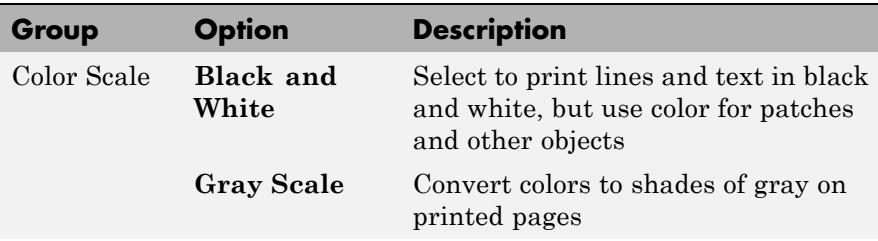

<span id="page-4656-0"></span>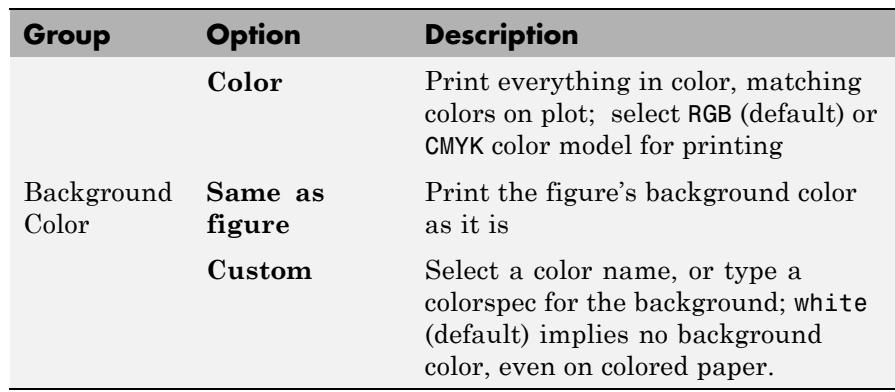

# **The Advanced Tab**

Use the **Advanced** tab, shown below, to control finer details of printing, such as limits and ticks, renderer, resolution, and the printing of UIControls. The following table summarizes the **Advanced** options:

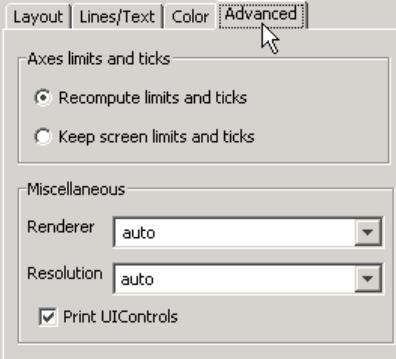

<span id="page-4657-0"></span>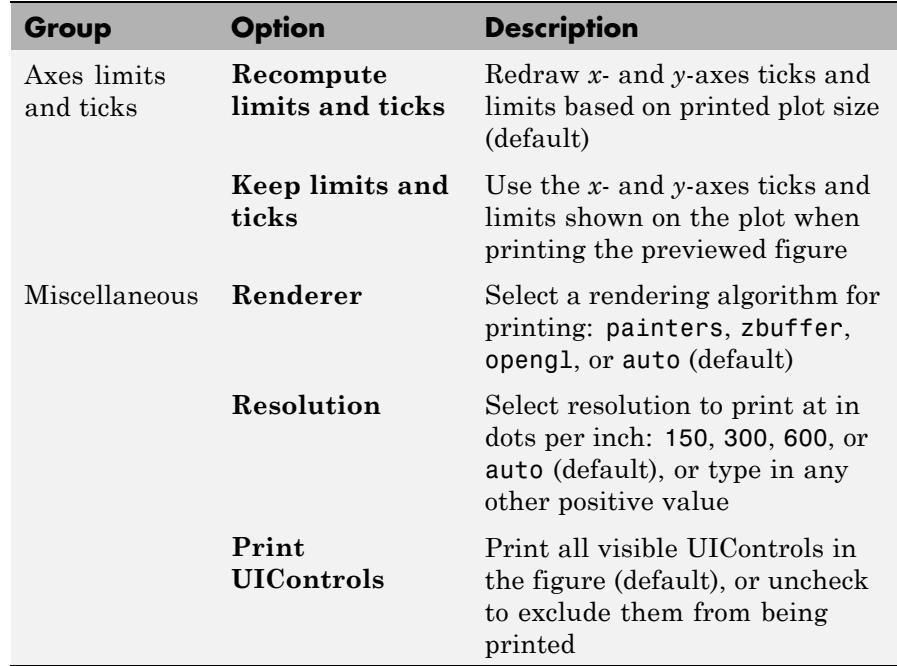

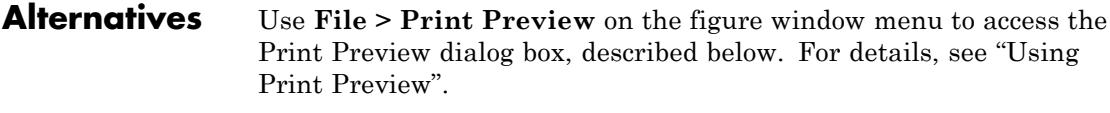

- See Also printdlg | pagesetupdlg
- **How To** How to Print or Export

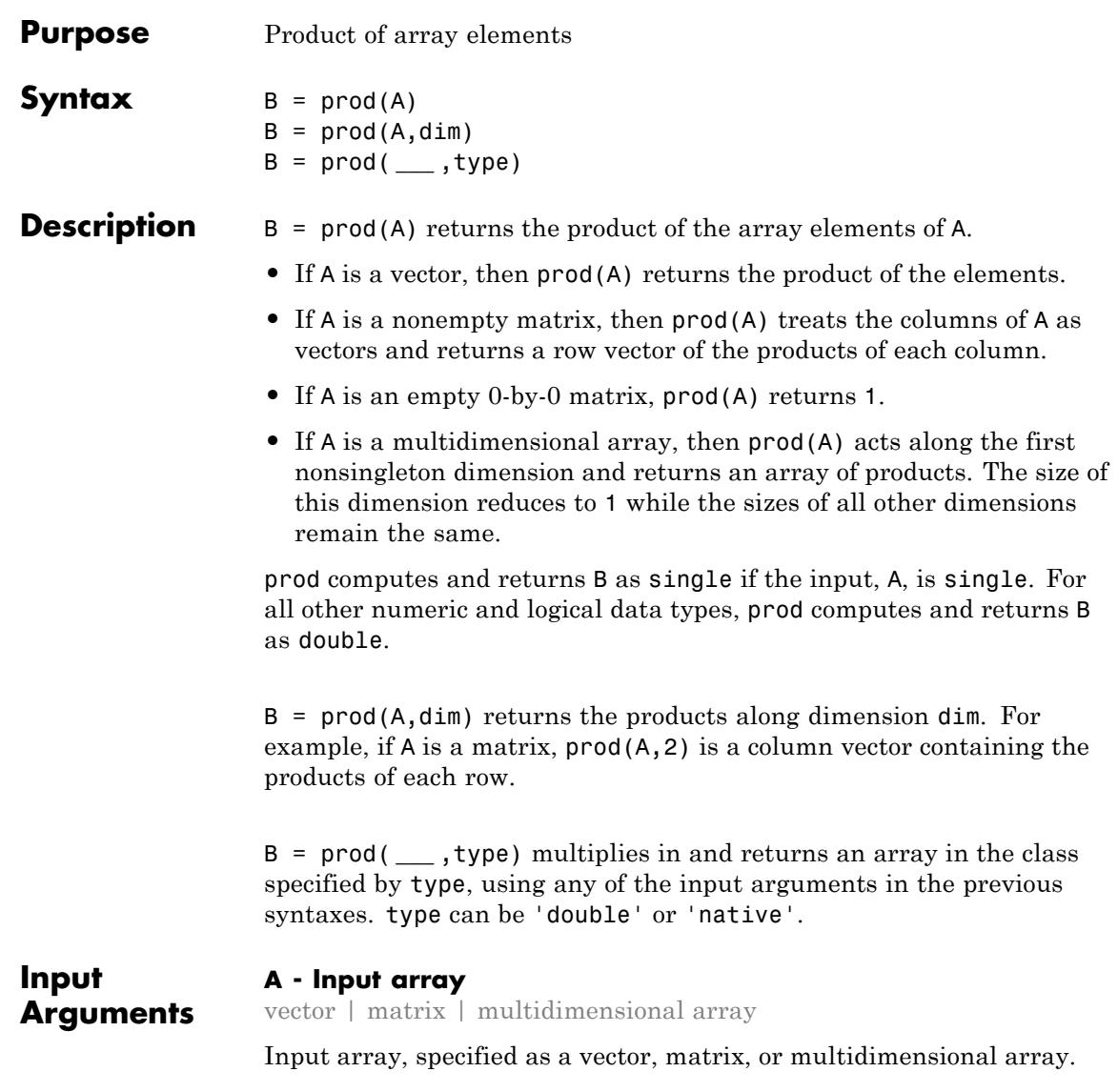

#### **Data Types**

```
double | single | int8 | int16 | int32 | int64 | uint8 |
uint16 | uint32 | uint64 | logical
Complex Number Support: Yes
```
#### **dim - Dimension to operate along**

positive integer scalar

Dimension to operate along, specified as a positive integer scalar. If no value is specified, the default is the first array dimension whose size does not equal 1.

Dimension dim indicates the dimension whose length reduces to 1. The size(B,dim) is 1, while the sizes of all other dimensions remain the same.

Consider a two-dimensional input array, A.

- **•** If dim = 1, then prod(A,1) returns a row vector containing the product of the elements in each column.
- If dim = 2, then prod(A,2) returns a column vector containing the product of the elements in each row.

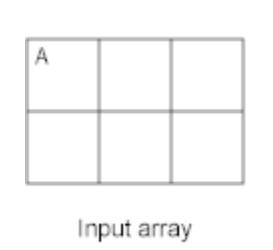

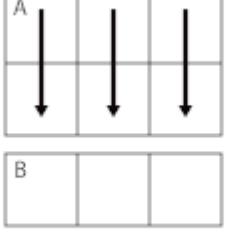

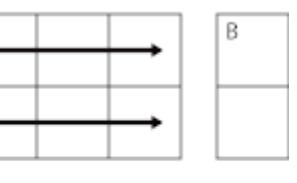

 $prod(A,2)$ 

prod(A,1)

prod returns A if dim is greater than ndims(A).

#### **Data Types**

double | single | int8 | int16 | int32 | int64 | uint8 | uint16 | uint32 | uint64

#### <span id="page-4660-0"></span>**type - Output class**

'double' | 'native'

Output class, specified as 'double' or 'native', defines the data type that the operation is performed in and output in.

- **•** If type is 'double', then prod computes and returns a double precision array, regardless of the input data type. For example, if A is single, then prod multiplies in and returns in double.
- **•** If type is 'native', prod multiplies natively and returns an array with the same data type as the input array A. For example, if A is an 8-bit unsigned integer, prod multiplies natively and returns B with data type uint8.

#### **Data Types** char

**B - Product array**

**Arguments**

**Output**

scalar | vector | matrix | multidimensional array

Product array, returned as a scalar, vector, matrix, or multidimensional array.

The class of B is as follows:

- **•** If the type argument is not used and the input is not single, then the output is double.
- **•** If the type argument is not used and the input is single, then the output is single.
- **•** If the type argument specifies 'double', then the output is double regardless of the input data type.
- **•** If the type argument specifies 'native', then the output is the same data type as the input.

## **Definitions First Nonsingleton Dimension**

The first nonsingleton dimension is the first dimension of an array whose size is not equal to 1.

For example:

- **•** If X is a 1-by-n row vector, then the second dimension is the first nonsingleton dimension of X.
- **•** If X is a 1-by-0-by-n empty array, then the second dimension is the first nonsingleton dimension of X.
- If X is a 1-by-1-by-3 array, then the third dimension is the first nonsingleton dimension of X.

## **Examples Product of Elements in Each Column**

Create a 3-by-3 array whose elements correspond to their linear indices.

A=[1:3:7;2:3:8;3:3:9]

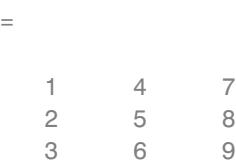

 $\overline{A}$ 

Find the product of the elements in each column.

```
B = prod(A)B =6 120 504
```
The length of the first dimension is 1 , and the length of the second dimension matches size(A,2).

#### **Logical Input with Double Output**

Create an array of logical values.

A = [true false; true true]

 $A =$ 1 0 1 1

Find the product of the elements in each column.

```
B = \text{prod}(A)B =1 0
```
The output is double.

```
class(B)
```
ans  $=$ 

double

# **Product of Elements in Each Row**

Create a 3-by-3 array whose elements correspond to their linear indices.

```
A=[1:3:7;2:3:8;3:3:9]
A =147
  258
  369
```
Find the product of the elements in each row and reduce the length of the second dimension to 1.

 $dim = 2;$  $B = \text{prod}(A, \text{dim})$   $B =$ 28 80 162

The length of the first dimension matches size(A,1), and the length of the second dimension is 1.

#### **Product of Elements in Each Plane**

Create a 3-by-3-by-2 array whose elements correspond to their linear indices.

```
A=[1:3:7;2:3:8;3:3:9];
A(:,:,2)=[10:3:16;11:3:17;12:3:18]
A(:,:,1) =147
   258
   369
A(:,:;2) =10 13 16
   11 14 17
   12 15 18
```
Find the product of each element in the first plane with its corresponding element in the second plane.

 $dim = 3;$  $B = prod(A, dim)$  $B =$ 

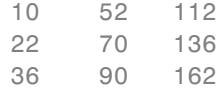

The length of the first dimension matches  $size(A,1)$ , the length of the second dimension matches size(A,2), and the length of the third dimension is 1.

#### **Single-Precision Input treated as Double**

Create a 3-by-3 array of single-precision values.

A = single([1200 1500 1800; 1300 1600 1900; 1400 1700 2000])

 $A =$ 

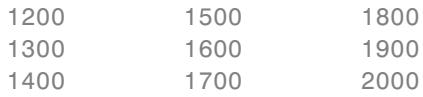

Find the product of the elements in each row by performing the multiplication in double precision.

```
B = \text{prod}(A, 2, 'double')
```

```
B =
```
1.0e+09 \* 3.2400 3.9520

4.7600

The output is double precision.

class(B)

ans  $=$ 

double

## **Integer Data Type for Input and Output**

Create a 3-by-3 array of 8-bit unsigned integers.

A = uint8([1:3:7;2:3:8;3:3:9])  $A =$ 147 258 369

Find the product of the elements in each column natively in uint8.

```
B = \text{prod}(A, 'native')B =
```
6 120 255

The result is an array of 8-bit unsigned integers.

class(B) ans  $=$ uint8

# **See Also** cumprod | diff | sum | ndims

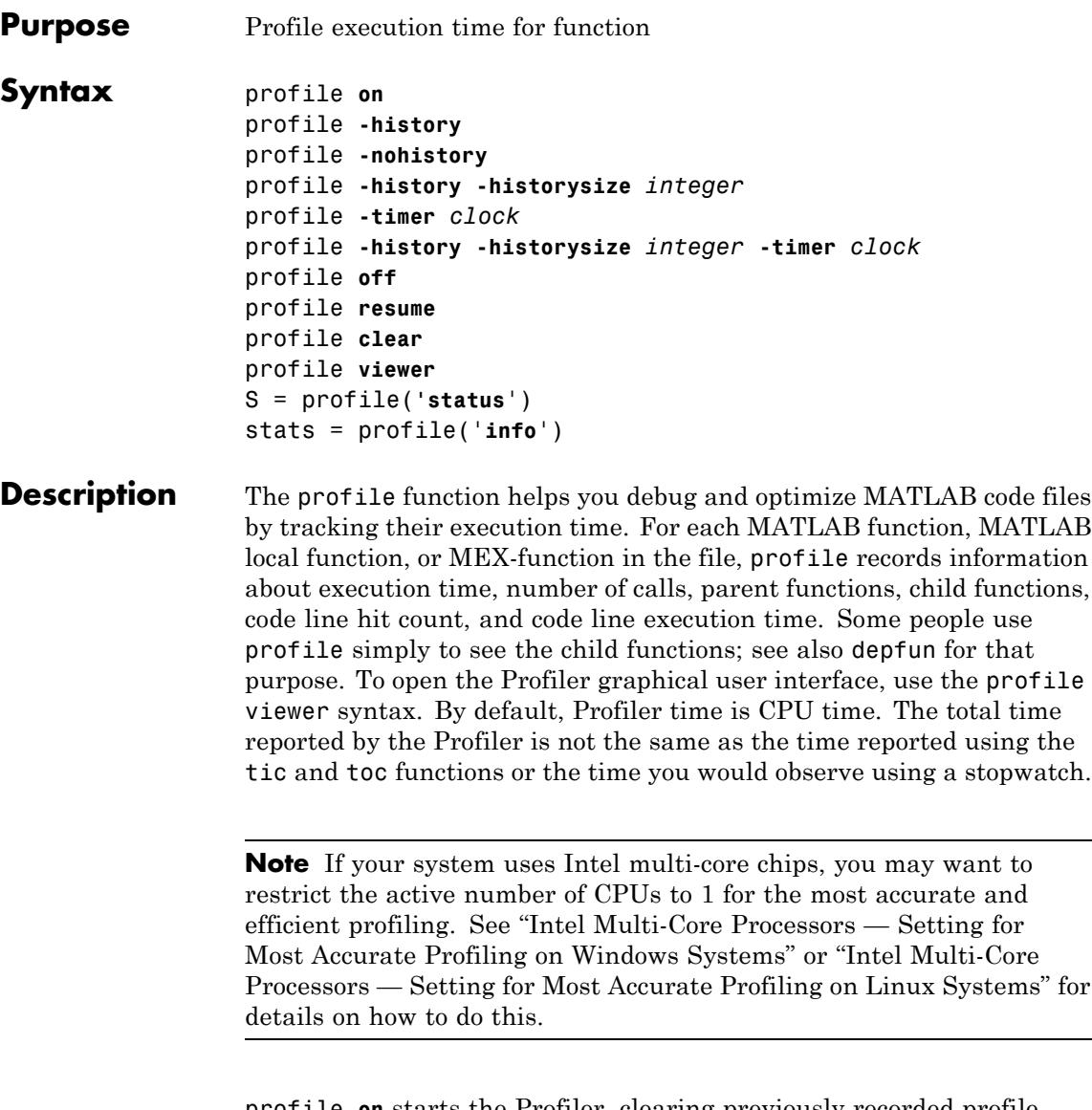

profile **on** starts the Profiler, clearing previously recorded profile statistics. Note the following:

- **•** You can specify all, none, or a subset, of the history, historysize and timer options with the profile on syntax.
- **•** You can specify options in any order, including before or after on.
- **•** If the Profiler is currently on and you specify profile with one of the options, MATLAB software returns an error message and the option has no effect. For example, if you specify profile timer real, MATLAB returns the following error: The profiler has already been started. TIMER cannot be changed.
- **•** To change options, first specify profile off, and then specify profile on or profile resume with new options.

profile **-history** records the exact sequence of function calls. The profile function records, by default, up to 1,000,000 function entry and exit events. For more than 1,000,000 events, profile continues to record other profile statistics, but not the sequence of calls. To change the number of function entry and exit events that the profile function records, use the **historysize** option. By default, the history option is not enabled.

profile **-nohistory** disables further recording of the history (exact sequence of function calls). Use the -nohistory option after having previously set the -history option. All other profiling statistics continue to be collected.

profile **-history -historysize** *integer* specifies the number of function entry and exit events to record. By default, historysize is set to 1,000,000.

profile **-timer** *clock* specifies the type of time to use. Valid values for *clock* are:

- **•** 'cpu' The Profiler uses computer time (the default).
- **•** 'real' The Profiler uses wall-clock time.

For example, cpu time for the pause function is typically small, but real time accounts for the actual time paused, and therefore would be larger. profile **-history -historysize** *integer* **-timer** *clock* specifies all of the options. Any order is acceptable, as is a subset.

profile **off** stops the Profiler.

profile **resume** restarts the Profiler without clearing previously recorded statistics.

profile **clear** clears the statistics recorded by profile.

profile **viewer** stops the Profiler and displays the results in the Profiler window. For more information, see Profiling for Improving Performance in the Desktop Tools and Development Environment documentation.

S = profile(**'status**') returns a structure containing information about the current status of the Profiler. The table lists the fields in the order that they appear in the structure.

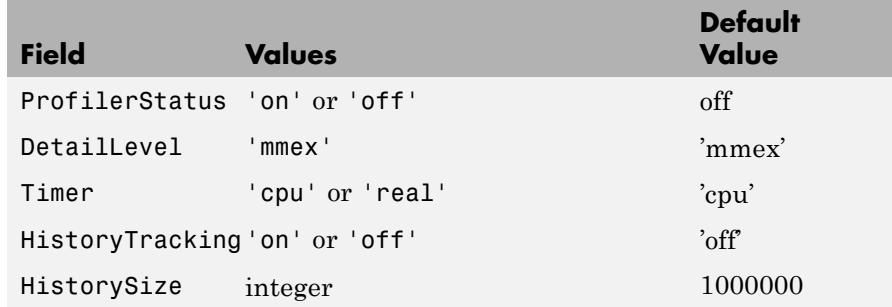

stats = profile('**info**') displays a structure containing the results. Use this function to access the data generated by profile. The table lists the fields in the order that they appear in the structure.

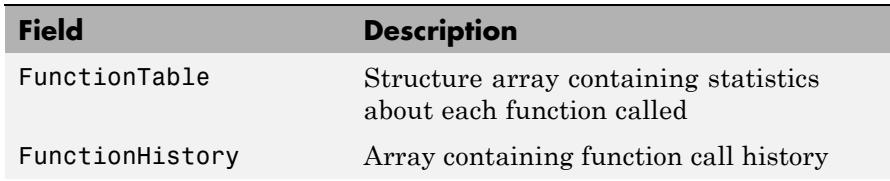

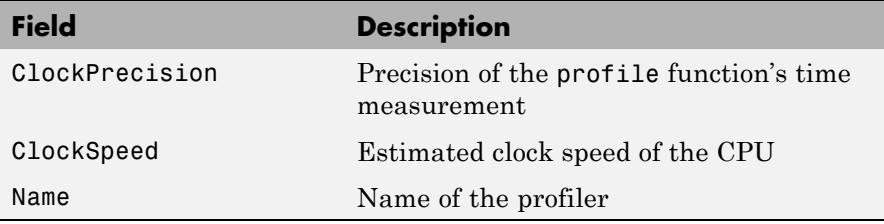

The FunctionTable field is an array of structures, where each structure contains information about one of the functions or local functions called during execution. The following table lists these fields in the order that they appear in the structure.

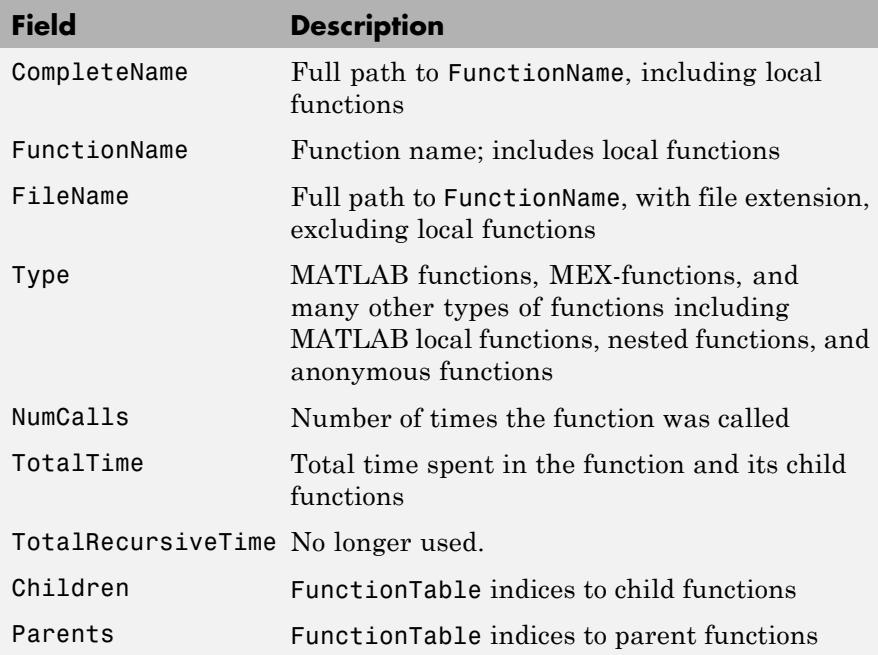

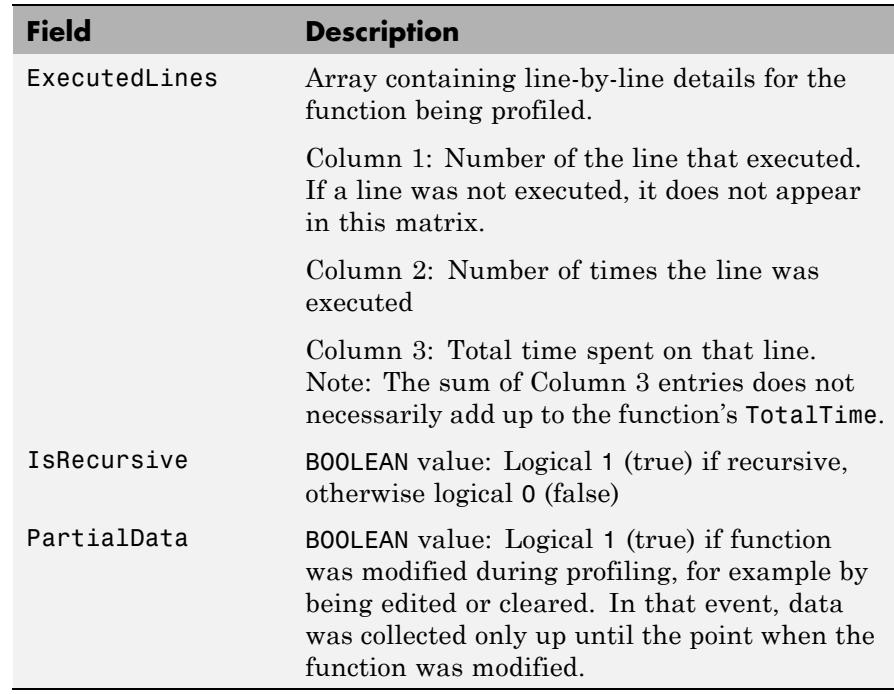

### **Examples Profile, View Results, and Save Profile Data as HTML**

This example profiles the MATLAB magic command and then displays the results in the Profiler window. The example then retrieves the profile data on which the HTML display is based and uses the profsave command to save the profile data in HTML form.

```
profile on
plot(magic(35))
profile viewer
p = profile('info');profsave(p,'profile results')
```
#### **Profile, Save Profile Data to a MAT-File, and View Results**

Another way to save profile data is to store it in a MAT-file. This example stores the profile data in a MAT-file, clears the profile data from memory, and then loads the profile data from the MAT-file. This example also shows a way to bring the reloaded profile data into the Profiler graphical interface as live profile data, not as a static HTML page.

```
p = profile('info');
save myprofiledata p
clear p
load myprofiledata
profview(0,p)
```
### **Profile and Show Results Including History**

This example illustrates an effective way to view the results of profiling when the history option is enabled. The history data describes the sequence of functions entered and exited during execution. The profile command returns history data in the FunctionHistory field of the structure it returns. The history data is a 2-by-n array. The first row contains Boolean values, where 0 means entrance into a function and 1 means exit from a function. The second row identifies the function being entered or exited by its index in the FunctionTable field. This example reads the history data and displays it in the MATLAB Command Window.

```
profile on -history
plot(magic(4));
p = profile('info');for n = 1: size(p. Function History, 2)
 if p.FunctionHistory(1,n)==0
        str = 'entering function: ';
 else
        str = 'exiting function: ';
 end
 disp([str p.FunctionTable(p.FunctionHistory(2,n)).FunctionName])
```
end

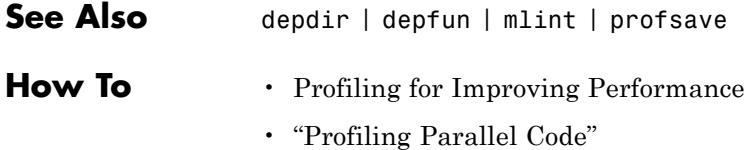

# **profsave**

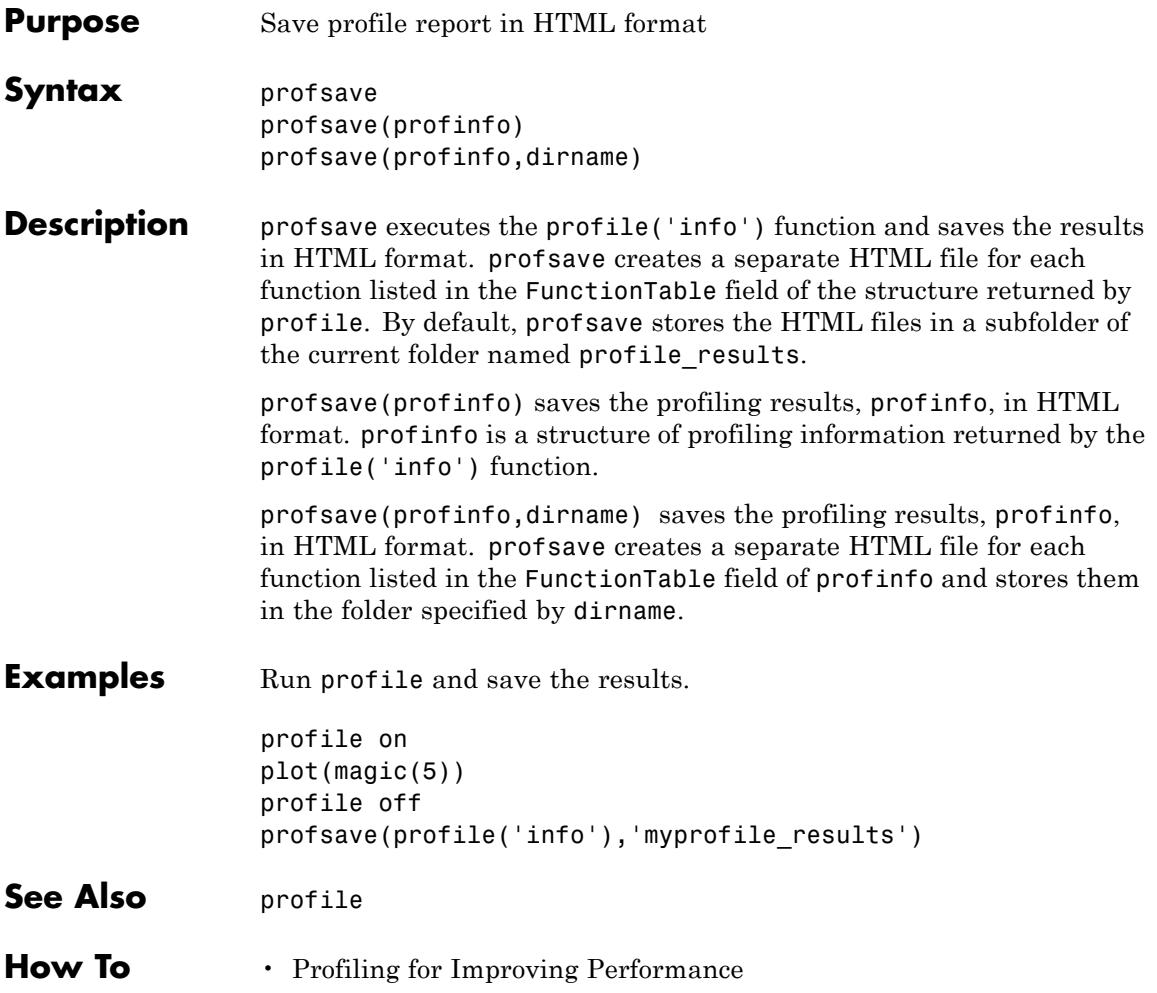

#### **Purpose** Open Property Editor

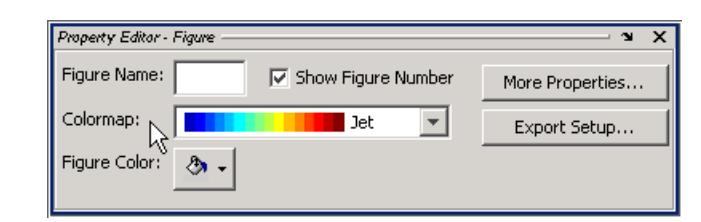

**Syntax** propedit propedit(handle\_list)

**Description** propedit starts the Property Editor, a graphical user interface to the properties of graphics objects. If no current figure exists, propedit will create one.

> propedit(handle list) edits the properties for the object (or objects) in handle\_list.

Starting the Property Editor enables plot editing mode for the figure.

# **See Also** inspect | plotedit | propertyeditor

# **propedit (COM)**

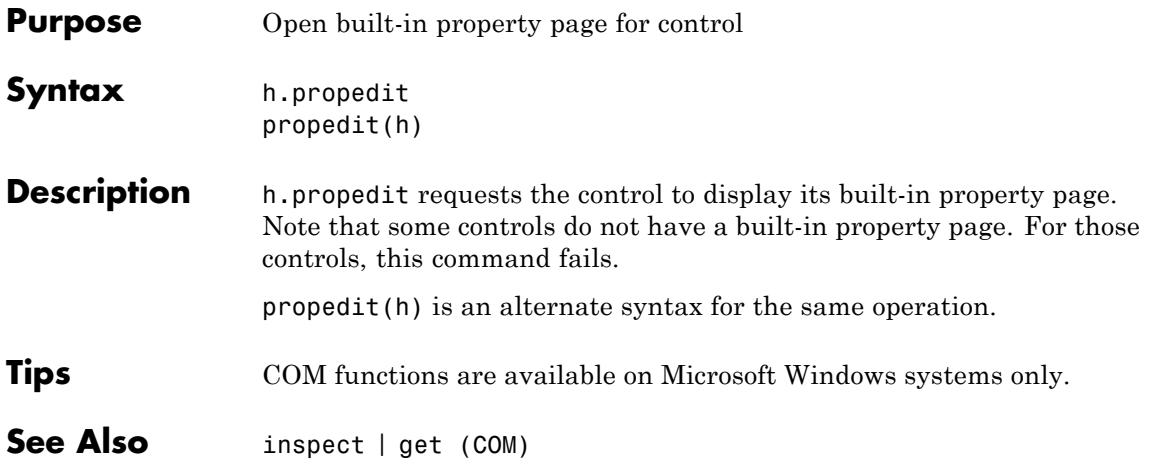

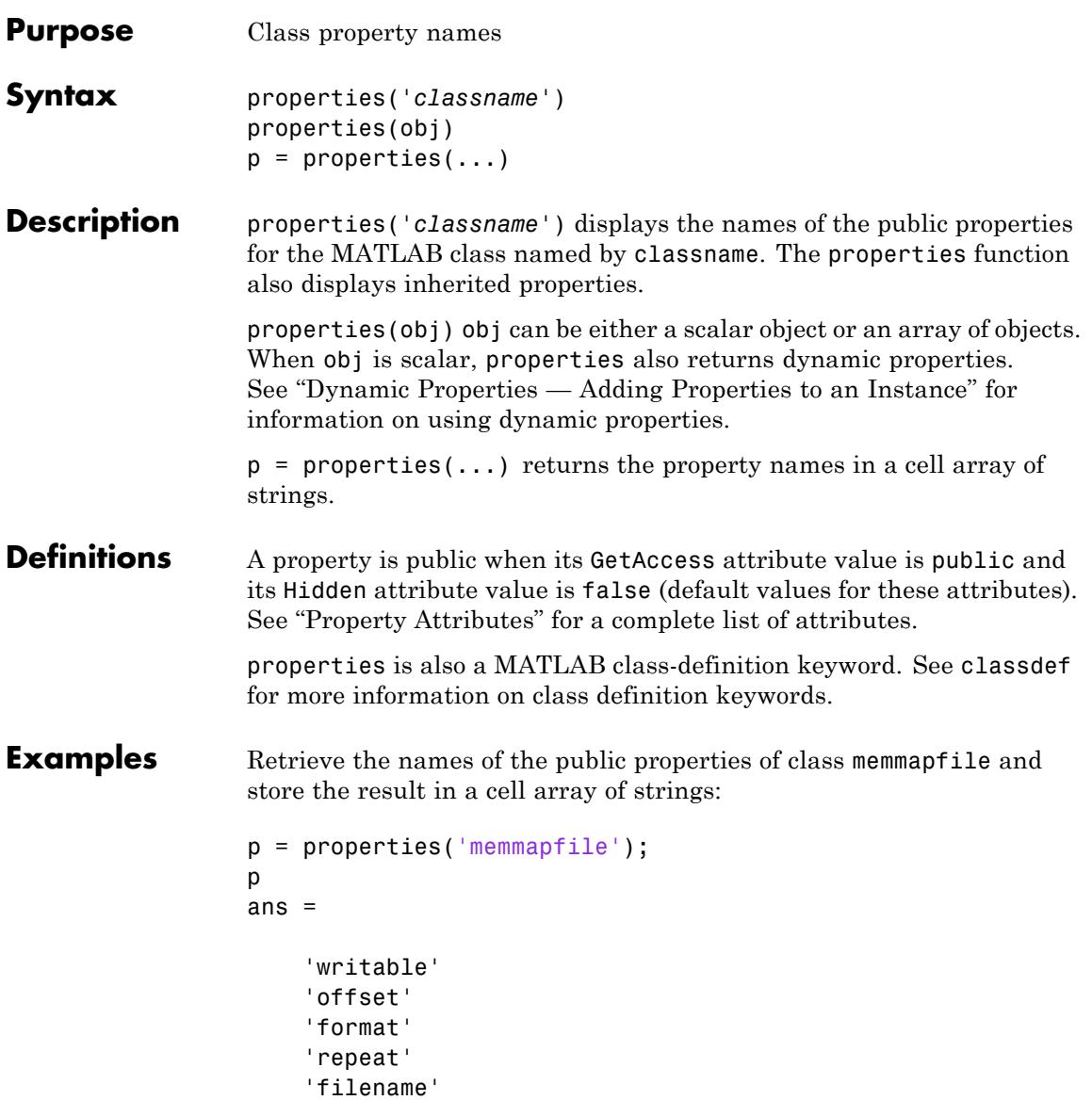

Construct an instance of the MException class and get its properties names:

```
me = MException('Msg:ID','MsgText');
properties(me)
Properties for class MException:
```
identifier message cause stack

**See Also** fieldnames | events | methods

# **Tutorials** • "Properties"

#### **Purpose** Show or hide **Property Editor**

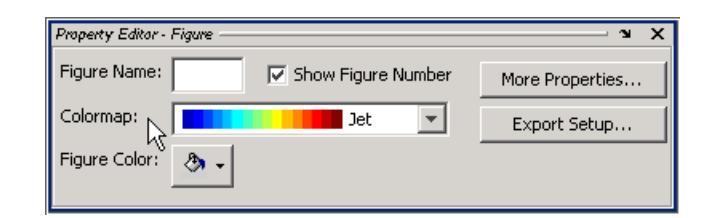

**Syntax** propertyeditor('on') propertyeditor('off') propertyeditor propertyeditor(figure handle,...)

**Description** propertyeditor('on') displays the Property Editor tool on the current figure.

> propertyeditor('off') hides the Property Editor on the current figure.

propertyeditor toggles the visibility of the Property Editor on the current figure. You can also use propertyeditor('toggle')instead for the same functionality.

propertyeditor(figure handle,...) displays or hides the Property Editor on the figure specified by figure handle.

**Tips** If you call propertyeditor in a MATLAB program and subsequent lines depend on the Property Editor being fully initialized, follow it by drawnow to ensure complete initialization.

**Alternatives** To collectively enable **Plotting Tools**, use the large Plotting Tool icon on the figure toolbar. To collectively disable the **Plotting Tools**,

use the smaller icon  $\Box$  Open or close the **Property Editor** tool from

the figure's **View** menu. For details, see "The Property Editor".

See Also plottools | plotbrowser | figurepalette | inspect
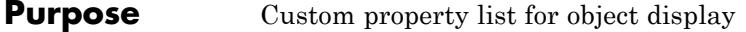

**Description** Use the PropertyGroup class to create custom property display lists for class derived from matlab.mixin.CustomDisplay.

**Construction** P = matlab.mixin.util.PropertyGroup(propertyList) constructs a property group with the supplied propertyList.

> P = matlab.mixin.util.PropertyGroup(propertyList,title) displays title above the list of properties.

#### **Input Arguments**

#### **propertyList**

The propertyList is either a cell array of property names, or a scalar struct with property name-value pairs.

#### **title**

Text to display above properties.

**Properties NumProperties**

The number of properties in the PropertyList.

#### **Attributes:**

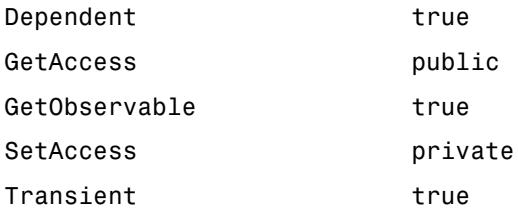

#### **PropertyList**

The list of properties to display, stored as a scalar struct or a cell array of strings.

#### **Attributes:**

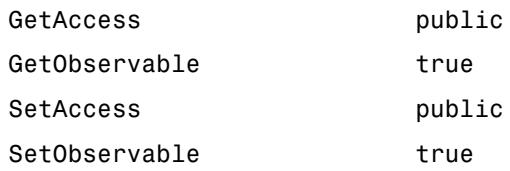

## **Title**

An optional Title for the PropertyGroup.

# **Attributes:**

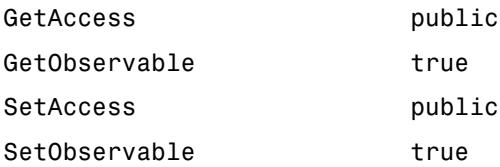

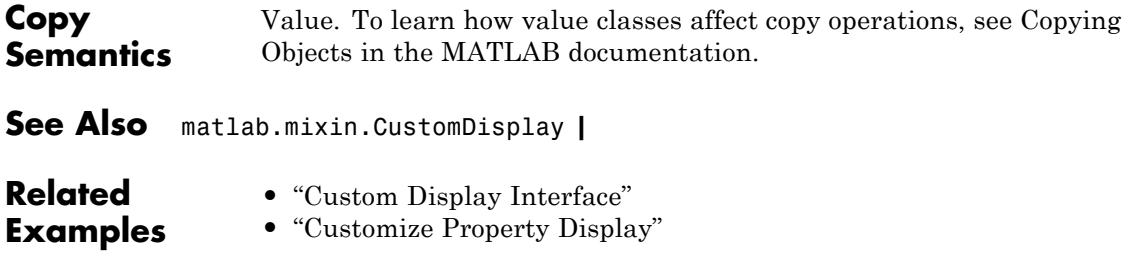

# **Concepts •** Property Attributes

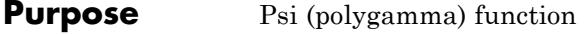

**Syntax**  $Y = \text{psi}(X)$  $Y = psi(k, X)$ 

**Description**  $Y = \text{psi}(X)$  evaluates the  $\psi$  function for each element of array X. X must be real and nonnegative. The *ψ* function, also known as the digamma function, is the logarithmic derivative of the gamma function

$$
\psi(x) = \text{digamma}(x)
$$

$$
= \frac{d(\log(\Gamma(x)))}{dx}
$$

$$
= \frac{d(\Gamma(x))/dx}{\Gamma(x)}
$$

Y =  $psi(x, X)$  evaluates the kth derivative of  $\psi$  at the elements of X.  $psi(0,X)$  is the digamma function,  $psi(1,X)$  is the trigamma function,  $psi(2,X)$  is the tetragamma function, etc.

# **Examples Example 1**

Use the psi function to calculate Euler's constant, *γ*.

format long  $-psi(1)$ ans  $=$ 0.57721566490153  $-psi(0,1)$ ans  $=$ 0.57721566490153

# **Example 2**

The trigamma function of 2,  $psi(1,2)$ , is the same as  $(\pi^2/6) - 1$ .

format long psi(1,2)

```
ans =0.64493406684823
                 pi^2/6 - 1
                 ans =
                    0.64493406684823
References [1] Abramowitz, M. and I. A. Stegun, Handbook of Mathematical
                 Functions, Dover Publications, 1965, Sections 6.3 and 6.4.
See Also gamma | gammainc | gammaln
```
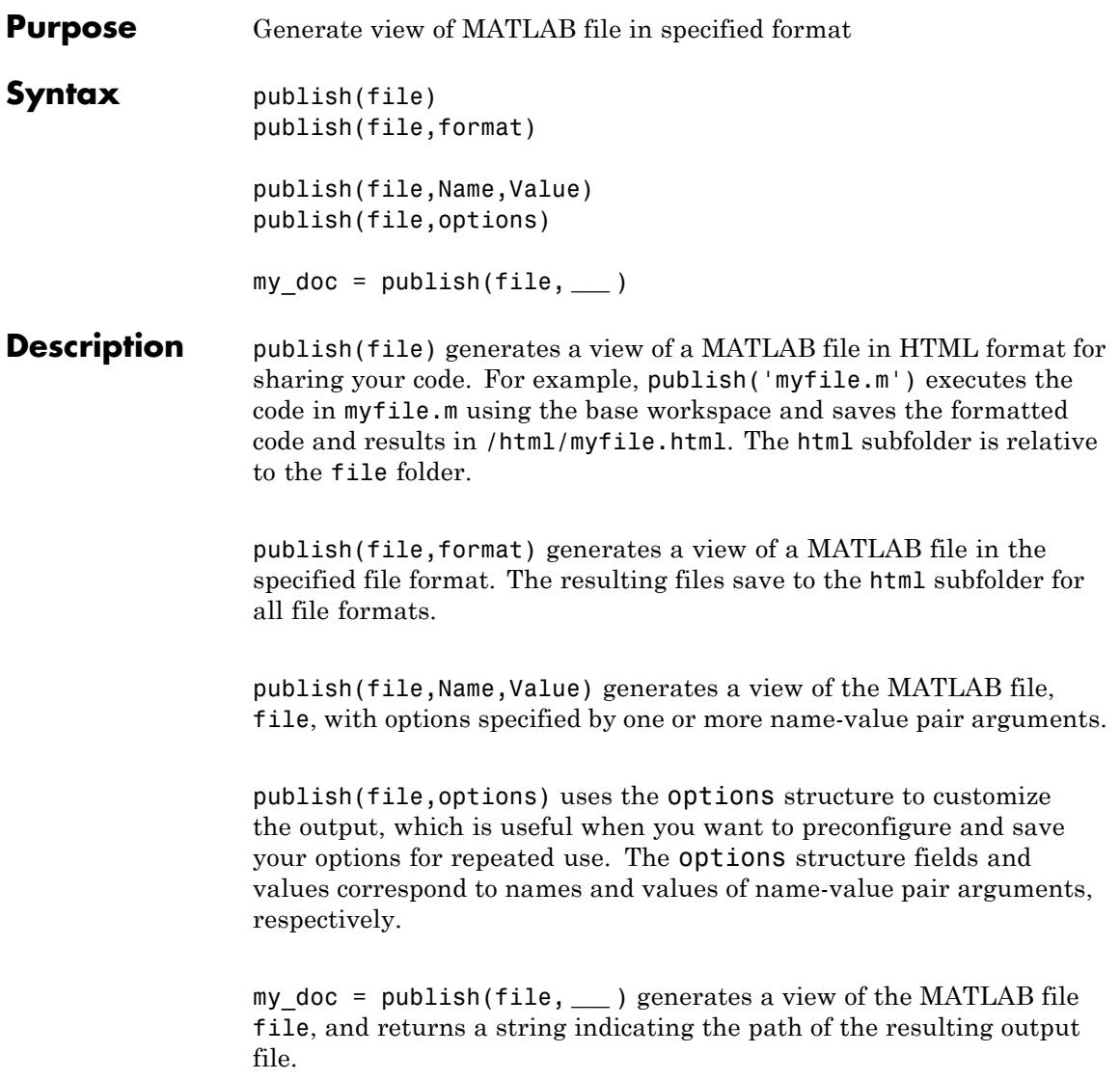

# **Input Arguments**

#### **file - MATLAB file**

string

Full or partial path of the MATLAB file for which you want to generate a presentation view, specified as a string.

**Example:** 'myfile.m'

#### **format - Output format of published file**

'html' (default) | 'doc' | 'latex' | 'ppt' | 'xml' | 'pdf'

Output format of published MATLAB file, specified as one of the following string values.

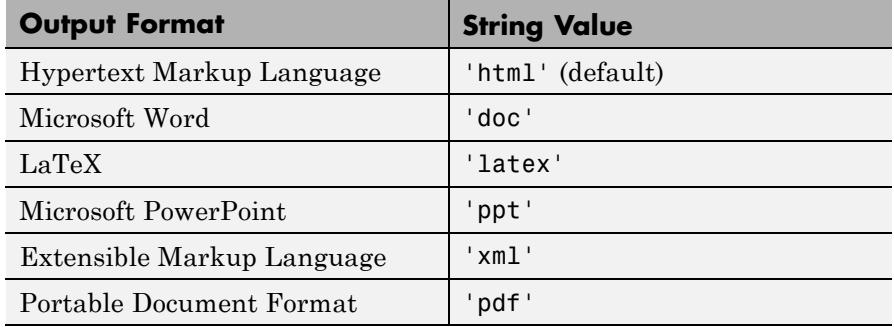

**Example:** publish('myfile.m','ppt');

#### **options - Options for published output**

MATLAB structure

Options for published output, specified as a structure. Use the options structure instead of name-value pair arguments when you want to reuse the same configuration for publishing multiple MATLAB code files.

The options structure field and values correspond to names and values of the [name-value pair arguments](#page-4686-0), respectively.

For example, to specify the PDF output format and the output folder C:\myPublishedOutput, use:

<span id="page-4686-0"></span>options = struct('format','pdf','outputDir','C:\myPublishedOutput')

### **Name-Value Pair Arguments**

Specify optional comma-separated pairs of Name, Value arguments. Name is the argument name and Value is the corresponding value. Name must appear inside single quotes (' '). You can specify several name and value pair arguments in any order as Name1,Value1,...,NameN,ValueN.

**Example:** 'format','latex','showCode',false specifies LaTeX output file format and excludes the code from the output.

#### **Output Options**

#### **'format' - Published output file format**

'html' (default) | 'doc' | 'latex' | 'ppt' | 'xml' | 'pdf'

Published output file format, specified as the comma-separated pair consisting of 'format' and one of the following string values.

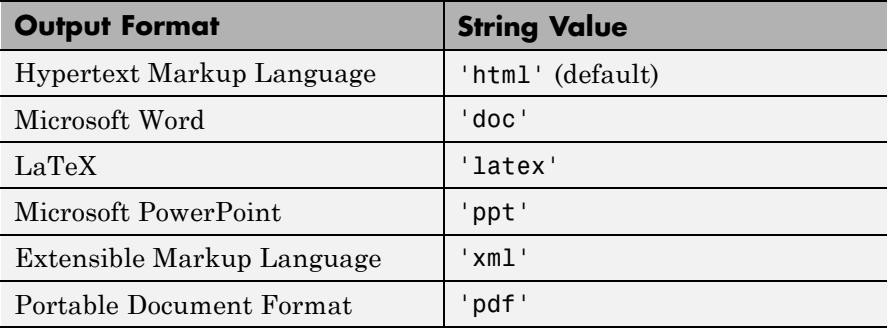

#### **'outputDir' - Output folder**

'' (default) | full path

Output folder to which the published document is saved, specified as the comma-separated pair consisting of 'outputDir' and the full path. You must specify the full path as a string, for example 'C:\myPublishedOutput'.

The default value, '', specifies the html subfolder of the current folder.

#### **'stylesheet' - Extensible Stylesheet language (XSL) file**

'' (default) | full path to XSL file name

Extensible Stylesheet Language (XSL) file to use when publishing MATLAB code to HTML, XML, or LaTeX format, specified as the comma-separated pair consisting of 'stylesheet' and the full path to the XSL file. The full path must be a string, for example, 'C:\myStylesheet\stylesheet.xsl'

The default value, '', specifies the MATLAB default style sheet.

#### **Figure Options**

#### **'createThumbnail' - Thumbnail image creation**

true (default) | false

Thumbnail image creation for the published document, specified as the comma-separated pair consisting of 'createThumbnail' and either true or false. You can use this thumbnail to represent your file in HTML pages.

#### **'figureSnapMethod' - Published figure window appearance**

'entireGUIWindow' (default) | 'print' | 'getframe' | 'entireFigureWindow'

Appearance of published figure windows, including [window decorations](#page-4692-0) and background color, specified as the comma-separated pair consisting of 'figureSnapMethod' and one of the following string values.

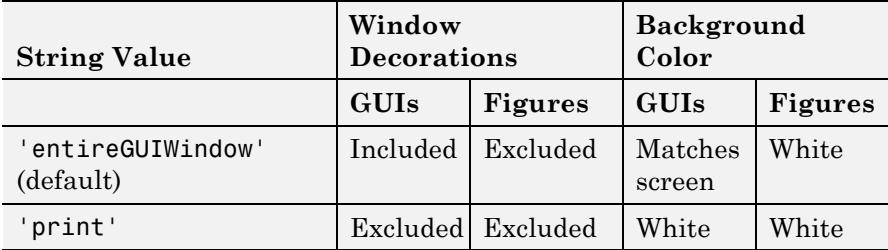

# **(Continued)**

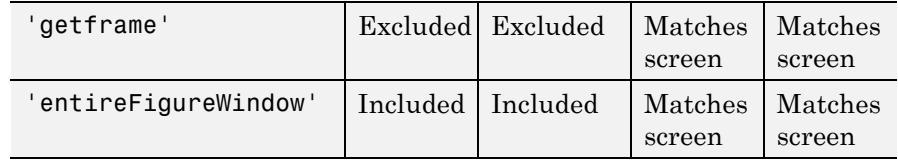

# **'imageFormat' - Published image file format**

'png' | 'epsc2' | 'jpg' | ...

Published image file format, specified as the comma-separated pair consisting of 'imageFormat' and one of the following string values.

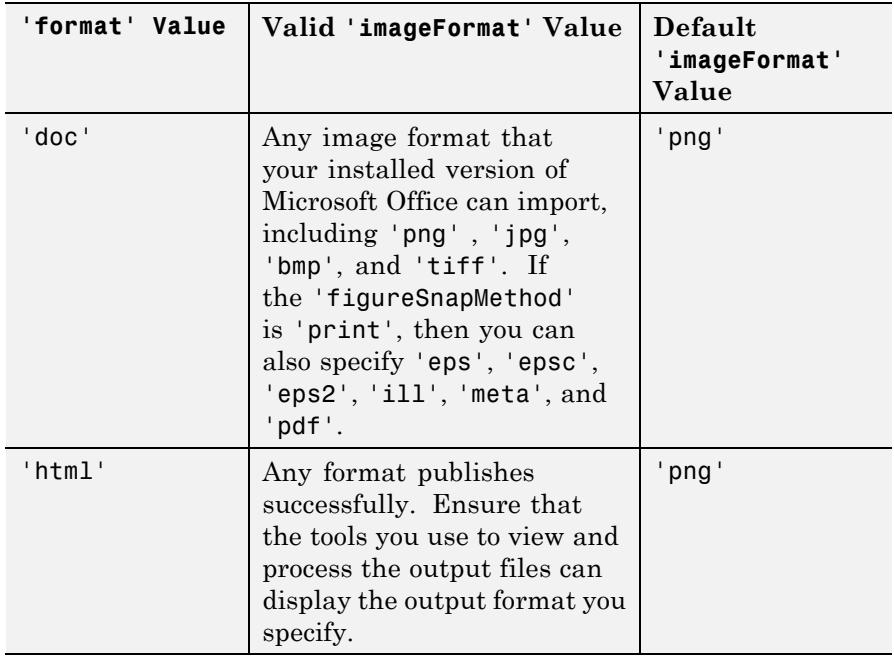

# **(Continued)**

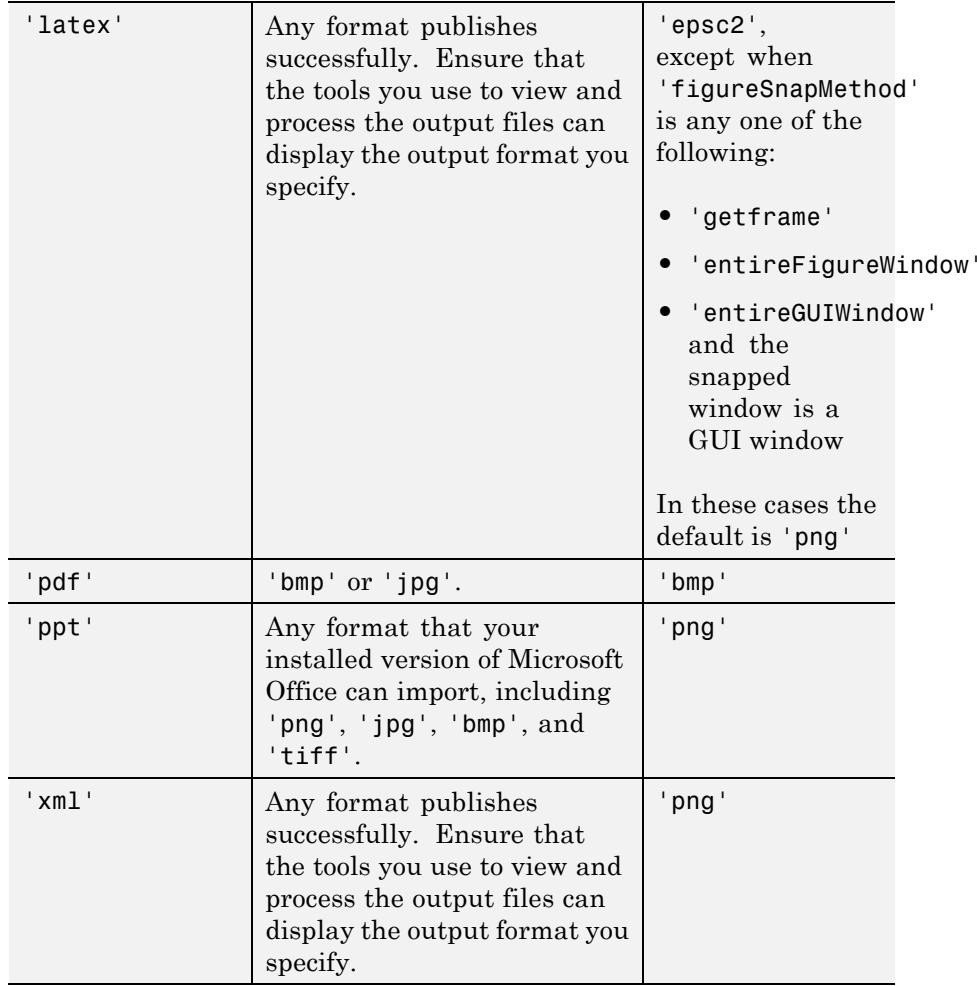

# **'maxHeight' - Maximum height of published images**

[] (default) | positive integer value

Maximum height of published images that the code generates, specified as the comma-separated pair consisting of 'maxHeight' and one of the following values:

- **•** [] (default)—Unrestricted height. This value is always used when the 'format' value is 'pdf'.
- **•** Positive integer value that specifies the image height in pixels.

#### **'maxWidth' - Maximum width of published images**

'' (default) | positive integer value

Maximum width of an image that the code generates, specified as the comma-separated pair consisting of 'maxWidth' and one of the following values:

- **•** [] (default)—Unrestricted width. This value is always used when the 'format' value is 'pdf'.
- **•** Positive integer value that specifies the image width in pixels.

#### **'useNewFigure' - Create new figure**

true (default) | false

A logical value that determines if MATLAB creates a new Figure window for figures that the code generates, specified as the comma-separated pair consisting of 'useNewFigure' and one of the following:

- **•** true (default)—If the code generates a figure, then MATLAB creates a Figure window with a white background, and at the default size before publishing.
- **•** false—MATLAB does not create a figure window.

This value enables you to use a figure with different properties for publishing. For example, open a Figure window, change the size and background color, and then publish your code. Figures in your published document use the characteristics of the figure you opened before publishing.

#### **Code Options**

#### **'evalCode' - Option to run code**

true (default) | false

Option to evaluate code and include the MATLAB output in the published view, specified as a logical value.

#### **'catchError' - Error handling during publishing**

true (default) | false

Error handling during publishing, specified as the comma-separated pair consisting of 'catchError' and one of the following logical values:

- **•** true (default)—MATLAB continues publishing and includes the error in the published file.
- **•** false—MATLAB displays the error at the command line and does not produce a published file.

#### **'codeToEvaluate' - Additional code to evaluate during publishing** string

Additional code to evaluate during publishing, specified as the comma-separated pair consisting of 'codeToEvaluate' and the string with the corresponding code. Use this option to specify code that does not appear in the MATLAB file, for example to set the value of an input argument for a function being published.

If this option is unspecified, MATLAB evaluates only the code in the MATLAB file you are publishing.

#### **'maxOutputLines' - Maximum number of lines**

Inf (default) | Nonnegative integer value

Maximum number of lines in MATLAB output per cell evaluated during publishing, specified as the comma-separated pair consisting of 'maxOutputLines' and one of the following values:

**•** Inf (default)—MATLAB includes all output lines in the published output.

<span id="page-4692-0"></span>**•** Nonnegative integer—MATLAB truncates the number of lines in the output at the number of lines you specify.

#### **'showCode' - Option to include code in published file**

true (default) | false

Option to include code in published file, specified as the comma-separated pair consisting of 'maxOutputLines' and a logical value.

- **Tips** If 'format is 'html', MATLAB includes the code being published at the end of the published HTML file as comments, even when you set the 'showCode' option to false. Because MATLAB includes the code as comments, this code does not display in a Web browser. This enables you to use the grabcode function to extract the MATLAB code from an HTML file, even when the file does not display the code.
	- MATLAB does not preserve syntax highlighting when you set 'format' to any of the following:
		- **-** 'latex'
		- **-** 'doc'
		- **-** 'ppt'

# **Definitions Window Decorations**

Window decorations include window title bar, toolbar, menu bar, and window border.

# **Syntax Highlighting**

Syntax highlighting colors various elements in code to help you identify these elements while reading or editing code. By default, keywords are blue, strings are purple, and unterminated strings are maroon.

# **Examples Generate HTML View of MATLAB Script**

Generate an HTML view of the code, MATLAB results, and comments in a MATLAB script.

Copy the example file, fourier\_demo2.m, to your current folder.

```
copyfile(fullfile(matlabroot,'help','techdoc',...
'matlab_env','examples','fourier_demo2.m'),'.','f')
```
Generate an HTML view of the MATLAB file.

```
publish('fourier demo2.m');
```
The publish command executes the code for each cell in fourier demo2.m, and saves the file to /html/fourier demo2.html.

View the HTML file.

web('html/fourier demo2.html')

#### **Generate View of MATLAB Script in Microsoft Word Format**

Generate a Microsoft Word view of the code, MATLAB results, and comments in a MATLAB script.

Copy the example file to your current folder.

```
copyfile(fullfile(matlabroot,'help','techdoc',...
'matlab env','examples','fourier demo2.m'),'.','f')
```
Publish the file in Microsoft Word format.

publish('fourier\_demo2.m','doc');

View the published output.

winopen('html/fourier demo2.doc')

#### **Publish MATLAB Script Using Name-Value Pairs to Customize the Output**

Generate a Microsoft Word view of the code, MATLAB results, and comments in a MATLAB script. Use name-value pair arguments to include window decorations in the published output.

Copy the example file to your current folder.

```
copyfile(fullfile(matlabroot,'help','techdoc',...
'matlab env','examples','fourier demo2.m'),'.','f')
```
Publish the example MATLAB file to Microsoft Word format.

```
publish('fourier_demo2.m', 'figureSnapMethod', 'entireFigureWindow')
```
The 'figureSnapMethod','entireFigureWindow' name-value pair argument specifies to include the window decorations in the figures, and to match the figure background color to the screen color.

View the published output.

web('html/fourier demo2.html')

#### **Customize publish Output Using Options Structure**

Generate a Microsoft Word view of the code, MATLAB results, and comments in a MATLAB script. Use a structure to customize the published output.

Specifying options as a structure is useful when you want to preconfigure and save your options for repeated use.

Copy the example file to your current folder.

```
copyfile(fullfile(matlabroot,'help','techdoc',...
'matlab env','examples','fourier demo2.m'),'.','f')
```
Define options to customize the published output as a structure, options\_doc\_nocode.

```
options doc nocode.format = 'doc;
options_doc_nocode.showCode = false;
```
Publish the file, specifying the options structure.

```
publish('fourier demo2.m',options doc nocode);
```
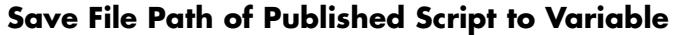

Generate an HTML view of a MATLAB script, and save the path of the published HTML file to a variable.

This example assumes that the current folder is C:\my\_MATLAB\_files.

Copy the example file to your current folder.

copyfile(fullfile(matlabroot,'help','techdoc',... 'matlab env','examples','fourier demo2.m'),'.','f')

Publish the MATLAB file, and save the path of the resulting published HTML file to an output variable.

 $mydoc = publish('fourier demo2.m')$ 

 $mydoc =$ 

C:\my MATLAB files\html\fourier demo2.html

**See Also** grabcode | notebook

- **Concepts •** "Publishing MATLAB Code"
	- **•** "Publishing Markup"

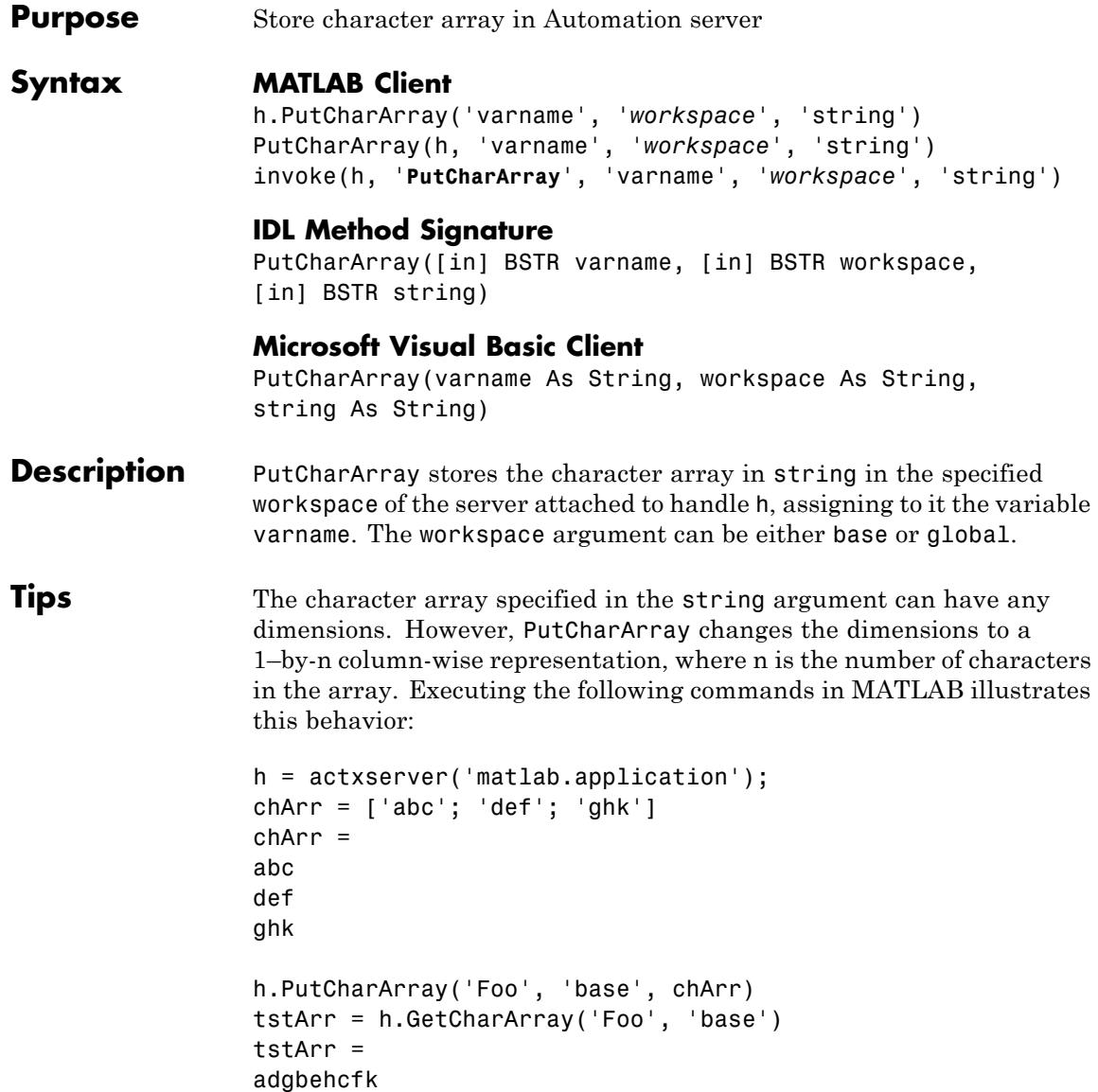

Server function names, like PutCharArray, are case sensitive when using the dot notation syntax shown in the Syntax section.

There is no difference in the operation of the three syntaxes shown above for the MATLAB client.

**Examples** Store string str in the base workspace of the server using PutCharArray.

#### **MATLAB Client**

```
h = actxserver('matlab.application');
h.PutCharArray('str', 'base', ...
   'He jests at scars that never felt a wound.')
S = h.GetCharArray('str', 'base')
S =He jests at scars that never felt a wound.
```
# **Visual Basic .NET Client**

This example uses the Visual Basic MsgBox command to control flow between MATLAB and the Visual Basic Client.

```
Dim Matlab As Object
Try
   Matlab = GetObject(, "matlab.application")
Catch e As Exception
   Matlab = CreateObject("matlab.application")
End Try
MsgBox("MATLAB window created; now open it...")
Open the MATLAB window, then click Ok.
Matlab.PutCharArray("str", "base",
       "He jests at scars that never felt a wound.")
MsgBox("In MATLAB, type" & vbCrLf _
```
& "str")

# **PutCharArray**

```
In the MATLAB window type str; MATLAB displays:
                 str =He jests at scars that never felt a wound.
                 Click Ok.
                 MsgBox("closing MATLAB window...")
                 Click Ok to close and terminate MATLAB.
                 Matlab.Quit()
See Also GetCharArray | PutWorkspaceData | GetWorkspaceData | Execute
```
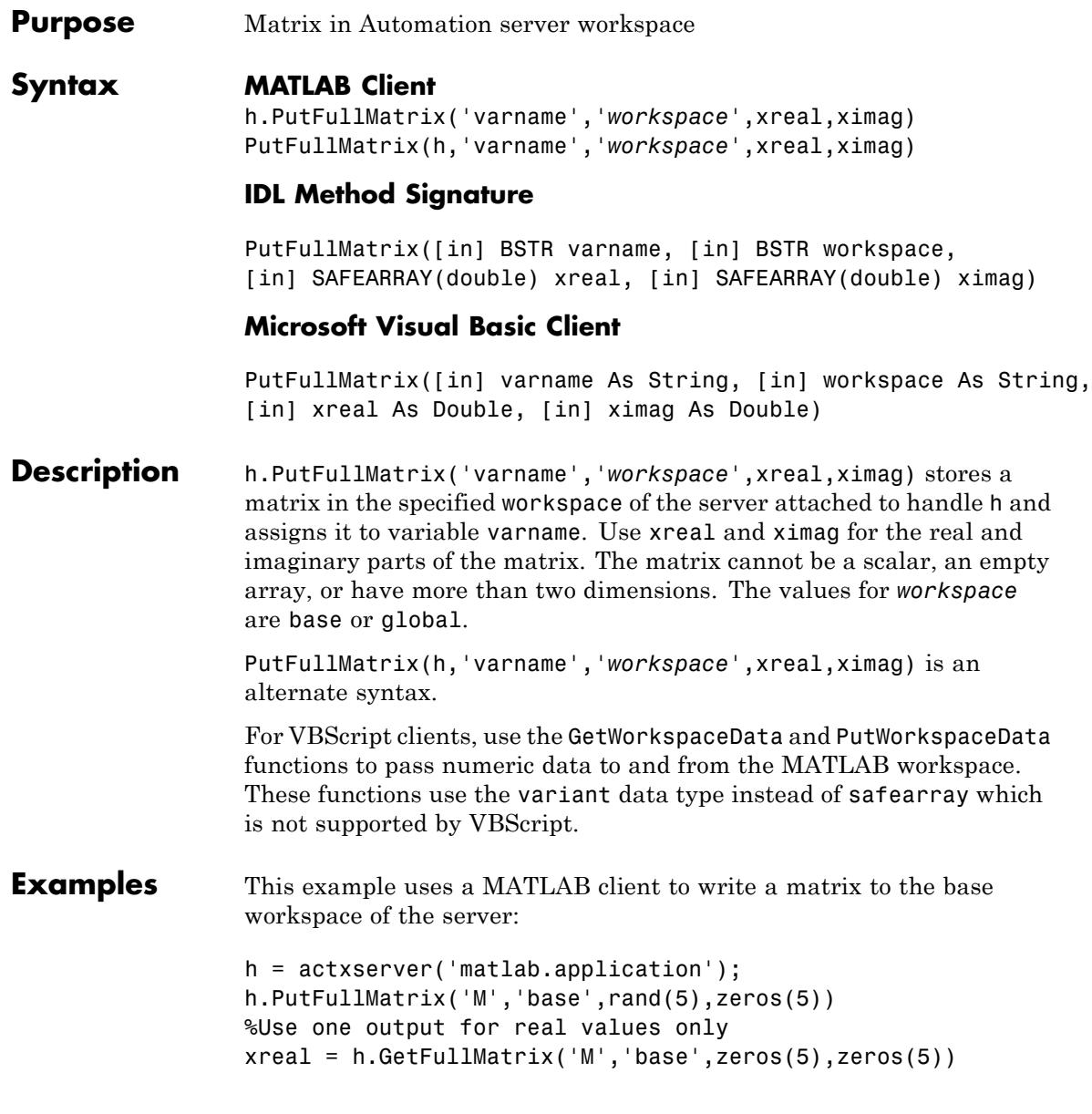

This example uses a Visual Basic .NET client to write a matrix to the base workspace of the server:

```
Dim MatLab As Object
Dim XReal(4, 4) As Double
Dim XImag(4, 4) As Double
Dim ZReal(4, 4) As Double
Dim ZImag(4, 4) As Double
Dim i, j As Integer
For i = 0 To 4
   For i = 0 To 4
  XReal(i, j) = Rnd() * 6XImag(i, i) = 0Next j
Next i
Matlab = CreateObject("matlab.application")
MatLab.PutFullMatrix("M","base",XReal,XImag)
MatLab.GetFullMatrix("M","base",ZReal,ZImag)
```
Use a MATLAB client to write a matrix to the global workspace of the server:

```
h = actxserver('matlab.application');
h.PutFullMatrix('X','global',[1 3 5; 2 4 6],...
  [1 1 1; 1 1 1])
h.invoke('Execute','whos global')
```
Use a Visual Basic .NET client to write a matrix to the global workspace of the server:

Dim MatLab As Object

```
Dim XReal(1,2) As Double
Dim XImag(1,2) As Double
Dim result As String
Dim i,j As Integer
For i = 0 To 1
 For j = 0 To 2
 XReal(i, j) = (j * 2 + 1) + iXImag(i,j) = 1Next j
Next i
Matlab = CreateObject("matlab.application")
MatLab.PutFullMatrix("X","global",XReal,XImag)
result = Matlab.Execute("whos global")
MsgBox(result)
```
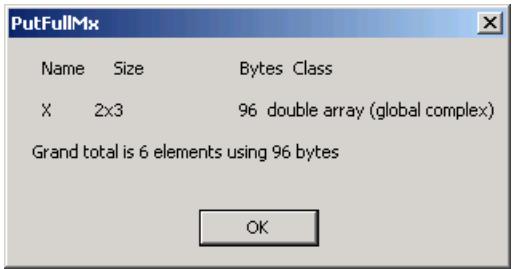

**See Also** GetFullMatrix | PutWorkspaceData | Execute

- **How To** "MATLAB COM Automation Server Interface"
	- "Exchanging Data with the Server"

#### **Purpose** Data in Automation server workspace

#### **Syntax MATLAB Client**

h.PutWorkspaceData('varname','*workspace*',data) PutWorkspaceData(h,'varname','*workspace*',data)

#### **IDL Method Signature**

PutWorkspaceData([in] BSTR varname, [in] BSTR workspace, [in] VARIANT data)

#### **Microsoft Visual Basic Client**

PutWorkspaceData(varname As String, workspace As String, data As Object)

**Description** h.PutWorkspaceData('varname','*workspace*',data) stores data in the workspace of the server attached to handle h and assigns it to varname. The values for *workspace* are base or global.

> PutWorkspaceData(h,'varname','*workspace*',data) is an alternate syntax.

Use PutWorkspaceData to pass numeric and character array data respectively to the server. Do *not* use PutWorkspaceData on sparse arrays, structures, or function handles. Use the Execute method for these data types.

The GetWorkspaceData and PutWorkspaceData functions pass numeric data as a variant data type. These functions are especially useful for VBScript clients as VBScript does not support the safearray data type used by GetFullMatrix and PutFullMatrix.

**Examples** Create an array in a MATLAB client and put it in the base workspace of the MATLAB Automation server:

```
h = actxserver('matlab.application');
for i = 0:6data(i+1) = i * 15;
end
```
h.PutWorkspaceData('A','base',data) Create an array in a Visual Basic .NET client and put it in the base workspace of the MATLAB Automation server: **1** Create the Visual Basic application. Use the MsgBox command to control flow between MATLAB and the application: Dim Matlab As Object Dim data(6) As Double Dim i As Integer MatLab = CreateObject("matlab.application") For  $i = 0$  To 6 data $(i)$  = i \* 15 Next i MatLab.PutWorkspaceData("A","base",data) MsgBox("In MATLAB, type" & vbCrLf & "A") **2** Open the MATLAB window and type A. MATLAB displays:  $A =$ 0 15 30 45 60 75 90 **3** Click **Ok** to close and terminate MATLAB. **See Also** GetWorkspaceData | PutFullMatrix | PutCharArray | Execute **How To** • "Executing Commands in the MATLAB Server" • "Exchanging Data with the Server"

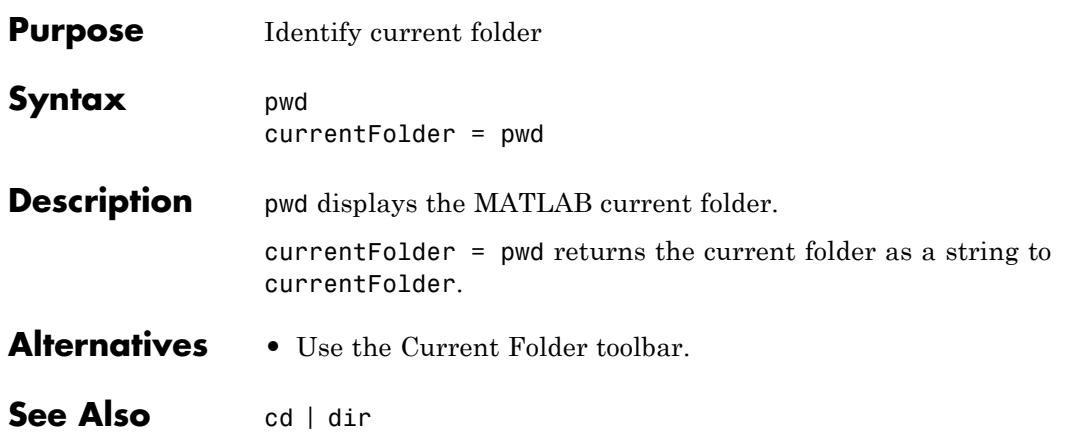

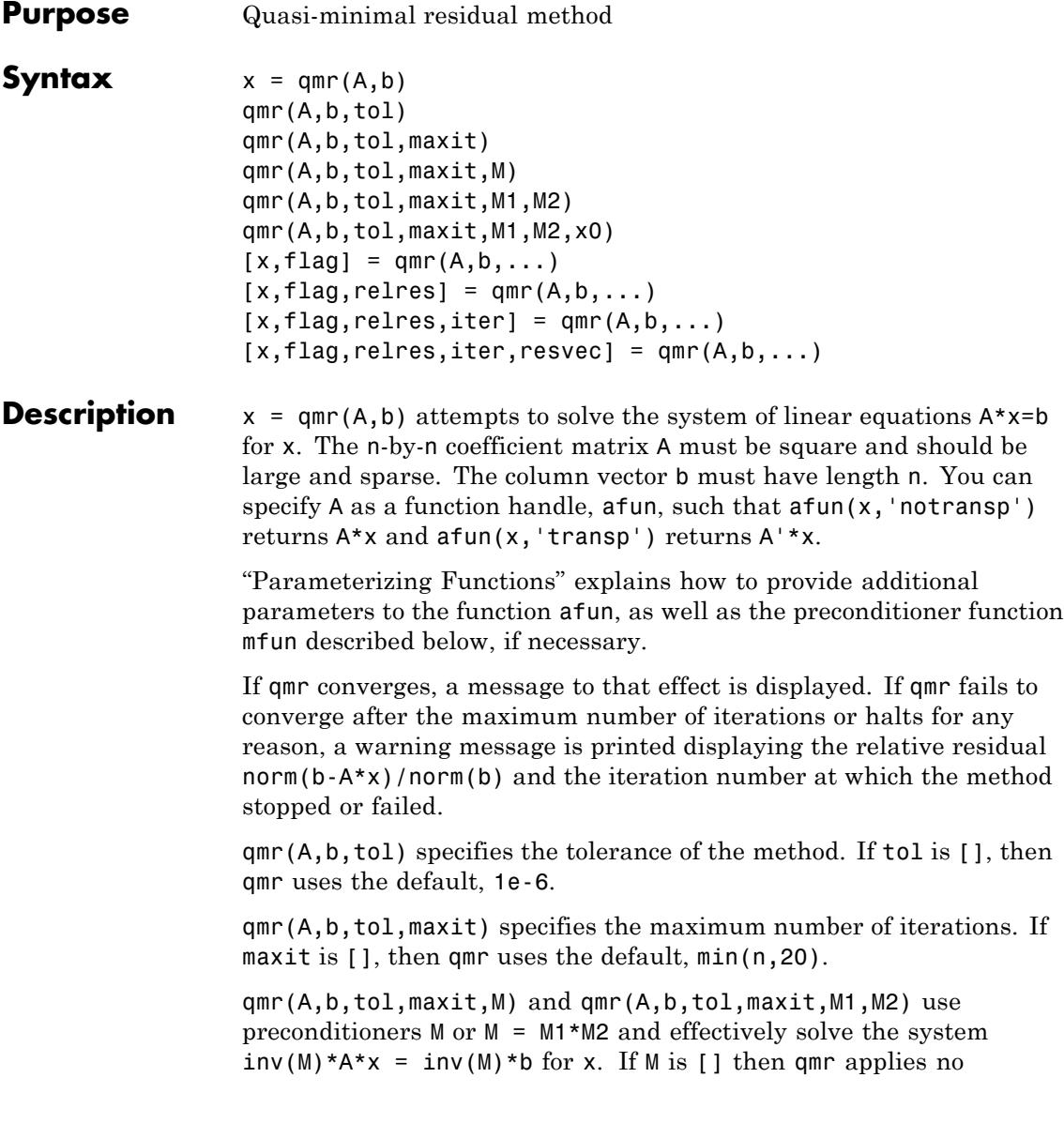

preconditioner. M can be a function handle mfun such that  $mfun(x, 'notransp')$  returns  $M\X$  and  $mfun(x, 'transp')$  returns  $M'\X$ .

qmr(A,b,tol,maxit,M1,M2,x0) specifies the initial guess. If x0 is [], then qmr uses the default, an all zero vector.

 $[x, flag] = qmr(A, b, ...)$  also returns a convergence flag.

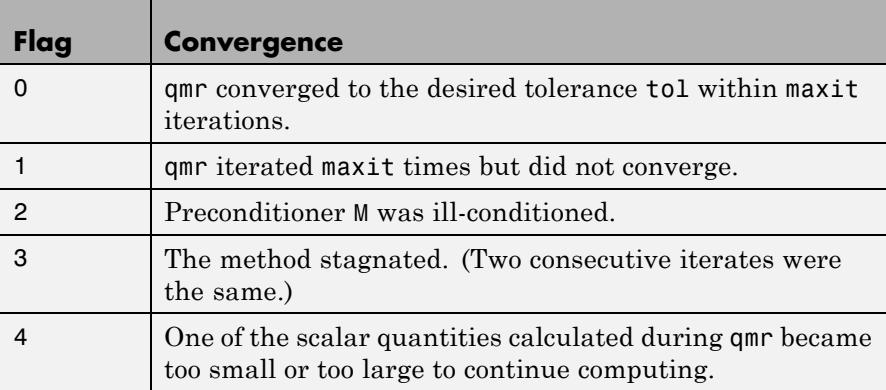

Whenever flag is not 0, the solution x returned is that with minimal norm residual computed over all the iterations. No messages are displayed if the flag output is specified.

 $[x, flag, relres] = qmr(A, b, ...)$  also returns the relative residual norm(b-A\*x)/norm(b). If flag is 0, relres  $\le$  tol.

 $[x, flag, relres, iter] = qmr(A, b, ...)$  also returns the iteration number at which x was computed, where  $0 \leq$  iter  $\leq$  maxit.

 $[x, flag, relres, iter, resvec] = qmr(A, b, ...)$  also returns a vector of the residual norms at each iteration, including norm(b-A\*x0).

# **Examples Using qmr with a Matrix Input**

This example shows how to use qmr with a matrix input. The code:

 $n = 100;$ on = ones $(n,1)$ ;

```
A = spdiags([-2*on 4*on -on], -1:1,n,n);b = sum(A, 2);
tol = 1e-8; maxit = 15;M1 = spdiags([on/(-2) on], -1:0, n, n);M2 = spdiags([4*on -on], 0:1, n, n);x = qmr(A, b, tol, maxit, M1, M2);
```
displays the message:

```
qmr converged at iteration 9 to a solution...
with relative residual
5.6e-009
```
#### **Using qmr with a Function Handle**

This example replaces the matrix A in the previous example with a handle to a matrix-vector product function afun. The example is contained in a file run\_qmr that

- **•** Calls qmr with the function handle @afun as its first argument.
- **•** Contains afun as a nested function, so that all variables in run\_qmr are available to afun.

The following shows the code for run qmr:

```
function x1 = run qmrn = 100;
on = ones(n, 1);
A =spdiags([-2*on 4*on -on], -1:1,n,n);
b = sum(A, 2);
tol = 1e-8;
maxit = 15;
M1 = spdiags([on/(-2) on],-1:0,n,n);
M2 = spdiags([4*on -on], 0:1, n, n);
x1 = qmr(@afun,b,tol,maxit,M1,M2);
    function y = afun(x, transp-flaq)if strcmp(transp flag, 'transp') % y = A' * xy = 4 * x;
```

```
y(1:n-1) = y(1:n-1) - 2 * x(2:n);y(2:n) = y(2:n) - x(1:n-1);elseif strcmp(transp_flag,'notransp') % y = A^*xy = 4 * x;y(2:n) = y(2:n) - 2 * x(1:n-1);y(1:n-1) = y(1:n-1) - x(2:n);end
end
```
When you enter

 $x1 = run$   $qmr$ ;

end

MATLAB software displays the message

qmr converged at iteration 9 to a solution with relative residual 5.6e-009

#### **Using a Preconditioner**

This example demonstrates the use of a preconditioner.

#### **1**

Load A = west0479, a real 479-by-479 nonsymmetric sparse matrix:

```
load west0479;
A = west0479;
```
#### **2**

Define b so that the true solution is a vector of all ones:

 $b = full(sum(A,2))$ ;

#### **3**

Set the tolerance and maximum number of iterations:

 $tol = 1e-12; maxit = 20;$ 

#### **4**

Use qmr to find a solution at the requested tolerance and number of iterations:

```
[x0, f10, r0, it0, rv0] = qm(n, b, tol, maxit);
```
fl0 is 1 because qmr does not converge to the requested tolerance 1e-12 within the requested 20 iterations. The seventeenth iterate is the best approximate solution and is the one returned as indicated by it0 = 17. MATLAB stores the residual history in rv0.

#### **5**

Plot the behavior of qmr:

```
semilogy(0:maxit,rv0/norm(b),'-o');
xlabel('Iteration number');
ylabel('Relative residual');
```
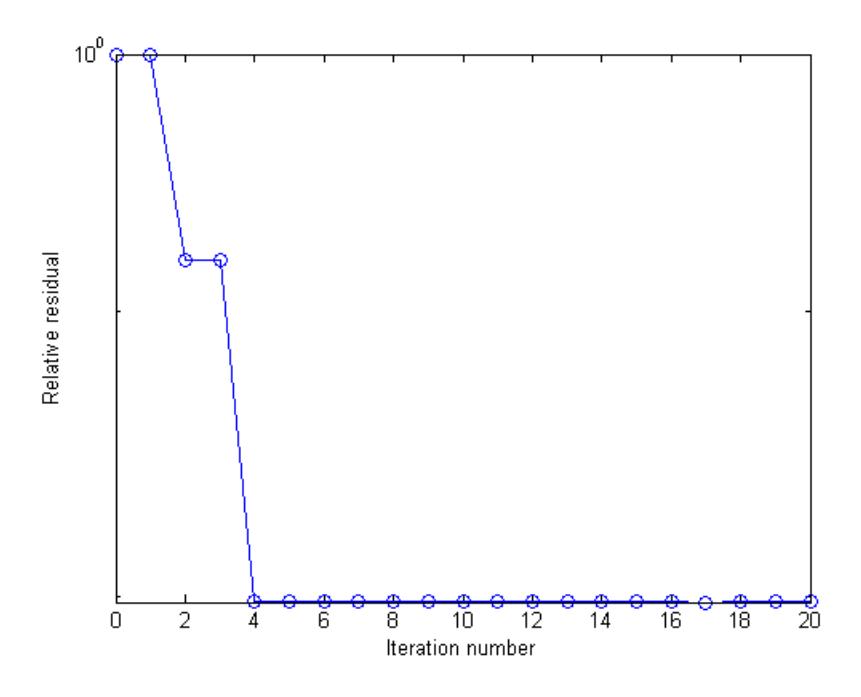

The plot shows that the solution does not converge. You can use a preconditioner to improve the outcome.

**6**

Create the preconditioner with ilu, since the matrix A is nonsymmetric:

```
[L,U] = ilu(A, struct('type', 'ilutp', 'droptol', 1e-5));Error using ilu
There is a pivot equal to zero. Consider decreasing
the drop tolerance or consider using the 'udiag' option.
```
MATLABcannot construct the incomplete LU as it would result in a singular factor, which is useless as a preconditioner.

**7**

You can try again with a reduced drop tolerance, as indicated by the error message:

```
[L,U] = ilu(A, struct('type', 'ilutp', 'droptol', 1e-6));[x1, f11, r1, it1, r1] = qmr(A, b, tol, maxit, L, U);
```
fl1 is 0 because qmr drives the relative residual to 4.1410e-014 (the value of rr1). The relative residual is less than the prescribed tolerance of 1e-12 at the sixth iteration (the value of it1) when preconditioned by the incomplete LU factorization with a drop tolerance of 1e-6. The output  $rv1(1)$  is norm(b), and the output  $rv1(7)$  is norm(b-A\*x2).

#### **8**

You can follow the progress of qmr by plotting the relative residuals at each iteration starting from the initial estimate (iterate number 0):

```
semilogy(0:it1,rv1/norm(b),'-o');
xlabel('Iteration number');
ylabel('Relative residual');
```
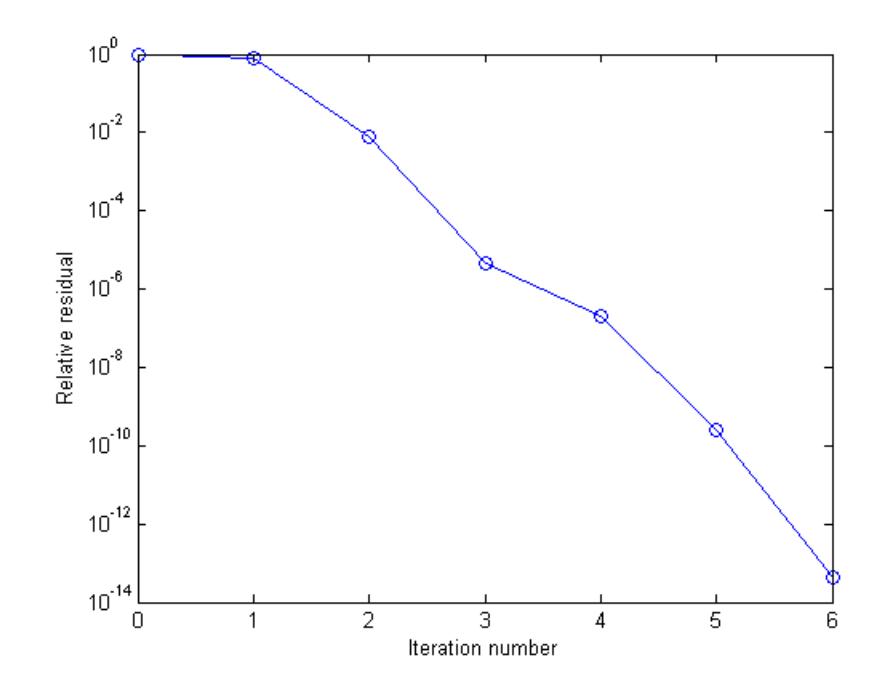

# **References** [1] Barrett, R., M. Berry, T. F. Chan, et al., *Templates for the Solution of Linear Systems: Building Blocks for Iterative Methods*, SIAM, Philadelphia, 1994.

[2] Freund, Roland W. and Nöel M. Nachtigal, "QMR: A quasi-minimal residual method for non-Hermitian linear systems," *SIAM Journal: Numer. Math.* 60, 1991, pp. 315–339.

**See Also** bicg | bicgstab | cgs | gmres | lsqr | luinc | minres | pcg | symmlq | function\_handle | mldivide

 $\mathbf{L}$ 

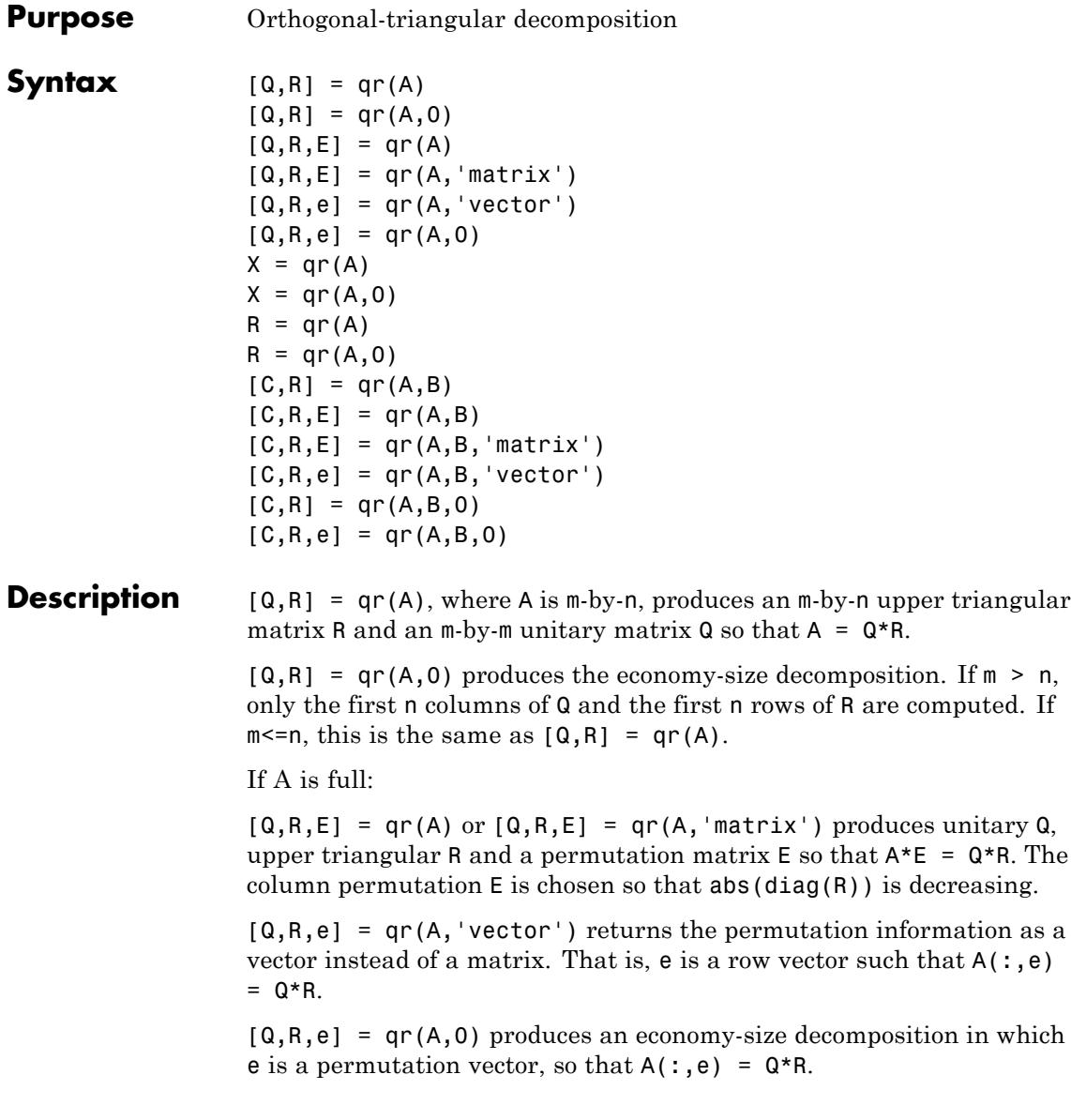

If A is sparse:

R = qr(A) computes a Q-less QR decomposition and returns the upper triangular factor R. Note that  $R = chol(A^*A)$ . Since Q is often nearly full, this is preferred to  $[Q, R] = QR(A)$ .

 $R = qr(A, 0)$  produces economy-size R. If  $m>n$ , R has only n rows. If  $m \le n$ , this is the same as  $R = qr(A)$ .

 $[Q,R,E] = qr(A)$  or  $[Q,R,E] = qr(A, 'matrix')$  produces unitary Q, upper triangular R and a permutation matrix E so that  $A^*E = Q^*R$ . The column permutation E is chosen to reduce fill-in in R.

 $[Q,R,e] = qr(A,'vector')$  returns the permutation information as a vector instead of a matrix. That is,  $e$  is a row vector such that  $A(:,e)$  $= Q^*R$ .

 $[Q,R,e] = qr(A,0)$  produces an economy-size decomposition in which e is a permutation vector, so that  $A$ (:,e) =  $Q*R$ .

 $[C, R] = qr(A, B)$ , where B has as many rows as A, returns  $C = Q' * B$ . The least-squares solution to  $A^*X = B$  is  $X = R\setminus C$ .

 $[C, R, E] = qr(A, B)$  or  $[C, R, E] = qr(A, B, 'matrix'),$  also returns a fill-reducing ordering. The least-squares solution to  $A^*X = B$  is  $X =$  $E^*(R\backslash C)$ .

 $[C,R,e] = qr(A,B,'vector')$  returns the permutation information as a vector instead of a matrix. That is, the least-squares solution to  $A^*X = B$  is  $X(e, : ) = R \ C$ .

 $[C, R] = qr(A, B, 0)$  produces economy-size results. If  $m > n$ , C and R have only n rows. If  $m \le n$ , this is the same as  $[C, R] = qr(A, B)$ .

 $[C, R, e] = qr(A, B, 0)$  additionally produces a fill-reducing permutation vector **e**. In this case, the least-squares solution to  $A^*X$  = B is  $X(e, : ) = R \ C$ .

**qr**

 $\mathbf{L}$ 

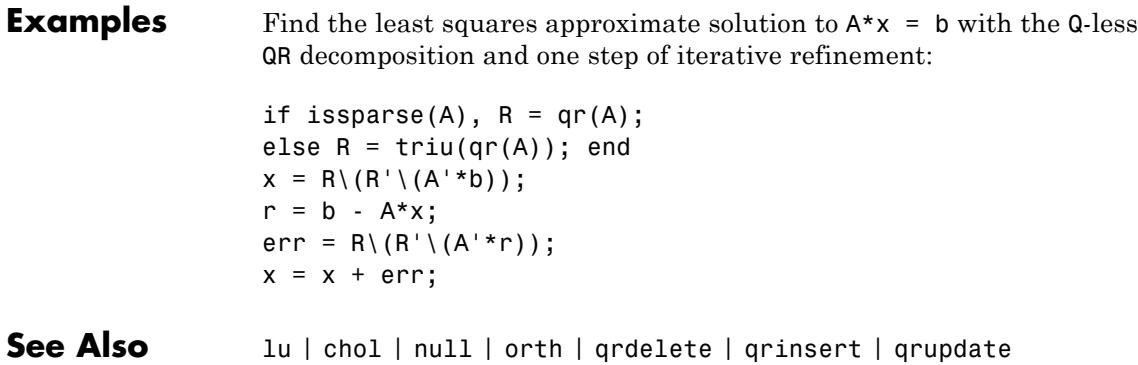
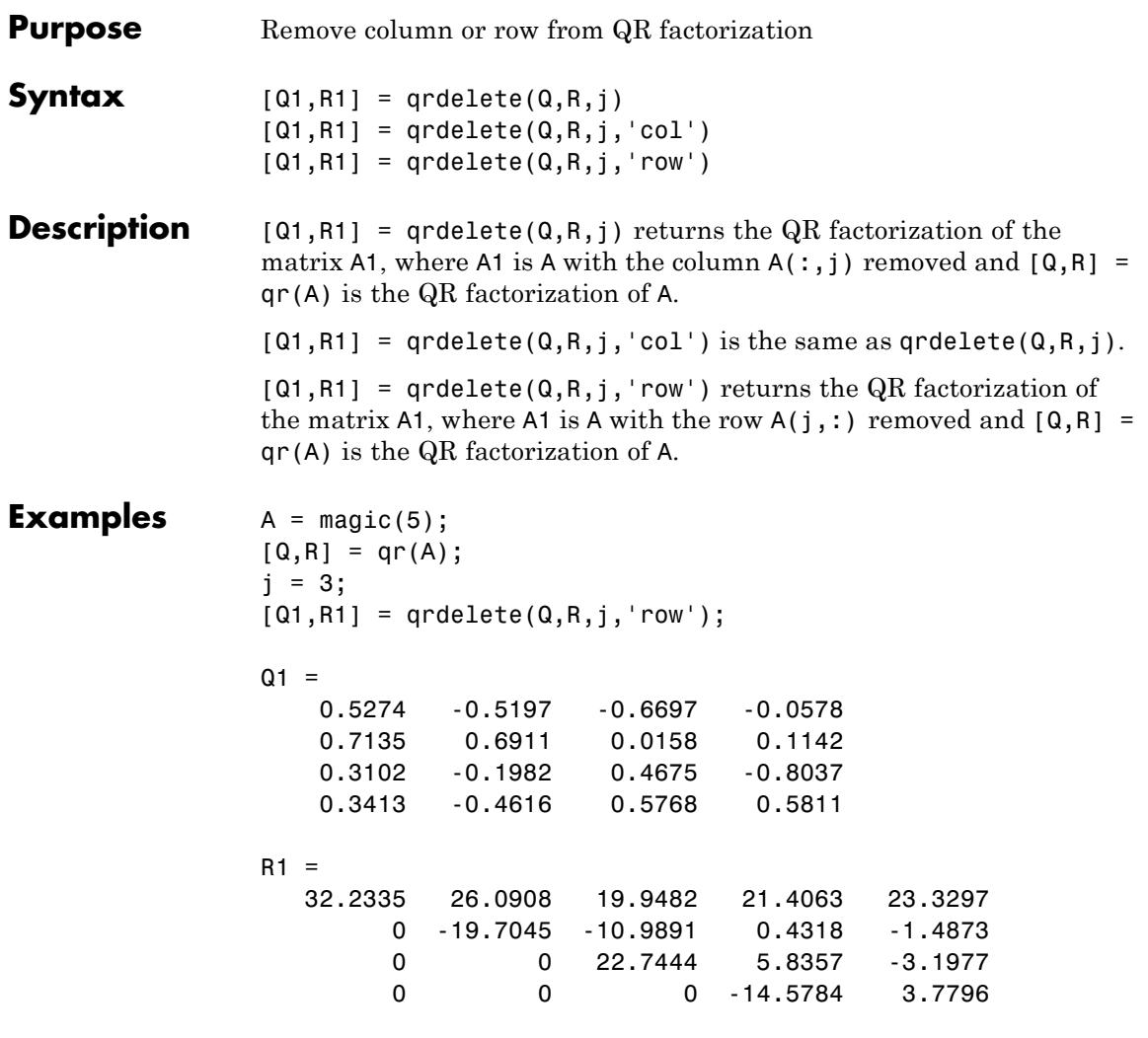

returns a valid QR factorization, although possibly different from

 $A2 = A;$ A2(j,:) = [];  $[Q2, R2] = qr(A2)$ 

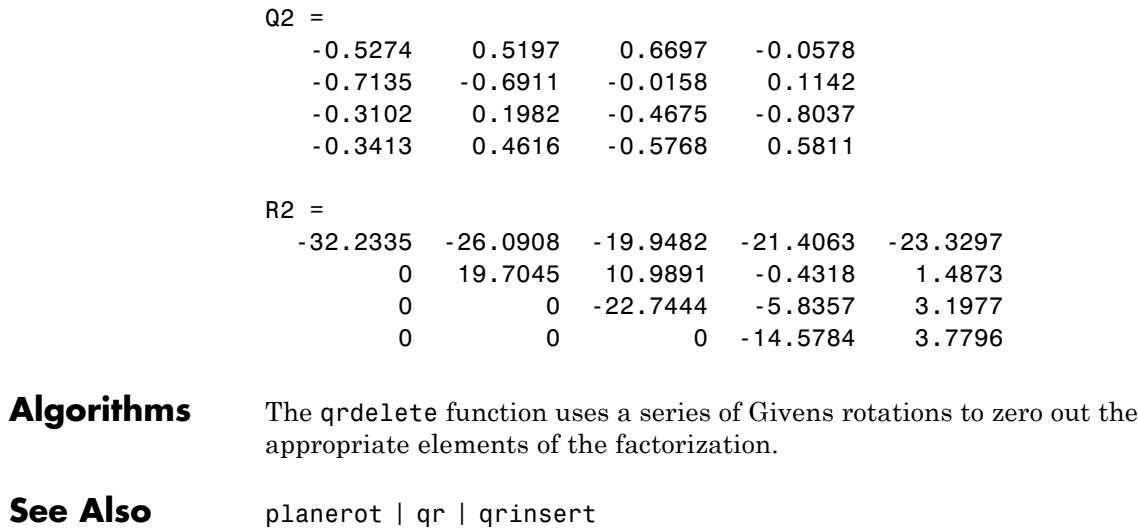

**1-4712**

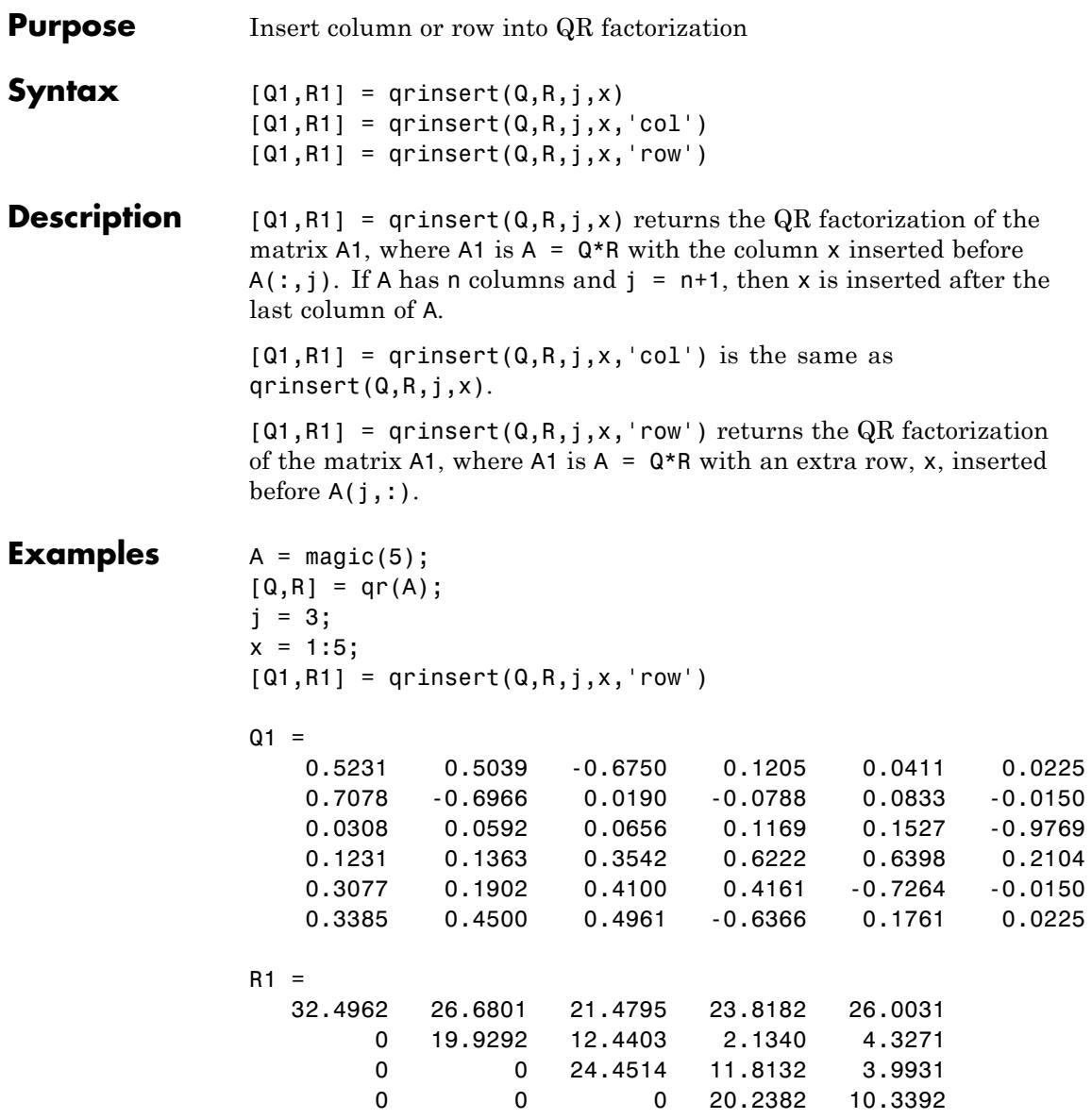

### **qrinsert**

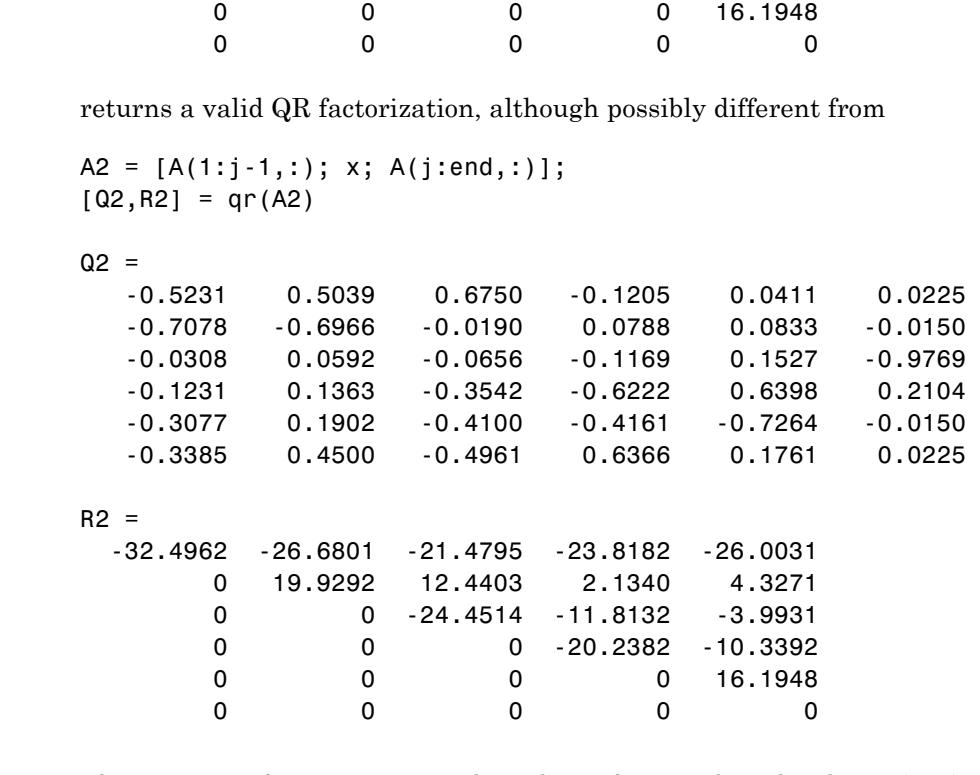

**Algorithms** The qrinsert function inserts the values of x into the jth column (row) of R. It then uses a series of Givens rotations to zero out the nonzero elements of R on and below the diagonal in the jth column (row).

See Also planerot | qr | qrdelete

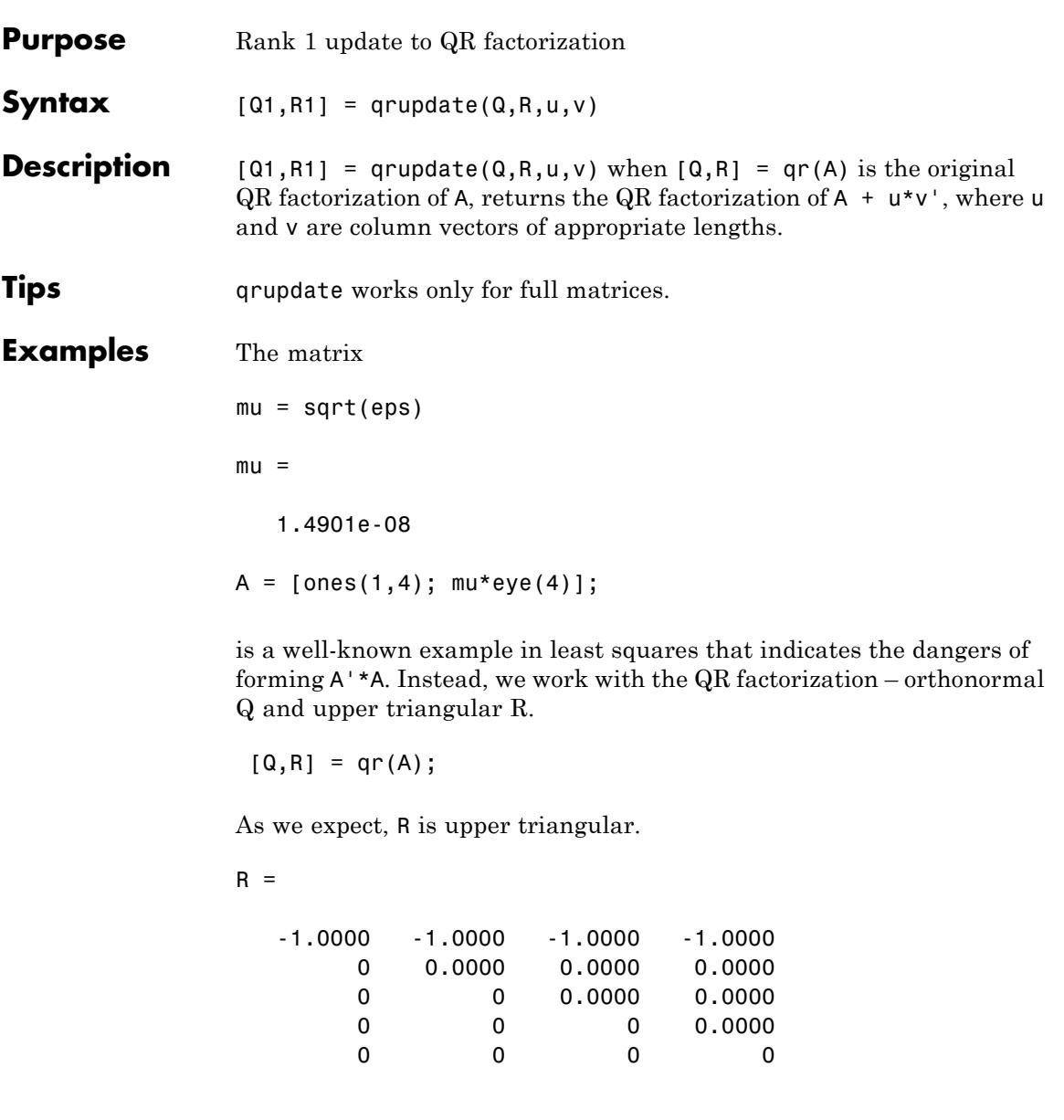

### **qrupdate**

In this case, the upper triangular entries of R, excluding the first row, are on the order of sqrt(eps).

Consider the update vectors

 $u = [-1 \ 0 \ 0 \ 0 \ 0]'$ ;  $v = ones(4,1)$ ;

Instead of computing the rather trivial QR factorization of this rank one update to A from scratch with

 $[QT, RT] = qr(A + u * v')$  $QT =$ 00001 -1 0 0 0 0 0 -1 0 0 0 0 0 -1 0 0 0 0 0 -1 0  $RT =$ 1.0e-007 \*  $-0.1490$  0 0 0 0 -0.1490 0 0 0 0 -0.1490 0 0 0 0 -0.1490 0000 we may use qrupdate.  $[Q1, R1] =$  qrupdate( $Q, R, u, v$ )  $Q1 =$ -0.0000 -0.0000 -0.0000 -0.0000 1.0000 1.0000 -0.0000 -0.0000 -0.0000 0.0000

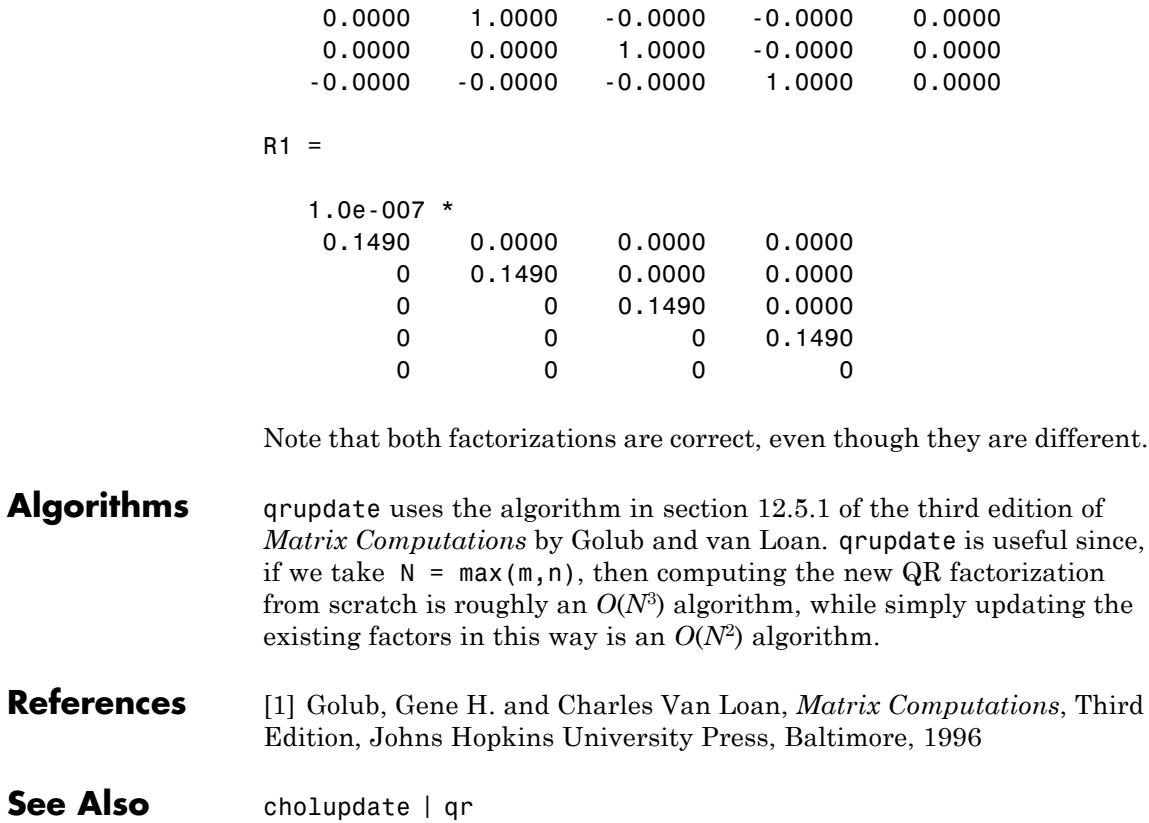

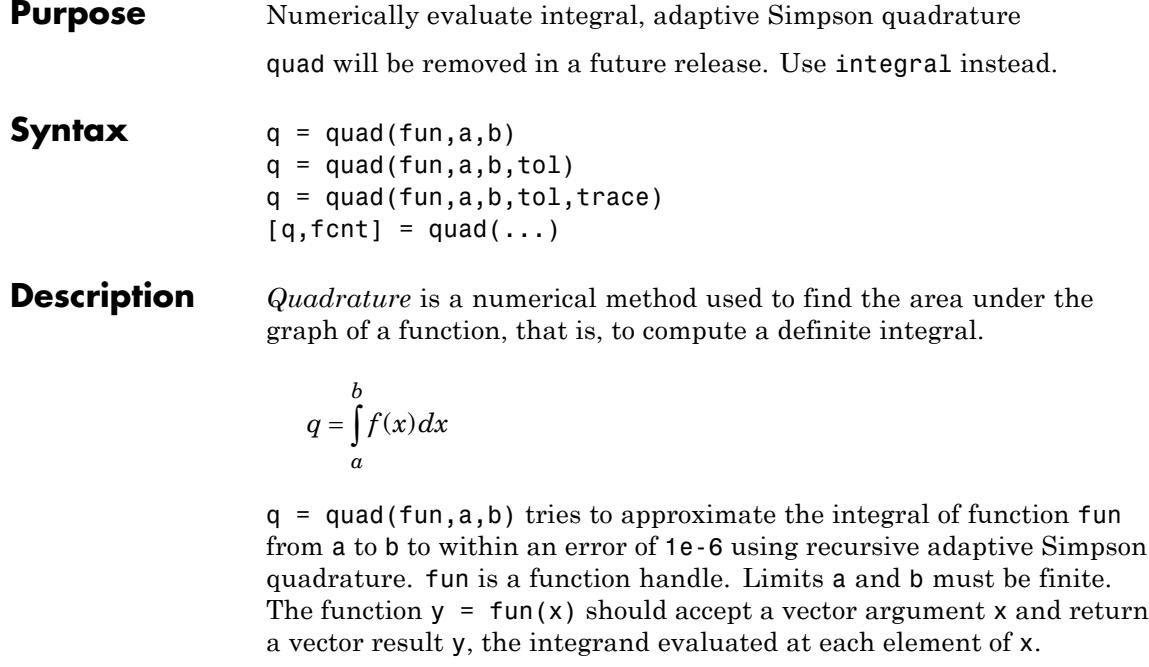

"Parameterizing Functions" explains how to provide additional parameters to the function fun, if necessary.

q = quad(fun,a,b,tol) uses an absolute error tolerance tol instead of the default which is 1.0e-6. Larger values of tol result in fewer function evaluations and faster computation, but less accurate results. In MATLAB version 5.3 and earlier, the quad function used a less reliable algorithm and a default relative tolerance of 1.0e-3.

q = quad(fun,a,b,tol,trace) with non-zero trace shows the values of [fcnt a b-a Q] during the recursion.

 $[q, \text{fcnt}] = \text{quad}(\ldots)$  returns the number of function evaluations.

The function quadl may be more efficient with high accuracies and smooth integrands.

The list below contains information to help you determine which quadrature function in MATLAB to use:

- **•** The quad function may be most efficient for low accuracies with nonsmooth integrands.
- **•** The quadl function may be more efficient than quad at higher accuracies with smooth integrands.
- **•** The quadgk function may be most efficient for high accuracies and oscillatory integrands. It supports infinite intervals and can handle moderate singularities at the endpoints. It also supports contour integration along piecewise linear paths.
- **•** The quadv function vectorizes quad for an array-valued fun.
- If the interval is infinite, [a, Inf), then for the integral of  $fun(x)$ to exist, fun(x) must decay as x approaches infinity, and quadgk requires it to decay rapidly. Special methods should be used for oscillatory functions on infinite intervals, but quadgk can be used if fun(x) decays fast enough.
- **•** The quadgk function will integrate functions that are singular at finite endpoints if the singularities are not too strong. For example, it will integrate functions that behave at an endpoint c like log|x-c| or  $|x-c|$ <sup>p</sup> for  $p \ge -1/2$ . If the function is singular at points inside (a,b), write the integral as a sum of integrals over subintervals with the singular points as endpoints, compute them with quadgk, and add the results.

**Examples** To compute the integral

$$
\int\limits_0^2\frac{1}{x^3-2x-5}dx,
$$

write a function myfun that computes the integrand:

function  $y = myfun(x)$  $y = 1./(x.^3-2*x-5)$ ;

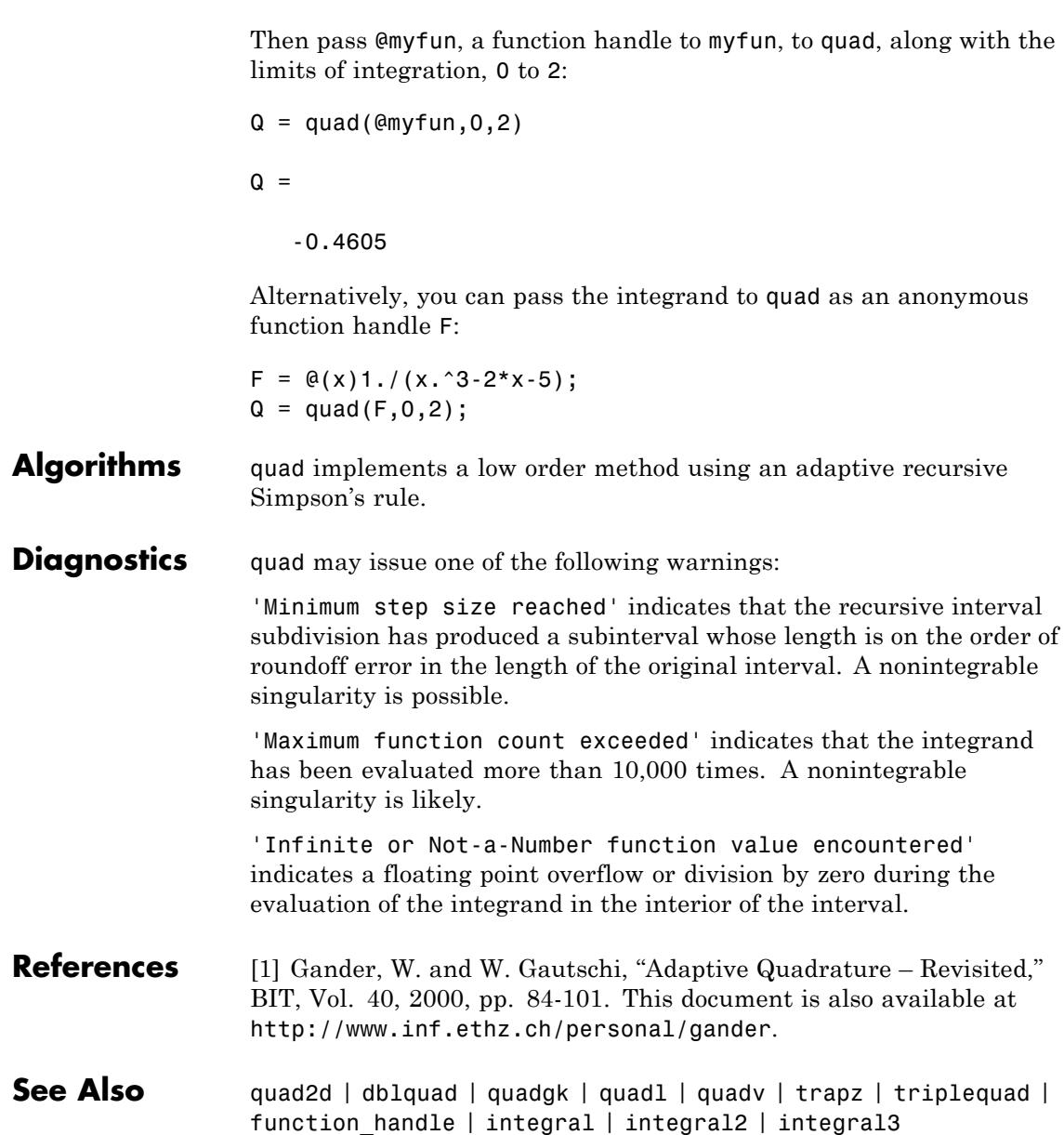

**How To** • "Anonymous Functions"

# **quad2d**

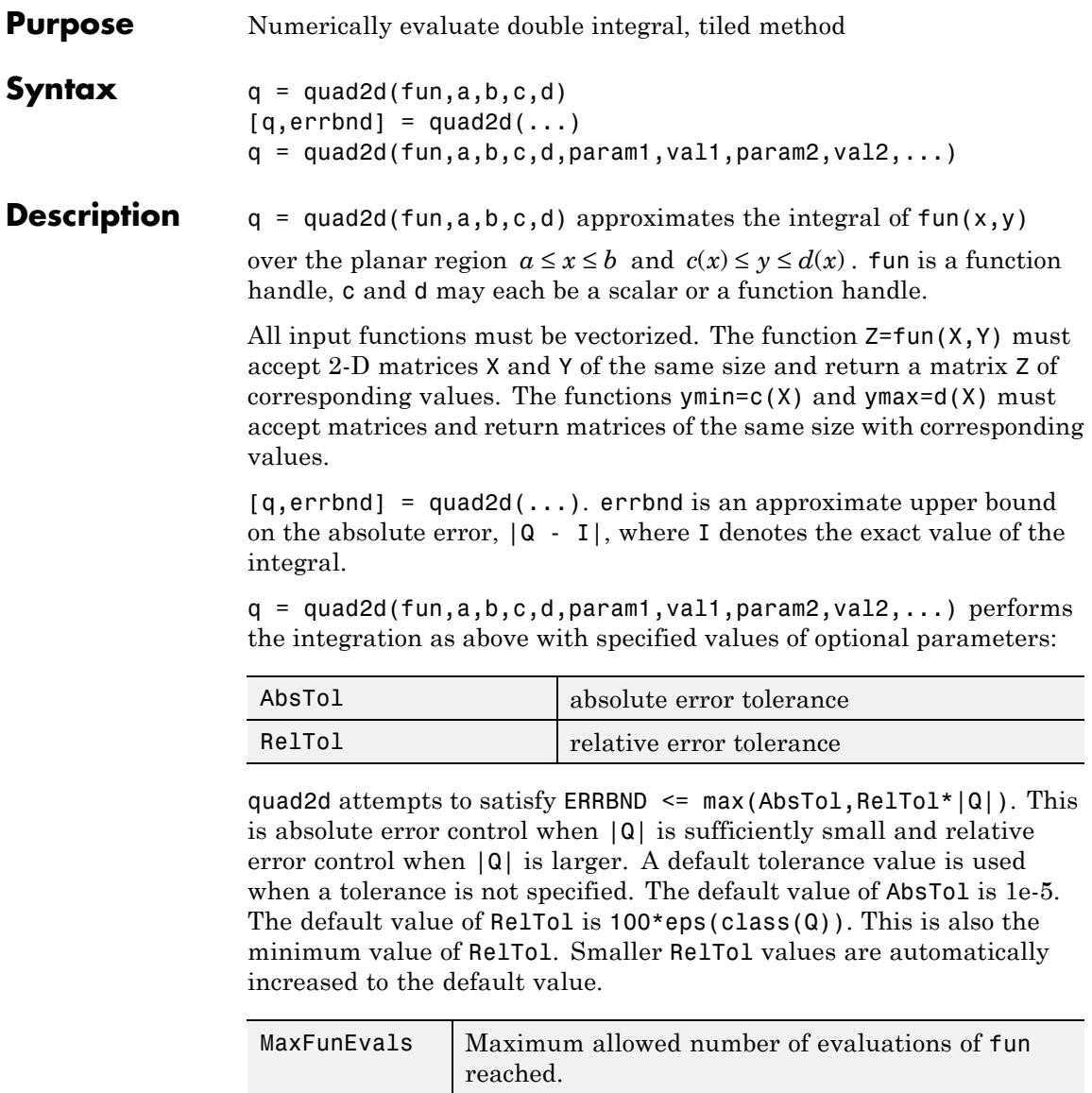

The MaxFunEvals parameter limits the number of vectorized calls to fun. The default is 2000.

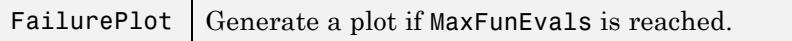

Setting FailurePlot to true generates a graphical representation of the regions needing further refinement when MaxFunEvals is reached. No plot is generated if the integration succeeds before reaching MaxFunEvals. These (generally) 4-sided regions are mapped to rectangles internally. Clusters of small regions indicate the areas of difficulty. The default is false.

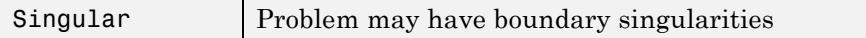

With Singular set to true, quad2d will employ transformations to weaken boundary singularities for better performance. The default is true. Setting Singular to false will turn these transformations off, which may provide a performance benefit on some smooth problems.

#### **Examples Example 1**

Integrate  $y \sin(x) + x \cos(y)$  over  $\pi \le x \le 2\pi$ ,  $0 \le y \le \pi$ . The true value of the integral is  $-\pi^2$ .

```
Q = \text{quad2d}(\mathcal{C}(x,y) \, y.*\sin(x)+x.*\cos(y),\pi,2*pi,0,\pi)
```
#### **Example 2**

Integrate  $[(x+y)^{1/2}(1+x+y)^{2}]^{-1}$  over the triangle  $0 \le x \le 1$  and  $0 \le y \le 1-x$ . The integrand is infinite at (0,0). The true value of the integral is  $\pi/4 - 1/2$ .

fun =  $\theta(x,y)$  1./(sqrt(x + y)  $\cdot$  \* (1 + x + y).^2 )

In Cartesian coordinates:

 $\text{Vmax} = \mathcal{Q}(x)$  1 - x;

```
Q = \text{quad2d}(\text{fun}, 0, 1, 0, \text{ymax})In polar coordinates:
                     polarfun = @(theta,r) fun(r.*cos(theta),r.*sin(theta)).*r;
                    rmax = \theta(theta) 1./(sin(theta) + cos(theta));
                    Q = \text{quad2d}(\text{polarfun}, 0, \text{pi}/2, 0, \text{rmax})Limitations quad2d begins by mapping the region of integration to a rectangle.
                     Consequently, it may have trouble integrating over a region that does
                    not have four sides or has a side that cannot be mapped smoothly to a
                    straight line. If the integration is unsuccessful, some helpful tactics are
                    leaving Singular set to its default value of true, changing between
                    Cartesian and polar coordinates, or breaking the region of integration
                    into pieces and adding the results of integration over the pieces.
                    For example:
                    fun = \mathcal{Q}(x,y) abs (x.^2 + y.^2 - 0.25);
                    c = \theta(x) - sqrt(1 - x.^2);d = \mathcal{Q}(x) sqrt(1 - x.^2);
                    quad2d(fun,-1,1,c,d,'AbsTol',1e-8,...
                          'FailurePlot',true,'Singular',false)
                    Warning: Reached the maximum number of function ...
                           evaluations (2000). The result fails the ...
                           global error test.
                    The failure plot shows two areas of difficulty, near the points (-1,0)
                    and (1,0) and near the circle x^2 + y^2 = 0.25:
```
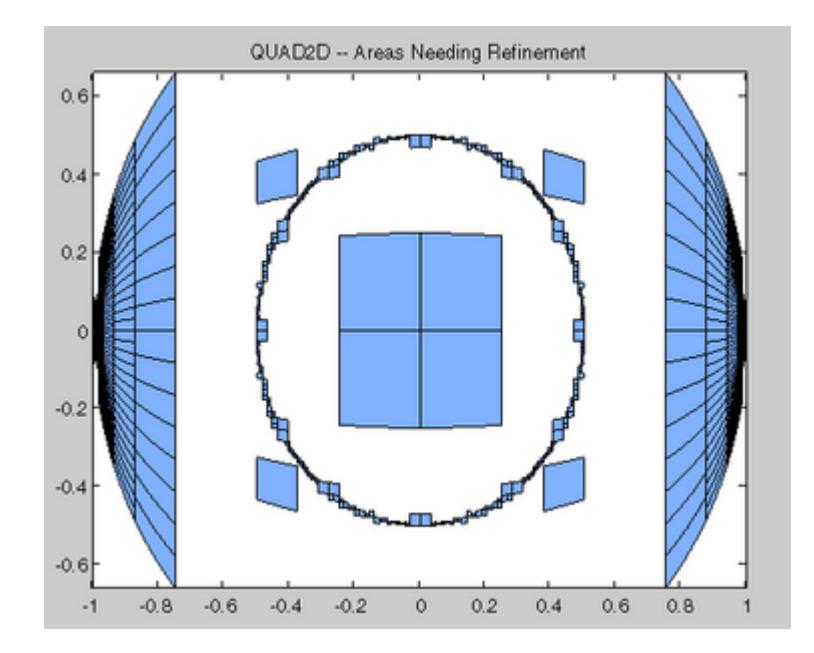

Changing the value of Singular to true will cope with the geometric singularities at (-1,0) and (1,0). The larger shaded areas may need refinement but are probably not areas of difficulty.

```
Q = \text{quad2d}(\text{fun}, -1, 1, c, d, \text{'AbsTol'}, 1e-8, ...'FailurePlot',true,'Singular',true)
Warning: Reached the maximum number of function ...
     evaluations (2000). The result passes the ...
     global error test.
```
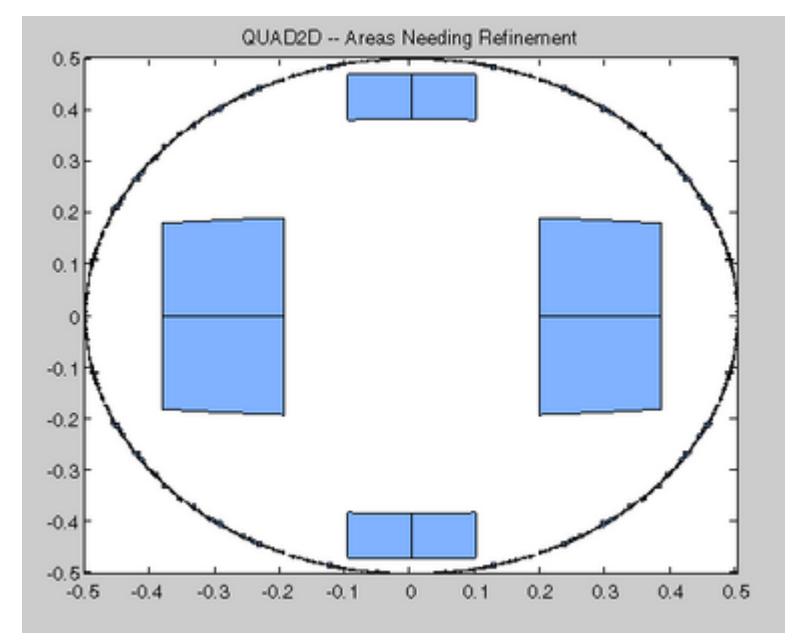

From here you can take advantage of symmetry:

```
Q = 4*quad2d(fun, 0, 1, 0, d, 'Abstol', 1e-8, ...'Singular',true, 'FailurePlot',true)
```
However, the code is still working very hard near the singularity. It may not be able to provide higher accuracy:

```
Q = 4*quad2d(fun, 0, 1, 0, d, 'Abstol', 1e-10, ...'Singular',true,'FailurePlot',true)
Warning: Reached the maximum number of function ...
     evaluations (2000). The result passes the ...
     global error test.
```
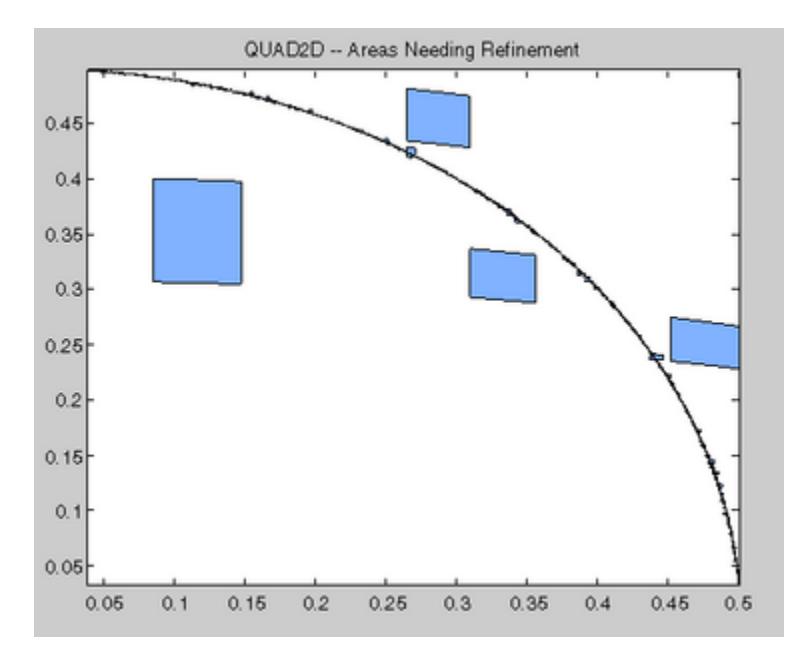

At higher accuracy, a change in coordinates may work better.

polarfun = @(theta,r) fun(r.\*cos(theta),r.\*sin(theta)).\*r;  $Q = 4*quad2d(polarfun, 0, pi/2, 0, 1, 'AbsTol', 1e-10)$ 

It is best to put the singularity on the boundary by splitting the region of integration into two parts:

 $Q1 = 4*quad2d(polarfun, 0, pi/2, 0, 0.5, 'AbsTol', 5e-11);$  $Q2 = 4*quad2d(polarfun, 0, pi/2, 0.5, 1, 'AbsTol', 5e-11);$  $Q = Q1 + Q2$ 

- **References** [1] L.F. Shampine, "Matlab Program for Quadrature in 2D." *Applied Mathematics and Computation.* Vol. 202, Issue 1, 2008, pp. 266–274.
- **See Also** dblquad | quad | quadl | quadv | quadgk | triplequad | function\_handle | integral | integral2 | integral3

**How To** • "Anonymous Functions"

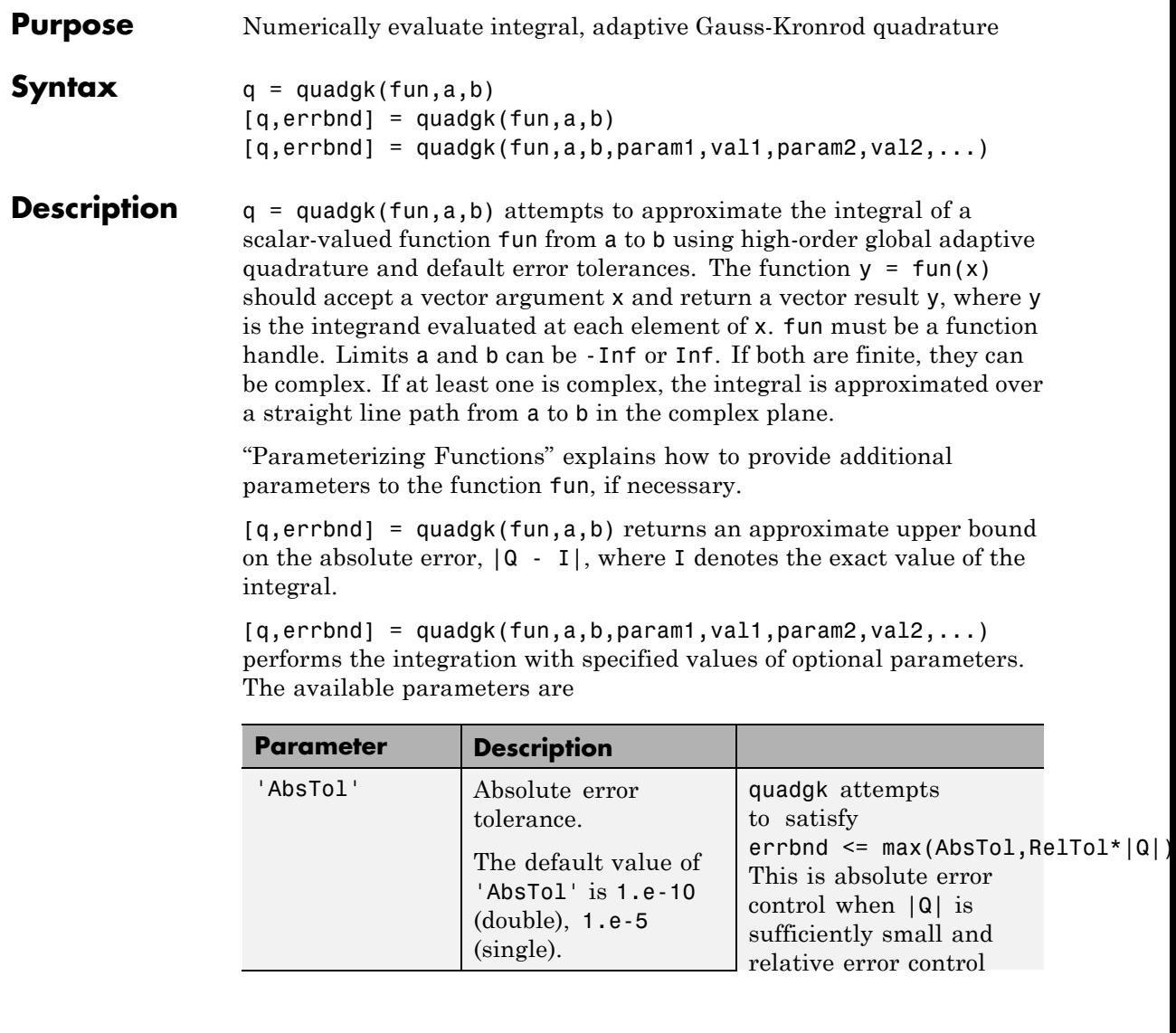

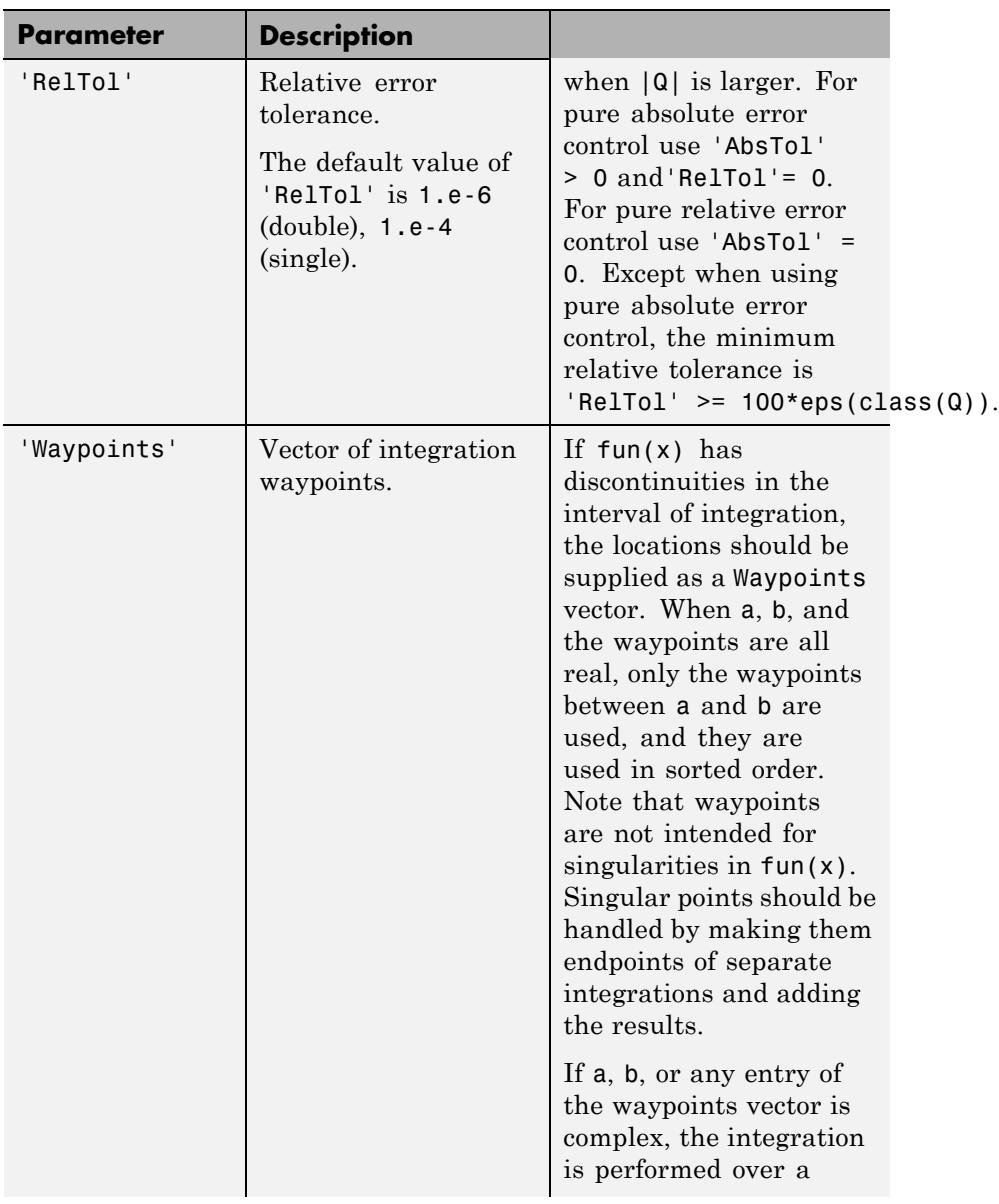

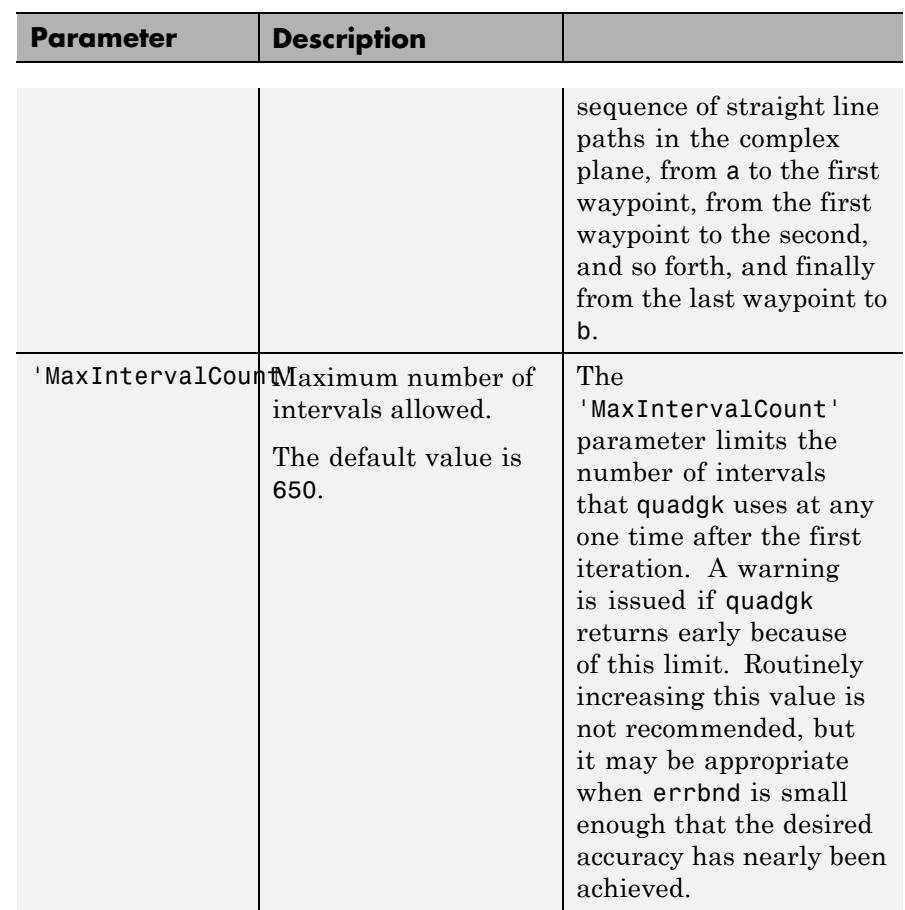

The list below contains information to help you determine which quadrature function in MATLAB to use:

- **•** The quad function may be most efficient for low accuracies with nonsmooth integrands.
- **•** The quadl function may be more efficient than quad at higher accuracies with smooth integrands.
- **•** The quadgk function may be most efficient for high accuracies and oscillatory integrands. It supports infinite intervals and can handle moderate singularities at the endpoints. It also supports contour integration along piecewise linear paths.
- **•** The quadv function vectorizes quad for an array-valued fun.
- If the interval is infinite, [a, Inf), then for the integral of  $fun(x)$ to exist,  $fun(x)$  must decay as x approaches infinity, and quadgk requires it to decay rapidly. Special methods should be used for oscillatory functions on infinite intervals, but quadgk can be used if fun(x) decays fast enough.
- **•** The quadgk function will integrate functions that are singular at finite endpoints if the singularities are not too strong. For example, it will integrate functions that behave at an endpoint c like log|x-c| or  $|x-c|$ <sup>p</sup> for  $p \ge -1/2$ . If the function is singular at points inside (a,b), write the integral as a sum of integrals over subintervals with the singular points as endpoints, compute them with quadgk, and add the results.

#### **Examples Integrand with a singularity at an integration end point**

Write a function myfun that computes the integrand:

function  $y = myfun(x)$  $y = exp(x).*log(x);$ 

Then pass @myfun, a function handle to myfun, to quadgk, along with the limits of integration, 0 to 1:

```
q = \text{quadgk}(\text{Qmyfun}, 0, 1)q =
```
-1.3179

Alternatively, you can pass the integrand to quadgk as an anonymous function handle F:

 $f = (\mathcal{Q}(x)exp(x).*log(x));$  $q = \text{quadgk}(f, 0, 1);$ 

#### **Oscillatory integrand on a semi-infinite interval**

Integrate over a semi-infinite interval with specified tolerances, and return the approximate error bound:

```
f = \theta(x)x.^5.*exp(-x).*sin(x);[q,errbnd] = quadgk(f,0,inf,'ReLU',1e-8,'AbsTol',1e-12)q =-15.0000
errbnd =9.4386e-009
Contour integration around a pole
Use Waypoints to integrate around a pole using a piecewise linear
contour:
```

```
f = \theta(z)1./(2*z - 1);q = \text{quadgk}(f, -1-i, -1-i, \text{Waypoints}', [1-i, 1+i, -1+i])q =0.0000 + 3.1416i
```
#### **Algorithms** quadgk implements adaptive quadrature based on a Gauss-Kronrod pair (15<sup>th</sup> and 7<sup>th</sup> order formulas).

#### **Diagnostics** quadgk may issue one of the following warnings:

'Minimum step size reached' indicates that interval subdivision has produced a subinterval whose length is on the order of roundoff

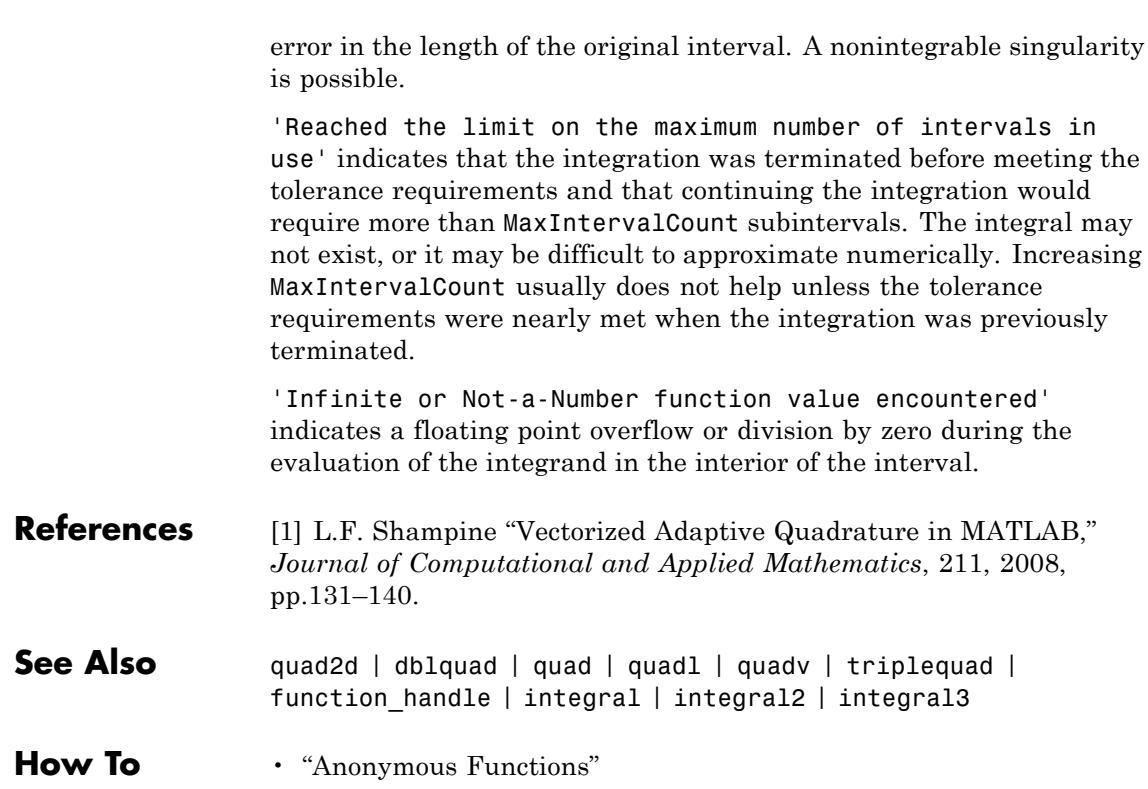

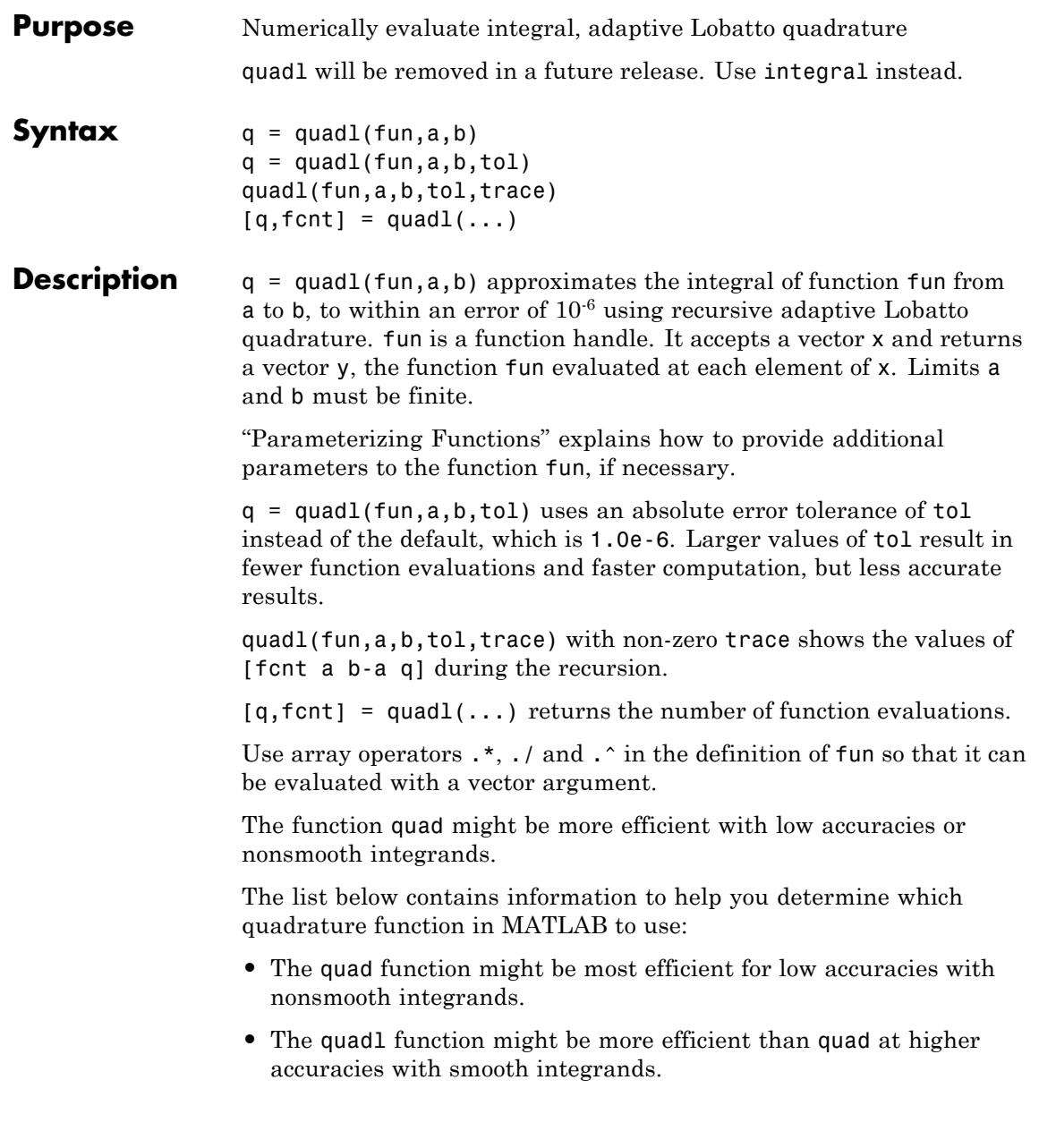

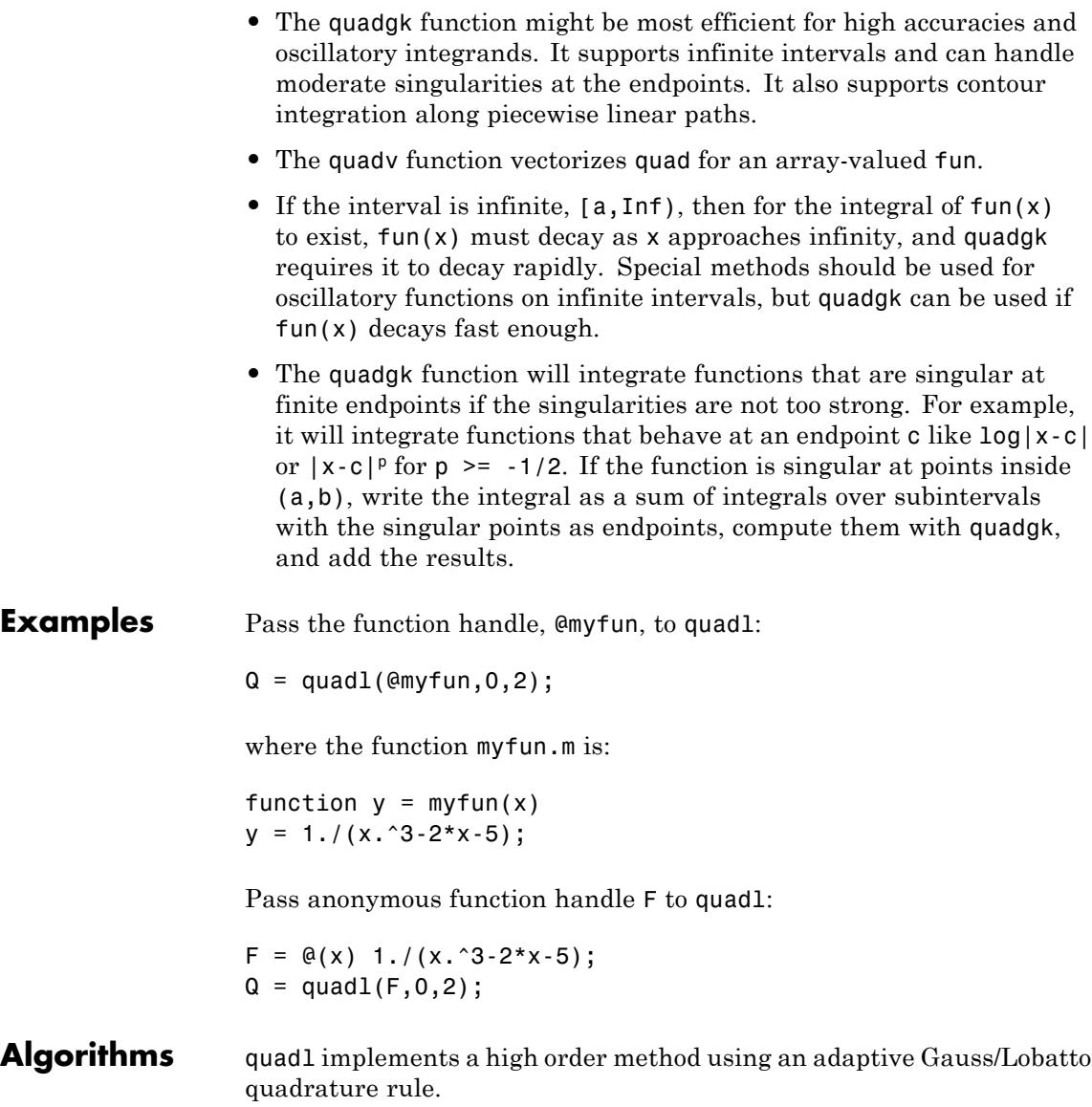

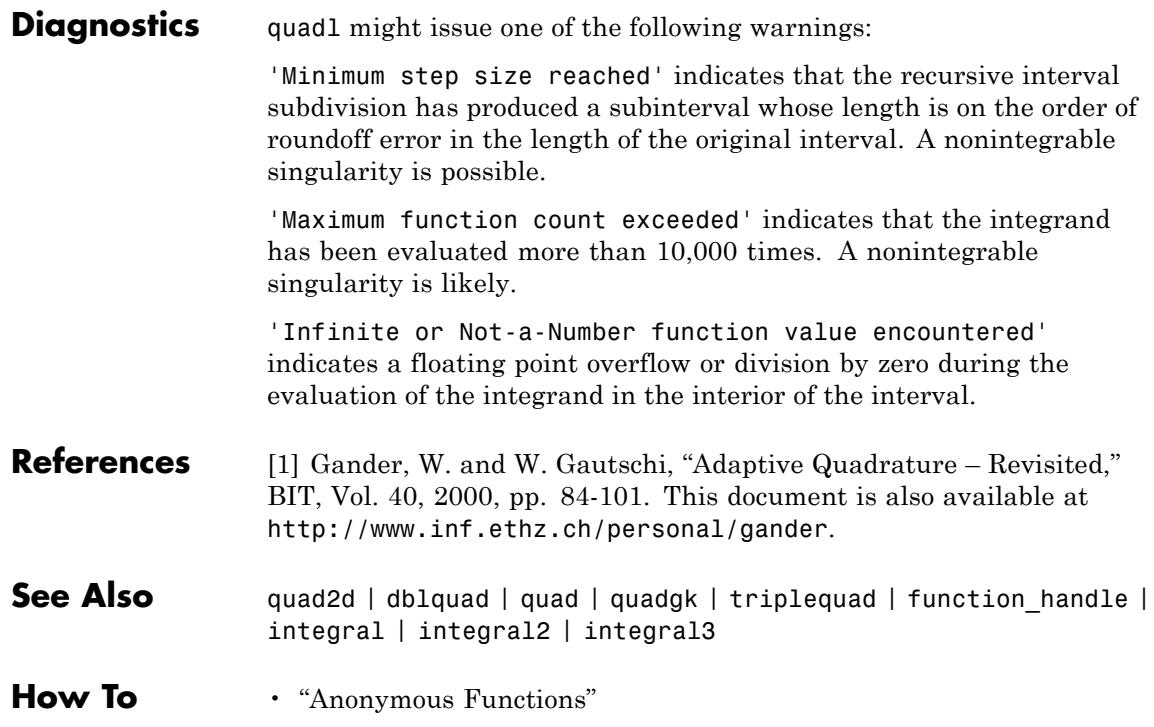

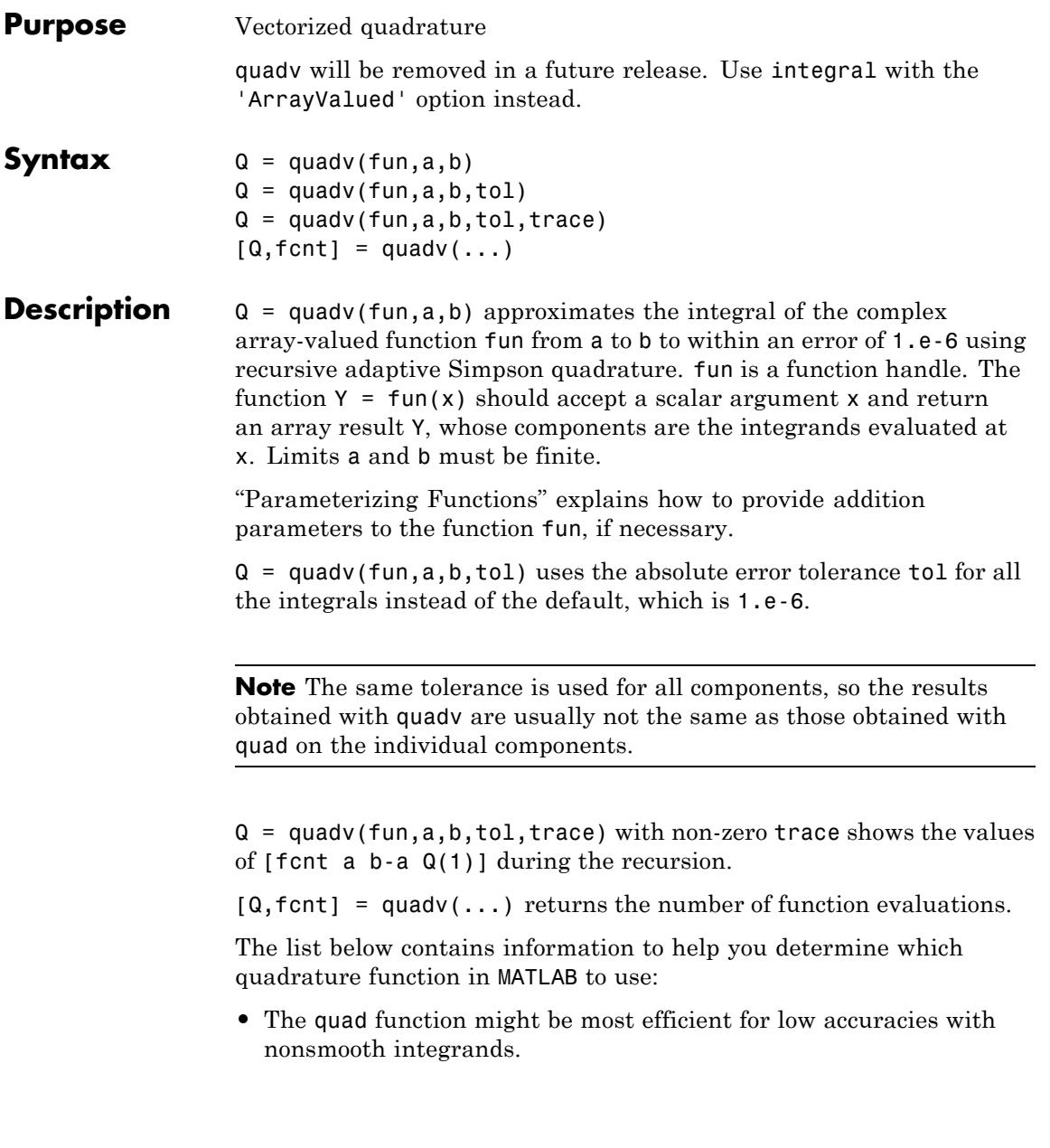

- **•** The quadl function might be more efficient than quad at higher accuracies with smooth integrands.
- **•** The quadgk function might be most efficient for high accuracies and oscillatory integrands. It supports infinite intervals and can handle moderate singularities at the endpoints. It also supports contour integration along piecewise linear paths.
- **•** The quadv function vectorizes quad for an array-valued fun.
- **•** If the interval is infinite, [a,Inf), then for the integral of fun(x) to exist, fun(x) must decay as x approaches infinity, and quadgk requires it to decay rapidly. Special methods should be used for oscillatory functions on infinite intervals, but quadgk can be used if fun(x) decays fast enough.
- **•** The quadgk function will integrate functions that are singular at finite endpoints if the singularities are not too strong. For example, it will integrate functions that behave at an endpoint c like log|x-c| or  $|x-c|$ <sup>p</sup> for  $p \ge -1/2$ . If the function is singular at points inside (a,b), write the integral as a sum of integrals over subintervals with the singular points as endpoints, compute them with quadgk, and add the results.

#### **Examples** For the parameterized array-valued function myarrayfun, defined by

function  $Y = myarrayfun(x, n)$  $Y = 1. / ((1:n) + x);$ 

the following command integrates myarrayfun, for the parameter value  $n = 10$  between  $a = 0$  and  $b = 1$ :

 $Qv = \text{quadv}(\mathcal{Q}(x) \text{myarrayfun}(x, 10), 0, 1);$ 

The resulting array  $Qv$  has 10 elements estimating  $Q(k)$  =  $log((k+1)$ ./(k)), for  $k = 1:10$ .

The entries in Qv are slightly different than if you compute the integrals using quad in a loop:

```
for k = 1:10Qs(k) = quadv(Q(x)myscalarfun(x, k), 0, 1);end
                 where myscalarfun is:
                 function y = myscalarfun(x, k)y = 1./(k+x);See Also quad | quad2d | quadgk | quadl | dblquad | triplequad |
                 function_handle | integral | integral2 | integral3
```
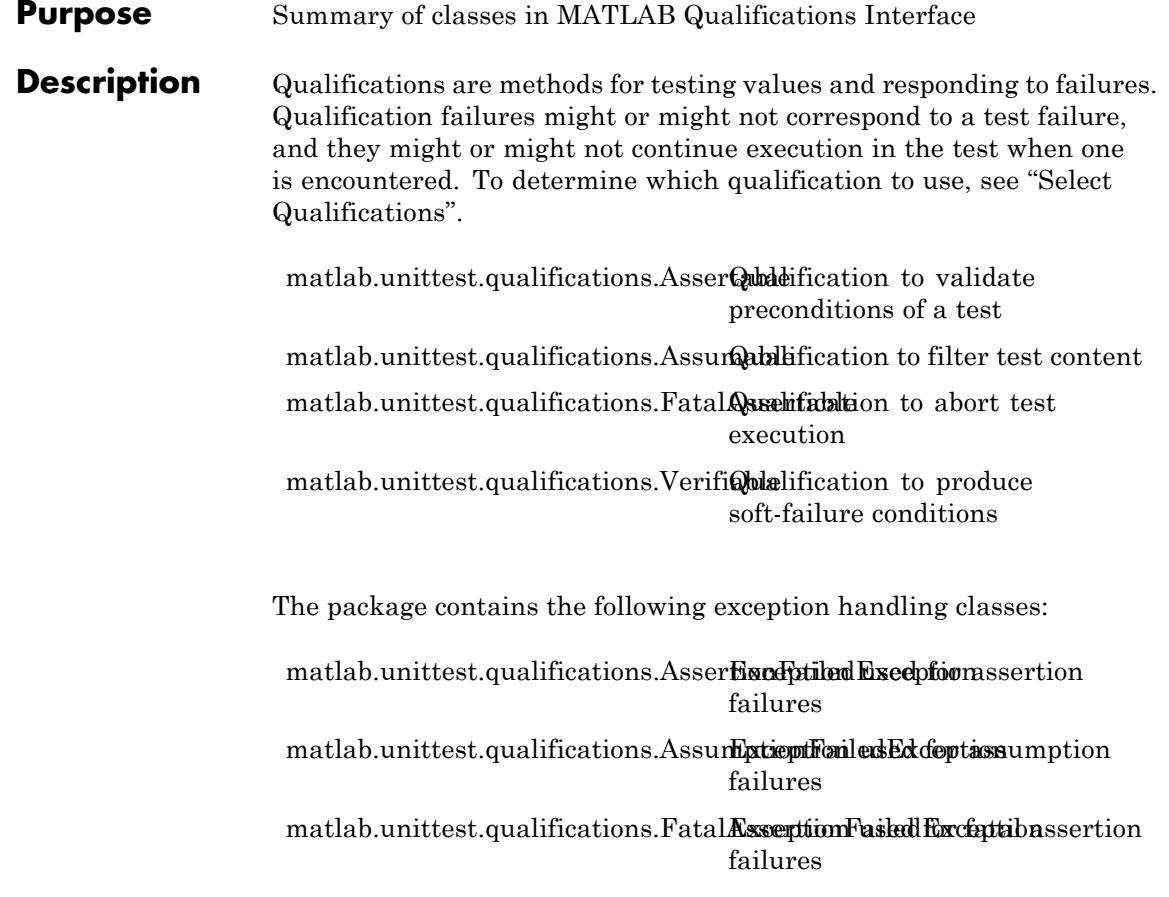

## <span id="page-4747-0"></span>**matlab.unittest.qualifications.Assertable**

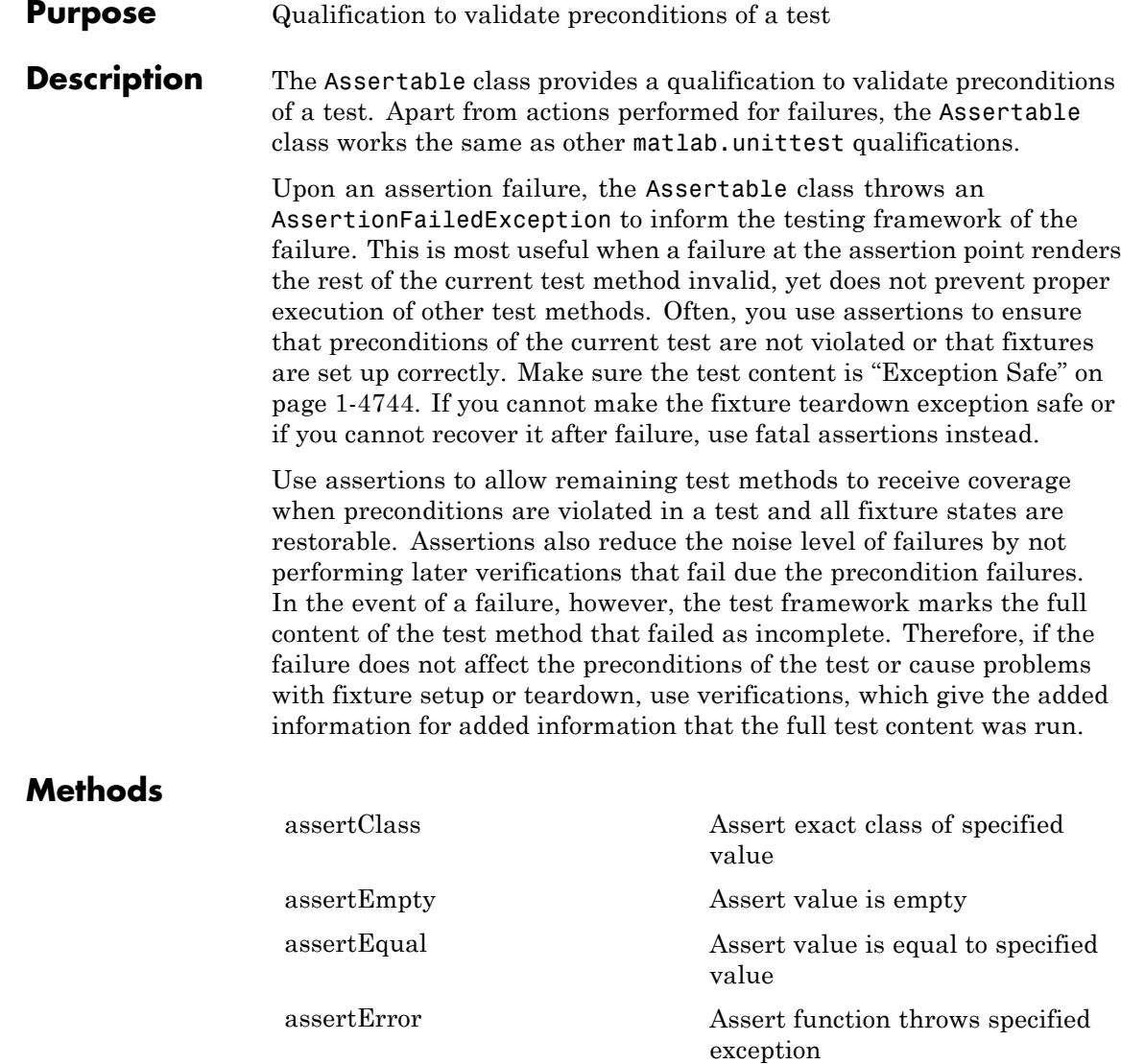

## **matlab.unittest.qualifications.Assertable**

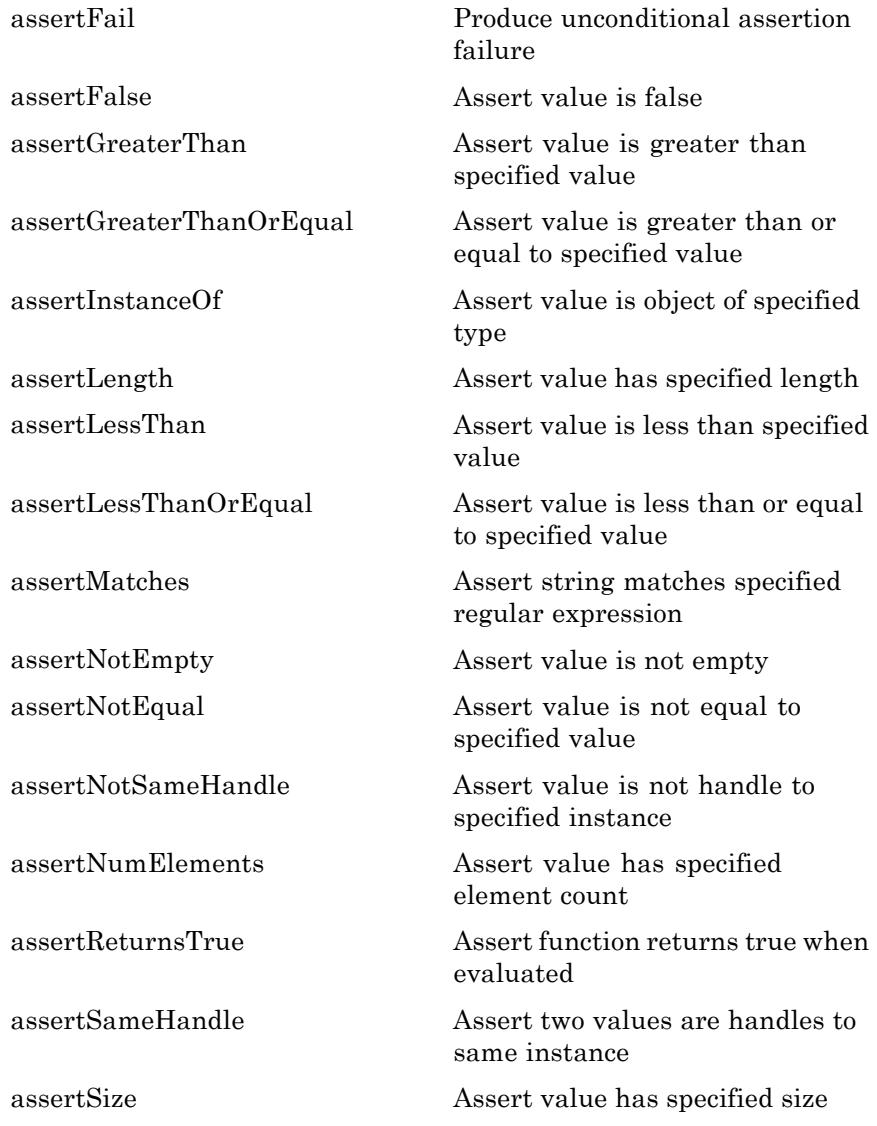

### <span id="page-4749-0"></span>**matlab.unittest.qualifications.Assertable**

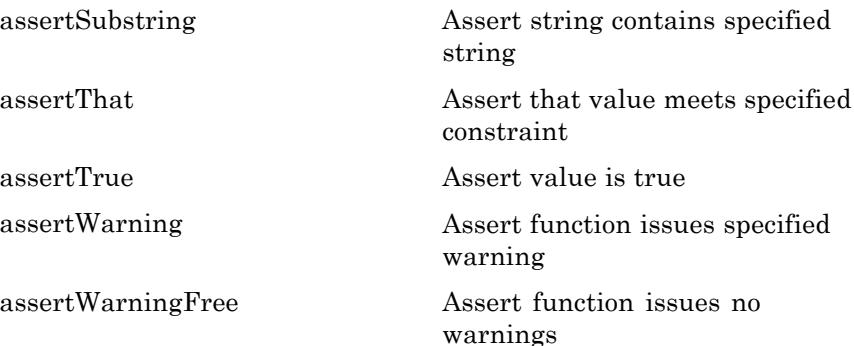

#### **Definitions Exception Safe**

Test content is *exception safe* when all fixture teardown is performed with addTeardown or through the appropriate object destructors when a failure occurs. This ensures that the failure does not affect later testing due to stale fixtures.

This code is not exception safe. After an assertion failure, the test framework does not close the figure.

```
% Not exception safe
f = figure;testCase.assertEqual(actual, expected);
close(f);
```
This code is exception safe because the test framework closes the figure in all cases.

```
% Exception safe
f = figure;testCase.addTeardown(@close, f);
testCase.assertEqual(actual, expected);
```
However, tearing down a fixture using addTeardown does not guarantee code is exception safe. This code shows a failure in assertEqual.

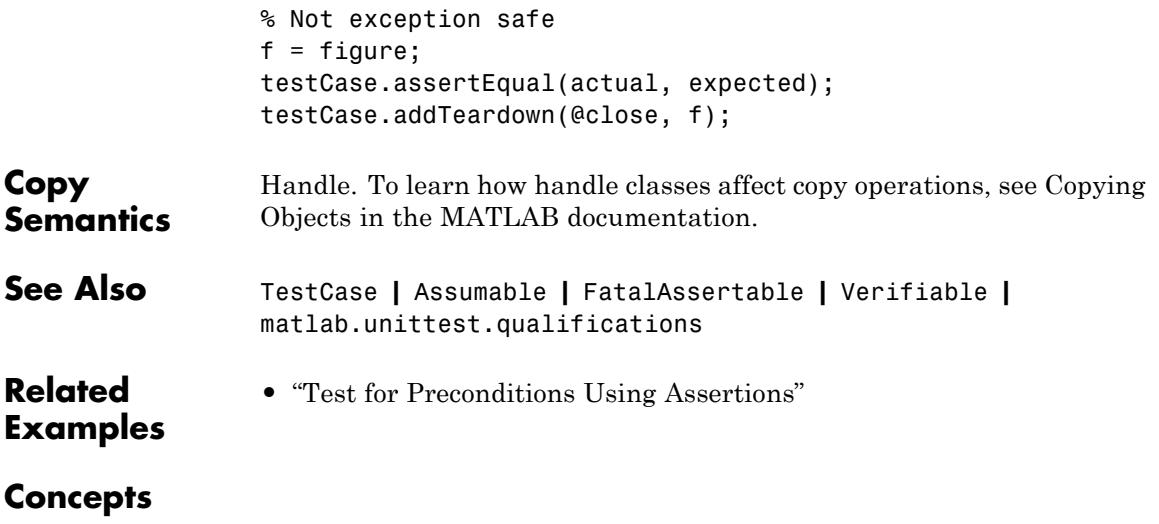

## <span id="page-4751-0"></span>**matlab.unittest.qualifications.Assertable.assertClass**

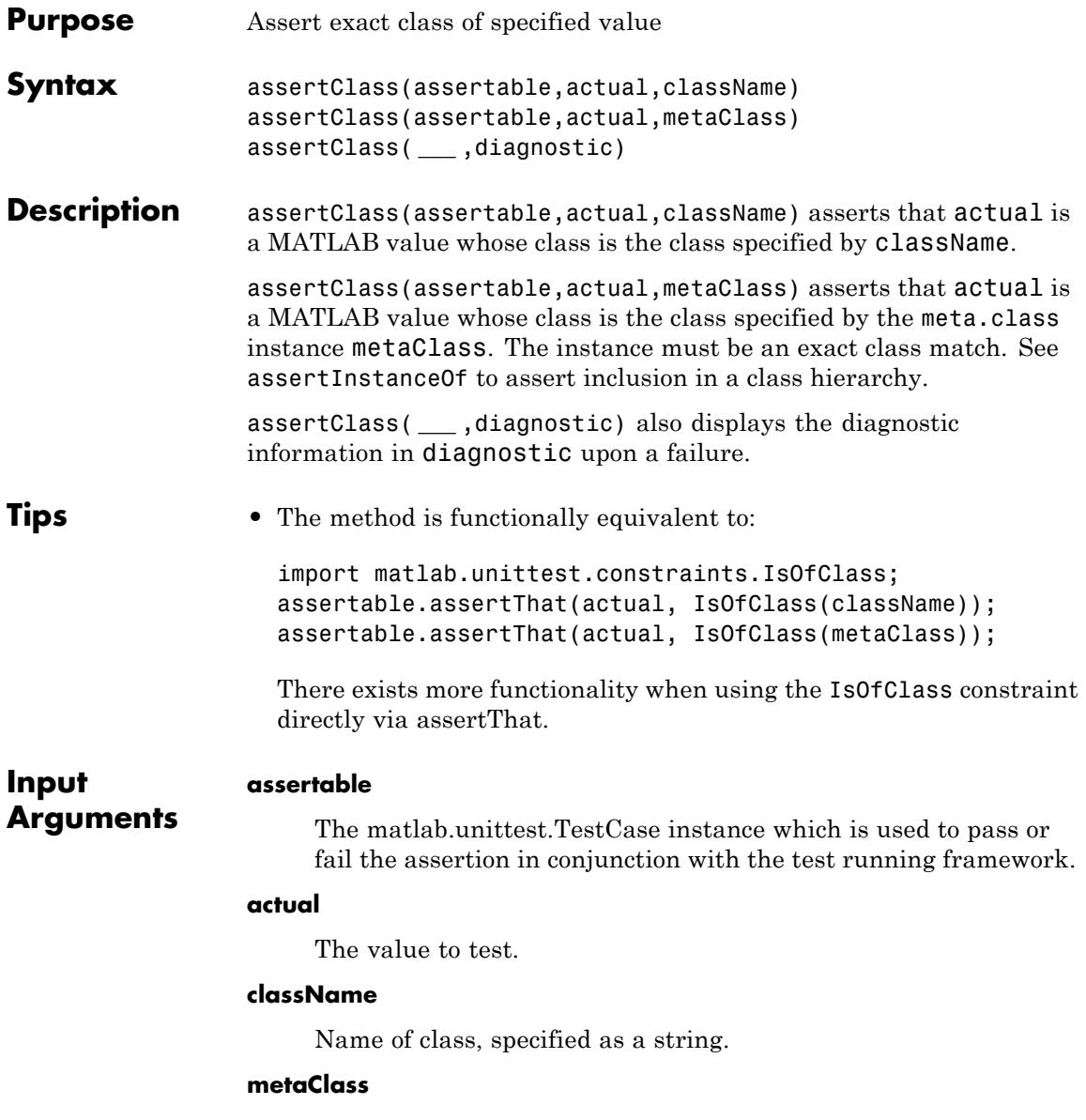
An instance of meta.class.

#### **diagnostic**

Diagnostic information to display upon a failure, specified as one of the following:

- **•** string
- **•** function handle
- **•** matlab.unittest.diagnostics.Diagnostic object

Diagnostic values can be nonscalar. For more information, see matlab.unittest.diagnostics.Diagnostic.

- **Examples** See examples for verifyClass.
- **See Also** assertThat **|** assertInstanceOf **|**

## **matlab.unittest.qualifications.Assertable.assertEmpty**

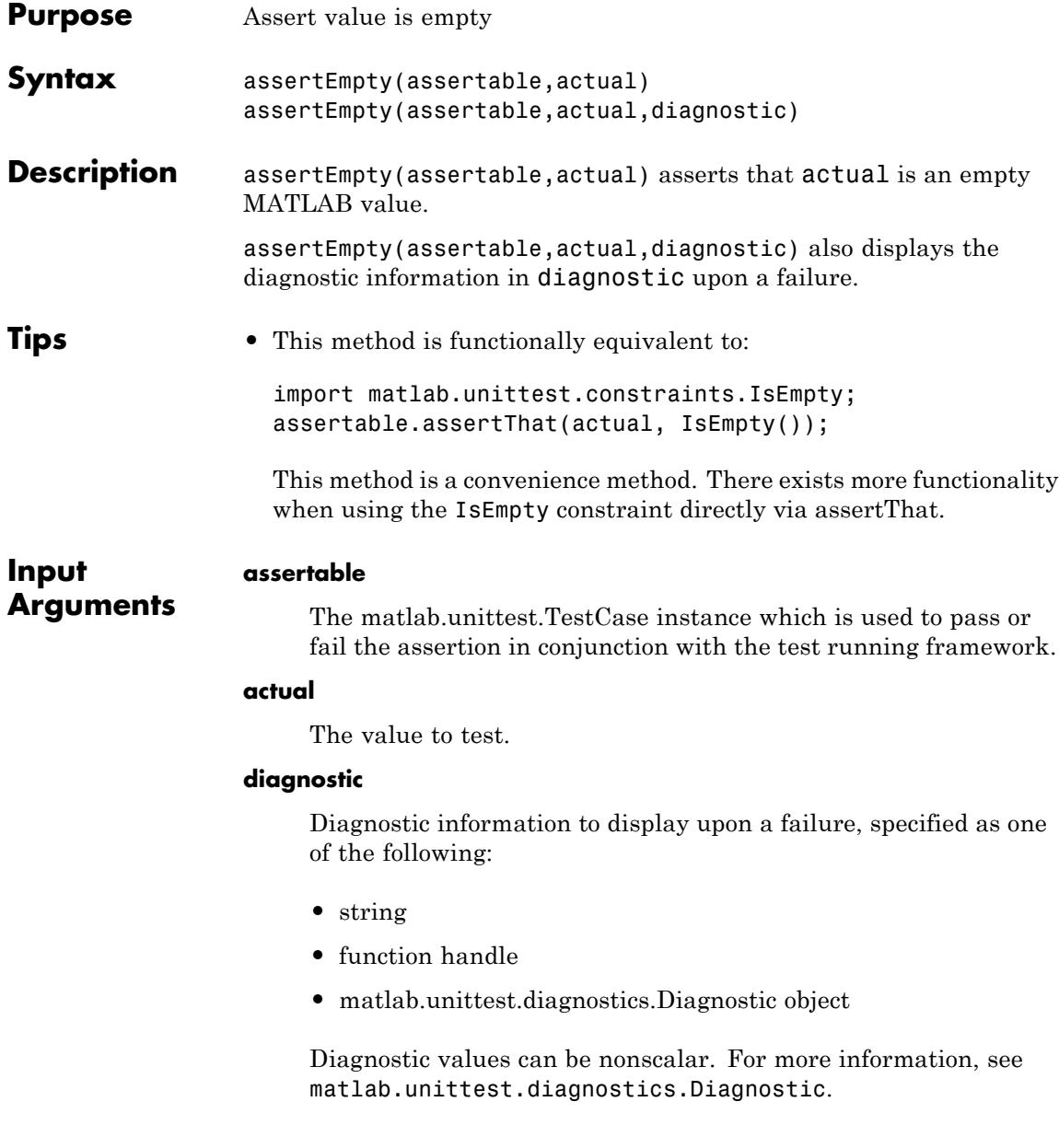

#### **matlab.unittest.qualifications.Assertable.assertEmpty**

**Examples** See examples for verifyEmpty.

**See Also** assertThat **|** assertNotEmpty **|** isempty

## **matlab.unittest.qualifications.Assertable.assertEqual**

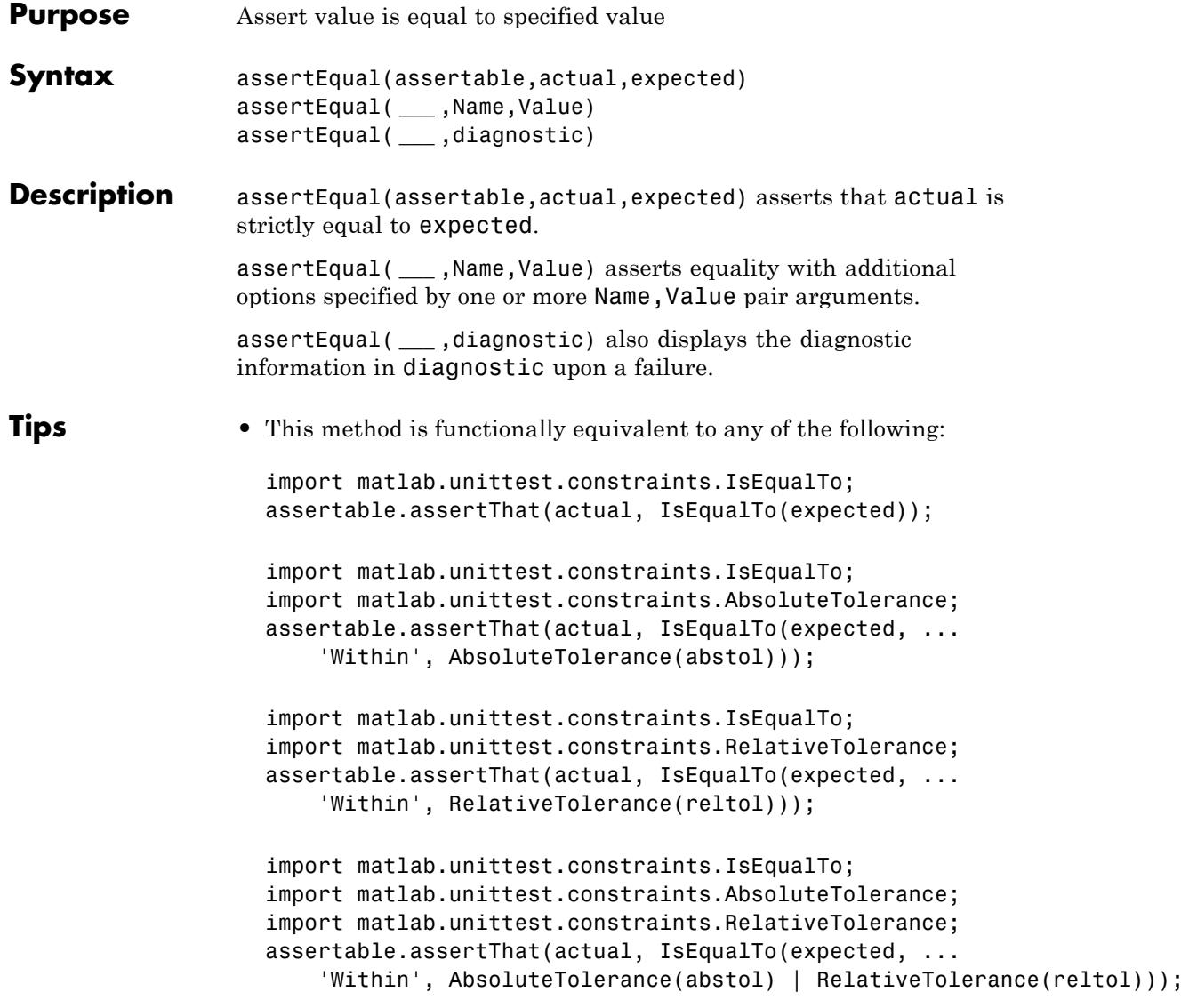

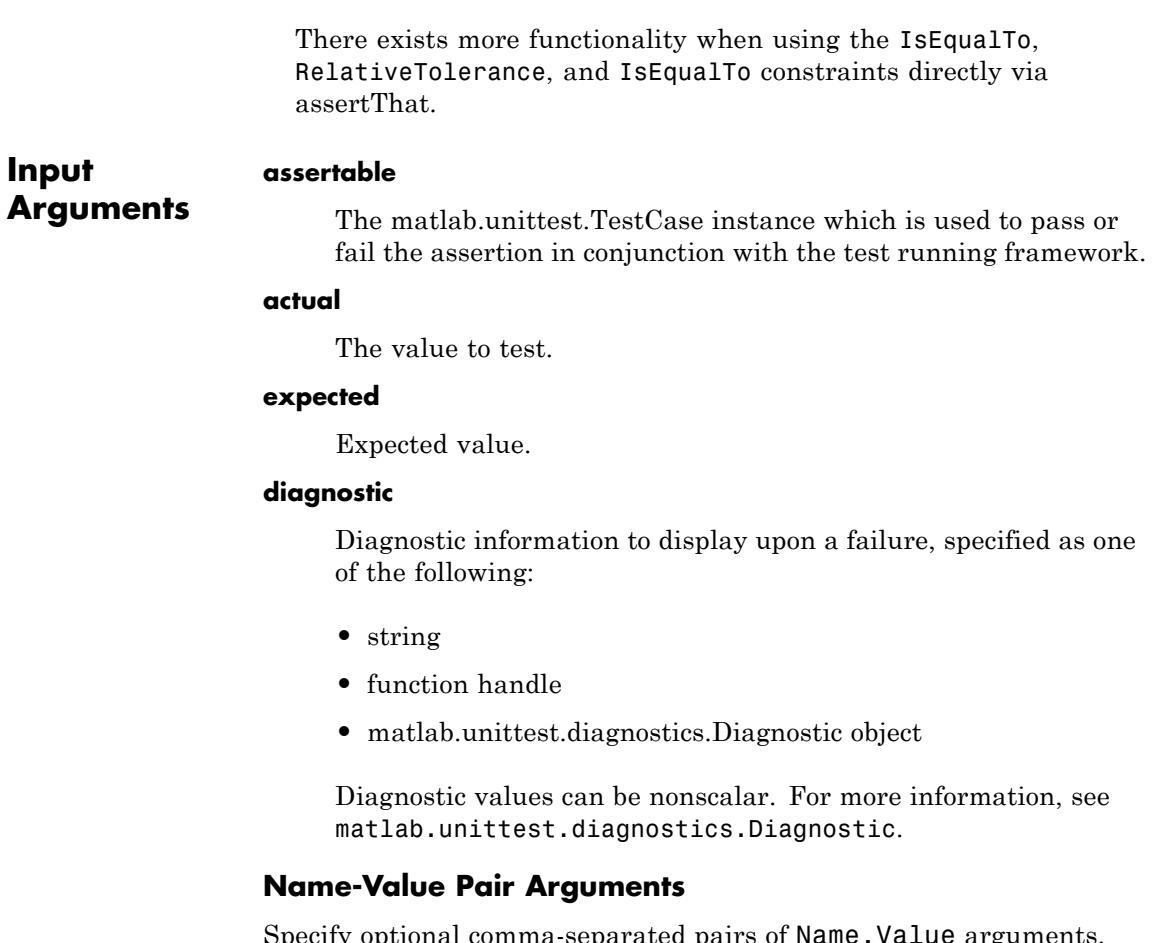

Specify optional comma-separated pairs of Name, Value arguments. Name is the argument name and Value is the corresponding value. Name must appear inside single quotes (' '). You can specify several name and value pair arguments in any order as Name1,Value1,...,NameN,ValueN.

#### **'AbsTol'**

**'RelTol'**

## **matlab.unittest.qualifications.Assertable.assertEqual**

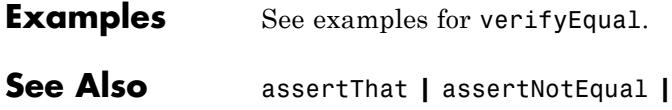

## **matlab.unittest.qualifications.Assertable.assertError**

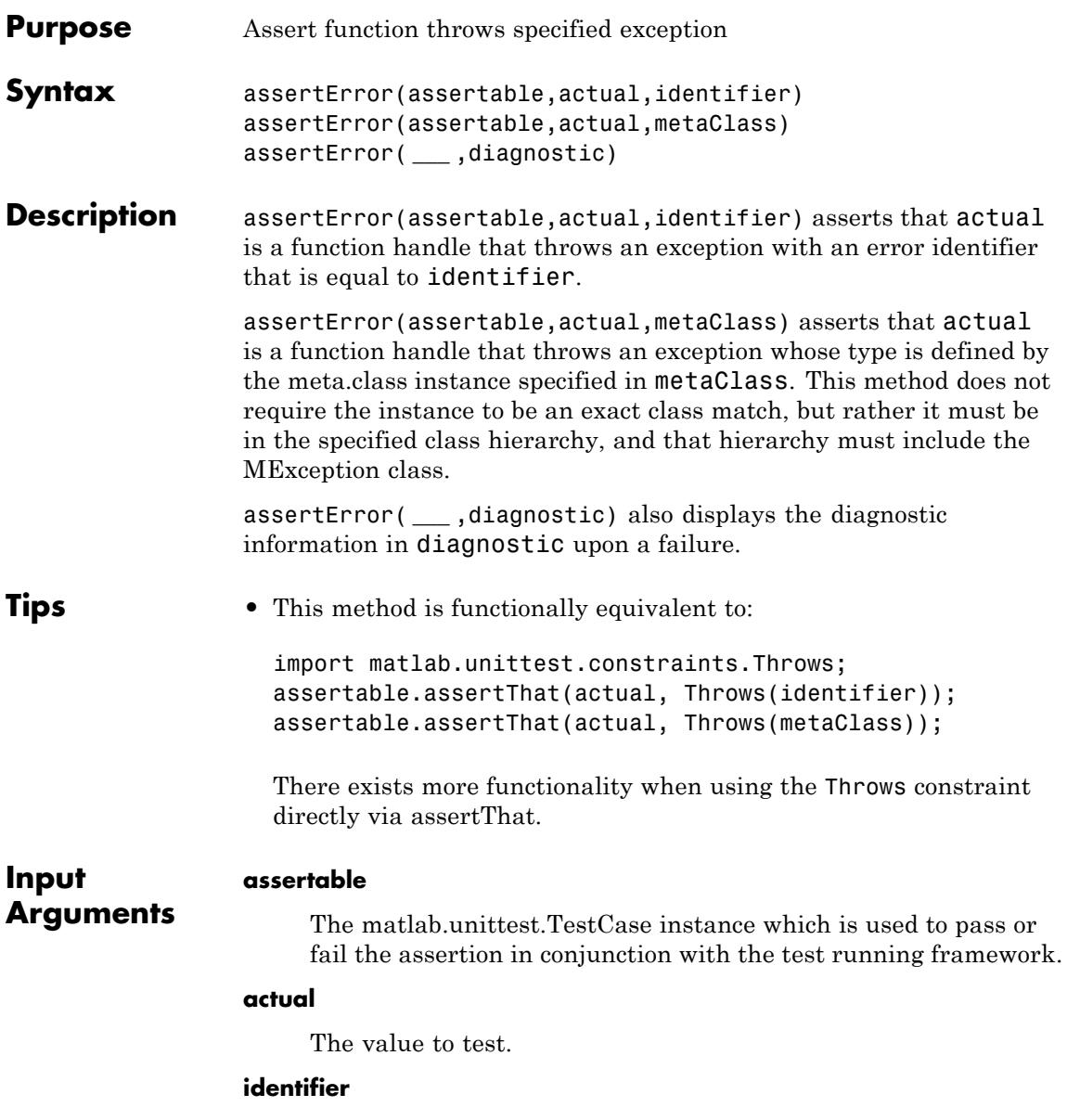

#### **matlab.unittest.qualifications.Assertable.assertError**

Error identifier, specified as a string.

#### **metaClass**

An instance of meta.class.

#### **diagnostic**

Diagnostic information to display upon a failure, specified as one of the following:

- **•** string
- **•** function handle
- **•** matlab.unittest.diagnostics.Diagnostic object

Diagnostic values can be nonscalar. For more information, see matlab.unittest.diagnostics.Diagnostic.

- **Examples** See examples for verifyError.
- **See Also** assertThat **|** assertWarning **|** MException | error

# **matlab.unittest.qualifications.Assertable.assertFail**

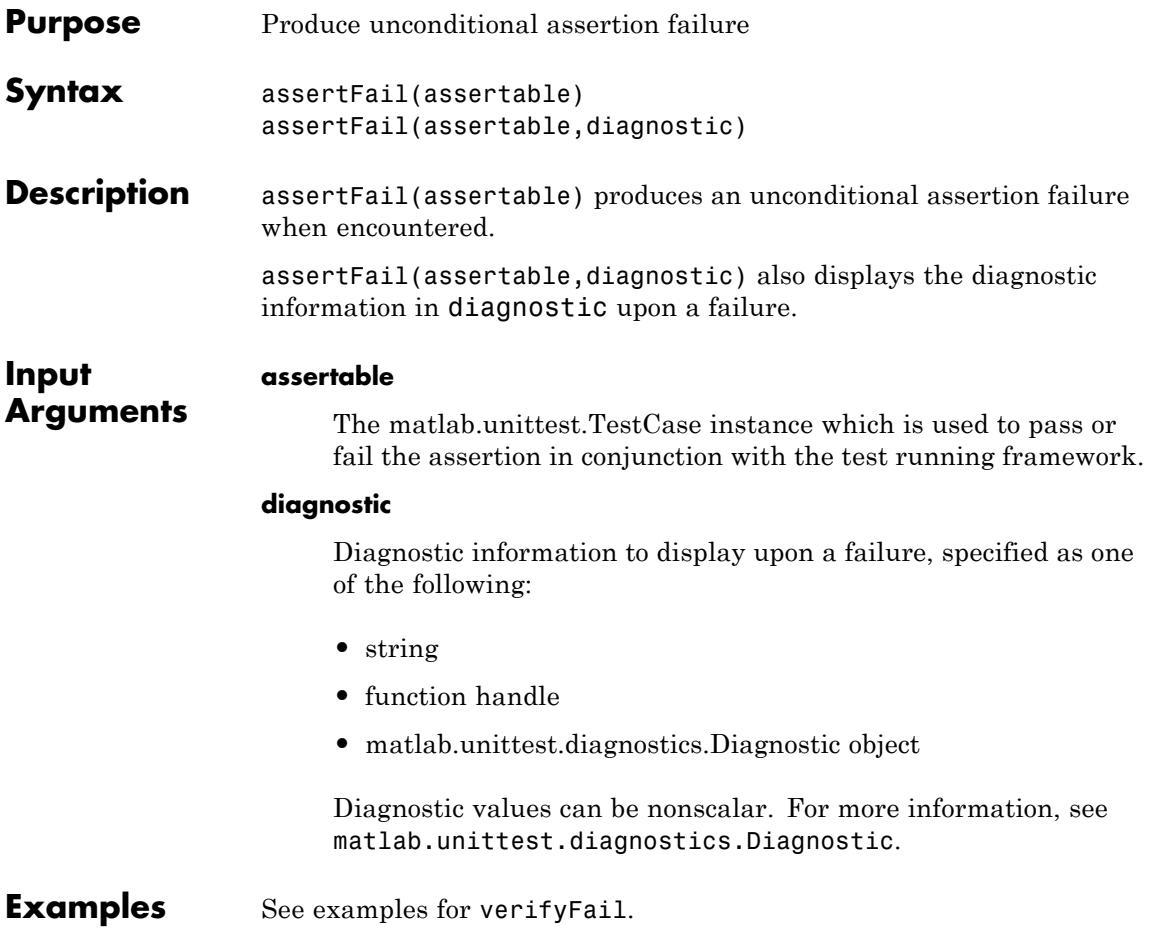

## **matlab.unittest.qualifications.Assertable.assertFalse**

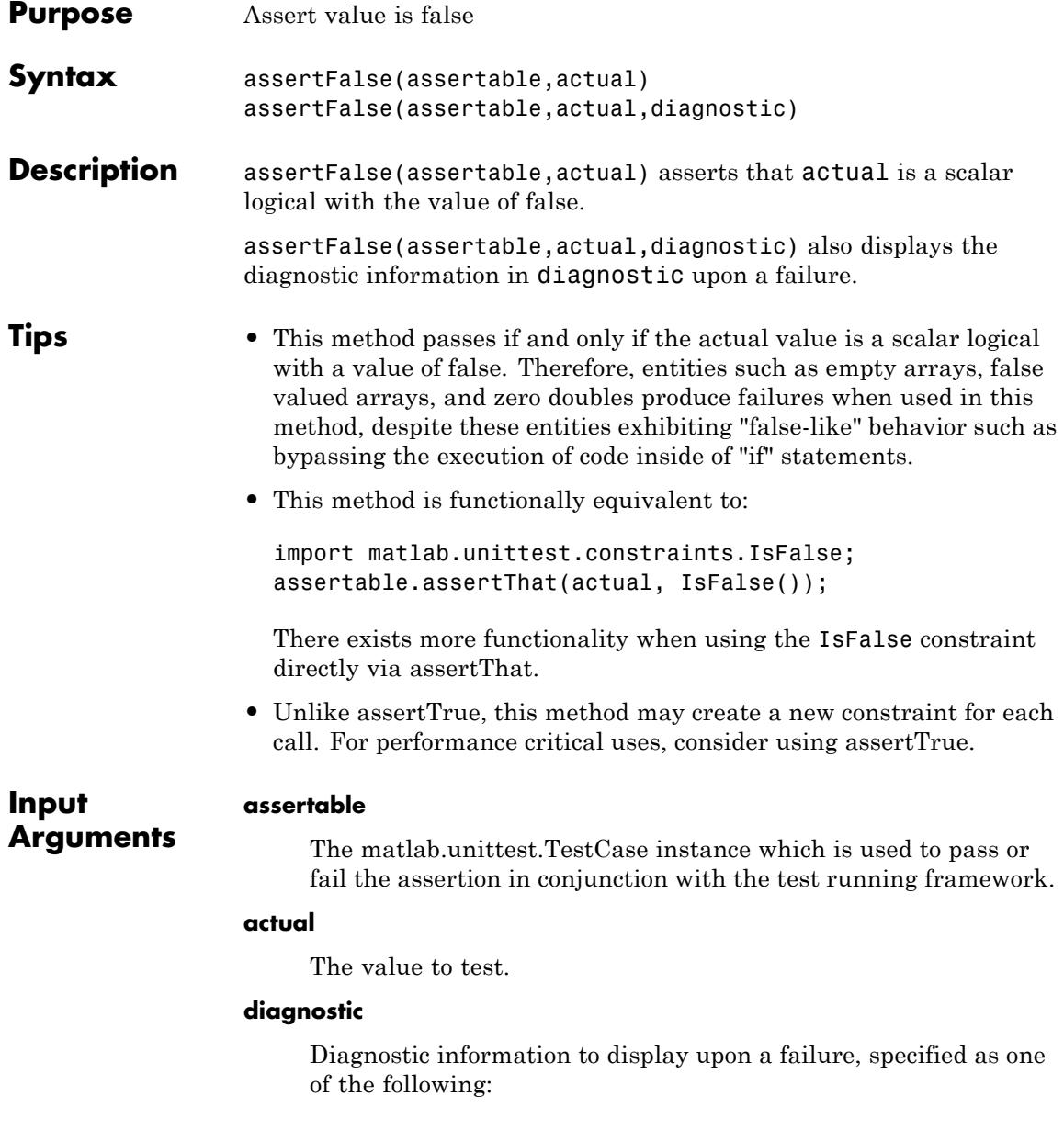

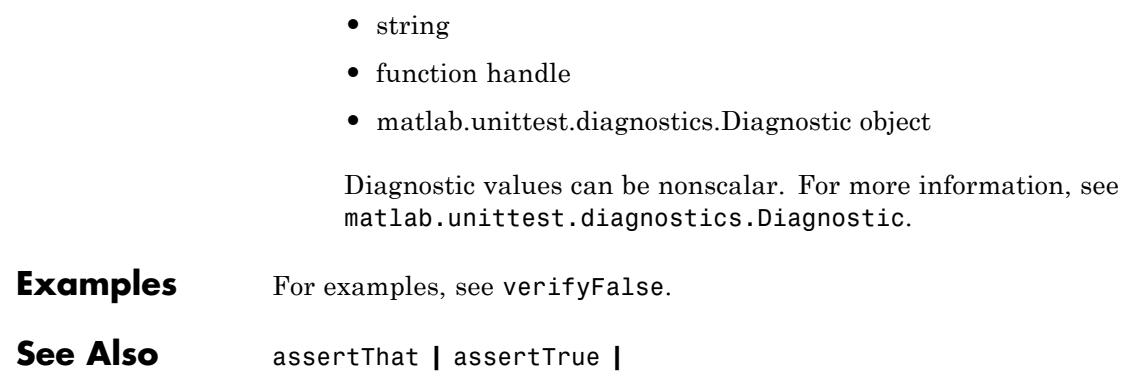

## **matlab.unittest.qualifications.Assertable.assertGreaterThan**

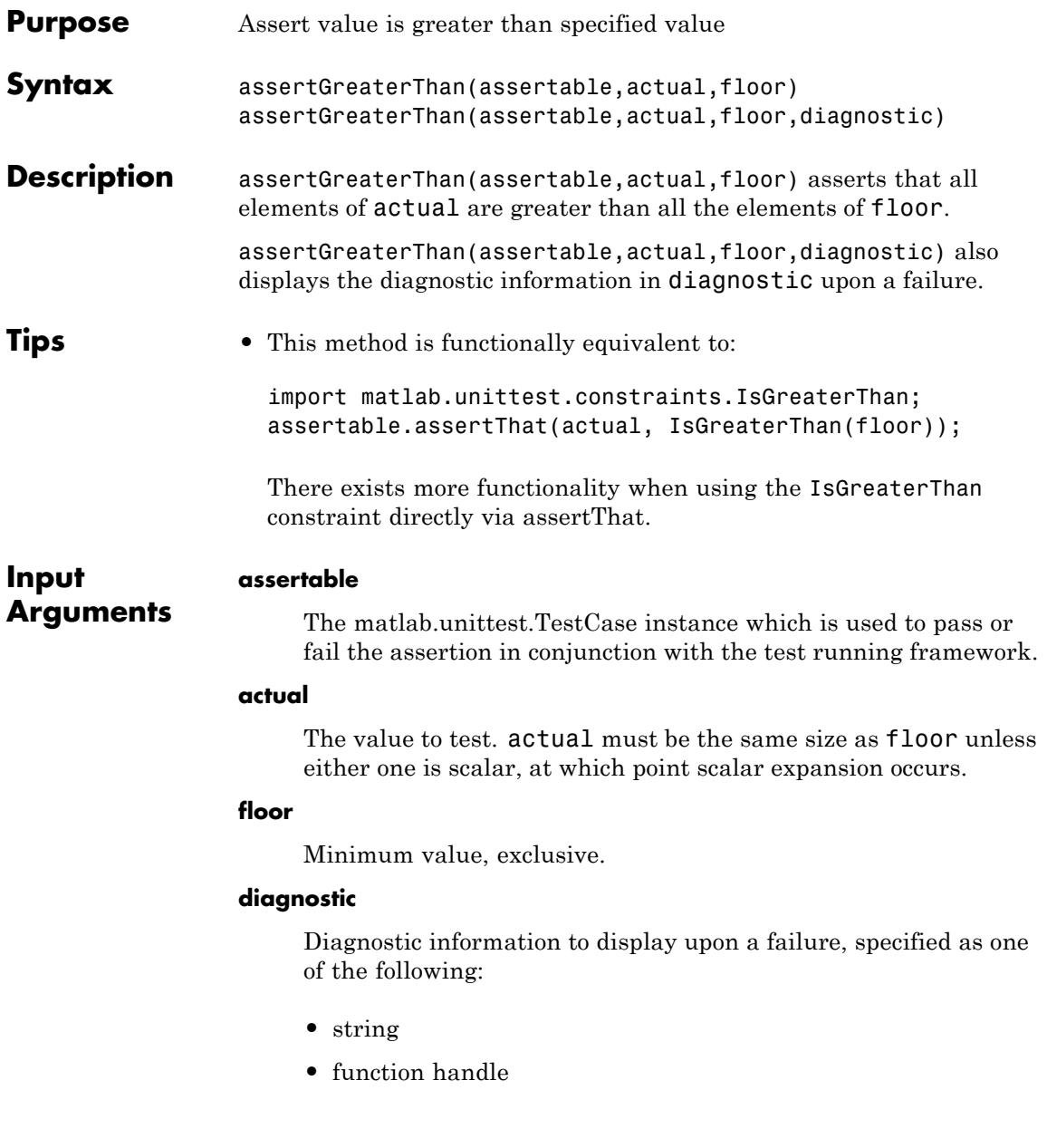

# **matlab.unittest.qualifications.Assertable.assertGreaterTha**

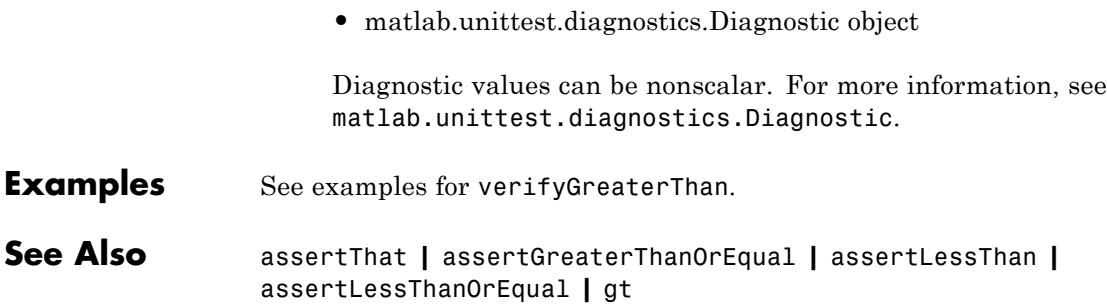

## **matlab.unittest.qualifications.Assertable.assertGreaterThanOrE**

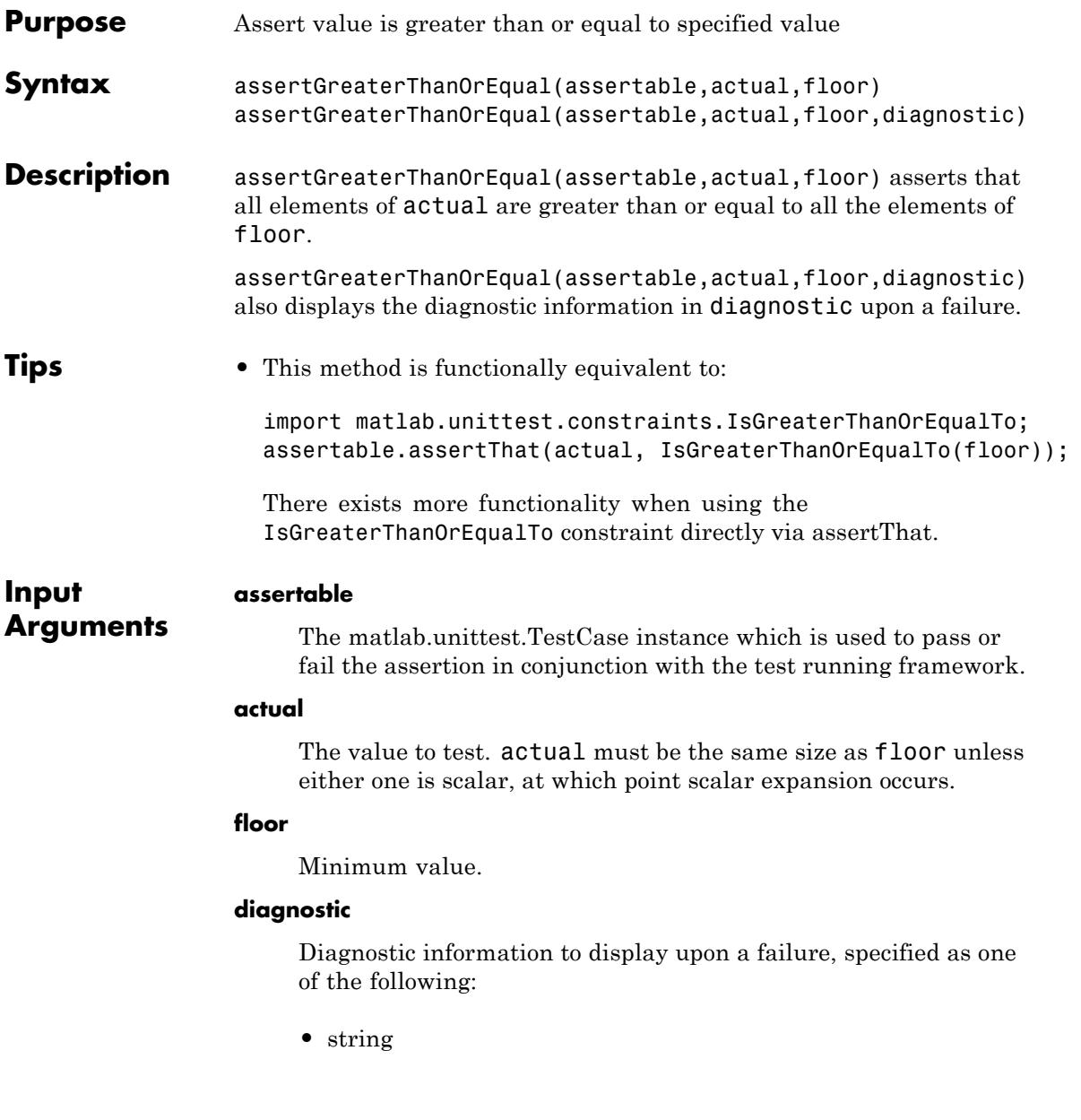

# **matlab.unittest.qualifications.Assertable.assertGreaterTha**

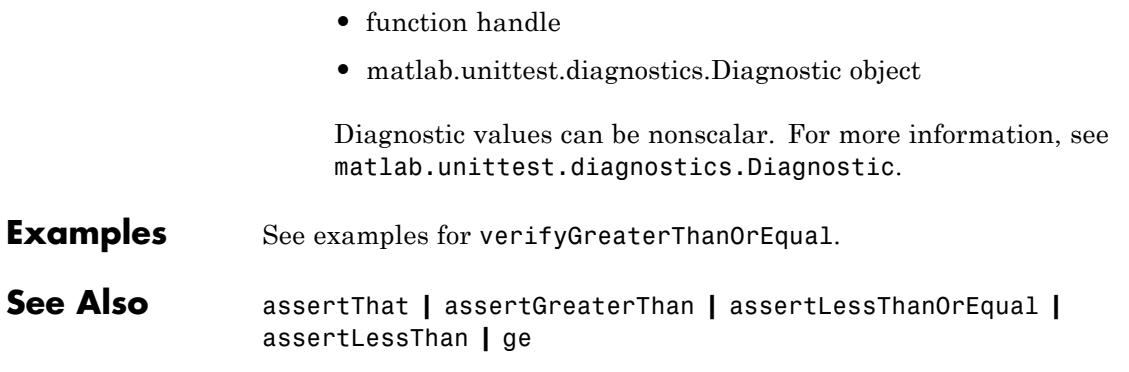

## **matlab.unittest.qualifications.Assertable.assertInstanceOf**

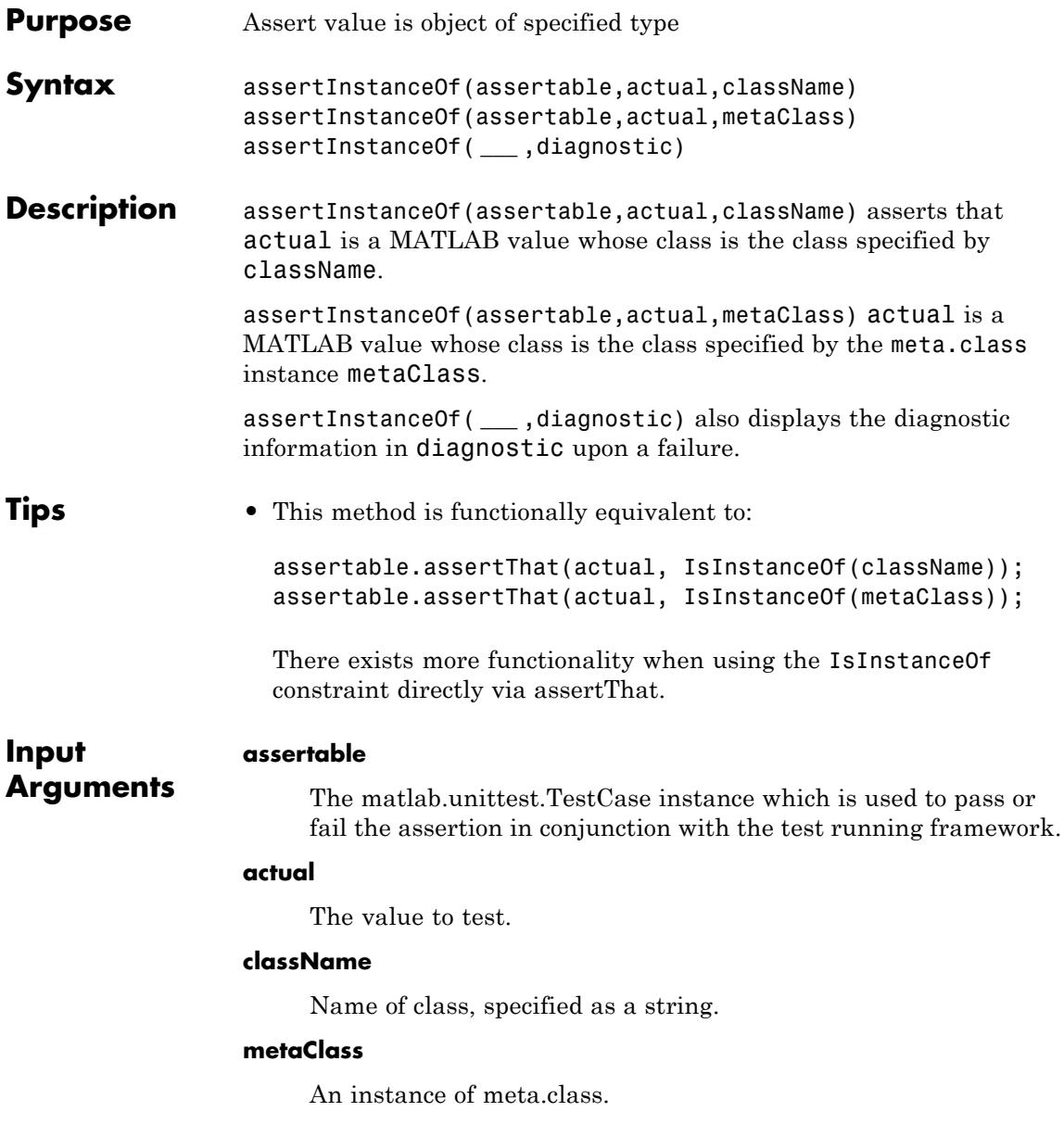

#### **matlab.unittest.qualifications.Assertable.assertInstanceOf**

#### **diagnostic**

Diagnostic information to display upon a failure, specified as one of the following:

- **•** string
- **•** function handle
- **•** matlab.unittest.diagnostics.Diagnostic object

Diagnostic values can be nonscalar. For more information, see matlab.unittest.diagnostics.Diagnostic.

- **Examples** See examples for verifyInstanceOf.
- **See Also** assertThat **|** assertClass **|** isa

## **matlab.unittest.qualifications.Assertable.assertLength**

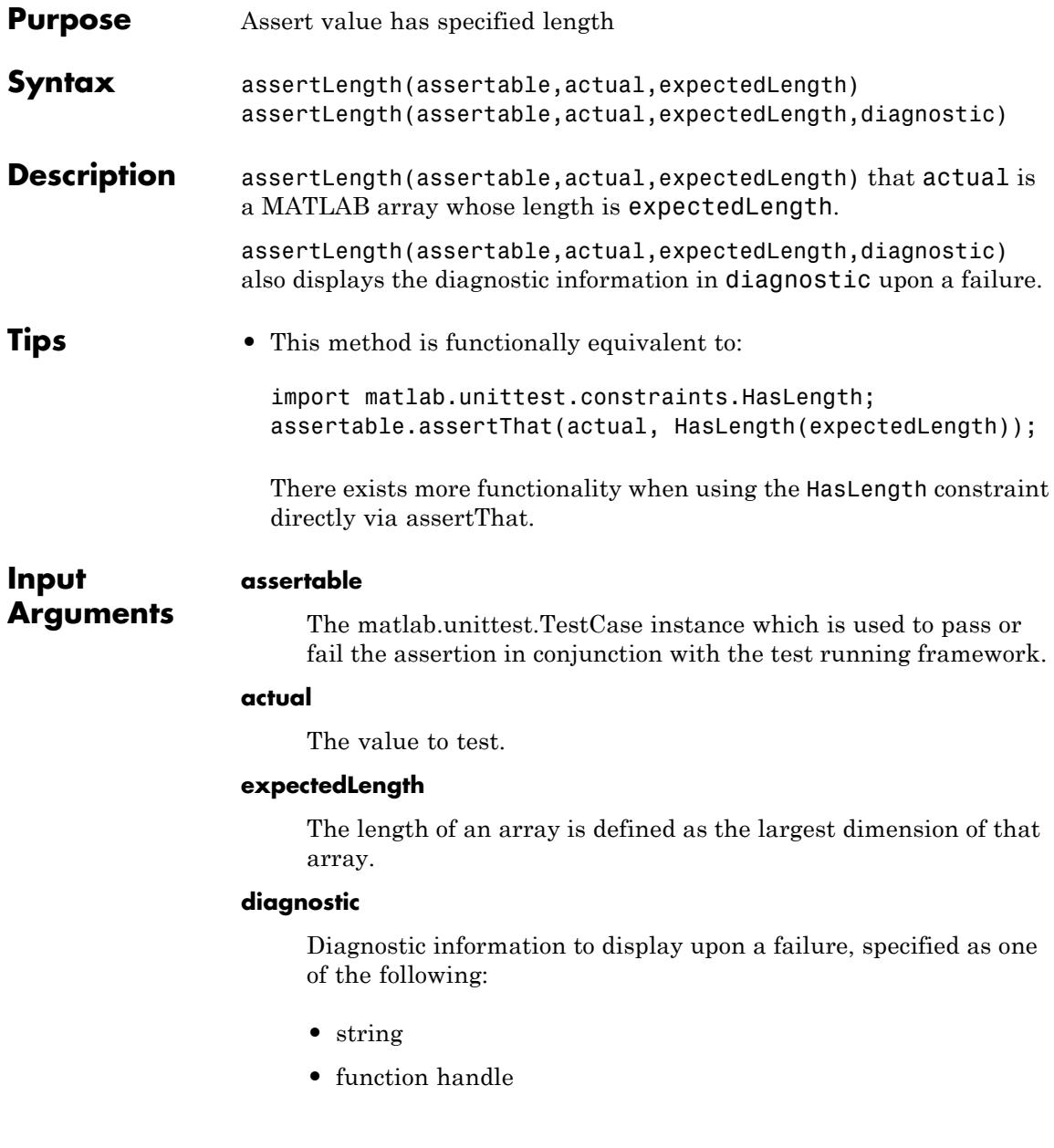

## **matlab.unittest.qualifications.Assertable.assertLength**

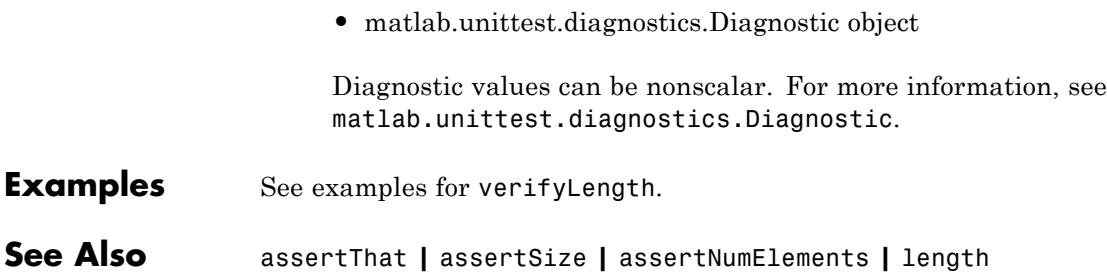

## **matlab.unittest.qualifications.Assertable.assertLessThan**

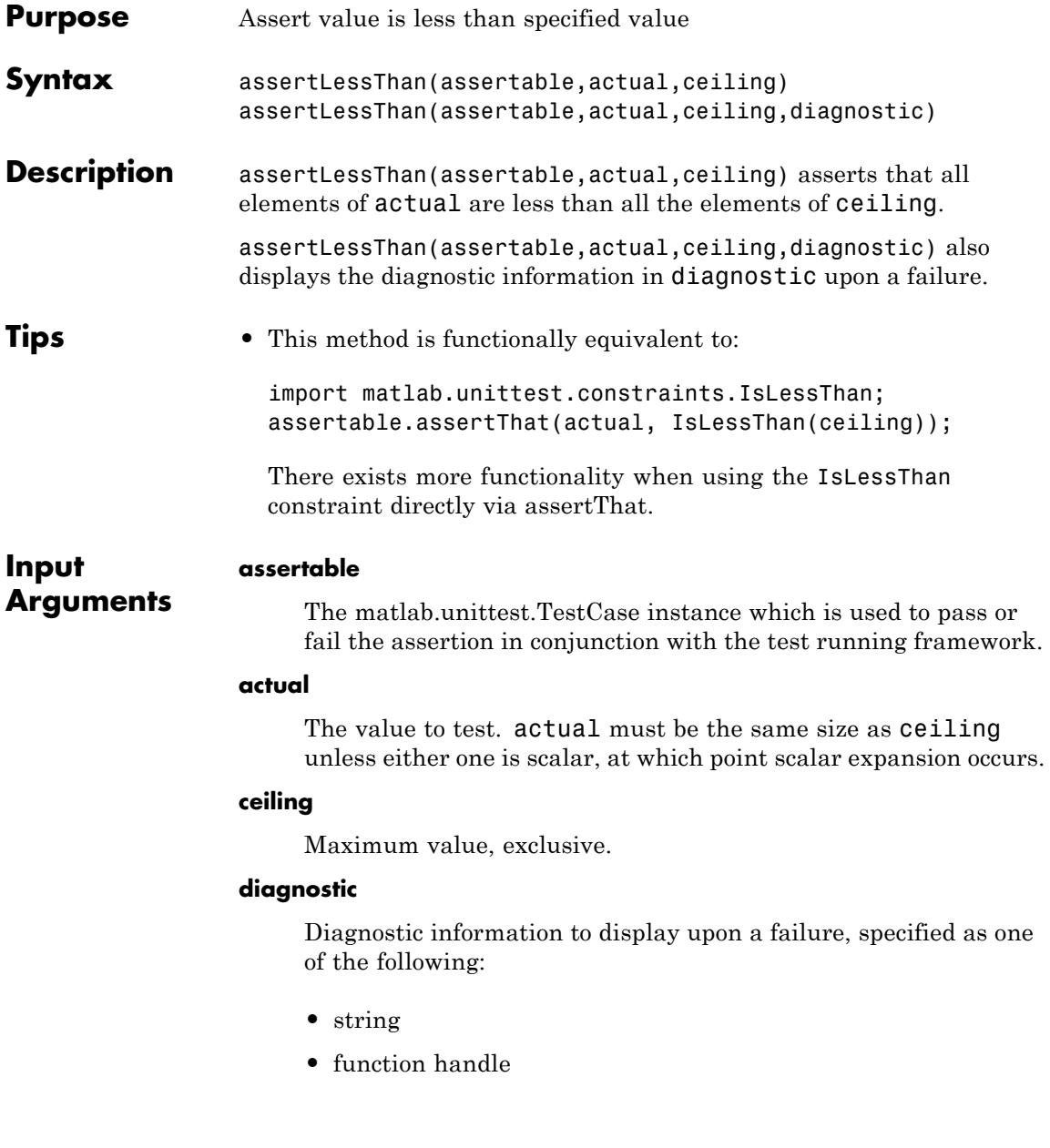

# **matlab.unittest.qualifications.Assertable.assertLessThan**

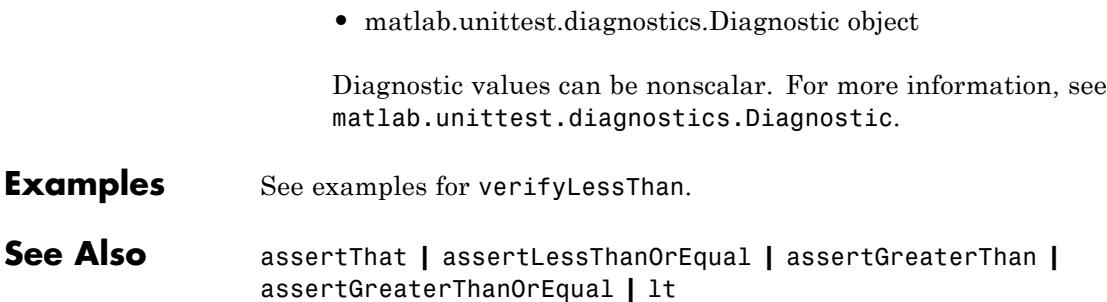

## **matlab.unittest.qualifications.Assertable.assertLessThanOrEqua**

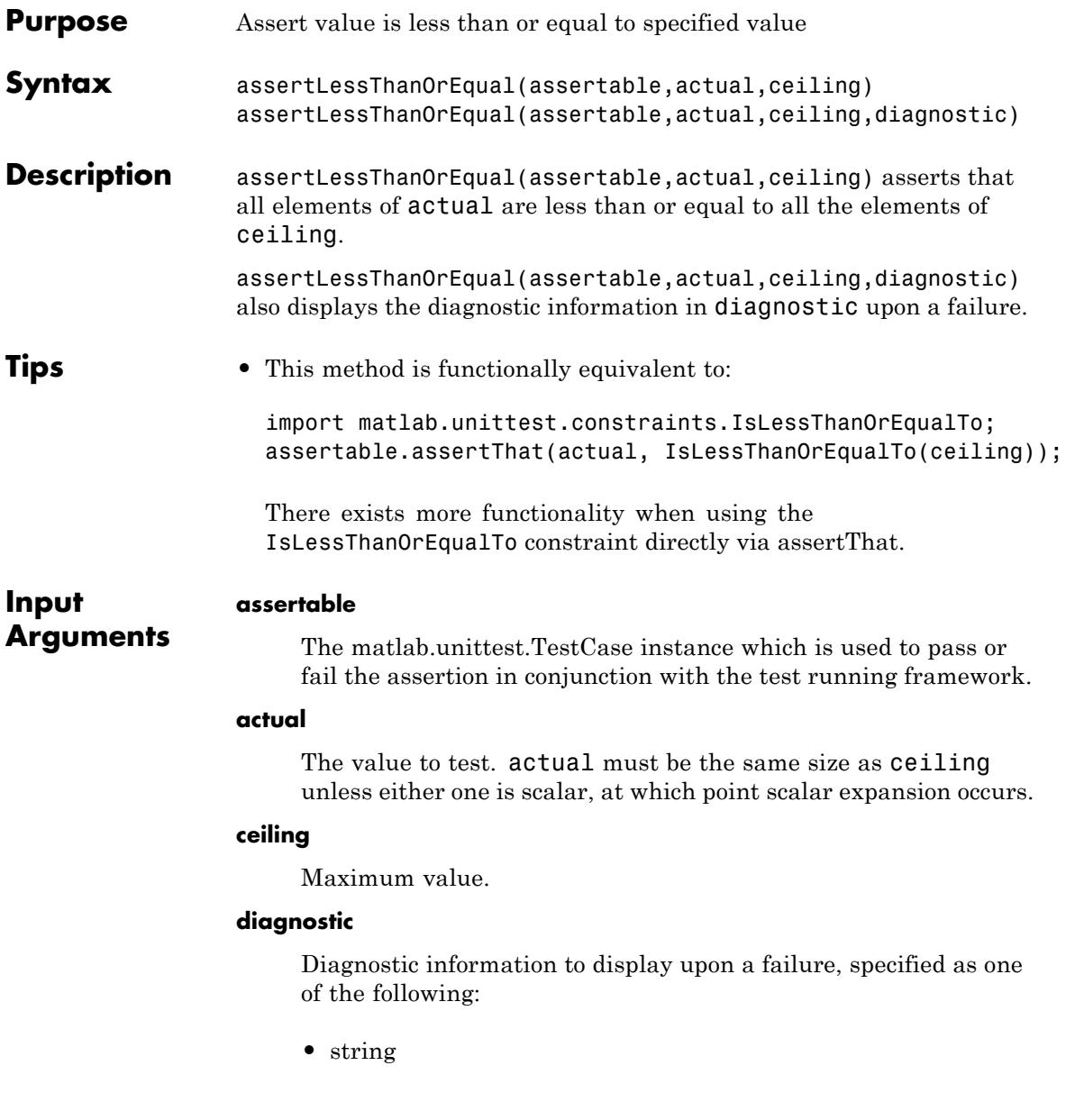

# **matlab.unittest.qualifications.Assertable.assertLessThanO**

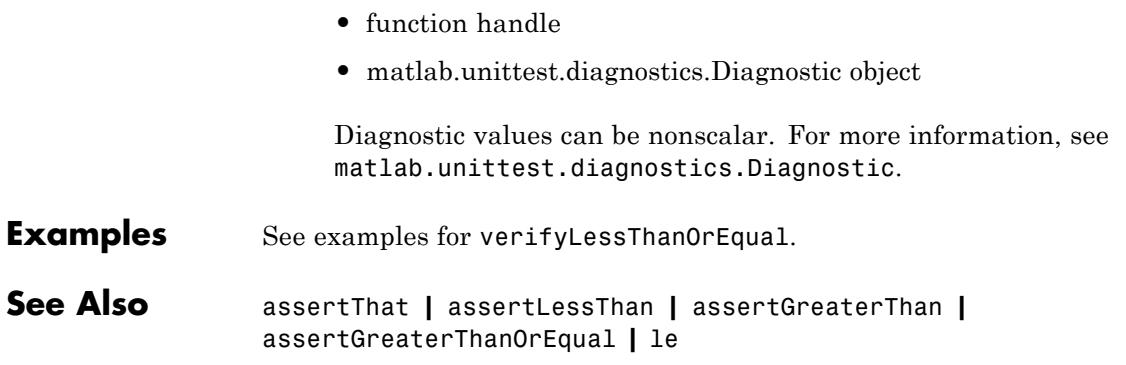

## **matlab.unittest.qualifications.Assertable.assertMatches**

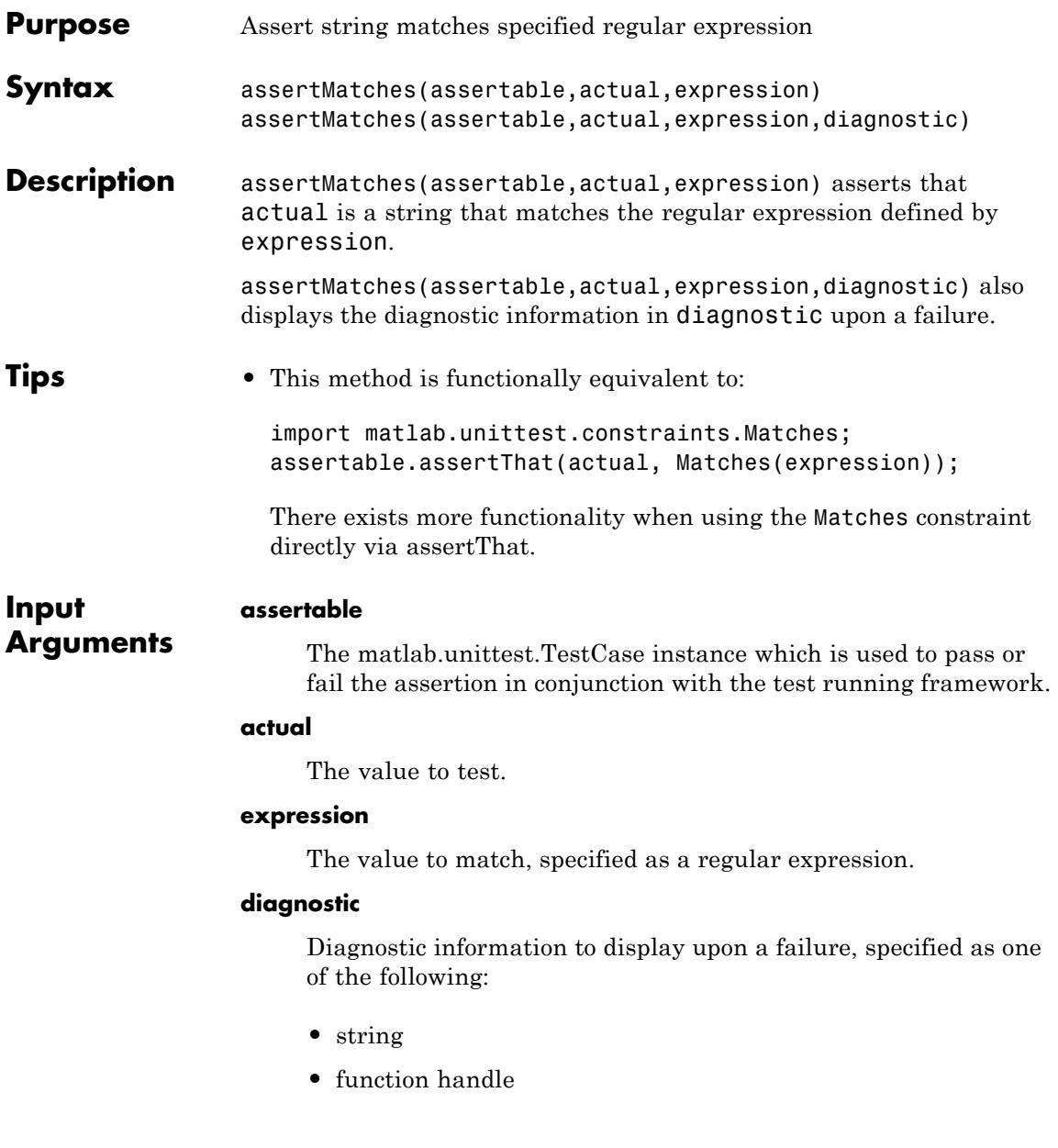

#### **matlab.unittest.qualifications.Assertable.assertMatches**

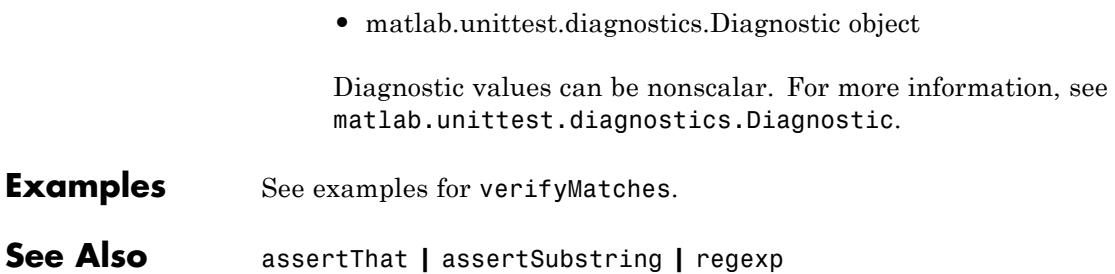

## **matlab.unittest.qualifications.Assertable.assertNotEmpty**

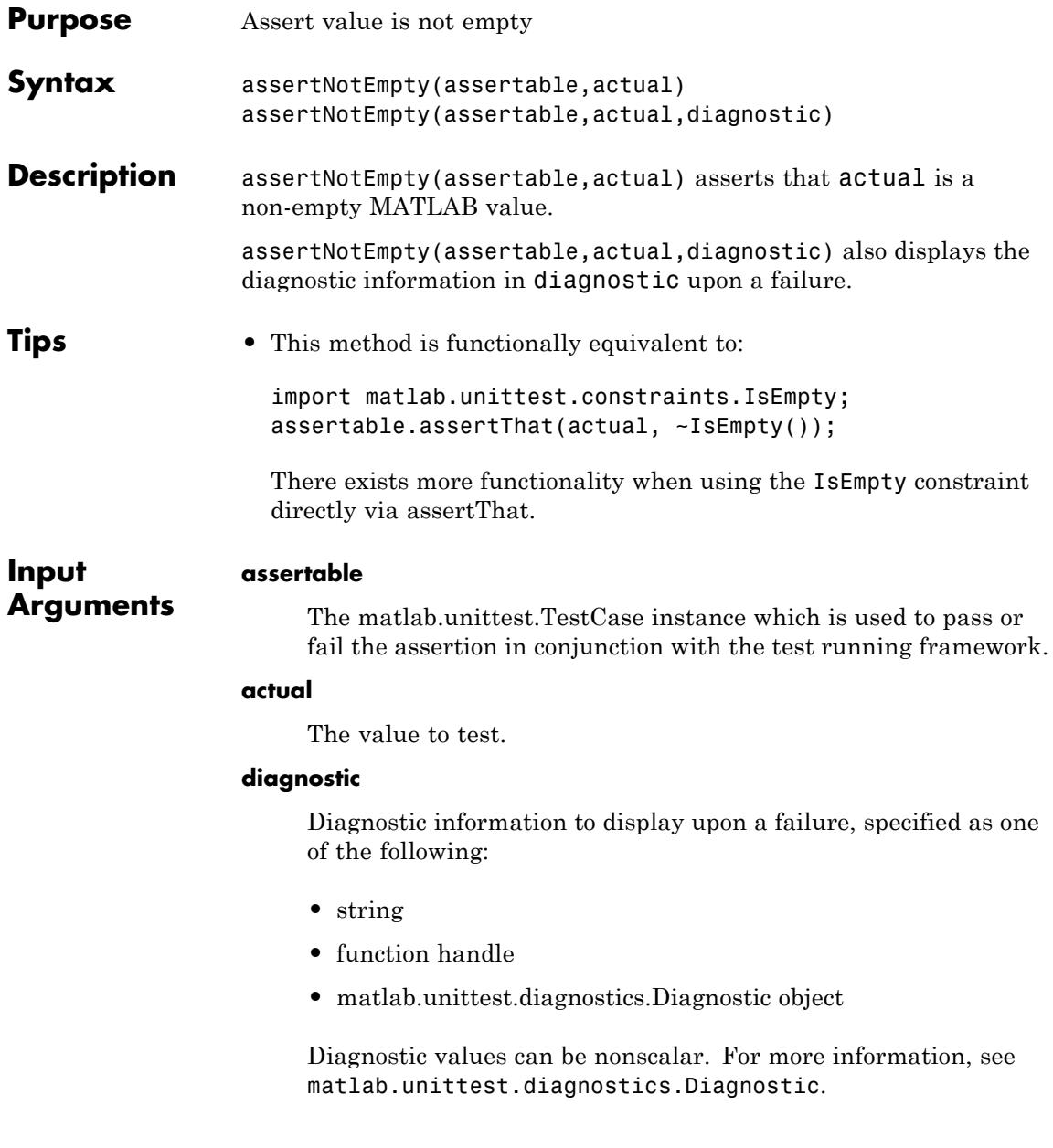

#### **matlab.unittest.qualifications.Assertable.assertNotEmpty**

**Examples** See examples for verifyNotEmpty.

**See Also** assertThat **|** assertEmpty **|** isempty

## **matlab.unittest.qualifications.Assertable.assertNotEqual**

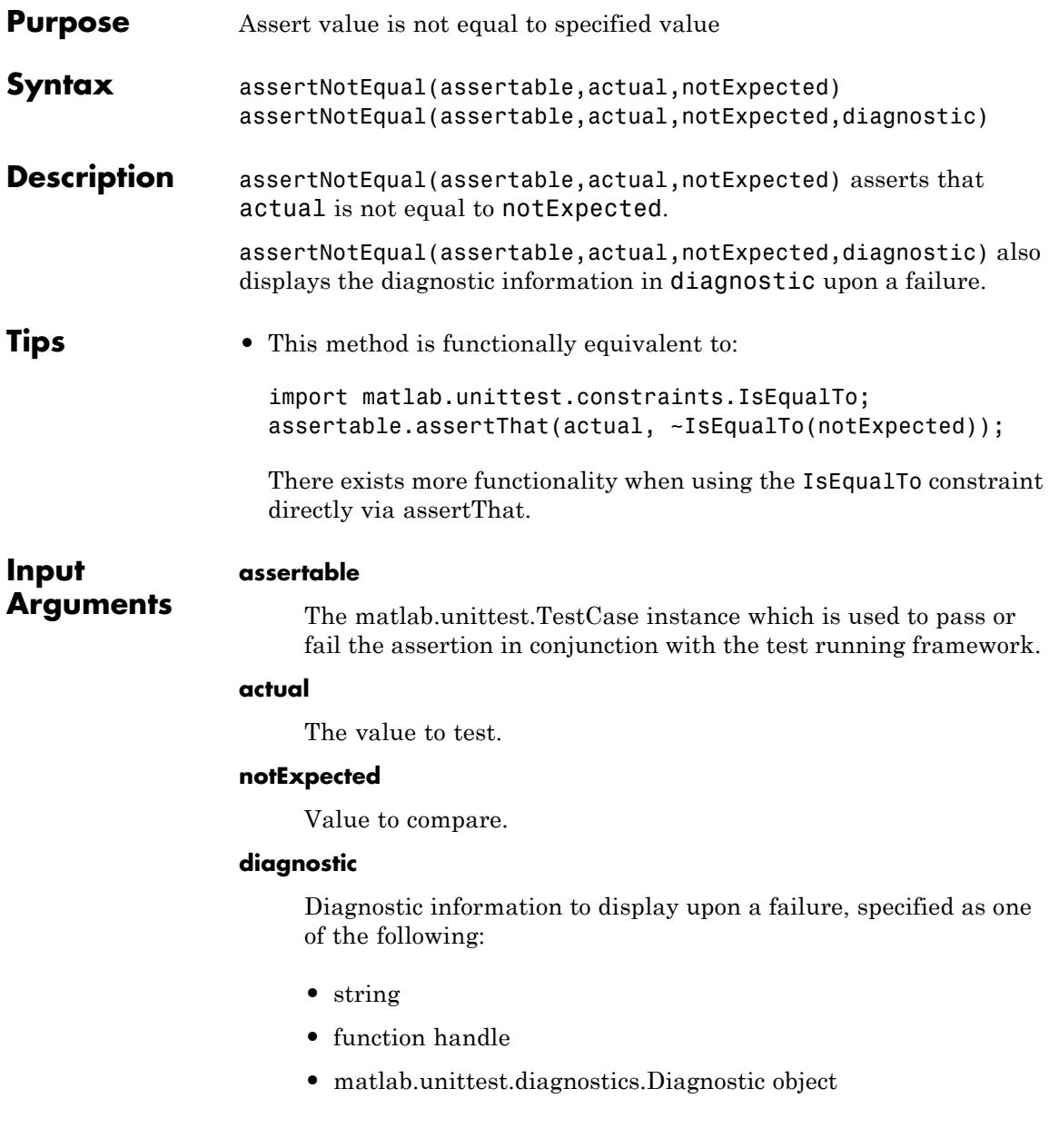

#### **matlab.unittest.qualifications.Assertable.assertNotEqual**

Diagnostic values can be nonscalar. For more information, see matlab.unittest.diagnostics.Diagnostic.

**Examples** See examples for verifyNotEqual.

**See Also** assertThat **|** assertEqual **|**

# **matlab.unittest.qualifications.Assertable.assertNotSameHandle**

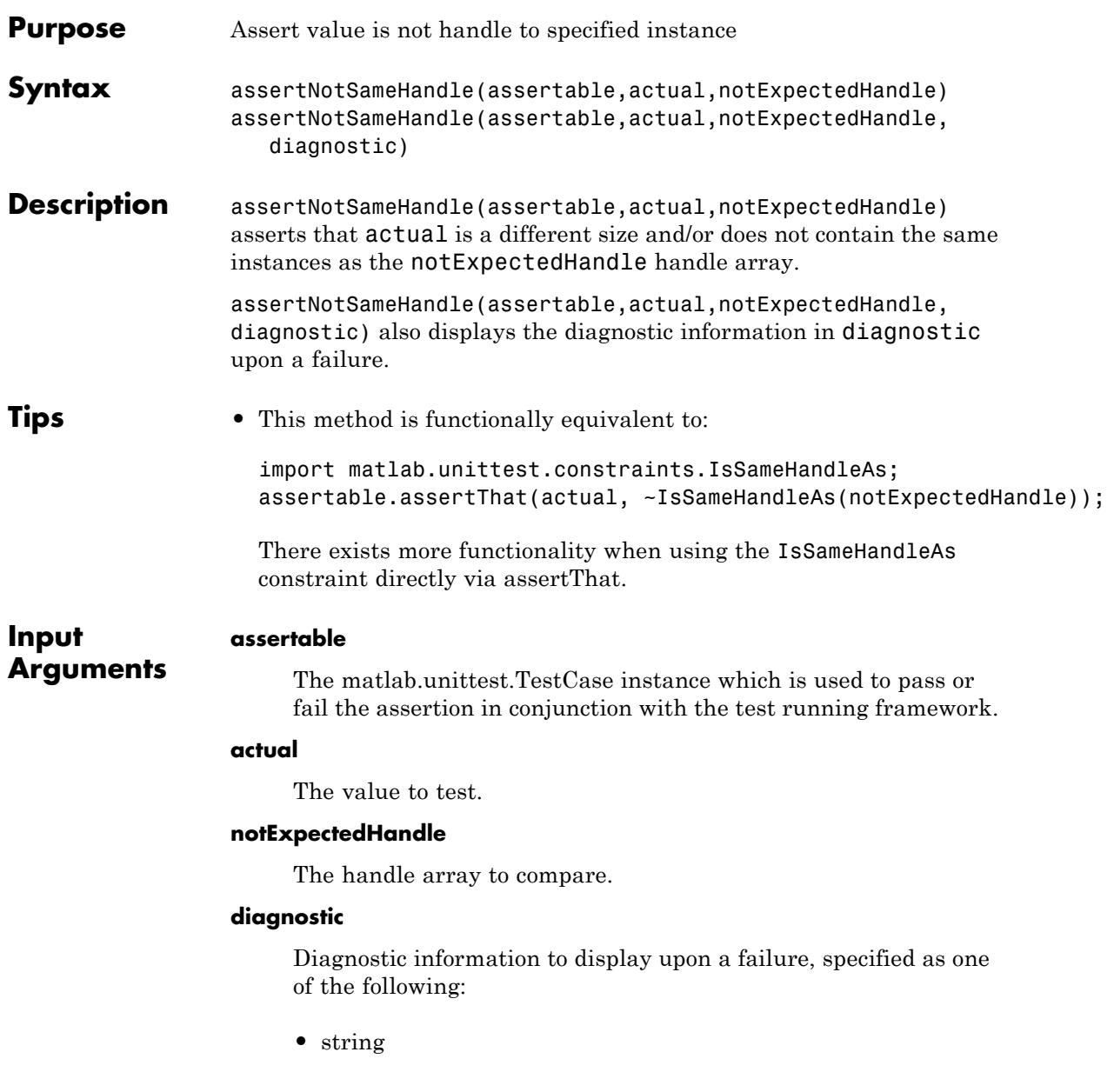

## **matlab.unittest.qualifications.Assertable.assertNotSameH**

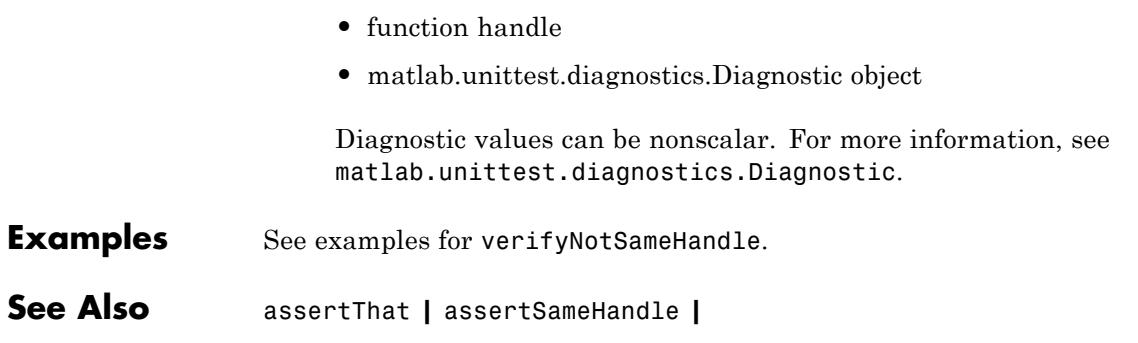

## **matlab.unittest.qualifications.Assertable.assertNumElements**

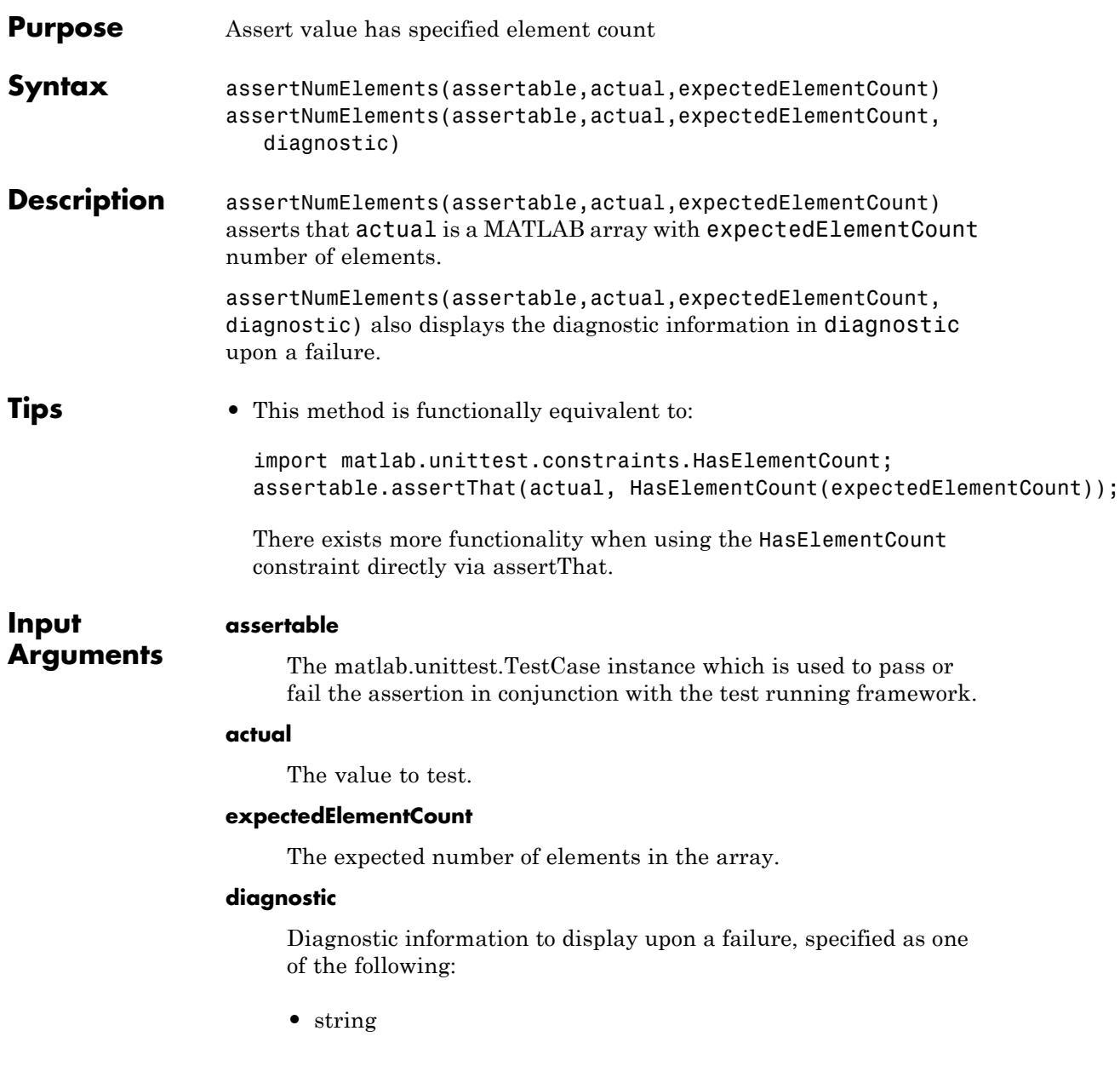

# **matlab.unittest.qualifications.Assertable.assertNumEleme**

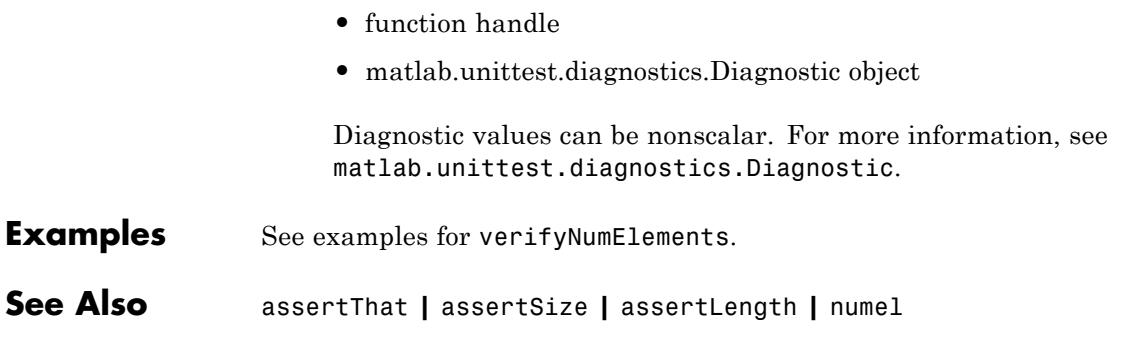

## **matlab.unittest.qualifications.Assertable.assertReturnsTrue**

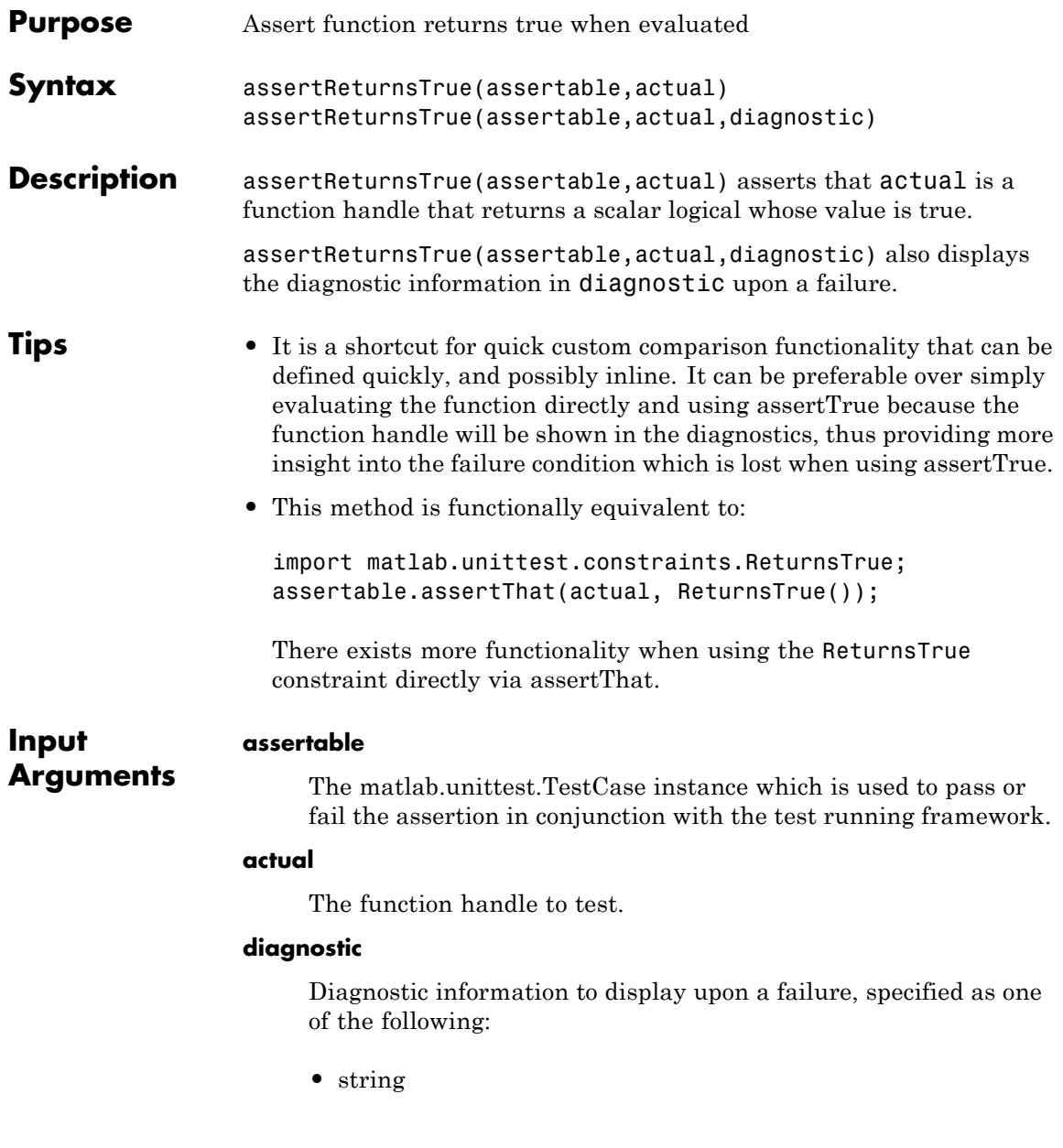

## **matlab.unittest.qualifications.Assertable.assertReturnsTru**

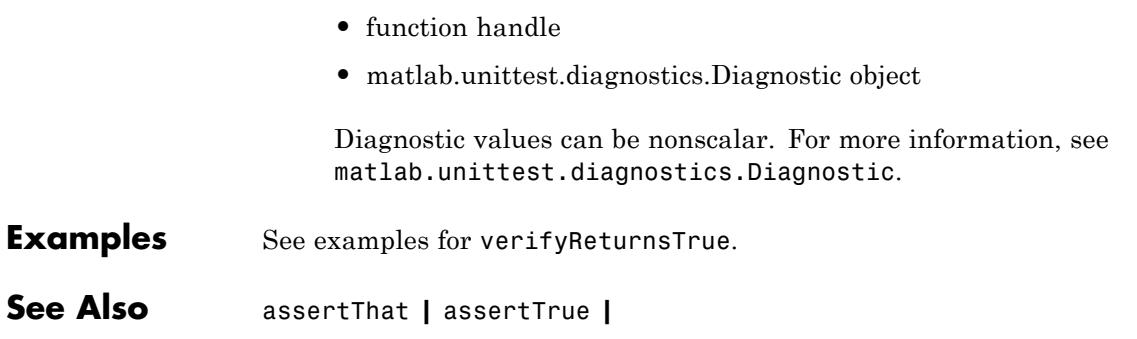

## **matlab.unittest.qualifications.Assertable.assertSameHandle**

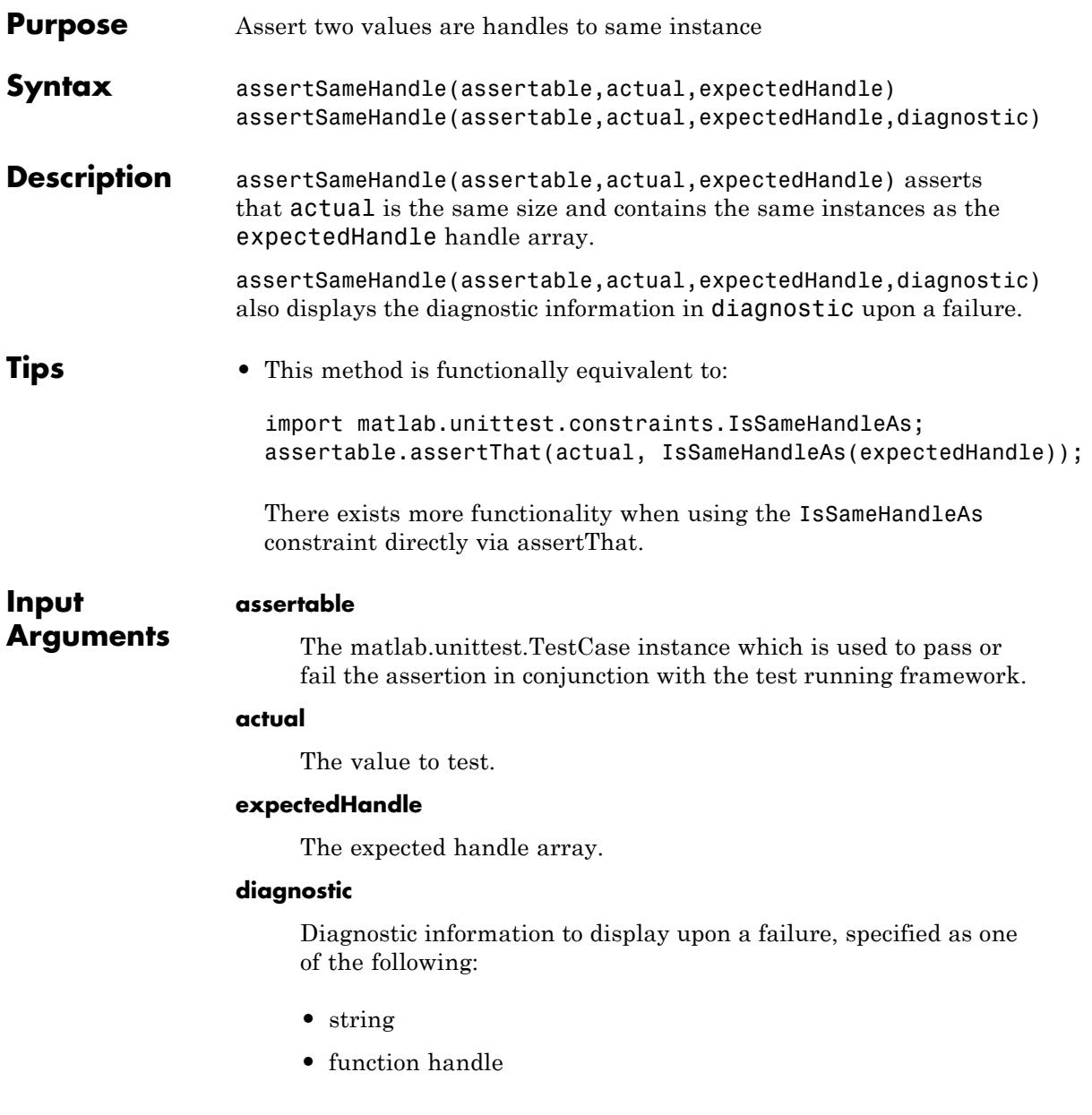
# **matlab.unittest.qualifications.Assertable.assertSameHand**

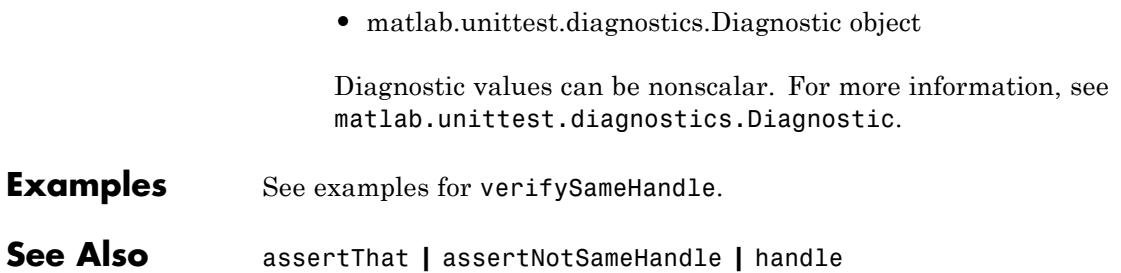

## **matlab.unittest.qualifications.Assertable.assertSize**

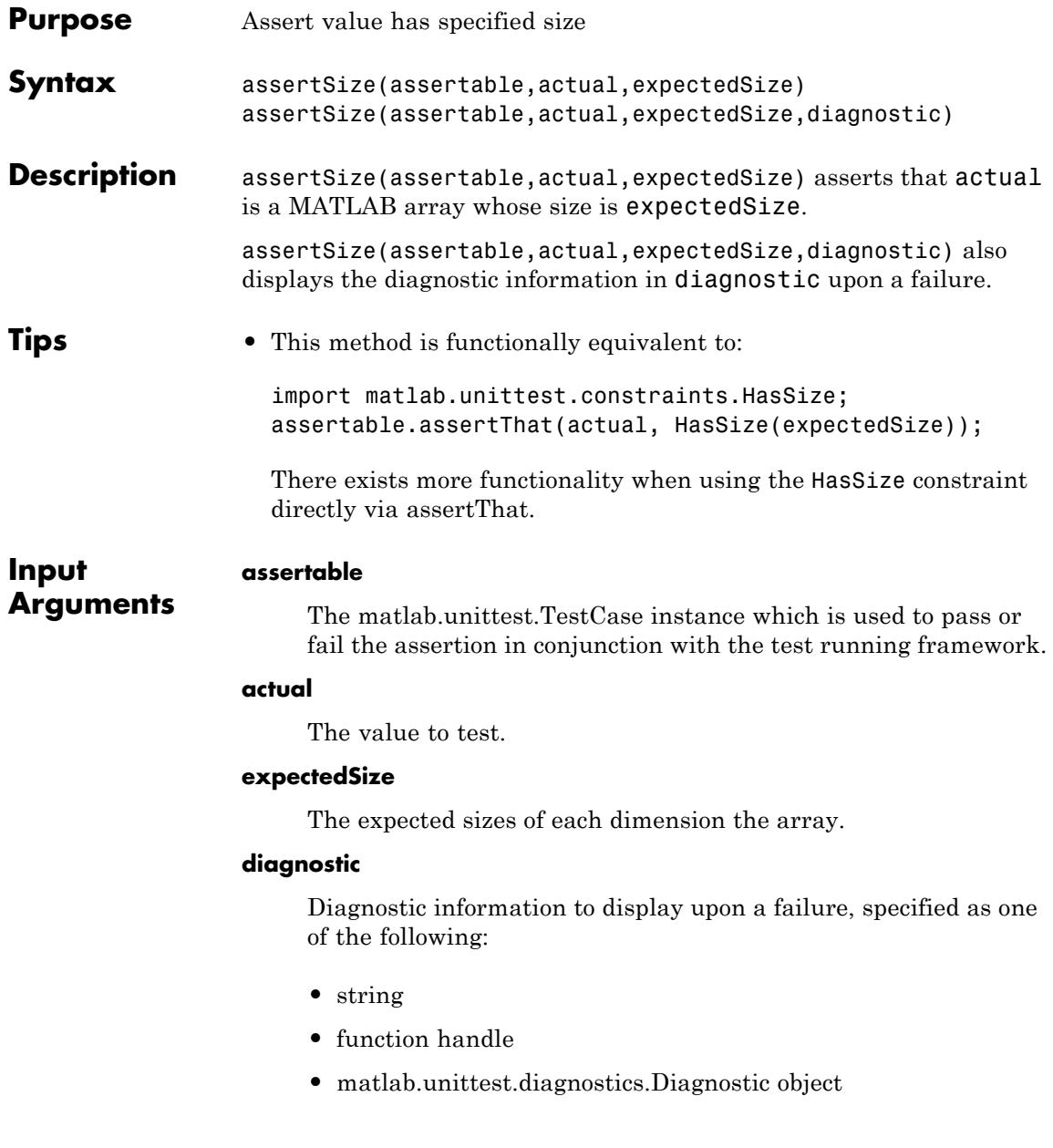

### **matlab.unittest.qualifications.Assertable.assertSize**

Diagnostic values can be nonscalar. For more information, see matlab.unittest.diagnostics.Diagnostic.

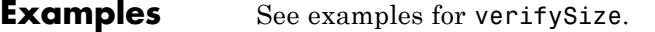

**See Also** assertThat **|** assertLength **|** assertNumElements **|** size

## **matlab.unittest.qualifications.Assertable.assertSubstring**

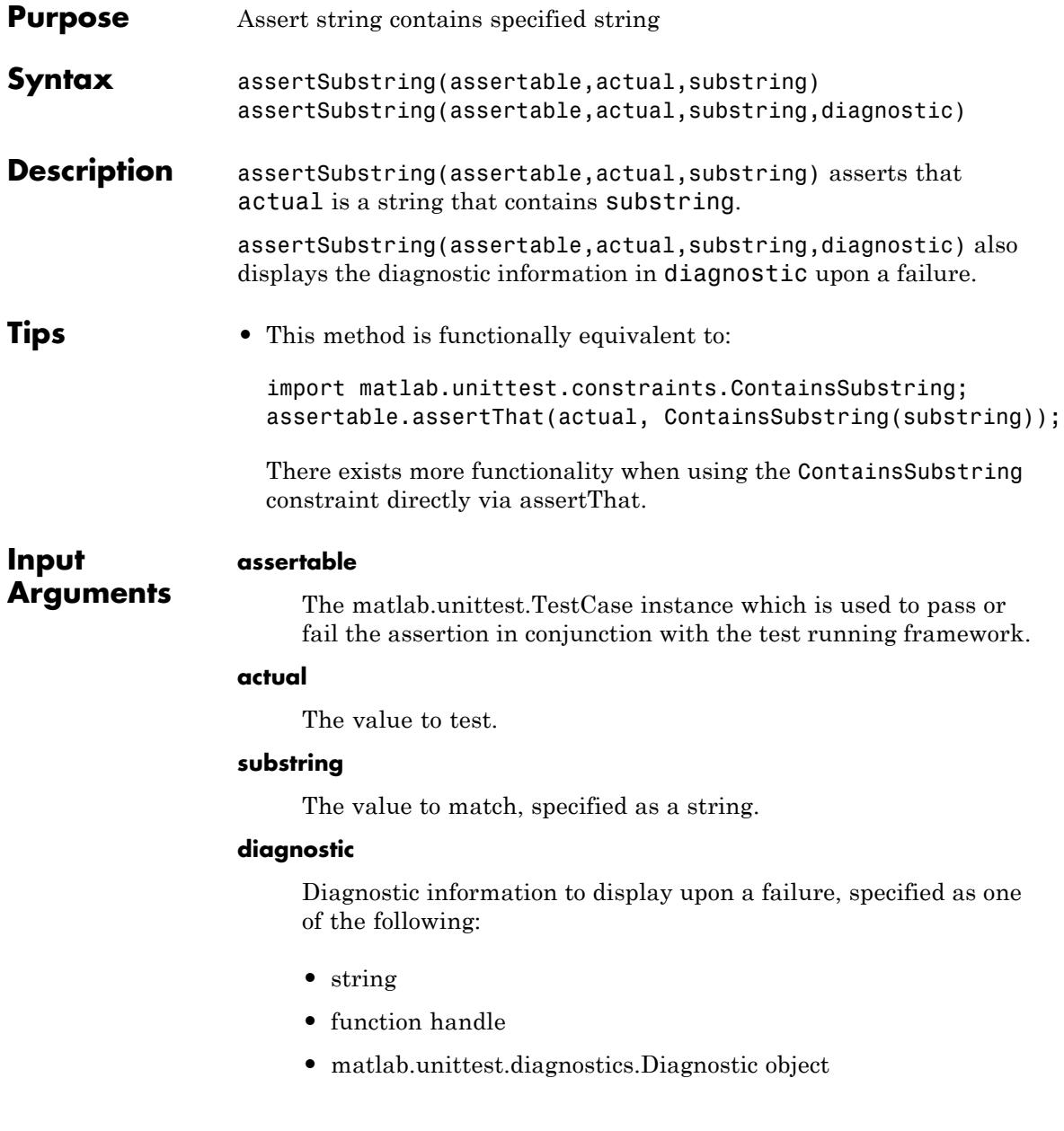

## **matlab.unittest.qualifications.Assertable.assertSubstring**

Diagnostic values can be nonscalar. For more information, see matlab.unittest.diagnostics.Diagnostic.

- **Examples** See examples for verifySubstring.
- **See Also** assertThat **|** assertMatches **|** strfind

## **matlab.unittest.qualifications.Assertable.assertThat**

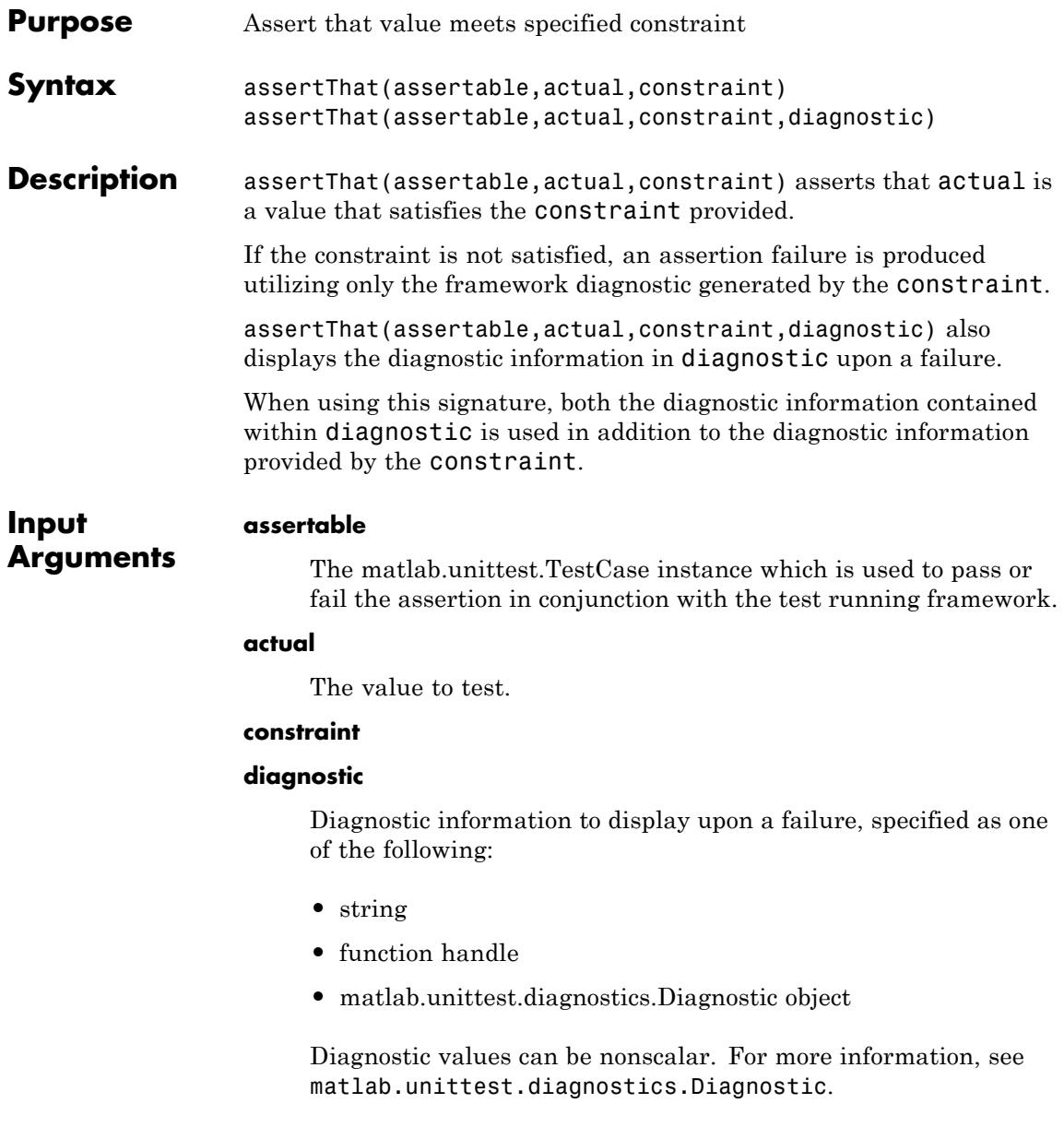

**Examples** See examples for verifyThat.

## **matlab.unittest.qualifications.Assertable.assertTrue**

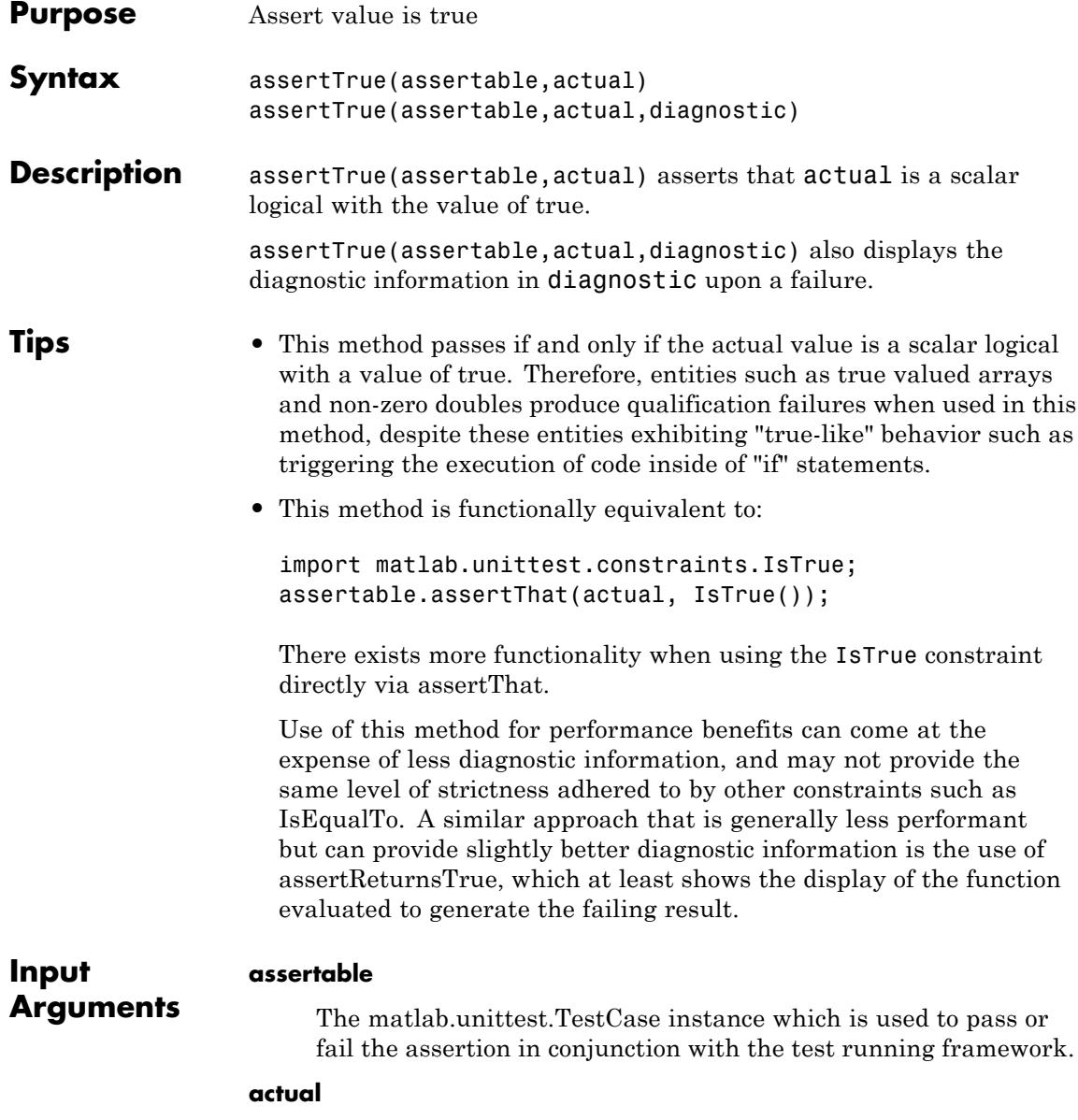

The value to test.

### **diagnostic**

Diagnostic information to display upon a failure, specified as one of the following:

- **•** string
- **•** function handle
- **•** matlab.unittest.diagnostics.Diagnostic object

Diagnostic values can be nonscalar. For more information, see matlab.unittest.diagnostics.Diagnostic.

- **Examples** See examples for verifyTrue.
- **See Also** assertThat **|** assertFalse **|** assertReturnsTrue **|**

## **matlab.unittest.qualifications.Assertable.assertWarning**

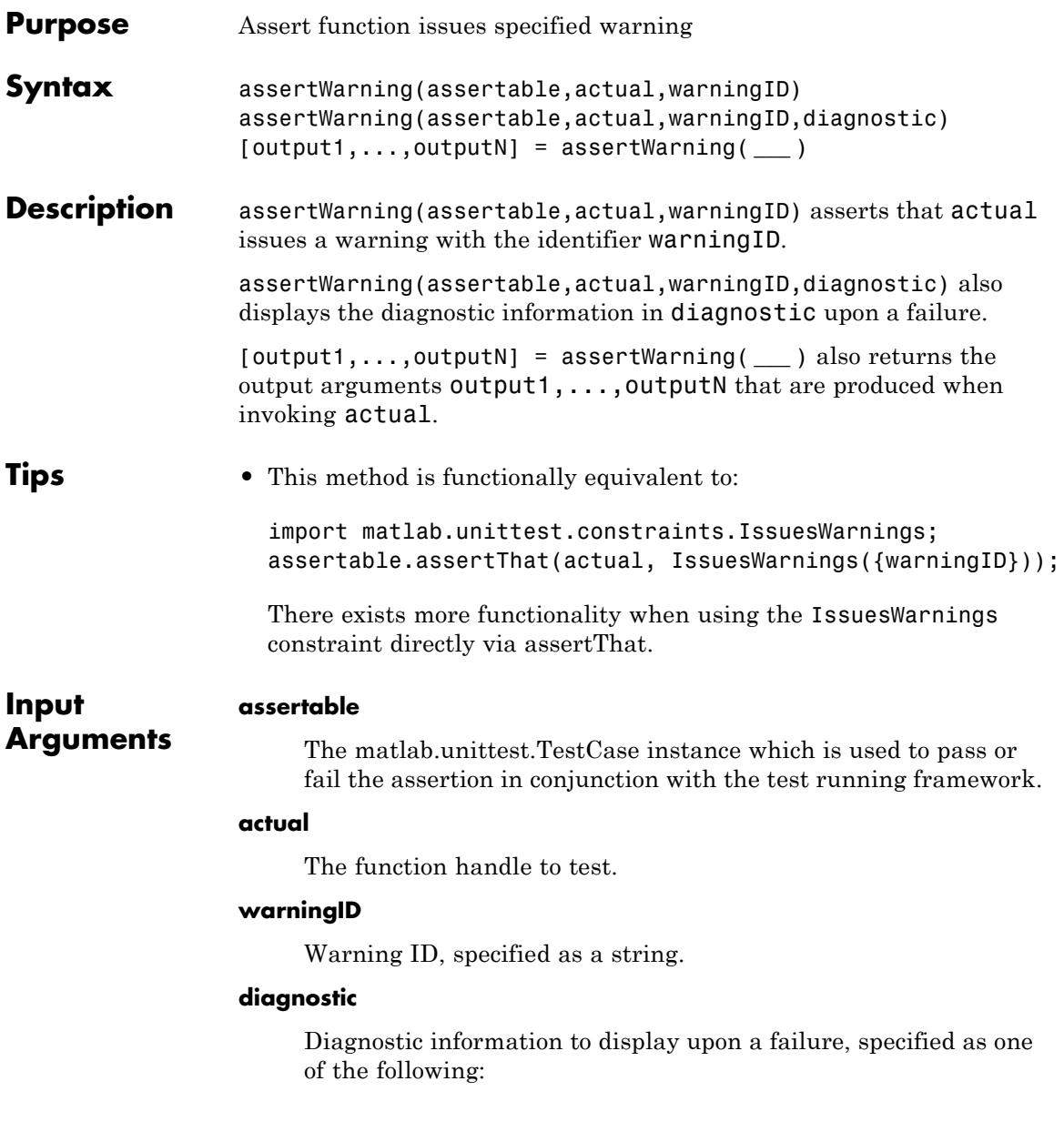

# **matlab.unittest.qualifications.Assertable.assertWarning**

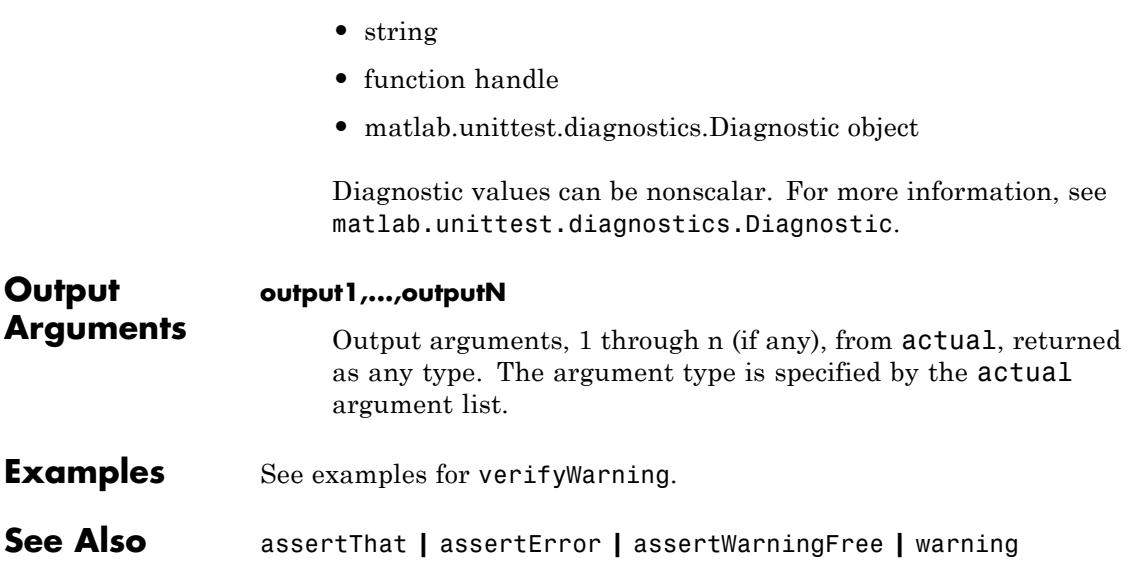

## **matlab.unittest.qualifications.Assertable.assertWarningFree**

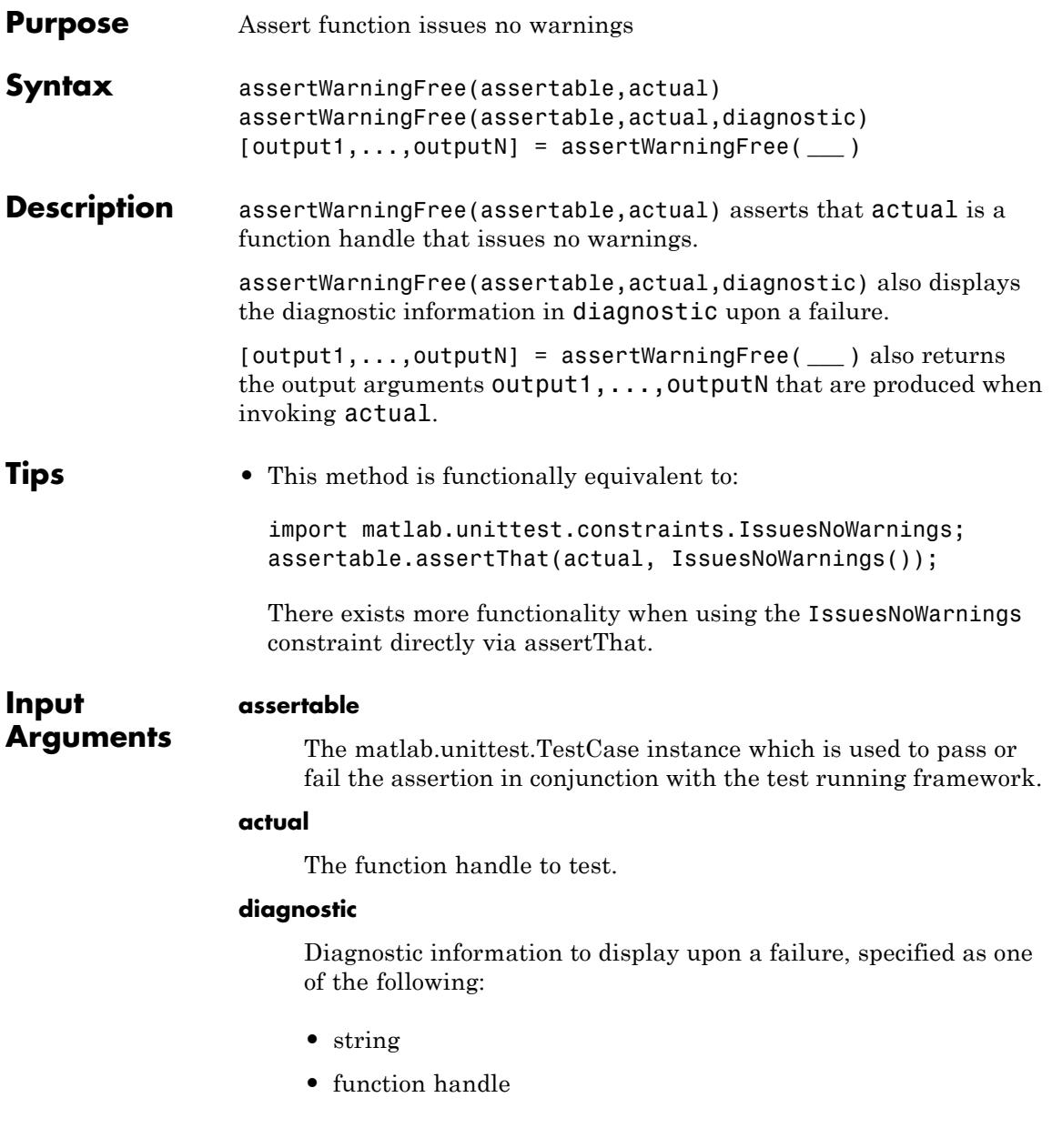

## **matlab.unittest.qualifications.Assertable.assertWarningFr**

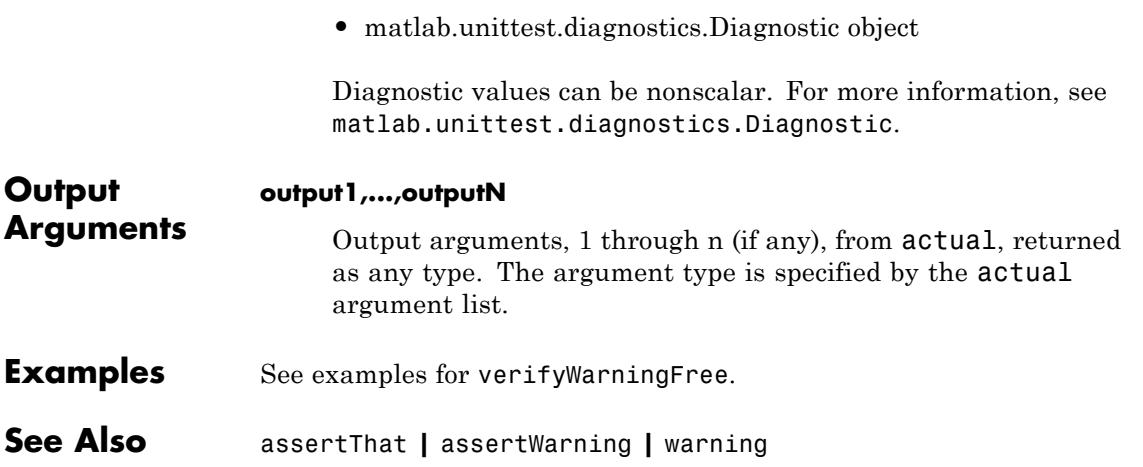

## **matlab.unittest.qualifications.AssertionFailedException**

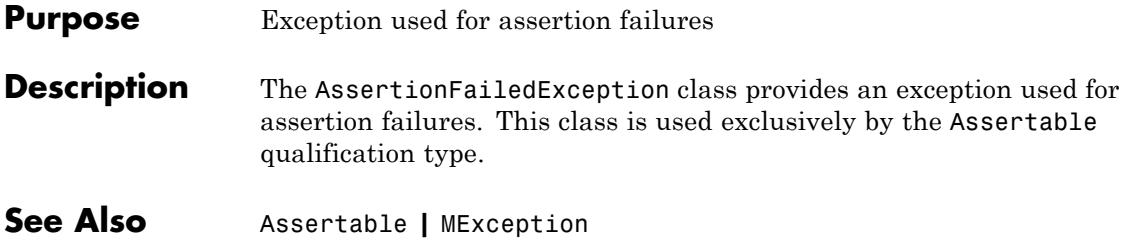

### **Purpose** Qualification to filter test content

### **Description** The Assumable class provides a qualification to filter test content. Apart from actions performed in the event of failures, the Assumable class works the same as other matlab.unittest qualifications.

Upon an assumption failure, the Assumable class informs the testing framework of the failure by throwing an AssumptionFailedException. The test framework then marks the test content as filtered and continues testing. Often, assumptions are used to ensure that the test is run only when certain preconditions are met. However, running the test without satisfying the preconditions does not produce a test failure. Ensure that the test content is ["Exception Safe" on page 1-4799.](#page-4804-0) If the failure condition is meant to produce a test failure, use assertions or verifications instead of assumptions.

The attributes specified in the TestCase method definition determine which tests are filtered. The following behavior occurs when the test framework encounters an assumption failure inside of a TestCase method:

- **•** If you define the TestCase method using the Test attribute, the framework marks the entire method as filtered and runs subsequent test methods.
- **•** If you define the TestCase method using the TestMethodSetup or TestMethodTeardown attributes, the test framework marks the method to run for that instance as filtered.
- **•** If you define the TestCase method using the TestClassSetup or TestClassTeardown attributes, the test framework filters the entire TestCase class.

Filtering test content using assumptions does not produce test failures. Therefore, dead test code can result. Avoid this by monitoring filtered tests.

## **matlab.unittest.qualifications.Assumable**

### **Methods**

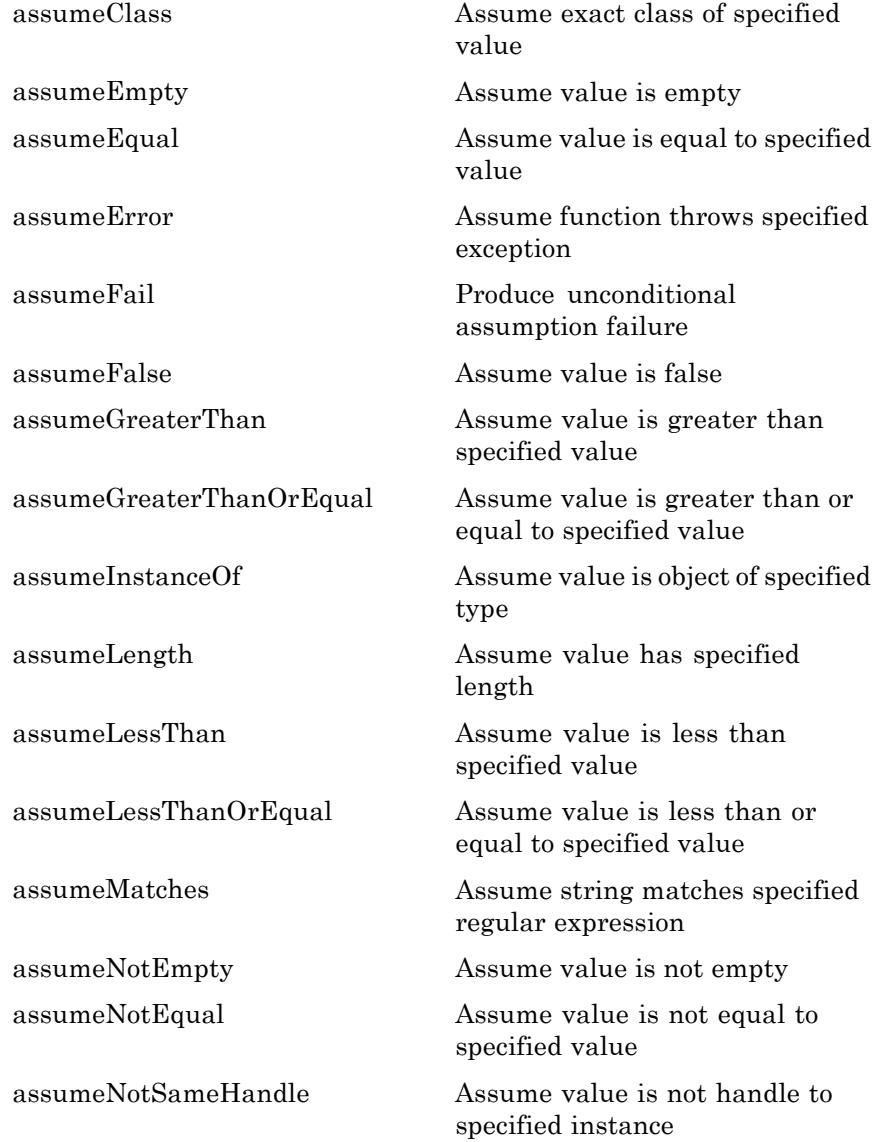

### <span id="page-4804-0"></span>**matlab.unittest.qualifications.Assumable**

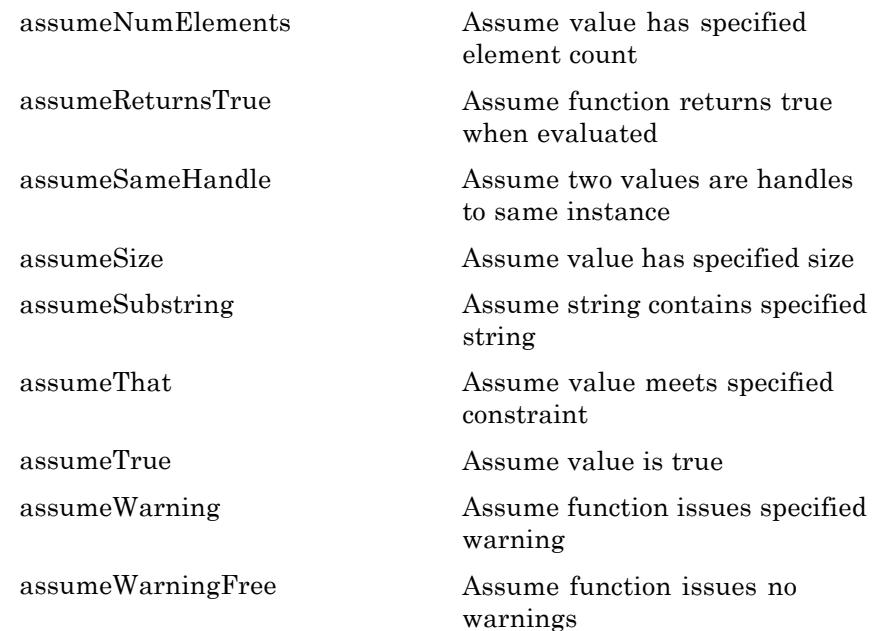

### **Definitions Exception Safe**

Test content is *exception safe* when all fixture teardown is performed with addTeardown or through the appropriate object destructors when a failure occurs. This ensures that the failure does not affect later testing due to stale fixtures.

This code is not exception safe. After an assertion failure, the test framework does not close the figure.

```
% Not exception safe
f = figure;testCase.assertEqual(actual, expected);
close(f);
```
This code is exception safe because the test framework closes the figure in all cases.

# **matlab.unittest.qualifications.Assumable**

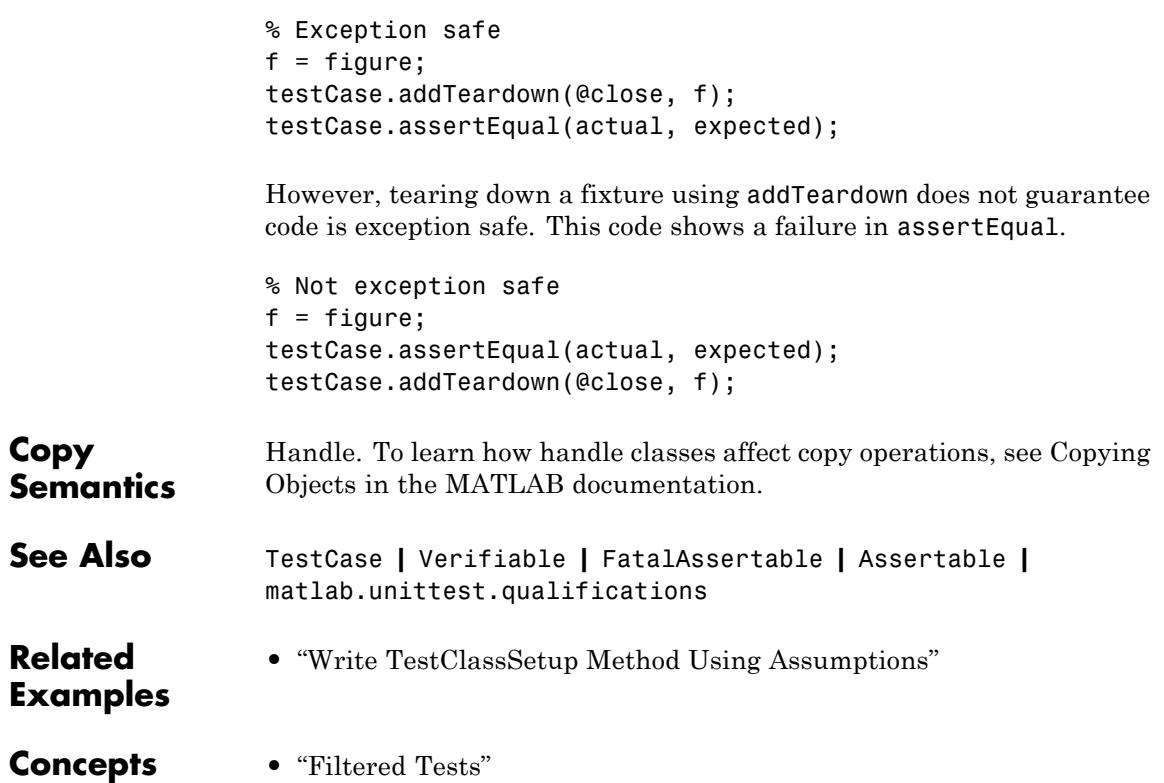

## <span id="page-4806-0"></span>**matlab.unittest.qualifications.Assumable.assumeClass**

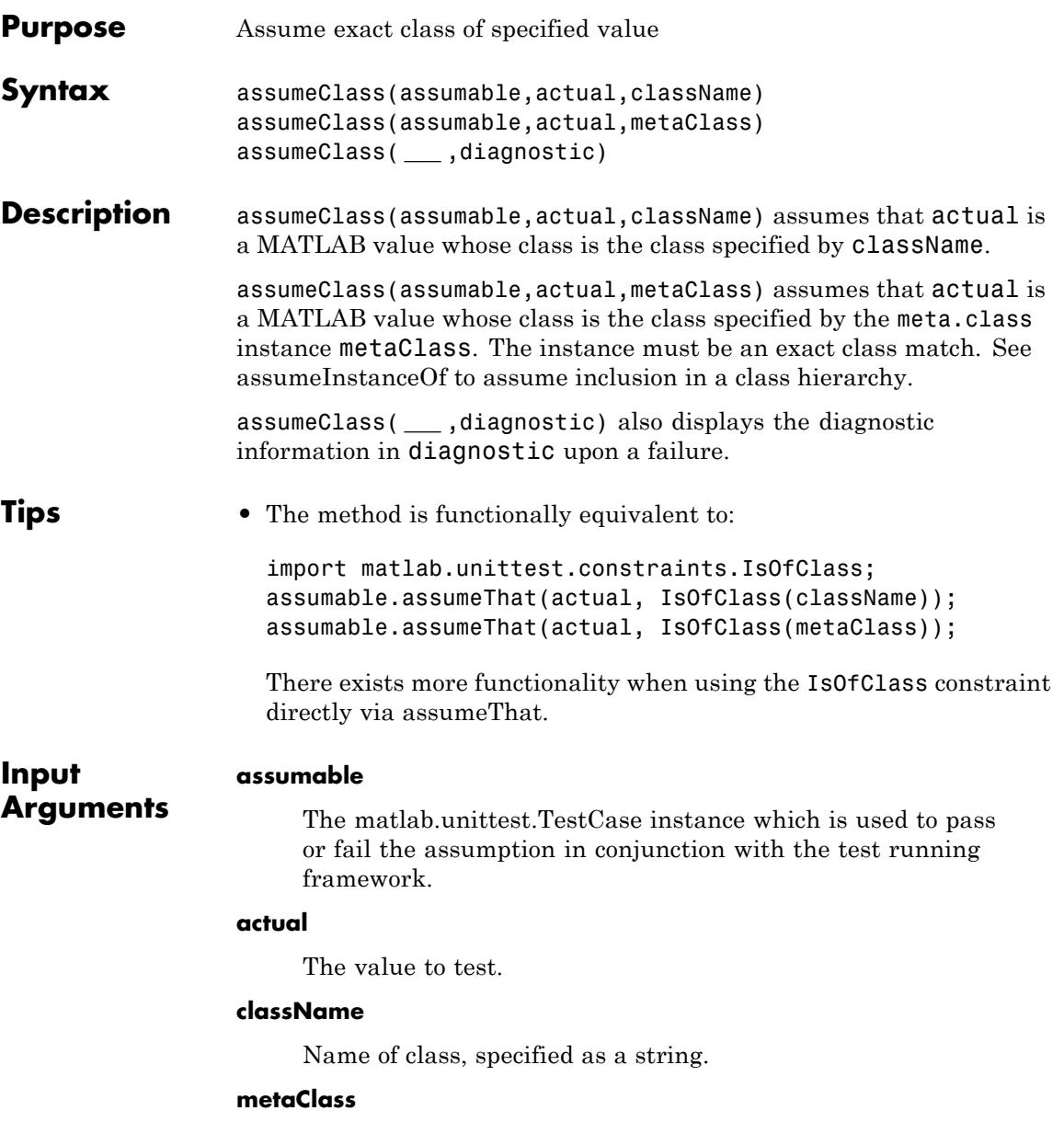

### **matlab.unittest.qualifications.Assumable.assumeClass**

An instance of meta.class.

#### **diagnostic**

Diagnostic information to display upon a failure, specified as one of the following:

- **•** string
- **•** function handle
- **•** matlab.unittest.diagnostics.Diagnostic object

Diagnostic values can be nonscalar. For more information, see matlab.unittest.diagnostics.Diagnostic.

- **Examples** See examples for verifyClass.
- **See Also** assumeThat **|** assumeInstanceOf **|**

# <span id="page-4808-0"></span>**matlab.unittest.qualifications.Assumable.assumeEmpty**

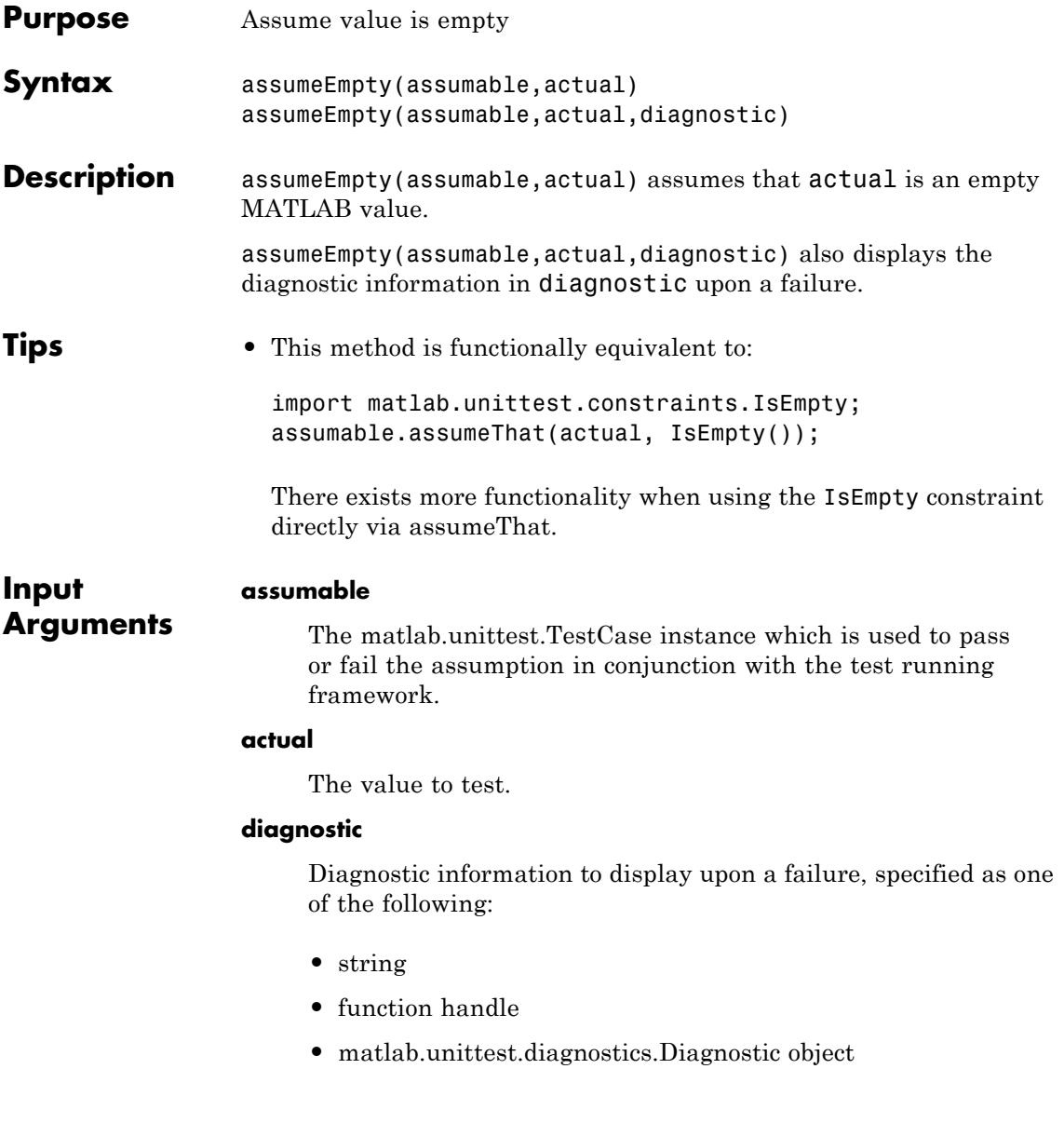

## **matlab.unittest.qualifications.Assumable.assumeEmpty**

Diagnostic values can be nonscalar. For more information, see matlab.unittest.diagnostics.Diagnostic.

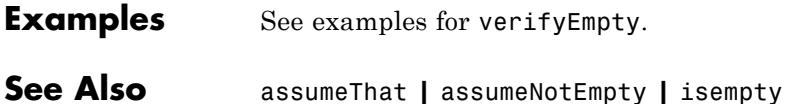

## <span id="page-4810-0"></span>**matlab.unittest.qualifications.Assumable.assumeEqual**

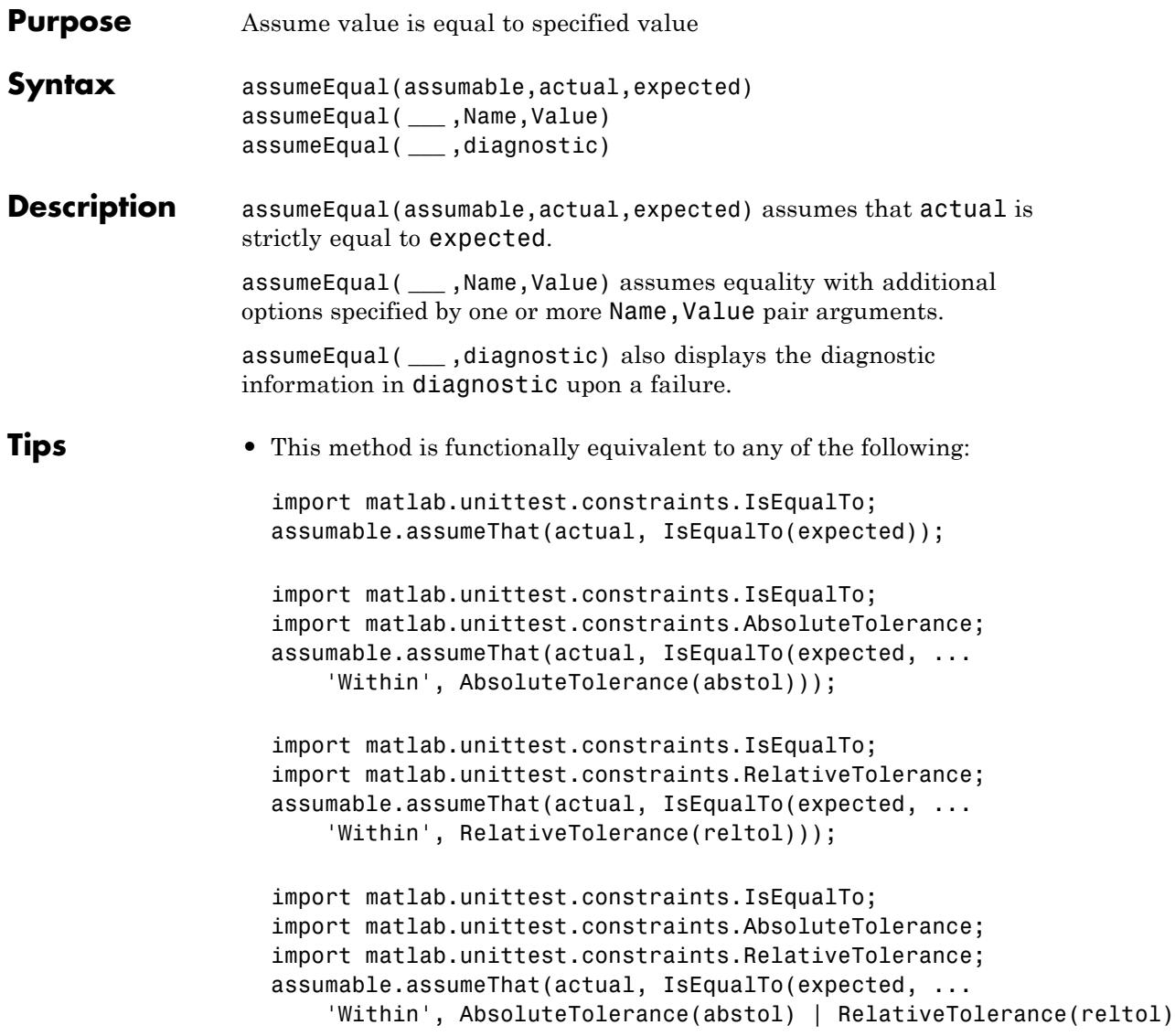

### **matlab.unittest.qualifications.Assumable.assumeEqual**

There exists more functionality when using the IsEqualTo, RelativeTolerance, and IsEqualTo constraints directly via assumeThat.

#### **Input Arguments assumable**

The matlab.unittest.TestCase instance which is used to pass or fail the assumption in conjunction with the test running framework.

#### **actual**

The value to test.

#### **expected**

Expected value.

#### **diagnostic**

Diagnostic information to display upon a failure, specified as one of the following:

- **•** string
- **•** function handle
- **•** matlab.unittest.diagnostics.Diagnostic object

Diagnostic values can be nonscalar. For more information, see matlab.unittest.diagnostics.Diagnostic.

### **Name-Value Pair Arguments**

Specify optional comma-separated pairs of Name, Value arguments. Name is the argument name and Value is the corresponding value. Name must appear inside single quotes (' '). You can specify several name and value pair arguments in any order as Name1,Value1,...,NameN,ValueN.

#### **'AbsTol'**

**'RelTol'**

## **matlab.unittest.qualifications.Assumable.assumeEqual**

**Examples** See examples for verifyEqual.

**See Also** assumeThat **|** assumeNotEqual **|**

## <span id="page-4813-0"></span>**matlab.unittest.qualifications.Assumable.assumeError**

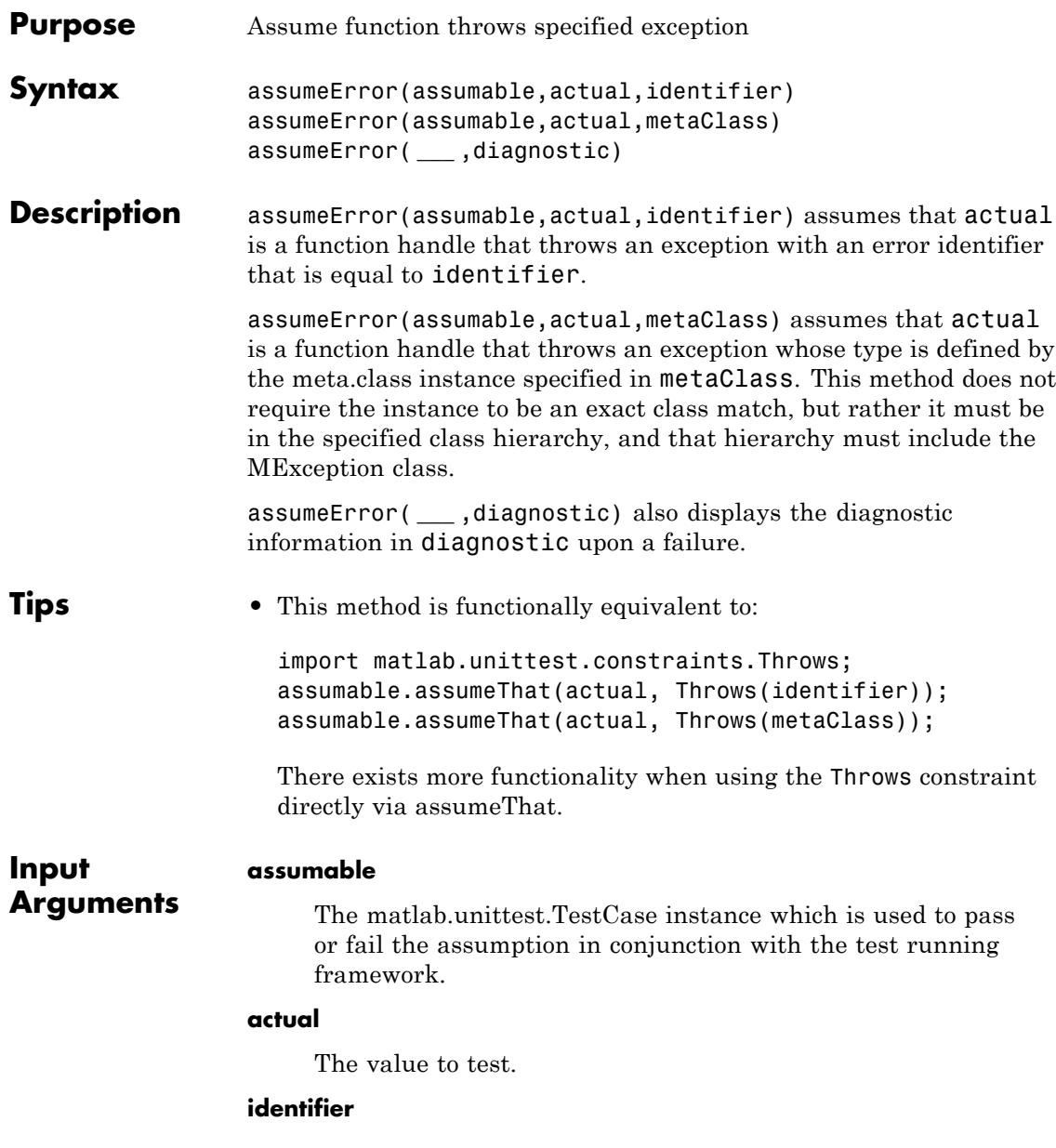

### **matlab.unittest.qualifications.Assumable.assumeError**

Error identifier, specified as a string.

#### **metaClass**

An instance of meta.class.

#### **diagnostic**

Diagnostic information to display upon a failure, specified as one of the following:

- **•** string
- **•** function handle
- **•** matlab.unittest.diagnostics.Diagnostic object

Diagnostic values can be nonscalar. For more information, see matlab.unittest.diagnostics.Diagnostic.

- **Examples** See examples for verifyError.
- **See Also** assumeThat **|** assumeWarning **|** MException | error

## <span id="page-4815-0"></span>**matlab.unittest.qualifications.Assumable.assumeFail**

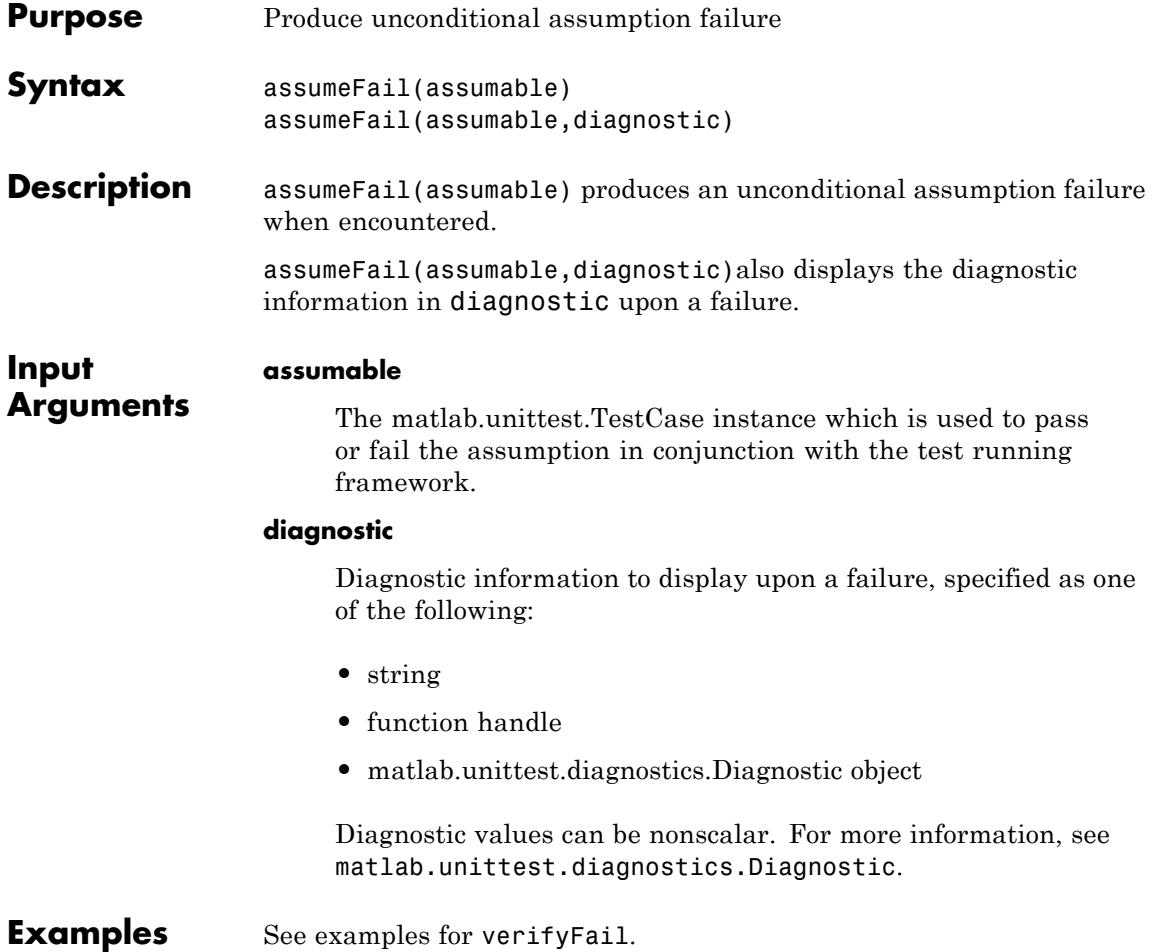

## <span id="page-4816-0"></span>**matlab.unittest.qualifications.Assumable.assumeFalse**

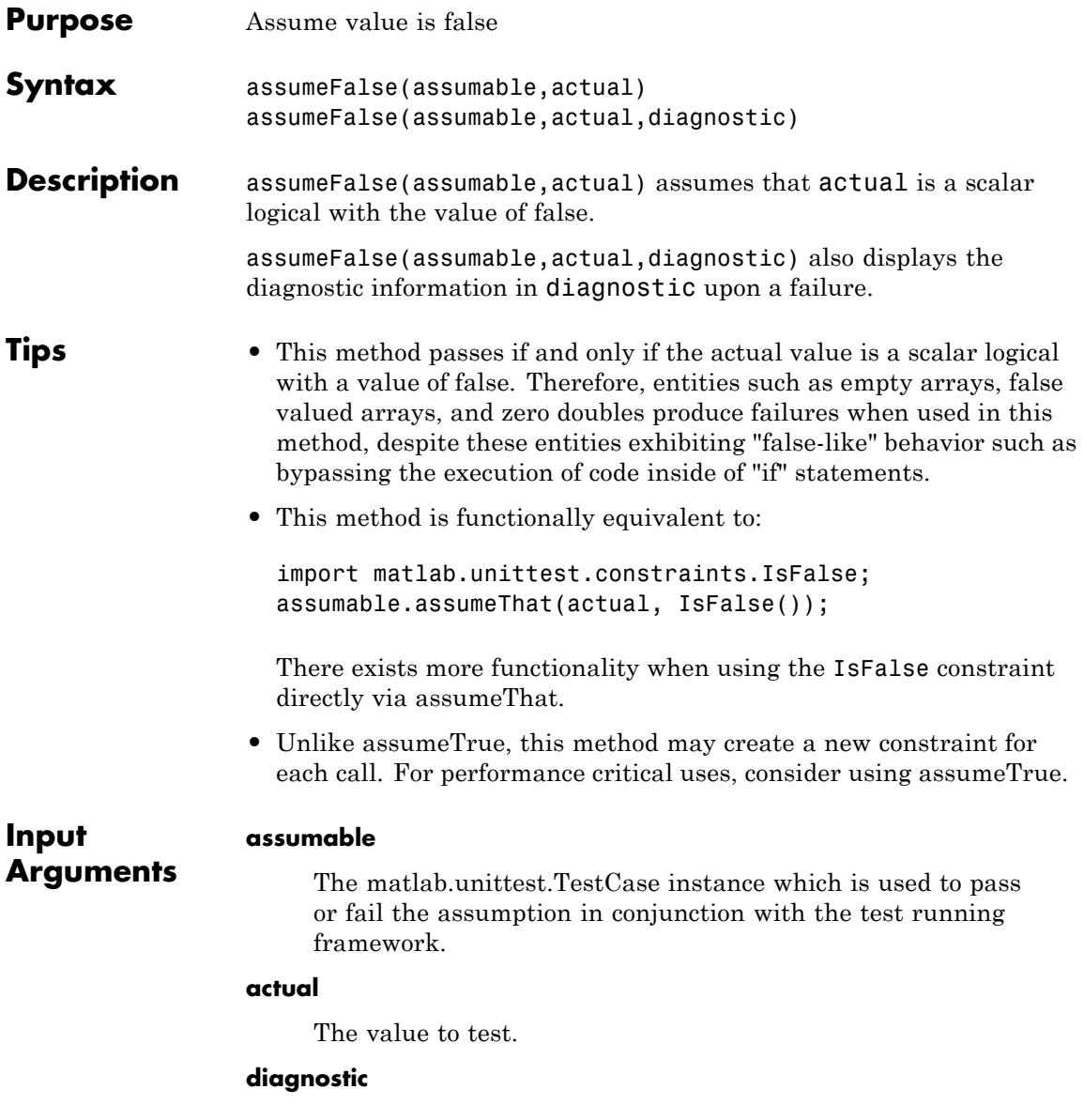

### **matlab.unittest.qualifications.Assumable.assumeFalse**

Diagnostic information to display upon a failure, specified as one of the following:

- **•** string
- **•** function handle
- **•** matlab.unittest.diagnostics.Diagnostic object

Diagnostic values can be nonscalar. For more information, see matlab.unittest.diagnostics.Diagnostic.

**Examples** For examples, see verifyFalse.

**See Also** assumeThat **|** assumeTrue **|**

## <span id="page-4818-0"></span>**matlab.unittest.qualifications.Assumable.assumeGreaterT**

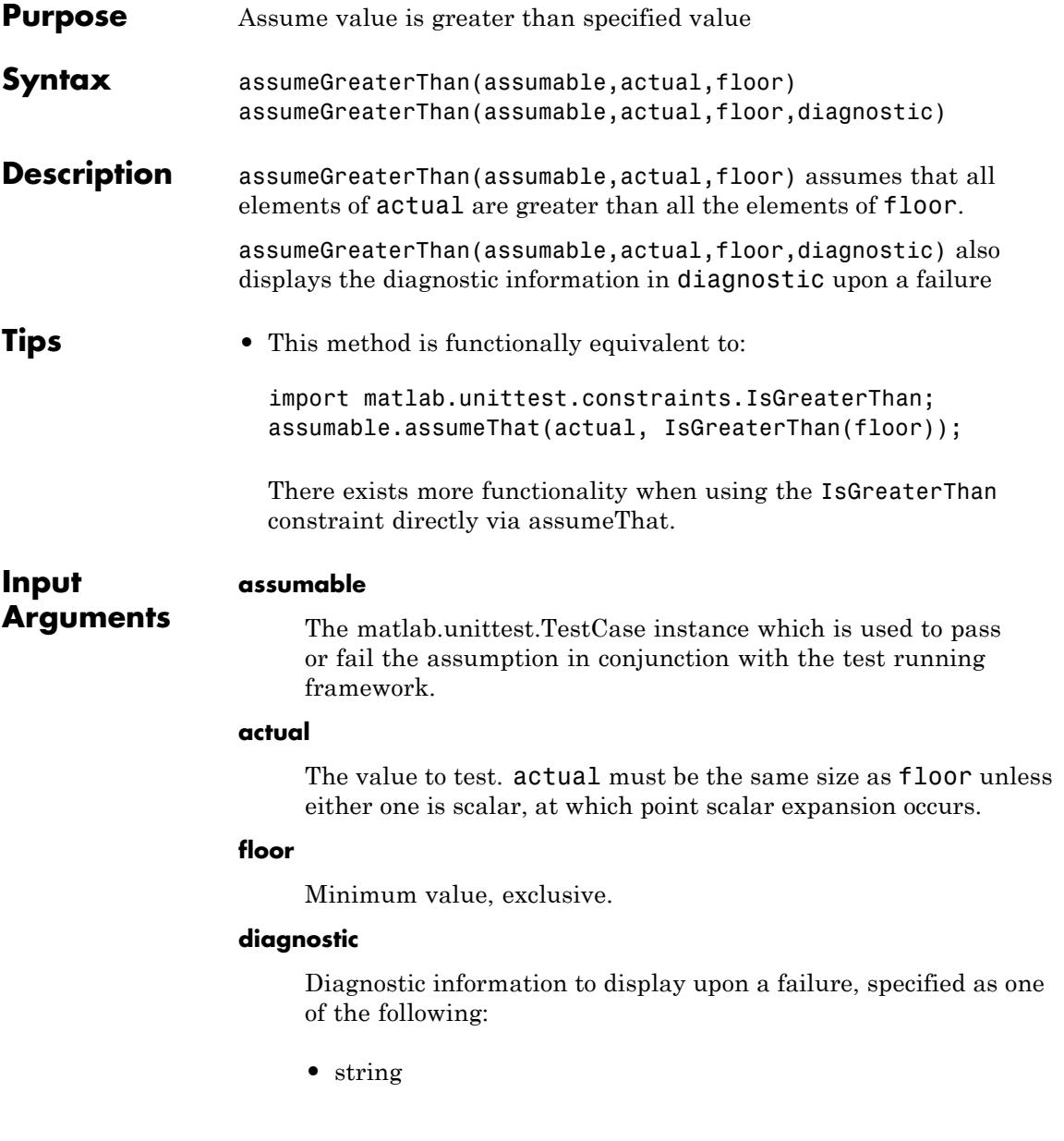

## **matlab.unittest.qualifications.Assumable.assumeGreaterThan**

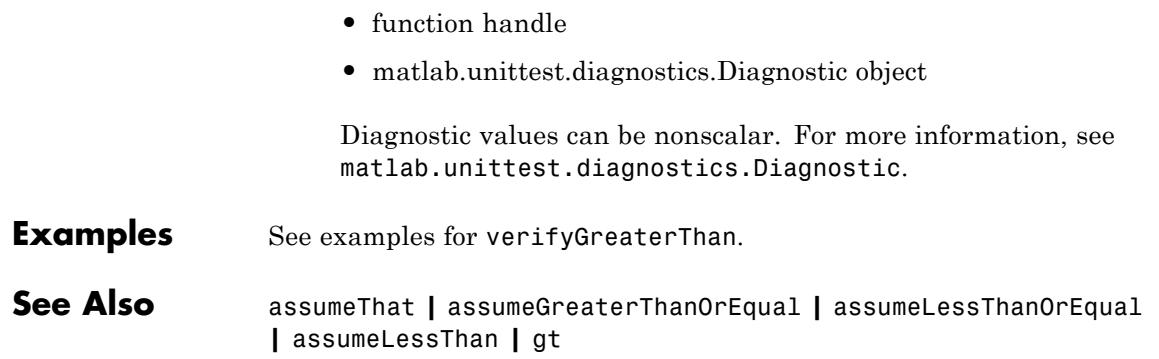

## <span id="page-4820-0"></span>**matlab.unittest.qualifications.Assumable.assumeGreaterT**

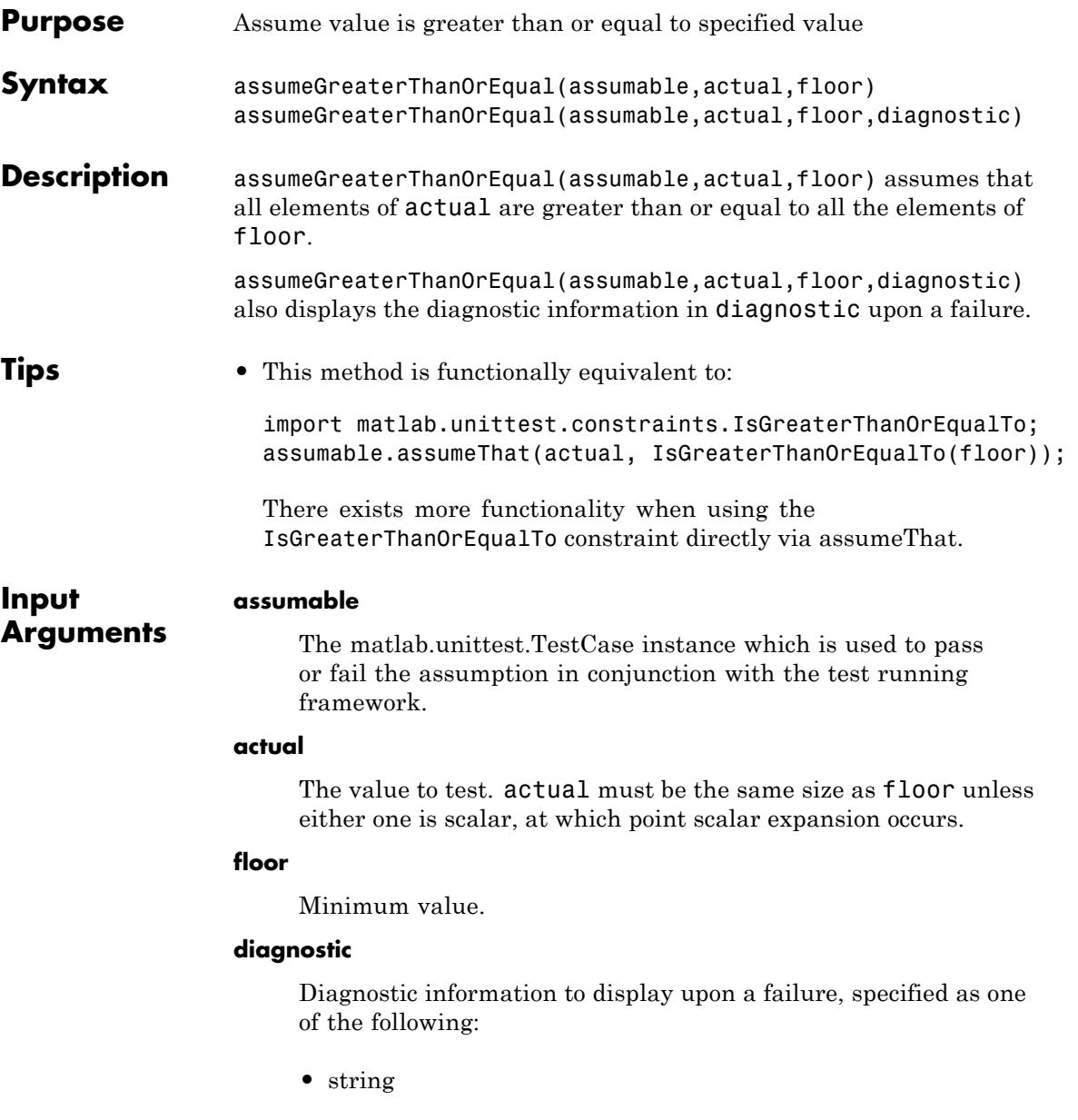

## **matlab.unittest.qualifications.Assumable.assumeGreaterThanO**

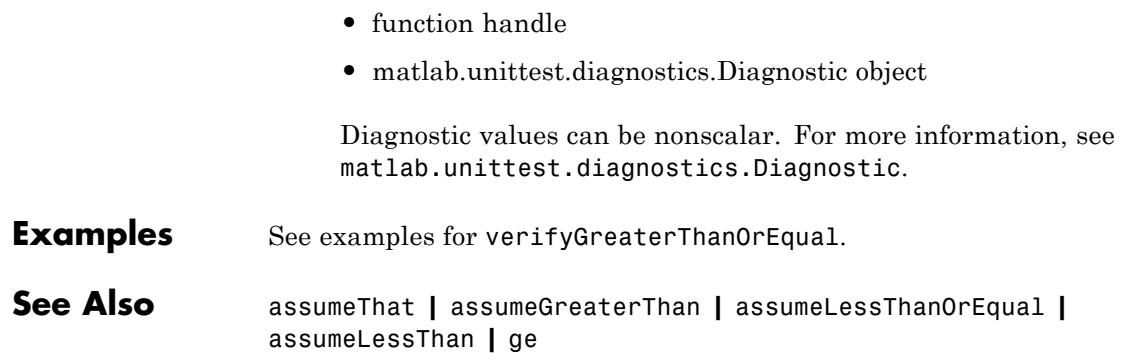

# <span id="page-4822-0"></span>**matlab.unittest.qualifications.Assumable.assumeInstanceO**

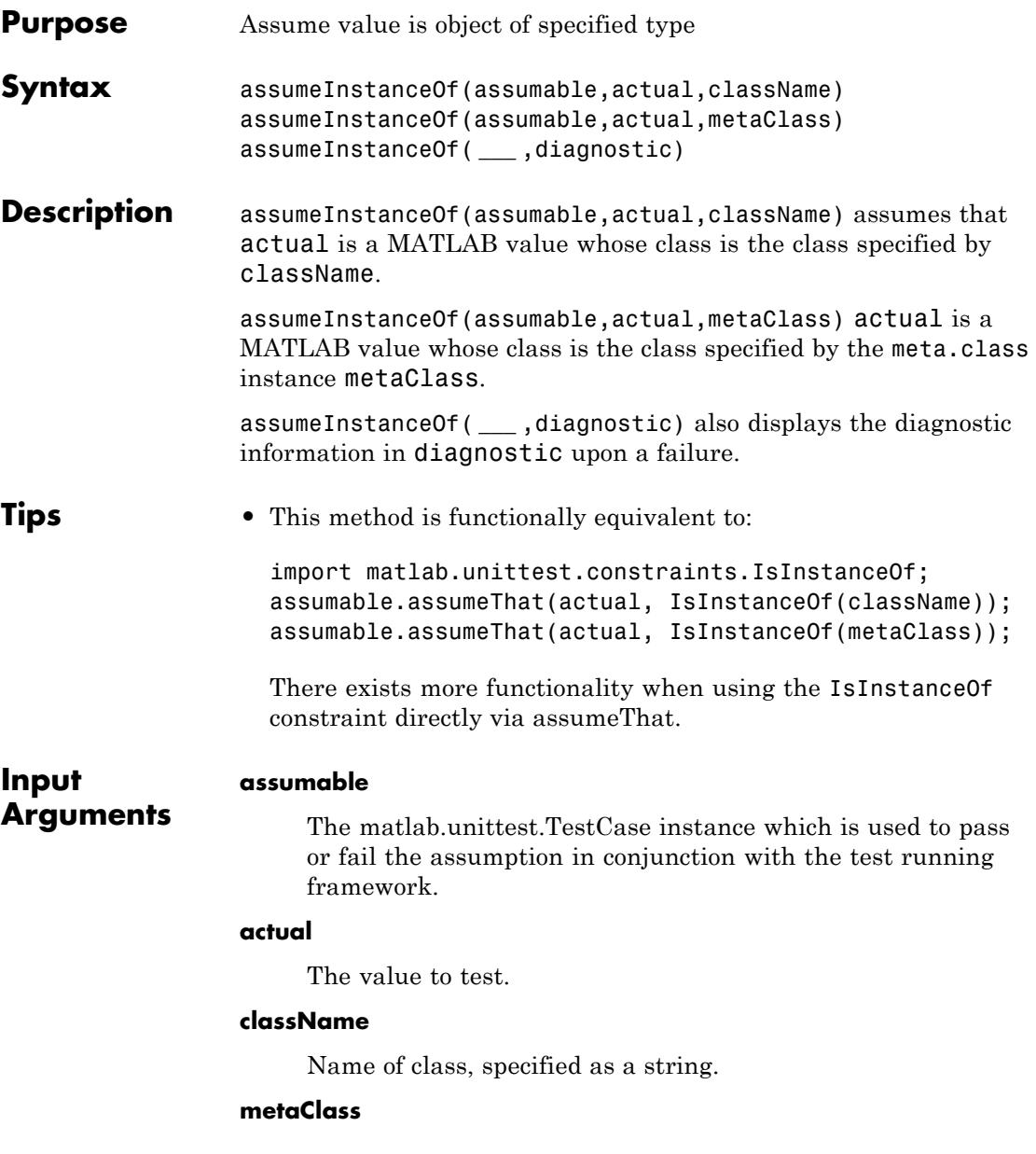

### **matlab.unittest.qualifications.Assumable.assumeInstanceOf**

An instance of meta.class.

#### **diagnostic**

Diagnostic information to display upon a failure, specified as one of the following:

- **•** string
- **•** function handle
- **•** matlab.unittest.diagnostics.Diagnostic object

Diagnostic values can be nonscalar. For more information, see matlab.unittest.diagnostics.Diagnostic.

- **Examples** See examples for verifyInstanceOf.
- **See Also** assumeThat **|** assumeClass **|** isa
# **matlab.unittest.qualifications.Assumable.assumeLength**

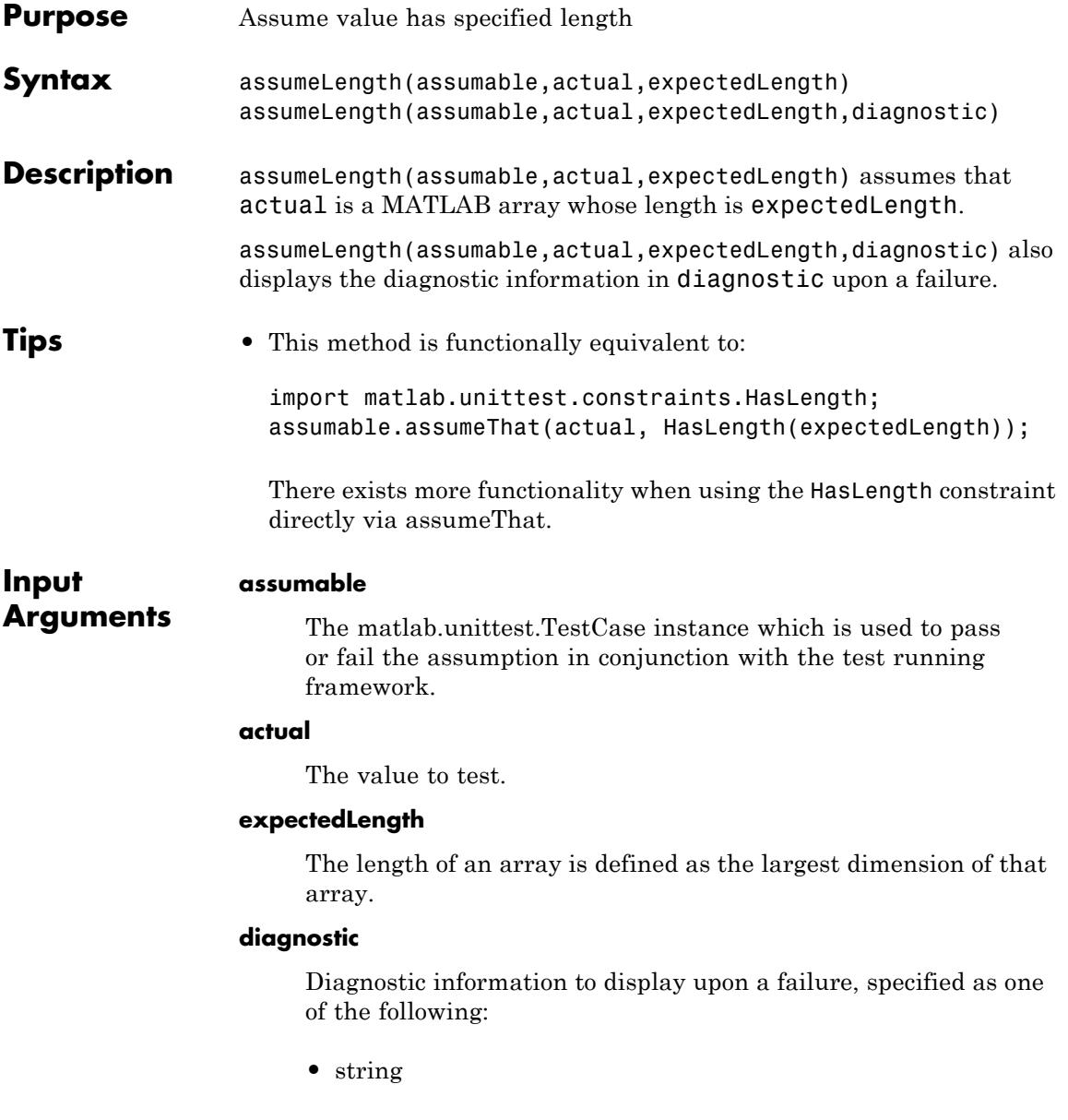

## **matlab.unittest.qualifications.Assumable.assumeLength**

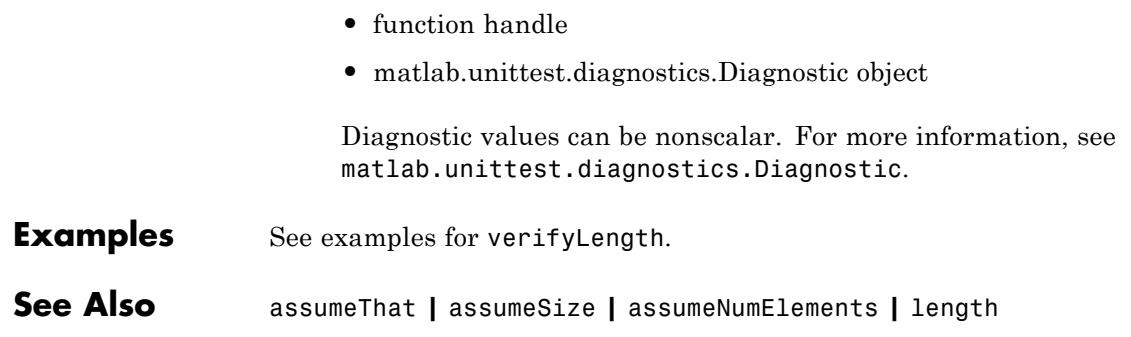

## **matlab.unittest.qualifications.Assumable.assumeLessThan**

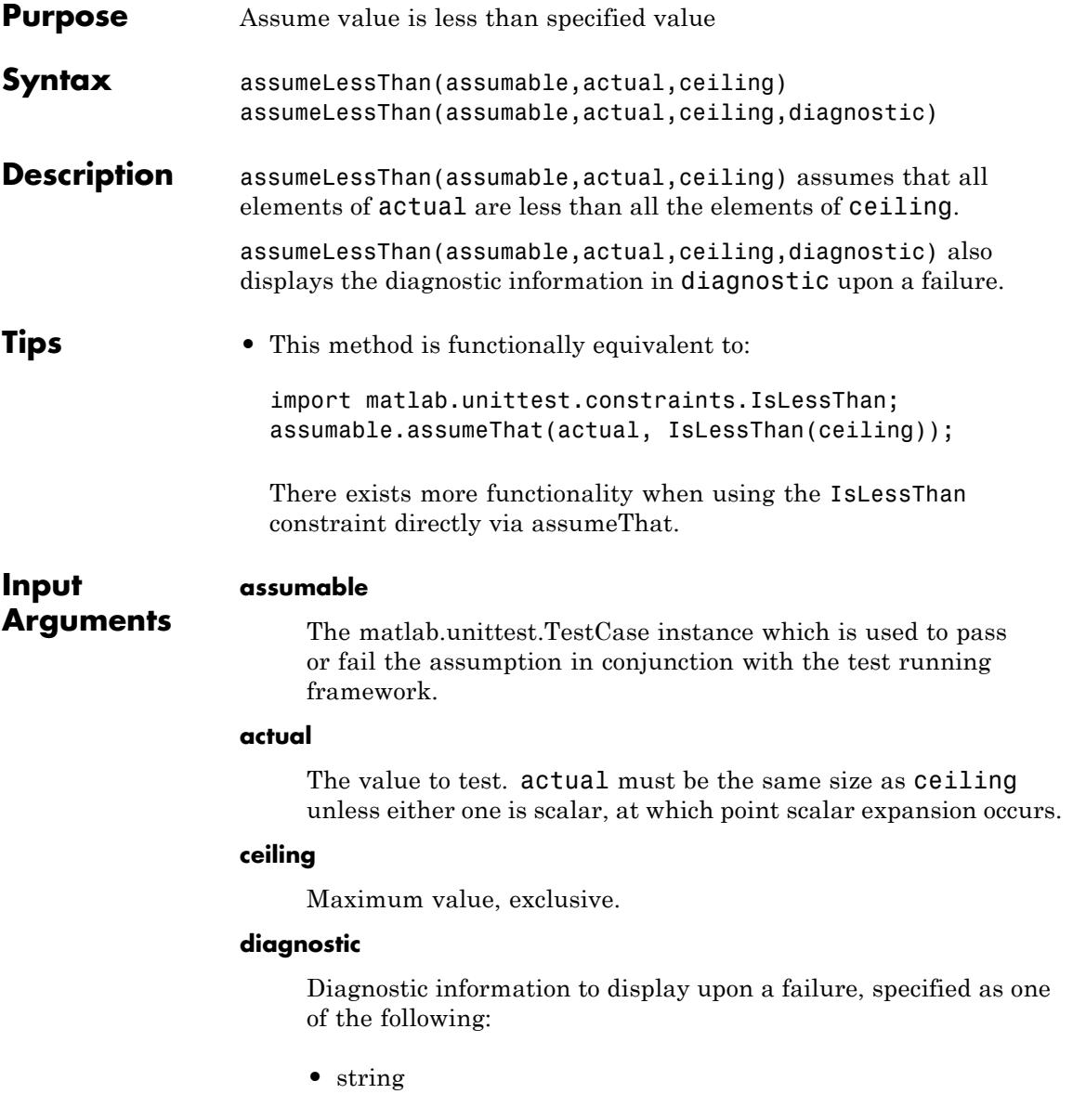

## **matlab.unittest.qualifications.Assumable.assumeLessThan**

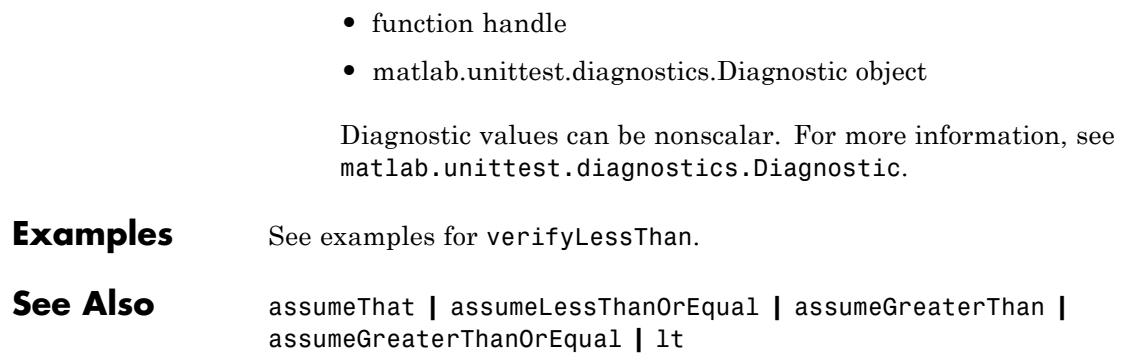

## **matlab.unittest.qualifications.Assumable.assumeLessThan**

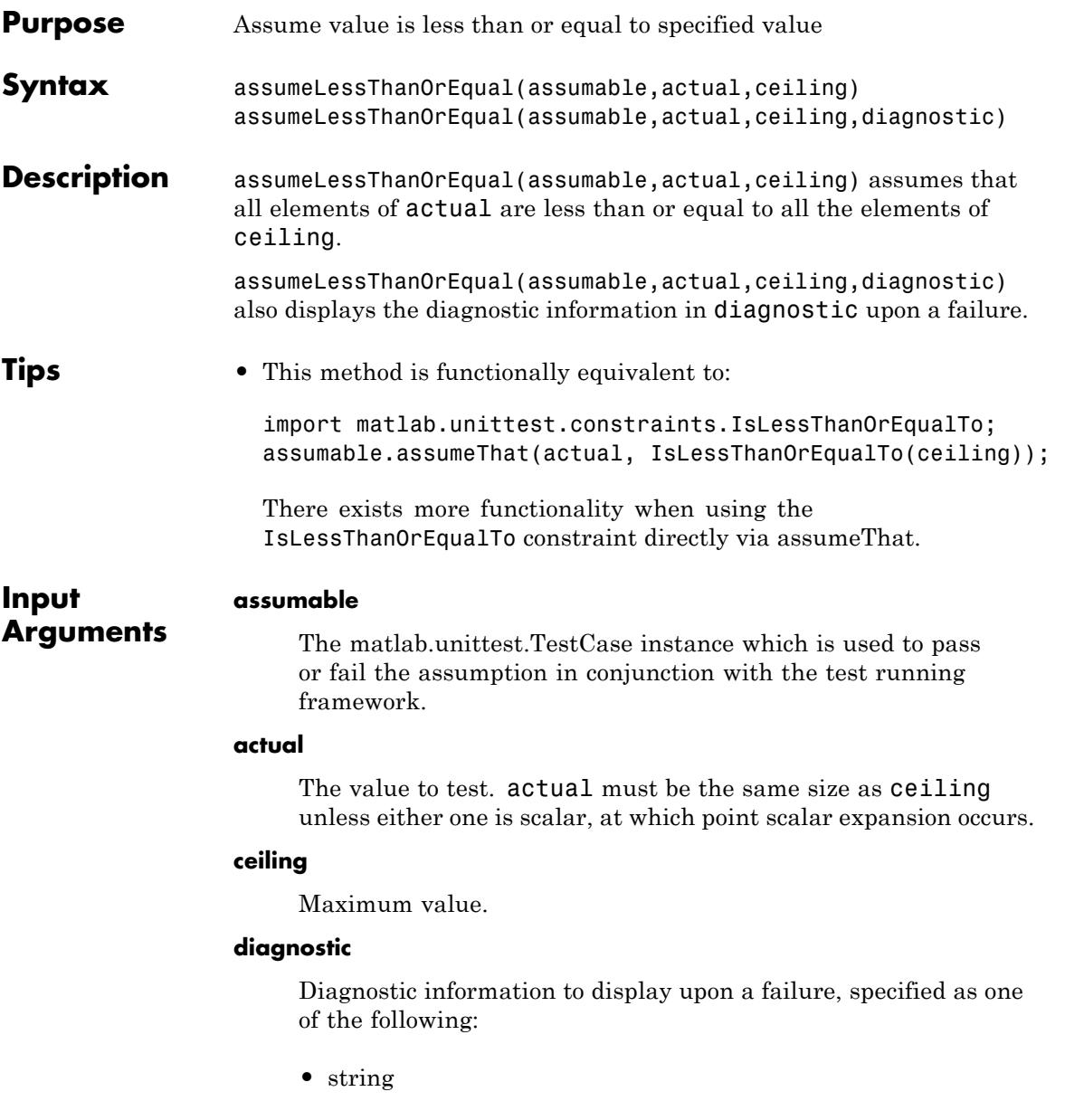

## **matlab.unittest.qualifications.Assumable.assumeLessThanOrEq**

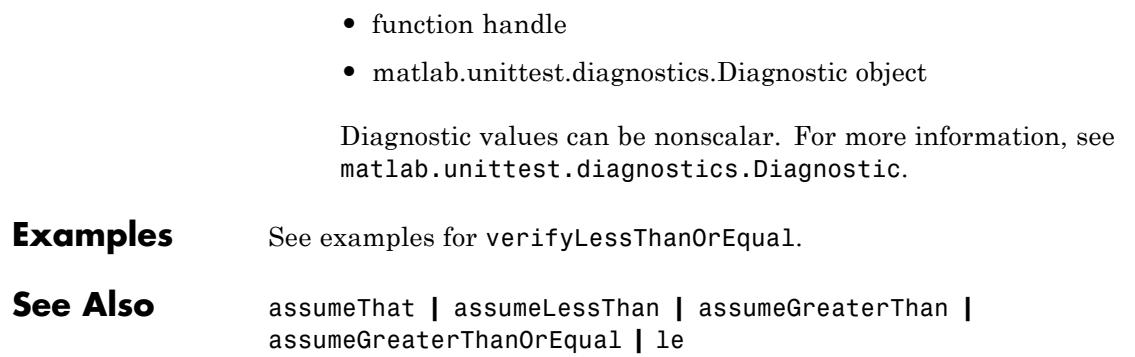

## **matlab.unittest.qualifications.Assumable.assumeMatches**

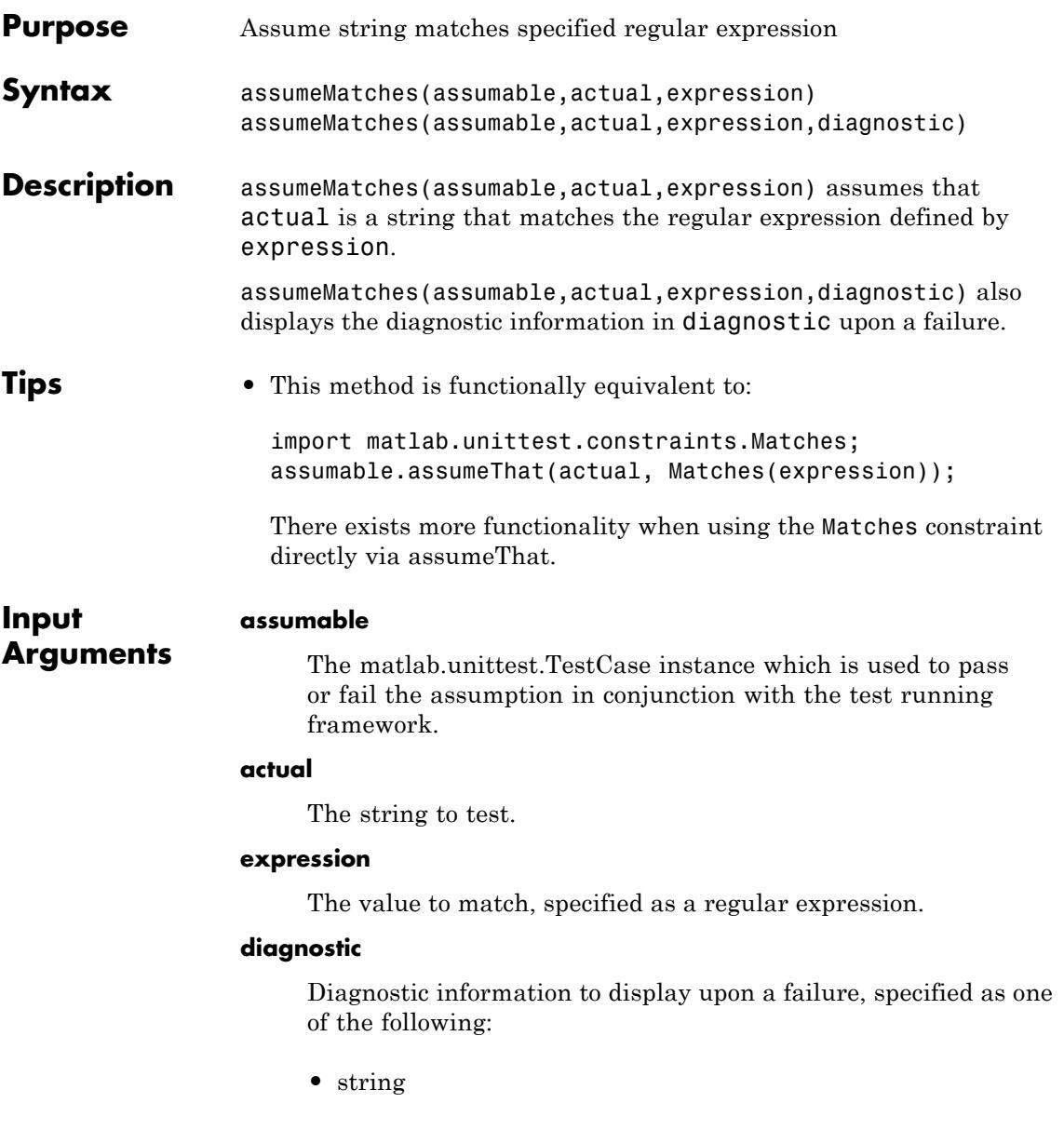

## **matlab.unittest.qualifications.Assumable.assumeMatches**

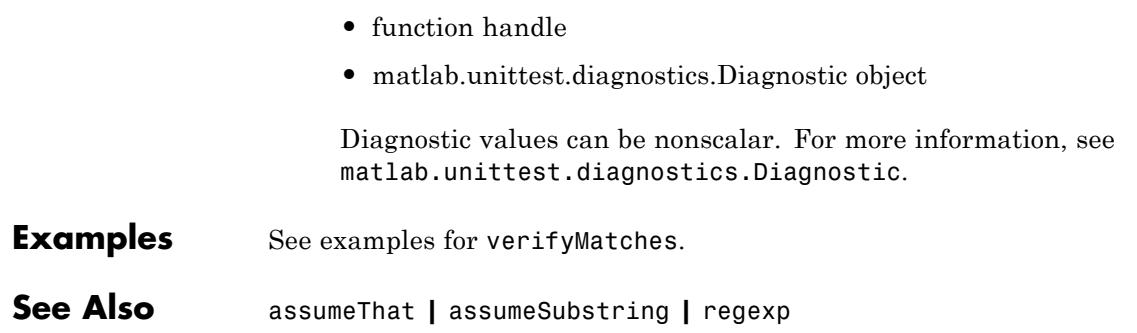

## **matlab.unittest.qualifications.Assumable.assumeNotEmpt**

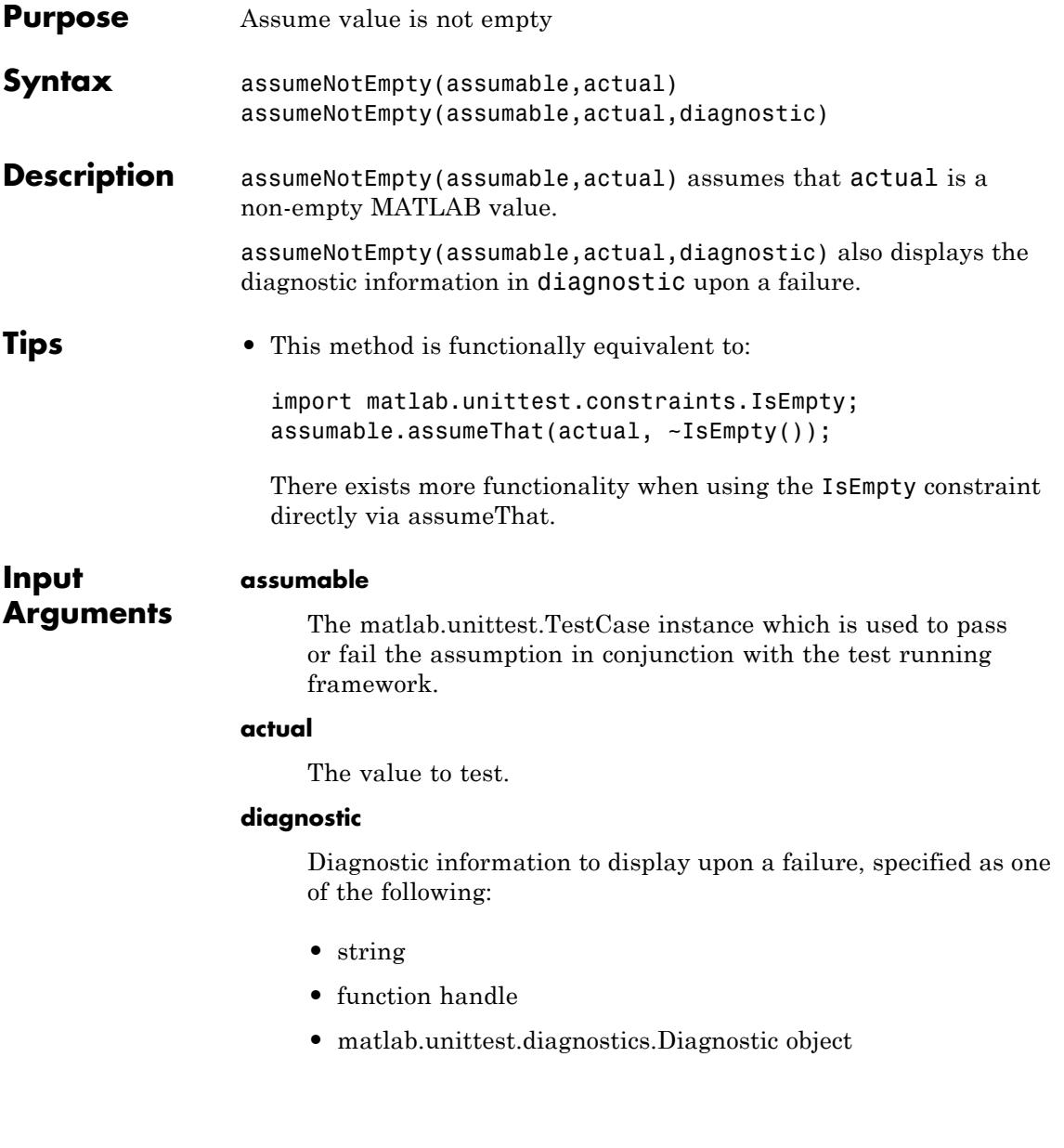

#### **matlab.unittest.qualifications.Assumable.assumeNotEmpty**

Diagnostic values can be nonscalar. For more information, see matlab.unittest.diagnostics.Diagnostic.

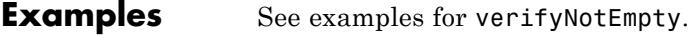

**See Also** assumeThat **|** assumeEmpty **|** isempty

## **matlab.unittest.qualifications.Assumable.assumeNotEqua**

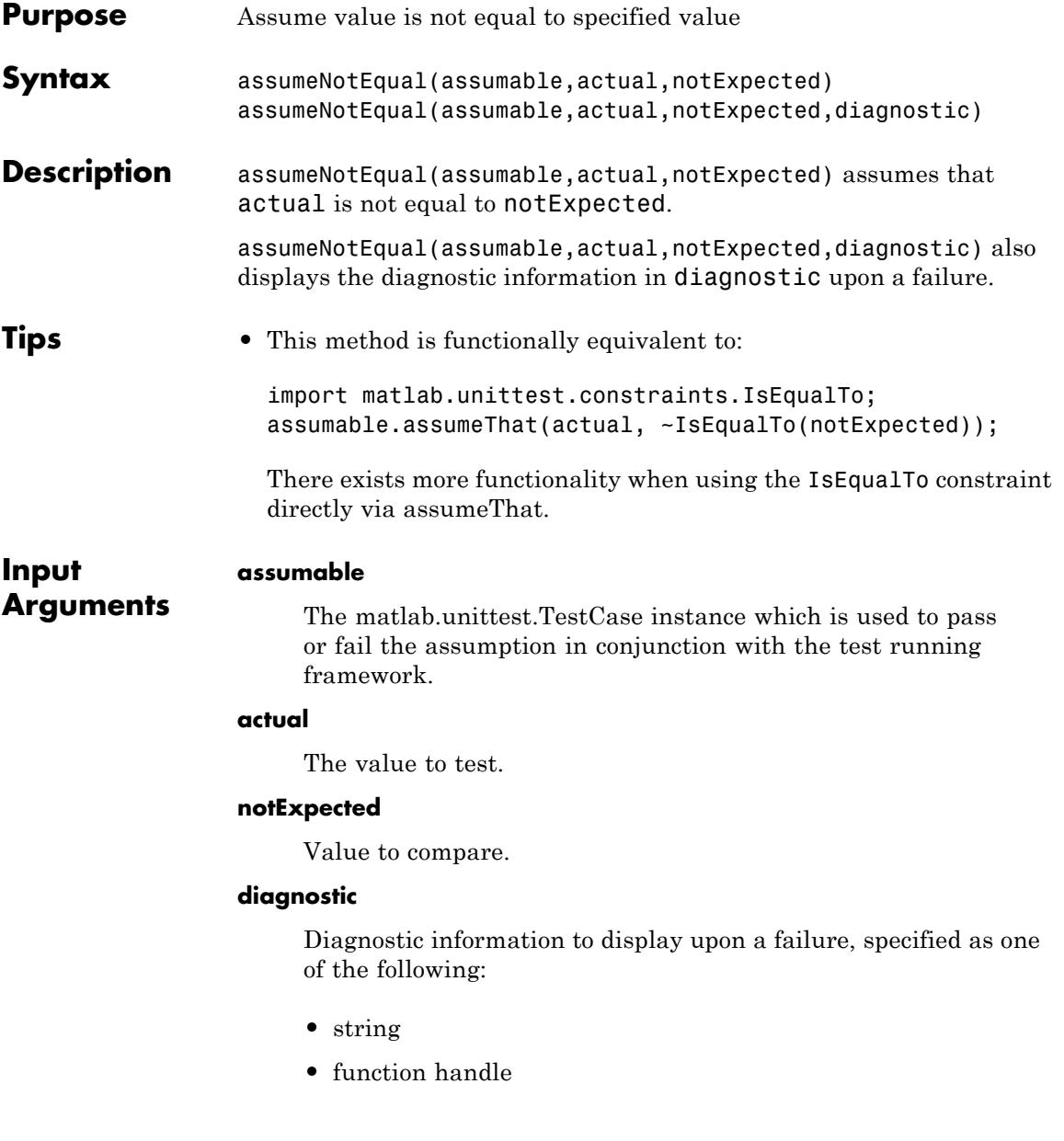

#### **matlab.unittest.qualifications.Assumable.assumeNotEqual**

**•** matlab.unittest.diagnostics.Diagnostic object

Diagnostic values can be nonscalar. For more information, see matlab.unittest.diagnostics.Diagnostic.

**Examples** See examples for verifyNotEqual.

**See Also** assumeThat **|** assumeEqual **|**

## **matlab.unittest.qualifications.Assumable.assumeNotSame**

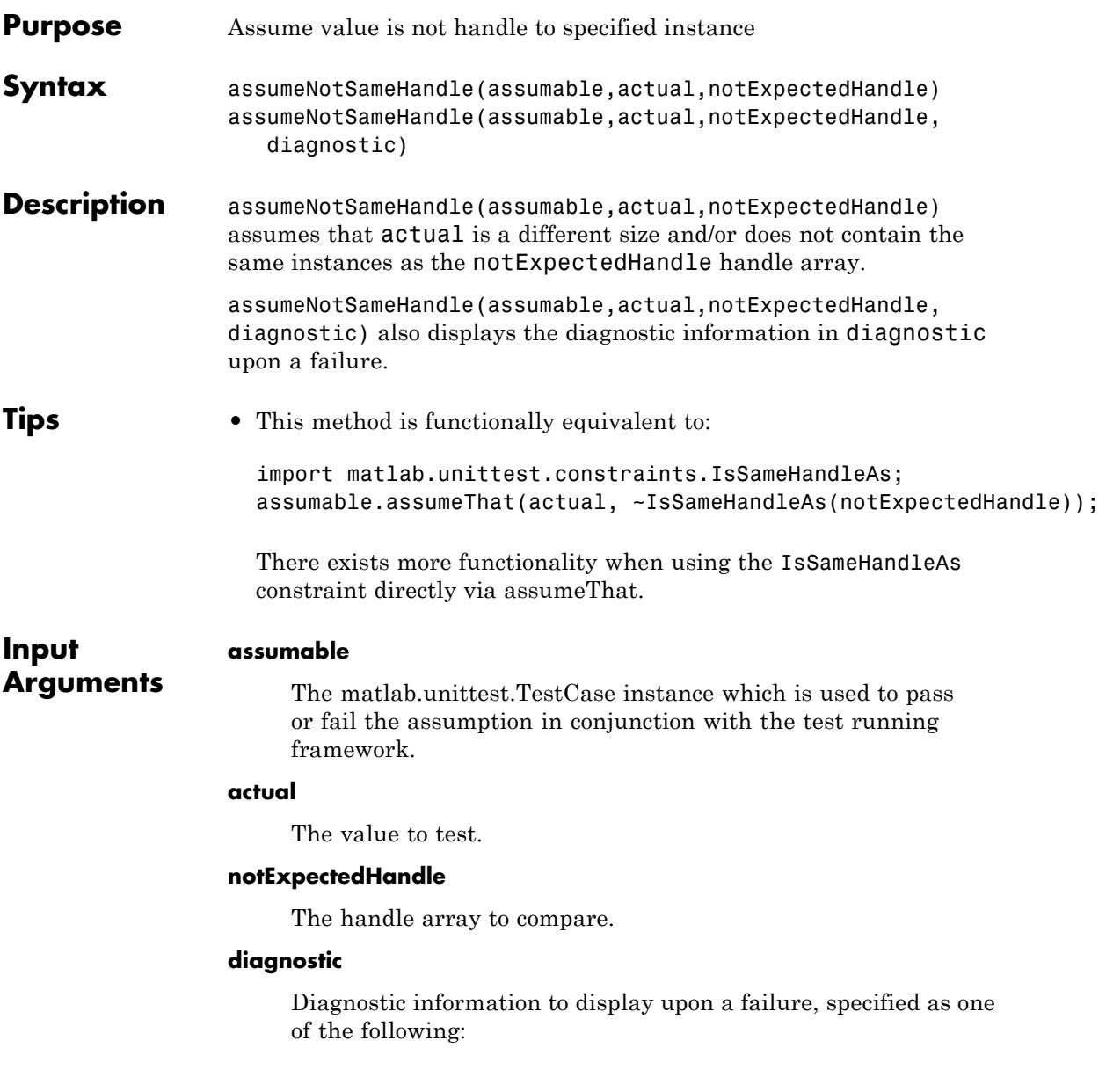

## **matlab.unittest.qualifications.Assumable.assumeNotSameHand**

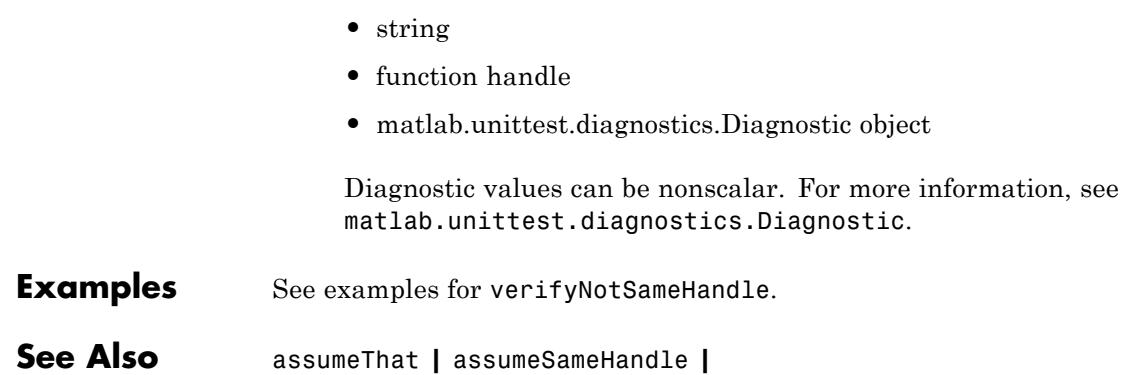

## **matlab.unittest.qualifications.Assumable.assumeNumElem**

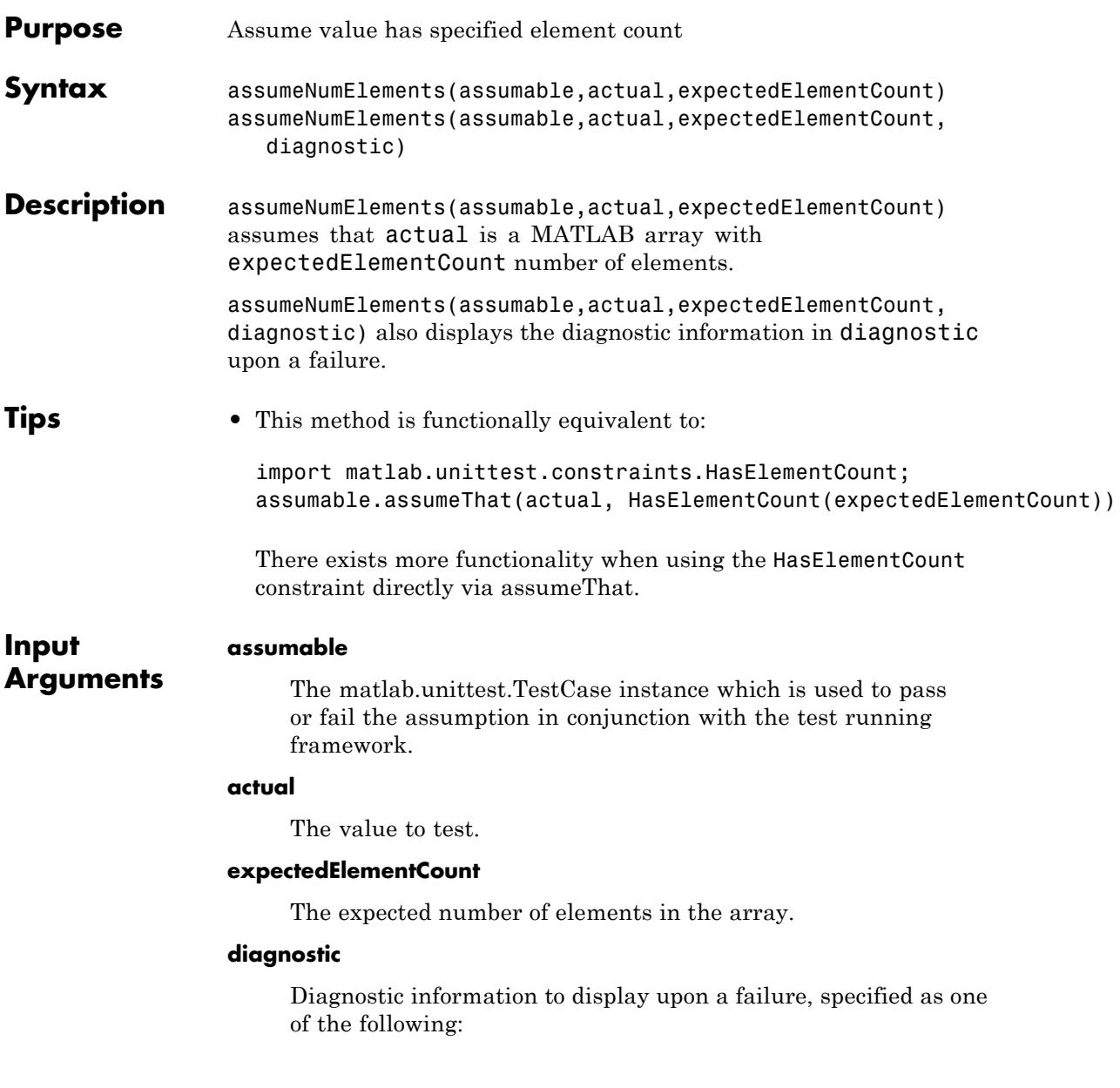

## **matlab.unittest.qualifications.Assumable.assumeNumElements**

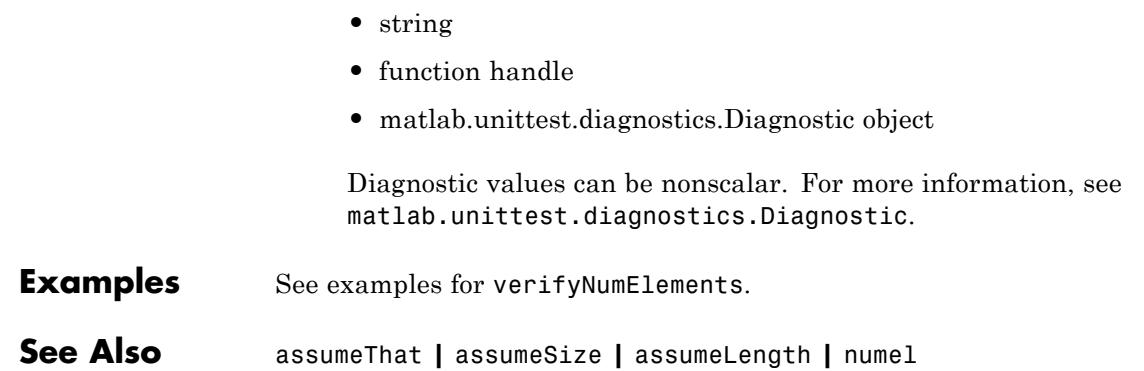

## **matlab.unittest.qualifications.Assumable.assumeReturnsT**

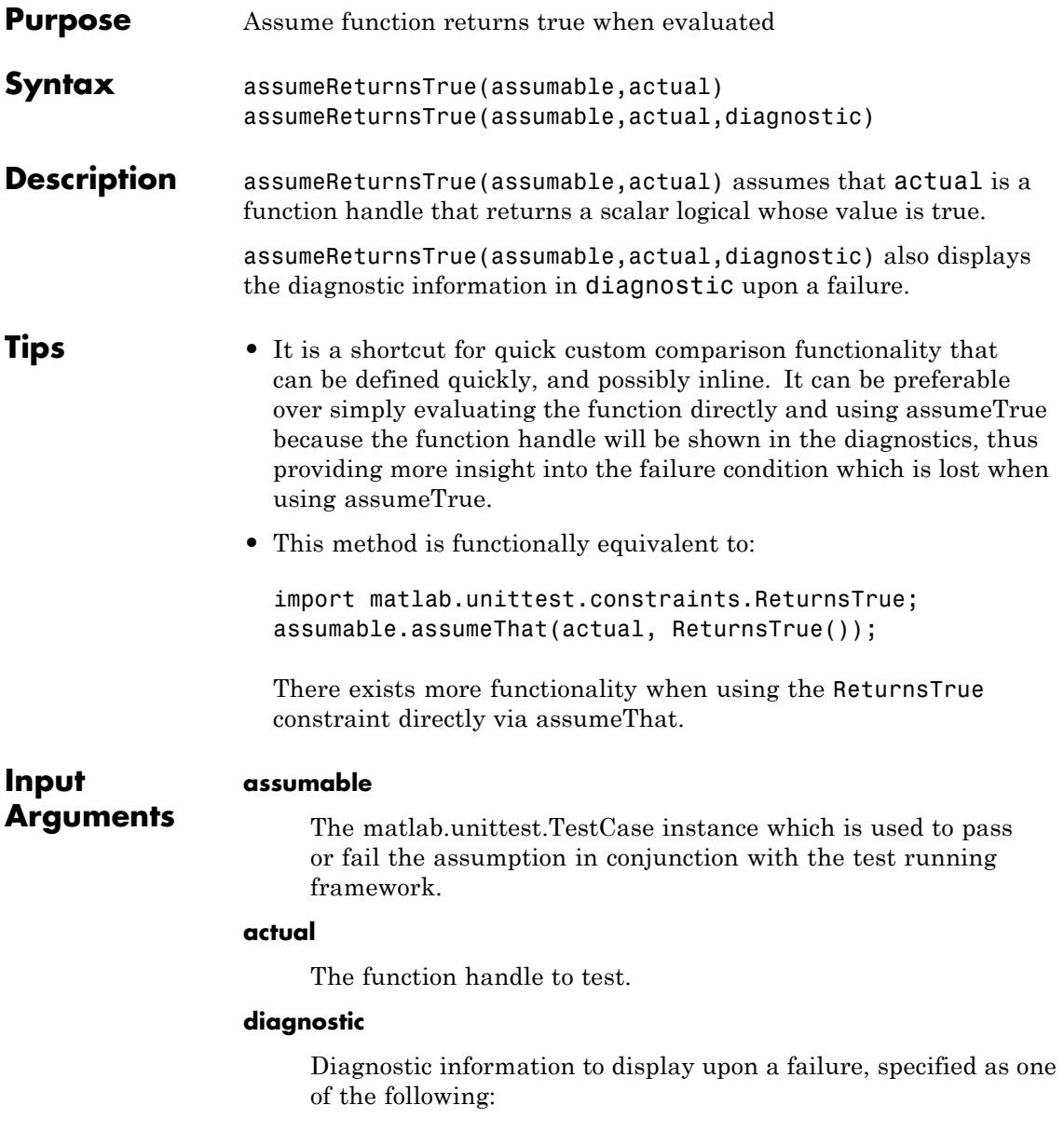

#### **matlab.unittest.qualifications.Assumable.assumeReturnsTrue**

- **•** string
- **•** function handle
- **•** matlab.unittest.diagnostics.Diagnostic object

Diagnostic values can be nonscalar. For more information, see matlab.unittest.diagnostics.Diagnostic.

- **Examples** See examples for verifyReturnsTrue.
- **See Also** assumeThat **|** assumeTrue **|**

## **matlab.unittest.qualifications.Assumable.assumeSameHa**

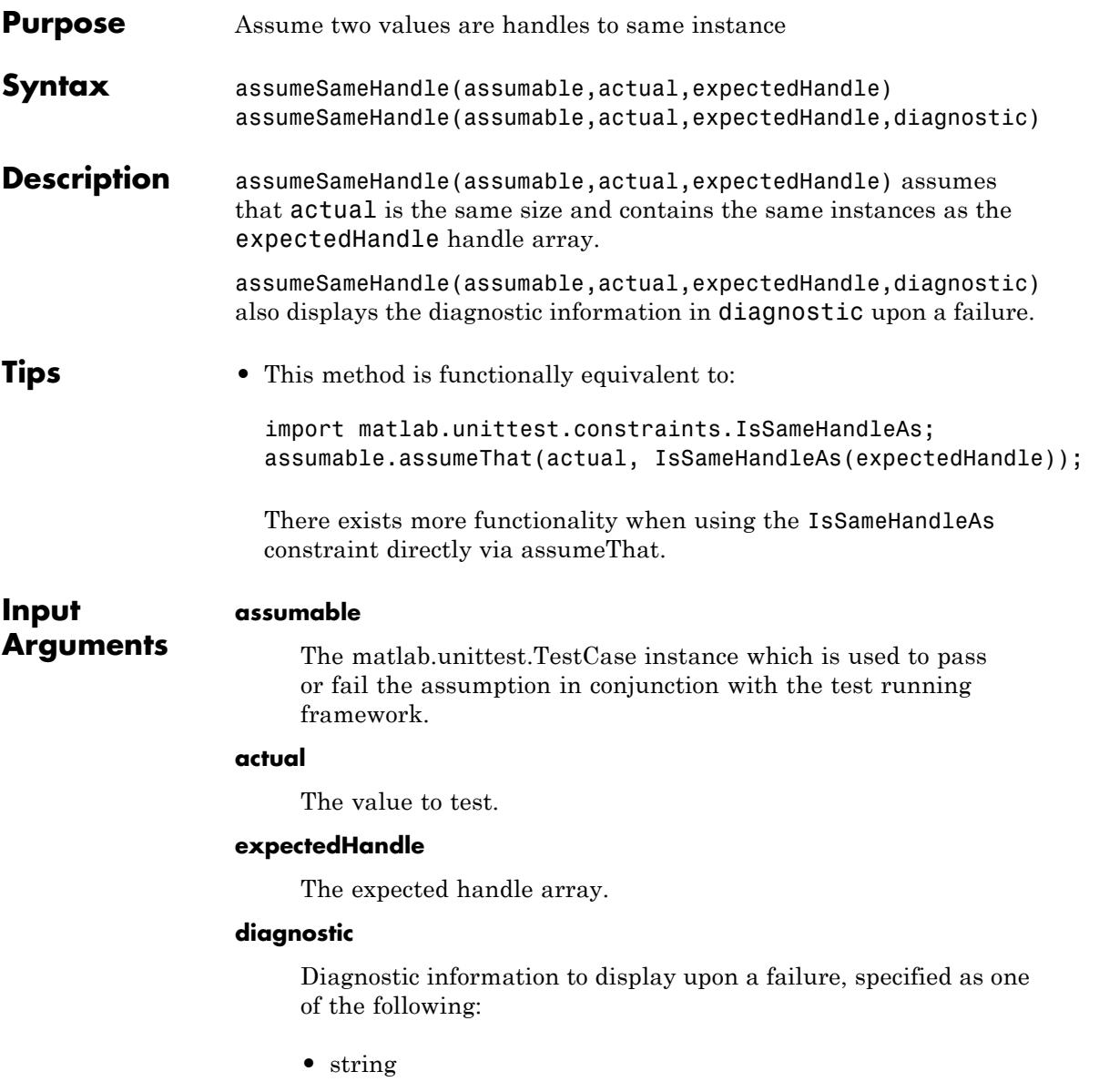

## **matlab.unittest.qualifications.Assumable.assumeSameHandle**

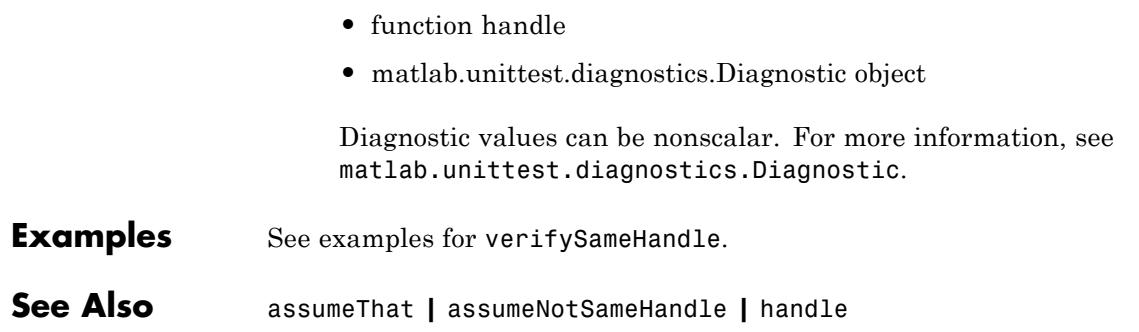

# **matlab.unittest.qualifications.Assumable.assumeSize**

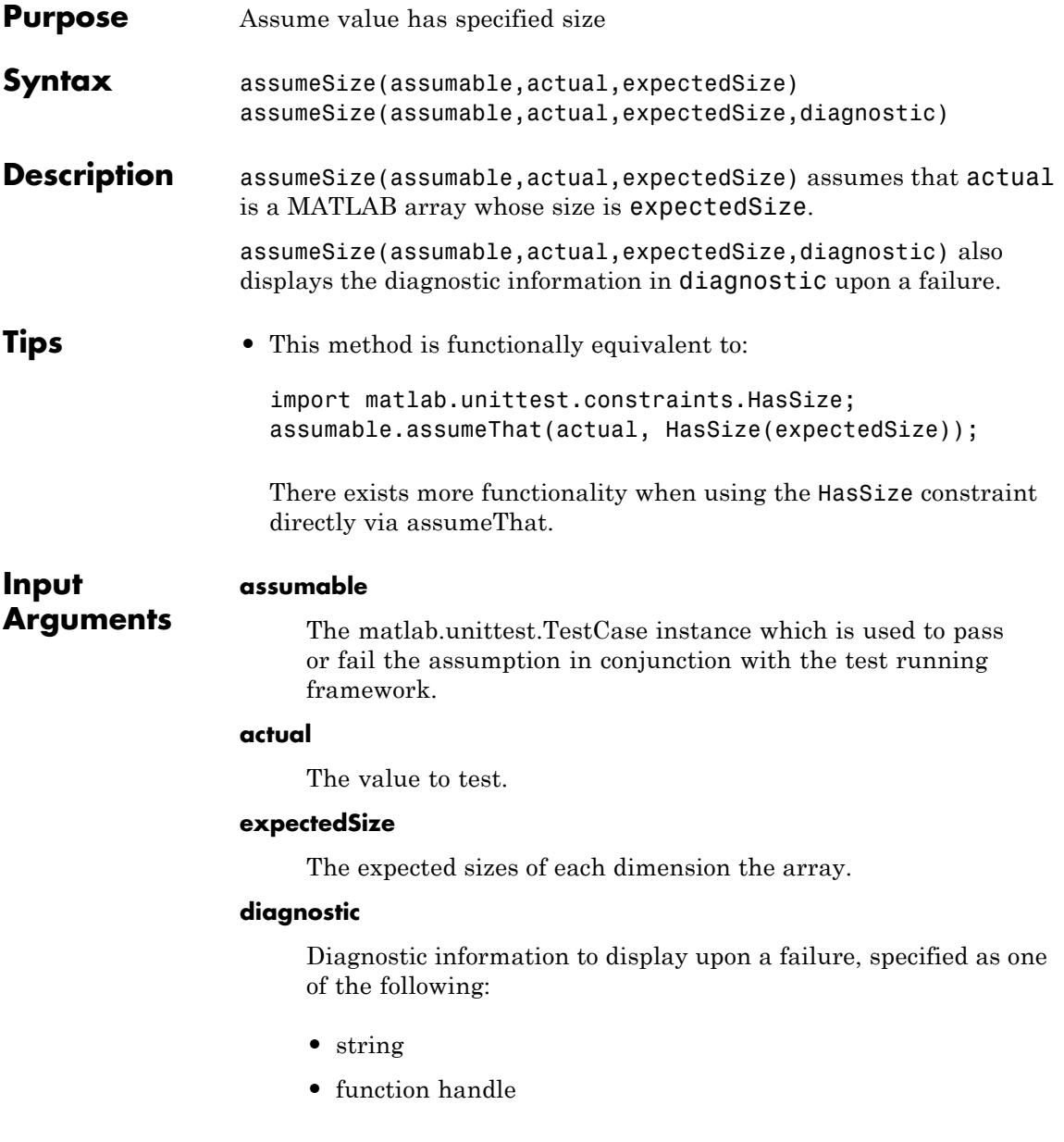

## **matlab.unittest.qualifications.Assumable.assumeSize**

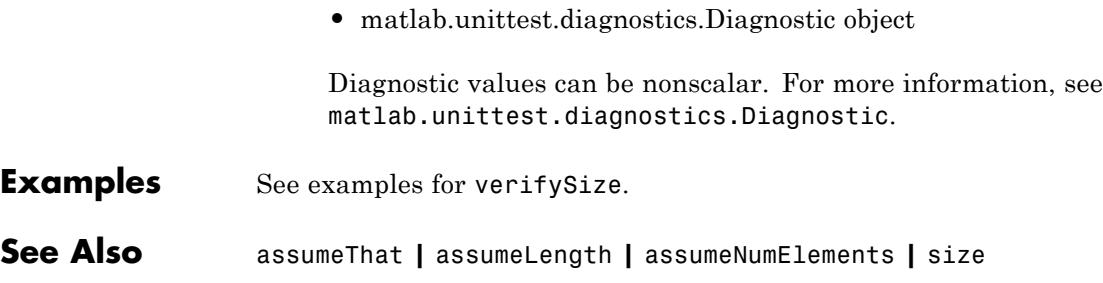

## **matlab.unittest.qualifications.Assumable.assumeSubstring**

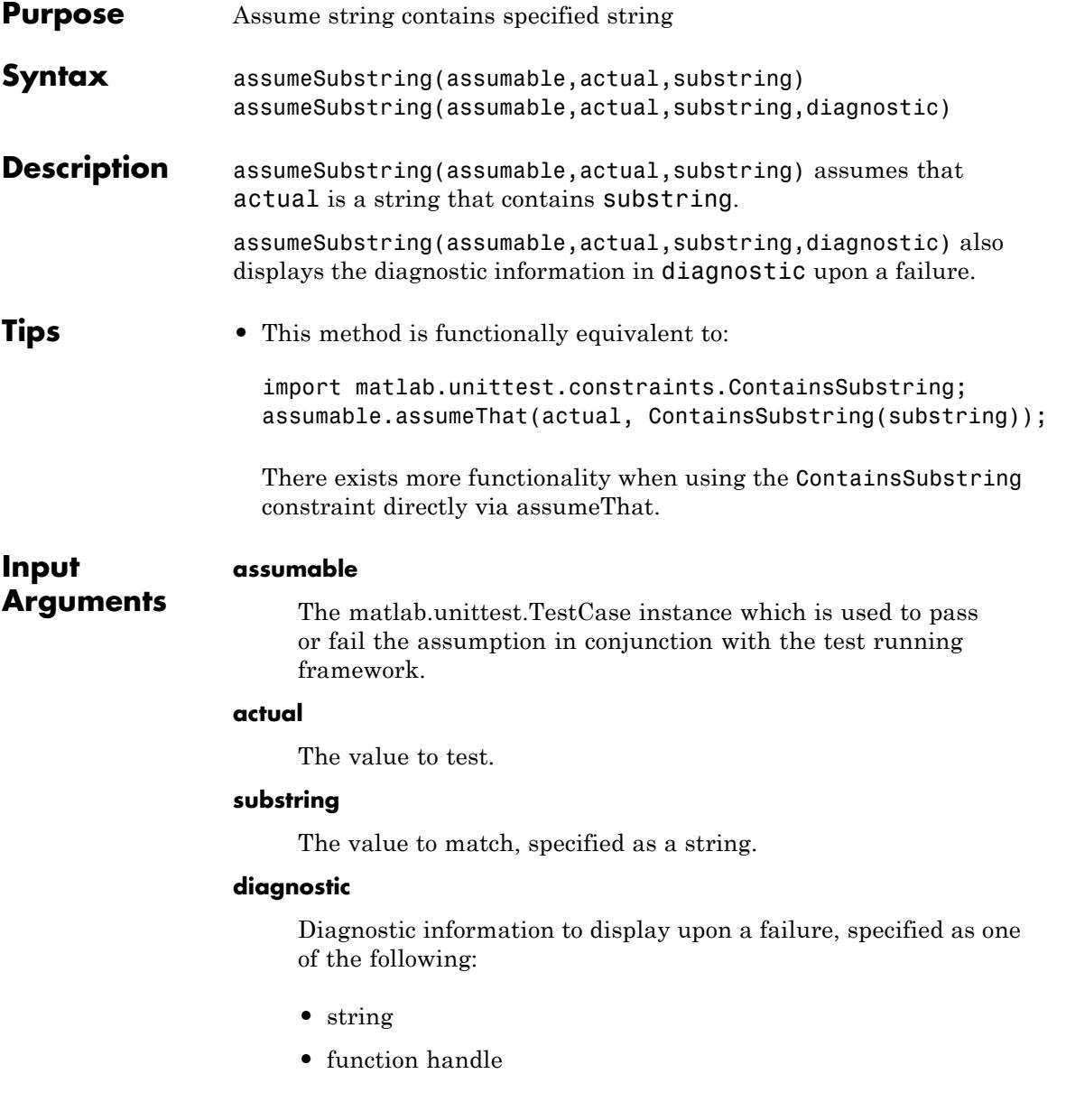

## **matlab.unittest.qualifications.Assumable.assumeSubstring**

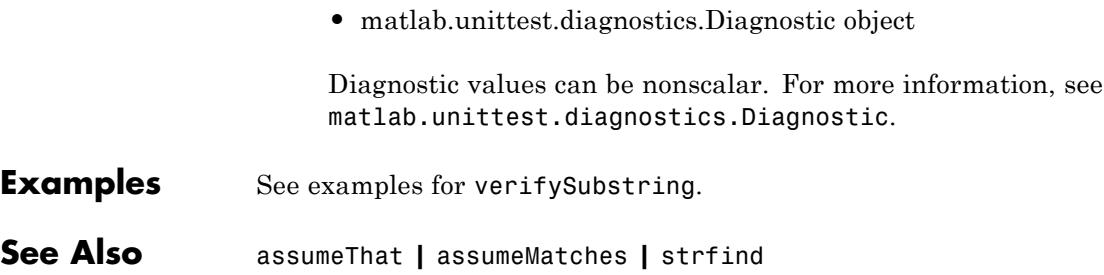

## **matlab.unittest.qualifications.Assumable.assumeThat**

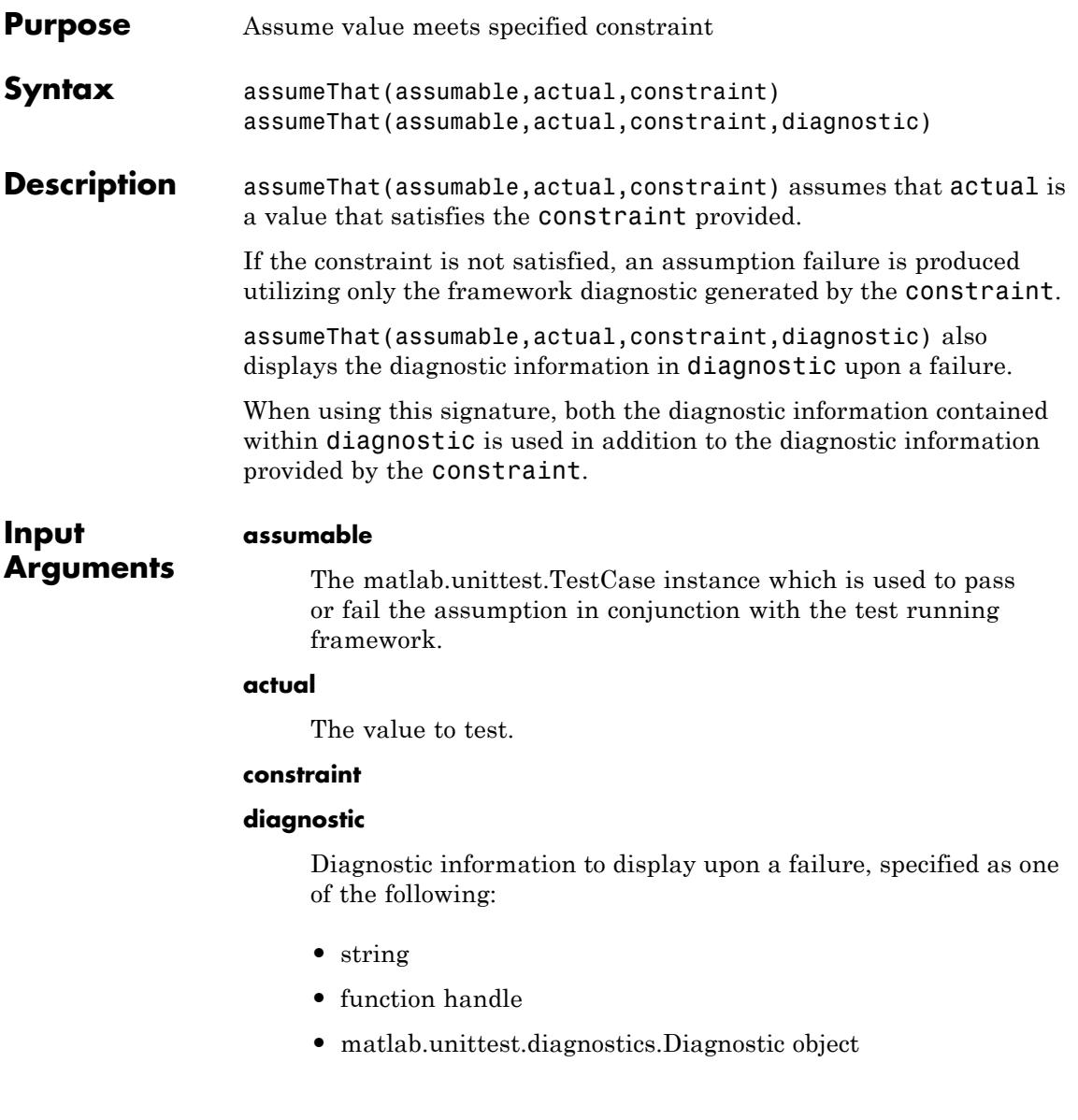

#### **matlab.unittest.qualifications.Assumable.assumeThat**

Diagnostic values can be nonscalar. For more information, see matlab.unittest.diagnostics.Diagnostic.

**Examples** See examples for verifyThat.

## **matlab.unittest.qualifications.Assumable.assumeTrue**

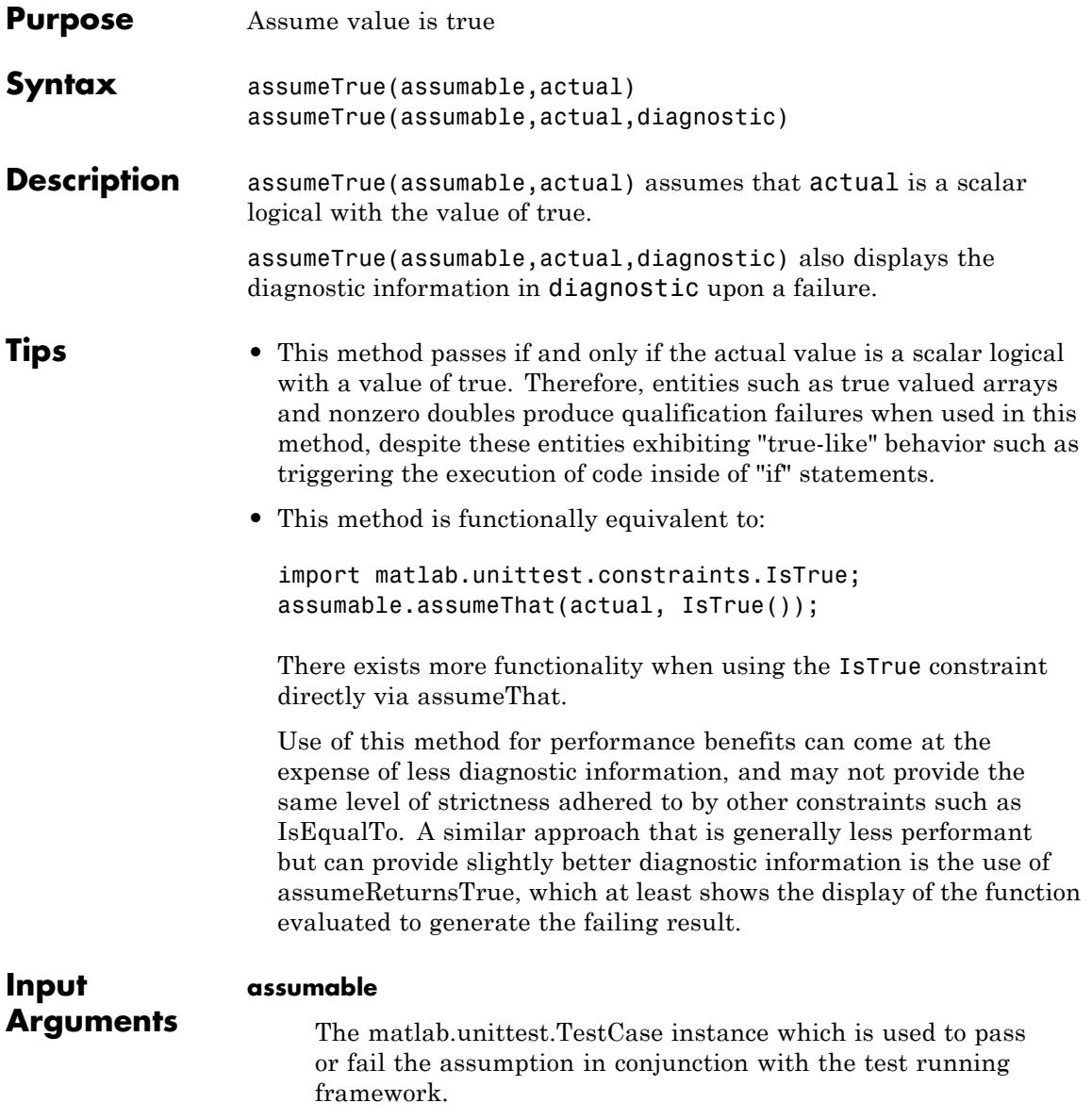

#### **matlab.unittest.qualifications.Assumable.assumeTrue**

#### **actual**

The value to test.

#### **diagnostic**

Diagnostic information to display upon a failure, specified as one of the following:

- **•** string
- **•** function handle
- **•** matlab.unittest.diagnostics.Diagnostic object

Diagnostic values can be nonscalar. For more information, see matlab.unittest.diagnostics.Diagnostic.

**Examples** See examples for verifyTrue.

**See Also** assumeThat **|** assumeFalse **|** assumeReturnsTrue **|**

## **matlab.unittest.qualifications.Assumable.assumeWarning**

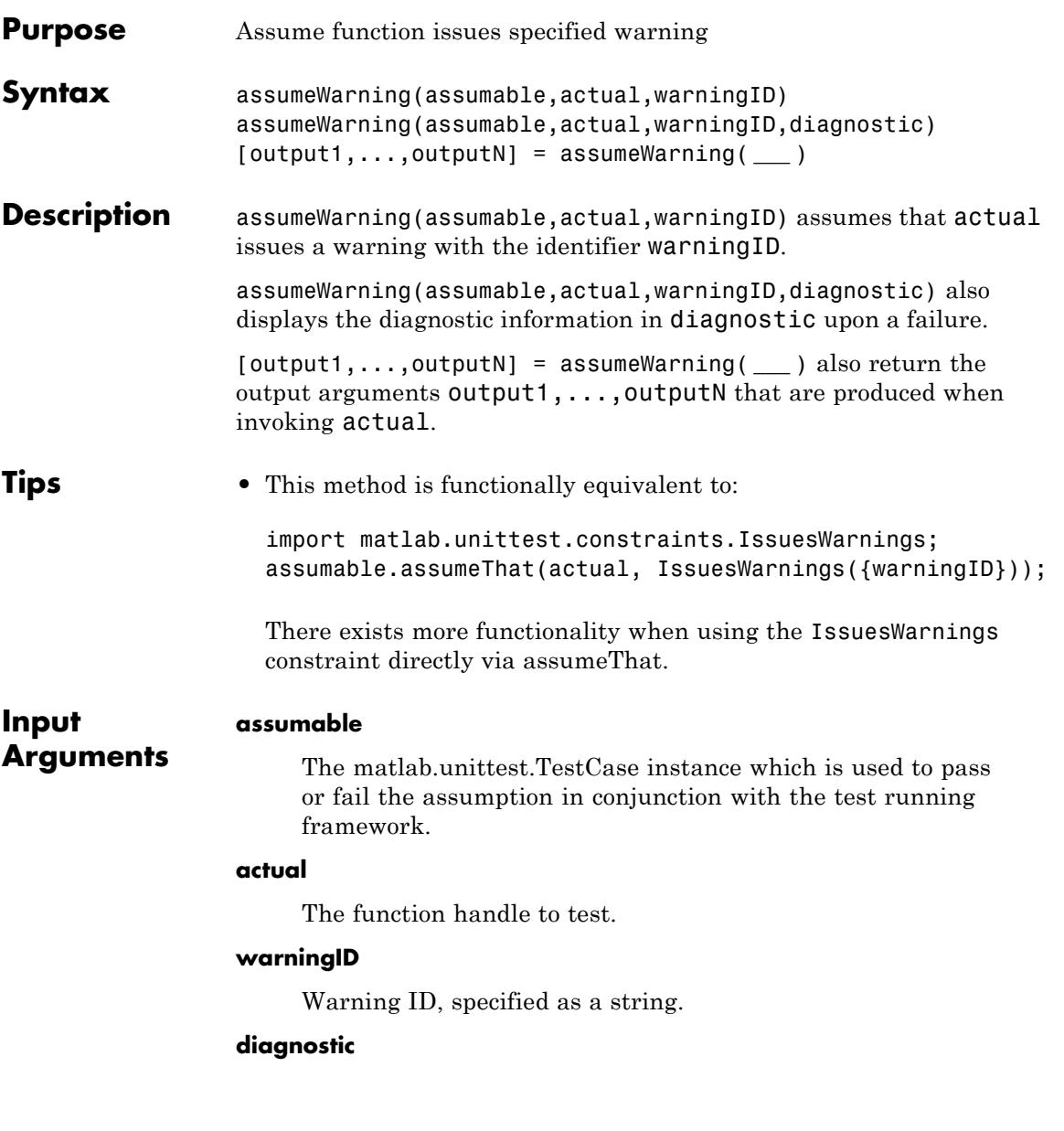

#### **matlab.unittest.qualifications.Assumable.assumeWarning**

Diagnostic information to display upon a failure, specified as one of the following:

- **•** string
- **•** function handle
- **•** matlab.unittest.diagnostics.Diagnostic object

Diagnostic values can be nonscalar. For more information, see matlab.unittest.diagnostics.Diagnostic.

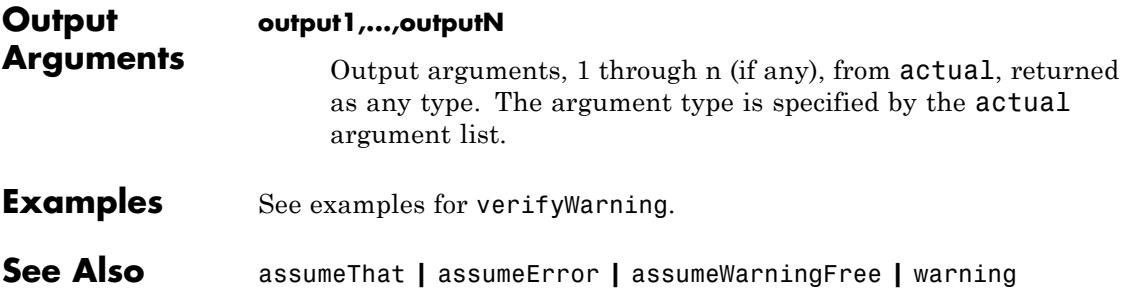

## **matlab.unittest.qualifications.Assumable.assumeWarning**

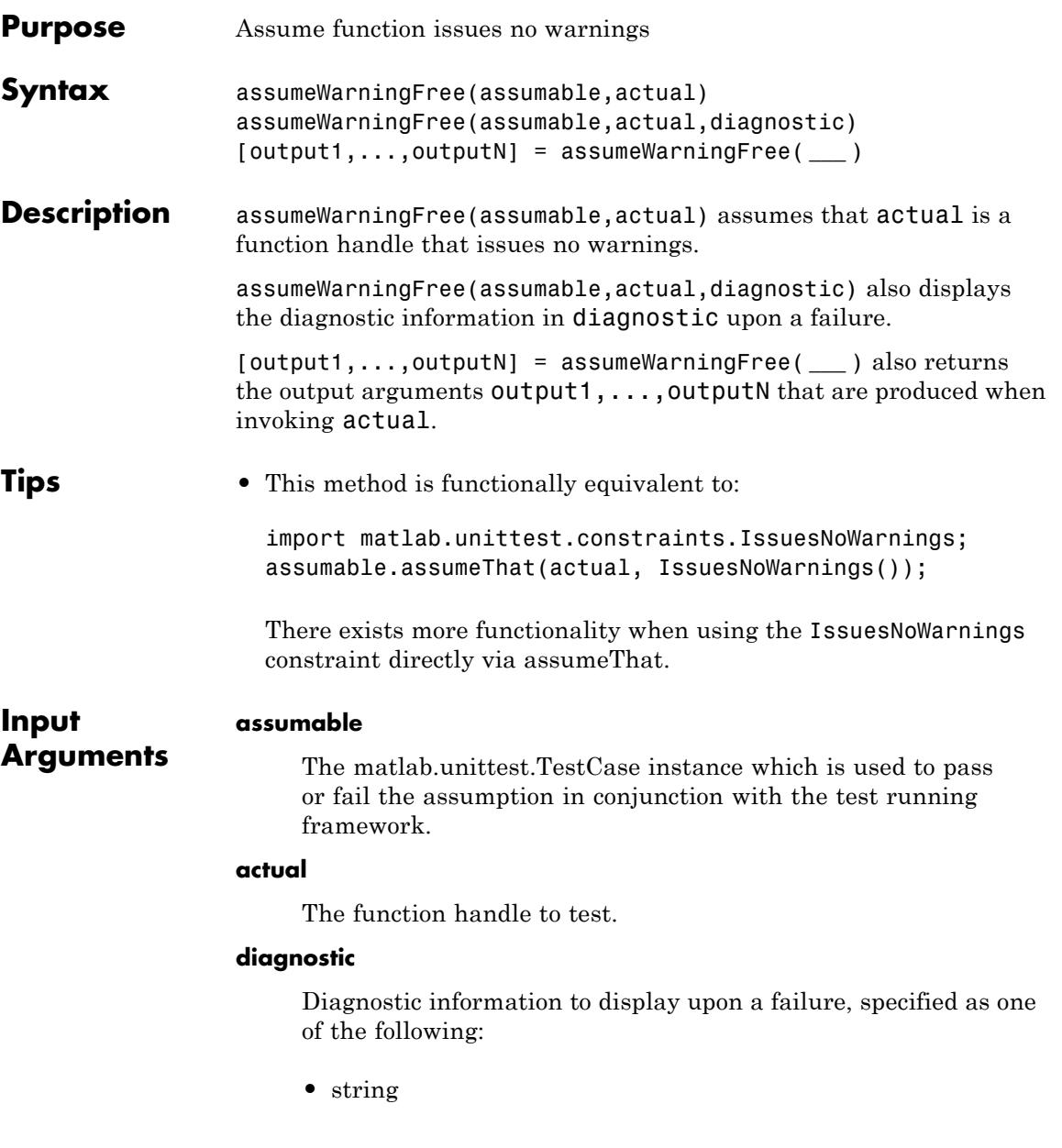

## **matlab.unittest.qualifications.Assumable.assumeWarningFree**

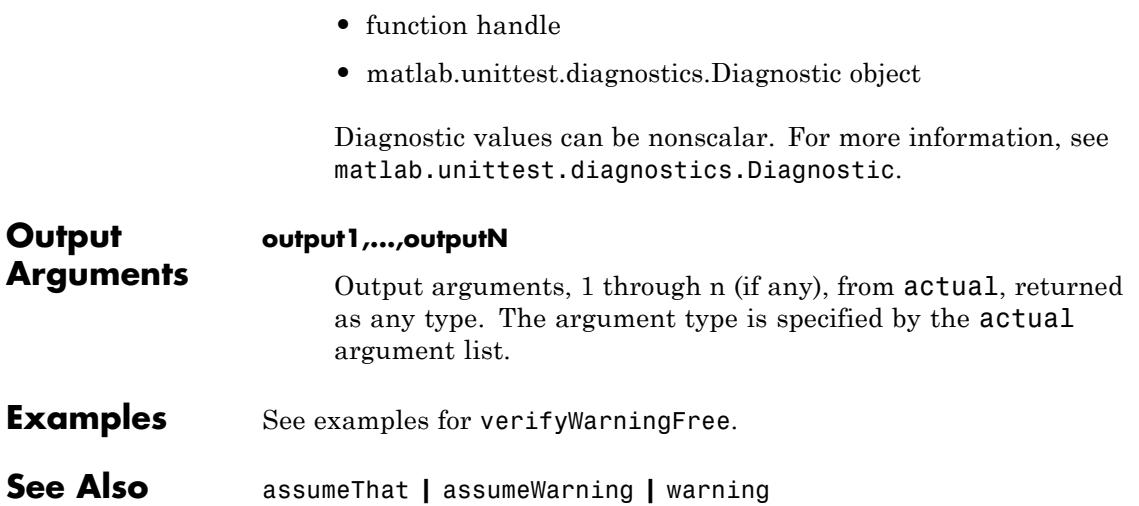

## **matlab.unittest.qualifications.AssumptionFailedException**

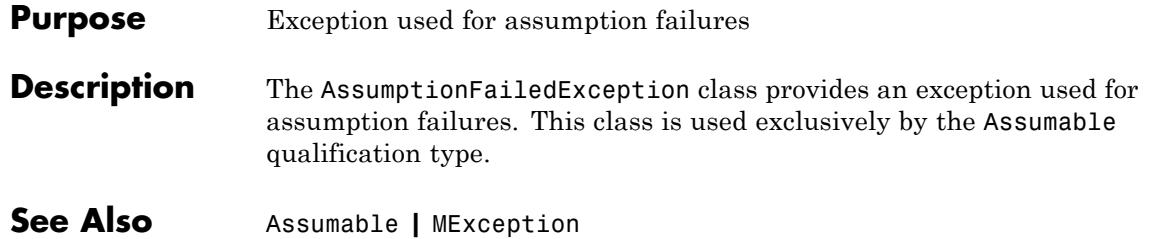

#### **matlab.unittest.qualifications.FatalAssertable**

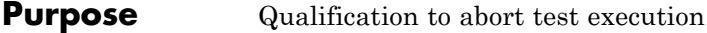

#### **Description** The FatalAssertable class provides a qualification to abort test execution. Apart from actions performed for failures, the FatalAssertable class works the same as matlab.unittest qualifications.

Upon a fatal assertion failure, the FatalAssertable class informs the testing framework of the failure by throwing a FatalAssertionFailedException. The test running framework then displays diagnostic information for the failure and aborts the entire test session. This is useful when the software under test contains so many errors that it does not make sense to continue the test session. Also, you can use fatal assertions in fixture teardown to guarantee the fixture state is restored correctly. If it is not restored, the full testing session will aborts and indicates to restart MATLAB before you resume testing. This allows later tests to run in a consistent MATLAB state. If you can recover the fixture teardown and make it ["Exception Safe" on page](#page-4859-0) [1-4854](#page-4859-0) for failures, use assertions instead.

Fatal assertions prevent false test failures due to the failure of a fundamental test. They also prevent false test failures when a prior test failed to restore test fixtures. If the test framework cannot properly tear down fixtures, restart MATLAB to ensure testing can resume in a clean state.

#### **Methods**

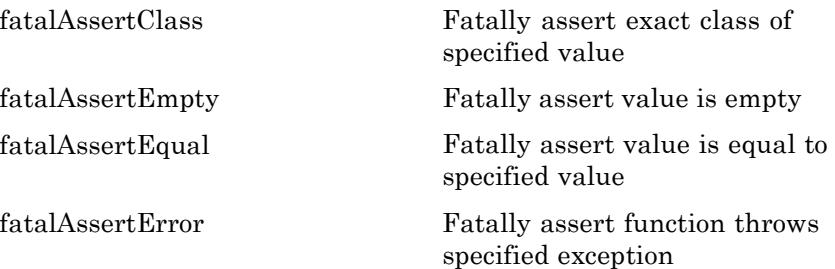

## **matlab.unittest.qualifications.FatalAssertable**

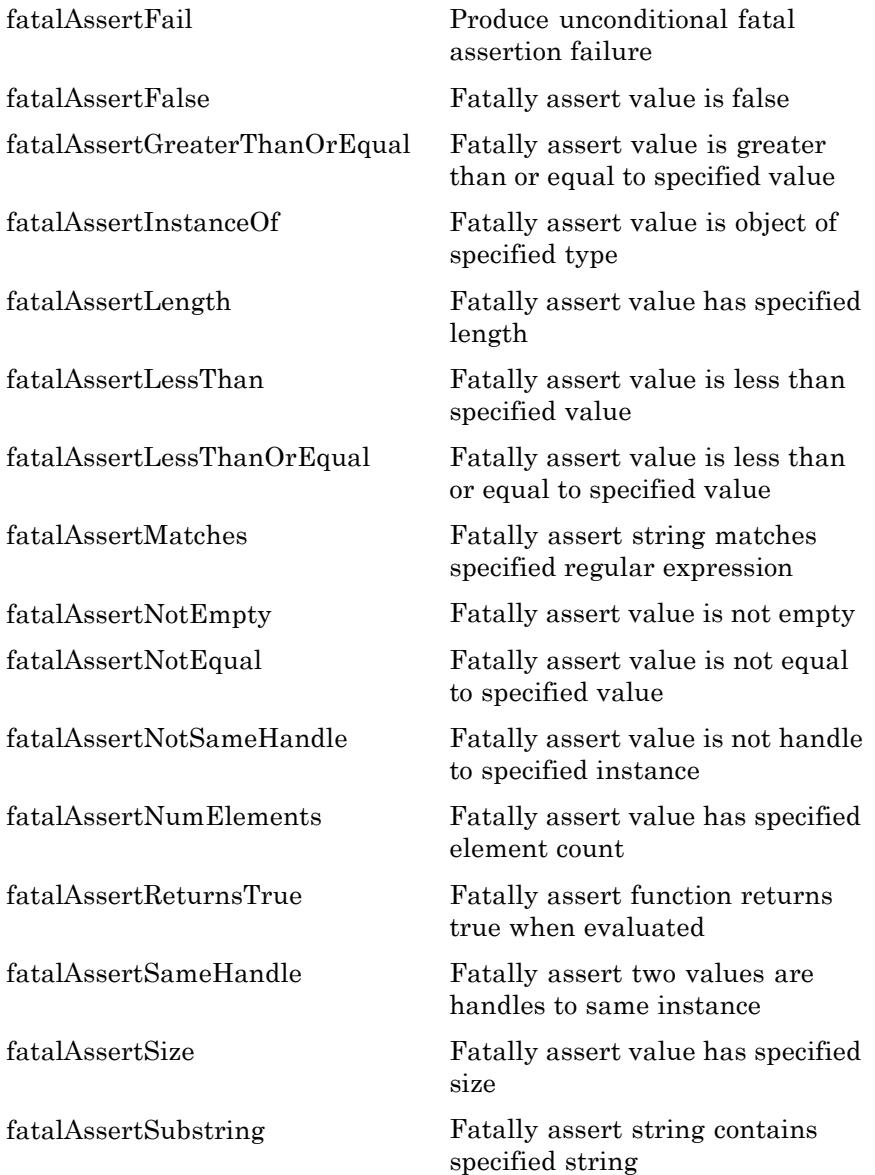

#### <span id="page-4859-0"></span>**matlab.unittest.qualifications.FatalAssertable**

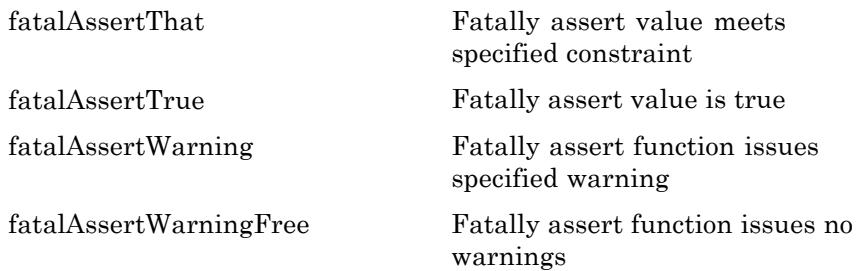

#### **Definitions Exception Safe**

Test content is *exception safe* when all fixture teardown is performed with addTeardown or through the appropriate object destructors when a failure occurs. This ensures that the failure does not affect later testing due to stale fixtures.

This code is not exception safe. After an assertion failure, the test framework does not close the figure.

```
% Not exception safe
f = figure;testCase.assertEqual(actual, expected);
close(f);
```
This code is exception safe because the test framework closes the figure in all cases.

```
% Exception safe
f = figure;testCase.addTeardown(@close, f);
testCase.assertEqual(actual, expected);
```
However, tearing down a fixture using addTeardown does not guarantee code is exception safe. This code shows a failure in assertEqual.

```
% Not exception safe
f = figure:
testCase.assertEqual(actual, expected);
```
testCase.addTeardown(@close, f);

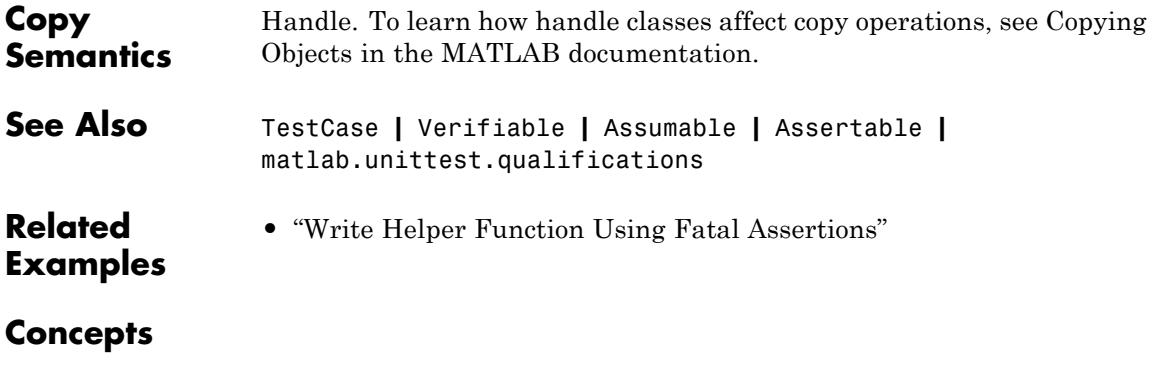

# **matlab.unittest.qualifications.FatalAssertable.fatalAssertClass**

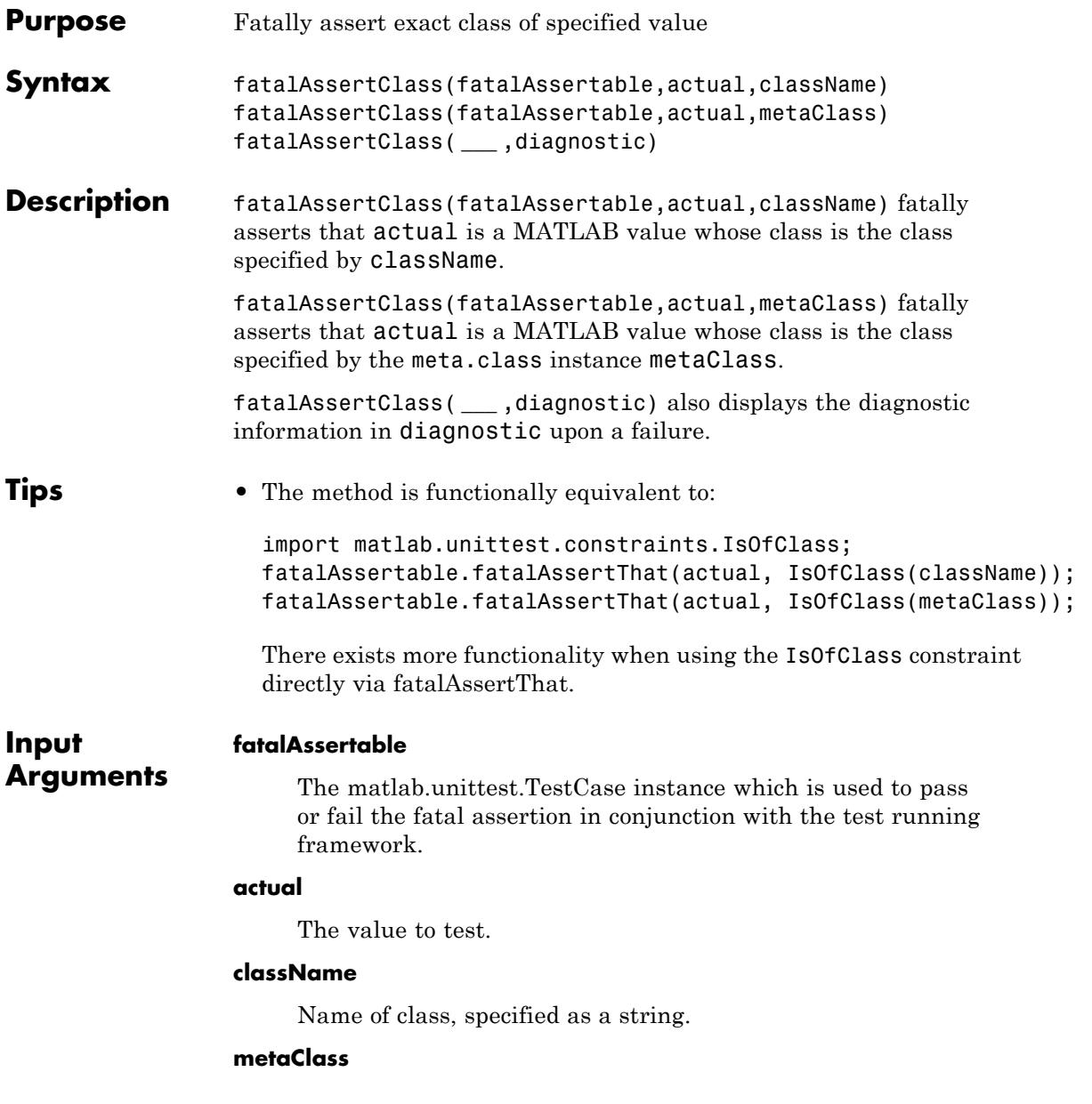

### **matlab.unittest.qualifications.FatalAssertable.fatalAssertC**

An instance of meta.class.

#### **diagnostic**

Diagnostic information to display upon a failure, specified as one of the following:

- **•** string
- **•** function handle
- **•** matlab.unittest.diagnostics.Diagnostic object

Diagnostic values can be nonscalar. For more information, see matlab.unittest.diagnostics.Diagnostic.

- **Examples** See examples for verifyClass.
- **See Also** fatalAssertThat **|** fatalAssertInstanceOf **|**

### **matlab.unittest.qualifications.FatalAssertable.fatalAssertEmpty**

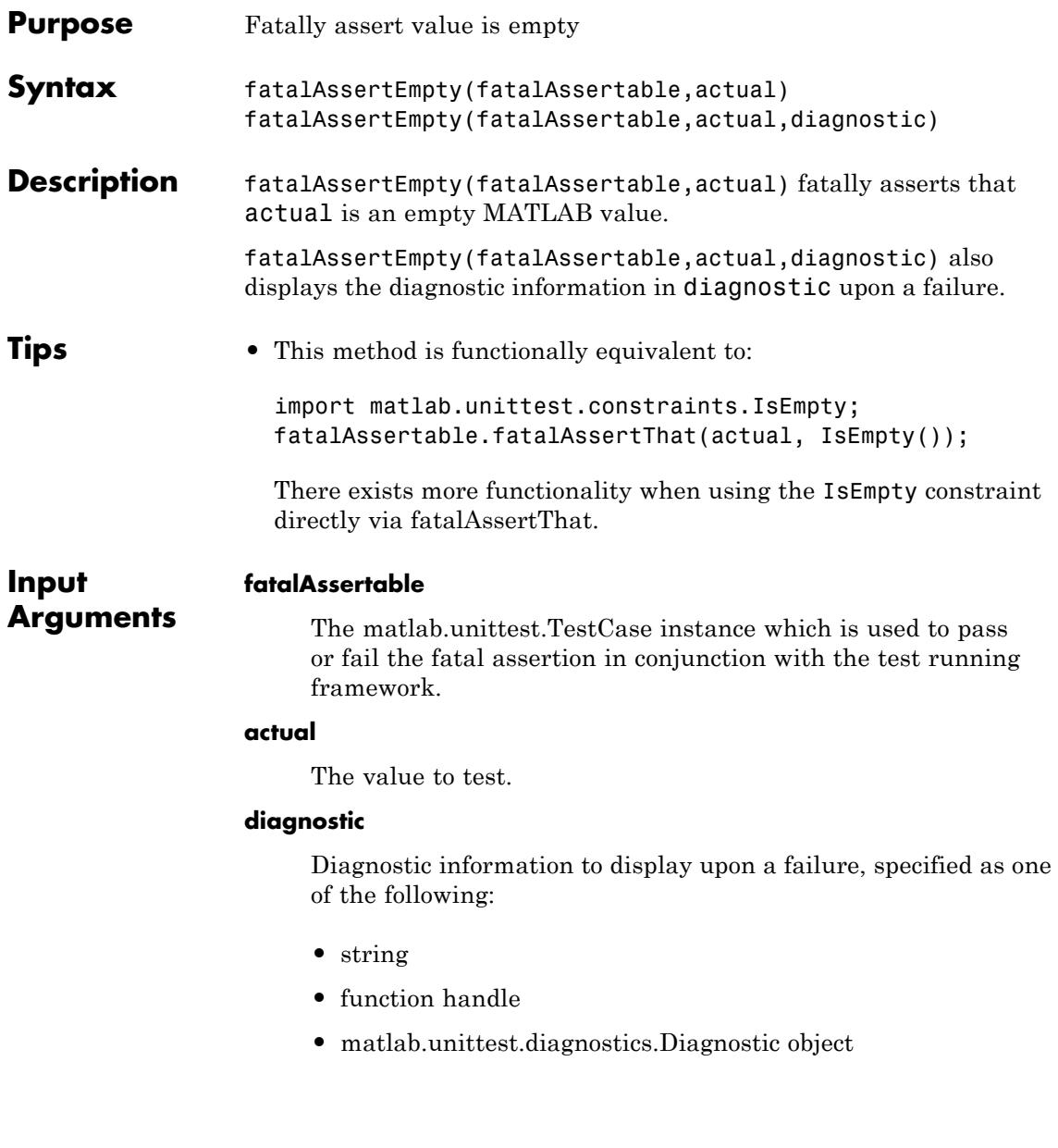

### **matlab.unittest.qualifications.FatalAssertable.fatalAssertE**

Diagnostic values can be nonscalar. For more information, see matlab.unittest.diagnostics.Diagnostic.

**Examples** See examples for verify Empty.

**See Also** fatalAssertThat **|** fatalAssertNotEmpty **|** isempty

### **matlab.unittest.qualifications.FatalAssertable.fatalAssertEqual**

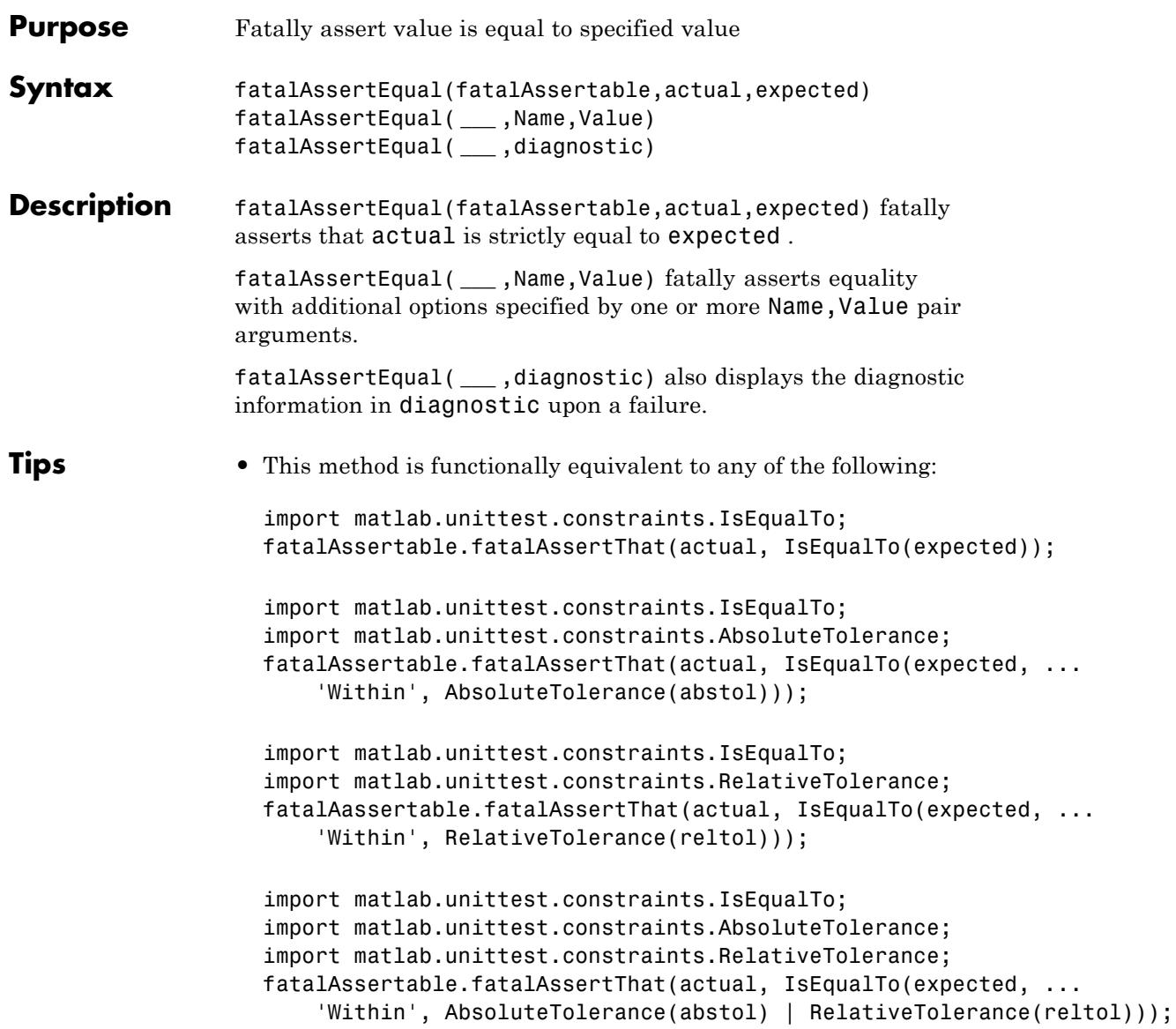

### **matlab.unittest.qualifications.FatalAssertable.fatalAssertE**

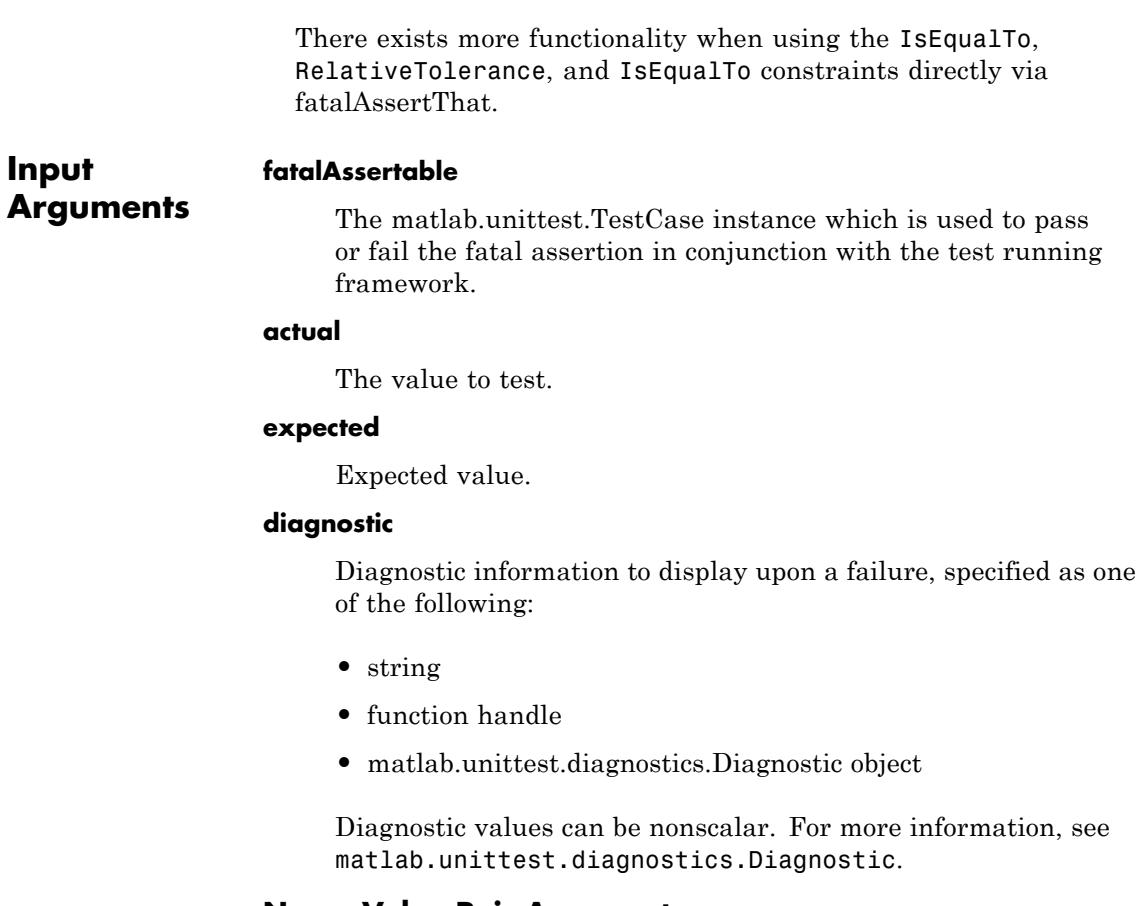

### **Name-Value Pair Arguments**

Specify optional comma-separated pairs of Name, Value arguments. Name is the argument name and Value is the corresponding value. Name must appear inside single quotes (' '). You can specify several name and value pair arguments in any order as Name1,Value1,...,NameN,ValueN.

#### **'AbsTol'**

**'RelTol'**

### **matlab.unittest.qualifications.FatalAssertable.fatalAssertEqual**

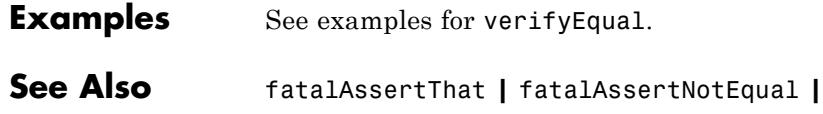

# **matlab.unittest.qualifications.FatalAssertable.fatalAssertE**

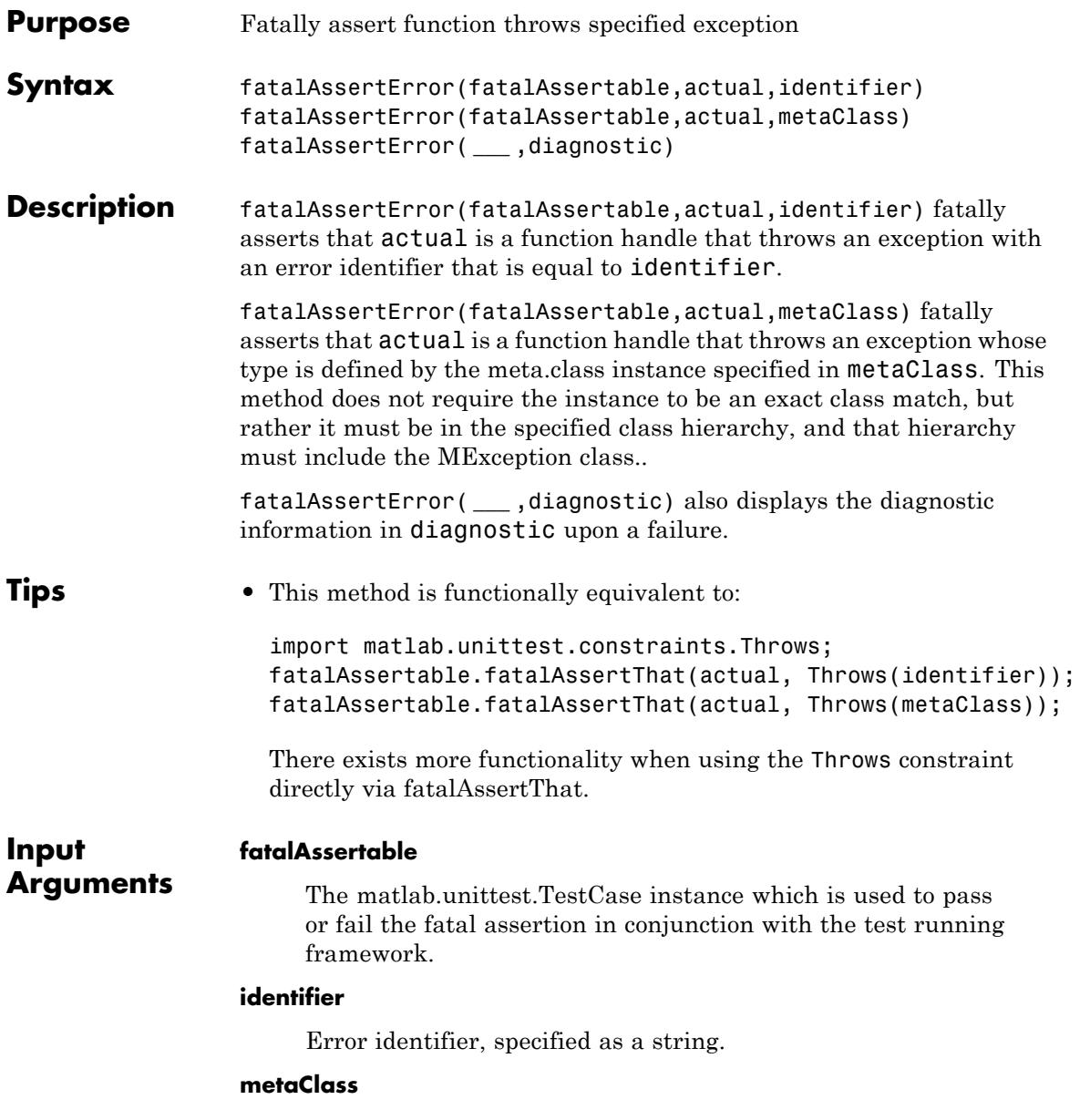

### **matlab.unittest.qualifications.FatalAssertable.fatalAssertError**

An instance of meta.class.

#### **diagnostic**

Diagnostic information to display upon a failure, specified as one of the following:

- **•** string
- **•** function handle
- **•** matlab.unittest.diagnostics.Diagnostic object

Diagnostic values can be nonscalar. For more information, see matlab.unittest.diagnostics.Diagnostic.

- **Examples** See examples for verifyError.
- **See Also** fatalAssertThat **|** fatalAssertWarning **|** MException | error

# **matlab.unittest.qualifications.FatalAssertable.fatalAssertF**

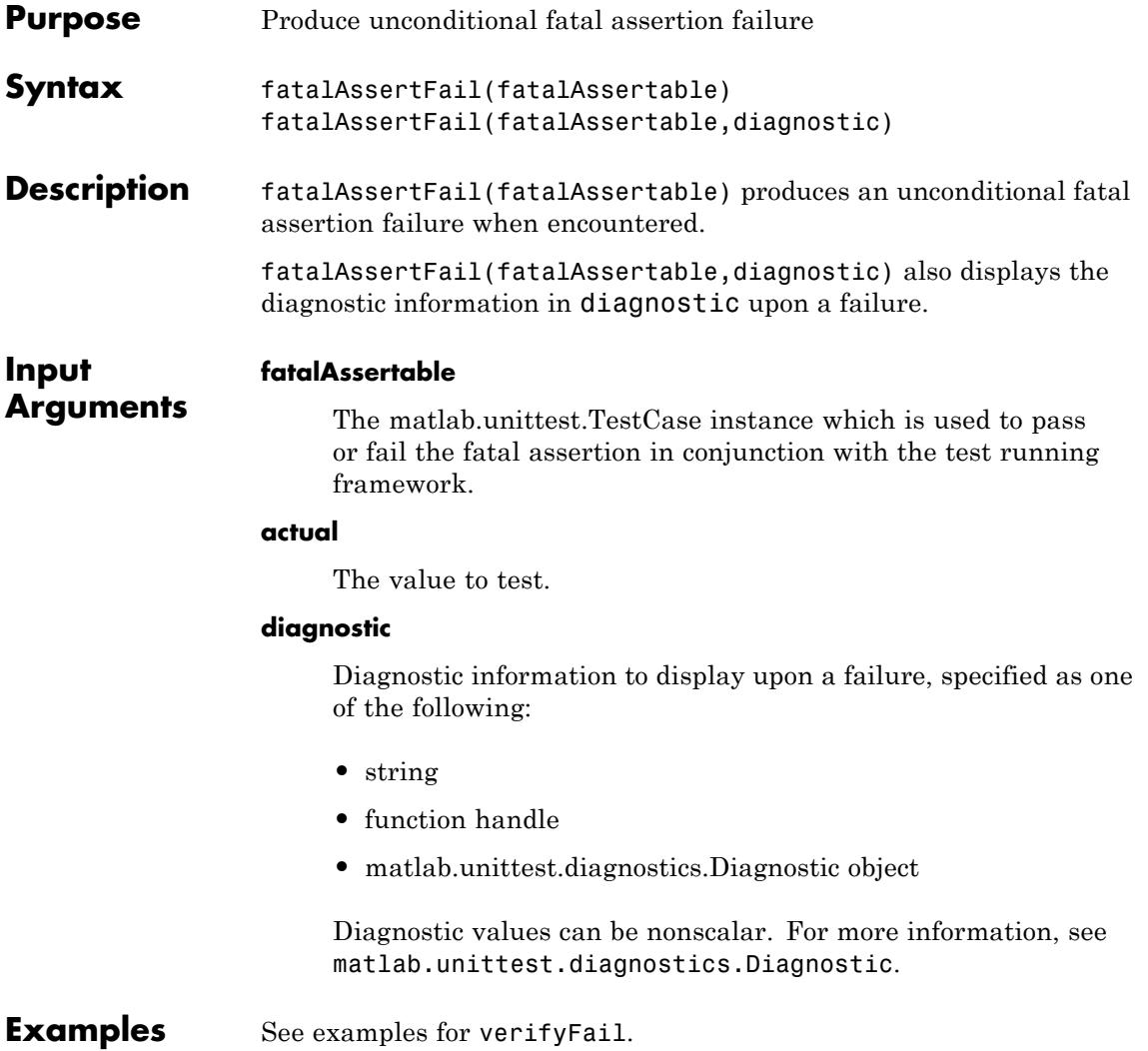

# **matlab.unittest.qualifications.FatalAssertable.fatalAssertFalse**

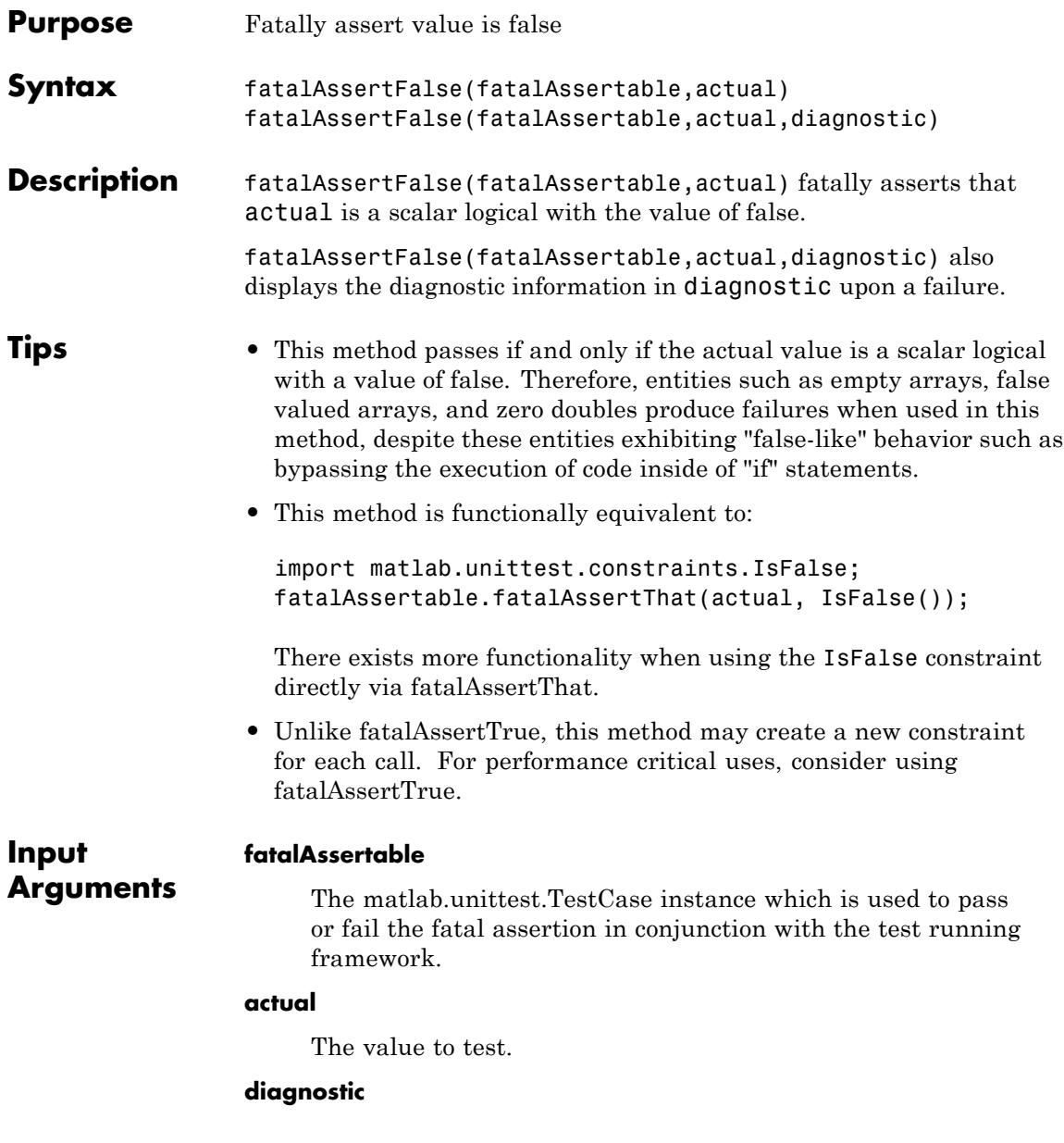

### **matlab.unittest.qualifications.FatalAssertable.fatalAssertF**

Diagnostic information to display upon a failure, specified as one of the following:

- **•** string
- **•** function handle
- **•** matlab.unittest.diagnostics.Diagnostic object

Diagnostic values can be nonscalar. For more information, see matlab.unittest.diagnostics.Diagnostic.

**Examples** See examples for verifyFalse.

### **See Also** fatalAssertThat **|** fatalAssertTrue **|**

# **matlab.unittest.qualifications.FatalAssertable.fatalAssertGreate**

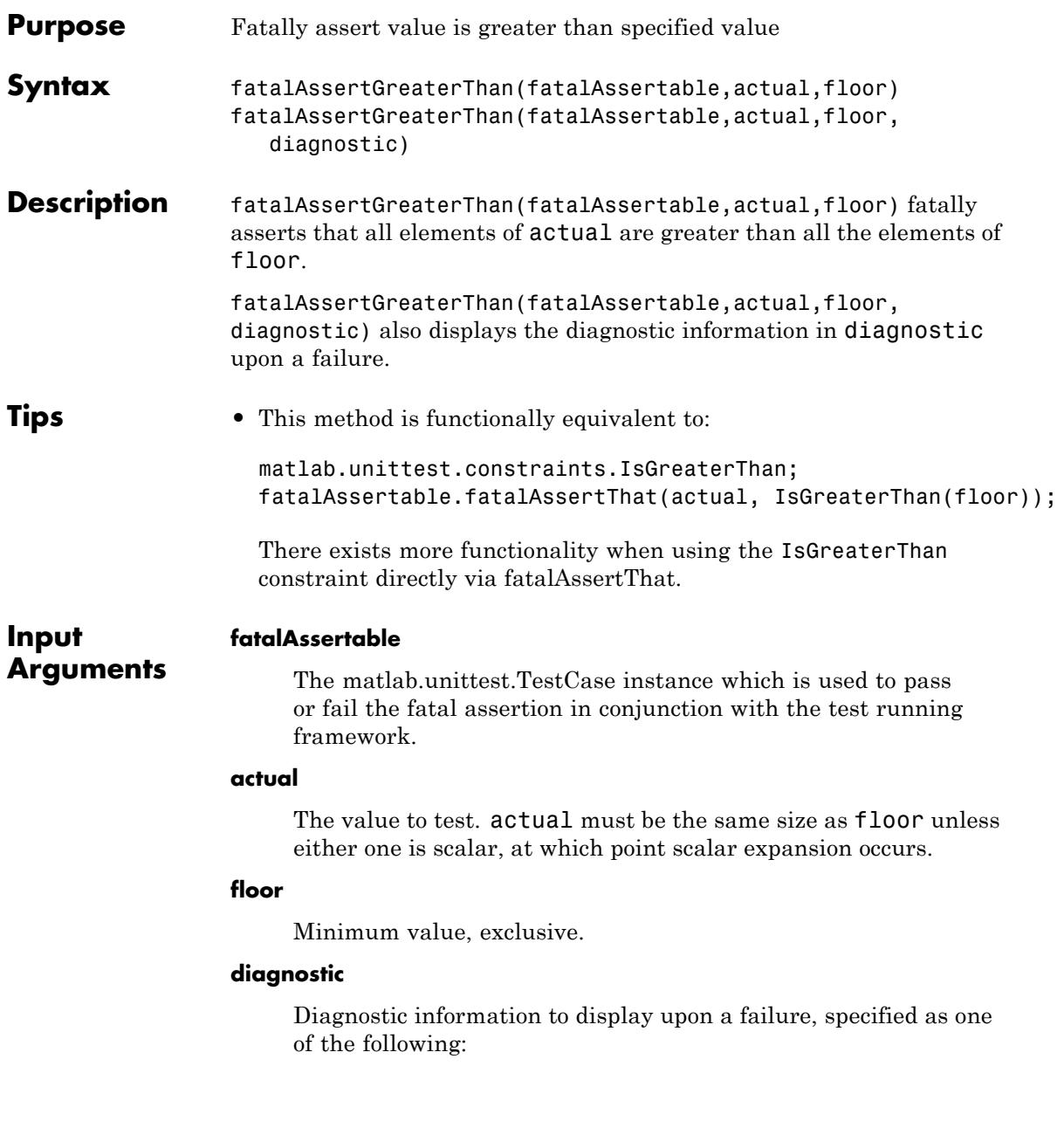

# **matlab.unittest.qualifications.FatalAssertable.fatalAssertG**

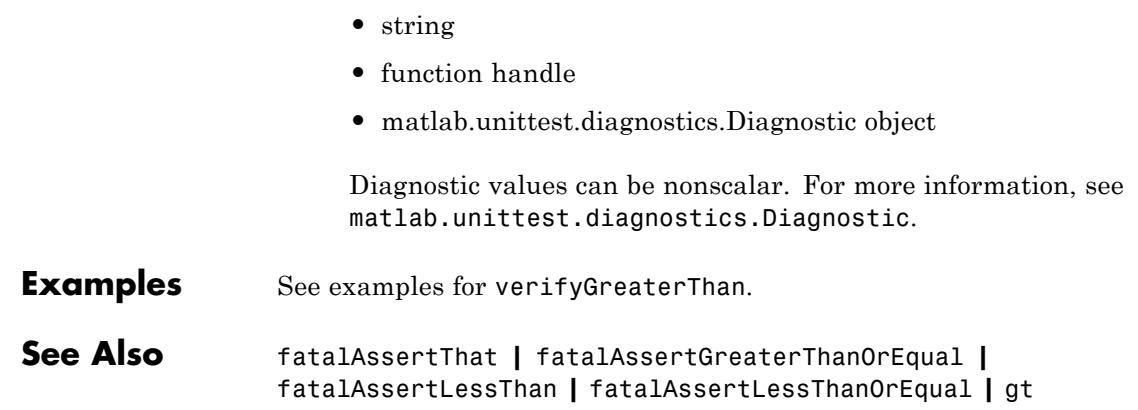

# **matlab.unittest.qualifications.FatalAssertable.fatalAssertGreate**

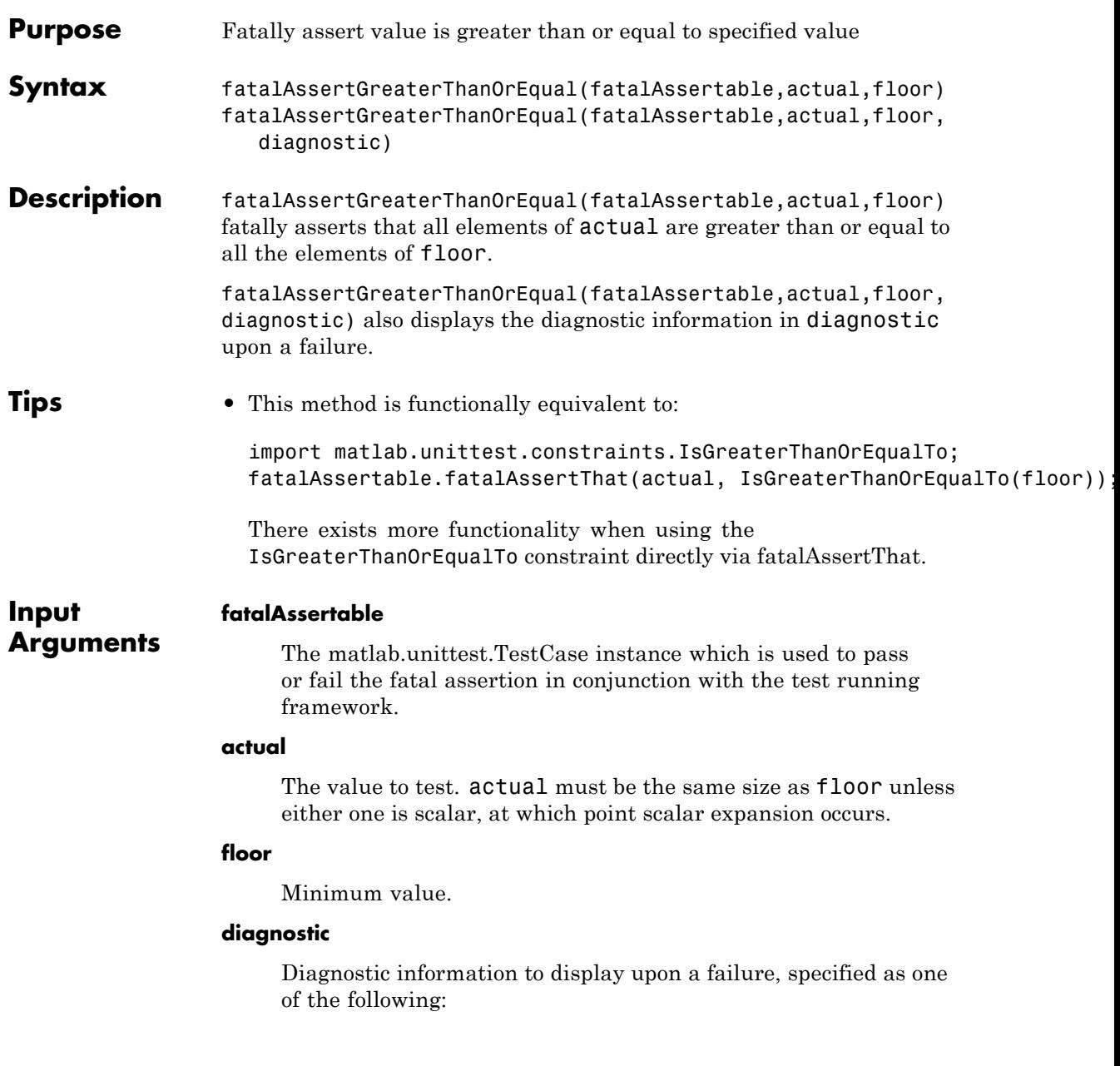

### **matlab.unittest.qualifications.FatalAssertable.fatalAssertG**

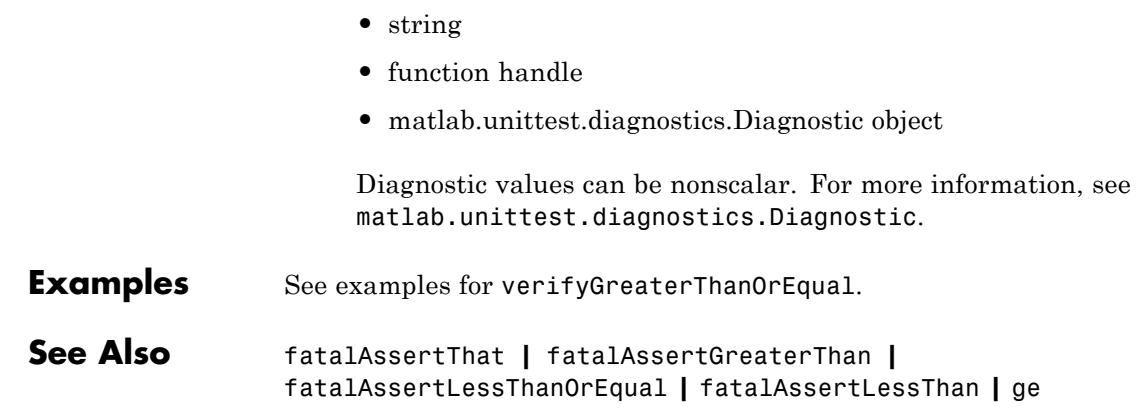

# **matlab.unittest.qualifications.FatalAssertable.fatalAssertInstan**

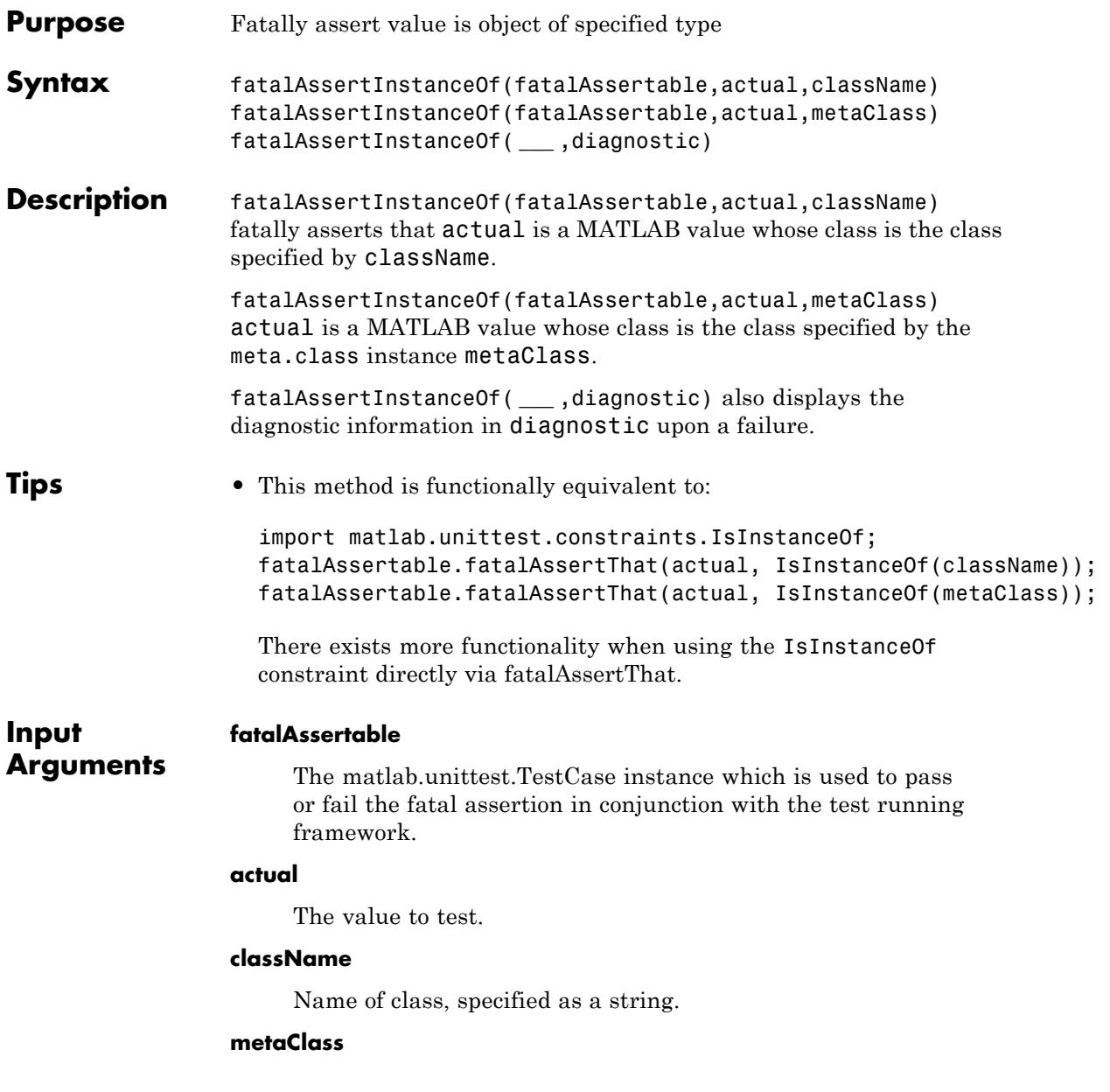

### **matlab.unittest.qualifications.FatalAssertable.fatalAssertI**

An instance of meta.class.

#### **diagnostic**

Diagnostic information to display upon a failure, specified as one of the following:

- **•** string
- **•** function handle
- **•** matlab.unittest.diagnostics.Diagnostic object

Diagnostic values can be nonscalar. For more information, see matlab.unittest.diagnostics.Diagnostic.

- **Examples** See examples for verifyInstanceOf.
- **See Also** fatalAssertThat **|** fatalAssertClass **|** isa

### **matlab.unittest.qualifications.FatalAssertable.fatalAssertLength**

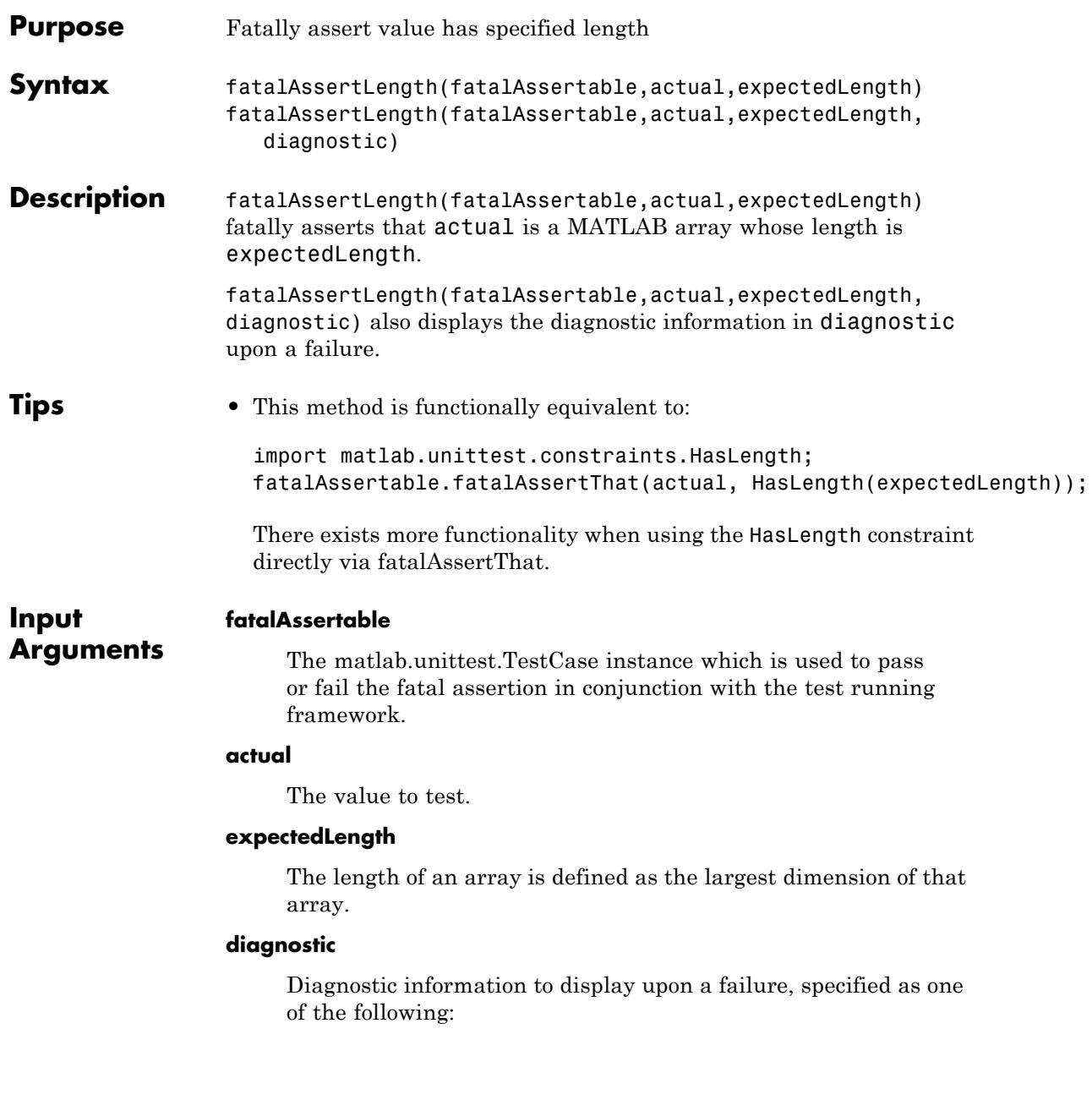

# **matlab.unittest.qualifications.FatalAssertable.fatalAssertL**

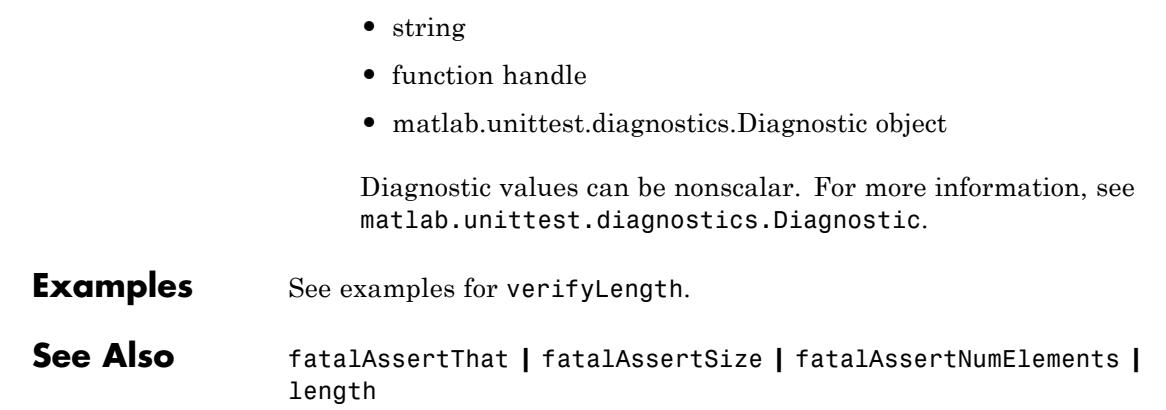

### **matlab.unittest.qualifications.FatalAssertable.fatalAssertLessTh**

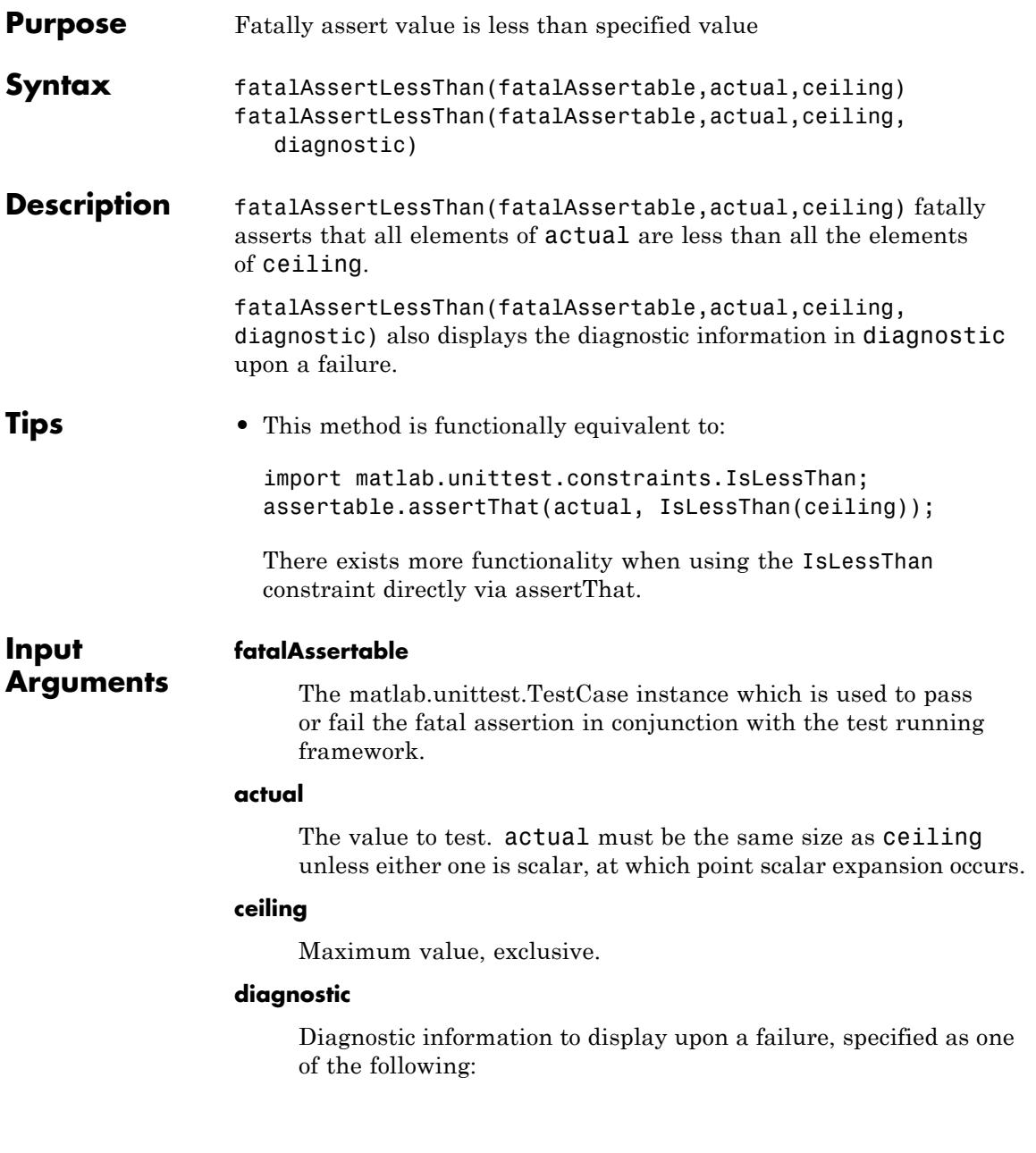

# **matlab.unittest.qualifications.FatalAssertable.fatalAssertL**

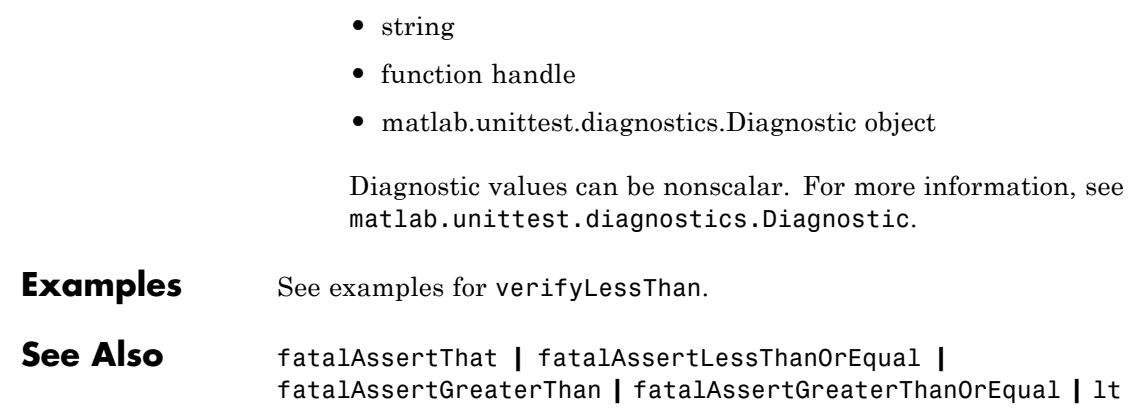

### **matlab.unittest.qualifications.FatalAssertable.fatalAssertLessTh**

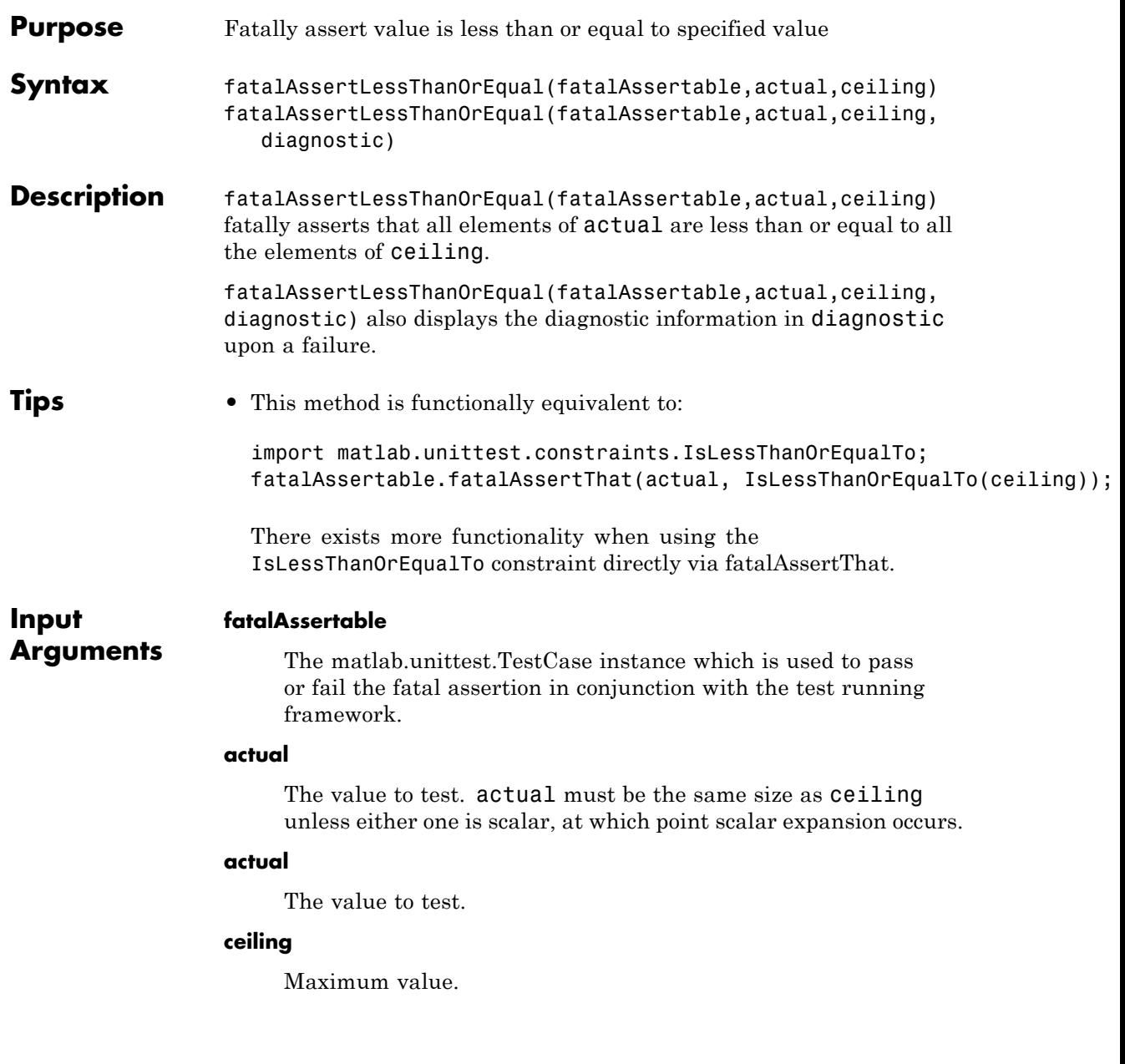

### **matlab.unittest.qualifications.FatalAssertable.fatalAssertL**

#### **diagnostic**

Diagnostic information to display upon a failure, specified as one of the following:

- **•** string
- **•** function handle
- **•** matlab.unittest.diagnostics.Diagnostic object

Diagnostic values can be nonscalar. For more information, see matlab.unittest.diagnostics.Diagnostic.

- **Examples** See examples for verifyLessThanOrEqual.
- **See Also** fatalAssertThat **|** fatalAssertLessThan **|** fatalAssertGreaterThan **|** fatalAssertGreaterThanOrEqual **|** le

# **matlab.unittest.qualifications.FatalAssertable.fatalAssertMatch**

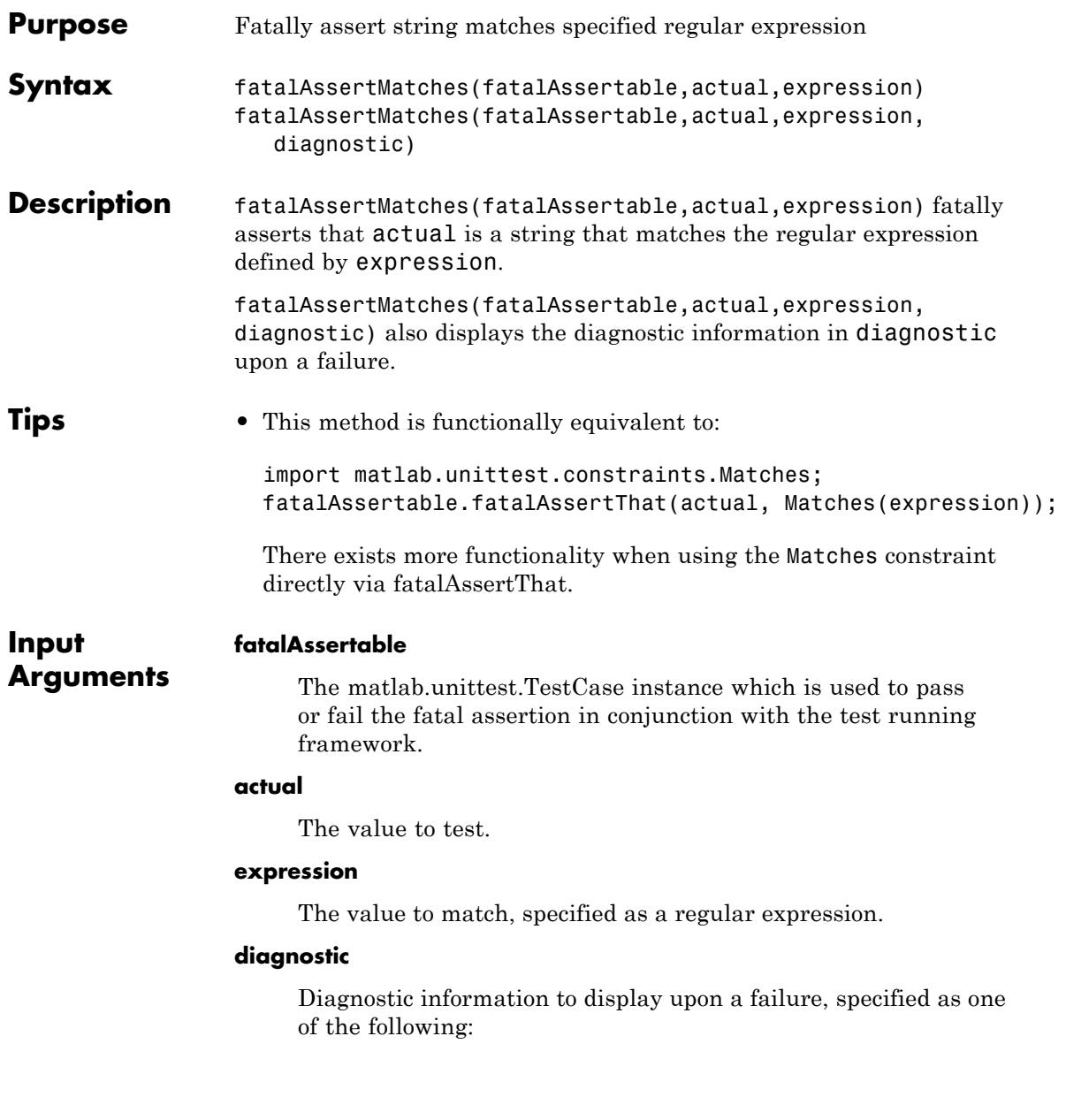

# **matlab.unittest.qualifications.FatalAssertable.fatalAssertM**

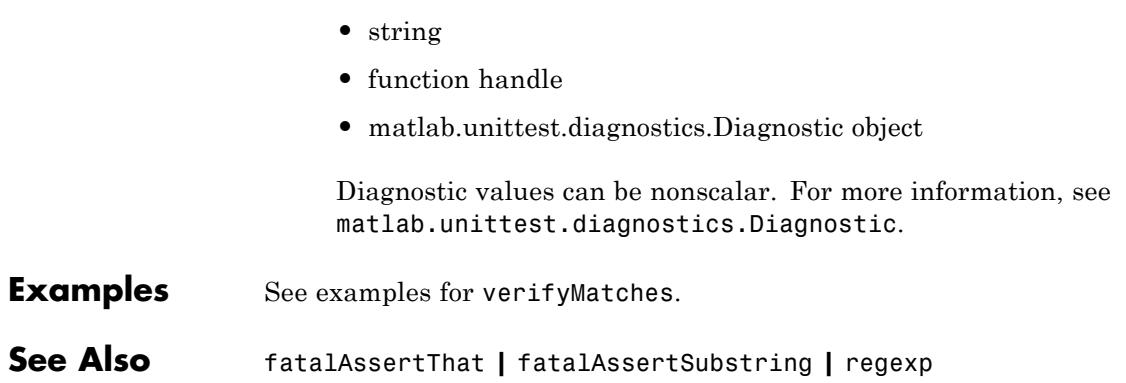

### **matlab.unittest.qualifications.FatalAssertable.fatalAssertNotEm**

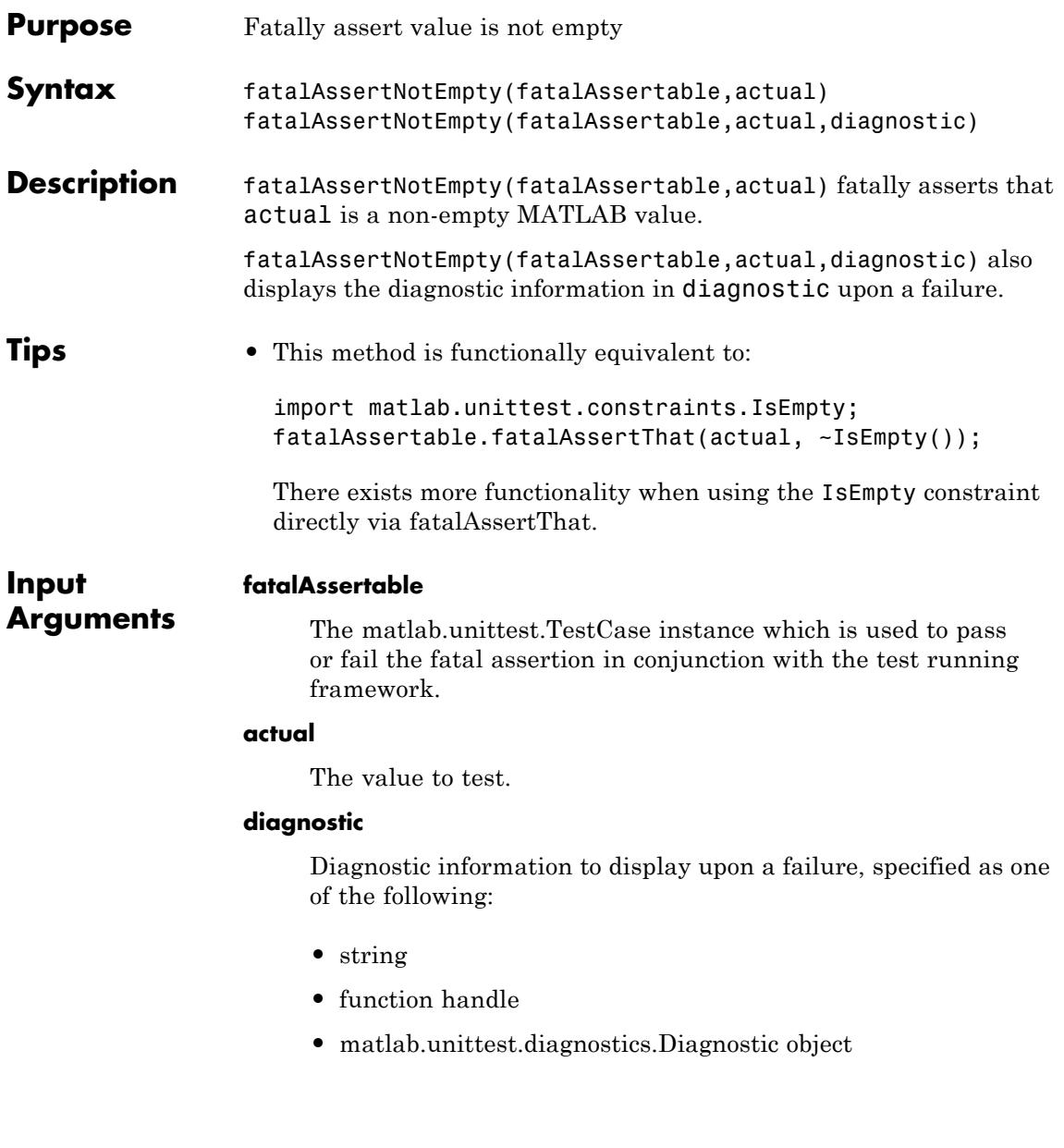

### **matlab.unittest.qualifications.FatalAssertable.fatalAssertN**

Diagnostic values can be nonscalar. For more information, see matlab.unittest.diagnostics.Diagnostic.

**Examples** See examples for verifyNotEmpty.

**See Also** fatalAssertThat **|** fatalAssertEmpty **|** isempty

# **matlab.unittest.qualifications.FatalAssertable.fatalAssertNotEq**

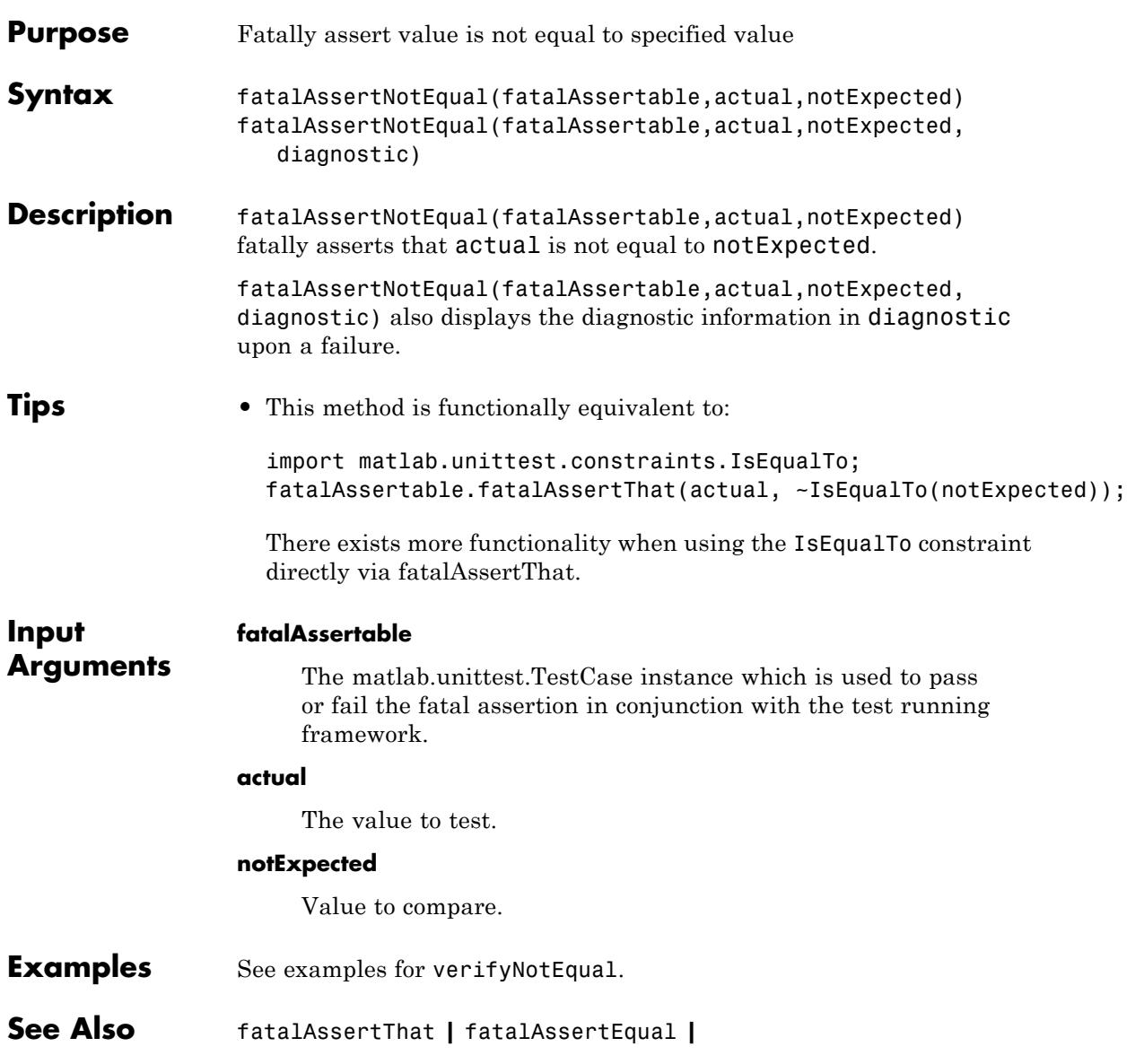

# **matlab.unittest.qualifications.FatalAssertable.fatalAssertN**

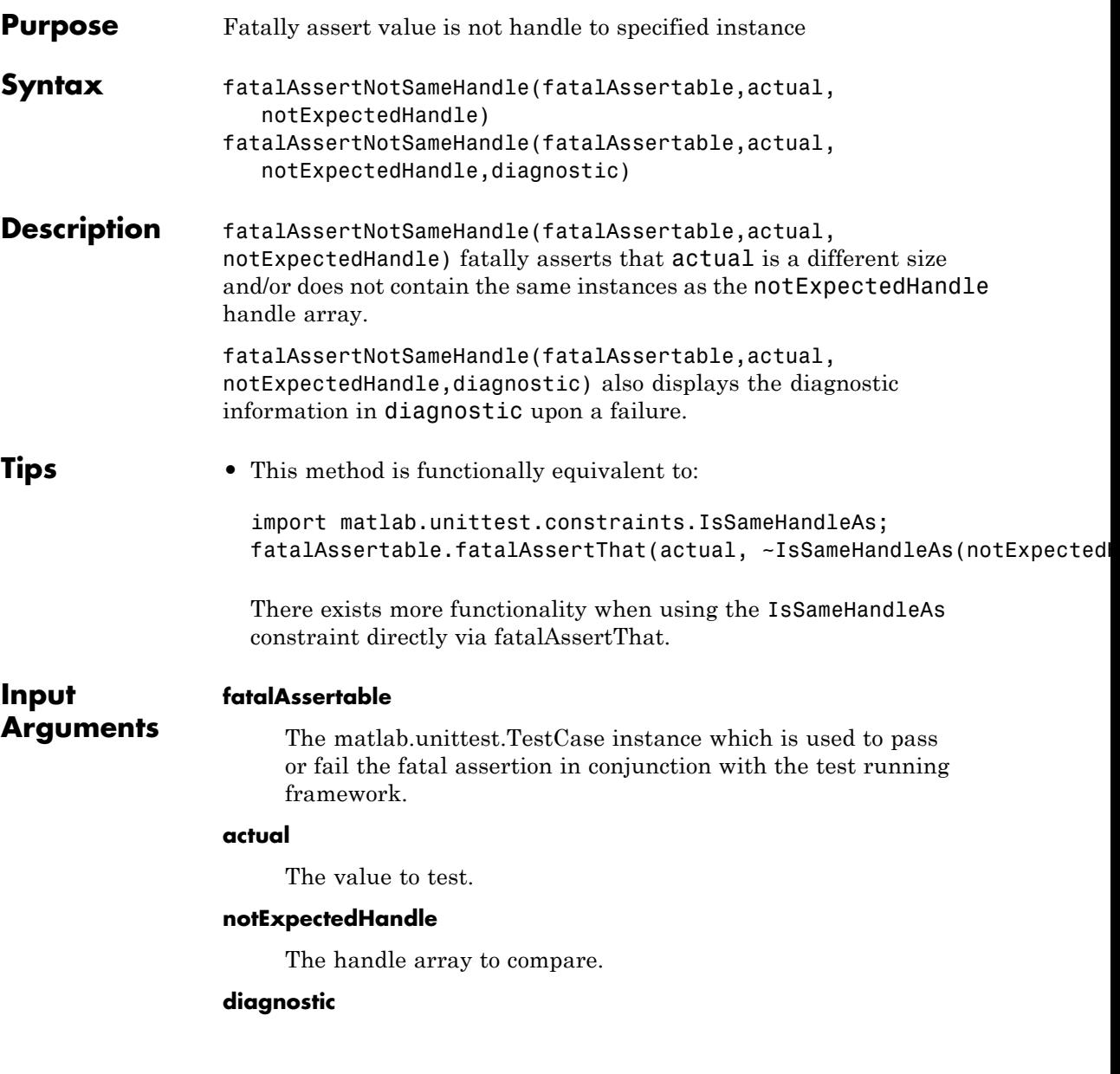

### **matlab.unittest.qualifications.FatalAssertable.fatalAssertNotSa**

Diagnostic information to display upon a failure, specified as one of the following:

- **•** string
- **•** function handle
- **•** matlab.unittest.diagnostics.Diagnostic object

Diagnostic values can be nonscalar. For more information, see matlab.unittest.diagnostics.Diagnostic.

**Examples** See examples for verifyNotSameHandle.

### **See Also** fatalAssertThat **|** fatalAssertSameHandle **|**

# **matlab.unittest.qualifications.FatalAssertable.fatalAssertN**

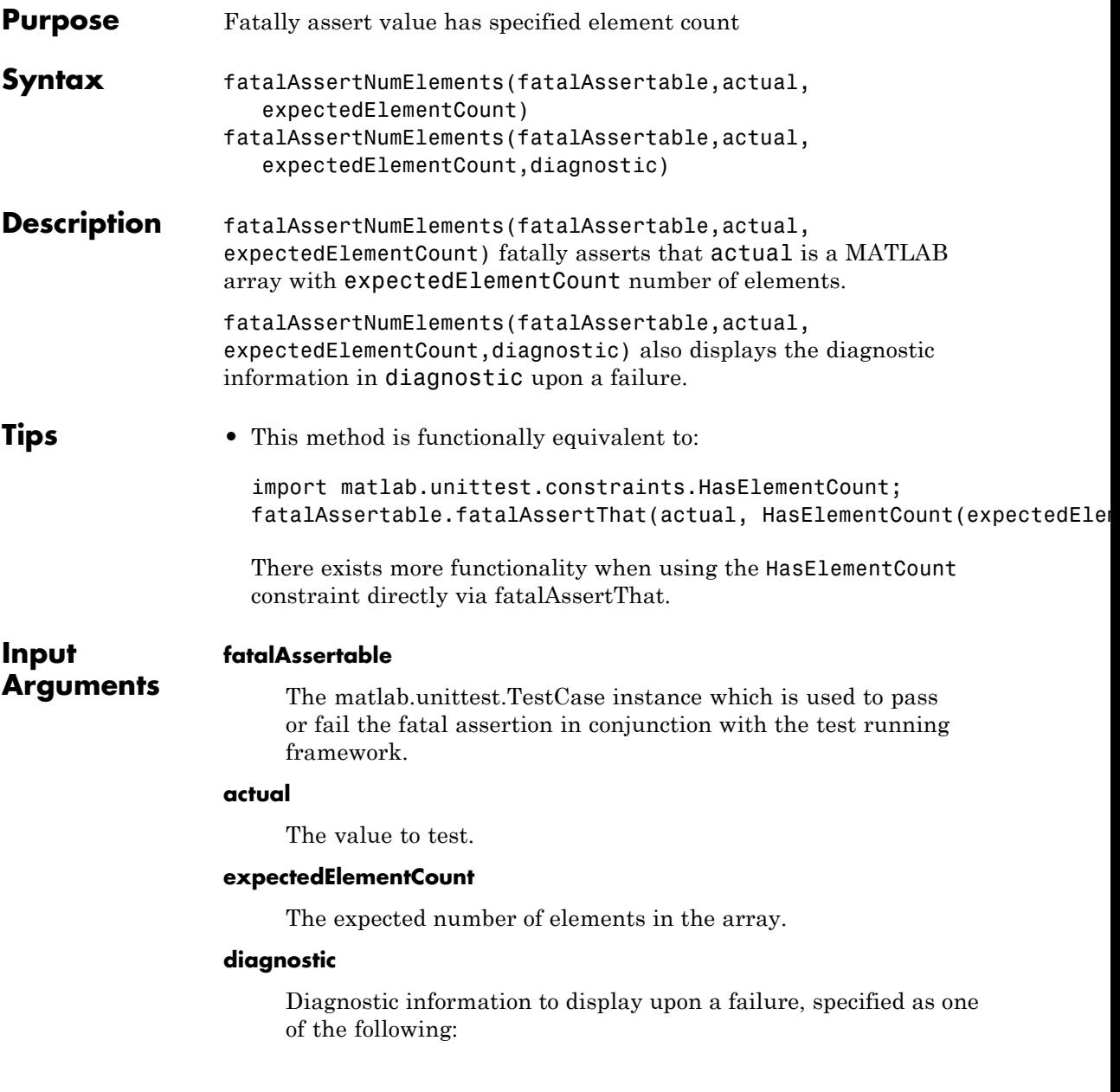

# **matlab.unittest.qualifications.FatalAssertable.fatalAssertNumE**

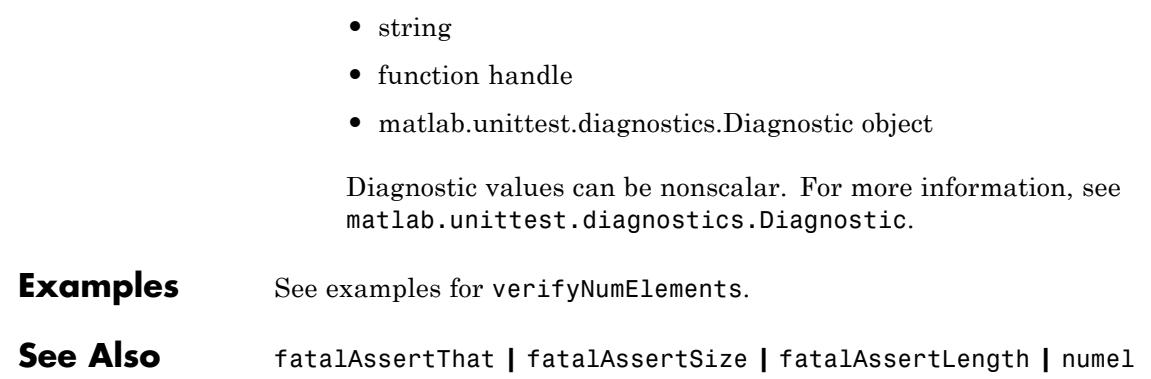

# **matlab.unittest.qualifications.FatalAssertable.fatalAssertR**

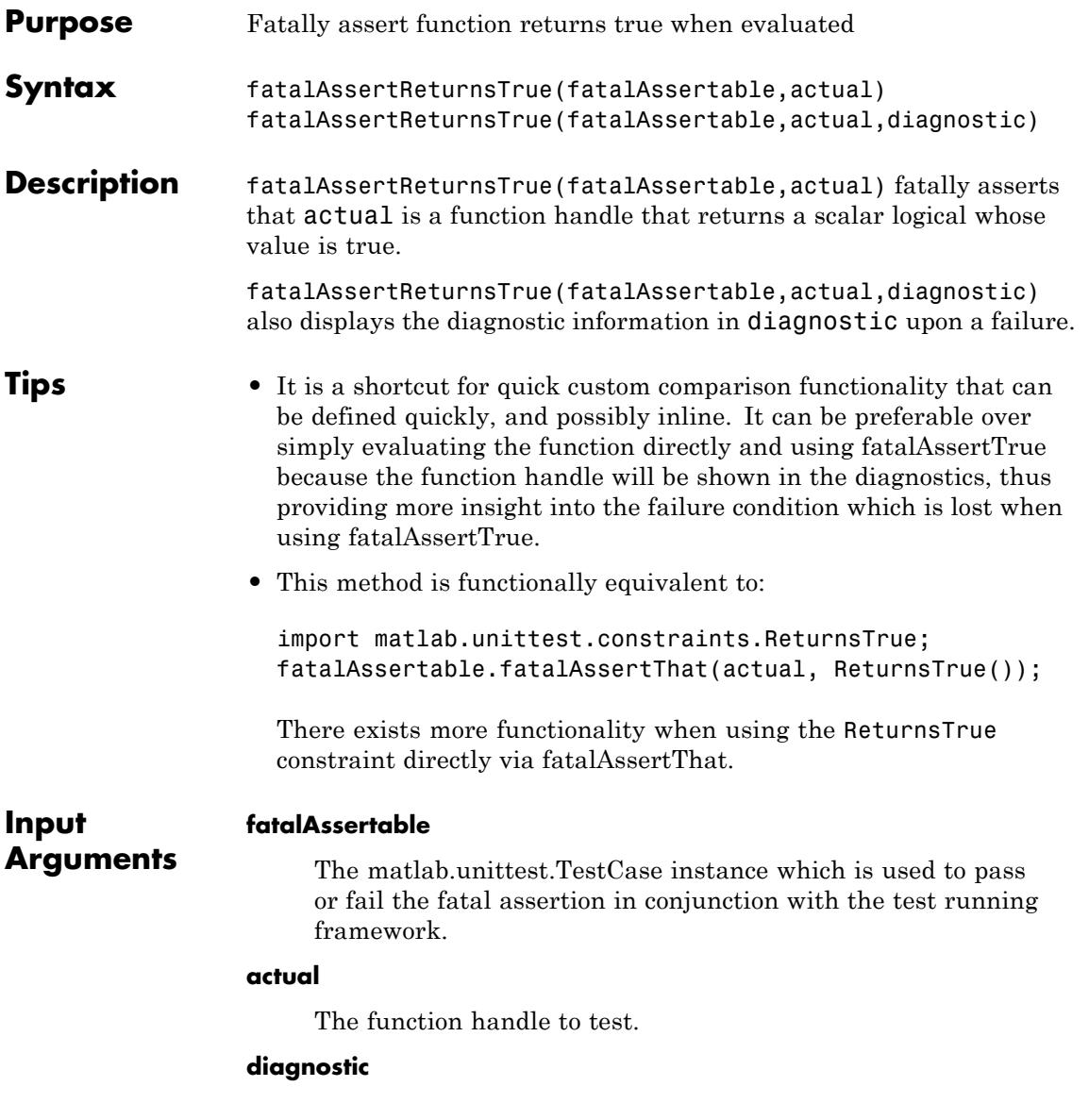

### **matlab.unittest.qualifications.FatalAssertable.fatalAssertReturn**

Diagnostic information to display upon a failure, specified as one of the following:

- **•** string
- **•** function handle
- **•** matlab.unittest.diagnostics.Diagnostic object

Diagnostic values can be nonscalar. For more information, see matlab.unittest.diagnostics.Diagnostic.

**Examples** See examples for verifyReturnsTrue.

**See Also** fatalAssertThat **|** fatalAssertTrue **|**
## **matlab.unittest.qualifications.FatalAssertable.fatalAssertS**

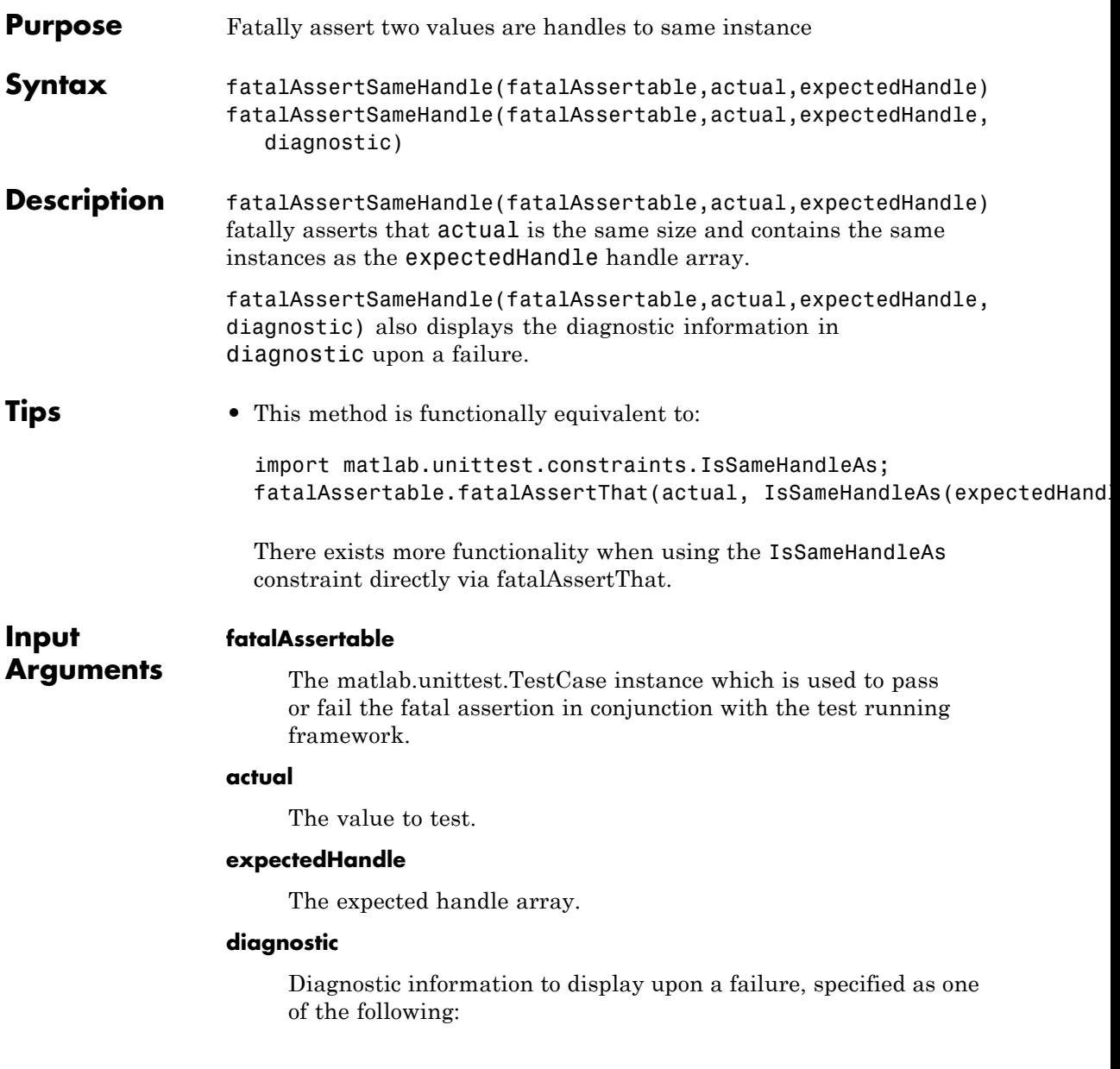

## **matlab.unittest.qualifications.FatalAssertable.fatalAssertSameH**

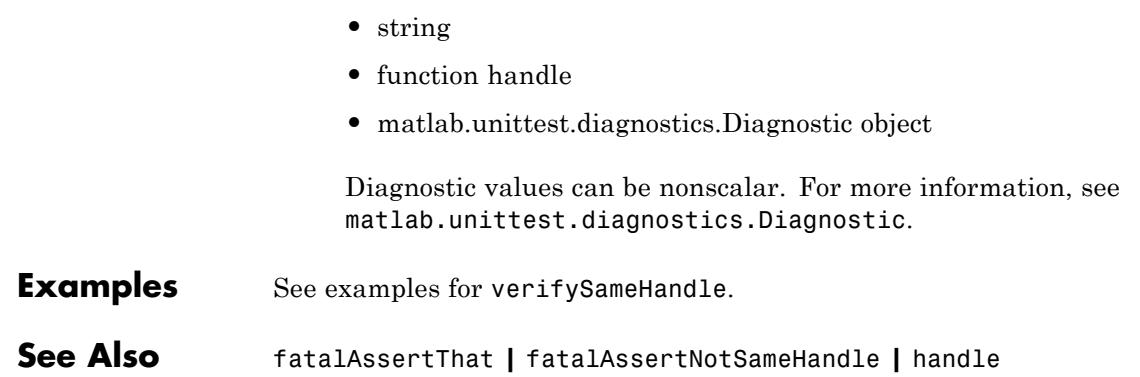

## **matlab.unittest.qualifications.FatalAssertable.fatalAssertS**

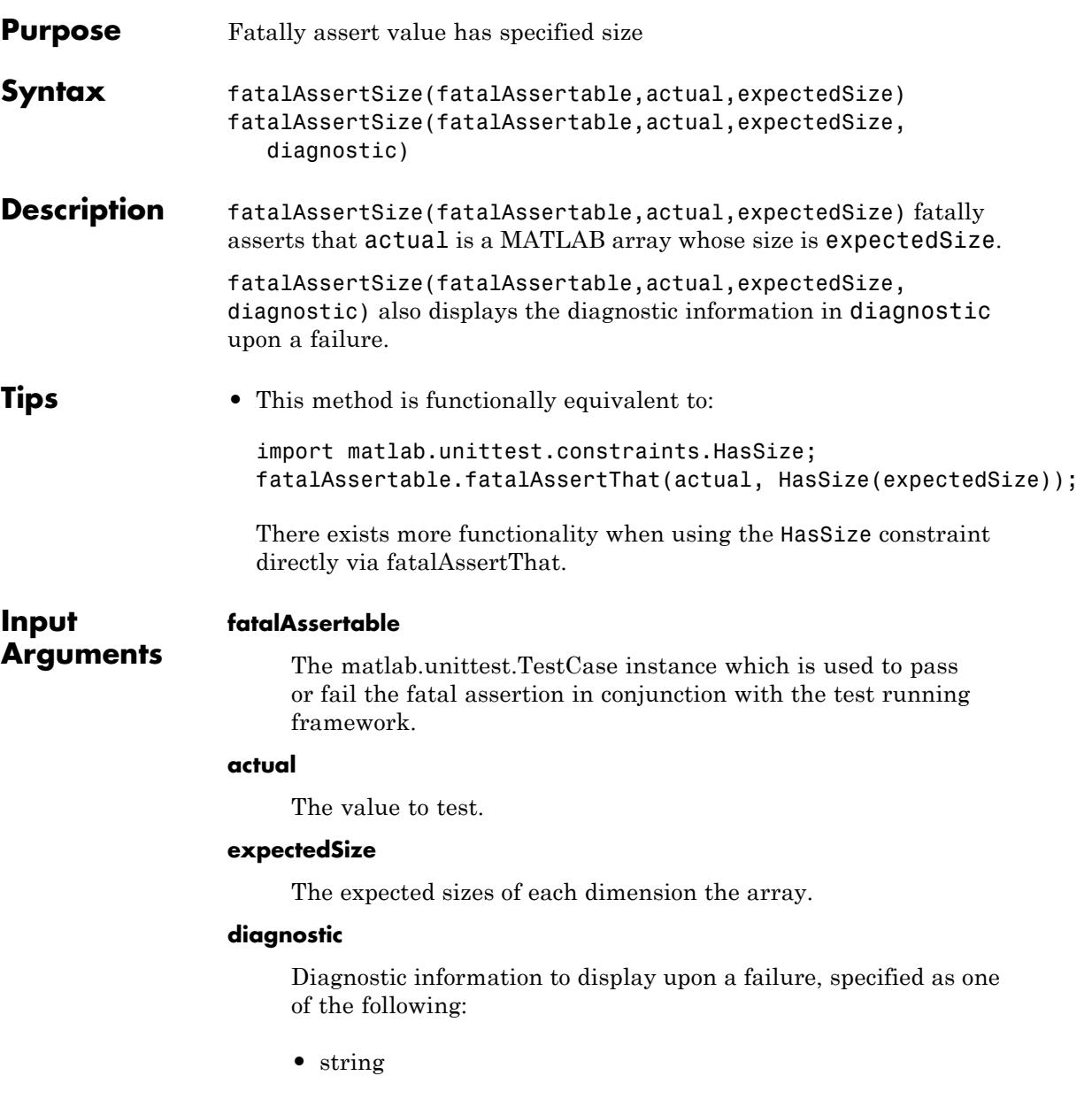

## **matlab.unittest.qualifications.FatalAssertable.fatalAssertSize**

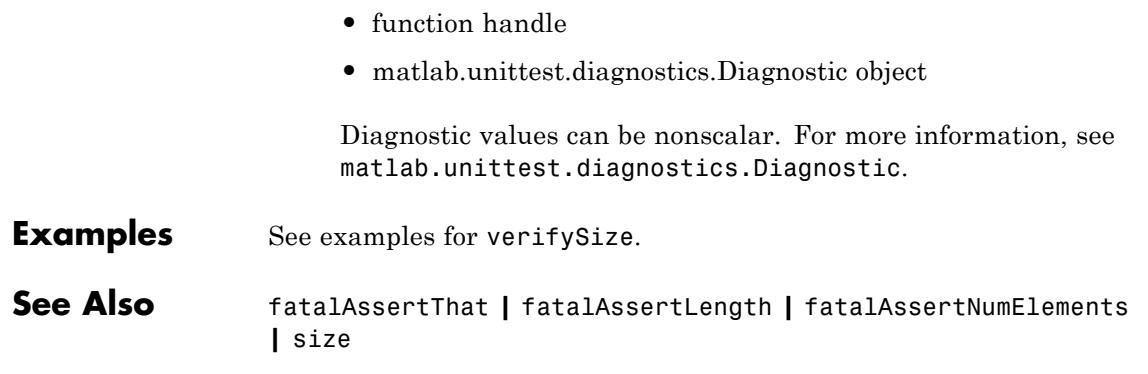

## **matlab.unittest.qualifications.FatalAssertable.fatalAssertS**

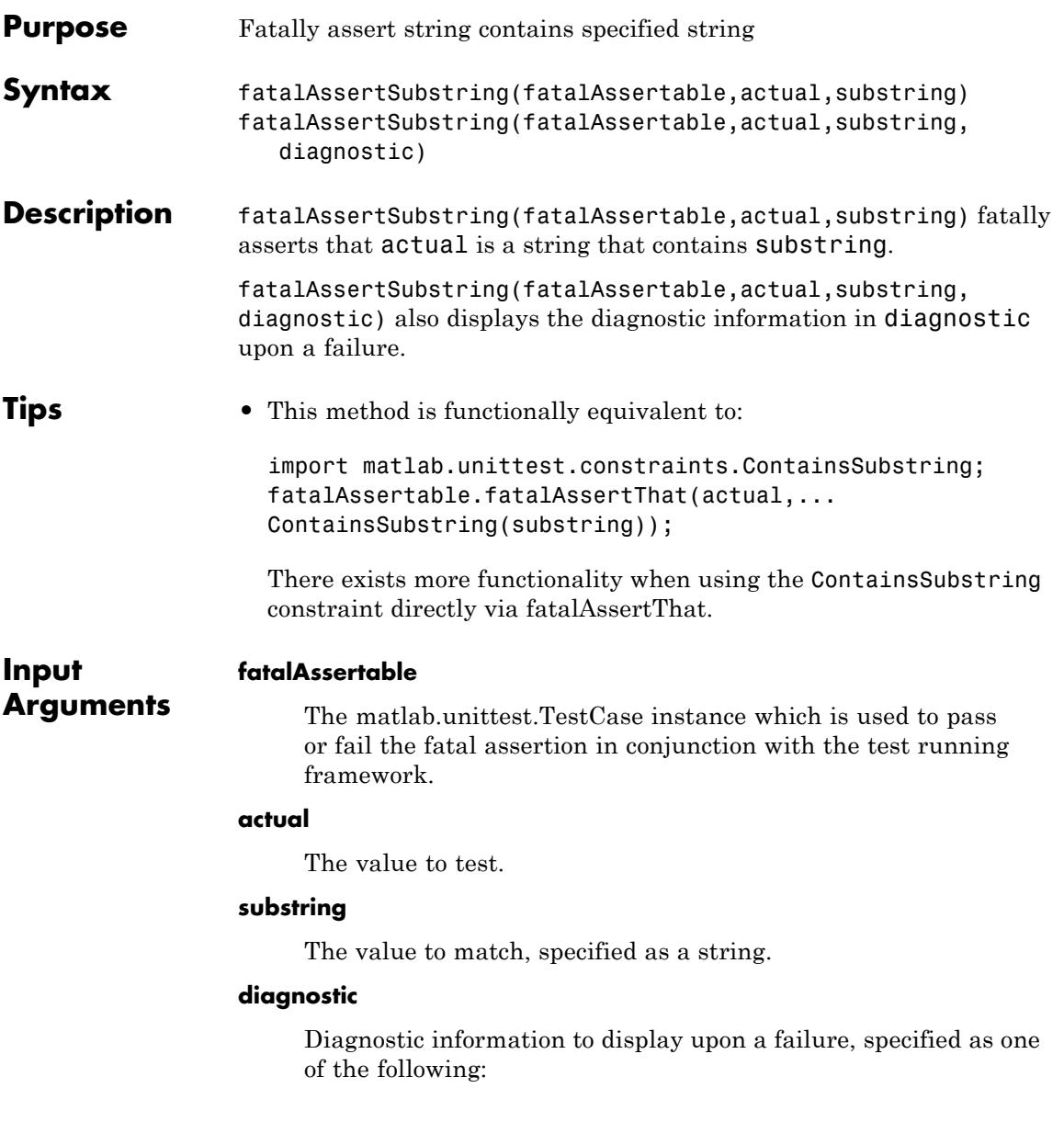

## **matlab.unittest.qualifications.FatalAssertable.fatalAssertSubstr**

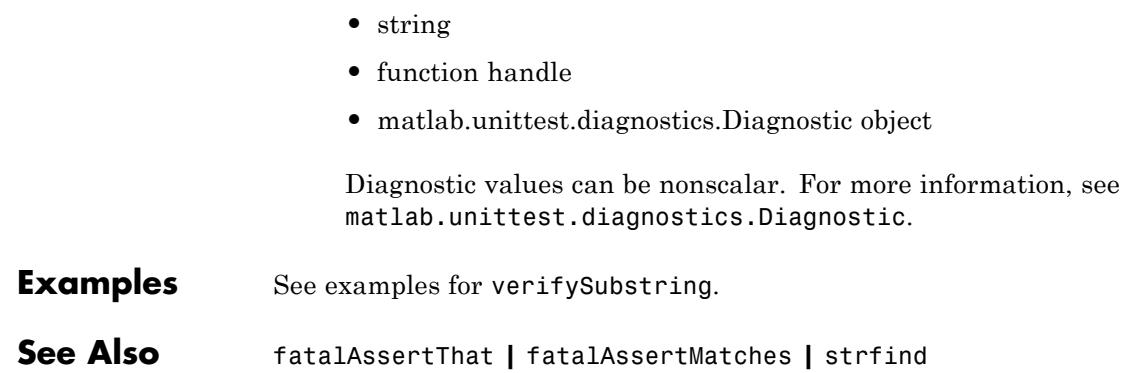

## **matlab.unittest.qualifications.FatalAssertable.fatalAssertT**

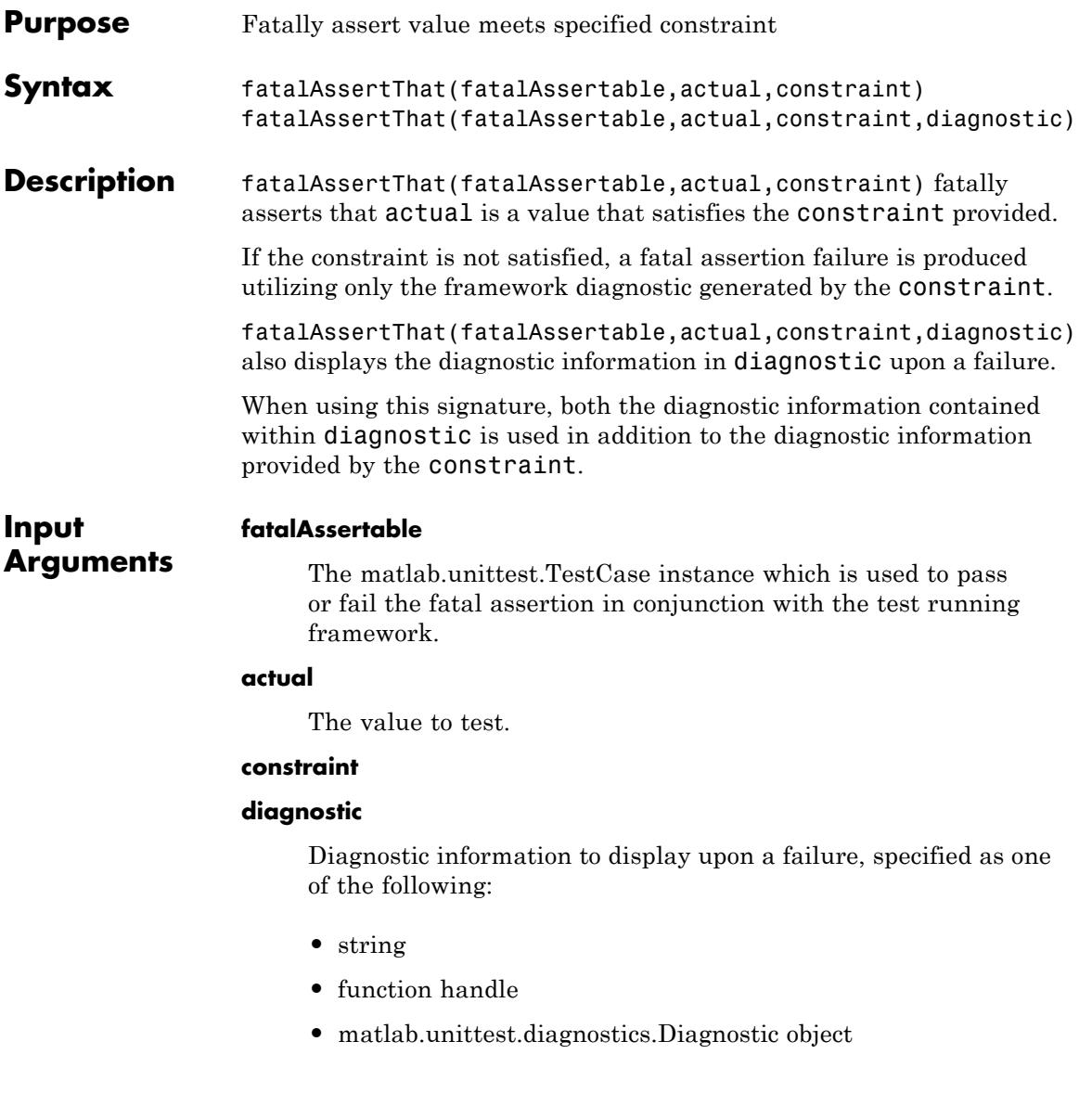

### **matlab.unittest.qualifications.FatalAssertable.fatalAssertThat**

Diagnostic values can be nonscalar. For more information, see matlab.unittest.diagnostics.Diagnostic.

**Examples** See examples for verifyThat.

## **matlab.unittest.qualifications.FatalAssertable.fatalAssertT**

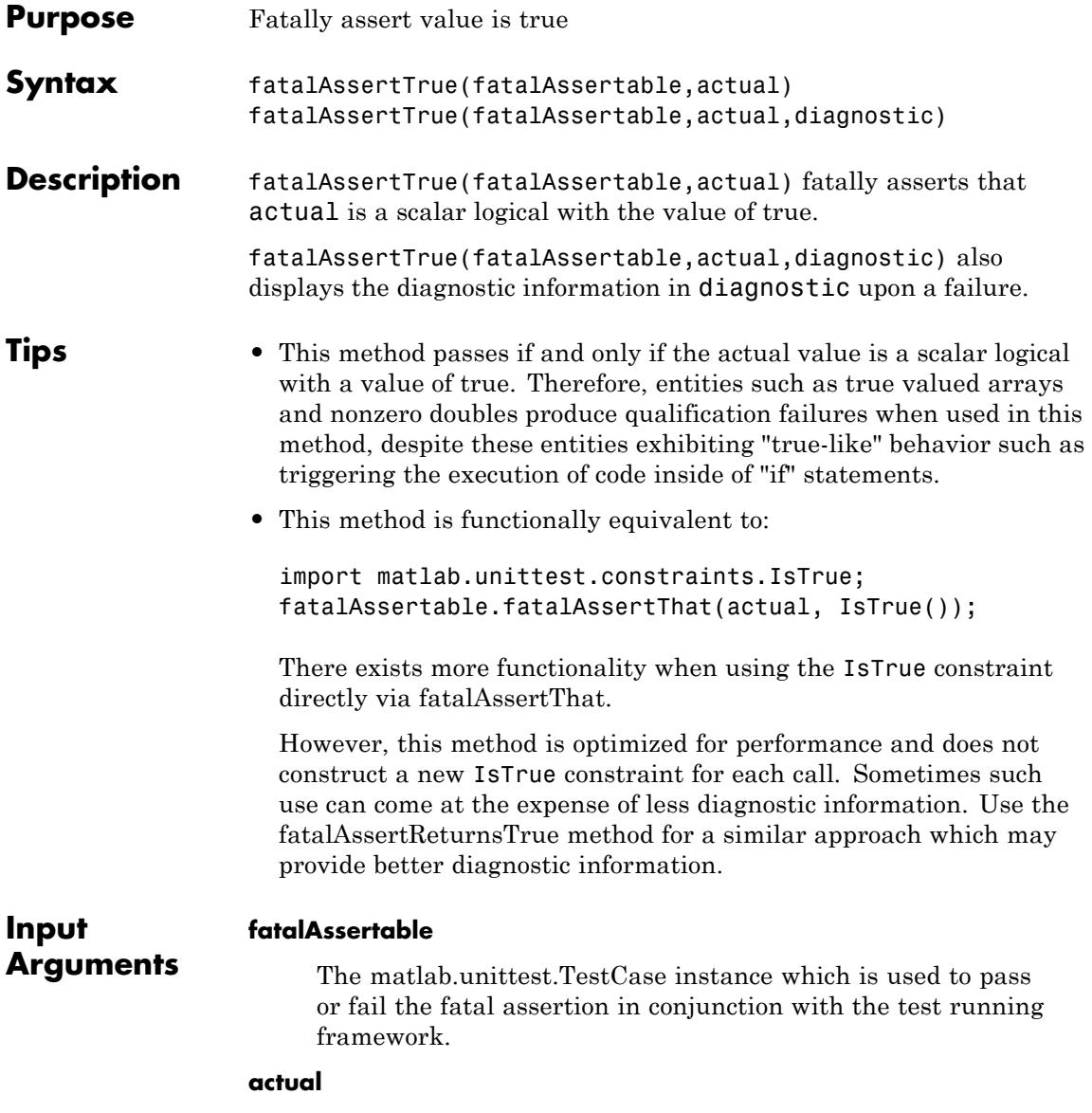

The value to test.

#### **diagnostic**

Diagnostic information to display upon a failure, specified as one of the following:

- **•** string
- **•** function handle
- **•** matlab.unittest.diagnostics.Diagnostic object

Diagnostic values can be nonscalar. For more information, see matlab.unittest.diagnostics.Diagnostic.

**Examples** See examples for verifyTrue.

**See Also** fatalAssertThat **|** fatalAssertFalse **|** fatalAssertReturnsTrue **|**

## **matlab.unittest.qualifications.FatalAssertable.fatalAssertW**

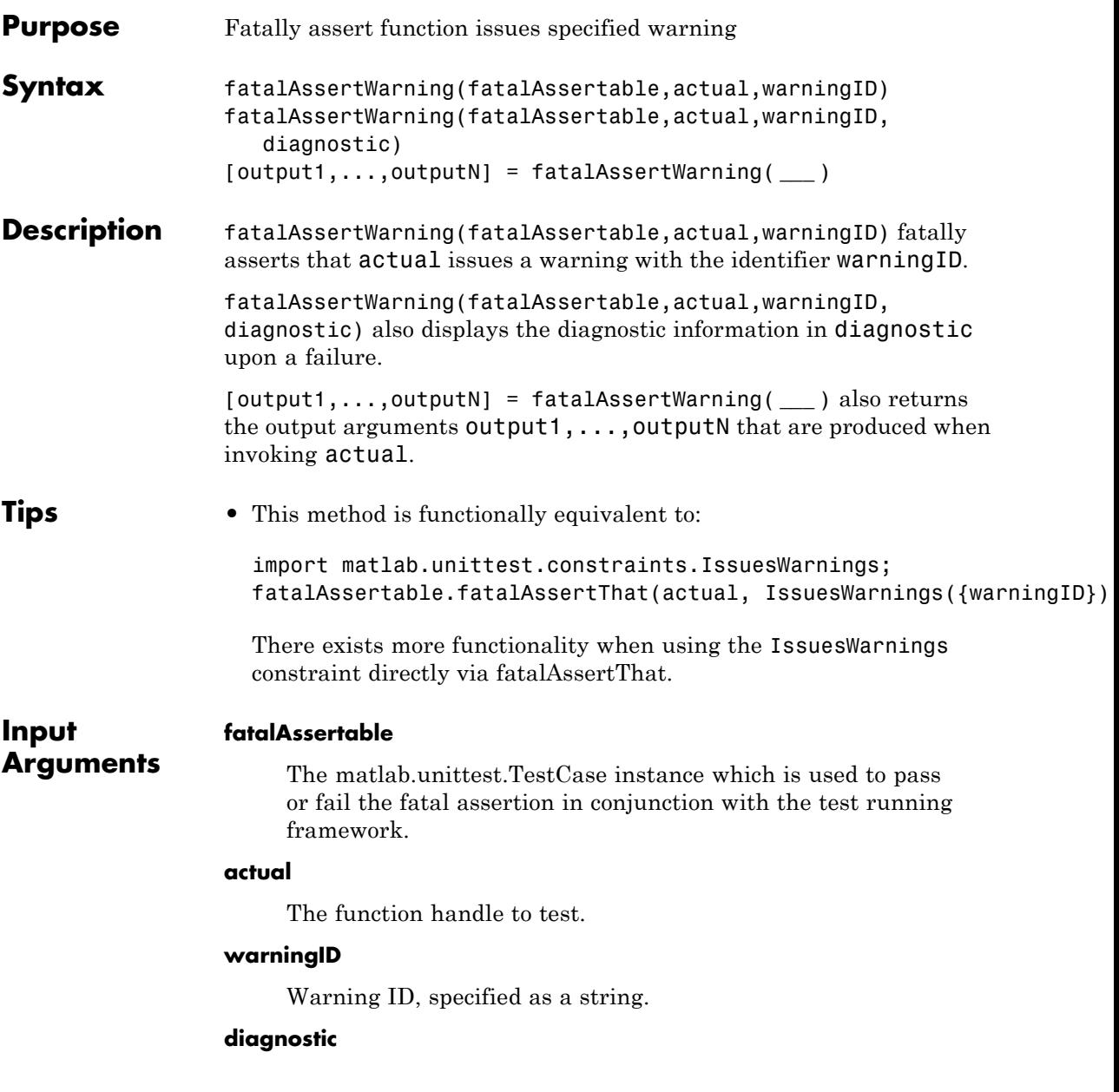

## **matlab.unittest.qualifications.FatalAssertable.fatalAssertWarni**

Diagnostic information to display upon a failure, specified as one of the following:

- **•** string
- **•** function handle
- **•** matlab.unittest.diagnostics.Diagnostic object

Diagnostic values can be nonscalar. For more information, see matlab.unittest.diagnostics.Diagnostic.

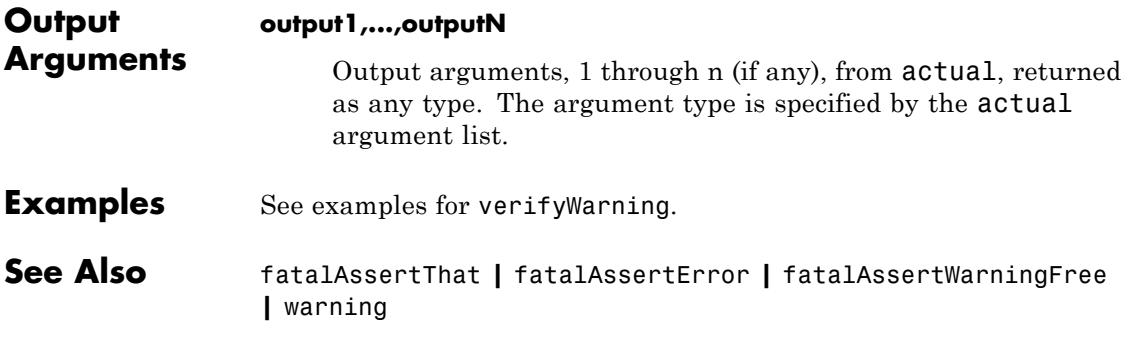

## **matlab.unittest.qualifications.FatalAssertable.fatalAssertW**

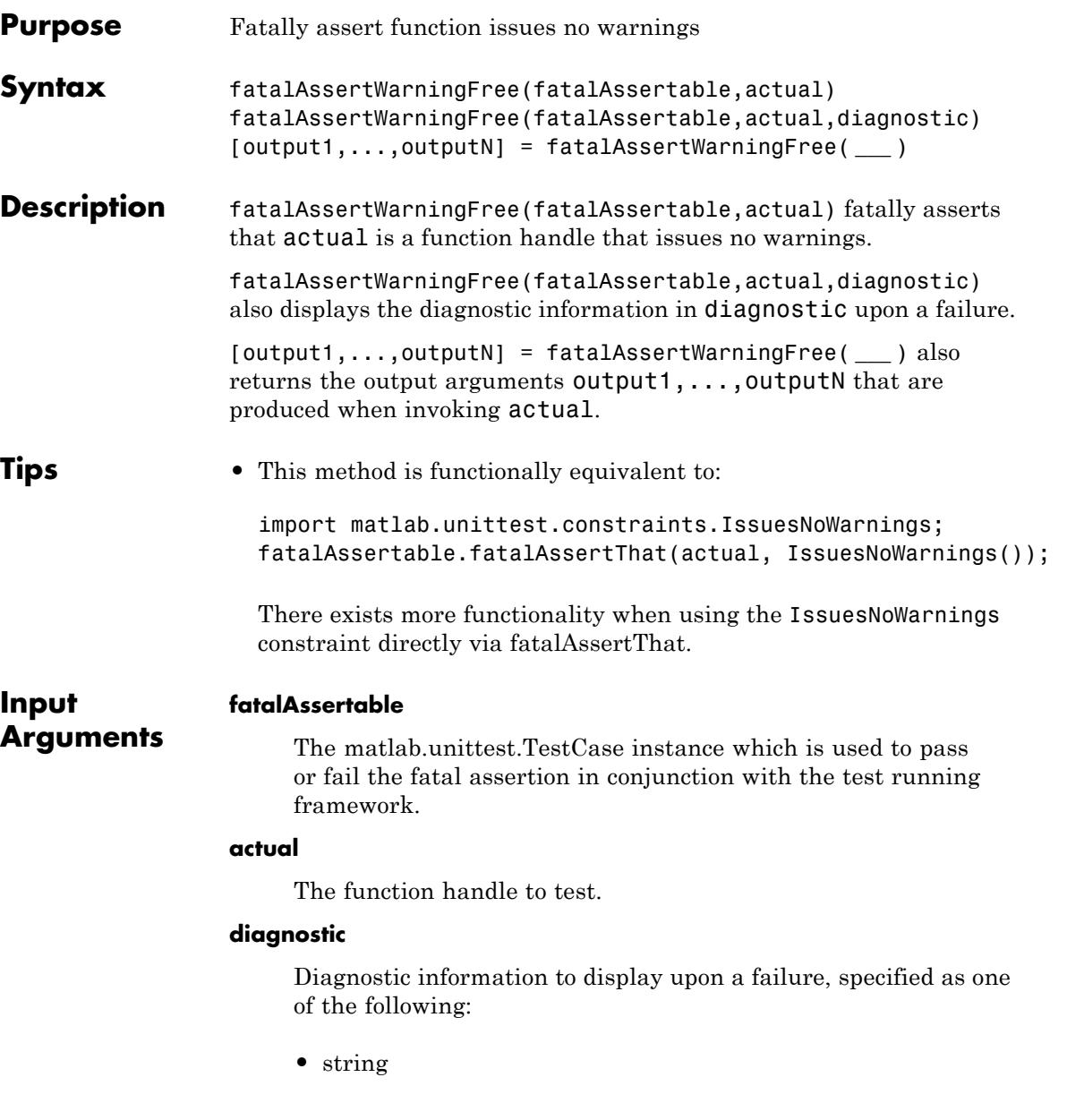

## **matlab.unittest.qualifications.FatalAssertable.fatalAssertWarni**

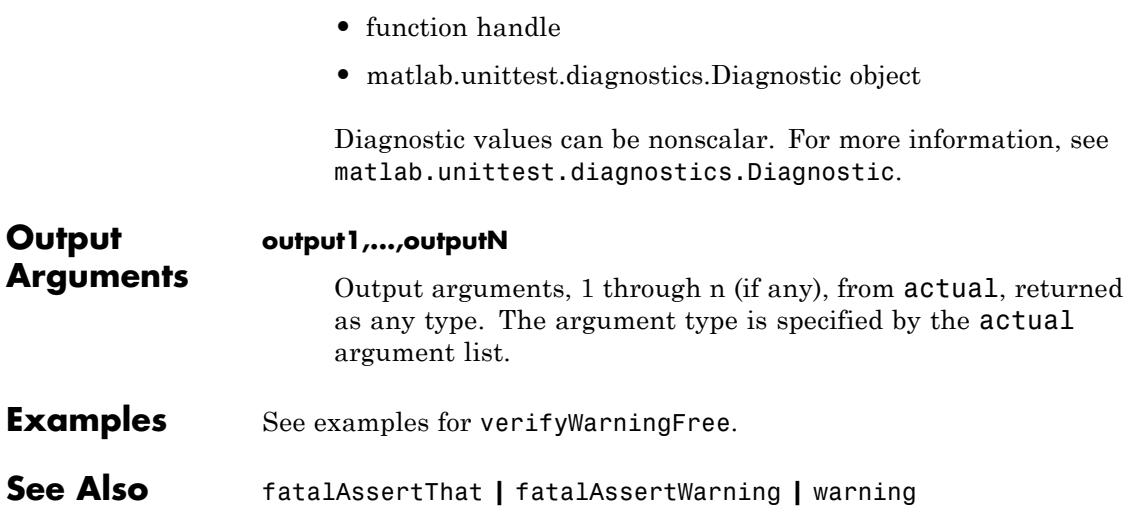

## **matlab.unittest.qualifications.FatalAssertionFailedExceptio**

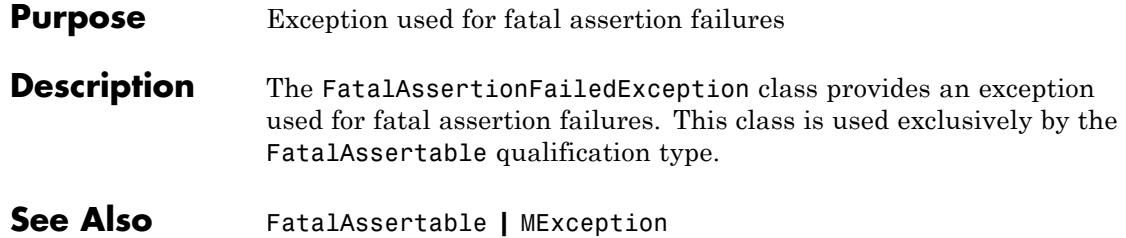

## **matlab.unittest.qualifications.Verifiable**

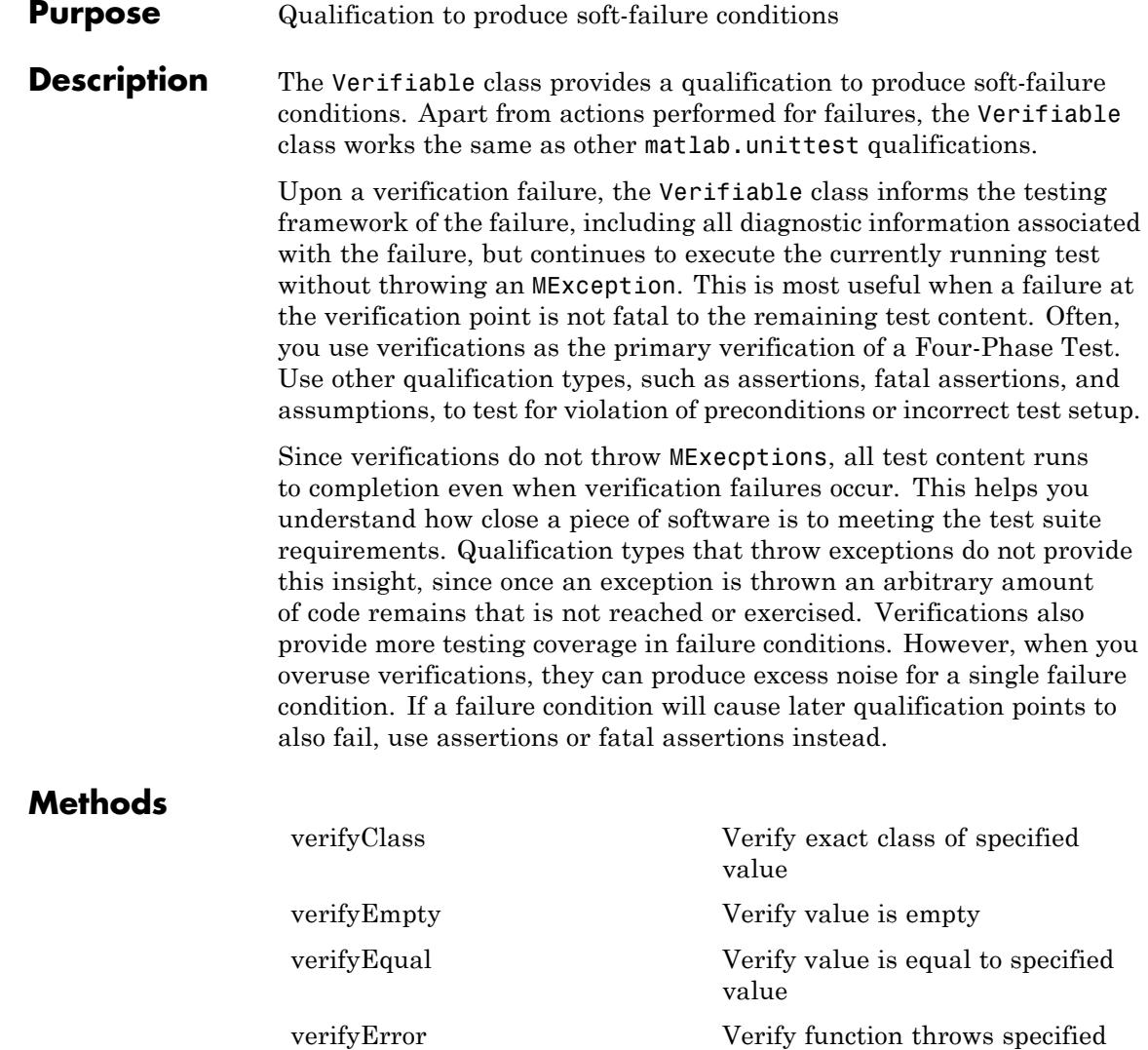

exception

## **matlab.unittest.qualifications.Verifiable**

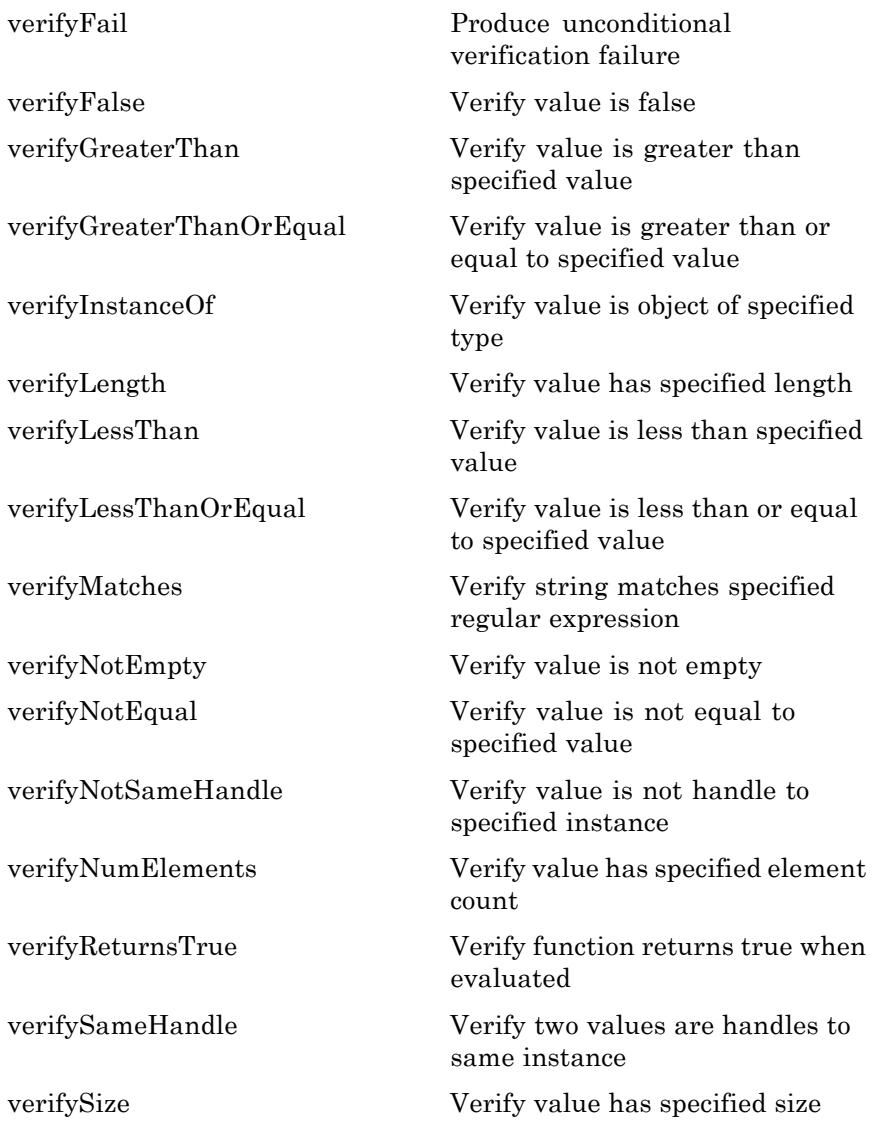

## **matlab.unittest.qualifications.Verifiable**

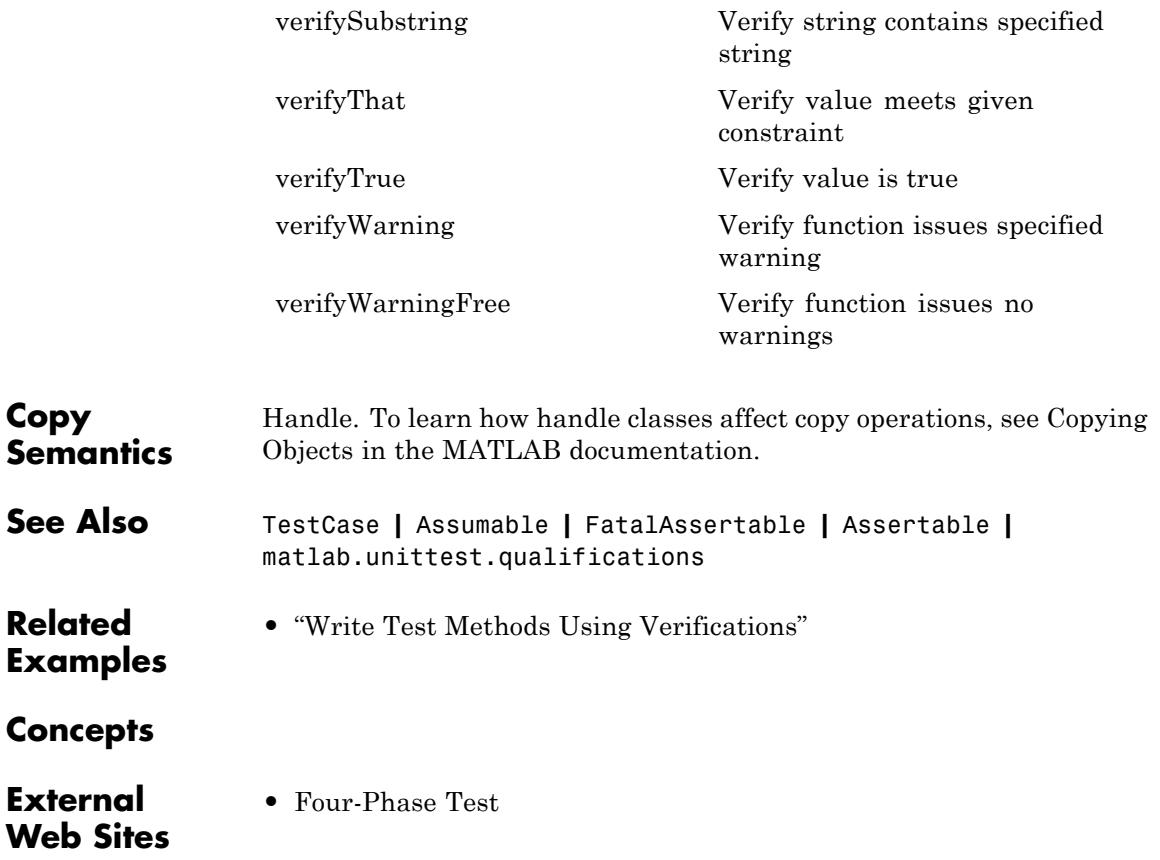

<span id="page-4914-0"></span>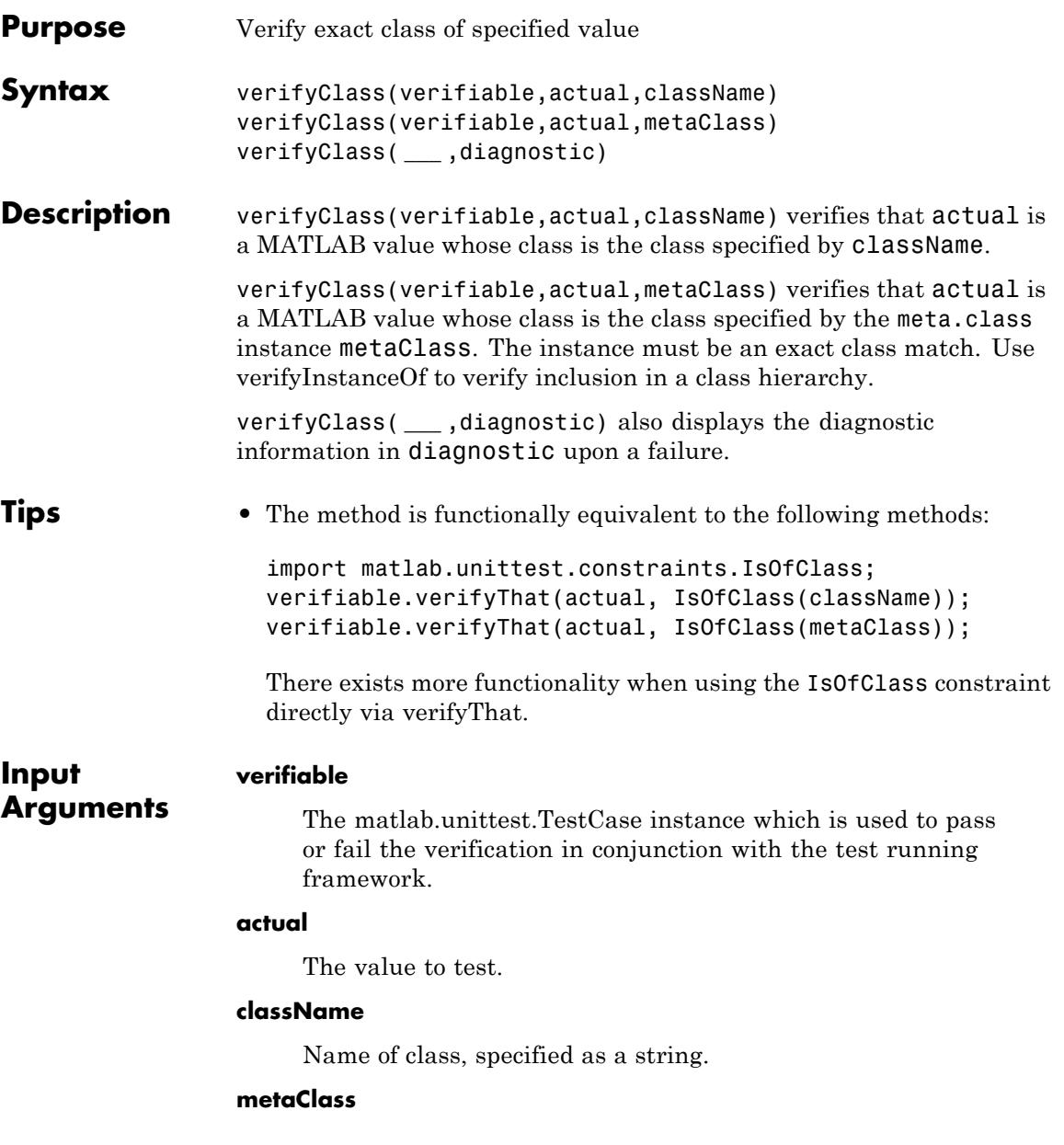

An instance of meta.class.

#### **diagnostic**

Diagnostic information to display upon a failure, specified as one of the following:

- **•** string
- **•** function handle
- **•** matlab.unittest.diagnostics.Diagnostic object

Diagnostic values can be nonscalar. For more information, see matlab.unittest.diagnostics.Diagnostic.

### **Examples Test a Class**

These interactive tests verify the class of the number, 5.

Create a TestCase object and the value to test.

testCase = matlab.unittest.TestCase;  $actualue = 5;$ 

Verify class of actvalue is double.

verifyClass(testCase, actvalue, 'double');

Interactive verification passed.

Verify class of actvalue is char.

verifyClass(testCase, actvalue, 'char');

Interactive verification failed.

--------------------- Framework Diagnostic: ---------------------

```
verifyClass failed.
--> The value's class is incorrect.
    Actual Class:
        double
    Expected Class:
        char
Actual Value:
         5
```
Test fails.

### **Test a Function Handle**

These interactive tests verify function handles, specified as a meta.class instance, ?function\_handle.

Create a TestCase object.

testCase = matlab.unittest.TestCase;

Create a function handle.

 $fh = @sin;$ verifyClass(testCase, fh, ?function handle);

Interactive verification passed.

Test the function name.

 $fh = 'sin';$ verifyClass(testCase, fh, ?function handle);

Interactive verification failed.

--------------------- Framework Diagnostic: ---------------------

```
verifyClass failed.
--> The value's class is incorrect.
    Actual Class:
        char
    Expected Class:
        function handle
Actual Value:
    sin
```
Test fails.

### **Test a Derived Class**

Verify that a derived class is not the same class as its base class.

Create a class, BaseExample.

classdef BaseExample end

Create a derived class, DerivedExample.

```
classdef DerivedExample < BaseExample
end
```
Verify the classes are not equal.

testCase = matlab.unittest.TestCase; verifyClass(testCase, DerivedExample(), ?BaseExample);

Interactive verification failed.

--------------------- Framework Diagnostic: -------------------- verifyClass failed. --> The value's class is incorrect.

```
Actual Class:
    DerivedExample
Expected Class:
    BaseExample
```

```
Actual Value:
      DerivedExample with no properties.
```
Test fails.

### **Test Class of Output Value**

Use verifyClass to test the add5 function returns a double value.

Function for unit testing:

```
function res = add5(x)%ADD5 Increment input by 5.
if -isa(x,'numeric')error('add5:InputMustBeNumeric','Input must be numeric.');
end
res = x + 5;
end
```
TestCase class containing test methods:

```
classdef Add5Test < matlab.unittest.TestCase
    methods (Test)
        function testDoubleOut(testCase)
            actOutput = add5(1);testCase.verifyClass(actOutput,'double');
        end
        function testNonNumericInput(testCase)
            testCase.verifyError(@()add5('0'),'add5:InputMustBeNumeric
        end
    end
end
```
Create a test suite from the Add5Test class file.

suite = matlab.unittest.TestSuite.fromFile('Add5Test.m');

 $result = run(suite);$ 

Running Add5Test

Done Add5Test

 $\mathcal{L}=\mathcal{L}$ 

..

**See Also** verifyThat **|** verifyInstanceOf **|**

<span id="page-4920-0"></span>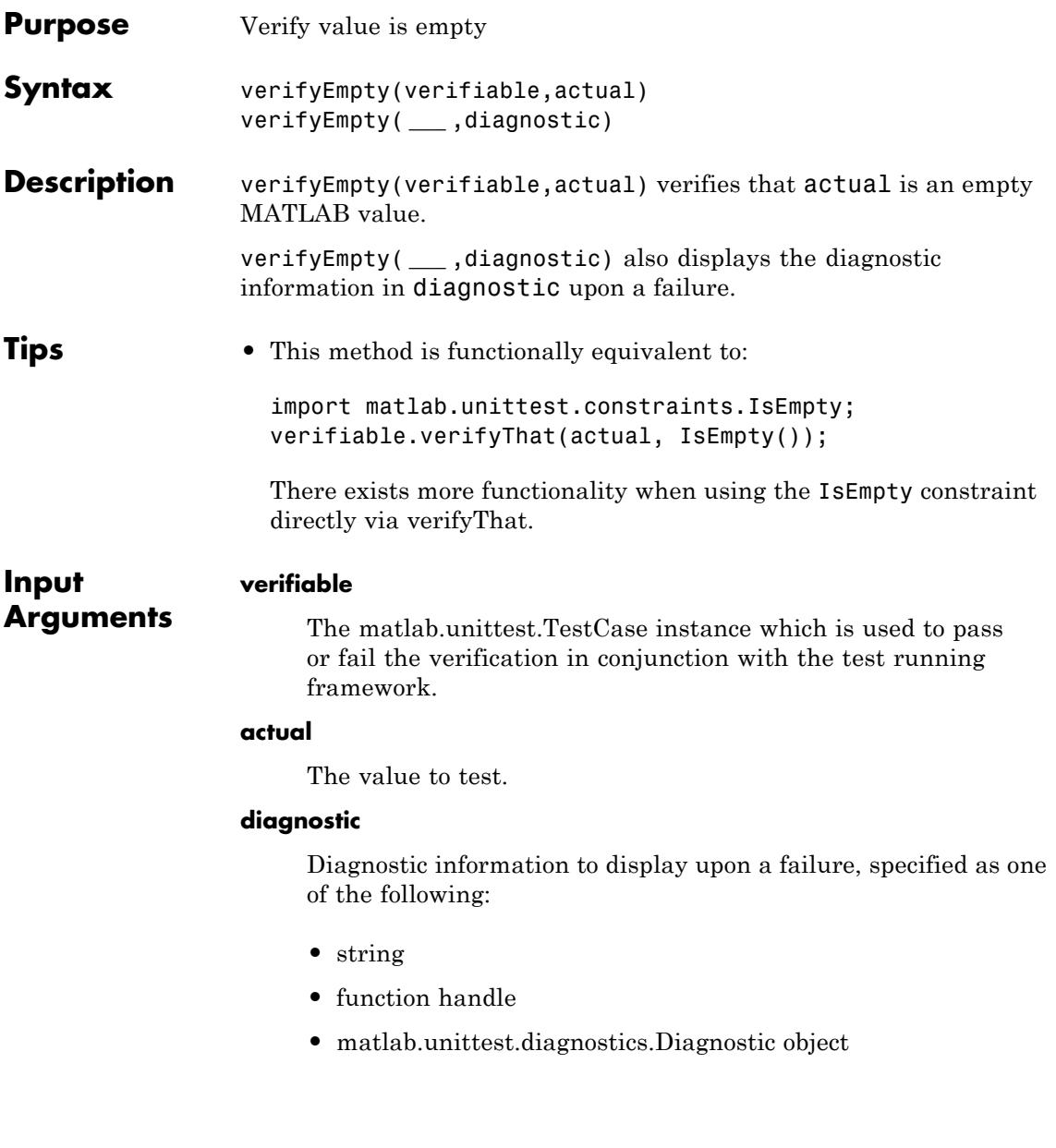

Diagnostic values can be nonscalar. For more information, see matlab.unittest.diagnostics.Diagnostic.

### **Examples Test for Empty Strings**

Create a TestCase object.

testCase = matlab.unittest.TestCase;

verifyEmpty(testCase, '');

Interactive verification passed.

#### **Test for Empty Arrays**

An array with any zero dimension is empty.

```
testCase = matlab.unittest.TestCase;
verifyEmpty(testCase, ones(2, 5, 0, 3));
```
Interactive verification passed.

verifyEmpty(testCase, [2 3], 'Array is not empty.');

Interactive verification failed.

```
----------------
Test Diagnostic:
----------------
Array is not empty.
```
--------------------- Framework Diagnostic: -------------------- verifyEmpty failed. --> The value must be empty. --> The value has a size of [1 2].

Actual Value:

2 3

Test failed.

### **Test for Empty Cell Arrays**

Test empty cell array, {}.

testCase = matlab.unittest.TestCase; verifyEmpty(testCase, {}, 'Cell array is not empty.');

Interactive verification passed.

A cell array of empty arrays is not empty.

verifyEmpty(testCase, {[], [], []}, 'Cell array is not empty.');

Interactive verification failed.

---------------- Test Diagnostic: ---------------- Cell array is not empty. --------------------- Framework Diagnostic: -------------------- verifyEmpty failed. --> The value must be empty. --> The value has a size of [1 3]. Actual Value: [] [] []

Test failed.

#### **Test for Empty Test Suite**

Test for empty object, emptyTestSuite.

testCase = matlab.unittest.TestCase; emptyTestSuite = matlab.unittest.TestSuite.empty; verifyEmpty(testCase, emptyTestSuite);

Interactive verification passed.

**See Also** verifyThat **|** verifyNotEmpty **|** isempty

<span id="page-4924-0"></span>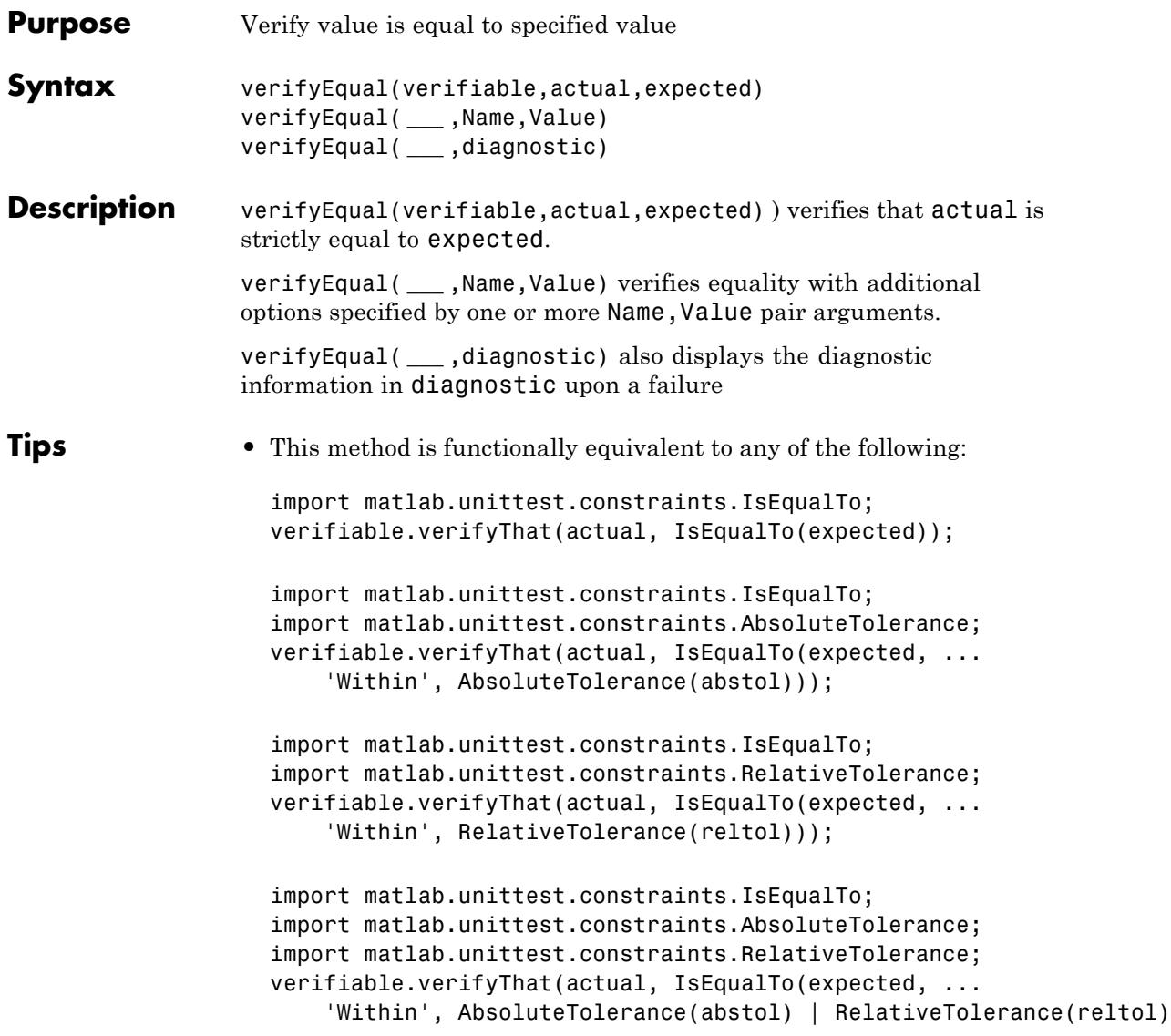

There exists more functionality when using the IsEqualTo, RelativeTolerance, and IsEqualTo constraints directly via verifyThat.

#### **Input Arguments verifiable**

The matlab.unittest.TestCase instance which is used to pass or fail the verification in conjunction with the test running framework.

#### **actual**

The value to test.

#### **expected**

Expected value.

#### **diagnostic**

Diagnostic information to display upon a failure, specified as one of the following:

- **•** string
- **•** function handle
- **•** matlab.unittest.diagnostics.Diagnostic object

Diagnostic values can be nonscalar. For more information, see matlab.unittest.diagnostics.Diagnostic.

#### **Name-Value Pair Arguments**

Specify optional comma-separated pairs of Name, Value arguments. Name is the argument name and Value is the corresponding value. Name must appear inside single quotes (' '). You can specify several name and value pair arguments in any order as Name1,Value1,...,NameN,ValueN.

#### **'AbsTol'**

**'RelTol'**

```
Examples Comparing Numeric Values
                  Numeric values are equivalent if they are of the same class with
                  equivalent size, complexity, and sparsity.
                  Create a TestCase object for interactive testing.
                  testCase = matlab.unittest.TestCase;
                  A value is equal to itself.
                  verifyEqual(testCase, 5, 5);
                  Interactive verification passed.
                  Values must have equal sizes.
                  verifyEqual(testCase, [5 5], 5);
                  Interactive verification failed.
                  ---------------------
                  Framework Diagnostic:
                      ---------------------
                  verifyEqual failed.
                  --> NumericComparator failed.
                      --> Sizes do not match.
                      Actual double size:
                               1 2
                      Expected double size:
                              1 1
                  Actual Value:
                            5 5
                  Expected Value:
                            5
                  Test failed.
```
#### **Test Classes**

```
testCase = matlab.unittest.TestCase;
verifyEqual(testCase, int8(5), int16(5));
Interactive verification failed.
---------------------
Framework Diagnostic:
---------------------
verifyEqual failed.
--> NumericComparator failed.
    --> Classes do not match.
    Actual Class:
        int8
    Expected Class:
        int16
Actual Value:
        5
Expected Value:
          5
```
Test failed.

### **Test Cell Arrays**

Each element of a cell array must be equal in value, class, and size.

```
testCase = matlab.unittest.TestCase;
verifyEqual(testCase, {'cell', struct, 5}, {'cell', struct, 5});
```
Interactive verification passed.

#### **Test Numeric Tolerances**

```
testCase = matlab.unittest.TestCase;
verifyEqual(testCase, 4.95, 5);
```
Interactive verification failed. ---------------- Test Diagnostic: ---------------- 4.95 is not equal to 5 --------------------- Framework Diagnostic: -------------------- verifyEqual failed. --> NumericComparator failed. --> The values are not equal using "isequaln". Actual Value: 4.950000000000000 Expected Value: 5 Test failed. verifyEqual(testCase, 1.5, 2, 'AbsTol', 1) Interactive verification passed. verifyEqual(testCase, 1.5, 2, 'RelTol', 0.1, ... 'Difference between actual and expected exceeds relative tolerance Interactive verification failed. ---------------- Test Diagnostic: ---------------- Difference between actual and expected exceeds relative tolerance ---------------------

```
Framework Diagnostic:
---------------------
verifyEqual failed.
--> NumericComparator failed.
    --> The values are not equal using "isequaln".
    --> RelativeTolerance failed.
        --> The value was not within relative tolerance.
            Tolerance Definition:
                abs(expected - actual) \leq tolerance \cdot abs(expected)
            Tolerance Value:
                   0.100000000000000
Actual Value:
      1.500000000000000
Expected Value:
         2
Test failed.
```
**See Also** verifyThat **|** verifyNotEqual **|**

<span id="page-4930-0"></span>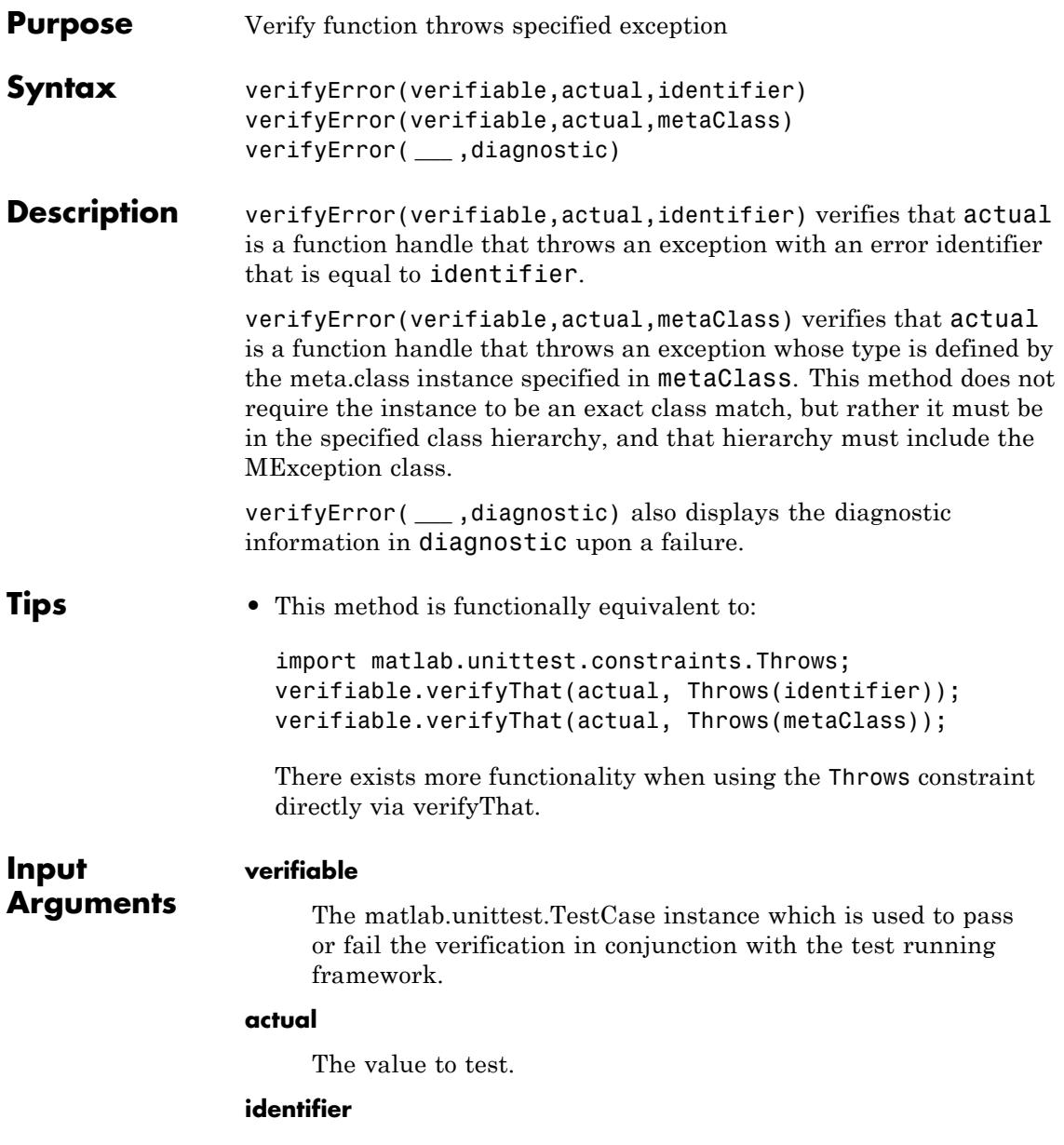

Error identifier, specified as a string.

#### **metaClass**

An instance of meta.class.

#### **diagnostic**

Diagnostic information to display upon a failure, specified as one of the following:

- **•** string
- **•** function handle
- matlab.unittest.diagnostics.Diagnostic object

Diagnostic values can be nonscalar. For more information, see matlab.unittest.diagnostics.Diagnostic.

```
Examples Test for Error IDs
                 testCase = matlab.unittest.TestCase;
                 % Passing scenarios
                 %%%%%%%%%%%%%%%%%%%%
                 verifyError(testCase, @() error('SOME:error:id','Error!'), 'SOME:error:id
                 verifyError(testCase, @testCase.assertFail, ...
                     ?matlab.unittest.qualifications.AssertionFailedException);
                 % Failing scenarios
                 %%%%%%%%%%%%%%%%%%%%
                 verifyError(testCase, 5, 'some:id', '5 is not a function handle');
                 verifyError(testCase, @testCase.verifyFail, ...
                     ?matlab.unittest.qualifications.AssertionFailedException, ...
                     'Verifications dont throw exceptions.');
                 verifyError(testCase, @() error('SOME:id'), 'OTHER:id', 'Wrong id');
                 verifyError(testCase, @() error('whoops'), ...
                     ?matlab.unittest.qualifications.AssertionFailedException, ...
                     'Wrong type of exception thrown');
```
### **Test Error Condition**

Create testNonNumericInput to test if function throws expected error message, add5:InputMustBeNumeric, for unexpected condition, input is char.

Function for unit testing:

```
function res = add5(x)%ADD5 Increment input by 5.
if -isa(x,'numeric')error('add5:InputMustBeNumeric','Input must be numeric.');
end
res = x + 5;
end
```
TestCase class containing test methods:

```
classdef Add5Test < matlab.unittest.TestCase
    methods (Test)
        function testDoubleOut(testCase)
            actOutput = add5(1);testCase.verifyClass(actOutput,'double');
        end
        function testNonNumericInput(testCase)
            testCase.verifyError(@()add5('0'),'add5:InputMustBeNumeric
        end
    end
end
Create a test suite from the Add5Test class file.
suite = matlab.unittest.TestSuite.fromFile('Add5Test.m');
result = run(suite);
```

```
Running Add5Test
```
## **matlab.unittest.qualifications.Verifiable.verifyError**

.. Done Add5Test

**See Also** verifyThat **|** verifyWarning **|** MException | errormatlab.unittest.constraints.Throws **|** matlab.unittest.diagnostics.Diagnostic **|**

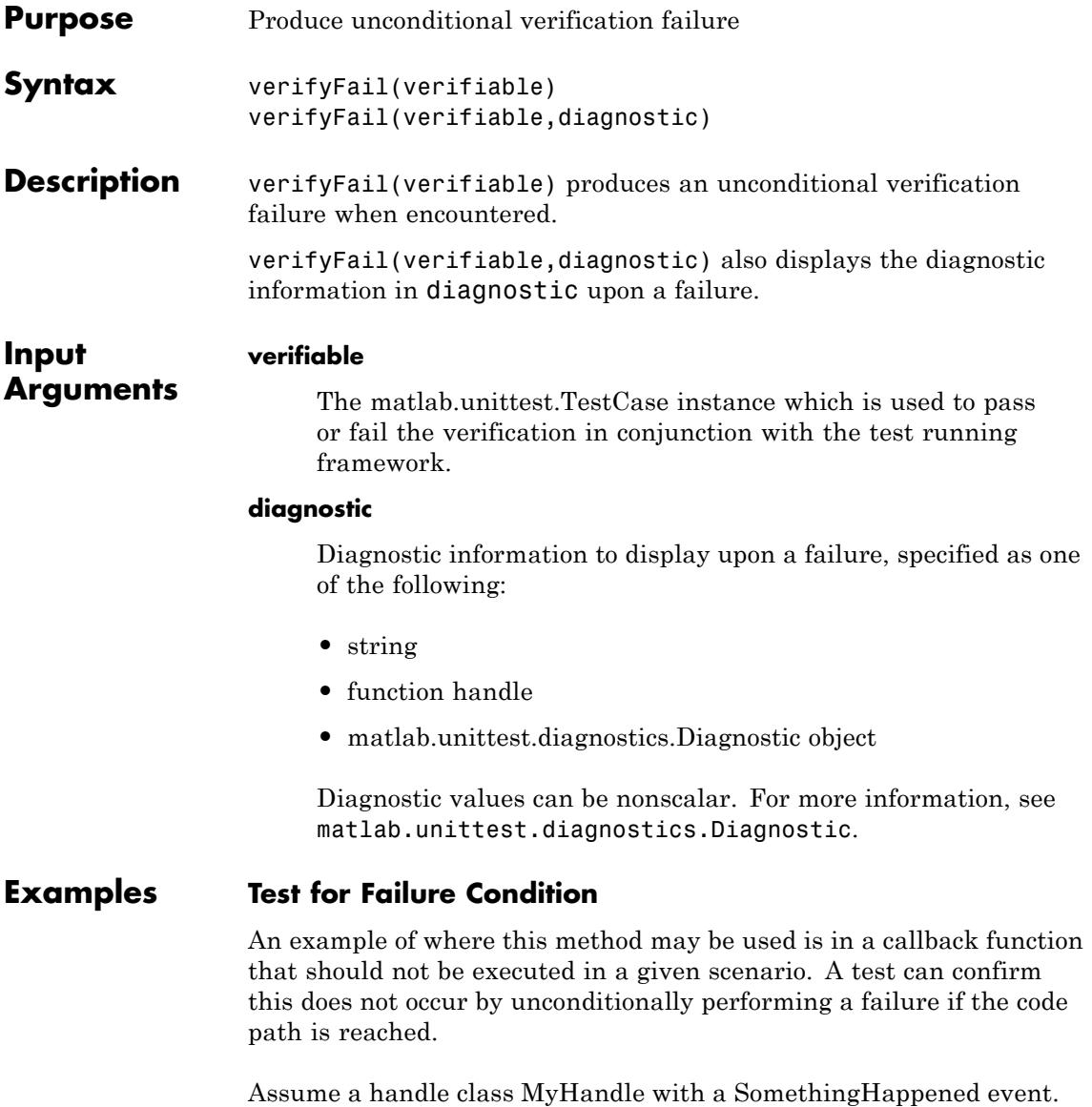

```
classdef MyHandle < handle
    events
        SomethingHappened
    end
end
The following is a test method inside a TestCase class.
methods(Test)
    function testDisabledListeners(testCase)
        h = MyHandle;
        % Add a listener to a test helper method
        listener = h.addlistener('SomethingHappened', ...
            @testCase.shouldNotGetCalled);
        % Passing scenario (code path is not reached)
        %%%%%%%%%%%%%%%%%%%%
        % Disabled listener should not invoke callbacks
        listener.Enabled = false;
        h.notify('SomethingHappened');
        % Failing scenario (code path is reached)
        %%%%%%%%%%%%%%%%%%%%
        % Enabled listener invoke callback and fail
        listener.Enabled = true;
        h.notify('SomethingHappened');
    end
```
end

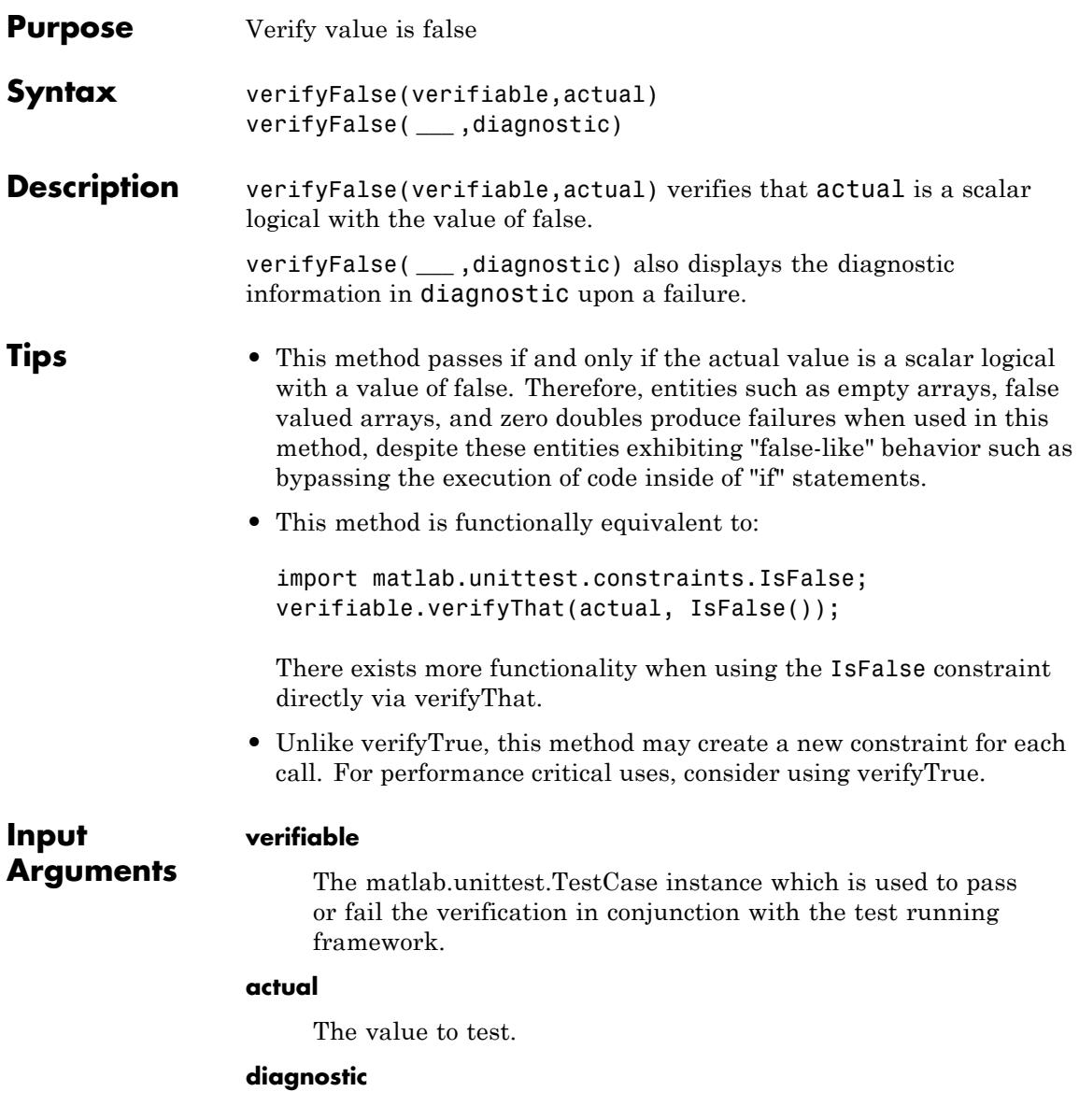

## **matlab.unittest.qualifications.Verifiable.verifyFalse**

Diagnostic information to display upon a failure, specified as one of the following:

- **•** string
- **•** function handle
- **•** matlab.unittest.diagnostics.Diagnostic object

Diagnostic values can be nonscalar. For more information, see matlab.unittest.diagnostics.Diagnostic.

### **Examples Test MATLAB Logical Functions**

Create a TestCase object for interactive testing.

testCase = matlab.unittest.TestCase;

Test true.

verifyFalse(testCase, true);

Interactive verification failed.

--------------------- Framework Diagnostic: -------------------- verifyFalse failed. --> The value must evaluate to "false".

Actual Value: 1

Test failed.

Test false.

verifyFalse(testCase, false);

### **matlab.unittest.qualifications.Verifiable.verifyFalse**

```
Interactive verification passed.
```
### **Test the Value 0**

The number 0 is a double value, not a logical value.

```
testCase = matlab.unittest.TestCase;
verifyFalse(testCase, 0);
```
Interactive verification failed.

```
---------------------
Framework Diagnostic:
---------------------
verifyFalse failed.
--> The value must be logical. It is of type "double".
```

```
Actual Value:
            \bigcap
```
Test failed.

### **Test Array of Logical Values**

To be false, the value must be scalar.

```
testCase = matlab.unittest.TestCase;
verifyFalse(testCase, [false false false]);
```
Interactive verification failed.

```
---------------------
Framework Diagnostic:
---------------------
verifyFalse failed.
--> The value must be scalar. It has a size of [1 3].
Actual Value:
        0 0 0
```
## **matlab.unittest.qualifications.Verifiable.verifyFalse**

Test failed.

Test an array of mixed logical values.

```
verifyFalse(testCase, [false true false], ...
    'A mixed array of logicals is not the one false value');
Interactive verification failed.
----------------
Test Diagnostic:
----------------
A mixed array of logicals is not the one false value
---------------------
Framework Diagnostic:
---------------------
verifyFalse failed.
--> The value must be scalar. It has a size of [1 3].
Actual Value:
        0 1 0
Test failed.
```
**See Also** verifyThat **|** verifyTrue **|**

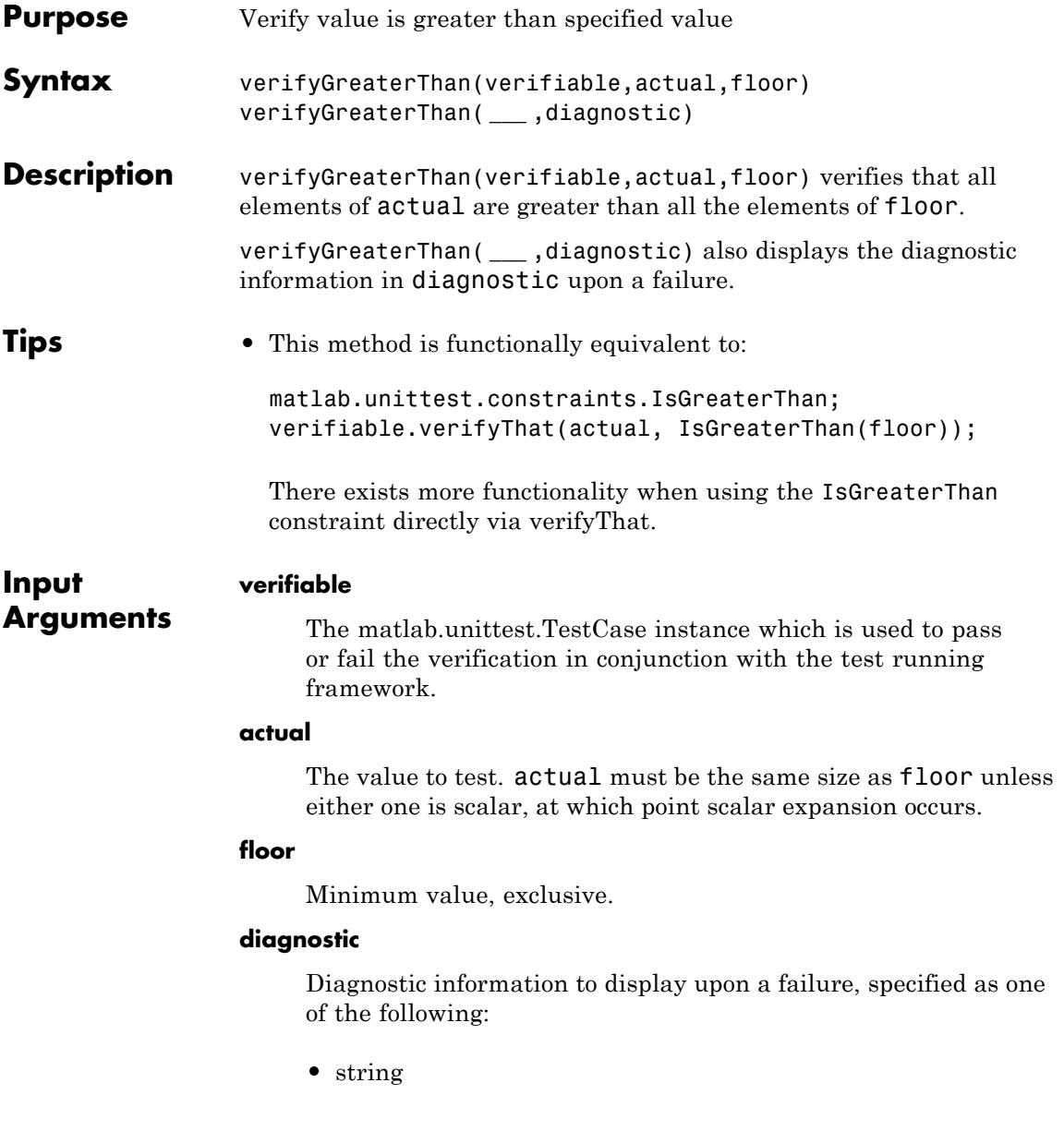

```
• function handle
```
• matlab.unittest.diagnostics.Diagnostic object

Diagnostic values can be nonscalar. For more information, see matlab.unittest.diagnostics.Diagnostic.

### **Examples Compare Two Numbers**

Create a TestCase object for interactive testing.

testCase = matlab.unittest.TestCase;

Verify 3 is greater than 2.

verifyGreaterThan(testCase, 3, 2);

Interactive verification passed.

Test if 5 is greater than 9.

verifyGreaterThan(testCase, 5, 9);

Interactive verification failed.

--------------------- Framework Diagnostic: -------------------- verifyGreaterThan failed. --> The value must be greater than the minimum value.

```
Actual Value:
         5
Minimum Value (Exclusive):
         9
```
Test failed.

### **Compare an Array to a Scalar**

Test if each element is greater than the FLOOR value, 2.

```
testCase = matlab.unittest.TestCase;
verifyGreaterThan(testCase, [5 6 7], 2);
```

```
Interactive verification passed.
```
Test if value 5 is greater than each element in the FLOOR array, [1 2 3].

verifyGreaterThan(testCase, 5, [1 2 3]);

Interactive verification passed.

Test if each element in the matrix is greater than the FLOOR value, 4.

```
verifyGreaterThan(testCase, [1 2 3; 4 5 6], 4);
```
Interactive verification failed.

--------------------- Framework Diagnostic: -------------------- verifyGreaterThan failed. --> Each element must be greater than the minimum value. Failing Indices: 1235 Actual Value: 123 456 Minimum Value (Exclusive): 4

Test failed.

### **Compare Arrays**

Test if each element is greater than each corresponding element of the FLOOR array, [4 -9 0].

```
testCase = matlab.unittest.TestCase;
verifyGreaterThan(testCase, [5 -3 2], [4 -9 0]);
```

```
Interactive verification passed.
```
Compare an array to itself.

verifyGreaterThan(testCase, eye(2), eye(2));

Interactive verification failed.

```
---------------------
```
Framework Diagnostic:

```
---------------------
verifyGreaterThan failed.
```
--> Each element must be greater than each corresponding element of the m

```
Failing Indices:
        1234
Actual Value:
     1 0
     0 1
Minimum Value (Exclusive):
     1 0
     0 1
```
Test failed.

**See Also** verifyThat **|** verifyGreaterThanOrEqual **|** verifyLessThanOrEqual **|** verifyLessThan **|** gt

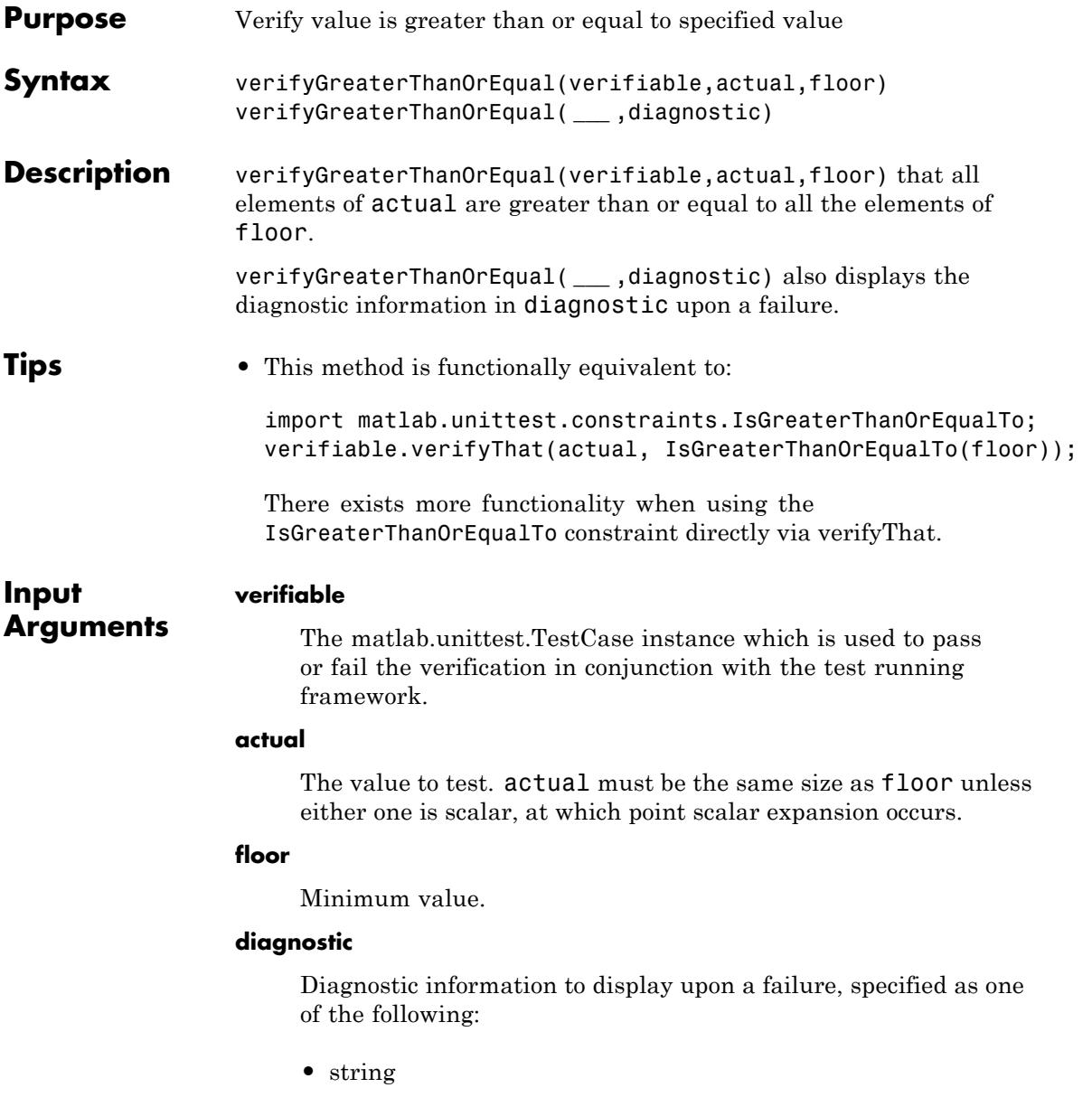

```
• function handle
```
• matlab.unittest.diagnostics.Diagnostic object

Diagnostic values can be nonscalar. For more information, see matlab.unittest.diagnostics.Diagnostic.

### **Examples Compare Two Numbers**

Create a TestCase object for interactive testing.

testCase = matlab.unittest.TestCase;

Verify 3 is greater than 2.

verifyGreaterThanOrEqual(testCase, 3, 2);

Interactive verification passed.

Verify 3 is greater than or equal to 3.

verifyGreaterThanOrEqual(testCase, 3, 3);

Interactive verification passed.

Test if 5 is greater than 9.

verifyGreaterThanOrEqual(testCase, 5, 9);

Interactive verification failed.

--------------------- Framework Diagnostic: ---------------------

verifyGreaterThanOrEqual failed. --> The value must be greater than or equal to the minimum value.

Actual Value:

```
Minimum Value (Inclusive):
        9
```
Test failed.

### **Compare an Array to a Scalar**

Test if each element is greater than or equal to the FLOOR value, 2.

testCase = matlab.unittest.TestCase; verifyGreaterThanOrEqual(testCase, [5 2 7], 2);

Interactive verification passed.

Test if each element in the matrix is greater than or equal to the FLOOR value, 4.

```
verifyGreaterThanOrEqual(testCase, [1 2 3; 4 5 6], 4);
Interactive verification failed.
---------------------
Framework Diagnostic:
---------------------
verifyGreaterThanOrEqual failed.
--> Each element must be greater than or equal to the minimum value.
   Failing Indices:
          135
Actual Value:
       123
       456
Minimum Value (Inclusive):
        4
```
### **Compare Arrays**

Test if each element is greater than or equal to each corresponding element of the FLOOR array, [4 -3 0].

testCase = matlab.unittest.TestCase; verifyGreaterThanOrEqual(testCase, [5 -3 2], [4 -3 0]);

Interactive verification passed.

Compare an array to itself.

verifyGreaterThanOrEqual(testCase, eye(2), eye(2));

Interactive verification passed.

**See Also** verifyThat **|** verifyGreaterThan **|** verifyLessThan **|** verifyLessThanOrEqual **|** ge

## **matlab.unittest.qualifications.Verifiable.verifyInstanceOf**

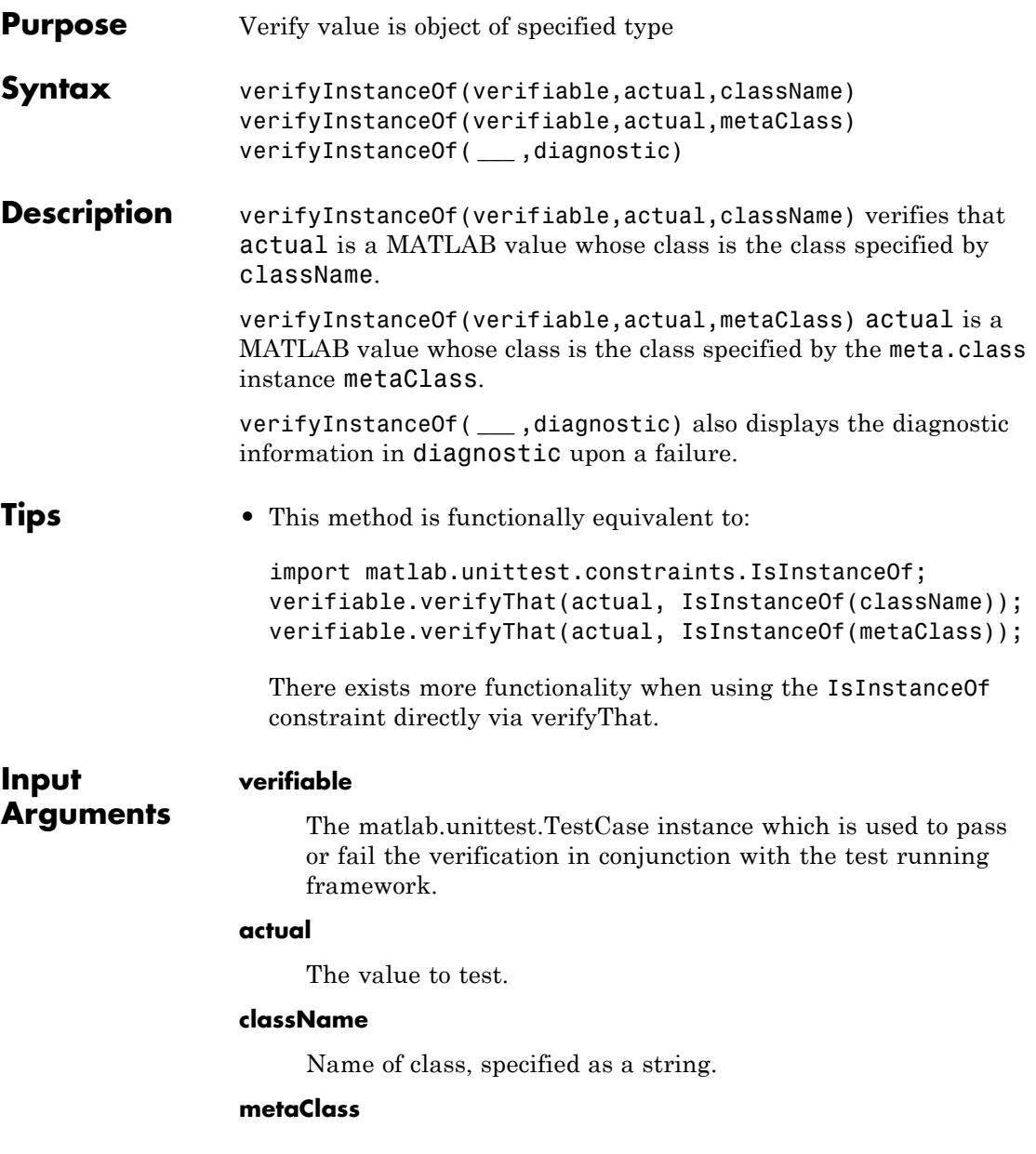

An instance of meta.class.

#### **diagnostic**

Diagnostic information to display upon a failure, specified as one of the following:

- **•** string
- **•** function handle
- **•** matlab.unittest.diagnostics.Diagnostic object

Diagnostic values can be nonscalar. For more information, see matlab.unittest.diagnostics.Diagnostic.

### **Examples Test a Class**

These interactive tests verify the class of the number, 5.

Create a TestCase object and the value to test.

```
testCase = matlab.unittest.TestCase;
actualue = 5;
```
Verify actvalue is an instance of class double.

```
verifyInstanceOf(testCase, actvalue, 'double');
```
Interactive verification passed.

Verify if actvalue is an instance of char.

```
verifyInstanceOf(testCase, 5, 'char');
```

```
Interactive verification failed.
```
Framework Diagnostic: verifyInstanceOf failed.

```
--> The value must be an instance of the expected type.
    Actual Class:
        double
    Expected Type:
        char
Actual Value:
         5
```
Test failed.

### **Test a Function Handle**

These tests verify function handles, specified as a meta.class instance, ?function handle.

Create a function handle.

```
fh = @sin;testCase = matlab.unittest.TestCase;
verifyInstanceOf(testCase, fh, ?function handle);
```
Interactive verification passed.

Test the function name.

```
fh = 'sin';verifyInstanceOf(testCase, fh, ?function handle);
```
Interactive verification failed.

--------------------- Framework Diagnostic: -------------------- verifyInstanceOf failed. --> The value must be an instance of the expected type.

Actual Class:

## **matlab.unittest.qualifications.Verifiable.verifyInstanceOf**

```
char
    Expected Type:
        function handle
Actual Value:
    sin
```
Test failed.

### **Test a Derived Class**

Verify that a derived class is not the same class as its base class.

Create a class, BaseExample.

classdef BaseExample end

Create a derived class, DerivedExample.

classdef DerivedExample < BaseExample end

Verify DerivedExample is an instance of BaseExample.

testCase.verifyInstanceOf(DerivedExample(), ?BaseExample);

Interactive verification passed.

Verify BaseExample is not an instance of DerivedExample.

testCase.verifyInstanceOf(BaseExample(), ?DerivedExample);

Interactive verification failed.

Framework Diagnostic: verifyInstanceOf failed.

## **matlab.unittest.qualifications.Verifiable.verifyInstanceOf**

--> The value must be an instance of the expected type. Actual Class: BaseExample Expected Type: DerivedExample Actual Value: BaseExample with no properties.

Test failed.

**See Also** verifyThat **|** verifyClass **|** isa

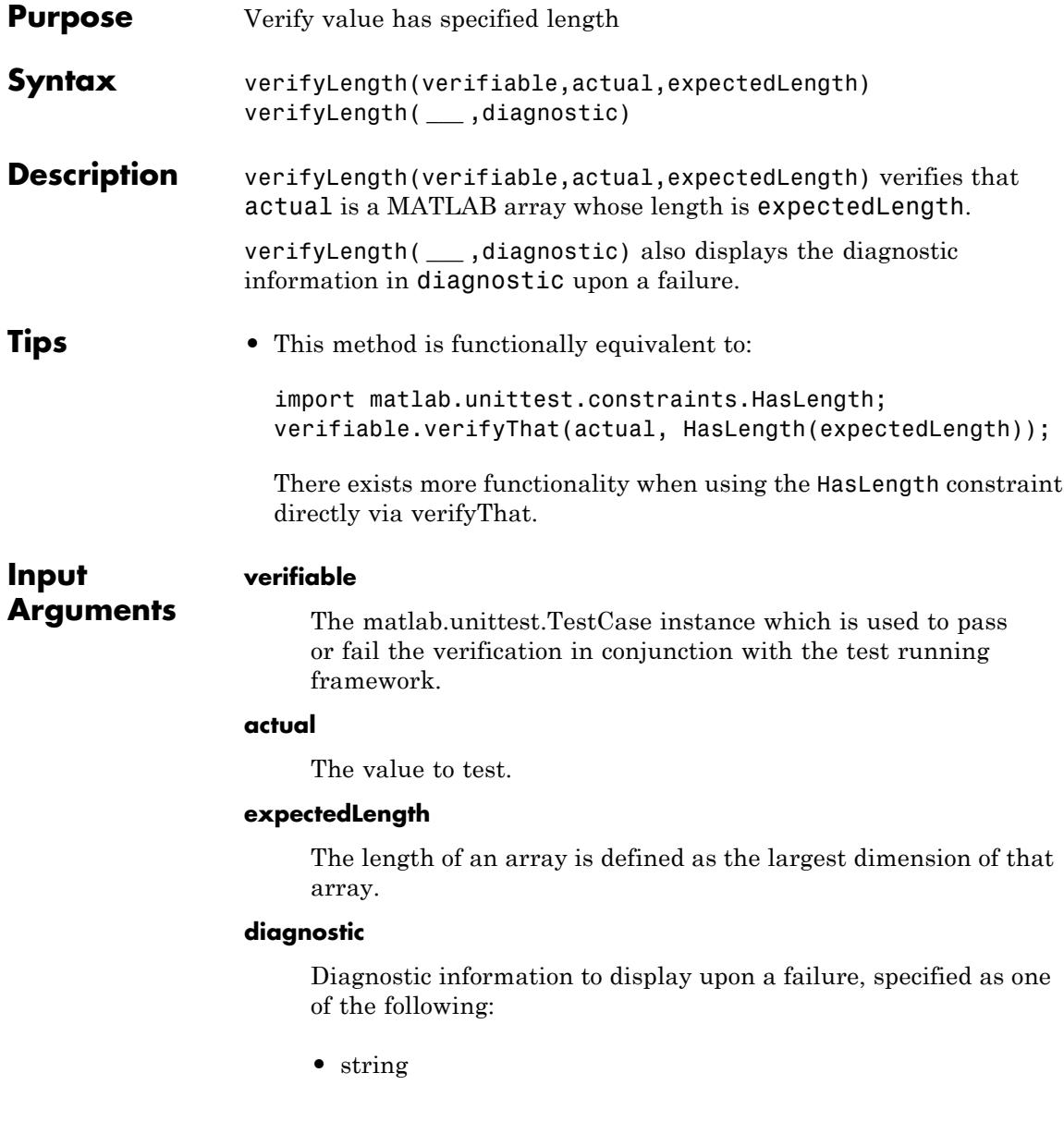

```
• function handle
```
• matlab.unittest.diagnostics.Diagnostic object

Diagnostic values can be nonscalar. For more information, see matlab.unittest.diagnostics.Diagnostic.

### **Examples Test Array Lengths**

Create a TestCase object for interactive testing.

testCase = matlab.unittest.TestCase;

Verify length of array is the expected value, 5.

```
verifyLength(testCase, ones(2, 5, 3), 5, 'User diagnostic');
```
Interactive verification passed.

Length of array is not the expected value, 3.

verifyLength(testCase, [2 3], 3);

Interactive verification failed.

```
---------------------
Framework Diagnostic:
---------------------
verifyLength failed.
--> The array has an incorrect length.
```
Actual Length: 2 Expected Length: 3

Actual Array: 2 3

Test failed.

The length of a 2x3 array is 3.

verifyLength(testCase, [1 2 3; 4 5 6], 3);

Interactive verification passed.

Verify the length of a 2x3 array is not the number of elements, 6.

```
verifyLength(testCase, [1 2 3; 4 5 6], 6);
```
Interactive verification failed.

--------------------- Framework Diagnostic: -------------------- verifyLength failed. --> The array has an incorrect length.

Actual Length: 3 Expected Length: 6

Actual Array:

123 456

Test failed.

verifyLength(testCase, eye(2), 4);

Interactive verification failed.

--------------------- Framework Diagnostic: ---------------------

verifyLength failed. --> The array has an incorrect length. Actual Length: 2 Expected Length: 4 Actual Array: 1 0 0 1

### **Test Cell Array Lengths**

```
testCase = matlab.unittest.TestCase;
verifyLength(testCase, {'somestring', 'someotherstring'}, 2);
```
Interactive verification passed.

### **See Also** verifyThat **|** verifySize **|** verifyNumElements **|** length

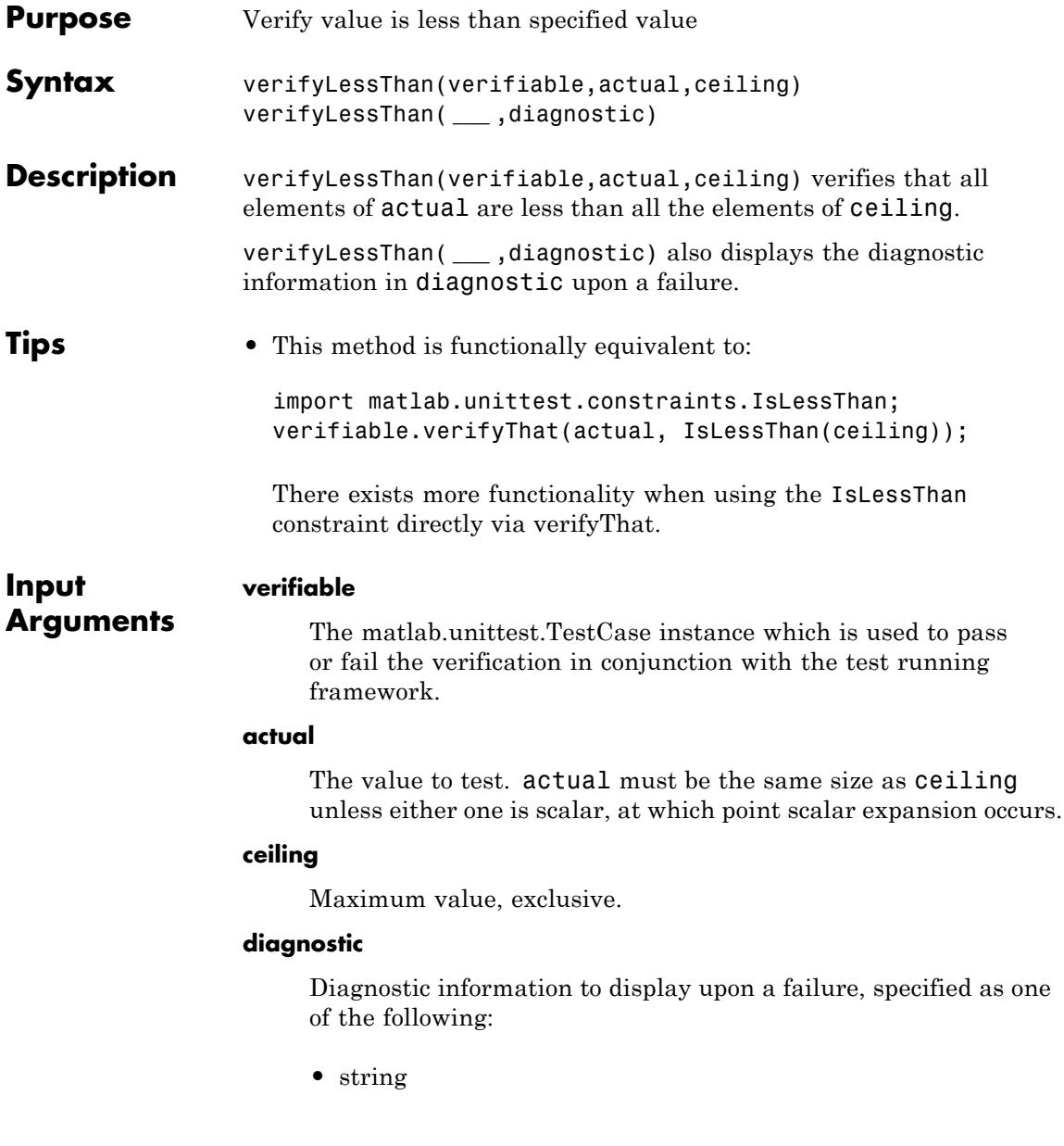

```
• function handle
```
• matlab.unittest.diagnostics.Diagnostic object

Diagnostic values can be nonscalar. For more information, see matlab.unittest.diagnostics.Diagnostic.

### **Examples Compare Two Numbers**

Create a TestCase object for interactive testing.

testCase = matlab.unittest.TestCase;

Verify 2 is less than 3.

verifyLessThan(testCase, 2, 3);

Interactive verification passed.

Test if 9 is less than 5.

verifyLessThan(testCase, 9, 5);

Interactive verification failed.

--------------------- Framework Diagnostic: -------------------- verifyLessThan failed. --> The value must be less than the maximum value. Actual Value: 9 Maximum Value (Exclusive):

5

Test failed.

### **Compare an Array to a Scalar**

Test if each element is less than the CEILING value, 9.

```
testCase = matlab.unittest.TestCase;
verifyLessThan(testCase, [5 6 7], 9);
```

```
Interactive verification passed.
```
Test if each element in the matrix is less than the CEILING value, 4.

```
verifyLessThan(testCase, [1 2 3; 4 5 6], 4);
```

```
Interactive verification failed.
```
--------------------- Framework Diagnostic: -------------------- verifyLessThan failed. --> Each element must be less than the maximum value.

Failing Indices: 246

Actual Value: 123 456 Maximum Value (Exclusive): 4

Test failed.

#### **Compare Arrays**

Test if each element is less than each corresponding element of the CEILING array, [7 -1 8].

```
testCase = matlab.unittest.TestCase;
verifyLessThan(testCase, [5 -3 2], [7 -1 8]);
```
Interactive verification passed.

Compare an array to itself.

verifyLessThan(testCase, eye(2), eye(2));

Interactive verification failed.

--------------------- Framework Diagnostic: -------------------- verifyLessThan failed. --> Each element must be less than each corresponding element of the m

Failing Indices: 1234

```
Actual Value:
     1 0
      0 1
Maximum Value (Exclusive):
      1 0
      0 1
```
Test failed.

**See Also** verifyThat **|** verifyLessThanOrEqual **|** verifyGreaterThan **|** verifyGreaterThanOrEqual **|** lt

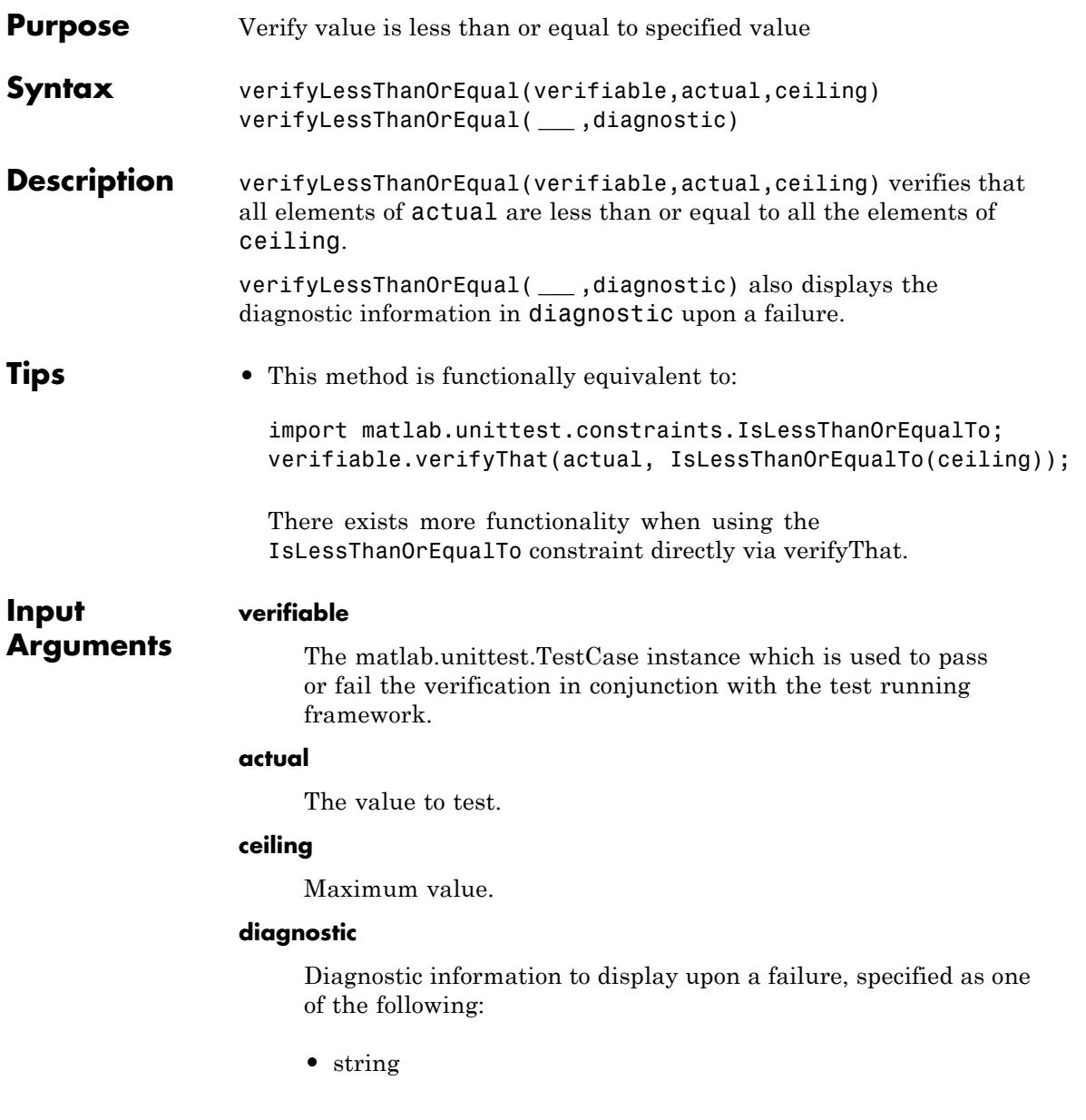

- **•** function handle
- matlab.unittest.diagnostics.Diagnostic object

Diagnostic values can be nonscalar. For more information, see matlab.unittest.diagnostics.Diagnostic.

### **Examples Compare Two Numbers**

Create a TestCase object for interactive testing.

testCase = matlab.unittest.TestCase;

Verify 2 is less than 3.

verifyLessThanOrEqual(testCase, 2, 3);

Interactive verification passed.

Verify 3 is less than or equal to 3.

verifyLessThanOrEqual(testCase, 3, 3);

Interactive verification passed.

Test if 9 is less than 5.

verifyLessThanOrEqual(testCase, 9, 5);

Interactive verification failed.

--------------------- Framework Diagnostic: -------------------- verifyLessThanOrEqual failed. --> The value must be less than or equal to the maximum value.

Actual Value: 9

```
Maximum Value (Inclusive):
         5
```
Test failed.

#### **Compare an Array to a Scalar**

Test if each element is less than or equal to the ceiling value, 7.

```
testCase = matlab.unittest.TestCase;
verifyLessThanOrEqual(testCase, [5 2 7], 7);
```

```
Interactive verification passed.
```
Test if each element in the matrix is less than or equal to the ceiling value, 4.

```
verifyLessThanOrEqual(testCase, [1 2 3; 4 5 6], 4);
```
Interactive verification failed.

--------------------- Framework Diagnostic: -------------------- verifyLessThanOrEqual failed. --> Each element must be less than or equal to the maximum value.

```
Failing Indices:
       4 6
Actual Value:
    123
     456
```
Maximum Value (Inclusive): 4

Test failed.

### **Compare Arrays**

Test if each element is less than or equal to each corresponding element of the ceiling array, [5 -3 8].

testCase = matlab.unittest.TestCase; verifyLessThanOrEqual(testCase, [5 -3 2], [5 -3 8]);

Interactive verification passed.

Compare an array to itself.

verifyLessThanOrEqual(testCase, eye(2), eye(2));

Interactive verification passed.

**See Also** verifyThat **|** verifyLessThan **|** verifyGreaterThan **|** verifyGreaterThanOrEqual **|** le

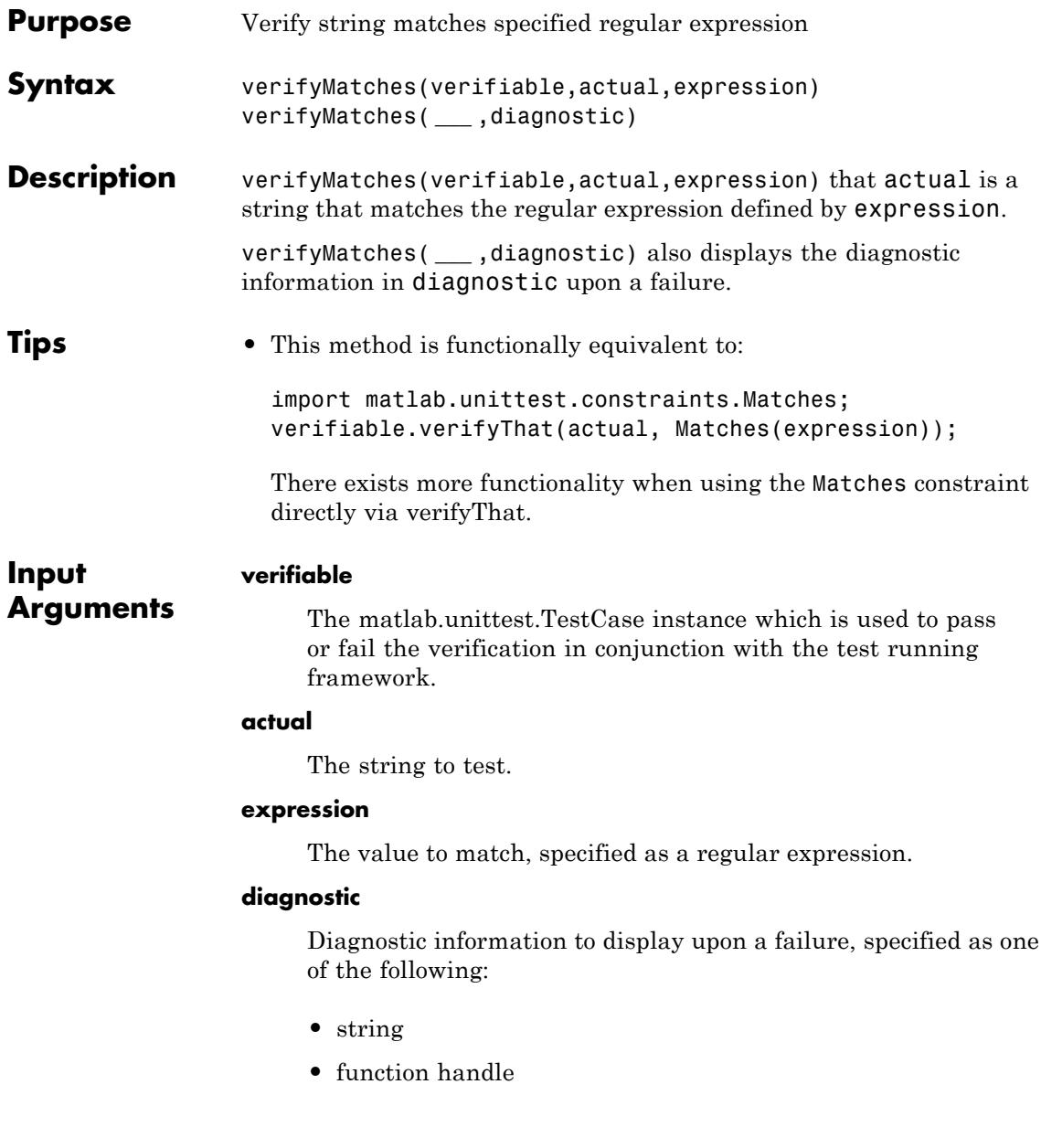

**•** matlab.unittest.diagnostics.Diagnostic object

Diagnostic values can be nonscalar. For more information, see matlab.unittest.diagnostics.Diagnostic.

### **Examples Test for String Matches**

Create a TestCase object for interactive testing.

testCase = matlab.unittest.TestCase;

Verify that strings matches a regular expression.

verifyMatches(testCase, 'Some String', 'Some [Ss]tring', ... 'My result should have matched the expression');

Interactive verification passed.

verifyMatches(testCase, 'Another string', '(Some |An)other');

Interactive verification passed.

verifyMatches(testCase, 'Another 3 strings', '^Another \d+ strings?\$')

Interactive verification passed.

verifyMatches(testCase, '3 more strings', '\d+ strings?');

Interactive verification failed.

--------------------- Framework Diagnostic: -------------------- verifyMatches failed. --> The string did not match the regular expression.

Actual String: 3 more strings

Regular Expression: \d+ strings?

Test failed.

**See Also** verifyThat **|** verifySubstring **|** regexp
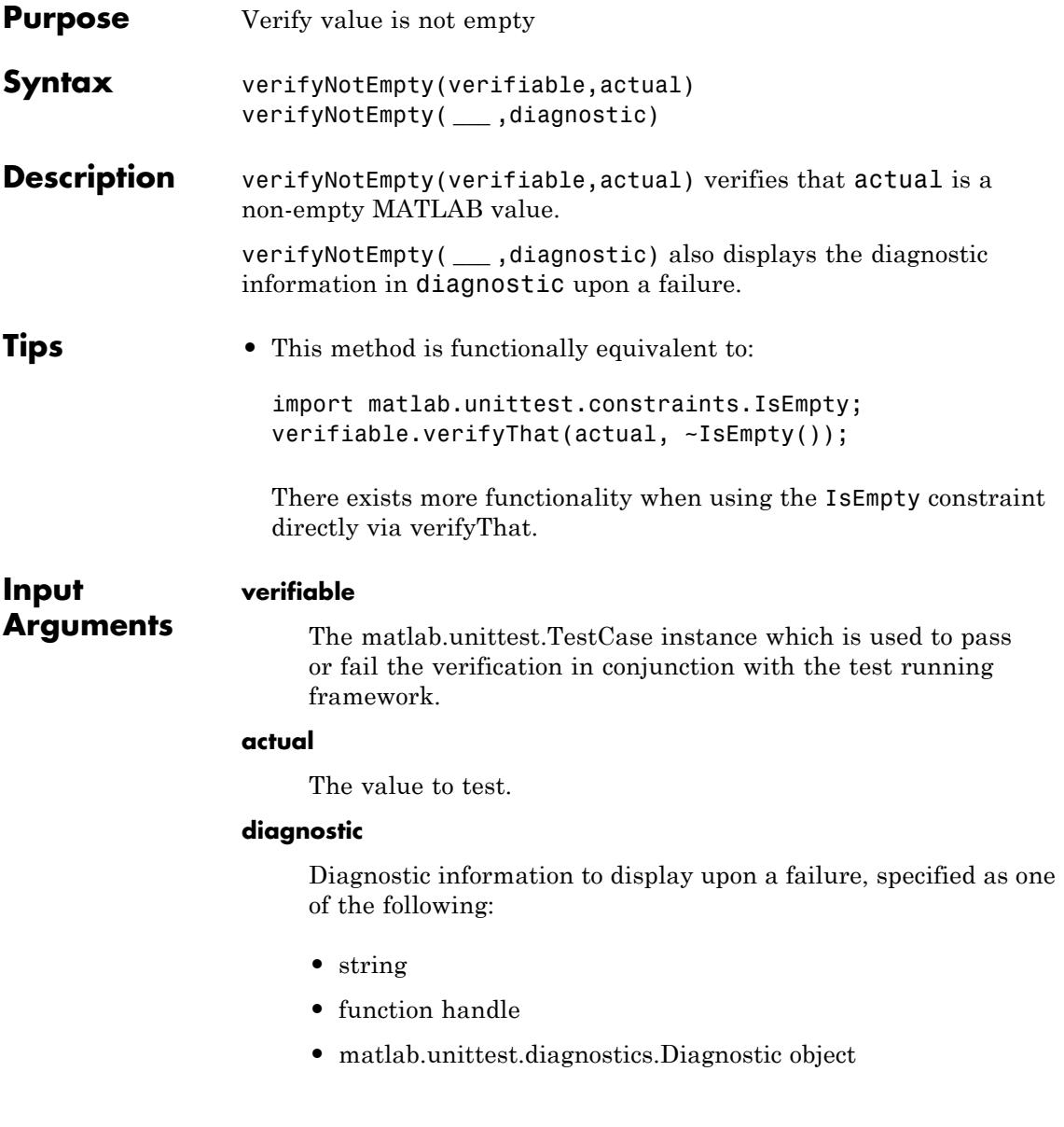

Diagnostic values can be nonscalar. For more information, see matlab.unittest.diagnostics.Diagnostic.

#### **Examples Test for Non-Empty Strings**

Create a TestCase object.

testCase = matlab.unittest.TestCase;

verifyNotEmpty(testCase, '');

Interactive verification failed.

--------------------- Framework Diagnostic: -------------------- verifyNotEmpty failed. --> The value must not be empty. --> The value has a size of [0 0].

Actual Value: **11** 

Test failed.

#### **Test for Non-Empty Arrays**

An array with any zero dimension is empty.

Test array [2 3].

testCase = matlab.unittest.TestCase; verifyNotEmpty(testCase, [2 3]);

Interactive verification passed.

Test array with a zero dimension.

```
verifyNotEmpty(testCase, ones(2, 5, 0, 3));
```
Interactive verification failed.

--------------------- Framework Diagnostic: -------------------- verifyNotEmpty failed. --> The value must not be empty.  $\left[-\right]$  -> The value has a size of  $\left[2\ 5\ 0\ 3\right]$ . Actual Value:

Empty array: 2-by-5-by-0-by-3

Test failed.

#### **Test for Non-Empty Cell Arrays**

A cell array of empty arrays is not empty.

```
testCase = matlab.unittest.TestCase;
verifyNotEmpty(testCase, {[], [], []}, '');
```
Interactive verification passed.

#### **Test for Non-Empty Test Suite**

Test an empty object, emptyTestSuite.

emptyTestSuite = matlab.unittest.TestSuite.empty; testCase = matlab.unittest.TestCase; verifyNotEmpty(testCase, emptyTestSuite);

Interactive verification failed.

--------------------- Framework Diagnostic: -------------------- verifyNotEmpty failed. --> The value must not be empty.

--> The value has a size of [0 0]. Actual Value: 0x0 TestCase array with no properties. Test failed.

**See Also** verifyThat **|** verifyEmpty **|** isempty

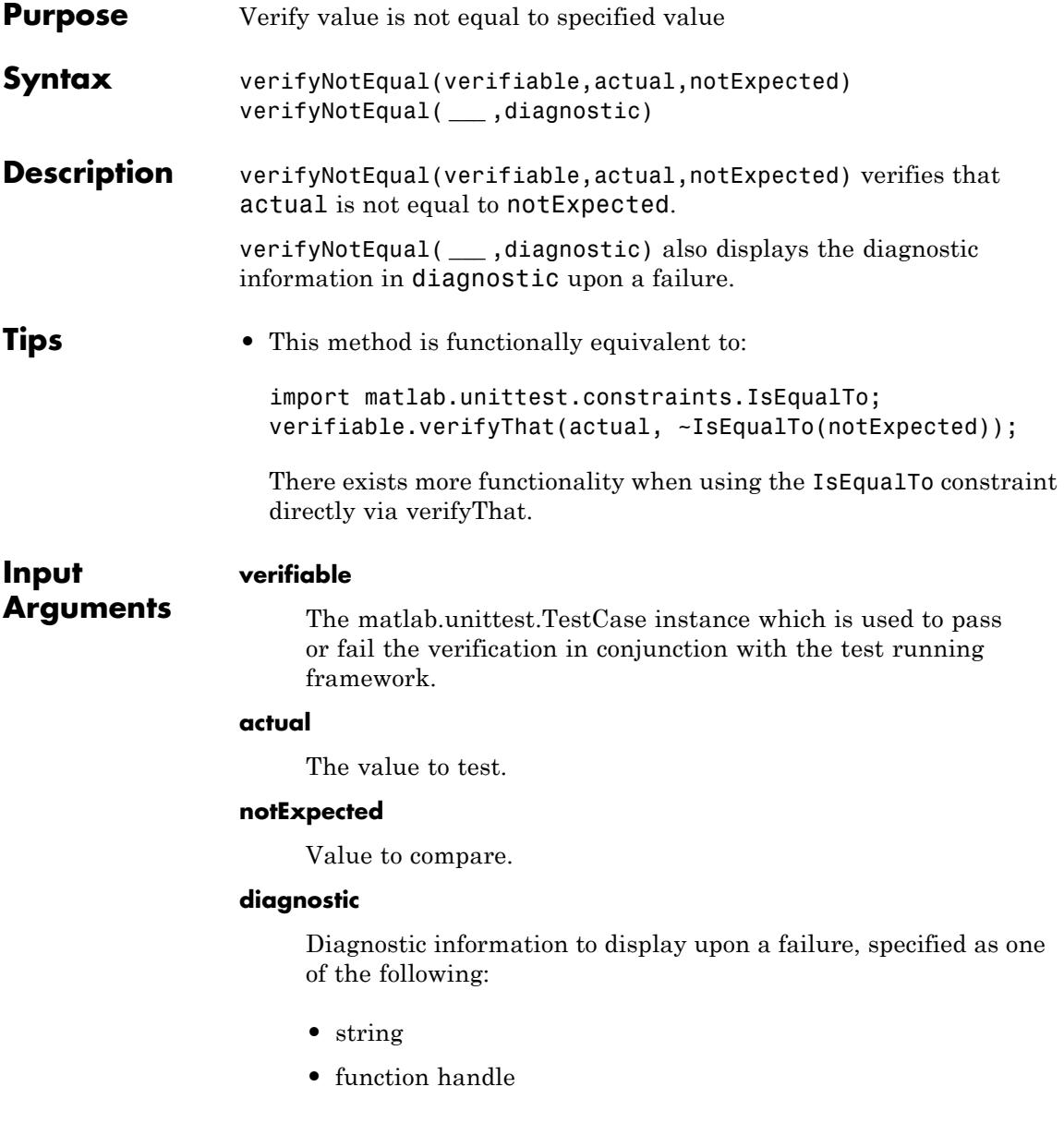

```
• matlab.unittest.diagnostics.Diagnostic object
```
Diagnostic values can be nonscalar. For more information, see matlab.unittest.diagnostics.Diagnostic.

#### **Examples Compare Numeric Values**

Create a TestCase object for interactive testing.

testCase = matlab.unittest.TestCase;

Compare a value to itself.

```
verifyNotEqual(testCase, 5, 5);
```
Interactive verification failed.

```
---------------------
Framework Diagnostic:
---------------------
verifyNotEqual failed.
--> NumericComparator passed.
```
Actual Value: 5 Prohibited Value: 5

Test failed.

Compare different number values.

```
verifyNotEqual(testCase, 4.95, 5, '4.95 should be different from 5');
```

```
Interactive verification passed.
```
Values 4.95 and 5 are not equal.

Compare values of different sizes.

```
verifyNotEqual(testCase, [5 5], 5, '[5 5] is not equal to 5');
```
Interactive verification passed.

Values are not equal.

#### **Compare Classes**

```
testCase = matlab.unittest.TestCase;
verifyNotEqual(testCase, int8(5), int16(5), 'Classes dont match');
```
Interactive verification passed.

#### **Compare Cell Arrays**

Test a cell array by comparing each element.

```
testCase = matlab.unittest.TestCase;
verifyNotEqual(testCase, {'cell', struct, 5}, {'cell', struct, 5});
```
Interactive verification failed.

```
---------------------
Framework Diagnostic:
---------------------
verifyNotEqual failed.
--> CellComparator passed.
```

```
Actual Value:
      'cell' [1x1 struct] [5]
Prohibited Value:
      'cell' [1x1 struct] [5]
```
Test failed.

**See Also** verifyThat **|** verifyEqual **|**

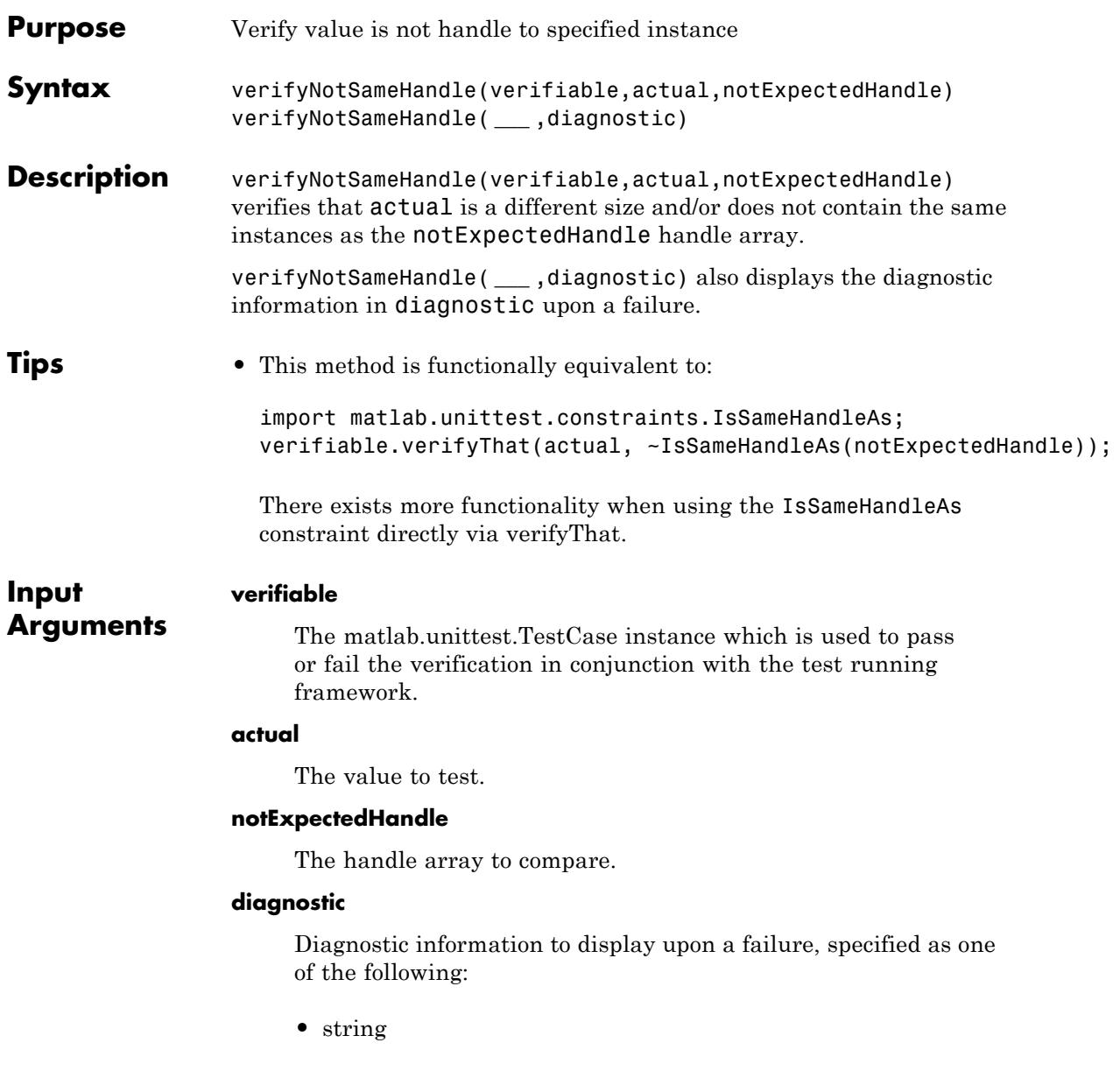

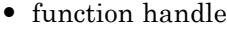

• matlab.unittest.diagnostics.Diagnostic object

Diagnostic values can be nonscalar. For more information, see matlab.unittest.diagnostics.Diagnostic.

#### **Examples Test Handles from Same Class**

Create a TestCase object for interactive testing.

testCase = matlab.unittest.TestCase;

Create a handle class, ExampleHandle.

classdef ExampleHandle < handle end

Create two handle variables.

h1 = ExampleHandle; h2 = ExampleHandle;

Handles point to different objects.

verifyNotSameHandle(testCase, h1, h2);

Interactive verification passed.

Show matching handle combinations.

verifyNotSameHandle(testCase, [h1 h2 h1], [h1 h2 h1]);

Interactive verification failed.

--------------------- Framework Diagnostic: -------------------- verifyNotSameHandle failed.

--> The two handles must not refer to the same handle, or should have different sizes.

```
Actual Value:
      1x3 ExampleHandle array with no properties.
Handle Object:
      1x3 ExampleHandle array with no properties.
```
Test failed.

The order of the handle arguments matters.

```
verifyNotSameHandle(testCase, [h1 h2], [h2 h1]);
```
Interactive verification passed.

Test a handle with itself.

verifyNotSameHandle(testCase, h1, h1);

Interactive verification failed.

```
---------------------
Framework Diagnostic:
---------------------
verifyNotSameHandle failed.
--> The two handles must not refer to the same handle, or should have
different sizes.
```
Actual Value: ExampleHandle with no properties. Handle Object: ExampleHandle with no properties.

Test failed.

Variables are not same size.

verifyNotSameHandle(testCase, h2, [h2 h2]); Interactive verification passed. Variables are the same size. verifyNotSameHandle(testCase, [h1 h1], [h1 h1]); Interactive verification failed. --------------------- Framework Diagnostic: -------------------- verifyNotSameHandle failed. --> The two handles must not refer to the same handle, or should have different sizes. Actual Value: 1x2 ExampleHandle array with no properties. Handle Object: 1x2 ExampleHandle array with no properties. Test failed. **See Also** verifySameHandle **|** verifyThat **|**

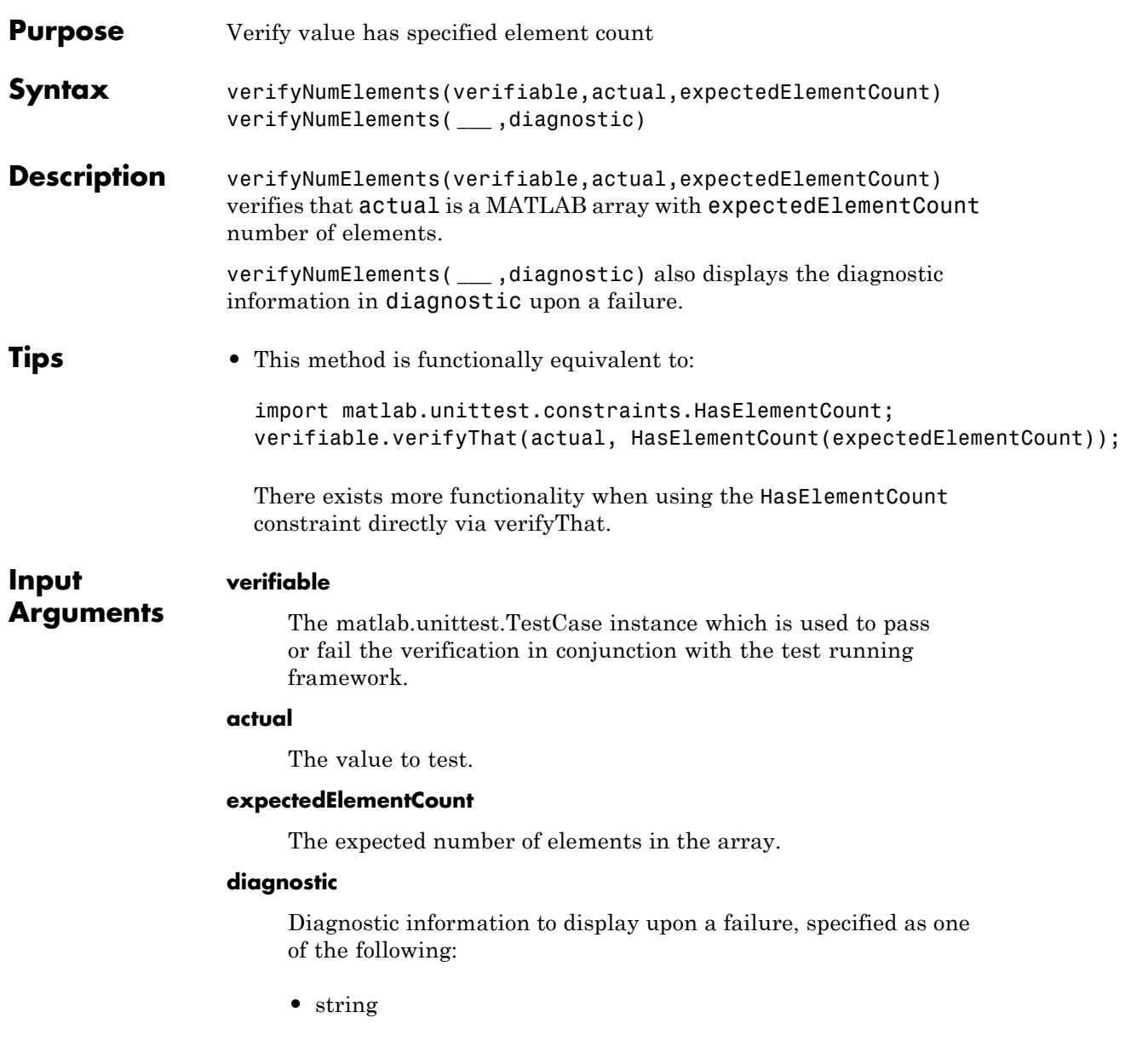

```
• function handle
                       • matlab.unittest.diagnostics.Diagnostic object
                       Diagnostic values can be nonscalar. For more information, see
                       matlab.unittest.diagnostics.Diagnostic.
Examples Test Matrices
                  Create a TestCase object for interactive testing.
                  testCase = matlab.unittest.TestCase;
                  n = 7;
                  verifyNumElements(testCase, eye(n), n^2);
                  Interactive verification passed.
                  verifyNumElements(testCase, 3, 1);
                  Interactive verification passed.
                  verifyNumElements(testCase, [1 2 3; 4 5 6], 5);
                  Interactive verification failed.
                     ---------------------
                  Framework Diagnostic:
                  ---------------------
                  verifyNumElements failed.
                  --> The value did not have the correct number of elements.
                      Actual Number of Elements:
                               6
                      Expected Number of Elements:
                                5
                  Actual Value:
```

```
123
456
```
Test failed.

#### **Test Cell Array**

```
testCase = matlab.unittest.TestCase;
verifyNumElements(testCase, {'SomeString', 'SomeOtherString'}, 2);
```
Interactive verification passed.

#### **Test Structure**

```
s.Field1 = 1;s.Field2 = 2;
testCase = matlab.unittest.TestCase;
verifyNumElements(testCase, s, 2);
```
Interactive verification failed.

```
---------------------
Framework Diagnostic:
```
---------------------

verifyNumElements failed. --> The value did not have the correct number of elements.

Actual Number of Elements: 1 Expected Number of Elements:  $\overline{2}$ 

Actual Value: Field1: 1 Field2: 2

Test failed.

**See Also** verifyThat **|** verifySize **|** verifyLength **|** numel

## **matlab.unittest.qualifications.Verifiable.verifyReturnsTrue**

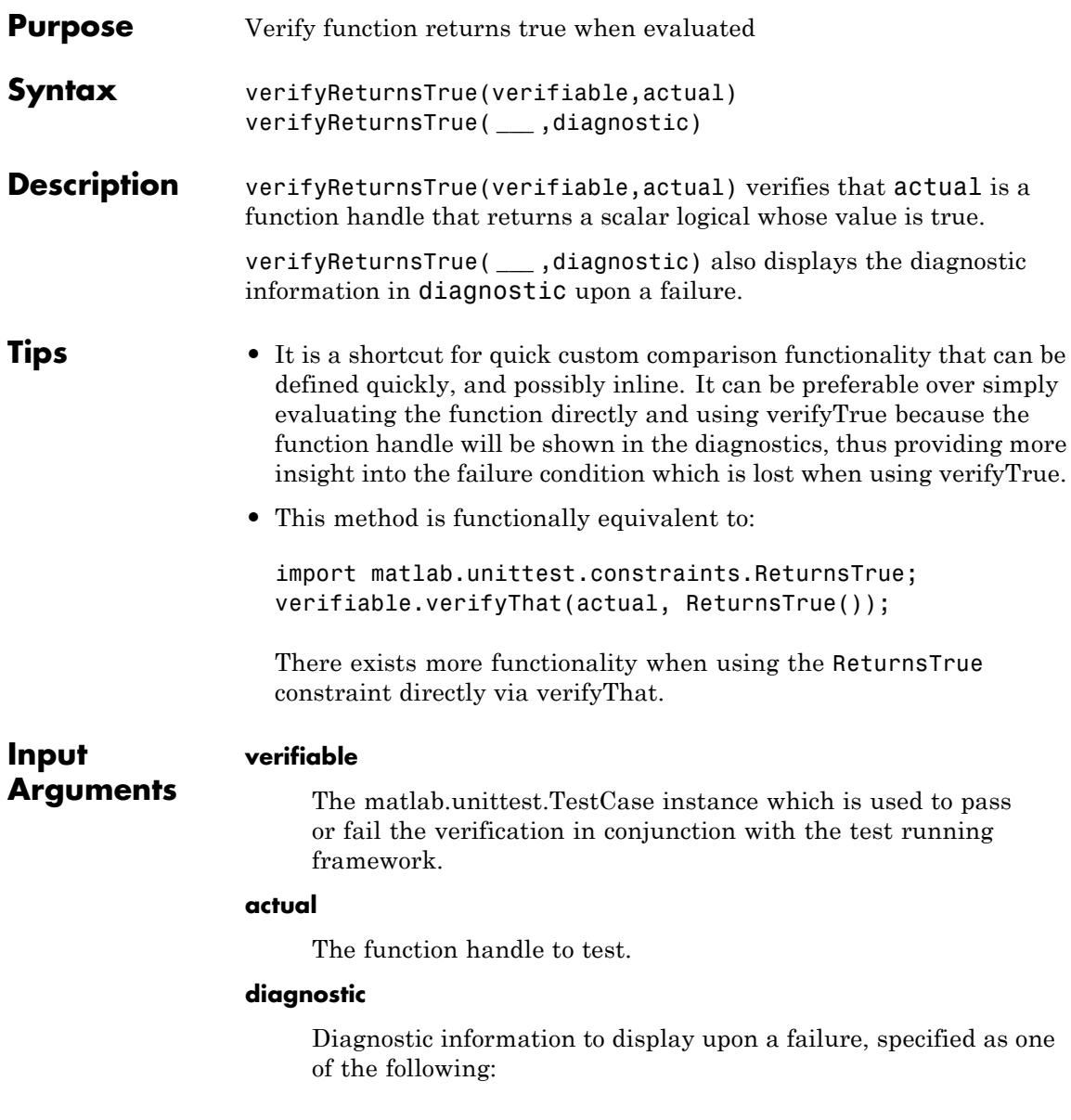

### **matlab.unittest.qualifications.Verifiable.verifyReturnsTrue**

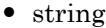

- **•** function handle
- **•** matlab.unittest.diagnostics.Diagnostic object

Diagnostic values can be nonscalar. For more information, see matlab.unittest.diagnostics.Diagnostic.

#### **Examples Test if Condition is True**

Create a TestCase object for interactive testing.

testCase = matlab.unittest.TestCase; verifyReturnsTrue(testCase, @true);

Interactive verification passed.

Verify that it is true that two numbers are equal.

verifyReturnsTrue(testCase, @() isequal(1,1));

Interactive verification passed.

Verify that it is true that two letters are not the same.

verifyReturnsTrue(testCase, @() ~strcmp('a','b'));

Interactive verification passed.

Cause verification to fail by trying to verify that "false" evaluates to "true".

verifyReturnsTrue(testCase, @false);

Interactive verification failed.

--------------------- Framework Diagnostic:

```
verifyReturnsTrue failed.
--> The function handle should have evaluated to "true".
--> Returned value:
             0
Actual Function Handle:
        @false
```
Test failed.

Cause verification to fail by having the test specified in the function handle return a vector of logical values not a scalar logical value.

```
verifyReturnsTrue(testCase, @() strcmp('a',{'a','a'}));
```
Interactive verification failed.

```
---------------------
Framework Diagnostic:
---------------------
verifyReturnsTrue failed.
--> The function handle should have returned a scalar. The return value h
--> Returned value:
         1 1
Actual Function Handle:
        @()strcmp('a',{'a','a'})
```
Test failed.

Cause verification to fail by having the test specified in the function handle return a double not a logical.

```
verifyReturnsTrue(testCase, @() exist('exist'));
```
Interactive verification failed.

## **matlab.unittest.qualifications.Verifiable.verifyReturnsTrue**

--------------------- Framework Diagnostic: -------------------- verifyReturnsTrue failed. --> The function handle should have returned a logical value. It was o --> Returned value: 5 Actual Function Handle: @()exist('exist') Test failed.

**See Also** verifyThat **|** verifyTrue **|**

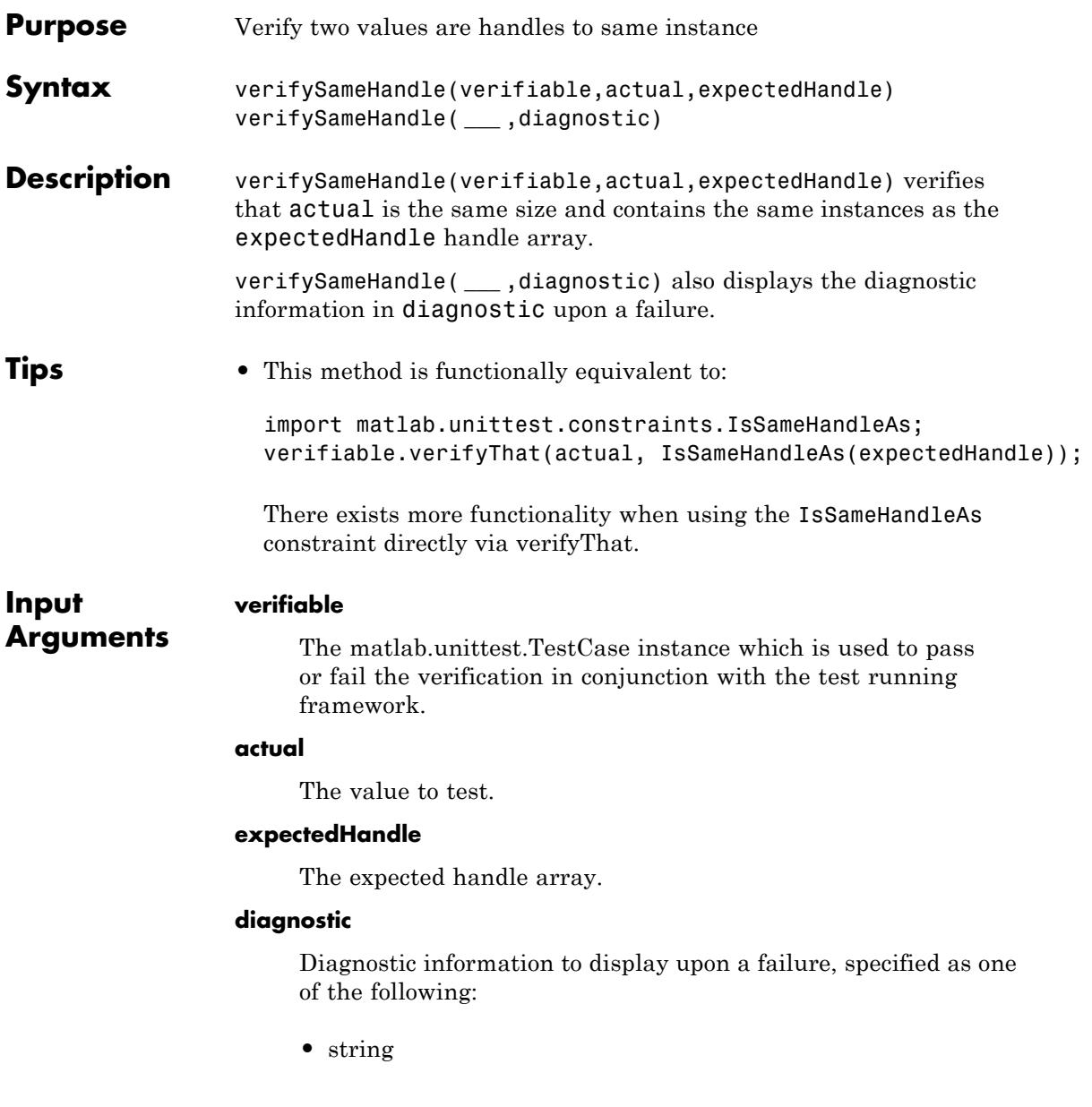

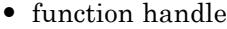

• matlab.unittest.diagnostics.Diagnostic object

Diagnostic values can be nonscalar. For more information, see matlab.unittest.diagnostics.Diagnostic.

#### **Examples Test Handles from Same Class**

Create a TestCase object for interactive testing.

testCase = matlab.unittest.TestCase;

Create a handle class, ExampleHandle.

classdef ExampleHandle < handle end

Create two handle variables.

h1 = ExampleHandle; h2 = ExampleHandle;

Show matching handle combinations.

verifySameHandle(testCase, h1, h1);

Interactive verification passed.

verifySameHandle(testCase, [h1 h1], [h1 h1]);

Interactive verification passed.

verifySameHandle(testCase, [h1 h2 h1], [h1 h2 h1]);

Interactive verification passed.

Handles must point to same object.

```
verifySameHandle(testCase, h1, h2);
```
Interactive verification failed.

```
---------------------
Framework Diagnostic:
---------------------
verifySameHandle failed.
--> Values do not refer to the same handle.
```

```
Actual Value:
      ExampleHandle with no properties.
Expected Handle Object:
      ExampleHandle with no properties.
```
Test failed.

Size of handle objects must match.

```
verifySameHandle(testCase, [h1 h1], h1);
```
Interactive verification failed.

```
---------------------
Framework Diagnostic:
---------------------
verifySameHandle failed.
--> Sizes do not match.
    Actual Value Size : [1 2]
    Expected Handle Object Size : [1 1]
```
Actual Value: 1x2 ExampleHandle array with no properties. Expected Handle Object: ExampleHandle with no properties.

Test failed.

Order of arguments is important.

verifySameHandle(testCase, [h1 h2], [h2 h1]);

Interactive verification failed.

--------------------- Framework Diagnostic: ---------------------

verifySameHandle failed. --> Some elements in the handle array refer to the wrong handle.

Actual Value: 1x2 ExampleHandle array with no properties. Expected Handle Object: 1x2 ExampleHandle array with no properties.

Test failed.

**See Also** verifyThat **|** verifyNotSameHandle **|** handle

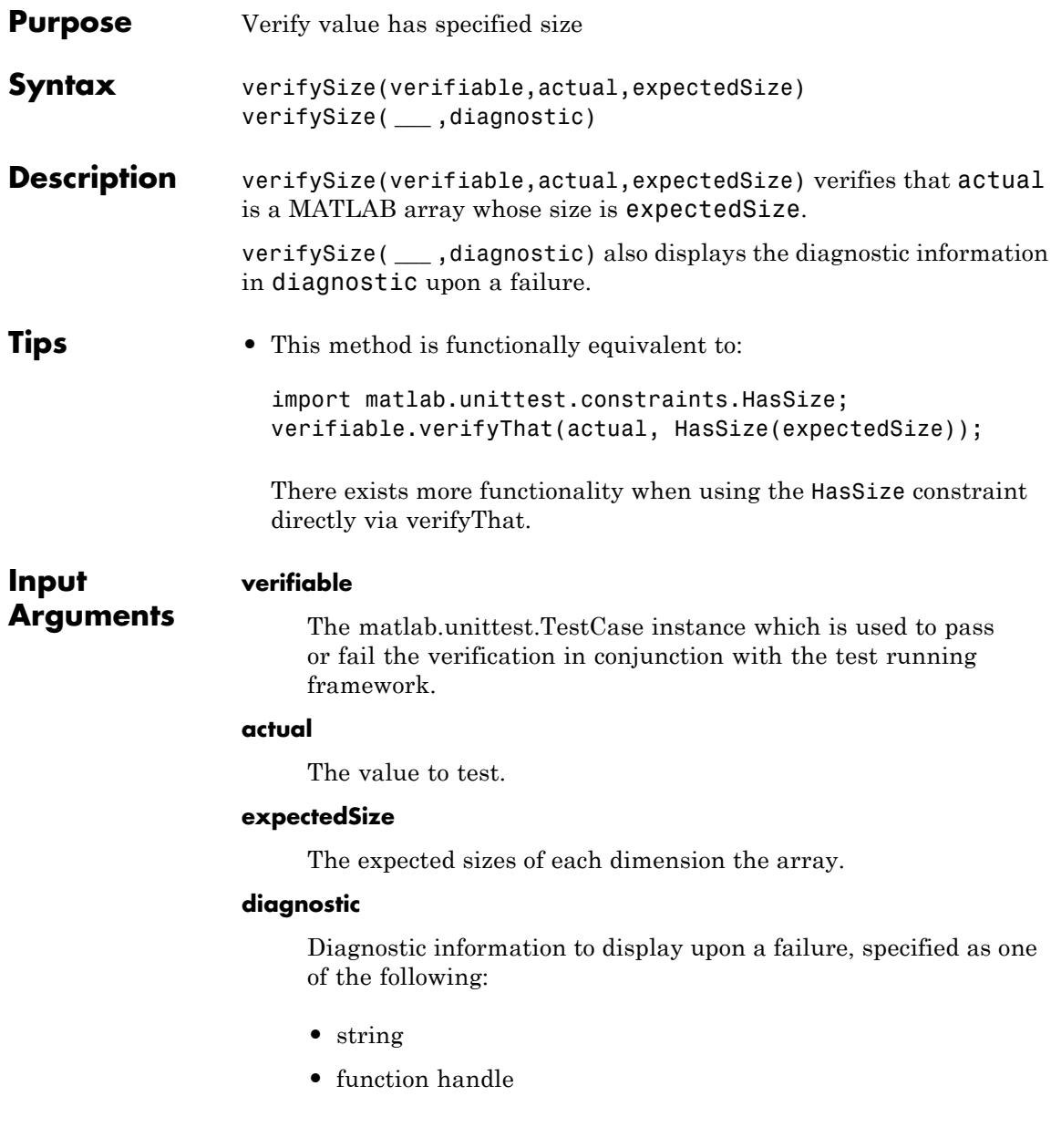

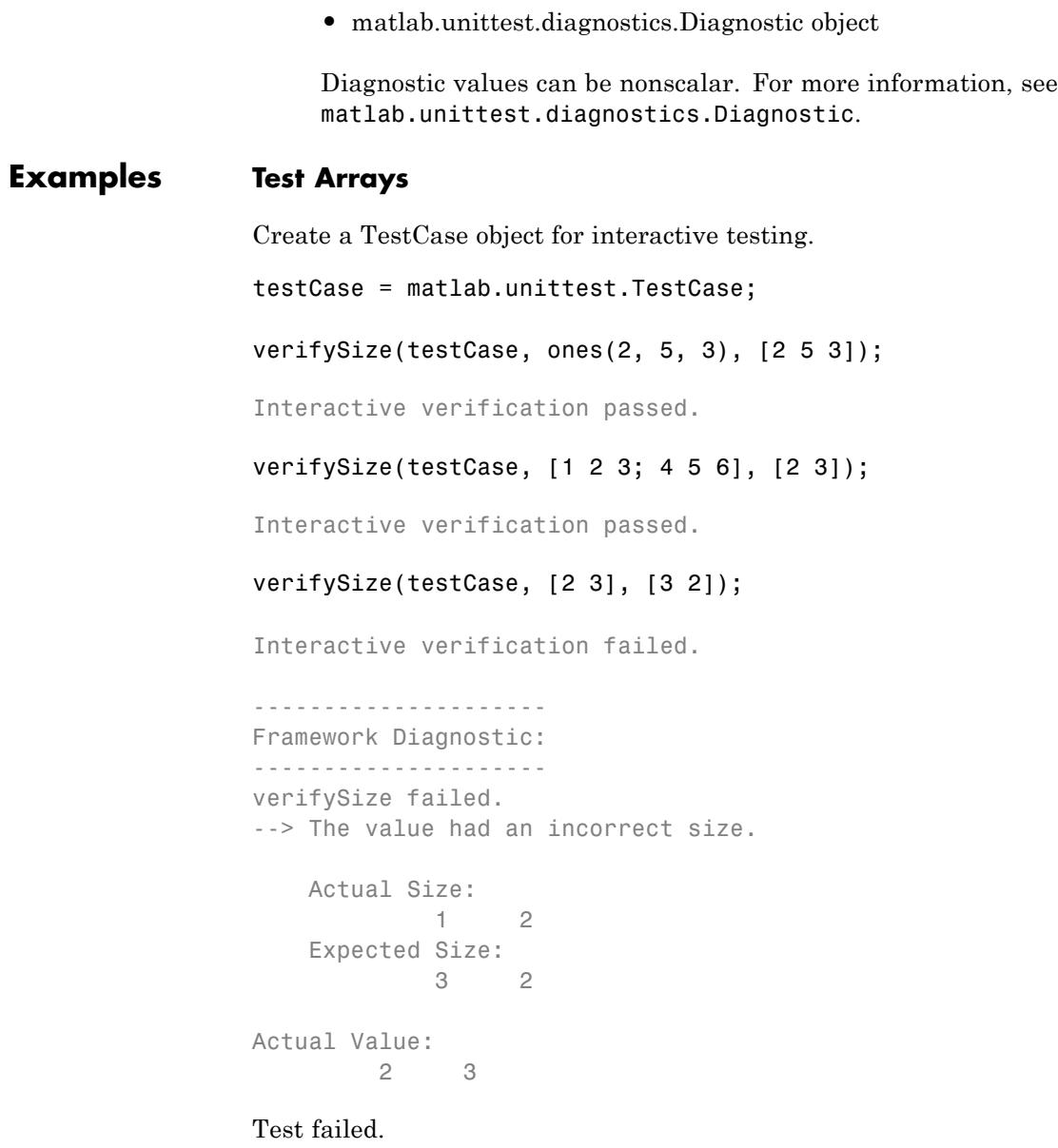

```
Number of elements is not the same as size.
```

```
verifySize(testCase, [1 2 3; 4 5 6], [6 1]);
Interactive verification failed.
---------------------
Framework Diagnostic:
---------------------
verifySize failed.
--> The value had an incorrect size.
   Actual Size:
          2 3
   Expected Size:
           6 1
```
Actual Value: 123

456

Test failed.

```
verifySize(testCase, eye(2), [4 1]);
```
Interactive verification failed.

```
---------------------
Framework Diagnostic:
---------------------
verifySize failed.
--> The value had an incorrect size.
   Actual Size:
           2 2
   Expected Size:
          4 1
```

```
Actual Value:
      1 0
      0 1
```
Test failed.

#### **Test Cell Array**

```
testCase = matlab.unittest.TestCase;
verifySize(testCase, {'SomeString', 'SomeOtherString'}, [1 2]);
```
Interactive verification passed.

**See Also** verifyThat **|** verifyLength **|** verifyNumElements **|** size

## **matlab.unittest.qualifications.Verifiable.verifySubstring**

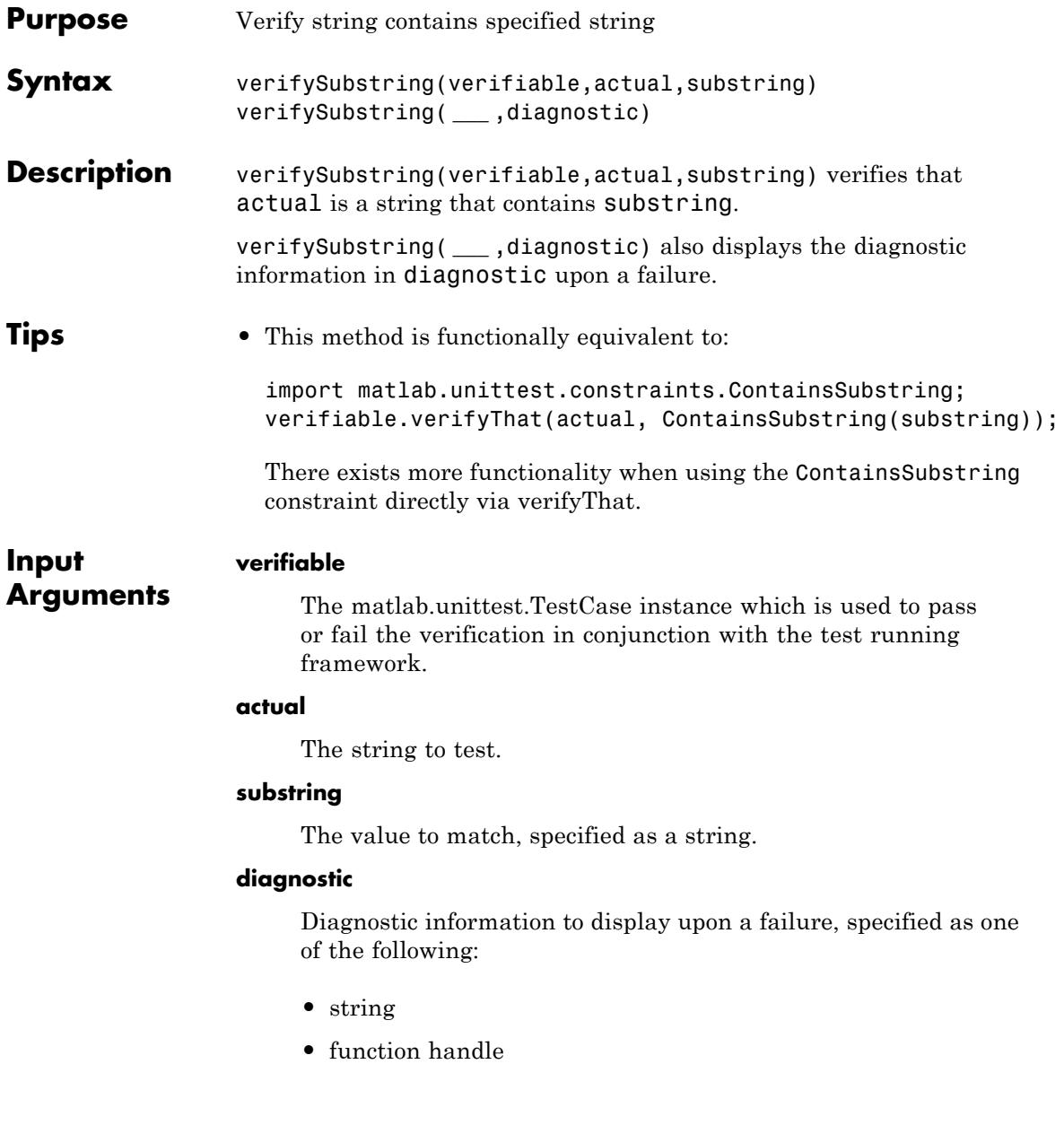

## **matlab.unittest.qualifications.Verifiable.verifySubstring**

• matlab.unittest.diagnostics.Diagnostic object

Diagnostic values can be nonscalar. For more information, see matlab.unittest.diagnostics.Diagnostic.

#### **Examples Test for Substrings**

Create a TestCase object for interactive testing.

testCase = matlab.unittest.TestCase;

Test that a substring is contained in a string.

```
verifySubstring(testCase, 'SomeLongString', 'Long');
```
Interactive verification passed.

Show that case matters.

verifySubstring(testCase, 'SomeLongString', 'lonG');

Interactive verification failed.

--------------------- Framework Diagnostic: -------------------- verifySubstring failed. --> The string must contain the substring.

Actual String: SomeLongString Expected Substring: lonG

Test failed.

Cause the verification to fail by testing a substring that isn't contained in the actual string.

## **matlab.unittest.qualifications.Verifiable.verifySubstring**

verifySubstring(testCase, 'SomeLongString', 'OtherString');

Interactive verification failed.

--------------------- Framework Diagnostic: -------------------- verifySubstring failed. --> The string must contain the substring.

Actual String: SomeLongString Expected Substring: OtherString

Test failed.

Show that the verification will fail if the substring is longer than the actual string.

verifySubstring(testCase, 'SomeLongString', 'SomeLongStringThatIsLonger')

Interactive verification failed.

--------------------- Framework Diagnostic: -------------------- verifySubstring failed. --> The string must contain the substring.

Actual String: SomeLongString Expected Substring: SomeLongStringThatIsLonger

Test failed.

**See Also** verifyThat **|** verifyMatches **|** strfind

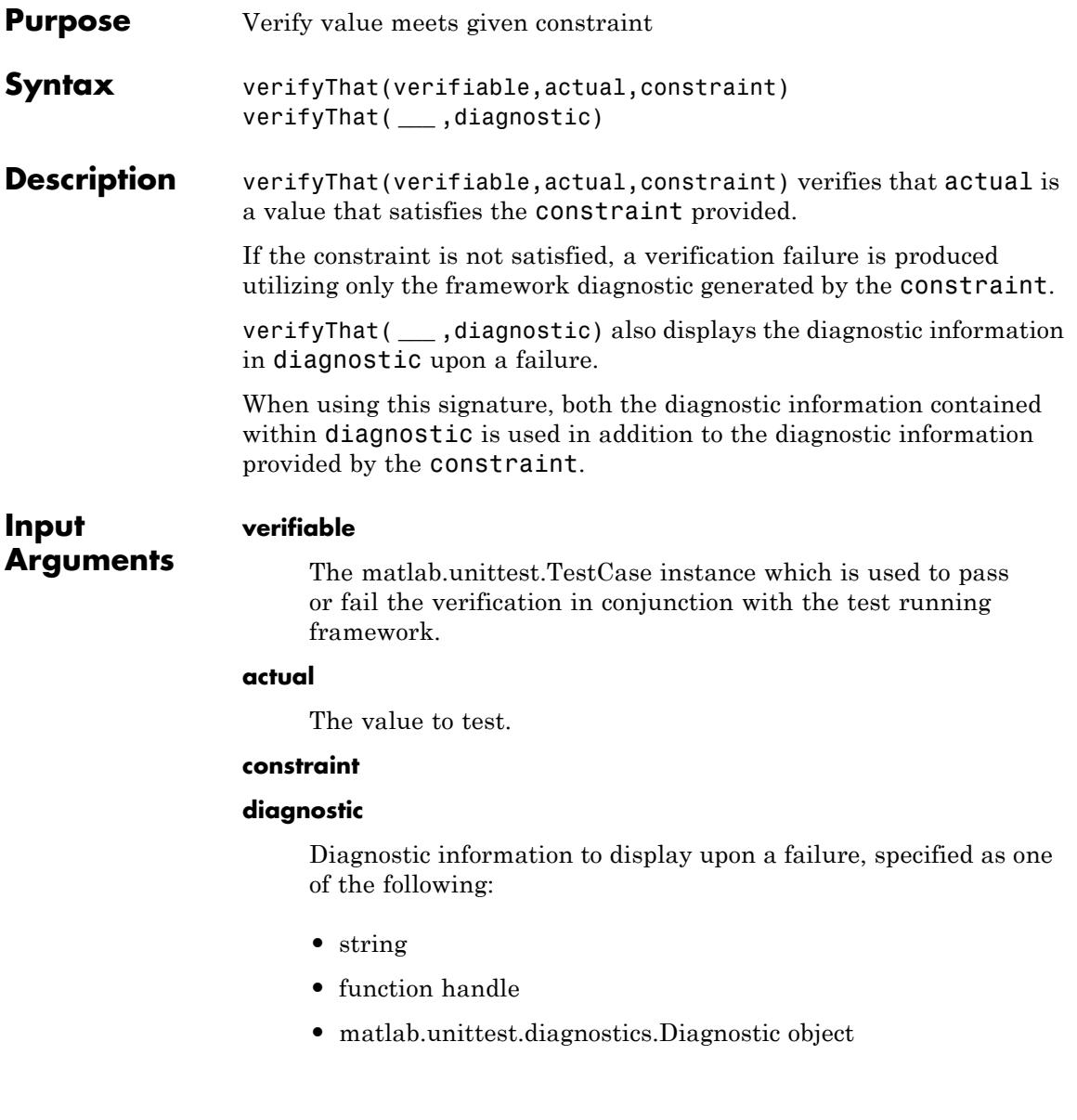

Diagnostic values can be nonscalar. For more information, see matlab.unittest.diagnostics.Diagnostic.

#### **Examples Test Conditions Using Constraints**

```
% Passing scenarios
%%%%%%%%%%%%%%%%%%%%
import matlab.unittest.constraints.IsTrue;
verifyThat(testCase, true, IsTrue);
import matlab.unittest.constraints.IsEqualTo;
verifyThat(testCase, 5, IsEqualTo(5), '5 should be equal to 5');
import matlab.unittest.constraints.IsGreaterThan;
import matlab.unittest.constraints.HasNaN;
verifyThat(testCase, [5 NaN], IsGreaterThan(10) | HasNaN, ...
    'The value was not greater than 10 or NaN');
% Failing scenarios
%%%%%%%%%%%%%%%%%%%%
import matlab.unittest.constraints.AnyCellOf;
import matlab.unittest.constraints.ContainsSubstring;
verifyThat(testCase, AnyCellOf({'cell','of','strings'}), ...
    ContainsSubstring('char'),'Test description');
import matlab.unittest.constraints.HasSize;
verifyThat(testCase, zeros(10,4,2), HasSize([10,5,2]), ...
```

```
@() disp('A function handle diagnostic.'));
```

```
import matlab.unittest.constraints.IsEmpty;
verifyThat(testCase, 5, IsEmpty);
```
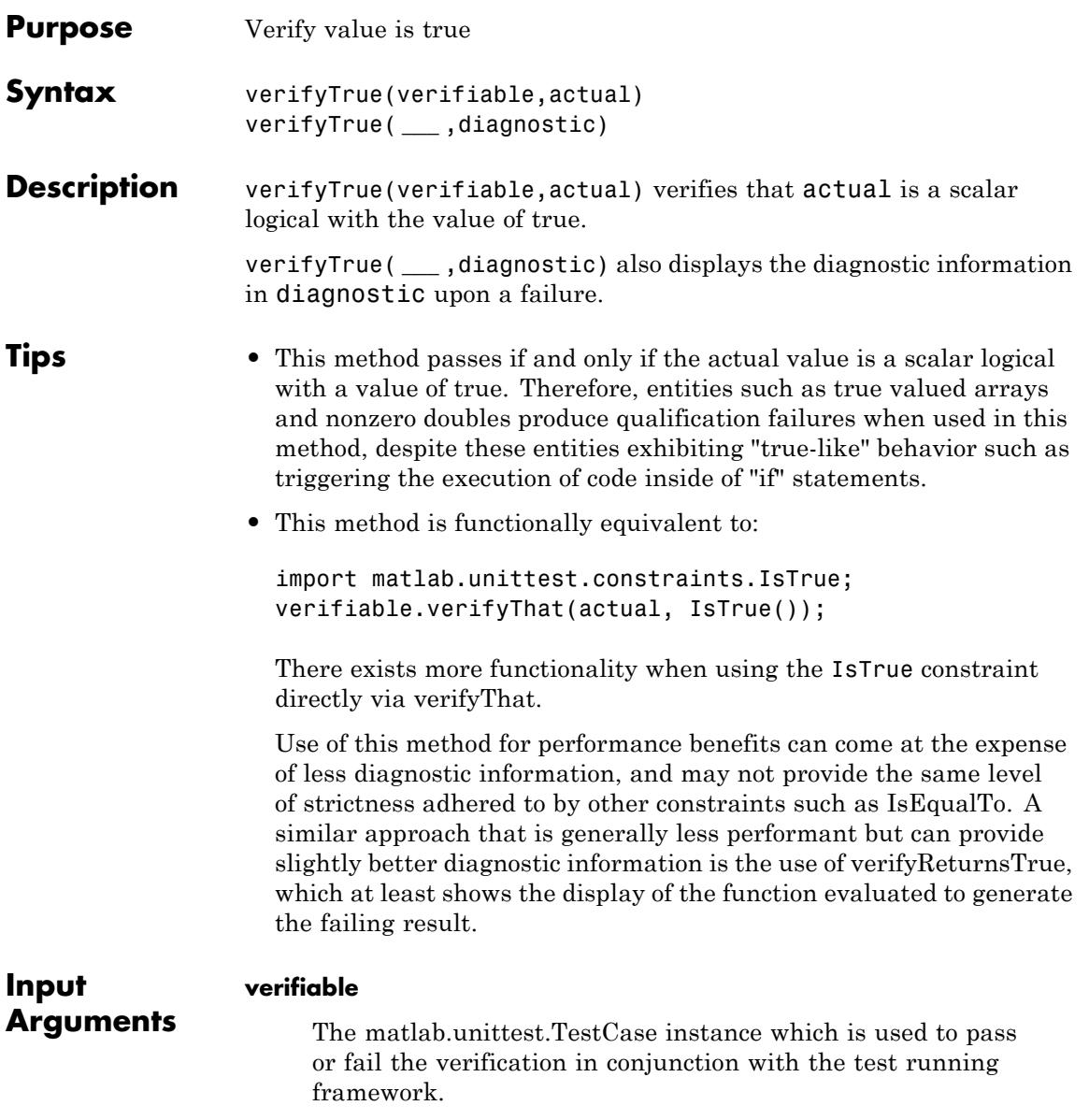

## **matlab.unittest.qualifications.Verifiable.verifyTrue**

#### **actual**

The value to test.

#### **diagnostic**

Diagnostic information to display upon a failure, specified as one of the following:

- **•** string
- **•** function handle
- **•** matlab.unittest.diagnostics.Diagnostic object

Diagnostic values can be nonscalar. For more information, see matlab.unittest.diagnostics.Diagnostic.

#### **Examples Test MATLAB Logical Functions**

Create a TestCase object for interactive testing.

testCase = matlab.unittest.TestCase;

Test true.

verifyTrue(testCase, true);

Interactive verification passed.

Test false.

verifyTrue(testCase, false);

Interactive verification failed.

--------------------- Framework Diagnostic: -------------------- verifyTrue failed.

```
--> The value must evaluate to "true".
Actual Value:
         0
```
Test failed.

#### **Test the Value 1**

The number 1 is a double value, not a logical value.

A double value of 1 is not true.

```
testCase = matlab.unittest.TestCase;
verifyTrue(testCase, 1);
```
Interactive verification failed.

```
---------------------
Framework Diagnostic:
---------------------
verifyTrue failed.
--> The value must be logical. It is of type "double".
```
Actual Value: 1

Test failed.

#### **Test Array of Logical Values**

To be true, the value must be scalar.

```
testCase = matlab.unittest.TestCase;
verifyTrue(testCase, [true true true]);
```
Interactive verification failed.

---------------------

Framework Diagnostic:

## **matlab.unittest.qualifications.Verifiable.verifyTrue**

```
---------------------
verifyTrue failed.
--> The value must be scalar. It has a size of [1 3].
Actual Value:
   1 1 1
```
Test failed.

Optimized comparison that trades speed for less diagnostics.

verifyTrue(testCase, ~isempty(strfind('string', 'ring')), ... 'Could not find expected string');

**See Also** verifyThat **|** verifyFalse **|** verifyReturnsTrue **|**
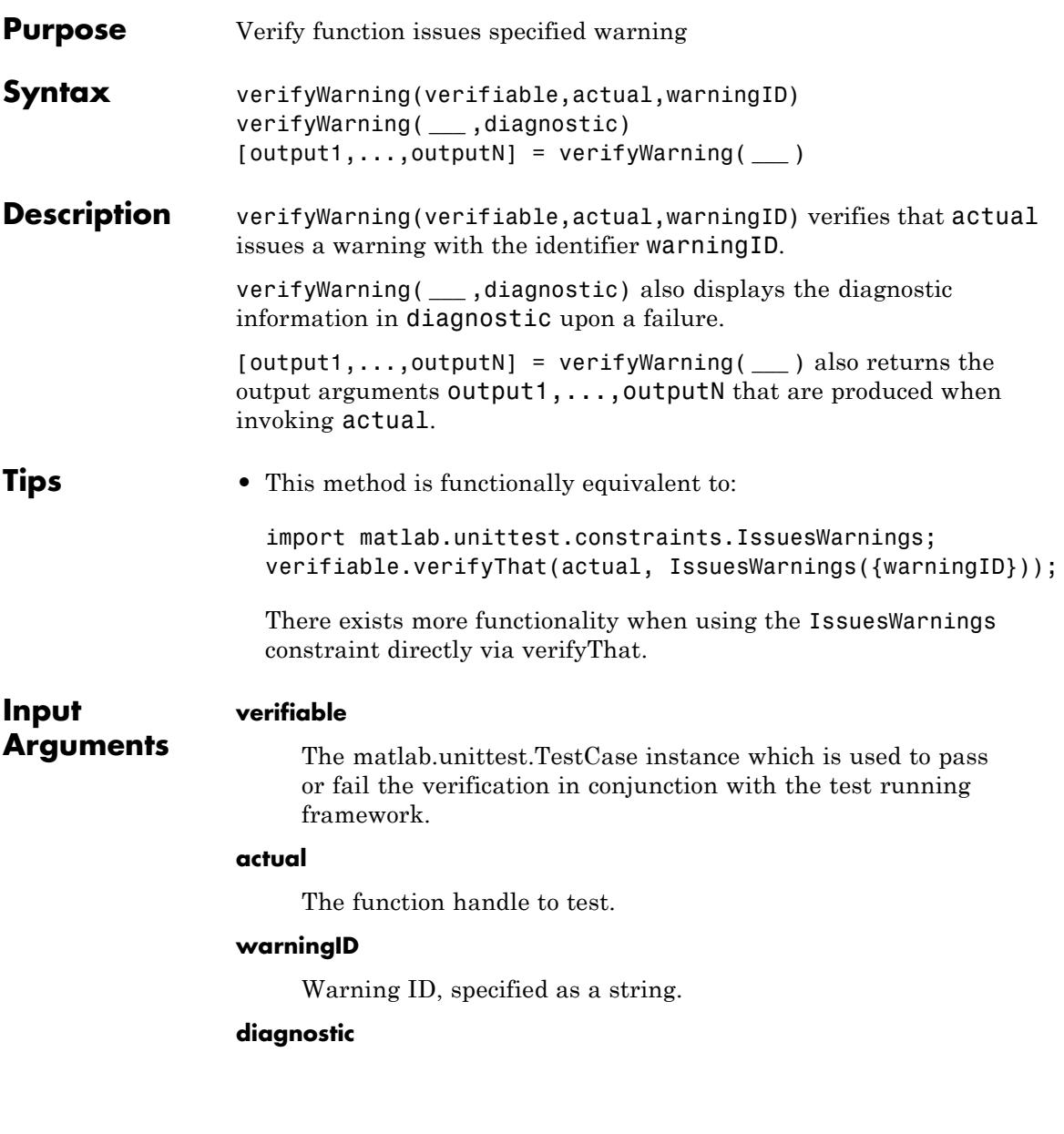

Diagnostic information to display upon a failure, specified as one of the following:

- **•** string
- **•** function handle
- **•** matlab.unittest.diagnostics.Diagnostic object

Diagnostic values can be nonscalar. For more information, see matlab.unittest.diagnostics.Diagnostic.

**Output Arguments output1,...,outputN** Output arguments, 1 through n (if any), from actual, returned as any type. The argument type is specified by the actual argument list. **Examples Test warning Function** Create a TestCase object for interactive testing. testCase = matlab.unittest.TestCase; Verify actual warning ID is the same as input warning ID. verifyWarning(testCase, @() warning('SOME:warning:id','Warning!'), ... 'SOME:warning:id'); Interactive verification passed. verifyWarning(testCase, @() warning('SOME:other:id', 'Warning message'),. 'SOME:warning:id', 'Did not issue specified warning'); Warning: Warning message

- > In @()warning('SOME:other:id','Warning message')
	- In FunctionHandleConstraint>FunctionHandleConstraint.invoke at 43
	- In WarningQualificationConstraint>WarningQualificationConstraint.invoke
	- In IssuesWarnings>IssuesWarnings.invoke at 364

In IssuesWarnings>IssuesWarnings.issuesExpectedWarnings at 411 In IssuesWarnings>IssuesWarnings.satisfiedBy at 240 In QualificationDelegate>QualificationDelegate.qualifyThat at 90 In QualificationDelegate>QualificationDelegate.qualifyWarning at 196 In Verifiable>Verifiable.verifyWarning at 701 Interactive verification failed. ---------------- Test Diagnostic: ---------------- Did not issue specified warning --------------------- Framework Diagnostic: -------------------- verifyWarning failed. --> The function handle did not issue a correct warning profile. The expected warning profile ignores: Set Count Order --> The function handle did not issue the correct warnings. Missing Warnings: SOME:warning:id Actual Warning Profile: SOME:other:id Expected Warning Profile: SOME:warning:id Evaluated Function: @()warning('SOME:other:id','Warning message')

# **Test a Function Without Warnings**

Test the true function, which does not issue warnings.

```
testCase = matlab.unittest.TestCase;
verifyWarning(testCase, @true, 'SOME:warning:id', ...
'@true did not issue any warning');
Interactive verification failed.
----------------
Test Diagnostic:
----------------
@true did not issue any warning
---------------------
Framework Diagnostic:
---------------------
verifyWarning failed.
--> The function handle did not issue a correct warning profile.
    The expected warning profile ignores:
      Set
     Count
      Order
    --> The function handle did not issue any warnings.
    Expected Warning Profile:
         SOME:warning:id
Evaluated Function:
        @true
```
Test failed.

# **Test Function With Output Arguments**

Create a helper function that generates a warning and returns output.

```
function varargout = helper()
    warning('SOME:warning:id','Warning!');
    varargout = {123, 'abc'};
end
```
Call helper.

```
testCase = matlab.unittest.TestCase;
[actualOut1, actualOut2] = verifyWarning(testCase, @helper, ...
    'SOME:warning:id');
```
Interactive verification passed.

**See Also** verifyThat **|** verifyError **|** verifyWarningFree **|** warning

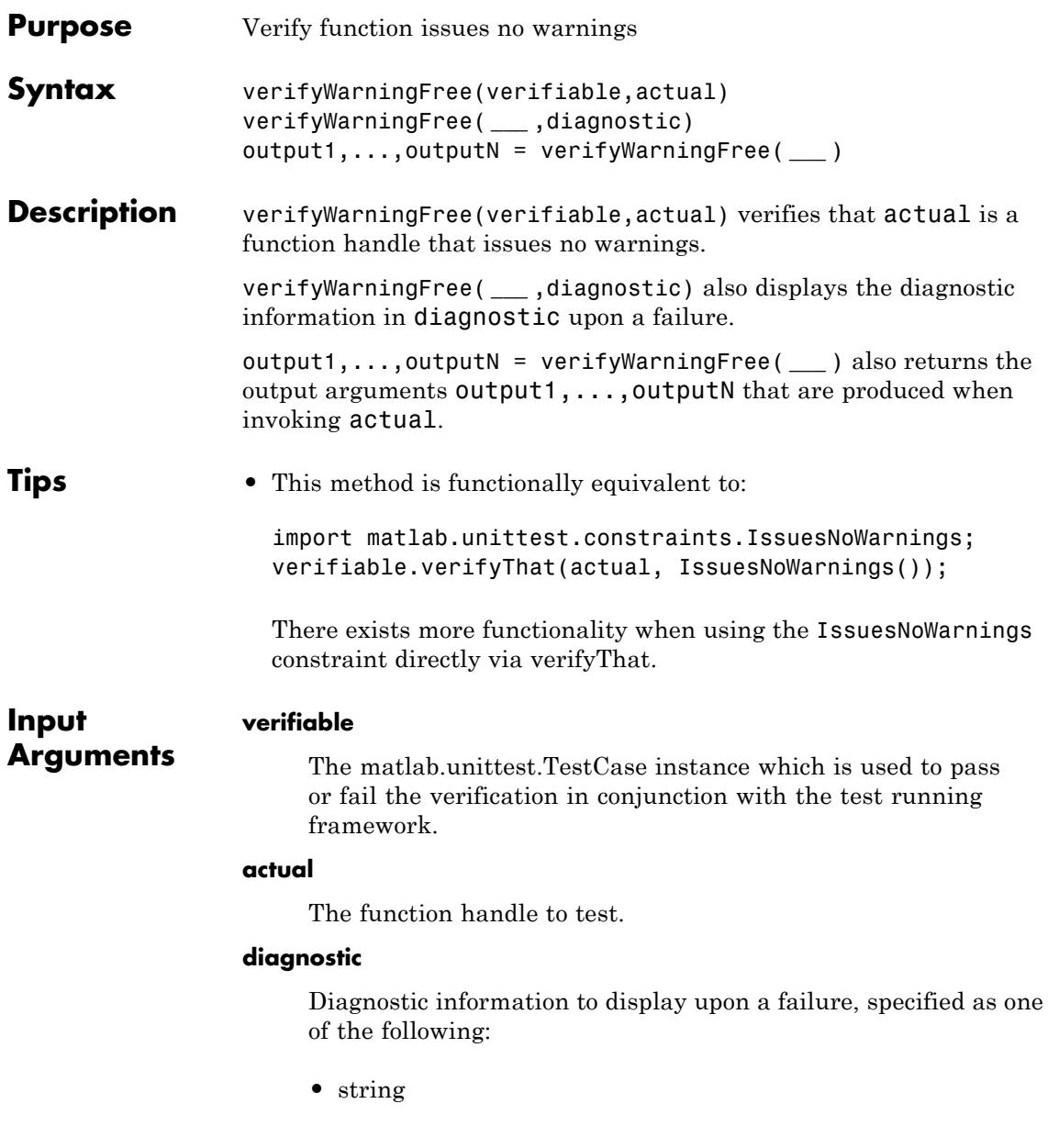

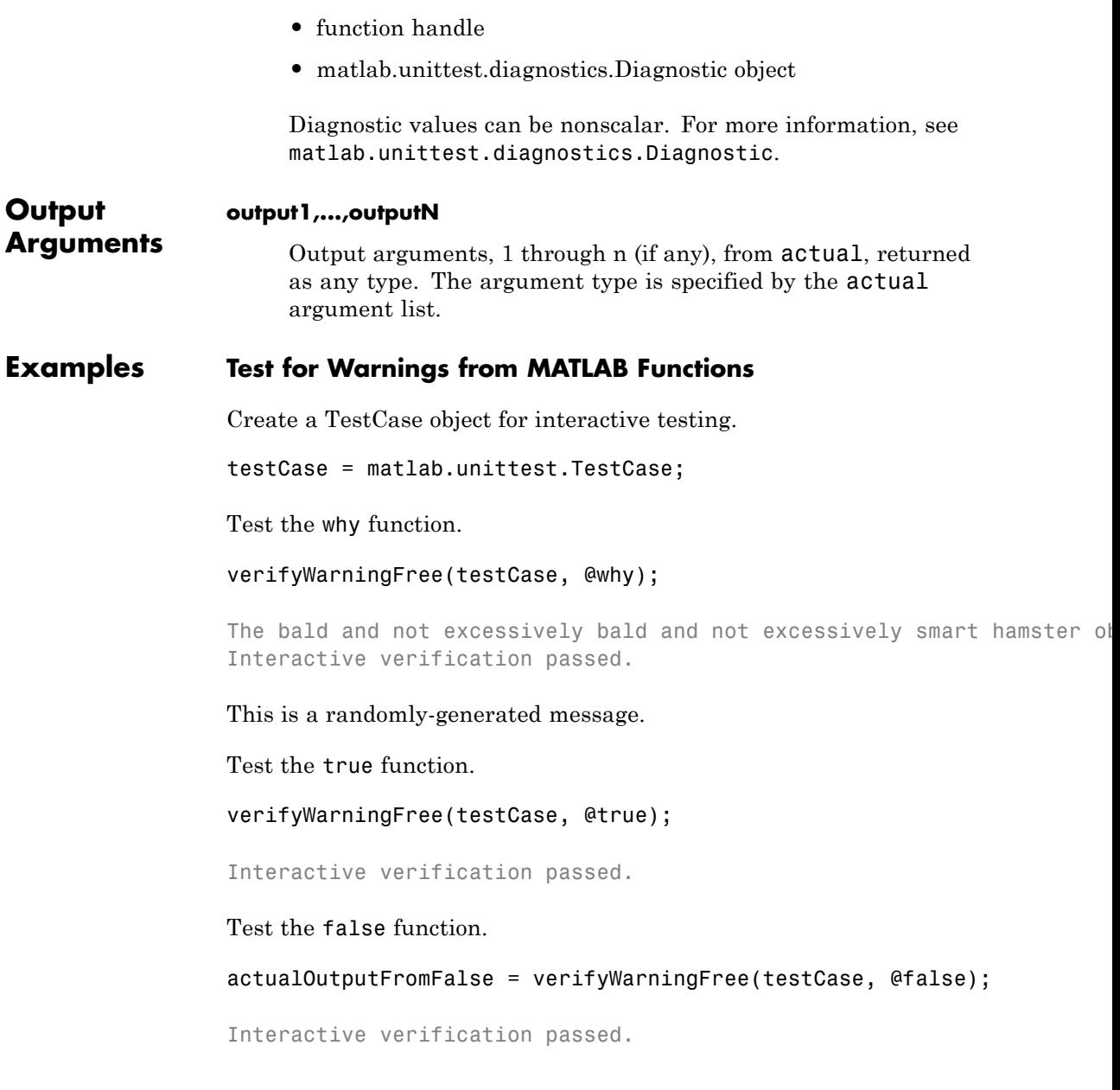

```
Test a value that is not a function handle.
verifyWarningFree(testCase, 5,'diagnostic');
Interactive verification failed.
----------------
Test Diagnostic:
----------------
diagnostic
  ---------------------
Framework Diagnostic:
---------------------
verifyWarningFree failed.
--> The value must be an instance of the expected type.
    Actual Class:
        double
    Expected Type:
        function handle
Actual Value:
         5
```
Test failed.

Test a function that generates warning.

```
verifyWarningFree(testCase, @() warning('some:id', 'Message'));
```
Warning: Message

- > In @()warning('some:id','Message')
	- In FunctionHandleConstraint>FunctionHandleConstraint.invoke at 43
	- In WarningQualificationConstraint>WarningQualificationConstraint.invoke
	- In IssuesNoWarnings>IssuesNoWarnings.issuesNoWarnings at 131
	- In IssuesNoWarnings>IssuesNoWarnings.satisfiedBy at 82
	- In QualificationDelegate>QualificationDelegate.qualifyThat at 90

In QualificationDelegate>QualificationDelegate.qualifyWarningFree at In Verifiable>Verifiable.verifyWarningFree at 757 Interactive verification failed.

---------------------

Framework Diagnostic: -------------------- verifyWarningFree failed. --> The function issued warnings.

> Warnings Issued: some:id

Evaluated Function: @()warning('some:id','Message')

Test failed.

**See Also** verifyThat **|** verifyWarning **|** warning

# **questdlg**

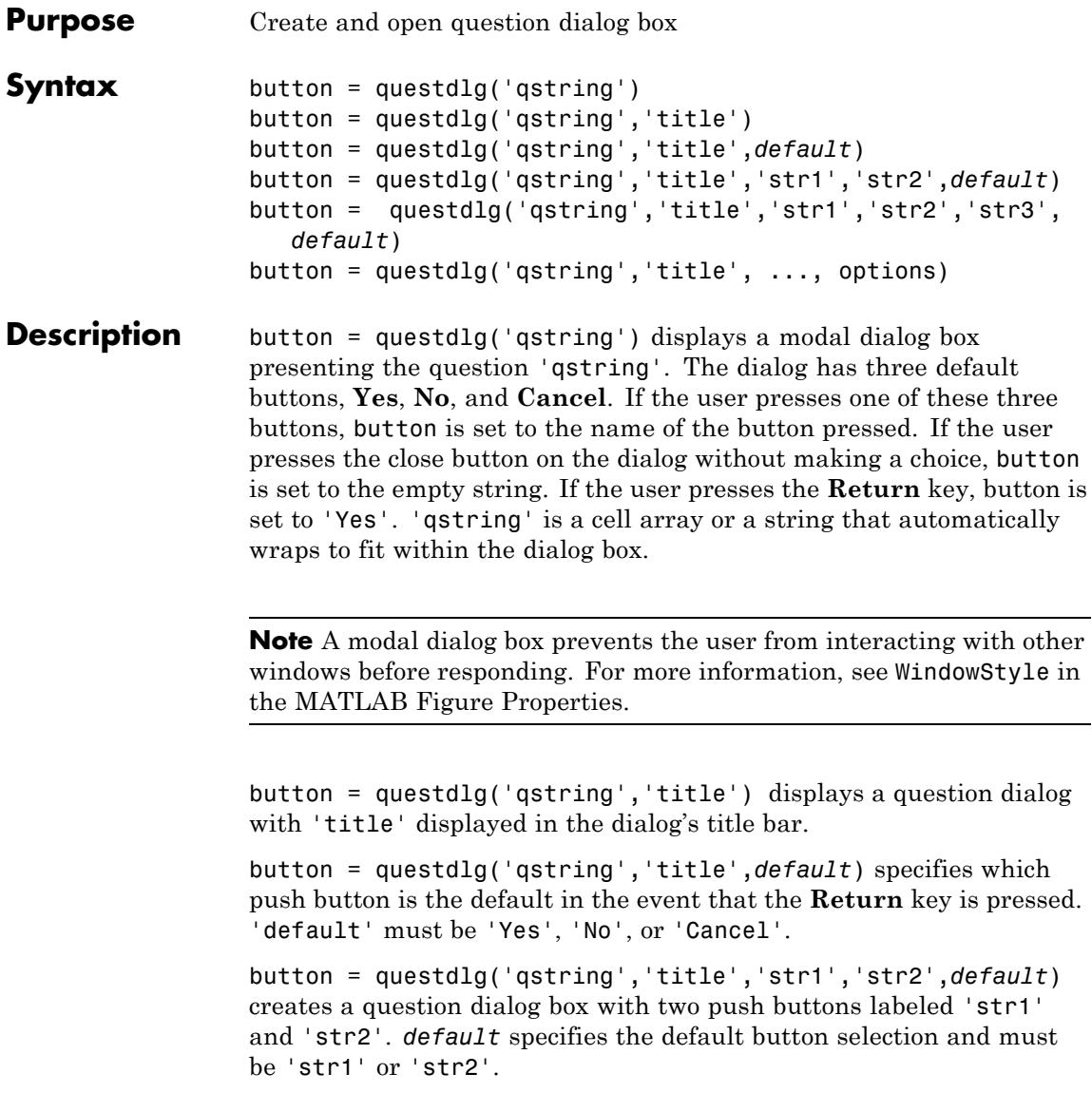

button = questdlg('qstring','title','str1','str2','str3', *default*) creates a question dialog box with three push buttons labeled 'str1', 'str2', and 'str3'. *default* specifies the default button selection and must be 'str1', 'str2', or 'str3'.

When *default* is specified, but is not set to one of the button names, pressing the **Enter** key displays a warning and the dialog remains open.

button = questdlg('qstring','title', ..., options) replaces the string *default* with a structure, options. The structure specifies which button string is the default answer, and whether to use TeX to interpret the question string, qstring. Button strings and dialog titles cannot use TeX interpretation. The options structure must include the fields Default and Interpreter, both strings. It can include other fields, but questdlg does not use them. You can set Interpreter to 'none' or 'tex'. If the Default field does not contain a valid button name, a command window warning is issued and the dialog box does not respond to pressing the **Enter** key.

# **Examples Example 1**

Create a dialog that requests a dessert preference and encode the resulting choice as an integer.

```
% Construct a questdlg with three options
choice = questdlg('Would you like a dessert?', \ldots'Dessert Menu', ...
 'Ice cream','Cake','No thank you','No thank you');
% Handle response
switch choice
    case 'Ice cream'
        disp([choice ' coming right up.'])
        dessert = 1;
    case 'Cake'
        disp([choice ' coming right up.'])
        dessert = 2;
    case 'No thank you'
        disp('I''ll bring you your check.')
        desert = 0;
```
# **questdlg**

end

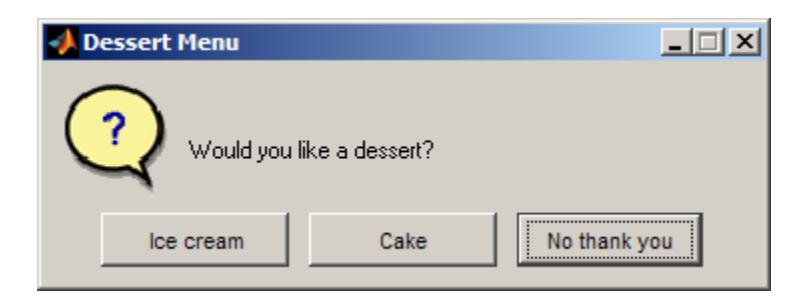

To access the return value assigned to dessert, save the example as a function, for example choosedessert, by inserting this line on top:

function dessert = choosedessert

You can generalize the function by providing the cases as string or cell array calling arguments.

As the example shows, case statements can contain white space (but are case-sensitive).

### **Example 2**

Specify an options structure to use the TeX interpreter to format a question.

```
options.Interpreter = 'tex';
% Include the desired Default answer
options.Default = 'Don''t know';
% Create a TeX string for the question
qstring = 'Is \Sigma(\alpha) - \beta - \beta) < 0?';
choice = questdlg(qstring,'Boundary Condition',...
    'Yes','No','Don''t know',options)
```
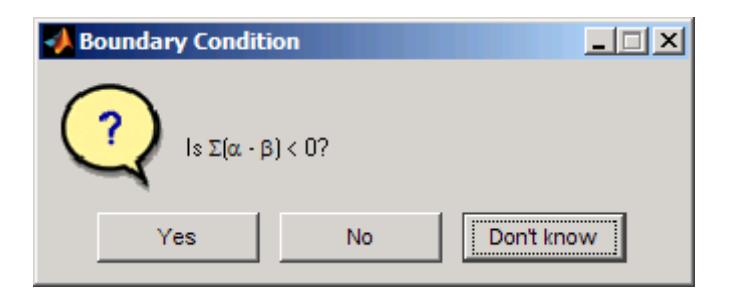

**See Also** dialog | errordlg | helpdlg | inputdlg | listdlg | msgbox | warndlg | figure | textwrap | uiwait | uiresume

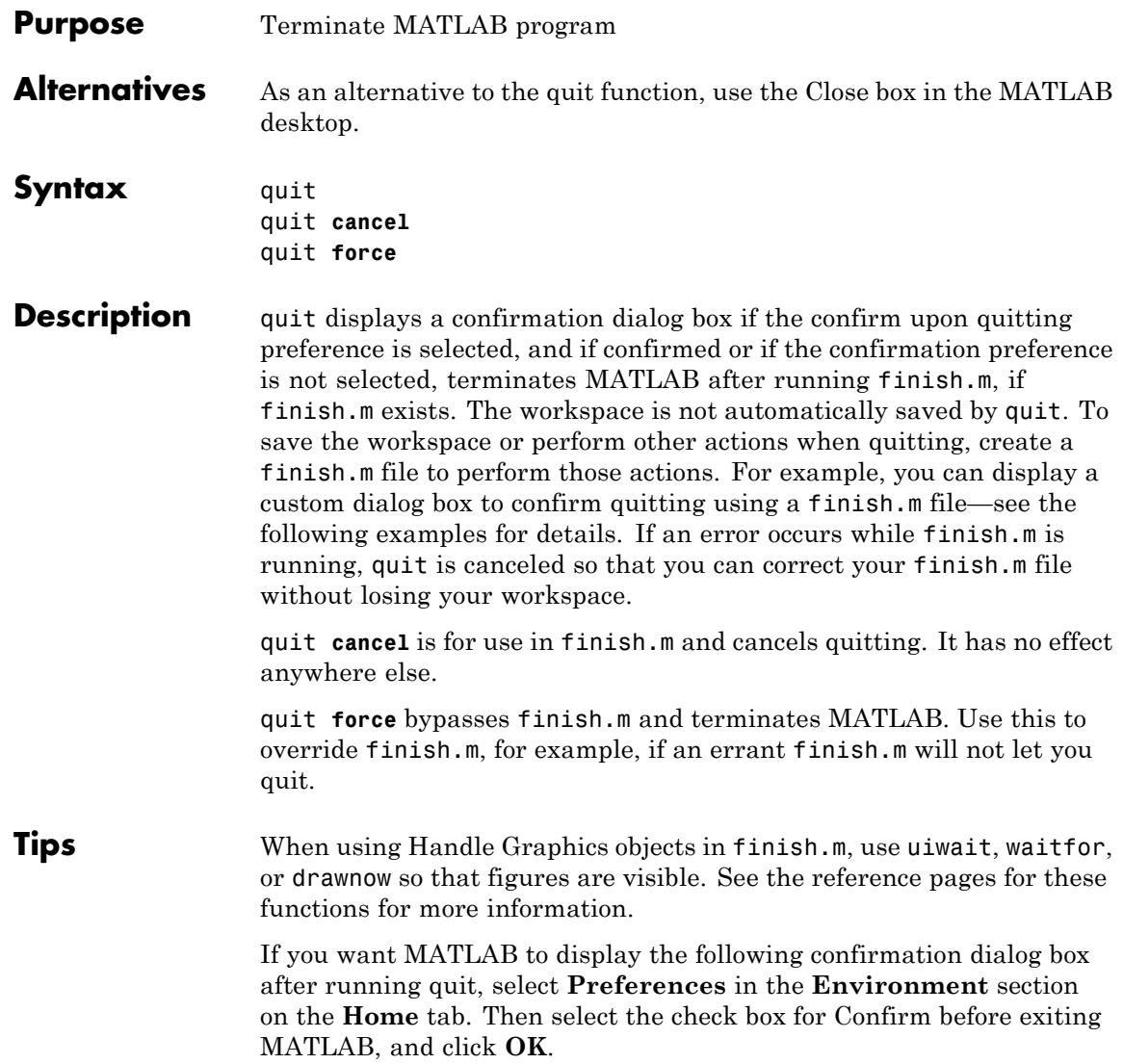

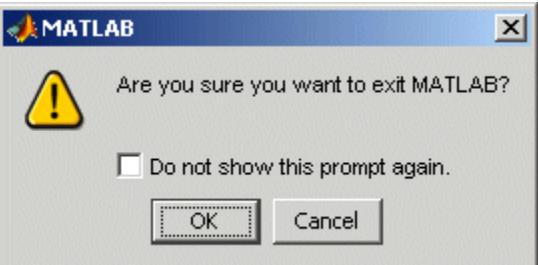

### **Examples** Two sample finish.m files are included with MATLAB. Use them to help you create your own finish.m, or rename one of the files to finish.m to use it.

- **•** finishsav.m—Saves the workspace to a MAT-file when MATLAB quits.
- **•** finishdlg.m—Displays a dialog allowing you to cancel quitting; it uses quit cancel and contains the following code:

```
button = questdlg('Ready to quit?', \ldots'Exit Dialog','Yes','No','No');
switch button
            case 'Yes',
              disp('Exiting MATLAB');
              %Save variables to matlab.mat
              save
            case 'No',
              quit cancel;
end
```
See Also exit | save | finish | startup

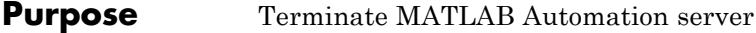

**Syntax MATLAB Client** h.Quit Quit(h)

invoke(h, '**Quit**')

# **IDL Method Signature**

void Quit(void)

### **Microsoft Visual Basic Client** Quit

# **Description** Quit terminates the MATLAB server session attached to handle h.

# **Tips** Server function names, like Quit, are case sensitive when using the first syntax shown.

There is no difference in the operation of the three syntaxes shown above for the MATLAB client.

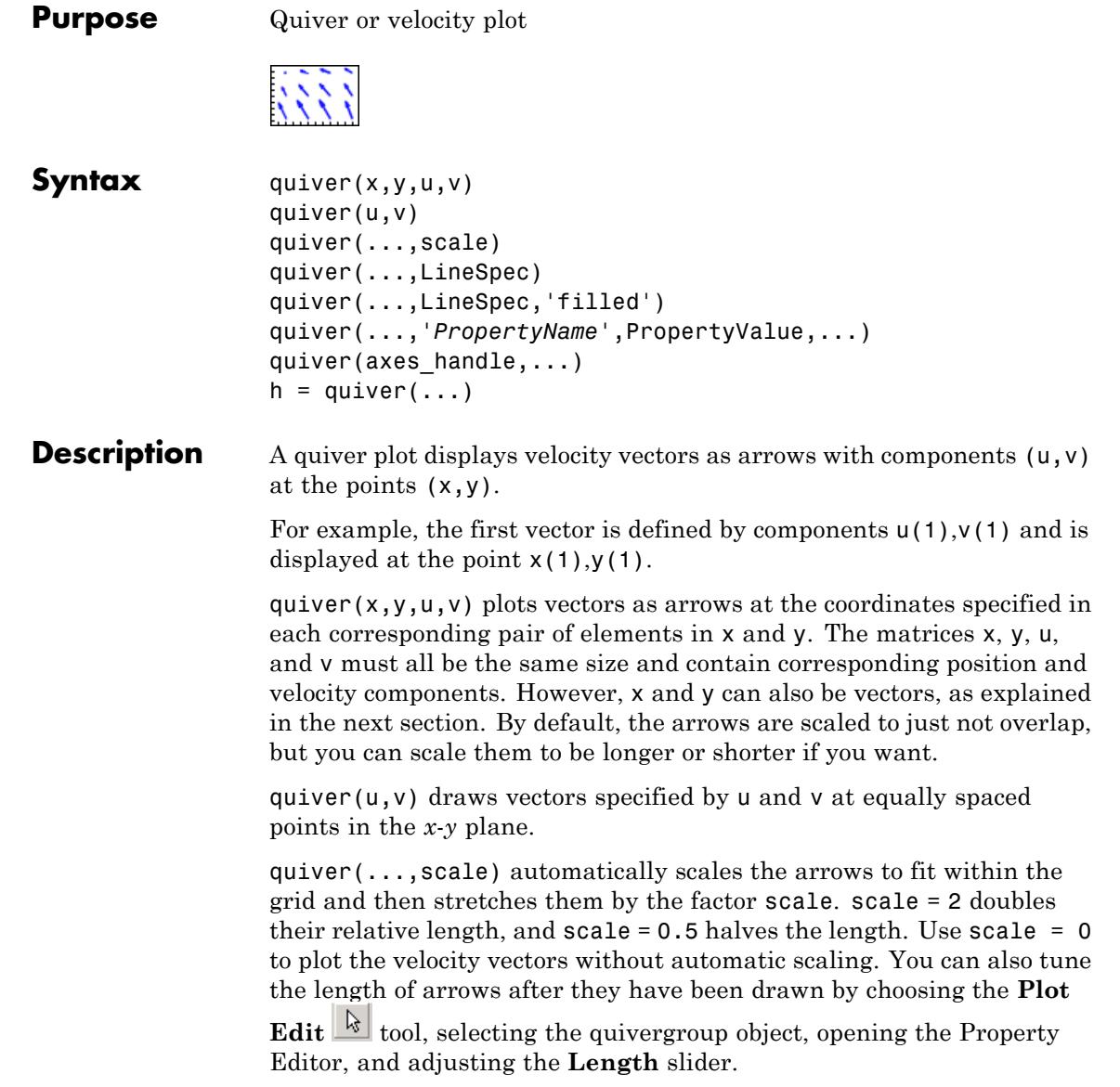

quiver(...,LineSpec) specifies line style, marker symbol, and color using any valid LineSpec. quiver draws the markers at the origin of the vectors.

quiver(...,LineSpec,'filled') fills markers specified by LineSpec.

quiver(...,'*PropertyName*',PropertyValue,...) specifies property name and property value pairs for the quivergroup objects the function creates.

quiver(axes\_handle,...) plots into the axes with the handle axes handle instead of into the current axes (gca).

 $h =$  quiver(...) returns the handle to the quivergroup object.

### **Expanding x- and y-Coordinates**

MATLAB expands x and y if they are not matrices. This expansion is equivalent to calling meshgrid to generate matrices from vectors:

 $[x,y] =$  meshgrid $(x,y)$ ; quiver(x,y,u,v)

In this case, the following must be true:

 $length(x) = n$  and  $length(y) = m$ , where  $[m,n] = size(u) = size(v)$ .

The vector x corresponds to the columns of u and v, and vector y corresponds to the rows of u and v.

# **Examples Plot Vector Velocities**

Use quiver to display an arrow at each data point in  $x$  and  $y$  such that the arrow direction and length represent the corresponding values in u and v.

```
[x,y] = meshgrid(0:0.2:2,0:0.2:2);u = cos(x) . *y;v = \sin(x) \cdot *v;
```
figure

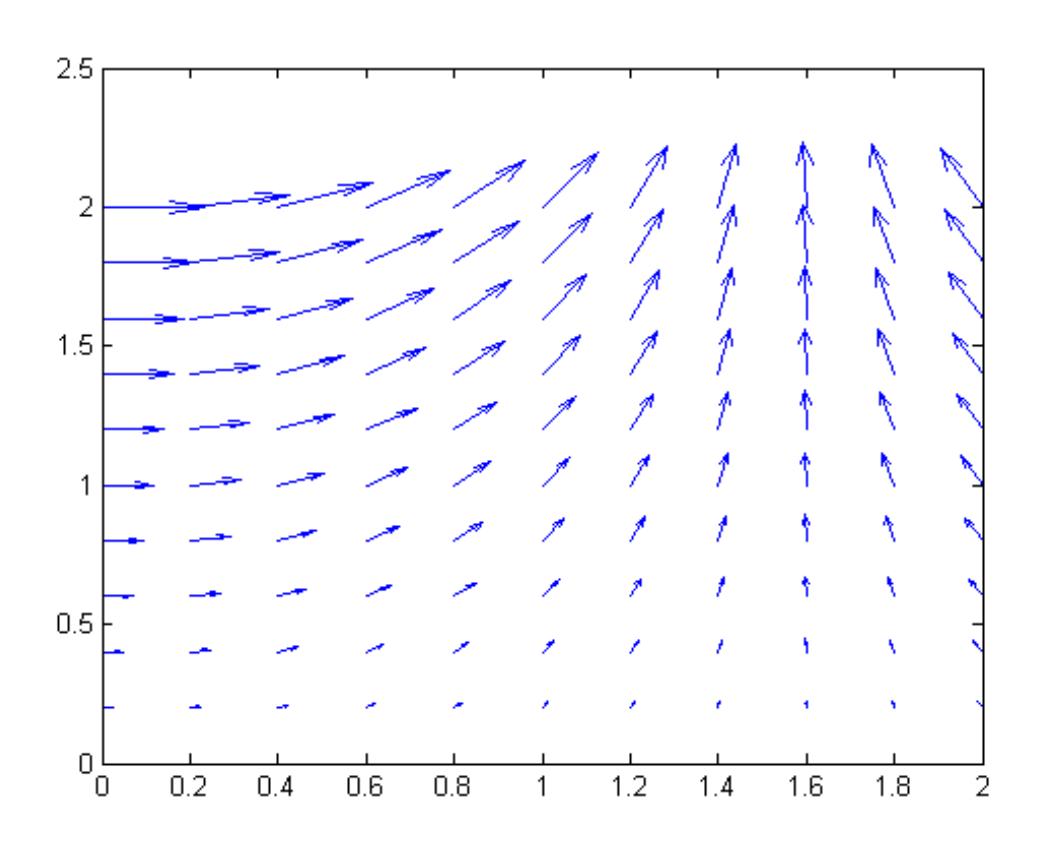

### quiver(x,y,u,v)

# **Show Gradient with Quiver Plot**

Plot the gradient of the function  $z = x e^{-x^2-y^2}$  .

 $[X, Y] = meshgrid(-2:.2:2);$  $Z = X.*exp(-X.^{2} - Y.^{2})$ ;  $[DX, DY] = gradient(Z, .2, .2);$ 

figure contour(X,Y,Z) hold on quiver(X,Y,DX,DY) hold off

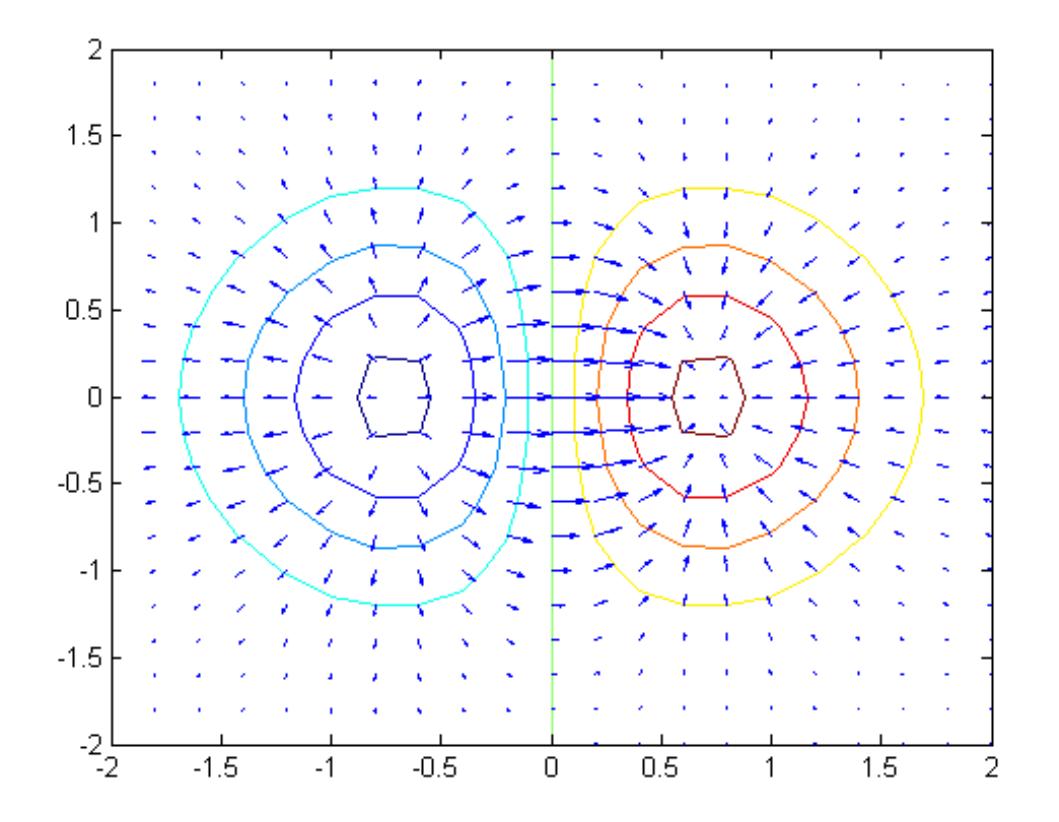

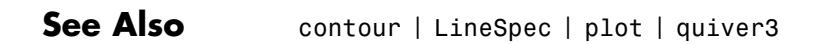

**How To** • Two-Dimensional Quiver Plots

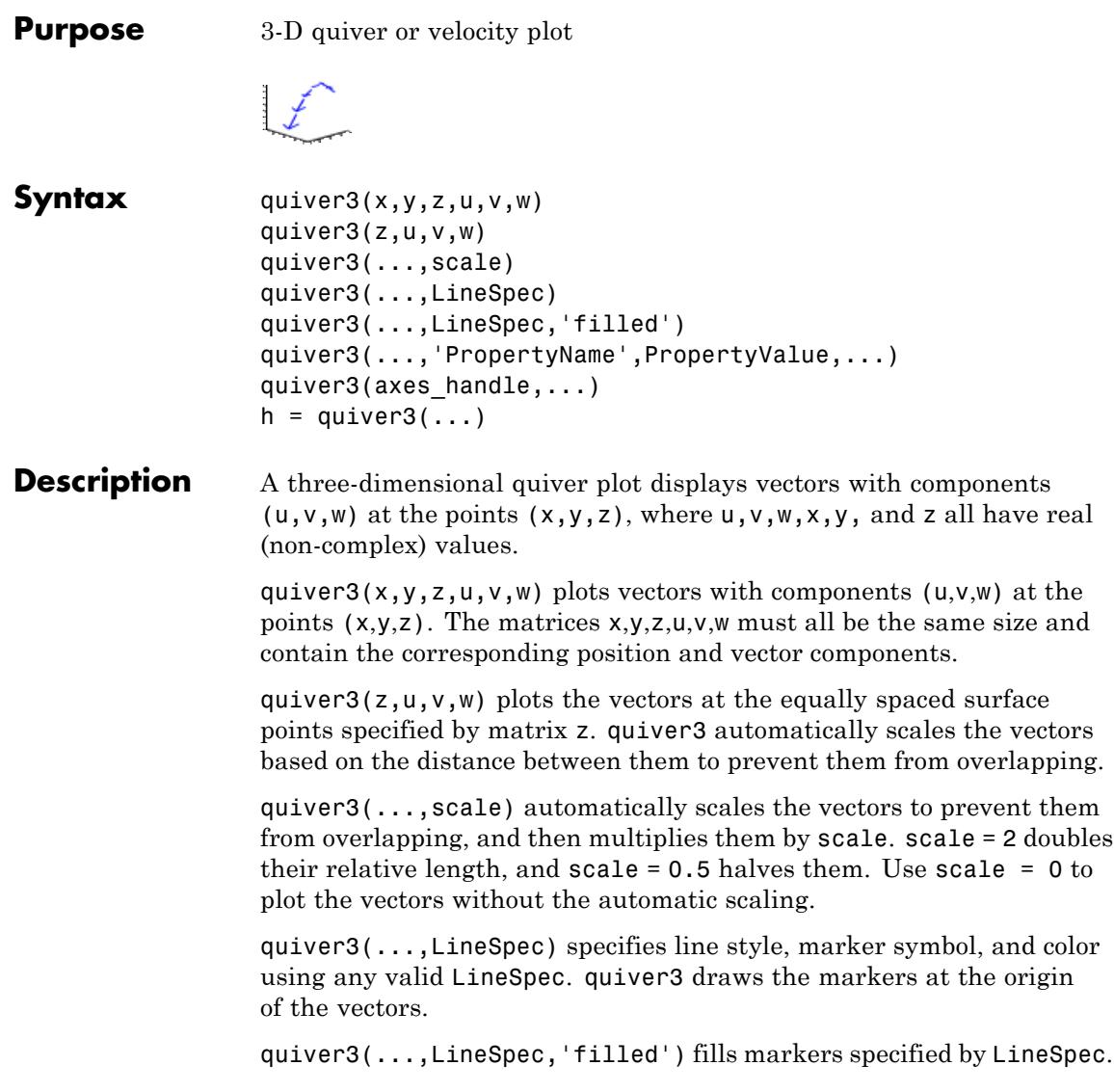

quiver3(...,'PropertyName',PropertyValue,...) specifies property name and property value pairs for the quivergroup object the function creates.

quiver3(axes\_handle,...) plots into the axes with the handle axes\_handle instead of into the current axes (gca).

 $h =$  quiver  $3(\ldots)$  returns a handle to the quivergroup object.

# **Examples Plot Surface Normals**

Plot the surface normals of the function  $z = xe^{-x^2-y^2}$ .

 $[X, Y] = meshgrid(-2:0.25:2, -1:0.2:1);$  $Z = X.* exp(-X.^2 - Y.^2);$  $[U,V,W] = \text{surfinorm}(X,Y,Z);$ 

figure quiver3(X,Y,Z,U,V,W,0.5);

hold on  $surf(X,Y,Z);$ view(-35,45) axis ([-2 2 -1 1 -.6 .6]) hold off

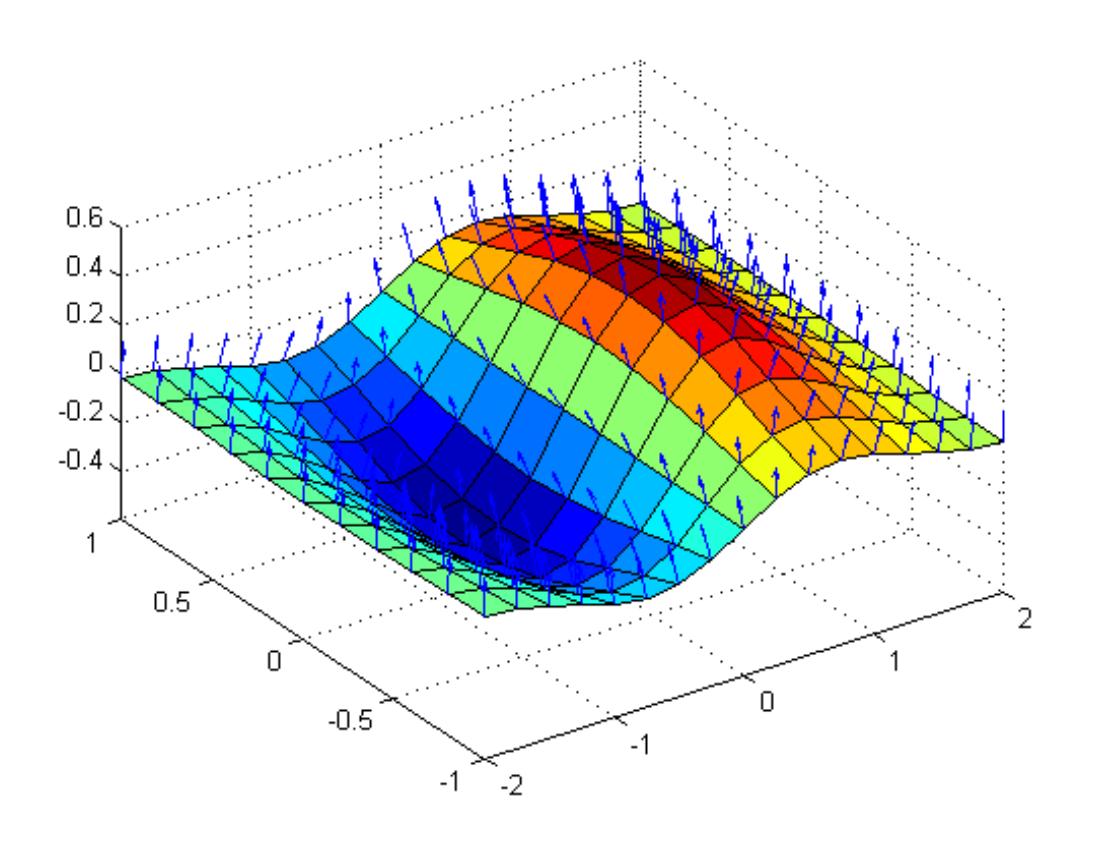

**See Also** axis | contour | LineSpec | plot | plot3 | quiver | surfnorm | view

**How To** • Three-Dimensional Quiver Plots

# **Quivergroup Properties**

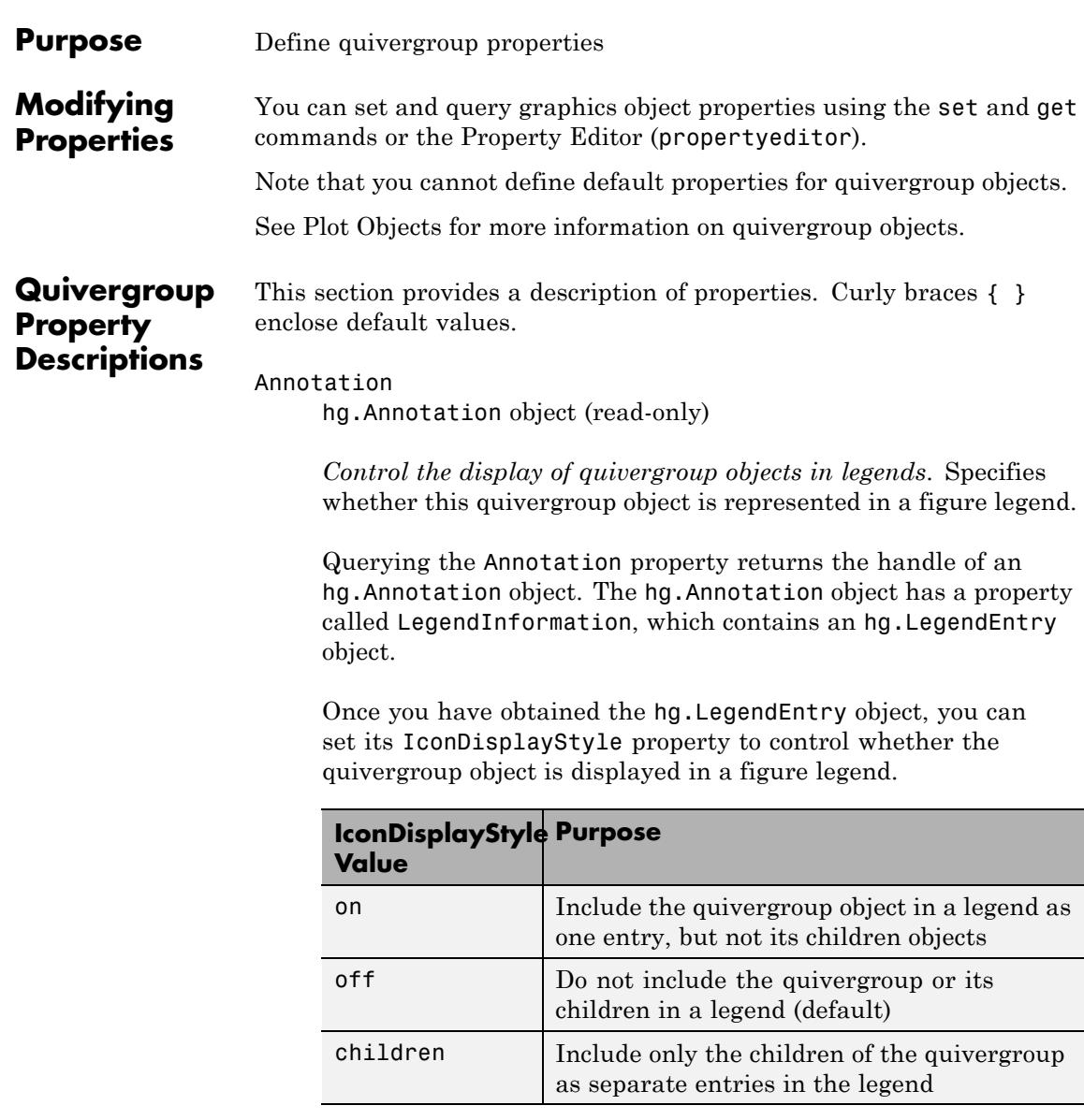

### **Setting the IconDisplayStyle Property**

These commands set the IconDisplayStyle of a graphics object with handle hobj to children, which causes each child object to have an entry in the legend:

```
hAnnotation = get(hobj,'Annotation');
hLegendEntry = get(hAnnotation,'LegendInformation');
set(hLegendEntry,'IconDisplayStyle','children')
```
# **Using the IconDisplayStyle Property**

See "Controlling Legends" for more information and examples.

### AutoScale

{on} | off

*Autoscale arrow length*. Based on average spacing in the *x* and *y* directions, AutoScale scales the arrow length to fit within the grid-defined coordinate data and keeps the arrows from overlapping. After autoscaling, quiver applies the AutoScaleFactor to the arrow length.

### AutoScaleFactor

scalar (default  $= 0.9$ )

*User-specified scale factor*. When AutoScale is on, the quiver function applies this user-specified autoscale factor to the arrow length. A value of 2 doubles the length of the arrows; 0.5 halves the length.

### BeingDeleted

on | {off} (read-only)

*This object is being deleted*. Mechanism to determine if objects are in the process of being deleted. MATLAB sets the BeingDeleted property to on when the object's delete function callback is called (see the DeleteFcn property). It remains set to on while the delete function executes, after which the object no longer exists.

For example, an object's delete function calls other functions that act on a number of different objects. If a function does not need to perform an action on an about-be-deleted object, it can check the object's BeingDeleted property before acting.

#### BusyAction

cancel | {queue}

*Callback queuing*

Determines how MATLAB handles the execution of interrupting callbacks.

A *running* callback is the currently executing callback. The *interrupting* callback is the callback that tries to interrupt the *running* callback. The BusyAction property of the *interrupting* callback determines how MATLAB handles its execution. When the BusyAction property is set to:

- **•** 'queue' Puts the *interrupting* callback in a queue to be processed after the *running* callback finishes execution.
- **•** 'cancel' Discards the *interrupting* callback as MATLAB finishes execution.

For information about how the Interruptible property of the callback controls whether other callbacks can interrupt the *running* callback, see the Interruptible property description.

#### ButtonDownFcn

string | function handle

*Button press callback function*. Executes whenever you press a mouse button while the pointer is over this object, but not over another graphics object. See the HitTestArea property for information about selecting objects of this type.

See the figure's SelectionType property to determine if modifier keys were also pressed.

This property can be:

- **•** A string that is a valid MATLAB expression
- **•** The name of a MATLAB file
- **•** A function handle

Set this property to a function handle that references the callback. The expressions execute in the MATLAB workspace.

See Function Handle Callbacks for information on how to use function handles to define the callback function.

#### Children

array of graphics object handles

*Children of the quivergroup object*. An array containing the handles of all line objects parented to this object (whether visible or not).

If a child object's HandleVisibility property is callback or off, its handle does not show up in this object's Children property. If you want the handle in the Children property, set the root ShowHiddenHandles property to on. For example:

set(0,'ShowHiddenHandles','on')

#### Clipping

{on} | off

*Clipping mode*. MATLAB clips graphs to the axes plot box by default. If you set Clipping to off, portions of graphs appear outside the axes plot box. This occurs if you create a plot object, set hold to on, freeze axis scaling (axis manual), and then create a larger plot object.

#### Color

ColorSpec

*Color of the object*. A three-element RGB vector or one of the MATLAB predefined names, specifying the object's color. The default value is [0 0 0] (black).

See the ColorSpec reference page for more information on specifying color. See "Adding Arrows and Lines to Graphs".

#### CreateFcn

function handle | cell array containing function handle and additional arguments | string (not recommended)

*Callback function executed during object creation*. Defines a callback that executes when MATLAB creates an object. The default is an empty array.

You must specify the callback during the creation of the object. For example:

*graphicfcn*(y,'CreateFcn',*@CallbackFcn*)

where @*CallbackFcn* is a function handle that references the callback function and *graphicfcn* is the plotting function which creates this object.

MATLAB executes this routine after setting all other object properties. Setting this property on an existing object has no effect.

The handle of the object whose CreateFcn is being executed is accessible only through the root CallbackObject property, which you can query using gcbo.

See Function Handle Callbacks for information on how to use function handles to define the callback function.

#### DeleteFcn

function handle | cell array containing function handle and additional arguments | string (not recommended)

*Callback executed during object deletion*. Executes when this object is deleted (for example, this might happen when you issue a delete command on the object, its parent axes, or the figure containing it). MATLAB executes the callback before destroying the object's properties so the callback routine can query these values. The default is an empty array.

The handle of the object whose DeleteFcn is being executed is accessible only through the root CallbackObject property, which can be queried using gcbo.

See Function Handle Callbacks for information on how to use function handles to define the callback function.

See the BeingDeleted property for related information.

#### DisplayName

string

*String used by legend*. The legend function uses the DisplayName property to label the quivergroup object in the legend. The default is an empty string.

- **•** If you specify string arguments with the legend function, MATLAB set DisplayName to the corresponding string and uses that string for the legend.
- **•** If DisplayName is empty, legend creates a string of the form, ['data' *n*], where *n* is the number assigned to the object based on its location in the list of legend entries. However, legend does not set DisplayName to this string.
- **•** If you edit the string directly in an existing legend, MATLAB set DisplayName to the edited string.
- **•** If you specify a string for the DisplayName property and create the legend using the figure toolbar, then MATLAB uses the string defined by DisplayName.

**•** To add a legend programmatically that uses the DisplayName string, call legend with the toggle or show option.

See "Controlling Legends" for more information and examples.

#### EraseMode

{normal} | none | xor | background

*Erase mode*. Controls the technique MATLAB uses to draw and erase objects. Use alternative erase modes for creating animated sequences, where control of the way individual objects are redrawn is necessary to improve performance and obtain the desired effect.

- normal Redraw the affected region of the display, performing the three-dimensional analysis necessary to correctly render all objects. This mode produces the most accurate picture, but is the slowest. The other modes are faster, but do not perform a complete redraw and are therefore less accurate.
- none Do not erase the object when it is moved or destroyed. While the object is still visible on the screen after erasing with EraseMode none, you cannot print it because MATLAB stores no information about its former location.
- xor Draw and erase the object by performing an exclusive OR (XOR) with the color of the screen beneath it. This mode does not damage the color of the objects beneath it. However, the object's color depends on the color of whatever is beneath it on the display.
- background Erase the object by redrawing it in the axes background Color, or the figure background Color if the axes Color property is none. This damages objects that are behind the erased object, but properly colors the erased object.

Set the axes background color with the axes Color property. Set the figure background color with the figure Color property.

#### **Printing with Nonnormal Erase Modes**

MATLAB always prints figures as if the EraseMode of all objects is normal. This means graphics objects created with EraseMode set to none, xor, or background can look different on screen than on paper. On screen, MATLAB mathematically combines layers of colors (for example, performing an XOR on a pixel color with that of the pixel behind it) and ignore three-dimensional sorting to obtain greater rendering speed. However, these techniques are not applied to the printed output.

You can use the getframe command or other screen capture applications to create an image of a figure containing nonnormal mode objects.

#### HandleVisibility

{on} | callback | off

*Control access to object's handle*. Determines when an object's handle is visible in its parent's list of children. HandleVisibility is useful for preventing command-line users from accidentally accessing objects that you need to protect for some reason.

- on Handles are always visible.
- **•** callback Handles are visible from within callback routines or functions invoked by callback routines, but not from within functions invoked from the command line. This provides a means to protect GUIs from command-line users, while allowing callback routines to have access to object handles.
- **•** off Handles are invisible at all times. Use this option when a callback invokes a function that could damage the GUI (such as evaluating a user-typed string). This option temporarily hides its own handles during the execution of that function.

### **Functions Affected by Handle Visibility**

When a handle is not visible in its parent's list of children, it cannot be returned by functions that obtain handles by searching the object hierarchy or querying handle properties. This includes get, findobj, gca, gcf, gco, newplot, cla, clf, and close.

#### **Properties Affected by Handle Visibility**

When a handle's visibility is restricted using callback or off, the object's handle does not appear in its parent's Children property, figures do not appear in the root's CurrentFigure property, objects do not appear in the root's CallbackObject property or in the figure's CurrentObject property, and axes do not appear in their parent's CurrentAxes property.

#### **Overriding Handle Visibility**

You can set the root ShowHiddenHandles property to on to make all handles visible regardless of their HandleVisibility settings. This does not affect the values of the HandleVisibility properties. See also findall.

#### **Handle Validity**

Hidden handles are still valid. If you know an object's handle, you can set and get its properties and pass it to any function that operates on handles.

**Note** If you change one data source property to a variable that contains data of a different dimension, you might cause the function to generate a warning and not render the graph until you have changed all data source properties to appropriate values.

#### HitTest

{on} | off

*Selectable by mouse click*. Determines whether this object can become the current object (as returned by the gco command and

the figure CurrentObject property) as a result of a mouse click on the line objects that compose the quiver plot. If HitTest is off, clicking this object selects the object below it (which is usually the axes containing it).

#### HitTestArea

on | {off}

*Select the object by clicking lines or area of extent*. Select plot objects by:

- **•** Clicking quiver arrows (default).
- **•** Clicking anywhere in the extent of the plot.

When HitTestArea is off, you must click the quiver lines (excluding the baseline) to select the object. When HitTestArea is on, you can select this object by clicking anywhere within the extent of the plot (that is, anywhere within a rectangle that encloses all the arrows).

#### Interruptible

 $off \mid \{on\}$ 

#### *Callback routine interruption*

Controls whether MATLAB can interrupt an object's callback function when subsequent callbacks attempt to interrupt it.

For Graphics objects, the Interruptible property affects only the callbacks for theButtonDownFcn property. A *running* callback is the currently executing callback. The *interrupting* callback is the callback that tries to interrupt the *running* callback. MATLAB handles both the callbacks based on the Interruptible property of the object of the *running* callback.

When the Interruptible property is set to:

- **•** 'off', MATLAB finishes execution of the *running* callback without any interruptions
- **•** 'on', these conditions apply:
	- **—** If there is a drawnow, figure, getframe, waitfor, or pause command in the *running* callback, then MATLAB executes the *interrupting* callbacks which are already in the queue and returns to finish execution of the current callback.
	- **—** If one of the above functions is not in the *running* callback, then MATLAB finishes execution of the current callback without any interruption.

BusyAction property of the object of interrupting callback determines whether the callback should be ignored or should be put in the queue.

Setting Interruptible property to on (default), allows a callback from other graphics objects to interrupt callback functions originating from this object.

**Note** MATLAB does not save the state of properties or the display when an interruption occurs. For example, the handle returned by the gca or gcf command may be changed as another callback is executed.

After the function that interrupts a callback completes, the callback resumes execution where it halted when interrupted. For more information, see "Control Callback Execution and Interruption".

```
LineStyle
```
{-} | -- | : | -. | none

*Line style of quivergroup object*.

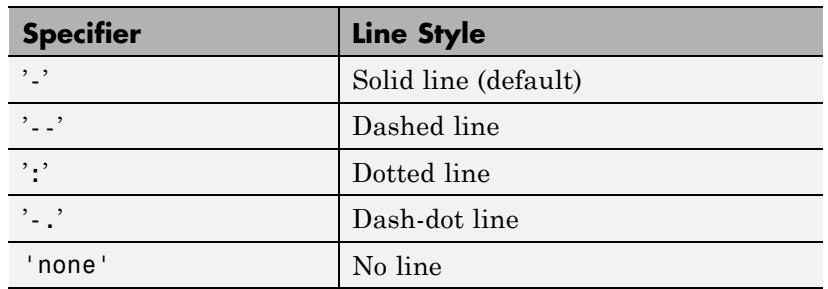

### **Line Style Specifiers Table**

Use LineStyle none when you want to place a marker at each point but do not want the points connected with a line (see the Marker property).

#### LineWidth

size in points

*Width of linear objects and edges of filled areas*. Specify in points. 1 point  $=$   $\frac{1}{72}$  inch. The default is 0.5 points.

#### Marker

character (see table)

*Marker symbol*. Specifies marks that display at data points. You can set values for the Marker property independently from the LineStyle property. For a list of supported marker symbols, see the following table.

# **Marker Specifiers Table**

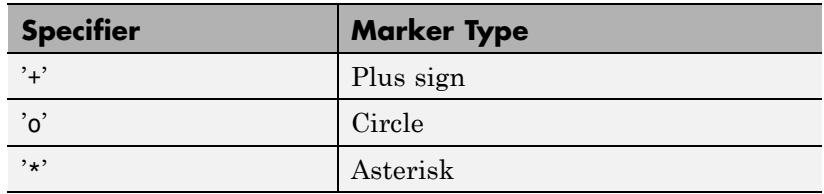

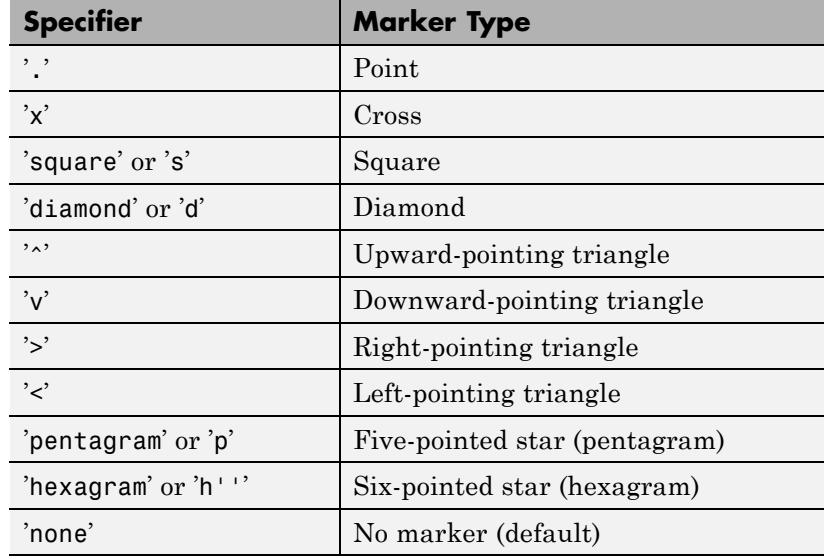

### MarkerEdgeColor

ColorSpec | none | {auto}

*Marker edge color*. The color of the marker or the edge color for filled markers (circle, square, diamond, pentagram, hexagram, and the four triangles).

- **•** ColorSpec User-defined color.
- **•** none Specifies no color, which makes nonfilled markers invisible.
- auto Uses same color as the Color property.

#### MarkerFaceColor

ColorSpec | {none} | auto

*Fill color for closed-shape markers*. The fill color for markers that are closed shapes (circle, square, diamond, pentagram, hexagram, and the four triangles).
- **•** ColorSpec User-defined color.
- none Makes the interior of the marker transparent, allowing the background to show through.
- auto Sets the fill color to the axes Color property. If the axes Color property is none, sets the fill color to the figure Color.

#### MarkerSize

scalar

*Marker size*. Size of the marker in points. The default value is 6.

**Note** MATLAB draws the point marker (specified by the '.' symbol) at one-third the specified size.

#### MaxHeadSize

scalar (default  $= 0.2$ 

*Maximum size of arrowhead*. A value determining the maximum size of the arrowhead relative to the length of the arrow.

#### Parent

handle of parent axes, hggroup, or hgtransform

*Parent of object*. Handle of the object's parent. The parent is normally the axes, hggroup, or hgtransform object that contains the object.

See "Objects That Can Contain Other Objects" for more information on parenting graphics objects.

#### Selected

on | {off}

*Object selection state*. When you set this property to on, MATLAB displays selection handles at the corners and midpoints if the

SelectionHighlight property is also on (the default). You can, for example, define the ButtonDownFcn callback to set this property to on, thereby indicating that this particular object is selected. This property is also set to on when an object is manually selected in plot edit mode.

#### SelectionHighlight

{on} | off

*Object highlighted when selected*.

- on MATLAB indicates the selected state by drawing four edge handles and four corner handles.
- **•** off MATLAB does not draw the handles except when in plot edit mode and objects are selected manually.

#### ShowArrowHead

{on} | off

*Display arrowheads on vectors*. When this property is on, MATLAB draws arrowheads on the vectors displayed by quiver. When you set this property to off, quiver draws the vectors as lines without arrowheads.

#### Tag

string

*User-specified object label*. Provides a means to identify graphics objects with a user-specified label. The default is an empty string.

Use the Tag property and the findobj function to manipulate specific objects within a plotting hierarchy.

For example, create an areaseries object and set the Tag property.

 $t = area(Y, 'Tag', 'area1')$ 

When you want to access objects of a given type, use findobj to find the object's handle. The following statement changes the FaceColor property of the object whose Tag is area1.

```
set(findobj('Tag','area1'),'FaceColor','red')
```
Type

string (read-only)

*Type of graphics object*. String that identifies the class of the graphics object. Use this property to find all objects of a given type within a plotting hierarchy. For stem objects, Type is 'hggroup'. This statement finds all the hggroup objects in the current axes.

t = findobj(gca,'Type','hggroup');

#### UIContextMenu

handle of uicontextmenu object

*Associate context menu with object*. Handle of a uicontextmenu object created in the object's parent figure. Use the uicontextmenu function to create the context menu. MATLAB displays the context menu whenever you right-click over the object. The default value is an empty array.

#### UserData

array

*User-specified data*. Data you want to associate with this object (including cell arrays and structures). The default value is an empty array. MATLAB does not use this data, but you can access it using the set and get commands.

#### Visible

{on} | off

*Visibility of object and its children*.

- **•** on Object and all children of the object are visible unless the child object's Visible property is off.
- **•** off Object not displayed. However, the object still exists and you can set and query its properties.

#### UData

matrix

*One dimension of 2-D or 3-D vector components*. UData, VData and WData (for 3-D) together specify the components of the vectors displayed as arrows in the quiver graph. For example, the first vector is defined by components UData(1),VData(1),WData(1).

#### UDataSource

string (MATLAB variable)

*Link UData to MATLAB variable*. Set this property to a MATLAB variable that, by default, is evaluated in the base workspace to generate the UData. The default value is an empty array.

set(h,'UDataSource','UDatavariablename')

MATLAB requires a call to refreshdata when you set this property. Changing workspace variables used as an object's UDataSource does not change the object's UData values, but you can use refreshdata to force an update of the object's data. refreshdata also lets you specify that the data source variable be evaluated in the workspace of a function from which you call refreshdata.

**Note** If you change one data source property to a variable that contains data of a different dimension, you might cause the function to generate a warning and not render the graph until you have changed all data source properties to appropriate values.

VData

matrix

*One dimension of 2-D or 3-D vector components*. UData, VData and WData (for 3-D) together specify the components of the vectors displayed as arrows in the quiver graph. For example, the first vector is defined by components UData(1),VData(1),WData(1).

#### VDataSource

MATLAB variable, as a string

*Link VData to MATLAB variable*. Set this property to a MATLAB variable that, by default, is evaluated in the base workspace to generate the VData. The default value is an empty array.

set(h,'VDataSource','VDatavariablename')

MATLAB requires a call to refreshdata when you set this property. Changing workspace variables used as an object's VDataSource does not change the object's VData values, but you can use refreshdata to force an update of the object's data. refreshdata also lets you specify that the data source variable be evaluated in the workspace of a function from which you call refreshdata.

**Note** If you change one data source property to a variable that contains data of a different dimension, you might cause the function to generate a warning and not render the graph until you have changed all data source properties to appropriate values.

#### WData

matrix

*One dimension of 2-D or 3-D vector components*. UData, VData and WData (for 3-D) together specify the components of the vectors

displayed as arrows in the quiver graph. For example, the first vector is defined by components UData(1),VData(1),WData(1).

#### WDataSource

MATLAB variable, as a string

*Link WData to MATLAB variable*. Set this property to a MATLAB variable that, by default, is evaluated in the base workspace to generate the WData. The default value is an empty array.

set(h,'WDataSource','WDatavariablename')

MATLAB requires a call to refreshdata when you set this property. Changing workspace variables used as an object's WDataSource does not change the object's WData values, but you can use refreshdata to force an update of the object's data. refreshdata also lets you specify that the data source variable be evaluated in the workspace of a function from which you call refreshdata.

**Note** If you change one data source property to a variable that contains data of a different dimension, you might cause the function to generate a warning and not render the graph until you have changed all data source properties to appropriate values.

#### XData

vector | matrix

*X-axis coordinates of arrows*. The quiver function draws an individual arrow at each *x*-axis location in the XData array.XData can be either a matrix equal in size to all other data properties or for 2-D, a vector equal in length to the number of columns in UData or VData. That is, length(XData)  $==$  size(UData, 2).

If you do not specify XData (which is the input argument X), the quiver function uses the indices of UData to create the quiver graph. See the XDataMode property for related information.

#### XDataMode

{auto} | manual

*Use automatic or user-specified x-axis values*. If you specify XData (by setting the XData property or specifying the input argument X), the quiver function sets this property to manual.

If you set XDataMode to auto after having specified XData, the quiver function resets the *x* tick-mark labels to the indices of the U, V, and W data, overwriting any previous values.

#### XDataSource

MATLAB variable, as a string

*Link XData to MATLAB variable*. Set this property to a MATLAB variable that is evaluated in the base workspace to generate the XData. The default value is an empty array.

set(h,'XDataSource','xdatavariablename')

MATLAB requires a call to refreshdata when you set this property. Changing workspace variables used as an object's XDataSource does not change the object's XData values, but you can use refreshdata to force an update of the object's data. refreshdata also lets you specify that the data source variable be evaluated in the workspace of a function from which you call refreshdata.

**Note** If you change one data source property to a variable that contains data of a different dimension, you might cause the function to generate a warning and not render the graph until you have changed all data source properties to appropriate values.

YData

vector | matrix

*Y-axis coordinates of arrows*. The quiver function draws an individual arrow at each *y*-axis location in the YData array. YData can be either a matrix equal in size to all other data properties or for 2-D, a vector equal in length to the number of rows in UData or VData. That is, length(YData)  $==$  size(UData, 1).

If you do not specify YData (which is the input argument Y), the quiver function uses the indices of VData to create the quiver graph. See the YDataMode property for related information.

The input argument Y in the quiver function calling syntax assigns values to YData.

#### YDataMode

{auto} | manual

*Use automatic or user-specified y-axis values*. If you specify YData (by setting the YData property or specifying the input argument Y), MATLAB sets this property to manual.

If you set YDataMode to auto after having specified YData, MATLAB resets the *y* tick-mark labels to the indices of the U, V, and W data, overwriting any previous values.

#### YDataSource

MATLAB variable, as a string

*Link YData to MATLAB variable*. Set this property to a MATLAB variable that is evaluated in the base workspace to generate the YData. The default value is an empty array.

set(h,'YDataSource','Ydatavariablename')

MATLAB requires a call to refreshdata when you set this property. Changing workspace variables used as an object's YDataSource does not change the object's YData values, but you can use refreshdata to force an update of the object's data. refreshdata also lets you specify that the data source variable be evaluated in the workspace of a function from which you call refreshdata.

**Note** If you change one data source property to a variable that contains data of a different dimension, you might cause the function to generate a warning and not render the graph until you have changed all data source properties to appropriate values.

#### ZData

vector | matrix

*Z-axis coordinates of arrows*. The quiver function draws an individual arrow at each *z*-axis location in the ZData array. ZData must be a matrix equal in size to XData and YData.

The input argument Z in the quiver3 function calling syntax assigns values to ZData.

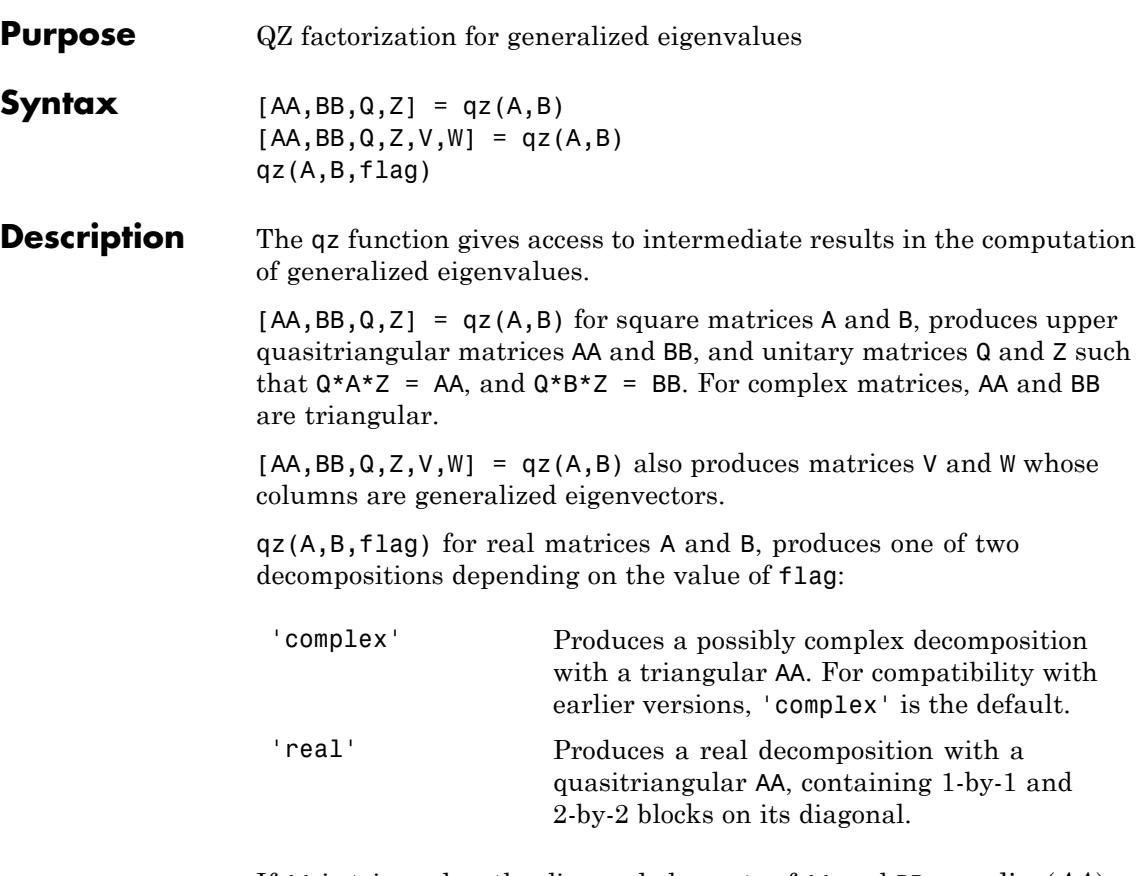

If AA is triangular, the diagonal elements of AA and BB,  $\alpha = \text{diag}(AA)$ and  $\beta = diag(BB)$ , are the generalized eigenvalues that satisfy

 $A$  \*  $V$  \*  $\beta$  =  $B$  \*  $V$  \*  $\alpha$  $\beta^{\,\prime *} \, W^{\,\prime *} \, A = \alpha^{\,\prime *} \, W^{\,\prime *} \, B$ 

The eigenvalues produced by

 $\lambda = \text{eig}(A, B)$ 

**qz**

are the ratios of the αs and βs.

$$
\lambda = \alpha. / \beta
$$

If AA is not triangular, it is necessary to further reduce the 2-by-2 blocks to obtain the eigenvalues of the full system.

See Also eig

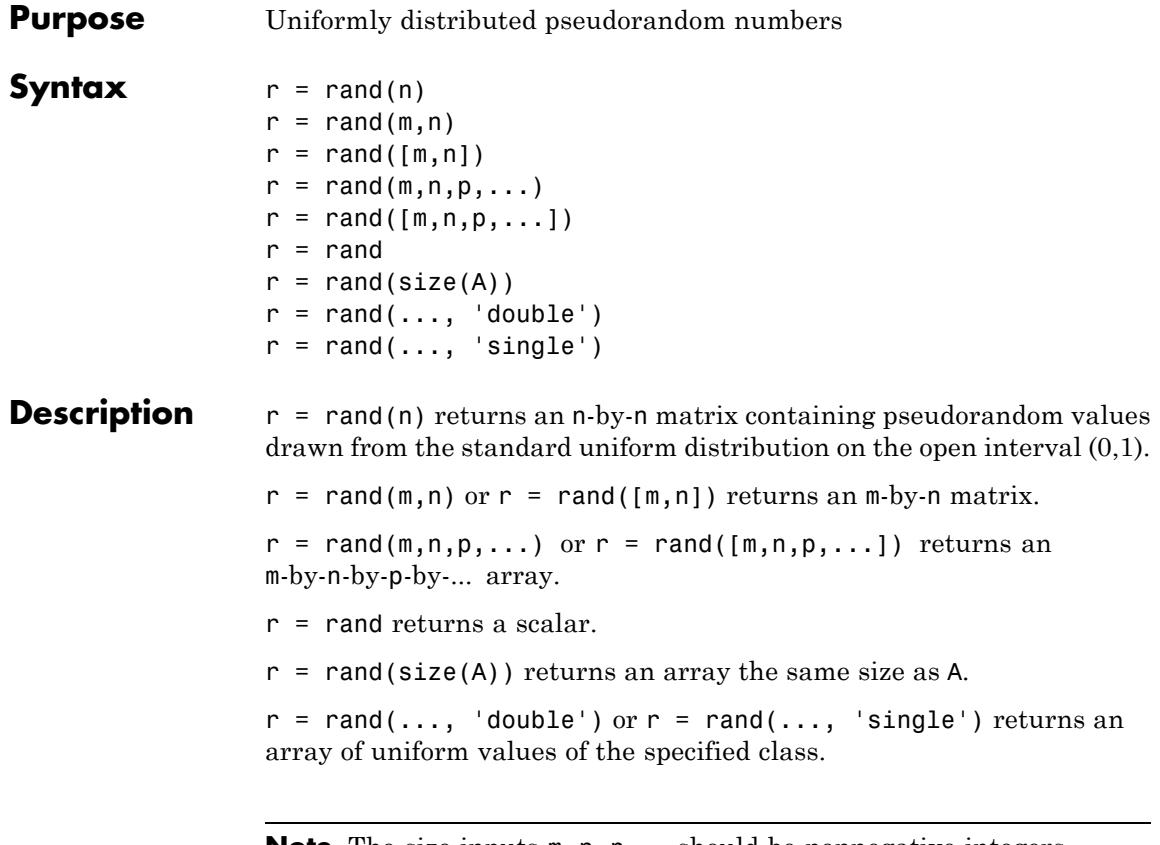

**Note** The size inputs m, n, p, ... should be nonnegative integers. Negative integers are treated as 0.

The sequence of numbers produced by rand is determined by the internal settings of the uniform random number generator that underlies rand, randi, and randn. You can control that shared random number generator using rng.

**Note** Use the rng function instead of rand or randn with the 'seed', 'state', or 'twister' inputs. For more information, see "Replace Discouraged Syntaxes of rand and randn"

## **Examples Example 1**

Generate values from the uniform distribution on the interval [a, b]:

 $r = a + (b-a) \cdot *rand(100,1);$ 

## **Example 2**

Use the randi function, instead of rand, to generate integer values from the uniform distribution on the set 1:100:

 $r = randi(100, 1, 5);$ 

#### **Example 3**

Reset the random number generator used by rand, randi, and randn to its default startup settings, so that rand produces the same random numbers as if you restarted MATLAB:

```
rng('default')
rand(1,5)
ans =0.8147 0.9058 0.1270 0.9134 0.6324
```
#### **Example 4**

Save the settings for the random number generator used by rand, randi, and randn, generate 5 values from rand, restore the settings, and repeat those values:

```
s = rna;
u1 = rand(1, 5)u1 =0.0975 0.2785 0.5469 0.9575 0.9649
```

```
rng(s);
u2 = rand(1,5)u2 =0.0975 0.2785 0.5469 0.9575 0.9649
```
u2 contains exactly the same values as u1.

## **Example 5**

Reinitialize the random number generator used by rand, randi, and randn with a seed based on the current time. rand returns different values each time you do this. Note that it is usually not necessary to do this more than once per MATLAB session as it may affect the statistical properties of the random numbers MATLAB produces:

```
rng('shuffle');
rand(1,5);
```
**See Also** randi | randn | rng | @RandStream | rand (RandStream) | sprand | sprandn | randperm

**•** "Random Numbers within a Specific Range"

## **Related Examples**

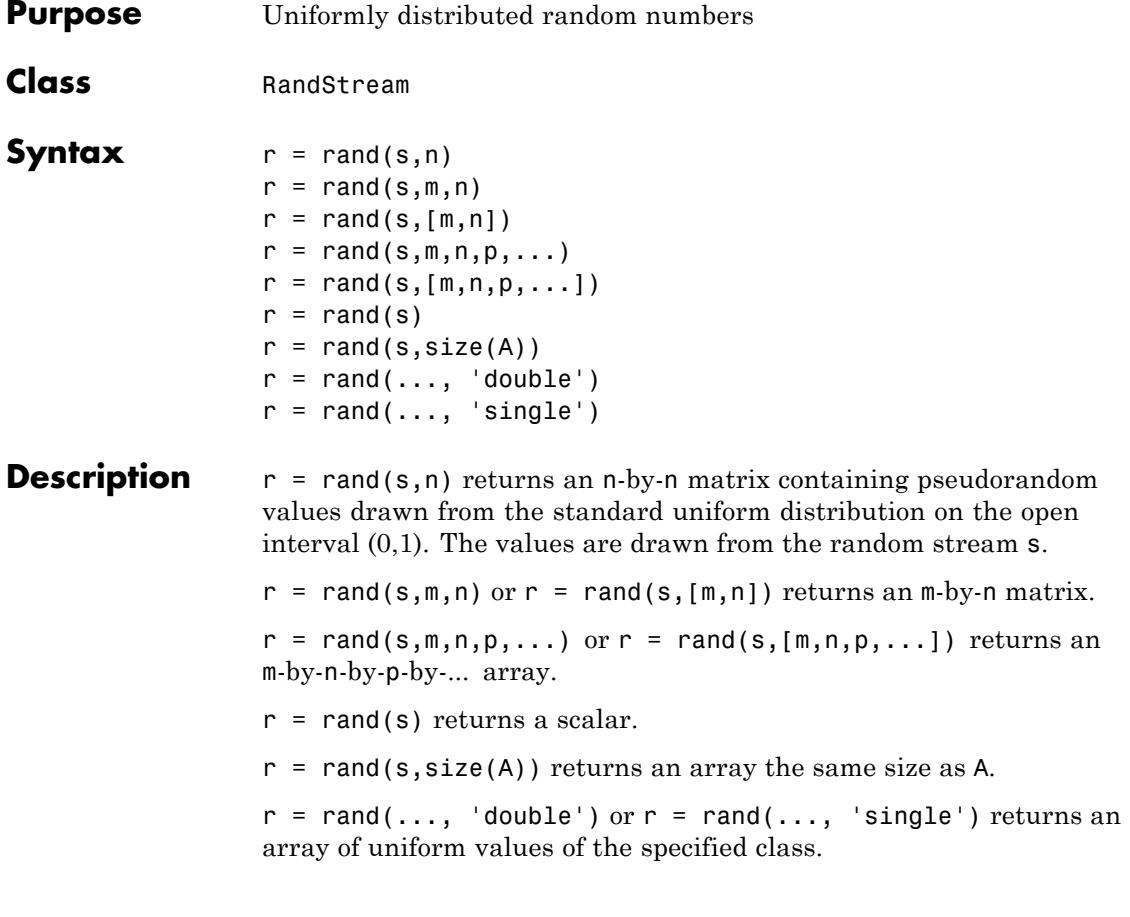

**Note** The size inputs m, n, p, ... should be nonnegative integers. Negative integers are treated as 0.

The sequence of numbers produced by rand is determined by the internal state of the random number stream s. Resetting that stream to the same fixed state allows computations to be repeated. Setting

the stream to different states leads to unique computations, however, it does not improve any statistical properties.

**See Also** rand | @RandStream | randi (RandStream) | randn (RandStream) | randperm (RandStream)

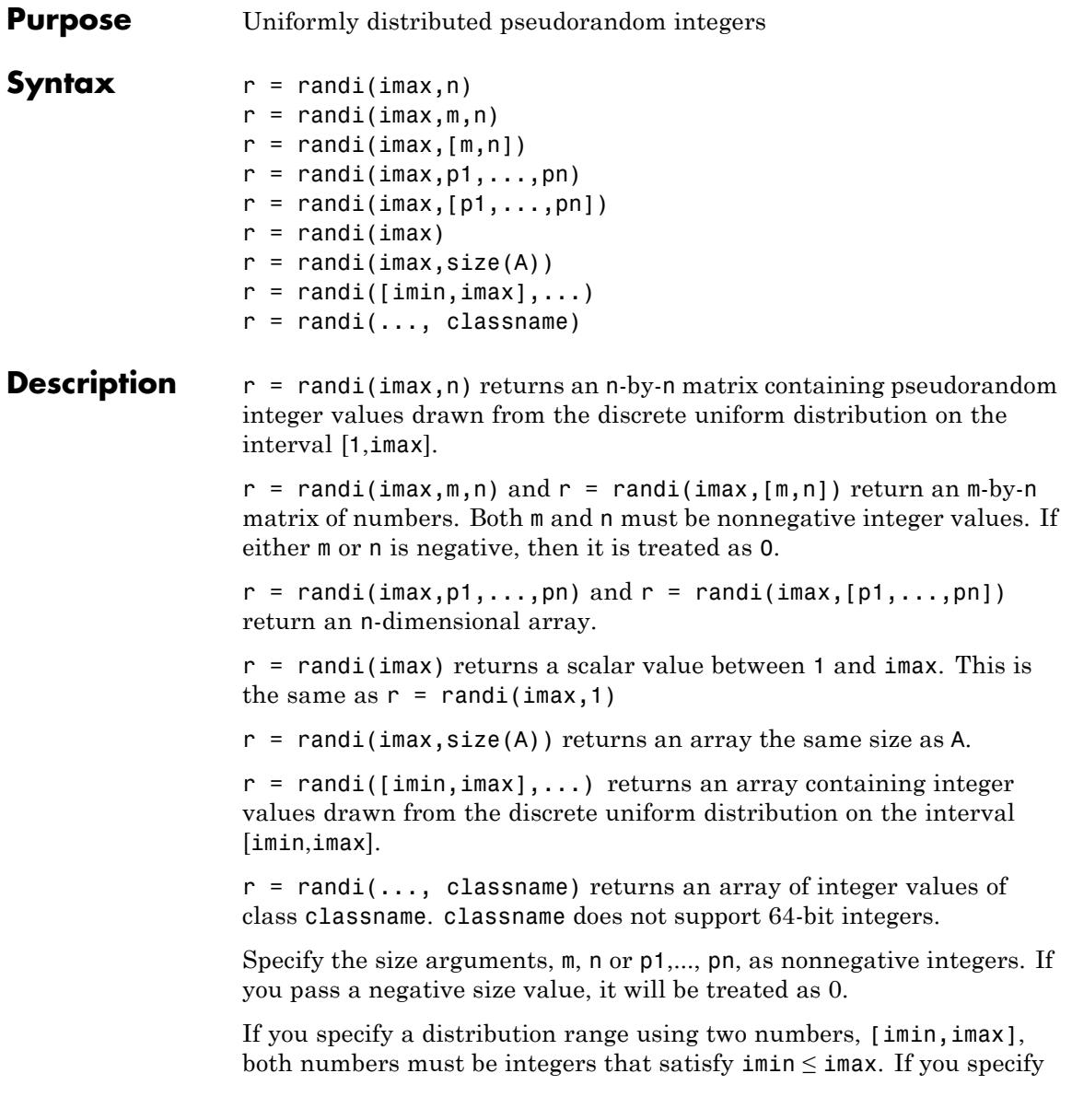

the range using only the upper bound, imax, it must be a positive integer (greater than zero).

The sequence of numbers produced by randi is determined by the settings of the uniform random number generator that underlies rand, randn, and randi. randi uses one uniform random value to create each integer random value. You can control that shared random number generator using rng.

## **Examples Example 1**

Generate a 100-by-1 array of integer values from the uniform distribution on the set 1:10:

 $r = randi(10, 100, 1);$ 

## **Example 2**

Generate a 100-by-1 array of integers drawn uniformly from 1:10:

```
r = randi(10, 100, 1, 'uint32');
```
## **Example 3**

Generate a 100-by-1 array of integer values drawn uniformly from -10:10:

 $r = randi([-10 10], 100, 1);$ 

## **Example 4**

Reset the random number generator used by rand, randi, and randn to its default startup settings, so that randi produces the same random numbers as if you restarted MATLAB:

```
rng('default');
randi(10,1,5)
ans =9 10 2 10 7
```
## **Example 5**

Save the settings for the random number generator used by rand, randi, and randn, generate 5 values from randi, restore the settings, and repeat those values:

```
s = rng;i1 = randi(10,1,5)i1 =1 3 6 10 10
rng(s);
i2 = randi(10,1,5)i2 =1 3 6 10 10
```
i2 contains exactly the same values as i1.

## **Example 6**

Reinitialize the random number generator used by rand, randi, and randn with a seed based on the current time. randi returns different values each time you do this. Note that it is usually not necessary to do this more than once per MATLAB session:

rng('shuffle'); randi(10,1,5);

**•** The arrays returned by randi might contain repeated integer values. This behavior is sometimes referred to as sampling with replacement. Use randperm if you require all unique values.

```
See Also rand | randn | rng | @RandStream | randi (RandStream) | randperm
```
# **randi (RandStream)**

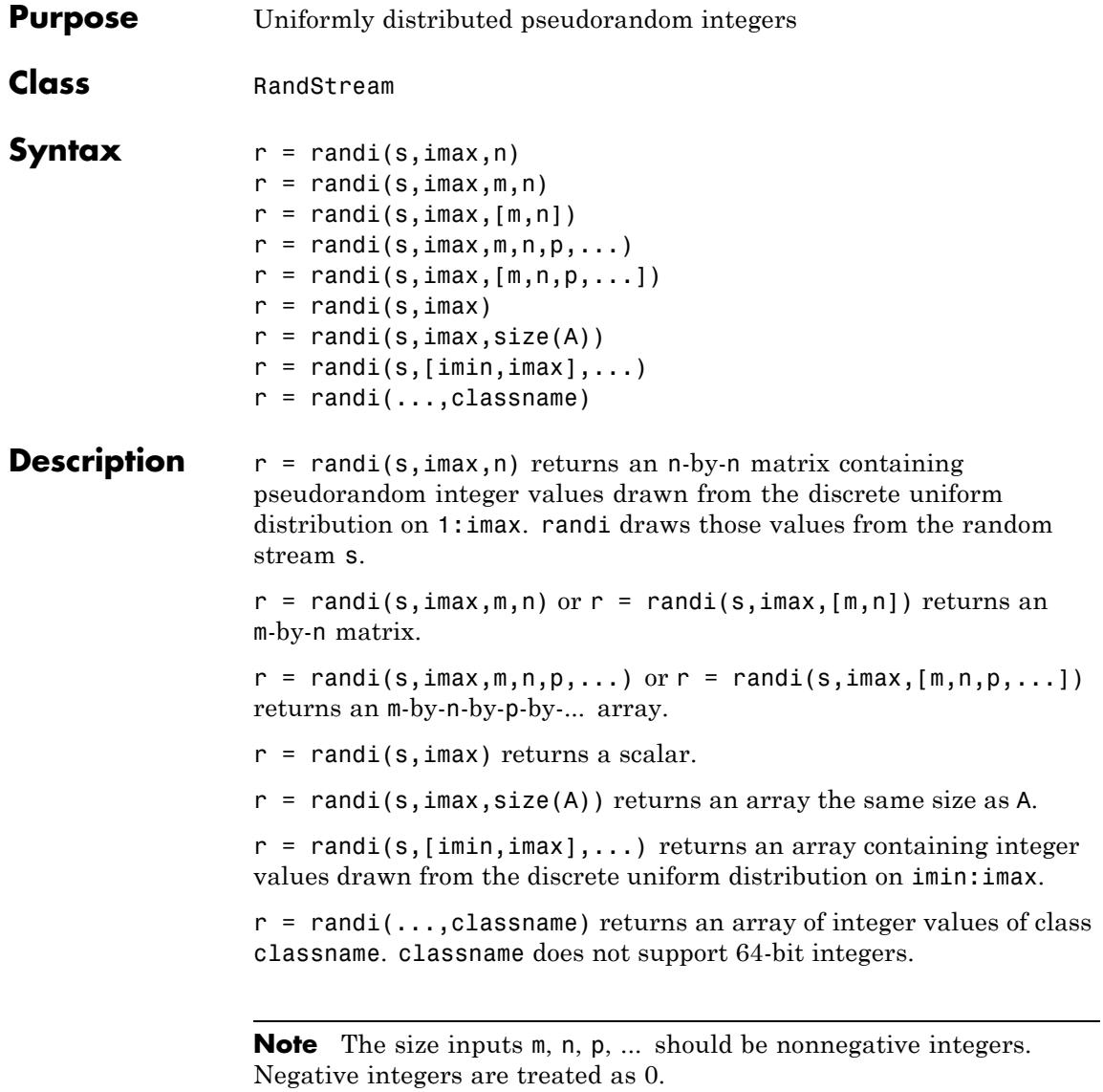

The arrays returned by randi might contain repeated integer values. This is sometimes referred to as sampling with replacement. To get unique integer values, sometimes referred to as sampling without replacement, use randperm (RandStream).

The sequence of numbers produced by randi is determined by the internal state of the random stream s. randi uses one uniform value from s to generate each integer value. Resetting s to the same fixed state allows computations to be repeated. Setting the stream to different states leads to unique computations, however, it does not improve any statistical properties.

**See Also** randi | RandStream | rand (RandStream) | randn (RandStream) | randperm (RandStream)

## **randn**

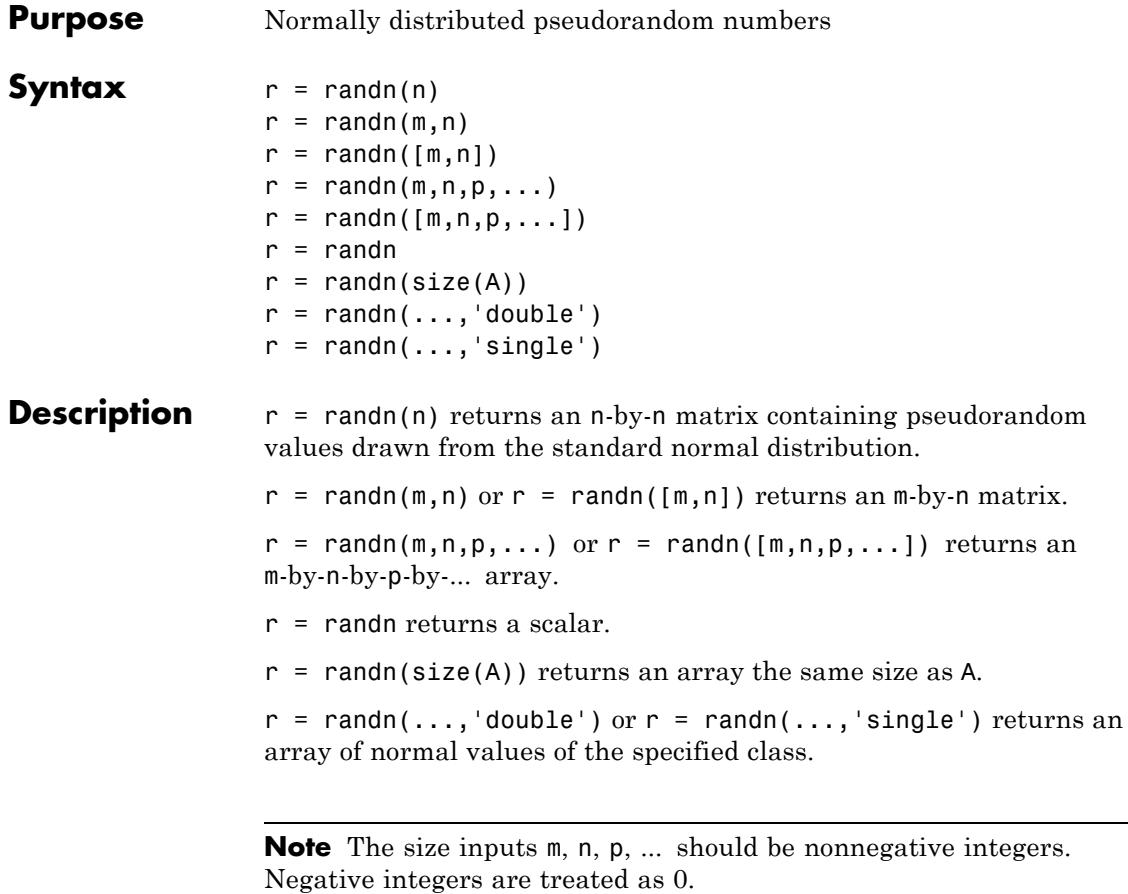

The sequence of numbers produced by randn is determined by the settings of the uniform random number generator that underlies rand, randn, and randi. randn uses one or more uniform random values to create each normal random value. You can control that shared random number generator using rng.

**Note** Use the rng function instead of rand or randn with the 'seed', 'state', or 'twister' inputs. For more information, see "Replace Discouraged Syntaxes of rand and randn"

## **Examples Example 1**

Generate values from a normal distribution with mean 1 and standard deviation 2:

 $r = 1 + 2.*randn(100,1);$ 

## **Example 2**

Generate values from a bivariate normal distribution with specified mean vector and covariance matrix:

 $mu = [1 2];$ Sigma =  $[1 0.5; 0.5 2]; R = \text{chol}(Sigma);$  $z =$  repmat(mu, 100, 1) + randn(100, 2) \*R;

## **Example 3**

Reset the random number generator used by rand, randi, and randn to its default startup settings, so that randn produces the same random numbers as if you restarted MATLAB:

rng('default'); randn(1,5) ans  $=$ 0.5377 1.8339 -2.2588 0.8622 0.3188

## **Example 4**

Save the settings for the random number generator used by rand, randi, and randn, generate 5 values from randn, restore the settings, and repeat those values:

 $s = rna$ ;

```
z1 = \text{randn}(1,5)z1 =-1.3077 -0.4336 0.3426 3.5784 2.7694
rng(s);
z2 = \text{randn}(1,5)z2 =-1.3077 -0.4336 0.3426 3.5784 2.7694
```
z2 contains exactly the same values as z1.

#### **Example 5**

Reinitialize the random number generator used by rand, randi, and randn with a seed based on the current time. randn returns different values each time you do this. Note that it is usually not necessary to do this more than once per MATLAB session:

```
rng('shuffle');
randn(1,5)
```
**See Also** rand | randi | rng | @RandStream | randn (RandStream)

## **Related Examples**

**•** "Random Numbers from a Normal Distribution with Specific Mean and Variance"

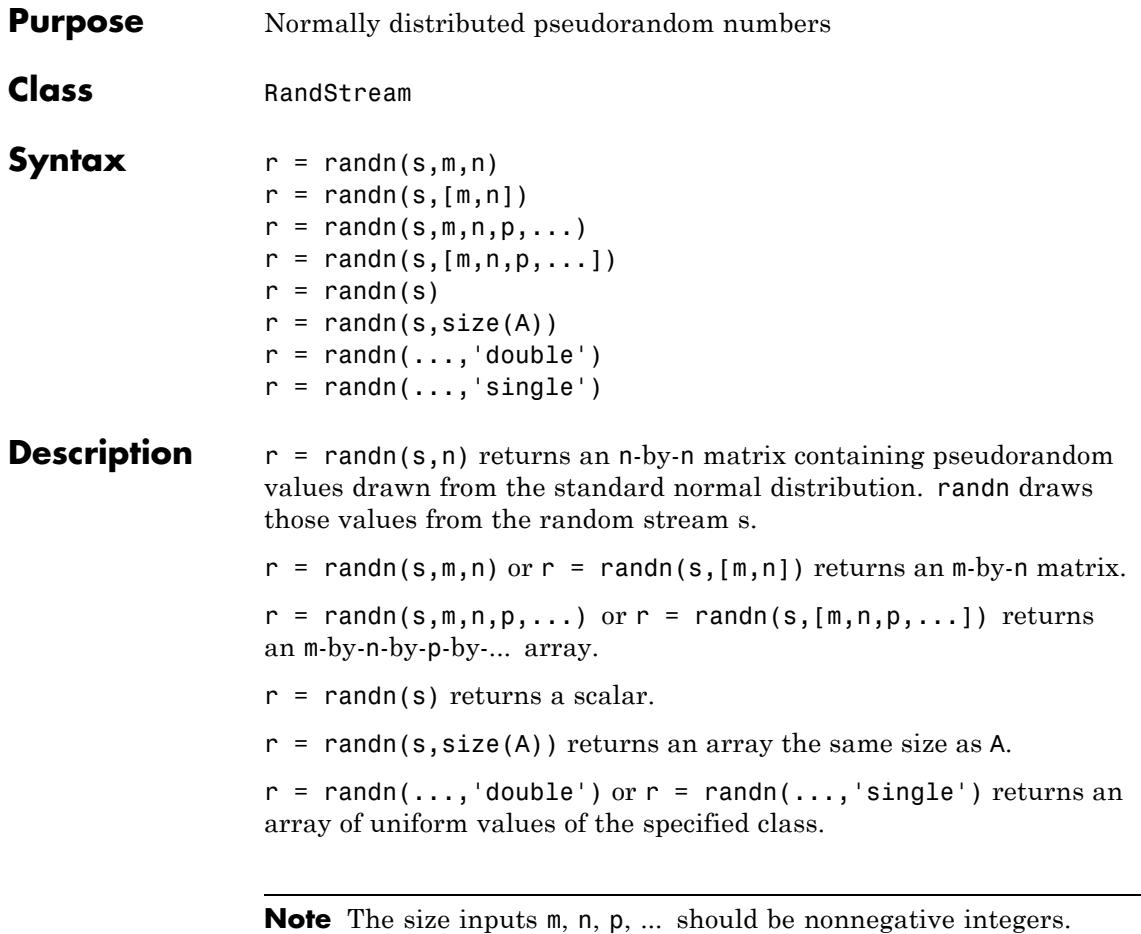

Negative integers are treated as 0.

The sequence of numbers produced by randn is determined by the internal state of the random stream s. randn uses one or more uniform values from s to generate each normal value. Resetting that stream to the same fixed state allows computations to be repeated. Setting the

stream to different states leads to unique computations, however, it does not improve any statistical properties.

**See Also** randn | RandStream | rand (RandStream) | randi (RandStream)

# **randperm**

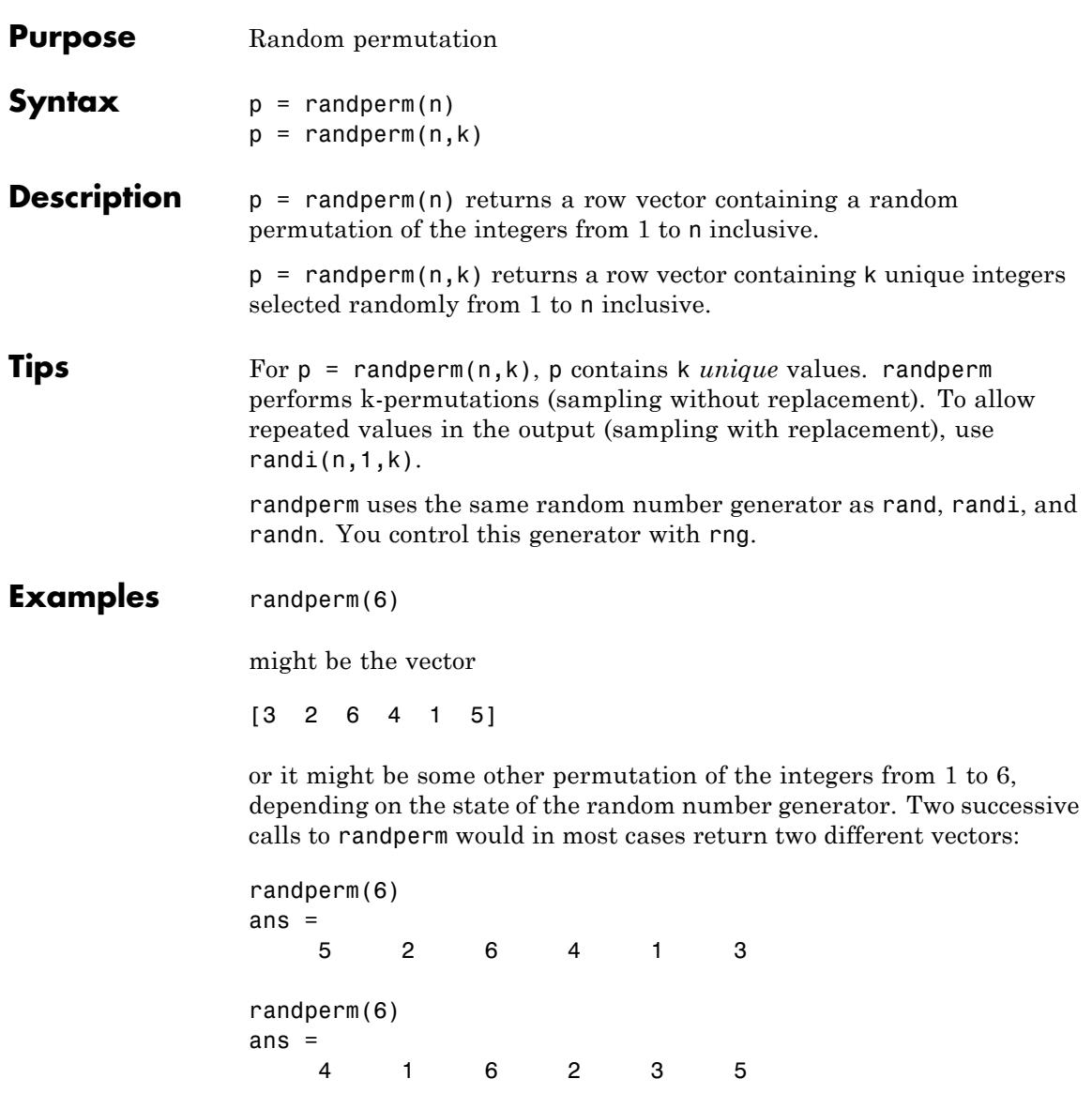

randperm(6,3)

might be the vector

[4 2 5]

or it might be some other permutation of any three integers from 1 to 6 inclusive, depending on the state of the random number generator.

**See Also** permute | nchoosek | randi | randperm(RandStream) | perms | rng

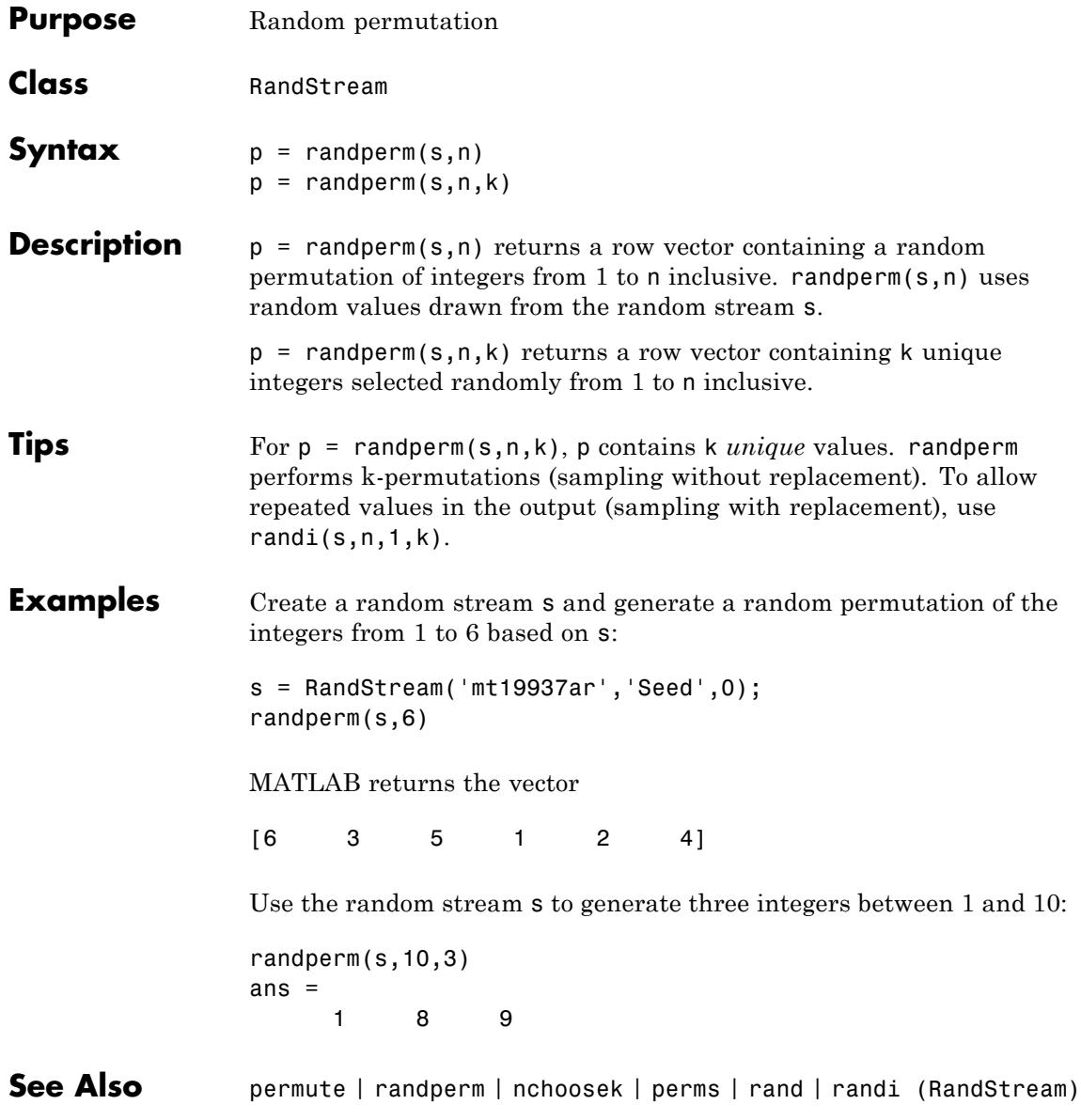

# **RandStream**

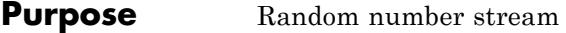

#### **Constructor** RandStream

**Description** Pseudorandom numbers in MATLAB come from one or more random number streams. The simplest way to generate arrays of random numbers is to use rand, randn, or randi. These functions all rely on the same stream of uniform random numbers, known as the *global stream*. You can create other streams that act separately from the global stream, and you can use their rand, randi, or randn methods to generate arrays of random numbers. You can also create a random number stream and make it the global stream.

> To create a single random number stream, use the RandStream constructor. To create multiple independent random number streams, use RandStream.create. The rng function provides a simple interface to create a new global stream.

stream = RandStream.getGlobalStream returns the global random number stream, that is, the one currently used by the rand, randi, and randn functions.

prevstream = RandStream.setGlobalStream(stream) designates the random number stream stream as the new global stream to be used by the rand, randi, and randn functions, and returns the previous global stream.

A random number stream s has properties that control its behavior. Access or assign to a property using  $p = s$ . Property or s. Property = p. The following table lists defined properties:

## **Properties**

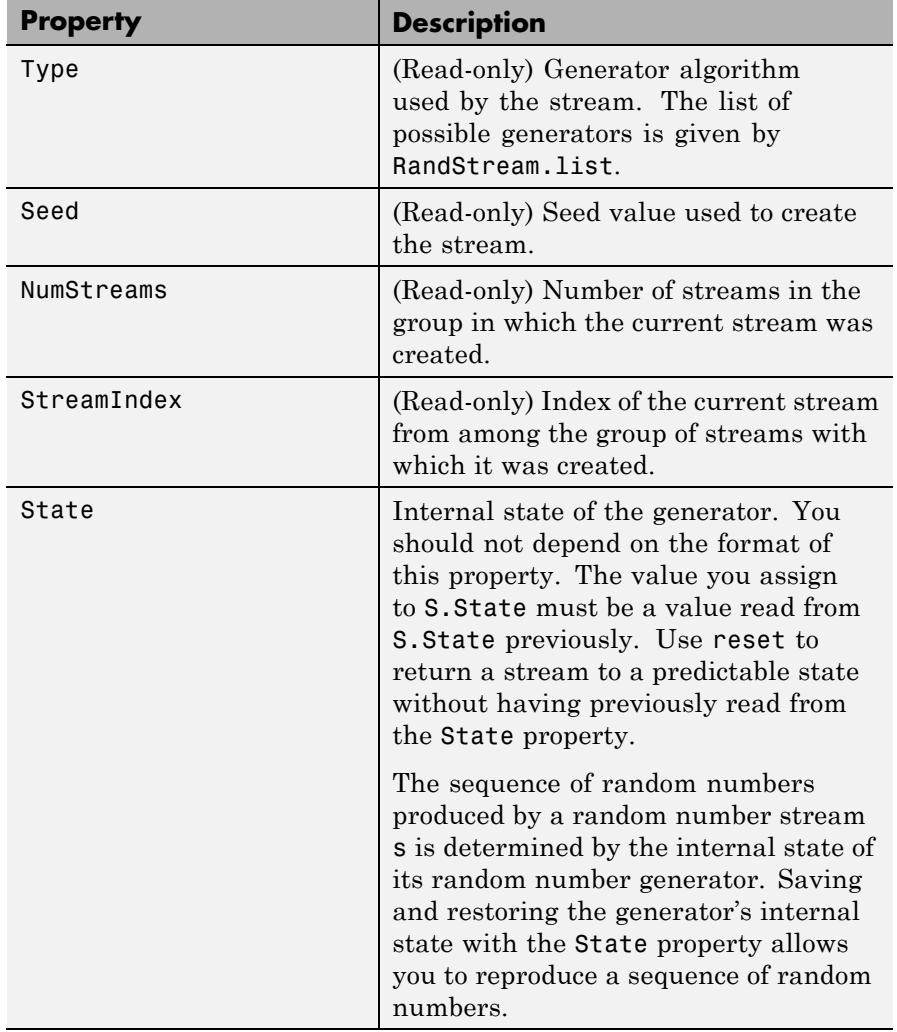

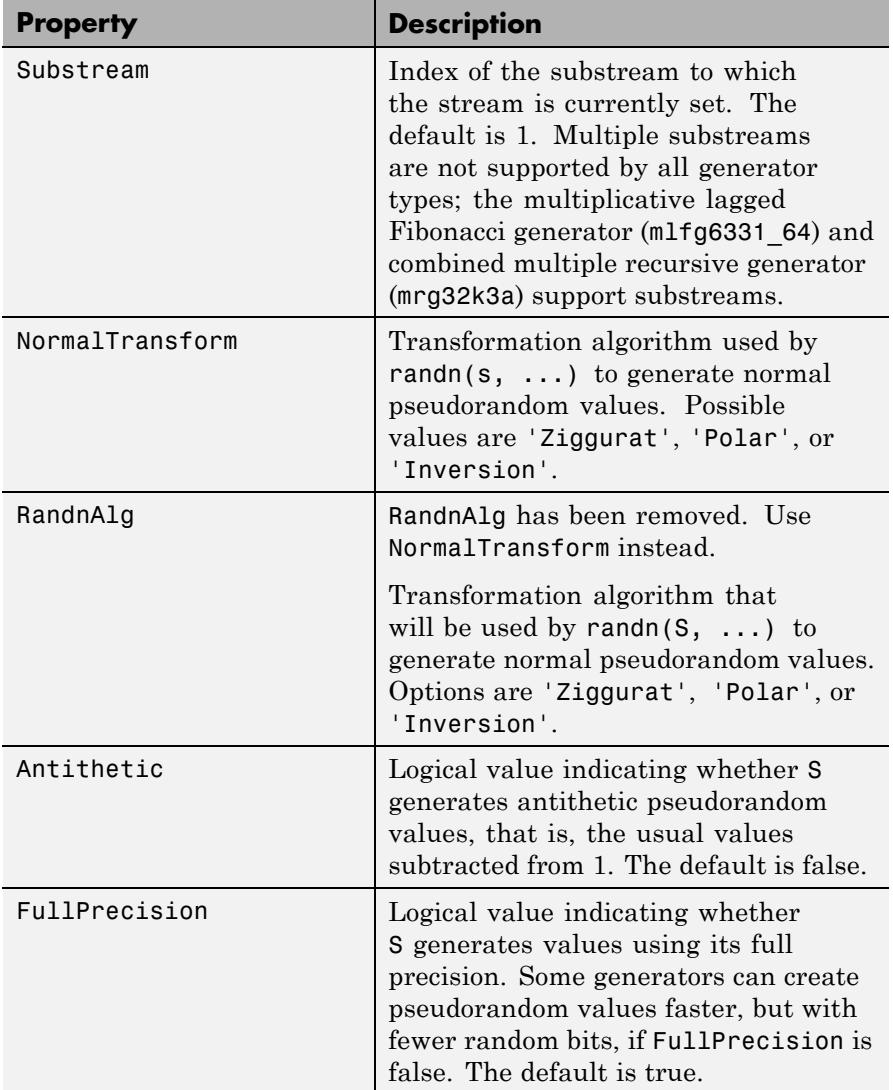

## **Methods**

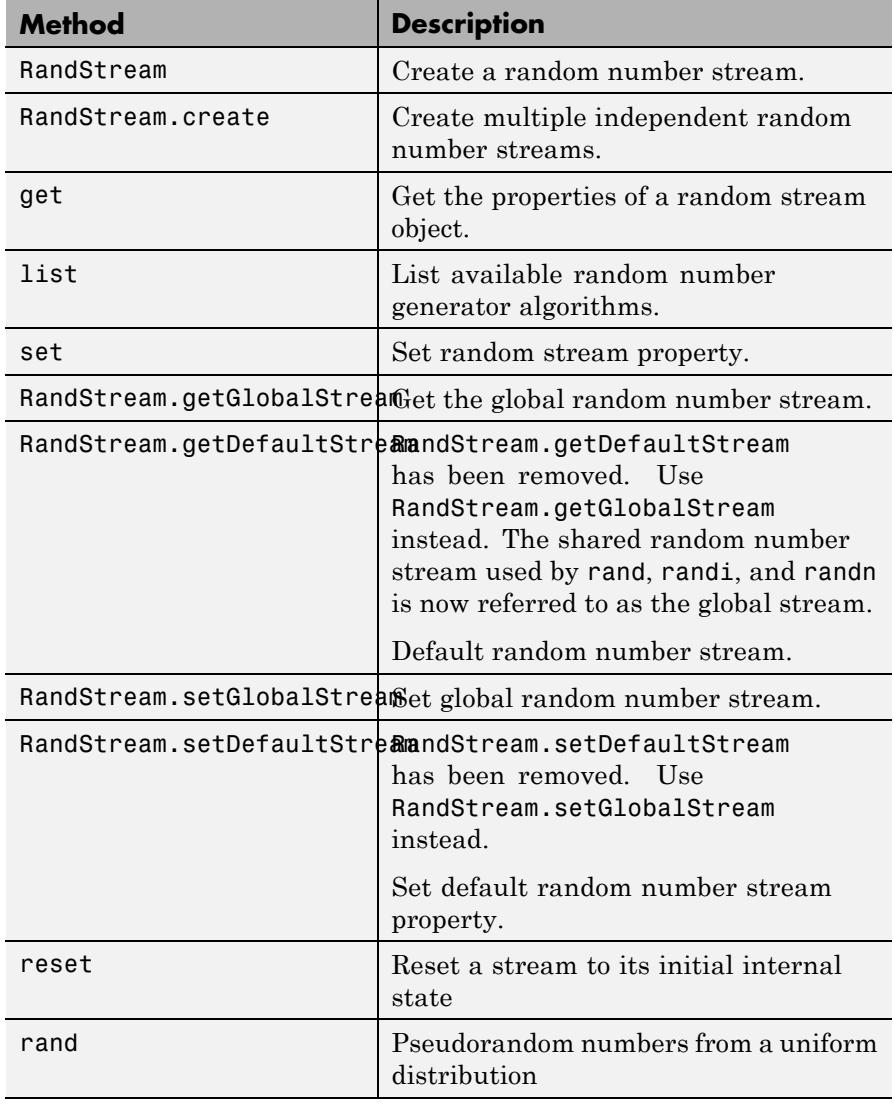

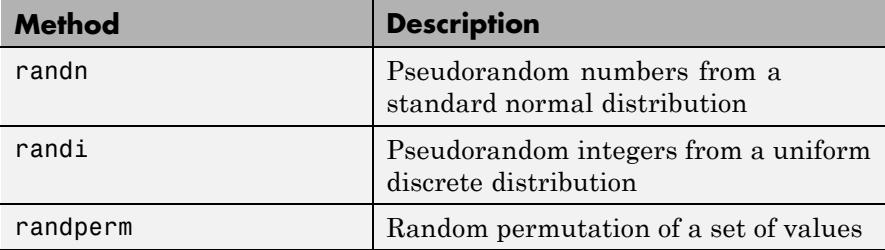

## **Examples Example 1**

Create a single stream and designate it as the current global stream:

```
s = RandStream('mt19937ar','Seed',1);
RandStream.setGlobalStream(s);
```
## **Example 2**

Create three independent streams:

```
[s1,s2,s3] = RandStream.create('mrg32k3a','NumStreams',3);
r1 = rand(s1,100000,1);r2 = rand(s2,100000,1);r3 = rand(s3,100000,1);corrcoef([r1,r2,r3])
```
## **Example 3**

Create only one stream from a set of three independent streams, and designate it as the current global stream:

```
s2 = RandStream.create('mrg32k3a','NumStreams',3,...
     'StreamIndices',2);
RandStream.setGlobalStream(s2);
```
#### **Example 4**

Reset the global random number stream that underlies rand, randi, and randn back to its beginning, to reproduce previous results:

stream = RandStream.getGlobalStream;

```
reset(stream);
```
## **Example 5**

Save and restore the current global stream's state to reproduce the output of rand:

```
stream = RandStream.getGlobalStream;
savedState = stream.State;
u1 = rand(1, 5)u1 =0.8147 0.9058 0.1270 0.9134 0.6324
stream.State = savedState;
u2 = rand(1, 5)u2 =0.8147 0.9058 0.1270 0.9134 0.6324
```
u2 contains exactly the same values as u1.

## **Example 6**

Reset the global random number stream to its initial settings. This causes rand, randi, and randn to start over, as if in a new MATLAB session:

```
s = RandStream('mt19937ar','Seed',0);
RandStream.setGlobalStream(s);
```
## **Example 7**

Reinitialize the global random number stream using a seed based on the current time. This causes rand, randi, and randn to return different values in different MATLAB sessions. It is usually not desirable to do this more than once per MATLAB session as it may affect the statistical properties of the random numbers MATLAB produces:

```
s = RandStream('mt19937ar','Seed','shuffle');
RandStream.setGlobalStream(s);
```
## **Example 8**

Change the transformation algorithm that randn uses to create normal pseudorandom values from uniform values. This does not replace or reset the global stream.

stream = RandStream.getGlobalStream; stream.NormalTransform = 'inversion'

**See Also** rand | rng | randn | randi
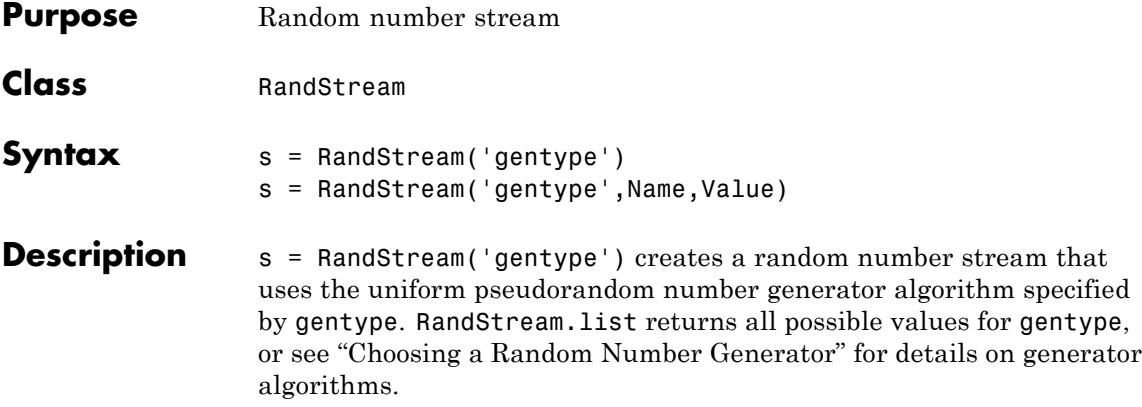

s = RandStream('gentype',Name,Value) allows you to specify one or more optional Name, Value pairs to control creation of the stream.

Once you have created a random, you can use RandStream.setGlobalStream to make it the global stream, so that the functions rand, randi, and randn draw values from it.

Parameters are for RandStream are:

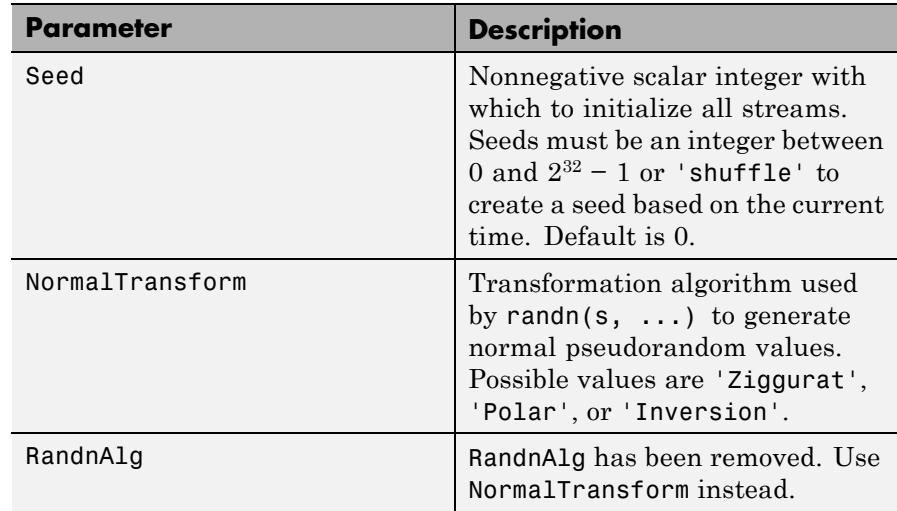

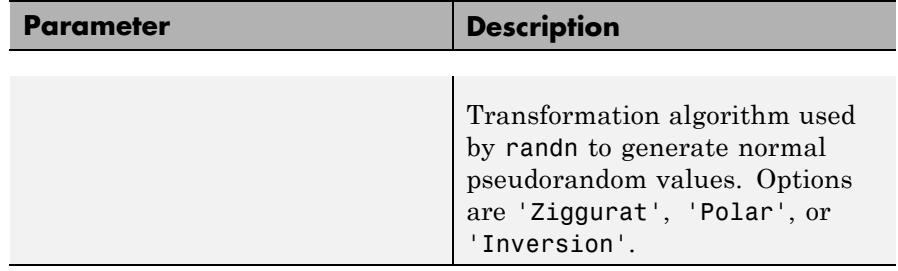

### **Examples Example 1**

Create a random number stream, make it the global stream, and save and restore its state to reproduce the output of randn:

```
s = RandStream('mrg32k3a');
RandStream.setGlobalStream(s);
savedState = s.State;
z1 = \text{randn}(1,5)z1 =-0.1894 -1.4426 -0.3592 0.8883 -0.4337
s.State = savedState;
z2 = \text{randn}(1,5)z^2 =
   -0.1894 -1.4426 -0.3592 0.8883 -0.4337
```
z2 contains exactly the same values as z1.

### **Example 2**

Return rand, randi, and randn to their default startup settings:

```
s = RandStream('mt19937ar','Seed',0)
RandStream.setGlobalStream(s);
```
### **Example 3**

Replace the current global random number stream with a stream whose seed is based on the current time, so rand, randi, and randn will return different values in different MATLAB sessions. It is usually not

desirable to do this more than once per MATLAB session as it may affect the statistical properties of the random numbers MATLAB produces:

```
s = RandStream('mt19937ar','Seed','shuffle');
RandStream.setGlobalStream(s);
```
**•** Streams created using RandStream might not be independent from each other. Use RandStream.create to create multiple streams that are independent.

### **See Also** RandStream | RandStream.rand | RandStream.randn | RandStream.randi | RandStream.getGlobalStream | RandStream.setGlobalStream | RandStream.list | rng | RandStream.create

# **RandStream.getGlobalStream**

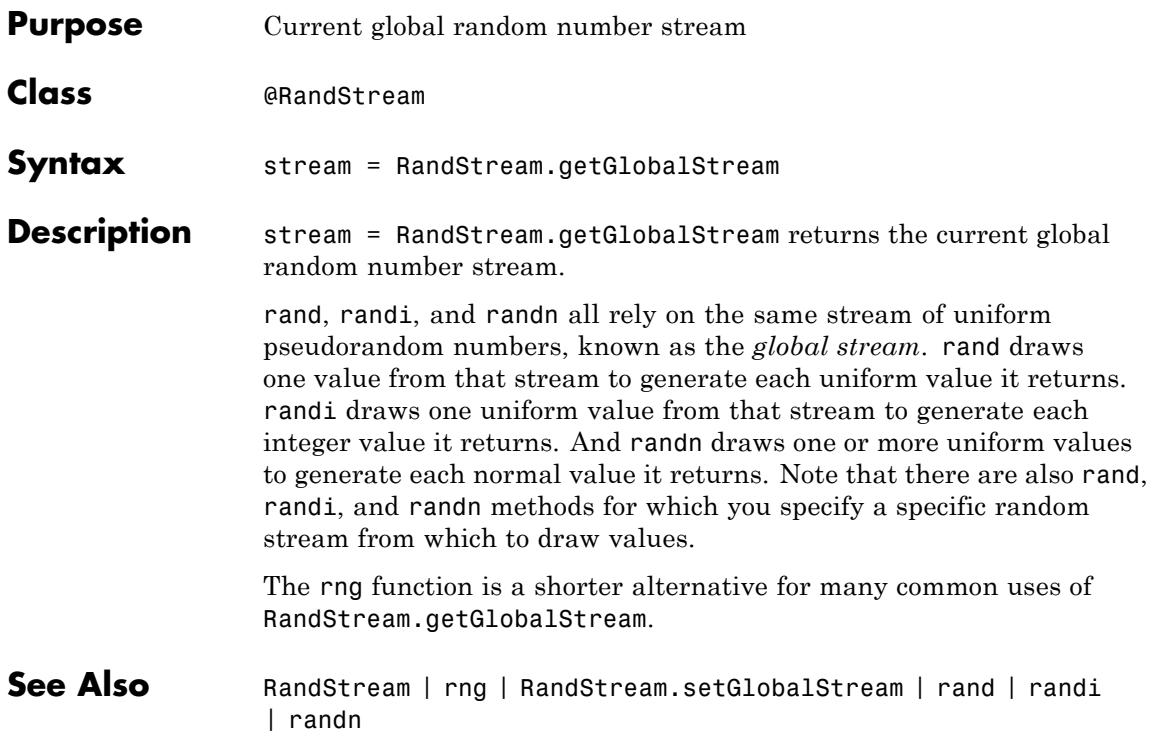

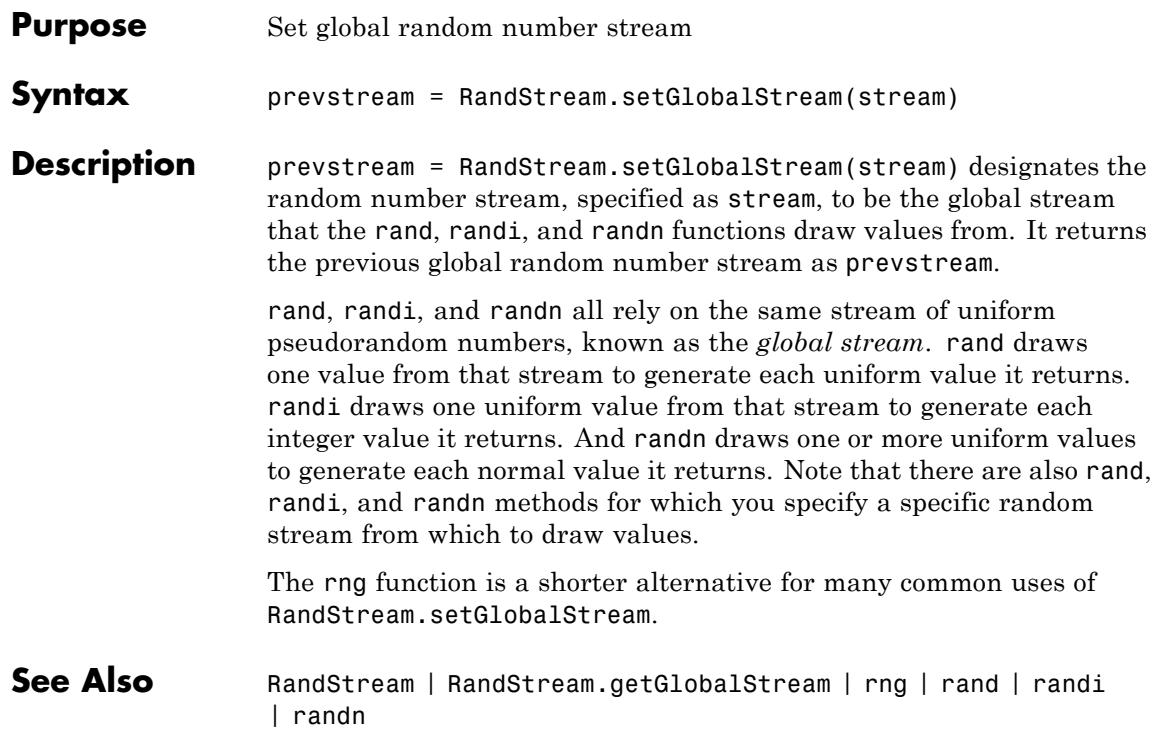

# **rank**

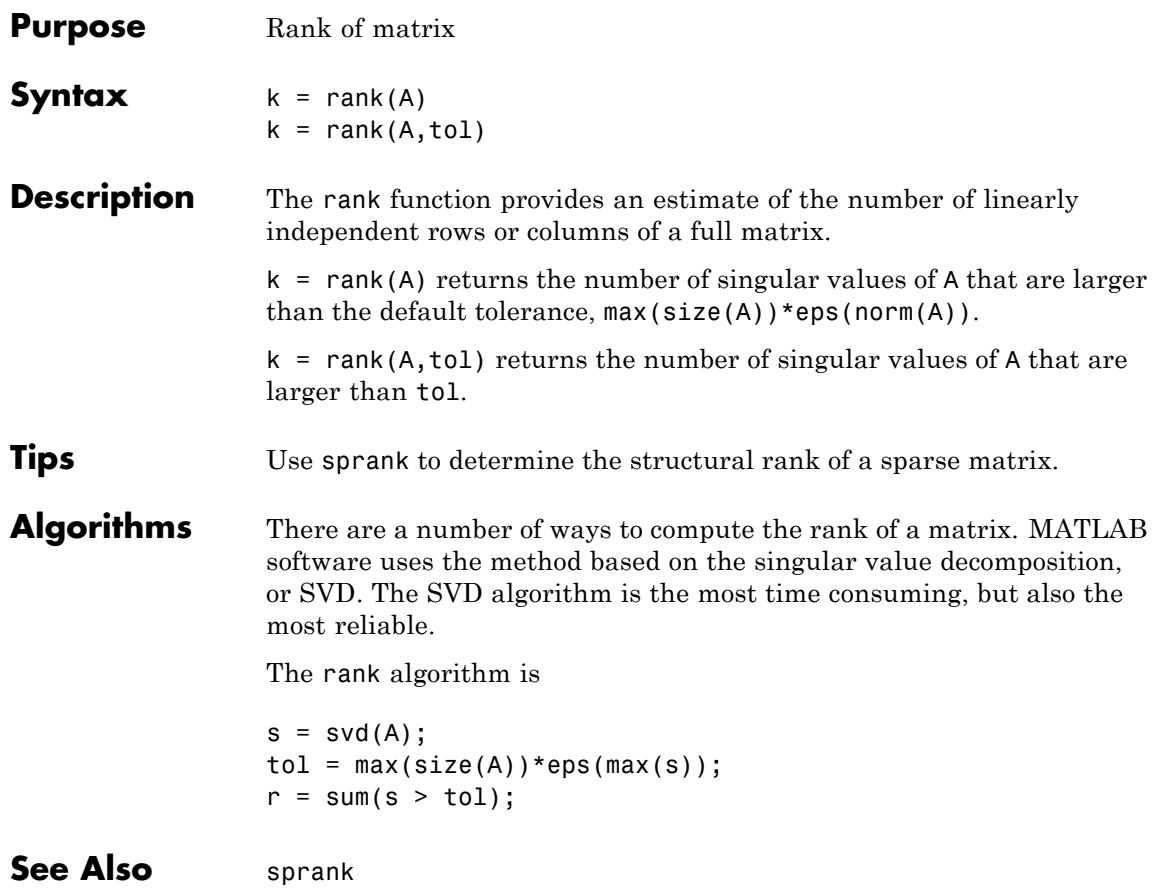

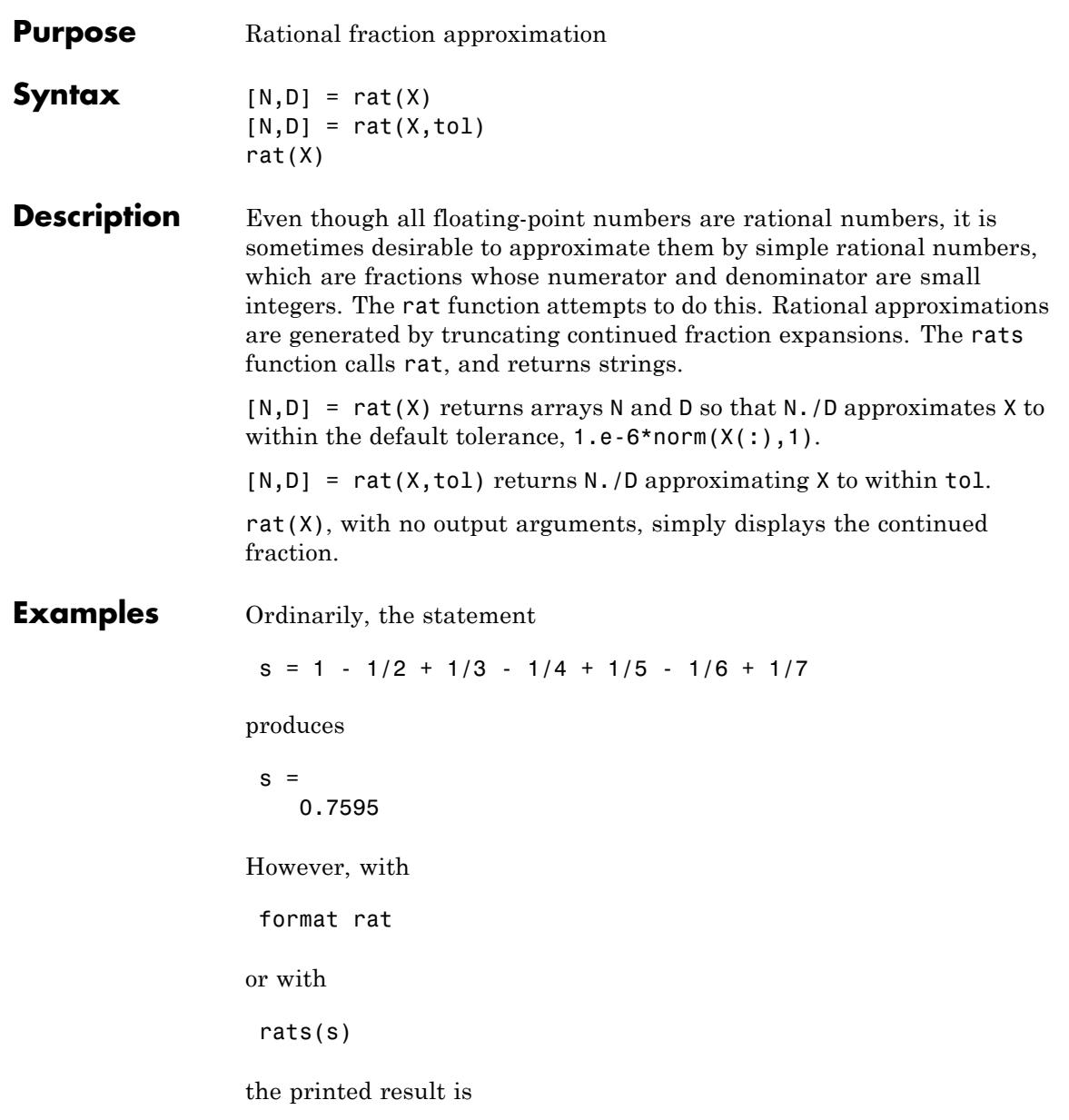

 $s =$ 319/420

This is a simple rational number. Its denominator is 420, the least common multiple of the denominators of the terms involved in the original expression. Even though the quantity s is stored internally as a binary floating-point number, the desired rational form can be reconstructed.

To see how the rational approximation is generated, the statement rat(s) produces

 $1 + 1/(-4 + 1/(-6 + 1/(-3 + 1/(-5))))$ 

And the statement

 $[n,d] = rat(s)$ 

produces

 $n = 319$ ,  $d = 420$ 

The mathematical quantity  $\pi$  is not a rational number, but the MATLAB quantity pi that approximates it is a rational number. pi is the ratio of a large integer and 252:

```
14148475504056880/4503599627370496
```
However, this is not a simple rational number. The value printed for pi with format rat, or with rats(pi), is

355/113

This approximation was known in Euclid's time. Its decimal representation is

3.14159292035398

and so it agrees with pi to seven significant figures. The statement

rat(pi)

produces

 $3 + 1/(7 + 1/(16))$ 

This shows how the 355/113 was obtained. The less accurate, but more familiar approximation 22/7 is obtained from the first two terms of this continued fraction.

**Algorithms** The rat(X) function approximates each element of X by a continued fraction of the form

$$
\frac{n}{d} = d_1 + \cfrac{1}{d_2 + \cfrac{1}{\left(d_3 + \dots + \cfrac{1}{d_k}\right)}}
$$

The *d*s are obtained by repeatedly picking off the integer part and then taking the reciprocal of the fractional part. The accuracy of the approximation increases exponentially with the number of terms and is worst when  $X = \sqrt{2}$ . For  $x = \sqrt{2}$ , the error with k terms is about  $2.68*(.173)$  °k, so each additional term increases the accuracy by less than one decimal digit. It takes 21 terms to get full floating-point accuracy.

**See Also** format I rats

# **rbbox**

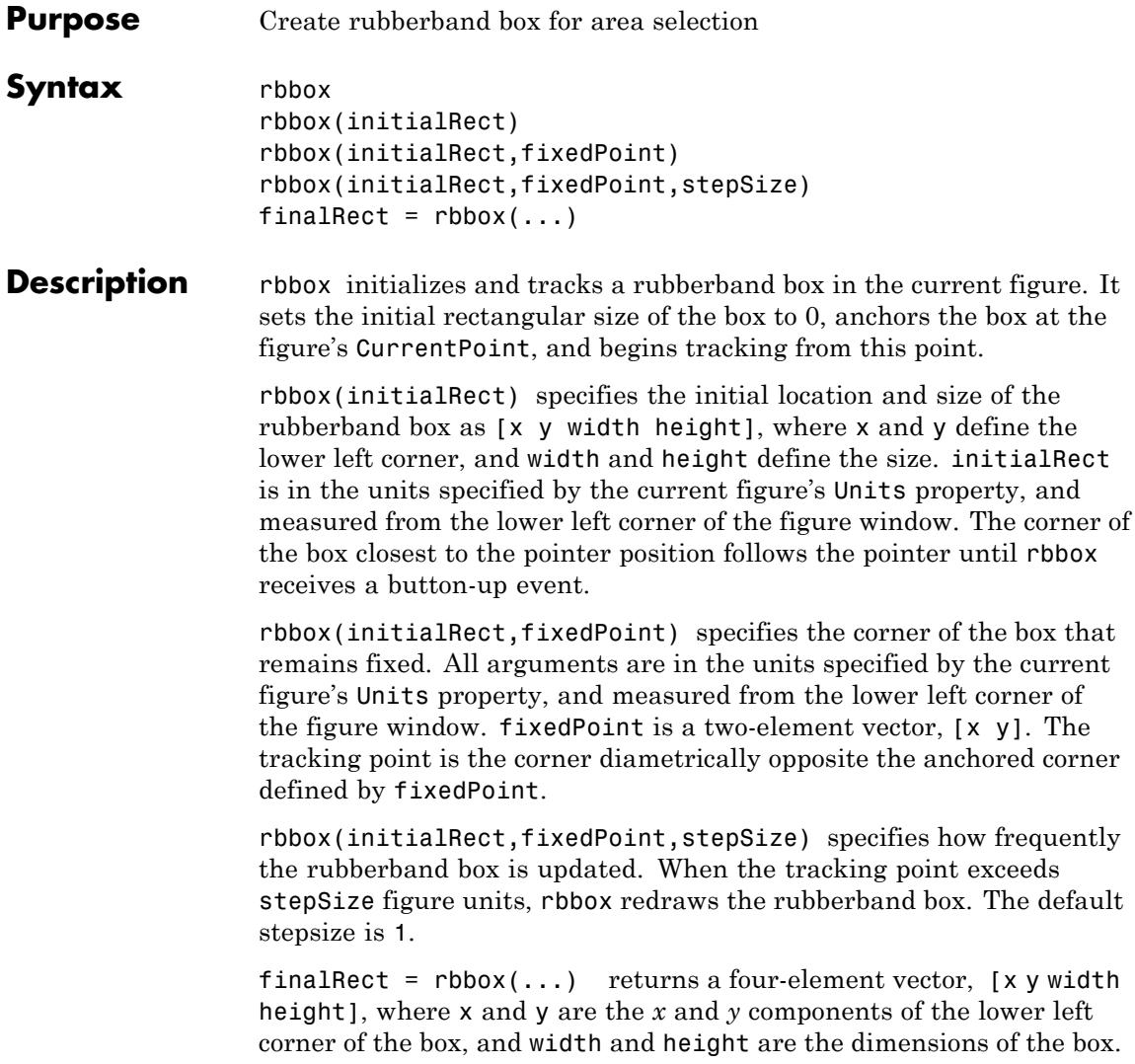

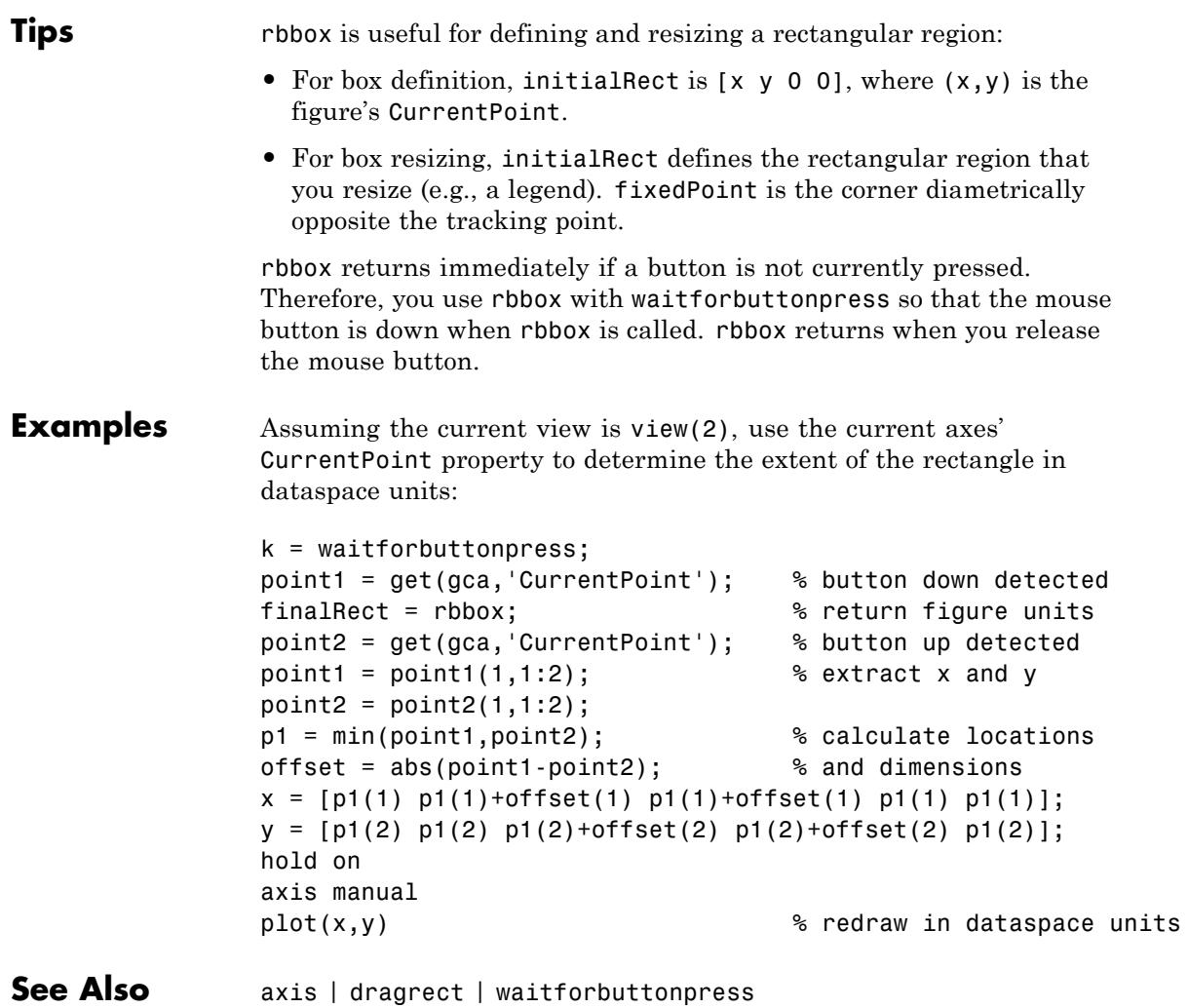

# **rcond**

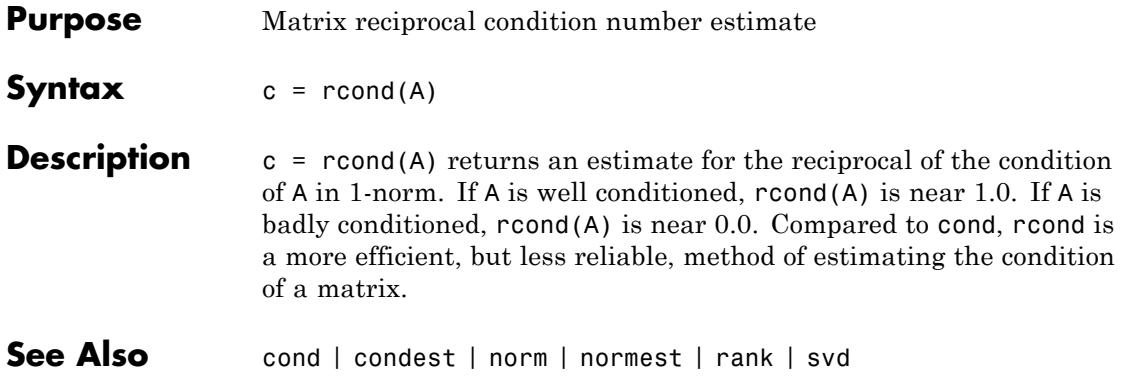

# **rdivide, ./**

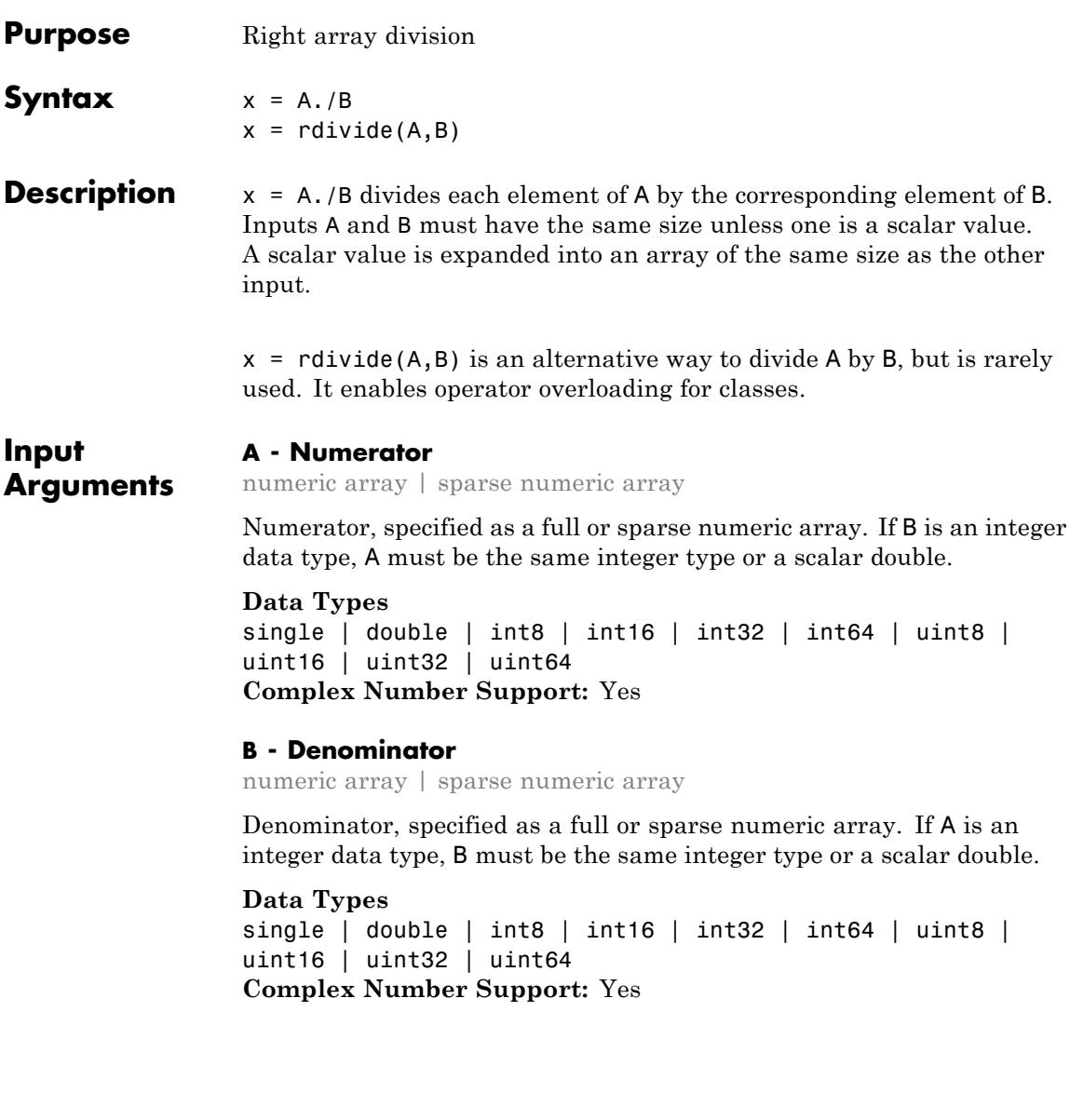

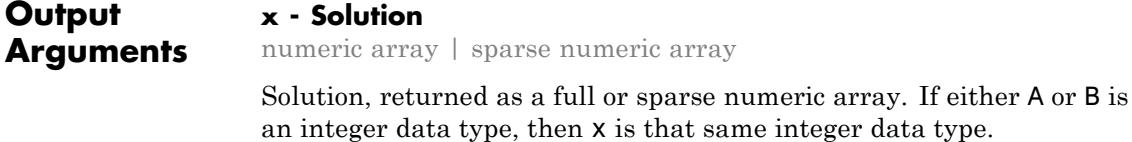

### **Examples Divide Two Numeric Arrays**

Create two numeric arrays, A and B, and divide the second array, B, into the first, A.

```
A = [2 4 6 8; 3 5 7 9];
B = 10*ones(2, 4);x = A. / Bx =0.2000 0.4000 0.6000 0.8000
   0.3000 0.5000 0.7000 0.9000
```
### **Integer Division**

Divide an int16 scalar value by each element of an int16 vector.

```
a = int16(10);b = int16([3 4 6]);x = a./bx =332
```
MATLAB rounds the results when dividing integer data types.

### **Divide Scalar by Array**

Create an array and divide it into a scalar.

 $C = 5$ ;  $D = magic(3);$   $x = C./D$  $x =$ 0.6250 5.0000 0.8333 1.6667 1.0000 0.7143 1.2500 0.5556 2.5000

When you specify a scalar value to be divided by an array, the scalar value expands into an array of the same size, then element-by-element division is performed.

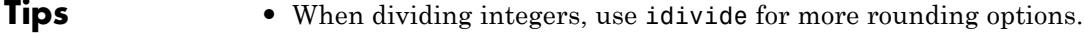

**•** MATLAB does not support complex integer division.

**See Also** ldivide | mldivide | mrdivideidivide

# **VideoReader.read**

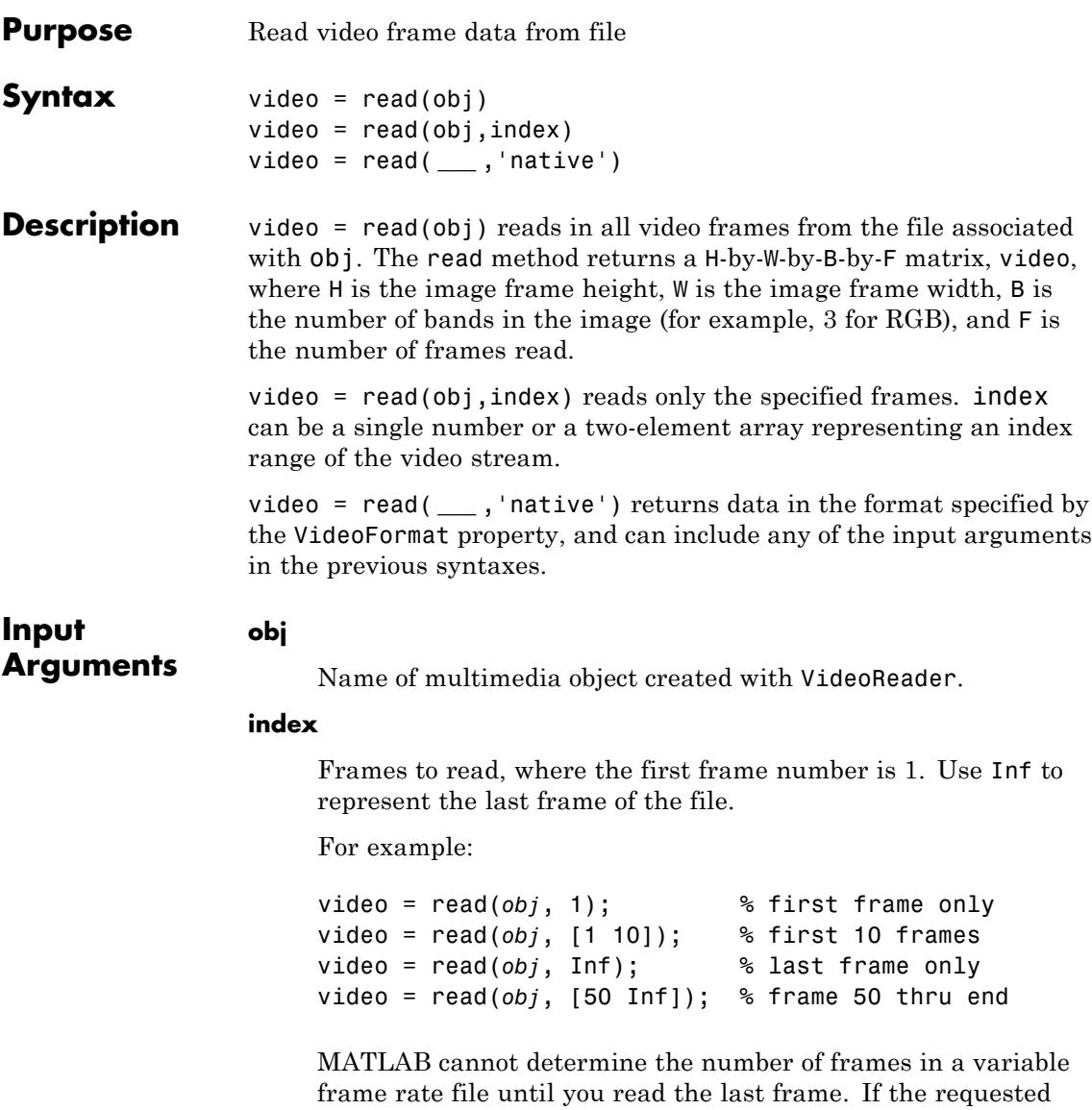

*index* extends beyond the end of the file, read returns either a

warning or an error. For more information, see "Read Variable Frame Rate Video".

**Default:** [1 Inf]

### **Output Arguments**

**video**

Array of data representing video frames, returned in a format dependent on the VideoFormat property of obj. For most files, the data type and dimensions of video are as follows. Note that when the VideoFormat property of obj is 'Indexed', the data type and dimensions of video depend on whether you call read with the 'native' argument.

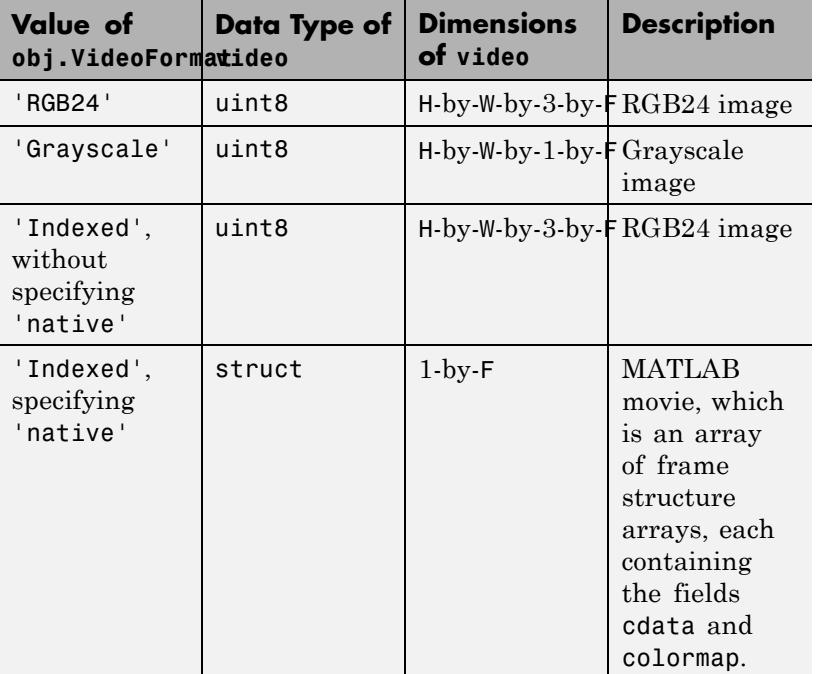

H is the image frame height, W is the image frame width, and F is the number of frames read.

For Motion JPEG 2000 files, the data type and dimensions of video are as follows.

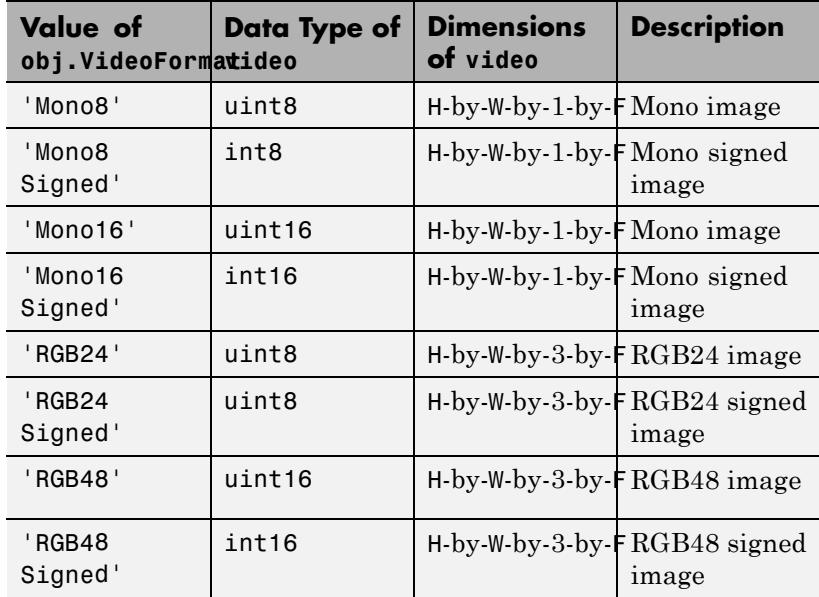

**Examples** Read and play back the movie file xylophone.mp4:

xyloObj = VideoReader('xylophone.mp4');

```
nFrames = xyloObj.NumberOfFrames;
vidHeight = xyloObj.Height;
vidWidth = xyloObj.Width;
```

```
% Preallocate movie structure.
mov(1:nFrames) = ...struct('cdata', zeros(vidHeight, vidWidth, 3, 'uint8'),...
           'colormap', []);
```

```
% Read one frame at a time.
                for k = 1 : nFrames
                    mov(k) .cdata = read(xy100bj, k);end
                % Size a figure based on the video's width and height.
                hf = figure;set(hf, 'position', [150 150 vidWidth vidHeight])
                % Play back the movie once at the video's frame rate.
                movie(hf, mov, 1, xyloObj.FrameRate);
See Also movie | VideoReader
How To • "Read Video Files"
```
# **Tiff.read**

Π

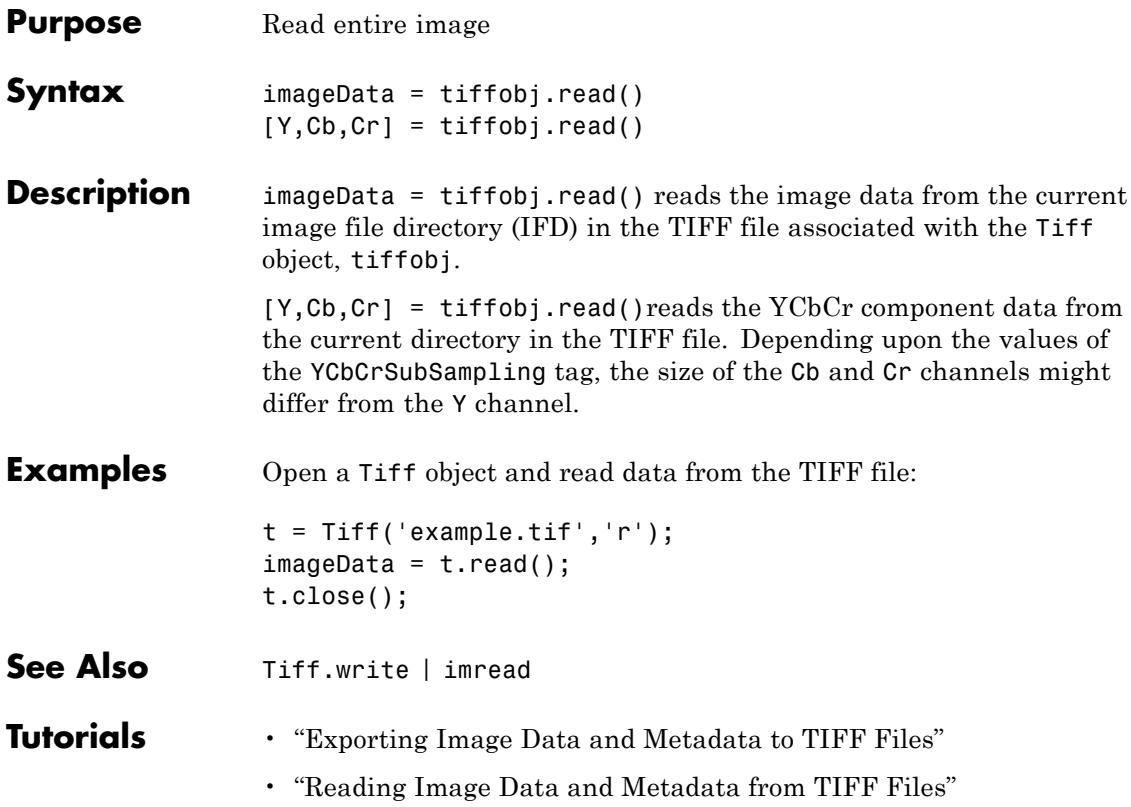

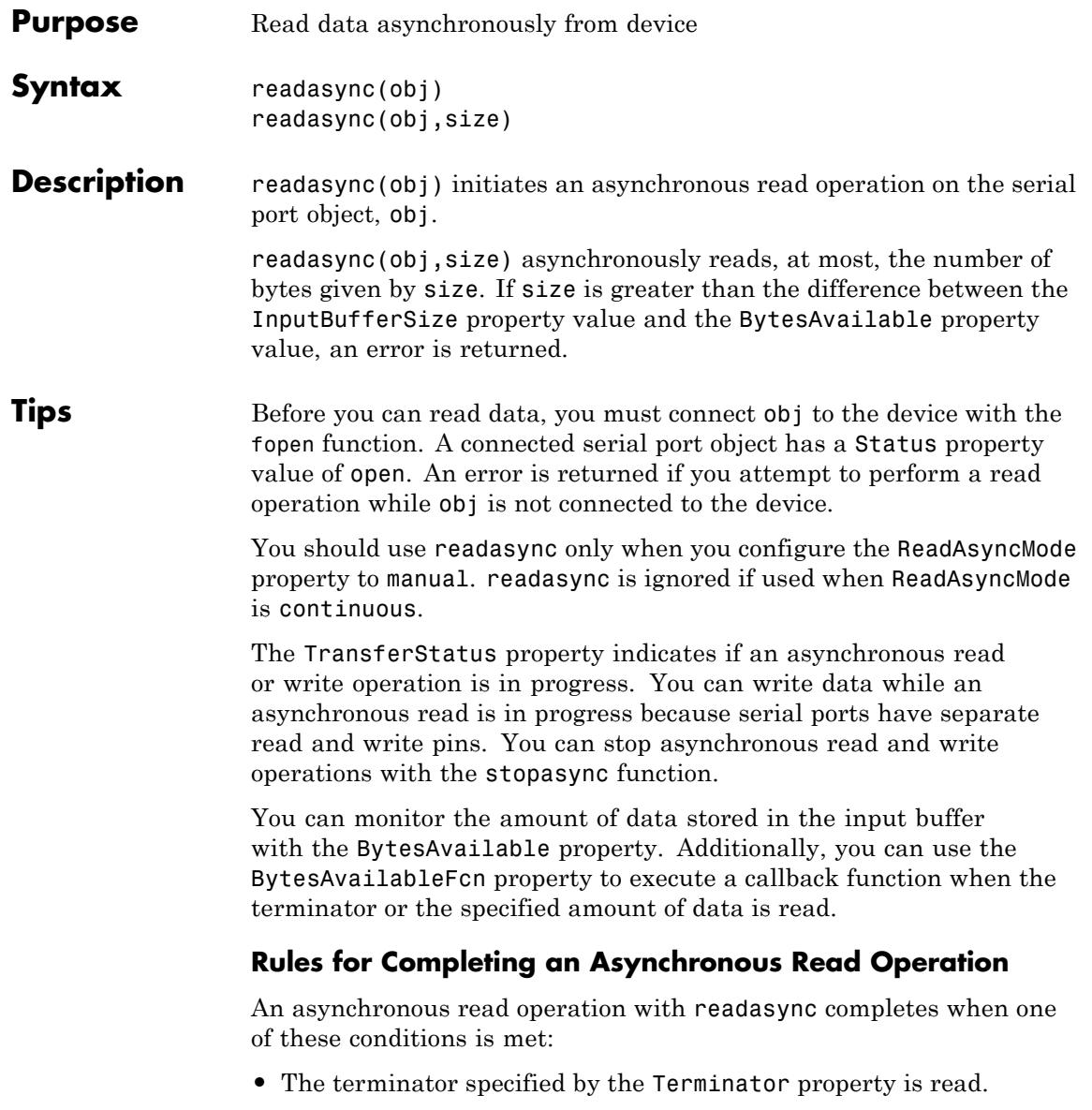

## **readasync**

- **•** The time specified by the Timeout property passes.
- **•** The specified number of bytes is read.
- **•** The input buffer is filled (if size is not specified).

Because readasync checks for the terminator, this function can be slow. To increase speed, you might want to configure ReadAsyncMode to continuous and continuously return data to the input buffer as soon as it is available from the device.

**Examples** This example creates the serial port object s on a Windows platform. It connects s to a Tektronix TDS 210 oscilloscope, configures s to read data asynchronously only if readasync is issued, and configures the instrument to return the peak-to-peak value of the signal on channel 1.

```
s = \text{serial('COM1')};fopen(s)
s.ReadAsyncMode = 'manual';
fprintf(s,'Measurement:Meas1:Source CH1')
fprintf(s,'Measurement:Meas1:Type Pk2Pk')
fprintf(s,'Measurement:Meas1:Value?')
```
Begin reading data asynchronously from the instrument using readasync. When the read operation is complete, return the data to the MATLAB workspace using fscanf.

```
readasync(s)
s.BytesAvailable
ans =15
out = fscanf(s)out =2.0399999619E0
fclose(s)
```
**See Also** fopen | stopasync | BytesAvailable | BytesAvailableFcn | ReadAsyncMode | Status | TransferStatus

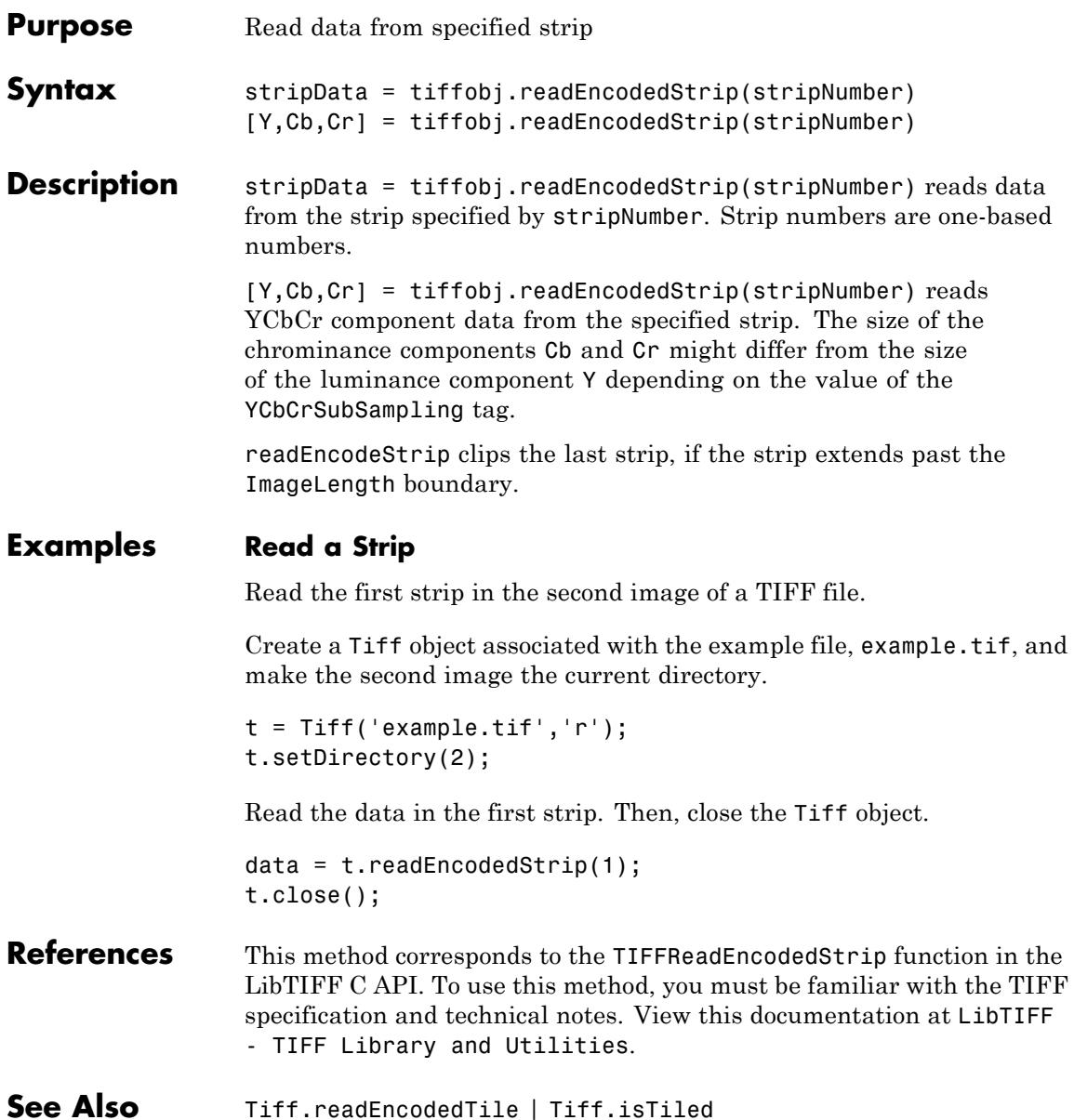

**Tutorials** • "Exporting Image Data and Metadata to TIFF Files"

• "Reading Image Data and Metadata from TIFF Files"

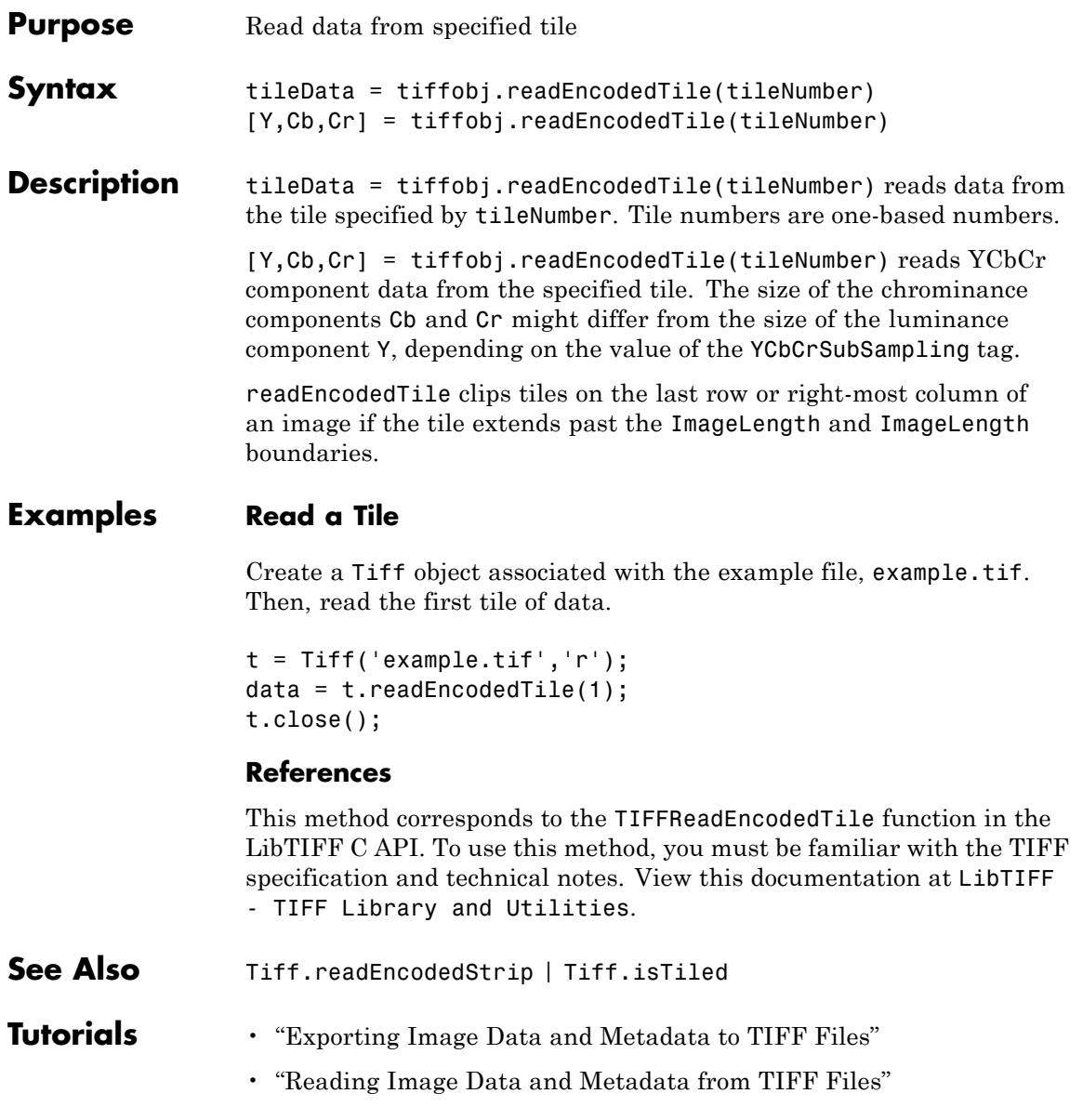

# **Tiff.readRGBAImage**

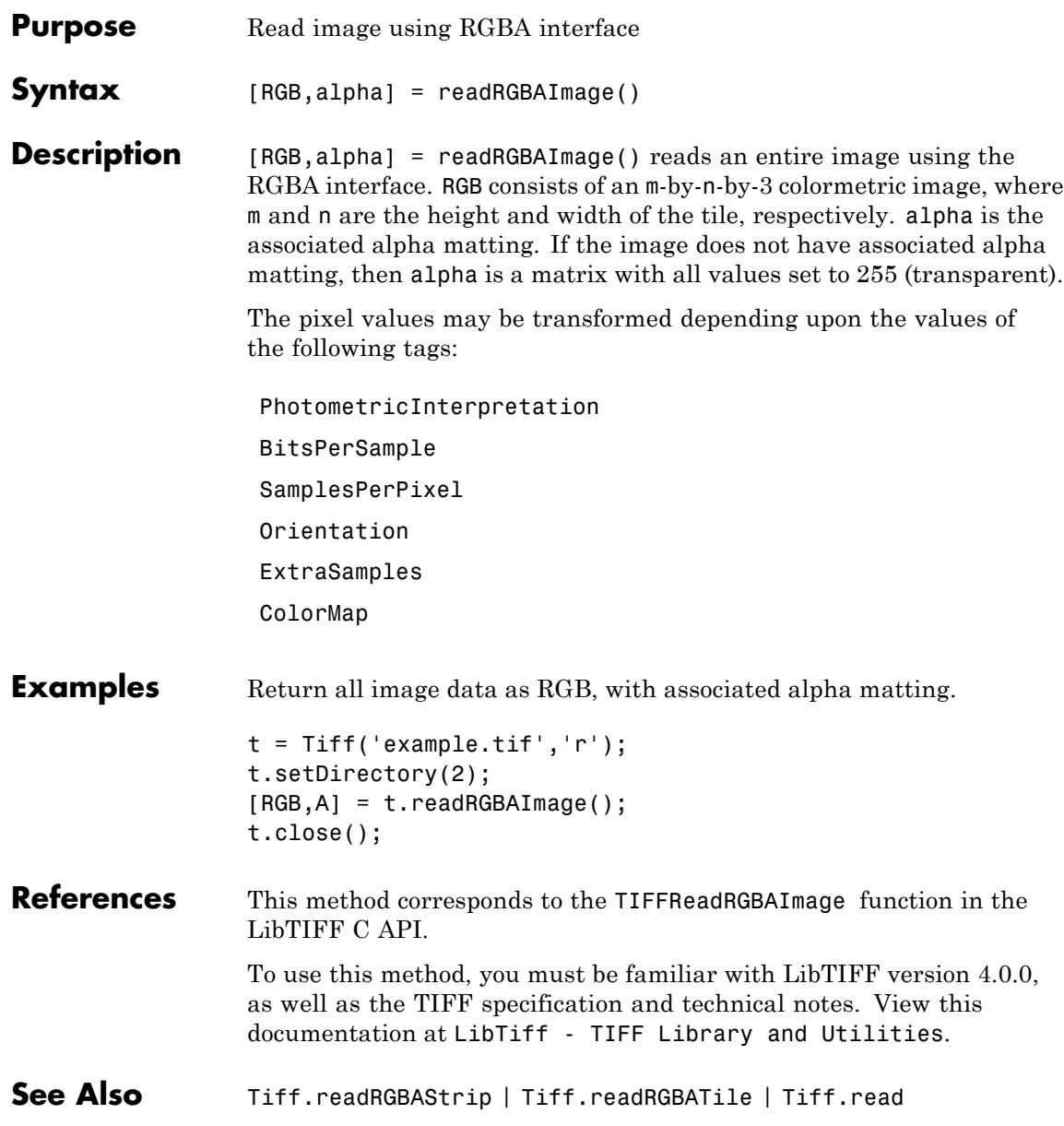

### **Tutorials** • "Exporting Image Data and Metadata to TIFF Files"

• "Reading Image Data and Metadata from TIFF Files"

# **Tiff.readRGBAStrip**

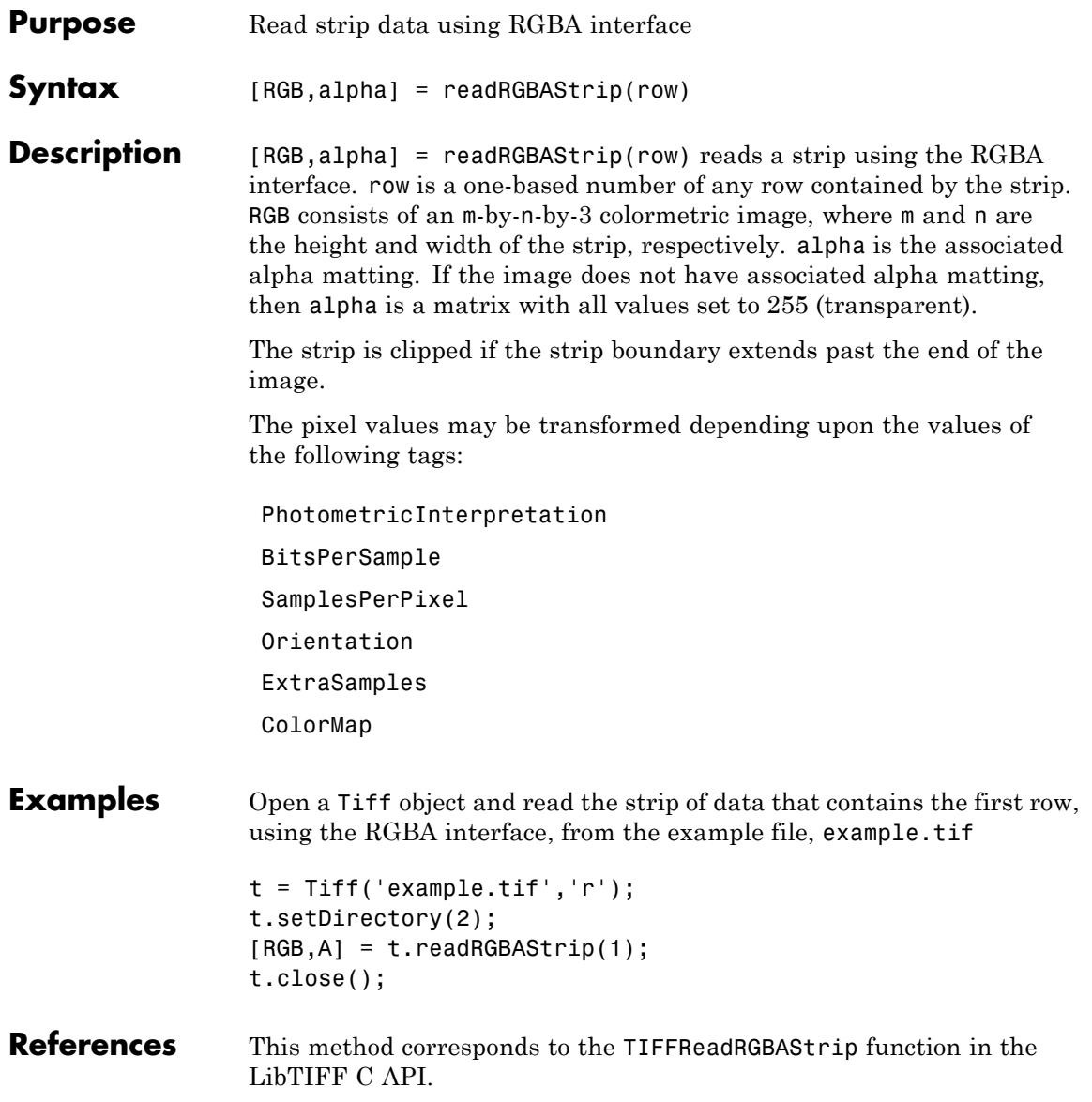

To use this method, you must be familiar with LibTIFF version 4.0.0, as well as the TIFF specification and technical notes. View this documentation at [LibTiff - TIFF Library and Utilities](http://www.remotesensing.org/libtiff/).

- **See Also** Tiff.readRGBATile | Tiff.readRGBAImage
- **Tutorials** "Exporting Image Data and Metadata to TIFF Files"
	- "Reading Image Data and Metadata from TIFF Files"

# **Tiff.readRGBATile**

 $\mathsf{l}$ 

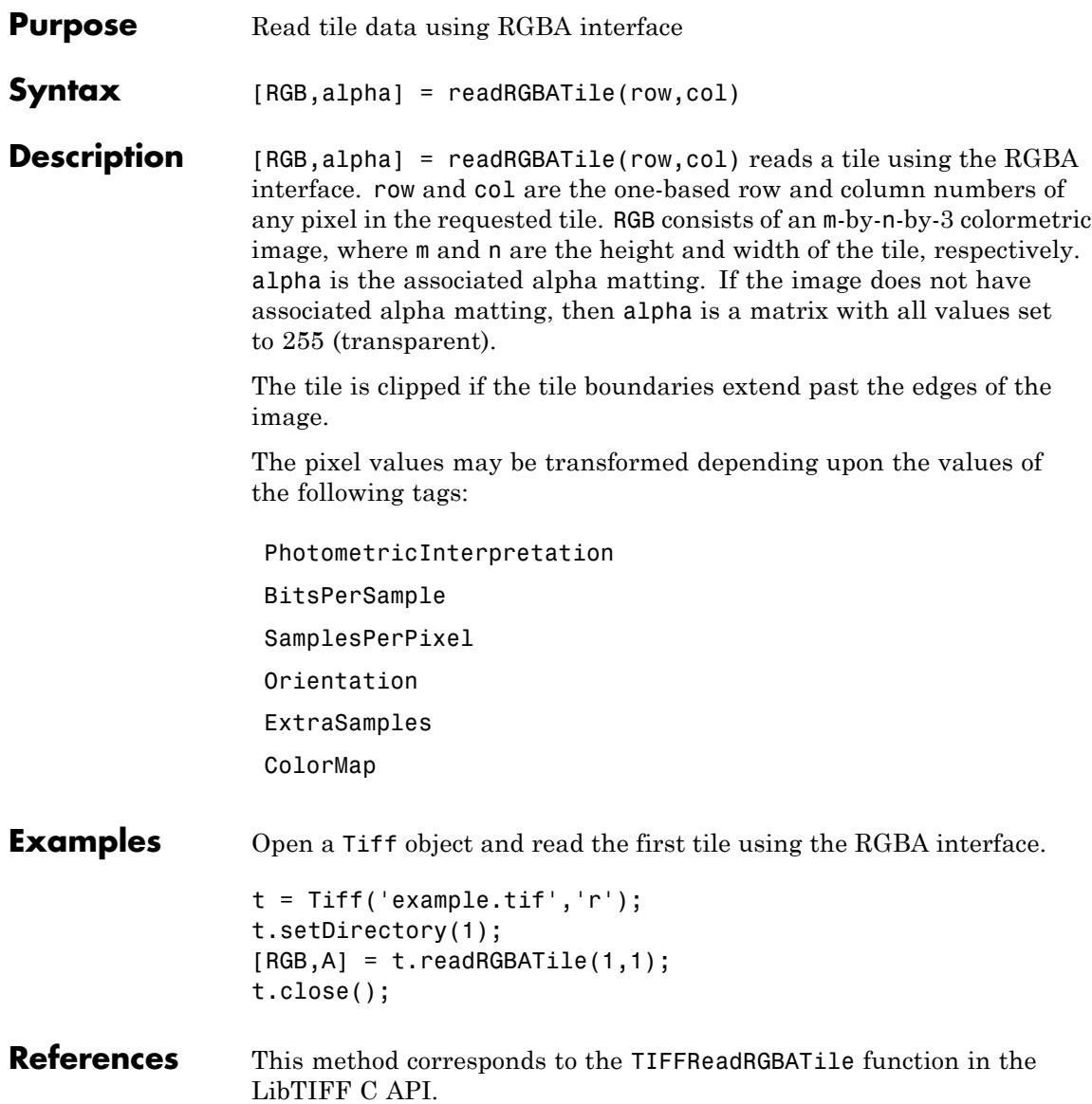

To use this method, you must be familiar with LibTIFF version 4.0.0, as well as the TIFF specification and technical notes. View this documentation at [LibTiff - TIFF Library and Utilities](http://www.remotesensing.org/libtiff/).

**See Also** Tiff.readRGBAStrip | Tiff.readRGBAImage

- **Tutorials** "Exporting Image Data and Metadata to TIFF Files"
	- "Reading Image Data and Metadata from TIFF Files"

## **Remove**

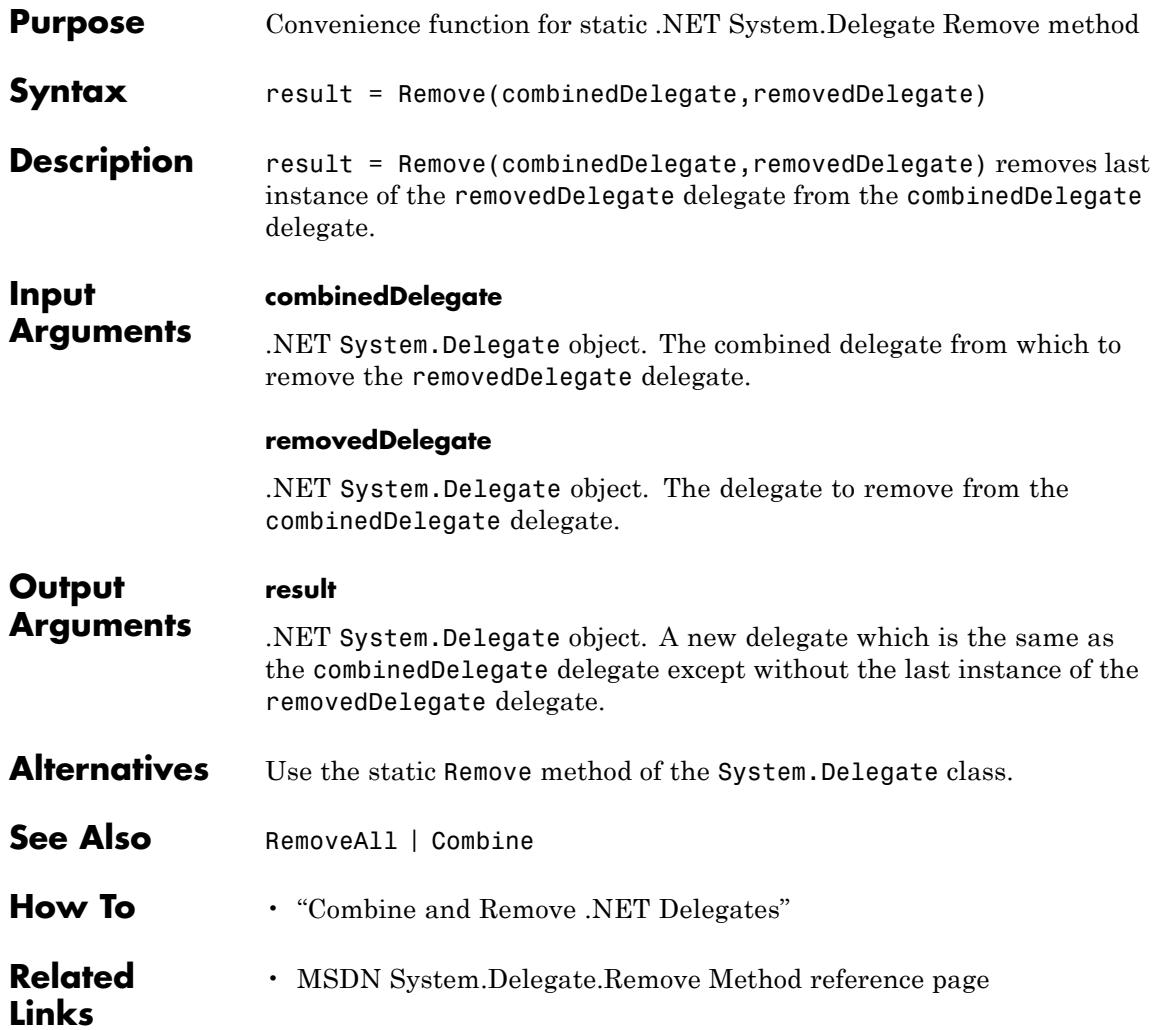

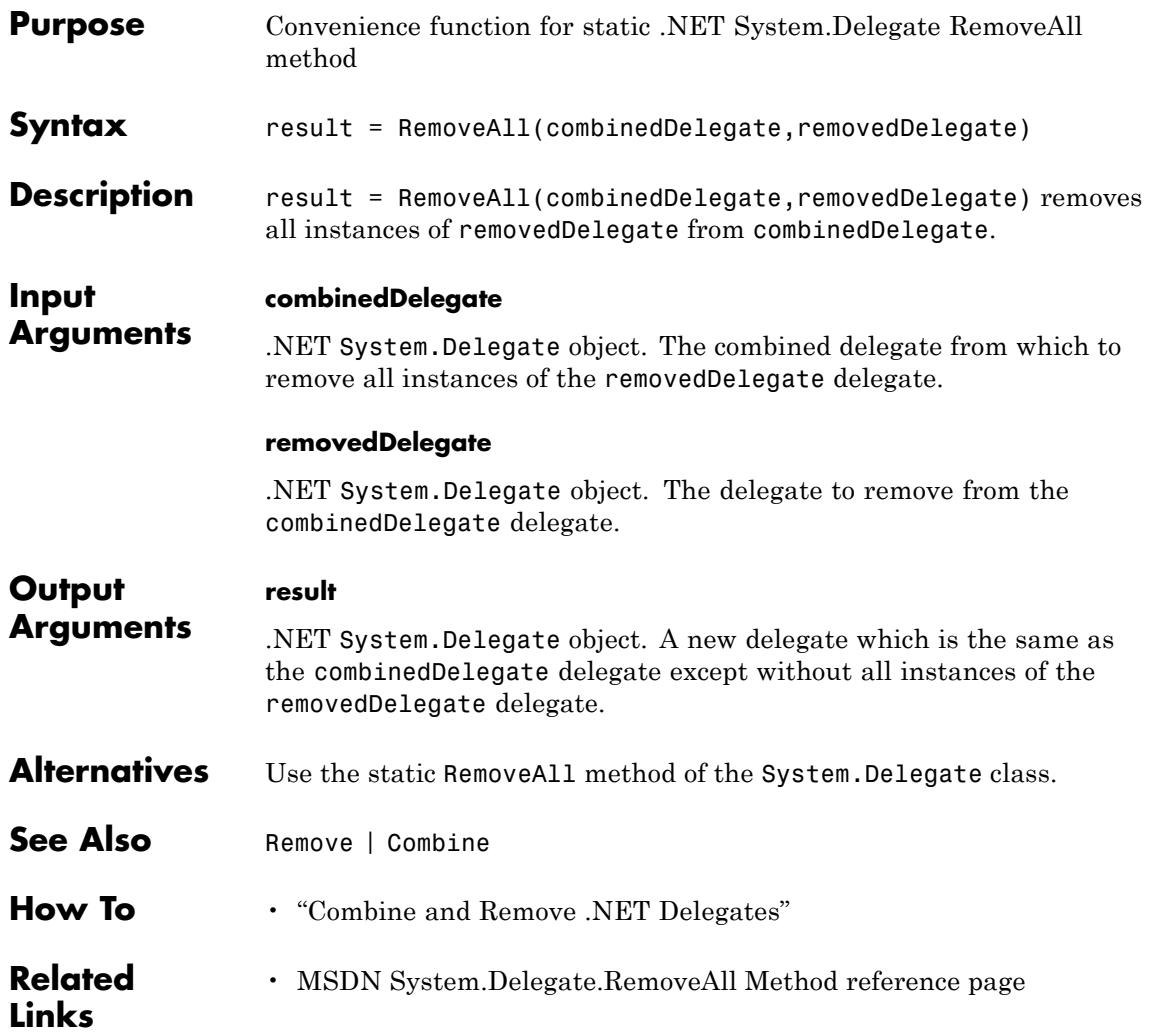

# **timeseries**

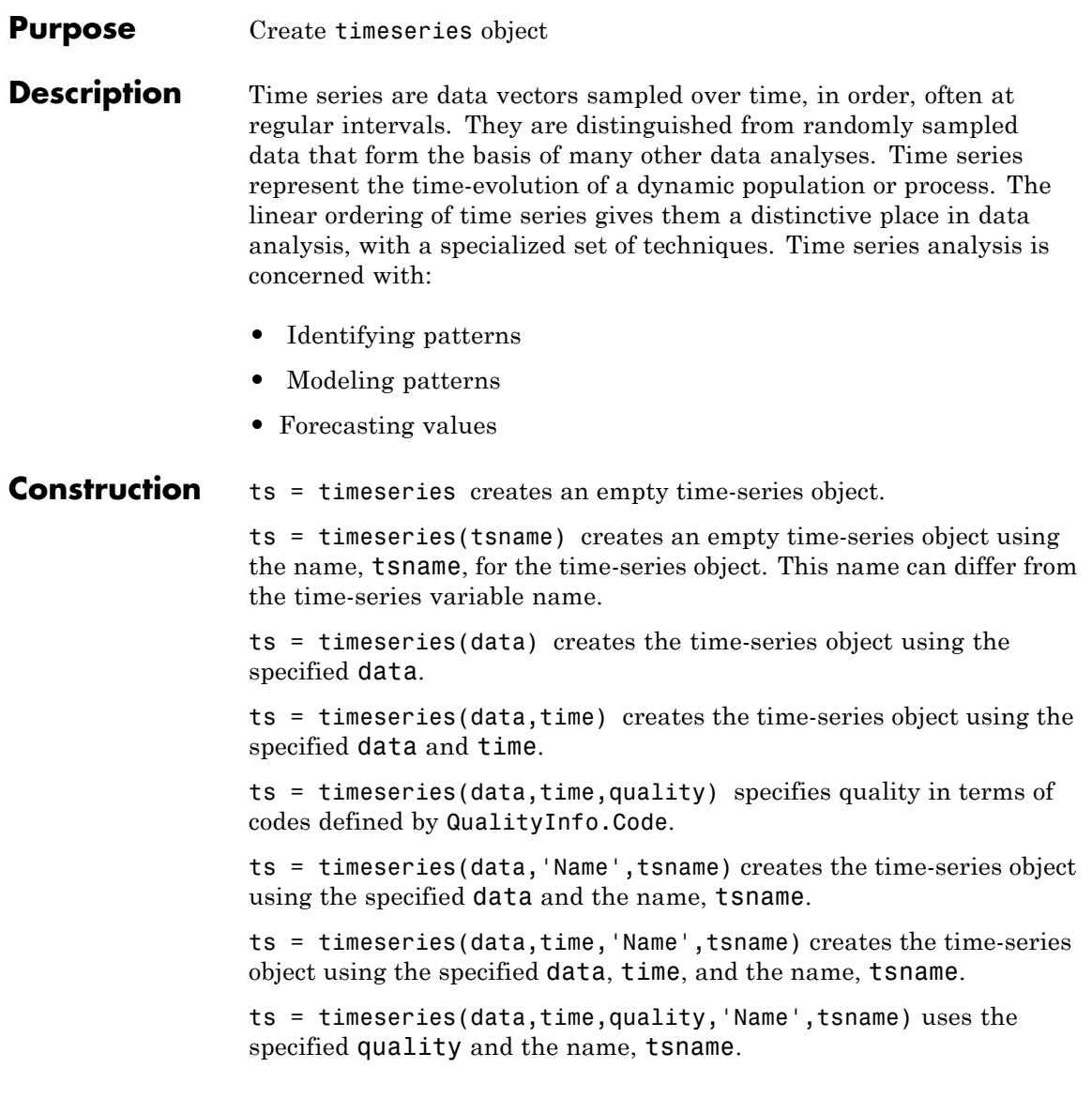

### **timeseries**

### **Input Arguments**

### **data**

The time-series data, which can be an array of samples

### **tsname**

Time-series name specified as a string

### **Default:** ' '

### **time**

The [time vector](#page-5120-0).

When time values are date strings, you must specify Time as a cell array of date strings. When the time vector contains duplicate values:

- **•** Duplicated values must occupy contiguous elements.
- **•** Time values must not be decreasing.

Interpolating time-series data using methods like resample and synchronize can produce different results depending on whether the input timeseries contains duplicate times.

**Default:** A time vector that ranges from 0 to N-1 with a 1-second interval, where N is the number of samples.

### **quality**

An integer vector with values-128 to 127 that specifies the quality in terms of codes defined by QualityInfo.Code

When Quality is a vector:

- **•** Quality must have the same length as the time vector.
- **•** Each Quality value applies to the corresponding data sample.

When Quality is an array:

- **•** Quality must have the same size as the data array.
- **•** Each Quality value applies to the corresponding data value of the ts.data array.

### **Properties Data**

Time-series data, where each data sample corresponds to a specific time

The data can be a scalar, a vector, or a multidimensional array. Either the first or last dimension of the data must align with Time.

By default, NaNs represent missing or unspecified data. Set the TreatNaNasMissing property to determine how missing data is treated in calculations.

### **Attributes:**

Dependent true

### **DataInfo**

Contains fields for storing contextual information about Data:

- **•** Unit String that specifies data units
- **•** Interpolation A tsdata.interpolation object that specifies the interpolation method for this timeseries object.

Fields of the tsdata.interpolation object include:

- **-** Fhandle Function handle to a user-defined interpolation function
- **-** Name String that specifies the name of the interpolation method. Predefined methods include 'linear' and 'zoh' (zero-order hold). 'linear' is the default.
- **•** UserData Any user-defined information entered as a string
#### **Events**

An array of tsdata.event objects that stores event information for this timeseries object.

You add events by using the addevent method. Fields of the tsdata.event object include the following:

- **•** EventData Any user-defined information about the event
- Name String that specifies the name of the event
- **•** Time Time value when this event occurs, specified as a real number or a date string
- **•** Units Time units
- **•** StartDate A reference date specified in MATLAB date-string format. StartDate is empty when you have a numerical (non-date-string) time vector.

### **IsTimeFirst**

Logical value (true or false) specifies whether the time vector is aligned with the first or last dimension of the Data array. The value is false for 3-D and higher dimensional data and true otherwise.

- **•** true The first dimension of the data array is aligned with the time vector. For example,  $ts = t$  imeseries (rand  $(3,3)$ , 1:3);
- false The last dimension of the data array is aligned with the time vector. For example: ts = timeseries(rand(3,4,5),1:5);

### **Attributes:**

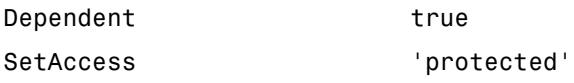

#### **Length**

Length of the time vector in the timeseries object

### **Attributes:**

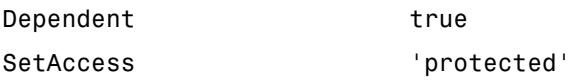

#### **Name**

The timeseries object name entered as a string, tsname.

This name can differ from the name of the timeseries variable in the MATLAB workspace.

### **Quality**

An integer vector or array containing values -128 to 127 that specify the quality in terms of codes defined by QualityInfo.Code.

When Quality is a vector, it must have the same length as the time vector. In this case, each Quality value applies to a corresponding data sample.

When Quality is an array, it must have the same size as the data array. In this case, each Quality value applies to the corresponding value of the data array.

# **Attributes:**

Dependent true

# **QualityInfo**

Provides a lookup table that converts numerical Quality codes to readable descriptions.

QualityInfo fields include the following:

• Code — Integer vector containing values -128 to 127 that define the "dictionary" of quality codes. You can assign one of these integer values to each Data value by using the Quality property.

- **•** Description Cell vector of strings, where each element provides a readable description of the associated quality Code.
- **•** UserData Stores any additional user-defined information.

Lengths of Code and Description must match.

#### **Time**

Array of time values.

When TimeInfo.StartDate is empty, the numerical Time values are measured relative to 0 in specified units. When TimeInfo.StartDate is defined, the time values are date strings measured relative to the StartDate in specified units.

The length of Time must be the same as either the first or the last dimension of Data. When the data contains three or more dimensions, the length of Time matches the size of the last data dimension. Otherwise, the length of Time matches the size of the first data dimension.

#### **Attributes:**

Dependent true

#### **TimeInfo**

Uses the following fields for storing contextual information about Time:

- **•** Units Time units having any of following values: 'weeks', 'days', 'hours', 'minutes', 'seconds', 'milliseconds', 'microseconds', or 'nanoseconds'
- **•** Start Start time
- End End time (read only)
- **•** Increment Interval between two subsequent time values
- Length Length of the time vector (read only)
- **•** Format String defining the date string display format. See the MATLAB datestr function reference page for more information.
- **•** StartDate Date string defining the reference date. See the MATLAB setabstime function reference page for more information.
- **•** UserData Stores any additional user-defined information

# **TreatNaNasMissing**

Logical value that specifies how to treat NaN values in Data:

- **•** true (Default) Treats all NaN values as missing data except during statistical calculations.
- **•** false Includes NaN values in statistical calculations, in which case NaN values are propagated to the result.

### **UserData**

Generic field for data of any class that you want to add to the object.

**Default:** []

# **Methods Time-Series Methods**

- **•** [Methods to Query and Set Object Properties and Plot the Data on](#page-5116-0) [page 5111](#page-5116-0)
- **•** [Methods to Manipulate Data and Time on page 5111](#page-5116-0)
- **•** [Event Methods on page 5112](#page-5117-0)
- [Methods to Arithmetically Combine](#page-5118-0) timeseries Objects on page [5113](#page-5118-0)
- **•** [Methods to Calculate Descriptive Statistics for a](#page-5119-0) timeseries Object [on page 5114](#page-5119-0)

# <span id="page-5116-0"></span>**Methods to Query and Set Object Properties and Plot the Data** get Query timeseries object property values. getdatasamplesize Return the size of each data sample in a timeseries object. getqualitydesc Return data quality descriptions based on the Quality property values assigned to a timeseries object. plot **Plot** the timeseries object. set Set timeseries property values.

# **Methods to Manipulate Data and Time**

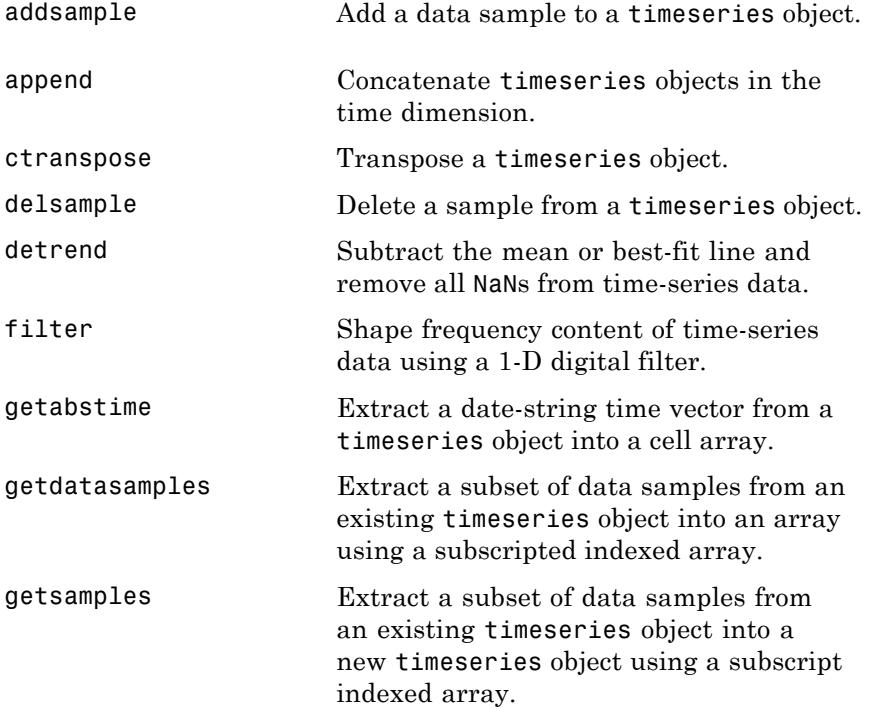

# <span id="page-5117-0"></span>**(Continued)**

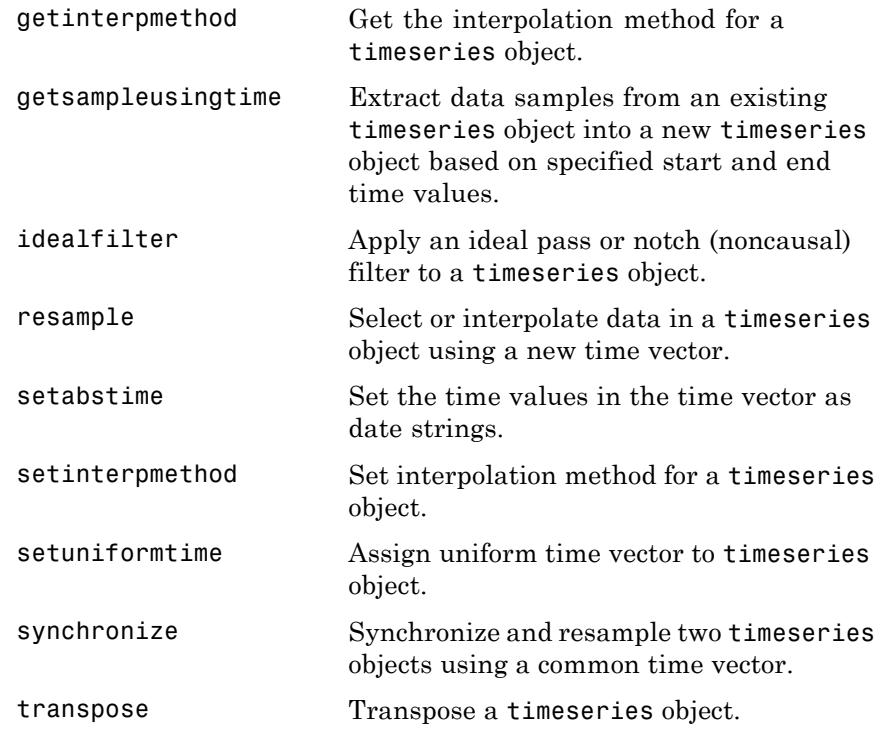

# **Event Methods**

To construct an event object, use the constructor tsdata.event. For an example of defining events for a time-series object, see "Defining Events".

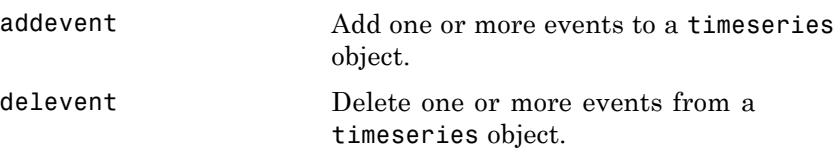

# <span id="page-5118-0"></span>**(Continued)**

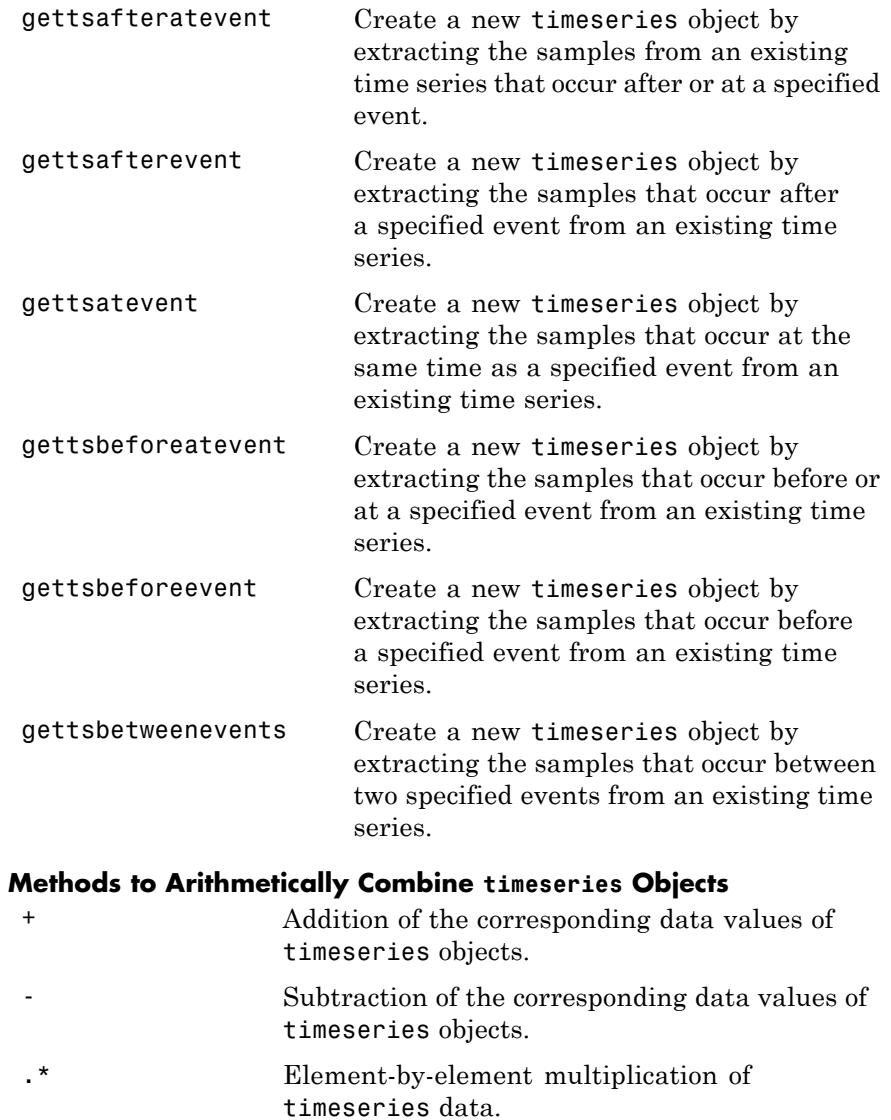

# <span id="page-5119-0"></span>**(Continued)**

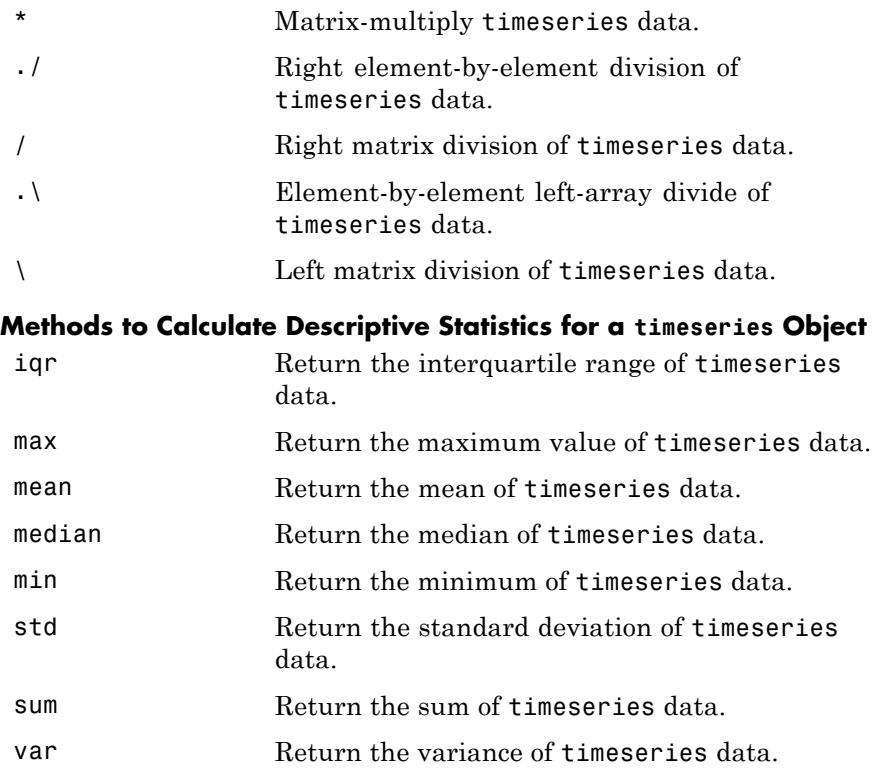

# **Definitions timeseries**

The time-series object, called timeseries, is a MATLAB variable that contains time-indexed data and properties in a single, coherent structure. For example, in addition to data and time values, you can also use the time-series object to store events, descriptive information about data and time, data quality, and the interpolation method.

# **Data Sample**

A time-series *data sample* consists of one or more values recorded at a specific time. The number of data samples in a time series is the same as the length of the time vector.

For example, suppose that ts.data has the size 3-by-4-by-5 and the time vector has the length 5. Then, the number of samples is 5 and the total number of data values is  $3 \times 4 \times 5 = 60$ .

# **Time Vector**

A time vector of a timeseries object can be either numerical (double) values or valid MATLAB date strings.

When the timeseries TimeInfo.StartDate property is empty, the numerical time values are measured relative to 0 (or another numerical value) in specified units. In this case, the time vector is described as *relative* (that is, it contains time values that are not associated with a specific start date).

When TimeInfo.StartDate is nonempty, the time values are date strings measured relative to StartDate in specified units. In this case, the time vector is described as *absolute* (that is, it contains time values that are associated with a specific calendar date).

MATLAB supports the following date-string formats for time-series applications.

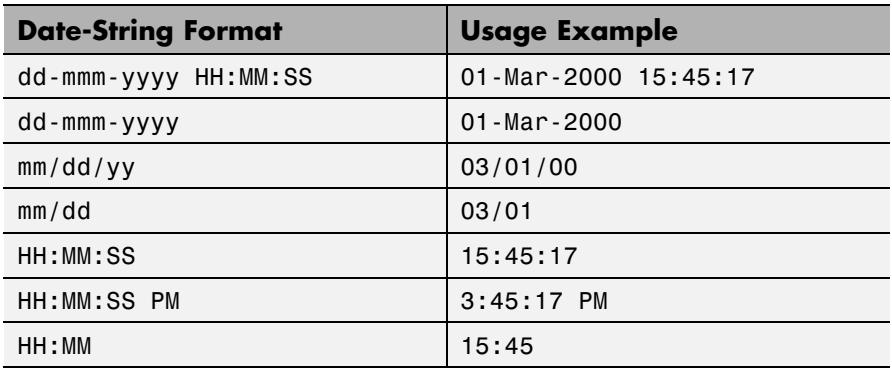

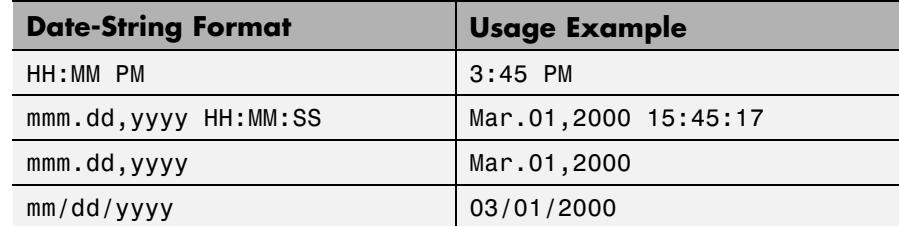

#### **Copy Semantics** Value. To learn how value classes affect copy operations, see Copying Objects in the MATLAB documentation.

**Examples** Create a timeseries object called 'LaunchData' that contains four data sets, each stored as a column of length 5 and using the default time vector:

 $b =$  timeseries(rand(5, 4), 'Name', 'LaunchData')

Create a timeseries object containing a single data set of length 5 and a time vector starting at 1 and ending at 5:

```
b = t imeseries(rand(5,1),[1 2 3 4 5])
```
Create a timeseries object called 'FinancialData' containing five data points at a single time point:

 $b = time$ series(rand(1,5),1,'Name','FinancialData')

- **See Also** tscollection | tsdata.event
- **How To** "MATLAB Objects"

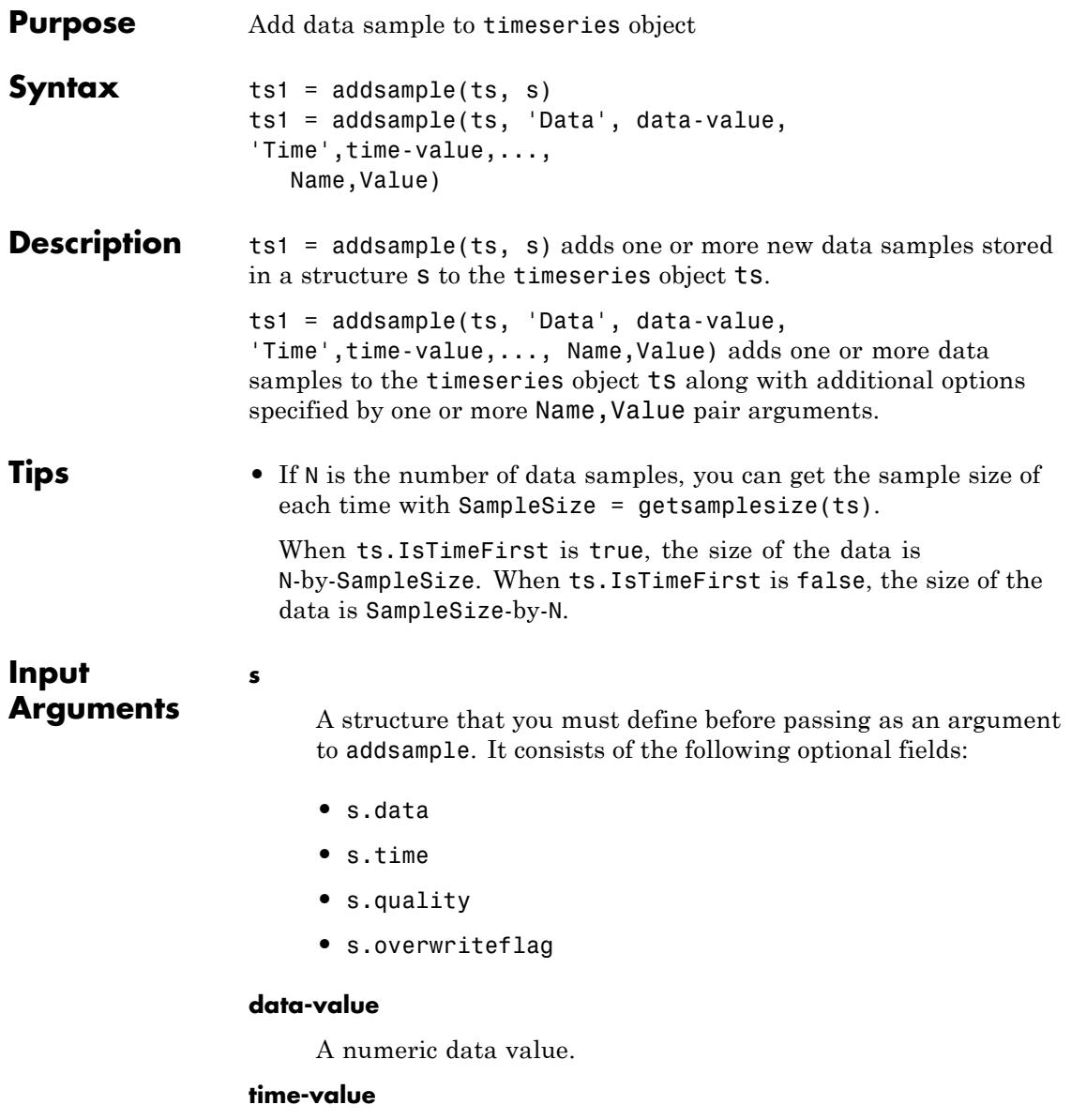

A valid time vector.

# **Name-Value Pair Arguments**

Specify optional comma-separated pairs of Name, Value arguments. Name is the argument name and Value is the corresponding value. Name must appear inside single quotes (' '). You can specify several name and value pair arguments in any order as Name1,Value1,...,NameN,ValueN.

### **'Quality'**

Array of data quality codes.

**Default:** []

# **'OverwriteFlag'**

Logical value that controls whether to overwrite a data sample at the same time with the new sample you are adding to your timeseries object. When set to true, the new sample overwrites the old sample at the same time.

# **Default:** false

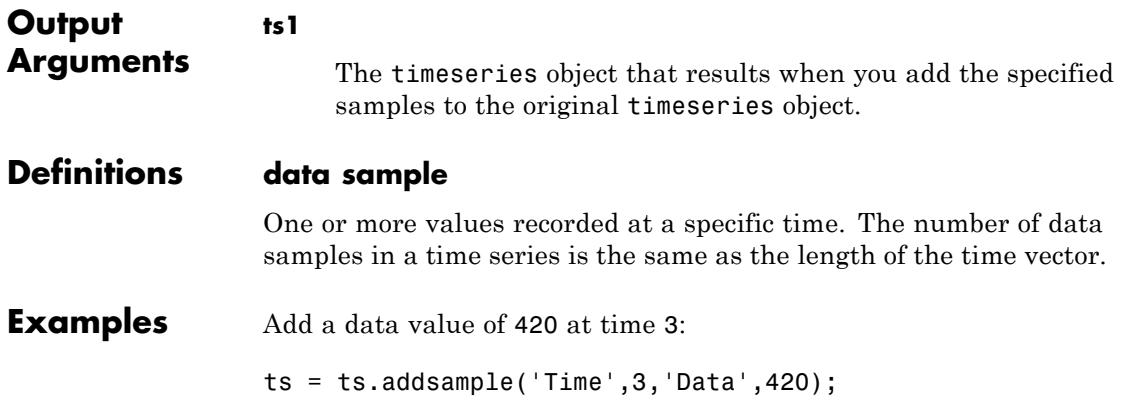

Add a data value of 420 at time 3 and specify quality code 1 for this data value. Set the OverwriteFlag to overwrite an existing value at time 3.

ts = ts.addsample('Data',3.2,'Quality',1,'OverwriteFlag',... true,'Time',3);

**See Also** timeseries | delsample | getdatasamples

# **timeseries.append**

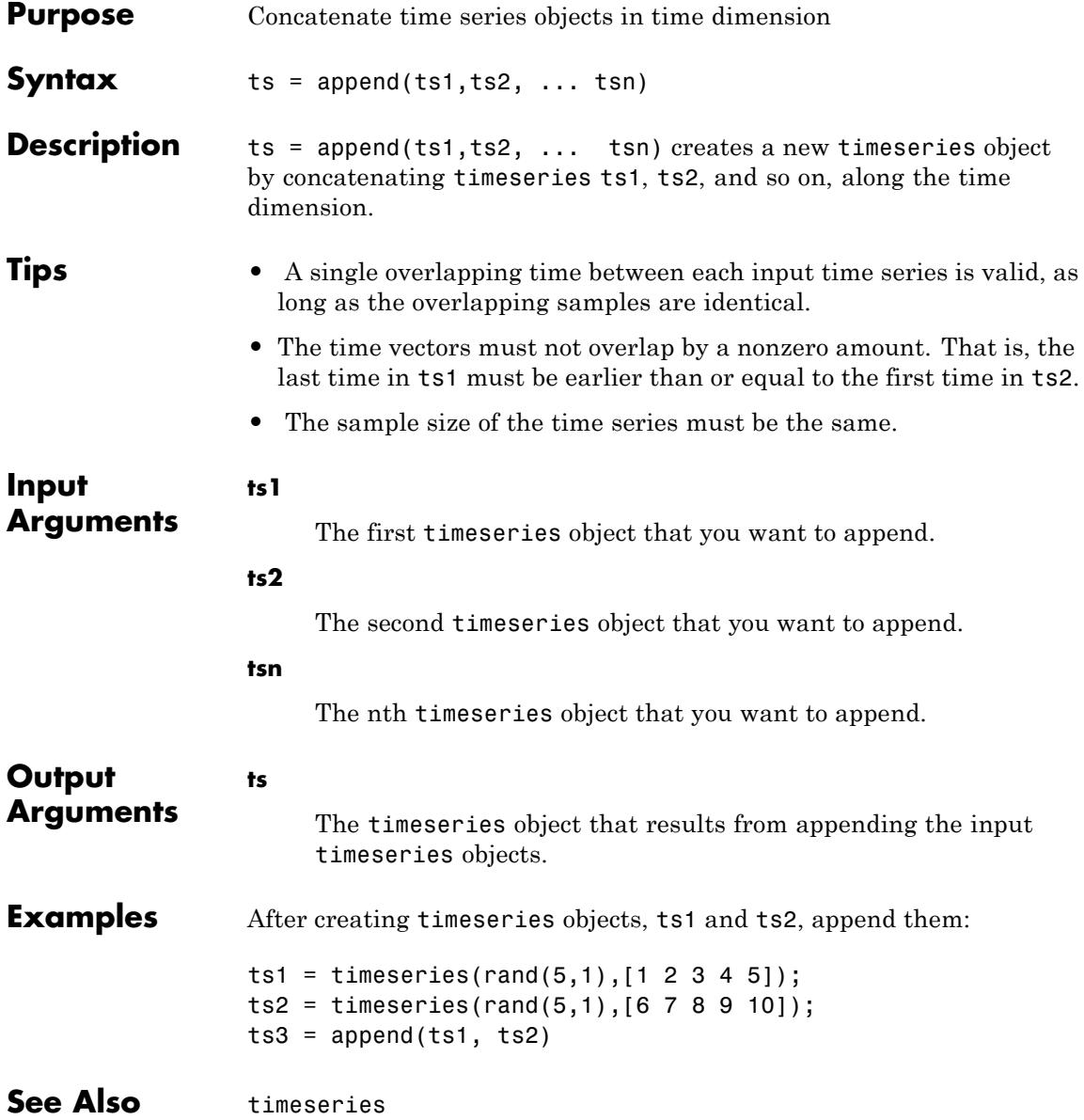

**Purpose** Transpose timeseries object

**Syntax** ts1 = ctranspose(ts)

**Description** ts1 = ctranspose(ts) returns a new timeseries object ts1 with the IsTimeFirst value set to opposite of what it is for ts. For example, if ts has the first data dimension aligned with the time vector, ts1 has the last data dimension aligned with the time vector as a result of this operation.

- **Tips** The overloaded ctranspose method for timeseries objects does not transpose the data. Instead, this method changes whether the first or the last dimension of the data aligns with the time vector. To transpose the data, you must transpose the Data property of the timeseries object. For example, you can use the syntax ctranspose(ts.Data) or (ts.Data)'. The Data property value must be a 2-D array.
	- **•** Consider a timeseries object with 10 samples with the property IsTimeFirst = True. When you transpose this object, the data size changes from 10-by-1 to 1-by-1-by-10. Note that the first dimension of the Data property is shown explicitly.

The following table summarizes the size for Data property of the timeseries object (up to three dimensions) before and after transposing.

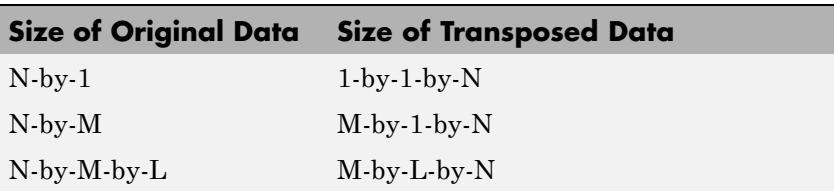

# **Data Size Before and After Transposing**

# **timeseries.ctranspose**

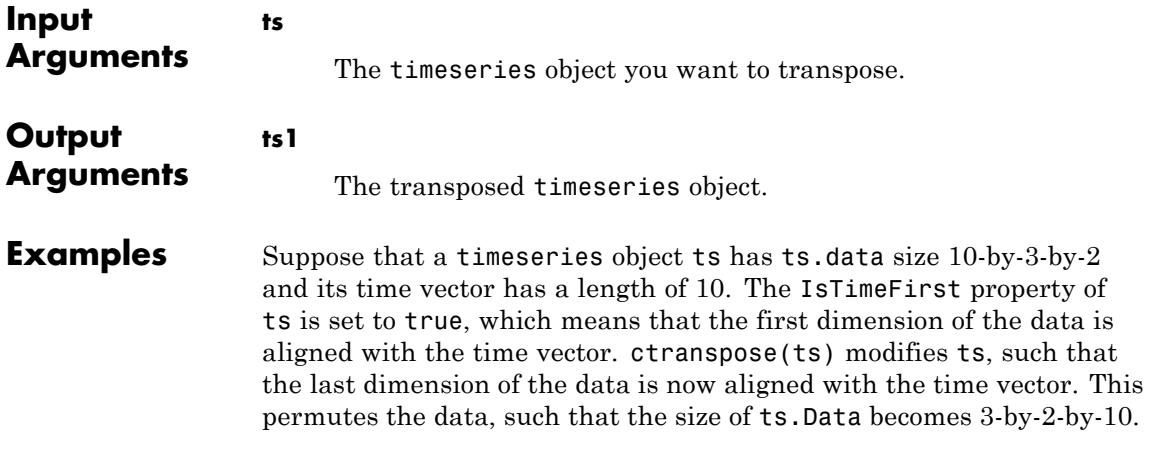

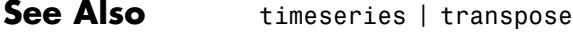

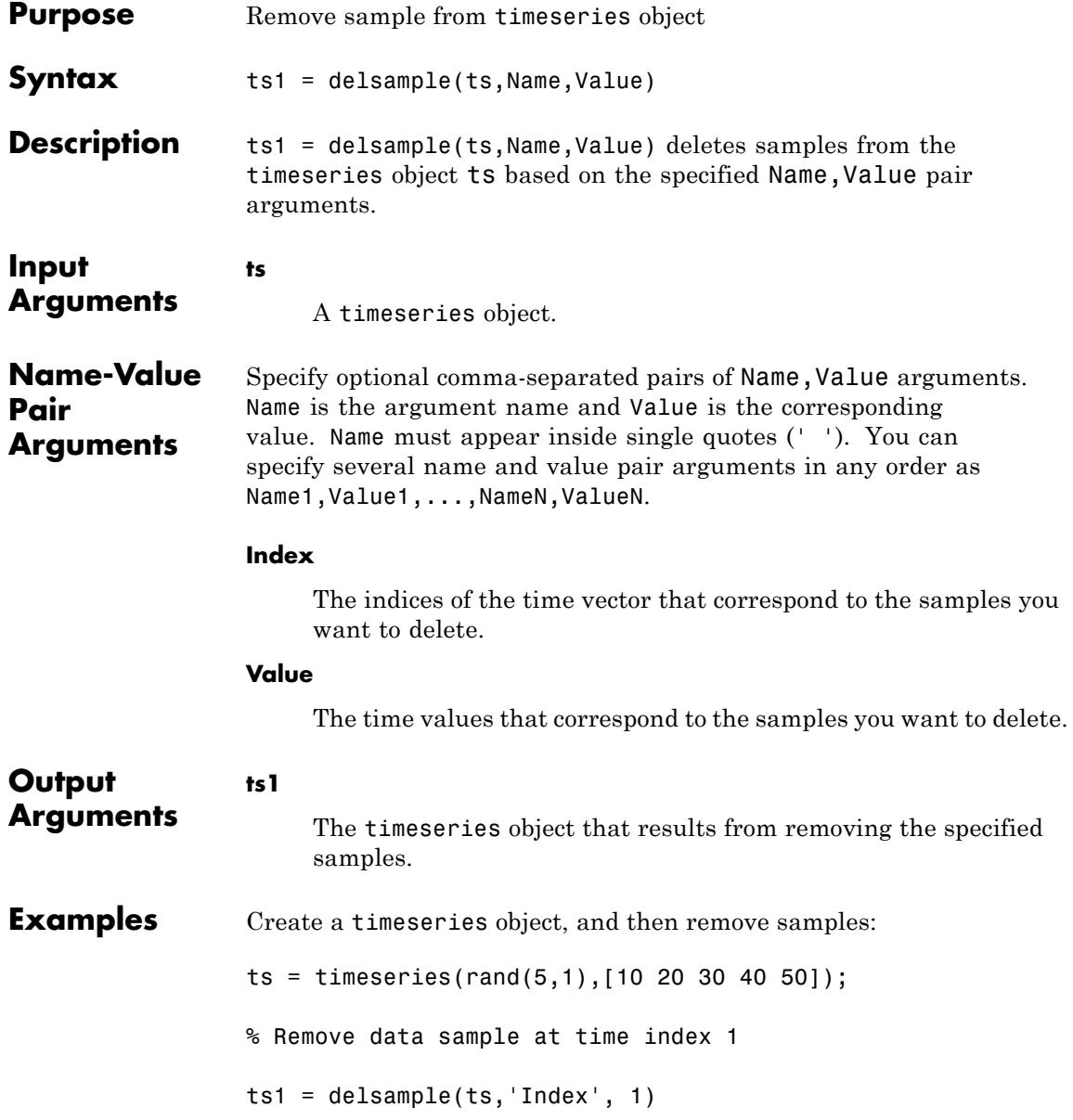

% Remove data sample at time value 20: ts2 = delsample(ts,'Value', [20]) set | timeseries

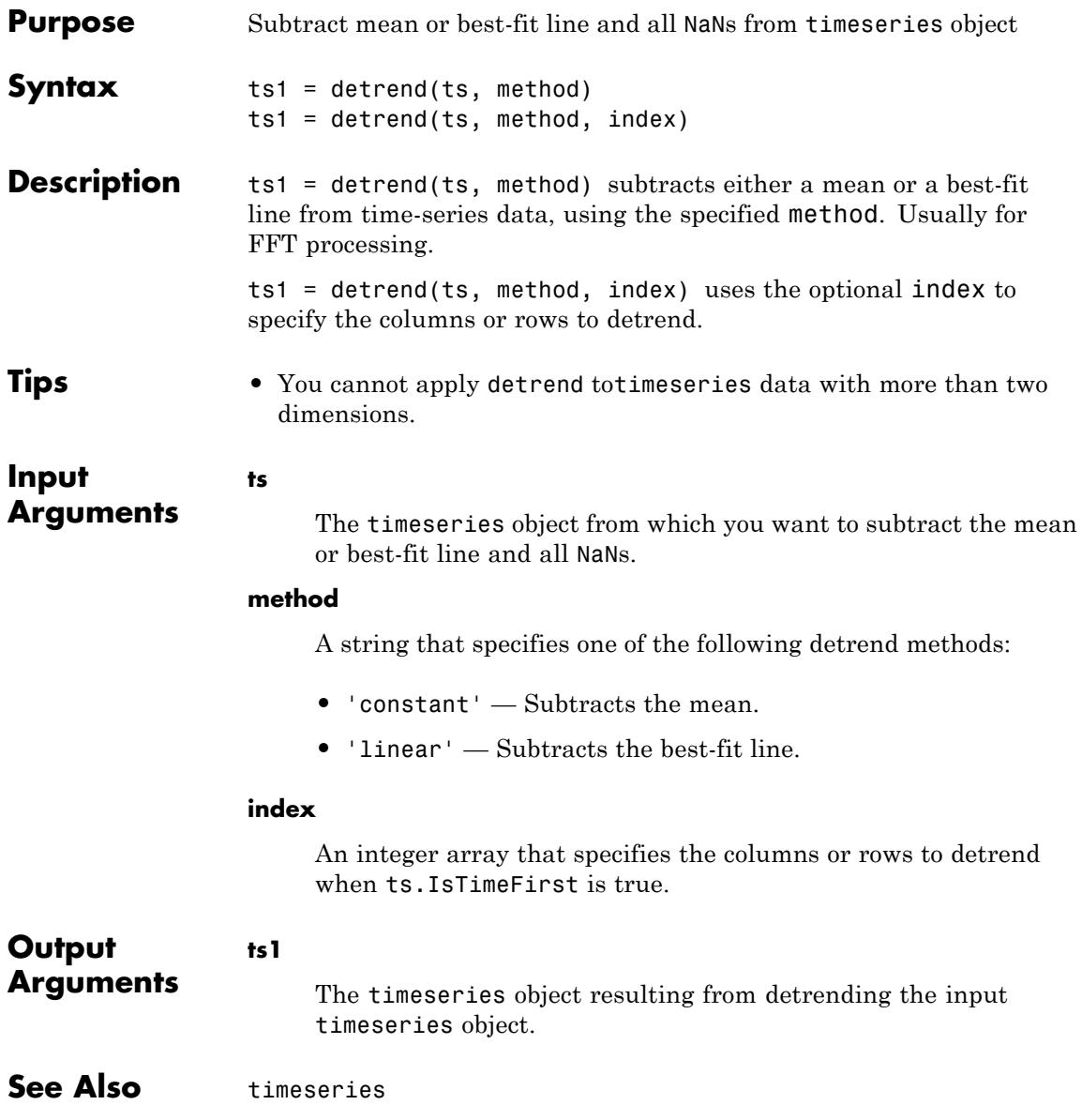

# **timeseries.filter**

Π

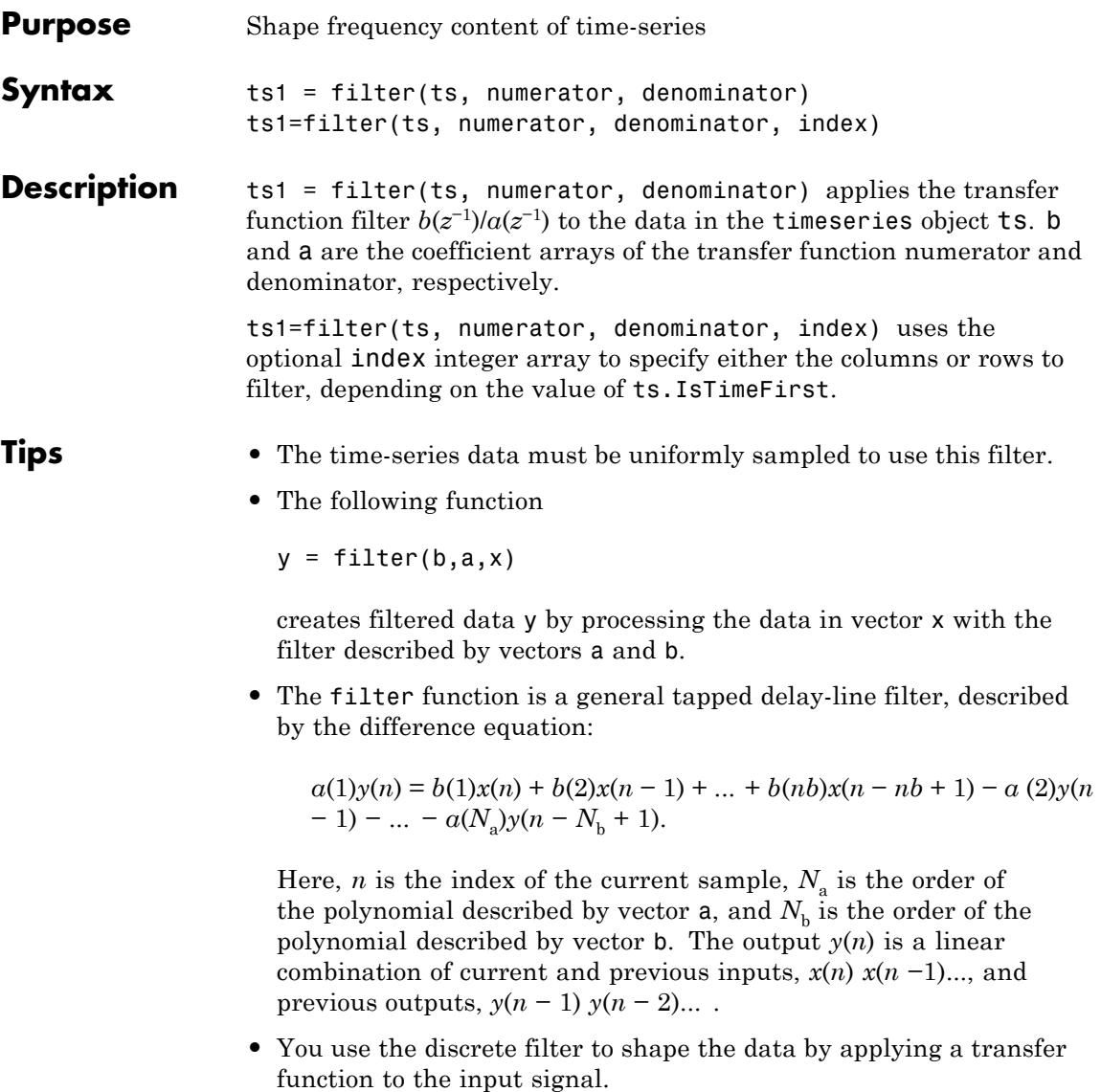

Depending on your objectives, the transfer function you choose might alter both the amplitude and the phase of the variations in the data at different frequencies to produce either a smoother or a rougher output.

**•** In digital signal processing (DSP), it is customary to write transfer functions as rational expressions in  $z^{-1}$  and to order the numerator and denominator terms in ascending powers of *z*<sup>−</sup>1.

Taking the z-transform of the difference equation

 $a(1)y(n) = b(1)x(n) + b(2)x(n-1) + ... + b(nb)x(n - nb + 1) - a(2)y(n)$ − 1) − ... − *a*(*na*)*y*(*na* + 1),

results in the transfer function

$$
Y(z) = H(z^{-1})X(z) = \frac{b(1) + b(2)z^{-1} + \dots + b(nb)z^{-nb+1}}{a(1) + a(2)z^{-1} + \dots + a(na)z^{-na+1}}X(z),
$$

where  $Y(z)$  is the z-transform of the filtered output  $y(n)$ . The coefficients *b* and *a* are unchanged by the z-transform.

# **Input Arguments**

The first timeseries object for which you want to shape the frequency content.

#### **numerator**

**ts**

The coefficient array of the transfer function numerator.

# **denominator**

The coefficient array of the transfer function denominator.

# **index**

An integer array that specifies the columns or rows to filter when ts.IsTimeFirst is true.

# **timeseries.filter**

 $\mathsf{l}$ 

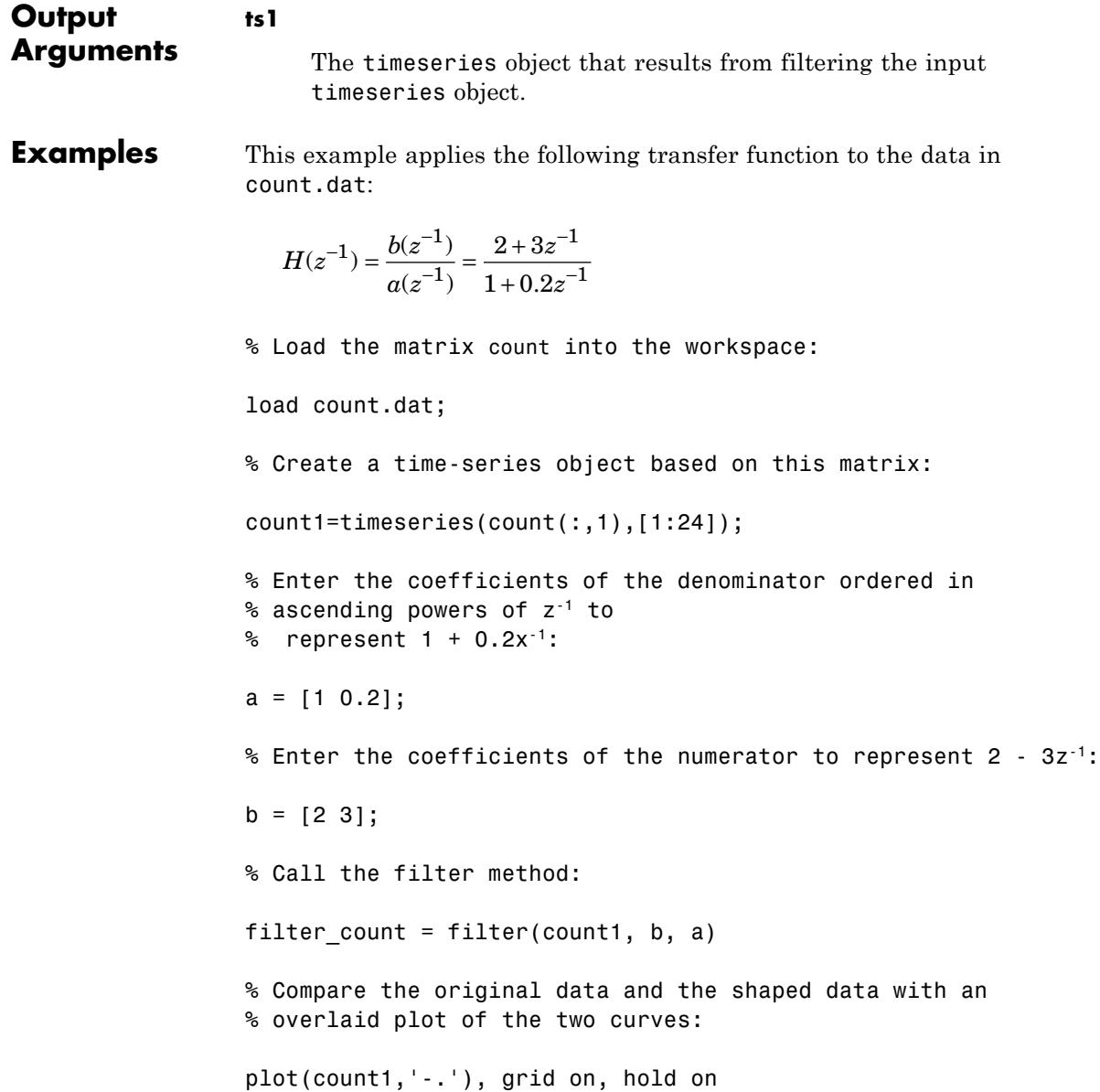

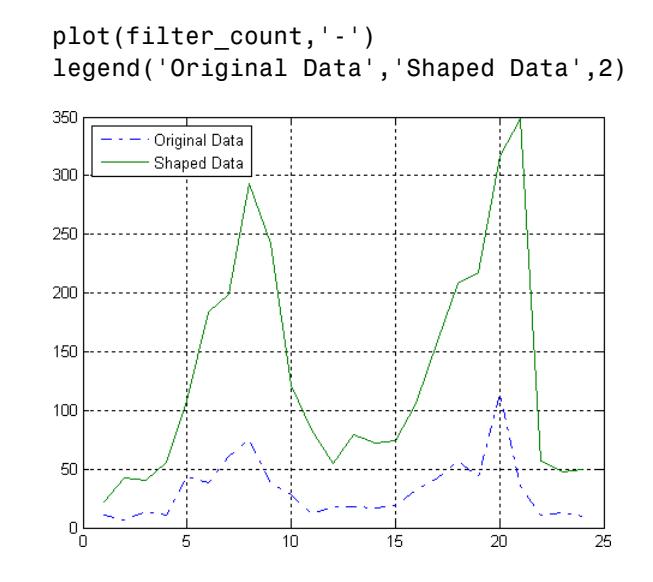

**See Also** timeseries | idealfilter

# **timeseries.get**

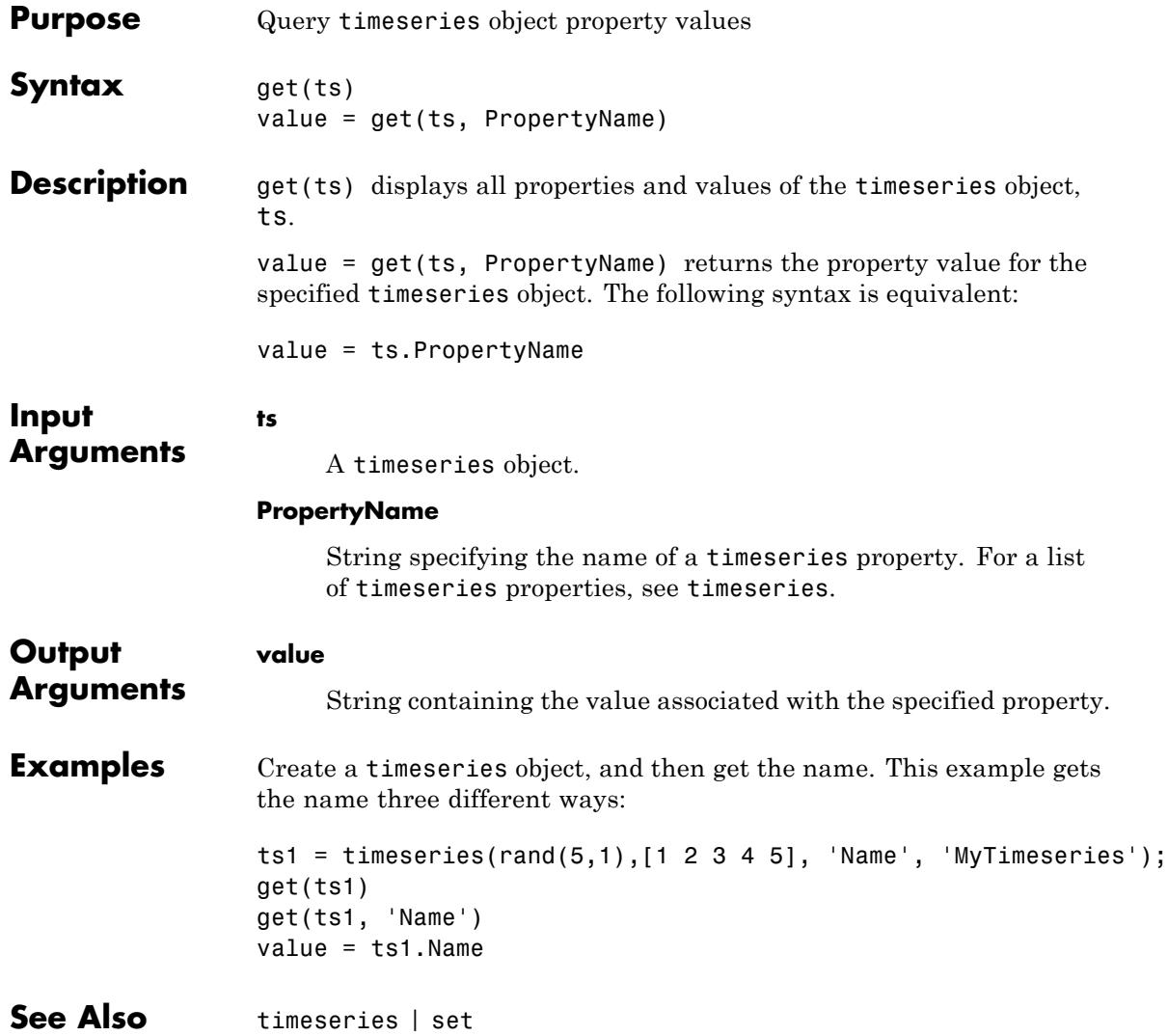

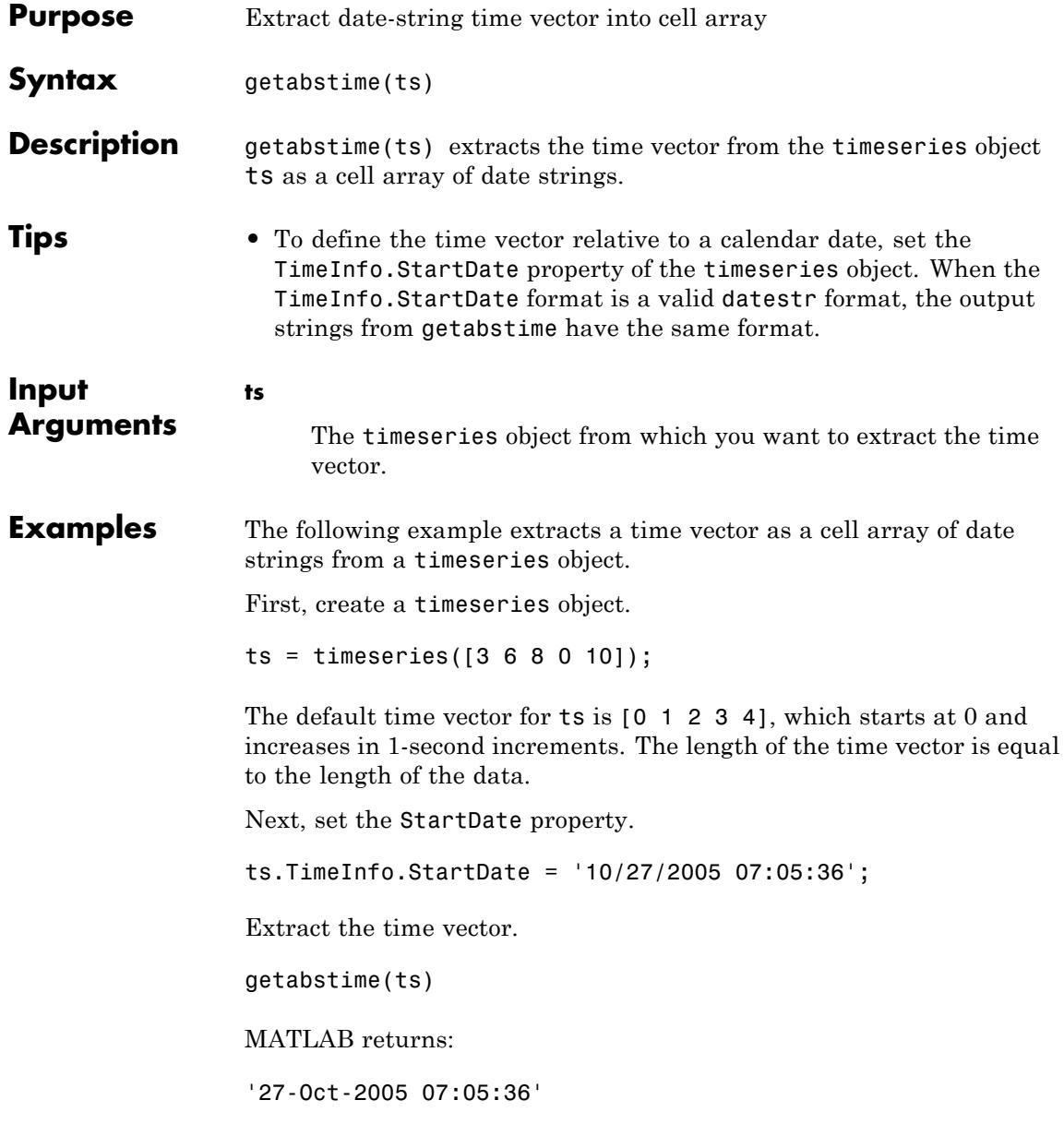

'27-Oct-2005 07:05:37' '27-Oct-2005 07:05:38' '27-Oct-2005 07:05:39' '27-Oct-2005 07:05:40'

Change the date-string format of the time vector, and then extract the time vector with the new date-string format:

```
ts.TimeInfo.Format = 'mm/dd/yy';
getabstime(ts)
```
MATLAB returns:

'10/27/05' '10/27/05' '10/27/05' '10/27/05' '10/27/05'

**See Also** timeseries | setabstime | datestr

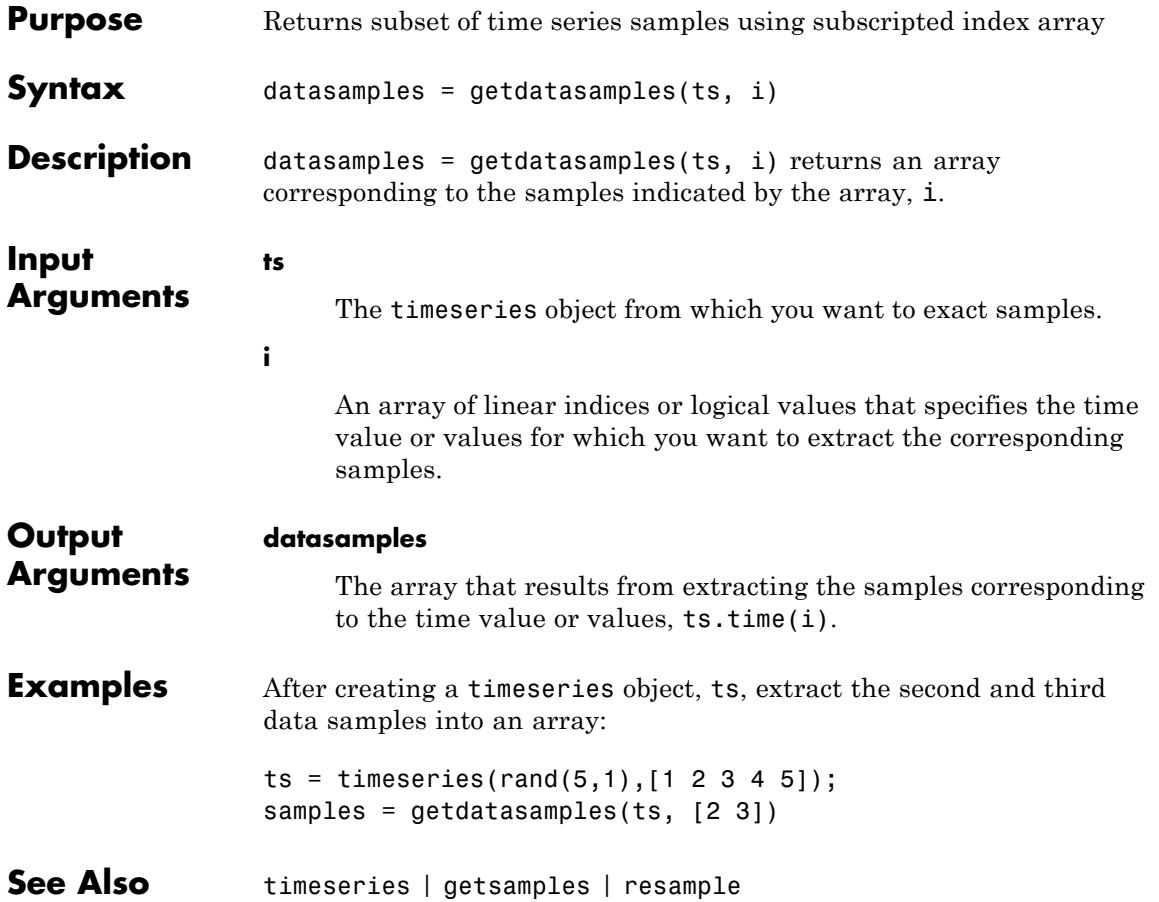

# **timeseries.getdatasamplesize**

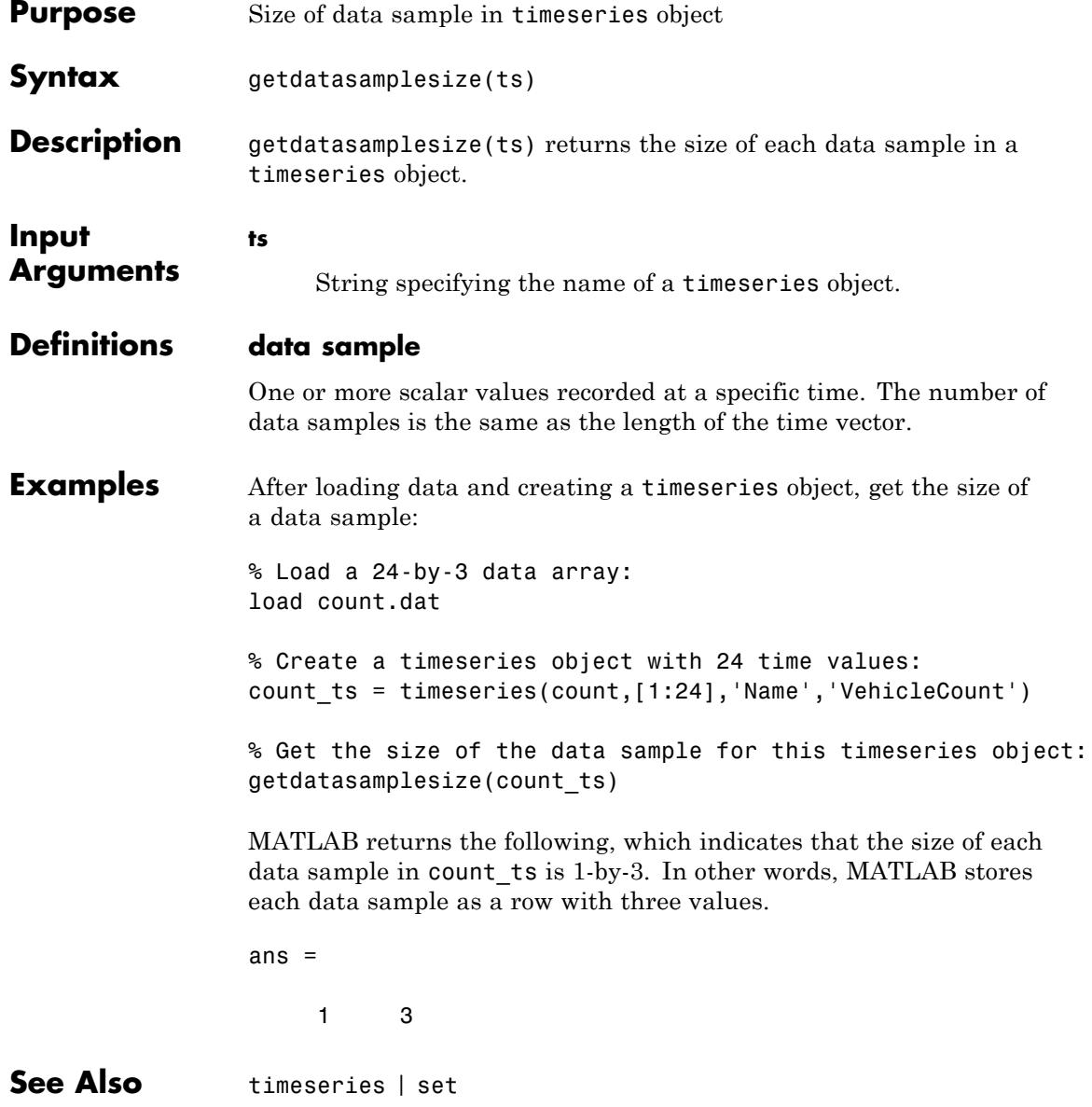

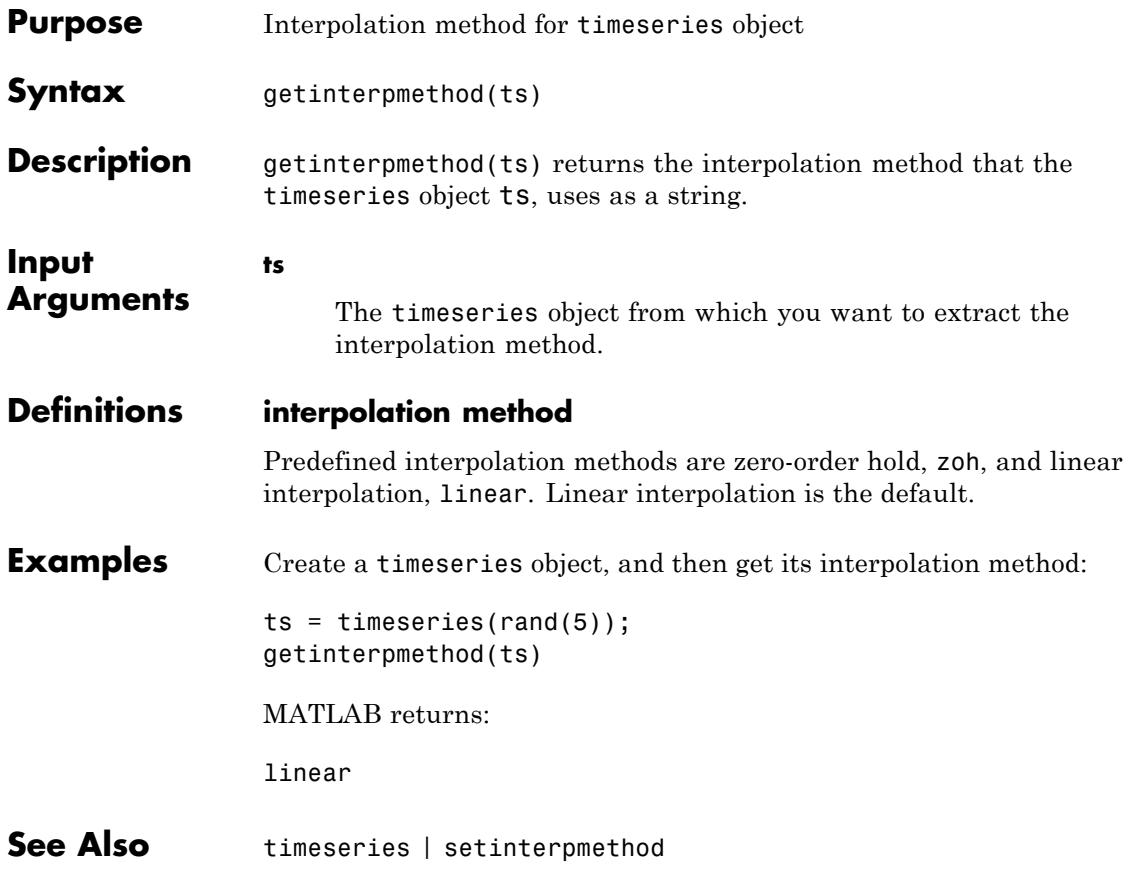

# **timeseries.getqualitydesc**

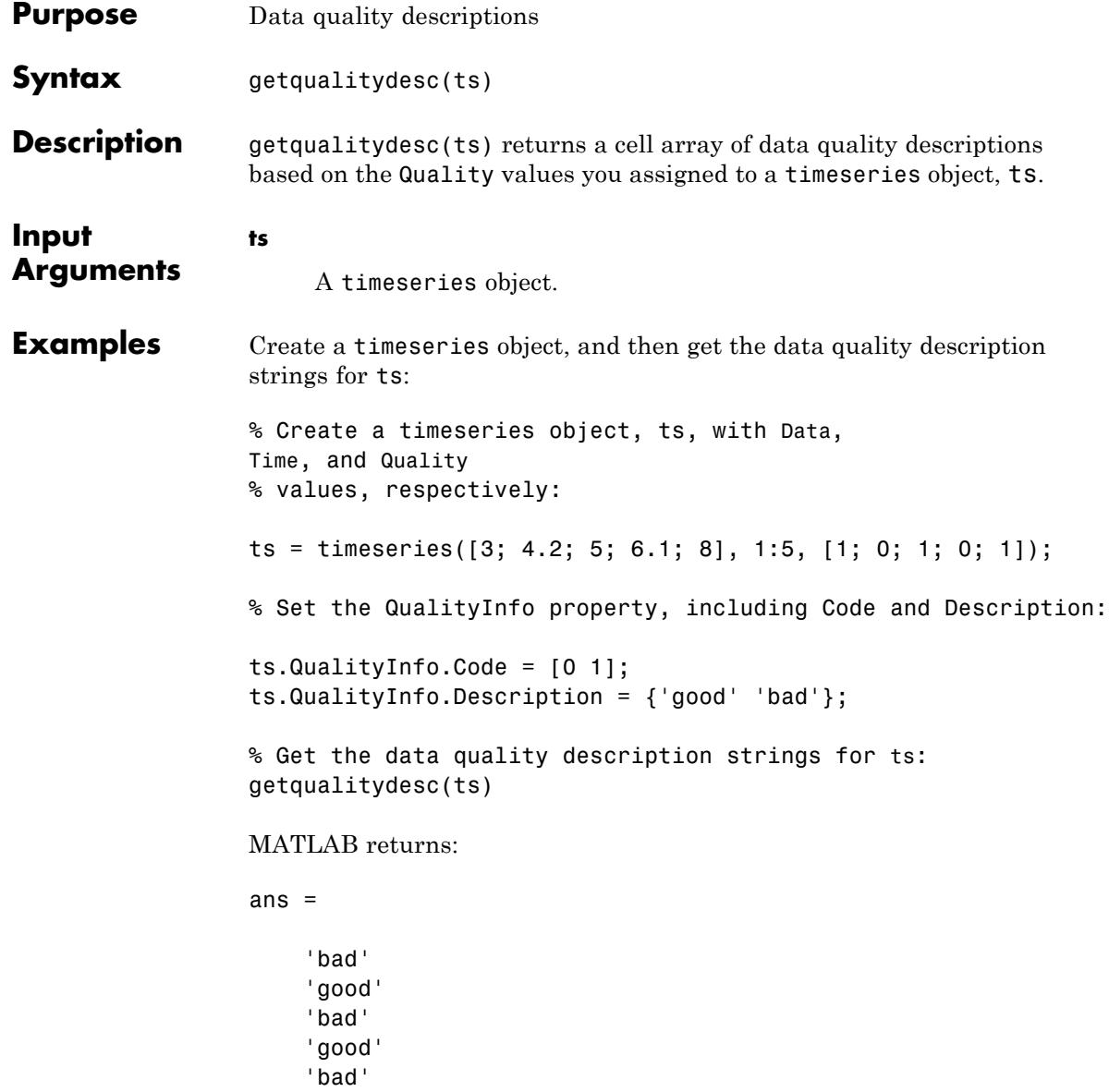

See Also timeseries

# **timeseries.getsamples**

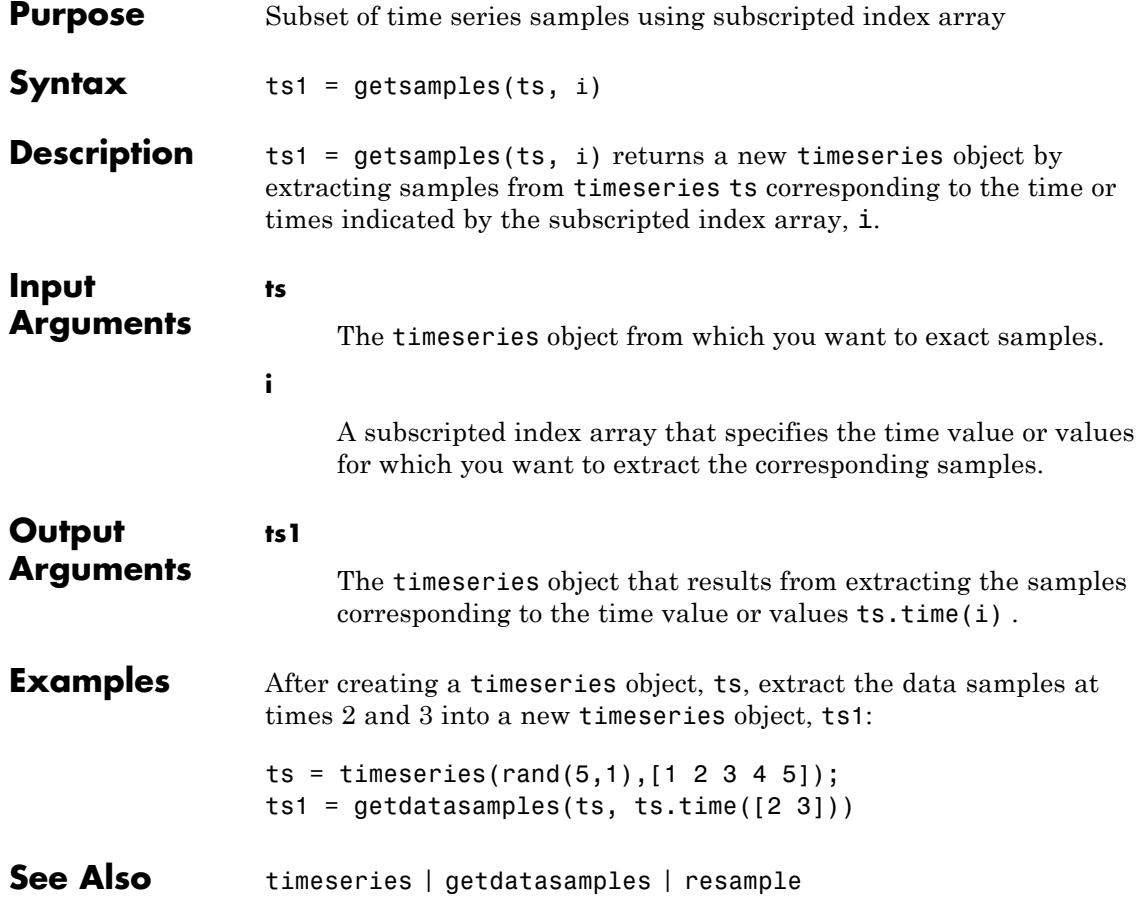

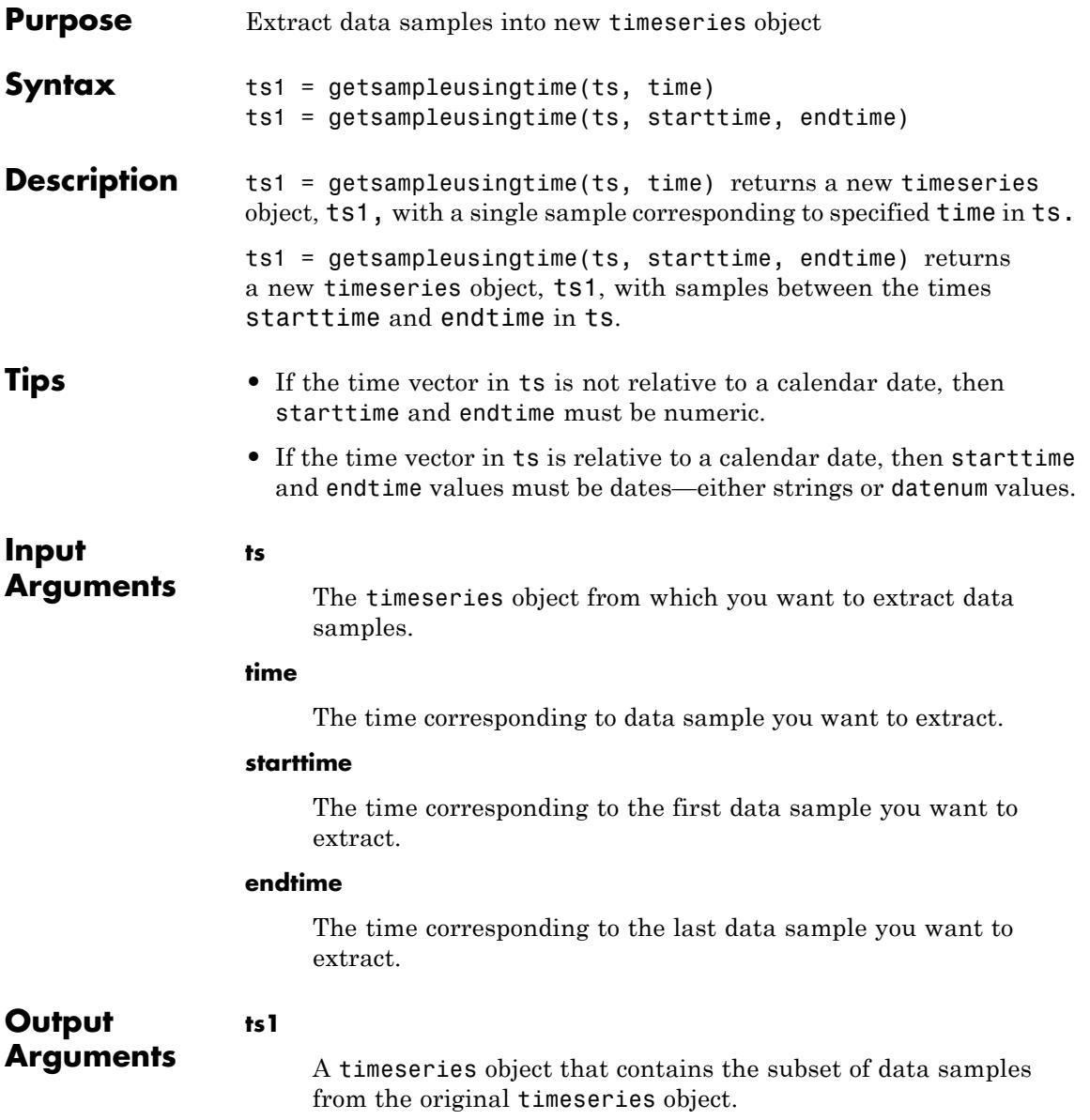

# **timeseries.getsampleusingtime**

See Also timeseries

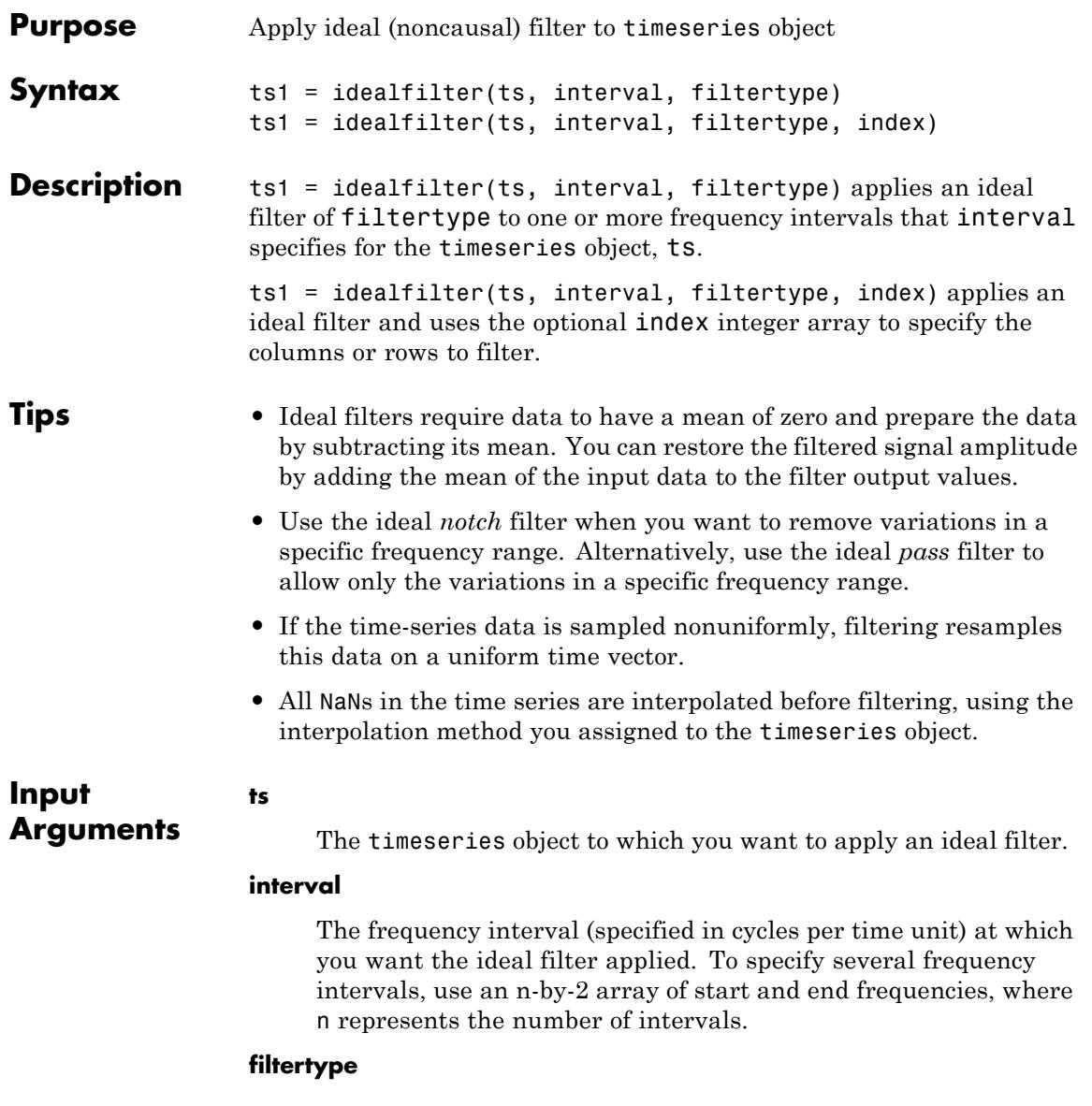

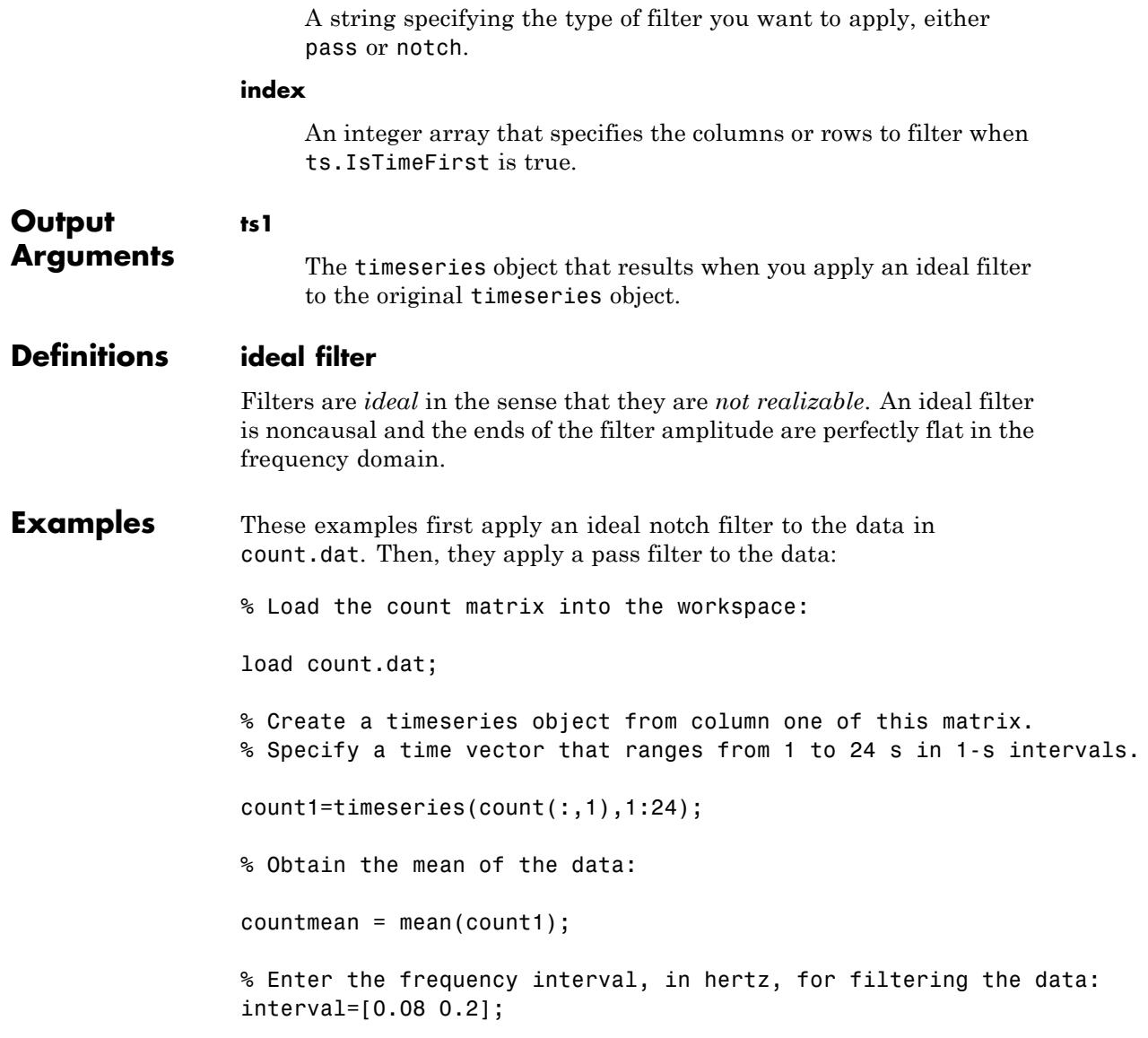
```
% Invoke an ideal notch filter:
idealfilter_countn = idealfilter(count1,interval,'notch')
% Compare the original data and the shaped data on a line plot:
plot(count1,'-.'), grid on, hold on
plot(idealfilter_countn,'-')
% Restore the mean to the filtered data and show it on the line plot,
% adding a legend and a title:
countn_restored = idealfilter_countn + countmean;
plot(countn_restored,':m');
title('Notch Filter')
legend('Original Data','Shaped Data','Mean Restored',...
       'Location','NorthWest')
```
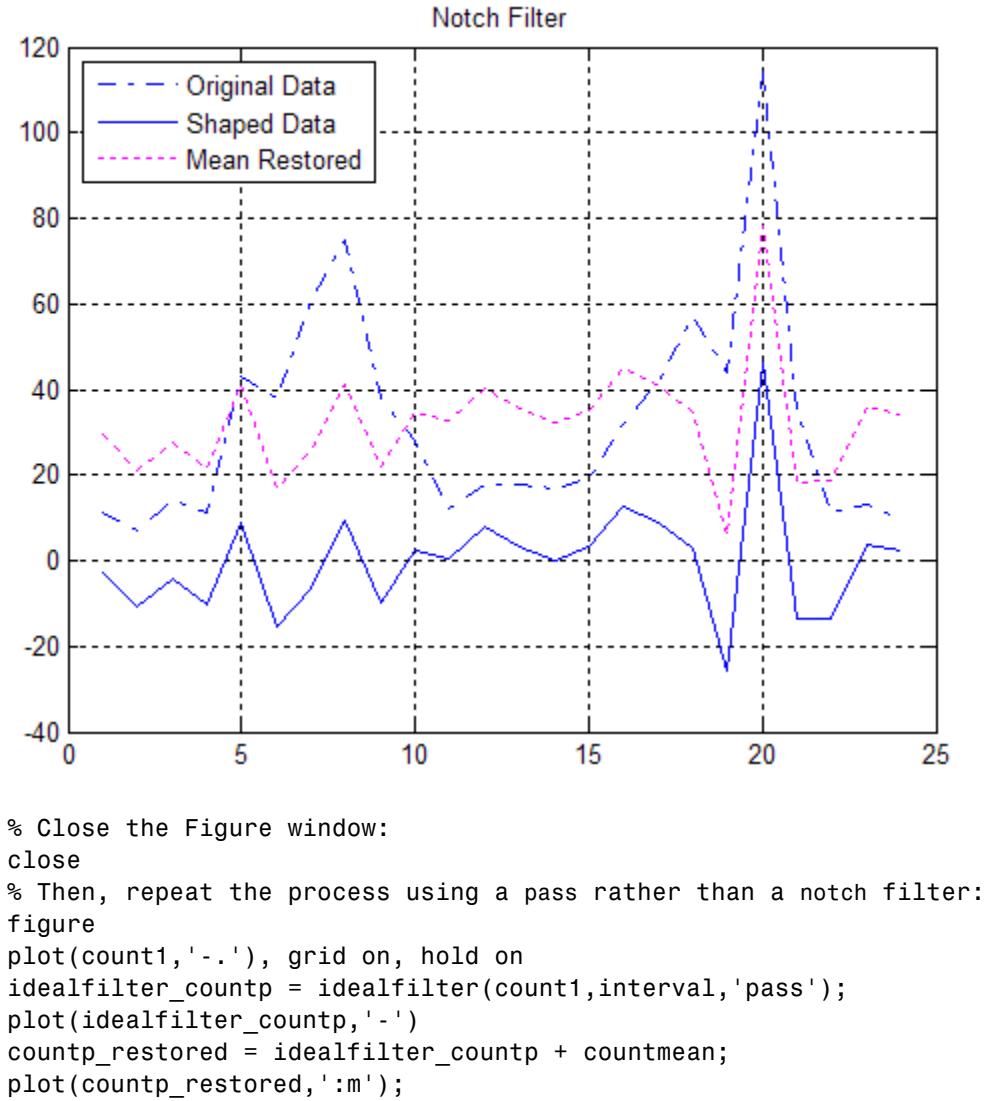

title('Pass Filter')

legend('Original Data','Shaped Data','Mean Restored',...

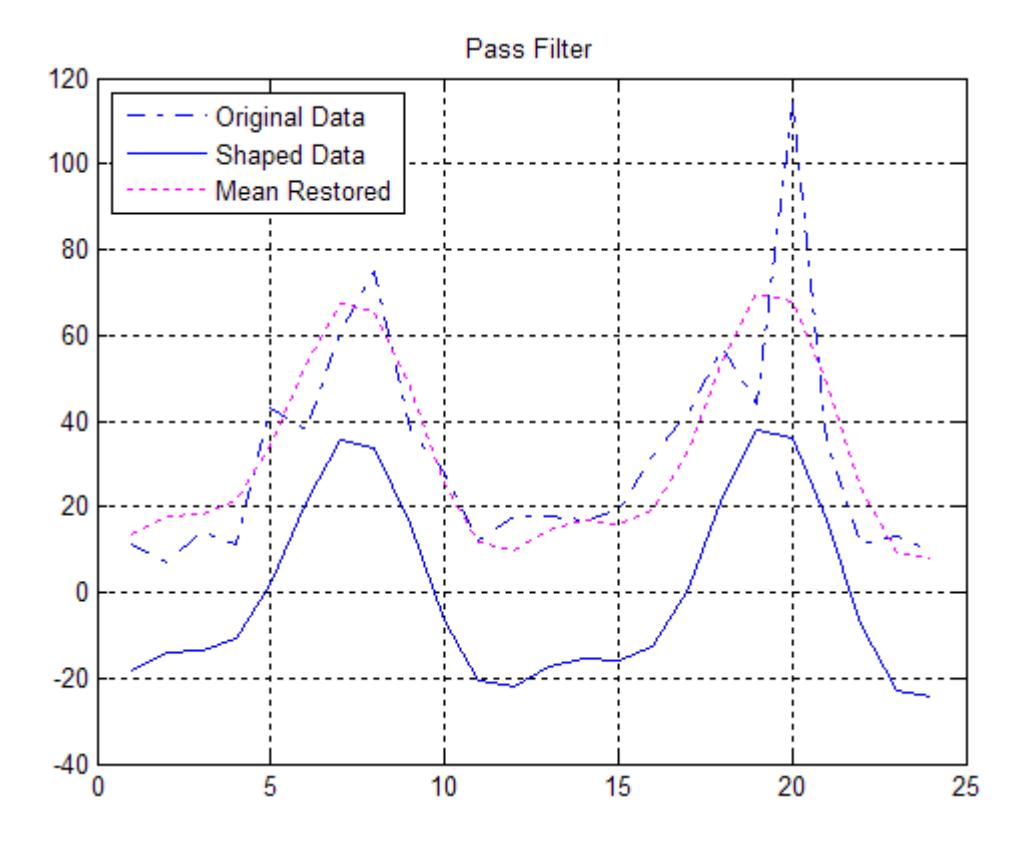

'Location','NorthWest')

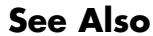

**See Also** timeseries | filter

# **timeseries.iqr**

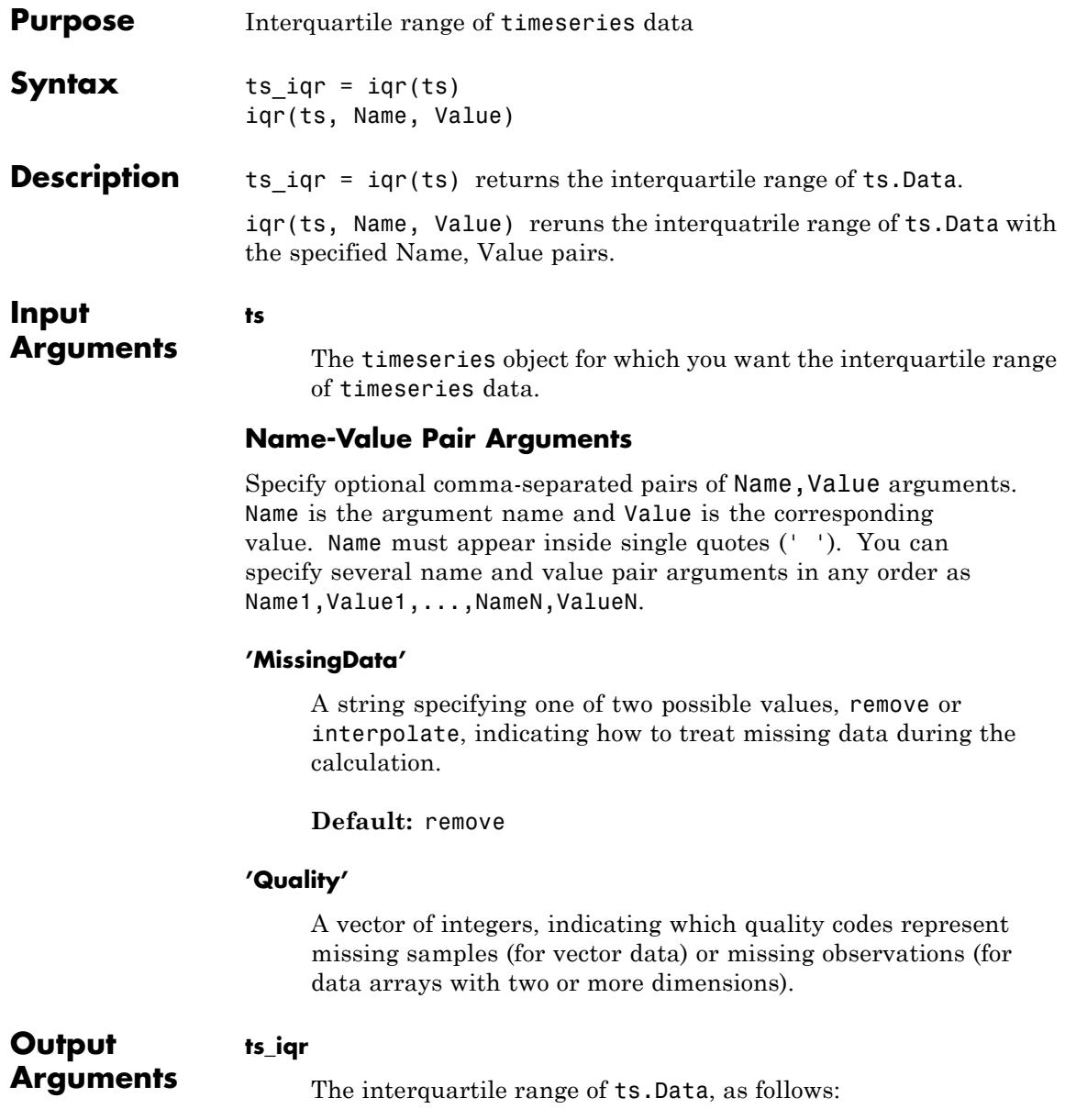

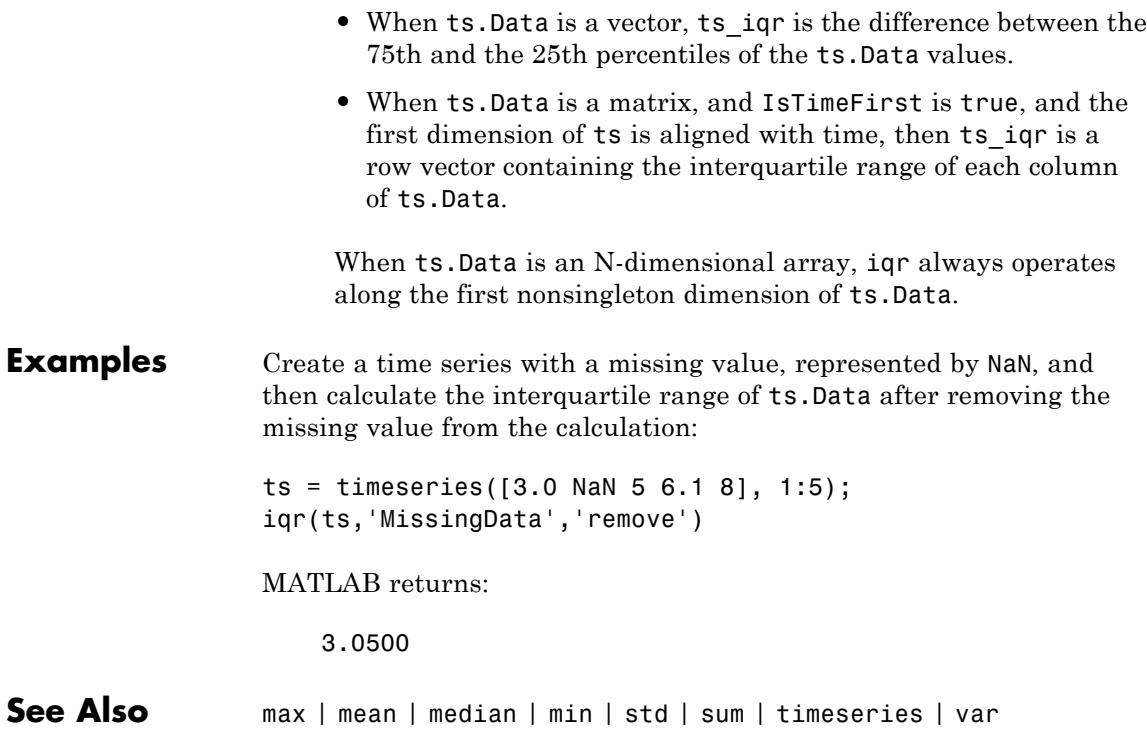

## **timeseries.max**

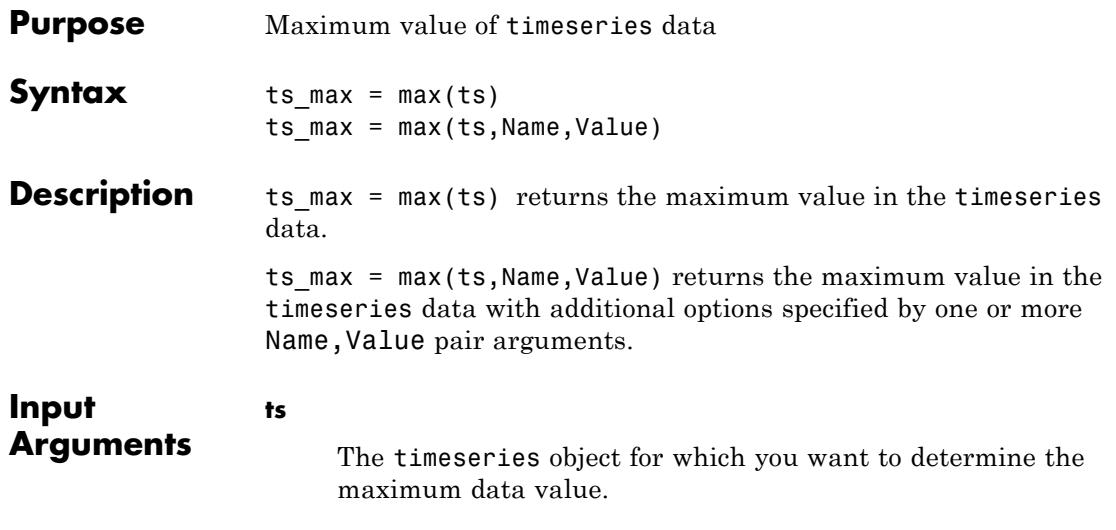

## **Name-Value Pair Arguments**

Specify optional comma-separated pairs of Name, Value arguments. Name is the argument name and Value is the corresponding value. Name must appear inside single quotes (' '). You can specify several name and value pair arguments in any order as Name1,Value1,...,NameN,ValueN.

#### **'MissingData'**

A string specifying one of two possible values, remove or interpolate, indicating how to treat missing data during the calculation.

**Default:** remove

#### **'Quality'**

A vector of integers, indicating which quality codes represent missing samples (for vector data) or missing observations (for data arrays with two or more dimensions).

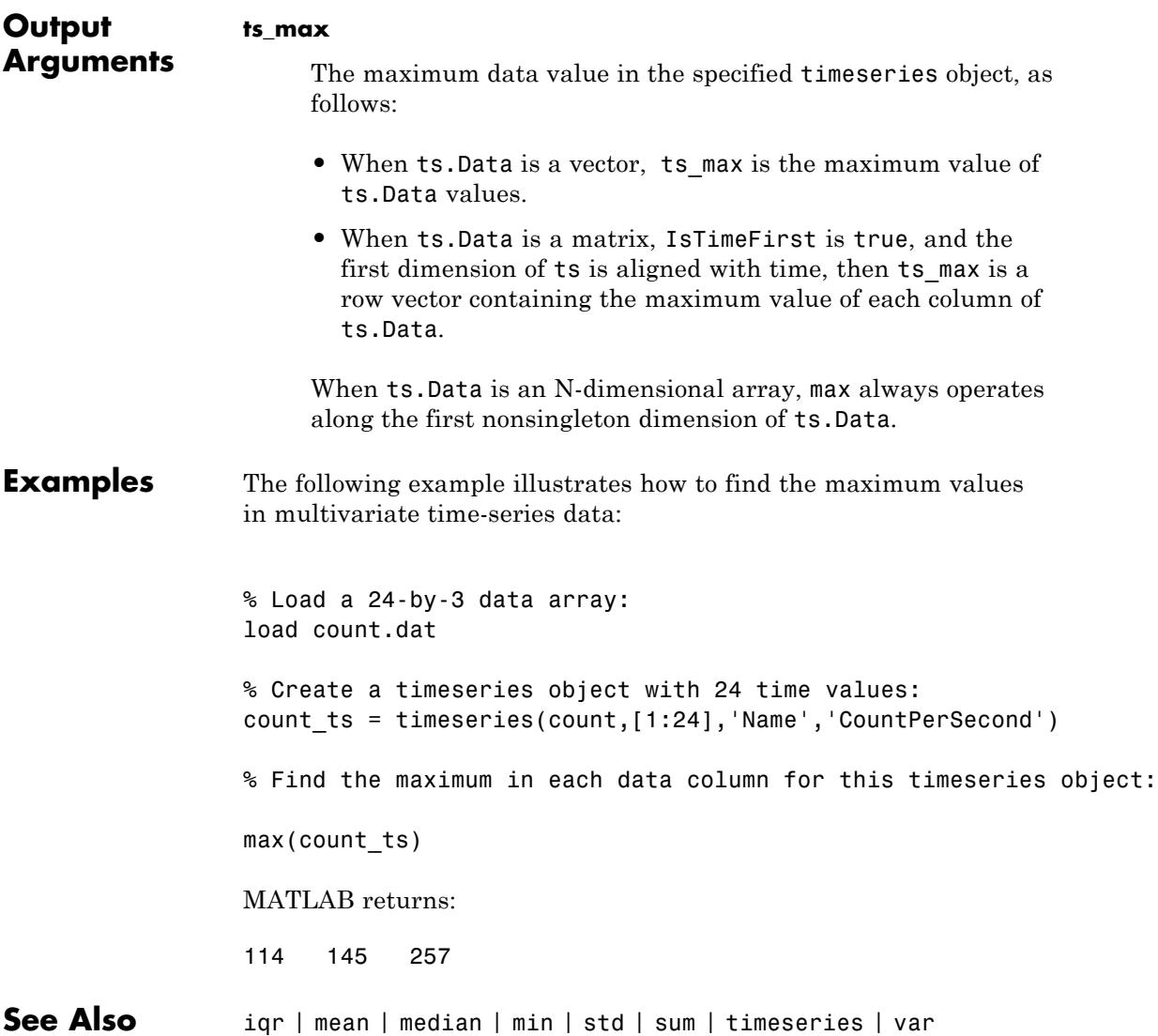

## **timeseries.mean**

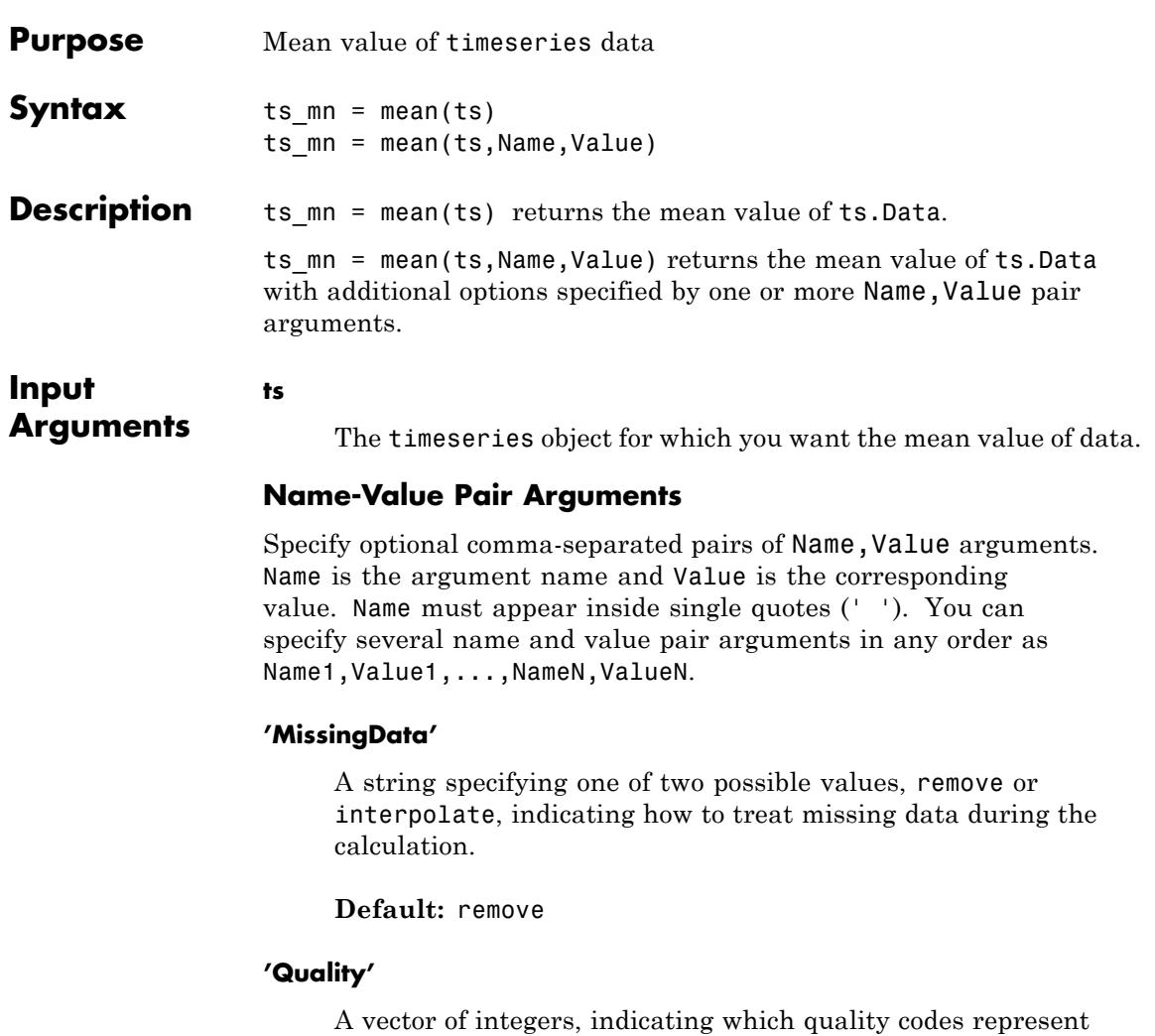

missing samples (for vector data) or missing observations (for data arrays with two or more dimensions).

## **'Weighting'**

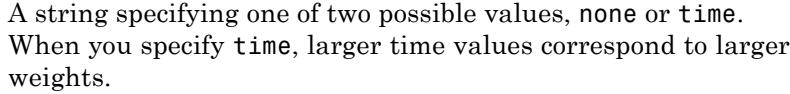

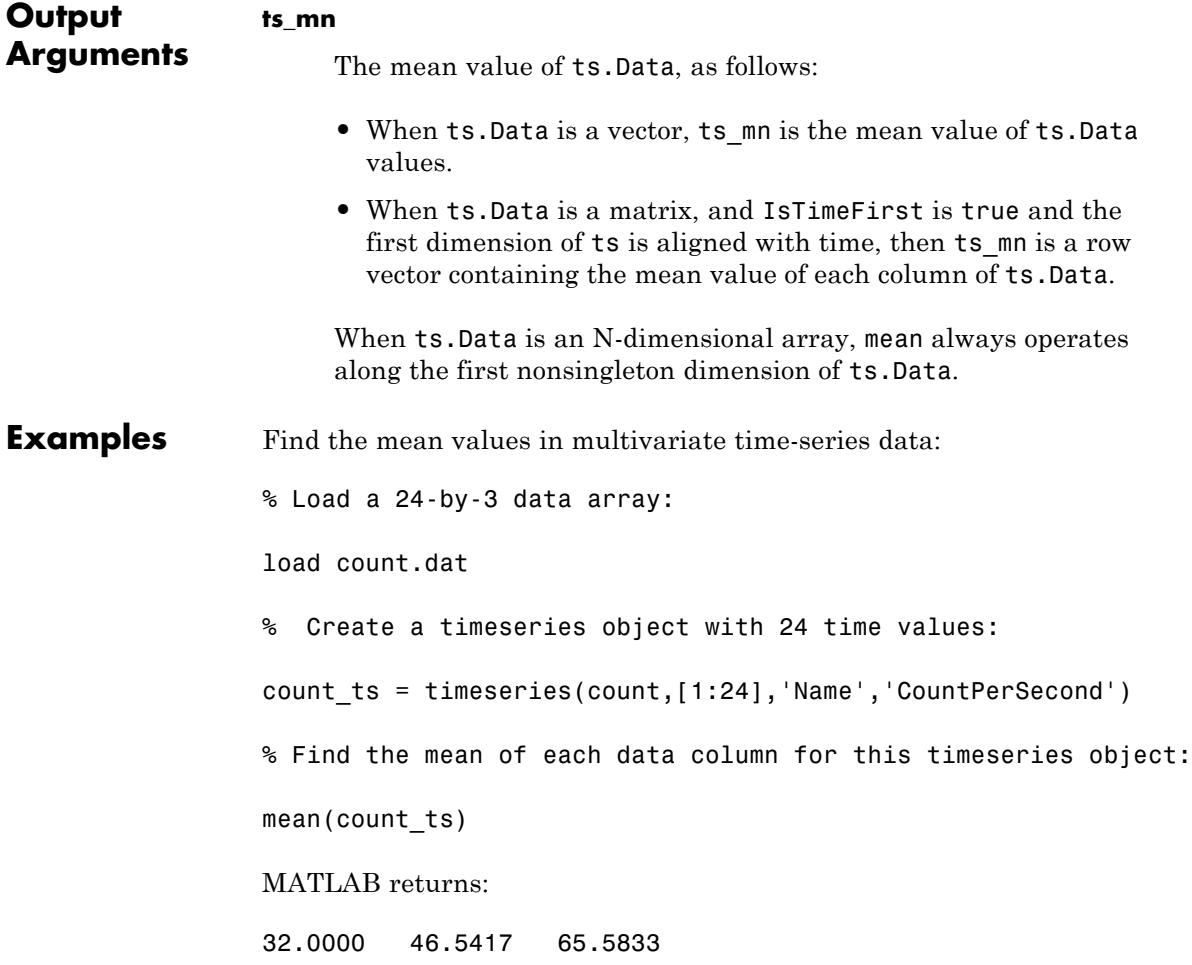

## **timeseries.mean**

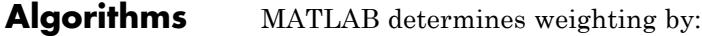

- **1** Attaching a weighting to each time value, depending on its order, as follows:
	- First time point The duration of the first time interval (t(2)  $t(1)$ .
	- **•** Time point that is neither the first nor last time point The duration between the midpoint of the previous time interval to the midpoint of the subsequent time interval  $((t(k + 1) - t(k))/2)$ +  $(t(k) - t(k - 1))/2$ ).
	- Last time point The duration of the last time interval ((t(end))  $- t(end - 1)$ .
- **2** Normalizing the weighting for each time by dividing each weighting by the mean of all weightings.

**Note** If the timeseries object is uniformly sampled, then the normalized weighting for each time is 1.0. Therefore, time weighting has no effect.

**3** Multiplying the data for each time by its normalized weighting.

**See Also** timeseries | timeseries.iqr | timeseries.max | timeseries.median | timeseries.min | timeseries.std | timeseries.sum | timeseries.var

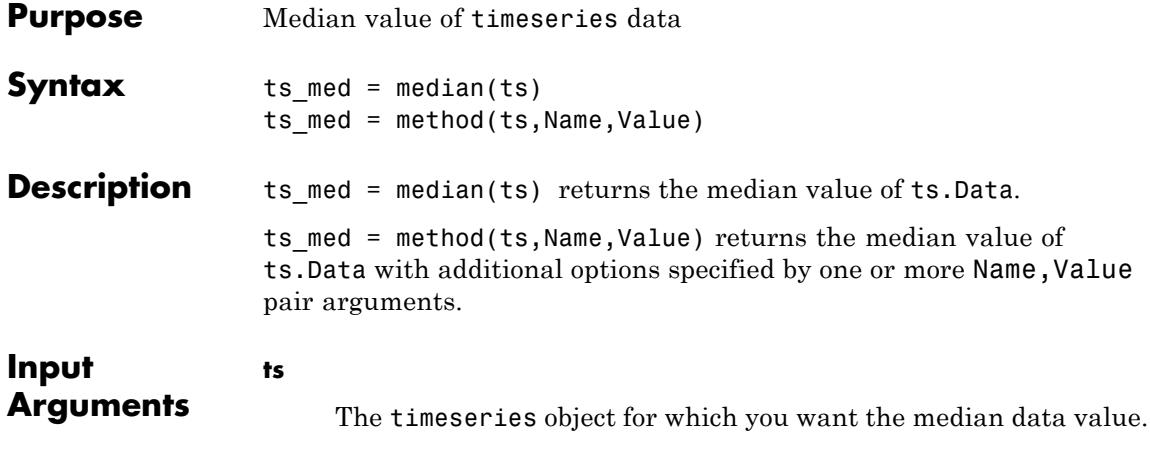

## **Name-Value Pair Arguments**

Specify optional comma-separated pairs of Name, Value arguments. Name is the argument name and Value is the corresponding value. Name must appear inside single quotes (' '). You can specify several name and value pair arguments in any order as Name1,Value1,...,NameN,ValueN.

#### **'MissingData'**

A string specifying one of two possible values, remove or interpolate, indicating how to treat missing data during the calculation.

**Default:** remove

### **'Quality'**

A vector of integers, indicating which quality codes represent missing samples (for vector data) or missing observations (for data arrays with two or more dimensions).

### **'Weighting'**

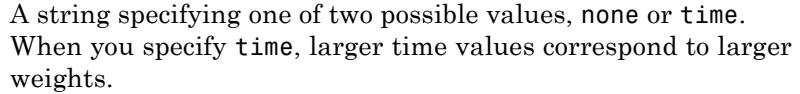

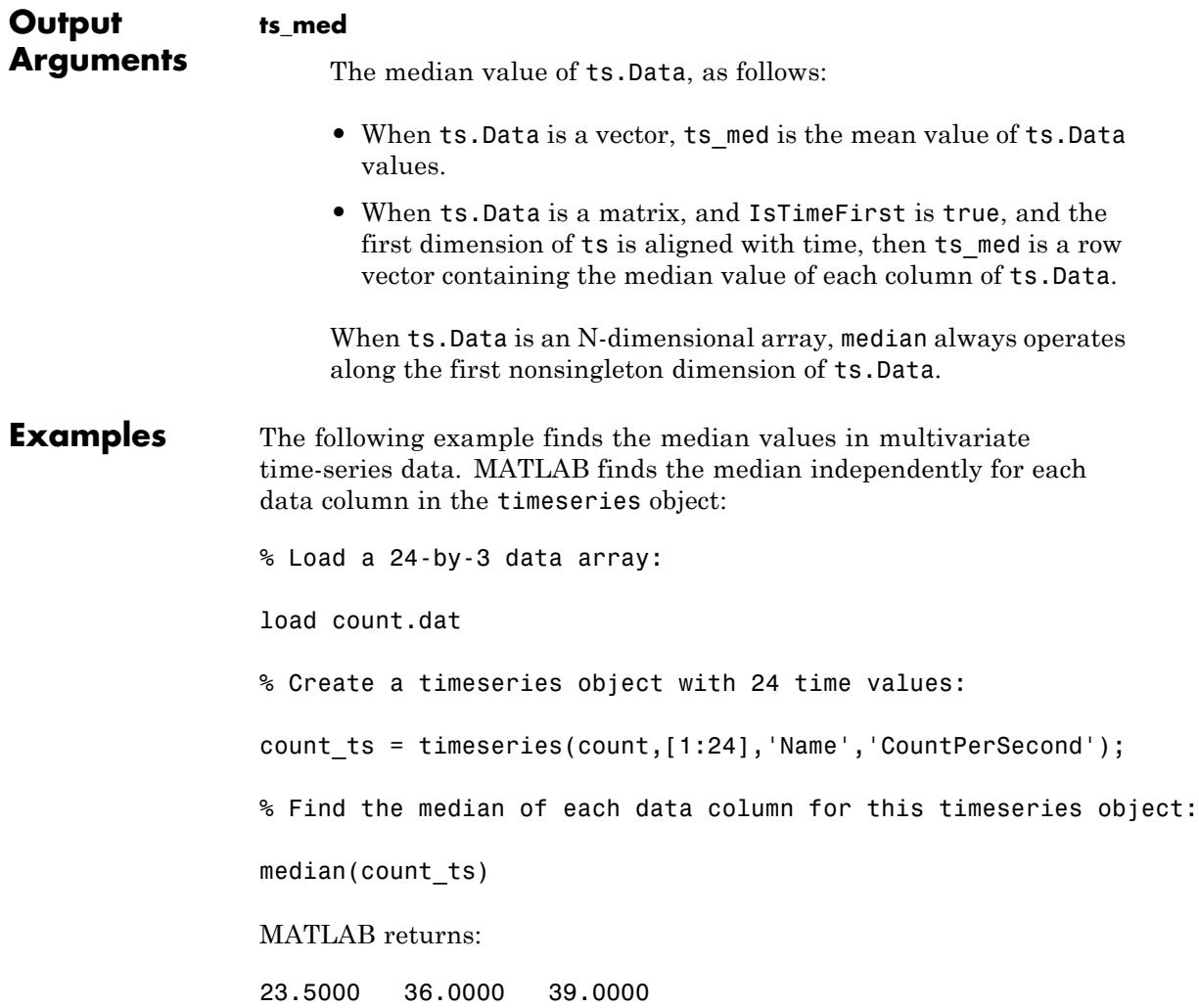

## **Algorithms** MATLAB determines weighting by:

- **1** Attaching a weighting to each time value, depending on its order, as follows:
	- First time point The duration of the first time interval (t(2)  $t(1)$ .
	- **•** Time point that is neither the first nor last time point The duration between the midpoint of the previous time interval to the midpoint of the subsequent time interval  $((t(k + 1) - t(k))/2)$ +  $(t(k) - t(k - 1))/2$ ).
	- Last time point The duration of the last time interval ((t(end))  $- t(end - 1)$ .
- **2** Normalizing the weighting for each time by dividing each weighting by the mean of all weightings.

**Note** If the timeseries object is uniformly sampled, then the normalized weighting for each time is 1.0. Therefore, time weighting has no effect.

**3** Multiplying the data for each time by its normalized weighting.

**See Also** iqr | max | mean | min | std | sum | timeseries | var

## **timeseries.min**

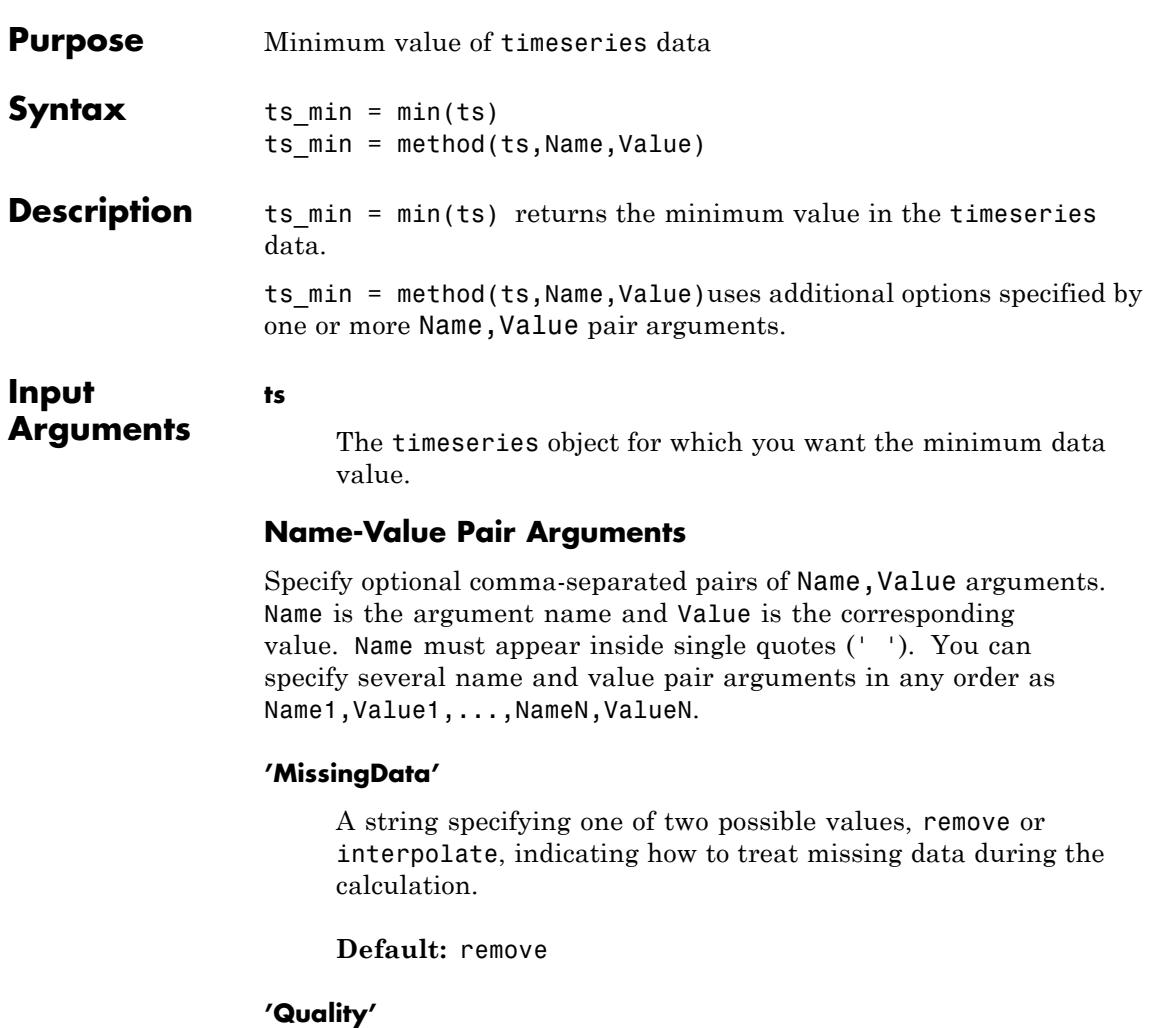

A vector of integers, indicating which quality codes represent missing samples (for vector data) or missing observations (for data arrays with two or more dimensions).

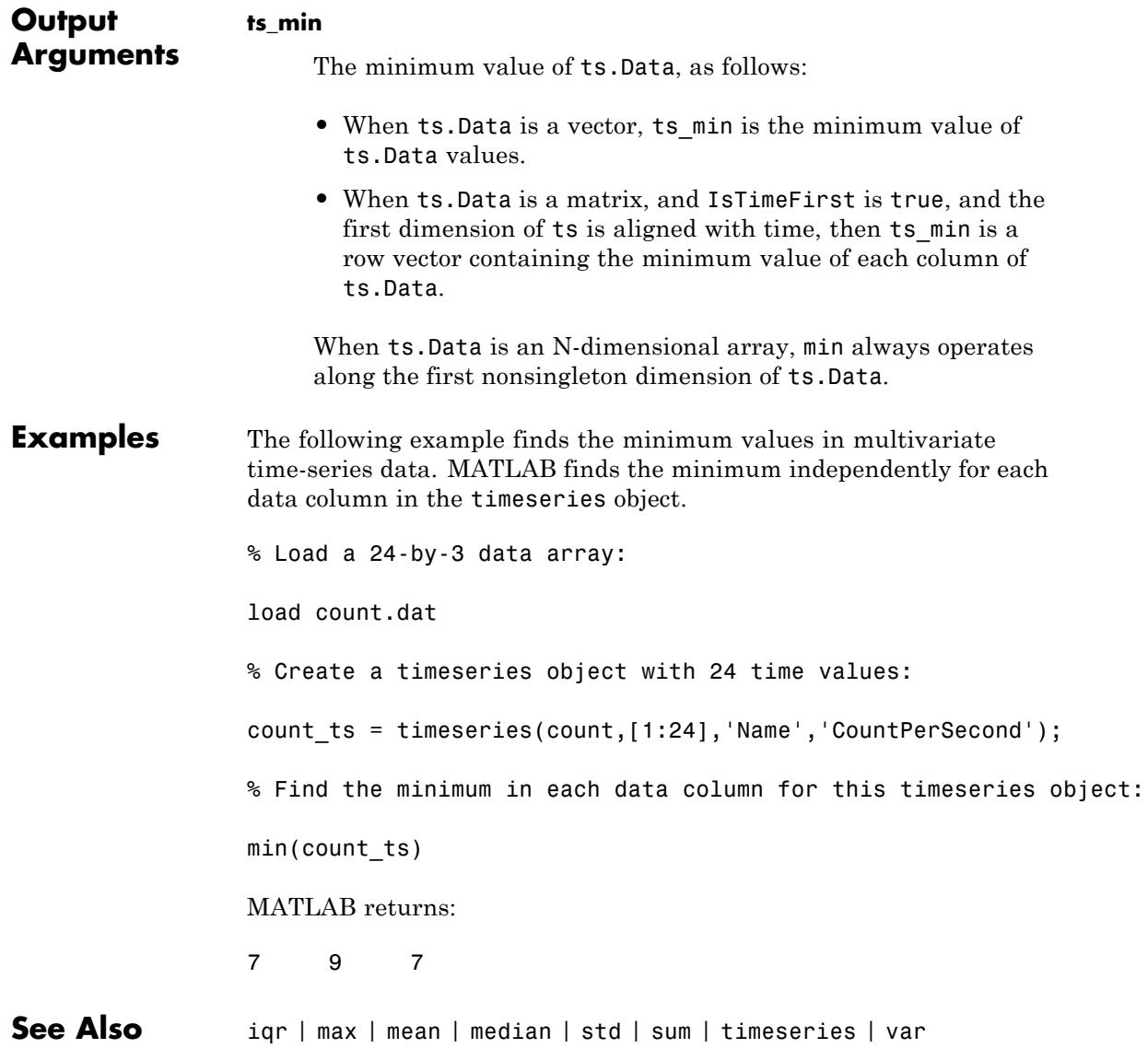

# **timeseries.plot**

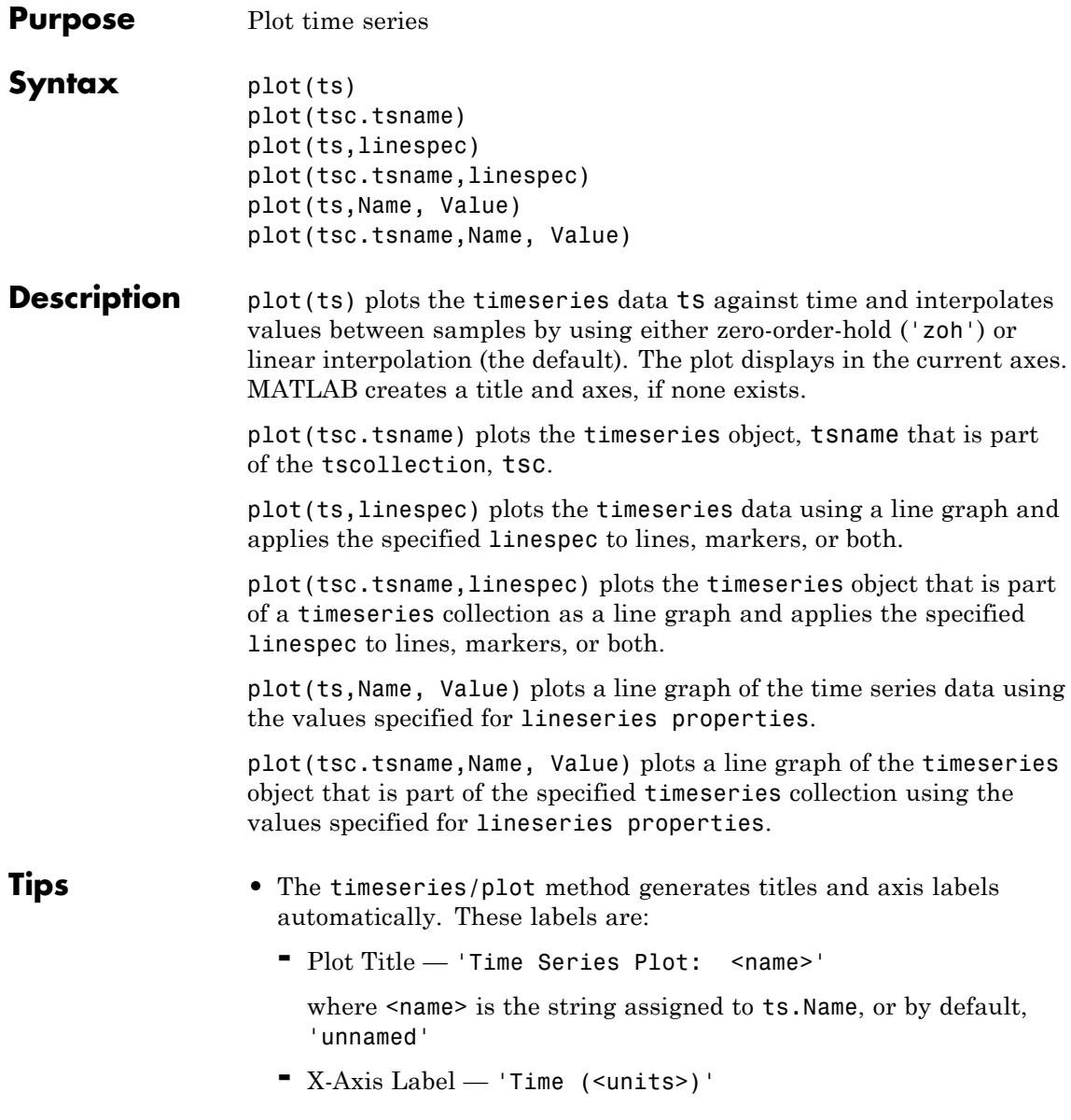

where <units> is the value of the ts. TimeInfo. Units field, which defaults to 'seconds'

**-** Y-Axis Label — '<name>'

where <name> is the string assigned to ts.Name, or by default, 'unnamed'

- **•** You can place new time series data on a time series plot (by setting hold on, for example, and issuing another timeseries/plot command). When you add data to a plot, the title and axis labels become blank strings to avoid labeling confusion. You can add your own labels after plotting using the title, xlabel, and ylabel commands.
- **•** Time series events, when defined, are marked in the plot with a circular marker with red fill. You can also specify markers for all data points using a linespec or name/value syntax in addition to any event markers your data defines. The event markers plot on top of the markers you define.
- **•** The value assigned to ts.DataInfo.Interpolation.Name controls the type of interpolation the plot method uses when plotting and resampling time series data. Invoke the timeseries method setinterpmethod to change default linear interpolation to zero-order hold interpolation (staircase). This method creates a new timeseries object, with which you can overwrite the original one if you want. For example, to cause time series ts to use zero-order hold interpolation, type the following:

ts = ts.setinterpmethod('zoh');

## **Input Arguments**

A timeseries object.

#### **tsc**

**ts**

A tscollection.

#### **tsname**

The name of a timeseries object within the tscollection .

## **Examples Plot Time Series Object with Specified Start Date**

Create a time series object, set the start date, and then plot the time vector relative to the start date.

```
x = [2 5 8 2 11 3 6];ts1 = timeseries(x, 1:7);ts1.Name = 'Daily Count';
ts1.TimeInfo.Units = 'days';
ts1.TimeInfo.StartDate='01-Jan-2011' % Set start date.
ts1.TimeInfo.Format = 'mmm dd, yy' % Set format for display on x-axis.
ts1.Time=ts1.Time-ts1.Time(1); % Express time relative to the start date.
plot(ts1)
```
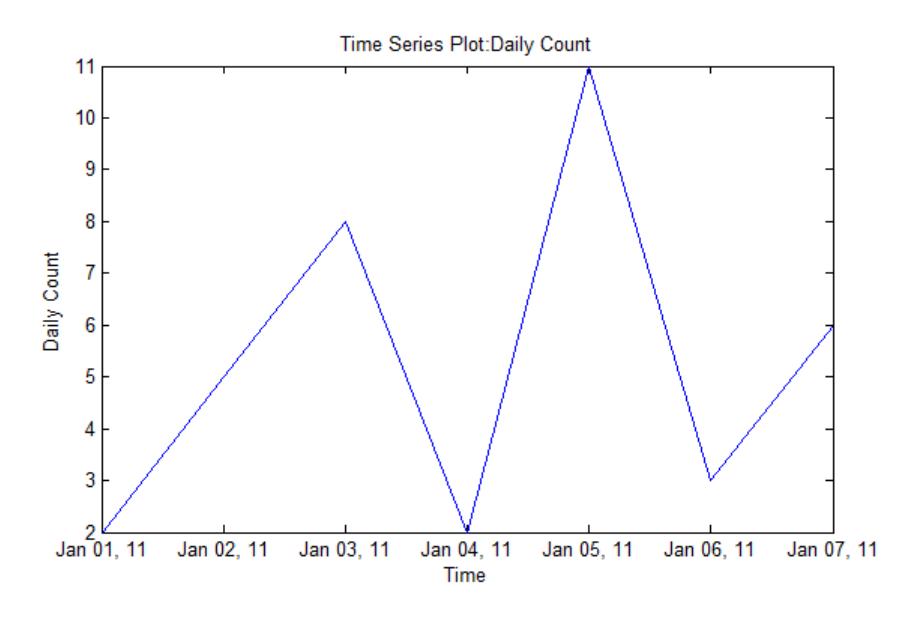

### **Plot Two Time Series Objects on the Same Axes**

Create two time series objects from traffic count data, and then plot them in sequence on the same axes. Add an event to one series, which is automatically displayed with a red marker.

```
load count.dat;
count1=timeseries(count(:,1),1:24);
count1.Name = 'Oak St. Traffic Count';
count1.TimeInfo.Units = 'hours';
plot(count1,':b'), grid on
```
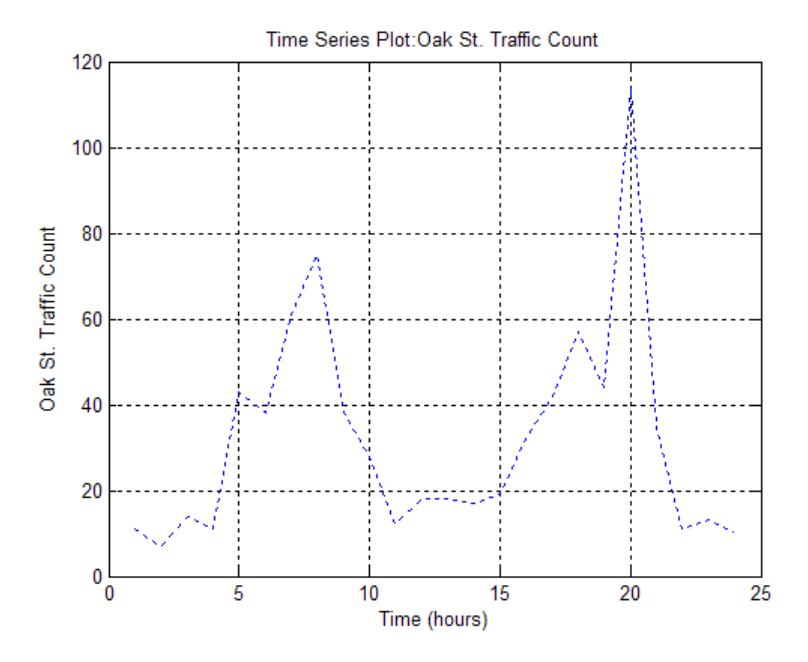

```
% Obtain time of maximum value and add it as an event:
[-, \text{index}] = \text{max}(\text{count1}.\text{Data});
max event = tsdata.event('peak',count1.Time(index));
max event.Units = 'hours';
% Add the event to the time series:
count1 = addevent(count1, max event);
```
% Replace plot with new one showing the event: plot(count1,'.-b'), grid on

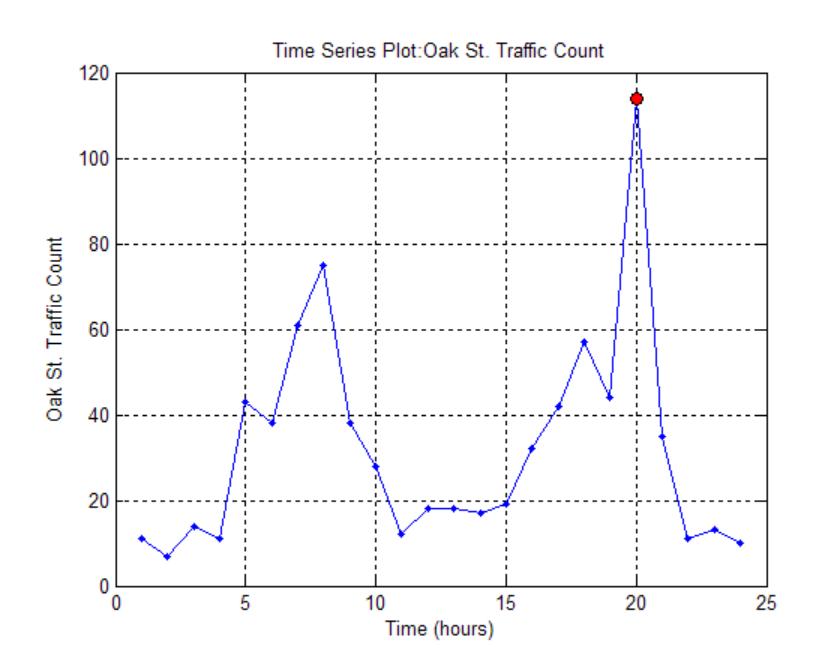

% Make a new ts object from column 2 of the same data source: count2=timeseries(count(:,2),1:24); count2.Name = 'Maple St. Traffic Count'; count2.TimeInfo.Units = 'Hours'; % Turn hold on to add the new data to the plot: hold on % The plot method does not add labels to a held plot. % Use property/value pair to customize markers: plot(count2,'s-m','MarkerSize',6),

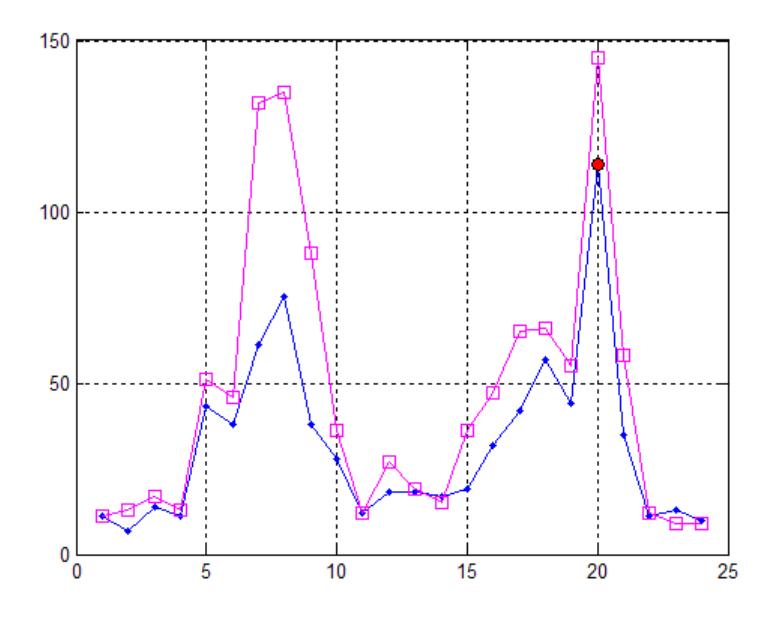

% Labels are erased, so generate them manually: title('Time Series: Oak Street and Maple Street') xlabel('Hour of day') ylabel('Vehicle count') % Add a legend in the upper left: legend('Oak St.','Maple St.','Location','northwest')

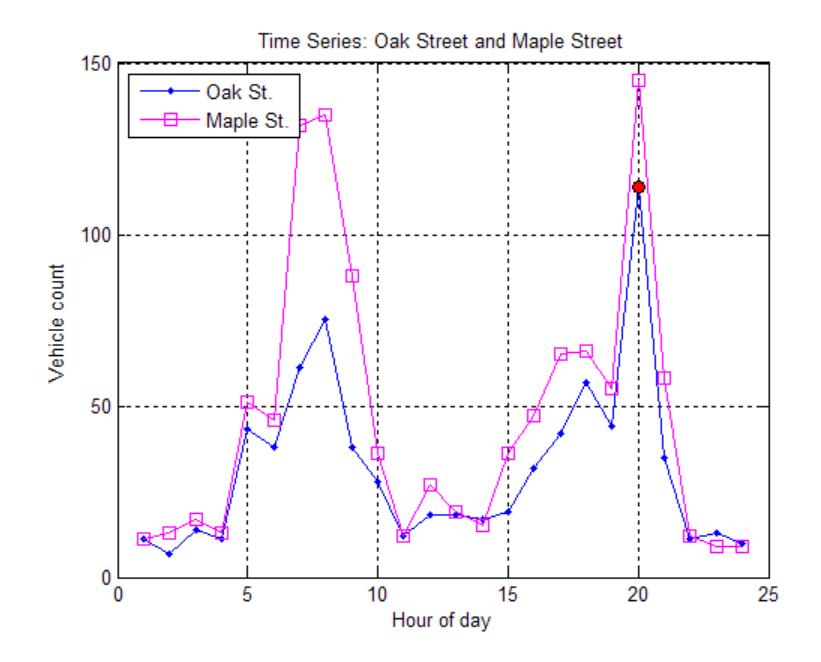

**See Also** timeseries | setinterpmethod | tscollection | tsdata.event | plot

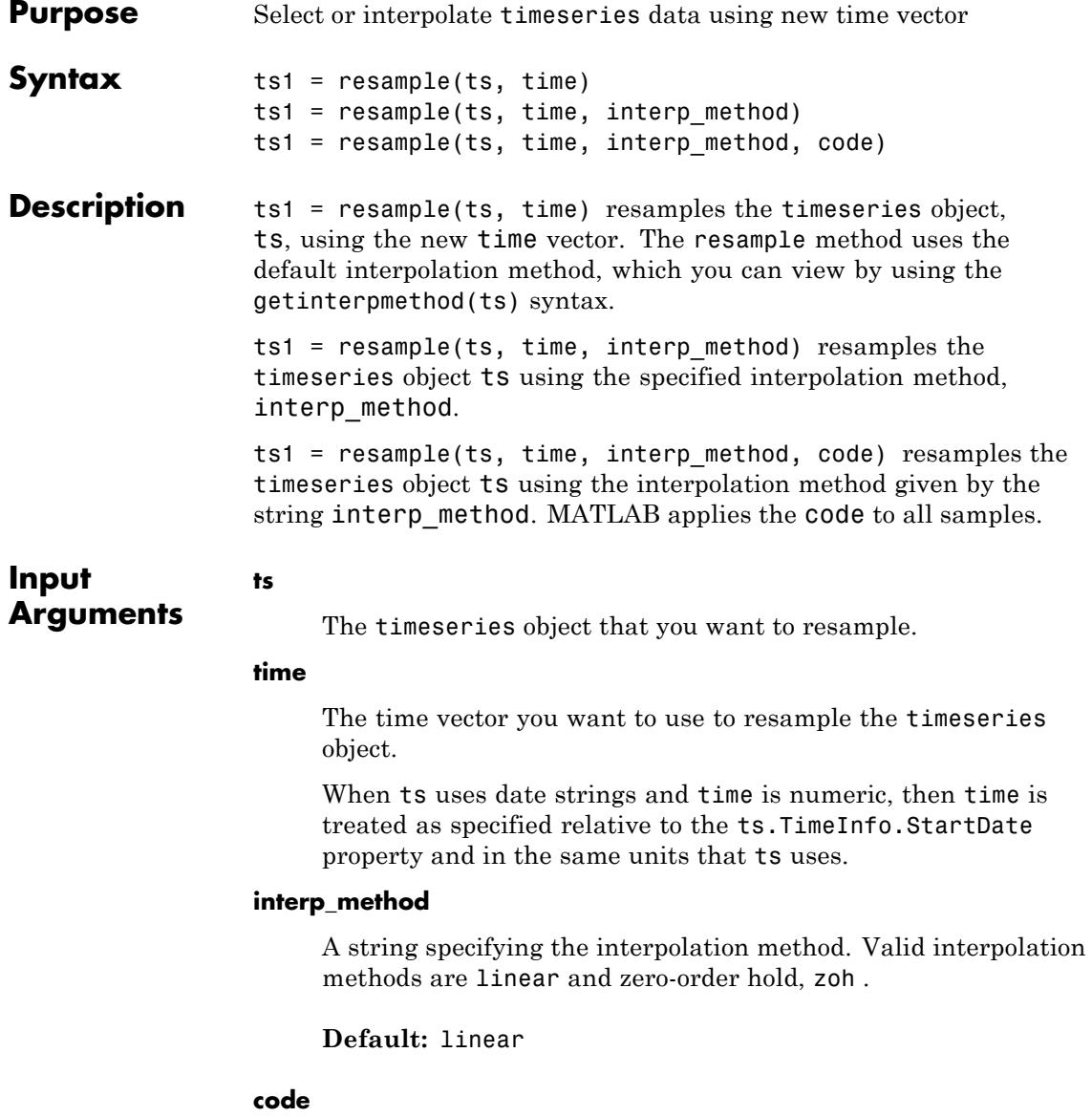

## **timeseries.resample**

An integer value that specifies the user-defined Quality code for resampling. MATLAB applies this Quality code to all samples.

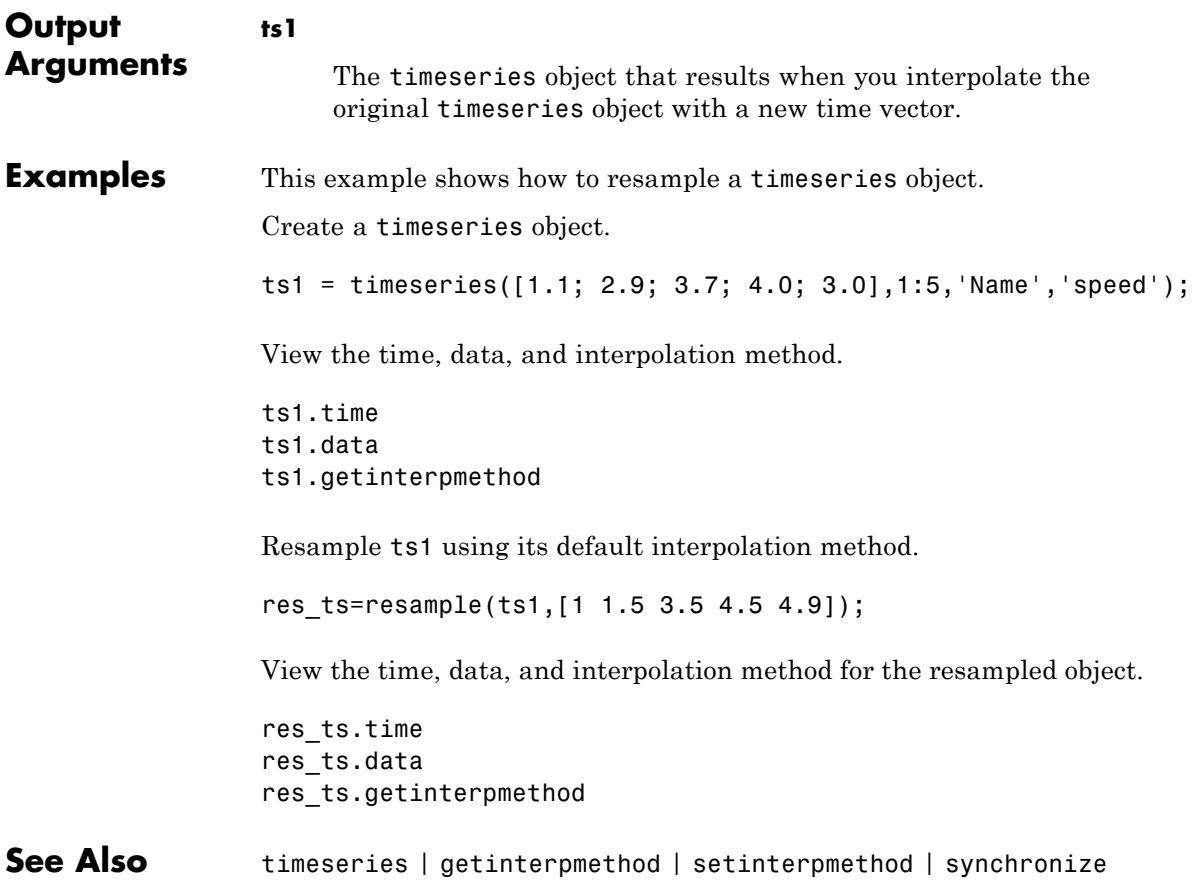

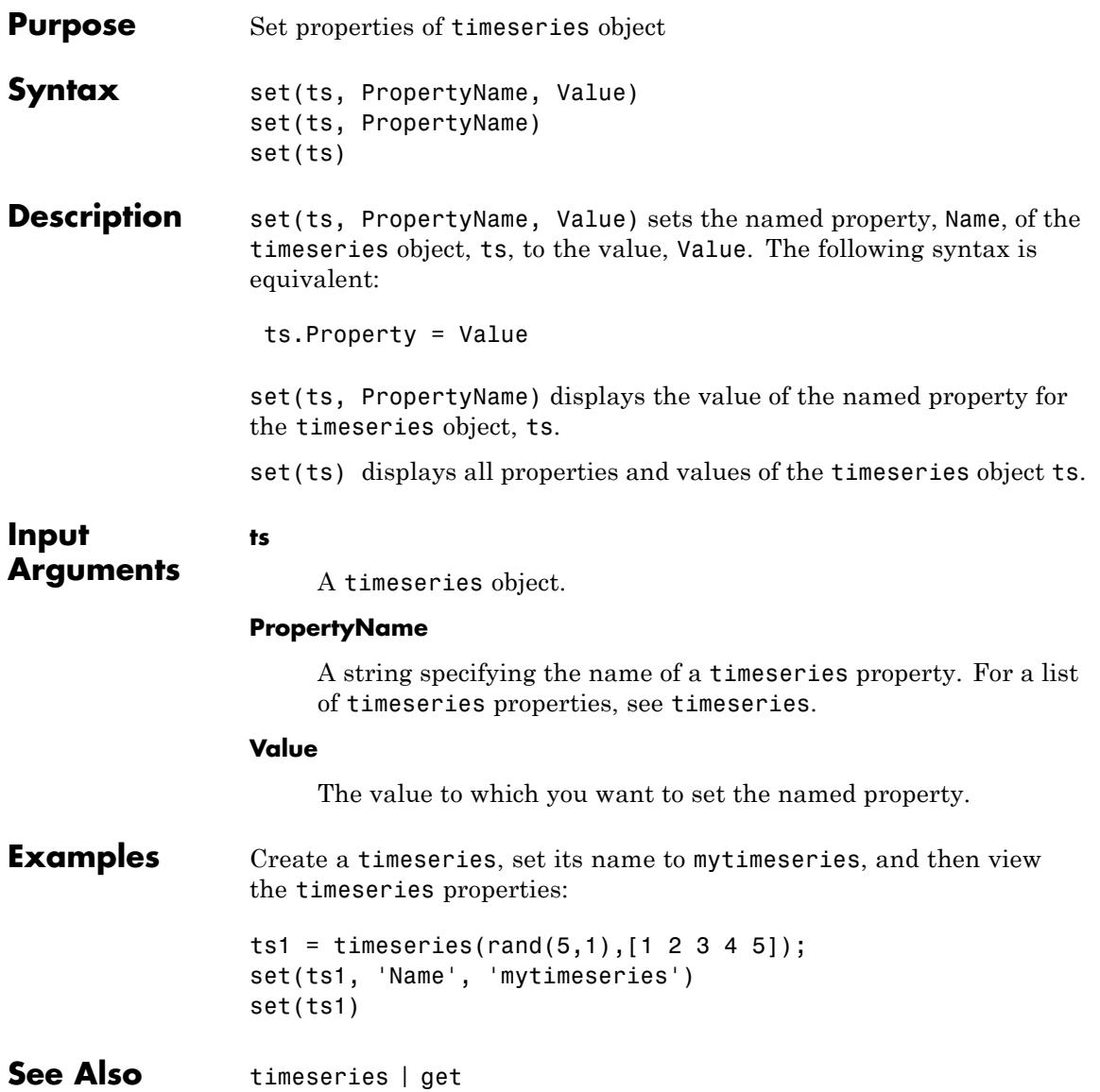

## **timeseries.setabstime**

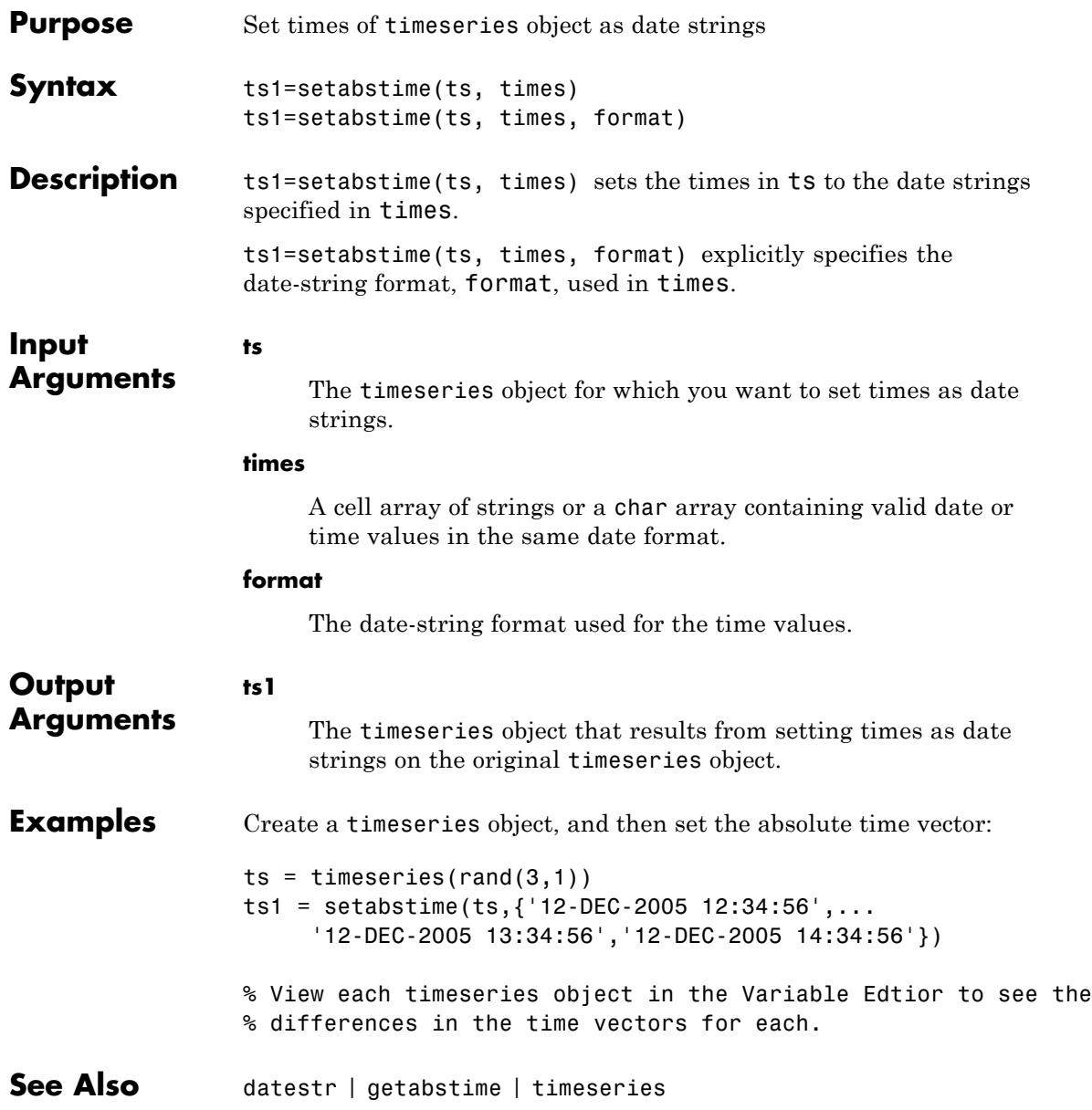

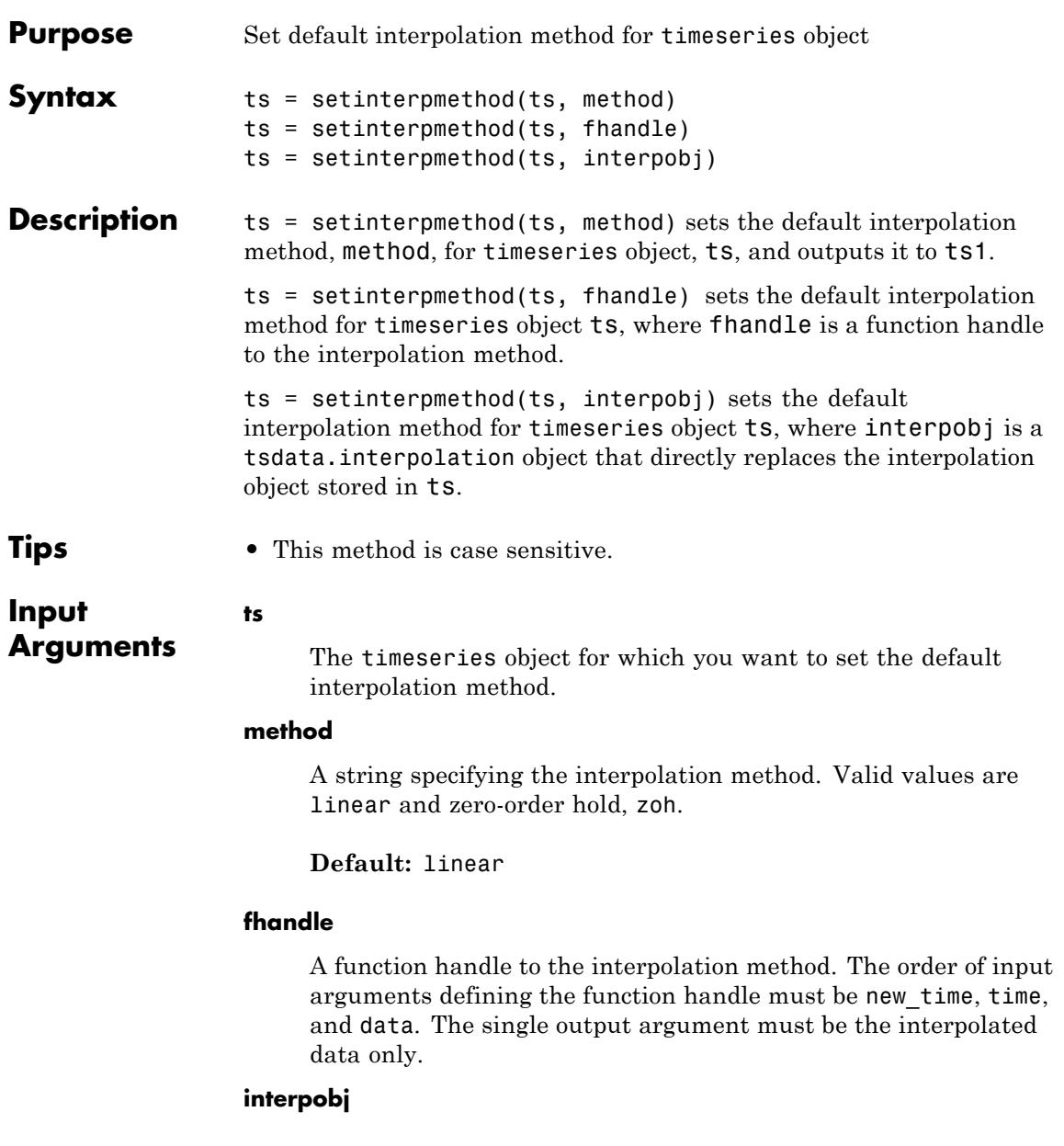

A tsdata.interpolation object a tsdata.interpolation object that directly replaces the interpolation object stored in ts.

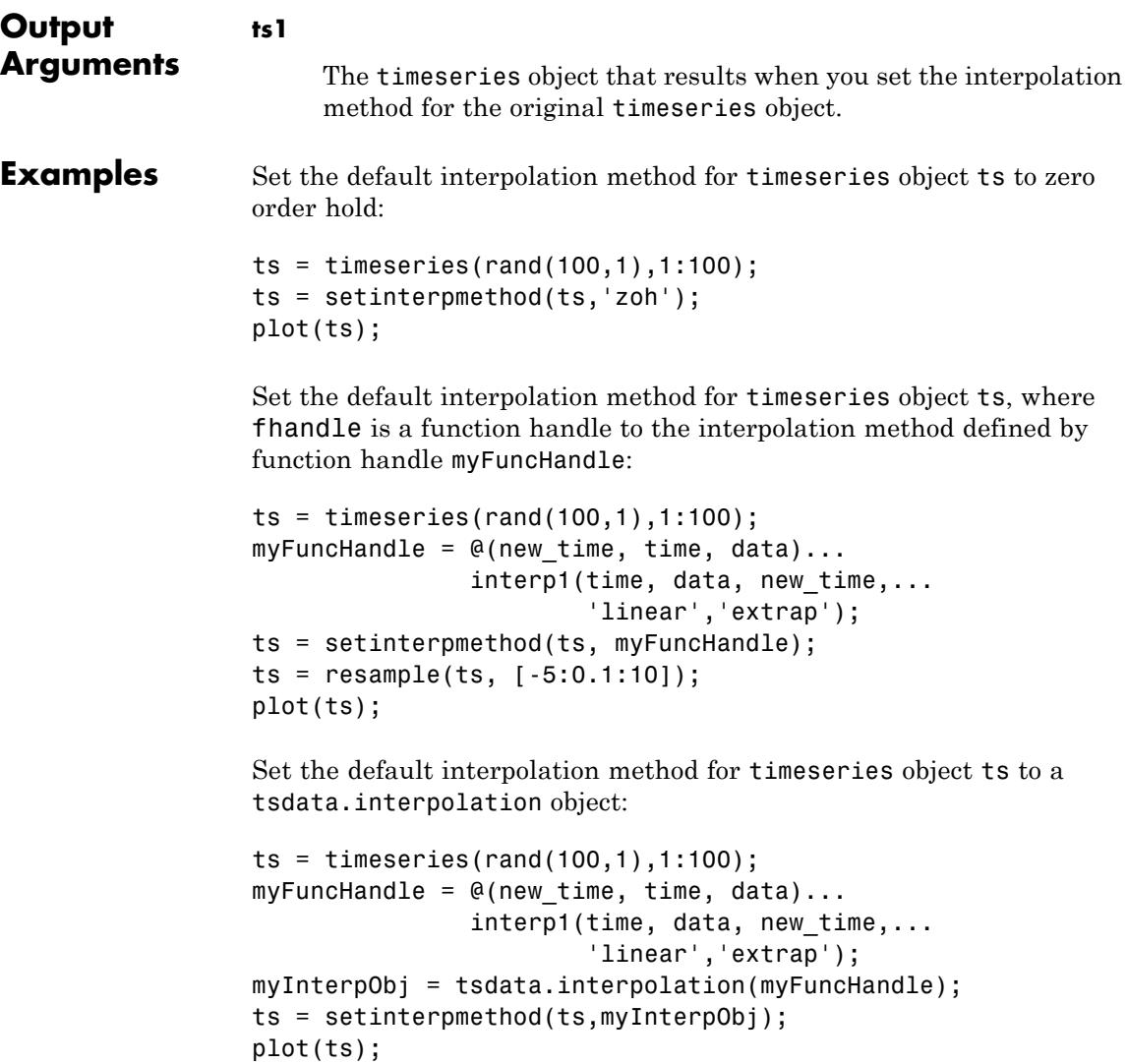

See Also timeseries | getinterpmethod

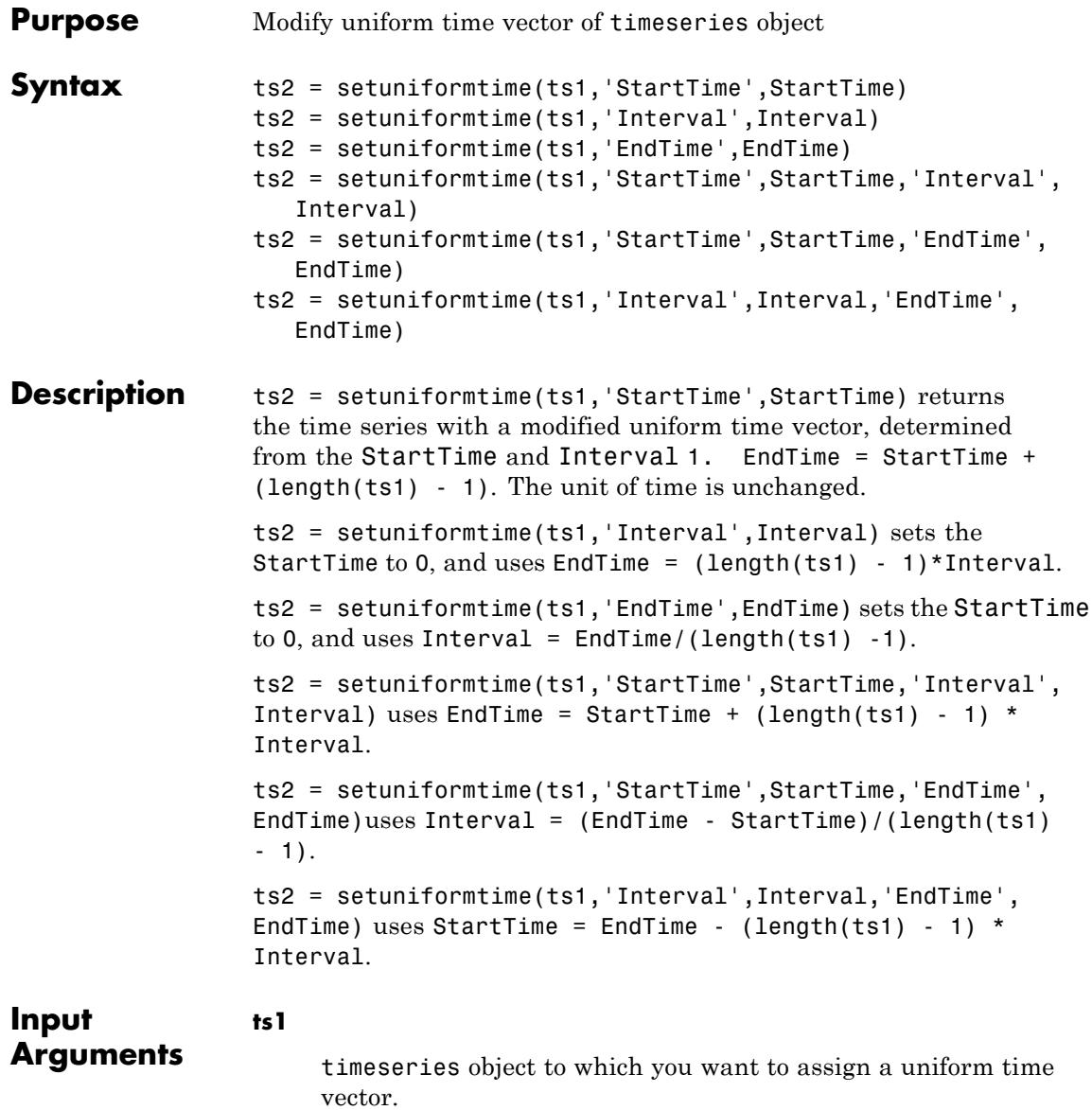

#### **StartTime**

Start time of uniform time vector, specified as a numeric value.

#### **Interval**

Time interval of uniform time vector, specified as a numeric scalar value.

#### **EndTime**

End time of uniform time vector specified as a numeric scalar value.

### **Output Arguments ts2** Time series with uniform time vector, returned as a timeseries object. **Examples Specify New Start Time** Modify the uniform time vector of time series data by specifying a new start time.

**1** Load the sample data.

load count.dat;

**2** Create a timeseries object.

count\_ts = timeseries(count,1:length(count),'Name','CountPerSecond'

**3** Modify uniform time vector of count\_ts.

count ts = setuniformtime(count\_ts,'StartTime',10);

The start time of the time vector is 10 seconds. setuniformtime uses a default time interval of 1 and computes the end time using: EndTime = StartTime + (length(count ts) - 1)\* Interval.

### **Specify New Start and End Times**

Modify the uniform time vector of time series data by specifying a new start time and end time.

**1** Load sample data.

load count.dat;

**2** Create timeseries object.

count ts = timeseries(count,1:length(count),'Name','CountPerSecond');

**3** Assign a uniform time vector to count\_ts.

```
count_ts2 = setuniformtime(count_ts,'StartTime',10,'EndTime',20);
```
The start time of the time vector is now 10 seconds, and the end time is now 20 seconds. MATLAB computes the time interval using: Interval = (EndTime - StartTime)/(length(count\_ts) - 1)

**See Also** timeseries

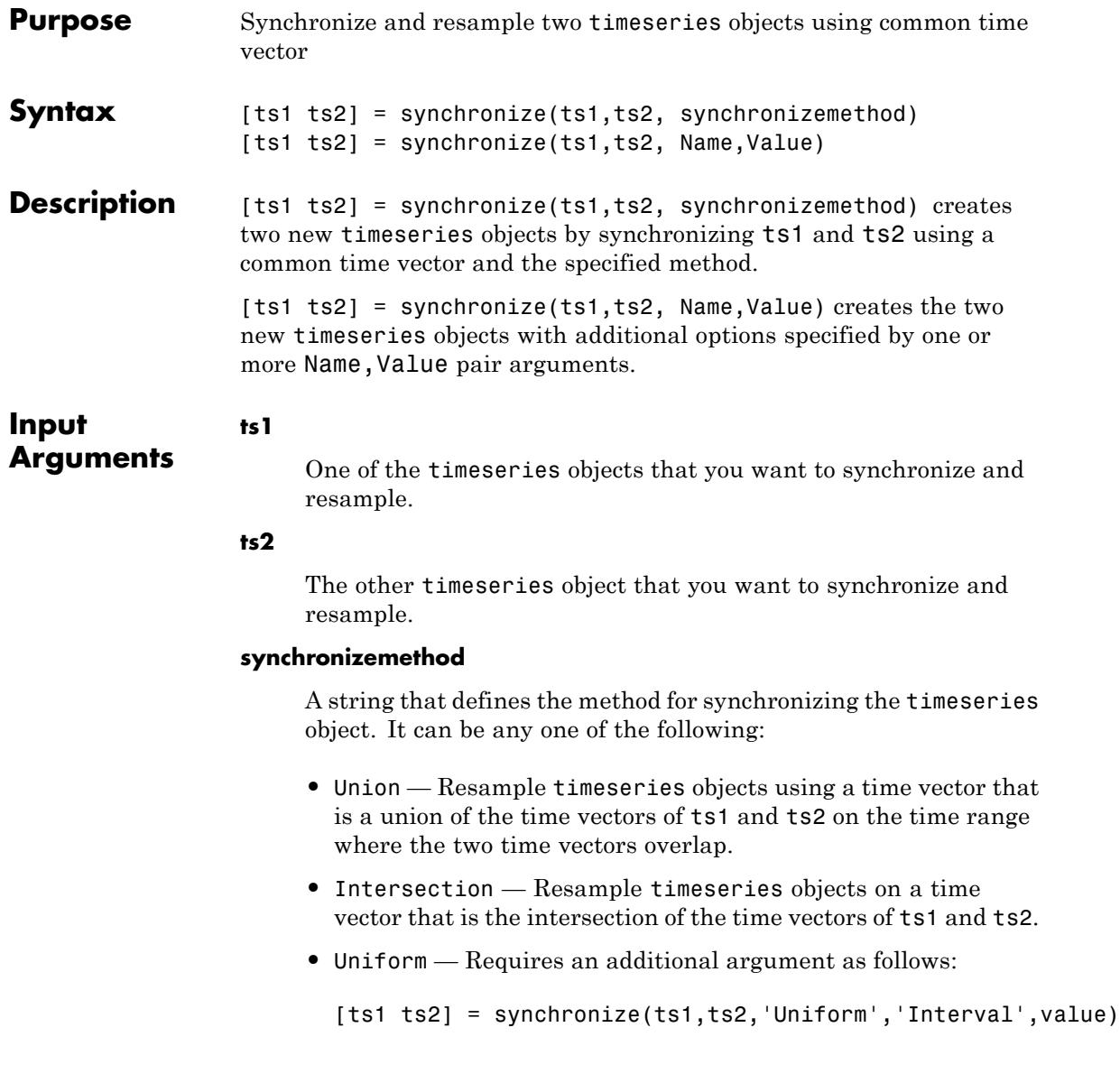

This method resamples time series on a uniform time vector, where value specifies the time interval between two consecutive samples. The uniform time vector is the overlap of the time vectors of ts1 and ts2. The interval units are the smaller units of ts1 and ts2.

### **Name-Value Pair Arguments**

Specify optional comma-separated pairs of Name, Value arguments. Name is the argument name and Value is the corresponding value. Name must appear inside single quotes (' '). You can specify several name and value pair arguments in any order as Name1,Value1,...,NameN,ValueN.

#### **'InterpMethod'**

Forces the specified interpolation method (over the default method) for this synchronize operation. Can be either a string, linear or zoh, or a tsdata.interpolation object that contains a user-defined interpolation method.

**Default:** linear

#### **'QualityCode'**

Integer (between -128 and 127) used as the quality code for both time series after the synchronization.

#### **'KeepOriginalTimes'**

Logical value (true or false) indicating whether the new time series should keep the original time values.

#### **'tolerance'**

Real number used as the tolerance for differentiating two time values when comparing the ts1 and ts2 time vectors. The default tolerance is 1e-10. For example, when the sixth time value in ts1 is 5+(1e-12) and the sixth time value in ts2 is 5-(1e-13), both values are treated as 5 by default. To differentiate those

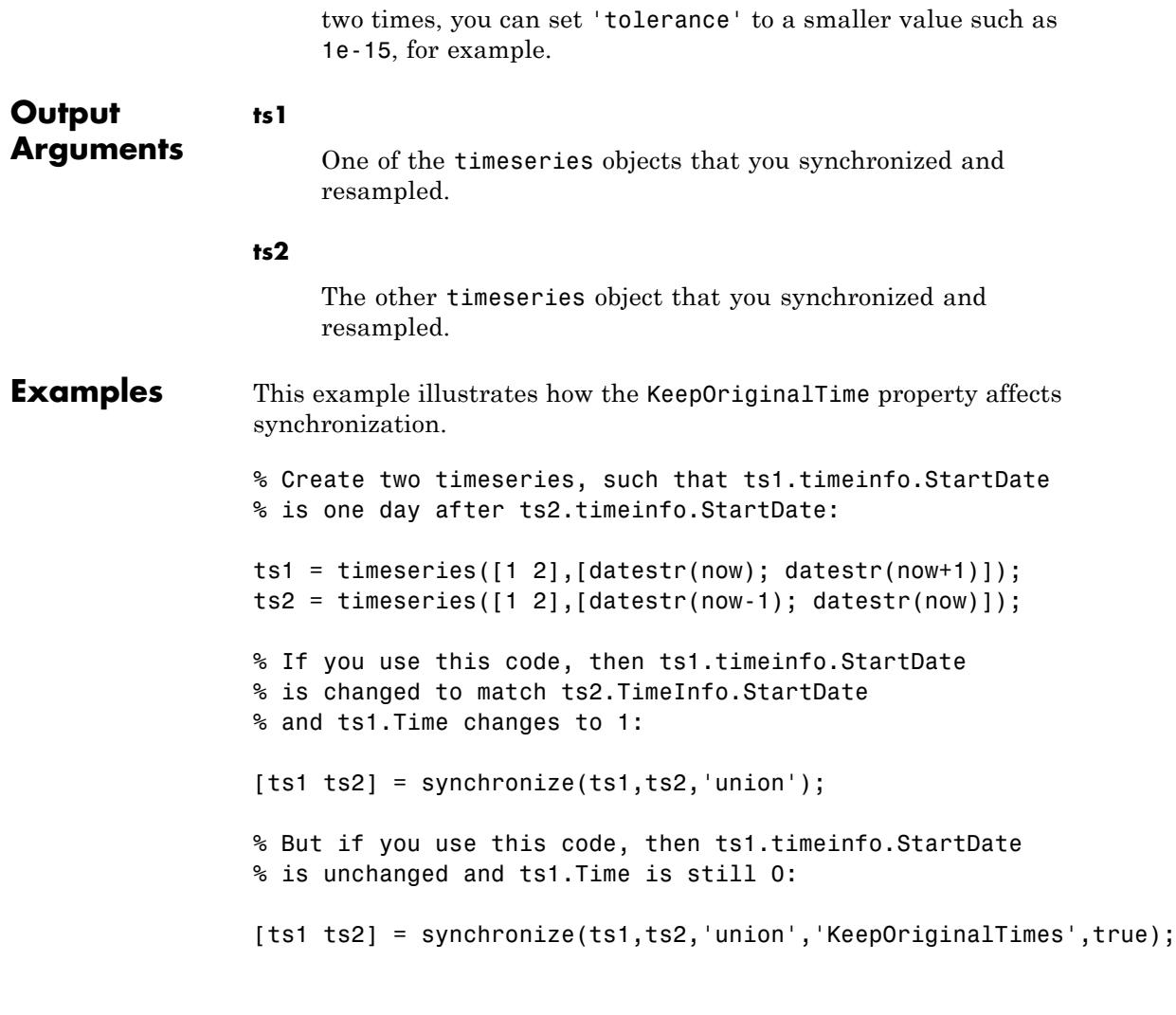

See Also set | timeseries

# **timeseries.transpose**

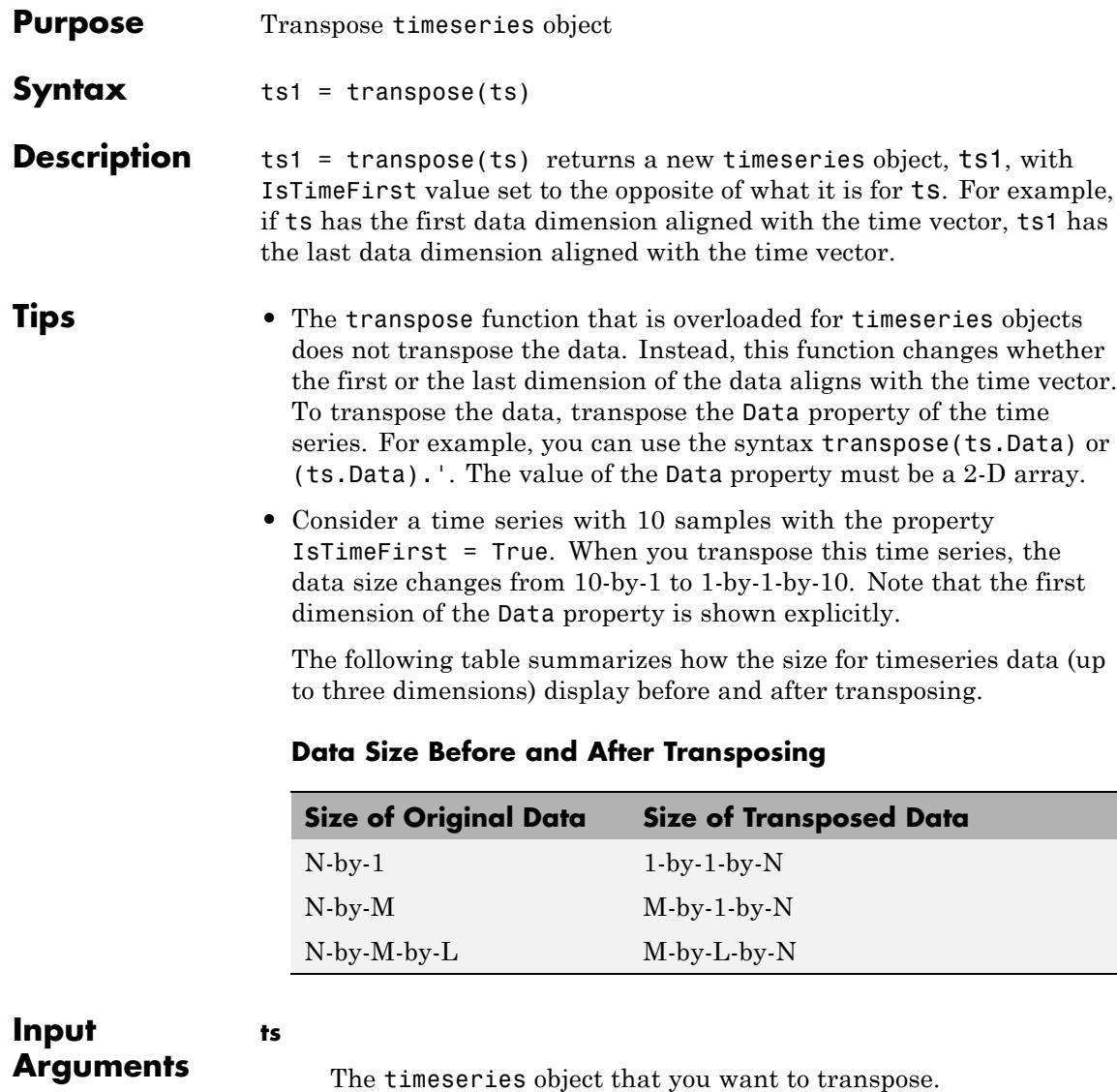
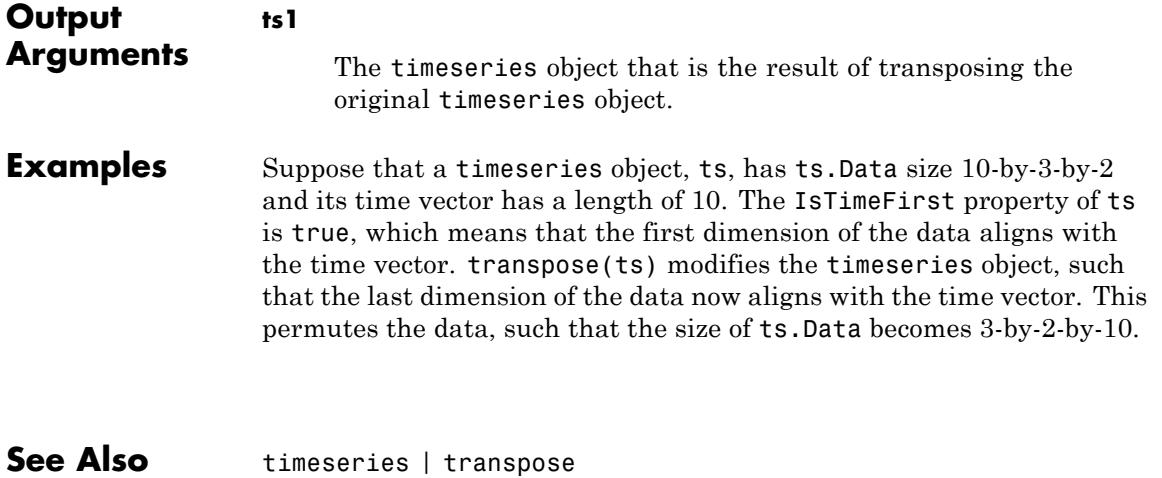

## **timeseries.std**

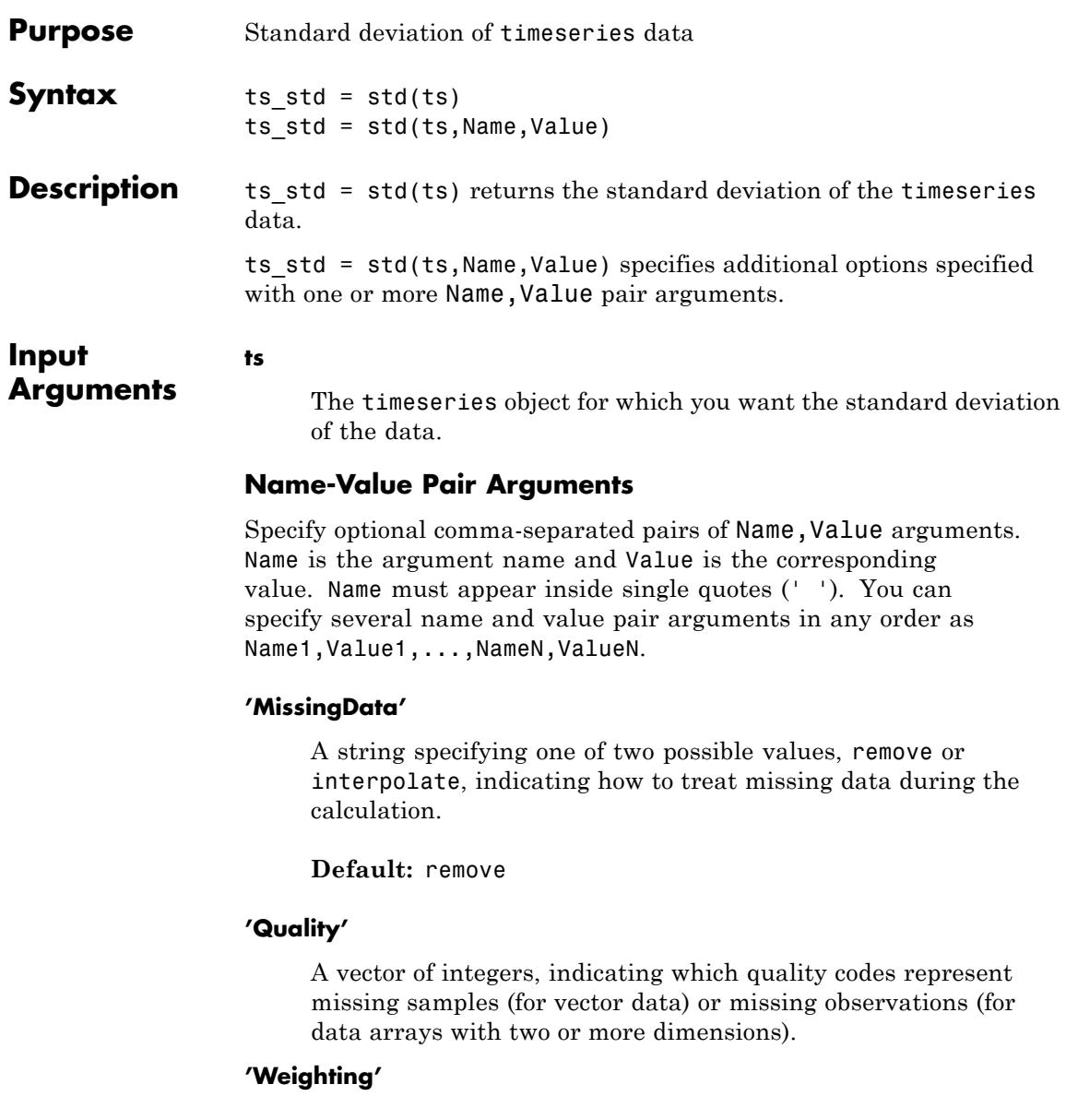

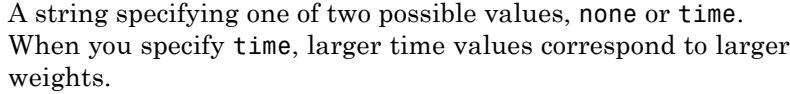

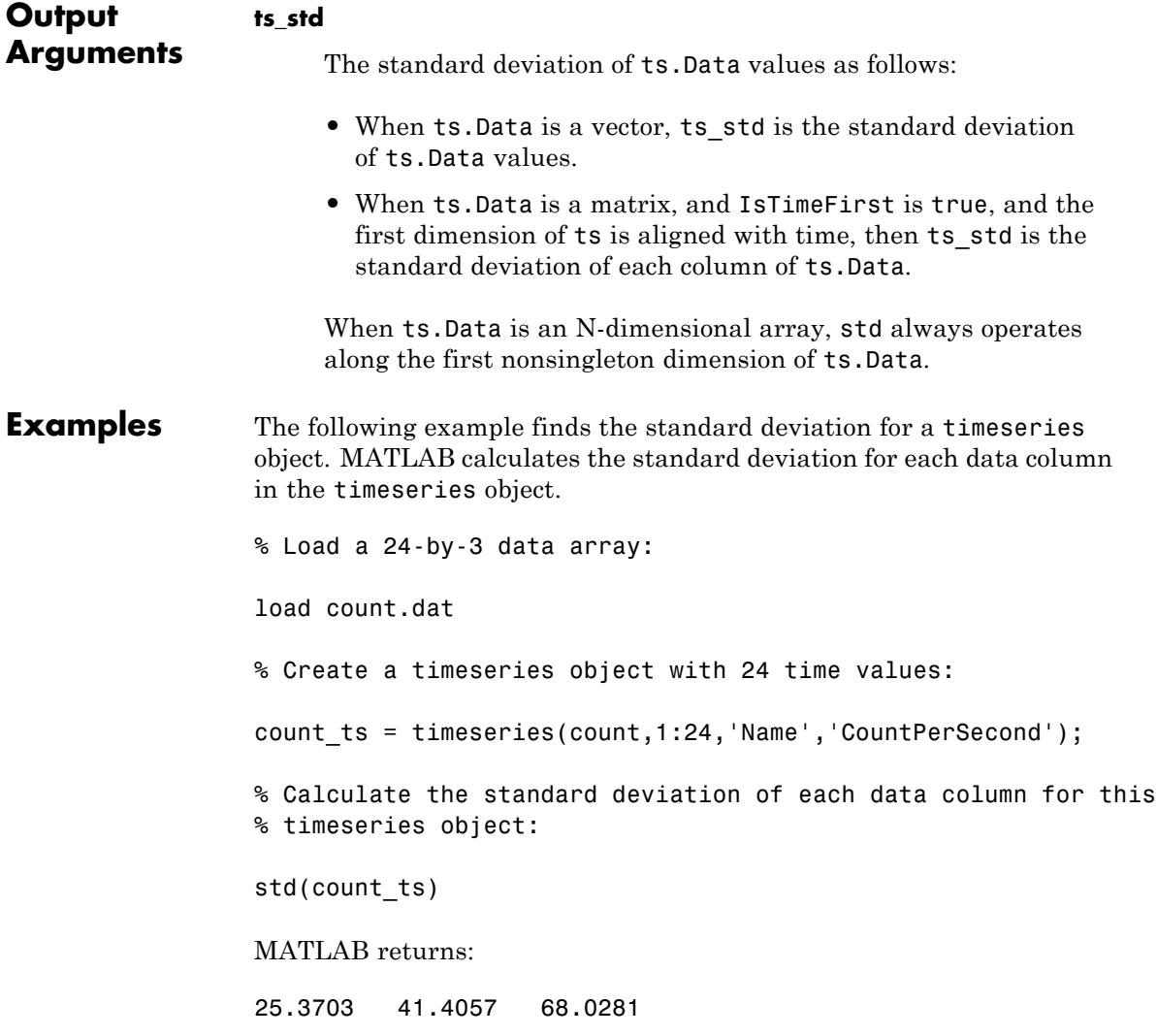

### **Algorithms** MATLAB determines weighting by:

- **1** Attaching a weighting to each time value, depending on its order, as follows:
	- First time point The duration of the first time interval ( $t(2)$   $t(1)$ .
	- **•** Time point that is neither the first nor last time point The duration between the midpoint of the previous time interval to the midpoint of the subsequent time interval  $((t(k + 1) - t(k))/2)$ +  $(t(k) - t(k - 1))/2$ ).
	- Last time point The duration of the last time interval ((t(end))  $- t$  (end  $- 1)$ ).
- **2** Normalizing the weighting for each time by dividing each weighting by the mean of all weightings.

**Note** If the timeseries object is uniformly sampled, then the normalized weighting for each time is 1.0. Therefore, time weighting has no effect.

**3** Multiplying the data for each time by its normalized weighting.

**See Also** iqr | max | mean | median | min | sum | timeseries | var

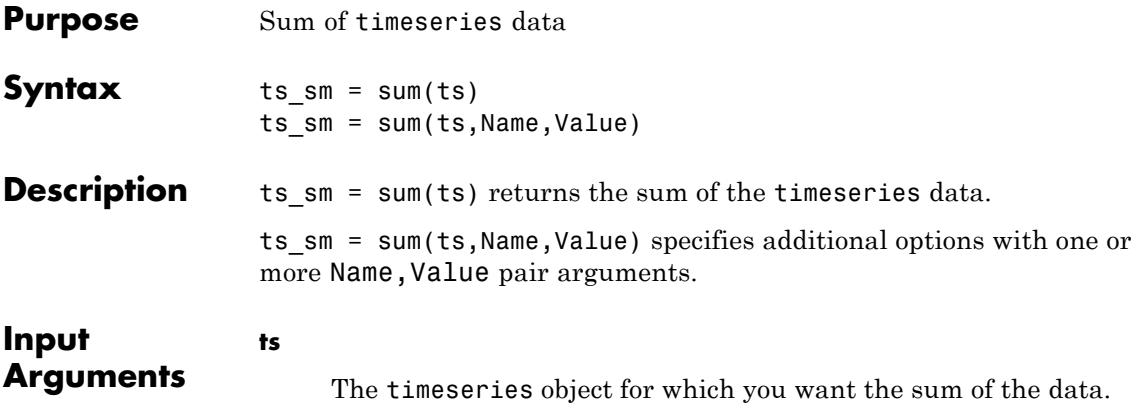

### **Name-Value Pair Arguments**

Specify optional comma-separated pairs of Name, Value arguments. Name is the argument name and Value is the corresponding value. Name must appear inside single quotes (' '). You can specify several name and value pair arguments in any order as Name1,Value1,...,NameN,ValueN.

#### **'MissingData'**

A string specifying one of two possible values, remove or interpolate, indicating how to treat missing data during the calculation.

**Default:** remove

### **'Quality'**

A vector of integers, indicating which quality codes represent missing samples (for vector data) or missing observations (for data arrays with two or more dimensions).

#### **'Weighting'**

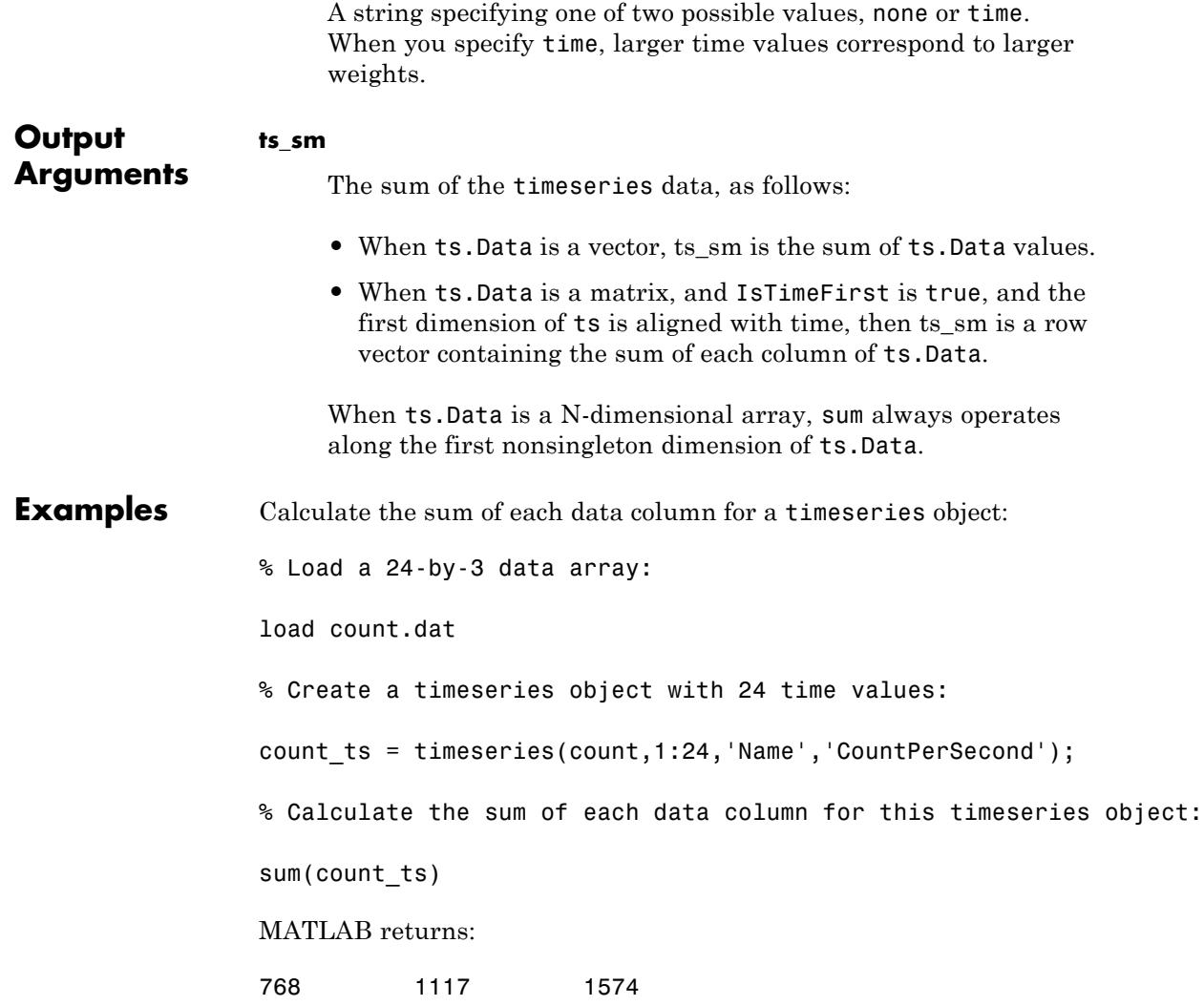

### **Algorithms** MATLAB determines weighting by:

- **1** Attaching a weighting to each time value, depending on its order, as follows:
	- First time point The duration of the first time interval (t(2)  $t(1)$ .
	- **•** Time point that is neither the first nor last time point The duration between the midpoint of the previous time interval to the midpoint of the subsequent time interval  $((t(k + 1) - t(k))/2)$ +  $(t(k) - t(k - 1))/2$ ).
	- Last time point The duration of the last time interval ((t(end))  $- t(end - 1)$ .
- **2** Normalizing the weighting for each time by dividing each weighting by the mean of all weightings.

**Note** If the timeseries object is uniformly sampled, then the normalized weighting for each time is 1.0. Therefore, time weighting has no effect.

**3** Multiplying the data for each time by its normalized weighting.

**See Also** iqr | max | mean | median | min | std | timeseries | var

## **timeseries.var**

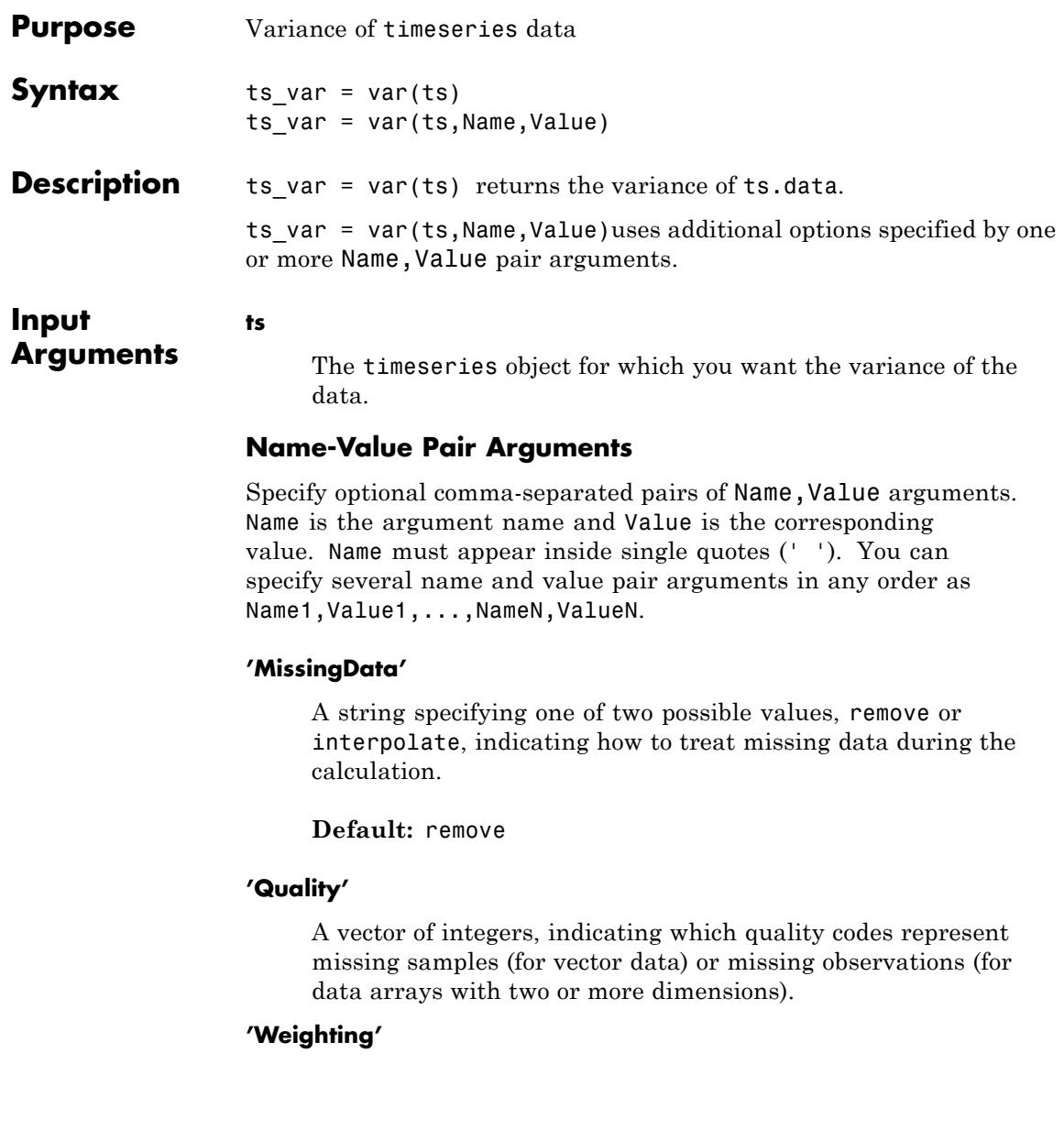

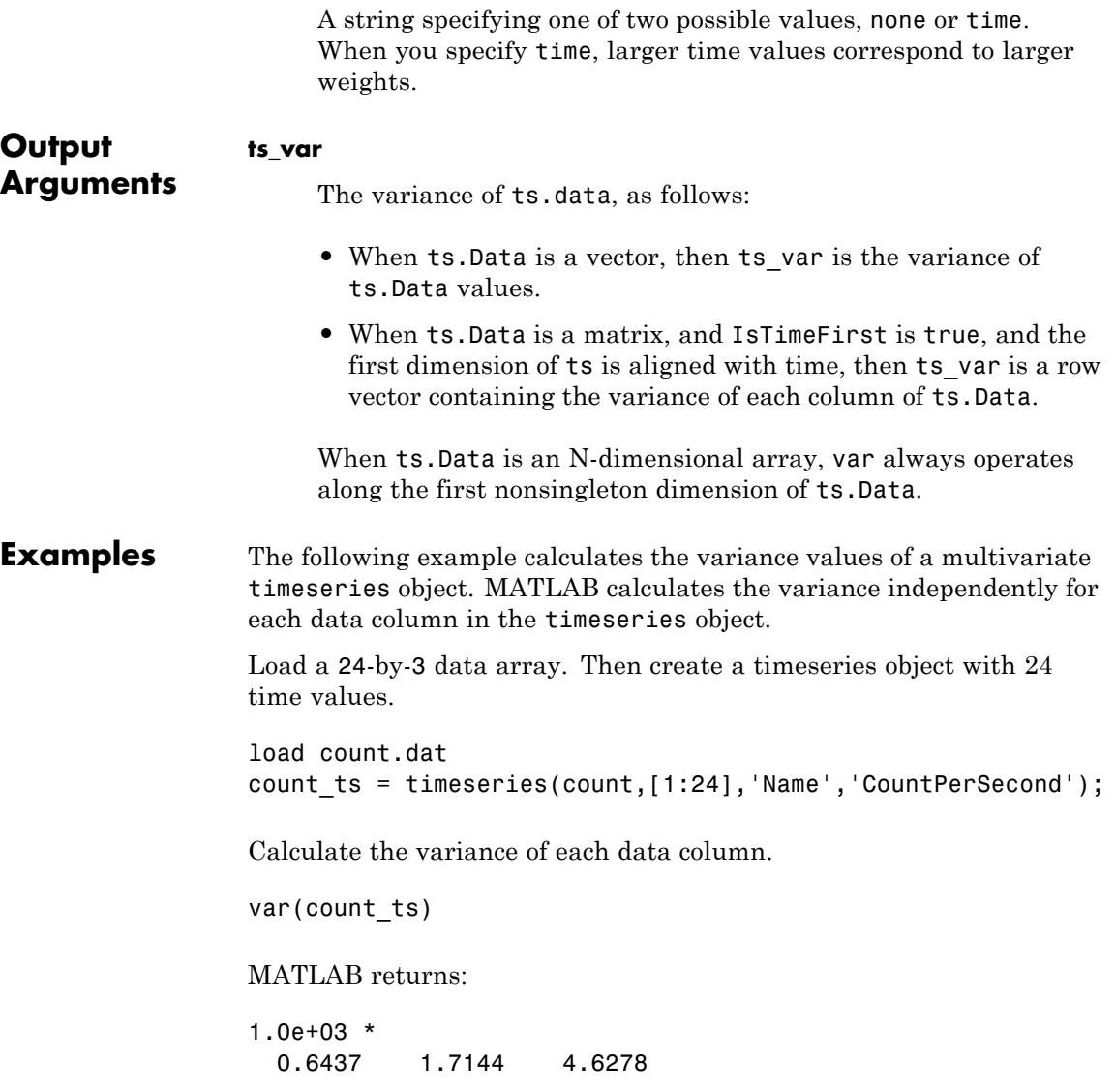

### **timeseries.var**

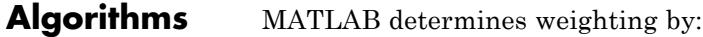

- **1** Attaching a weighting to each time value, depending on its order, as follows:
	- First time point The duration of the first time interval (t(2)  $t(1)$ .
	- **•** Time point that is neither the first nor last time point The duration between the midpoint of the previous time interval to the midpoint of the subsequent time interval  $((t(k + 1) - t(k))/2)$ +  $(t(k) - t(k - 1))/2$ ).
	- Last time point The duration of the last time interval ((t(end))  $- t(end - 1)$ .
- **2** Normalizing the weighting for each time by dividing each weighting by the mean of all weightings.

**Note** If the timeseries object is uniformly sampled, then the normalized weighting for each time is 1.0. Therefore, time weighting has no effect.

**3** Multiplying the data for each time by its normalized weighting.

**See Also** iqr | max | mean | median | min | std | timeseries | sum

### **Purpose** Triangulation in 2-D or 3-D

### **Description** Use triangulation to create an in-memory representation of any 2-D or 3-D triangulation data that is in matrix format, such as the matrix output from the delaunay function or other software tools. When your data is represented using triangulation, you can perform topological and geometric queries, which you can use to develop geometric algorithms. For example, you can find the triangles or tetrahedra attached to a vertex, those that share an edge, their circumcenters, and other features.

### **Construction** TR = triangulation(T,P) creates a 2-D or 3-D triangulation representation using the triangulation connectivity list, T, and the points in matrix P.

TR = triangulation( $T$ , $x$ , $y$ ) creates a 2-D triangulation representation with the point coordinates specified as column vectors, x and y.

 $TR = triangularion(T, x, y, z)$  creates a 3-D triangulation representation with the point coordinates specified as column vectors, x, y, and z.

### **Input Arguments**

### **T**

Triangulation connectivity list, specified as an m-by-n matrix, where m is the number of triangles or tetrahedra, and n is the number of vertices per triangle or tetrahedron. Each element in T is a ["Vertex ID" on page 1-5191](#page-5196-0). Each row of T contains the vertex IDs that define a triangle or tetrahedron.

#### **P**

Points, specified as a matrix whose columns are the x, y, (and possibly z) coordinates of the triangulation points. The row numbers of P are the vertex IDs in the triangulation.

**x**

*x*-coordinates vector, specified as a column vector containing the *x*-coordinates of the triangulation points.

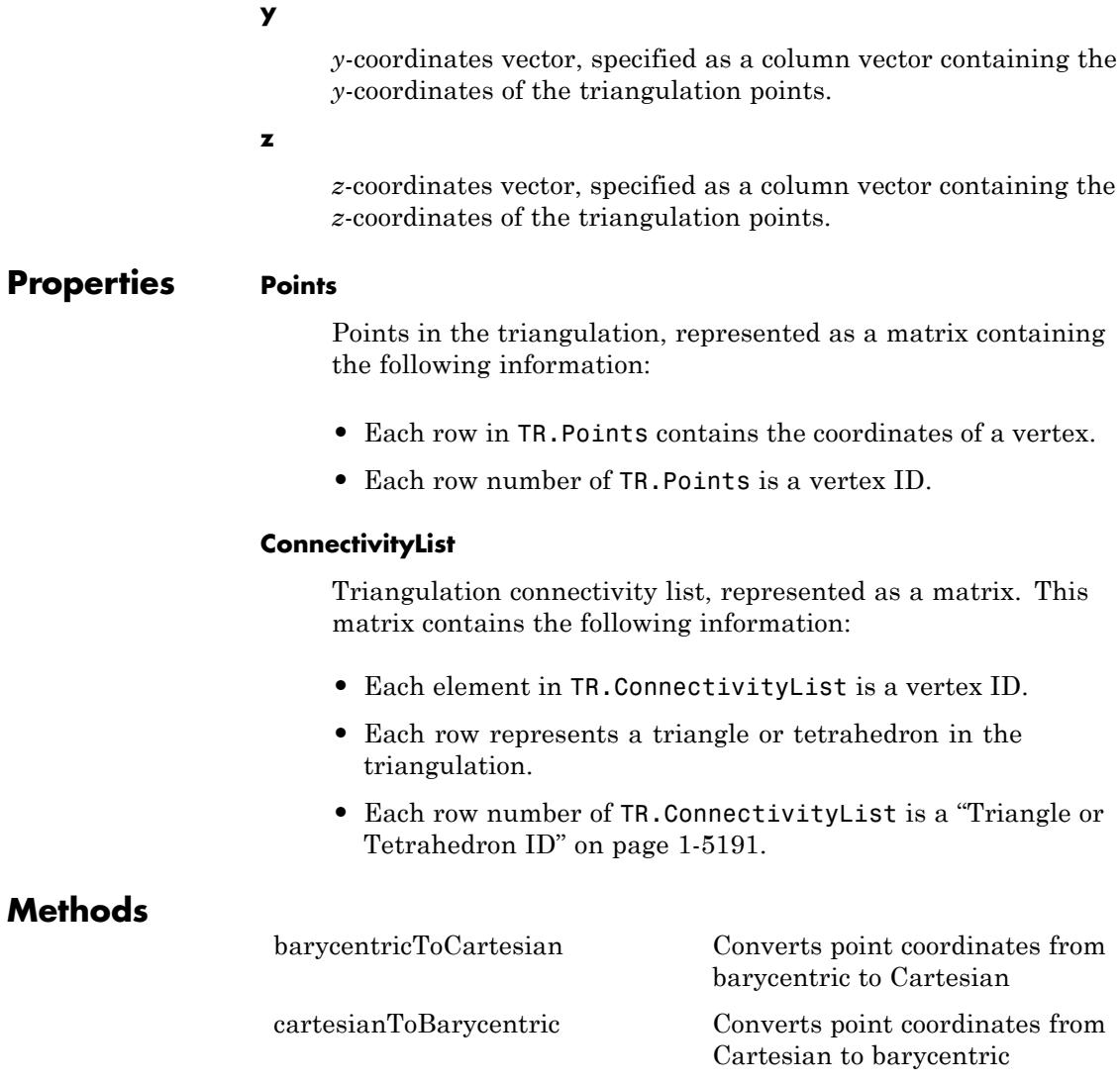

## **triangulation**

<span id="page-5196-0"></span>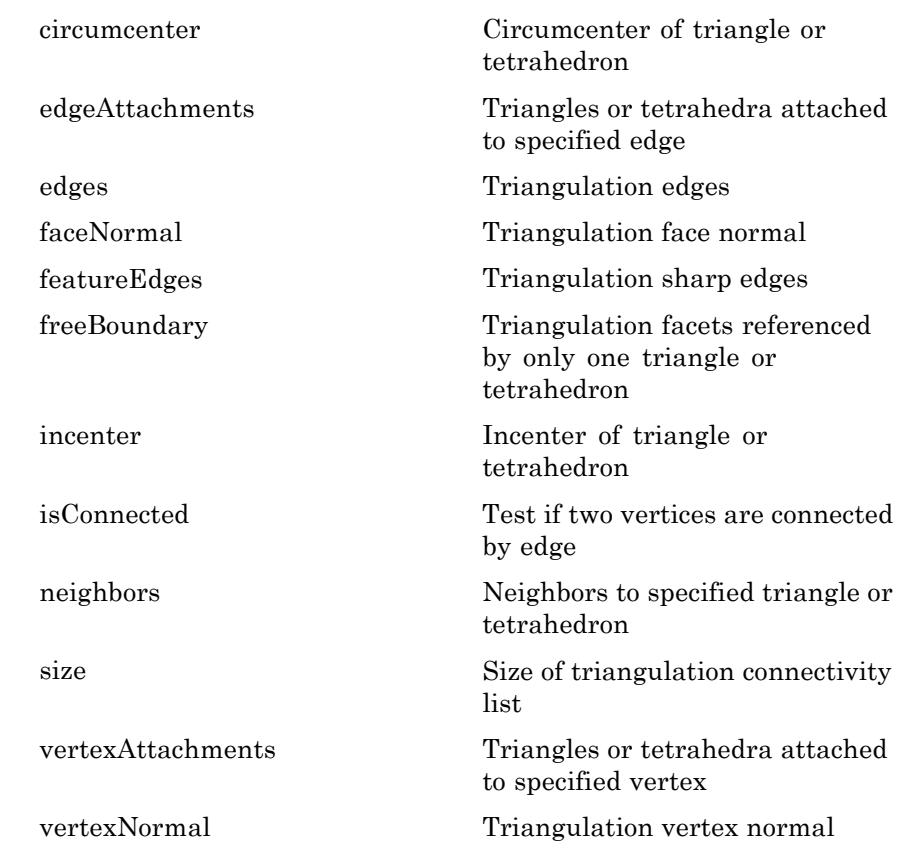

### **Definitions Vertex ID**

A row number of the matrix, TR.Points. Use this ID to refer a specific vertex in the triangulation.

### **Triangle or Tetrahedron ID**

A row number of the matrix, TR.ConnectivityList. Use this ID to refer a specific triangle or tetrahedron.

### **triangulation**

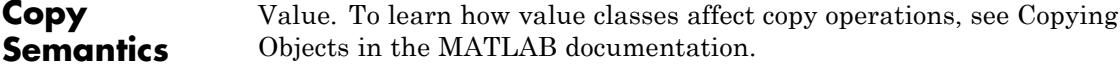

### **Examples 2-D Triangulation**

Define the points in the triangulation.

 $P = [2.5 \ 8.0$ 6.5 8.0 2.5 5.0 6.5 5.0 1.0 6.5 8.0 6.5];

Define the triangles. This is the triangulation connectivity list.

 $T = [5 \ 3 \ 1;$ 3 2 1; 3 4 2; 4 6 2];

Create the triangulation representation.

```
TR = triangularation(T, P)
```
 $TR =$ 

triangulation with properties:

```
Points: [6x2 double]
ConnectivityList: [4x3 double]
```
Examine the coordinates of the vertices of the first triangle.

TR.Points(TR.ConnectivityList(1,:),:)

ans  $=$ 

1.0000 6.5000

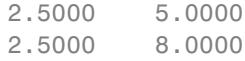

### **See Also** delaunayTriangulation **|**

# <span id="page-5199-0"></span>**triangulation.barycentricToCartesian**

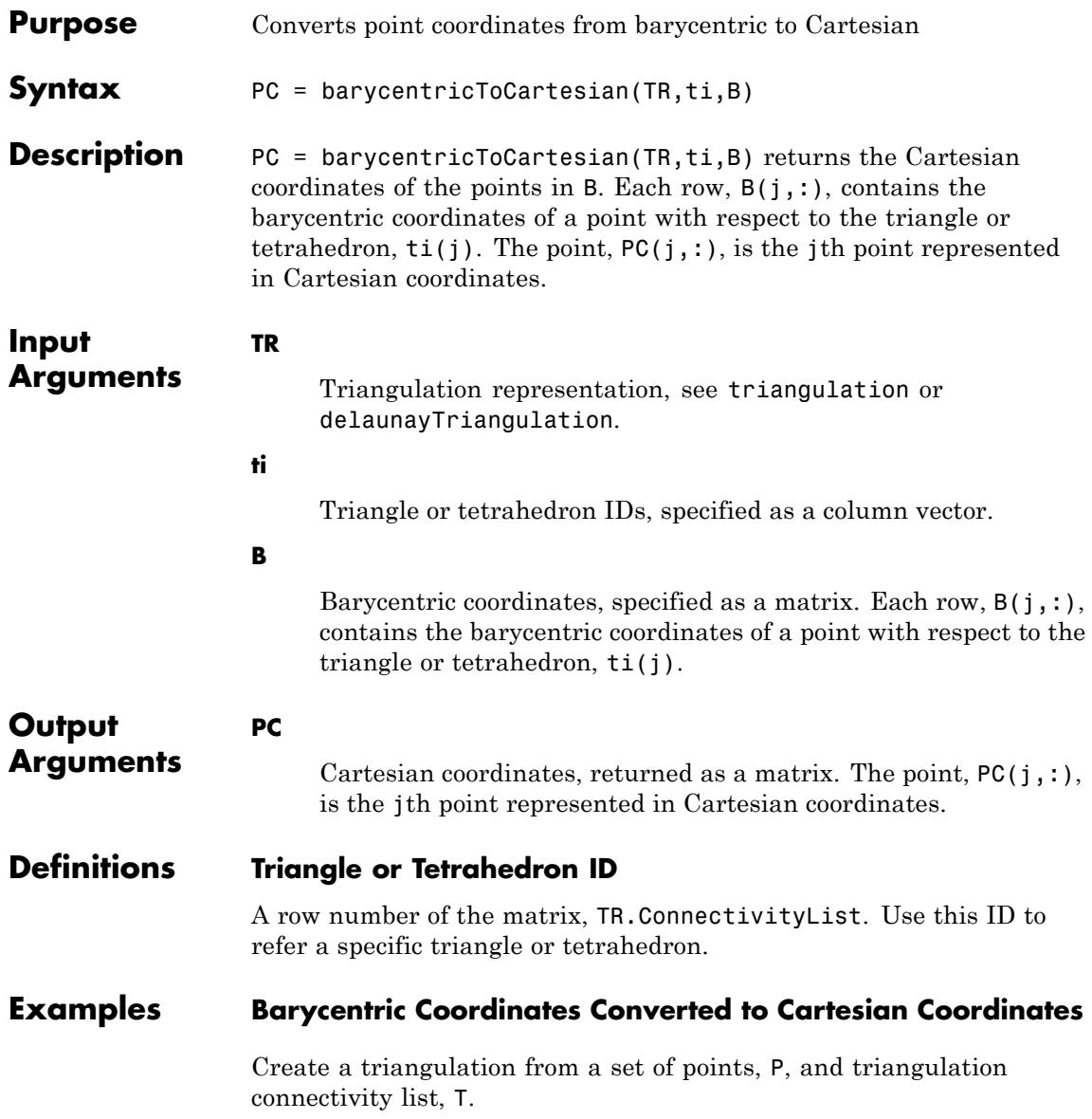

 $P = [2.5 \ 8.0$ 6.5 8.0 2.5 5.0 6.5 5.0 1.0 6.5 8.0 6.5];  $T = [5 \ 3 \ 1;$ 3 2 1; 3 4 2; 4 6 2];  $TR = triangularation(T, P);$ 

Specify the first triangle.

 $ti = 1;$ 

Specify the barycentric coordinates of the second point in the triangle.

 $B = [0 1 0];$ 

Convert the point to Cartesian coordinates.

```
PC = barycentricToCartesian(TR,ti,B)
```
 $PC =$ 

2.5000 5.0000

### **Mapped Incenters of Deformed Triangulation**

Create a Delaunay triangulation from a set of points.

 $x = [0 4 8 12 0 4 8 12]$ y = [0 0 0 0 8 8 8 8]';  $DT = delaunayTriangularion(x,y);$ 

Calculate the Cartesian coordinates of the incenters.

 $cc = incenter(DT);$ 

Plot the original triangulation and reference points.

```
figure
subplot(1,2,1);
triplot(DT);
hold on;
plot(cc(:,1),cc(:,2),'*r');
hold off;
axis equal;
```
Create a new triangulation which is a deformed version of DT .

ti = DT.ConnectivityList; y = [0 0 0 0 16 16 16 16]';  $TR = triangularation(i, x, y);$ 

Compute the barycentric coordinates for the incenters of DT, and use them to compute the Cartesian coordinates of the analogous points in TR.

```
b = cartesianToBarycentric(DT,[1:length(ti)]',cc);
xc = barycentricToCartesian(TR, [1:length(ti)]', b);
```
Plot the deformed triangulation and mapped locations of the reference points.

```
subplot(1,2,2);
triplot(TR);
hold on;
plot(xc(:,1),xc(:,2),'*r');
hold off;
axis equal;
```
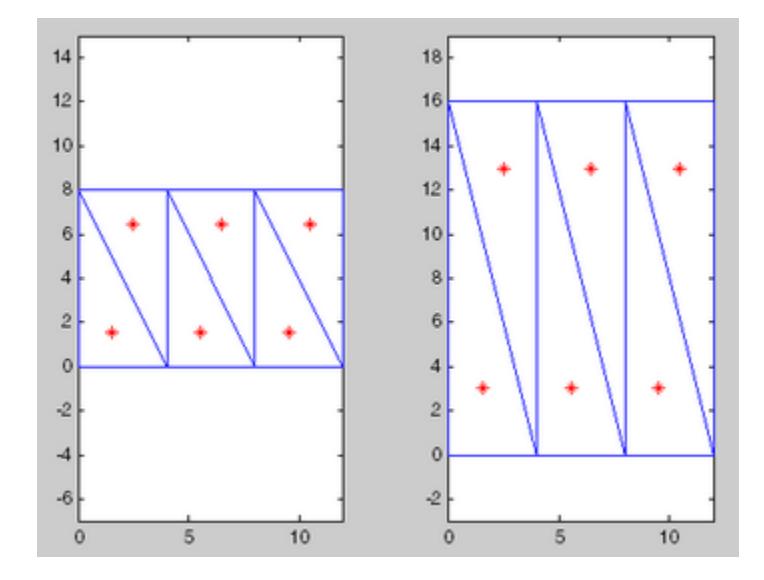

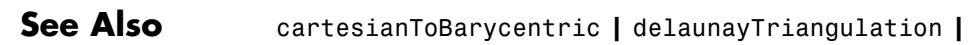

## <span id="page-5203-0"></span>**triangulation.cartesianToBarycentric**

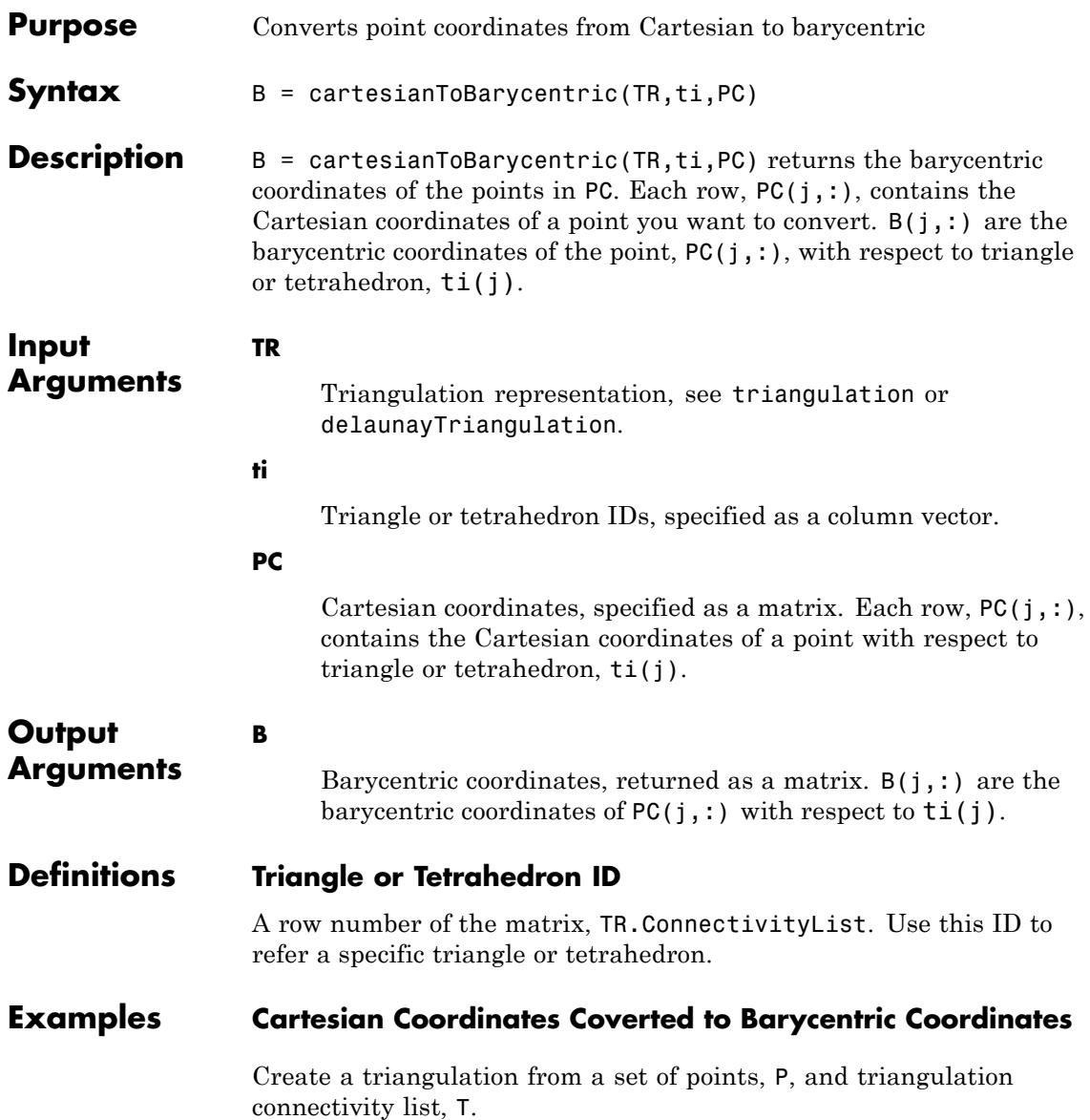

 $P = [2.5 \ 8.0$ 6.5 8.0 2.5 5.0 6.5 5.0 1.0 6.5 8.0 6.5];  $T = [5 \ 3 \ 1;$ 3 2 1; 3 4 2; 4 6 2];  $TR = triangularation(T, P);$ Specify the first triangle.  $ti = 1;$ Get the coordinates of the third vertex in the first triangle. PC = TR.Points(TR.ConnectivityList(1,3),:)  $PC =$ 2.5000 8.0000 Convert the point to barycentric coordinates. B = cartesianToBarycentric(TR,ti,PC)  $B =$ 0 0 1

### **Mapped Incenters of Deformed Triangulation**

Create a Delaunay triangulation from a set of points.

 $x = [0 4 8 12 0 4 8 12]'$ ;

 $y = [0 0 0 0 8 8 8 8]$ ';  $DT = delaunayTriangularion(x,y);$ 

Calculate the Cartesian coordinates of the incenters.

```
cc = incenter(DT);
```
Plot the original triangulation and reference points.

```
figure
subplot(1,2,1);
triplot(DT);
hold on;
plot(cc(:,1),cc(:,2),' *r');hold off;
axis equal;
```
Create a new triangulation which is a deformed version of DT .

ti = DT.ConnectivityList;  $y = [0 0 0 0 16 16 16 16]$ ;  $TR = triangularation(ti, x, y);$ 

Compute the barycentric coordinates for the incenters of DT, and use them to compute the Cartesian coordinates of the analogous points in TR.

```
b = cartesianToBarycentric(DT,[1:length(ti)]',cc);
xc = barycentricToCartesian(TR,[1:length(ti)]',b);
```
Plot the deformed triangulation and mapped locations of the reference points.

```
subplot(1,2,2);
triplot(TR);
hold on;
plot(xc(:,1), xc(:,2), '*r');hold off;
axis equal;
```
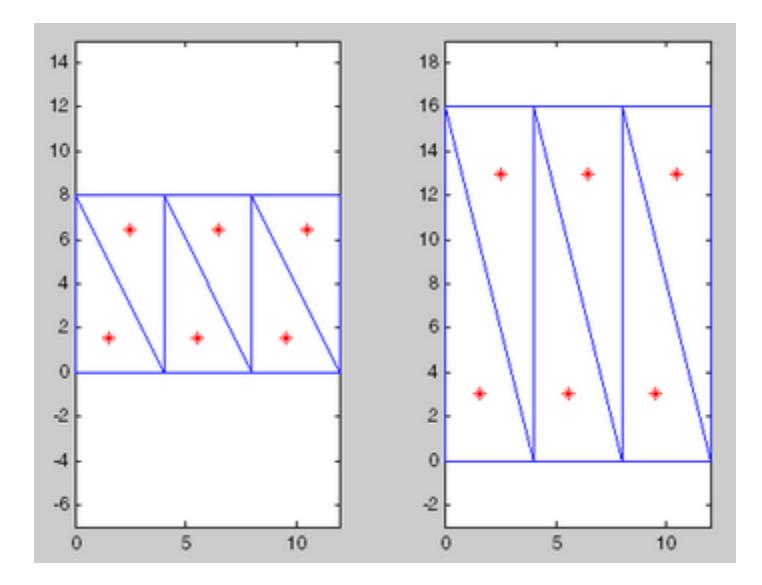

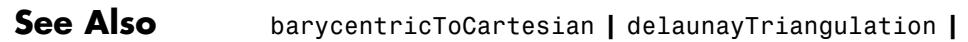

# <span id="page-5207-0"></span>**triangulation.circumcenter**

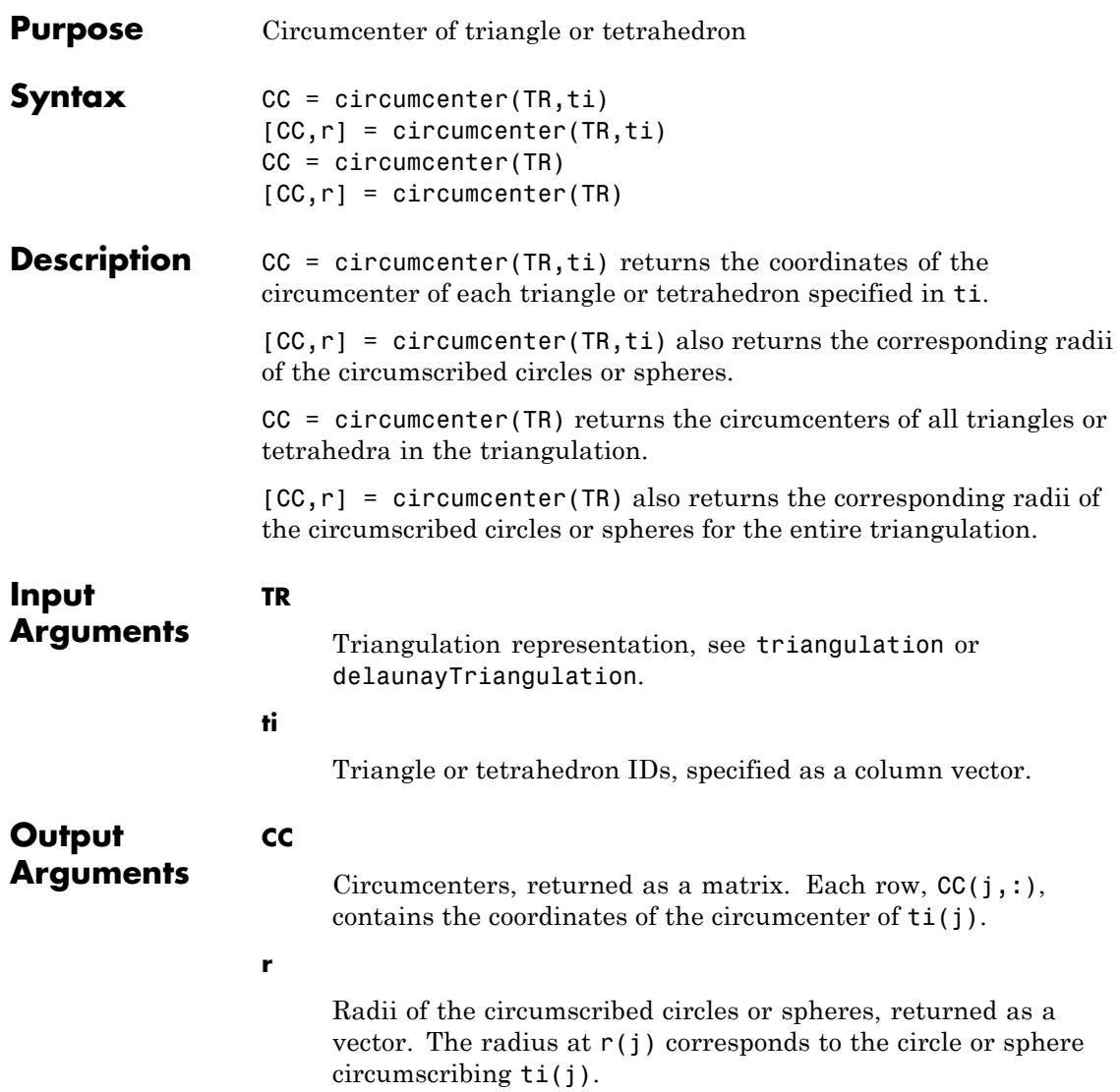

### **Definitions Triangle or Tetrahedron ID**

A row number of the matrix, TR.ConnectivityList. Use this ID to refer a specific triangle or tetrahedron.

### **Examples Circumcenters in 2-D Triangulation**

Load 2-D triangulation data and create a triangulation representation.

load trimesh2d  $TR = triangularation(tri, x, y);$ 

Compute the circumcenters.

```
CC = circumference(TR);triplot(TR)
axis([-50 350 -50 350]);
axis equal;
hold on;
plot(CC(:,1),CC(:,2),'*r');
hold off;
```
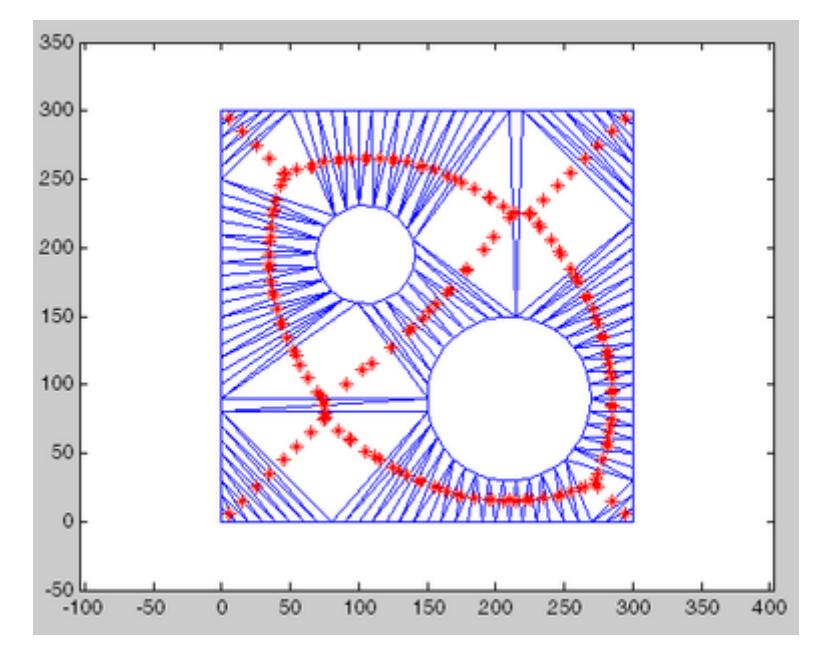

The circumcenters represent points on the medial axis of the polygon.

### **Circumcenters in 3-D Delaunay Triangulation**

Create the Delaunay triangulation using a random set of points, P.

```
P = gallery('uniformdata',10,3,0);
DT = delaunayTriangulation(P);
```
Calculate the circumcenters of the first five tetrahedra in DT.

 $CC = circumference(DT, [1:5]')$ 

 $CC =$ 

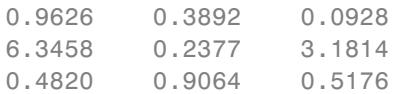

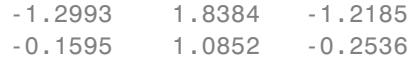

**See Also** incenter **|** delaunayTriangulation **|**

## <span id="page-5211-0"></span>**triangulation.edgeAttachments**

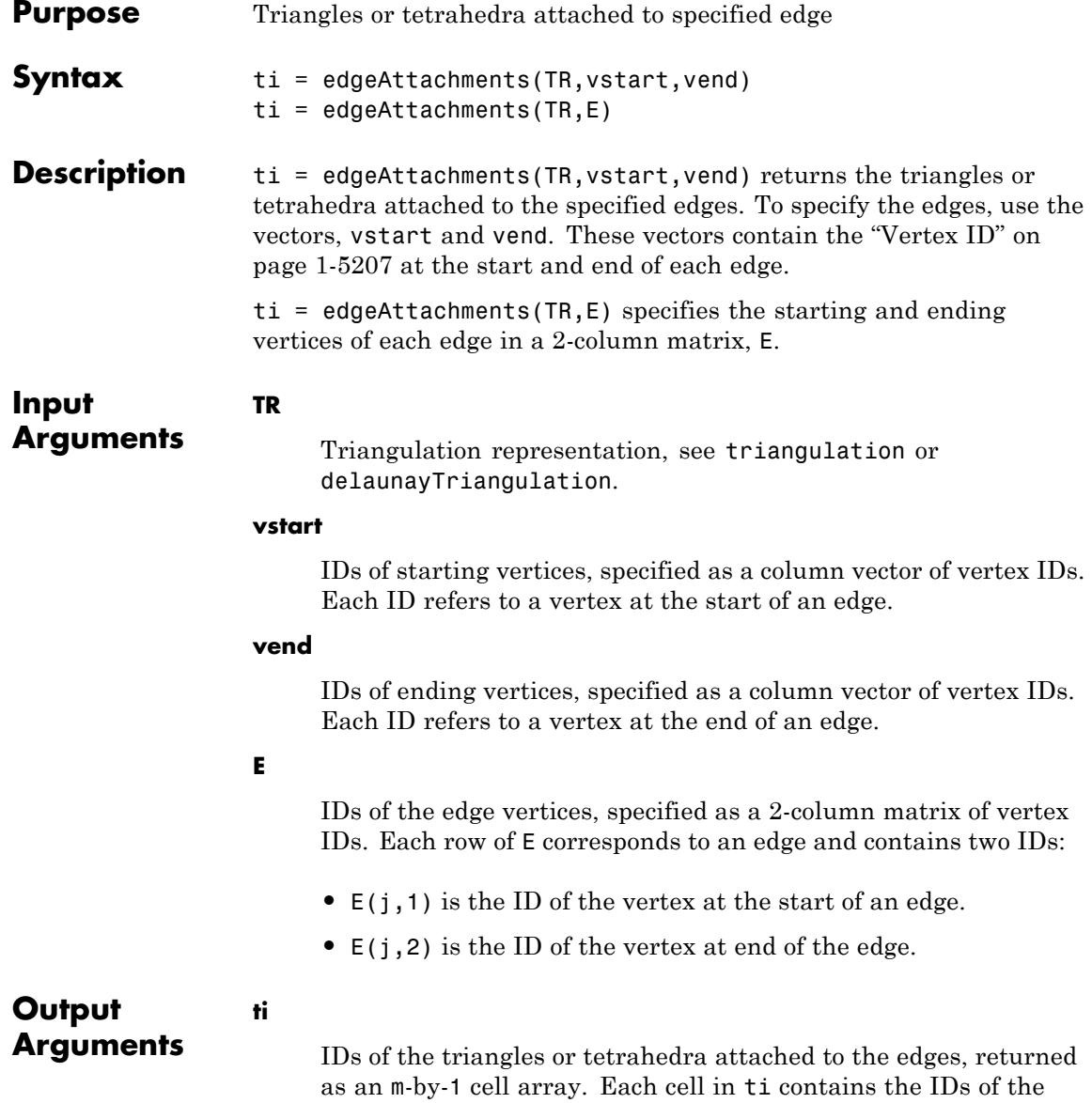

<span id="page-5212-0"></span>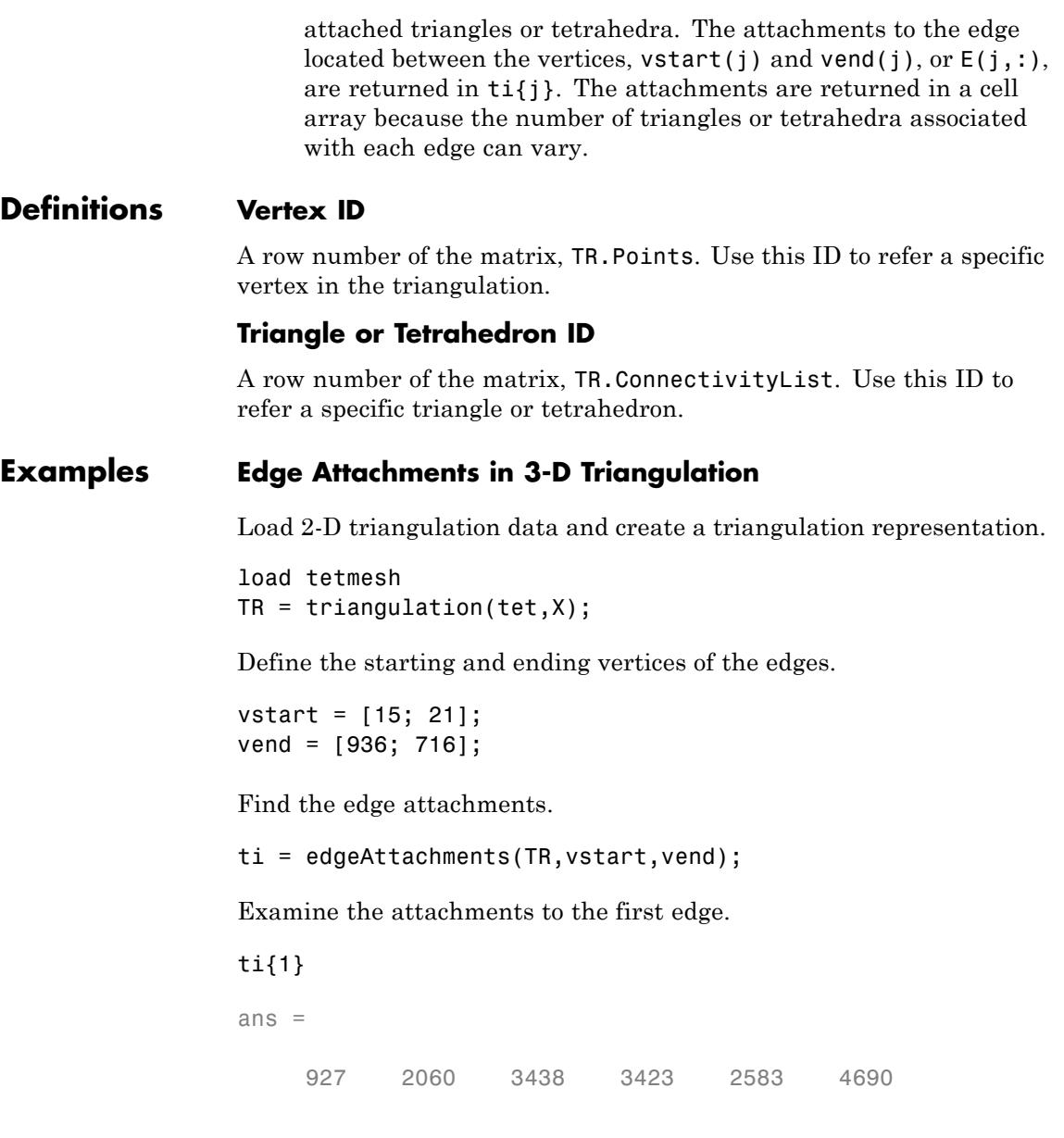

### **Edge Attachments in 2-D Delaunay Triangulation**

Create a Delaunay triangulation.

 $x = [0 1 1 0 0.5]'$ ;  $y = [0 0 1 1 0.5]'$ ;  $DT = delaunayTriangularion(x,y);$ 

Find the triangles attached to edge (1,5).

ti = edgeAttachments(DT,1,5); ti{:}

ans  $=$ 

4 1

**See Also** edges **|** vertexAttachments **|** delaunayTriangulation **|**

<span id="page-5214-0"></span>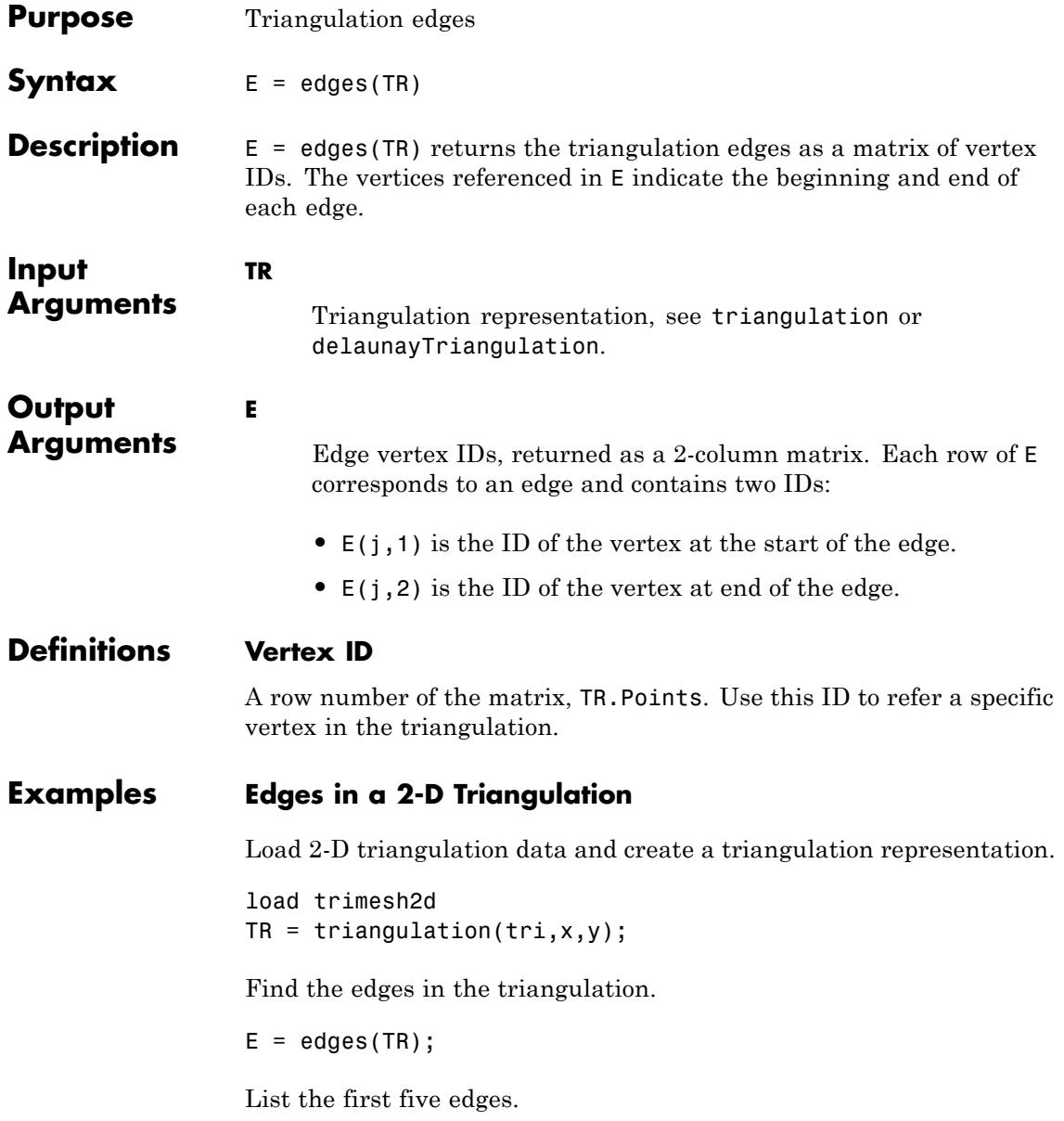

```
E(1:5,:)ans =1 2
   1 118
   1 119
   1 120
   2 3
```
### **Edges in a 2-D Delaunay Triangulation**

Create 2-D Delaunay triangulation from a set of 10 random points.

 $X = galley('uniformdata', [10, 2], 0);$  $DT = delaunayTriangularion(X);$ 

Find the edges in the triangulation.

 $E = edges(DT)$ 

 $E =$ 

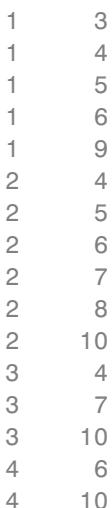

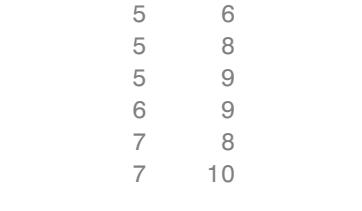

**See Also** edgeAttachments **|** delaunayTriangulation **|**

# <span id="page-5217-0"></span>**triangulation.faceNormal**

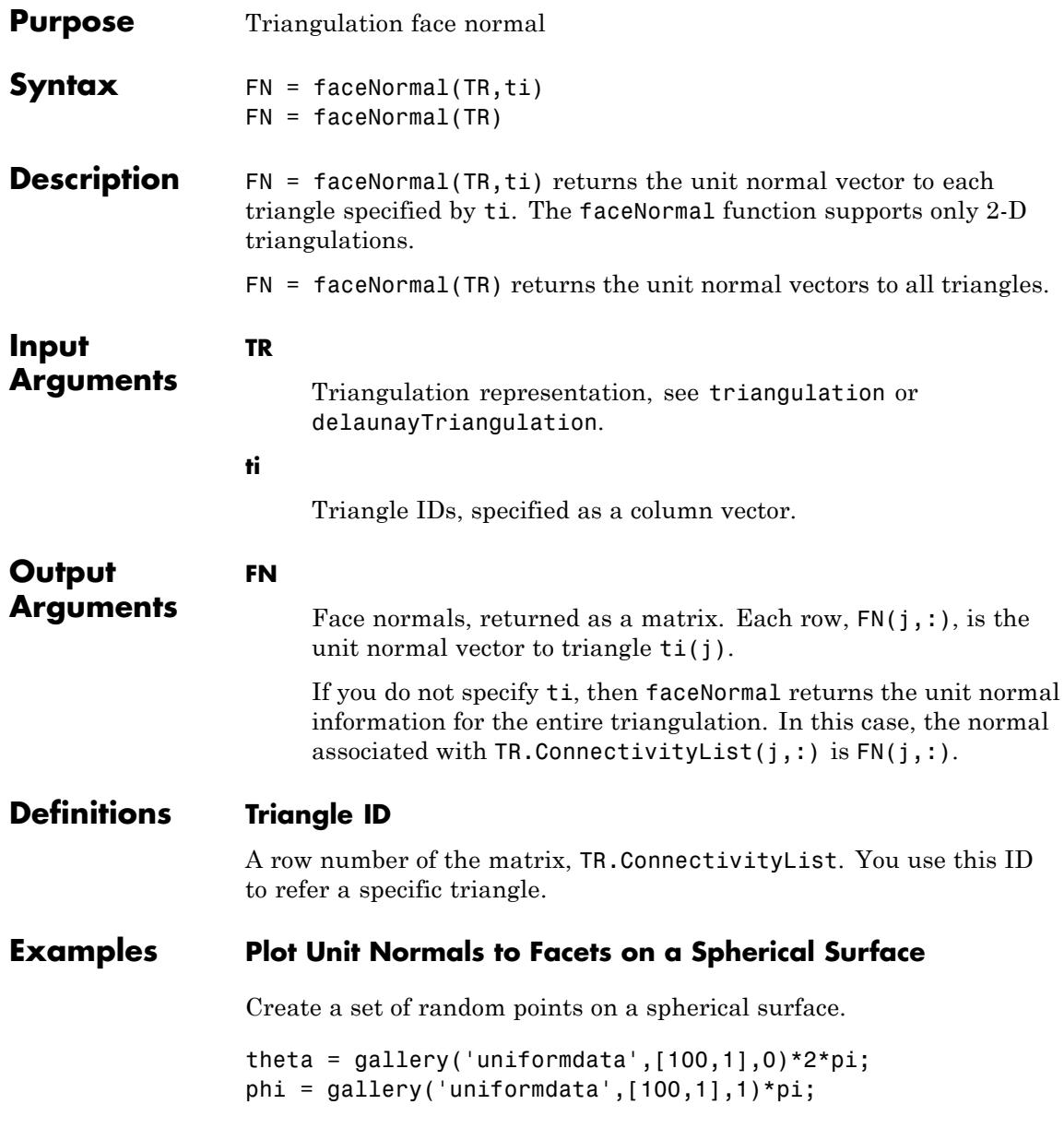

 $x = cos(theta).$   $*sin(phi);$  $y = sin(theta) \cdot *sin(hi);$  $z = cos(\pi i);$ 

Triangulate the points with delaunayTriangulation.

 $DT = delaunayTriangularion(x,y,z);$ 

Find the free boundary facets and use them to create a triangulation representation for plotting.

[T,Xb] = freeBoundary(DT);  $TR = triangularation(T,Xb);$ 

Plot the triangulation.

figure trisurf(T,Xb(:,1),Xb(:,2),Xb(:,3), ... 'FaceColor', 'cyan', 'faceAlpha', 0.8); axis equal; hold on;

Calulate the incenters and face normals.

 $P =$  incenter(TR);  $fn = faceNormal(TR);$ 

Display the normal vectors on the surface.

quiver3( $P(:,1)$ , $P(:,2)$ , $P(:,3)$ , ...  $fn(:,1),fn(:,2),fn(:,3),0.5, 'color', 'r');$ hold off;

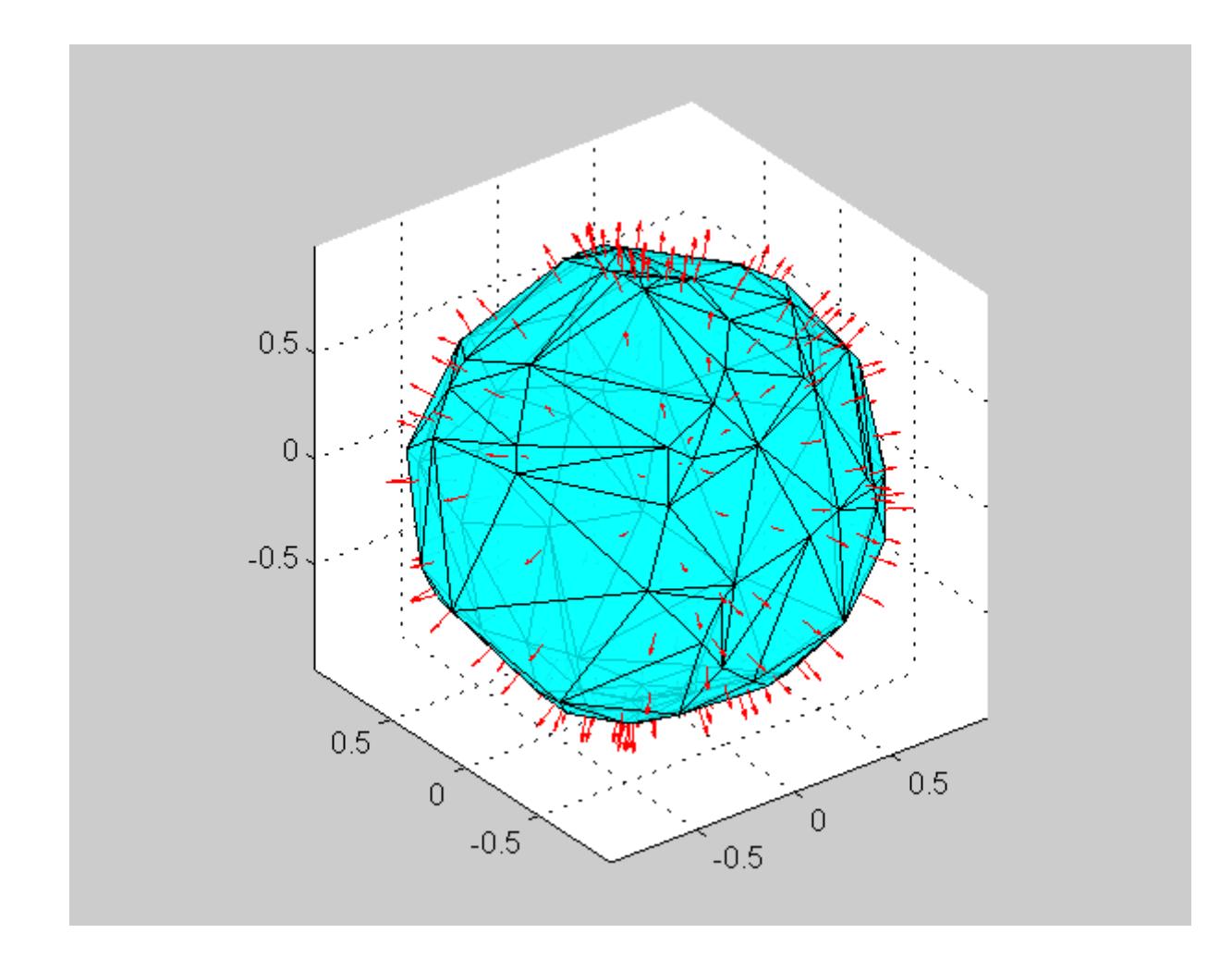

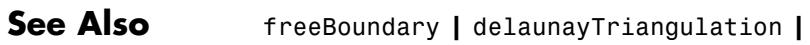
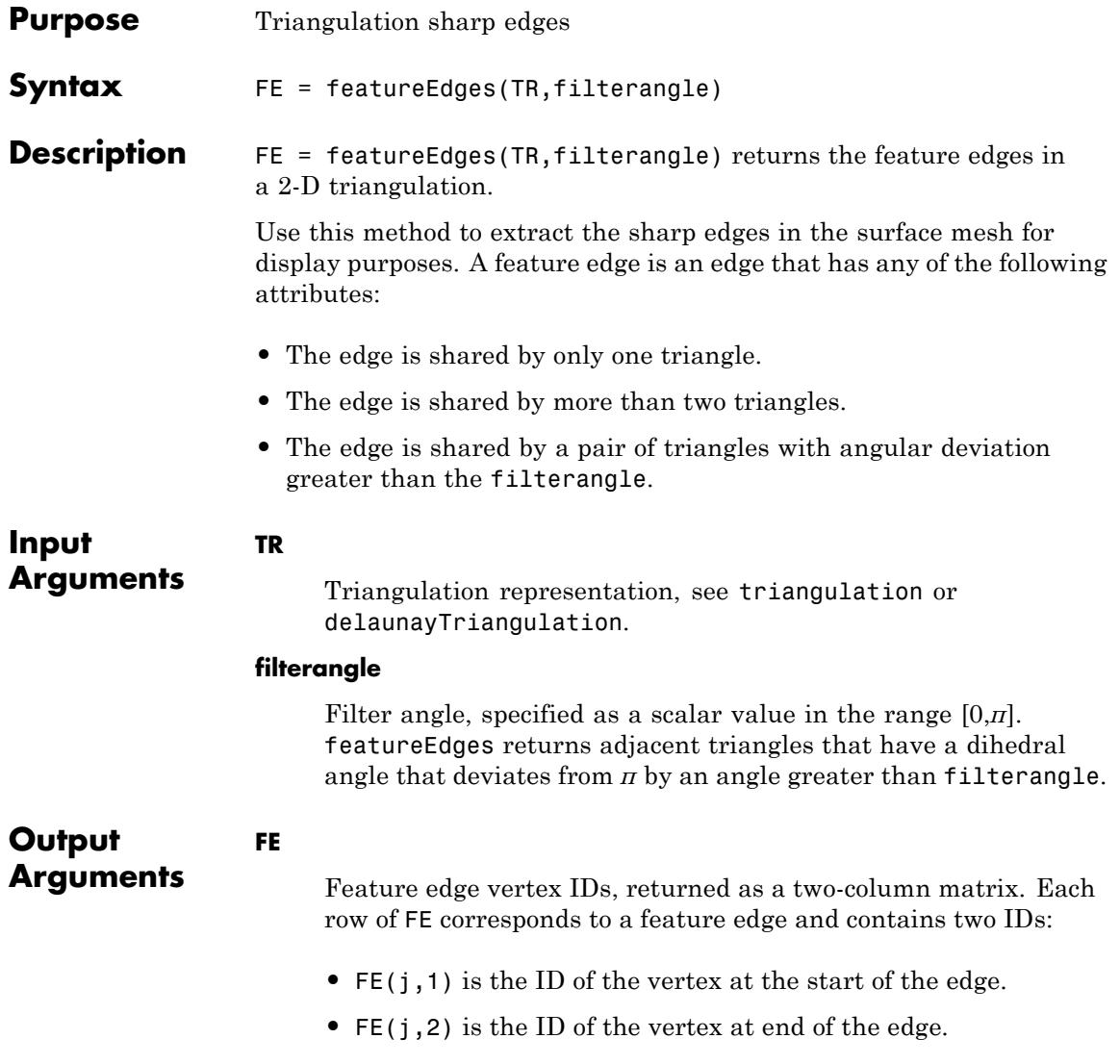

## <span id="page-5221-0"></span>**Definitions Vertex ID**

A row number of the matrix, TR.Points. Use this ID to refer a specific vertex in the triangulation.

### **Examples Feature Edges Shown on a Surface**

Use featureEdges to find the feature edges of a surface and display them on a plot.

Create a surface triangulation.

x = [0 0 0 0 0 3 3 3 3 3 3 6 6 6 6 6 9 9 9 9 9 9]'; y = [0 2 4 6 8 0 1 3 5 7 8 0 2 4 6 8 0 1 3 5 7 8]';  $DT = delaunayTriangularion(x,y);$  $T = DT(:,:);$ 

Elevate the 2-D mesh to create a surface.

```
z = [0 0 0 0 0 2 2 2 2 2 2 0 0 0 0 0 0 0 0 0 0 0]';
subplot(1,2,1);
trisurf(T,x,y,z,'FaceColor','cyan');
axis equal;
```
Compute the feature edges using a filter angle of pi/6.

```
TR = triangularation(T, x, y, z);fe = featureEdges(TR, pi/6);
subplot(1,2,2);
trisurf(TR,'FaceColor','cyan','EdgeColor',...
'none','FaceAlpha',0.8);
axis equal;
```
Add the feature edges to the plot.

```
hold on;
plot3(x(fe), y(fe), z(fe), 'k', 'LineWidth', 1.5);hold off;
```
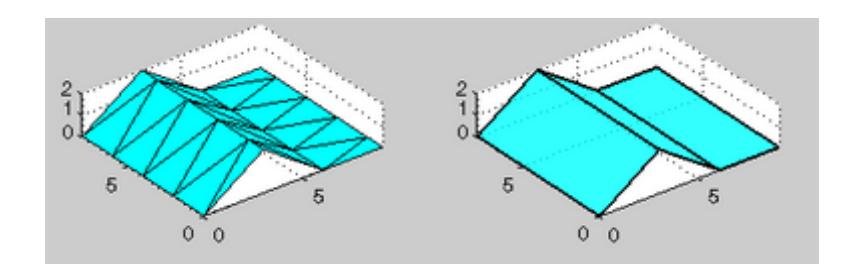

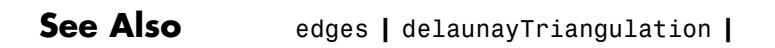

# **triangulation.freeBoundary**

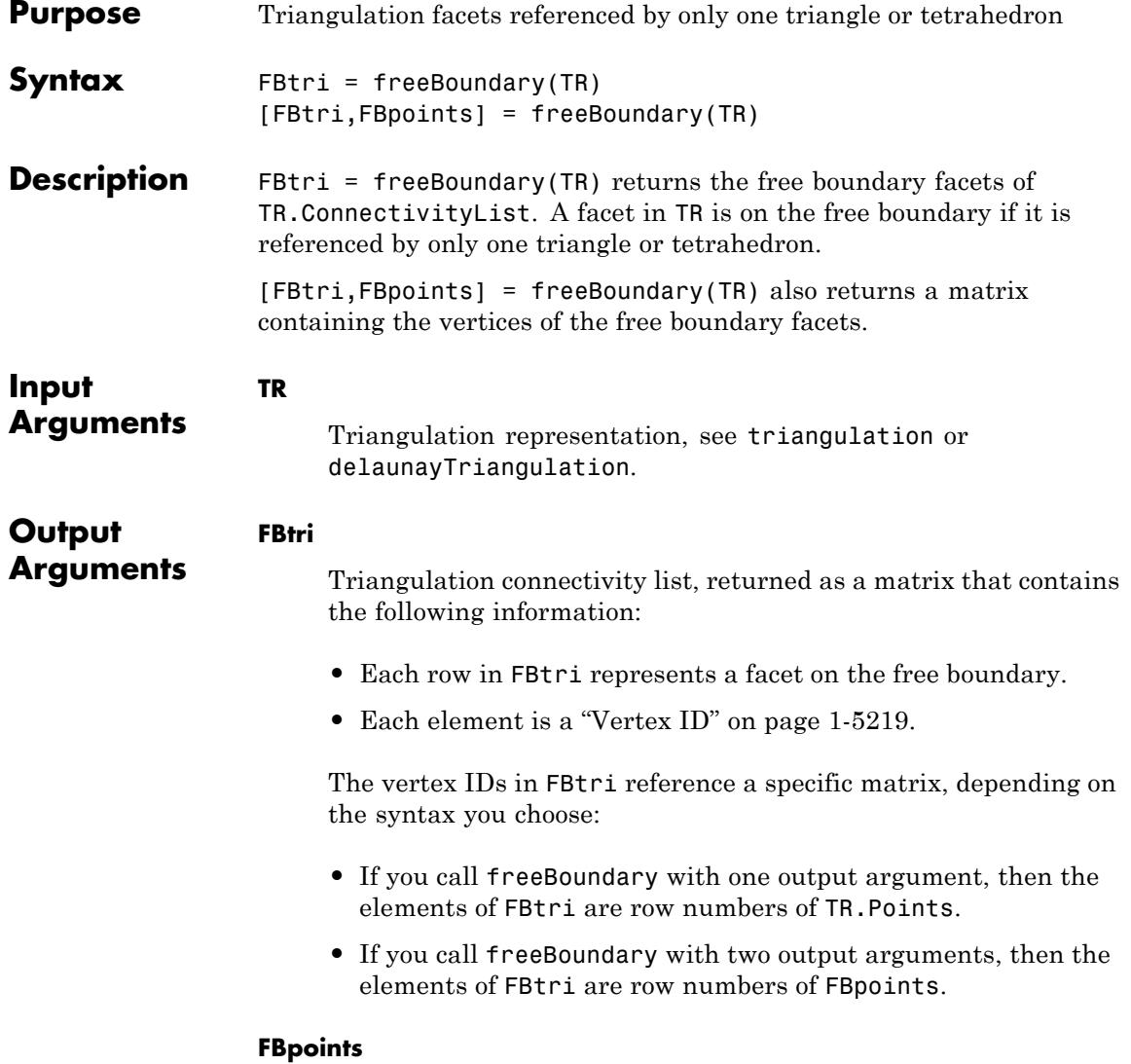

Free boundary points, returned as a matrix containing the coordinates of the vertices of the free boundary facets. Each row of FBpoints contains coordinates of a vertex.

## <span id="page-5224-0"></span>**Definitions Vertex ID**

A row number of the matrix, TR.Points or FBpoints. Use this ID to refer a specific vertex in the triangulation.

## **Examples Surface of 3-D Triangulation**

Use freeBoundary to extract the facets of a 3-D triangulation that cover the surface of an object.

Load a 3-D triangulation.

load tetmesh;  $TR = triangularation(tet, X);$ 

Compute the boundary triangulation.

[FBtri,FBpoints] = freeBoundary(TR);

Plot the boundary triangulation.

```
trisurf(FBtri,FBpoints(:,1),FBpoints(:,2),FBpoints(:,3), ...
       'FaceColor','cyan','FaceAlpha', 0.8);
```
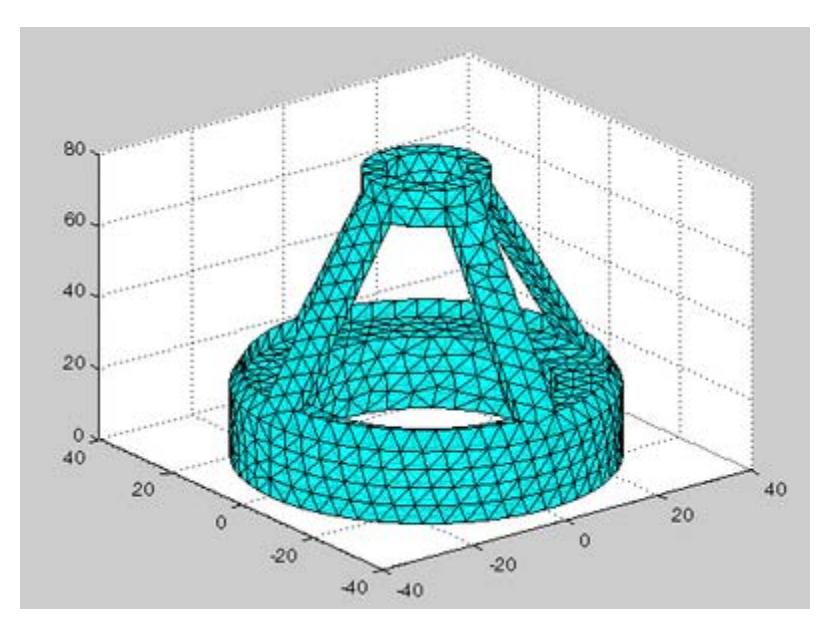

## **Free Boundary of 2-D Delaunay Triangulation**

Use freeBoundary when you want to highlight the outer edges of a 2-D Delaunay triangulation.

Create a triangulation from a random set of points.

 $x = galley('uniformdata', [20, 1], 0);$  $y = galley('uniformdata', [20, 1], 1);$  $DT = delaunayTriangularion(x,y);$ 

Find the free boundary edges.

fe = freeBoundary(DT)';

Plot the mesh and highlight the free boundary edges in red.

triplot(DT); hold on;

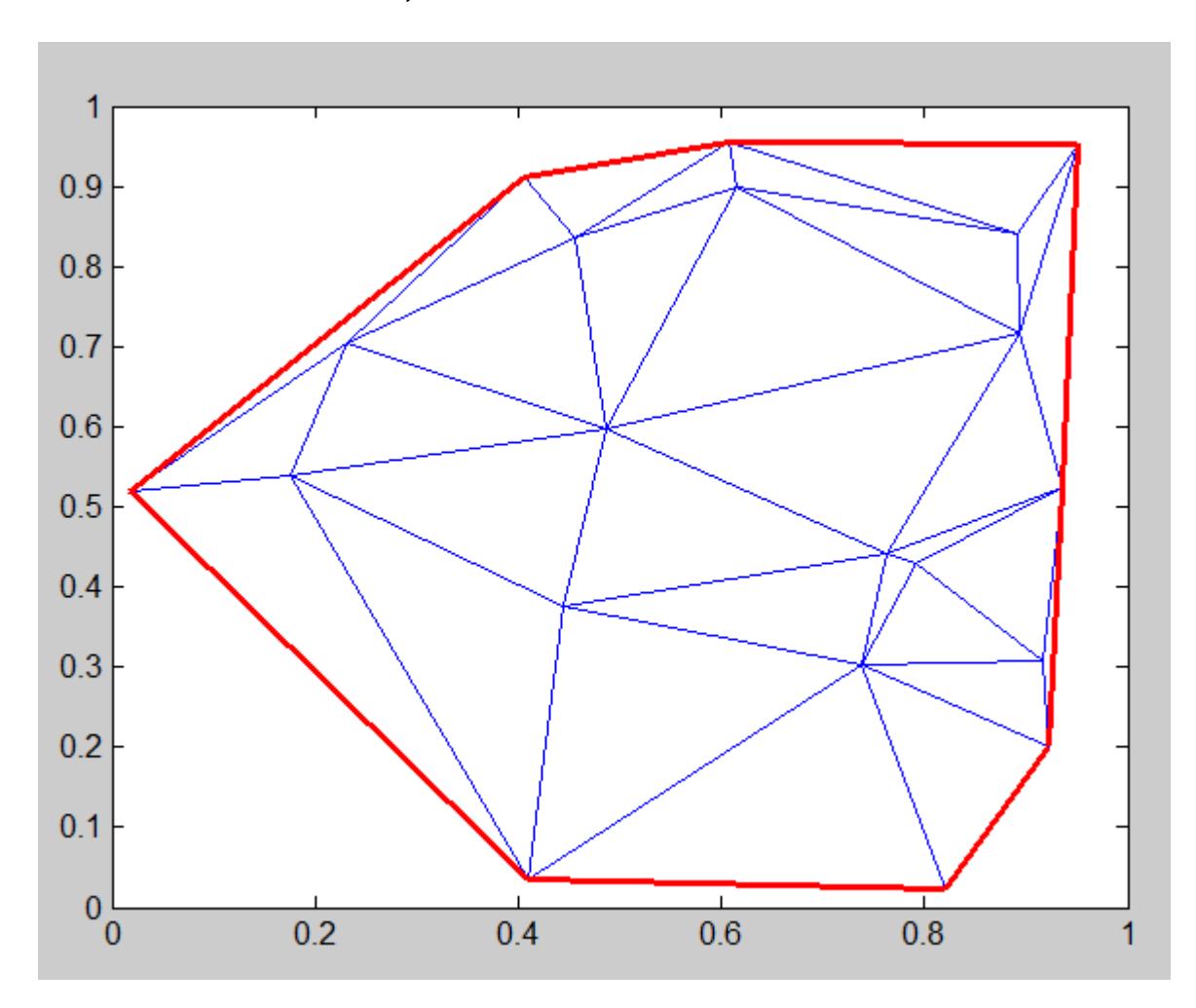

plot(x(fe),y(fe),'-r','LineWidth',2) ; hold off;

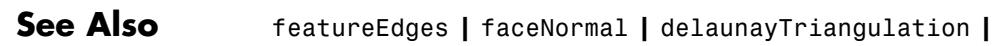

# **triangulation.incenter**

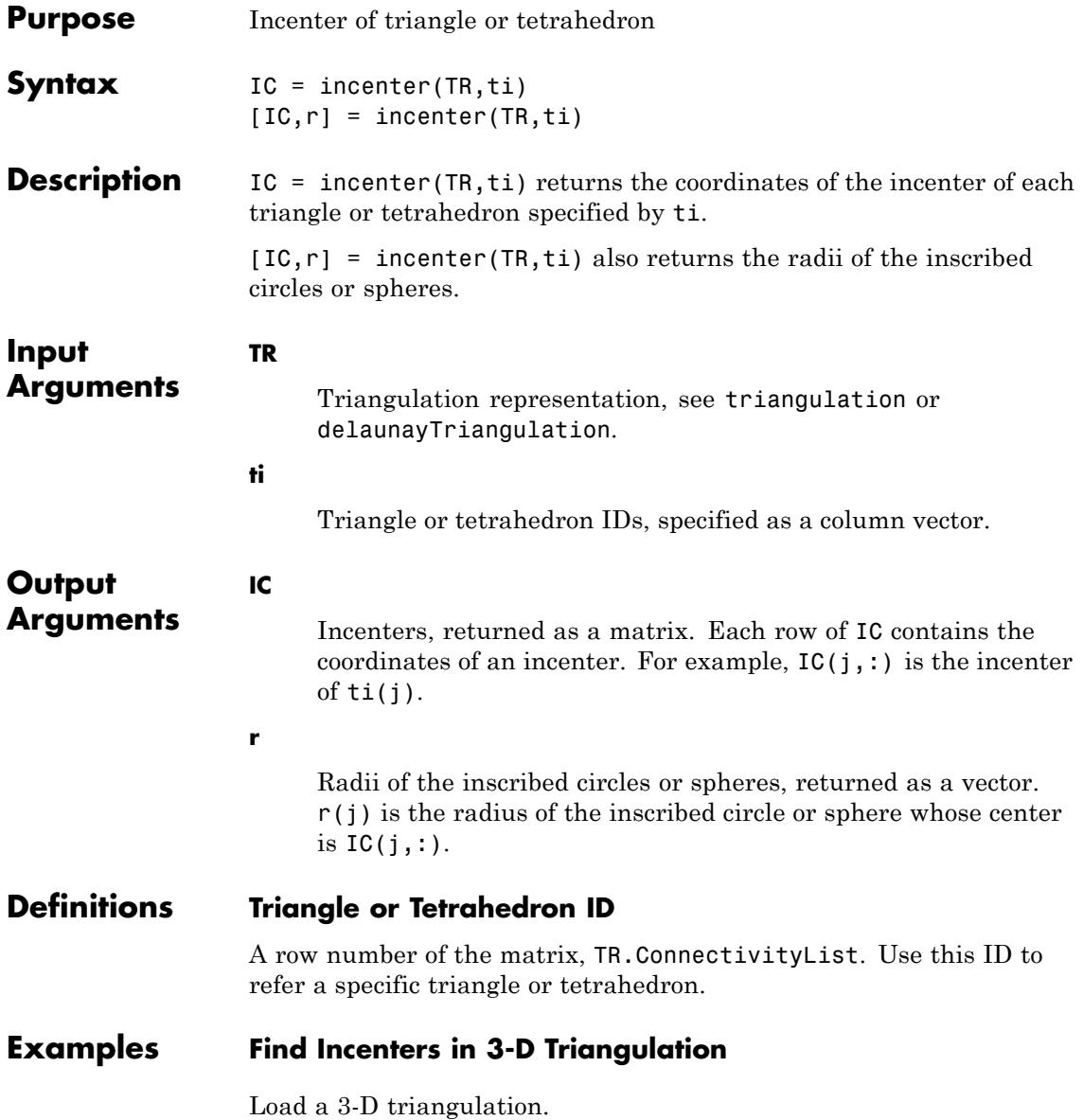

load tetmesh

Calculate the incenters of the first five tetrahedra.

```
TR = triangularation(tet, X);IC = incrementer(TR, [1:5]')IC =-6.1083 -31.0234 8.1439
  -2.1439 -31.0283 5.8742
  -1.9555 -31.9463 7.4112
  -4.3019 -30.8460 10.5169
  -3.1596 -29.3642 6.1851
```
## **Find Incenters in 2-D Delaunay Triangulation**

Create the Delaunay triangulation.

 $x = [0 1 1 0 0.5]'$ ;  $y = [0 0 1 1 0.5]'$ ;  $DT = delaunayTriangularion(x,y);$ 

Calculate incenters of the triangles

 $IC = incenter(DT)$  $IC =$ 0.2071 0.5000 0.5000 0.7929 0.7929 0.5000 0.5000 0.2071

Plot the triangles and incenters.

triplot(DT); axis equal;

# **triangulation.incenter**

axis([-0.2 1.2 -0.2 1.2]); hold on; plot(IC(:,1),IC(:,2),'\*r'); hold off;

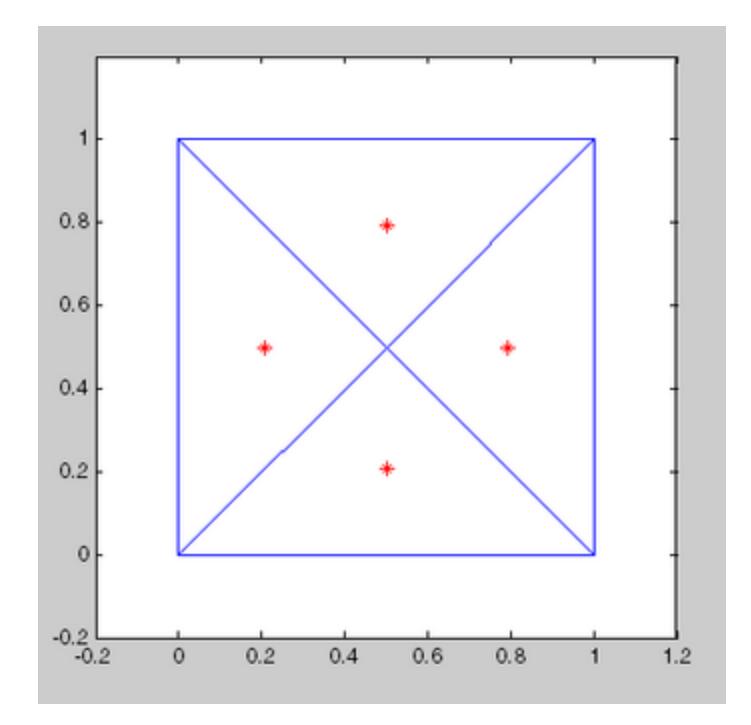

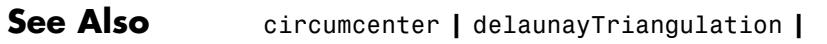

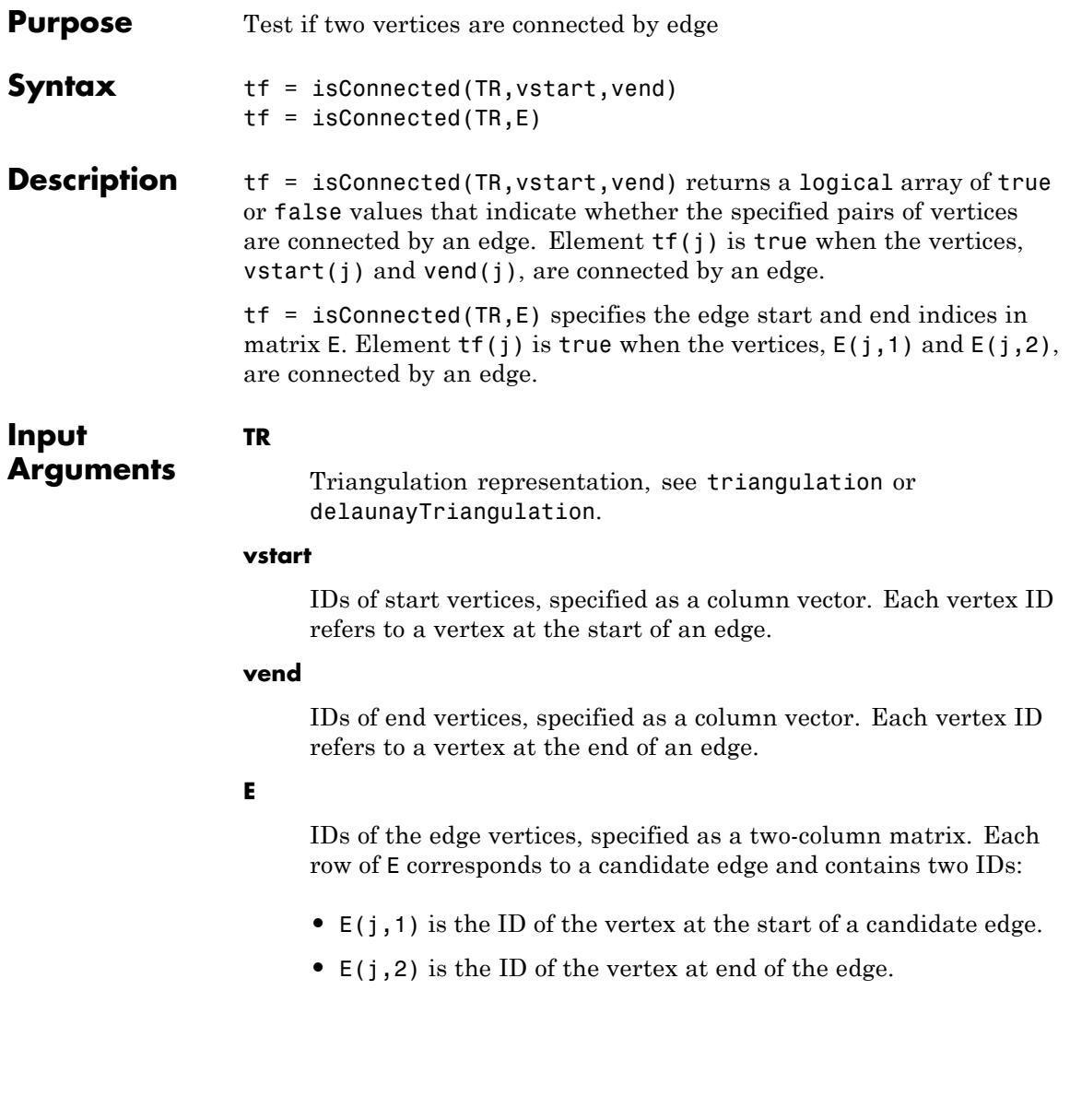

<span id="page-5231-0"></span>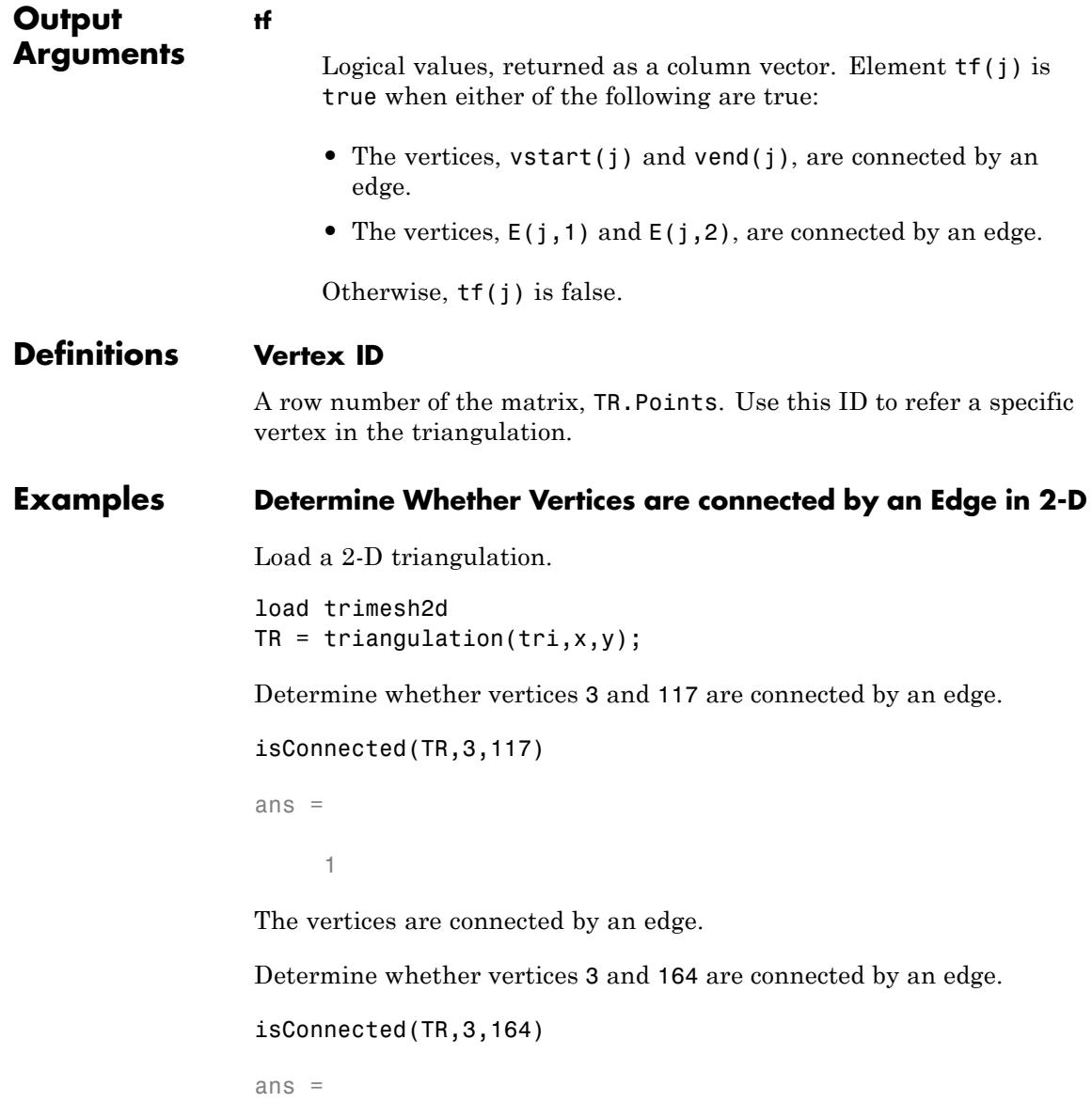

0

The vertices are not connected by an edge.

## **Determine Whether Vertices are connected by an Edge in 3-D**

```
X = gallery('uniformdata', [10,3],0);DT = delaunayTriangularion(X);
```
Determine whether vertices 2 and 7 are connected by an edge.

```
E = [2 7];isConnected(DT,E)
```

```
ans =1
```
The vertices are connected by an edge.

**See Also** edges **|** edgeAttachments **|** delaunayTriangulation **|**

# **triangulation.neighbors**

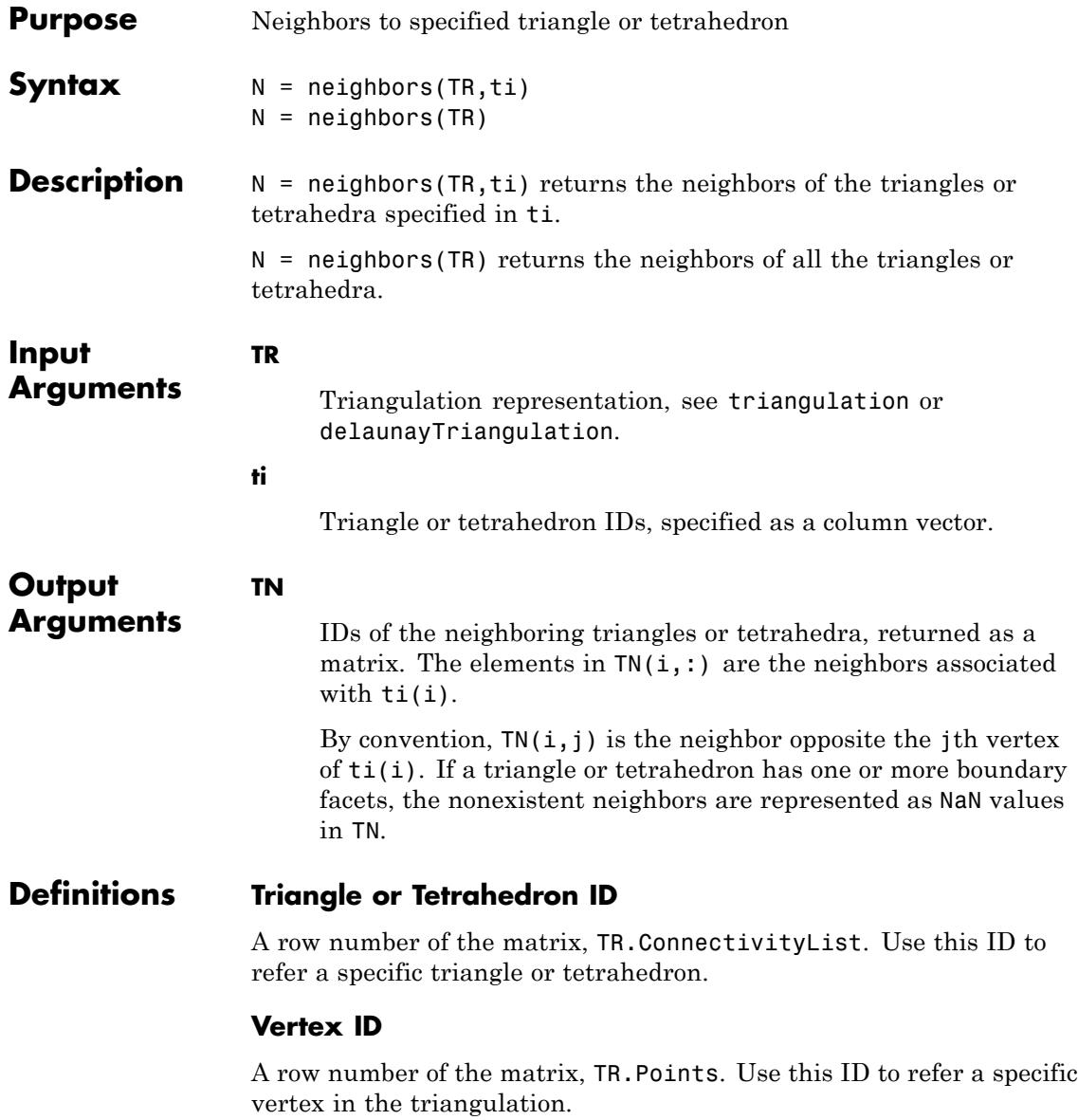

## **Examples Query Neighbors in 2-D Delaunay Triangulation**

Create a Delaunay triangulation from a set of random points.

```
x = galley('uniformdata', [10,1],0);y = galley('uniformdata', [10,1],1);DT = delaunayTriangularion(x,y);
```
Find the neighbors of the first triangle.

 $TN =$  neighbors(DT,1)

 $TN =$ 

NaN 4 5

The first triangle has a boundary edge and two neighbors.

Examine the vertex IDs of the first neighbor, TN(2).

DT.ConnectivityList(TN(2),:)

ans  $=$ 

247

## **Query Neighbors in 3-D Triangulation**

Create the Delaunay triangulation.

load tetmesh  $TR = triangularation(tet, X);$ 

Find the neighbors to each triangle in the triangulation.

 $TN =$  neighbors(TR);

Find the neighbors of the fifth tetrahedron.

 $TN(5, :)$ 

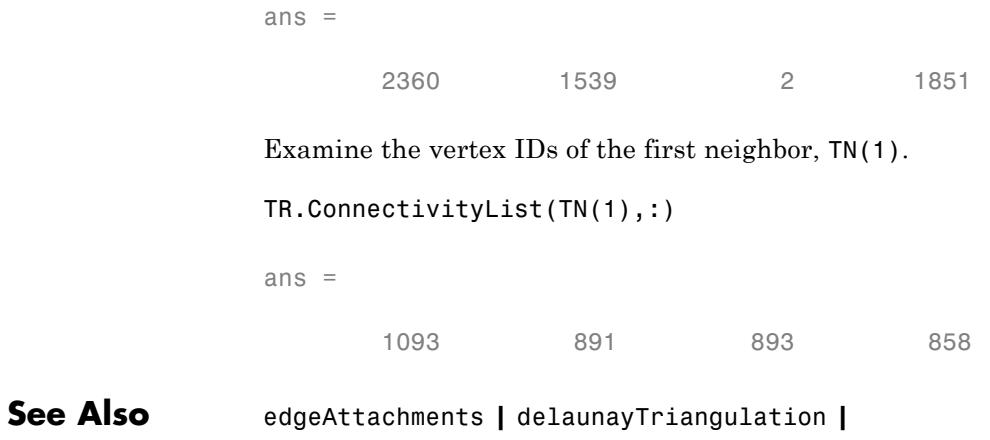

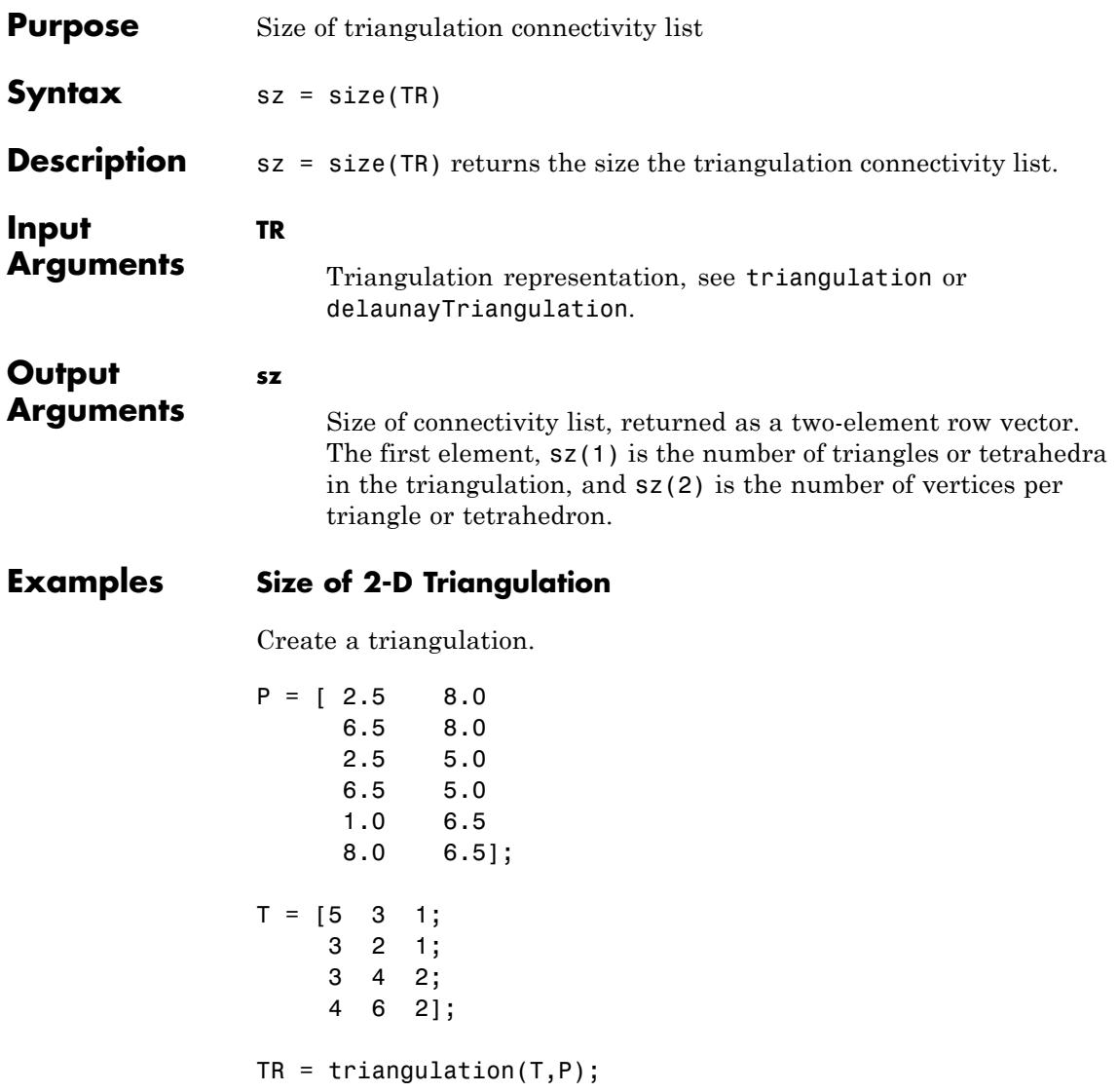

Get the size of the connectivity list.

size(TR) ans  $=$ 4 3

The triangulation has 4 triangles, and each triangle has 3 vertices.

**See Also** sizedelaunayTriangulation **|**

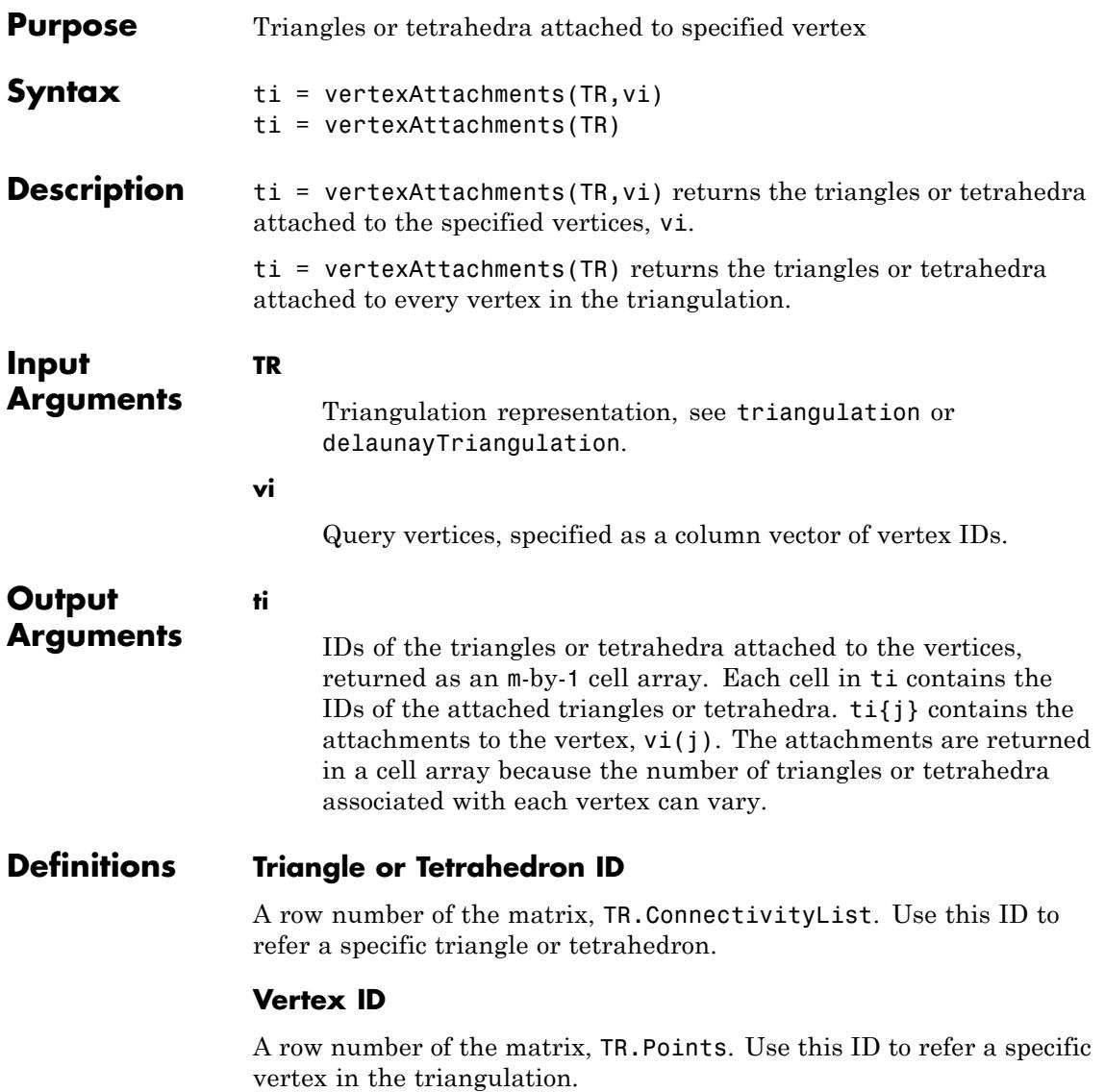

## **triangulation.vertexAttachments**

## **Examples Attachments to Specific Vertex in 2-D Delaunay Triangulation**

Locate and plot the attachments to a specific vertex.

Create a Delaunay triangulation from a set of random points.

 $x = galley('uniformdata', [20, 1], 0);$  $y = galley('uniformdata', [20, 1], 1);$  $DT = delaunayTriangularion(x,y);$ 

Find the triangles attached to the fifth vertex.

ti = vertexAttachments(DT,5); ti{:}

ans = 18 23 21 22

Plot the triangulation.

triplot(DT); hold on;

Plot the triangles attached to vertex 5 (in red).

triplot(DT(ti{:},:),x,y,'Color','r'); hold off;

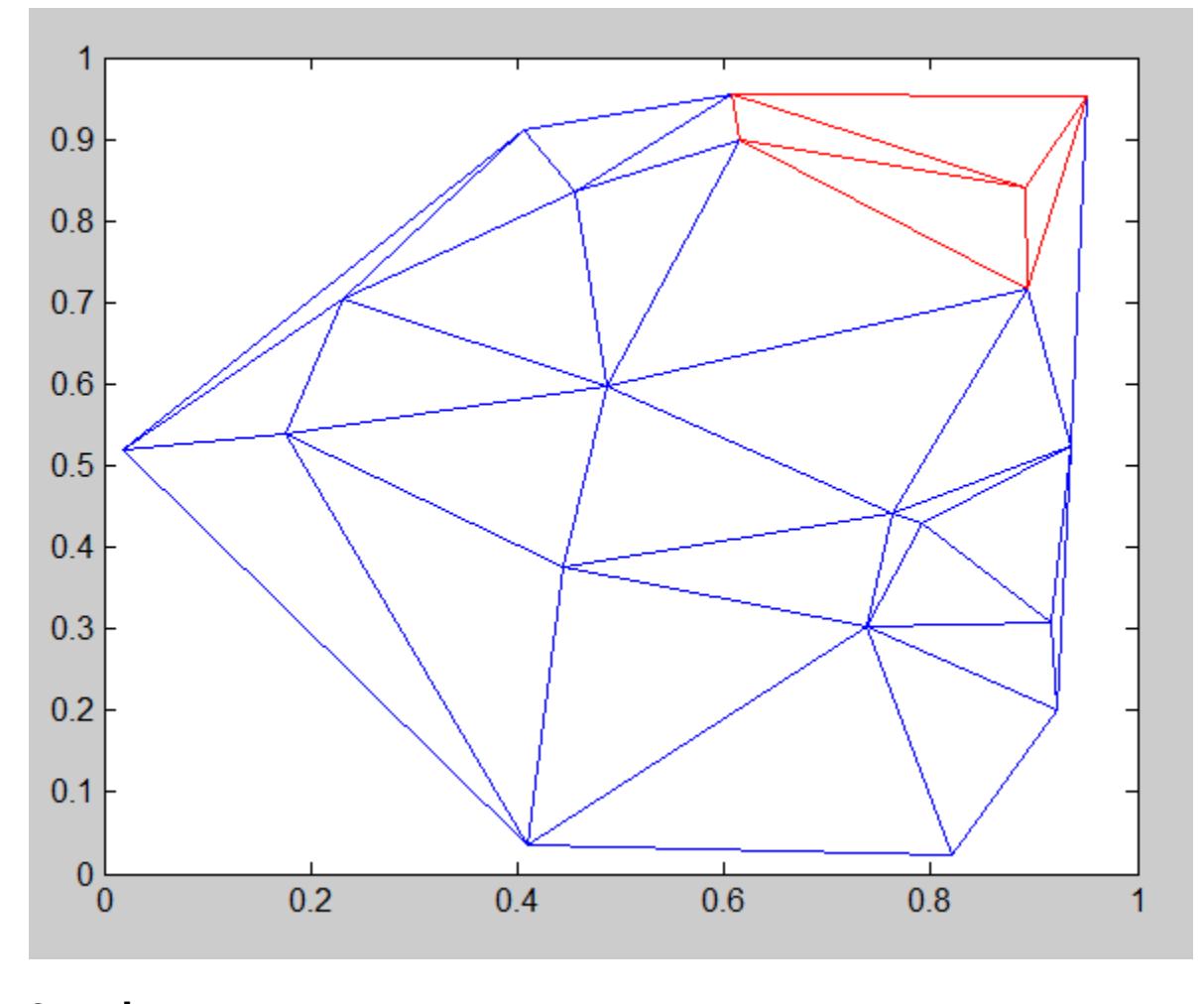

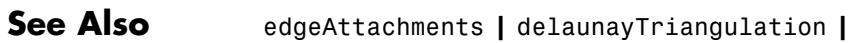

## **triangulation.vertexNormal**

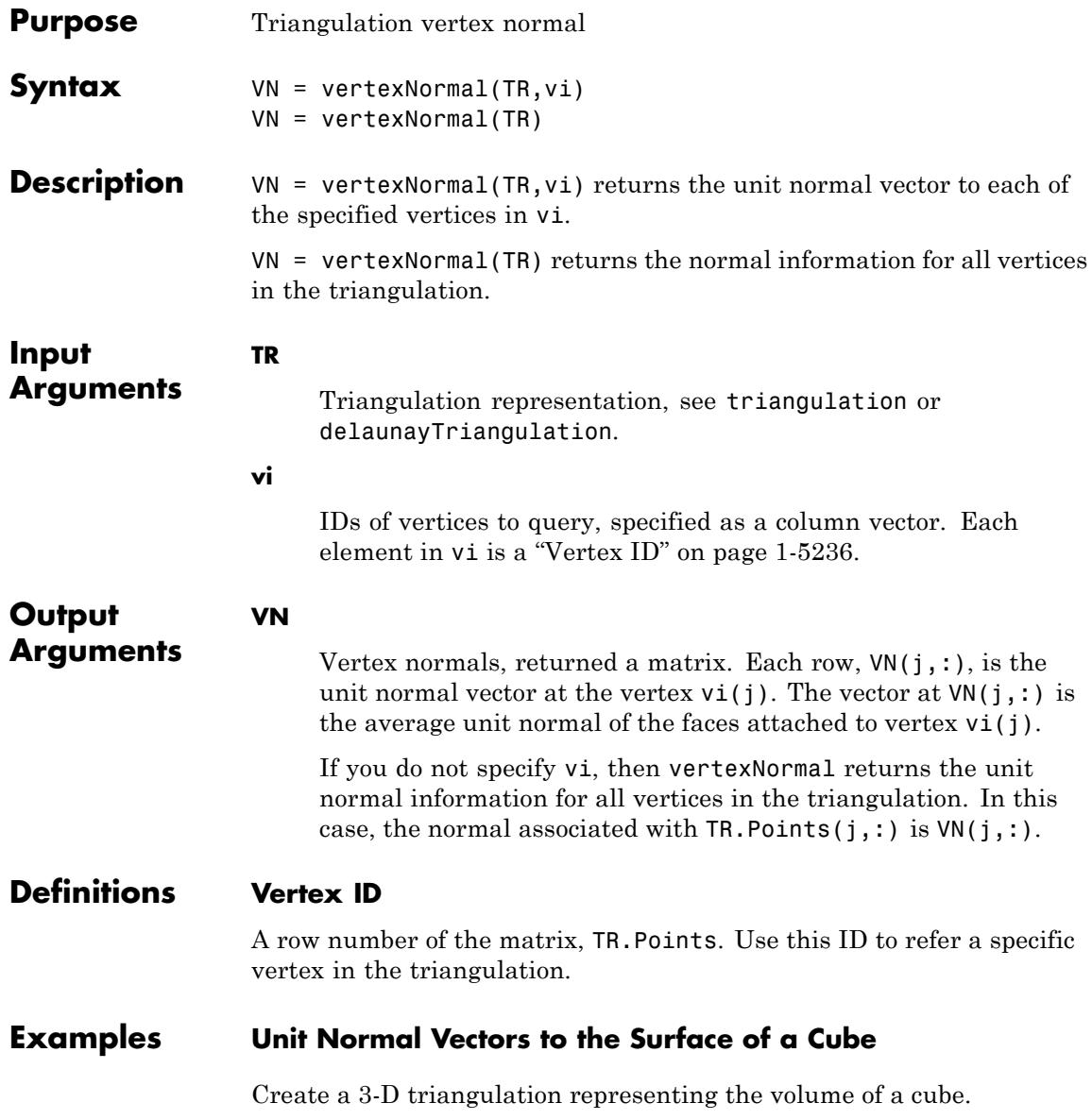

```
[X, Y, Z] = meshgrid(1:4);X = X(:);Y = Y(:);Z = Z(:);dt = delaunayTriangularion(X,Y,Z);
```
Find the surfaces of the cube and isolate them in a 2-D triangulation.

 $[Tfb, Xfb] = freeBoundary(dt);$  $TR = triangularation(Tfb, Xfb);$ 

Find the unit normal vectors to the triangles on the surface of the cube.

vn = vertexNormal(TR);

Plot the results.

trisurf(TR,'FaceColor', [0.8 0.8 1.0]); axis equal hold on quiver3( $Xfb$ (:,1), $Xfb$ (:,2), $Xfb$ (:,3),... vn(:,1),vn(:,2),vn(:,3),0.5,'color','b'); hold off

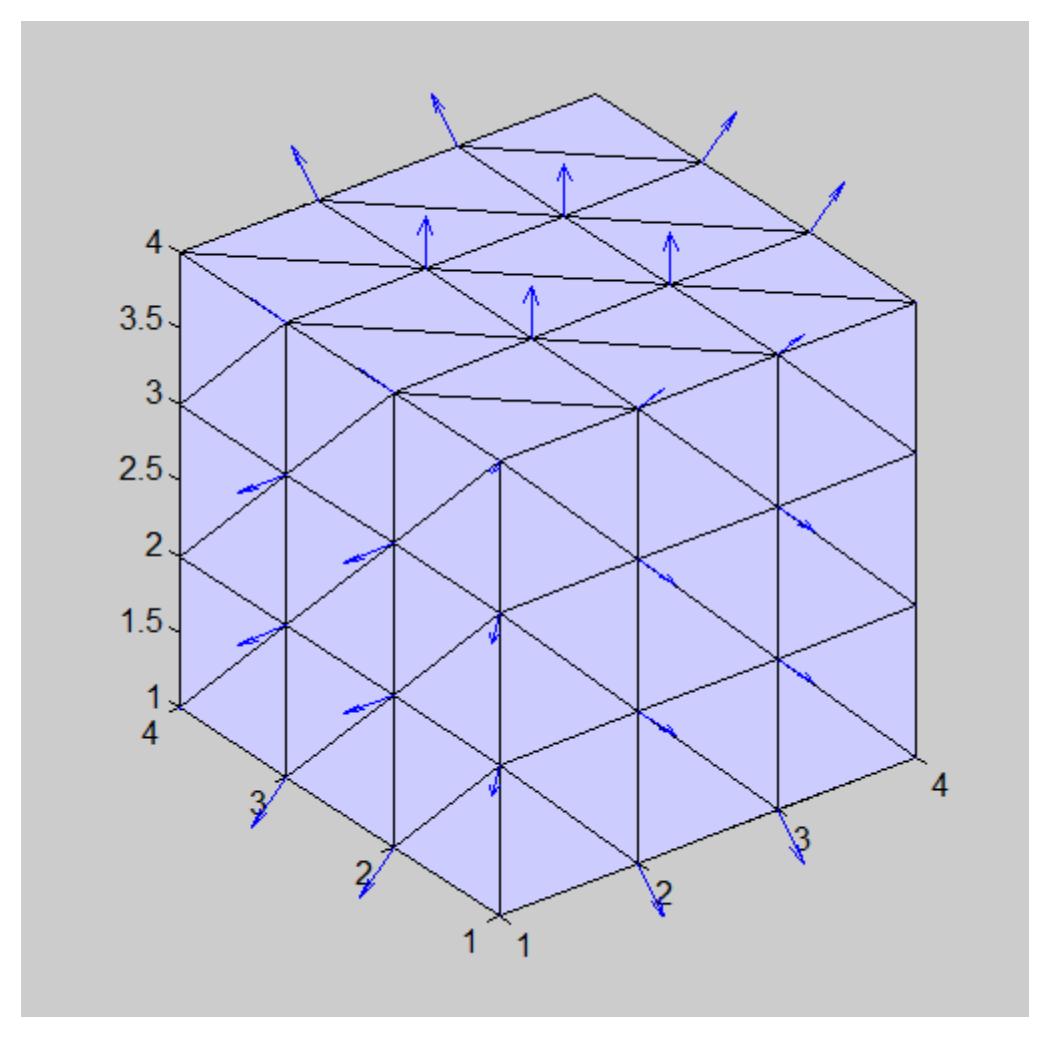

**See Also** freeBoundary **|** delaunayTriangulation **|**

## **readtable**

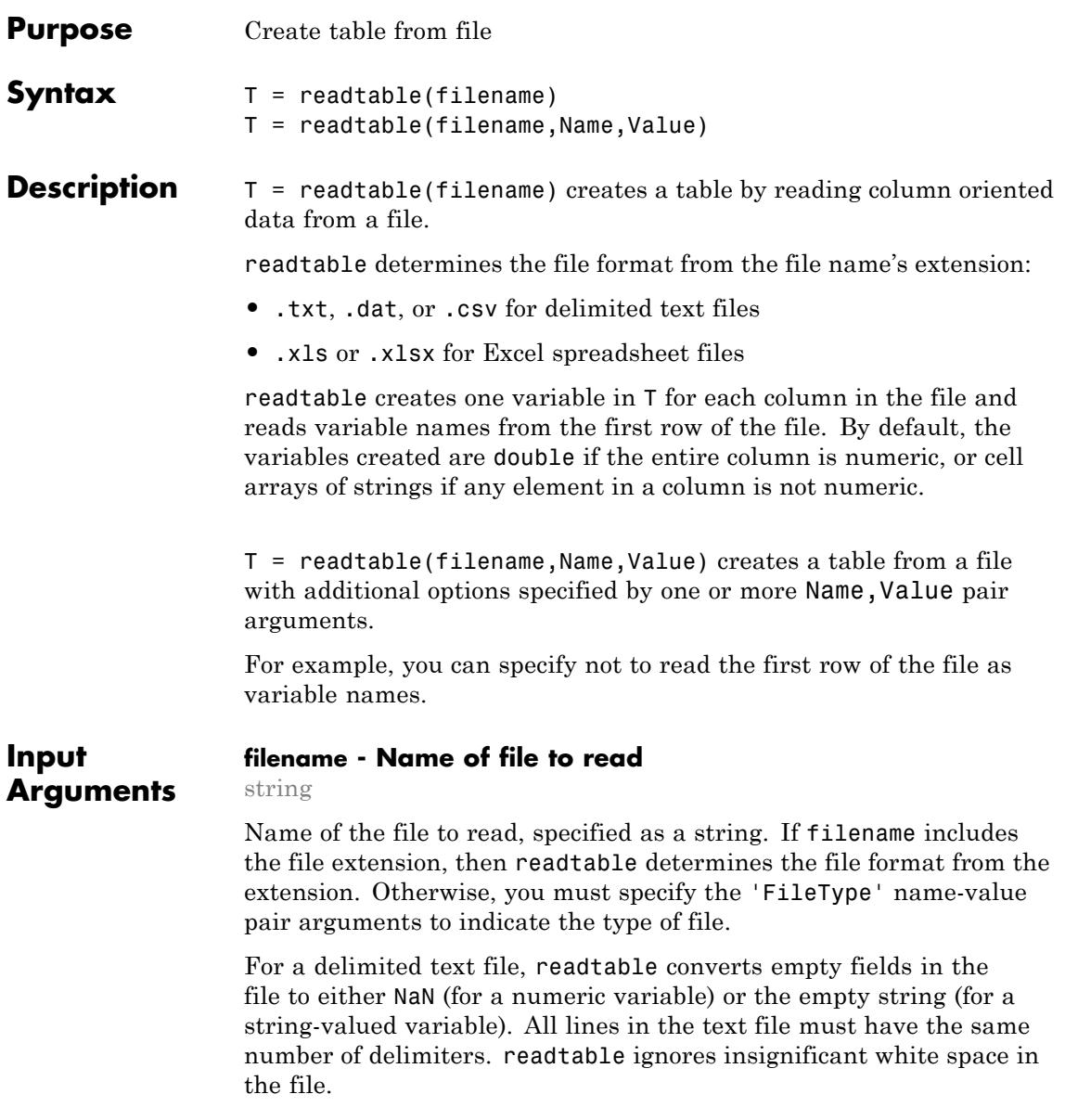

**Example:** 'myFile.xlsx'

#### **Name-Value Pair Arguments**

Specify optional comma-separated pairs of Name, Value arguments. Name is the argument name and Value is the corresponding value. Name must appear inside single quotes (' '). You can specify several name and value pair arguments in any order as Name1,Value1,...,NameN,ValueN.

**Example:** 'ReadVariableNames',false indicates that the first row of the file does not correspond to variable names.

#### **'FileType' - Type of file**

'text' | 'spreadsheet'

Type of file, specified as the comma-separated pair consisting of 'FileType' and the string 'text' or 'spreadsheet'.

You must specify the 'FileType' name-value pair argument if the filename input argument does not include the file extension or if the extension is other than one of the following.

- **•** .txt, .dat, or .csv for delimited text files
- **•** .xls or .xlsx for spreadsheet files

**Example:** 'FileType','text'

#### **'ReadVariableNames' - Indicator for reading first row as variable names**

true (default) | false | 1 | 0

Indicator for reading the first row as variable names, specified as the comma-separated pair consisting of 'ReadVariableNames' and either true, false, 1, or 0.

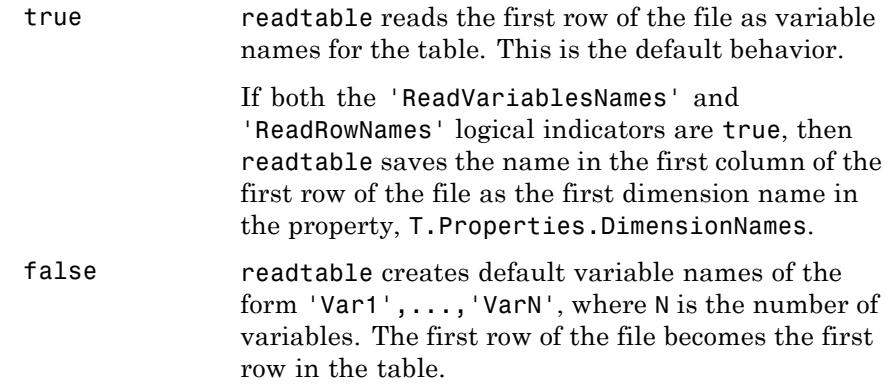

## **'ReadRowNames' - Indicator for reading the first column as row names**

false (default) | true | 0 | 1

Indicator for reading first column as row names, specified as the comma-separated pair consisting of 'ReadRowNames' and either false, true, 0, or 1.

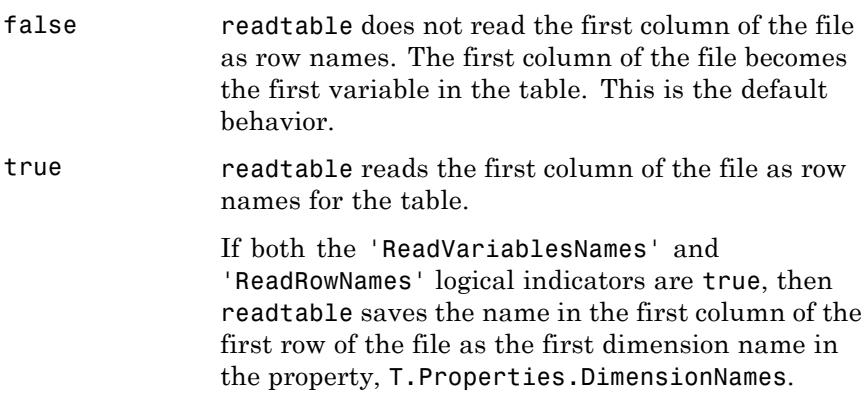

### **'TreatAsEmpty' - Strings to treat as empty value**

string | cell array of strings

Strings to treat as empty value, specified as the comma-separated pair consisting of 'TreatAsEmpty' and a string or a cell array of strings. Table elements corresponding to these are set to NaN.

'TreatAsEmpty' only applies to numeric columns in the file, and readtable does not accept numeric literals, such as '-99'.

**Example:** 'TreatAsEmpty','N/A' sets N/A within numeric columns to NaN.

**Example:** 'TreatAsEmpty',{'.','NA','N/A'} sets ., NA and N/A within numeric columns to NaN.

### **'Delimiter' - Field delimiter character**

string

Field delimiter character, specified as the comma-separated pair consisting of 'Delimiter' and one of the following strings:

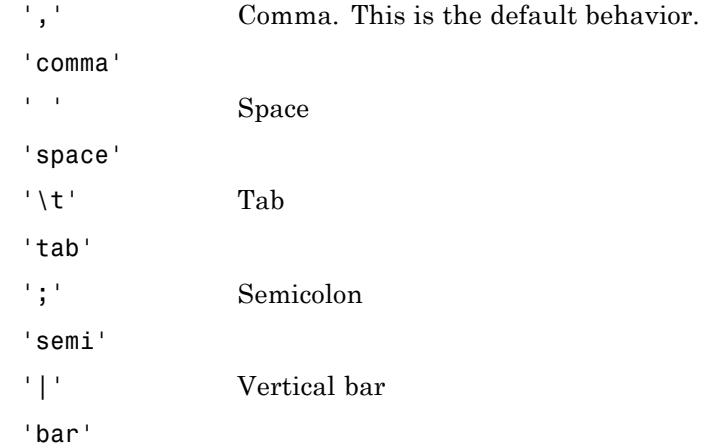

You can use the 'Delimiter' name-value pair only with delimited text files.

**Example:** 'Delimiter','space'

#### **'HeaderLines' - Number of lines to skip at beginning of file**

0 (default) | positive integer

Number of lines to skip at beginning of file, specified as the comma-separated pair consisting of 'HeaderLines' and a positive integer.

You can use the 'HeaderLines' name-value pair only with delimited text files.

**Data Types** single | double

#### **'Format' - Format of columns in file**

string of one or more conversion specifiers

Format of the columns in the file, specified as the comma-separated pair consisting of 'Format' and a string of one or more conversion specifiers.

By default, the variables created are either double, if the entire column is numeric, or cell arrays of strings, if any element in a column is not numeric.

The conversion specifiers are the same as those accepted by the textscan function. If you specify the 'Format' name-value pair argument, you can specify any of the name-value pair arguments accepted by the textscan function.

Specifying the format can significantly improve speed for some large files.

You can use the 'Format' name-value pair only with delimited text files.

#### **'Sheet' - Worksheet to read**

1 (default) | positive integer indicating worksheet index | string containing worksheet name

Worksheet to read, specified as the comma-separated pair consisting of 'Sheet' and a positive integer indicating the worksheet index or a string containing the worksheet name. The worksheet name string

cannot contain a colon (:). To determine the names of sheets in a spreadsheet file, use [status, sheets] = xlsfinfo(filename).

You can use the 'Sheet' name-value pair only with spreadsheet files.

**Example:** 'Sheet',2

## **'Range' - Rectangular portion of worksheet to read**

string

Rectangular portion of the worksheet to read, specified as the comma-separated pair consisting of 'Range' and a string.

Specify the range using the syntax '*Corner1:Corner2*', where *Corner1* and *Corner2* are two opposing corners that define the region to read. For example, 'D2:H4' represents the 3-by-5 rectangular region between the two corners D2 and H4 on the worksheet. The 'Range' name-value pair argument is not case sensitive, and uses Excel A1 reference style (see Excel help).

If the spreadsheet contains figures or other nontablular information, use the 'Range' name-value pair argument to read only the tabular data. By default, readtable reads data from a spreadsheet contiguously out to the right-most column that contains data, including any empty columns that precede it.

You can use the 'Range' name-value pair only with spreadsheet files.

**Example:** 'Range','D2:H4'

#### **Output Arguments T - Output table**

table

Output table, returned as a table. The table can store metadata such as descriptions, variable units, variable names, and row names. For more information, see Table Properties.

## **Examples Create Table from Text File**

Create a file, myCsvTable.dat, that contains the following comma-separated column oriented data.

LastName,Gender,Age,Height,Weight,Smoker Smith,M,38,71,176,1 Johnson,M,43,69,163,0 Williams,F,38,64,131,0 Jones,F,40,67,133,0 Brown,F,49,64,119,0

Create a table from the comma-separated text file.

```
T = readtable('myCsvTable.dat')
```

```
T =
```
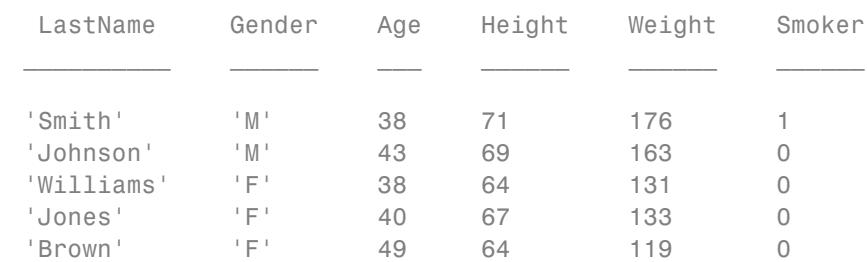

T contains one variable for each column in the file and readtable the entries in first line of the file as variable names.

### **Create Table from Text File without Column Headings**

Create a file, mySpaceDelimTable.txt, that contains the following space delimited, column oriented data.

M 45 45 NY true F 41 32 CA false M 40 34 MA false

Create a table from the space delimited text file that does not contain variable names as column headings.

```
T = readtable('mySpaceDelimTable.txt',...
    'Delimiter',' ','ReadVariableNames',false)
```

```
T =
```
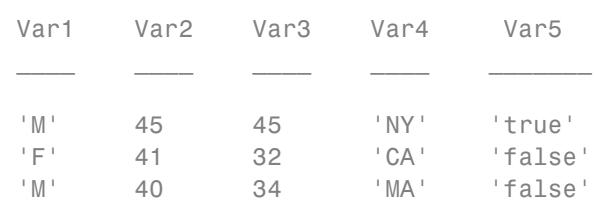

T contains default variable names.

## **Create and Format Table from Text File**

Create a file, myCsvTable.dat, that contains the following comma-separated column oriented data.

```
LastName,Gender,Age,Height,Weight,Smoker
Smith,M,38,71,176,1
Johnson,M,43,69,163,0
Williams,F,38,64,131,0
Jones,F,40,67,133,0
Brown,F,49,64,119,0
```
Create a table from the comma-separated text file. Format the first two variables as strings, the third variable as uint32, and the next two variables as double-precision, floating-point numbers. Format the last variable as a string.

```
T = readtable('myCsvTable.dat','Format','%s%s%u%f%f%s')
```
 $T =$ 

LastName Gender Age Height Weight Smoker

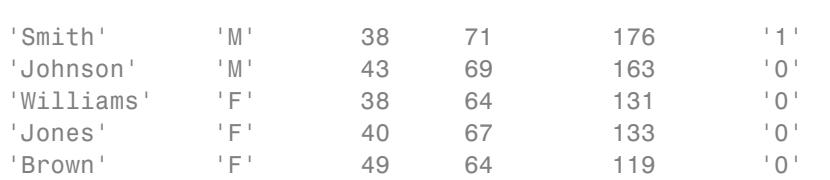

The conversion specifiers are %s for a cell array of strings, %f for double, and %u for uint32.

## **Create Table from Spreadsheet Including Row Names**

Create a table from a spreadsheet that contains variable names in the first row and row names in the first column.

```
T = readtable('patients.xls','ReadRowNames',true);
```
Display the first five rows and first four variables of the table.

 $T(1:5,1:4)$ 

ans  $=$ 

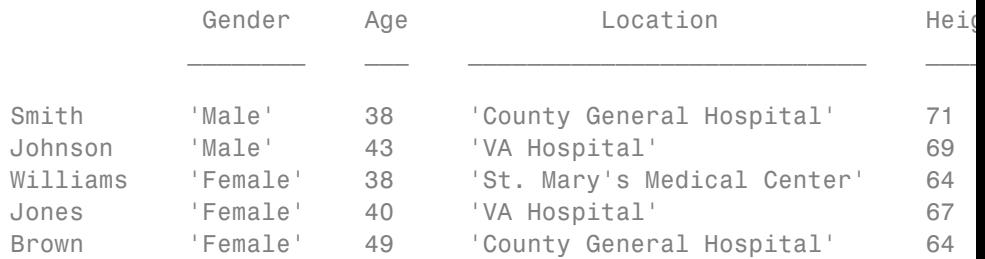

View the DimensionNames property of the table.

#### T.Properties.DimensionNames

ans  $=$ 

```
'LastName' 'Variable'
```
'LastName' is the name in the first column of the first row of the spreadsheet.

## **Read Specific Range of Data from Spreadsheet**

Create a table from the 5-by-3 rectangular region between the two corners C2 and E6 on the spreadsheet patients.xls. Do not use the first row of this region as variable names.

```
T = readtable('patients.xls',...'Range','C2:E6',...
    'ReadVariableNames',false)
```
 $T =$ 

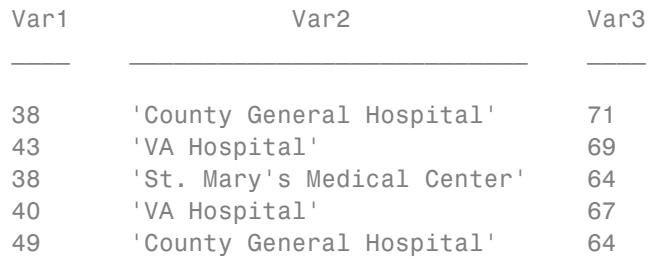

T contains default variable names.

```
See Also writetable | table | textscan
```
**Related Examples •** "Access Data in a Table"

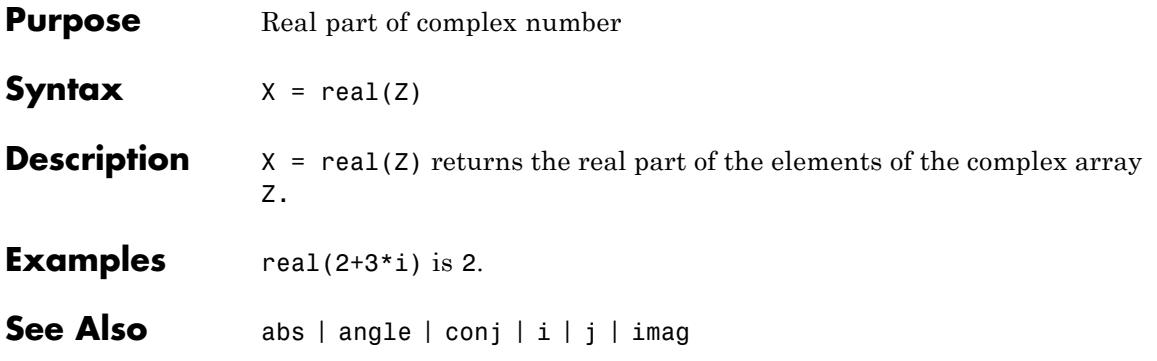

## **reallog**

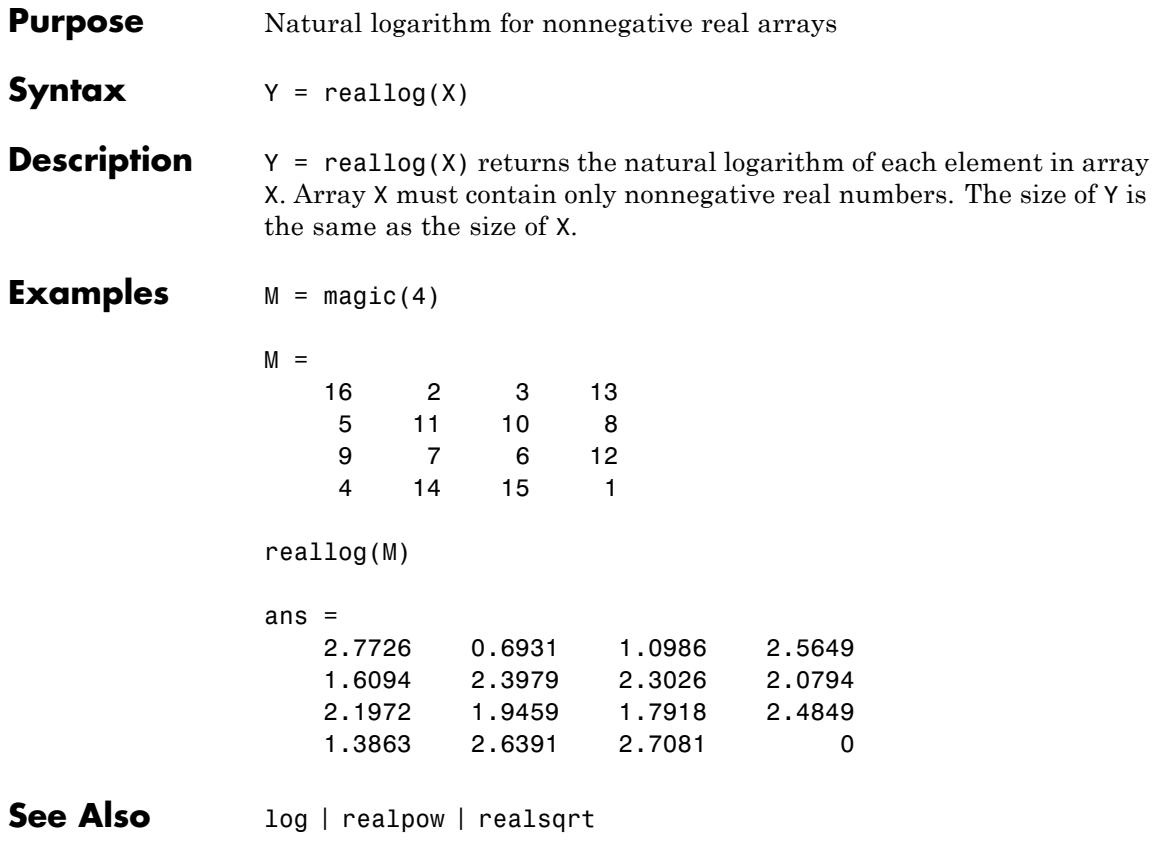
### **realmax**

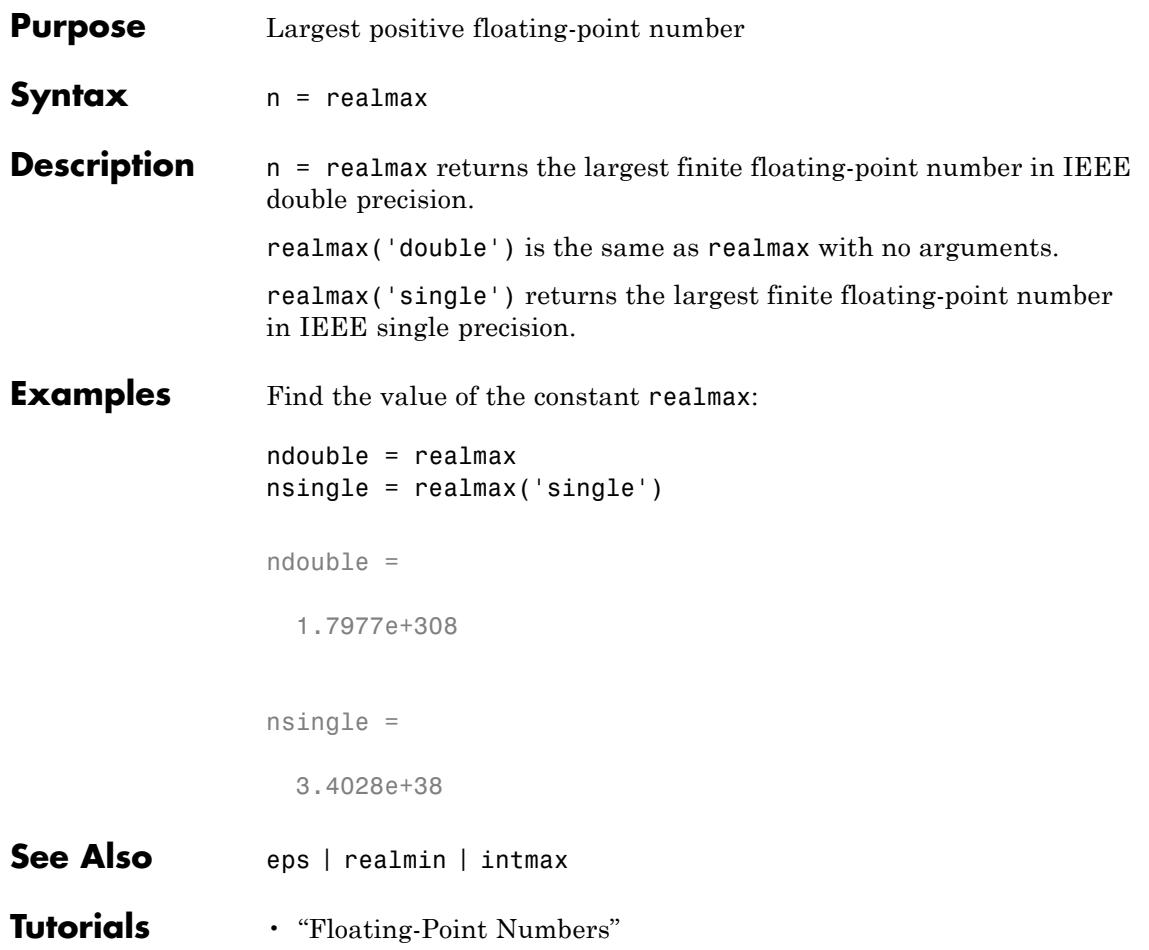

## **realmin**

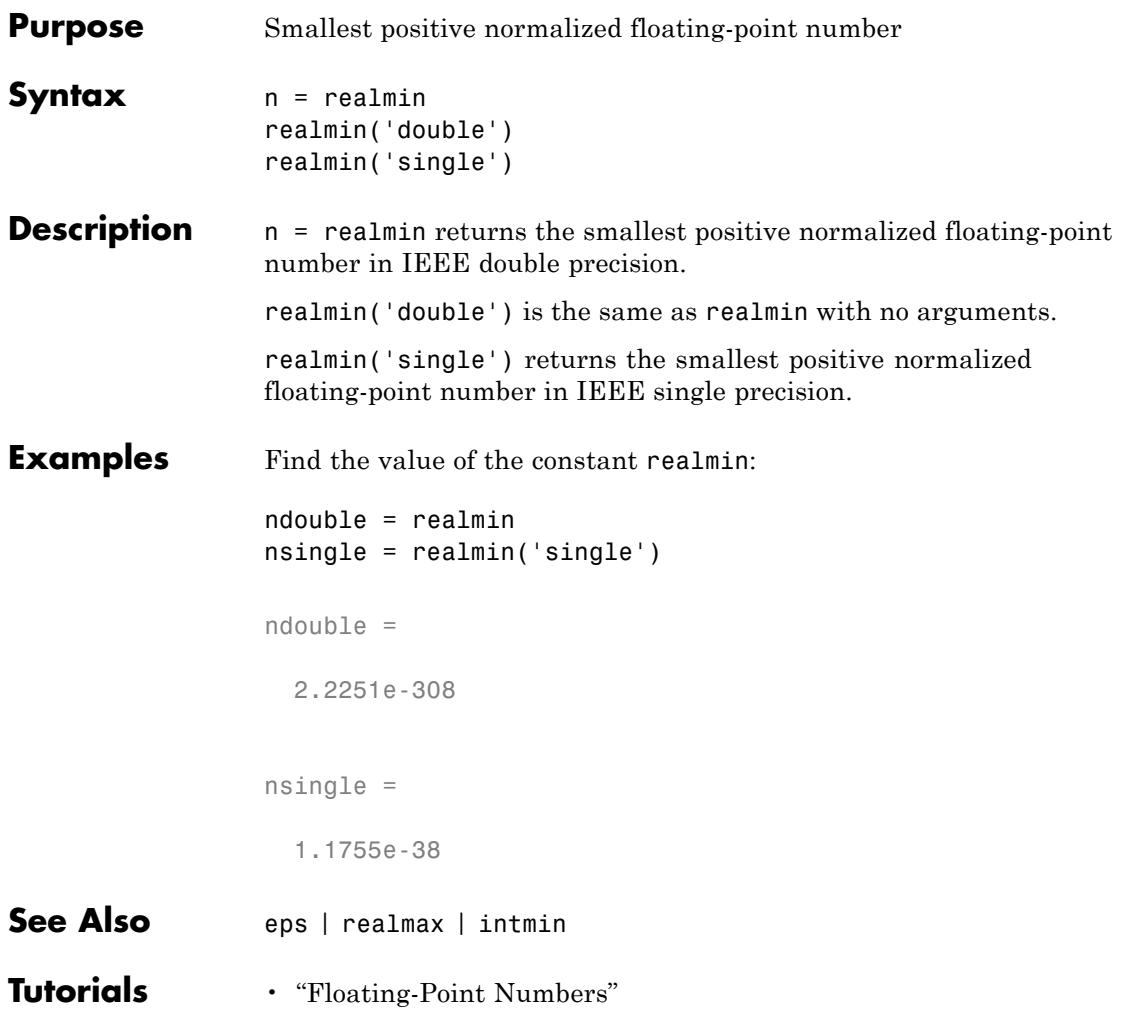

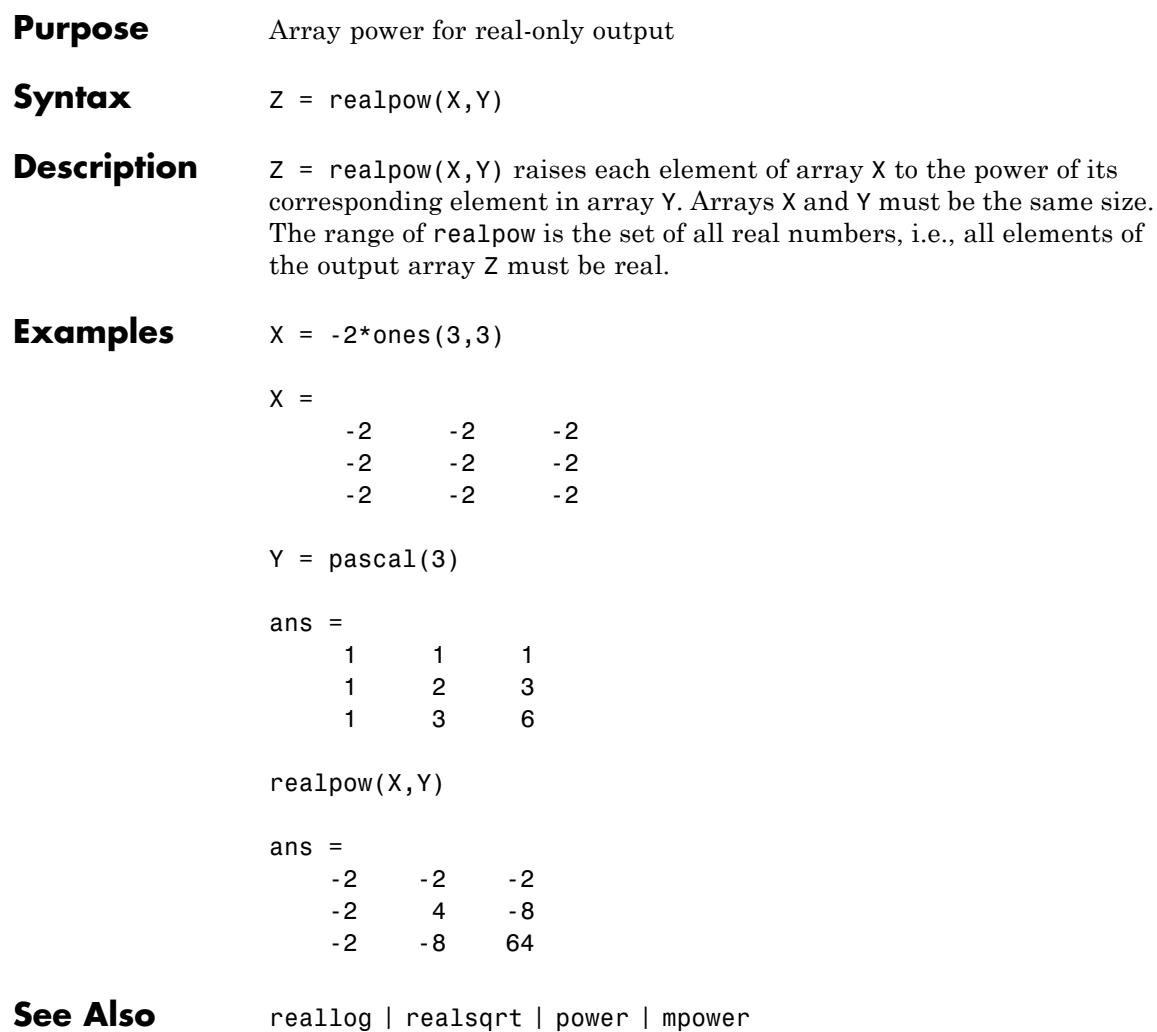

## **realsqrt**

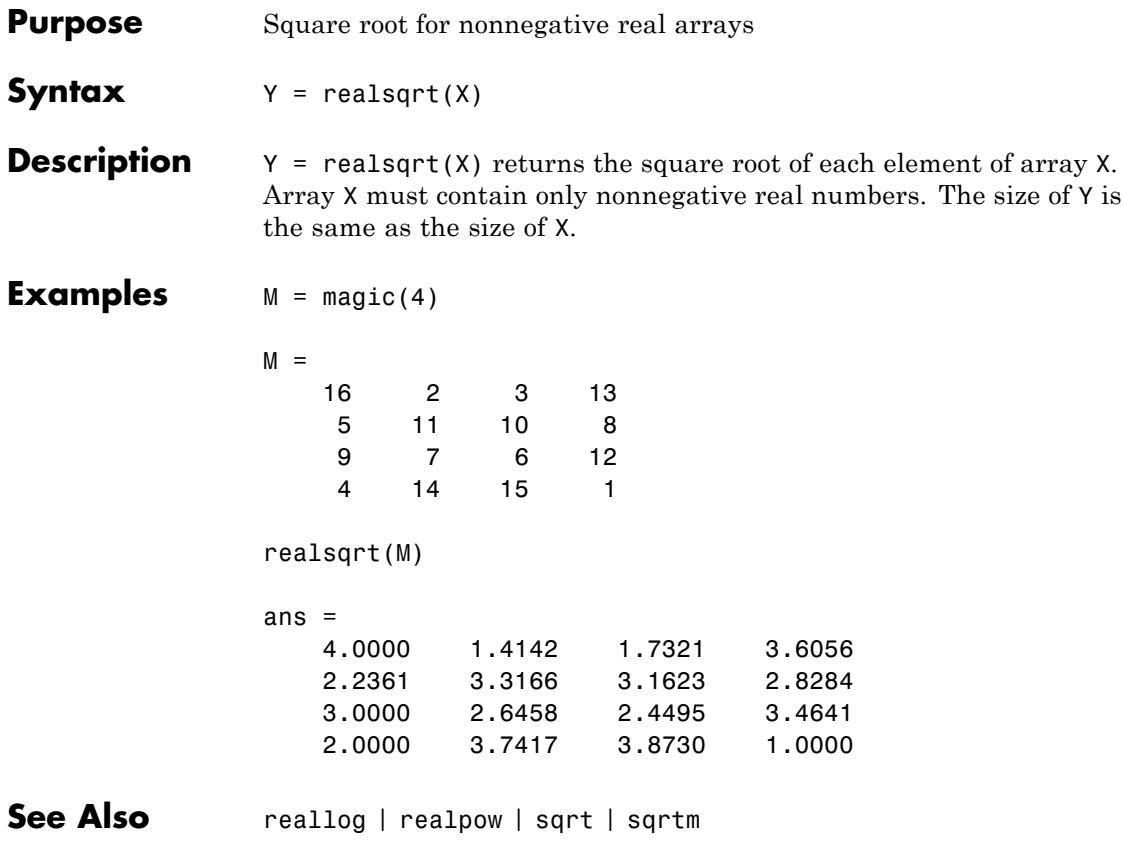

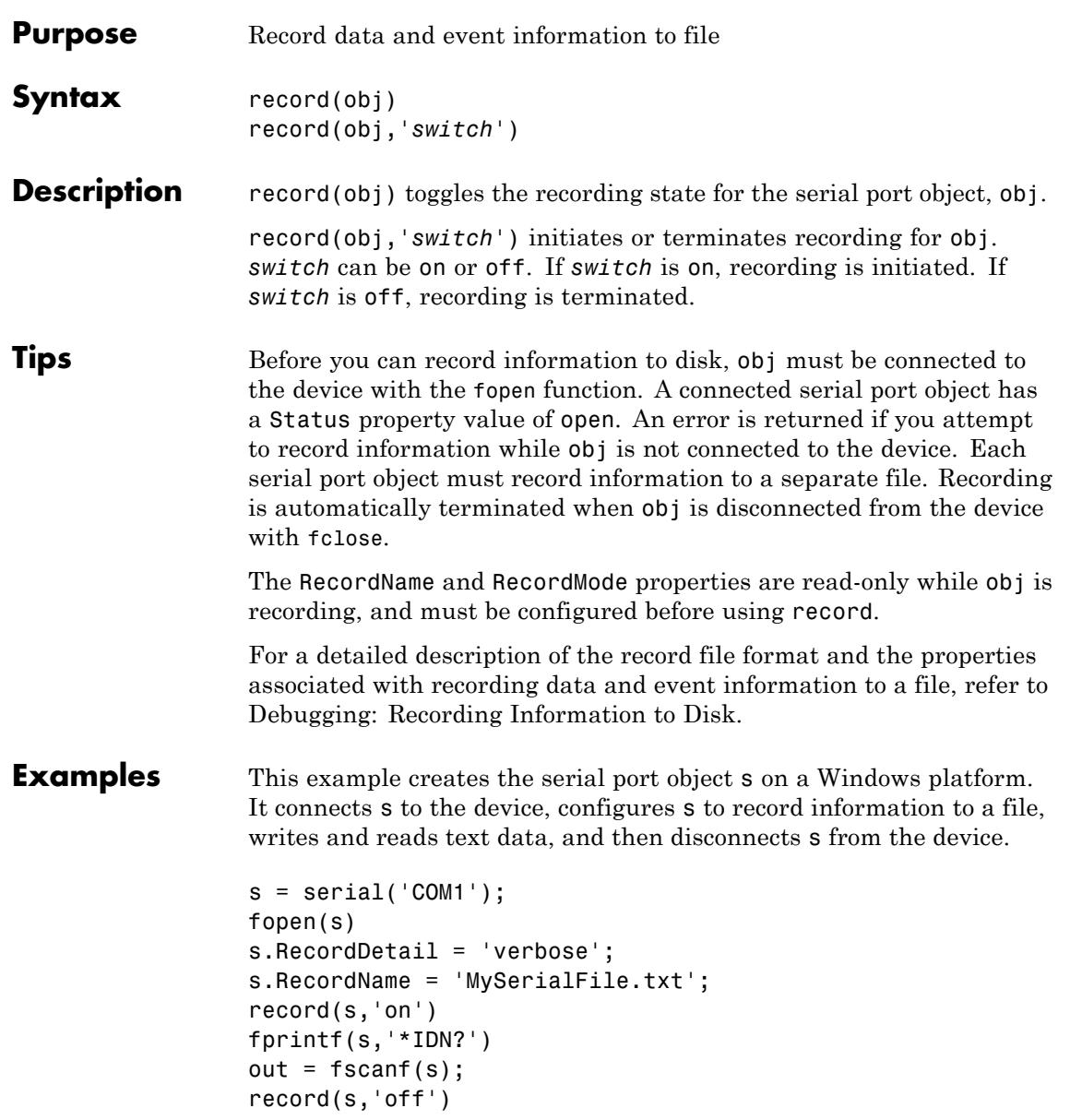

fclose(s)

See Also fclose | fopen | RecordDetail | RecordMode | RecordName | RecordStatus | Status

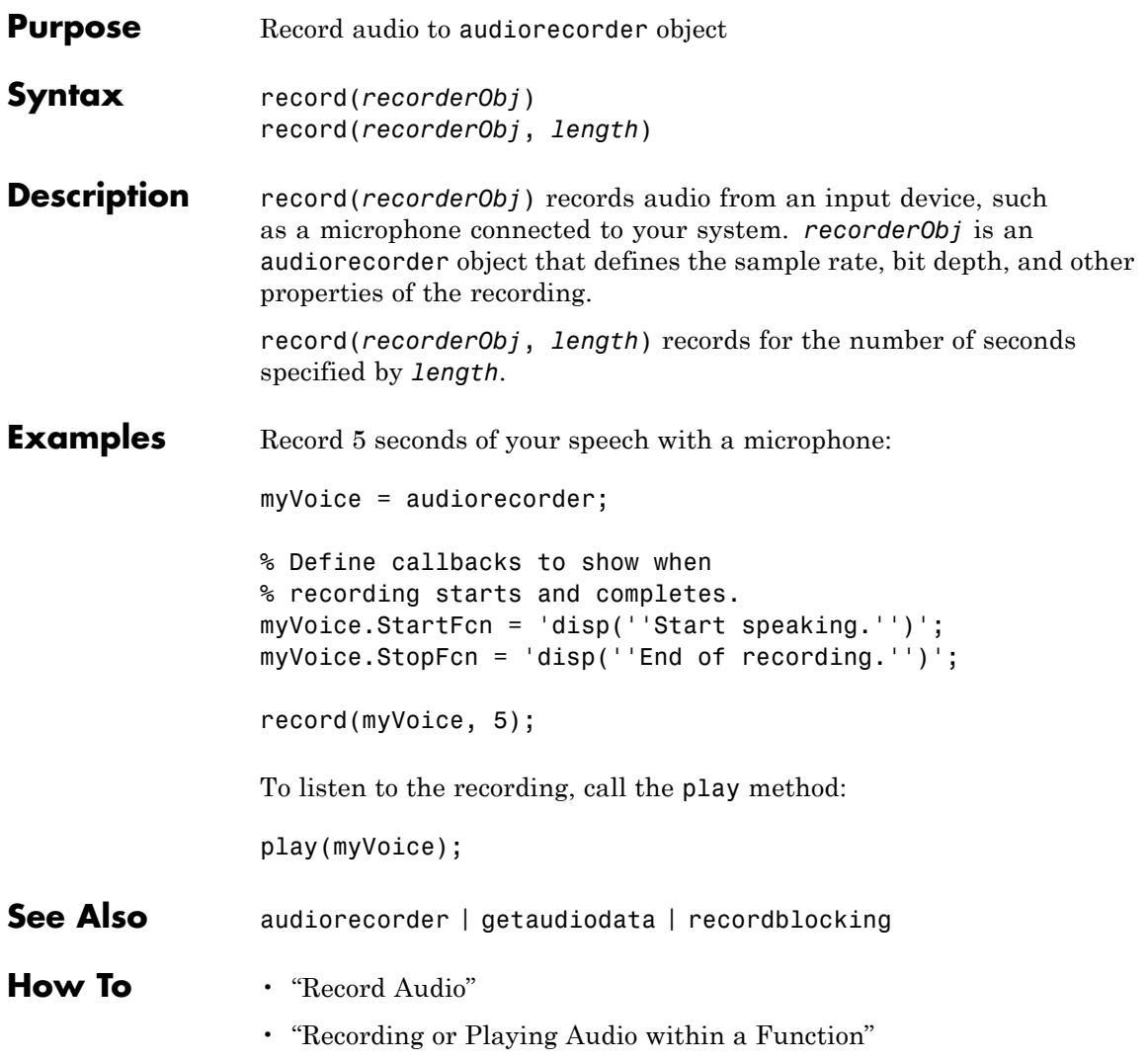

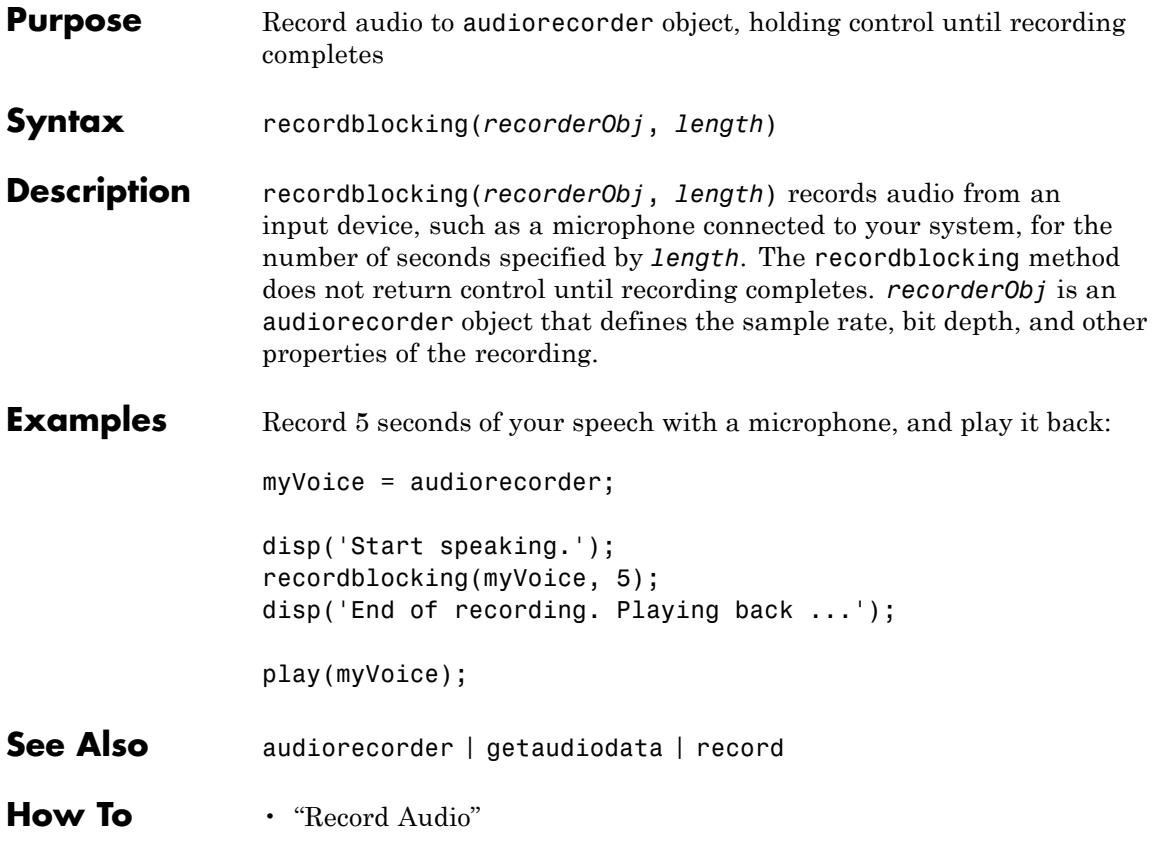

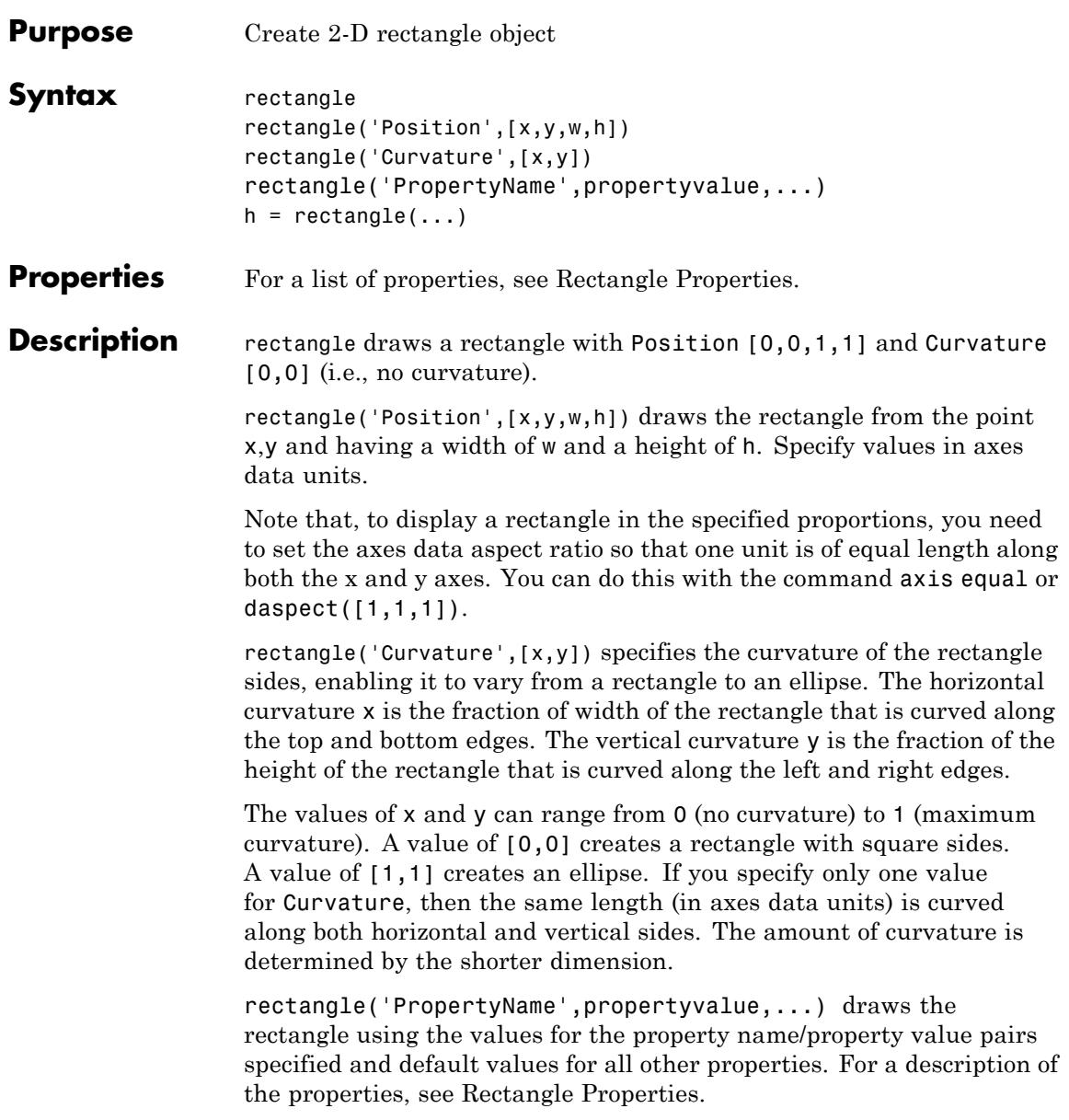

# **rectangle**

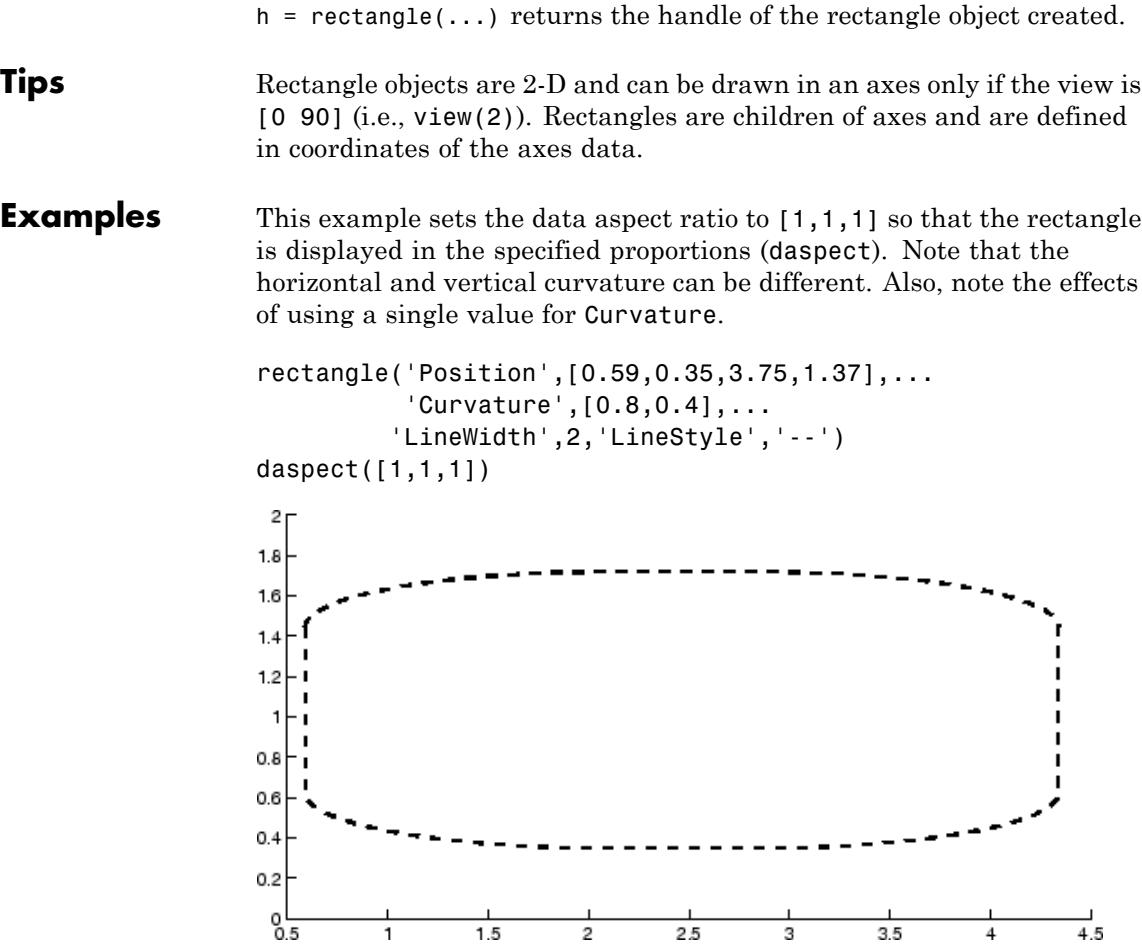

Specifying a single value of [0.4] for Curvature produces

### **rectangle**

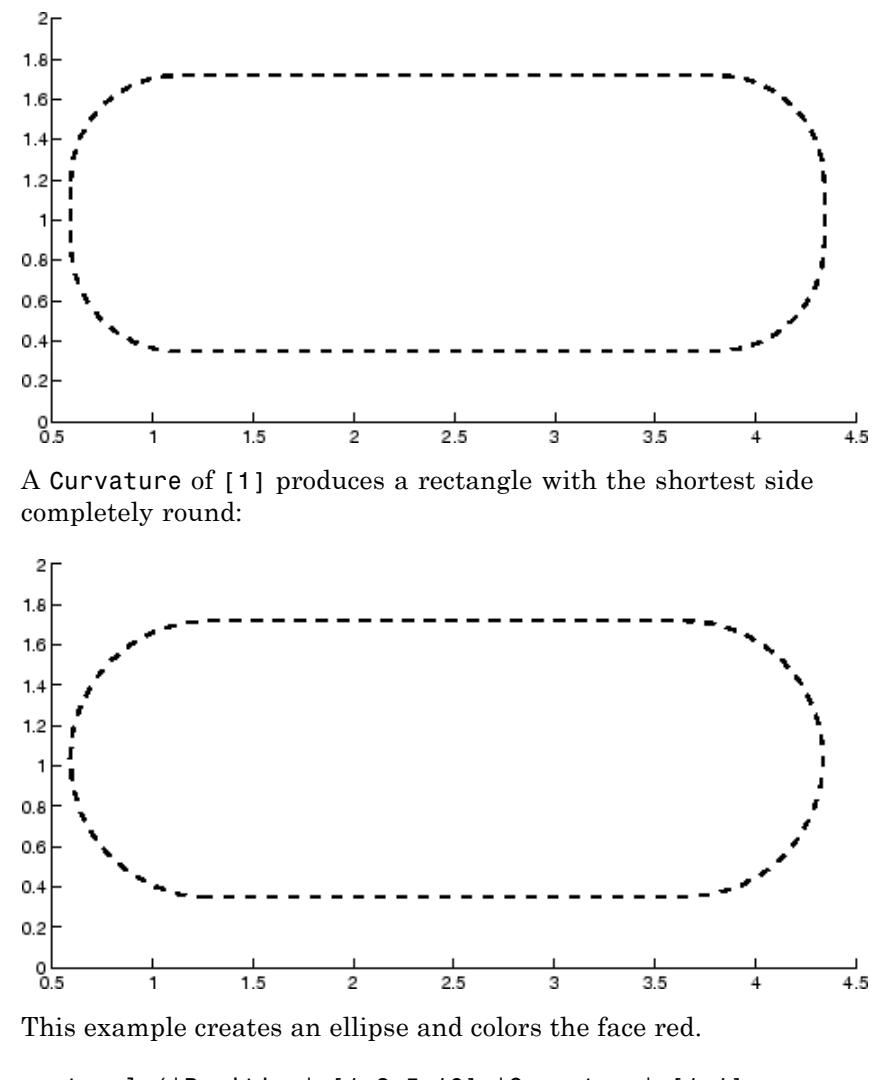

```
rectangle('Position',[1,2,5,10],'Curvature',[1,1],...
          'FaceColor','r')
daspect([1,1,1])
xlim([0,7])
```
### **rectangle**

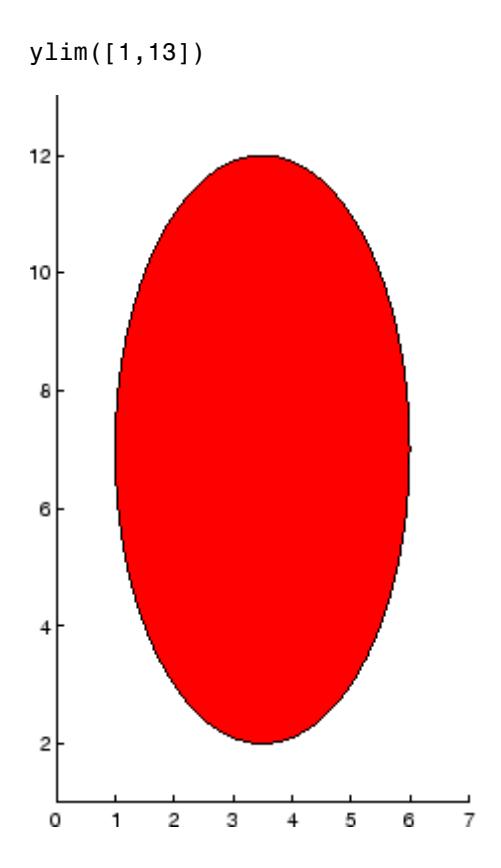

### **Setting Default Properties**

You can set default rectangle properties on the axes, figure, and [root](#page-5452-0) [object](#page-5452-0) levels:

```
set(0,'DefaultRectangleProperty',PropertyValue...)
set(gcf,'DefaultRectangleProperty',PropertyValue...)
set(gca,'DefaultRectangleProperty',PropertyValue...)
```
where *Property* is the name of the rectangle property whose default value you want to set and PropertyValue is the value you are specifying. Use set and get to access the surface properties.

**See Also** line | patch | annotation | Rectangle Properties

# **Rectangle Properties**

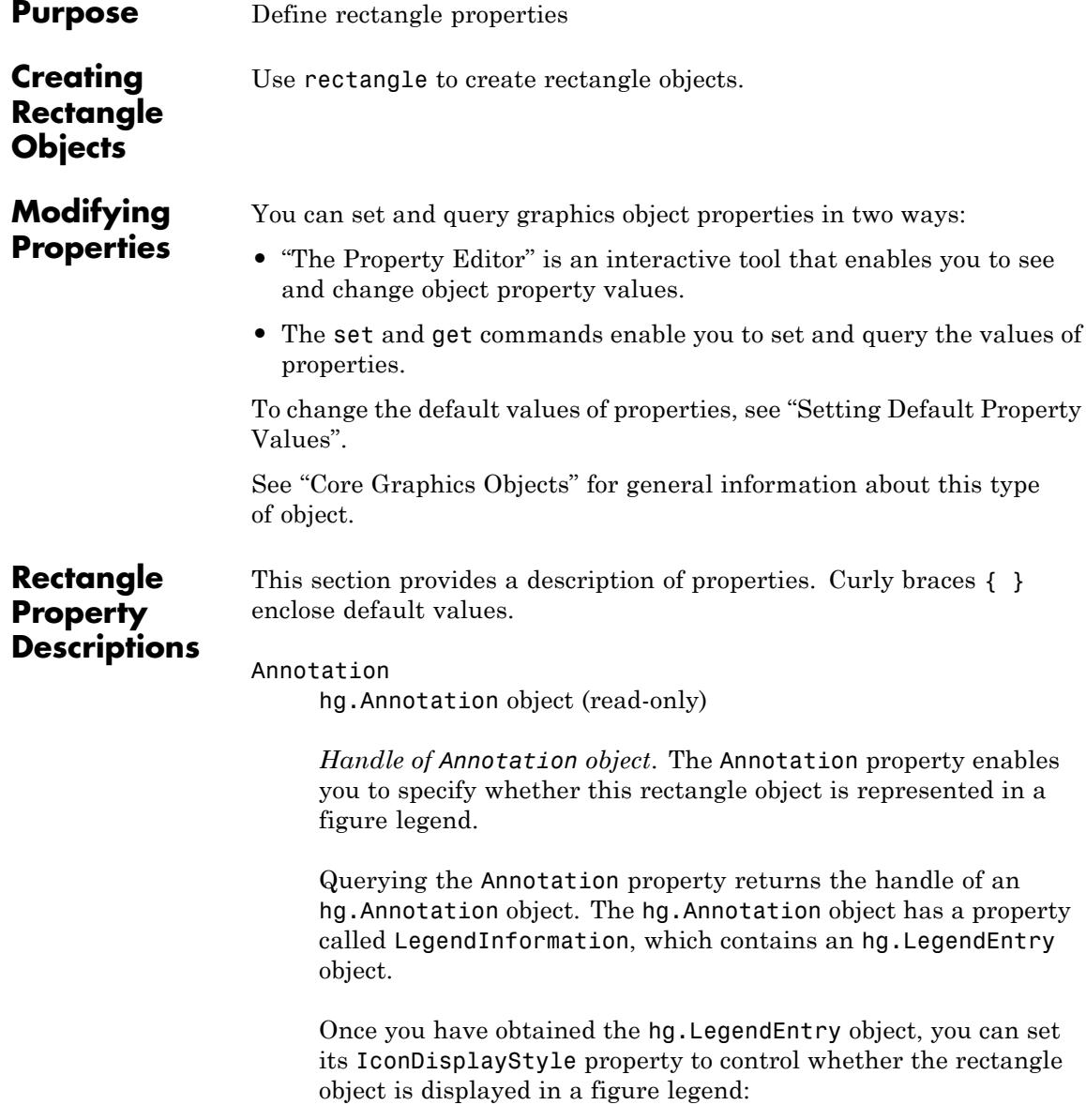

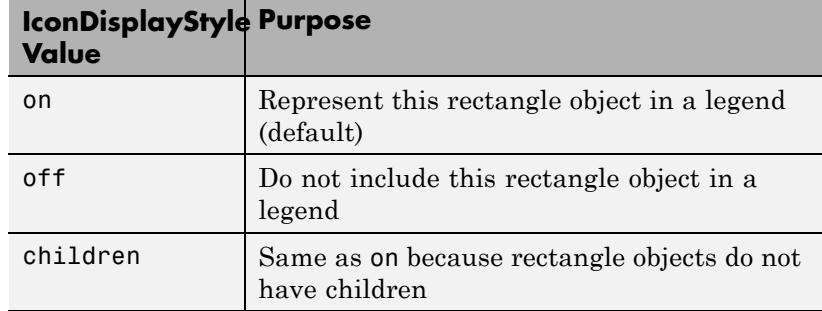

#### **Setting the IconDisplayStyle property**

Set the IconDisplayStyle of a graphics object with handle hobj to off:

```
hAnnotation = get(hobj,'Annotation');
hLegendEntry = get(hAnnotation,'LegendInformation');
set(hLegendEntry,'IconDisplayStyle','off')
```
### **Using the IconDisplayStyle property**

See "Controlling Legends" for more information and examples.

#### BeingDeleted

on | {off} (read-only)

*This object is being deleted*. Mechanism to determine if objects are in the process of being deleted. MATLAB sets the BeingDeleted property to on when the object's delete function callback is called (see the DeleteFcn property). It remains set to on while the delete function executes, after which the object no longer exists.

For example, an object's delete function calls other functions that act on a number of different objects. If a function does not need to perform an action on an about-be-deleted object, it can check the object's BeingDeleted property before acting.

BusyAction cancel | {queue}

*Callback queuing*

Determines how MATLAB handles the execution of interrupting callbacks.

A *running* callback is the currently executing callback. The *interrupting* callback is the callback that tries to interrupt the *running* callback. The BusyAction property of the *interrupting* callback determines how MATLAB handles its execution. When the BusyAction property is set to:

- **•** 'queue' Puts the *interrupting* callback in a queue to be processed after the *running* callback finishes execution.
- **•** 'cancel' Discards the *interrupting* callback as MATLAB finishes execution.

For information about how the Interruptible property of the callback controls whether other callbacks can interrupt the *running* callback, see the Interruptible property description.

#### ButtonDownFcn

function handle | cell array containing function handle and additional arguments | string (not recommended)

*Button press callback function*. Executes whenever you press a mouse button while the pointer is over the rectangle object.

See the figure's SelectionType property to determine if modifier keys were also pressed.

Set this property to a function handle that references the callback. The function must define at least two input arguments (handle of object associated with the button down event and an event structure, which is empty for this property).

The following example shows how to access the callback object's handle as well as the handle of the figure that contains the object from the callback function.

```
function button down(src,evnt)
% src - the object that is the source of the event
% evnt - empty for this property
   sel typ = get(gcbf, 'SelectionType')switch sel_typ
      case 'normal'
         disp('User clicked left-mouse button')
         set(src,'Selected','on')
      case 'extend'
         disp('User did a shift-click')
         set(src,'Selected','on')
      case 'alt'
         disp('User did a control-click')
         set(src,'Selected','on')
         set(src,'SelectionHighlight','off')
   end
end
```
Suppose h is the handle of a rectangle object and the button\_down function is on your MATLAB path. The following statement assigns the button down function to the ButtonDownFcn property:

set(h,'ButtonDownFcn',@button\_down)

See Function Handle Callbacks for information on how to use function handles to define the callback function.

#### Children

vector of handles

The empty matrix; rectangle objects have no children.

```
Clipping
```
{on} | off

*Clipping mode*. MATLAB clips rectangles to the axes plot box by default. If you set Clipping to off, rectangles are displayed outside the axes plot box. This can occur if you create a rectangle, set hold to on, freeze axis scaling (axis set to manual), and then create a larger rectangle.

#### CreateFcn

function handle | cell array containing function handle and additional arguments | string (not recommended)

*Callback function executed during object creation*. Executes when MATLAB creates a rectangle object. You must define this property as a default value for rectangles or in a call to the rectangle function to create a new rectangle object. For example, the statement:

```
set(0,'DefaultRectangleCreateFcn',@rect_create)
```
defines a default value for the rectangle CreateFcn property on the root level that sets the axes DataAspectRatio whenever you create a rectangle object. The callback function must be on your MATLAB path when you execute the above statement.

```
function rect create(src,evnt)
% src - the object that is the source of the event
% evnt - empty for this property
  axh = get(src, 'Parent');
  set(axh,'DataAspectRatio',[1,1,1]))
end
```
MATLAB executes this function after setting all rectangle properties. Setting this property on an existing rectangle object has no effect. The function must define at least two input arguments (handle of object created and an event structure, which is empty for this property).

The handle of the object whose CreateFcn is being executed is passed by MATLAB as the first argument to the callback function

and is also accessible through the root CallbackObject property, which you can query using gcbo.

See Function Handle Callbacks for information on how to use function handles to define the callback function.

#### Curvature

one- or two-element vector [x,y]

*Amount of horizontal and vertical curvature*. Specifies the curvature of the rectangle sides, which enables the shape of the rectangle to vary from rectangular to ellipsoidal. The horizontal curvature x is the fraction of width of the rectangle that is curved along the top and bottom edges. The vertical curvature y is the fraction of the height of the rectangle that is curved along the left and right edges.

The values of x and y can range from 0 (no curvature) to 1 (maximum curvature). A value of [0,0] creates a rectangle with square sides. A value of [1,1] creates an ellipse. If you specify only one value for Curvature, then the same length (in axes data units) is curved along both horizontal and vertical sides. The amount of curvature is determined by the shorter dimension.

#### DeleteFcn

function handle | cell array containing function handle and additional arguments | string (not recommended)

*Delete rectangle callback function*. Executes when you delete the rectangle object (for example, when you issue a delete command or clear the axes cla or figure clf).

For example, the following function displays object property data before the object is deleted.

function delete fcn(src,evnt) % src - the object that is the source of the event % evnt - empty for this property

```
obj tp = get(src,'Type');
   disp([obj_tp, ' object deleted'])
   disp('Its user data is:')
   disp(get(src,'UserData'))
end
```
MATLAB executes the function before deleting the object's properties so these values are available to the callback function. The function must define at least two input arguments (handle of object being deleted and an event structure, which is empty for this property).

The handle of the object whose DeleteFcn is being executed is passed by MATLAB as the first argument to the callback function and is also accessible through the root CallbackObject property, which you can query using gcbo.

See Function Handle Callbacks for information on how to use function handles to define the callback function.

#### DisplayName

string

*String used by legend*. The legend function uses the DisplayName property to label the rectangle object in the legend. The default is an empty string.

- **•** If you specify string arguments with the legend function, MATLAB set DisplayName to the corresponding string and uses that string for the legend.
- **•** If DisplayName is empty, legend creates a string of the form, ['data' *n*], where *n* is the number assigned to the object based on its location in the list of legend entries. However, legend does not set DisplayName to this string.
- **•** If you edit the string directly in an existing legend, MATLAB set DisplayName to the edited string.
- **•** If you specify a string for the DisplayName property and create the legend using the figure toolbar, then MATLAB uses the string defined by DisplayName.
- **•** To add a legend programmatically that uses the DisplayName string, call legend with the toggle or show option.

See "Controlling Legends" for more information and examples.

#### EdgeColor

{ColorSpec} | none

*Color of the rectangle edges*. Specifies the color of the rectangle edges as a color or specifies that no edges be drawn.

#### EraseMode

{normal} | none | xor | background

*Erase mode*. Controls the technique MATLAB uses to draw and erase rectangle objects. Use alternative erase modes for creating animated sequences, where control of the way individual objects are redrawn is necessary to improve performance and obtain the desired effect.

- normal Redraw the affected region of the display, performing the three-dimensional analysis necessary to ensure that all objects are rendered correctly. This mode produces the most accurate picture, but is the slowest. The other modes are faster, but do not perform a complete redraw and are therefore less accurate.
- none Do not erase the rectangle when it is moved or destroyed. While the object is still visible on the screen after erasing with EraseMode none, you cannot print it because MATLAB stores no information about its former location.
- **•** xor Draw and erase the rectangle by performing an exclusive OR (XOR) with the color of the screen beneath it. This mode does not damage the color of the objects beneath the rectangle.

However, the rectangle's color depends on the color of whatever is beneath it on the display.

• background — Erase the rectangle by drawing it in the axes background Color, or the figure background Color if the axes Color is none. This damages objects that are behind the erased rectangle, but rectangles are always properly colored.

#### **Printing with Nonnormal Erase Modes**

MATLAB always prints figures as if the EraseMode of all objects is normal. This means graphics objects created with EraseMode set to none, xor, or background can look different on screen than on paper. On screen, MATLAB mathematically combines layers of colors (for example, performing an XOR on a pixel color with that of the pixel behind it) and ignore three-dimensional sorting to obtain greater rendering speed. However, these techniques are not applied to the printed output.

You can use the getframe command or other screen capture applications to create an image of a figure containing nonnormal mode objects.

#### FaceColor

ColorSpec | {none}

*Color of rectangle face*. Specifies the color of the rectangle face, which is not colored by default.

#### HandleVisibility

{on} | callback | off

*Control access to object's handle*. Determines when an object's handle is visible in its parent's list of children. HandleVisibility is useful for preventing command-line users from accidentally drawing into or deleting a figure that contains only user interface devices (such as a dialog box).

**•** on — Handles are always visible.

- **•** callback Handles are visible from within callback routines or functions invoked by callback routines, but not from within functions invoked from the command line. This provides a means to protect GUIs from command-line users, while allowing callback routines to have access to object handles.
- **•** off Handles are invisible at all times. Use this option when a callback invokes a function that could damage the GUI (such as evaluating a user-typed string). This option temporarily hides its own handles during the execution of that function.

When a handle is not visible in its parent's list of children, it cannot be returned by functions that obtain handles by searching the object hierarchy or querying handle properties. This includes get, findobj, gca, gcf, gco, newplot, cla, clf, and close.

When a handle's visibility is restricted using callback or off, the object's handle does not appear in its parent's Children property, figures do not appear in the root's CurrentFigure property, objects do not appear in the root's CallbackObject property or in the figure's CurrentObject property, and axes do not appear in their parent's CurrentAxes property.

You can set the Root ShowHiddenHandles property to on to make all handles visible regardless of their HandleVisibility settings (this does not affect the values of the HandleVisibility properties).

Handles that are hidden are still valid. If you know an object's handle, you can set and get its properties and pass it to any function that operates on handles.

#### HitTest

{on} | off

*Selectable by mouse click*. Determines if the rectangle can become the current object (as returned by the gco command and the figure CurrentObject property) as a result of a mouse click on the rectangle. If HitTest is off, clicking the rectangle selects the object below it (which might be the axes containing it).

```
Interruptible
    off | {on}
```
*Callback routine interruption*

Controls whether MATLAB can interrupt an object's callback function when subsequent callbacks attempt to interrupt it.

For Graphics objects, the Interruptible property affects only the callbacks for theButtonDownFcn property. A *running* callback is the currently executing callback. The *interrupting* callback is the callback that tries to interrupt the *running* callback. MATLAB handles both the callbacks based on the Interruptible property of the object of the *running* callback.

When the Interruptible property is set to:

- **•** 'off', MATLAB finishes execution of the *running* callback without any interruptions
- **•** 'on', these conditions apply:
	- **—** If there is a drawnow, figure, getframe, waitfor, or pause command in the *running* callback, then MATLAB executes the *interrupting* callbacks which are already in the queue and returns to finish execution of the current callback.
	- **—** If one of the above functions is not in the *running* callback, then MATLAB finishes execution of the current callback without any interruption.

BusyAction property of the object of interrupting callback determines whether the callback should be ignored or should be put in the queue.

Setting Interruptible property to on (default), allows a callback from other graphics objects to interrupt callback functions originating from this object.

**Note** MATLAB does not save the state of properties or the display when an interruption occurs. For example, the handle returned by the gca or gcf command may be changed as another callback is executed.

After the function that interrupts a callback completes, the callback resumes execution where it halted when interrupted. For more information, see "Control Callback Execution and Interruption".

#### LineStyle

 $\{-\}$  |  $-$  | : |  $-$  | none

*Line style of rectangle edge*.

### **Line Style Specifiers Table**

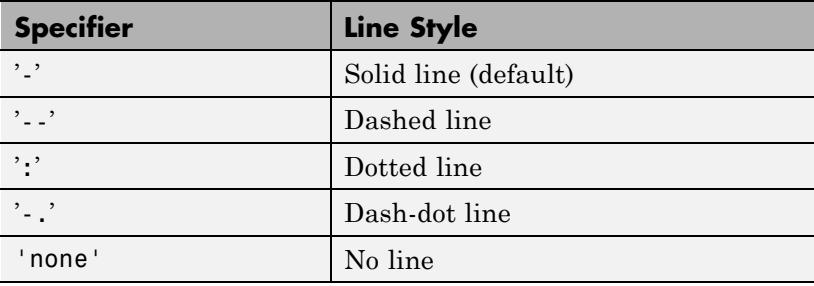

#### LineWidth

size in points

*Width of the rectangle edge line*. Specify this value in points. 1 point  $=$   $\frac{1}{72}$  inch. The default value is 0.5 points.

#### Parent

handle of axes, hggroup, or hgtransform

*Parent of rectangle object*. Contains the handle of the rectangle object's parent. The parent of a rectangle object is the axes, hggroup, or hgtransform object that contains it.

See "Objects That Can Contain Other Objects" for more information on parenting graphics objects.

#### Position

four-element vector [x,y,width,height]

*Location and size of rectangle*. Specifies the location and size of the rectangle in the data units of the axes. The point defined by x, y specifies one corner of the rectangle, and width and height define the size in units along the *x*- and *y*-axes respectively.

#### Selected

on | off

*Is object selected?* When this property is on MATLAB displays selection handles if the SelectionHighlight property is also on. You can, for example, define the ButtonDownFcn to set this property, allowing users to select the object with the mouse.

#### SelectionHighlight

{on} | off

*Objects are highlighted when selected*. When the Selected property is on, MATLAB indicates the selected state by drawing handles at each vertex. When SelectionHighlight is off, MATLAB does not draw the handles.

#### Tag

string

*User-specified object label*. Provides a means to identify graphics objects with a user-specified label. The default is an empty string.

Use the Tag property and the findobj function to manipulate specific objects within a plotting hierarchy.

#### Type

string (read-only)

*Class of graphics object*. String that identifies the class of the graphics object. Use this property to find all objects of a given type within a plotting hierarchy. For rectangle objects, Type is always 'rectangle'.

#### UIContextMenu

handle of uicontextmenu object

*Associate a context menu with the rectangle*. Assign this property the handle of a uicontextmenu object created in the same figure as the rectangle. Use the uicontextmenu function to create the context menu. MATLAB displays the context menu whenever you right-click over the rectangle.

#### UserData

matrix

*User-specified data*. Data you want to associate with the rectangle object. The default value is an empty array. MATLAB does not use this data, but you can access it using the set and get commands.

#### Visible

{on} | off

*Rectangle visibility*. By default, all rectangles are visible. When set to off, the rectangle is not visible, but still exists, and you can get and set its properties.

### See Also rectangle

## **rectint**

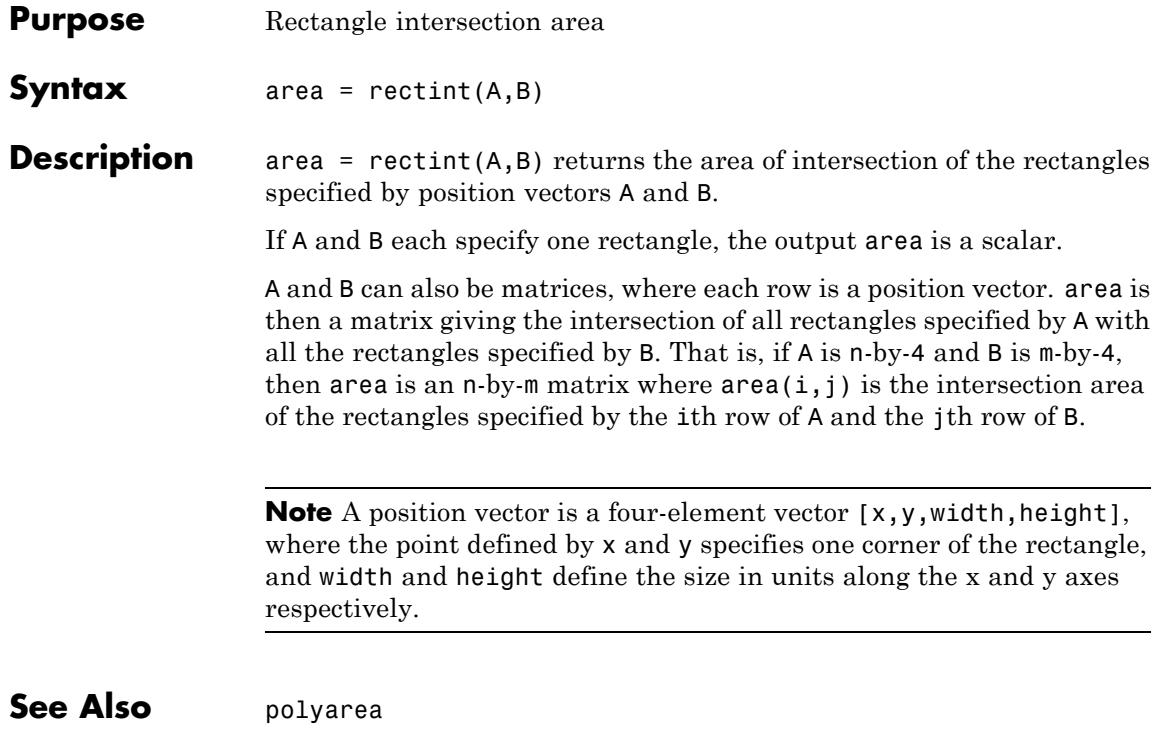

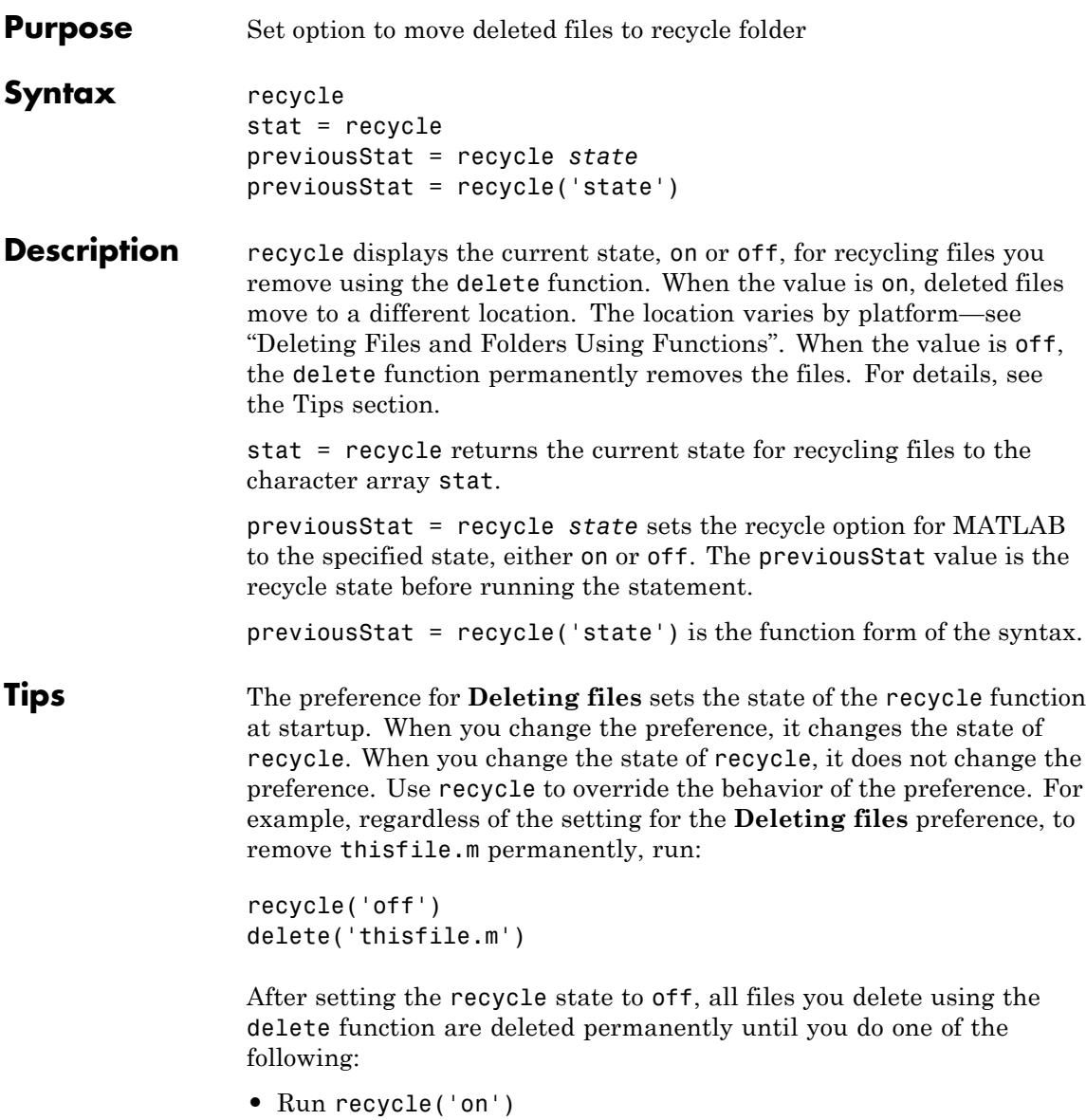

## **recycle**

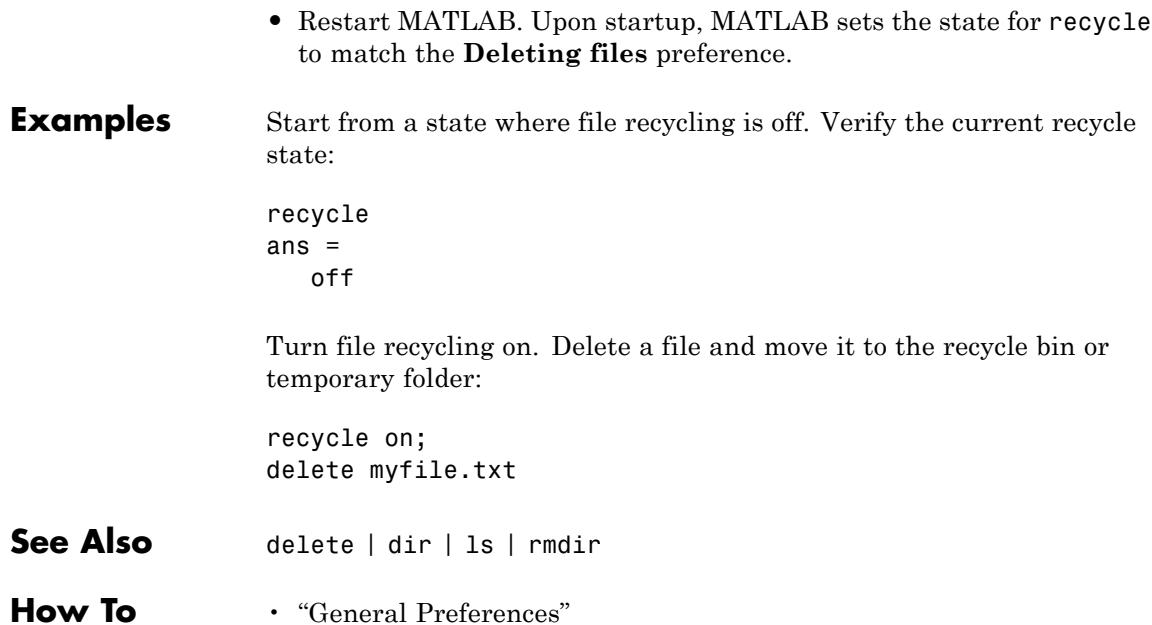

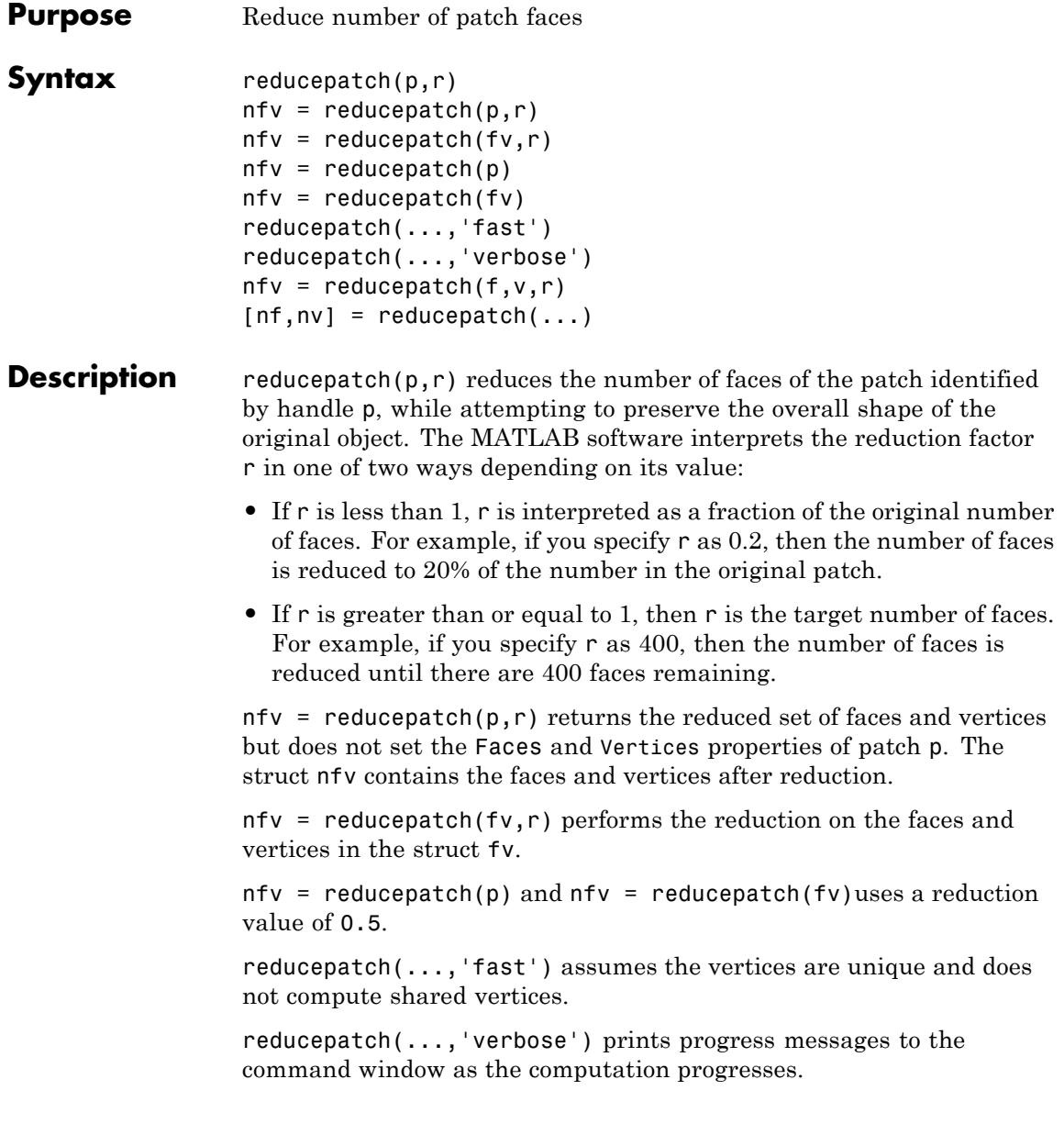

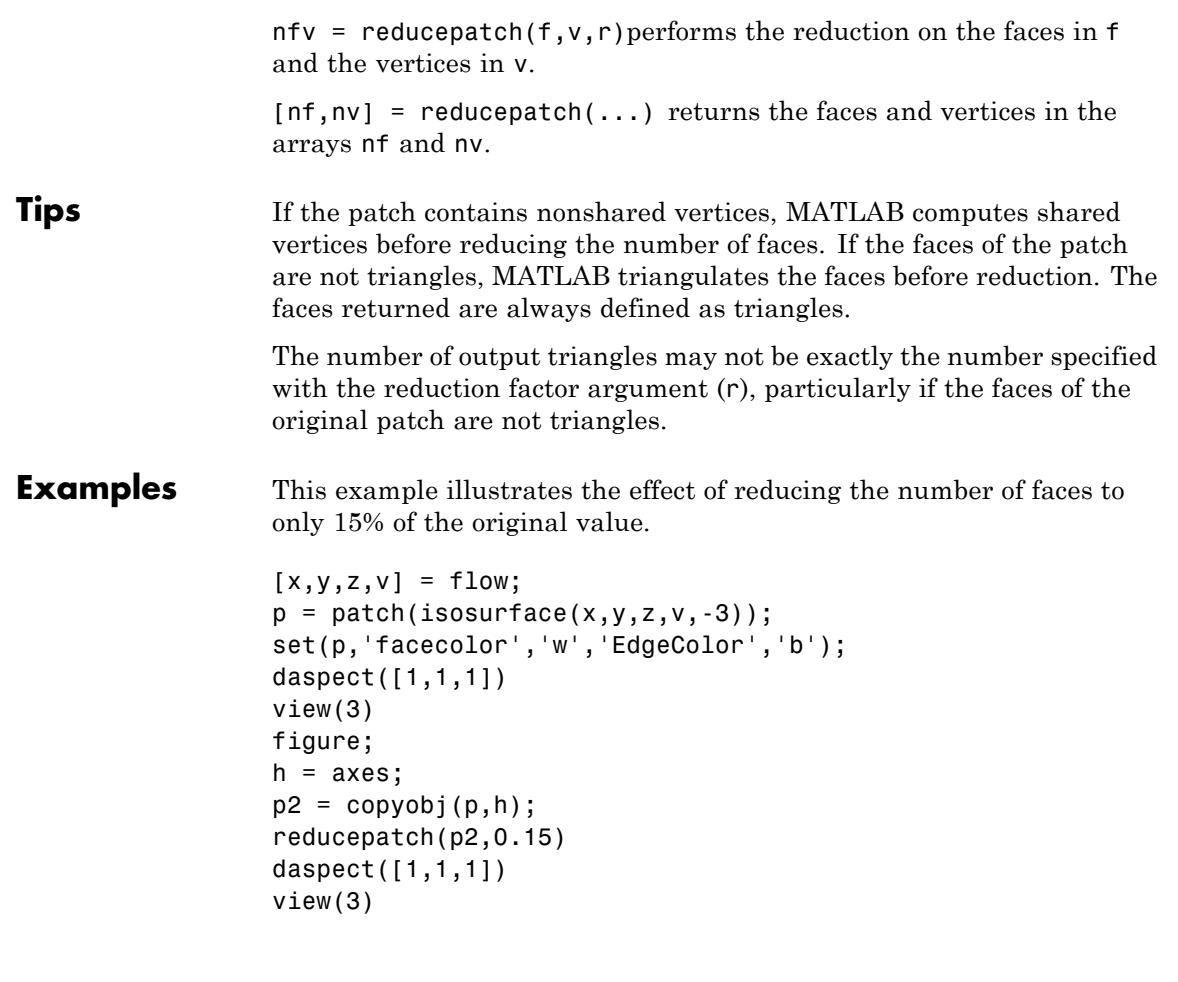

# **reducepatch**

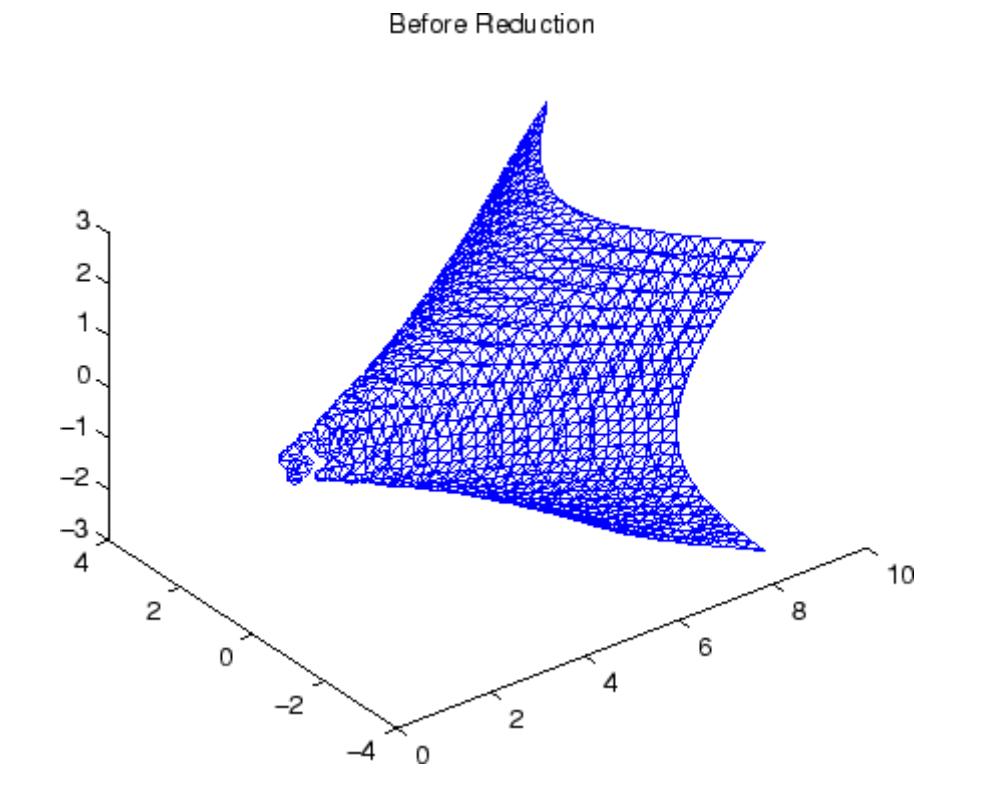

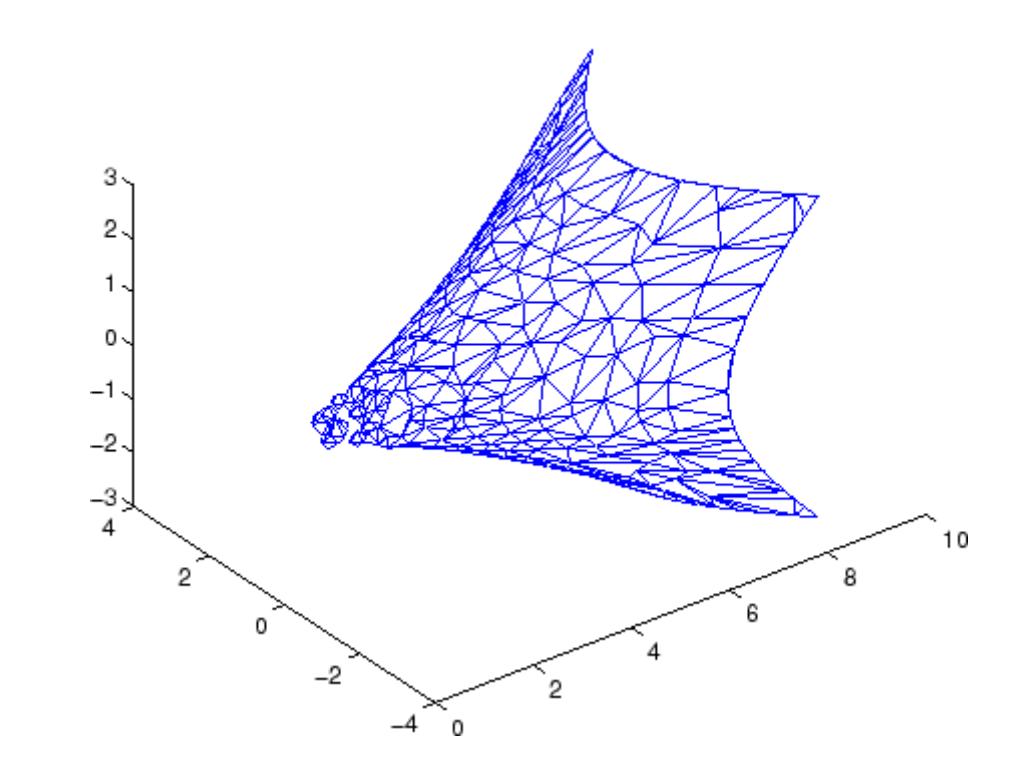

After Reduction to 15% of Original Number of Faces

- **See Also** isosurface | isocaps | isonormals | smooth3 | subvolume | reducevolume
- **How To** Vector Field Displayed with Cone Plots

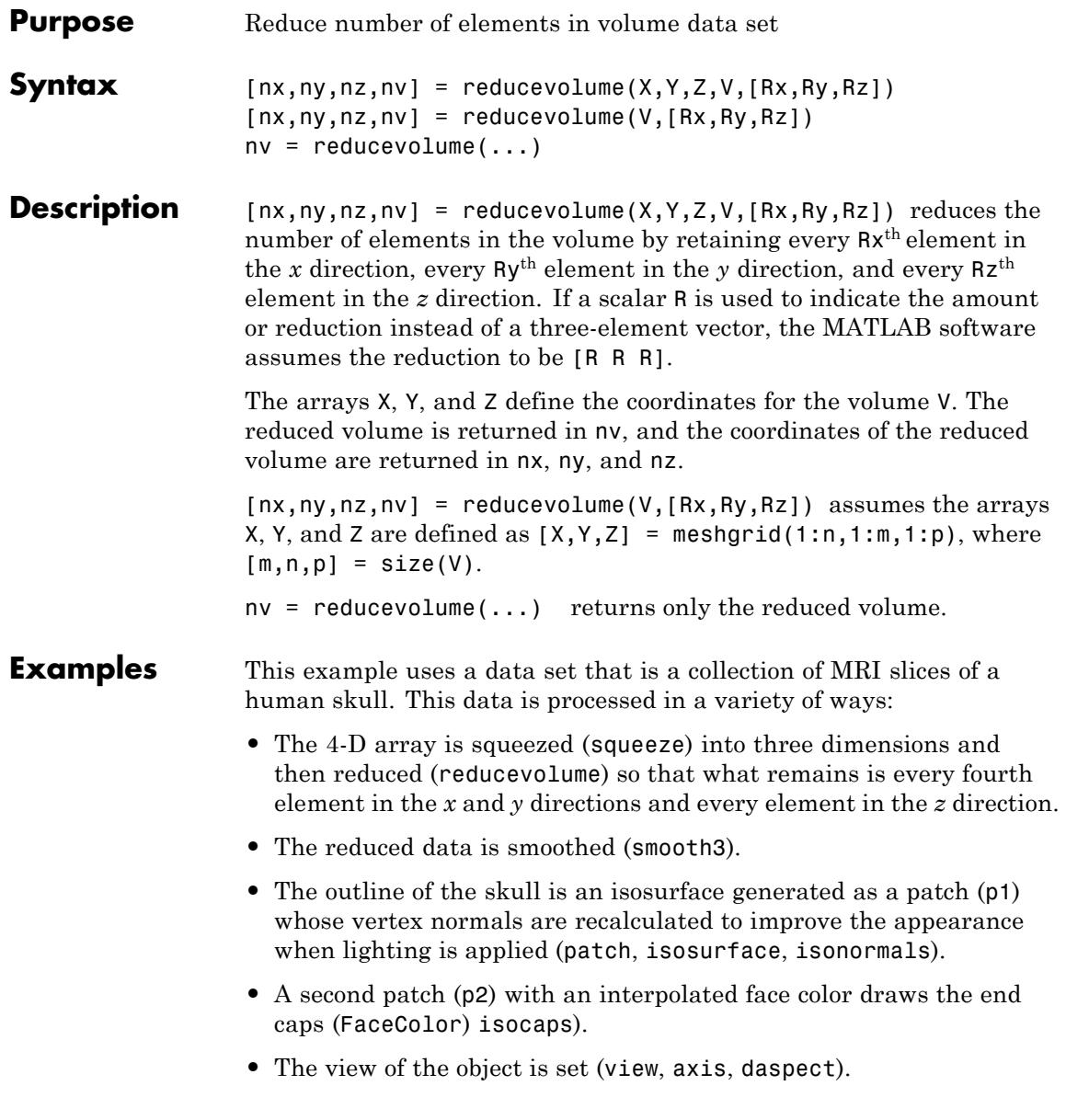

- **•** A 100-element grayscale colormap provides coloring for the end caps (colormap).
- **•** Adding a light to the right of the camera illuminates the object (camlight, lighting).

```
load mri
D = squareeze(D);
[x,y,z,D] = reducevolume(D, [4,4,1]);
D = smooth3(D);
p1 = patch(isosurface(x,y,z,D, 5,'verbase'),...'FaceColor','red','EdgeColor','none');
isonormals(x,y,z,D,p1);
p2 = patch(isocaps(x,y,z,D, 5),...'FaceColor','interp','EdgeColor','none');
view(3); axis tight; daspect([1,1,1,4])
colormap(gray(100))
camlight; lighting gouraud
```
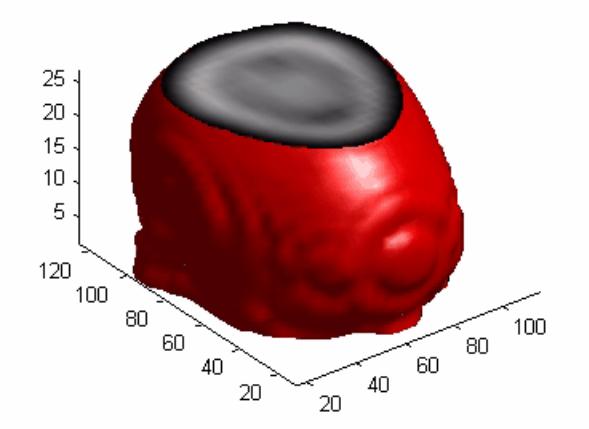

**See Also** isosurface | isocaps | isonormals | smooth3 | subvolume | reducepatch
# **refresh**

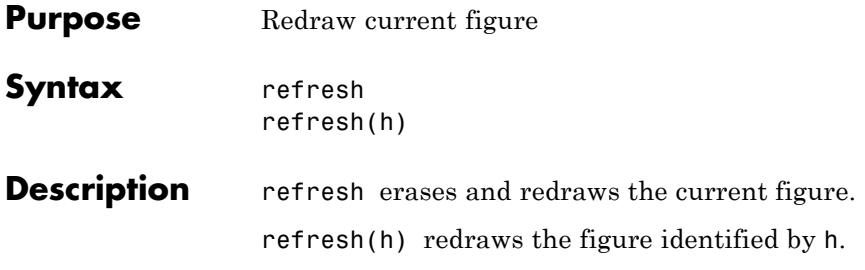

# **refreshdata**

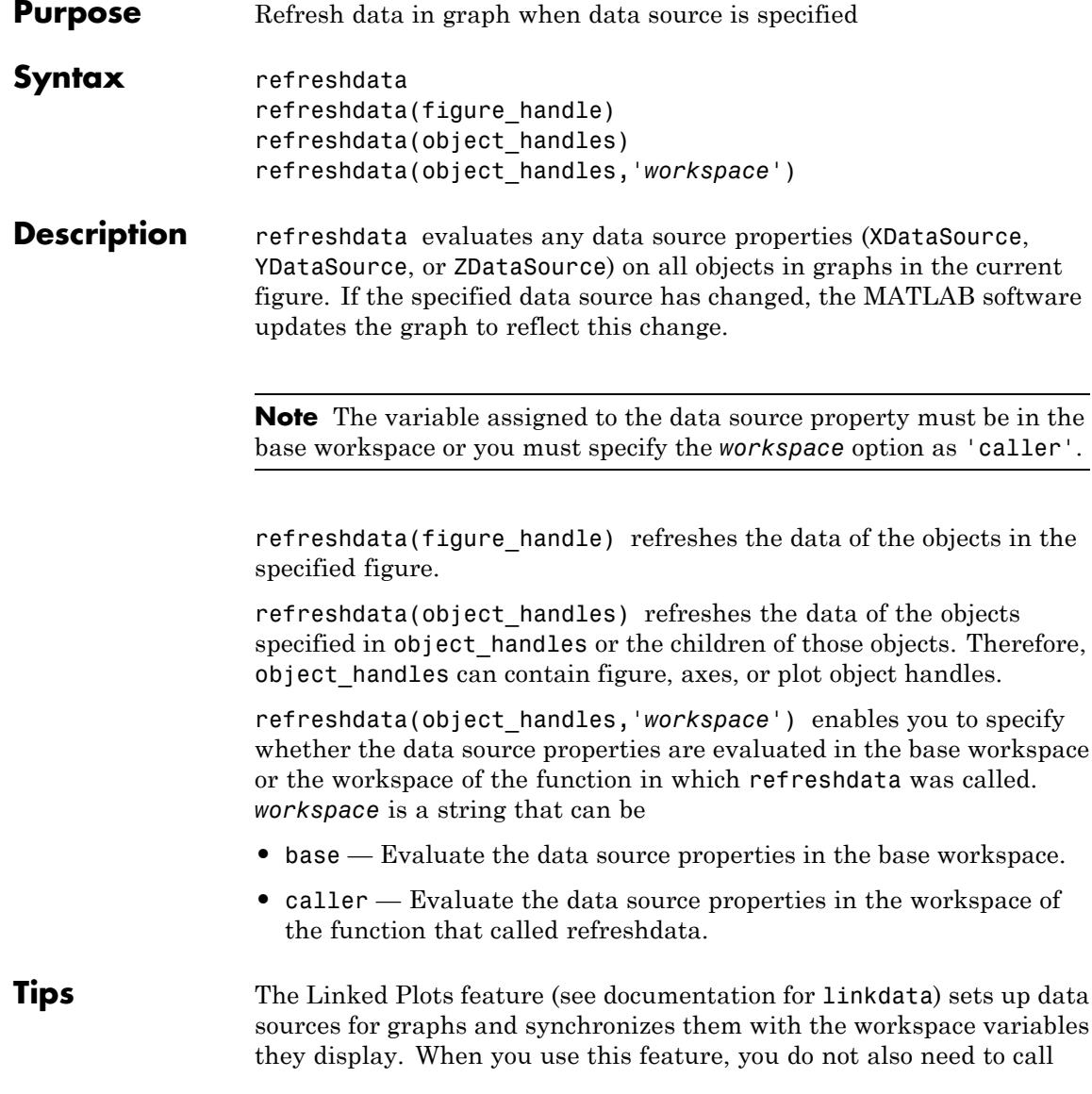

refreshdata, as it is essentially automatically triggered every time a data source changes.

If you are not using the Linked Plots feature, you need to set the XDataSource, YDataSource, and/or ZDataSource properties of a graph in order to use refreshdata. You can do that programmatically, as shown in the examples below, or use the Property Editor, one of the plotting tools. In the Property Editor, select the graph (e.g., a lineseries object) and type in (or select from the drop-down choices) the name(s) of the workspace variable(s) from which you want the plot to refresh, in the fields labelled **X Data Source**, **Y Data Source**, and/or **Z Data Source**. The call to refreshdata causes the graph to update.

### **Examples** Plot a sine wave, identify data sources, and then modify its YDataSource:

```
x = 0: .1:8;y = sin(x);
h = plot(x, y)set(h,'YDataSource','y')
set(h,'XDataSource','x')
y = sin(x.^3);refreshdata
```
Create a surface plot, identify a ZDataSource for it, and change the data to a different size.

```
Z = \text{peaks}(5);
h = surf(Z)set(h,'ZDataSource','Z')
pause(3)
Z = \text{peaks}(25);refreshdata
```
## **How To** • plot objects

• "Updating Plot Object Axis and Color Data"

## **regexp**

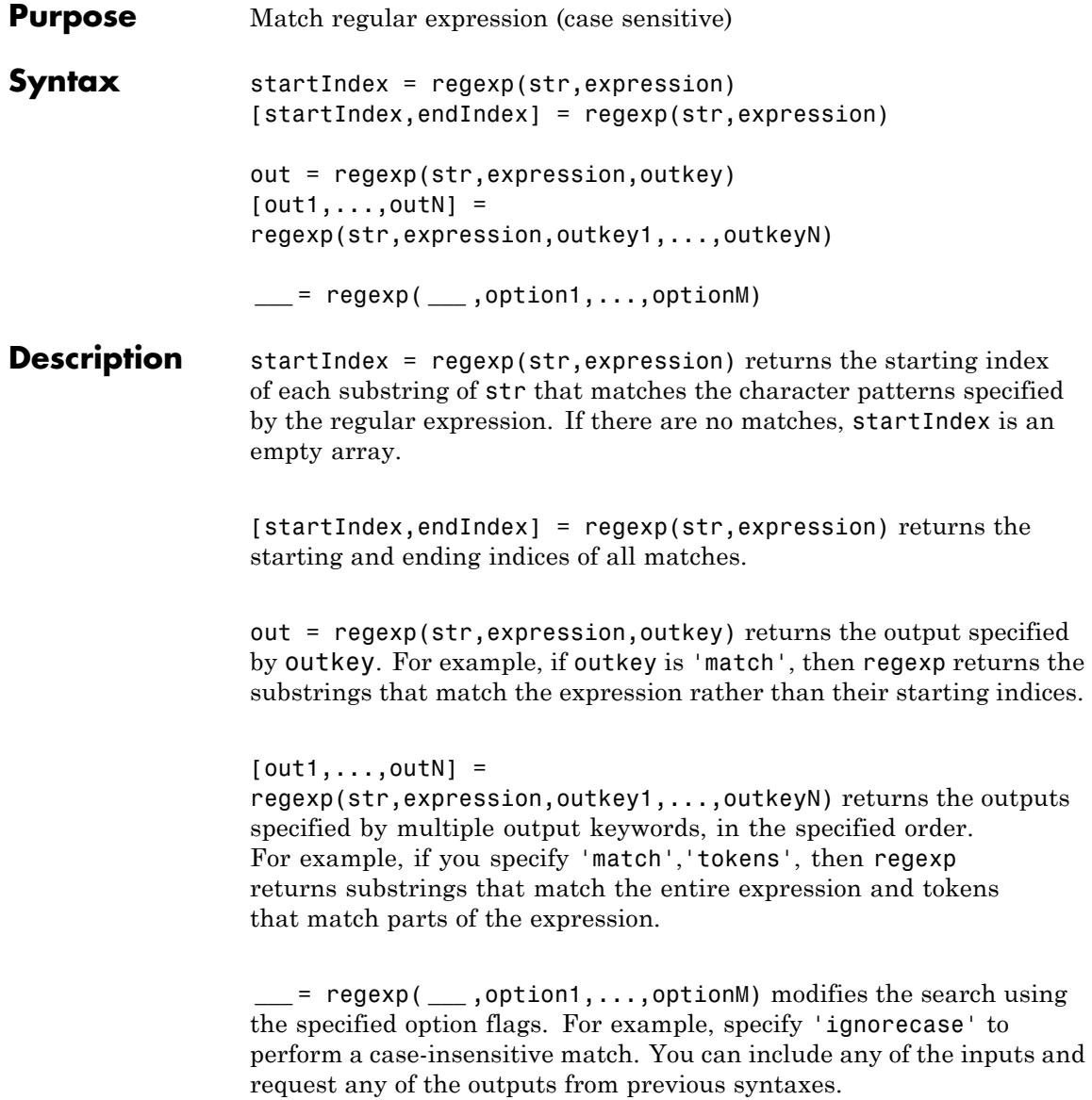

#### **Input Arguments str - Input text** string | cell array of strings

Input text, specified as a string or a cell array of strings. Each string can be of any length and contain any characters.

If str and expression are both cell arrays, they must have the same dimensions.

**Data Types**

char | cell

#### **expression - Regular expression**

string | cell array of strings

Regular expression, specified as a string or a cell array of strings. Each expression can contain characters, metacharacters, operators, tokens, and flags that specify patterns to match in str.

The following tables describe the elements of regular expressions.

#### **Metacharacters**

Metacharacters represent letters, letter ranges, digits, and space characters. Use them to construct a generalized pattern of characters.

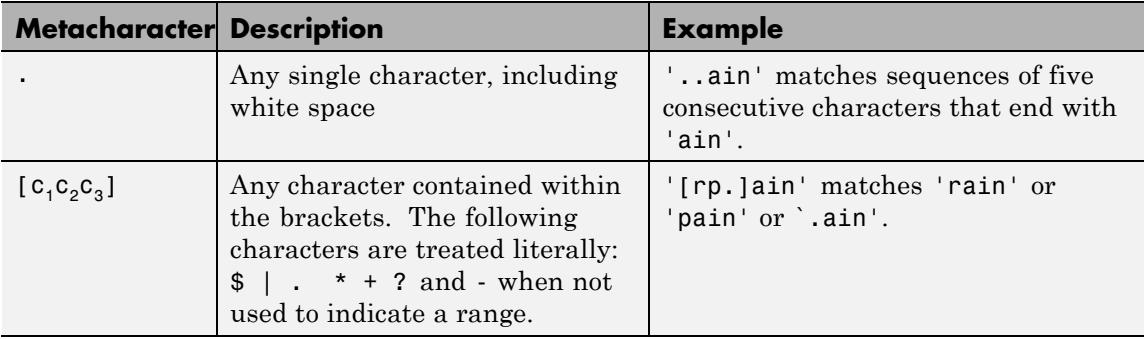

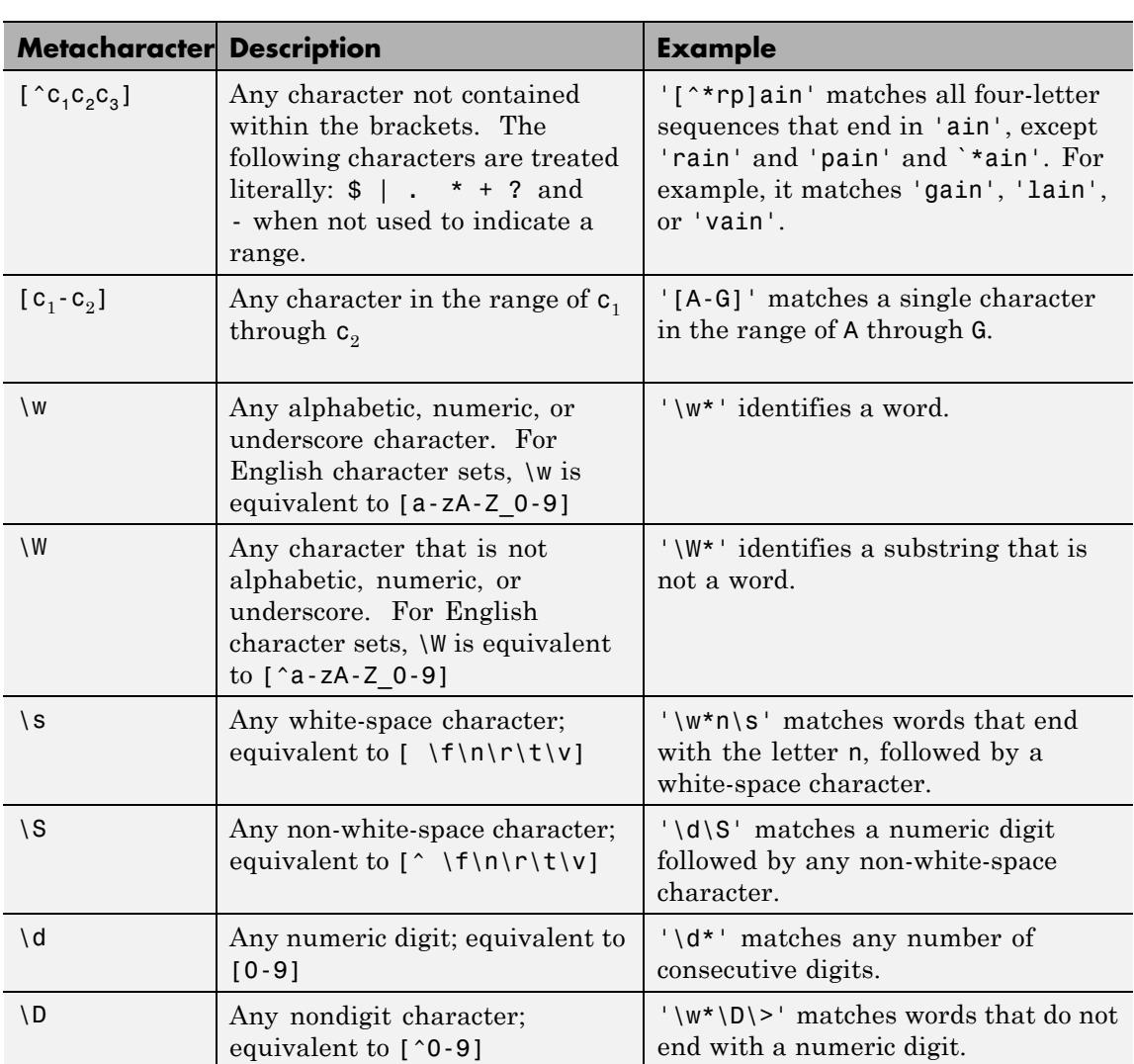

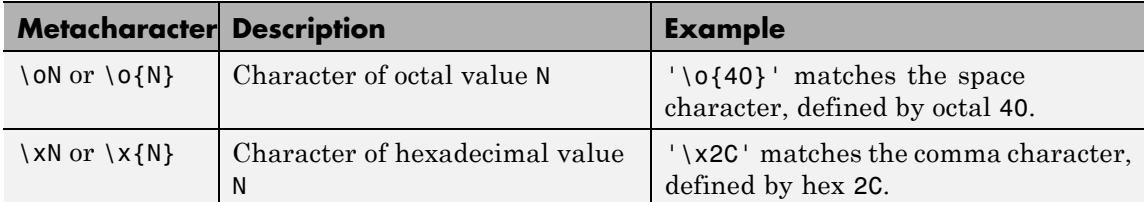

## **Character Representation**

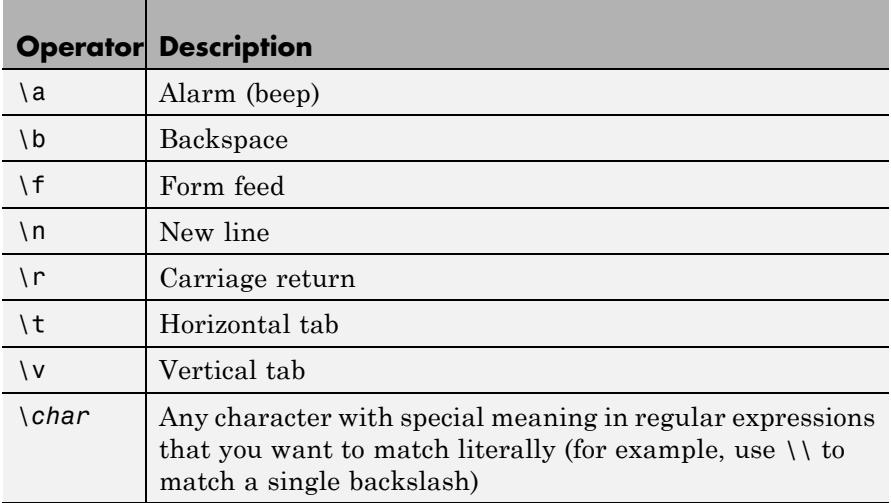

## **Quantifiers**

Quantifiers specify the number of times a string pattern must occur in the matching string.

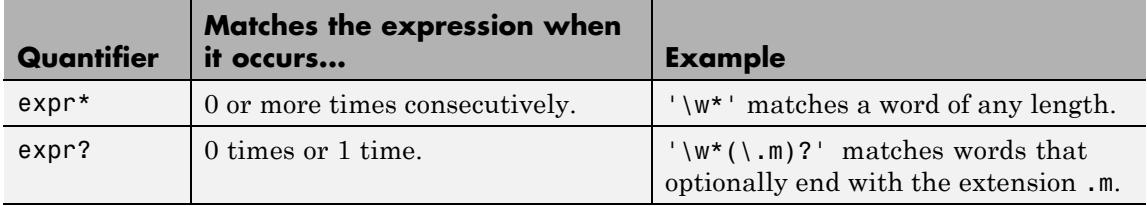

## **regexp**

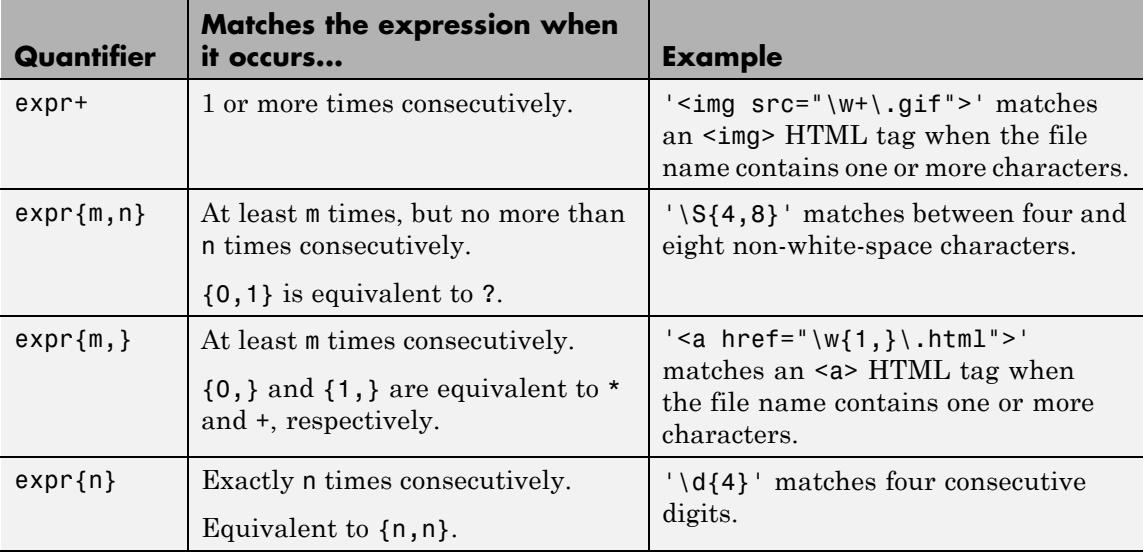

Quantifiers can appear in three modes, described in the following table. *q* represents any of the quantifiers in the previous table.

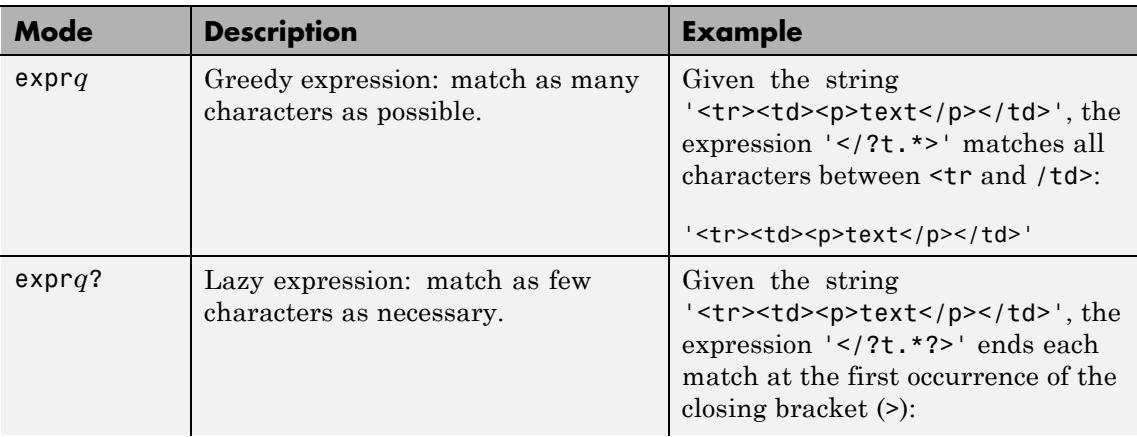

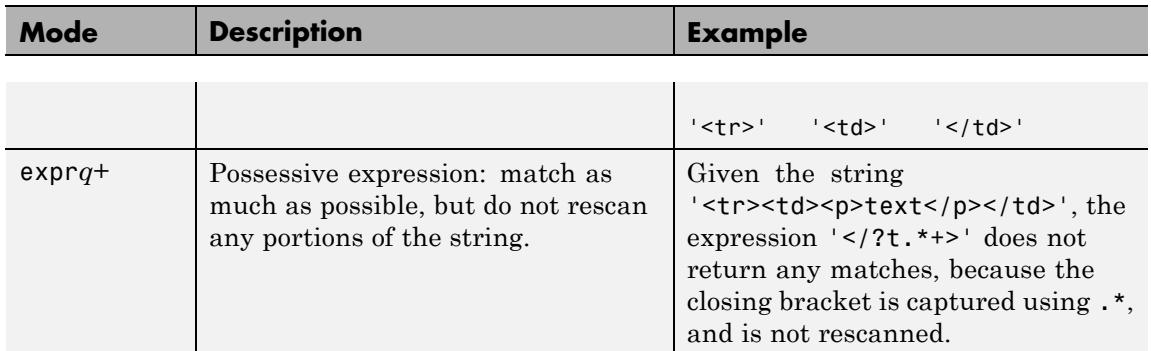

## **Grouping Operators**

Grouping operators allow you to capture tokens, apply one operator to multiple elements, or disable backtracking in a specific group.

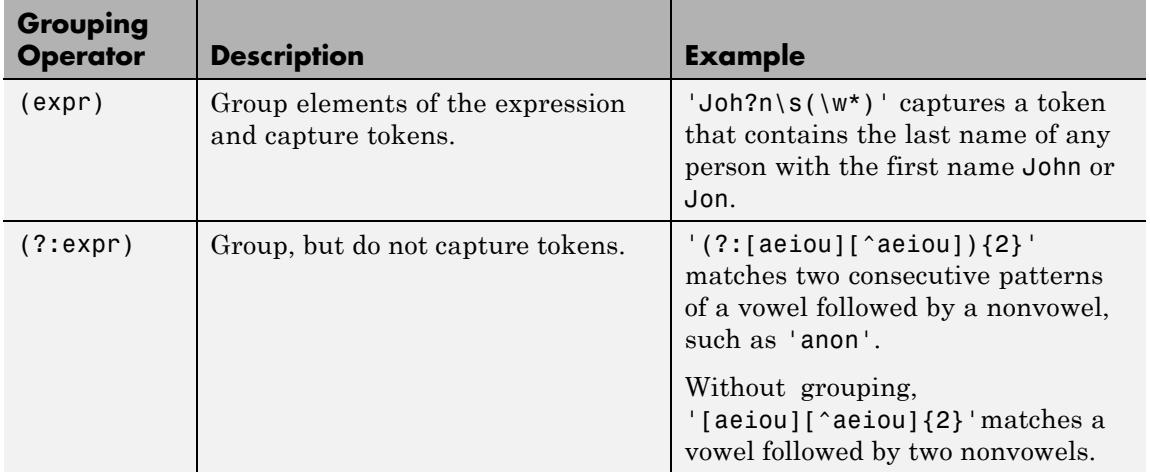

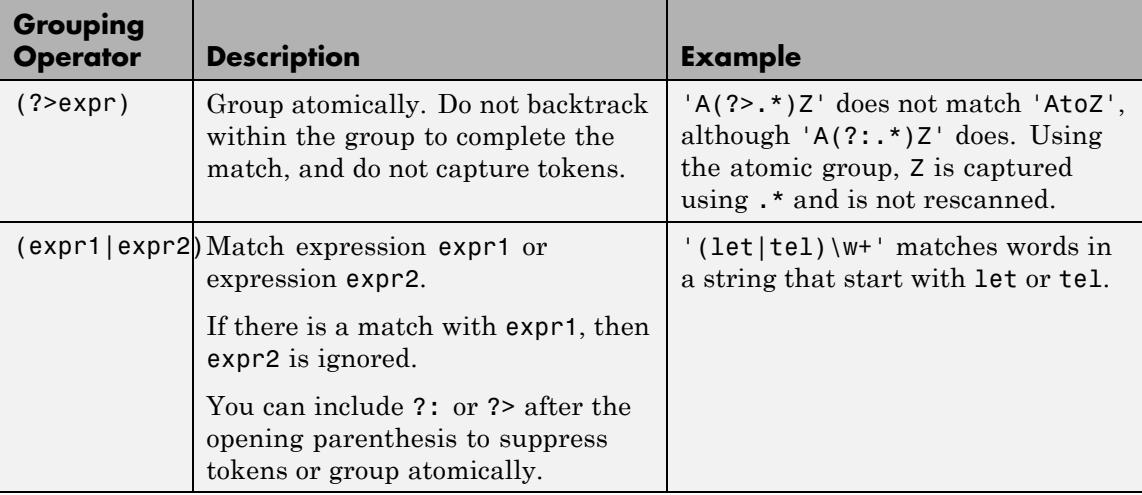

### **Anchors**

Anchors in the expression match the beginning or end of the string or word.

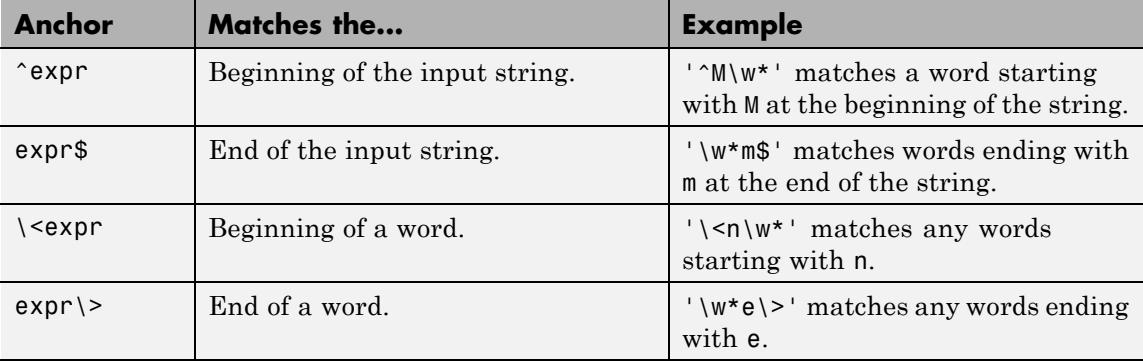

## **Lookaround Assertions**

Lookaround assertions look for string patterns that immediately precede or follow the intended match, but are not part of the match. The pointer remains at the current location, and characters that correspond to the test expression are not captured or discarded. Therefore, lookahead assertions can match overlapping character groups.

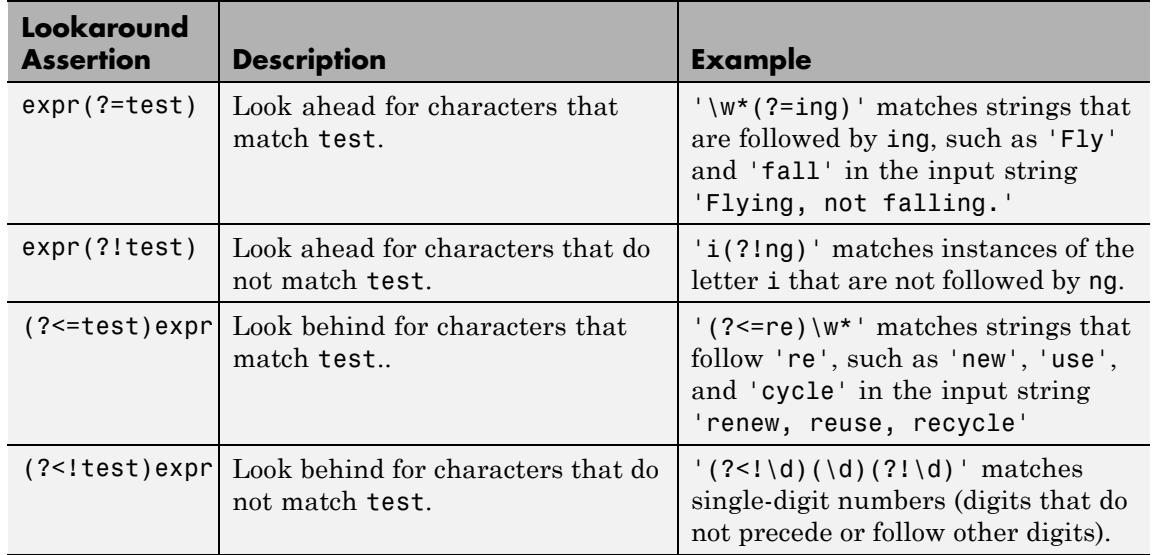

If you specify a lookahead assertion *before* an expression, the operation is equivalent to a logical AND.

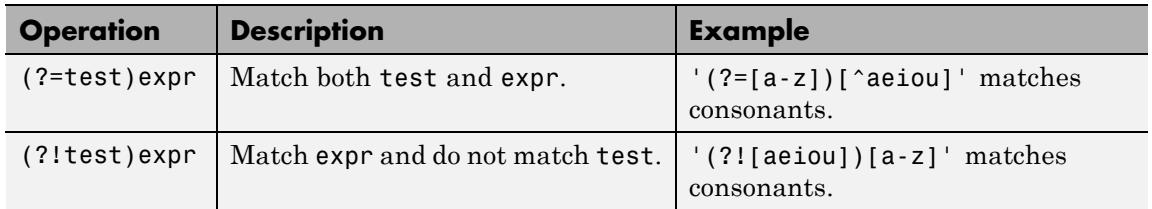

### **Logical and Conditional Operators**

Logical and conditional operators allow you to test the state of a given condition, and then use the outcome to determine which string, if any, to match next. These operators support logical OR, and if or if/else conditions.

Conditions can be tokens, lookaround operators, or dynamic expressions of the form (?@cmd). Dynamic expressions must return a logical or numeric value.

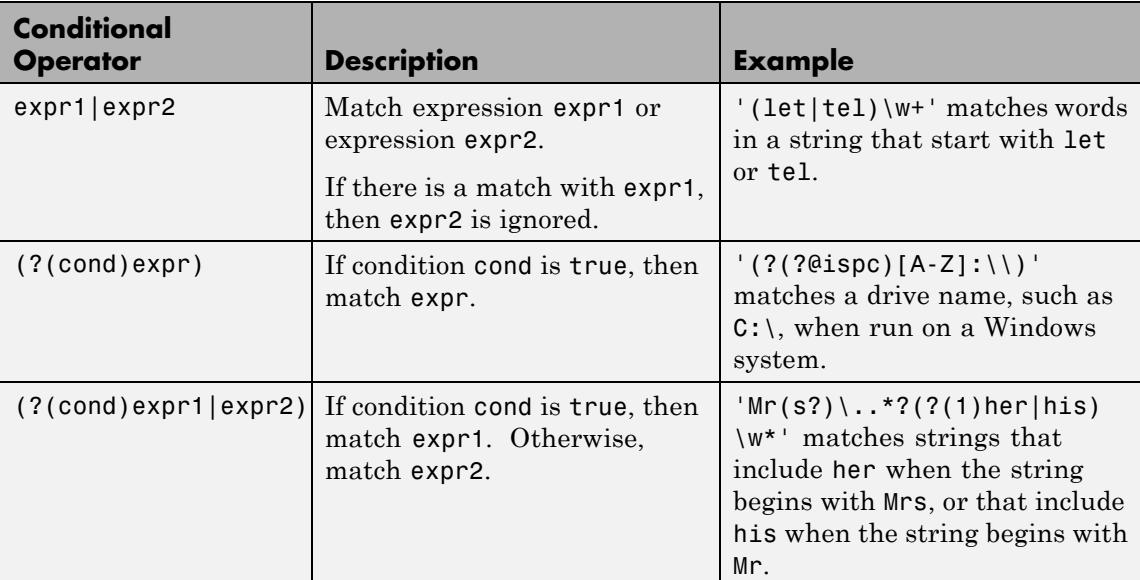

#### **Token Operators**

Tokens are portions of the matched text that you define by enclosing part of the regular expression in parentheses. You can refer to a token by its sequence in the string (an ordinal token), or assign names to tokens for easier code maintenance and readable output.

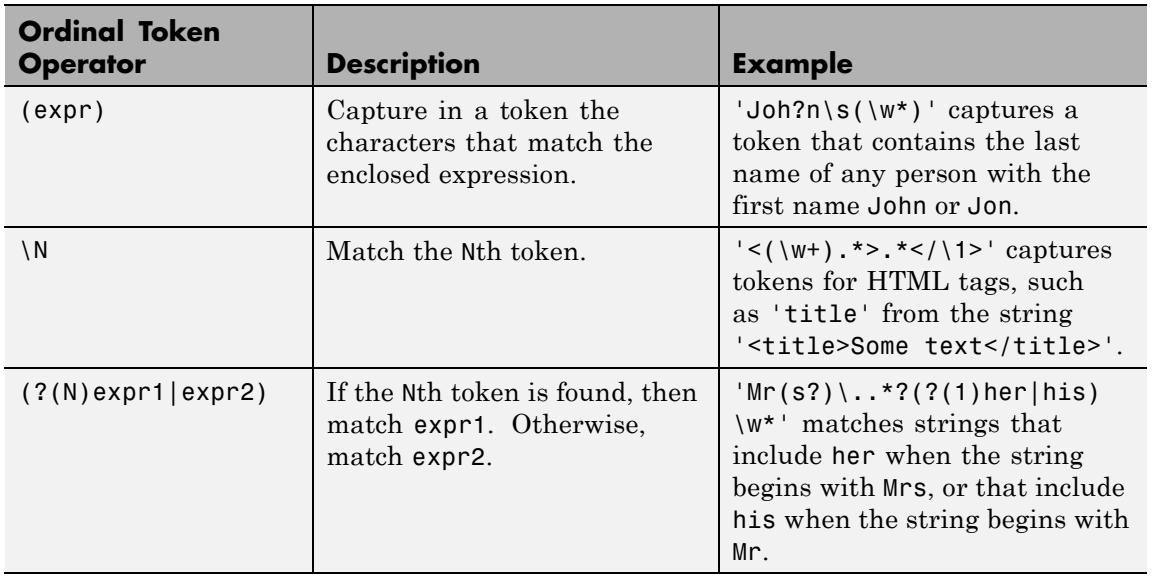

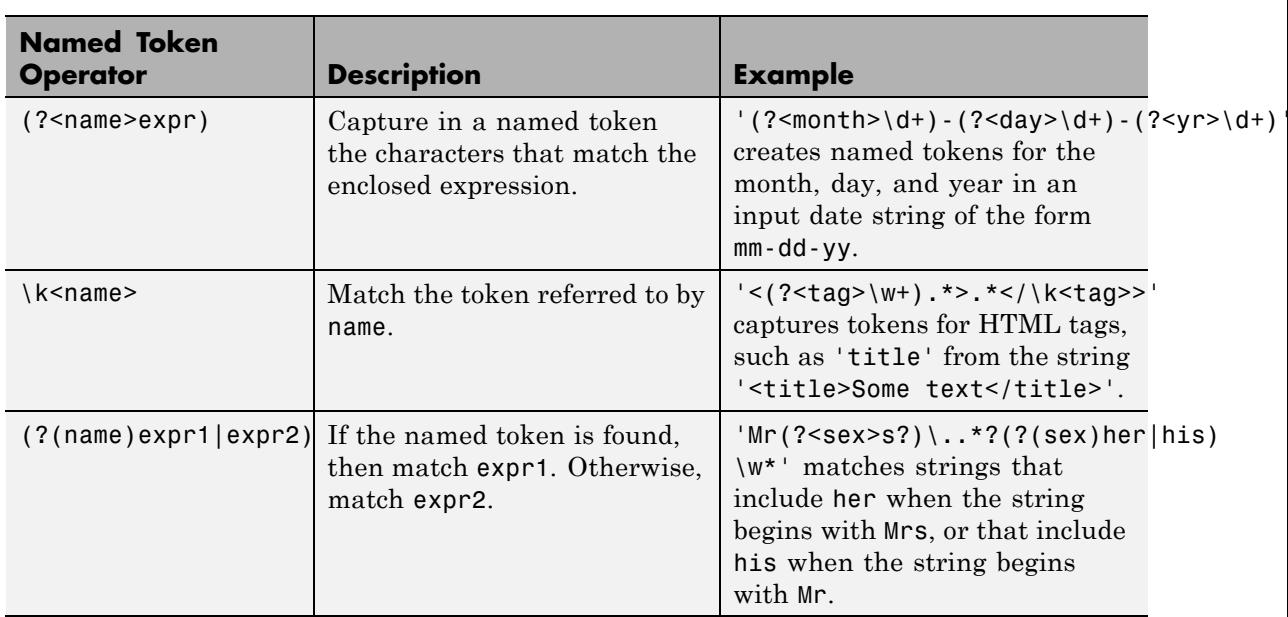

**Note** If an expression has nested parentheses, MATLAB captures tokens that correspond to the outermost set of parentheses. For example, given the search pattern '(and(y|rew))', MATLAB creates a token for 'andrew' but not for 'y' or 'rew'.

### **Dynamic Regular Expressions**

Dynamic expressions allow you to execute a MATLAB command or a regular expression to determine the text to match.

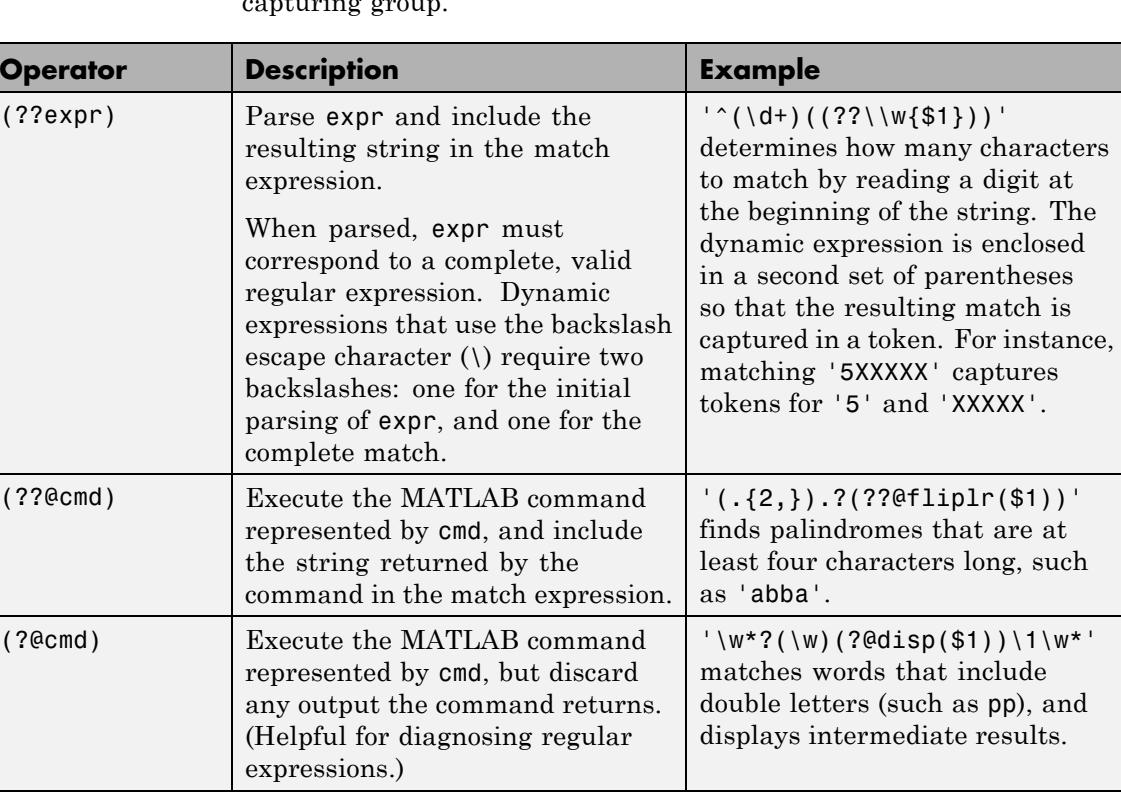

The parentheses that enclose dynamic expressions do *not* create a capturing group.

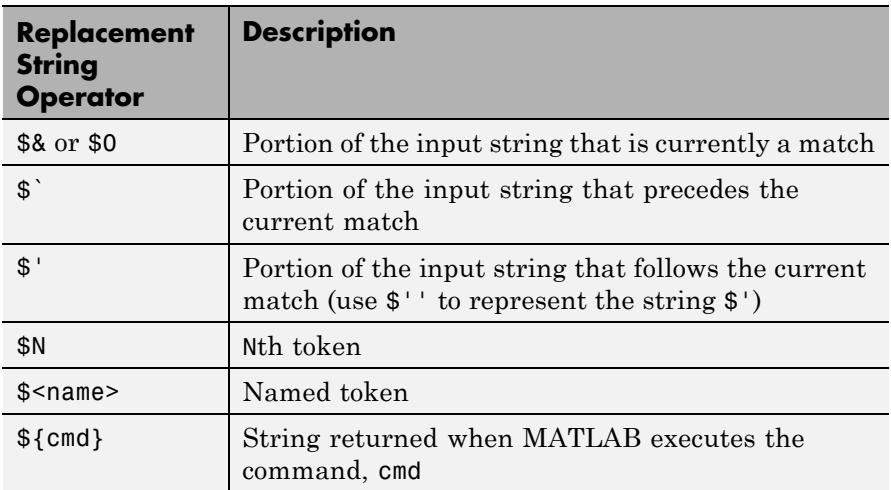

Within dynamic expressions, use the following operators to define replacement strings.

#### **Comments**

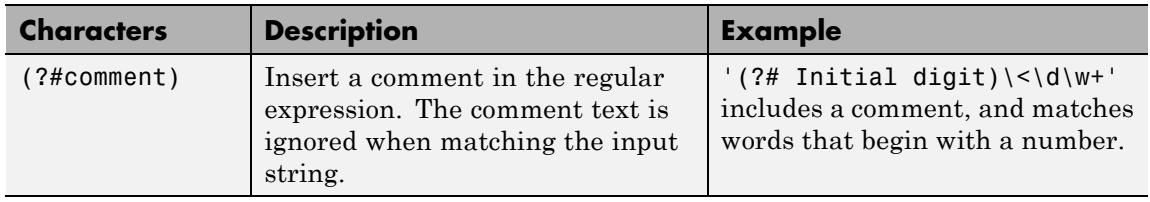

### **Search Flags**

Search flags modify the behavior for matching expressions. An alternative to using a search flag within an expression is to pass an option input argument.

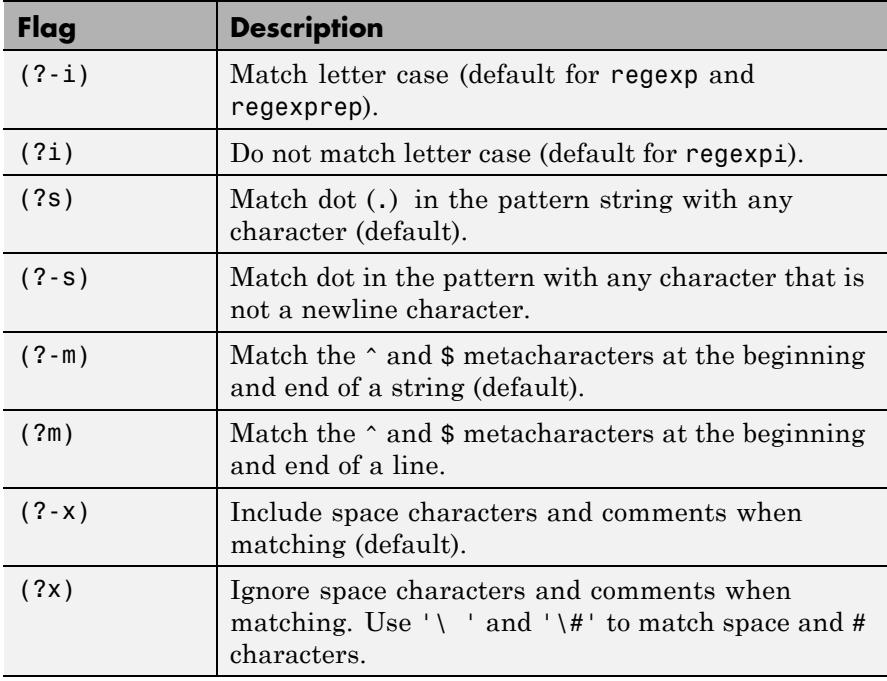

The expression that the flag modifies can appear either after the parentheses, such as

 $(?i)\vee\$ 

or inside the parentheses and separated from the flag with a colon (:), such as

 $(?i:\wedge w^*)$ 

The latter syntax allows you to change the behavior for part of a larger expression.

**Data Types** char | cell

### **outkey - Keyword that indicates which outputs to return**

'start' | 'end' | 'tokenExtents' | 'match' | 'tokens' | 'names' | 'split'

Keyword that indicates which outputs to return, specified as one of the following strings.

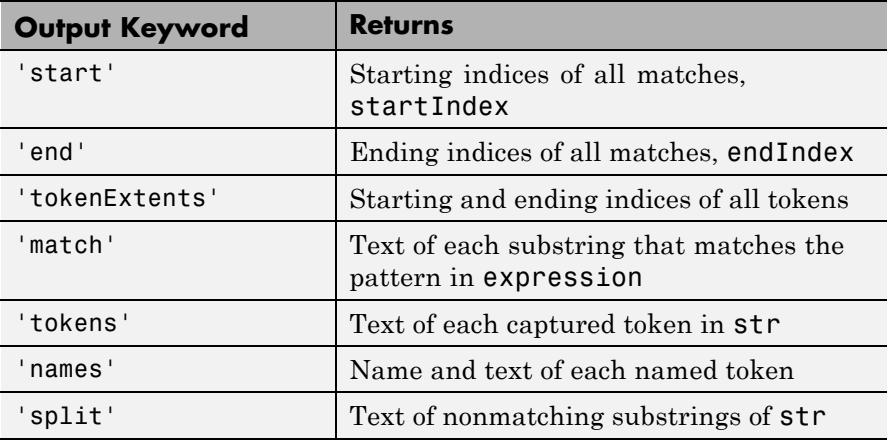

## **Data Types**

char

#### **option - Search option**

```
'once' | 'warnings' | 'ignorecase' | 'emptymatch' |
'dotexceptnewline' | 'lineanchors' | ...
```
Search option, specified as a string. Options come in pairs: one option that corresponds to the default behavior, and one option that allows you to override the default. Specify only one option from a pair. Options can appear in any order.

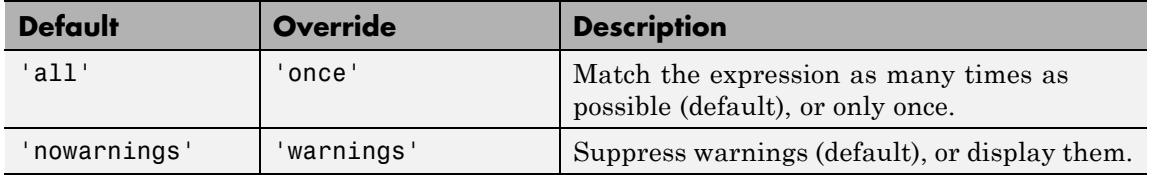

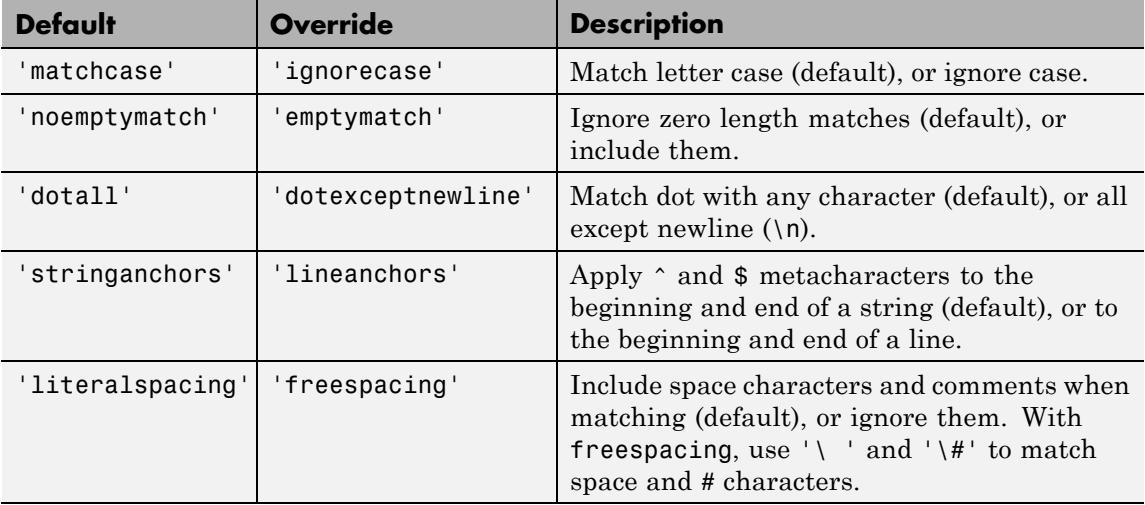

#### **Data Types** char

**Output Arguments startIndex - Starting index of each match** row vector | cell array of row vectors

> Starting indices of each match, returned as a row vector or cell array, as follows:

- **•** If str and expression are both strings, the output is a row vector (or, if there are no matches, an empty array).
- **•** If str or expression is a cell array of strings, the output is a cell array of row vectors. The output cell array has the same dimensions as the input cell array.
- **•** If str and expression are both cell arrays, they must have the same dimensions. The output is a cell array with the same dimensions.

## **endIndex - Ending index of each match**

row vector | cell array of row vectors

Ending index of each match, returned as a row vector or cell array, as follows:

- **•** If str and expression are both strings, the output is a row vector (or, if there are no matches, an empty array).
- **•** If str or expression is a cell array of strings, the output is a cell array of row vectors. The output cell array has the same dimensions as the input cell array.
- **•** If str and expression are both cell arrays, they must have the same dimensions. The output is a cell array with the same dimensions.

#### **out - Information about matches**

numeric array | cell array | structure array

Information about matches, returned as a numeric, cell, or structure array. The information in the output depends upon the value you specify for outkey, as follows.

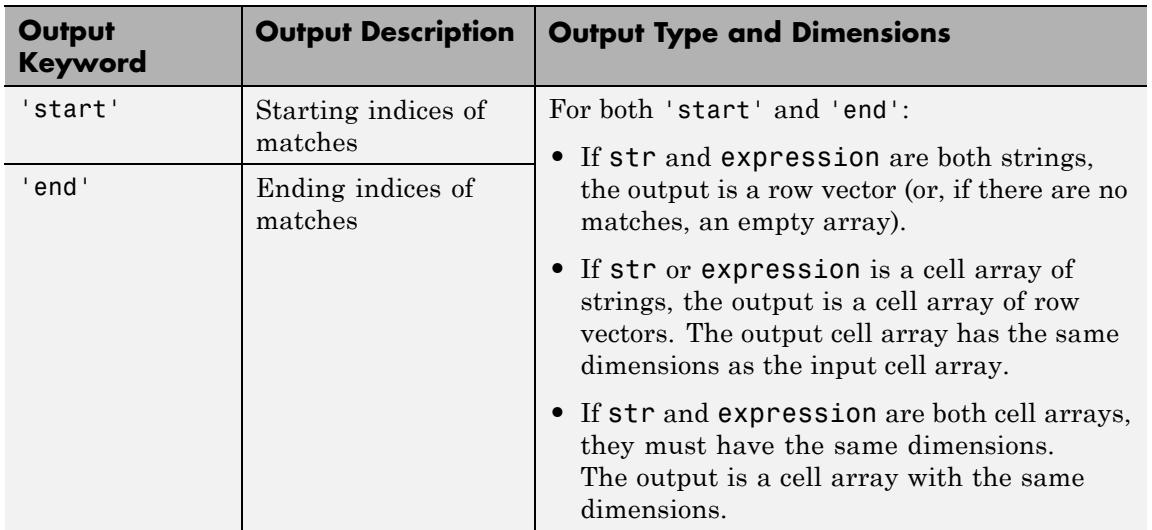

## **regexp**

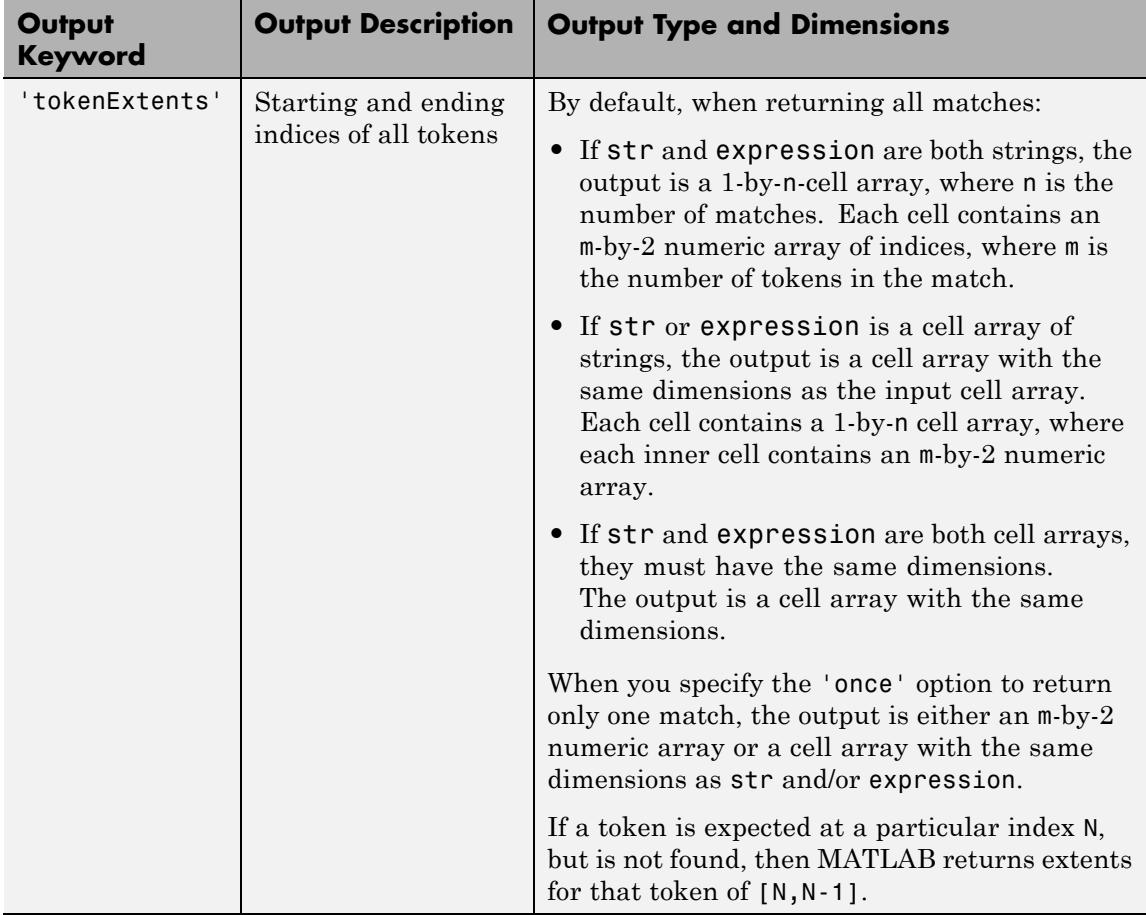

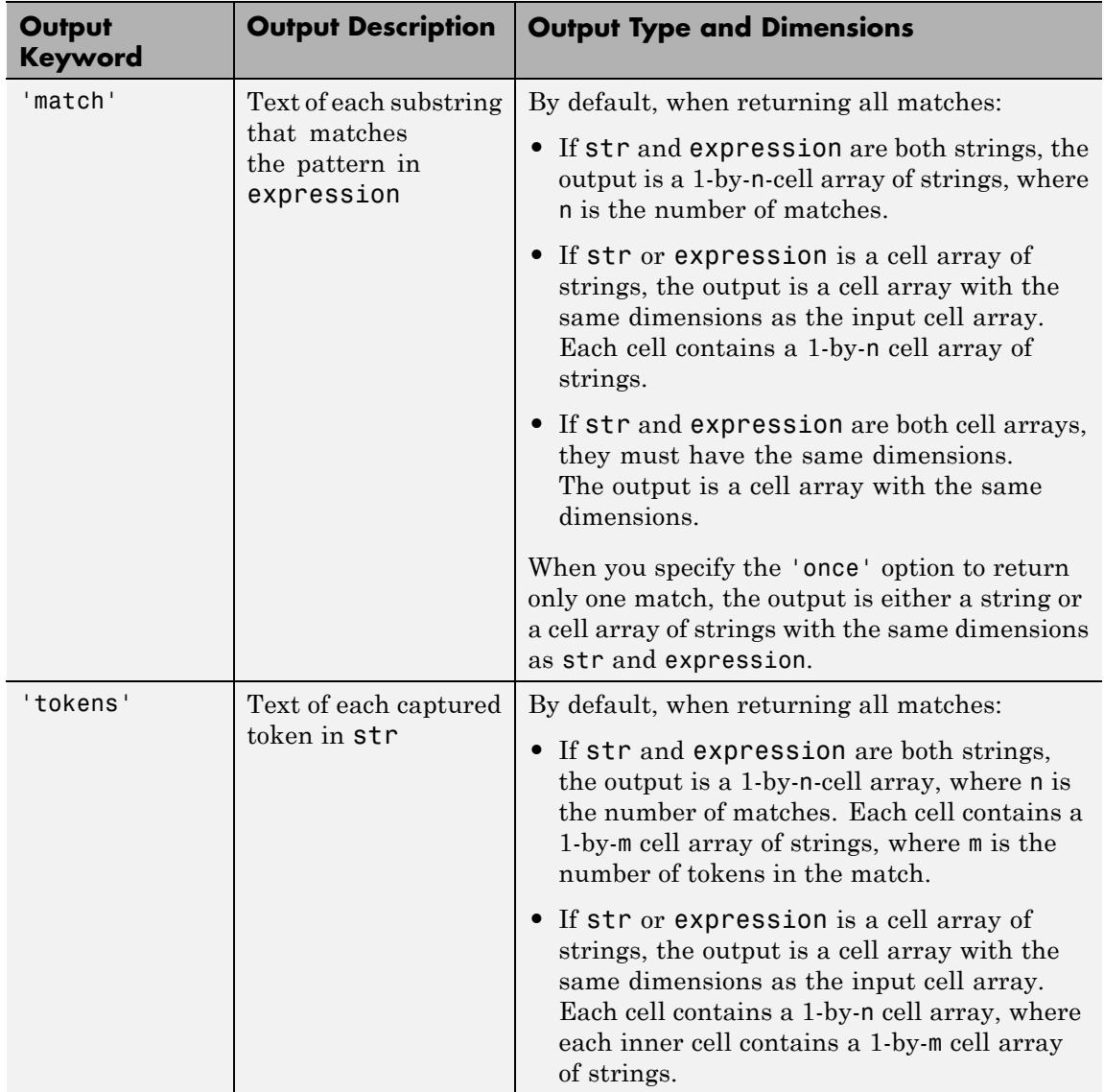

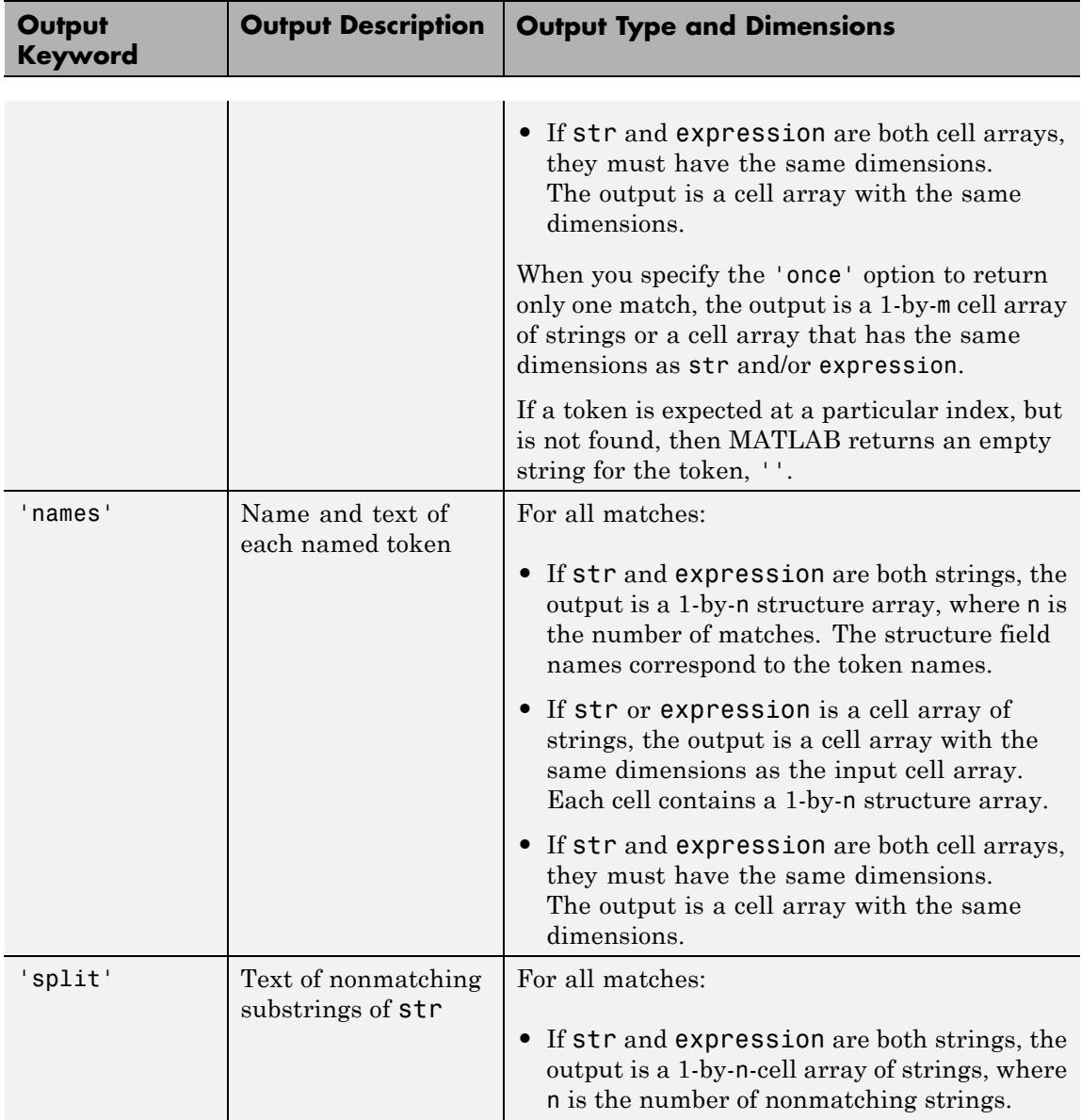

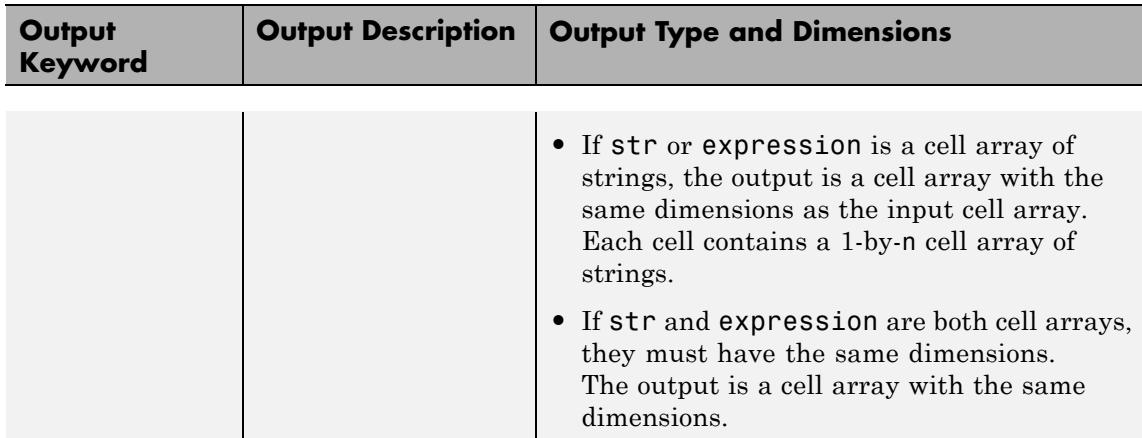

## **Examples Find Patterns in Single Strings**

Find words that start with c, end with t, and contain one or more vowels between them.

```
str = 'bat cat can car coat court CUT ct CAT-scan';
expression = 'c[aeiou]+t';startIndex = regexp(str,expression)
startIndex =
```
5 17

The regular expression 'c[aeiou]+t' specifies this pattern:

- **•** c must be the first character.
- **•** c must be followed by one of the characters inside the brackets, [aeiou].
- **•** The bracketed pattern must occur one or more times, as indicated by the + operator.
- **•** t must be the last character, with no characters between the bracketed pattern and the t.

Values in startIndex indicate the index of the first character of each word that matches the regular expression. The matching word cat

starts at index 5, and coat starts at index 17. The words CUT and CAT do not match because they are uppercase.

### **Find Patterns in Multiple Strings**

Find the location of capital letters and spaces within strings in a cell array.

```
str = {'Madrid, Spain','Romeo and Juliet','MATLAB is great'};
capExpr = '(A-Z)';
spaceExpr = ' \s';
```

```
capStartIndex = regexp(str,capExpr);
spaceStartIndex = regexp(str,spaceExpr);
```

```
capStartIndex and spaceStartIndex are cell arrays because the input
str is a cell array.
```
View the indices for the capital letters.

#### celldisp(capStartIndex)

```
capStartIndex\{1\} =
   1 9
capStartIndex{2} =1 11
capStartIndex{3} =123456
```
View the indices for the spaces.

```
celldisp(spaceStartIndex)
```

```
spaceStartIndex{1} =8
spaceStartIndex{2} =
```

```
6 10
spaceStartIndex{3} =
    7 10
```
## **Return Substrings Using 'match' Keyword**

Capture words within a string that contain the letter x.

```
str = 'EXTRA! The regexp function helps you relax.';
expression = '\w*x\w*':matchStr = regexp(str,expression,'match')
```

```
matchStr =
   'regexp' 'relax'
```
The regular expression '\w\*x\w\*' specifies that the string:

- **•** Begins with any number of alphanumeric or underscore characters,  $\mathsf{w}^*$ .
- **•** Contains the lowercase letter x.
- **•** Ends with any number of alphanumeric or underscore characters after the x, including none, as indicated by  $\wedge w^*$ .

#### **Split String at Delimiter Using 'split' Keyword**

Split a string into several substrings, where each substring is delimited by a ^ character.

```
str = ['Split ^this string into ^several pieces'];
expression = '\wedge';
splitStr = regexp(str,expression,'split')
splitStr =
    'Split ' 'this string into ' 'several pieces'
```
Because the carat symbol has special meaning in regular expressions, precede it with the escape character, a backslash (\). To split a string

at other delimiters, such as a semicolon, you do not need to include the backslash.

### **Return Both Matching and Nonmatching Substrings**

Capture parts of a string that match a regular expression using the 'match' keyword, and the remaining parts that do not match using the 'split' keyword.

```
str = 'She sells sea shells by the seashore.';
expression = '[Ss]h.';
[match,noMatch] = regexp(str,expression,'match','split')
```

```
match ='She' 'she' 'sho'
noMatch =
  '' ' sells sea ' 'lls by the sea' 're.'
```
The regular expression '[Ss]h.' specifies that:

- **•** S or s is the first character.
- h is the second character.
- **•** The third character can be anything, including a space, as indicated by the dot  $(.)$ .

When the first (or last) character in a string matches a regular expression, the first (or last) return value from the 'split' keyword is an empty string.

Optionally, reassemble the original string from the substrings.

```
combinedStr = stripin(noMatch,match)
```
combinedStr = She sells sea shells by the seashore.

## **Capture Substrings of Matches Using Ordinal Tokens**

Find the names of HTML tags by defining a token within a regular expression. Tokens are indicated with parentheses, ().

```
str = '<title>My Title</title><p>Here is some text.</p>';
expression = \langle \langle w+ \rangle.*>.*</\1>';
[tokens,matches] = regexp(str,expression,'tokens','match');
```
The regular expression  $\langle \forall w+ \rangle$ .\*>.\* $\langle \forall 1 \rangle$  specifies this pattern:

- **•** <(\w+) finds an opening angle bracket followed by one or more alphanumeric or underscore characters. Enclosing \w+ in parentheses captures the name of the HTML tag in a token.
- **•** .\*> finds any number of additional characters, such as HTML attributes, and a closing angle bracket.
- $\langle \rangle$  \t \times finds the end tag corresponding to the first token (indicated by \1). The end tag has the form <\*tagname*>.

View the tokens and matching substrings.

celldisp(tokens)

```
tokens{1}{1} =title
tokens{2}{1} =D
```
#### celldisp(matches)

```
matches{1} =
   <title>My Title</title>
matches{2} =<p>Here is some text.</p>
```
### **Capture Substrings of Matches Using Named Tokens**

Parse dates that can appear with either the day or the month first, in these forms: mm/dd/yyyy or dd-mm-yyyy. Use named tokens to identify each part of the date.

```
str = '01/11/2000 20-02-2020 03/30/2000 16-04-2020';
expression = \lceil '(?<month>\d+)/(?<day>\d+)/(?<year>\d+)|'...
               '(? < day> \ddot{d} ) - (? < month> \ddot{d} ) - (? < year>tokenNames = regexp(str,expression,'names');
```
The regular expression specifies this pattern:

- **•** (?<*name*>\d+) finds one or more numeric digits and assigns the result to the token indicated by *name*.
- is the logical or operator, which indicates that there are two possible patterns for dates. In the first pattern, slashes (/) separate the tokens. In the second pattern, hyphens (-) separate the tokens.

View the named tokens.

```
for k = 1: length(tokenNames)
   disp(tokenNames(k))
end
    month: '01'
      day: '11'
     year: '2000'
    month: '02'
      day: '20'
     year: '2020'
    month: '03'
      day: '30'
     year: '2000'
    month: '04'
```
day: '16' year: '2020'

#### **Perform Case-Insensitive Matches**

Find both uppercase and lowercase instances of a word.

By default, regexp performs case-sensitive matching.

```
str = 'A string with UPPERCASE and lowercase text.';
expression = 'w*case';matchStr = regexp(str,expression,'match')
```
matchStr = 'lowercase'

The regular expression specifies that the string:

- Begins with any number of alphanumeric or underscore characters, \w\*.
- **•** Ends with the literal text case.

The regexpi function uses the same syntax as regexp, but performs case-insensitive matching.

```
matchWithRegexpi = regexpi(str,expression,'match')
```

```
matchWithRegexpi =
    'UPPERCASE' 'lowercase'
```
Alternatively, disable case-sensitive matching for regexp using the 'ignorecase' option.

```
matchWithIgnorecase = regexp(str,expression,'match','ignorecase')
matchWithIgnorecase =
```

```
'UPPERCASE' 'lowercase'
```
For multiple expressions, disable case-sensitive matching for selected expressions using the (?i) search flag.

```
expression = {'(2-i)\wedge x \cdot c}'(?i)\wedge^*case';
matchStr = regexp(str,expression,'match');
celldisp(matchStr)
matchStr{1}{1} =
   lowercase
matchStr{2}{1} =UPPERCASE
matchStr{2}{2}lowercase
```
#### **Parse Strings with Newline Characters**

Create a string that contains a newline,  $\n\cdot$ n, and parse the string using a regular expression.

```
str = sprintf('abc\n' de');expression = '.*';
matchStr = regexp(str,expression,'match')
matchStr =
   [1x7 char]
```
By default, the dot (.) matches every character, including the newline, and returns a single match that is equivalent to the original string.

Exclude newline characters from the match using the 'dotexceptnewline' option. This returns separate matches for each line of text.

```
matchStrNoNewline = regexp(str,expression,'match','dotexceptnewline')
```

```
matchStrNoNewline =
   'abc' ' de'
```
<span id="page-5322-0"></span>Find the first or last character of each line using the  $\hat{\ }$  or \$ metacharacters and the 'lineanchors' option.

```
expression = \cdot.$\cdot;
lastInLine = regexp(str,expression,'match','lineanchors')
```

```
lastInLine =
    \overline{c} 'e'
```
## **Definitions Tokens**

Tokens are portions of the matched text that correspond to portions of the regular expression. To create tokens, enclose part of the regular expression in parentheses.

For example, this expression finds a date of the form dd-mmm-yyyy, including tokens for the day, month, and year.

```
str = 'Here is a date: 01-Apr-2020';
expression = '(\dagger)^-(\wedge^*)-(\dagger)';
```

```
mydate = regexp(str,expression,'tokens');
mydate{:}
```

```
ans ='01' 'April' '2020'
```
You can associate names with tokens so that they are more easily identifiable:

```
str = 'Here is a date: 01-Apr-2020';
expression = '(? < day> \d+) - (? < month> \w+) - (? < year> \d+)';mydate = regexp(str,expression,'names')
mvdate =
      day: '01'
    month: 'Apr'
     year: '2020'
```
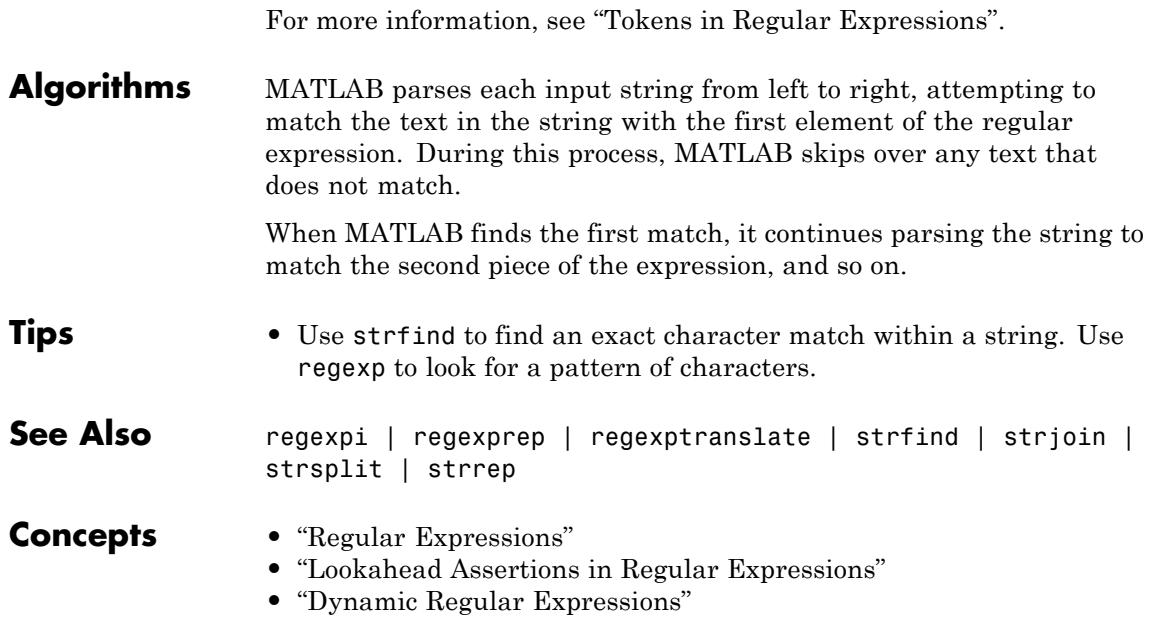

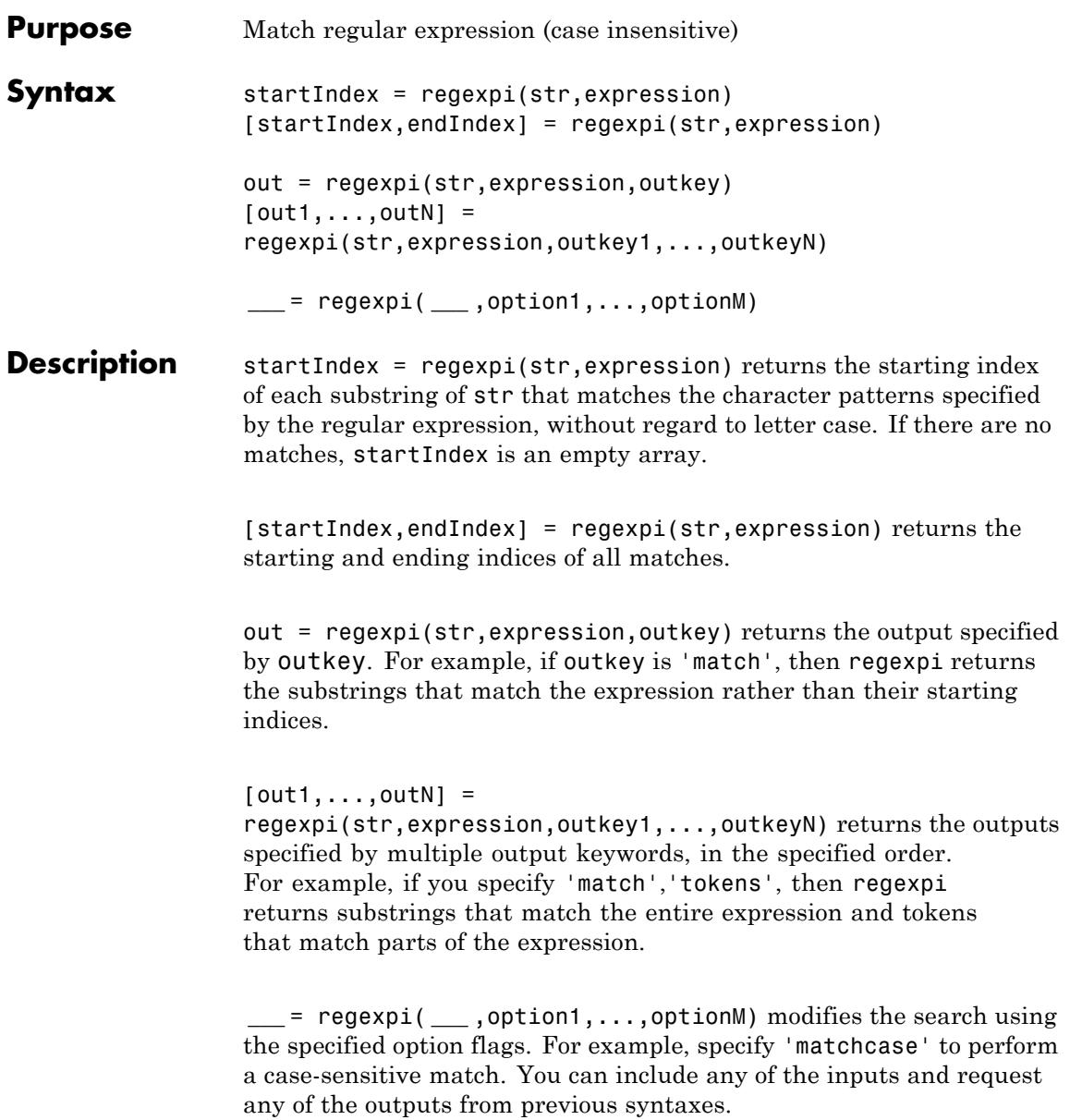

#### **Input Arguments str - Input text** string | cell array of strings

Input text, specified as a string or a cell array of strings. Each string can be of any length and contain any characters.

If str and expression are both cell arrays, they must have the same dimensions.

**Data Types** char | cell

#### **expression - Regular expression**

string | cell array of strings

Regular expression, specified as a string or a cell array of strings. Each expression can contain characters, metacharacters, operators, tokens, and flags that specify patterns to match in str.

The following tables describe the elements of regular expressions.

#### **Metacharacters**

Metacharacters represent letters, letter ranges, digits, and space characters. Use them to construct a generalized pattern of characters.

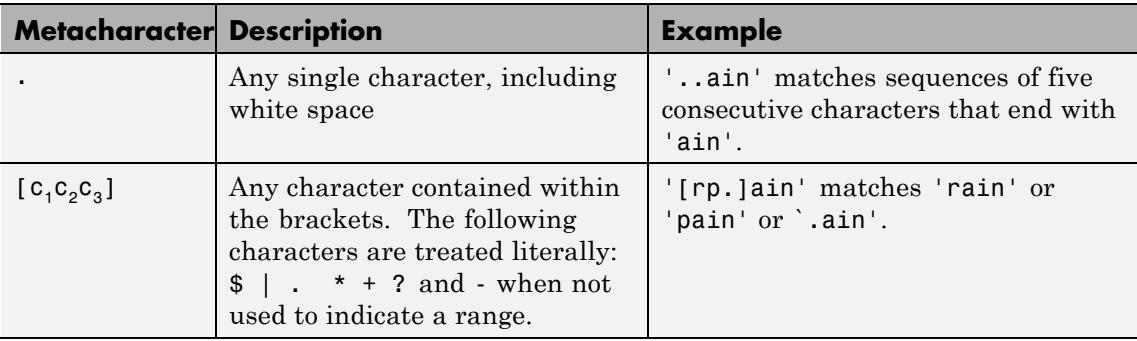

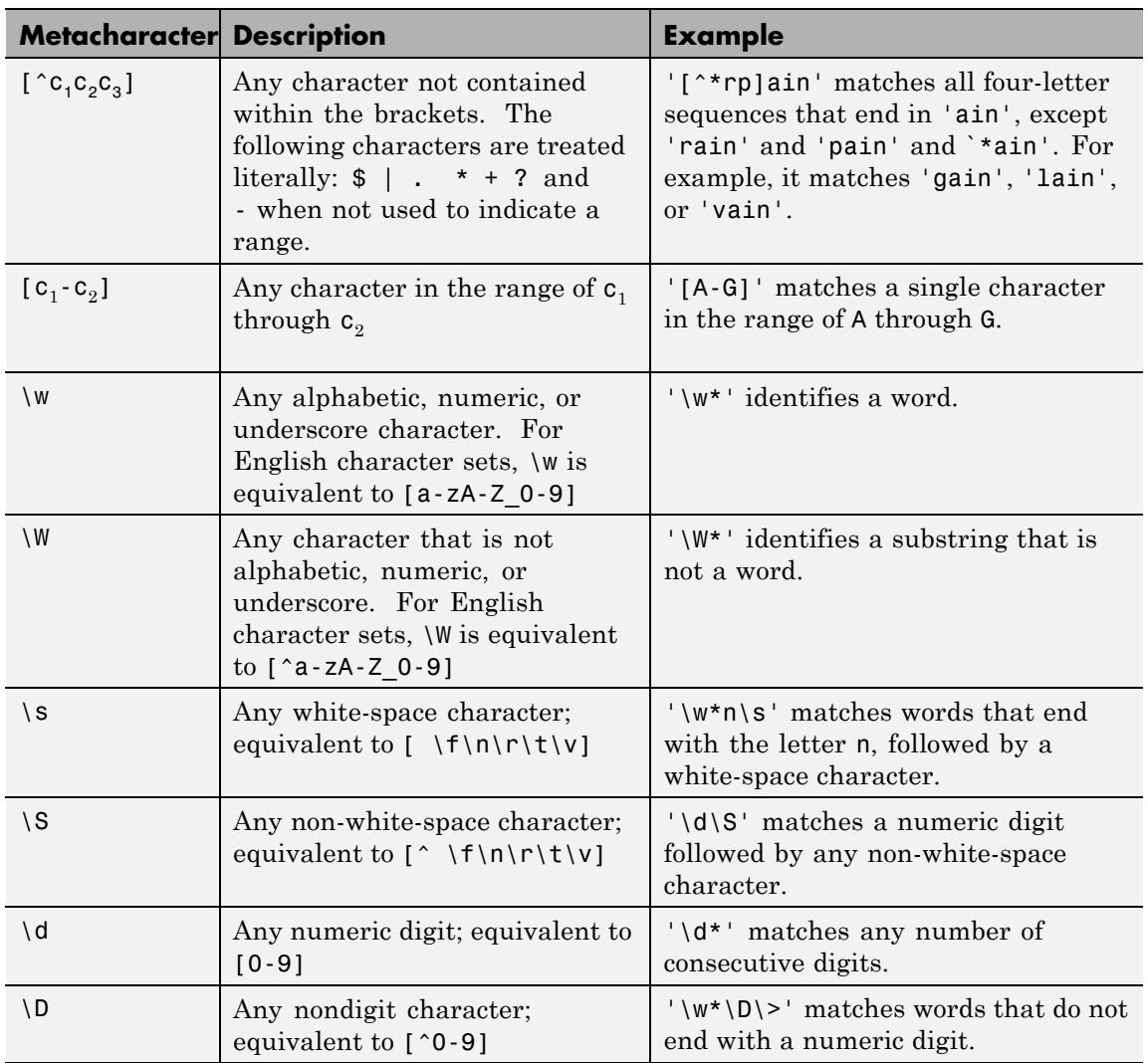

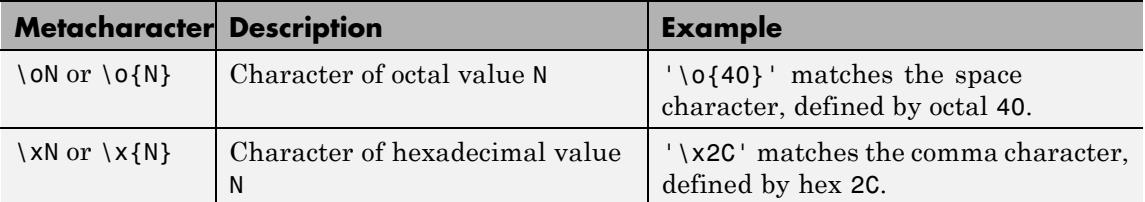

## **Character Representation**

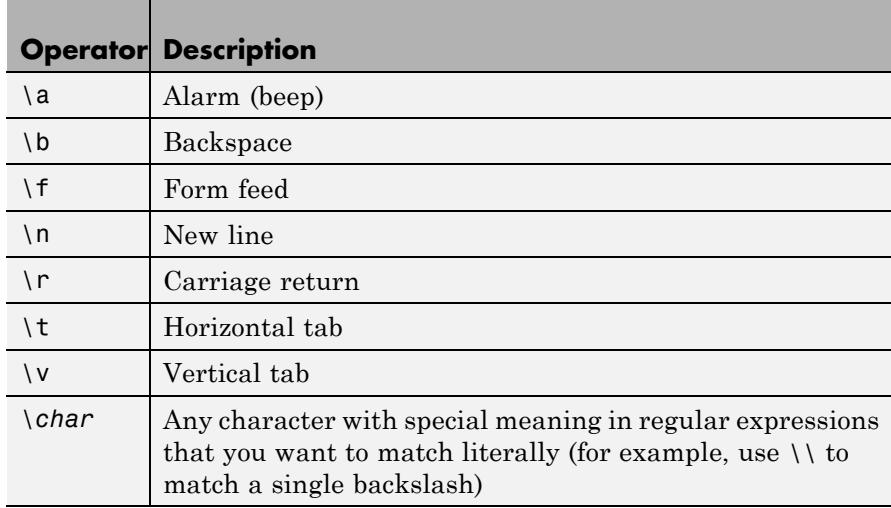

## **Quantifiers**

Quantifiers specify the number of times a string pattern must occur in the matching string.

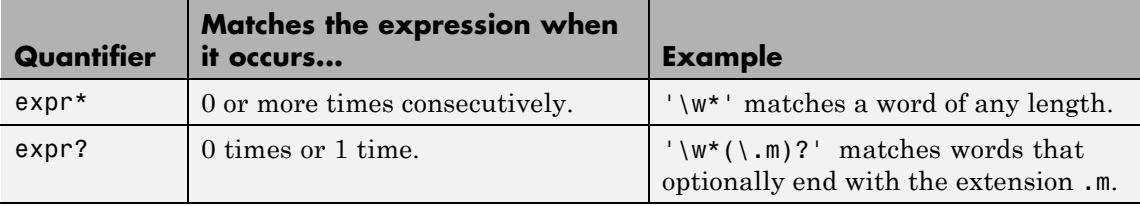
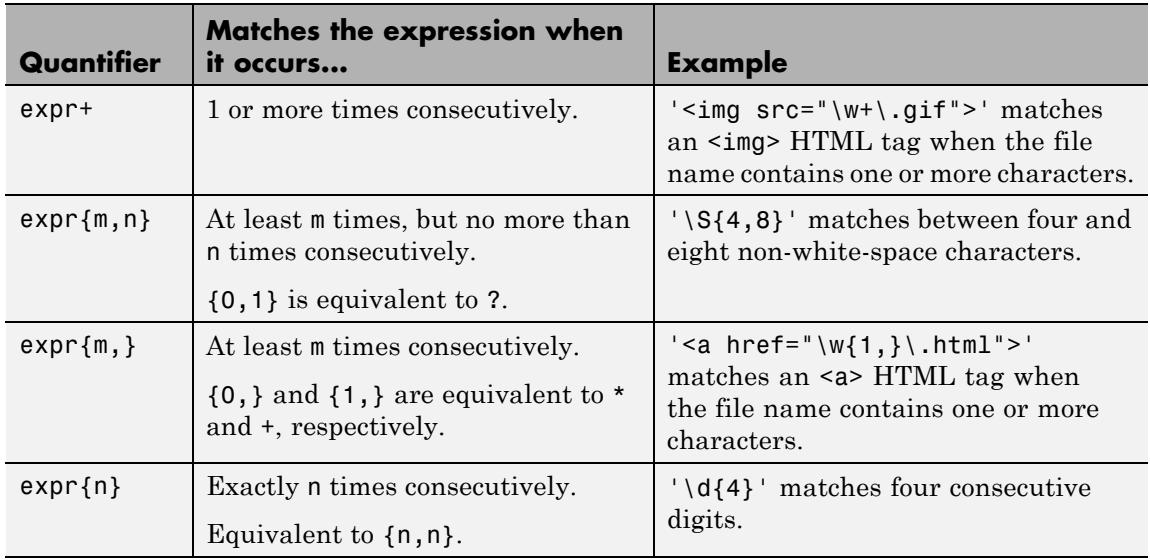

Quantifiers can appear in three modes, described in the following table. *q* represents any of the quantifiers in the previous table.

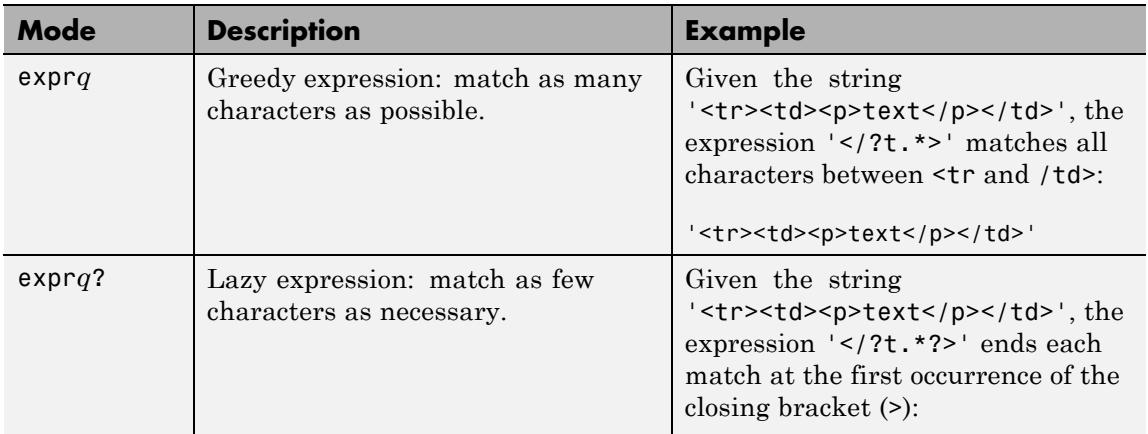

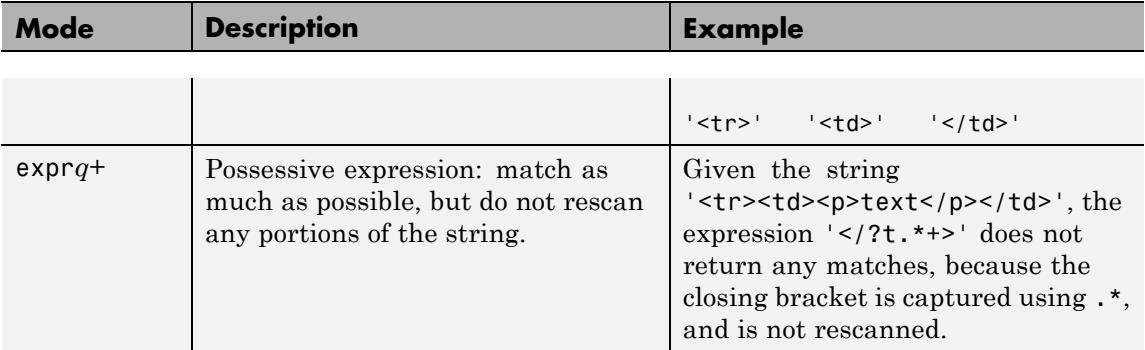

## **Grouping Operators**

Grouping operators allow you to capture tokens, apply one operator to multiple elements, or disable backtracking in a specific group.

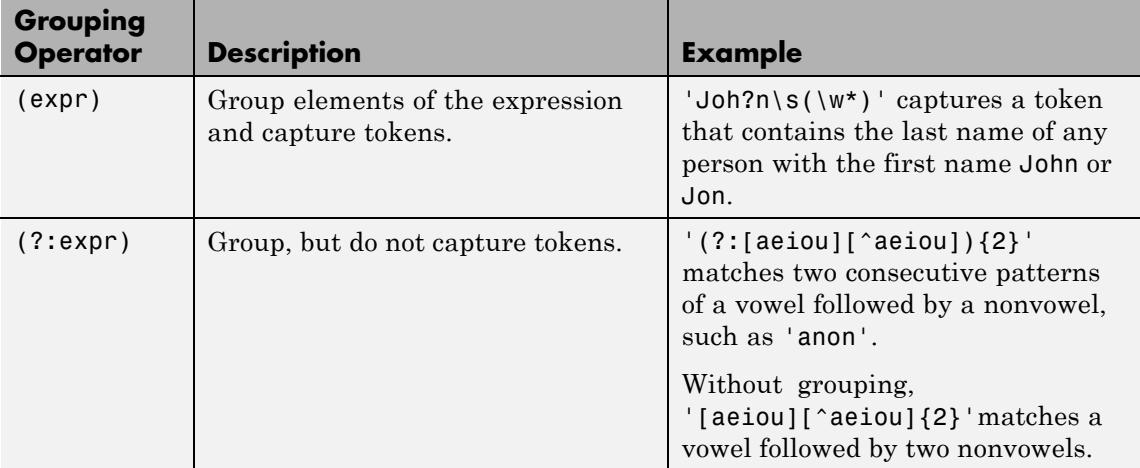

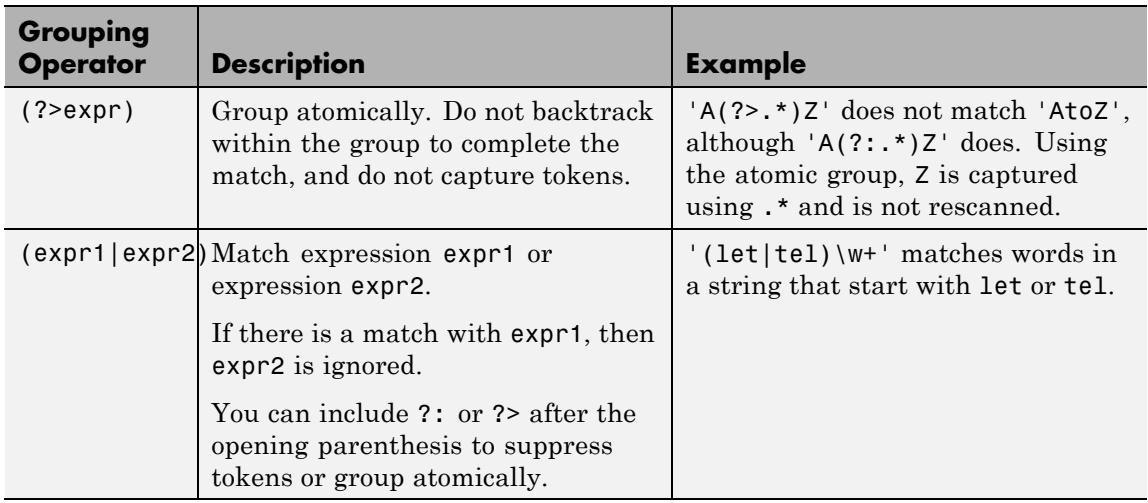

## **Anchors**

Anchors in the expression match the beginning or end of the string or word.

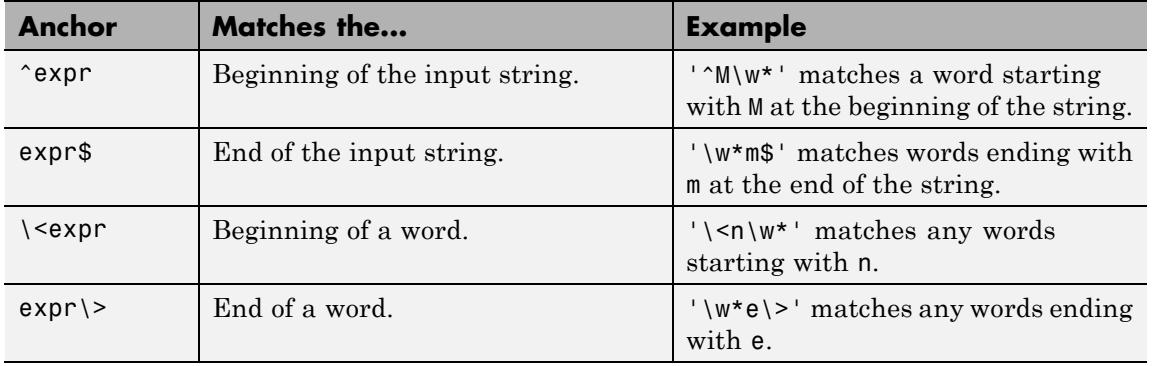

## **Lookaround Assertions**

Lookaround assertions look for string patterns that immediately precede or follow the intended match, but are not part of the match.

The pointer remains at the current location, and characters that correspond to the test expression are not captured or discarded. Therefore, lookahead assertions can match overlapping character groups.

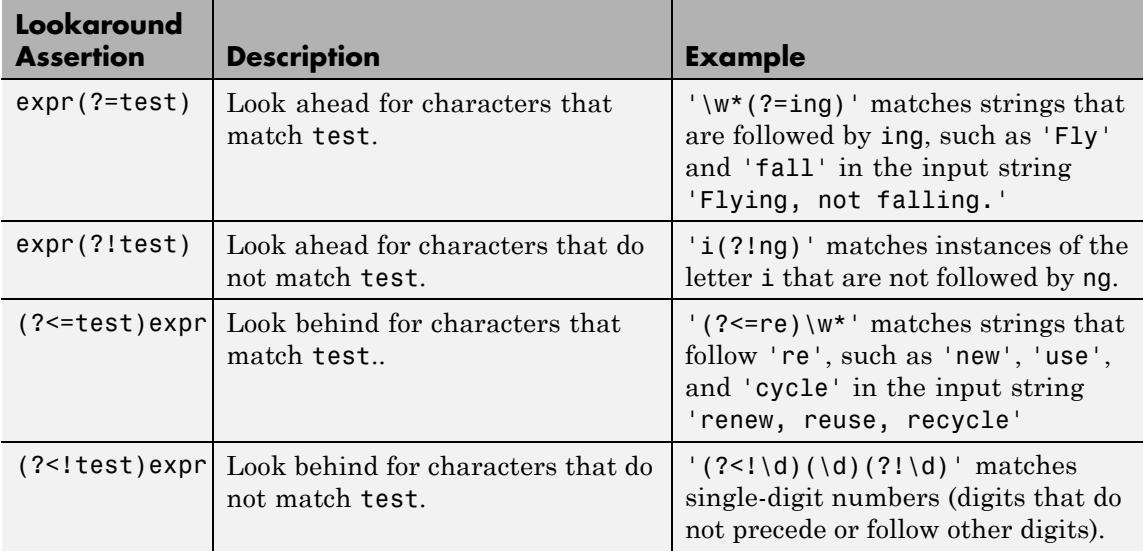

If you specify a lookahead assertion *before* an expression, the operation is equivalent to a logical AND.

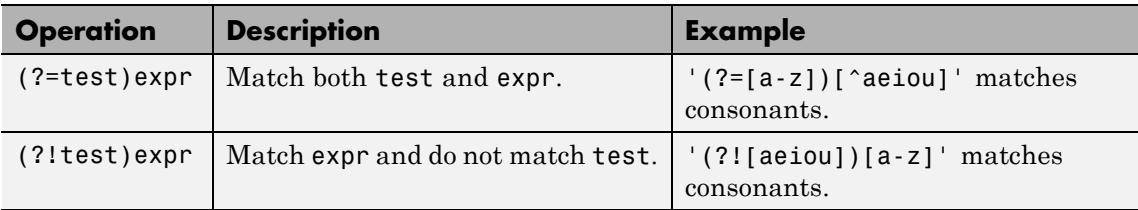

## **Logical and Conditional Operators**

Logical and conditional operators allow you to test the state of a given condition, and then use the outcome to determine which string, if any, to match next. These operators support logical OR, and if or if/else conditions.

Conditions can be tokens, lookaround operators, or dynamic expressions of the form (?@cmd). Dynamic expressions must return a logical or numeric value.

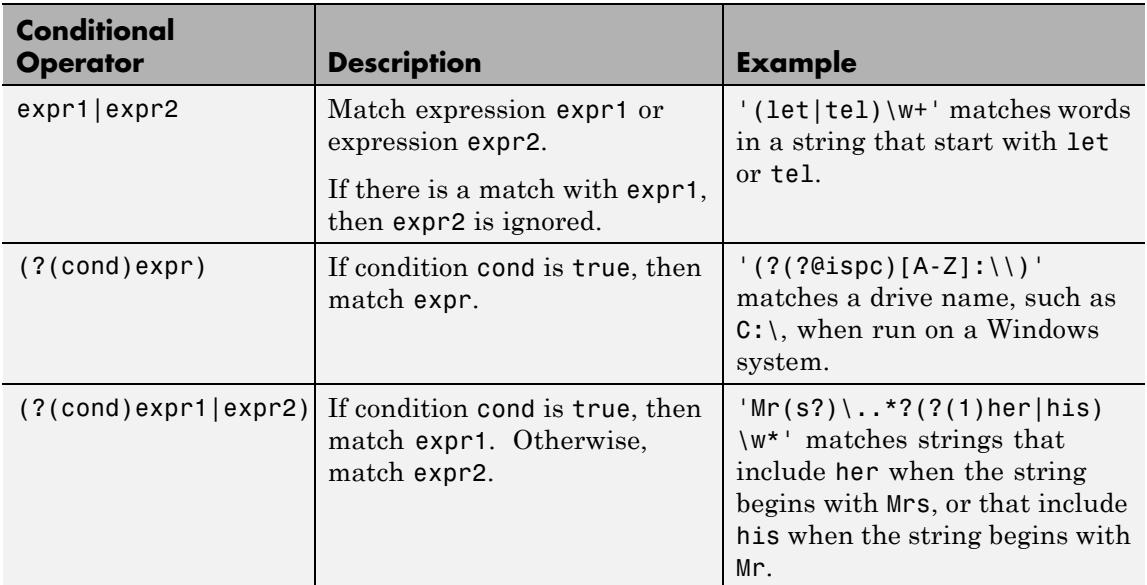

## **Token Operators**

Tokens are portions of the matched text that you define by enclosing part of the regular expression in parentheses. You can refer to a token by its sequence in the string (an ordinal token), or assign names to tokens for easier code maintenance and readable output.

# **regexpi**

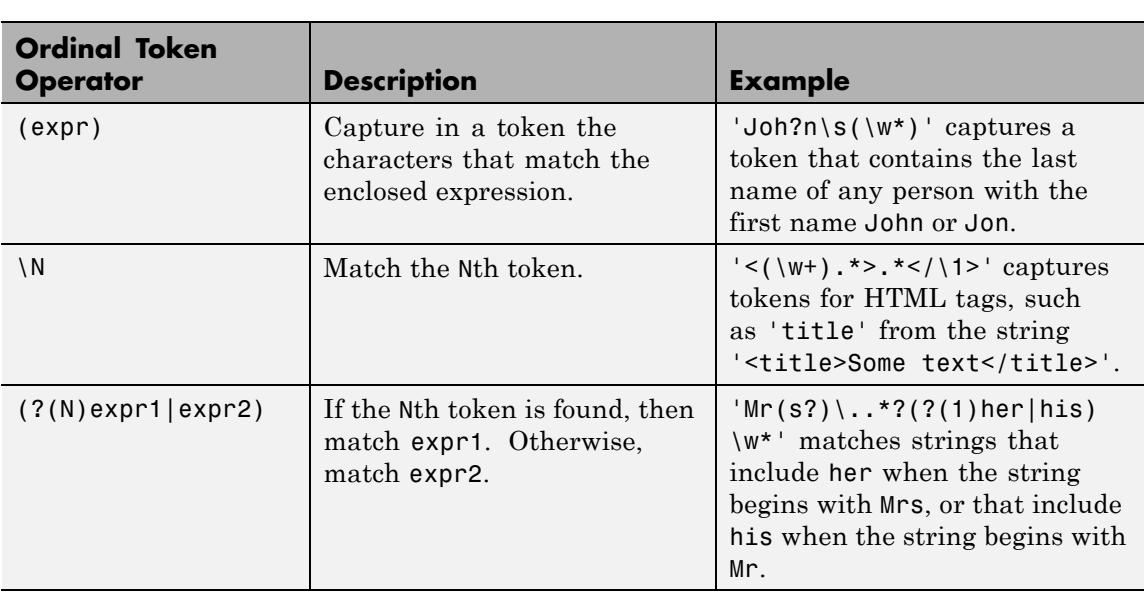

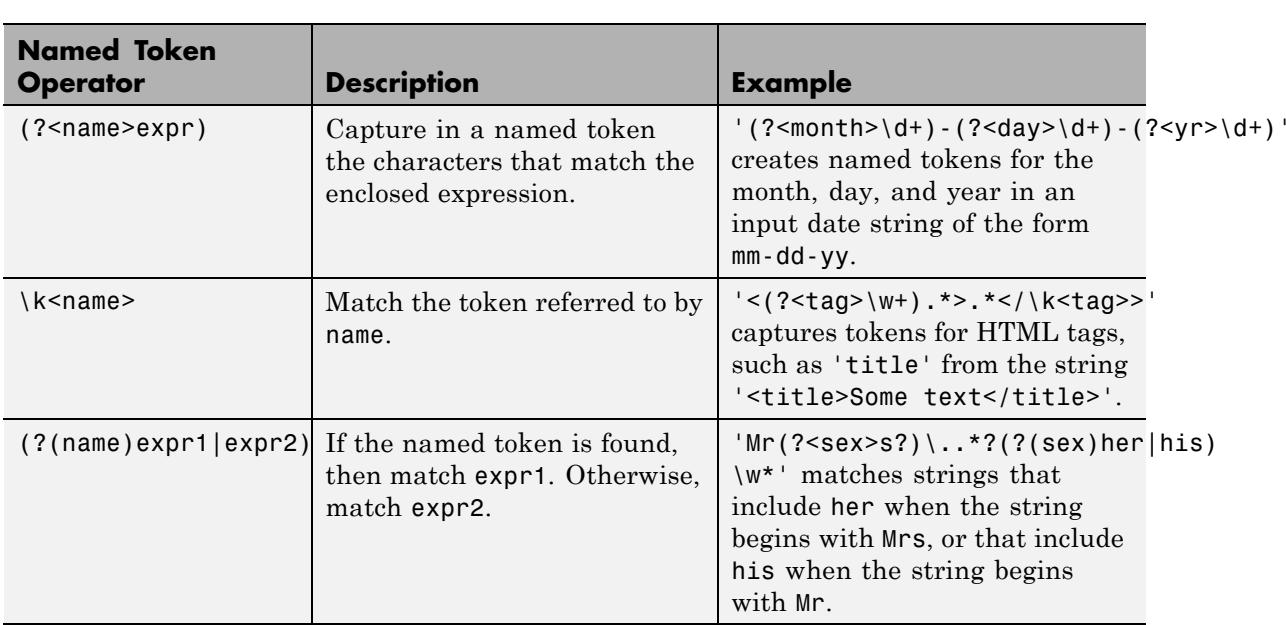

**Note** If an expression has nested parentheses, MATLAB captures tokens that correspond to the outermost set of parentheses. For example, given the search pattern '(and(y|rew))', MATLAB creates a token for 'andrew' but not for 'y' or 'rew'.

## **Dynamic Regular Expressions**

Dynamic expressions allow you to execute a MATLAB command or a regular expression to determine the text to match.

The parentheses that enclose dynamic expressions do *not* create a capturing group.

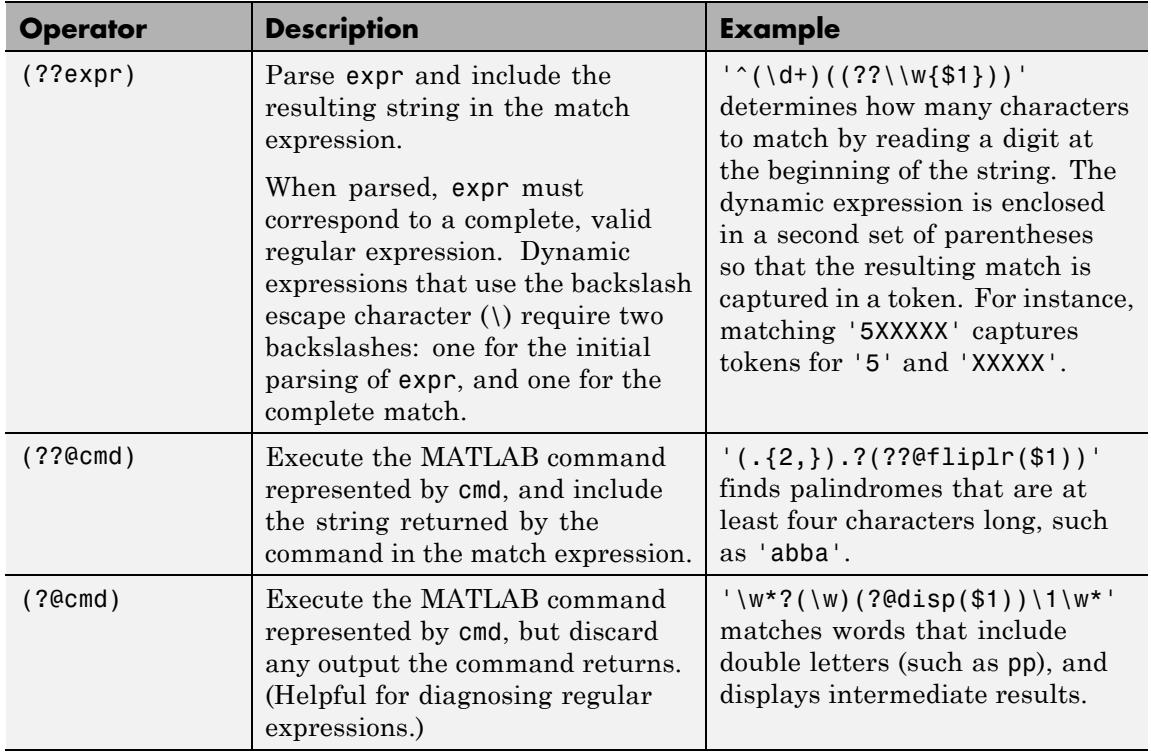

Within dynamic expressions, use the following operators to define replacement strings.

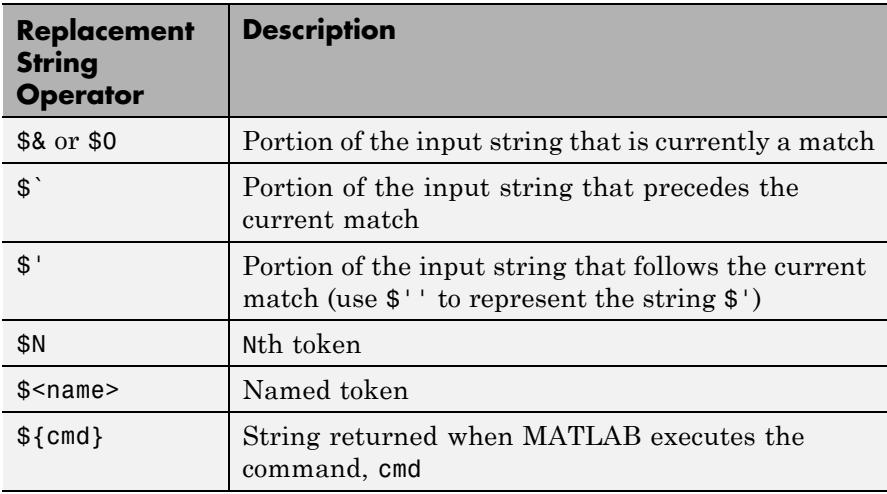

### **Comments**

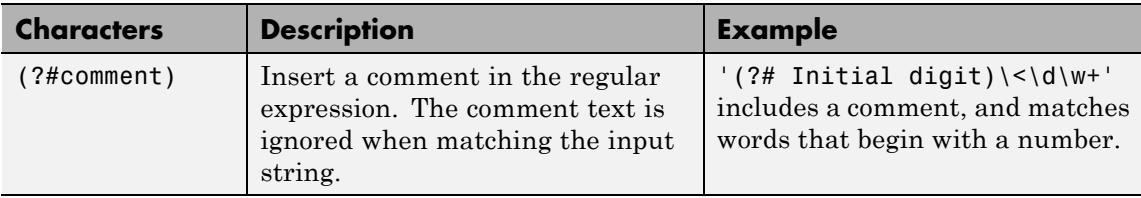

## **Search Flags**

Search flags modify the behavior for matching expressions. An alternative to using a search flag within an expression is to pass an option input argument.

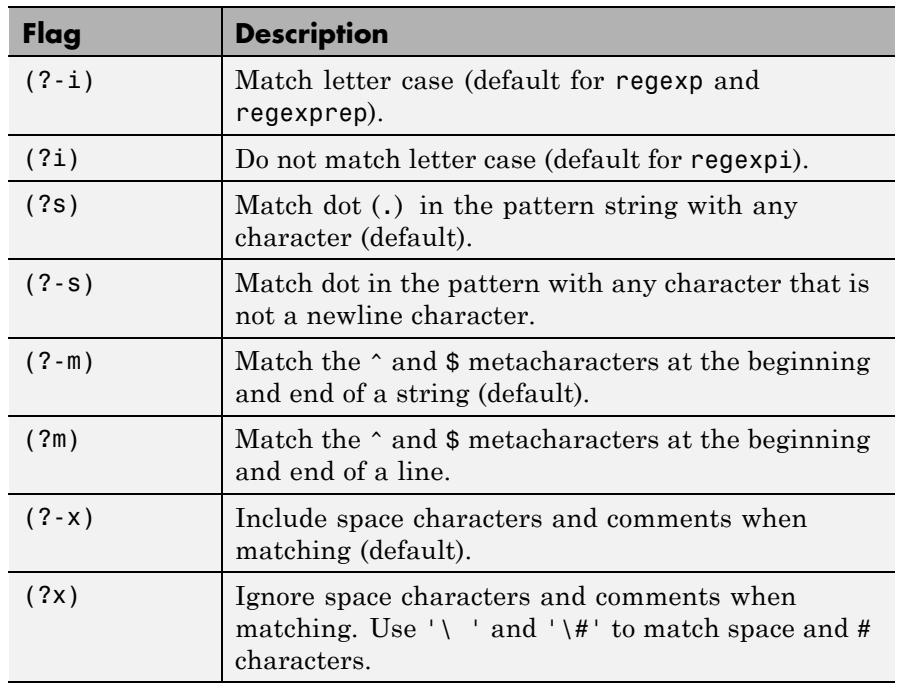

The expression that the flag modifies can appear either after the parentheses, such as

 $(?i)\vee\forall$ 

or inside the parentheses and separated from the flag with a colon (:), such as

 $(?i:\wedge w^*)$ 

The latter syntax allows you to change the behavior for part of a larger expression.

**Data Types** char | cell

## **outkey - Keyword that indicates which outputs to return**

'start' | 'end' | 'tokenExtents' | 'match' | 'tokens' | 'names' | 'split'

Keyword that indicates which outputs to return, specified as one of the following strings.

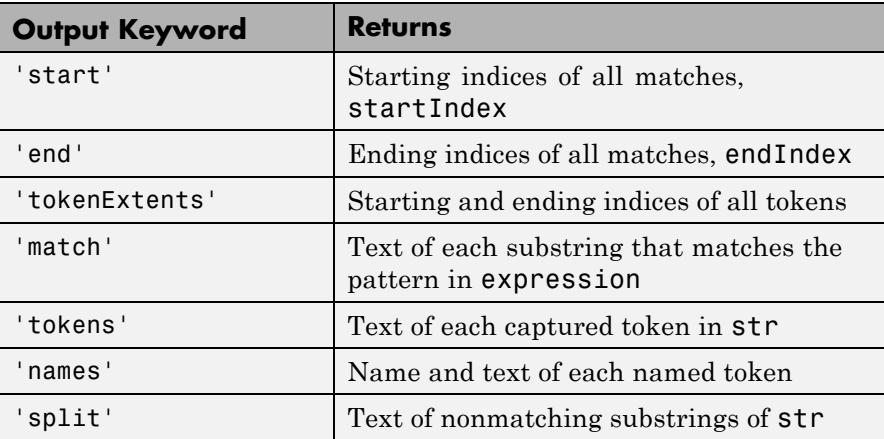

## **Data Types**

char

## **option - Search option**

```
'once' | 'warnings' | 'matchcase' | 'emptymatch' |
'dotexceptnewline' | 'lineanchors' | ...
```
Search option, specified as a string. Options come in pairs: one option that corresponds to the default behavior, and one option that allows you to override the default. Specify only one option from a pair. Options can appear in any order.

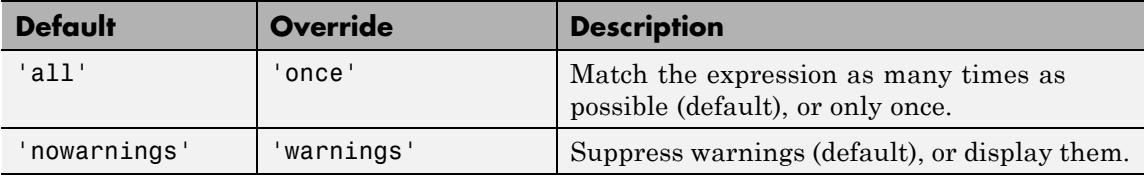

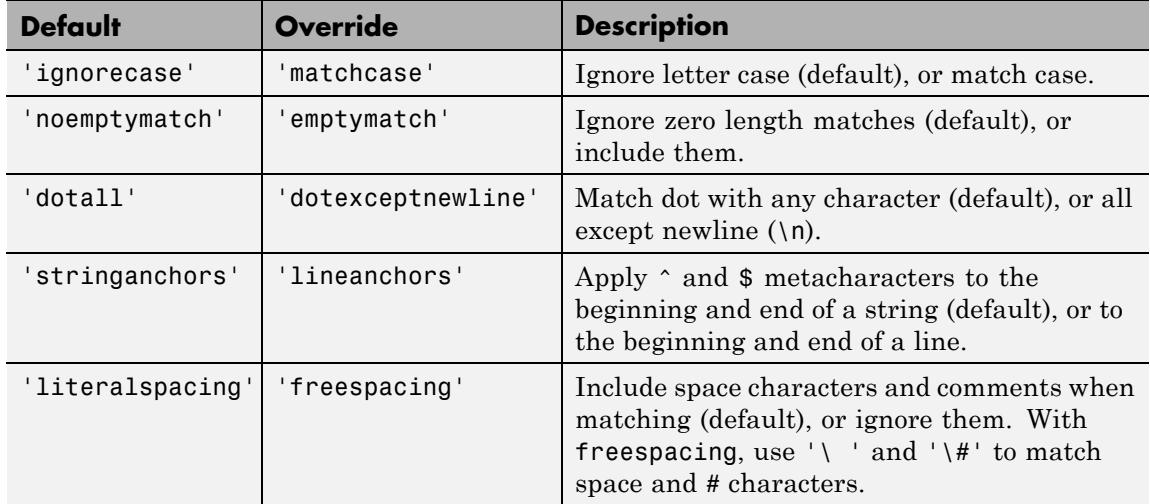

#### **Data Types** char

#### **Output startIndex - Starting index of each match**

**Arguments**

row vector | cell array of row vectors

Starting indices of each match, returned as a row vector or cell array, as follows:

- **•** If str and expression are both strings, the output is a row vector (or, if there are no matches, an empty array).
- **•** If str or expression is a cell array of strings, the output is a cell array of row vectors. The output cell array has the same dimensions as the input cell array.
- **•** If str and expression are both cell arrays, they must have the same dimensions. The output is a cell array with the same dimensions.

## **endIndex - Ending index of each match**

row vector | cell array of row vectors

Ending index of each match, returned as a row vector or cell array, as follows:

- **•** If str and expression are both strings, the output is a row vector (or, if there are no matches, an empty array).
- **•** If str or expression is a cell array of strings, the output is a cell array of row vectors. The output cell array has the same dimensions as the input cell array.
- **•** If str and expression are both cell arrays, they must have the same dimensions. The output is a cell array with the same dimensions.

## **out - Information about matches**

numeric array | cell array | structure array

Information about matches, returned as a numeric, cell, or structure array. The information in the output depends upon the value you specify for outkey, as follows.

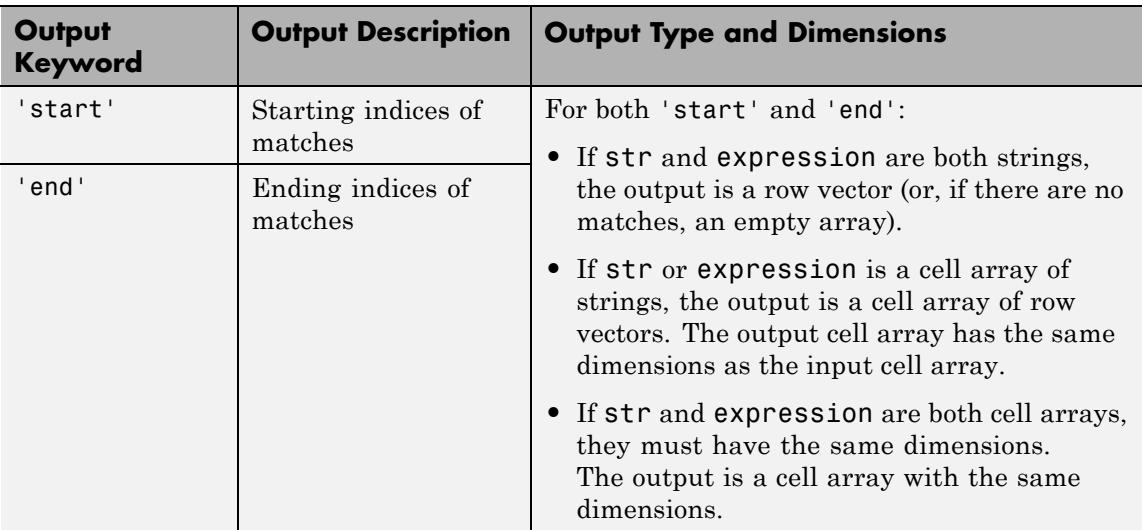

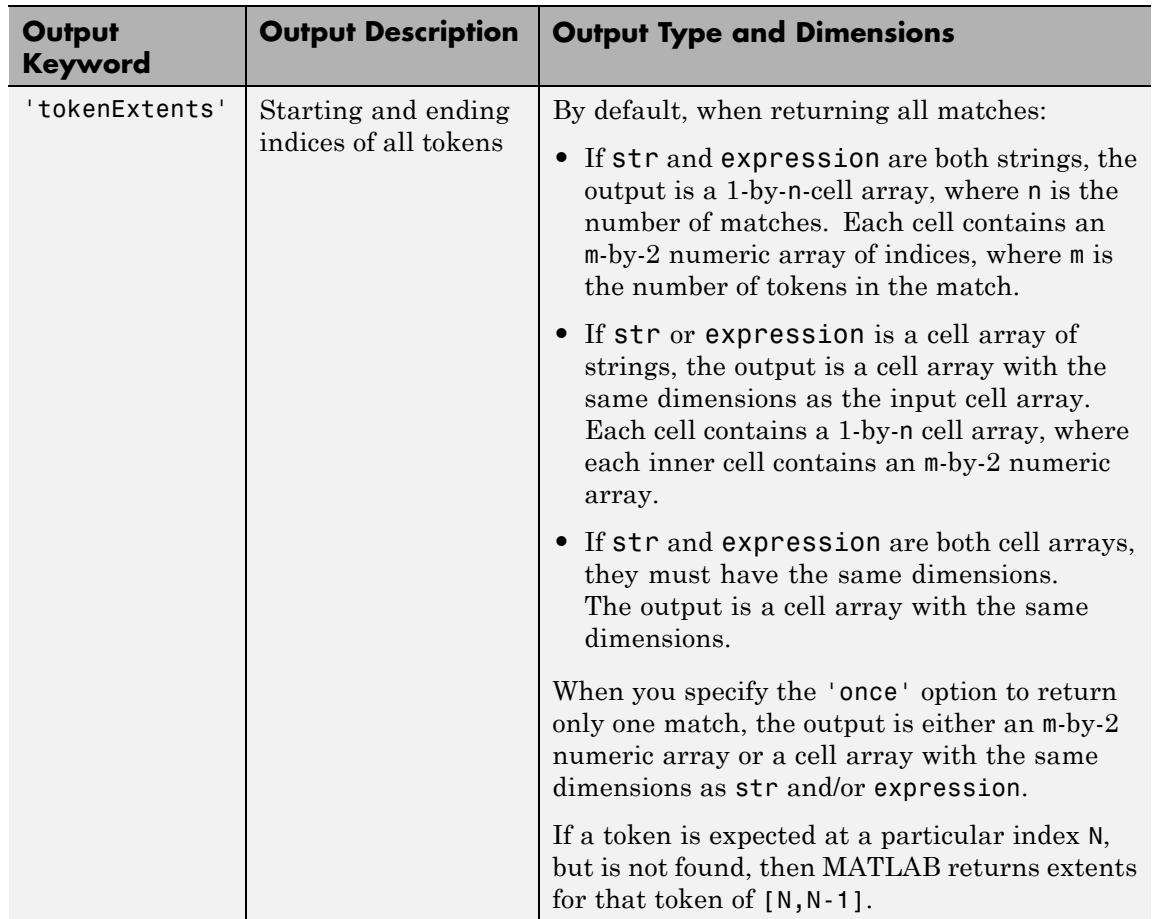

# **regexpi**

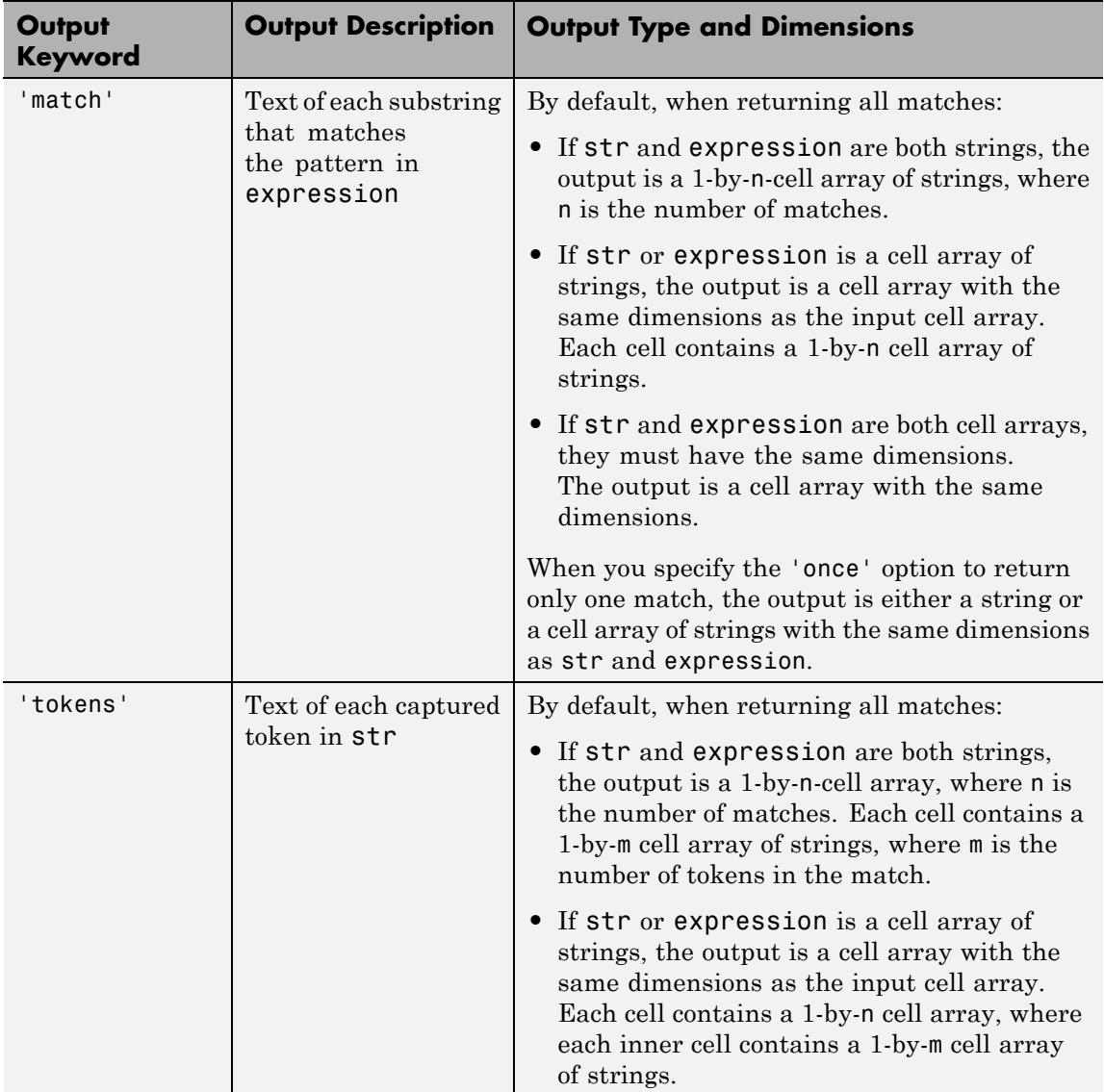

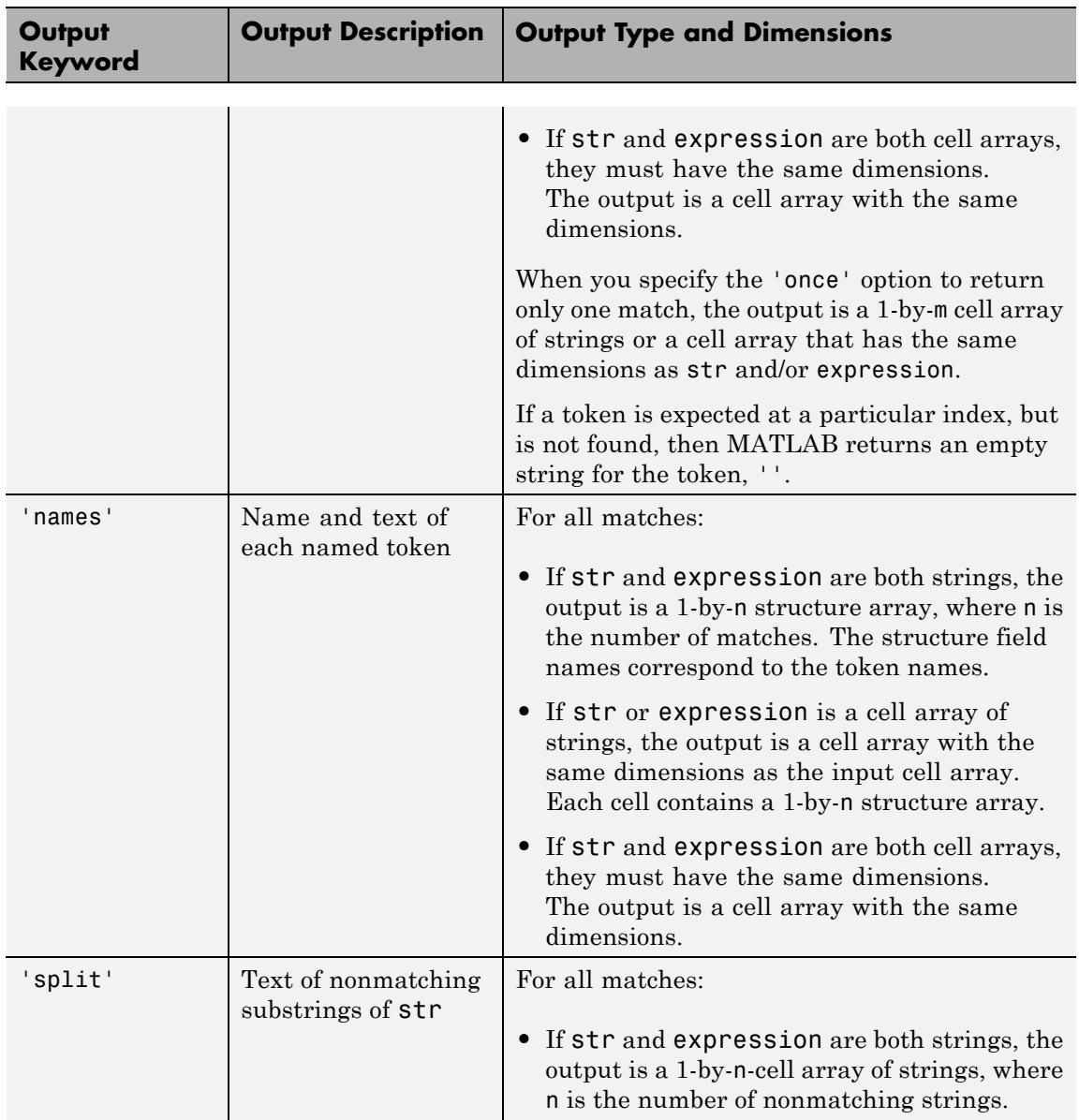

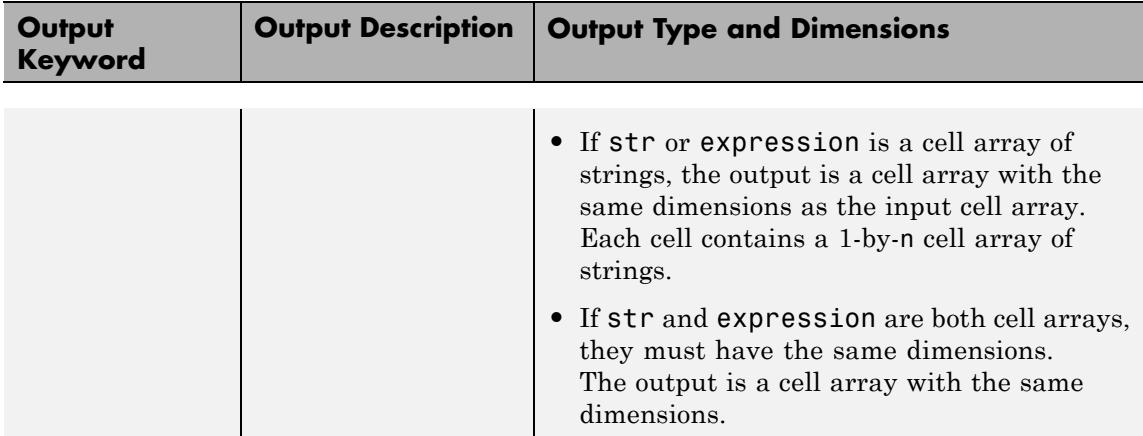

## **Examples Pattern Matching**

Find words that start with c, end with t, and contain one or more vowels between them.

```
str = 'bat cat can car COAT court cut ct CAT-scan';
expression = 'c[aeiou]+t';startIndex = regexpi(str,expression)
startIndex =
    5 17 28 35
```
Values in startIndex indicate the index of the first character of each word that matches the regular expression.

The regular expression 'c[aeiou]+t' specifies this pattern:

- **•** c must be the first character.
- **•** c must be followed by one of the characters inside the brackets, [aeiou].
- **•** The bracketed pattern must occur one or more times, as indicated by the + operator.

**•** t must be the last character, with no characters between the bracketed pattern and the t.

## **Case-Sensitive Match**

Match letter case in all or part of an expression.

By default, regexpi performs case-insensitive matching.

```
str = 'A string with UPPERCASE and lowercase text.';
expression = 'w*case';matchStr = regexpi(str,expression,'match')
```

```
matchStr ='UPPERCASE' 'lowercase'
```
Use the regexp function with the same syntax as regexpi to perform case-sensitive matching.

```
matchWithRegexp = regexp(str,expression,'match')
```

```
matchWithRegexp =
    'lowercase'
```
To disable case-sensitive matching for regexp, use the 'ignorecase' option.

```
matchWithIgnorecase = regexp(str,expression,'match','ignorecase')
```

```
matchWithIgnorecase =
    'UPPERCASE' 'lowercase'
```
For multiple expressions, enable and disable case-insensitive matching for selected expressions using the (?i) and (?-i) search flags.

```
expression = {'(?-i)\wedge^*case';...}'(?i)\wedge^*case':
matchStr = regexp(str, expression, 'match');
celldisp(matchStr)
```

```
matchStr{1}{1}lowercase
matchStr{2}{1} =UPPERCASE
matchStr{2}{2} =
   lowercase
```
## **Definitions Tokens**

Tokens are portions of the matched text that correspond to portions of the regular expression. To create tokens, enclose part of the regular expression in parentheses.

For example, this expression finds a date of the form dd-mmm-yyyy, including tokens for the day, month, and year.

```
str = 'Here is a date: 01-Apr-2020';
expression = '(\dagger)^-(\wedge^*)-(\dagger)';
```

```
mydate = regexp(str,expression,'tokens');
mydate{:}
```
ans  $=$ '01' 'April' '2020'

You can associate names with tokens so that they are more easily identifiable:

```
str = 'Here is a date: 01-Apr-2020';
expression = '(? < day> \ddotsc) d+) - (? < month> \ddotsc) + (? < year> \ddotsc) d+):
mydate = regexp(str,expression,'names')
mvdate =
       day: '01'
    month: 'Apr'
     year: '2020'
```
For more information, see "Tokens in Regular Expressions".

**See Also** regexp | regexprep | regexptranslate | strfind | strjoin | strsplit | strrep

**Concepts •** "Lookahead Assertions in Regular Expressions" **•** "Dynamic Regular Expressions"

## **regexprep**

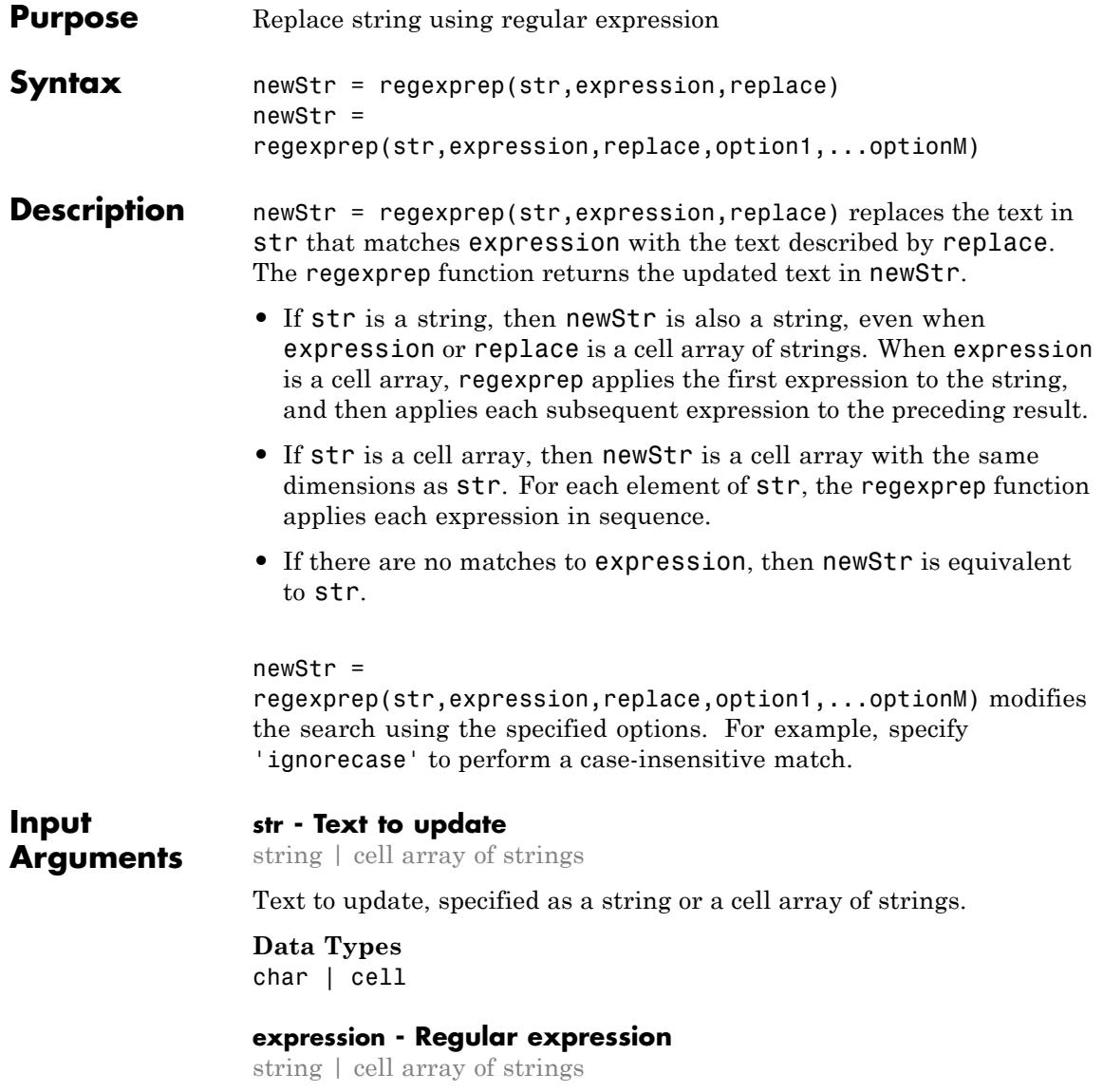

Regular expression, specified as a string or a cell array of strings. Each expression can contain characters, metacharacters, operators, tokens, and flags that specify patterns to match in str.

The following tables describe the elements of regular expressions.

## **Metacharacters**

Metacharacters represent letters, letter ranges, digits, and space characters. Use them to construct a generalized pattern of characters.

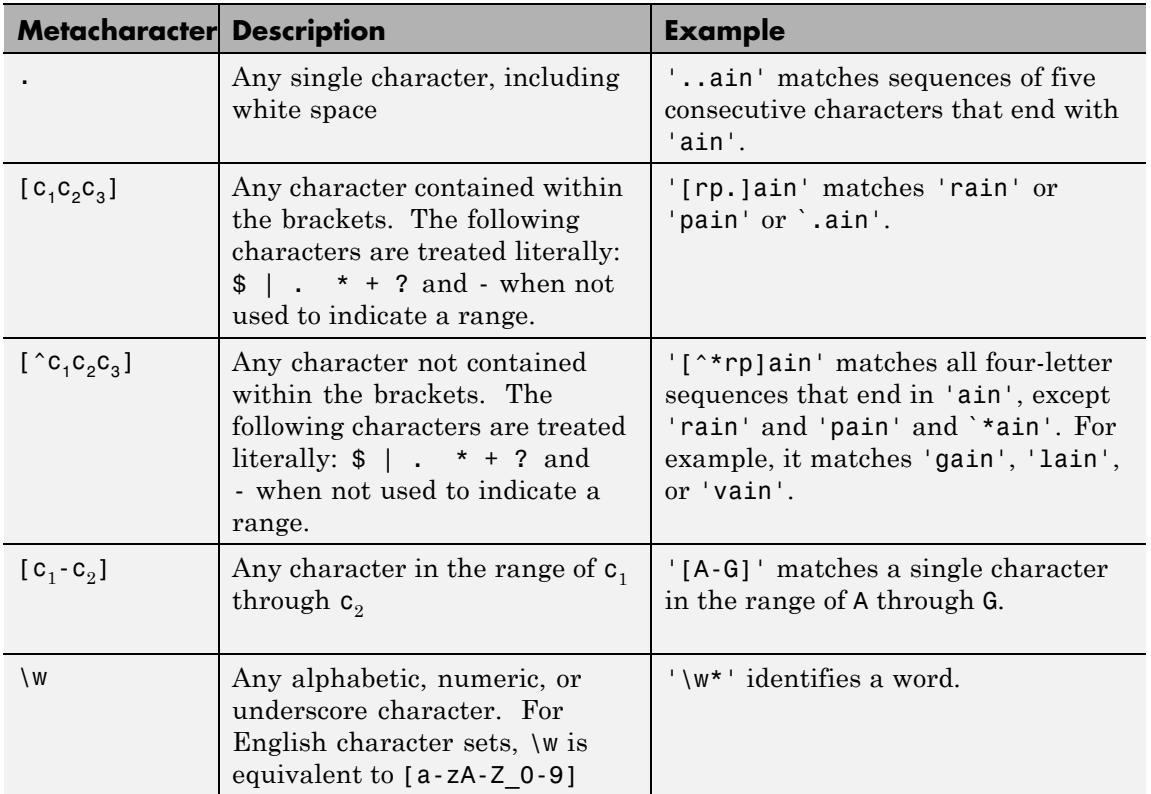

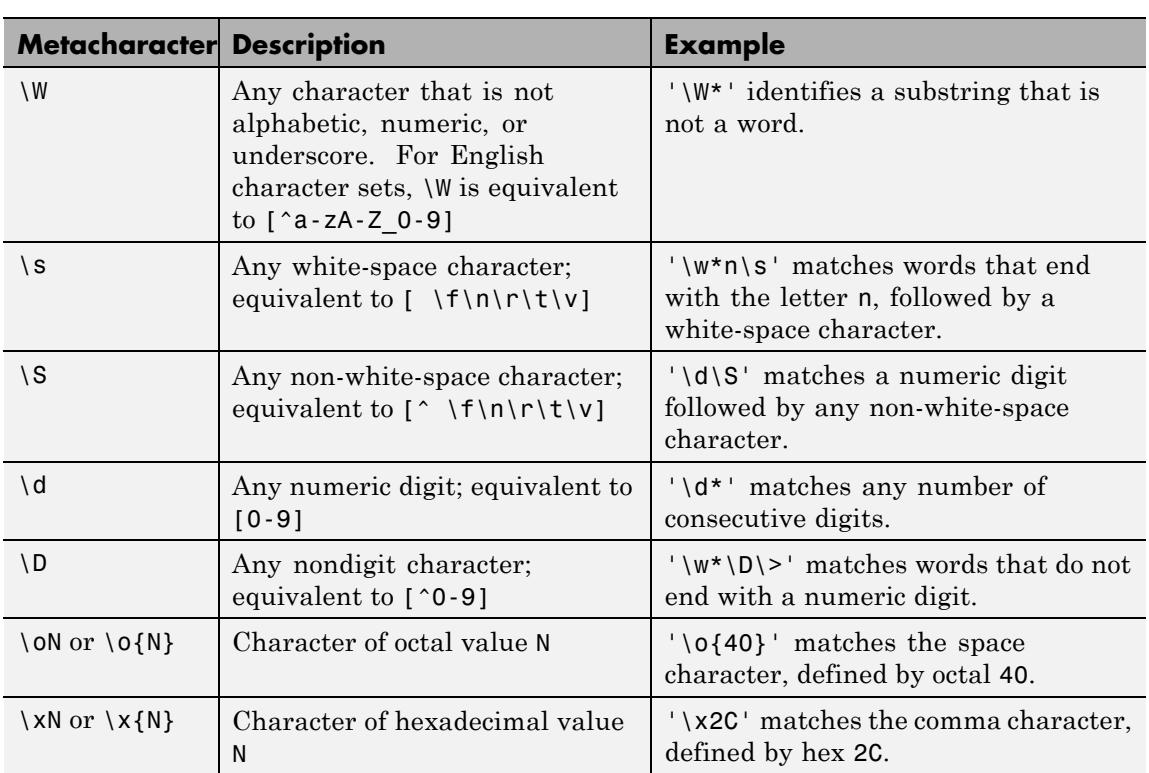

## **Character Representation**

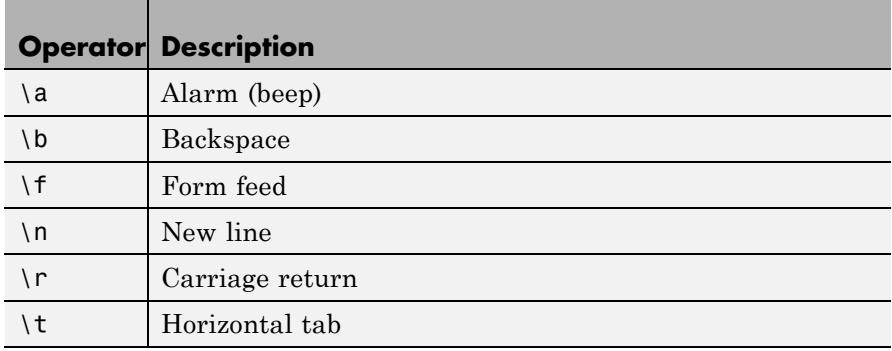

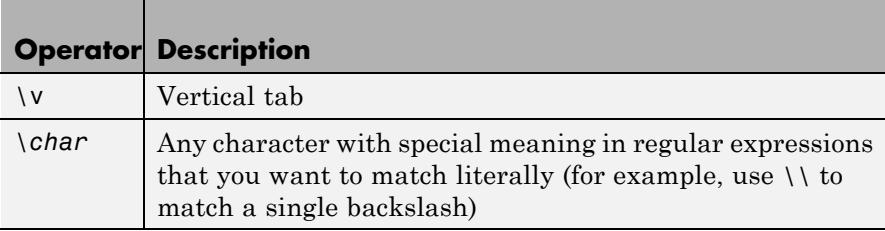

## **Quantifiers**

Quantifiers specify the number of times a string pattern must occur in the matching string.

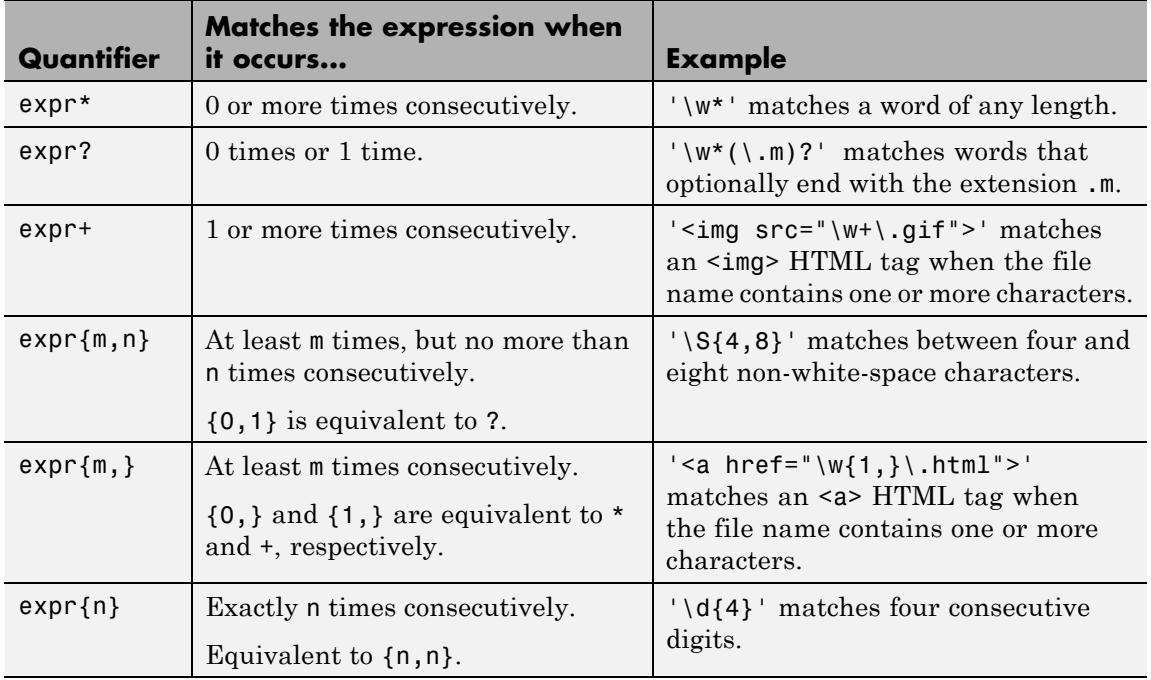

Quantifiers can appear in three modes, described in the following table. *q* represents any of the quantifiers in the previous table.

## **regexprep**

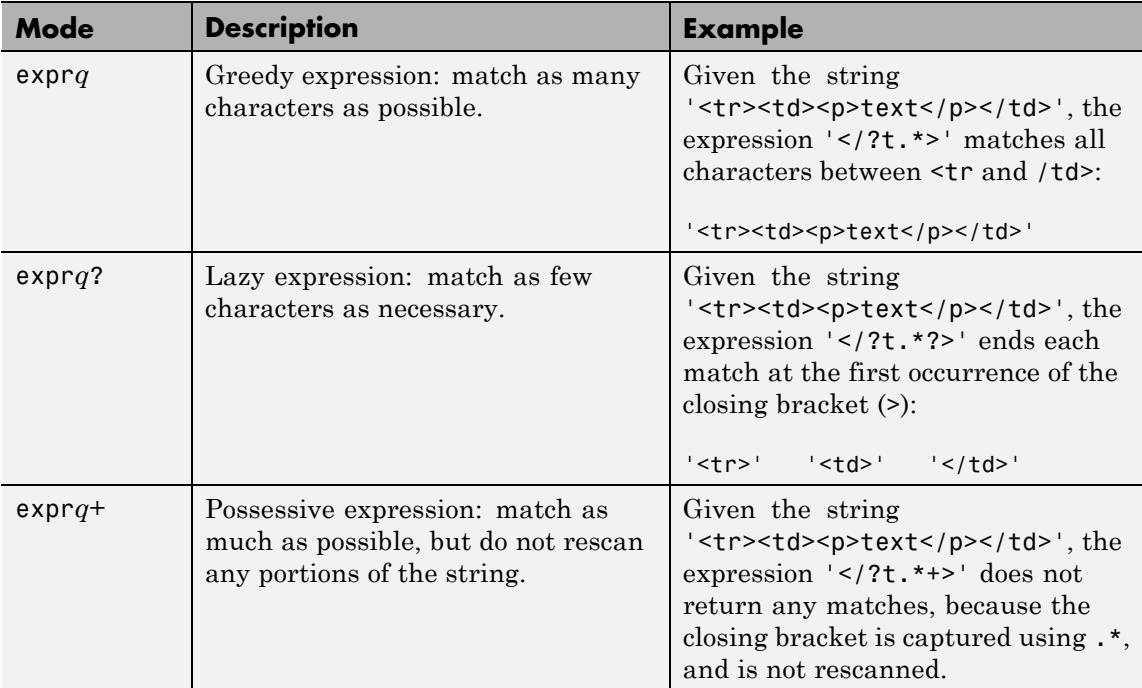

## **Grouping Operators**

Grouping operators allow you to capture tokens, apply one operator to multiple elements, or disable backtracking in a specific group.

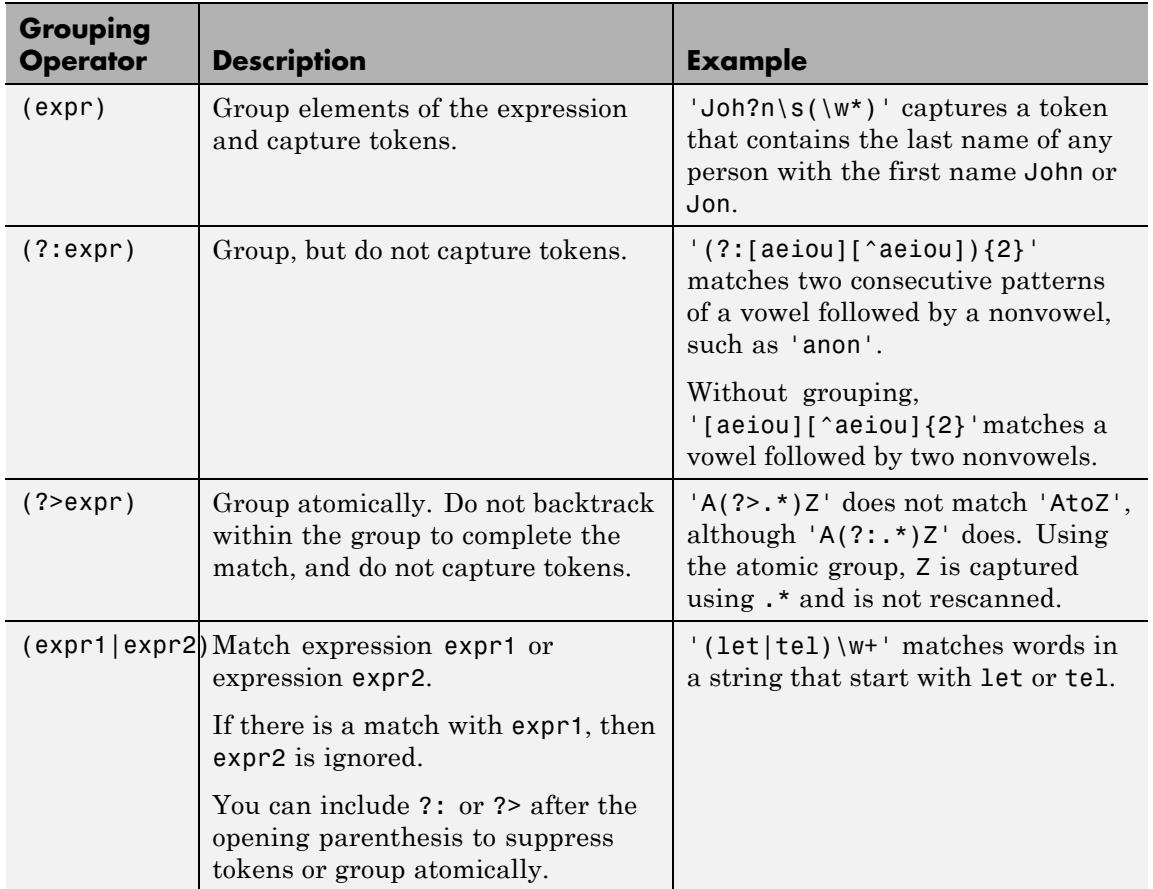

## **Anchors**

Anchors in the expression match the beginning or end of the string or word.

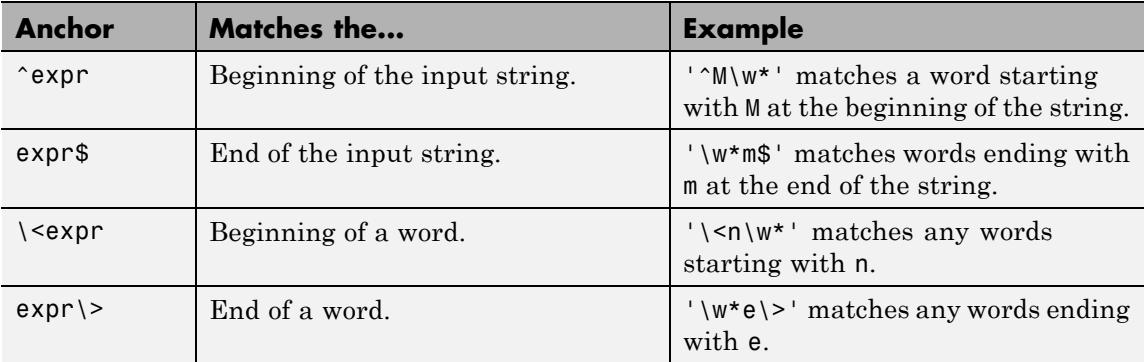

## **Lookaround Assertions**

Lookaround assertions look for string patterns that immediately precede or follow the intended match, but are not part of the match.

The pointer remains at the current location, and characters that correspond to the test expression are not captured or discarded. Therefore, lookahead assertions can match overlapping character groups.

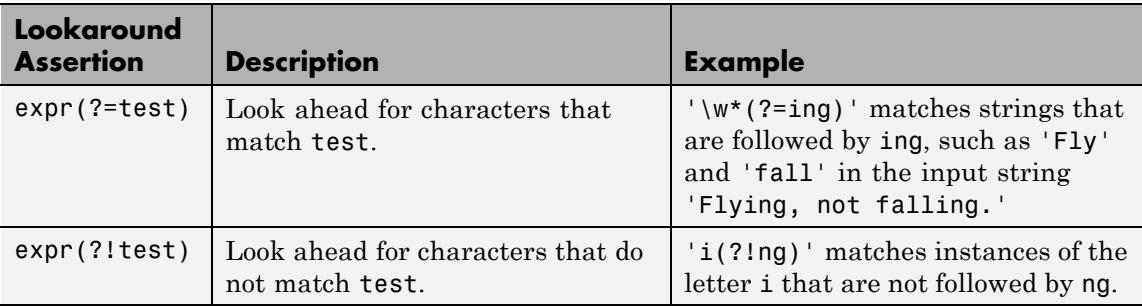

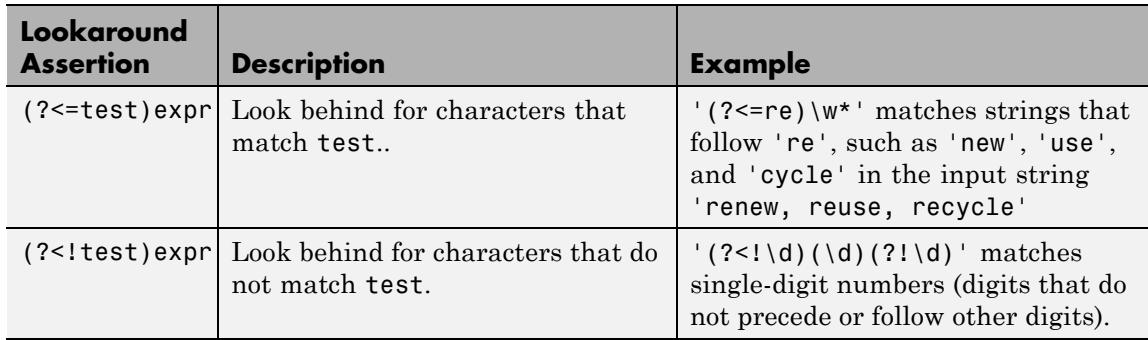

If you specify a lookahead assertion *before* an expression, the operation is equivalent to a logical AND.

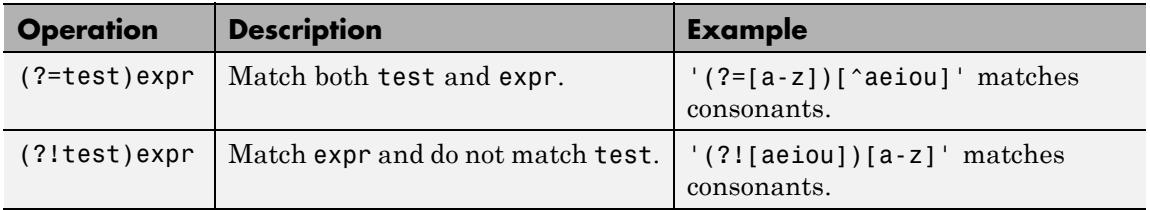

## **Logical and Conditional Operators**

Logical and conditional operators allow you to test the state of a given condition, and then use the outcome to determine which string, if any, to match next. These operators support logical OR, and if or if/else conditions.

Conditions can be tokens, lookaround operators, or dynamic expressions of the form (?@cmd). Dynamic expressions must return a logical or numeric value.

## **regexprep**

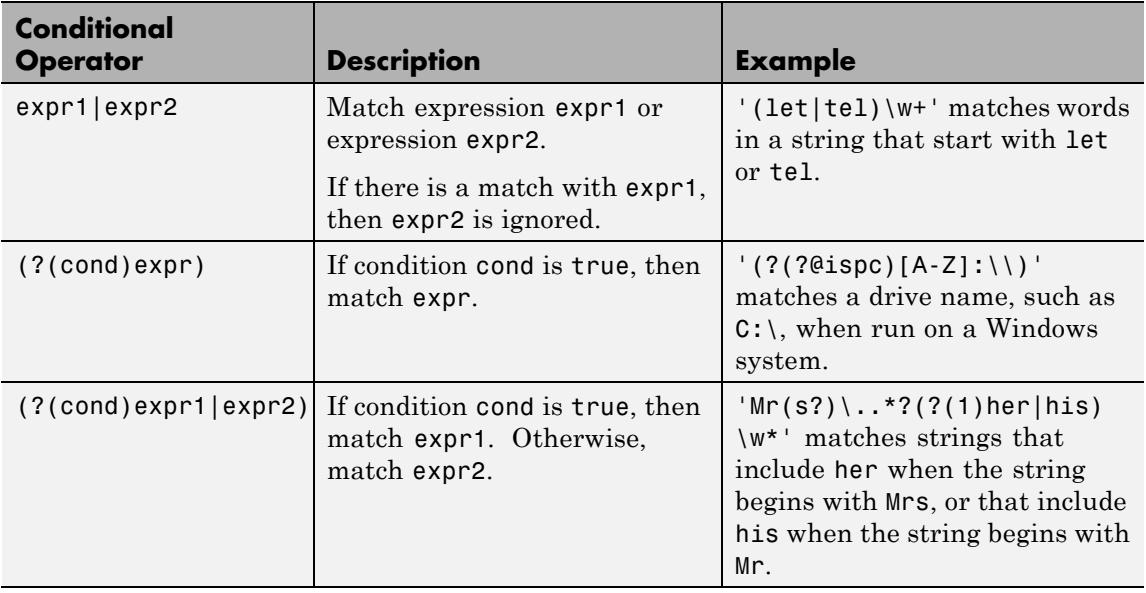

## **Token Operators**

Tokens are portions of the matched text that you define by enclosing part of the regular expression in parentheses. You can refer to a token by its sequence in the string (an ordinal token), or assign names to tokens for easier code maintenance and readable output.

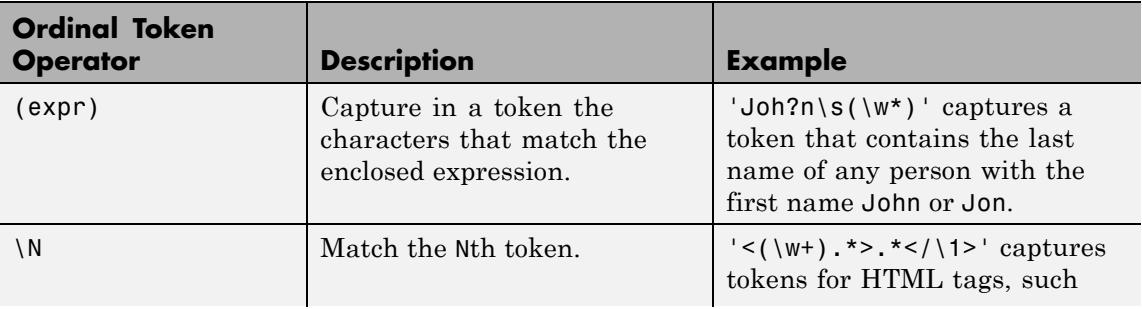

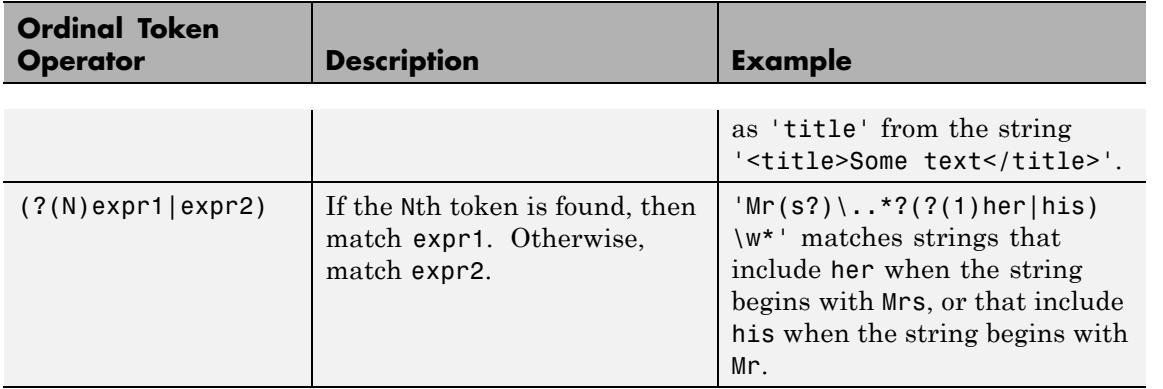

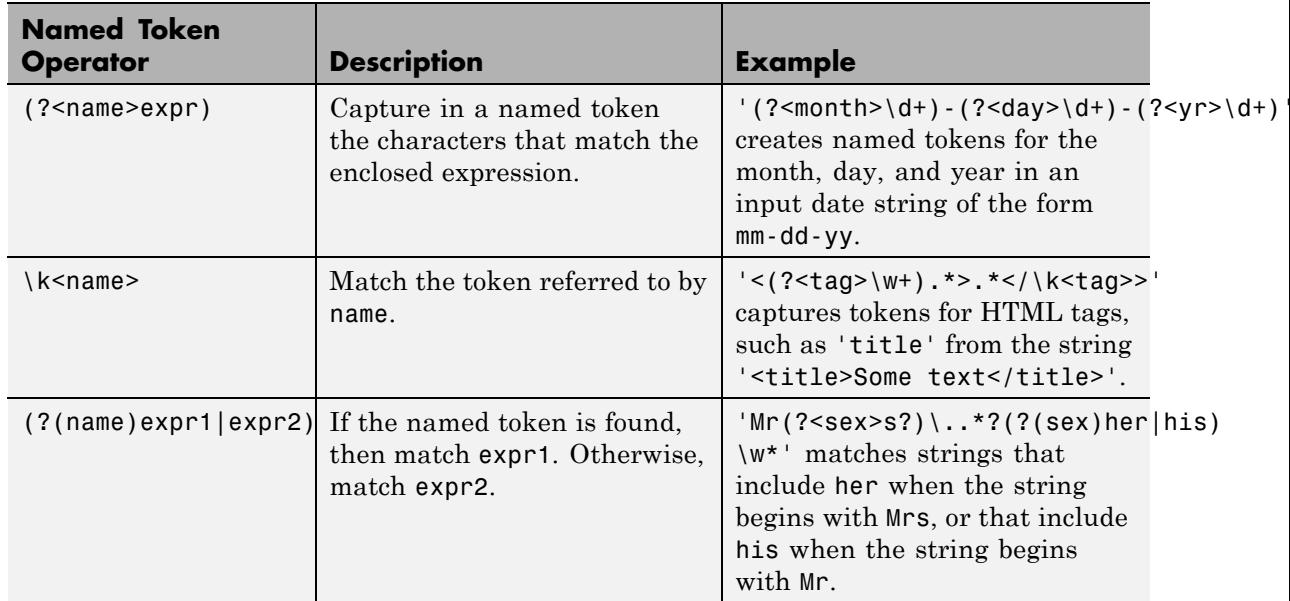

**Note** If an expression has nested parentheses, MATLAB captures tokens that correspond to the outermost set of parentheses. For example, given the search pattern '(and(y|rew))', MATLAB creates a token for 'andrew' but not for 'y' or 'rew'.

## **Dynamic Regular Expressions**

Dynamic expressions allow you to execute a MATLAB command or a regular expression to determine the text to match.

**Operator Description Description Description** (??expr) Parse expr and include the resulting string in the match expression. When parsed, expr must correspond to a complete, valid regular expression. Dynamic expressions that use the backslash escape character (\) require two backslashes: one for the initial parsing of expr, and one for the complete match.  $'^{\wedge}(\dagger)$  ((??\\w{\$1}))' determines how many characters to match by reading a digit at the beginning of the string. The dynamic expression is enclosed in a second set of parentheses so that the resulting match is captured in a token. For instance, matching '5XXXXX' captures tokens for '5' and 'XXXXX'. (??@cmd) Execute the MATLAB command represented by cmd, and include the string returned by the command in the match expression. '(.{2,}).?(??@fliplr(\$1))' finds palindromes that are at least four characters long, such as 'abba'. (?@cmd) Execute the MATLAB command represented by cmd, but discard any output the command returns. (Helpful for diagnosing regular expressions.)  $'\w*?(\we)$ (?@disp(\$1))\1\w\*' matches words that include double letters (such as pp), and displays intermediate results.

The parentheses that enclose dynamic expressions do *not* create a capturing group.

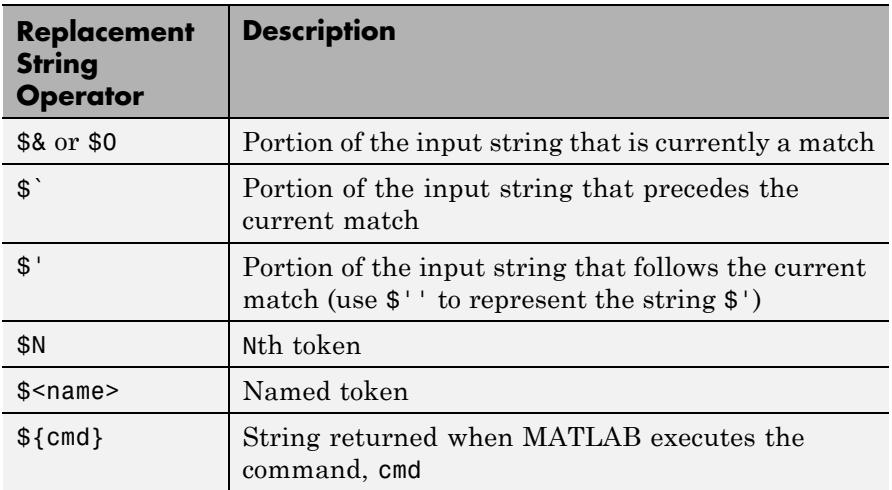

Within dynamic expressions, use the following operators to define replacement strings.

### **Comments**

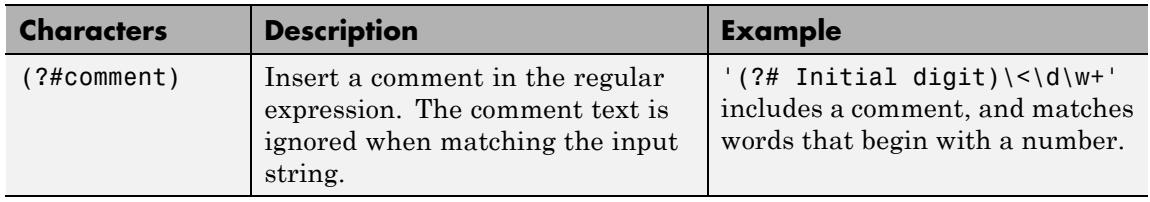

## **Search Flags**

Search flags modify the behavior for matching expressions. An alternative to using a search flag within an expression is to pass an option input argument.

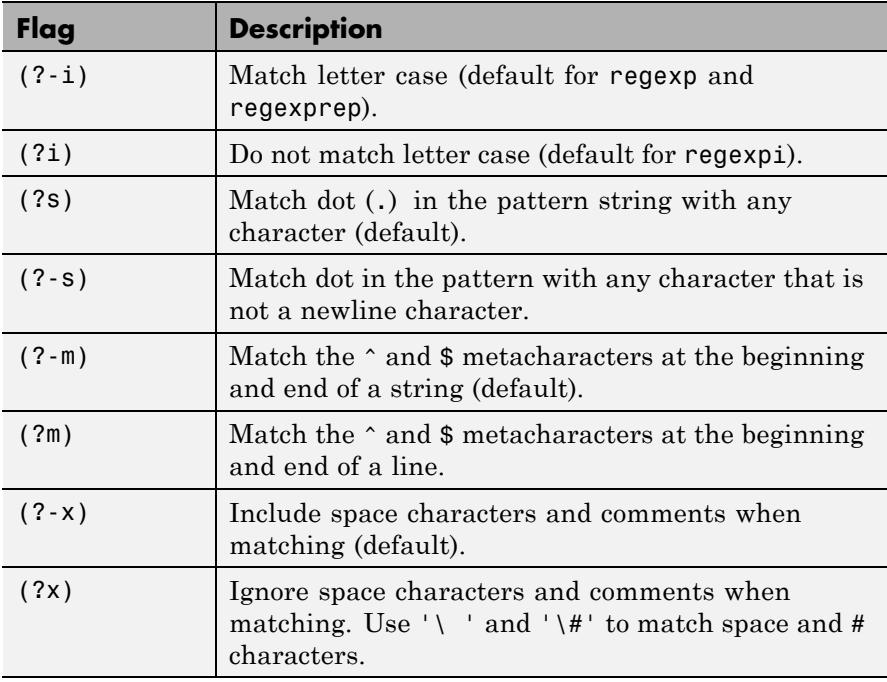

The expression that the flag modifies can appear either after the parentheses, such as

 $(?i)\vee\$ 

or inside the parentheses and separated from the flag with a colon (:), such as

 $(?i:\wedge w^*)$ 

The latter syntax allows you to change the behavior for part of a larger expression.

**Data Types** char | cell

## **replace - Replacement text**

string | cell array of strings

Replacement text, specified as a string or a cell array of strings, as follows:

- **•** If replace is a single string and expression is a cell array of strings, then regexprep uses the same replacement text for each expression.
- **•** If replace is a cell array of N strings and expression is a single string, then regexprep attempts N matches and replacements.
- **•** If both replace and expression are cell arrays of strings, then they must contain the same number of elements. regexprep pairs each replace element with its matching element in expression.

The replacement text can include regular characters, special characters (such as tabs or new lines), or string operators, as shown in the following tables.

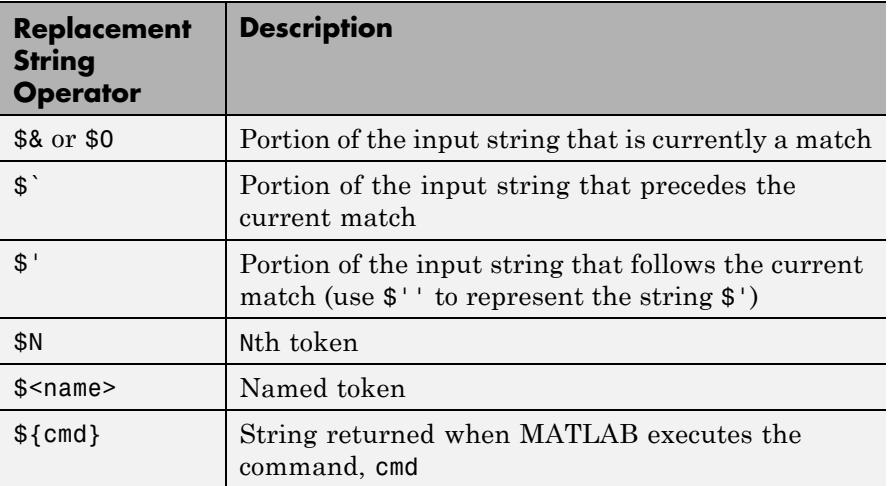

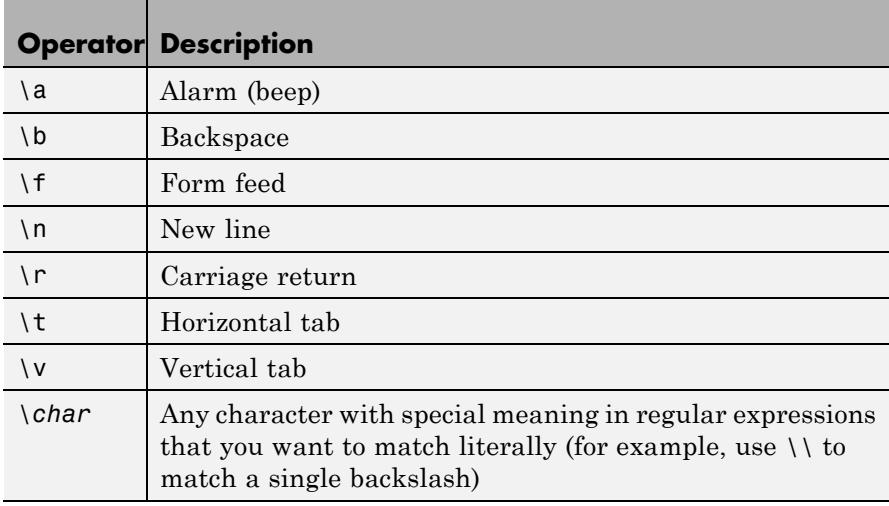

## **Data Types**

char | cell

## **option - Search or replacement option**

'once' | N | 'warnings' | 'ignorecase' | 'preservecase' | 'emptymatch' | 'dotexceptnewline' | 'lineanchors' | ...

Search or replacement option, specified as a string or an integer value, as shown in the following table.

Options come in sets: one option that corresponds to the default behavior, and one or two options that allow you to override the default. Specify only one option from a set. Options can appear in any order.

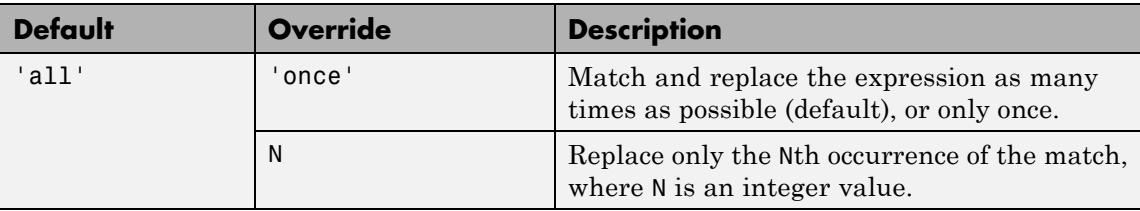

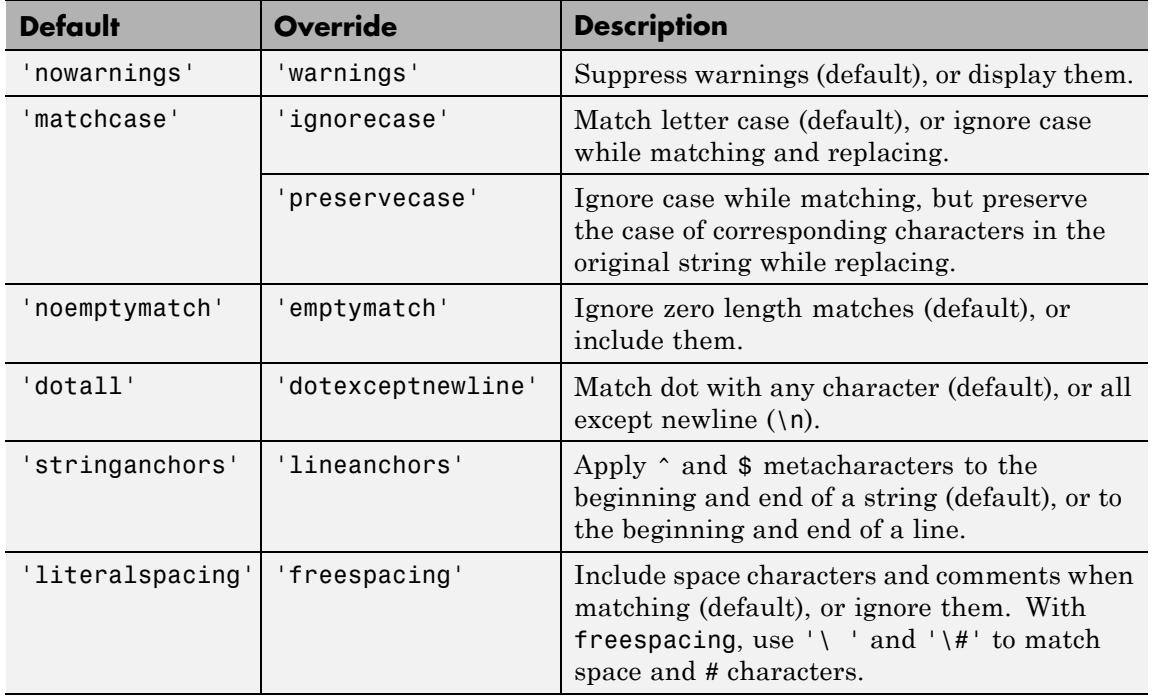

**Data Types** char

#### **Output Arguments newStr - Updated text** string | cell array of strings

Updated text, returned as a string or a cell array of strings. The data type of newStr is the same as the data type of str.

## **Examples Update a Single String**

Replace words that begin with M, end with y, and have at least one character between them.

```
str = 'My flowers may bloom in May';
expression = 'M(\w + )y';
```

```
replace = 'April';
newStr = regexprep(str,expression,replace)
newStr =
My flowers may bloom in April
```
## **Include Tokens in Replacement Text**

Replace variations of the phrase 'walk up' by capturing the letters that follow 'walk' in a token.

```
str = 'I walk up, they walked up, we are walking up.';
expression = \text{walk}(\wedge w^*) up';
replace = 'ascend$1';
newStr = regexprep(str,expression,replace)
newStr =
I ascend, they ascended, we are ascending.
```
## **Include Dynamic Expression in Replacement Text**

Replace lowercase letters at the beginning of sentences with their uppercase equivalents using the upper function.

```
str = 'here are two sentences. neither is capitalized.';
expression = '(\hat{\wedge}|\hat{\wedge})\s*.';
replace = '$(upper$($0) }';newStr = regexprep(str,expression,replace)
newStr =
Here are two sentences. Neither is capitalized.
```
The regular expression matches single characters (.) that follow the beginning of the string ( $\hat{ }$ ) or a period ( $\hat{ }$ ). and any whitespace ( $\hat{ }$ s\*).
The replace expression calls the upper function for the currently matching character (\$0).

## **Update Multiple Strings**

Replace each occurrence of a double letter in a set of strings with the symbols '--'.

```
str = \{'Whose woods these are I think I know.' ; ...
'His house is in the village though;' ; ...
'He will not see me stopping here' ; ...
'To watch his woods fill up with snow.'};
expression = '(.)\1';replace = ' - -';
newStr = regexprep(str,expression,replace)
newStr =
    'Whose w--ds these are I think I know.'
    'His house is in the vi--age though;'
    'He wi-- not s-- me sto--ing here'
    'To watch his w--ds fi-- up with snow.'
```
## **Preserve Case in Original String**

Ignore letter case in the regular expression when finding matches, but mimic the letter case of the original string when updating.

```
str = 'My flowers may bloom in May';
expression = 'M(\w + )y';replace = 'April';
newStr = regexprep(str,expression,replace,'preservecase')
newStr =
My flowers april bloom in April
```
### **Replace Zero-Length Matches**

Insert text at the beginning of a string using the '^' operator, which returns a zero-length match, and the 'emptymatch' keyword.

```
str = 'abc';expression = '^{\wedge};
                 replace = ';
                 newStr = regexprep(str,expression,replace,'emptymatch')
                 newStr =
                 abc
See Also regexp | strcmp | strfind | strrep
Concepts • "Lookahead Assertions in Regular Expressions"
                 • "Tokens in Regular Expressions"
                 • "Dynamic Regular Expressions"
```
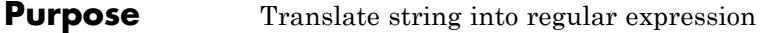

**Syntax** s2 = regexptranslate(type, s1)

**Description** s2 = regexptranslate(type, s1) translates string s1 into a regular expression string s2 that you can then use as input into one of the MATLAB regular expression functions such as regexp. The type input can be either one of the following strings that define the type of translation to be performed. See "Regular Expressions" in the MATLAB Programming Fundamentals documentation for more information.

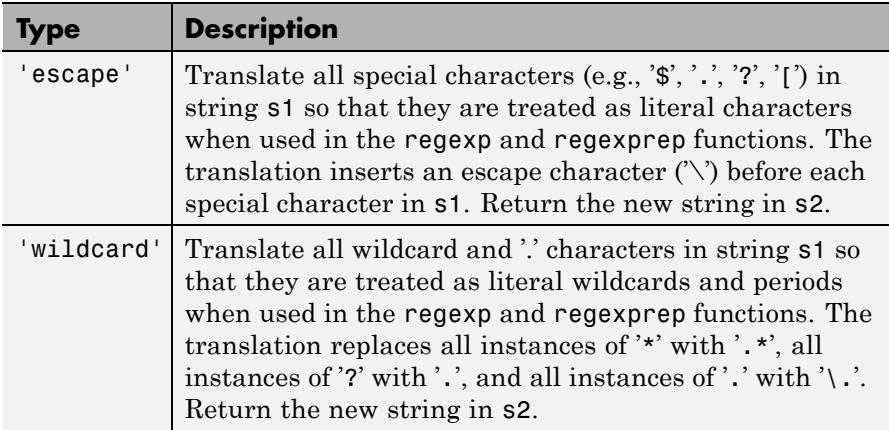

## **Examples Example 1 — Using the 'escape' Option**

Because regexp interprets the sequence  $\gamma$  as a newline character, it cannot locate the two consecutive characters '\' and 'n' in this string:

```
str = 'The sequence \n generates a new line';
pat = \ln;
regexp(str, pat)
ans =[]
```
To have regexp interpret the expression expr as the characters '\' and 'n', first translate the expression using regexptranslate:

```
pat2 = regexptranslate('escape', pat)
pat2 =\lnregexp(str, pat2)
ans =14
```
#### **Example 2 — Using 'escape' In a Replacement String**

Replace the word 'walk' with 'ascend' in this string, treating the characters '\$1' as a token designator:

```
str = 'I walk up, they walked up, we are walking up.';
pat = 'walk(\w*) up';regexprep(str, pat, 'ascend$1')
ans =I ascend, they ascended, we are ascending.
```
Make another replacement on the same string, this time treating the '\$1' as literal characters:

```
regexprep(str, pat, regexptranslate('escape', 'ascend$1'))
ans =I ascend$1, they ascend$1, we are ascend$1.
```
#### **Example 3 — Using the 'wildcard' Option**

Given the following string of filenames, pick out just the MAT-files. Use regexptranslate to interpret the '\*' wildcard as '\w+' instead of as a regular expression quantifier:

```
files = ['test1.mat, myfile.mat, newfile.txt, ' ...
         'jan30.mat, table3.xls'];
regexp(str, regexptranslate('wildcard', '*.mat'), 'match')
ans =
```

```
'test1.mat' 'myfile.mat' 'jan30.mat'
                To see the translation, you can type
                 regexptranslate('wildcard','*.mat')
                 ans =
                   \w+\.mat
See Also regexp | regexpi | regexprep
How To • "Regular Expressions"
```
# **registerevent**

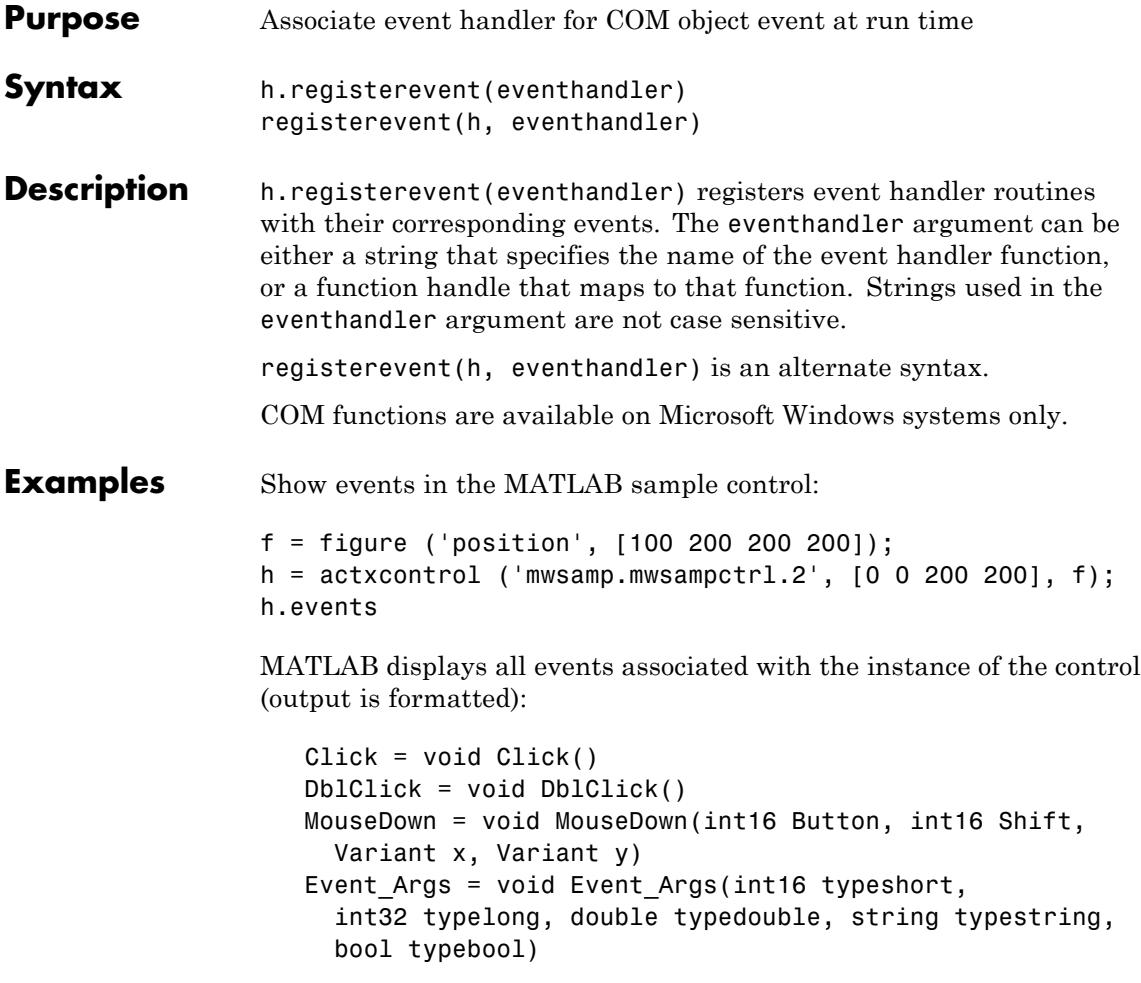

Register all events with the same event handler routine, sampev:

```
h.registerevent('sampev');
h.eventlisteners
```

```
MATLAB displays:
```

```
ans ='Click' 'sampev'
   'DblClick' 'sampev'
   'MouseDown' 'sampev'
   'Event Args' 'sampev'
```
Register individual events:

```
%Unregister existing events
h.unregisterallevents;
%Register specific events
h.registerevent({'click' 'myclick'; ...
    'dblclick' 'my2click'});
h.eventlisteners
```
MATLAB displays:

ans  $=$ 'click' 'myclick' 'dblclick' 'my2click'

Register events using a function handle (@sampev) instead of the function name:

```
h = actxcontrol('mwsamp.mwsampctrl.2', [0 0 200 200]);registerevent(h, @sampev);
```
- **See Also** events (COM) | eventlisteners | unregisterevent | unregisterallevents | isevent
- **How To** "Writing Event Handlers"

## **rehash**

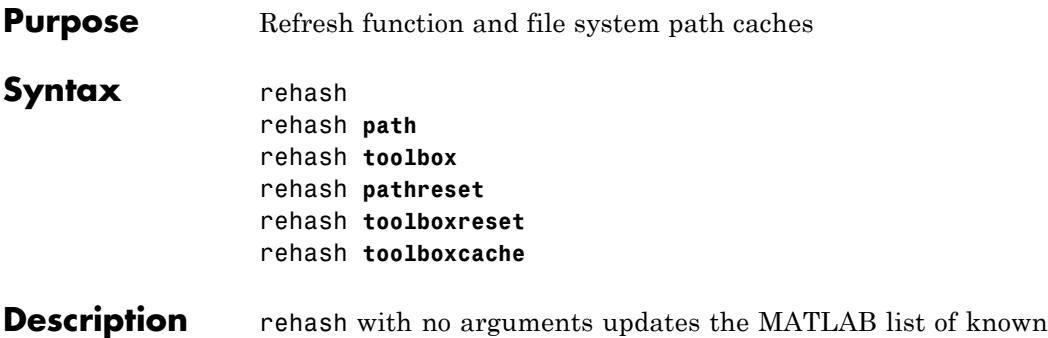

files and classes for directories on the search path that are not in *matlabroot*/toolbox. It compares the timestamps for loaded functions against their timestamps on disk. It clears loaded functions if the files on disk are newer. All of this normally happens each time MATLAB displays the Command Window prompt. Use rehash with no arguments only when you run a program file that updates another program file, and the calling file needs to reuse the updated version of the second file before the calling file has finished running.

> rehash **path** performs the same updates as rehash, but uses a different technique for detecting the files and directories that require updates. Run rehash path only if you receive a warning during MATLAB startup notifying you that MATLAB could not tell if a directory has changed, and you encounter problems with MATLAB not using the most current versions of your program files.

> rehash **toolbox** performs the same updates as rehash path, except it updates the list of known files and classes for *all* directories on the search path, including those in *matlabroot*/toolbox. Run rehash toolbox when you change, add, or remove files in *matlabroot*/toolbox during a session. Typically, you should not make changes to files and directories in *matlabroot*/toolbox.

> rehash **pathreset** performs the same updates as rehash **path**, and also ensures the known files and classes list follows precedence rules for shadowed functions.

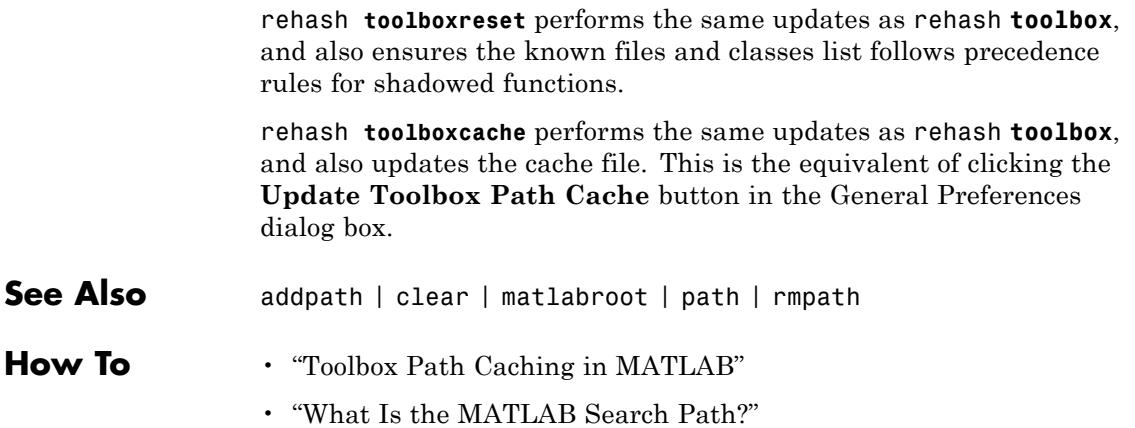

# **release**

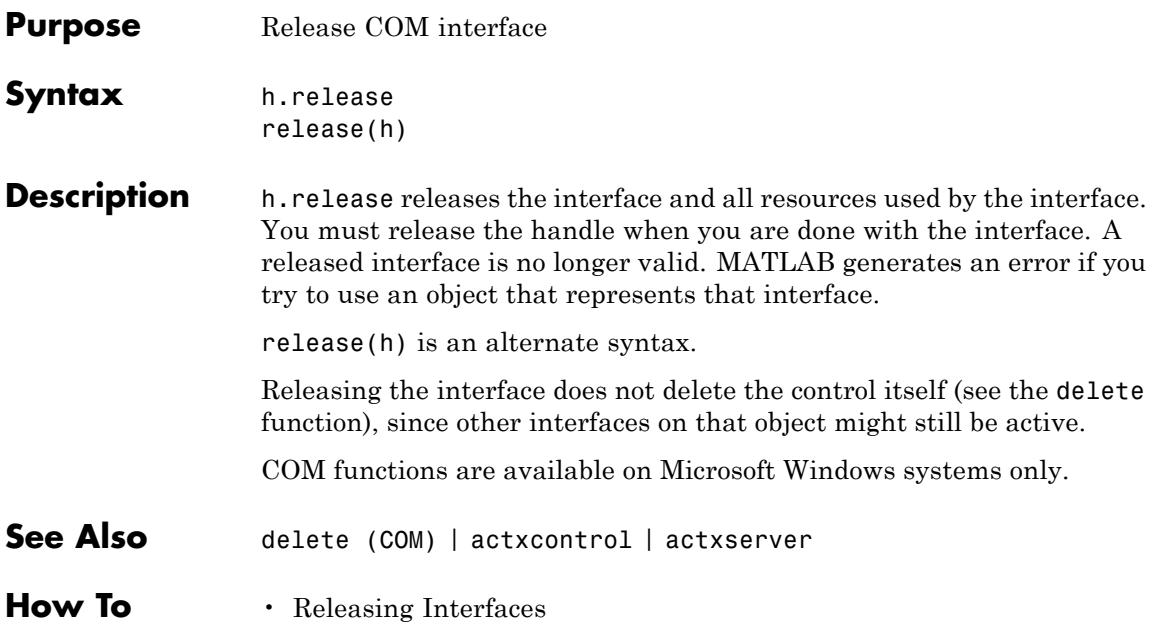

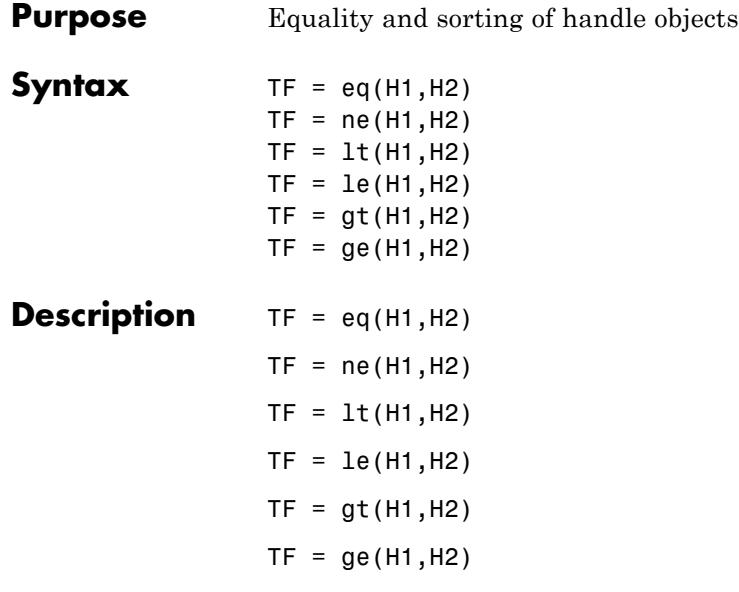

For each pair of input arrays (H1 and H2), a logical array of the same size is returned in which each element is an element-wise equality or comparison test result. These methods perform scalar expansion in the same way as the MATLAB built-in functions. See relationaloperators for more information.

You can make the following assumptions about the result of a handle comparison:

- **•** The same two handles always compare as equal and the repeated comparison of any two handles always yields the same result in the same MATLAB session.
- **•** Different handles are always not-equal.
- **•** The order of handle values is purely arbitrary and has no connection to the state of the handle objects being compared.
- **•** If the input arrays belong to different classes (including the case where one input array belongs to a non-handle class such as double) then the comparison is always false.
- **•** If a comparison is made between a handle object and an object of a dominant class, the method of the dominant class is invoked. You should generally test only like objects because a dominant class might not define one of these methods.
- **•** An error occurs if the input arrays are not the same size and neither is scalar.

Use isequal when you want to determine if handle objects with different handles have the same data in all object properties.

**See Also** handle | meta.class

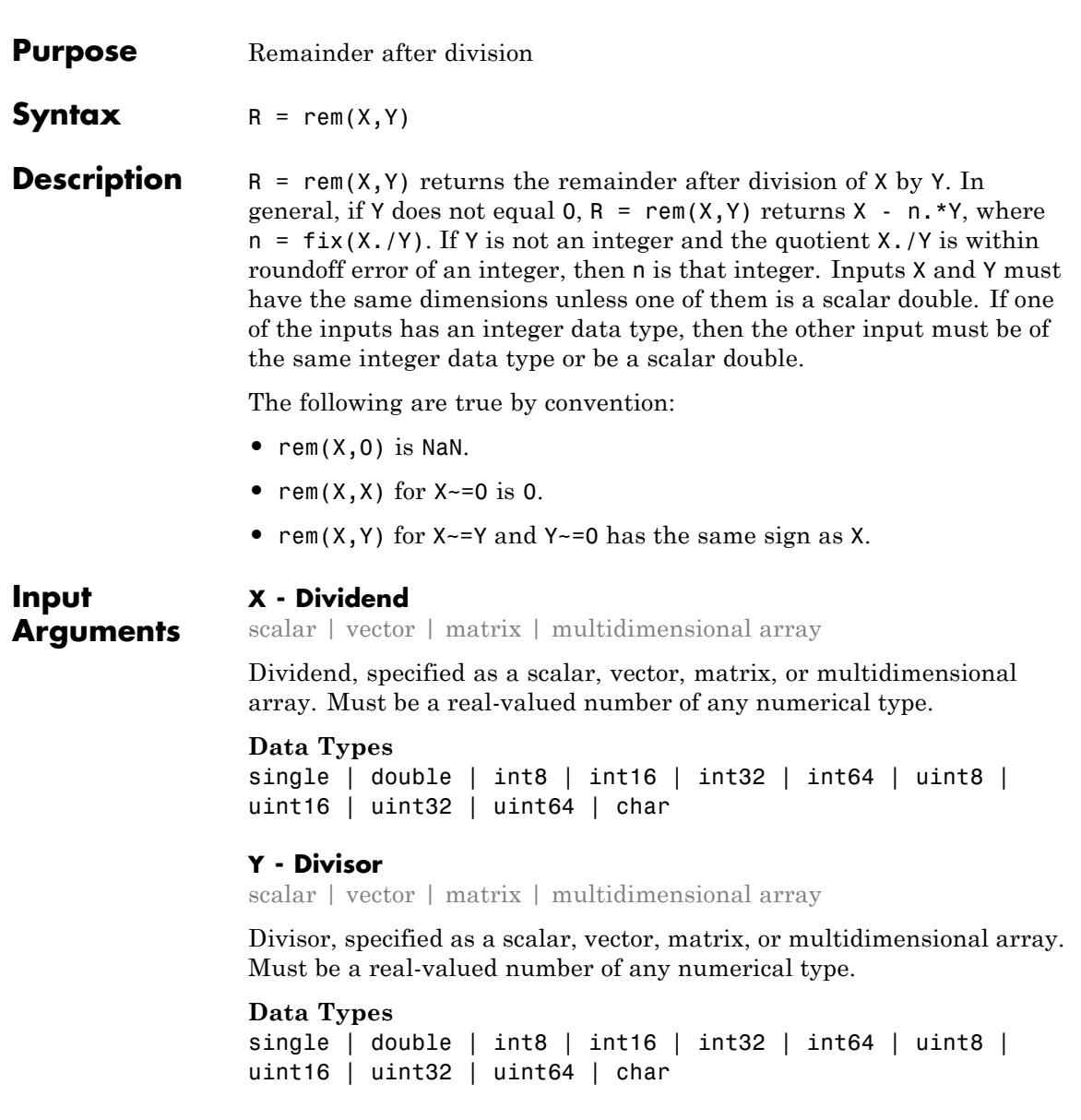

## **Examples Remainder of Two Scalars**

Compute the remainder after dividing 5 into 23.

 $X = 23;$  $Y = 5$ ;  $R = \text{rem}(X, Y)$  $R =$ 3

#### **Remainder of a Vector**

Create a vector, then use rem to find the remainder after dividing a scalar into each element of the vector.

 $X = 1:5;$  $Y = 3;$  $R = \text{rem}(X, Y)$  $R =$ 12012

When you specify one or more of the inputs as an array, the rem function acts on each array element independently.

#### **Remainder of Two Arrays**

Create two 3-by-3 matrices, then use rem to find the remainder after dividing Y into X.

 $X = [1 2 3; 4 5 6; 7 8 9];$  $Y = [9 8 7; 6 5 4; 3 2 1];$  $R = \text{rem}(X, Y)$  $R =$ 123

402 100

Inputs X and Y must have the same dimensions unless one is a scalar double.

### **Forced Rounding in rem**

If Y is not an integer and X./Y is within roundoff error of an integer, then rem rounds to that integer for its calculation. The size of the roundoff error is very small.

 $X = 2;$  $Y = 2 - \text{eps}(2)$  $Y =$ 2.0000

It looks like Y is trivially equal to 2, but in fact there is an infinitesimal difference.

2-Y ans  $=$ 4.4409e-16

This difference is forced to zero by rem if it is small enough.

```
R = \text{rem}(X, Y)R =0
```
Make the difference a little larger and the forced rounding disappears.

```
Y = 2 - eps(4);
```

```
R = \text{rem}(X, Y)R =8.8818e-16
```
#### **Difference Between rem and mod**

Define X and Y with different signs.

 $X = 5$ ;  $Y = -2;$ 

Compute the remainder after division with rem, then compute the modulus after division with mod.

```
R = \text{rem}(X, Y)R =1
M = mod(X, Y)M =-1
```
rem( $X, Y$ ) and mod( $X, Y$ ) are equal if  $X$  and  $Y$  have the same sign, but differ by Y if X and Y have different signs. Notice that rem retains the sign of X, while mod retains the sign of Y.

## **See Also** mod

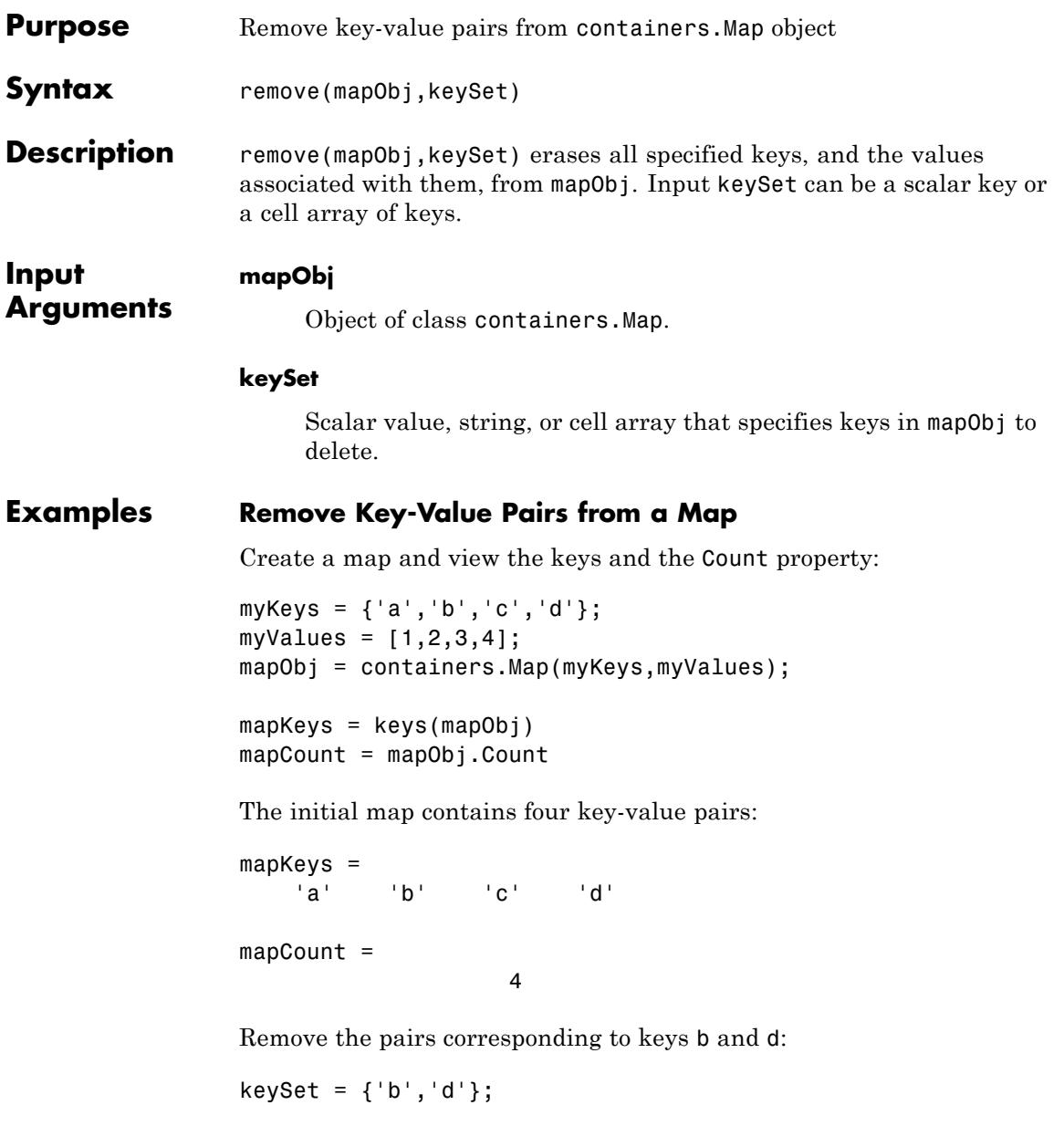

```
remove(mapObj,keySet)
mapKeys = keys(mapObj)
mapCount = mapObj.Count
The modified map contains two key-value pairs:
mapKeys =
         \mathbf{C}^{\mathrm{T}}
```
mapCount =

2

**See Also** containers.Map | keys | values | isKey

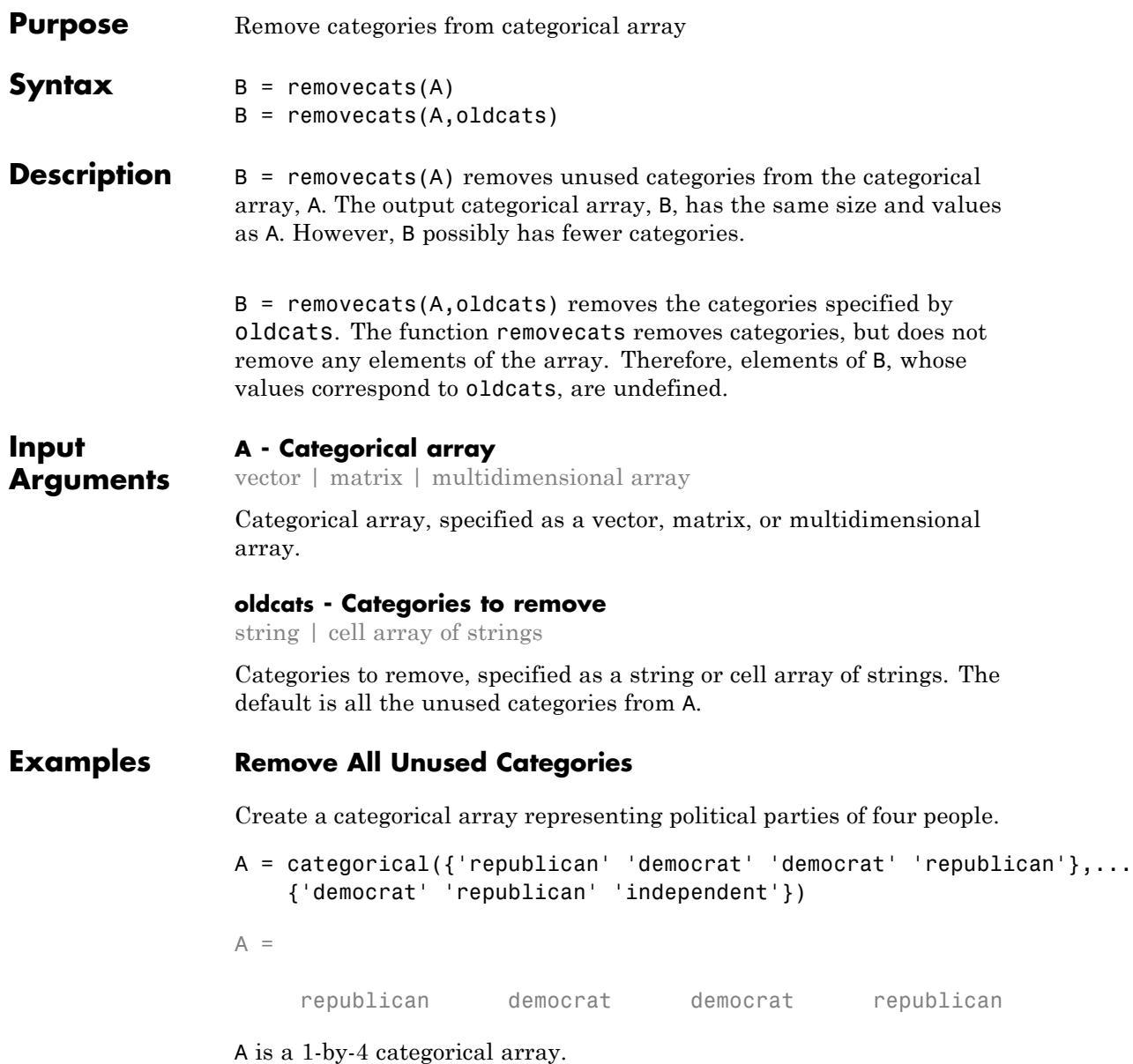

Summarize the categorical array, A.

summary(A)

democrat republican independent 22 0

A has three categories. democrat appears twice in the array, republican appears twice in the array, and independent is unused.

Remove the unused category, independent.

```
B = removecats(A)
```
 $B =$ 

republican democrat democrat republican

B has the same values as A.

Display the categories of B.

```
categories(B)
```
ans  $=$ 

'democrat' 'republican'

B has fewer categories than A.

### **Remove Categories with Corresponding Values Used in A**

Create a categorical array, A, containing modes of transportation.

```
A = \text{categorical}({'plane' 'car'; 'train' 'car'; 'planel 'car'})A =
```
plane car

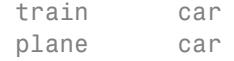

A is a 3-by-2 categorical array.

Display the categories of A.

#### categories(A)

ans  $=$ 'car'

'plane' 'train'

A has three categories, car, plane, and train.

Remove the category, train.

 $B =$  removecats(A, 'train')

 $B =$ 

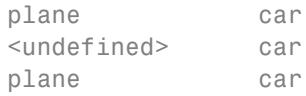

The element that was from the category train is now undefined.

Display the categories of B.

#### categories(B)

```
ans ='car'
    'plane'
```
B has one fewer category than A.

## **removecats**

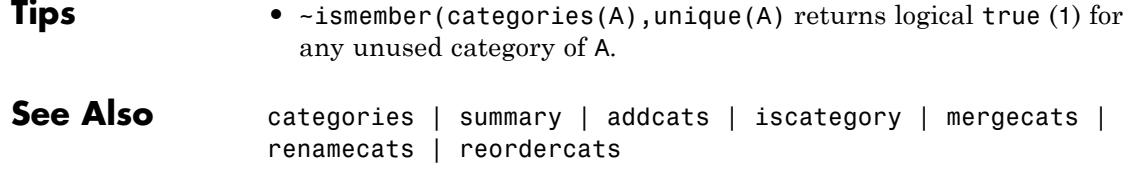

## **removets**

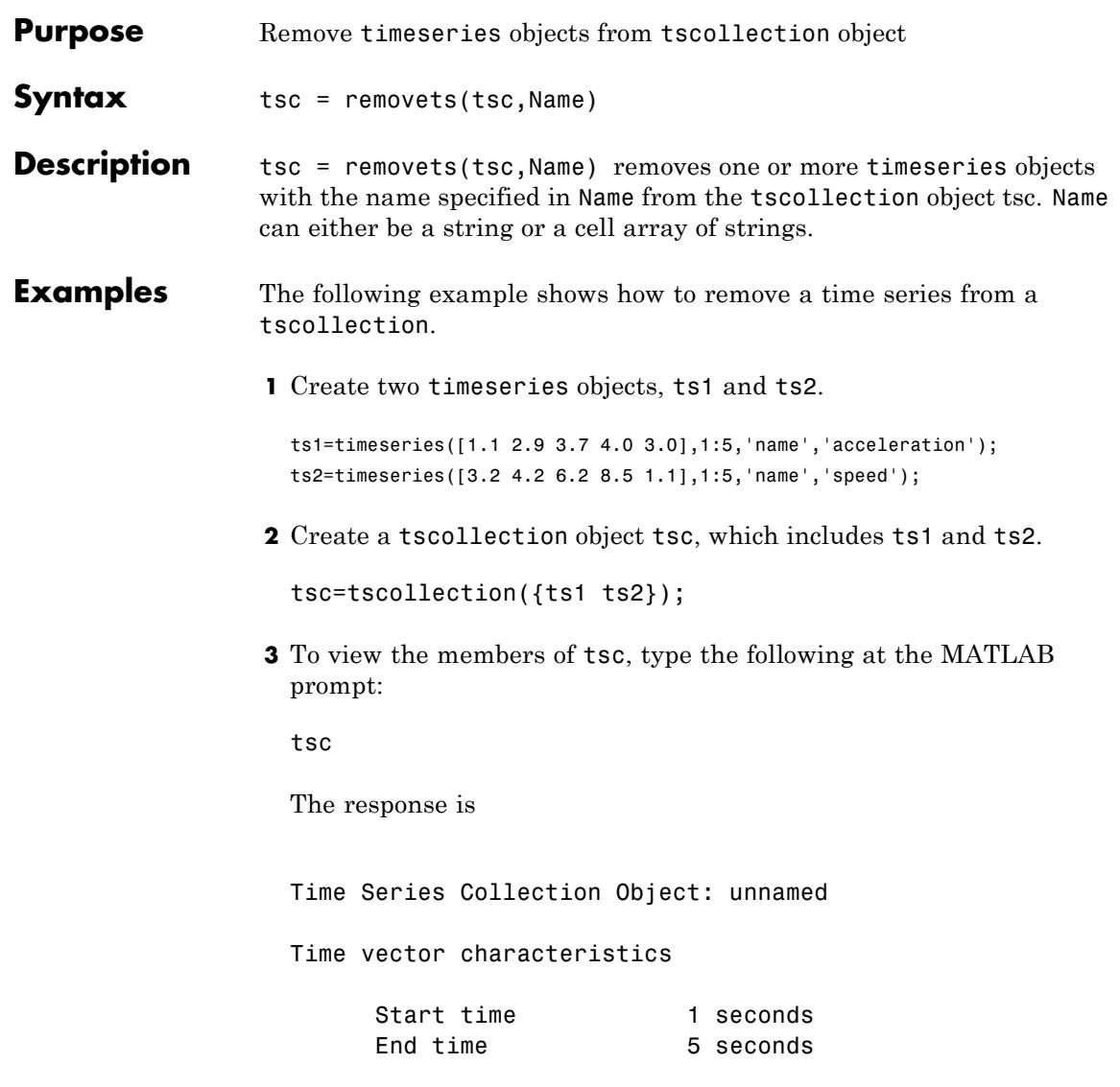

Member Time Series Objects:

acceleration speed

The members of tsc are listed by name at the bottom: acceleration and speed. These are the Name properties of ts1 and ts2, respectively.

**4** Remove ts2 from tsc.

tsc=removets(tsc,'speed');

**5** To view the current members of tsc, type the following at the MATLAB prompt:

tsc

The response is

Time Series Collection Object: unnamed

Time vector characteristics

Start time 1 seconds End time 5 seconds

Member Time Series Objects: acceleration

The remaining member of tsc is acceleration. The timeseries speed has been removed.

**See Also** addts | tscollection

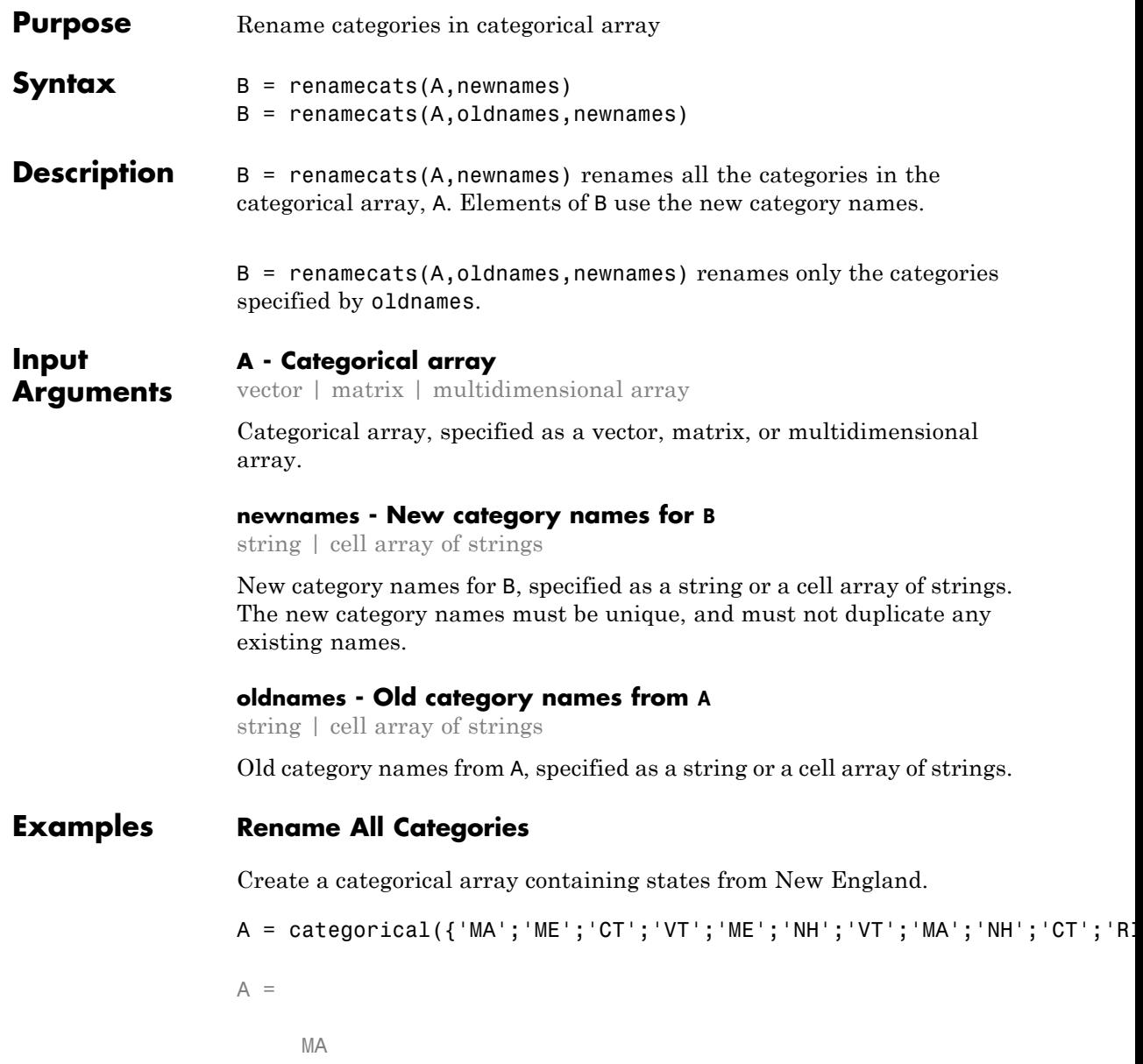

```
ME
CT
VT
ME
NH
VT
MA
NH
CT
RI
```
A is an 11-by-1 categorical array.

Display the categories of A.

```
categories(A)
```

```
ans ='CT'
    'MA'
    'ME'
    'NH'
    'RI'
    'VT'
```
A has six categories.

Rename the categories to use the full state name instead of the abbreviation.

```
B = renamecats(A,{'Connecticut','Massachusetts',...
    'Maine','New Hampshire','Rhode Island' 'Vermont'})
```
 $B =$ 

Massachusetts Maine

```
Connecticut
Vermont
Maine
New Hampshire
Vermont
Massachusetts
New Hampshire
Connecticut
Rhode Island
```
Elements of B use the new category names.

Display the categories of B.

```
categories(B)
```

```
ans ='Connecticut'
    'Massachusetts'
    'Maine'
    'New Hampshire'
    'Rhode Island'
    'Vermont'
```
### **Rename One Category**

Create a categorical array containing colors.

 $A = \text{categorical}({'red' \text{ blue'}}; 'purple' \text{white'}; 'green' 'red'})$  $A =$ red blue purple white green red A is a 3-by-2 categorical array.

Display the categories of A.

```
categories(A)
ans =
    'blue'
    'green'
    'purple'
    'red'
    'white'
```
A has five categories that are listed in alphabetical order.

Change the category name from purple to violet.

```
B = renamecats(A,'purple','violet')
```
 $B =$ 

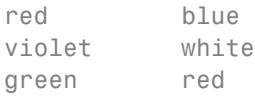

The element B(2,1) is violet instead of purple.

Display the categories of B.

#### categories(B)

```
ans =
    'blue'
    'green'
    'violet'
    'red'
    'white'
```
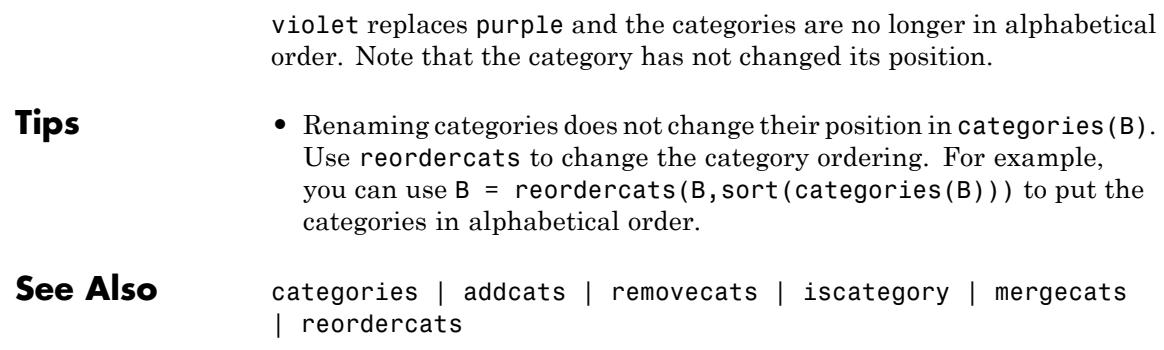

## **reordercats**

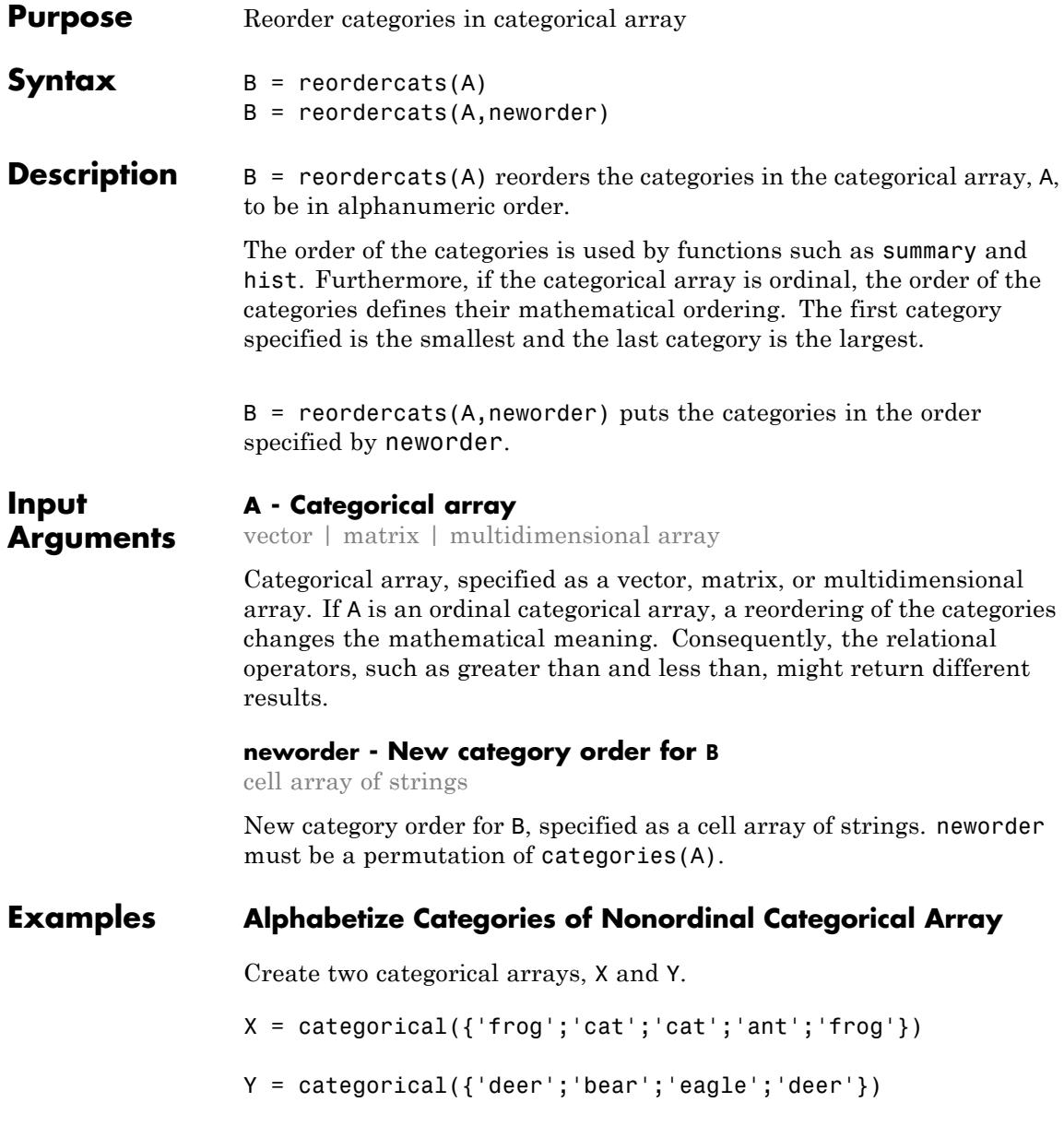

```
X =frog
     cat
     cat
     ant
     frog
Y =deer
     bear
     eagle
     deer
```
X is a 5-by-1 categorical array. The categories of X are the sorted unique values from the array: {'ant';'cat';'frog'}.

Y is a 4-by-1 categorical array. The categories of Y are the sorted unique values from the array: {'bear';'deer';'eagle'}.

Concatenate X and Y into a single categorical array, A.

```
A = [X;Y]A =frog
     cat
     cat
     ant
     frog
     deer
     bear
     eagle
     deer
```
vertcat appends the values from Y to the values from X.

List the categories of the categorical array, A.

```
acats = categories(A)acats =
    'ant'
    'cat'
    'frog'
    'bear'
    'deer'
    'eagle'
```
vertcat appends the categories of Y to the categories from X. The categories of A are *not* in alphabetical order.

Reorder the categories of A into alphabetical order.

```
B = reordercats(A)
B =frog
     cat
     cat
     ant
     frog
     deer
     bear
     eagle
     deer
```
The output categorical array, B, has the same contents as the input categorical array, A.

List the categories of the categorical array, B.

```
bcats = categories(B)bcats ='ant'
    'bear'
    'cat'
    'deer'
    'eagle'
    'frog'
```
The categories of B are in alphabetical order.

## **Reorder Categories in Nonordinal Categorical Array**

Create a categorical array containing the color of various items.

```
A = \text{categorical}(\{'\text{red'}; \text{'green'}; 'blue'; 'red'; 'green'; 'red'; 'blue'; 'blue')
```
 $A =$ 

red green blue red green red blue blue

A is an 8-by-1 categorical array.

Display the categories of A.

```
categories(A)
```
ans  $=$ 

'blue'

'green' 'red'

The categories of A are in alphabetical order and have no mathematical meaning.

Reorder the categories to match the order commonly used for colors.

```
B = reordercats(A,{'red','green','blue'})
```
 $B =$ 

red green blue red green red blue blue

B contains the same values as A.

Display the categories of B.

#### categories(B)

```
ans ='red'
    'green'
    'blue'
```
B is not ordinal and the order of the categories has no mathematical meaning. Although the categories appear in the order of the color spectrum, relational operations, such as greater than and less than, have no meaning.

## **Reorder Categories in Ordinal Categorical Array**

Create an ordinal categorical array, A, containing modes of transportation. Order the categories based on the average price of travel.

```
A = \text{categorical}({'plane'; 'car'; 'train'; 'car'; 'plane'; 'car'); ...{'car','train','plane'},'Ordinal',true)
A =plane
     car
     train
     car
     plane
     car
```
A is a 6-by-1 ordinal categorical array.

Display the categories of A.

categories(A)

```
ans ='car'
    'train'
    'plane'
```
Since A is ordinal, car < train < plane.

Reorder the categories to reflect a decrease in the cost of train travel.

```
B = reordercats(A,\{'train','car','plane'})
```
 $B =$ 

plane

car train car plane car

B contains the same values as A.

Display the categories of B.

```
categories(B)
ans ='train'
    'car'
    'plane'
```
The mathematical ordering of the categories is now train < car < plane. The results from relational operations, min, and max reflect the new category ordering.

**Tips** • To convert the categorical array, B, to an ordinal categorical array, use B = categorical(B,'Ordinal',true). Furthermore, you can specify the order of the categories with B = categorical(B,*valueset*,'Ordinal',true) where the order of the values in *valueset* defines the category order.

### **See Also** categories | addcats | removecats | iscategory | mergecats | renamecats
# **FTP.rename**

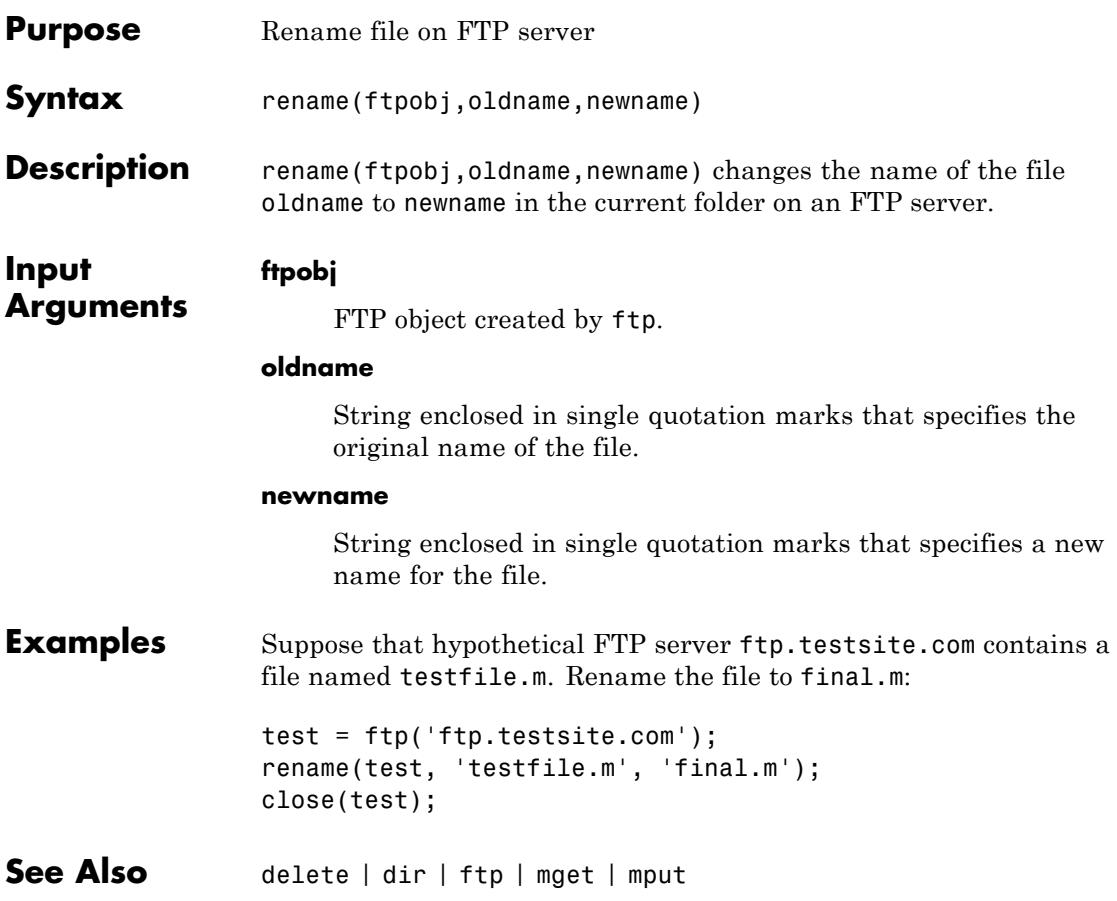

## **repmat**

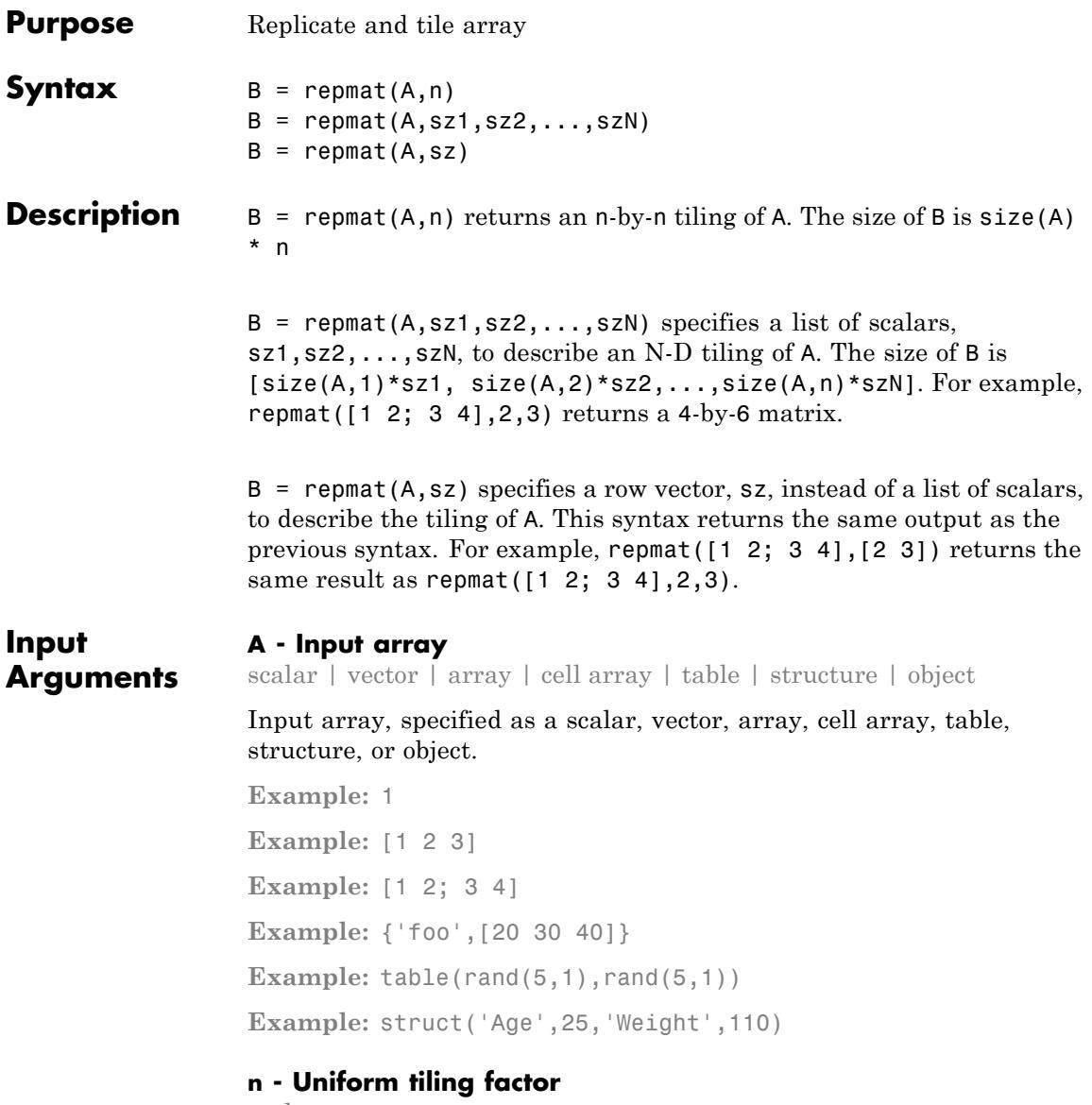

scalar

Uniform tiling factor, specified as a scalar value. The n argument creates an n-by-n tiling of A. If n is 0 or negative, the result is an empty array.

**Example:** 3

#### **sz1,sz2,...,szN - Tiling factors for each dimension of A**

two or more scalars

Tiling factors for each dimension of A, specified as two or more scalar values. If any tiling factor is 0 or negative, the result is an empty array.

**Example:** 2,3

**Example:** 2,3,4,2

#### **sz - Tiling vector**

row vector

Tiling vector, specified as a row vector. If any value in sz is 0 or negative, the result is an empty array.

**Example:** [2 3]

**Example:** [2 3 4 2]

- **Tips** You can use bsxfun to tile arrays and perform a binary operation in a single pass. In some cases, bsxfun provides a simpler and more memory efficient solution. For example, to add the vectors,  $x=1:5$  and  $y=(1:10)$  to produce a 10-by-5 array, use bsxfun(@plus,x,y) instead of repmat(x,10,1) + repmat(y,1,5).
	- **•** You can use other functions to get the same result as repmat when A is a scalar of a certain type.

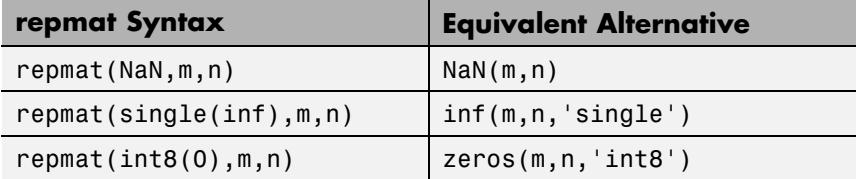

## **repmat**

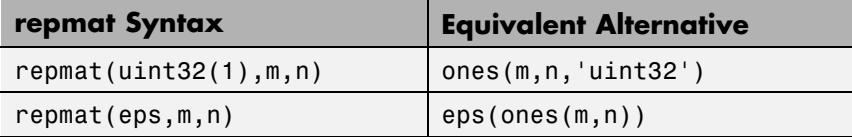

## **Examples Replicate and Tile a Matrix**

Create a diagonal matrix.

A = diag([100 200 300])

 $A =$ 

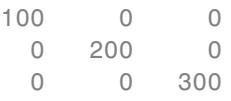

Create a 2-by-2 tiling of A.

 $B =$  repmat(A,2)

 $B =$ 

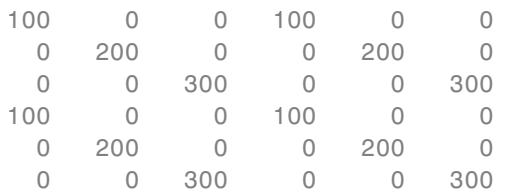

## **Replicate and Tile an N-D Array**

Create a 2-by-2-by-2 array.

 $A = zeros(2, 2, 2);$  $A(:,:,1) = diag([10 20]);$  $A(:,:,2) = diag([55 99]);$ A

## Create a 3-by-3 tiling of A.

 $B =$  repmat $(A,3)$ 

 $B(:,:,1) =$ 

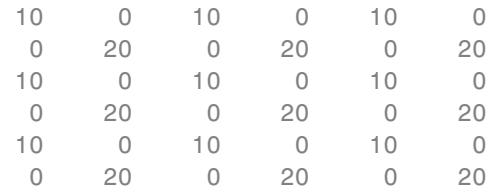

 $B(:,:;2) =$ 

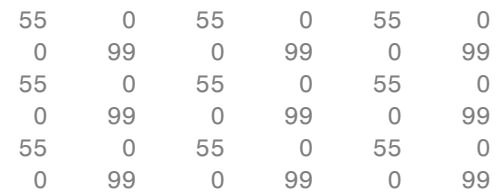

## **Vertical Stack of Row Vectors**

Create a row vector.

 $A = 1:4$  $A =$ 1234

Create a vertical stack of four copies of A.

 $B =$  repmat(A,4,1)  $B =$ 1234 1234 1234 1234

B contains 4 copies of A in the first dimension and 1 copy in the second dimension. This result is equivalent to  $B = \text{repmat}(A, [4 \ 1])$ .

## **Horizontal Stack of Column Vectors**

Create a column vector.

```
A = (1:3)^{T}A =1
     2
     3
```
Create a horizontal stack of four copies of A.

```
B = repmat(A, 1, 4)B =1 1 1 1
```
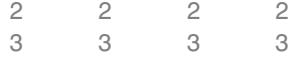

B contains 1 copy of A in the first dimension and 4 copies in the second dimension. This result is equivalent to  $B = \text{repmat}(A, [1 4])$ .

#### **Replicate and Tile a Complex Scalar Value**

Define a complex scalar value.

 $A = 5 + 1i;$ 

Create a 3-by-2 tiling of A.

```
B = repmat(A, [3 2])
```
 $B =$ 

5.0000 + 1.0000i 5.0000 + 1.0000i 5.0000 + 1.0000i 5.0000 + 1.0000i 5.0000 + 1.0000i 5.0000 + 1.0000i

B contains 3 copies of A in the first dimension and 2 copies in the second dimension. This result is equivalent to  $B = \text{repmat}(A,3,2)$ .

## **Replicate and Tile a Cell Array**

Create a cell array containing a string and numeric values.

```
A = {'Values'; 10; 105}
A ='Values'
    [ 10]
    [105]
```
Create a 3-by-2 tiling of A.

 $B =$  repmat(A, [3 2])

 $B =$ 'Values' 'Values'  $[ 10] [ 10]$ [ 105] [ 105] 'Values' 'Values'  $[ 10] [ 10]$ [ 105] [ 105] 'Values'  $[ 10] [ 10]$ [ 105] [ 105]

B contains 3 copies of A in the first dimension and 2 copies in the second dimension. This result is equivalent to  $B = \text{repmat}(A,3,2)$ .

**See Also** bsxfun | Inf | NaN | ones | zeros | reshape | meshgrid | ndgrid

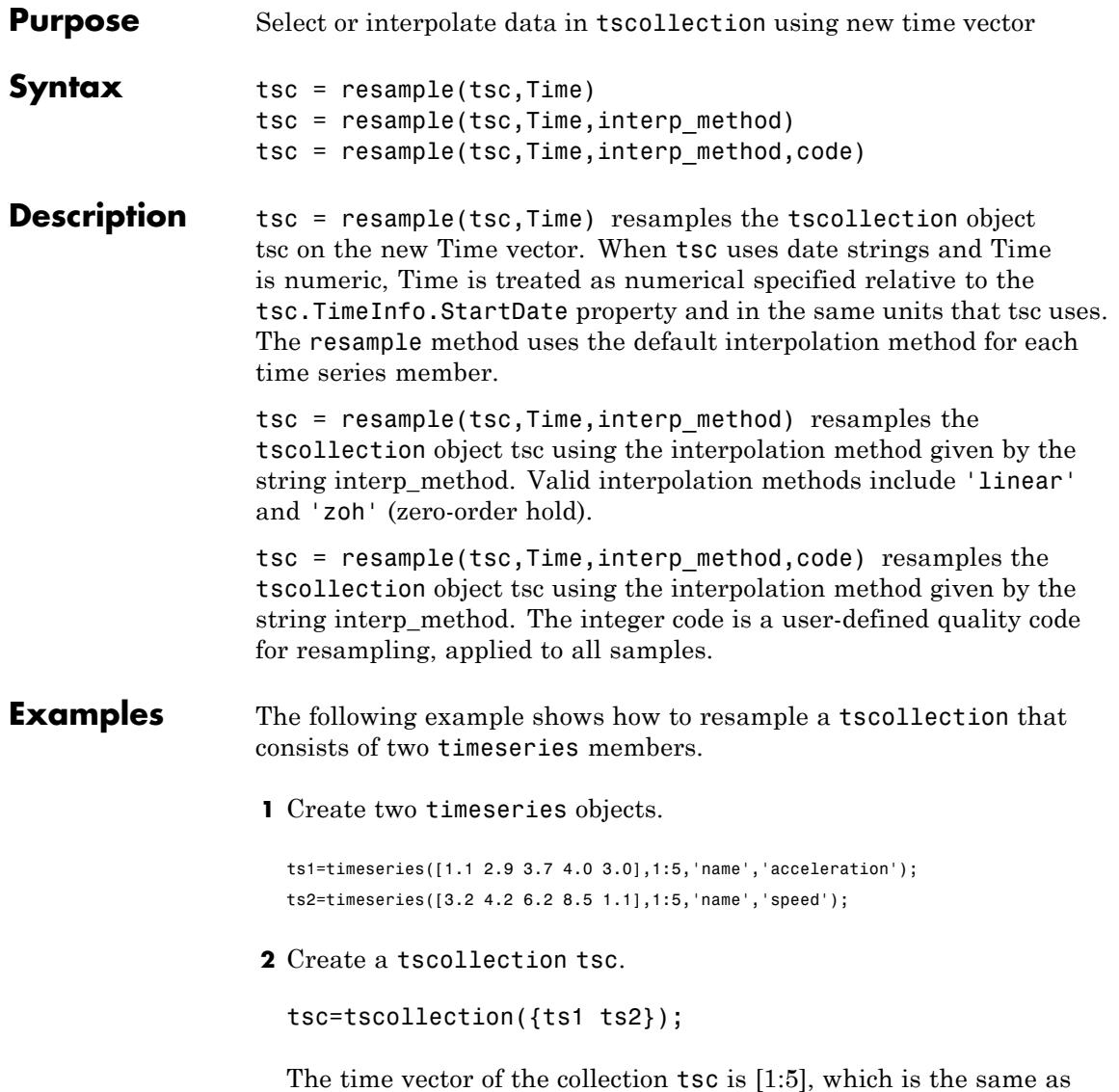

for ts1 and ts2 (individually).

**3** Get the interpolation method for acceleration by typing tsc.acceleration MATLAB responds with Time Series Object: acceleration Time vector characteristics Length 5 Start time 1 seconds End time 5 seconds Data characteristics Interpolation method linear Size [1 1 5] Data type double **4** Set the interpolation method for speed to zero-order hold by typing setinterpmethod(tsc.speed,'zoh') MATLAB responds with Time Series Object: acceleration Time vector characteristics Length 5 Start time 1 seconds End time 5 seconds

Data characteristics

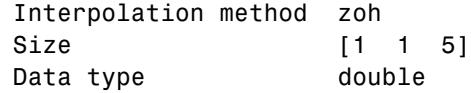

**5** Resample the time-series collection tsc by individually resampling each time-series member of the collection and using its interpolation method.

res\_tsc=resample(tsc,[1 1.5 3.5 4.5 4.9])

**See Also** getinterpmethod | setinterpmethod | tscollection

## **reset**

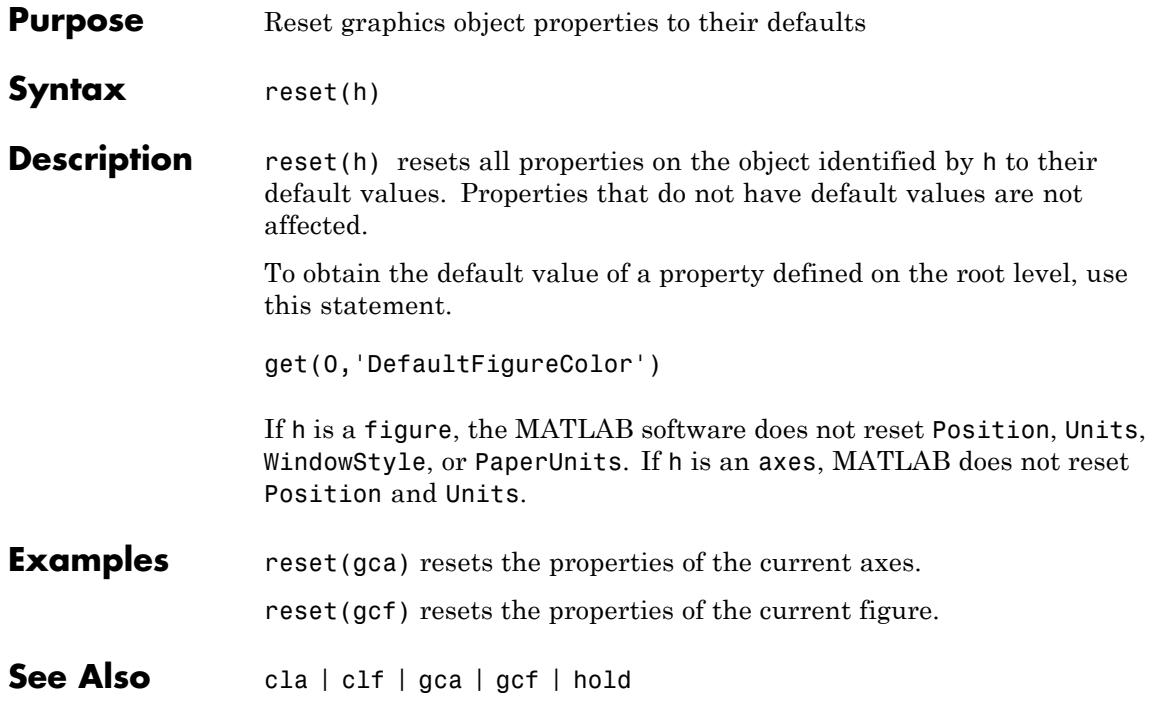

```
Purpose Reset random number stream
Class RandStream
Syntax reset(s)
                   reset(s,seed)
Description reset(s) resets the generator for the random stream, s, to the internal
                   state corresponding to its seed. This is similar to clearing s and
                   recreating it using RandStream(Type,...), except that reset does not
                   set the stream's NormalTransform, Antithetic, and FullPrecision
                   properties to their original values.
                   reset(s,seed) resets the generator for the random stream, s, to the
                   internal state corresponding to seed (the seed value), and it updates
                   the seed property of s. The value of seed must be an integer between
                   0 and 2^{32} – 1. Resetting a stream's seed can invalidate independence
                   with other streams.
                   Note Resetting a stream should be used primarily for reproducing
                   results.
Examples Example 1
                   Reset a random number stream to its initial state. This does not create
                   a random number stream, it simply resets the stream:
                   stream = RandStream('twister','Seed',0)
                   stream =
                   mt19937ar random stream
                                 Seed: 0
```
NormalTransform: Ziggurat

```
reset(stream);
stream.Seed
ans =0
```
## **Example 2**

Reset a random number stream using a specific seed:

```
stream = RandStream('twister','Seed',0)
                 stream =
                 mt19937ar random stream
                             Seed: 0
                  NormalTransform: Ziggurat
                 reset(stream,1);
                 stream.Seed
                 ans =1
See Also RandStream | RandStream.getGlobalStream
```
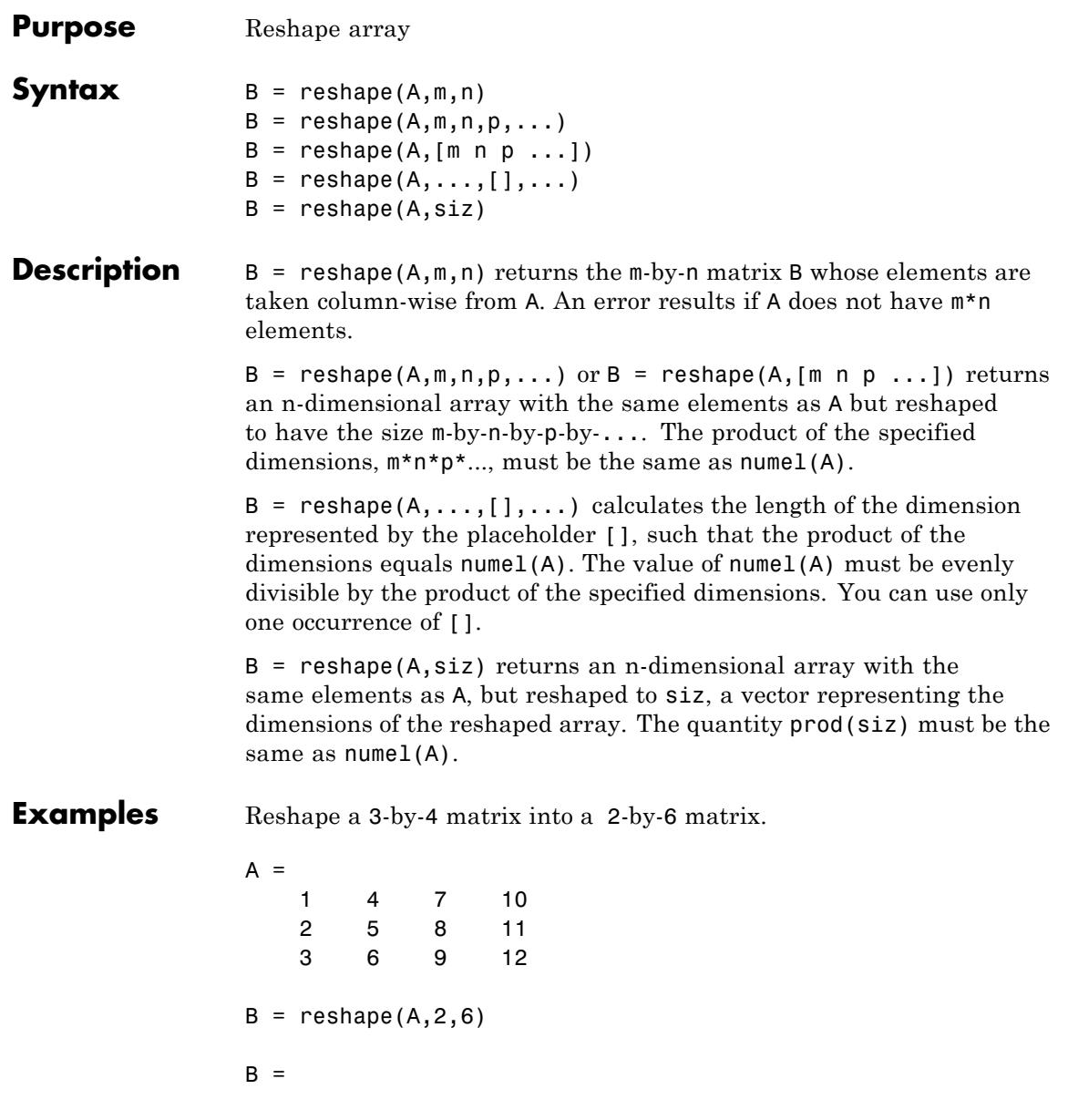

 $\mathbf{I}$ 

1 3 5 7 9 11 2 4 6 8 10 12  $B =$  reshape $(A, 2, [])$  $B =$ 1 3 5 7 9 11 4 6 8 10

See Also shiftdim | squeeze | circshift | permute | repmat | colon (:)

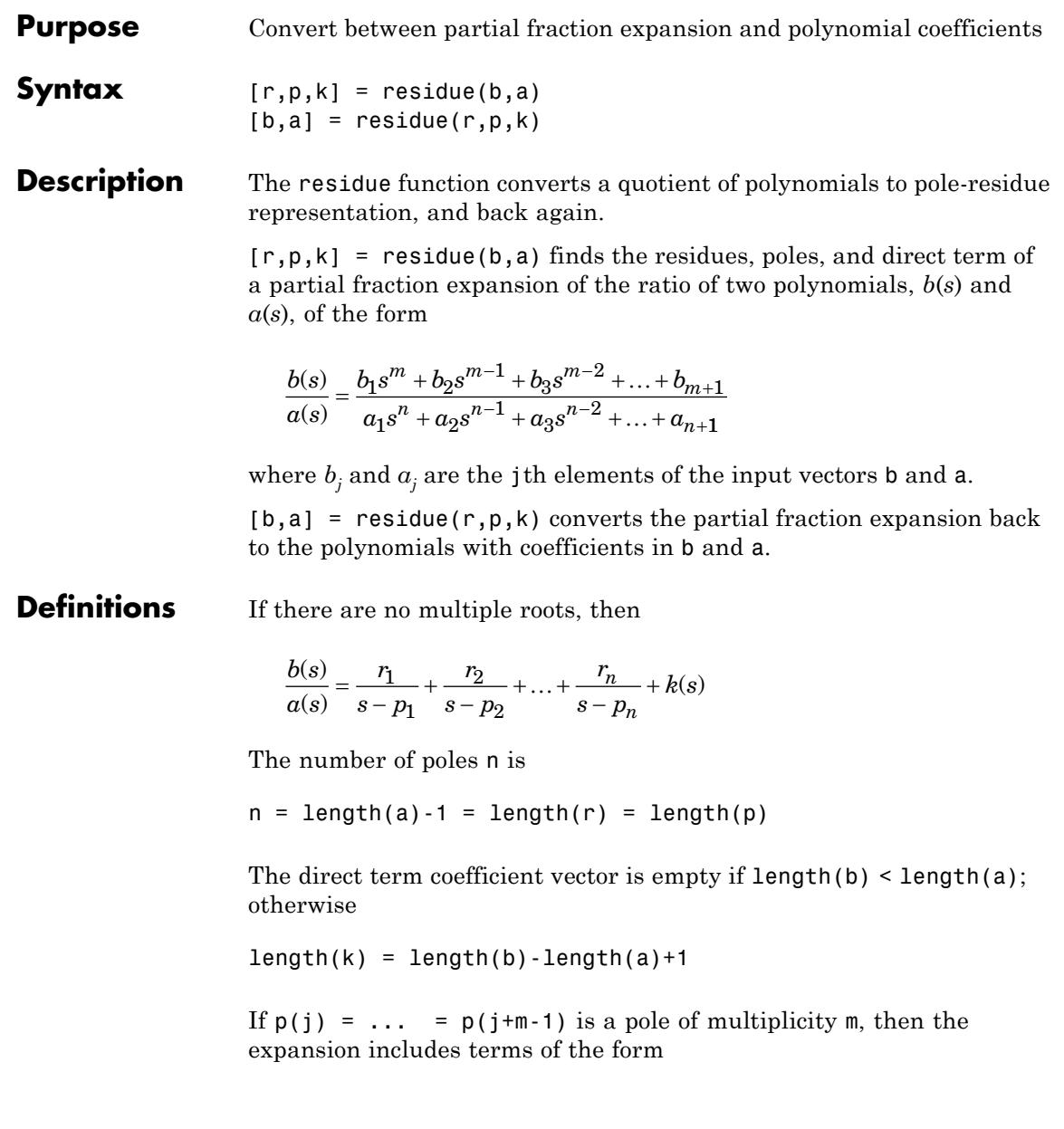

## **residue**

$$
\frac{r_j}{s-p_j} + \frac{r_{j+1}}{(s-p_j)^2} + \dots + \frac{r_{j+m-1}}{(s-p_j)^m}
$$

- **Arguments** b, a Vectors that specify the coefficients of the polynomials in descending powers of *s* r Column vector of residues p Column vector of poles k Row vector of direct terms **Algorithms** It first obtains the poles with roots. Next, if the fraction is nonproper, the direct term k is found using deconv, which performs polynomial long division. Finally, the residues are determined by evaluating the polynomial with individual roots removed. For repeated roots, resi2 computes the residues at the repeated root locations.
- **Limitations** Numerically, the partial fraction expansion of a ratio of polynomials represents an ill-posed problem. If the denominator polynomial, *a*(*s*), is near a polynomial with multiple roots, then small changes in the data, including roundoff errors, can make arbitrarily large changes in the resulting poles and residues. Problem formulations making use of state-space or zero-pole representations are preferable.
- **Examples** If the ratio of two polynomials is expressed as

$$
\frac{b(s)}{a(s)} = \frac{5s^3 + 3s^2 - 2s + 7}{-4s^3 + 8s + 3}
$$

then

 $b = [ 5 3 - 2 7 ]$  $a = [-4 \ 0 \ 8 \ 3]$ 

and you can calculate the partial fraction expansion as

```
[r, p, k] = residue(b, a)r =-1.4167
   -0.6653
    1.3320
p =1.5737
   -1.1644
   -0.4093
k =-1.2500
```
Now, convert the partial fraction expansion back to polynomial coefficients.

```
[b,a] = residue(r,p,k)
b =-1.2500 -0.7500 0.5000 -1.7500
a =1.0000 -0.0000 -2.0000 -0.7500
```
The result can be expressed as

$$
\frac{b(s)}{a(s)} = \frac{-1.25s^3 - 0.75s^2 + 0.50s - 1.75}{s^3 - 2.00s - 0.75}.
$$

Note that the result is normalized for the leading coefficient in the denominator.

**References** [1] Oppenheim, A.V. and R.W. Schafer, *Digital Signal Processing*, Prentice-Hall, 1975, p. 56.

# **residue**

Π

See Also deconv | poly | roots

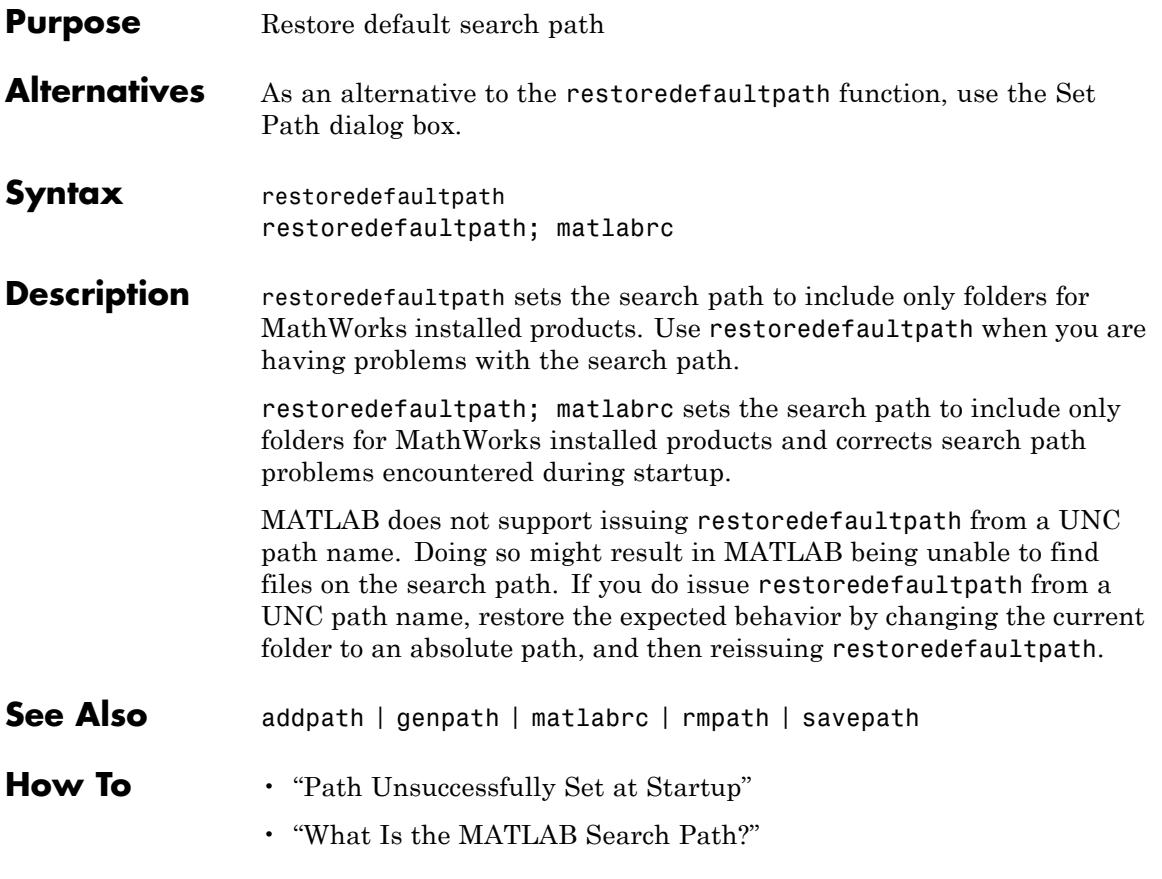

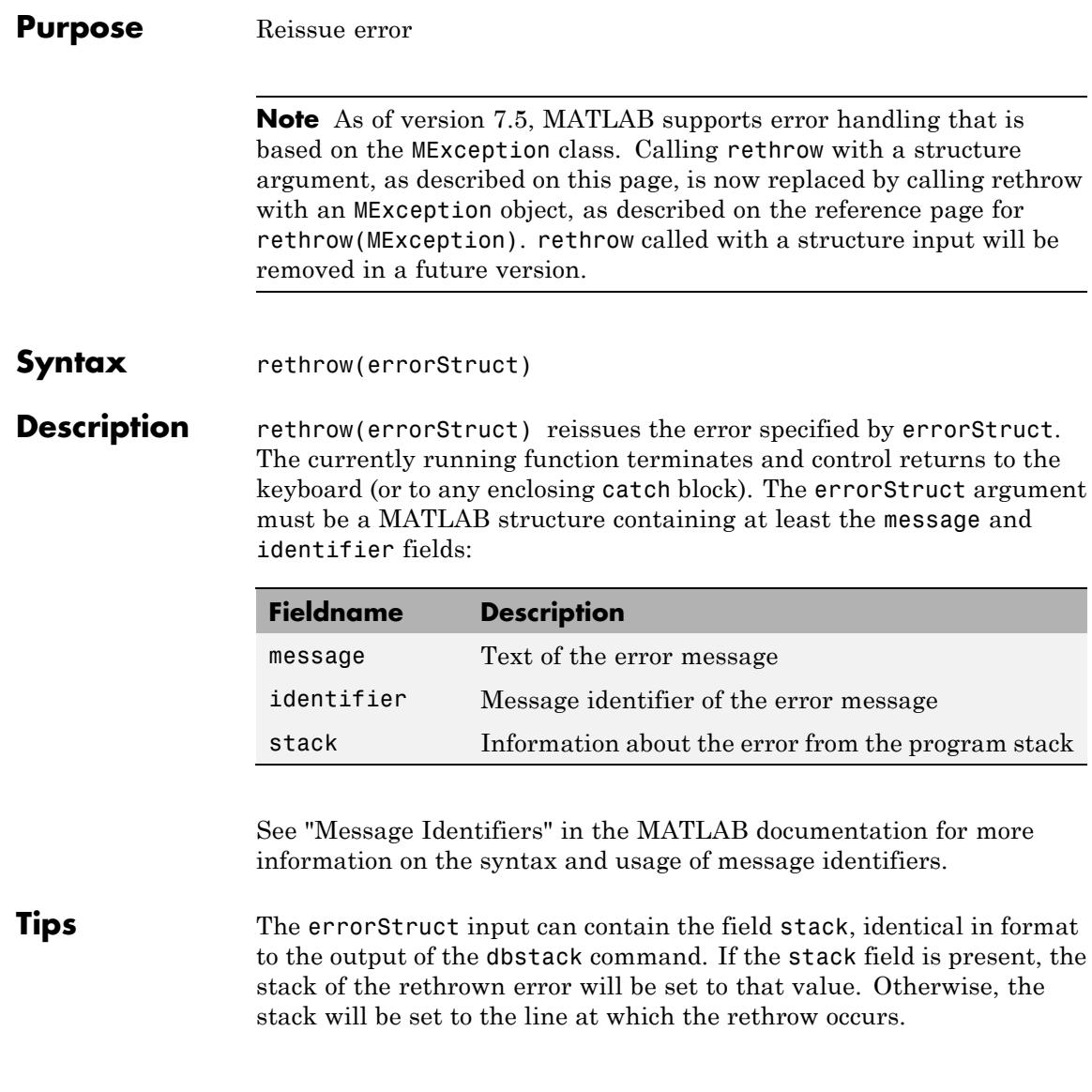

## **Examples** rethrow is usually used in conjunction with try-catch statements to reissue an error from a catch block after performing catch-related operations. For example, try *do\_something* catch *do\_cleanup* rethrow(*previous\_error*) end See Also **rethrow(MException)** | throw(MException) | throwAsCaller(MException) | try | catch | error | assert | dbstop

## <span id="page-5423-0"></span>**rethrow (MException)**

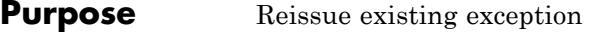

**Syntax** rethrow(*exception*)

**Description** rethrow(*exception*) forces an exception (i.e., error report) to be reissued by MATLAB after the error reporting process has been temporarily suspended to diagnose or remedy the problem. MATLAB typically responds to errors by terminating the currently running program. Errors occurring within a try block, however, bypass this mechanism and transfer control of the program to error handling code in the catch block instead. This enables you to write your own error handling procedures for parts of your program that require them.

> The *exception* input is a scalar object of the MException class that contains information about the cause and location of the error.

The code segment below shows the format of a typical try/catch statement.

try try block program-code | program-code | : V catch exception catch block error-handling code | : | rethrow(exception) V end

An error detected within the try block causes MATLAB to enter the corresponding catch block. The error record constructed by MATLAB in the process of reporting this error passes to the catch command in the statement

catch exception

Error handling code within the catch block uses the information in the error record to address the problem in some predefined manner. The

catch block shown here ends with a rethrow statement which throws the exception returned in the catch statement, and then terminates the function:

```
rethrow(exception)
```
The most significant difference between rethrow and other MATLAB functions that throw exceptions is in how rethrow handles a piece of the exception record called the *stack*. The stack keeps a record of where the error occurred and what functions were called in the process. It is a struct array composed of the following fields, where each element of the array represents an exception:

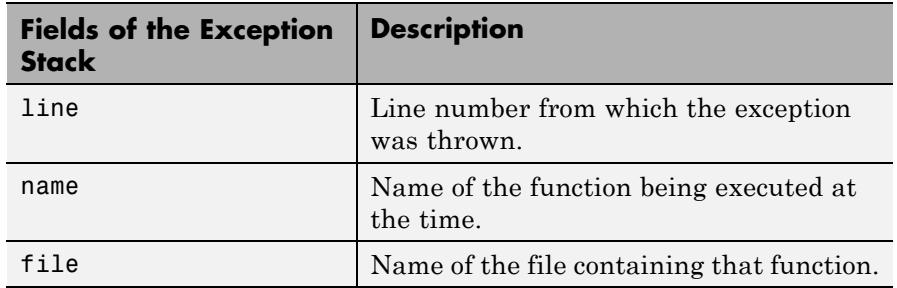

Functions such as error, assert, or [throw](#page-6351-0), create the stack with the location from which they were executed. Calling rethrow, however, preserves information from the original exception. In doing so, rethrow enables you to retrace the path taken to the source of the error.

**Tips** There are four ways to throw an exception in MATLAB (see the list below). Use the first of these when testing the outcome of some action for failure and reporting the failure to MATLAB. Use one of the remaining techniques to throw an existing exception.

> **•** Test the result of some action taken by your program. If the result is found to be incorrect or unexpected, compose an appropriate message and message identifier, and pass these to MATLAB using the error function.

- **•** Reissue the original exception by throwing the initial error record unmodified. Use the MException [rethrow](#page-5423-0) method to do this.
- **•** Collect additional information on the cause of the error, store it in a new or modified error record, and issue a new exception based on that record. Use the MException [addCause](#page-141-0) and [throw](#page-6351-0) methods to do this.
- **•** Make it appear that the error originated in the caller of the currently running function. Use the MException [throwAsCaller](#page-6355-0) method to do this.

rethrow can only issue a previously caught exception. Calling rethrow on an exception that was not previously thrown is an error.

#### **Examples** This example shows the difference between using [throw](#page-6351-0) and [rethrow](#page-5423-0) at the end of a catch block. The combineArrays function vertically concatenates arrays A and B. When the two arrays have rows of unequal length, the function throws an error.

The first time you run the function, comment out the rethrow command at the end of the catch block so that the function calls throw instead:

```
function C = combineArrays(A, B)
try
   catAlongDim1(A, B); % Line 3
catch exception
   throw(exception) % Line 5
   % rethrow(exception) % Line 6
end
function catAlongDim1(V1, V2)
   C = cat(1, V1, V2); % Line 10
```
When MATLAB throws the exception, it reports an error on line 5 which is the line that calls throw. In some cases, that might be what you want but, in this case, it does not show the true source of the error.

 $A = 4:3:19;$   $B = 3:4:19;$ combineArrays(A, B)

```
Error using combineArrays (line 5)
                 CAT arguments dimensions are not consistent.
                 Make the following changes to combineArrays.m so that you use
                 rethrow instead:
                 % throw(exception) % Line 5
                 rethrow(exception) % Line 6
                 Run the function again. This time, line 10 is the first line reported
                 which is where the MATLAB concatenation function cat was called and
                 the exception originated. The next error reported is on line 3 which is
                 where the call to catAlongDim1 was called:
                 combineArrays(A, B)
                 Error using cat
                 CAT arguments dimensions are not consistent.
                 Error in combineArrays>catAlongDim1 (line 10)
                     C = cat(1, V1, V2); % Line 10
                 Error in combineArrays (line 3)
                     catAlongDim1(A, B); % Line 3
See Also try | catch | error | assert | MException | throw(MException)
                 | throwAsCaller(MException) | addCause(MException) |
                 getReport(MException) | last(MException)
```
## **return**

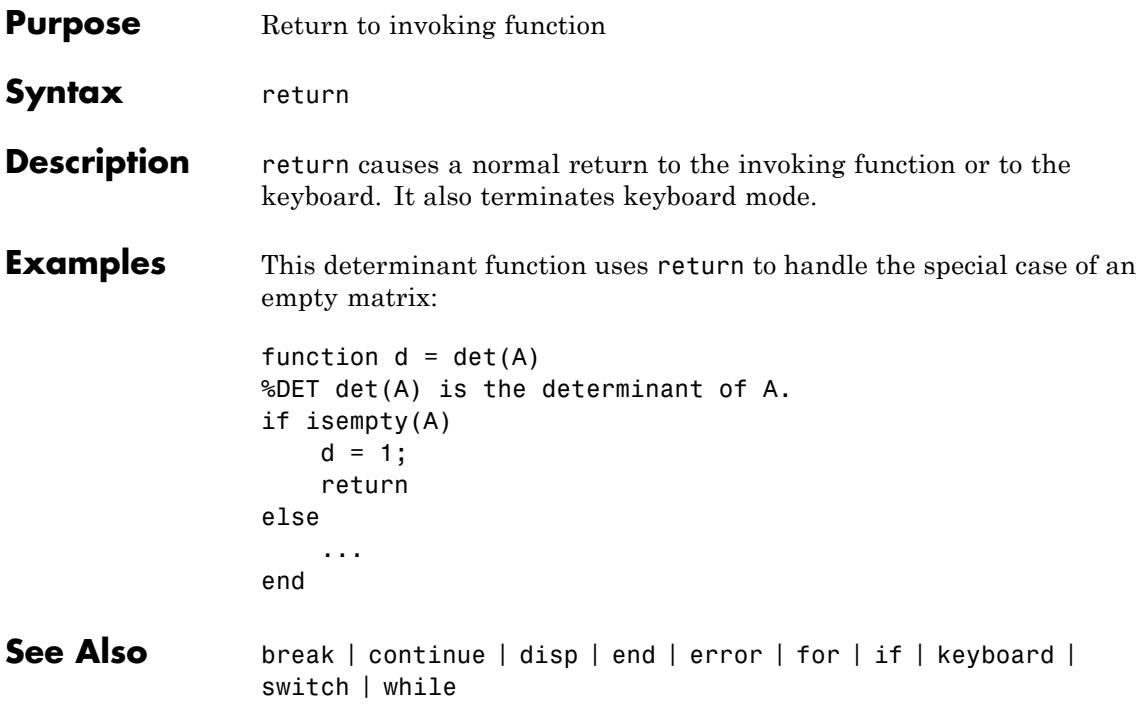

**Purpose** Write modified metadata to existing IFD

**Syntax** tiffobj.rewriteDirectory()

**Description** tiffobj.rewriteDirectory() writes modified metadata (tag) data to an existing directory. Use this tag when you want to change the value of a tag in an existing image file directory.

### **Examples Modify Value of Tag**

Write a sample TIFF file, mytif.tif. Create a TIFF object associated with this file.

 $imdata = peaks(256)$ ; imwrite(imdata,'mytif.tif');  $t = Tiff('mytif.tif', 'r+');$ 

Modify the value of a tag.

```
t.setTag('Software','MATLAB');
t.rewriteDirectory();
t.close();
```
#### **References**

This method corresponds to the TIFFRewriteDirectory function in the LibTIFF C API. To use this method, you must be familiar with the TIFF specification and technical notes. View this documentation at [LibTIFF](http://www.remotesensing.org/libtiff/) - TIFF [Library and Utilities](http://www.remotesensing.org/libtiff/).

- **See Also** Tiff.writeDirectory
- **Tutorials** "Exporting Image Data and Metadata to TIFF Files"
	- "Reading Image Data and Metadata from TIFF Files"

# **rgb2hsv**

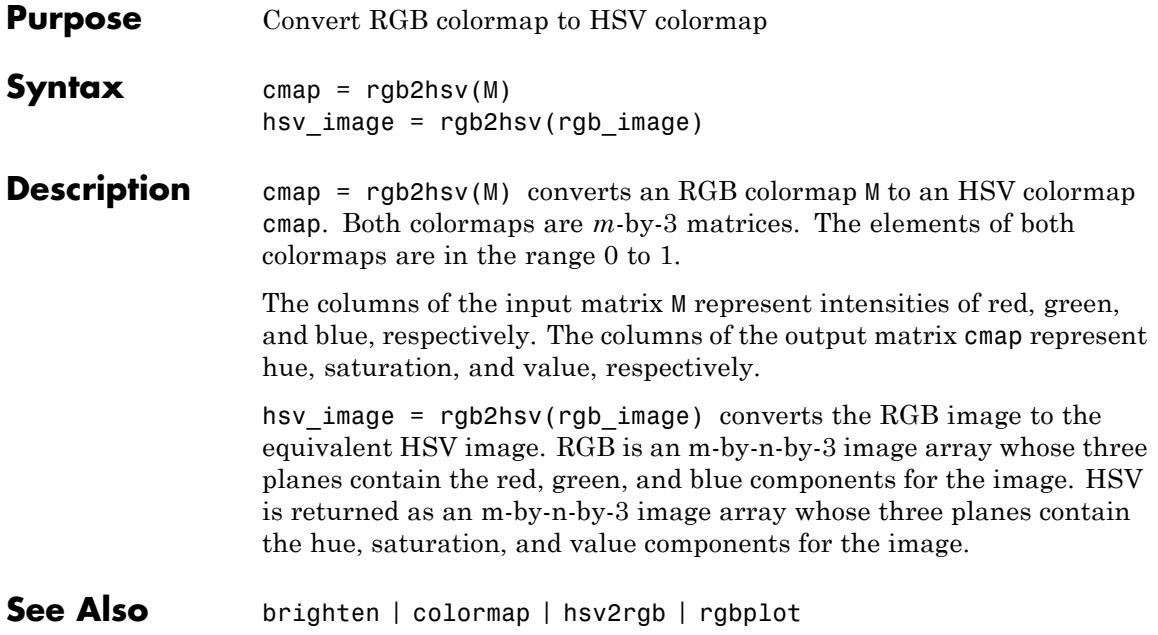

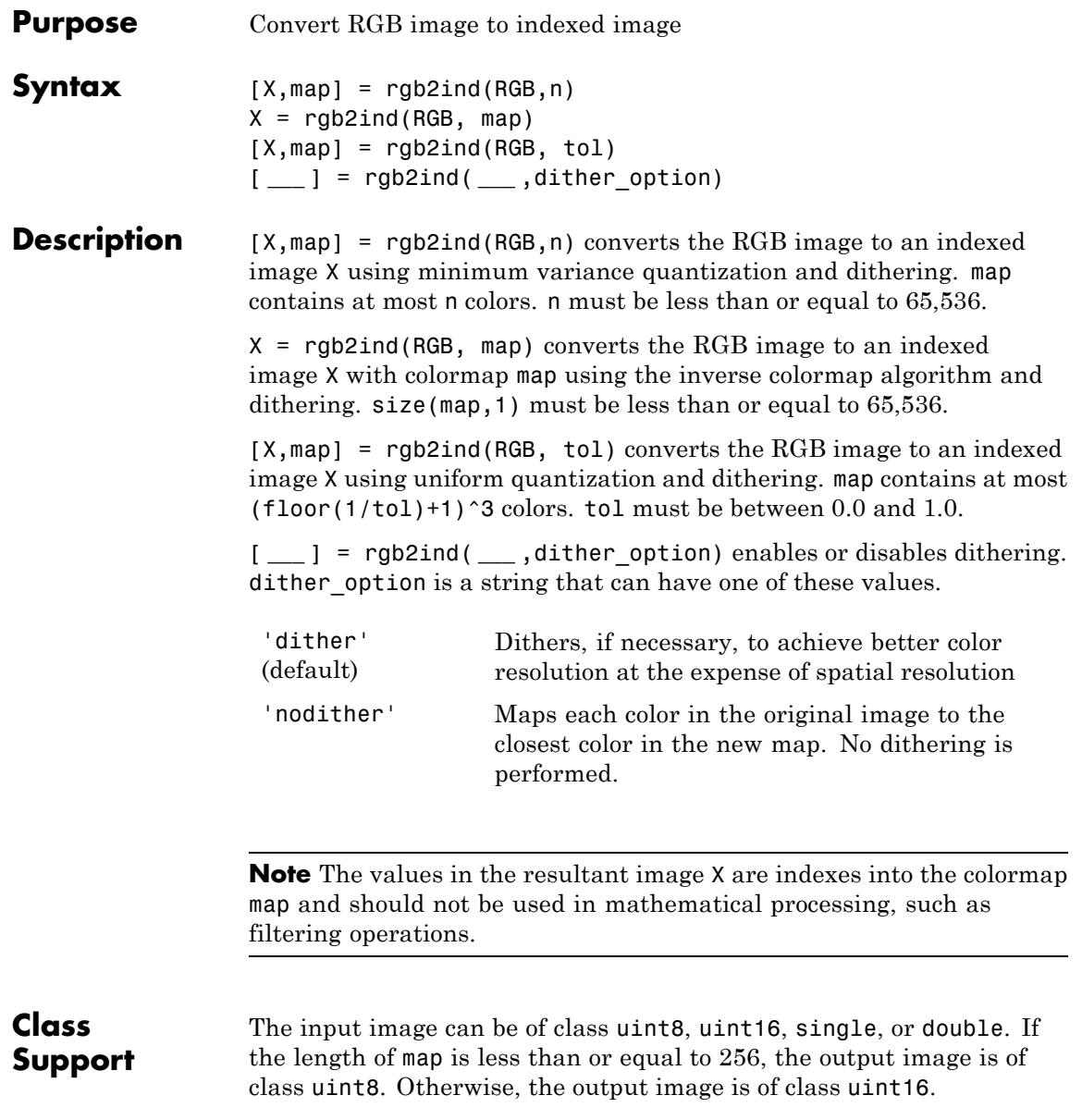

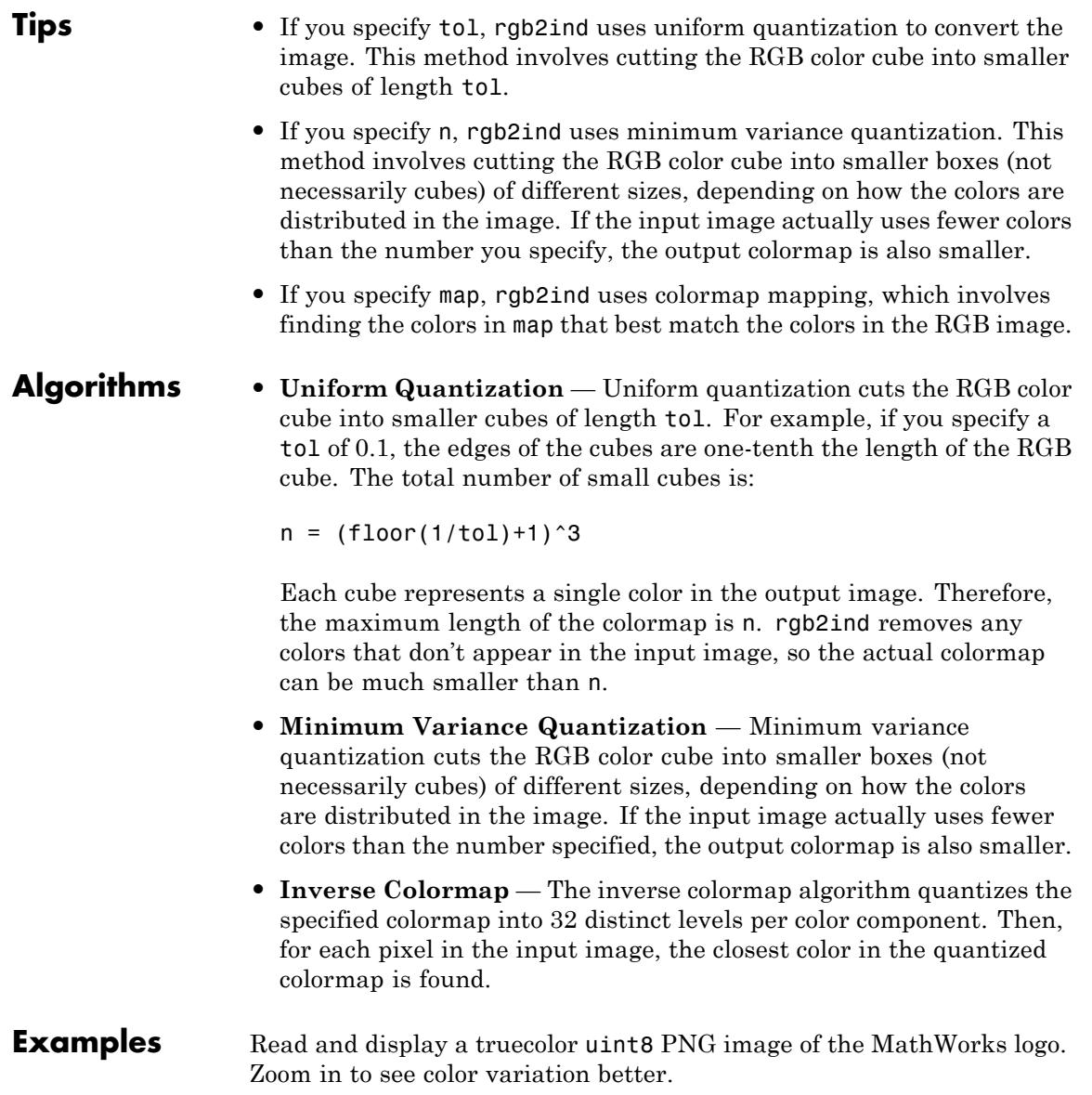

```
imfile = fullfile(matlabroot, \ldots)'toolbox','matlab','demos','html','logodemo_01.png');
RGB = imread(imfile,'PNG');
figure('Name','RGB Truecolor Image')
imagesc(RGB)
axis image
zoom(4)
```
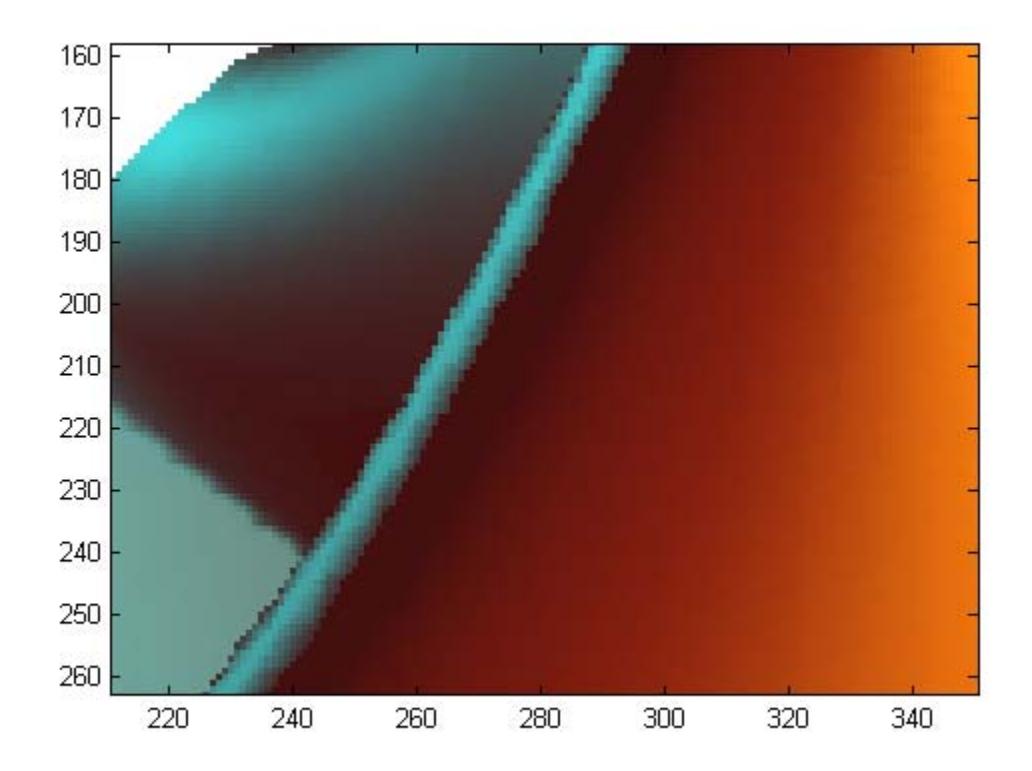

% Convert RGB to an indexed image with 32 colors  $[IND,map] = rgb2ind(RGB,32);$ 

# **rgb2ind**

```
figure('Name','Indexed image with 32 Colors')
imagesc(IND)
colormap(map)
axis image
zoom(4)
```
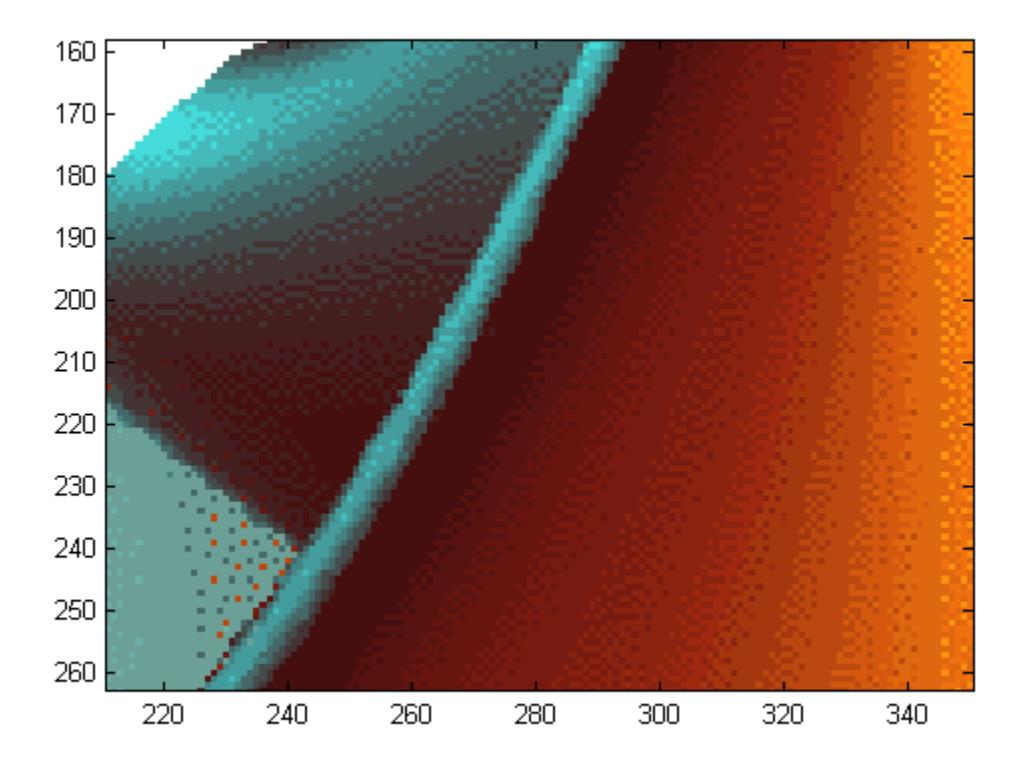

## **References**

[1] Spencer W. Thomas, "Efficient Inverse Color Map Computation", *Graphics Gems II*, (ed. James Arvo), Academic Press: Boston. 1991. (includes source code)

See Also cmunique | dither | imapprox | ind2rgb

# **rgbplot**

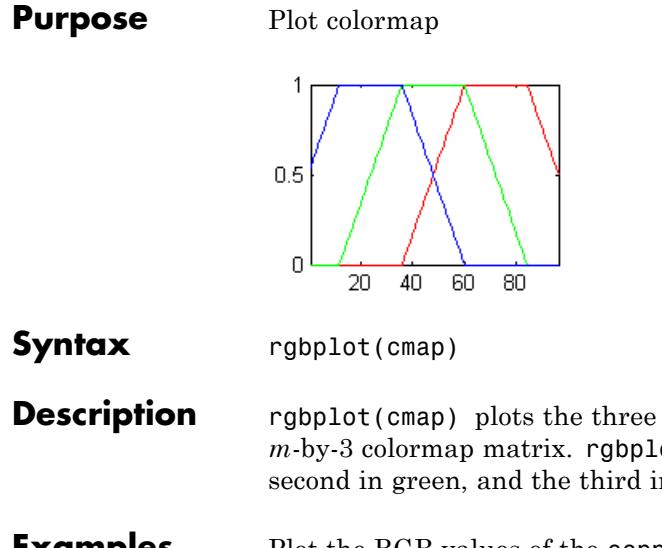

**Description** rgbplot(cmap) plots the three columns of cmap, where cmap is an *m*-by-3 colormap matrix. rgbplot draws the first column in red, the second in green, and the third in blue.

**Examples** Plot the RGB values of the copper colormap.

rgbplot(copper)
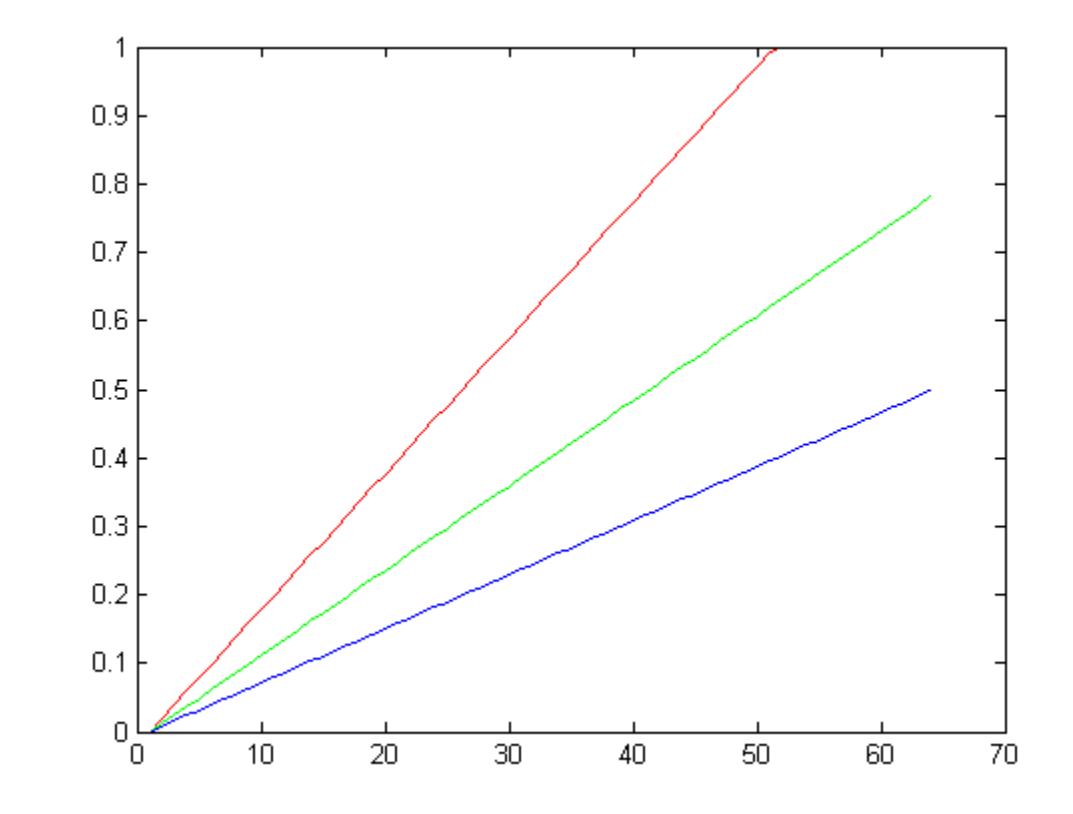

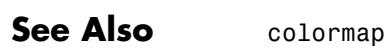

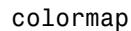

# **ribbon**

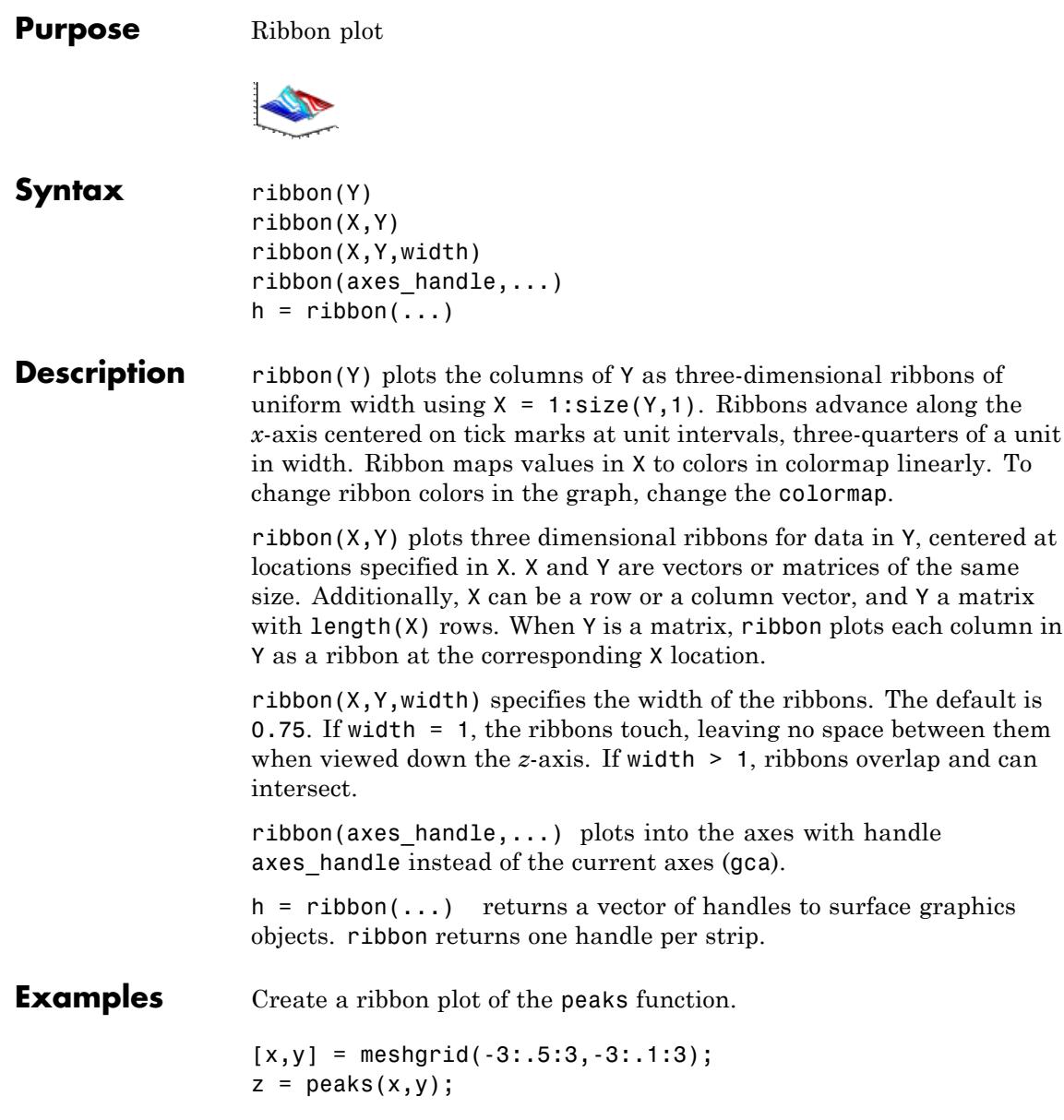

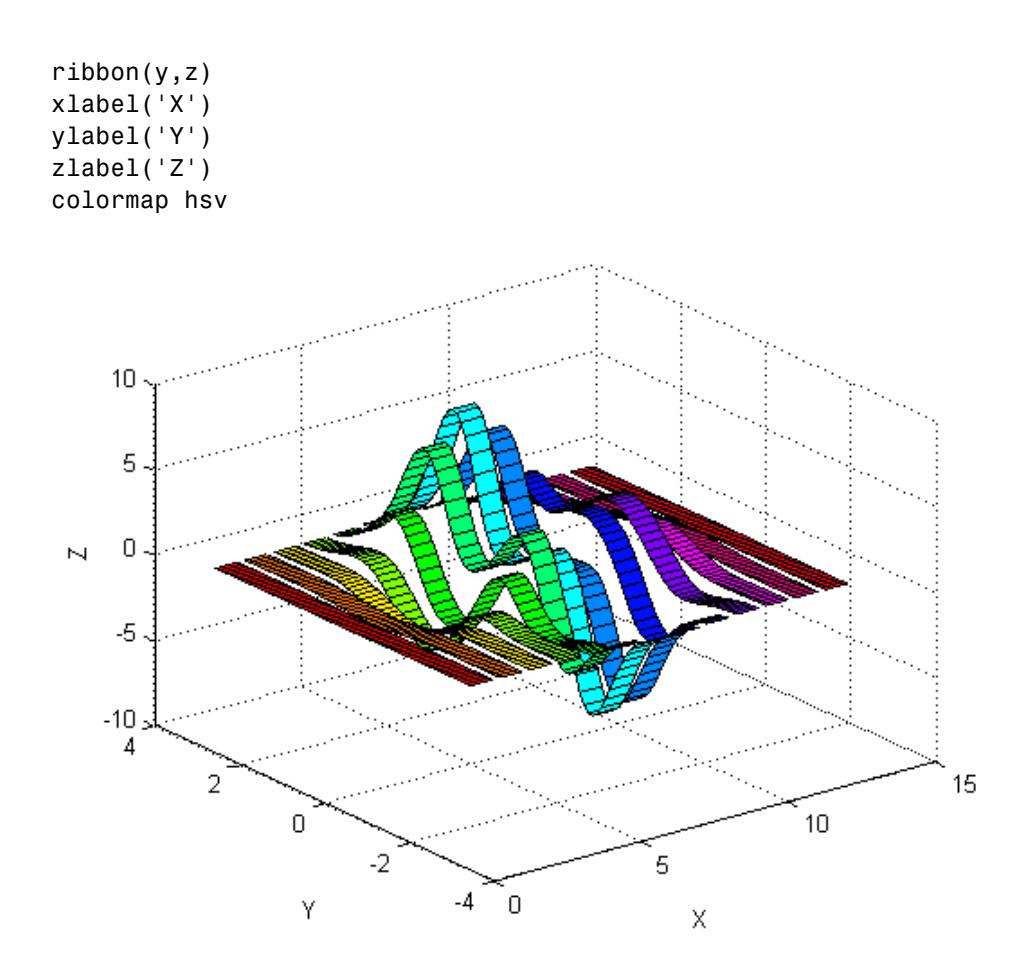

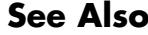

See Also plot | plot3 | surface | waterfall

# **rmappdata**

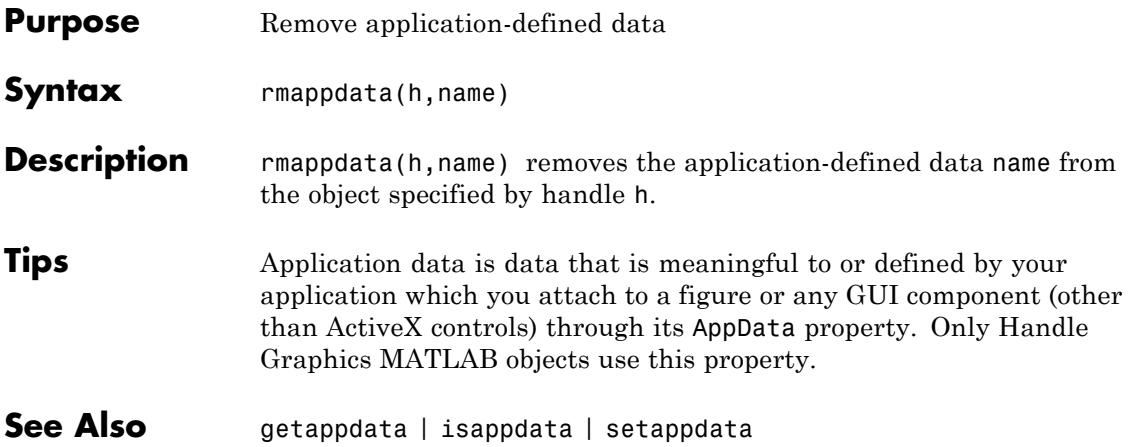

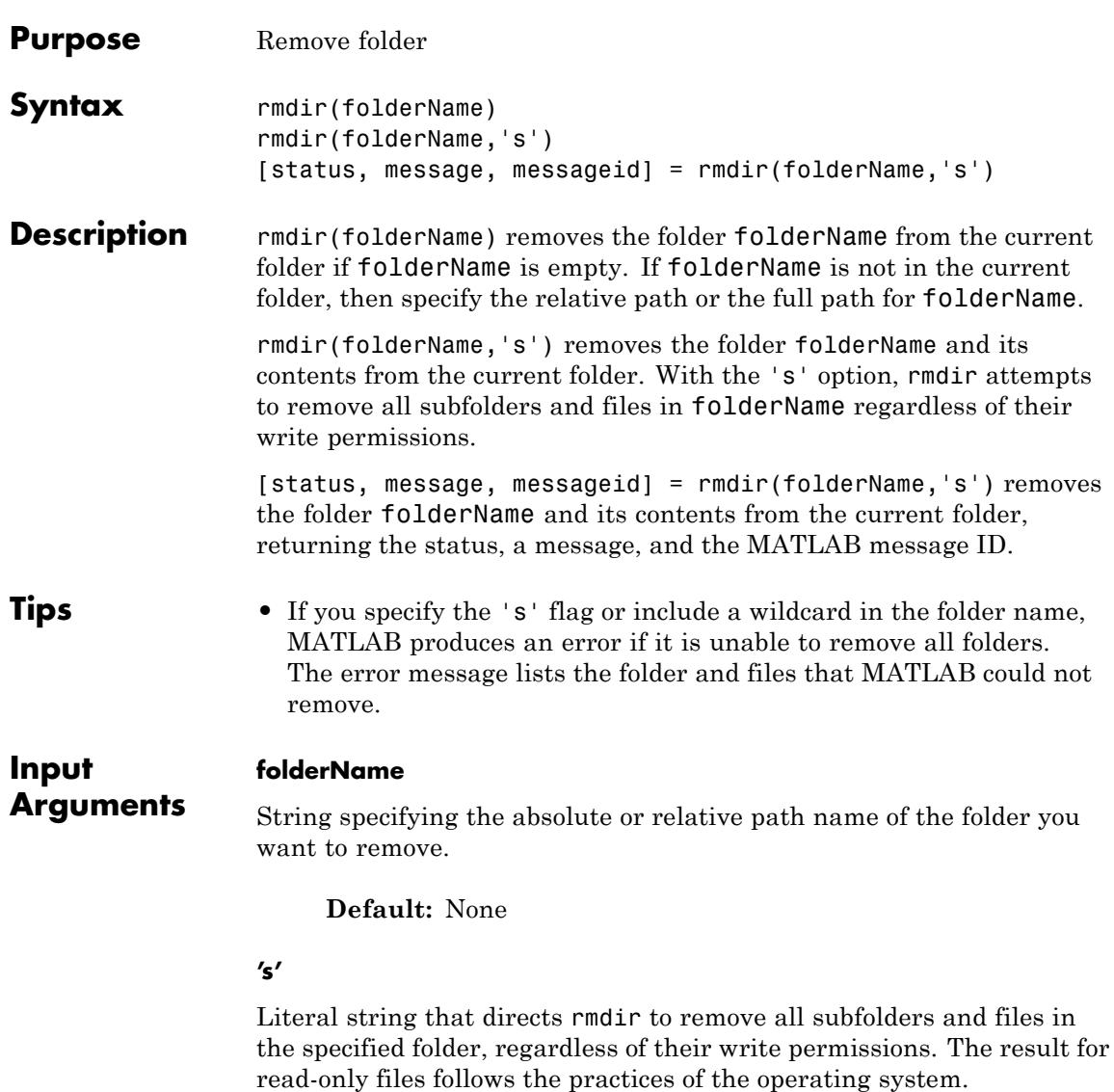

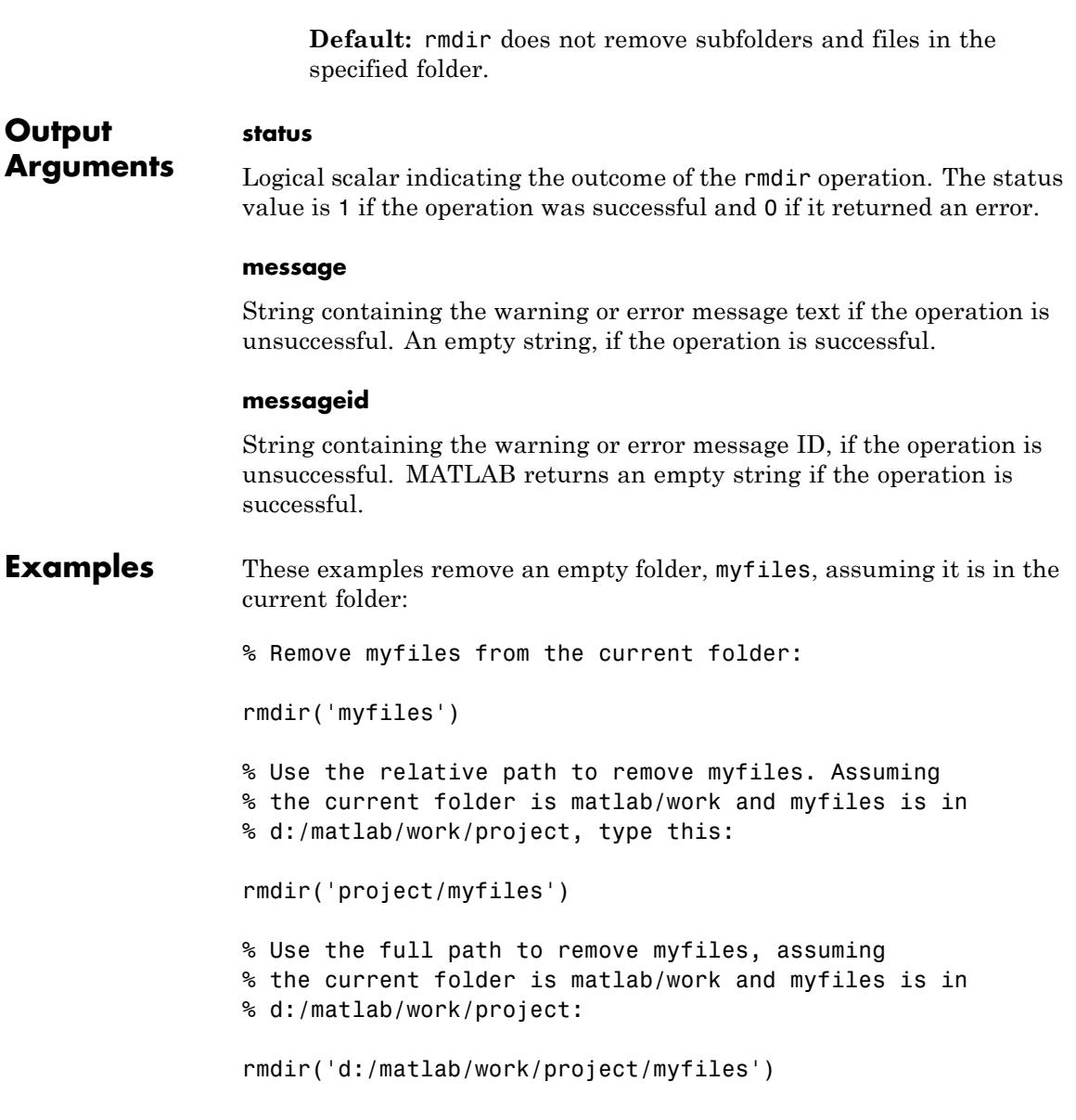

This example removes the myfiles folder and its contents, assuming myfiles is in the current folder:

```
rmdir('myfiles','s')
```
This example unsuccessfully attempts to remove the myfiles folder and its contents. It directs MATLAB to display the results.

```
[stat, mess, id]=rmdir('myfiles')
```
MATLAB returns:

 $stat =$  $\Omega$  $mess =$ No directories were removed.  $id =$ MATLAB:RMDIR:NoDirectoriesRemoved

This example successfully removes the myfiles folder and its contents. It directs MATLAB to display the results.

```
[stat, mess]=rmdir('myfiles','s')
```
MATLAB returns:

 $stat =$ 1  $mess =$ 

# **rmdir**

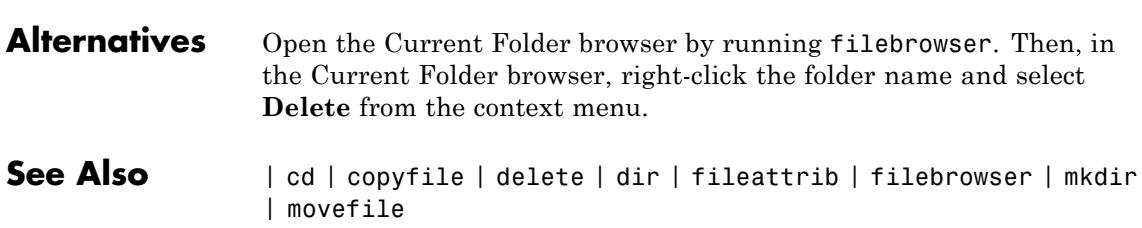

 $\bar{0}$ 

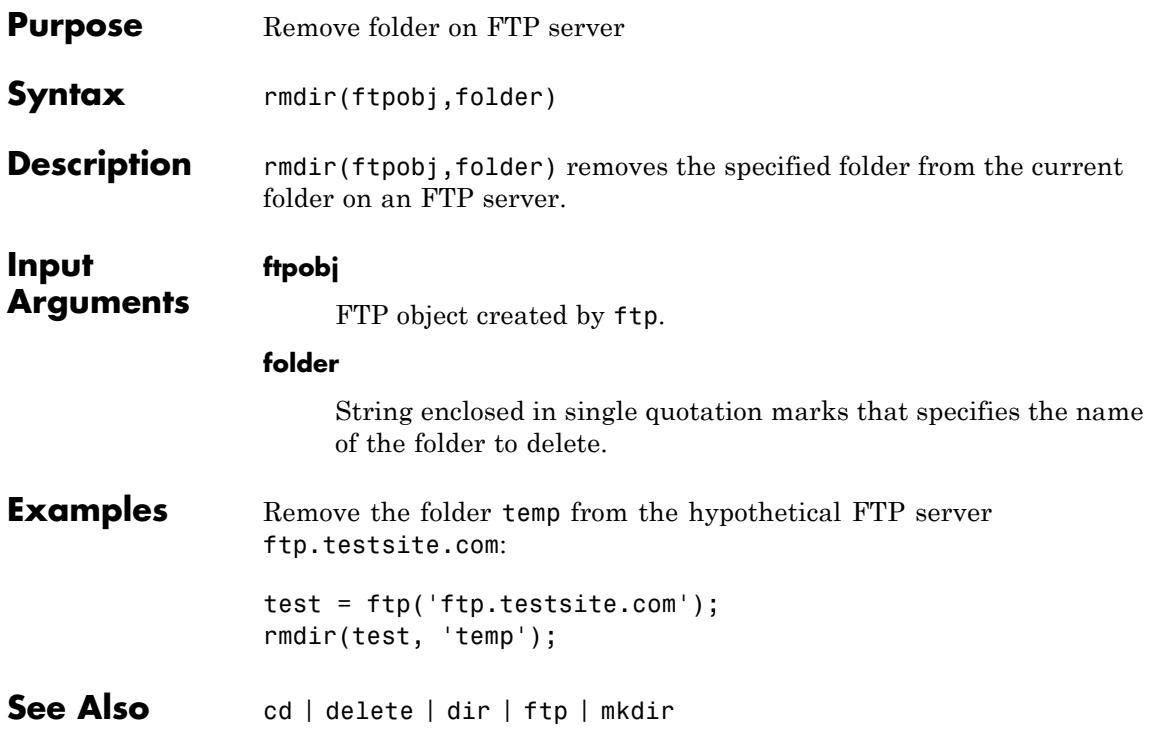

# **rmfield**

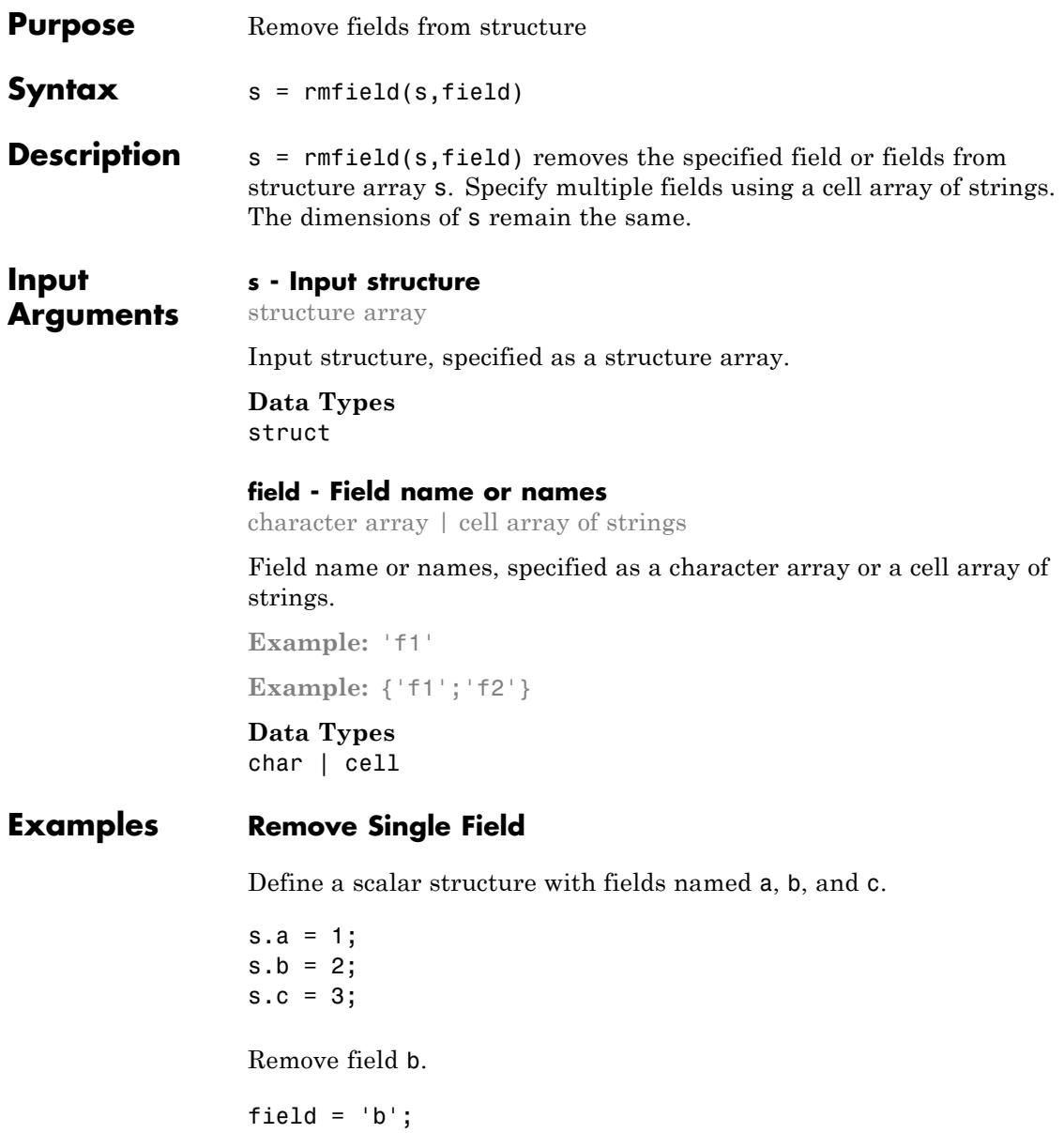

```
s = rmfield(s,field)
s =a: 1
    c: 3
```
### **Remove Multiple Fields**

Define a scalar structure with fields first, second, third, and fourth.

S.first =  $1$ ;  $S.second = 2;$  $S.$ third = 3; S.fourth =  $4;$ 

Remove fields first and fourth.

```
fields = { 'first', 'fourth' };S = rmfield(S,fields)
```

```
S =second: 2
    third: 3
```
- **See Also** fieldnames | isfield | orderfields
- **Concepts •** "Generate Field Names from Variables"

# **rmpath**

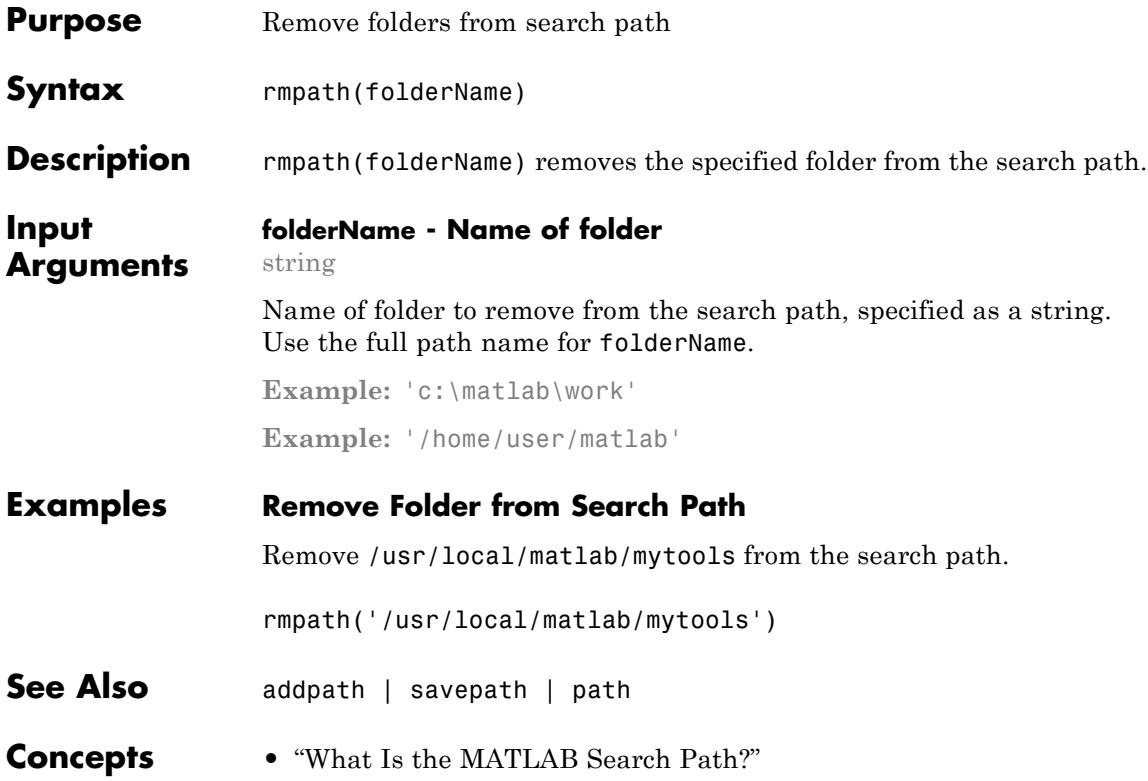

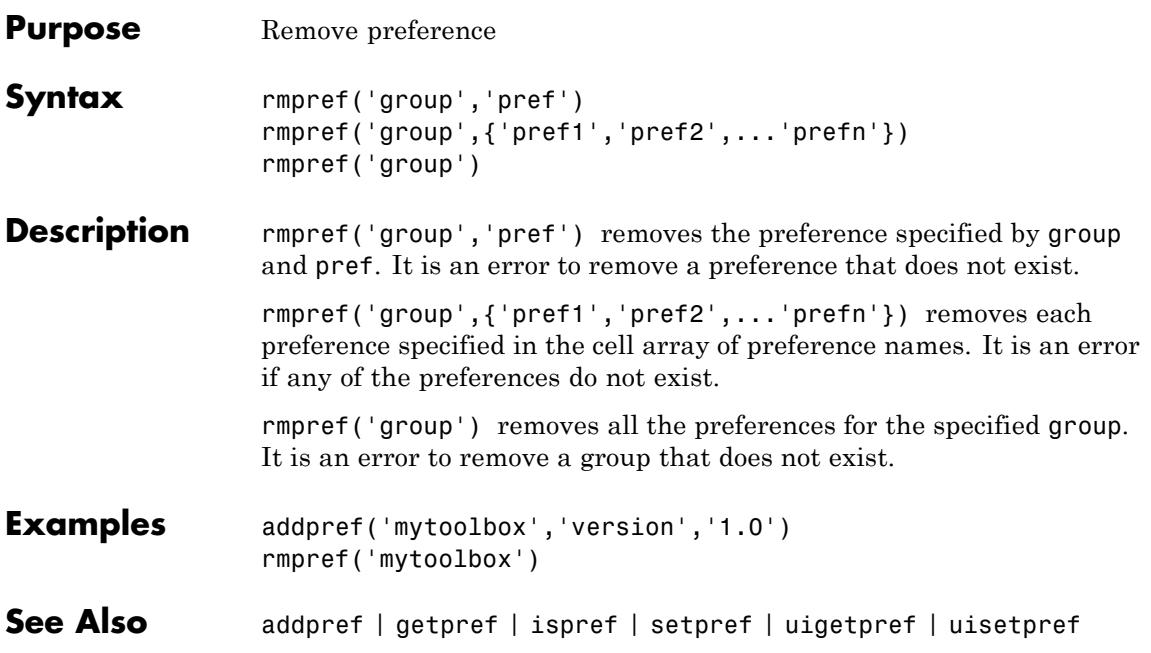

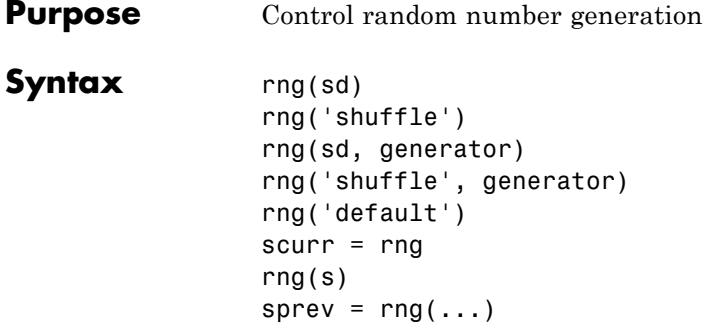

# **Description**

**Note** To use the rng function instead of rand or randn with the 'seed', 'state', or 'twister' inputs, see the documentation on "Replace Discouraged Syntaxes of rand and randn"

rng(sd) seeds the random number generator using the nonnegative integer sd so that rand, randi, and randn produce a predictable sequence of numbers.

rng('shuffle') seeds the random number generator based on the current time so that rand, randi, and randn produce a different sequence of numbers after each time you call rng.

rng(sd, generator) and rng('shuffle', generator) additionally specify the type of the random number generator used by rand, randi, and randn. The generator input is one of:

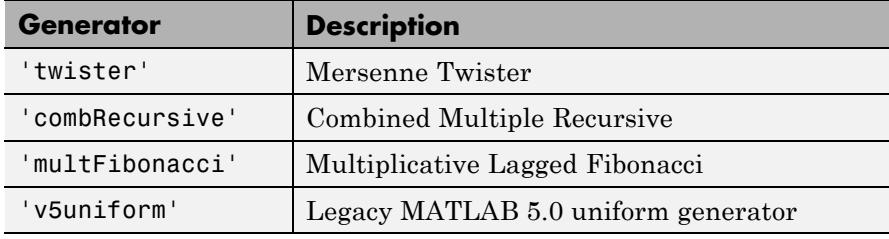

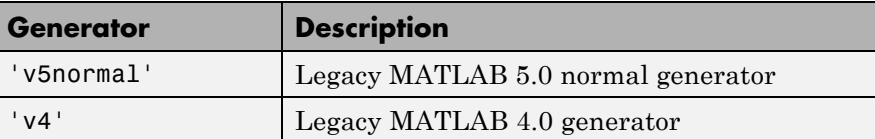

rng('default') puts the settings of the random number generator used by rand, randi, and randn to their default values so that they produce the same random numbers as if you restarted MATLAB. In this release, the default settings are the Mersenne Twister with seed 0.

scurr = rng returns the current settings of the random number generator used by rand, randi, and randn. The settings are returned in a structure scurr with fields 'Type', 'Seed', and 'State'.

rng(s) restores the settings of the random number generator used by rand, randi, and randn back to the values captured previously with a command such as  $s = \text{rng}$ .

sprev =  $rng(\ldots)$  returns the previous settings of the random number generator used by rand, randi, and randn before changing the settings.

### **Examples Example 1 — Retrieve and Restore Generator Settings**

Save the current generator settings in s:

 $s = rng;$ 

Call rand to generate a vector of random values:

 $x = \text{rand}(1, 5)$  $x =$ 0.8147 0.9058 0.1270 0.9134 0.6324

Restore the original generator settings by calling rng. Generate a new set of random values and verify that x and y are equal:

 $rng(s);$  $y = rand(1, 5)$   $y =$ 

```
0.8147 0.9058 0.1270 0.9134 0.6324
                 Example 2 — Restore Settings for Legacy Generator
                 Use the legacy generator.
                 sprev = rng(0,'v5uniform')sprev =
                      Type: 'twister'
                      Seed: 0
                     State: [625x1 uint32]
                 x =rand
                 x =0.9501
                 Restore the previous settings by calling rng:
                 rng(sprev)
See Also rand | randi | randn | RandStream | now
Related
Examples
                 • "Generate Random Numbers That Are Repeatable"
                 • "Generate Random Numbers That Are Different"
```
**Concepts •** "Why Do Random Numbers Repeat After Startup?"

### **Purpose** Root

**Description** The root is a graphics object that corresponds to the computer screen. There is only one root object and it has no parent. The children of the root object are figures.

> The root object exists when you start MATLAB; you never have to create it and you cannot destroy it. Use set and get to access the root properties.

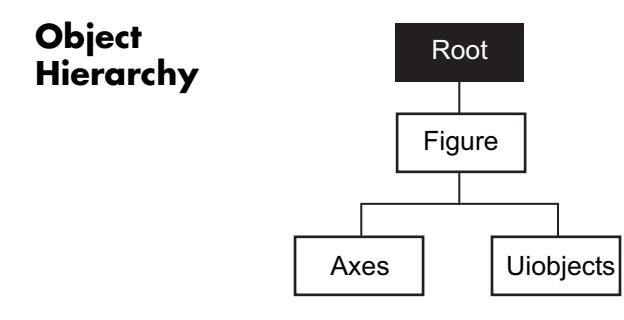

**See Also** diary | echo | figure | format | gcf | get | set | Root Properties

# **Root Properties**

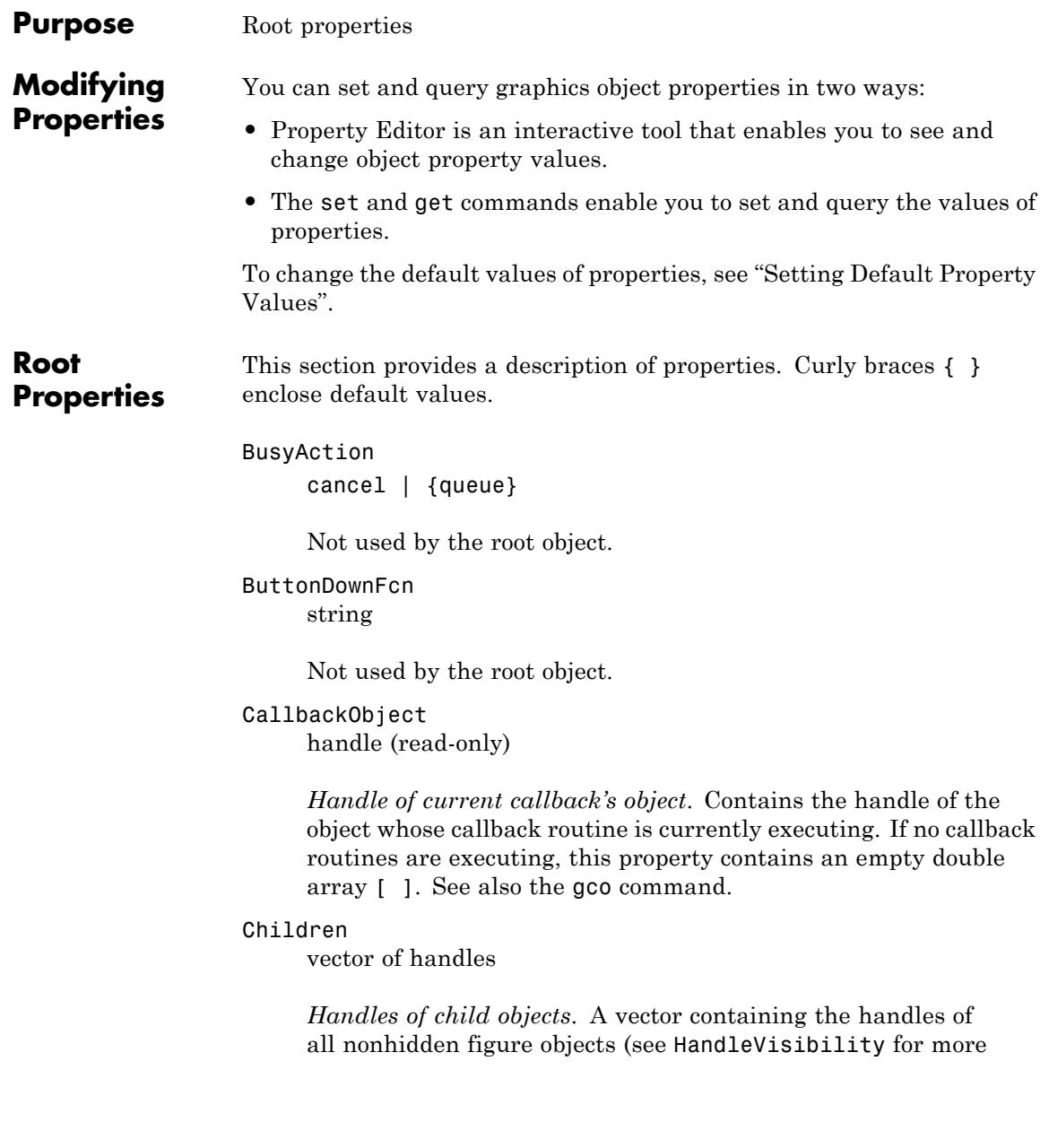

information). You can change the order of the handles and thereby change the sorting order of the figures on the display.

#### Clipping

{on} | off

*Clipping mode*. This property has no effect on the root object.

#### CommandWindowSize

[columns rows]

**Note** The CommandWindowSize root property will be removed in a future release. To determine the number of columns and rows that display in the Command Window, given its current size, call matlab.desktop.commandwindow.size.

*Current size of command window*. Size of the MATLAB command window, in a two-element vector. The first element is the number of columns wide and the second element is the number of rows tall.

For example, a value of [50,25] means that 50 characters can display across the Command Window, and 25 lines can display without scrolling.

Enabling the Command Window Display preference **Set matrix display width to eighty columns** forces the returned value for number of columns wide to be 80 regardless of the window width.

#### CreateFcn

The root object does not use this property.

#### CurrentFigure

figure handle

*Handle of the current figure*, which is the one most recently created, clicked in, or made current with the statement:

#### figure(h) % h is a figure handle

which re-sorts the figure to the top of the figures displayed on the screen, or:

```
set(0,'CurrentFigure',h)
```
which does not re-sort the figures. In these statements, h is the handle of an existing figure. If there are no figure objects:

```
get(0,'CurrentFigure')
```
returns an empty double array. Note, however, that gcf always returns a figure handle. Calling gcf creates a new figure if there are no existing figure objects that can become the current figure (for example, figures with hidden handles cannot become the current figure).

```
DeleteFcn
```
string

This property is not used because you cannot delete the root object.

#### Diary

on | {off}

*Diary file mode*. When this property is on, MATLAB maintains a file (whose name is specified by the DiaryFile property) that saves a copy of all keyboard input and most of the resulting output. See also the diary command.

#### DiaryFile

string

*Diary file name*. The default name is diary. Set this property to the name of the file MATLAB uses write the command-line diary when the Diary property is set to on.

#### Echo

on | {off}

*Script echoing mode*. When Echo is on, MATLAB displays each line of a script file as it executes. See also the echo command.

#### ErrorMessage

string

*Text of last error message*. Contains the last error message issued by MATLAB.

#### FixedWidthFontName

font name

*Fixed-width font to use for axes, text, and uicontrols whose* FontName *is set to* FixedWidth. MATLAB uses the font name specified for this property as the value for axes, text, and uicontrol FontName properties when their FontName property is FixedWidth.

Specifying the font name with this property eliminates the need to hardcode font names in MATLAB applications and thereby enables these applications to run without modification in locales where non-ASCII character sets are required. In these cases, MATLAB attempts to set the value of FixedWidthFontName to the correct value for a given locale.

MATLAB application developers should not change this property, but should create axes, text, and uicontrols with FontName properties set to FixedWidth when they want to use a fixed-width font for these objects.

MATLAB end users can set this property if they do not want to use the preselected value. Courier is the default in locales that use Latin-based characters.

```
Format
```

```
short | {shortE} | long | longE | bank |hex | + | rat
```
*Output format mode*. Format used to display numbers. See also the format command.

- short Fixed-point format with 5 digits
- **•** shortE Floating-point format with 5 digits
- shortG Fixed- or floating-point format displaying as many significant figures as possible with 5 digits
- long Scaled fixed-point format with 15 digits
- longE Floating-point format with 15 digits
- longG Fixed- or floating-point format displaying as many significant figures as possible with 15 digits
- **•** bank Fixed-format of dollars and cents
- **•** hex Hexadecimal format
- **•** + Displays + and symbols
- rat Approximation by ratio of small integers

#### FormatSpacing

compact | {loose}

*Output format spacing* (see also format command).

- compact Suppress extra line feeds for more compact display.
- loose Display extra line feeds for a more readable display.

#### HandleVisibility

```
{on} | callback | off
```
This property is not useful on the root object because the handle is always 0.

#### HitTest

{on} | off

This property is not useful on the root object.

Interruptible  $\{on\}$  | off

This property is not useful on the root object.

#### Language

string

System environment setting.

#### MonitorPositions

*Width and height of monitors, in pixels*. Contains information about the size and relative location of monitors connected to your computer. The information returned by the MonitorPosition property depends on which computer system you are using.

#### **Windows Systems**

Windows systems define one monitor as device 1, which becomes the reference by which MATLAB determines other monitor positions. The position data is of the form:

[xmin2,ymin2,xmax2,ymax2; xmin1,ymin1,xmax1,ymax1]

The values for minimum and maximum are relative to the origin.

The following picture show the values returned when querying the MonitorPositions property on a Windows system having two monitors arranged as shown.

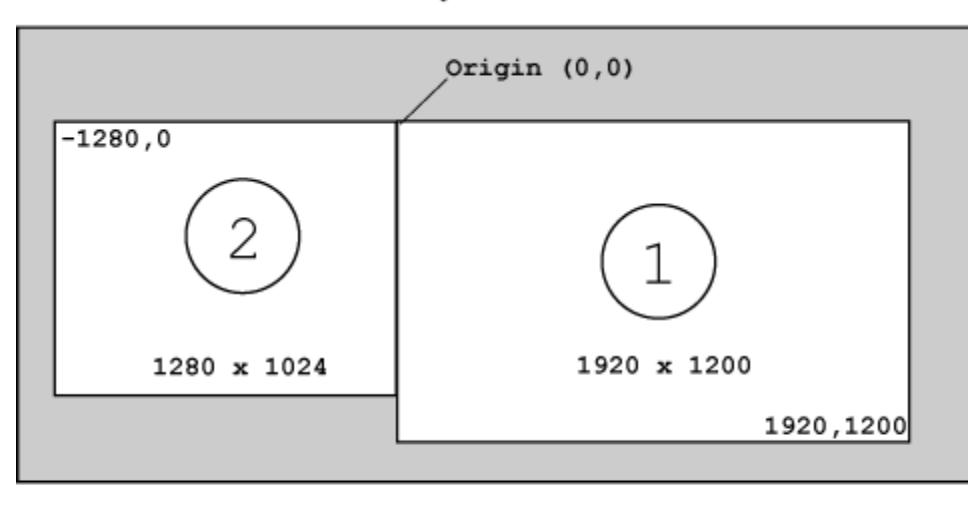

Windows System with Two Monitors

get(0,'MonitorPosition')

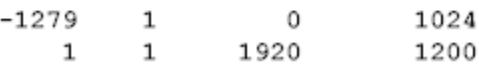

The MonitorPositions property contains an n-by-4 array, with each row representing a monitor position. The first row is the n<sup>th</sup> monitor and the last row corresponds to device 1.

The monitor labeled as device 1 in the Windows control panel remains the reference monitor that defines the position of the origin however you reposition the monitors.

#### **Linux Systems**

On Linux systems, the upper-left corner of a rectangle enclosing the system monitors forms the origin. The position data is of the form:

 $[X_{p}$  y<sub>p</sub> width<sub>p</sub> height<sub>p</sub>;  $x_{\rm s}$  y<sub>s</sub> width<sub>s</sub> height<sub>s</sub>]

Where the values represent the offset from the left  $(x)$ , the offset from the top (y), and the width and height of the monitor. The MonitorPositions property contains an n-by-4 array, with each row representing a monitor position. The first row is the position of the primary monitor.

The following picture show the values returned when querying the MonitorPositions property on a Linux system that has two monitors arranged as shown.

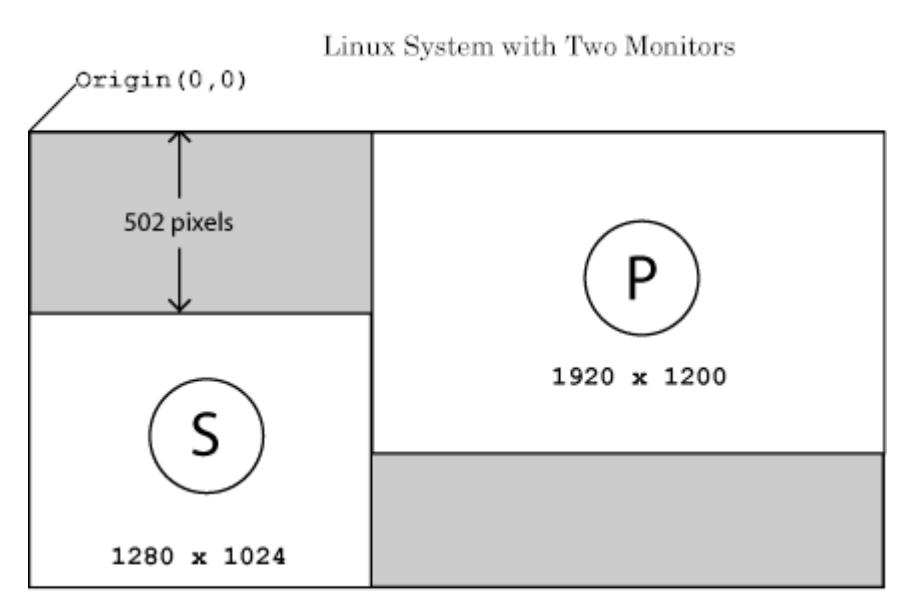

get(0, 'MonitorPosition')

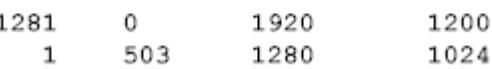

MATLAB on Linux reads control panel settings only at startup. MATLAB does not recognize changes made to the arrangement of monitors during a MATLAB session.

#### **Macintosh Systems**

MATLAB on Macintosh systems recognize only the main monitor. The position data is of the form:

[x,y,width,height-menuHieght]

Where the values are  $x = 0$ ,  $y = 0$ , monitor width, and monitor height minus the height of the menubar.

The main monitor is determined by which display has the menu bar. The **System Preferences Displays** control panel provides a way to arrange representations of multiple displays, and set one as the main monitor. To make another display the main monitor, drag the representation of the menu bar in the panel from the default display to the other display.

#### Parent

handle

*Handle of parent object*. This property always contains an empty double array, because the root object has no parent.

#### PointerLocation

 $[x,y]$ 

*Current location of pointer*. A vector containing the *x*- and *y*-coordinates of the pointer position, measured from the lower left corner of the screen. Move the pointer by changing the values of this property. The Units property determines the units of this measurement.

PointerLocation always contains the current pointer location, even if the pointer is not in a MATLAB window. A callback

routine querying the PointerLocation property can get a value that is different from the location of the pointer when the callback was triggered. This difference results from delays in callback execution caused by competition for system resources.

On Apple Macintosh platforms, you cannot change the pointer location using the set command.

#### PointerWindow

handle (read-only)

*Handle of window containing the pointer*. MATLAB sets this property to the handle of the figure containing the pointer. If the pointer is not in a MATLAB window, the value of this property is 0. A callback routine querying the PointerWindow can get the wrong window handle if you move the pointer to another window before the callback executes. This error results from delays in callback execution caused by competition for system resources.

#### RecursionLimit

integer

*Number of nested MATLAB file calls*. The limit of the number of nested calls to MATLAB files that MATLAB makes before stopping (or potentially running out of memory). By default the value is set to a large value. Setting this property to a smaller value (something like 150, for example) should prevent MATLAB from running out of memory and instead causes MATLAB to issue an error when it reaches the limit.

#### ScreenDepth

bits per pixel

*Screen depth*. The depth of the display bitmap (the number of bits per pixel). The maximum number of simultaneously displayed colors on the current graphics device is 2 raised to this power.

ScreenDepth supersedes the BlackAndWhite property. To override automatic hardware checking, set this property to 1. Then MATLAB assumes the display is monochrome. Setting ScreenDepth to 1 is useful if MATLAB is running on color hardware but is being displayed on a monochrome terminal. Such a situation can cause MATLAB to determine erroneously that the display is color.

#### ScreenPixelsPerInch

Display resolution

*DPI setting for your display*. Contains the setting of your display resolution specified in your system preferences.

#### ScreenSize

four-element rectangle vector (read-only)

*Screen size*. A four-element vector:

[left,bottom,width,height]

that defines the display size. left and bottom are 0 for all Units except pixels, in which case left and bottom are both 1. width and height are the screen dimensions in units specified by the Units property.

#### **Determining Screen Size**

Note that the screen size in absolute units (for example, inches) is determined by dividing the number of pixels in width and height by the screen DPI (see the ScreenPixelPerInch property). This value is approximate and might not represent the actual size of the screen.

Note that the ScreenSize property is static. Its values are read-only at MATLAB startup and not updated if system display settings change. Also, the values returned might not represent

the usable screen size for application developers due to the presence of other GUIs, such as the Microsoft Windows task bar.

#### Selected

on | off

This property has no effect on the root object.

#### SelectionHighlight {on} | off

This property has no effect on the root object.

#### ShowHiddenHandles

on | {off}

*Show or hide handles marked as hidden*. When set to on, this property disables handle hiding and exposes all object handles regardless of the setting of an object's HandleVisibility property. When set to off, all objects so marked remain hidden within the graphics hierarchy.

#### Tag

string

*User-specified object label*. Provides a means to identify graphics objects with a user-specified label. While it is not necessary to identify the root object with a tag (since its handle is always 0), you can use this property to store any string value, which you can later retrieve using get.

#### Type

string (read-only)

*Class of graphics object*. For the root object, Type is always the string root.

### UIContextMenu

handle

This property is not used by the root object.

#### Units

{pixels} | normalized | inches | centimeters | points | characters

*Unit of measurement*. Specifies the units MATLAB uses to interpret size and location data contained in the PointerLocation and ScreenSize properties. All units are measured from the lower left corner of the screen.

- normalized Map the lower left corner of the screen to  $(0,0)$ and the upper right corner to (1.0,1.0).
- **•** inches, centimeters, and points Absolute units. 1 point  $=$   $\frac{1}{72}$  inch.
- **•** characters Based on the size of characters in the default system font. The width of one characters unit is the width of the letter x, and the height of one characters unit is the distance between the baselines of two lines of text.

If you change the value of Units, it is good practice to return it to its default value after completing your operation, so as not to affect other functions that assume Units is set to the default value.

#### UserData

matrix

*User-specified data*. Data you want to associate with the root object. The default value is an empty array. MATLAB does not use this data, but you can access it using the set and get commands.

#### Visible

{on} | off

*Object visibility*. This property has no effect on the root object.

### See Also root object

# **roots**

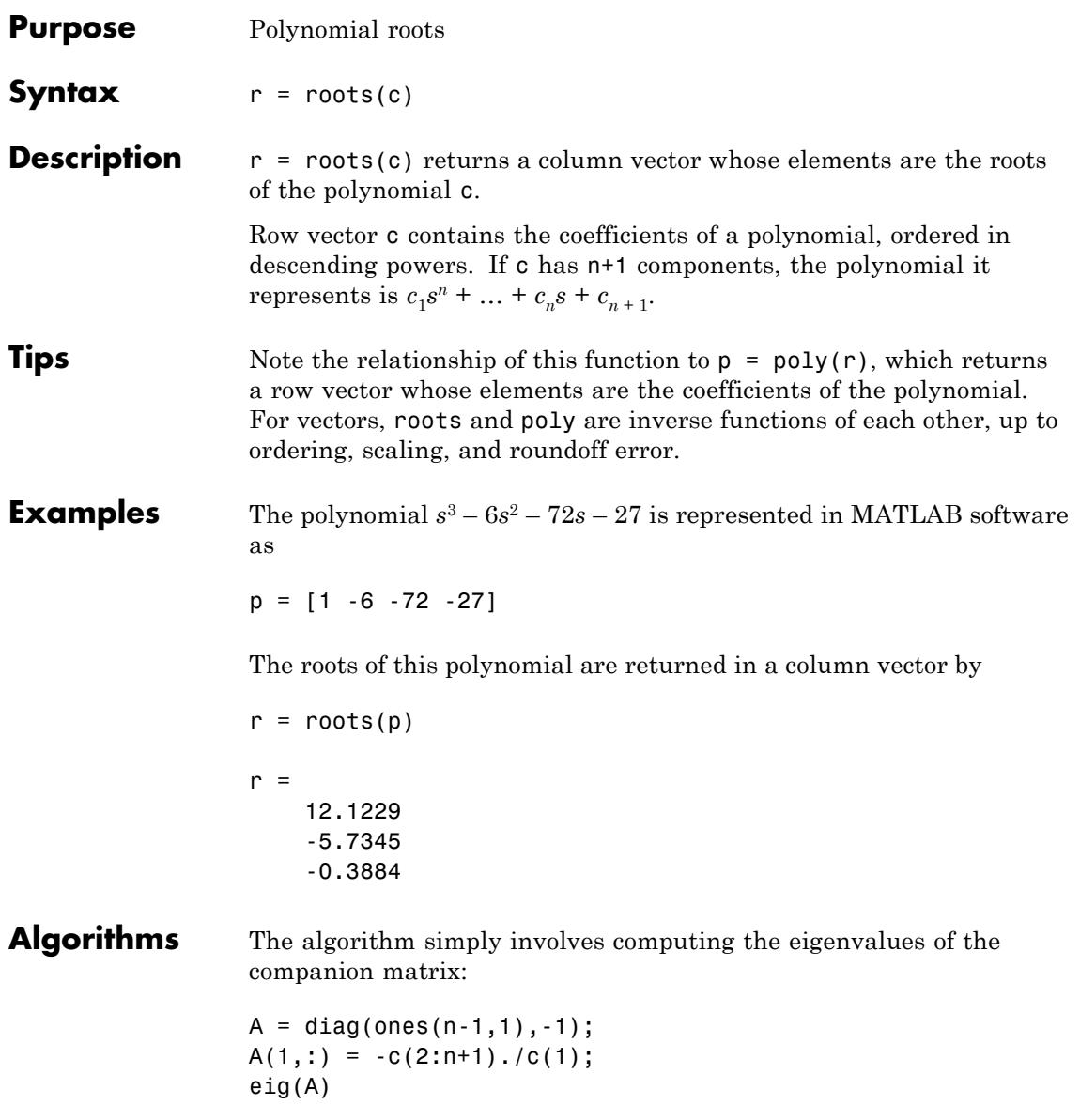

It is possible to prove that the results produced are the exact eigenvalues of a matrix within roundoff error of the companion matrix A, but this does not mean that they are the exact roots of a polynomial with coefficients within roundoff error of those in c.

See Also fzero | poly | residue

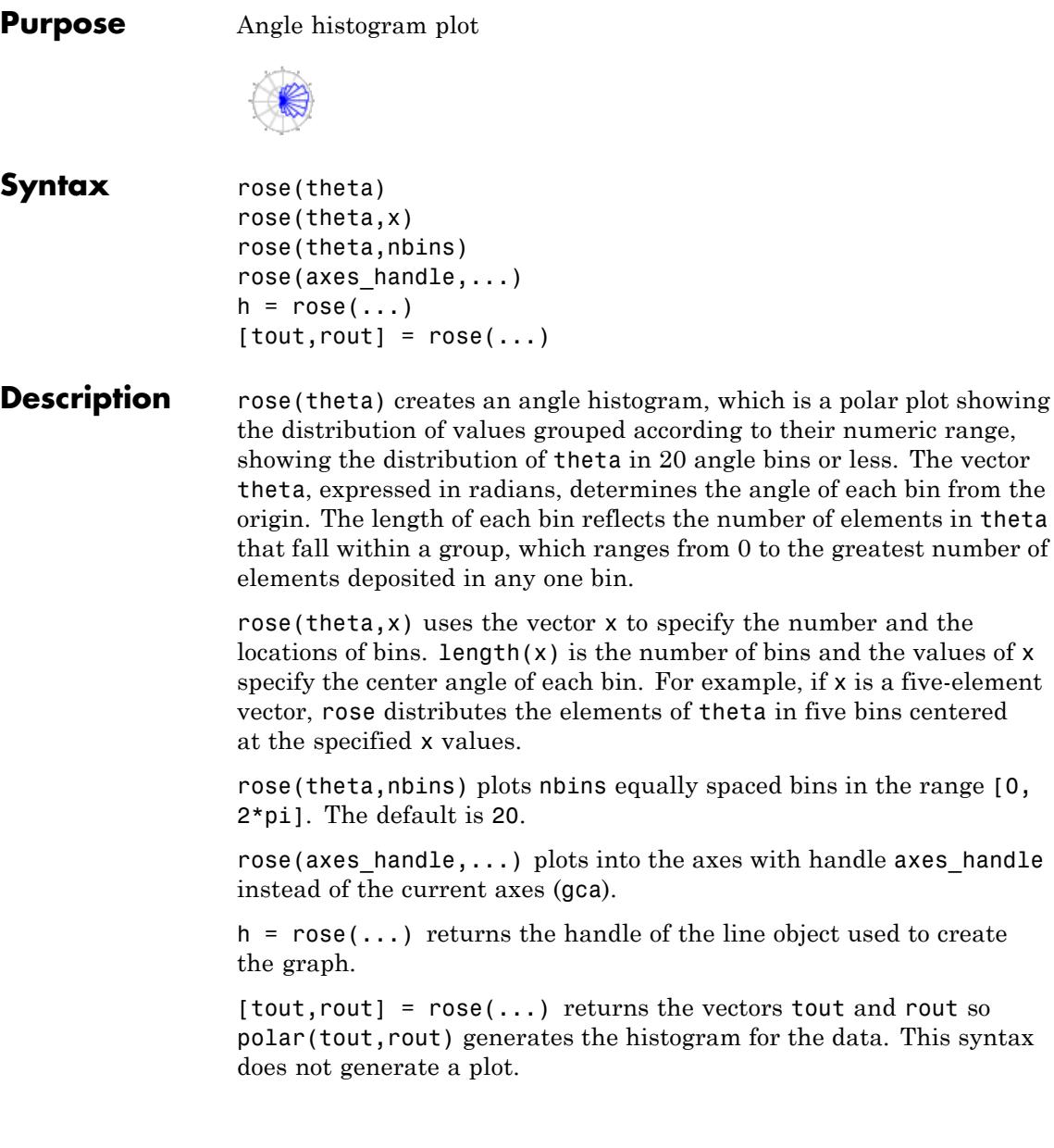

### **Examples Create Rose Histogram**

Load the sunspot.dat data set which contains the 2-column matrix sunspot. Store the second column of the data set as theta.

load sunspot.dat theta =  $sunspot$  $(:,2)$ ;

Create a rose histogram of theta using 12 bins.

figure rose(theta,12)

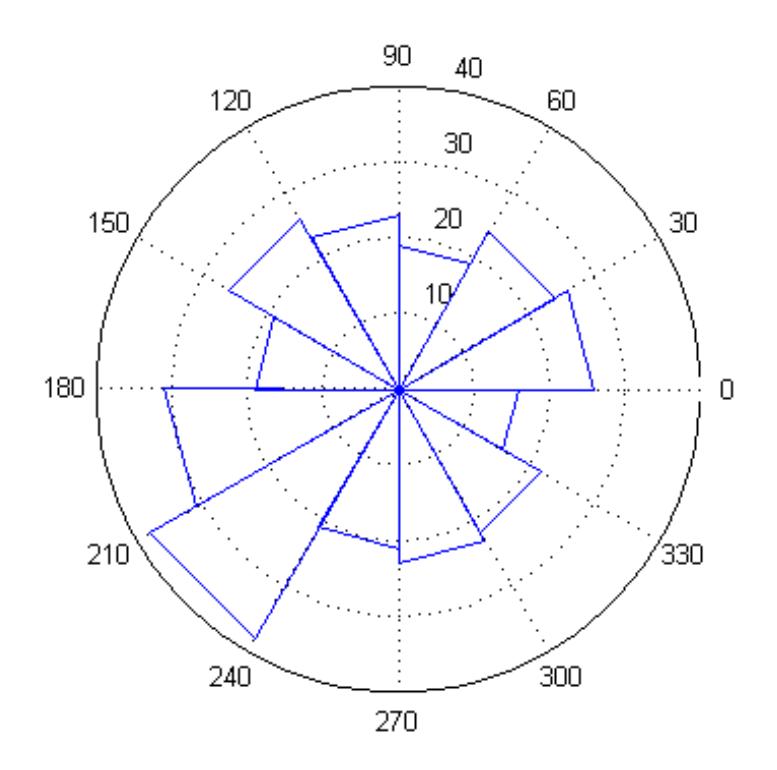

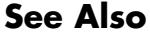

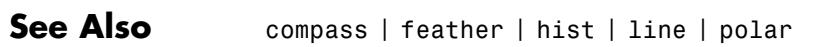

# **rosser**

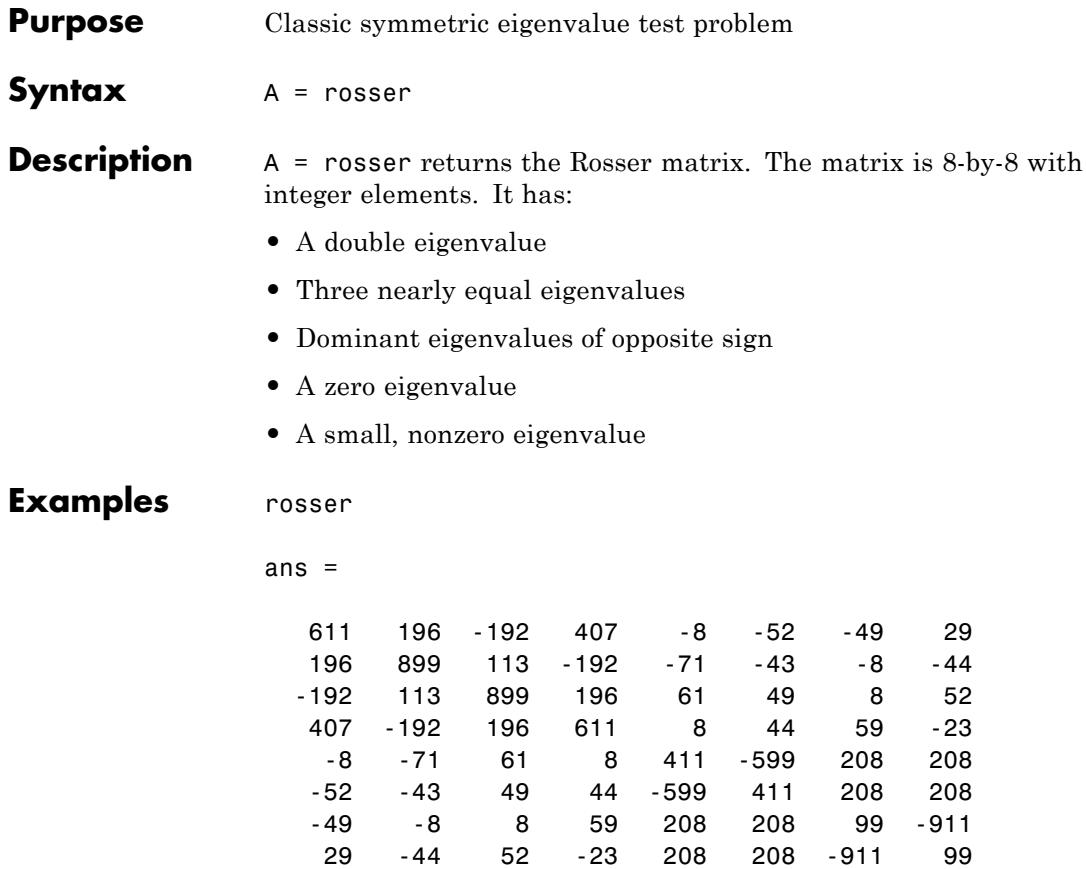
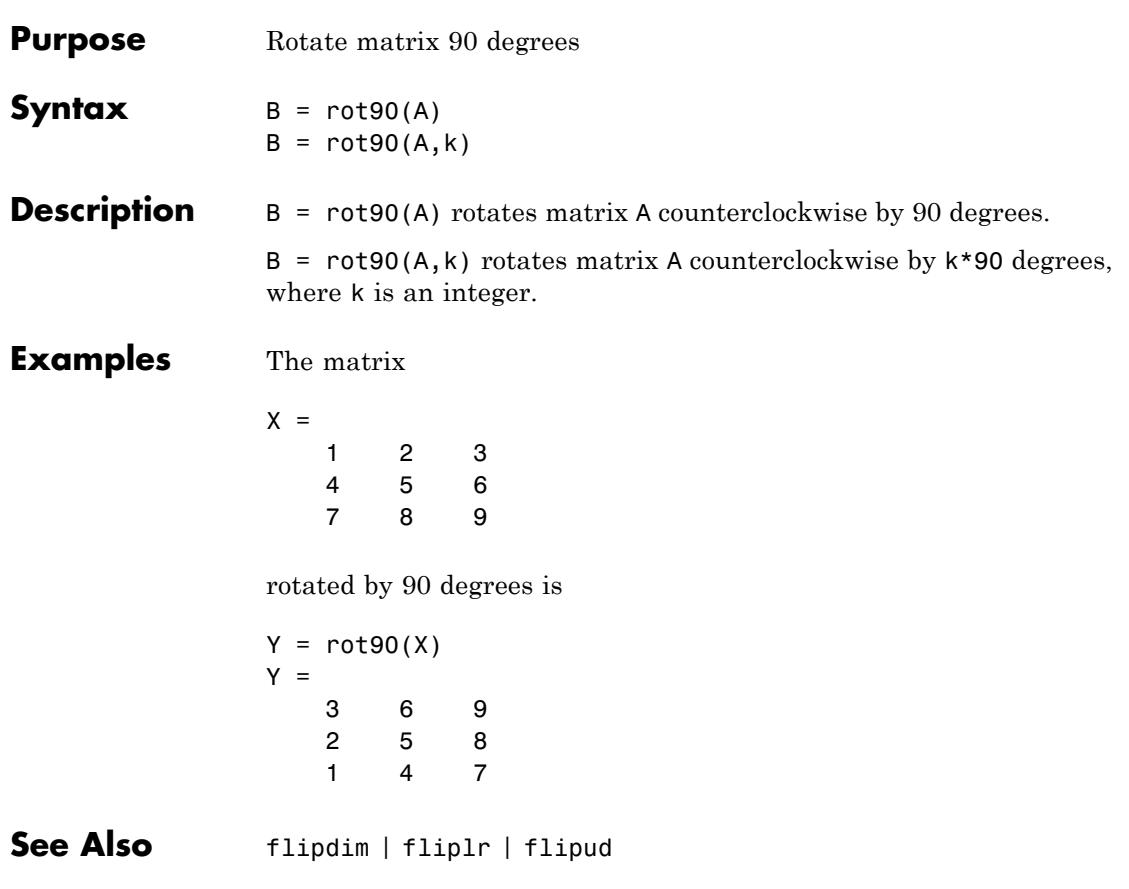

# **rotate**

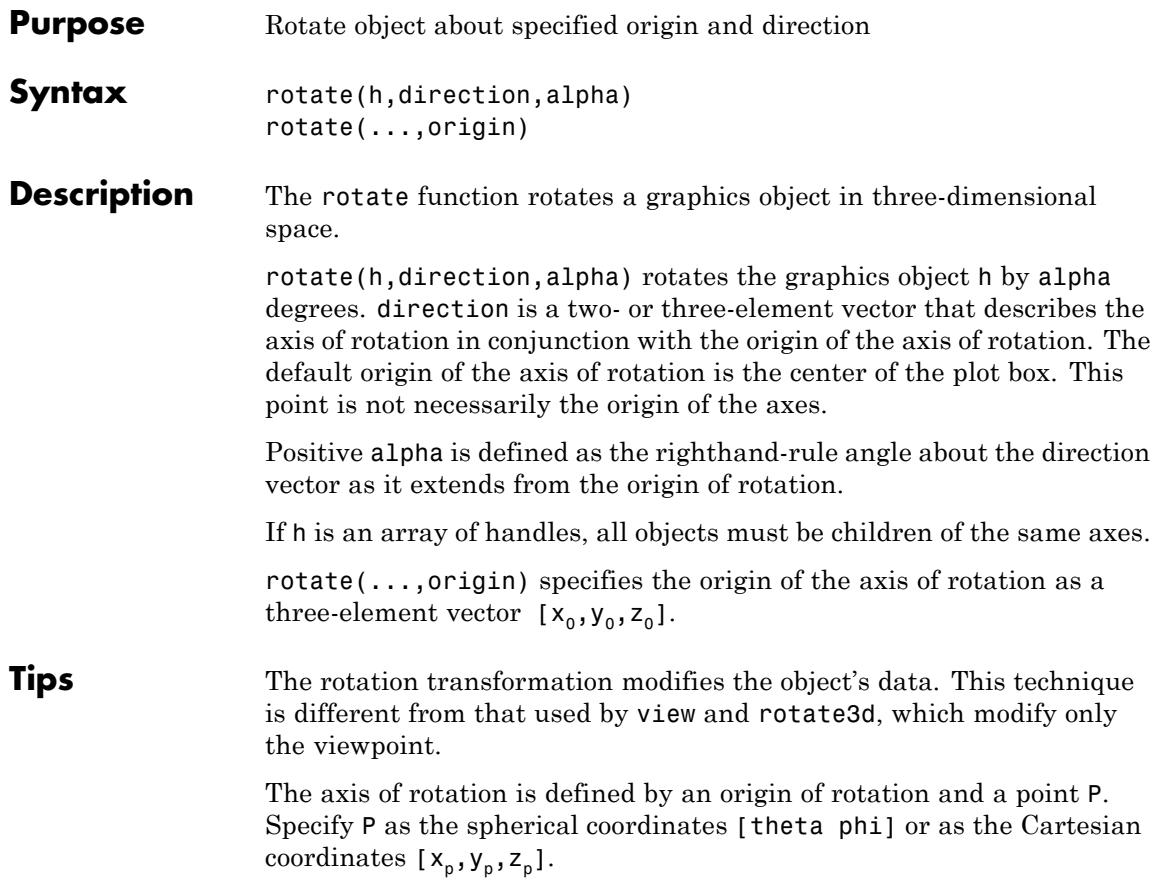

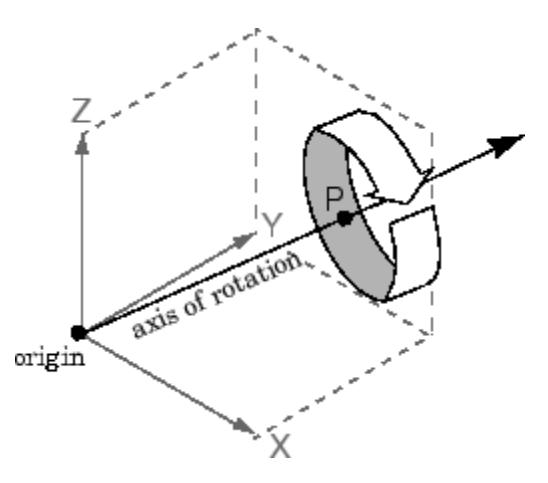

In the two-element form for direction, theta is the angle in the *x-y* plane counterclockwise from the positive *x*-axis. phi is the elevation of the direction vector from the *x-y* plane.

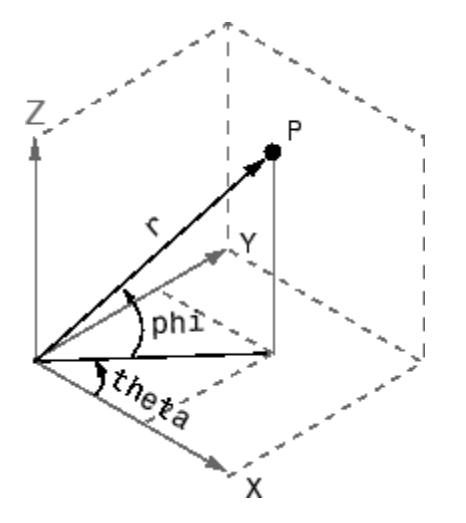

The three-element form for direction specifies the axis direction using Cartesian coordinates. The direction vector is the vector from the origin of rotation to P.

# **rotate**

**Examples** Create a 2-by-2 set of surface plots and rotate them around their *x* and *y* axes.

```
figure
spl1 = subplot(2, 2, 1);h11 = surf(sp11, peaks(20));title('No Rotation')
sp12 = subplot(2, 2, 2);h12 = \text{surf}(\text{sp12}, \text{peaks}(20));
title('Rotation Around X-Axis')
zdir = [1 0 0];rotate(h12,zdir,25)
sp21 = subplot(2, 2, 3);h21 = \text{surf}(\text{sp21}, \text{peaks}(20));
title('Rotation Around Y-Axis')
zdir = [0 1 0];rotate(h21,zdir,25)
sp22 = subplot(2, 2, 4);h22 = \text{surf}(\text{sp22}, \text{peaks}(20));title('Rotation Around X- and Y-Axis')
zdir = [1 1 0];rotate(h22,zdir,25)
```
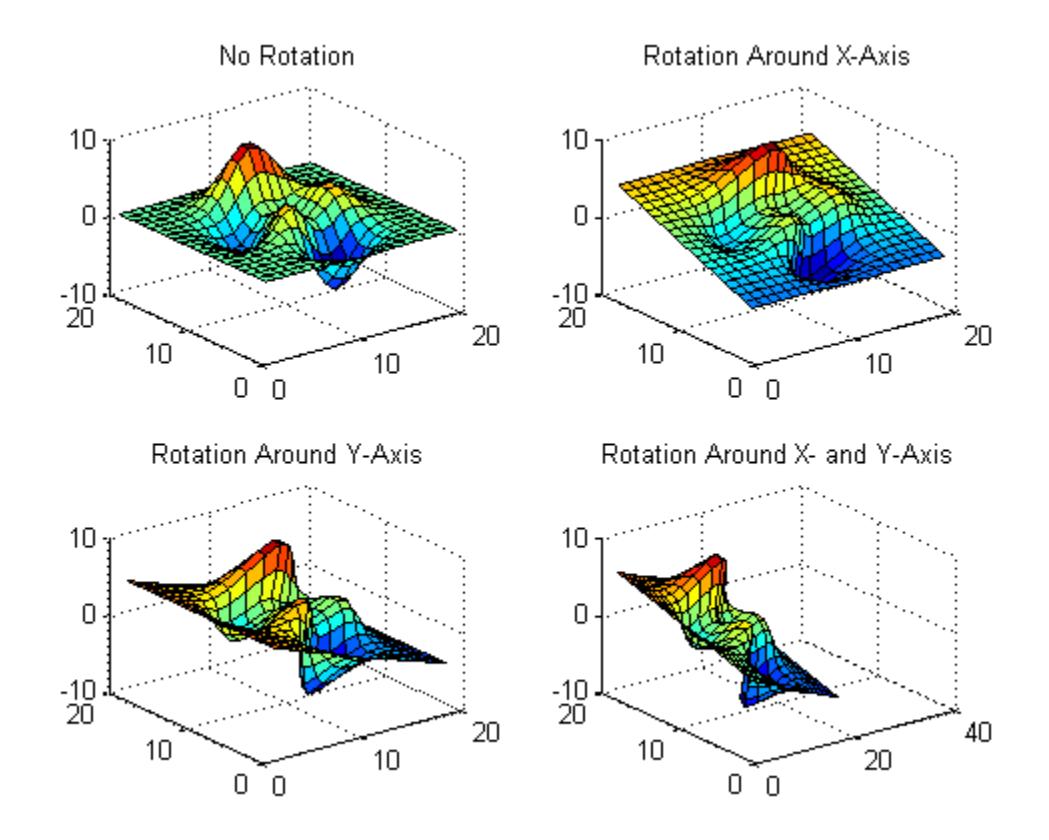

- **Tips** rotate changes the values of the Xdata, Ydata, and Zdata properties to rotate graphics objects.
- **See Also** rotate3d | sph2cart | view | CameraPosition | CameraTarget | CameraUpVector | CameraViewAngle

# **rotate3d**

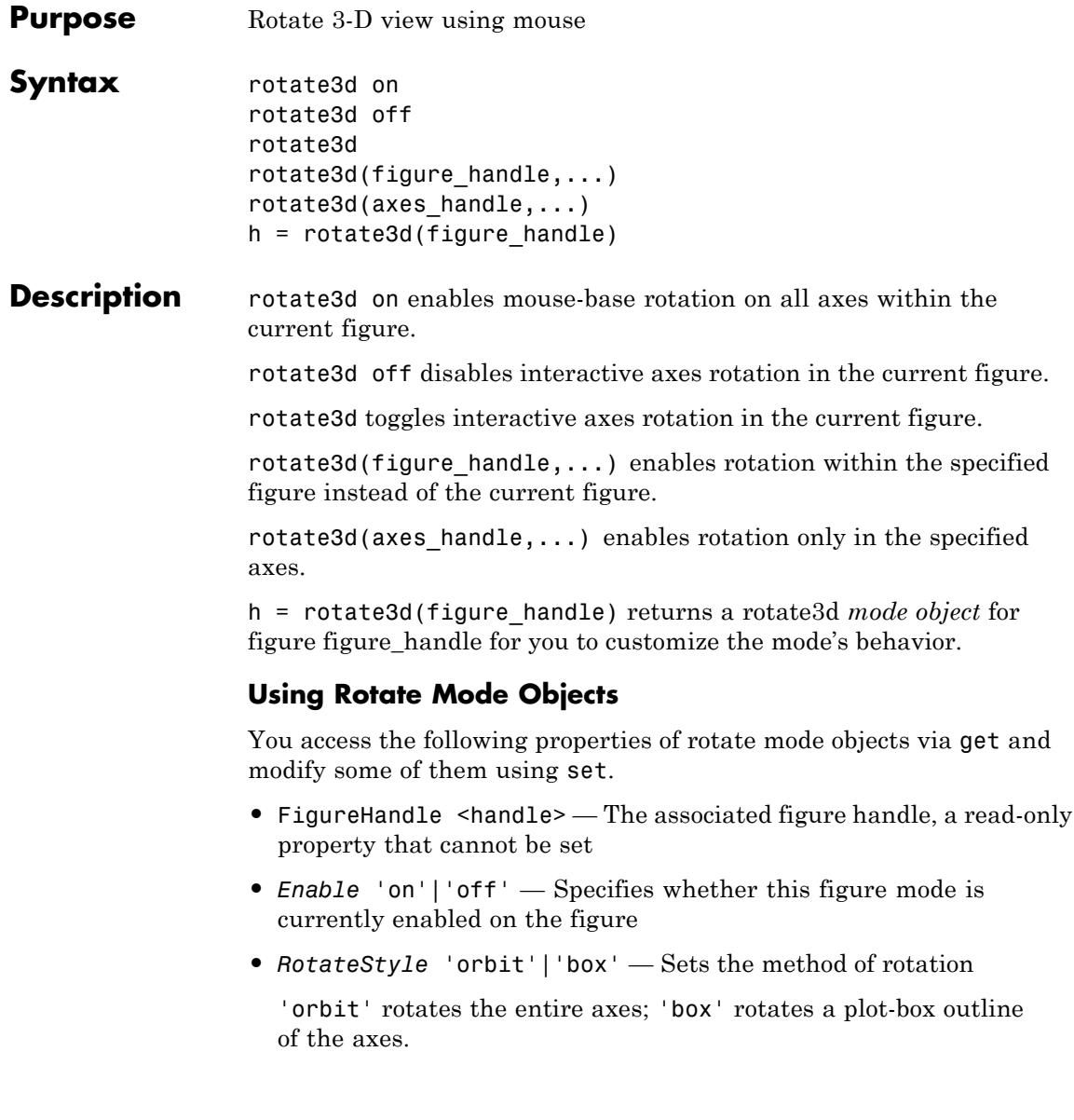

#### **Rotate3D Mode Callbacks**

You can program the following callbacks for rotate3d mode operations.

• ButtonDownFilter <function handle> — Function to intercept ButtonDown events

The application can inhibit the rotate operation under circumstances the programmer defines, depending on what the callback returns. The input function handle should reference a function with two implicit arguments (similar to handle callbacks):

```
function [res] = myfunction(obj,event obj)% obj handle to the object that has been clicked on
% event_obj handle to event data object (empty in this release)
% res [output] logical flag to determine whether the rotate
              operation should take place or the 'ButtonDownFcn'
              property of the object should take precedence
```
• ActionPreCallback <function handle> — Function to execute before rotating

Set this callback to listen to when a rotate operation will start. The input function handle should reference a function with two implicit arguments (similar to Handle Graphics object callbacks):

```
function myfunction(obj, event obj)
% obj handle to the figure that has been clicked on
% event obj object containing struct of event data
```
The event data has the following field:

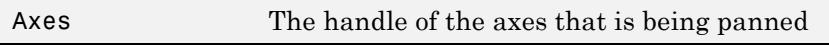

• ActionPostCallback <function handle> — Function to execute after rotating

Set this callback to listen to when a rotate operation has finished. The input function handle should reference a function with two implicit arguments (similar to Handle Graphics object callbacks):

```
function myfunction(obj, event obj)
% obj handle to the figure that has been clicked on
% event_obj object containing struct of event data (same as the
% event data of the 'ActionPreCallback' callback)
```
#### **Rotate3D Mode Utility Functions**

The following functions in pan mode query and set certain of its properties.

**•** flags = isAllowAxesRotate(h,axes) — Function querying permission to rotate axes

Calling the function isAllowAxesRotate on the rotate3d object, h, with a vector of axes handles, axes, as input will return a logical array of the same dimension as the axes handle vector which indicate whether a rotate operation is permitted on the axes objects.

• setAllowAxesRotate(h,axes,flag) — Function to set permission to pan axes

Calling the function setAllowAxesRotate on the rotate3d object, h, with a vector of axes handles, axes, and a logical scalar, flag, will either allow or disallow a rotate operation on the axes objects.

#### **Examples Example 1**

Rotate the plot using the mouse:

surf(peaks); rotate3d on;

#### **Example 2**

Rotate the plot using the "Plot Box" rotate style:

```
surf(peaks);
h = \text{rotated3d};
set(h,'RotateStyle','box','Enable','on');
```
#### **Example 3**

Create two axes as subplots and then prevent one from rotating:

```
ax1 = subplot(1, 2, 1);surf(peaks);
h = \text{rotates3d};
set(h,'Enable','on')
ax2 = subplot(1, 2, 2);
surf(membrane);
setAllowAxesRotate(h,ax2,false); % disable rotating for second plot
```
### **Example 4**

Create a buttonDown callback for rotate mode objects to trigger. Copy the following code to a new file, execute it, and observe rotation behavior:

```
function demo_mbd
% Allow a line to have its own 'ButtonDownFcn' callback
hLine = plot(rand(1,10));
set(hLine,'ButtonDownFcn','disp(''This executes'')');
set(hLine,'Tag','DoNotIgnore');
h = \text{rotates3d};
set(h,'ButtonDownFilter',@mycallback);
set(h,'Enable','on');
% mouse-click on the line
function [flag] = mycallback(obj,event obj)% If the tag of the object is 'DoNotIgnore', then return true
objTag = get(obj, 'Tag');
if strcmpi(objTag,'DoNotIgnore')
   flag = true;
else
   flag = false;end
```
#### **Example 5**

Create callbacks for pre- and post-buttonDown events for rotate3D mode objects to trigger. Copy the following code to a new file, execute it, and observe rotation behavior:

```
function demo_mbd2
% Listen to rotate events
surf(peaks);
h = \text{rotate3d};
set(h,'ActionPreCallback',@myprecallback);
set(h,'ActionPostCallback',@mypostcallback);
set(h,'Enable','on');
function myprecallback(obj,evd)
disp('A rotation is about to occur.');
function mypostcallback(obj,evd)
newView = round(get(evd.Axes,'View'));
msgbox(sprintf('The new view is [%d %d].',newView));
```
**Tips** When enabled, rotate3d provides continuous rotation of axes and the objects it contains through mouse movement. A numeric readout appears in the lower left corner of the figure during rotation, showing the current azimuth and elevation of the axes. Releasing the mouse button removes the animated box and the readout. This differs from the camorbit function in that while the rotate3d tool modifies the View property of the axes, the camorbit function fixes the aspect ratio and modifies the CameraTarget, CameraPosition and CameraUpVector properties of the axes. See [Axes Properties](#page-370-0) for more information.

> You can also enable 3-D rotation from the figure **Tools** menu or the figure toolbar.

You can create a rotate3d mode object once and use it to customize the behavior of different axes, as example 3 illustrates. You can also change its callback functions on the fly.

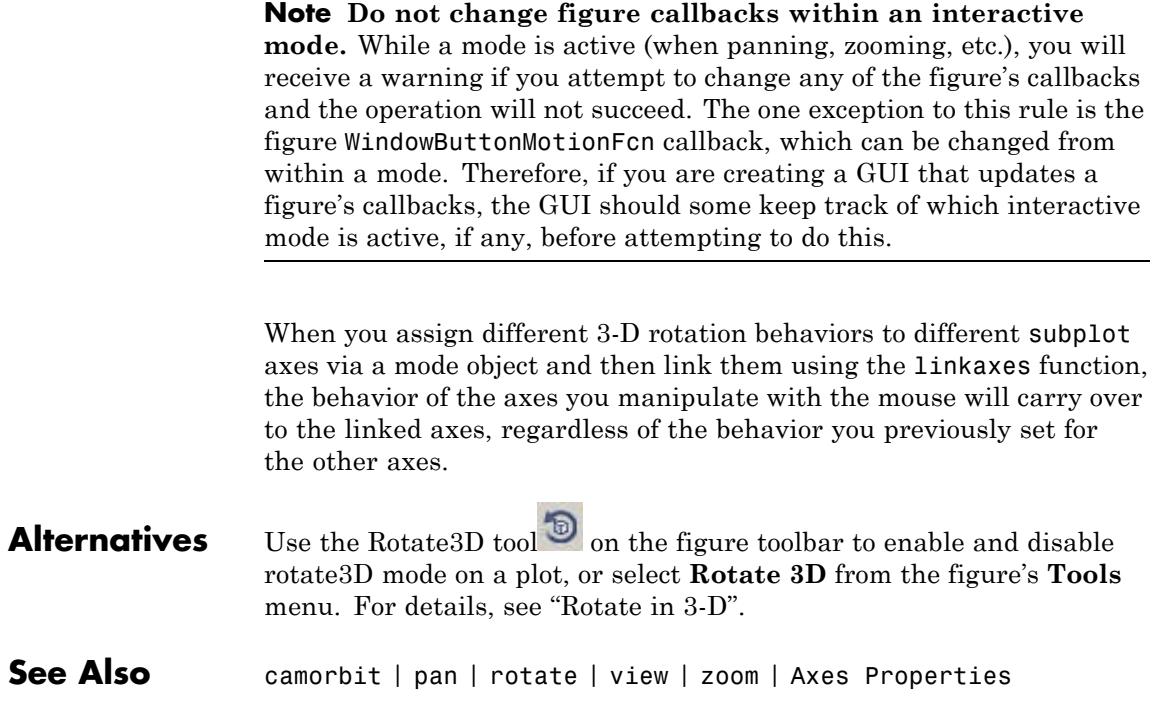

# **round**

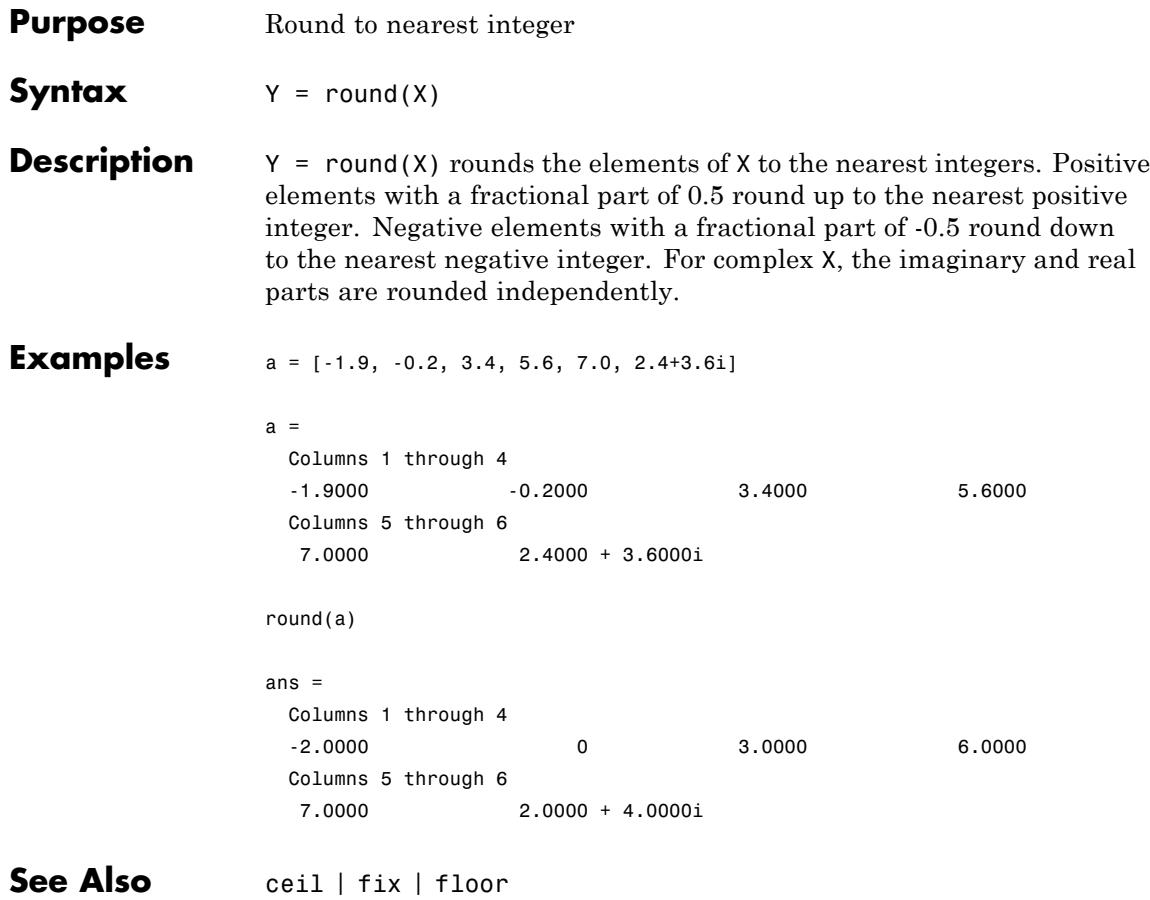

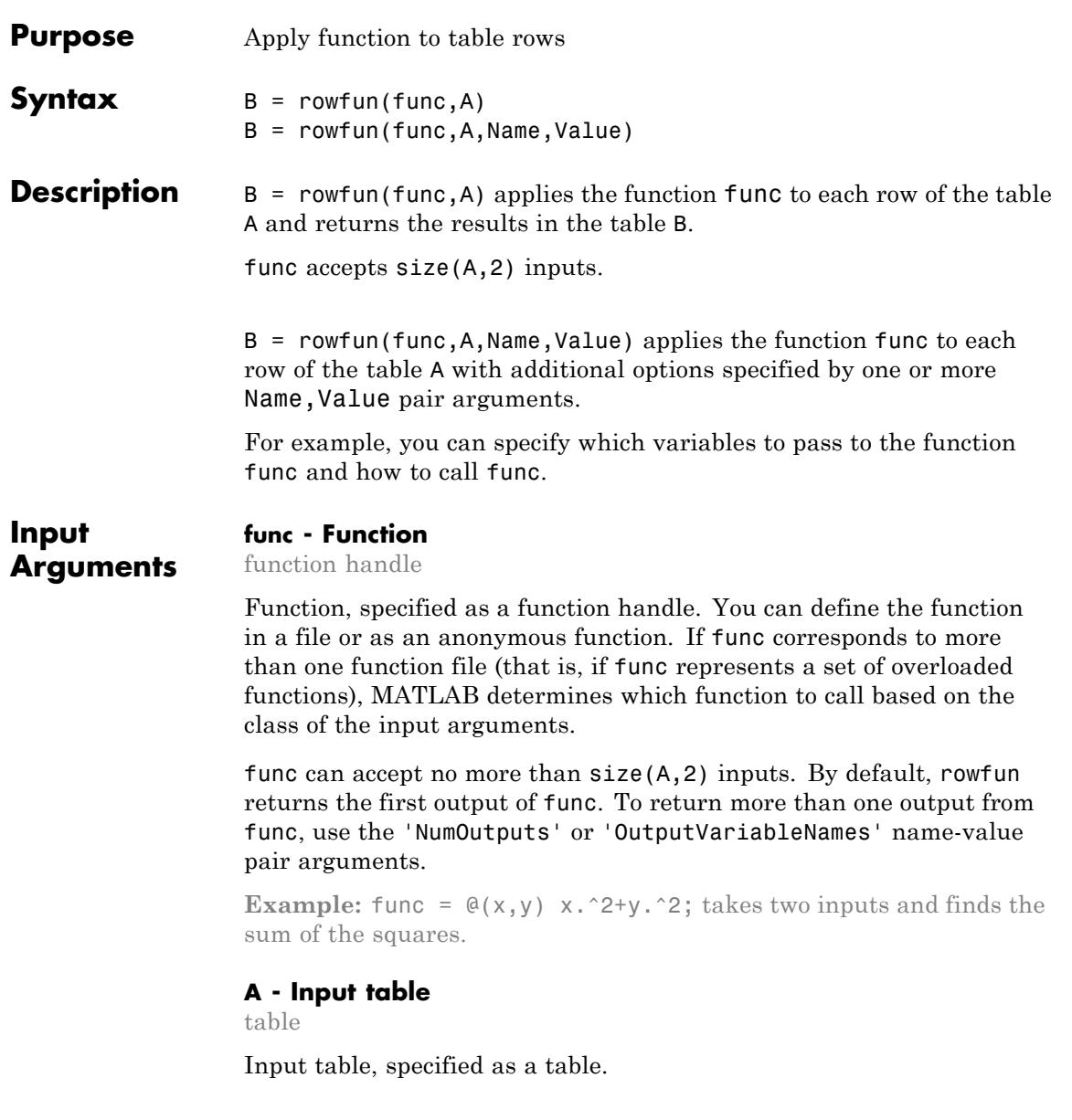

#### **Name-Value Pair Arguments**

Specify optional comma-separated pairs of Name, Value arguments. Name is the argument name and Value is the corresponding value. Name must appear inside single quotes (' '). You can specify several name and value pair arguments in any order as Name1,Value1,...,NameN,ValueN.

**Example:** 'InputVariables',2 uses only the second variable in A as an input to func.

#### **'InputVariables' - Variables of A to pass to func**

positive integer | vector of positive integers | variable name | cell array of variable names | logical vector | ...

Variables of A to pass to func, specified as the comma-separated pair consisting of 'InputVariables' and a positive integer, vector of positive integers, variable name, cell array of variable names, logical vector, or an anonymous function that returns a logical scalar. If you specify 'InputVariables' as an anonymous function that returns a logical scalar, rowfun only passes the variables in A where the specified function returns 1 (true).

#### **'GroupingVariables' - One or more variables in A that define groups of rows**

positive integer | vector of positive integers | variable name | cell array of variable names | logical vector

One or more variables in A that define groups of rows, specified as the comma-separated pair consisting of 'GroupingVariables' and a positive integer, vector of positive integers, variable name, cell array of variable names, or logical vector.

A grouping variable can be a numeric vector, logical vector, string (or character array), cell array of strings, or a categorical vector. Rows in A that have the same grouping variable values belong to the same group. rowfun applies func to each group of rows, rather than separately to each row of A. The output, B, contains one row for each group.

#### **'SeparateInputs' - Indicator for calling func with separate inputs** true (default) | false | 1 | 0

Indicator for calling func with separate inputs, specified as the comma-separated pair consisting of 'SeparateInputs' and either true, false, 1, or 0.

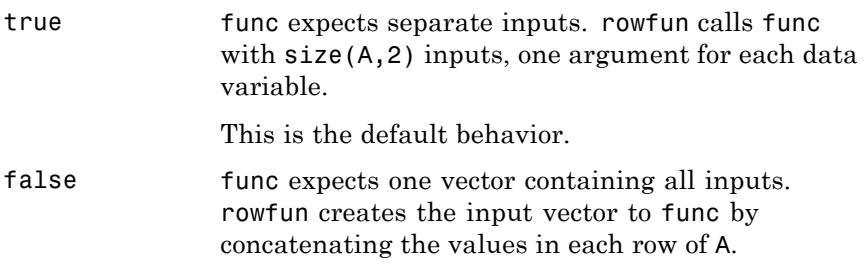

#### **'ExtractCellContents' - Indicator to pass values from cell variables to func**

false (default) | true | 0 | 1

Indicator to pass values from cell variables to func, specified as the comma-separated pair consisting of 'ExtractCellContents' and either false, true, 0, or 1.

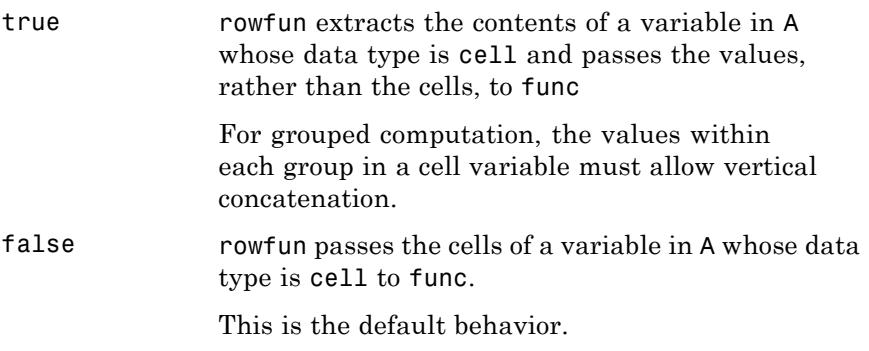

#### **'OutputVariableNames' - Variable names for outputs of func**

string | cell array of nonempty, distinct strings

Variable names for outputs of func, specified as the comma-separated pair consisting of 'OutputVariableNames' and a string or a cell array of nonempty, distinct strings. The number of strings must equal the number of outputs desired from func.

Furthermore, the strings must be valid MATLAB identifiers. If valid MATLAB identifiers are not available for use as variable names, MATLAB uses a cell array of *N* strings of the form {'Var1' ... 'Var*N*'} where *N* is the number of variables. You can determine valid MATLAB variable names using the function isvarname.

#### **'NumOutputs' - Number of outputs from func**

0 | positive integer

Number of outputs from func, specified as the comma-separated pair consisting of 'NumOutputs' and 0 or a positive integer. The integer must be less than or equal to the possible number of outputs from func.

**Example:** 'NumOutputs',2 causes rowfun to call func with two outputs.

#### **'OutputFormat' - Format of B**

'table' (default) | 'uniform' | 'cell'

Format of B, specified as the comma-separated pair consisting of 'OutputFormat' and either the string 'table', 'uniform', or 'cell'.

'table' rowfun returns a table with one variable for each output of func. For grouped computation, B, also contains the grouping variables.

> 'table' allows you to use a function that returns values of different sizes or data types. However, for ungrouped computation, all of the outputs from func must have one row each time it is called. For grouped computation, all of the outputs from func must have the same number of rows.

This is the default output format.

- 'uniform' rowfun concatenates the values returned by func into a vector. All of the outputs from func must be scalars with the same data type.
- 'cell' rowfun returns B as a cell array. 'cell' allows you to use a function that returns values of different sizes or data types.

#### **'ErrorHandler' - Function to call if func fails**

function handle

Function to call if func fails, specified as the comma-separated pair consisting of 'ErrorHandler' and a function handle. Define this function so that it rethrows the error or returns valid outputs for function func.

MATLAB calls the specified error-handling function with two input arguments:

**•** A structure with these fields:

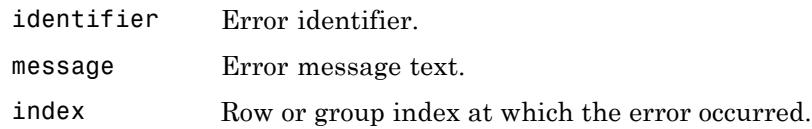

**•** The set of input arguments to function func at the time of the error.

For example,

```
function [A, B] = errorFunc(S, varargin)warning(S.identifier, S.message);
A = NaN; B = NaN;
```
 $\mathbf{I}$ 

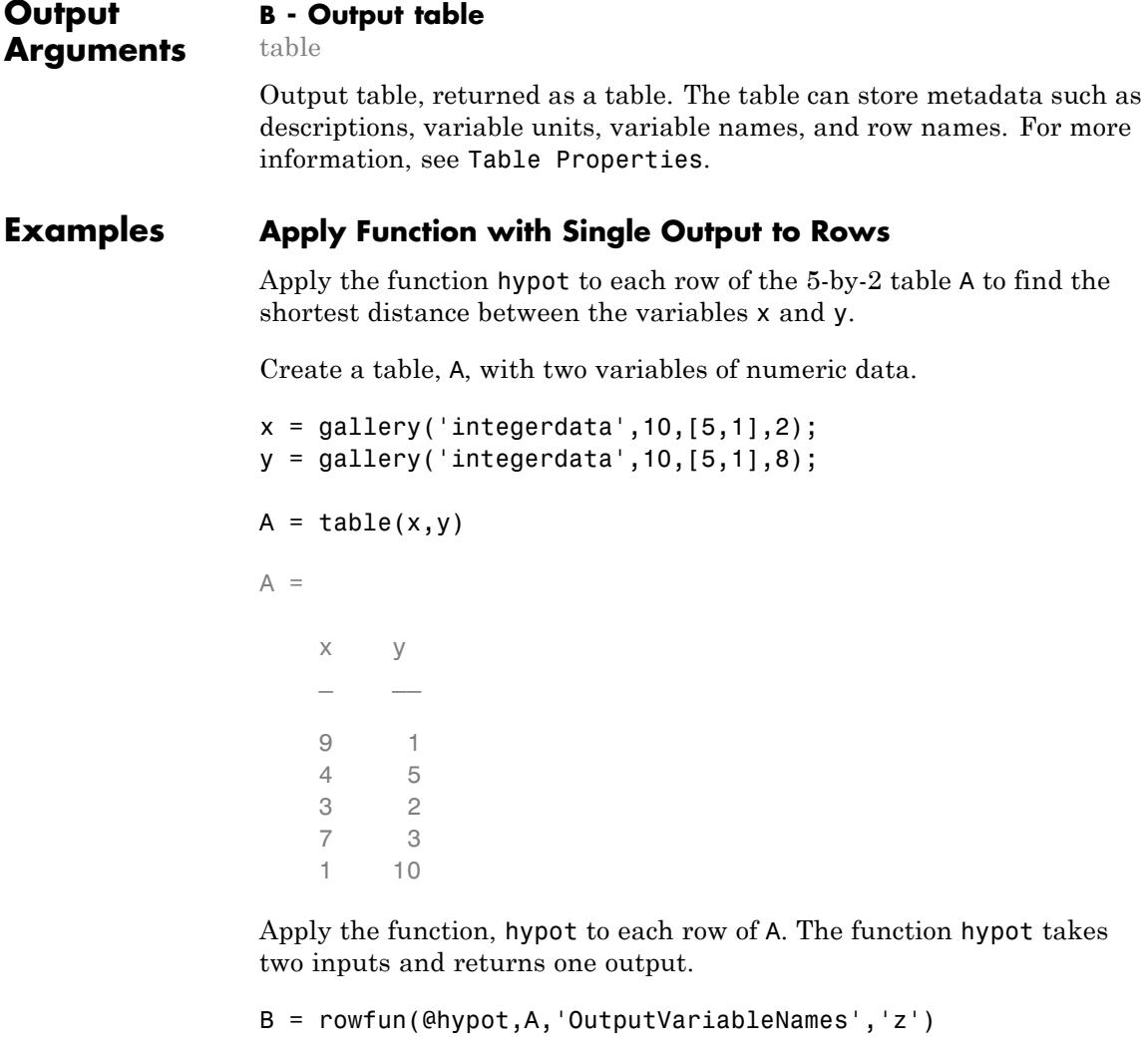

 $B =$ 

z  $\mathcal{L}=\mathcal{L}$  9.0554 6.4031 3.6056 7.6158 10.05

B is a table.

Append the function output, B, to the input table, A.

#### $[A \ B]$

ans  $=$ xy z  $\mathcal{L}$  , we have the set of  $\mathcal{L}$ 9 1 9.0554 4 5 6.4031 3 2 3.6056 7 3 7.6158 1 10 10.05

#### **Apply Function with Multiple Outputs to Rows**

Define and apply a geometric Brownian motion model to a range of parameters.

Create a function in a file named gbmSim.m that contains the following code.

```
function [m,mtrue,s,strue] = gbmSim(mu,sigma)
% Discrete approximation to geometric Brownian motion
%
% [m,mtrue,s,strue] = gbmSim(mu,sigma) computes the
% simulated mean, true mean, simulated standard deviation,
% and true standard deviation based on the parameters mu and sigma.
```

```
numReplicates = 1000; numSteps = 100;
y0 = 1;
t1 = 1;dt = t1 / numSteps;
y1 = y0*prod(1 + mu*dt + sigma*sqrt(dt)*randn(numSteps,numReplicates));
m = mean(y1); s = std(y1);
% Theoretical values
mtrue = y0 * exp(mu*t1); strue = mtrue * sqrt(exp(sigma^2*t1) - 1);
```
gbmSim accepts two inputs, mu and sigma, and returns four outputs, m, mtrue, s, and strue.

Define the table, params, containing the parameters to input to the Brownian Motion Model.

```
mu = [-.5; -.25; 0; .25; .5];sigma = [.1; .2; .3; .2; .1];params = table(mu,sigma)
params =
    mu sigma
   ----- -----
    -0.5 0.1
   -0.25 0.20 0.3
    0.25 0.2
     0.5 0.1
```
Apply the function, gbmSim to the rows of the table, params.

```
stats = rowfun(@gbmSim,params,'OutputVariableNames',{'simulatedMean' 'tru
stats =
   simulatedMean trueMean simulatedStd trueStd
   _____________ ________ ____________ ________
```
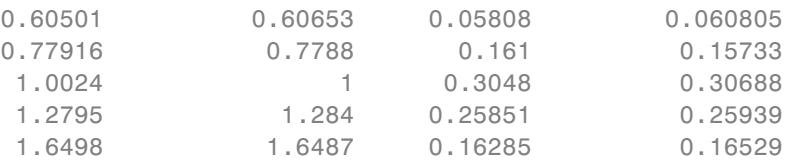

The 4 strings specified by the 'OutputVariableNames' name-value pair argument indicate that rowfun should obtain 4 outputs from gbmSim. You can specify fewer output variable names to return fewer outputs from gbmSim.

Append the function output, stats, to the input, params.

[params stats]

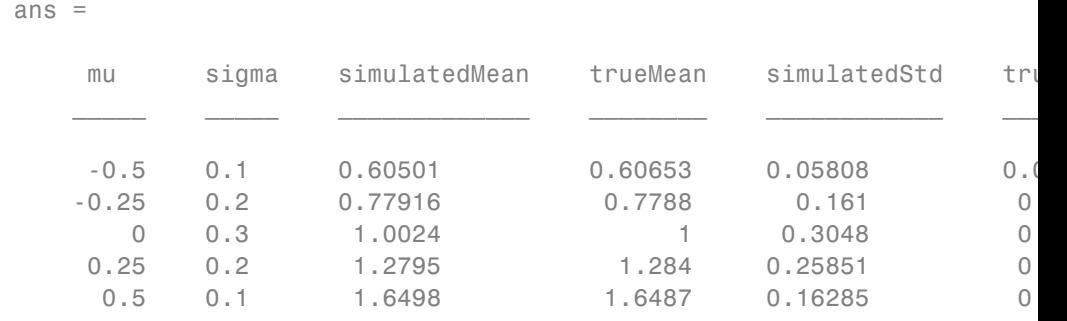

#### **Apply Function to Groups of Rows**

Create a table, A, where g is a grouping variable.

```
g = galley('integerdata', 3, [15, 1], 1);x = galley('uniformdata', [15,1], 9);y = galley('uniformdata', [15,1],2);A = table(g, x, y)A =
```
# **rowfun**

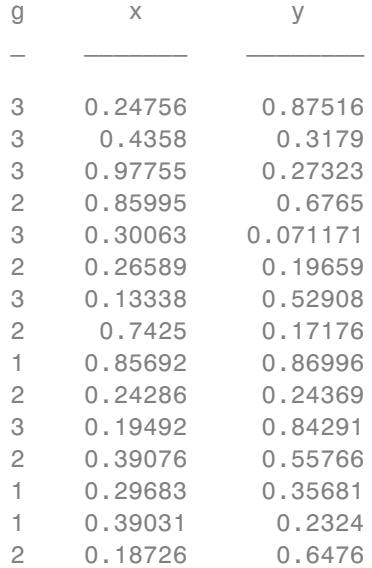

Define the anonymous function, func, to compute the average difference between x and y.

func =  $\mathfrak{a}(x,y)$  mean(x-y);

Find the average difference between variables in groups 1, 2, and 3 defined by the grouping variable, g.

```
B = rowfun(func,A,...'GroupingVariable','g',...
        'OutputVariableName','MeanDiff')
B =g GroupCount MeanDiff
                   \mathcal{L} , we are the set of the set of the set of the set of the set of the set of the set of the set of the set of the set of the set of the set of the set of the set of the set of the set of the set of the set of the s
        1 1 3 0.028298
```
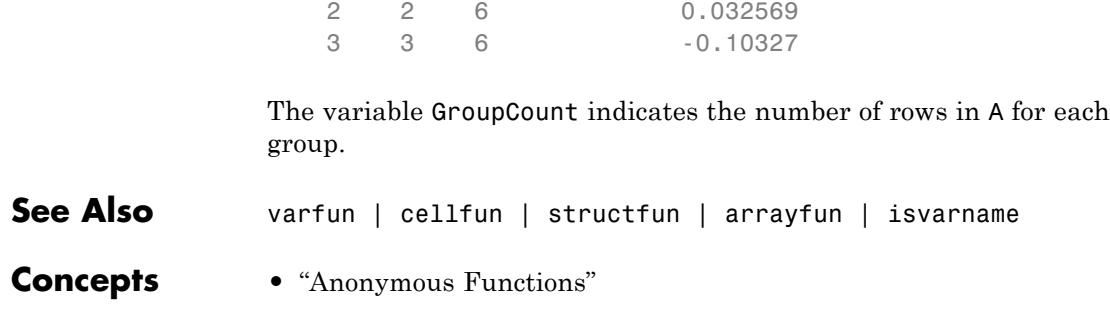

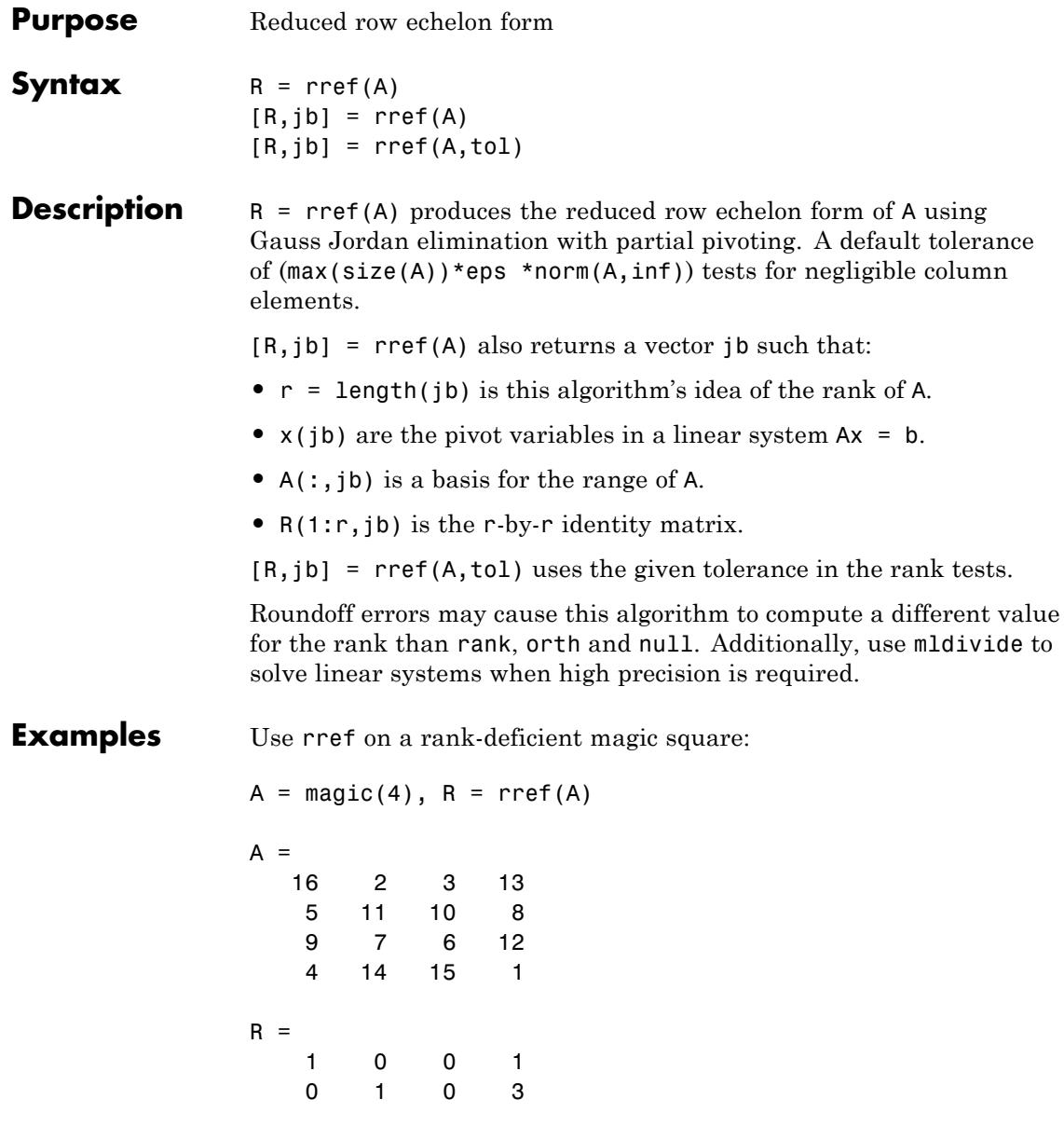

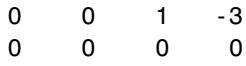

See Also inv | lu | rank

# **rsf2csf**

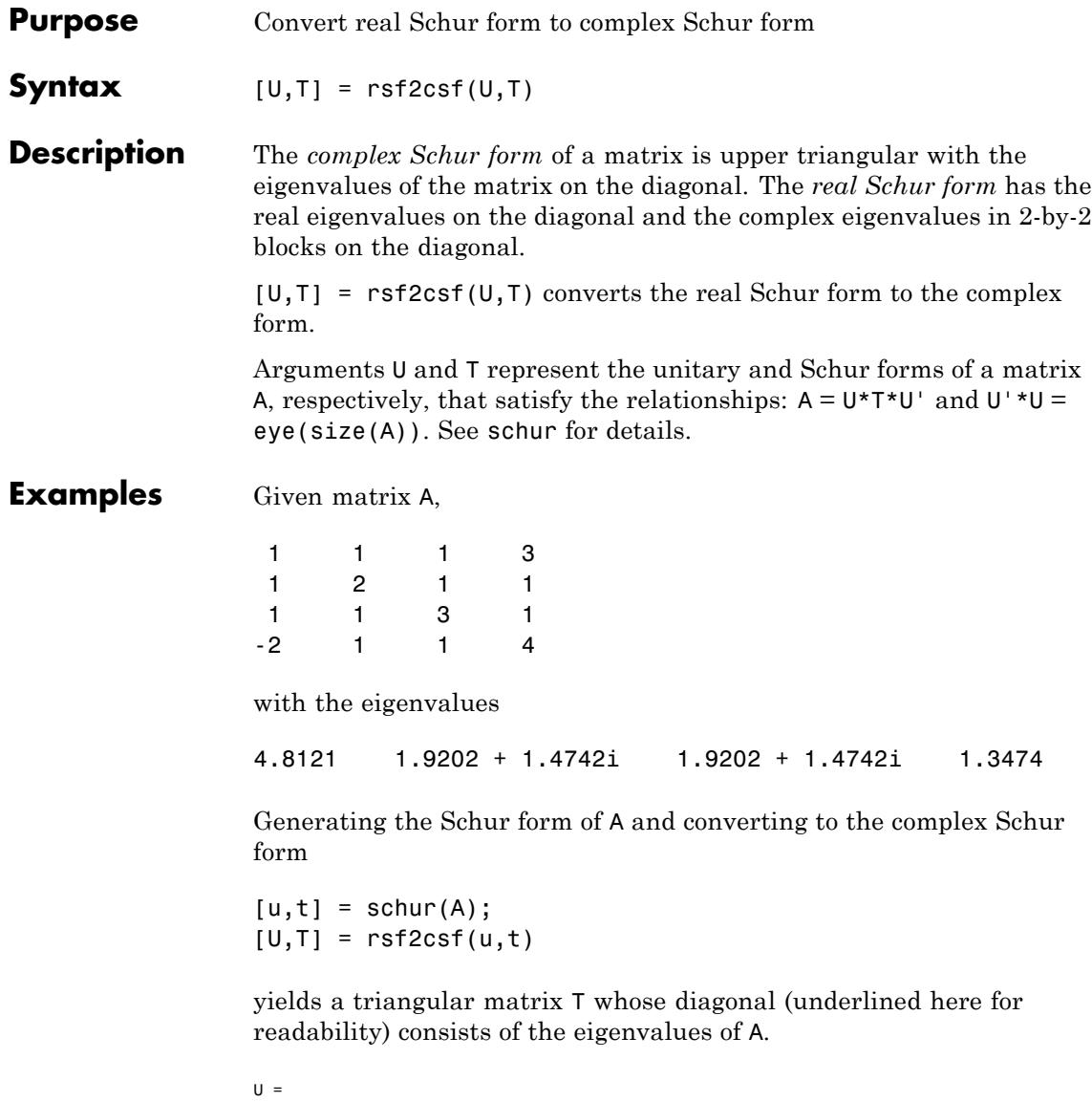

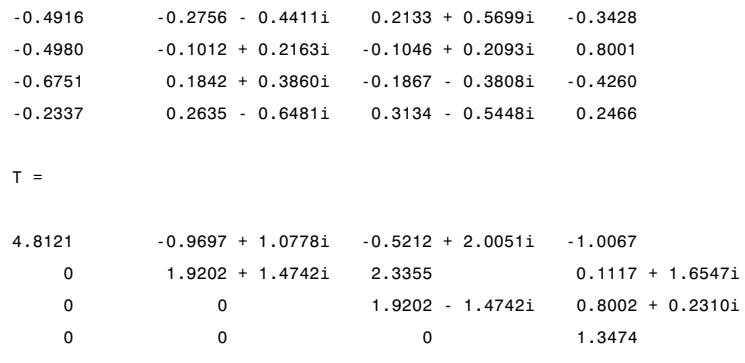

See Also schur

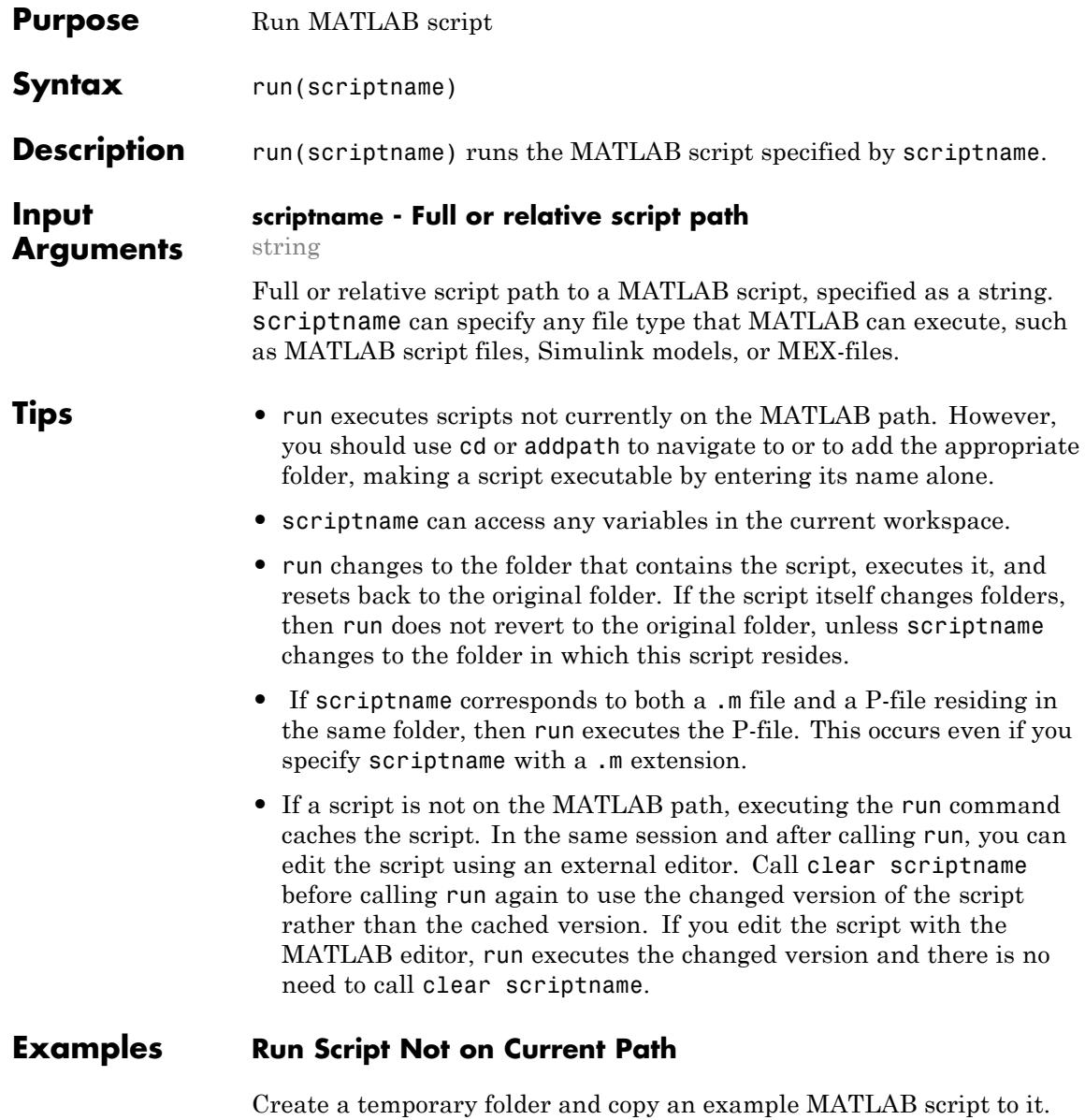

```
tmp = tempname;
mkdir(tmp);
runtmp = fullfile(tmp,'buckyball.m');
demodir = fullfile(matlabroot,'toolbox','matlab',...
    'demos','buckydem.m');
copyfile(demodir,runtmp);
```
Run the new script.

run(runtmp)

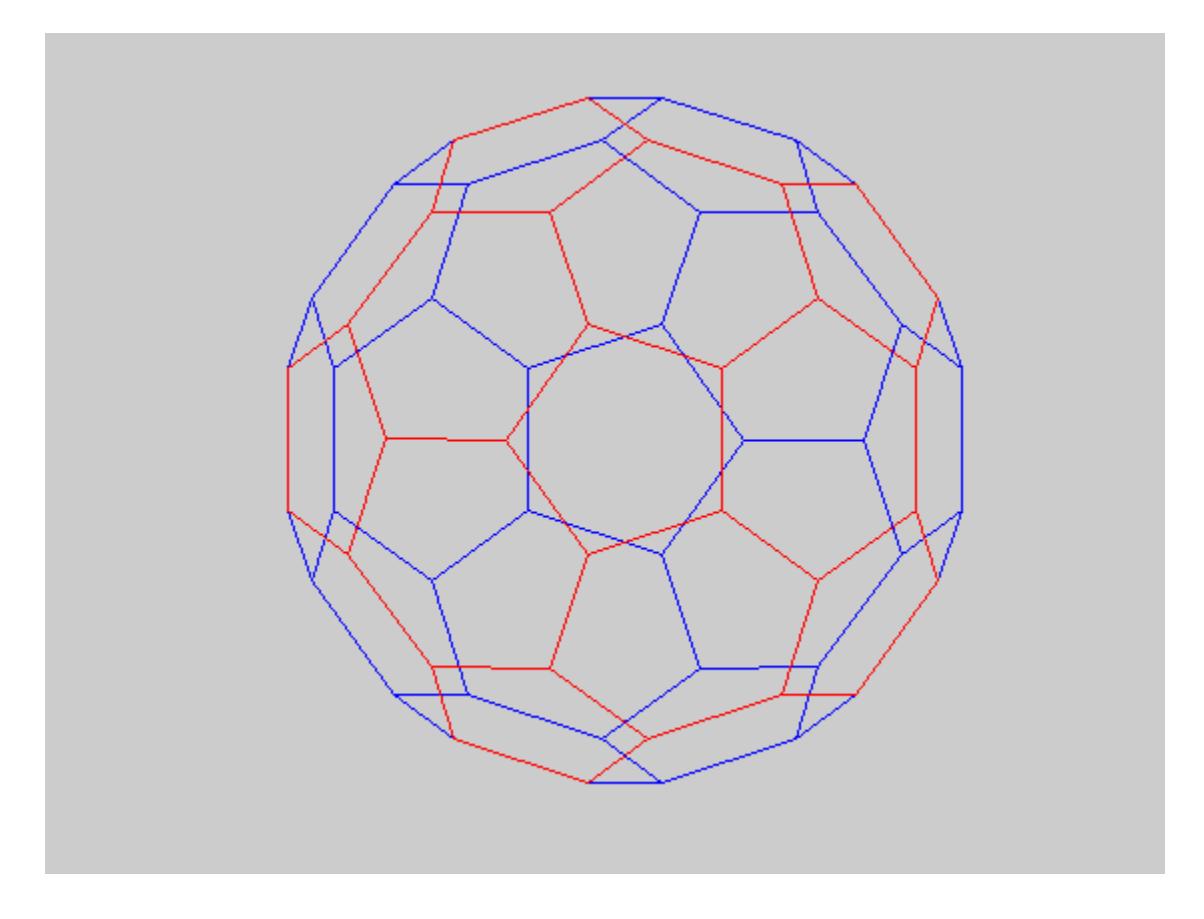

Ш

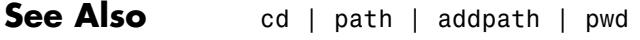

## **Concepts •** "Files and Folders that MATLAB Accesses"

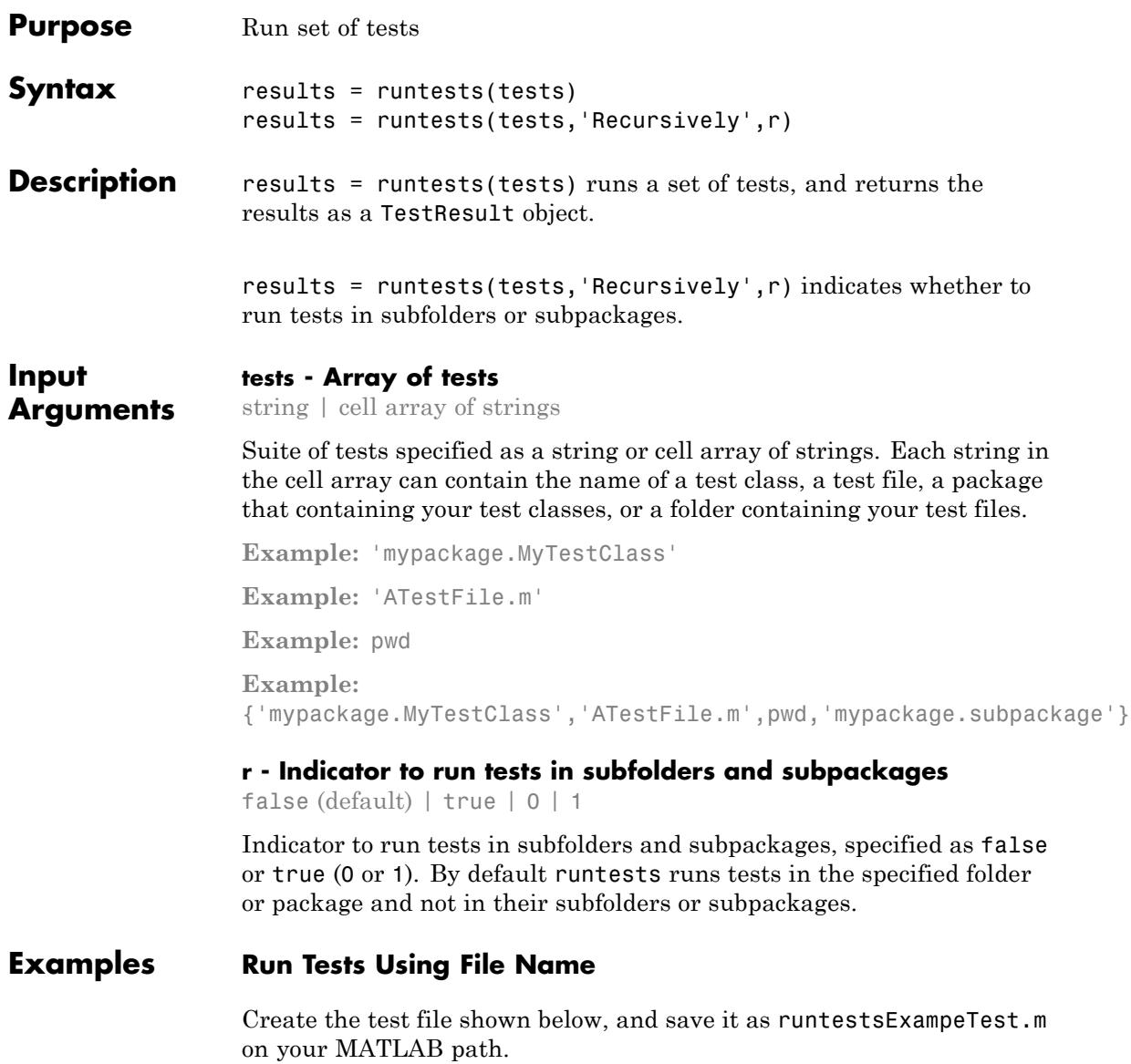

```
function tests = runtestsExampleTest
tests = functiontests(localfunctions);
function testFunctionOne(testCase)
Run the tests.
results = runtests('runtestsExampleTest.m');
Running runtestsExampleTest
.
Done runtestsExampleTest
\mathcal{L}=\mathcal{L}
```
### **Run Tests in Subdirectory**

If it doesn't already exist, create the test file, runtestsExampleTest.m, in the example above.

Create a subdirectory, tmpTest, and, in that directory, create the following runtestsExampleSubFolderTest.m file.

function tests = runtestsExampleSubFolderTest tests = functiontests(localfunctions);

function testFunctionTwo(testCase)

Run the tests from the directory above tmpTest by setting 'Recursively' to true.

results = runtests(pwd,'Recursively',true);

Running runtestsExampleTest

Done runtestsExampleTest

.

.

 $\frac{1}{2}$ 

Running runtestsExampleSubFolderTest

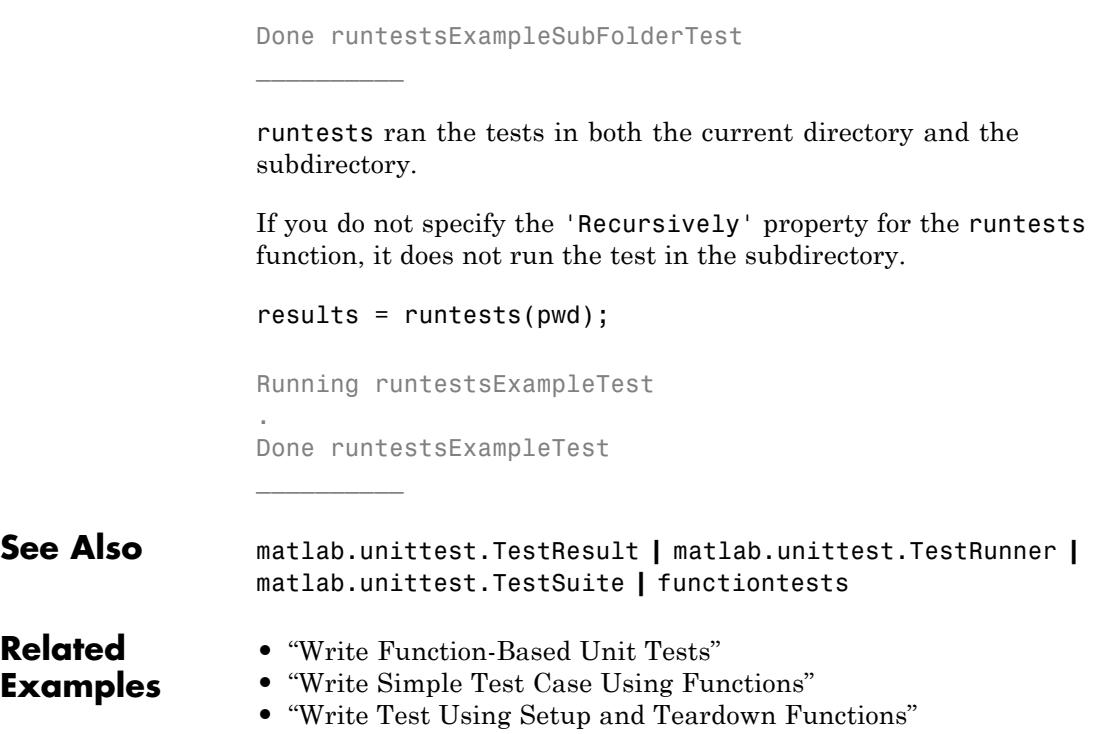

### **save**

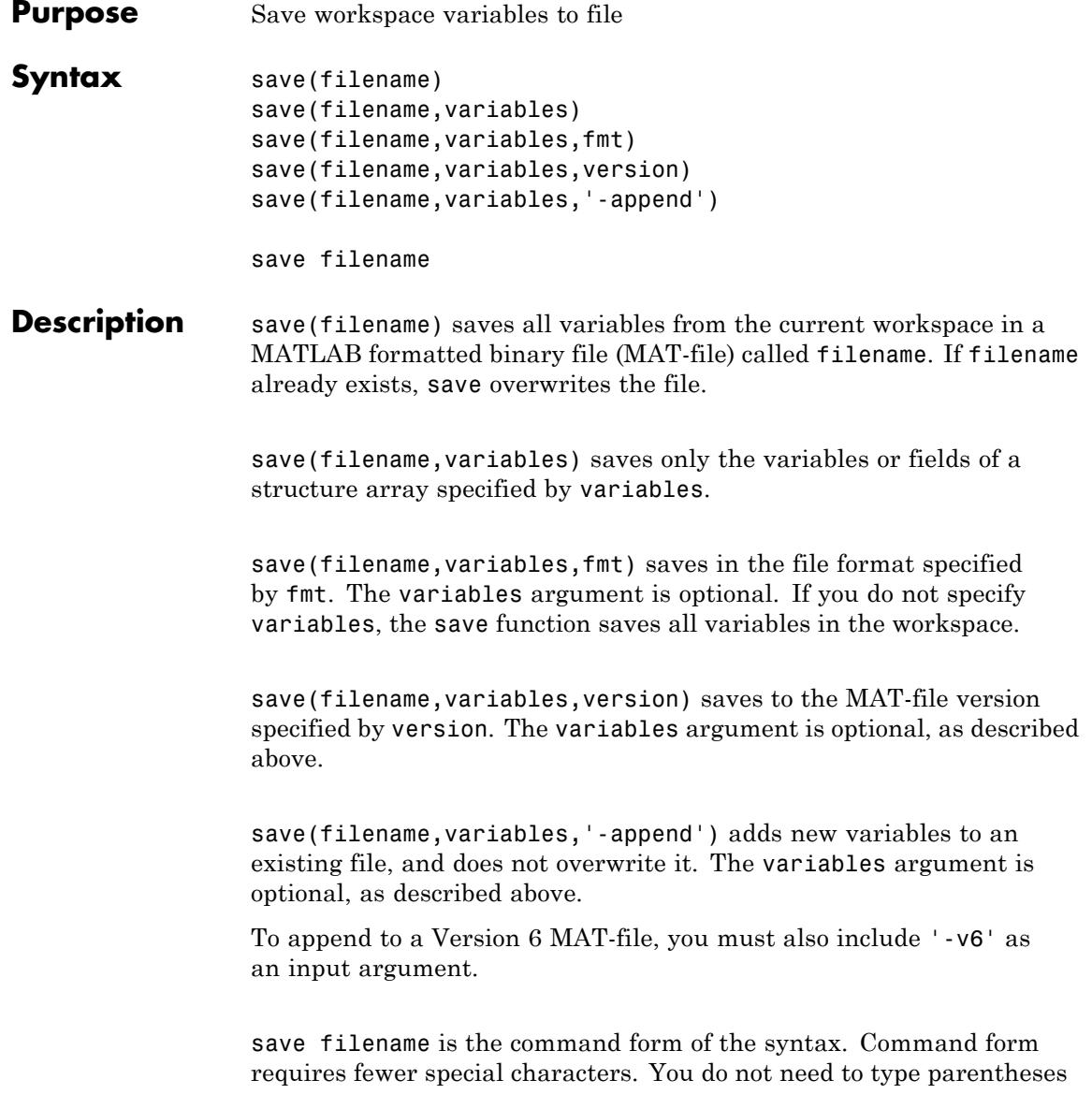

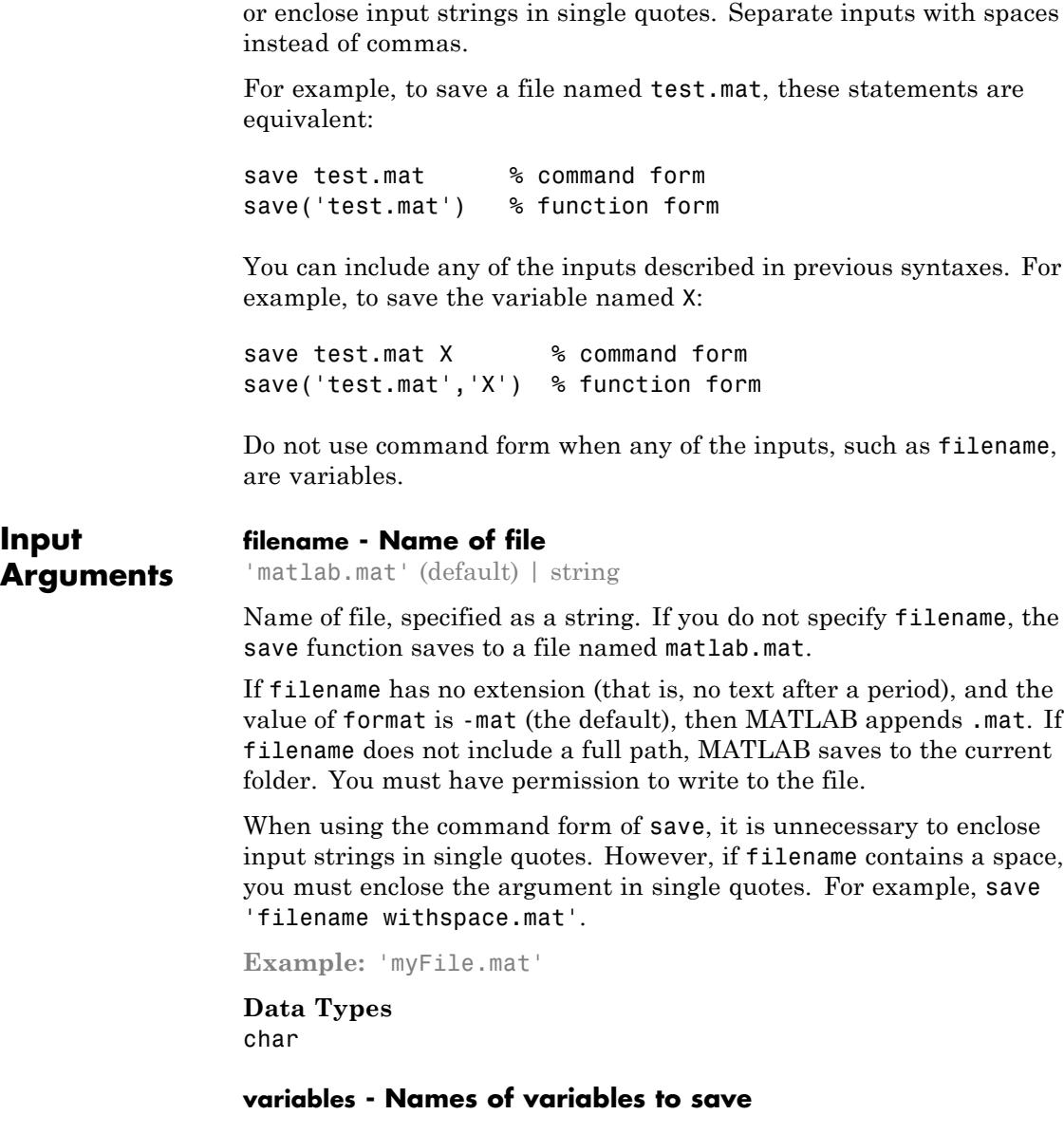

#### string

Names of variables to save, specified as one or more strings. When using the command form of save, you do not need to enclose input strings in single quotes. variables can be in one of the following forms.

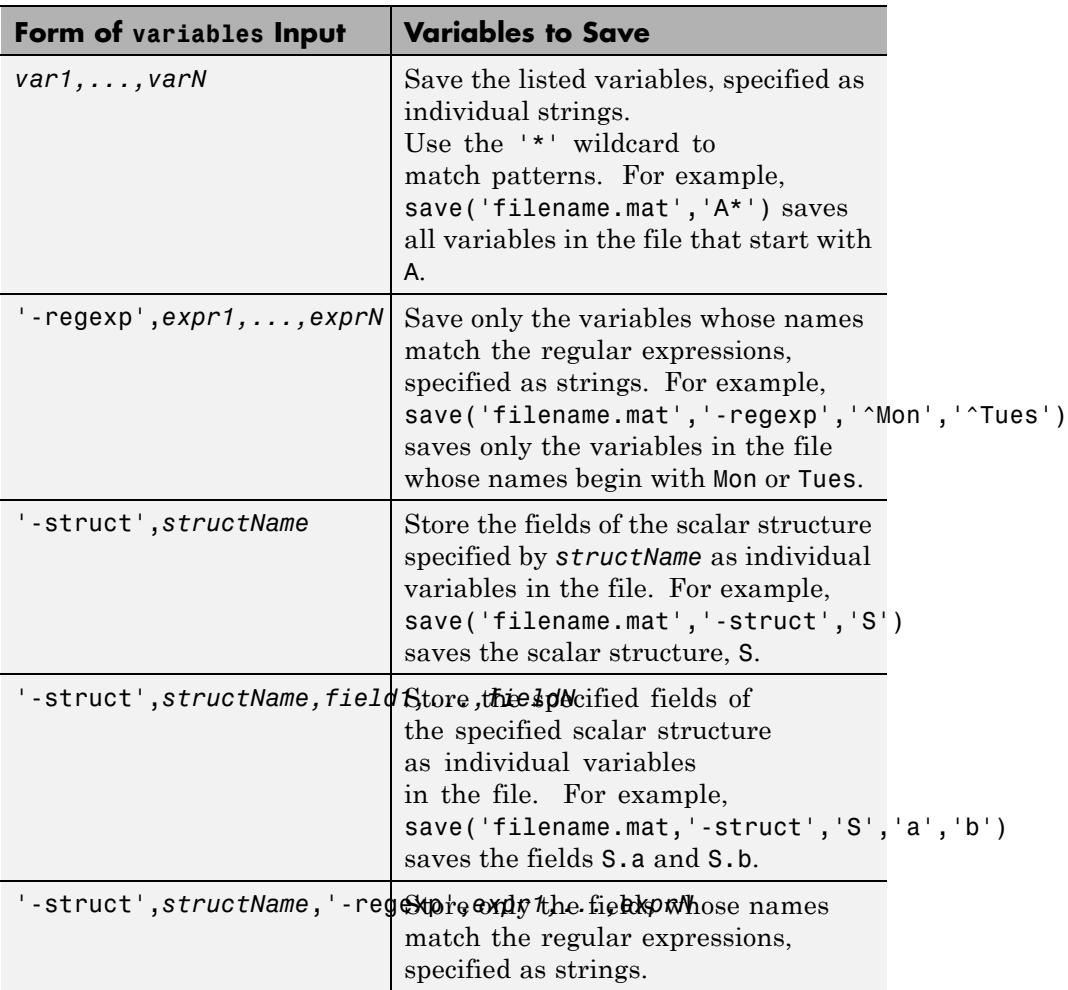
**Data Types** char

#### **fmt - File format**

```
'-mat' (default) | '-ascii' | '-ascii','-tabs' |
'-ascii','-double' | '-ascii','-double','-tabs'
```
File format, specified as one of the following strings. When using the command form of save, you do not need to enclose input strings in single quotes, for example, save myFile.txt -ascii -tabs.

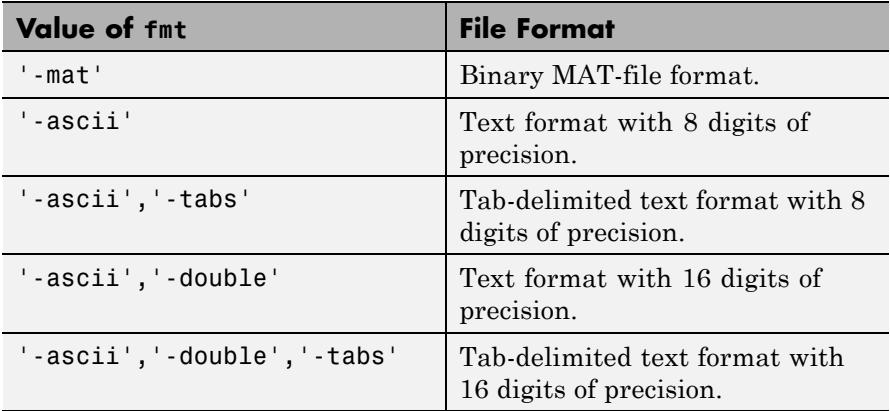

For MAT-files, data saved on one machine and loaded on another machine retains as much accuracy and range as the different machine floating-point formats allow.

Use one of the text formats to save MATLAB numeric values to text files. In this case:

- **•** Each variable must be a two-dimensional double array.
- **•** The output includes only the real component of complex numbers.
- **•** MATLAB writes data from each variable sequentially to the file. If you plan to use the load function to read the file, all variables must have the same number of columns. The load function creates a single variable from the file.

If you specify a text format and any variable is a two-dimensional character array, then MATLAB translates characters to their corresponding internal ASCII codes. For example, 'abc' appears in a text file as:

9.7000000e+001 9.8000000e+001 9.9000000e+001

#### **version - MAT-file version**

'-v7.3' | '-v7' | '-v6' | '-v4'

MAT-file version, specified as one of the following strings. When using the command form of save, you do not need to enclose input strings in single quotes.

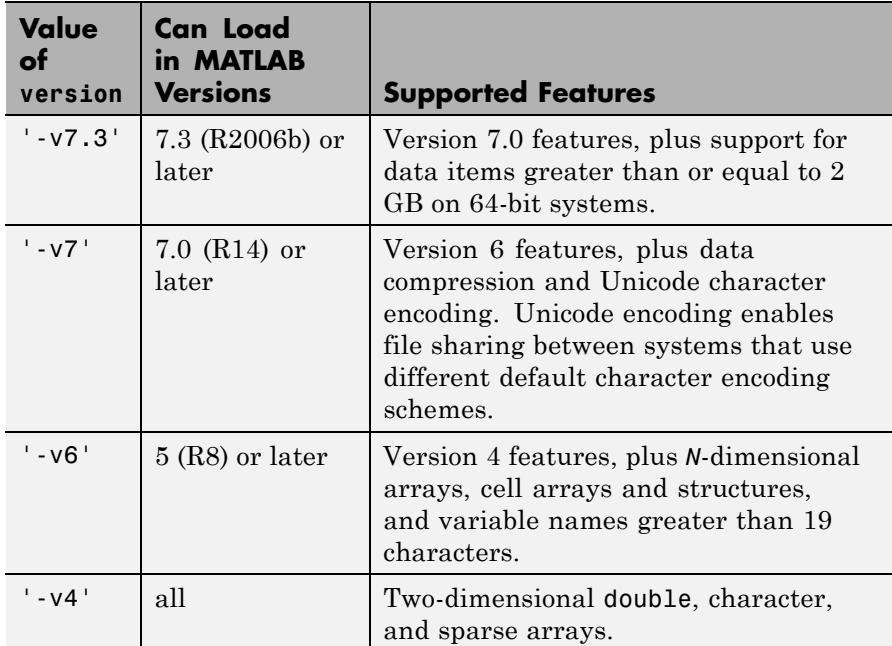

If any data items require features that the specified version does not support, MATLAB does not save those items and issues a warning. You cannot specify a version later than your current version of MATLAB software.

To view or set the default version for MAT-files, select a **MAT-file save format** option in the General Preferences.

### **Examples Save All Workspace Variables to MAT-File**

Save all variables from the workspace in a binary MAT-file, test.mat. If filename is a variable, you must use function syntax.

```
filename = 'test.mat';
save(filename)
```
Otherwise, you also can use command syntax.

save test.mat

Remove the variables from the workspace, and then retrieve the data with the load function.

clear load('test.mat')

#### **Save Specific Variables to MAT-File**

Create and save two variables, p and q, to a file called pqfile.mat.

```
p = rand(1, 10);
q = ones(10);
save('pqfile.mat','p','q')
```
MATLAB saves the variables to the file, pqfile.mat, in the current folder.

You also can use command syntax to save the variables, p and q.

save pqfile.mat p q

#### **Save Data to ASCII File**

Create two variables, save them to an ASCII file, and then view the contents of the file.

```
p = rand(1, 10);
q = ones(10);save('pqfile.txt','p','q','-ascii')
type('pqfile.txt')
```
The type function displays the contents of the file.

Alternatively, use command syntax for the save operation.

```
save pqfile.txt p q -ascii
```
# **Save Structure Fields as Individual Variables**

Create a structure, s1, that contains three fields, a, b, and c.

s1.a =  $12.7$ ;  $s1.b = \{ 'abc', [4 5; 6 7] \};$ s1.c = 'Hello!';

Save the fields of structure s1 as individual variables in a file called newstruct.mat.

```
save('newstruct.mat','-struct','s1');
```
Check the contents of the file using the whos function.

```
disp('Contents of newstruct.mat:')
whos('-file','newstruct.mat')
```
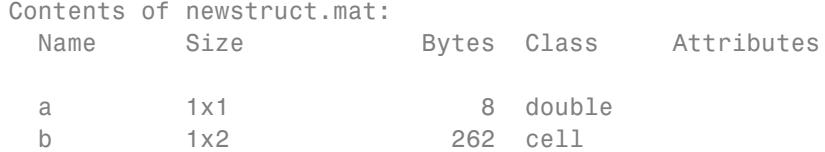

c 1x6 12 char

### **Save Variables to Version 7.3 MAT-File**

Create two variables and save them to a version 7.3 MAT-file called example.mat.

```
A = rand(5);
B = magic(10);save('example.mat','A','B','-v7.3')
```
You also can use command syntax for the save operation.

```
save example.mat A B -v7.3
```
### **Append Variable to MAT-File**

Save two variables to a MAT-file. Then, append a third variable to the same file.

 $p = rand(1, 10)$ ;  $q = ones(10);$ save('test.mat','p','q')

View the contents of the MAT-file.

```
whos('-file','test.mat')
```
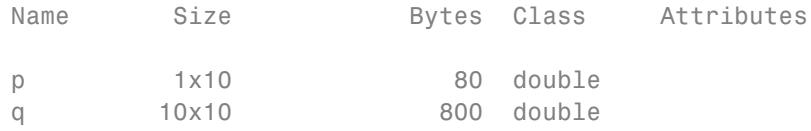

Create a new variable, a, and append it to the MAT-file.

```
a = 50;
save('test.mat','a','-append')
```
View the contents of the MAT-file.

whos('-file','test.mat')

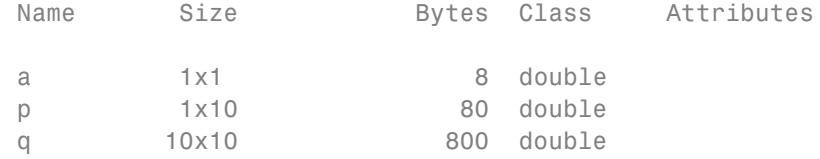

The variable, a, is appended to test.mat, without overwriting the previous variables, p and q.

**Note** To append to a Version 6 MAT-file, specify both '-v6' and '-append'. For example, to save variable a to the file, test.mat, call:

save('test.mat','a','-v6','-append')

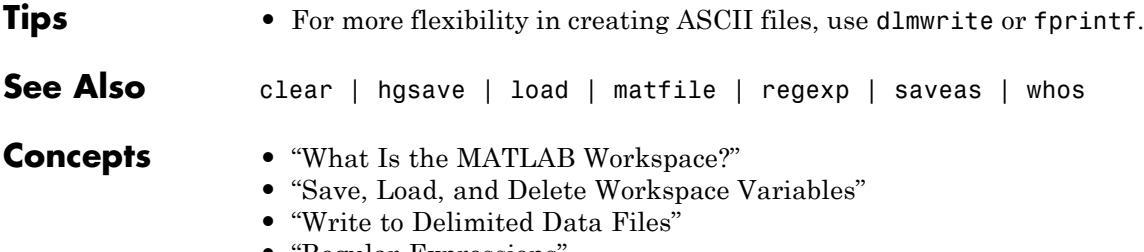

**•** "Regular Expressions"

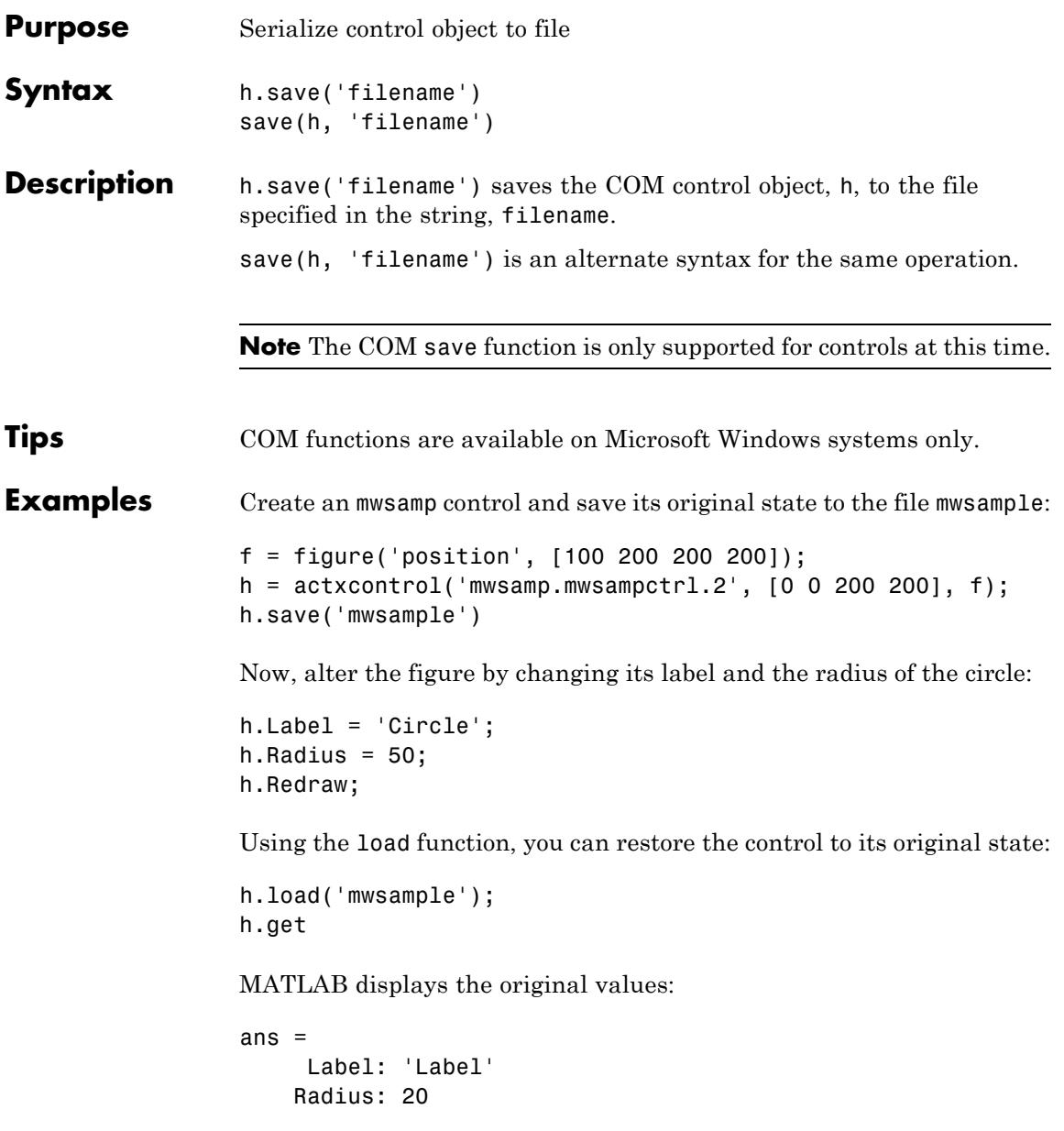

See Also load (COM) | actxcontrol | actxserver | release | delete (COM)

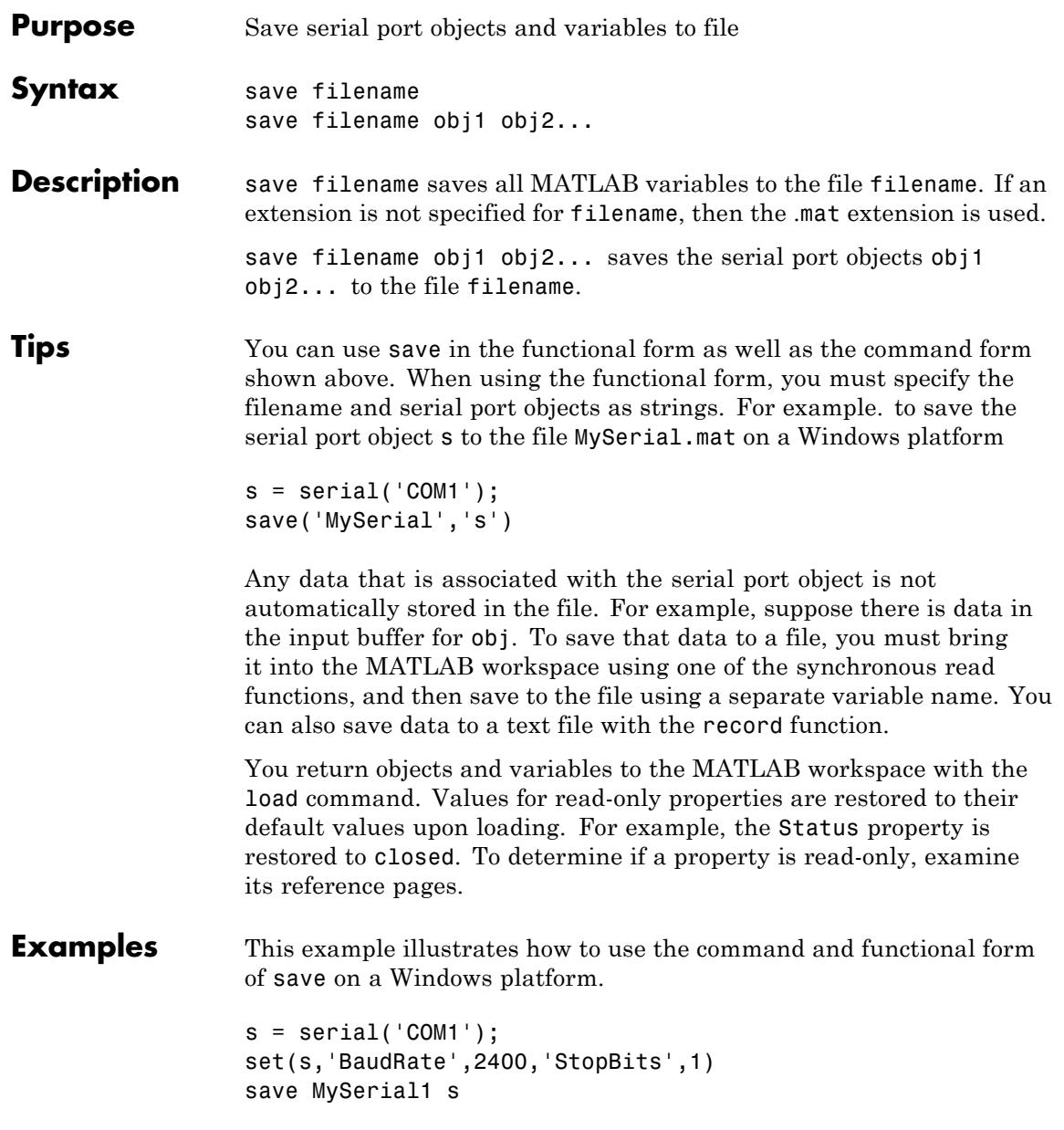

set(s,'BytesAvailableFcn',@mycallback) save('MySerial2','s')

See Also load | record | Status

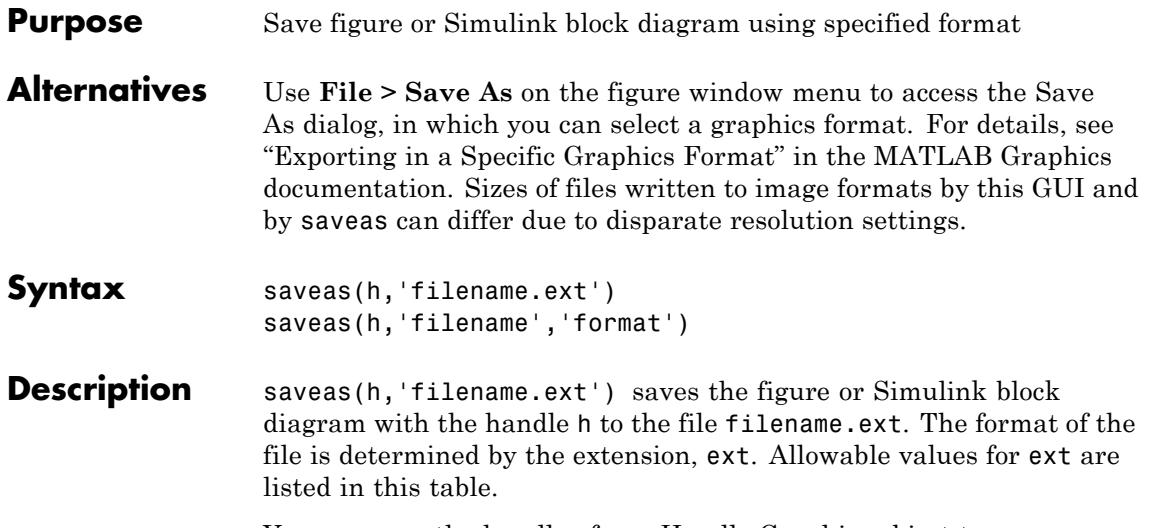

You can pass the handle of any Handle Graphics object to saveas, which then saves the parent figure to the object you specified should h not be a figure handle. This means that saveas cannot save a subplot without also saving all subplots in its parent figure.

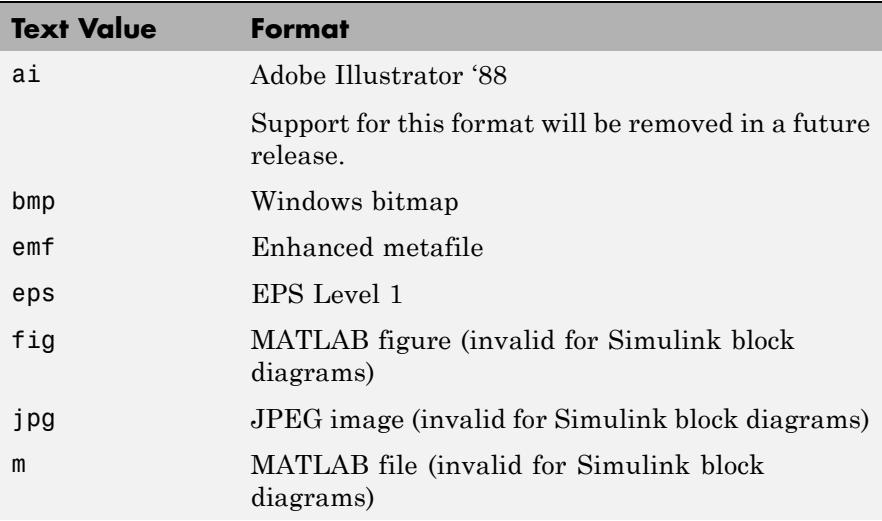

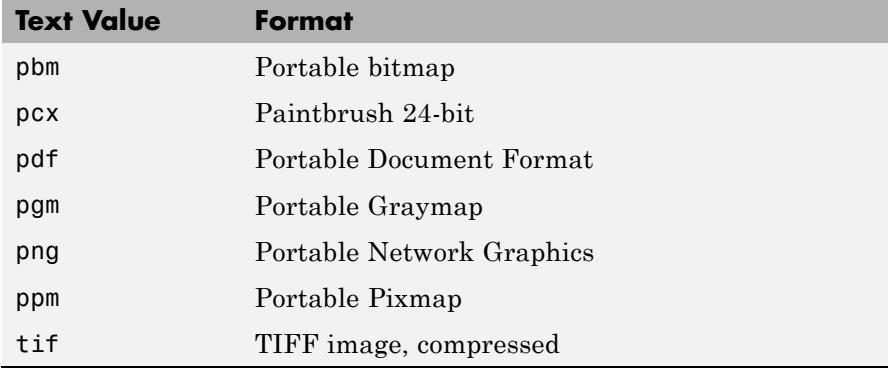

saveas(h,'filename','format') saves the figure or Simulink block diagram with the handle h to the file called filename using the specified format. The filename can have an extension, but the extension is not used to define the file format. If no extension is specified, the standard extension corresponding to the specified format is automatically appended to the filename.

Allowable values for format are the extensions in the table above and the device drivers and graphic formats supported by print. The drivers and graphic formats supported by print include additional file formats not listed in the table above. When using a print device type to specify format for saveas, do not prefix it with -d.

**Tips** You can use open to open files saved using saveas with an m or fig extension. Other saveas and print formats are not supported by open. Both the **Save As** and **Export Setup** dialog boxes that you access from a figure's **File** menu use saveas with the format argument, and support all device and file types listed above.

**Note** Whenever you specify a format for saving a figure with the **Save As** menu item , that file format is used again the next time you save that figure or a new one. If you do not want to save in the previously-used format, use **Save As** and be sure to set the **Save as type** drop-down menu to the kind of file you want to write. However, saving a figure with the saveas function and a format does not change the **Save as type** setting in the GUI.

If you want to control the size or resolution of figures saved in image (bit-mapped) formats, such as BMP or JPG, use the print command and specify dots-per-inch resolution with the r switch.

# **Examples Example 1: Specify File Extension**

Save the current figure that you annotated using the Plot Editor to a file named pred\_prey using the MATLAB fig format. This allows you to open the file pred\_prey.fig at a later time and continue editing it with the Plot Editor.

saveas(gcf,'pred\_prey.fig')

# **Example 2: Specify File Format but No Extension**

Save the current figure, using a Portable Document format, to the file logo. Use the pdf extension from the above table to specify the format. The file created is logo.pdf.

```
saveas(gcf,'logo', 'pdf')
```
The file created is logo.pdf. MATLAB automatically appends the pdf extension because no extension was specified.

# **Example 3: Specify File Format and Extension**

Save the current figure to the file star.eps using the Level 2 Color PostScript format. If you use doc print or help print, you can see from the table for print device types that the device type for this format is -dpsc2. The file created is star.eps.

saveas(gcf,'star.eps', 'psc2')

In another example, save the current Simulink block diagram to the file trans.tiff using the TIFF format with no compression. From the table for print device types, you can see that the device type for this format is -dtiffn. The file created is trans.tiff.

```
saveas(gcf,'trans.tiff', 'tiffn')
```
## **Example 4: Saving a Simulink Diagram**

Save a Simulink diagram from command line. The file is saved as counters.bmp

```
sldemo_tank
saveas(get_param('sldemo_tank','Handle'),'topmodel.bmp');
```
Using get param, get the handle of the model and save using the saveas command. The file can be saved in any desired standard image formats.

**See Also** hgsave | open | print | save system

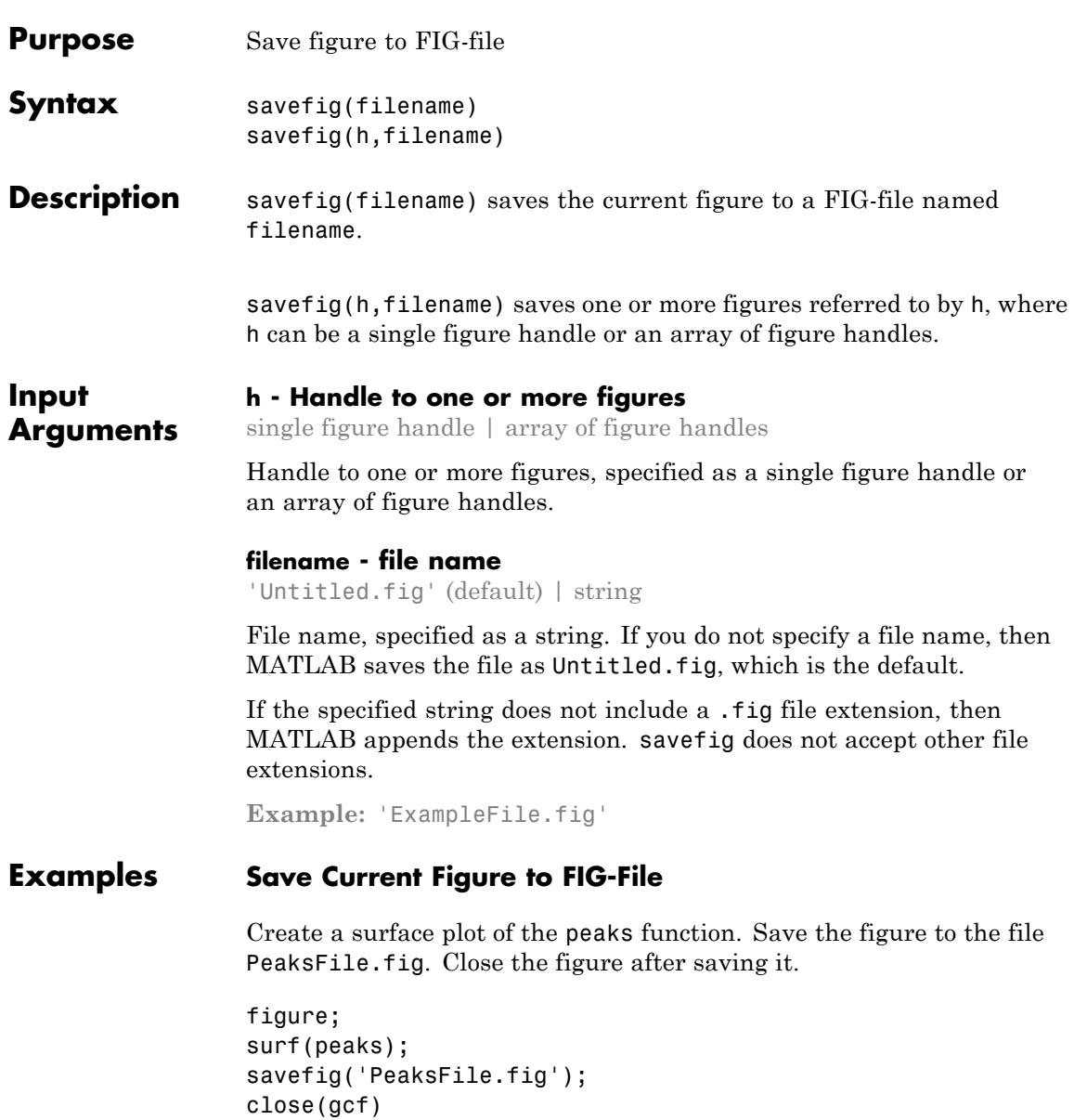

To open the figure, use the command openfig('PeaksFile.fig').

# **Save Multiple Figures to FIG-File**

Create two plots and store the figure handles in array h. Save the figures to the file TwoFiguresFile.fig. Close the figures after saving them.

```
h(1) = figure;z = peaks;
                  surf(z)
                  h(2) = figure;plot(z)
                  savefig(h,'TwoFiguresFile.fig');
                  close(h)
                  To open the two figures, use the command
                  openfig('TwoFiguresFile.fig').
Tips • You must use MATLAB to open files saved using savefig. To open
                     the file, pass the file name to the function openfig, hgload, or open.
                     For example,
                     openfig('ExampleFile.fig')
                     opens the file, ExampleFile.fig, in MATLAB.
                   • savefig saves the full MATLAB figure. To save only part of a figure,
                     such as an axes, or to save handles in addition to the data, use the
                     save function to create a MAT-file.
See Also openfig | save | open | load
```
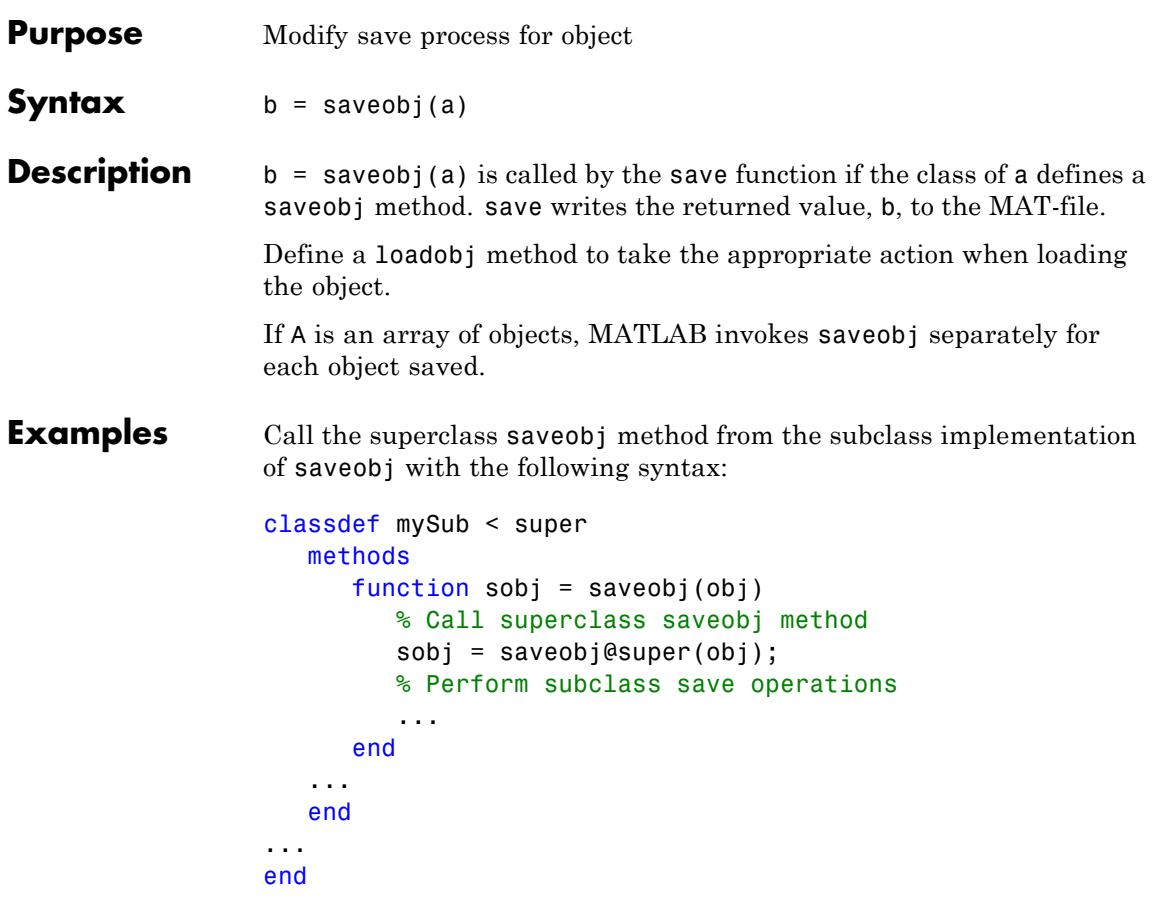

See "Saving and Loading Objects from Class Hierarchies".

Update object when saved:

```
function b = saveobj(a)
   % If the object does not have an account number,
   % call method to add account number to AccountNumber property
   if isempty(a.AccountNumber)
      a. AccountNumber = getAccountNumber(a);
```
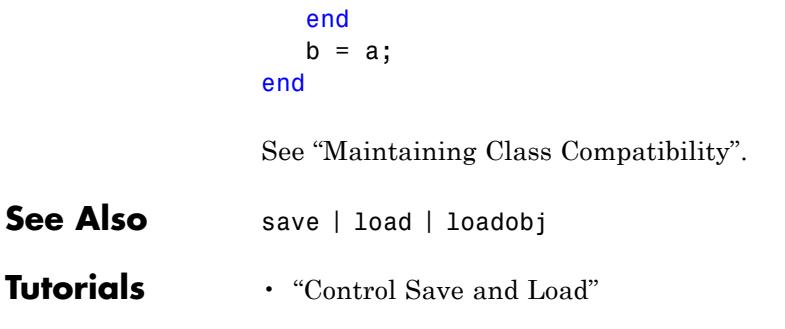

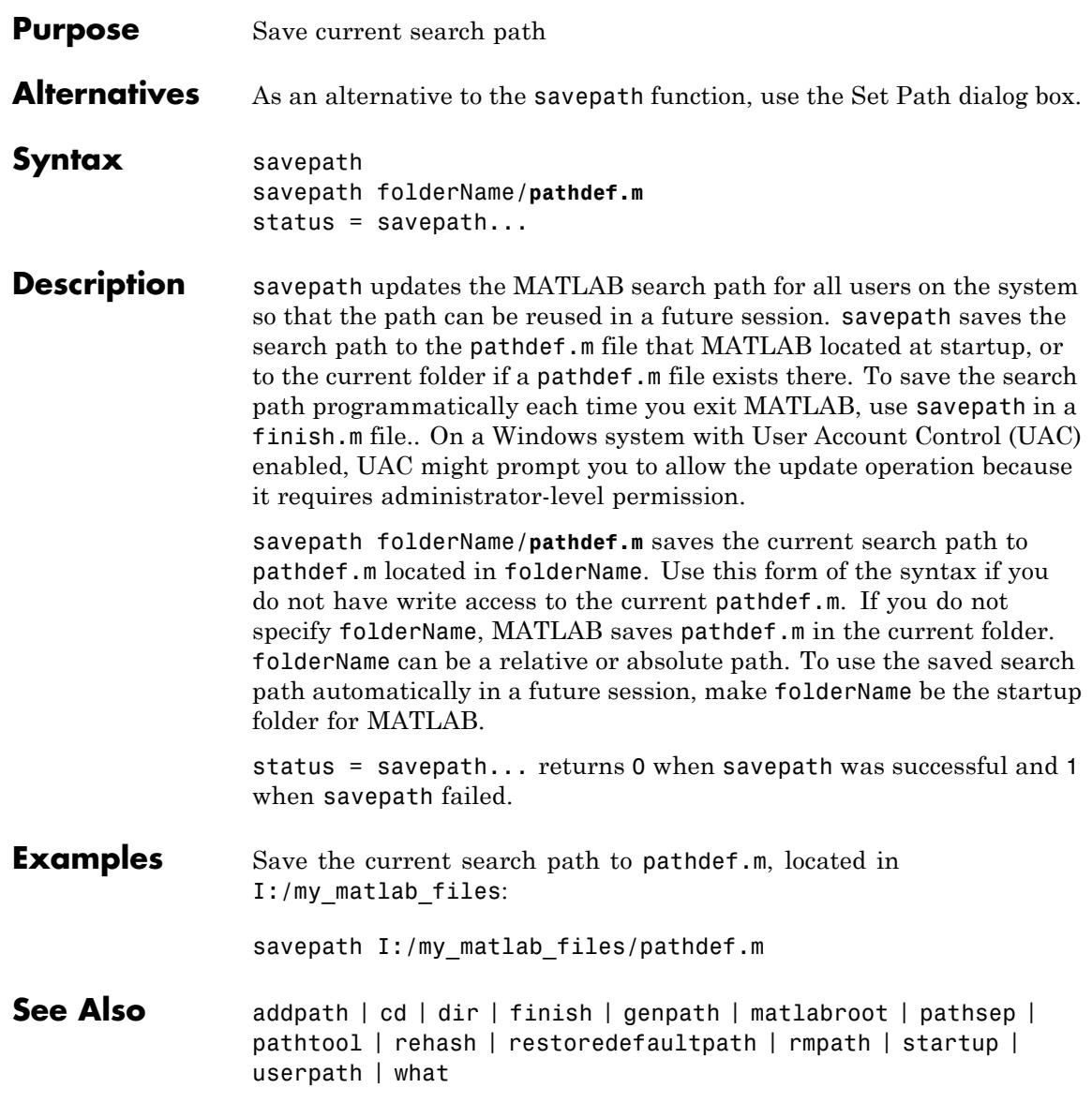

# **savepath**

**How To** • "Running a Script When Exiting MATLAB"

• "What Is the MATLAB Search Path?"

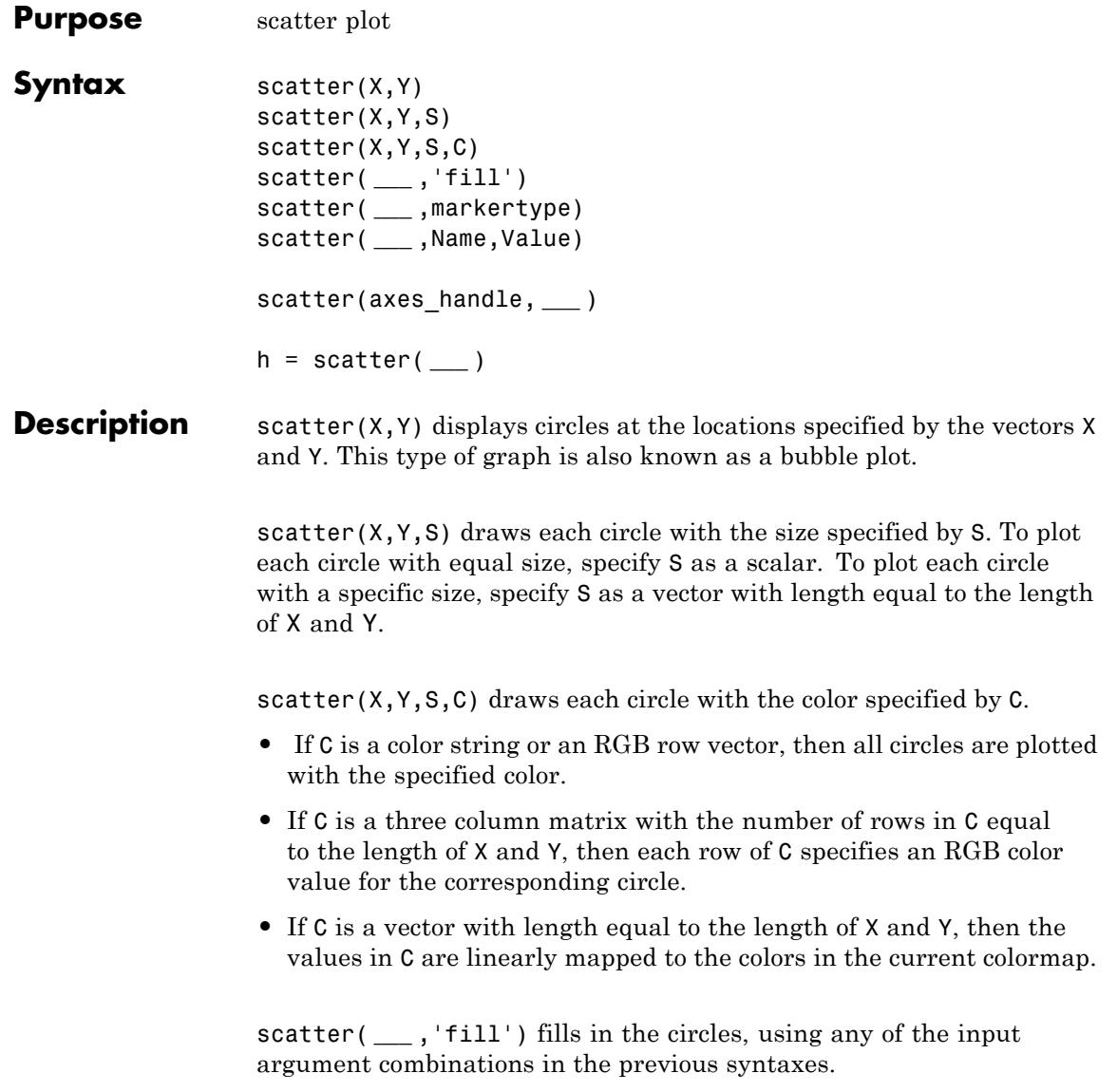

```
scatter( ___ ,markertype) specifies the marker type.
```
scatter( **\_\_\_** ,Name,Value) specifies scattergroup property settings using one or more Name, Value pair arguments.

scatter(axes\_handle, **\_\_\_** ) plots into the axes specified by axes handle instead of into the current axes (gca). The axes handle option can precede any of the input argument combinations in the previous syntaxes.

h = scatter( **\_\_\_** ) returns the scattergroup object handle, h.

# **Input Arguments**

#### **X - Value of data to display on x-axis**

vector

Value of data to display on the *x*-axis, specified as a vector. X and Y must be vectors of equal length.

#### **Data Types**

```
single | double | int8 | int16 | int32 | int64 | uint8 |
uint16 | uint32 | uint64 | logical
```
#### **Y - Value of data to display on y-axis**

vector

Value of data to display on the *y*-axis, specified as a vector. X and Y must be vectors of equal length.

#### **Data Types**

```
single | double | int8 | int16 | int32 | int64 | uint8 |
uint16 | uint32 | uint64 | logical
```
#### **S - Marker area**

36 (default) | scalar | row or column vector | []

Marker area, specified as a scalar, a row or column vector, or []. The values in S must be positive. The units for area are points squared.

- **•** If S is a scalar, then scatter plots all markers with the specified area.
- If S is a row or column vector, then each entry in S specifies the area for the corresponding marker. The length of S must equal the length of X and Y, and corresponding entries in X, Y, and S determine the location and area of each marker.
- If S is empty, then the default size of 36 points squared is used.

**Example:** 50

**Example:** [36,25,25,17,46]

#### **Data Types**

```
single | double | int8 | int16 | int32 | int64 | uint8 |
uint16 | uint32 | uint64 | logical
```
#### **C - Marker color**

[0 0 1] (blue) (default) | color string | RGB row vector | three-column matrix of RGB values | vector

Marker color, specified as a color string, an RGB row vector, a three-column matrix of RGB values, or a vector. For an RGB row vector, use a three-element row vector whose elements specify the intensities of the red, green, and blue components of the color. The intensities must be in the range [0 1]. If you have three points in the scatter plot and want the colors to be indices into the colormap, specify C as a three-element column vector.

This table lists the predefined colors and their RGB equivalents.

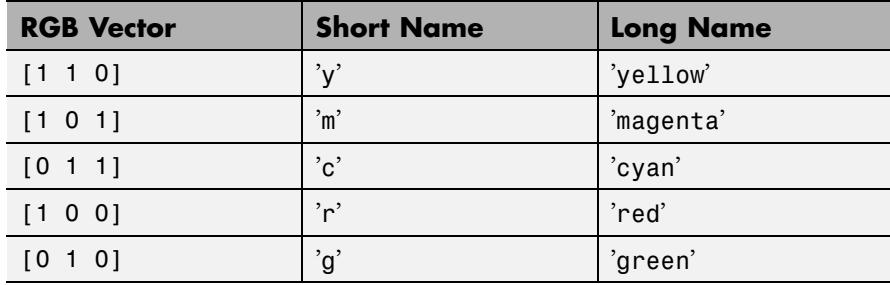

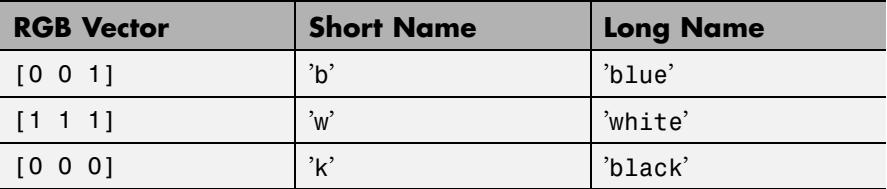

**Example:** 'k'

**Example:** [1,2,3,4]

**Example:** reshape([0,1,0,0,0,1,0.5,1,0.2],3,3)

#### **Data Types**

```
single | double | int8 | int16 | int32 | int64 | uint8 |
uint16 | uint32 | uint64 | logical | char
```
## **markertype - Marker type**

'o' (default) | string

Marker type, specified as a string. This table lists the supported marker types.

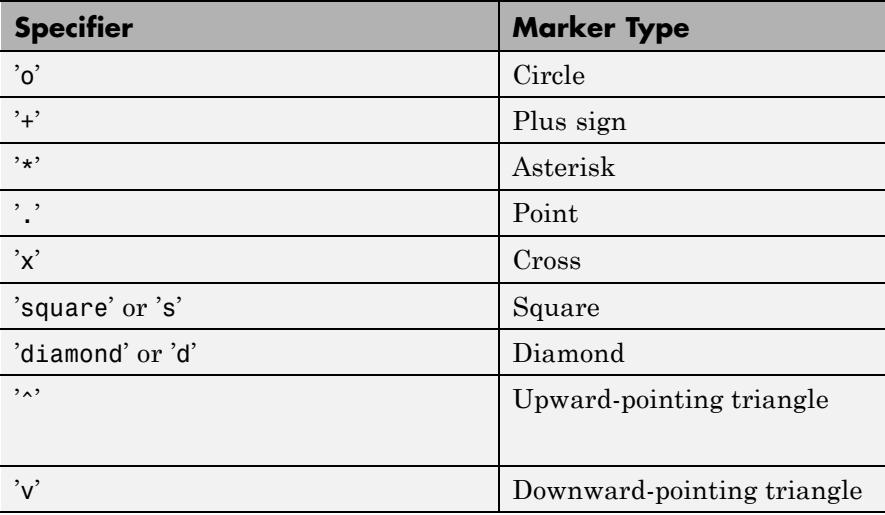

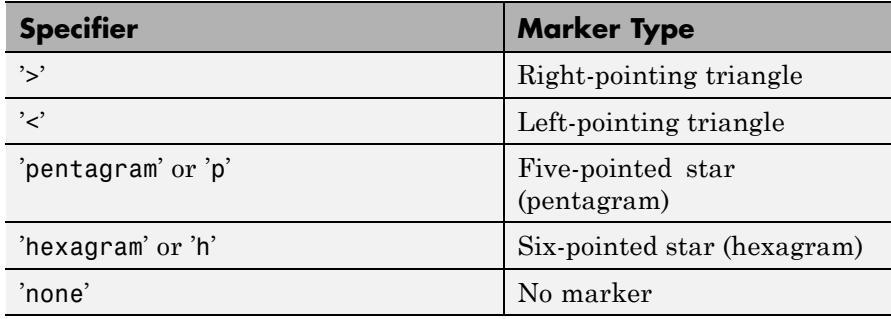

**Example:** 'p'

**Data Types** char

#### **axes\_handle - Axes handle**

handle

Axes handle, which is the reference to an axes object. Use the gca function to get the handle to the current axes, for example, axes\_handle  $=$  gca;.

### **Name-Value Pair Arguments**

Specify optional comma-separated pairs of Name, Value arguments. Name is the argument name and Value is the corresponding value. Name must appear inside single quotes (' '). You can specify several name and value pair arguments in any order as Name1,Value1,...,NameN,ValueN.

Example: 'MarkerFaceColor', 'red' sets the marker face color to red.

For more information on these settings see scattergroup.

#### **'LineWidth' - Line width**

0.5 (default) | scalar

Line width, specified as the comma-separated pair consisting of 'LineWidth' and a scalar in points. The scalar sets the width size of the marker edge.

```
Example: 'LineWidth',0.75
```
### **'MarkerEdgeColor' - Marker edge color**

[0 0 1] (blue) (default) | 'auto' | 'none' | three-element RGB vector | string

Marker edge color, specified as the comma-separated pair consisting of 'MarkerEdgeColor' and a color value. The color value can be one of the supported strings or an RGB vector, listed in the following tables.

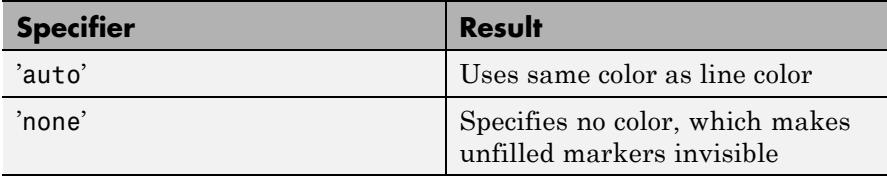

For an RGB vector, use a three-element row vector whose elements specify the intensities of the red, green, and blue components of the color. The intensities must be in the range [0 1]. This table lists the predefined string colors and their RGB equivalents.

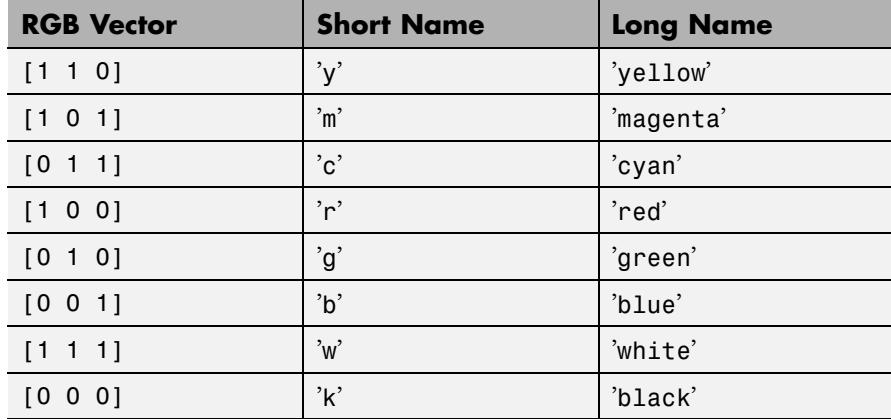

**Example:** 'MarkerEdgeColor',[1 .8 .1]

## **'MarkerFaceColor' - Marker face color**

#### 'none' (default) | 'auto' | three-element RGB vector | string

Marker face color, specified as the comma-separated pair consisting of 'MarkerFaceColor' and a color value. MarkerFaceColor sets the fill color for markers that are closed shapes (circle, square, diamond, pentagram, hexagram, and the four triangles). The color value can be one of the supported strings or an RGB vector, listed in the following tables.

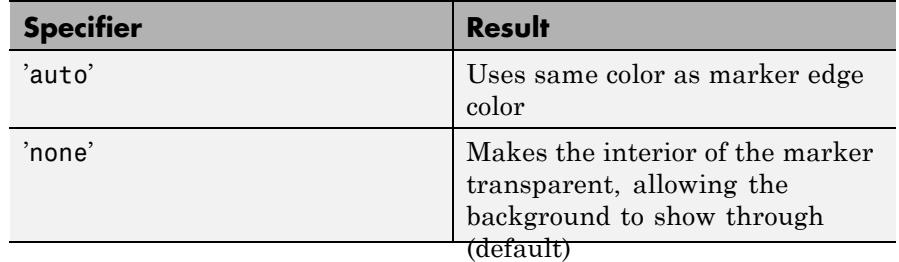

For an RGB vector, use a three-element row vector whose elements specify the intensities of the red, green, and blue components of the color. The intensities must be in the range [0 1]. This table lists the predefined string colors and their RGB equivalents.

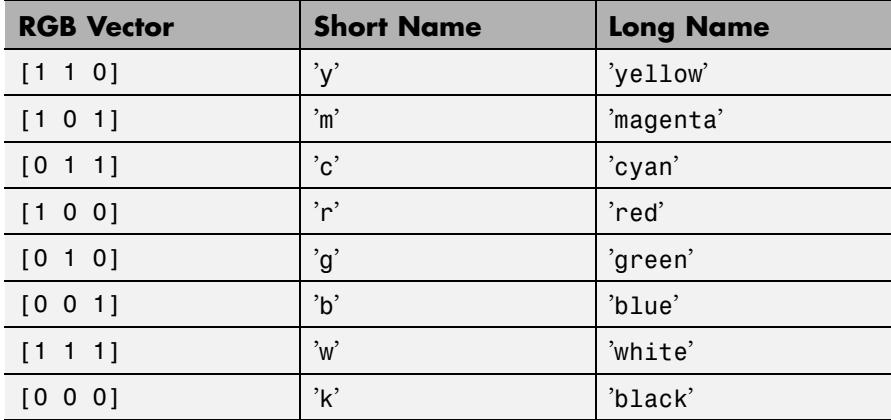

**Example:** 'MarkerFaceColor',[0 .8 1]

# **scatter**

#### **Output Arguments h - Scattergroup object handle** scalar

Scattergroup object handle, returned as a scalar. This is a unique identifier, which you can use to query and modify the properties of the scattergroup object.

# **Examples Create Scatter Plot**

Set up vector x to contain equally spaced values between 0 and 3π. Initialize the random-number generator to make the output of rand repeatable, and set up vector y to contain cosine values with random noise.

 $x = 1$ inspace(0,3\*pi,200); rng(0,'twister');  $y = cos(x) + rand(1, 200)$ ;

Create a scatter plot using the two vector inputs.

figure scatter(x,y)

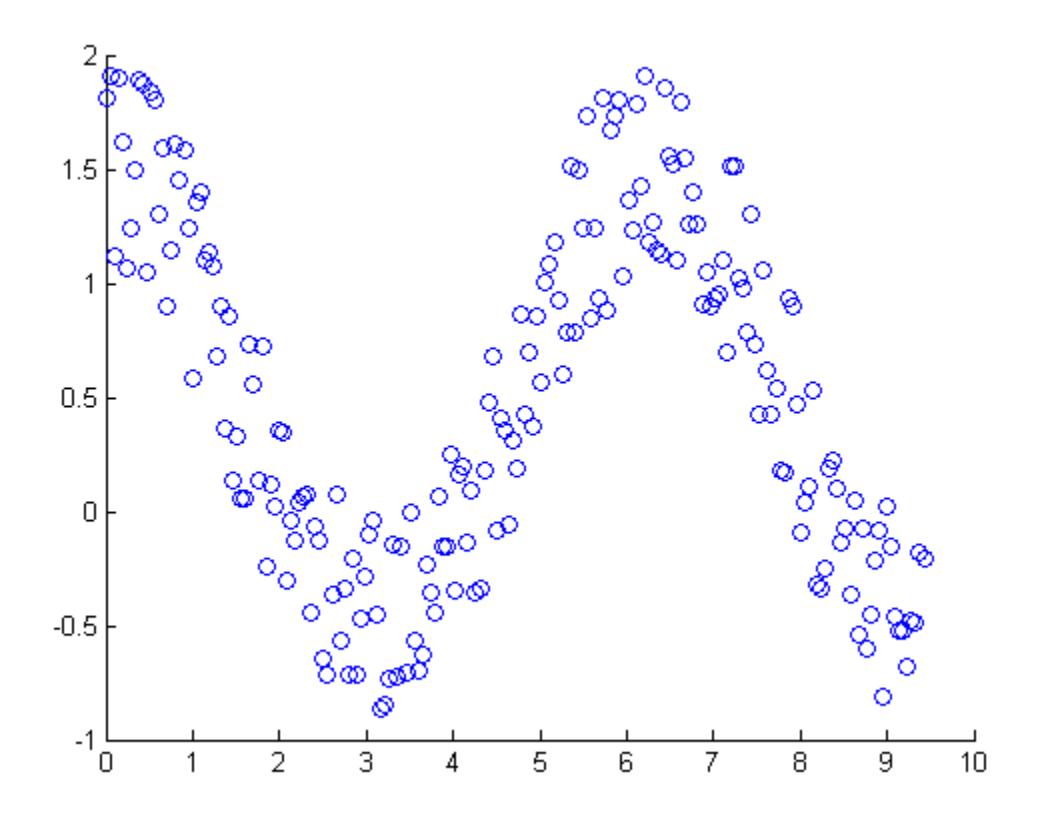

scatter plots entries in x against corresponding entries in y.

# **Vary Circle Size**

Load sample data from seamount to get vectors x and y. Create a scatter plot and vary circle size. Use zoom to zoom in on the scatter plot.

```
figure
load seamount
s = 1inspace(1,50,length(x));
scatter(x,y,s)
```
# **scatter**

zoom(2)  $-48.1$ ö d  $-48.15$ ö  $\ddot{\text{o}}$  $\ddot{\mathbf{o}}$ ö ö ö ö ö ö Ō Ō  $-48.2\phi$ ö ö Ö  $\circ$ ö ö ö ö Ö O  $\circ$ ö  $\circ$   $\circ$  $\circ$ ö Ō o  $\circ$  $\circ$  $000$  $\circ$   $\circ$ o  $\circ$  $\circ$ Ō  $00000000$ Ō  $\circ$  $\circ$ o o  $-48.25$  $0000000$ Ō  $\circ$  $\circ$  $\circ$  $\circ$  $\circ$ o  $\circ$  $\circ$ ö ö ö  $\circ$  $\circ$ o  $\circ$  $\circ$ o o  $-48.3$  $\circ$  $\circ$ ٥ ٥  $\circ$  $\circ$ . . о Ο 211.05 211.1 211.15 211.2 211.25 211.3 211.35 211.4 211.45 211.5 211.55

> Corresponding entries in x, y, and s determine the location and size of each marker.

# **Vary Circle Color**

Load sample data from seamount to get vectors x and y. Create a scatter plot and vary the circle color. Use zoom to zoom in on the scatter plot.

figure

```
load seamount
s = 10;c = 1inspace(1,10,length(x));
scatter(x,y,s,c)
zoom(2)
```
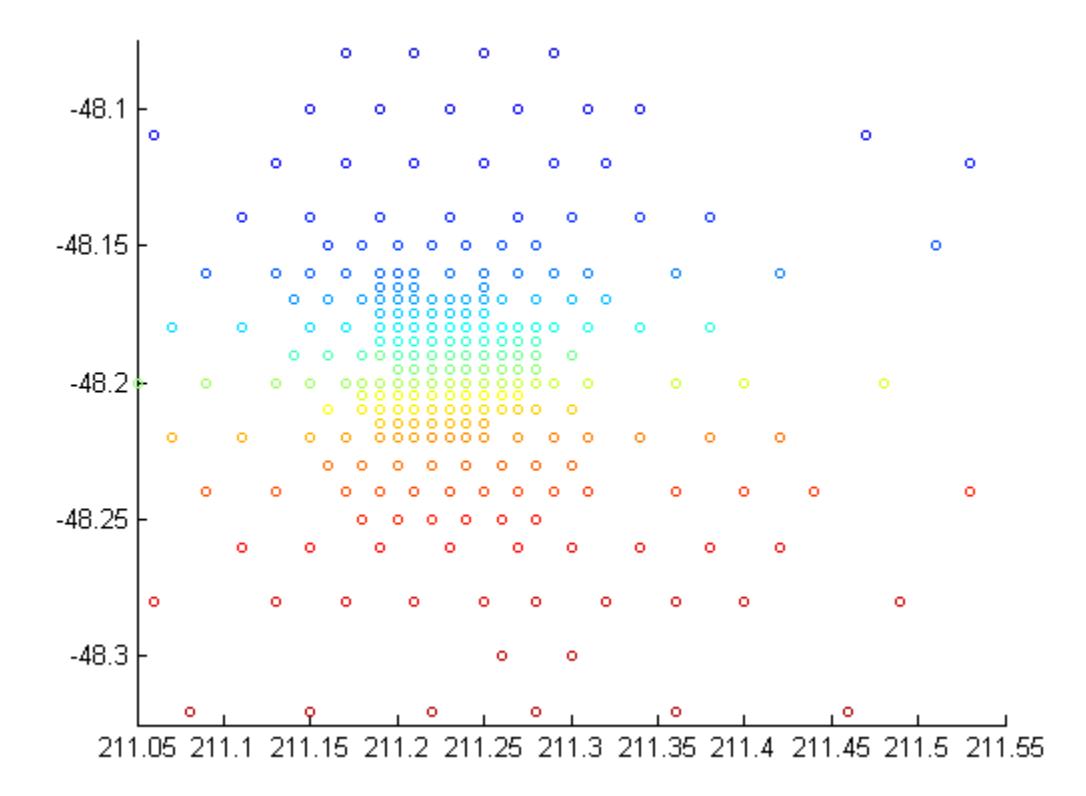

Corresponding entries in x, y, and c determine the location and color of each marker. Since s is a scalar, all markers are plotted with equal size.

# **Vary Circle Size and Color**

Load sample data from seamount to get vectors x, y, and z. Create a scatter plot and vary the circle size and color. Fill in the circles and use zoom to zoom in on the scatter plot.

```
figure
load seamount
s = sqrt(-z/2);
c = z;scatter(x,y,s,c,'fill')
zoom(2)
```
**scatter**

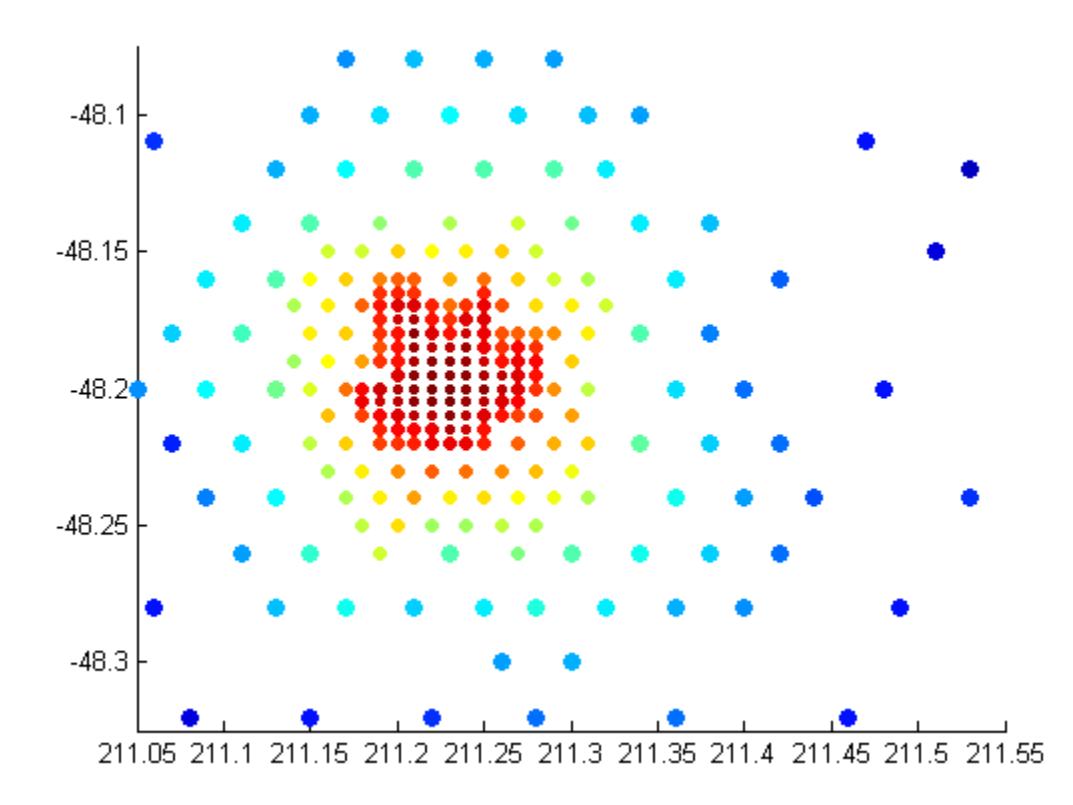

Each circle is plotted with a specific size and color determined by the vectors s and c, respectively.

# **Specify Marker Symbol**

Initialize the random-number generator to make the output of rand repeatable. Set up vectors x and y as sine and cosine values with random noise.

rng(0,'twister'); theta =  $linspace(0,2*pi,150)$ ;

```
x = sin(theta) + 0.75*rand(1,150);y = cos(theta) + 0.75*rand(1, 150);
```
Create a scatter plot and set the marker type to diamonds with an area of 140 points squared.

```
figure
s = 140;scatter(x,y,s,'d')
```
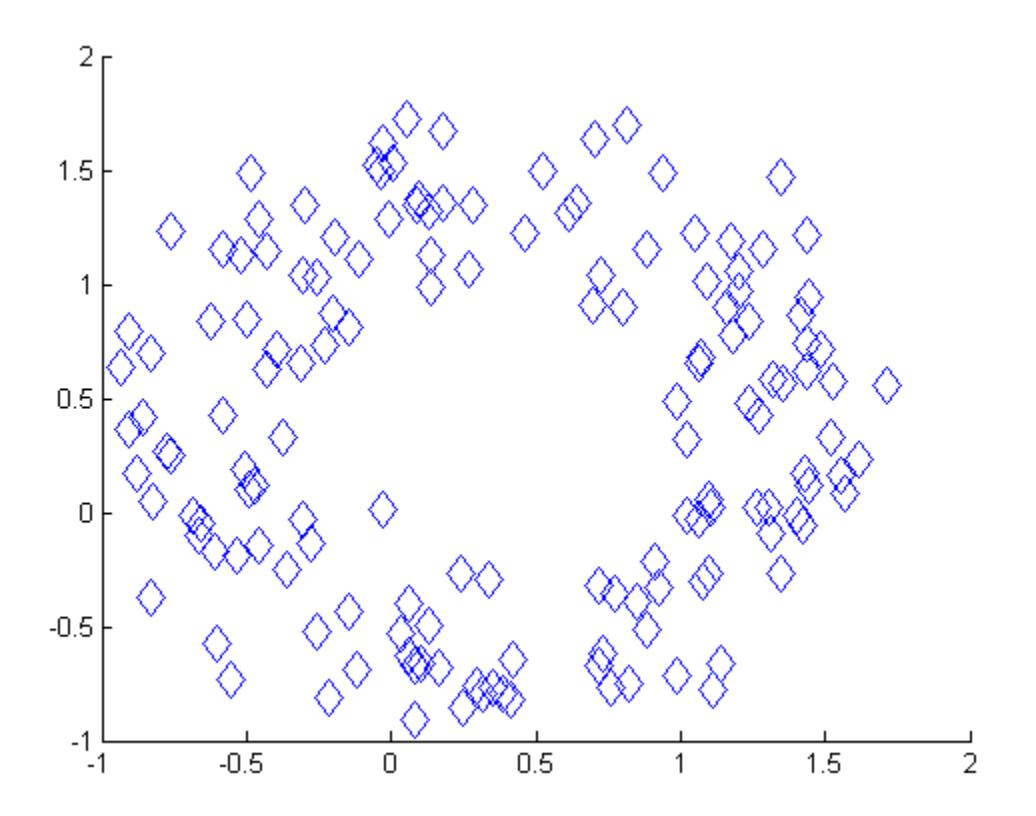

To fill in the diamonds, use the 'fill' option.

# **Specify Marker Properties**

Initialize the random-number generator to make the output of rand repeatable. Set up vectors x and y as sine and cosine values with random noise.

```
rng(0,'twister');
theta = linspace(0,2*pi,300);
x = \sin(\text{theta}) + 0.75* \text{rand}(1,300);y = cos(theta) + 0.75*rand(1,300);
```
Create a scatter plot and set the marker size, edge color, face color, and line width.

```
figure
s = 40;scatter(x,y,s,'MarkerEdgeColor','b',...
              'MarkerFaceColor','c',...
              'LineWidth',1.5)
```
# **scatter**

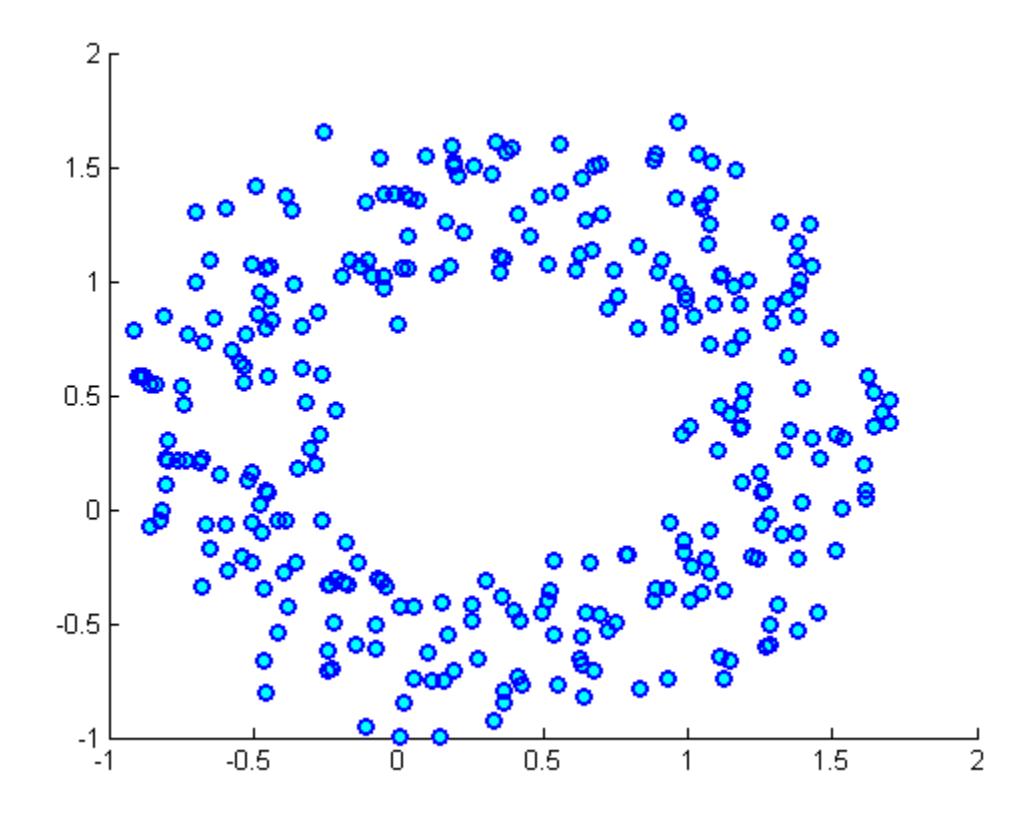

# **Specify Scatter Plot Axes**

Load the sample data from seamount to get vectors x, y, and z.

load seamount

Create a figure with handles to two subplots. Create a scatter plot in the first subplot using the axes handle. In the second subplot, create another scatter plot from the same data sample and use zoom to zoom in on the plot.
```
figure
hs(1) = subplot(1, 2, 1);hs(2) = subplot(1, 2, 2);s = 30;c = z;scatter(hs(1),x,y,s,c,'fill','d')
scatter(hs(2),x,y,s,c,'fill','d')
zoom(4)
```
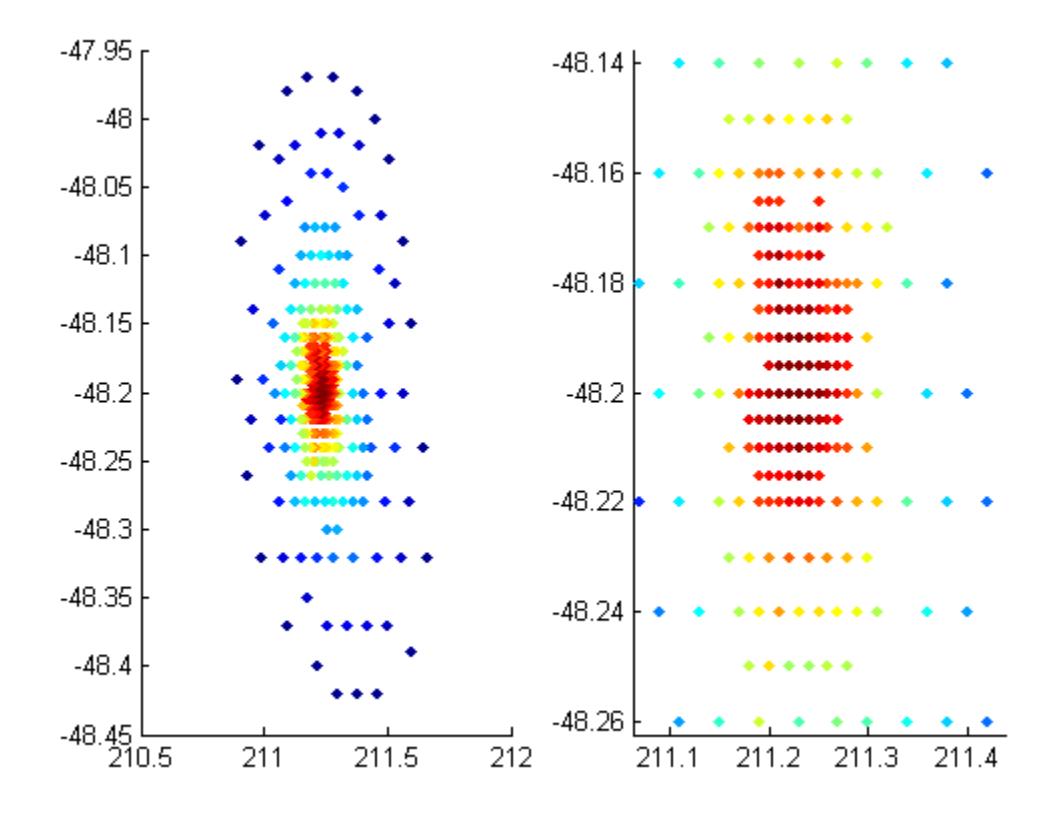

# **Set Marker Properties Using the Handle**

Create a scatter plot and get the scattergroup object handle, h.

```
figure
theta = linspace(0,1,500);
x = exp(theta).*sin(100*theta);y = exp(theta) . *cos(100 * theta);h = scatter(x, y);
```
Use the handle to set the marker edge color, face color, and line width.

```
set(h,'MarkerEdgeColor','b',...
      'MarkerFaceColor',[0 .5 .5],...
      'LineWidth',0.6)
```
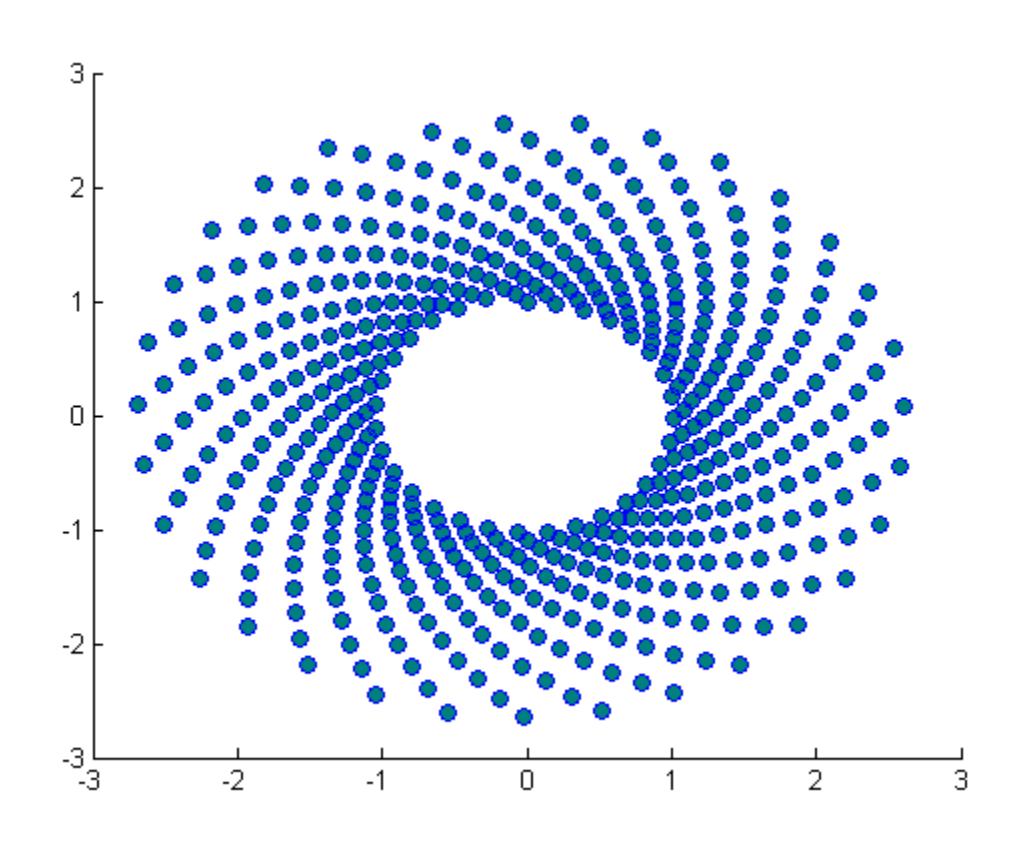

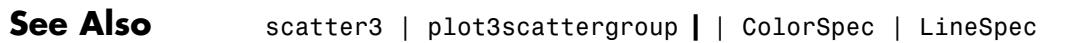

# **scatter3**

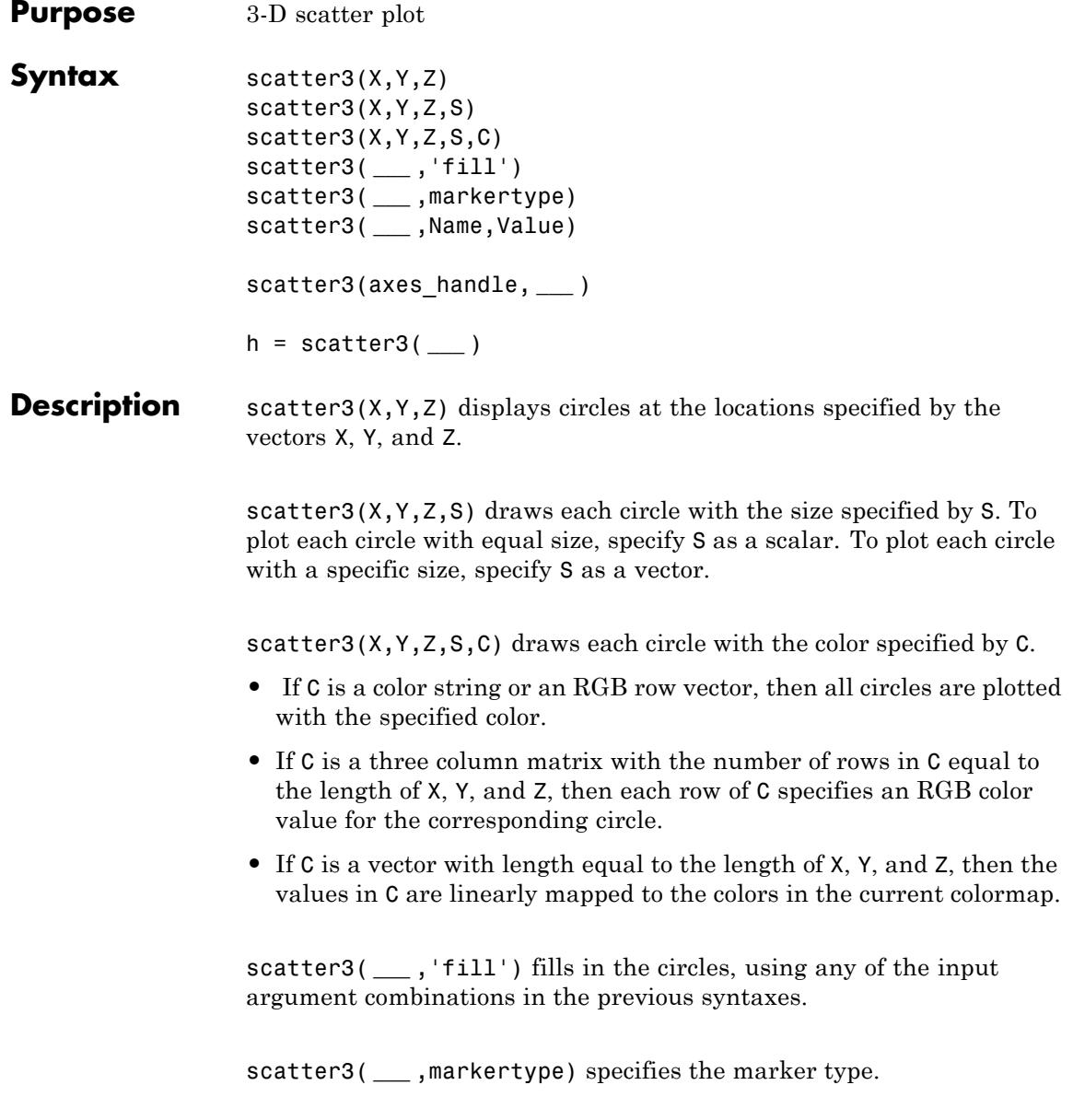

scatter3( **\_\_\_** ,Name,Value) specifies scattergroup property settings using one or more Name, Value pair arguments.

scatter3(axes\_handle, **\_\_\_** ) plots into the axes specified by axes\_handle instead of into the current axes (gca). The axes handle option can precede any of the input argument combinations in the previous syntaxes.

h = scatter3( **\_\_\_** ) returns the scattergroup object handle, h.

# **Input Arguments**

# **X - Value of data to display on x-axis**

vector

Value of data to display on the *x*-axis, specified as a vector. X, Y, and Z must be vectors of equal length.

### **Data Types**

single | double | int8 | int16 | int32 | int64 | uint8 | uint16 | uint32 | uint64 | logical

# **Y - Value of data to display on y-axis**

(default) | vector

Value of data to display on the *y*-axis, specified as a vector. X, Y, and Z must be vectors of equal length.

## **Data Types**

single | double | int8 | int16 | int32 | int64 | uint8 | uint16 | uint32 | uint64 | logical

# **Z - Value of data to display on z-axis**

(default) | vector

Value of data to display on the *z*-axis, specified as a vector. X, Y, and Z must be vectors of equal length.

## **Data Types**

```
single | double | int8 | int16 | int32 | int64 | uint8 |
uint16 | uint32 | uint64 | logical
```
## **S - Marker area**

36 (default) | scalar | vector | []

Marker area, specified as a scalar, a vector, or []. The values in S must be positive. The units for area are points squared.

- **•** If S is a scalar, then scatter3 plots all markers with the specified area.
- If S is a row or column vector, then each entry in S specifies the area for the corresponding marker. The length of S must equal the length of X, Y and Z. Corresponding entries in X, Y, Z and S determine the location and area of each marker.
- **•** If S is empty, then the default size of 36 points squared is used.

**Example:** 50

**Example:** [36,25,25,17,46]

```
Data Types
```

```
single | double | int8 | int16 | int32 | int64 | uint8 |
uint16 | uint32 | uint64 | logical
```
## **C - Marker color**

[0 0 1] (blue) (default) | color string | RGB row vector | three-column matrix of RGB values | vector

Marker color, specified as a color string, an RGB row vector, a three-column matrix of RGB values, or a vector. For an RGB row vector, use a three-element row vector whose elements specify the intensities of the red, green, and blue components of the color. The intensities must be in the range [0 1]. If you have three points in the scatter plot and want the colors to be indices into the colormap, specify C as a three-element column vector.

This table lists the predefined colors and their RGB equivalents.

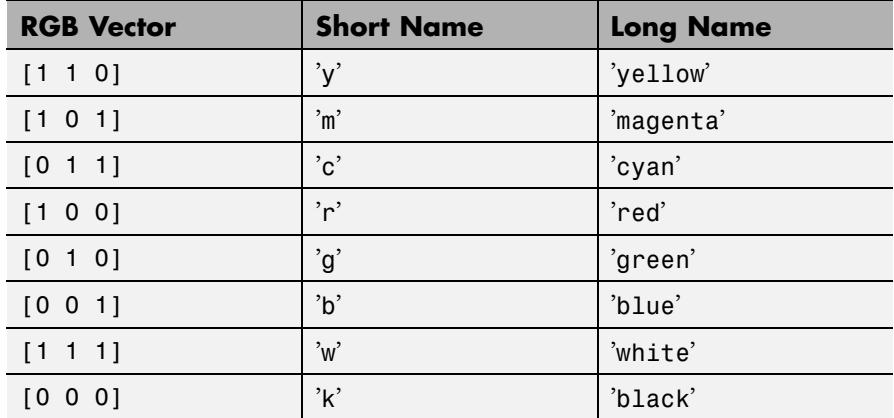

**Example:** 'y'

**Example:** [1,2,3,4]

**Example:** reshape([0,1,0,0,0,1,0.5,1,0.2],3,3)

# **Data Types**

single | double | int8 | int16 | int32 | int64 | uint8 | uint16 | uint32 | uint64 | logical

# **markertype - Marker type**

'o' (default) | string

Marker type, specified as a string. The table below lists the supported marker types.

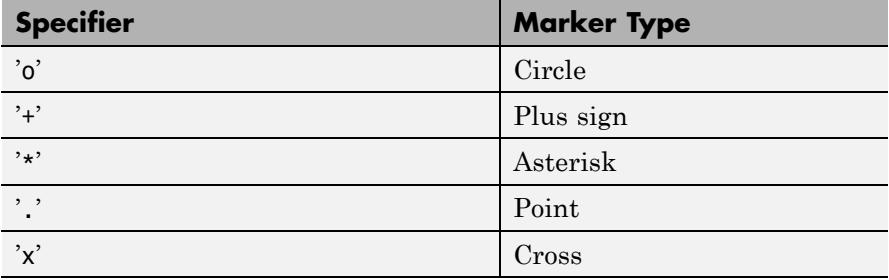

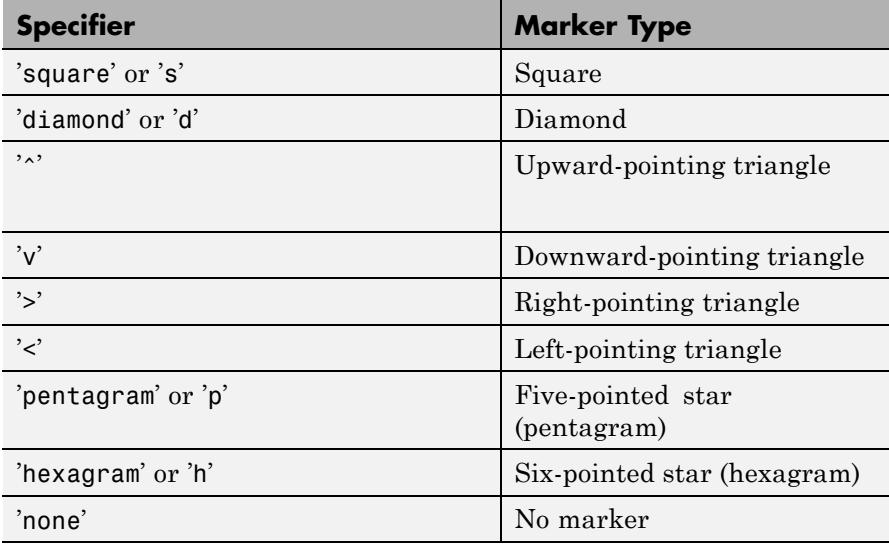

# **axes\_handle - Axes handle**

handle

Axes handle, which is the reference to an axes object. Use the gca function to get the handle to the current axes, for example, axes\_handle  $=$  gca;.

# **Name-Value Pair Arguments**

Specify optional comma-separated pairs of Name, Value arguments. Name is the argument name and Value is the corresponding value. Name must appear inside single quotes (' '). You can specify several name and value pair arguments in any order as Name1,Value1,...,NameN,ValueN.

**Example:** 'MarkerFaceColor','red' sets the marker face color to red.

For more information on these properties see scattergroup.

## **'LineWidth' - Line width**

0.5 (default) | scalar

Line width, specified as the comma-separated pair consisting of 'LineWidth' and a scalar. The scalar sets the width size in points of the marker edge.

**Example:** 'LineWidth',0.75

## **'MarkerEdgeColor' - Marker edge color**

[0 0 1] (blue) (default) | 'auto' | 'none' | three-element RGB vector | string

Marker edge color, specified as the comma-separated pair consisting of 'MarkerEdgeColor' and a color value. The color value can be one of the supported strings or an RGB vector, listed in the following tables.

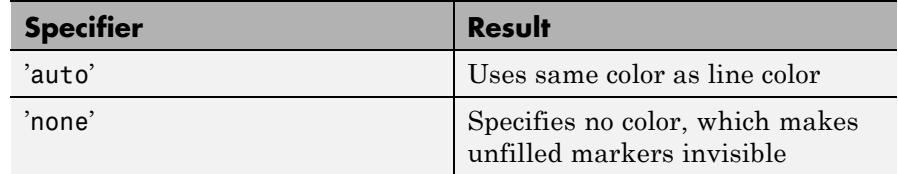

For an RGB vector, use a three-element row vector whose elements specify the intensities of the red, green, and blue components of the color. The intensities must be in the range [0 1]. This table lists the predefined string colors and their RGB equivalents.

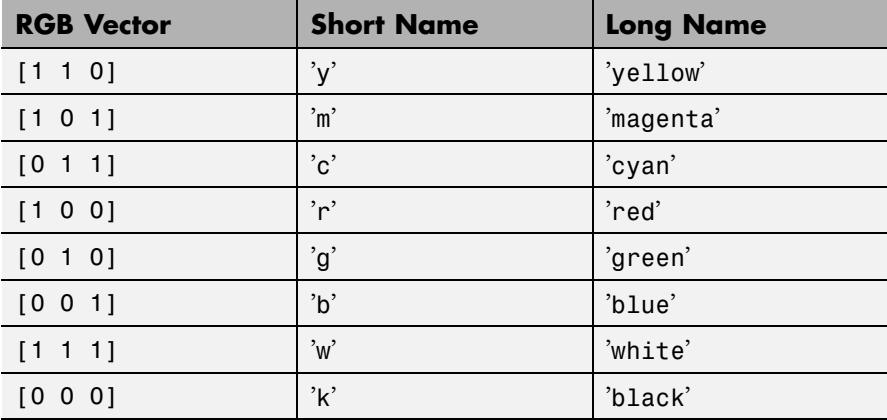

```
Example: 'MarkerEdgeColor',[1 .8 .1]
```
# **'MarkerFaceColor' - Marker face color**

'none' (default) | 'auto' | three-element RGB vector | string

Marker face color, specified as the comma-separated pair consisting of 'MarkerFaceColor' and a color value. MarkerFaceColor sets the fill color for markers that are closed shapes (circle, square, diamond, pentagram, hexagram, and the four triangles). The color value can be one of the supported strings or an RGB vector, listed in the following tables.

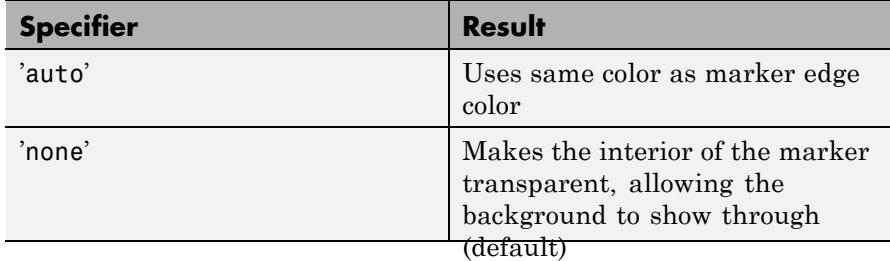

For an RGB vector, use a three-element row vector whose elements specify the intensities of the red, green, and blue components of the color. The intensities must be in the range [0 1]. This table lists the predefined string colors and their RGB equivalents.

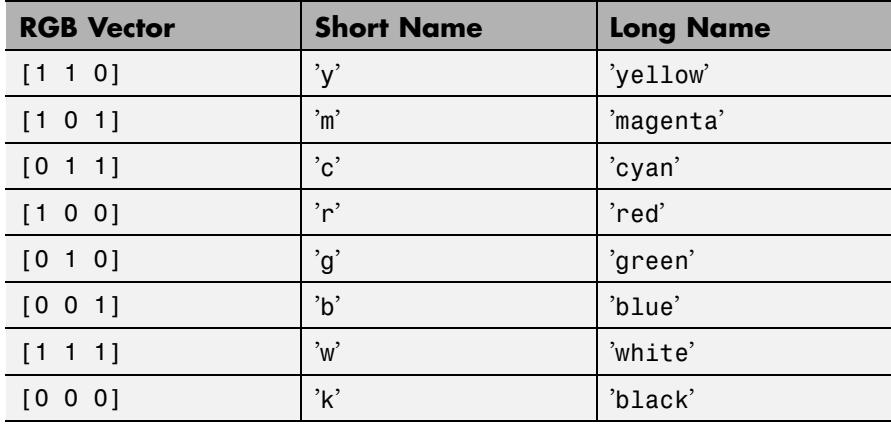

**Example:** 'MarkerFaceColor',[0 .8 1]

#### **Output Arguments h - Scattergroup object handle** scalar

Scattergroup object handle, returned as a scalar. This is a unique identifier, which you can use to query and modify the properties of the scattergroup.

# **Examples Create 3-D Scatter Plot**

Create a 3-D scatter plot. Use sphere to set up vectors x, y, and z.

```
figure
[X, Y, Z] = sphere(16);
x = [0.5 * X(:); 0.75 * X(:); X(:)];y = [0.5*Y(:); 0.75*Y(:); Y(:)],z = [0.5 \times Z(:); 0.75 \times Z(:); Z(:)];
scatter3(x,y,z)
```
# **scatter3**

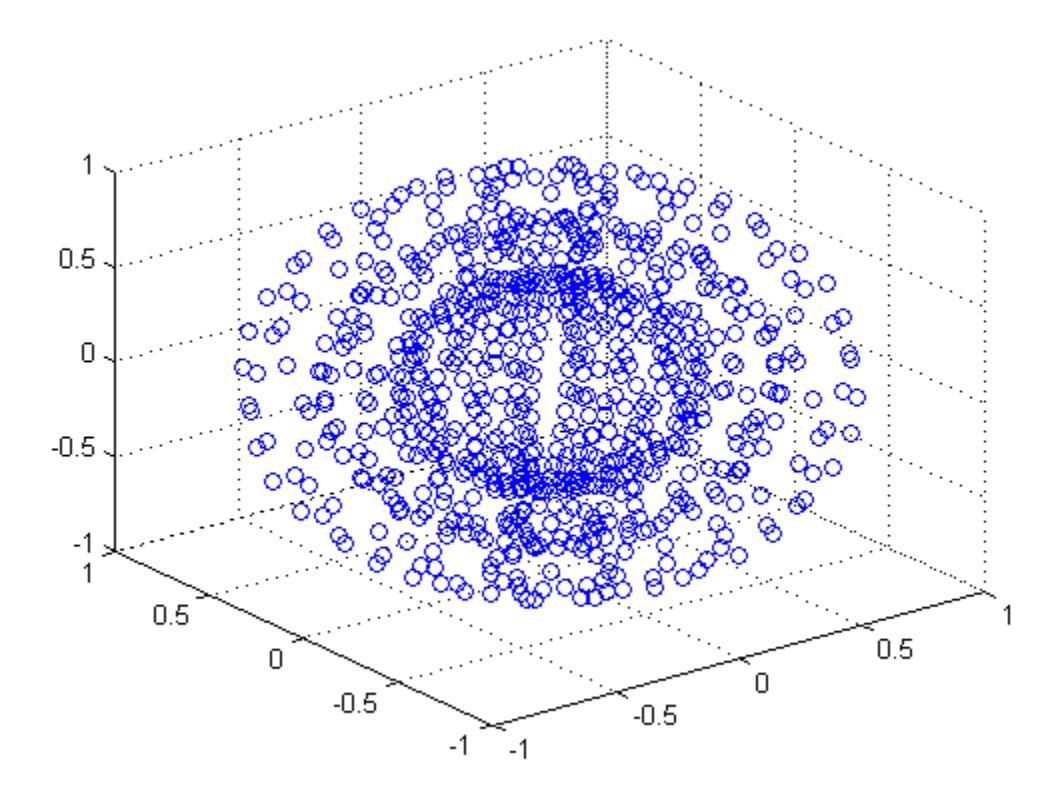

# **Vary Marker Size**

Use sphere to set up vectors x, y, and z.

 $[X, Y, Z] =$  sphere(16);  $x = [0.5 * X(:); 0.75 * X(:); X(:)];$  $y = [0.5*Y(:); 0.75*Y(:); Y(:)];$  $z = [0.5 \times Z(:); 0.75 \times Z(:); Z(:)];$ 

Set up vector s to specify the marker sizes.

```
S = repmat([100,50,5], numel(X),1);
s = S(:);
```
Create a 3-D scatter plot and use view to change the angle of the axes in the figure.

figure scatter3(x,y,z,s) view(40,35)

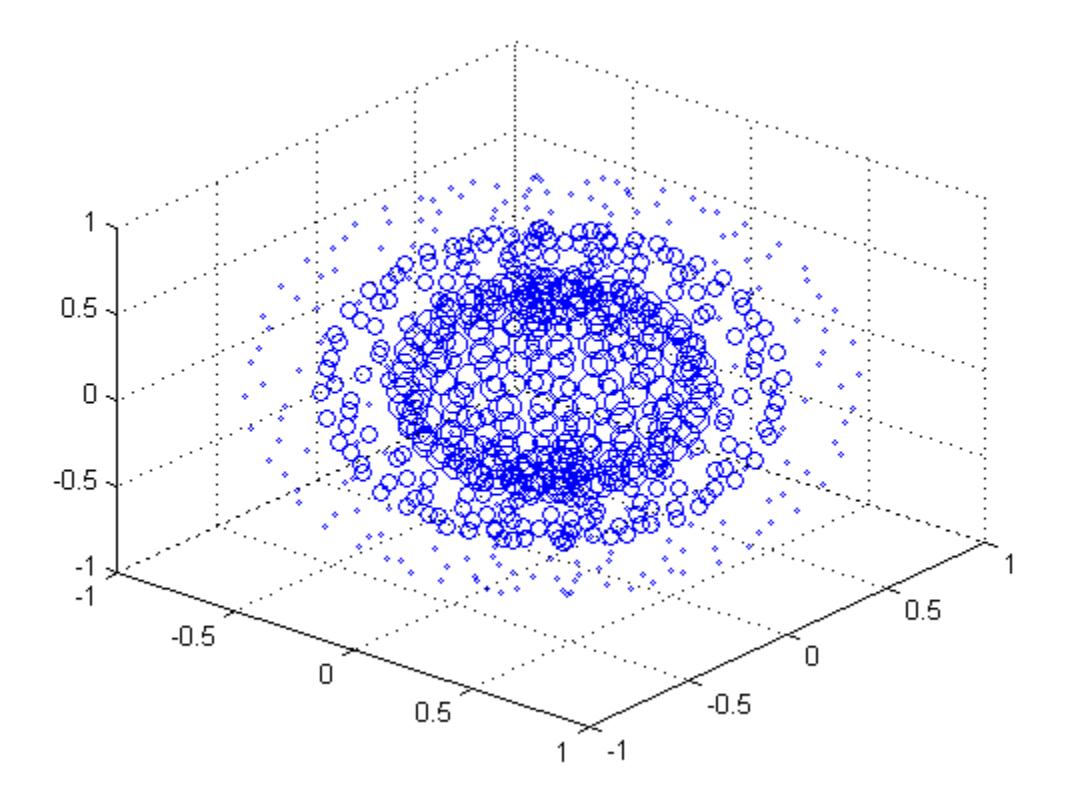

Corresponding entries in x, y, z, and s determine the location and size of each marker.

# **Vary Marker Color**

Use sphere to set up vectors x, y, and z.

 $[X, Y, Z] =$  sphere(16);  $x = [0.5 \times X(:); 0.75 \times X(:); X(:)];$  $y = [0.5*Y(:); 0.75*Y(:); Y(:)];$  $z = [0.5 \times Z(:); 0.75 \times Z(:); Z(:)]$ ;

Set up vectors s and c to specify the size and color of each marker.

S =  $repmat([50, 25, 10], numel(X), 1);$  $C =$  repmat( $[1, 2, 3]$ , numel(X), 1);  $s = S(:);$  $c = C(:);$ 

Create a 3-D scatter plot and use view to change the angle of the axes in the figure.

figure scatter3(x,y,z,s,c) view(40,35)

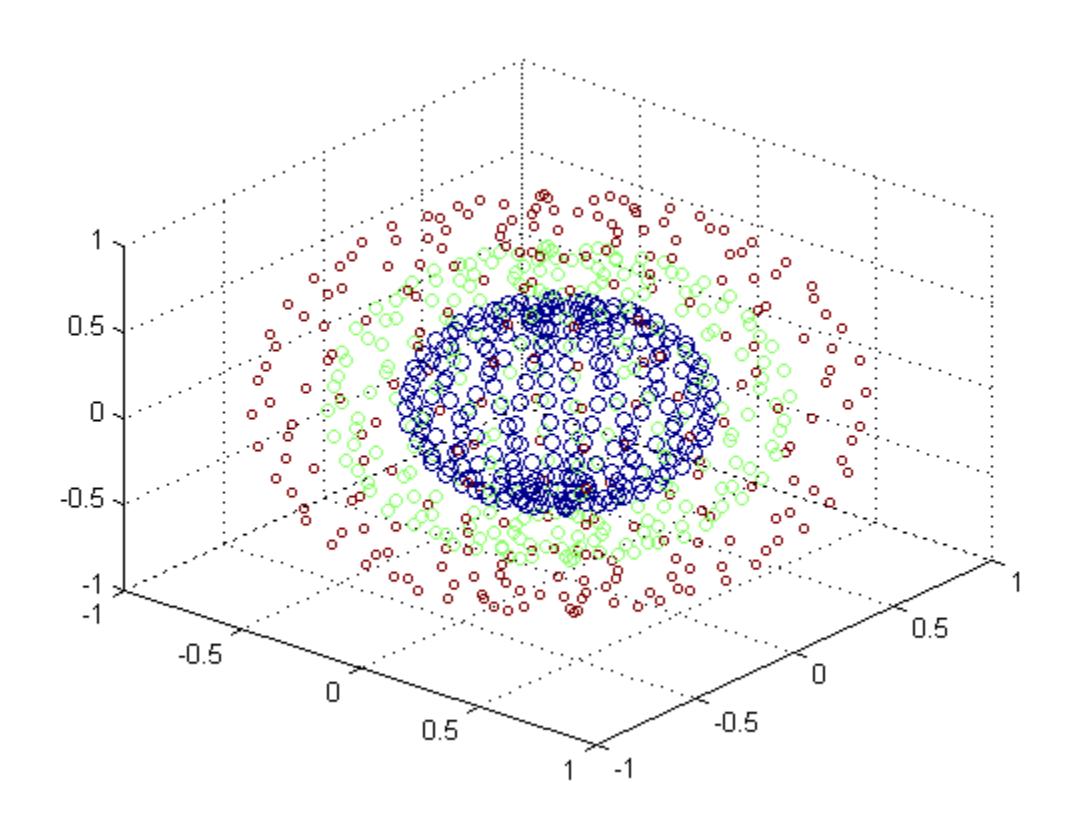

Corresponding entries in x, y, z, and c determine the location and color of each marker.

# **Fill in Markers**

Initialize the random-number generator to make the output of rand repeatable. Set up vectors x and y as cosine and sine values with random noise.

rng(0,'twister');  $z = 1$ inspace(0,4\*pi,250);  $x = 2 * cos(z) + rand(1, 250);$  $y = 2*sin(z) + rand(1,250);$ 

Create a 3-D scatter plot and fill in the markers. Use view to change the angle of the axes in the figure.

figure scatter3(x,y,z,'fill') view(-30,10)

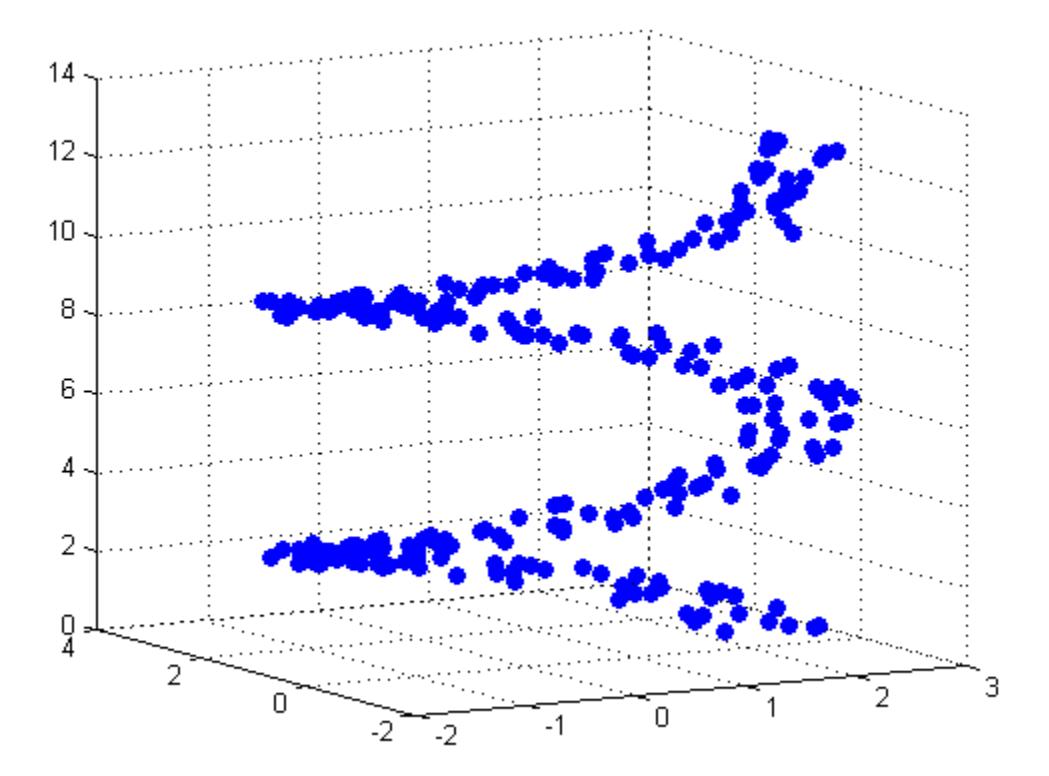

# **Set Marker Type**

Initialize the random-number generator to make the output of rand repeatable. Set up vectors x and y as cosine and sine values with random noise.

rng(0,'twister');  $z = 1$ inspace(0,4\*pi,250);  $x = 2*cos(z) + rand(1, 250);$  $y = 2*sin(z) + rand(1, 250);$ 

Create a 3-D scatter plot and set the marker type. Use view to change the angle of the axes in the figure.

figure scatter3(x,y,z,'\*') view(-30,10)

# **scatter3**

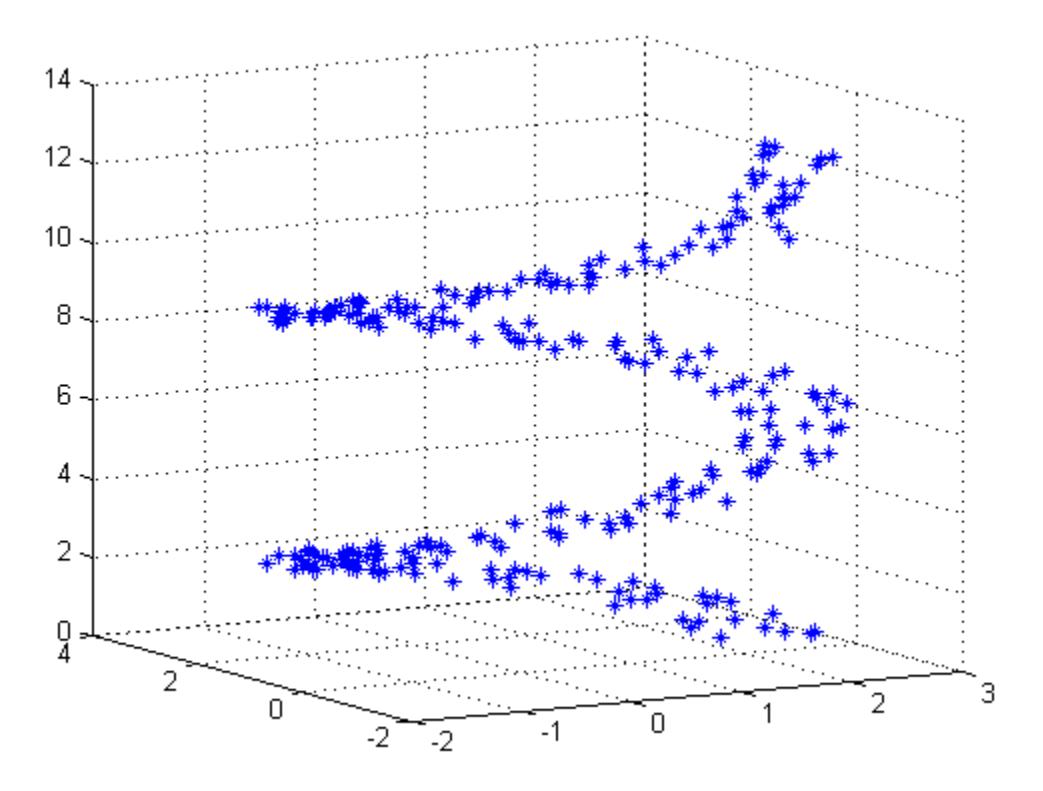

# **Set Marker Properties**

Initialize the random-number generator to make the output of rand repeatable. Set up vectors x and y as cosine and sine values with random noise.

```
rng(0,'twister');
z = 1inspace(0,4*pi,250);
x = 2 * cos(z) + rand(1, 250);y = 2*sin(z) + rand(1, 250);
```
Create a 3-D scatter plot and set the marker edge color and the marker face color. Use view to change the angle of the axes in the figure.

figure scatter3(x,y,z,'MarkerEdgeColor','k','MarkerFaceColor',[0 .75 .75]) view(-30,10)

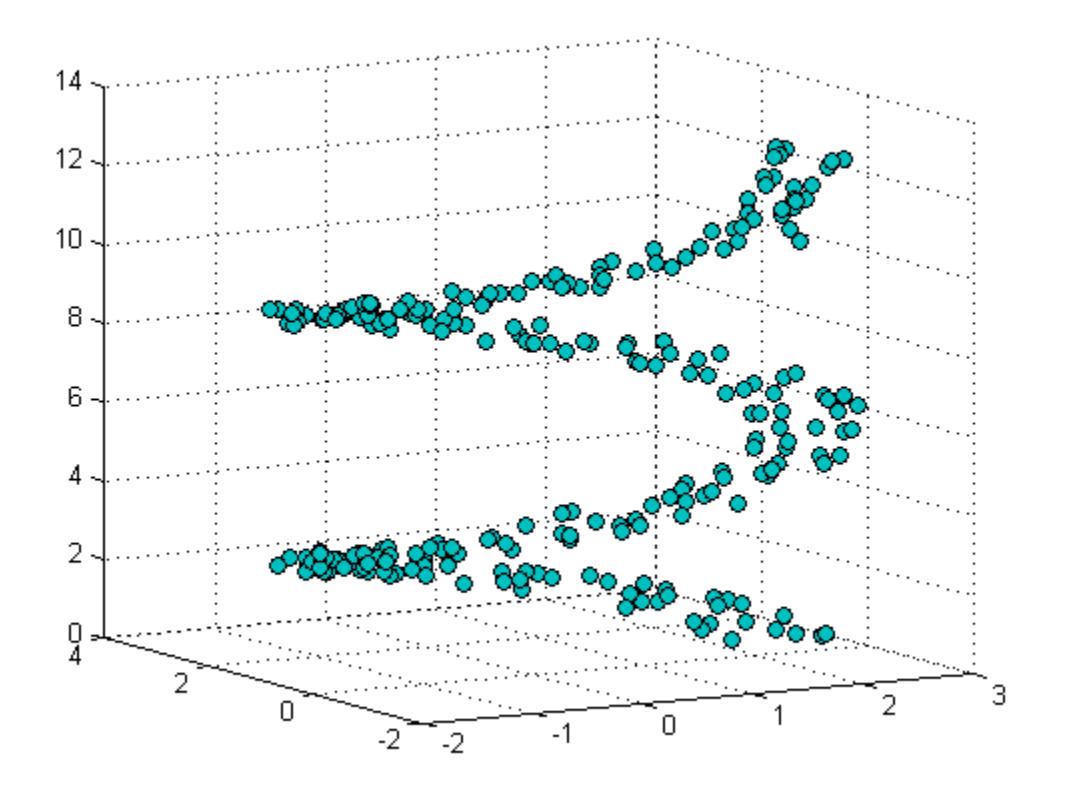

# **Specify 3-D Scatter Plot Axes**

Load the seamount data set to get vectors x, y, and z.

load seamount

Create a figure with handles to two subplots. In each subplot create a 3-D scatter plot and specify the marker properties for each scatter plot.

```
figure
hs(1) = subplot(2,1,1);hs(2) = subplot(2,1,2);scatter3(hs(1),x,y,z,'MarkerFaceColor',[0 .75 .75])
scatters(hs(2),x,y,z,'')
```
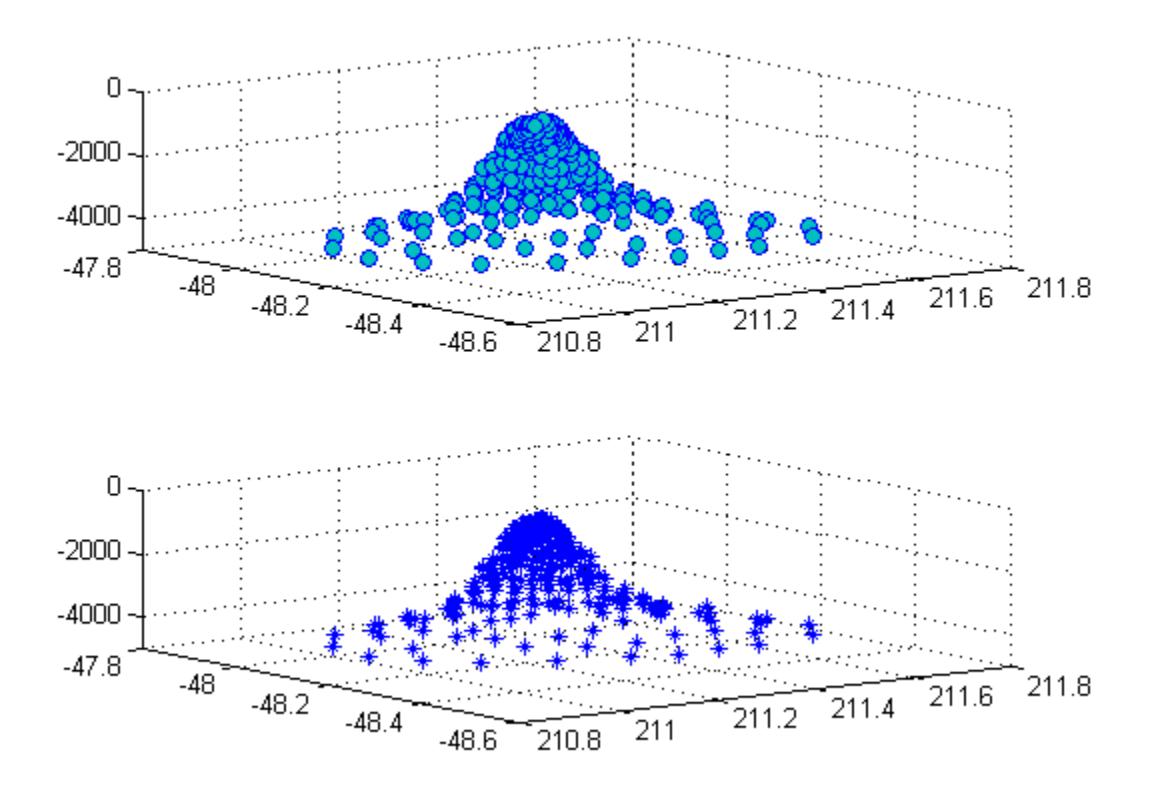

# **Set Marker Properties Using the Handle**

Use sphere to set up vectors x, y, and z.

 $[X, Y, Z] =$  sphere(16);  $x = [0.5 * X(:); 0.75 * X(:); X(:)];$  $y = [0.5*Y(:); 0.75*Y(:); Y(:)],$  $z = [0.5 \times Z(:); 0.75 \times Z(:); Z(:)]$ ;

Set up vectors s and c to specify the size and color for each marker.

 $S =$  repmat( $[70, 50, 20]$ , numel(X), 1);  $C =$  repmat( $[1, 2, 3]$ , numel(X), 1);  $s = S(:);$  $c = C(:);$ 

Create a 3-D scatter plot and get the object handle.

figure  $h = scatters(x,y,z,s,c);$ 

Use the object handle to set the marker face color.

set(h,'MarkerFaceColor',[0 .5 .5])

# **scatter3**

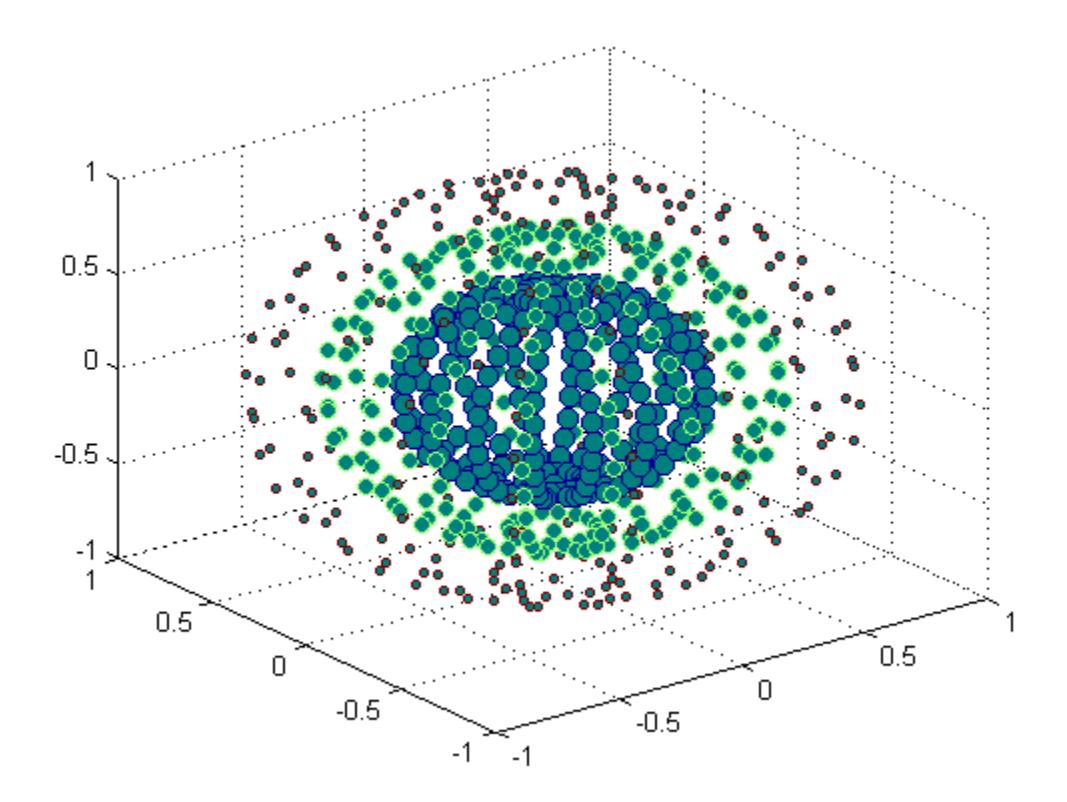

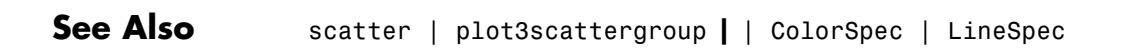

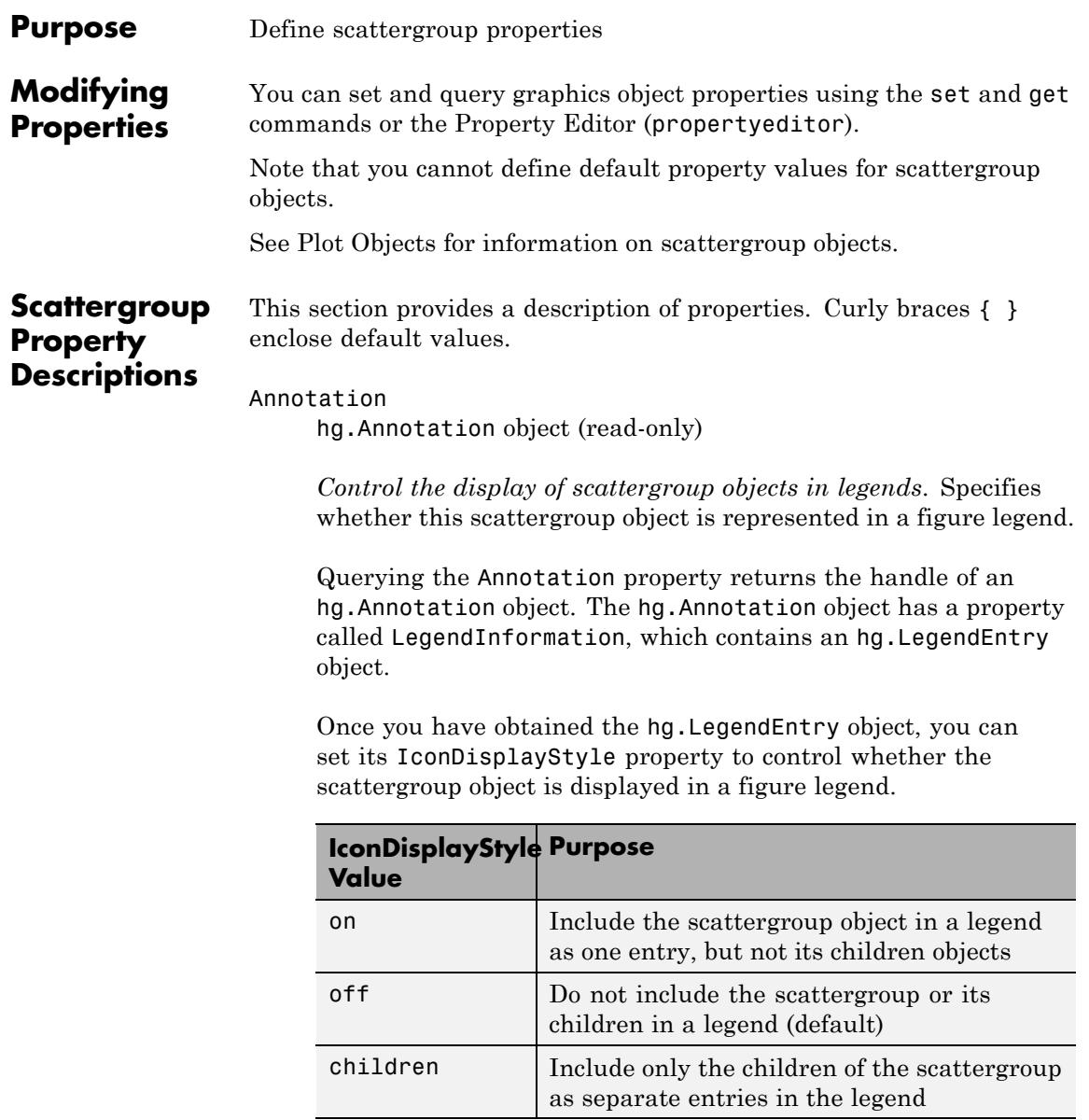

## **Setting the IconDisplayStyle Property**

These commands set the IconDisplayStyle of a graphics object with handle hobj to children, which causes each child object to have an entry in the legend:

```
hAnnotation = get(hobj,'Annotation');
hLegendEntry = get(hAnnotation,'LegendInformation');
set(hLegendEntry,'IconDisplayStyle','children')
```
# **Using the IconDisplayStyle Property**

See "Controlling Legends" for more information and examples.

#### BeingDeleted

on | {off} (read-only)

*This object is being deleted*. Mechanism to determine if objects are in the process of being deleted. MATLAB sets the BeingDeleted property to on when the object's delete function callback is called (see the DeleteFcn property). It remains set to on while the delete function executes, after which the object no longer exists.

For example, an object's delete function calls other functions that act on a number of different objects. If a function does not need to perform an action on an about-be-deleted object, it can check the object's BeingDeleted property before acting.

#### BusyAction

cancel | {queue}

*Callback queuing*

Determines how MATLAB handles the execution of interrupting callbacks.

A *running* callback is the currently executing callback. The *interrupting* callback is the callback that tries to interrupt the *running* callback. The BusyAction property of the *interrupting* callback determines how MATLAB handles its execution. When the BusyAction property is set to:

- **•** 'queue' Puts the *interrupting* callback in a queue to be processed after the *running* callback finishes execution.
- **•** 'cancel' Discards the *interrupting* callback as MATLAB finishes execution.

For information about how the Interruptible property of the callback controls whether other callbacks can interrupt the *running* callback, see the Interruptible property description.

## ButtonDownFcn

string | function handle

*Button press callback function*. Executes whenever you press a mouse button while the pointer is over this object, but not over another graphics object. See the HitTestArea property for information about selecting objects of this type.

See the figure's SelectionType property to determine if modifier keys were also pressed.

This property can be:

- **•** A string that is a valid MATLAB expression
- **•** The name of a MATLAB file
- **•** A function handle

Set this property to a function handle that references the callback. The expressions execute in the MATLAB workspace.

See Function Handle Callbacks for information on how to use function handles to define the callback function.

#### CData

vector | m-by-3 matrix | ColorSpec

*Color of markers*. When CData is a vector the same length as XData and YData, the values in CData are linearly mapped to the colors in the current colormap. When CData is a length(XData)-by-3 matrix, it specifies the colors of the markers as RGB values.

#### CDataSource

string (MATLAB variable)

*Link CData to MATLAB variable*. Set this property to a MATLAB variable that, by default, is evaluated in the base workspace to generate the CData.

MATLAB reevaluates this property only when you set it. Therefore, a change to workspace variables appearing in an expression does not change CData.

You can use the refreshdata function to force an update of the object's data. refreshdata also enables you to specify that the data source variable be evaluated in the workspace of a function from which you call refreshdata. See the refreshdata reference page for more information.

**Note** If you change one data source property to a variable that contains data of a different dimension, you might cause the function to generate a warning and not render the graph until you have changed all data source properties to appropriate values.

#### Children

array of graphics object handles

*Children of the scattergroup object*. An array containing the handle of a patch object parented to the scattergroup object (whether visible or not).

If a child object's HandleVisibility property is callback or off, its handle does not show up in this object's Children property. If you want the handle in the Children property, set the root ShowHiddenHandles property to on. For example:

set(0,'ShowHiddenHandles','on')

## Clipping

{on} | off

*Clipping mode*. MATLAB clips graphs to the axes plot box by default. If you set Clipping to off, portions of graphs appear outside the axes plot box. This occurs if you create a plot object, set hold to on, freeze axis scaling (axis manual), and then create a larger plot object.

#### CreateFcn

function handle | cell array containing function handle and additional arguments | string (not recommended)

*Callback function executed during object creation*. Defines a callback that executes when MATLAB creates an object. The default is an empty array.

You must specify the callback during the creation of the object. For example:

*graphicfcn*(y,'CreateFcn',*@CallbackFcn*)

where @*CallbackFcn* is a function handle that references the callback function and *graphicfcn* is the plotting function which creates this object.

MATLAB executes this routine after setting all other object properties. Setting this property on an existing object has no effect.

The handle of the object whose CreateFcn is being executed is accessible only through the root CallbackObject property, which you can query using gcbo.

See Function Handle Callbacks for information on how to use function handles to define the callback function.

#### DeleteFcn

function handle | cell array containing function handle and additional arguments | string (not recommended)

*Callback executed during object deletion*. Executes when this object is deleted (for example, this might happen when you issue a delete command on the object, its parent axes, or the figure containing it). MATLAB executes the callback before destroying the object's properties so the callback routine can query these values. The default is an empty array.

The handle of the object whose DeleteFcn is being executed is accessible only through the root CallbackObject property, which can be queried using gcbo.

See Function Handle Callbacks for information on how to use function handles to define the callback function.

See the BeingDeleted property for related information.

# DisplayName

string

*String used by legend*. The legend function uses the DisplayName property to label the scattergroup object in the legend. The default is an empty string.

- **•** If you specify string arguments with the legend function, MATLAB set DisplayName to the corresponding string and uses that string for the legend.
- **•** If DisplayName is empty, legend creates a string of the form, ['data' *n*], where *n* is the number assigned to the object based on its location in the list of legend entries. However, legend does not set DisplayName to this string.
- **•** If you edit the string directly in an existing legend, MATLAB set DisplayName to the edited string.
- **•** If you specify a string for the DisplayName property and create the legend using the figure toolbar, then MATLAB uses the string defined by DisplayName.
- **•** To add a legend programmatically that uses the DisplayName string, call legend with the toggle or show option.

See "Controlling Legends" for more information and examples.

## EraseMode

{normal} | none | xor | background

*Erase mode*. Controls the technique MATLAB uses to draw and erase objects. Use alternative erase modes for creating animated sequences, where control of the way individual objects are redrawn is necessary to improve performance and obtain the desired effect.

- normal Redraw the affected region of the display, performing the three-dimensional analysis necessary to correctly render all objects. This mode produces the most accurate picture, but is the slowest. The other modes are faster, but do not perform a complete redraw and are therefore less accurate.
- none Do not erase the object when it is moved or destroyed. While the object is still visible on the screen after erasing with EraseMode none, you cannot print it because MATLAB stores no information about its former location.
- xor Draw and erase the object by performing an exclusive OR (XOR) with the color of the screen beneath it. This mode does not damage the color of the objects beneath it. However, the object's color depends on the color of whatever is beneath it on the display.
- background Erase the object by redrawing it in the axes background Color, or the figure background Color if the axes Color property is none. This damages objects that are behind the erased object, but properly colors the erased object.

Set the axes background color with the axes Color property. Set the figure background color with the figure Color property.

# **Printing with Nonnormal Erase Modes**

MATLAB always prints figures as if the EraseMode of all objects is normal. This means graphics objects created with EraseMode set to none, xor, or background can look different on screen than on paper. On screen, MATLAB mathematically combines layers of colors (for example, performing an XOR on a pixel color with that of the pixel behind it) and ignore three-dimensional sorting to obtain greater rendering speed. However, these techniques are not applied to the printed output.

You can use the getframe command or other screen capture applications to create an image of a figure containing nonnormal mode objects.

```
HandleVisibility
```
{on} | callback | off

*Control access to object's handle*. Determines when an object's handle is visible in its parent's list of children. HandleVisibility is useful for preventing command-line users from accidentally accessing objects that you need to protect for some reason.

**•** on — Handles are always visible.

- **•** callback Handles are visible from within callback routines or functions invoked by callback routines, but not from within functions invoked from the command line. This provides a means to protect GUIs from command-line users, while allowing callback routines to have access to object handles.
- **•** off Handles are invisible at all times. Use this option when a callback invokes a function that could damage the GUI (such as evaluating a user-typed string). This option temporarily hides its own handles during the execution of that function.

# **Functions Affected by Handle Visibility**

When a handle is not visible in its parent's list of children, it cannot be returned by functions that obtain handles by searching the object hierarchy or querying handle properties. This includes get, findobj, gca, gcf, gco, newplot, cla, clf, and close.

## **Properties Affected by Handle Visibility**

When a handle's visibility is restricted using callback or off, the object's handle does not appear in its parent's Children property, figures do not appear in the root's CurrentFigure property, objects do not appear in the root's CallbackObject property or in the figure's CurrentObject property, and axes do not appear in their parent's CurrentAxes property.

# **Overriding Handle Visibility**

You can set the root ShowHiddenHandles property to on to make all handles visible regardless of their HandleVisibility settings. This does not affect the values of the HandleVisibility properties. See also findall.

# **Handle Validity**

Hidden handles are still valid. If you know an object's handle, you can set and get its properties and pass it to any function that operates on handles.

**Note** If you change one data source property to a variable that contains data of a different dimension, you might cause the function to generate a warning and not render the graph until you have changed all data source properties to appropriate values.

### HitTest

{on} | off

*Selectable by mouse click*. Determines whether this object can become the current object (as returned by the gco command and the figure CurrentObject property) as a result of a mouse click on the markers that compose the scatter plot. If HitTest is off, clicking this object selects the object below it (which is usually the axes containing it).

## HitTestArea

on | {off}

*Select the object by clicking markers or area of extent*. Select plot objects by:

- **•** Clicking scatter markers (default).
- **•** Clicking anywhere in the extent of the plot.

When HitTestArea is off, you must click the scatter markers to select the object. When HitTestArea is on, you can select this object by clicking anywhere within the extent of the plot (that is, anywhere within a rectangle that encloses all the scatter markers).

## Interruptible off  $|$  {on}

### *Callback routine interruption*

Controls whether MATLAB can interrupt an object's callback function when subsequent callbacks attempt to interrupt it.

For Graphics objects, the Interruptible property affects only the callbacks for theButtonDownFcn property. A *running* callback is the currently executing callback. The *interrupting* callback is the callback that tries to interrupt the *running* callback. MATLAB handles both the callbacks based on the Interruptible property of the object of the *running* callback.

When the Interruptible property is set to:

- **•** 'off', MATLAB finishes execution of the *running* callback without any interruptions
- **•** 'on', these conditions apply:
	- **—** If there is a drawnow, figure, getframe, waitfor, or pause command in the *running* callback, then MATLAB executes the *interrupting* callbacks which are already in the queue and returns to finish execution of the current callback.
	- **—** If one of the above functions is not in the *running* callback, then MATLAB finishes execution of the current callback without any interruption.

BusyAction property of the object of interrupting callback determines whether the callback should be ignored or should be put in the queue.

Setting Interruptible property to on (default), allows a callback from other graphics objects to interrupt callback functions originating from this object.

**Note** MATLAB does not save the state of properties or the display when an interruption occurs. For example, the handle returned by the gca or gcf command may be changed as another callback is executed.

After the function that interrupts a callback completes, the callback resumes execution where it halted when interrupted. For more information, see "Control Callback Execution and Interruption".

#### LineWidth

size in points

*Width of linear objects and edges of filled areas*. Specify in points. 1 point  $=$   $\frac{1}{72}$  inch. The default is 0.5 points.

#### Marker

character (see table)

*Marker symbol*. Specifies marks that display at data points. You can set values for the Marker property independently from the LineStyle property. For a list of supported marker symbols, see the following table.

## **Marker Specifiers Table**

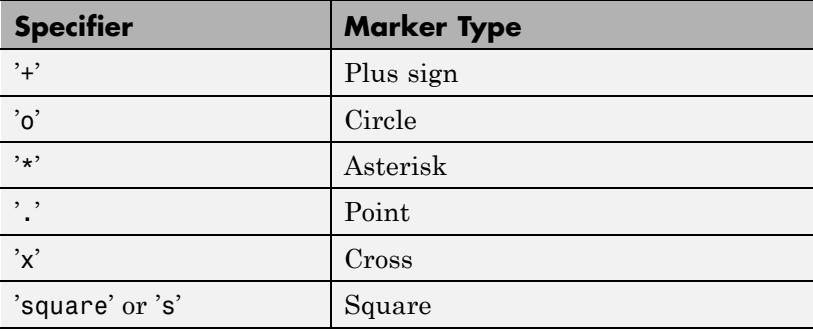

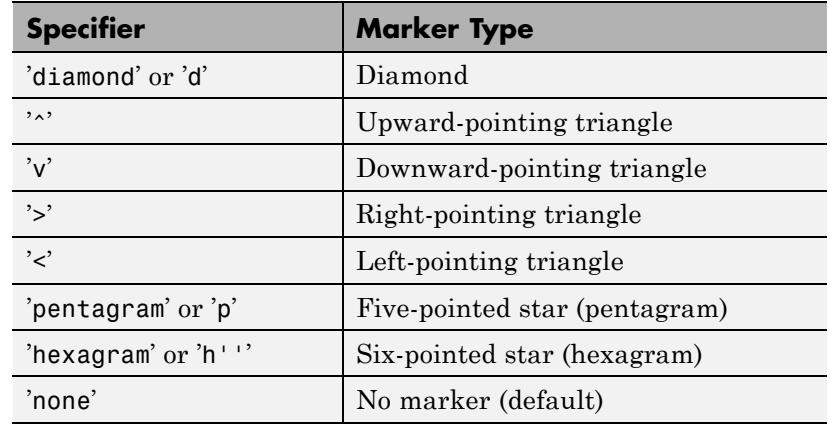

## MarkerEdgeColor

ColorSpec | none | {auto}

*Marker edge color*. The color of the marker or the edge color for filled markers (circle, square, diamond, pentagram, hexagram, and the four triangles).

- **•** ColorSpec Defines color to use.
- **•** none Specifies no color, which makes nonfilled markers invisible.
- **•** auto Uses same color as the CData property.

#### MarkerFaceColor

ColorSpec | {none} | auto

*Fill color for closed-shape markers*. The fill color for markers that are closed shapes (circle, square, diamond, pentagram, hexagram, and the four triangles).

- **•** ColorSpec User-defined color.
- **•** none Makes the interior of the marker transparent, allowing the background to show through.

• auto — Sets the fill color to the axes Color property. If the axes Color property is none, sets the fill color to the figure Color.

#### Parent

handle of parent axes, hggroup, or hgtransform

*Parent of object*. Handle of the object's parent. The parent is normally the axes, hggroup, or hgtransform object that contains the object.

See "Objects That Can Contain Other Objects" for more information on parenting graphics objects.

#### Selected

on | {off}

*Object selection state*. When you set this property to on, MATLAB displays selection handles at the corners and midpoints if the SelectionHighlight property is also on (the default). You can, for example, define the ButtonDownFcn callback to set this property to on, thereby indicating that this particular object is selected. This property is also set to on when an object is manually selected in plot edit mode.

#### SelectionHighlight

{on} | off

*Object highlighted when selected*.

- on MATLAB indicates the selected state by drawing four edge handles and four corner handles.
- **•** off MATLAB does not draw the handles except when in plot edit mode and objects are selected manually.

#### SizeData

square points

*Size of markers in square points*. Area of the marker in the scatter graph in units of points. Since there are 72 points to one inch, to
specify a marker that has an area of one square inch you would use a value of 72^2.

#### SizeDataSource

string (MATLAB variable)

*Link SizeData to MATLAB variable*. Set this property to a MATLAB variable that, by default, is evaluated in the base workspace to generate the SizeData.

MATLAB reevaluates this property only when you set it. Therefore, a change to workspace variables appearing in an expression does not change SizeData.

You can use the refreshdata function to force an update of the object's data. refreshdata also enables you to specify that the data source variable be evaluated in the workspace of a function from which you call refreshdata. See the refreshdata reference page for more information.

**Note** If you change one data source property to a variable that contains data of a different dimension, you might cause the function to generate a warning and not render the graph until you have changed all data source properties to appropriate values.

#### Tag

#### string

*User-specified object label*. Provides a means to identify graphics objects with a user-specified label. The default is an empty string.

Use the Tag property and the findobj function to manipulate specific objects within a plotting hierarchy.

For example, create an areaseries object and set the Tag property.

 $t = area(Y, 'Tag', 'area1')$ 

When you want to access objects of a given type, use findobj to find the object's handle. The following statement changes the FaceColor property of the object whose Tag is area1.

```
set(findobj('Tag','area1'),'FaceColor','red')
```
#### Type

string (read-only)

*Type of graphics object*. String that identifies the class of the graphics object. Use this property to find all objects of a given type within a plotting hierarchy. For stemseries objects, Type is 'hggroup'. The following statement finds all the hggroup objects in the current axes.

 $t = findobj(gca,'Type', 'hggroup');$ 

#### UIContextMenu

handle of uicontextmenu object

*Associate context menu with object*. Handle of a uicontextmenu object created in the object's parent figure. Use the uicontextmenu function to create the context menu. MATLAB displays the context menu whenever you right-click over the object. The default value is an empty array.

#### UserData

array

*User-specified data*. Data you want to associate with this object (including cell arrays and structures). The default value is an empty array. MATLAB does not use this data, but you can access it using the set and get commands.

#### Visible

{on} | off

*Visibility of object and its children*.

- **•** on Object and all children of the object are visible unless the child object's Visible property is off.
- of  $\sim$  Object not displayed. However, the object still exists and you can set and query its properties.

#### XData

array

*X-coordinates of scatter markers*. The scatter function draws individual markers at each *x*-axis location in the XData array. The input argument X in the scatter function calling syntax assigns values to XData.

#### XDataSource

MATLAB variable, as a string

*Link XData to MATLAB variable*. Set this property to a MATLAB variable that is evaluated in the base workspace to generate the XData. The default value is an empty array.

set(h,'XDataSource','xdatavariablename')

MATLAB requires a call to refreshdata when you set this property. Changing workspace variables used as an object's XDataSource does not change the object's XData values, but you can use refreshdata to force an update of the object's data. refreshdata also lets you specify that the data source variable be evaluated in the workspace of a function from which you call refreshdata.

**Note** If you change one data source property to a variable that contains data of a different dimension, you might cause the function to generate a warning and not render the graph until you have changed all data source properties to appropriate values.

#### YData

scalar | vector | matrix

*Y-coordinates of scatter markers*. The scatter function draws individual markers at each *y*-axis location in the YData array.

The input argument Y in the scatter function calling syntax assigns values to YData.

#### YDataSource

MATLAB variable, as a string

*Link YData to MATLAB variable*. Set this property to a MATLAB variable that is evaluated in the base workspace to generate the YData. The default value is an empty array.

set(h,'YDataSource','Ydatavariablename')

MATLAB requires a call to refreshdata when you set this property. Changing workspace variables used as an object's YDataSource does not change the object's YData values, but you can use refreshdata to force an update of the object's data. refreshdata also lets you specify that the data source variable be evaluated in the workspace of a function from which you call refreshdata.

**Note** If you change one data source property to a variable that contains data of a different dimension, you might cause the function to generate a warning and not render the graph until you have changed all data source properties to appropriate values.

#### ZData

vector

*Z-coordinates*. A vector defining the *z*-coordinates for the graph. XData and YData must be the same length and have the same number of rows.

#### ZDataSource

MATLAB variable, as a string

*Link ZData to MATLAB variable*. Set this property to a MATLAB variable that is evaluated in the base workspace to generate the ZData. The default value is an empty array.

set(h,'ZDataSource','zdatavariablename')

MATLAB requires a call to refreshdata when you set this property. Changing workspace variables used as an object's ZDataSource does not change the object's ZData values, but you can use refreshdata to force an update of the object's data. refreshdata also lets you specify that the data source variable be evaluated in the workspace of a function from which you call refreshdata.

**Note** If you change one data source property to a variable that contains data of a different dimension, you might cause the function to generate a warning and not render the graph until you have changed all data source properties to appropriate values.

### **schur**

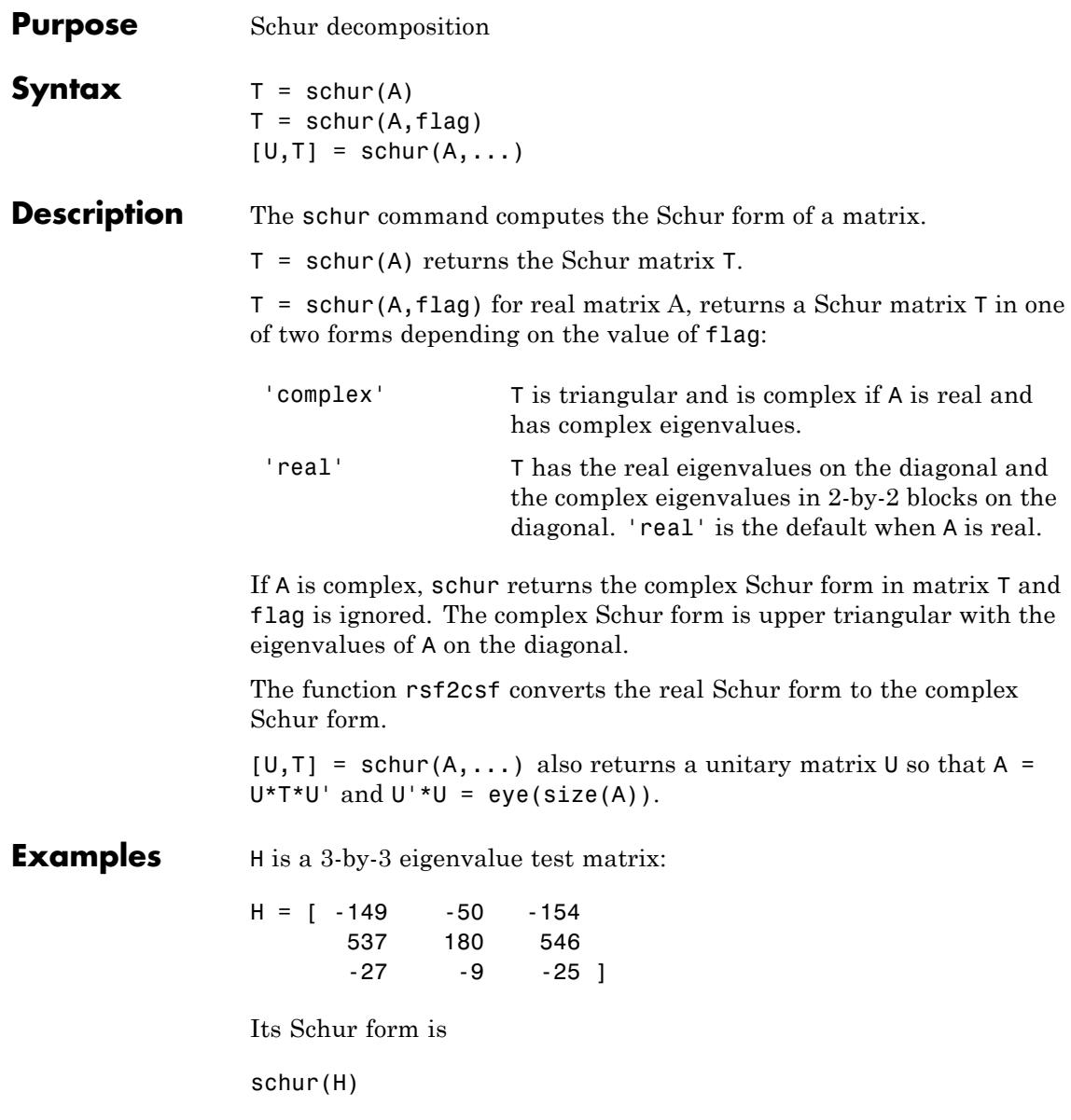

ans  $=$ 1.0000 -7.1119 -815.8706 0 2.0000 -55.0236 0 0 3.0000

The eigenvalues, which in this case are 1, 2, and 3, are on the diagonal. The fact that the off-diagonal elements are so large indicates that this matrix has poorly conditioned eigenvalues; small changes in the matrix elements produce relatively large changes in its eigenvalues.

See Also eig | hess | qz | rsf2csf

## **script**

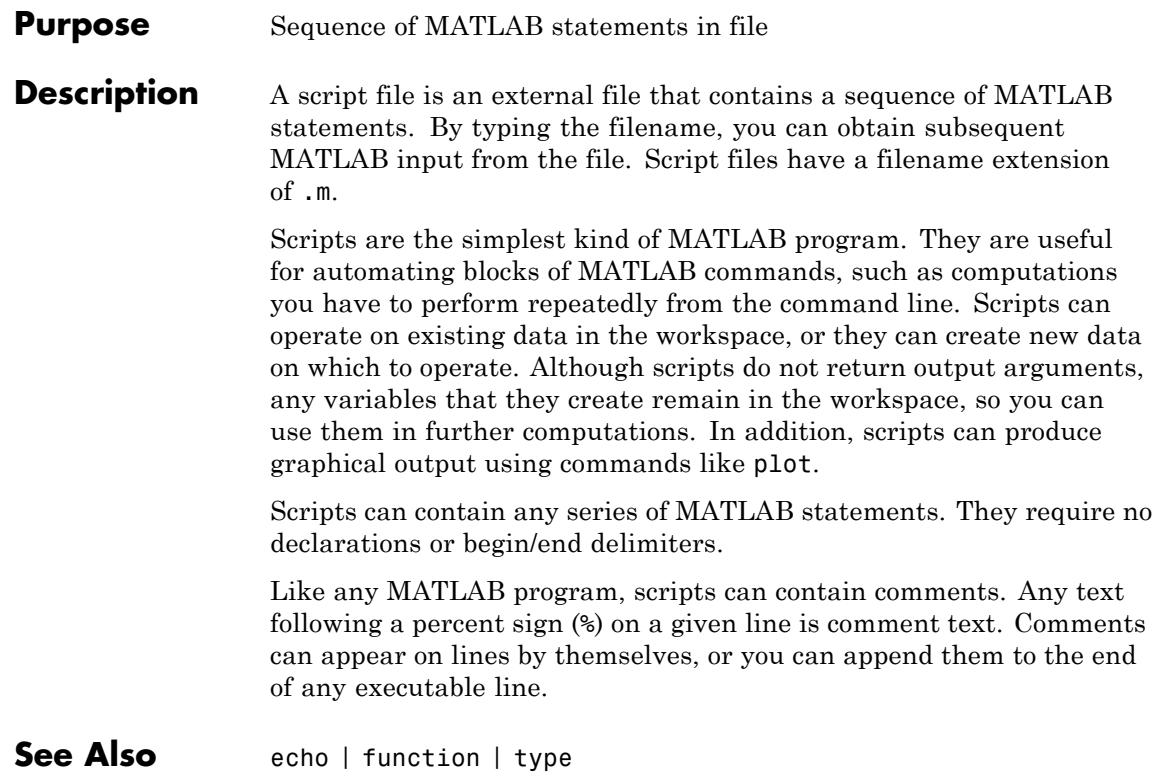

#### **Purpose** Scattered data interpolation

**Description** Use scatteredInterpolant to perform interpolation on a 2-D or 3-D ["Scattered Data" on page 1-5586](#page-5591-0) set. For example, you can pass a set of  $(x,y)$  points and values, v, to scatteredInterpolant, and it returns a surface of the form  $v = F(x, y)$ . This surface always passes through the sample values at the point locations. You can evaluate this surface at any query point, (xq,yq), to produce an interpolated value, vq.

> Use scatteredInterpolant to create the ["Interpolant" on page 1-5586,](#page-5591-0) F. Then, you can evaluate F at specific points using any of the following syntaxes:

- **•** Vq = F(Pq) specifies the query points in the matrix Pq. Each row in Pq contains the coordinates of a query point.
- **•** Vq = F(Xq,Yq) and Vq = F(Xq,Yq,Zq) specify the query points as two or three matrices of equal size.
- $Vq = F({xq, yq})$  and  $Vq = F({xq, yq, zq})$  specify the query points as ["Grid Vectors" on page 1-5586.](#page-5591-0) The interpolated values are returned in Vq. Use this syntax to conserve memory when you want to query a large grid of points.

#### **Construction**  $F = scatteredInterpolant(x,y,v)$  creates an interpolant that fits a surface of the form  $v = F(x,y)$ . Vectors x and y specify the  $(x,y)$ coordinates of the sample points. v is a vector that contains the sample values associated with the points,  $(x,y)$ .

 $F =$  scatteredInterpolant(x,y,z,v) creates a 3-D interpolant of the form  $v = F(x, y, z)$ .

 $F =$  scatteredInterpolant(P, v) specifies the coordinates of the sample points as an array. The rows of  $P$  contain the  $(x, y)$  or  $(x, y, z)$ coordinates for the values in v.

F = scatteredInterpolant( **\_\_\_** ,Method) specifies a string that describes an interpolation method: 'nearest', 'linear', or 'natural'. Specify Method as the last input argument in any of the first three syntaxes.

F = scatteredInterpolant( **\_\_\_** ,Method,ExtrapolationMethod) specifies both the interpolation and extrapolation methods as strings. Method can be one of three strings: 'nearest', 'linear', or 'natural'. Specify ExtrapolationMethod as one of the following strings: 'nearest', 'linear', or 'none'. Pass Method and ExtrapolationMethod together as the last two input arguments in any of the first three syntaxes.

F = scatteredInterpolant() creates an empty scattered data interpolant. Use F.Points = P to initialize F with the points in matrix P. Use  $F.$  Values = v to initialize  $F$  with the values in v.

#### **Input Arguments**

#### **x**

Sample points *x*-coordinates, specified as a vector of the same size as v.

#### **y**

Sample points *y*-coordinates, specified as a vector of the same size as v.

#### **z**

Sample points *z*-coordinates, specified as a vector of the same size as v.

#### **P**

Sample points array, specified as an m-by-n matrix, where m is the number of points and n is the dimension of the space where the points reside. Each row of P contains the  $(x, y)$  or  $(x, y, z)$ coordinates of a sample point.

#### **v**

Sample values vector, specified as a vector of that defines the values at the sample points.

#### **Method**

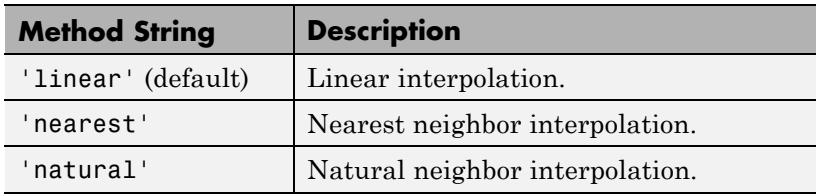

Interpolation method, specified as one of these strings.

#### **ExtrapolationMethod**

Extrapolation method, specified as one of these strings.

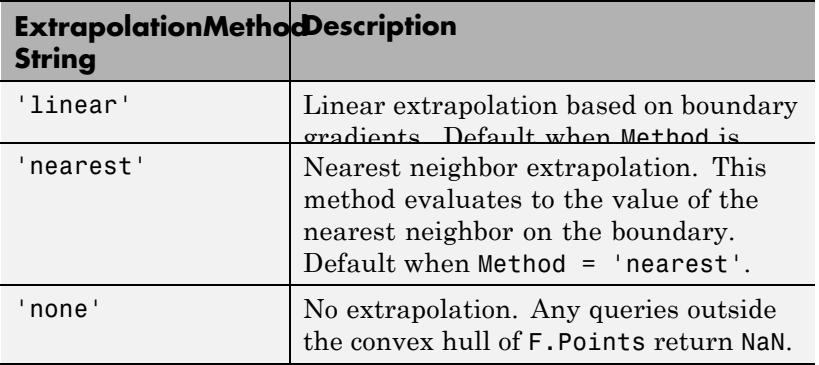

#### **Properties Points**

Array of sample points (locations) for the values in F.Values. Each row of  $F$ . Points contains the  $(x, y)$  or  $(x, y, z)$  coordinates of a sample point.

#### **Values**

Vector of values associated with each point in F.Points.

#### **Method**

A string specifying the method used to interpolate the data: 'nearest', 'linear', or 'natural'.

#### **ExtrapolationMethod**

A string specifying the method used to extrapolate the data: 'nearest', 'linear', or 'none'. A value of 'none' indicates that extrapolation is disabled.

### <span id="page-5591-0"></span>**Definitions Interpolant**

Interpolating function that you can evaluate at query locations.

#### **Scattered Data**

A set of points that have no structure among their relative locations.

#### **Full Grid**

A grid represented as a set of arrays. For example, you can create a full grid using ndgrid.

#### **Grid Vectors**

A set of vectors that serve as a compact representation of a grid in ndgrid format. For example,  $[X, Y] = \text{ndgrid}(xg, yg)$  returns a full grid in the matrices X and Y. You can represent the same grid using the grid vectors, xg and yg.

#### **Copy Semantics** Value. To learn how value classes affect copy operations, see Copying Objects in the MATLAB documentation.

**Indexing** scatteredInterpolant supports index-based editing of the properties of F. You can add or remove points in F.Points and update the corresponding values in F.Values. For example, F.Points(5,:) = [] removes the fifth point, and F.Values(5) = [] removes the corresponding value.

### **Examples 2-D Interpolation**

Define 200 random points.

 $xy = -2.5 + 5*gallery('uniform data', [200 2], 0);$  $x = xy(:,1);$ 

 $y = xy(:,2);$ 

Sample an exponential function. These are the sample values for the interpolant.

 $v = x.*exp(-x.^2-y.^2);$ 

Create the interpolant.

 $F = scatteredInterpolant(x,y,v);$ 

Evaluate the interpolant at query locations (*xq*, *yq*).

 $ti = -2: .25:2;$  $[xq,yq] = meshgrid(ti,ti);$  $vq = F(xq, yq)$ ;

Plot the result.

figure mesh(xq,yq,vq); hold on; plot3(x,y,v,'o'); hold off;

## **scatteredInterpolant**

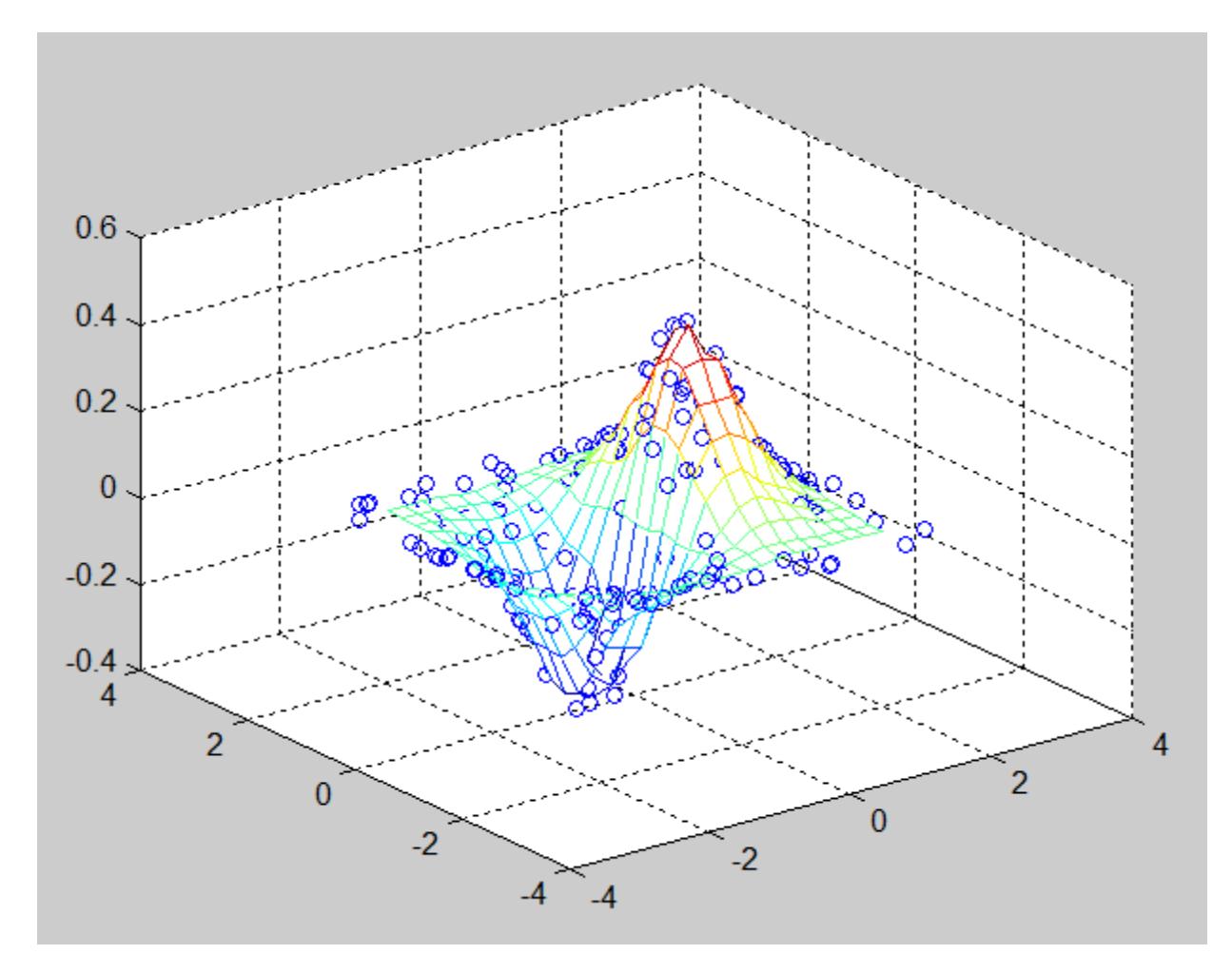

### **2-D Extrapolation**

Query the interpolant at a single point outside the convex hull using nearest neighbor extrapolation.

Define a matrix of 200 random points.

 $P = -2.5 + 5*g$ allery('uniformdata', $[200 2]$ ,0);

Sample an exponential function. These are the sample values for the interpolant.

 $x = P(:,1);$  $y = P(:,2);$  $v = x.*exp(-x.^2-y.^2);$ 

Create the interpolant, specifying linear interpolation and nearest neighbor extrapolation.

```
F = scatteredInterpolant(P, v, 'linear', 'nearest')
```

```
F =
```
scatteredInterpolant with properties:

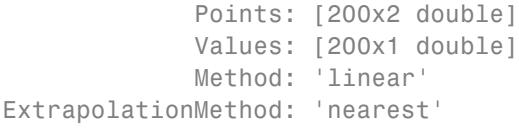

Evaluate the interpolant outside the convex hull.

```
vq = F(3.0, -1.5)\veeg =
    0.0031
```
Disable extrapolation and evaluate F at the same point.

```
F.ExtrapolationMethod = 'none';
vq = F(3.0, -1.5)\vee q =
   NaN
```
#### **Replacement of Sample Values**

Replace the elements in the Values property when you want to change the values at the sample points. You get immediate results when you evaluate the new interpolant because the original triangulation has not changed.

Create 50 random points.

```
x = -2.5 + 5*gallery('uniformdata', [50 1], 0);
y = -2.5 + 5*gallery('uniformdata', [50 1], 1);
```
Sample an exponential function. These are the sample values for the interpolant.

 $v = x.*exp(-x.^2-y.^2);$ 

Create the interpolant.

```
F = scatteredInterpolant(x,y,v)
```
 $F =$ 

scatteredInterpolant with properties:

Points: [50x2 double] Values: [50x1 double] Method: 'linear' ExtrapolationMethod: 'linear'

Evaluate the interpolant at (1.40,1.90).

F(1.40,1.90)

ans  $=$ 

0.0029

Change the interpolant sample values.

```
vnew = x.^2 + y.^2;
                 F.Values = vnew;
                 Evaluate the interpolant at (1.40,1.90).
                 F(1.40,1.90)
                 ans =6.1109
See Also griddedInterpolant | interp1 | interp2 | interp3 | meshgrid |
                 ndgrid
How To • Class Attributes
                 • Property Attributes
```
• "Interpolating Gridded Data"

| <b>Purpose</b>     | Secant of argument in radians                                                                                                    |
|--------------------|----------------------------------------------------------------------------------------------------|
| <b>Syntax</b>      | $Y = sec(X)$                                                                                                    |
| <b>Description</b> | The sec function operates element-wise on arrays. The function's<br>domains and ranges include complex values. All angles are in radians.                                                                           |
|                    | $Y = \sec(X)$ returns an array the same size as X containing the secant<br>of the elements of X.                                                                                                    |
| <b>Examples</b>    | Graph the secant over the domains $-\pi/2 < x < \pi/2$ and $\pi/2 < x < 3\pi/2$ .<br>$x1 = -pi/2+0.01:0.01:p1/2-0.01;$<br>$x2 = pi/2+0.01:0.01:(3*pi/2)-0.01;$<br>$plot(x1, sec(x1), x2, sec(x2))$ , grid on<br>150 |
|                    | 100<br>50                                                                                                    |
|                    | 0<br>-50                                                                                                    |
|                    | $-100$<br>$-150$<br>2<br>а<br>Ω<br>4                                                                                                    |

The expression sec(pi/2) does not evaluate as infinite but as the reciprocal of the floating-point accuracy eps, because pi is a floating-point approximation to the exact value of *π*.

### **sec**

### **Secant**

The secant of *z* is

$$
\sec(z) = \frac{1}{\cos(z)}.
$$

**See Also** secd | sech | asec | asecd | asech

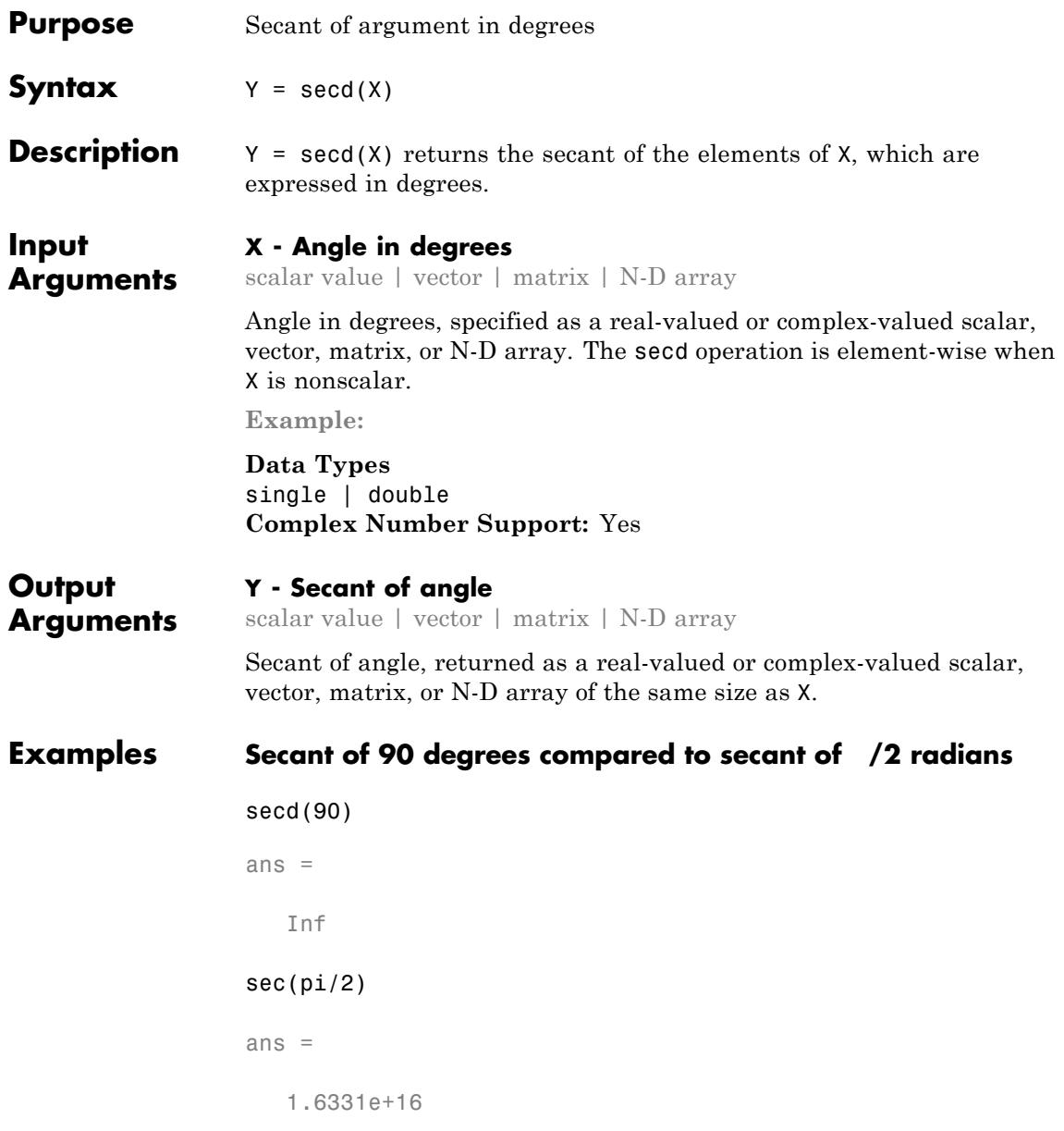

secd(90) is infinite, whereas sec(pi/2) is large but finite.

#### **Secant of vector of complex angles, specified in degrees**

```
z = [35+i 15+2i 10+3i];
                y = \text{seed}(z)y =1.2204 + 0.0149i 1.0346 + 0.0097i 1.0140 + 0.0094i
See Also sec | asec | asecd
```
### **sech**

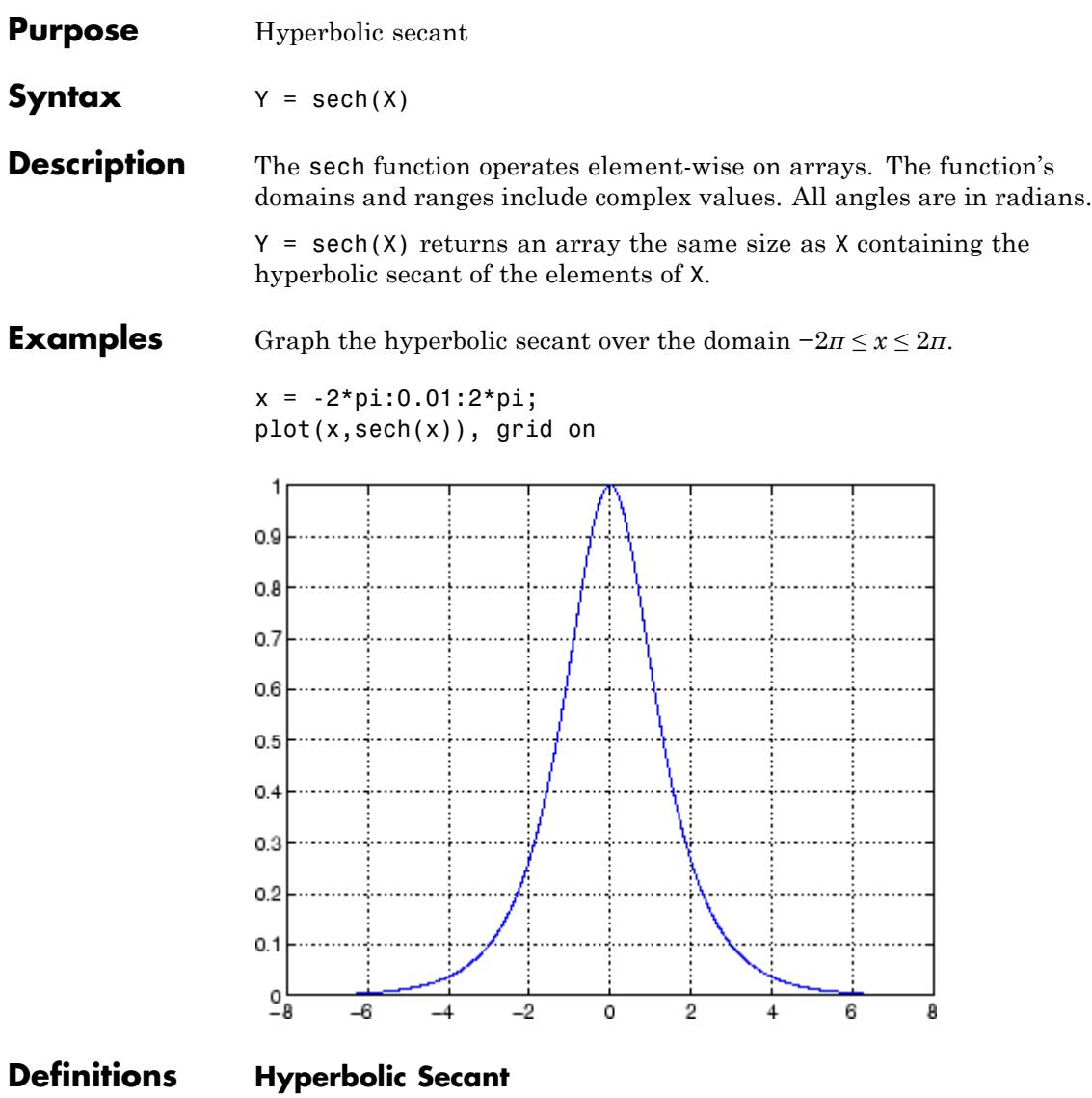

The hyperbolic secant of *z* is

$$
\mathrm{sech}(z) = \frac{1}{\cosh(z)}.
$$

See Also asech | sec | sinh | cosh

### **selectmoveresize**

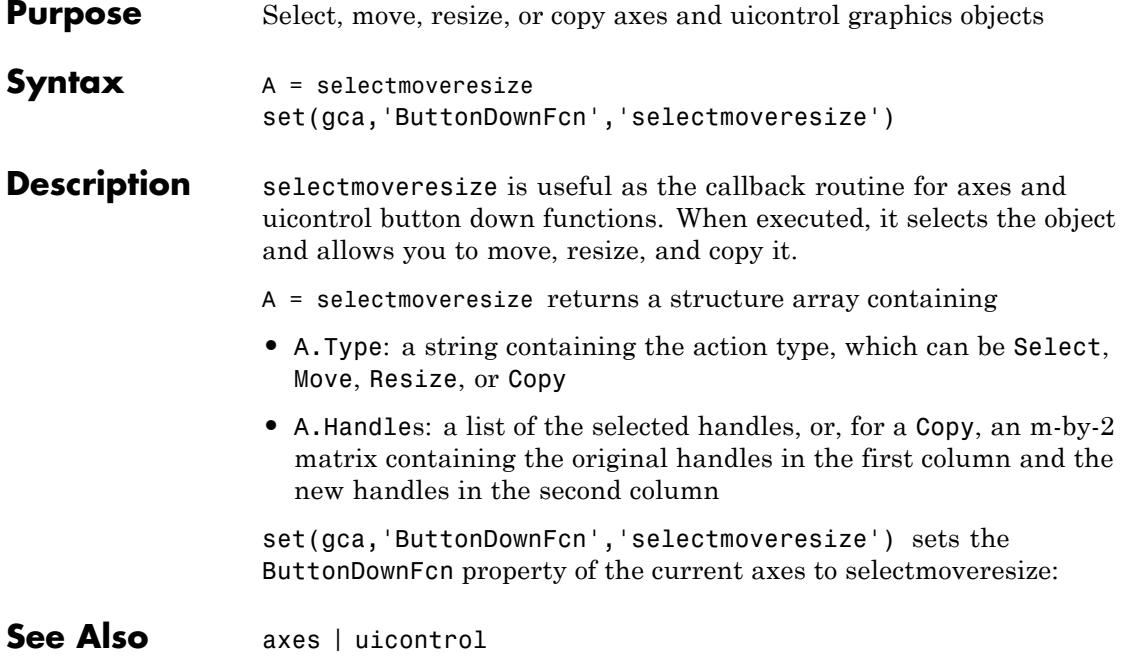

#### **Purpose** Semilogarithmic plot

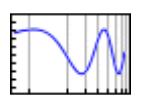

**Syntax** semilogx(Y) semilogx(X1,Y1,...) semilogx(X1,Y1,*LineSpec*,...) semilogx(...,'*PropertyName*',PropertyValue,...)  $h = semilogx(...)$ 

**Description** semilogy plot data as logarithmic scales for the *x*-axis.

semilogx(Y) creates a plot using a base 10 logarithmic scale for the *x*-axis and a linear scale for the *y*-axis. It plots the columns of Y versus their index if Y contains real numbers. semilogx(Y) is equivalent to semilogx(real(Y),  $imag(Y)$ ) if Y contains complex numbers. semilogx ignores the imaginary component in all other uses of this function.

semilogx(X1,Y1,...) plots all Yn versus Xn pairs. If only one of Xn or Yn is a matrix, semilogx plots the vector argument versus the rows or columns of the matrix, along the dimension of the matrix whose length matches the length of the vector. If the matrix is square, its columns plot against the vector if their lengths match.

semilogx(X1,Y1,*LineSpec*,...) plots all lines defined by the Xn,Yn,*LineSpec* triples. LineSpec determines line style, marker symbol, and color of the plotted lines.

semilogx(...,'*PropertyName*',PropertyValue,...) sets property values for all lineseries properties graphics objects created by semilogx.

 $h =$  semilogx( $\dots$ ) return a vector of handles to lineseries graphics objects, one handle per line.

**Tips** If you do not specify a color when plotting more than one line, semilogx automatically cycle through the colors and line styles in the order specified by the current axes ColorOrder and LineStyleOrder properties.

You can mix Xn,Yn pairs with Xn,Yn,*LineSpec* triples; for example,

semilogx(X1,Y1,X2,Y2,*LineSpec*,X3,Y3)

If you attempt to add a loglog, semilogx, or semilogy plot to a linear axis mode graph with hold on, the axis mode remains as it is and the new data plots as linear.

#### **Renderer Support**

The OpenGL renderer does not support logarithmic-scale axes. MATLAB automatically selects a different renderer when using logarithmic scaling. If you set the figure Renderer property to opengl, axis scales become linear. See the figure Renderer property for more information on renderers.

#### **Examples Logarithmic Scale for x-Axis**

Create a plot with a logarithmic scale for the x-axis and a linear scale for the y-axis.

 $x = 0:1000;$  $y = log(x)$ ; figure

semilogx(x,y)

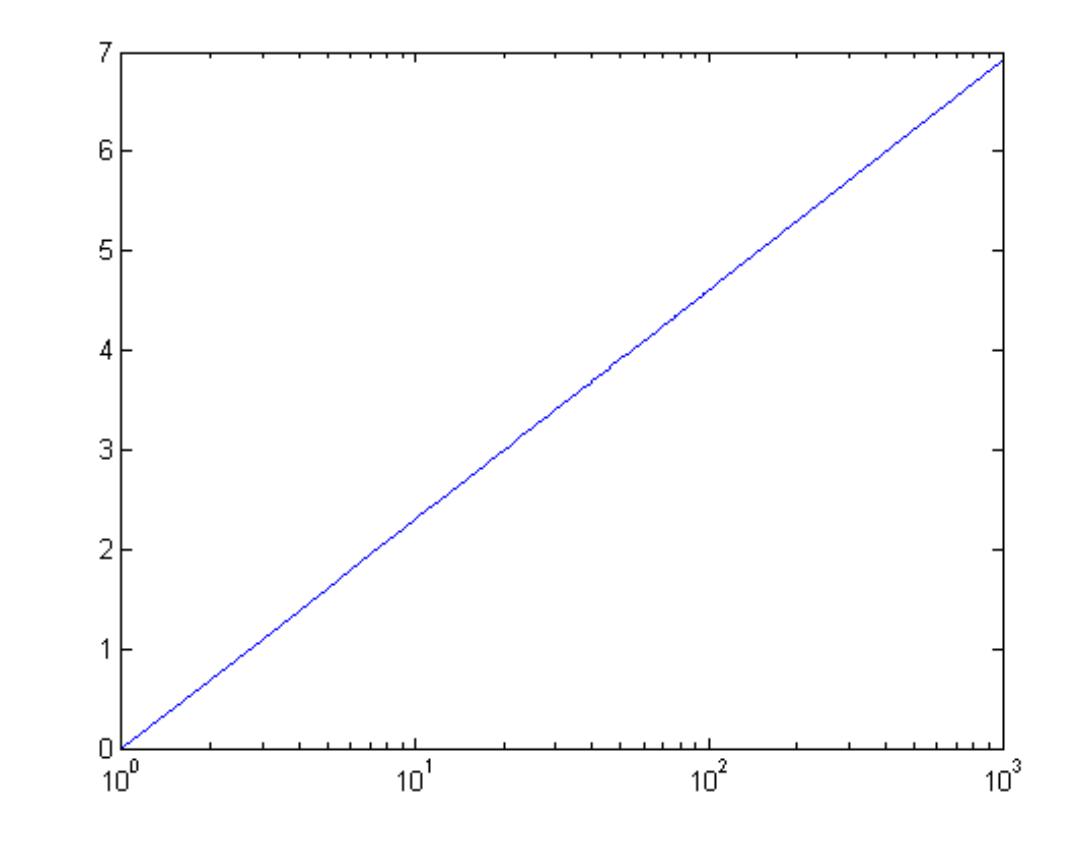

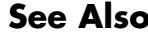

**See Also** line | LineSpec | loglog | plot | semilogy

### **semilogy**

**Purpose** Semilogarithmic plot **Syntax** semilogy(Y) semilogy(X1,Y1,...) semilogy(X1,Y1,*LineSpec*,...) semilogy(...,'*PropertyName*',PropertyValue,...)  $h = semilogy(...))$ **Description** semilogy plots data with logarithmic scale for the *y*-axis. semilogy(Y) creates a plot using a base 10 logarithmic scale for the *y*-axis and a linear scale for the *x*-axis. It plots the columns of Y versus their index if Y contains real numbers. semilogy(Y) is equivalent to semilogy(real(Y), imag(Y)) if Y contains complex numbers. semilogy ignores the imaginary component in all other uses of this function. semilogy(X1,Y1,...) plots all Yn versus Xn pairs. If only one of Xn or Yn is a matrix, semilogy plots the vector argument versus the rows or columns of the matrix, along the dimension of the matrix whose length matches the length of the vector. If the matrix is square, its columns plot against the vector if their lengths match. semilogy(X1,Y1,*LineSpec*,...) plots all lines defined by the Xn,Yn,*LineSpec* triples. LineSpec determines line style, marker symbol, and color of the plotted lines. semilogy(...,'*PropertyName*',PropertyValue,...) sets property values for all lineseries properties graphics objects created by semilogy.

> $h =$  semilogy( $\dots$ ) returns a vector of handles to lineseries graphics objects, one handle per line.

**Tips** If you do not specify a color when plotting more than one line, semilogy automatically cycle through the colors and line styles in the order specified by the current axes ColorOrder and LineStyleOrder properties.

You can mix Xn,Yn pairs with Xn,Yn,*LineSpec* triples; for example,

semilogy(X1,Y1,X2,Y2,*LineSpec*,X3,Y3)

If you attempt to add a loglog, semilogx, or semilogy plot to a linear axis mode graph with hold on, the axis mode remains as it is and the new data plots as linear.

#### **Renderer Support**

The OpenGL renderer does not support logarithmic-scale axes. MATLAB automatically selects a different renderer when using logarithmic scaling. If you set the figure Renderer property to opengl, axis scales become linear. See the figure Renderer property for more information on renderers.

#### **Examples Logarithmic Scale for y-Axis**

Create a plot with a logarithmic scale for the y-axis and a linear scale for the x-axis.

 $x = 0:0.1:10$ ;  $y = exp(x)$ ; figure semilogy(x,y);

# **semilogy**

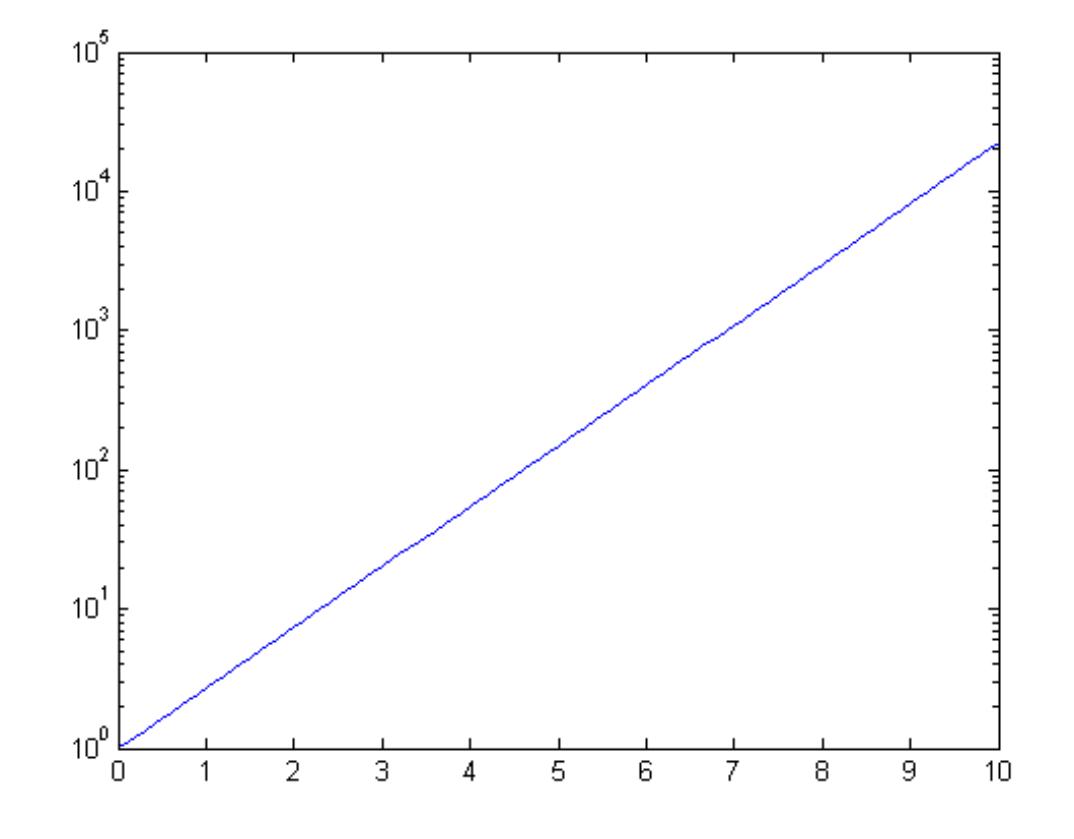

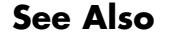

**See Also** line | LineSpec | loglog | plot | semilogx

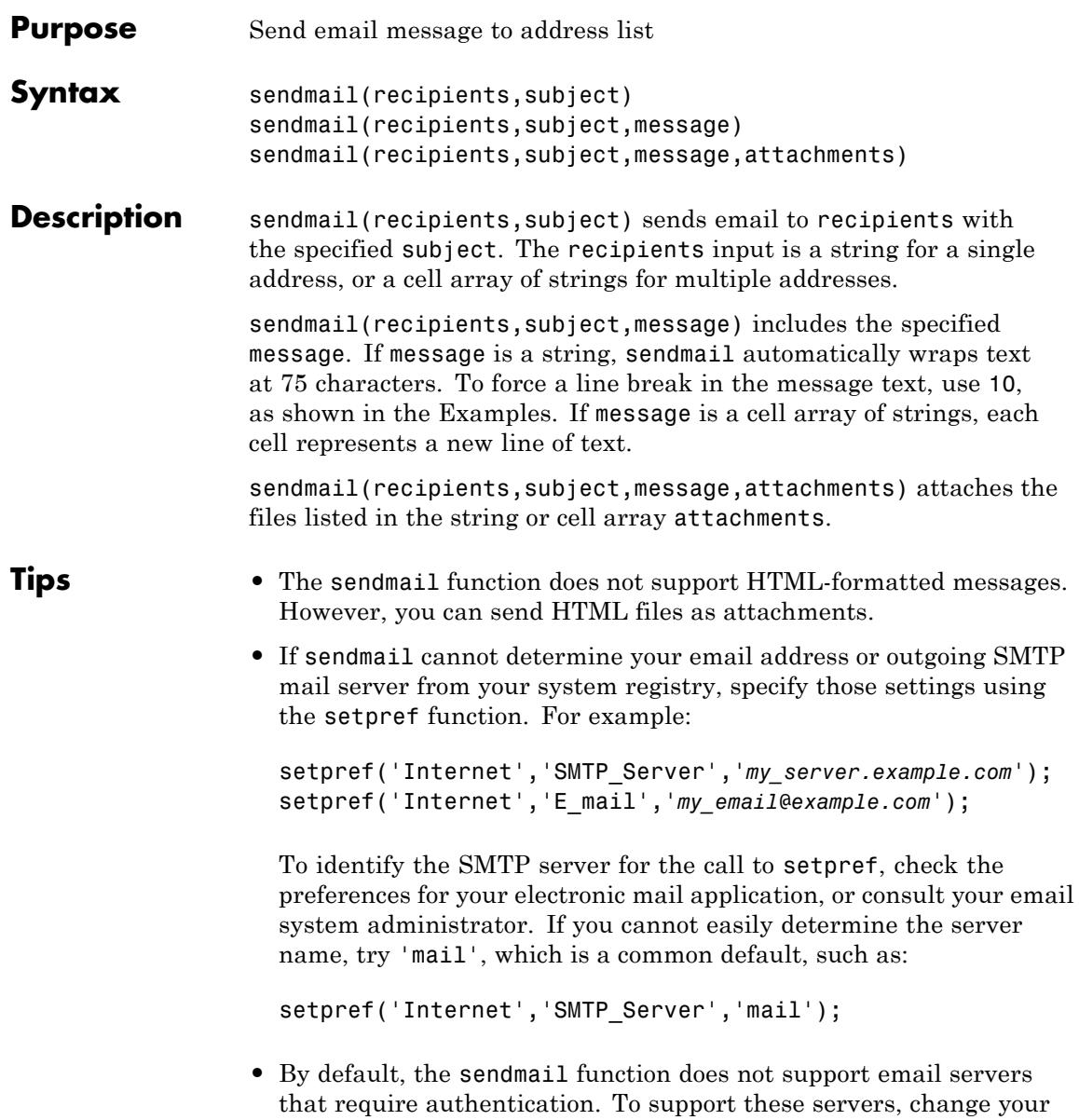

### **sendmail**

system settings and set preferences for the SMTP user name and password, with commands in the following form: props = java.lang.System.getProperties; props.setProperty('mail.smtp.auth','true'); setpref('Internet','SMTP\_Username','*myaddress@example.com*'); setpref('Internet','SMTP\_Password','*mypassword*'); **•** To override the default character encoding, set the preference for email character encoding as follows: setpref('Internet','E\_mail\_Charset',*encoding*); where *encoding* is a string specifying the character encoding, such as 'SJIS'. **Examples** Send a message with two attachments to a hypothetical email address: sendmail('user@otherdomain.com',... 'Test subject','Test message',... {'folder/attach1.html','attach2.doc'});

> Send a message with forced line breaks (using 10) to a hypothetical email address:

```
sendmail('user@otherdomain.com','New subject', ...
        ['Line1 of message' 10 'Line2 of message' 10 ...
         'Line3 of message' 10 'Line4 of message']);
```
The resulting message is:

Line1 of message Line2 of message Line3 of message Line4 of message

Gmail™ servers require authentication and an encrypted connection (SSL) on port 465. Change your system settings to use your Gmail server and send a test message to your Gmail account:

```
% Modify these two lines to reflect
                 % your account and password.
                 myaddress = 'myaddress@gmail.com';
                 mypassword = 'mypassword';
                 setpref('Internet','E mail',myaddress);
                 setpref('Internet','SMTP_Server','smtp.gmail.com');
                 setpref('Internet','SMTP Username',myaddress);
                 setpref('Internet','SMTP_Password',mypassword);
                 props = java.lang.System.getProperties;
                 props.setProperty('mail.smtp.auth','true');
                 props.setProperty('mail.smtp.socketFactory.class', ...
                                    'javax.net.ssl.SSLSocketFactory');
                 props.setProperty('mail.smtp.socketFactory.port','465');
                 sendmail(myaddress, 'Gmail Test', 'This is a test message.');
Alternatives On Windows systems with Microsoft Outlook®, you can send email
                 directly through Outlook by accessing the COM server with actxserver.
                 For an example, see Solution 1-RTY6J.
See Also getpref | setpref
How To • "Specify Proxy Server Settings for Connecting to the Internet"
```
### **serial**

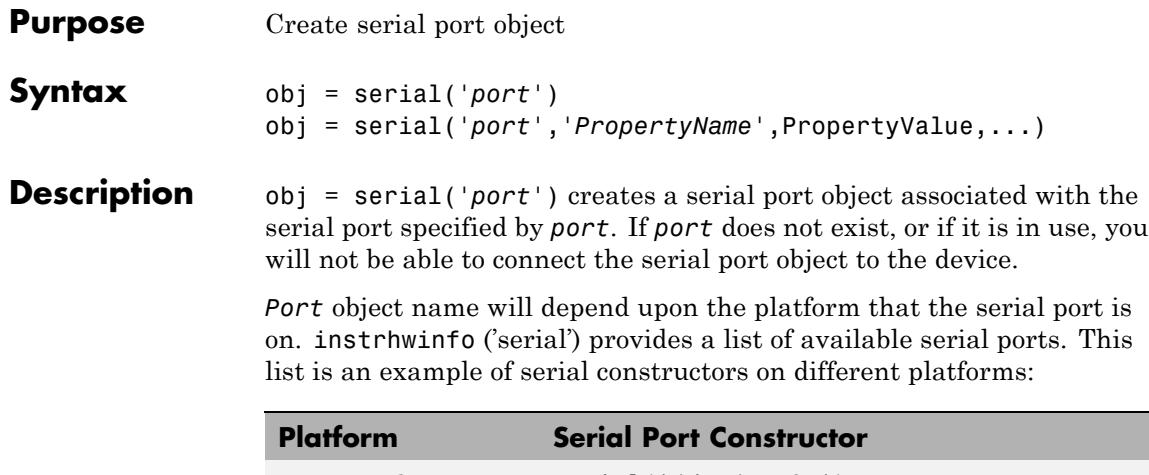

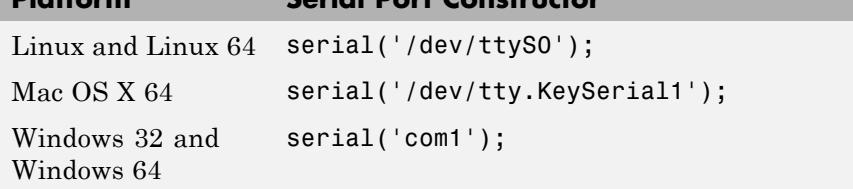

obj = serial('*port*','*PropertyName*',PropertyValue,...) creates a serial port object with the specified property names and property values. If an invalid property name or property value is specified, an error is returned and the serial port object is not created.

#### **Tips** When you create a serial port object, these property values are automatically configured:

- **•** The Type property is given by serial.
- **•** The Name property is given by concatenating Serial with the port specified in the serial function.
- **•** The Port property is given by the port specified in the serial function.

You can specify the property names and property values using any format supported by the set function. For example, you can use property name/property value cell array pairs. Additionally, you can specify property names without regard to case, and you can make use of property name completion. For example, the following commands are all valid on a Windows platform.

```
s = serial('COM1','BaudRate',4800);
s = serial('COM1', 'baudrate', 4800);
s = serial('COM1','BAUD',4800);
```
Refer to Configuring Property Values for a list of serial port object properties that you can use with serial.

Before you can communicate with the device, it must be connected to obj with the fopen function. A connected serial port object has a Status property value of open. An error is returned if you attempt a read or write operation while the object is not connected to the device. You can connect only one serial port object to a given serial port.

**Examples** This example creates the serial port object s1 associated with the serial port COM1 on a Windows platform.

 $s1 = \text{serial('COM1')};$ 

The Type, Name, and Port properties are automatically configured.

```
get(s1,{'Type','Name','Port'})
ans ='serial' 'Serial-COM1' 'COM1'
```
To specify properties during object creation

```
s2 = serial('COM2','BaudRate',1200,'DataBits',7);
```
**See Also** fclose | fopen | Name | Port | Status | Type

## **serialbreak**

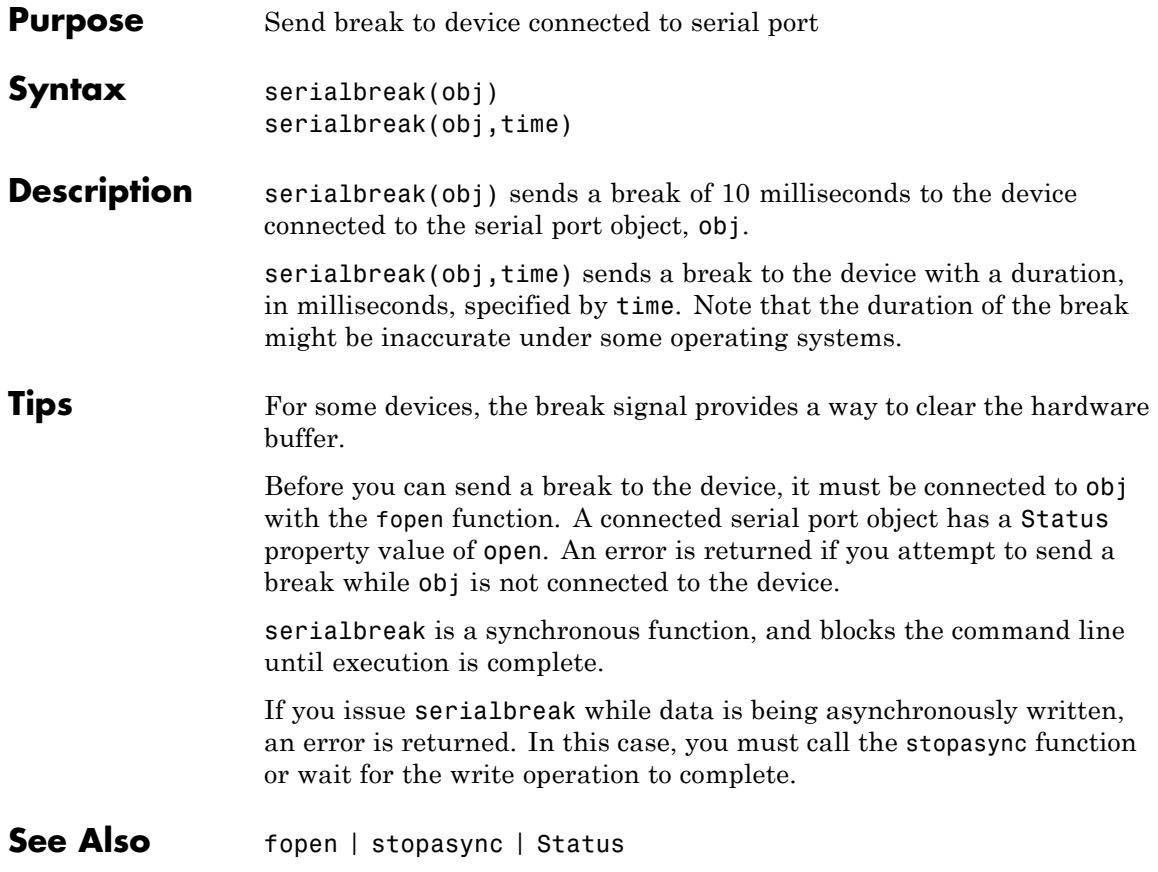
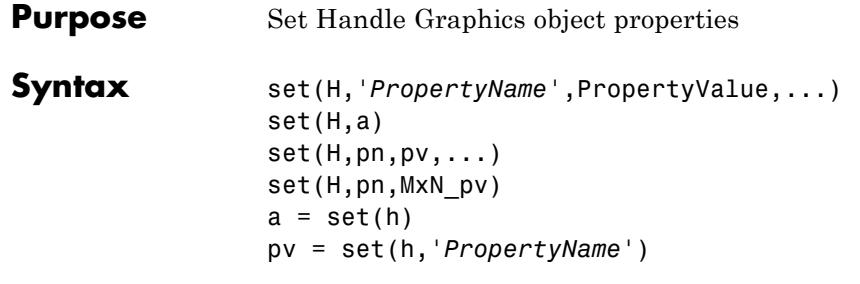

# **Description**

**Note** Do not use the set function on Java objects as it will cause a memory leak. For more information, see "Accessing Private and Public Data"

set(H,'*PropertyName*',PropertyValue,...) sets the named properties to the specified values on the object(s) identified by H. H can be a vector of handles, in which case set sets the properties' values for all the objects.

set (H, a) sets the named properties to the specified values on the object(s) identified by H. a is a structure array whose field names are the object property names and whose field values are the values of the corresponding properties.

set(H,pn,pv,...) sets the named properties specified in the cell array pn to the corresponding value in the cell array pv for all objects identified in H.

set (H, pn, MxN pv) sets n property values on each of m graphics objects, where  $m = \text{length}(H)$  and n is equal to the number of property names contained in the cell array pn. This allows you to set a given group of properties to different values on each object.

a = set(h) returns the user-settable properties and possible values for the object identified by h. a is a structure array whose field names are the object's property names and whose field values are the possible values of the corresponding properties. If you do not specify an output

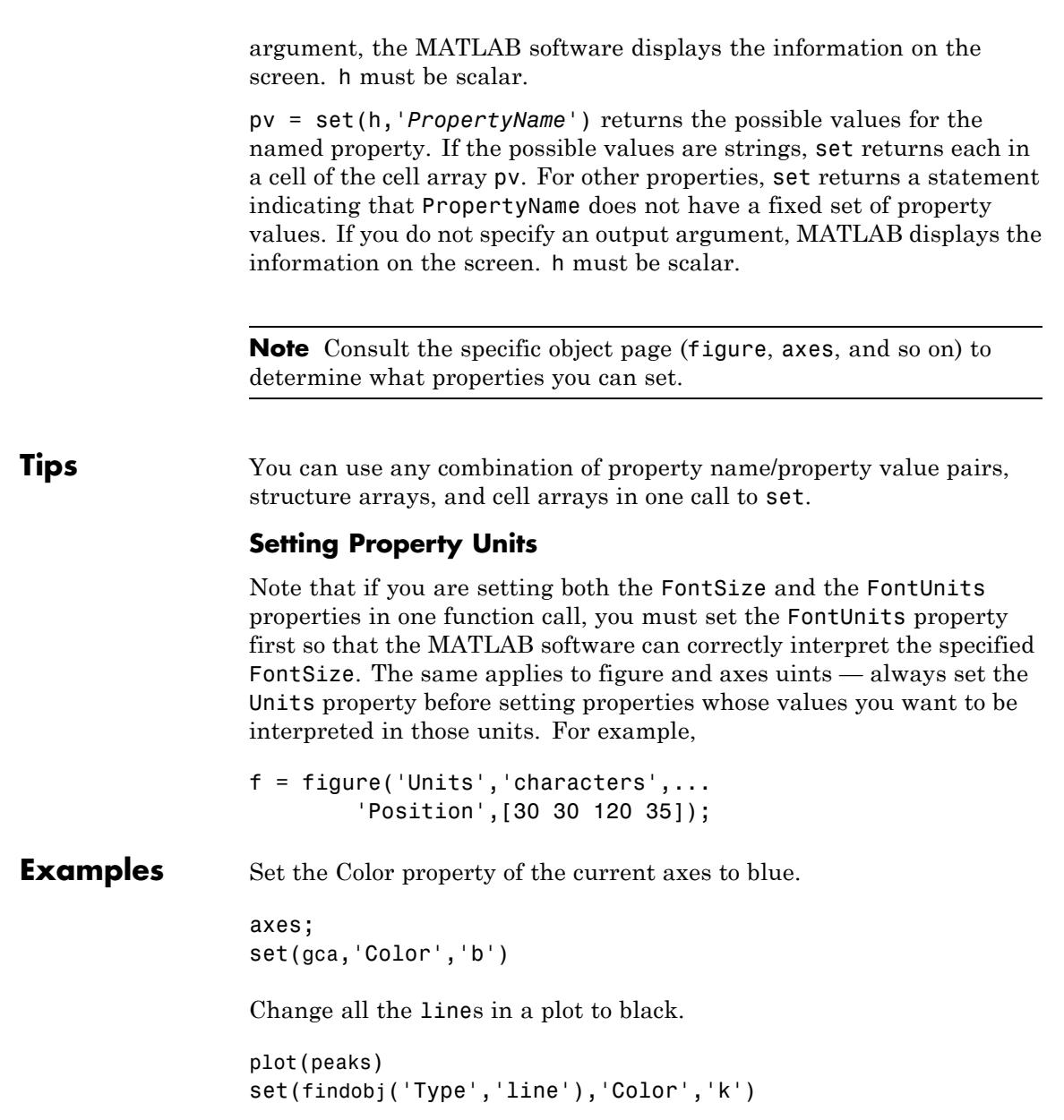

You can define a group of properties in a structure to better organize your code. For example, these statements define a structure called active, which contains a set of property definitions used for the uicontrol objects in a particular figure. When this figure becomes the current figure, MATLAB changes the colors and enables the controls.

```
active.BackgroundColor = [.7 .7 .7];
active.Enable = 'on';
active.ForegroundColor = [0 0 0];
if qcf == control fig handle
set(findobj(control fig handle,'Type','uicontrol'),active)
end
```
You can use cell arrays to set properties to different values on each object. For example, these statements define a cell array to set three properties,

```
PropName(1) = {'BackgroundColor'};
PropName(2) = {'Enable'};PropName(3) = {'ForegroundColor'};
```
These statements define a cell array containing three values for each of three objects (i.e., a 3-by-3 cell array).

```
PropVal(1,1) = \{ [.5 .5 .5 ] \};
PropVal(1,2) = {'off'};PropVal(1,3) = \{ [.9.9.9.9] \};
PropVal(2,1) = \{ [ 1 \ 0 \ 0] \};PropVal(2,2) = {'on'};PropVal(2,3) = \{ [1 \ 1 \ 1] \};PropVal(3,1) = \{ [.7 .7 .7 .7] \};PropVal(3,2) = {'on'};PropVal(3,3) = \{ [0 \ 0 \ 0] \};
```
Now pass the arguments to set,

set(H,PropName,PropVal)

where  $length(H) = 3$  and each element is the handle to a uicontrol.

#### **Setting Different Values for the Same Property on Multiple Objects**

Suppose you want to set the value of the Tag property on five line objects, each to a different value. Note how the value cell array needs to be transposed to have the proper shape.

```
h = plot(rand(5));set(h,{'Tag'},{'line1','line2','line3','line4','line5'}')
```
**See Also** findobj | gca | gcf | gco | gcbo | get

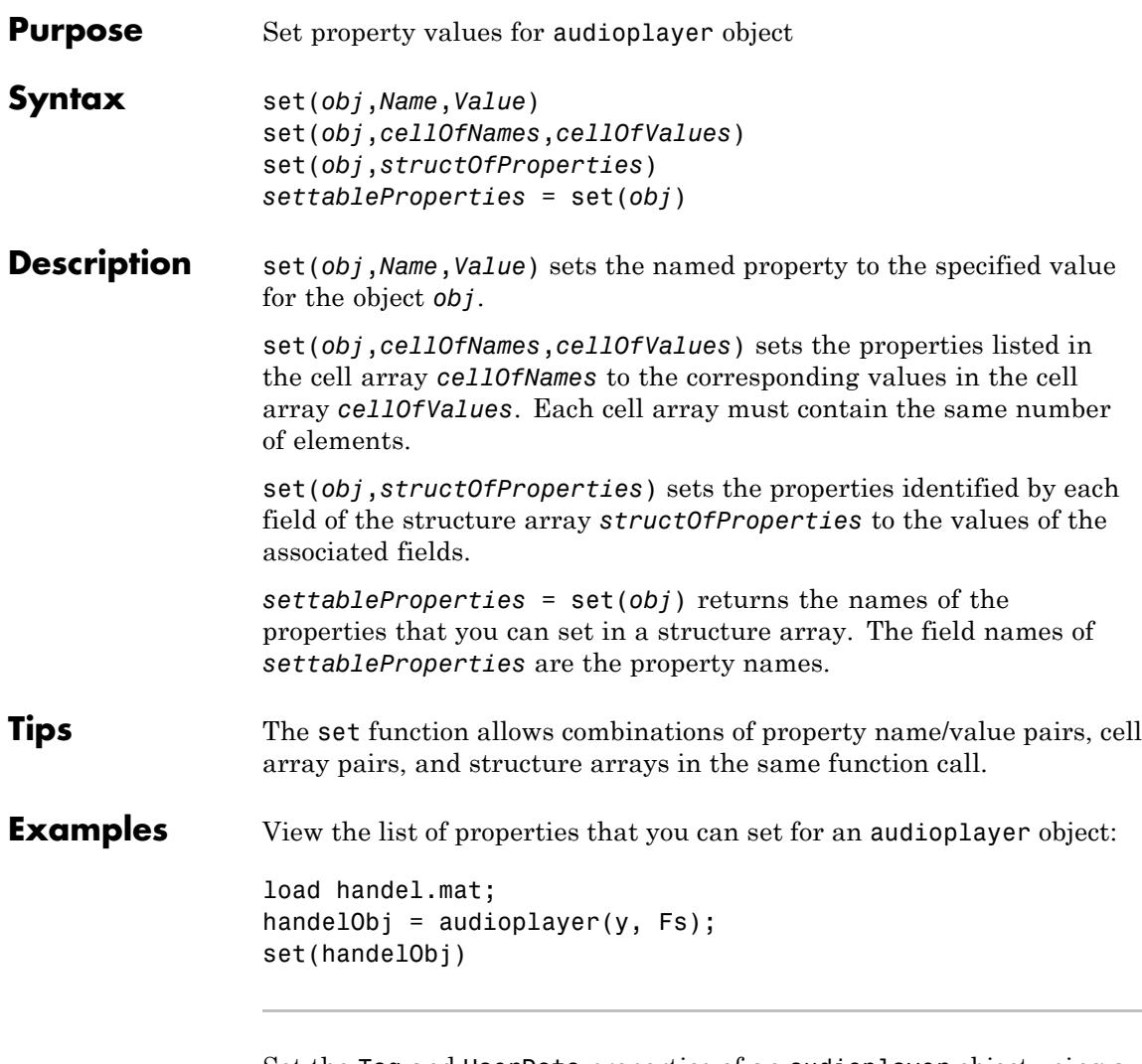

Set the Tag and UserData properties of an audioplayer object using a structure array:

```
newValues.Tag = 'My Tag';
newValues.UserData = {'My User Data', pi, [1 2 3 4]};
```
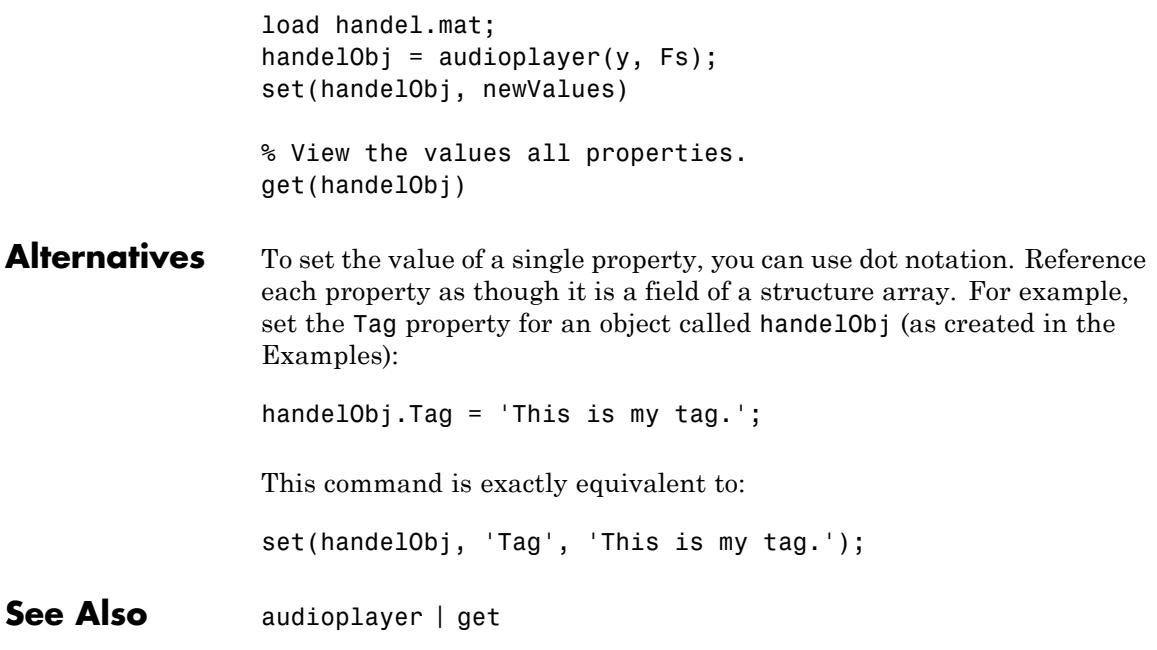

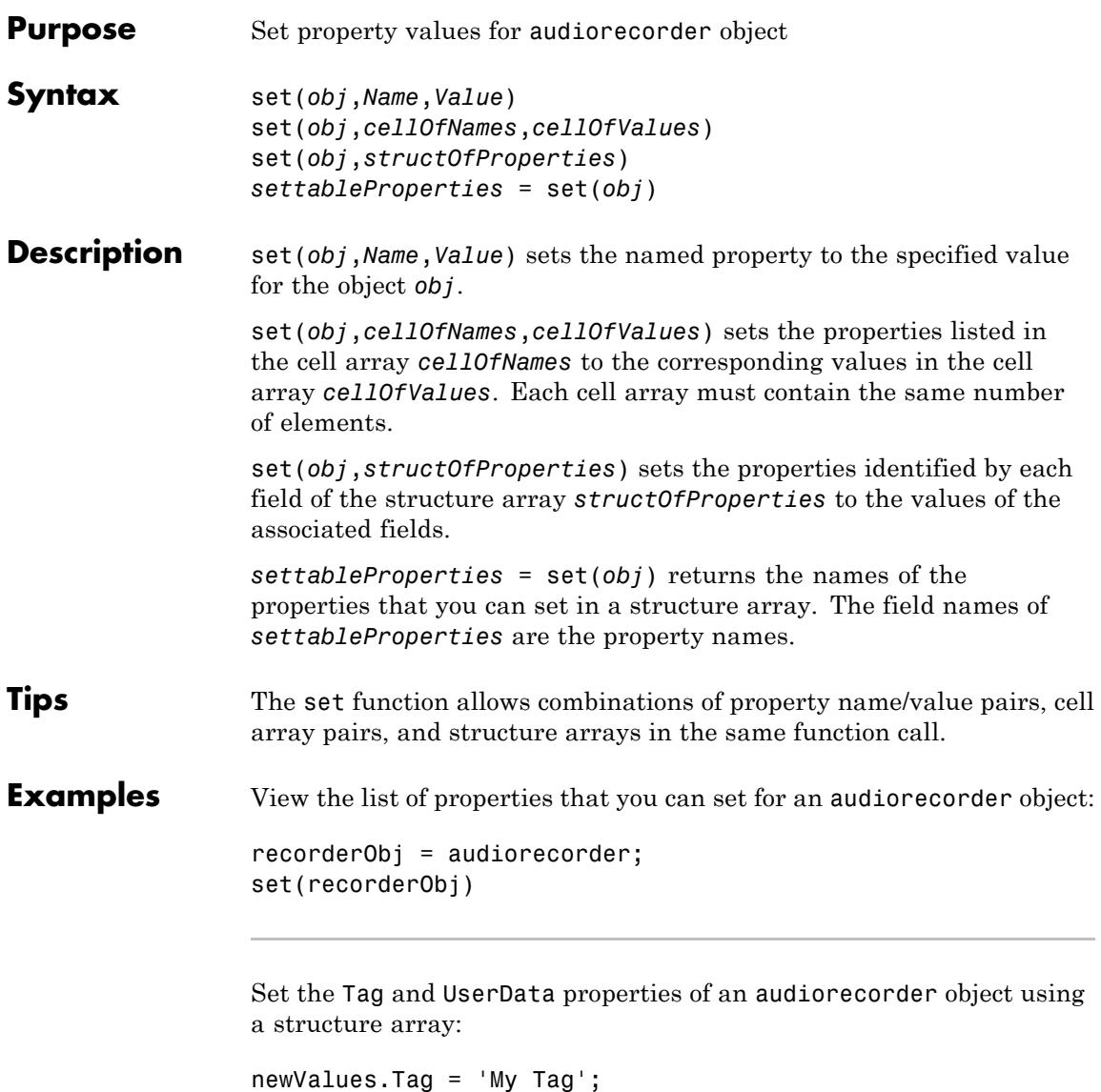

newValues.UserData = {'My User Data', pi, [1 2 3 4]};

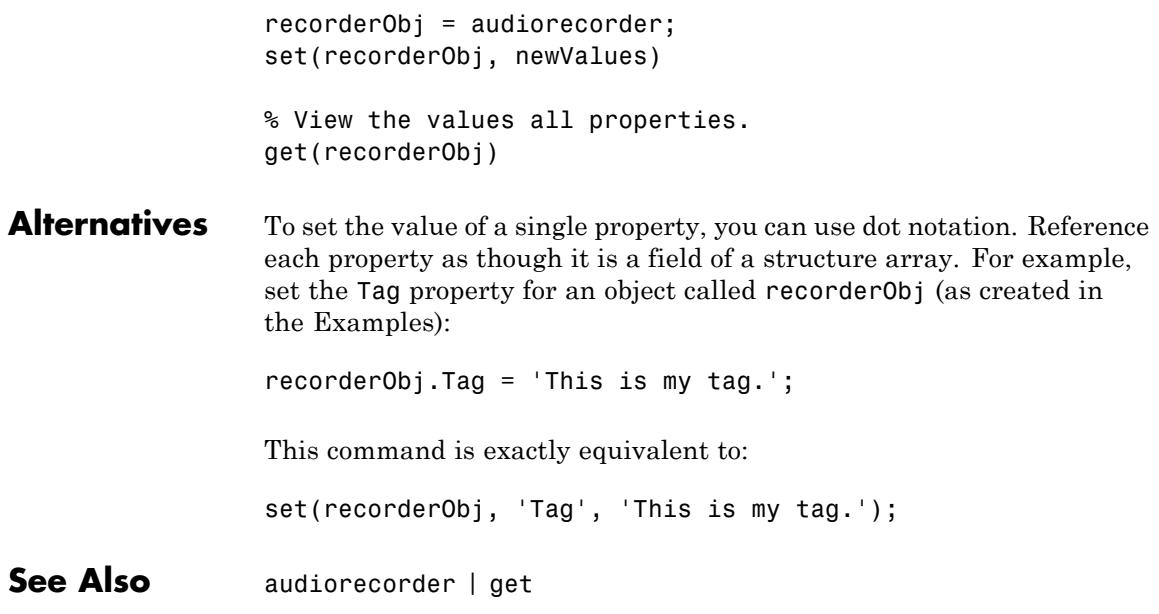

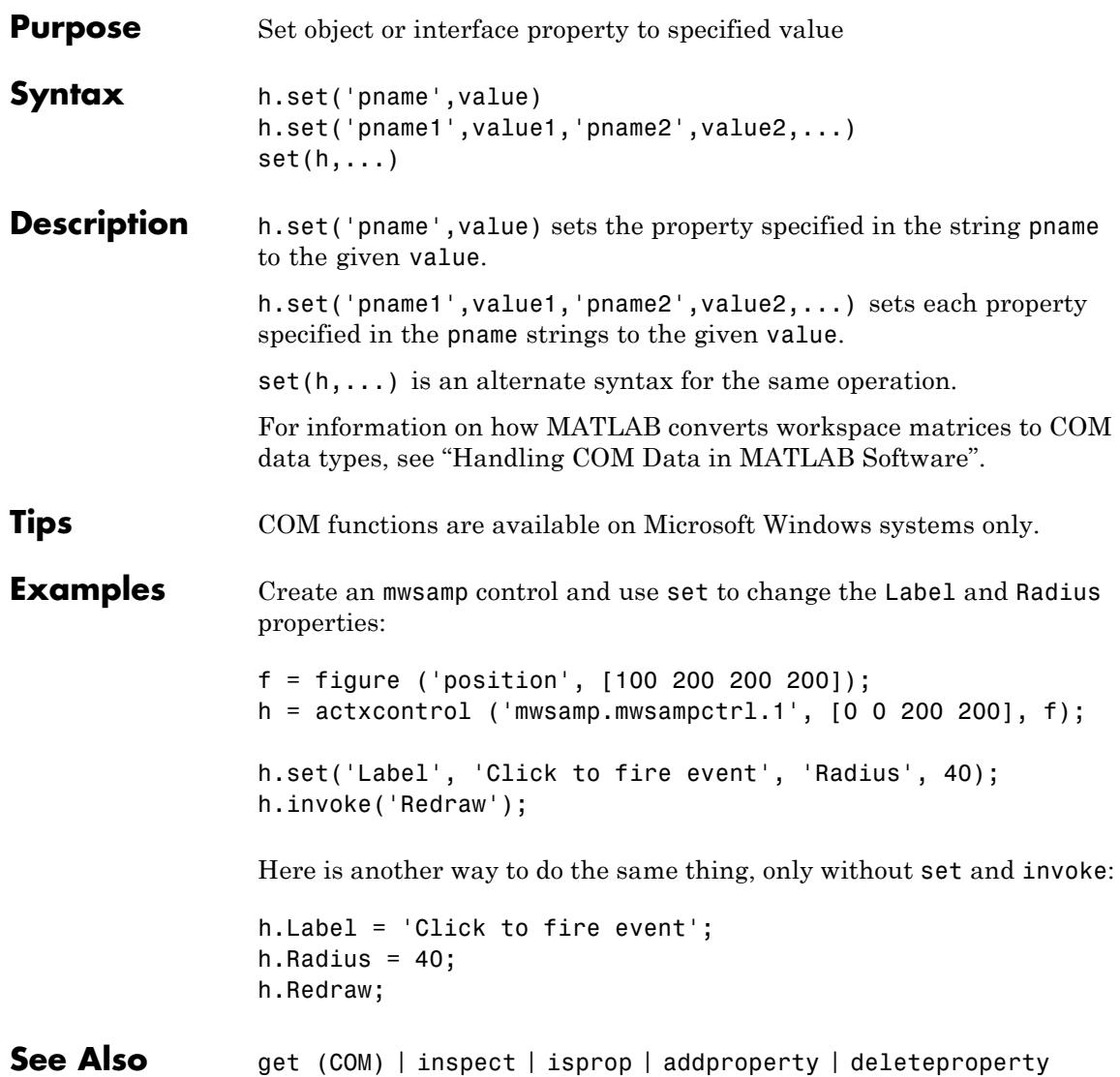

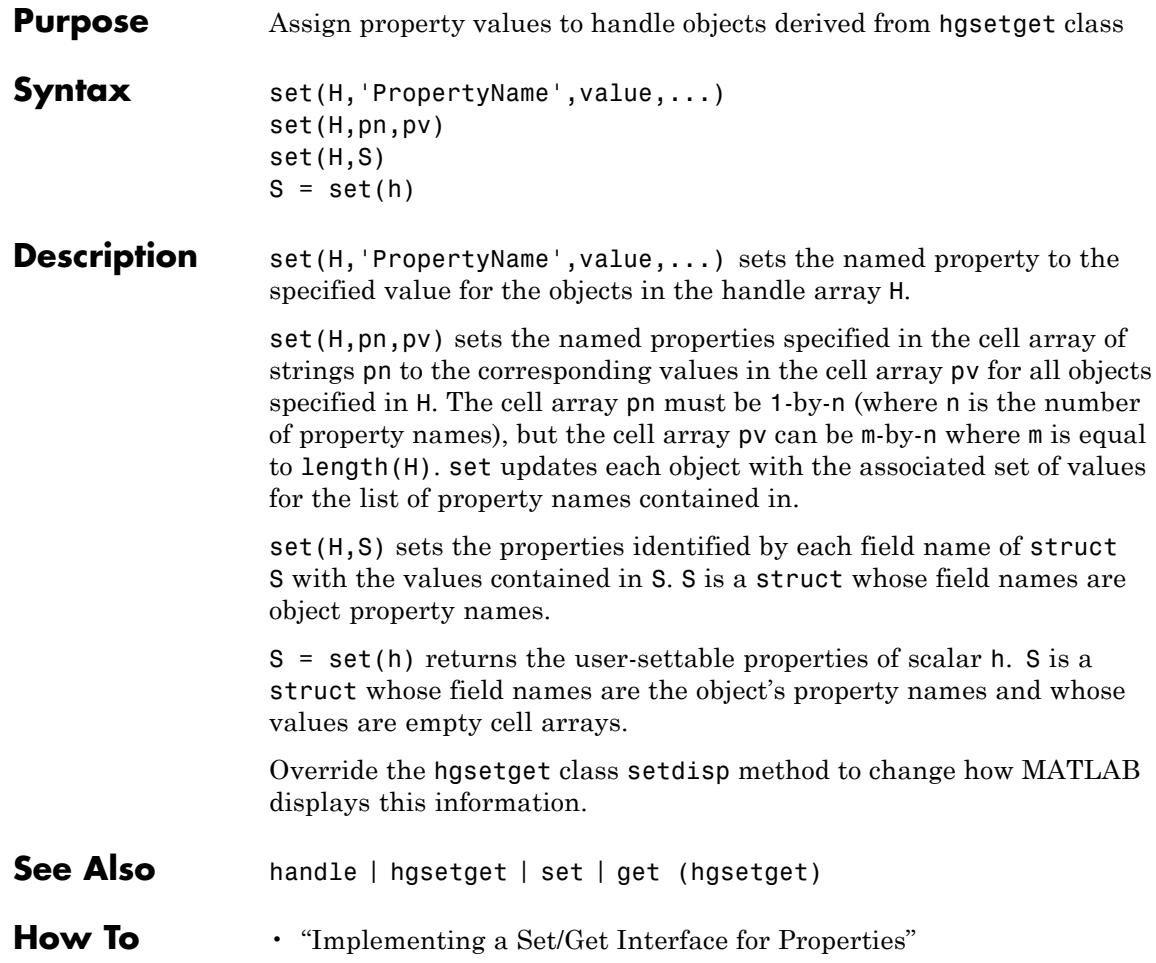

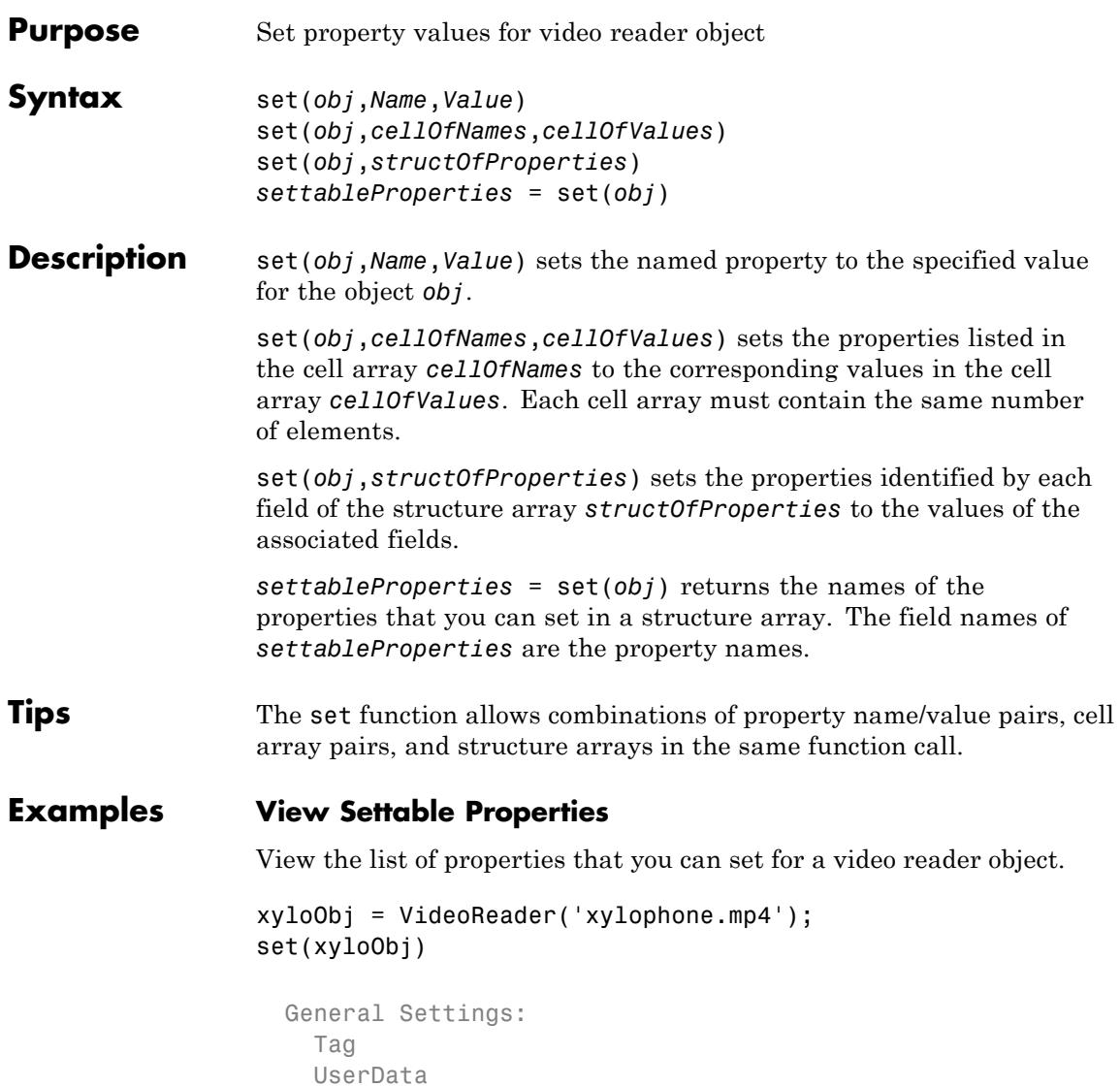

#### **Set Object Properties**

Set the Tag and UserData properties of a video reader object using a structure array.

```
newValues.Tag = 'My Tag';
newValues.UserData = \{M_V\User Data', pi, [1 2 3 4]\};
xyloObj = VideoReader('xylophone.mp4');
```

```
set(xyloObj, newValues)
```
View the values all properties.

```
get(xyloObj)
```

```
General Settings:
 Duration = 4.7000Name = xylophone.mp4
 Path = matlabroot\toolbox\matlab\audiovideo
 Tag = My TagType = VideoReader
 UserData = {'My User Data' [3.1416] [1 2 3 4]}
Video Settings:
  BitsPerPixel = 24
 FrameRate = 30
 Height = 240NumberOfFrames = 141
 VideoFormat = RGB24
 Width = 320
```
**Alternatives** To set the value of a single property, you can use dot notation. Reference each property as though it is a field of a structure array. For example, set the Tag property for a reader object called xyloObj (as created in the Examples):

xyloObj.Tag = 'This is my tag.';

This command is exactly equivalent to:

set(xyloObj, 'Tag', 'This is my tag.');

See Also **VideoReader** | get

# **set (RandStream)**

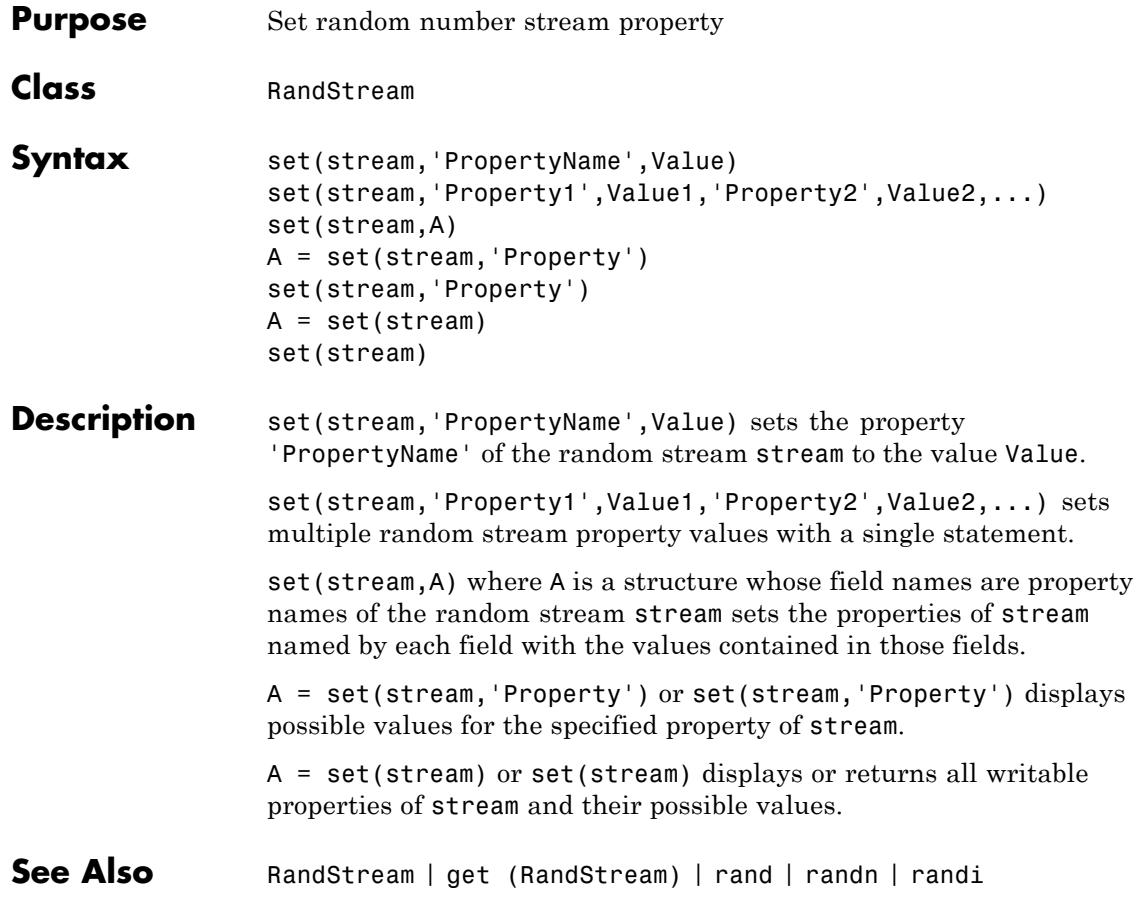

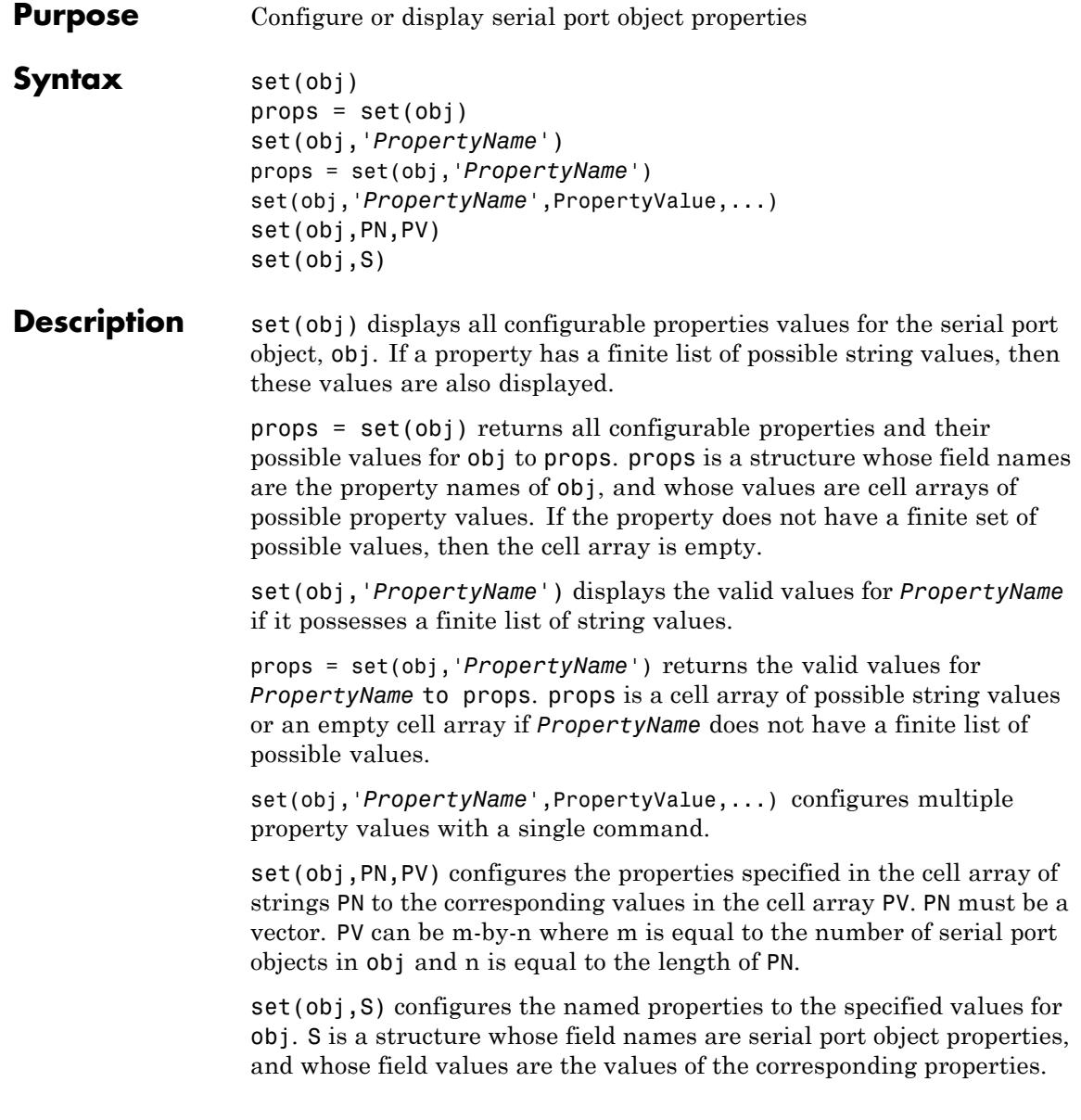

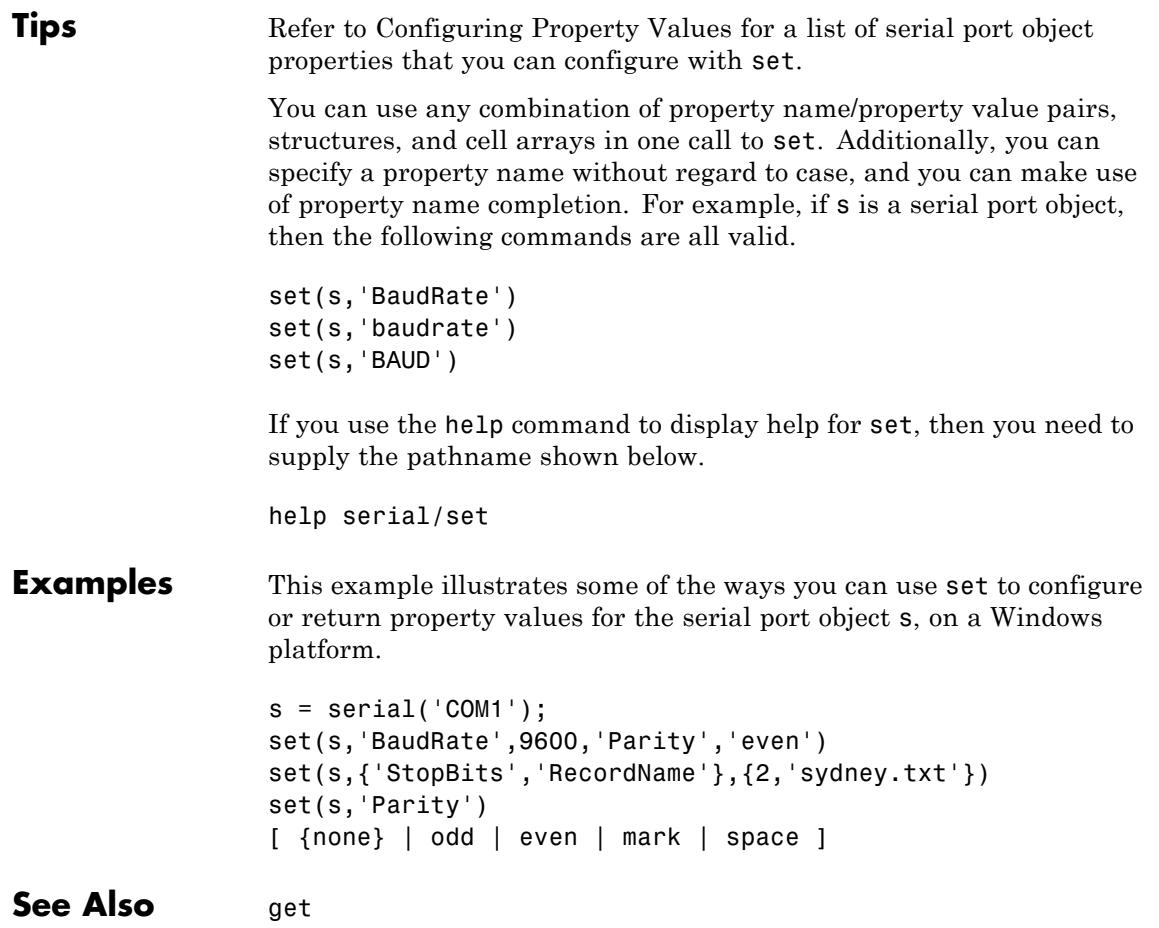

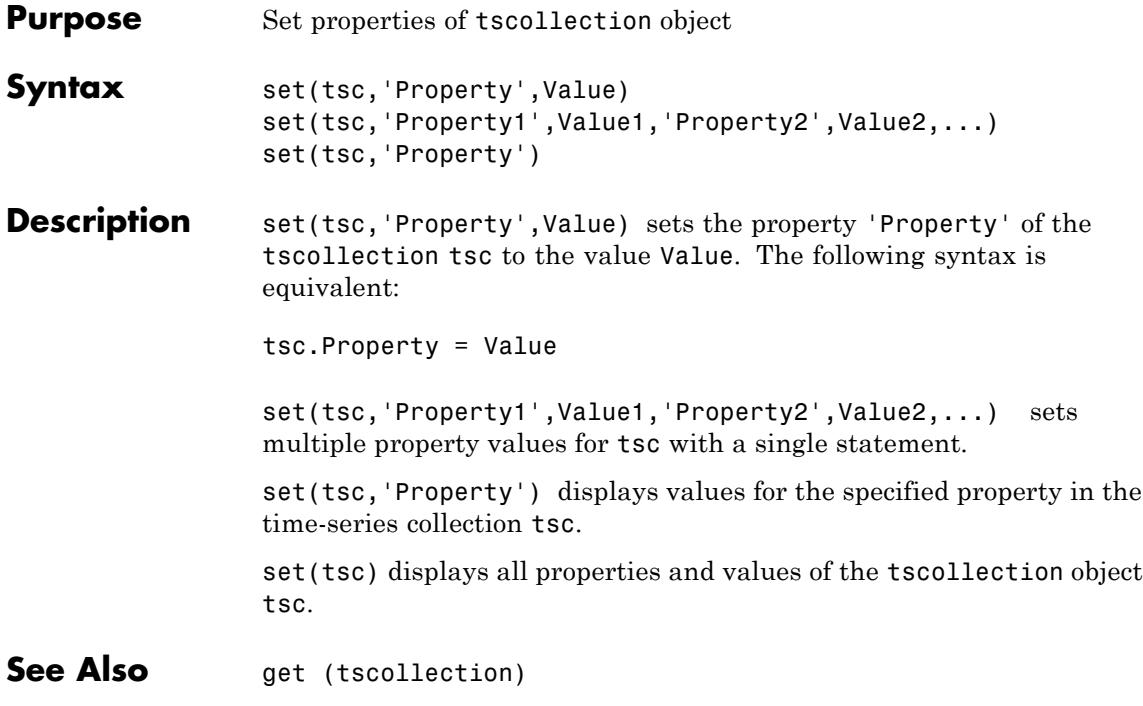

# **setabstime (tscollection)**

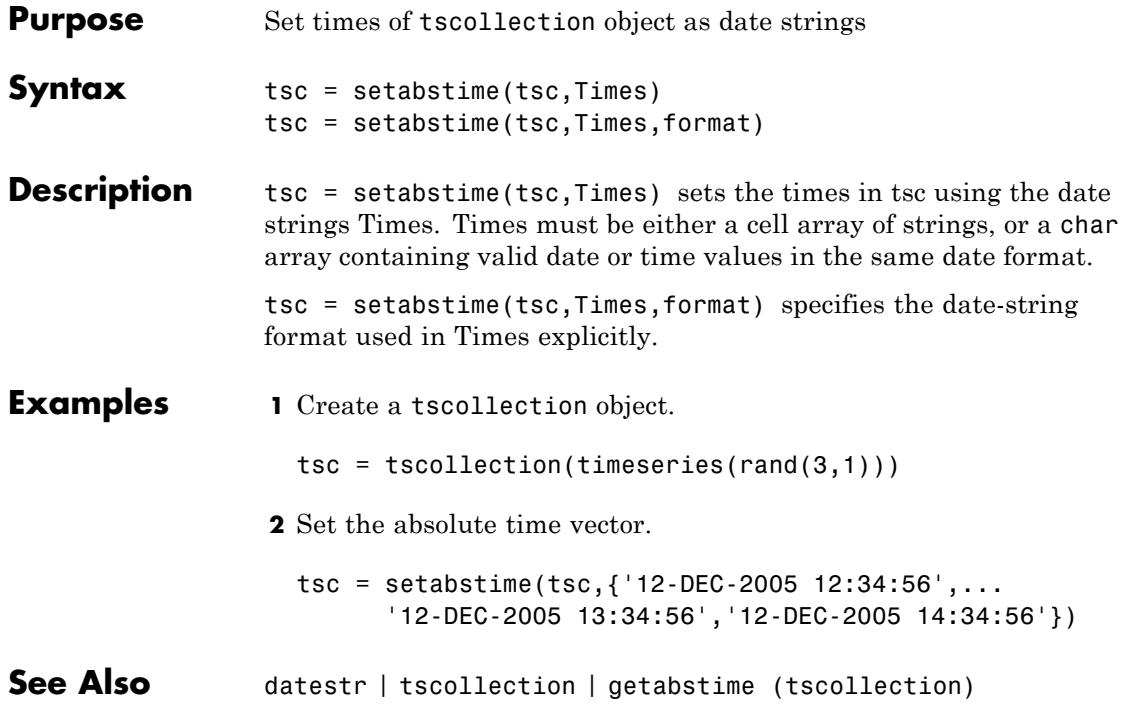

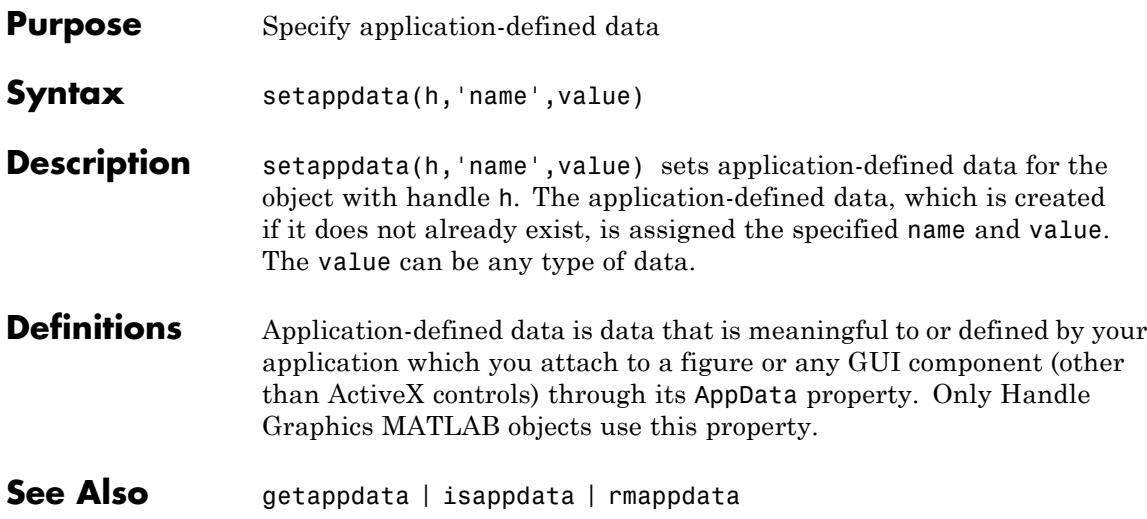

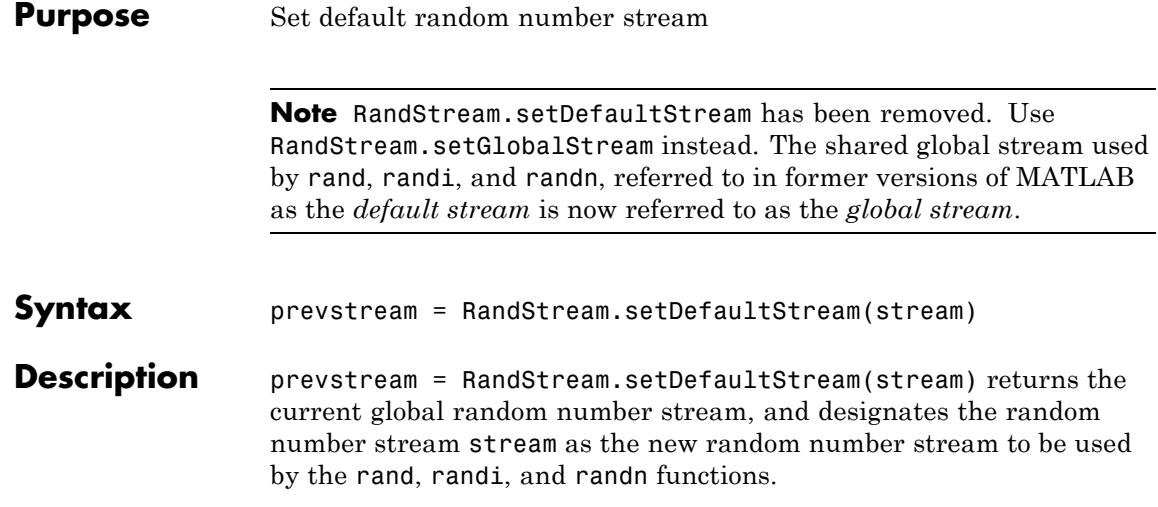

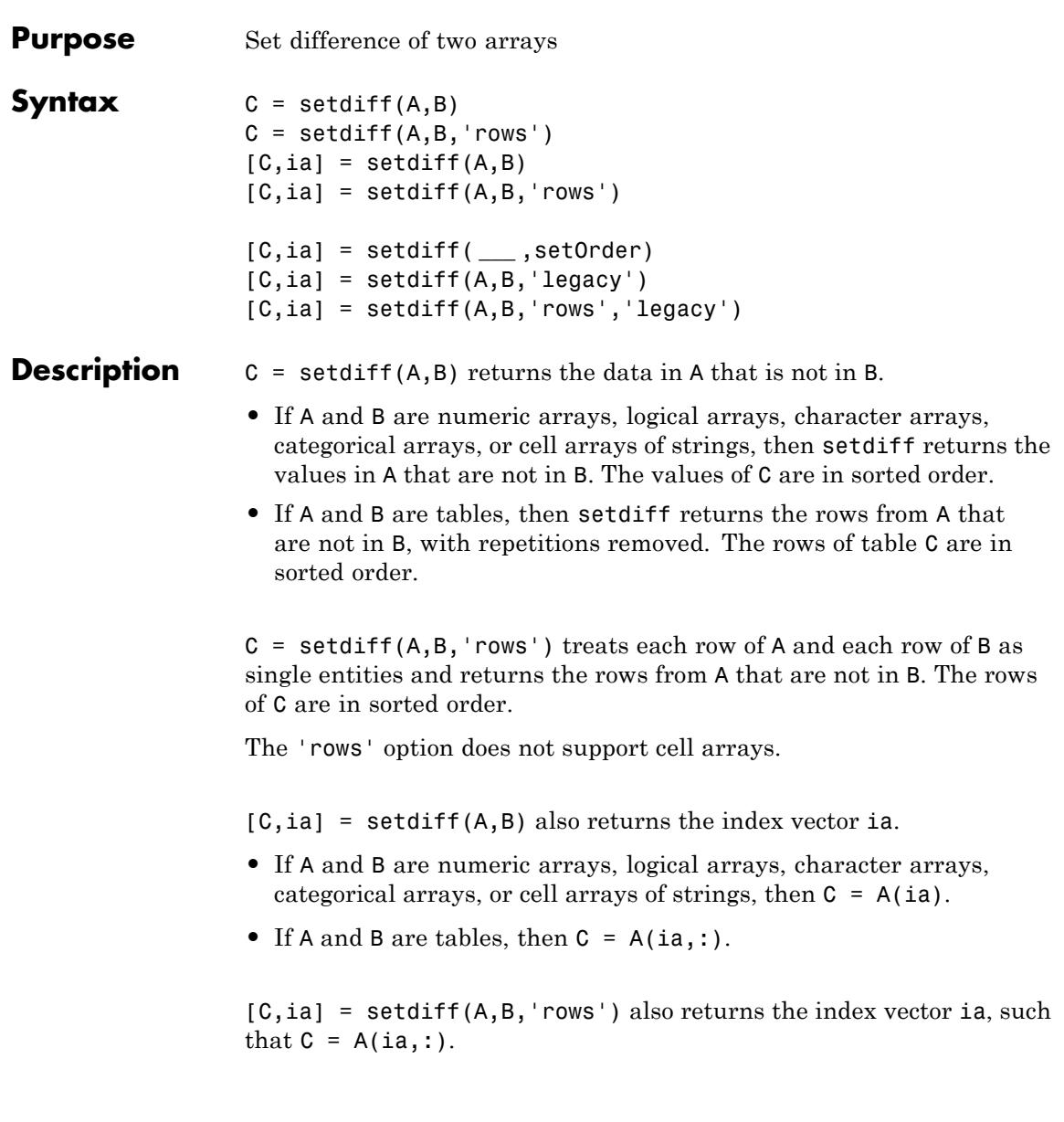

[C,ia] = setdiff( **\_\_\_** ,setOrder) returns C in a specific order using any of the input arguments in the previous syntaxes. setOrder='sorted' returns the values (or rows) of C in sorted order. setOrder='stable' returns the values (or rows) of C in the same order as A. If no value is specified, the default is 'sorted'.

 $[C, ia] = setdiff(A, B, 'legacy') and [C, ia] =$ setdiff(A,B,'rows','legacy') preserve the behavior of the setdiff function from R2012b and prior releases.

The 'legacy' option does not support categorical arrays or tables.

# **Input Arguments**

#### **A,B - Input arrays**

numeric arrays | logical arrays | character arrays | categorical arrays | cell arrays of strings | tables

Input arrays, specified as numeric arrays, logical arrays, character arrays, categorical arrays, cell arrays of strings, or tables.

A and B must belong to the same class with the following exceptions:

- **•** logical, char, and all numeric classes can combine with double arrays.
- **•** Cell arrays of strings can combine with char arrays.
- **•** Categorical arrays can combine with cell arrays of strings or single strings.

If A and B are both ordinal categorical arrays, they must have the same sets of categories, including their order. If neither A nor B are ordinal, they need not have the same sets of categories, and the comparison is performed using the category names. In this case, the categories of C are the sorted union of the categories from A and B.

If you specify the 'rows' option, A and B must have the same number of columns.

If A and B are tables, they must have the same variable names. Conversely, the row names do not matter. Two rows that have the same values, but different names, are considered equal.

Furthermore, A and B can be objects with the following class methods:

- **•** sort (or sortrows for the 'rows' option)
- **•** eq
- **•** ne

The object class methods must be consistent with each other. These objects include heterogeneous arrays derived from the same root class.

#### **setOrder - Order flag**

```
'sorted' (default) | 'stable'
```
Order flag, specified as 'sorted' or 'stable', indicates the order of the values (or rows) in C.

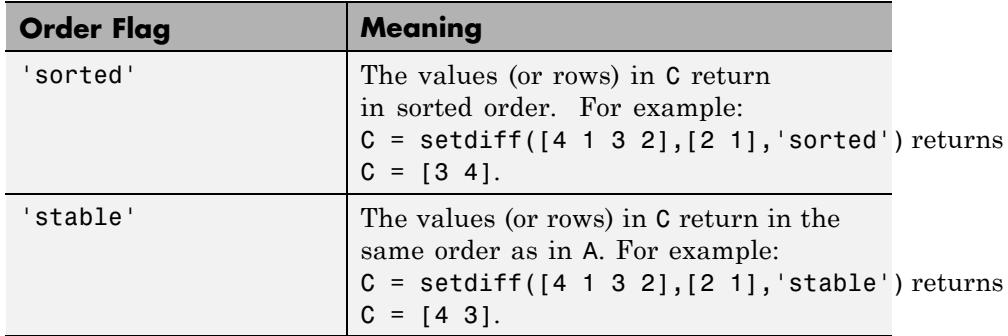

## **Output Arguments**

#### **C - Difference of A and B**

vector | matrix | table

Difference of A and B, returned as a vector, matrix, or table. If the inputs A and B are tables, the order of the variables in the resulting table, C, is the same as the order of the variables in A.

The following describes the shape of C when the inputs are vectors or matrices and when the 'legacy' flag is not specified:

**•** If the 'rows' flag is not specified and A is a row vector, then C is a row vector.

- **•** If the 'rows' flag is not specified and A is not a row vector, then C is a column vector.
- If the 'rows' flag is specified, then C is a matrix containing the rows of A that are not in B.
- **•** If all the values (or rows) of A are also in B, then C is an empty matrix.

The class of C is the same as the class of A, unless:

- **•** A is a character array and B is a cell array of strings, in which case C is a cell array of strings.
- **•** A is a cell array of strings or single string and B is a categorical array, in which case C is a categorical array.

#### **ia - Index to A**

column vector

Index to A, returned as a column vector when the 'legacy' flag is not specified. ia identifies the values (or rows) in A that are not in B. If there is a repeated value (or row) appearing exclusively in A, then ia contains the index to the first occurrence of the value (or row).

#### **Examples Difference of Two Vectors**

Define two vectors with values in common.

 $A = [3 \ 6 \ 2 \ 1 \ 5 \ 1 \ 1]; B = [2 \ 4 \ 6];$ 

Find the values in A that are not in B.

```
C = setdiff(A, B)C =135
```
## **Difference of Two Tables**

Define two tables with rows in common.

```
A = table([1:5]', ['A'; 'B'; 'C'; 'D'; 'E'], logical([0;1;0;1;0]))B = table([1:2:10]^T, [A^T; C^T; 'E^T; 'G^T; 'I^T], logical(zeros(5,1))))A =Var1 Var2 Var3
   ---- ---- -----
   1 A false
   2 B true
   3 C false
   4 D true
   5 E false
B =Var1 Var2 Var3
   ---- ---- -----
   1 A false
   3 C false
   5 E false
   7 G false
   9 I false
Find the rows in A that are not in B.
```
 $C = setdiff(A, B)$ 

 $C =$ 

Var1 Var2 Var3 ---- ---- ----- 2 B true 4 D true

## **Difference of Two Vectors and Indices to Different Values**

Define two vectors with values in common.

```
A = [3 \ 6 \ 2 \ 1 \ 5 \ 1 \ 1]; B = [2 \ 4 \ 6];
```
Find the values in A that are not in B as well as the index vector ia, such that  $C = A(ia)$ .

```
[C, ia] = setdiff(A, B)C =135
ia =4
    1
    5
```
#### **Difference of Two Tables and Indices to Different Rows**

Define a table, A, of gender, age, and height for five people.

```
A = table(['M';'M';'F';'M';'F'],[27;52;31;46;35],[74;68;64;61;64],...
'VariableNames',{'Gender' 'Age' 'Height'},...
'RowNames',{'Ted' 'Fred' 'Betty' 'Bob' 'Judy'})
A =Gender Age Height
            ------ --- ------
```
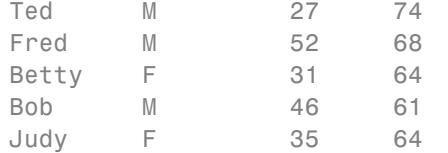

Define a table, B, with the same variables as A.

```
B = table([ 'F'; 'M'; 'F'; 'F'], [64;68;62;58], [31;47;35;23],...'VariableNames',{'Gender' 'Height' 'Age'},...
```
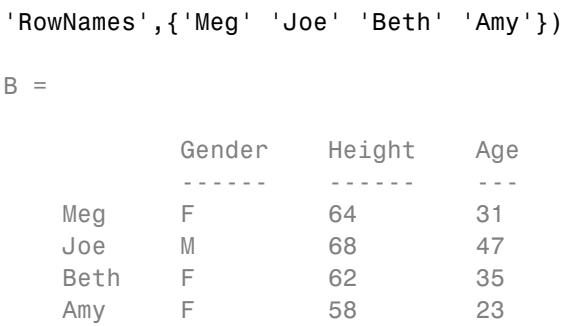

Find the rows in A that are not in B, as well as the index vector ia, such that  $C = A(ia, :).$ 

 $[C, ia] = setdiff(A, B)$ 

 $C =$ 

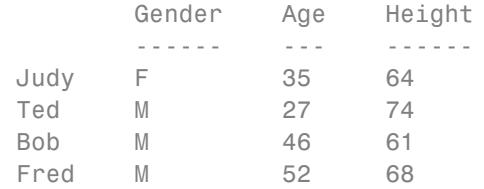

ia =

The rows of C are in sorted order first by Gender and next by Age.

# **Difference of Rows in Two Matrices**

Define two matrices with rows in common.

A = [7 9 7; 0 0 0; 7 9 7; 5 5 5; 1 4 5];  $B = [0 0 0; 5 5 5];$ 

Find the rows from A that are not in B as well as the index vector ia, such that  $C = A(ia, :).$ 

```
[C, ia] = setdiff(A, B, 'rows')C =145
    797
ia =
   5
   1
```
### **Difference of Two Vectors with Specified Output Order**

Use the setOrder argument to specify the ordering of the values in C.

Specify 'stable' or 'sorted' when the order of the values in C are important.

```
A = [3 \ 6 \ 2 \ 1 \ 5 \ 1 \ 1]; B = [2 \ 4 \ 6];[C, ia] = setdiff(A, B, 'stable')C =315
ia =
     1
     4
     5
```
Alternatively, you can specify 'sorted' order.

```
[C, ia] = setdiff(A, B, 'sorted')C =135
ia =
    4
    1
    5
```
## **Difference of Vectors Containing NaNs**

Define two vectors containing NaN.

 $A = [5$  NaN NaN];  $B = [5$  NaN];

Find the set difference of A and B.

```
C = setdiff(A, B)
```
 $C =$ 

NaN NaN

setdiff treats NaN values as distinct.

## **Cell Array of Strings with Trailing White Space**

Create a cell array of strings, A.

 $A = \{ 'dog', 'cat', 'fish', 'horse' \};$ 

Create a cell array of strings, B, where some of the strings have trailing white space.

 $B = \{ 'dog ' , 'cat', 'fish ' , 'horse' };$ 

Find the strings in A that are not in B.

```
[C, ia] = setdiff(A, B)C ='dog' 'fish'
ia =
     1
     3
```
setdiff treats trailing white space in cell arrays of strings as distinct characters.

### **Difference of Char and Cell Array of Strings**

Create a character array, A.

```
A = ['cat'; 'dog'; 'fox'; 'pig'];
class(A)
ans =char
```
Create a cell array of strings, B.

```
B={'dog','cat','fish','horse'};
class(B)
ans =cell
```
Find the strings in A that are not in B.

 $C = setdiff(A, B)$ 

 $C =$ 'fox' 'pig'

The result, C, is a cell array of strings.

class(C)

ans  $=$ 

cell

### **Preserve Legacy Behavior of setdiff**

Use the 'legacy' flag to preserve the behavior of setdiff from R2012b and prior releases in your code.

Find the difference of A and B with the current behavior.

```
A = [3 \ 6 \ 2 \ 1 \ 5 \ 1 \ 1]; B = [2 \ 4 \ 6];[C1, ia1] = setdiff(A, B)C1 =135
ia1 =4
     1
     5
```
Find the difference of A and B, and preserve the legacy behavior.

 $[C2, i a2] = setdiff(A, B, 'legacy')$  $C2 =$ 

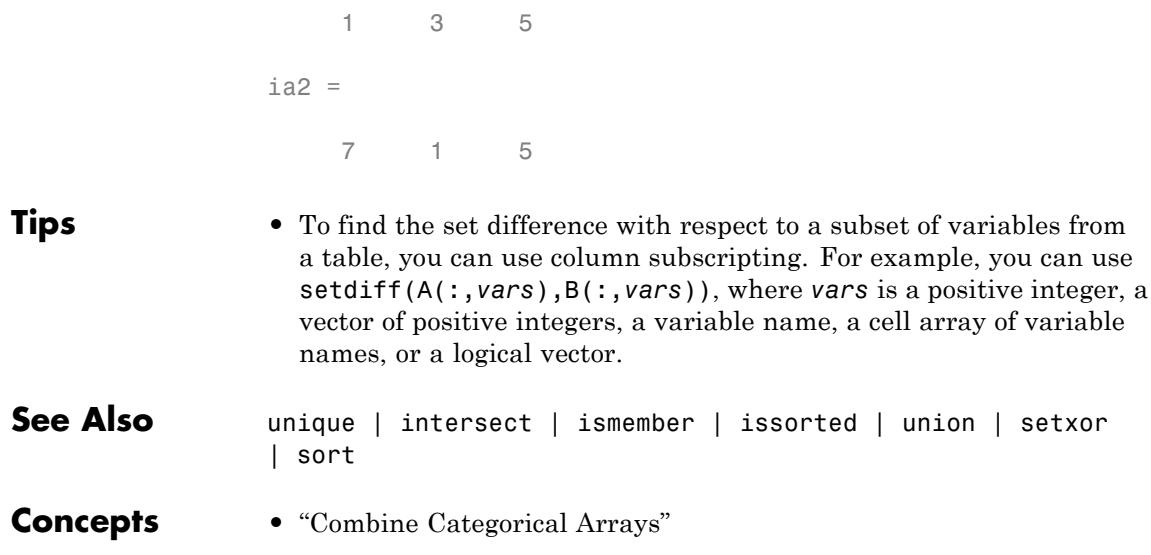

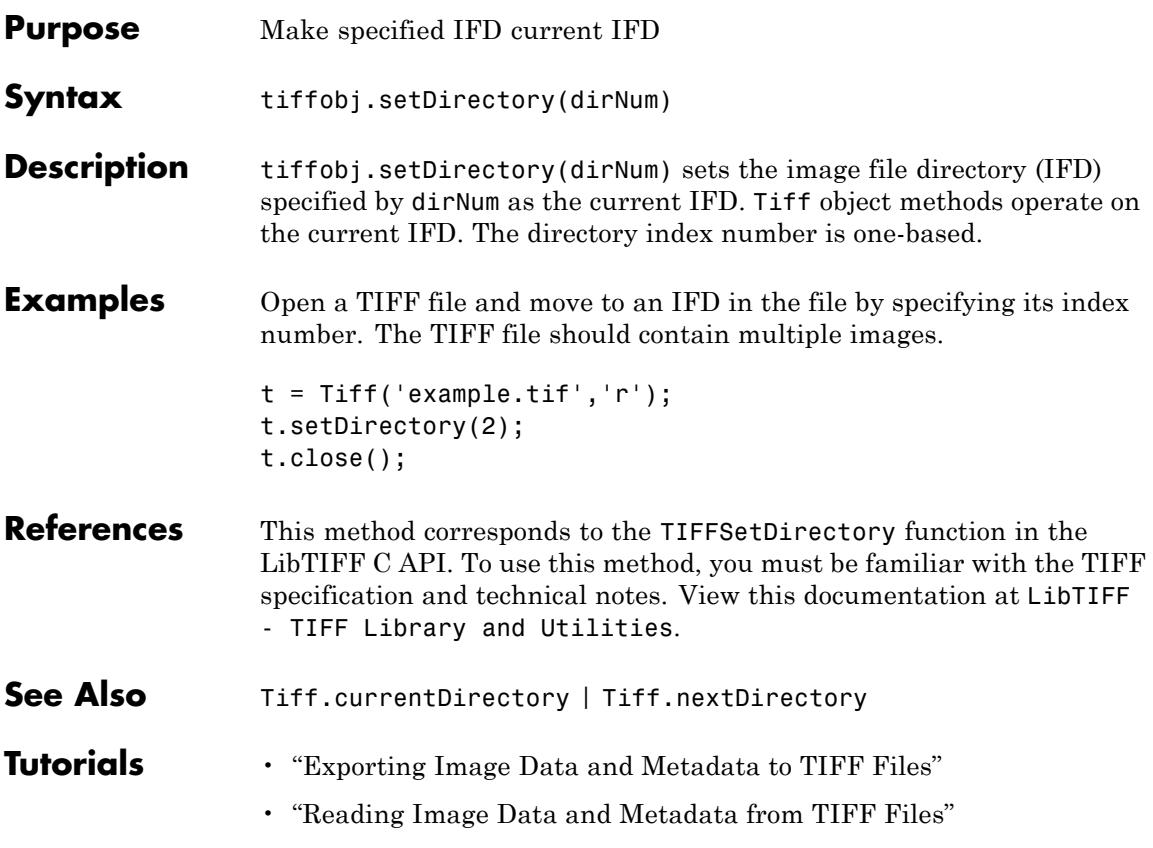

# **setdisp (hgsetget)**

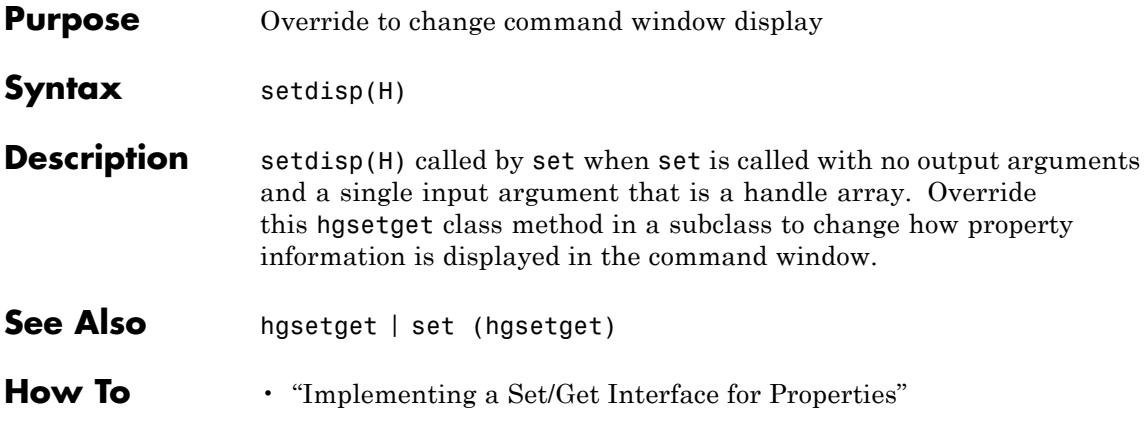

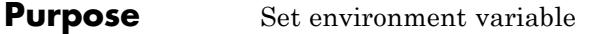

**Syntax** setenv(name, value) setenv(name)

**Description** setenv(name, value) sets the value of an environment variable belonging to the underlying operating system. Inputs name and value are both strings. If name already exists as an environment variable, then setenv replaces its current value with the string given in value. If name does not exist, setenv creates a new environment variable called name and assigns value to it.

> setenv(name) is equivalent to setenv(name, '') and assigns a null value to the variable name. On the Microsoft Windows platform, this is equivalent to undefining the variable. On most UNIX platforms, it is possible to have an environment variable defined as empty.

The maximum number of characters in name is  $2^{15}$  - 2 (or 32766). If name contains the character =, setenv throws an error. The behavior of environment variables with = in the name is not well-defined.

On all platforms, setenv passes the name and value strings to the operating system unchanged. Special characters such as ;, /, :, \$, %, etc. are left unexpanded and intact in the variable value.

Values assigned to variables using setenv are picked up by any process that is spawned using the MATLAB system, unix, dos or ! functions. You can retrieve any value set with setenv by using getenv(name).

**Examples** % Set and retrieve a new value for the environment variable TEMP:

```
setenv('TEMP', 'C:\TEMP');
getenv('TEMP')
```
% Append the Perl\bin folder to your system PATH variable:

setenv('PATH', [getenv('PATH') ';D:\Perl\bin']);

See Also getenv | system | unix | dos | [!](../ref/specialcharacters.html)

# **setfield**

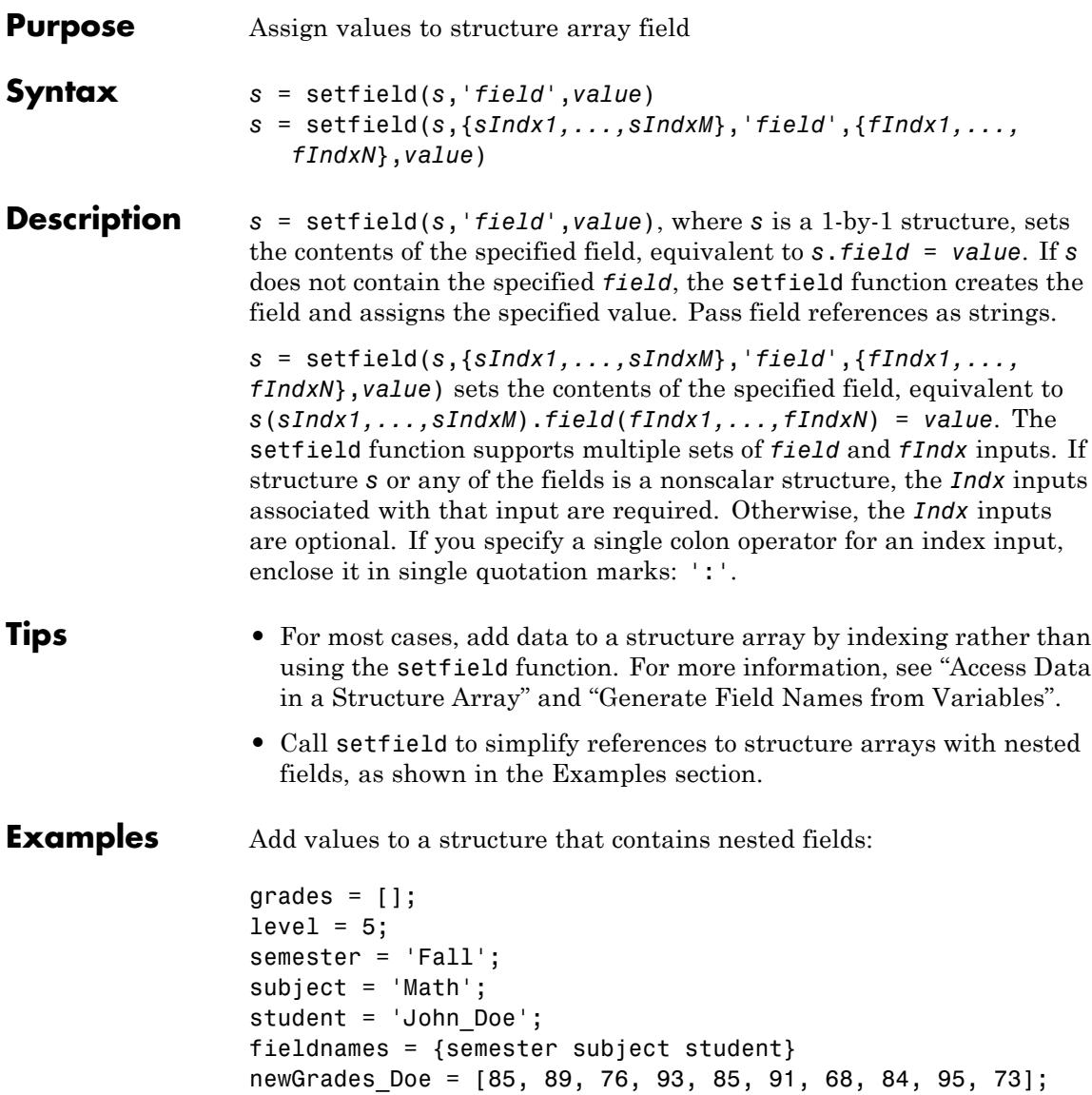
```
grades = setfield(grades, {level}, ...
                                    fieldnames{:}, {10, 21:30}, ...
                                    newGrades_Doe);
                 % View the new contents.
                  grades(level).(semester).(subject).(student)(10, 21:30)
                  Using the structure defined in the previous example, remove the tenth
                 row of the specified field:
                 grades = setfield(grades, {level}, fieldnames{:}, {10,':'}, []);
See Also getfield | fieldnames | isfield | orderfields | rmfield
How To • "Generate Field Names from Variables"
                  • "Access Data in a Structure Array"
```
# **setpixelposition**

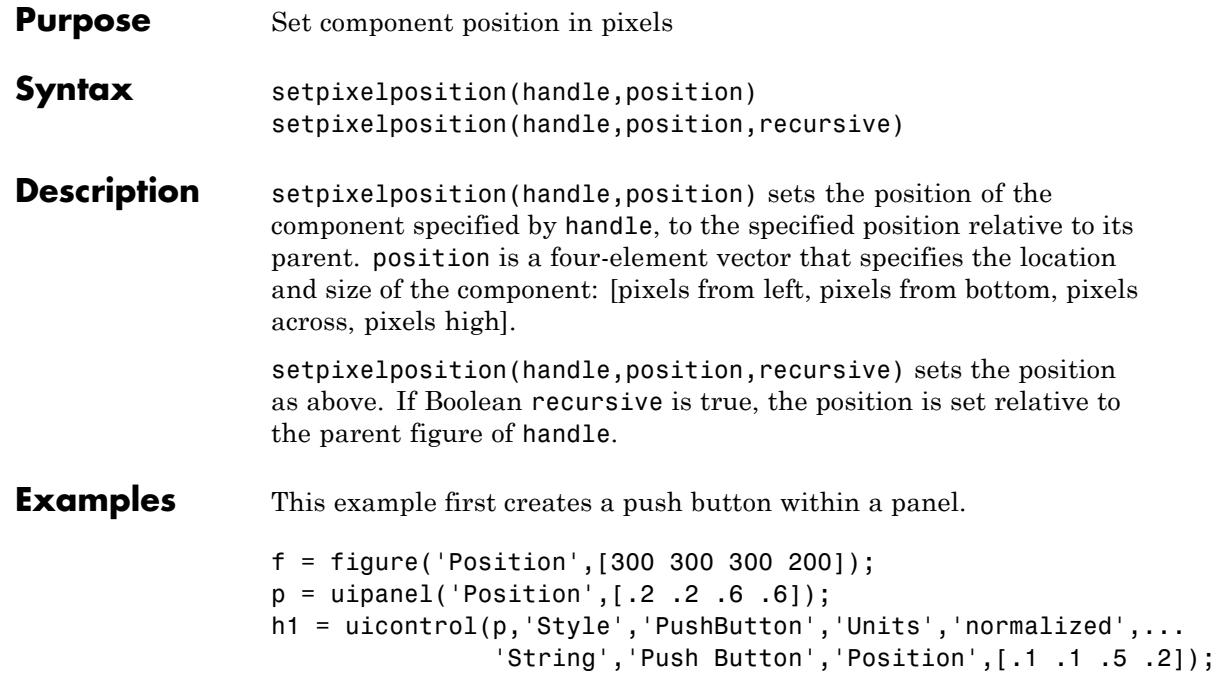

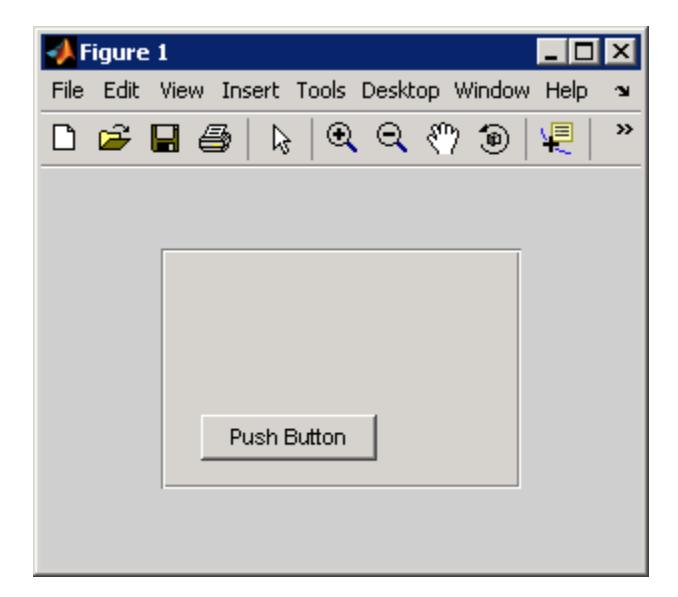

The example then retrieves the position of the push button and changes its position with respect to the panel.

```
pos1 = getpixelposition(h1);
setpixelposition(h1,pos1 + [10 10 25 25]);
```
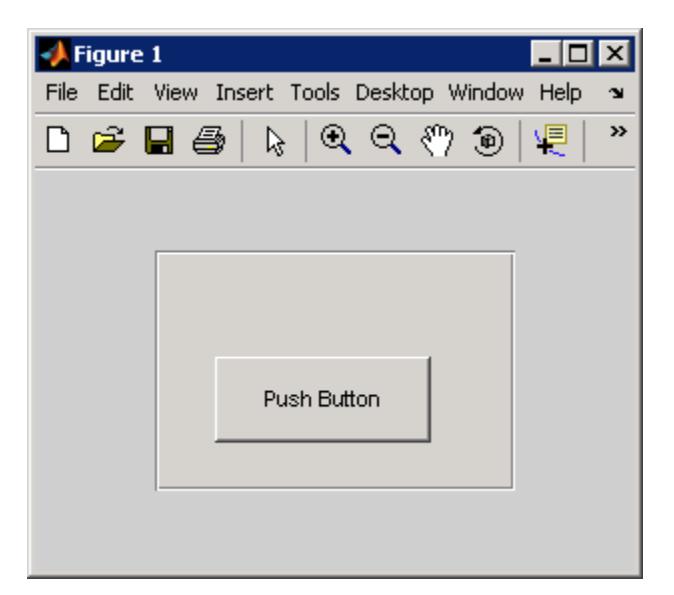

**See Also** getpixelposition | uicontrol | uipanel

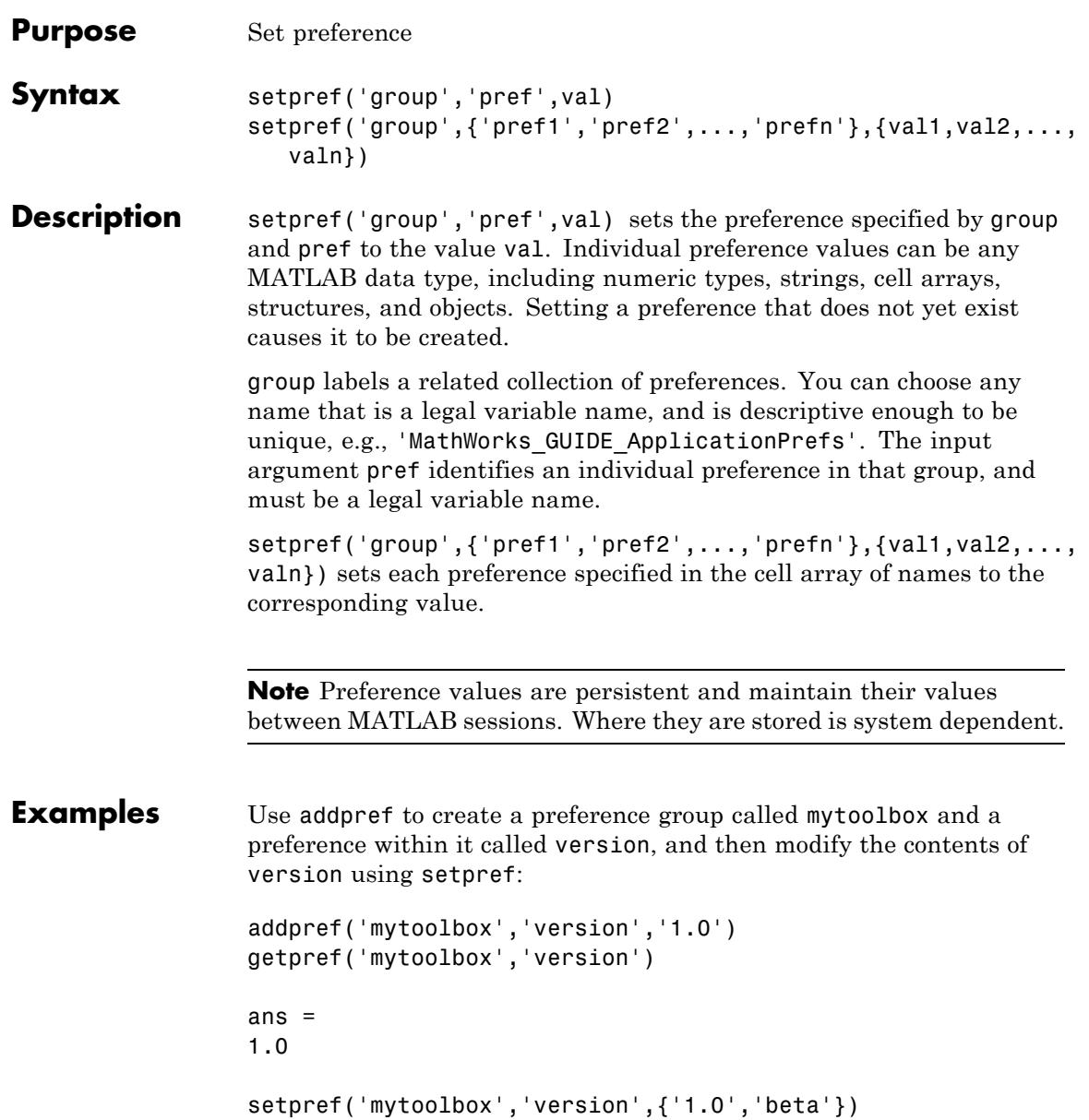

```
getpref('mytoolbox','version')
ans ='1.0' 'beta'
```
See Also addpref | getpref | ispref | rmpref | uigetpref | uisetpref

**Purpose** Set string flag

**Note** setstr is not recommended. Use char instead.

**Description** This MATLAB 4 function has been renamed char in MATLAB 5.

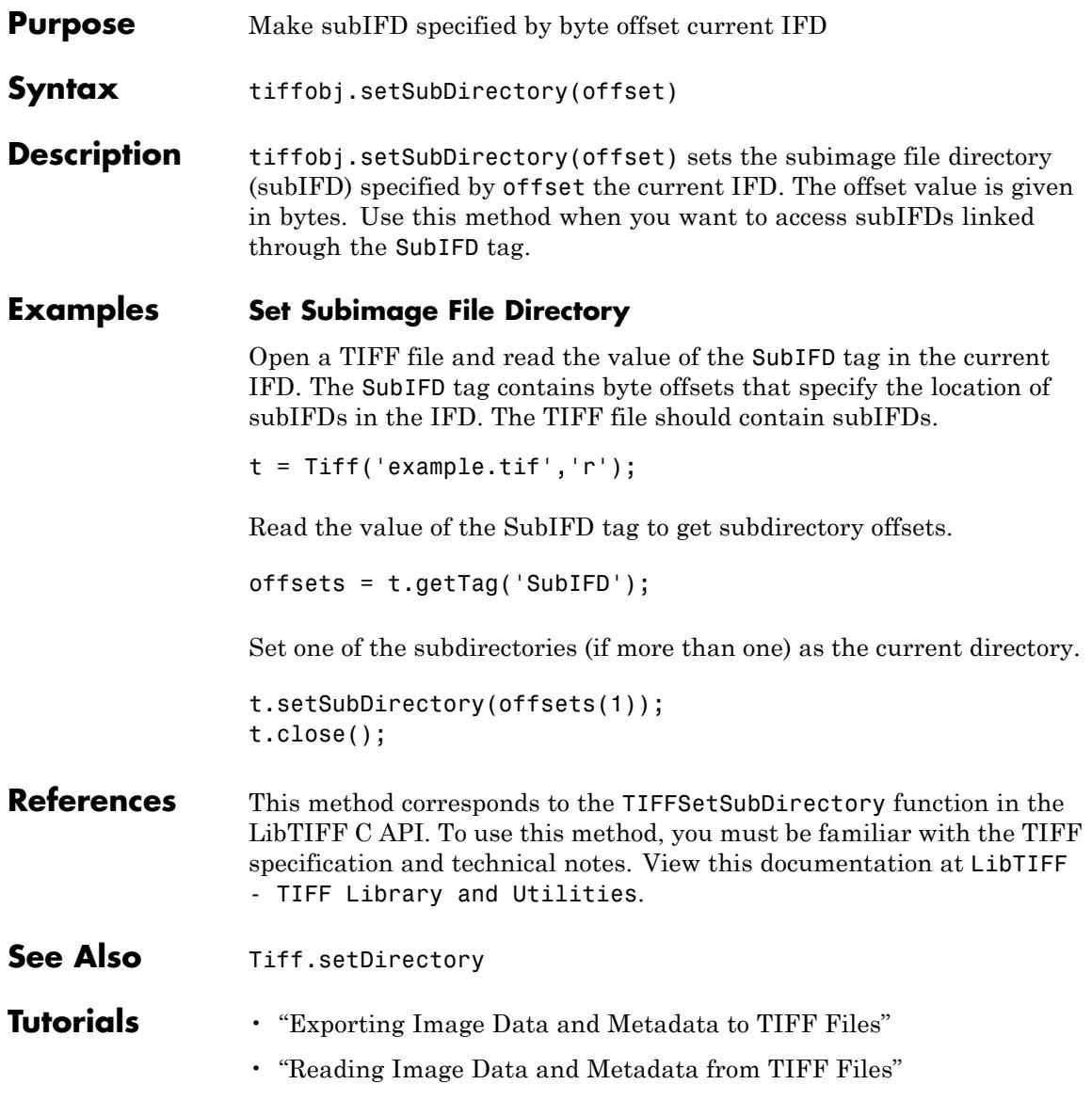

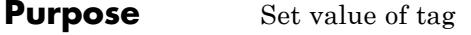

**Syntax** tiffobj.setTag(tagId,tagValue) tiffobj.setTag(tagStruct)

**Description** tiffobj.setTag(tagId,tagValue) sets the value of the TIFF tag specified by tagId to the value specified by tagValue. You can specify tagId as a character string ('ImageWidth') or using the numeric tag identifier defined by the TIFF specification (256). To see a list of all the tags with their numeric identifiers, view the value of the Tiff object TagID property. Use the TagID property to specify the value of a tag. For example, Tiff.TagID.ImageWidth is equivalent to the tag's numeric identifier.

> tiffobj.setTag(tagStruct) sets the values of all of the tags with name/value fields in tagStruct. The names of fields in tagstruct must be the name of TIFF tags.

**Note** If you are modifying a tag rather than creating it, you must use the Tiff.rewriteDirectory method after using the Tiff.setTag method.

#### **Examples Set Tag Values**

Write TIFF tags and image data to a new TIFF file.

Read sample data into an array, imdata. Create a Tiff object associated with a new file,  $myfile.tif$ , and open the file for writing.

```
imdata = imread('example.tif');
t = Tiff('myfile.tif', 'w');
```
Set tag values by specifying the numeric tag identifier. Use the TagID property to obtain the tag identifier.

t.setTag(Tiff.TagID.ImageLength,size(imdata,1));

 $\mathbf{I}$ 

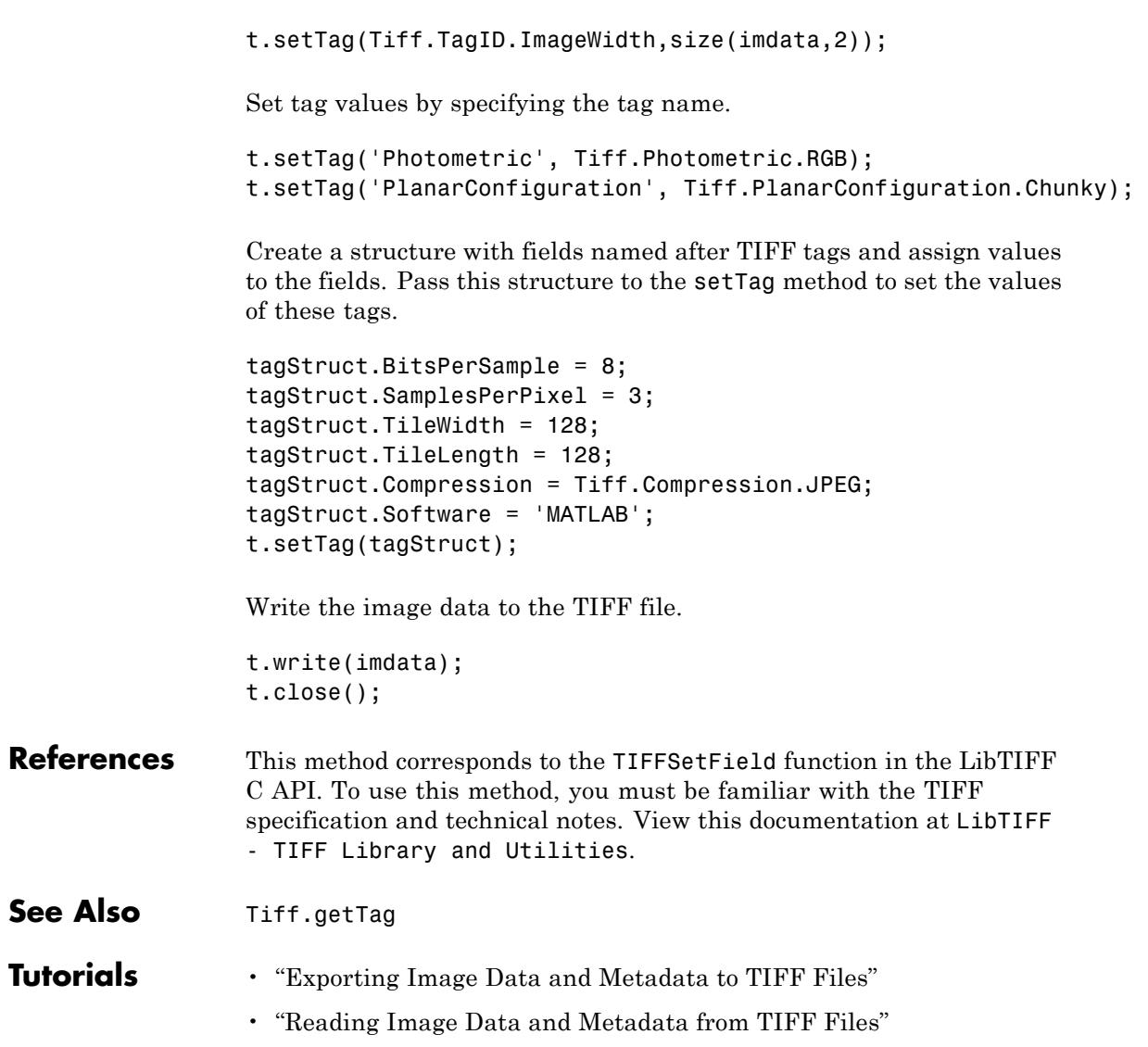

# **settimeseriesnames**

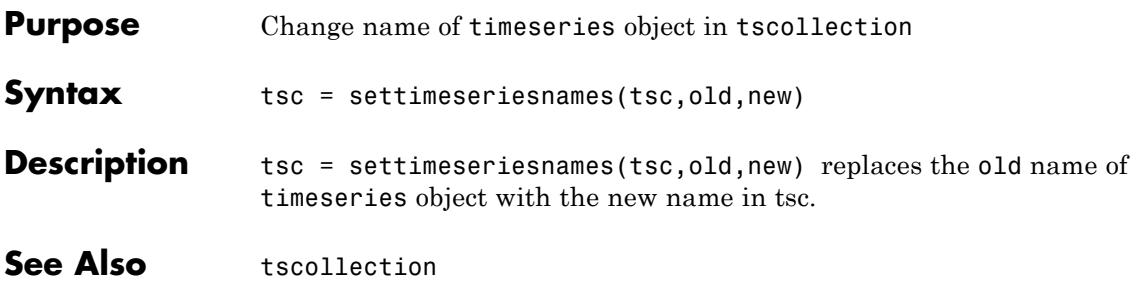

# **setxor**

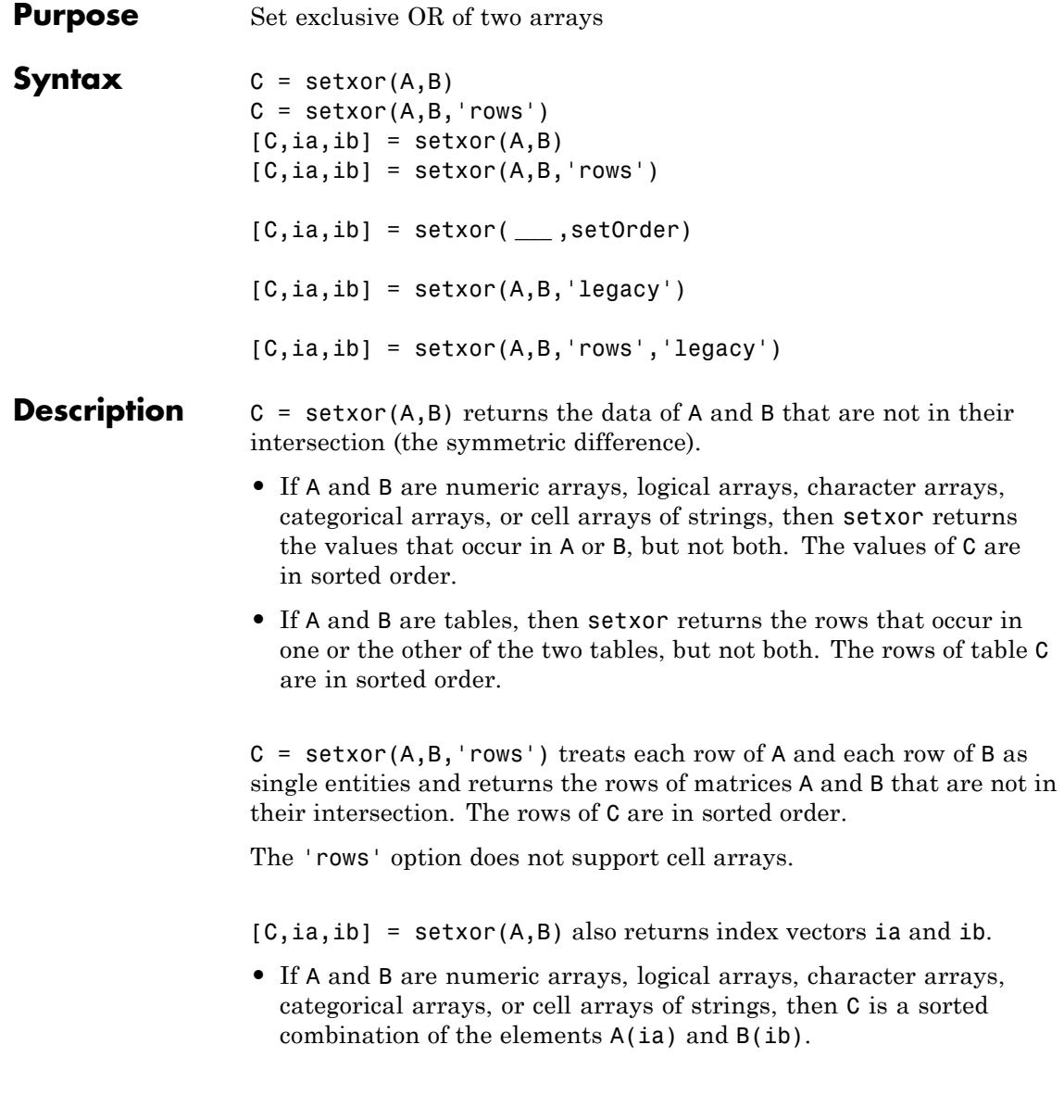

**•** If A and B are tables, then C is a sorted combination of the rows of  $A(ia,:)$  and  $B(ib,:)$ .

 $[C,ia,ib] = setxor(A,B,'rows')$  also returns index vectors ia and ib, such that  $C$  is a sorted combination of the rows of  $A(ia,:)$  and  $B(ib, :).$ 

[C,ia,ib] = setxor( **\_\_\_** ,setOrder) returns C in a specific order using any of the input arguments in the previous syntaxes. setOrder='sorted' returns the values (or rows) of C in sorted order. setOrder='stable' returns the values (or rows) of C in the same order as A and B. If no value is specified, the default is 'sorted'.

 $[C,ia,ib] = setxor(A,B,'legacy')$  and  $[C,ia,ib] =$ setxor(A,B,'rows','legacy') preserve the behavior of the setxor function from R2012b and prior releases.

The 'legacy' option does not support categorical arrays or tables.

**Input Arguments**

#### **A,B - Input arrays**

numeric arrays | logical arrays | character arrays | categorical arrays | cell arrays of strings | tables

Input arrays, specified as numeric arrays, logical arrays, character arrays, categorical arrays, cell arrays of strings, or tables.

A and B must belong to the same class with the following exceptions:

- **•** logical, char, and all numeric classes can combine with double arrays.
- **•** Cell arrays of strings can combine with char arrays.
- **•** Categorical arrays can combine with cell arrays of strings or single strings.

If A and B are both ordinal categorical arrays, they must have the same sets of categories, including their order. If neither A nor B are ordinal, they need not have the same sets of categories, and the comparison is

performed using the category names. In this case, the categories of C are the sorted union of the categories from A and B.

If you specify the 'rows' option, A and B must have the same number of columns.

If A and B are tables, they must have the same variable names. Conversely, the row names do not matter. Two rows that have the same values, but different names, are considered equal.

Furthermore, A and B can be objects with the following class methods:

- **•** sort (or sortrows for the 'rows' option)
- **•** eq
- **•** ne

The object class methods must be consistent with each other. These objects include heterogeneous arrays derived from the same root class.

#### **setOrder - Order flag**

'sorted' (default) | 'stable'

Order flag, specified as 'sorted' or 'stable', indicates the order of the values (or rows) in C.

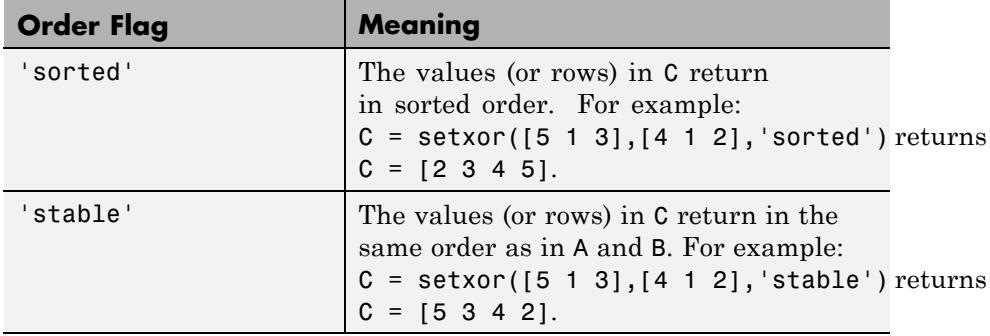

#### **Output Arguments**

#### **C - Symmetric difference array**

vector | matrix | table

Symmetric difference array, returned as a vector, matrix, or table. If the inputs A and B are tables, the order of the variables in the resulting table, C, is the same as the order of the variables in A.

The following describes the shape of C when the inputs are vector or matrices and when the 'legacy' flag is not specified:

- If the 'rows' flag is not specified, then C is a column vector unless both A and B are row vectors.
- **•** If the 'rows' flag is not specified and both A and B are row vectors, then C is a row vector.
- If the 'rows' flag is specified, then C is a matrix containing the rows of A and B that are not in the intersection.
- **•** If all the values (or rows) of A are also in B, then C is an empty matrix.

The class of the inputs A and B determines the class of C:

- If the class of A and B are the same, then C is the same class.
- **•** If you combine a char or nondouble numeric class with double, then C is the same class as the nondouble input.
- **•** If you combine a logical class with double, then C is double.
- **•** If you combine a cell array of strings with char, then C is a cell array of strings.
- **•** If you combine a categorical array with a cell array of strings or single string, then C is a categorical array.

#### **ia - Index to A**

column vector

Index to A, returned as a column vector when the 'legacy' flag is not specified. ia identifies the values (or rows) in A that contribute to the symmetric difference. If there is a repeated value (or row) appearing

exclusively in A, then ia contains the index to the first occurrence of the value (or row).

#### **ib - Index to B**

column vector

Index to B, returned as a column vector when the 'legacy' flag is not specified. ib identifies the values (or rows) in B that contribute to the symmetric difference. If there is a repeated value (or row) appearing exclusively in B, then ib contains the index to the first occurrence of the value (or row).

## **Examples Symmetric Difference of Two Vectors**

Define two vectors with a value in common.

 $A = \{5 \mid 3 \mid 3 \mid 3 \}$ ;  $B = \{4 \mid 1 \mid 2\}$ ;

Find the values of A and B that are not in their intersection.

 $C = setxor(A.B)$ 

 $C =$ 

2345

### **Symmetric Difference of Two Tables**

Define two tables with rows in common.

 $A = table([1:5]^+, ['A'; 'B'; 'C'; 'D'; 'E'], logical([0;1;0;1;0]))$  $B = table([1:2:10]'$ ,  $[A'; 'C'; 'E'; 'G'; 'I'], logical(zeros(5,1)))$ 

 $A =$ 

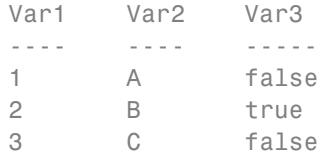

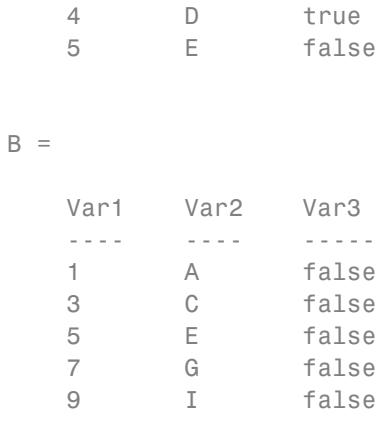

Find the rows of A and B that are not in their intersection.

```
C = setxor(A, B)
```
 $C =$ 

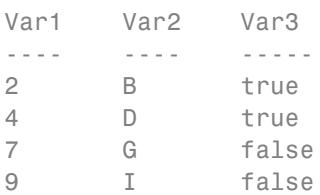

#### **Symmetric Difference of Two Vectors and Indices to Different Values**

Define two vectors with a value in common.

A = [5 1 3 3 3]; B = [4 1 2];

Find the values of A and B that are not in their intersection as well as the index vectors ia and ib.

 $[C, ia, ib] = setxor(A, B)$ 

```
C =2345
ia =
   3
   1
ib =3
   1
```
C is a sorted combination of the elements  $A(ia)$  and  $B(ib)$ .

#### **Symmetric Difference of Two Tables and Indices to Different Rows**

Define a table, A, of gender, age, and height for five people.

```
A = table([M';M';F'],[27;52;31],[74;68;64],...'VariableNames',{'Gender' 'Age' 'Height'},...
'RowNames',{'Ted' 'Fred' 'Betty'})
A =
```
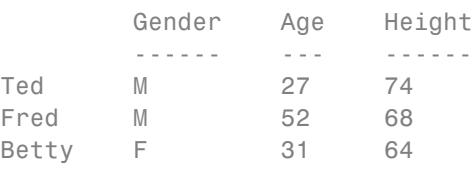

Define a table, B, with the same variables as A.

 $B = table([F';W'],[64;68],[31;47],...$ 

```
'VariableNames',{'Gender' 'Height' 'Age'},...
'RowNames',{'Meg' 'Joe'})
B =Gender Height Age
        ------ ------ ---
   Meg F 64 31
  Joe M 68 47
```
Find the rows of A and B that are not in their intersection, as well as the index vectors ia and ib.

 $[C, ia, ib] = setxor(A, B)$ 

 $C =$ 

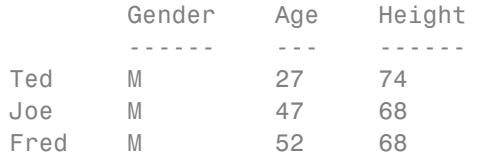

```
ia =
     1
     2
ib =2
```
C is a sorted combination of the elements  $A(ia,:)$  and  $B(ib,:)$ .

#### **Symmetric Difference of Rows in Two Matrices**

Define two matrices with rows in common.

A = [7 8 9; 7 7 1; 7 7 1; 1 2 3; 4 5 6]; B = [1 2 3; 4 5 6; 7 7 2];

Find the rows of A and B that are not in their intersection as well as the index vectors ia and ib.

 $[C, ia, ib] = setxor(A, B, 'rows')$  $C =$ 771 772 789 ia = 2 1  $ib =$ 3

C is a sorted combination of the rows of  $A(ia,:)$  and  $B(ib,:)$ .

### **Symmetric Difference of Two Vectors in Specified Order**

Use the setOrder argument to specify the ordering of the values in C.

Specify 'stable' if you want the values in C to have the same order as A and B.

 $A = [5 \ 1 \ 3 \ 3 \ 3]; B = [4 \ 1 \ 2];$ 

```
[C,ia,ib] = setxor(A,B,'stable')C =5342
ia =
   1
   3
ib =1
   3
```
Alternatively, you can specify 'sorted' order.

[C,ia,ib] = setxor(A,B,'sorted')  $C =$ 2345 ia = 3 1  $ib =$ 3 1

#### **Symmetric Difference of Vectors Containing NaNs**

Define two vectors containing NaN.

 $A = [5 \text{ Nan Nan}]$ ;  $B = [5 \text{ Nan Nan}]$ ;

Find the symmetric difference of vectors A and B.

```
C = setxor(A, B)C =
```
NaN NaN NaN NaN

The setxor function treats NaN values as distinct.

#### **Cell Array of Strings with Trailing White Space**

Create a cell array of strings, A.

 $A = \{ 'dog', 'cat', 'fish', 'horse' \};$ 

Create a cell array of strings, B, where some of the strings have trailing white space.

```
B = \{ 'dog ' , 'cat', 'fish ' , 'horse' };
```
Find the strings that are not in the intersection of A and B.

```
[C, ia, ib] = setxor(A, B)C ='dog' 'dog ' 'fish' 'fish '
ia =
    1
    3
```

```
ib =1
     3
```
setxor treats trailing white space in cell arrays of strings as distinct characters.

#### **Symmetric Difference of Vectors of Different Classes and Shapes**

Create a column vector character array.

 $A = ['A'; 'B'; 'C']$ , class(A)  $A =$ A B C ans  $=$ char Create a row vector containing elements of numeric type double.  $B = [66 67 68], class(B)$ 

```
B =66 67 68
ans =
```
**1-5669**

double

Find the symmetric difference of A and B.

```
C = setxor(A, B)C =A
D
```
The result is a column vector character array.

```
class(C)
```
ans  $=$ 

char

## **Symmetric Difference of Char and Cell Array of Strings**

Create a character array, A.

```
A = [\text{cat}';\text{dog}';\text{for}';\text{pig}class(A)
ans =char
Create a cell array of strings, B.
B={'dog','cat','fish','horse'};
class(B)
ans =cell
```
Find the strings that are not in the intersection of A and B.

```
C = setxor(A, B)C ='fish'
    'fox'
    'horse'
    'pig'
```
The result, C, is a cell array of strings.

```
class(C)
```
ans  $=$ 

cell

### **Preserve Legacy Behavior of setxor**

Use the 'legacy' flag to preserve the behavior of setxor from R2012b and prior releases in your code.

Find the symmetric difference of A and B with the current behavior.

```
A = [5 \ 1 \ 3 \ 3 \ 3]; B = [4 \ 1 \ 2 \ 2];[C1, ia1, ib1] = setxor(A, B)C1 =2345
ia1 =3
     1
```

```
ib1 =3
     1
```
Find the symmetric difference and preserve the legacy behavior.

```
[C2, i a2, ib2] = setxor(A, B, 'legacy')
```
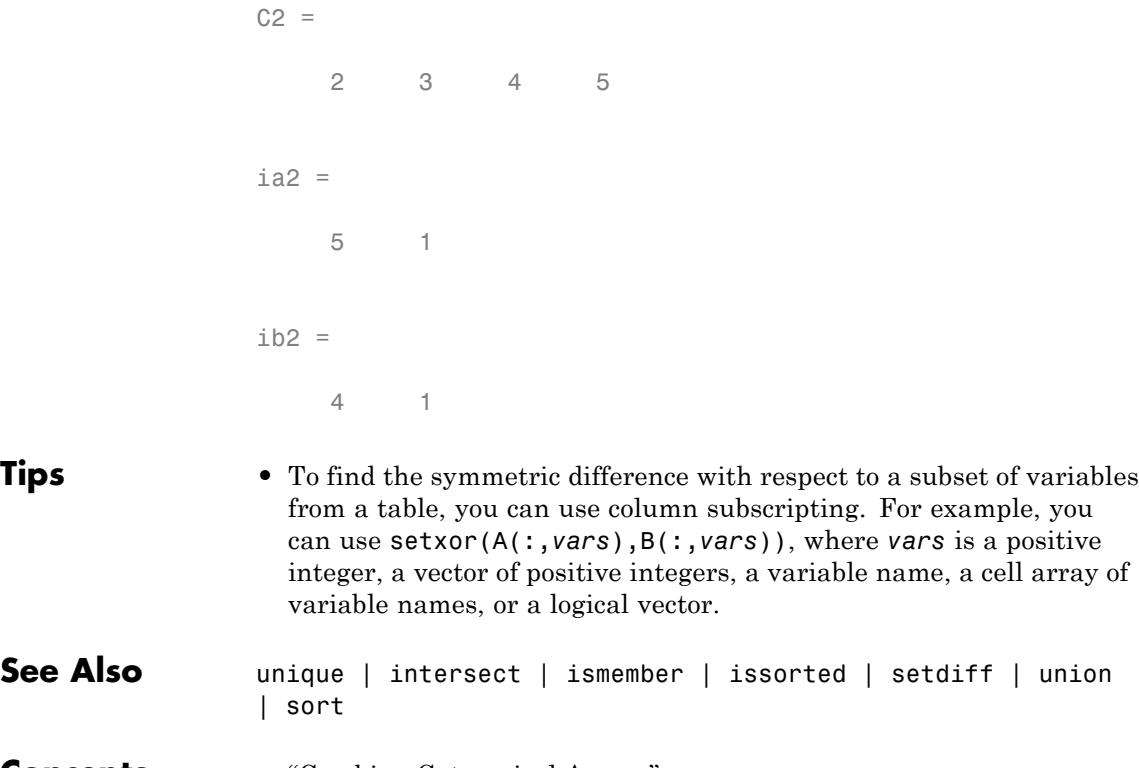

**Concepts •** "Combine Categorical Arrays"

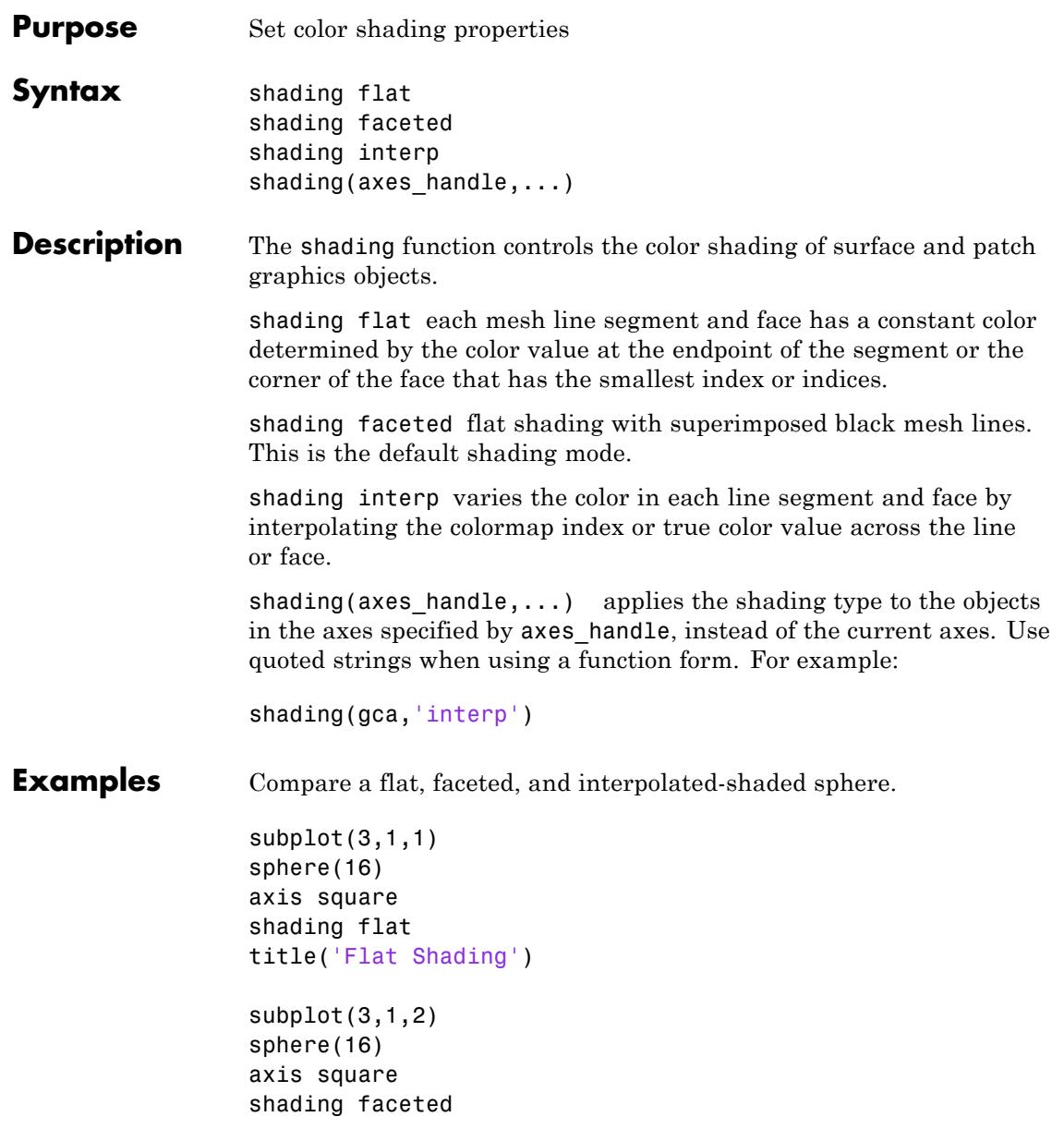

title('Faceted Shading')

subplot(3,1,3) sphere(16) axis square shading interp title('Interpolated Shading')

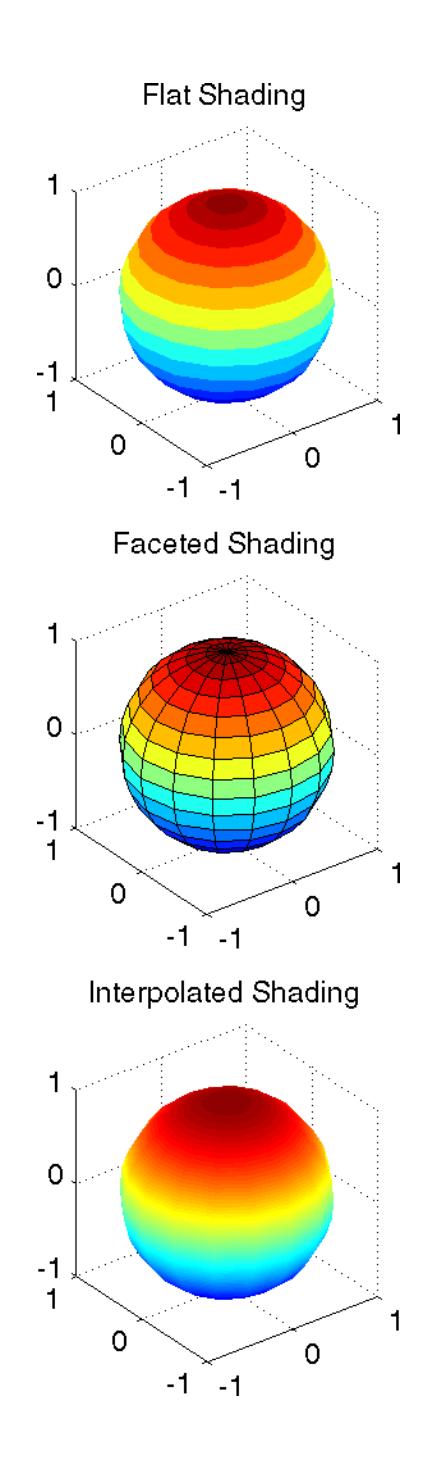

# **shading**

 $\mathsf{l}$ 

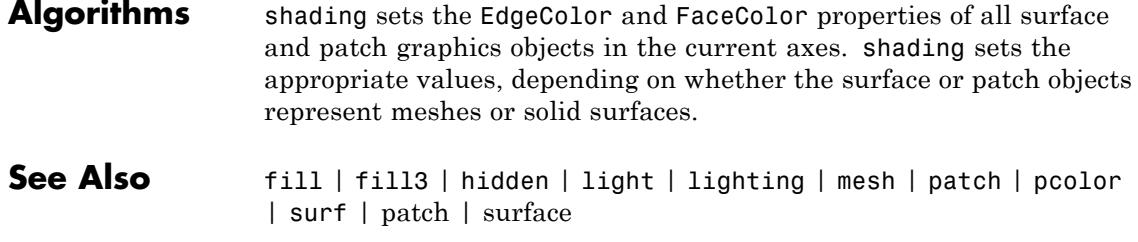

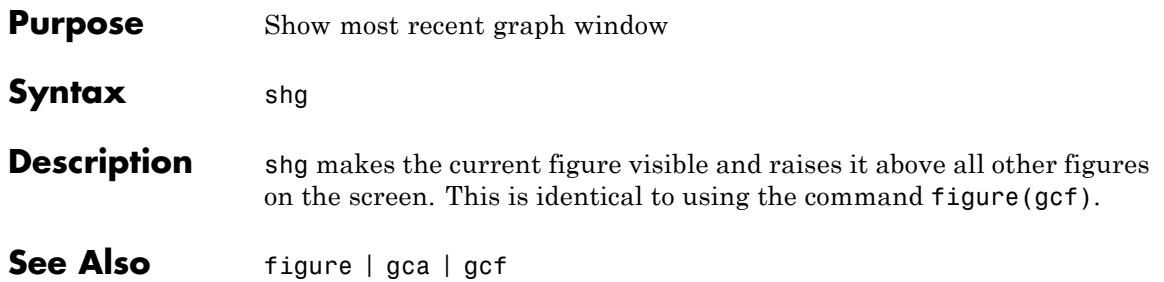

# **shiftdim**

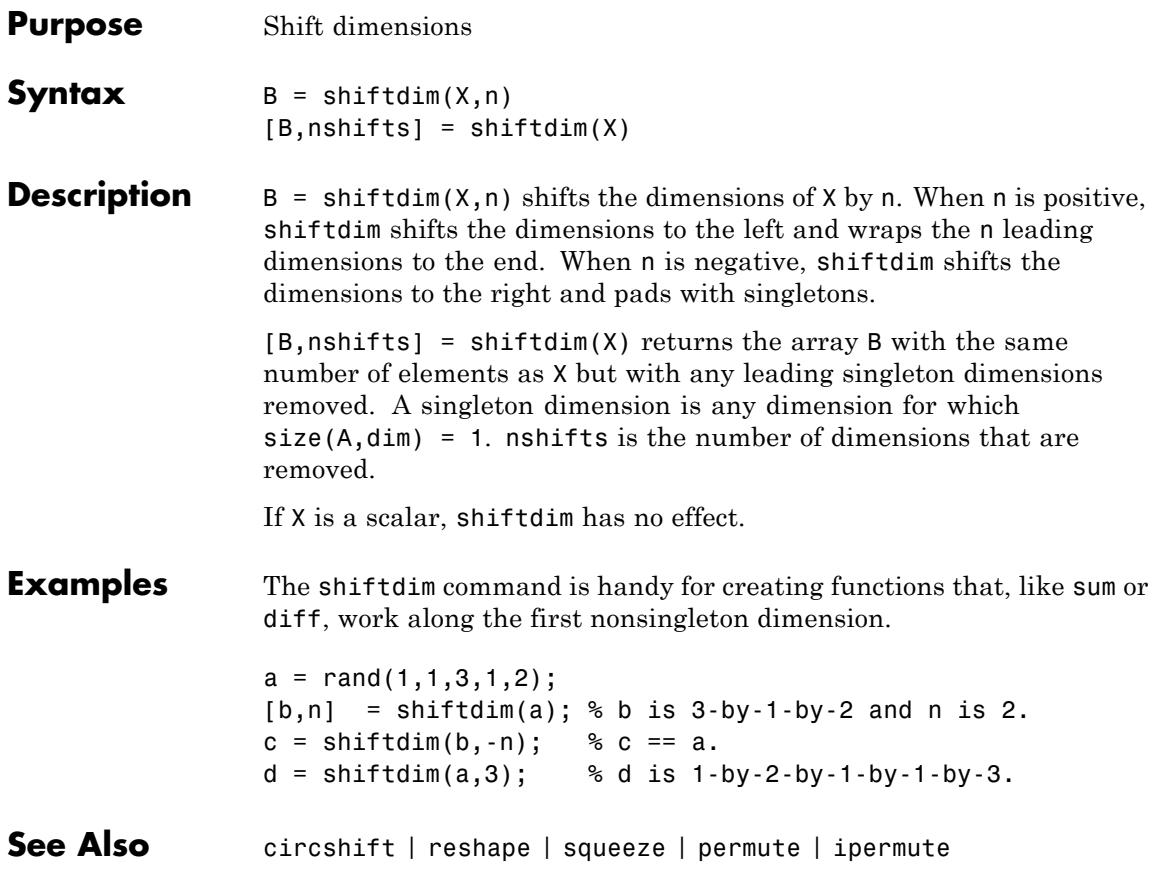

### **Purpose** Show or hide figure plot tool

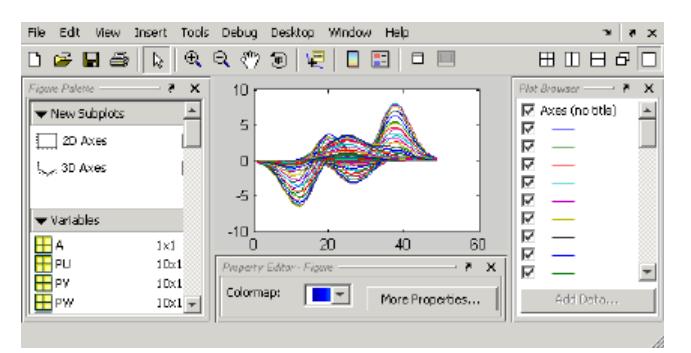

```
Syntax showplottool('tool')
                showplottool('on','tool')
                showplottool('off','tool')
                showplottool('toggle','tool')
                showplottool(figure handle,...)
```
**Description** showplottool('*tool*') shows the specified plot tool on the current figure. *tool* can be one of the following strings:

- **•** figurepalette
- **•** plotbrowser
- **•** propertyeditor

showplottool('on','*tool*') shows the specified plot tool on the current figure.

showplottool('off','*tool*') hides the specified plot tool on the current figure.

showplottool('toggle','*tool*') toggles the visibility of the specified plot tool on the current figure.

showplottool(figure handle,...) operates on the specified figure instead of the current figure.

**Note** When you dock, undock, resize, or reposition a plotting tool and then close it, it will still be configured as you left it the next time you open it. There is no command to reset plotting tools to their original, default locations.

**Contract Contract** 

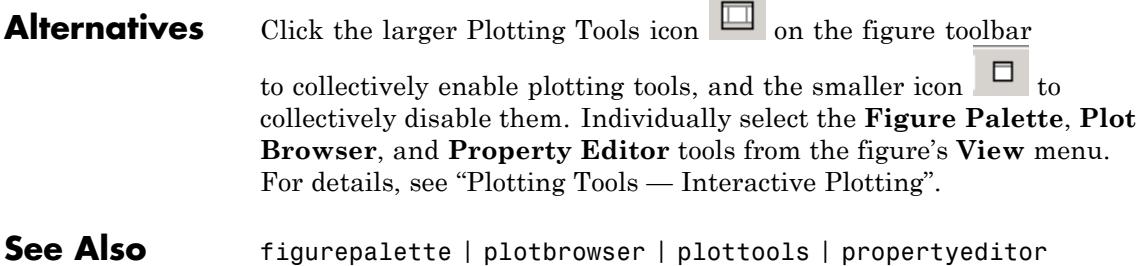

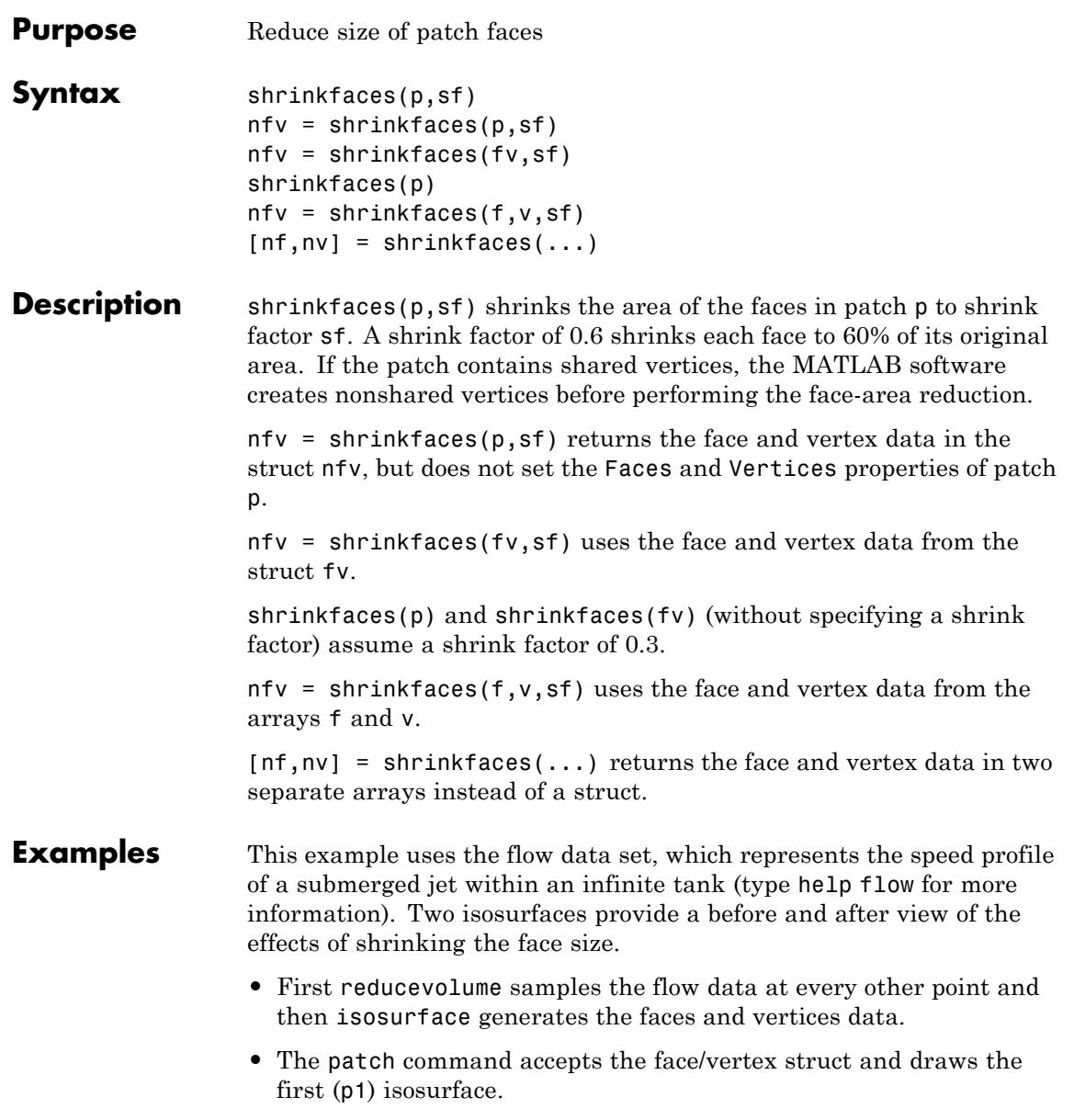

- **•** Use the daspect, view, and axis commands to set up the view and then add a title.
- **•** The shrinkfaces command modifies the face/vertex data and passes it directly to patch.

```
[x,y,z,v] = \text{flow};[x,y,z,v] = reducevolume(x,y,z,v,2);
fv = isosurface(x,y,z,v,-3);
p1 = patch(fv);set(p1,'FaceColor','red','EdgeColor',[.5,.5,.5]);
daspect([1 1 1]); view(3); axis tight
title('Original')
```

```
figure
p2 = patch(shrinkfaces(fv,.3));
set(p2,'FaceColor','red','EdgeColor',[.5,.5,.5]);
daspect([1 1 1]); view(3); axis tight
title('After Shrinking')
```
# **shrinkfaces**

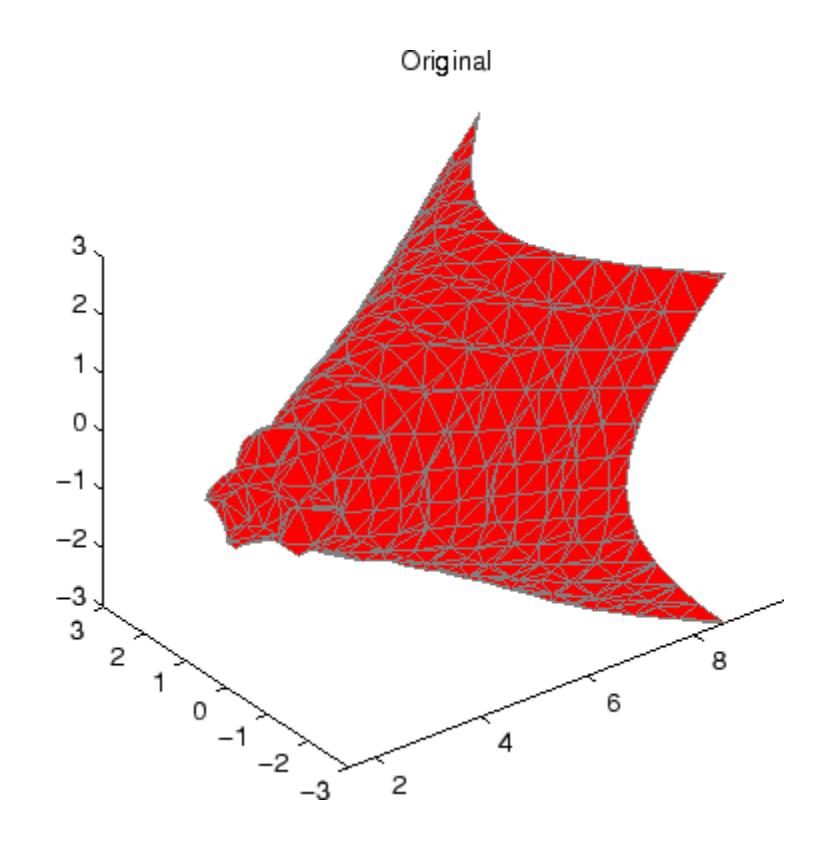

# **shrinkfaces**

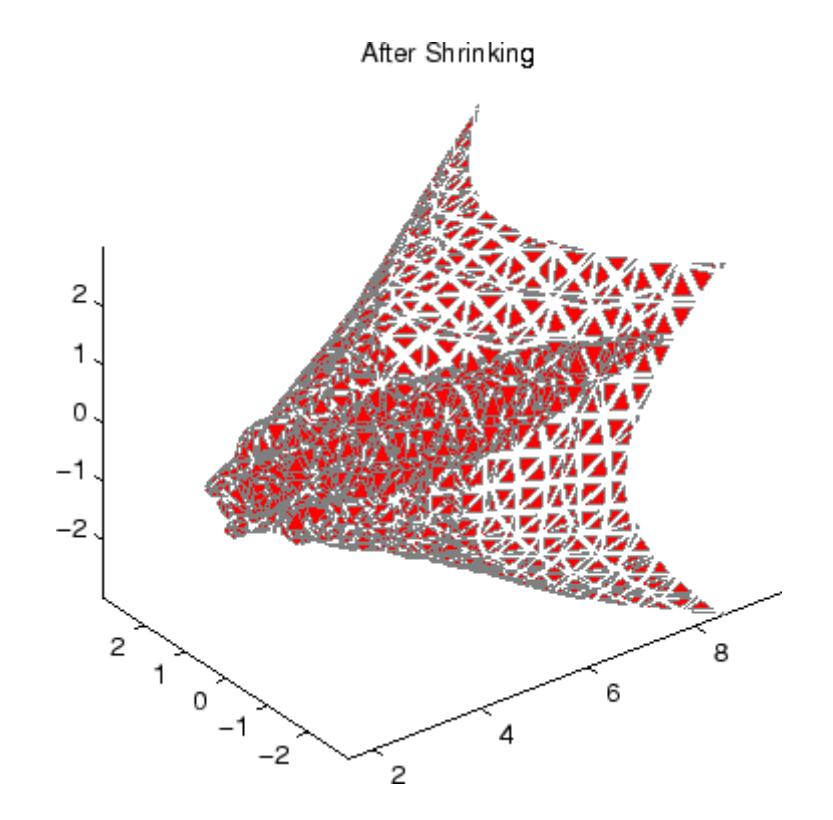

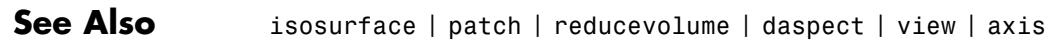

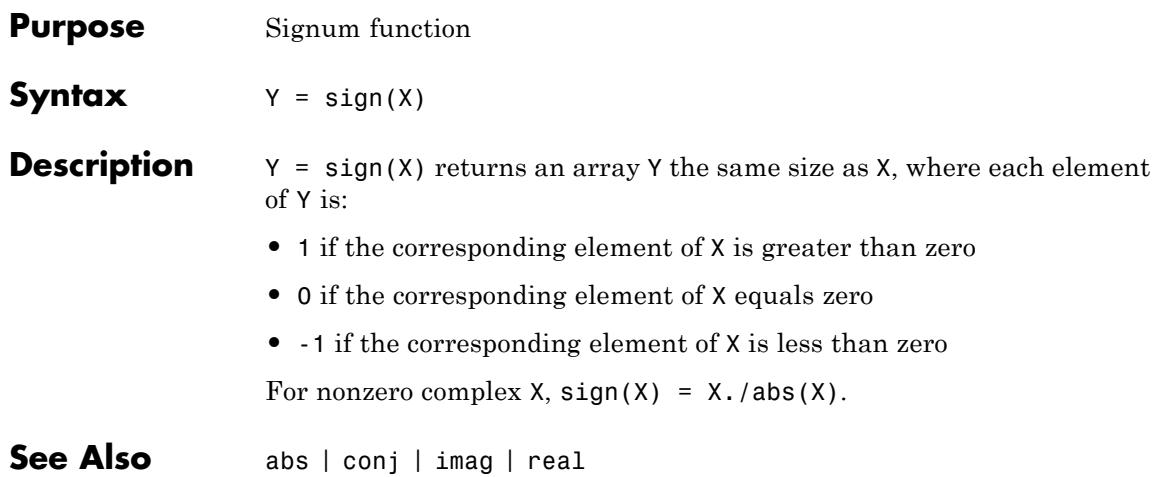

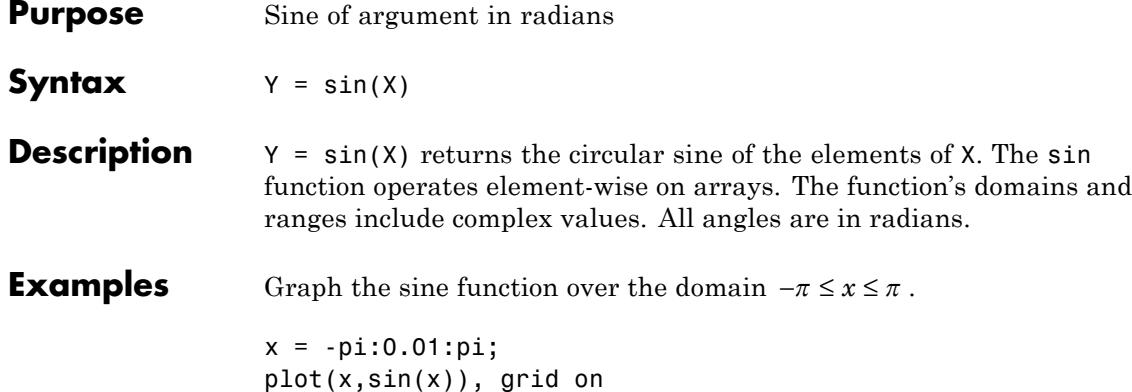

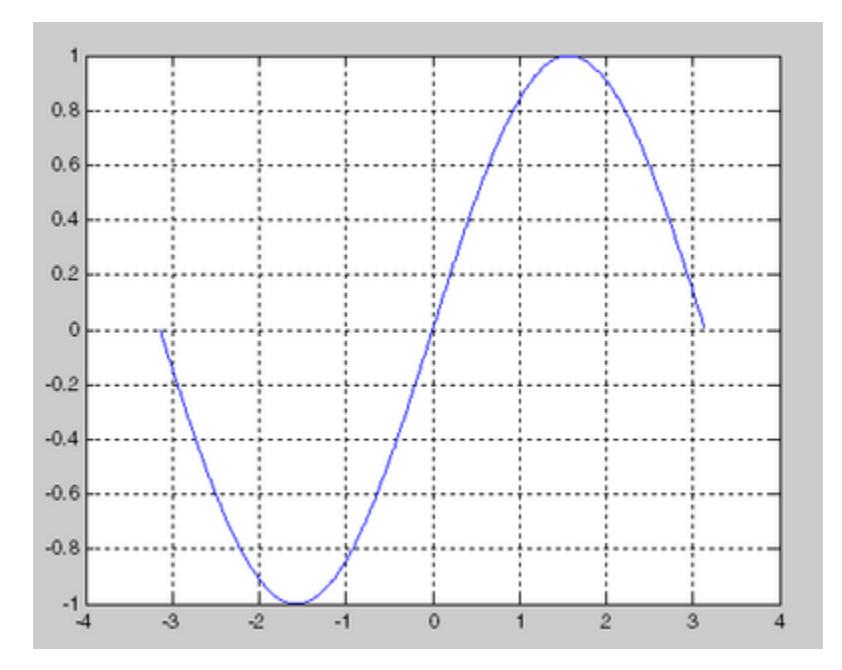

### **Definitions Sine**

The sine of an angle is

$$
\sin(x) = \frac{e^{ix} - e^{-ix}}{2i}
$$

### **Sine of Complex Angle**

For complex values, sine is

 $sin(x + iy) = sin(x) cosh(y) + i cos(x) sinh(y)$ 

See Also sind | asin | asind | sinh

**sin**

# **sind**

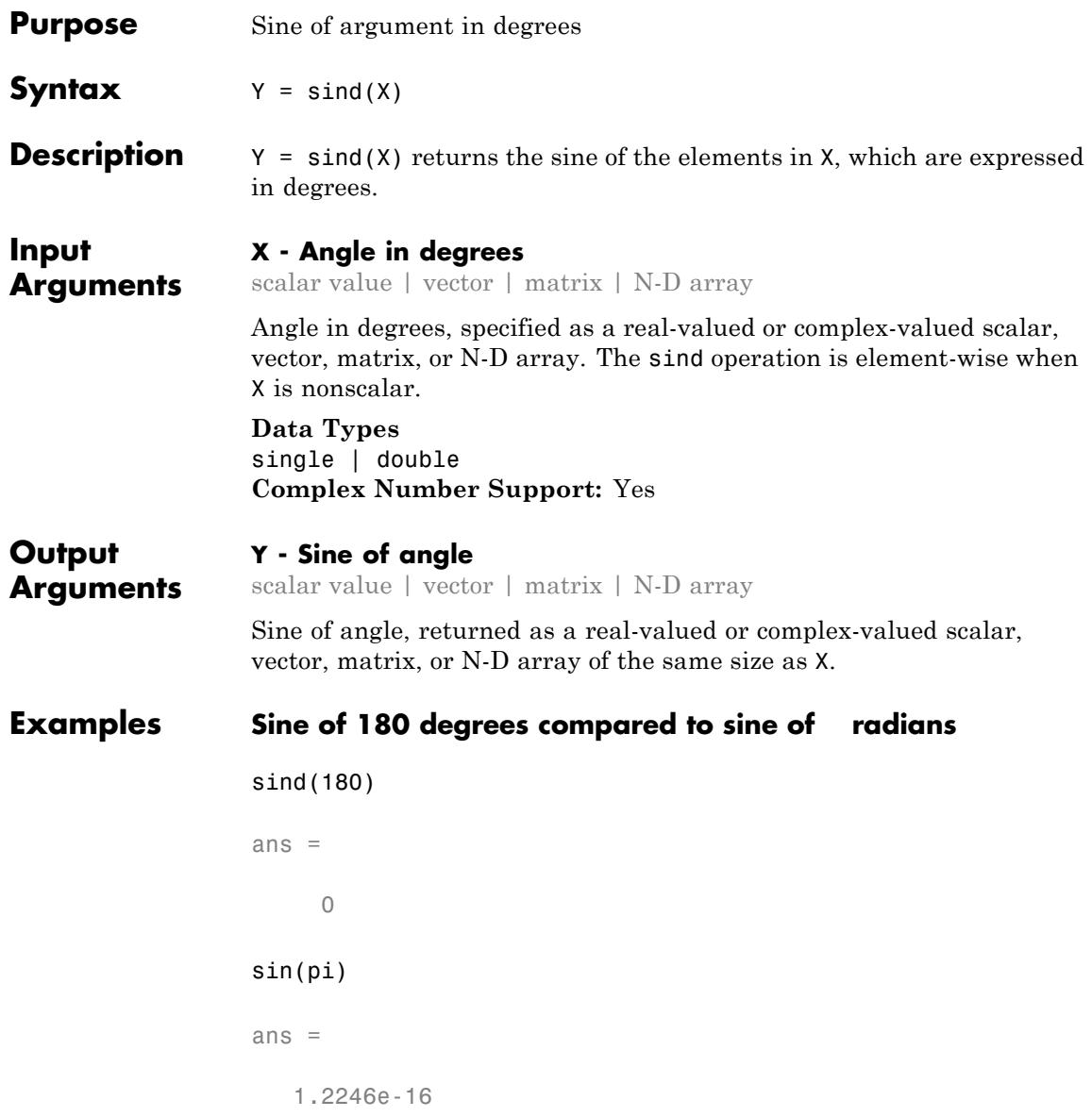

### **Sine of vector of complex angles, specified in degrees**

```
z = [90+i 15+2i 10+3i];
y = \text{sind}(z)y =1.0002 0.2590 + 0.0337i 0.1739 + 0.0516i
```
See Also sin | asind | asin

# **single**

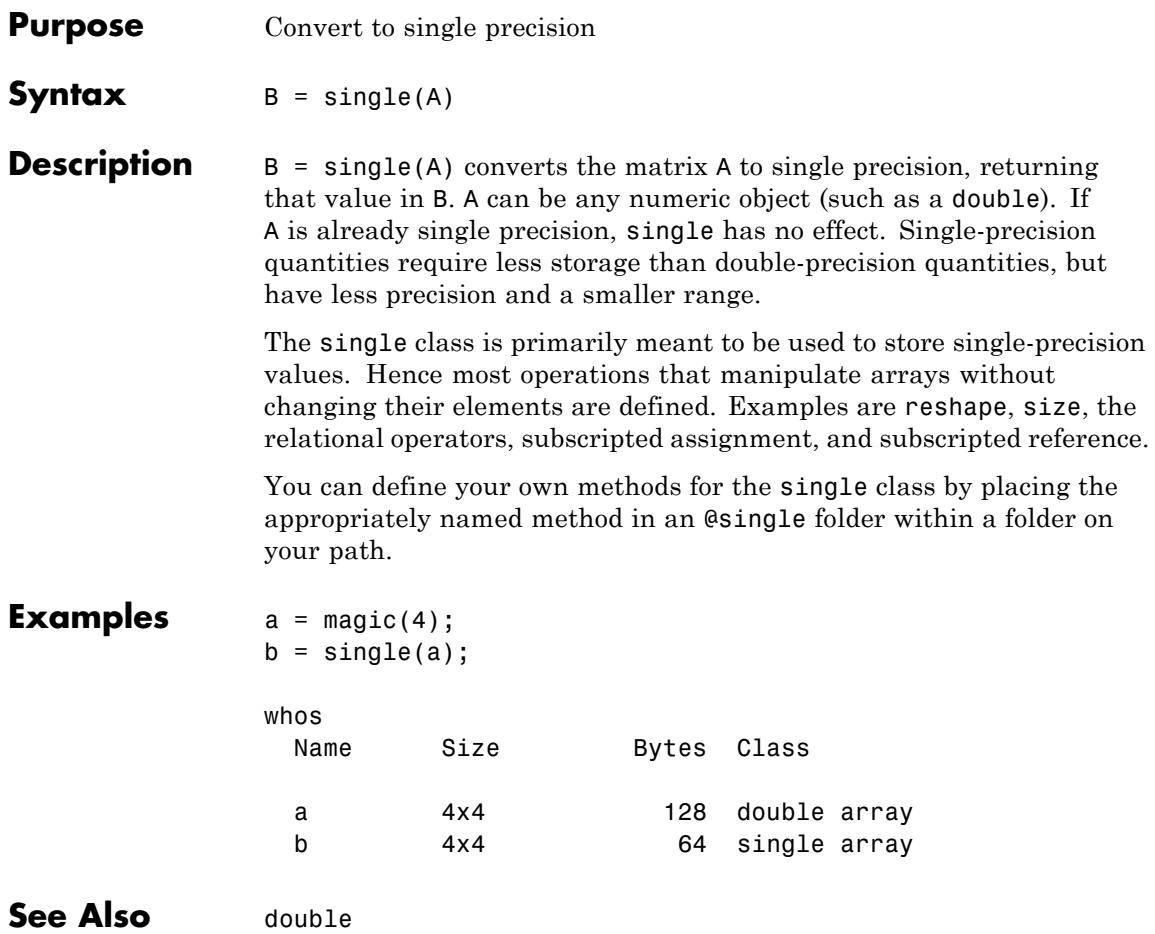

| <b>Purpose</b>     | Hyperbolic sine of argument in radians                                                                                                    |
|--------------------|----------------------------------------------------------------------------------------------------|
| <b>Syntax</b>      | $Y = sinh(X)$                                                                                                    |
| <b>Description</b> | The sinh function operates element-wise on arrays. The function's<br>domains and ranges include complex values. All angles are in radians. |
|                    | $Y = \sinh(X)$ returns the hyperbolic sine of the elements of X.                                                                           |
| <b>Examples</b>    | Graph the hyperbolic sine function over the domain $-5 \le x \le 5$ .                                                                      |
|                    | $x = -5:0.01:5;$<br>$plot(x,sinh(x))$ , grid on                                                                                            |
|                    | 80                                                                                                    |
|                    | 60                                                                                                    |
|                    |                                                                                                    |
|                    | 40                                                                                                    |
|                    | 20                                                                                                    |
|                    | 0                                                                                                    |
|                    |                                                                                                    |
|                    | $-20$                                                                                                    |
|                    | -40                                                                                                    |
|                    | $-60$                                                                                                    |
|                    |                                                                                                    |
|                    | -80능<br>O<br>5                                                                                                    |
|                    | <b>Hyperbolic Sine</b>                                                                                                    |

The hyperbolic sine of *z* is

$$
\sinh(z) = \frac{e^z - e^{-z}}{2}.
$$

See Also sin | asinh | cosh

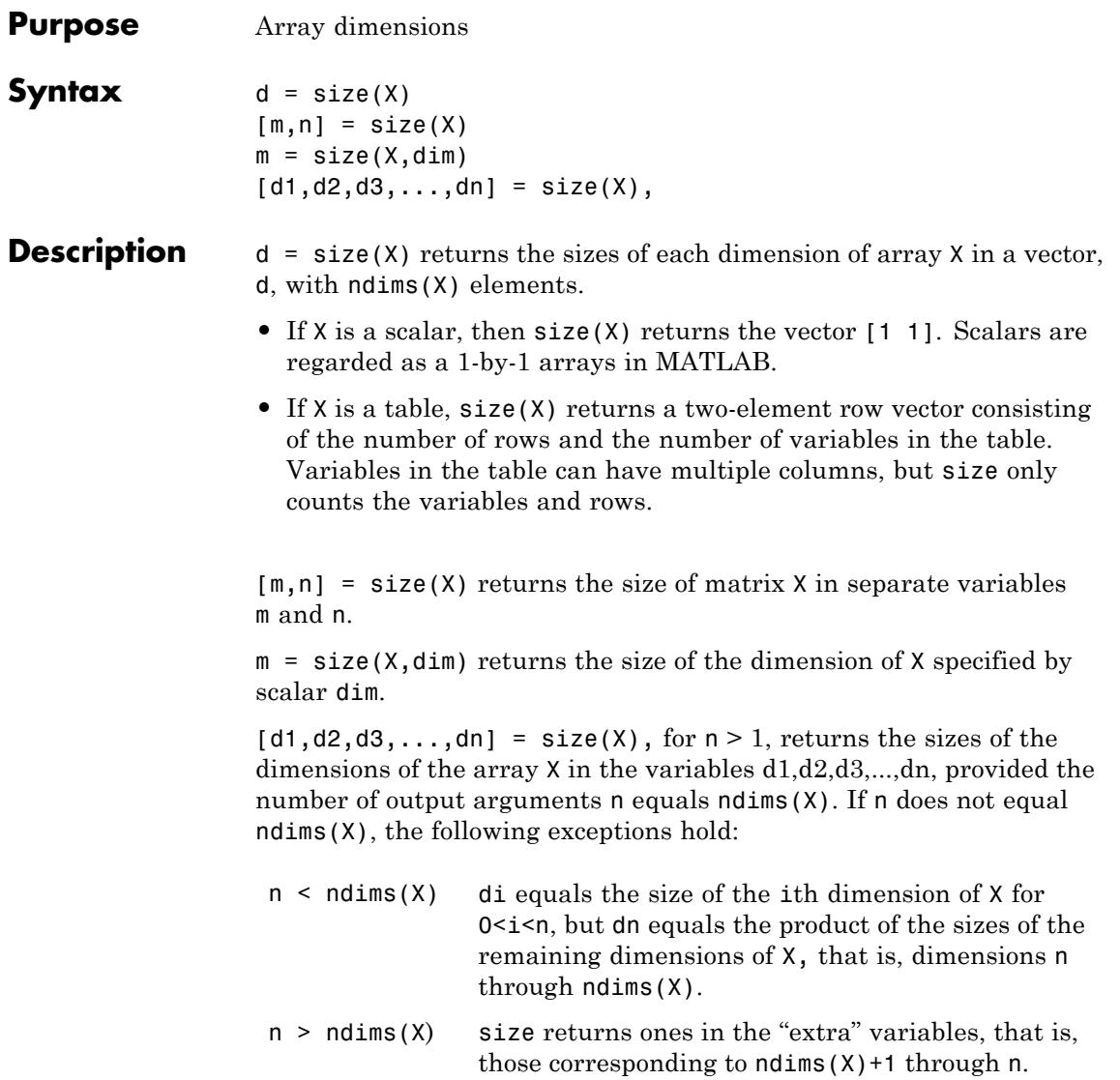

**Note** For a Java array, size returns the length of the Java array as the number of rows. The number of columns is always 1. For a Java array of arrays, the result describes only the top level array.

### **Examples Size of Dimensions in 3-D Array**

Find the size of rand(2,3,4).

 $d = size(range(2, 3, 4))$ 

 $d =$ 

234

The size is output as a single vector.

Find the size of the second dimension of rand(2,3,4).

```
m = size(rand(2,3,4),2)
```
 $m =$ 

3

The size is output as a scalar.

Assign the size of each dimension to a separate variable.

```
[m, n, p] = size(range(2, 3, 4))m =
```
2

 $n =$ 

3  $p =$ 4

### **Size of Table**

Create a table with four variables listing patient information for five people.

```
LastName = {'Smith';'Johnson';'Williams';'Jones';'Brown'};
Age = [38;43;38;40;49];
Height = [71;69;64;67;64];
Weight = [176;163;131;133;119];
BloodPressure = [124 93; 109 77; 125 83; 117 75; 122 80];
```

```
X = table(Age,Height,Weight,BloodPressure,'RowNames',LastName)
```
 $X =$ 

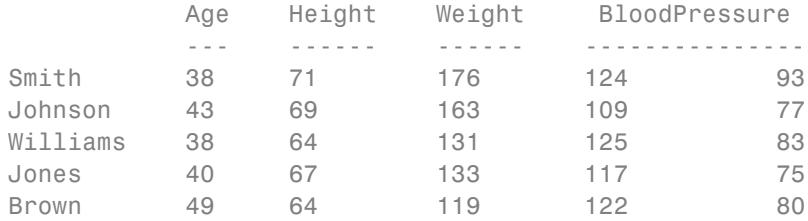

Find the size of the table.

```
d = size(X)
```
 $d =$ 

5 4

size counts four variables, even though the variable BloodPressure contains two columns.

### **Specify Different Number of Outputs than ndims(X)**

Assign the size of each dimension to a separate variable where the number of outputs matches the number of dimensions.

```
X = ones(3, 4, 5);[d1, d2, d3] = size(X)d1 =3
d2 =4
d3 =5
```
There is one output for each dimension of X.

Specify fewer output variables than ndims(X).

```
[d1,d2] = size(X)d1 =3
d2 =20
```
The "extra" dimensions are collapsed into a single product.

Specify more output variables than ndims(X).

```
[d1, d2, d3, d4, d5, d6] = size(X)d1 =3
d2 =4
d3 =5
d4 =1
d5 =1
d6 =1
```
The "extra" variables all represent singleton dimensions.

See Also exist | length | numel | whos

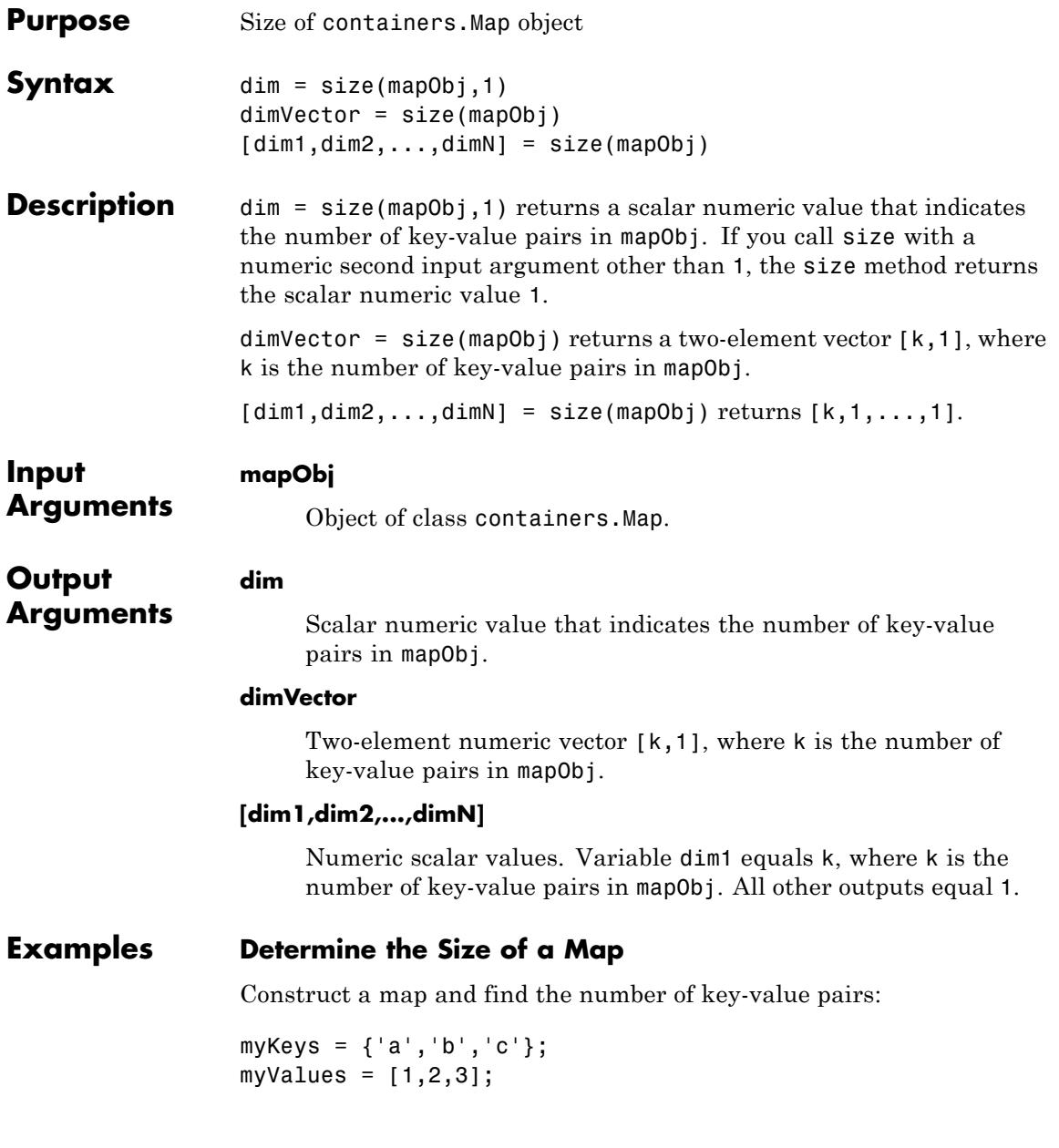

```
mapObj = containers.Map(myKeys,myValues);
                  dim = size(mapObj,1)
                  This code returns a scalar numeric value:
                  dim =
                       3
                  If you do not specify a second input argument,
                  dimVector = size(mapObj)
                  then the size method returns a vector:
                  dimVector =
                       3 1
See Also containers.Map | isKey | keys | length | values
```
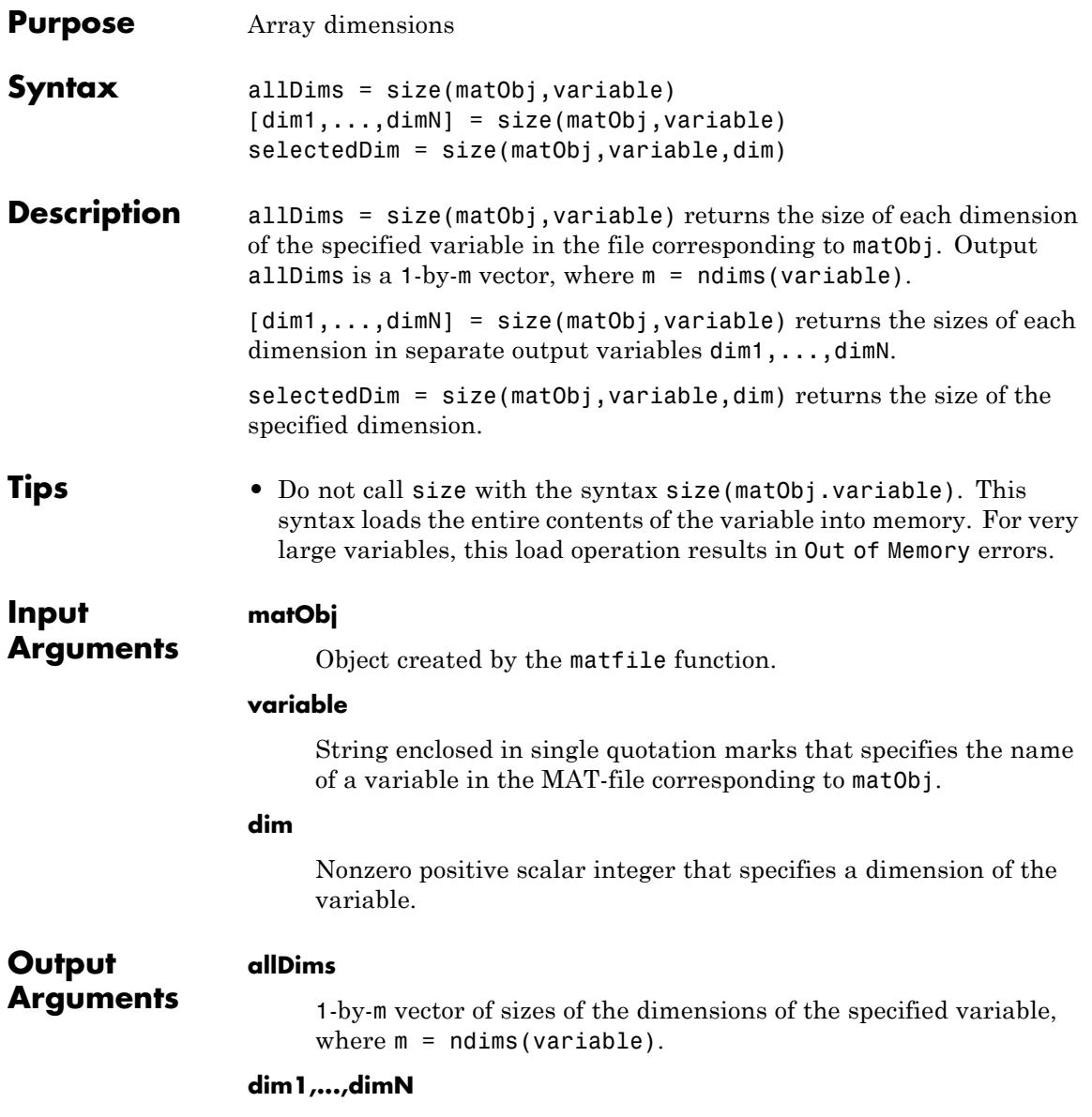

Scalar numeric values, where dimK contains the size of the Kth dimension of variable:

- **•** If N < ndims(variable), then dimN, equals the product of the sizes of dimensions N through ndims(variable).
- **•** If N > ndims(variable), the size method returns ones in the output variables corresponding to dimensions ndims(variable)+1 through N.

### **selectedDim**

Scalar numeric value that contains the size of the selected dimension for the specified variable.

**Examples** Find the size of the matrix topo in topography.mat without loading any data:

```
match<sub>j</sub> = matfile('topography.math).[nrows, ncols] = size(matObj, 'topo');
```
Determine the dimensions of a variable, and process one part of the variable at a time. In this case, calculate and store the average of each column of variable stocks in the example file stocks.mat:

```
filename = 'stocks.mat';
matObj = matfile(filename);
[nrows, ncols] = size(matObj,'stocks');
avgs = zeros(1, ncols);for idx = 1:ncolsavgs(idx) = mean(matObj.stocks(:,idx));end
```
Create a three-dimensional array, and call the size method with different numbers of output arguments:

```
matObj = matfile('temp.mat','Writable',true);
matchj.X = rand(2,3,4);d = size(matObj, 'X')d2 = size(matObj, 'X', 2)[m,n] = size(matObj, 'X')[m1,m2,m3,m4] = size(matObj,'X')
```
This code returns

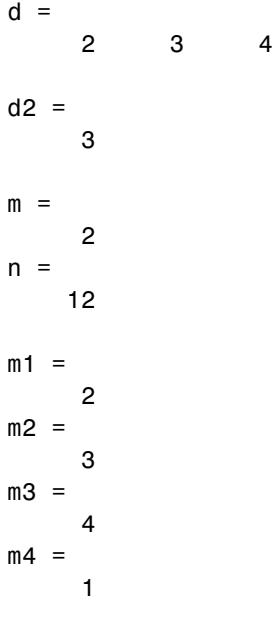

**See Also** matfile | whos

# **size (serial)**

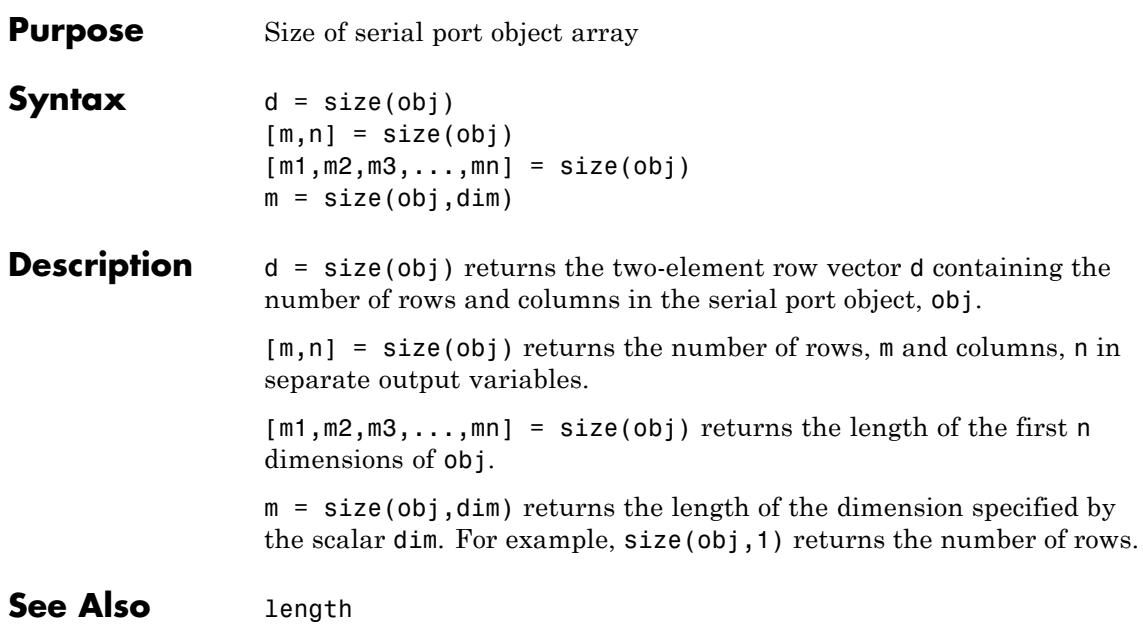

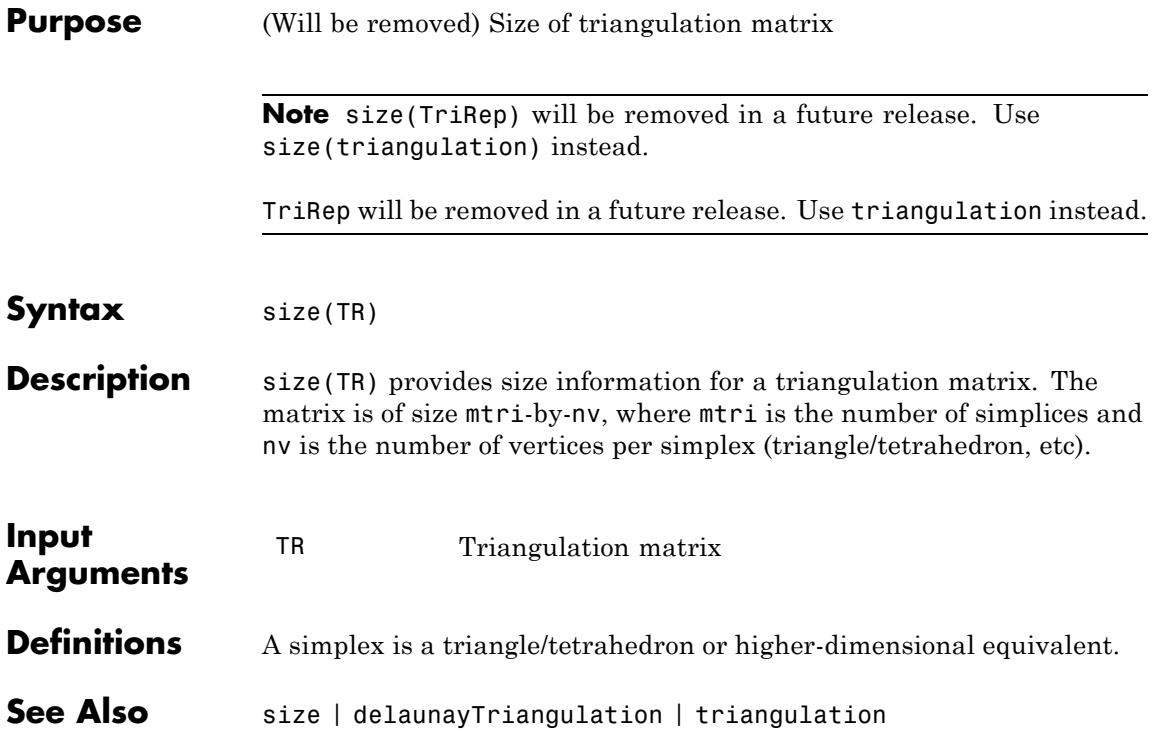

# **size (tscollection)**

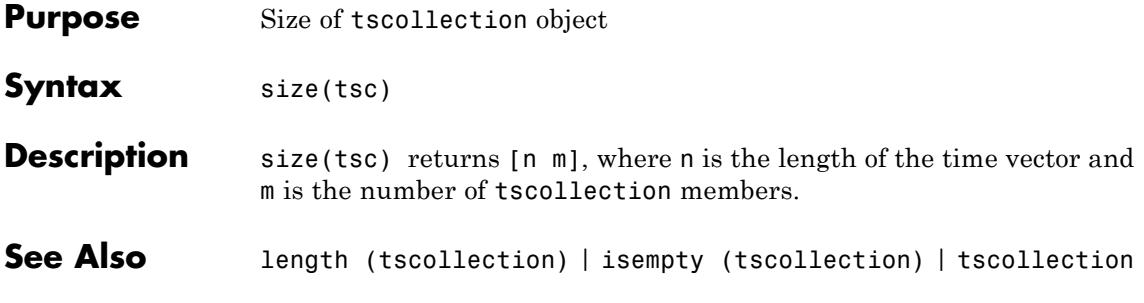

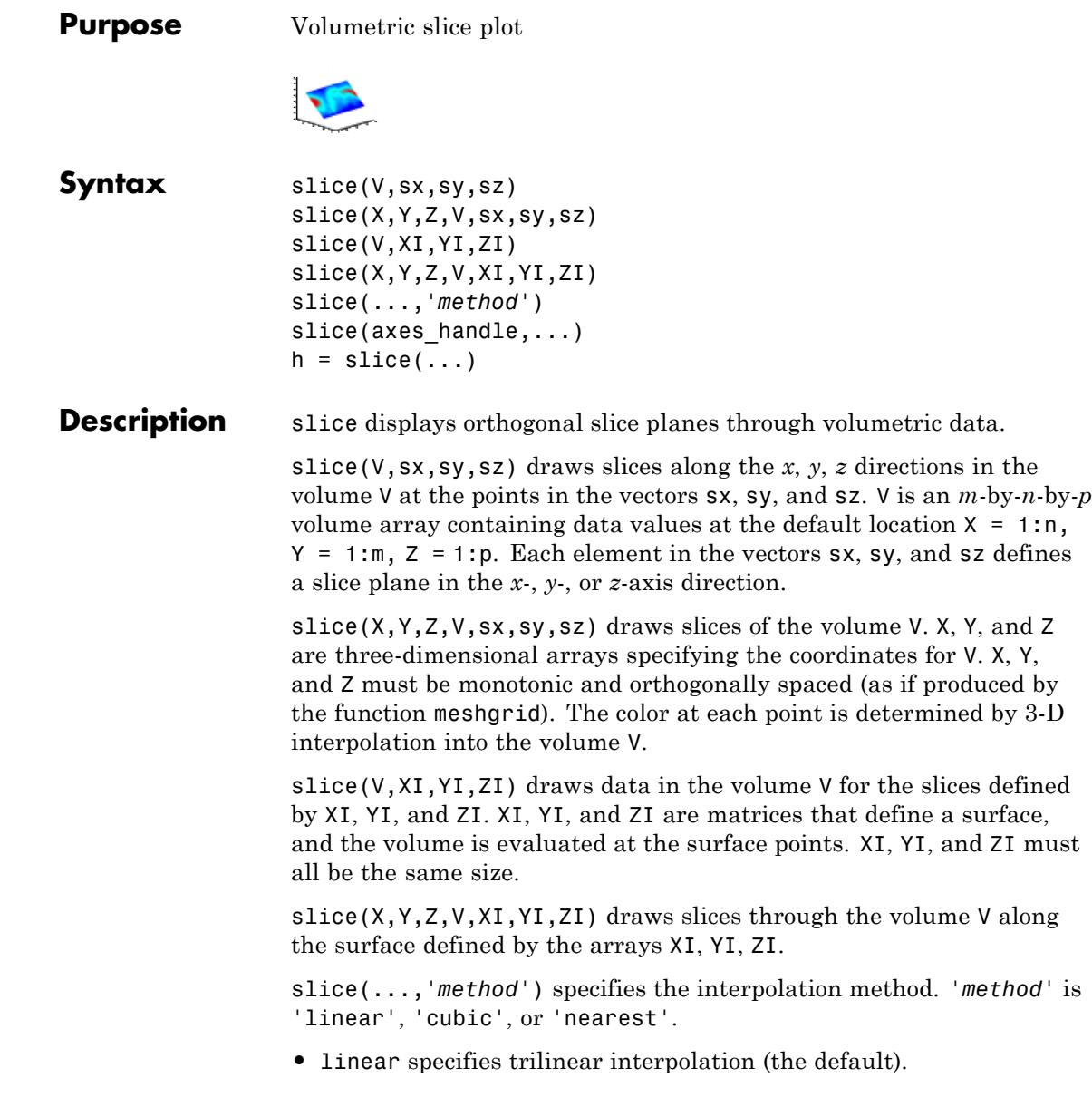

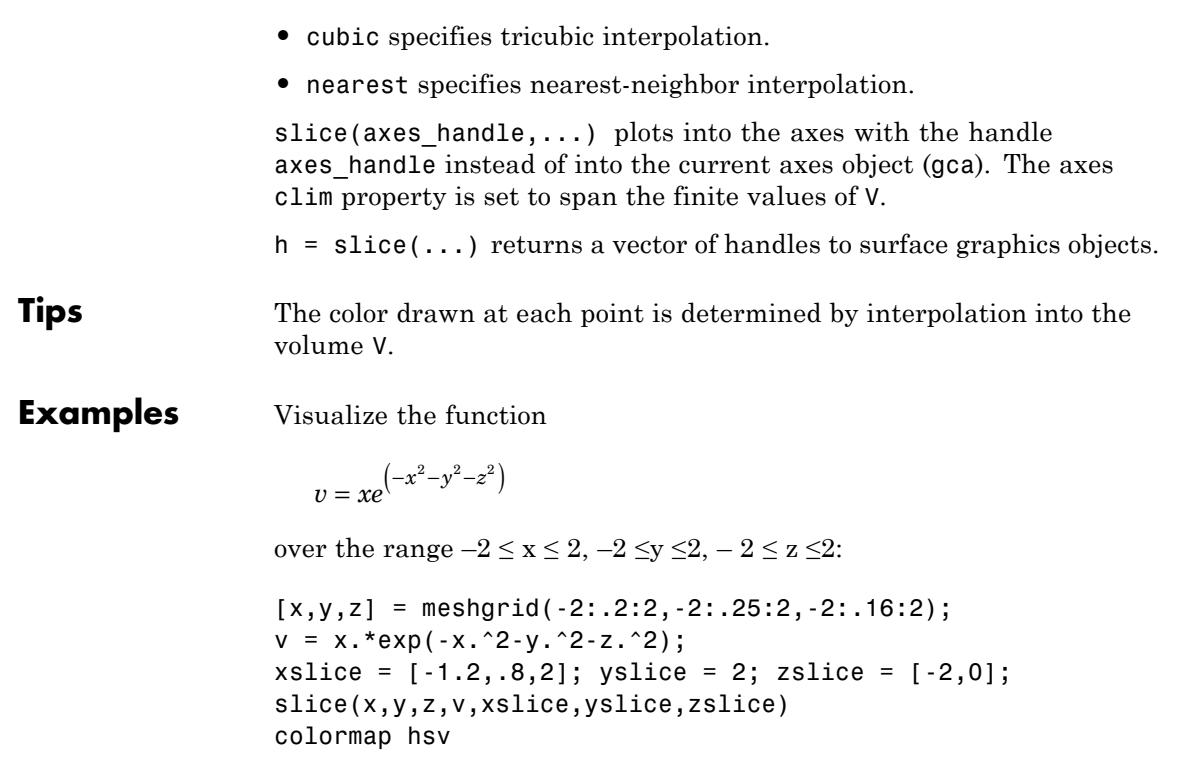

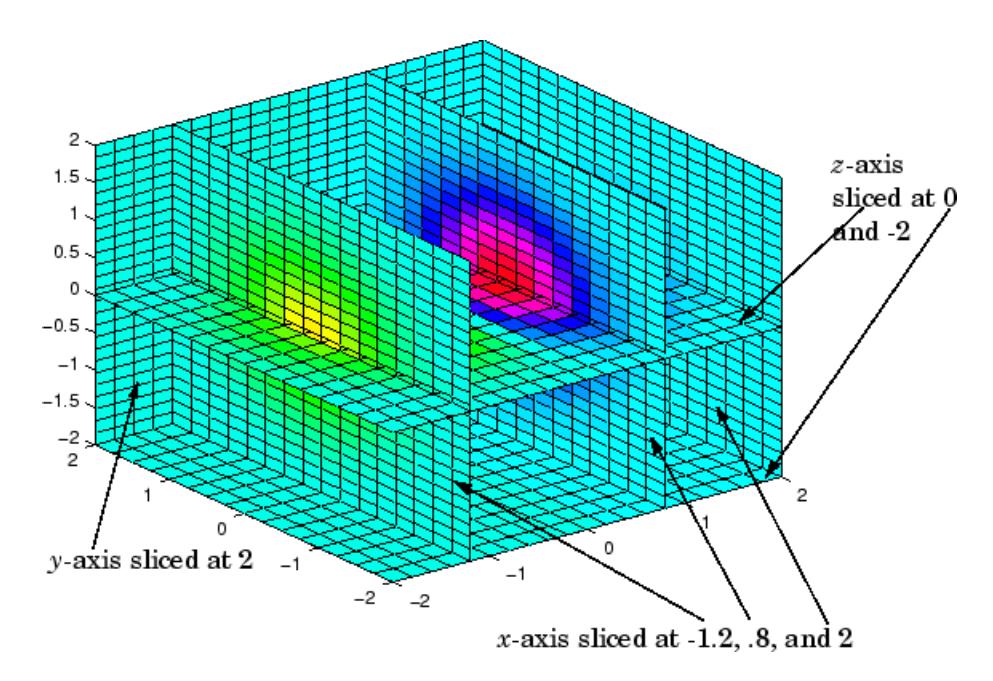

### **Slicing At Arbitrary Angles**

You can also create slices that are oriented in arbitrary planes. To do this,

- **•** Create a slice surface in the domain of the volume (surf, linspace).
- **•** Orient this surface with respect to the axes (rotate).
- **•** Get the XData, YData, and ZData of the surface (get).
- **•** Use this data to draw the slice plane within the volume.

For example, these statements slice the volume in the first example with a rotated plane. Placing these commands within a for loop "passes" the plane through the volume along the *z*-axis.

```
for i = -2: .5:2hsp = surf(linspace(-2,2,20),linspace(-2,2,20),zeros(20)+i);
rotate(hsp,[1,-1,1],30)
```

```
xd = get(hsp, 'XData');
yd = get(hsp,'YData');
 zd = get(hsp,'ZData');
 delete(hsp)
 slice(x,y,z,v,[-2,2], 2, -2) % Draw some volume boundaries
 hold on
 slice(x,y,z,v,xd,yd,zd)
hold off
 axis tight
view(-5,10)
drawnow
end
```
The following picture illustrates three positions of the same slice surface as it passes through the volume.

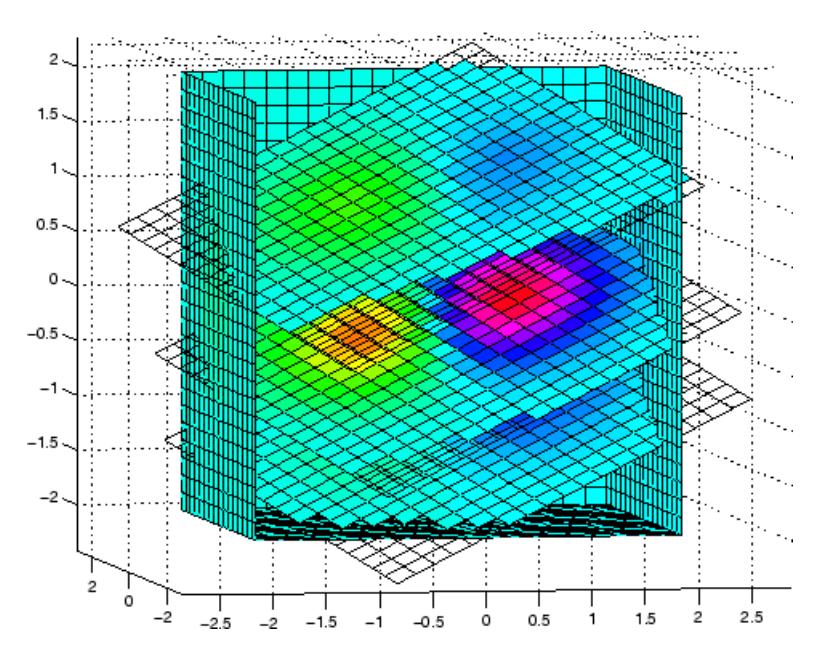

### **Slicing with a Nonplanar Surface**

You can slice the volume with any surface. This example probes the volume created in the previous example by passing a spherical slice surface through the volume.

```
[xsp,ysp,zsp] = sphere;
% Draw some volume boundaries
% Draw some volume boundaries
slice(x,y,z,v,[-2,2],2,-2)
for i = -3: .2:3hsp = surface(xsp+i,ysp,zsp);
rotate(hsp,[1 0 0],90)
xd = get(hsp, 'XData');
yd = get(hsp,'YData');
zd = get(hsp, 'ZData');
delete(hsp)
hold on
hslice = slice(x,y,z,v,xd,yd,zd);axis tight
xlim([-3,3])
view(-10,35)
drawnow
delete(hslicer)
hold off
end
```
The following picture illustrates three positions of the spherical slice surface as it passes through the volume.

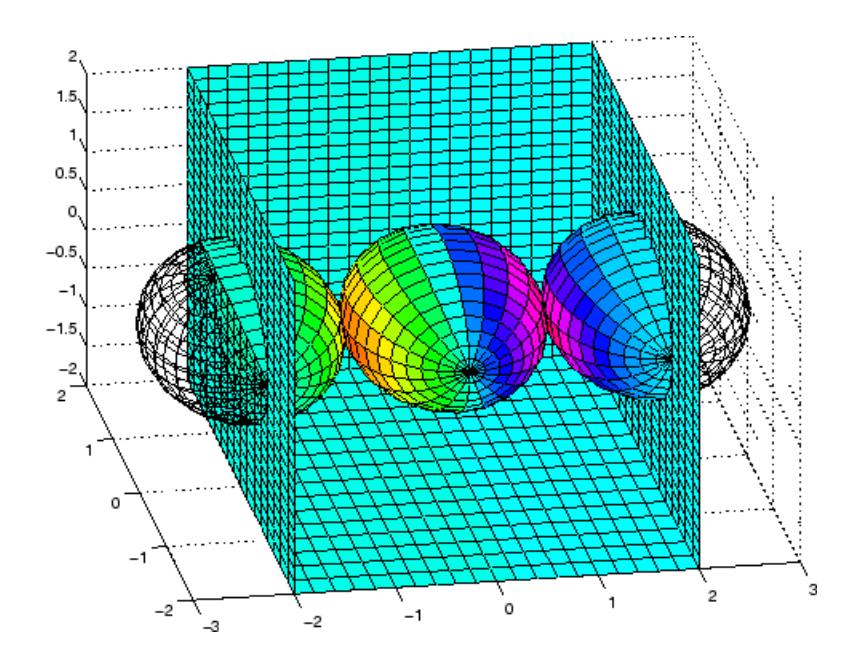

See Also interp3 | meshgrid

**How To** • Exploring Volumes with Slice Planes

# **smooth3**

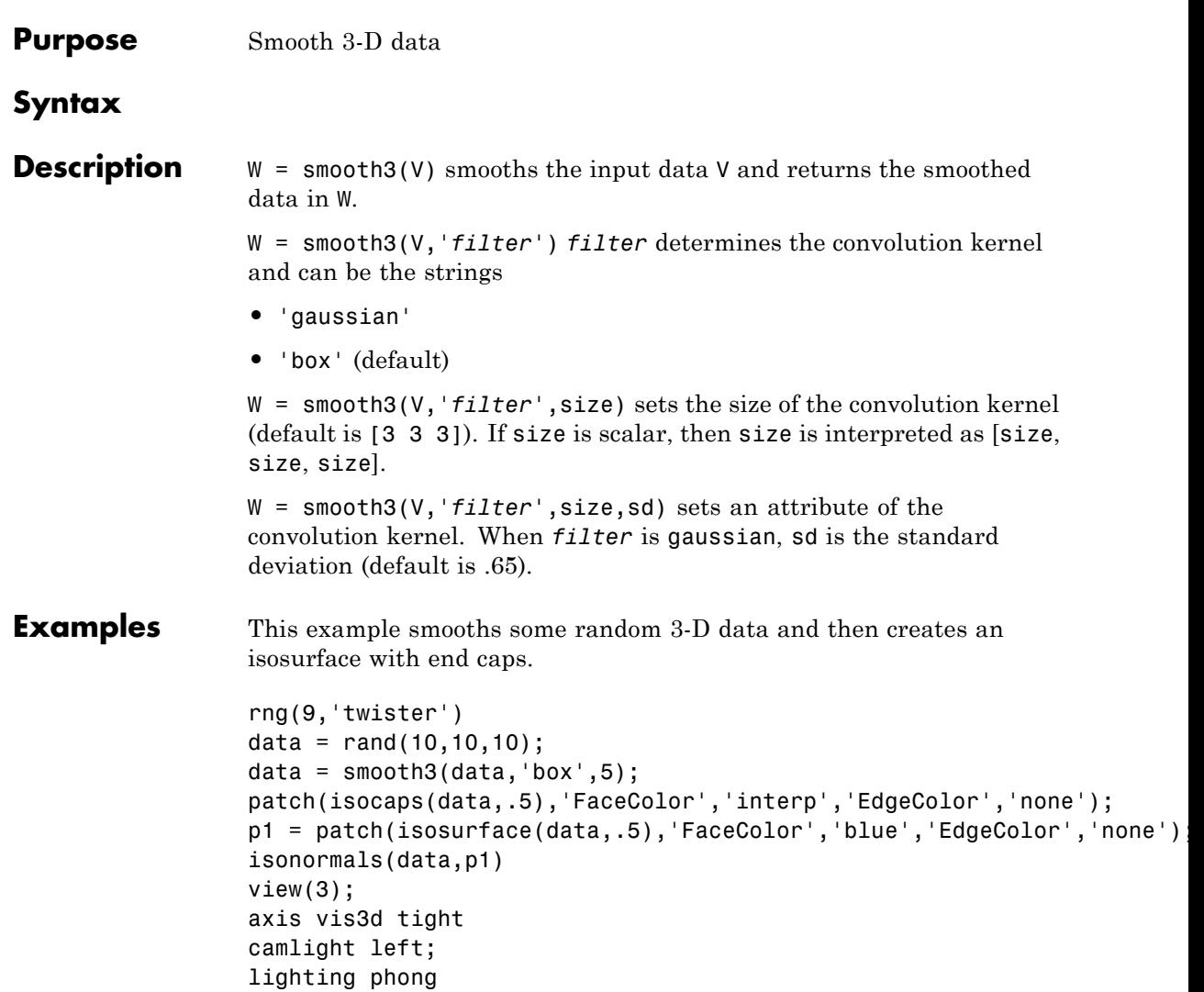

# **smooth3**

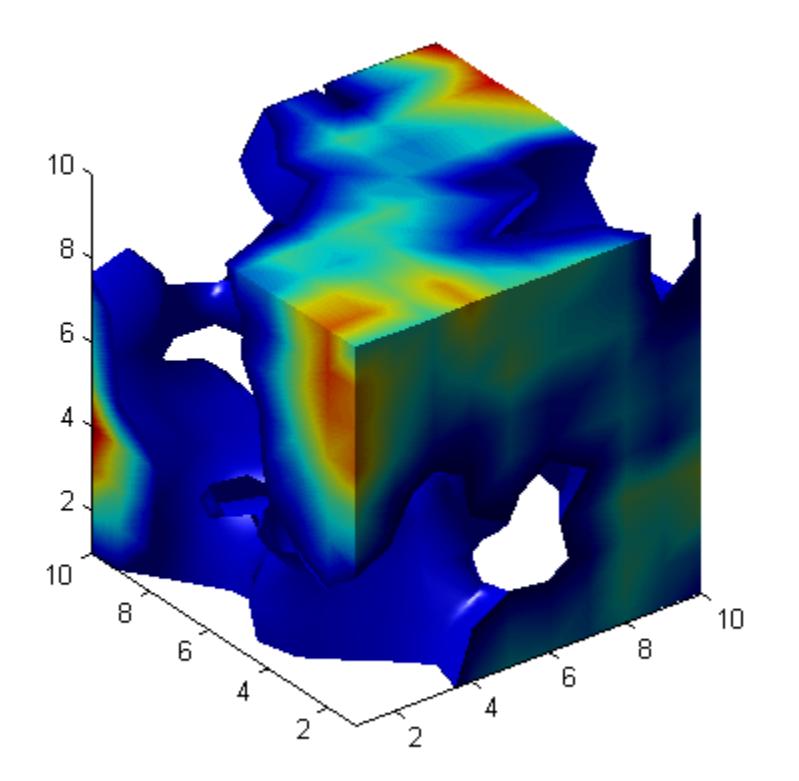

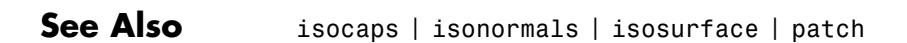

**How To** • Displaying an Isosurface

### **Purpose** Force snapshot of image for inclusion in published document

### **Syntax** snapnow

**Description** The snapnow command forces a snapshot of the image or plot that the code has most recently generated for presentation in a published document. The output appears in the published document at the end of the cell that contains the snapnow command. When used outside the context of publishing a file, snapnow has the same behavior as drawnow. That is, if you run a file that contains the snapnow command, the MATLAB software interprets it as though it were a drawnow command.

### **Examples** This example demonstrates the difference between publishing code that contains the snapnow command and running that code. The first image shows the results of publishing the code and the second image shows the results of running the code.

Suppose you have a file that contains the following code:

```
%% Scale magic Data and
%% Display as Image:
for i=1:3
    imagesc(magic(i))
    snapnow
end
```
When you publish the code to HTML, the published document contains a title, a table of contents, the commented text, the code, and each of the three images produced by the for loop. (In the published document shown, the size of the images have been reduced.)

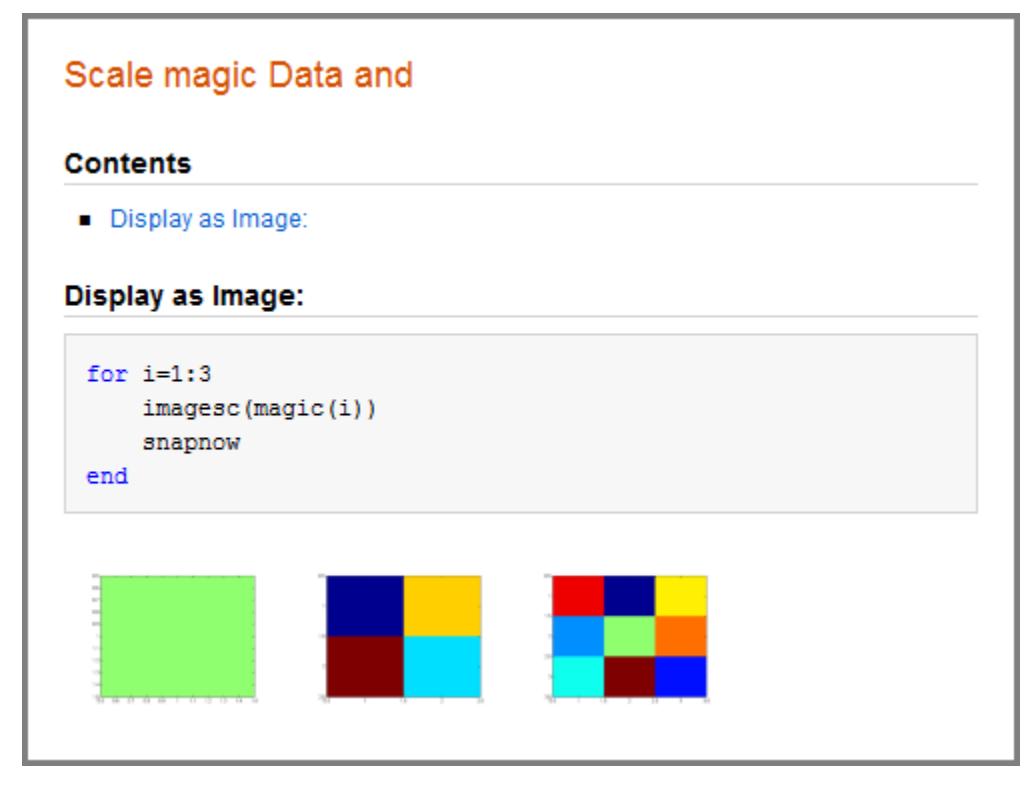

When you run the code, a single Figure window opens and MATLAB updates the image within this window as it evaluates each iteration of the for loop. Each successive image replaces the one that preceded it, so that the Figure window appears as follows when the code evaluation completes.

## **snapnow**

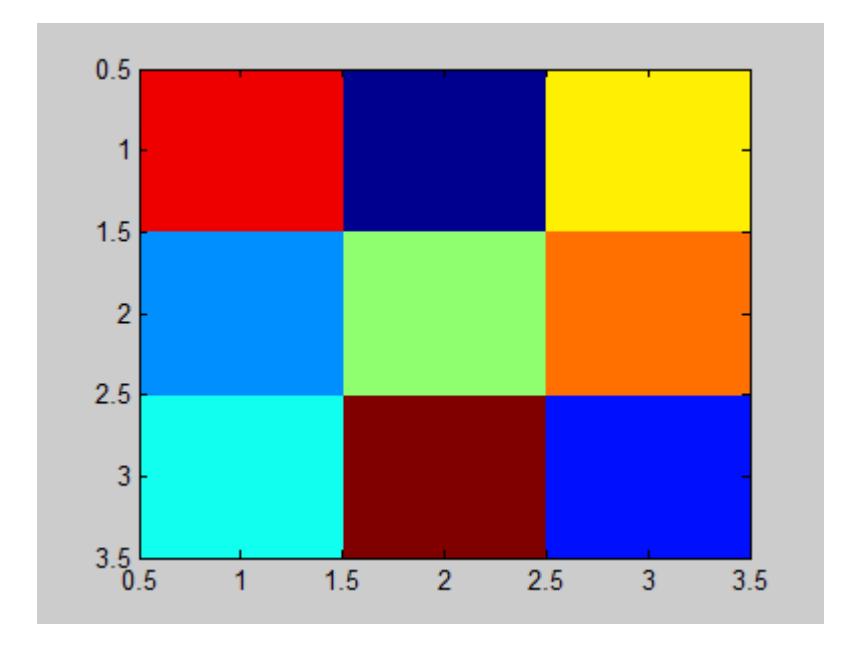

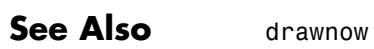

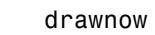

**Concepts •** "Image Snapshot"

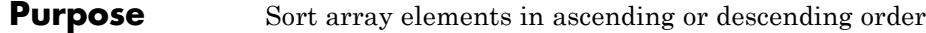

**Syntax**  $B = sort(A)$  $B = sort(A, dim)$  $B = sort(...,mode)$  $[B, IX] = sort(A, \dots)$ 

**Description** B = sort(A) sorts the elements along different dimensions of an array, and arranges those elements in ascending order.

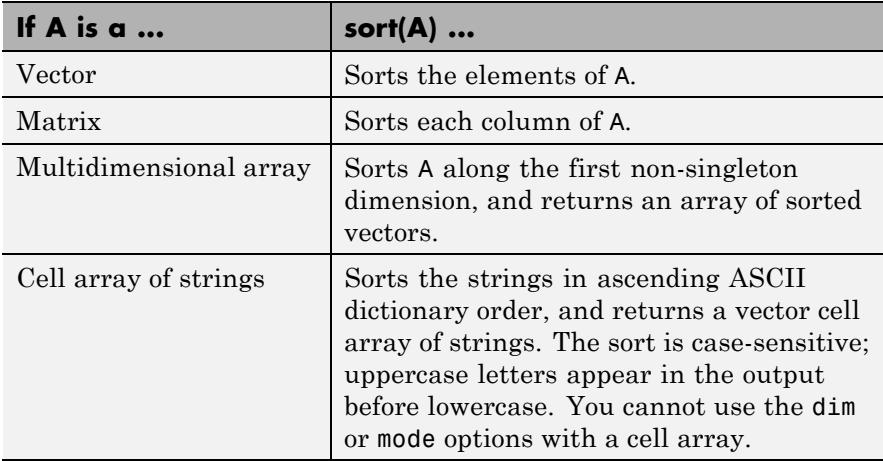

Integer, floating-point, logical, character, and categorical arrays are permitted. Floating-point arrays can be complex. For elements of A with identical values, the order of these elements is preserved in the sorted list. When A is complex, the elements are sorted by magnitude, i.e., abs(A), and where magnitudes are equal, further sorted by phase angle, i.e., angle(A), on the interval  $[-\pi, \pi]$ . If A includes any NaN or undefined categorical array elements, sort places these at the high end.

 $B = sort(A, \text{dim})$  sorts the elements along the dimension of A specified by a scalar dim.

 $B = sort(...,mode)$  sorts the elements in the specified direction, depending on the value of mode.
'ascend' Ascending order (default)

'descend' Descending order

 $[B,IX] = sort(A,...)$  also returns an array of indices IX, where size(IX) == size(A). If A is a vector,  $B = A(IX)$ . If A is an m-by-n matrix, then each column of IX is a permutation vector of the corresponding column of A, such that

for  $i = 1:n$  $B(:,j) = A(IX(:,j),j);$ end

If A has repeated elements of equal value, the returned indices preserve the original ordering.

### **Sorting Complex Entries**

If A has complex entries r and s, sort orders them according to the following rule:  $\mathbf r$  appears before  $\mathbf s$  in sort(A) if either of the following hold:

- $abs(r) < abs(s)$
- $abs(r) = abs(s)$  and  $angle(r) < angle(s)$

where  $-\pi < angle(r) \leq \pi$ 

For example,

 $v = [1 -1 i -i];$ angle(v) ans  $=$ 0 3.1416 1.5708 -1.5708 sort(v) ans  $=$ 0 - 1.0000i 1.0000

0 + 1.0000i -1.0000

**Note** sort uses a different rule for ordering complex numbers than do the [relational operators](#page-71-0). See the [Relational Operators](#page-71-0) reference page for more information.

# **Examples Example 1**

Sort horizontal vector A: A = [78 23 10 100 45 5 6]; sort(A) ans  $=$ 5 6 10 23 45 78 100

#### **Example 2**

Sort matrix A in each dimension:

```
A = [3 7 50 4 2 ];
sort(A,1)
ans =042
   375
sort(A,2)
ans =357
   024
```
Sort it again, this time returning an array of indices for the result:

 $[B, IX] = sort(A, 2)$  $B =$ 357 024  $IX =$  $\begin{array}{cccc} 1 & 3 & 2 \\ 1 & 3 & 2 \end{array}$ 132

## **Example 3**

Sort each column of matrix A in descending order:

 $A = [3 \ 7 \ 5]$ 683 0 4 2 ]; sort(A,1,'descend') ans = 685 373 042 This is equivalent to sort(A,'descend') ans  $=$ 685 373 042

**See Also** issorted | max | mean | median | min | sortrows | unique

# **sortrows**

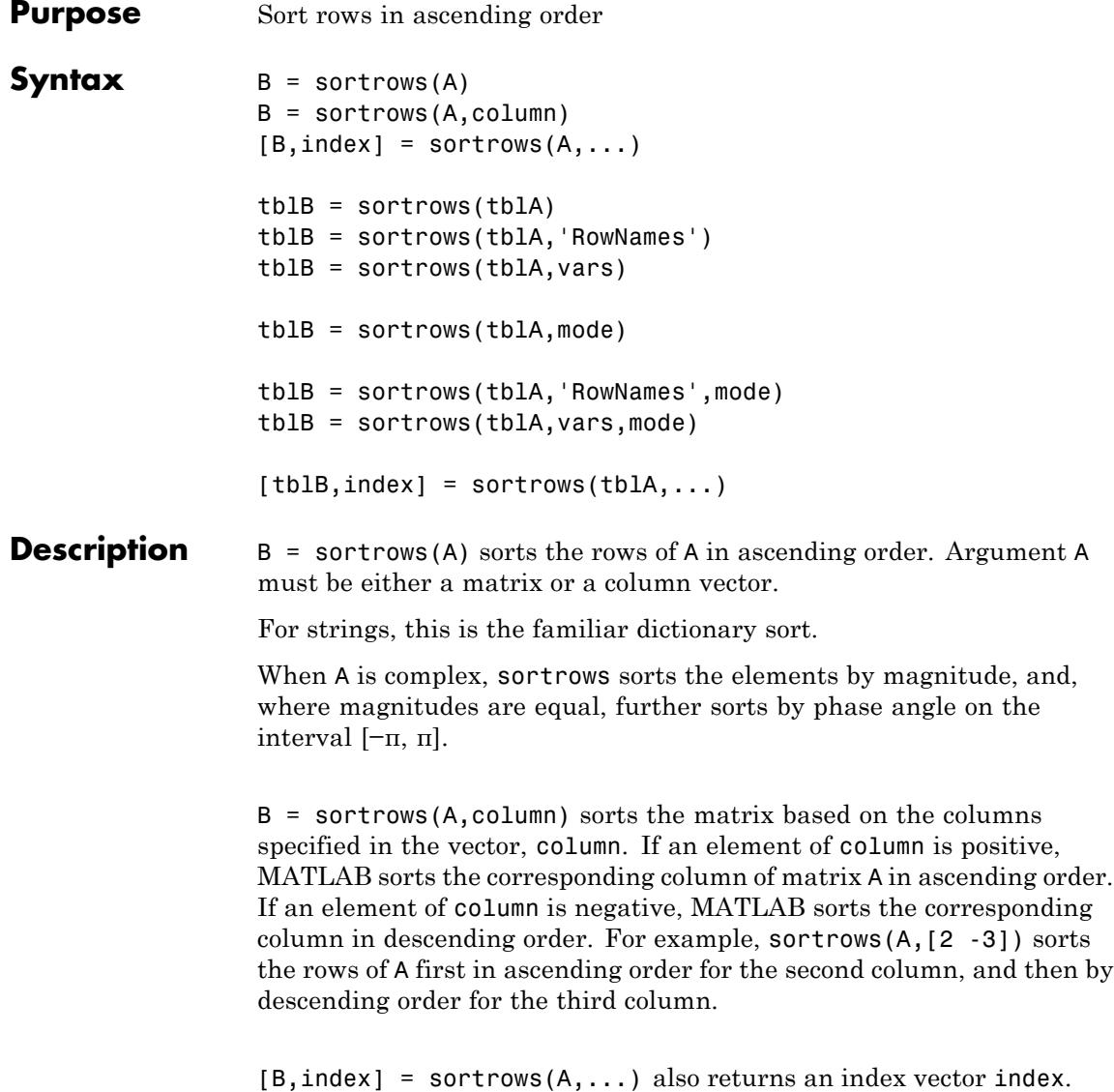

If A is a column vector, then  $B = A$ (index). If A is an m-by-n matrix, then  $B = A$ (index, :).

tblB = sortrows(tblA) sorts the rows of a table, tblA, in ascending order first by the first variable, next by the second variable, and so on. Each variable in tblA must be a valid input to sort or sortrows.

tblB = sortrows(tblA,'RowNames') sorts the rows of tblA by the row names. If tblA.Properties.RowNames is empty, sortrows(tblA,'RowNames') returns tblA.

tblB = sortrows(tblA,vars) sorts by the variables specified by vars. You can specify the input argument, vars, as an integer, a vector of integers, a variable name, a cell array containing one or more variable names, or a logical vector.

If an element of vars is a positive integer, sortrows sorts the corresponding variable in tblA in ascending order. If an element of vars is a negative integer, sortrows sorts the corresponding variable in tblA in descending order. If you provide the mode input argument, MATLAB ignores the sign of an integer.

 $tb1B = sortrows(tb1A, mode)$  and  $tb1B =$ sortrows(tblA, 'RowNames', mode) sorts tblA in the direction specified by mode. The single string, 'ascend', indicates ascending order (default) and 'descend' indicates descending order.

tblB = sortrows(tblA,vars,mode) sorts tblA in the direction specified by mode. You can specify mode as a single string or a cell array of strings containing 'ascend' for ascending order (default) or 'descend' for descending order.

When mode is a single string, sortrows sorts in the specified direction for all variables in vars.

When mode is a cell array of strings, sortrows sorts in the specified direction for each variable in vars.

 $[tb1B, index] = sortrows(tb1A, ...)$  also returns an index vector, index, such that  $t$ blB =  $t$ blA(index, :).

# **Examples Sort Rows of Matrix**

Start with an arbitrary matrix, A:

 $A =$  floor(gallery('uniformdata',  $[6 7]$ , 0)\*100);  $A(1:4,1) = 95$ ;  $A(5:6,1) = 76$ ;  $A(2:4,2) = 7$ ;  $A(3,3) = 73$ 

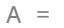

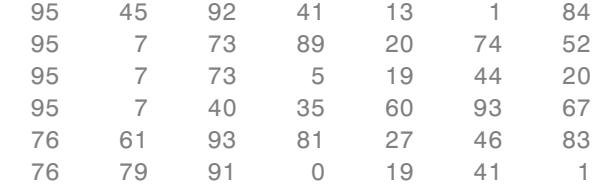

When called with only a single input argument, sortrows bases the sort on the first column of the matrix. For any rows that have equal elements in a particular column, (e.g., A(1:4,1) for this matrix), sorting is based on the column immediately to the right, (A(1:4,2) in this case):

 $B =$  sortrows(A)

 $B =$ 

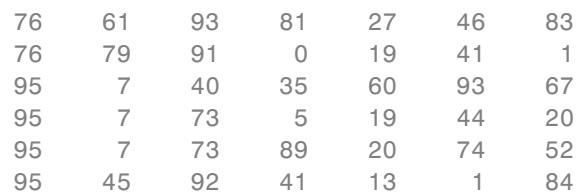

When called with two input arguments, sortrows bases the sort entirely on the column specified in the second argument. Rows that have equal elements in the specified column, (e.g., A(2:4,:), if sorting matrix A by column 2) remain in their original order:

 $C =$  sortrows(A,2)

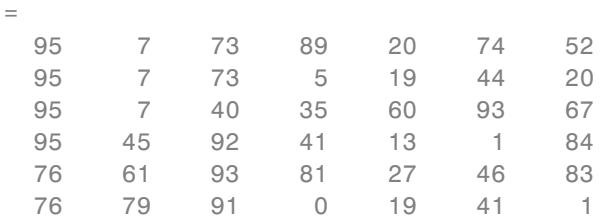

This example specifies two columns to sort by: columns 1 and 7. This tells sortrows to sort by column 1 first, and then for any rows with equal values in column 1, to sort by column 7:

 $D =$  sortrows $(A, [1 7])$ 

 $D =$ 

 $\mathsf{C}$ 

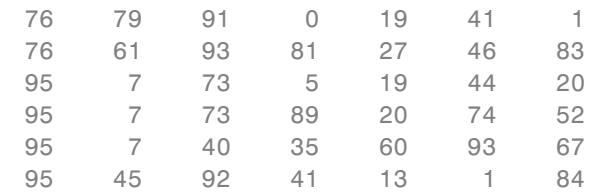

Sort the matrix using the values in column 4 this time and in reverse order:

 $E = sortrows(A, -4)$ 

 $E =$ 

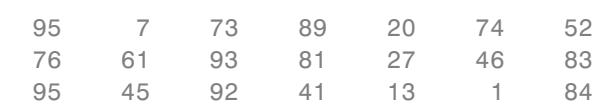

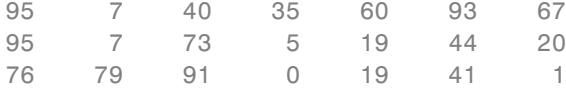

#### **Sort Rows of Table**

Sort the rows of a table by the variable values in ascending order.

Create a table with four variables listing patient information for five people.

```
LastName = {'Smith';'Johnson';'Williams';'Jones';'Brown'};
Age = [38;43;38;40;49];
Height = [71;69;64;67;64];
Weight = [176;163;131;133;119];
BloodPressure = [124 93; 109 77; 125 83; 117 75; 122 80];
```

```
tblA = table(Age,Height,Weight,BloodPressure,'RowNames',LastName)
```

```
tbIA =
```
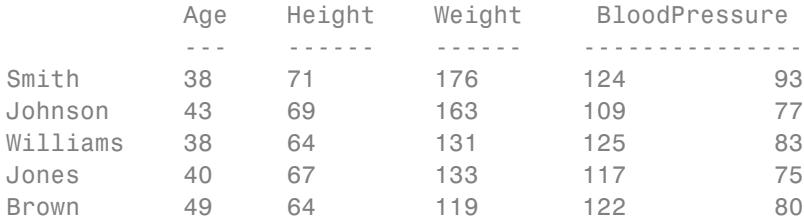

Sort the rows of the table.

#### $tb1B = sortrows(tb1A)$

 $tb1B =$ 

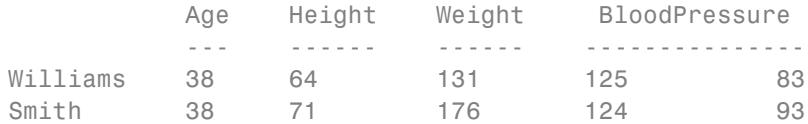

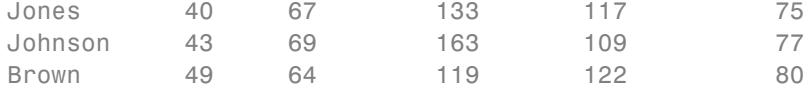

The sortrows function sorts the rows in ascending order first by the variable Age, and then by the variable Height.

#### **Sort Rows of Table By Row Names**

Create a table with four variables listing patient information for five people.

```
LastName = {'Smith';'Johnson';'Williams';'Jones';'Brown'};
Age = [38;43;38;40;49];
Height = [71;69;64;67;64];
Weight = [176;163;131;133;119];
BloodPressure = [124 93; 109 77; 125 83; 117 75; 122 80];
```

```
tblA = table(Age,Height,Weight,BloodPressure,'RowNames',LastName)
```
 $tbIA =$ 

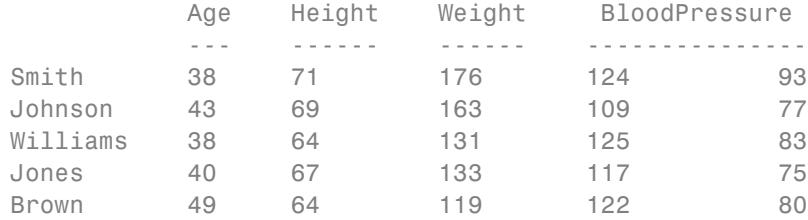

Sort the rows of the table by the row names and return an index vector such that  $t$ blB =  $t$ blA(index,:).

[tblB,index] = sortrows(tblA,'RowNames')

 $tb1B =$ 

Age Height Weight BloodPressure

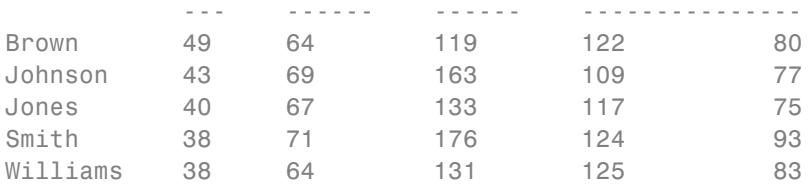

#### $index =$

The sortrows function sorts the rows in ascending order by the row names.

#### **Sort Rows of Table By Variables**

Create a table with four variables listing patient information for five people.

```
LastName = {'Smith';'Johnson';'Williams';'Jones';'Brown'};
Age = [38;43;38;40;49];
Height = [71;69;64;67;64];
Weight = [176;163;131;133;119];
BloodPressure = [124 93; 109 77; 125 83; 117 75; 122 80];
```
tblA = table(Age,Height,Weight,BloodPressure,'RowNames',LastName)

 $tbIA =$ 

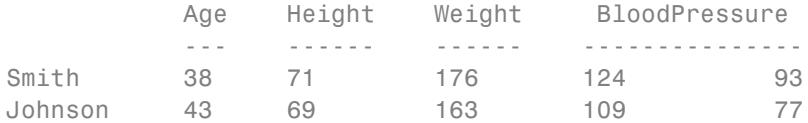

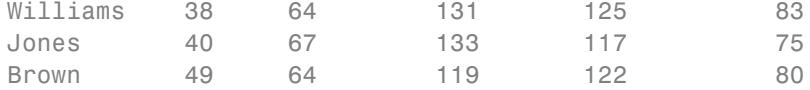

Sort the rows of the table in ascending order by Height, and then descending order by Weight. Also, return an index vector such that  $tb1B = tb1A(intext, :).$ 

```
[tblB,index] = sortrows(tblA,{'Height','Weight'},{'ascend','descend'}
```
 $tblB =$ 

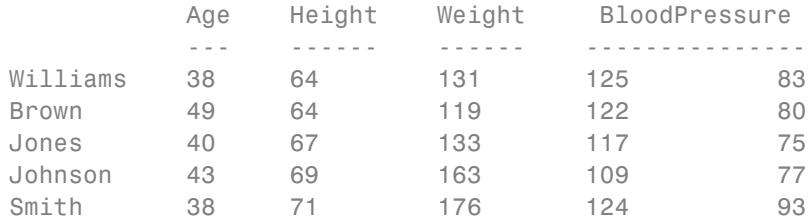

index =

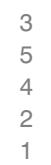

See Also issorted | sort

# **sound**

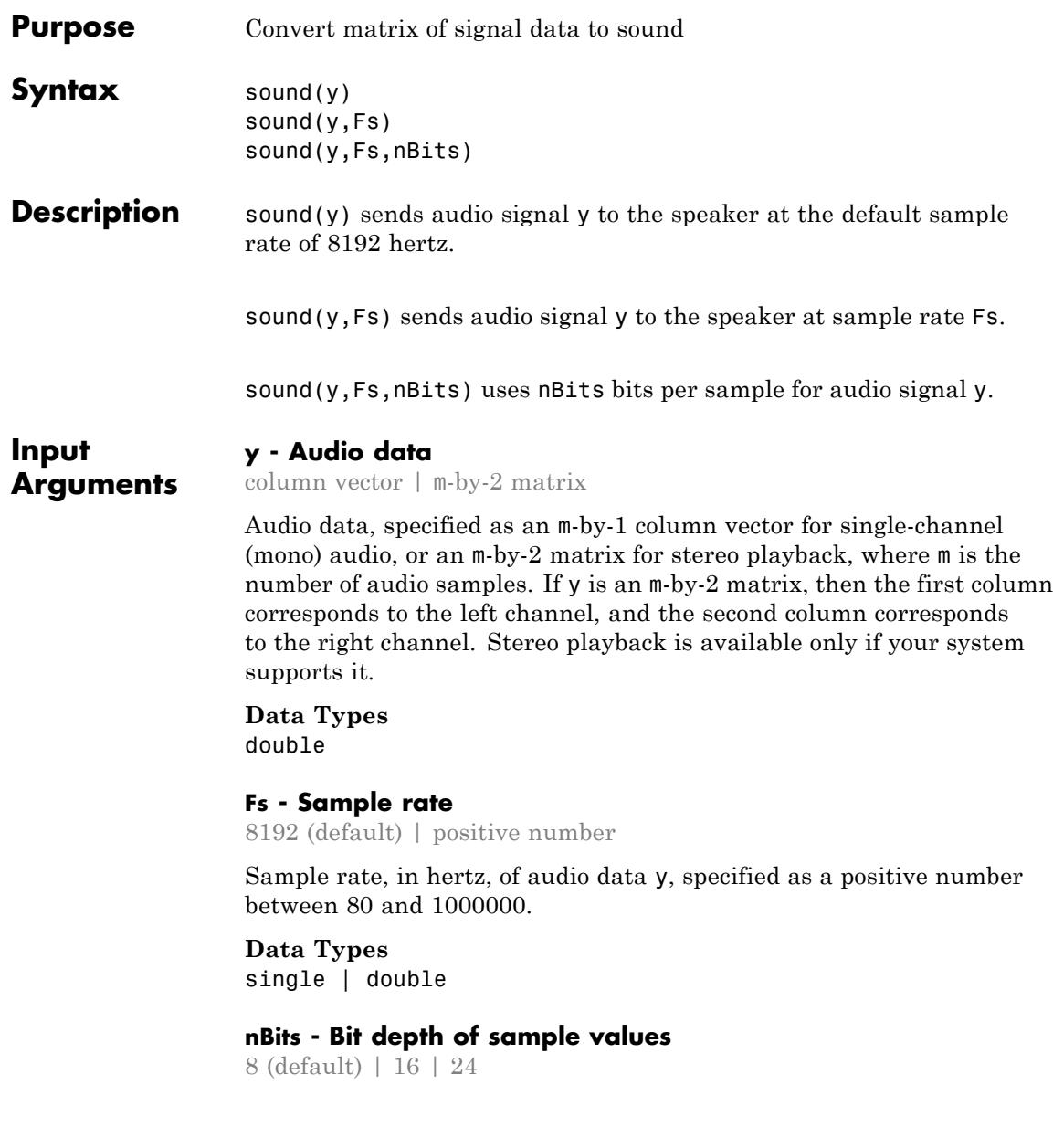

Bit depth of the sample values, specified as an integer. Valid values depend on the audio hardware installed. Most platforms support bit depths of 8 bits or 16 bits.

#### **Examples Play Sample Data at Default Sample Rate**

Load the example file gong.mat, which contains sample data y and rate Fs, and listen to the audio.

load gong.mat; sound(y);

#### **Play Sample Data at Specific Sample Rate**

Play an excerpt from Handel's "Hallelujah Chorus" at twice the recorded sample rate.

load handel.mat; sound $(y, 2*Fs)$ ;

#### **Play Sample Data with Specific Bit Depth**

load handel.mat; nBits = 16; sound(y,Fs,nBits);

MATLAB plays the audio with a bit depth of 16 bits per sample, if this is supported on your system.

### **Tips** • The sound function supports sound devices on all Windows and most UNIX platforms.

- **•** Most sound cards support sample rates between 5 and 48 kilohertz. Specifying a sample rate outside this range might produce unexpected results.
- **See Also** audioplayer | soundsc | audioread | audiowrite

- **Concepts •** "Characteristics of Audio Files"
	- **•** "Play Audio"

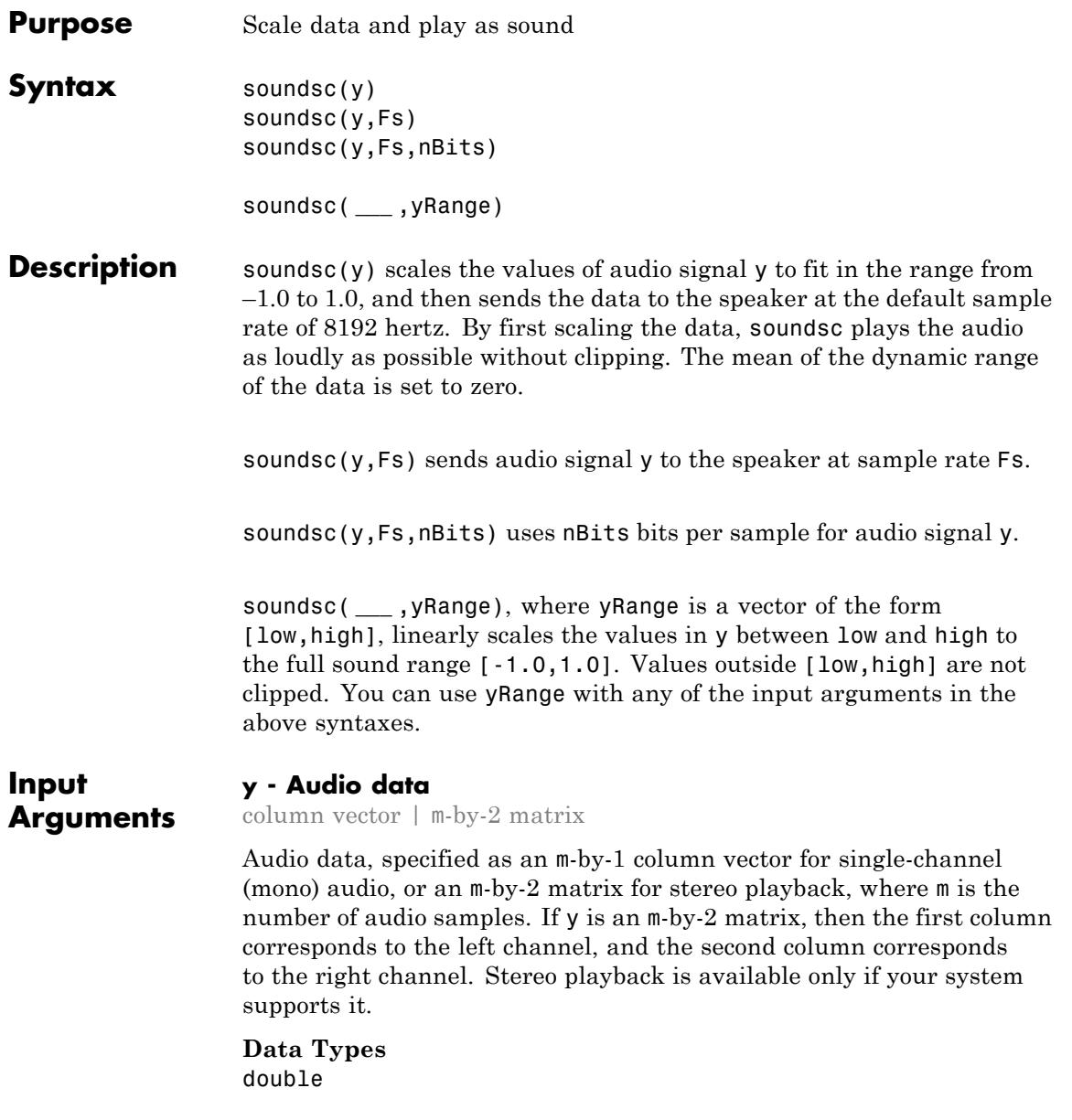

#### **Fs - Sample rate**

8192 (default) | positive number

Sample rate, in hertz, of audio data y, specified as a positive number between 80 and 1000000.

**Data Types** single | double

#### **nBits - Bit depth of sample values**

8 (default) | 16 | 24

Bit depth of the sample values, specified as an integer. Valid values depend on the audio hardware installed. Most platforms support bit depths of 8 bits or 16 bits.

#### **yRange - Range of audio data to scale**

 $[\min(y),\max(y)]$  (default) | two-element vector

Range of audio data to scale, specified as a two-element vector of the form [low,high], where low and high are the lower and upper limits of the range.

**Example:** [-0.8,0.8]

**Data Types** double

## **Examples Play Sample Data at Default Sample Rate**

Load the example file gong.mat, which contains sample data y and rate Fs, and listen to the audio.

load gong.mat; soundsc(y);

#### **Play Sample Data at Specific Sample Rate**

Play an excerpt from Handel's "Hallelujah Chorus" at twice the recorded sample rate.

load handel.mat;

soundsc(y, 2\*Fs);

### **Play Sample Data with Specific Bit Depth**

load handel.mat;  $nBits = 16$ ; soundsc(y,Fs,nBits);

MATLAB plays the scaled audio with a bit depth of 16 bits per sample.

#### **Scale Selected Audio Data**

load handel.mat; yRange = [-0.7,0.7]; soundsc(y,yRange);

- **Tips** The sound function supports sound devices on all Windows and most UNIX platforms.
	- **•** Most sound cards support sample rates between 5 and 48 kilohertz. Specifying a sample rate outside this range might produce unexpected results.
- **See Also** audioplayer | sound | audioread | audiowrite

# **spalloc**

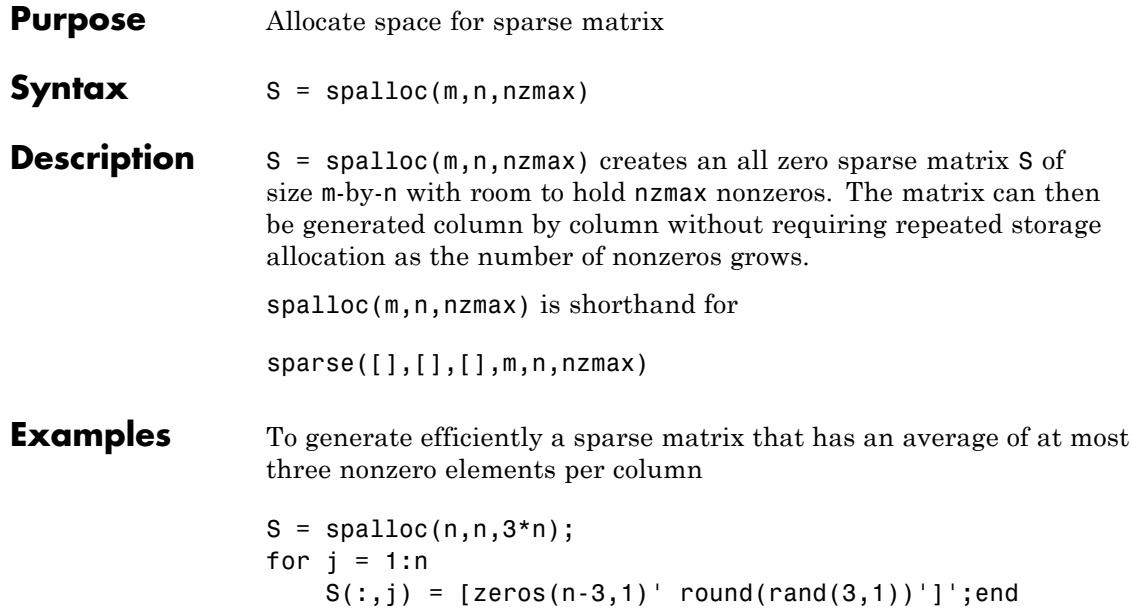

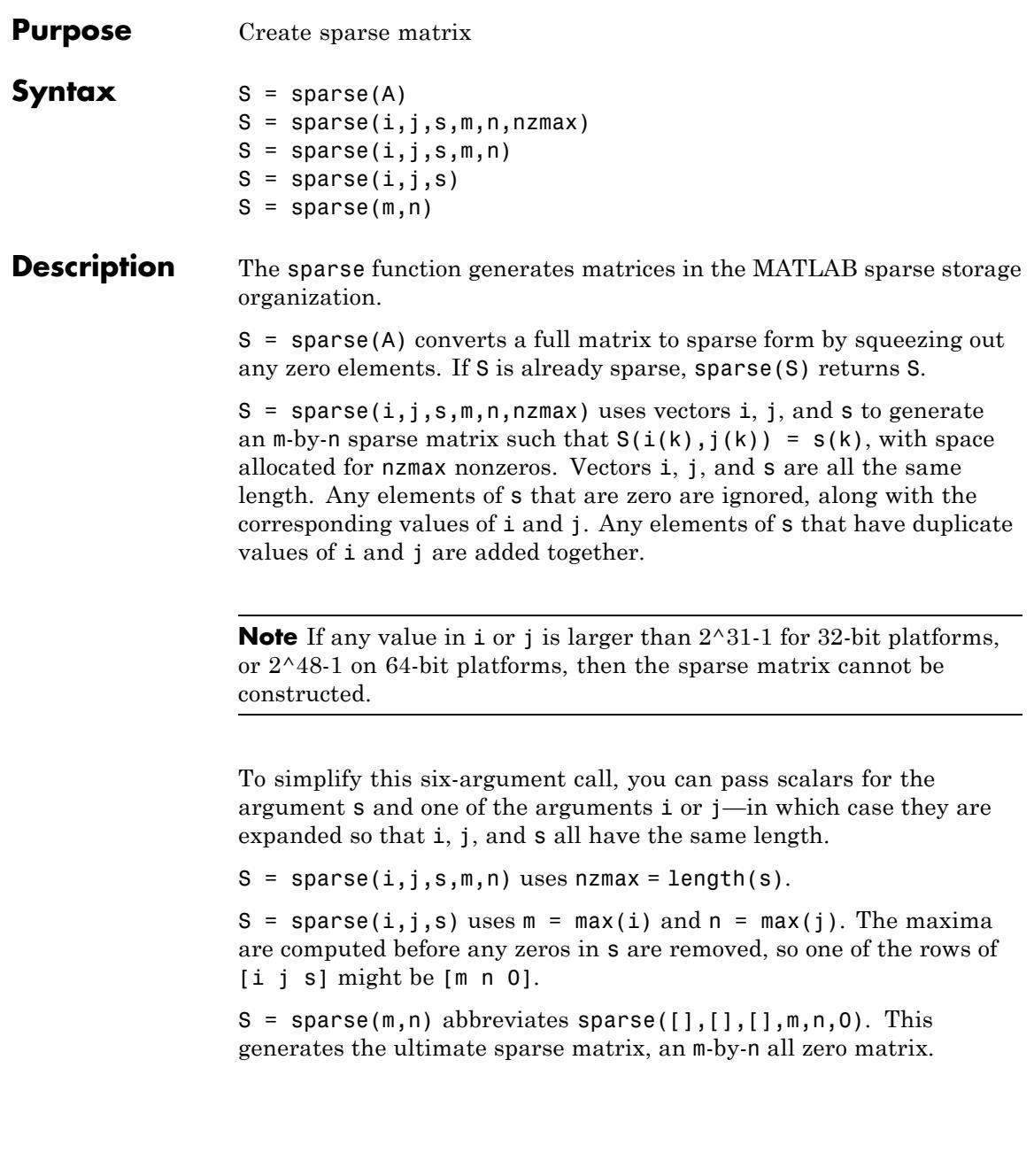

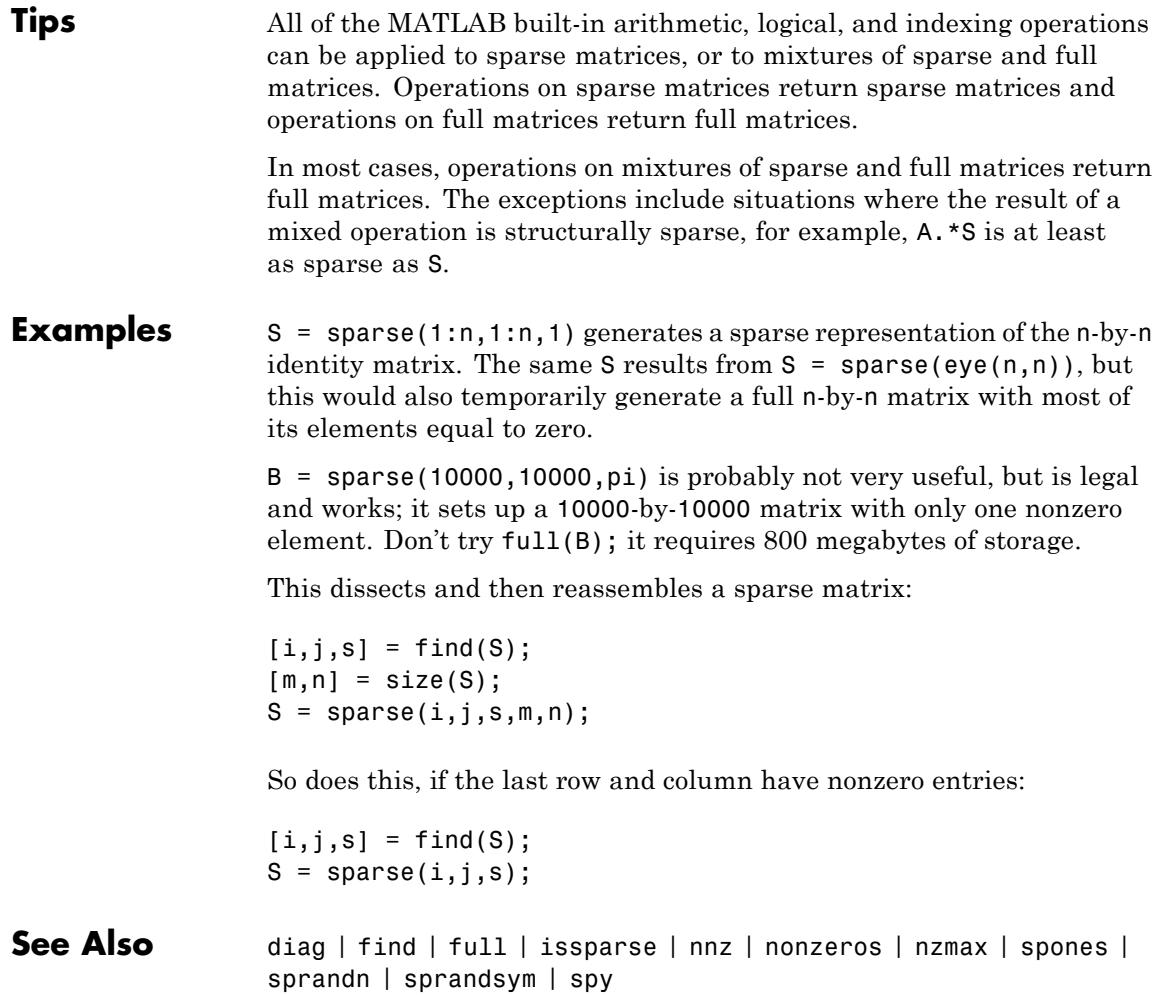

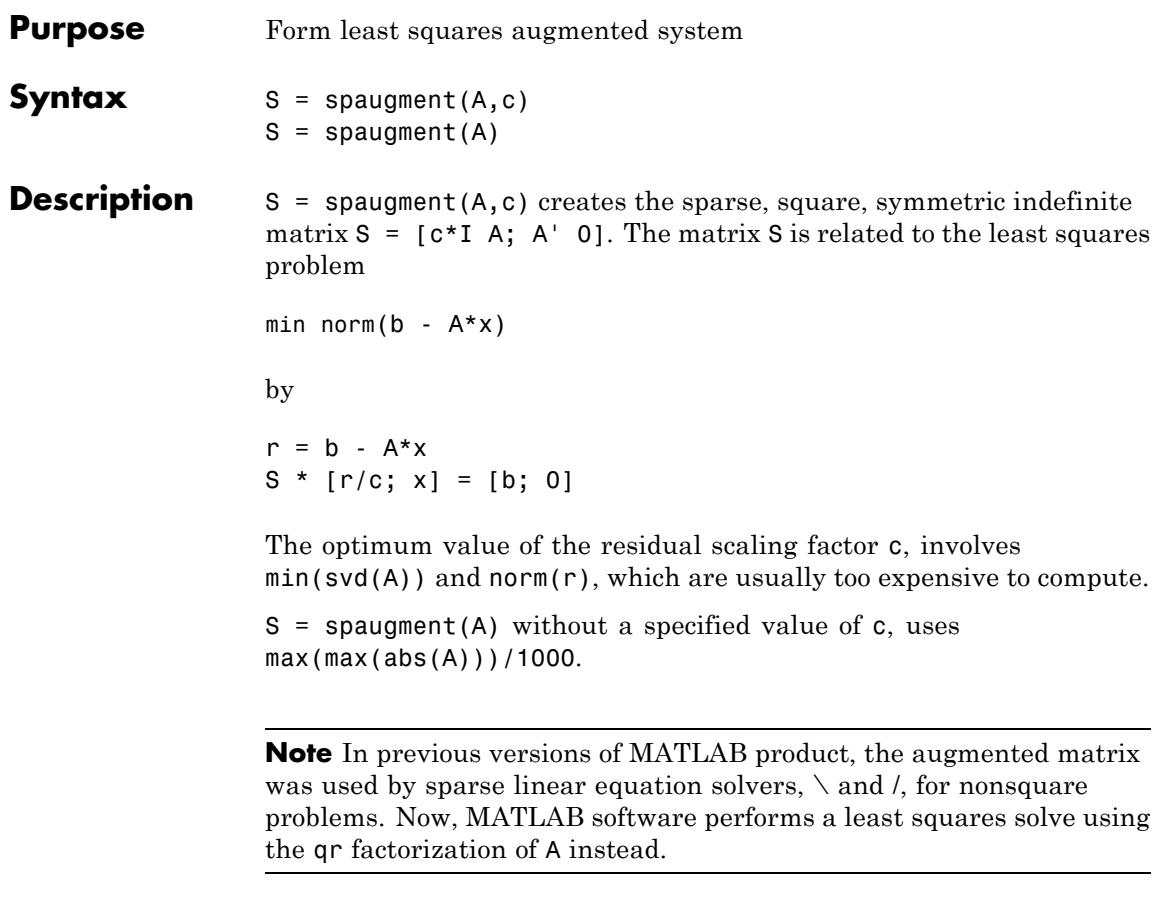

# See Also spparms

# **spconvert**

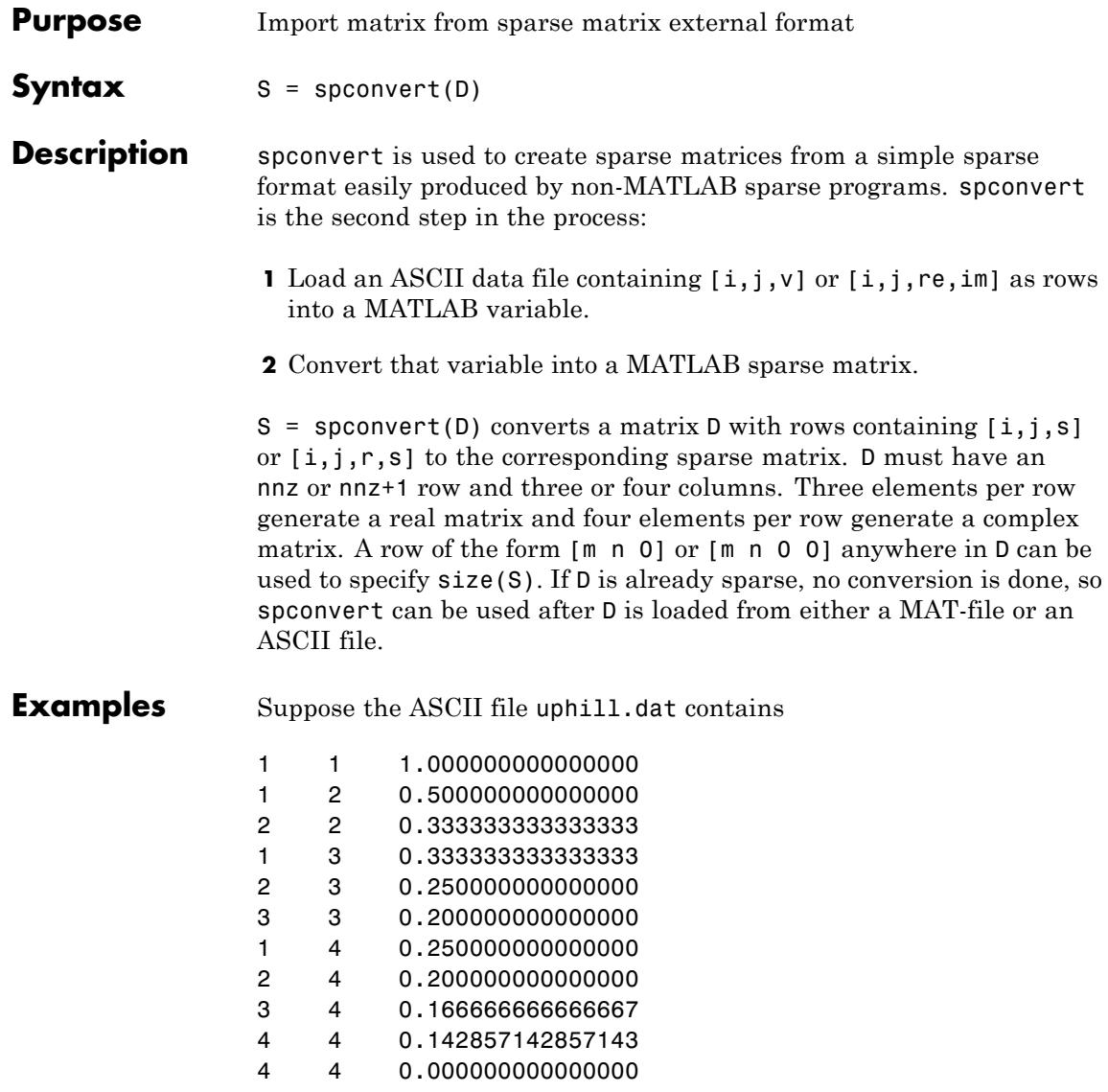

Then the statements

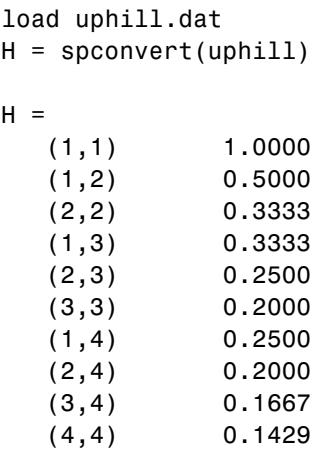

recreate sparse(triu(hilb(4))), possibly with roundoff errors. In this case, the last line of the input file is not necessary because the earlier lines already specify that the matrix is at least 4-by-4.

# **spdiags**

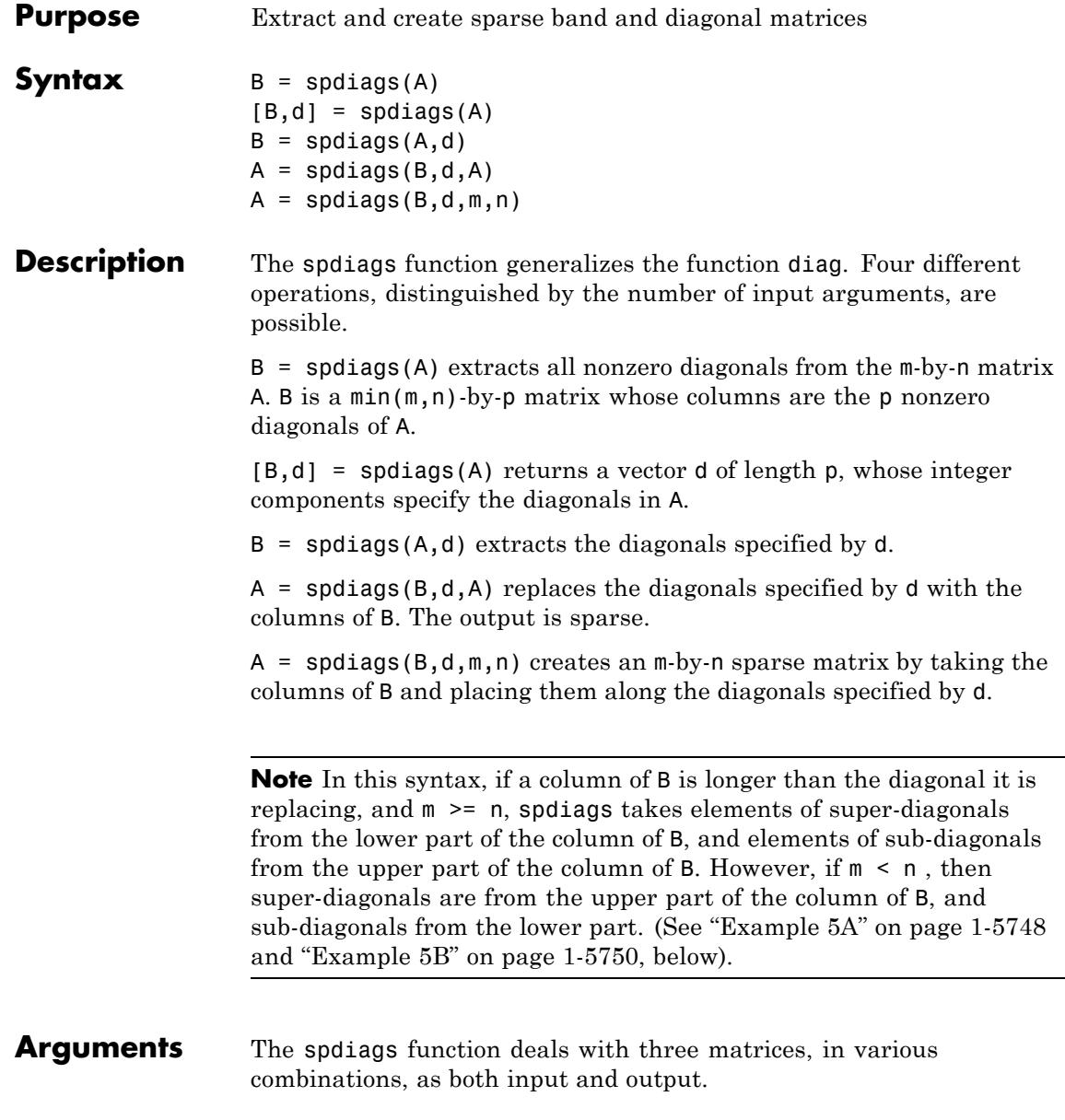

<span id="page-5748-0"></span>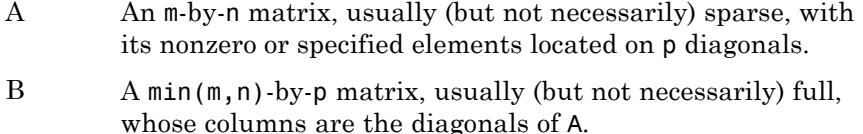

d A vector of length p whose integer components specify the diagonals in A.

Roughly, A, B, and d are related by

for  $k = 1:p$  $B(:,k) = diag(A,d(k))$ end

Some elements of B, corresponding to positions outside of A, are not defined by these loops. They are not referenced when B is input and are set to zero when B is output.

### **How the Diagonals of A are Listed in the Vector d**

An m-by-n matrix A has m+n-1diagonals. These are specified in the vector d using indices from -m+1 to n-1. For example, if A is 5-by-6, it has 10 diagonals, which are specified in the vector **d** using the indices  $-4$ , -3 , ... 4, 5. The following diagram illustrates this for a vector of all ones.

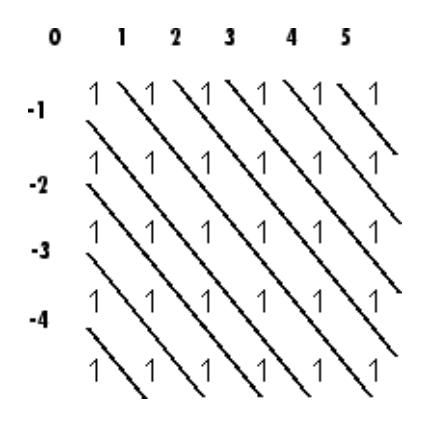

# **Examples Example 1**

For the following matrix,

 $A=[0 5 0 10 0 0; \ldots]$  $0 0 6 0 11 0; \ldots$ 3 0 0 7 0 12;...  $1 4 0 0 8 0; \ldots$ 0 2 5 0 0 9]

#### $A =$

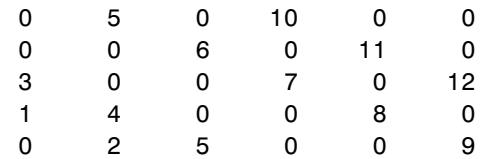

the command

[B, d] =spdiags(A)

returns

 $B =$ 

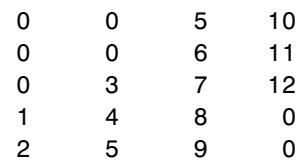

 $d =$ 

-3 -2 1

3

The columns of the first output B contain the nonzero diagonals of A. The second output d lists the indices of the nonzero diagonals of A, as shown in the following diagram. See ["How the Diagonals of A are Listed](#page-5748-0) [in the Vector d" on page 1-5743](#page-5748-0).

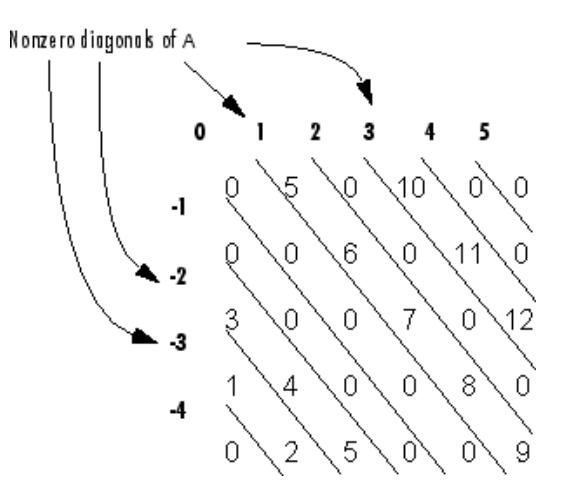

Note that the longest nonzero diagonal in A is contained in column 3 of B. The other nonzero diagonals of A have extra zeros added to their corresponding columns in B, to give all columns of B the same length. For the nonzero diagonals below the main diagonal of A, extra zeros are added at the tops of columns. For the nonzero diagonals above the main diagonal of A, extra zeros are added at the bottoms of columns. This is illustrated by the following diagram.

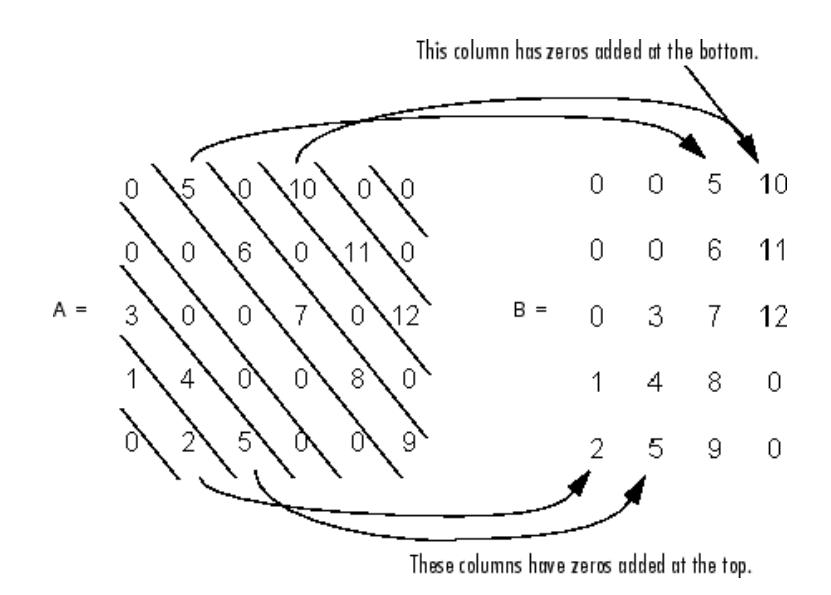

### **Example 2**

This example generates a sparse tridiagonal representation of the classic second difference operator on n points.

 $e = ones(n, 1);$  $A =$  spdiags([e -2\*e e], -1:1, n, n)

Turn it into Wilkinson's test matrix (see gallery):

 $A =$ spdiags(abs(-(n-1)/2:(n-1)/2)',0,A)

Finally, recover the three diagonals:

 $B =$ spdiags(A)

### **Example 3**

The second example is not square.

 $A = [11 \ 0 \ 13 \ 0]$ 0 22 0 24

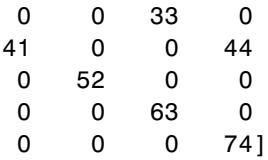

Here  $m = 7$ ,  $n = 4$ , and  $p = 3$ .

```
The statement [B,d] = spdiags(A) produces d = [-3 \ 0 \ 2]' and
```
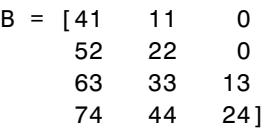

Conversely, with the above B and d, the expression spdiags(B,d,7,4) reproduces the original A.

#### **Example 4**

This example shows how spdiags creates the diagonals when the columns of B are longer than the diagonals they are replacing.

 $B =$  repmat((1:6)',[1 7])

```
B =
```

```
1111111
  2222222
  3333333
  4444444
  5555555
  6666666
d = [-4 -2 -1 0 3 4 5];
A =spdiags(B,d,6,6);
full(A)
```
<span id="page-5753-0"></span>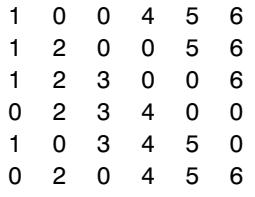

#### **Example 5A**

This example illustrates the use of the syntax  $A = \text{spdiags}(B, d, m, n)$ , under three conditions:

- **•** m is equal to n
- **•** m is greater than n
- **•** m is less than n

The command used in this example is

 $A = full(spdiags(B, [-2 0 2], m, n))$ 

where B is the 5-by-3 matrix shown below. The resulting matrix A has dimensions  $m-by-n$ , and has nonzero diagonals at [-2 0 2] (a sub-diagonal at -2, the main diagonal, and a super-diagonal at 2).

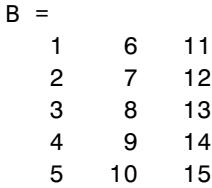

The first and third columns of matrix B are used to create the sub- and super-diagonals of A respectively. In all three cases though, these two outer columns of B are longer than the resulting diagonals of A. Because of this, only a part of the columns is used in A.

When  $m == n$  or  $m > n$ , spdiags takes elements of the super-diagonal in A from the lower part of the corresponding column of B, and elements of the sub-diagonal in A from the upper part of the corresponding column of B.

When  $m \leq n$ , spdiags does the opposite, taking elements of the super-diagonal in A from the upper part of the corresponding column of B, and elements of the sub-diagonal in A from the lower part of the corresponding column of B.

#### **Part 1 — m is equal to n.**

 $A = full(spdiags(B, [-2 0 2], 5, 5))$ Matrix B Matrix A 1 6 11 6 0 13 0 0 2 7 12 0 7 0 14 0 3 8 13 == spdiags => 1 0 8 0 15 4 9 14 0 2 0 9 0 5 10 15 0 0 3 0 10

 $A(3,1), A(4,2),$  and  $A(5,3)$  are taken from the upper part of  $B(:,1)$ .

 $A(1,3)$ ,  $A(2,4)$ , and  $A(3,5)$  are taken from the lower part of  $B(:,3)$ .

#### **Part 2 — m is greater than n.**

 $A = full(spdiags(B, [-2 0 2], 5, 4))$ Matrix B Matrix A 1 6 11 6 0 13 0 2 7 12 0 7 0 14 3 8 13 == spdiags => 1 0 8 0 4 9 14 0 2 0 9 5 10 15 0 0 3 0

Same as in Part A.

#### **Part 3 — m is less than n.**

 $A = full(spdiags(B, [-2 0 2], 4, 5))$ 

<span id="page-5755-0"></span>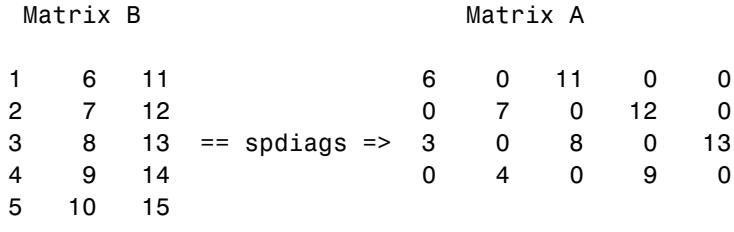

 $A(3,1)$  and  $A(4,2)$  are taken from the lower part of  $B(:,1)$ .

 $A(1,3)$ ,  $A(2,4)$ , and  $A(3,5)$  are taken from the upper part of  $B(:,3)$ .

#### **Example 5B**

Extract the diagonals from the first part of this example back into a column format using the command

 $B =$ spdiags(A)

You can see that in each case the original columns are restored (minus those elements that had overflowed the super- and sub-diagonals of matrix A).

**Part 1.**

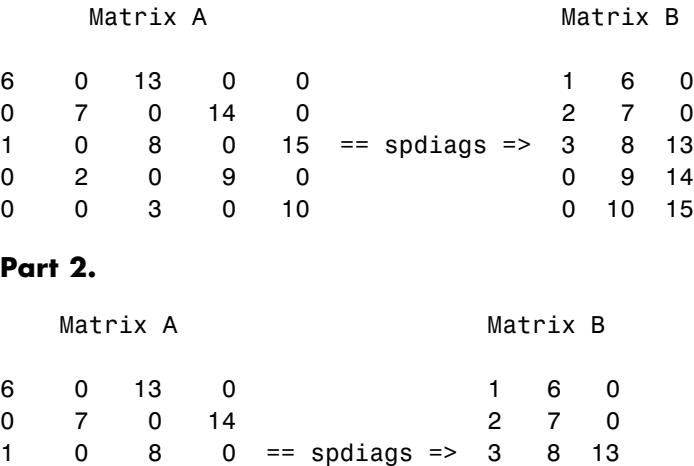

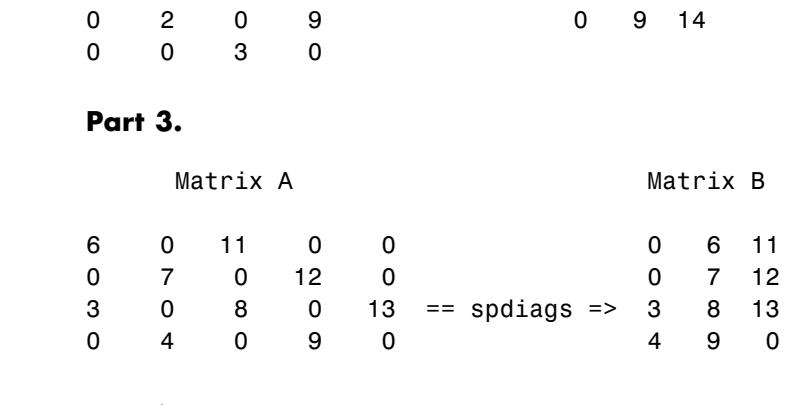

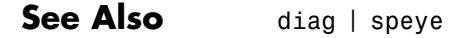

# **specular**

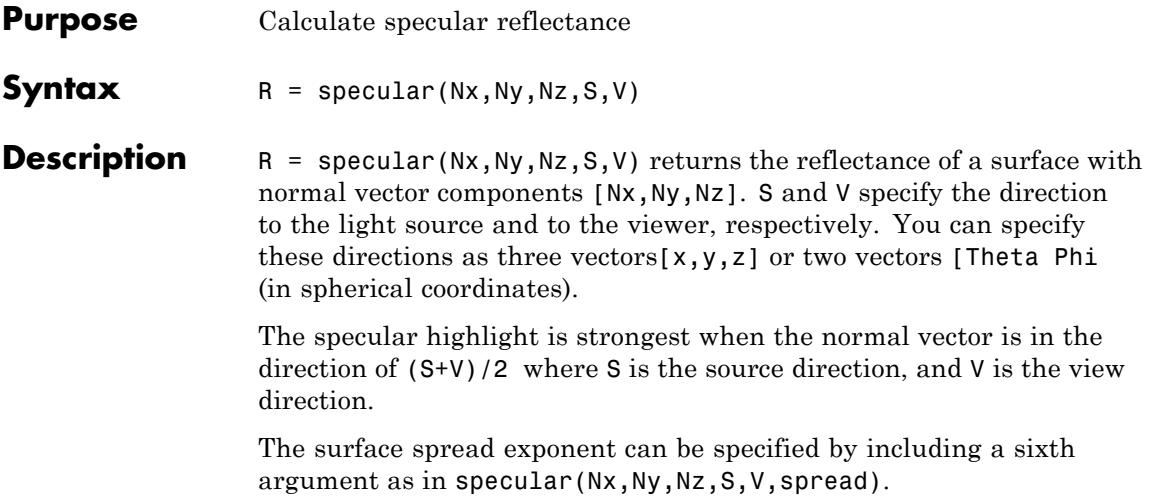

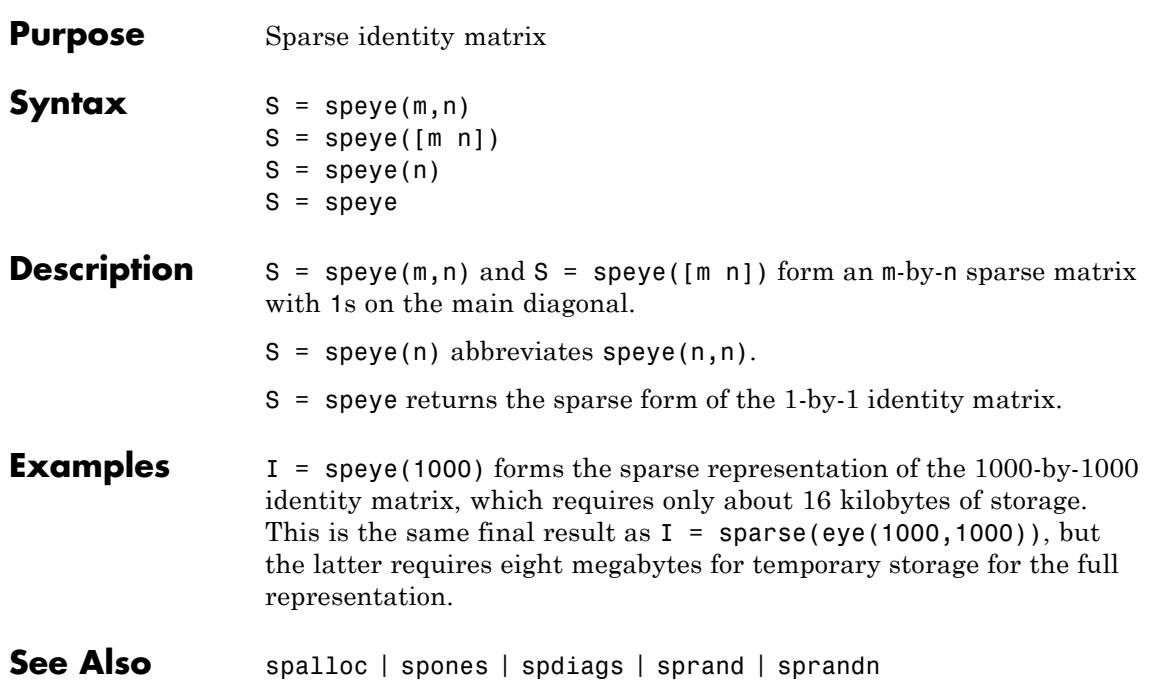

# **spfun**

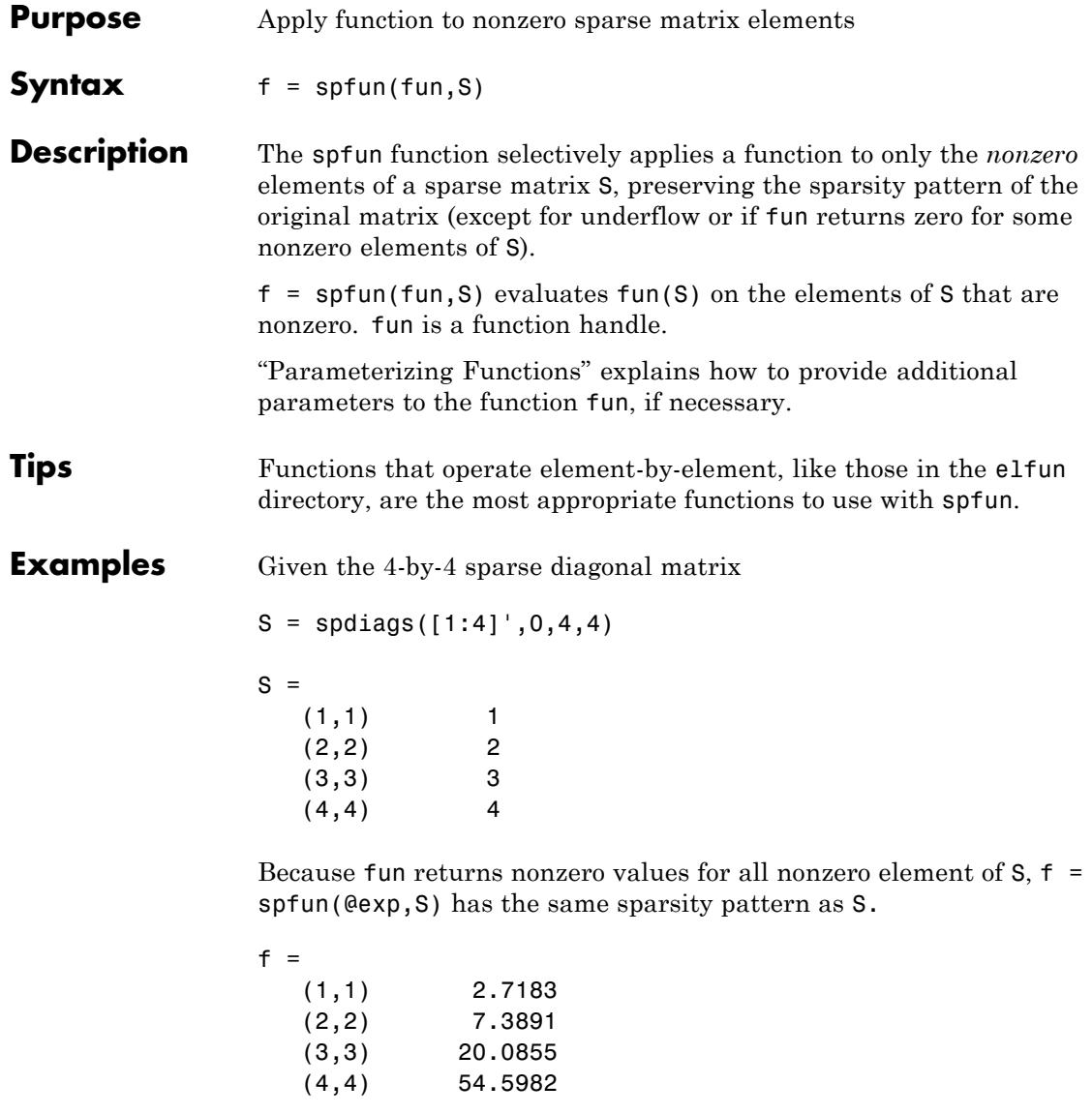

whereas exp(S) has 1s where S has 0s.
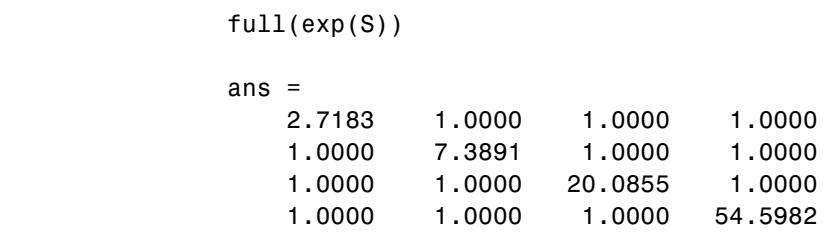

See Also function\_handle

# **sph2cart**

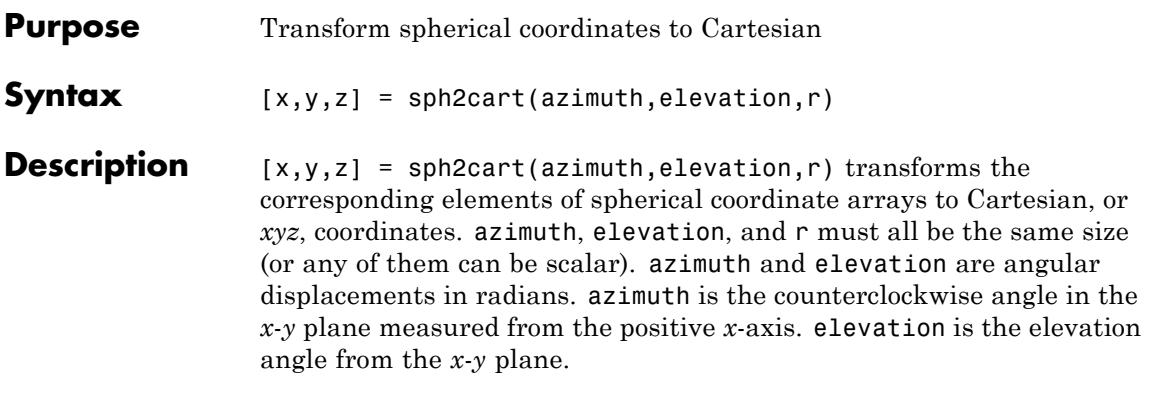

### **Algorithms** The mapping from spherical coordinates to three-dimensional Cartesian coordinates is

 $x = r$  .\* cos(elevation)  $\cdot$  cos(azimuth)  $y = r$  .\* cos(elevation)  $\cdot$  sin(azimuth)  $z = r$  .\* sin(elevation)

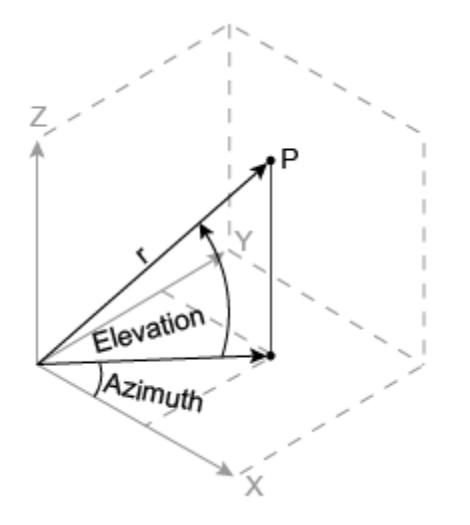

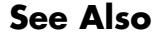

See Also cart2pol | cart2sph | pol2cart

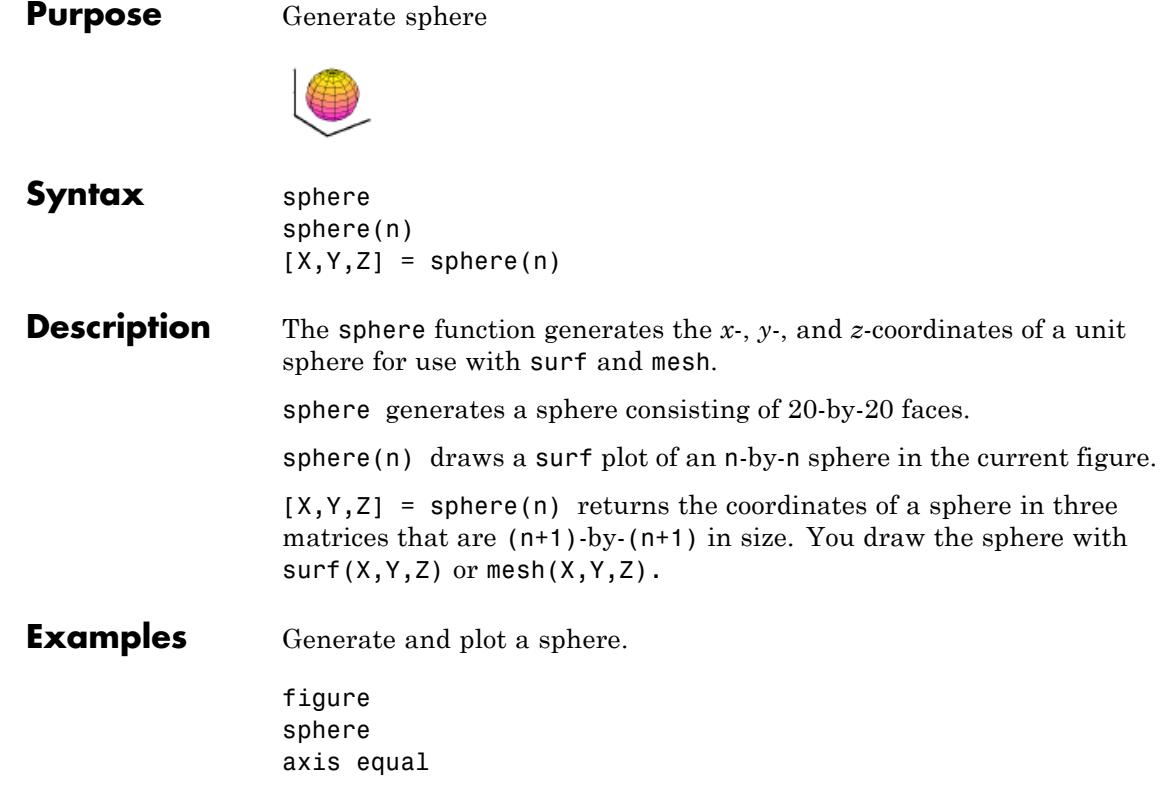

# **sphere**

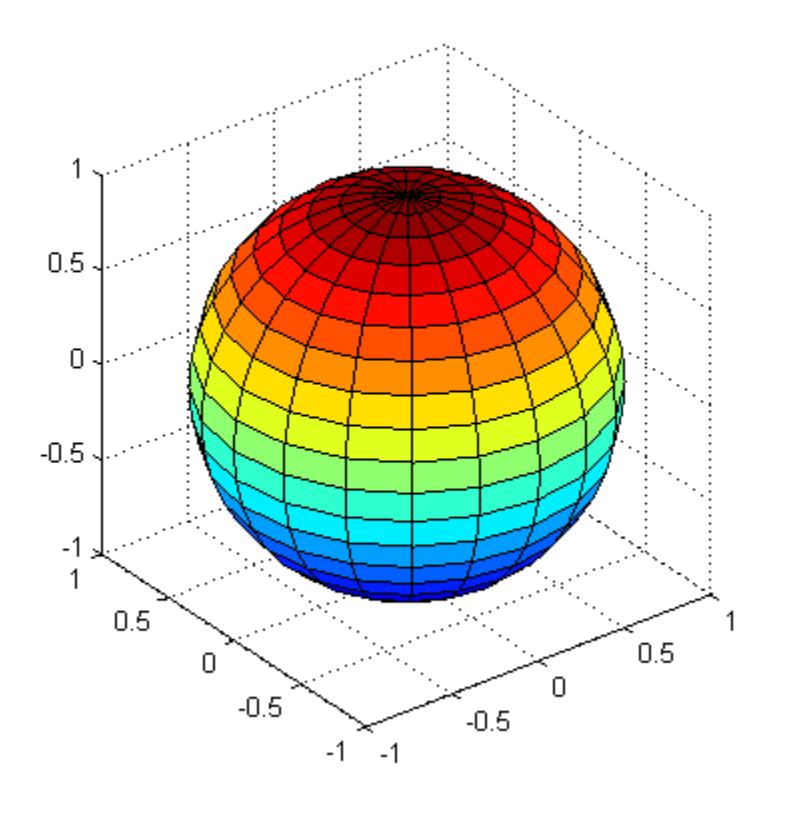

Plot multiple spheres, translating centers away from the origin:

```
figure
[x,y,z] = sphere;surf(x,y,z) % sphere centered at origin
hold on
surf(x+3,y-2,z) % sphere centered at (3,-2,0)surf(x,y+1,z-3) % sphere centered at (0,1,-3)daspect([1 1 1])
```
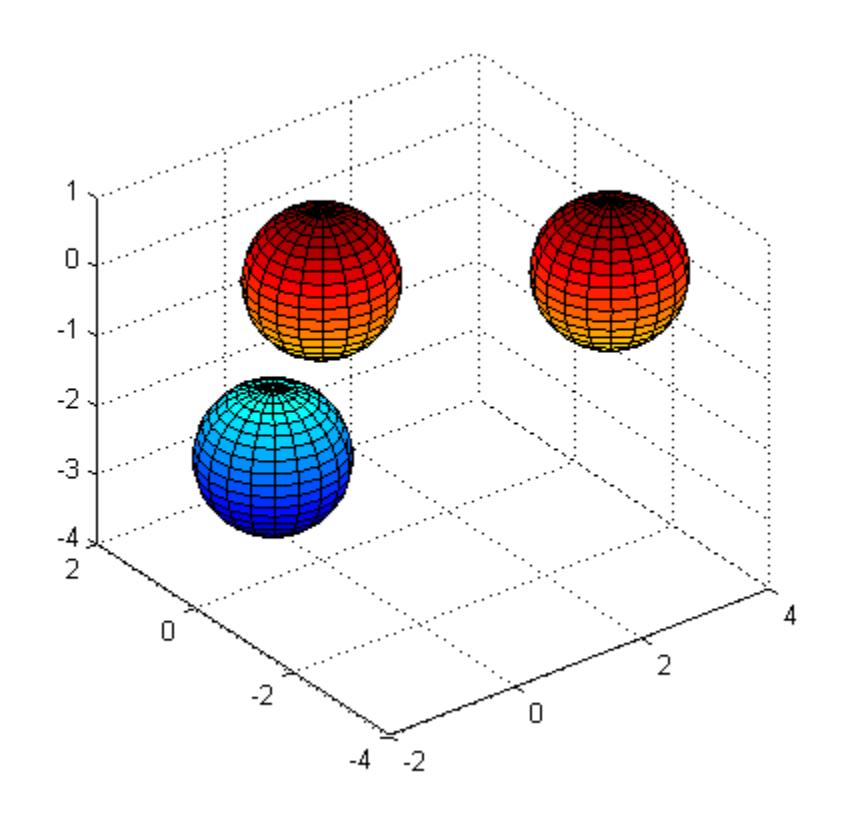

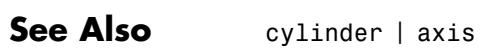

# **spinmap**

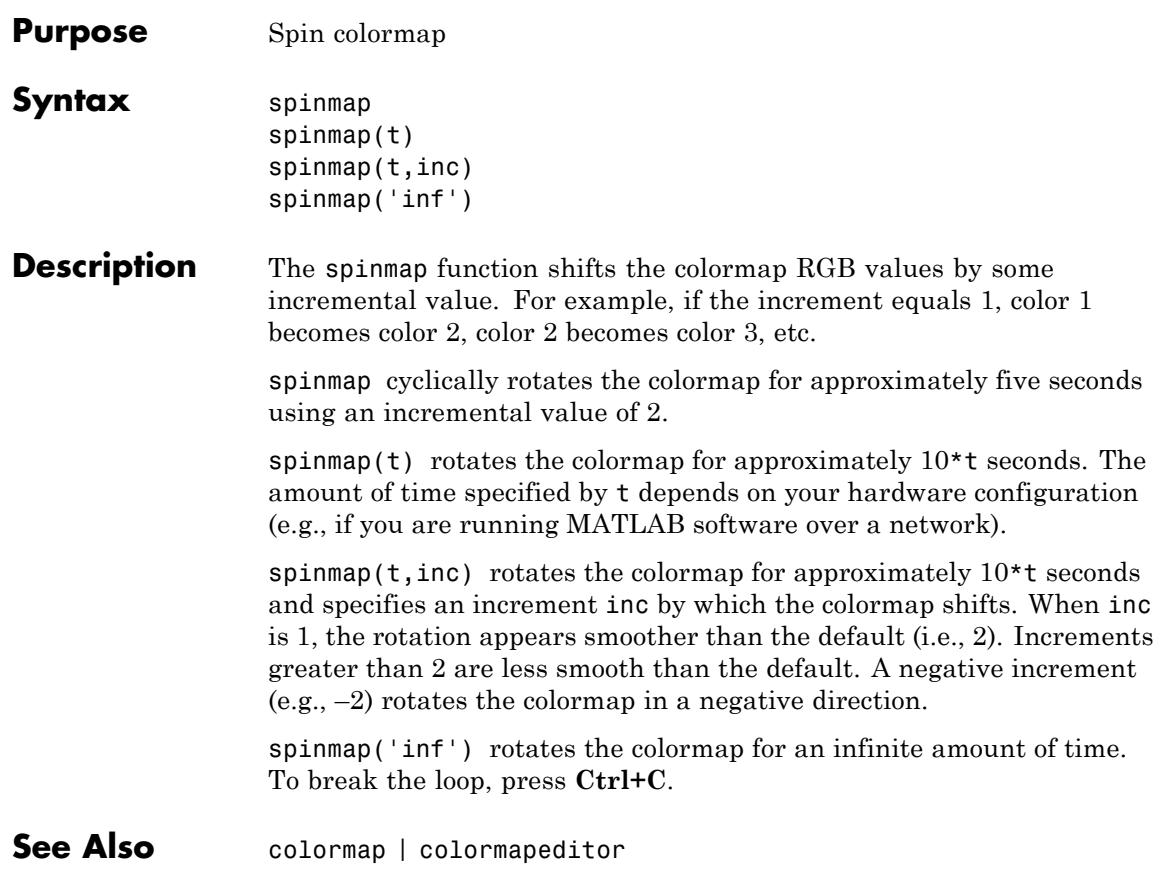

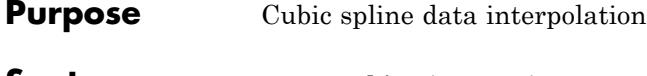

```
Syntax yy = \text{splitne}(x, Y, xx)pp = spline(x, Y)
```
**Description** yy = spline(x, Y, xx) uses a cubic spline interpolation to find yy, the values of the underlying function Y at the values of the interpolant xx. For the interpolation, the independent variable is assumed to be the final dimension of Y with the breakpoints defined by x.

The sizes of xx and yy are related as follows:

- **•** If Y is a scalar or vector, yy has the same size as xx.
- **•** If Y is an array that is not a vector,
	- **-** If xx is a scalar or vector, size(yy) equals [d1, d2, ..., dk, length(xx)].
	- **-** If xx is an array of size [m1,m2,...,mj], size(yy) equals [d1,d2,...,dk,m1,m2,...,mj].

 $pp = spline(x, Y)$  returns the piecewise polynomial form of the cubic spline interpolant for later use with ppval and the spline utility unmkpp. x must be a vector. Y can be a scalar, a vector, or an array of any dimension, subject to the following conditions:

- **•** If x and Y are vectors of the same size, the not-a-knot end conditions are used.
- **•** If x or Y is a scalar, it is expanded to have the same length as the other and the not-a-knot end conditions are used. (See [Exceptions](#page-5767-0) [\(1\)](#page-5767-0) below).
- **•** If Y is a vector that contains two more values than x has entries, the first and last value in Y are used as the endslopes for the cubic spline. (See [Exceptions \(2\)](#page-5767-0) below.)

#### <span id="page-5767-0"></span>**Exceptions**

- **1** If Y is a vector that contains two more values than x has entries, the first and last value in Y are used as the endslopes for the cubic spline. If Y is a vector, this means
	- $f(x) = Y(2:end-1)$
	- $df(min(x)) = Y(1)$
	- $df(max(x)) = Y(end)$
- **2** If Y is a matrix or an N-dimensional array with size(Y,N) equal to  $length(x) + 2$ , the following hold:
	- $f(x(j))$  matches the value  $Y(:,...,:,j+1)$  for  $j=1:length(x)$
	- **•** Df(min(x)) matches Y(:,:,...:,1)
	- **•** Df(max(x)) matches Y(:,:,...:,end)

**Note** You can also perform spline interpolation using the interp1 function with the command interp1 $(x,y,xx, 'spline')$ . Note that while spline performs interpolation on rows of an input matrix, interp1 performs interpolation on columns of an input matrix.

#### **Examples Example 1**

This generates a sine curve, then samples the spline over a finer mesh.

 $x = 0:10$ ;  $y = sin(x);$  $xx = 0: .25:10;$  $yy = splitne(x,y,xx);$ plot(x,y,'o',xx,yy)

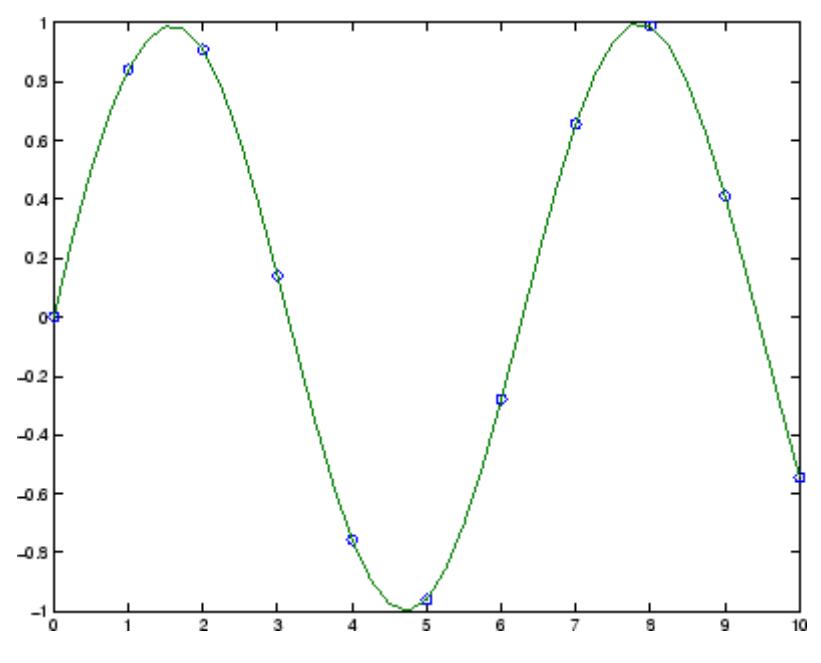

### **Example 2**

This illustrates the use of clamped or complete spline interpolation where end slopes are prescribed. Zero slopes at the ends of an interpolant to the values of a certain distribution are enforced.

```
x = -4:4;y = [0 .15 1.12 2.36 2.36 1.46 .49 .06 0];
cs = splitne(x, [0 y 0]);xx = 1inspace(-4, 4, 101);
plot(x,y,'o',xx,ppval(cs,xx),' -');
```
# **spline**

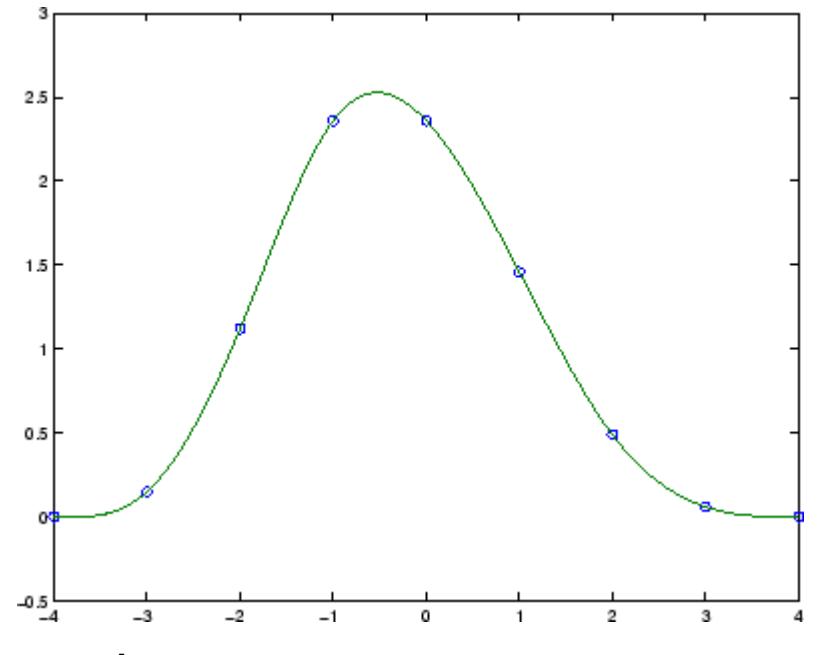

### **Example 3**

The two vectors

 $t = 1900:10:1990;$  $p = [ 75.995 91.972 105.711 123.203 131.669 ...$ 150.697 179.323 203.212 226.505 249.633 ];

represent the census years from 1900 to 1990 and the corresponding United States population in millions of people. The expression

spline(t,p,2000)

uses the cubic spline to extrapolate and predict the population in the year 2000. The result is

ans  $=$ 270.6060

## **Example 4**

The statements

```
x = pi*(0: .5:2);y = [0 1 0 -1 0 1 0;
    1 0 1 0 -1 0 1];
pp = spline(x, y);
yy = ppval(pp, linspace(0,2*pi,101));
plot(yy(1,:),yy(2,:), ' - b', y(1,2:5), y(2,2:5), 'or'), axis equal
```
generate the plot of a circle, with the five data points  $y(:,2),\ldots,y(:,6)$  marked with o's. Note that this y contains two more values (i.e., two more columns) than does x, hence  $y$  (:, 1) and y(:,end) are used as endslopes.

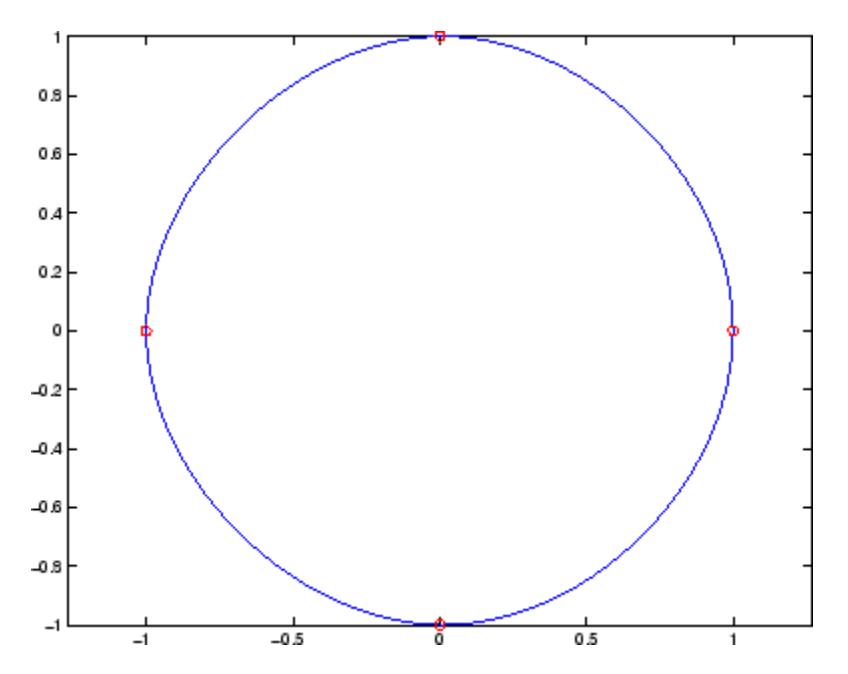

#### **Example 5**

The following code generates sine and cosine curves, then samples the splines over a finer mesh.

```
x = 0: .25:1;Y = [sin(x); cos(x)];xx = 0: .1:1;YY = spline(x, Y, xx);plot(x,Y(1,:), 'o', xx,YY(1,:), '-''); hold on;plot(x,Y(2,:), 'o', xx, YY(2,:), '::'); hold off;
```
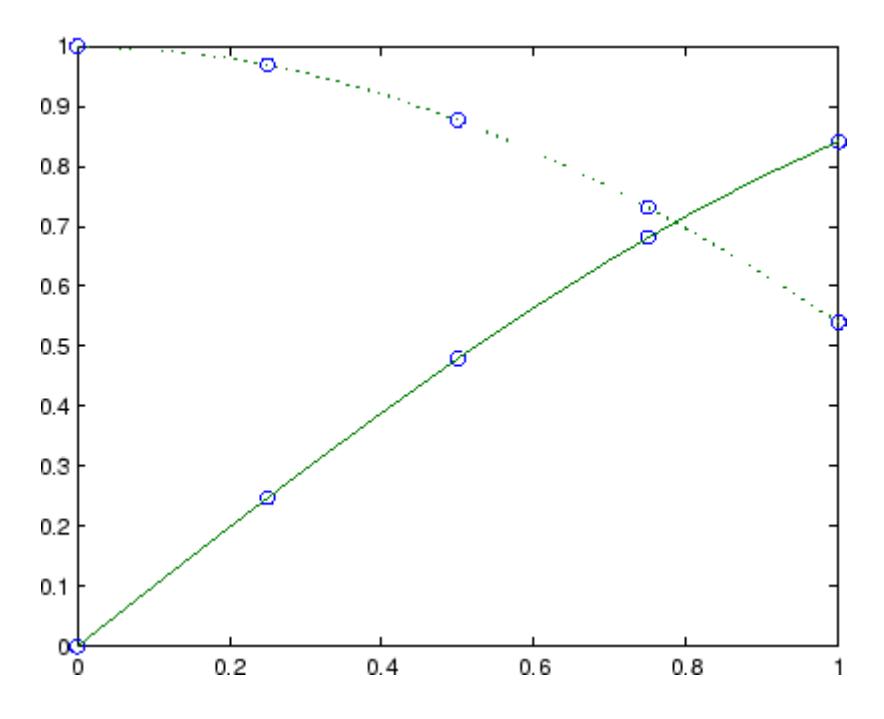

**Algorithms** A tridiagonal linear system (with, possibly, several right sides) is being solved for the information needed to describe the coefficients of the various cubic polynomials which make up the interpolating spline. spline uses the functions ppval, mkpp, and unmkpp. These routines

form a small suite of functions for working with piecewise polynomials. For access to more advanced features, see the interp1 reference page, the command-line help for these functions, and the Curve Fitting Toolbox™ spline functions.

**References** [1] de Boor, C., *A Practical Guide to Splines*, Springer-Verlag, 1978.

See Also interp1 | ppval | mkpp | pchip | unmkpp

## **spones**

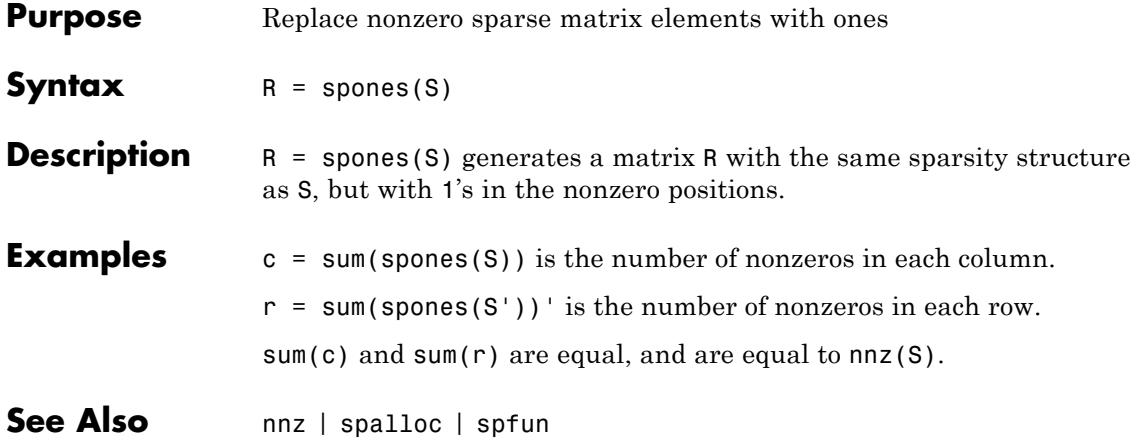

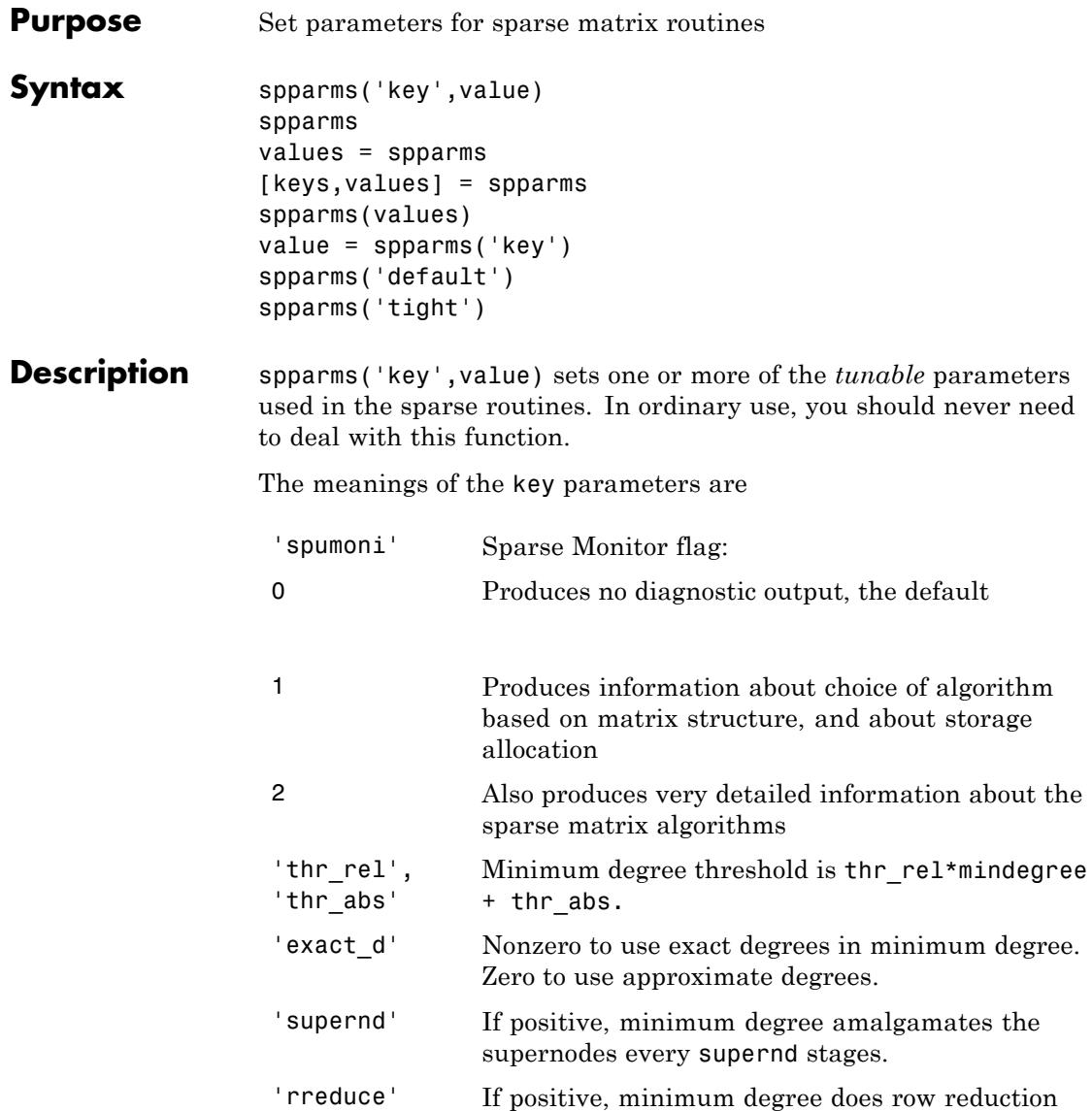

every rreduce stages.

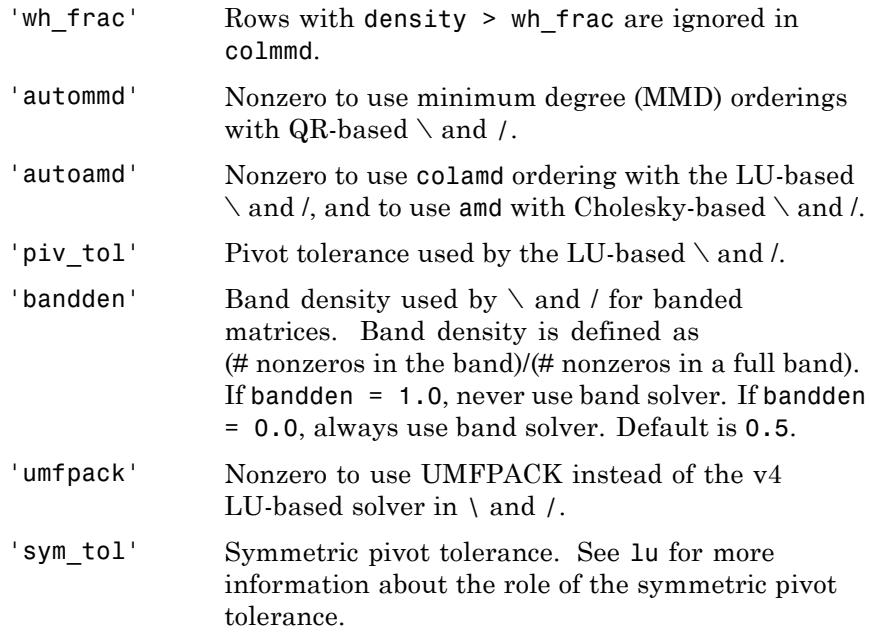

spparms, by itself, prints a description of the current settings.

values = spparms returns a vector whose components give the current settings.

[keys,values] = spparms returns that vector, and also returns a character matrix whose rows are the keywords for the parameters.

spparms(values), with no output argument, sets all the parameters to the values specified by the argument vector.

value =  $spparms('key')$  returns the current setting of one parameter.

spparms('default') sets all the parameters to their default settings.

spparms('tight') sets the minimum degree ordering parameters to their *tight* settings, which can lead to orderings with less fill-in, but which make the ordering functions themselves use more execution time.

The key parameters for default and tight settings are

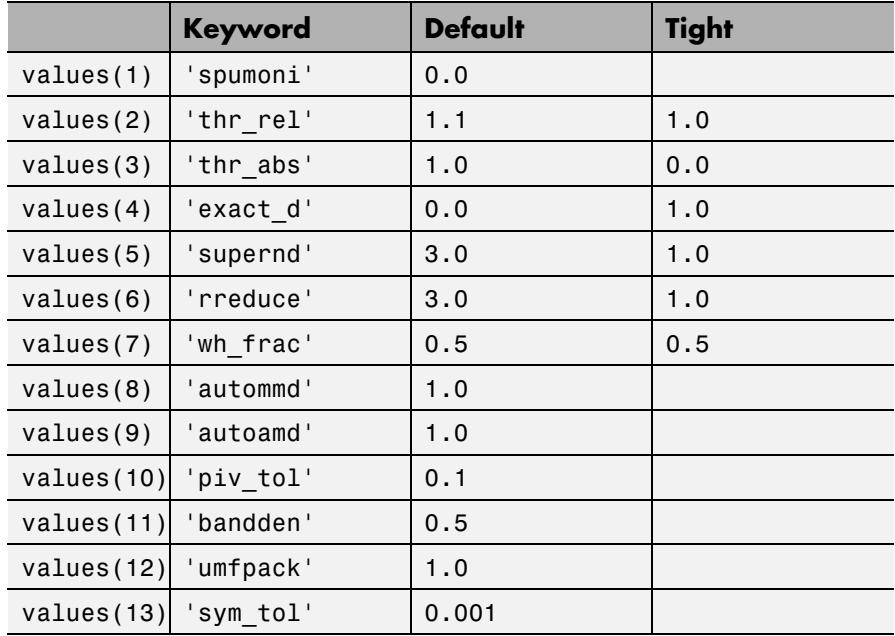

See Also chol | lu | qr | colamd | symamd

# **sprand**

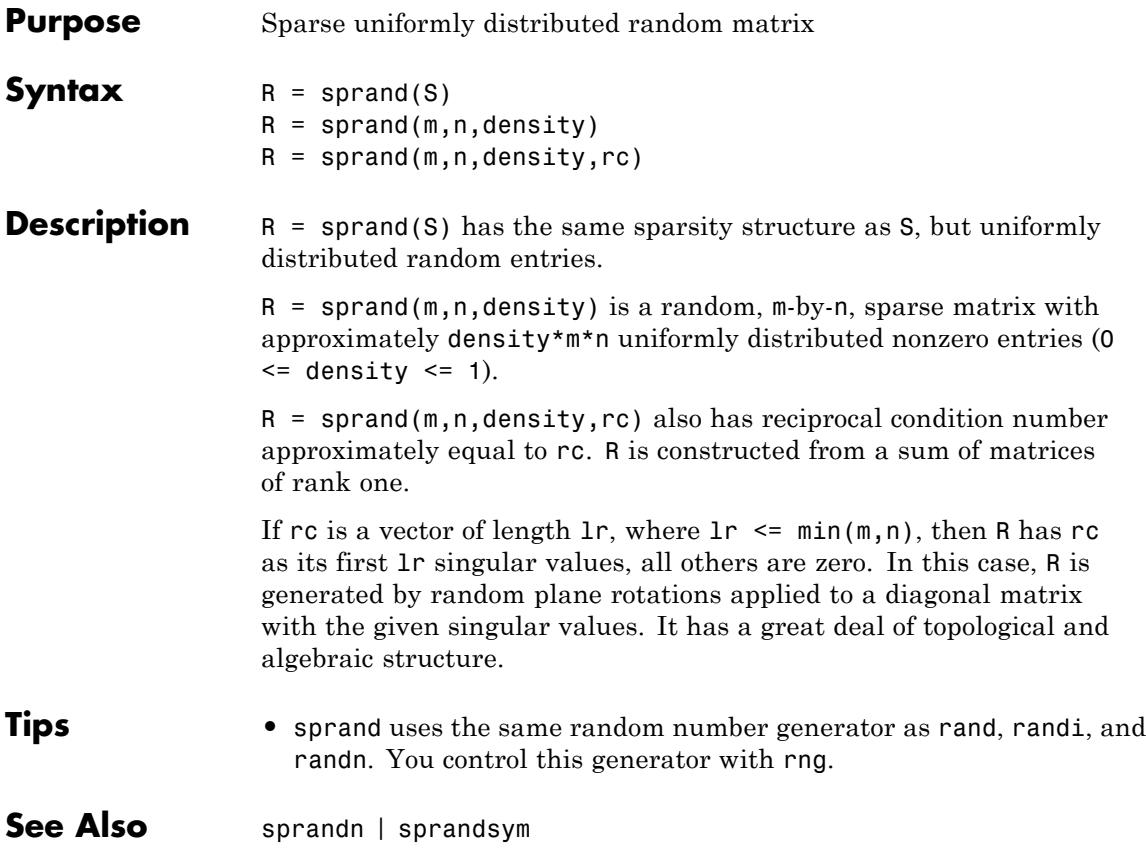

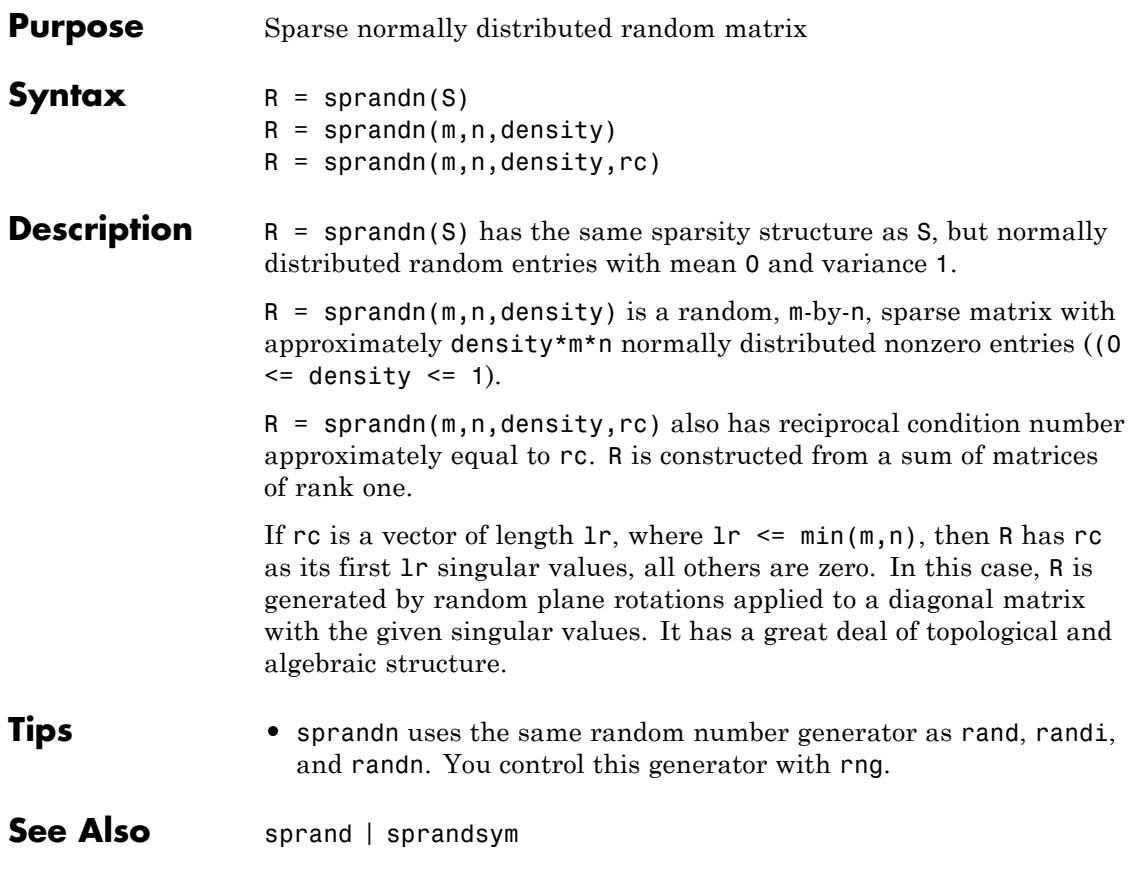

# **sprandsym**

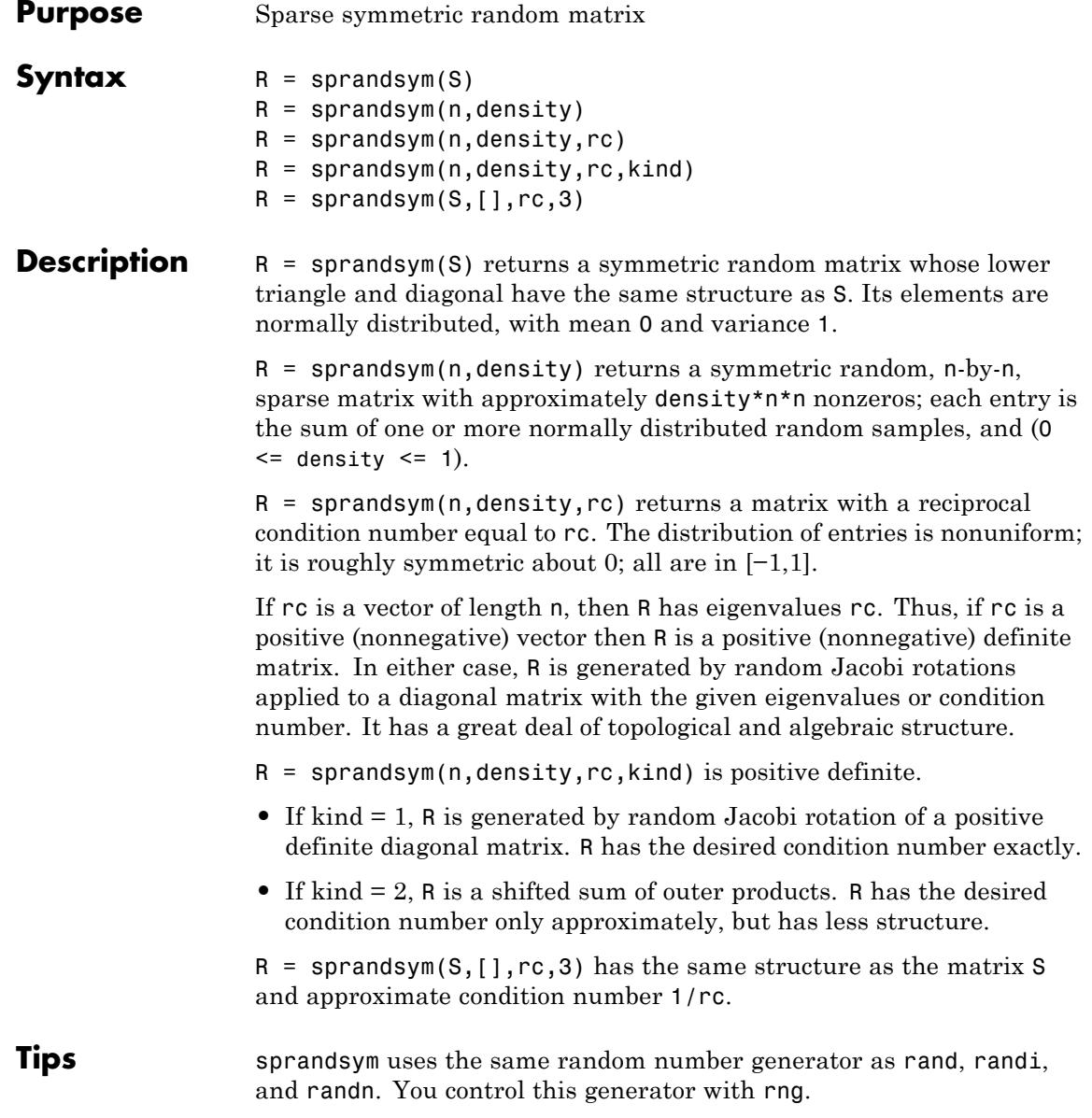

**See Also** sprand | sprandn

# **sprank**

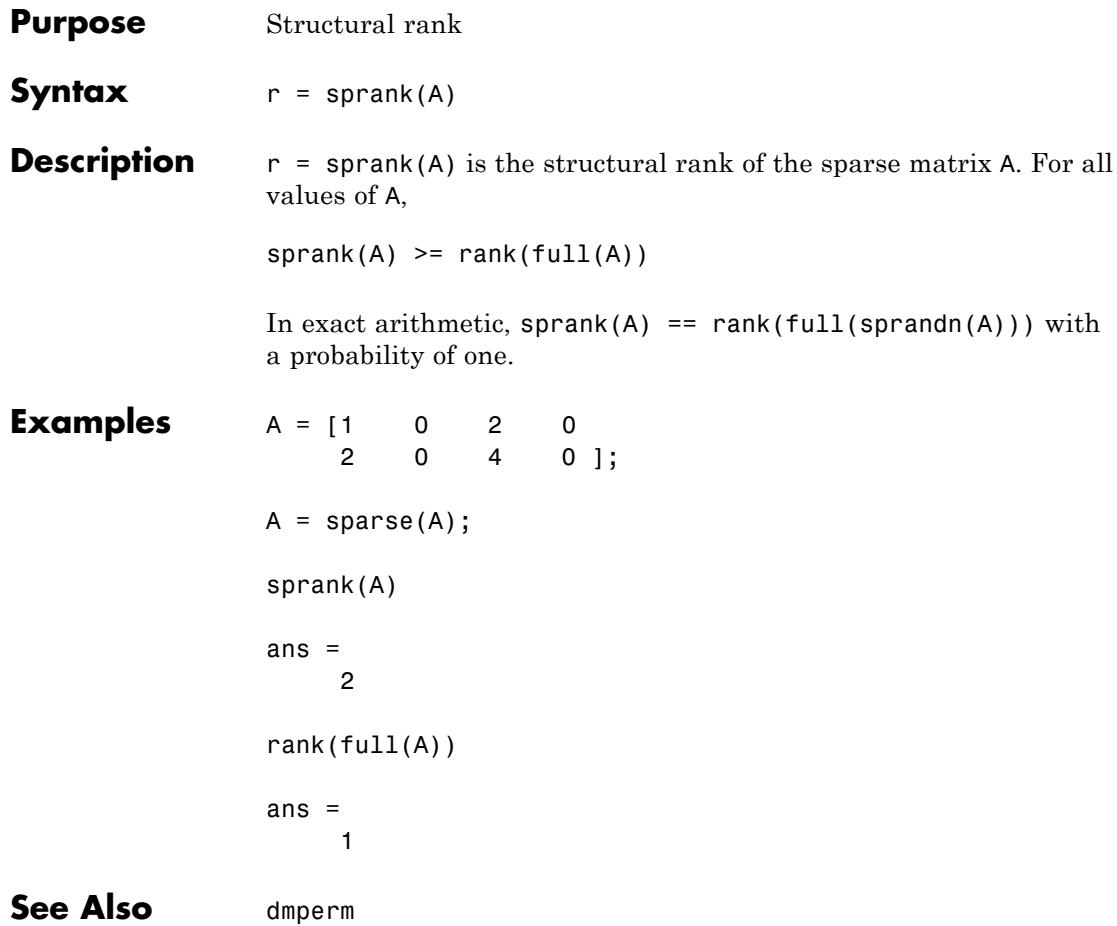

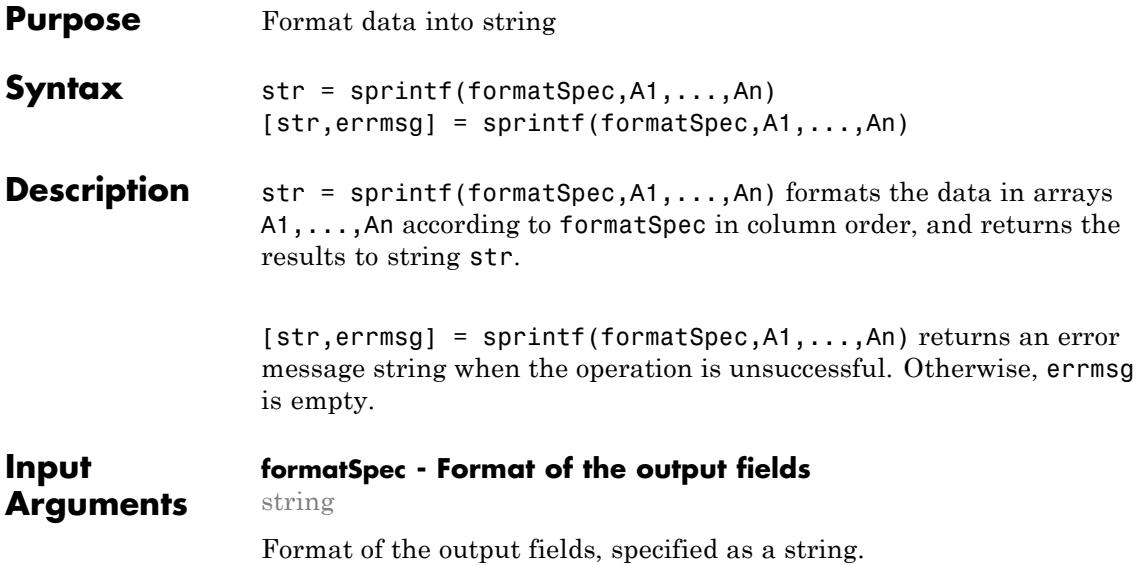

The string can include a percent sign followed by a conversion character. The following table lists the available conversion characters and subtypes.

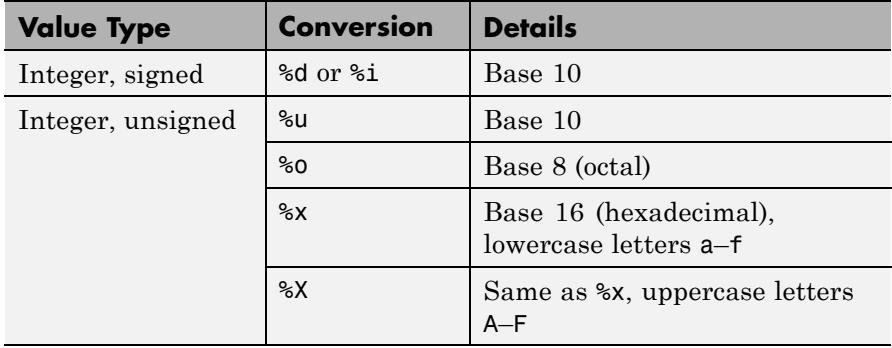

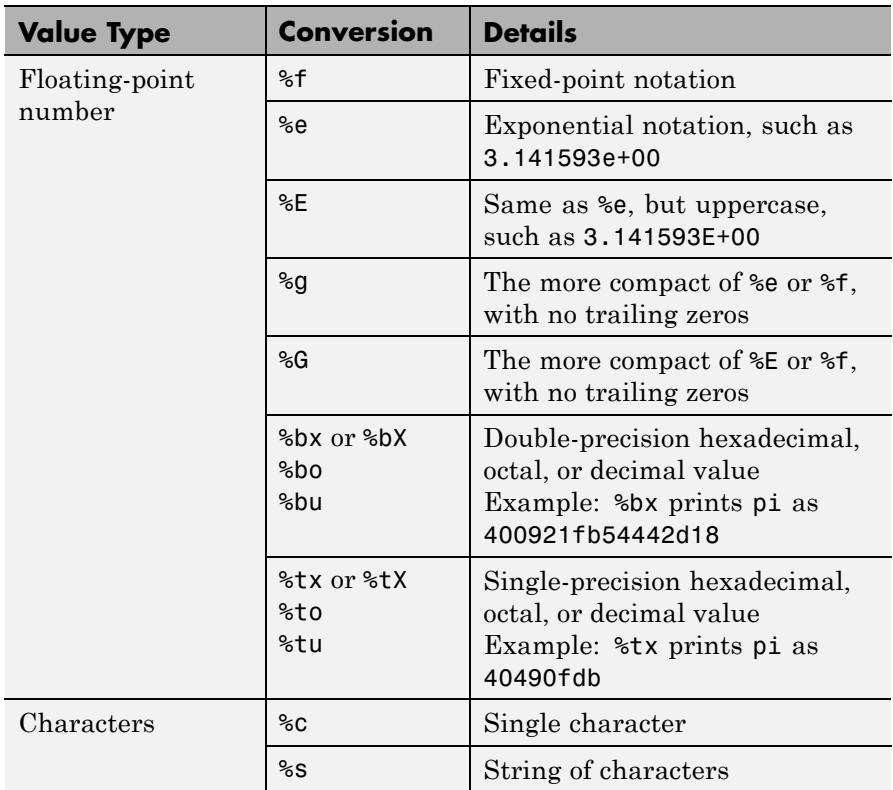

The string can include optional operators, which appear in the following order (includes spaces for clarity):

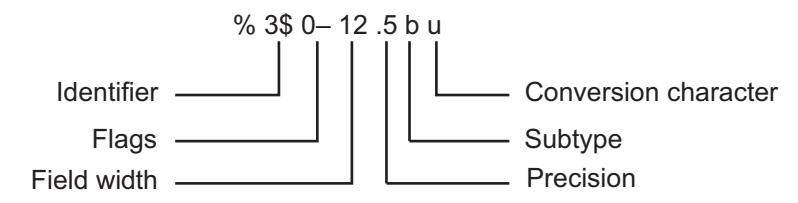

Optional operators include:

**•** Identifier

Order for processing inputs. Use the syntax *n*\$, where *n* represents the position of the value in the input list.

For example, '%3\$s %2\$s %1\$s %2\$s' prints inputs 'A', 'B', 'C' as follows: C B A B.

**•** Flags

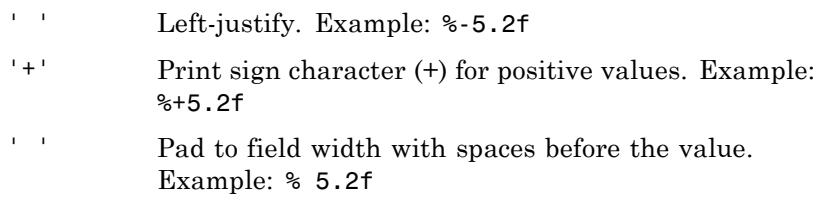

- '0' Pad to field width with zeros. Example: %05.2f
- '#' Modify selected numeric conversions:
	- **•** For %o, %x, or %X, print 0, 0x, or 0X prefix.
	- **-** For %f, %e, or %E, print decimal point even when precision is 0.
	- **-** For %g or %G, do not remove trailing zeros or decimal point.

Example: %#5.0f

**•** Field width

Minimum number of characters to print. Can be a number, or an asterisk (\*) to refer to an argument in the input list. For example, the input list ('%12d', intmax) is equivalent to ('%\*d', 12, intmax).

**•** Precision

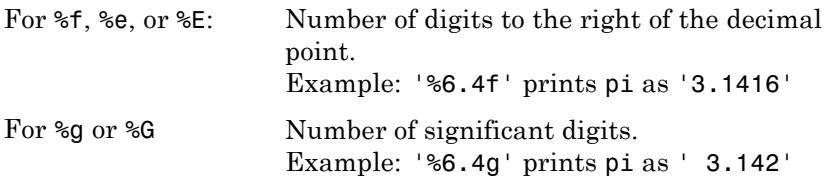

Can be a number, or an asterisk (\*) to refer to an argument in the input list. For example, the input list ('%6.4f', pi) is equivalent to ('%\*.\*f', 6, 4, pi).

The string can also include combinations of the following:

- **•** Literal text to print. To print a single quotation mark, include '' in formatSpec.
- **•** Control characters, including:

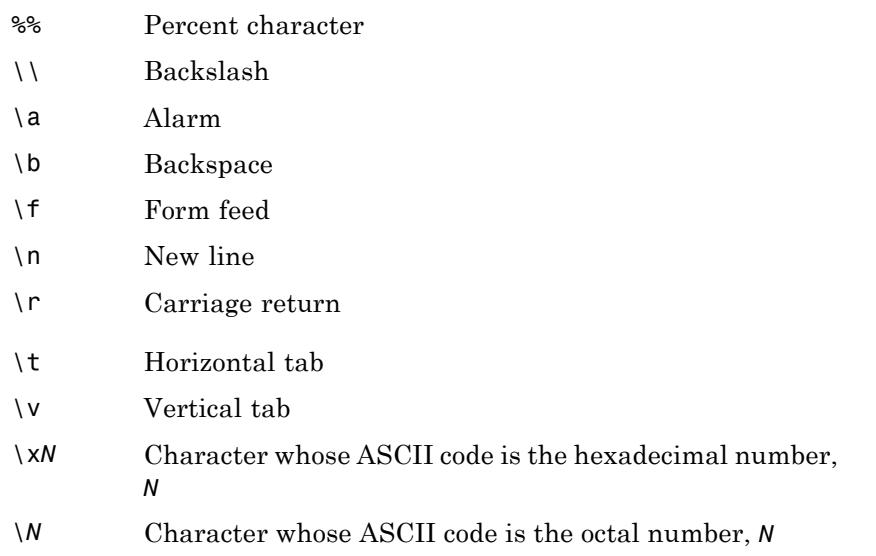

The following limitations apply to conversions:

- Numeric conversions print only the real component of complex numbers.
- **•** If you specify a conversion that does not fit the data, such as a string conversion for a numeric value, MATLAB overrides the specified conversion, and uses %e.
- **•** If you apply a string conversion (%s) to integer values, MATLAB converts values that correspond to valid character codes to characters. For example, '%s' converts [65 66 67] to ABC.

#### **A1,...,An - Numeric or character arrays**

scalar | vector | matrix | multidimensional array

Numeric or character arrays, specified as a scalar, vector, matrix, or multidimensional array.

#### **Data Types**

single | double | int8 | int16 | int32 | int64 | uint8 | uint16 | uint32 | uint64 | logical | char

### **Output Arguments**

#### **str - Formatted text**

string

Formatted text, returned as a string.

#### **errmsg - Error message**

string

Error message, returned as a string, when the operation is unsuccessful. Otherwise, errmsg is empty.

#### **Tips** • The sprintf function is similar to fprintf, but fprintf prints to a file or to the Command Window.

**•** Format specifiers for the reading functions sscanf and fscanf differ from the formats for the writing functions sprintf and fprintf. The reading functions do not support a precision field. The width field specifies a minimum for writing but a maximum for reading.

### **Examples Floating-Point Formats**

Format a floating-point number using %e, %f, and %g specifiers.

```
A = 1/eps;str e = sprintf('%0.5e',A)
str f = sprintf('%0.5f',A)
str g = sprintf('%0.5g',A)
str e =4.50360e+15
str f =4503599627370496.00000
str g =
```
4.5036e+15

#### **Literal Text and Array Inputs**

Combine literal text with array values to create a string.

```
formatSpec = 'The array is %dx%d.';
A1 = 2;A2 = 3;str = sprintf(formatSpec,A1,A2)
```
 $str =$ The array is 2x3.

#### **Integer Format with Floating-Point Inputs**

Explicitly convert double-precision values to integers.

```
str = sprint f('%d', round(pi))str =3
```
### **Field Width**

Specify the minimum width of the printed value.

```
str = sprintf('%025d',[123456])
```
 $str =$ 0000000000000000000123456

The 0 flag in the %025d format specifier requests leading zeros in the output.

### **Position Identifier (n\$)**

Reorder the input values using the n\$ position identifier.

```
A1 = 'X';A2 = 'Y';
A3 = 'Z';formatSpec = ' %3$s %2$s %1$s';
str = sprintf(formatSpec,A1,A2,A3)
```
str = ZYX

### **Cell Array Inputs**

Create a string from values in a cell array.

 $C = \{ 1, 2, 3;$ 'AA','BB','CC'};  $str = sprint f(' %d %s', C{}': )$ str = 1 AA 2 BB 3 CC

The syntax C{:} creates a comma-separated list of arrays that contain the contents of each cell from C in column order. For example, C{1}==1 and  $C{2}$  =  $'AA'$ .

## **References**

[1] Kernighan, B. W., and D. M. Ritchie, *The C Programming Language*, Second Edition, Prentice-Hall, Inc., 1988.

[2] ANSI specification X3.159-1989: "Programming Language C," ANSI, 1430 Broadway, New York, NY 10018.

**See Also** char | fprintf | int2str | num2str | sscanf | fscanf

**Concepts •** "Formatting Strings"

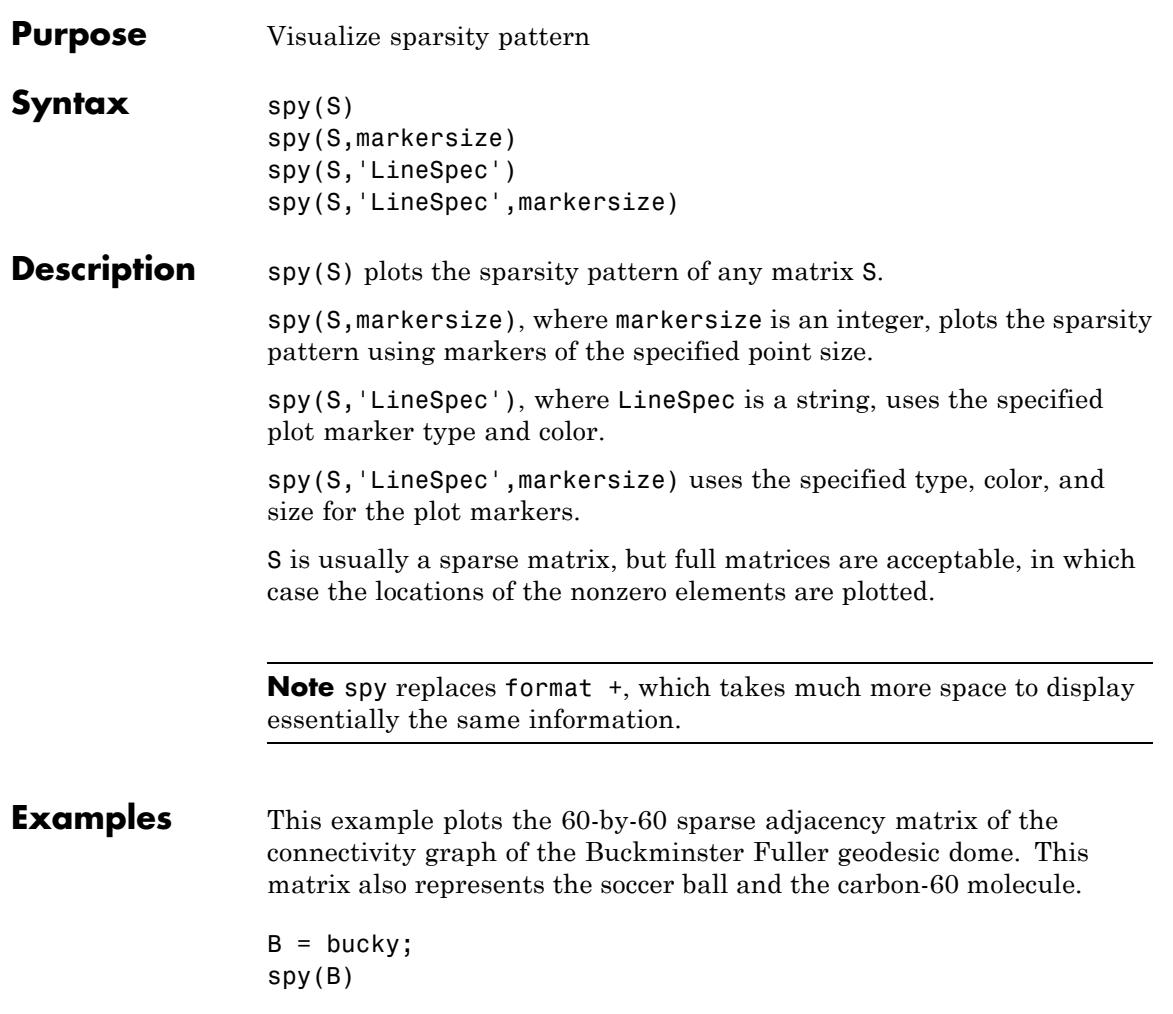

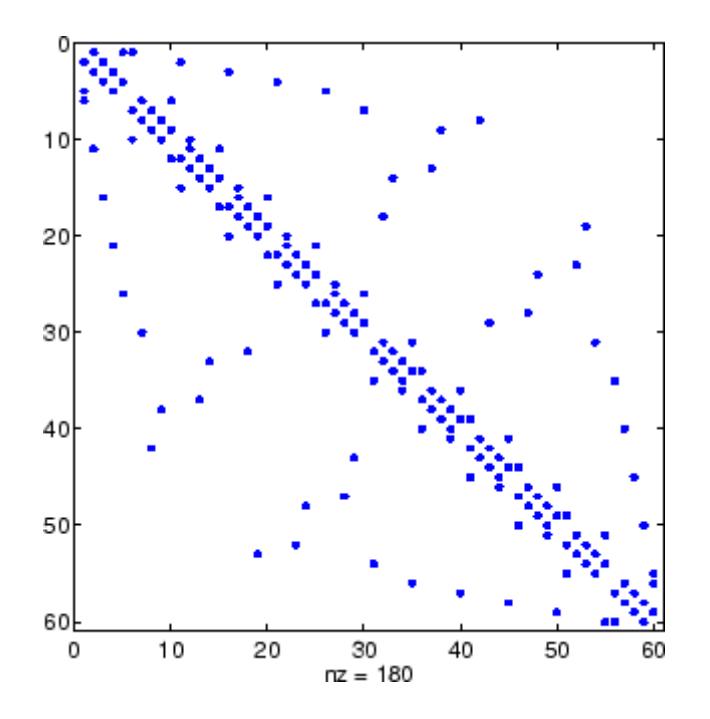

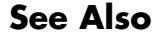

See Also find | gplot | LineSpec | symamd | symrcm

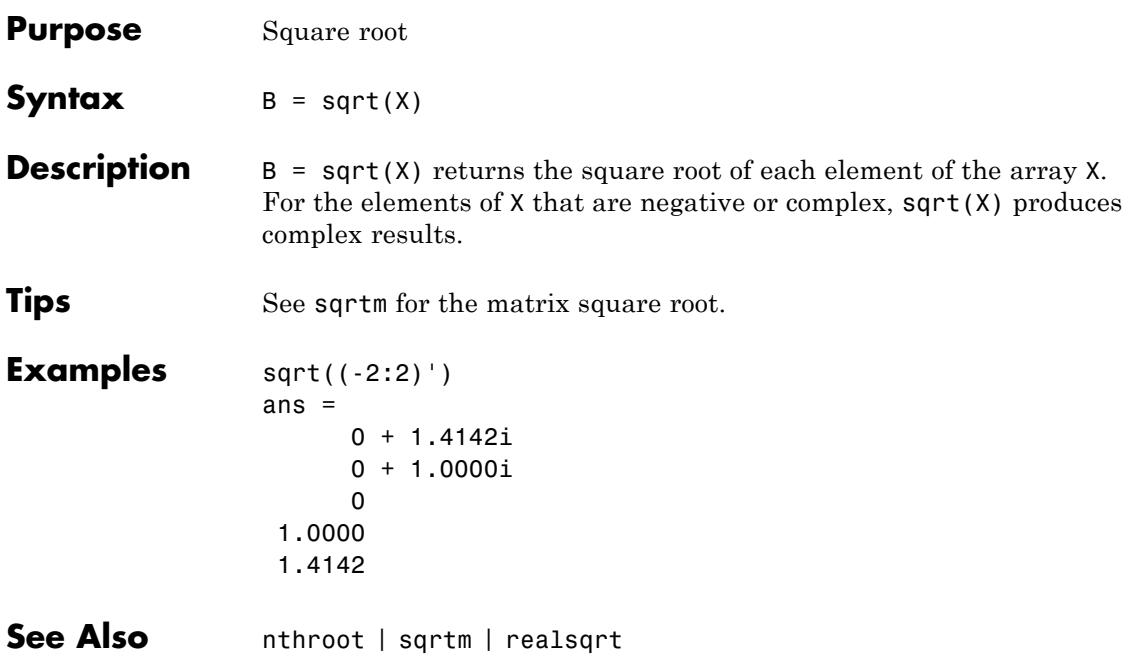

# **sqrtm**

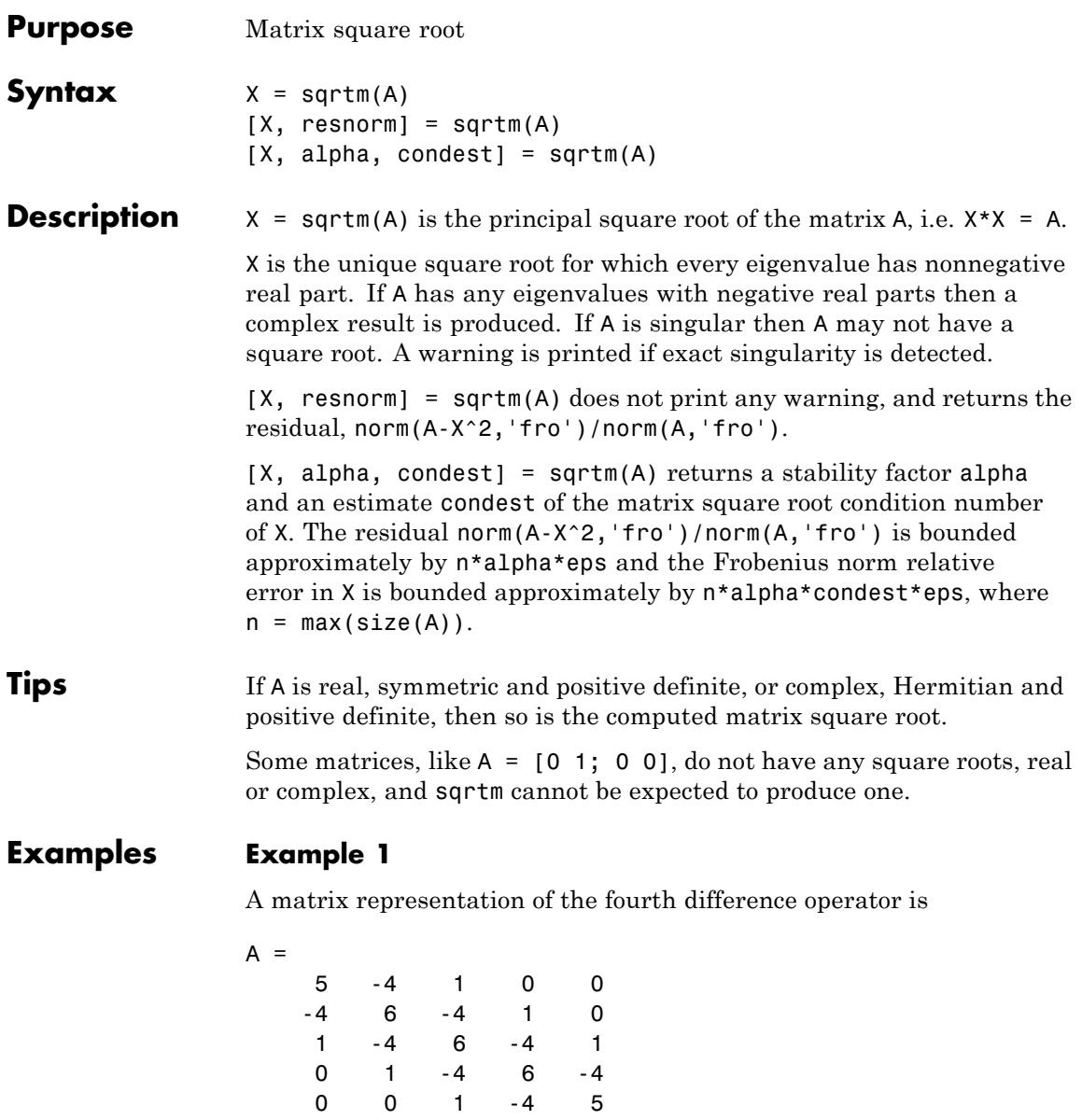

This matrix is symmetric and positive definite. Its unique positive definite square root,  $Y = \text{sqrt}(A)$ , is a representation of the second difference operator.

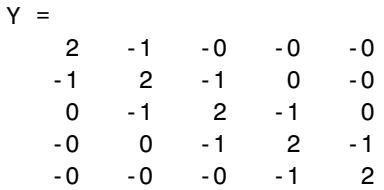

### **Example 2**

The matrix

 $A =$ 7 10 15 22

has four square roots. Two of them are

 $Y1 =$ 1.5667 1.7408 2.6112 4.1779

and

 $Y2 =$ 1 2 3 4

The other two are -Y1 and -Y2. All four can be obtained from the eigenvalues and vectors of A.

 $[V, D] = eig(A);$  $D =$ 0.1386 0 0 28.8614 The four square roots of the diagonal matrix D result from the four choices of sign in

 $S =$  $-0.3723$  0  $0 -5.3723$ 

All four Ys are of the form

 $Y = V*S/V$ 

The sqrtm function chooses the two plus signs and produces Y1, even though Y2 is more natural because its entries are integers.

**See Also** expm | funm | logm
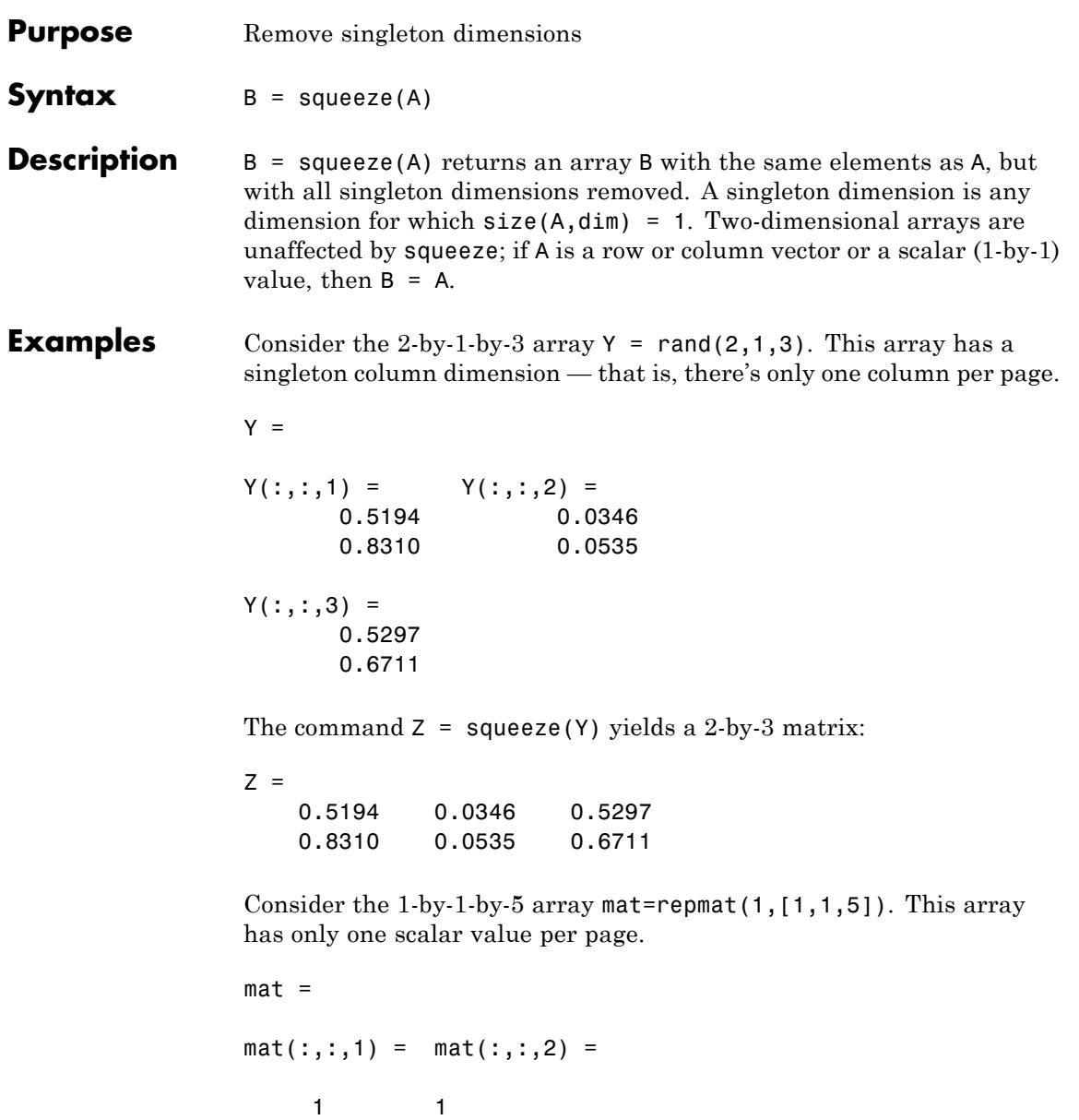

```
mat(:,:,3) = mat(:,:,4) =1 1
mat(:,:,5) =1
The command squeeze(mat) yields a 5-by-1 matrix:
squeeze(mat)
ans =1
    1
    1
    1
```
1

ans  $=$ 

See Also reshape | shiftdim

size(squeeze(mat))

5 1

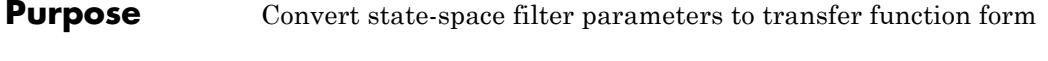

**Syntax**  $[b,a] = ss2tf(A,B,C,D,iu)$ 

**Description** ss2tf converts a state-space representation of a given system to an equivalent transfer function representation.

 $[b,a] = ss2tf(A,B,C,D,iu)$  returns the transfer function

$$
H(s) = \frac{B(s)}{A(s)} = C(sI - A)^{-1}B + D
$$

of the system

$$
\dot{x} = Ax + Bu
$$

$$
y = Cx + Du
$$

from the iu-th input. Vector a contains the coefficients of the denominator in descending powers of *s*. The numerator coefficients are returned in array b with as many rows as there are outputs *y*. ss2tf also works with systems in discrete time, in which case it returns the *z*-transform representation.

The ss2tf function is part of the standard MATLAB language.

# **sscanf**

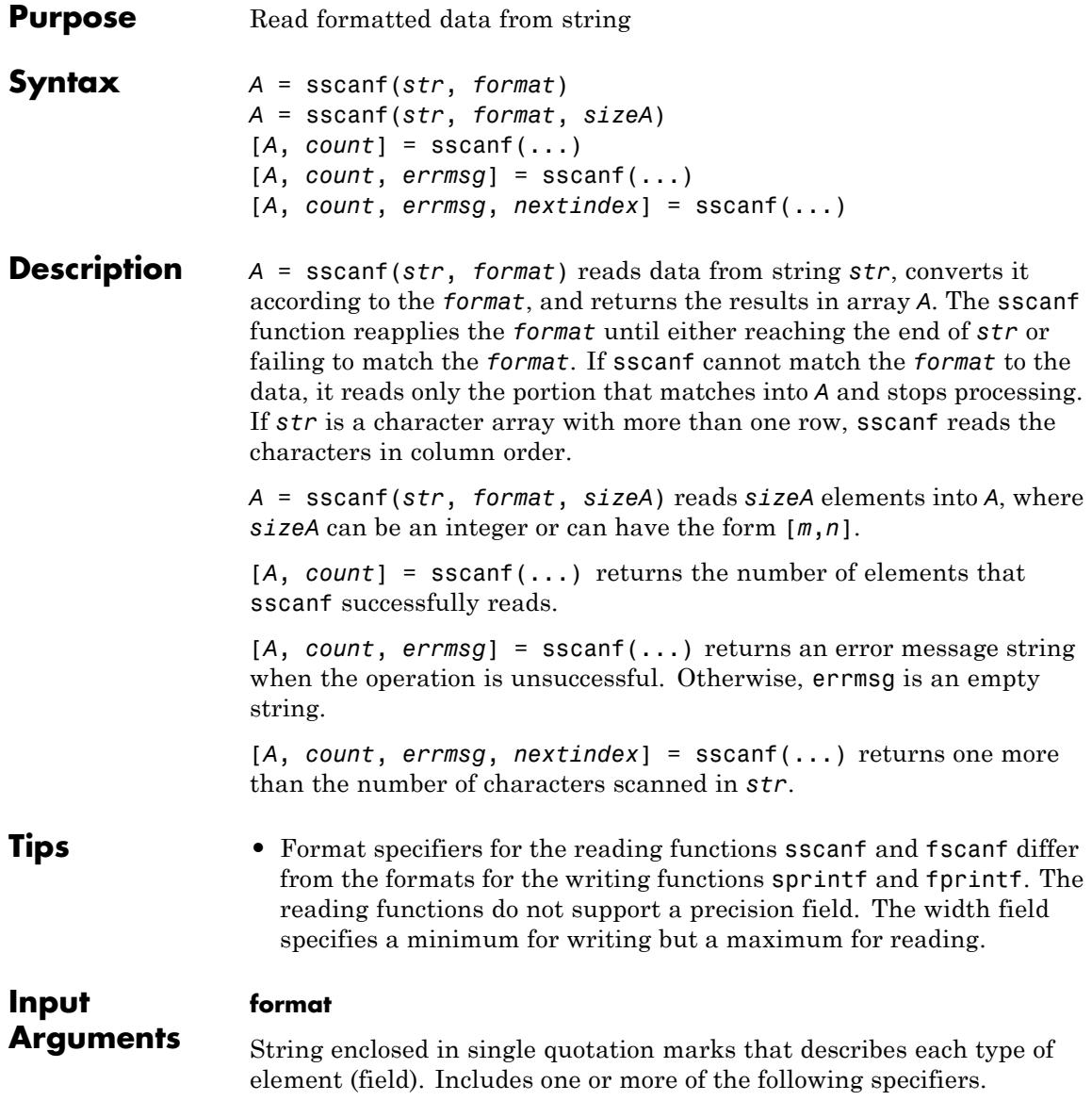

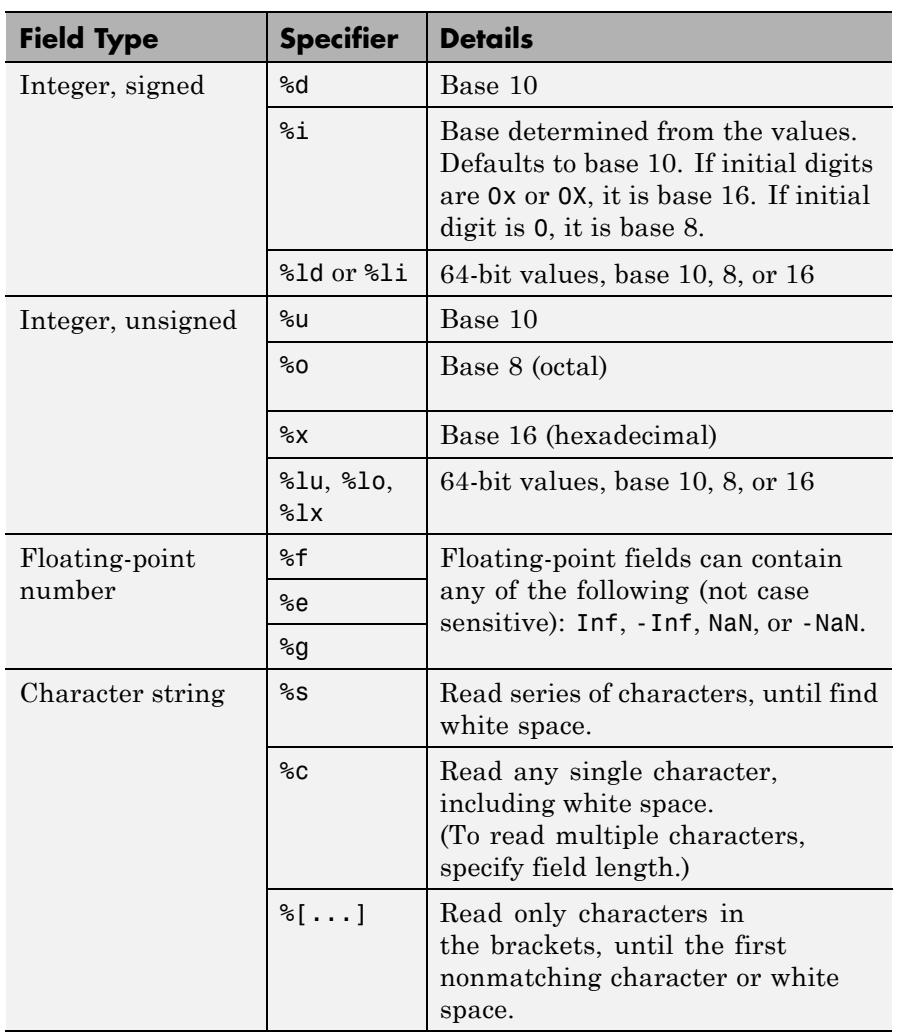

Optionally:

**•** To skip fields, insert an asterisk (\*) after the percent sign (%). For example, to skip integers, specify %\*d.

- **•** To specify the maximum width of a field, insert a number. For example, %10c reads exactly 10 characters at a time, including white space.
- **•** To skip a specific set of characters, insert the literal characters in the *format*. For example, to read only the floating-point number from 'pi=3.14159', specify a *format* of 'pi=%f'.

#### **sizeA**

Dimensions of the output array *A*. Specify in one of the following forms:

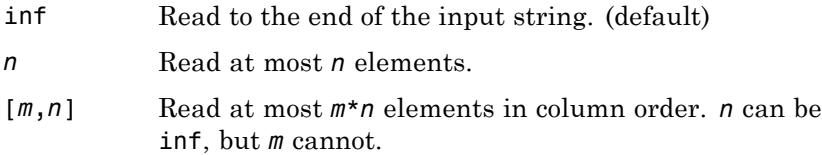

When the *format* includes %s, *A* can contain more than *n* columns. *n* refers to elements, not characters.

#### **str**

Character string.

## **Output Arguments**

## **A**

An array. If the *format* includes:

- **•** Only numeric specifiers, *A* is numeric. If *format* includes only 64-bit signed integer specifiers, *A* is of class int64. Similarly, if *format* includes only 64-bit unsigned integer specifiers, *A* is of class uint64. Otherwise, *A* is of class double. If *sizeA* is inf or *n*, then *A* is a column vector. If the input contains fewer than *sizeA* elements, MATLAB pads *A* with zeros.
- **•** Only character or string specifiers (%c or %s), *A* is a character array. If *sizeA* is inf or *n*, *A* is a row vector. If the input contains fewer than *sizeA* characters, MATLAB pads *A* with char(0).

**•** A combination of numeric and character specifiers, *A* is numeric, of class double. MATLAB converts each character to its numeric equivalent. This conversion occurs even when the *format* explicitly skips all numeric values (for example, a *format* of '%\*d %s').

If MATLAB cannot match the input to the *format*, and the *format* contains both numeric and character specifiers, *A* can be numeric or character. The class of *A* depends on the values MATLAB reads before processing stops.

#### **count**

Number of elements sscanf reads into *A*.

#### **errmsg**

An error message string when sscanf cannot open the specified file. Otherwise, an empty string.

#### **nextindex**

sscanf counts the number of characters sscanf reads from *str*, and then adds one.

## **Examples Example 1**

Read multiple floating-point values from a string:

```
s = '2.7183 \quad 3.1416';
A = sscanf(s, 'f')
A =2.7183
    3.1416
```
## **Example 2**

Read an octal integer from a string, identified by the '0' prefix, using %i to preserve the sign:

sscanf('-010','%i') ans  $=$ 

-8

## **Example 3**

Read numeric values from a two-dimensional character array. By default, sscanf reads characters in column order. To preserve the original order of the values, read one row at a time.

```
mixed = ['abc 45 6 ghi'; 'def 7 89 jkl'];
[nrows, ncols] = size(mixed);
for k = 1:nrows
    nums(k,:) = sscanf(mixed(k,:), '%*s %d %d %*s', [1, \text{ inf}]);
end;
% type the variable name to see the result
nums =
    45 6
     7 89
```
### **Example 4**

sscanf finds one match for %s

```
[str count] = sscanf('ThisIsOneString', '%s')
str =ThisIsOneString
count =1
```
sscanf finds four matches for %s. Because it does not match space characters, there are no spaces in the output string:

```
[str count] = sscanf('These Are Four Strings', '%s')
str =TheseAreFourStrings
count =4
```
sscanf finds five word matches for %s and four space character matches for %c. Because the %c specifier does match a space character, the output string does include spaces:

```
[str count] = sscanf('Five strings and four spaces', '%s%c')
str =Five strings and four spaces
count =9
```
sscanf finds three word matches for %s and two numeric matches for %d. Because the format specifier has a mixed %d and %s format, sscanf converts all nonnumeric characters to numeric:

```
[str count] = sscanf('5 strings and 4 spaces', '%d%s%s%d%s');
str'
 Columns 1 through 9
    5 115 116 114 105 110 103 115 97
 Columns 10 through 18
  110 100 4 115 112 97 99 101 115
count
count =5
```
## **Example 5**

```
[str, count] = sscanf('one two three', '%c')
str =one two three
count =13
[str, count] = sscanf('one two three', '%13c')
str =one two three
count =1
```

```
[str, count] = sscanf('one two three', '%s')
str =onetwothree
count =3
[str, count] = sscanf('one two three', '%1s')
str =onetwothree
count =11
```
## **Example 6**

```
tempString = '78 F 72 F 64 F 66 F 49 F';
                degrees = char(176);
                tempNumeric = sscanf(tempString, ['%d' degrees 'F'])'
                tempNumeric =
                   78 72 64 66 49
See Also fscanf | sprintf | textscan
```
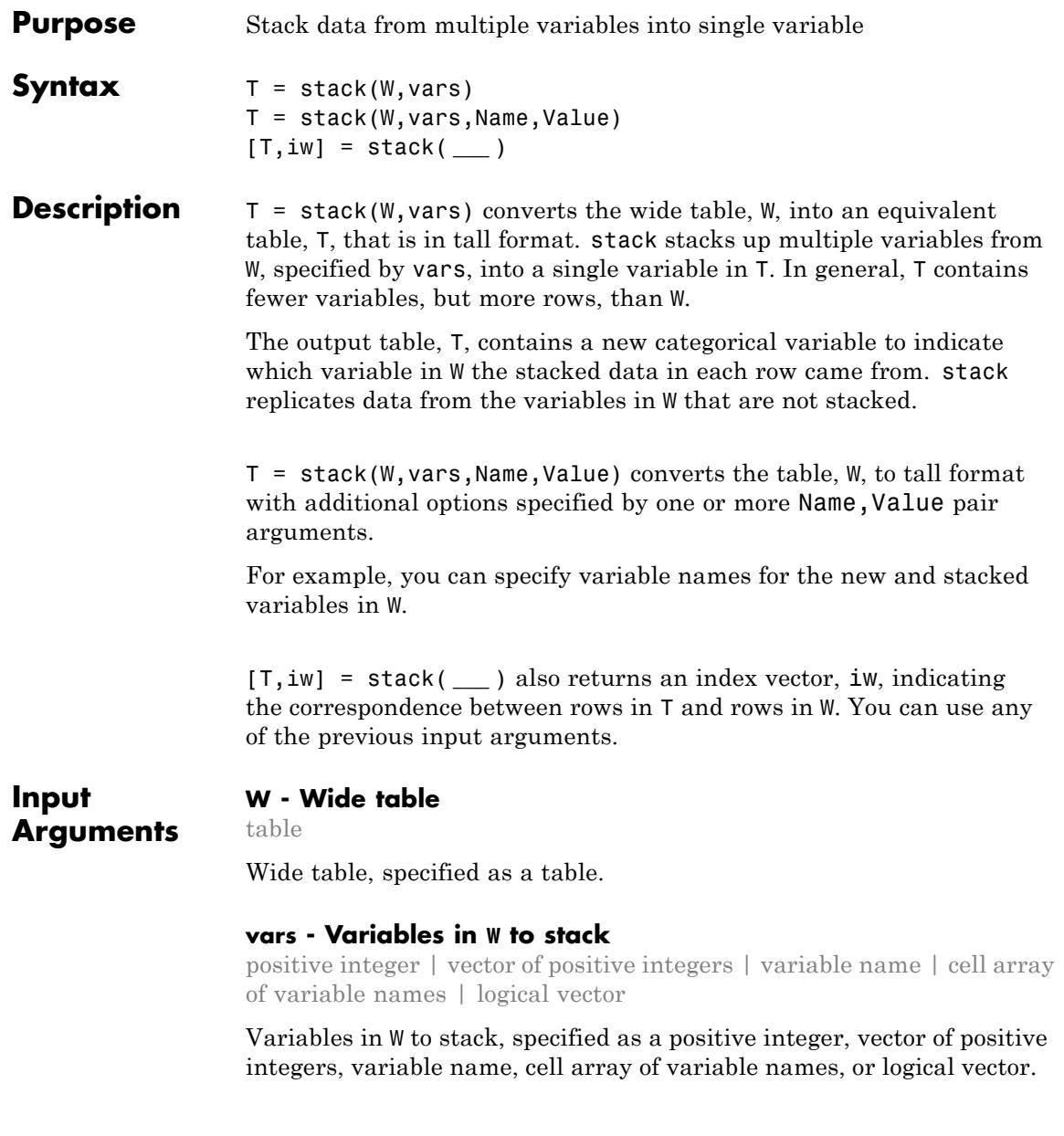

### **Name-Value Pair Arguments**

Specify optional comma-separated pairs of Name, Value arguments. Name is the argument name and Value is the corresponding value. Name must appear inside single quotes (' '). You can specify several name and value pair arguments in any order as Name1,Value1,...,NameN,ValueN.

**Example:** 'NewDataVariableName','StackedData' names the new data variable StackedData.

#### **'ConstantVariables' - Variables other than vars to include in the output**

positive integer | vector of positive integers | variable name | cell array of variable names | logical vector

Variables other than vars to include in the output, specified as the comma-separated pair consisting of 'ConstantVariables' and a positive integer, vector of positive integers, variable name, cell array of variable names, or logical vector. stack replicates the data from the constant variables for each stacked entry from a row.

The default is all the variables in W not specified by vars. You can specify the 'ConstantVariables' name-value pair argument to exclude variables not specified by vars or 'ConstantVariables' from the output table, T.

### **'NewDataVariableName' - Name for the new data variable in T** string

Name for the new data variable in T, specified as the comma-separated pair consisting of 'NewDataVariableName' and a string. The default is a concatenation of the names of the variables from W that are stacked up.

#### **'IndexVariableName' - Name for the new indicator variable in T** string

Name for the new indicator variable in T, specified as the comma-separated pair consisting of 'IndexVariableName' and a string. The default is a name based on NewDataVariableName.

#### **Output Arguments T - Tall table** table

Tall table, returned as a table. T contains a stacked data variable, a categorical indicator variable, and any constant variables.

You can store additional metadata such as descriptions, variable units, variable names, and row names in the table. For more information, see Table Properties.

stack assigns the variable units and variable description property values from the first variable listed in vars to the corresponding T.Properties.VariableUnits and T.Properties.VariableDescrisciptions values for the new data variable.

#### **iw - Index to W**

column vector

Index to W, returned as a column vector. The index vector, iw, identifies the row in the input table, W, containing the corresponding data. stack creates the jth row in the output table,  $T$ , using  $W(iw(j))$ , vars).

## **Examples Stack Three Variables into One**

Create a table containing test scores from three separate tests.

Test1 = [93;57;87;89]; Test2 = [89;77;92;86]; Test3 = [95;62;89;91]; W = table(Test1,Test2,Test3)  $W =$ Test1 Test2 Test3 \_\_\_\_\_ \_\_\_\_\_ \_\_\_\_\_ 93 89 95

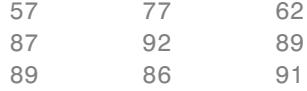

The table contains four rows and three variables.

Stack the test scores into a single variable.

 $T =$  stack(W,1:3)

 $T =$ 

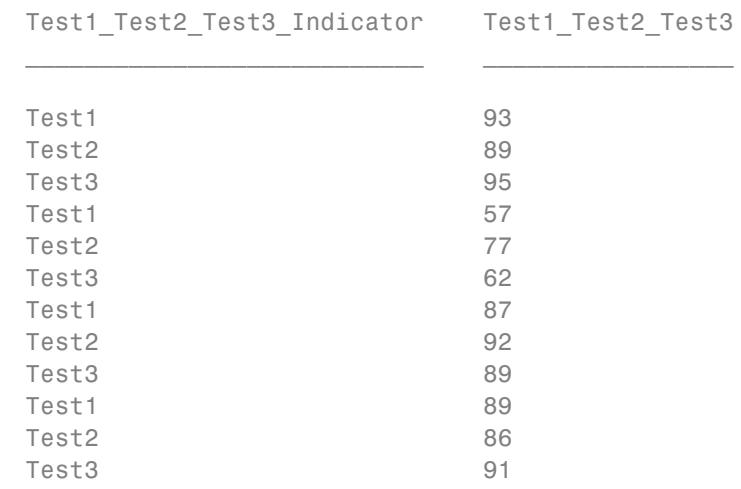

T contains twelve rows and two variables.

The categorical variable, Test1\_Test2\_Test3\_Indicator, identifies which test corresponds to the score in the stacked data variable, Test1\_Test2\_Test3.

## **Stack Variables and Specify Variable Names**

Create a table indicating the amount of snowfall at three locations from five separate storms.

```
Storm = [1;2;3;4;5];
Date = {'12/25/11';'1/2/12';'1/23/12';'2/7/12';'2/15/12'};
Natick = [20;5;13;0;17];
Boston = [18;9;21;5;12];
Worcester = [26;10;16;3;15];
```
#### W = table(Storm,Date,Natick,Boston,Worcester)

```
W =
```
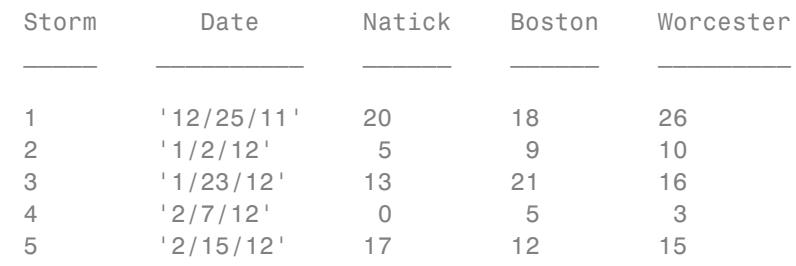

The variables Storm and Date contain data that is constant at each location.

Stack the variables Natick, Boston, and Worcester into a single variable. Name the variable containing the stacked data, Snowfall, and name the new indicator variable, Town.

```
T = stack(W, \{'Natick', 'Boston', 'Worcester'\}, \dots'NewDataVariableName','Snowfall',...
    'IndexVariableName','Town')
```

```
T =
```
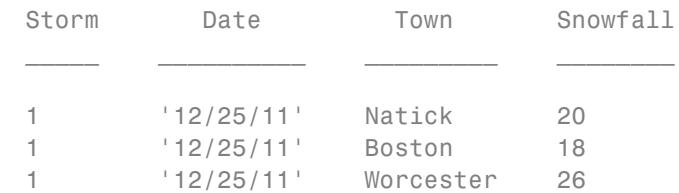

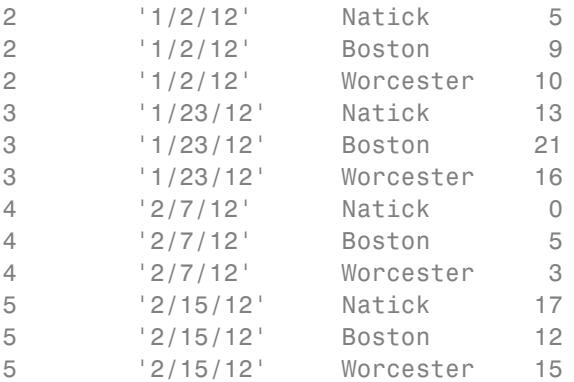

T contains three rows for each storm, and stack repeats the data in the constant variables, Storm and Date, accordingly.

The categorical variable, Town, identifies which variable in W contains the corresponding Snowfall data.

## **Stack Variables and Output an Index Vector**

Create a table containing estimated influenza rates along the east coast of the United States. Create a different variable for the Northeast, Mid Atlantic, and South Atlantic. Data Source: Google Flu Trends (http://www.google.org/flutrends).

```
Month = {'October';'November';'December';...
    'January';'February';'March'};
Year = [2005*ones(3,1); 2006*ones(3,1)];NE = [1.1902; 1.3610; 1.5003; 1.7772; 2.1350; 2.2345];
MidAtl = [1.1865; 1.4120; 1.6043; 1.8830; 2.1227; 1.9920];
SAtl = [1.2730; 1.5820; 1.8625; 1.9540; 2.4803; 2.0203];
fluW = table(Month,Year,NE,MidAtl,SAtl)
fluW =
     Month Year NE MidAtl SAtl
```
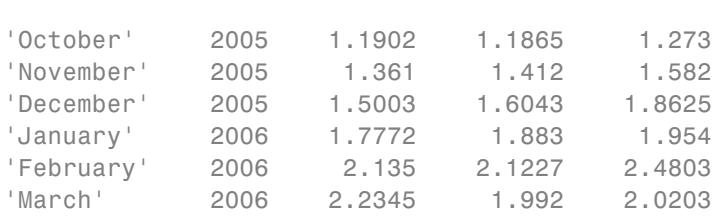

The variables Month and Year contain data that is constant across the row.

Stack the variables NE, MidAtl, and SAtl into a single variable called FluRate. Name the new indicator variable Region and output an index vector, ifluW, to indicate the correspondence between rows in the input wide table, fluW, and the output tall table, fluT.

```
[flux,ifluw] = stack(fluW,3:5,...'NewDataVariableName','FluRate',...
    'IndexVariableName','Region')
```

```
flut =
```
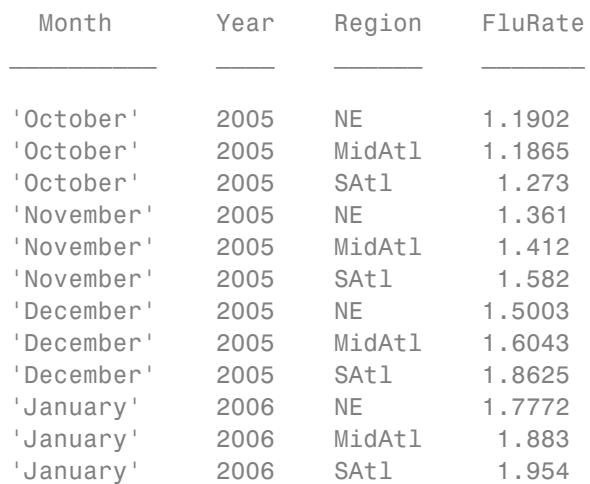

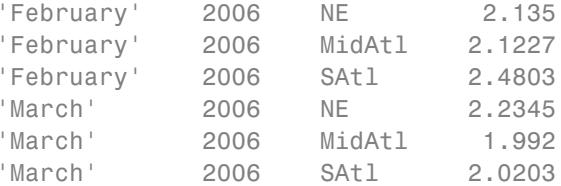

```
ifluW =
```
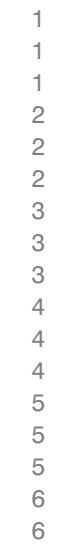

6

ifluW(5) is 2. The fifth row in the output table, fluT, contains data from the second row in the input table fluW.

**Tips** • You can specify more than one group of data variables in W, and each group becomes a stacked data variable in T. Use a cell array to contain multiple values for vars, and a cell array of strings to contain multiple values for the 'NewDataVariableName' name-value pair argument. All groups must contain the same number of variables.

**See Also** unstack | join

# **stairs**

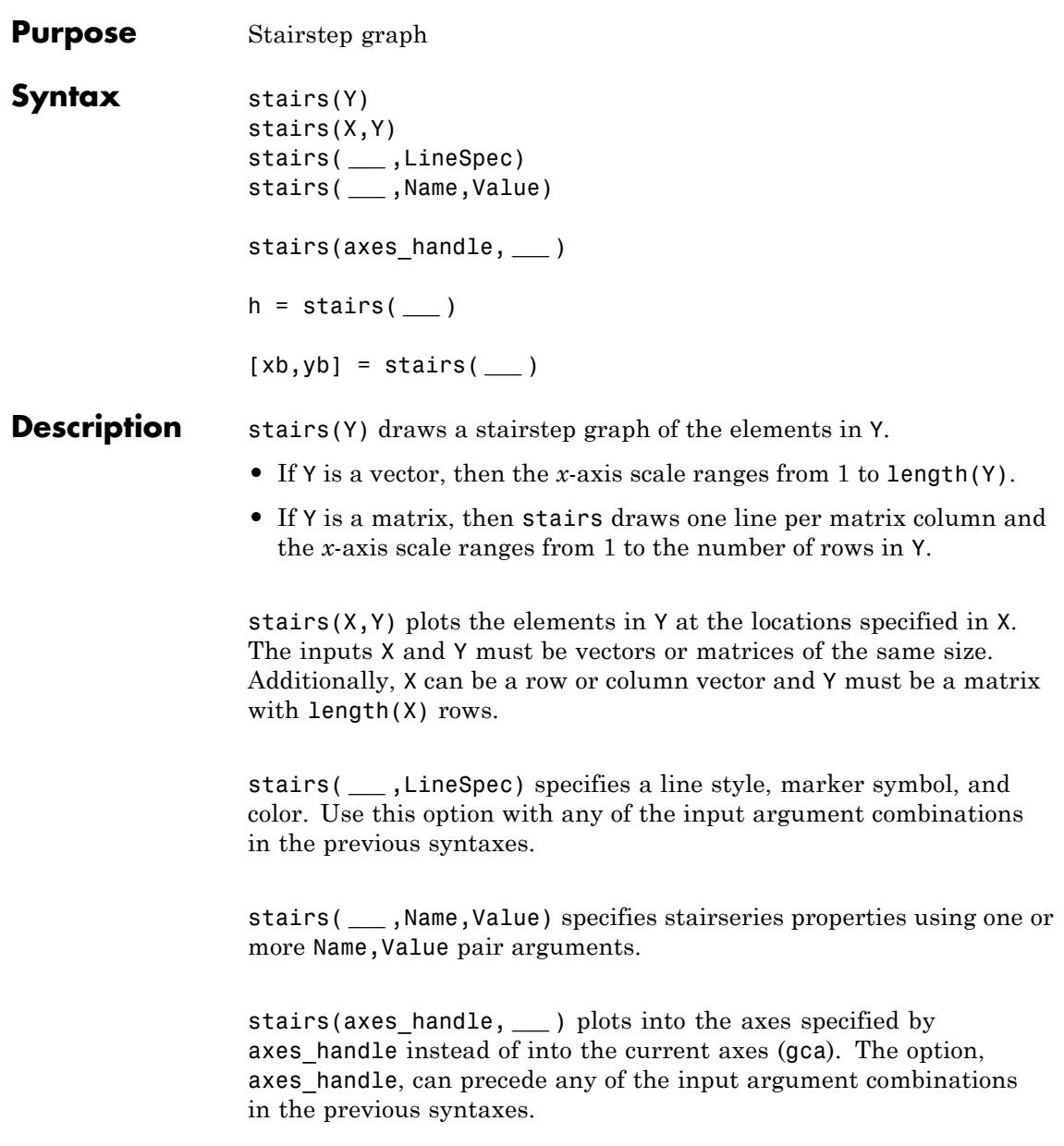

h = stairs( **\_\_\_** ) returns a vector of stairseries object handles in h. When multiple stairseries are present, you can make changes to properties of a specific stairseries by specifying a particular handle.

[xb,yb] = stairs( **\_\_\_** ) does not create a plot, but returns matrices xb and yb of the same size, such that  $plot(xb,yb)$  plots the stairstep graph.

#### **Input Y - Elements to plot**

**Arguments**

vector or matrix

Elements to plot, specified as a vector or matrix. When Y is a vector, stairs creates one stairseries. When Y is a matrix, stairs draws one line per matrix column and creates a separate stairseries for each column.

#### **Data Types**

single | double | int8 | int16 | int32 | int64 | uint8 | uint16 | uint32 | uint64 | logical

## **X - Locations to plot elements in Y**

vector or matrix

Locations to plot elements in Y, specified as a vector or matrix. When Y is a vector, X must be a vector of the same size. When Y is a matrix, X must be a matrix of the same size, or a vector whose length equals the number of rows in Y.

### **Data Types**

single | double | int8 | int16 | int32 | int64 | uint8 | uint16 | uint32 | uint64 | logical

### **LineSpec - Line style, marker symbol, and color**

string

Line style, marker symbol, and color, specified as a string. For more information on line style, marker symbol, and color options see LineSpec.

**Example:** ':\*r'

**Data Types** char

#### **axes\_handle - Axes handle**

handle

Axes handle, which is the reference to an axes object. Use the gca function to get the handle to the current axes, for example, axes\_handle  $=$  gca;.

### **Name-Value Pair Arguments**

Specify optional comma-separated pairs of Name, Value arguments. Name is the argument name and Value is the corresponding value. Name must appear inside single quotes (' '). You can specify several name and value pair arguments in any order as Name1,Value1,...,NameN,ValueN.

**Example:** 'Marker','s','MarkerFaceColor','red' plots the stairstep graph with red square markers.

For more information on stairseries properties see stairseries.

#### **'LineStyle' - Line style**

'-' (default) | '--' | ':' | '-.' | 'none'

Line style, specified as the comma-separated pair consisting of 'LineStyle' and a line style specifier. This table lists supported line styles.

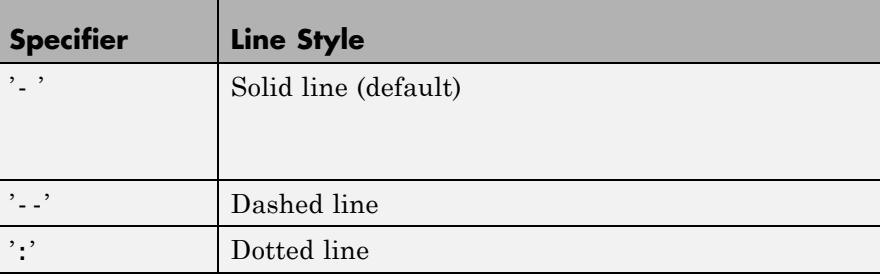

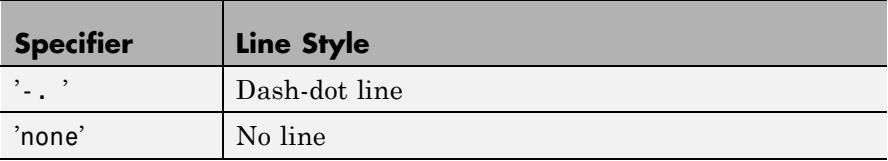

**Example:** 'LineStyle','-.'

#### **'LineWidth' - Line width**

0.5 (default) | scalar

Line width, specified as the comma-separated pair consisting of 'LineWidth' and a scalar in points.

**Example:** 'LineWidth',0.75

#### **'Color' - Color**

[0 0 1] (blue) (default) | three-element RGB vector | string

Color, specified as the comma-separated pair consisting of 'Color' and a three-element RGB vector or a string containing the short or long name of the color. The RGB vector is a three-element row vector whose elements specify the intensities of the red, green, and blue components of the color. The intensities must be in the range [0 1].

This table lists the predefined colors and their RGB equivalents.

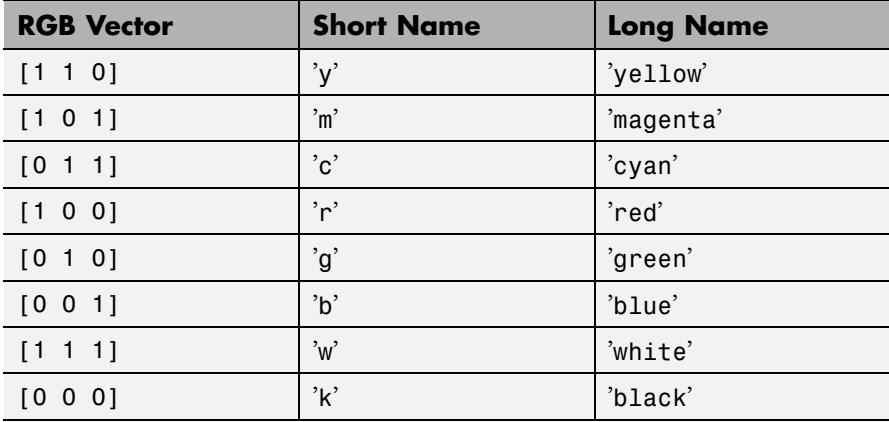

```
Example: 'Color',[0 1 0]
Example: 'Color','green'
Example: 'Color','g'
```
### **'Marker' - Marker symbol**

'none' (default) | string

Marker symbol, specified as the comma-separated pair consisting of 'Marker' and a marker specifier. This table lists supported marker symbols.

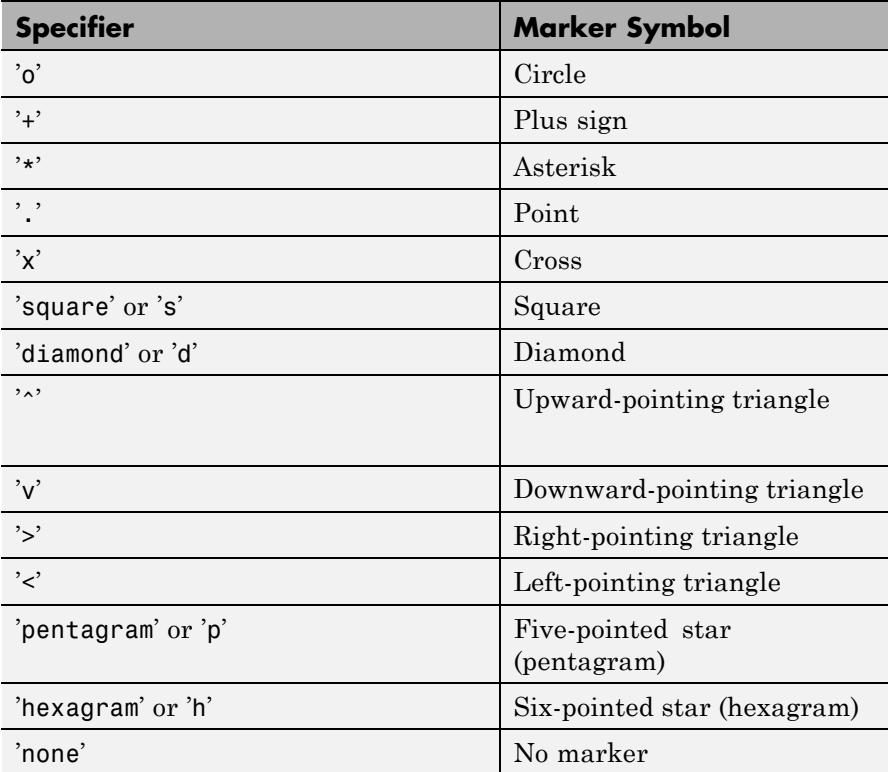

**Example:** 'Marker','+'

**Example:** 'Marker','diamond'

#### **'MarkerEdgeColor' - Marker edge color**

[0 0 1] (blue) (default) | 'auto' | 'none' | three-element RGB vector | string

Marker edge color, specified as the comma-separated pair consisting of 'MarkerEdgeColor' and a color value. The color value can be one of the supported strings or an RGB vector, listed in the following tables.

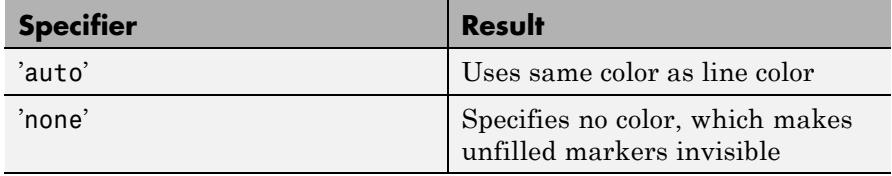

For an RGB vector, use a three-element row vector whose elements specify the intensities of the red, green, and blue components of the color. The intensities must be in the range [0 1]. This table lists the predefined string colors and their RGB equivalents.

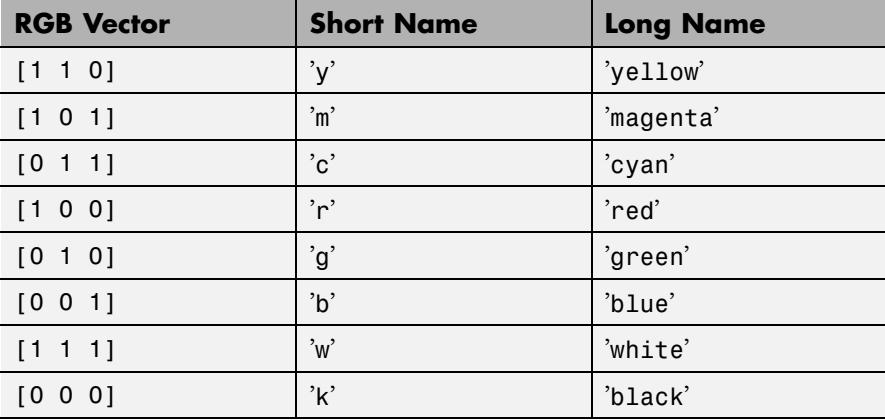

**Example:** 'MarkerEdgeColor',[1 .8 .1]

#### **'MarkerFaceColor' - Marker face color**

#### 'none' (default) | 'auto' | three-element RGB vector | string

Marker face color, specified as the comma-separated pair consisting of 'MarkerFaceColor' and a color value. MarkerFaceColor sets the fill color for markers that are closed shapes (circle, square, diamond, pentagram, hexagram, and the four triangles). The color value can be one of the supported strings or an RGB vector, listed in the following tables.

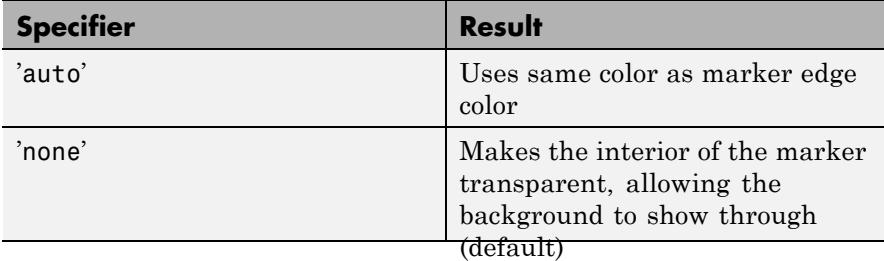

For an RGB vector, use a three-element row vector whose elements specify the intensities of the red, green, and blue components of the color. The intensities must be in the range [0 1]. This table lists the predefined string colors and their RGB equivalents.

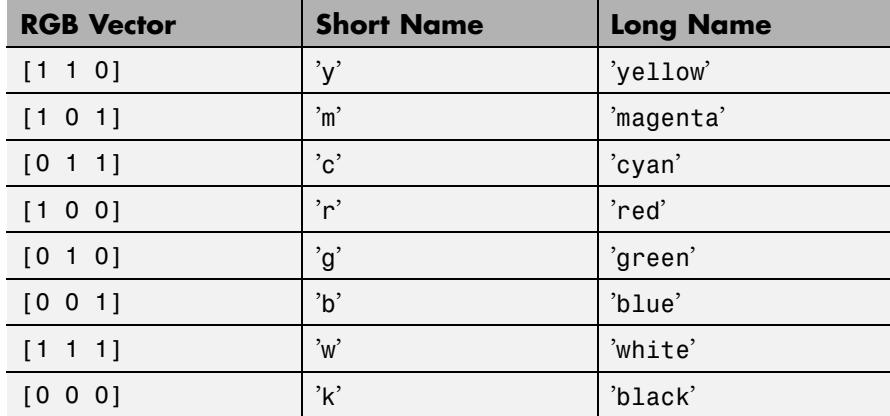

**Example:** 'MarkerFaceColor',[0 .8 1]

#### **'MarkerSize' - Marker size**

6 (default) | scalar

Marker size, specified as the comma-separated pair consisting of 'MarkerSize' and a scalar in points.

**Example:** 'MarkerSize',7

### **Output Arguments**

## **h - Stairseries object handle**

scalar or column vector

Stairseries object handle, specified as a scalar or column vector. This is a unique identifier, which you can use to query and modify the properties of a specific stairseries.

#### **xb - x values for use with plot**

vector or matrix

*x* values for use with plot, specified as a vector or matrix. xb contains the appropriate values such that plot(xb,yb) creates the stairstep graph.

### **yb - y values for use with plot**

vector or matrix

*y* values for use with plot, specified as a vector or matrix. yb contains the appropriate values such that plot(xb,yb) creates the stairstep graph.

## **Examples Plot a Single Data Series**

Create a stairstep plot of sine evaluated at 40 equally spaced values between 0 and 4π.

```
figure
X = 1inspace(0,4*pi,40);
Y = sin(X);stairs(Y)
```
## **stairs**

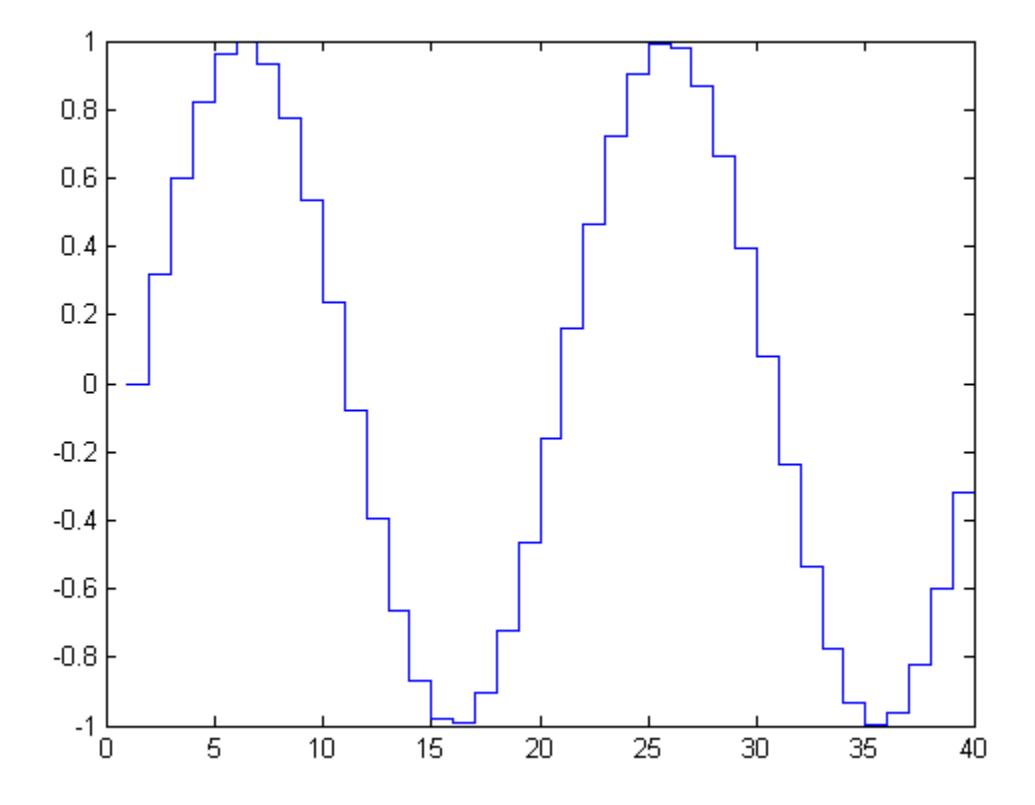

The length of Y automatically determines and generates the *x*-axis scale.

## **Plot Multiple Data Series**

Create a stairstep plot of two cosine functions evaluated at 50 equally spaced values between 0 and 4π.

```
figure
X = 1inspace(0,4*pi,50)';
Y = [0.5 * cos(X), 2 * cos(X)];stairs(Y)
```
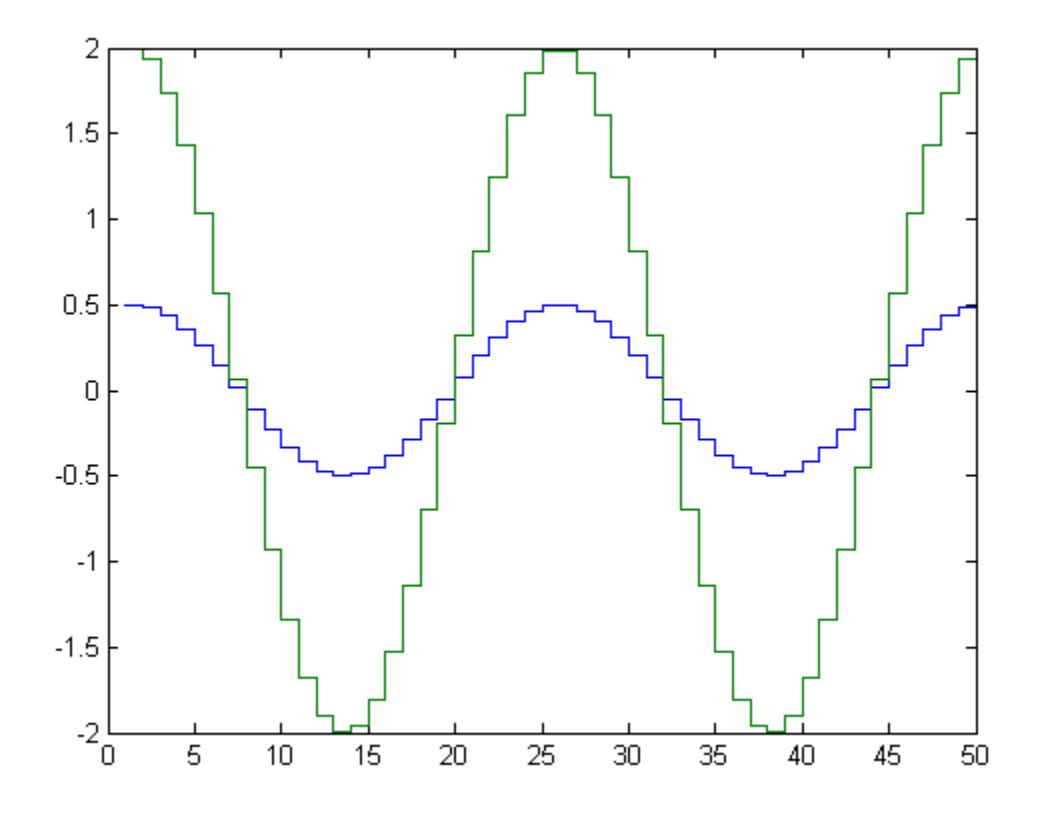

The number of rows in Y automatically determines and generates the *x*-axis scale.

## **Plot a Single Data Series at Specified** *x* **Values**

Create a stairstep plot of a sine wave evaluated at equally spaced values between 0 and 4π. Specify the set of *x* values for the plot.

figure  $X = 1$ inspace(0,4\*pi,40);  $Y = sin(X);$ 

## **stairs**

stairs(X,Y)

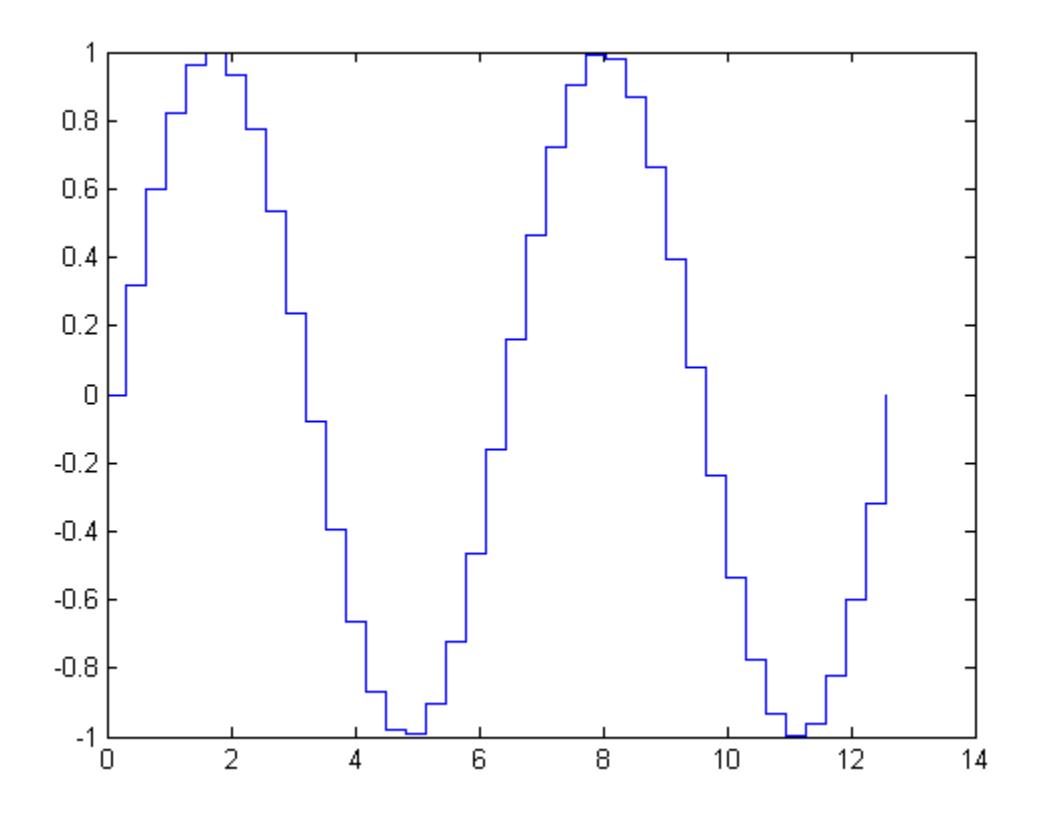

The entries in Y are plotted against the corresponding entries in X.

## **Plot Multiple Data Series at Specified** *x* **Values**

Create a stairstep plot of two cosine waves evaluated at equally spaced values between 0 and 4π. Specify the set of *x* values for the plot.

figure  $X = \text{linespace}(0, 4 \cdot \text{pi}, 50)$ 

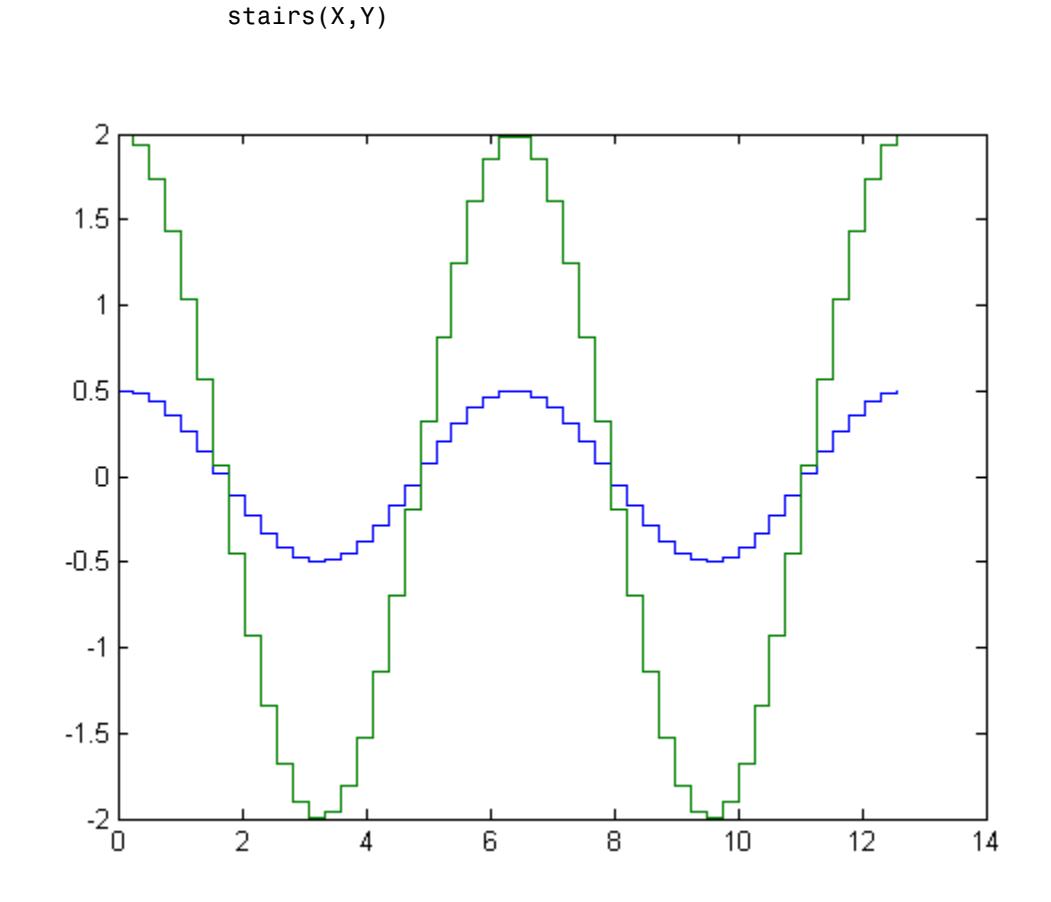

 $Y = [0.5 * cos(X), 2 * cos(X)];$ 

The first vector input, X, determines the *x*-axis positions for both data series.

## **Plot Multiple Data Series at Unique Sets of** *x* **Values**

Create a stairstep plot of two sine waves evaluated at different values. Specify a unique set of *x* values for plotting each data series.

```
figure
x1 = 1inspace(0,2*pi)';
x2 = 1inspace(0,pi)';
X = [x1, x2];Y = [sin(5*x1), exp(x2). *sin(5*x2)];stairs(X,Y)
```
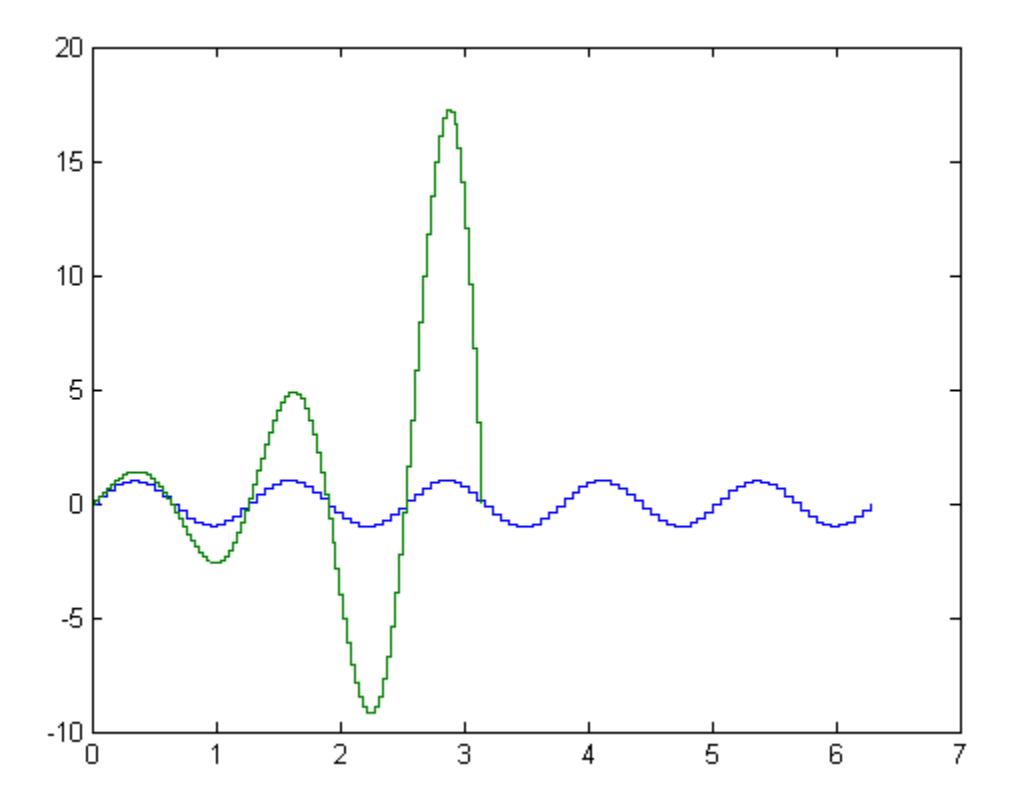

Each column of X is plotted against the corresponding column of Y.

## **Specify the Line Style, Marker Symbol and Color**

Create a stairstep plot and set the line style to a dot-dashed line, the marker symbol to circles, and the color to red.

```
figure
X = 1inspace(0,4*pi,20);
Y = sin(X);stairs(Y, '-.or')
```
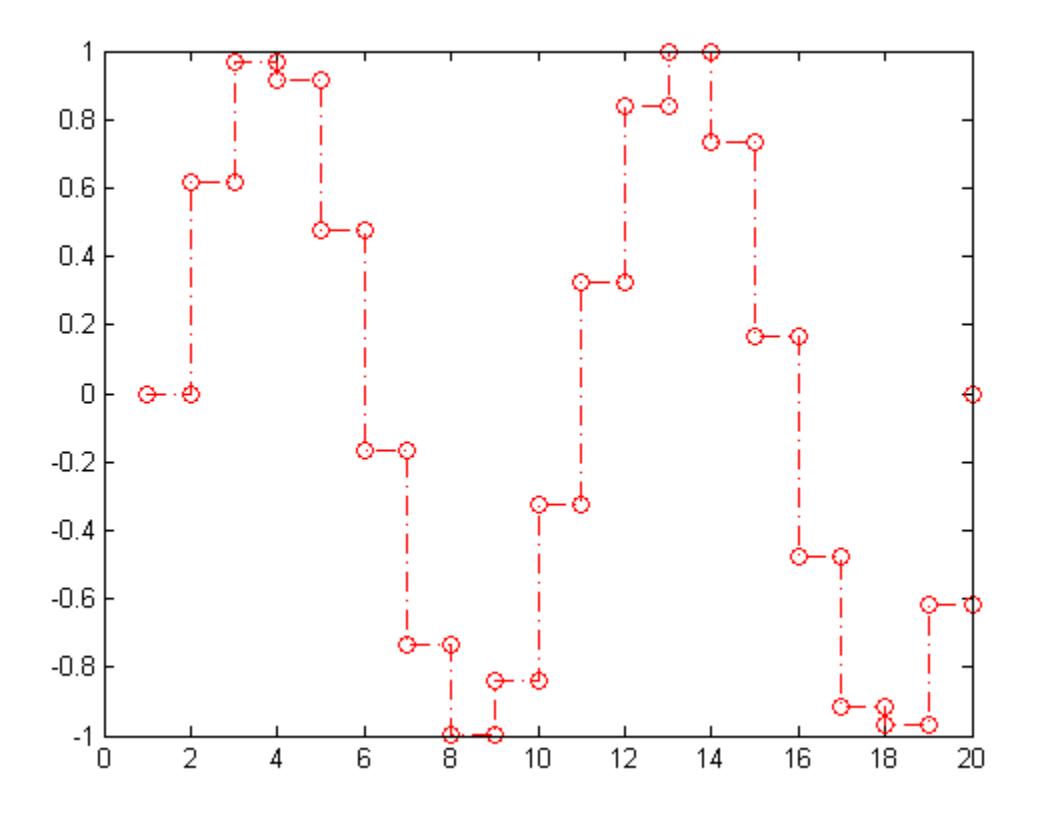

## **Specify Additional Style Options**

Create a stairstep plot and set the line width to 2 points, the marker symbols to diamonds, and the marker face color to cyan using Name,Value pair arguments.

```
figure
X = 1inspace(0,4*pi,20);
Y = sin(X);stairs(Y,'LineWidth',2,'Marker','d','MarkerFaceColor','c')
```
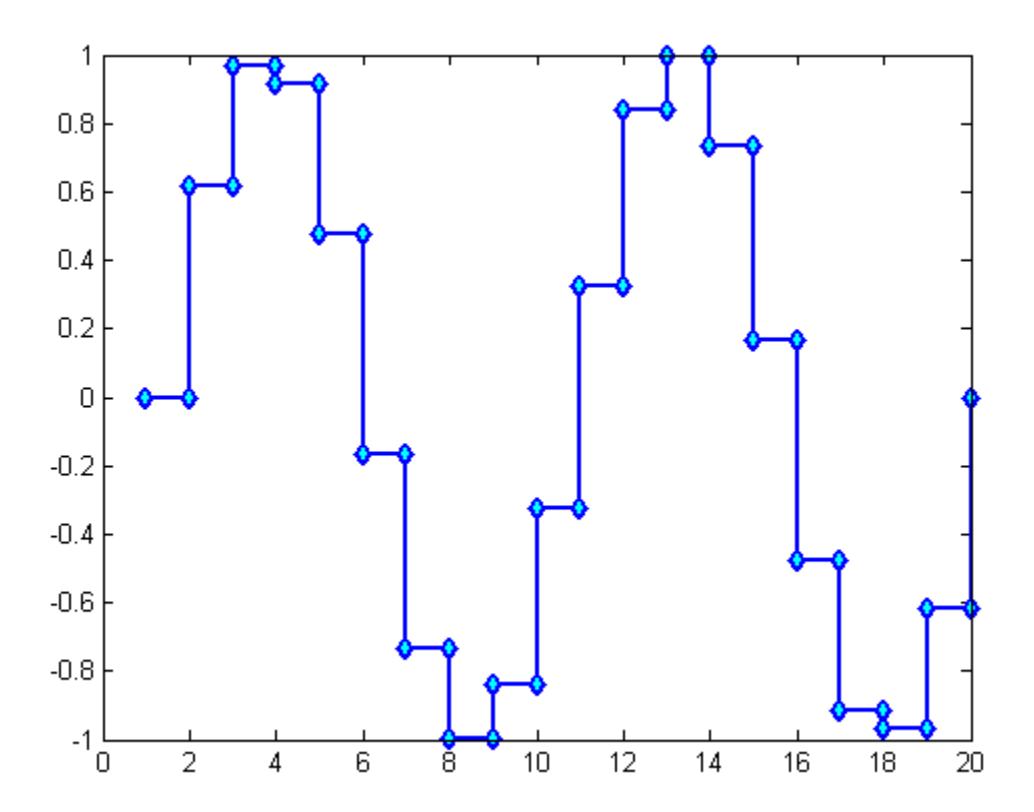

## **Specify Axes for Stairstep Plots**

Create two subplots and return the handles to the axes, s(1) and s(2).

figure  $s(1) = subplot(2, 1, 1);$  $s(2) = subplot(2, 1, 2);$ 

Create a stairstep plot in each subplot by referring to the axes handles.

 $X = \text{linspace}(0, 2 \cdot \text{pi});$  $Y1 = 5 * sin(X);$  $YZ = sin(5*X);$ stairs(s(1),X,Y1) stairs(s(2),X,Y2)

## **stairs**

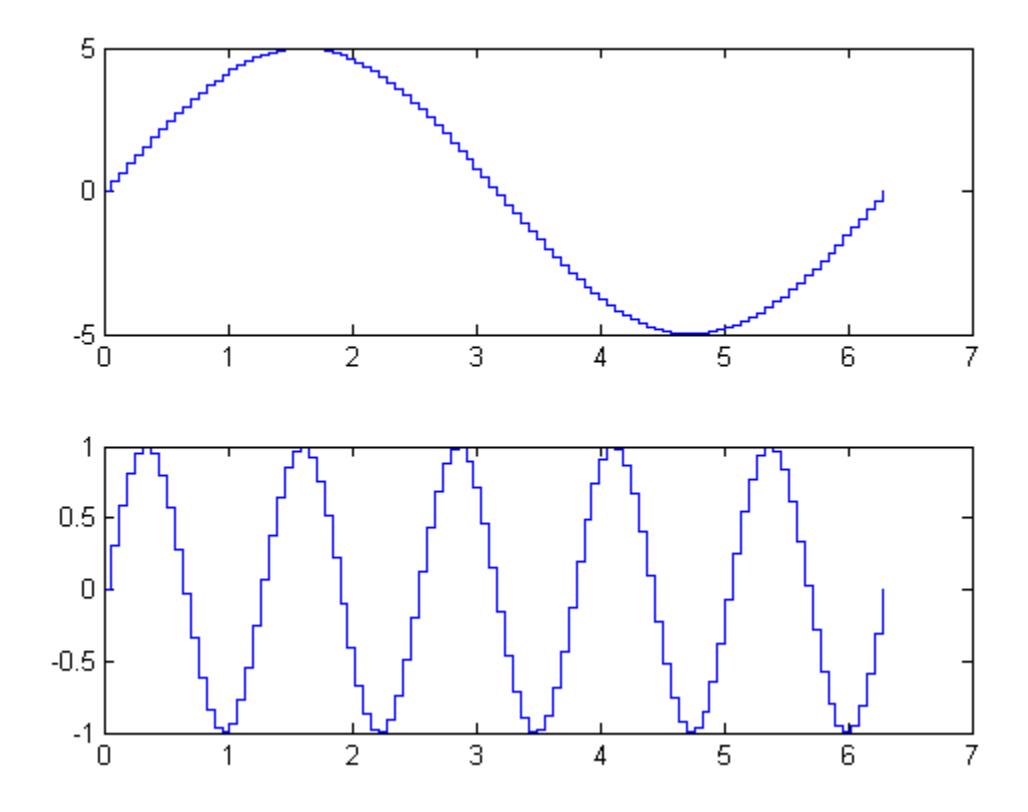

## **Return Stairseries Handle**

Create a stairstep plot of two data series and return the handle to each stairseries.

```
figure
X = 1inspace(0,1,30)';
Y = [cos(10*X), exp(X).*sin(10*X)];h =stairs(X,Y);
```
Specify the markers of the first series to small circles and the second series to magenta filled circles by referring to the handles.

```
set(h(1),'Marker','o','MarkerSize',4)
set(h(2),'Marker','o','MarkerFaceColor','m')
```
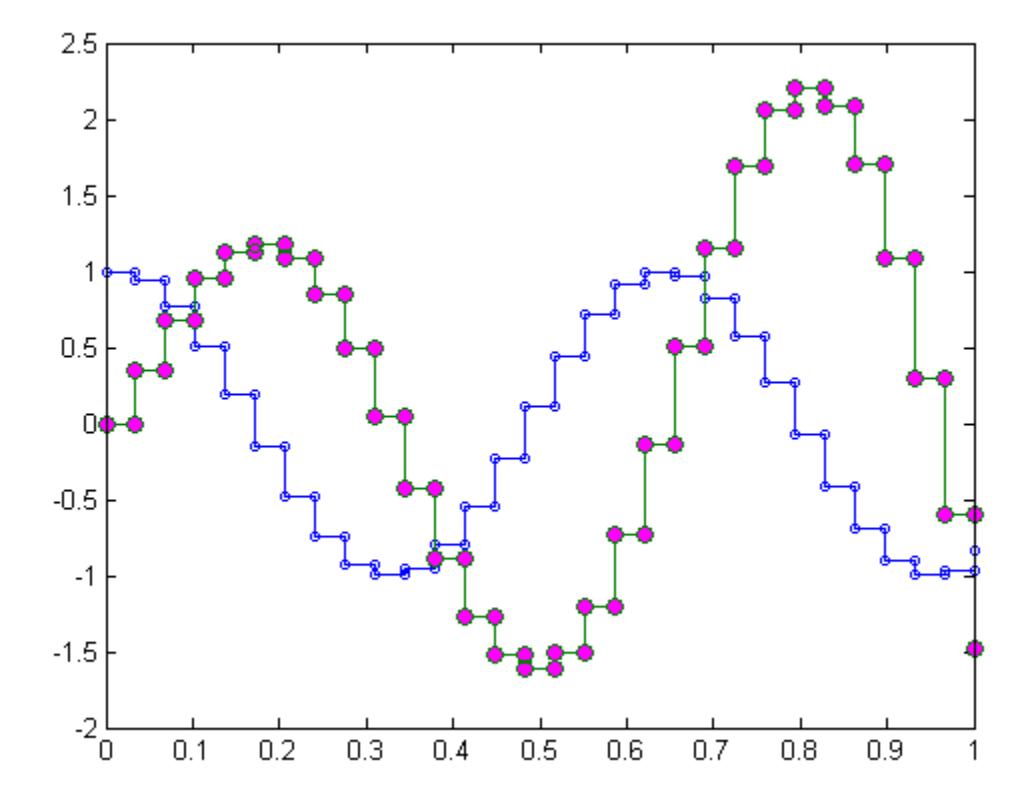

# **Create a Stairstep Plot using plot**

Evaluate two cosine functions at 40 equally spaced values between 0 and 4π and create a stairstep plot using plot.

Use stairs to get xb and yb.

figure  $X = 1$ inspace(0,4\*pi,50)';  $Y = [0.5 * cos(X), 2 * cos(X)];$  $[xb, yb] = \text{stairs}(X, Y);$ 

stairs returns two matrices of the same size, but no plot.

Use plot to create the stairstep plot with xb and yb.

plot(xb,yb)

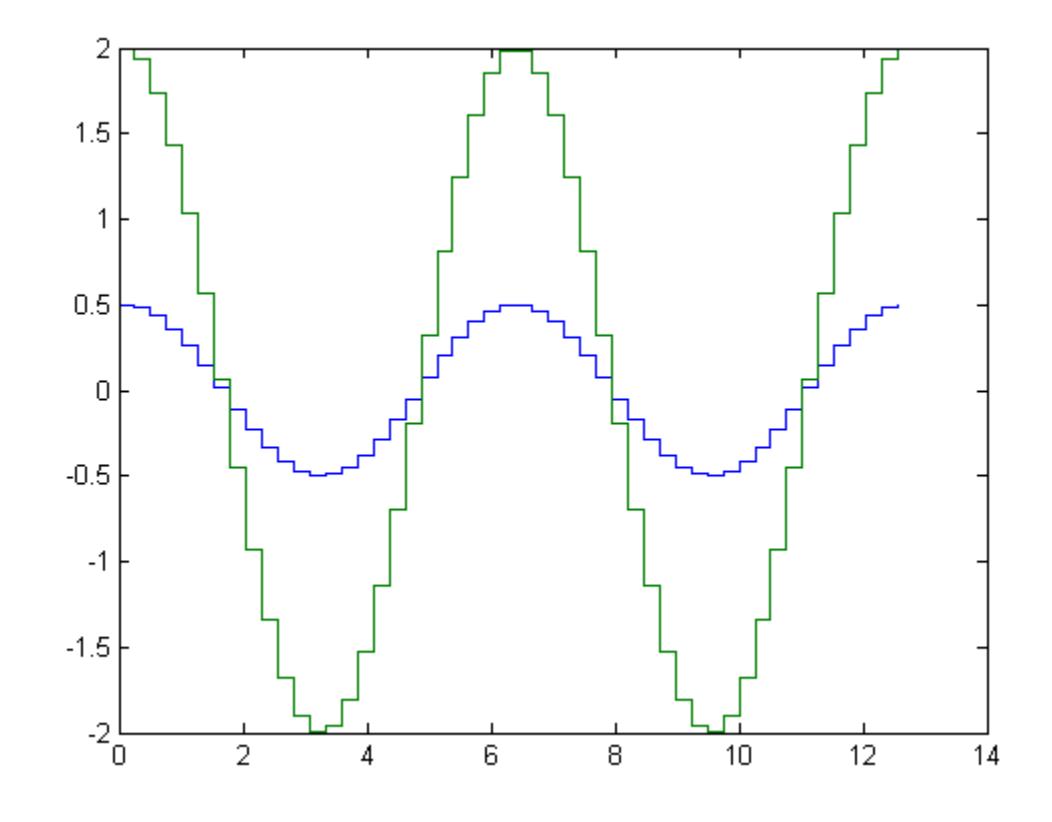

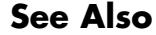

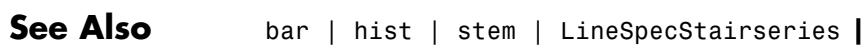

# **Stairseries Properties**

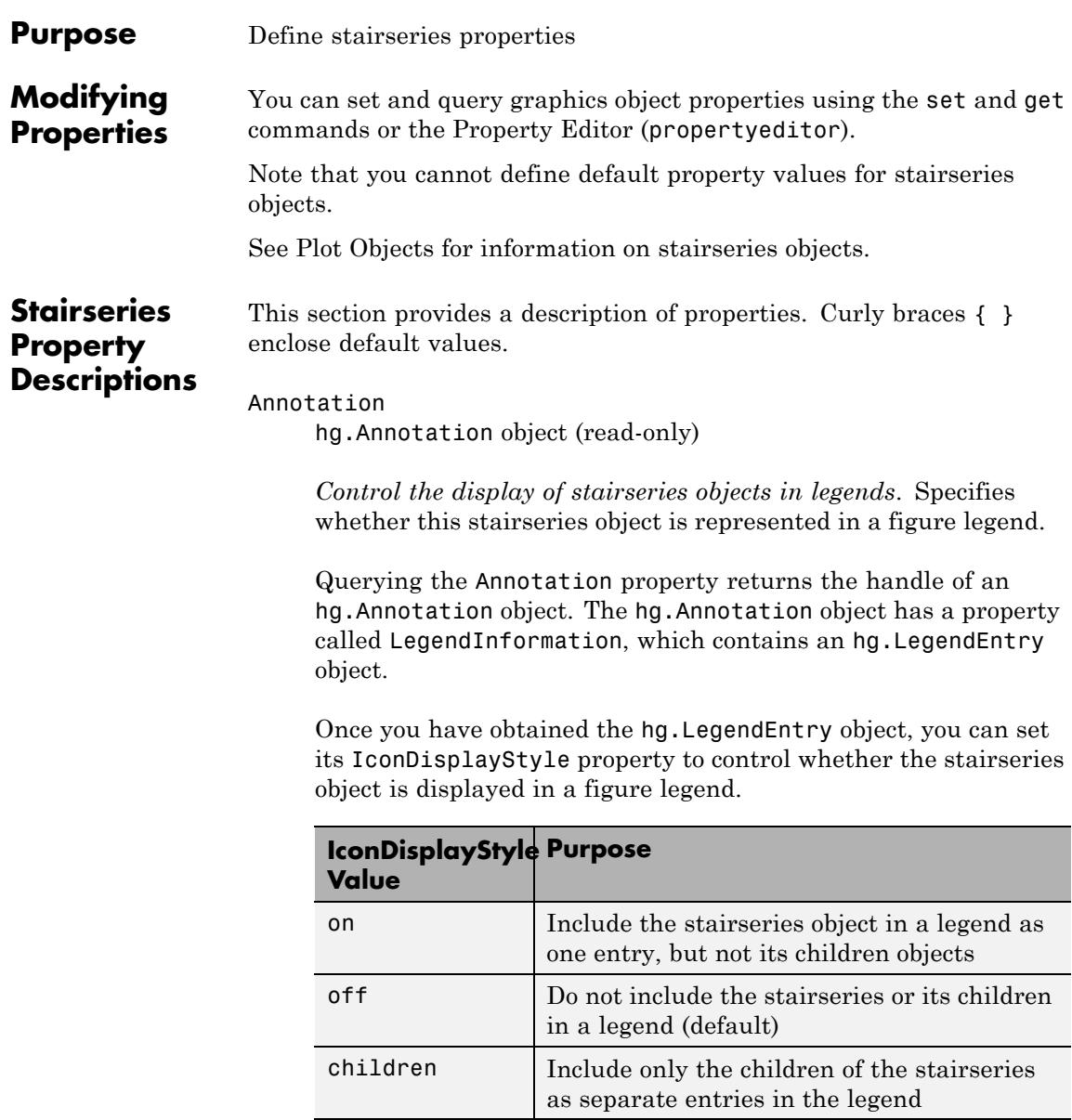

# **Setting the IconDisplayStyle Property**

These commands set the IconDisplayStyle of a graphics object with handle hobj to children, which causes each child object to have an entry in the legend:

```
hAnnotation = get(hobj,'Annotation');
hLegendEntry = get(hAnnotation,'LegendInformation');
set(hLegendEntry,'IconDisplayStyle','children')
```
# **Using the IconDisplayStyle Property**

See "Controlling Legends" for more information and examples.

### BeingDeleted

on | {off} (read-only)

*This object is being deleted*. Mechanism to determine if objects are in the process of being deleted. MATLAB sets the BeingDeleted property to on when the object's delete function callback is called (see the DeleteFcn property). It remains set to on while the delete function executes, after which the object no longer exists.

For example, an object's delete function calls other functions that act on a number of different objects. If a function does not need to perform an action on an about-be-deleted object, it can check the object's BeingDeleted property before acting.

#### BusyAction

cancel | {queue}

*Callback queuing*

Determines how MATLAB handles the execution of interrupting callbacks.

A *running* callback is the currently executing callback. The *interrupting* callback is the callback that tries to interrupt the *running* callback. The BusyAction property of the *interrupting* callback determines how MATLAB handles its execution. When the BusyAction property is set to:

- **•** 'queue' Puts the *interrupting* callback in a queue to be processed after the *running* callback finishes execution.
- **•** 'cancel' Discards the *interrupting* callback as MATLAB finishes execution.

For information about how the Interruptible property of the callback controls whether other callbacks can interrupt the *running* callback, see the Interruptible property description.

#### ButtonDownFcn

string | function handle

*Button press callback function*. Executes whenever you press a mouse button while the pointer is over this object, but not over another graphics object. See the HitTestArea property for information about selecting objects of this type.

See the figure's SelectionType property to determine if modifier keys were also pressed.

This property can be:

- **•** A string that is a valid MATLAB expression
- **•** The name of a MATLAB file
- **•** A function handle

Set this property to a function handle that references the callback. The expressions execute in the MATLAB workspace.

See Function Handle Callbacks for information on how to use function handles to define the callback function.

The expression executes in the MATLAB workspace.

See Function Handle Callbacks for information on how to use function handles to define the callback function.

#### Children

array of graphics object handles

*Children of the stairseries object*. An array containing the handles of all line objects parented to the stairseries object (whether visible or not).

If a child object's HandleVisibility property is callback or off, its handle does not show up in this object's Children property. If you want the handle in the Children property, set the root ShowHiddenHandles property to on. For example:

```
set(0,'ShowHiddenHandles','on')
```
### Clipping

{on} | off

*Clipping mode*. MATLAB clips graphs to the axes plot box by default. If you set Clipping to off, portions of graphs appear outside the axes plot box. This occurs if you create a plot object, set hold to on, freeze axis scaling (axis manual), and then create a larger plot object.

#### Color

ColorSpec

*Color of the object*. A three-element RGB vector or one of the MATLAB predefined names, specifying the object's color. The default value is [0 0 0] (black).

See the ColorSpec reference page for more information on specifying color. See "Adding Arrows and Lines to Graphs".

#### CreateFcn

function handle | cell array containing function handle and additional arguments | string (not recommended)

*Callback function executed during object creation*. Defines a callback that executes when MATLAB creates an object. The default is an empty array.

You must specify the callback during the creation of the object. For example:

*graphicfcn*(y,'CreateFcn',*@CallbackFcn*)

where @*CallbackFcn* is a function handle that references the callback function and *graphicfcn* is the plotting function which creates this object.

MATLAB executes this routine after setting all other object properties. Setting this property on an existing object has no effect.

The handle of the object whose CreateFcn is being executed is accessible only through the root CallbackObject property, which you can query using gcbo.

See Function Handle Callbacks for information on how to use function handles to define the callback function.

#### DeleteFcn

function handle | cell array containing function handle and additional arguments | string (not recommended)

*Callback executed during object deletion*. Executes when this object is deleted (for example, this might happen when you issue a delete command on the object, its parent axes, or the figure containing it). MATLAB executes the callback before destroying the object's properties so the callback routine can query these values. The default is an empty array.

The handle of the object whose DeleteFcn is being executed is accessible only through the root CallbackObject property, which can be queried using gcbo.

See Function Handle Callbacks for information on how to use function handles to define the callback function.

See the BeingDeleted property for related information.

#### DisplayName

string

*String used by legend*. The legend function uses the DisplayName property to label the stairseries object in the legend. The default is an empty string.

- **•** If you specify string arguments with the legend function, MATLAB set DisplayName to the corresponding string and uses that string for the legend.
- **•** If DisplayName is empty, legend creates a string of the form, ['data' *n*], where *n* is the number assigned to the object based on its location in the list of legend entries. However, legend does not set DisplayName to this string.
- **•** If you edit the string directly in an existing legend, MATLAB set DisplayName to the edited string.
- **•** If you specify a string for the DisplayName property and create the legend using the figure toolbar, then MATLAB uses the string defined by DisplayName.
- **•** To add a legend programmatically that uses the DisplayName string, call legend with the toggle or show option.

See "Controlling Legends" for more information and examples.

#### EraseMode

{normal} | none | xor | background

*Erase mode*. Controls the technique MATLAB uses to draw and erase objects. Use alternative erase modes for creating animated sequences, where control of the way individual objects are redrawn is necessary to improve performance and obtain the desired effect.

- normal Redraw the affected region of the display, performing the three-dimensional analysis necessary to correctly render all objects. This mode produces the most accurate picture, but is the slowest. The other modes are faster, but do not perform a complete redraw and are therefore less accurate.
- none Do not erase the object when it is moved or destroyed. While the object is still visible on the screen after erasing with EraseMode none, you cannot print it because MATLAB stores no information about its former location.
- xor Draw and erase the object by performing an exclusive OR (XOR) with the color of the screen beneath it. This mode does not damage the color of the objects beneath it. However, the object's color depends on the color of whatever is beneath it on the display.
- background Erase the object by redrawing it in the axes background Color, or the figure background Color if the axes Color property is none. This damages objects that are behind the erased object, but properly colors the erased object.

Set the axes background color with the axes Color property. Set the figure background color with the figure Color property.

#### **Printing with Nonnormal Erase Modes**

MATLAB always prints figures as if the EraseMode of all objects is normal. This means graphics objects created with EraseMode set to none, xor, or background can look different on screen than on paper. On screen, MATLAB mathematically combines layers of colors (for example, performing an XOR on a pixel color with that of the pixel behind it) and ignore three-dimensional sorting

to obtain greater rendering speed. However, these techniques are not applied to the printed output.

You can use the getframe command or other screen capture applications to create an image of a figure containing nonnormal mode objects.

#### HandleVisibility

{on} | callback | off

*Control access to object's handle*. Determines when an object's handle is visible in its parent's list of children. HandleVisibility is useful for preventing command-line users from accidentally accessing objects that you need to protect for some reason.

- on Handles are always visible.
- **•** callback Handles are visible from within callback routines or functions invoked by callback routines, but not from within functions invoked from the command line. This provides a means to protect GUIs from command-line users, while allowing callback routines to have access to object handles.
- **•** off Handles are invisible at all times. Use this option when a callback invokes a function that could damage the GUI (such as evaluating a user-typed string). This option temporarily hides its own handles during the execution of that function.

#### **Functions Affected by Handle Visibility**

When a handle is not visible in its parent's list of children, it cannot be returned by functions that obtain handles by searching the object hierarchy or querying handle properties. This includes get, findobj, gca, gcf, gco, newplot, cla, clf, and close.

#### **Properties Affected by Handle Visibility**

When a handle's visibility is restricted using callback or off, the object's handle does not appear in its parent's Children property,

figures do not appear in the root's CurrentFigure property, objects do not appear in the root's CallbackObject property or in the figure's CurrentObject property, and axes do not appear in their parent's CurrentAxes property.

#### **Overriding Handle Visibility**

You can set the root ShowHiddenHandles property to on to make all handles visible regardless of their HandleVisibility settings. This does not affect the values of the HandleVisibility properties. See also findall.

#### **Handle Validity**

Hidden handles are still valid. If you know an object's handle, you can set and get its properties and pass it to any function that operates on handles.

**Note** If you change one data source property to a variable that contains data of a different dimension, you might cause the function to generate a warning and not render the graph until you have changed all data source properties to appropriate values.

#### HitTest

{on} | off

*Selectable by mouse click*. Determines whether this object can become the current object (as returned by the gco command and the figure CurrentObject property) as a result of a mouse click on the line objects that compose the stairstep graph. If HitTest is off, clicking this object selects the object below it (which is usually the axes containing it).

```
HitTestArea
     on | {off}
```
*Select the object by clicking lines or area of extent*. Select plot objects by:

- **•** Clicking lines (default).
- **•** Clicking anywhere in the extent of the plot.

When HitTestArea is off, you must click the lines to select the object. When HitTestArea is on, you can select this object by clicking anywhere within the extent of the plot (that is, anywhere within a rectangle that encloses the stairstep graph).

#### Interruptible

off | {on}

#### *Callback routine interruption*

Controls whether MATLAB can interrupt an object's callback function when subsequent callbacks attempt to interrupt it.

For Graphics objects, the Interruptible property affects only the callbacks for theButtonDownFcn property. A *running* callback is the currently executing callback. The *interrupting* callback is the callback that tries to interrupt the *running* callback. MATLAB handles both the callbacks based on the Interruptible property of the object of the *running* callback.

When the Interruptible property is set to:

- **•** 'off', MATLAB finishes execution of the *running* callback without any interruptions
- **•** 'on', these conditions apply:
	- **—** If there is a drawnow, figure, getframe, waitfor, or pause command in the *running* callback, then MATLAB executes the *interrupting* callbacks which are already in the queue and returns to finish execution of the current callback.

**—** If one of the above functions is not in the *running* callback, then MATLAB finishes execution of the current callback without any interruption.

BusyAction property of the object of interrupting callback determines whether the callback should be ignored or should be put in the queue.

Setting Interruptible property to on (default), allows a callback from other graphics objects to interrupt callback functions originating from this object.

**Note** MATLAB does not save the state of properties or the display when an interruption occurs. For example, the handle returned by the gca or gcf command may be changed as another callback is executed.

After the function that interrupts a callback completes, the callback resumes execution where it halted when interrupted. For more information, see "Control Callback Execution and Interruption".

#### LineStyle

{-} | -- | : | -. | none

*Line style of stairseries object*.

### **Line Style Specifiers Table**

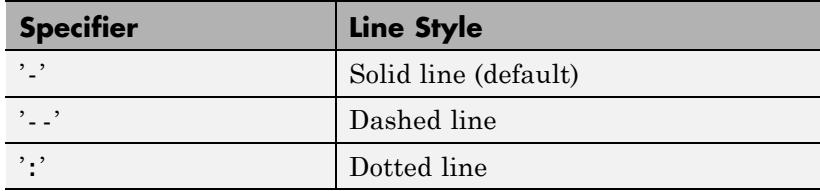

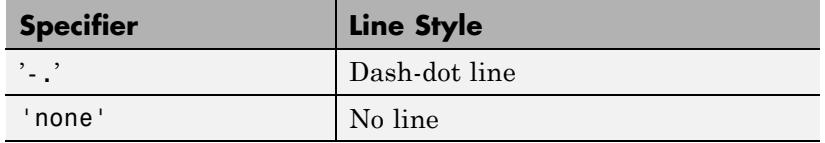

Use LineStyle none when you want to place a marker at each point but do not want the points connected with a line (see the Marker property).

#### LineWidth

size in points

*Width of linear objects and edges of filled areas*. Specify in points. 1 point  $=$   $\frac{1}{72}$  inch. The default is 0.5 points.

#### Marker

character (see table)

*Marker symbol*. Specifies marks that display at data points. You can set values for the Marker property independently from the LineStyle property. For a list of supported marker symbols, see the following table.

# **Marker Specifiers Table**

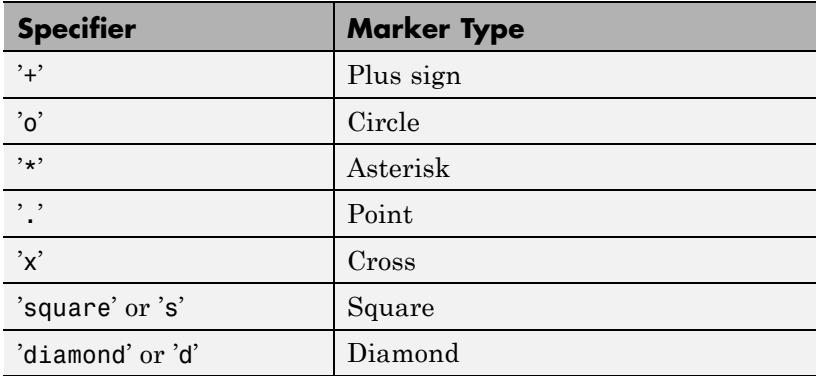

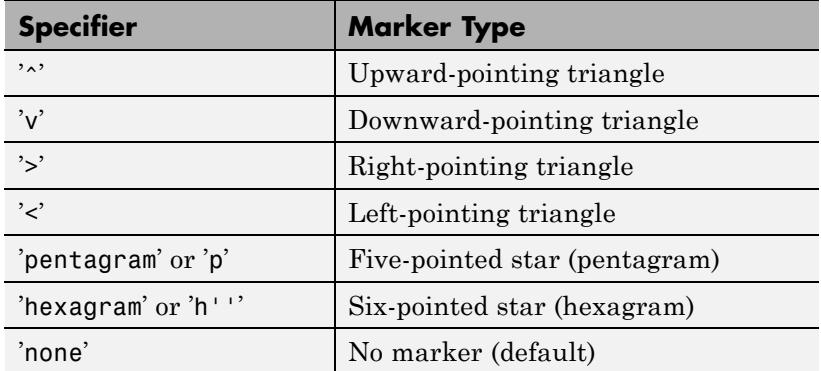

```
MarkerEdgeColor
```
ColorSpec | none | {auto}

*Marker edge color*. The color of the marker or the edge color for filled markers (circle, square, diamond, pentagram, hexagram, and the four triangles).

- **•** ColorSpec User-defined color.
- none Specifies no color, which makes nonfilled markers invisible.
- **•** auto Uses same color as the Color property.

#### MarkerFaceColor

ColorSpec | {none} | auto

*Fill color for closed-shape markers*. The fill color for markers that are closed shapes (circle, square, diamond, pentagram, hexagram, and the four triangles).

- **•** ColorSpec User-defined color.
- **•** none Makes the interior of the marker transparent, allowing the background to show through.
- auto Sets the fill color to the axes Color property. If the axes Color property is none, sets the fill color to the figure Color.

MarkerSize scalar

*Marker size*. Size of the marker in points. The default value is 6.

**Note** MATLAB draws the point marker (specified by the '.' symbol) at one-third the specified size.

#### Parent

handle of parent axes, hggroup, or hgtransform

*Parent of object*. Handle of the object's parent. The parent is normally the axes, hggroup, or hgtransform object that contains the object.

See "Objects That Can Contain Other Objects" for more information on parenting graphics objects.

#### Selected

on | {off}

*Object selection state*. When you set this property to on, MATLAB displays selection handles at the corners and midpoints if the SelectionHighlight property is also on (the default). You can, for example, define the ButtonDownFcn callback to set this property to on, thereby indicating that this particular object is selected. This property is also set to on when an object is manually selected in plot edit mode.

# SelectionHighlight

{on} | off

*Object highlighted when selected*.

• on — MATLAB indicates the selected state by drawing four edge handles and four corner handles.

**•** off — MATLAB does not draw the handles except when in plot edit mode and objects are selected manually.

#### Tag

string

*User-specified object label*. Provides a means to identify graphics objects with a user-specified label. The default is an empty string.

Use the Tag property and the findobj function to manipulate specific objects within a plotting hierarchy.

For example, create an areaseries object and set the Tag property.

```
t = area(Y, 'Tag', 'area1')
```
When you want to access objects of a given type, use findobj to find the object's handle. The following statement changes the FaceColor property of the object whose Tag is area1.

set(findobj('Tag','area1'),'FaceColor','red')

#### Type

string (read-only)

*Type of graphics object*. String that identifies the class of the graphics object. Use this property to find all objects of a given type within a plotting hierarchy. For stairseries objects, Type is 'hggroup'. The following statement finds all the hggroup objects in the current axes object.

t = findobj(gca,'Type','hggroup');

#### UIContextMenu

handle of uicontextmenu object

*Associate context menu with object*. Handle of a uicontextmenu object created in the object's parent figure. Use the uicontextmenu function to create the context menu. MATLAB displays the context menu whenever you right-click over the object. The default value is an empty array.

#### UserData

array

*User-specified data*. Data you want to associate with this object (including cell arrays and structures). The default value is an empty array. MATLAB does not use this data, but you can access it using the set and get commands.

#### Visible

{on} | off

*Visibility of object and its children*.

- **•** on Object and all children of the object are visible unless the child object's Visible property is off.
- of  $\uparrow$  Object not displayed. However, the object still exists and you can set and query its properties.

#### XData

array

*X-axis location of stairs*. The stairs function uses XData to label the *x*-axis. XData can be either a matrix equal in size to YData or a vector equal in length to the number of rows in YData. That is, length(XData) == size(YData,1).

If you do not specify XData (which the input argument X), the stairs function uses the indices of YData to create the stairstep graph. See the XDataMode property for related information.

#### XDataMode

{auto} | manual

*Use automatic or user-specified x-axis values*. If you specify XData (by setting the XData property or specifying the X input argument), MATLAB sets this property to manual and uses the specified values to label the *x*-axis.

If you set XDataMode to auto after specifying XData, MATLAB resets the *x*-axis ticks to 1:size(YData,1) or to the column indices of the ZData, overwriting any previous values for XData.

#### XDataSource

MATLAB variable, as a string

*Link XData to MATLAB variable*. Set this property to a MATLAB variable that is evaluated in the base workspace to generate the XData. The default value is an empty array.

set(h,'XDataSource','xdatavariablename')

MATLAB requires a call to refreshdata when you set this property. Changing workspace variables used as an object's XDataSource does not change the object's XData values, but you can use refreshdata to force an update of the object's data. refreshdata also lets you specify that the data source variable be evaluated in the workspace of a function from which you call refreshdata.

**Note** If you change one data source property to a variable that contains data of a different dimension, you might cause the function to generate a warning and not render the graph until you have changed all data source properties to appropriate values.

#### YData

scalar | vector | matrix

*Stairs plot data*. YData contains the data plotted in the stairstep graph. Each value in YData is represented by a marker in the stairstep graph. If YData is a matrix, the stairs function creates a line for each column in the matrix.

The input argument Y in the stairs function calling syntax assigns values to YData.

#### YDataSource

MATLAB variable, as a string

*Link YData to MATLAB variable*. Set this property to a MATLAB variable that is evaluated in the base workspace to generate the YData. The default value is an empty array.

set(h,'YDataSource','Ydatavariablename')

MATLAB requires a call to refreshdata when you set this property. Changing workspace variables used as an object's YDataSource does not change the object's YData values, but you can use refreshdata to force an update of the object's data. refreshdata also lets you specify that the data source variable be evaluated in the workspace of a function from which you call refreshdata.

**Note** If you change one data source property to a variable that contains data of a different dimension, you might cause the function to generate a warning and not render the graph until you have changed all data source properties to appropriate values.

# **standardizeMissing**

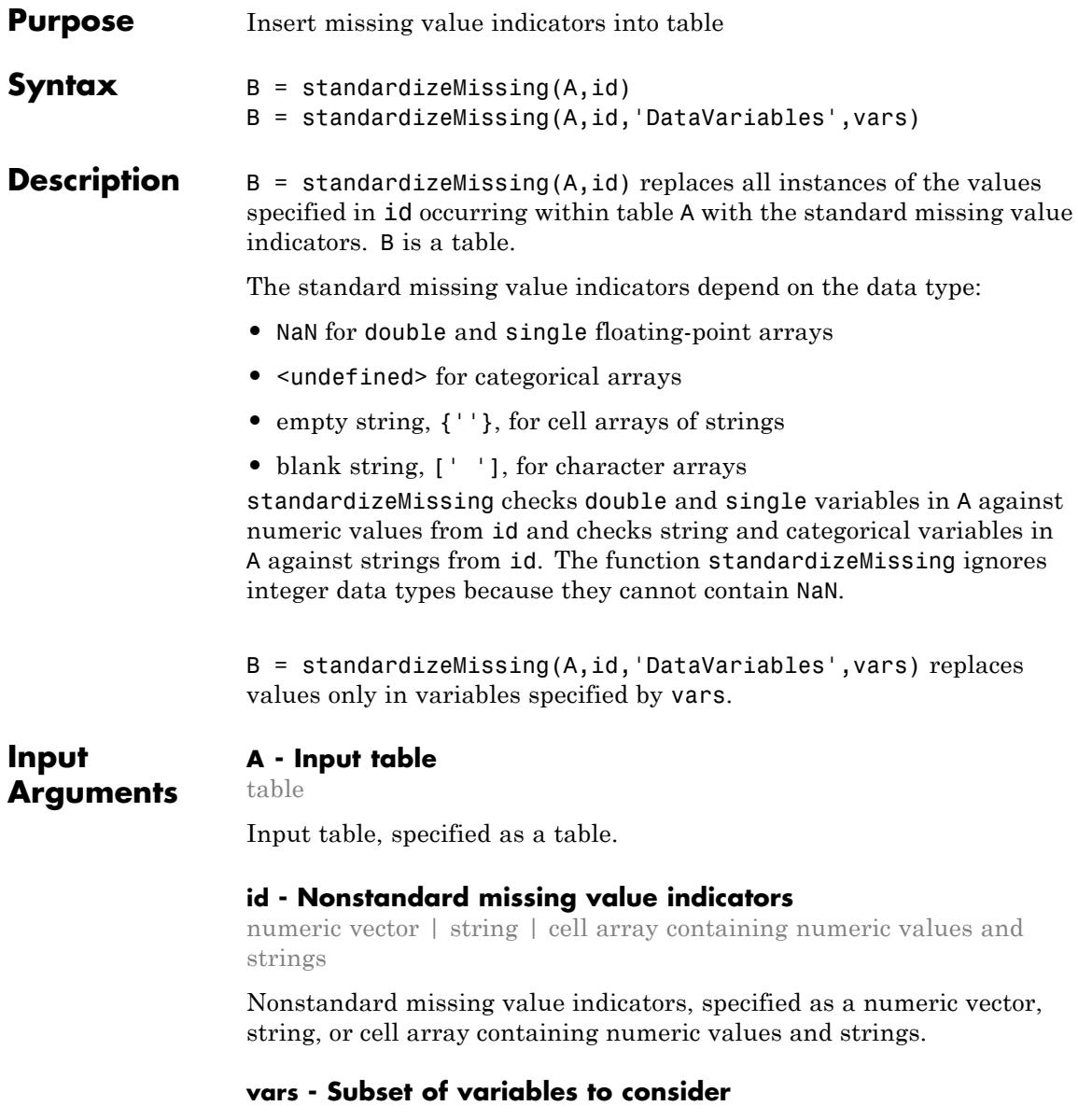

positive integer | vector of positive integers | variable name | cell array of variable names | logical vector

Subset of variables to consider, specified as a positive integer, vector of positive integers, variable name, cell array of variable names, or logical vector.

#### **Output Arguments B - Output table** table

Output table, returned as a table. The table can store metadata such as descriptions, variable units, variable names, and row names. For more information, see Table Properties.

# **Examples Replace All Instances of Specified Values**

Create a table containing Inf and 'N/A' to represent missing values.

```
dblVar = [NaN;3;Inf;7;9];
cellstrVar = \{ 'one'; 'three'; ''; 'NA'; 'nine' \};charVar = ['A'; 'C'; 'E'; ' ''; 'I'];
categoryVar = categorical({'red';'yellow';'blue';'violet';''});
```

```
A = table(dblVar,cellstrVar,charVar,categoryVar)
```

```
A =
```
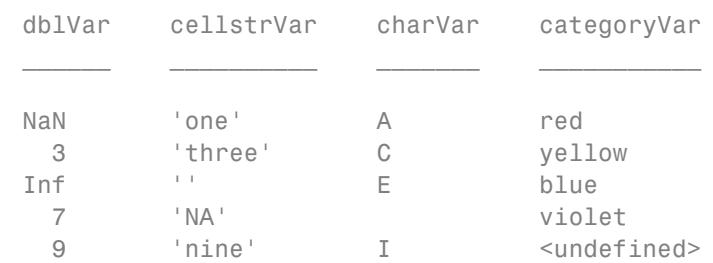

Replace all instances of Inf with NaN and replace all instances of 'NA' with the empty string, ''.

 $B =$ 

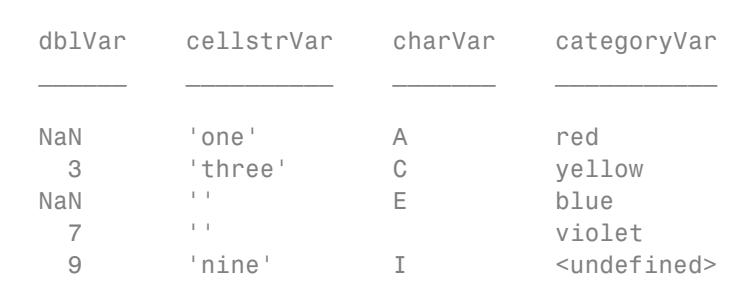

#### $B = standardizeMissing(A, {Inf, 'NA'} )$

**Replace Only Values in Specified Variables**

Replace instances of Inf, and 'N/A', occurring in specified variables of a table, with the standard missing value indicators.

Create a table containing Inf and 'N/A' to represent missing values.

```
a = \{ 'alpha'; 'brane'; 'drawo'; 'charlie'; ''; 'N/A' };x = [1; NaN; 3; Inf; 5];
y = [57;732;93;1398;Inf];
A = table(a, x, y)A =a x y
   _________ ___ ____
   'alpha' 1 57
   'bravo' NaN 732
   'charlie' 3 93
              Inf 1398
   'N/A' 5 Inf
```
For the variables a and x, replace instances of Inf with NaN and 'N/A' with the empty string, ''.

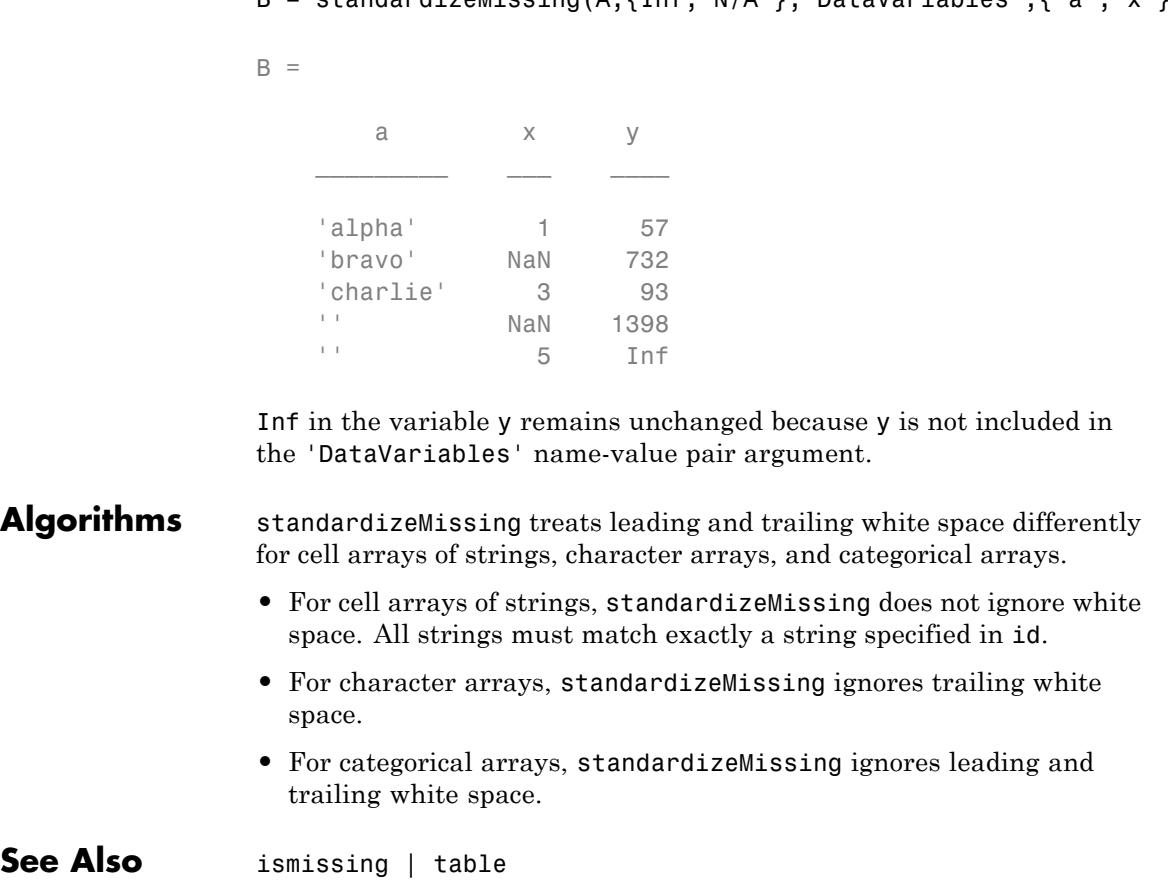

# **startup**

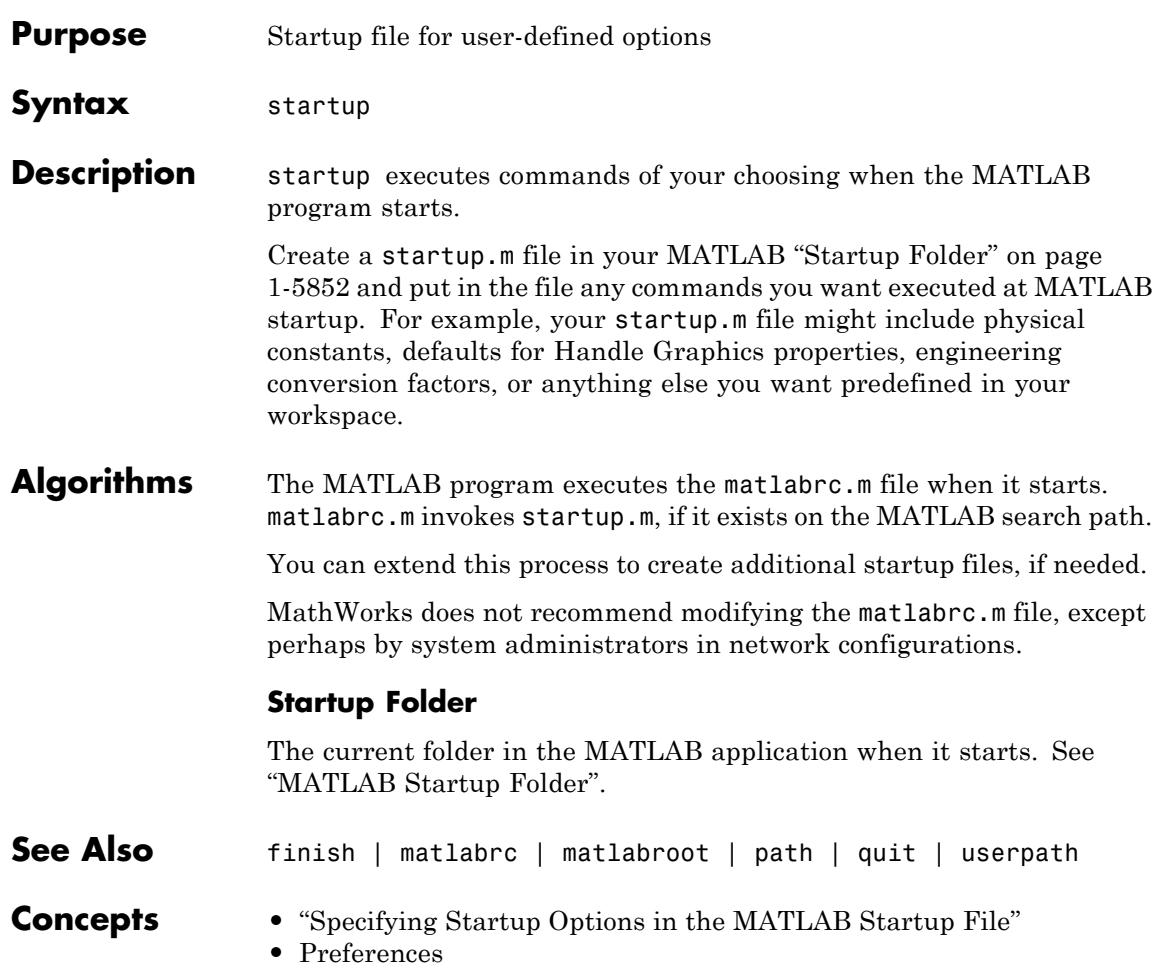

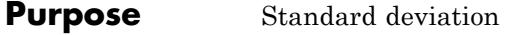

**Syntax**  $s = std(X)$  $s = std(X, flag)$  $s = std(X, flag, dim)$ 

**Definitions** There are two common textbook definitions for the standard deviation s of a data vector X.

$$
(1) s = \left(\frac{1}{n-1} \sum_{i=1}^{n} (x_i - \overline{x})^2\right)^{\frac{1}{2}}
$$

$$
(2) s = \left(\frac{1}{n} \sum_{i=1}^{n} (x_i - \overline{x})^2\right)^{\frac{1}{2}},
$$

where

$$
\overline{x} = \frac{1}{n} \sum_{i=1}^{n} x_i
$$

and *n* is the number of elements in the sample. The two forms of the equation differ only in  $n-1$  versus *n* in the divisor.

**Description** s = std(X), where X is a vector, returns the standard deviation using (1) above. The result s is the square root of an unbiased estimator of the variance of the population from which X is drawn, as long as X consists of independent, identically distributed samples.

> If  $X$  is a matrix,  $std(X)$  returns a row vector containing the standard deviation of the elements of each column of X. If X is a multidimensional array, std(X) is the standard deviation of the elements along the first nonsingleton dimension of X.

 $s = std(X, flag)$  for flag = 0, is the same as  $std(X)$ . For flag = 1,  $std(X, 1)$  returns the standard deviation using (2) above, producing the second moment of the set of values about their mean.

 $s = std(X, flag, dim)$  computes the standard deviations along the dimension of X specified by scalar dim. Set flag to 0 to normalize Y by *n*-1; set flag to 1 to normalize by *n*.

The input array, X, must be of type double or single for all syntaxes.

# **Examples** For matrix X

```
X =159
    7 15 22
s = std(X, 0, 1)s =4.2426 7.0711 9.1924
s = std(X, 0, 2)s =4.000
   7.5056
```
**See Also** corrcoef | cov | mean | median | var

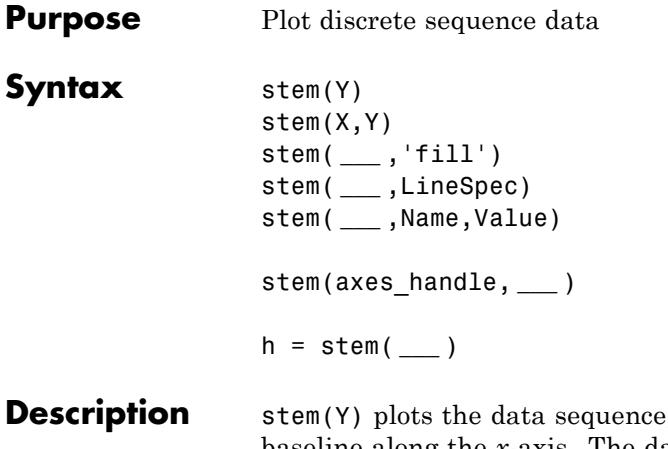

**P**, Y, as stems that extend from a baseline along the *x*-axis. The data values are indicated by circles terminating each stem.

- **•** If Y is a vector, then the *x*-axis scale ranges from 1 to length(Y).
- **•** If Y is a matrix, then stem plots all elements in a row against the same *x* value, and the *x*-axis scale ranges from 1 to the number of rows in Y.

stem $(X, Y)$  plots the data sequence, Y, at values specified by X. The X and Y inputs must be vectors or matrices of the same size. Additionally, X can be a row or column vector and Y must be a matrix with length $(X)$ rows.

- **•** If X and Y are both vectors, then stem plots entries in Y against corresponding entries in X.
- **•** If X is a vector and Y is a matrix, then stem plots each column of Y against the set of values specified by X, such that all elements in a row of Y are plotted against the same value.
- **•** If X and Y are both matrices, then stem plots columns of Y against corresponding columns of X.

stem( **\_\_\_** ,'fill') fills the circles. Use this option with any of the input argument combinations in the previous syntaxes.

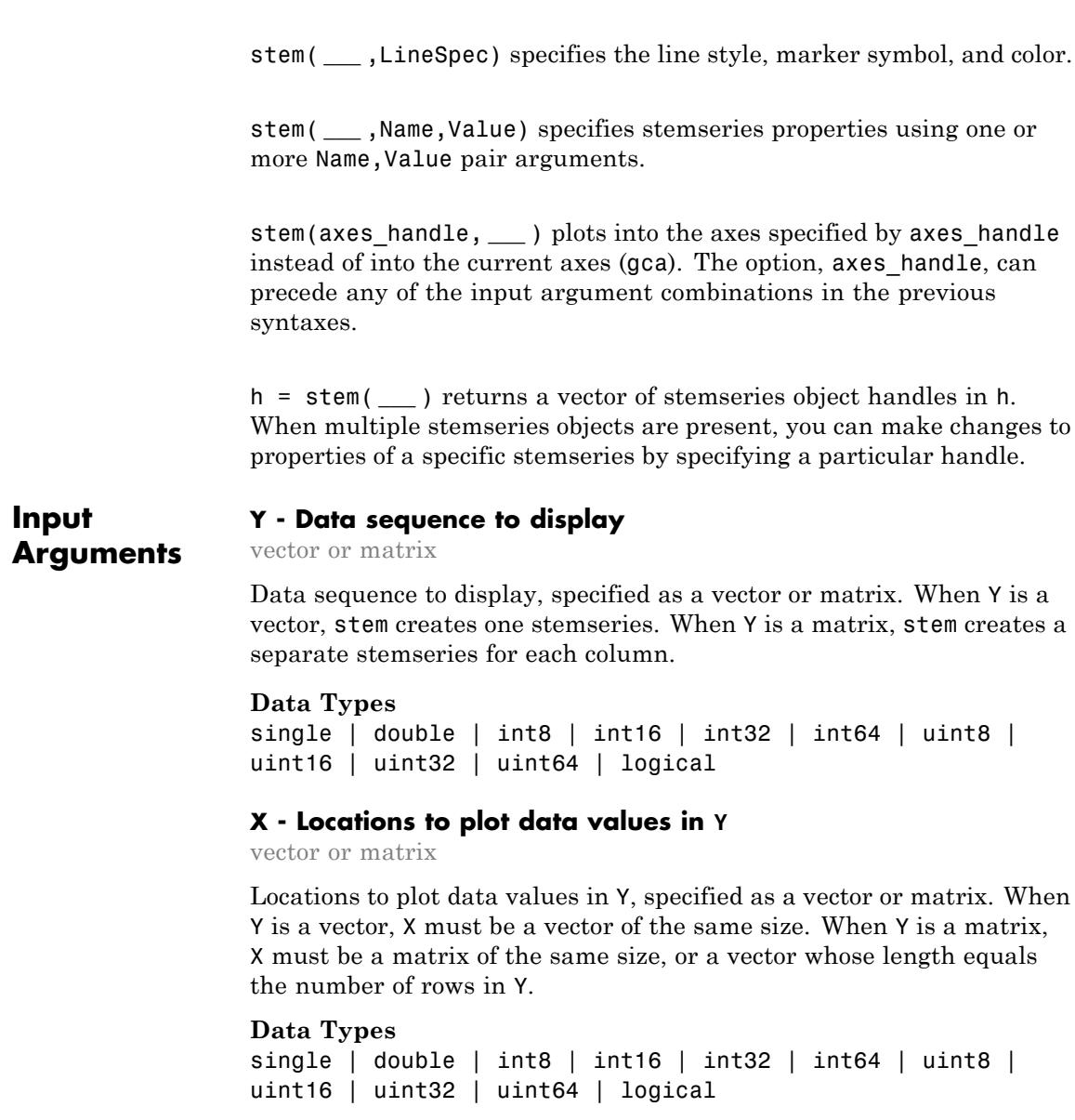

# **LineSpec - Line style, marker symbol, and color**

string

Line style, marker symbol, and color, specified as a string. For more information on line style, marker symbol, and color options see LineSpec.

**Example:** ':\*r'

**Data Types** char

# **axes\_handle - Axes handle**

handle

Axes handle, which is the reference to an axes object. Use the gca function to get the handle to the current axes, for example, axes\_handle  $=$  gca;.

# **Name-Value Pair Arguments**

Specify optional comma-separated pairs of Name, Value arguments. Name is the argument name and Value is the corresponding value. Name must appear inside single quotes (' '). You can specify several name and value pair arguments in any order as Name1,Value1,...,NameN,ValueN.

**Example:** 'LineStyle',':','MarkerFaceColor','red' plots the stem as a dotted line and colors the marker face red.

For more information on these properties see stemseries.

# **'LineStyle' - Line style**

'-' (default) | '--' | ':' | '-.' | 'none'

Line style, specified as the comma-separated pair consisting of 'LineStyle' and a line style specifier. This table lists supported line styles.

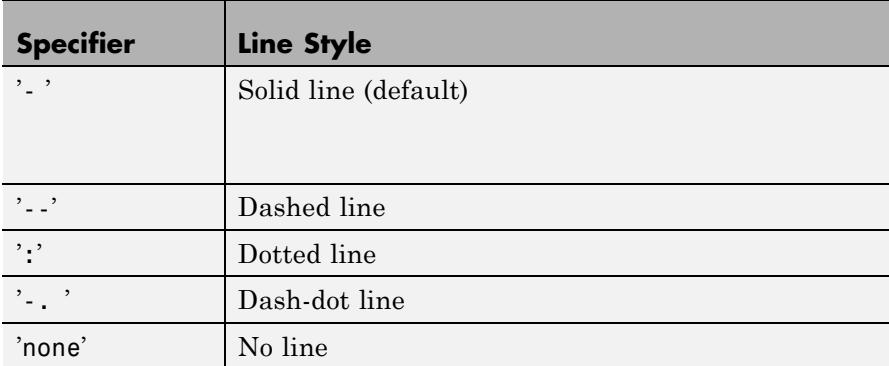

**Example:** 'LineStyle','-.'

### **'LineWidth' - Line width**

0.5 (default) | scalar

Line width, specified as the comma-separated pair consisting of 'LineWidth' and a scalar. The scalar sets the width size in points of the stem and marker edge.

**Example:** 'LineWidth',0.75

#### **'Color' - Color**

[0 0 1] (blue) (default) | three-element RGB vector | string

Color, specified as the comma-separated pair consisting of 'Color' and a three-element RGB vector or a string containing the short or long name of the color. The RGB vector is a three-element row vector whose elements specify the intensities of the red, green, and blue components of the color. The intensities must be in the range [0 1].

This table lists the predefined colors and their RGB equivalents.

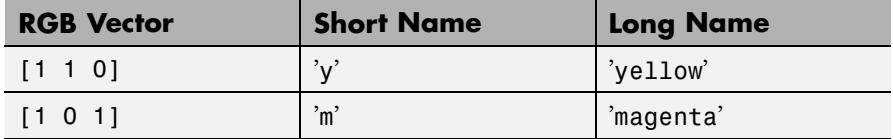

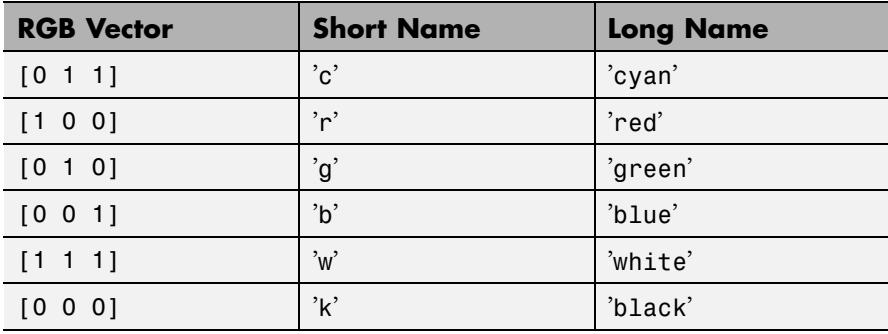

**Example:** 'Color',[0 1 0]

**Example:** 'Color','green'

**Example:** 'Color','g'

# **'Marker' - Marker symbol**

'o' (default) | string

Marker symbol, specified as the comma-separated pair consisting of 'Marker' and a marker specifier. This table lists supported marker symbols.

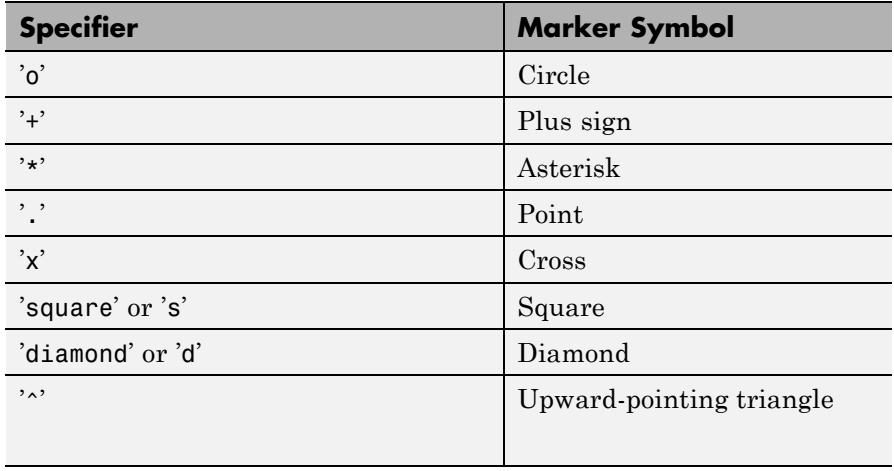

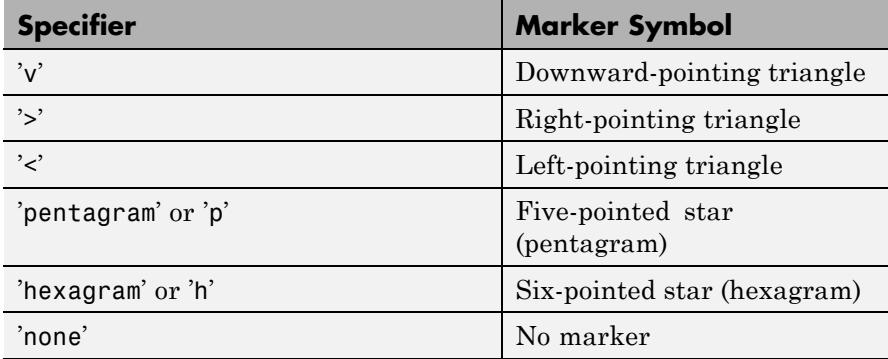

**Example:** 'Marker','+'

**Example:** 'Marker','diamond'

# **'MarkerEdgeColor' - Marker edge color**

[0 0 1] (blue) (default) | 'auto' | 'none' | three-element RGB vector | string

Marker edge color, specified as the comma-separated pair consisting of 'MarkerEdgeColor' and a color value. The color value can be one of the supported strings or an RGB vector, listed in the following tables.

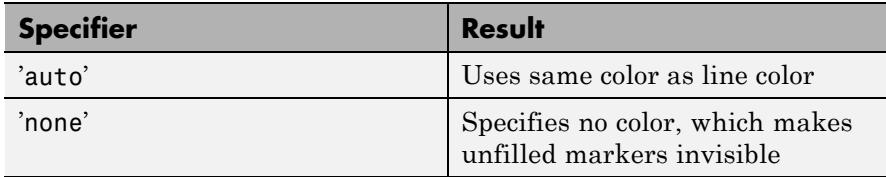

For an RGB vector, use a three-element row vector whose elements specify the intensities of the red, green, and blue components of the color. The intensities must be in the range [0 1]. This table lists the predefined string colors and their RGB equivalents.

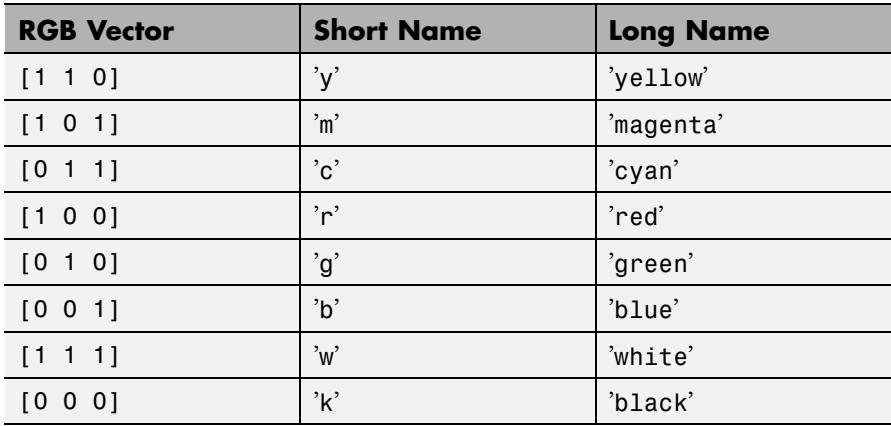

**Example:** 'MarkerEdgeColor',[1 .8 .1]

#### **'MarkerFaceColor' - Marker face color**

'none' (default) | 'auto' | three-element RGB vector | string

Marker face color, specified as the comma-separated pair consisting of 'MarkerFaceColor' and a color value. MarkerFaceColor sets the fill color for markers that are closed shapes (circle, square, diamond, pentagram, hexagram, and the four triangles). The color value can be one of the supported strings or an RGB vector, listed in the following tables.

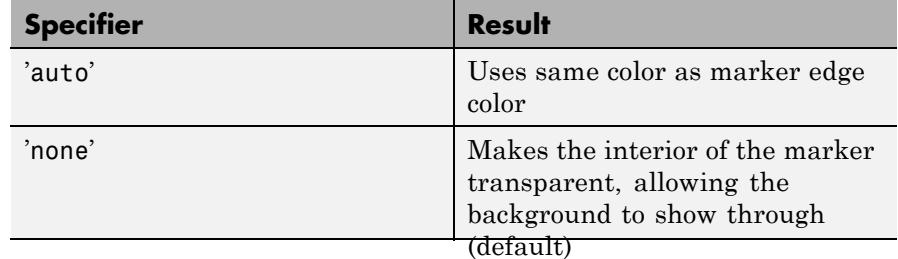

For an RGB vector, use a three-element row vector whose elements specify the intensities of the red, green, and blue components of the color. The intensities must be in the range [0 1]. This table lists the predefined string colors and their RGB equivalents.

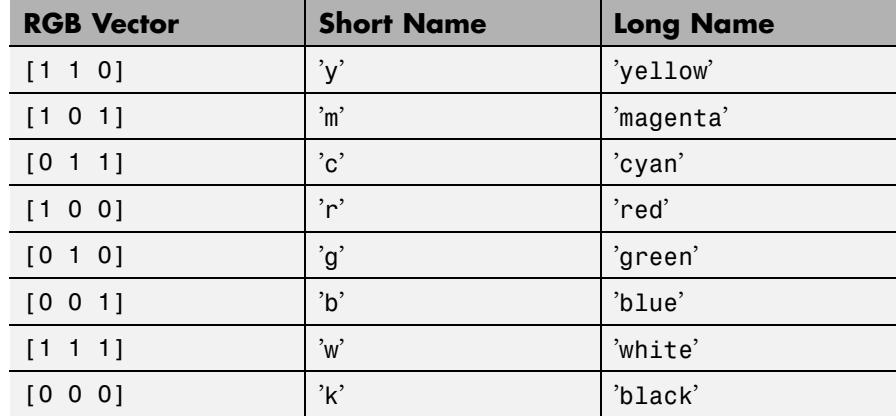

**Example:** 'MarkerFaceColor',[0 .8 1]

#### **'MarkerSize' - Marker size**

6 (default) | scalar

Marker size, specified as the comma-separated pair consisting of 'MarkerSize' and a scalar in points.

**Example:** 'MarkerSize',3.75

#### **Output h - Stemseries object handle**

**Arguments** scalar or column vector

> Stemseries object handle, returned as a scalar or column vector. This is a unique identifier, which you can use to query and modify the properties of a specific stemseries.

# **Examples Plot Single Data Series**

Plot 50 data values between  $-2\pi$  and  $2\pi$  with a vector input.

```
figure
Y = 1inspace(-2*pi,2*pi,50);
stem(Y)
```
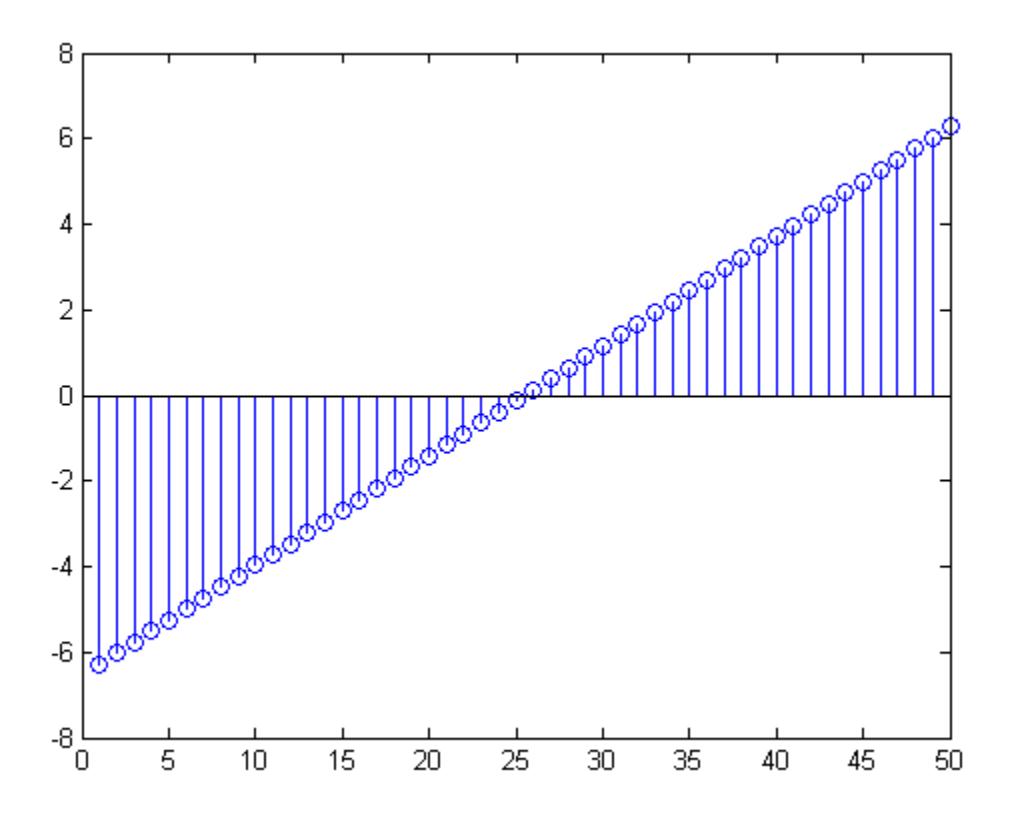

Data values are plotted as stems extending from the baseline and terminating at the data value. The length of Y automatically determines the position of each stem on the *x*-axis.

#### **Plot Multiple Data Series**

Plot two data series with a two-column matrix input.

figure  $X = 1$ inspace(0,2\*pi,50)';  $Y = [cos(X), 0.5*sin(X)];$ 

# **stem**

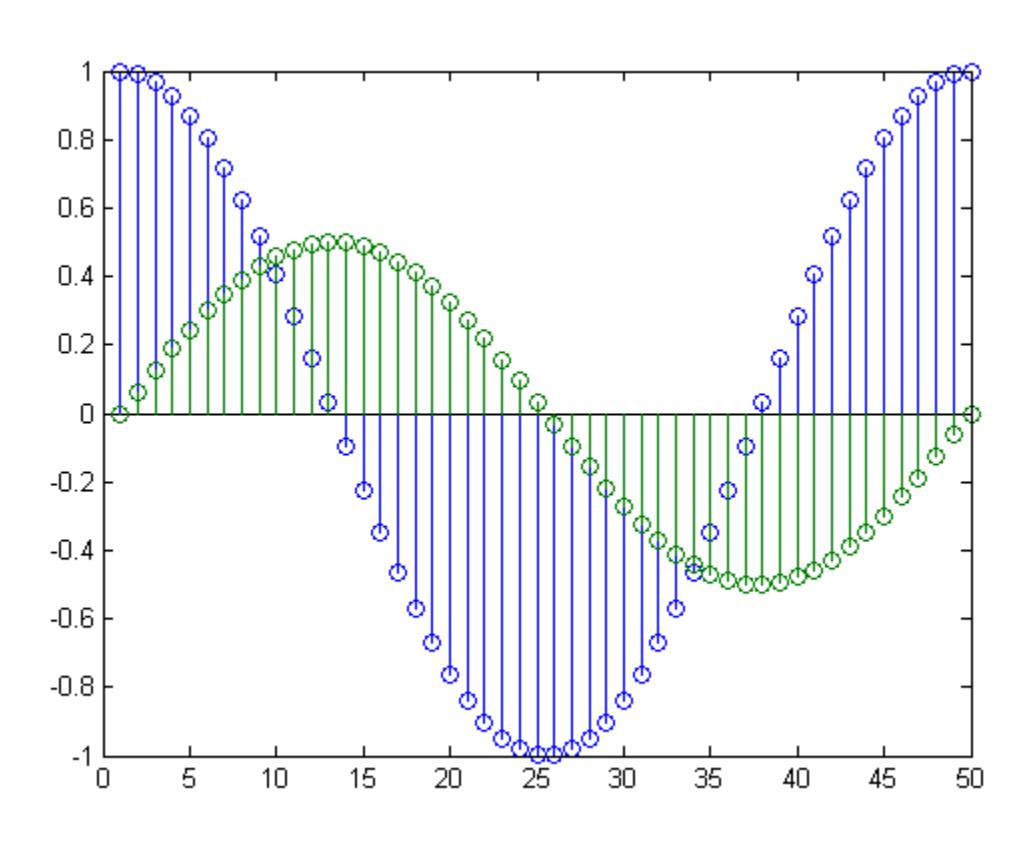

stem(Y)

Each column of Y is plotted as a separate series, and entries in the same row of Y are plotted against the same *x* value. The number of rows in Y automatically generates the position of each stem on the *x*-axis.

### **Plot Single Data Series at Specified** *x* **values**

Plot 50 data values of cosine evaluated between 0 and 2π and specify the set of *x* values for the stem plot.

**stem**

figure  $X = 1$ inspace(0,2\*pi,50)';  $Y = cos(X);$ stem(X,Y)

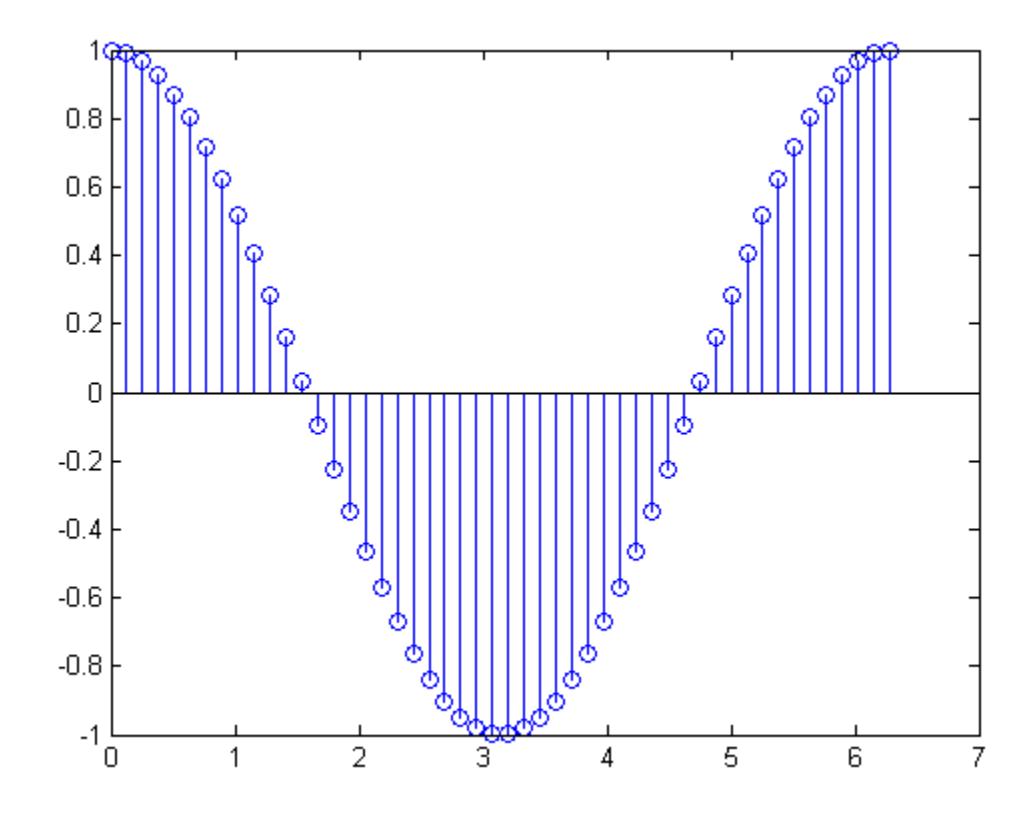

The first vector input determines the position of each stem on the *x*-axis.

# **Plot Multiple Data Series at Specified** *x* **values**

Plot 50 data values of sine and cosine evaluated between 0 and 2π and specify the set of *x* values for the stem plot.

figure  $X = 1$ inspace(0,2\*pi,50)';  $Y = [cos(X), 0.5*sin(X)];$ stem(X,Y)

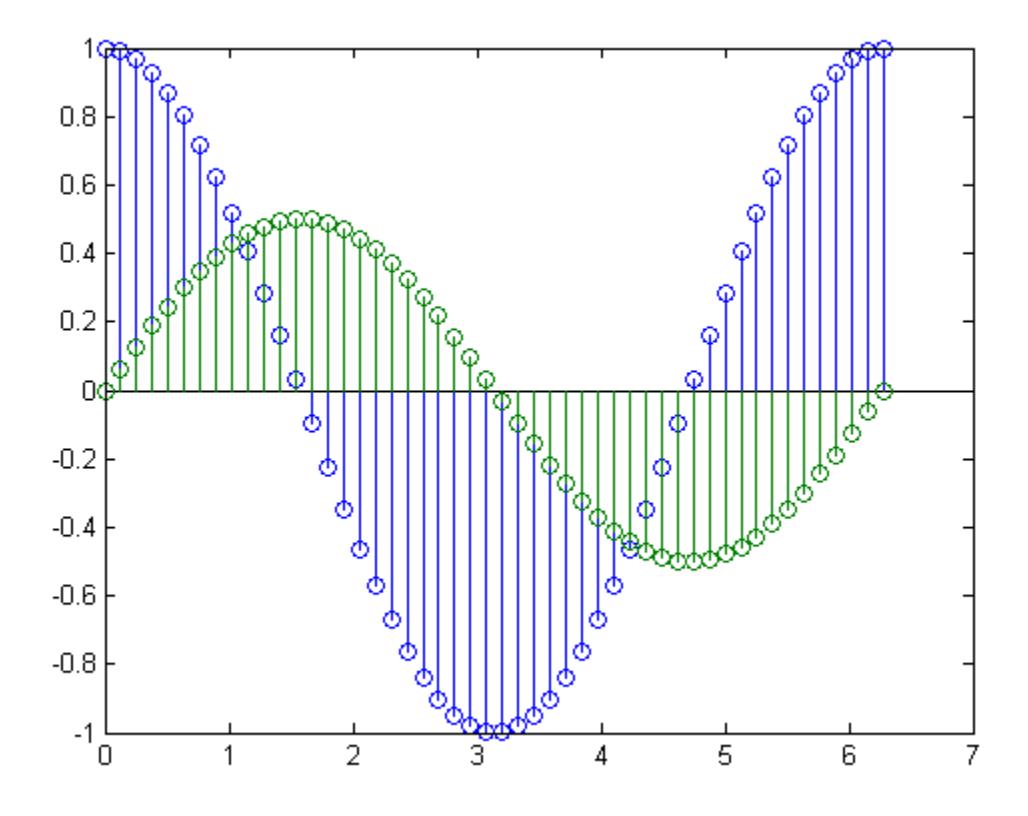

The vector input determines the *x*-axis positions for both data series.

#### **Plot Multiple Data Series at Unique Sets of** *x* **values**

Plot 50 data values of sine and cosine evaluated at different sets of *x* values. Specify the corresponding sets of *x* values for each series.

```
figure
x1 = 1inspace(0,2*pi,50)';
x2 = 1inspace(pi,3*pi,50)';
X = [x1, x2];Y = [cos(x1), 0.5*sin(x2)];stem(X,Y)
```
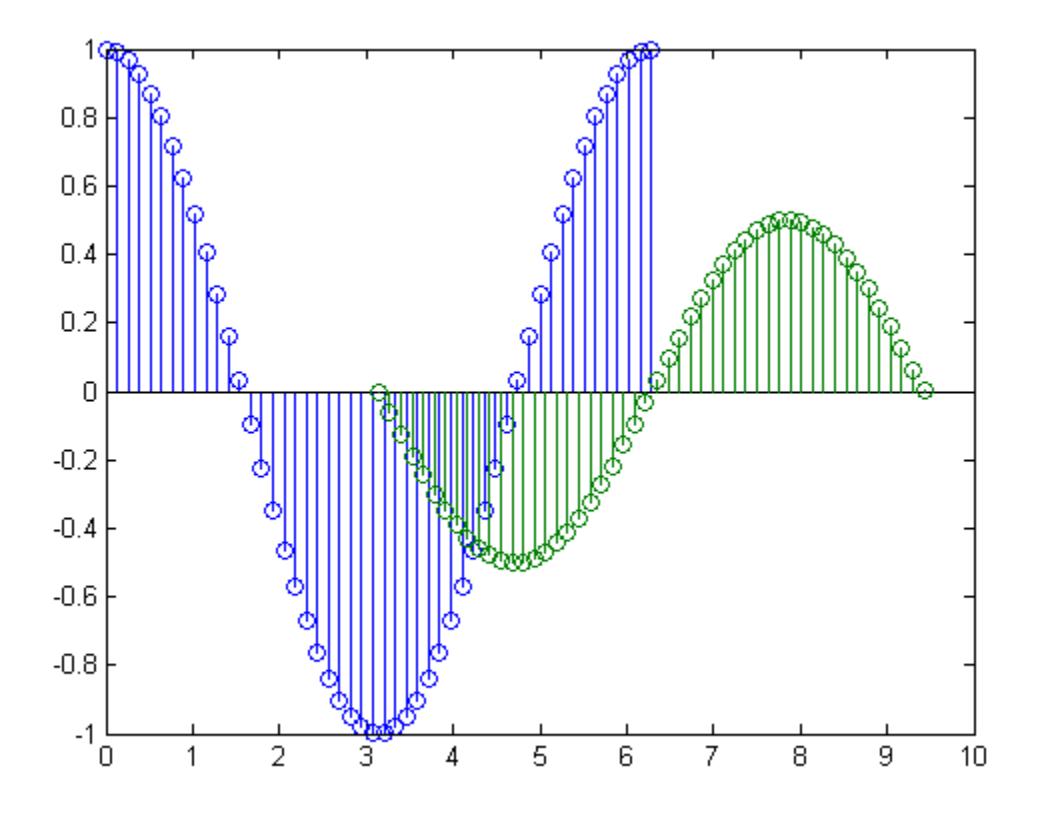

Each column of X is plotted against the corresponding column of Y.

# **Fill in Plot Markers**

Create a stem plot and fill the circles that terminate each stem.

```
figure
X = 1inspace(0,10,20)';
Y = (exp(0.25*X));stem(X,Y,'fill')
```
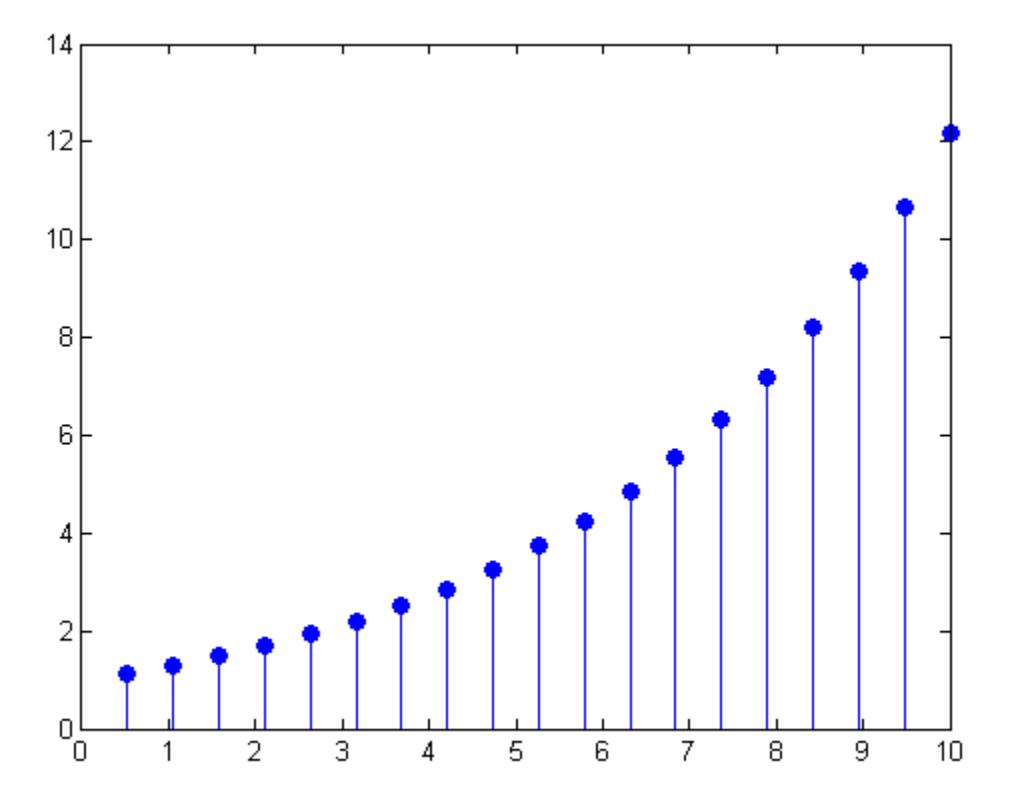

# **Specify Stem and Marker Options**

Create a stem plot and set the line style to a dotted line, the marker symbols to diamonds, and the color to red using the LineSpec option.

```
figure
X = 1inspace(0,2*pi,50)';
Y = (exp(X). * sin(X));stem(X,Y,':diamondr')
```
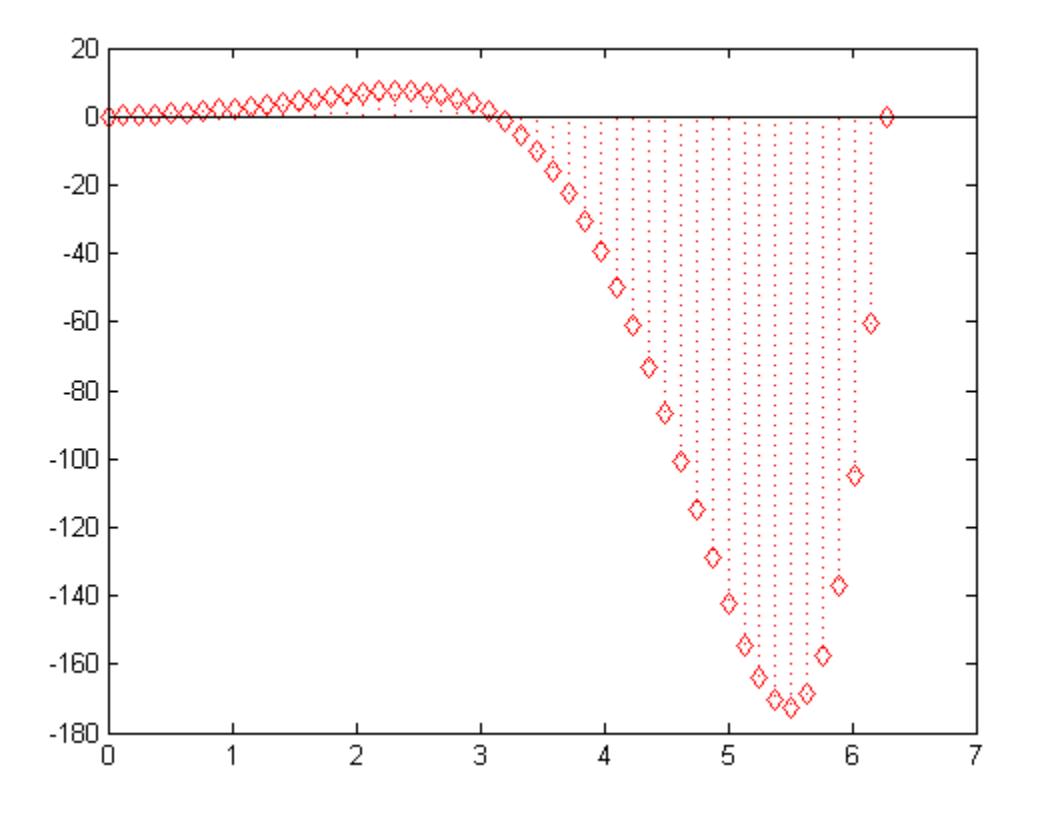

To color the inside of the diamonds, use the 'fill' option.

# **Specify Additional Stem and Marker Options**

Create a stem plot and set the line style to a dot-dashed line, the marker face color to red, and the marker edge color to green using Name,Value pair arguments.

```
figure
X = 1inspace(0,2*pi,25)';
Y = (cos(2*X));stem(X,Y,'LineStyle','-.',...
     'MarkerFaceColor','red',...
     'MarkerEdgeColor','green')
```
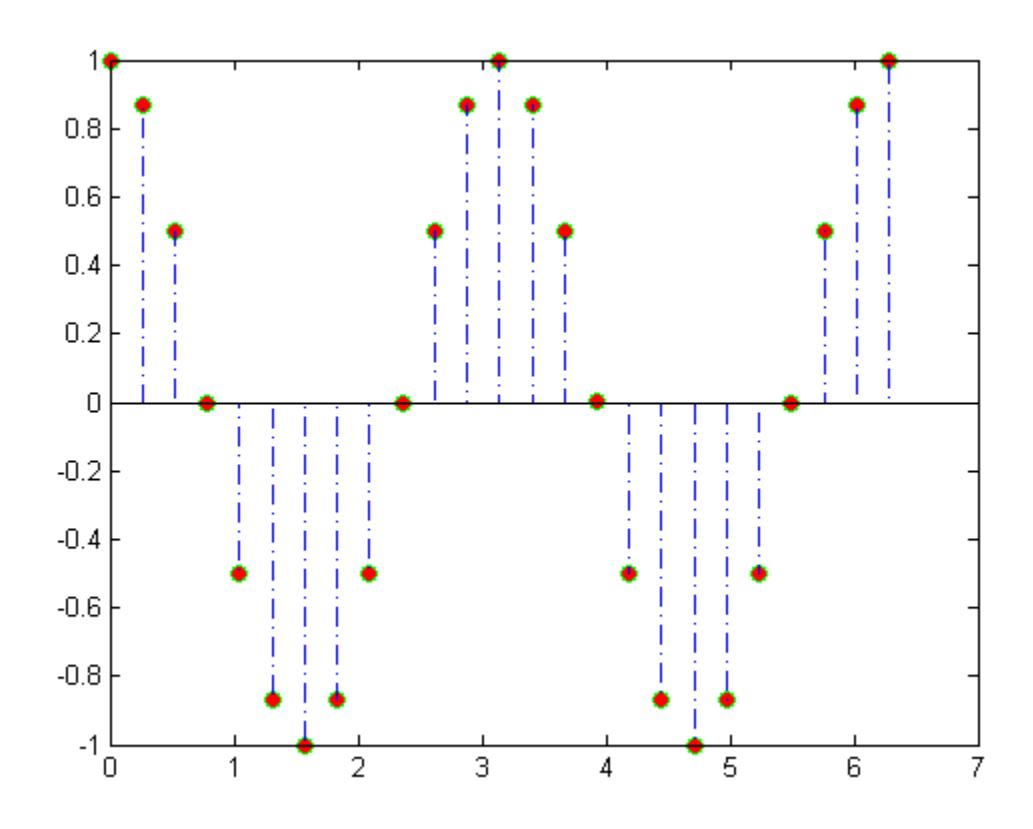

The stem remains the default color.

# **Specify Axes for Stem Plot**

Create two subplots and return the handles to each axes, s(1) and s(2).

figure  $s(1) = subplot(2,1,1);$  $s(2) = subplot(2,1,2);$  Create a stem plot in the lower subplot by referring to the axes handle,  $s(2)$ .

```
X = 0:25;Y = [exp(0.1*X); -exp(.05*X)];
stem(s(2),X,Y)
```
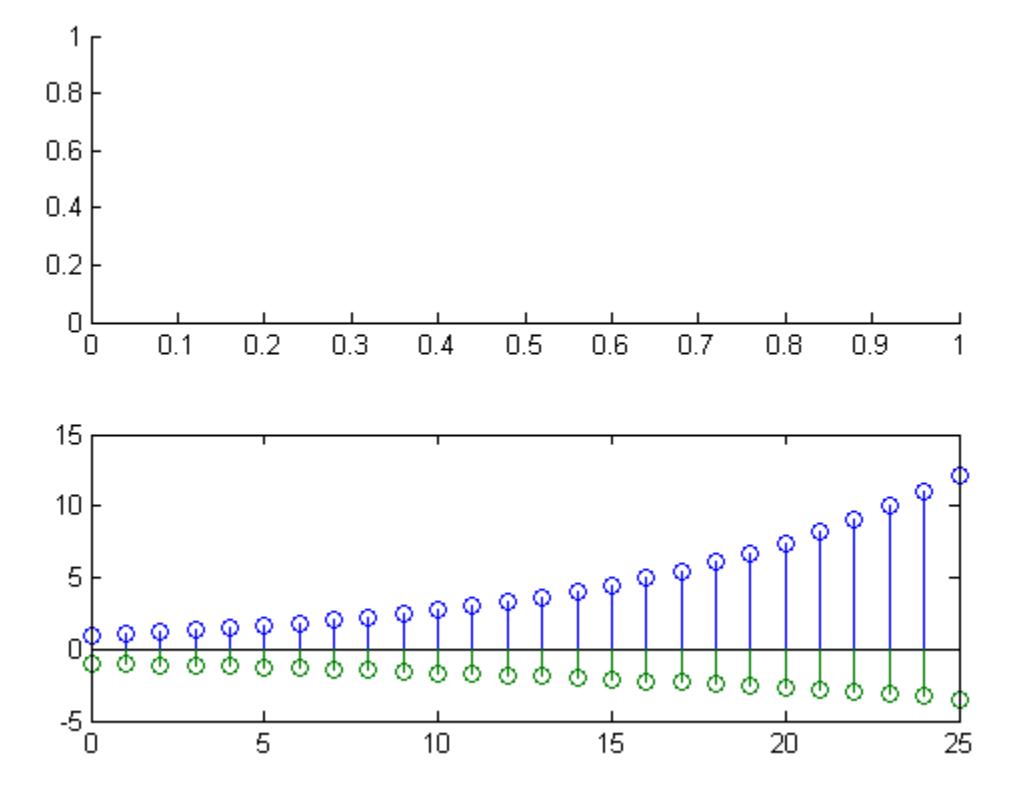

### **Return Stemseries Handle**

Create a stem plot with multiple series and return the handle to each stemseries.

```
figure
X = 0:25;Y = [cos(X); exp(0.05*X)];
h = stem(X,Y);
```
The stem function creates two stemseries objects, one for each column of data. The output argument, h, returns both stemseries handles.

Change the markers of the first series to blue circles and the second series to green squares using the handles.

```
set(h(1),'MarkerFaceColor','blue')
set(h(2),'MarkerFaceColor','green','Marker','square')
```
# **stem**

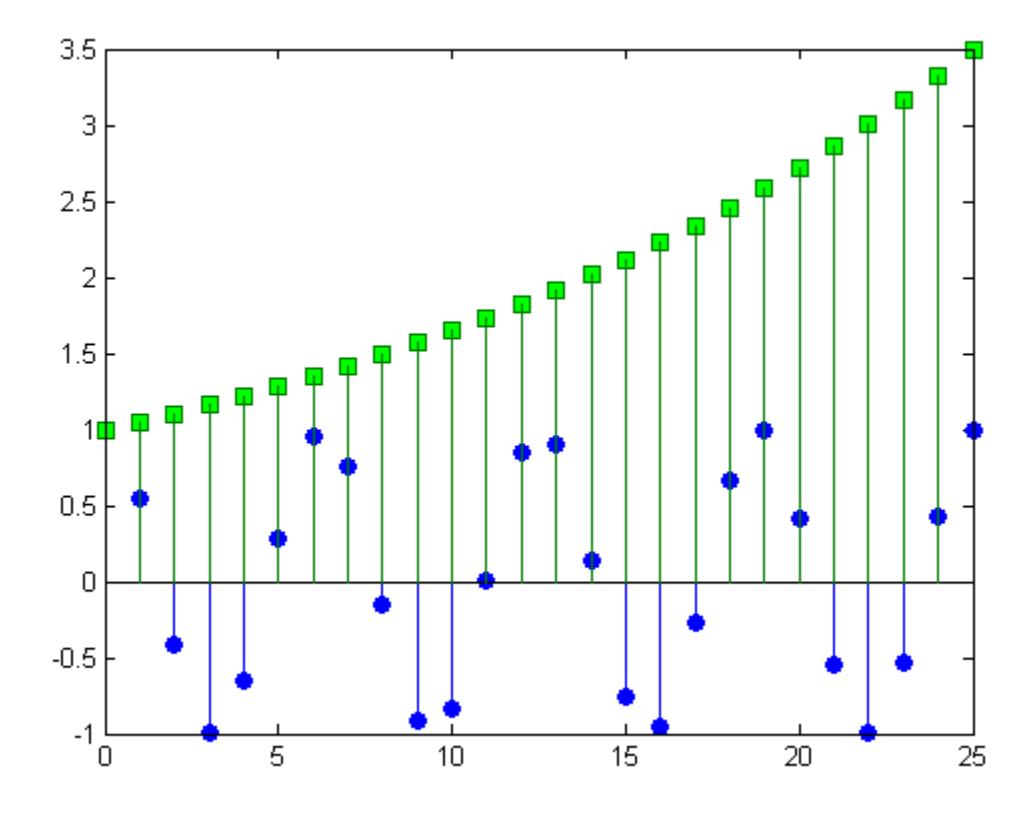

# **Adjust Baseline Properties**

Create a stem plot and change properties of the baseline.

Get the baseline handle.

```
figure
X = 1inspace(0,2*pi,50)';
Y = (exp(0.3*X). *sin(3*X));h = stem(X,Y);hbase = get(h,'Baseline');
```
Adjust the color and style of the baseline by specifying a line property and value.

```
set(hbase,'LineStyle','--')
```
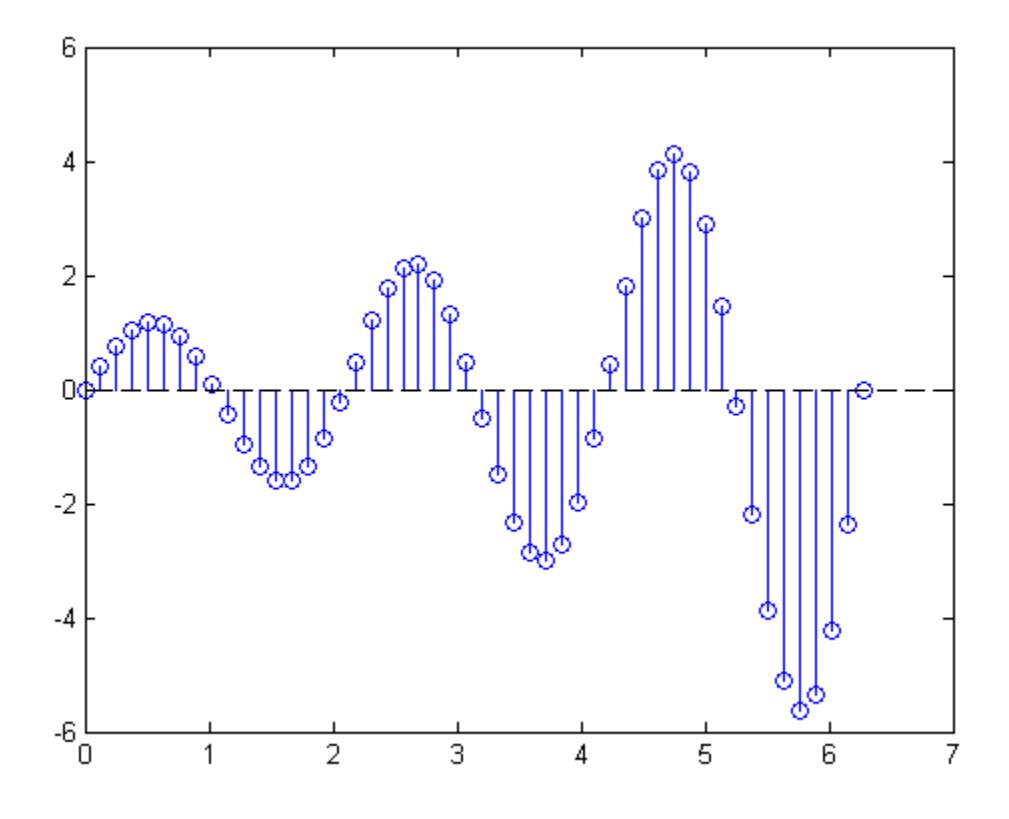

Make the baseline invisible by setting the visible property to 'off' . set(hbase,'Visible','off')

Delete the baseline using the delete command.

delete(hbase)

# **Change the Baseline Level**

Create a stem plot and change the baseline level to 2.

```
figure
X = 1inspace(0,2*pi,50)';
Y = (exp(0.3*X). *sin(3*X));h = stem(X,Y);hbase = get(h,'Baseline');
set(hbase,'BaseValue',2)
```
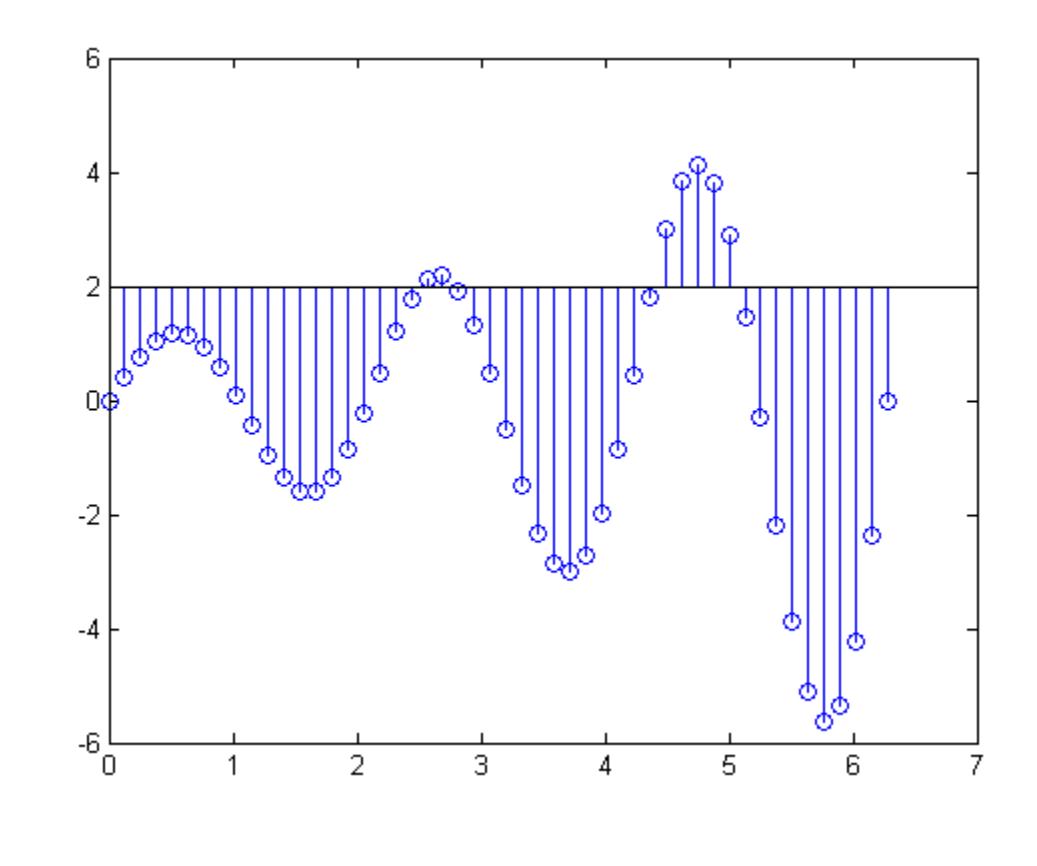

**See Also** bar | plot | stairs | LineSpecStemseries **|**

**Related Examples •** ""

# **stem3**

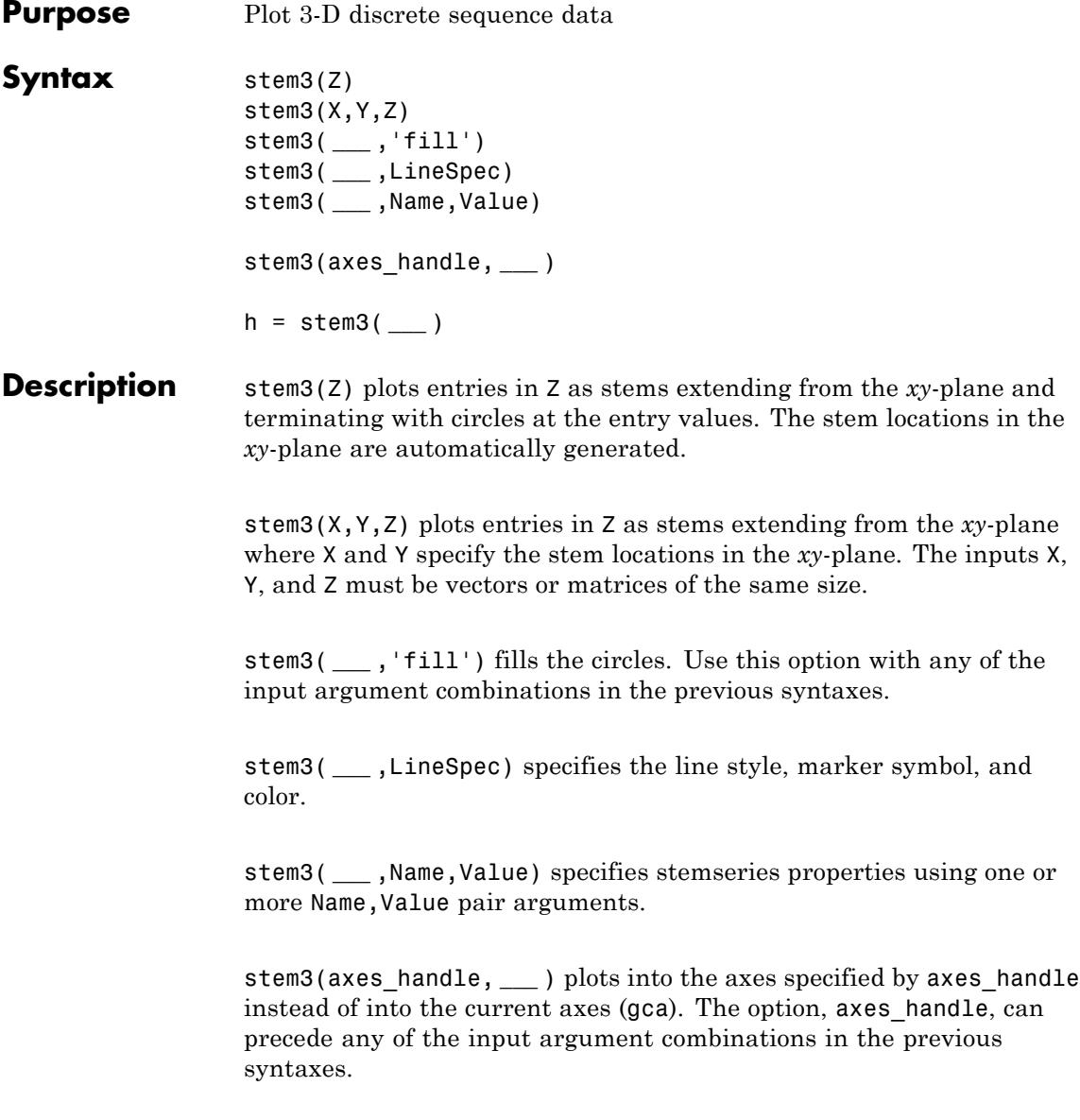

```
h = stem3( ___ ) returns the stemseries handle h.
```
# **Input Arguments**

#### **Z - Data sequence to display** vector or matrix

Data sequence to display, specified as a vector or matrix. stem3 plots each element in Z as a stem extending from the *xy*-plane and terminating at the data value.

- **•** If Z is a row vector, stem3 plots all elements against the same *y* value at equally spaced *x* values.
- **•** If Z is a column vector, stem3 plots all elements against the same *x* value at equally spaced *y* values.
- **•** If Z is a matrix, stem3 plots each row of Z against the same *y* value at equally spaced *x* values.

#### **Data Types**

single | double | int8 | int16 | int32 | int64 | uint8 | uint16 | uint32 | uint64 | logical

#### **X - Locations to plot values of Z**

vector or matrix

Locations to plot values ofZ, specified as a vector or a matrix. Inputs X, Y and Z must be vectors or matrices of the same size.

#### **Data Types**

single | double | int8 | int16 | int32 | int64 | uint8 | uint16 | uint32 | uint64 | logical

#### **Y - Locations to plot values of Z**

vector or matrix

Locations to plot values of Z, specified as a vector or a matrix. Inputs X, Y and Z must be vectors or matrices of the same size.

#### **Data Types**

```
single | double | int8 | int16 | int32 | int64 | uint8 |
uint16 | uint32 | uint64 | logical
```
#### **LineSpec - Line style, marker symbol, and color**

string

Line style, marker symbol, and color, specified as a string. For more information on line style, marker symbol, and color options see LineSpec.

```
Example: ':*r'
```
**Data Types** char

#### **axes\_handle - Axes handle**

handle

Axes handle, which is the reference to an axes object. Use the gca function to get the handle to the current axes, for example, axes\_handle  $=$  gca;.

### **Name-Value Pair Arguments**

Specify optional comma-separated pairs of Name, Value arguments. Name is the argument name and Value is the corresponding value. Name must appear inside single quotes (' '). You can specify several name and value pair arguments in any order as Name1,Value1,...,NameN,ValueN.

**Example:** 'LineStyle',':','MarkerFaceColor','red' plots the stem as a dotted line and sets the marker face color to red.

For more information on these properties see stemseries.

#### **'LineStyle' - Line style**

'-' (default) | '--' | ':' | '-.' | 'none'

Line style, specified as the comma-separated pair consisting of 'LineStyle' and a line style specifier. This table lists supported line styles.

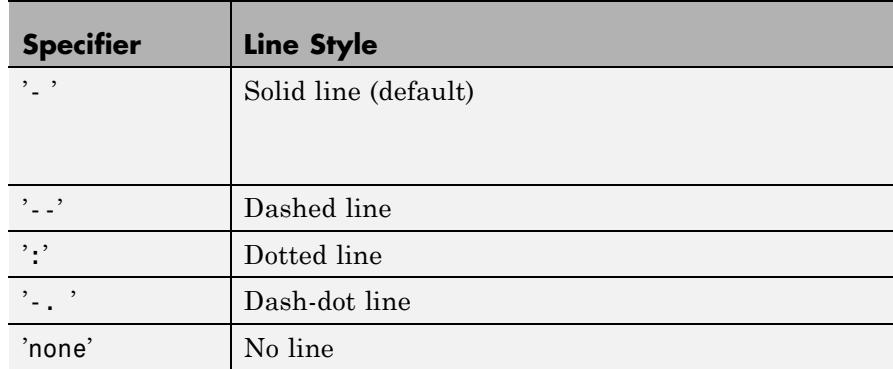

**Example:** 'LineStyle','-.'

#### **'LineWidth' - Line width**

0.5 (default) | scalar

Line width, specified as the comma-separated pair consisting of 'LineWidth' and a scalar. The scalar sets the width size in points of the stem and marker edge.

**Example:** 'LineWidth',0.75

#### **'Color' - Color**

[0 0 1] (blue) (default) | three-element RGB vector | string

Color, specified as the comma-separated pair consisting of 'Color' and a three-element RGB vector or a string containing the short or long name of the color. The RGB vector is a three-element row vector whose elements specify the intensities of the red, green, and blue components of the color. The intensities must be in the range [0 1].

This table lists the predefined colors and their RGB equivalents.

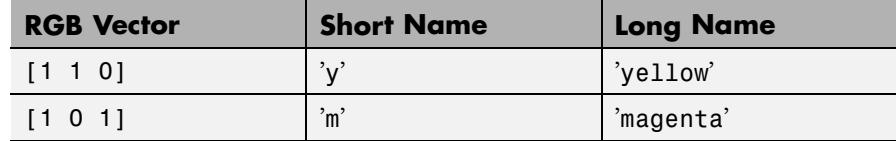

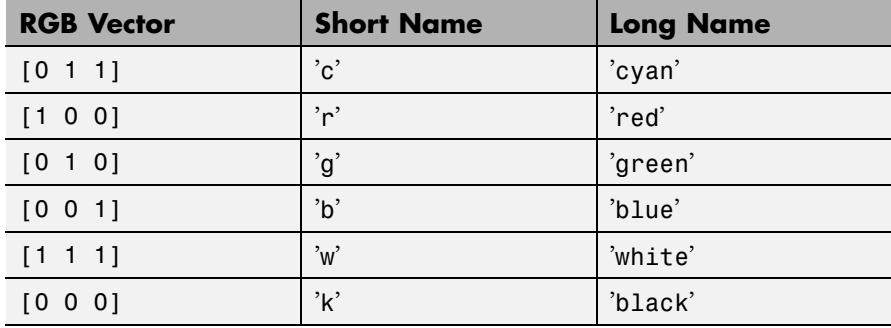

**Example:** 'Color',[0 1 0]

**Example:** 'Color','green'

**Example:** 'Color','g'

#### **'Marker' - Marker symbol**

'o' (default) | string

Marker symbol, specified as the comma-separated pair consisting of 'Marker' and a marker specifier. This table lists supported marker symbols.

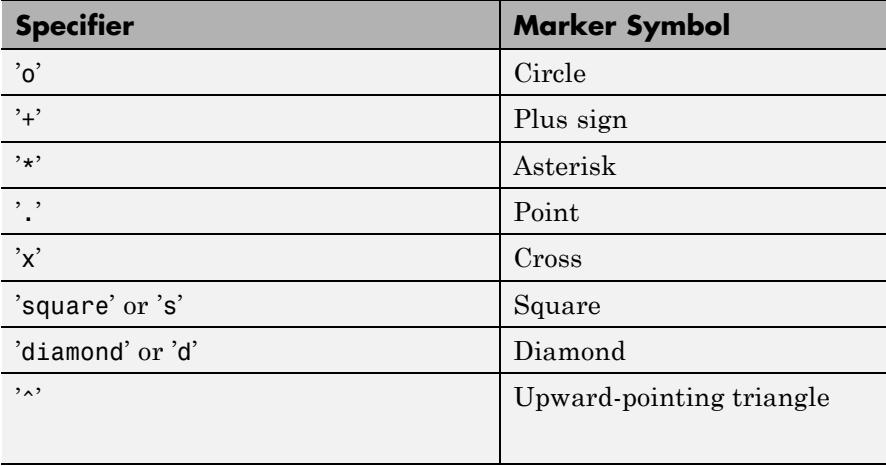

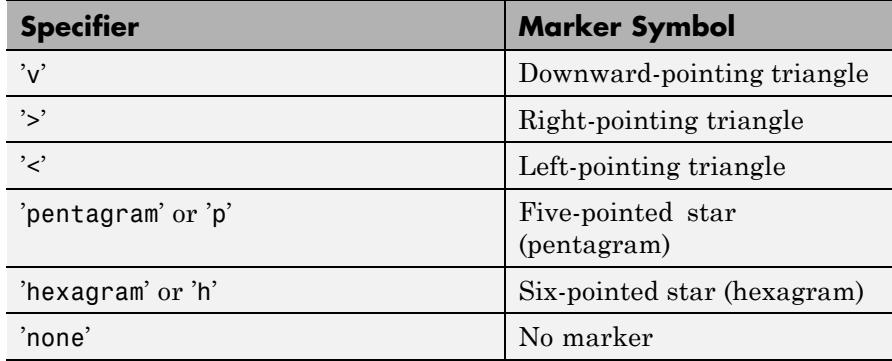

**Example:** 'Marker','+'

**Example:** 'Marker','diamond'

#### **'MarkerEdgeColor' - Marker edge color**

[0 0 1] (blue) (default) | 'auto' | 'none' | three-element RGB vector | string

Marker edge color, specified as the comma-separated pair consisting of 'MarkerEdgeColor' and a color value. The color value can be one of the supported strings or an RGB vector, listed in the following tables.

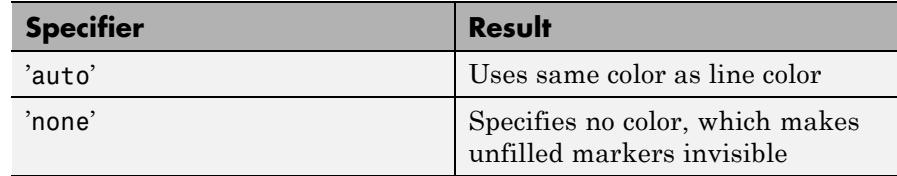

For an RGB vector, use a three-element row vector whose elements specify the intensities of the red, green, and blue components of the color. The intensities must be in the range [0 1]. This table lists the predefined string colors and their RGB equivalents.

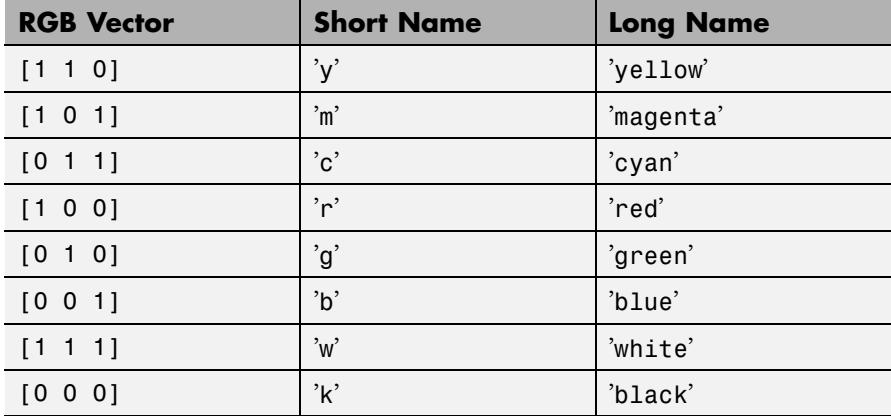

**Example:** 'MarkerEdgeColor',[1 .8 .1]

#### **'MarkerFaceColor' - Marker face color**

'none' (default) | 'auto' | three-element RGB vector | string

Marker face color, specified as the comma-separated pair consisting of 'MarkerFaceColor' and a color value. MarkerFaceColor sets the fill color for markers that are closed shapes (circle, square, diamond, pentagram, hexagram, and the four triangles). The color value can be one of the supported strings or an RGB vector, listed in the following tables.

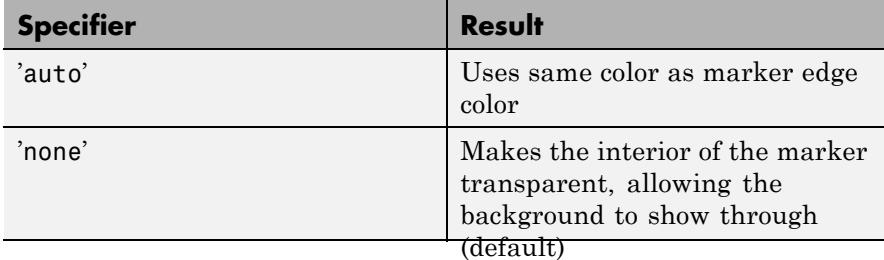

For an RGB vector, use a three-element row vector whose elements specify the intensities of the red, green, and blue components of the color. The intensities must be in the range [0 1]. This table lists the predefined string colors and their RGB equivalents.

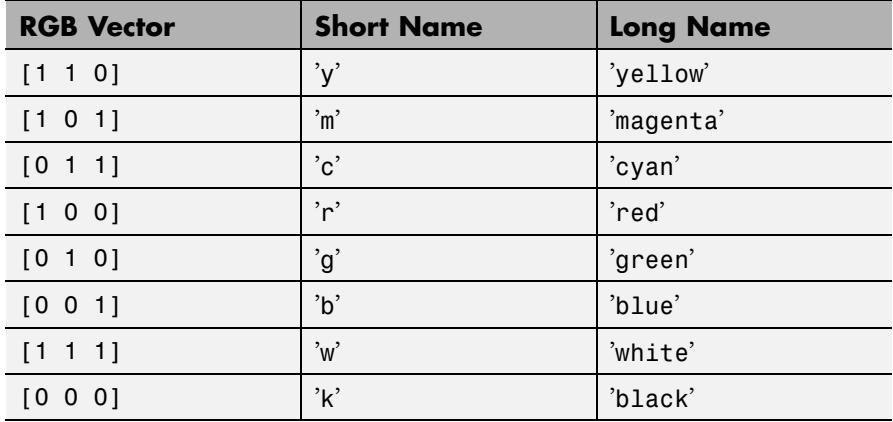

**Example:** 'MarkerFaceColor',[0 .8 1]

#### **'MarkerSize' - Marker size**

6 (default) | scalar

Marker size, specified as the comma-separated pair consisting of 'MarkerSize' and a scalar in points.

**Example:** 'Markersize',12

#### **Output h - Stemseries object handle**

**Arguments** scalar

> Stemseries object handle, specified as a scalar. This is a unique identifier, which you can use to query and modify the properties of the stemseries.

#### **Examples Row Vector Input**

Create a 3-D stem plot of cosine values between  $-\pi/2$  and  $\pi/2$  with a row vector input.

figure  $X = 1$ inspace(-pi/2,pi/2,40);  $Z = \cos(X);$ 

# **stem3**

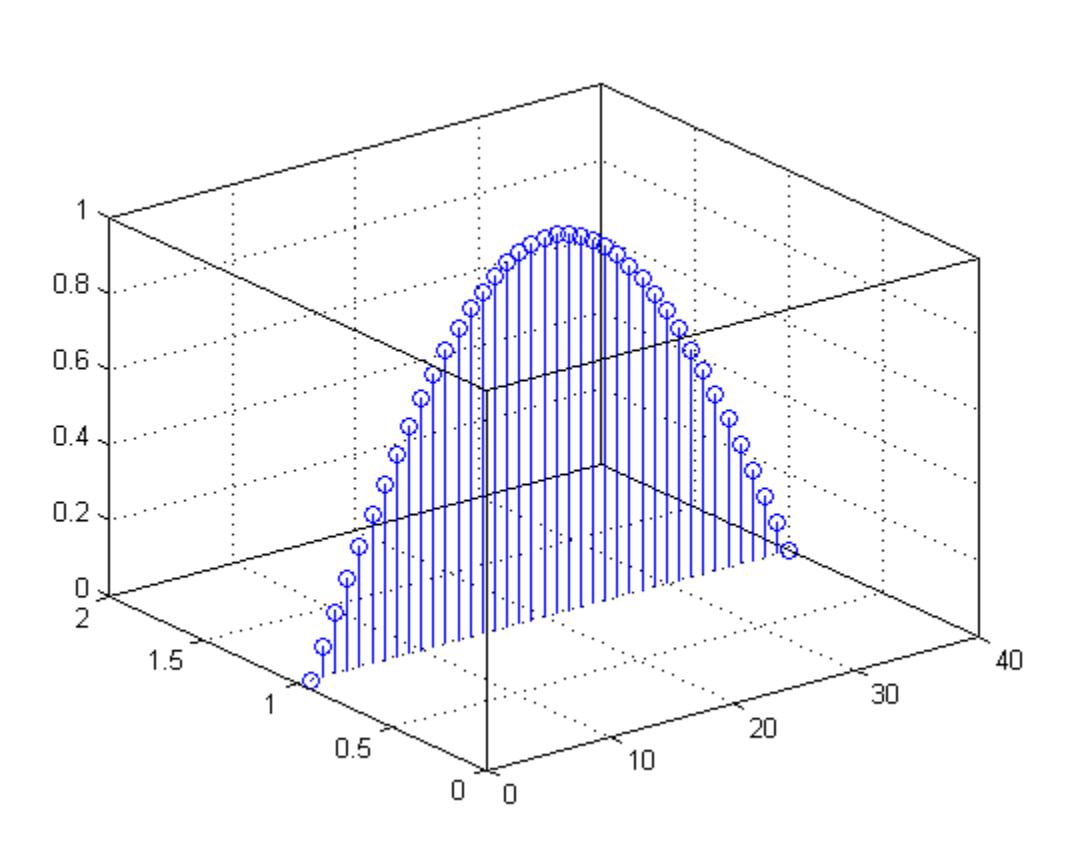

stem3 plots elements of Z against the same *y* value at equally space *x* values.

# **Column Vector Input**

Create a 3-D stem plot of cosine values between -π/2 and π/2 with a column vector input.

figure

stem3(Z)

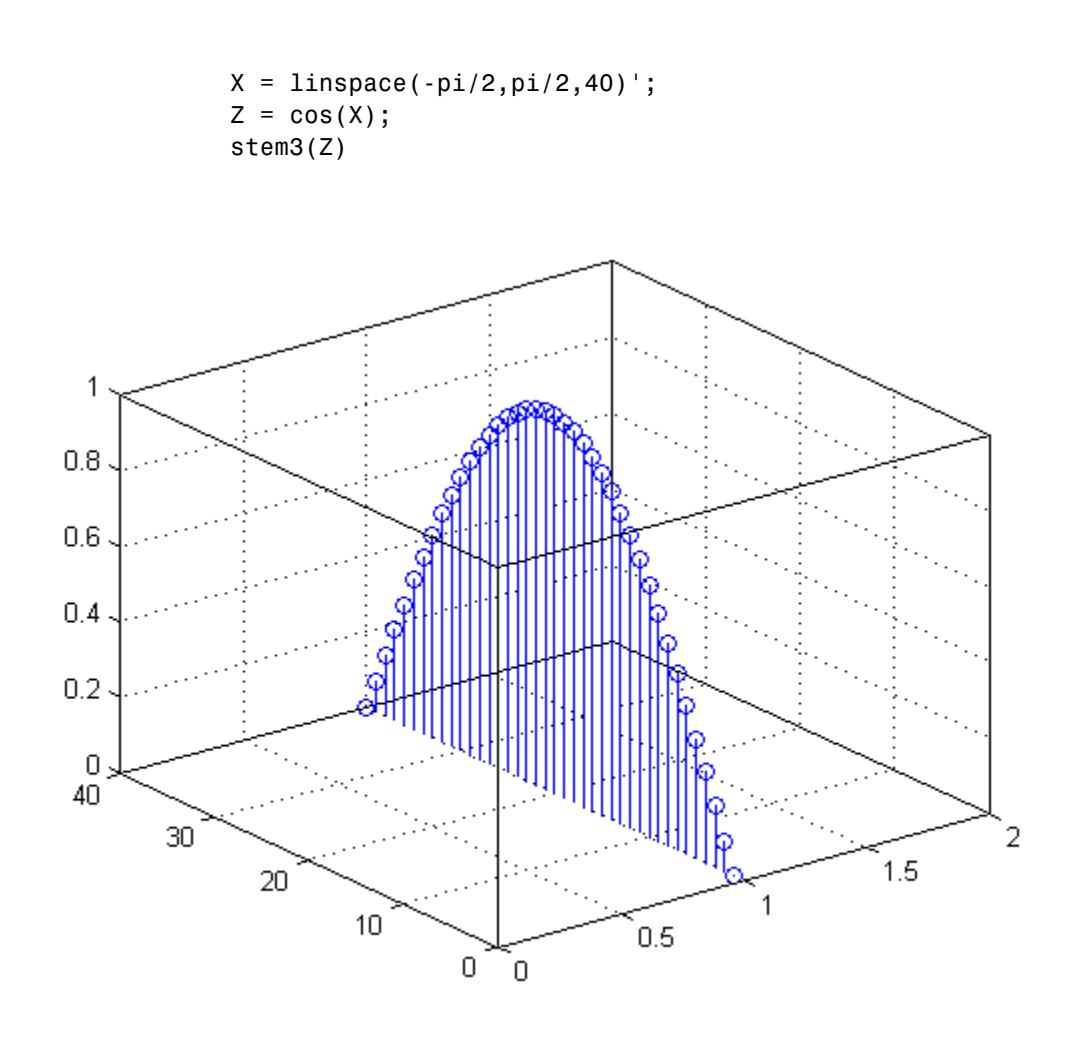

stem3 plots elements of Z against the same *x* value at equally space *y* values.

# **Matrix Input**

Create a 3-D stem plot of sine and cosine values between -π/2 and π/2 with a matrix input.

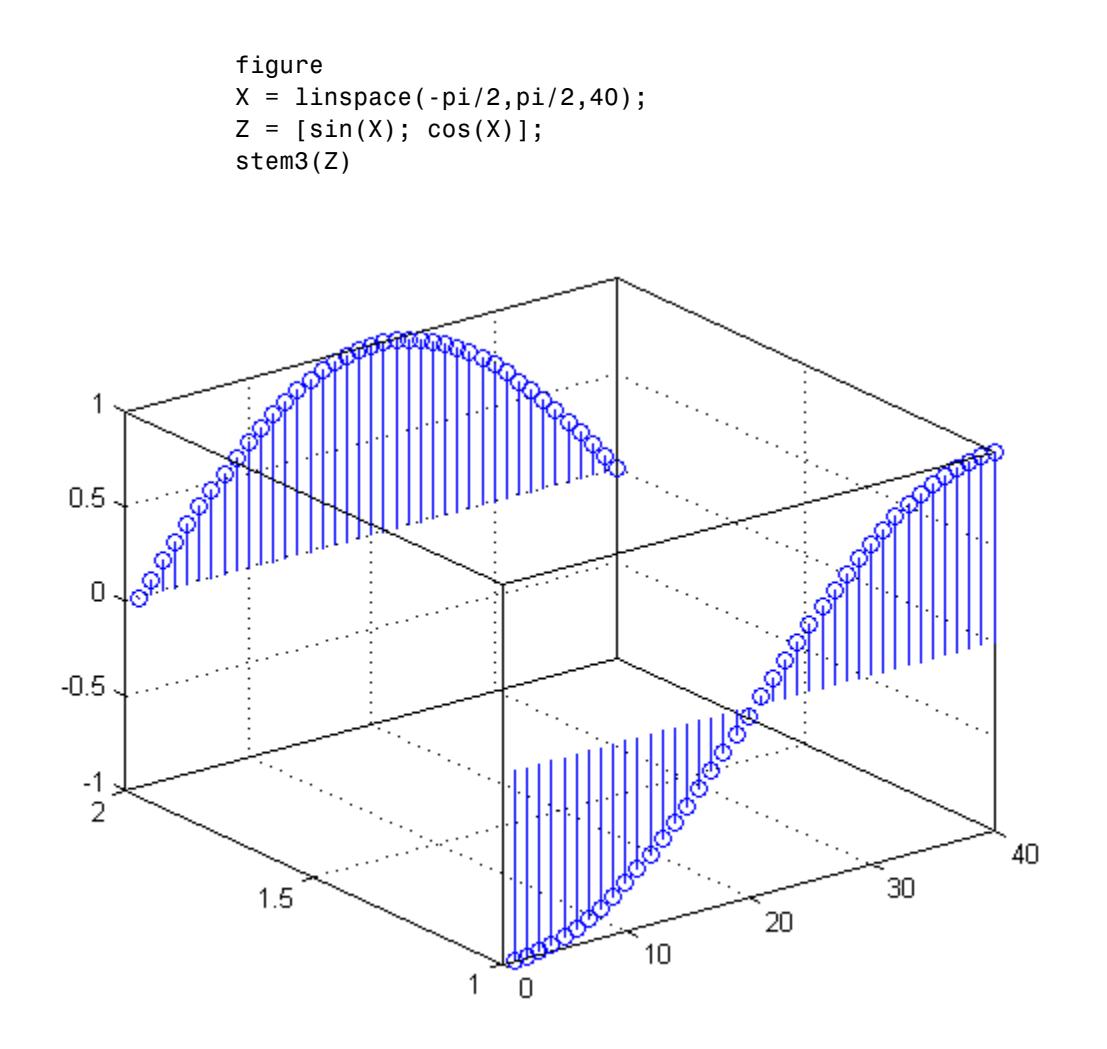

stem3 plots each row of Z against the same *y* value at equally space *x* values.

# **Specify Stem Locations with Vector Inputs**

Create a 3-D stem plot and specify the stem locations along a curve. Use view to adjust the angle of the axes in the figure.

```
figure
X = 1inspace(-5,5,60);
Y = cos(X);Z = X.^{2};stem3(X,Y,Z)
view(-8,30)
```
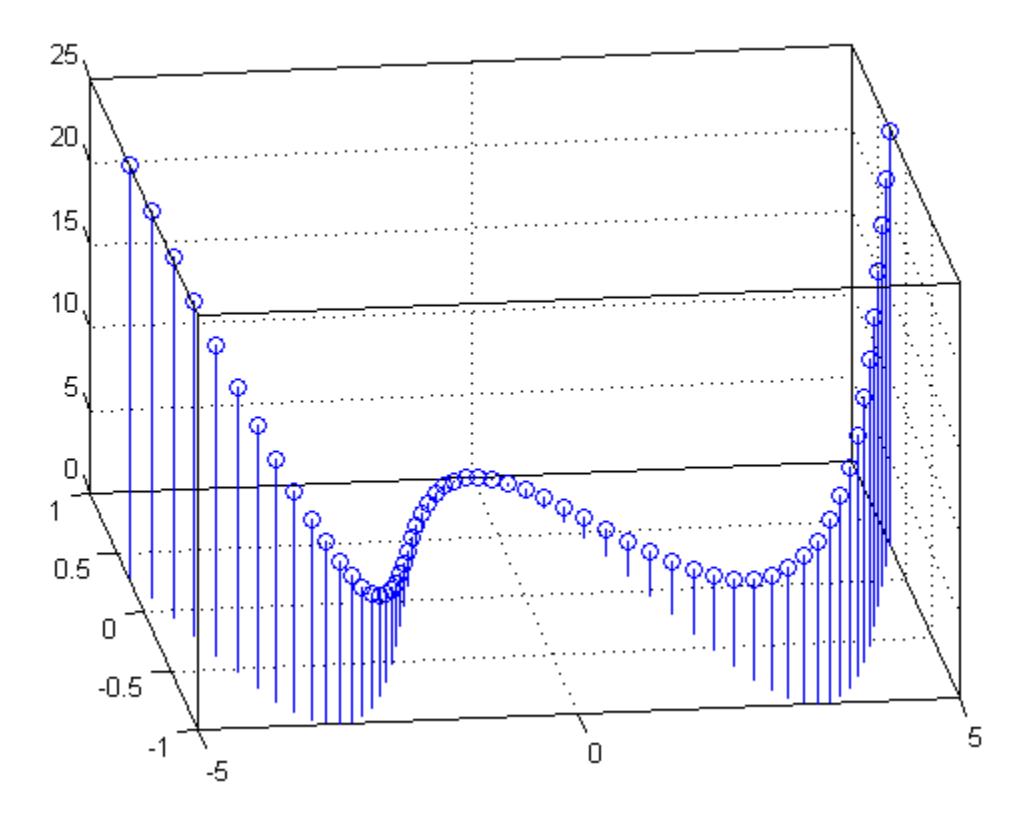

X and Y determine the stem locations. Z determines the marker heights.

# **Specify Stem Locations with Matrix Inputs**

Create a 3-D stem plot with matrix data and specify the stem locations in the *xy*-plane.

```
figure
[X, Y] = meshgrid(0:.1:1);
Z = exp(X+Y);stem3(X,Y,Z)
```
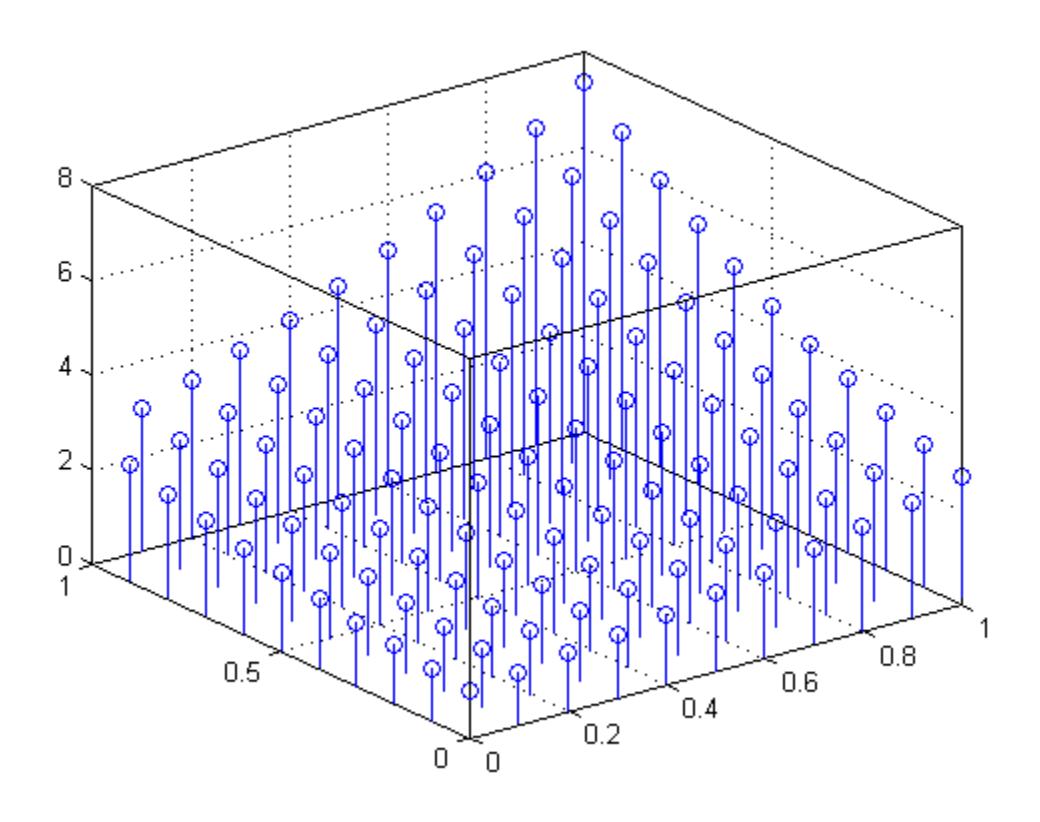

X and Y determine the stem locations. Z determines the marker heights.

# **Fill in the Circles**

Create a 3-D stem plot of cosine values between -π and π. Use 'fill' to fill in the circles.

```
figure
X = 1inspace(-pi,pi,40);
Z = \cos(X);stem3(Z,'fill')
```
# **stem3**

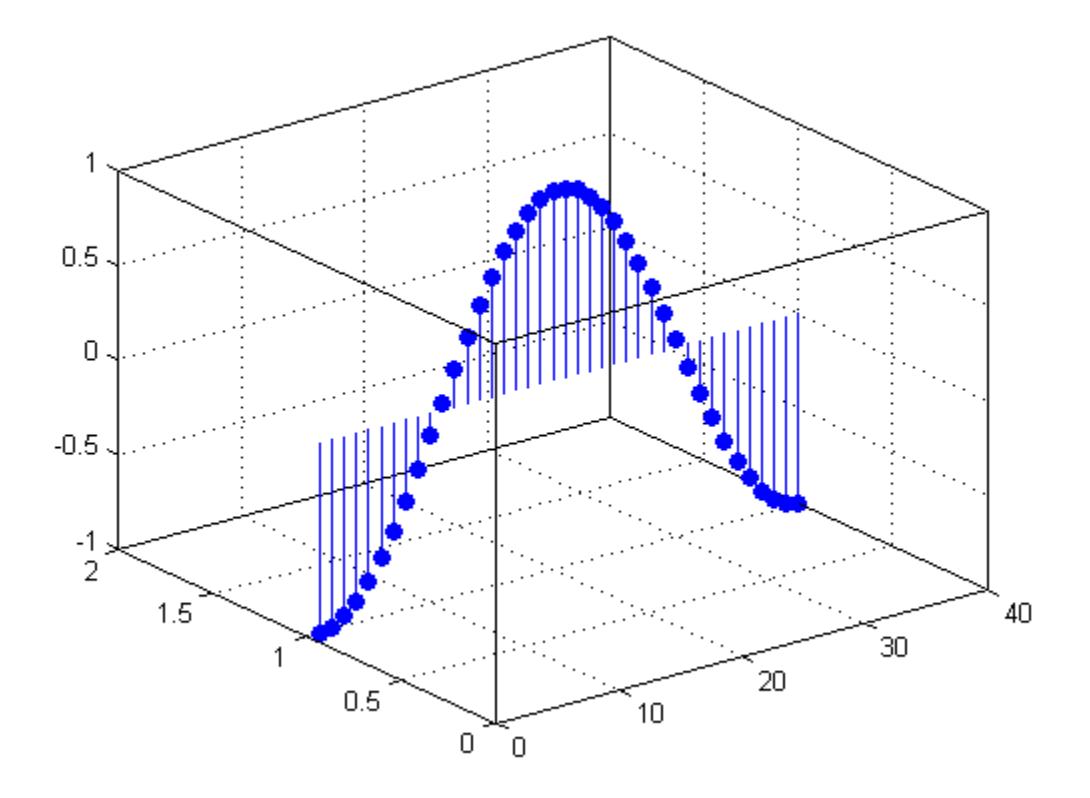

# **Line Style, Marker Symbol, and Color Options**

Create a 3-D stem plot of cosine values between -π and π. Set the stem to a dashed line style, the marker symbols to stars, and the color to magenta using LineSpec.

```
figure
X = 1inspace(-pi,pi,40);
Z = \cos(X);stem3(Z, '--*m')
```
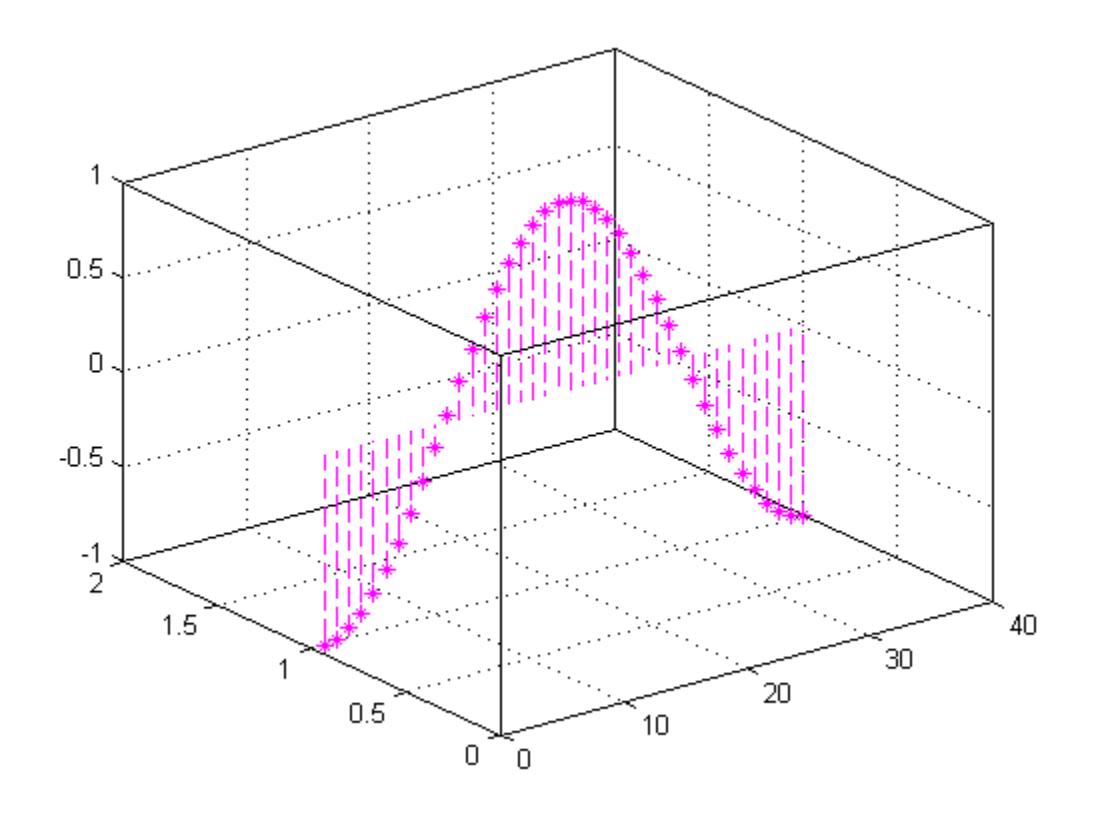

To specify only two of the three LineSpec options, omit the third option from the string. For example,'\*m' sets the marker symbol and the color and leaves the default line style.

# **Line Style, Marker Symbol, and Color Options**

Create a 3-D stem plot and specify the stem locations along a circle. Set the stem to a dashed line style, the marker symbols to stars, and the color to magenta using LineSpec.

figure

```
theta = linspace(0,2*pi);
X = \cos(\theta);
Y = sin(theta);Z = \text{theta};
stem3(X,Y,Z,':.m')
```
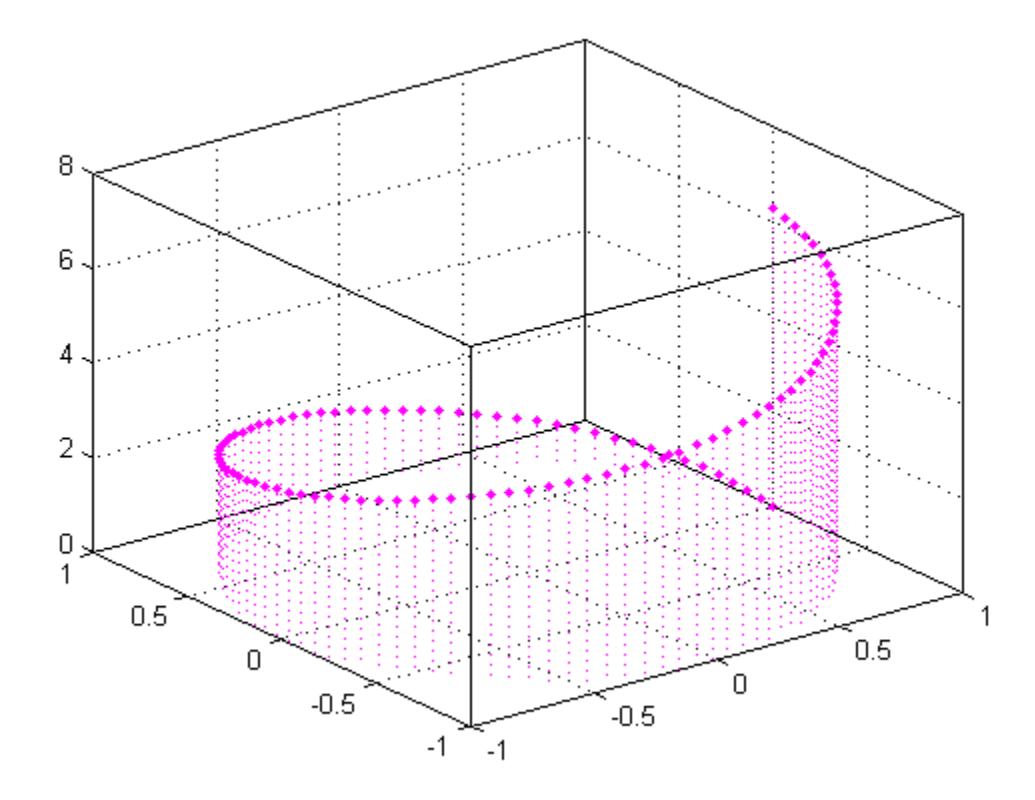

X and Y determine the stem locations. Z determines the marker heights.

# **Additional Style Options**

Create a 3-D stem plot of cosine values between -π and π. Set the marker symbols to squares with green faces and magenta edges.

```
figure
X = 1inspace(-pi,pi,40);
Z = \cos(X);stem3(Z,'Marker','s','MarkerEdgeColor','m','MarkerFaceColor','g')
```
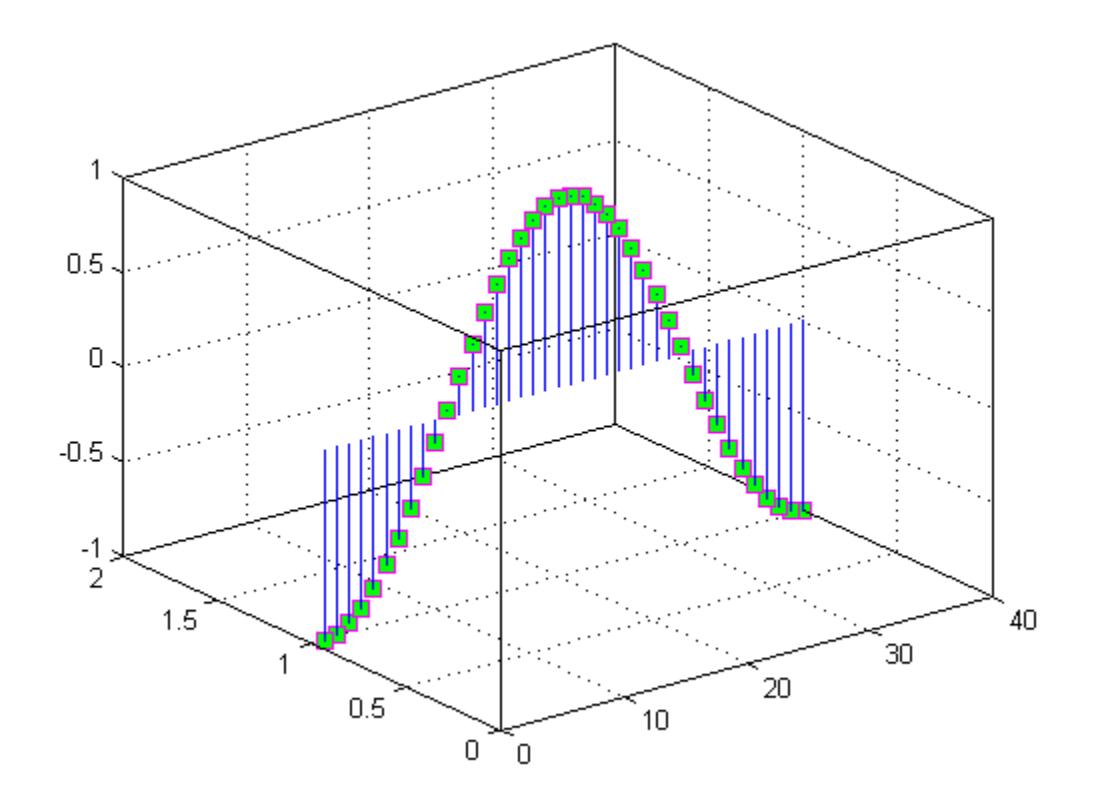

# **Axes Handles**

Specify an axes for the 3-D stem plot.

Create two subplots and return the handles to each axes, s(1) and s(2).

```
figure
s(1) = subplot(2, 1, 1);s(2) = subplot(2, 1, 2);
```
Define vectors X, Y and Z.

 $X = 1$ inspace( $-2, 2, 50$ );  $Y = X.^3;$  $Z = exp(X);$ 

Plot a 3-D stem plot in the lower subplot using the axes handle s(2). Adjust the angle of the axes using view. For comparison, plot a 2-D stem plot in the upper subplot using X and Z.

 $stem(s(1),X,Z)$ stem3(s(2),X,Y,Z) view(-20,35)

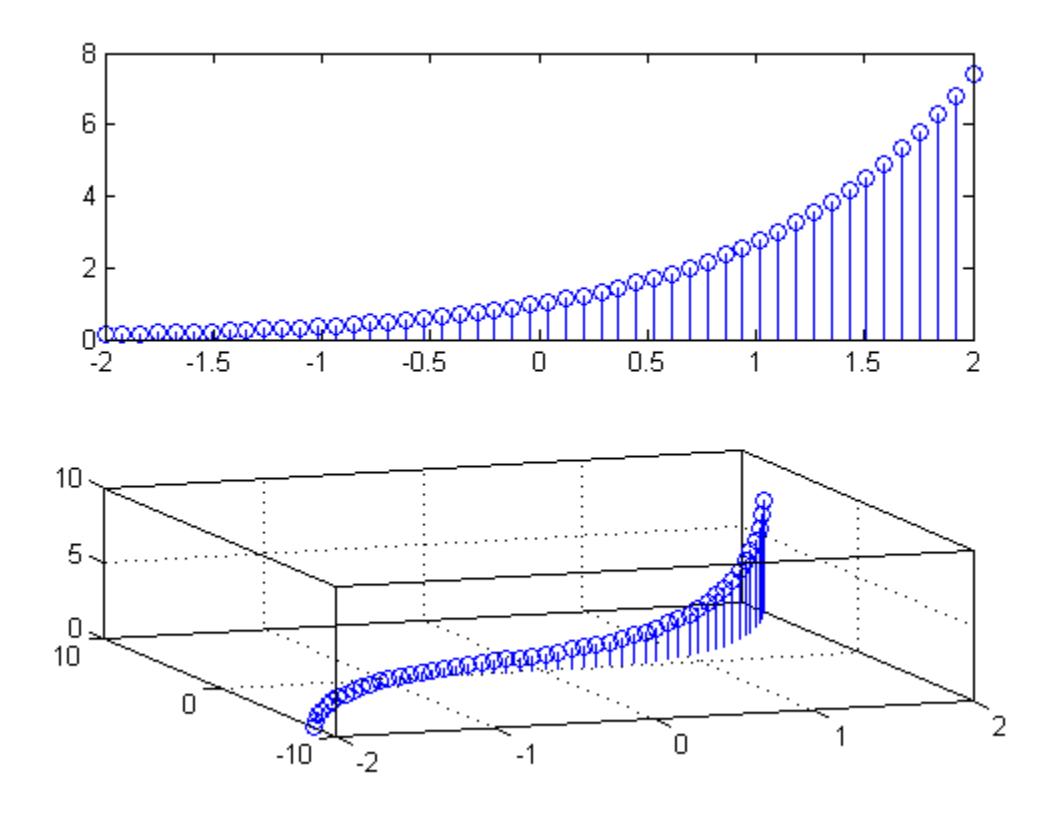

### **Stemseries Handle**

Create a 3-D stem plot and use the stemseries handle to adjust properties of the plot.

Get the handle for the stemseries.

figure  $X = \text{linspace}(0,2);$  $Y = X.^3;$  $Z = exp(X).*cos(Y);$  h = stem3(X,Y,Z,'fill');

Set the color to magenta and the marker face color to yellow. Use view to adjust the angle of the axes in the figure.

set(h,'Color','m','MarkerFaceColor','y'); view(-10,35)

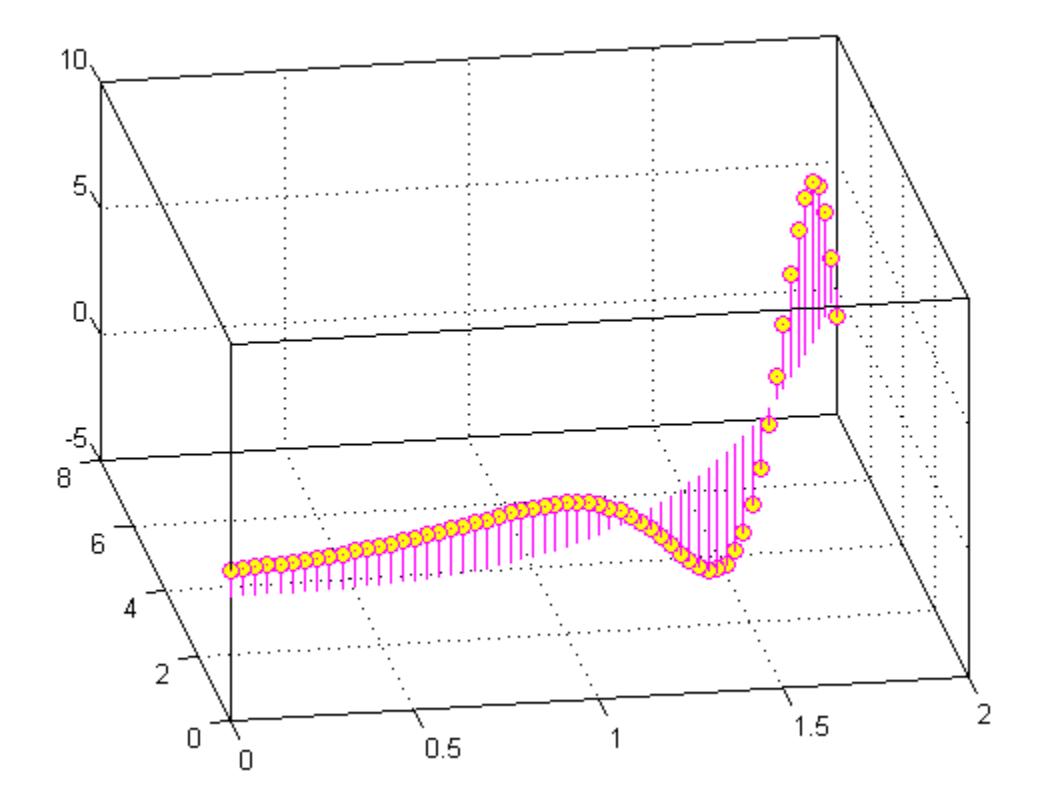

**See Also** bar | plot | stairs | stemStemseries Properties **|**
**Related Examples**  $\bullet$   $\bullet$   $\bullet$ 

# **Stemseries Properties**

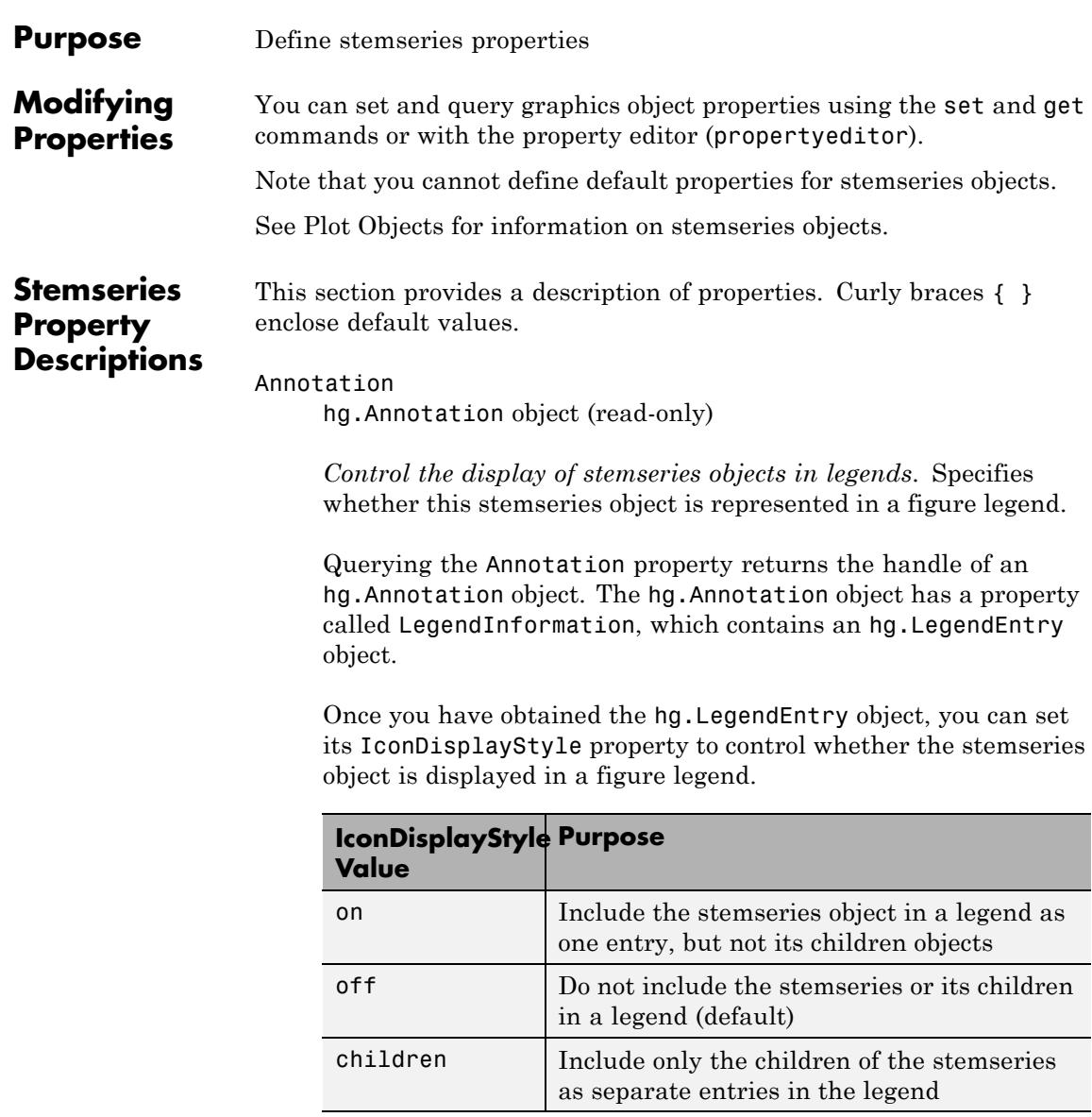

### **Setting the IconDisplayStyle Property**

These commands set the IconDisplayStyle of a graphics object with handle hobj to children, which causes each child object to have an entry in the legend:

```
hAnnotation = get(hobj,'Annotation');
hLegendEntry = get(hAnnotation,'LegendInformation');
set(hLegendEntry,'IconDisplayStyle','children')
```
#### **Using the IconDisplayStyle Property**

See "Controlling Legends" for more information and examples.

#### BaseLine

handle

*Handle of the baseline object*. Handle of the line object used as the baseline. Set the properties of this line using its handle.

The following example makes the stem plot baseline a dashed, red line:

```
% Create stem plot
stem handle = stem(randn(10,1));% Obtain handle of baseline from stemseries object
baseline handle = get(stem handle, 'BaseLine');
% Set line properties
set(baseline handle, 'LineStyle', '--', 'Color', 'red')
```
#### BaseValue

*y*-axis value

*Y-axis value where baseline is drawn*. Specify the value along the *y*-axis at which the MATLAB software draws the baseline.

#### BeingDeleted

on | {off} (read-only)

*This object is being deleted*. Mechanism to determine if objects are in the process of being deleted. MATLAB sets the BeingDeleted property to on when the object's delete function callback is called (see the DeleteFcn property). It remains set to on while the delete function executes, after which the object no longer exists.

For example, an object's delete function calls other functions that act on a number of different objects. If a function does not need to perform an action on an about-be-deleted object, it can check the object's BeingDeleted property before acting.

```
BusyAction
```
cancel | {queue}

*Callback queuing*

Determines how MATLAB handles the execution of interrupting callbacks.

A *running* callback is the currently executing callback. The *interrupting* callback is the callback that tries to interrupt the *running* callback. The BusyAction property of the *interrupting* callback determines how MATLAB handles its execution. When the BusyAction property is set to:

- **•** 'queue' Puts the *interrupting* callback in a queue to be processed after the *running* callback finishes execution.
- **•** 'cancel' Discards the *interrupting* callback as MATLAB finishes execution.

For information about how the Interruptible property of the callback controls whether other callbacks can interrupt the *running* callback, see the Interruptible property description.

#### ButtonDownFcn

string | function handle

*Button press callback function*. Executes whenever you press a mouse button while the pointer is over this object, but not over another graphics object. See the HitTestArea property for information about selecting objects of this type.

See the figure's SelectionType property to determine if modifier keys were also pressed.

This property can be:

- **•** A string that is a valid MATLAB expression
- **•** The name of a MATLAB file
- **•** A function handle

Set this property to a function handle that references the callback. The expressions execute in the MATLAB workspace.

See Function Handle Callbacks for information on how to use function handles to define the callback function.

#### Children

array of graphics object handles

*Children of the stemseries object*. An array containing the handles of all line objects parented to the stemseries object (whether visible or not).

If a child object's HandleVisibility property is callback or off, its handle does not show up in this object's Children property. If you want the handle in the Children property, set the root ShowHiddenHandles property to on. For example:

```
set(0,'ShowHiddenHandles','on')
```
### Clipping

{on} | off

*Clipping mode*. MATLAB clips graphs to the axes plot box by default. If you set Clipping to off, portions of graphs appear outside the axes plot box. This occurs if you create a plot object, set hold to on, freeze axis scaling (axis manual), and then create a larger plot object.

#### Color

ColorSpec

*Color of stem lines*. A three-element RGB vector or one of the MATLAB predefined names, specifying the line color. See the ColorSpec reference page for more information on specifying color.

For example, the following statement creates a stem plot with red lines.

 $h = stem(randn(10,1), 'Color', 'r')$ ;

#### CreateFcn

function handle | cell array containing function handle and additional arguments | string (not recommended)

*Callback function executed during object creation*. Defines a callback that executes when MATLAB creates an object. The default is an empty array.

You must specify the callback during the creation of the object. For example:

*graphicfcn*(y,'CreateFcn',*@CallbackFcn*)

where @*CallbackFcn* is a function handle that references the callback function and *graphicfcn* is the plotting function which creates this object.

MATLAB executes this routine after setting all other object properties. Setting this property on an existing object has no effect.

The handle of the object whose CreateFcn is being executed is accessible only through the root CallbackObject property, which you can query using gcbo.

See Function Handle Callbacks for information on how to use function handles to define the callback function.

#### DeleteFcn

function handle | cell array containing function handle and additional arguments | string (not recommended)

*Callback executed during object deletion*. Executes when this object is deleted (for example, this might happen when you issue a delete command on the object, its parent axes, or the figure containing it). MATLAB executes the callback before destroying the object's properties so the callback routine can query these values. The default is an empty array.

The handle of the object whose DeleteFcn is being executed is accessible only through the root CallbackObject property, which can be queried using gcbo.

See Function Handle Callbacks for information on how to use function handles to define the callback function.

See the BeingDeleted property for related information.

# DisplayName

string

*String used by legend*. The legend function uses the DisplayName property to label the stemseries object in the legend. The default is an empty string.

- **•** If you specify string arguments with the legend function, MATLAB set DisplayName to the corresponding string and uses that string for the legend.
- **•** If DisplayName is empty, legend creates a string of the form, ['data' *n*], where *n* is the number assigned to the object based on its location in the list of legend entries. However, legend does not set DisplayName to this string.
- **•** If you edit the string directly in an existing legend, MATLAB set DisplayName to the edited string.
- **•** If you specify a string for the DisplayName property and create the legend using the figure toolbar, then MATLAB uses the string defined by DisplayName.
- **•** To add a legend programmatically that uses the DisplayName string, call legend with the toggle or show option.

See "Controlling Legends" for more information and examples.

#### EraseMode

{normal} | none | xor | background

*Erase mode*. Controls the technique MATLAB uses to draw and erase objects. Use alternative erase modes for creating animated sequences, where control of the way individual objects are redrawn is necessary to improve performance and obtain the desired effect.

- normal Redraw the affected region of the display, performing the three-dimensional analysis necessary to correctly render all objects. This mode produces the most accurate picture, but is the slowest. The other modes are faster, but do not perform a complete redraw and are therefore less accurate.
- none Do not erase the object when it is moved or destroyed. While the object is still visible on the screen after erasing with EraseMode none, you cannot print it because MATLAB stores no information about its former location.
- **•** xor Draw and erase the object by performing an exclusive OR (XOR) with the color of the screen beneath it. This mode does not damage the color of the objects beneath it. However, the object's color depends on the color of whatever is beneath it on the display.
- background Erase the object by redrawing it in the axes background Color, or the figure background Color if the axes Color property is none. This damages objects that are behind the erased object, but properly colors the erased object.

Set the axes background color with the axes Color property. Set the figure background color with the figure Color property.

### **Printing with Nonnormal Erase Modes**

MATLAB always prints figures as if the EraseMode of all objects is normal. This means graphics objects created with EraseMode set to none, xor, or background can look different on screen than on paper. On screen, MATLAB mathematically combines layers of colors (for example, performing an XOR on a pixel color with that of the pixel behind it) and ignore three-dimensional sorting to obtain greater rendering speed. However, these techniques are not applied to the printed output.

You can use the getframe command or other screen capture applications to create an image of a figure containing nonnormal mode objects.

#### HandleVisibility

{on} | callback | off

*Control access to object's handle*. Determines when an object's handle is visible in its parent's list of children. HandleVisibility is useful for preventing command-line users from accidentally accessing objects that you need to protect for some reason.

• on — Handles are always visible.

- **•** callback Handles are visible from within callback routines or functions invoked by callback routines, but not from within functions invoked from the command line. This provides a means to protect GUIs from command-line users, while allowing callback routines to have access to object handles.
- **•** off Handles are invisible at all times. Use this option when a callback invokes a function that could damage the GUI (such as evaluating a user-typed string). This option temporarily hides its own handles during the execution of that function.

### **Functions Affected by Handle Visibility**

When a handle is not visible in its parent's list of children, it cannot be returned by functions that obtain handles by searching the object hierarchy or querying handle properties. This includes get, findobj, gca, gcf, gco, newplot, cla, clf, and close.

### **Properties Affected by Handle Visibility**

When a handle's visibility is restricted using callback or off, the object's handle does not appear in its parent's Children property, figures do not appear in the root's CurrentFigure property, objects do not appear in the root's CallbackObject property or in the figure's CurrentObject property, and axes do not appear in their parent's CurrentAxes property.

### **Overriding Handle Visibility**

You can set the root ShowHiddenHandles property to on to make all handles visible regardless of their HandleVisibility settings. This does not affect the values of the HandleVisibility properties. See also findall.

#### **Handle Validity**

Hidden handles are still valid. If you know an object's handle, you can set and get its properties and pass it to any function that operates on handles.

**Note** If you change one data source property to a variable that contains data of a different dimension, you might cause the function to generate a warning and not render the graph until you have changed all data source properties to appropriate values.

#### HitTest

{on} | off

*Selectable by mouse click*. Determines whether this object can become the current object (as returned by the gco command and the figure CurrentObject property) as a result of a mouse click on the line objects that compose the stem plot. If HitTest is off, clicking this object selects the object below it (which is usually the axes containing it).

#### HitTestArea

on | {off}

*Select the object by clicking stem lines or area of extent*. Select plot objects by:

- **•** Clicking stem lines (default).
- **•** Clicking anywhere in the extent of the plot.

When HitTestArea is off, you must click the stem lines to select the object. When HitTestArea is on, you can select this object by clicking anywhere within the extent of the plot (that is, anywhere within a rectangle that encloses all the stem lines).

#### Interruptible

off | {on}

#### *Callback routine interruption*

Controls whether MATLAB can interrupt an object's callback function when subsequent callbacks attempt to interrupt it.

For Graphics objects, the Interruptible property affects only the callbacks for theButtonDownFcn property. A *running* callback is the currently executing callback. The *interrupting* callback is the callback that tries to interrupt the *running* callback. MATLAB handles both the callbacks based on the Interruptible property of the object of the *running* callback.

When the Interruptible property is set to:

- **•** 'off', MATLAB finishes execution of the *running* callback without any interruptions
- **•** 'on', these conditions apply:
	- **—** If there is a drawnow, figure, getframe, waitfor, or pause command in the *running* callback, then MATLAB executes the *interrupting* callbacks which are already in the queue and returns to finish execution of the current callback.
	- **—** If one of the above functions is not in the *running* callback, then MATLAB finishes execution of the current callback without any interruption.

BusyAction property of the object of interrupting callback determines whether the callback should be ignored or should be put in the queue.

Setting Interruptible property to on (default), allows a callback from other graphics objects to interrupt callback functions originating from this object.

**Note** MATLAB does not save the state of properties or the display when an interruption occurs. For example, the handle returned by the gca or gcf command may be changed as another callback is executed.

After the function that interrupts a callback completes, the callback resumes execution where it halted when interrupted. For more information, see "Control Callback Execution and Interruption".

#### LineStyle

{-} | -- | : | -. | none

*Line style of stemseries object*.

### **Line Style Specifiers Table**

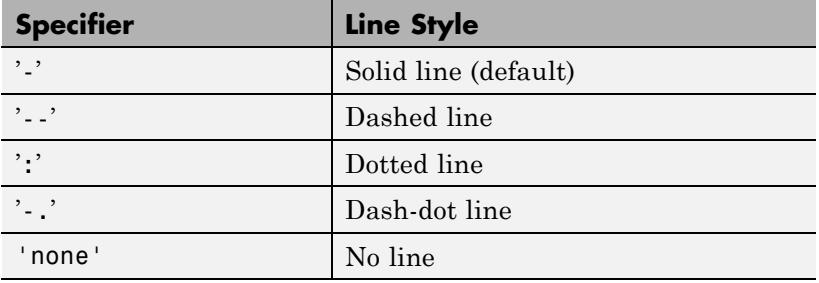

Use LineStyle none when you want to place a marker at each point but do not want the points connected with a line (see the Marker property).

#### LineWidth

size in points

*Width of linear objects and edges of filled areas*. Specify in points. 1 point  $=$   $\frac{1}{72}$  inch. The default is 0.5 points.

#### Marker

character (see table)

*Marker symbol*. Specifies marks that display at data points. You can set values for the Marker property independently from the LineStyle property. For a list of supported marker symbols, see the following table.

## **Marker Specifiers Table**

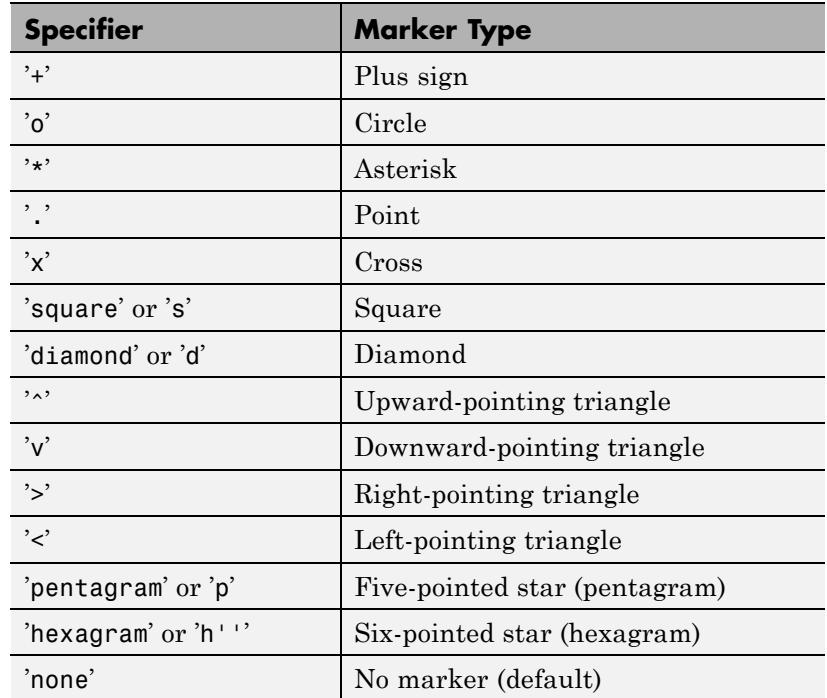

MarkerEdgeColor

ColorSpec | none | {auto}

*Marker edge color*. The color of the marker or the edge color for filled markers (circle, square, diamond, pentagram, hexagram, and the four triangles).

- **•** ColorSpec User-defined color.
- none Specifies no color, which makes nonfilled markers invisible.
- auto Uses same color as the Color property.

#### MarkerFaceColor

ColorSpec | {none} | auto

*Fill color for closed-shape markers*. The fill color for markers that are closed shapes (circle, square, diamond, pentagram, hexagram, and the four triangles).

- **•** ColorSpec User-defined color.
- none Makes the interior of the marker transparent, allowing the background to show through.
- auto Sets the fill color to the axes Color property. If the axes Color property is none, sets the fill color to the figure Color.

#### MarkerSize

scalar

*Marker size*. Size of the marker in points. The default value is 6.

**Note** MATLAB draws the point marker (specified by the '.' symbol) at one-third the specified size.

#### Parent

handle of parent axes, hggroup, or hgtransform

*Parent of object*. Handle of the object's parent. The parent is normally the axes, hggroup, or hgtransform object that contains the object.

See "Objects That Can Contain Other Objects" for more information on parenting graphics objects.

#### Selected

on | {off}

*Object selection state*. When you set this property to on, MATLAB displays selection handles at the corners and midpoints if the SelectionHighlight property is also on (the default). You can, for example, define the ButtonDownFcn callback to set this property to on, thereby indicating that this particular object is selected. This property is also set to on when an object is manually selected in plot edit mode.

#### SelectionHighlight

{on} | off

*Object highlighted when selected*.

- on MATLAB indicates the selected state by drawing four edge handles and four corner handles.
- **•** off MATLAB does not draw the handles except when in plot edit mode and objects are selected manually.

#### Tag

string

*User-specified object label*. Provides a means to identify graphics objects with a user-specified label. The default is an empty string.

Use the Tag property and the findobj function to manipulate specific objects within a plotting hierarchy.

For example, create a stemseries object and set the Tag property:

```
Y = 1inspace(-2*pi,2*pi,10);
t = stem(Y, 'Tag', 'stem1')
```
To access the stemseries object, use findobj to find the object's handle. The following statement changes the MarkerFaceColor property of the object whose Tag is stem1.

```
set(findobj('Tag','stem1'),'MarkerFaceColor','red')
```
Type

string (read-only)

*Type of graphics object*. String that identifies the class of the graphics object. Use this property to find all objects of a given type within a plotting hierarchy. For stemseries objects, Type is 'hggroup'. The following statement finds all hggroup objects in the current axes object.

 $t = findobj(gca,'Type', 'hggroup');$ 

#### UIContextMenu

handle of uicontextmenu object

*Associate context menu with object*. Handle of a uicontextmenu object created in the object's parent figure. Use the uicontextmenu function to create the context menu. MATLAB displays the context menu whenever you right-click over the object. The default value is an empty array.

#### UserData

array

*User-specified data*. Data you want to associate with this object (including cell arrays and structures). The default value is an empty array. MATLAB does not use this data, but you can access it using the set and get commands.

# Visible

{on} | off

*Visibility of object and its children*.

- **•** on Object and all children of the object are visible unless the child object's Visible property is off.
- of  $\sim$  Object not displayed. However, the object still exists and you can set and query its properties.

#### XData

array

*X-axis location of stems*. The stem function draws an individual stem at each *x*-axis location in the XData array. XData can be either a matrix equal in size to YData or a vector equal in length to the number of rows in YData. That is, length(XData) == size(YData,1). XData does not need to be monotonically increasing.

If you do not specify XData (which is the input argument X), the stem function uses the indices of YData to create the stem plot. See the XDataMode property for related information.

#### XDataMode

{auto} | manual

*Use automatic or user-specified x-axis values*. If you specify XData (by setting the XData property or specifying the X input argument), MATLAB sets this property to manual and uses the specified values to label the *x*-axis.

If you set XDataMode to auto after specifying XData, MATLAB resets the *x*-axis ticks to 1:size(YData,1) or to the column indices of the ZData, overwriting any previous values for XData.

#### XDataSource

MATLAB variable, as a string

*Link XData to MATLAB variable*. Set this property to a MATLAB variable that is evaluated in the base workspace to generate the XData. The default value is an empty array.

set(h,'XDataSource','xdatavariablename')

MATLAB requires a call to refreshdata when you set this property. Changing workspace variables used as an object's XDataSource does not change the object's XData values, but you can use refreshdata to force an update of the object's data. refreshdata also lets you specify that the data source variable be evaluated in the workspace of a function from which you call refreshdata.

**Note** If you change one data source property to a variable that contains data of a different dimension, you might cause the function to generate a warning and not render the graph until you have changed all data source properties to appropriate values.

#### YData

scalar | vector | matrix

*Stem plot data*. YData contains the data plotted as stems. Each value in YData is represented by a marker in the stem plot. If YData is a matrix, MATLAB creates a series of stems for each column in the matrix.

The input argument Y in the stem function calling syntax assigns values to YData.

#### YDataSource

MATLAB variable, as a string

*Link YData to MATLAB variable*. Set this property to a MATLAB variable that is evaluated in the base workspace to generate the YData. The default value is an empty array.

set(h,'YDataSource','Ydatavariablename')

MATLAB requires a call to refreshdata when you set this property. Changing workspace variables used as an object's YDataSource does not change the object's YData values, but you can use refreshdata to force an update of the object's data. refreshdata also lets you specify that the data source variable be evaluated in the workspace of a function from which you call refreshdata.

**Note** If you change one data source property to a variable that contains data of a different dimension, you might cause the function to generate a warning and not render the graph until you have changed all data source properties to appropriate values.

#### ZData

vector

*Z-coordinates*. A data defining the stems for 3-D stem graphs. XData and YData (if specified) must be the same size.

#### ZDataSource

MATLAB variable, as a string

*Link ZData to MATLAB variable*. Set this property to a MATLAB variable that is evaluated in the base workspace to generate the ZData. The default value is an empty array.

set(h,'ZDataSource','zdatavariablename')

MATLAB requires a call to refreshdata when you set this property. Changing workspace variables used as an object's ZDataSource does not change the object's ZData values, but you can use refreshdata to force an update of the object's data. refreshdata also lets you specify that the data source variable

be evaluated in the workspace of a function from which you call refreshdata.

**Note** If you change one data source property to a variable that contains data of a different dimension, you might cause the function to generate a warning and not render the graph until you have changed all data source properties to appropriate values.

# **stopasync**

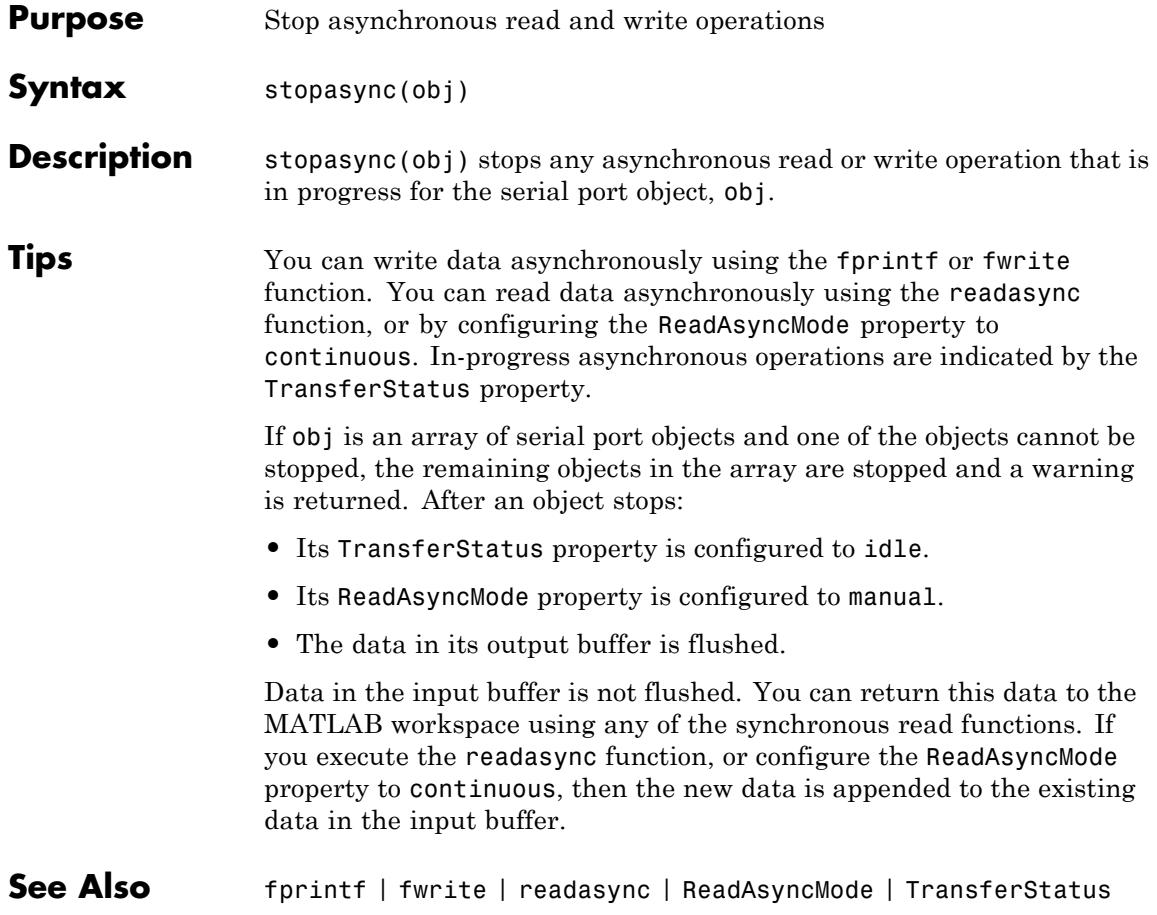

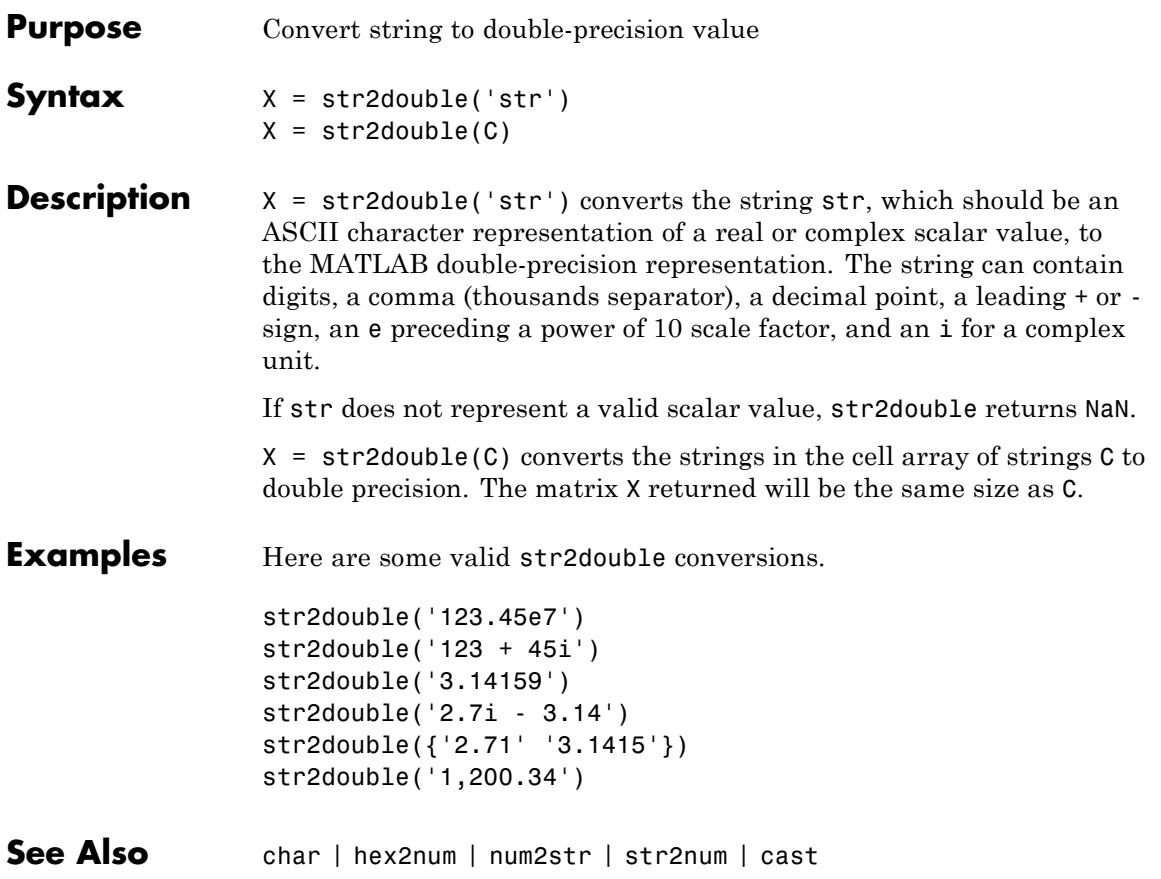

# **str2func**

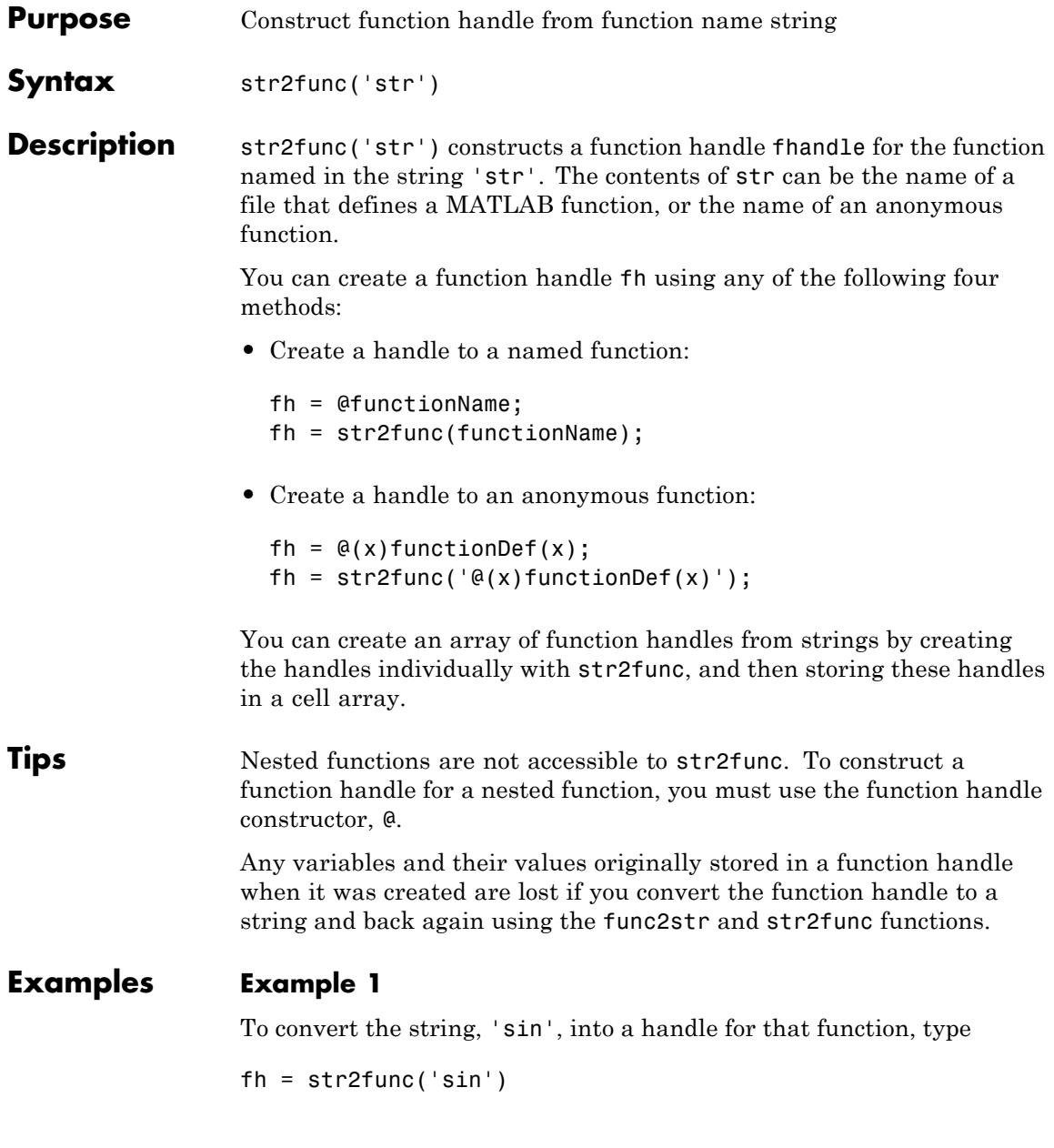

 $fh =$ @sin

# **Example 2**

If you pass a function name string in a variable, the function that receives the variable can convert the function name to a function handle using str2func. The example below passes the variable, funcname, to function makeHandle, which then creates a function handle. Here is the function:

function fh = makeHandle(funcname) fh = str2func(funcname);

This is the code that calls makeHandle to construct the function handle:

```
makeHandle('sin')
ans =@sin
```
# **Example 3**

To call str2func on a cell array of strings, use the cellfun function. This returns a cell array of function handles:

```
fh array = cellfun(@str2func, \{'sin' 'cos' 'tan'}, ...
                    'UniformOutput', false);
```
fh  $array{2}(5)$ ans  $=$ 0.2837

# **Example 4**

In the following example, the myminbnd function expects to receive either a function handle or string in the first argument. If you pass a string, myminbnd constructs a function handle from it using str2func, and then uses that handle in a call to fminbnd:

```
function myminbnd(fhandle, lower, upper)
if ischar(fhandle)
```

```
disp 'converting function string to function handle ...'
   fhandle = str2func(fhandle);
end
fminbnd(fhandle, lower, upper)
```
Whether you call myminbnd with a function handle or function name string, the function can handle the argument appropriately:

```
myminbnd('humps', 0.3, 1)
converting function string to function handle ...
ans =0.6370
```
# **Example 5**

The dirByType function shown here creates an anonymous function called dirCheck. What the anonymous function does depends upon the value of the dirType argument passed in to the primary function. The example demonstrates one possible use of str2func with anonymous functions:

```
function dirByType(dirType)
switch(dirType)
   case 'class', leadchar = \alpha;
   case 'package', leadchar = '+';
   otherwise disp('ERROR: Unrecognized type'), return;
end
dirfile = @(fs)isdir(fs.name);dirCheckStr = [{}^{\circ}@(fs)strcmp(fs.name(1,1),''', leadchar, ''')'];
dirCheckFun = str2func(dirCheckStr);
s = dir; filecount = length(s);
for k=1:filecount
   fstruct = s(k);
   if dirfile(fstruct) && dirCheckFun(fstruct)
       fprintf('%s folder: %s\n', dirType, fstruct.name)
   end
end
```
Generate a list of class and package folders:

dirByType('class') class folder: @Point class folder: @asset class folder: @bond dirByType('package') package folder: +containers package folder: +event package folder: +mypkg

See Also function\_handle | func2str | functions

# **str2mat**

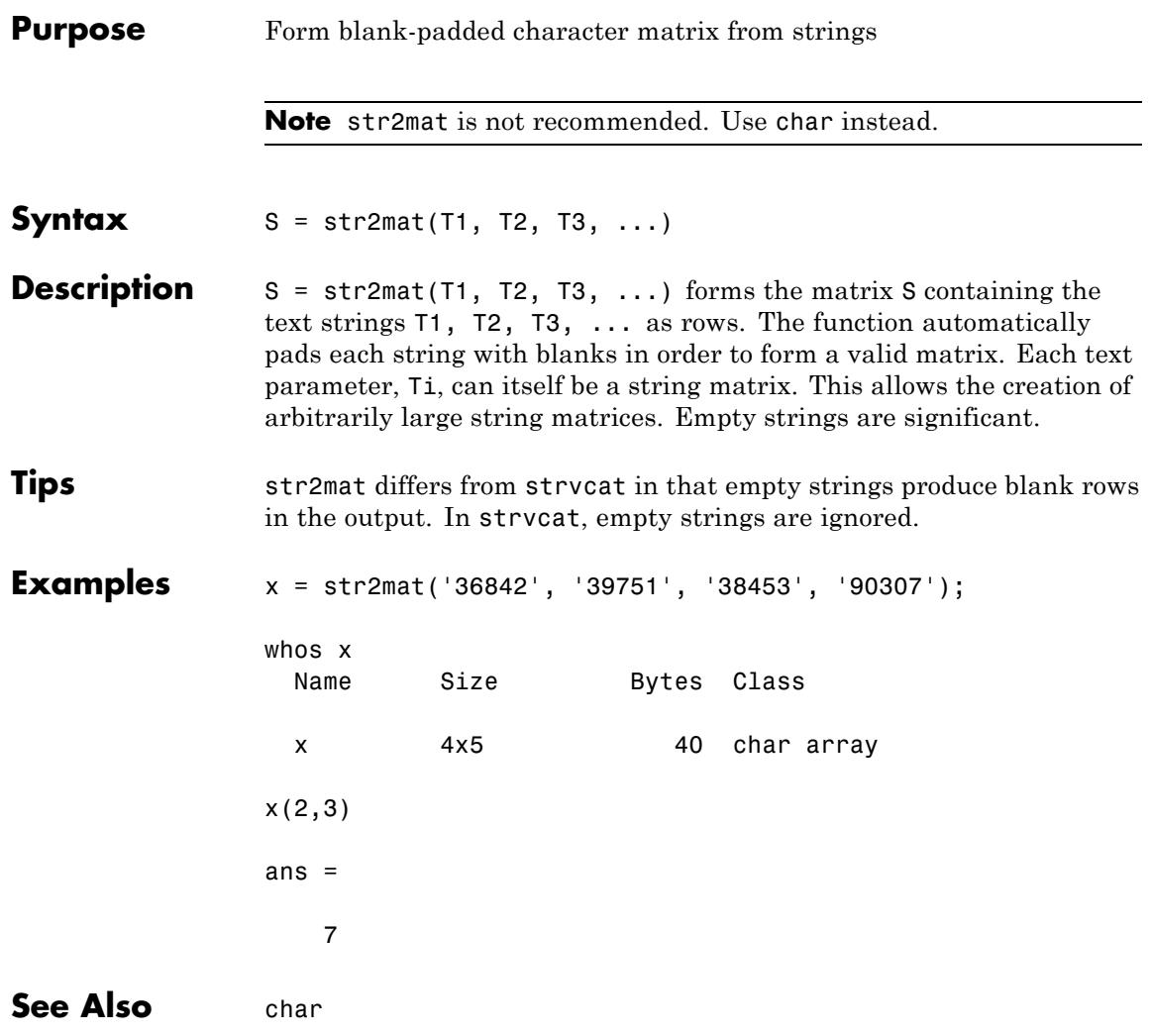

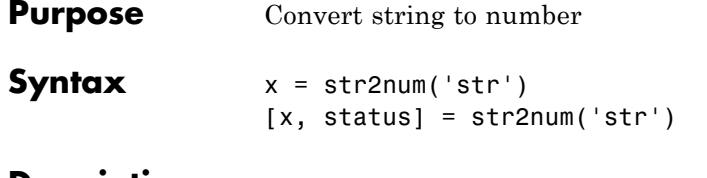

**Description**

**Note** str2num uses the eval function to convert the input argument. Side effects can occur if the string contains calls to functions. Using str2double can avoid some of these side effects.

 $x = str2$ num('str') converts the string str, which is an ASCII character representation of a numeric value, to numeric representation. str2num also converts string matrices to numeric matrices. If the input string does not represent a valid number or matrix, str2num(str) returns the empty matrix in x.

The input string can contain one or more numbers separated by spaces, commas, or semicolons, such as '5', '10,11,12', or '5,10;15,20'. In addition to numerical values and delimiters, the input string can also include a decimal point, leading + or - signs, the letter e or d preceding a power of 10 scale factor, or the letter i or j indicating a complex or imaginary number.

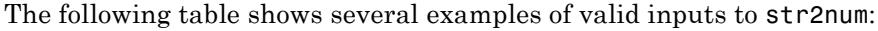

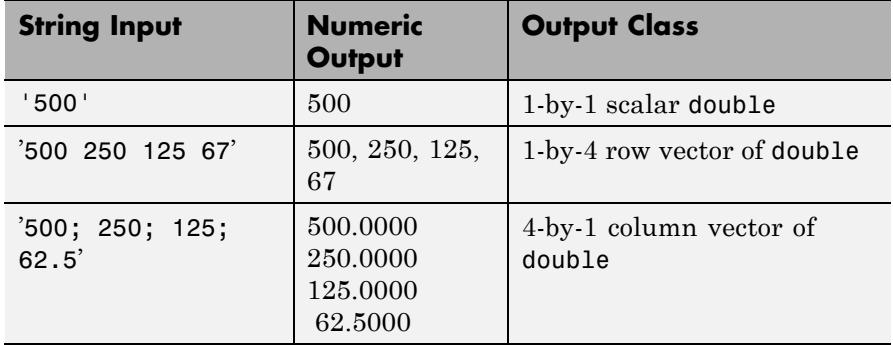

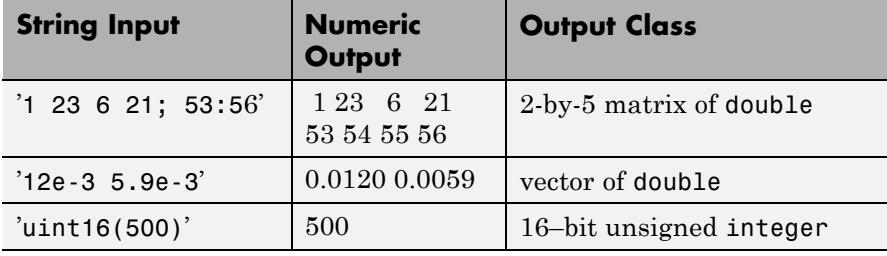

**Note** str2num does not operate on cell arrays. To convert a cell array of strings to a numeric value, use str2double.

If the input string does not represent a valid number or matrix, str2num(str) returns the empty matrix in x.

[x, status] = str2num('str') returns the status of the conversion in logical status, where status equals logical 1 (true) if the conversion succeeds, and logical 0 (false) otherwise.

Space characters can be significant. For instance, str2num('1+2i') and str2num('1 + 2i') produce  $x = 1+2i$ , while str2num('1 +2i') produces  $x = [1 2i]$ . You can avoid these problems by using the str2double function.

# **Examples** Input a character string that contains a single number. The output is a scalar double:

```
A = str2num('500')A =500
class(A)
ans =double
```
Repeat this operation, but this time using an unsigned 16–bit integer:

```
A = str2num('uint16(500)')A =500
class(A)
ans =uint16
```
Try three different ways of specifying a row vector. Each returns the same answer:

```
str2num('2 4 6 8') <br>
% Separate with spaces.
ans =2468
str2num('2,4,6,8') % Separate with commas.
ans =2468
str2num('[2 4 6 8]') <br> % Enclose in brackets.
ans =2468
```
Note that the first two of these commands do not need the MATLAB square bracket operator to create a matrix. The str2num function inserts the brackets for you if they are needed.

Use a column vector this time:

```
str2num('2; 4; 6; 8')
ans =2
     4
     6
     8
```
And now a 2-by-2 matrix:

# **str2num**

```
str2num('2 4; 6 8')
ans =\begin{array}{ccc} 2 & & 4 \\ 6 & & 8 \end{array}6 8
```
See Also num2str | str2double | hex2num | sscanf | sparse | char | cast | special characters

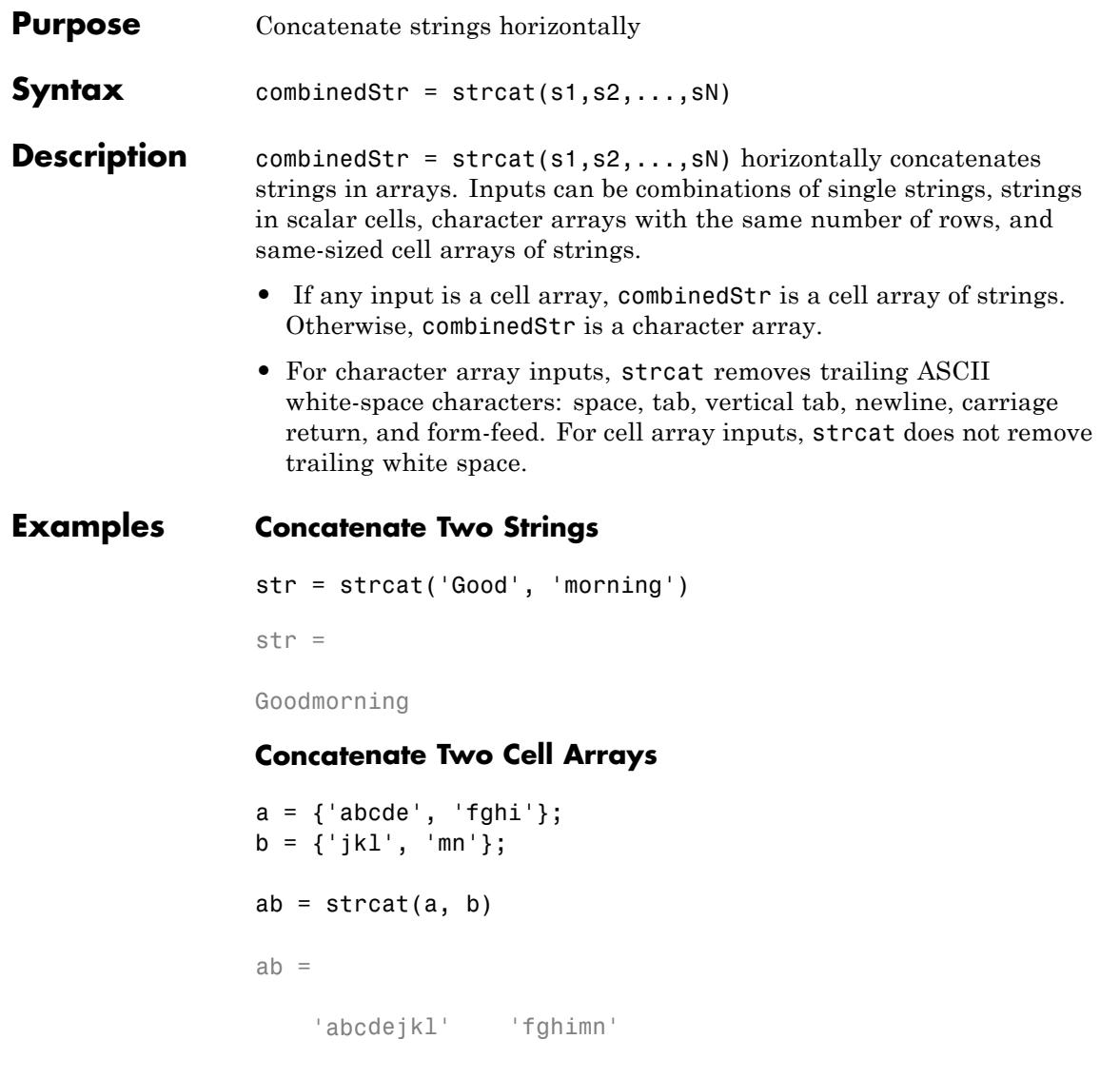

# **Concatenate Two Cell Arrays with Scalar Cell**

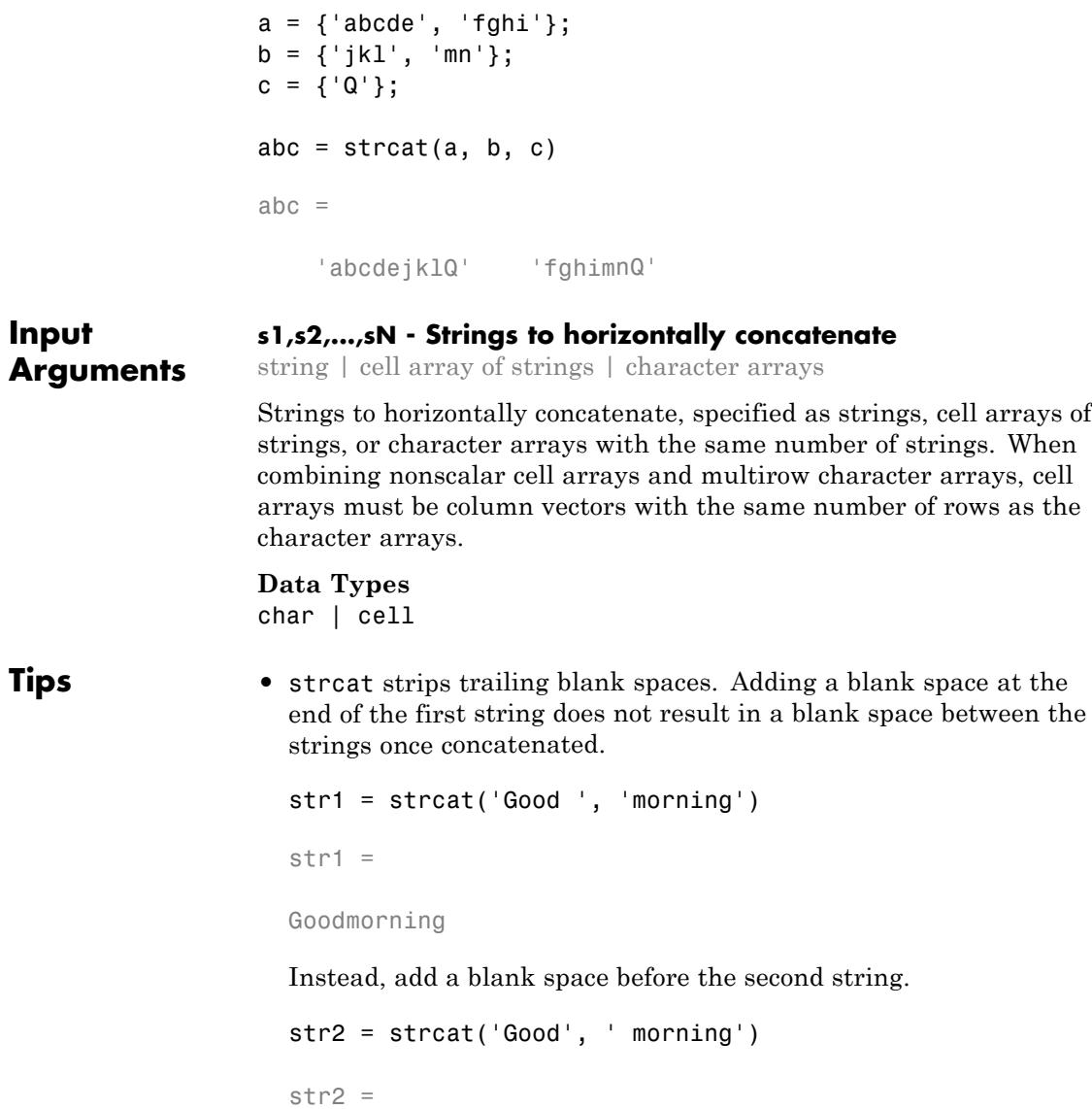

Good morning

**•** Strings can be horizontally concatenated using horizontal array concatenation. Horizontal array concatenation does not strip off trailing blank spaces from a string.

```
a = 'Good ';b = 'Morning';
                  using_strcat = strcat(a, b)using_arraycat = [a \ b] % Equivalent to horzcat(a, b)using strcat =GoodMorning
                  using arraycat =Good Morning
See Also cat | vertcat | horzcat | cellstr | strjoin | special
                character
```
# **strcmp**

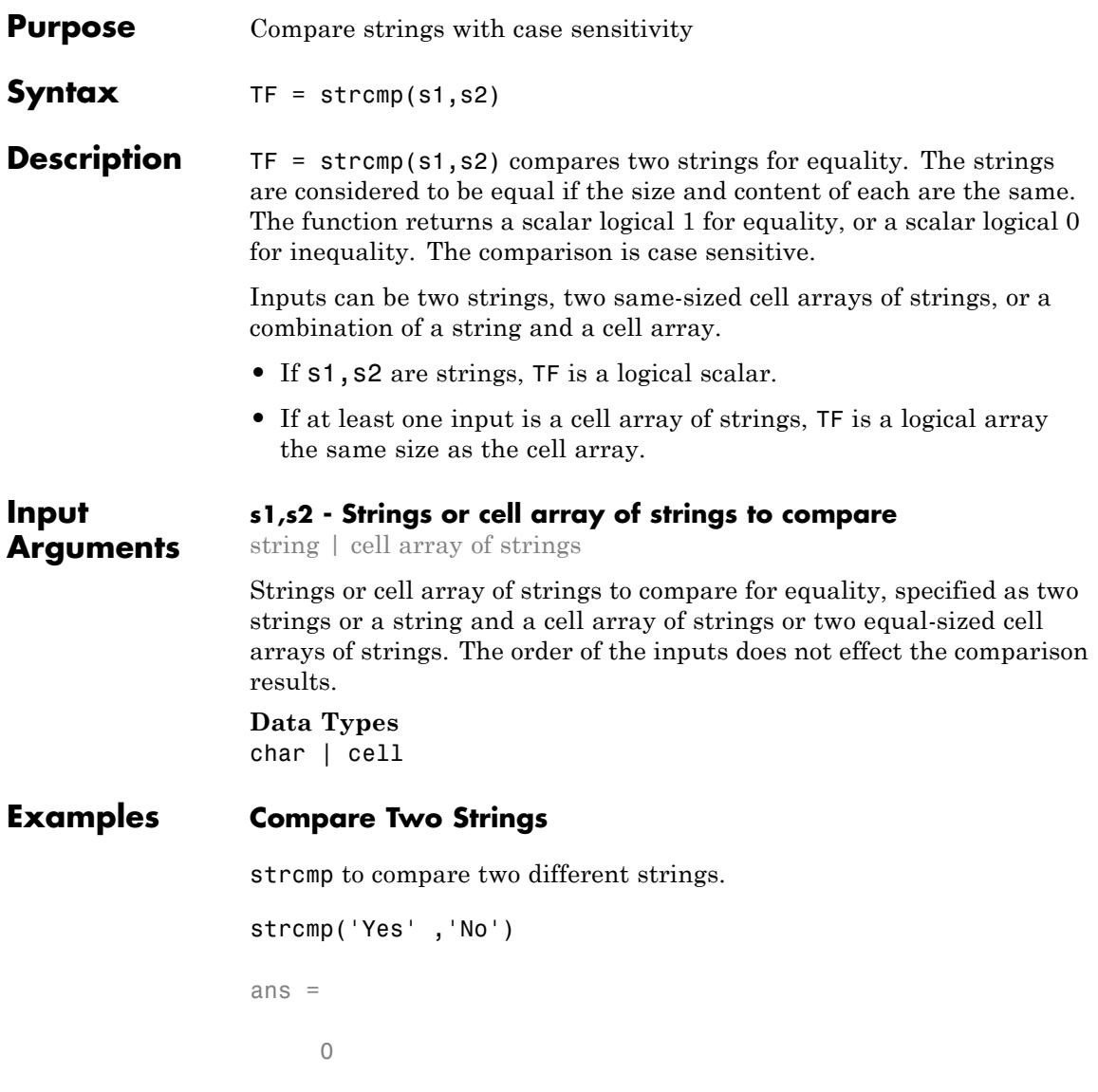
strcmp returns logical 0 (false) because the two strings are not equal. Use strcmp to compare two equal strings.

```
strcmp('Yes' ,'Yes')
ans =1
```
The function strcmp returns logical 1 (true) because the two strings are equal.

#### **Compare String and Cell Array of Strings**

Use strcmp to compare a string, 'upon', to each element of a cell array of strings.

```
a = 'upon';b = \{ 'Once' 'upon';'a' 'time'};
strcmp(a, b)
ans =0 1
    0 \qquad 0
```
There is only one occurrence of string a in array b, and that occurs at element  $b{1, 2}.$ 

#### **Compare Two Cell Arrays of Strings**

Use strcmp to compare each element in a cell array of strings to the corresponding element in a second cell array of strings.

```
c = \{ 'Time' 'files' 'when' ;'you''re' 'having' 'fun.'};
d = \{ 'Time' 'drags' 'when' ;'you''re' 'anxiously' 'waiting.'};
```
strcmp(c, d) ans  $=$ 101 100

There are three instances of equal strings between c and d. These are 'Time' at indices {1, 1}, 'when' at indices{1, 3}, and 'you''re' at indices {2, 1}.

- **Tips** The stromp function is intended for comparison of character data. When you use it to compare numeric data, strcmp returns logical 0.
	- For case insensitive string comparison, use strompi instead of strcmp.
	- **•** Any leading or trailing blanks are explicitly included in the comparison.
	- **•** The value returned by strcmp is not the same as the C language convention.
	- **•** strcmp supports international character sets.

**See Also** regexp | regexpi | strcmpi | strfind | strncmp | strncmpi

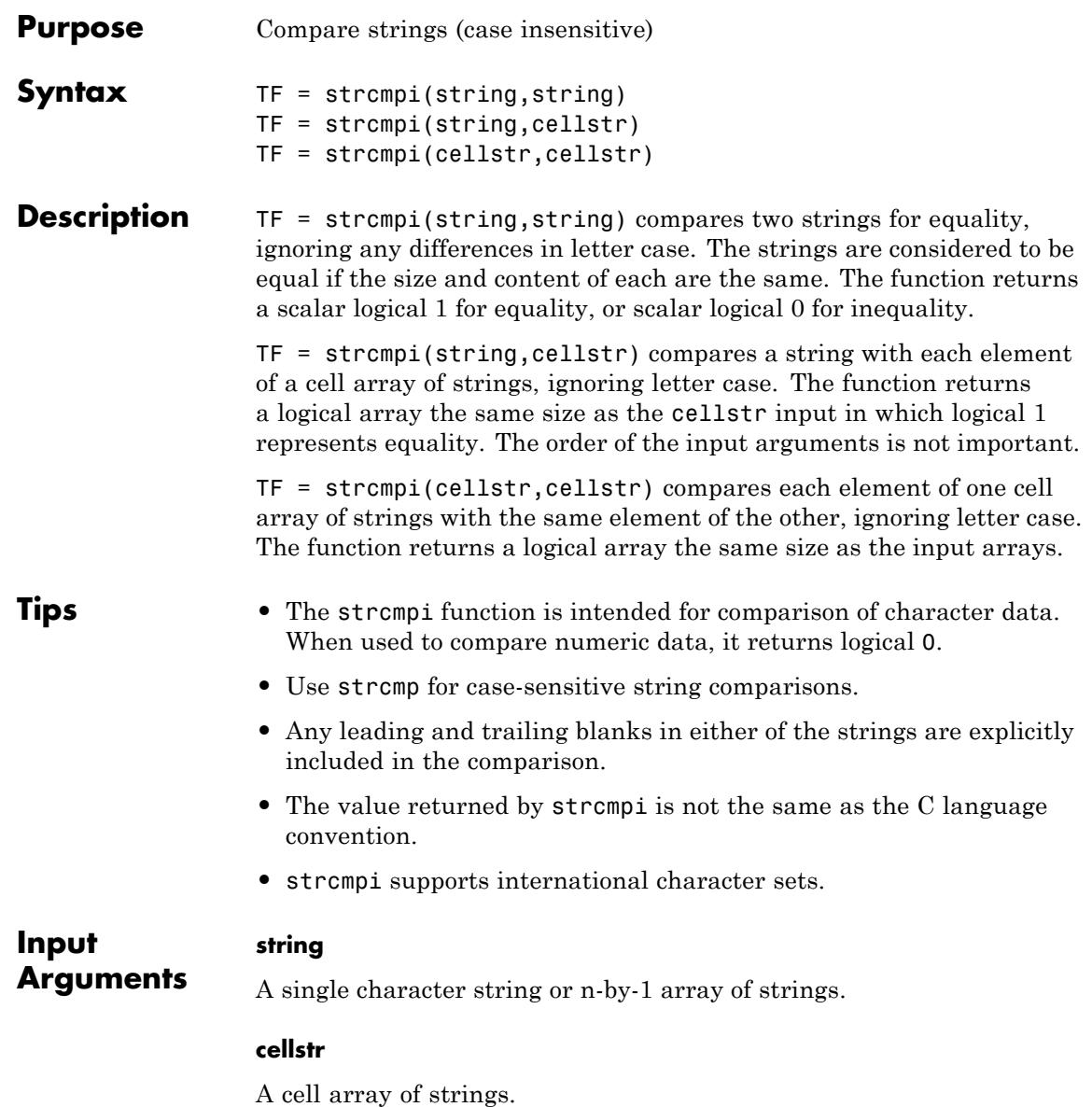

## **strcmpi**

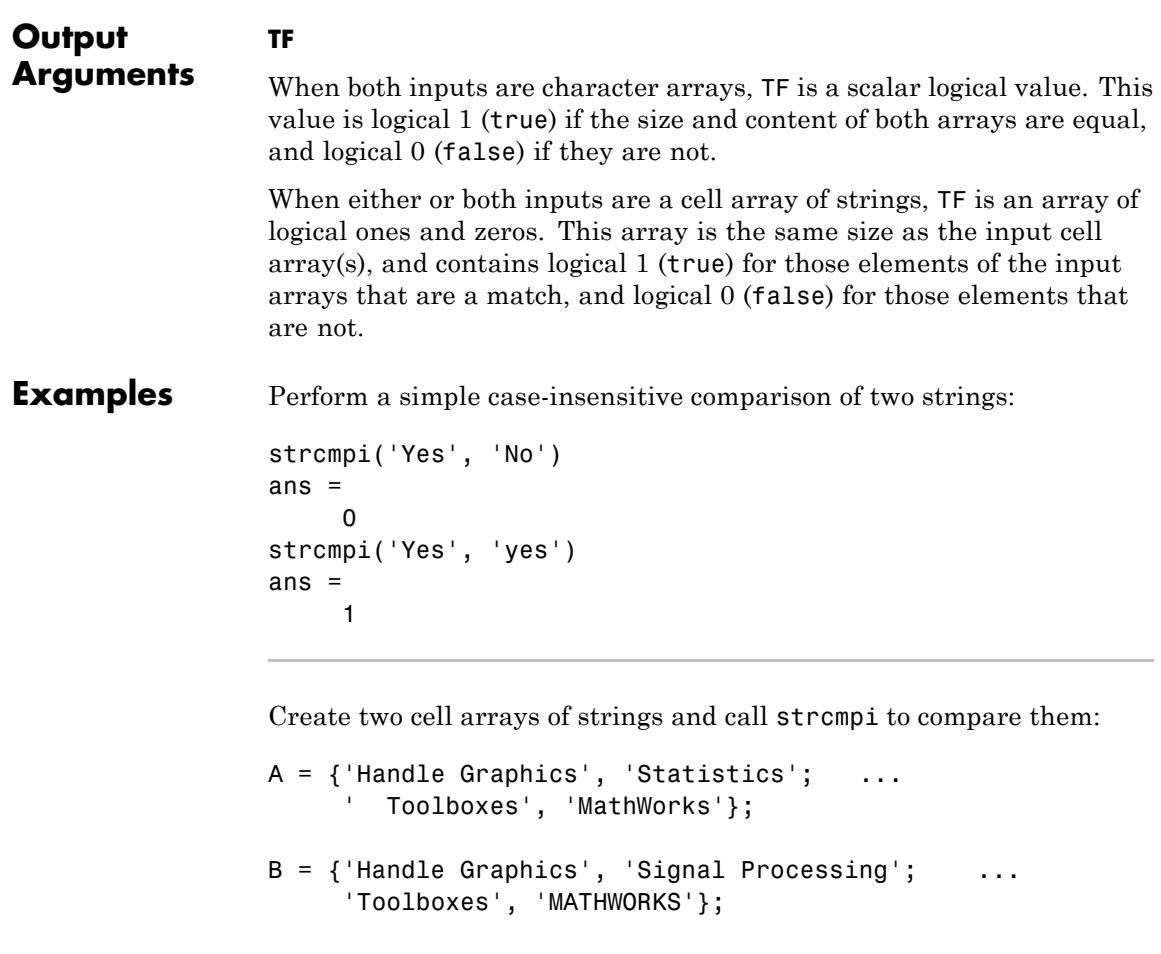

```
match = strcmpi(A, B)match =1 0
    0 1
```
The result of comparing the two cell arrays is:

**•** match{1,1} is 1 because "Handle Graphics" in A{1,1} matches the same text in  $B\{1,1\}$ .

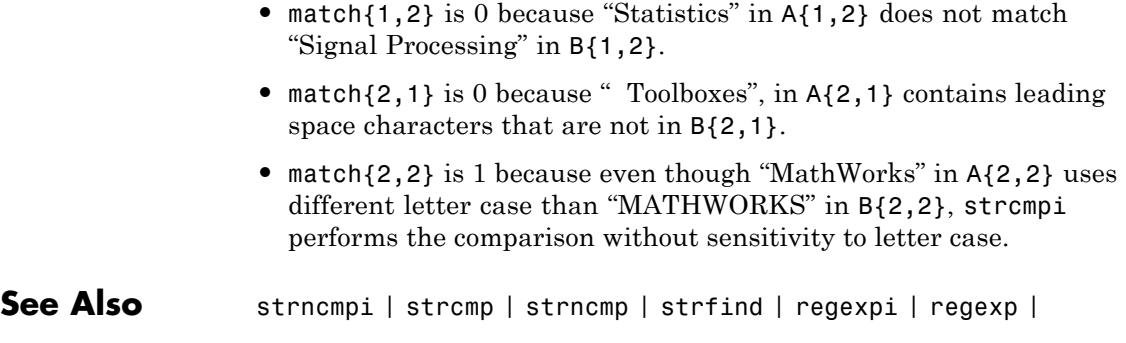

## **stream2**

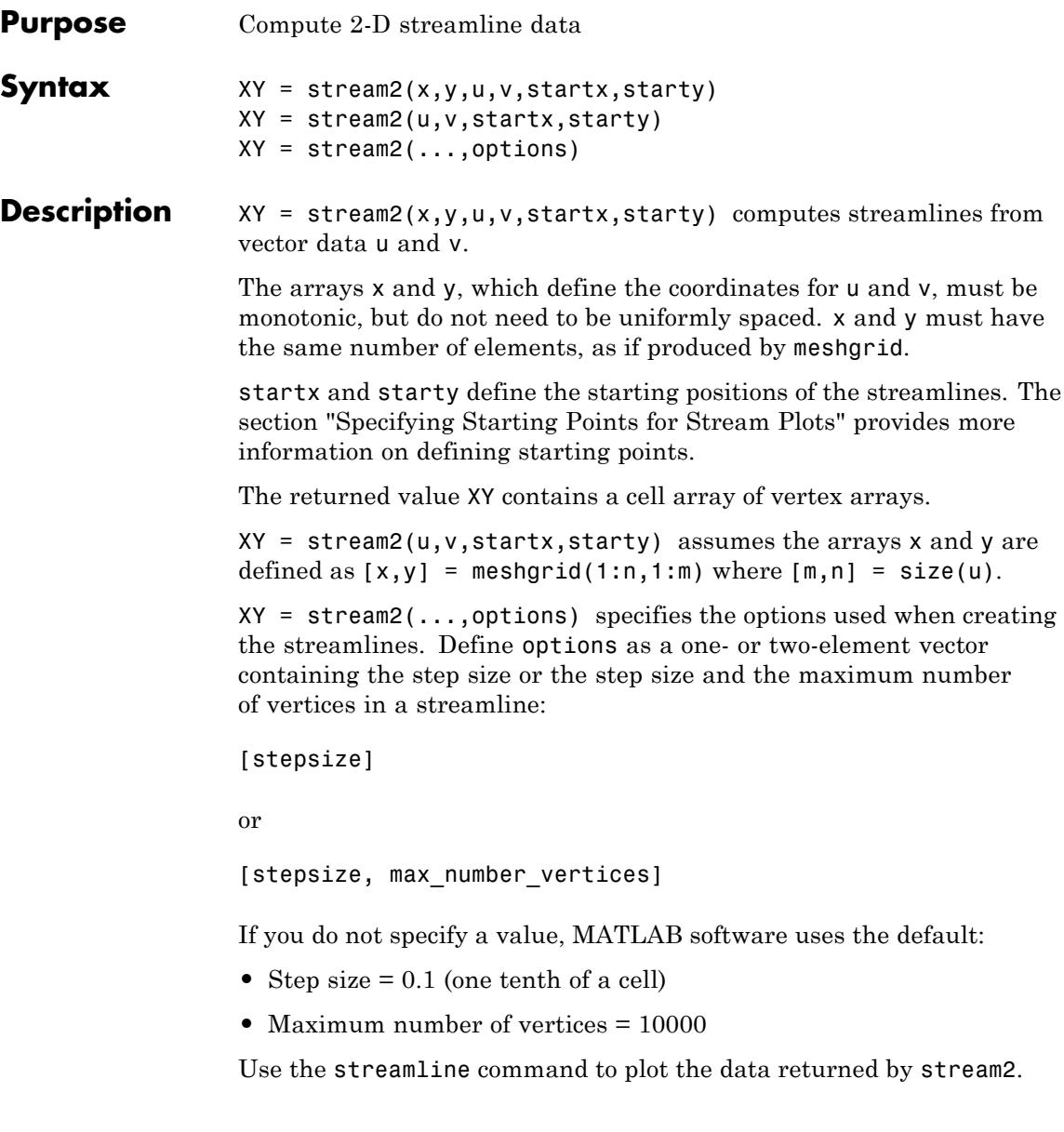

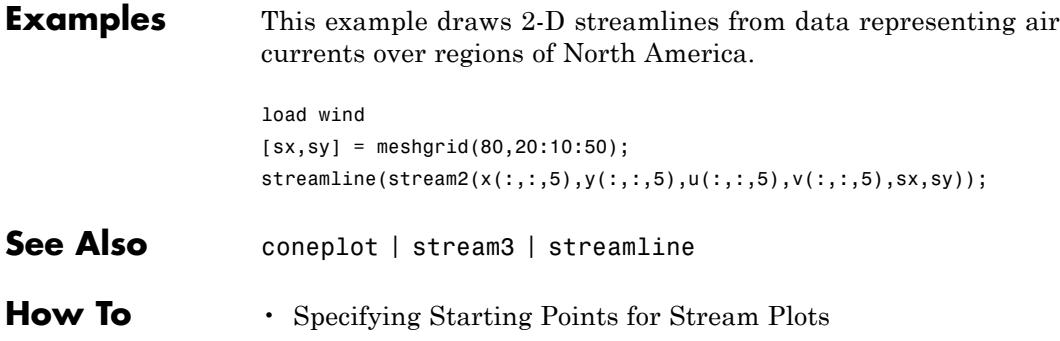

## **stream3**

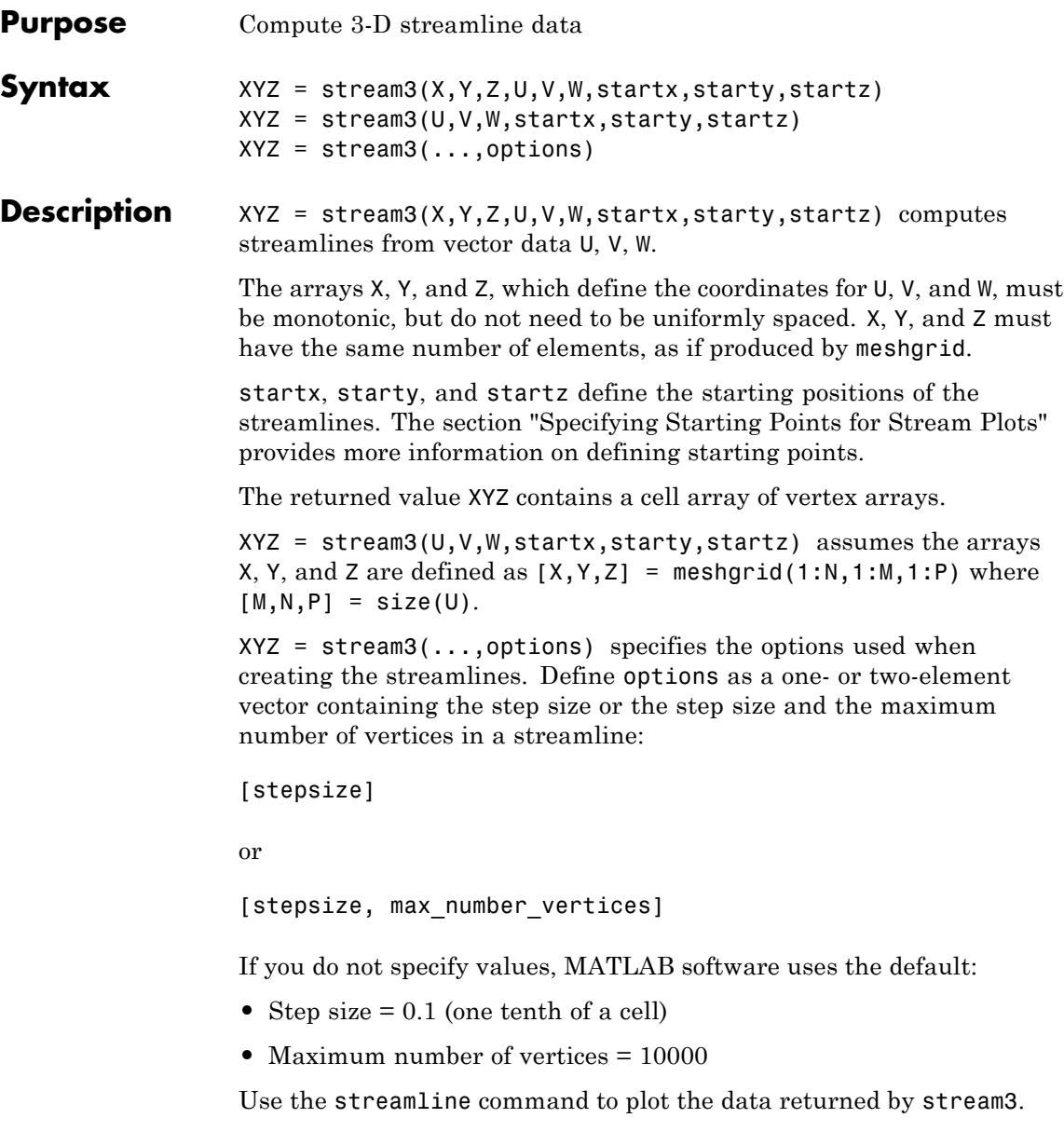

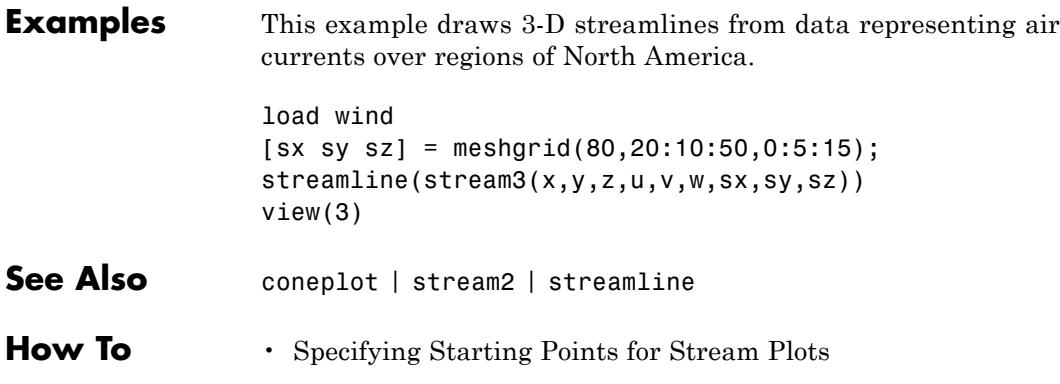

# **streamline**

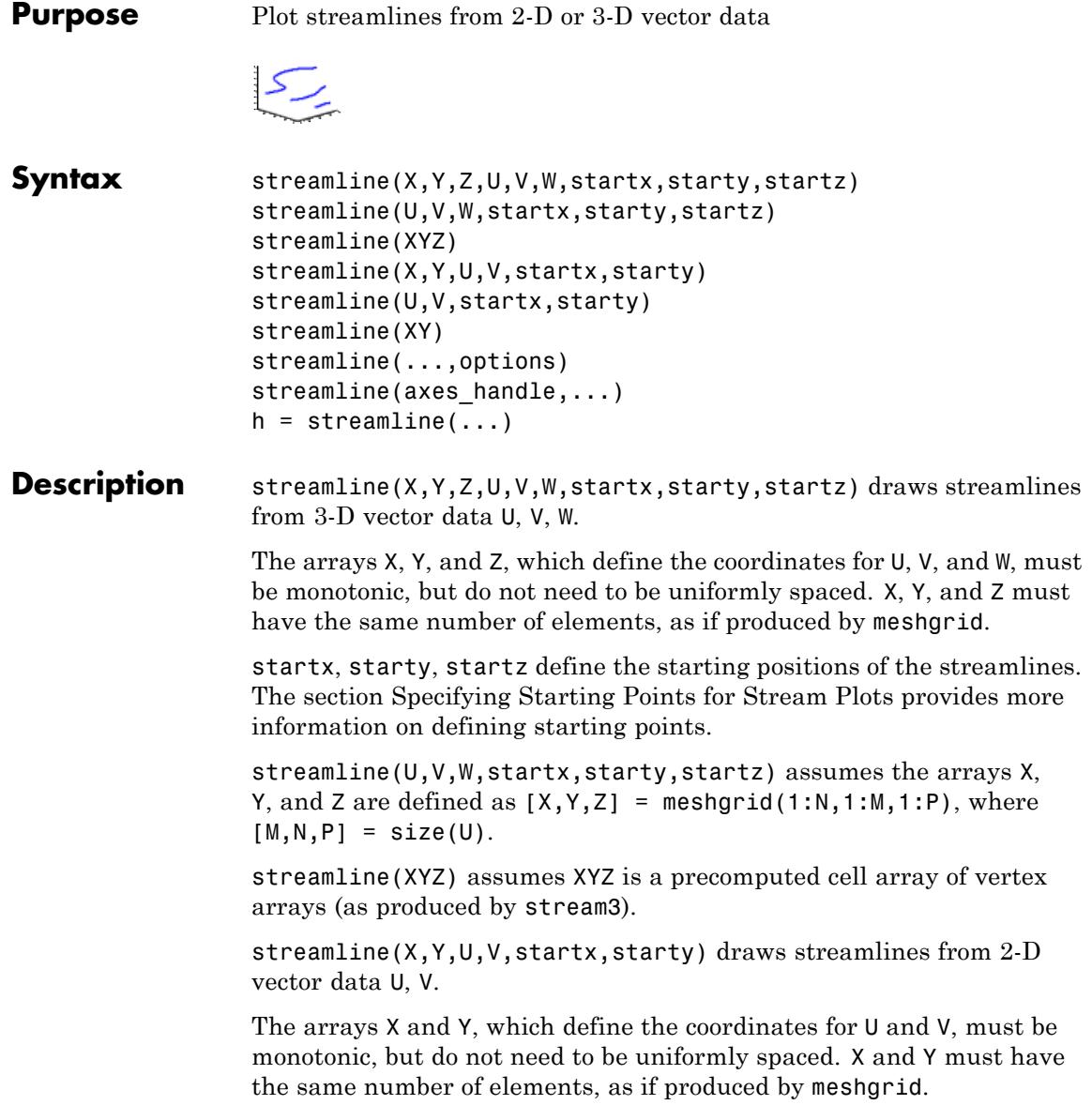

startx and starty define the starting positions of the streamlines. The output argument h contains a vector of line handles, one handle for each streamline.

streamline(U,V,startx,starty) assumes the arrays X and Y are defined as  $[X, Y] = \text{meshgrid}(1:N, 1:M)$ , where  $[M, N] = size(U)$ .

streamline(XY) assumes XY is a precomputed cell array of vertex arrays (as produced by stream2).

streamline(...,options) specifies the options used when creating the streamlines. Define options as a one- or two-element vector containing the step size or the step size and the maximum number of vertices in a streamline:

```
[stepsize]
```
or

```
[stepsize, max number vertices]
```
If you do not specify values, MATLAB uses the default:

- **•** Step size = 0.1 (one tenth of a cell)
- Maximum number of vertices = 1000

streamline(axes\_handle,...) plots into the axes object with the handle axes\_handle instead of the into current axes object (gca).

 $h =$  streamline(...) returns a vector of line handles, one handle for each streamline.

#### **Examples Draw Streamlines**

Define arrays x, y, u, and v.

 $[x,y] = \text{meshgrid}(0:0.1:1,0:0.1:1);$  $u = x$ ;  $v = -y;$ 

Create a quiver plot of the data. Plot streamlines that start at different points along the line  $y = 1$ .

```
figure
quiver(x,y,u,v)
startx = 0.1:0.1:1;
```

```
starty = ones(size(startx));
streamline(x,y,u,v,startx,starty);
```
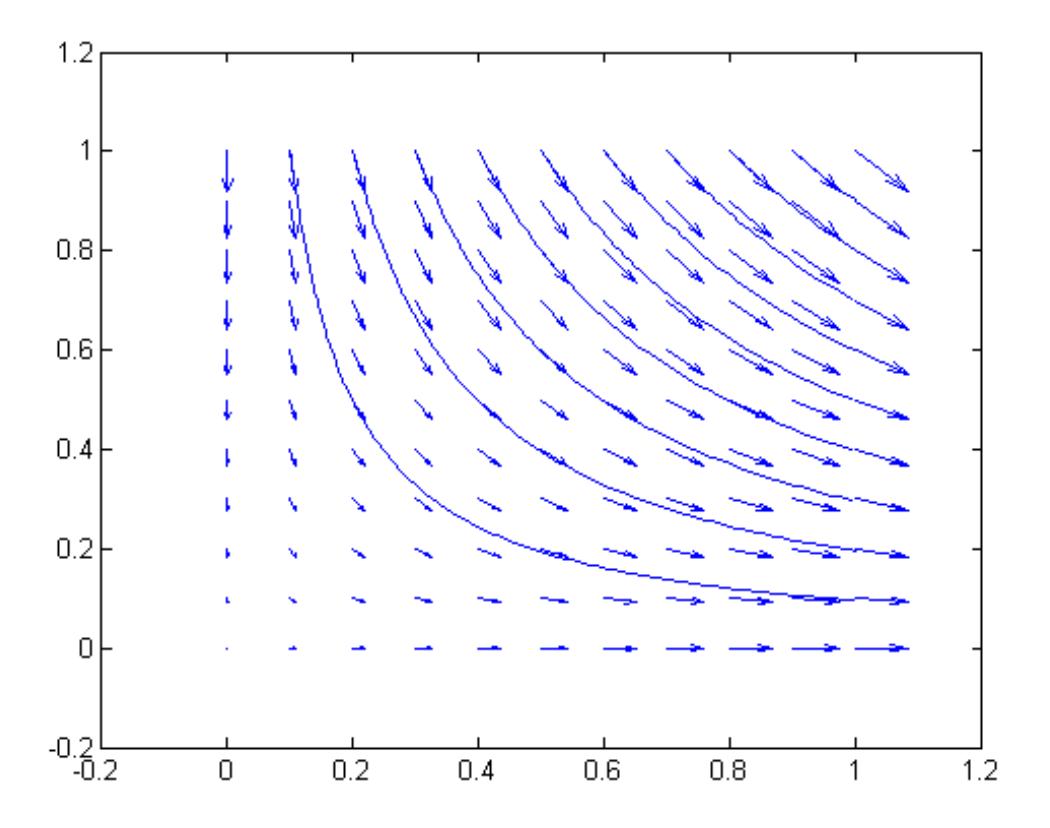

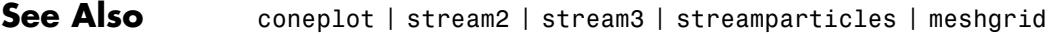

- **How To** Specifying Starting Points for Stream Plots
	- Stream Line Plots of Vector Data

# **streamparticles**

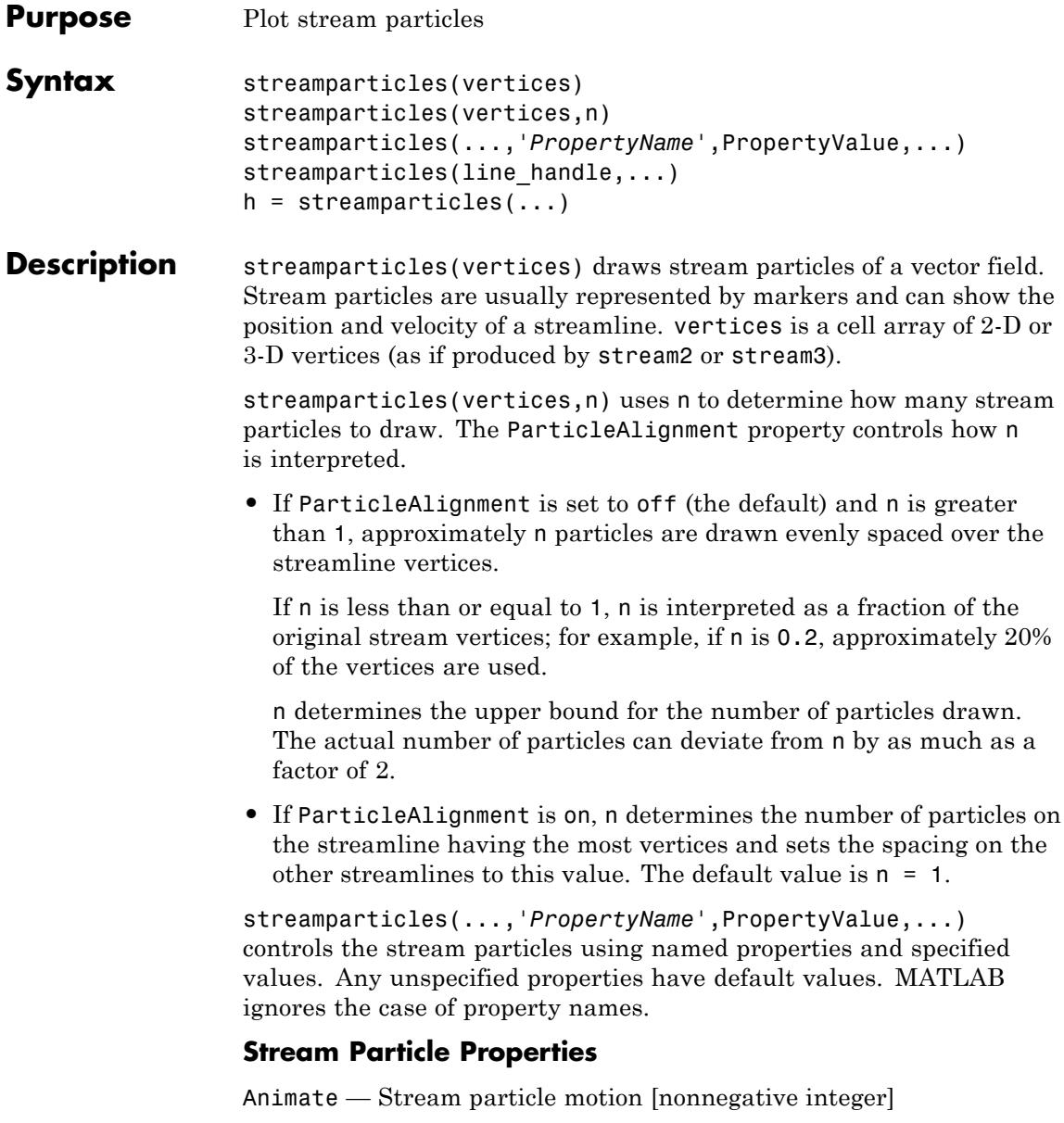

The number of times to animate the stream particles. The default is 0, which does not animate. Inf animates until you enter **Ctrl+C**.

FrameRate — Animation frames per second [nonnegative integer]

This property specifies the number of frames per second for the animation. Inf, the default, draws the animation as fast as possible. Note that the speed of the animation might be limited by the speed of the computer. In such cases, the value of FrameRate cannot necessarily be achieved.

ParticleAlignment — Align particles with streamlines  $\lceil$  on  $\rceil$  {off}  $\rceil$ 

Set this property to on to draw particles at the beginning of each streamline. This property controls how streamparticles interprets the argument n (number of stream particles).

Stream particles are line objects. In addition to stream particle properties, you can specify any line object property, such as Marker and EraseMode. streamparticles sets the following line properties when called.

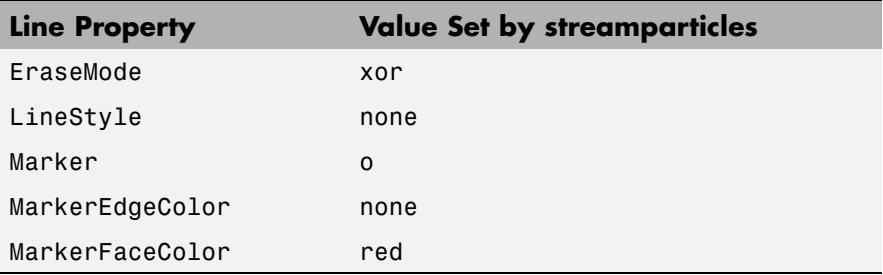

You can override any of these properties by specifying a property name and value as arguments to streamparticles. For example, this statement uses RGB values to set the MarkerFaceColor to medium gray:

```
streamparticles(vertices,'MarkerFaceColor',[.5 .5 .5])
```
### **streamparticles**

streamparticles(line\_handle,...) uses the line object identified by line handle to draw the stream particles.

h = streamparticles(...) returns a vector of handles to the line objects it creates.

#### **Examples** This example combines streamlines with stream particle animation. The interpstreamspeed function determines the vertices along the streamlines where stream particles will be drawn during the animation, thereby controlling the speed of the animation. Setting the axes DrawMode property to fast provides faster rendering.

```
load wind
[sx sy sz] = meshgrid(80, 20:1:55, 5);verts = stream3(x,y,z,u,v,w,sx,sy,sz);sl = streamline(verts);
iverts = interpstreamspeed(x,y,z,u,v,w,verts,.025);
axis tight; view(30,30); daspect([1 1 .125])
camproj perspective; camva(8)
set(gca,'DrawMode','fast')
box on
streamparticles(iverts,35,'animate',10,'ParticleAlignment','on')
```
The following picture is a static view of the animation.

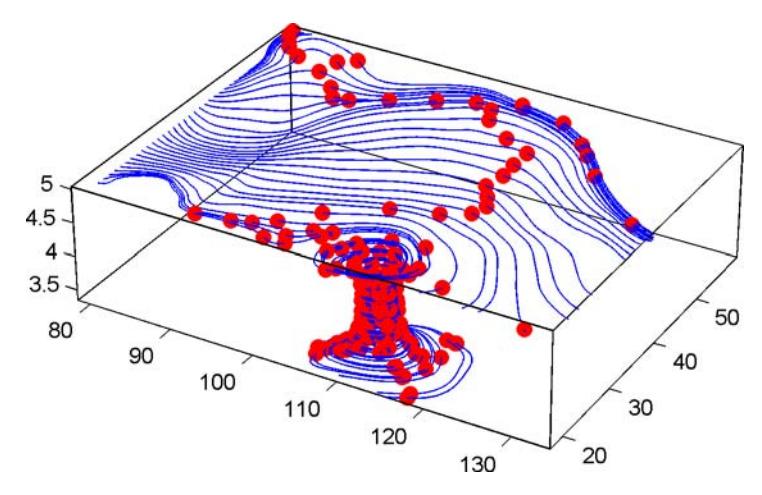

This example uses the streamlines in the  $z=5$  plane to animate the flow along these lines with streamparticles.

```
load wind
                 daspect([1 1 1]); view(2)
                 [verts averts] = streamslice(x,y,z,u,v,w,[],[],[5]);
                 sl = streamline([verts averts]);
                 axis tight off;
                 set(sl,'Visible','off')
                 i \vee rrts = i \vee rreamspeed(x,y,z,u,v,w,verts,.05);
                 set(gca,'DrawMode','fast','Position',[0 0 1 1],'ZLim',[4.9 5.1])
                 set(gcf,'Color','black')
                 streamparticles(iverts, 200, ...
                      'Animate',100,'FrameRate',40, ...
                      'MarkerSize',10,'MarkerFaceColor','yellow')
See Also interpstreamspeed | stream3 | streamline | stream2
How To • Creating Stream Particle Animations
                  • Specifying Starting Points for Stream Plots
```
## **streamribbon**

 $\mathbf{I}$ 

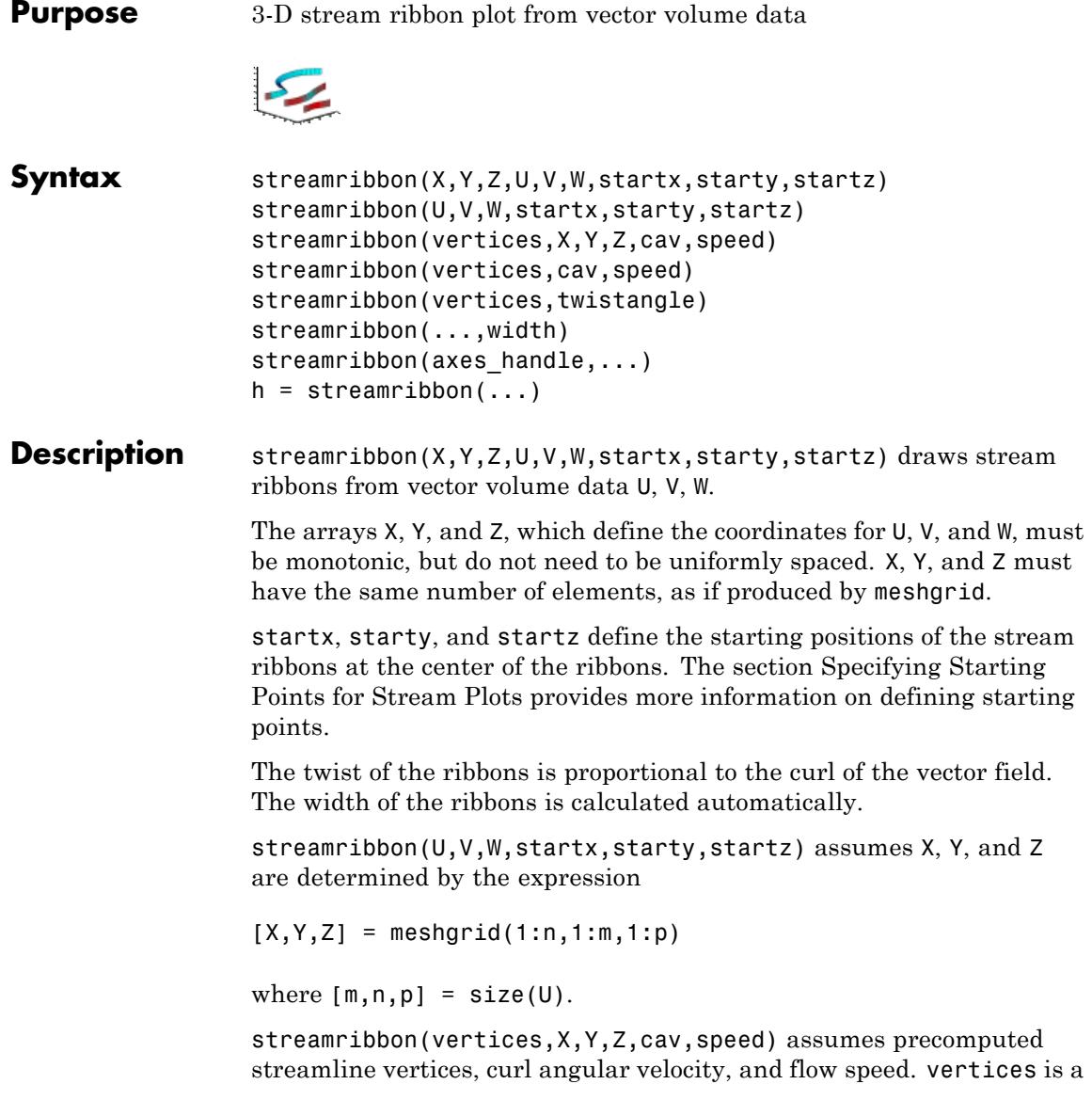

cell array of streamline vertices (as produced by stream3). X, Y, Z, cav, and speed are 3-D arrays.

streamribbon(vertices,cav,speed) assumes X, Y, and Z are determined by the expression

```
[X, Y, Z] = meshgrid(1:n, 1:m, 1:p)
```
where  $[m,n,p] = size(cav)$ .

streamribbon(vertices,twistangle) uses the cell array of vectors twistangle for the twist of the ribbons (in radians). The size of each corresponding element of vertices and twistangle must be equal.

streamribbon(...,width) sets the width of the ribbons to width.

streamribbon(axes\_handle,...) plots into the axes object with the handle axes handle instead of into the current axes object (gca).

 $h =$  streamribbon(...) returns a vector of handles (one per start point) to surface objects.

**Examples** This example uses stream ribbons to indicate the flow in the wind data set. Inputs include the coordinates, vector field components, and starting location for the stream ribbons.

```
figure
load wind
[sx sy sz] = meshgrid(80, 20:10:50, 0:5:15);streamribbon(x,y,z,u,v,w,sx,sy,sz);
% Define viewing and lighting
axis tight
shading interp;
view(3);
camlight; lighting gouraud
```
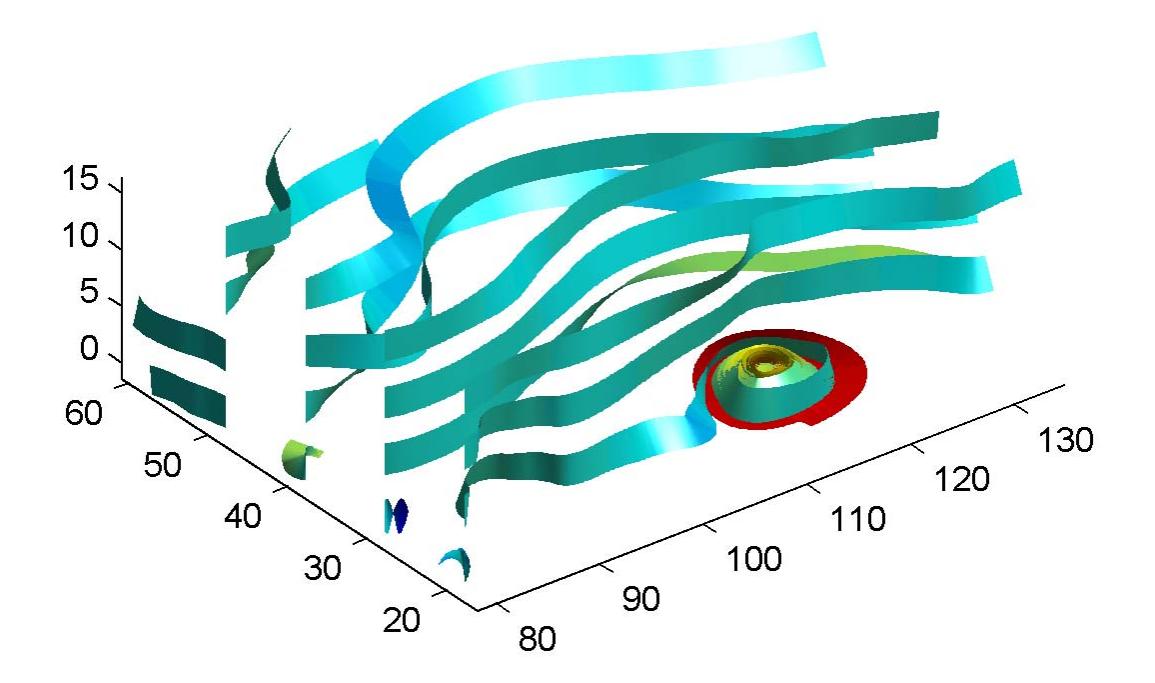

This example uses precalculated vertex data (stream3), curl average velocity (curl), and speed  $\sqrt{u^2 + v^2 + w^2}$ . Using precalculated data enables you to use values other than those calculated from the single data source. In this case, the speed is reduced by a factor of 10 compared to the previous example.

figure

```
load wind
[sx sy sz] = meshgrid(80,20:10:50,0:5:15);
verts = stream3(x,y,z,u,v,w,sx,sy,sz);cav = curl(x,y,z,u,v,w);
spd = sqrt(u.^2 + v.^2 + w.^2).*.1;streamribbon(verts,x,y,z,cav,spd);
% Define viewing and lighting
axis tight
shading interp
view(3)
camlight; lighting gouraud
```
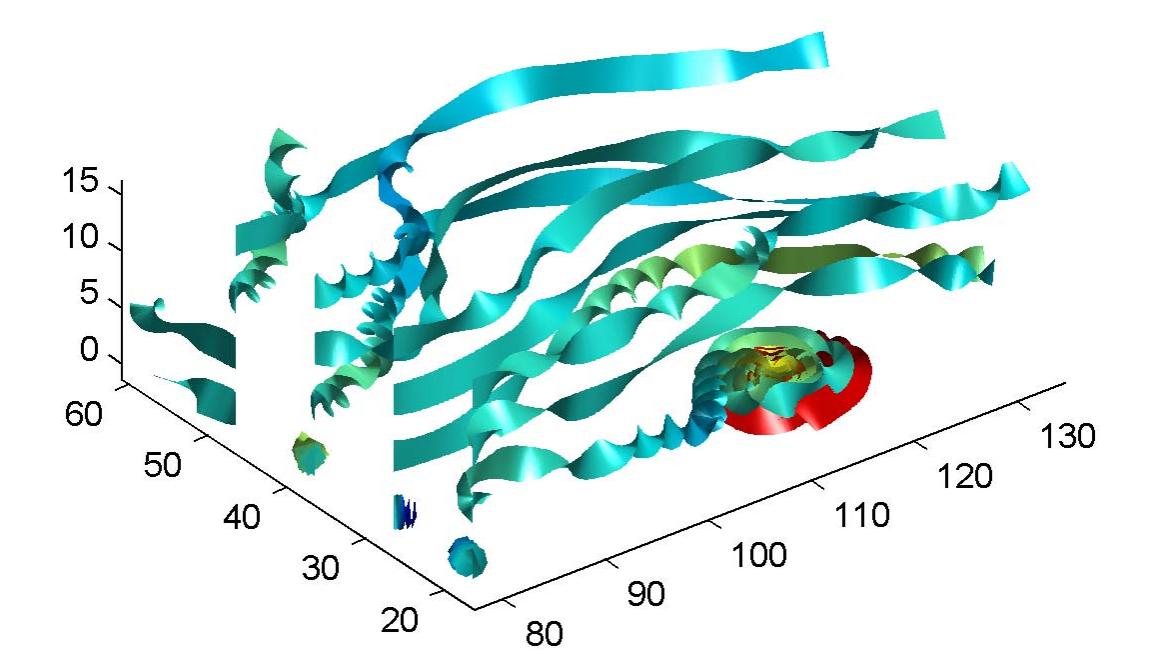

This example specifies a twist angle for the stream ribbon.

```
figure
t = 0: .15:15;verts = \{[\cos(t) \mod t, (t/3) \mod t, (t/3)]\};
twistangle = {cos(t)'};
streamribbon(verts,twistangle);
% Define viewing and lighting
```
axis tight shading interp; view(3); camlight; lighting gouraud

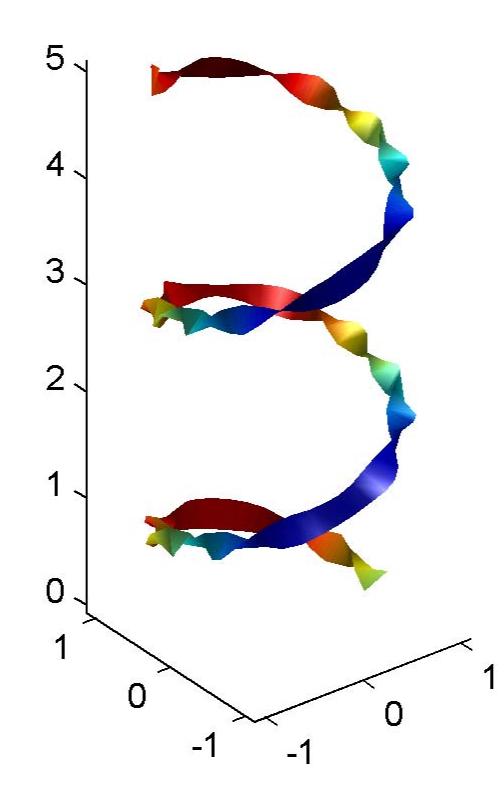

This example combines cone plots (coneplot) and stream ribbon plots in one graph.

```
figure
% Define 3-D arrays x, y, z, u, v, w
xmin = -7; xmax = 7;
ymin = -7; ymax = 7;
zmin = -7; zmax = 7;
x = 1inspace(xmin,xmax,30);
y = 1inspace(ymin,ymax,20);
z = 1inspace(zmin,zmax,20);
[x \ y \ z] = meshgrid(x,y,z);u = y; v = -x; w = 0*x+1;
[cx cy cz] = meshgrid(linspace(xmin, xmax, 30), ...linspace(ymin,ymax,30),[-3 4]);
h = \text{concept}(x, y, z, u, v, w, cx, cy, cz, 'quiver');set(h,'Color','k');
```

```
% Plot two sets of streamribbons
[sx sy sz] = meshgrid([ -1 0 1], [ -1 0 1], -6);streamribbon(x,y,z,u,v,w,sx,sy,sz);
[sx sy sz] = meshgrid([1:6],[0],-6);streamribbon(x,y,z,u,v,w,sx,sy,sz);
```

```
% Define viewing and lighting
shading interp
view(-30,10) ; axis off tight
camproj perspective; camva(66); camlookat;
camdolly(0,0,.5,'fixtarget')
camlight
```
## **streamribbon**

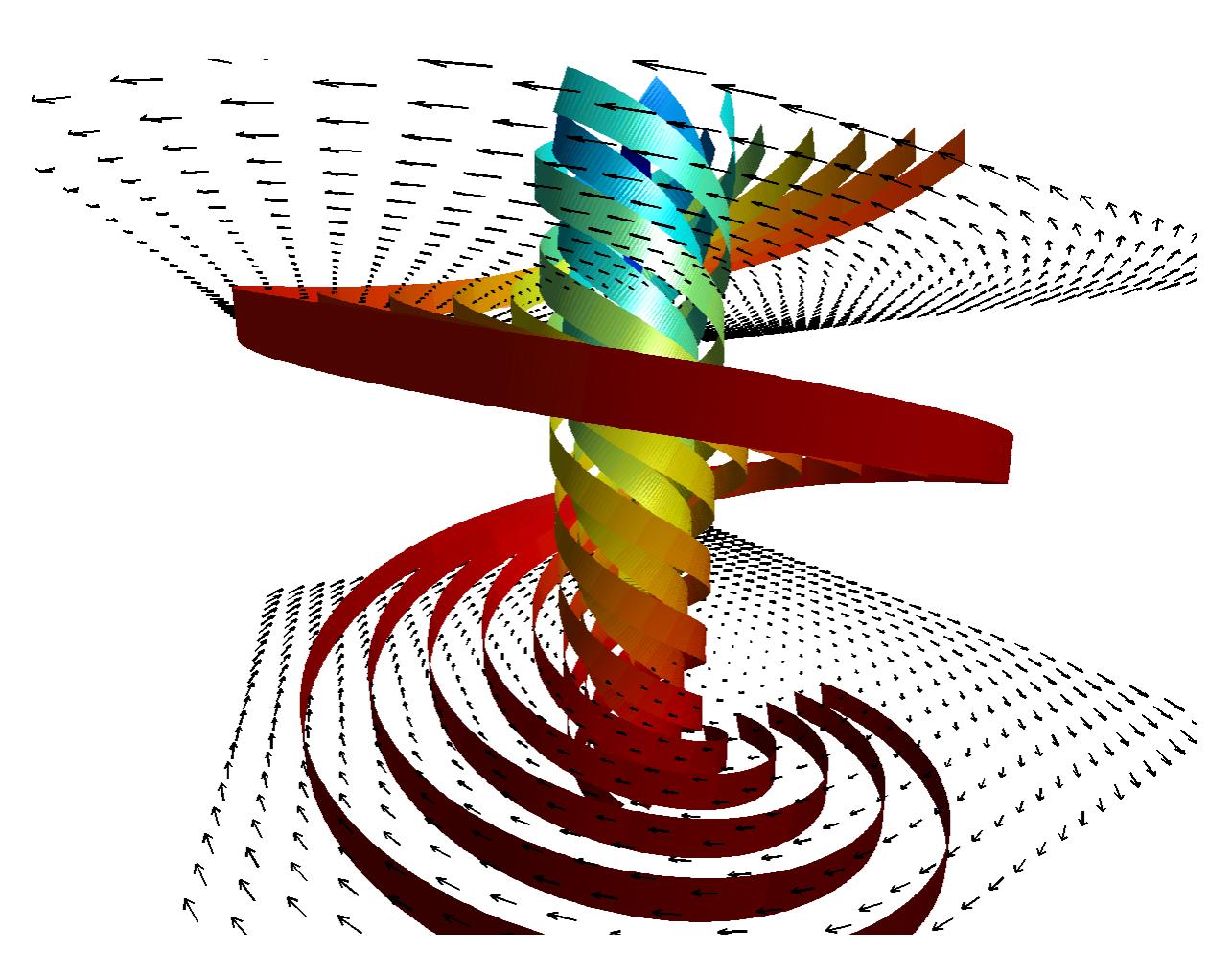

#### **See Also** curl | streamtube | streamline | stream3 | meshgrid | coneplot

- **How To** "Volume Visualization"
	- Displaying Curl with Stream Ribbons
	- Specifying Starting Points for Stream Plots

# **streamslice**

 $\mathsf{l}$ 

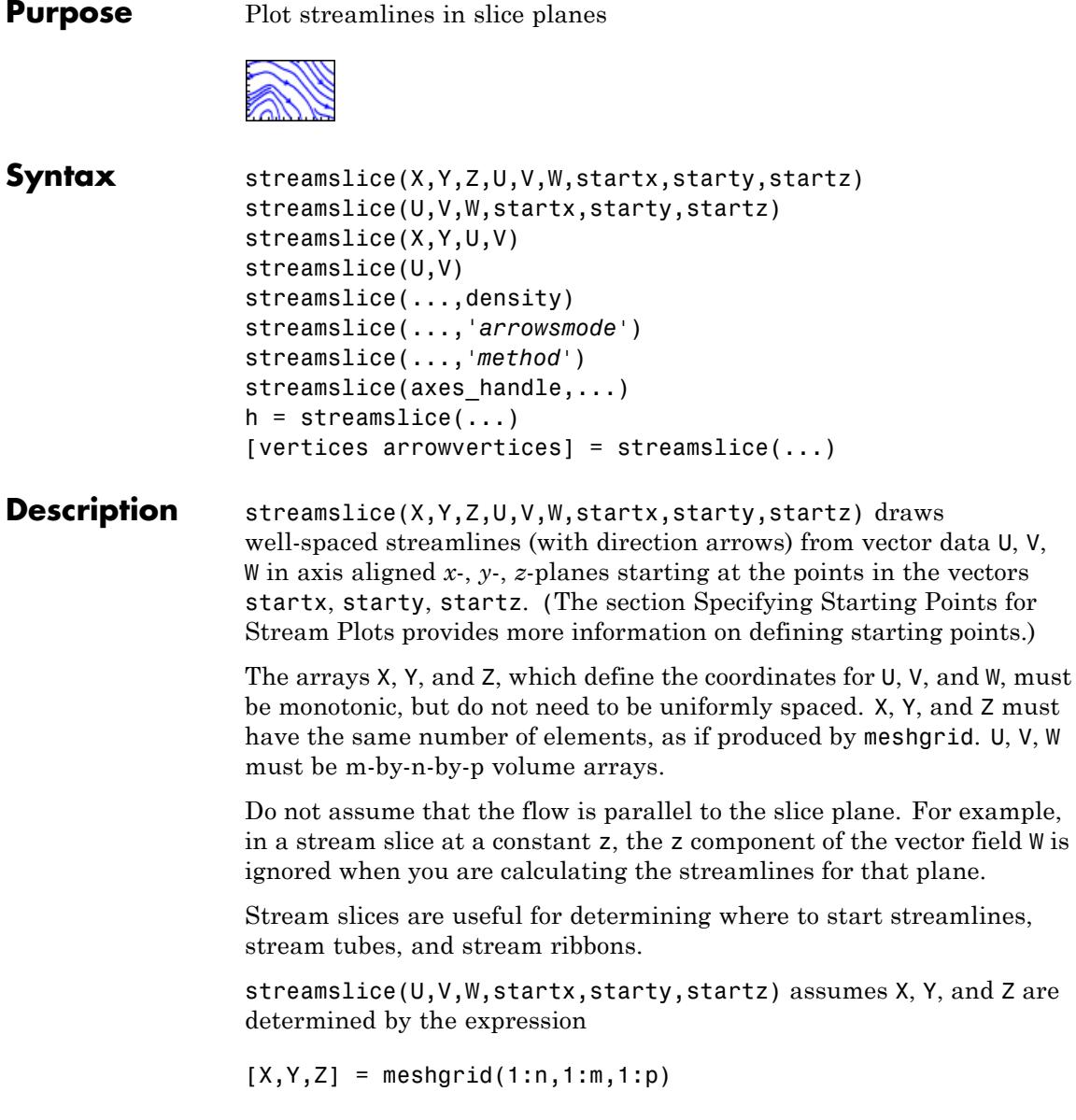

where  $[m,n,p] = size(U)$ .

streamslice $(X, Y, U, V)$  draws well-spaced streamlines (with direction arrows) from vector volume data U, V.

The arrays X and Y, which define the coordinates for U and V, must be monotonic, but do not need to be uniformly spaced. X and Y must have the same number of elements, as if produced by meshgrid.

streamslice(U,V) assumes X, Y, and Z are determined by the expression

 $[X, Y, Z] = meshgrid(1:n, 1:m, 1:p)$ 

where  $[m,n,p] = size(U)$ .

streamslice(...,density) modifies the automatic spacing of the streamlines. density must be greater than 0. The default value is 1; higher values produce more streamlines on each plane. For example, 2 produces approximately twice as many streamlines, while 0.5 produces approximately half as many.

streamslice(...,'*arrowsmode*') determines if direction arrows are present or not. arrowmode can be

- **•** arrows Draw direction arrows on the streamlines (default).
- noarrows Do not draw direction arrows.

streamslice(...,'*method*') specifies the interpolation method to use. method can be

- linear Linear interpolation (default)
- cubic Cubic interpolation
- nearest Nearest-neighbor interpolation

See interp3 for more information on interpolation methods.

streamslice(axes handle,...) plots into the axes object with the handle axes handle instead of into the current axes object (gca).

 $h =$  streamslice(...) returns a vector of handles to the line objects created.

[vertices arrowvertices] = streamslice(...) returns two cell arrays of vertices for drawing the streamlines and the arrows. You can pass these values to any of the streamline drawing functions (streamline, streamribbon, streamtube).

#### **Examples Create Stream Slice**

Load the wind data set. Create a stream slice at  $z=5$ .

load wind

```
figure
streamslice(x,y,z,u,v,w,[],[],[5])
axis tight
```
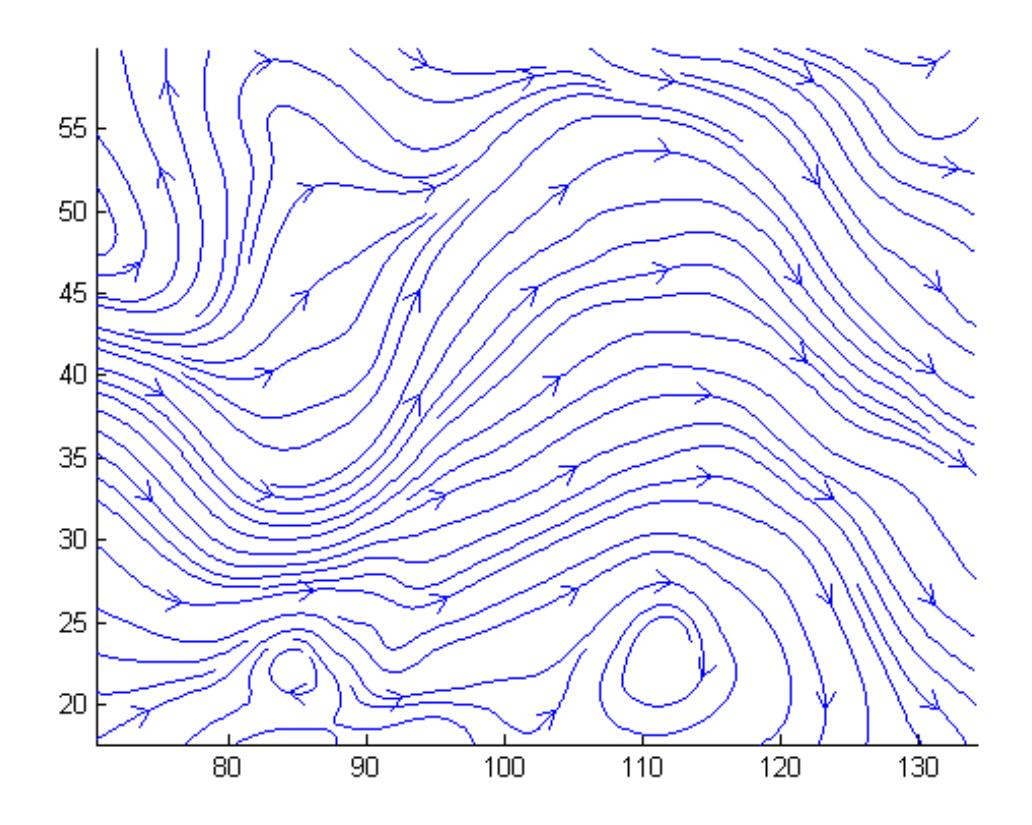

- **See Also** contourslice | slice | streamline | volumebounds | meshgrid | interp3 | interp2 | streamribbon | streamtube
- **How To** Specifying Starting Points for Stream Plots

## **streamtube**

**Purpose** Create 3-D stream tube plot

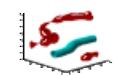

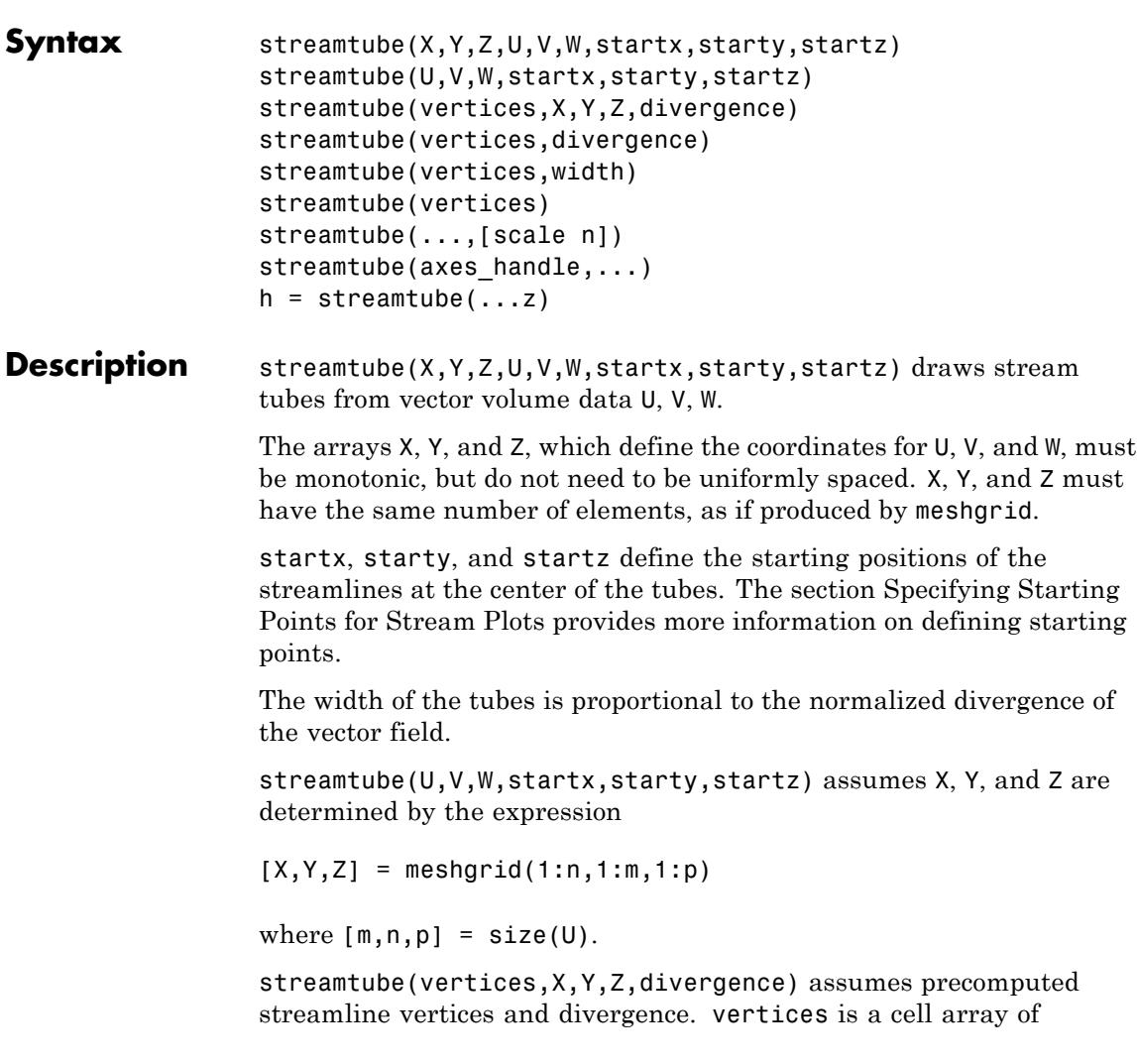

streamline vertices (as produced by stream3). X, Y, Z, and divergence are 3-D arrays.

streamtube(vertices,divergence) assumes X, Y, and Z are determined by the expression

 $[X, Y, Z] = meshgrid(1:n, 1:m, 1:p)$ 

```
where [m,n,p] = size(divergence).
```
streamtube(vertices,width) specifies the width of the tubes in the cell array of vectors, width. The size of each corresponding element of vertices and width must be equal. width can also be a scalar, specifying a single value for the width of all stream tubes.

streamtube(vertices) selects the width automatically.

streamtube( $\ldots$ , [scale n]) scales the width of the tubes by scale. The default is scale = 1. When the stream tubes are created, using start points or divergence, specifying scale = 0 suppresses automatic scaling. n is the number of points along the circumference of the tube. The default is n = 20.

streamtube(axes\_handle,...) plots into the axes object with the handle axes handle instead of into the current axes object (gca).

 $h =$  streamtube(...z) returns a vector of handles (one per start point) to surface objects used to draw the stream tubes.

#### **Examples** This example uses stream tubes to indicate the flow in the wind data set. Inputs include the coordinates, vector field components, and starting location for the stream tubes.

```
figure
load wind
[sx sy sz] = meshgrid(80, 20:10:50, 0:5:15);streamtube(x,y,z,u,v,w,sx,sy,sz);
% Define viewing and lighting
view(3)
axis tight
```
shading interp; camlight; lighting gouraud

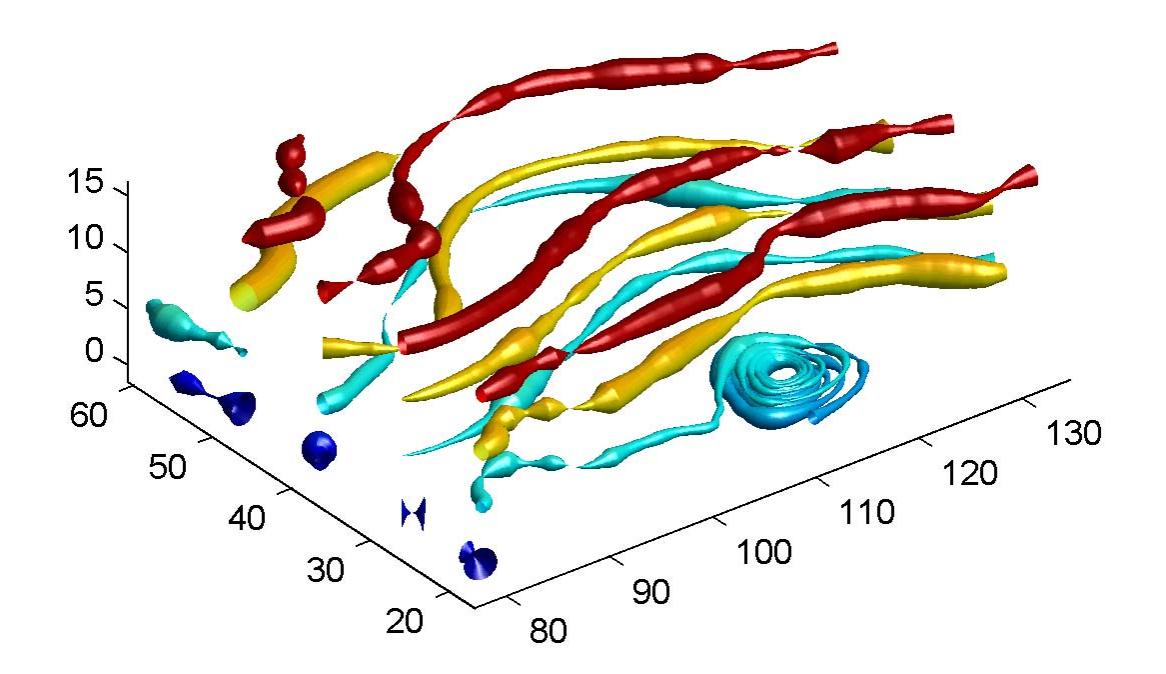

This example uses precalculated vertex data (stream3) and divergence (divergence).

figure load wind

```
[sx sy sz] = meshgrid(80,20:10:50,0:5:15);
verts = stream3(x,y,z,u,v,w,sx,sy,sz);div = divergence(x,y,z,u,v,w);
streamtube(verts,x,y,z,-div);
% Define viewing and lighting
view(3)
axis tight
shading interp
camlight; lighting gouraud
```
## **streamtube**

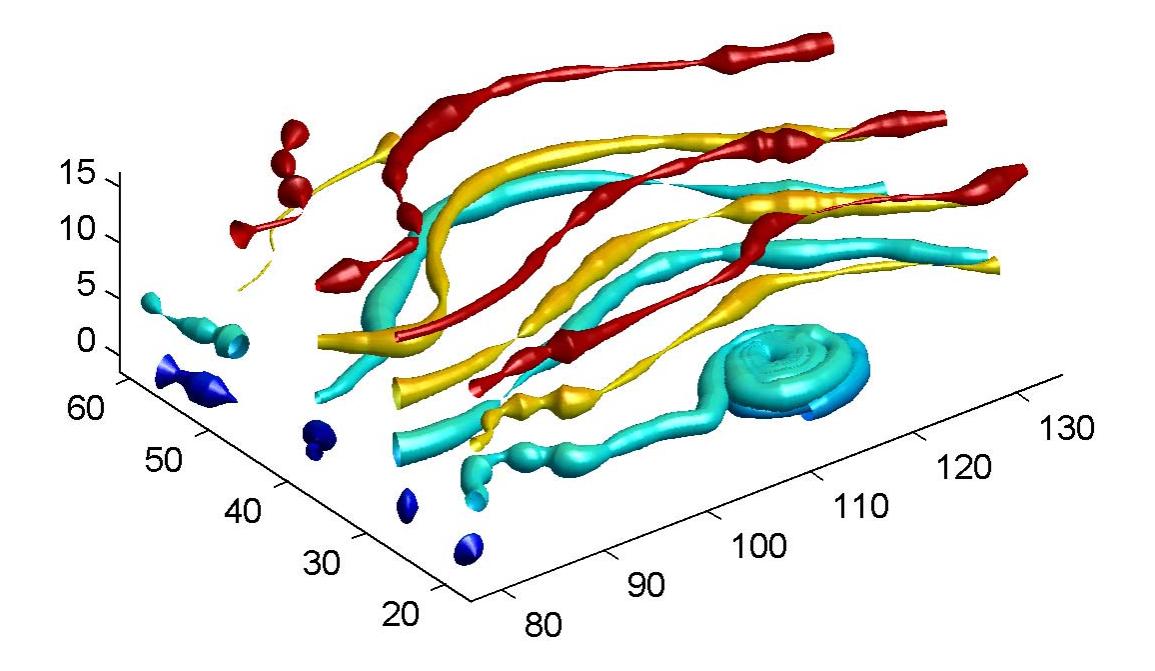

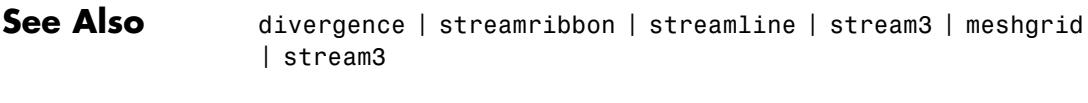

#### **How To** • Displaying Divergence with Stream Tubes

• Specifying Starting Points for Stream Plots

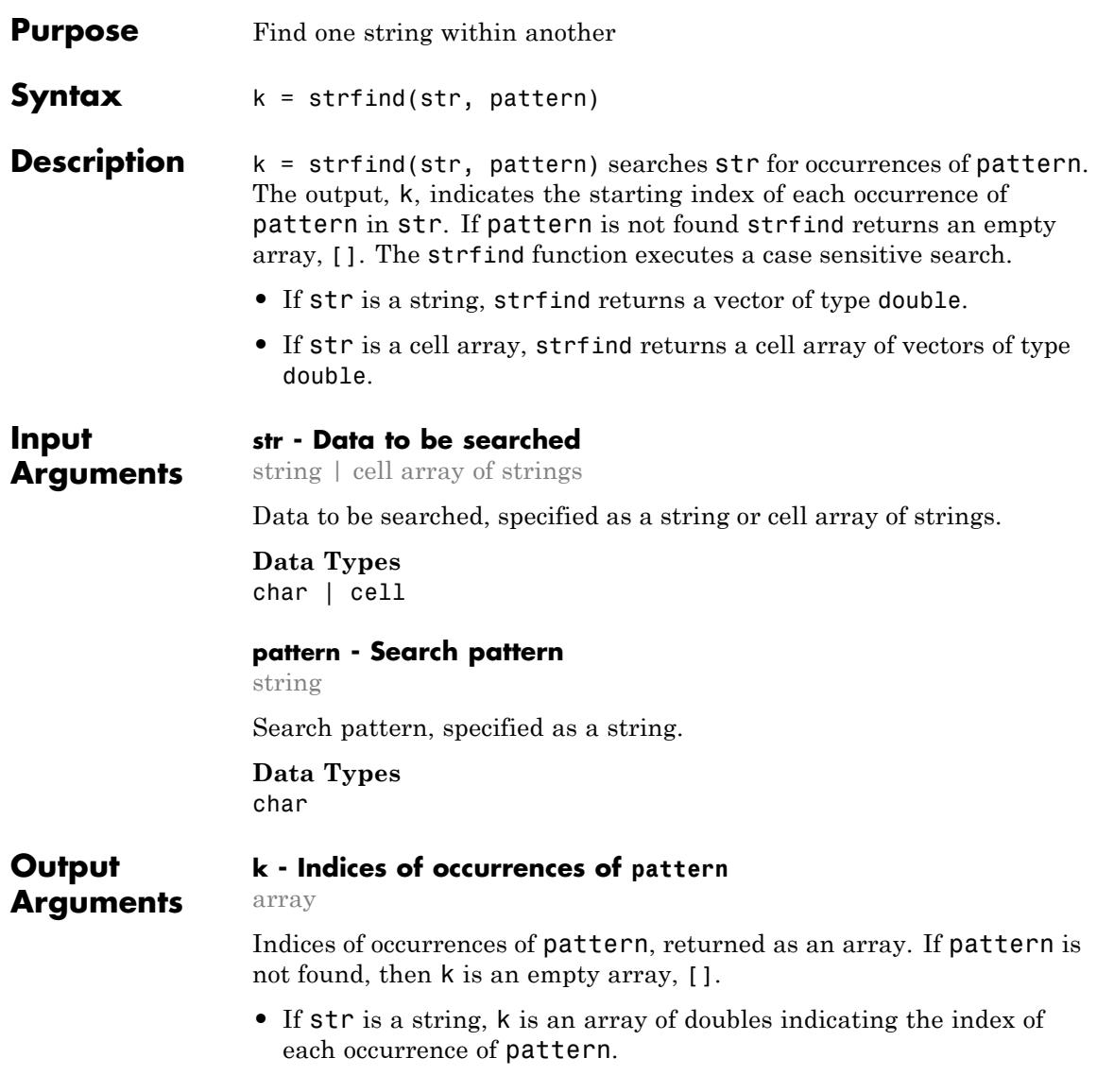

**•** If str is a cell array of strings, k is a cell array with each element being an array of type double corresponding to the indices of each occurrence of pattern in the corresponding element of str.

#### **Examples Find String Pattern**

Define string S as follows:

 $S = 'Find the starting indices of the pattern string';$ 

Find the pattern in in string S.

```
k = \text{strfind}(S, 'in')k =2 15 19 45
```
There are four instances of the substring, in, found in S.

Find the pattern In in string S.

```
k = \text{strfind}(S, 'In')k =[]
```
Since strfind is case sensitive, the string, In, is not found in S, k is an empty array.

Find the blank spaces in string S.

```
k = \text{strfind}(S, '')k =5 918 26 29 33 41
```
There are seven occurrences of blank spaces in the string S.

### **Find String in Cell Array of Strings**

Define the cell array of strings, cstr, as follows:

 $cstr = {'}$  How much wood would a woodchuck chuck'; 'if a woodchuck could chuck wood?'};

Find the pattern, wood, in cell array cstr.

```
idx = strfind(cstr, 'wood')
idx =[1x2 double]
    [1x2 double]
```
Examine the output cell array to find the instances of wood.

```
idx{:,:}
ans =10 23
ans =6 28
```
The pattern, wood, occurs at indices 10 and 23 in the first string and at indices 6 and 28 in the second string.

**Tips** • The strfind function does not find a pattern of empty strings, '', within str.

See Also strtok | strcmp | strncmp | strcmpi | strncmpi | regexp | regexpi | regexprep | strrep | strsplit

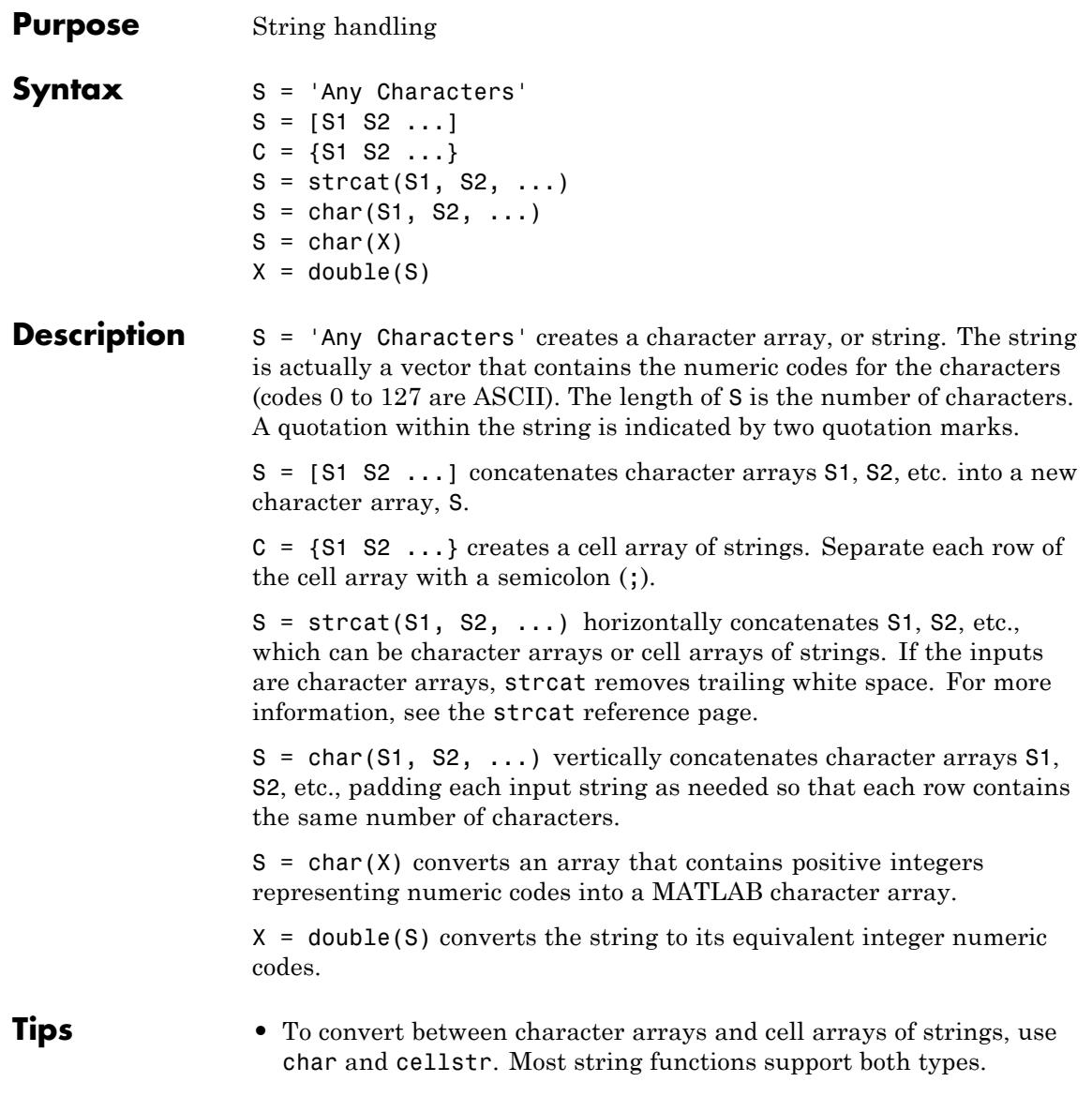

# **strings**

```
• To determine whether S is a character array or cell array, call
                    ischar(S) or iscellstr(S).
Examples Create a simple string that includes a single quote.
                  msg = 'You''re right!'
                  msq =You're right!
                  Create the string name using two methods of concatenation.
                  name = ['Thomas' ' R. ' 'Lee']name = strcat('Thomas',' R.',' Lee')
                  Create a character array of strings.
                  C = char('Hello','Goodbye','Yes','No')
                  C =Hello
                  Goodbye
                  Yes
                  No
                  Create a cell array of strings.
                  S = {'Hello' 'Goodbye'; 'Yes' 'No'}
                 S ='Hello' 'Goodbye'
                      'Yes' 'No'
See Also char | isstrprop | cellstr | ischar | isletter | isspace |
                  iscellstr | sprintf | sscanf | text | input
Concepts • "Cell Arrays of Strings"
```
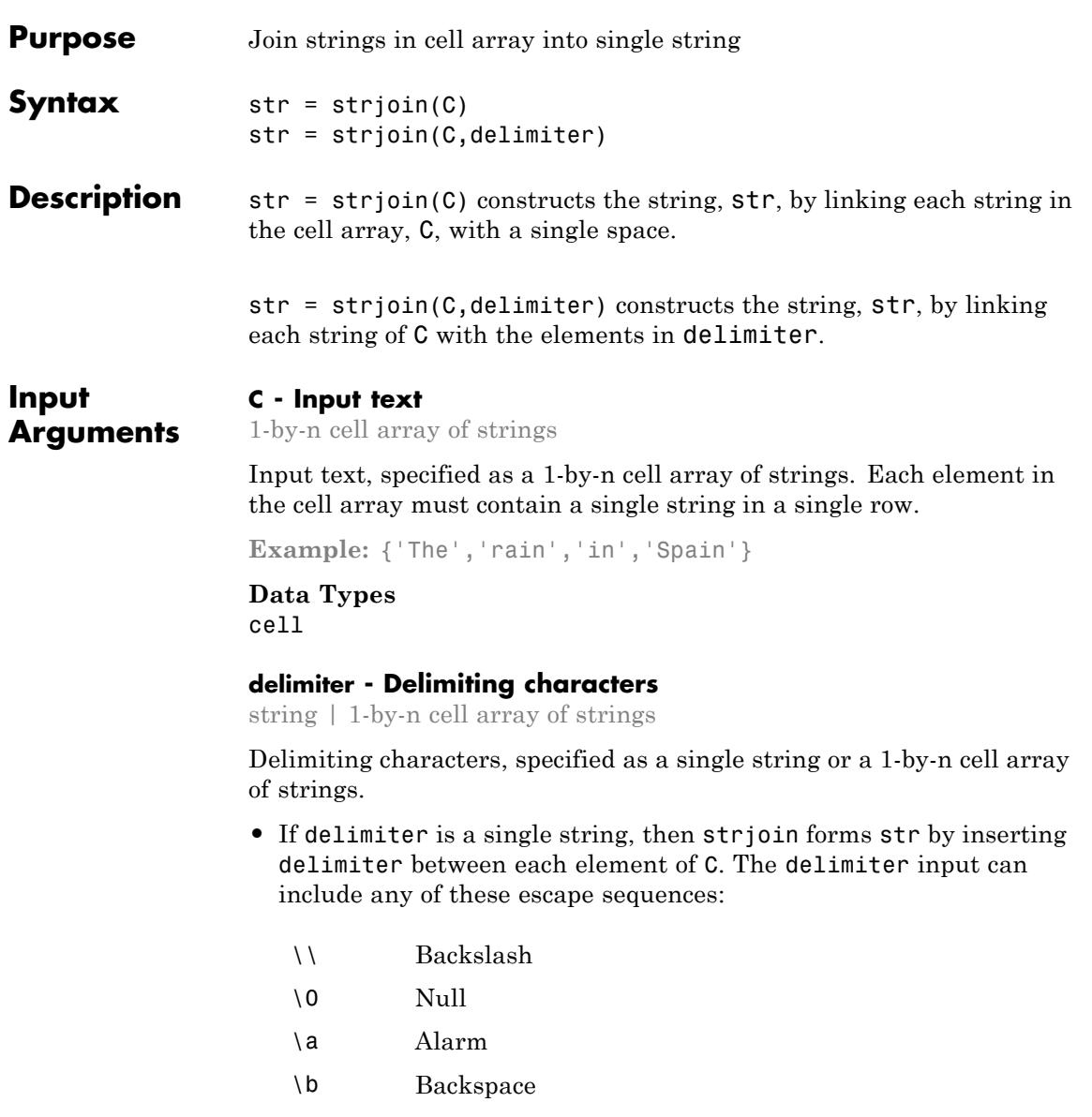

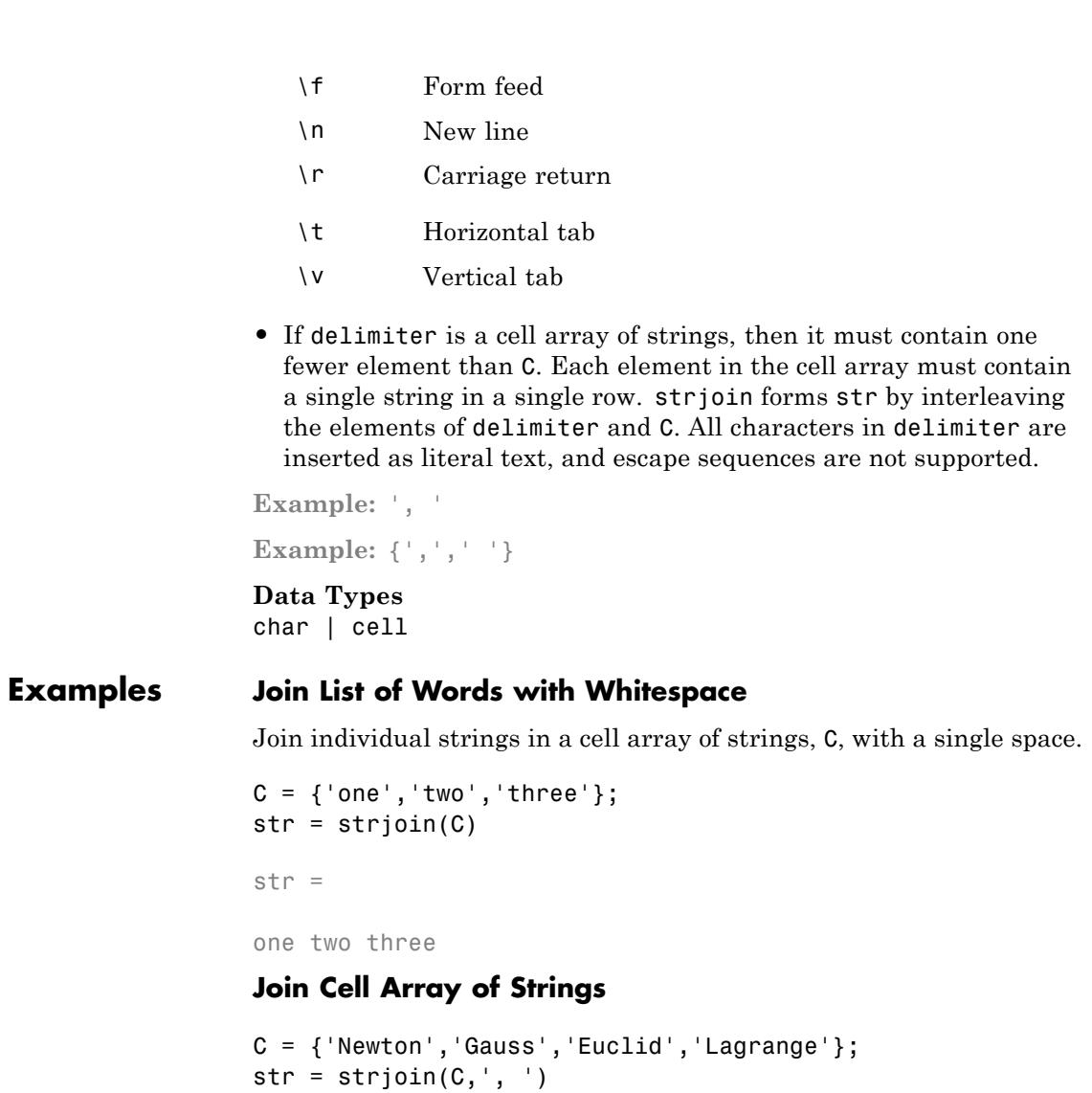

str =

Newton, Gauss, Euclid, Lagrange

# **Join Strings with Multiple Different Delimiters**

Specify multiple different delimiters in a cell array of strings. The delimiter cell array must have one fewer element than C.

```
C = \{ 'one', 'two', 'three' \};str = strjoin(C, \{ ' + ', ' = ' \})
                 str =one + two = three
See Also strsplit | strcat | cellstr | regexp
```
# **strjust**

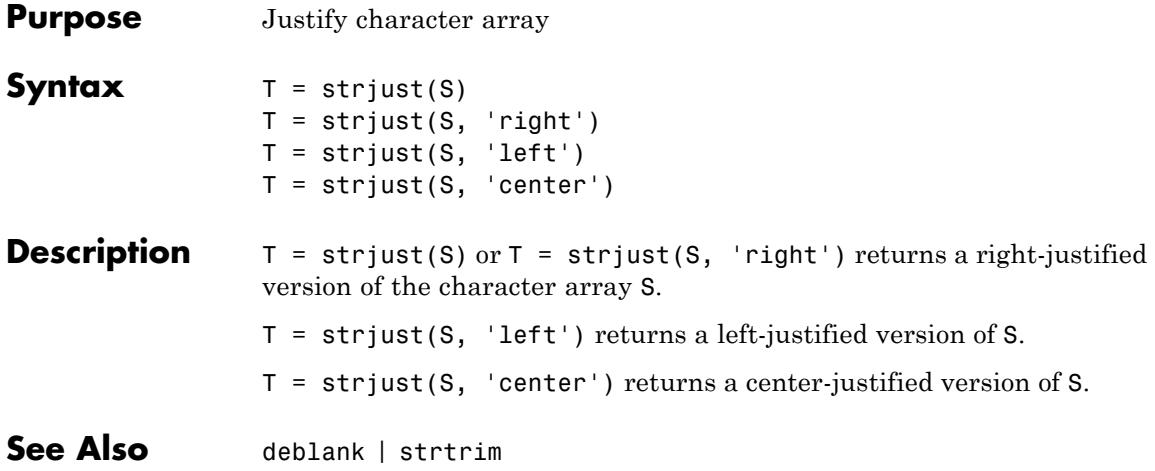

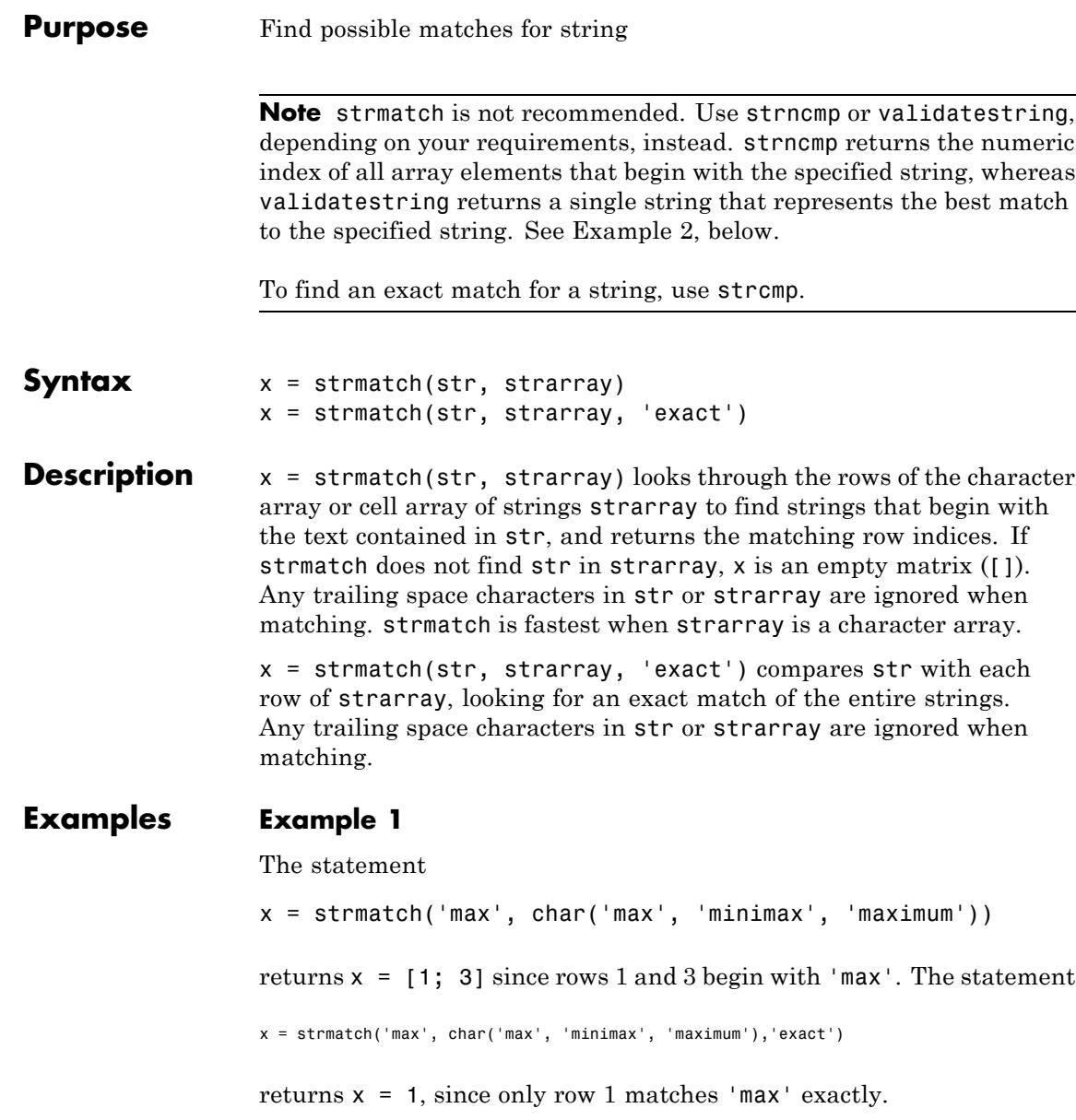

## **Example 2**

This example shows how to replace use of the strmatch function with validatestring or strncmp.

To start with, use strmatch to return the index of those elements for which there is a match:

```
list = { 'max', 'minimax', 'max' }x =strmatch('max',list)
x =1
    3
    4
```
validatestring returns the string representing the best match. If multiple or no matches exist, this statement would return an error:

```
list = { 'max', 'minimax', 'maximaux', 'maximaux' };x = validatestring('max', list)
x =max
```
strncmp returns a logical array indicating which strings match the specified string:

```
list = { 'max', 'minimax', 'maximum', 'max'};x = strncmp('max', list, 3)
x =1 0 1 1
```
If you prefer that MATLAB return the numeric indices of list, use find as follows:

```
list = { 'max', 'minimax', 'max' }x = \text{find}(\text{stromp}(\text{list}, \text{ 'max'}, 3))
```
If your input to strmatch is a character matrix, then first convert the matrix to a cell array using cellstr. Then, pass the output from cellstr to strncmp or validatestring

## **See Also** strcmp | strcmpi | strncmp | strncmpi | strfind | regexp | regexpi | regexprep

# **strncmp**

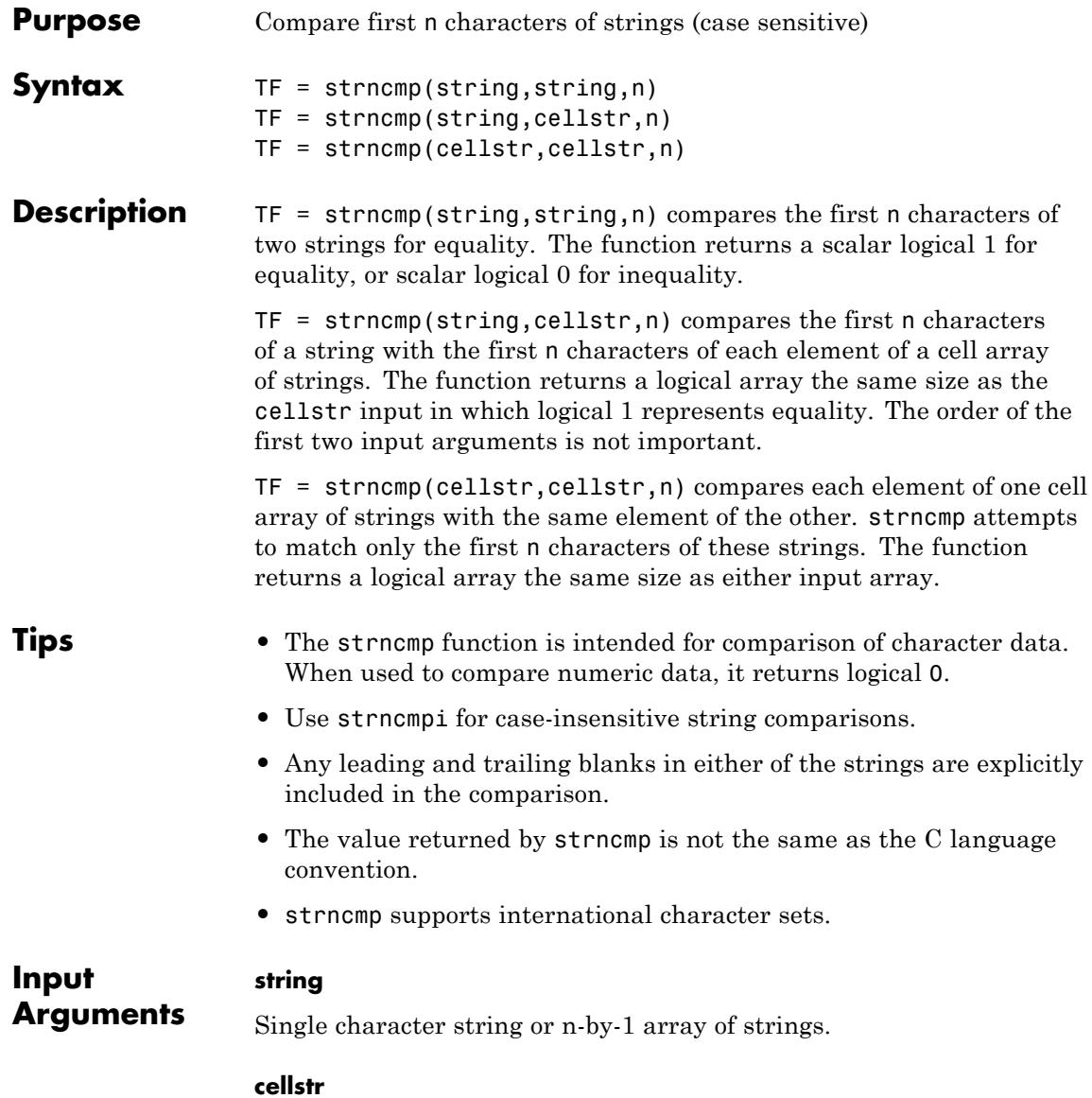

# **strncmp**

Cell array of strings.

#### **n**

Maximum number of characters to compare. Must be a scalar, integer-valued double.

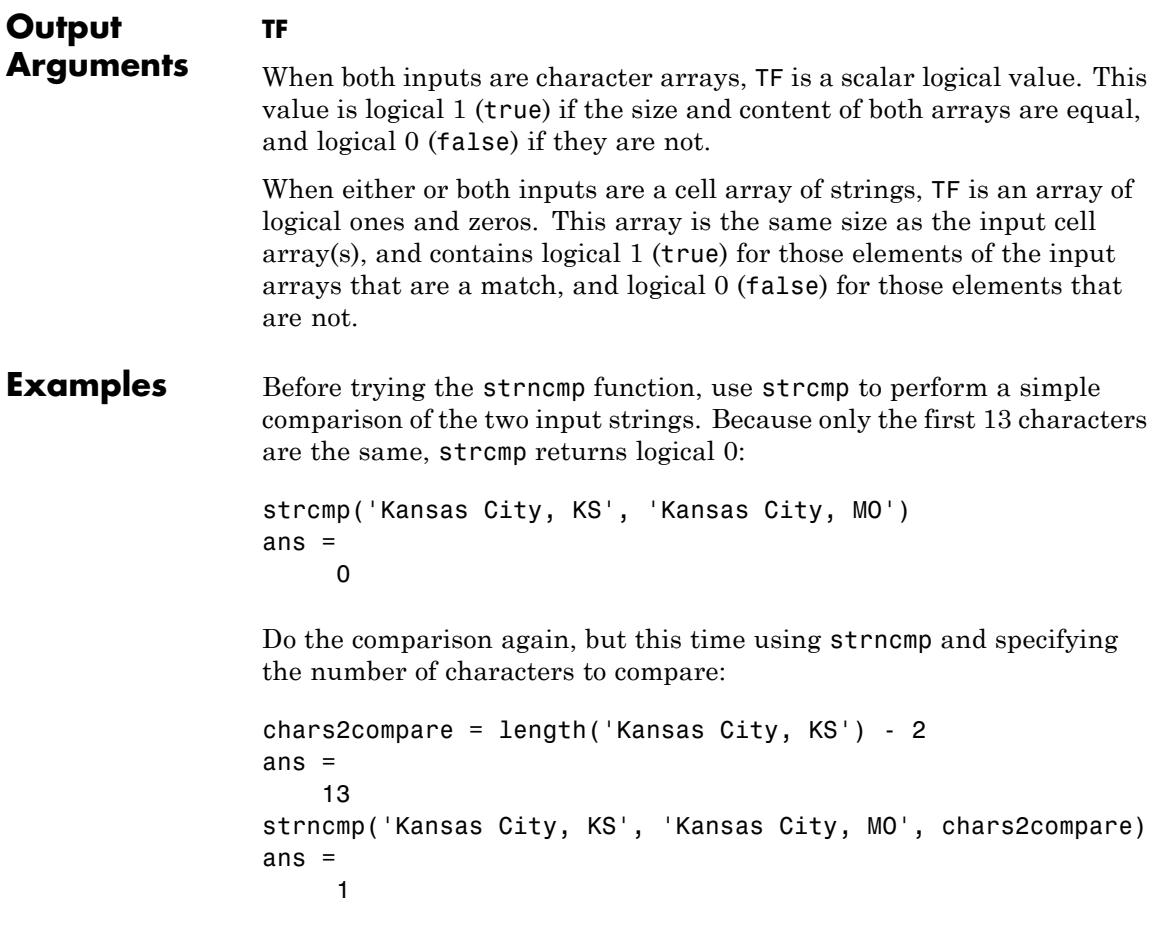

From a list of 10 MATLAB functions, find those that apply to using a camera:

```
function_list = {'calendar' 'case' 'camdolly' 'circshift' ...
              'caxis' 'camtarget' 'cast' 'camorbit' ...
              'callib' 'cart2sph'};
strncmp(function_list, 'cam', 3)
ans =0010010100
function_list{strncmp(function_list, 'cam', 3)}
ans =camdolly
ans =camtarget
ans =camorbit
```
Create two 5-by-10 string arrays str1 and str2 that are equal, except for the element at row 4, column 3. Using linear indexing, this is element 14:

```
str1 = ['AAAAAAAAAAA'; 'BBBBBBBBBB'; 'CCCCCCCCCC'; ...
        'DDDDDDDDDD'; 'EEEEEEEEEE']
str1 =AAAAAAAAAA
    BBBBBBBBBB
    CCCCCCCCCCC
    DDDDDDDDDD
    EEEEEEEEEE
str2 = str1;
str2(4,3) = '-'str2 =AAAAAAAAAA
```
BBBBBBBBBB **CCCCCCCCCC** DD-DDDDDDD EEEEEEEEEE

Because MATLAB compares the arrays in linear order (that is, column by column rather than row by row), strncmp finds only the first 13 elements to be the same:

str1 A B C D E A B C D E A B C D E str2 A B C D E A B C D E A B C - E  $\perp$ element 14 strncmp(str1, str2, 13) ans  $=$ 1 strncmp(str1, str2, 14) ans  $=$ 0 **See Also** strcmp | strncmpi | strcmpi | strfind | regexp | regexpi |

# **strncmpi**

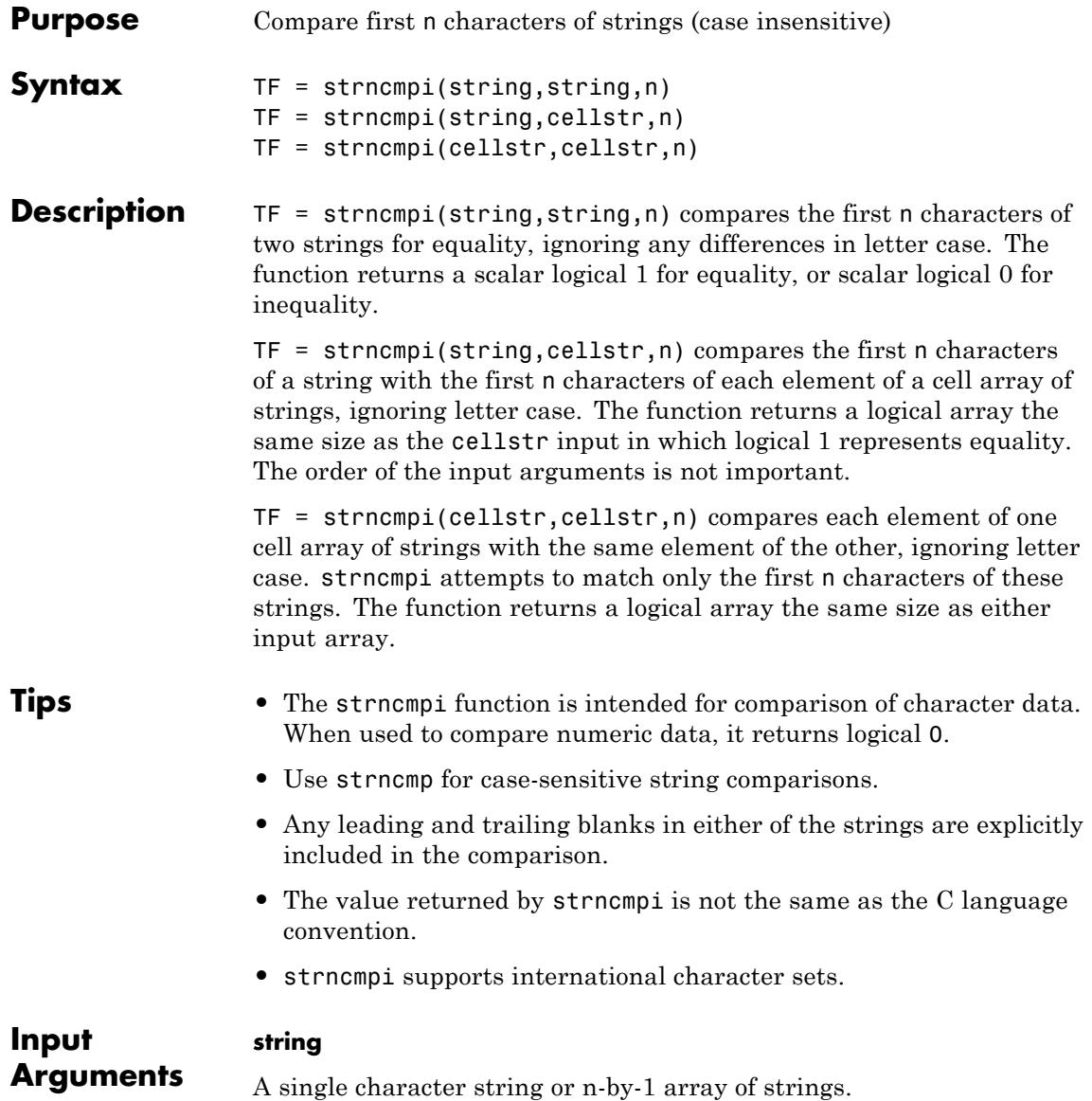

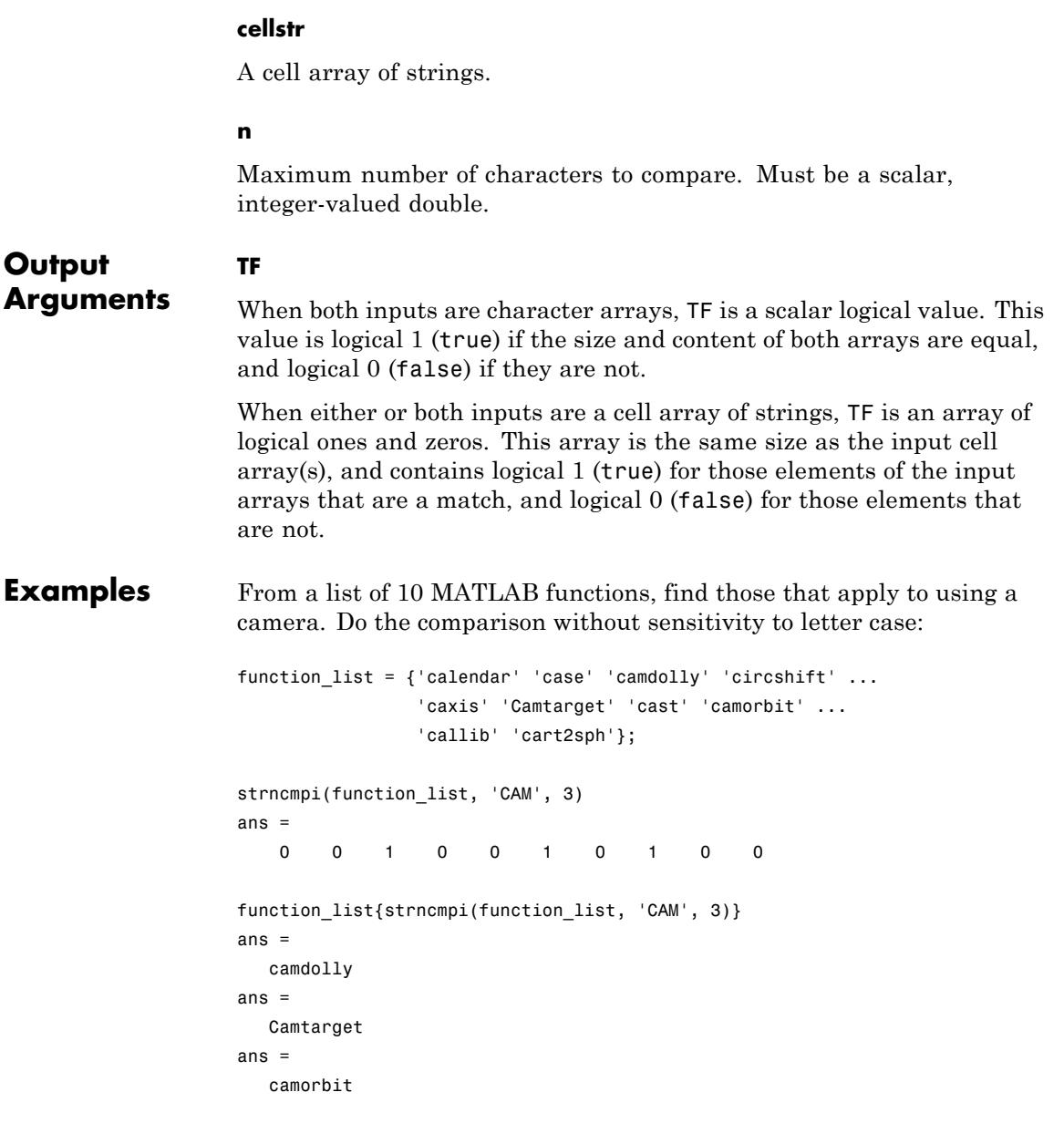

# **strncmpi**

See Also strcmpi | strncmp | strcmp | strfind | regexpi | regexp |

**Purpose** Read formatted data from string

**Note** strread is not recommended. Use textscan instead.

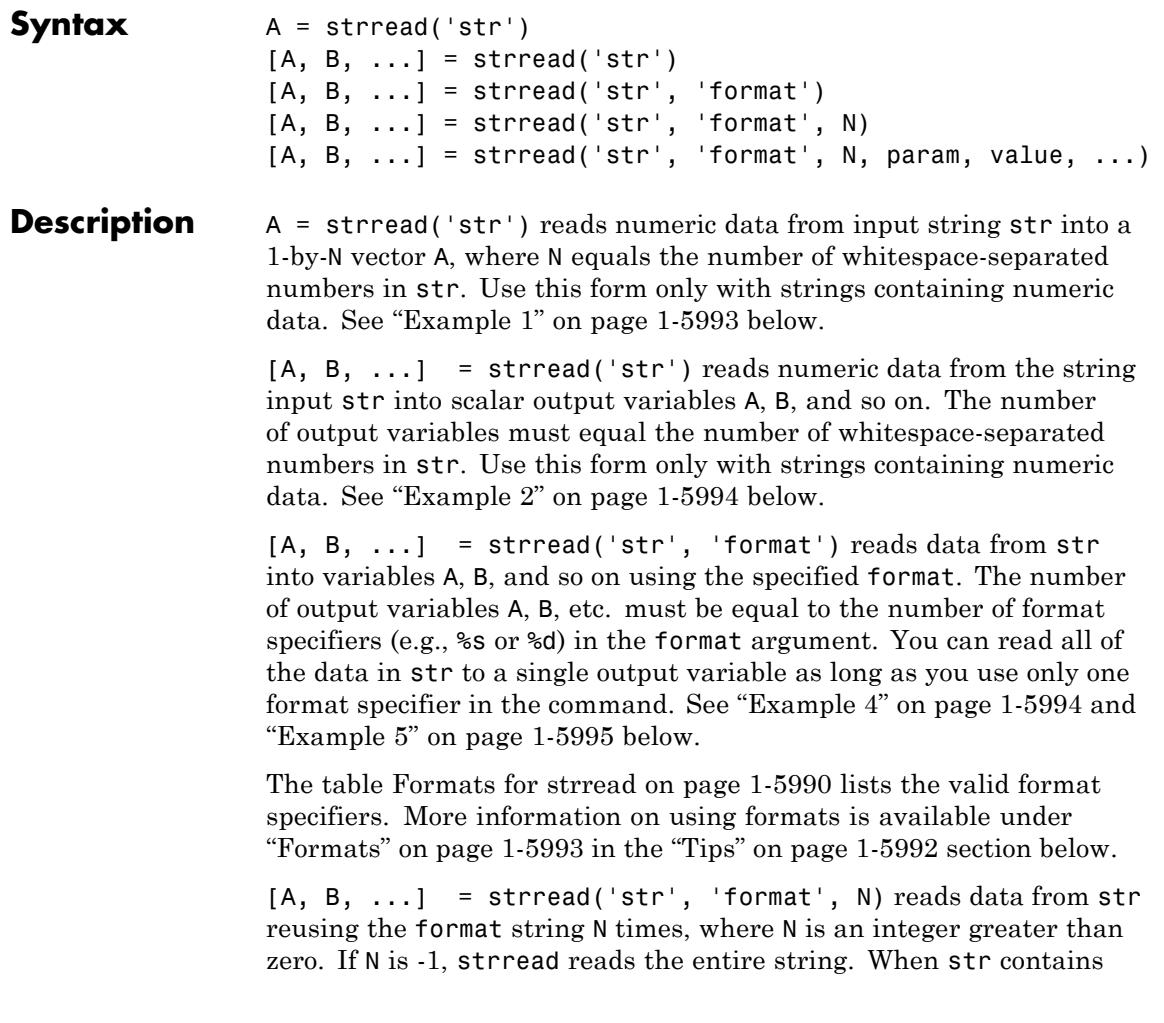

<span id="page-5995-0"></span>only numeric data, you can set format to the empty string (''). See ["Example 3" on page 1-5994](#page-5999-0) below.

 $[A, B, \ldots]$  = strread('str', 'format', N, param, value, ...) customizes strread using param/value pairs, as listed in the table [Parameters and Values for strread on page 1-5991](#page-5996-0) below. When str contains only numeric data, you can set format to the empty string (''). The N argument is optional and may be omitted entirely. See ["Example](#page-6001-0) [7" on page 1-5996](#page-6001-0) below.

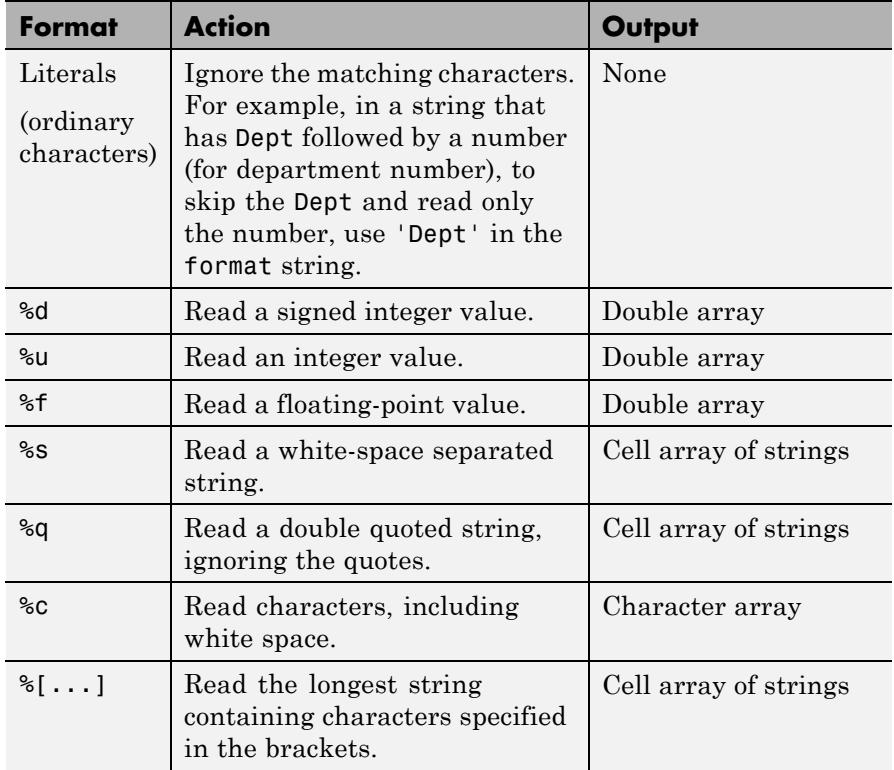

#### **Formats for strread**

# <span id="page-5996-0"></span>**Formats for strread (Continued)**

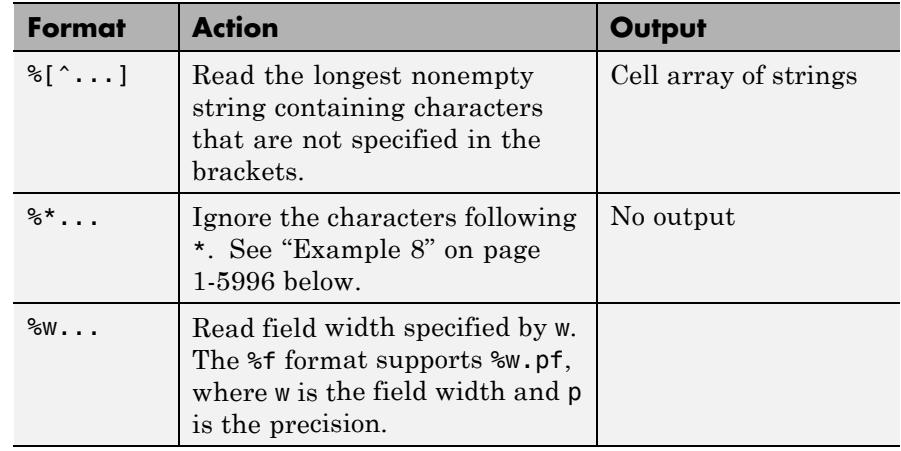

# **Parameters and Values for strread**

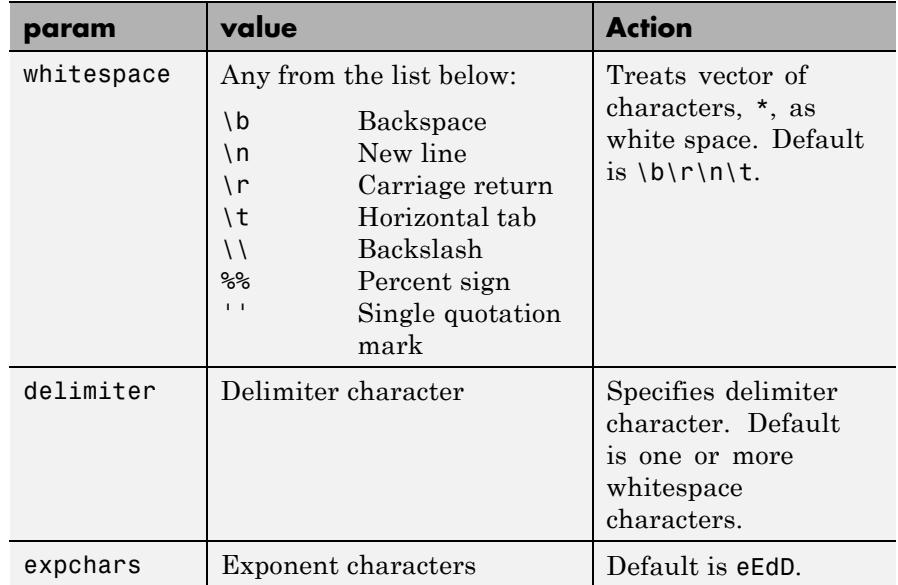

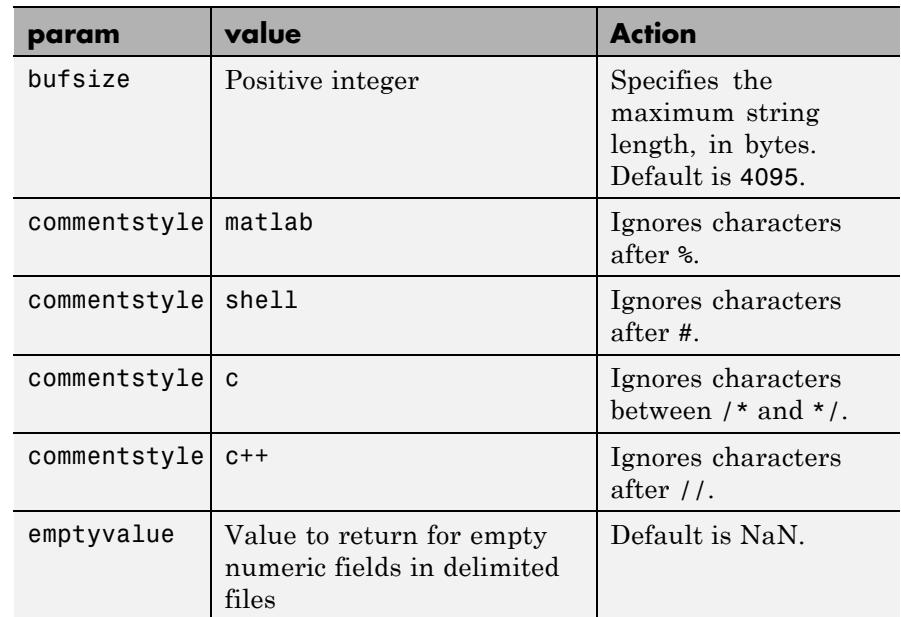

## <span id="page-5997-0"></span>**Parameters and Values for strread (Continued)**

**Tips** If you terminate the input string with a newline character (\n), strread returns arrays of equal size by padding arrays of lesser size with the emptyvalue character:

```
[A,B,C] = strread(sprintf('5,7,1,9\n'),'%d%d%d', ...
             'delimiter', ',', 'emptyvalue', NaN)
A =5
    9
B =7
  NaN
C =1
   NaN
```
<span id="page-5998-0"></span>If you remove the \n from the input string of this example, array A continues to be a 2-by-1 array, but B and C are now 1-by-1.

#### **Delimiters**

If your data uses a character other than a space as a delimiter, you must use the strread parameter 'delimiter' to specify the delimiter. For example, if the string str used a semicolon as a delimiter, you would use this command:

```
[names, types, x, y, answer] = strread(str, \frac{1}{8}s %s %f ...
    %d %s','delimiter',';')
```
#### **Formats**

The format string determines the number and types of return arguments. The number of return arguments must match the number of conversion specifiers in the format string.

The strread function continues reading str until the entire string is read. If there are fewer format specifiers than there are entities in str, strread reapplies the format specifiers, starting over at the beginning. See ["Example 5" on page 1-5995](#page-6000-0) below.

The format string supports a subset of the conversion specifiers and conventions of the C language fscanf routine. White-space characters in the format string are ignored.

## **Preserving White-Space**

If you want to preserve leading and trailing spaces in a string, use the whitespace parameter as shown here:

```
str = ' An example of preserving spaces ';
strread(str, '%s', 'whitespace', '')
ans =An example of preserving spaces
```
## **Examples Example 1**

Read numeric data into a 1-by-5 vector:

# <span id="page-5999-0"></span>**strread**

```
a = strread('0.41 8.24 3.57 6.24 9.27')
a =0.4100 8.2400 3.5700 6.2400 9.2700
```
#### **Example 2**

Read numeric data into separate scalar variables:

```
[a \ b \ c \ d \ e] = \text{strread('0.41 8.24 3.57 6.24 9.27')}a =0.4100
b =8.2400
c =3.5700
d =6.2400
e =9.2700
```
#### **Example 3**

Read the only first three numbers in the string, also formatting as floating point:

```
a = strread('0.41 8.24 3.57 6.24 9.27', '%4.2f', 3)
```
 $a =$ 

0.4100 8.2400 3.5700

#### **Example 4**

Truncate the data to one decimal digit by specifying format %3.1f. The second specifier, %\*1d, tells strread not to read in the remaining decimal digit:

```
a = strread('0.41 8.24 3.57 6.24 9.27', '%3.1f %*1d')
```
 $a =$ 

- <span id="page-6000-0"></span>0.4000
- 8.2000
- 3.5000
- 6.2000
- 9.2000

# **Example 5**

Read six numbers into two variables, reusing the format specifiers:

 $[a \ b] =$  strread('0.41 8.24 3.57 6.24 9.27 3.29', '%f %f')  $a =$ 0.4100 3.5700 9.2700  $b =$ 8.2400 6.2400 3.2900

## **Example 6**

Read string and numeric data to two output variables. Ignore commas in the input string:

```
str = 'Section 4, Page 7, Line 26';
[name value] = strread(str, '%s %d,')
name ='Section'
    'Page'
    'Line'
value =
     4
     7
    26
```
### <span id="page-6001-0"></span>**Example 7**

Read the string used in the last example, but this time delimiting with commas instead of spaces:

```
str = 'Section 4, Page 7, Line 26';
[a \ b \ c] = strread(str, '%s %s %s', 'delimiter', ',')
a ='Section 4'
b ='Page 7'
c ='Line 26'
```
#### **Example 8**

Read selected portions of the input string:

```
str = '<table border=5 width="100%" cellspacing=0>';
[border width space] = strread(str, \ldots'%*s%*s %c %*s "%4s" %*s %c', 'delimiter', '= ')
border =
     5
width ='100%'
space =0
```
#### **Example 9**

Read the string into two vectors, restricting the Answer values to T and F. Also note that two delimiters (comma and space) are used here:

```
str = 'Answer 1: T, Answer 2: F, Answer 3: F';
[a \ b] = strread(str, '%s %[TF]', 'delimiter', ', ')
a ='Answer_1:'
```

```
'Answer_2:'
     'Answer_3:'
b =^{\rm +} T ^{\rm +}'F'
     'F'
```
See Also textscan | sscanf

# **strrep**

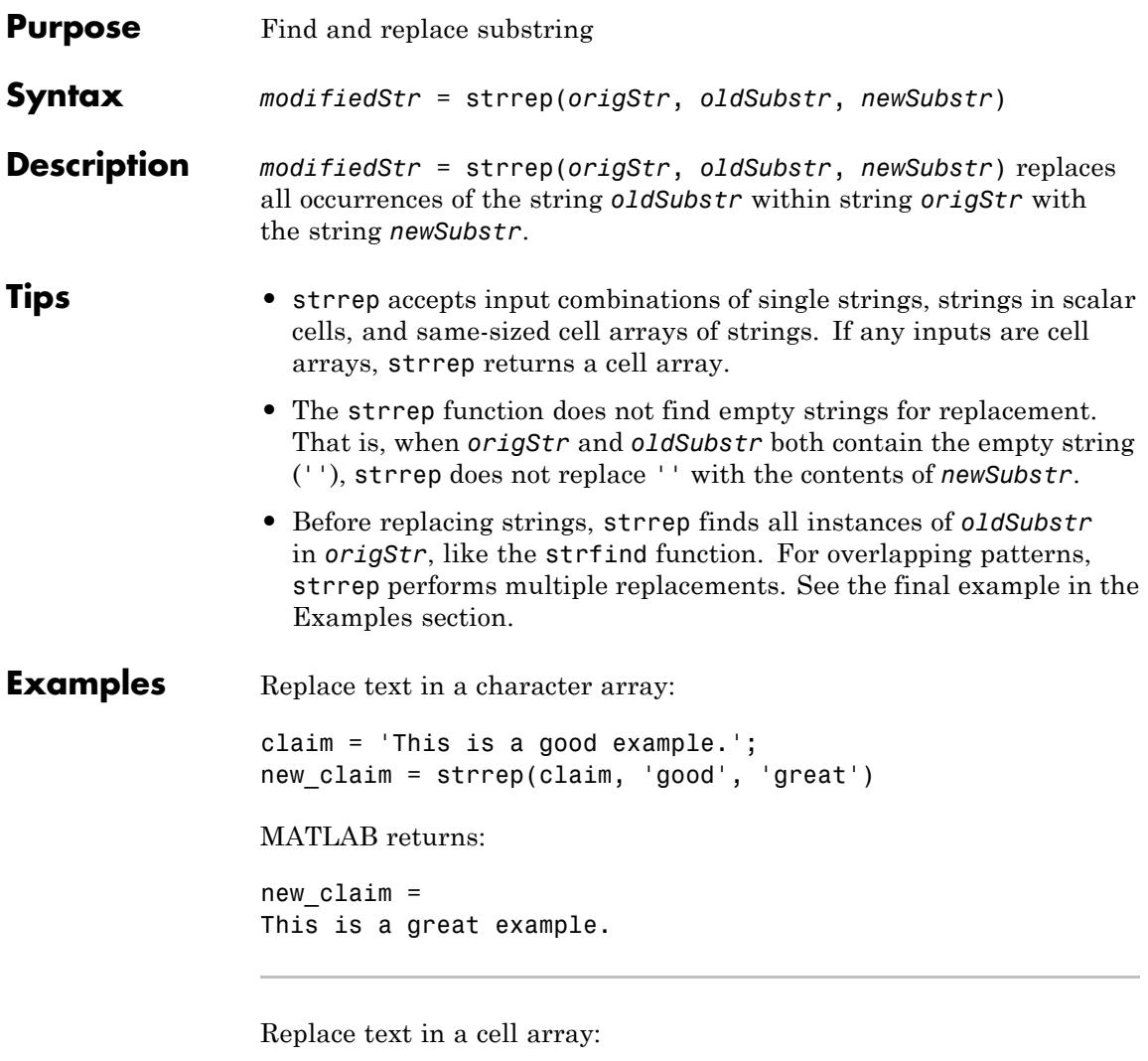

```
c_files = {c:\colon\&cookies.m'; ....<br>'c:\candy.m'; ...
           'c:\calories.m'};
d_files = strep(c_files, 'c:', 'd:')
```
MATLAB returns:

 $d$  files = 'd:\cookies.m' 'd:\candy.m' 'd:\calories.m'

Replace text in a cell array with values in a second cell array:

```
missing info = {'Start: '; ...}'End: __'};
dates = \{ '01/01/2001' ; ... \}'12/12/2002'};
complete = \text{strrep}(\text{missing} \text{info}, \text{ ' } \text{__}', \text{ dates})MATLAB returns:
complete =
     'Start: 01/01/2001'
     'End: 12/12/2002'
```
Compare the use of strrep and regexprep to replace a string with a repeated pattern:

```
repeats = 'abc 2 def 22 ghi 222 jkl 2222';
indices = strfind(repeats, '22')
using strrep = strrep(repeats, '22', '*')
using regexprep = regexprep(repeats, '22', '*')
MATLAB returns:
indices =
   11 18 19 26 27 28
```

```
using_strrep =
                abc 2 def * ghi ** jkl ***
                using_regexprep =
                abc 2 def * ghi *2 jkl **
See Also strfind | regexprep
```
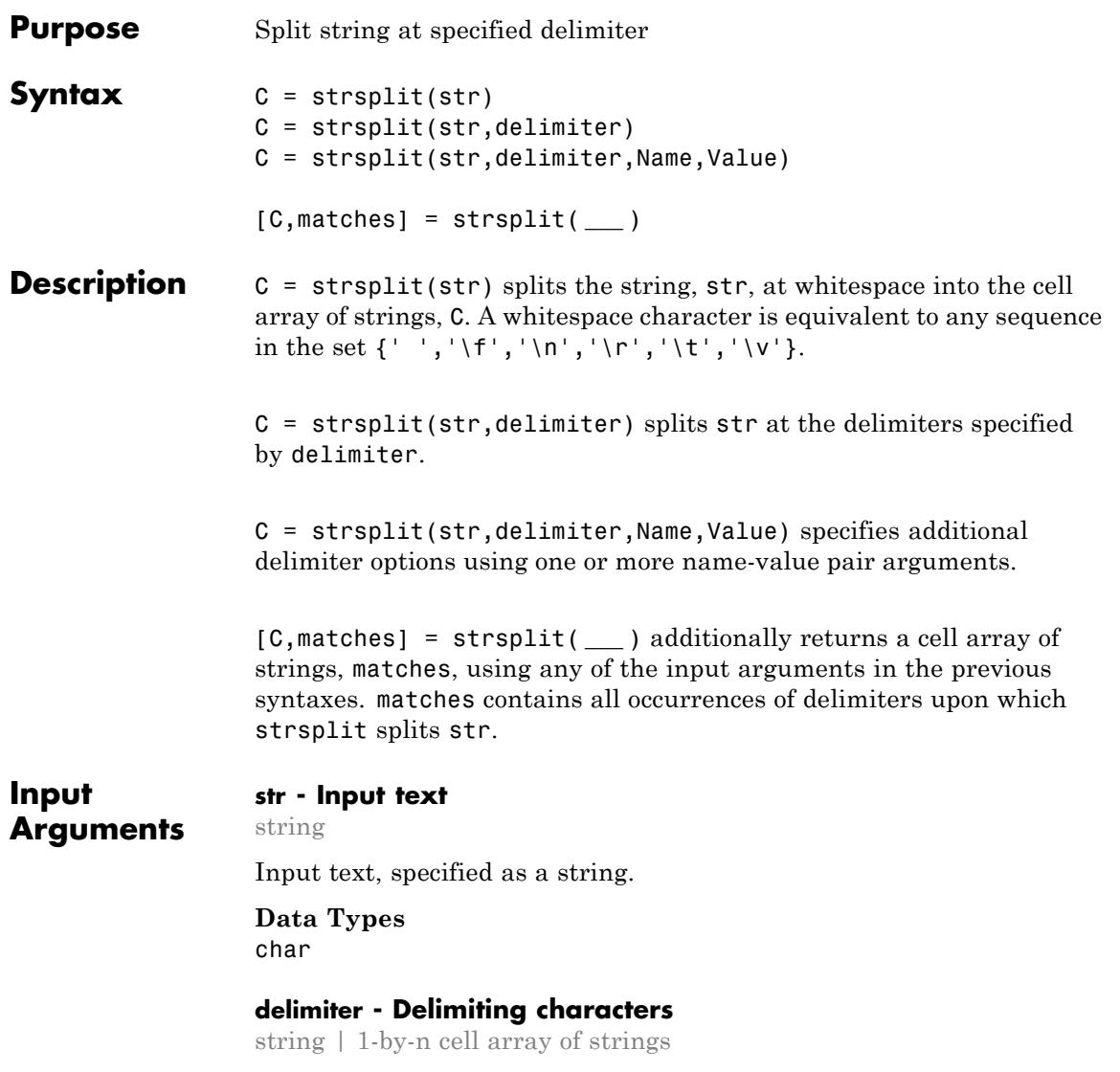

Delimiting characters, specified as a single string or a 1-by-n cell array of strings. Strings specified in delimiter do not appear in the string fragments of the output C.

Specify multiple delimiters in a cell array of strings. Each element of the cell array must contain a single string in a single row. The strsplit function splits str on the elements of delimiter in the order in which they appear in the cell array.

delimiter can include the following escape sequences:

- \\ Backslash
- $\sqrt{0}$  Null
- \a Alarm
- \b Backspace
- \f Form feed
- \n New line
- \r Carriage return
- \t Horizontal tab
- \v Vertical tab

**Example:** ','

```
Example: {'-',','}
```
**Data Types**

char | cell

#### **Name-Value Pair Arguments**

Specify optional comma-separated pairs of Name, Value arguments. Name is the argument name and Value is the corresponding value. Name must appear inside single quotes (' '). You can specify several name and value pair arguments in any order as Name1,Value1,...,NameN,ValueN.

**Example:** 'DelimiterType','RegularExpression' instructs strsplit to treat delimiter as a regular expression.

#### **'CollapseDelimiters' - Multiple delimiter handling**

1 (true) (default) | 0 (false)

Multiple delimiter handling, specified as the comma-separated pair consisting of 'CollapseDelimiters' and either true or false. If true, then consecutive delimiters in str are treated as one. If false, then consecutive delimiters are treated as separate delimiters, resulting in empty string '' elements between matched delimiters.

**Example:** 'CollapseDelimiters',true

#### **'DelimiterType' - Delimiter type**

'Simple' (default) | 'RegularExpression'

Delimiter type, specified as the comma-separated pair consisting of 'DelimiterType' and one of the following strings.

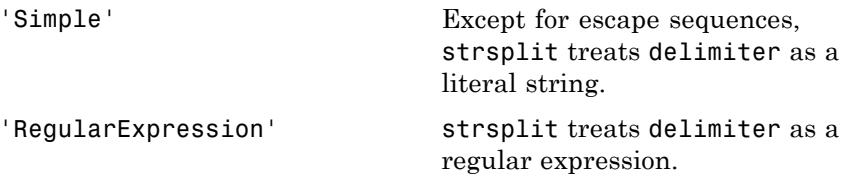

In both cases, delimiter can include escape sequences.

**Output Arguments**

#### **C - Parts of original string**

cell array of strings

Parts of the original string, returned as a cell array of strings. C always contains one more element than matches contains. Consequently, if the original string, str, ends with a delimiter, then the last cell in C contains an empty string.

#### **matches - Identified delimiters**

cell array of strings

Identified delimiters, returned as a cell array of strings. matches always contains one fewer element than output C contains.

#### **Examples Split String on Whitespace**

```
str = 'The rain in Spain.';
C = straight(str)C ='The' 'rain' 'in' 'Spain.'
```
C is a cell array containing 4 strings.

#### **Split String of Values on Specific Delimiter**

Split a string of comma-separated values.

```
data = '1.21, 1.985, 1.955, 2.015, 1.885';
C = strsplit(data, ', ')
C ='1.21' '1.985' '1.955' '2.015' '1.885'
```
Split a string of values, data, which contains the units m/s with an arbitrary number of white-space on either side of the text. The regular expression, \s\*, matches any white-space character appearing zero or more times.

```
data = '1.21m/s1.985m/s 1.955 m/s2.015 m/s 1.885m/s';
[C,matches] = strsplit(data,'\s*m/s\s*',...
   'DelimiterType','RegularExpression')
C ='1.21' '1.985' '1.955' '2.015' '1.885' ''
```

```
matches =
   'm/S' 'm/s ' 'm/s' 'm/s ' 'm/s'
```
In this case, the last string in C is empty. This empty string is the string that follows the last matched delimiter.

#### **Split Path String on File Separator**

```
myPath = 'C:\work\matlab';
C = straight(myPath, '\\')C ='C:' 'work' 'matlab'
```
## **Split Text String with Multiple Delimiters**

Split a string on ' ' and 'ain', treating multiple delimiters as one. Specify multiple delimiters in a cell array of strings.

```
str = 'The rain in Spain stays mainly in the plain.';
[C,matches] = strsplit(str,{' ','ain'},'CollapseDelimiters',true)
C ='The' 'r' 'in' 'Sp' 'stays' 'm' 'ly' 'in'
matches =
   ' ' 'ain ' ' ' 'ain ' ' ' 'ain' ' ' ' ' '
```
Split the same string on whitespace and on 'ain', using regular expressions and treating multiple delimiters separately.

```
[C, matches] = strsplit(str,{'\s','ain'},'CollapseDelimiters',...
    false, 'DelimiterType','RegularExpression')
```
 $C =$ 

```
'The' 'r' '' 'in' 'Sp' '' 'stays' 'm' 'ly'
matches =
  ' ' 'ain' ' ' ' ' 'ain' ' ' ' ' 'ain' ' '
```
In this case, strsplit treats the two delimiters separately, so empty strings appear in output C between the consecutively matched delimiters.

#### **Split Text with Multiple, Overlapping Delimiters**

```
Split text on the strings ', ' and ', and '.
str = 'bacon, lettuce, and tomato';
[C, matches] = straight(str, {', '}, ', and '})
C ='bacon' 'lettuce' 'and tomato'
matches =
   ', ' ', '
```
Because the command lists ', ' first and ', and ' contains ', ', the strsplit function splits str on the first delimiter and never proceeds to the second delimiter.

If you reverse the order of delimiters, ', and ' takes priority.

```
str = 'bacon, lettuce, and tomato';
[C, matches] = strsplit(str,\{', and ',', '})
C =
```
```
'bacon' 'lettuce' 'tomato'
                 matches =
                    \frac{1}{1}, \frac{1}{1}, and \frac{1}{1}See Also strjoin | strfind | regexp
Concepts • "Regular Expressions"
```
# **strtok**

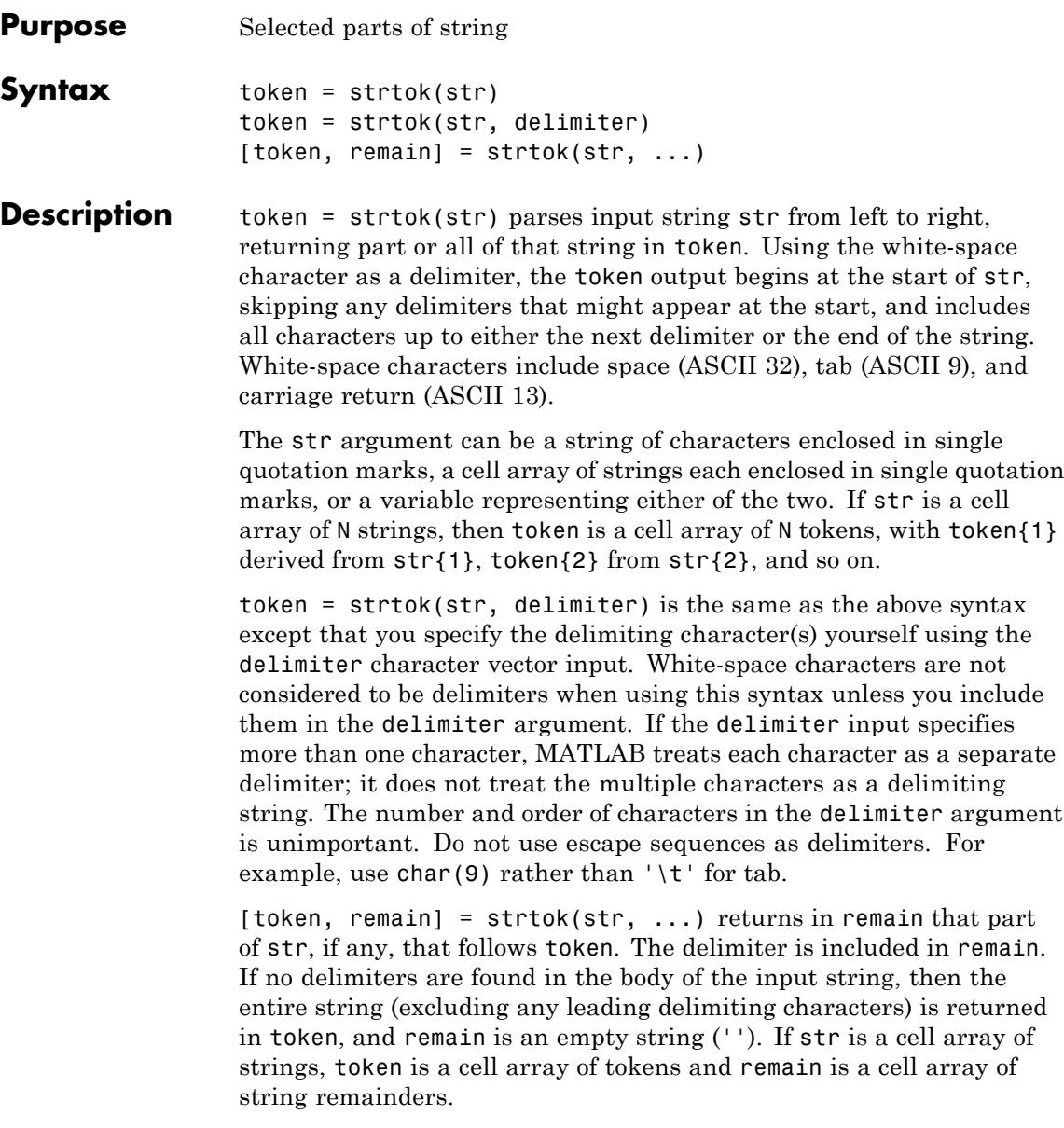

# **Examples Example 1**

This example uses the default white-space delimiter. Note that space characters at the start of the string are not included in the token output, but the space character that follows token is included in remain:

```
s = ' This is a simple example.';
[token, remain] = strtok(s)token =
This
remain =
 is a simple example.
```
### **Example 2**

Take a string of HTML code and break it down into segments delimited by the < and > characters. Write a while loop to parse the string and print each segment:

```
s =sprintf('%s%s%s%s', ...
'<ul class=continued><li class=continued>', ...
'sPre><a name="13474"></a>token = strtok', ...
'(''str'', delimiter)<a name="13475"></a>', ...
'token = strtok(''str'')');
remain = s;while true
   [str, remain] = strtok(remain, '=&if isempty(str), break; end
   disp(sprintf('%s', str))
end
Here is the output:
```
ul class=continued li class=continued pre

```
a name="13474"
/a
token = strtok('str', delimiter)
a name="13475"
/a
token = strtok('str')
```
## **Example 3**

Using strtok on a cell array of strings returns a cell array of strings in token and a character array in remain:

```
s = \{\text{ 'all in good time'}; \dots'my dog has fleas'; ...
     'leave no stone unturned'};
remain = s;for k = 1:4[token, remain] = strtok(remain);token
end
Here is the output:
token =
    'all'
    'my'
    'leave'
token =
    'in'
    'dog'
    'no'
token =
    'good'
    'has'
    'stone'
token =
```
'time' 'fleas' 'unturned'

See Also strfind | strncmp | strcmp | textscan | strsplit

# **strtrim**

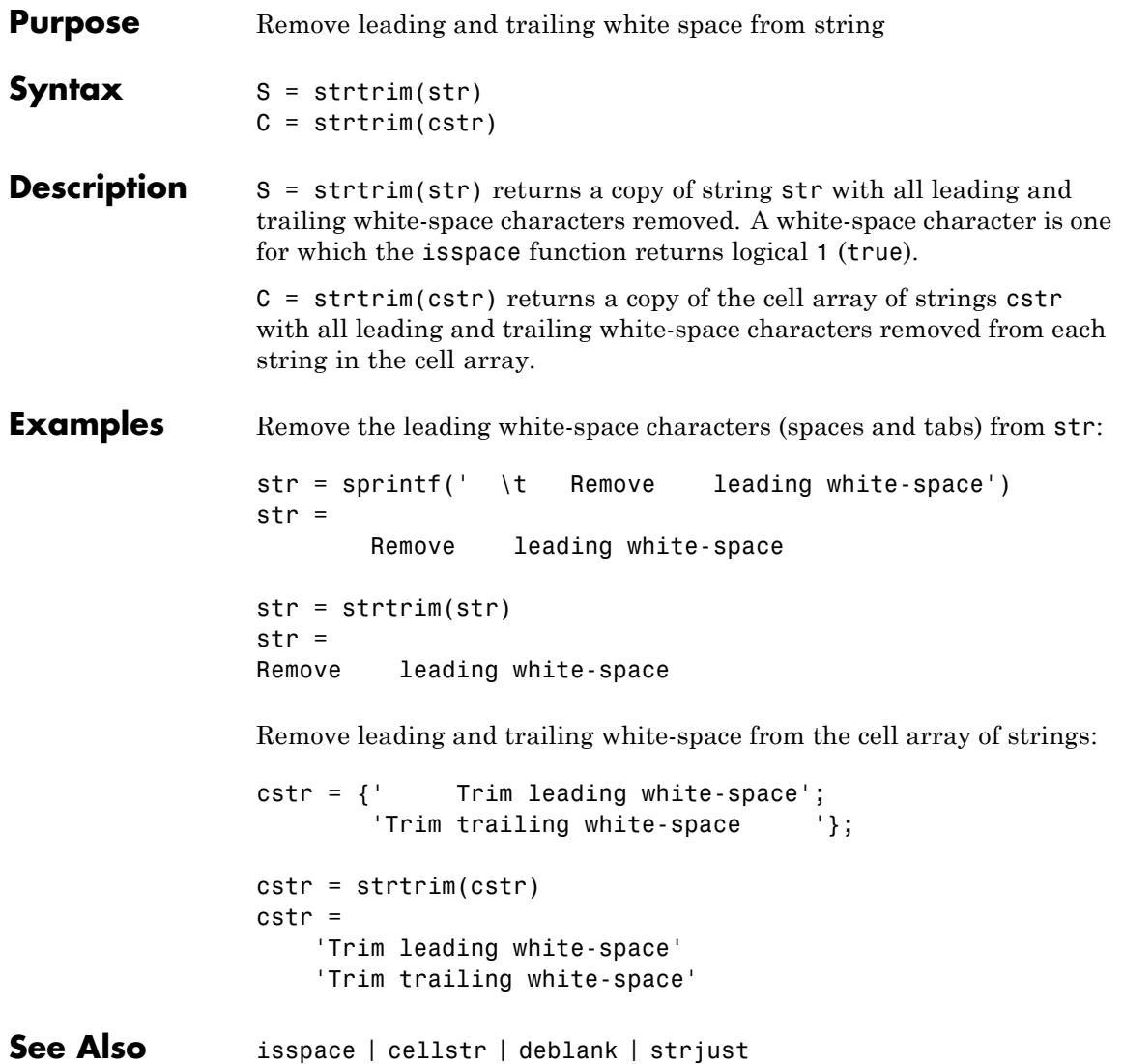

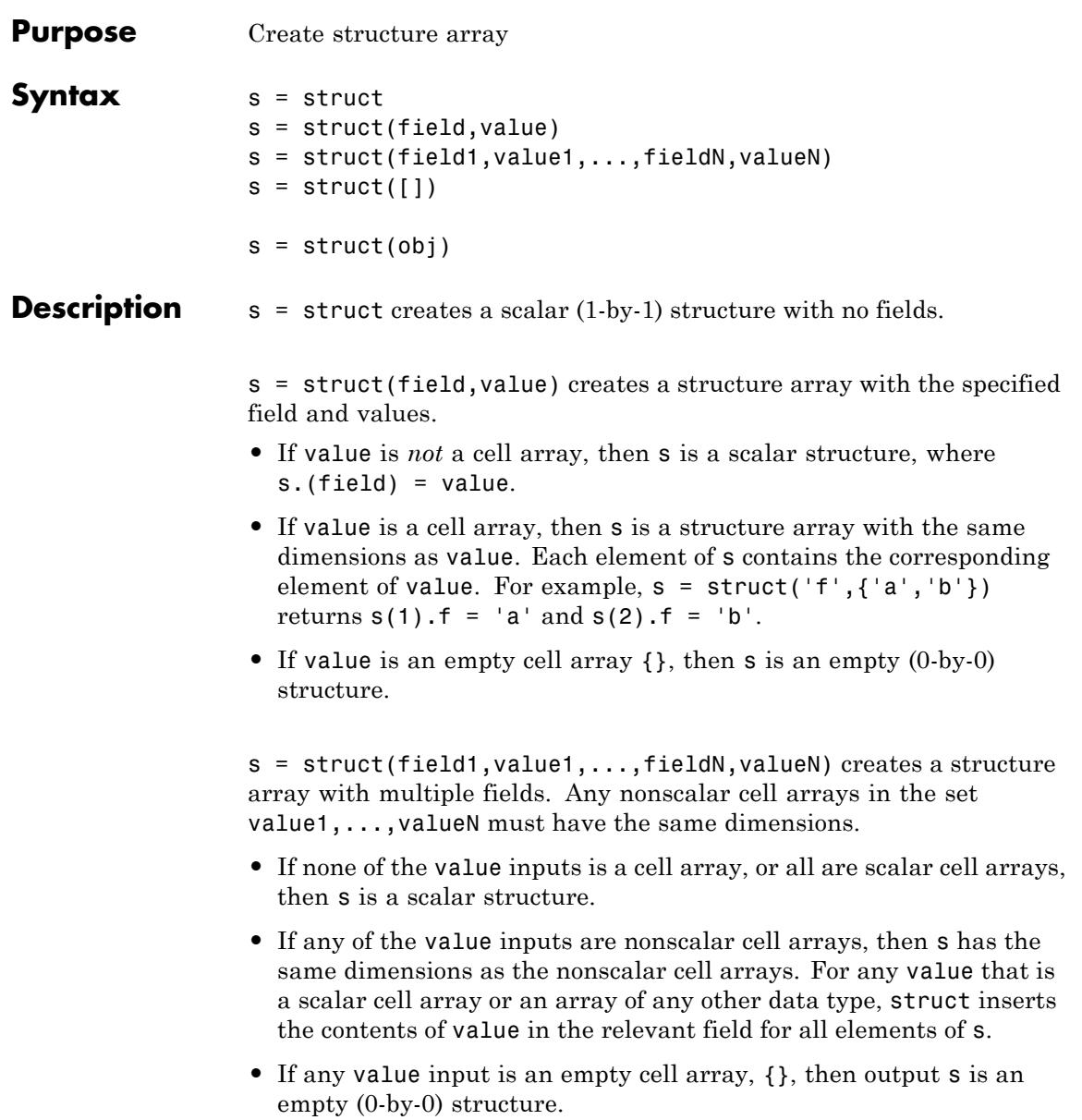

 $s = struct([1])$  creates an empty  $(0-by-0)$  structure with no fields.

s = struct(obj) creates a structure with field names and values that correspond to properties of obj. MATLAB does not convert obj, but rather creates s as a new structure. This structure does not retain the class information, so private, protected, and hidden properties become public fields in s. The struct function issues a warning when you use this syntax.

### **Input Arguments**

#### **field - Field name**

string

Field name, specified as a string. Valid field names begin with a letter, and can contain letters, digits, and underscores. The maximum length of a field name is the value that the namelengthmax function returns.

#### **value - Values within structure field**

cell array | scalar | vector | multidimensional array

Values within structure field, specified as a cell array or as a scalar, vector, or multidimensional array of any other data type.

If none of the value inputs is a cell array, or all of the value inputs are scalar cell arrays, then output s is a scalar structure. Otherwise, value inputs that are nonscalar cell arrays must have the same dimensions, and output s also has those dimensions. For any value that is a scalar cell array or an array of any other data type, struct inserts the contents of value in the relevant field for all elements of s.

If any value input is an empty cell array, {}, then output s is an empty structure array.

#### **Data Types**

```
single | double | int8 | int16 | int32 | int64 | uint8 |
uint16 | uint32 | uint64 | logical | char | struct | cell
| function_handle
Complex Number Support: Yes
```

```
obj - Object
```
any nonfundamental class

Object of any class, except the fundamental data types such as double or char.

### **Examples Structure with One Field**

Create a nonscalar structure with one field, f.

```
field = 'f';
value = \{ 'some text' ;[10, 20, 30];
         magic(5);
s = struct(field,value)
s =3x1 struct array with fields:
    f
```
View the contents each element.

#### s.f

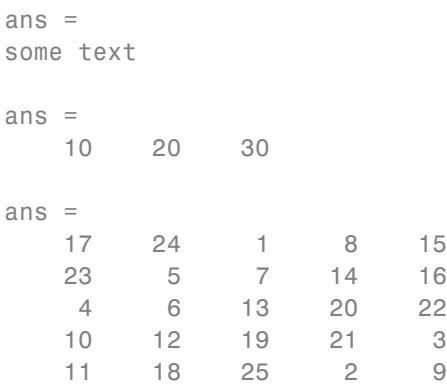

When you access a field of a nonscalar structure, such as s.f, MATLAB returns a comma-separated list. In this case, s.f is equivalent to s(1).f, s(2).f, s(3).f.

### **Structure with Multiple Fields**

Create a nonscalar structure with several fields.

```
field1 = 'f1'; value1 = zeros(1,10);
field2 = 'f2'; value2 = {'a', 'b'};field3 = 'f3'; value3 = \{pi, pi.^2\};
field4 = 'f4'; value4 = {'fourth};
s = struct(field1,value1,field2,value2,field3,value3,field4,value4)
s =1x2 struct array with fields:
   f1
   f2
   f3
    f4
```
The cell arrays for value2 and value3 are 1-by-2, so s is also 1-by-2. Because value1 is a numeric array and not a cell array, both s(1).f1 and s(2).f1 have the same contents. Similarly, because the cell array for value4 has a single element,  $s(1)$ . f4 and  $s(2)$ . f4 have the same contents.

```
s(1)
ans =f1: [0 0 0 0 0 0 0 0 0 0]
   f2: 'a'
   f3: 3.1416
   f4: 'fourth'
s(2)
ans =f1: [0 0 0 0 0 0 0 0 0 0]
   f2: 'b'
   f3: 9.8696
   f4: 'fourth'
```
### **Fields that Contain Cell Arrays**

Create a structure with a field that contains a cell array.

```
field = 'mycell';
value = \{{'a', 'b', 'c'}\};s = struct(field,value)
s =mycell: {'a' 'b' 'c'}
```
## **Empty Structure Array**

Create an empty structure with several fields.

```
s = struct('a', \{\}, 'b', \{\}, 'c', \{\})s =0x0 struct array with fields:
    a
    b
    c
```
## **Nested Structure Array**

Create a nested structure: a contains field b, which in turn contains fields c and d.

```
a.b = struct('c', \{\}, 'd', \{\})a =b: [0x0 struct]
```
View the names of the fields of nested structure a.b.

```
fieldnames(a.b)
```

```
ans =\Gamma<sup>1</sup> C<sup>\Gamma</sup>
                  \overline{d}
```
# **struct**

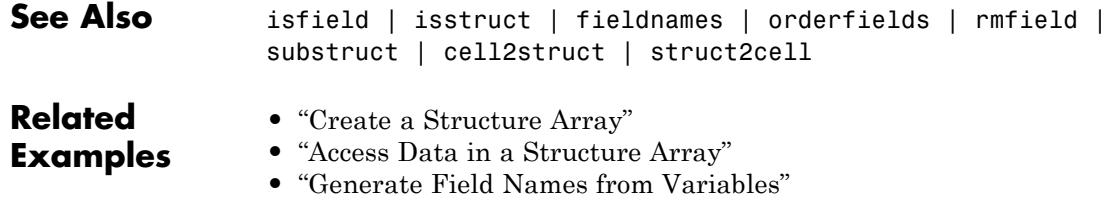

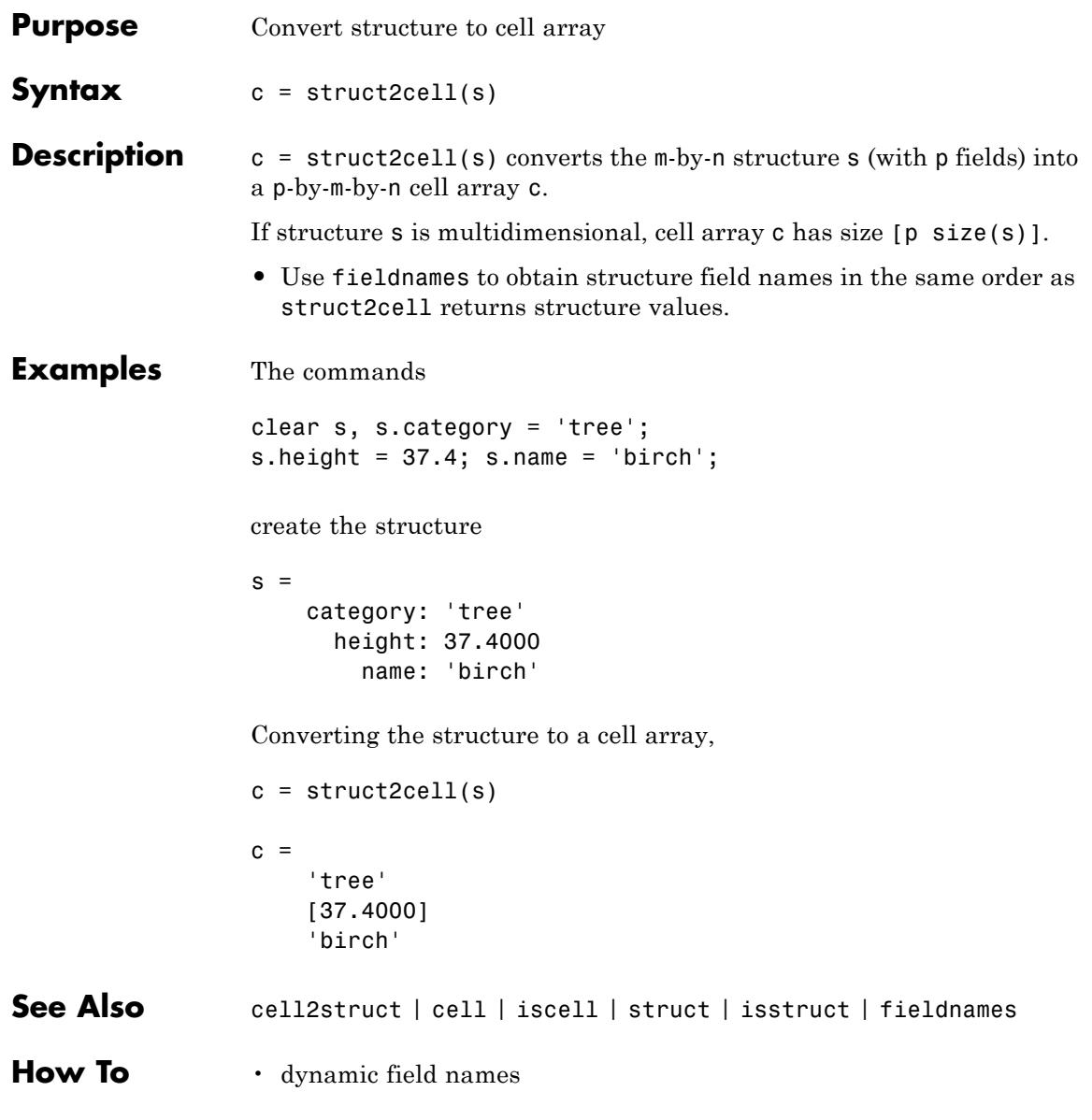

# **struct2table**

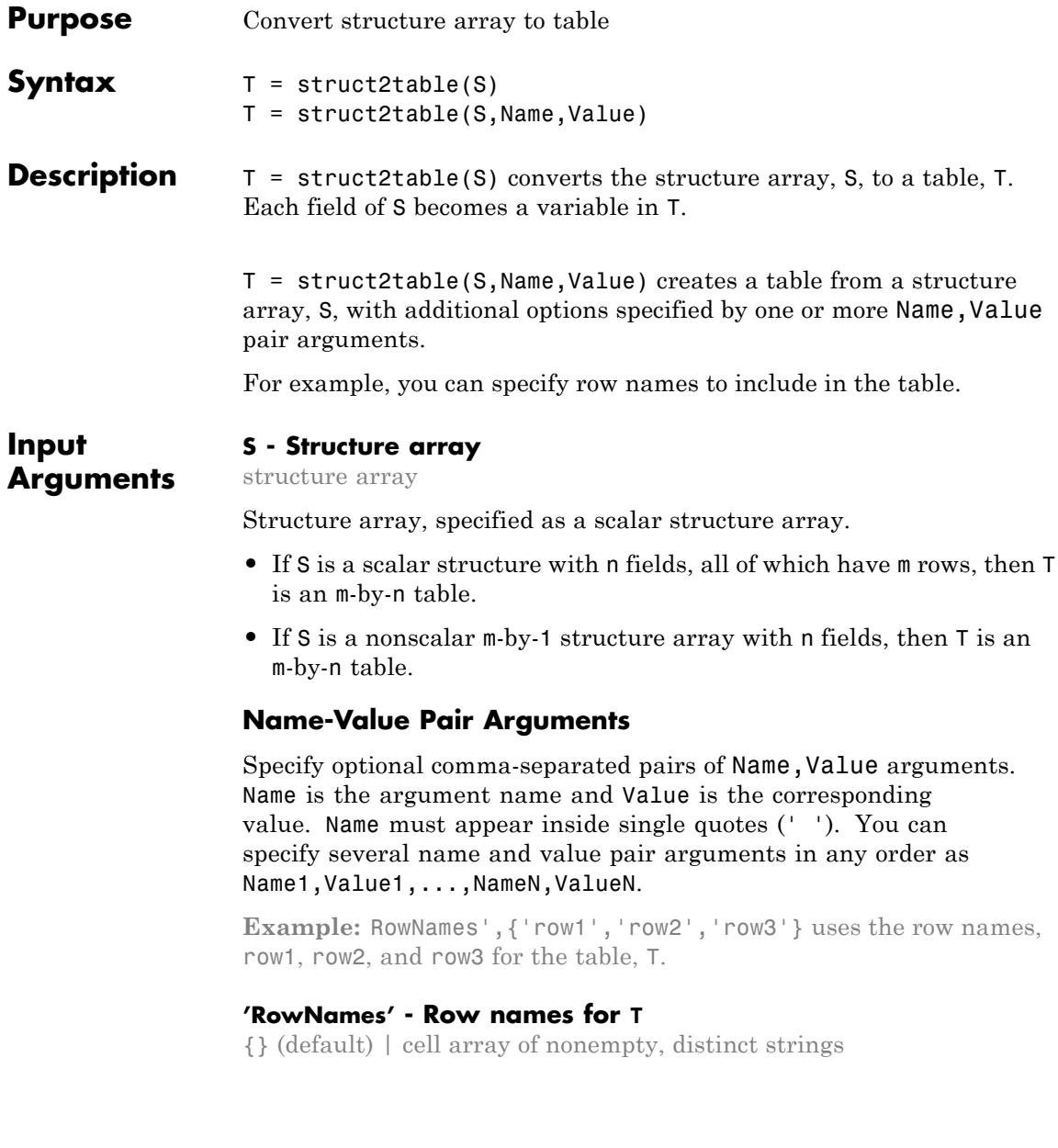

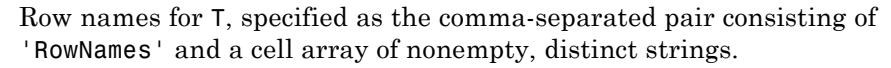

### **'AsArray' - Indicator for how to treat scalar structure**

false (default) | true | 0 | 1

Indicator for how to treat scalar structure, specified as the comma-separated pair consisting of 'AsArray' and either false, true, 0, or 1.

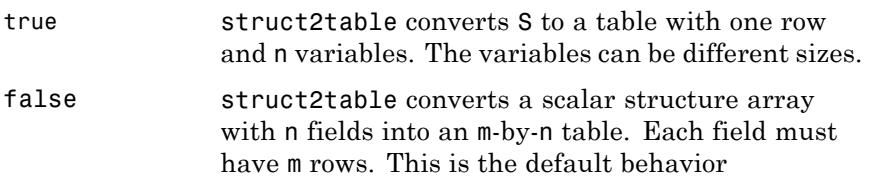

#### **Output T - Output table**

**Arguments** table

> Output table, returned as a table. The table can store metadata such as descriptions, variable units, variable names, and row names. For more information, see Table Properties.

#### **Examples Convert Scalar Structure to Table**

Convert a scalar structure to a table using the default options.

Create a structure array, S.

```
S.Name = {^{\prime}} CLARK'; 'BROWN'; 'MARTIN' };
S.Gender = {'M';'F';'M'};
S.SystolicBP = [124;122;130];
S.DiastolicBP = [93;80;92];
```
S

 $S =$ 

```
Name: {3x1 cell}
     Gender: {3x1 cell}
 SystolicBP: [3x1 double]
DiastolicBP: [3x1 double]
```
The scalar structure, S, has four fields, each with three rows.

Convert the structure array to a table.

 $T = struct2table(S)$ 

 $T =$ 

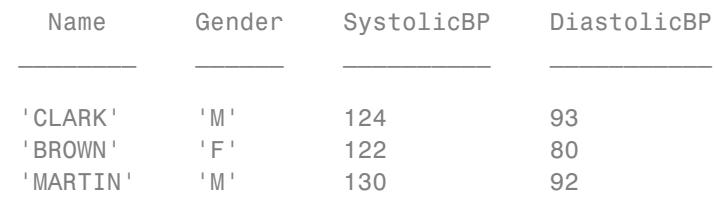

The structure field names in S become the variable names in the output table. The size of T is 3-by-4.

Change Name from a variable to row names by modifying the table property, T.Properties.RowNames, and then deleting the variable Name.

```
T.Properties.RowNames = T.Name;
T.Name = [];
T
T =Gender SystolicBP DiastolicBP
           ______ __________ ___________
   CLARK 'M' 124 93
```
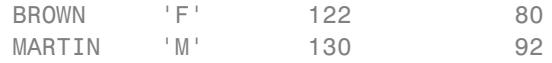

#### **Convert Nonscalar Structure Array to Table**

Create a nonscalar structure array, S.

```
S(1,1). Name = 'CLARK';
S(1,1). Gender = 'M';
S(1,1). SystolicBP = 124;
S(1,1).DiastolicBP = 93;
S(2,1). Name = 'BROWN';
S(2,1). Gender = 'F';
S(2,1). SystolicBP = 122;
S(2,1).DiastolicBP = 80;
S(3,1). Name = 'MARTIN';
S(3,1).Gender = 'M';
S(3,1). SystolicBP = 130;
S(3,1).DiastolicBP = 92;
S
S =3x1 struct array with fields:
    Name
    Gender
    SystolicBP
    DiastolicBP
```
S is a 3-by-1 structure array with four fields.

Convert the structure array to a table.

 $T =$  struct2table(S)

 $T =$ 

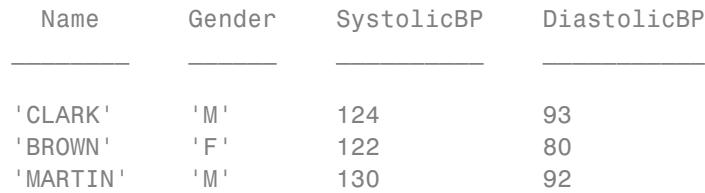

The structure field names in S become the variable names in the output table. The size of T is 3-by-4.

#### **Treat Scalar Stucture As Array**

Use 'AsArray', true to create a table from a scalar structure whose fields have different numbers of rows.

Create a scalar structure, S, with fields name, billing, and test.

```
S.name = 'John Doe';
S.billing = 127.00;
S.test = [79, 75, 73; 180, 178, 177.5; 220, 210, 205];
S
S =name: 'John Doe'
    billing: 127
       test: [3x3 double]
```
The fields have a different number of rows. Therefore, you cannot use struct2table(S), which uses 'AsArray',false by default.

Treat the scalar structure as an array and convert it to a table.

```
T = struct2table(S,'AsArray',true)
T =
```
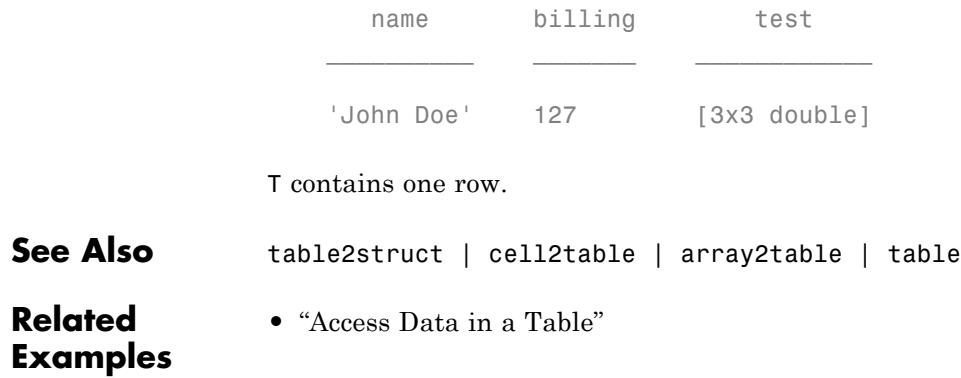

# **structfun**

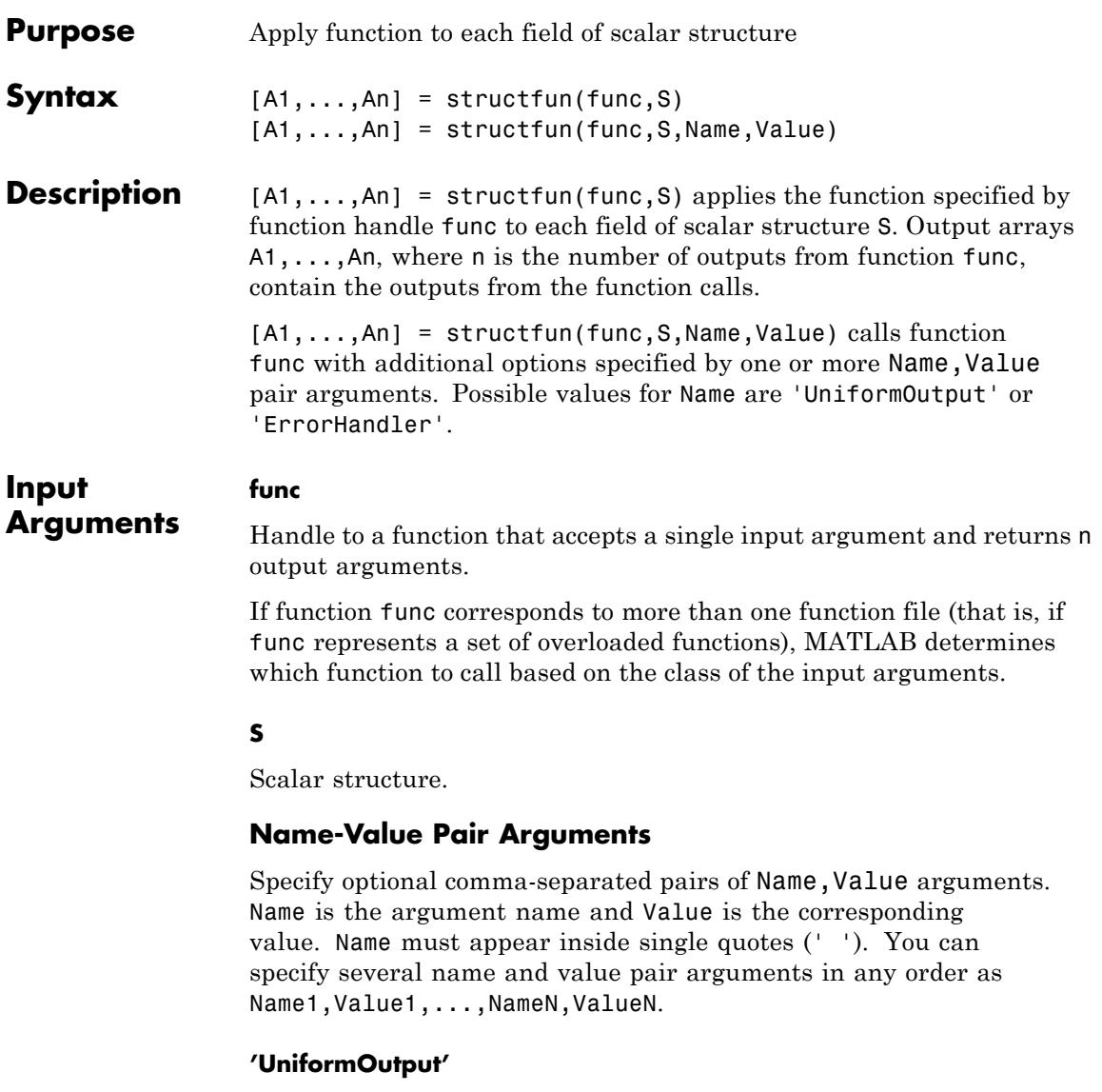

Logical value, as follows:

- true (1) Indicates that for all inputs, each output from function func is a cell array or a scalar value that is always of the same type and size. The structfun function combines the outputs in arrays  $A1, \ldots, An$ , where n is the number of function outputs. Each output array is of the same type as the individual function outputs.
- false (0) Requests that the structfun function combine the outputs into scalar structures A1,...,An, with the same fields as input structure S. The outputs of function func can be of any size or type.

#### **Default:** true

#### **'ErrorHandler'**

Handle to a function that catches any errors that occur when MATLAB attempts to execute function func. Define this function so that it rethrows the error or returns valid outputs for function func.

MATLAB calls the specified error-handling function with two input arguments:

**•** A structure with these fields:

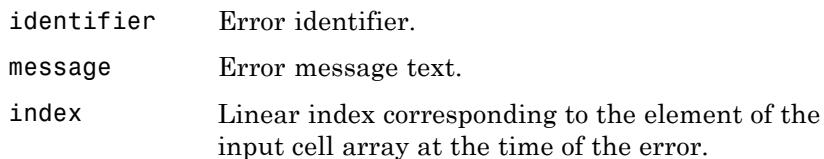

**•** The set of input arguments to function func at the time of the error.

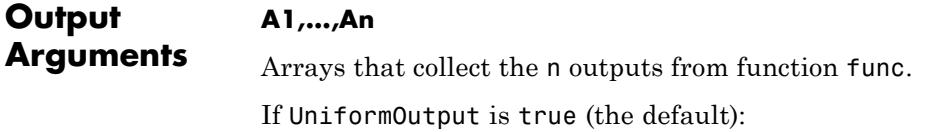

# **structfun**

- The individual outputs from function func must be scalar values (numeric, logical, character, or structure) or cell arrays.
- **•** The class of a particular output argument must be the same for each input. The class of the corresponding output array is the same as the class of the individual outputs from function func.
- **•** Each array A is a column vector whose length equals the number of fields in S. The structfun function applies function func to the fields of S in the same order as that returned by the fieldnames function.

If UniformOutput is false, each array A is a scalar structure with the same fields as input S.

#### **Examples** Create a scalar structure, and count the number of characters in each field.

```
s.f1 = 'Sundav';
s.f2 = 'Monday';
s.f3 = 'Tuesdav':s.f4 = 'Wednesday';
s.f5 = 'Thursday';s.f6 = 'Fridav':s.f7 = 'Saturdav';lengths = structfun(@numel, s)
```
Shorten the text in each field of s, created in the previous example. Because the output is nonscalar, set UniformOutput to false.

```
shortNames = structfun(\mathcal{C}(x) (x(1:3)), s, 'UniformOutput', false)
```
The syntax  $\mathfrak{g}(x)$  creates an anonymous function.

Define and call a custom error handling function.

function result = errorfun(errorinfo, field)

# **structfun**

```
warning(errorinfo.identifier, errorinfo.message);
                    result = \text{NaN};end
                 mystruct.f1 = 'text';
                 myresult = structfun(@(x) x^2, mystruct, 'ErrorHandler', @errorfun)
See Also cellfun | arrayfun | function_handle | cell2mat | spfun
Tutorials • "Anonymous Functions"
```
# **strvcat**

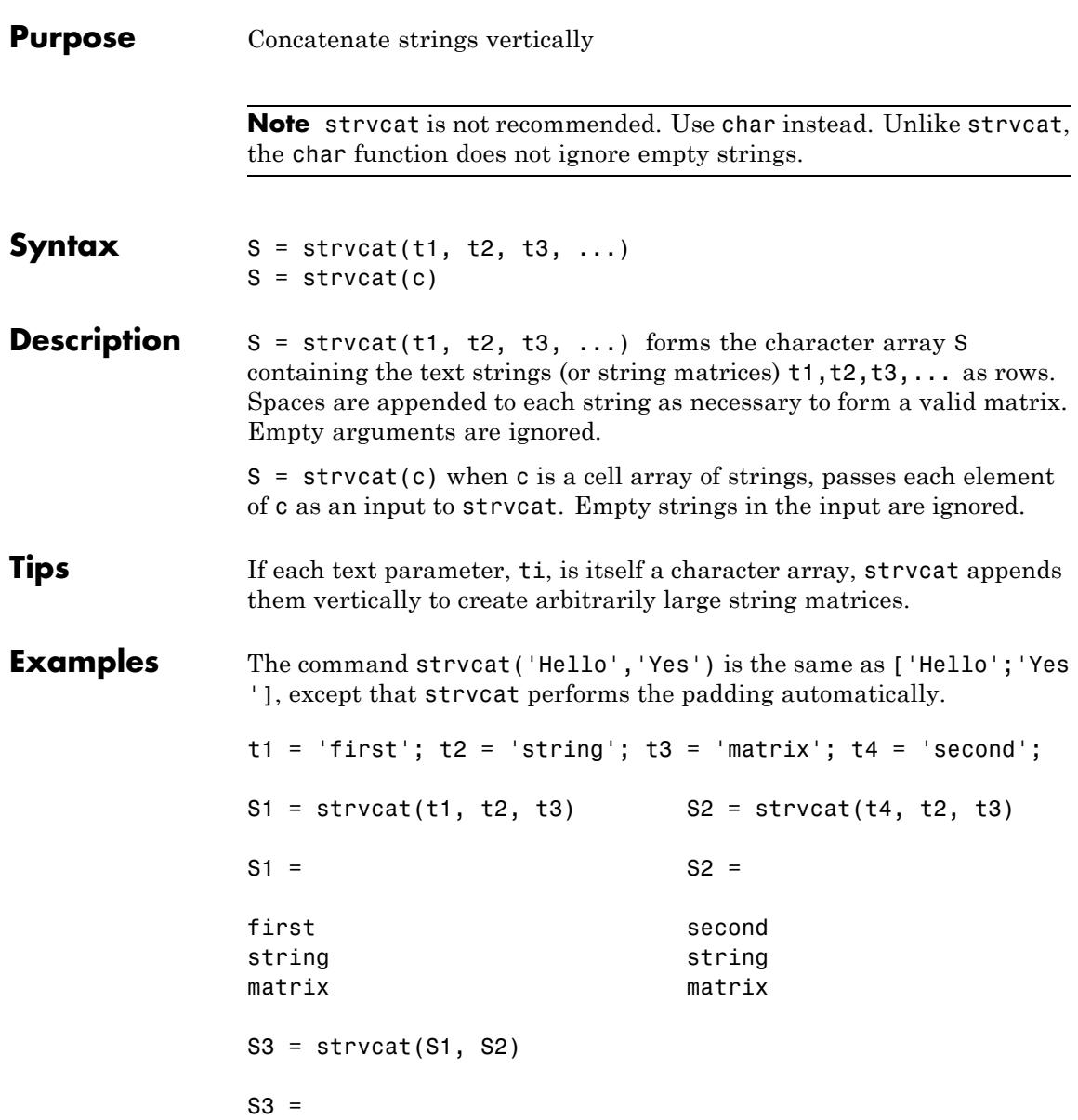

first string matrix second string matrix

## **See Also** strcat | cat | vertcat | horzcat | int2str | mat2str | num2str | strings | special character

# **sub2ind**

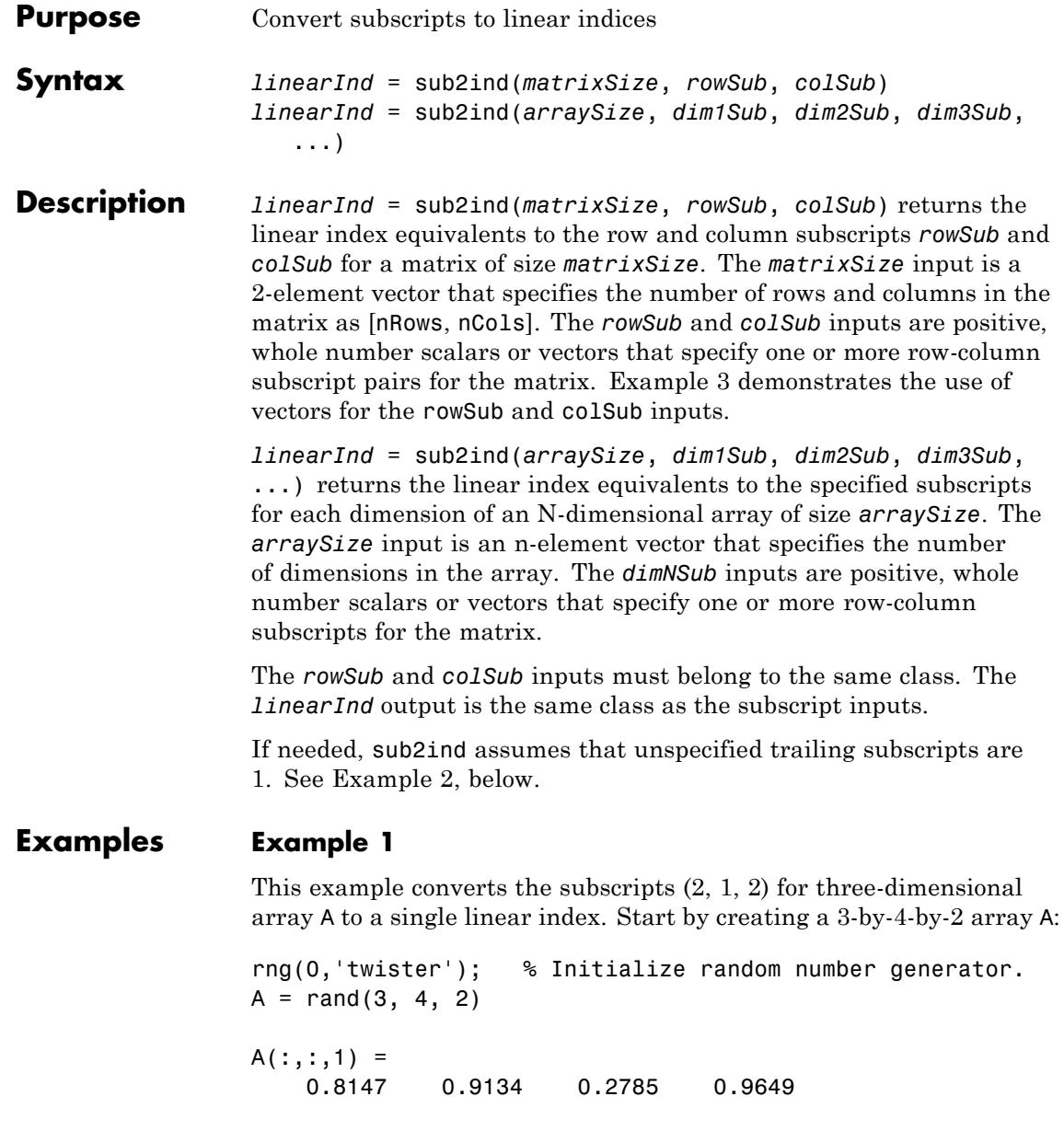

<span id="page-6038-0"></span>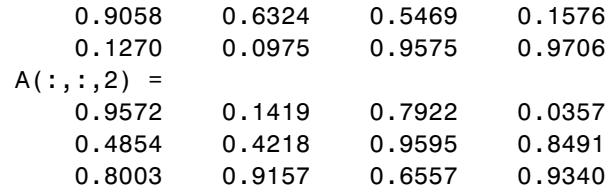

Find the linear index corresponding to (2, 1, 2):

```
linearInd = sub2ind(size(A), 2, 1, 2)linearInd =
    14
```
Make sure that these agree:

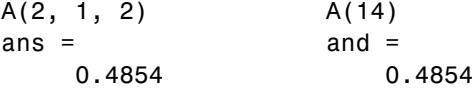

### **Example 2**

Using the 3-dimensional array A defined in the previous example, specify only 2 of the 3 subscript arguments in the call to sub2ind. The third subscript argument defaults to 1.

The command

```
linearInd = sub2ind(size(A), 2, 4)ans =11
```
is the same as

```
linearInd = sub2ind(size(A), 2, 4, 1)ans =11
```
### <span id="page-6039-0"></span>**Example 3**

Using the same 3-dimensional input array A as in Example 1, accomplish the work of five separate sub2ind commands with just one.

Replace the following commands:

```
sub2ind(size(A), 3, 3, 2);
sub2ind(size(A), 2, 4, 1);
sub2ind(size(A), 3, 1, 2);
sub2ind(size(A), 1, 3, 2);
sub2ind(size(A), 2, 4, 1);
```
with a single command:

sub2ind(size(A), [3 2 3 1 2], [3 4 1 3 4], [2 1 2 2 1]) ans  $=$ 21 11 15 19 11

Verify that these linear indices access the same array elements as their subscripted counterparts:

 $[A(3,3,2), \quad A(2,4,1), \quad A(3,1,2), \quad A(1,3,2), \quad A(2,4,1)]$ ans  $=$ 0.6557 0.1576 0.8003 0.7922 0.1576 A([21, 11, 15, 19, 11]) ans  $=$ 0.6557 0.1576 0.8003 0.7922 0.1576

See Also ind2sub | find | size

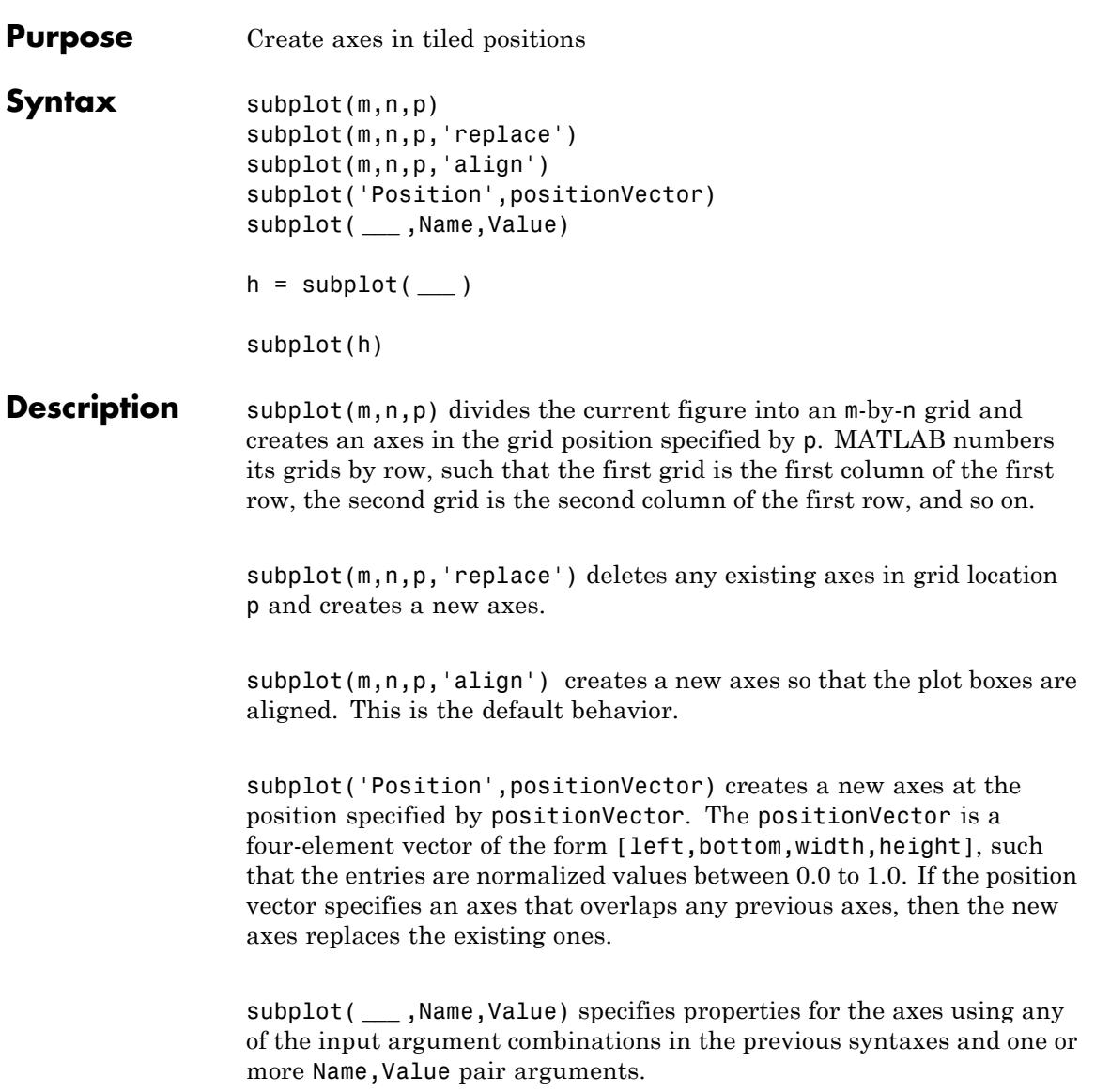

# **subplot**

h = subplot( **\_\_\_** ) returns the handle to the axes created by the subplot function.

subplot(h) makes the axes with handle h the current axes for subsequent plotting commands.

**Input Arguments**

#### **m - Number of grid rows**

1 (default) | positive integer

Number of grid rows, specified as a positive integer.

**Data Types** single | double

#### **n - Number of grid columns**

1 (default) | positive integer

Number of grid columns, specified as a positive integer.

**Data Types** single | double

#### **p - Grid position for new axes**

positive integer | vector

Grid position for the new axes, specified as a positive integer or a vector of positive integers.

- **•** If p is a positive integer, then subplot creates a new axes in grid location p.
- **•** If p is a vector of positive integers, then subplot creates a new axes that spans the grid locations listed in p. For example, subplot(2,3,[2,5]) creates one axes spanning positions 2 and 5. Use subplot $(2,3,[2,6])$  to create one axes spanning positions 2, 3, 5, and 6.

**Data Types** single | double

#### **positionVector - Normalized position for new axes**

four-element vector of values between 0.0 and 1.0

Normalized position for the new axes, specified as a four-element vector of values between 0.0 and 1.0 with the form [left,bottom,width,height]. The values are normalized with respect to the interior of the figure. The first two elements specify the position of the bottom-left corner of the axes in relation to the bottom-left corner of the figure. The last two elements specify the width and height of the new axes. Use this syntax to position an axes that does not align with grid positions.

**Example:** [0.1, 0.1, 0.35, 0.35]

**Data Types** single | double

#### **Name-Value Pair Arguments**

Specify optional comma-separated pairs of Name, Value arguments. Name is the argument name and Value is the corresponding value. Name must appear inside single quotes (' '). You can specify several name and value pair arguments in any order as Name1,Value1,...,NameN,ValueN.

You can set any axes properties for a subplot. Some plotting functions override existing axes property settings. Execute plotting functions before specifying axes properties to avoid overriding them. For a list of axes properties see Axes Properties.

**Example:** 'XGrid','on'

#### **Output Arguments h - Handle to axes object**

scalar

Handle to axes object, returned as a scalar. This is a unique identifier, which you can use to query and modify the properties of a specific axes object.

# **subplot**

# **Examples Upper and Lower Subplots**

Create a figure with two stacked subplots. Plot a sine wave in each axes.

 $x = 1$ inspace(0,10);  $y1 = sin(x);$  $y2 = sin(5*x);$ figure

subplot(2,1,1); plot(x,y1)

subplot(2,1,2); plot(x,y2)

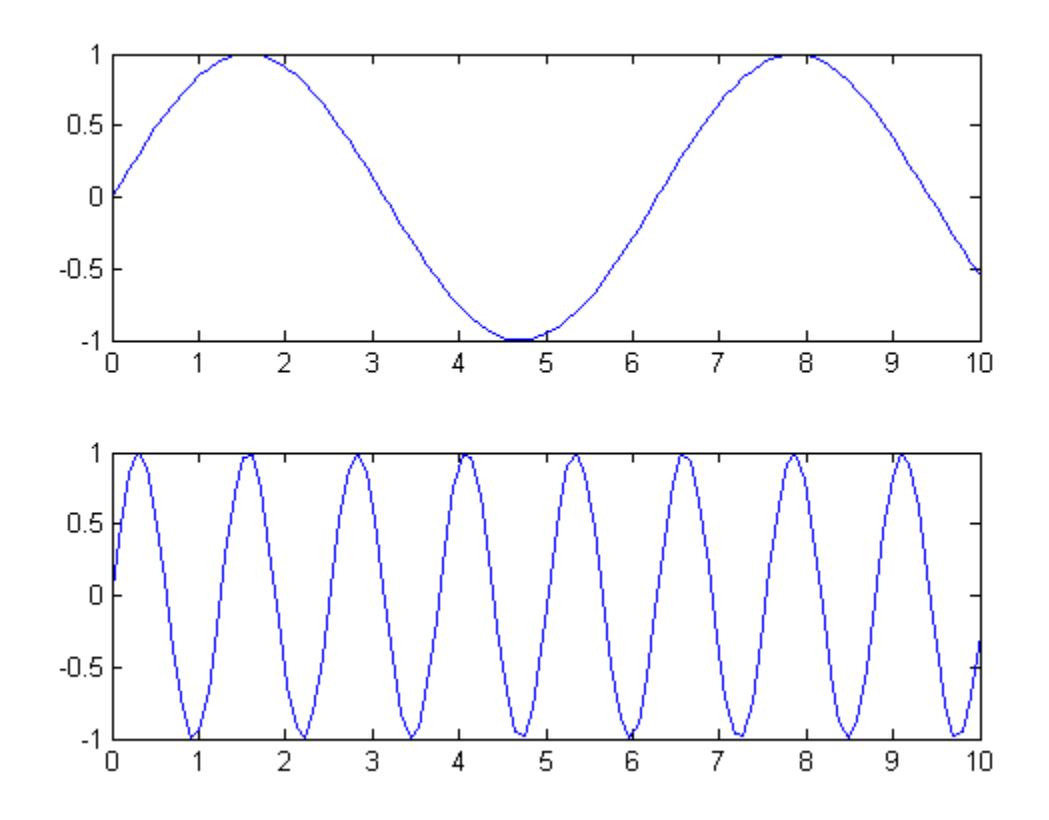

## **Quadrant of Subplots**

Create a figure divided into four subplots.

Set up four vectors to store sine values of different frequencies.

```
x = 1inspace(0,10);
y1 = sin(x);y2 = sin(2*x);y3 = sin(4*x);y4 = sin(8*x);
```
# **subplot**

Plot the four sine waves and title each subplot.

```
figure
subplot(2,2,1);
plot(x,y1);
title('Subplot 1: sin(x)')
subplot(2,2,2);
plot(x,y2);
title('Subplot 2: sin(2x)')
subplot(2,2,3)
plot(x,y3);
title('Subplot 3: sin(4x)')
subplot(2,2,4)
plot(x,y4);
```
title('Subplot 4: sin(8x)')

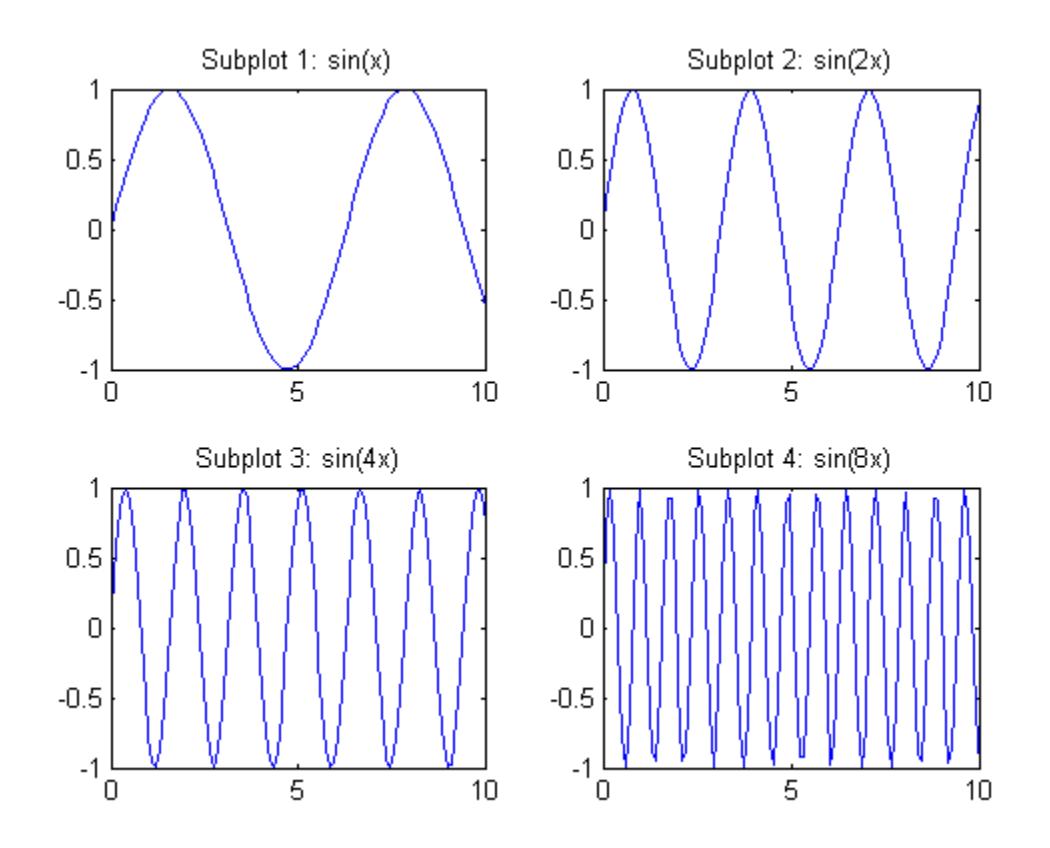

### **Subplots with Different Sizes**

Create a figure with subplots of different sizes.

Set up a vector of sine values and a vector of polynomial values.

```
x = 1inspace(-3.8, 3.8);
y_{\text{COS}} = \cos(x);y_{\text{poly}} = 1 - x.^2.72 + x.^4.74.724;
```
Plot the sine wave in the first subplot and the polynomial in the second subplot. Create a third subplot that spans the lower half of the figure and plot both vectors together. Add titles to each subplot.

```
figure
subplot(2,2,1);
plot(x,y_cos);
title('Subplot 1: Cosine')
subplot(2,2,2);
plot(x,y_poly,'g');
title('Subplot 2: Polynomial')
subplot(2,2,[3,4]);
plot(x,y_cos,'b',x,y_poly,'g');
title('Subplot 3 and 4: Both')
```
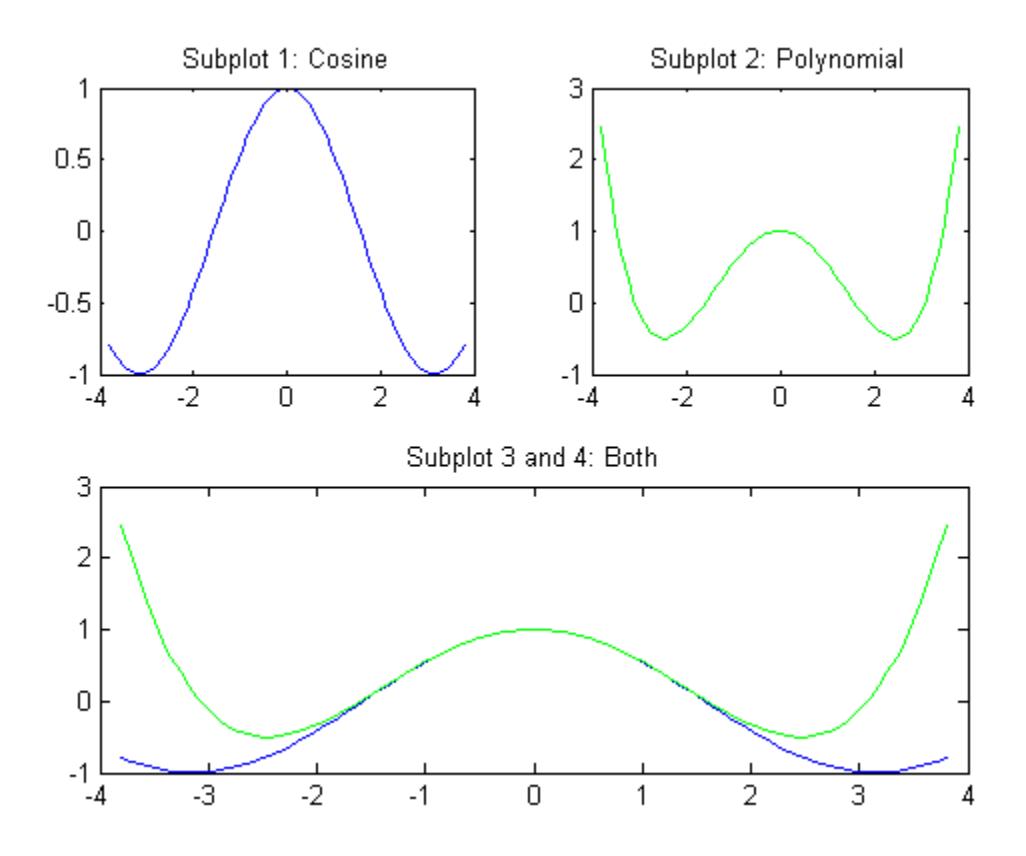

## **Replacing Subplots**

Replace a subplot with an empty axes.

Initialize the random number generator. Use a loop to create a figure with four stem plots of random data.

```
rng(0,'twister');
figure
for k = 1:4data = rand(1, 10);
```
subplot(2, 2, k) stem(data); end

Replace the second subplot with an empty axes.

subplot(2,2,2,'replace')

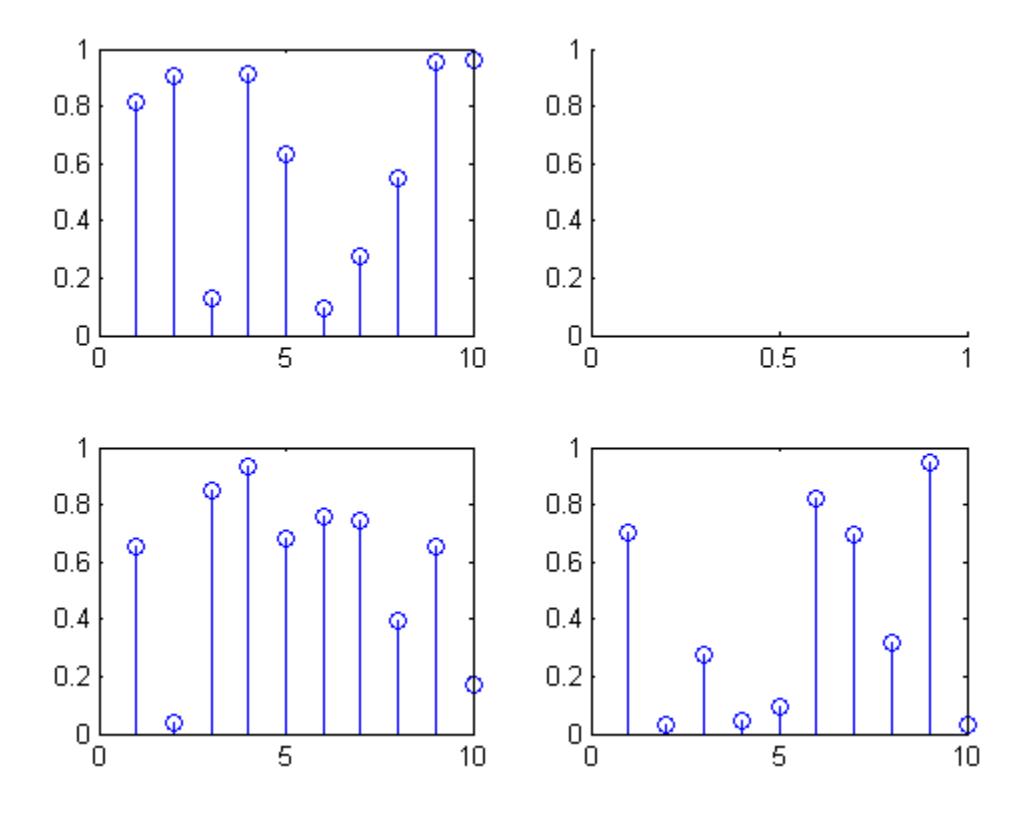

## **Subplots at Specified Positions**

Specify position vectors to create two subplots that are not aligned.

Store the data from the magic function in vector y.

```
y = magic(4);
```
Plot the vector in one subplot. Create a bar graph in a second subplot.

```
y = magic(4);
figure
positionVector1 = [0.1, 0.2, 0.3, 0.3];
subplot('Position',positionVector1)
plot(y)
positionVector2 = [0.5, 0.1, 0.4, 0.7];
subplot('Position',positionVector2)
bar(y)
```
## **subplot**

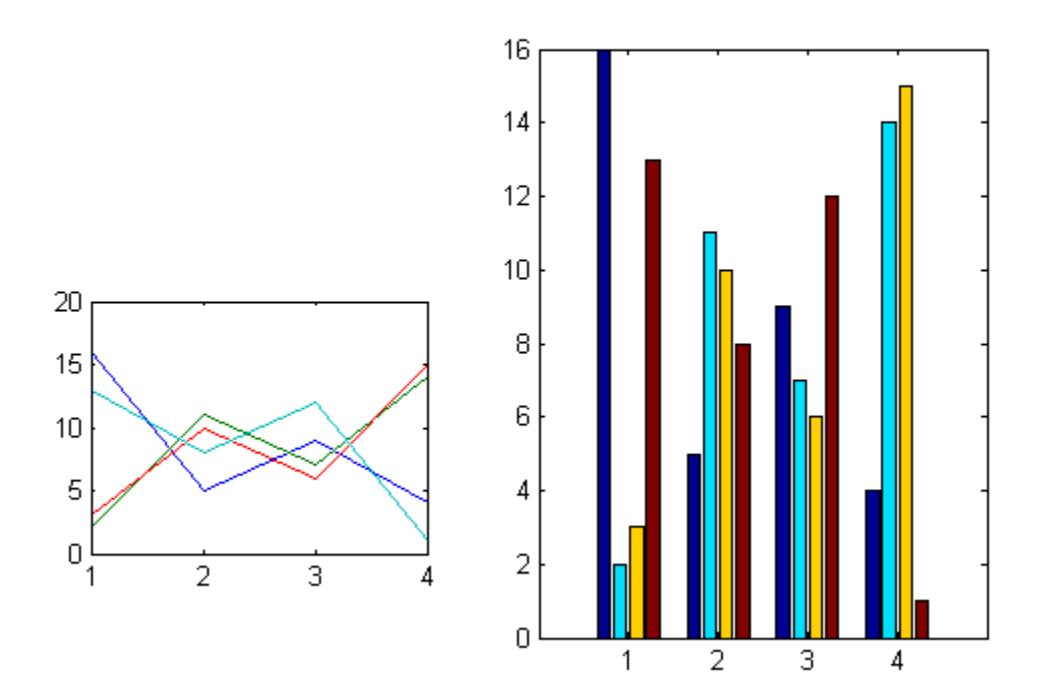

## **Return Subplot Axes Handle**

Create a figure with two subplots and store the handle to each subplot.

```
figure
h1 = subplot(2,1,1);h2 = subplot(2,1,2);
```
Store the data from the peaks function in matrix Z. Use the axes handle to plot the first 20 rows of Z in the upper subplot. Plot the entire data set in the lower subplot.

 $Z = \text{peaks}$ ; plot(h1,Z(1:20,:)) plot(h2,Z);

Change the tick marks for the lower subplot using axes properties. Execute plotting functions before specifying axes properties to avoid overriding existing axes property settings.

set(h2,'XTick',[0,10,25,40,50])

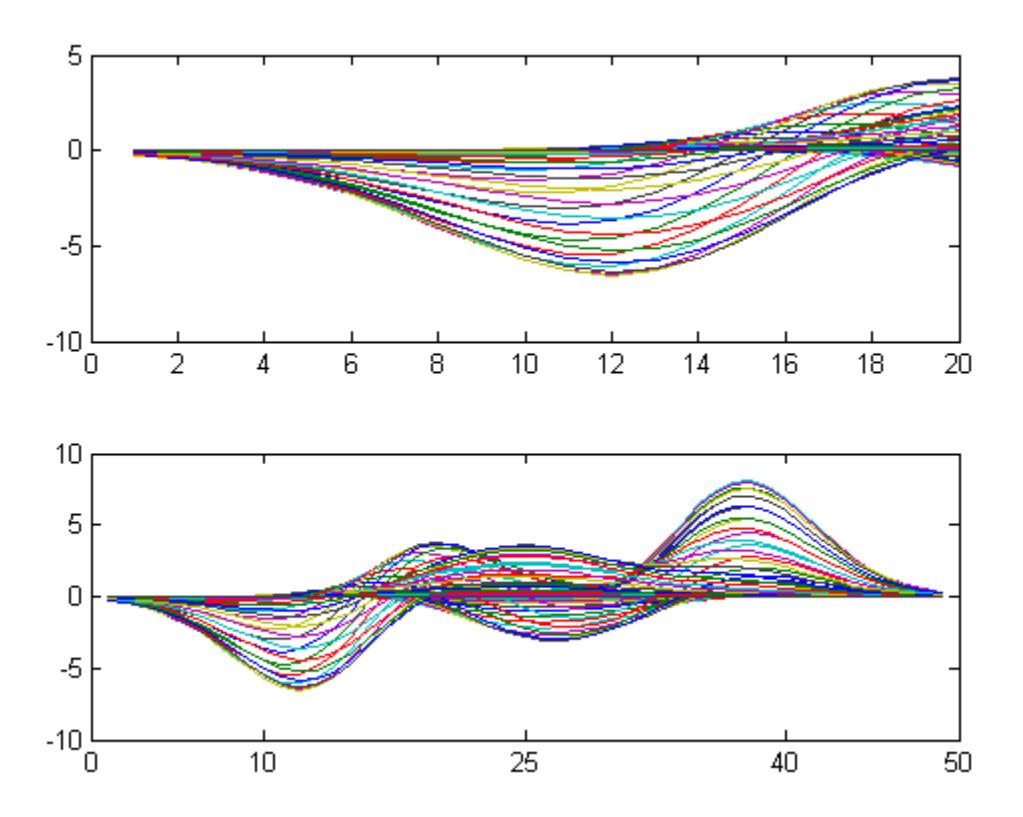

## **Specify Axes Properties**

Use the Parent axes property to specify the figure for a subplot.

Create two figures and store the handle to each figure.

 $f1 = figure;$  $f2 = figure;$ 

Create an axes in the lower subplot of the first figure by setting the Parent axes property value to f1. Save the handle to the subplot axes as h.

 $h = \text{subplot}(2,1,2, 'Parent', f1);$ 

Set up a vector of random data and create a stem plot. Use axes handle h to specify the axes for the plotting function.

```
rng(0,'twister');
data = rand(1, 10);
stem(h,data)
title(h,'Lower Subplot of First Figure')
```
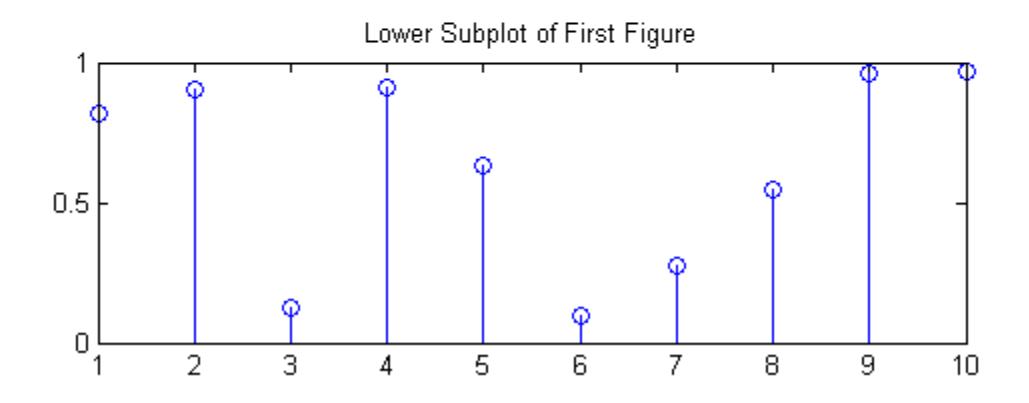

## **Make Axes the Current Axes**

Use a subplot axes handle to make it the current axes.

Create a figure with multiple subplots. Store the handle to each subplot in vector h.

```
figure;
for k = 1:4h(k) = subplot(2,2,k);end
```
Make the second subplot the current axes. Plot a sine wave and change the axis limits.

```
x = 1inspace(1,50);
y = sin(x);subplot(h(2));
plot(x,y,'Color',[0.1, 0.5, 0.1]);
title('Second Subplot')
axis([0,50,-1,1])
```
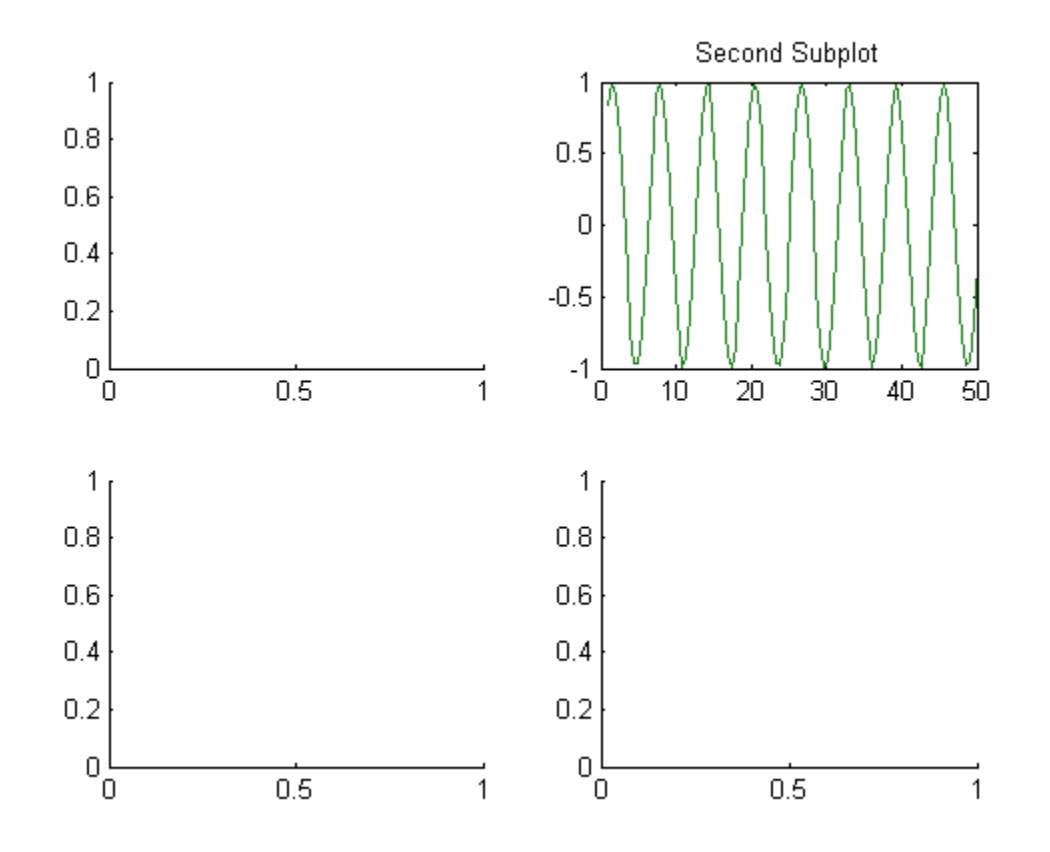

- **Tips** If the axes already exists, then the command subplot(m,n,p) makes the subplot in position p the current axes.
	- **•** subplot(111) is an exception and not identical in behavior to subplot(1,1,1). For reasons of backwards compatibility, subplot(111) is a special case of subplot that does not immediately create an axes, but sets up the figure so that the next graphics command executes clf reset. The next graphics command deletes all the figure children and creates a new axes in the default position.

 $\mathbf{I}$ 

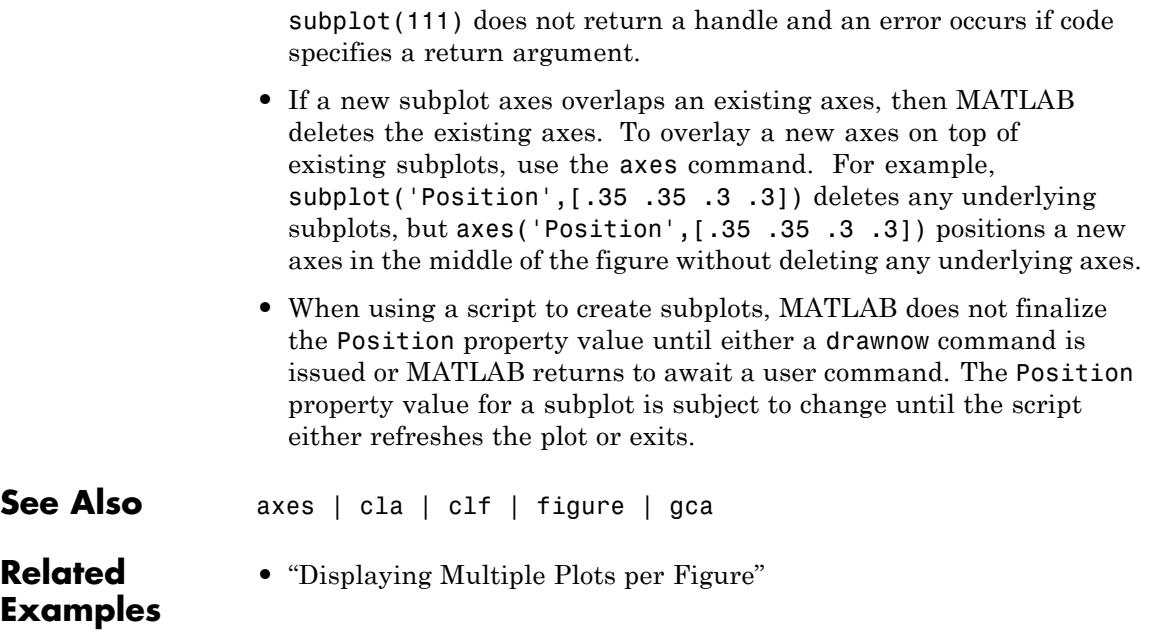

# **subsasgn**

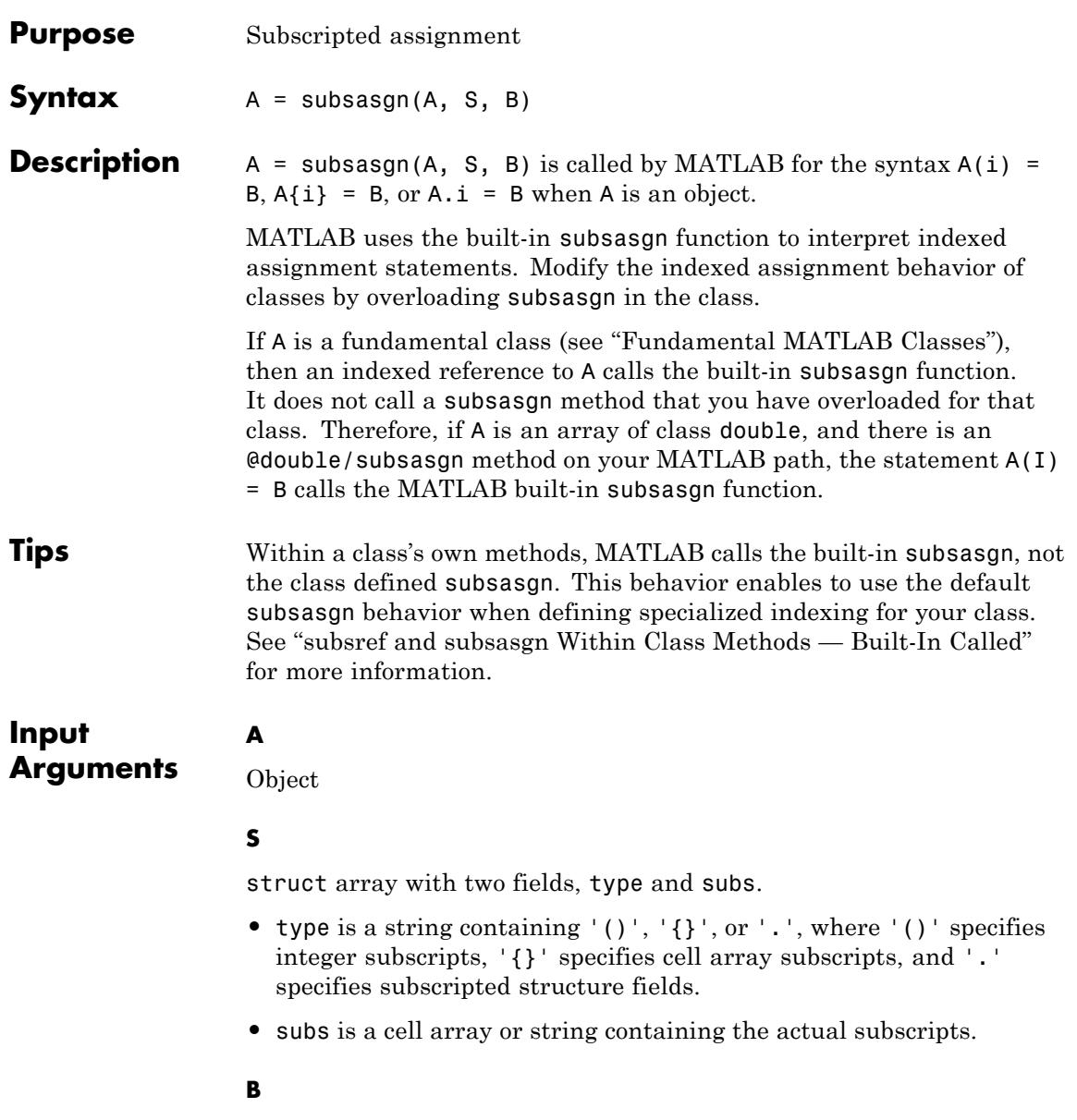

## **subsasgn**

Assignment value (right-hand side)

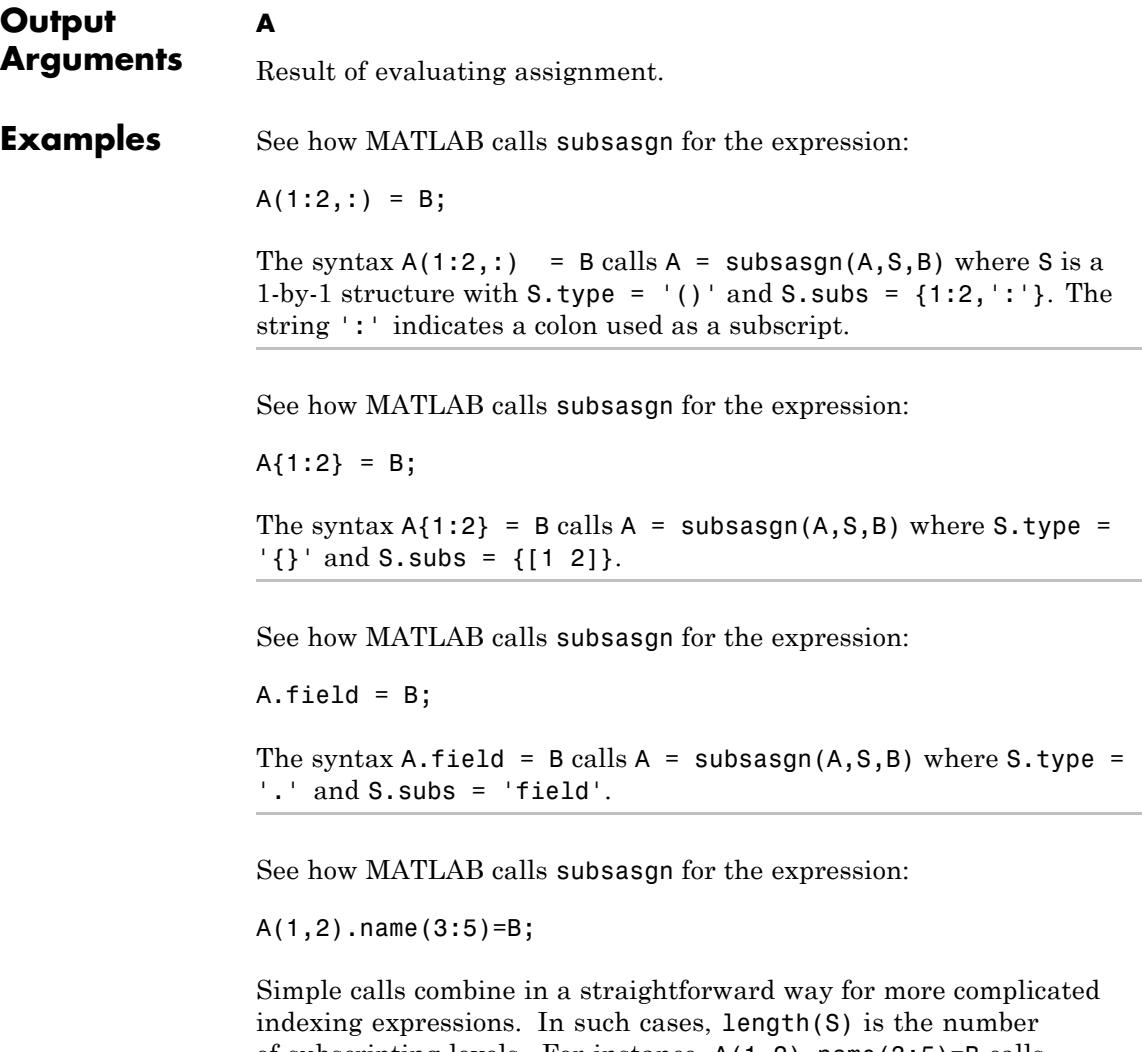

of subscripting levels. For instance,  $A(1,2)$ .name $(3:5)$ =B calls A=subsasgn( $A, S, B$ ) where S is a 3-by-1 structure array with the following values:

S(1).type = '()' S(2).type = '.' S(3).type = '()'  $S(1)$ .subs = {1,2}  $S(2)$ .subs = 'name'  $S(3)$ .subs = {[3 4} 5]}

### **Algorithms** In the assignment  $A(J,K,...) = B(M,N,...)$ , subscripts J, K, M, N, and so on, can be scalar, vector, or arrays, when all the following are true:

- The number of subscripts specified for **B**, excluding trailing subscripts equal to 1, does not exceed the value returned by ndims(B).
- **•** The number of nonscalar subscripts specified for A equals the number of nonscalar subscripts specified for B. For example,  $A(5,1:4,1,2)$  = B(5:8) is valid because both sides of the equation use one nonscalar subscript.
- **•** The order and length of all nonscalar subscripts specified for A matches the order and length of nonscalar subscripts specified for B. For example, A(1:4, 3, 3:9) = B(5:8, 1:7) is valid because both sides of the equation (ignoring the one scalar subscript 3) use a 4-element subscript followed by a 7-element subscript.

See numel for information concerning the use of numel with regards to the overloaded subsasgn function.

- See Also subsref | substruct
- **Tutorials** "Indexed Reference and Assignment"

## **subsindex**

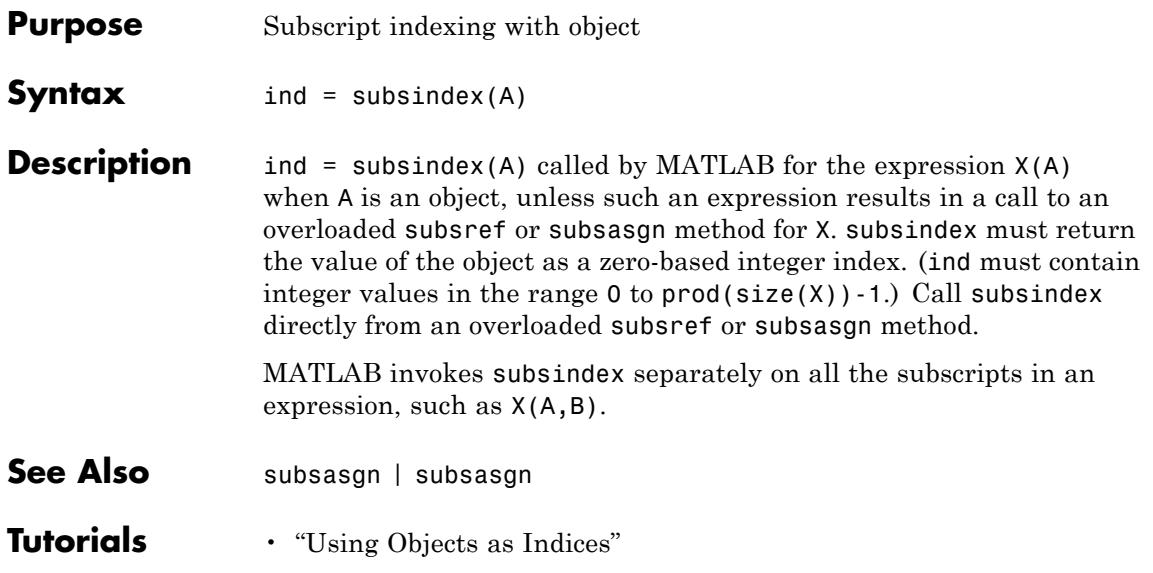

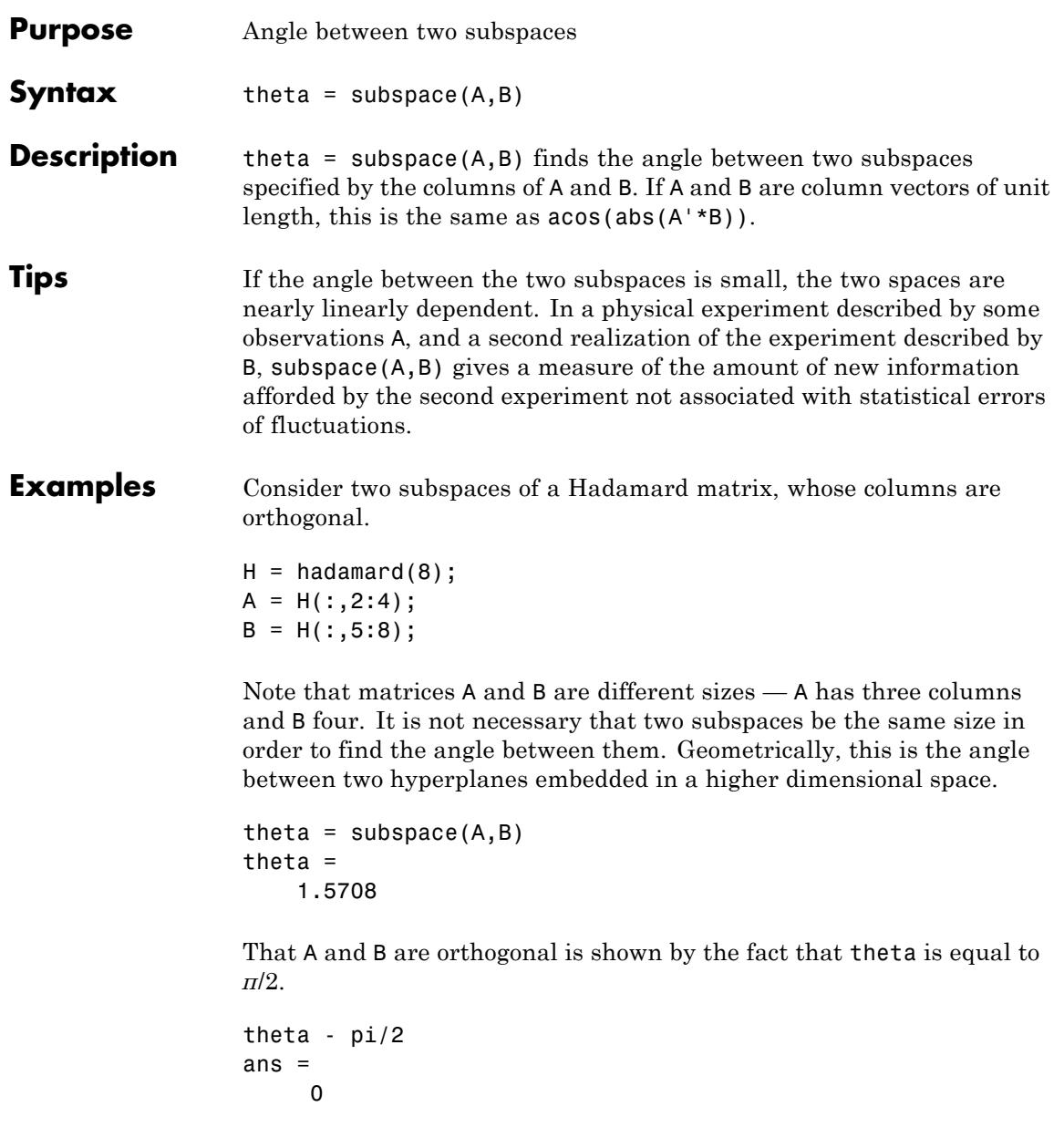

## **subsref**

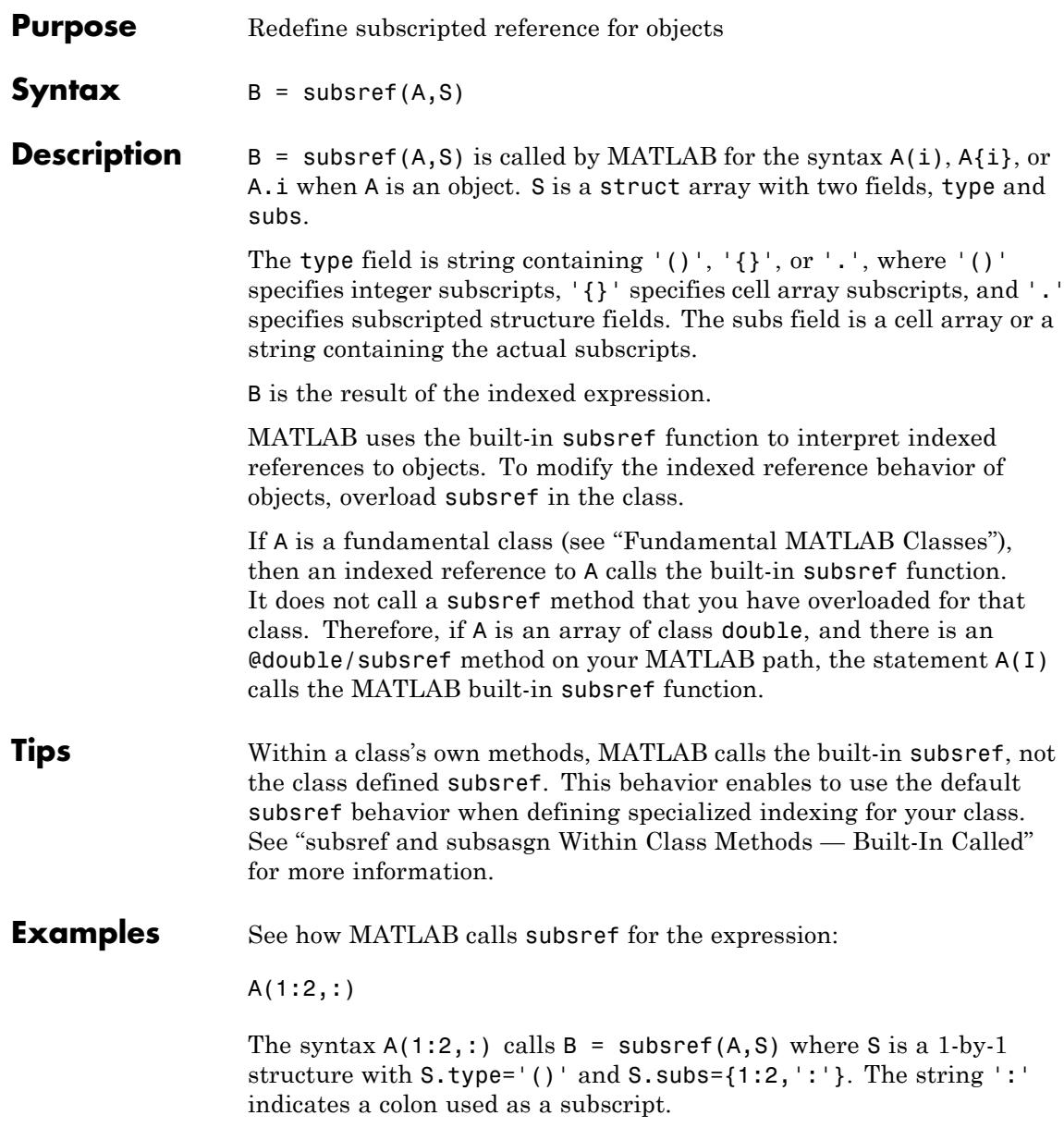

See how MATLAB calls subsref for the expression:

A{1:2}

The syntax  $A\{1:2\}$  calls  $B =$  subsref( $A, S$ ) where S.type='{}' and S.subs={[1 2]}.

See how MATLAB calls subsref for the expression:

A.field

The syntax A.field calls  $B =$  subsref(A,S) where S.type='.' and S.subs='field'.

See how MATLAB calls subsref for the expression:

A(1,2).name(3:5)

Simple calls combine in a straightforward way for more complicated indexing expressions. In such cases, length(S) is the number of subscript levels. For instance, A(1,2).name(3:5) calls subsref(A,S) where S is a 3-by-1 structure array with the following values:

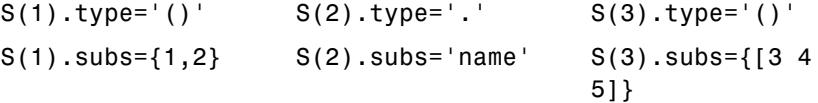

**See Also** numel | subsasgn | substruct

**Tutorials** • "Indexed Reference and Assignment"

## **substruct**

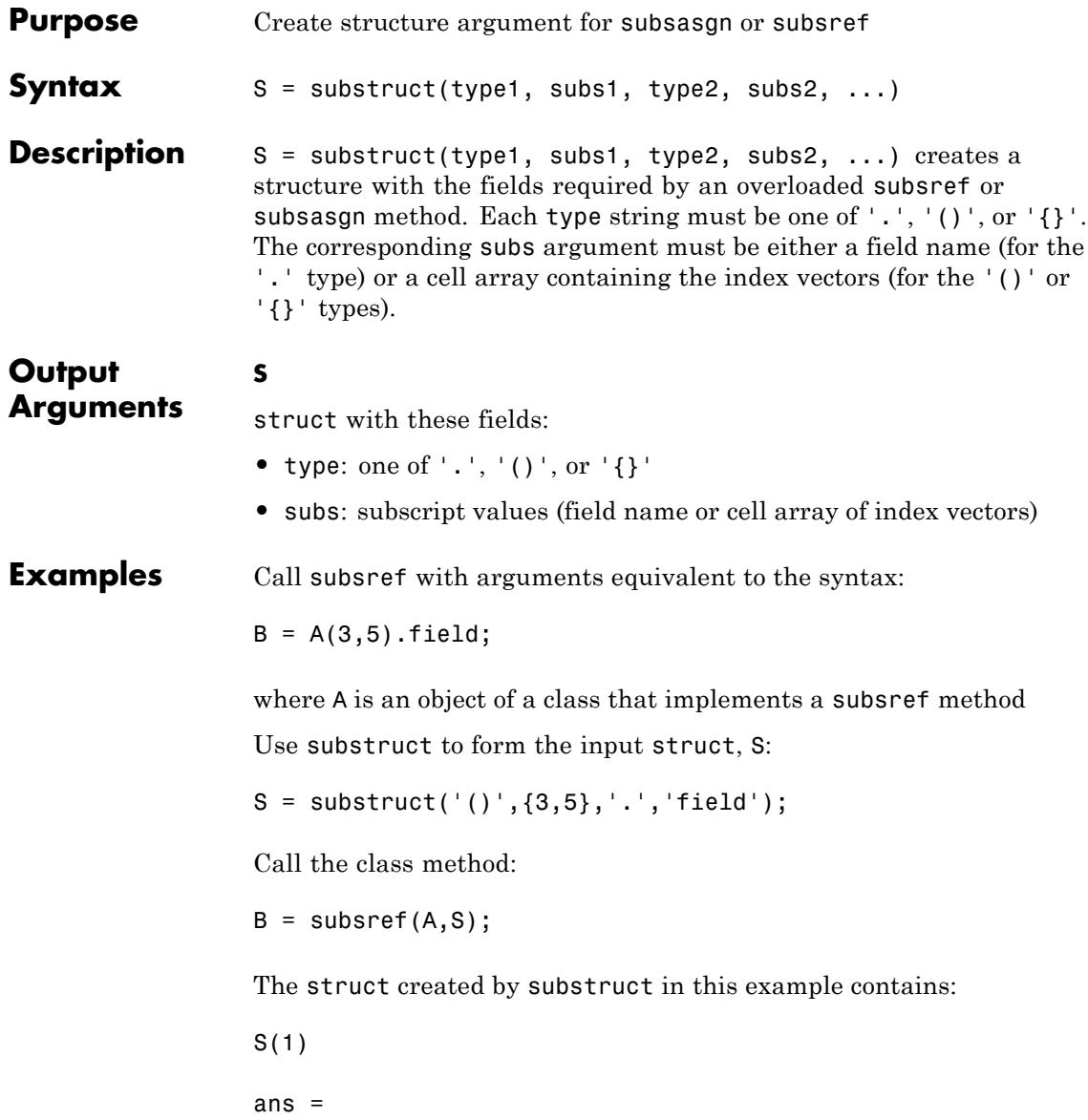

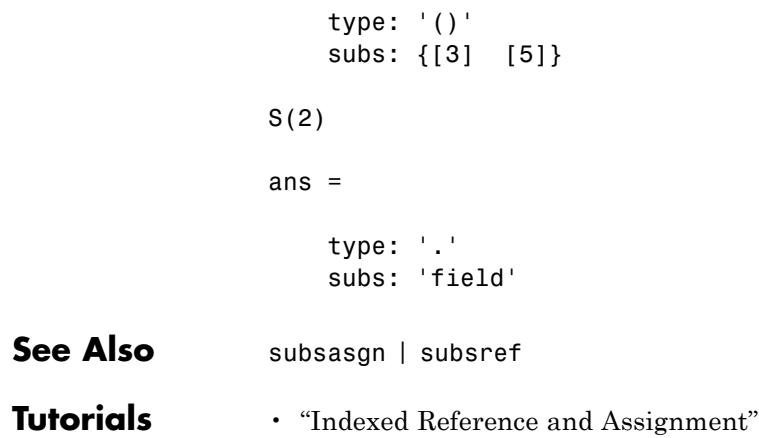

## **subvolume**

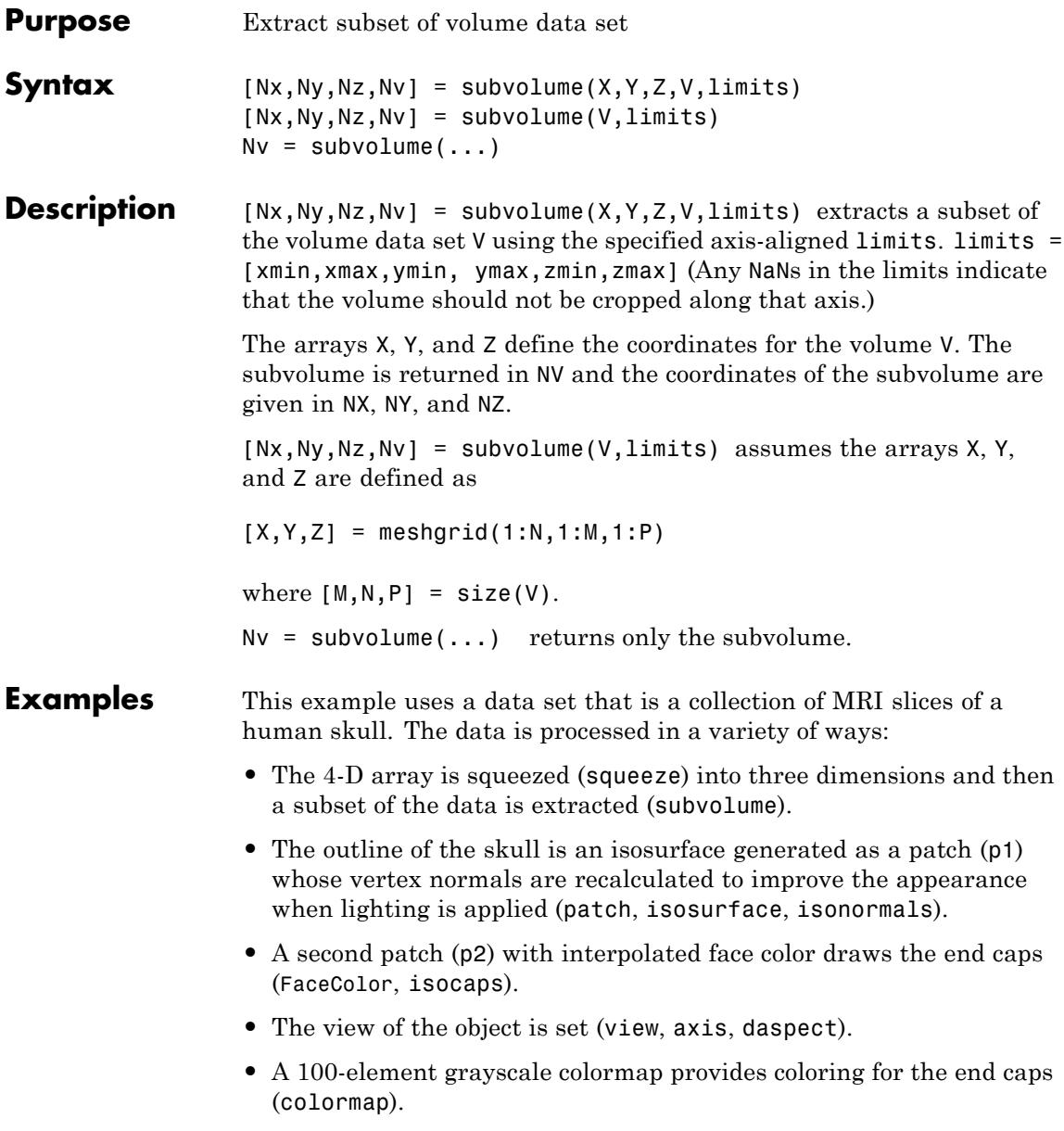

**•** Adding lights to the right and left of the camera illuminates the object (camlight, lighting).

```
load mri
D = squareeze(D);
[x,y,z,D] = subvolume(D, [60, 80, nan, 80, nan, nan]);
p1 = patch(isosurface(x,y,z,D, 5),...'FaceColor','red','EdgeColor','none');
isonormals(x,y,z,D,p1);
p2 = patch(isocaps(x,y,z,D, 5),...'FaceColor','interp','EdgeColor','none');
view(3); axis tight; daspect([1,1, .4])
colormap(gray(100))
camlight right; camlight left; lighting gouraud
```
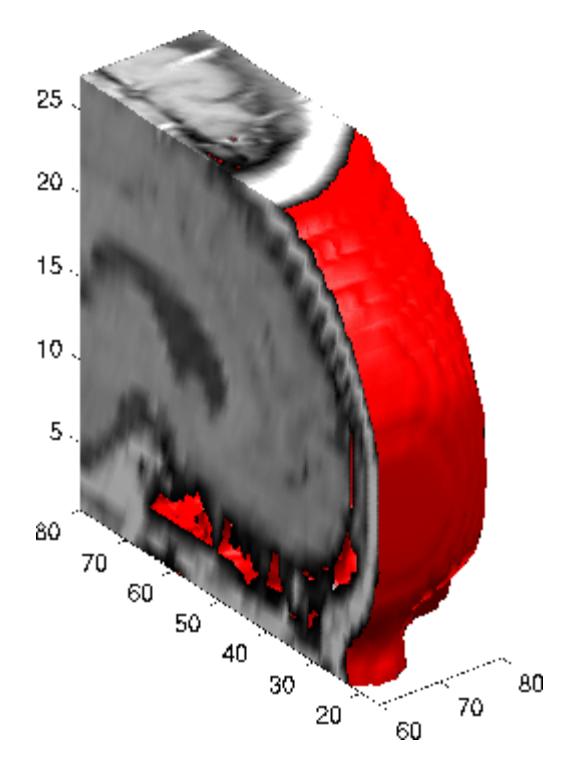

**See Also** isocaps | isonormals | isosurface | reducepatch | reducevolume | smooth3

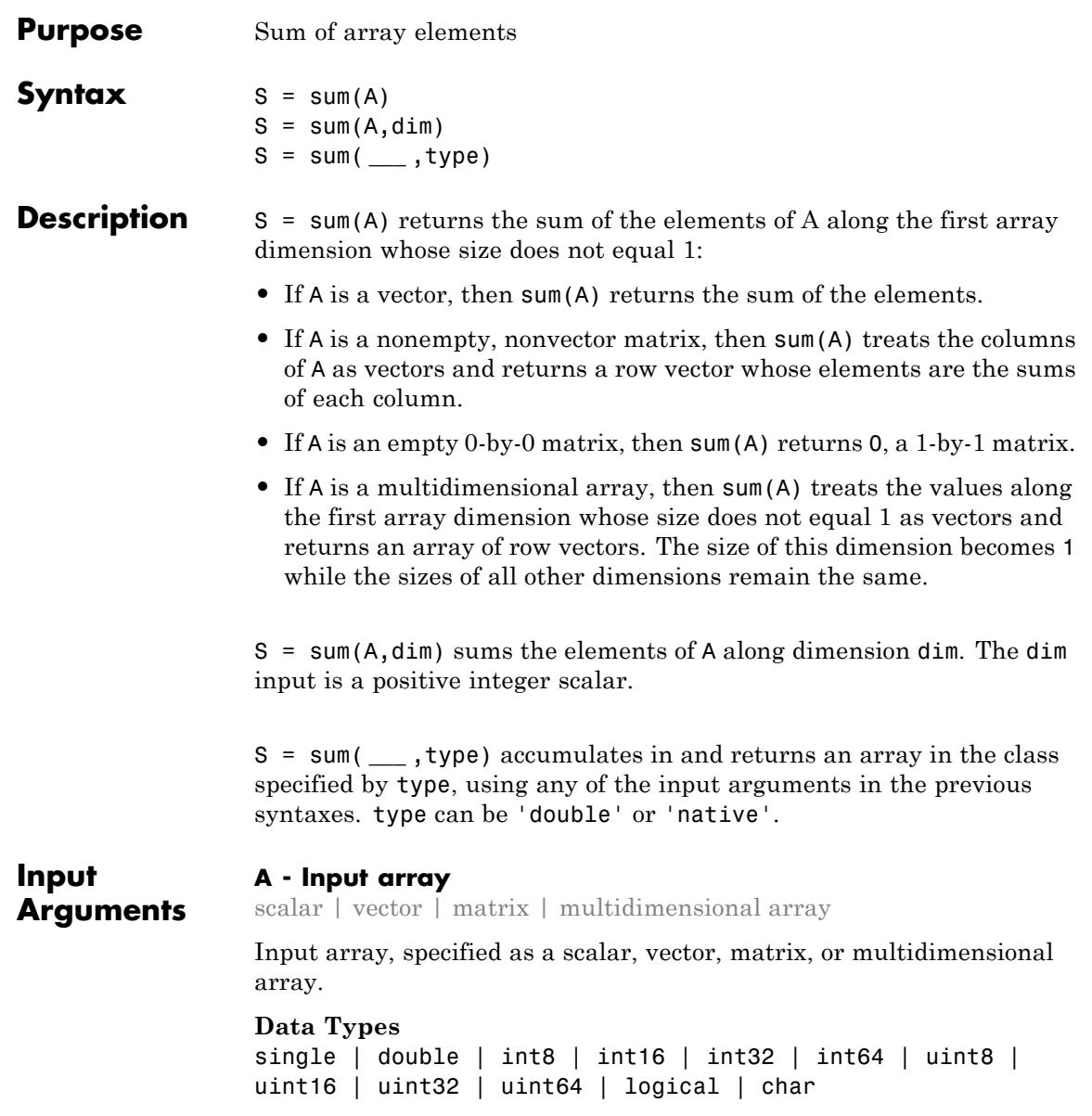

### **Complex Number Support:** Yes

### **dim - Dimension to operate along**

positive integer scalar

Dimension to operate along, specified as a positive integer scalar. If no value is specified, the default is the first array dimension whose size does not equal 1.

Consider a two-dimensional input array, A:

- **•** sum(A,1) works on successive elements in the columns of A and returns a row vector of the sums of each column.
- **•** sum(A,2) works on successive elements in the rows of A and returns a column vector of the sums of each row.

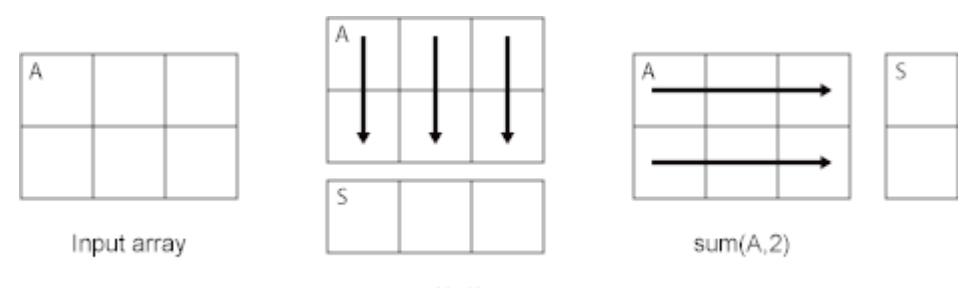

 $sum(A, 1)$ 

sum returns A if dim is greater than ndims(A).

#### **Data Types**

```
double | single | int8 | int16 | int32 | int64 | uint8 |
uint16 | uint32 | uint64
```
#### **type - Output class**

'double' | 'native'

Output class, specified as 'double' or 'native', defines the data type that the operation is performed in and returned in.

**•** If type is 'double', then sum computes and returns a double-precision array, regardless of the input data type. For example, if A is single,

then sum accumulates in and returns in double. This is the default behavior for integer data types when type is not specified.

**•** If type is 'native', sum accumulates natively and returns an array with the same data type as the input array A. For example, if A has data type int8, then sum(A,'native') accumulates in and returns in int8. This is the default behavior for single and double data types when type is not specified.

**Data Types** char

#### **Output Arguments S - Sum array** scalar | vector | matrix | multidimensional array

Sum array, returned as a scalar, vector, matrix, or multidimensional array. The dimension of A acted on by sum has size 1 in S.

The class of S is as follows:

- **•** If the type argument is not used and the input is not single, then the output is double.
- **•** If the type argument is not used and the input is single, then the output is single.
- **•** If the type argument specifies 'double', then the output is double regardless of the input data type.
- **•** If the type argument specifies 'native', then the output is the same data type as the input.

## **Examples Sum of Vector Elements**

Create a vector and compute the sum of the elements.

$$
A = 1:10;
$$
  
\n
$$
S = sum(A)
$$
  
\n
$$
S =
$$

55

## **Sum of Elements in Each Column**

Create a 3-by-3 matrix.

```
A = [1 3 2; 4 2 5; 6 1 4]
A =132
   425
   6 1 4
```
Compute the sum of the elements in each column.

 $S = sum(A)$  $S =$ 

11 6 11

## **Sum of Elements in Each Row**

Create a 3-by-3 matrix.

A = [1 3 2; 4 2 5; 6 1 4]  $A =$ 132 425 614

Compute the sum of the elements in each row.

 $S = sum(A, 2)$  $S =$ 

6 11 11

## **Sum of Elements in Each Plane**

Create a 4-by-2-by-3 multidimensional array of ones.

```
A = ones(4, 2, 3)A(:,:,1) =\begin{array}{ccc} 1 & 1 \\ 1 & 1 \end{array}1 1
        1 1
       \frac{1}{1} 1
A(:,:;2) =1 1
       1 1
        1 1
        1 1
A(:,:,3) =\begin{array}{ccc} 1 & 1 \\ 1 & 1 \end{array}1 1
       1 1
       1 1
```
Compute the sum along the third (dim = 3) dimension.

 $S = sum(A, 3)$  $S =$ 

The length of the first dimension matches size(A,1), the length of the second dimension matches  $size(A,2)$ , and the length of the third dimension is 1.

## **Integer Overflow Due to Output Data Type**

Create a vector of signed 8-bit integers and compute the sum of the elements.

 $A = int8(1:20);$  $S = sum(A)$  $S =$ 210

The output has data type double because of default behavior.

```
class(S)
ans =double
```
To keep the same data type in the output as in the input, specify type as 'native'.

```
S = sum(A, 'native')S =127
```
This disagrees with the double-precision value of 210 because the output has data type int8 and is saturated.

class(S) ans =

int8

**See Also** cumsum | diff | isfloat | prod

## **summary**

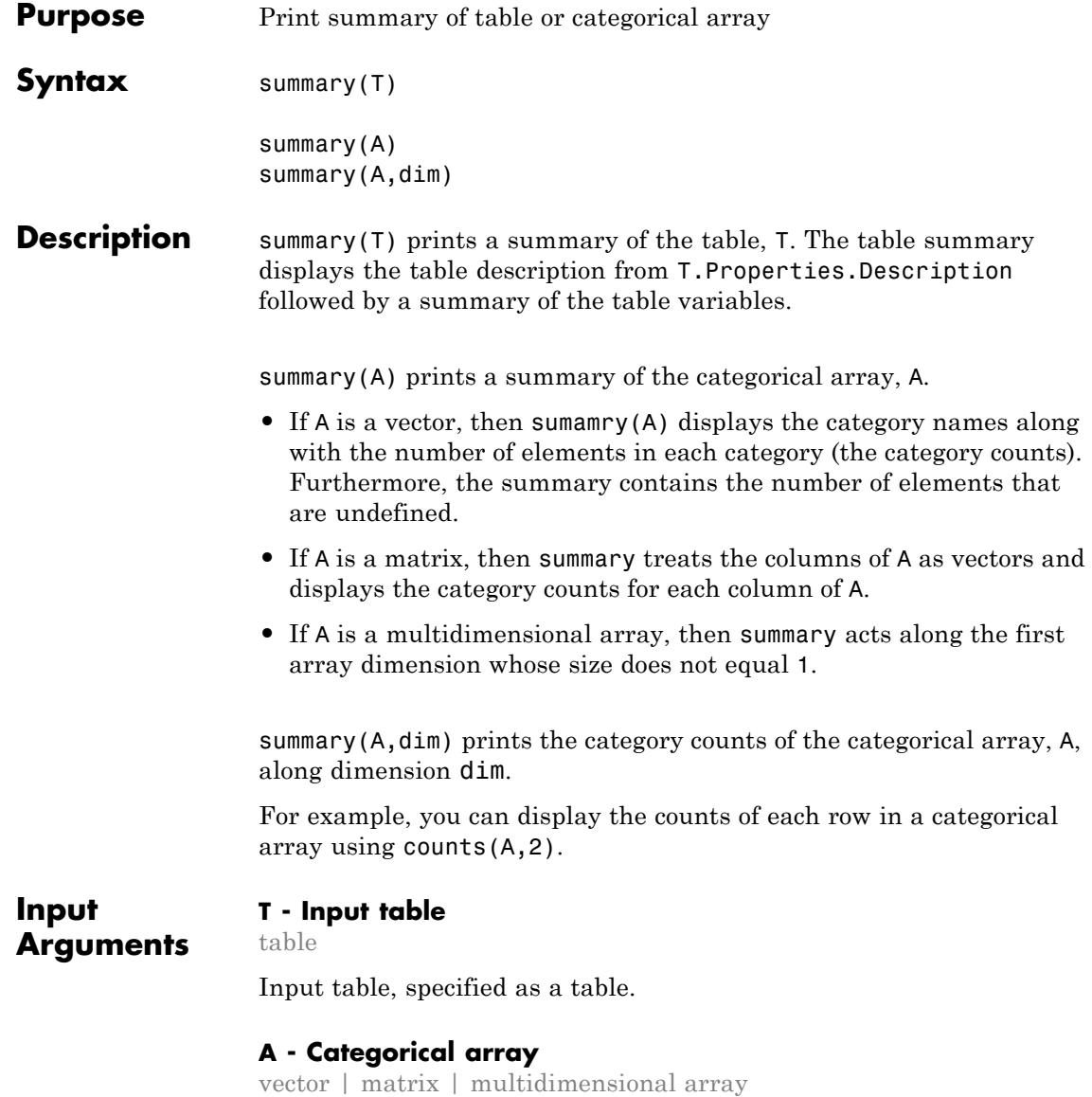

Categorical array, specified as a vector, matrix, or multidimensional array.

### **dim - Dimension of A to operate along**

positive integer scalar

Dimension of A to operate to along, specified as a positive integer scalar. If no value is specified, the default is the first array dimension whose size does not equal 1.

Consider a two-dimensional categorical array, A:

If  $\dim = 1$ , then summary (A, 1) displays the category counts for each column of A.

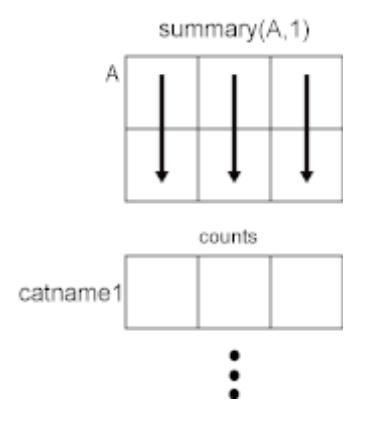

If dim = 2, then sumary( $A$ , 2) returns the category counts of each row of A.

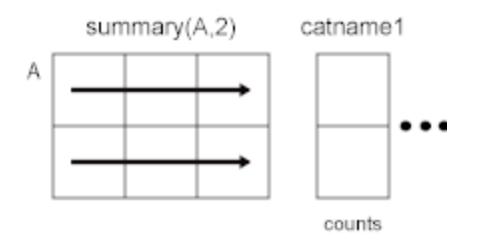

If dim is greater than  $ndims(A)$ , thensummary $(A)$  returns an array the same size as A for each category. summary returns 1 for elements in the corresponding category and 0 otherwise.

## **Examples Summary of Table**

Create a table.

```
load patients
BloodPressure = [Systolic Diastolic];
T = table(Gender,Age,Smoker,BloodPressure,'RowNames',LastName);
```
Add descriptions and units to table T.

```
T.Properties.Description = 'Simulated patient data';
T.Properties.VariableUnits = {'' 'Yrs' '' 'mm Hg'};
T.Properties.VariableDescriptions{4} = 'Systolic/Diastolic';
```
Print a summary of table T.

format compact

summary(T)

```
Description: Simulated patient data
Variables:
   Gender: 100x1 cell string
   Age: 100x1 double
       Units: Yrs
       Values:
          min 25
           median 39
          max 50
   Smoker: 100x1 logical
       Values:
           true 34
          false 66
   BloodPressure: 100x2 double
```
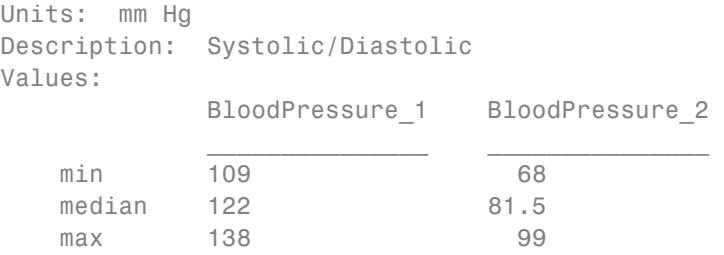

summary displays the minimum, median, and maximum values for each column of the variable BloodPressure.

## **Summary of Categorical Vector**

Create a 1-by-5 categorical vector.

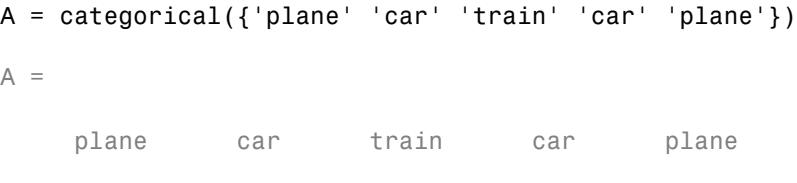

A has three categories, car, plane, and train.

Print a summary of A.

summary(A)

car plane train 2 2 1

car appears in two elements of A, plane appears in two elements, and train appears in one element.

Since A is a row vector, summary lists the occurrences of each category horizontally.

## **Summary of Each Column in Categorical Array**

Create a 3-by-2 categorical array, A, from a numeric array.

```
X = \{1 \ 3; \ 2 \ 1; \ 3 \ 1; \ 4 \ 2\};valueset = 1:3;
catnames = {'red' 'green' 'blue'};
A = categorical(X,valueset,catnames)
A =red blue
    green red
    blue red
    <undefined> green
```
A has three categories, red, green, and blue. The value, 4, was not included in the valueset input to the categorical function. Therefore, the corresponding element,  $A(4,1)$ , does not have a corresponding category and is undefined.

Print a summary of A.

```
summary(A)
```
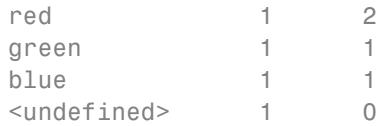

red appears in one element in the first column of A and two in the second column.

green appears in one element in the first column of A and none in the second column.

blue appears in one element in the first column of A and one in the second column.

A contains only one undefined element. It occurs in the first column.

## <span id="page-6082-0"></span>**Category Counts of Each Row in Categorical Array**

Create a 3-by-2 categorical array, A, from a numeric array.

```
A = \text{categorical}([1 3; 2 1; 3 1], 1:3, {'}red' 'green' 'blue'})
```
 $A =$ 

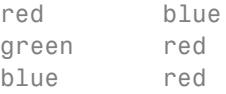

A has three categories, red, green, and blue.

Print a summary of A along the second dimension.

#### summary(A,2)

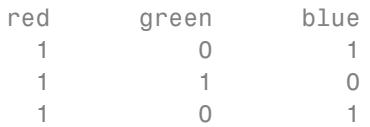

red appears in one element in the first row of A, one in the second row, and one in the third row.

green appears in only one element. It occurs in the second row of A.

blue appears in one element in the first row of A and one in the third column.

## **Definitions Table Summary**

The table summary displays the table description from T.Properties.Description followed by information on the variables of T.

The summary contains the following information on the variables:

## **summary**

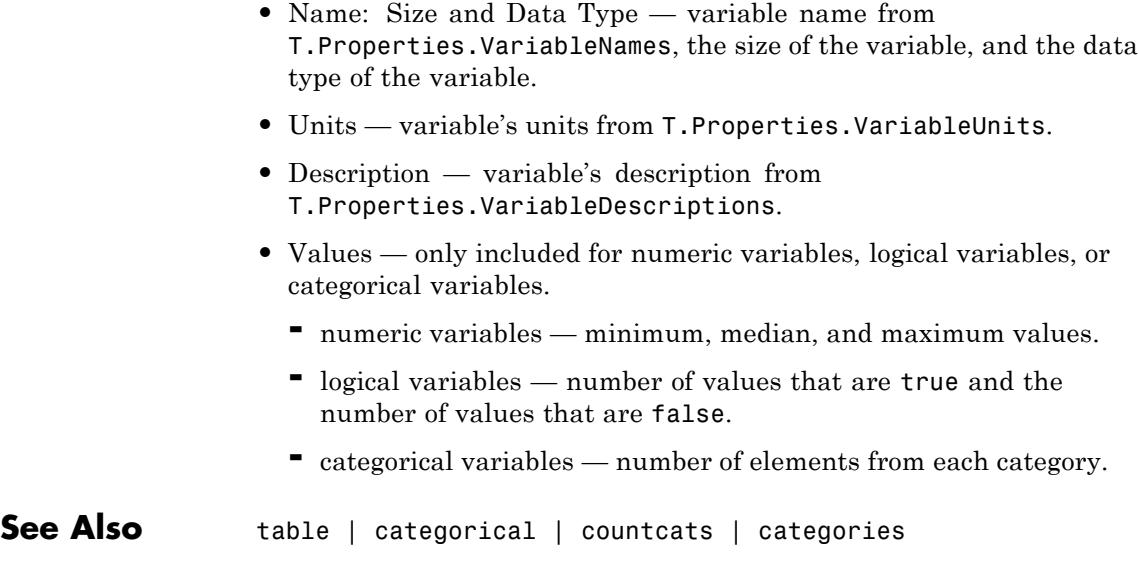
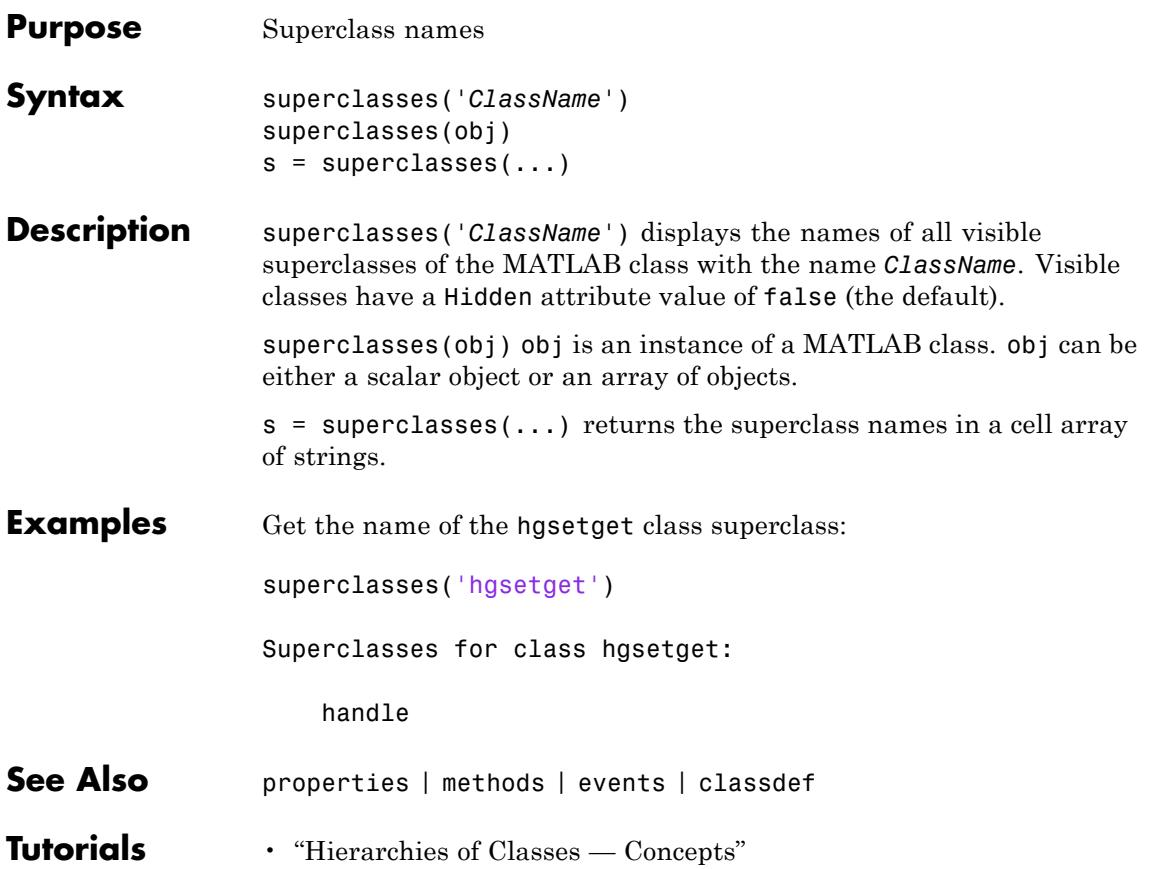

# **superiorto**

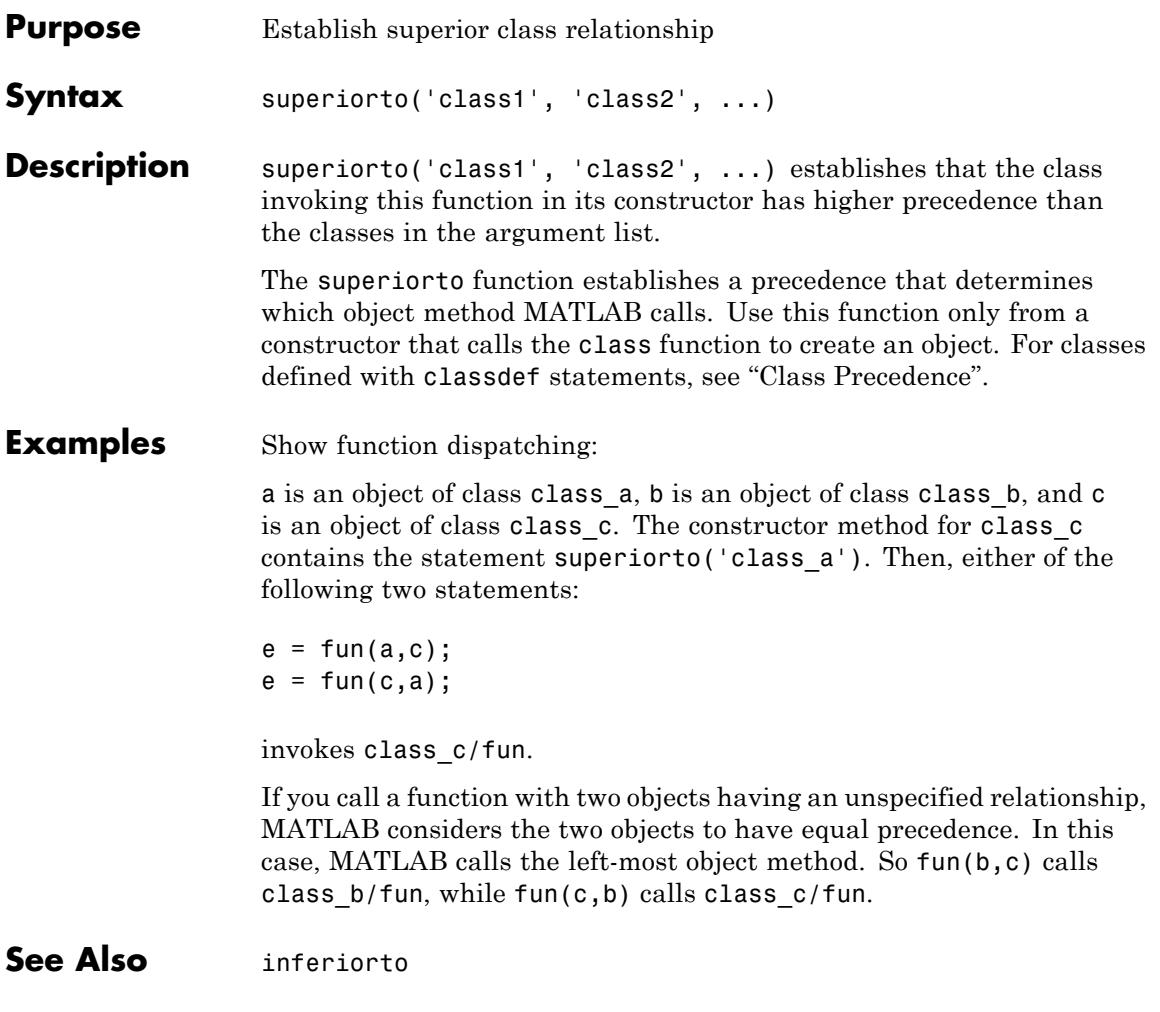

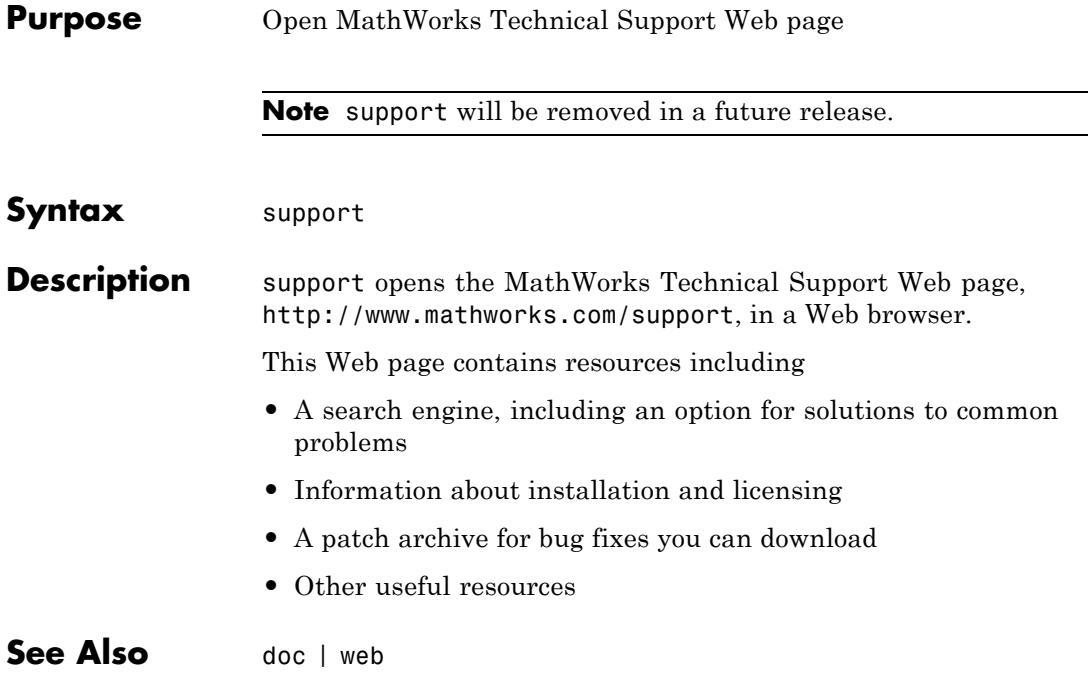

**Purpose** 3-D shaded surface plot

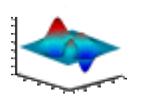

**Syntax** surf(Z)

surf(Z,C) surf(X,Y,Z) surf(X,Y,Z,C) surf(...,'*PropertyName*',PropertyValue) surf(axes handles,...)  $h = \text{surf}(\ldots)$ 

**Description** surf(Z) creates a three-dimensional shaded surface from the z components in matrix Z, using  $x = 1:n$  and  $y = 1:m$ , where  $[m,n] =$  $size(Z)$ . The height, Z, is a single-valued function defined over a geometrically rectangular grid. Z specifies the color data, as well as surface height, so color is proportional to surface height.

> surf( $Z, C$ ) plots the height of  $Z$ , a single-valued function defined over a geometrically rectangular grid, and uses matrix C, assumed to be the same size as Z, to color the surface.

> surf( $X, Y, Z$ ) uses Z for the color data and surface height. X and Y are vectors or matrices defining the x and y components of a surface. If X and Y are vectors, length(X) = n and length(Y) = m, where  $[m,n] =$ size(Z). In this case, the vertices of the surface faces are  $(X(j), Y(i))$ ,  $Z(i,j)$ ) triples. To create X and Y matrices for arbitrary domains, use the meshgrid function.

surf(X,Y,Z,C) uses C to define color. MATLAB performs a linear transformation on this data to obtain colors from the current colormap.

surf(...,'*PropertyName*',PropertyValue) specifies surface Surfaceplot along with the data.

surf(axes handles,...) plots into the axes with handle axes handle instead of the current axes (gca).

#### $h = \text{surf}(\dots)$  returns a handle to a Surfaceplot graphics object.

**Tips** surf does not accept complex inputs.

**Algorithms** Consider a parametric surface parameterized by two independent variables, i and j, which vary continuously over a rectangle; for example,  $1 \le i \le m$  and  $1 \le j \le n$ . The three functions  $x(i, j)$ ,  $y(i, j)$ , and  $z(i, j)$  specify the surface. When i and j are integer values, they define a rectangular grid with integer grid points. The functions  $x(i,j)$ ,  $y(i,j)$ , and  $z(i,j)$  become three m-by-n matrices, X, Y, and Z. Surface color is a fourth function,  $c(i, j)$ , denoted by matrix  $C$ .

> Each point in the rectangular grid can be thought of as connected to its four nearest neighbors.

$$
\begin{array}{c}\n i-1, j \\
 \downarrow \\
 i, j-1-i, j-i, j+1 \\
 \downarrow \\
 i+1, j\n \end{array}
$$

This underlying rectangular grid induces four-sided patches on the surface. To express this another way,  $[X(:) Y(:) Z(:)]$  returns a list of triples specifying points in 3-D space. Each interior point is connected to the four neighbors inherited from the matrix indexing. Points on the edge of the surface have three neighbors. The four points at the corners of the grid have only two neighbors. This defines a mesh of quadrilaterals or a *quad-mesh*.

You can specify surface color in two different ways: at the vertices or at the centers of each patch. In this general setting, the surface need not be a single-valued function of  $x$  and  $y$ . Moreover, the four-sided surface patches need not be planar. For example, you can have surfaces defined in polar, cylindrical, and spherical coordinate systems.

The shading function sets the shading. If the shading is interp, C must be the same size as X, Y, and Z; it specifies the colors at the vertices. The color within a surface patch is a bilinear function of the local

coordinates. If the shading is faceted (the default) or flat,  $C(i, j)$ specifies the constant color in the surface patch:

```
(i, j) - (i, j+1)| C(i,j) |
(i+1,i) - (i+1,i+1)
```
In this case, C can be the same size as X, Y, and Z and its last row and column are ignored. Alternatively, its row and column dimensions can be one less than those of X, Y, and Z.

The surf function specifies the viewpoint using view(3).

The range of X, Y, and Z or the current setting of XLimMode, YLimMode, and ZLimMode axes properties determines the axis labels. You can also set these properties using axis function.

The range of C or the current setting of the CLim and CLimMode axes properties determines the color scaling. You can also set the properties using caxis function. The scaled color values are indices into the current colormap.

**Examples** Color a sphere with the pattern of +1s and -1s in a Hadamard matrix.

```
k = 5;n = 2^k - 1;
[x,y,z] = sphere(n);c = \text{hadamard}(2^k);
surf(x,y,z,c);colormap([1 1 0; 0 1 1])
axis equal
```
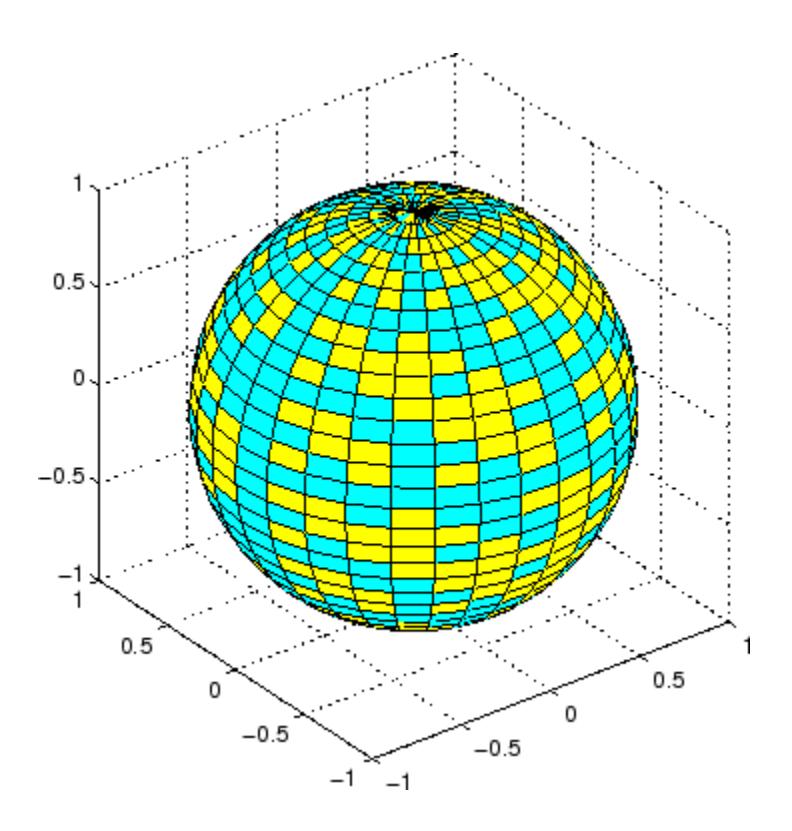

- **See Also** surfc | axis | colormap | griddata | imagesc | mesh | meshgrid | pcolor | shading | trisurf | scatteredInterpolant | view | Surfaceplot Properties
- **How To** "Representing Data as a Surface"
	- "Surface Plots of Nonuniformly Sampled Data"
	- Coloring Mesh and Surface Plots

## **surfc**

**Purpose** Contour plot under a 3-D shaded surface plot **Syntax** surfc(Z) surfc(Z,C) surfc(X,Y,Z) surfc(X,Y,Z,C) surfc(...,'*PropertyName*',PropertyValue) surfc(axes handles,...)  $h = \text{surface}(\dots)$ **Description** surfc(Z) creates a contour plot under the three-dimensional shaded surface from the *z* components in matrix *Z*, using  $x = 1$ : n and  $y = 1$ : m, where  $[m,n] = size(Z)$ . The height, Z, is a single-valued function defined over a geometrically rectangular grid. Z specifies the color data, as well as surface height, so color is proportional to surface height. surfc( $Z$ , $C$ ) plots the height of  $Z$ , a single-valued function defined over a geometrically rectangular grid, and uses matrix C, assumed to be the same size as Z, to color the surface. surfc( $X, Y, Z$ ) uses Z for the color data and surface height. X and Y are vectors or matrices defining the x and y components of a surface. If X and Y are vectors,  $length(X) = n$  and  $length(Y) = m$ , where  $[m, n]$  $=$  size(Z). In this case, the vertices of the surface faces are *(X(j), Y(i)*,  $Z(i,j)$ ) triples. To create X and Y matrices for arbitrary domains, use the meshgrid function. surfc(X,Y,Z,C) uses C to define color. MATLAB performs a linear transformation on this data to obtain colors from the current colormap. surfc(...,'*PropertyName*',PropertyValue) specifies surface Surfaceplot along with the data. surfc(axes handles,...) plots into the axes with handle axes handle instead of the current axes (gca).

#### $h =$  surfc(...) returns a handle to a Surfaceplot graphics object.

**Tips** surfc does not accept complex inputs.

**Algorithms** Consider a parametric surface parameterized by two independent variables, i and j, which vary continuously over a rectangle; for example,  $1 \le i \le m$  and  $1 \le j \le n$ . The three functions  $x(i, j)$ ,  $y(i, j)$ , and  $z(i, j)$  specify the surface. When i and j are integer values, they define a rectangular grid with integer grid points. The functions  $x(i,j)$ ,  $y(i,j)$ , and  $z(i,j)$  become three m-by-n matrices, X, Y, and Z. Surface color is a fourth function,  $c(i, j)$ , denoted by matrix  $C$ .

> Each point in the rectangular grid can be thought of as connected to its four nearest neighbors.

$$
\begin{array}{c}\n i-1, j \\
 \downarrow \\
 i, j-1-i, j-i, j+1 \\
 \downarrow \\
 i+1, j\n \end{array}
$$

This underlying rectangular grid induces four-sided patches on the surface. To express this another way,  $[X(:) Y(:) Z(:)]$  returns a list of triples specifying points in 3-D space. Each interior point is connected to the four neighbors inherited from the matrix indexing. Points on the edge of the surface have three neighbors. The four points at the corners of the grid have only two neighbors. This defines a mesh of quadrilaterals or a *quad-mesh*.

You can specify surface color in two different ways: at the vertices or at the centers of each patch. In this general setting, the surface need not be a single-valued function of  $x$  and  $y$ . Moreover, the four-sided surface patches need not be planar. For example, you can have surfaces defined in polar, cylindrical, and spherical coordinate systems.

The shading function sets the shading. If the shading is interp, C must be the same size as X, Y, and Z; it specifies the colors at the vertices. The color within a surface patch is a bilinear function of the local

coordinates. If the shading is faceted (the default) or flat,  $C(i, j)$ specifies the constant color in the surface patch:

 $(i, j)$  -  $(i, j+1)$  $|$  C(i,j)  $|$  $(i+1,j)$  -  $(i+1,j+1)$ 

In this case, C can be the same size as X, Y, and Z and its last row and column are ignored. Alternatively, its row and column dimensions can be one less than those of X, Y, and Z.

The surfc function specifies the viewpoint using view(3).

The range of X, Y, and Z or the current setting of the axes XLimMode, YLimMode, and ZLimMode properties (also set by the axis function) determines the axis labels.

The range of C or the current setting of the axes CLim and CLimMode properties (also set by the caxis function) determines the color scaling. The scaled color values are used as indices into the current colormap.

**Examples** Display a surface plot and a contour plot of the peaks surface.

 $[X, Y, Z] = \text{peaks}(30);$ surfc(X,Y,Z) colormap hsv

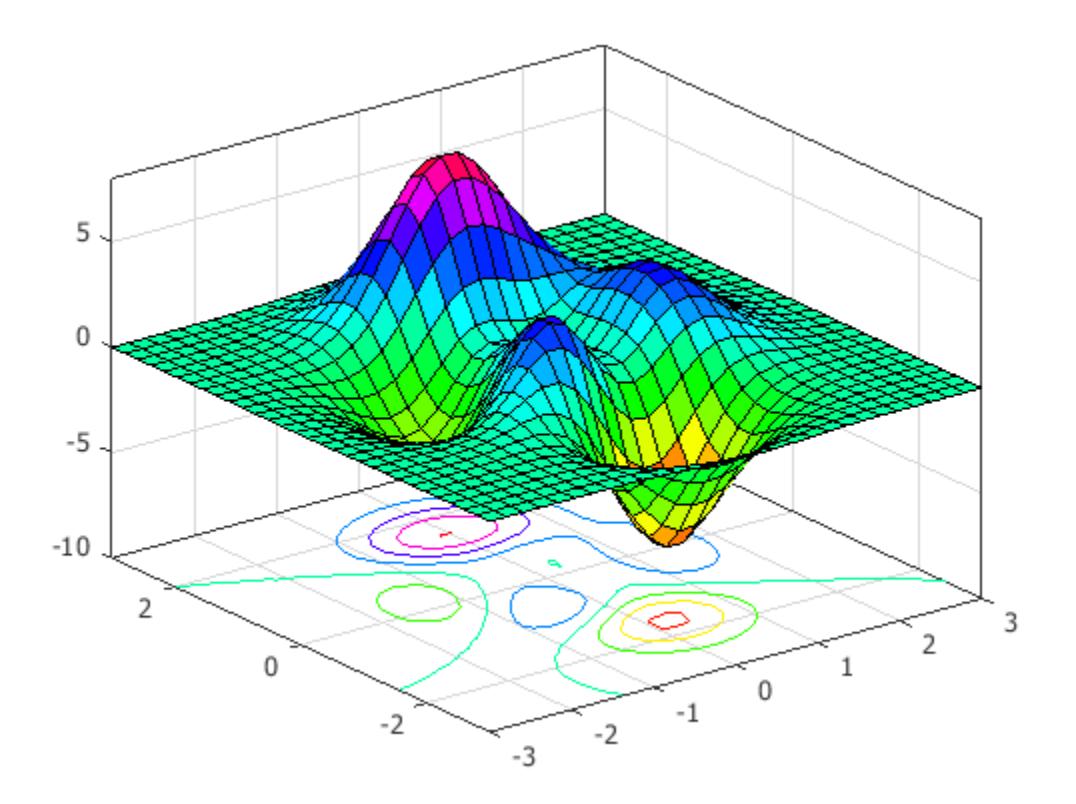

- **See Also** surf | axis | caxis | colormap | contour | delaunay | imagesc | mesh | meshgrid | pcolor | shading | trisurf | view | Surfaceplot Properties
- **How To** Representing a Matrix as a Surface
	- Coloring Mesh and Surface Plots

# **surf2patch**

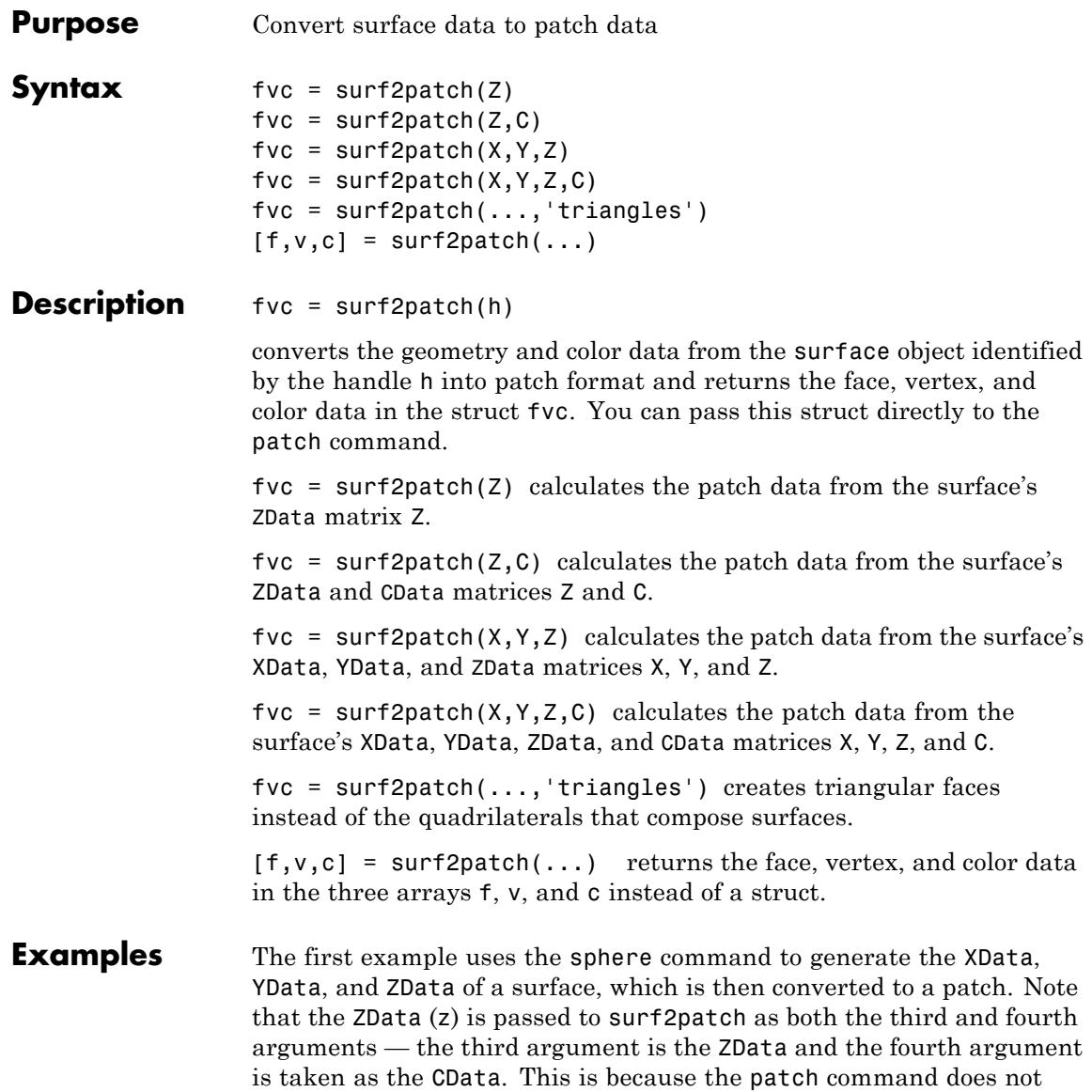

automatically use the *z*-coordinate data for the color data, as does the surface command.

Also, because patch is a low-level command, you must set the view to 3-D and shading to faceted to produce the same results produced by the surf command.

```
[x \ y \ z] = sphere;patch(surf2patch(x,y,z,z));
shading faceted; view(3)
```
In the second example surf2patch calculates face, vertex, and color data from a surface whose handle has been passed as an argument.

```
s = surf(peaks);pause
patch(surf2patch(s));
delete(s)
shading faceted; view(3)
```
**See Also** patch | reducepatch | shrinkfaces | surface | surf

## **surface**

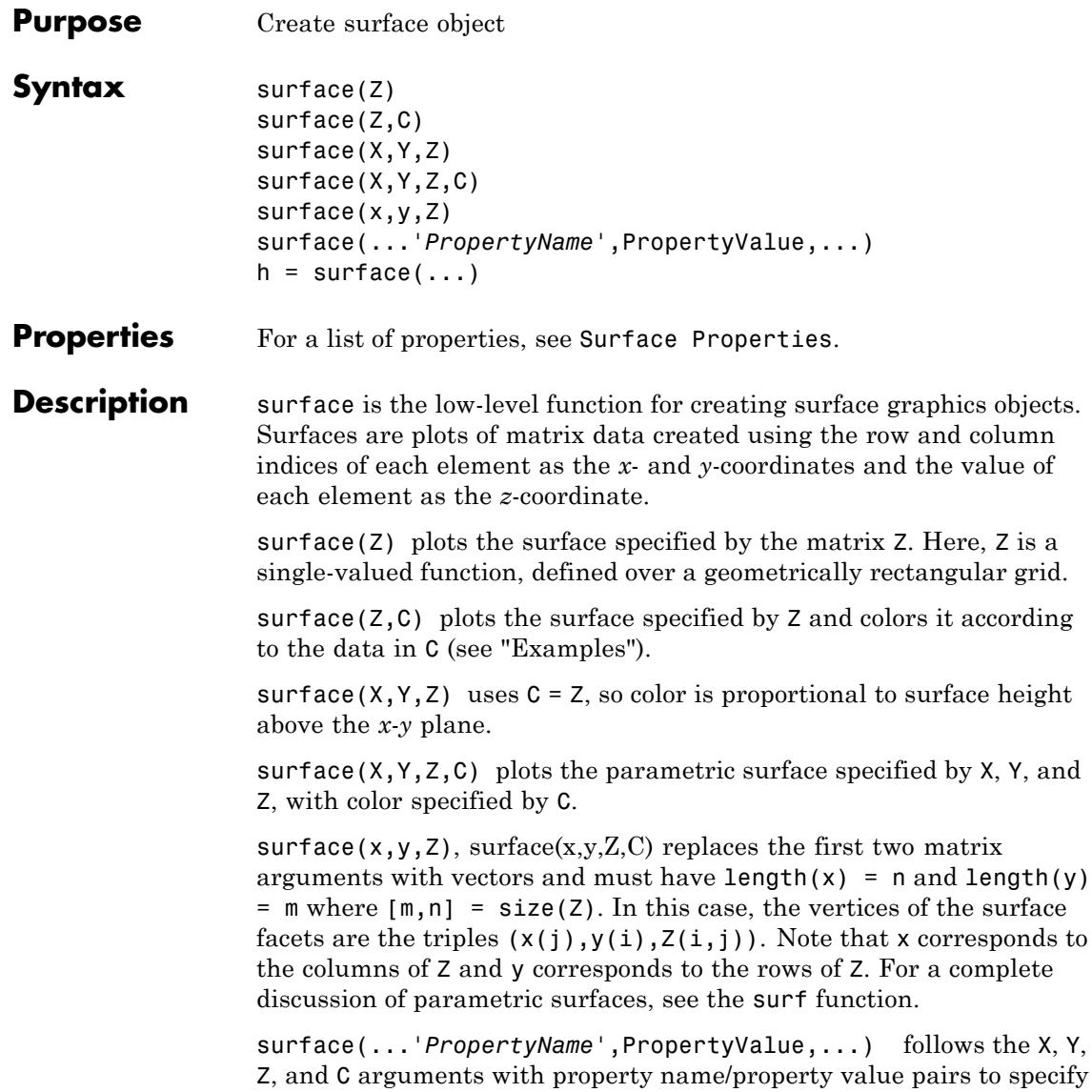

additional surface properties. For a description of the properties, see [Surface Properties](#page-6102-0).

 $h =$  surface(...) returns a handle to the created surface object.

**Tips** surface does not respect the settings of the figure and axes NextPlot properties. It simply adds the surface object to the current axes.

> If you do not specify separate color data (C), MATLAB uses the matrix (Z) to determine the coloring of the surface. In this case, color is proportional to values of Z. You can specify a separate matrix to color the surface independently of the data defining the area of the surface.

> You can specify properties as property name/property value pairs, structure arrays, and cell arrays (see set and get for examples of how to specify these data types).

surface provides convenience forms that allow you to omit the property name for the XData, YData, ZData, and CData properties. For example,

```
surface('XData',X,'YData',Y,'ZData',Z,'CData',C)
```
is equivalent to

surface(X,Y,Z,C)

When you specify only a single matrix input argument,

```
surface(Z)
```
MATLAB assigns the data properties as if you specified

```
surface('XData', [1:size(Z,2)], \ldots'YData', [1:size(Z,1)], \ldots'ZData',Z,...
   'CData',Z)
```
The axis, caxis, colormap, hold, shading, and view commands set graphics properties that affect surfaces. You can also set and query

### **surface**

surface property values after creating them using the set and get commands.

### **Examples** This example creates a surface using peaks to generate the data, and colors it using the clown image. The ZData is a 49-by-49 element matrix, while the CData is a 200-by-320 matrix. You must set the surface's FaceColor to texturemap to use ZData and CData of different dimensions.

```
load clown
surface(peaks,flipud(X),...
   'FaceColor','texturemap',...
   'EdgeColor','none',...
   'CDataMapping','direct')
colormap(map)
view(-35,45)
```
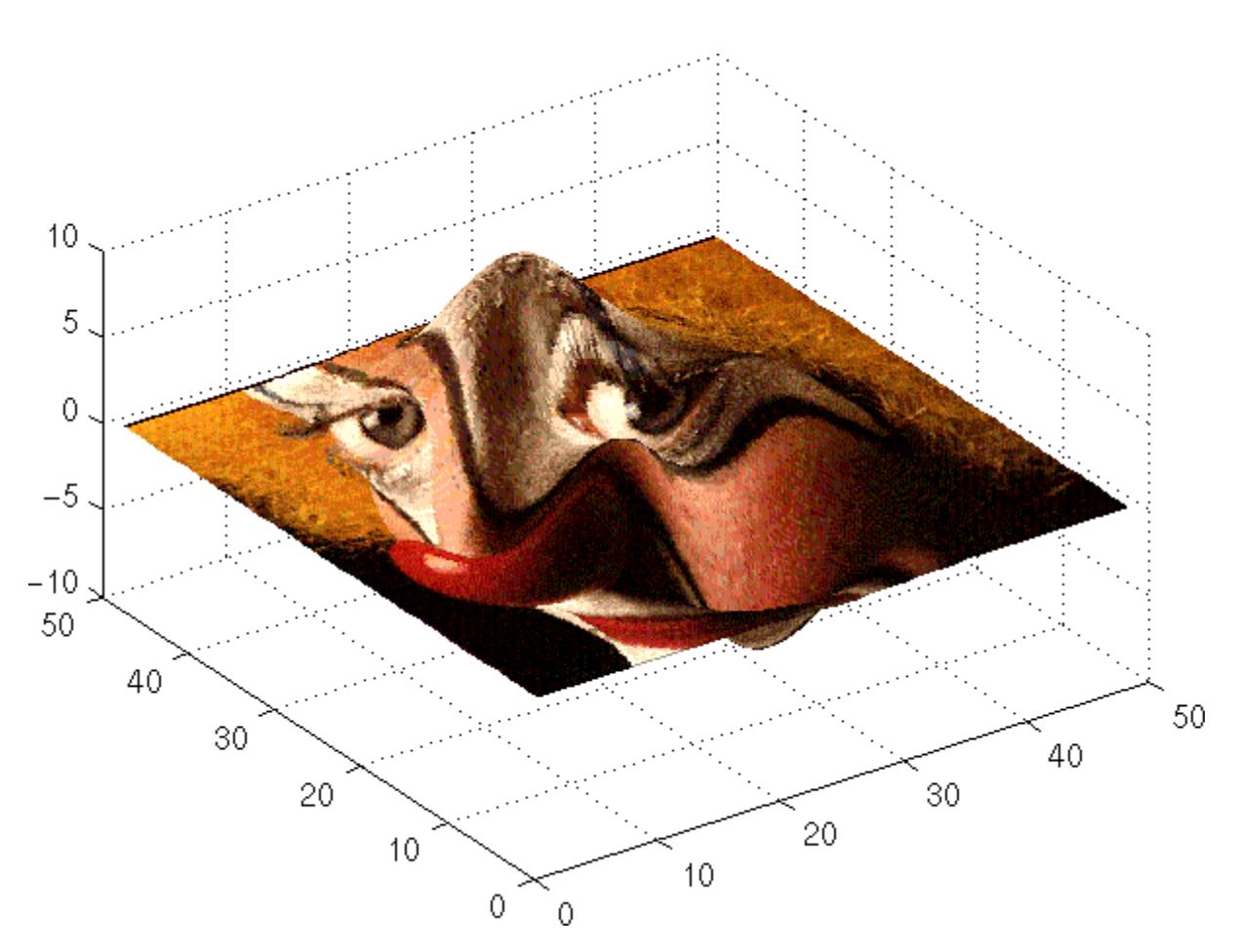

Note the use of the surface( $Z$ , $C$ ) convenience form combined with property name/property value pairs.

Since the clown data (X) is typically viewed with the image command, which MATLAB normally displays with 'ij' axis numbering and direct CDataMapping, this example reverses the data in the vertical direction using flipud and sets the CDataMapping property to direct.

## **surface**

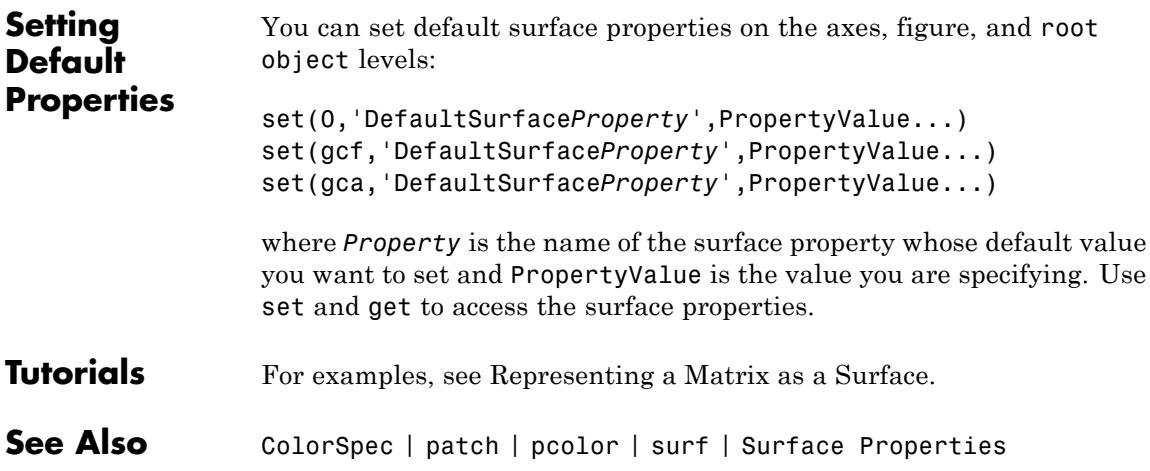

# **Surface Properties**

<span id="page-6102-0"></span>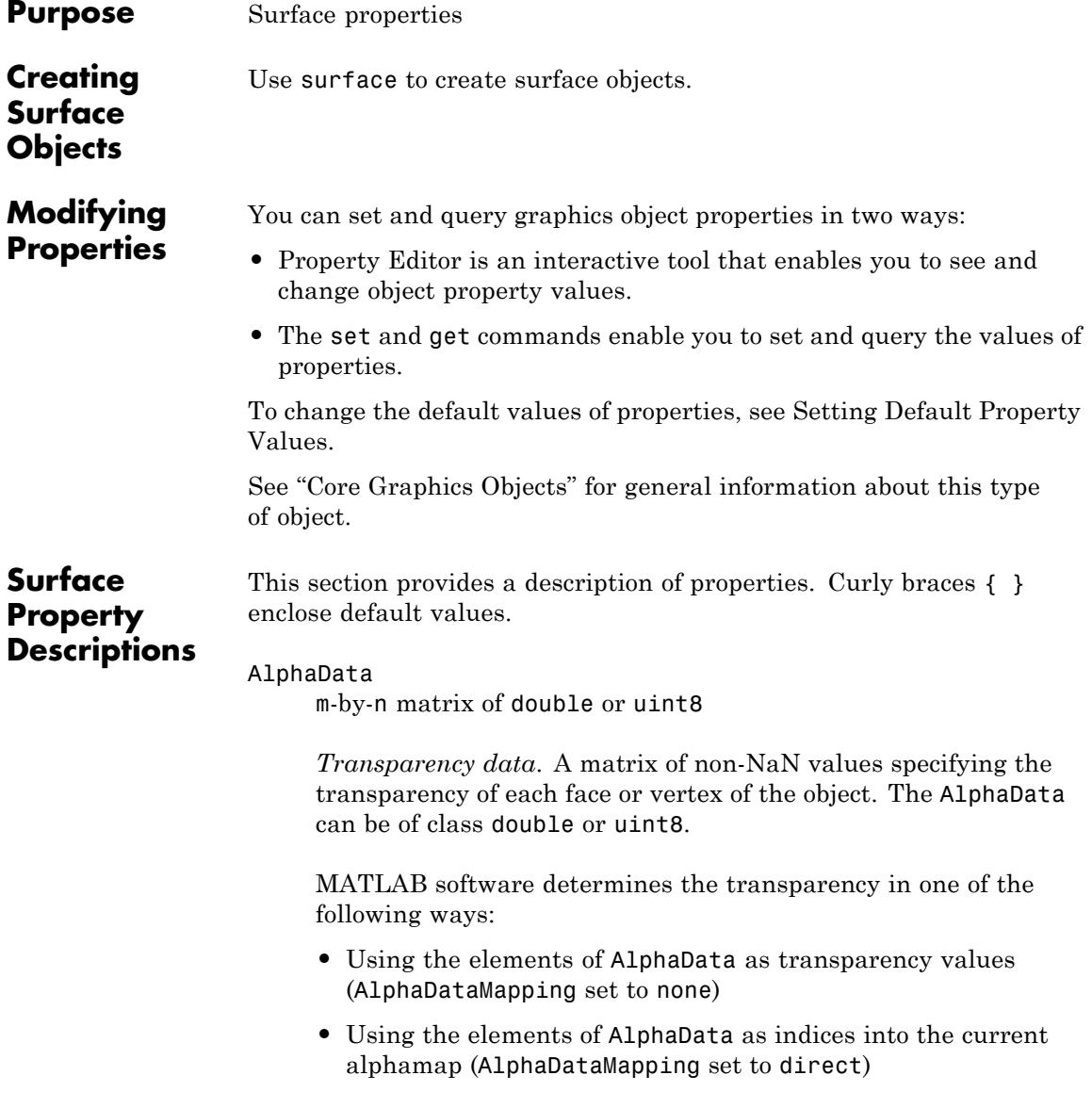

**•** Scaling the elements of AlphaData to range between the minimum and maximum values of the axes [ALim](../ref/axes_props.html#ALim) property (AlphaDataMapping set to scaled, the default)

#### AlphaDataMapping

none | direct | {scaled}

*Transparency mapping method*. Determines how MATLAB interprets indexed alpha data.

- none The transparency values of AlphaData are between 0 and 1 or are clamped to this range (the default).
- **•** scaled Transform the AlphaData to span the portion of the alphamap indicated by the axes [ALim](../ref/axes_props.html#ALim) property, linearly mapping data values to alpha values.
- **•** direct Use the AlphaData as indices directly into the alphamap. When not scaled, the data are usually integer values ranging from 1 to length(alphamap). MATLAB maps values less than 1 to the first alpha value in the alphamap, and values greater than length(alphamap) to the last alpha value in the alphamap. Values with a decimal portion are fixed to the nearest lower integer. If AlphaData is an array of uint8 integers, then the indexing begins at 0 (that is, MATLAB maps a value of 0 to the first alpha value in the alphamap).

#### AmbientStrength

```
scalar \geq 0 and \leq 1
```
*Strength of ambient light*. Sets the strength of the ambient light, which is a nondirectional light source that illuminates the entire scene. You must have at least one visible light object in the axes for the ambient light to be visible. The axes AmbientLightColor property sets the color of the ambient light, which is therefore the same on all objects in the axes.

You can also set the strength of the diffuse and specular contribution of light objects. See the surface DiffuseStrength and SpecularStrength properties.

#### Annotation

hg.Annotation object (read-only)

*Handle of Annotation object*. The Annotation property enables you to specify whether this surface object is represented in a figure legend.

Querying the Annotation property returns the handle of an hg.Annotation object. The hg.Annotation object has a property called LegendInformation, which contains an hg.LegendEntry object.

Once you have obtained the hg.LegendEntry object, you can set its IconDisplayStyle property to control whether the surface object is displayed in a figure legend:

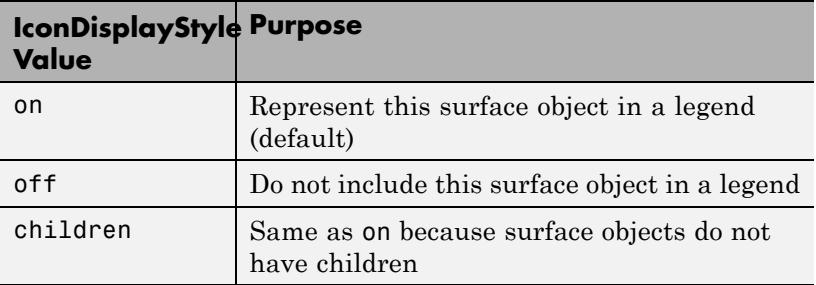

#### **Setting the IconDisplayStyle property**

Set the IconDisplayStyle of a graphics object with handle hobj to off:

```
hAnnotation = get(hobj,'Annotation');
hLegendEntry = get(hAnnotation,'LegendInformation');
set(hLegendEntry,'IconDisplayStyle','off')
```
#### **Using the IconDisplayStyle property**

See "Controlling Legends" for more information and examples.

```
BackFaceLighting
```
unlit | lit | {reverselit}

*Face lighting control*. Determines how faces are lit when their vertex normals point away from the camera.

- **•** unlit Face not lit.
- lit Face lit in normal way.
- reverselit Face lit as if the vertex pointed towards the camera.

Use this property to discriminate between the internal and external surfaces of an object. See "Back Face Lighting" for an example.

```
BeingDeleted
```
on | {off} (read-only)

*This object is being deleted*. Mechanism to determine if objects are in the process of being deleted. MATLAB sets the BeingDeleted property to on when the object's delete function callback is called (see the DeleteFcn property). It remains set to on while the delete function executes, after which the object no longer exists.

For example, an object's delete function calls other functions that act on a number of different objects. If a function does not need to perform an action on an about-be-deleted object, it can check the object's BeingDeleted property before acting.

```
BusyAction
```
cancel | {queue}

*Callback queuing*

Determines how MATLAB handles the execution of interrupting callbacks.

A *running* callback is the currently executing callback. The *interrupting* callback is the callback that tries to interrupt the *running* callback. The BusyAction property of the *interrupting* callback determines how MATLAB handles its execution. When the BusyAction property is set to:

- **•** 'queue' Puts the *interrupting* callback in a queue to be processed after the *running* callback finishes execution.
- **•** 'cancel' Discards the *interrupting* callback as MATLAB finishes execution.

For information about how the Interruptible property of the callback controls whether other callbacks can interrupt the *running* callback, see the Interruptible property description.

#### ButtonDownFcn

function handle | cell array containing function handle and additional arguments | string (not recommended)

*Button press callback function*. Executes whenever you press a mouse button while the pointer is over the surface object.

See the figure's SelectionType property to determine if modifier keys were also pressed.

Set this property to a function handle that references the callback. The function must define at least two input arguments (handle of object associated with the button down event and an event structure, which is empty for this property).

The following example shows how to access the callback object's handle as well as the handle of the figure that contains the object from the callback function.

function button down(src,evnt) % src - the object that is the source of the event

```
% evnt - empty for this property
   sel typ = get(gcbf, 'SelectionType')switch sel_typ
      case 'normal'
         disp('User clicked left-mouse button')
         set(src,'Selected','on')
      case 'extend'
         disp('User did a shift-click')
         set(src,'Selected','on')
      case 'alt'
         disp('User did a control-click')
         set(src,'Selected','on')
         set(src,'SelectionHighlight','off')
   end
end
```
Suppose h is the handle of a surface object and the button\_down function is on your MATLAB path. The following statement assigns the button down function to the ButtonDownFcn property:

set(h,'ButtonDownFcn',@button\_down)

See Function Handle Callbacks for information on how to use function handles to define the callback function.

#### CData

matrix (of type double)

*Vertex colors*. Values that specify the color at every point in ZData.

#### **Mapping CData to a Colormap**

You can specify color as indexed values or true color. Indexed color data specifies a single value for each vertex. These values are either scaled to map linearly into the current colormap (see caxis) or interpreted directly as indices into the colormap, depending on the setting of the CDataMapping property.

### **CData as True Color**

True color defines an RGB value for each vertex. If the coordinate data (XData, for example) are contained in m-by-n matrices, then CData must be an m-by-n-by-3 array. The first page contains the red components, the second the green components, and the third the blue components of the colors.

#### **Texturemapping the Surface FaceColor**

If you set the FaceColor property to texturemap, CData does not need to be the same size as ZData, but must be of type double or uint8. In this case, MATLAB maps CData to conform to the surface defined by ZData.

#### CDataMapping

{scaled} | direct

*Direct or scaled color mapping*. Determines how MATLAB interprets indexed color data used to color the surface. (If you use true color specification for CData, this property has no effect.)

- **•** scaled Transform the color data to span the portion of the colormap indicated by the axes CLim property, linearly mapping data values to colors. See the caxis reference page for more information on this mapping.
- direct Use the color data as indices directly into the colormap. The color data should then be integer values ranging from 1 to length(colormap). MATLAB maps values less than 1 to the first color in the colormap, and values greater than length(colormap) to the last color in the colormap. Values with a decimal portion are fixed to the nearest lower integer.

#### Children

matrix of handles

Always the empty matrix; surface objects have no children.

Clipping {on} | off

> *Clipping to axes rectangle*. When Clipping is on, MATLAB does not display any portion of the surface that is outside the axes rectangle.

#### CreateFcn

function handle | cell array containing function handle and additional arguments | string (not recommended)

*Callback function executed during object creation*. Executes when MATLAB creates a surface object. You must define this property as a default value for surfaces or set the CreateFcn property during object creation.

For example, the following statement creates a surface (assuming x, y, z, and c are defined), and executes the function referenced by the function handle @myCreateFcn.

surface(x,y,z,c,'CreateFcn',@myCreateFcn)

MATLAB executes this routine after setting all surface properties. Setting this property on an existing surface object has no effect.

The handle of the object whose CreateFcn is being executed is passed by MATLAB as the first argument to the callback function and is also accessible through the root CallbackObject property, which you can query using gcbo.

See Function Handle Callbacks for information on how to use function handles to define the callback function.

#### DeleteFcn

function handle | cell array containing function handle and additional arguments | string (not recommended)

*Delete surface callback function*. Executes when you delete the surface object (for example, when you issue a delete command or clear the axes cla or figure clf).

For example, the following function displays object property data before the object is deleted.

```
function delete fcn(src,evnt)
% src - the object that is the source of the event
% evnt - empty for this property
   obj tp = get(src,'Type');
   disp([obj tp, ' object deleted'])
   disp('Its user data is:')
   disp(get(src,'UserData'))
end
```
MATLAB executes the function before deleting the object's properties so these values are available to the callback function. The function must define at least two input arguments (handle of object being deleted and an event structure, which is empty for this property).

The handle of the object whose DeleteFcn is being executed is passed by MATLAB as the first argument to the callback function and is also accessible through the root CallbackObject property, which you can query using gcbo.

See Function Handle Callbacks for information on how to use function handles to define the callback function.

#### DiffuseStrength

scalar  $\geq 0$  and  $\leq 1$ 

*Intensity of diffuse light*. Sets the intensity of the diffuse component of the light falling on the surface. Diffuse light comes from light objects in the axes. Default value is 0.6.

You can also set the intensity of the ambient and specular components of the light on the object. See the AmbientStrength and SpecularStrength properties.

DisplayName

string

*String used by legend*. The legend function uses the DisplayName property to label the surface object in the legend. The default is an empty string.

- **•** If you specify string arguments with the legend function, MATLAB set DisplayName to the corresponding string and uses that string for the legend.
- **•** If DisplayName is empty, legend creates a string of the form, ['data' *n*], where *n* is the number assigned to the object based on its location in the list of legend entries. However, legend does not set DisplayName to this string.
- **•** If you edit the string directly in an existing legend, MATLAB set DisplayName to the edited string.
- **•** If you specify a string for the DisplayName property and create the legend using the figure toolbar, then MATLAB uses the string defined by DisplayName.
- **•** To add a legend programmatically that uses the DisplayName string, call legend with the toggle or show option.

See "Controlling Legends" for more information and examples.

#### EdgeAlpha

 $\{scalar = 1\}$  | flat | interp

*Transparency of the surface edges*.

**•** scalar — A single non-NaN scalar value between 0 and 1 that controls the transparency of all the edges of the object. 1 (the default) means fully opaque and 0 means completely transparent.

- **•** flat The alpha data (AlphaData) value for the first vertex of the face determines the transparency of the edges.
- **•** interp Linear interpolation of the alpha data (AlphaData) values at each vertex determines the transparency of the edge.

Note that you must specify [AlphaData](../ref/surface_props.html#AlphaData) as a matrix equal in size to [ZData](../ref/surface_props.html#ZData) to use flat or interp EdgeAlpha.

#### EdgeColor

{ColorSpec} | none | flat | interp

*Color of the surface edge*. Determines how MATLAB colors the edges of the individual faces that make up the surface.

- **•** ColorSpec A three-element RGB vector or one of the MATLAB predefined names, specifying a single color for edges. The default value is [0 0 0] (black). See ColorSpec for more information on specifying color.
- none Edges not drawn.
- flat The CData value of the first vertex for a face determines the color of each edge.

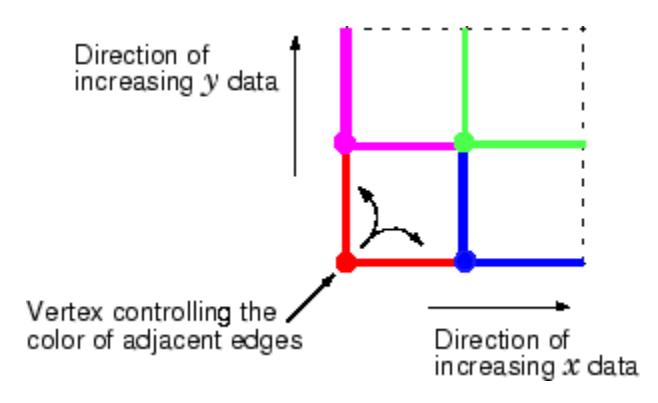

**•** interp — Linear interpolation of the CData values at the face vertices determines the edge color.

```
EdgeLighting
     {none} | flat | gouraud | phong
```
*Algorithm used for lighting calculations*. Selects the algorithm used to calculate the effect of light objects on surface edges.

- none Lights do not affect the edges of this object.
- flat The effect of light objects is uniform across each edge of the surface.
- **•** gouraud The effect of light objects is calculated at the vertices and then linearly interpolated across the edge lines.
- phong The effect of light objects is determined by interpolating the vertex normals across each edge line and calculating the reflectance at each pixel. Phong lighting generally produces better results than Gouraud lighting, but takes longer to render.

#### EraseMode

{normal} | none | xor | background

*Erase mode*. Controls the technique MATLAB uses to draw and erase surface objects. Alternative erase modes are useful for creating animated sequences, where control of the way individual objects are redrawn is necessary to improve performance and obtain the desired effect.

- normal Redraw the affected region of the display, performing the three-dimensional analysis necessary to ensure that all objects are rendered correctly. This mode produces the most accurate picture, but is the slowest. The other modes are faster, but do not perform a complete redraw and are therefore less accurate.
- none Do not erase the surface when it is moved or destroyed. While the object is still visible on the screen after erasing with EraseMode none, you cannot print it because MATLAB stores no information about its former location.
- **•** xor Draw and erase the surface by performing an exclusive OR (XOR) with each pixel index of the screen behind it. Erasing the surface does not damage the color of the objects behind it. However, surface color depends on the color of the screen behind it and is correctly colored only when over the axes background Color, or the figure background Color if the axes Color is none.
- background Erase the surface by drawing it in the axes background Color, or the figure background Color if the axes Color is set to none. This damages objects that are behind the erased object, but surface objects are always properly colored.

#### **Printing with Nonnormal Erase Modes**

MATLAB always prints figures as if the EraseMode of all objects is normal. This means graphics objects created with EraseMode set to none, xor, or background can look different on screen than on paper. On screen, MATLAB mathematically combines layers of colors (for example, performing an XOR on a pixel color with that of the pixel behind it) and ignore three-dimensional sorting to obtain greater rendering speed. However, these techniques are not applied to the printed output.

You can use the getframe command or other screen capture applications to create an image of a figure containing nonnormal mode objects.

#### FaceAlpha

 $\{scalar = 1\}$  | flat | interp | texturemap

*Transparency of the surface faces*.

**•** scalar — A single non-NaN scalar value between 0 and 1 that controls the transparency of all the faces of the object. 1 (the default) means fully opaque and 0 means completely transparent (invisible).

- **•** flat The values of the alpha data (AlphaData) determine the transparency for each face. The alpha data at the first vertex determine the transparency of the entire face.
- **•** interp Bilinear interpolation of the alpha data (AlphaData) at each vertex determines the transparency of each face.
- **•** texturemap Use transparency for the texture map.

Note that you must specify [AlphaData](../ref/surface_props.html#AlphaData) as a matrix equal in size to [ZData](../ref/surface_props.html#ZData) to use flat or interp FaceAlpha.

#### FaceColor

ColorSpec | none | {flat} | interp | texturemap

*Color of the surface face*.

- **•** ColorSpec A three-element RGB vector or one of the MATLAB predefined names, specifying a single color for faces. See the ColorSpec reference page for more information on specifying color.
- none Do not draw faces. Note that edges are drawn independently of faces.
- **•** flat The values of CData determine the color for each face of the surface. The color data at the first vertex determine the color of the entire face.
- **•** interp Bilinear interpolation of the values at each vertex (the CData) determines the coloring of each face.
- **•** texturemap Texture map the CData to the surface. MATLAB transforms the color data so that it conforms to the surface. (See the texture mapping example.)

```
FaceLighting
```
none | {flat} | gouraud | phong

*Algorithm used for lighting calculations*. Selects the algorithm used to calculate the effect of light objects on the surface.

- none Lights do not affect the faces of this object.
- **flat** The effect of light objects is uniform across the faces of the surface. Select this choice to view faceted objects.
- **•** gouraud The effect of light objects is calculated at the vertices and then linearly interpolated across the faces. Select this choice to view curved surfaces.
- phong The effect of light objects is determined by interpolating the vertex normals across each face and calculating the reflectance at each pixel. Select this choice to view curved surfaces. Phong lighting generally produces better results than Gouraud lighting, but takes longer to render.

#### HandleVisibility

{on} | callback | off

*Control access to object's handle*. Determines when an object's handle is visible in its parent's list of children. This property is useful for preventing command-line users from accidentally drawing into or deleting a figure that contains only user interface devices (such as a dialog box).

- on Handles are always visible.
- **•** callback Handles are visible from within callback routines or functions invoked by callback routines, but not from within functions invoked from the command line. This provides a means to protect GUIs from command-line users, while allowing callback routines to have access to object handles.
- **•** off Handles are invisible at all times. Use this option when a callback invokes a function that could damage the GUI (such as evaluating a user-typed string). This option temporarily hides its own handles during the execution of that function.

When a handle is not visible in its parent's list of children, it cannot be returned by functions that obtain handles by searching the object hierarchy or querying handle properties. This includes get, findobj, gca, gcf, gco, newplot, cla, clf, and close.

When a handle's visibility is restricted using callback or off, the object's handle does not appear in its parent's Children property, figures do not appear in the root's CurrentFigure property, objects do not appear in the root's CallbackObject property or in the figure's CurrentObject property, and axes do not appear in their parent's CurrentAxes property.

You can set the root ShowHiddenHandles property to on to make all handles visible, regardless of their HandleVisibility settings (this does not affect the values of the HandleVisibility properties).

Handles that are hidden are still valid. If you know an object's handle, you can set and get its properties, and pass it to any function that operates on handles.

#### HitTest

{on} | off

*Selectable by mouse click*. Determines if the surface can become the current object (as returned by the gco command and the figure CurrentObject property) as a result of a mouse click on the surface. If HitTest is off, clicking on the surface selects the object below it (which might be the axes containing it).

#### Interruptible

off  $|$  {on}

#### *Callback routine interruption*

Controls whether MATLAB can interrupt an object's callback function when subsequent callbacks attempt to interrupt it.

For Graphics objects, the Interruptible property affects only the callbacks for theButtonDownFcn property. A *running* callback is

the currently executing callback. The *interrupting* callback is the callback that tries to interrupt the *running* callback. MATLAB handles both the callbacks based on the Interruptible property of the object of the *running* callback.

When the Interruptible property is set to:

- **•** 'off', MATLAB finishes execution of the *running* callback without any interruptions
- **•** 'on', these conditions apply:
	- **—** If there is a drawnow, figure, getframe, waitfor, or pause command in the *running* callback, then MATLAB executes the *interrupting* callbacks which are already in the queue and returns to finish execution of the current callback.
	- **—** If one of the above functions is not in the *running* callback, then MATLAB finishes execution of the current callback without any interruption.

BusyAction property of the object of interrupting callback determines whether the callback should be ignored or should be put in the queue.

Setting Interruptible property to on (default), allows a callback from other graphics objects to interrupt callback functions originating from this object.

**Note** MATLAB does not save the state of properties or the display when an interruption occurs. For example, the handle returned by the gca or gcf command may be changed as another callback is executed.

After the function that interrupts a callback completes, the callback resumes execution where it halted when interrupted.

For more information, see "Control Callback Execution and Interruption".

#### LineStyle

{-} | -- | : | -. | none

*Line style of surface edges*.

### **Line Style Specifiers Table**

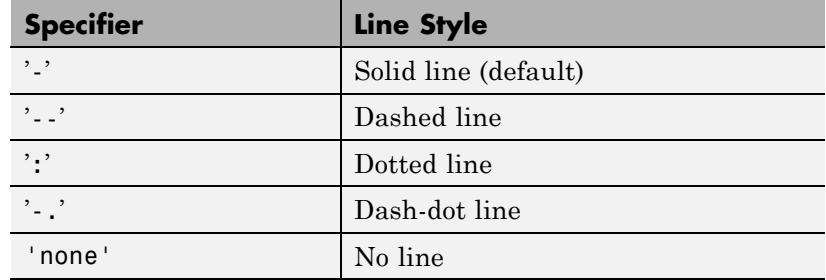

#### LineWidth

size in points

*Edge line width*. The width of the lines in points used to draw surface edges. The default width is 0.5 points. 1 point  $=$   $\frac{1}{72}$  inch.

#### Marker

character (see table)

*Marker symbol*. Specifies symbols that are displayed at vertices. You can set values for the Marker property independently from the LineStyle property. For a list of supported marker symbols, see the following table.
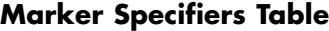

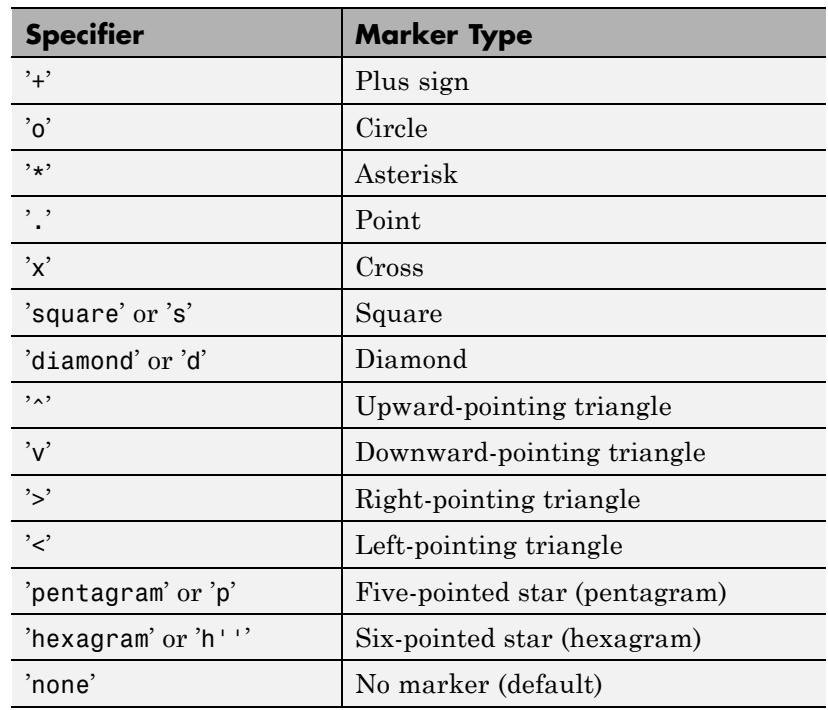

### MarkerEdgeColor

none | {auto} | flat | ColorSpec

*Marker edge color*. The color of the marker or the edge color for filled markers (circle, square, diamond, pentagram, hexagram, and the four triangles).

- **•** none Specifies no color, which makes nonfilled markers invisible.
- **•** auto Uses same color as the EdgeColor property.
- **•** flat Uses the CData value of the vertex to determine the color of the marker edge.

**•** ColorSpec — Defines color to use.

#### MarkerFaceColor

{none} | auto | flat | ColorSpec

*Marker face color*. The fill color for markers that are closed shapes (circle, square, diamond, pentagram, hexagram, and the four triangles).

- none Makes the interior of the marker transparent, allowing the background to show through.
- **•** auto Uses the axes [Color](../ref/axes_props.html#Color) for the marker face color.
- **•** flat Uses the CData value of the vertex to determine the color of the face.
- **•** ColorSpec Defines a single color to use for all markers on the surface.

# MarkerSize

scalar

*Marker size*. Size of the marker in points. The default value is 6.

**Note** MATLAB draws the point marker (specified by the '.' symbol) at one-third the specified size.

#### MeshStyle

{both} | row | column

*Row and column lines*. Specifies whether to draw all edge lines or just row or column edge lines.

- **•** both Draws edges for both rows and columns.
- row Draws row edges only.
- column Draws column edges only.

### NormalMode

{auto} | manual

*MATLAB generated or user-specified normal vectors*.

- **•** auto MATLAB calculates vertex normals based on the coordinate data
- **•** manual If you specify your own vertex normals, MATLAB sets this property to manual and does not generate its own data.

See also the VertexNormals property.

# Parent

handle of axes, hggroup, or hgtransform

*Parent of surface object*. Contains the handle of the surface object's parent. The parent of a surface object is the axes, hggroup, or hgtransform object that contains it.

See "Objects That Can Contain Other Objects" for more information on parenting graphics objects.

# Selected

on | {off}

*Is object selected?* When this property is on, MATLAB displays a dashed bounding box around the surface if the SelectionHighlight property is also on. You can, for example, define the ButtonDownFcn to set this property, allowing users to select the object with the mouse.

### SelectionHighlight {on} | off

*Objects are highlighted when selected*. When the Selected property is on, MATLAB indicates the selected state by drawing a dashed bounding box around the surface. When SelectionHighlight is off, MATLAB does not draw the box.

```
SpecularColorReflectance
     scalar in the range 0 to 1
```
*Color of specularly-reflected light*. When this property is 0, the color of the specularly-reflected light depends on both the color of the object from which it reflects and the color of the light source. When set to 1, the color of the specularly-reflected light depends only on the color or the light source (that is, the light object Color property). The proportions vary linearly for values in between.

# SpecularExponent

scalar  $\geq 1$ 

*Harshness of specular reflection*. Controls the size of the specular spot. Most materials have exponents in the range of 5 to 20.

### SpecularStrength

scalar  $\geq 0$  and  $\leq 1$ 

*Intensity of specular light*. Sets the intensity of the specular component of the light falling on the surface. Specular light comes from light objects in the axes.

You can also set the intensity of the ambient and diffuse components of the light on the surface object. See the AmbientStrength and DiffuseStrength properties. Also see the material function.

### Tag

string

*User-specified object label*. Provides a means to identify graphics objects with a user-specified label. The default is an empty string.

Use the Tag property and the findobj function to manipulate specific objects within a plotting hierarchy.

#### Type

string (read-only)

*Class of the graphics object*. String that identifies the class of the graphics object. Use this property to find all objects of a given type within a plotting hierarchy. For surface objects, Type is always 'surface'.

#### UIContextMenu

handle of uicontextmenu object

*Associate a context menu with the surface*. Assign this property the handle of a uicontextmenu object created in the same figure as the surface. Use the uicontextmenu function to create the context menu. MATLAB displays the context menu whenever you right-click over the surface.

# UserData

matrix

*User-specified data*. Data you want to associate with the surface object. The default value is an empty array. MATLAB does not use this data, but you can access it using the set and get commands.

### VertexNormals

vector | matrix

*Surface normal vectors*. The vertex normals for the surface. MATLAB generates this data to perform lighting calculations. You can supply your own vertex normal data, even if it does not match the coordinate data. This can be useful to produce interesting lighting effects.

# Visible

{on} | off

*Surface object visibility*. By default, all surfaces are visible. When set to off, the surface is not visible, but still exists, and you can query and set its properties.

#### XData

vector | matrix

*X-coordinates*. The *x*-position of the surface points. If you specify a row vector, surface replicates the row internally until it has the same number of columns as ZData.

#### YData

vector | matrix

*Y-coordinates*. The *y*-position of the surface points. If you specify a row vector, surface replicates the row internally until it has the same number of rows as ZData.

#### ZData

matrix

*Z-coordinates*. The *z*-position of the surface data points. See the Description section for more information.

See Also surface

# **Purpose** Define surfaceplot properties

# **Modifying Properties**

You can set and query graphics object properties in two ways:

- **•** The Property Editor is an interactive tool that enables you to see and change object property values.
- **•** The set and get commands enable you to set and query the values of properties.

Note that you cannot define default properties for surfaceplot objects.

See Plot Objects for information on surfaceplot objects.

# **Surfaceplot Property Descriptions**

This section provides a description of properties. Curly braces  $\{\}$ enclose default values.

# AlphaData

m-by-n matrix of double or uint8

*Transparency data*. A matrix of non-NaN values specifying the transparency of each face or vertex of the object. The AlphaData can be of class double or uint8.

MATLAB software determines the transparency in one of the following ways:

- **•** Using the elements of AlphaData as transparency values (AlphaDataMapping set to none)
- **•** Using the elements of AlphaData as indices into the current alphamap (AlphaDataMapping set to direct)
- **•** Scaling the elements of AlphaData to range between the minimum and maximum values of the axes [ALim](../ref/axes_props.html#ALim) property (AlphaDataMapping set to scaled, the default)

# AlphaDataMapping

none | direct | {scaled}

*Transparency mapping method*. Determines how MATLAB interprets indexed alpha data. Values for this property are:

- **•** none The transparency values of AlphaData are between 0 and 1 or are clamped to this range.
- **•** scaled Transform the AlphaData to span the portion of the alphamap indicated by the axes ALim property, linearly mapping data values to alpha values (the default).
- **•** direct Use the AlphaData as indices directly into the alphamap. When not scaled, the data are usually integer values ranging from 1 to length(alphamap). MATLAB maps values less than 1 to the first alpha value in the alphamap, and values greater than length(alphamap) to the last alpha value in the alphamap. Values with a decimal portion are fixed to the nearest, lower integer. If AlphaData is an array of uint8 integers, then the indexing begins at 0 (that is, MATLAB maps a value of 0 to the first alpha value in the alphamap).

### AmbientStrength

scalar  $\geq 0$  and  $\leq 1$ 

*Strength of ambient light*. Sets the strength of the ambient light, which is a nondirectional light source that illuminates the entire scene. You must have at least one visible light object in the axes for the ambient light to be visible. The axes AmbientLightColor property sets the color of the ambient light, which is therefore the same on all objects in the axes.

You can also set the strength of the diffuse and specular contribution of light objects. See the surfaceplot DiffuseStrength and SpecularStrength properties.

```
Annotation
```
hg.Annotation object (read-only)

*Handle of Annotation object*. The Annotation property enables you to specify whether this surfaceplot object is represented in a figure legend.

Querying the Annotation property returns the handle of an hg.Annotation object. The hg.Annotation object has a property called LegendInformation, which contains an hg.LegendEntry object.

Once you have obtained the hg.LegendEntry object, you can set its IconDisplayStyle property to control whether the surfaceplot object is displayed in a figure legend:

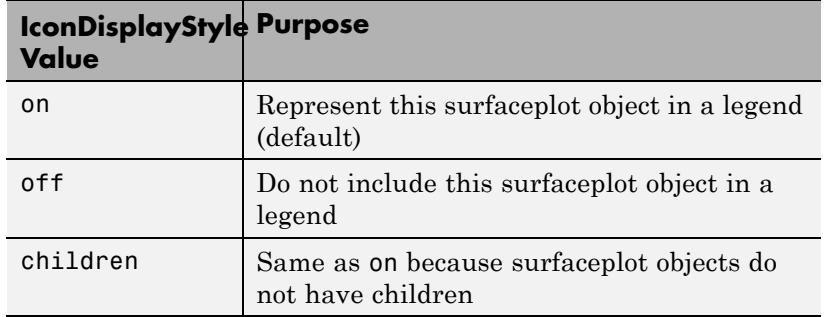

# **Setting the IconDisplayStyle property**

Set the IconDisplayStyle of a graphics object with handle hobj to off:

```
hAnnotation = get(hobj,'Annotation');
hLegendEntry = get(hAnnotation,'LegendInformation');
set(hLegendEntry,'IconDisplayStyle','off')
```
# **Using the IconDisplayStyle property**

See "Controlling Legends" for more information and examples.

```
BackFaceLighting
    unlit | lit | {reverselit}
```
*Face lighting control*. Determines how faces are lit when their vertex normals point away from the camera.

- **•** unlit Face not lit.
- **•** lit Face lit in normal way.
- **•** reverselit Face lit as if the vertex pointed towards the camera.

Use this property to discriminate between the internal and external surfaces of an object. See "Back Face Lighting" for an example.

### BeingDeleted

on | {off} (read-only)

*This object is being deleted*. Mechanism to determine if objects are in the process of being deleted. MATLAB sets the BeingDeleted property to on when the object's delete function callback is called (see the DeleteFcn property). It remains set to on while the delete function executes, after which the object no longer exists.

For example, an object's delete function calls other functions that act on a number of different objects. If a function does not need to perform an action on an about-be-deleted object, it can check the object's BeingDeleted property before acting.

# BusyAction

cancel | {queue}

*Callback queuing*

Determines how MATLAB handles the execution of interrupting callbacks.

A *running* callback is the currently executing callback. The *interrupting* callback is the callback that tries to interrupt the *running* callback. The BusyAction property of the *interrupting* callback determines how MATLAB handles its execution. When the BusyAction property is set to:

- **•** 'queue' Puts the *interrupting* callback in a queue to be processed after the *running* callback finishes execution.
- **•** 'cancel' Discards the *interrupting* callback as MATLAB finishes execution.

For information about how the Interruptible property of the callback controls whether other callbacks can interrupt the *running* callback, see the Interruptible property description.

# ButtonDownFcn

string | function handle

*Button press callback function*. Executes whenever you press a mouse button while the pointer is over this object, but not over another graphics object.

See the figure's SelectionType property to determine if modifier keys were also pressed.

This property can be:

- **•** A string that is a valid MATLAB expression
- **•** The name of a MATLAB file
- **•** A function handle

Set this property to a function handle that references the callback. The expressions execute in the MATLAB workspace.

See Function Handle Callbacks for information on how to use function handles to define the callback function.

CData

matrix

*Vertex colors*. A matrix containing values that specify the color at every point in ZData. If you set the FaceColor property to texturemap, CData does not need to be the same size as ZData. In this case, MATLAB maps CData to conform to the surfaceplot defined by ZData.

You can specify color as indexed values or true color. Indexed color data specifies a single value for each vertex. These values are either scaled to map linearly into the current colormap (see caxis) or interpreted directly as indices into the colormap, depending on the setting of the CDataMapping property. Note that any non-texture data passed as an input argument must be of type double.

True color defines an RGB value for each vertex. If the coordinate data (XData, for example) are contained in m-by-n matrices, then CData must be an m-by-n-by-3 array. The first page contains the red components, the second the green components, and the third the blue components of the colors.

```
CDataMapping
```
{scaled} | direct

*Direct or scaled color mapping*. Determines how MATLAB interprets indexed color data used to color the surfaceplot. (If you use true color specification for CData, this property has no effect.)

- **•** scaled Transform the color data to span the portion of the colormap indicated by the axes CLim property, linearly mapping data values to colors. See the caxis reference page for more information on this mapping.
- direct Use the color data as indices directly into the colormap. The color data should then be integer values ranging from 1 to length(colormap). MATLAB maps values less than

1 to the first color in the colormap, and values greater than length(colormap) to the last color in the colormap. Values with a decimal portion are fixed to the nearest lower integer.

# CDataMode

{auto} | manual

*Use automatic or user-specified color data values*. If you specify CData, MATLAB sets this property to manual and uses the CData values to color the surfaceplot.

If you set CDataMode to auto after having specified CData, MATLAB resets the color data of the surfaceplot to that defined by ZData, overwriting any previous values for CData.

### CDataSource

string (MATLAB variable)

*Link CData to MATLAB variable*. Set this property to a MATLAB variable that is evaluated in the base workspace to generate the CData.

MATLAB reevaluates this property only when you set it. Therefore, a change to workspace variables appearing in an expression does not change CData.

You can use the refreshdata function to force an update of the object's data. refreshdata also enables you to specify that the data source variable be evaluated in the workspace of a function from which you call refreshdata. See the refreshdata reference page for more information.

**Note** If you change one data source property to a variable that contains data of a different dimension, you might cause the function to generate a warning and not render the graph until you have changed all data source properties to appropriate values.

#### Children

matrix of handles

Always the empty matrix; surfaceplot objects have no children.

# Clipping

{on} | off

*Clipping to axes rectangle*. When Clipping is on, MATLAB does not display any portion of the surfaceplot that is outside the axes rectangle.

### CreateFcn

function handle | cell array containing function handle and additional arguments | string (not recommended)

*Callback function executed during object creation*. Defines a callback that executes when MATLAB creates an object. The default is an empty array.

You must specify the callback during the creation of the object. For example:

*graphicfcn*(y,'CreateFcn',*@CallbackFcn*)

where @*CallbackFcn* is a function handle that references the callback function and *graphicfcn* is the plotting function which creates this object.

MATLAB executes this routine after setting all other object properties. Setting this property on an existing object has no effect.

The handle of the object whose CreateFcn is being executed is accessible only through the root CallbackObject property, which you can query using gcbo.

See Function Handle Callbacks for information on how to use function handles to define the callback function.

# DeleteFcn

function handle | cell array containing function handle and additional arguments | string (not recommended)

*Callback executed during object deletion*. Executes when this object is deleted (for example, this might happen when you issue a delete command on the object, its parent axes, or the figure containing it). MATLAB executes the callback before destroying the object's properties so the callback routine can query these values. The default is an empty array.

The handle of the object whose DeleteFcn is being executed is accessible only through the root CallbackObject property, which can be queried using gcbo.

See Function Handle Callbacks for information on how to use function handles to define the callback function.

See the BeingDeleted property for related information.

# DiffuseStrength

scalar  $\geq 0$  and  $\leq 1$ 

*Intensity of diffuse light*. Sets the intensity of the diffuse component of the light falling on the surface. Diffuse light comes from light objects in the axes. Default value is 0.6.

You can also set the intensity of the ambient and specular components of the light on the object. See the AmbientStrength and SpecularStrength properties.

DisplayName

string

*String used by legend*. The legend function uses the DisplayName property to label the surfaceplot object in the legend. The default is an empty string.

- **•** If you specify string arguments with the legend function, MATLAB set DisplayName to the corresponding string and uses that string for the legend.
- **•** If DisplayName is empty, legend creates a string of the form, ['data' *n*], where *n* is the number assigned to the object based on its location in the list of legend entries. However, legend does not set DisplayName to this string.
- **•** If you edit the string directly in an existing legend, MATLAB set DisplayName to the edited string.
- **•** If you specify a string for the DisplayName property and create the legend using the figure toolbar, then MATLAB uses the string defined by DisplayName.
- **•** To add a legend programmatically that uses the DisplayName string, call legend with the toggle or show option.

See "Controlling Legends" for more information and examples.

# EdgeAlpha

 $\{scalar = 1\}$  | flat | interp

*Transparency of the patch and surface edges*.

**•** scalar — A single non-NaN scalar value between 0 and 1 that controls the transparency of all the edges of the object. 1 (the default) means fully opaque and 0 means completely transparent.

- **•** flat The alpha data (AlphaData) value for the first vertex of the face determines the transparency of the edges.
- **•** interp Linear interpolation of the alpha data (AlphaData) values at each vertex determines the transparency of the edge.

Note that you must specify AlphaData as a matrix equal in size to ZData to use flat or interp EdgeAlpha.

Note that you must specify [AlphaData](../ref/surface_props.html#AlphaData) as a matrix equal in size to [ZData](../ref/surface_props.html#ZData) to use flat or interp EdgeAlpha.

# EdgeColor

{ColorSpec} | none | flat | interp

*Color of the surfaceplot edge*. This property determines how MATLAB colors the edges of the individual faces that make up the surface:

- **•** ColorSpec A three-element RGB vector or one of the MATLAB predefined names, specifying a single color for edges. The default EdgeColor is black. See ColorSpec for more information on specifying color.
- none Edges are not drawn.
- **•** flat The CData value of the first vertex for a face determines the color of each edge.

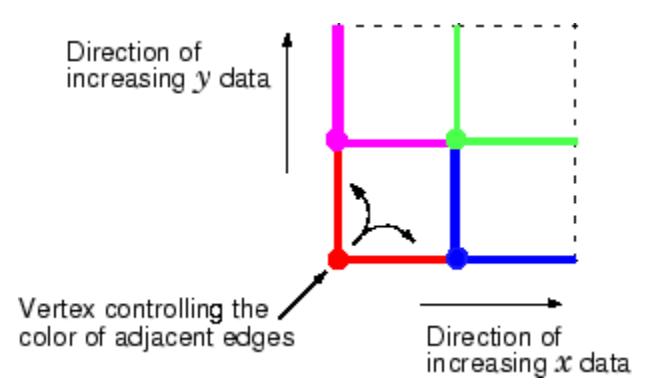

**•** interp — Linear interpolation of the CData values at the face vertices determines the edge color.

### EdgeLighting

{none} | flat | gouraud | phong

*Algorithm used for lighting calculations*. Selects the algorithm used to calculate the effect of light objects on surfaceplot edges.

- **•** none Lights do not affect the edges of this object.
- flat The effect of light objects is uniform across each edge of the surfaceplot.
- **•** gouraud The effect of light objects is calculated at the vertices and then linearly interpolated across the edge lines.
- phong The effect of light objects is determined by interpolating the vertex normals across each edge line and calculating the reflectance at each pixel. Phong lighting generally produces better results than Gouraud lighting, but takes longer to render.

### EraseMode

{normal} | none | xor | background

*Erase mode*. Controls the technique MATLAB uses to draw and erase objects. Use alternative erase modes for creating animated sequences, where control of the way individual objects are redrawn is necessary to improve performance and obtain the desired effect.

- normal Redraw the affected region of the display, performing the three-dimensional analysis necessary to correctly render all objects. This mode produces the most accurate picture, but is the slowest. The other modes are faster, but do not perform a complete redraw and are therefore less accurate.
- none Do not erase the object when it is moved or destroyed. While the object is still visible on the screen after erasing with EraseMode none, you cannot print it because MATLAB stores no information about its former location.
- xor Draw and erase the object by performing an exclusive OR (XOR) with the color of the screen beneath it. This mode does not damage the color of the objects beneath it. However, the object's color depends on the color of whatever is beneath it on the display.
- **•** background Erase the object by redrawing it in the axes background Color, or the figure background Color if the axes Color property is none. This damages objects that are behind the erased object, but properly colors the erased object.

Set the axes background color with the axes Color property. Set the figure background color with the figure Color property.

# **Printing with Nonnormal Erase Modes**

MATLAB always prints figures as if the EraseMode of all objects is normal. This means graphics objects created with EraseMode set to none, xor, or background can look different on screen than on paper. On screen, MATLAB mathematically combines layers of colors (for example, performing an XOR on a pixel color with that of the pixel behind it) and ignore three-dimensional sorting

to obtain greater rendering speed. However, these techniques are not applied to the printed output.

You can use the getframe command or other screen capture applications to create an image of a figure containing nonnormal mode objects.

#### FaceAlpha

 $\{scalar = 1\}$  | flat | interp | texturemap

*Transparency of the surfaceplot faces*. This property can be any of the following:

- **•** scalar A single non-NaN scalar value between 0 and 1 that controls the transparency of all the faces of the object. 1 (the default) means fully opaque and 0 means completely transparent (invisible).
- **•** flat The values of the alpha data (AlphaData) determine the transparency for each face. The alpha data at the first vertex determine the transparency of the entire face.
- **•** interp Bilinear interpolation of the alpha data (AlphaData) at each vertex determines the transparency of each face.
- **•** texturemap Use transparency for the texture map.

Note that you must specify [AlphaData](../ref/surface_props.html#AlphaData) as a matrix equal in size to [ZData](../ref/surface_props.html#ZData) to use flat or interp FaceAlpha.

#### FaceColor

ColorSpec | none | {flat} | interp

*Color of the surfaceplot face*. This property can be any of the following:

**•** ColorSpec — A three-element RGB vector or one of the MATLAB predefined names, specifying a single color for faces. See ColorSpec for more information on specifying color.

- none Do not draw faces. Note that edges are drawn independently of faces.
- flat The values of CData determine the color for each face of the surface. The color data at the first vertex determine the color of the entire face.
- **•** interp Bilinear interpolation of the values at each vertex (the CData) determines the coloring of each face.
- **•** texturemap Texture map the CData to the surface. MATLAB transforms the color data so that it conforms to the surface. (See the texture mapping example for surface.)

# FaceLighting

none | {flat} | gouraud | phong

*Algorithm used for lighting calculations*. This property selects the algorithm used to calculate the effect of light objects on the surface. Choices are

- none Lights do not affect the faces of this object.
- **•** flat The effect of light objects is uniform across the faces of the surface. Select this choice to view faceted objects.
- **•** gouraud The effect of light objects is calculated at the vertices and then linearly interpolated across the faces. Select this choice to view curved surfaces.
- phong The effect of light objects is determined by interpolating the vertex normals across each face and calculating the reflectance at each pixel. Select this choice to view curved surfaces. Phong lighting generally produces better results than Gouraud lighting, but takes longer to render.

# HandleVisibility

{on} | callback | off

*Control access to object's handle*. Determines when an object's handle is visible in its parent's list of children. HandleVisibility is useful for preventing command-line users from accidentally accessing objects that you need to protect for some reason.

- on Handles are always visible.
- **•** callback Handles are visible from within callback routines or functions invoked by callback routines, but not from within functions invoked from the command line. This provides a means to protect GUIs from command-line users, while allowing callback routines to have access to object handles.
- **•** off Handles are invisible at all times. Use this option when a callback invokes a function that could damage the GUI (such as evaluating a user-typed string). This option temporarily hides its own handles during the execution of that function.

# **Functions Affected by Handle Visibility**

When a handle is not visible in its parent's list of children, it cannot be returned by functions that obtain handles by searching the object hierarchy or querying handle properties. This includes get, findobj, gca, gcf, gco, newplot, cla, clf, and close.

# **Properties Affected by Handle Visibility**

When a handle's visibility is restricted using callback or off, the object's handle does not appear in its parent's Children property, figures do not appear in the root's CurrentFigure property, objects do not appear in the root's CallbackObject property or in the figure's CurrentObject property, and axes do not appear in their parent's CurrentAxes property.

### **Overriding Handle Visibility**

You can set the root ShowHiddenHandles property to on to make all handles visible regardless of their HandleVisibility settings. This does not affect the values of the HandleVisibility properties. See also findall.

# **Handle Validity**

Hidden handles are still valid. If you know an object's handle, you can set and get its properties and pass it to any function that operates on handles.

**Note** If you change one data source property to a variable that contains data of a different dimension, you might cause the function to generate a warning and not render the graph until you have changed all data source properties to appropriate values.

# HitTest

{on} | off

*Selectable by mouse click*. Determines whether this object can become the current object (as returned by the gco command and the figure CurrentObject property) as a result of a mouse click on the surface. If HitTest is off, clicking this object selects the object below it (which is usually the axes containing it).

### Interruptible

off | {on}

*Callback routine interruption*

Controls whether MATLAB can interrupt an object's callback function when subsequent callbacks attempt to interrupt it.

For Graphics objects, the Interruptible property affects only the callbacks for theButtonDownFcn property. A *running* callback is the currently executing callback. The *interrupting* callback is the callback that tries to interrupt the *running* callback. MATLAB handles both the callbacks based on the Interruptible property of the object of the *running* callback.

When the Interruptible property is set to:

- **•** 'off', MATLAB finishes execution of the *running* callback without any interruptions
- **•** 'on', these conditions apply:
	- **—** If there is a drawnow, figure, getframe, waitfor, or pause command in the *running* callback, then MATLAB executes the *interrupting* callbacks which are already in the queue and returns to finish execution of the current callback.
	- **—** If one of the above functions is not in the *running* callback, then MATLAB finishes execution of the current callback without any interruption.

BusyAction property of the object of interrupting callback determines whether the callback should be ignored or should be put in the queue.

Setting Interruptible property to on (default), allows a callback from other graphics objects to interrupt callback functions originating from this object.

**Note** MATLAB does not save the state of properties or the display when an interruption occurs. For example, the handle returned by the gca or gcf command may be changed as another callback is executed.

After the function that interrupts a callback completes, the callback resumes execution where it halted when interrupted. For more information, see "Control Callback Execution and Interruption".

### LineStyle

{-} | -- | : | -. | none

*Line style of surfaceplot object*.

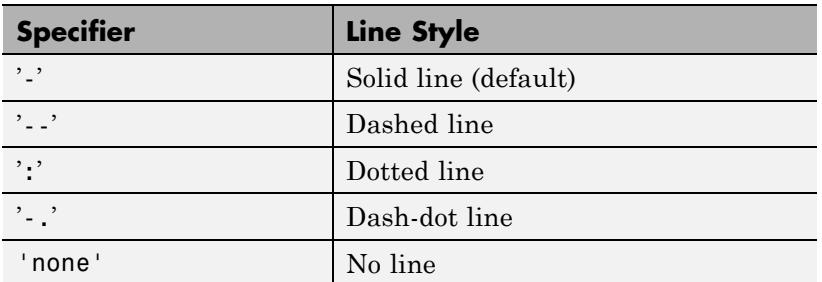

# **Line Style Specifiers Table**

Use LineStyle none when you want to place a marker at each point but do not want the points connected with a line (see the Marker property).

# LineWidth

size in points

*Width of linear objects and edges of filled areas*. Specify in points. 1 point  $=$   $\frac{1}{72}$  inch. The default is 0.5 points.

# Marker

character (see table)

*Marker symbol*. Specifies marks that display at data points. You can set values for the Marker property independently from the LineStyle property. For a list of supported marker symbols, see the following table.

# **Marker Specifiers Table**

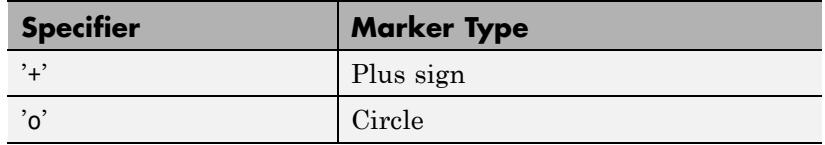

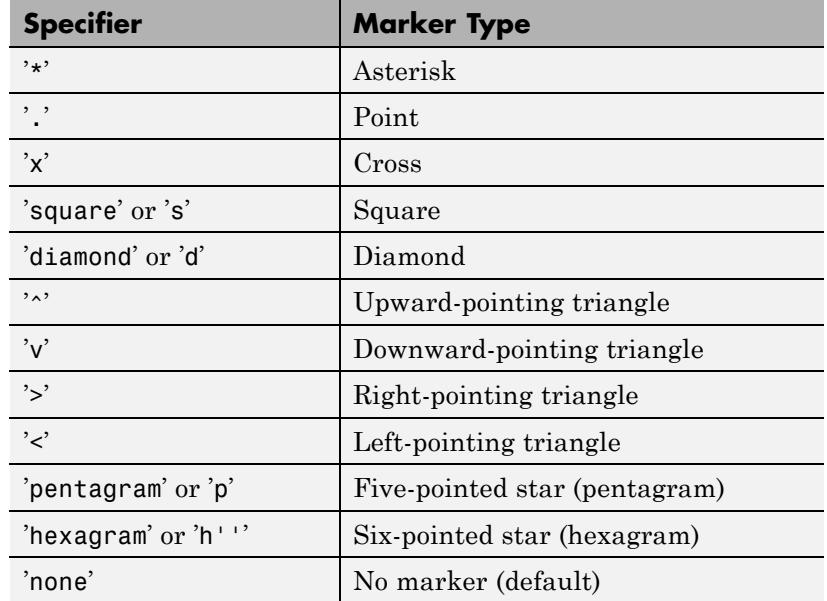

MarkerEdgeColor

none | {auto} | flat | ColorSpec

*Marker edge color*. The color of the marker or the edge color for filled markers (circle, square, diamond, pentagram, hexagram, and the four triangles).

- none Specifies no color, which makes nonfilled markers invisible.
- **•** auto Uses same color as the EdgeColor property.
- **•** flat Uses the CData value of the vertex to determine the color of the marker edge.
- **•** ColorSpec Defines color to use.

# MarkerFaceColor

{none} | auto | flat | ColorSpec

*Marker face color*. The fill color for markers that are closed shapes (circle, square, diamond, pentagram, hexagram, and the four triangles).

- none Makes the interior of the marker transparent, allowing the background to show through.
- **•** auto Uses the axes [Color](../ref/axes_props.html#Color) for the marker face color.
- **•** flat Uses the CData value of the vertex to determine the color of the face.
- **•** ColorSpec Defines a single color to use for all markers on the surfaceplot.

# MarkerSize

scalar

*Marker size*. Size of the marker in points. The default value is 6.

**Note** MATLAB draws the point marker (specified by the '.' symbol) at one-third the specified size.

# MeshStyle

{both} | row | column

*Row and column lines*. Specifies whether to draw all edge lines or just row or column edge lines.

- **•** both Draws edges for both rows and columns.
- row Draws row edges only.
- column Draws column edges only.

### NormalMode

{auto} | manual

*MATLAB generated or user-specified normal vectors*.

- **•** auto MATLAB calculates vertex normals based on the coordinate data
- **•** manual If you specify your own vertex normals, MATLAB sets this property to manual and does not generate its own data.

See also the VertexNormals property.

# Parent

handle of parent axes, hggroup, or hgtransform

*Parent of object*. Handle of the object's parent. The parent is normally the axes, hggroup, or hgtransform object that contains the object.

See "Objects That Can Contain Other Objects" for more information on parenting graphics objects.

### Selected

on | {off}

*Object selection state*. When you set this property to on, MATLAB displays selection handles at the corners and midpoints if the SelectionHighlight property is also on (the default). You can, for example, define the ButtonDownFcn callback to set this property to on, thereby indicating that this particular object is selected. This property is also set to on when an object is manually selected in plot edit mode.

### SelectionHighlight

 $\{on\}$  | off

*Selected objects highlighted*.

- **•** on MATLAB indicates the selected state by drawing a dashed bounding box around the surface.
- **•** off MATLAB does not draw the bounding box except when in plot edit mode and objects are selected manually.

SpecularColorReflectance scalar in the range 0 to 1

> *Color of specularly-reflected light*. When this property is 0, the color of the specularly-reflected light depends on both the color of the object from which it reflects and the color of the light source. When set to 1, the color of the specularly-reflected light depends only on the color or the light source (that is, the light object Color property). The proportions vary linearly for values in between.

# SpecularExponent

scalar  $\geq 1$ 

*Harshness of specular reflection*. Controls the size of the specular spot. Most materials have exponents in the range of 5 to 20.

# SpecularStrength

scalar  $\geq 0$  and  $\leq 1$ 

*Intensity of specular light*. Sets the intensity of the specular component of the light falling on the surfaceplot. Specular light comes from light objects in the axes.

You can also set the intensity of the ambient and diffuse components of the light on the surfaceplot object. See the AmbientStrength and DiffuseStrength properties. Also see the material function.

### Tag

string

*User-specified object label*. Provides a means to identify graphics objects with a user-specified label. The default is an empty string.

Use the Tag property and the findobj function to manipulate specific objects within a plotting hierarchy.

For example, create an areaseries object and set the Tag property.

 $t = area(Y, 'Tag', 'area1')$ 

When you want to access objects of a given type, use findobj to find the object's handle. The following statement changes the FaceColor property of the object whose Tag is area1.

set(findobj('Tag','area1'),'FaceColor','red')

#### Type

string (read only)

*Class of the graphics object*. String that identifies the class of the graphics object. Use this property to find all objects of a given type within a plotting hierarchy. For surfaceplot objects, Type is always the string 'surface'.

# UIContextMenu

handle of uicontextmenu object

*Associate context menu with object*. Handle of a uicontextmenu object created in the object's parent figure. Use the uicontextmenu function to create the context menu. MATLAB displays the context menu whenever you right-click over the object. The default value is an empty array.

### UserData

array

*User-specified data*. Data you want to associate with this object (including cell arrays and structures). The default value is an empty array. MATLAB does not use this data, but you can access it using the set and get commands.

### VertexNormals

vector | matrix

*Surfaceplot normal vectors*. Contains the vertex normals for the surfaceplot. MATLAB generates this data to perform lighting calculations. You can supply your own vertex normal data, even if it does not match the coordinate data. This can be useful to produce interesting lighting effects.

# Visible

 $\{on\}$  | off

*Visibility of object and its children*.

- **•** on Object and all children of the object are visible unless the child object's Visible property is off.
- of  $\sim$  Object not displayed. However, the object still exists and you can set and query its properties.

#### XData

vector | matrix

*X-coordinates*. The *x*-position of the surfaceplot data points. If you specify a row vector, MATLAB replicates the row internally until it has the same number of columns as ZData.

# XDataMode

{auto} | manual

*Use automatic or user-specified x-axis values*. If you specify XData (by setting the XData property or specifying the X input argument), MATLAB sets this property to manual and uses the specified values to label the *x*-axis.

If you set XDataMode to auto after specifying XData, MATLAB resets the *x*-axis ticks to 1:size(YData,1) or to the column indices of the ZData, overwriting any previous values for XData.

# XDataSource

MATLAB variable, as a string

*Link XData to MATLAB variable*. Set this property to a MATLAB variable that is evaluated in the base workspace to generate the XData. The default value is an empty array.

set(h,'XDataSource','xdatavariablename')

MATLAB requires a call to refreshdata when you set this property. Changing workspace variables used as an object's XDataSource does not change the object's XData values, but you can use refreshdata to force an update of the object's data. refreshdata also lets you specify that the data source variable be evaluated in the workspace of a function from which you call refreshdata.

**Note** If you change one data source property to a variable that contains data of a different dimension, you might cause the function to generate a warning and not render the graph until you have changed all data source properties to appropriate values.

### YData

vector | matrix

*Y-coordinates*. The *y*-position of the surfaceplot data points. If you specify a row vector, MATLAB replicates the row internally until it has the same number of rows as ZData.

# YDataMode

{auto} | manual

*Use automatic or user-specified y-axis values*. If you specify XData, MATLAB sets this property to manual.

If you set YDataMode to auto after having specified YData, MATLAB resets the *y*-axis ticks and *y*-tick labels to the row indices of the ZData, overwriting any previous values for YData.

# YDataSource

MATLAB variable, as a string

*Link YData to MATLAB variable*. Set this property to a MATLAB variable that is evaluated in the base workspace to generate the YData. The default value is an empty array.

set(h,'YDataSource','Ydatavariablename')

MATLAB requires a call to refreshdata when you set this property. Changing workspace variables used as an object's YDataSource does not change the object's YData values, but you can use refreshdata to force an update of the object's data. refreshdata also lets you specify that the data source variable be evaluated in the workspace of a function from which you call refreshdata.

**Note** If you change one data source property to a variable that contains data of a different dimension, you might cause the function to generate a warning and not render the graph until you have changed all data source properties to appropriate values.

### ZData

matrix

*Z-coordinates*. The *z*-position of the surfaceplot data points. See the Description section for more information.

# ZDataSource

MATLAB variable, as a string

*Link ZData to MATLAB variable*. Set this property to a MATLAB variable that is evaluated in the base workspace to generate the ZData. The default value is an empty array.

set(h,'ZDataSource','zdatavariablename')

MATLAB requires a call to refreshdata when you set this property. Changing workspace variables used as an object's ZDataSource does not change the object's ZData values, but you can use refreshdata to force an update of the object's data. refreshdata also lets you specify that the data source variable be evaluated in the workspace of a function from which you call refreshdata.

**Note** If you change one data source property to a variable that contains data of a different dimension, you might cause the function to generate a warning and not render the graph until you have changed all data source properties to appropriate values.

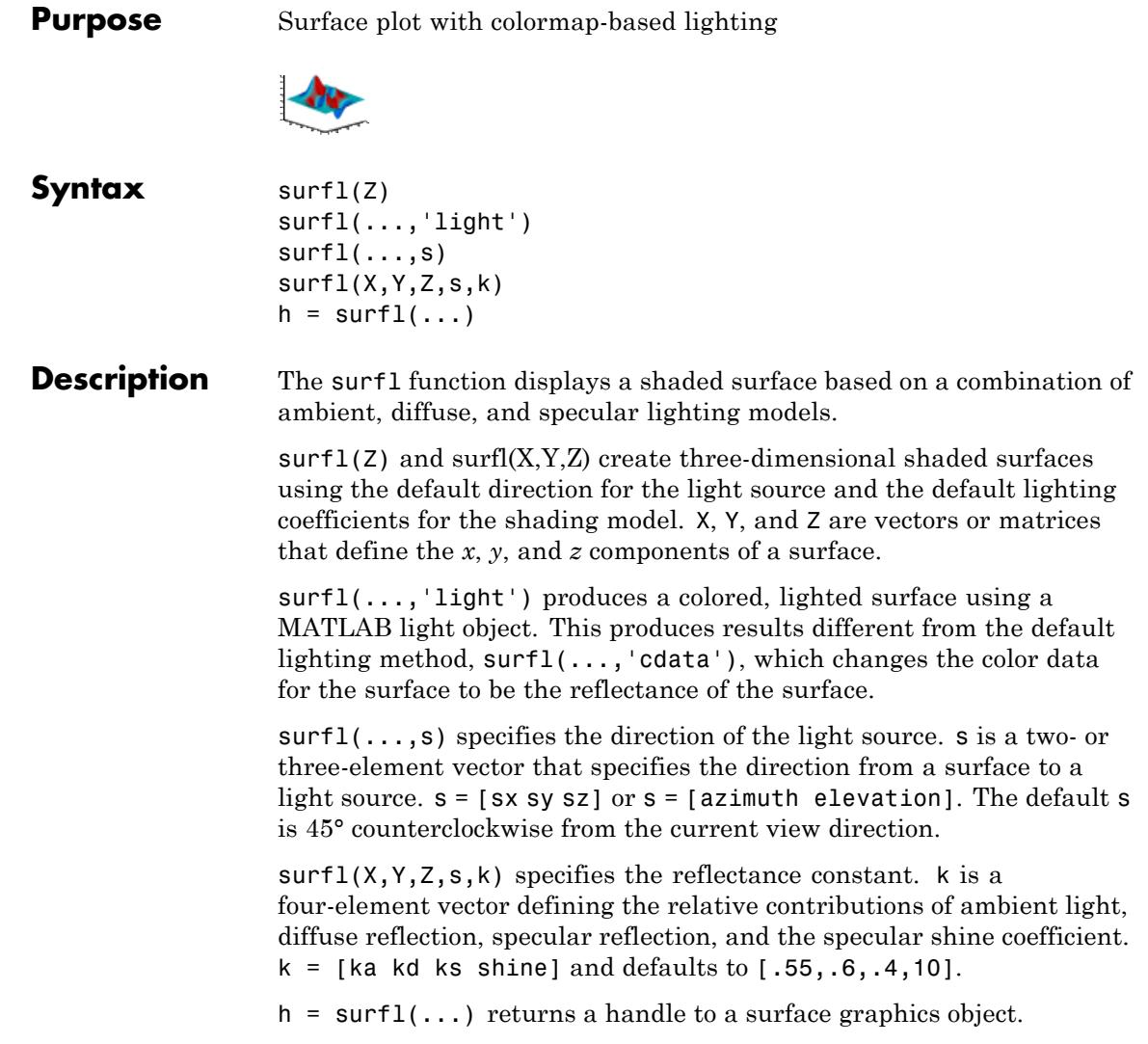

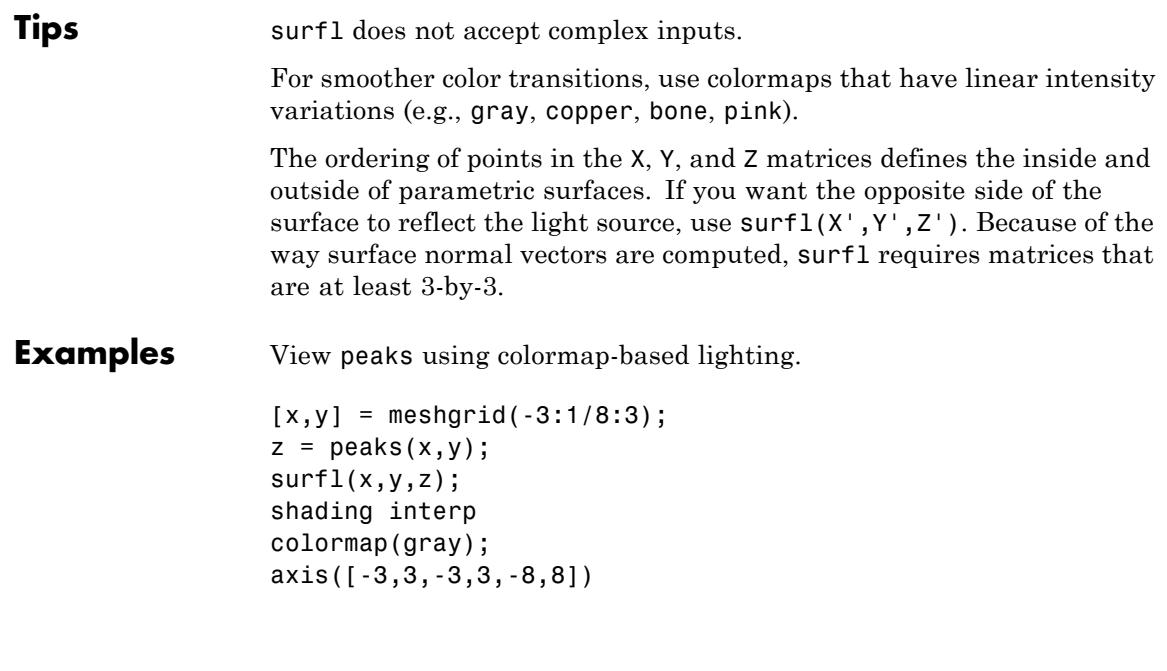
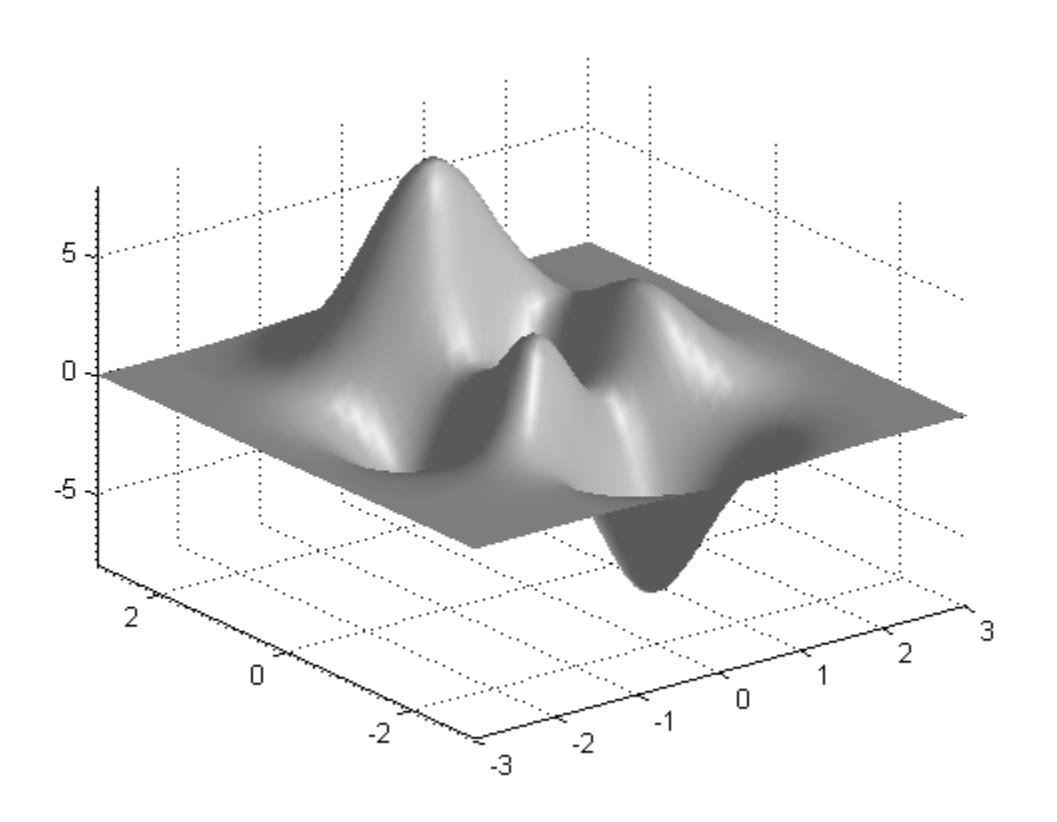

To plot a lighted surface from a view direction other than the default,

view([10 10]) grid on hold on surfl(peaks) shading interp colormap copper hold off

# **surfl**

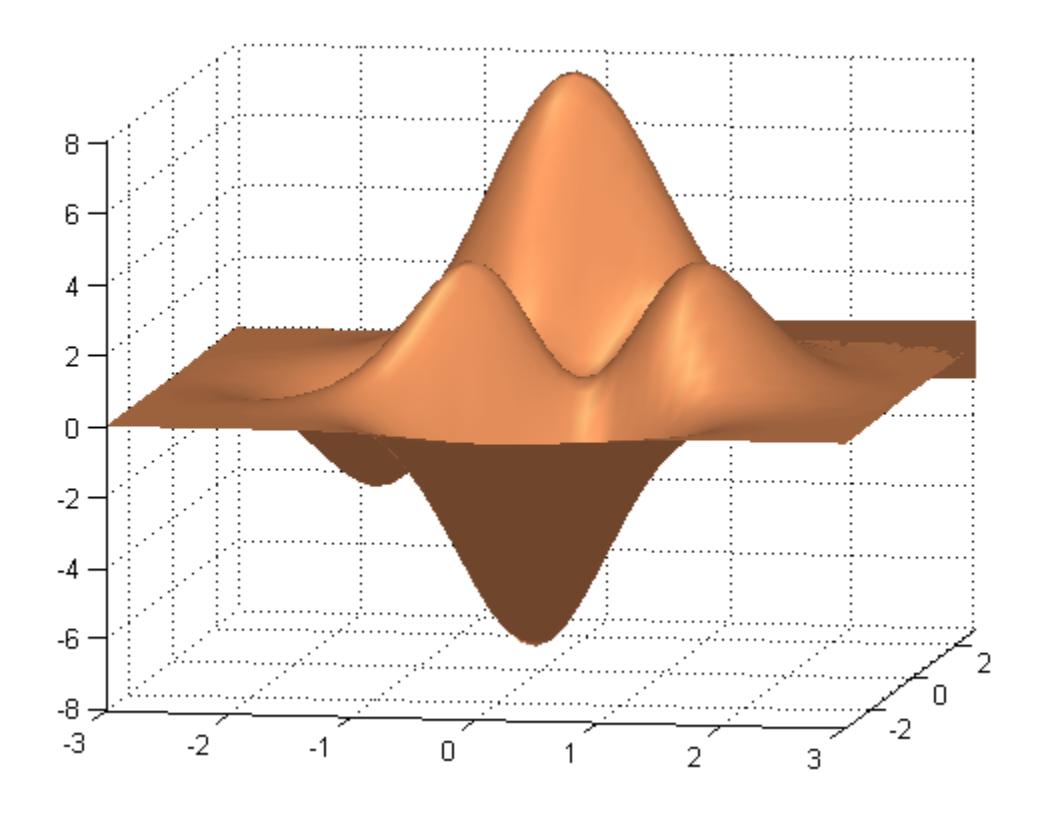

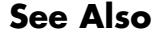

See Also colormap | shading | light

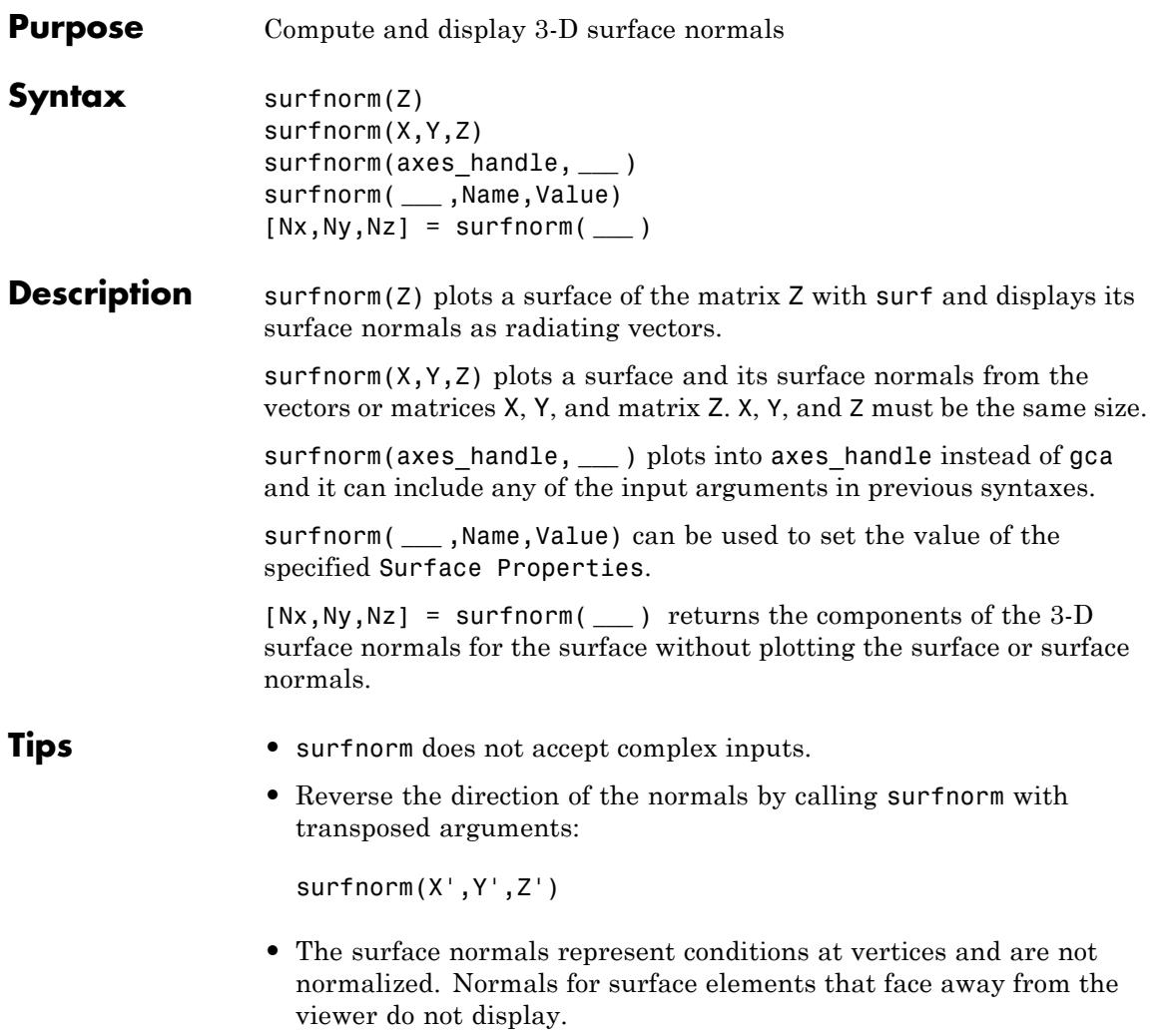

**•** surfl uses surfnorm to compute surface normals when calculating the reflectance of a surface.

## **surfnorm**

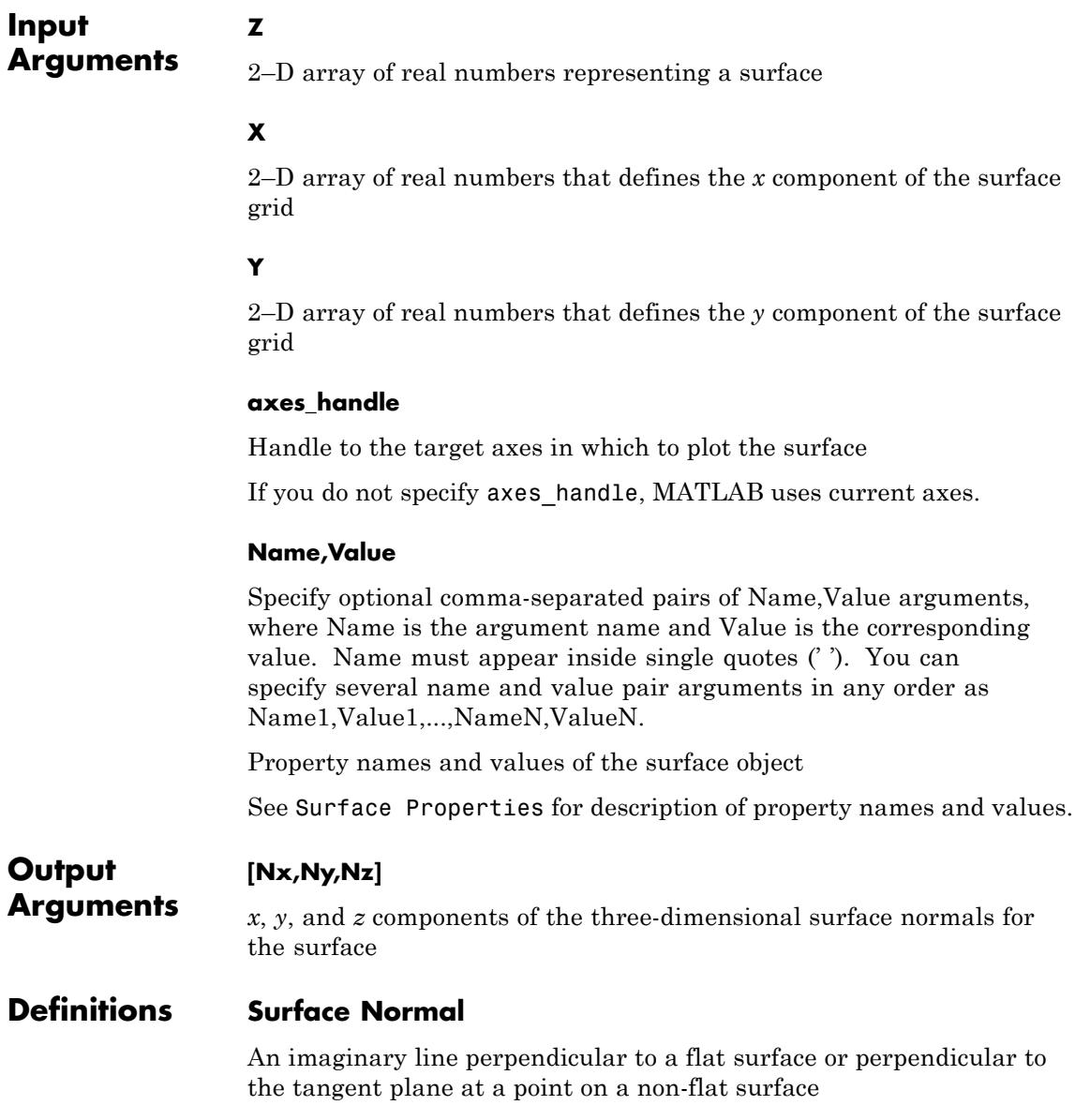

**Examples** Plot the normal vectors for a truncated cone.

 $[x,y,z] = cylinder(1:10);$ surfnorm(x,y,z) axis([-12 12 -12 12 -0.1 1])

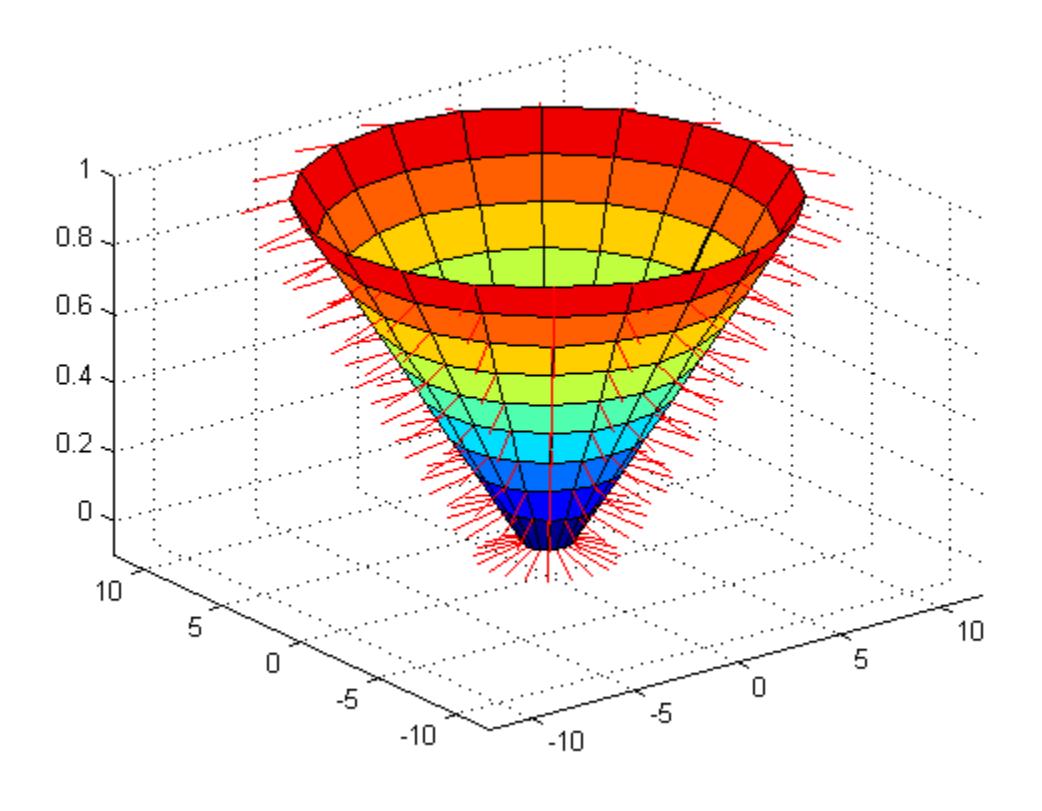

Get normal vectors of an expression representing a surface.

```
[nx, ny, nz] = surfonom(peaks);
```
Assign these normals to the VertexNormals property. MATLAB uses these normals to calculate the surface lighting. Set the surface FaceLighting to gouraud, using the lighting function:

```
b = reshape([nx ny nz], 49,49,3);
% Create a plain surface of size equal to peaks.
surf(ones(49), 'VertexNormals', b,'EdgeColor','none')
% Set lighting algorithm to gouraud
lighting gouraud
% Add a light
camlight
```
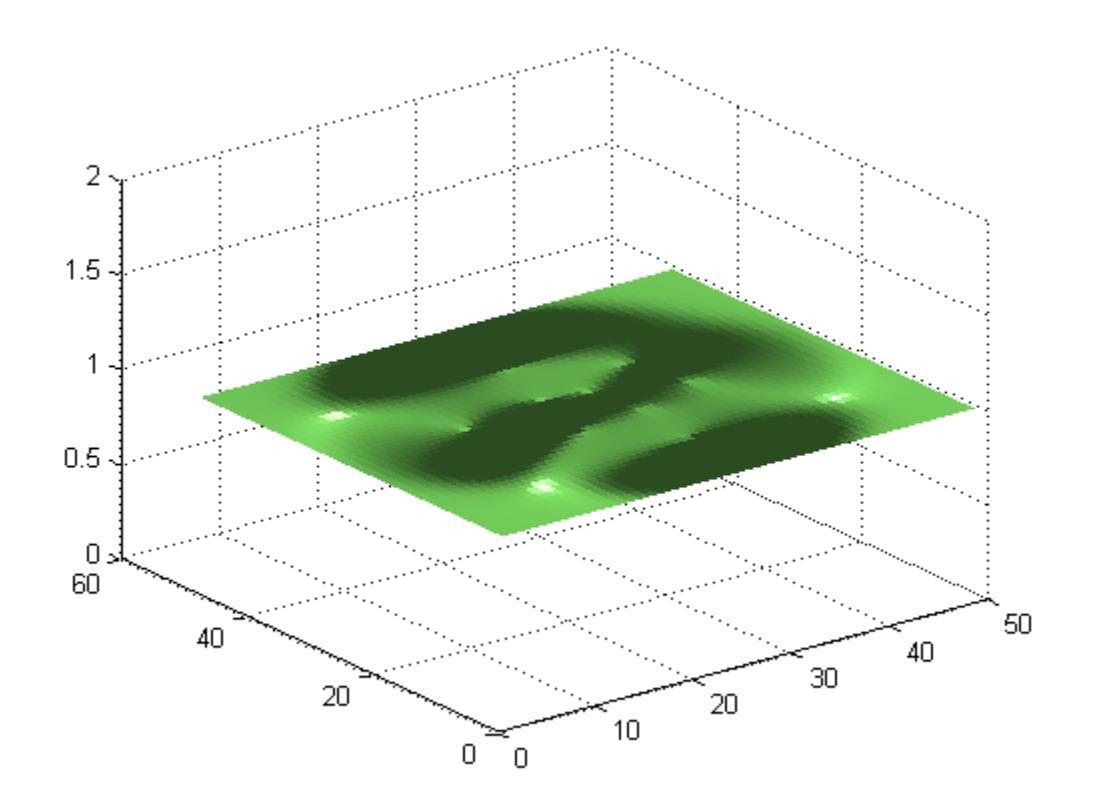

- **Algorithms** After performing a bicubic fit of the data in the *x*, *y*, and *z* directions, diagonal vectors are computed and crossed to form the normal at each vertex.
- See Also surf | quiver3 | surface | isonormals | surfl

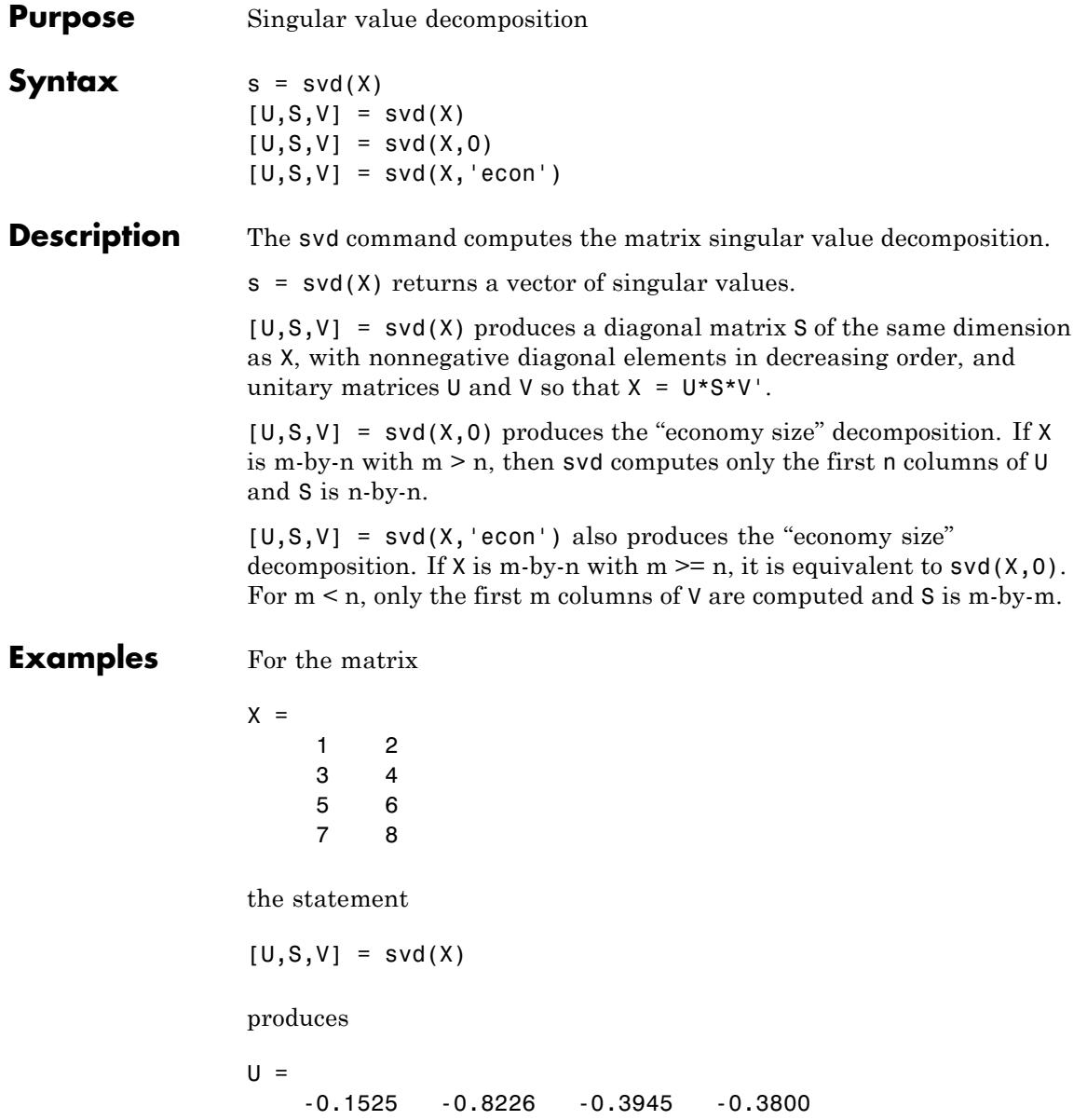

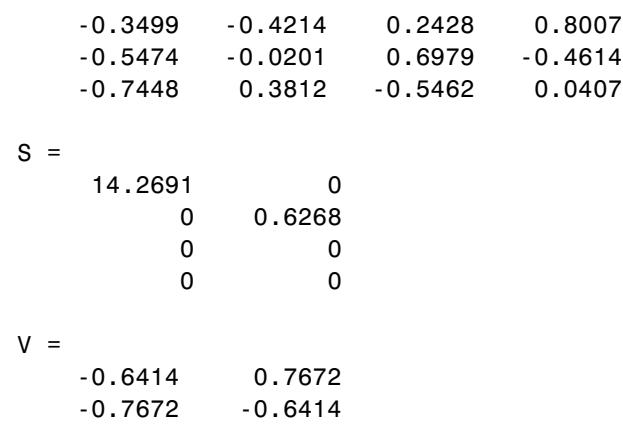

The economy size decomposition generated by

 $[U, S, V] = svd(X, 0)$ 

produces

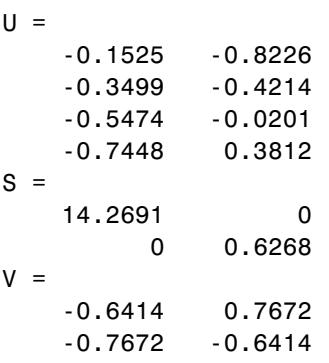

**Diagnostics** If the limit of 75 QR step iterations is exhausted while seeking a singular value, this message appears:

Solution will not converge.

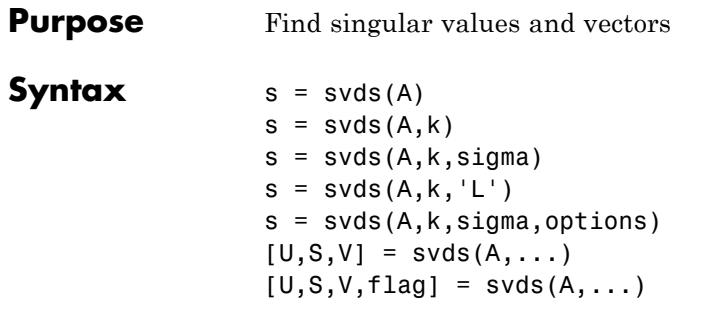

### **Description** s = svds(A) computes the six largest singular values and associated singular vectors of matrix A. If A is m-by-n, svds(A) manipulates eigenvalues and vectors returned by eigs(B), where  $B = [sparse(m,m)]$ A; A' sparse(n,n)], to find a few singular values and vectors of A. The positive eigenvalues of the symmetric matrix B are the same as the singular values of A.

 $s = s \vee s(A, k)$  computes the k largest singular values and associated singular vectors of matrix A.

 $s = s \vee s(A, k, sigma)$  computes the k singular values closest to the scalar shift sigma. For example,  $s = s \vee ds(A, k, 0)$  computes the k smallest singular values and associated singular vectors.

 $s = s \vee ds(A, k, 'L')$  computes the k largest singular values (the default).

s = svds(A,k,sigma,options) sets some parameters (see eigs):

### **Option Structure Fields and Descriptions**

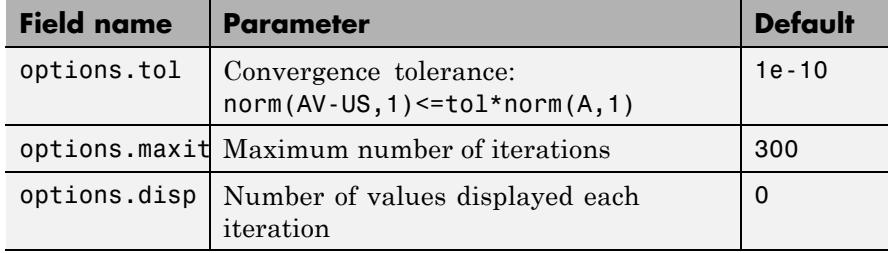

svds checks the accuracy of the computed singular vectors. If the vectors they are not accurate enough returns fewer singular values than requested. To obtain the requested number of singular values, try decreasing the error tolerance in the options structure.

 $[U, S, V] = svds(A, \ldots)$  returns three output arguments, and if A is m-by-n:

- **•** U is m-by-k with orthonormal columns
- **•** S is k-by-k diagonal
- **•** V is n-by-k with orthonormal columns
- **•** U\*S\*V' is the closest rank k approximation to A

 $[U, S, V, flag] = s\nu(s(A, \ldots))$  returns a convergence flag. If eigs converged, then  $norm(A*V-U*S, 1) \leq tol*norm(A, 1)$  and flag is 0. If eigs did not converge, then flag is 1.

**Note** svds is best used to find a few singular values of a large, sparse matrix. To find all the singular values of such a matrix, svd(full(A)) will usually perform better than svds(A, min(size(A))).

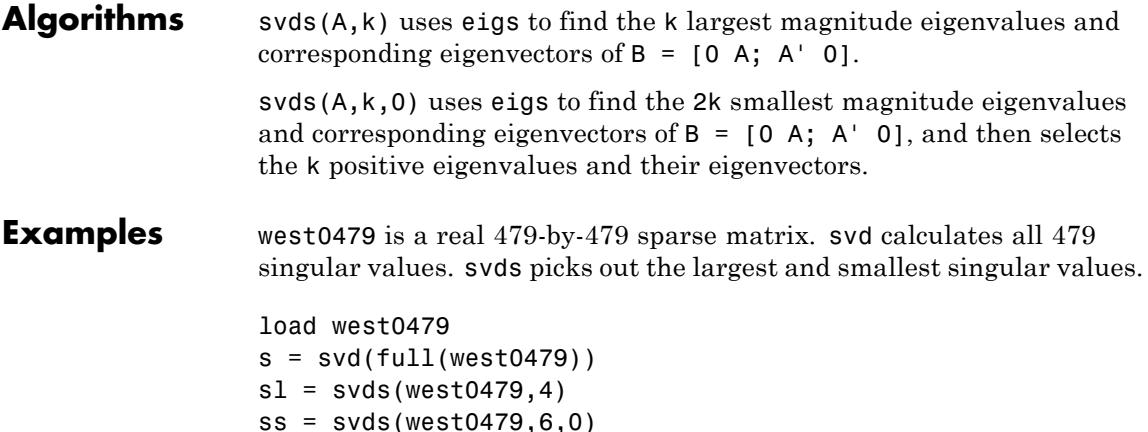

These plots show some of the singular values of west0479 as computed by svd and svds.

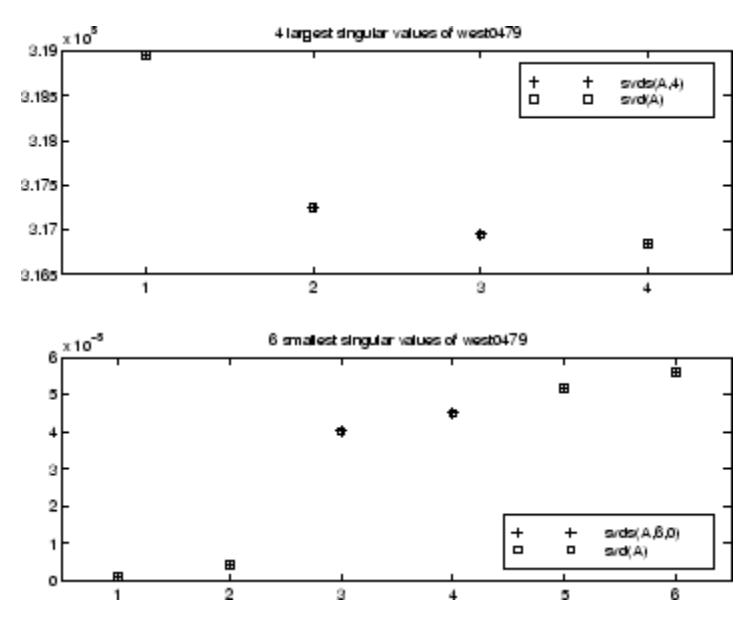

The largest singular value of west0479 can be computed a few different ways:

```
s\nu ds(west0479, 1) =3.189517598808622e+05
                 max(svd(full(west0479))) =3.18951759880862e+05
                 norm(full(west0479)) =3.189517598808623e+05
                 and estimated:
                 normest(west0479) =
                  3.189385666549991e+05
See Also svd | eigs
```
## **swapbytes**

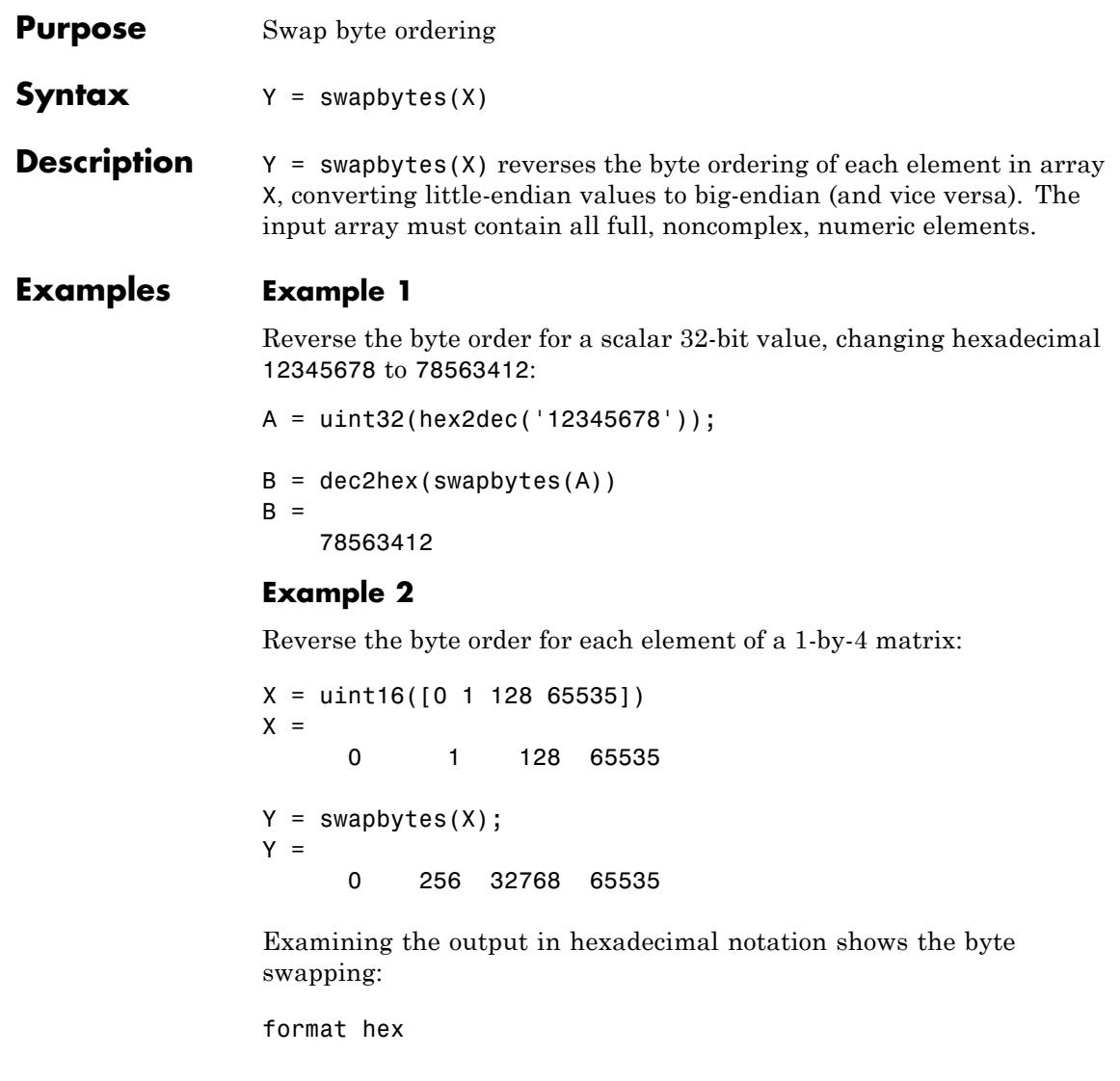

X, Y  $X =$ 0000 0001 0080 ffff

# **swapbytes**

 $Y =$ 0000 0100 8000 ffff

### **Example 3**

Create a three-dimensional array A of 16-bit integers and then swap the bytes of each element:

```
format hex
```
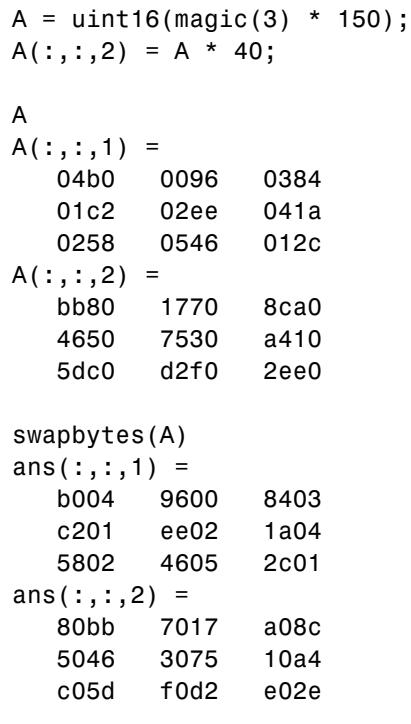

### See Also typecast

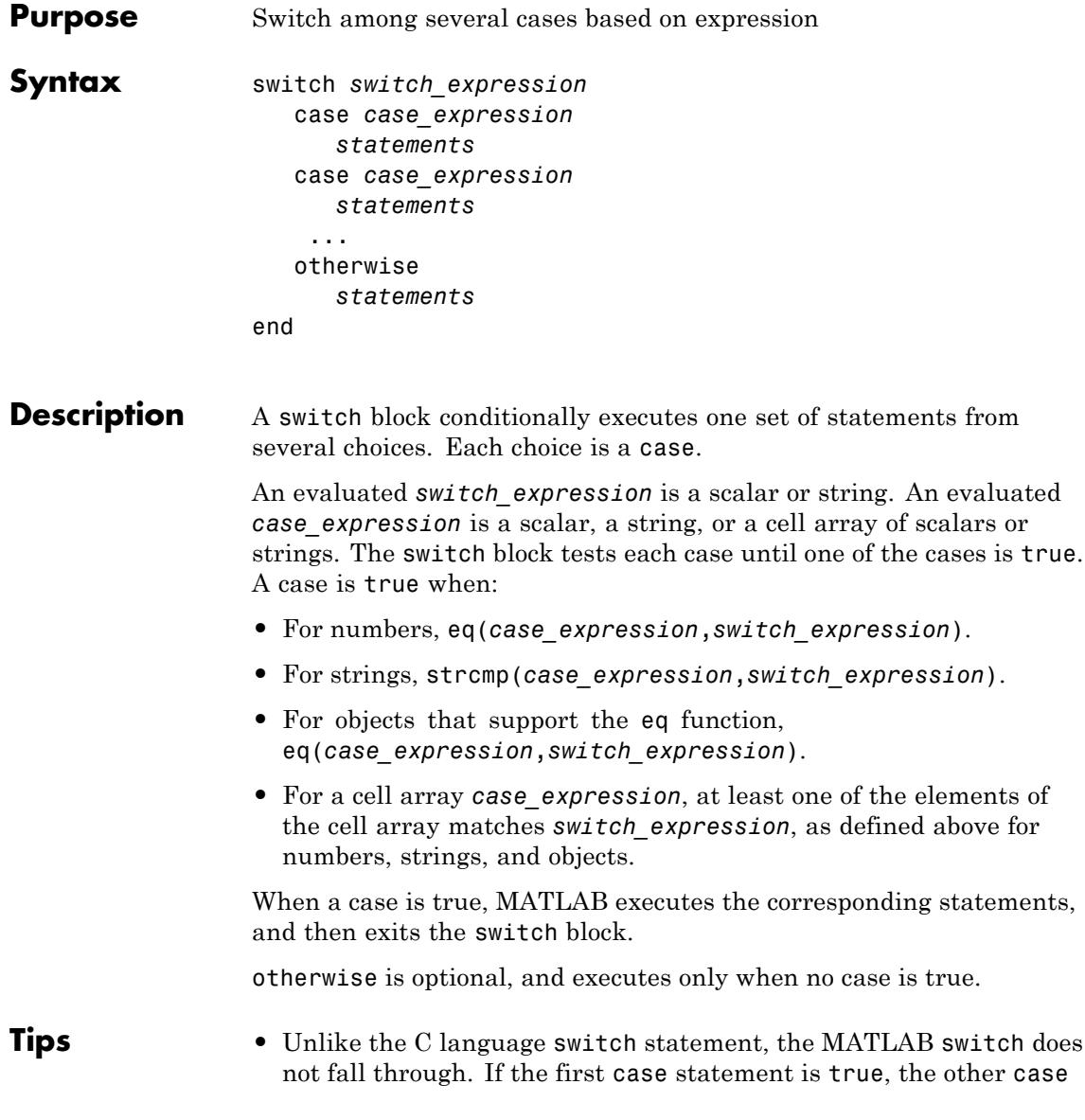

statements do not execute. Do not use a break statement within a switch block.

- **•** A *case\_expression* cannot include relational operators such as < or > to compare against the *switch\_expression*. To test for inequality, use if-elseif statements.
- **•** Because MATLAB executes only one case of any switch statement, variables defined within one case are not available for other cases. For example, if your current workspace does not contain a variable x, only cases that define x can use it:

```
switch choice
   case 1
     x = -pi:0.01:pi;case 2
      % does not know anything about x
end
```
**Examples** Conditionally display different text depending on a value entered at the command line:

```
mynumber = input('Enter a number:');
switch mynumber
    case -1
        disp('negative one');
    case 0
        disp('zero');
    case 1
        disp('positive one');
    otherwise
        disp('other value');
end
```
Decide which plot to create based on the value of the string plottype:

```
x = [12, 64, 24];plottype = 'pie3';
switch plottype
    case 'bar'
        bar(x)
        title('Bar Graph')
    case {'pie','pie3'}
        pie3(x)
        title('Pie Chart')
        legend('First','Second','Third')
    otherwise
        warning('Unexpected plot type. No plot created.');
end
```
In MATLAB switch blocks, only the first matching case executes:

```
result = 52;
                 switch(result)
                    case 52
                       disp('result is 52')
                    case {52, 78}
                       disp('result is 52 or 78')
                 end
                 This code returns
                 result is 52
See Also end | for | if | while
```
# **symamd**

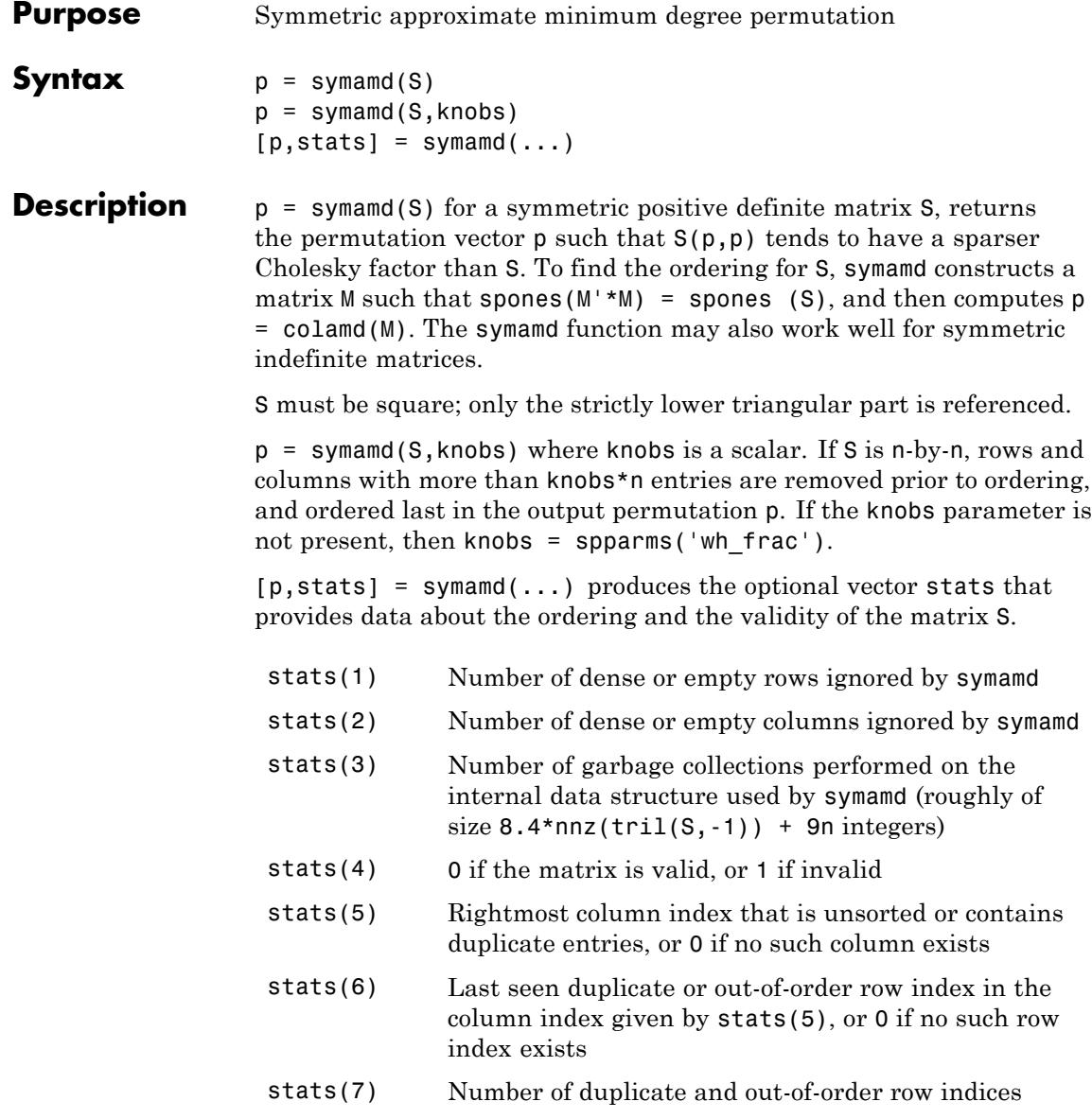

Although, MATLAB built-in functions generate valid sparse matrices, a user may construct an invalid sparse matrix using the MATLAB C or Fortran APIs and pass it to symamd. For this reason, symamd verifies that S is valid:

- **•** If a row index appears two or more times in the same column, symamd ignores the duplicate entries, continues processing, and provides information about the duplicate entries in stats(4:7).
- **•** If row indices in a column are out of order, symamd sorts each column of its internal copy of the matrix S (but does not repair the input matrix S), continues processing, and provides information about the out-of-order entries in stats(4:7).
- **•** If S is invalid in any other way, symamd cannot continue. It prints an error message, and returns no output arguments (p or stats).

The ordering is followed by a symmetric elimination tree post-ordering.

### **Examples** Here is a comparison of reverse Cuthill-McKee and minimum degree on the Bucky ball example mentioned in the symrcm reference page.

```
B = \text{bucky+4*spec(60)};r = symrem(B);p =symamd(B);
R = B(r, r);S = B(p,p);
subplot(2,2,1), spy(R,4), title('B(r,r)')subplot(2,2,2), spy(S,4), title('B(s,s)')\text{subplot}(2,2,3), \text{spy}(\text{chol}(R),4), \text{title('chol}(B(r,r))')\text{subplot}(2,2,4), \text{spy}(\text{chol}(S),4), \text{title('chol}(B(s,s))')
```
### **symamd**

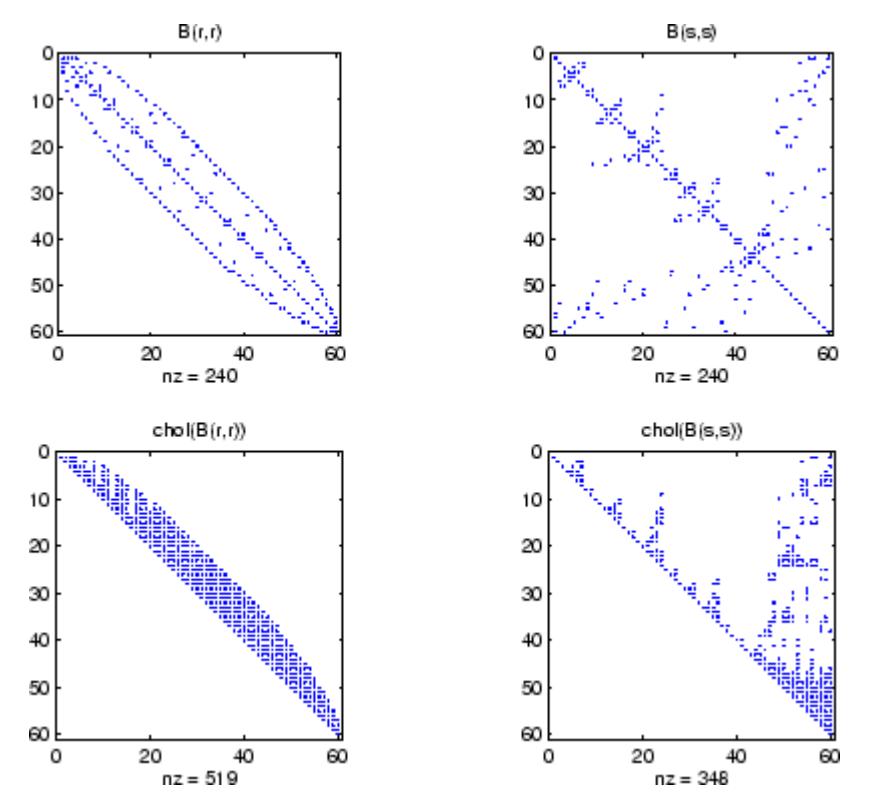

Even though this is a very small problem, the behavior of both orderings is typical. RCM produces a matrix with a narrow bandwidth which fills in almost completely during the Cholesky factorization. Minimum degree produces a structure with large blocks of contiguous zeros which do not fill in during the factorization. Consequently, the minimum degree ordering requires less time and storage for the factorization.

**References** The authors of the code for symamd are Stefan I. Larimore and Timothy A. Davis (davis@cise.ufl.edu), University of Florida. The algorithm was developed in collaboration with John Gilbert, Xerox PARC, and Esmond Ng, Oak Ridge National Laboratory.

Sparse Matrix Algorithms Research at the University of Florida: <http://www.cise.ufl.edu/research/sparse/>

**See Also** colamd | colperm | spparms | symrcm | amd

# **symbfact**

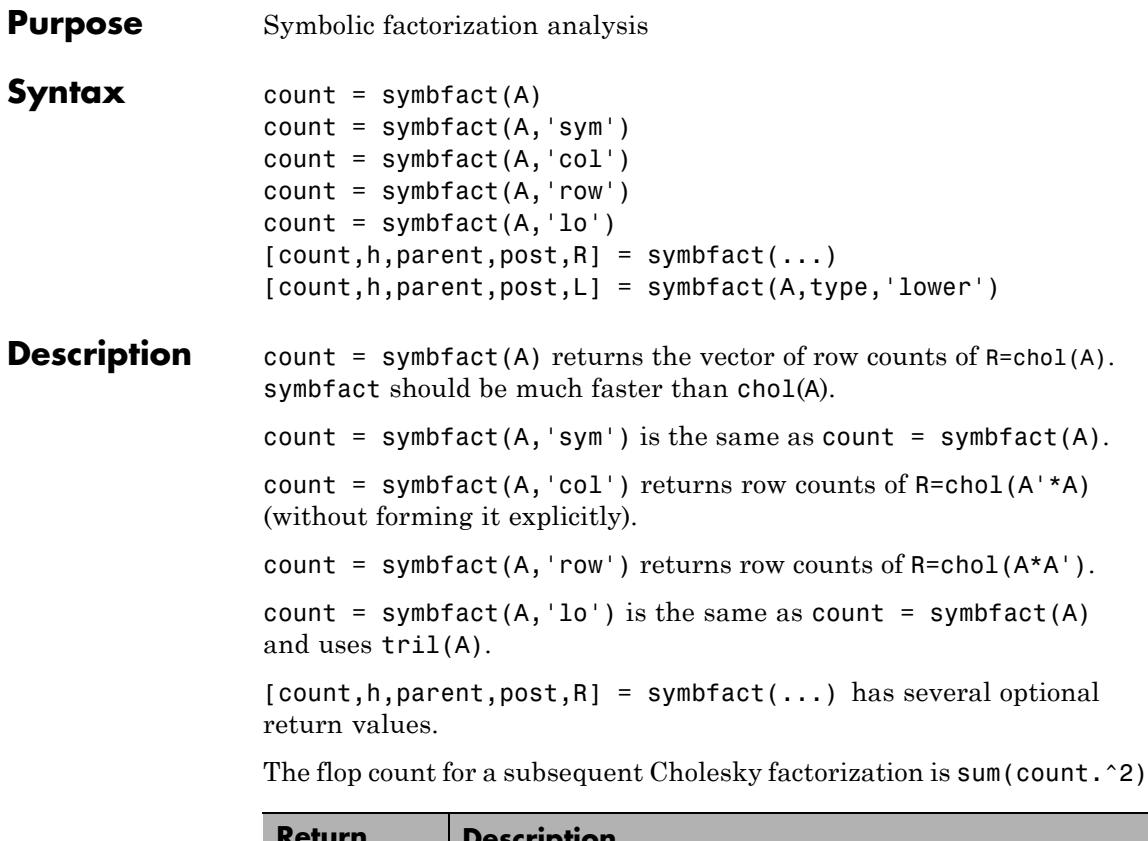

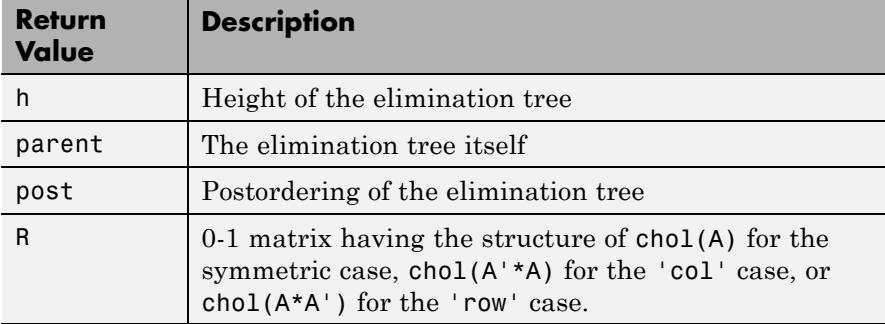

symbfact(A) and symbfact(A,'sym') use the upper triangular part of A (triu(A)) and assume the lower triangular part is the transpose of the upper triangular part. symbfact(A,'lo') uses tril(A) instead.

 $[count,h,parent,post,L] = symbol( A, type, 'lower') where$ type is one of 'sym','col', 'row', or'lo' returns a lower triangular symbolic factor L=R'. This form is quicker and requires less memory.

See Also chol | etree | treelayout

# **symmlq**

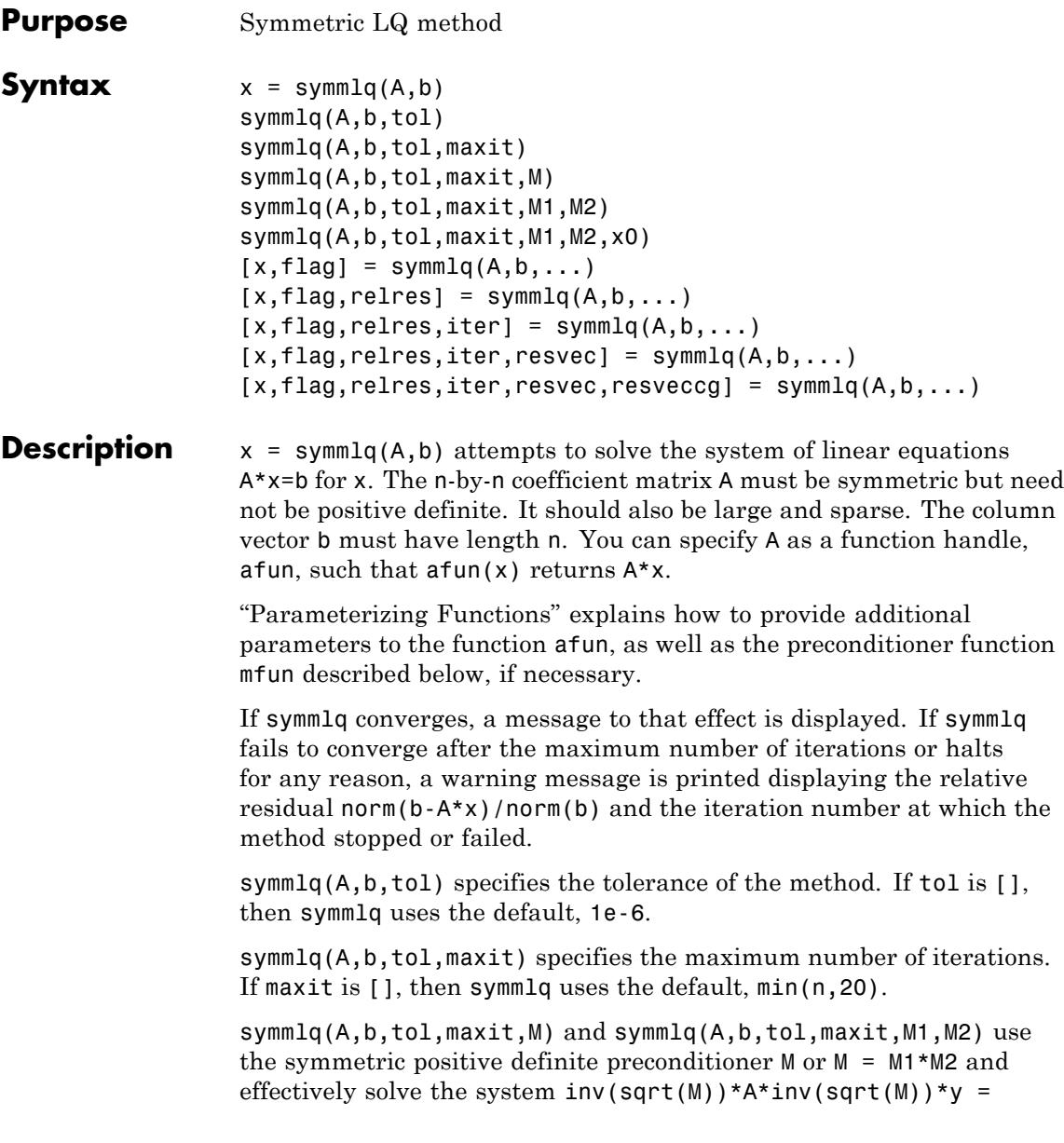

 $inv(sqrt(M)) * b$  for y and then return  $x = in(sqrt(M)) * y$ . If M is [] then symmlq applies no preconditioner. M can be a function handle mfun such that  $mfun(x)$  returns  $M\$  x.

symmlq(A,b,tol,maxit,M1,M2,x0) specifies the initial guess. If x0 is [], then symmlq uses the default, an all-zero vector.

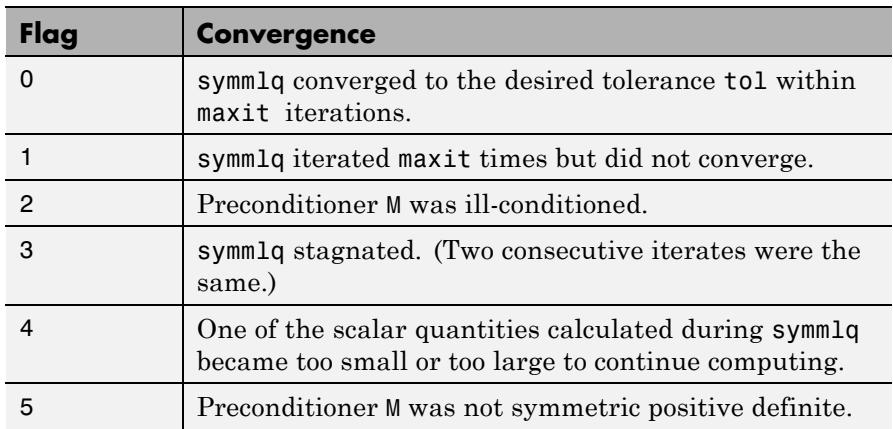

 $[x, flag] = \text{symmlq}(A, b, \dots)$  also returns a convergence flag.

Whenever flag is not 0, the solution x returned is that with minimal norm residual computed over all the iterations. No messages are displayed if the flag output is specified.

 $[x, flag, relres] = symmla(A, b, ...)$  also returns the relative residual norm( $b-A*x$ )/norm( $b$ ). If flag is 0, relres <= tol.

 $[x, flag, relres, iter] = \text{symnlq}(A, b, \dots)$  also returns the iteration number at which x was computed, where  $0 \leq i$  ter  $\leq$  maxit.

 $[x, flag, relres, iter, resvec] = symmls(A, b, ...)$  also returns a vector of estimates of the symmlq residual norms at each iteration, including norm(b-A\*x0).

 $[x, flag, relres, iter, resvec, resveccg] = symmlg(A, b, ...) also$ returns a vector of estimates of the conjugate gradients residual norms at each iteration.

## **symmlq**

### **Examples Example 1**

```
n = 100;
on = ones(n, 1);
A =spdiags([-2*on 4*on -2*on],-1:1,n,n);
b = sum(A, 2);
tol = 1e-10;maxit = 50; M1 = spdiags(4*on, 0, n, n);
```

```
x =symmlq(A,b,tol,maxit,M1);
symmlq converged at iteration 49 to a solution with relative
residual 4.3e-015
```
### **Example 2**

This example replaces the matrix A in Example 1 with a handle to a matrix-vector product function afun. The example is contained in the function run\_symmlq that:

- **•** Calls symmlq with the function handle @afun as its first argument.
- **•** Contains afun as a nested function, so that all variables in run symmlq are available to afun.

The following shows the code for run symmlq:

```
function x1 = run \, symm1qn = 100;
on = ones(n, 1);
A =spdiags([-2*on 4*on -on], -1:1,n,n);b = sum(A, 2);
tol = 1e-8;
maxit = 15;
M1 = spdiags([on/(-2) on], -1:0, n, n);M2 = spdiags([4*on -on], 0:1, n, n);x1 = \text{symmlq}(\text{@afun}, b, \text{tol}, \text{maxit}, M1);function y = afun(x)y = 4 * x;
           y(2:n) = y(2:n) - 2 * x(1:n-1);
```
 $y(1:n-1) = y(1:n-1) - 2 * x(2:n);$ end

end

When you enter

x1=run\_symmlq;

MATLAB software displays the message

```
symmlq converged at iteration 49 to a solution with relative
residual 4.3e-015
```
### **Example 3**

Use a symmetric indefinite matrix that fails with pcg.

```
A = diag([20:-1:1,-1:-1:-20]);
b = sum(A, 2); % The true solution is the vector of all ones.
x = pcg(A,b); % Errors out at the first iteration.
pcg stopped at iteration 1 without converging to the desired
tolerance 1e-006 because a scalar quantity became too small or
too large to continue computing.
The iterate returned (number 0) has relative residual 1
```
However, symmlq can handle the indefinite matrix A.

 $x = \text{symm1q}(A, b, 1e-6, 40)$ ; symmlq converged at iteration 39 to a solution with relative residual 1.3e-007

### **References** [1] Barrett, R., M. Berry, T. F. Chan, et al., *Templates for the Solution of Linear Systems: Building Blocks for Iterative Methods*, SIAM, Philadelphia, 1994.

[2] Paige, C. C. and M. A. Saunders, "Solution of Sparse Indefinite Systems of Linear Equations." *SIAM J. Numer. Anal.*, Vol.12, 1975, pp. 617-629.

See Also bicg | bicgstab | cgs | lsqr | gmres | minres | pcg | qmr | function\_handle | mldivide

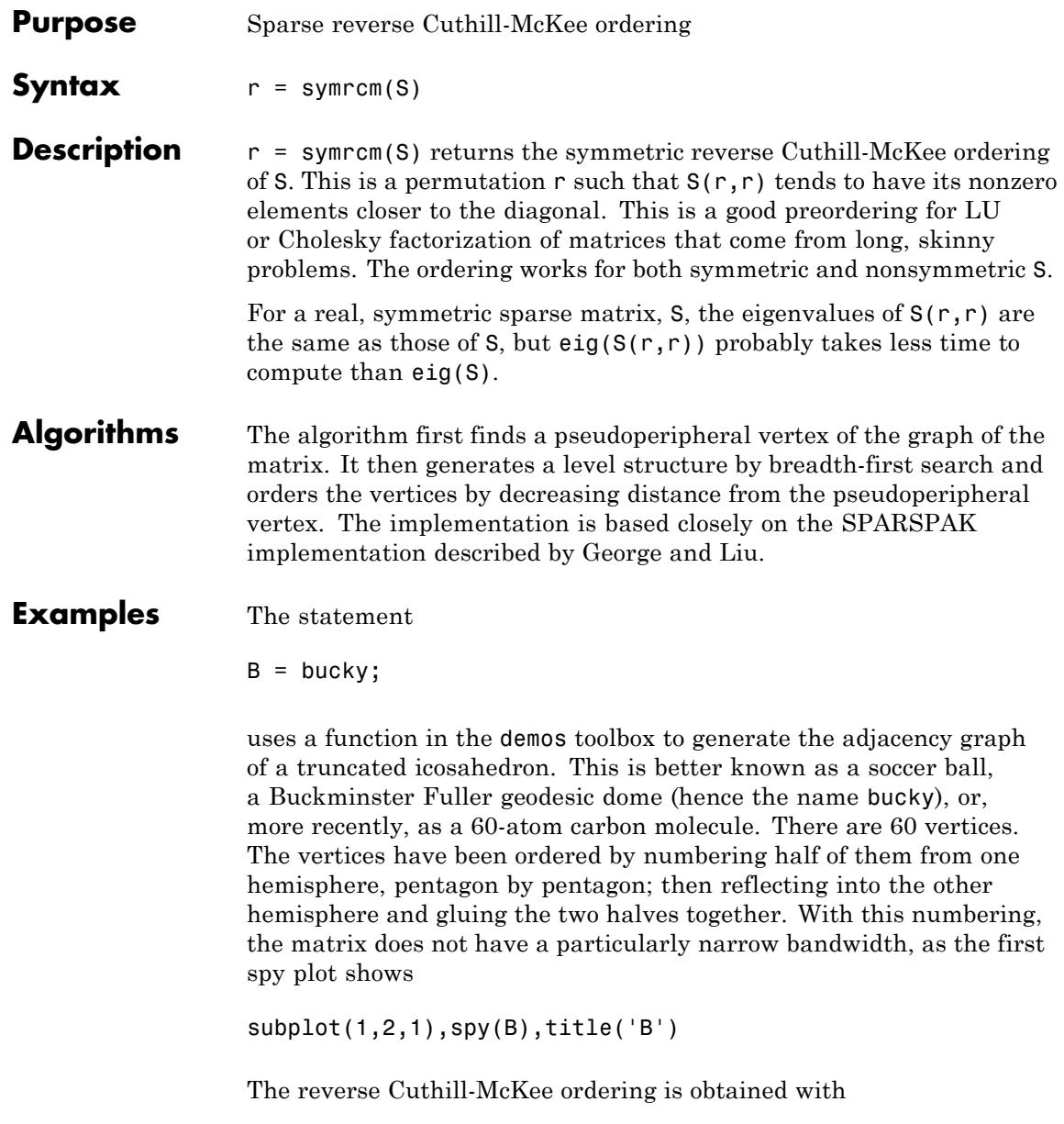

 $p = symrem(B);$  $R = B(p, p)$ ;

The spy plot shows a much narrower bandwidth.

 $subplot(1,2,2), spy(R), title('B(p,p)')$ 

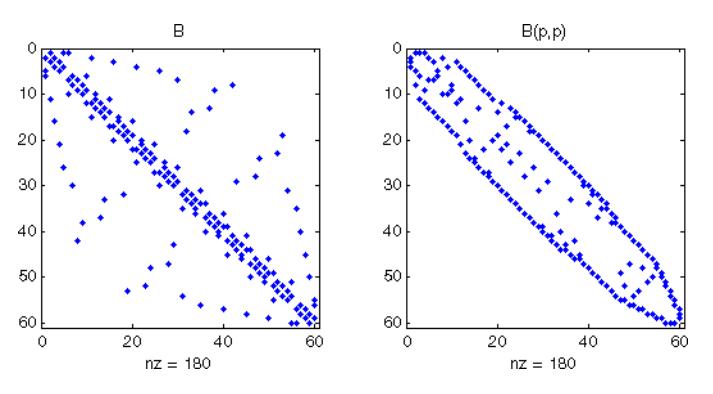

This example is continued in the reference pages for symamd. The bandwidth can also be computed with

 $[i, i] = find(B);$ bw =  $max(i - j) + 1$ ;

The bandwidths of B and R are 35 and 12, respectively.

**References** [1] George, Alan and Joseph Liu, *Computer Solution of Large Sparse Positive Definite Systems*, Prentice-Hall, 1981.

> [2] Gilbert, John R., Cleve Moler, and Robert Schreiber, "Sparse Matrices in MATLAB: Design and Implementation," *SIAM Journal on Matrix Analysis*, 1992. A slightly expanded version is also available as a technical report from the Xerox Palo Alto Research Center.

**See Also** colamd | colperm | symamd

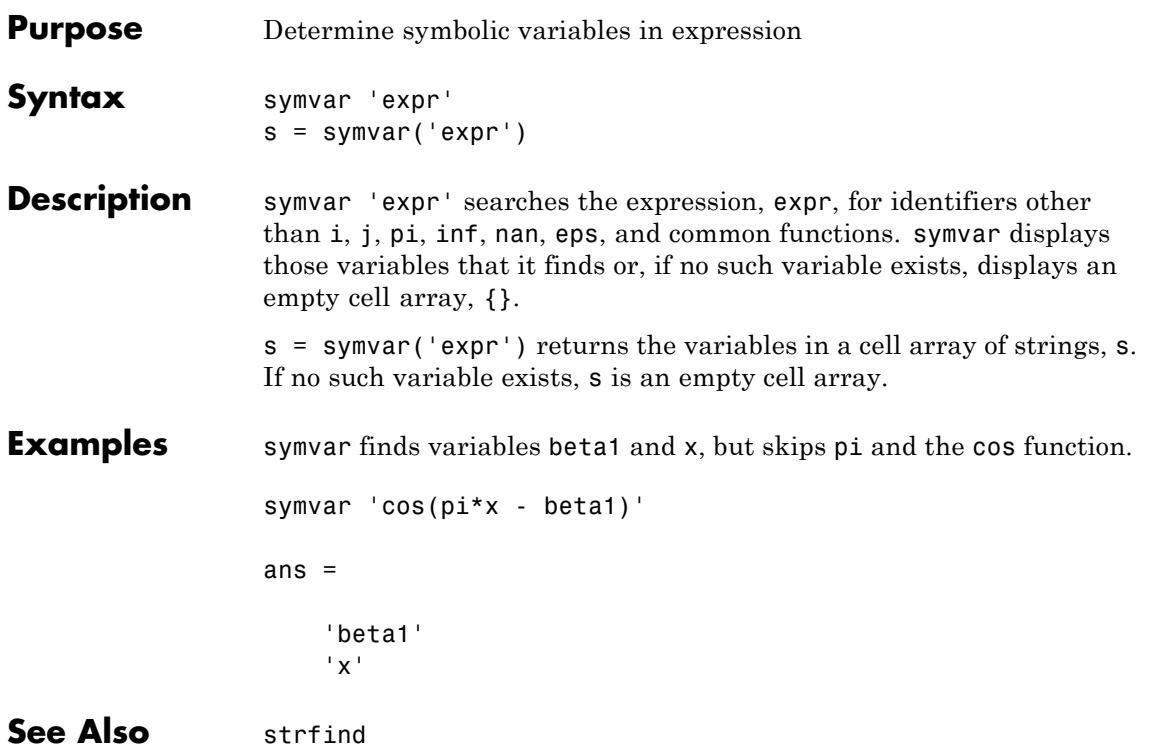

## **syntax**

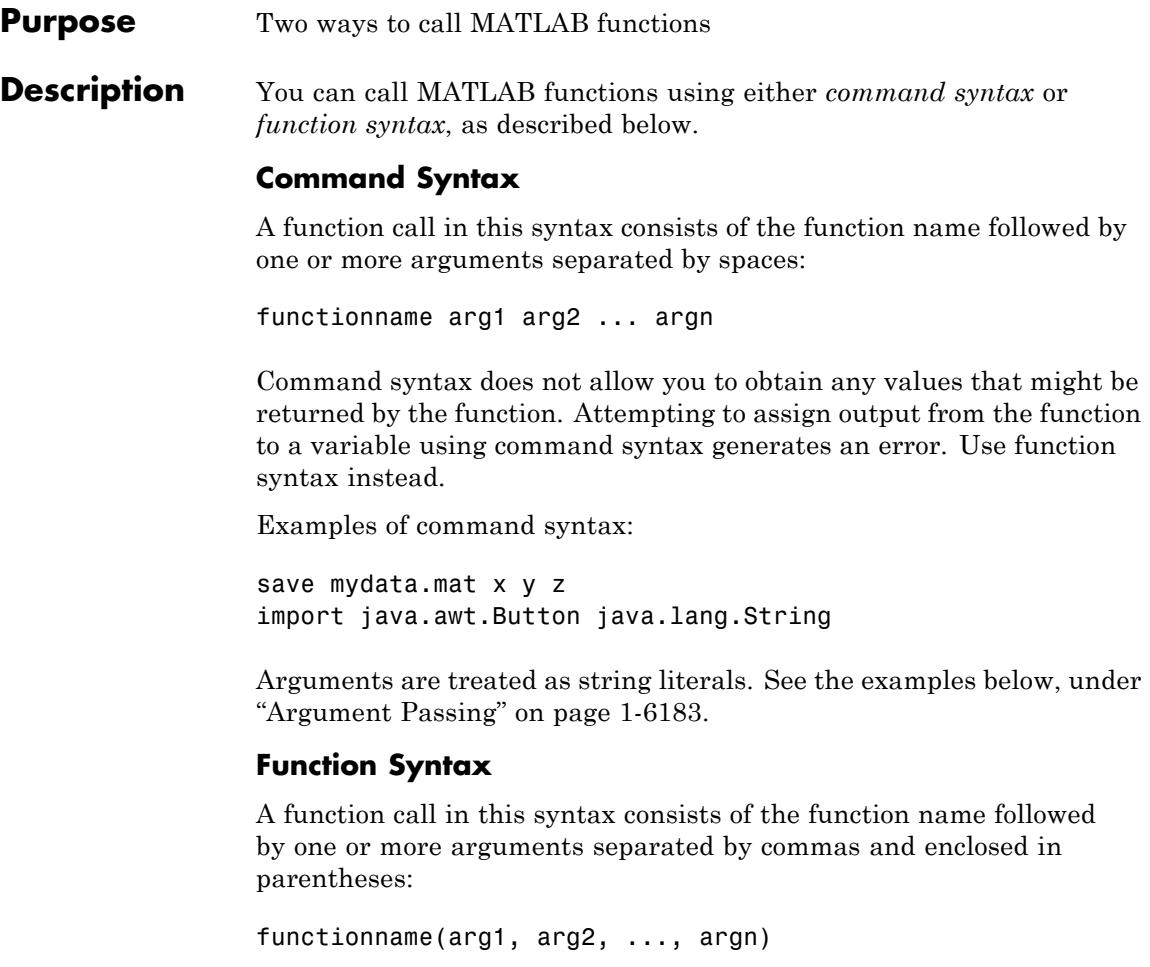

You can assign the output of the function to one or more output values. When assigning to more than one output variable, separate the variables by commas or spaces and enclose them in square brackets ([]):

```
[out1, out2,..., outn] = functionname(arg1, arg2,..., argn)
```
Examples of function syntax:

```
copyfile('srcfile', '..\mytests', 'writable')
[x1, x2, x3, x4] = deal(A{}':})
```
Arguments are passed to the function by value. See the examples below, under "Argument Passing" on page 1-6183.

### **Argument Passing**

When calling a function using command syntax, MATLAB passes the arguments as string literals. When using function syntax, arguments are passed by value.

In the following example, assign a value to A and then call disp on the variable to display the value passed. Calling disp with command syntax passes the variable name, 'A':

 $A = pi$ ; disp A A

while function syntax passes the value assigned to A:

 $A = pi$ ; disp(A) 3.1416

The next example passes two strings to strcmp for comparison. Calling the function with command syntax compares the variable names, 'str1' and 'str2':

```
str1 = 'one'; str2 = 'one';strcmp str1 str2
ans =0 (unequal)
```
while function syntax compares the values assigned to the variables, 'one' and 'one':

```
str1 = 'one'; str2 = 'one';strcmp(str1, str2)
```
ans  $=$ 

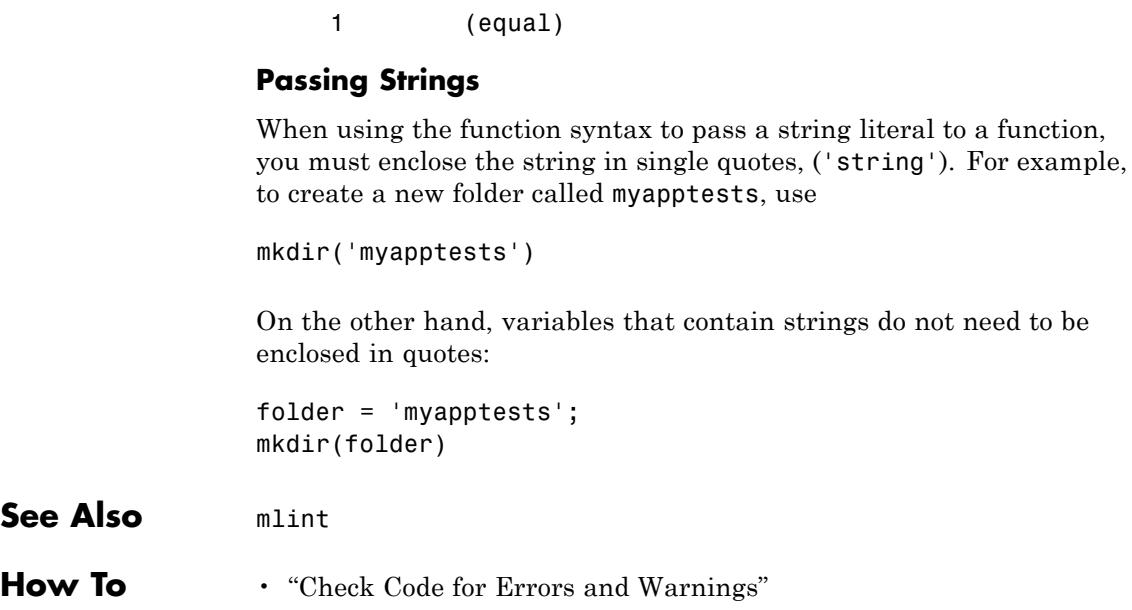

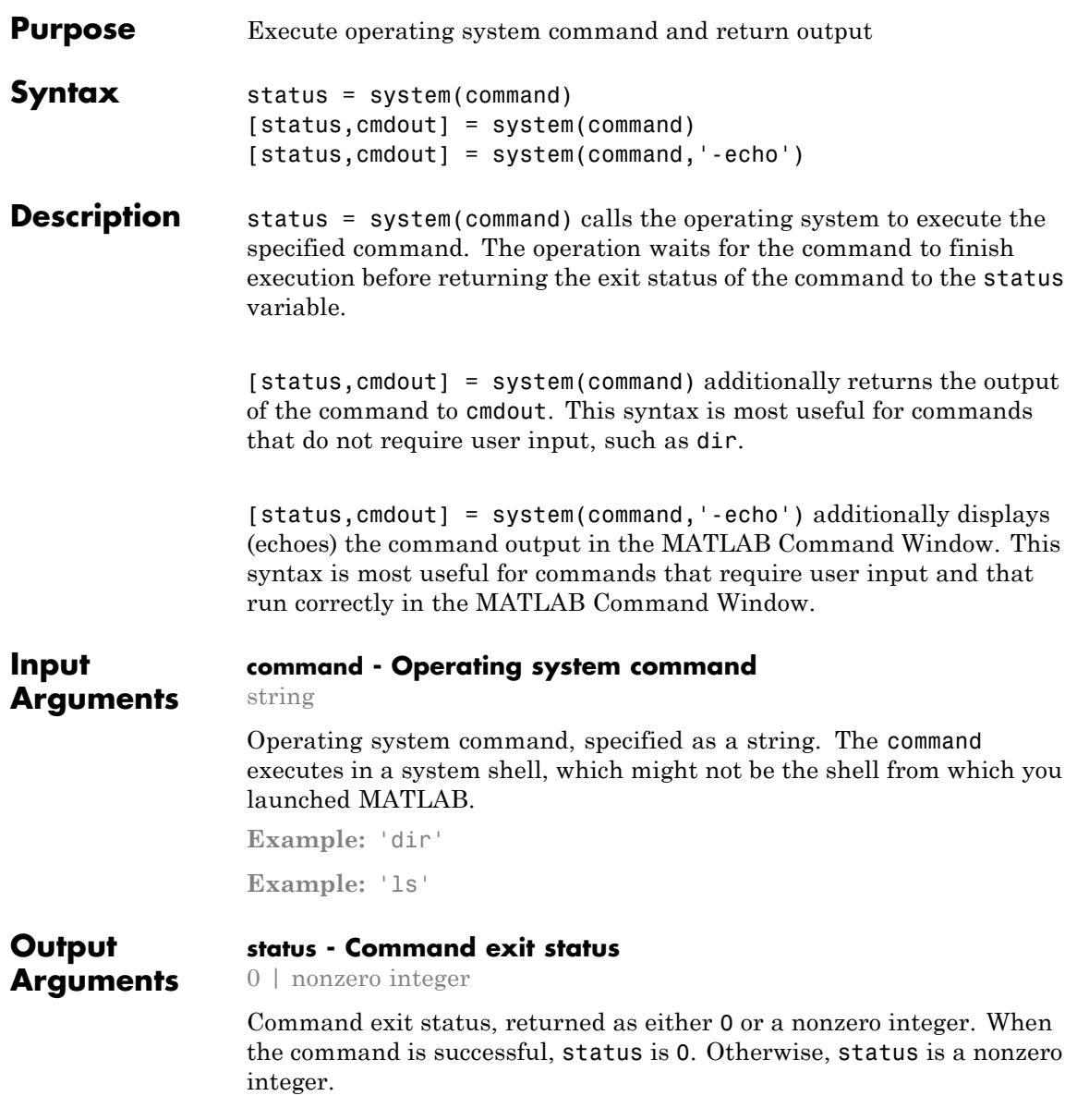

- **•** If command includes the ampersand character (&), then status is the exit status upon command launch.
- **•** If command does not include the ampersand character (&), then status is the exit status upon command completion.

#### **cmdout - Output of operating system command**

string

Output of the operating system command, returned as a string.

### **Examples Display Windows Operating System Command Status and Output**

On a Windows system, display the current folder using the cd command.

```
command = 'cd';[status, cmdout] = system(command)
status =
     \bigcapcmdout =C:\matlab\myfiles
```
A status of zero indicates that the command completed successfully. MATLAB returns a string containing the current folder in cmdout.

### **Save UNIX Command Exit Status and Output**

List all users who are currently logged in, and save the command exit status and output. Then, view the status.

```
command = 'who':[status, cmdout] = system(command);
status
status =
     \bigcap
```
A status of zero indicates that the command completed successfully. MATLAB returns a string containing the list of users in cmdout.

**Limitations** • DOS does not support UNC path names. Therefore, if the current folder uses a UNC path name, then running system with a DOS command that relies on the current folder fails. To work around this limitation, change the folder to a mapped drive before calling system.

- **Algorithms** On UNIX, MATLAB uses a shell program to execute the given command. It determines which shell program to use by checking environment variables on your system. MATLAB first checks the MATLAB\_SHELL variable, and if either empty or not defined, then checks SHELL. If SHELL is also empty or not defined, MATLAB uses /bin/sh.
- **Tips** To execute the operating system command in the background, include the trailing character, &, in the command argument (for example, 'notepad &' on a Windows platform, or 'emacs &' on UNIX). The exit status is immediately returned to the status variable. This syntax is useful for console programs that require interactive user command input while they run, and that do not run correctly in the MATLAB Command Window.

**Note** If command includes the trailing & character, cmdout is empty.

**•** On a UNIX system, the system function redirects stdin to the invoked command, command, by default. This redirection also forwards MATLAB script commands and the keyboard type-ahead buffer to the invoked command while the system function executes. This can lead to corrupted output when system does not complete execution immediately. To disable stdin and type-ahead redirection, include the formatted string  $\lt$  /dev/null in the call to the invoked command.

**See Also** computer | dos | perl | unix! (exclamation point) **|**

**Concepts •** "Running External Commands, Scripts, and Programs"

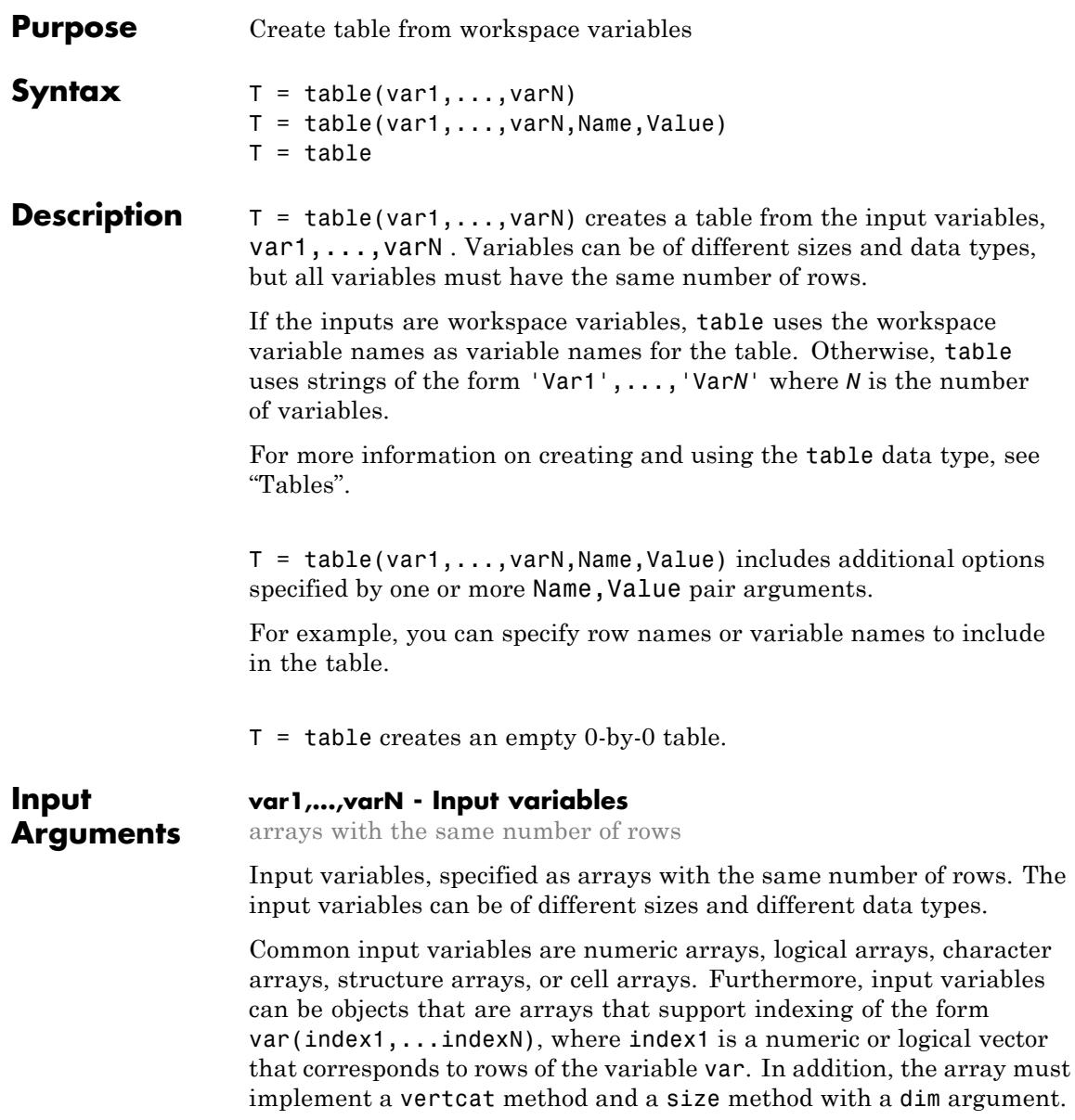

**Example:** table([1:4]',ones(4,3,2),eye(4,2)) creates a table from variables with 4 rows, but different sizes.

**Example:** table([1:3]',{'one';'two';'three'},['A';'B';'C']) creates a table from variables with 3 rows, but different data types.

# **Name-Value Pair Arguments**

Specify optional comma-separated pairs of Name, Value arguments. Name is the argument name and Value is the corresponding value. Name must appear inside single quotes (' '). You can specify several name and value pair arguments in any order as Name1,Value1,...,NameN,ValueN.

**Example:** 'RowNames',{'row1','row2','row3'} names the rows row1, row2, and row3.

#### **'RowNames' - Row names**

{} (default) | cell array of nonempty, distinct strings

Row names, specified as the comma-separated pair consisting of 'RowNames' and a cell array of nonempty, distinct strings. The number of strings must equal the number of rows in the table.

#### **'VariableNames' - Variable names**

cell array of nonempty, distinct strings

Variable names, specified as the comma-separated pair consisting of 'VariableNames' and a cell array of nonempty, distinct strings. The number of strings must equal the number of variables.

If the input variables, var1,...,varN, are valid MATLAB identifiers, table uses the workspace variable names. Otherwise, table uses a cell array of N strings of the form {'Var1',...,'VarN'}, where N is the number of variables. You can determine valid MATLAB variable names using the function isvarname.

#### **Output Arguments T - Output table** table

Output table, returned as a table. The table can store metadata such as descriptions, variable units, variable names, and row names. For more information, see Table Properties.

# **Examples Create Table from Workspace Variables**

Define workspace variables with the same number of rows.

LastName = {'Smith';'Johnson';'Williams';'Jones';'Brown'}; Age = [38;43;38;40;49]; Height = [71;69;64;67;64]; Weight = [176;163;131;133;119]; BloodPressure = [124 93; 109 77; 125 83; 117 75; 122 80];

Create a table, T, as a container for the workspace variables.

```
T = table(Age,Height,Weight,BloodPressure,...
    'RowNames',LastName)
```

```
T =
```
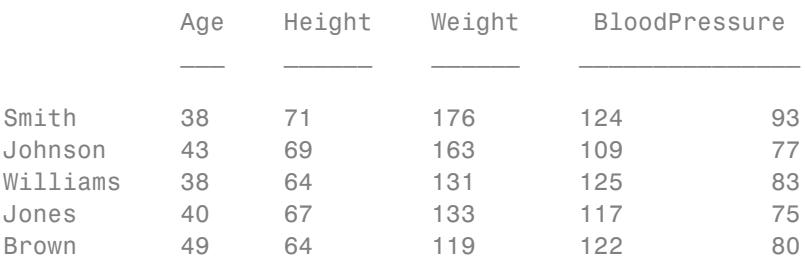

table names the variables with the workspace variable names.

# **Create Table and Specify Variable Names**

Create a table from arrays with different data types.

```
T = table([M'; 'F'; 'M')], [45;32;34],...
                     {'NY';'CA';'MA'},logical([1;0;0]),...
                     'VariableNames',{'Gender' 'Age' 'State' 'Vote'})
                 T =Gender Age State Vote
                     ______ ___ _____ _____
                     M 45 'NY' true
                     F 32 'CA' false
                     M 34 'MA' false
                 Each variable in T contains 3 rows.
                 Gender is a character array, Age is a double-precision array, State
                 is a cell array of strings, and Vote is a logical array. You can use the
                 function summary to print the data type and other information about
                 the variables in the table.
See Also readtable | cell2table | array2table | struct2table |
                 isvarname | summary
Related
Examples
                 • "Create a Table"
                 • "Modify Units, Descriptions and Table Variable Names"
                 • "Access Data in a Table"
```
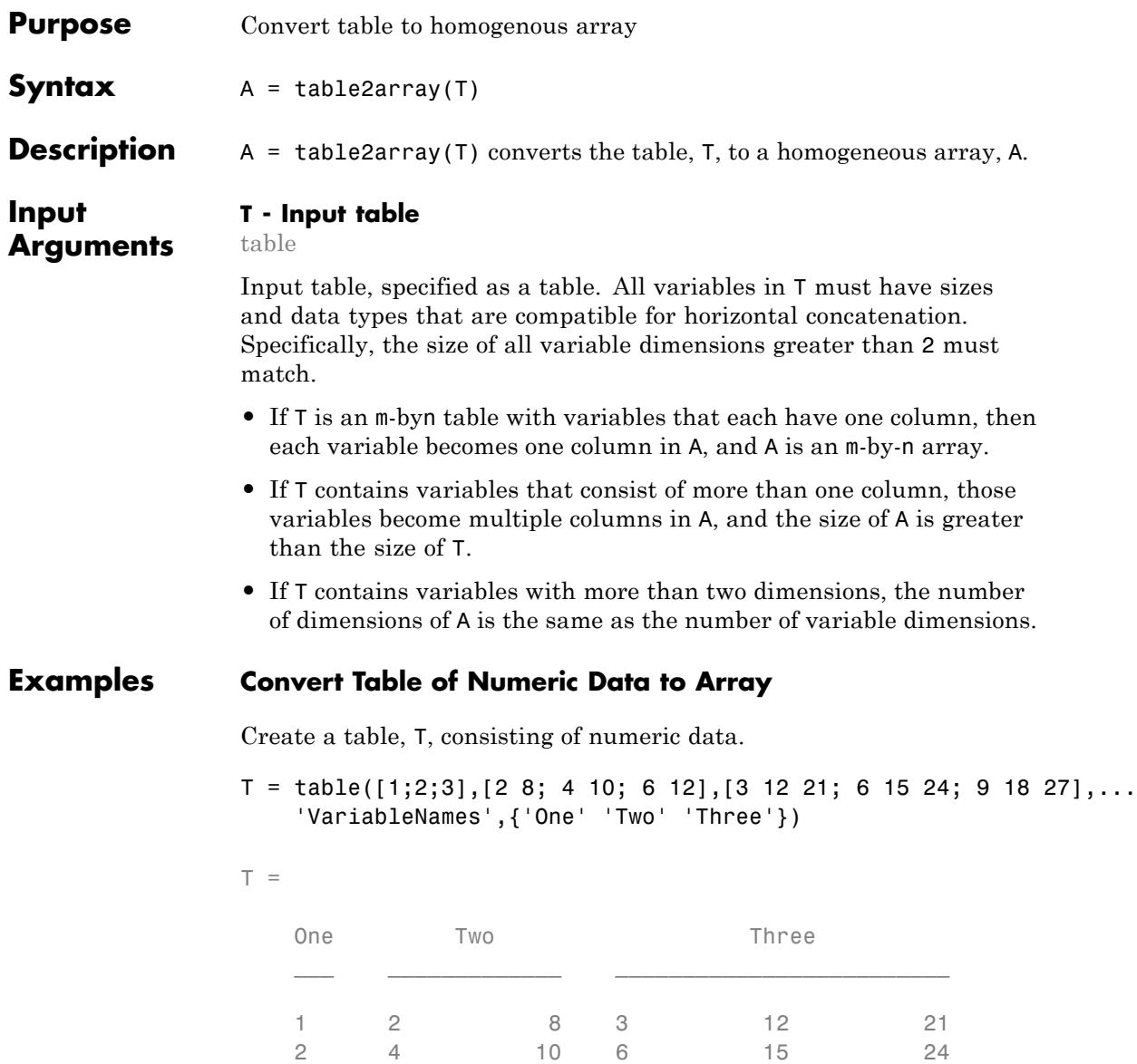

3 6 12 9 18 27

Convert table, T, to an array.

 $A = table2array(T)$  $A =$ 1 2 8 3 12 21 2 4 10 6 15 24 3 6 12 9 18 27

A contains two columns from variable Two and three columns from variable Three.

# **Convert Numeric Subset of Table to Array**

Define the numeric subset of a table to convert to an array.

Create a table with nonnumeric data in the first variable.

```
T = table([M';M';'F';'F';'F'], [38;43;38;40;49],...[71;69;64;67;64],[176;163;131;133;119],...
    'VariableNames',{'Gender' 'Age' 'Height' 'Weight'})
```
 $T =$ 

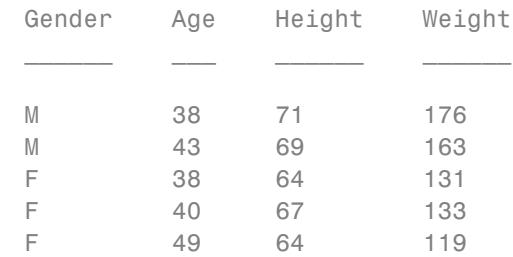

Convert  $T$ (:,2:4) to an array.

 $A =$  table2array( $T(:,2:4)$ )

 $A =$ 

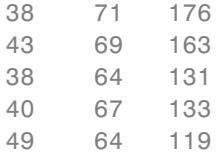

A does not include data from the variable Gender.

# **Convert Table with Three-Dimensional Variables to Array**

Create a table, T, with two rows and three variables where each variable has three dimensions.

 $T = table(ones(2,1,3), 2*ones(2,2,3), 3*ones(2,3,3), 'VariableNames', {'0}$ 

 $T =$ 

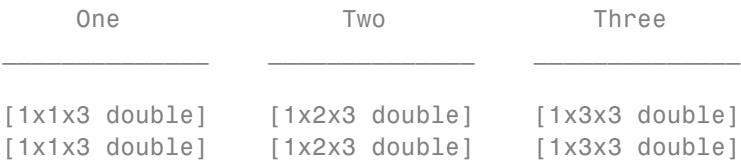

The size of the table is 2-by-3.

Convert table T to an array.

 $A = table2array(T)$  $A(:,:,:1) =$ 122333 122333  $A(:,:;2) =$ 122333 122333

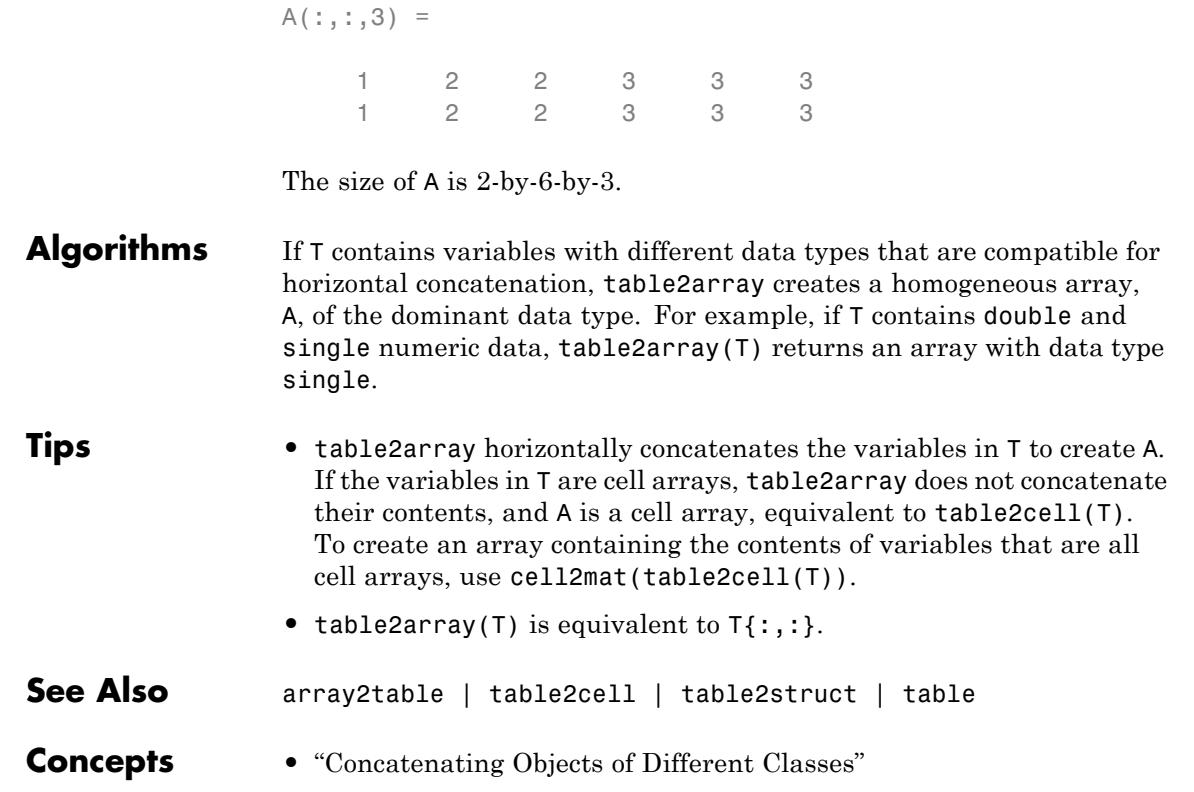

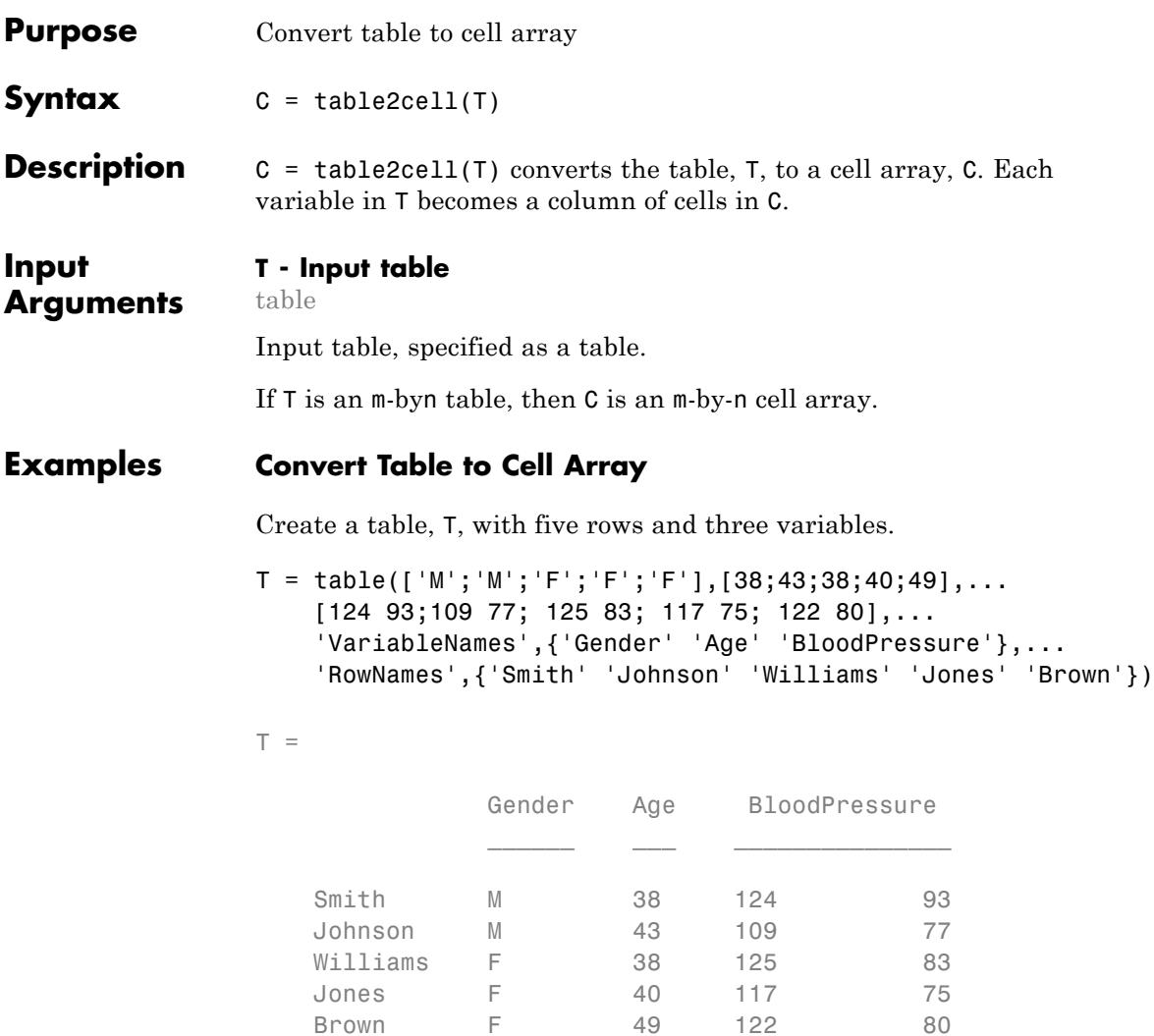

Brown F 49 122 80

Convert T to a cell array.

 $C = table2cell(T)$ 

 $C =$ 

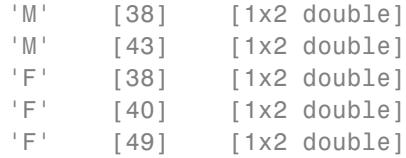

C is a 5-by-3 cell array.

Vertically concatenate the table property, T.Properties.VariableNames, with C to include column headings for the cell array.

```
[T.Properties.VariableNames;C]
```
ans  $=$ 

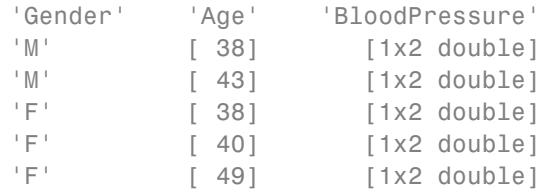

T.Properties.VariableNames is a cell array of strings.

**See Also** cell2table | table2array | table2struct | table

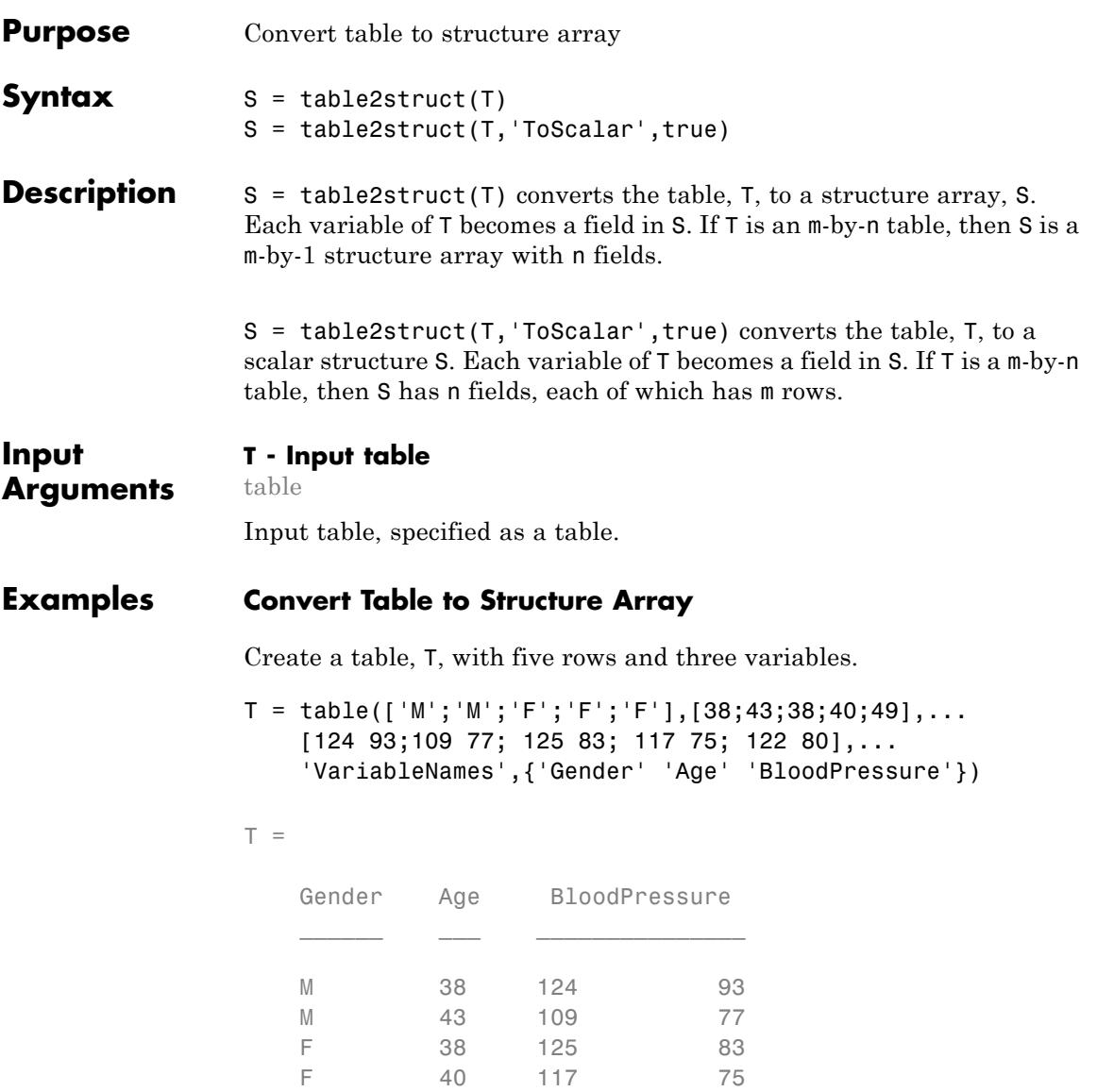

F 40 117 75<br>F 49 122 80 49 122

Convert T to a structure array.

```
S = table2struct(T)
S =5x1 struct array with fields:
    Gender
    Age
    BloodPressure
```
The structure is 5-by-1, corresponding to the five rows of the table, T. The three fields of S correspond to the three variables from T.

Display the field data for the first element of S.

```
S(1)
ans =Gender: 'M'
              Age: 38
    BloodPressure: [124 93]
```
The information corresponds to the first row of the table.

# **Convert Table to Scalar Structure**

Create a table, T, with five rows and three variables.

```
T = table([M';M';'F';'F';'F'], [38;43;38;40;49],...[124 93;109 77; 125 83; 117 75; 122 80],...
    'VariableNames',{'Gender' 'Age' 'BloodPressure'})
T =Gender Age BloodPressure
    ______ ___ _______________
```
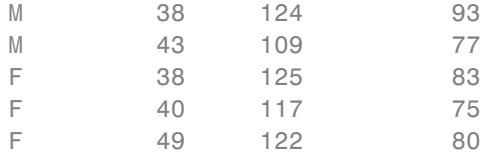

Convert T to a scalar structure.

S = table2struct(T,'ToScalar',true)

 $S =$ 

Gender: [5x1 char] Age: [5x1 double] BloodPressure: [5x2 double]

The data in the fields of the scalar structure are 5-by-1, corresponding to the five rows in the table T.

Display the data for the field BloodPressure.

#### S.BloodPressure

The structure field BloodPressure contains all of the data that was in the variable of the same name from table T.

# **Convert Table with Row Names to Structure**

Create a table, T, that includes row names.

# **table2struct**

```
T = table(['M';'M';'F';'F';'F'],[38;43;38;40;49],[124 93;109 77; 125 83;
    'VariableNames',{'Gender' 'Age' 'BloodPressure'},...
    'RowNames',{'Smith' 'Johnson' 'Williams' 'Jones' 'Brown'})
```
 $T =$ 

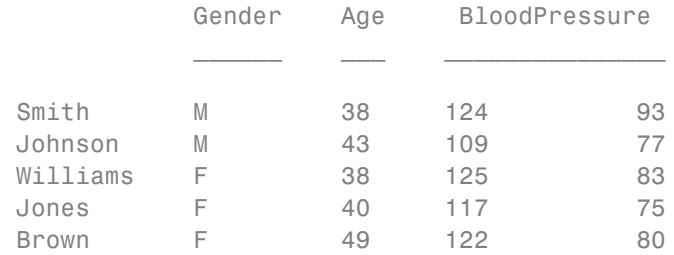

Convert T to a scalar structure.

```
S = table2struct(T,'ToScalar',true)
```
 $S =$ 

Gender: [5x1 char] Age: [5x1 double] BloodPressure: [5x2 double]

Add a field for the row names from the table.

S.RowNames = T.Properties.RowNames

 $S =$ 

```
Gender: [5x1 char]
         Age: [5x1 double]
BloodPressure: [5x2 double]
     RowNames: {5x1 cell}
```
If S is a nonscalar structure, use [S.RowNames] = T.Properties.RowNames{:} to include a field with the row names from the table.

**See Also** struct2table | table2cell | table2array | table

# **Table Properties**

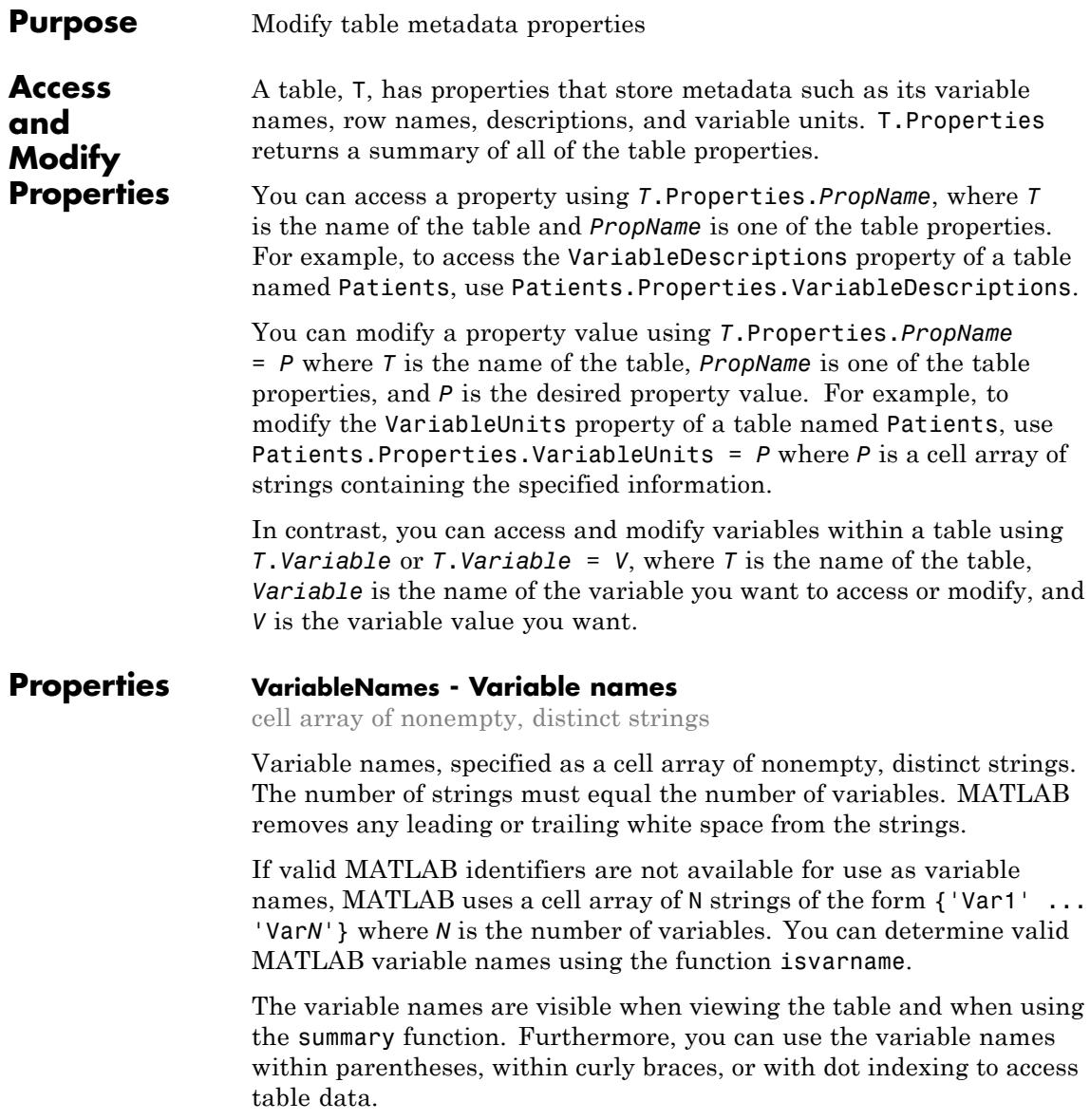

# **Example**

```
%% Create a table
T = table([M';M';F';F';F';F'],[38;43;38;40;49],...[71;69;64;67;64],[176;163;131;133;119])
```

```
T =
```
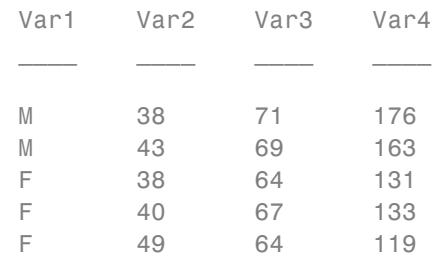

## %% Modify variable names

T.Properties.VariableNames = {'Gender' 'Age' 'Height' 'Weight'}

 $T =$ 

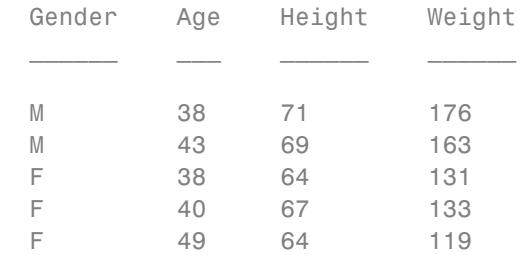

%% Create a subtable

%

% Use variable names within parentheses to create a subtable. % Include al the rows, but only the variables Age and Gender. T(:,{'Age','Gender'})

ans  $=$ 

```
Age Gender
    \overline{\phantom{a}} \overline{\phantom{a}}38 M
    43 M
    38 F
    40 F
    49 F
%% Extract data from the table
%
% Use variable names within curly braces to extract the
% numeric data from the variables Height and Weight.
T{:,{'Height','Weight'}}
ans =
    71 176
    69 163
    64 131
    67 133
    64 119
% Use varible names with dot indexing to extract
% all the data from the variable Gender.
T.Gender
ans =M
M
F
F
F
RowNames - Row names
```

```
{} (default) | cell array of nonempty, distinct strings
```
Row names, specified as a cell array of nonempty, distinct strings. This property can be empty, but if not empty, the number of strings must equal the number of rows in the table. MATLAB removes any leading or trailing white space from the strings. The default property value is an empty cell array.

The row names are visible when you view the table. Furthermore, you can use the row names within parentheses or curly braces to access the table data.

# **Example**

```
% Create a table
load patients
T = table(Gender,Age,Height,Weight,Smoker,Systolic,Diastolic);
% Add row names
T.Properties.RowNames = LastName;
% Remove row names
T.Properties.RowNames = {};
```
## **DimensionNames - Dimension names**

{'Row' `Variable'} (default) | two-element cell array of strings

Dimension names, specified as a two-element cell array of strings.

#### **Example**

```
% Create a table
load patients
T = table(Gender,Age,Height,Weight,Smoker,Systolic,Diastolic,...
    'RowNames',LastName);
```

```
% Add dimension names
T.Properties.DimensionNames = {'Patient' 'Data'};
```
## **Description - Table description**

#### '' (default) | string

Table description, specified as a string. This string is visible when using the summary function.

#### **Example**

```
% Create a table
load patients
T = table(Gender,Age,Height,Weight);
% Add a table description
T.Properties.Description = 'Simulated patient data';
%View the summary
format compact
summary(T)
Description: Simulated patient data
Variables:
   Gender: 100x1 char
   Age: 100x1 double
       Values:
           min 25
           median 39
           max 50
   Height: 100x1 double
       Values:
           min 60
           median 67
           max 72
   Weight: 100x1 double
       Values:
           min 111
           median 142.5
           max 202
```
#### **VariableDescriptions - Variable descriptions**

#### {} (default) | cell array of strings

Variable descriptions, specified as a cell array of strings. This property can be an empty cell array, which is the default. If the cell array is not empty, the number of strings must equal the number of variables. You can specify an individual empty string within the cell array for a variable that does not have a description.

The variable descriptions are visible when using the summary function.

#### **Example**

```
% Create a table
load patients
T = table(Gender,Age,Height,Weight,Smoker,Systolic,Diastolic);
% Add variable descriptions
T.Properties.VariableDescriptions = \{'' '' '' '' ...
    'Has the patient ever been a smoker' ...
    'Systolic Pressure' 'Diastolic Pressure'};
% View the summary
format compact
summary(T)
Variables:
   Gender: 100x1 char
   Age: 100x1 double
       Values:
           min 25
           median 39
           max 50
   Height: 100x1 double
       Values:
           min 60
           median 67
           max 72
   Weight: 100x1 double
       Values:
```

```
min 111
          median 142.5
          max 202
   Smoker: 100x1 logical
       Description: Has the patient ever been a smoker
       Values:
          true 34
          false 66
   Systolic: 100x1 double
       Description: Systolic Pressure
       Values:
          min 109
          median 122
          max 138
   Diastolic: 100x1 double
       Description: Diastolic Pressure
       Values:
          min 68
          median 81.5
          max 99
% Remove all the variable descriptions
T.Properties.VariableDescriptions = {};
```
#### **VariableUnits - Variable units**

{} (default) | cell array of strings

Variable units, specified as a cell array of strings. This property can be an empty cell array, which is the default. If the cell array is not empty, the number of strings must equal the number of variables. You can specify an individual empty string within the cell array for a variable that does not have units.

The variable units are visible when using the summary function.

#### **Example**

% Create a table load patients

```
T = table(Gender,Age,Height,Weight,Smoker,Systolic,Diastolic);
% Add variable units
T.Properties.VariableUnits = {'' 'Yrs' 'In' 'Lbs' '' 'mm Hg' 'mm Hg'};
% View the summary
format compact
summary(T)
Variables:
   Gender: 100x1 char
   Age: 100x1 double
       Units: Yrs
       Values:
           min 25
          median 39
          max 50
   Height: 100x1 double
       Units: In
       Values:
          min 60
          median 67
          max 72
   Weight: 100x1 double
       Units: Lbs
       Values:
           min 111
          median 142.5
          max 202
   Smoker: 100x1 logical
       Values:
          true 34
          false 66
   Systolic: 100x1 double
       Units: mm Hg
       Values:
           min 109
```

```
median 122
      max 138
Diastolic: 100x1 double
   Units: mm Hg
   Values:
      min 68
      median 81.5
      max 99
```

```
% Remove all the variable units
T.Properties.VariableUnits = {};
```
# **UserData - Additional table information**

{} (default) | variable containing information in any data type

Additional table information, specified as a variable containing information in any data type.

#### **Example**

```
% Create a table
                 load patients
                 T = table(Gender,Age,Height,Weight,Smoker,Systolic,Diastolic);
                 % Add an anonymous function to the table metadata
                 formula = \mathfrak{a}(x) x.^2;
                 T.Properties.UserData = formula;
See Also table | summary | isvarname
Concepts • "Access Data in a Table"
```
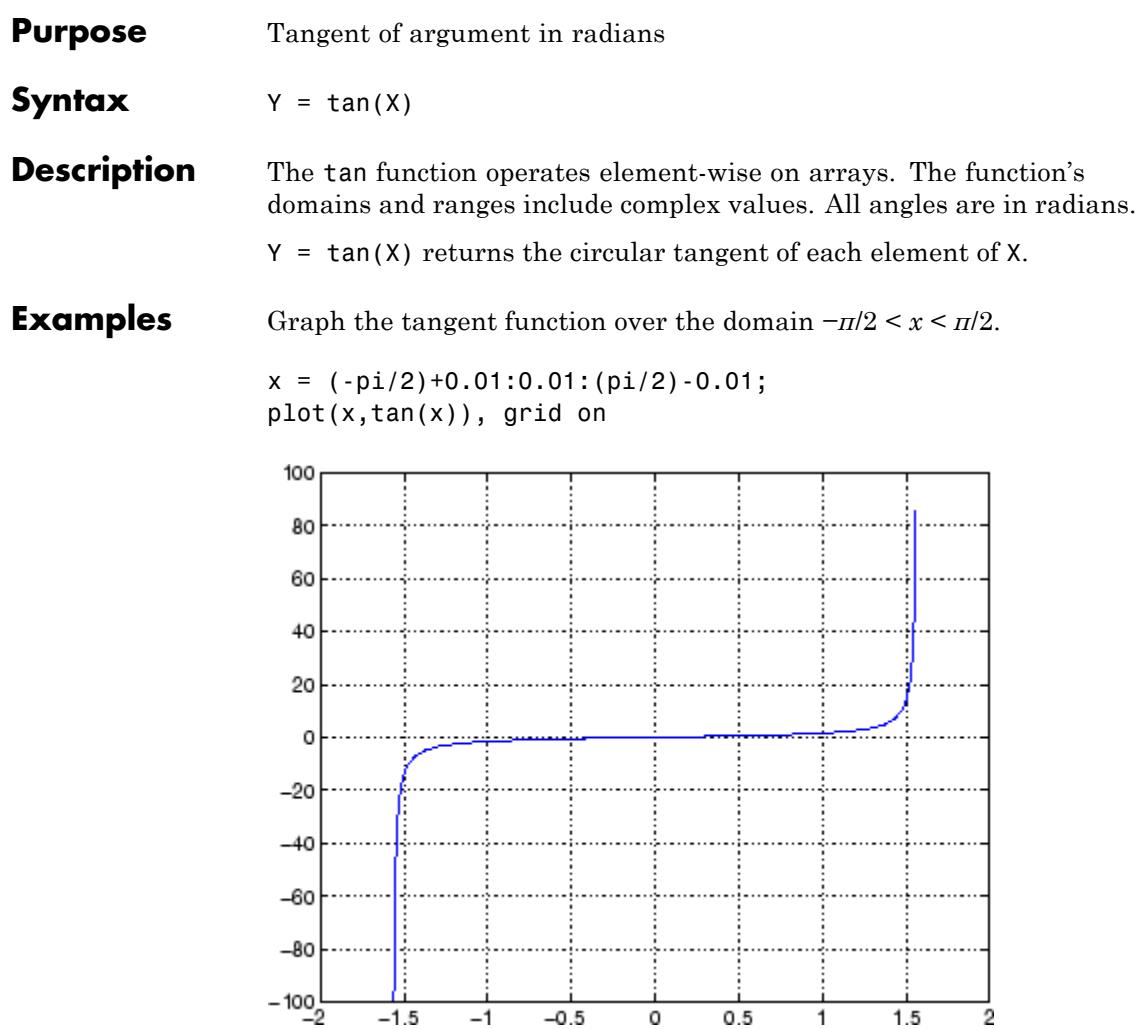

The expression tan(pi/2) does not evaluate as infinite but as the reciprocal of the floating point accuracy eps since pi is only a floating-point approximation to the exact value of π.

# **Tangent**

The tangent of *z* is

$$
\tan(z) = \frac{\sin(z)}{\cos(z)}.
$$

See Also tand | tanh | atan | atan2 | atand | atan2d

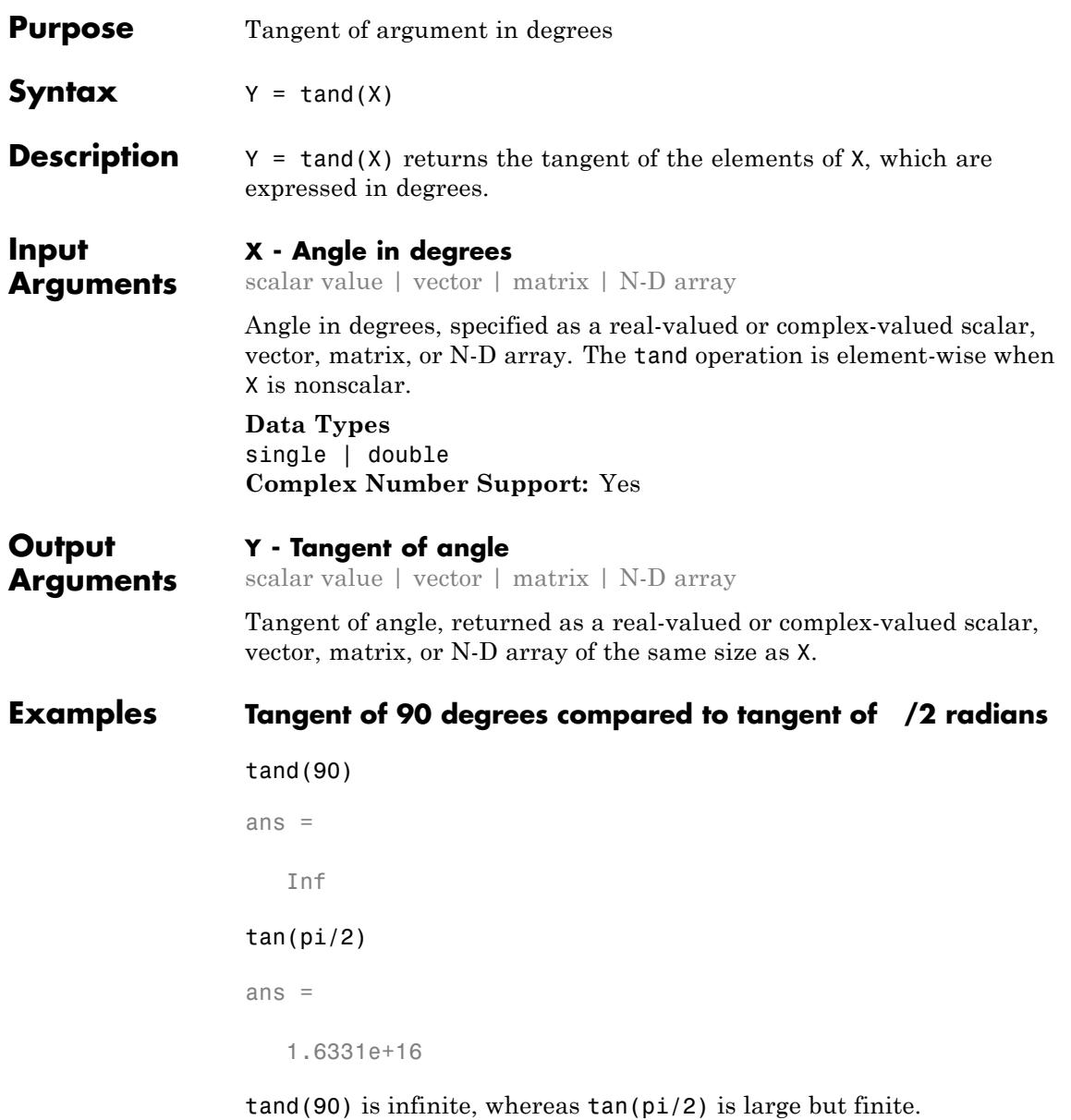

# **Tangent of vector of complex angles, specified in degrees**

```
z = [180+i 15+2i 10+3i];
y = \tan(d(z))y =0 + 0.0175i 0.2676 + 0.0374i 0.1758 + 0.0539i
```
**See Also** atand | tan | atan

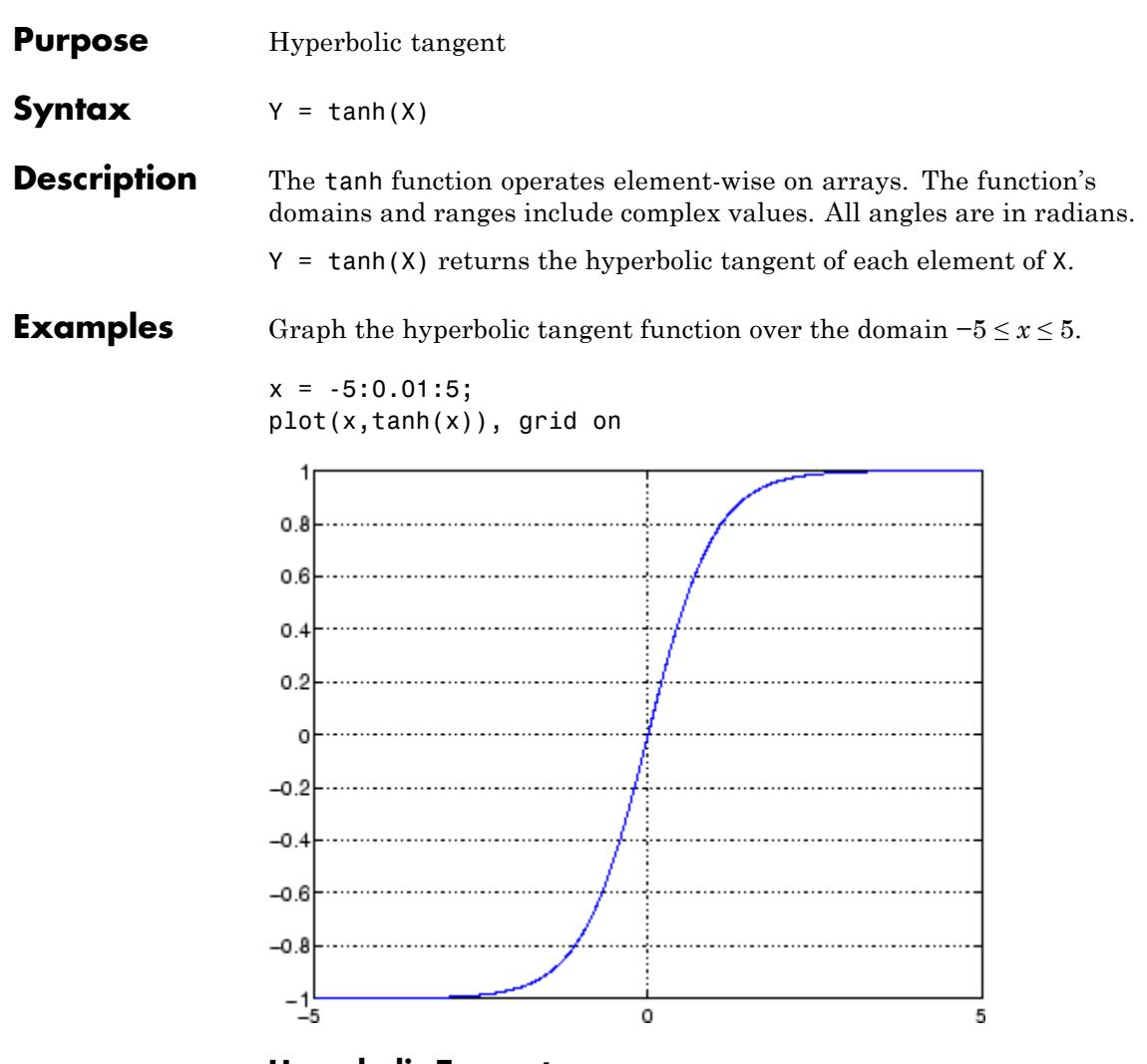

**Hyperbolic Tangent**

The hyperbolic tangent of *z* is

 $\mathbf{I}$ 

$$
\tanh(z) = \frac{\sinh(z)}{\cosh(z)}.
$$

**See Also** atan | atan2 | tan | atanh | sinh | cosh

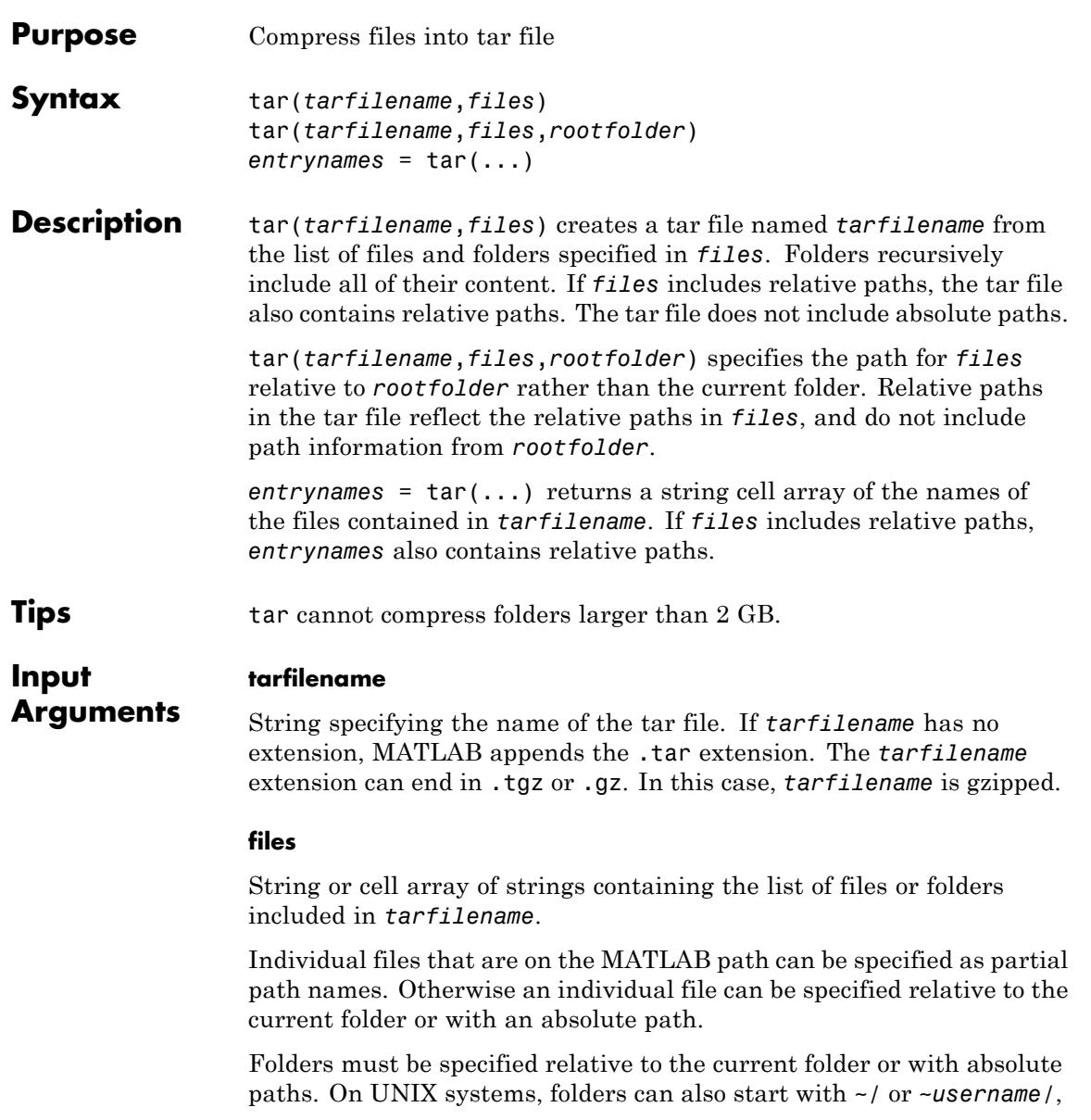

which expands to the current user's home folder or the specified user's home folder, respectively. The wildcard character  $*$  can be used when specifying files or folders, except when relying on the MATLAB path to resolve a file name or partial path name. **rootfolder** String specifying the path for *files*. **Examples** Tar all files in the current folder to the file backup.tgz.

tar('backup.tgz','.');

**See Also** gzip | gunzip | untar | unzip | zip

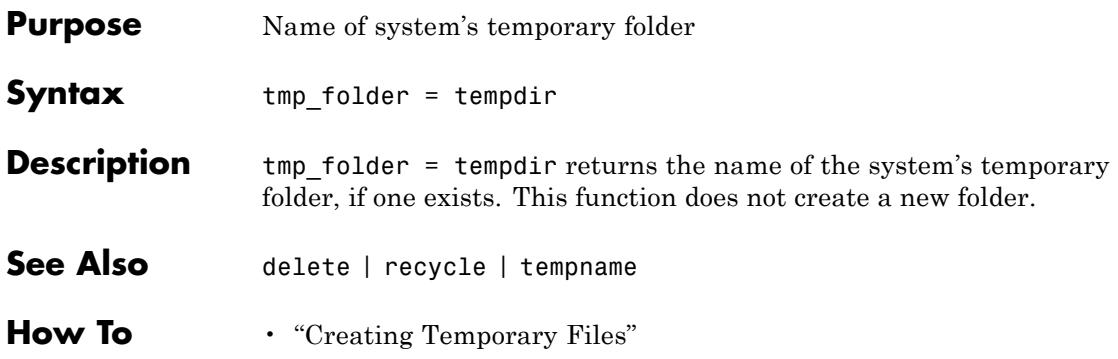

# **tempname**

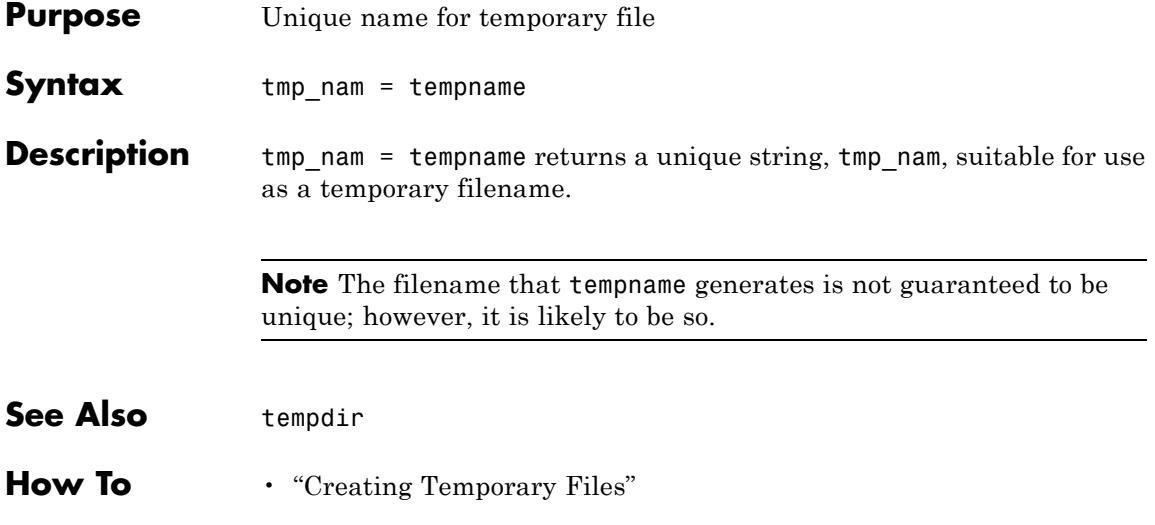
## **tetramesh**

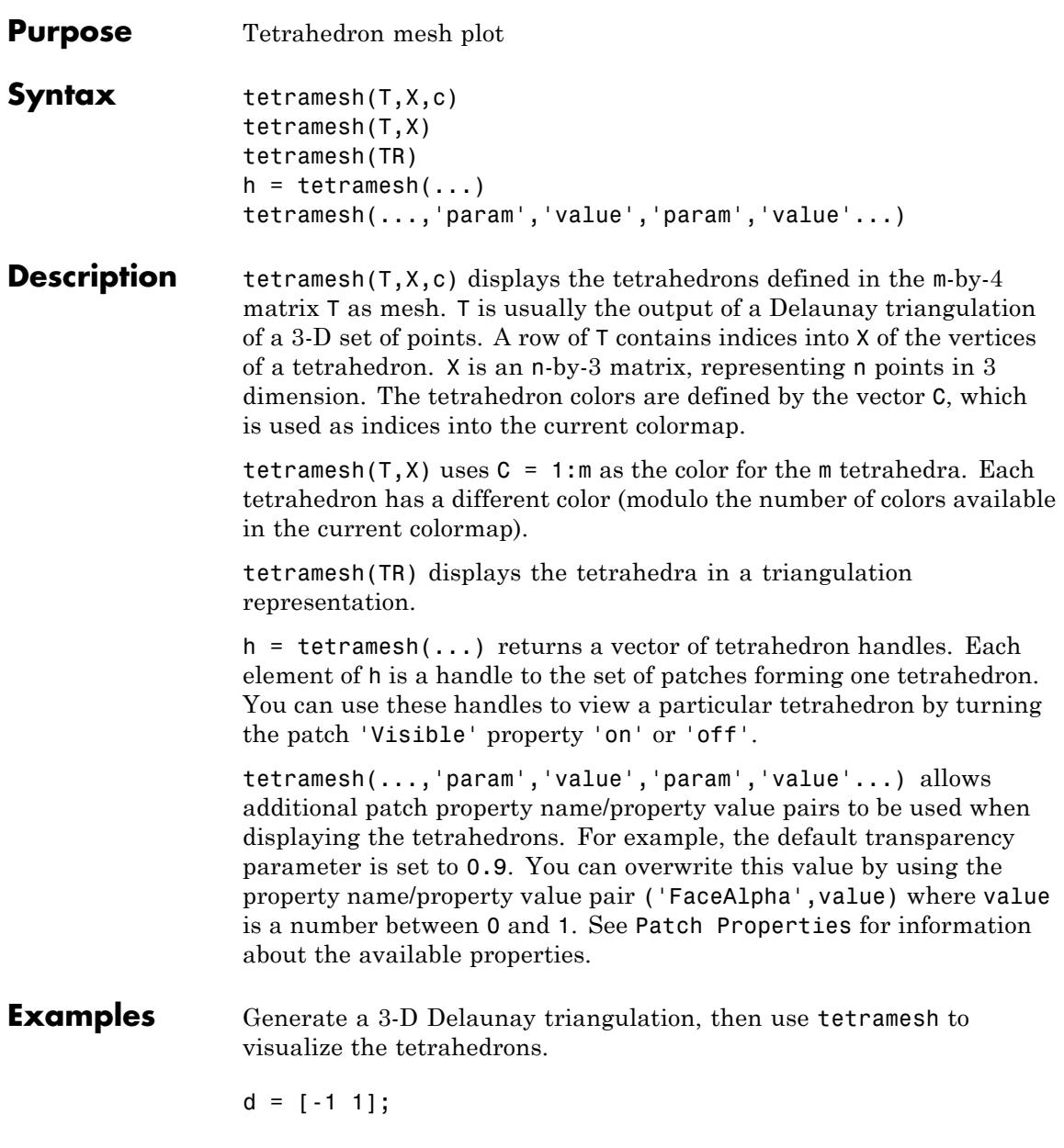

```
[x,y,z] = meshgrid(d,d,d); % a cubex = [x(:);0];y = [y(:);0];z = [z(:);0];% [x,y,z] are corners of a cube plus the center.
DT = delaunayTriangularion(x,y,z);tetramesh(DT);
camorbit(20,0)
```
## **tetramesh**

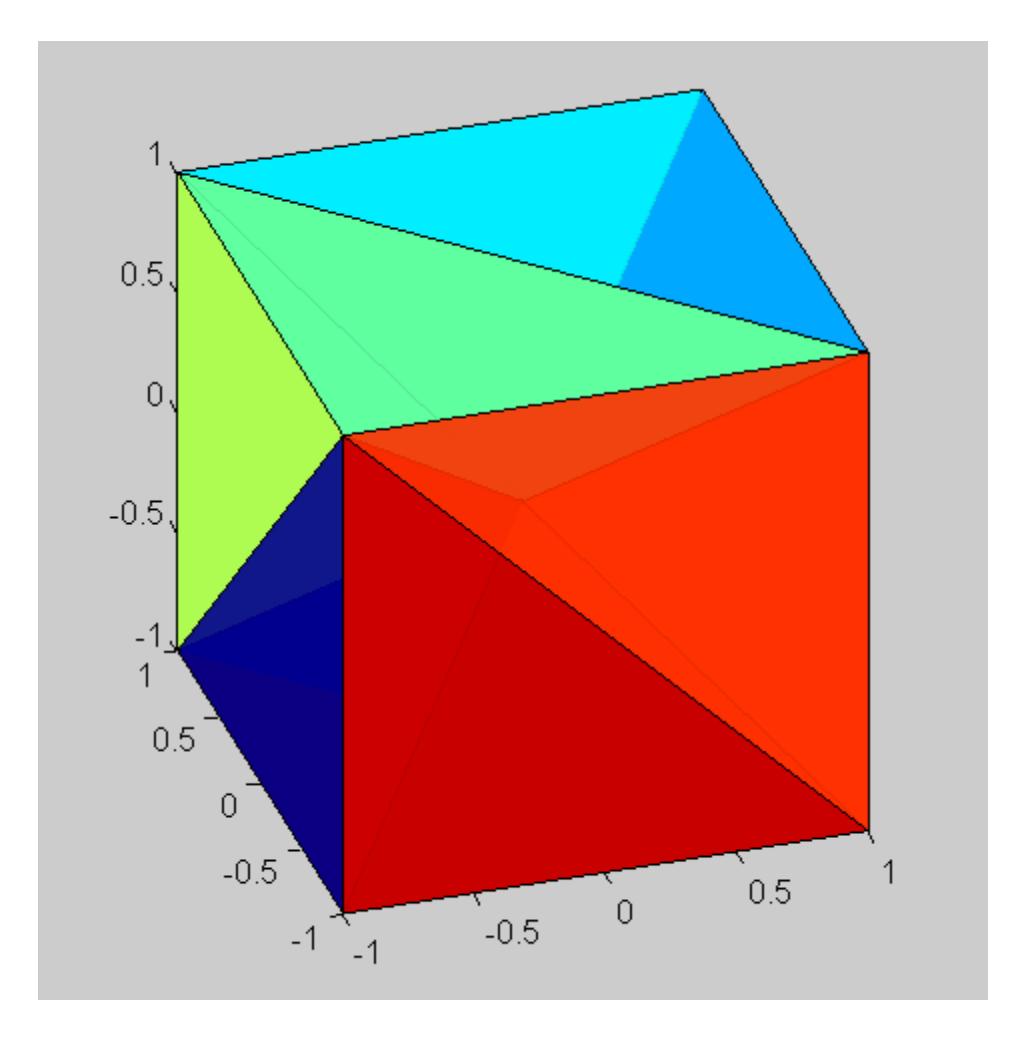

**See Also** trimesh | trisurf | patch | delaunayn | triangulation | delaunayTriangulation | freeBoundary(triangulation)

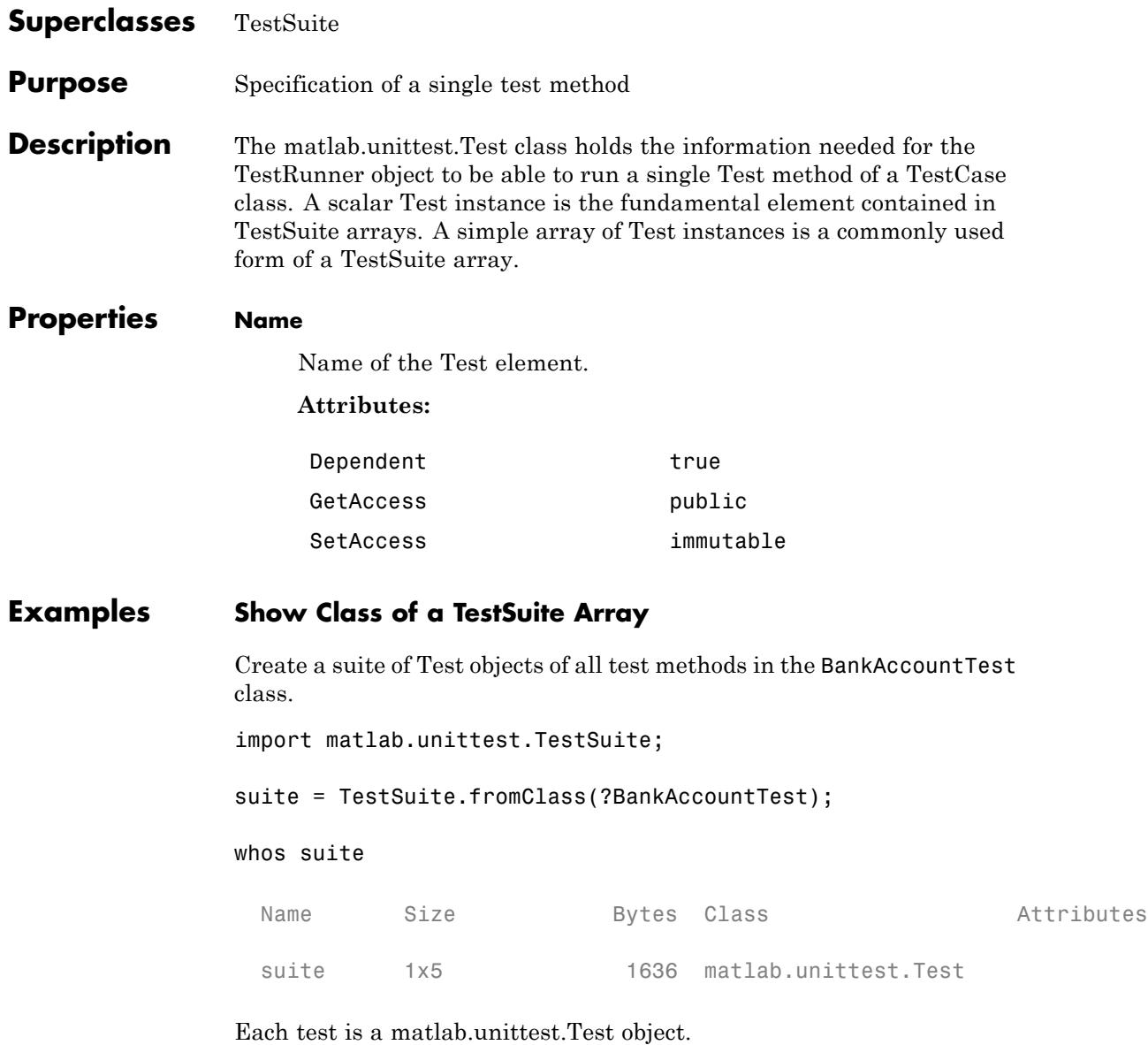

```
Display test method names.
                 {suite.Name}'
                 ans ='BankAccountTest/testConstructor'
                     'BankAccountTest/testConstructorNotEnoughInputs'
                     'BankAccountTest/testDesposit'
                     'BankAccountTest/testWithdraw'
                     'BankAccountTest/testNotifyInsufficientFunds'
See Also matlab.unittest.TestSuite | matlab.unittest.TestRunner |
Concepts • Property Attributes
```
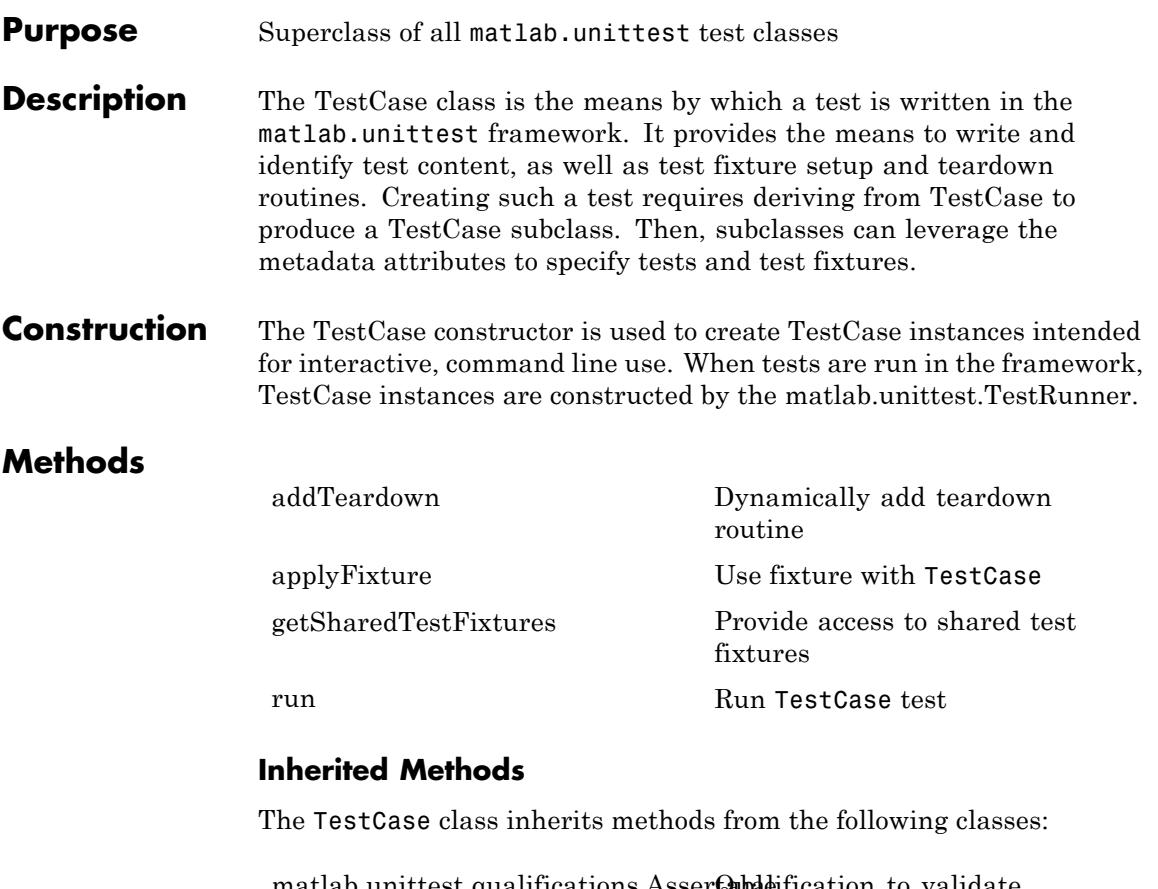

[matlab.unittest.qualifications.Assertable](#page-4747-0) distriction to validate preconditions of a test [matlab.unittest.qualifications.Assumable](#page-4802-0) fication to filter test content matlab.unittest.qualifications.FatalAssertiable on to abort test execution matlab.unittest.qualifications.Verifi@blælification to produce

soft-failure conditions

**Attributes** Classes that derive from TestCase can define methods blocks which contain matlab.unittest framework-specific attributes to specify test content.

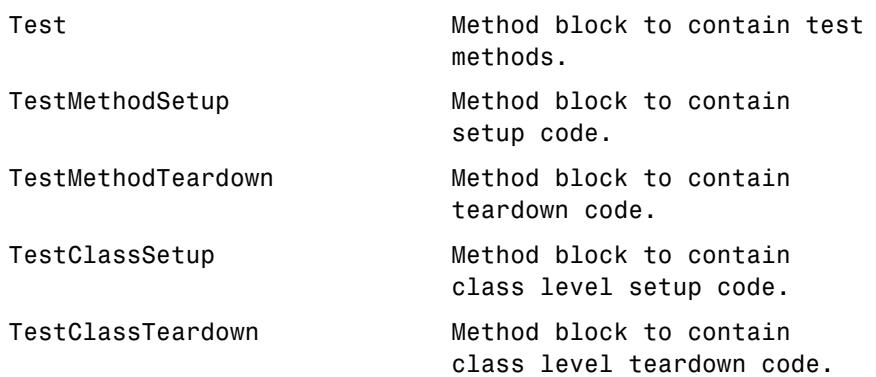

TestCase objects support the following class level attributes. Specify class-level attributes in the classdef block before the class name.

SharedTestFixtures Class block to contain shared test fixtures. You must define SharedTestFixtures as a cell array of matlab.unittest.fixtures.Fixture instances.

### **Examples Create Test Case Class**

Create a test case class, FigurePropertiesTest, with TestMethodSetup and TestMethodTeardown methods.

classdef FigurePropertiesTest < matlab.unittest.TestCase

properties **TestFigure** 

```
end
   methods(TestMethodSetup)
        function createFigure(testCase)
            testCase.TestFigure = figure;
        end
    end
   methods(TestMethodTeardown)
        function closeFigure(testCase)
            close(testCase.TestFigure);
        end
    end
   methods(Test)
        function defaultCurrentPoint(testCase)
            cp = get(testCase.TestFigure, 'CurrentPoint');
            testCase.verifyEqual(cp, [0 0], ...
                'Default current point is incorrect')
        end
        function defaultCurrentObject(testCase)
            import matlab.unittest.constraints.IsEmpty;
            co = get(testCase.TestFigure, 'CurrentObject');
            testCase.verifyThat(co, IsEmpty, ...
                'Default current object should be empty');
        end
    end
end
```

```
See Also TestRunner |
```
- **Concepts •** "Method Attributes"
	- **•** "Class Attributes"

## <span id="page-6237-0"></span>**matlab.unittest.TestCase.addTeardown**

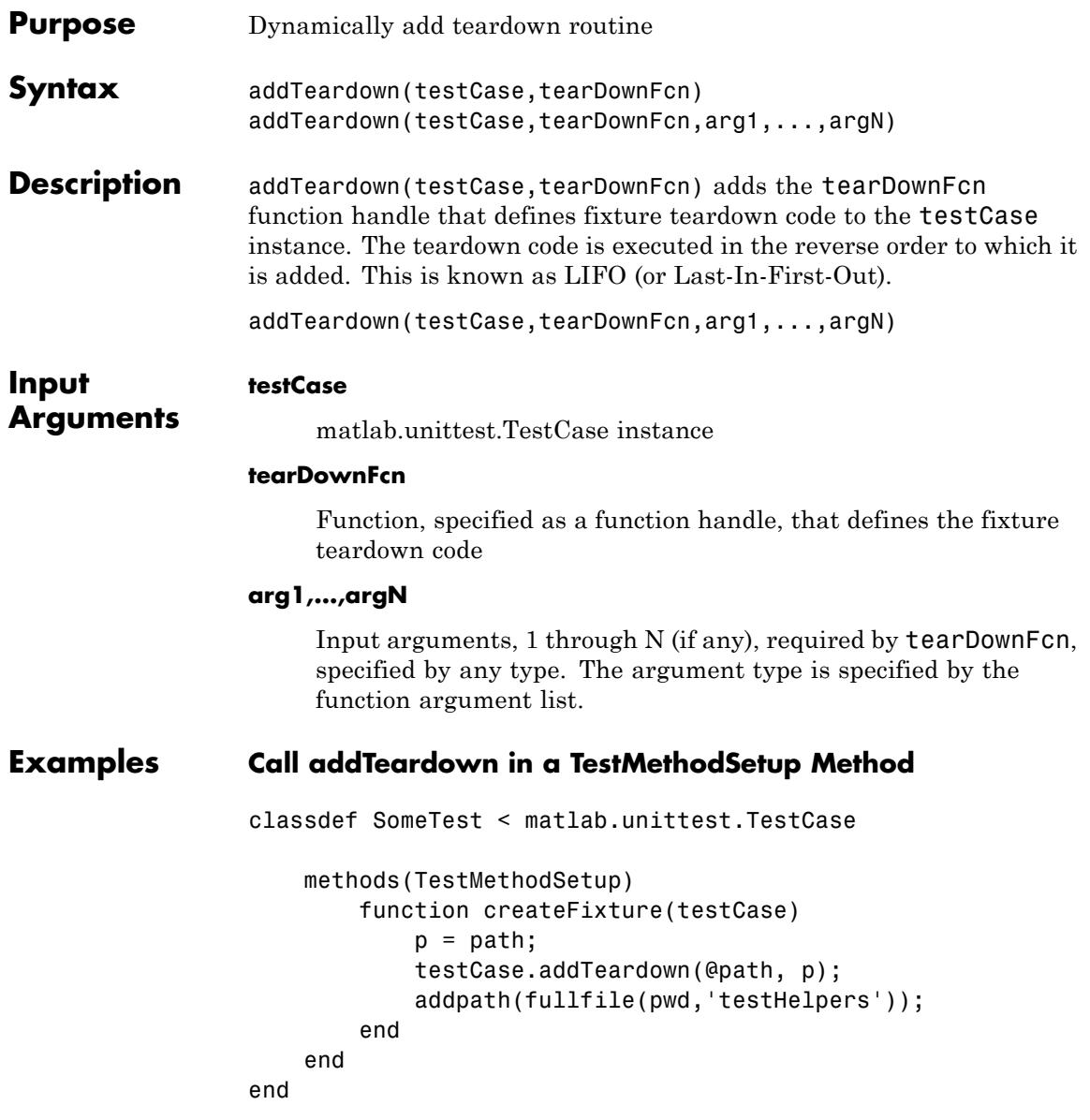

<span id="page-6238-0"></span>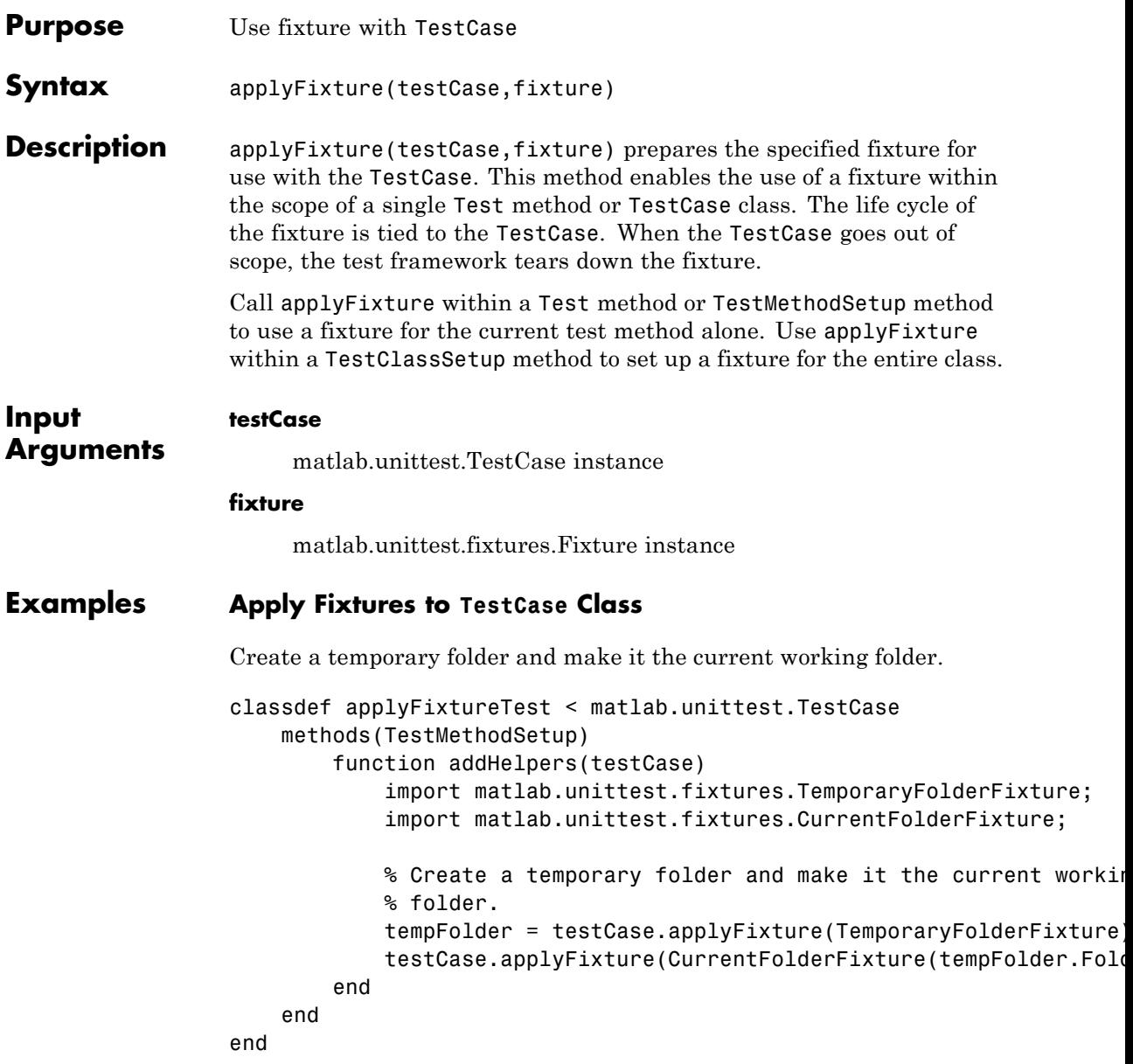

Each test method can write files to the current working folder, which is the temporary folder. After each test method runs, the test framework restores the working folder to its previous state and deletes the temporary folder.

**See Also** matlab.unittest.fixtures

<span id="page-6240-0"></span>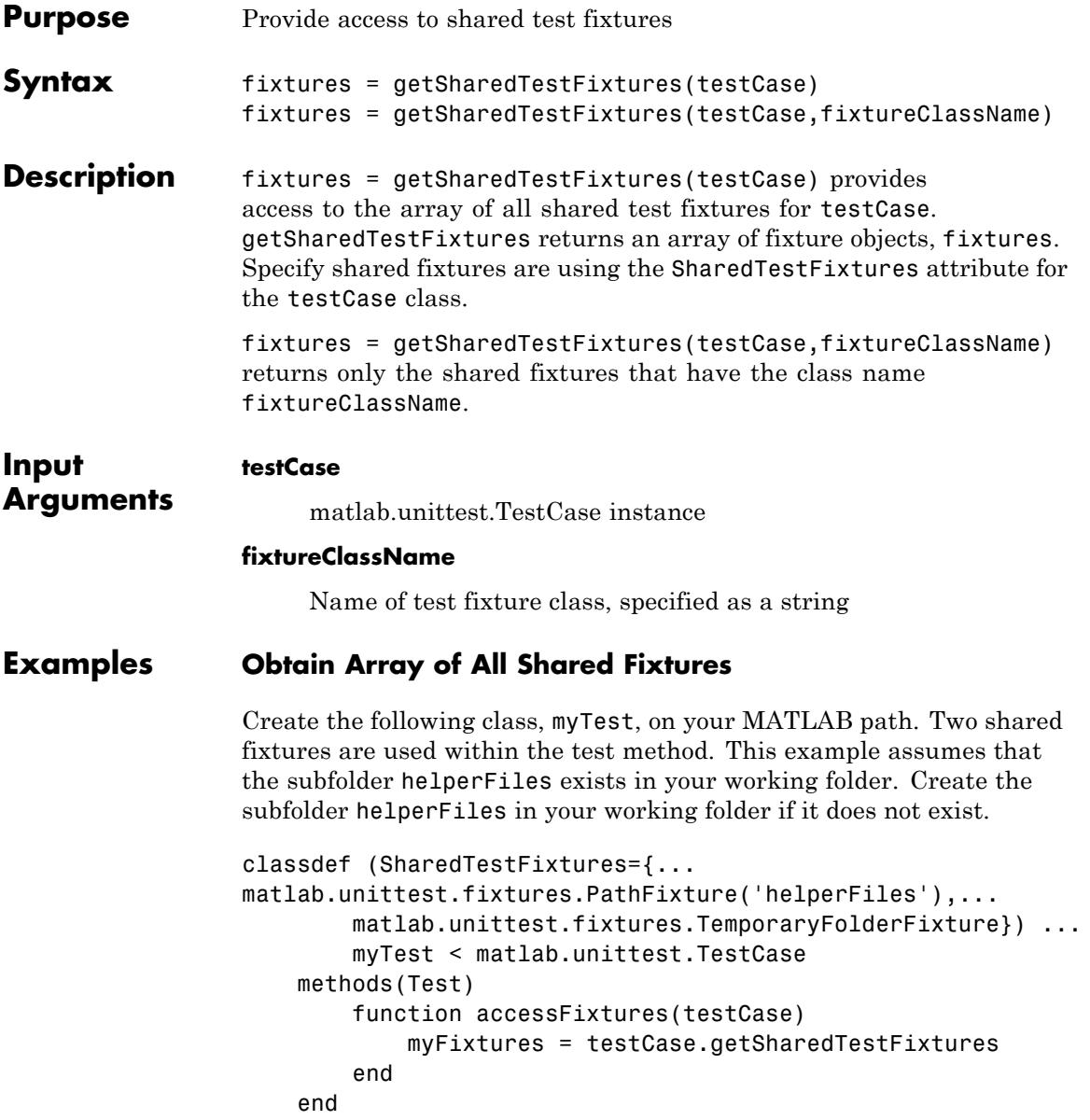

## **matlab.unittest.TestCase.getSharedTestFixtures**

#### end

At the command prompt, run the test.

#### run(myTest);

 $\mathcal{L}=\mathcal{L}$ 

 $\mathcal{L}=\mathcal{L}$ 

Setting up PathFixture. Description: Adds 'H:\Documents\doc examples\helperFiles' to the path.

Setting up TemporaryFolderFixture. Description: Creates a temporary folder.

Running myTest

myFixtures =

1x2 heterogeneous Fixture (PathFixture, TemporaryFolderFixture) array w

Done myTest  $\mathcal{L}=\mathcal{L}$ 

 $\mathcal{L}=\mathcal{L}$ 

 $\mathcal{L}=\mathcal{L}$ 

.

Tearing down TemporaryFolderFixture. Description: Deletes the temporary folder and all its contents.

Tearing down PathFixture. Description: Restores the path to its previous state.

### **Access Shared Fixtures of Particular Class**

Create the class, mySecondTest, on your MATLAB path.

classdef (SharedTestFixtures={... matlab.unittest.fixtures.TemporaryFolderFixture})...

```
mySecondTest < matlab.unittest.TestCase
    methods(Test)
        function accessTemporaryFolderFixture(testCase)
            tempFolderFixture = testCase.getSharedTestFixtures...
                ('matlab.unittest.fixtures.TemporaryFolderFixture');
            temporaryFolder = tempFolderFixture.Folder
        end
    end
end
```
At the command prompt, run the test. The name of the temporary folder varies.

```
run(mySecondTest);
```
Setting up TemporaryFolderFixture. Description: Creates a temporary folder.

Running mySecondTest

temporaryFolder =

 $\mathcal{L}=\mathcal{L}$ 

C:\Temp\tpb92c9c67\_02fa\_4714\_bfb0\_b2127df0f31d

Done mySecondTest

 $\mathcal{L}=\mathcal{L}$ 

 $\mathcal{L}=\mathcal{L}$ 

Tearing down TemporaryFolderFixture. Description: Deletes the temporary folder and all its contents.

### **See Also** matlab.unittest.TestCase **|** matlab.unittest.fixtures

**Concepts •** Class Attributes

.

## <span id="page-6243-0"></span>**matlab.unittest.TestCase.run**

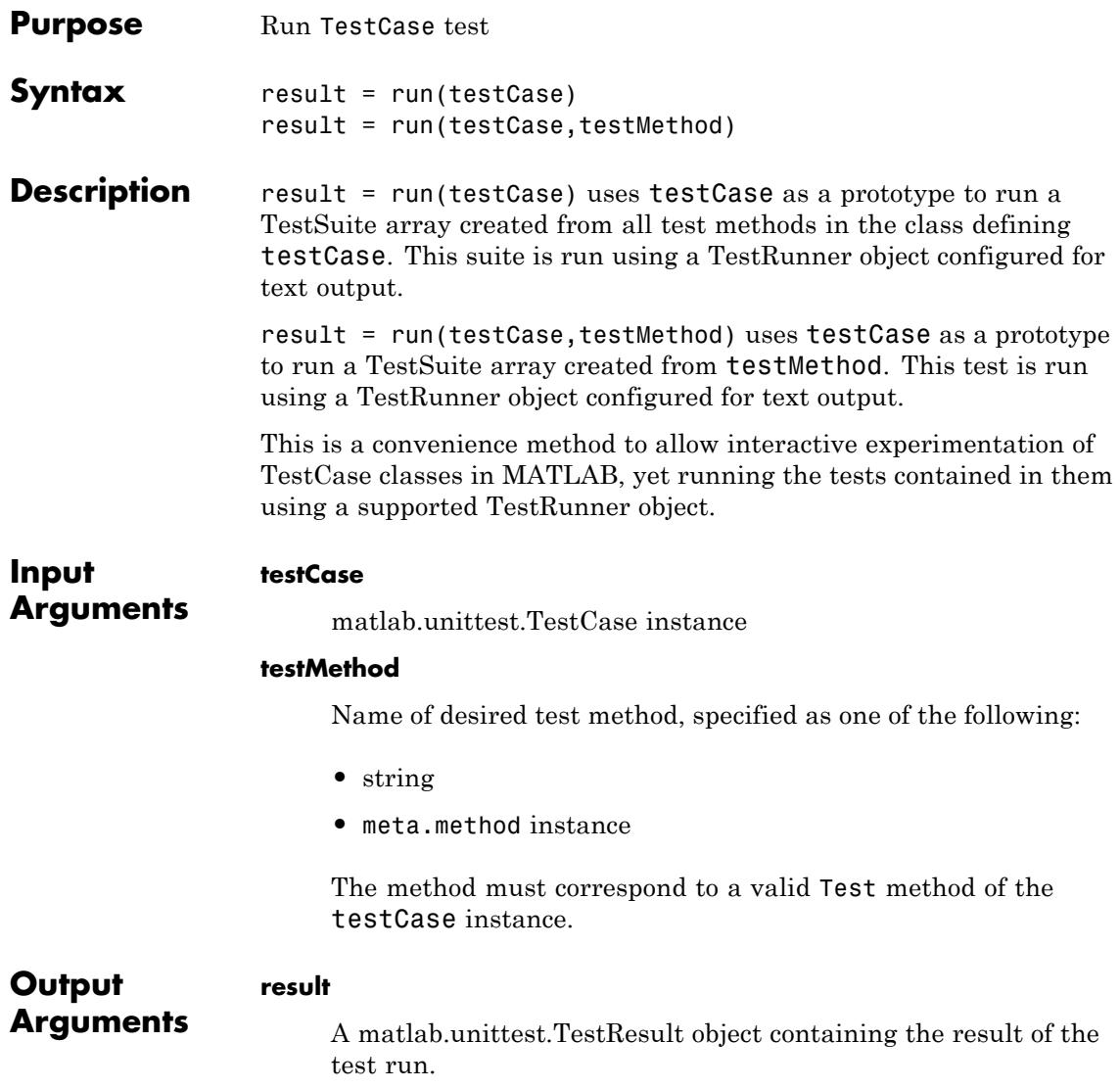

### **Examples Run Test Directly from Test Case**

Add the FigurePropertiesTest.m test case file to a folder on your MATLAB path.

classdef FigurePropertiesTest < matlab.unittest.TestCase

```
properties
    TestFigure
end
methods(TestMethodSetup)
    function createFigure(testCase)
        %comment
        testCase.TestFigure = figure;
    end
end
methods(TestMethodTeardown)
    function closeFigure(testCase)
        close(testCase.TestFigure);
    end
end
methods(Test)
    function defaultCurrentPoint(testCase)
        cp = get(testCase.TestFigure, 'CurrentPoint');
        testCase.verifyEqual(cp, [0 0], ...
            'Default current point is incorrect')
    end
    function defaultCurrentObject(testCase)
        import matlab.unittest.constraints.IsEmpty;
        co = get(testCase.TestFigure, 'CurrentObject');
```

```
testCase.verifyThat(co, IsEmpty, ...
        'Default current object should be empty');
end
```
end

end

Create a testcase object.

tc = FigurePropertiesTest;

Run the tests.

tc.run;

..

Running FigurePropertiesTest

Done FigurePropertiesTest

All tests passed.

 $\mathcal{L}=\mathcal{L}$ 

**See Also** matlab.unittest.TestSuite.run **|** matlab.unittest.TestRunner.run **|**

### **Purpose** Result of running test suite

**Description** The matlab.unittest.TestResult class holds the information describing the result of running a test suite using the matlab.unittest framework. The results include information describing whether the test passed, failed, or ran to completion, as well as the duration of each test.

**Construction** TestResult arrays are created and returned by the test runner, and are of the same size as the suite which was run.

### **Properties** Duration

Time elapsed running test.

The Duration property indicates the amount of time taken to run a particular test, including the time taken setting up and tearing down any test fixtures.

Fixture setup time is accounted for in the duration of the first test suite array element that uses the fixture. Fixture teardown time is accounted for in the duration of the last test suite array element that uses the fixture.

The total run time for a suite of tests exceeds the sum of the durations for all the elements of the suite because the Duration property does not include all the overhead of the TestRunner object, nor any of the time consumed by test runner plugins.

#### **Failed**

Logical value showing if test failed.

A TRUE Failed property indicates some form of test failure. When Failed is FALSE, then no failing conditions were encountered. A failing result can occur with a failure condition either in a test or in setting up and tearing down test fixtures. Failures can occur due to the following:

**•** Verification failures

- **•** Assertion failures
- **•** Uncaught MExceptions

Fatal assertions are also failing conditions, but in the event of a fatal assertion failure, the entire framework aborts and a TestResult object is never produced.

#### **Incomplete**

Logical value showing if test did not run to completion.

A TRUE Incomplete property indicates a test did not run to completion. When it is FALSE, then no conditions were encountered that prevented the test from completing. In other words, when FALSE there were no stack disruptions out of the running test content. An incomplete result can occur with a stack disruption in either a test or when setting up and tearing down test fixtures. Incomplete tests can occur due to the following:

- **•** Assertion failures
- **•** Tests filtered through assumption
- **•** Uncaught MExceptions

Fatal assertions are also conditions that prevent the completion of tests, but in the event of a fatal assertion failure the entire framework aborts and a TestResult object is never produced.

#### **Name**

The name of the TestSuite object for the result.

The Name property is a string that holds the name of the test corresponding to this result.

#### **Passed**

Logical value showing if the test passed.

When the Passed property is TRUE, then the test completed as expected without any failure. When it is FALSE, then the test did not run to completion and/or encountered a failure condition.

### **Examples Use TestResult Object to Identify and Rerun Failed Tests**

Add the matlab.unittest.TestSuite class to the current import list.

import matlab.unittest.TestSuite;

Result display method provides a summary of the results

```
suite = TestSuite.fromClass(?SomeTestClass)
results = run(suite)
```

```
results =
```
matlab.unittest.TestResult

```
Test Suite Summary:
  12 Passed, 4 Failed, 0 Not Run To Completion.
  5.5091 seconds testing time.
```
Rerun only the failed tests.

```
failedTests = suite([results.Failed]);
failedResults = run(failedTests)
```
failedResults = matlab.unittest.TestResult Test Suite Summary: 0 Passed, 4 Failed, 0 Not Run To Completion. 1.2894 seconds testing time.

Make the fix and rerun results.

```
newResults = run(failedTests)
                 newResults =
                   matlab.unittest.TestResult
                  Test Suite Summary:
                    4 Passed, 0 Failed, 0 Not Run To Completion.
                    1.1607 seconds testing time.
See Also TestRunner | TestSuite |
```
**Concepts •** Property Attributes

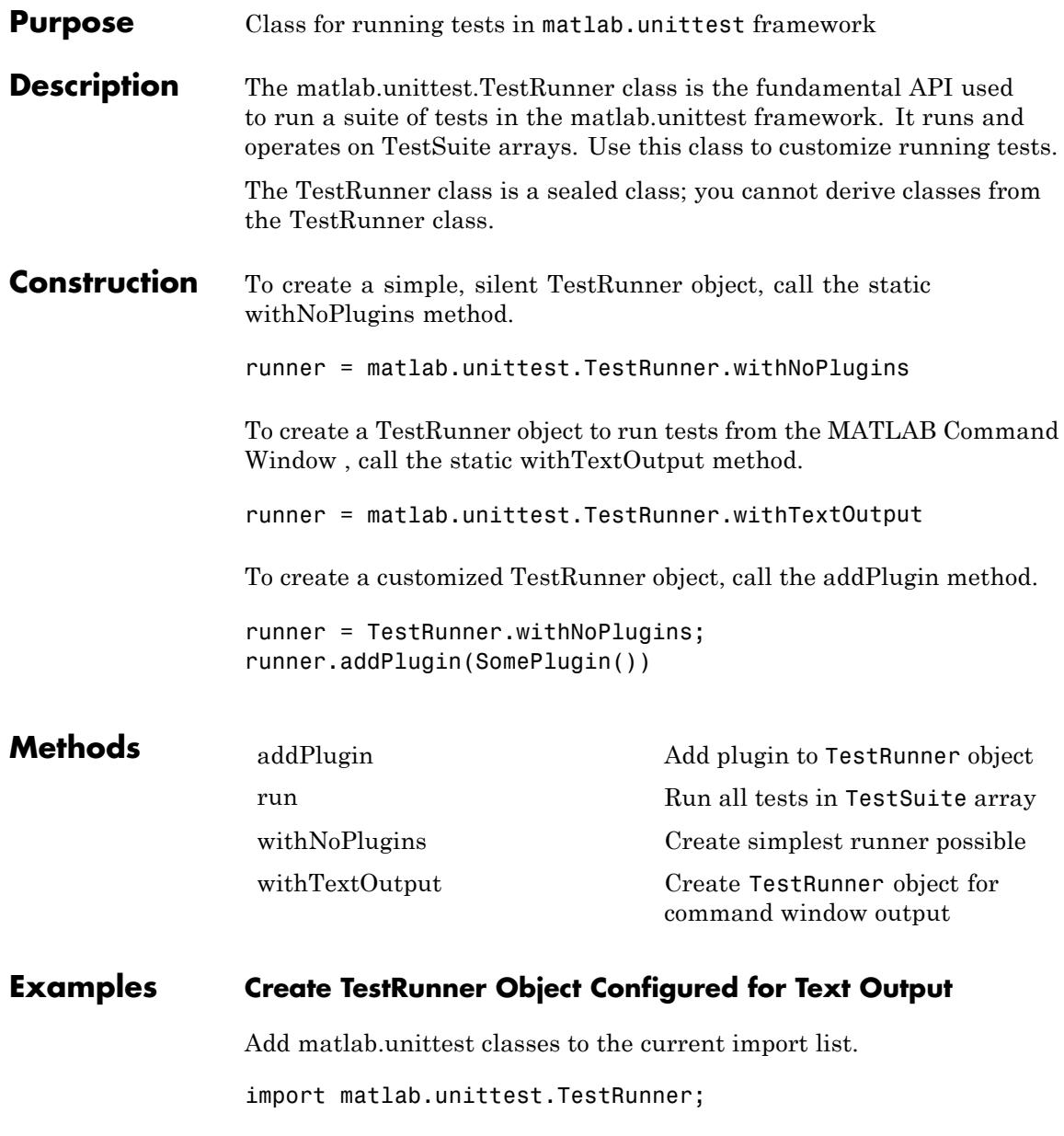

import matlab.unittest.TestSuite; Create a TestSuite array. suite = TestSuite.fromClass(?mypackage.MyTestClass); Create the TestRunner object and run the suite. runner = TestRunner.withTextOutput; result = run(runner,suite); **See Also** TestSuite **|** TestResult **|**

<span id="page-6252-0"></span>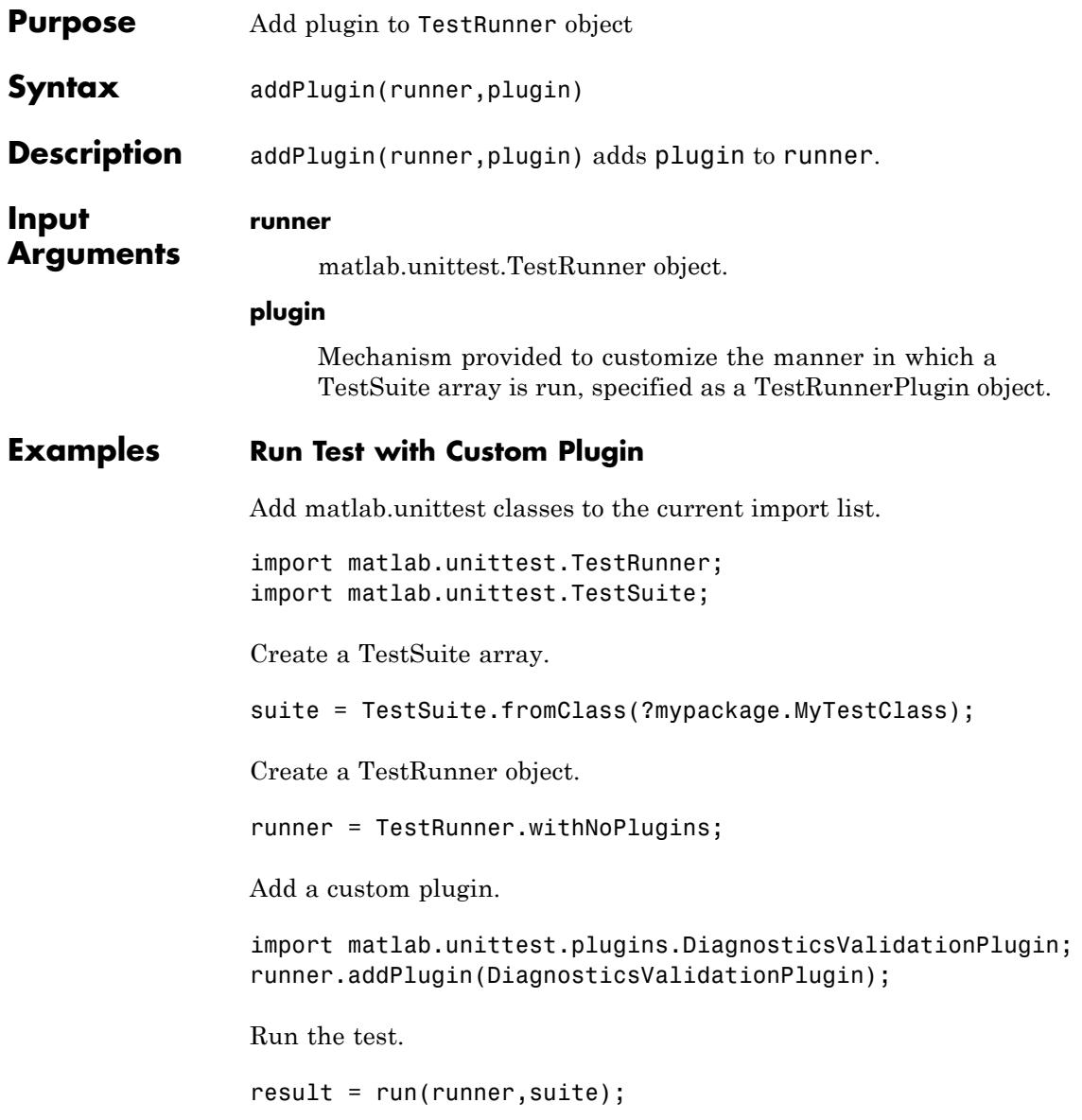

## <span id="page-6253-0"></span>**matlab.unittest.TestRunner.run**

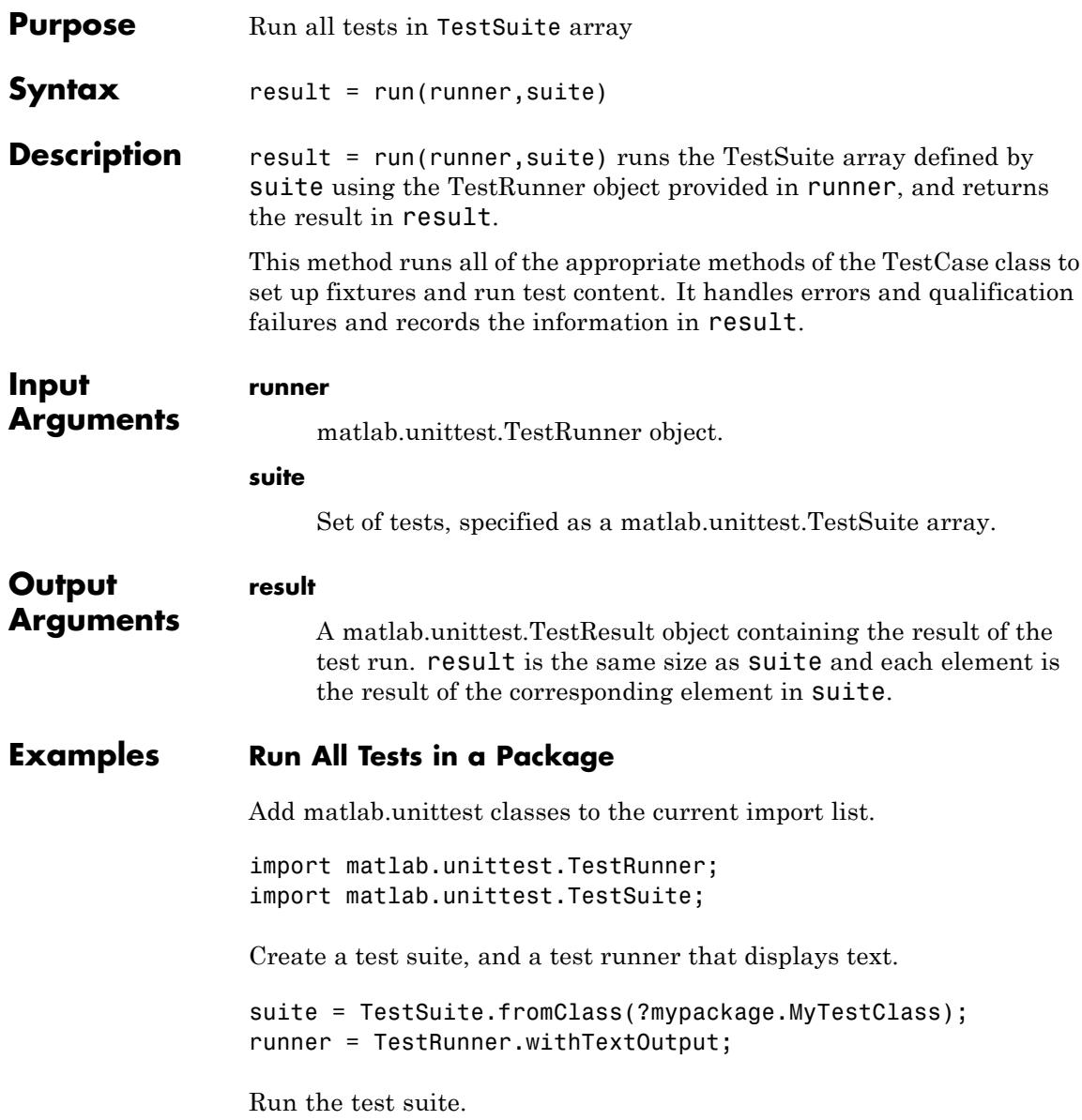

result = runner.run(suite)

**See Also** matlab.unittest.TestSuite.run **|** matlab.unittest.TestCase.run **|**

# <span id="page-6255-0"></span>**matlab.unittest.TestRunner.withNoPlugins**

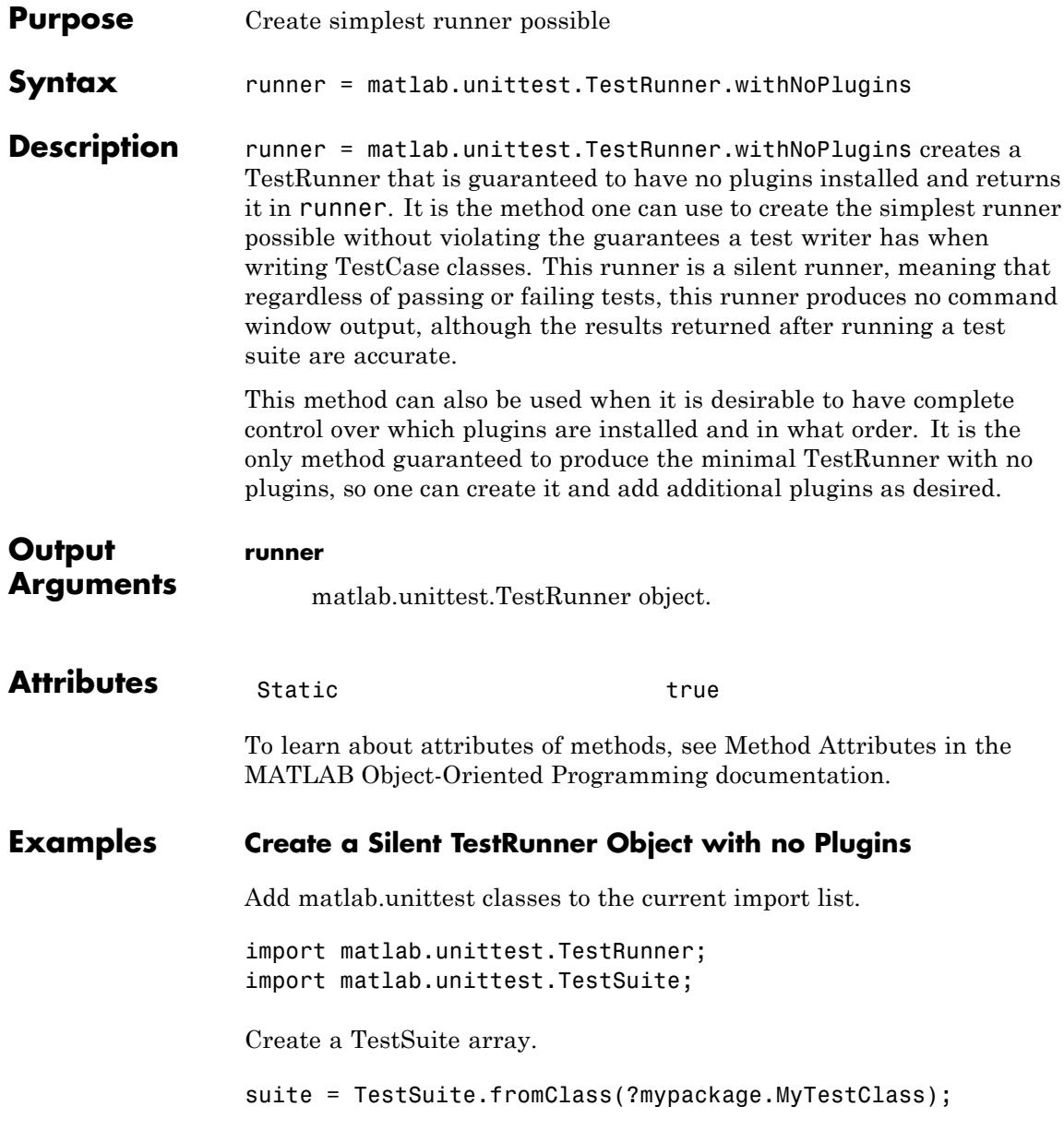

Create a TestRunner object.

runner = TestRunner.withNoPlugins;

% Run the suite silently result = run(runner,suite)

### **Control Plugins**

Using the TestRunner object created in the previous example, control which plugins are installed and in what order they are installed.

Add matlab.unittest class to the current import list.

import matlab.unittest.plugins;

Add specific plugins.

runner.addPlugin(DiagnosticsValidationPlugin); runner.addPlugin(TestSuiteProgressPlugin);

Rerun the tests.

result = run(runner,suite)

# <span id="page-6257-0"></span>**matlab.unittest.TestRunner.withTextOutput**

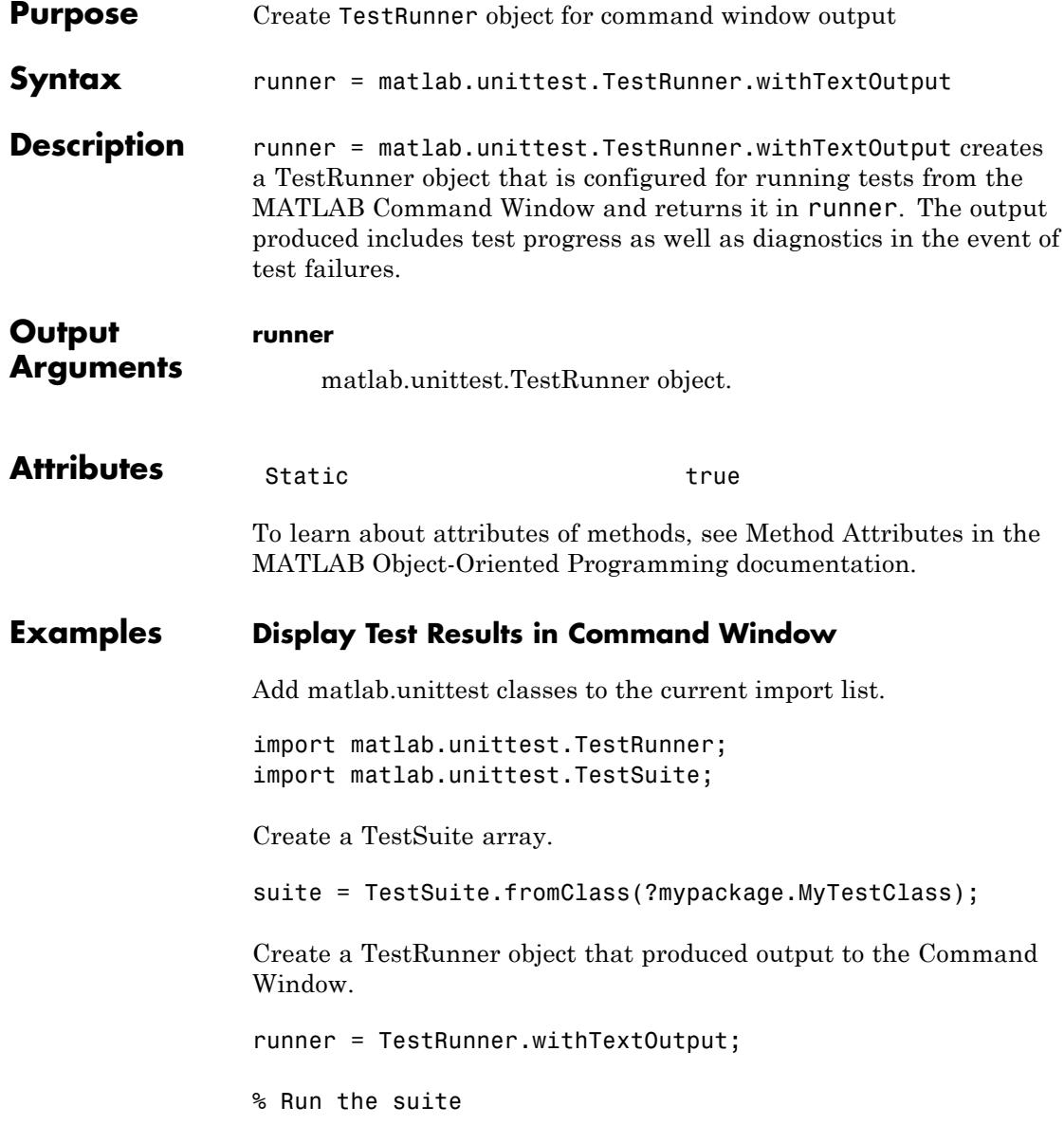

result = run(runner,suite)

**See Also** run **|**

## **matlab.unittest.TestSuite**

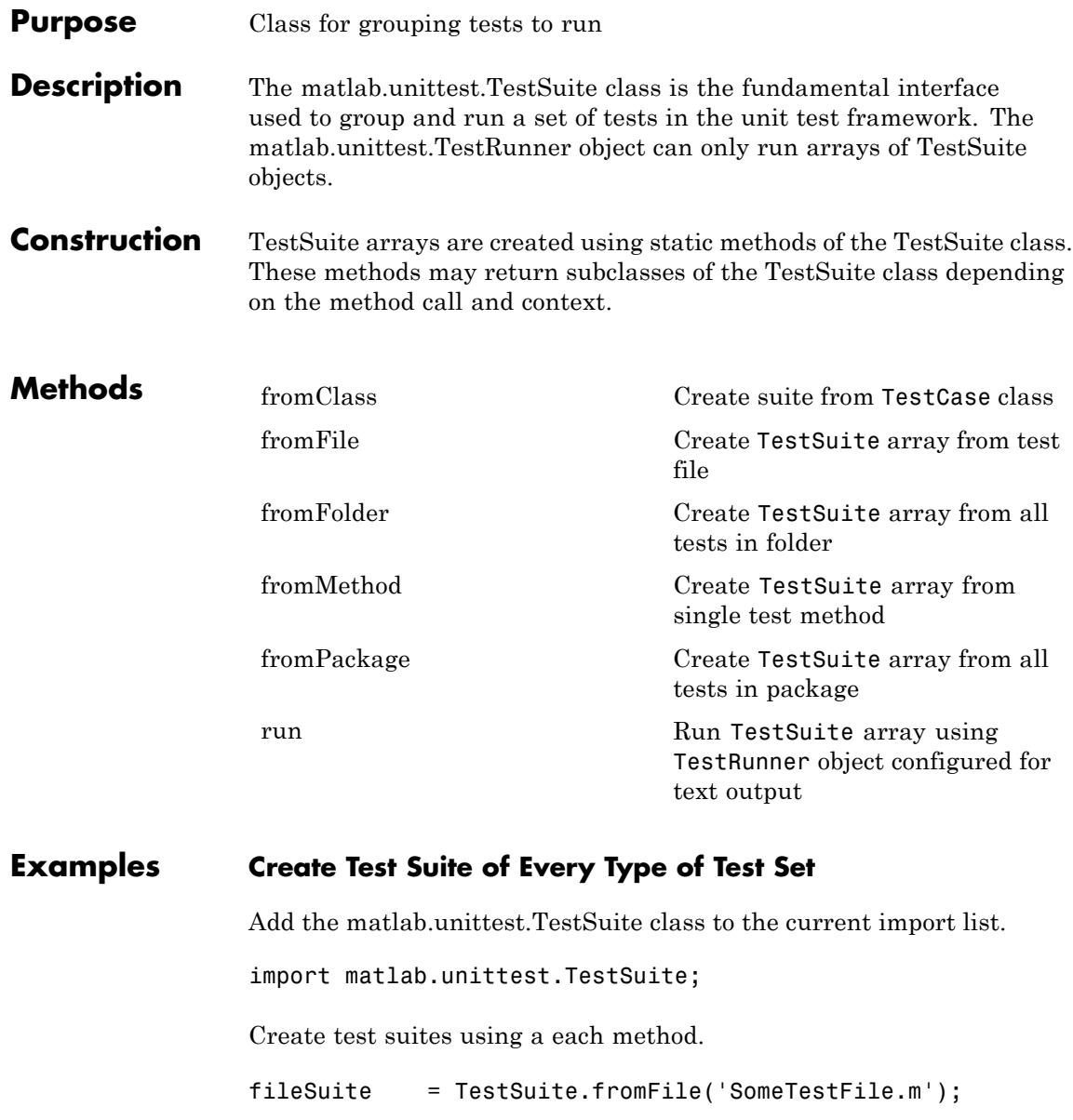

```
folderSuite = TestSuite.fromFolder(pwd);
                 packageSuite = TestSuite.fromPackage('mypackage.subpackage');
                 classSuite = TestSuite.fromClass(?mypackage.MyTestClass);
                 methodSuite = TestSuite.fromMethod(?SomeTestClass,'testMethod');
                 Concatenate the suites.
                 largeSuite = [fileSuite, folderSuite, packageSuite, classSuite, method
                 Run the full suite.
                 result = run(largeSuite)
See Also TestRunner | TestResult |
```
## <span id="page-6261-0"></span>**matlab.unittest.TestSuite.fromClass**

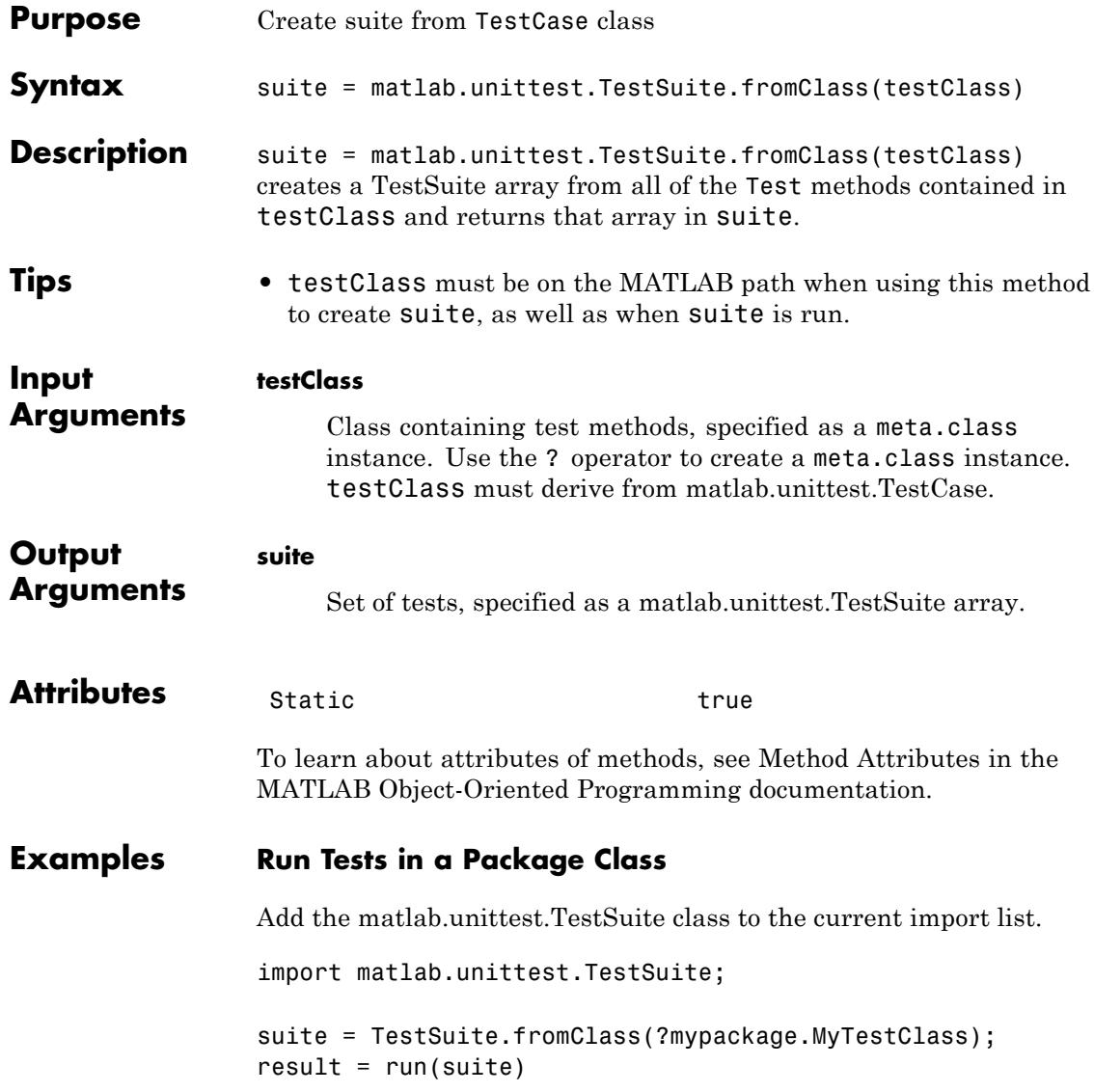

### **Run Tests in a Class Without a Package**

Add the matlab.unittest.TestSuite class to the current import list.

import matlab.unittest.TestSuite;

suite = TestSuite.fromClass(?MyTestClass);  $result = run(suite)$ 

**See Also** TestRunner **|** fromMethod **|** fromPackage **|**

## <span id="page-6263-0"></span>**matlab.unittest.TestSuite.fromFile**

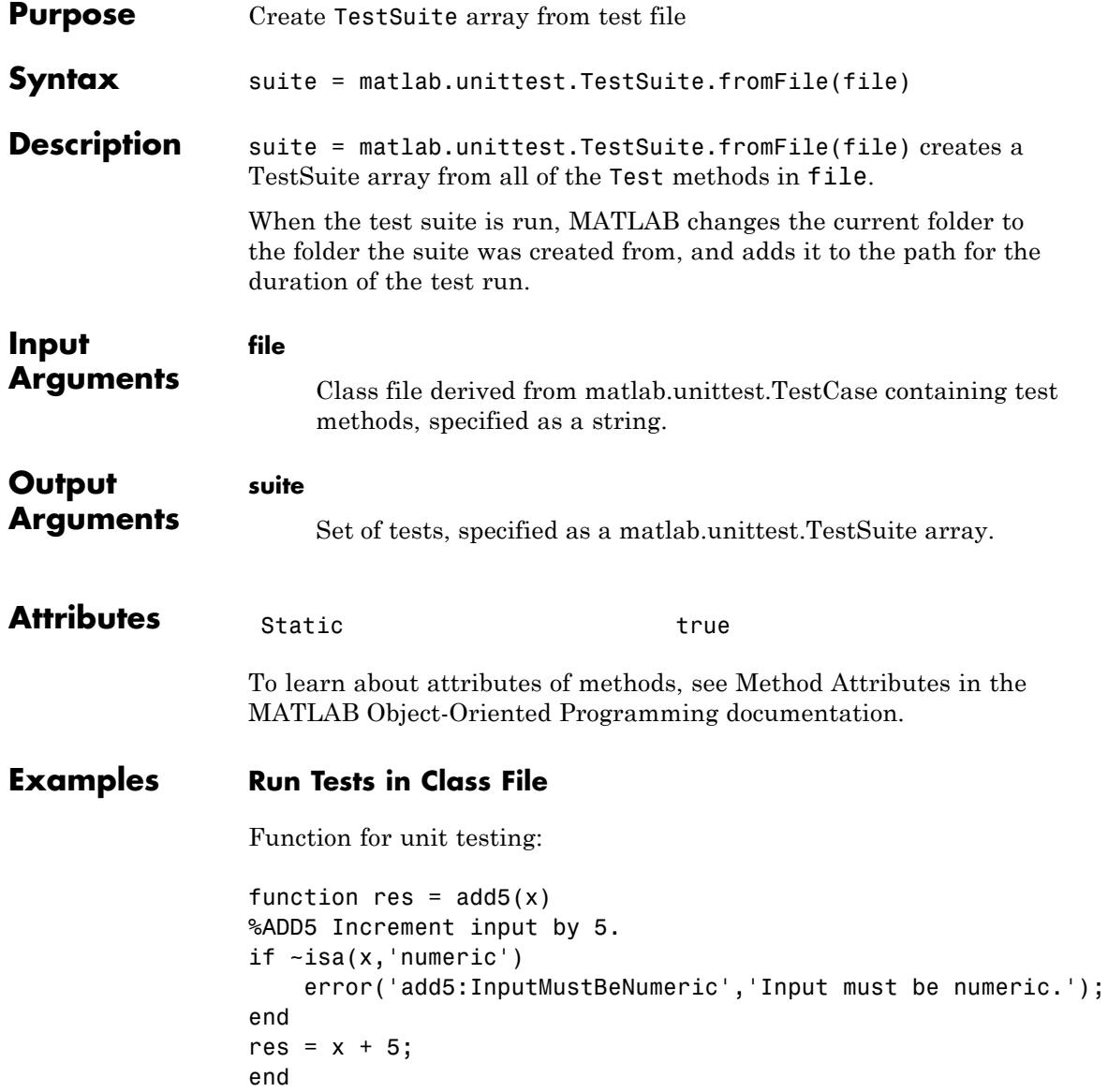
TestCase class containing test methods:

```
classdef Add5Test < matlab.unittest.TestCase
                      methods (Test)
                          function testDoubleOut(testCase)
                              actOutput = add5(1);testCase.verifyClass(actOutput,'double');
                          end
                          function testNonNumericInput(testCase)
                              testCase.verifyError(@()add5('0'),'add5:InputMustBeNumeric
                          end
                      end
                  end
                  Create a test suite from the Add5Test class file.
                  suite = matlab.unittest.TestSuite.fromFile('Add5Test.m');
                  result = run(suite);Running Add5Test
                  ..
                  Done Add5Test
                  \mathcal{L}=\mathcal{L}See Also TestRunner | fromFolder |
```
# **matlab.unittest.TestSuite.fromFolder**

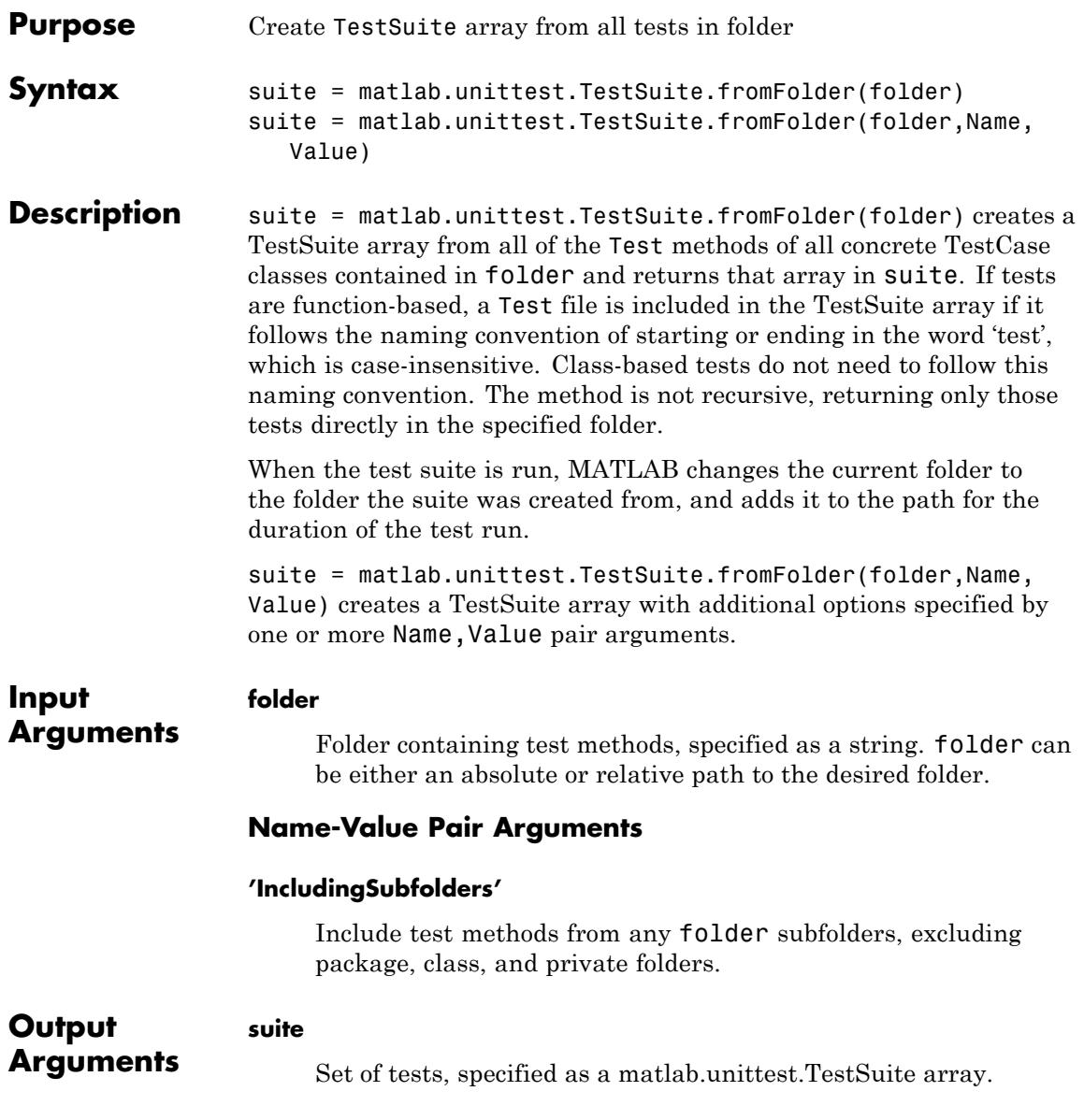

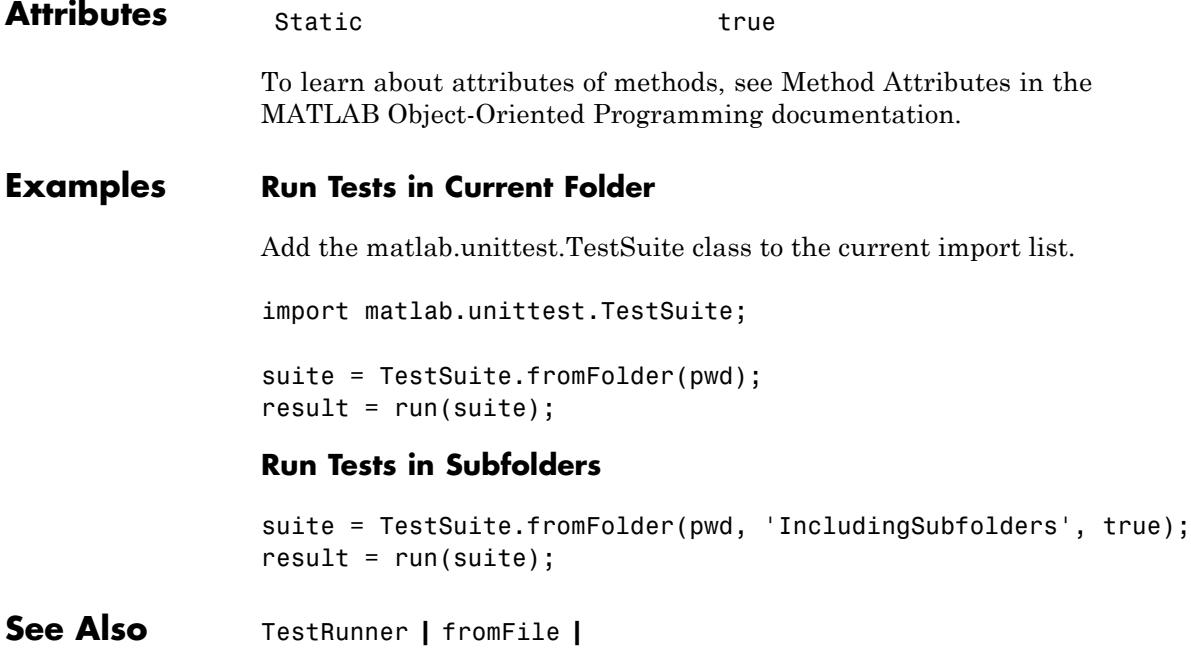

# **matlab.unittest.TestSuite.fromMethod**

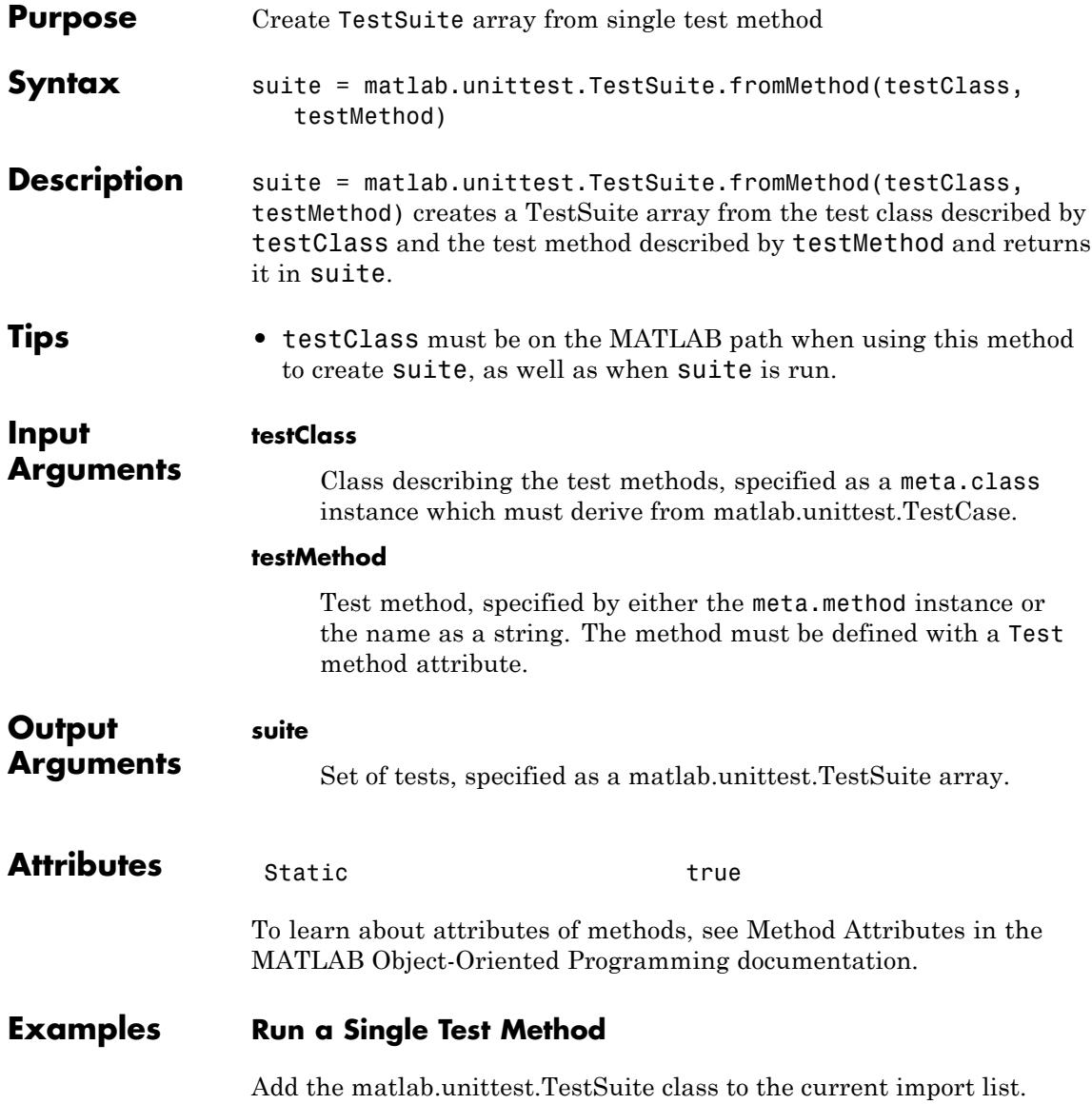

```
import matlab.unittest.TestSuite;
                 cls = ?mypackage.MyTestClass;
                 % Create the suite using the method name
                 suite = TestSuite.fromMethod(cls, 'testMethod');
                 result = run(suite)% Create the suite using the meta.method instance
                 metaMethod = findobj(cls.MethodList, 'Name', 'testMethod');
                 suite = TestSuite.fromMethod(cls, metaMethod);
                 result = run(suite)See Also TestRunner | fromClass | fromPackage |
```
# **matlab.unittest.TestSuite.fromPackage**

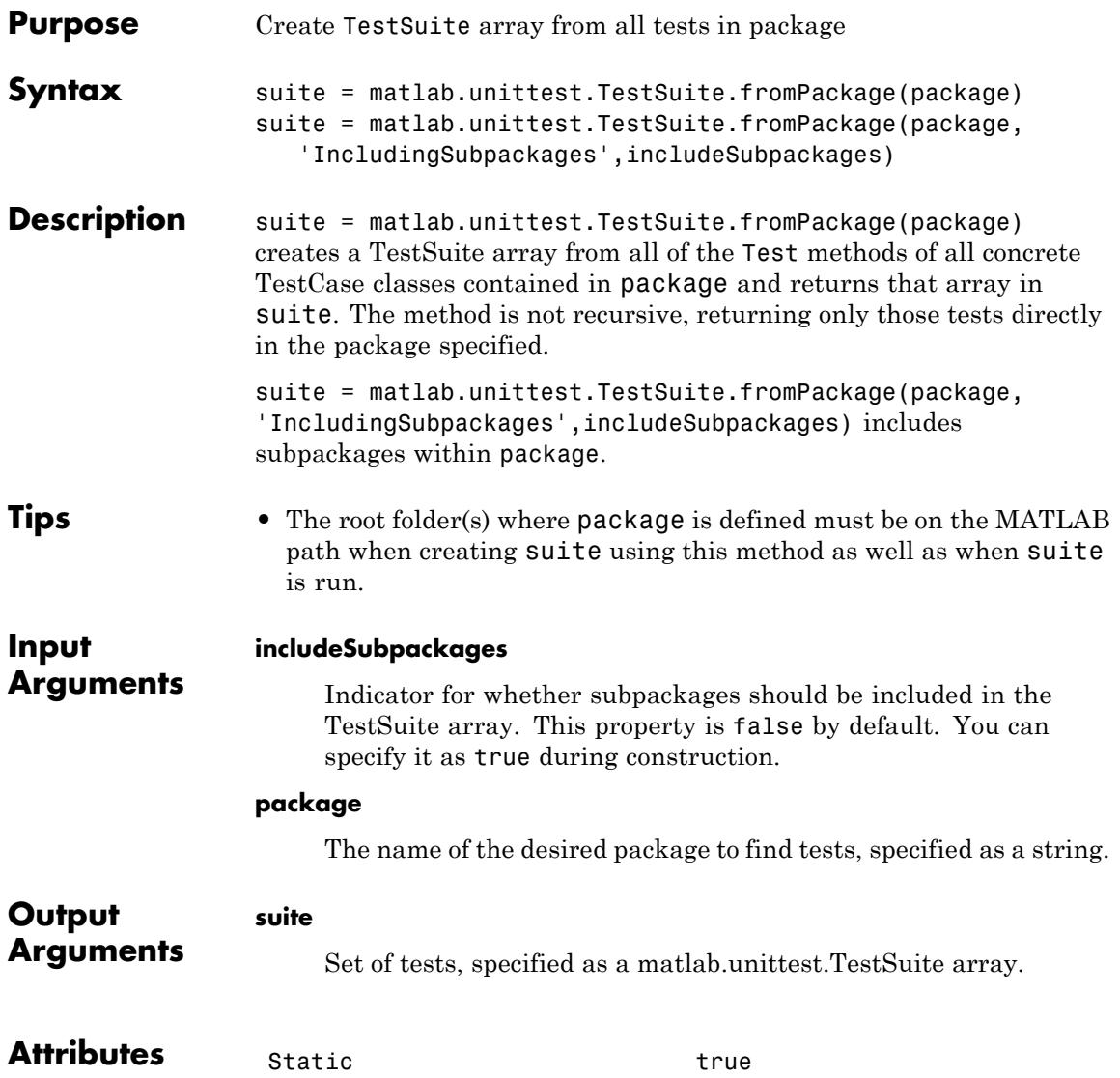

To learn about attributes of methods, see Method Attributes in the MATLAB Object-Oriented Programming documentation.

# **Examples Run All Tests in a Package**

Add the matlab.unittest.TestSuite class to the current import list.

import matlab.unittest.TestSuite;

suite = TestSuite.fromPackage('mypackage.subpackage');  $result = run(suite)$ 

Run tests in mypackage including all subpackages.

suite = TestSuite.fromPackage('mypackage','IncludingSubpackages',true  $result = run(suite)$ 

**See Also** TestRunner **|** fromMethod **|** fromClass **|**

# **matlab.unittest.TestSuite.run**

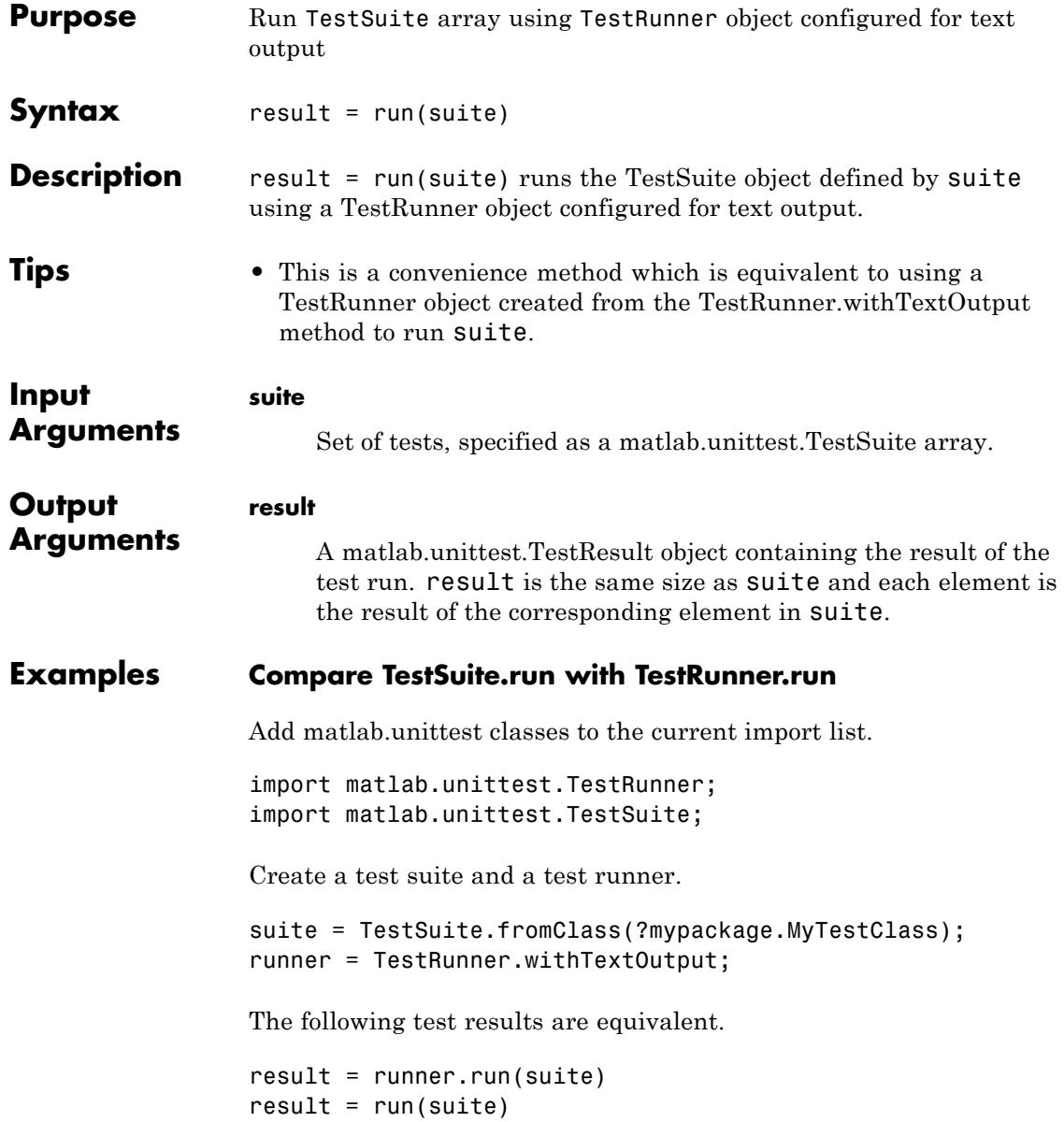

**See Also** matlab.unittest.TestRunner.run **|** matlab.unittest.TestCase.run **|**

# **texlabel**

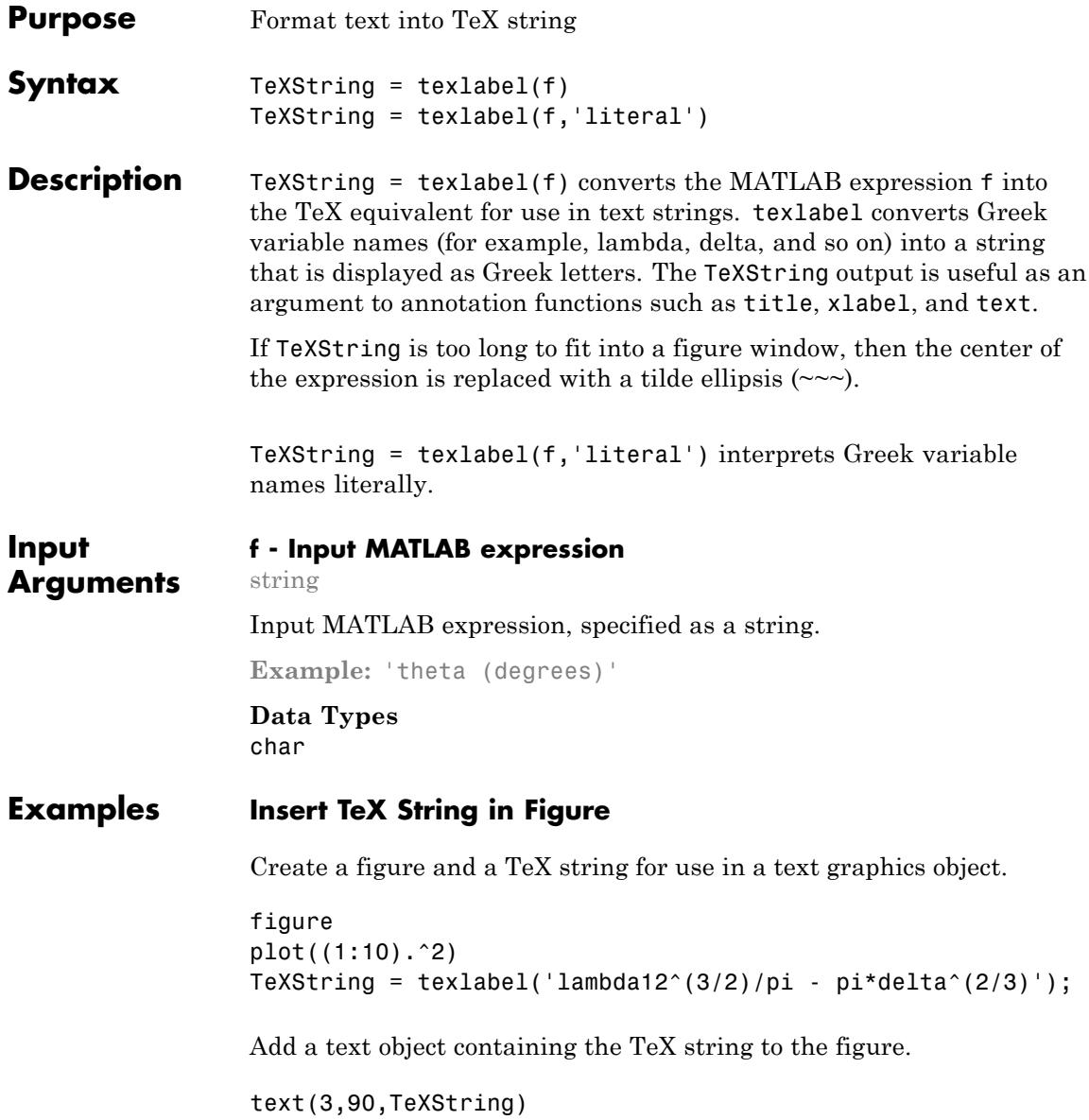

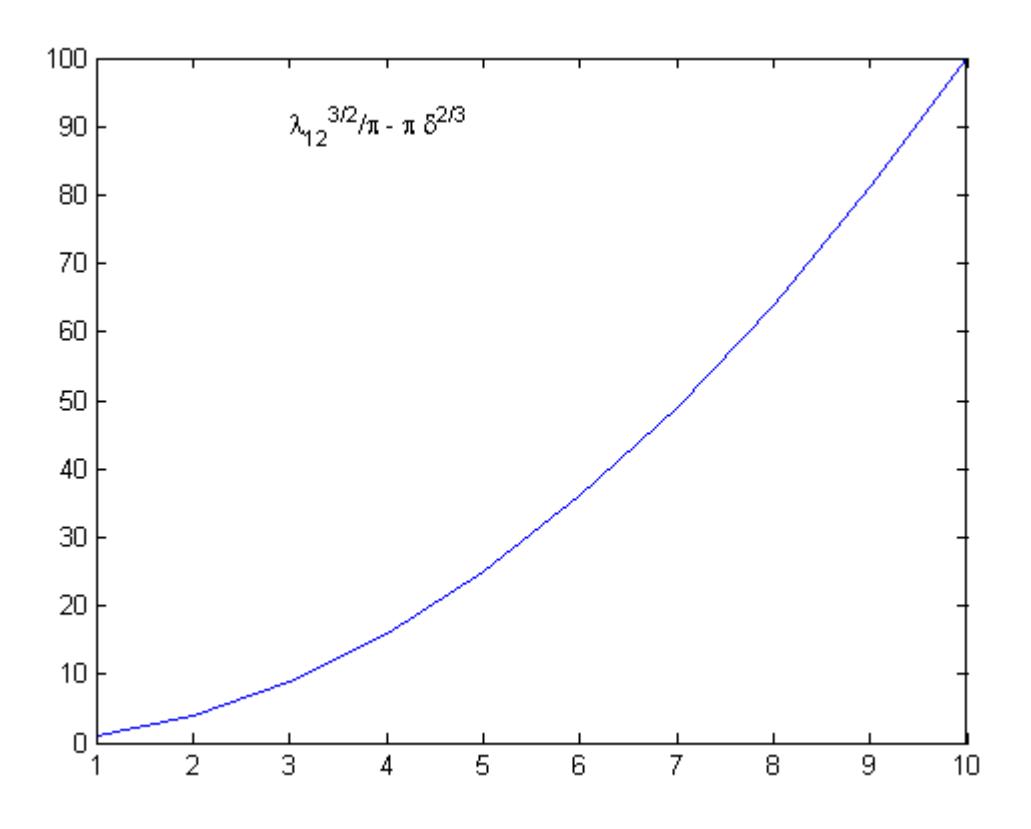

If you include the 'literal' argument, texlabel interprets Greek variable names literally. Add a text object containing the literal string.

text(4,60,texlabel('lambda12^(3/2)/pi - pi\*delta^(2/3)','literal'))

# **texlabel**

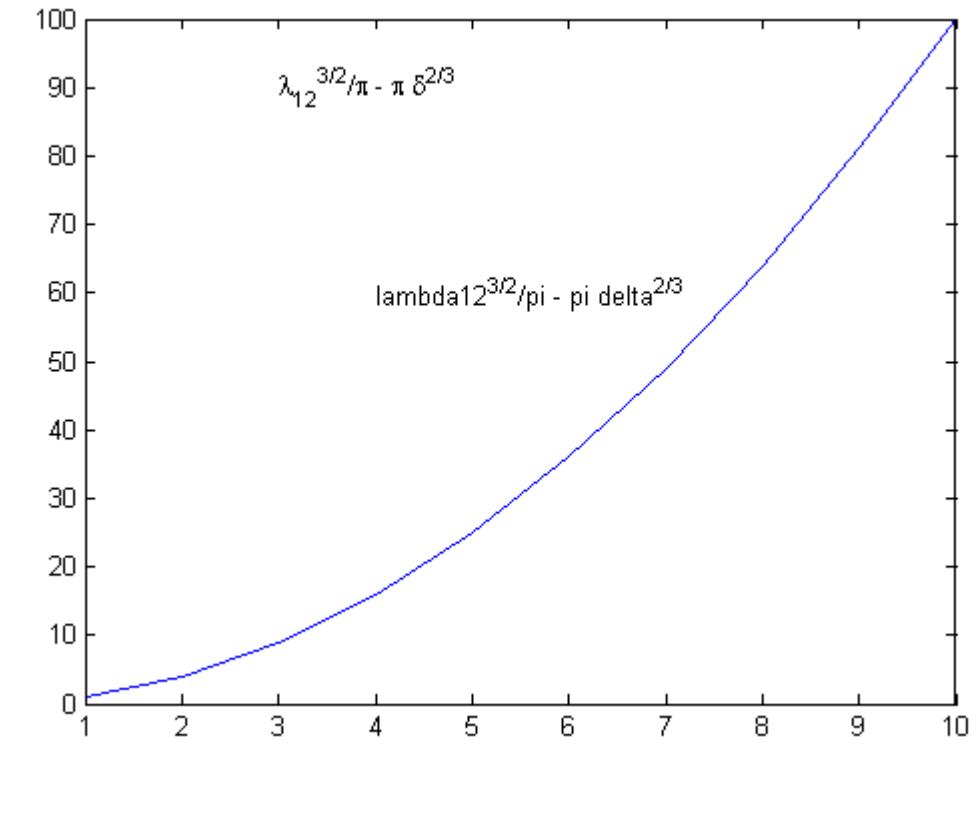

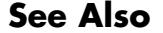

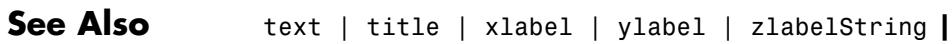

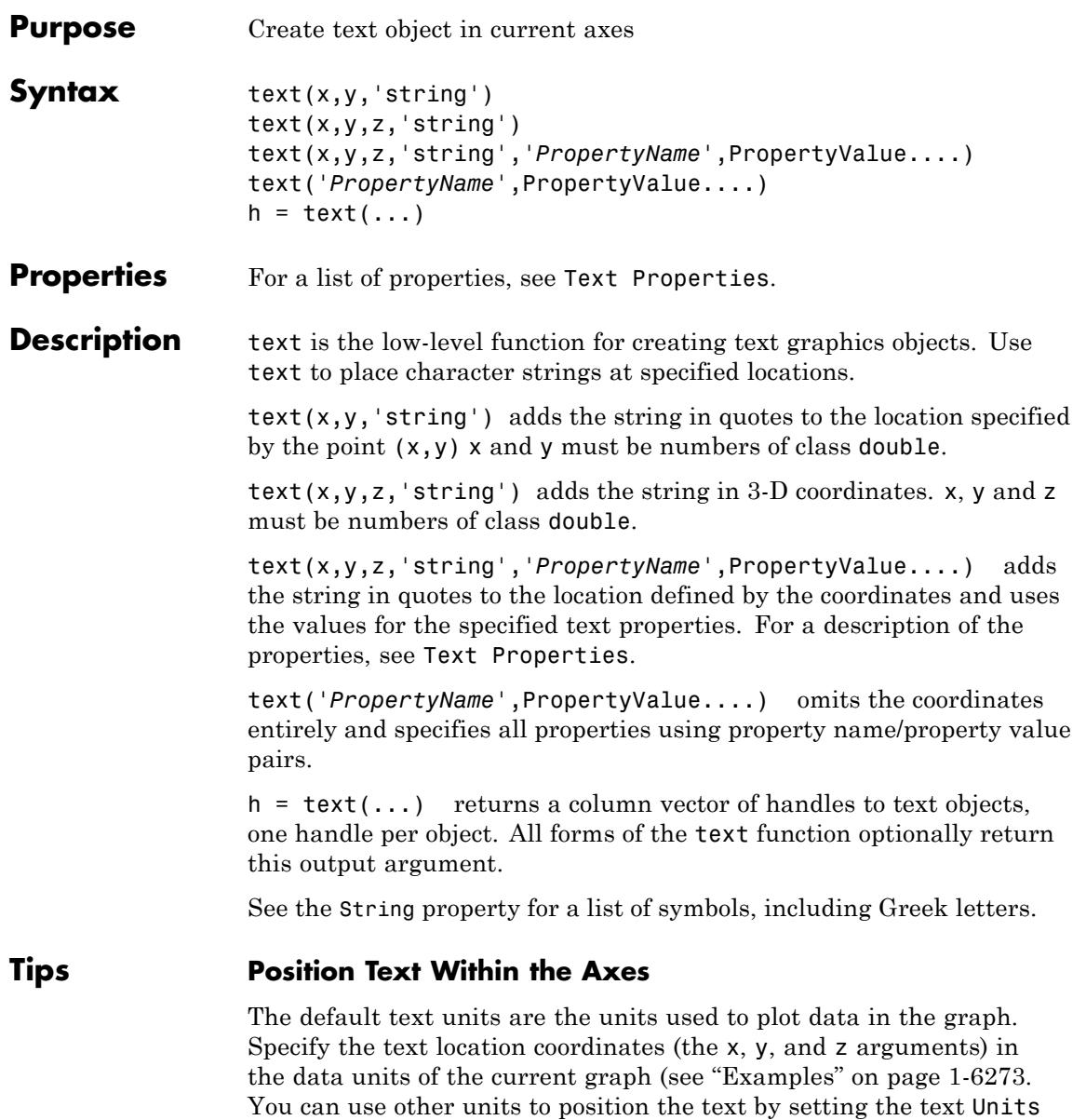

property to normalized or one of the nonrelative units (pixels, inches, centimeters, points, or characters).

Note that the Axes Units property controls the positioning of the Axes within the figure and is not related to the axes data units used for graphing.

The Extent, VerticalAlignment, and HorizontalAlignment properties control the positioning of the character string with regard to the text location point.

If the coordinates are vectors, text writes the string at all locations defined by the list of points. If the character string is an array the same length as  $x, y$ , and  $z$ , text writes the corresponding row of the string array at each point specified.

# **Multiline Text**

When specifying strings for multiple text objects, the string can be:

- **•** A cell array of strings
- **•** A padded string matrix

Each element of the specified string array creates a different text object.

When specifying the string for a single text object, cell arrays of strings and padded string matrices result in a text object with a multiline string, while vertical slash characters are not interpreted as separators and result in a single line string containing vertical slashes.

# **Behavior of the Text Function**

text is a low-level function that accepts property name/property value pairs as input arguments. However, the convenience form:

```
text(x,y,z,'string')
```
is equivalent to:

```
text('Position',[x,y,z],'String','string')
```
<span id="page-6278-0"></span>You can specify other properties only as property name/property value pairs. For a description of each property, see [Text Properties](#page-6281-0). You can specify properties as property name/property value pairs, structure arrays, and cell arrays (see the set and get reference pages for examples of how to specify these data types).

text does not respect the setting of the figure or axes NextPlot property. This allows you to add text objects to an existing axes without setting hold to on.

# **Examples** Annotate the point (pi,0) with the string sin(π) on the following graph:

plot(0:pi/20:2\*pi,sin(0:pi/20:2\*pi)) text(pi,0,' \leftarrow sin(\pi)','FontSize',18)

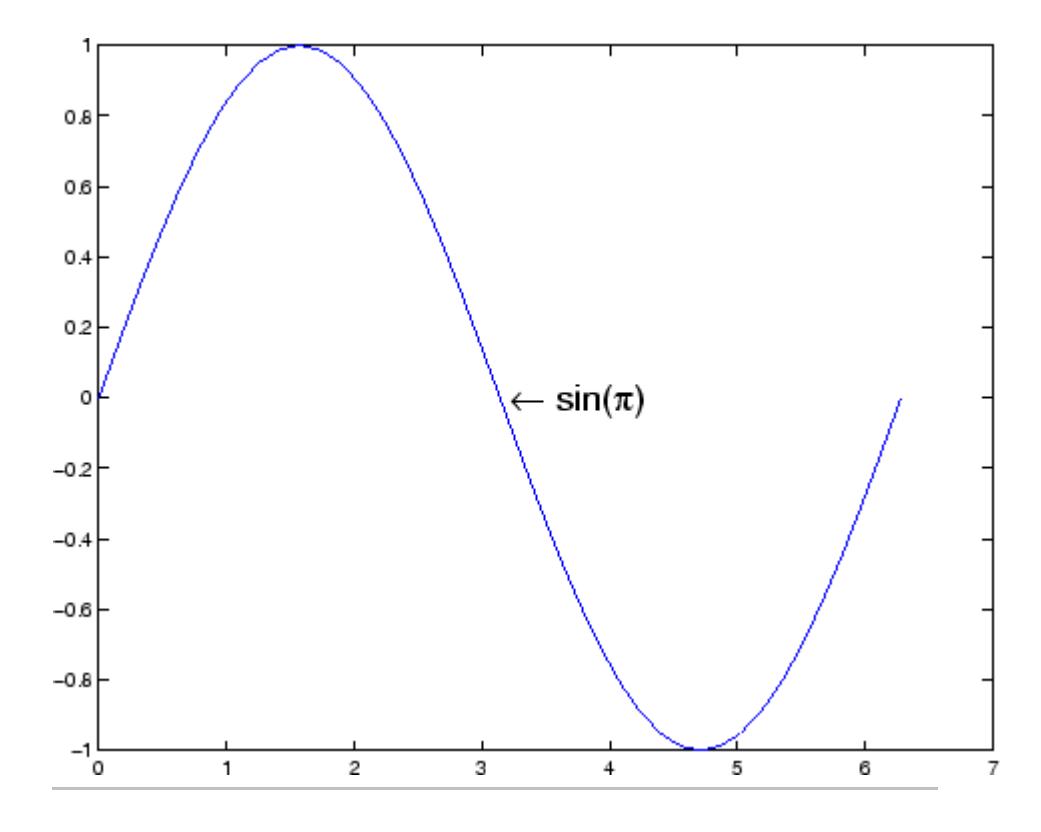

Use embedded TeX sequences to display an equation:

axes

text(0.5,0.5,'\ite^{i\omega\tau} = cos(\omega\tau) + i sin(\omega\tau)')

MATLAB displays:

 $e^{i\omega\tau} = \cos(\omega\tau) + i\sin(\omega\tau)$ 

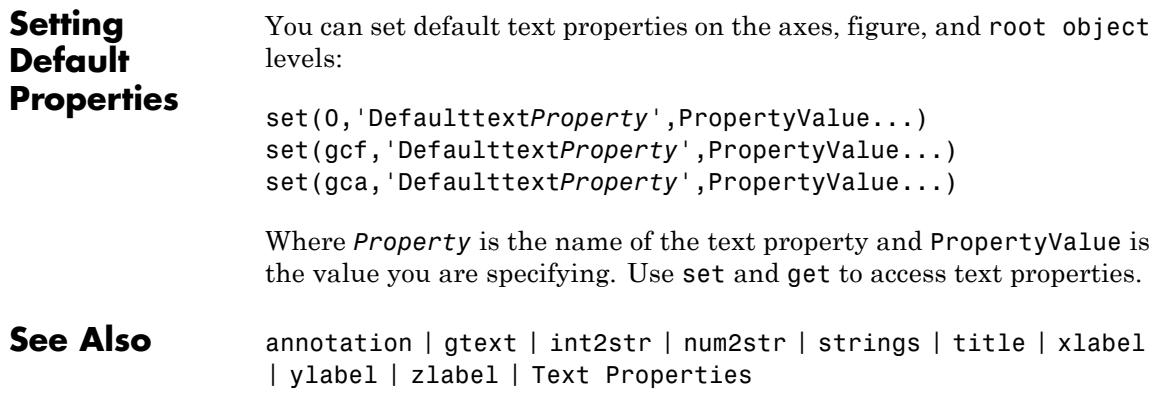

# <span id="page-6281-0"></span>**Text Properties**

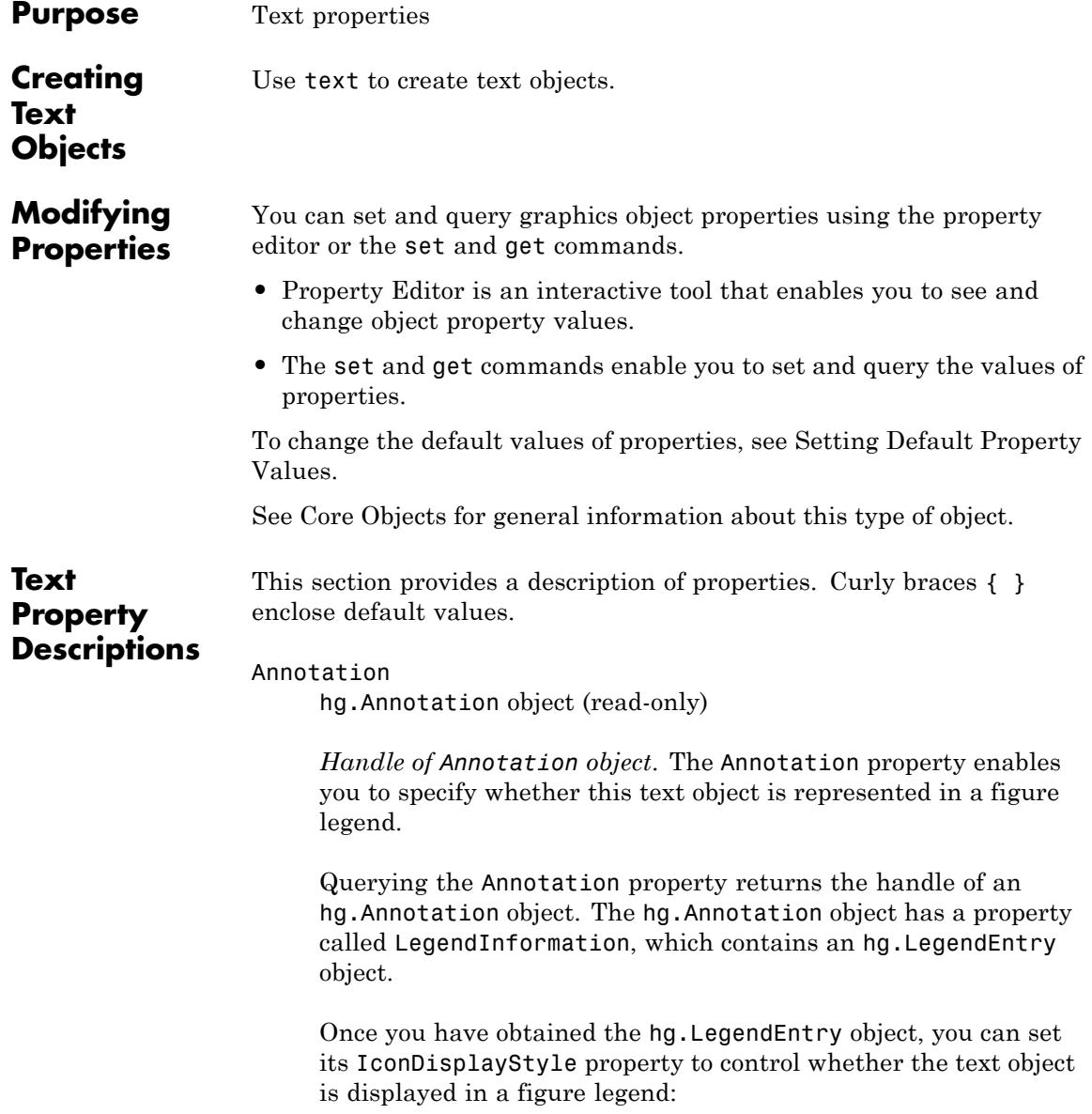

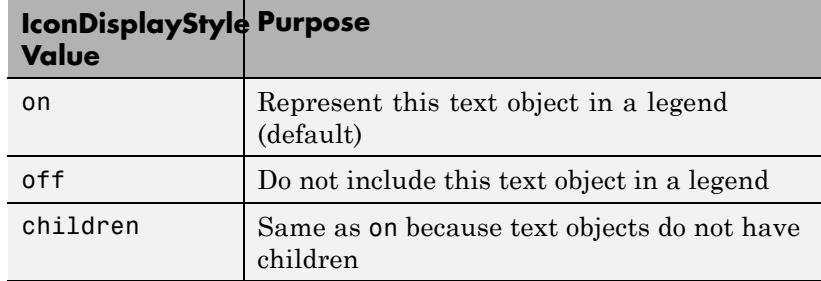

## **Setting the IconDisplayStyle property**

Set the IconDisplayStyle of a graphics object with handle hobj to off:

```
hAnnotation = get(hobj,'Annotation');
hLegendEntry = get(hAnnotation,'LegendInformation');
set(hLegendEntry,'IconDisplayStyle','off')
```
## **Using the IconDisplayStyle property**

See "Controlling Legends" for more information and examples.

#### BackgroundColor

ColorSpec | {none}

*Color of text extent rectangle*. Defines a color for the rectangle that encloses the text Extent plus the text Margin. For example, the following code creates a text object that labels a plot and sets the background color to light green.

 $text(3*pi/4,sin(3*pi/4),...$  $['sin(3*pi/4) = ', num2str(sin(3*pi/4))], ...$ 'HorizontalAlignment','center',... 'BackgroundColor',[.7 .9 .7]);

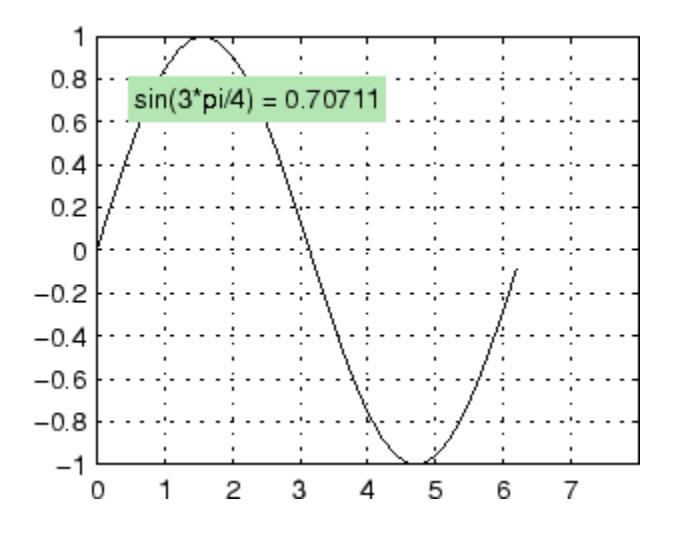

For additional features, see the following properties:

- **•** EdgeColor Color of the rectangle's edge (none by default).
- **•** LineStyle Style of the rectangle's edge line (first set EdgeColor)
- **•** LineWidth Width of the rectangle's edge line (first set EdgeColor)
- **•** Margin Increase the size of the rectangle by adding a margin to the existing text extent rectangle. This margin is added to the text extent rectangle to define the text background area that is enclosed by the EdgeColor rectangle. Note that the text extent does not change when you change the margin; only the rectangle displayed when you set the EdgeColor property and the area defined by the BackgroundColor change.

See also Drawing Text in a Box in the MATLAB Graphics documentation for an example using background color with contour labels.

## BeingDeleted

on | {off} (read-only)

*This object is being deleted*. Mechanism to determine if objects are in the process of being deleted. MATLAB sets the BeingDeleted property to on when the object's delete function callback is called (see the DeleteFcn property). It remains set to on while the delete function executes, after which the object no longer exists.

For example, an object's delete function calls other functions that act on a number of different objects. If a function does not need to perform an action on an about-be-deleted object, it can check the object's BeingDeleted property before acting.

#### BusyAction

cancel | {queue}

*Callback queuing*

Determines how MATLAB handles the execution of interrupting callbacks.

A *running* callback is the currently executing callback. The *interrupting* callback is the callback that tries to interrupt the *running* callback. The BusyAction property of the *interrupting* callback determines how MATLAB handles its execution. When the BusyAction property is set to:

- **•** 'queue' Puts the *interrupting* callback in a queue to be processed after the *running* callback finishes execution.
- **•** 'cancel' Discards the *interrupting* callback as MATLAB finishes execution.

For information about how the Interruptible property of the callback controls whether other callbacks can interrupt the *running* callback, see the Interruptible property description.

#### ButtonDownFcn

function handle | cell array containing function handle and additional arguments | string (not recommended)

*Button press callback function*. Executes whenever you press a mouse button while the pointer is over the text object.

See the figure's [SelectionType](../ref/figure_props.html#SelectionType) property to determine if modifier keys were also pressed.

Set this property to a function handle that references the callback. The function must define at least two input arguments (handle of object associated with the button down event and an event structure, which is empty for this property).

The following example shows how to access the callback object's handle as well as the handle of the figure that contains the object from the callback function.

```
function button down(src,evnt)
% src - the object that is the source of the event
% evnt - empty for this property
   sel typ = get(gcbf, 'SelectionType')
   switch sel_typ
      case 'normal'
         disp('User clicked left-mouse button')
         set(src,'Selected','on')
      case 'extend'
         disp('User did a shift-click')
         set(src,'Selected','on')
      case 'alt'
         disp('User did a control-click')
         set(src,'Selected','on')
         set(src,'SelectionHighlight','off')
   end
end
```
Suppose h is the handle of a text object and the button\_down function is on your MATLAB path. The following statement assigns the button down function to the ButtonDownFcn property:

set(h,'ButtonDownFcn',@button\_down)

See Function Handle Callbacks for information on how to use function handles to define the callback function.

#### Children

matrix (read-only)

The empty matrix; text objects have no children.

#### Clipping

on | {off}

*Clipping mode*. When Clipping is on, MATLAB does not display any portion of the text that is outside the axes.

### Color

ColorSpec

*Text color*. A three-element RGB vector or one of the predefined names, specifying the text color. The default value is  $[0 0 0]$ (black). See the ColorSpec reference page for more information on specifying color.

#### CreateFcn

function handle | cell array containing function handle and additional arguments | string (not recommended)

*Callback function executed during object creation*. Executes when MATLAB creates a text object. You must define this property as a default value for text or in a call to the text function that creates a new text object. For example, the statement:

set(0,'DefaultTextCreateFcn',@text\_create)

defines a default value on the root level that sets the figure [Pointer](../ref/figure_props.html#Pointer) property to crosshairs whenever you create a text object. The callback function must be on your MATLAB path when you execute the above statement.

```
function text create(src,evnt)
% src - the object that is the source of the event
% evnt - empty for this property
set(gcbf,'Pointer','crosshair')
end
```
MATLAB executes this function after setting all text properties. Setting this property on an existing text object has no effect. The function must define at least two input arguments (handle of object created and an event structure, which is empty for this property).

The handle of the object whose CreateFcn is being executed is passed by MATLAB as the first argument to the callback function and is also accessible through the root CallbackObject property, which you can query using  $qcbo$ .

See Function Handle Callbacks for information on how to use function handles to define the callback function.

#### DeleteFcn

function handle | cell array containing function handle and additional arguments | string (not recommended)

*Delete text callback function*. Executes when you delete the text object (for example, when you issue a delete command or clear the axes cla or figure clf).

For example, the following function displays object property data before the object is deleted.

```
function delete fcn(src,evnt)
% src - the object that is the source of the event
```

```
% evnt - empty for this property
   obj tp = get(src,'Type');
   disp([obj_tp, ' object deleted'])
   disp('Its user data is:')
   disp(get(src,'UserData'))
end
```
MATLAB executes the function before deleting the object's properties so these values are available to the callback function. The function must define at least two input arguments (handle of object being deleted and an event structure, which is empty for this property).

The handle of the object whose DeleteFcn is being executed is passed by MATLAB as the first argument to the callback function and is also accessible through the root CallbackObject property, which you can query using gcbo.

See Function Handle Callbacks for information on how to use function handles to define the callback function.

DisplayName

string

*String used by legend*. The legend function uses the DisplayName property to label the text object in the legend. The default is an empty string.

- **•** If you specify string arguments with the legend function, MATLAB set DisplayName to the corresponding string and uses that string for the legend.
- **•** If DisplayName is empty, legend creates a string of the form,  $\lceil$  'data' *n*, where *n* is the number assigned to the object based on its location in the list of legend entries. However, legend does not set DisplayName to this string.
- **•** If you edit the string directly in an existing legend, MATLAB set DisplayName to the edited string.
- **•** If you specify a string for the DisplayName property and create the legend using the figure toolbar, then MATLAB uses the string defined by DisplayName.
- **•** To add a legend programmatically that uses the DisplayName string, call legend with the toggle or show option.

See "Controlling Legends" for more information and examples.

## EdgeColor

ColorSpec | {none}

*Color of edge drawn around text extent rectangle plus margin*. Specifies the color of a box drawn around the text Extent plus the text Margin. For example, the following code draws a red rectangle around text that labels a plot.

```
text(3*pi/4,sin(3*pi/4),...
'\leq leftarrowsin(t) = .707',...
'EdgeColor','red');
```
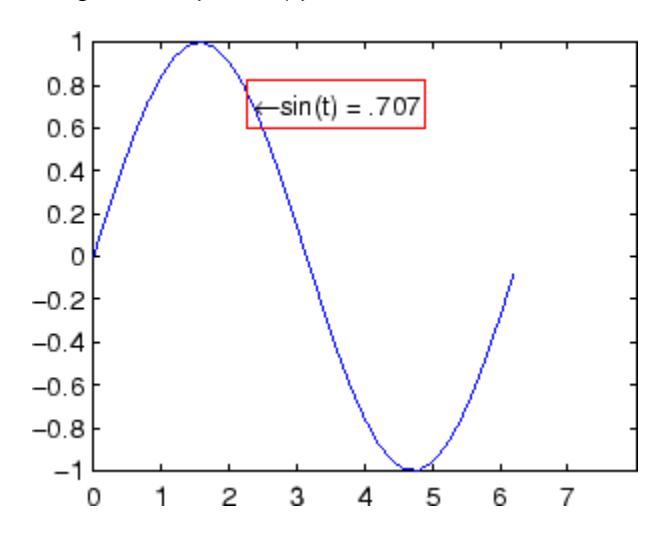

For additional features, see the following properties:

- BackgroundColor Color of the rectangle's interior (none by default)
- LineStyle Style of the rectangle's edge line (first set EdgeColor)
- **•** LineWidth Width of the rectangle's edge line (first set EdgeColor)
- **•** Margin Increases the size of the rectangle by adding a margin to the area defined by the text extent rectangle. This margin is added to the text extent rectangle to define the text background area that is enclosed by the EdgeColor rectangle. Note that the text extent does not change when you change the margin; only the rectangle displayed when you set the EdgeColor property and the area defined by the BackgroundColor change.

## Editing

on | {off}

*Enable or disable editing mode*. When this property is off (the default ), you cannot edit the text string interactively (i.e., you must change the String property to change the text). When you set this property to on, MATLAB enables editing and places an insert cursor wherever the mouse is within the text. To apply the new text string, do any one of the following:

- **•** Press the **Esc** key.
- **•** Click anywhere away from the text string.
- **•** Reset the Editing property to off.

MATLAB updates the String property to contain the new text and resets the Editing property to off. You must reset the Editing property to on to resume editing.

## EraseMode

{normal} | none | xor | background

*Erase mode*. Controls the technique MATLAB uses to draw and erase text objects. Alternative erase modes are useful for creating animated sequences where controlling the way individual objects are redrawn is necessary to improve performance and obtain the desired effect.

- normal Redraw the affected region of the display, performing the three-dimensional analysis necessary to ensure that all objects are rendered correctly. This mode produces the most accurate picture, but is the slowest. The other modes are faster, but do not perform a complete redraw and are therefore less accurate.
- none Do not erase the text when it is moved or destroyed. While the object is still visible on the screen after erasing with EraseMode none, you cannot print it because MATLAB stores no information about its former location.
- **•** xor Draw and erase the text by performing an exclusive OR (XOR) with each pixel index of the screen beneath it. When the text is erased, it does not damage the objects beneath it. However, when text is drawn in xor mode, its color depends on the color of the screen beneath it. It is correctly colored only when it is over axes background Color, or the figure background Color if the axes Color is none.
- background Erase the text by drawing it in the axes background Color, or the figure background Color if the axes Color is none. This damages objects that are behind the erased text, but text is always properly colored.

## **Printing with Nonnormal Erase Modes**

MATLAB always prints figures as if the EraseMode of all objects is normal. This means graphics objects created with EraseMode set to none, xor, or background can look different on screen than on paper. On screen, MATLAB mathematically combines layers of colors (for example, performing an XOR on a pixel color with that of the pixel behind it) and ignore three-dimensional sorting

to obtain greater rendering speed. However, these techniques are not applied to the printed output.

You can use the getframe command or other screen capture applications to create an image of a figure containing nonnormal mode objects.

#### Extent

position rectangle (read-only)

*Position and size of text*. A four-element vector that defines the size and position of the text string:

[left,bottom,width,height]

If the Units property is data (the default), left and bottom are the *x*- and *y*-coordinates of the lower left corner of the text Extent.

For all other values of Units, left and bottom are the distance from the lower left corner of the axes Position rectangle to the lower left corner of the text Extent. width and height are the dimensions of the Extent rectangle. All measurements are in units specified by the Units property.

### FontAngle

{normal} | italic | oblique

*Character slant*. MATLAB uses this property to select a font from those available on your particular system. Generally, setting this property to italic or oblique selects a slanted font.

#### FontName

name (such as Courier) | FixedWidth

*Font family*. Specifies the name of the font to use for the text object. To display and print properly, this must be a font that your system supports. The default font is Helvetica.

### **Specifying a Fixed-Width Font**

If you want text to use a fixed-width font that looks good in any locale, you should set FontName to the string FixedWidth:

set(text handle,'FontName','FixedWidth')

This eliminates the need to hard-code the name of a fixed-width font, which might not display text properly on systems that do not use ASCII character encoding (such as in Japan where multibyte character sets are used). A properly written MATLAB application that needs to use a fixed-width font should set FontName to FixedWidth (note that this string is case sensitive) and rely on FixedWidthFontName to be set correctly in the end user's environment.

End users can adapt a MATLAB application to different locales or personal environments by setting the root FixedWidthFontName property to the appropriate value for that locale from startup.m.

Note that setting the root FixedWidthFontName property causes an immediate update of the display to use the new font.

#### FontSize

size in FontUnits

*Font size*. Specifies the font size to use for text in units determined by the FontUnits property. The default is 10 points. 1 point  $=$   $\frac{1}{72}$  inch.

### FontWeight

{normal} | bold | light | demi

*Weight of text characters*. MATLAB uses this property to select a font from those available on your particular system. Generally, setting this property to bold or demi causes MATLAB to use a bold font.

```
FontUnits
```
{points} | normalized | inches | centimeters | pixels

*Font size units*. MATLAB uses this property to determine the units used by the FontSize property.

- **•** normalized Interpret FontSize as a fraction of the height of the parent axes. When you resize the axes, MATLAB modifies the screen FontSize accordingly.
- **•** pixels, inches, centimeters, and points Absolute units. 1 point =  $\frac{1}{72}$  inch.

Note that if you are setting both the FontSize and the FontUnits in one function call, you must set the FontUnits property first so that MATLAB can correctly interpret the specified FontSize.

#### HandleVisibility

{on} | callback | off

*Control access to object's handle*. Determines when an object's handle is visible in its parent's list of children. HandleVisibility is useful for preventing command-line users from accidentally drawing into or deleting a figure that contains only user interface devices (such as a dialog box).

- on Handles are always visible.
- **•** callback Handles are visible from within callback routines or functions invoked by callback routines, but not from within functions invoked from the command line. This provides a means to protect GUIs from command-line users, while allowing callback routines to have access to object handles.
- **•** off Handles are invisible at all times. Use this option when a callback invokes a function that could damage the GUI (such as evaluating a user-typed string). This option temporarily hides its own handles during the execution of that function.

When a handle is not visible in its parent's list of children, it cannot be returned by functions that obtain handles by searching the object hierarchy or querying handle properties. This includes get, findobj, gca, gcf, gco, newplot, cla, clf, and close.

When a handle's visibility is restricted using callback or off,

- **•** The object's handle does not appear in its parent's Children property.
- **•** Figures do not appear in the root's CurrentFigure property.
- **•** Objects do not appear in the root's CallbackObject property or in the figure's CurrentObject property.
- **•** Axes do not appear in their parent's CurrentAxes property.

You can set the root ShowHiddenHandles property to on to make all handles visible regardless of their HandleVisibility settings (this does not affect the values of the HandleVisibility properties).

Handles that are hidden are still valid. If you know an object's handle, you can set and get its properties, and pass it to any function that operates on handles.

#### HitTest

{on} | off

*Selectable by mouse click*. Determines if the text can become the current object (as returned by the gco command and the figure CurrentObject property) as a result of a mouse click on the text. If HitTest is off, clicking the text selects the object below it (which is usually the axes containing it).

For example, suppose you define the button down function of an image (see the ButtonDownFcn property) to display text at the location you click with the mouse.

First define the callback routine.

```
function bd_function
pt = get(gca,'CurrentPoint');
text(pt(1,1),pt(1,2),pt(1,3),...'{\fontsize{20}\oplus} The spot to label',...
 'HitTest','off')
```
Now display an image, setting its ButtonDownFcn property to the callback routine.

```
load earth
image(X,'ButtonDownFcn','bd_function'); colormap(map)
```
When you click the image, MATLAB displays the text string at that location. With HitTest set to off, existing text cannot intercept any subsequent button down events that occur over the text. This enables the image's button down function to execute.

# HorizontalAlignment

{left} | center | right

*Horizontal alignment of text*. Specifies the horizontal justification of the text string. It determines where MATLAB places the string with regard to the point specified by the Position property. The following picture illustrates the alignment options.

HorizontalAlignment viewed with the VerticalAlignment set to middle (the default).

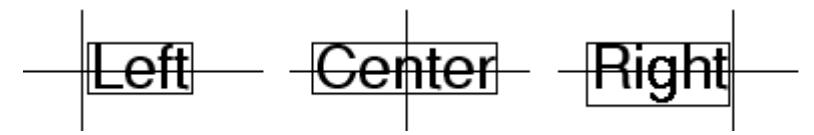

See the Extent property for related information.

See "Text Alignment" for more information and examples.

```
Interpreter
     latex | {tex} | none
```
*Interpret TeXinstructions*. Controls whether MATLAB interprets certain characters in the String property as TeX instructions (default) or displays all characters literally.

- latex Supports a basic subset of the LaTeX markup language.
- **•** tex Supports a subset of plain TeX markup language. See the String property for a list of supported TeX instructions.
- none Displays literal characters.

# **LaTeX Interpreter**

To enable the LaTeX interpreter for text objects, set the Interpreter property to latex. For example, the following statement displays an equation in a figure at the point [.5 .5], and enlarges the font to 16 points.

```
text('Interpreter','latex',...
 'String','$$\int 0^x\lceil\int y \, dF(u,v)$$',...
 'Position',[.5 .5],...
 'FontSize',16)
```
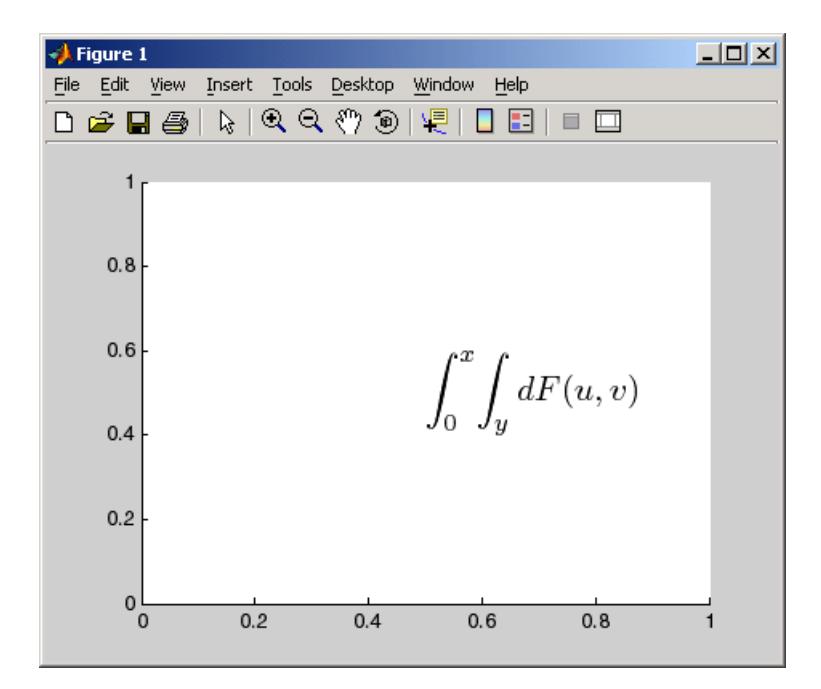

**Note** The maximum size of the string that you can use with the LaTeX interpreter is 1200 characters. For multiline strings, reduce this amount by about 10 characters per line.

# **Information About Using TeX**

The following references may be useful to people who are not familiar with TeX.

- Donald E. Knuth, *The T<sub>E</sub>Xbook*, Addison Wesley, 1986.
- **•** The TeX Users Group home page:<http://www.tug.org>

Interruptible off | {on}

### *Callback routine interruption*

Controls whether MATLAB can interrupt an object's callback function when subsequent callbacks attempt to interrupt it.

For Graphics objects, the Interruptible property affects only the callbacks for theButtonDownFcn property. A *running* callback is the currently executing callback. The *interrupting* callback is the callback that tries to interrupt the *running* callback. MATLAB handles both the callbacks based on the Interruptible property of the object of the *running* callback.

When the Interruptible property is set to:

- **•** 'off', MATLAB finishes execution of the *running* callback without any interruptions
- **•** 'on', these conditions apply:
	- **—** If there is a drawnow, figure, getframe, waitfor, or pause command in the *running* callback, then MATLAB executes the *interrupting* callbacks which are already in the queue and returns to finish execution of the current callback.
	- **—** If one of the above functions is not in the *running* callback, then MATLAB finishes execution of the current callback without any interruption.

BusyAction property of the object of interrupting callback determines whether the callback should be ignored or should be put in the queue.

Setting Interruptible property to on (default), allows a callback from other graphics objects to interrupt callback functions originating from this object.
**Note** MATLAB does not save the state of properties or the display when an interruption occurs. For example, the handle returned by the gca or gcf command may be changed as another callback is executed.

After the function that interrupts a callback completes, the callback resumes execution where it halted when interrupted. For more information, see "Control Callback Execution and Interruption".

### LineStyle

{-} | -- | : | -. | none

*Edge line type*. Specifies the line style used to draw the edges of the text Extent.

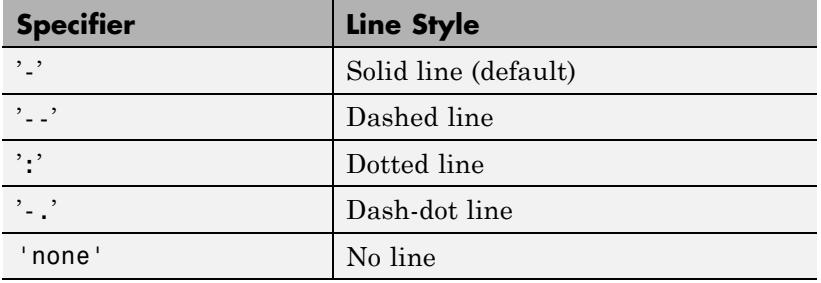

### **Line Style Specifiers Table**

For example, the following code draws a red rectangle with a dotted line style around text that labels a plot.

```
text(3*pi/4,sin(3*pi/4),...'\leq\text{iftarrow} . 707',...
     'EdgeColor','red',...
     'LineWidth',2,...
     'LineStyle',':');
```
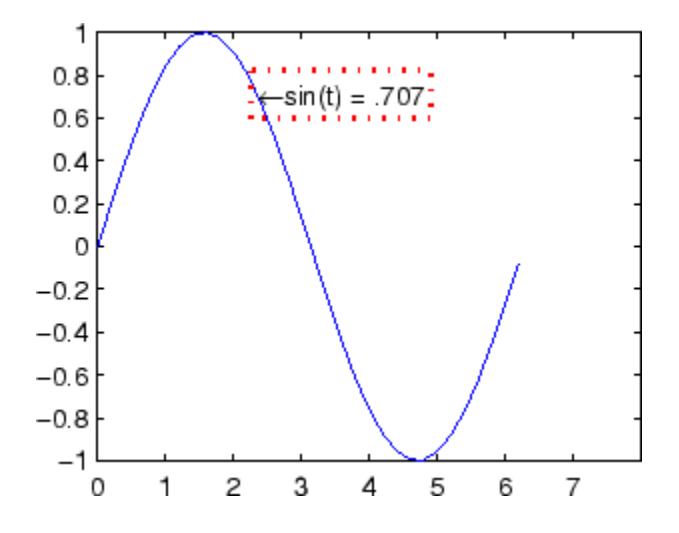

For additional features, see the following properties:

- **•** BackgroundColor Color of the rectangle's interior (none by default)
- **•** EdgeColor Color of the rectangle's edge (none by default)
- **•** LineWidth Width of the rectangle's edge line (first set EdgeColor)
- Margin Increases the size of the rectangle by adding a margin to the existing text extent rectangle. This margin is added to the text extent rectangle to define the text background area that is enclosed by the EdgeColor rectangle. Note that the text extent does not change when you change the margin; only the rectangle displayed when you set the EdgeColor property and the area defined by the BackgroundColor change.

#### LineWidth

scalar (points)

*Width of line used to draw text extent rectangle*. When you set the text EdgeColor property to a color (the default is none), MATLAB displays a rectangle around the text Extent. Use the LineWidth property to specify the width of the rectangle edge. For example, the following code draws a red rectangle around text that labels a plot and specifies a line width of 3 points:

```
text(3*pi/4,sin(3*pi/4),...
'\leftarrowsin(t) = .707',...
'EdgeColor','red',...
'LineWidth',3);
   1
 0.8\leftarrow \sin(t) = .7070.60.40.20
-0.2-0.4-0.6-0.8-1
```
For additional features, see the following properties:

4

 $\overline{c}$ 

0

1

3

**•** BackgroundColor — Color of the rectangle's interior (none by default)

5

6

 $\overline{7}$ 

- **•** EdgeColor Color of the rectangle's edge (none by default)
- **•** LineStyle Style of the rectangle's edge line (first set EdgeColor)

• Margin — Increases the size of the rectangle by adding a margin to the existing text extent rectangle. This margin is added to the text extent rectangle to define the text background area that is enclosed by the EdgeColor rectangle. Note that the text extent does not change when you change the margin; only the rectangle displayed when you set the EdgeColor property and the area defined by the BackgroundColor change.

### Margin

scalar (pixels)

*Distance between the text extent and the rectangle edge*. When you specify a color for the BackgroundColor or EdgeColor text properties, MATLAB draws a rectangle around the area defined by the text Extent plus the value specified by the Margin. For example, the following code displays a light green rectangle with a 10-pixel margin.

```
text(5*pi/4,sin(5*pi/4),...
 ['sin(5*pi/4) = ',num2str(sin(5*pi/4))],...
 'HorizontalAlignment','center',...
 'BackgroundColor',[.7 .9 .7],...
 'Margin',10);
```
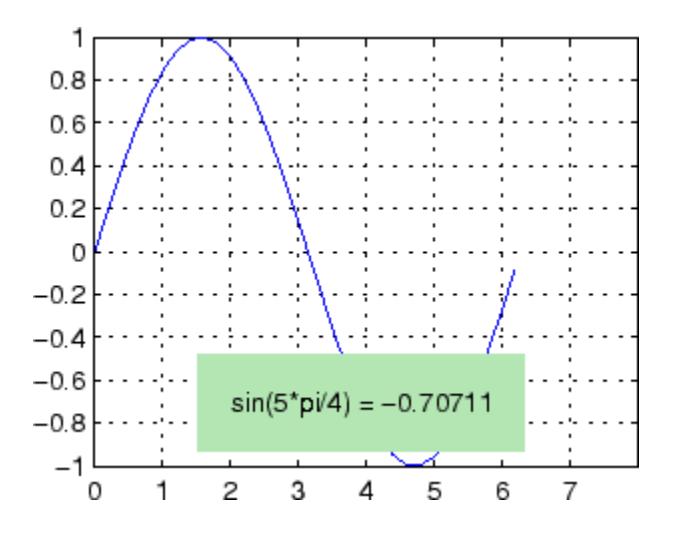

For additional features, see the following properties:

- BackgroundColor Color of the rectangle's interior (none by default)
- **•** EdgeColor Color of the rectangle's edge (none by default)
- **•** LineStyle Style of the rectangle's edge line (first set EdgeColor)
- **•** LineWidth Width of the rectangle's edge line (first set EdgeColor)

# **See how margin affects text extent properties**

This example enables you to change the values of the Margin property and observe the effects on the BackgroundColor area and the EdgeColor rectangle.

Click to view in editor — This link opens the MATLAB editor with the following example.

Click to run example — Use your scroll wheel to vary the Margin.

### Parent

handle of axes, hggroup, or hgtransform

*Parent of text object*. Handle of the text object's parent. The parent of a text object is the axes, hggroup, or hgtransform object that contains it.

See "Objects That Can Contain Other Objects" for more information on parenting graphics objects.

### Position

[x,y,[z]]

*Location of text*. A two- or three-element vector, [x y [z]], that specifies the location of the text in three dimensions. If you omit the z value, it defaults to 0. All measurements are in units specified by the Units property. Initial value is  $[0 0 0]$ .

### Rotation

scalar (default  $= 0$ )

*Text orientation*. Determines the orientation of the text string. Specify values of rotation in degrees (positive angles cause counterclockwise rotation).

### Selected

on | {off}

*Is object selected?* When this property is on, MATLAB displays selection handles if the SelectionHighlight property is also set to on. You can, for example, define the ButtonDownFcn to set this property, allowing users to select the object with the mouse.

### SelectionHighlight

{on} | off

*Objects are highlighted when selected*. When the Selected property is on, MATLAB indicates the selected state by

drawing four edge handles and four corner handles. When SelectionHighlight is off, MATLAB does not draw the handles.

# String

string

*Text string*. Specify this property as a quoted string for single-line strings, or as a cell array of strings, or a padded string matrix for multiline strings. MATLAB displays this string at the specified location. Vertical slash characters are not interpreted as line breaks in text strings, and are drawn as part of the text string. See Mathematical Symbols, Greek Letters, and TeX Characters for an example.

**Note** The words default, factory, and remove are reserved words that will not appear in a figure when quoted as a normal string. In order to display any of these words individually, type '\reserved\_word' instead of 'reserved\_word'.

When the text Interpreter property is tex (the default), you can use a subset of TeX commands embedded in the string to produce special characters such as Greek letters and mathematical symbols. The following table lists these characters and the character sequences used to define them.

# **TeX Character Sequence Table**

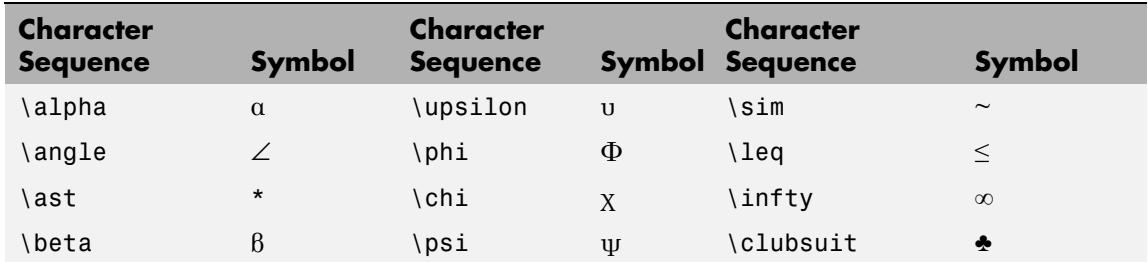

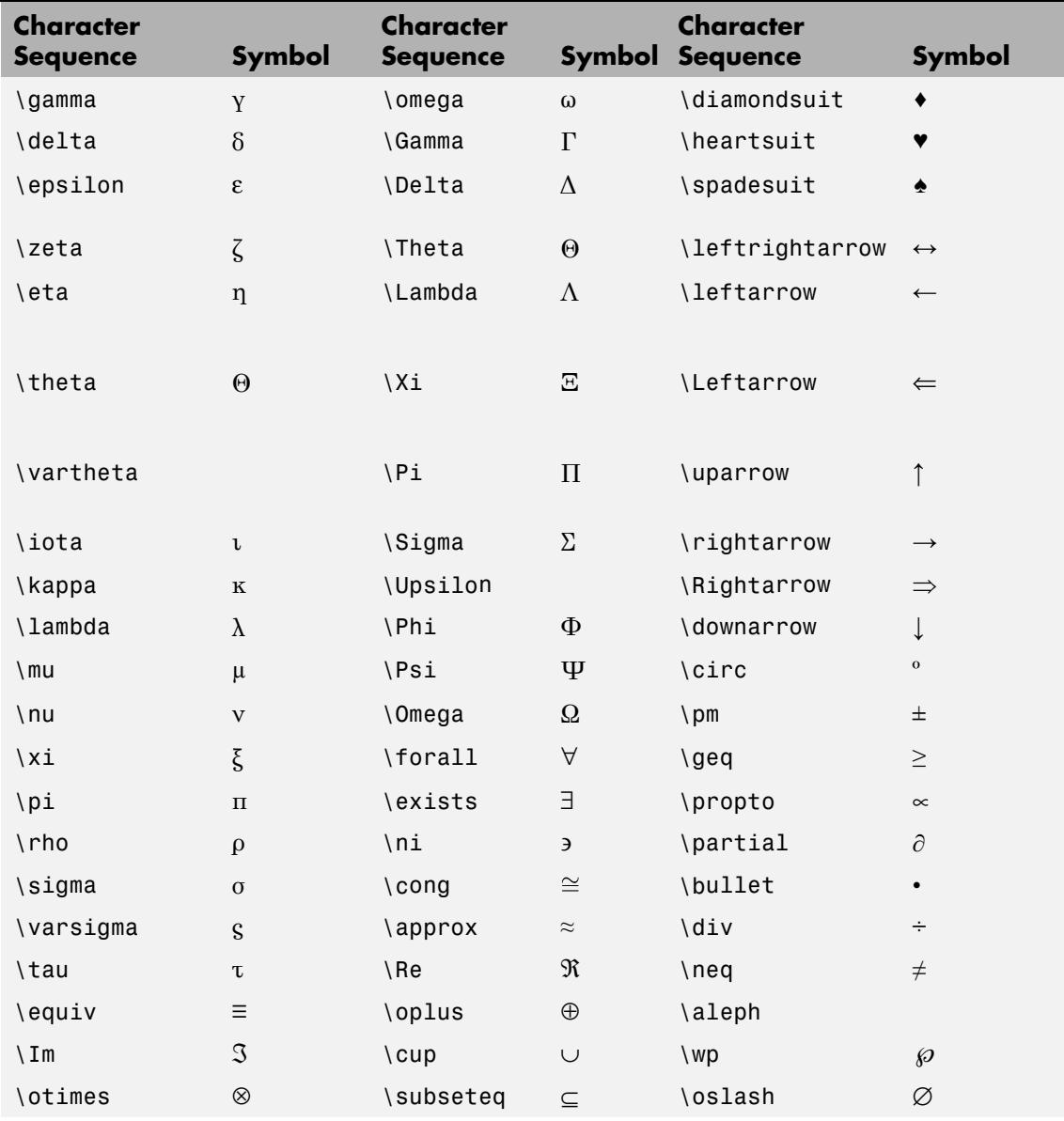

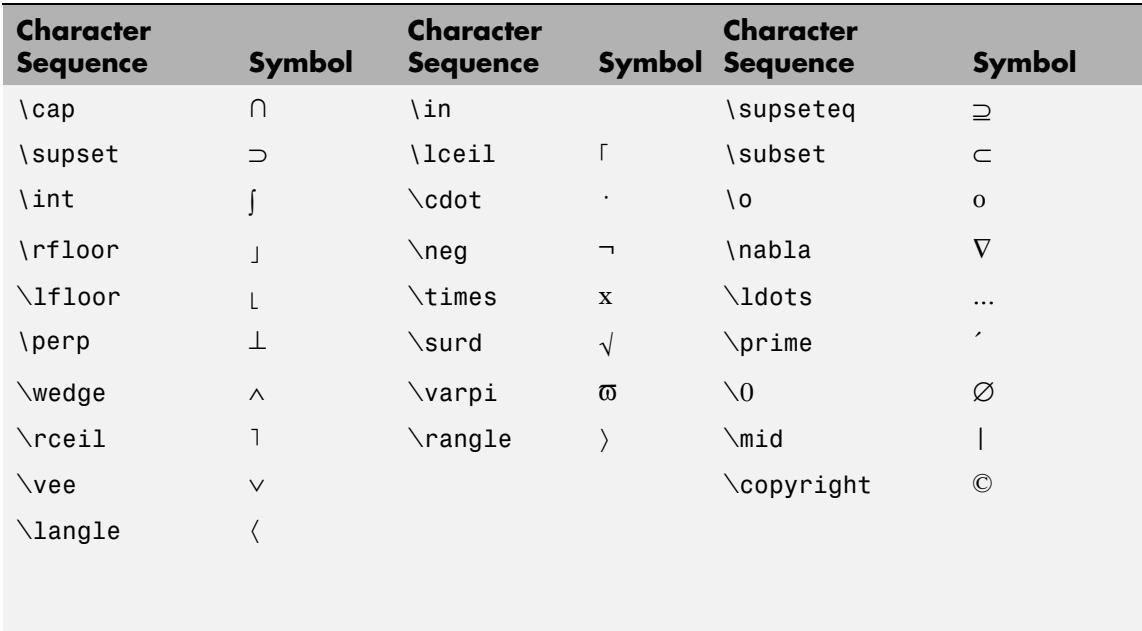

You can also specify stream modifiers that control font type and color. The first four modifiers are mutually exclusive. However, you can use \fontname in combination with one of the other modifiers:

- **•** \bf Bold font
- **•** \it Italic font
- **•** \sl Oblique font (rarely available)
- **•** \rm Normal font
- **•** \fontname{*fontname*} Specify the name of the font family to use.
- **•** \fontsize{*fontsize*} Specify the font size in FontUnits.

**•** \color(*colorSpec*) — Specify color for succeeding characters

Stream modifiers remain in effect until the end of the string or only within the context defined by braces { }.

# **Specifying Text Color in TeX Strings**

Use the \color modifier to change the color of characters following it from the previous color (which is black by default). Syntax is:

• \color{colorname} — Use for the eight basic named colors (red, green, yellow, magenta, blue, black, white), and plus the four Simulink colors (gray, darkGreen, orange, and lightBlue).

Note that short names (one-letter abbreviations) for colors are not supported by the \color modifier.

• \color[rgb]{r g b} — Use to specify an RGB triplet with values between 0 and 1 as a cell array

For example:

```
text(.1,.5,['\fontsize{16}black {\color{magenta}magenta '...
'\color[rgb]{0 .5 .5}teal \color{red}red} black again'])
```
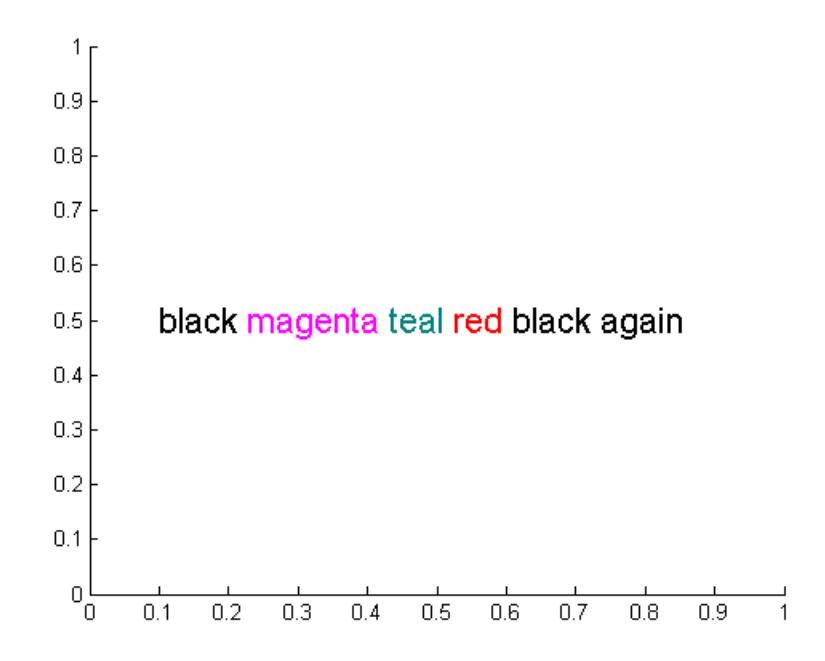

# **Specifying Subscript and Superscript Characters**

The subscript character " " and the superscript character "<sup>"</sup>" modify the character or substring defined in braces immediately following.

To print the special characters used to define the TeX strings when Interpreter is tex, prefix them with the backslash "\" character: \\,  $\setminus \{, \setminus\} \setminus \square$ .

See the ["Examples" on page 1-6273](#page-6278-0) in the text reference page for more information.

When Interpreter is none, no characters in the String are interpreted, and all are displayed when the text is drawn.

When Interpreter is latex, MATLAB provides a complete LaTeX interpreter for text objects. See the Interpreter property for more information.

### Tag

string

*User-specified object label*. Provides a means to identify graphics objects with a user-specified label. The default is an empty string.

Use the Tag property and the findobj function to manipulate specific objects within a plotting hierarchy.

#### Type

string (read-only)

*Class of graphics object*. String that identifies the class of the graphics object. Use this property to find all objects of a given type within a plotting hierarchy. For text objects, Type is always 'text'.

### UIContextMenu

handle of uicontextmenu object

*Associate a context menu with the text*. The handle of a uicontextmenu object created in the same figure as the text. Use the uicontextmenu function to create the context menu. MATLAB displays the context menu whenever you right-click over the text.

#### Units

```
pixels | normalized | inches |
| characters | centimeters | points | {data}
```
*Units of measurement*. Specifies the units MATLAB uses to interpret the Extent and Position properties. All units are measured from the lower left corner of the axes plot box.

- normalized Units map the lower left corner of the rectangle defined by the axes to (0,0) and the upper right corner to  $(1.0, 1.0).$
- **•** pixels, inches, centimeters, and points Absolute units. 1 point =  $\frac{1}{72}$  inch.
- **•** characters Based on the size of characters in the default system font. The width of one characters unit is the width of the letter x, and the height of one characters unit is the distance between the baselines of two lines of text.
- **•** data Data units of the parent axes as determined by the data graphed (not the axes Units property, which controls the positioning of the axes within the figure window).

If you change the value of Units, it is good practice to return it to its default value after completing your computation so as not to affect other functions that assume Units is set to the default value.

### UserData

matrix

*User-specified data*. Data you want to associate with the text object. The default value is an empty array. MATLAB does not use this data, but you can access it using the set and get commands.

### VerticalAlignment

top | cap | {middle} | baseline | bottom

*Vertical alignment of text*. Specifies the vertical justification of the text string. It determines where MATLAB places the string vertically with regard to the points specified by the Position property.

- **•** top Place the top of the string' s Extent rectangle at the specified *y*-position.
- cap Place the string so that the top of a capital letter is at the specified *y*-position.
- middle Place the middle of the string at the specified *y*-position.
- **•** baseline Place font baseline at the specified *y*-position.

**•** bottom — Place the bottom of the string's Extent rectangle at the specified *y*-position.

The following picture illustrates the alignment options.

Text VerticalAlignment property viewed with the HorizontalAlignment property set to left (the default).

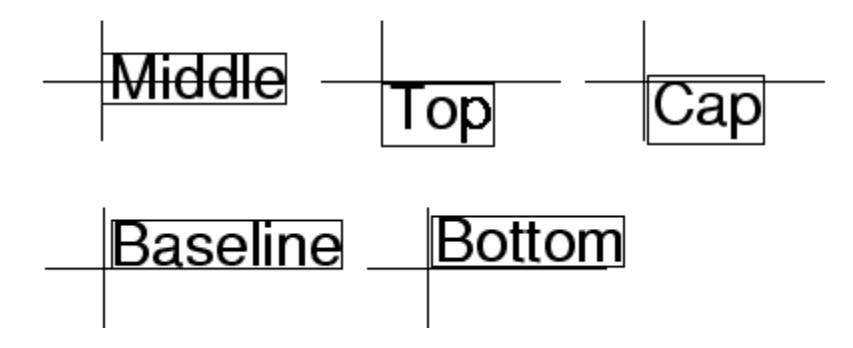

See "Text Alignment" for more information and examples.

```
Visible
```
{on} | off

*Text visibility*. By default, all text is visible. When set to off, the text is not visible, but still exists, and you can query and set its properties.

See Also text

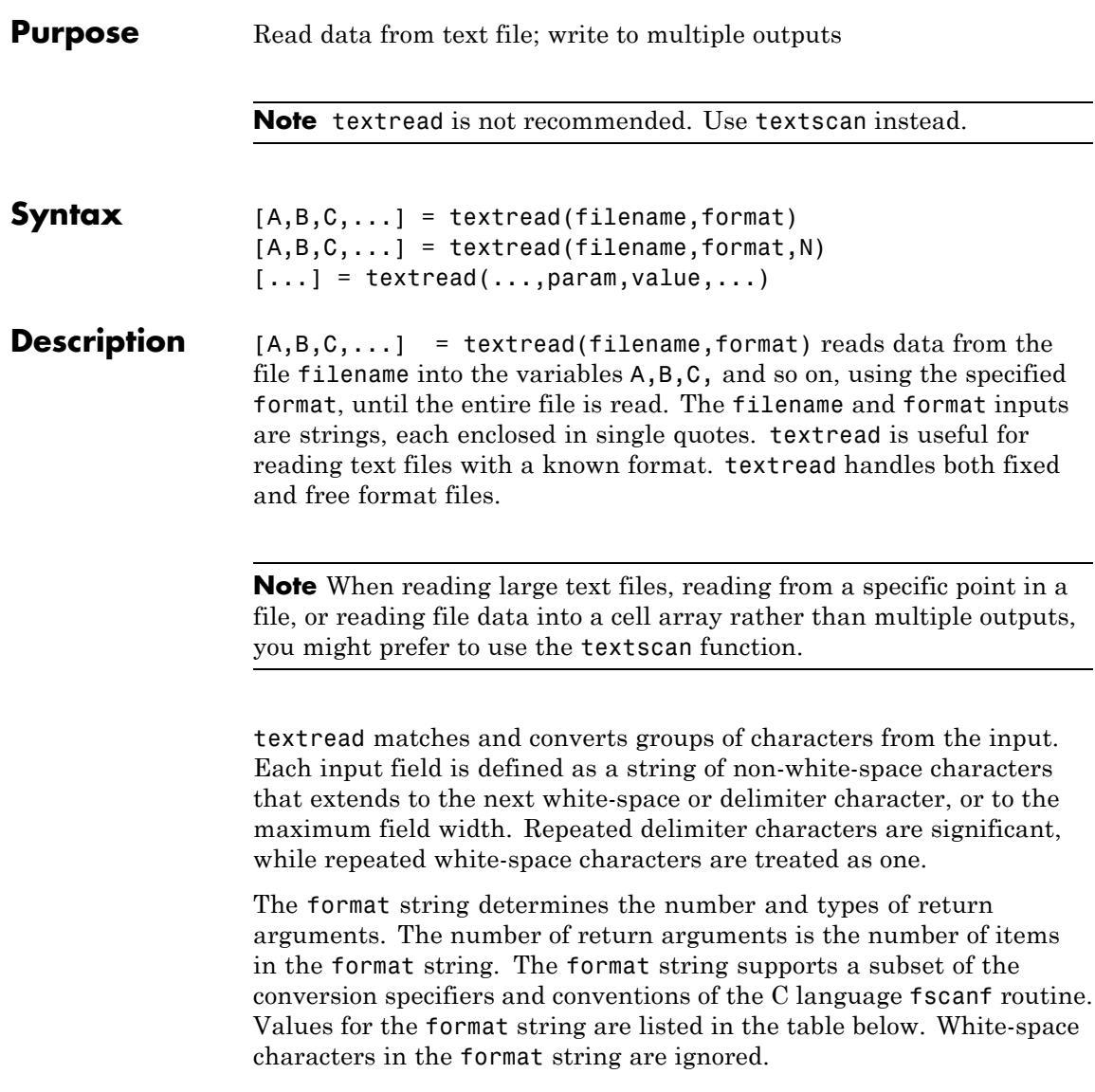

# **textread**

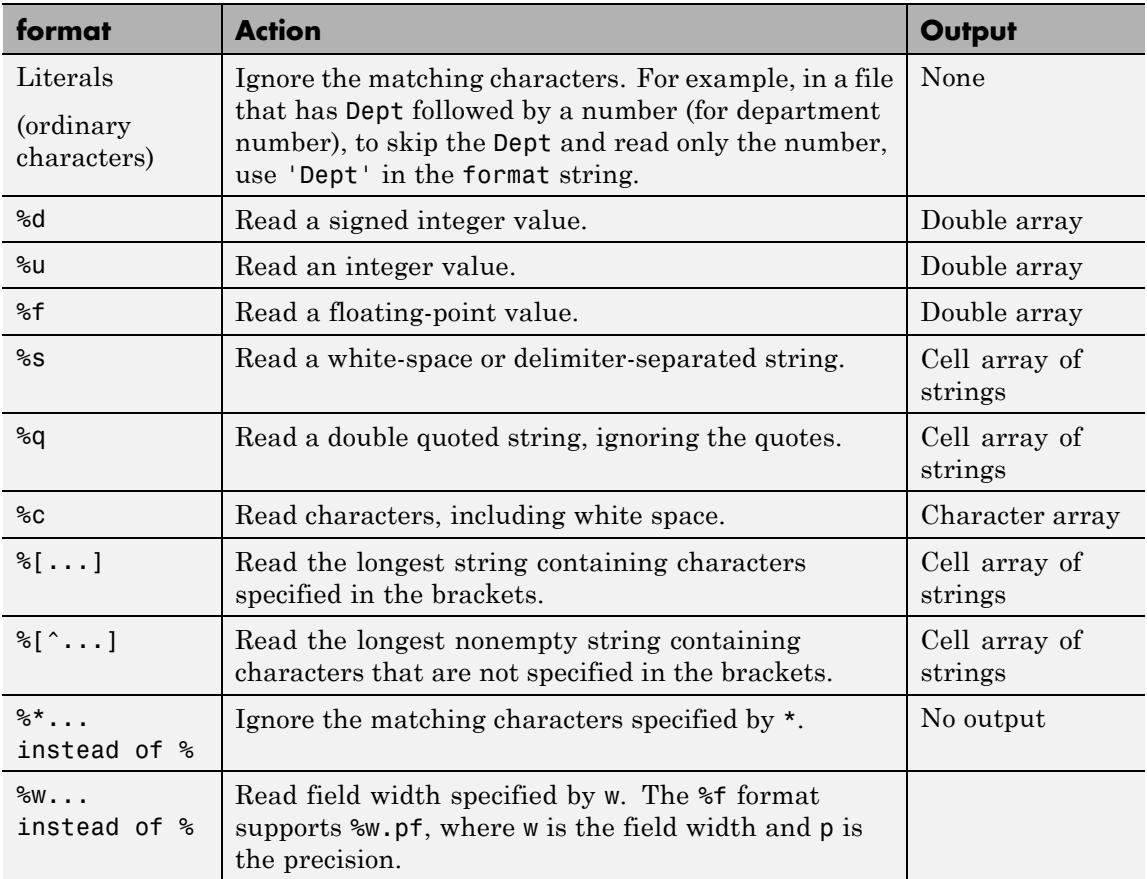

 $[A,B,C,...]$  = textread(filename, format, N) reads the data, reusing the format string N times, where N is an integer greater than zero. If N is smaller than zero, textread reads the entire file.

[...] = textread(...,param,value,...) customizes textread using param/value pairs, as listed in the table below.

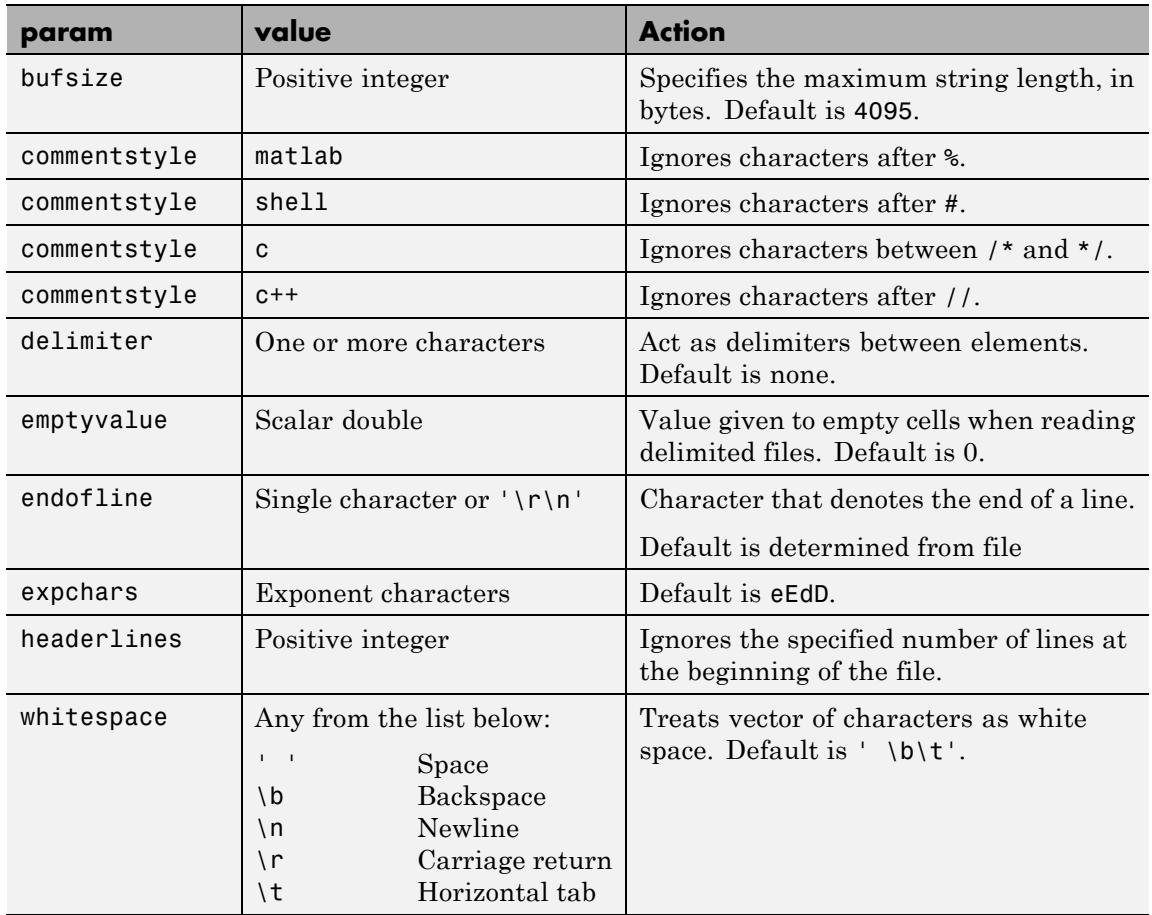

**Note** When textread reads a consecutive series of whitespace values, it treats them as one white space. When it reads a consecutive series of delimiter values, it treats each as a separate delimiter.

# **textread**

**Tips** If you want to preserve leading and trailing spaces in a string, use the whitespace parameter as shown here: textread('myfile.txt', '%s', 'whitespace', '') ans  $=$ ' An example of preserving spaces ' **Examples Example 1 — Read All Fields in Free Format File Using %** The first line of mydata.dat is Sally Level1 12.34 45 Yes Read the first line of the file as a free format file using the % format. [names, types, x, y, answer] = textread('mydata.dat', ... '%s %s %f %d %s', 1) returns  $names =$ 'Sally' types = 'Level1'  $x =$ 12.34000000000000  $y =$ 45 answer = 'Yes'

# **Example 2 — Read as Fixed Format File, Ignoring the Floating Point Value**

The first line of mydata.dat is

Sally Level1 12.34 45 Yes

Read the first line of the file as a fixed format file, ignoring the floating-point value.

```
[names, types, y, answer] = textread('mydata.dat', ...
'%9c %6s %*f %2d %3s', 1)
returns
names =
Sally
types =
    'Level1'
y =45
answer =
    'Yes'
```
%\*f in the format string causes textread to ignore the floating point value, in this case, 12.34.

### **Example 3 — Read Using Literal to Ignore Matching Characters**

The first line of mydata.dat is

Sally Type1 12.34 45 Yes

Read the first line of the file, ignoring the characters Type in the second field.

```
[names, typenum, x, y, answer] = textread('mydata.dat', ...
'%s Type%d %f %d %s', 1)
returns
names =
    'Sally'
typenum =
    1
x =12.34000000000000
y =45
```
answer = 'Yes'

Type%d in the format string causes the characters Type in the second field to be ignored, while the rest of the second field is read as a signed integer, in this case, 1.

# **Example 4 — Specify Value to Fill Empty Cells**

For files with empty cells, use the emptyvalue parameter. Suppose the file data.csv contains:

1,2,3,4,,6 7,8,9,,11,12

Read the file using NaN to fill any empty cells:

```
data = textread('data.csv', '', 'delimiter', ',', ...
                'emptyvalue', NaN);
```
# **Example 5 — Read File into a Cell Array of Strings**

Read the file fft.m into cell array of strings.

file = textread('fft.m', '%s', 'delimiter', '\n', ... 'whitespace', '');

**See Also** textscan | dlmread | fscanf

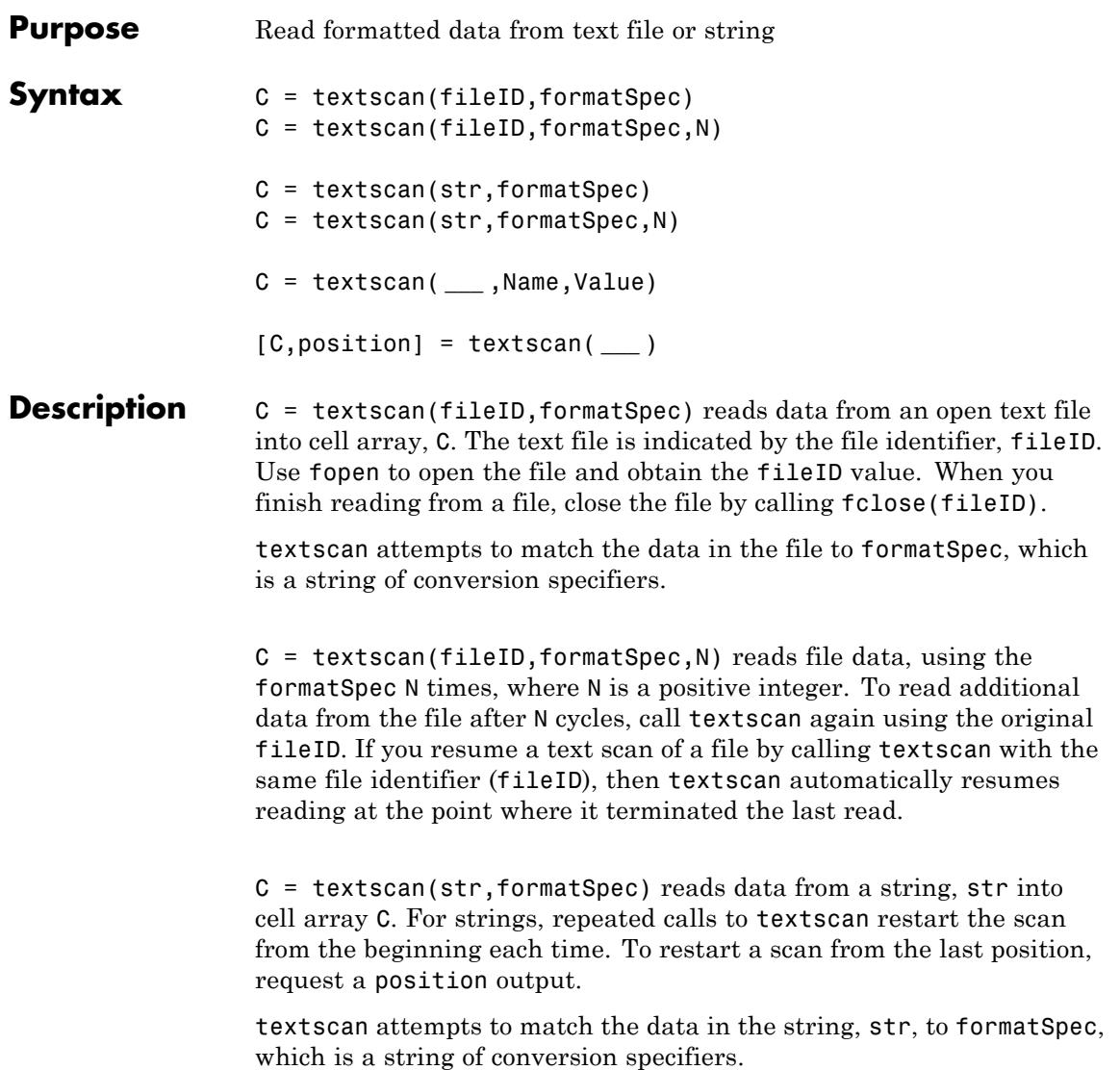

# **textscan**

 $C =$  textscan(str, formatSpec, N) reads string data, using the formatSpec N times, where N is a positive integer.

C = textscan( **\_\_\_** ,Name,Value) specifies options using one or more Name,Value pair arguments, in addition to any of the input arguments in the previous syntaxes.

[C,position] = textscan( **\_\_\_** ) returns the file or string position at the end of the scan as the second output argument, using any of the input arguments in the previous syntaxes. For a file, this is the value that ftell(fileID) would return after calling textscan. For a string, position indicates how many characters textscan read.

# **Input Arguments**

### **fileID - File identifier**

numeric scalar

File identifier of an open text file, specified as a number. Before reading a file with textscan, you must use fopen to open the file and obtain the fileID.

**Data Types** double

# **formatSpec - Format of the data fields**

string

Format of the data fields, specified as a string of one or more conversion specifiers. When textscan reads a file or string, it attempts to match the data to the formatSpec string. If textscan fails to match a data field, it stops reading and returns all fields read before the failure.

The number of conversion specifiers determines the number of cells in output array, C.

# **Numeric Fields**

This table lists available conversion specifiers for numeric inputs.

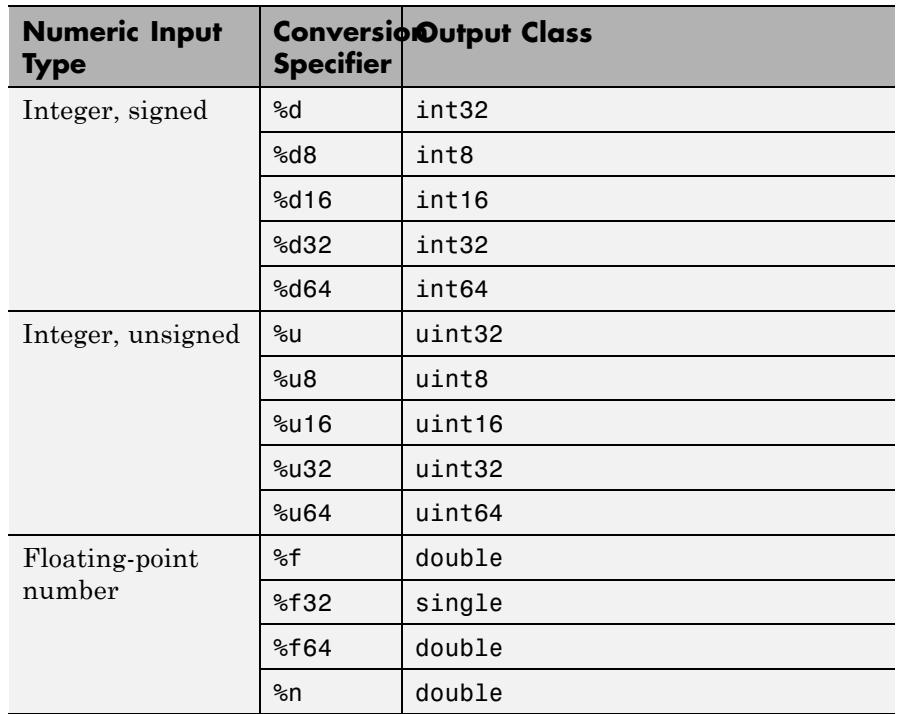

# **Character Fields**

This table lists available conversion specifiers for character inputs.

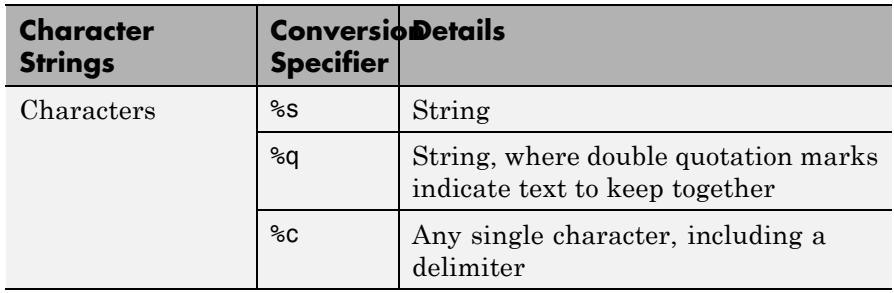

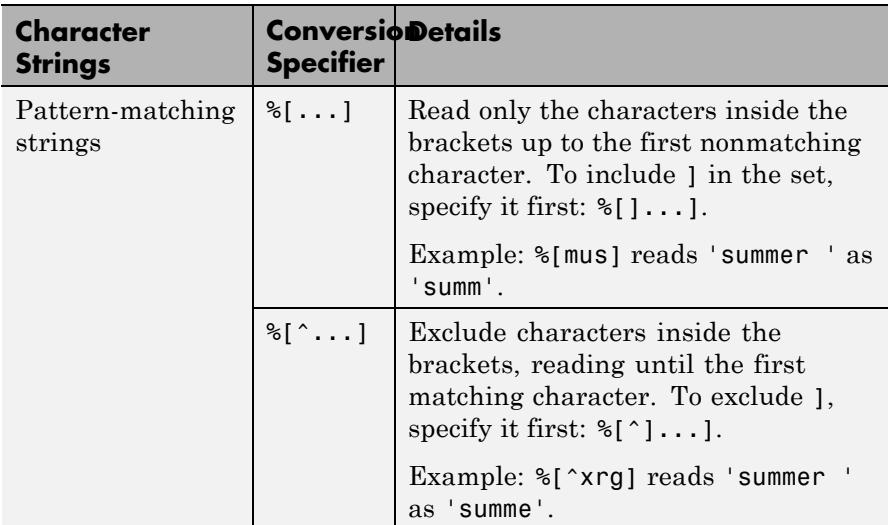

# **Optional Operators**

Conversion specifiers in formatSpec can include optional operators, which appear in the following order (includes spaces for clarity):

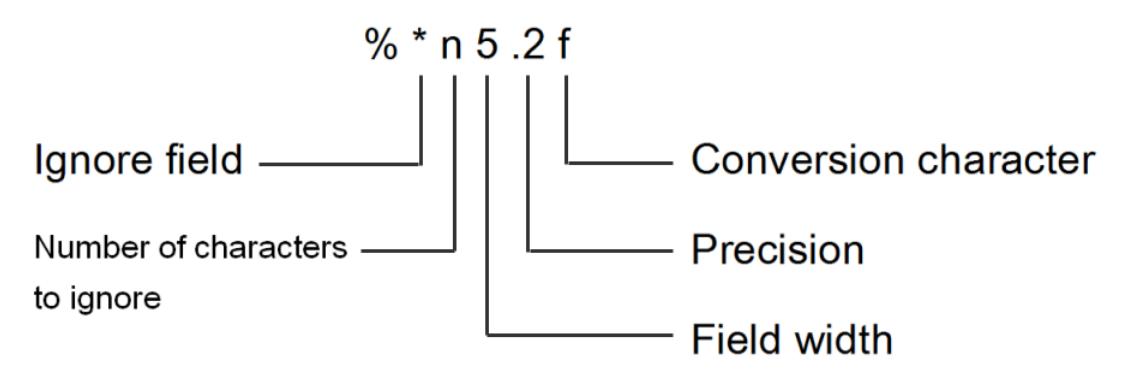

Optional operators include:

**•** Fields and Characters to Ignore

textscan reads all characters in your file in sequence, unless you tell it to ignore a particular field or a portion of a field.

Use the following operators to skip or read portions of fields.

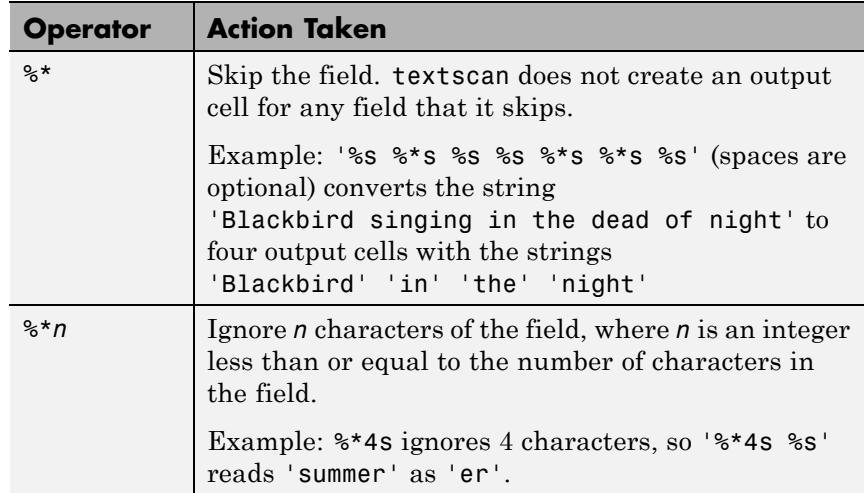

**•** Field Width

textscan reads the number of characters or digits specified by the field width or precision, or up to the first delimiter, whichever comes first. A decimal point is counted as a digit. Specify the field width by inserting a number after the percent character (%) in the conversion specifier.

Example: %5f reads '123.456' as 123.4.

**Note** When the field width operator is used with single characters (%c), textscan also reads delimiter characters.

Example: %7c reads 7 characters, including white-space, so'Day and night' reads as 'Day and'.

**•** Precision

For floating-point numbers (%n, %f, %f32, %f64), you can specify the number of decimal digits to read.

Example: %7.2f reads '123.456' as 123.45.

**•** Literal Text to Ignore

textscan ignores specified text appended to the formatSpec string.

Example: Level%u8 reads 'Level1' as 1.

Example: %u8Step reads '2Step' as 2.

#### **N - Number of times to apply formatSpec**

integer

Number of times to apply formatSpec, specified as an integer.

```
Data Types
```

```
single | double | int8 | int16 | int32 | int64 | uint8 |
uint16 | uint32 | uint64
```
#### **str - Input string**

string

Input string to read.

### **Name-Value Pair Arguments**

Specify optional comma-separated pairs of Name, Value arguments. Name is the argument name and Value is the corresponding value. Name must appear inside single quotes (' '). You can specify several name and value pair arguments in any order as Name1,Value1,...,NameN,ValueN.

Names are not case sensitive.

```
Example: C =
textscan(fileID,formatSpec,'HeaderLines',3,'Delimiter',',')
skips the first three lines of the data, and then reads the remaining
data, treating commas as a delimiter.
```
### **'CollectOutput' - Logical indicator determining data concatenation** false (default) | true

Logical indicator determining data concatenation, specified as the comma-separated pair consisting of 'CollectOutput' and either true or false. If true, then textscan concatenates consecutive output cells of the same fundamental MATLAB class into a single array.

# **'CommentStyle' - Symbols designating text to ignore**

string | cell array of strings

Symbols designating text to ignore, specified as the comma-separated pair consisting of 'CommentStyle' and a string or cell array of strings.

For example, specify a string such as '%' to ignore characters following the string on the same line. Specify a cell array of two strings, such as  $\{\n' / \n'$ ,  $' \n' / \n}$ , to ignore characters between the strings.

textscan checks for comments only at the start of each field, not within a field.

**Example:** 'CommentStyle',{'/\*', '\*/'}

# **'Delimiter' - Field delimiter characters**

 ${\'$ ', '\b', '\t'} (default) | string | cell array of strings

Field delimiter characters, specified as the comma-separated pair consisting of 'Delimiter' and a string or a cell array of strings. Specify multiple delimiters in a cell array of strings.

**Example:** 'delimiter',{';','\*'}

textscan interprets repeated delimiter characters as separate delimiters, and returns an empty value to the output cell.

Within each row of data, the default field delimiter is white space. White space can be any combination of space  $(')$ , backspace  $(')$ or tab  $('t')$  characters. If you do not specify a delimiter, textscan interprets repeated white-space characters as a single delimiter.

When you specify one of the following escape sequences as a delimiter, textscan converts that sequence to the corresponding control character:

- \b Backspace
- \n Newline
- \r Carriage return
- \t Tab
- $\setminus$  Backslash  $(\setminus)$

### **'EmptyValue' - Returned value for empty numeric fields**

NaN (default) | scalar

Returned value for empty numeric fields in delimited text files, specified as the comma-separated pair consisting of 'EmptyValue' and a scalar.

# **'EndOfLine' - End-of-line characters**

string

End-of-line characters, specified as the comma-separated pair consisting of 'EndOfLine' and a string. The default end-of-line sequence depends on the format of your file and can include a newline character  $(\n\cdot \n)$ , a carriage return  $(\nabla \cdot \mathbf{r})$ , or a combination of the two  $(\nabla \cdot \mathbf{r})$ .

If there are missing values and an end-of-line sequence at the end of the last line in a file, then textscan returns empty values for those fields. This ensures that individual cells in output cell array, C, are the same size.

### **'ExpChars' - Exponent characters**

'eEdD' (default) | string

Exponent characters, specified as the comma-separated pair consisting of 'ExpChars' and a string. The default exponent characters are e, E, d, and D.

### **'HeaderLines' - Number of header lines**

0 (default) | positive integer

Number of header lines, specified as the comma-separated pair consisting of 'HeaderLines' and a positive integer. textscan skips the header lines, including the remainder of the current line.

### **'MultipleDelimsAsOne' - Multiple delimiter handling**

0 (false) (default) | 1 (true)

Multiple delimiter handling, specified as the comma-separated pair consisting of 'MultipleDelimsAsOne' and either true or false. If true, textscan treats consecutive delimiters as a single delimiter. Repeated delimiters separated by white-space are also treated as a single delimiter. You must also specify the Delimiter option.

**Example:** 'MultipleDelimsAsOne',1

### **'ReturnOnError' - Behavior when textscan fails to read or convert**

1 (true) (default) | 0 (false)

Behavior when textscan fails to read or convert, specified as the comma-separated pair consisting of 'ReturnOnError' and either true or false. If true, textscan terminates without an error and returns all fields read. If false, textscan terminates with an error and does not return an output cell array.

### **'TreatAsEmpty' - Strings to treat as empty value**

string | cell array of strings

Strings to treat as empty values, specified as the comma-separated pair consisting of 'TreatAsEmpty' and a single string or cell array of strings. This option only applies to numeric fields.

### **'Whitespace' - White-space characters**

' \b\t' (default) | string

White-space characters, specified as the comma-separated pair consisting of 'Whitespace' and a string of one or more characters. textscan adds a space character, char(32), to any specified

Whitespace, unless Whitespace is empty ('') and formatSpec includes any string conversion specifier.

When you specify one of the following escape sequences as any white-space character, textscan converts that sequence to the corresponding control character:

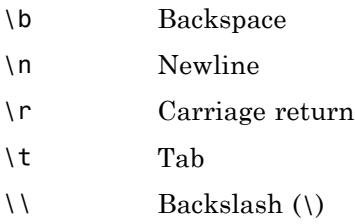

# **Output Arguments**

# **C - File or string data**

cell array

File or string data, returned as a cell array.

For each numeric conversion specifier in formatSpec, the textscan function returns a K-by-1 MATLAB numeric vector to the output cell array, C, where K is the number of times that textscan finds a field matching the specifier.

For each string conversion specifier in formatSpec, the textscan function returns a K-by-1 cell vector of strings, where K is the number of times that textscan finds a field matching the specifier. For each character conversion that includes a field width operator, textscan returns a K-by-M character array, where M is the field width.

# **position - File or string position**

integer

File or string position at the end of the scan, returned as an integer of class double. For a file, ftell(fileID) would return the same value after calling textscan. For a string, position indicates how many characters textscan read.

# **Examples Read a String**

Read a string of floating-point numbers.

```
str = '0.41 8.24 3.57 6.24 9.27';
```
 $C = \text{textscan}(\text{str}, '$  f');

The formatSpec string '%f' tells textscan to match each field in str to a double-precision floating-point number.

Display the contents of cell array C.

```
celldisp(C)
```
 $C{1} =$ 

0.4100 8.2400 3.5700 6.2400 9.2700

Read the same string, truncating each value to one decimal digit.

 $C = \text{textscan}(\text{str}, '$ %3.1f %\*1d');

The specifier %3.1f indicates a field width of 3 digits and a precision of 1. textscan reads a total of 3 digits, including the decimal point and the 1 digit after the decimal point. The specifier, %\*1d, tells textscan to skip the remaining digit.

Display the contents of cell array C.

```
celldisp(C)
C{1} =0.4000
```
8.2000 3.5000 6.2000 9.2000

# **Read Different Types of Data**

Using a text editor, create a file scan1.dat that contains data in the following form:

09/12/2005 Level1 12.34 45 1.23e10 inf Nan Yes 5.1+3i 10/12/2005 Level2 23.54 60 9e19 -inf 0.001 No 2.2-.5i 11/12/2005 Level3 34.90 12 2e5 10 100 No 3.1+.1i

Open the file, and read each column with the appropriate conversion specifier.

```
fileID = fopen('scan1.dat');
C = textscan(fileID, '%s %s %f32 %d8 %u %f %f %s %f');
fclose(fileID);
celldisp(C)
```
 $C{1}{1}$  =

09/12/2005

 $C{1}{2} =$ 

10/12/2005

 $C{1}{3} =$ 

11/12/2005

 $C{2}{1} =$ 

# **textscan**

```
Level1
C{2}{2} =
Level2
C{2}{3} =Level3
C{3} =12.3400
  23.5400
  34.9000
C{4} =45
   60
   12
C{5} =4294967295
  4294967295
      200000
```
# **textscan**

```
C{6} =Inf
  -Inf
   10
C{7} =NaN
    0.0010
  100.0000
C{8}{6} {1} =
Yes
C{8}{6} =
No
C{8}{8}{3} =No
C{9} =5.1000 + 3.0000i
   2.2000 - 0.5000i
   3.1000 + 0.1000i
```

```
textscan returns a 1-by-9 cell array C.
```
View the MATLAB data type of each of the cells in C.

```
C
C =Columns 1 through 5
   {3x1 cell} {3x1 cell} [3x1 single] [3x1 int8] [3x1 uin
 Columns 6 through 9
   [3x1 double] [3x1 double] {3x1 cell} [3x1 double]
```
For example, C{1} and C{2} are cell arrays. C{5} is of data type uint32, so the first two elements of C{5} are the maximum values for a 32-bit unsigned integer, or intmax('uint32').

# **Remove a Literal String**

Remove the text 'Level' from each field in the second column of the data from the previous example.

Match the literal string in the formatSpec input.

```
fileID = fopen('scan1.dat');
C = textscan(fileID, '%s Level%d %f32 %d8 %u %f %f %s %f');
fclose(fileID);
C{2}
ans =1
           2
           3
```
View the MATLAB data type of the second cell in C.

 $class(C{2})$ 

ans  $=$ 

int32

The second cell of the 1-by-9 cell array, C, is now of data type int32.

# **Skip the Remainder of a Line**

Read the first column of the file in the previous example into a cell array, skipping the rest of the line.

```
fileID = fopen('scan1.dat');
dates = textscan(fileID, '%s \frac{1}{2}' \n]');
fclose(fileID);
dates{1}
ans ='09/12/2005'
```

```
'10/12/2005'
'11/12/2005'
```
textscan returns a 1-by-1 cell array dates.

# **Specify Delimiter and Empty Value Conversion**

Using a text editor, create a comma-delimited file, data.csv, that contains

1, 2, 3, 4, , 6 7, 8, 9, , 11, 12

Read the file, converting empty cells to -Inf.

```
fileID = fopen('data.csv');
C = \text{textscan}(\text{fileID}, \text{``sf %f %f %g1"'delimiter',',','EmptyValue',-Inf);
fclose(fileID);
```
```
column4 = C{4}, column5 = C{5}column4 =4
  -Inf
colum 5 =0
   11
```
textscan returns a 1-by-6 cell array, C. The textscan function converts the empty value in  $C{4}$  to -Inf, where  $C{4}$  is associated with a floating-point format. Because MATLAB represents unsigned integer -Inf as 0, textscan converts the empty value in C{5} to 0, and not -Inf.

#### **Read Custom Empty Value Strings and Comments**

Using a text editor, create a comma-delimited file, data2.csv, that contains the lines

```
abc, 2, NA, 3, 4
// Comment Here
def, na, 5, 6, 7
```
Designate the input that textscan should treat as comments or empty values.

```
fileID = fopen('data2.csv');
C = textscan(fileID, '%s %n %n %n %n', 'delimiter', ',',...
'treatAsEmpty',{'NA','na'},'commentStyle','//');
fclose(fileID);
celldisp(C)
C{1}{1}{1} =
abc
```

```
C{1}{2} =def
C{2} =2
  NaN
C{3} =NaN
    5
C{4} =3
    6
C{5} =4
    7
```
#### **Treat Repeated Delimiters as One**

Using a text editor, create a file, data3.csv, that contains

1,2,3,,4 5,6,7,,8

To treat the repeated commas as a single delimiter, use the MultipleDelimsAsOne parameter, and set the value to 1 (true).

```
fileID = fopen('data3.csv');
C = textscan(fileID,'%f %f %f %f','delimiter',',',...
'MultipleDelimsAsOne',1);
fclose(fileID);
celldisp(C)
C{1} =1
     5
```
 $C{2} =$ 2 6  $C{3} =$ 3 7  $C{4} =$ 4 8

### **Collect Numeric Data**

Using a text editor, create a file, grades.txt, that contains:

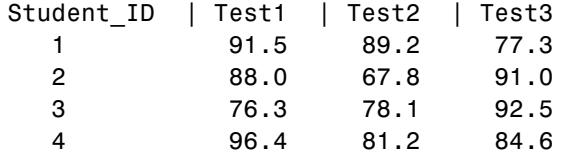

Read the column headers using the format '%s' four times.

```
fileID = fopen('grades.txt');
formatSpec = '%s';
N = 4;C_text = textscan(fileID,formatSpec,N,'delimiter','|');
```
Read the numeric data in the file.

```
C data0 = textscan(fileID, '%d %f %f %f')
```

```
C data0 =[4x1 int32] [4x1 double] [4x1 double] [4x1 double]
```
The default value for CollectOutput is 0 (false), so textscan returns each column of the numeric data in a separate array.

Set CollectOutput to 1 (true) to collect the consecutive columns of the same class into a single array.

```
frewind(fileID);
C text = textscan(fileID, '%s',N, 'delimiter', '|');
C_data1 = textscan(fileID,'%d %f %f %f','CollectOutput',1)
C data1 =
    [4x1 int32] [4x3 double]
```
The test scores, which are all double, are collected into a single 4-by-3 array.

Close the file, grades.txt.

```
fclose(fileID);
```
#### **Read Nondefault Control Characters**

Use sprintf to convert nondefault escape sequences in your data.

Create a string that includes a form feed character, \f. Then, to read the string using textscan, call sprintf to explicitly convert the form feed.

```
lyric = sprintf('Blackbird\fsinging\fin\fthe\fdead\fof\fnight');
C = \text{textscan}(lyric, '%s','delimiter',sprintf('\f'));
C{1}
```

```
ans ='Blackbird'
    'singing'
    'in'
    'the'
```
'dead' 'of' 'night'

textscan returns a 1-by-1 cell array, C.

#### **Resume a Text Scan of a String**

Resume a scan of a string from a position other than the beginning.

If you resume a text scan of a string, textscan reads from the beginning of the string each time. To resume a scan from any other position in the string, use the two-output argument syntax in your initial call to textscan.

For example, create a string called lyric. Read the first word of the string, and then resume the scan.

```
lyric = 'Blackbird singing in the dead of night';
[firstword, pos] = textscan(lwrite, '%9c', 1);lastpart = textscan(1write(pos+1:end), 's');
```
**Algorithms** textscan converts numeric fields to the specified output type according to MATLAB rules regarding overflow, truncation, and the use of NaN, Inf, and -Inf. For example, MATLAB represents an integer NaN as zero. If textscan finds an empty field associated with an integer format specifier (such as %d or %u), it returns the empty value as zero and not NaN.

> textscan does not include leading white-space characters in the processing of any data fields. When processing numeric data, textscan also ignores trailing white space.

> textscan imports any complex number as a whole into a complex numeric field, converting the real and imaginary parts to the specified numeric type (such as %d or %f). Valid forms for a complex number are:

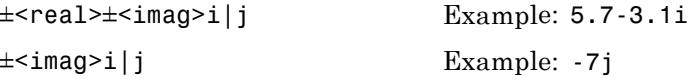

## **textscan**

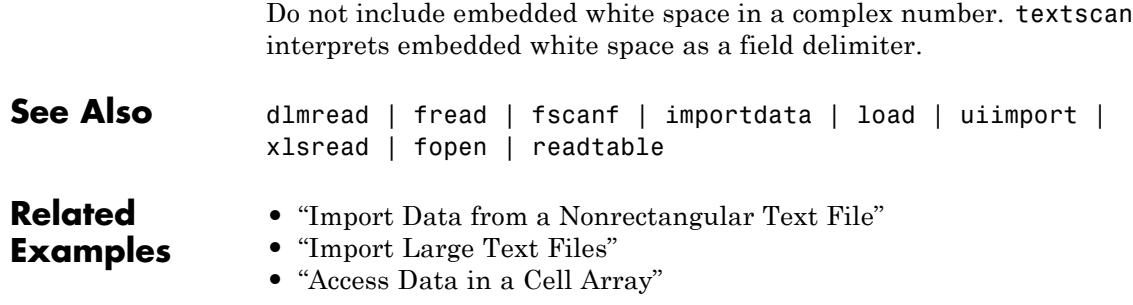

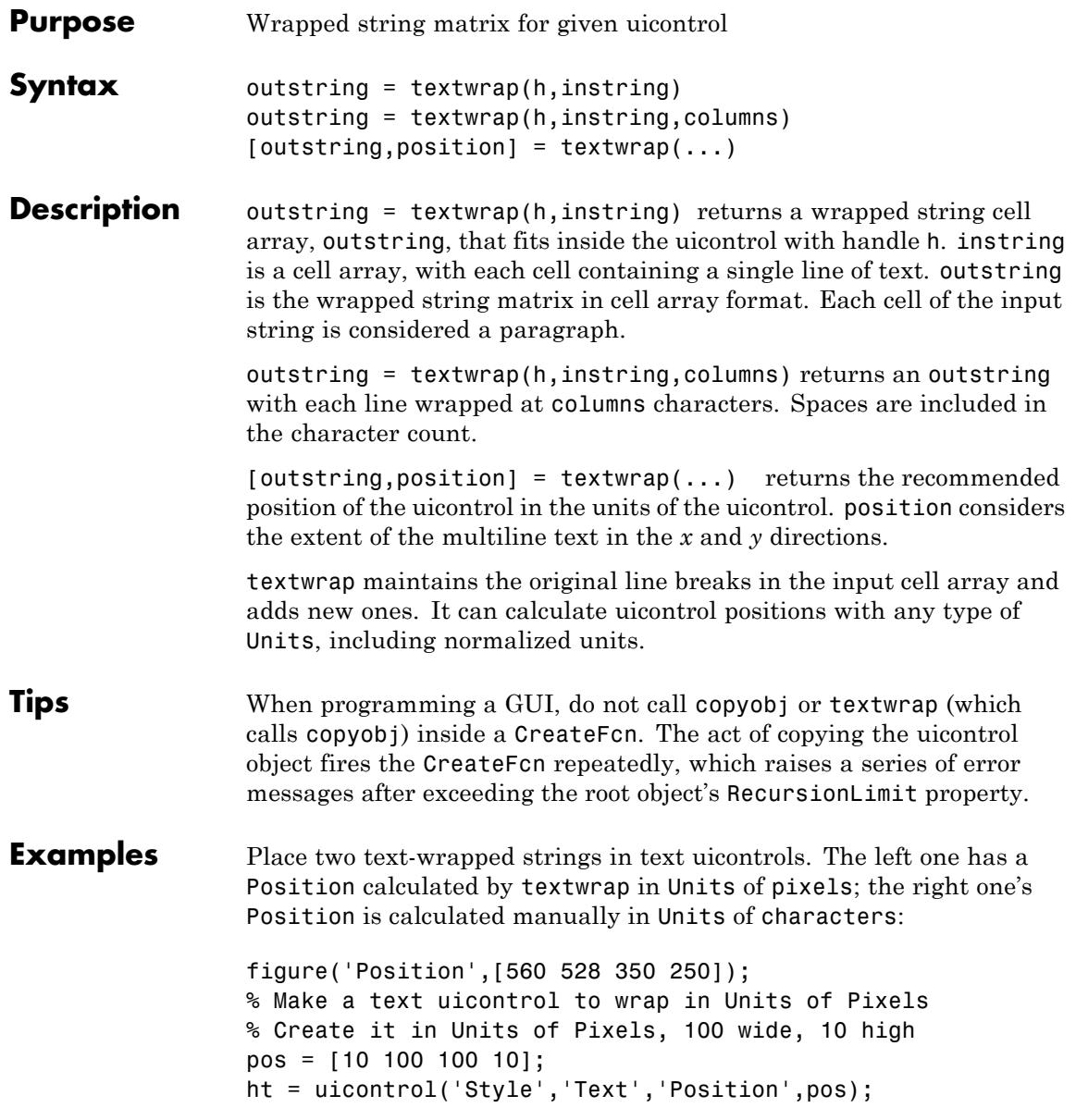

### **textwrap**

```
string = \{'This is a string for the left text uicontrol.',...
          'to be wrapped in Units of Pixels,',...
          'with a position determined by TEXTWRAP.'};
% Wrap string, also returning a new position for ht
[outstring,newpos] = textwrap(ht,string) %#ok<NOPRT>
outstring ='This is a string for'
    'the left text'
    'uicontrol.'
    'to be wrapped in'
    'Units of Pixels,'
    'with a position'
    'determined by'
    'TEXTWRAP.'
newpos =10 100 91 124
set(ht,'String',outstring,'Position',newpos)
% Make another text uicontrol to wrap to a column width of 15
colwidth = 15;% Create it in Units of Pixels, 100 wide, 10 high
pos1 = [150 100 100 10];
ht1 = uicontrol('Style','Text','Position',pos1);
string1 = \{'This is a string for the right text uicontrol.',...
          'to be wrapped in Units of Characters,',...
          'into lines 15 columns wide.'};
outstring1 = textwrap(ht1,string1,colwidth);
% Reset Units of ht1 to Characters to use the result
set(ht1,'Units','characters')
newpos1 = get(ht1,'Position')
newpos1 =29.8000 7.6154 20.0000 0.7692
```

```
% Set new Position in Characters to be specified colwidth
% with height the length of the outstring1 cell array + 1.
newpos1(3) = colwidth;
newpos1(4) = length(outstring1)+1newpos1 =29.8000 7.6154 15.0000 10.0000
```

```
set(ht1,'String',outstring1,'Position',newpos1)
```
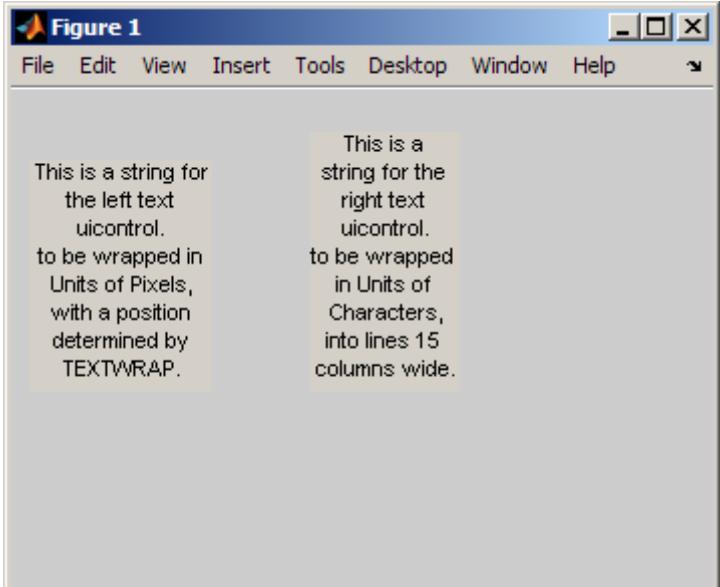

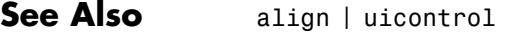

# **tfqmr**

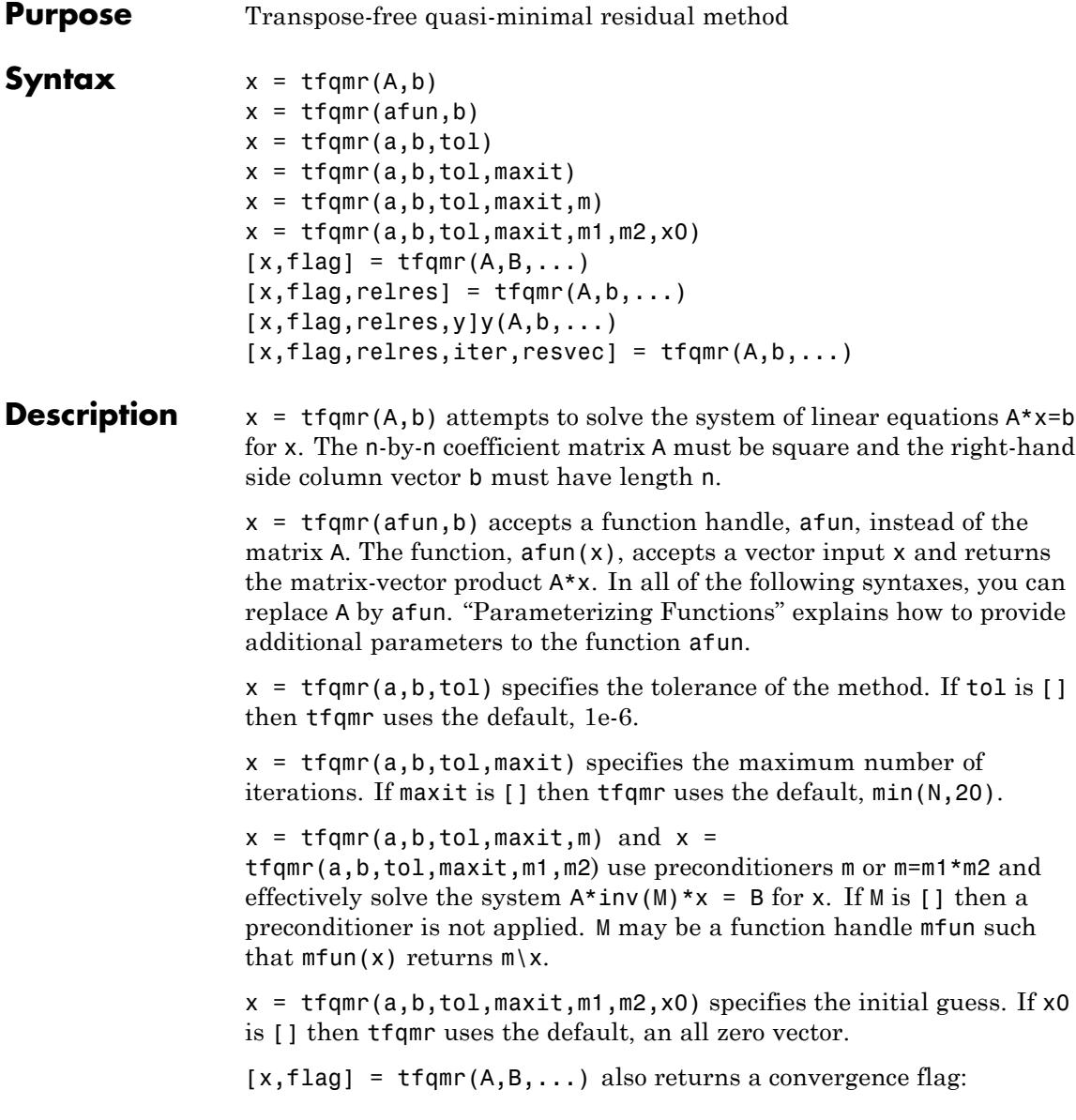

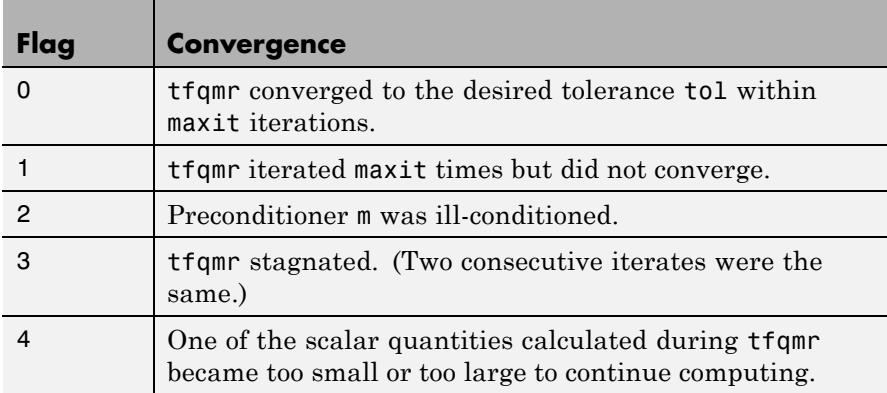

 $[x, flag, relres] = tfqmr(A, b, ...)$  also returns the relative residual  $norm(b-A*x)/norm(b)$ . If flag is 0, then relres  $\le$  tol.

 $[x, flag, relres, y]y(A,b,...)$  also returns the iteration number at which x was computed:  $0 \leq i$  ter  $\leq$  maxit.

 $[x, flag, relres, iter, resvec] = tfqmr(A, b, ...)$  also returns a vector of the residual norms at each iteration, including norm(b-A\*x0).

#### **Examples Example 1**

This example shows how to use tfqmr with a matrix input and with a function input.

```
n = 100; on = ones(n,1);
A = spdiags([-2*on 4*on -on],-1:1, n, n;
b = sum(A, 2);
tol = 1e-8;maxit = 15;M1 = spdiags([on/(-2) on], -1:0, n, n);M2 = spdiags([4*on -on], 0:1, n, n);x = tfqmr(A, b, tol, maxit, M1, M2, []);
```
You can also use a matrix-vector product function as input:

function  $y = afun(x, n)$ 

```
y = 4 * x;y(2:n) = y(2:n) - 2 * x(1:n-1);y(1:n-1) = y(1:n-1) - x(2:n);x1 = tfqmr(\mathcal{Q}(x)afun(x,n),b,tol,maxit,M1,M2);
```
If applyOp is a function suitable for use with qmr, it may be used with tfqmr by wrapping it in an anonymous function:

```
x1 = tfqmr(\mathcal{Q}(x)applyOp(x, 'notransp'), b, tol, maxit, M1, M2);
```
#### **Example 2**

This example demonstrates the use of a preconditioner.

**1**

Load  $A =$  west0479, a real 479-by-479 nonsymmetric sparse matrix:

```
load west0479;
A = west0479;
```
#### **2**

Define b so that the true solution is a vector of all ones:

 $b = full(sum(A,2))$ ;

#### **3**

Set the tolerance and maximum number of iterations:

 $tol = 1e-12$ ; maxit = 20;

#### **4**

Use tfqmr to find a solution at the requested tolerance and number of iterations:

 $[x0, f10, r0, it0, rv0] = tfqmr(A, b, tol, maxit);$ 

fl0 is 1 because tfqmr does not converge to the requested tolerance 1e-12 within the requested 20 iterations. The seventeenth iterate is the best approximate solution and is the one returned as indicated by  $it0 =$ 17. MATLAB stores the residual history in rv0.

#### **5**

Plot the behavior of tfqmr:

```
semilogy(0:maxit,rv0/norm(b),'-o');
xlabel('Iteration number');
ylabel('Relative residual');
```
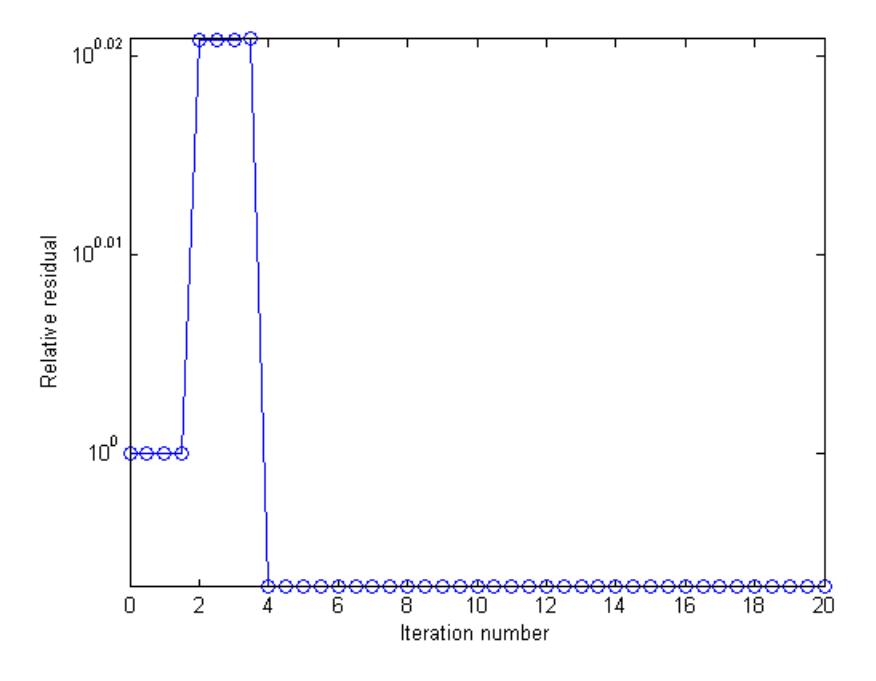

Note that like bicgstab, tfqmr keeps track of half iterations. The plot shows that the solution does not converge. You can use a preconditioner to improve the outcome.

**6**

Create the preconditioner with ilu, since the matrix A is nonsymmetric:

```
[L,U] = ilu(A, struct('type', 'ilutp', 'droptol', 1e-5));Error using ilu
There is a pivot equal to zero. Consider decreasing
the drop tolerance or consider using the 'udiag' option.
```
MATLABcannot construct the incomplete LU as it would result in a singular factor, which is useless as a preconditioner.

#### **7**

You can try again with a reduced drop tolerance, as indicated by the error message:

```
[L,U] = ilu(A, struct('type', 'ilutp', 'droptol', 1e-6));[x1, f11, rr1, it1, rvi] = tfqmr(A, b, tol, maxit, L, U);
```
fl1 is 0 because tfqmr drives the relative residual to 4.1410e-014 (the value of rr1). The relative residual is less than the prescribed tolerance of 1e-12 at the sixth iteration (the value of it1) when preconditioned by the incomplete LU factorization with a drop tolerance of 1e-6. The output  $rv1(1)$  is norm(b), and the output  $rv1(7)$  is norm(b-A\*x2).

#### **8**

You can follow the progress of the relative residuals at each iteration starting from the initial estimate (iterate number 0):

```
semilogy(0:it1,rv1/norm(b),'-o');
xlabel('Iteration number');
ylabel('Relative residual');
```
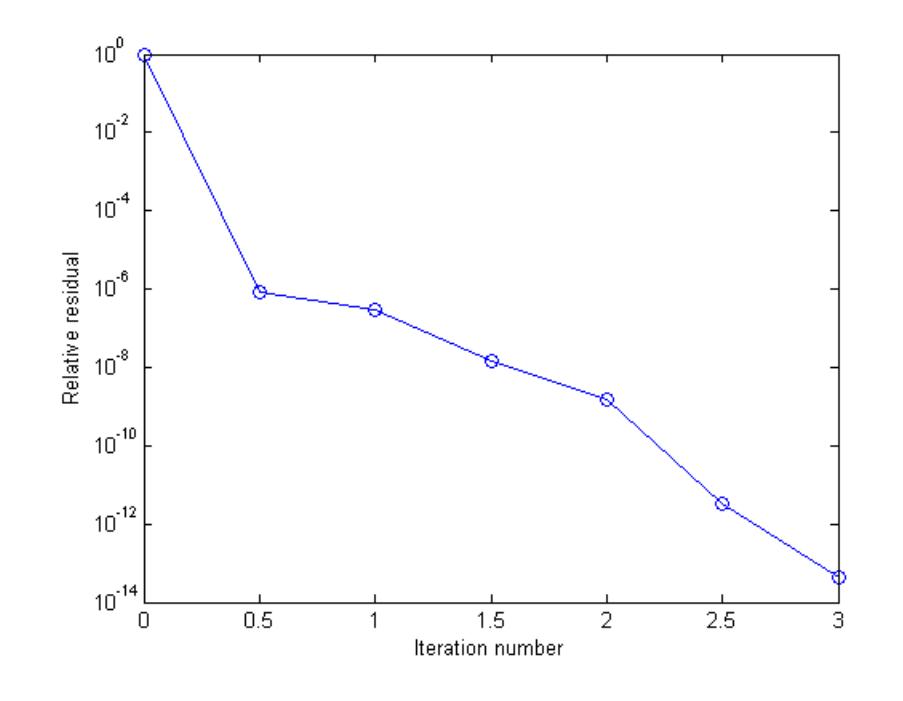

See Also qmr | bicg | bicgstab | bicgstabl | cgs | gmres | lsqr | luinc | minres | pcg | symmlq | mldivide | function\_handle

# <span id="page-6351-0"></span>**throw (MException)**

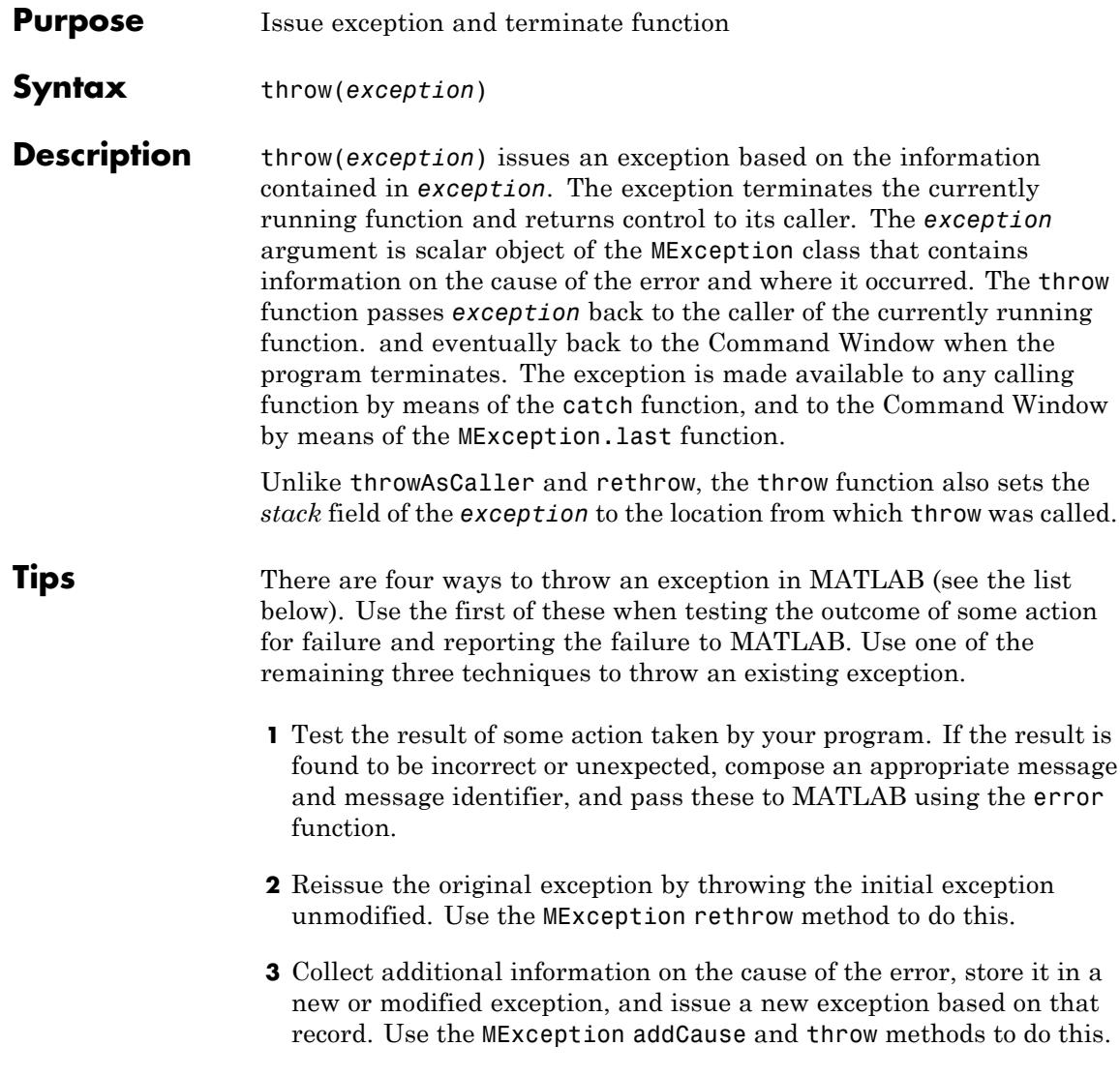

**4** Make it appear that the error originated in the caller of the currently running function. Use the MException [throwAsCaller](#page-6355-0) method to do this.

#### **Examples Example 1**

This example tests the output of function evaluate plots and throws an exception if it is not acceptable:

```
[minval, maxval] = evaluate plots(p24, p28, p41);if minval < lower_bound || maxval > upper bound
    exception = MException('VerifyOutput:OutOfBounds', ...
       'Results are outside the allowable limits');
    throw(exception);
```
end

### **Example 2**

This example attempts to open a file in a folder that is not on the MATLAB path. It uses a nested try-catch block to give the user the opportunity to extend the path. If the file still cannot be found, the program issues an exception with the first error appended to the second using addCause:

```
function data = read it(filename);
try
   % Attempt to open and read from a file.
   fid = fopen(filename, 'r');
   data = freq(fid);
catch exception1
   % If the error was caused by an invalid file ID, try
   % reading from another location.
   if strcmp(exception1.identifier, 'MATLAB:FileIO:InvalidFid')
      msq =sprintf(...
         '\nCannot open file %s. Try another location? ', ...
         filename);
      reply = input(msq, 's')if reply(1) == 'v'newFolder = input('Enter folder name: ', 's');
```

```
else
          throw(exception1);
      end
      oldpath = addpath(newFolder);
      try
         fid = fopen(filename, 'r');
         data = freq(fid);catch exception2
         exception3 = addCause(exception2, exception1)
         path(oldpath);
         throw(exception3);
      end
      path(oldpath);
   end
end
fclose(fid);
try
   d = read it('anytextfile.txt');catch exception
end
exception
exception =
MException object with properties:
    identifier: 'MATLAB:FileIO:InvalidFid'
       message: 'Invalid file identifier. Use fopen
                 to generate a valid file identifier.'
         stack: [1x1 struct]
         cause: {[1x1 MException]}
  Cannot open file anytextfile.txt. Try another location?y
Enter folder name: xxxxxxx
Warning: Name is nonexistent or not a directory: xxxxxxx.
> In path at 110
  In addpath at 89
```
**See Also** try | catch | error | assert | MException | throwAsCaller(MException) | rethrow(MException) | addCause(MException) | getReport(MException) | last(MException)

# <span id="page-6355-0"></span>**throwAsCaller (MException)**

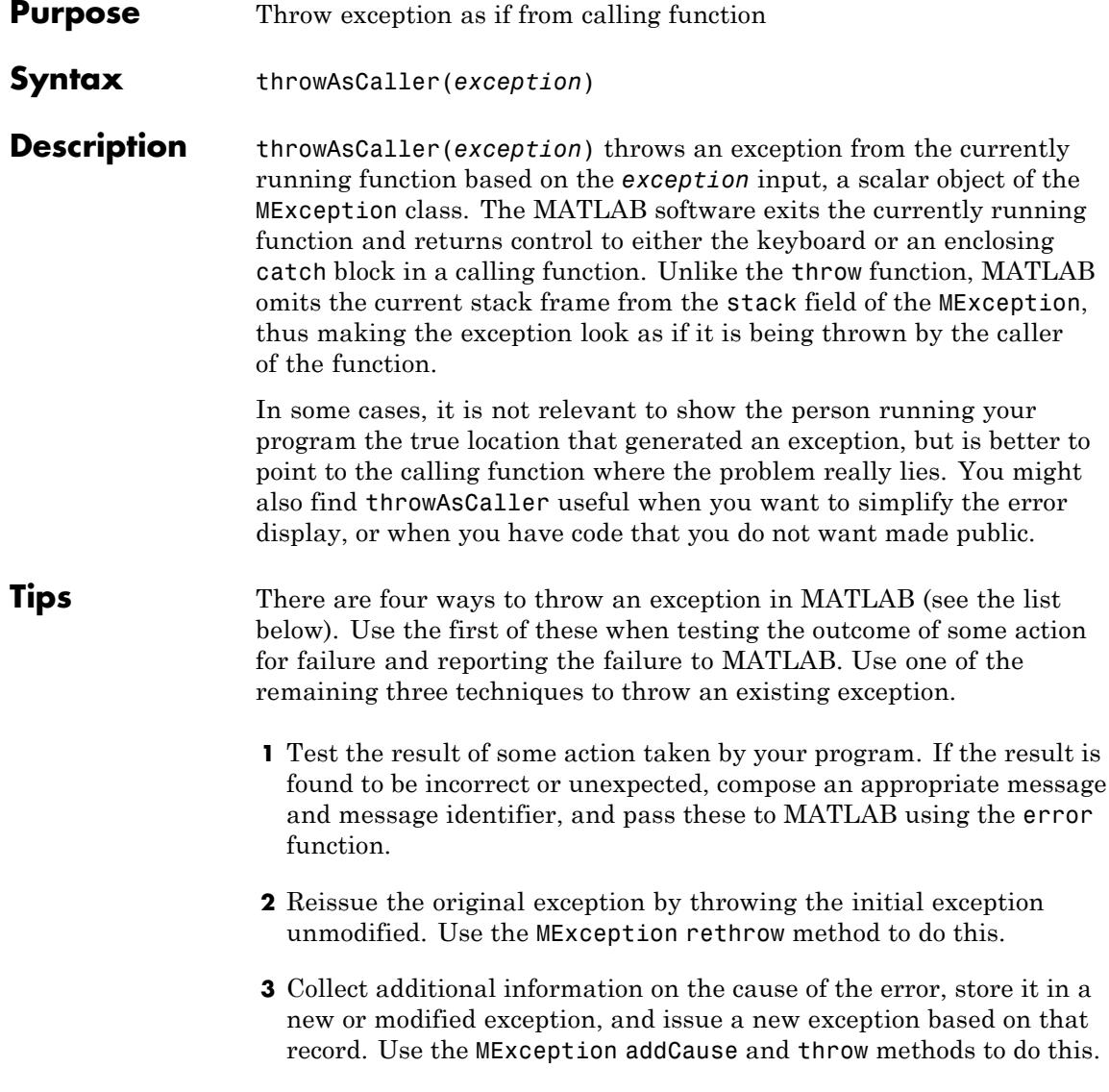

**4** Make it appear that the error originated in the caller of the currently running function. Use the MException [throwAsCaller](#page-6355-0) method to do this.

#### **Examples** The function klein bottle, in this example, generates a Klein Bottle figure by revolving the figure-eight curve defined by XYKLEIN. It defines a few variables and calls the function draw\_klein, which executes three functions in a try-catch block. If there is an error, the catch block issues an exception using either [throw](#page-6351-0) or throwAsCaller:

```
function klein_bottle(pq)
ab = [0 2*pi];
rtr = [2 \ 0.5 \ 1];box = [-3 \ 3 \ -3 \ 3 \ -2 \ 2];vue = [55 60];draw_klein(ab, rtr, pq, box, vue)
function draw_klein(ab, rtr, pq, box, vue)
clf
try
   tube('xyklein',ab, rtr, pq, box, vue);
   shading interp
   colormap(pink);
catch exception
   throw(exception)
% throwAsCaller(exception)
end
```
Call the klein bottle function, passing a vector, and the function completes normally by drawing the figure.

klein\_bottle([40 40])

Call the function again, this time passing a scalar value. Because the catch block issues the exception using [throw](#page-6351-0), MATLAB displays error messages for line 16 of function draw\_klein, and for line 6 of function klein bottle:

klein\_bottle(40) Error using klein\_bottle>draw\_klein (line 16) Attempted to access  $pq(2)$ ; index out of bounds because numel( $pq$ )=1. Error in klein\_bottle (line 6) draw klein(ab, rtr, pq, box, vue) Run the function again, this time changing the klein\_bottle.m file so that the catch block uses throwAsCaller instead of throw. This time, MATLAB only displays the error at line 6 of the main program: klein\_bottle(40) Error using klein\_bottle (line 6) Attempted to access  $pq(2)$ ; index out of bounds because numel( $pq$ )=1. **See Also** try | catch | error | assert | MException | throw(MException) | rethrow(MException) | addCause(MException) | getReport(MException) | last(MException)

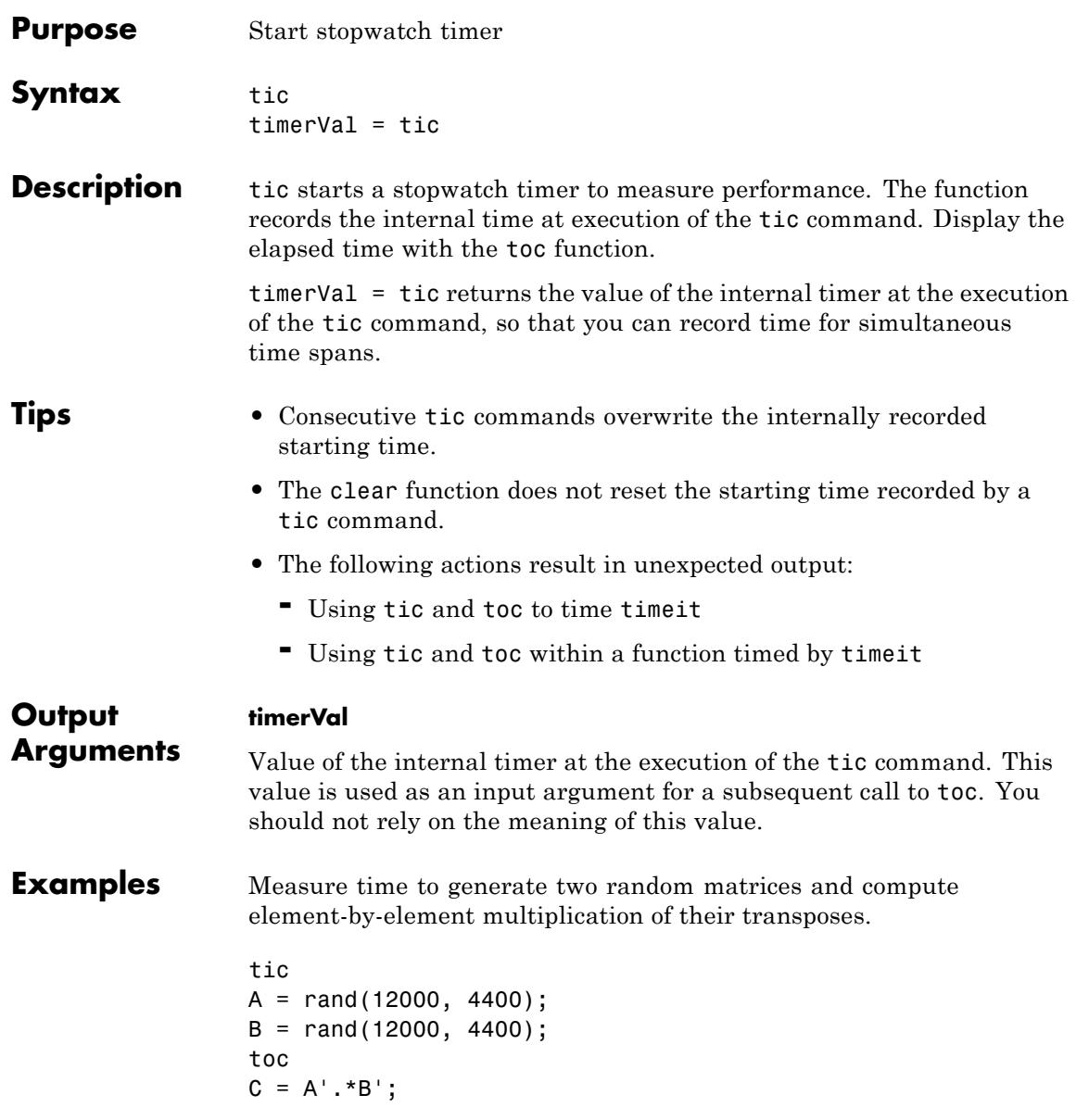

toc

Measure how the time required to solve a linear system varies with the order of a matrix:

```
t = zeros(1, 100);
for n = 1:100A = rand(n, n);b = rand(n,1);tic;
    x = A \ b;
    t(n) = toc;end
plot(t)
```
Measure multiple time spans simultaneously using two pairs of tic/toc calls. To do this, measure the minimum and average time to compute a summation of Bessel functions:

```
REPS = 1000; minTime = Inf; nsum = 10;
                 tic; % TIC, pair 1
                 for i=1:REPS
                    tStart = tic; % TIC, pair 2
                   total = 0;for j=1:nsum
                      total = total + besself(j, REPS);end
                    tElapsed = toc(tStart); % TOC, pair 2
                    minTime = min(tElapsed, minTime);
                 end
                 averageTime = toc/REPS; % TOC, pair 1
See Also clock | cputime | etime | profile | timeit | toc
```
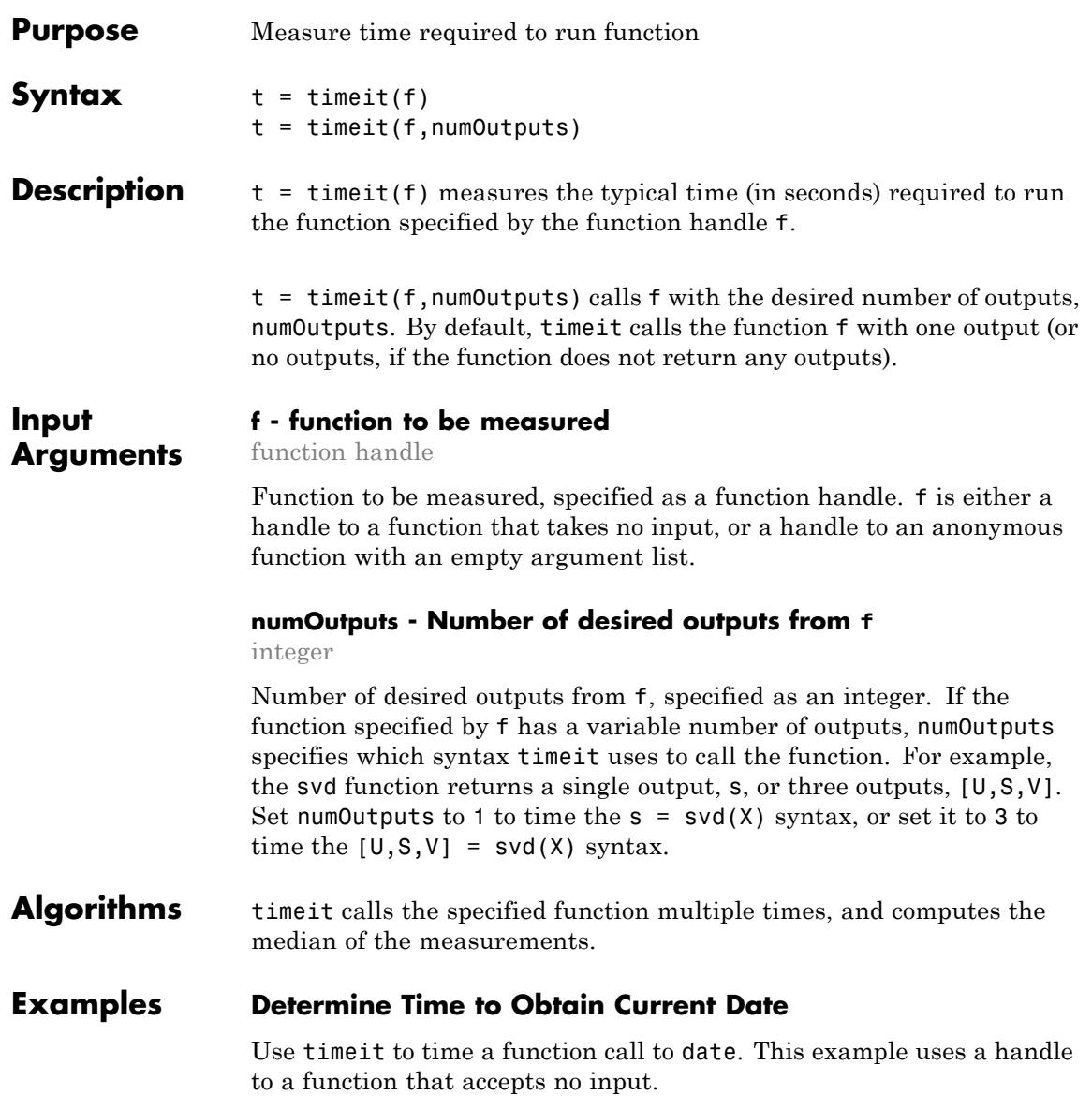

```
f = \text{0}date;
t = timeit(f)t =1.3481e-04
```
#### **Determine Time to Compute Matrix Summation**

Time the combination of several mathematical matrix operations: matrix transposition, element-by-element multiplication, and summation of columns.

```
A = rand(12000, 400);
B = rand(400, 12000);
f = \emptyset () sum(A.' .* B, 1);
timeit(f)
ans =0.0427
```
#### **Compare Time to Run svd with Multiple Outputs**

Determine how long it takes to run svd with one output argument,  $s=svd(X)$ .

```
X = [1 2; 3 4; 5 6; 7 8];f = \emptyset() svd(X);t1 = timeit(f)t1 =1.5427e-05
```
Compare the results to svd with three output arguments,  $[U, S, V] = svd(X)$ .

```
t2 = timeit(f,3)
```
 $t2 =$ 

2.6695e-05

#### **Compare Time to Execute Custom Preallocation to Calling zeros**

Create a short function to allocate a matrix using nested loops. Preallocating an array using a nested loop is inefficient, but is shown here for illustrative purposes.

```
function mArr = preAllowFrom(x,y)for m = 1:xfor n = 1:ymArr(m,n) = 0;end
end
end
```
Compare the time to allocate zeros to a matrix using nested loops and using the zeros function.

```
x = 1000;y = 500;g = \mathfrak{g}() preAllocFcn(x,y);
h = \mathfrak{g}(x, y);diffRunTime = timeit(g) - timeit(h)diffRunTime =
```
0.2004

- **Tips** The following actions result in unexpected output:
	- **-** Using timeit between tic and toc
	- **-** Using timeit to time a function that includes calls to tic and toc
	- **-** Using timeit recursively

## **timeit**

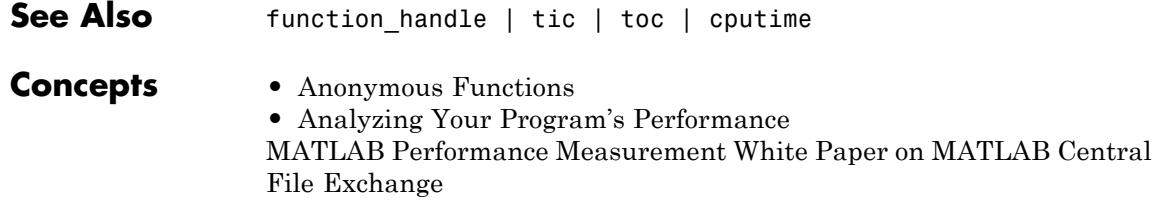

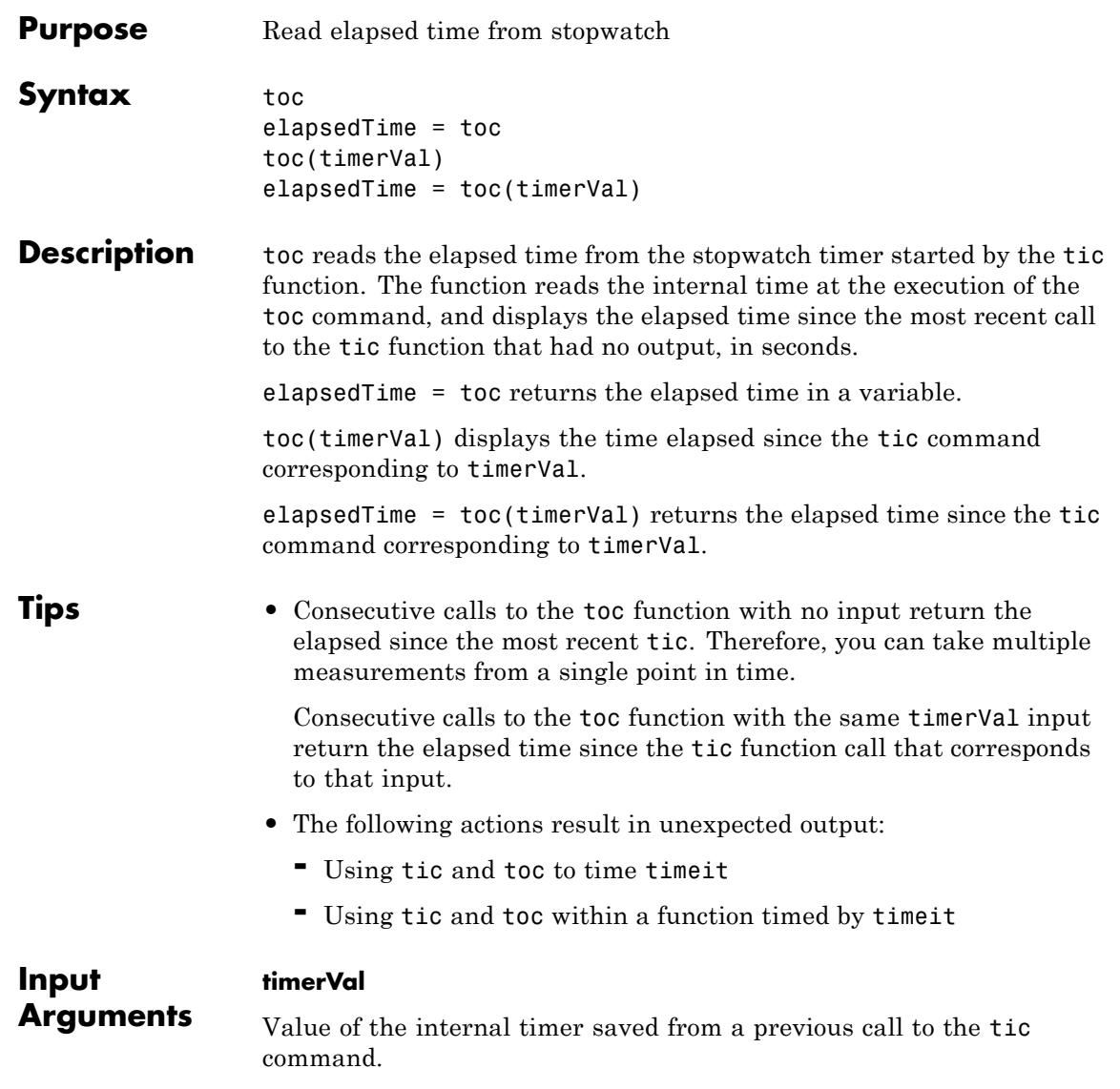

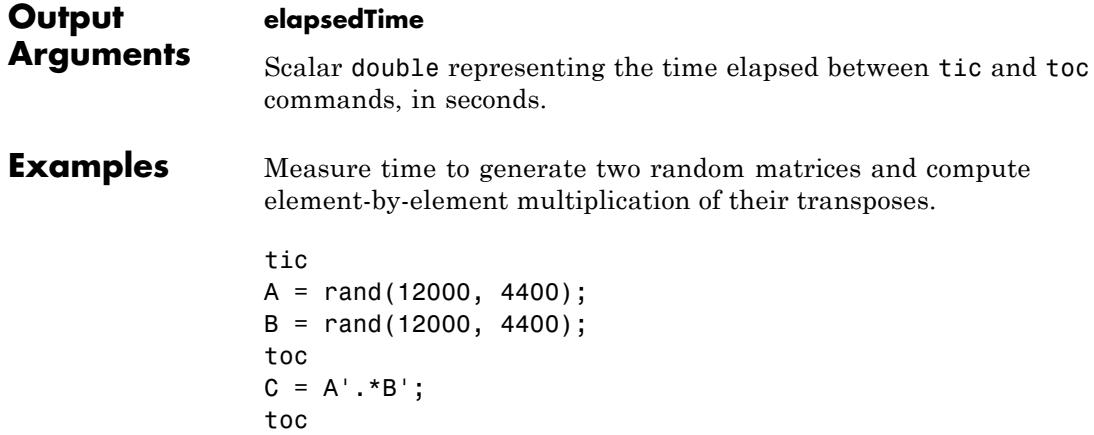

Measure how the time required to solve a linear system varies with the order of a matrix:

```
t = zeros(1, 100);for n = 1:100A = rand(n, n);b = rand(n,1);tic;
    x = A \ b;
    t(n) = toc;end
plot(t)
```
Measure multiple time spans simultaneously using two pairs of tic/toc calls. To do this, measure the minimum and average time to compute a summation of Bessel functions:

```
REPS = 1000; minTime = Inf; nsum = 10;
tic; % TIC, pair 1
```
### **toc**

```
for i=1:REPS
                    tStart = tic; % TIC, pair 2
                    total = 0;for j=1:nsum
                      total = total + besselj(j, REPS);end
                   tElapsed = toc(tStart); % TOC, pair 2
                    minTime = min(tElapsed, minTime);
                 end
                averageTime = toc/REPS; % TOC, pair 1
See Also clock | cputime | etime | profile | tic | timeit
```
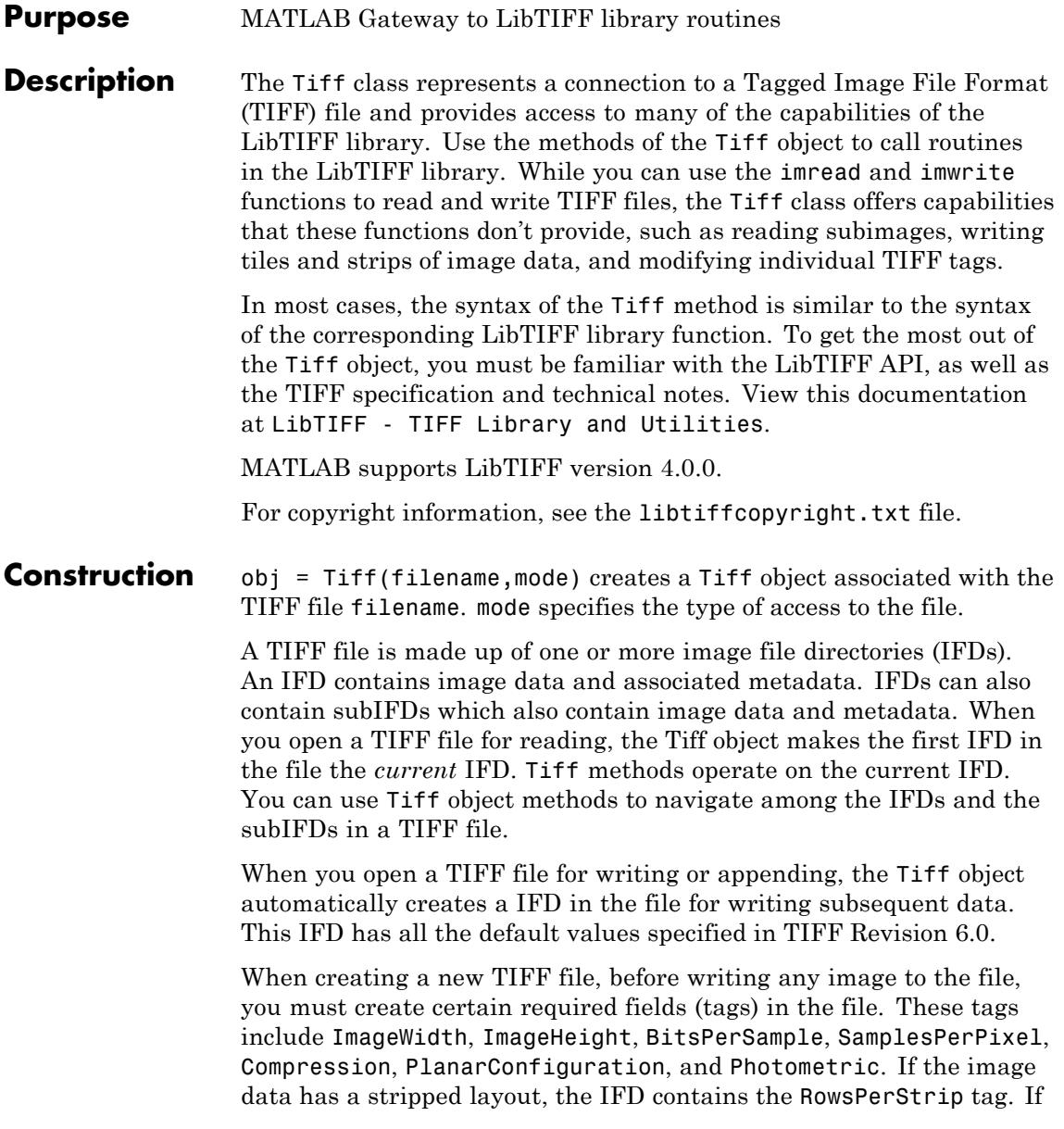

the image data has a tiled layout, the IFD contains the TileWidth and TileHeight tags. Use the setTag method to define values for these tags.

#### **Input Arguments**

#### **filename**

Text string specifying name of file.

#### **mode**

One of the following text strings specifying the type of access to the TIFF file.

#### **Supported Values**

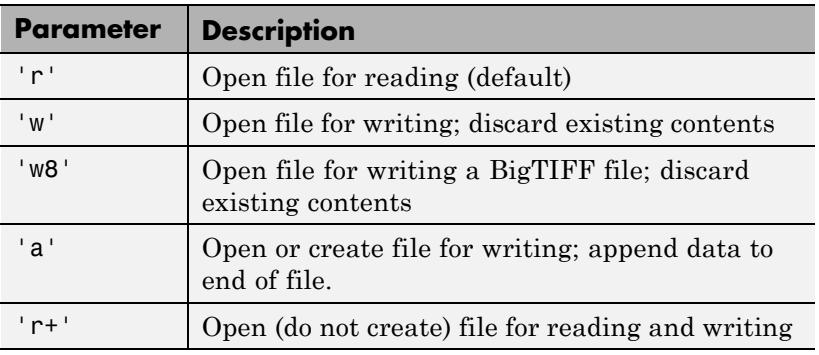

#### **Properties Compression**

Specify scheme used to compress image data

This property defines all the supported values for this tag. You use this property to specify the value you want to assign to the tag, using the setTag method. For more clarification, see the example.

#### **Supported Values**

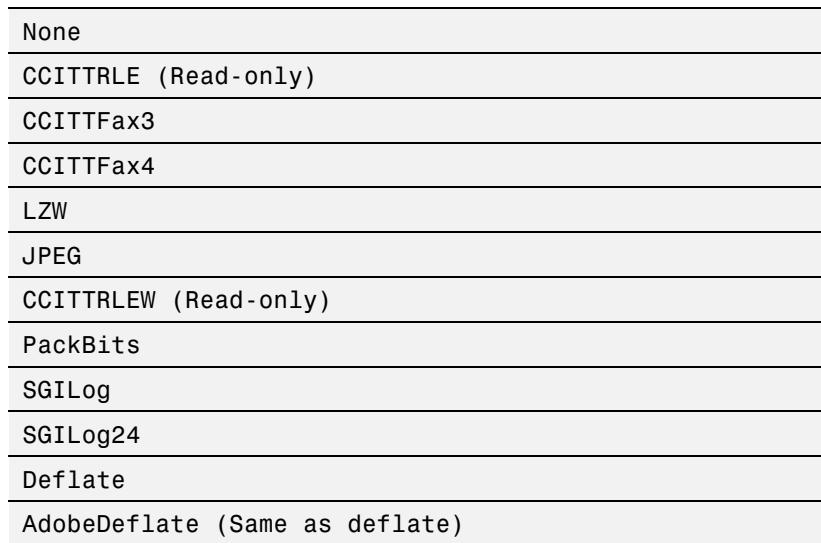

Example: Set the Compression tag to the value JPEG. Note how you use the property to specify the value.

```
tiffobj.setTag('Compression', Tiff.Compression.JPEG);
```
#### **ExtraSamples**

Describe extra components

This property defines all the supported values for this tag. You use this property to specify the value you want to assign to the tag, using the setTag method. For more clarification, see the example.

This field is required if there are extra channels in addition to the usual colormetric channels.

#### **Supported Values**

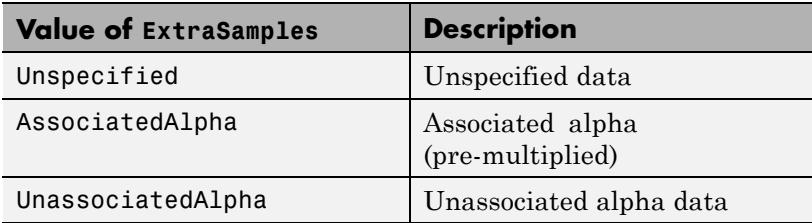

Example: Set the ExtraSamples tag to the value AssociatedAlpha. Note how you use the property to specify the value.

```
tiffobj.setTag('ExtraSamples', Tiff.ExtraSamples.AssociatedAlpha)
```
See Also ["Specify Tiff object properties and describe alpha](#page-6381-0) [channel" on page 1-6376](#page-6381-0)

#### **Group3Options**

Options for Group 3 Fax Compression

This property defines all the supported values for this tag. You use this property to specify the value you want to assign to the tag, using the setTag method. For more clarification, see the example.

This property is also referred to as Fax3 and T4Options. This value is a bit mask controlled by the first three bits.

#### **Supported Values**

Supported values include the following.

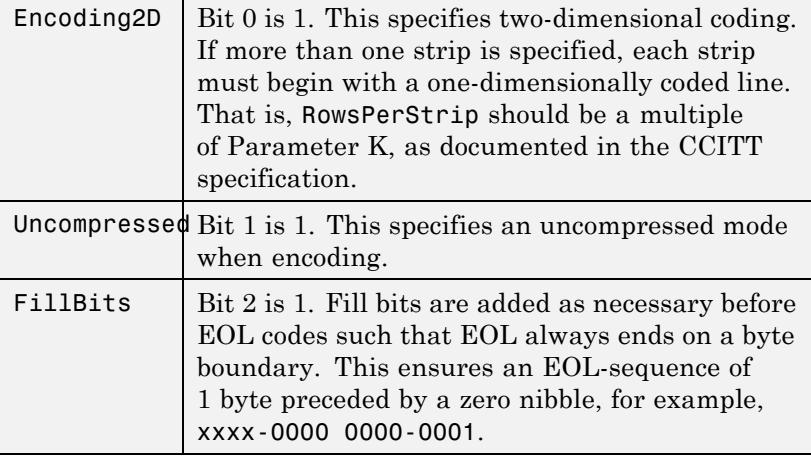

Example:

mask = bitor(Tiff.Group3Options.Encoding2D,Tiff.Group3Options.Uncomp tiffobj.setTag('Group3Options',mask);

#### **InkSet**

Specify set of inks used in separated image

This property defines all the supported values for this tag. You use this property to specify the value you want to assign to the tag, using the setTag method. For more clarification, see the example.

In this context, separated refers to photometric interpretation, not the planar configuration.
# **Supported Values**

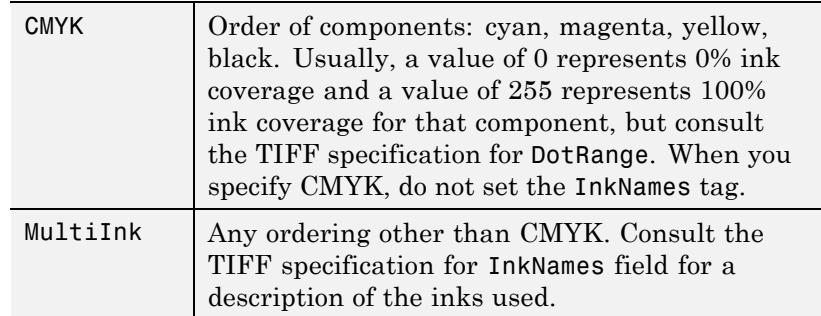

Example:

tiffobj.setTag('InkSet', Tiff.InkSet.CMYK);

#### **JPEGColorMode**

Specify control of YCbCr/RGB conversion

Use these values only when the photometric interpretation is YCbCr.

This property should not be used for the purpose of reading YCbCr imagery as RGB. In this case, use the RGBA interface provided by the readRGBAImage, readRGBAStrip, and readRGBATile methods.

### **Supported Values**

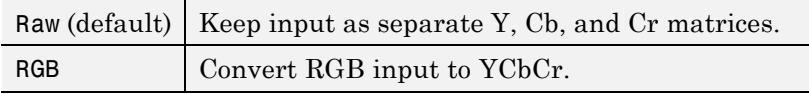

Example:

tiffobj.setTag('JPEGColorMode',Tiff/JPEGColorMode.RGB);

See also ["Create YCbCr/JPEG image from RGB data" on page](#page-6381-0) [1-6376](#page-6381-0)

#### **Orientation**

Specify visual orientation of the image data.

This property defines all the supported values for this tag. You use this property to specify the value you want to assign to the tag, using the setTag method. For more clarification, see the example.

The first row represents the top of the image, and the first column represents the left side. Support for this tag is for informational purposes only, and it does not affect how MATLAB reads or writes the image data.

# **Supported Values**

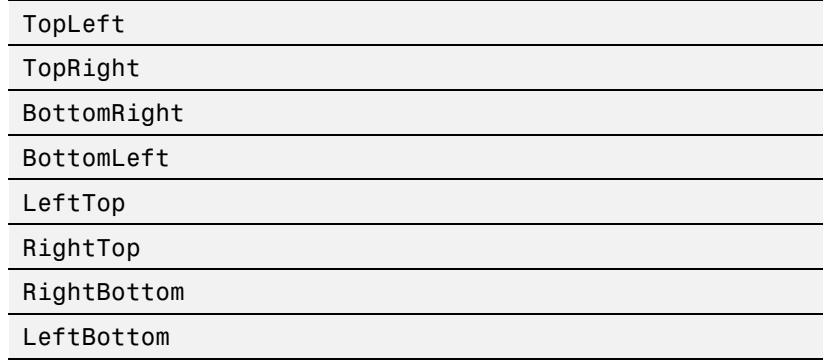

Example:

tiffobj.setTag('Orientation', Tiff.Orientation.TopRight);

#### **Photometric**

Specify color space of image data

This property defines all the supported values for this tag. You use this property to specify the value you want to assign to the tag, using the setTag method. For more clarification, see the example.

### **Supported Values**

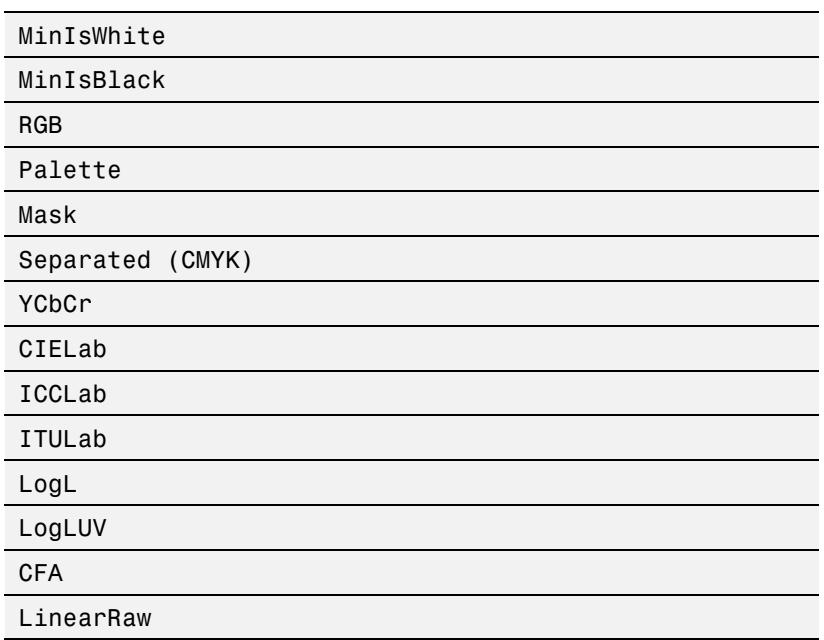

Example:

tiffobj.setTag('Photometric', Tiff.Photometric.RGB);

#### **PlanarConfiguration**

Specifies how image data components are stored on disk

This property defines all the supported values for this tag. You use this property to specify the value you want to assign to the tag, using the setTag method. For more clarification, see the example.

# **Supported Values**

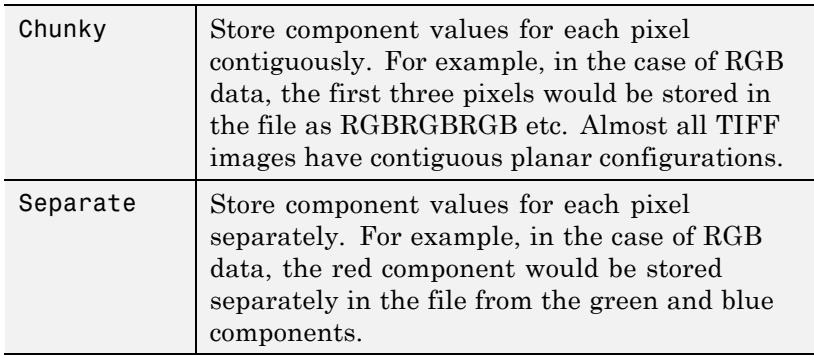

Example:

tiffobj.setTag('PlanarConfiguration', Tiff.PlanarConfiguration.Chunk

#### **ResolutionUnit**

Specify unit of measure used to interpret the XResolution and YResolution tags.

This property defines all the supported values for this tag. You use this property to specify the value you want to assign to the tag, using the setTag method. For more clarification, see the example.

#### **Supported Values**

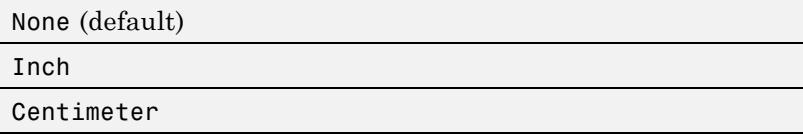

Example: Set ResolutionUnit tag to the value Inch. Then, setting XResolution tag to 300 means pixels per inch.

```
tiffObj.setTag('ResolutionUnit', Tiff.ResolutionUnit.Inch);
tiffObj.setTag('XResolution', 300);
```

```
tiffObj.setTag('YResolution', 300);
```
#### **SampleFormat**

Specify how to interpret each pixel sample

This property defines all the supported values for this tag. You use this property to specify the value you want to assign to the tag, using the setTag method. For more clarification, see the examples.

#### **Supported Values**

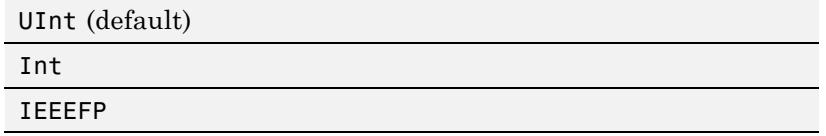

Void, ComplexInt, and ComplexIEEEFP are not supported.

Example:

tiffobj.setTag('SampleFormat', Tiff.SampleFormat.IEEEFP);

#### **SGILogDataFmt**

Specify control of client data for SGILog codec

This property defines all the supported values for this tag. You use this property to specify the value you want to assign to the tag, using the setTag method. For more clarification, see the example.

These enumerated values should only be used when the photometric interpretation value is LogL or LogLUV. The BitsPerSample, SamplesPerPixel, and SampleFormat tags should not be set if the image type is LogL or LogLuv. The choice of SGILogDataFmt will set these tags automatically. The Float and Bits8 settings imply a SamplesPerPixel value of 3 for LogLUV images, but only 1 for LogL images.

### **Supported Values**

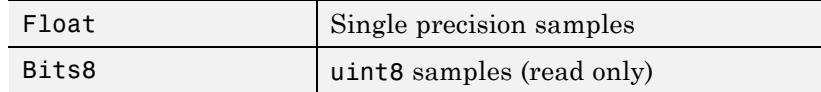

This tag can be set only once per instance of a LogL/LogLuv Tiff image object instance.

Example:

```
tiffobj = Tiff('example.tif','r');
tiffobj.setDirectory(3); % image three is a LogLuv image
tiffobj.setTag('SGILogDataFmt', Tiff.SGILogDataFmt.Float);
imdata = tiffobj.read();
```
#### **SubFileType**

Specify type of image

This property defines all the supported values for this tag. You use this property to specify the value you want to assign to the tag, using the setTag method. For more clarification, see the example.

SubFileType is a bitmask that indicates the type of the image.

# **Supported Values**

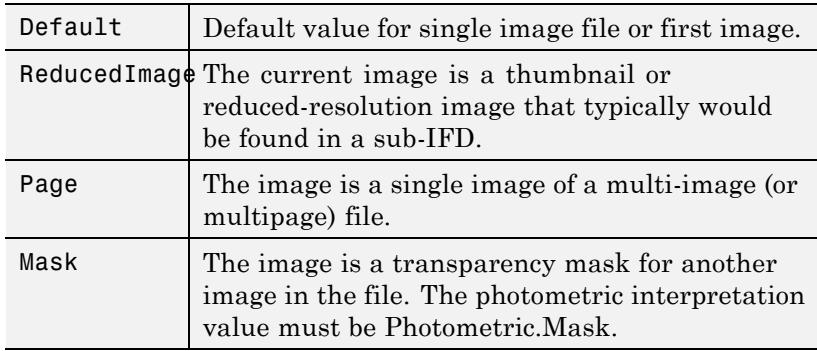

Example:

#### tiffobj.setTag('SubFileType', Tiff.SubFileType.Mask);

#### **TagID**

List of recognized TIFF tag names with their ID numbers

This property identifies all the supported TIFF tags with their ID numbers. Use this property to specify a tag when using the setTag method. For example, Tiff.TagID.ImageWidth returns the ID of the ImageWidth tag. To get a list of the names of supported tags, use the getTagNames method.

Example:

tiffobj.setTag(Tiff.TagID.ImageWidth, 300);

#### **Thresholding**

Specifies technique used to convert from gray to black and white pixels.

This property defines all the supported values for this tag. You use this property to specify the value you want to assign to the tag, using the setTag method. For more clarification, see the example.

# **Supported Values**

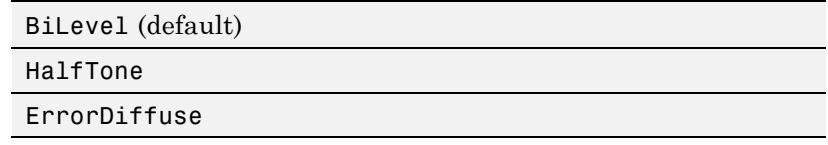

Example:

tiffobj.setTag('Thresholding', Tiff.Thresholding.HalfTone);

#### **YCbCrPositioning**

Specify relative positioning of chrominance samples

This property defines all the supported values for this tag. You use this property to specify the value you want to assign to the tag, using the setTag method. For more clarification, see the example.

This property identifies all supported values for the YCbCrPositioning tag.

### **Supported Values**

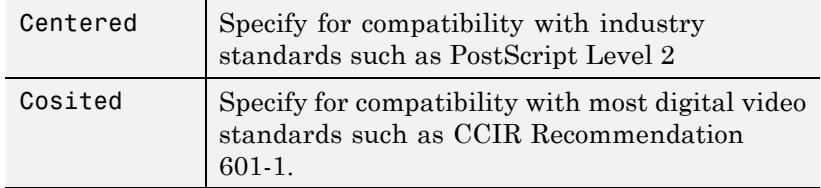

Example:

tiffobj.setTag('YCbCrPositioning', Tiff.YCbCrPositioning.Centered);

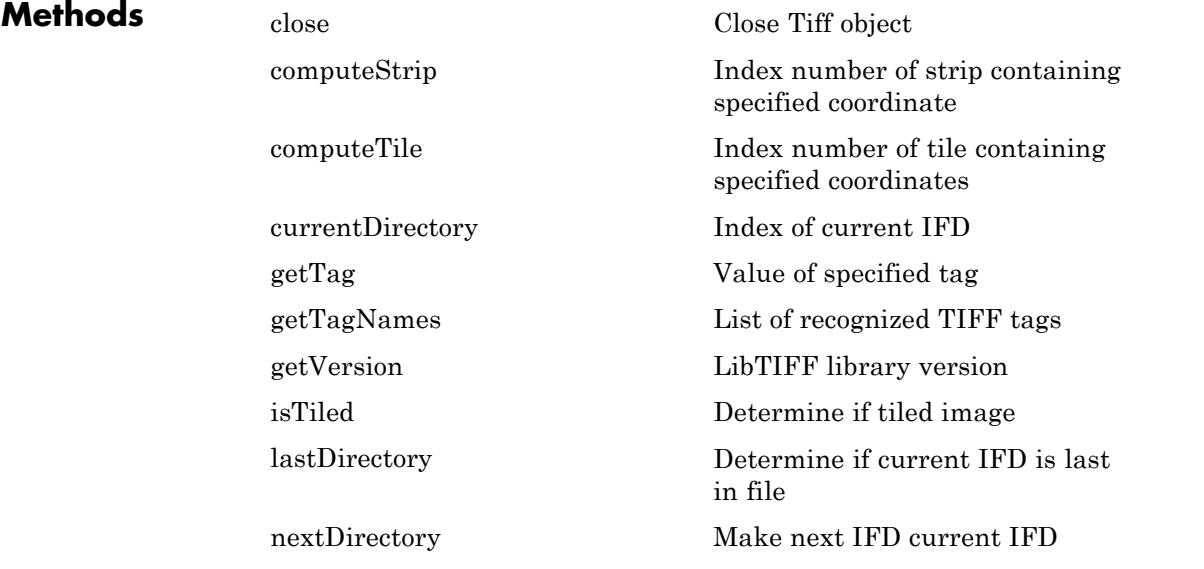

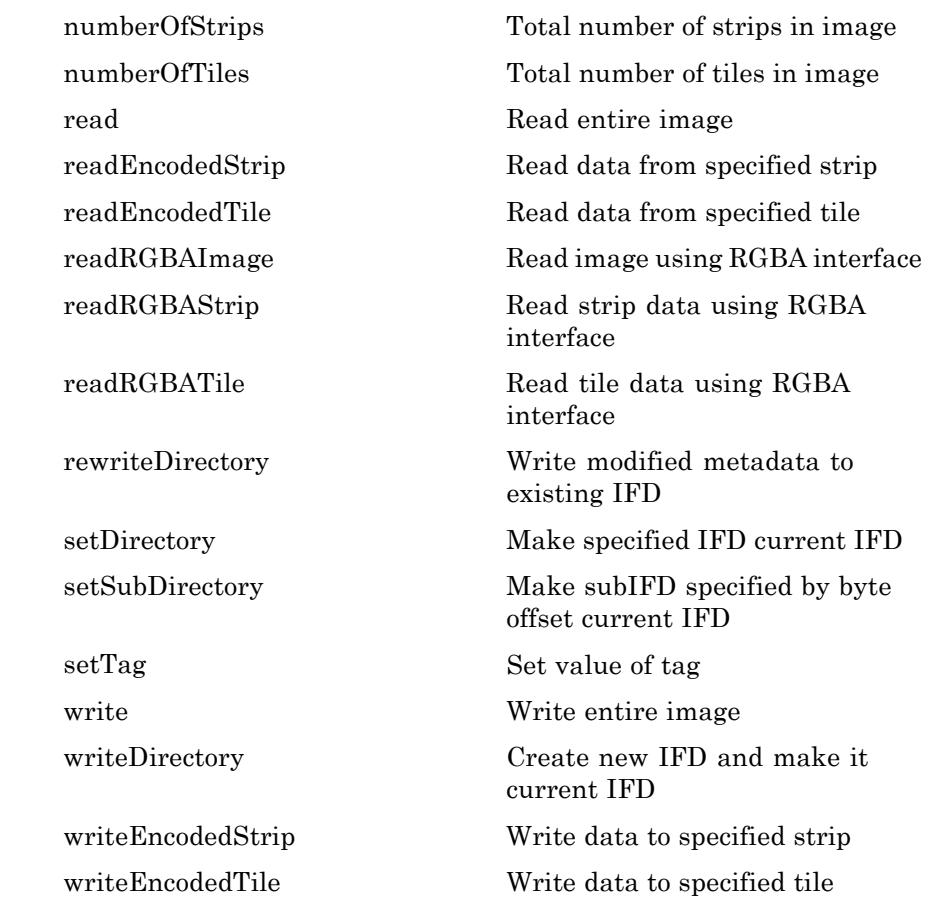

# **Examples Create New TIFF File Using Tiff object**

Create a new file called myfile.tif. To run this example, your directory must be writable.

t = Tiff('myfile.tif', 'w');

Close the Tiff object.

```
t.close();
```
### **Specify Tiff object properties and describe alpha channel**

Create an array of data, data, that contains colormetric channels and an alpha channel.

```
rgb = imread('example.tif');
numrows = size(rgb, 1);numcols = size(rgb, 2);alpha = 255*ones([numrows numcols], 'uint8');data = cat(3,rgb,alpha);
```
Create a Tiff object, t, and set the object properties. Set the value of the ExtraSamples tag because the data contains the alpha channel in addition to the colormetric channels.

```
t = Tiff('myfile.tif', 'w');
t.setTag('Photometric',Tiff.Photometric.RGB);
t.setTag('Compression',Tiff.Compression.None);
t.setTag('BitsPerSample',8);
t.setTag('SamplesPerPixel',4);
t.setTag('SampleFormat',Tiff.SampleFormat.UInt);
t.setTag('ExtraSamples',Tiff.ExtraSamples.Unspecified);
t.setTag('ImageLength',numrows);
t.setTag('ImageWidth',numcols);
t.setTag('TileLength',32);
t.setTag('TileWidth',32);
t.setTag('PlanarConfiguration',Tiff.PlanarConfiguration.Chunky);
```
Write the data to the Tiff object.

t.write(data); t.close();

# **Create YCbCr/JPEG image from RGB data**

Get RGB data.

```
rgb = imread('example.tif');
```
Create a Tiff object, t, and set the object properties. Specify RGB input data using the JPEGColorMode property.

```
t = Tiff('myfile.tif', 'w');
t.setTag('Photometric',Tiff.Photometric.YCbCr);
t.setTag('Compression',Tiff.Compression.JPEG);
t.setTag('YCbCrSubSampling',[2 2]);
t.setTag('BitsPerSample',8);
t.setTag('SamplesPerPixel',3);
t.setTag('SampleFormat',Tiff.SampleFormat.UInt);
t.setTag('ImageLength',size(rgb,1));
t.setTag('ImageWidth',size(rgb,2));
t.setTag('TileLength',32);
t.setTag('TileWidth',32);
t.setTag('PlanarConfiguration',Tiff.PlanarConfiguration.Chunky);
t.setTag('JPEGColorMode',Tiff.JPEGColorMode.RGB);
t.setTag('JPEGQuality',75);
Write the data to the Tiff object.
```

```
t.write(rgb);
t.close();
```
- **See Also** imread | imwrite | imfinfo
- **Tutorials** "Exporting Image Data and Metadata to TIFF Files"
	- "Reading Image Data and Metadata from TIFF Files"

# **timer**

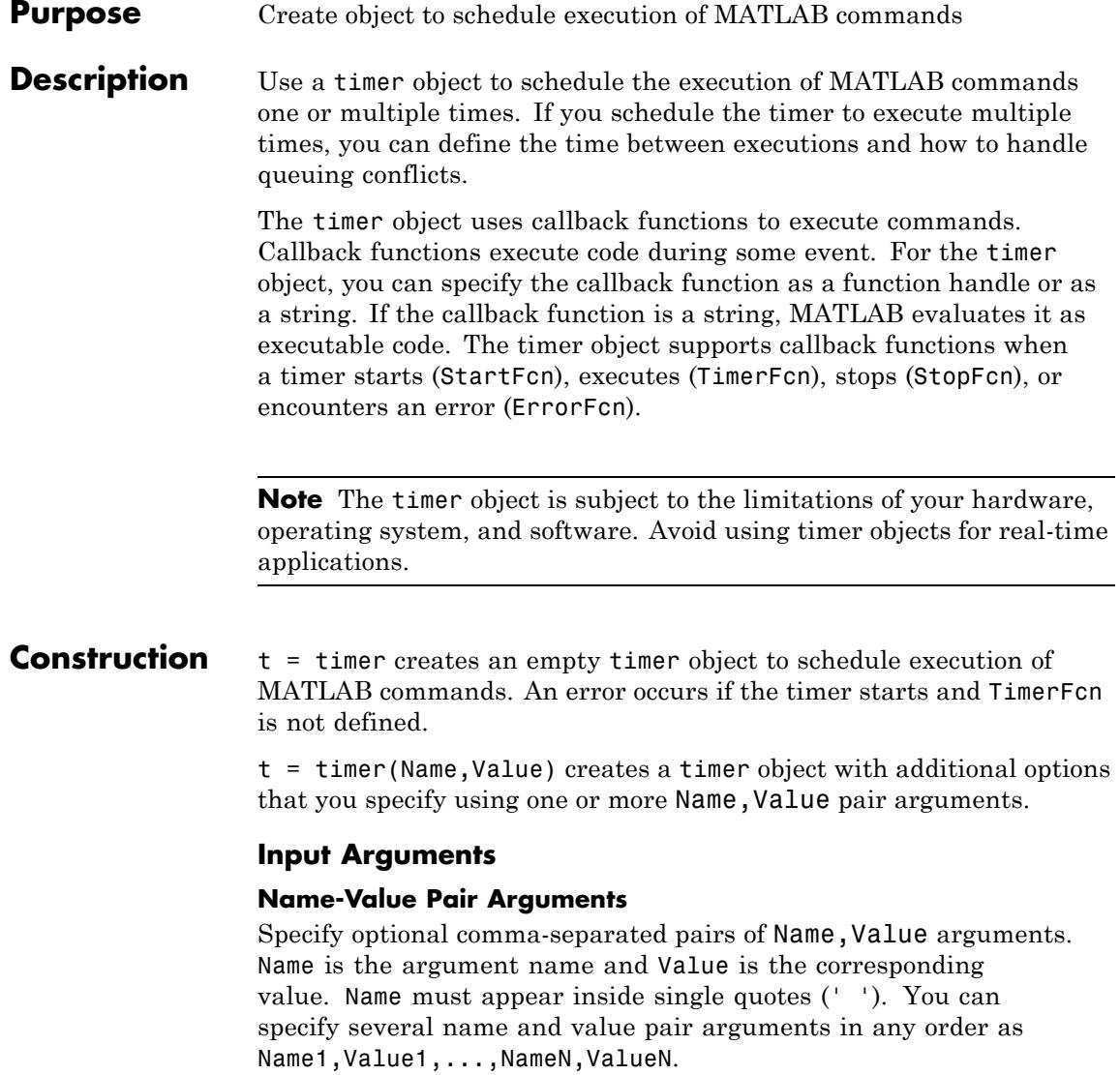

The argument name, Name, corresponds to a timer property name. In the constructor, the property values are specified using Name, Value pair arguments.

#### **BusyMode**

String that indicates action taken when a timer has to execute TimerFcn before the completion of previous execution of the TimerFcn. When Running='on', BusyMode is read only. This table summarizes the busy modes.

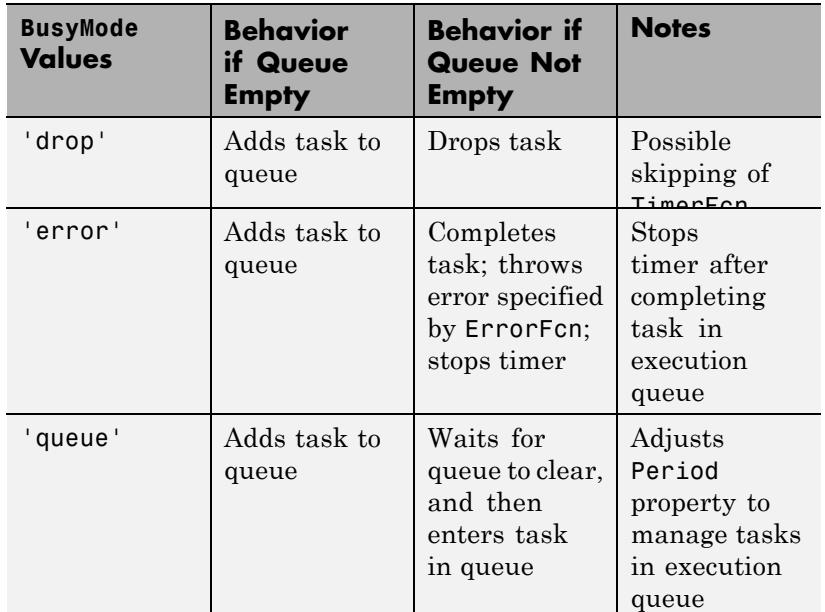

See "Handling Timer Queuing Conflicts" for more information.

**Default:** 'drop'

### **ErrorFcn**

String, function handle, or cell array defining the function that the timer executes when an error occurs. If there is an error, this function executes, and then calls StopFcn.

#### **ExecutionMode**

String that defines how the timer object schedules timer events. When Running='on', ExecutionMode is read only. This table summarizes the execution modes.

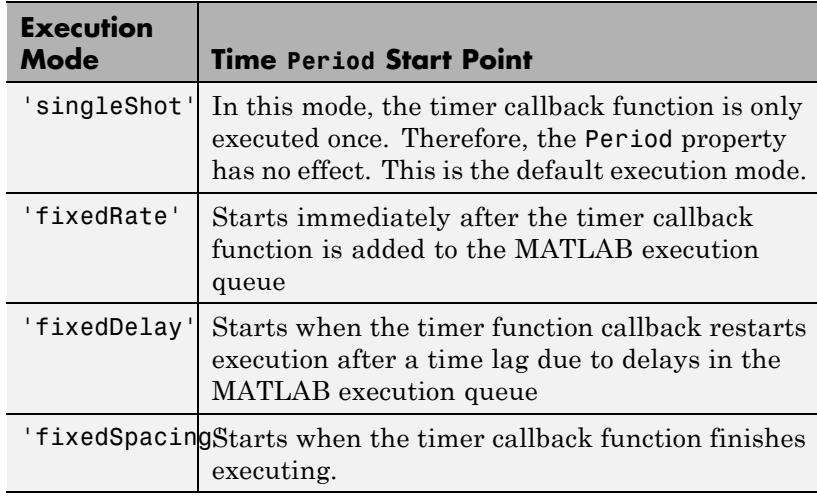

**•** 'singleShot' is the single execution mode for the timer class, and is the default value.

#### singleShot

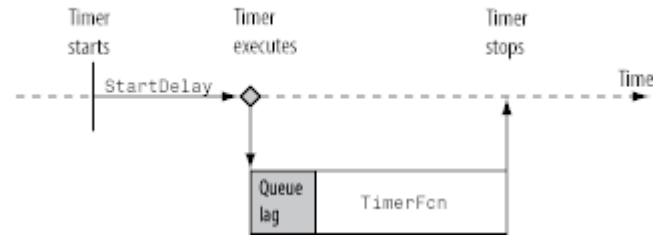

**•** 'fixedDelay', 'fixedRate', and 'fixedSpacing' are the three supported multiexecution modes. These modes define the starting point of the Period property. The Period property specifies the amount of time between executions, which remains the same. Only the point at which execution begins is different.

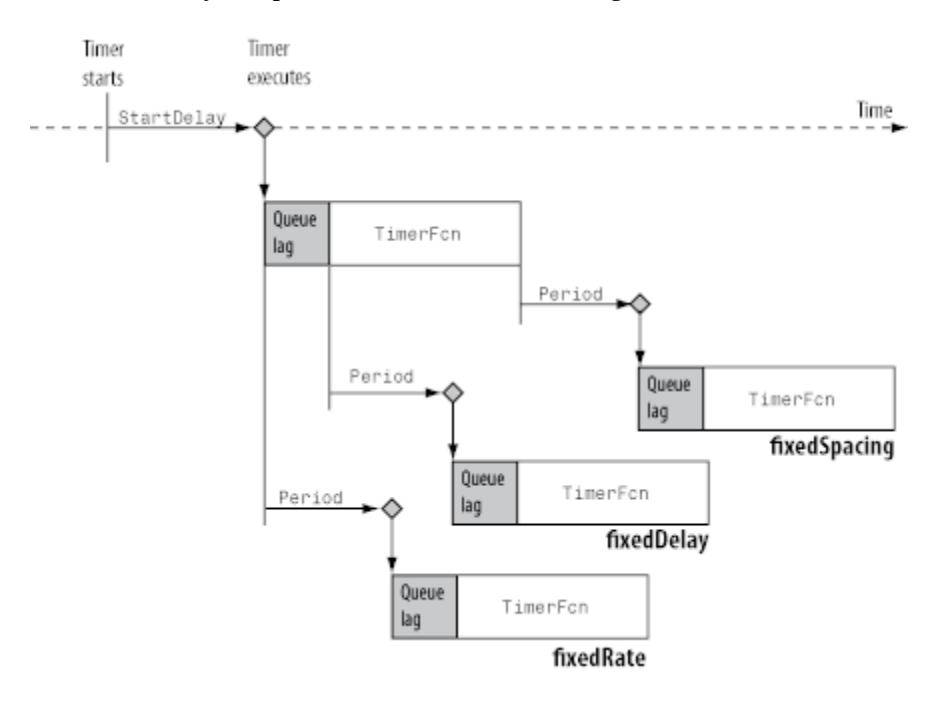

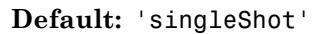

#### **Name**

String representing the timer name.

**Default:** 'timer-*i*', where *i* is a number indicating the *i*th timer object created this session. To reset *i* to 1, execute the clear classes command.

### **ObjectVisibility**

String with possible values of 'on' or 'off', that provides a way for you to discourage end-user access to the timer objects your application creates. The timerfind function does not return an object whose ObjectVisibility property is set to 'off'. Objects that are not visible are still valid. To retrieve a list of all the timer objects in memory, including the invisible ones, use the timerfindall function.

**Default:** 'on'

#### **Period**

Number greater than 0.001 that specifies the delay, in seconds, between executions of TimerFcn. For the timer to use Period, you must set ExecutionMode and TasksToExecute to schedule multiple timer object callback events.

**Default:** 1.0

#### **StartDelay**

Number greater than or equal to 0 that specifies the delay, in seconds, between the start of the timer and the first execution of the function specified in TimerFcn. When Running = 'on', StartDelay is read only.

**Default:** 0

#### **StartFcn**

String, function handle, or cell array defining the function that executes when the timer starts.

#### **StopFcn**

String, function handle, or cell array defining the function that executes when the timer stops. The timer stops when

- **•** You call the timer stop method.
- **•** The timer finishes executing TimerFcn. In other words, the value of TasksExecuted reaches the limit set by TasksToExecute.
- **•** An error occurs. The ErrorFcn callback is called first, followed by the StopFcn callback.

You can use StopFcn to define clean up actions, such as deleting the timer object from memory.

#### **Tag**

String that represents a label for the object.

#### **TasksToExecute**

Number greater than 0, indicating the number of times the timer object is to execute the TimerFcn callback. Use the TasksToExecute property to set the number of executions. To use TasksToExecute, you must set ExecutionMode to schedule multiple timer callback events.

**Default:** Inf

#### **TimerFcn**

String, function handle, or cell array defining the timer callback function. You must define this property before you can start the timer.

#### **UserData**

Generic field for data that you want to add to the object.

# **Properties AveragePeriod**

Average time in seconds between TimerFcn executions since the timer started. Value is NaN until timer executes two timer callbacks.

#### **InstantPeriod**

The time in seconds between the last two executions of TimerFcn. Value is NaN until timer executes two timer callbacks.

#### **Running**

String defined as 'off' or 'on', indicating whether the timer is currently executing callback functions.

# **TasksExecuted**

The number of times the timer called TimerFcn since the timer started.

#### **Type**

String that identifies the object type.

# **Methods**

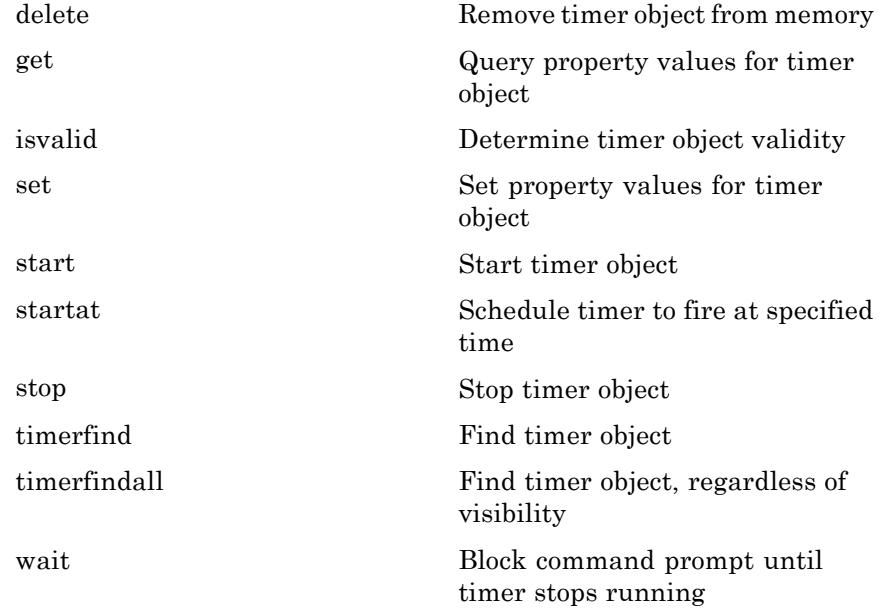

#### **Copy Semantics** Handle. To learn how handle classes affect copy operations, see Copying Objects in the MATLAB documentation.

# **Examples Display Message Using Timer**

Display a message using an anonymous function as a callback function. It is important to note that the first two arguments the callback function passes are a handle to the timer object and an event structure. Even if the function doesn't use these arguments, the function definition requires them.

Wait 3 seconds, and then display the message '3 seconds have elapsed'.

```
t = time;
t.StartDelay = 3;
t.TimerFcn = @(myTimerObj, thisEvent)disp('3 seconds have elapsed');
start(t)
```

```
3 seconds have elapsed
```
Suppose the function does not require the timer or event object. Use the tilde (~) operator to ignore the inputs.

```
t.TimerFcn = @(\sim, \sim) disp('3 seconds have elapsed');
start(t)
```

```
3 seconds have elapsed
```
Delete the timer object.

delete(t)

# **Execute Callback Function Multiple Times**

Display the event and date/time output when the timer starts, fires, and stops. The timer callback function will be executed 3 times with 2 seconds between calls. The first two arguments the callback function passes are a handle to the timer object and an event structure. The event structure contains two fields: Type is a string that identifies the type of event that caused the callback, and Data is a structure that contains a date time vector of when the event occurred.

```
t = time:
t.StartFcn = @(~,thisEvent)disp([thisEvent.Type ' executed '...
    datestr(thisEvent.Data.time,'dd-mmm-yyyy HH:MM:SS.FFF')]);
t.TimerFcn = @(~,thisEvent)disp([thisEvent.Type ' executed '...
     datestr(thisEvent.Data.time,'dd-mmm-yyyy HH:MM:SS.FFF')]);
t.StopFcn = @(\sim,thisEvent)disp([thisEvent.Type ' executed '...
    datestr(thisEvent.Data.time,'dd-mmm-yyyy HH:MM:SS.FFF')]);
t. Period = 2:
t.TasksToExecute = 3;
t.ExecutionMode = 'fixedRate';
start(t)
StartFcn executed 14-Mar-2013 09:08:50.865
```

```
TimerFcn executed 14-Mar-2013 09:08:50.865
TimerFcn executed 14-Mar-2013 09:08:52.865
TimerFcn executed 14-Mar-2013 09:08:54.866
StopFcn executed 14-Mar-2013 09:08:54.869
```
Delete the timer object.

delete(t)

# **Define Custom Callback Functions**

Create a timer object to remind yourself to take 30-second ergonomic breaks every 10 minutes over the course of 8 hours.

Create a function in a file named createErgoTimer.m that returns a timer object. Have this file include three local functions to handle timer start, execute, and stop tasks.

```
function t = createErgoTimer()
secondsBreak = 30;
secondsBreakInterval = 600;
```

```
secondsPerHour = 60^2;
secondsWorkTime = 8*secondsPerHour;
t = time;
t.UserData = secondsBreak;
t.StartFcn = @ergoTimerStart;
t.TimerFcn = @takeBreak;
t.StopFcn = @ergoTimerCleanup;
t.Period = secondsBreakInterval+secondsBreak;
t.StartDelay = t.Period-secondsBreak;
t.TasksToExecute = ceil(secondsWorkTime/t.Period);
t.ExecutionMode = 'fixedSpacing';
end
```
Using StartDelay allows the timer to start without directing you to take a break immediately. Set the execution mode to 'fixedSpacing' so that 10 minutes and 30 seconds (t.Period) elapses after the completion of a TimerFcn execution. This allows you to stretch for 30 seconds before the start of the next 10 minute interval.

In the createErgoTimer.m file, add a local function to handle the tasks associated with starting the timer. By default, the timer object passes itself and event data to the callback function. The function disregards the event data.

```
function ergoTimerStart(mTimer,~)
secondsPerMinute = 60;
secondsPerHour = 60*secondsPerMinute;
str1 = 'Starting Ergonomic Break Timer. ';
str2 = sprintf('For the next %d hours you will be notified',...round(mTimer.TasksToExecute*(mTimer.Period + ...
   mTimer.UserData)/secondsPerHour));
str3 = sprintf(' to take a %d second break every %d minutes.',...
   mTimer.UserData, (mTimer.Period - ...
   mTimer.UserData)/secondsPerMinute);
disp([str1 str2 str3]);
end
```
Add a local function to handle the tasks associated with executing the timer. The TimerFcn callback should tell you to take a 30 second break.

```
function takeBreak(mTimer,~)
disp('Take a 30 second break.')
end
```
Add a local function to handle the tasks associated with stopping the timer.

```
function ergoTimerCleanup(mTimer,~)
disp('Stopping Ergonomic Break Timer.');
delete(mTimer)
end
```
Deleting the timer object removes it from memory.

From the command line, call the createErgoTimer function to create and start a timer.

```
t = createErgoTimer;
start(t)
```
Starting Ergonomic Break Timer. For the next 8 hours you will be notifie

Every 10 minutes, you will be reminded to take a 30 second break.

Take a break.

You can leave the timer running for 8 hours or stop it manually. Recall that you included the task of deleting the timer from memory in the StopFcn callback.

stop(t)

Stopping Ergonomic Break Timer.

# **Tips** • To force the execution of the callback functions in the event queue, include a call to the drawnow function in your code. The drawnow function flushes the event queue.

# See Also function handle

- **Concepts •** Timer Callback Functions
	- **•** "Handling Timer Queuing Conflicts"
	- **•** "Ignore Function Outputs"
	- **•** Property Attributes

# <span id="page-6395-0"></span>**timer.delete**

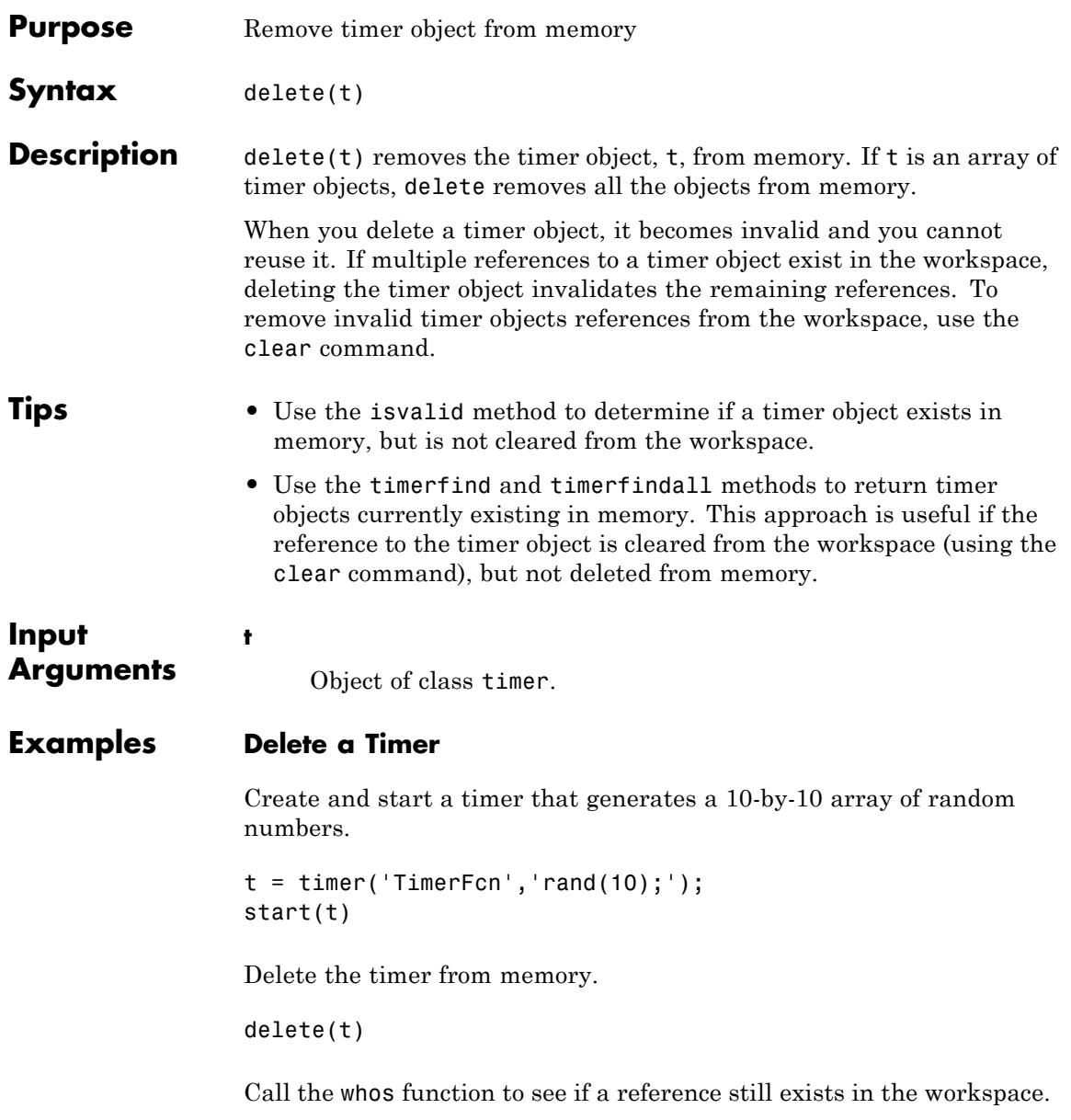

#### whos

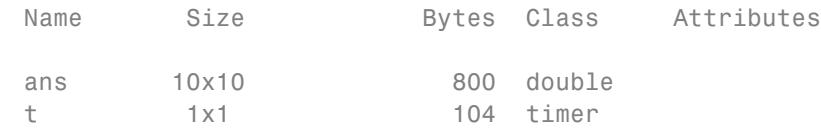

Try to restart the timer.

start(t)

```
Error using timer/start (line 27)
Invalid timer object. This object has been deleted and should be remov
```
The timer cannot be restarted.

Clear the timer object reference from the workspace.

clear t

#### **Delete Multiple Timers Using timerfind**

Use delete with the timerfind method to remove all visible timers from memory. This is an alternative to deleting individual timers by variable name.

Create and start three timers that compute the sine, cosine and tangent of pi/4.

```
t1 = time('TimerFor', 'sin(pi/4);');
t2 = time('TimerFor', 'cos(pi/4);');
t3 = time('TimerFor', 'tan(pi/4);');
```
Delete the timers from memory using timerfind. This removes all visible timer objects from memory.

delete(timerfind);

**See Also** timer **|** isvalid **|** timerfind **|** timerfindall **|**

# <span id="page-6397-0"></span>**timer.get**

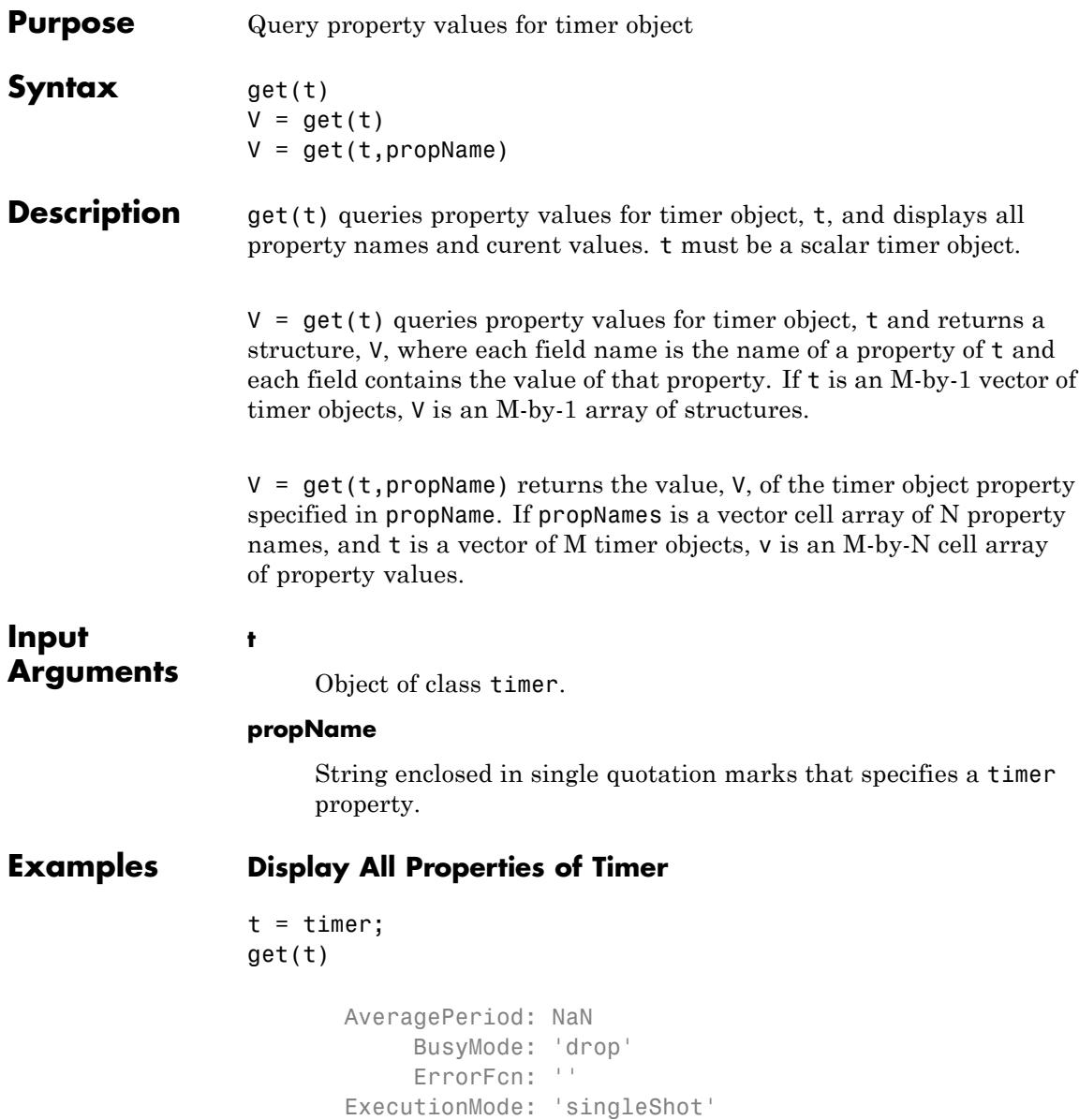

```
InstantPeriod: NaN
          Name: 'timer-1'
ObjectVisibility: 'on'
         Period: 1
         Running: 'off'
      StartDelay: 0
        StartFcn: ''
         StopFcn: ''
            Tag: ''
   TasksExecuted: 0
  TasksToExecute: Inf
       TimerFcn: ''
           Type: 'timer'
        UserData: []
```
Delete the timer from memory.

delete(t)

# **Obtain Properties for Array of Timers**

Create three timers.

 $t1 = timer;$  $t2 = timer;$  $t3 = timer;$ 

Get properties of an array of timers.

 $V = get([t1, t2, t3])$  $V =$ 

3x1 struct array with fields:

AveragePeriod BusyMode ErrorFcn ExecutionMode

```
InstantPeriod
Name
ObjectVisibility
Period
Running
StartDelay
StartFcn
StopFcn
Tag
TasksExecuted
TasksToExecute
TimerFcn
Type
UserData
```
Delete the timers from memory.

delete([t1,t2,t3])

# **Obtain Single Property for Timer**

Create a timer and determine if it is running.

```
t = time;
get(t,'Running')
ans =off
```
Delete the timer from memory.

delete(t)

# **Obtain Specified Properties for Array of Timers**

Create three timers.

 $t1 = time;$  $t2 = timer;$ 

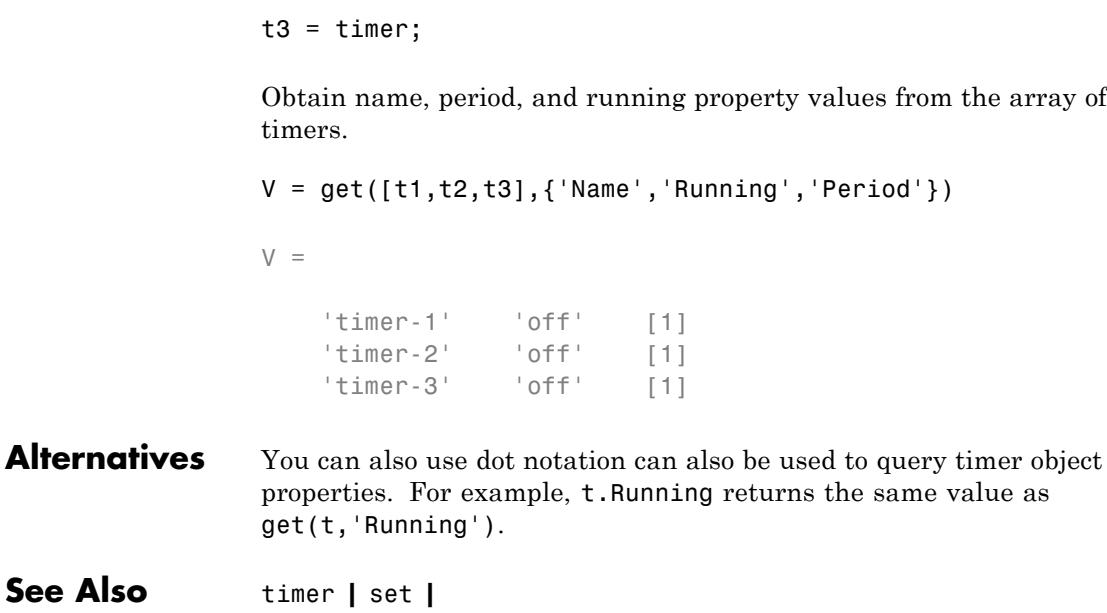

# <span id="page-6401-0"></span>**timer.isvalid**

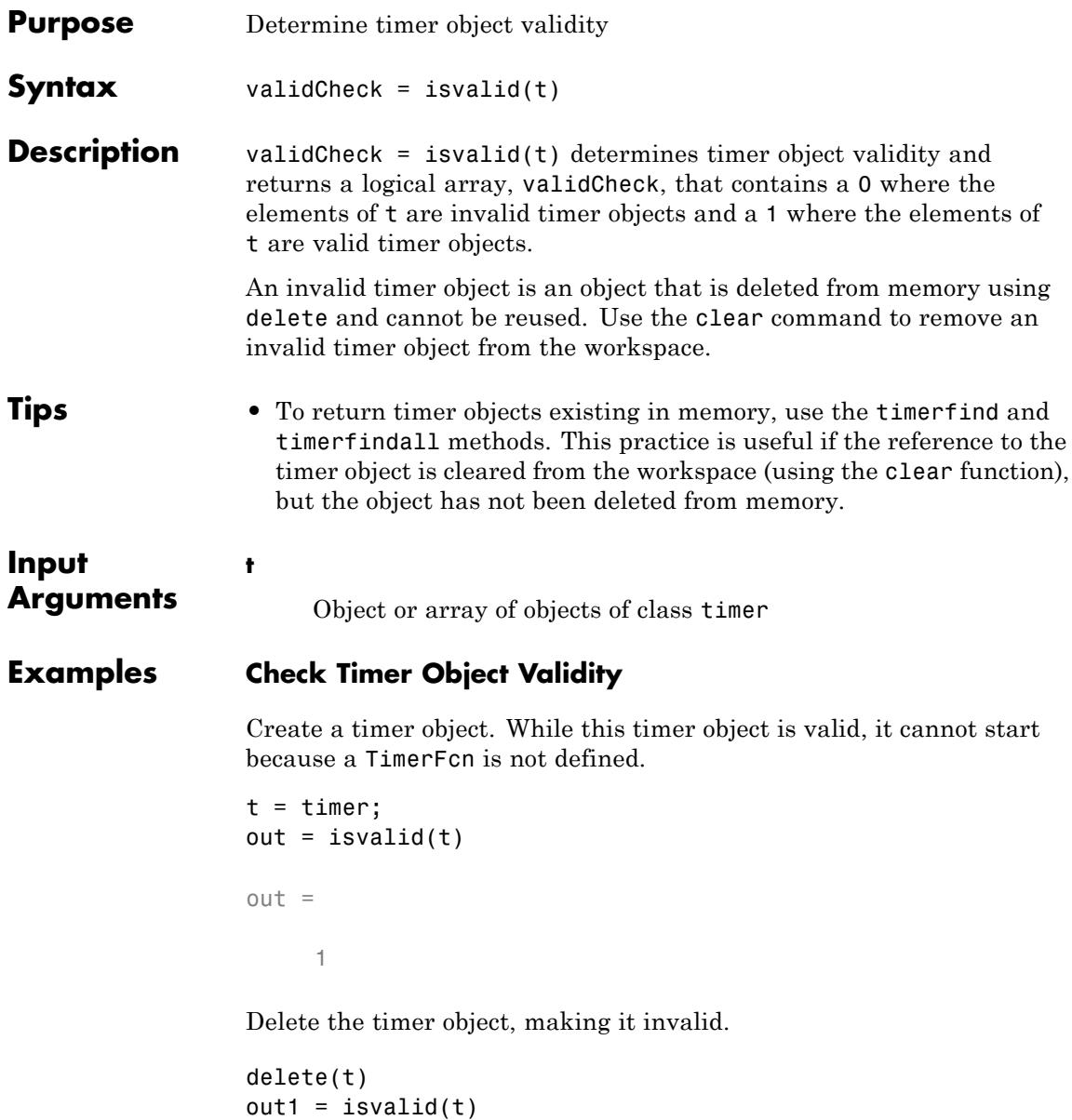

 $out1 =$ 0

# **See Also** timer **|** delete **|** timerfind **|** timerfindall **|**

# <span id="page-6403-0"></span>**timer.set**

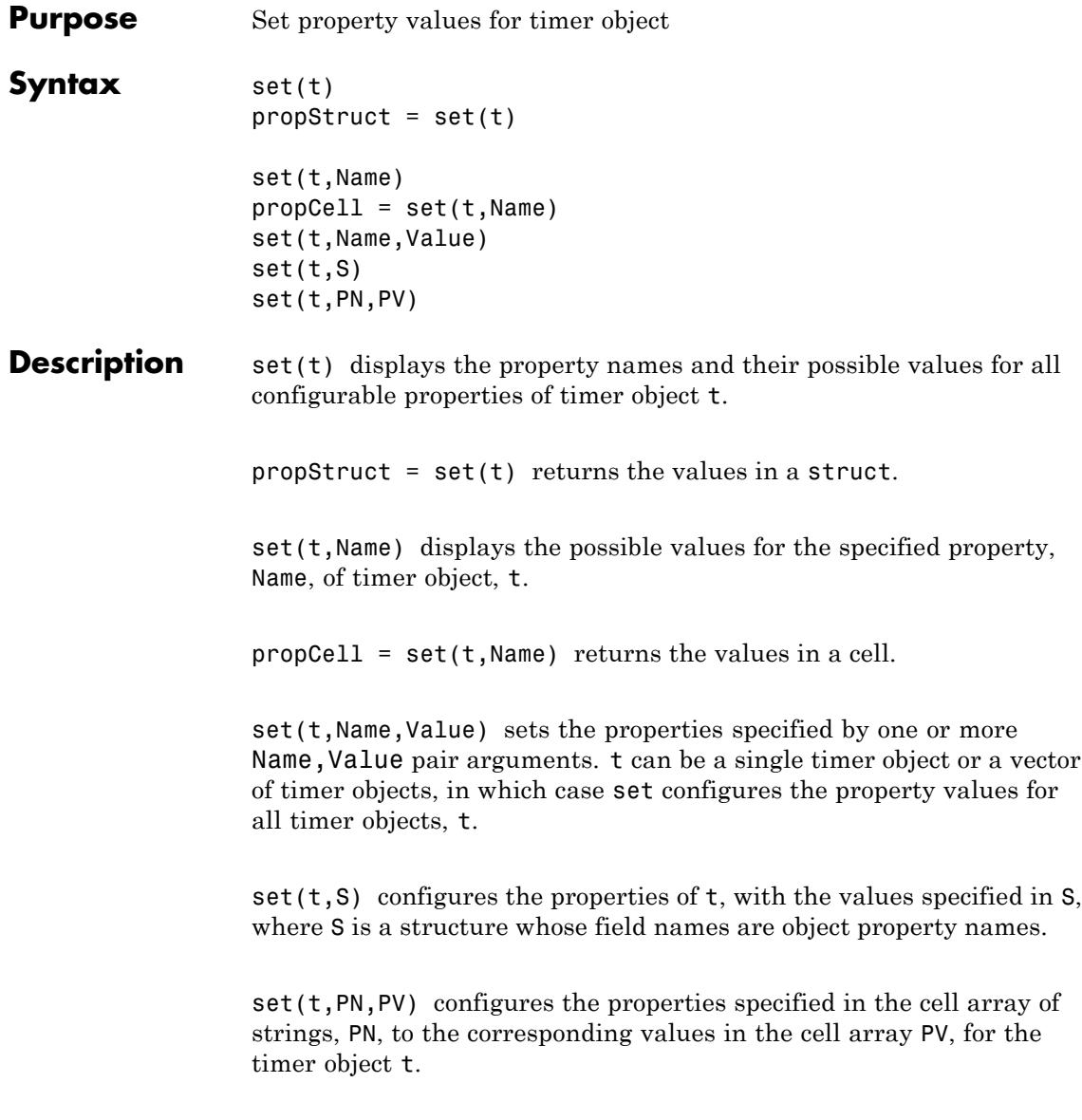

# **Input Arguments**

Object of class timer.

**S**

**t**

Structure whose field names are timer property names.

#### **PN,PV**

Cell array of strings, PN, and corresponding cell array of values, PV. The cell array of PN must be a 1-by-N or N-by-1 array. If t is an array of timer objects, PV can be an M-by-N cell array, where M is equal to the length of t and N is equal to the length of PN. In this case, each timer object is updated with a different set of values for the list of property names contained in PN.

# **Name-Value Pair Arguments**

Specify optional comma-separated pairs of Name, Value arguments. Name is the argument name and Value is the corresponding value. Name must appear inside single quotes (' '). You can specify several name and value pair arguments in any order as Name1,Value1,...,NameN,ValueN.

# **'BusyMode'**

String that indicates action taken when a timer has to execute TimerFcn before the completion of previous execution of the TimerFcn. When Running='on', BusyMode is read only. This table summarizes the busy modes.

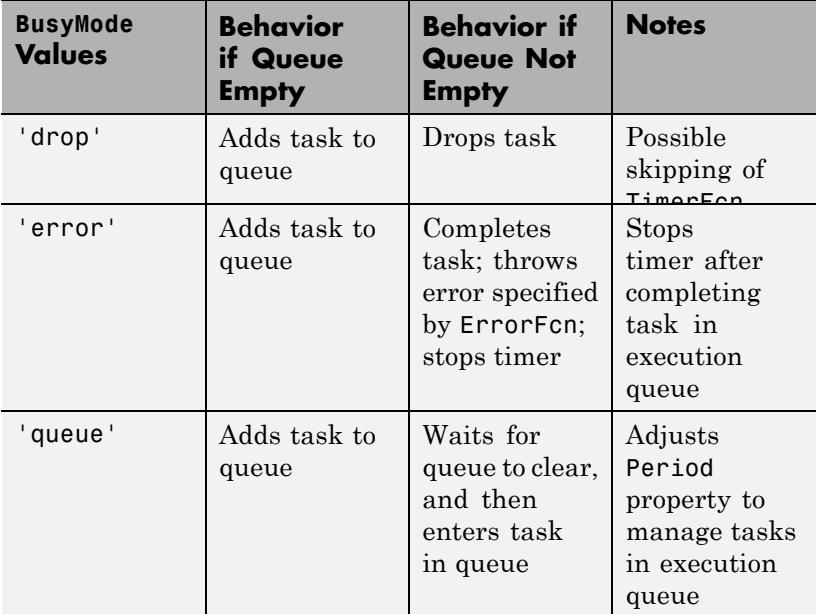

See "Handling Timer Queuing Conflicts" for more information.

**Default:** 'drop'

#### **'ErrorFcn'**

String, function handle, or cell array defining the function that the timer executes when an error occurs. If there is an error, this function executes, and then calls StopFcn.

#### **'ExecutionMode'**

String that defines how the timer object schedules timer events. When Running='on', ExecutionMode is read only. This table summarizes the execution modes.

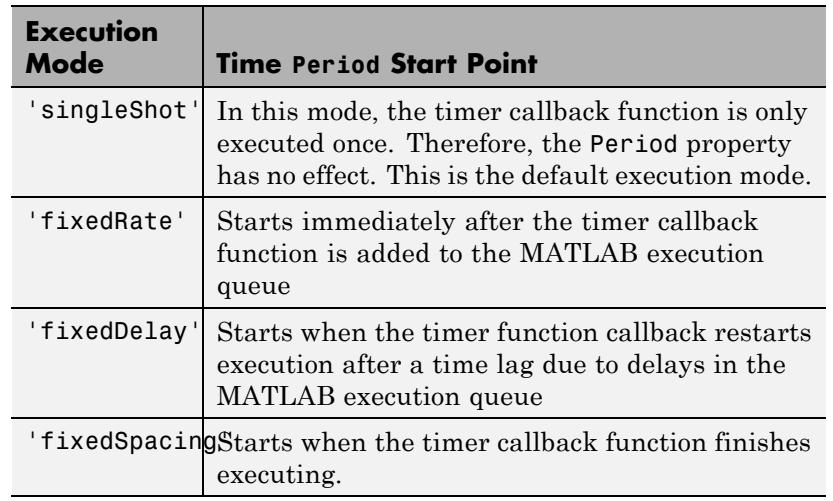

**•** 'singleShot' is the single execution mode for the timer class, and is the default value.

#### singleShot

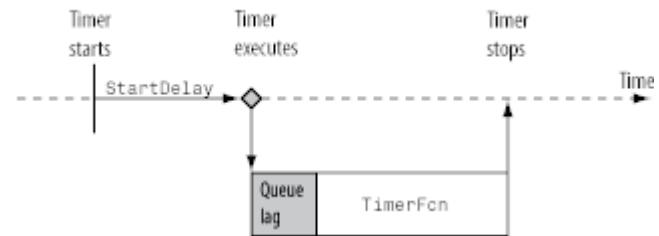

**•** 'fixedDelay', 'fixedRate', and 'fixedSpacing' are the three supported multiexecution modes. These modes define the starting point of the Period property. The Period property specifies the amount of time between executions, which remains the same. Only the point at which execution begins is different.

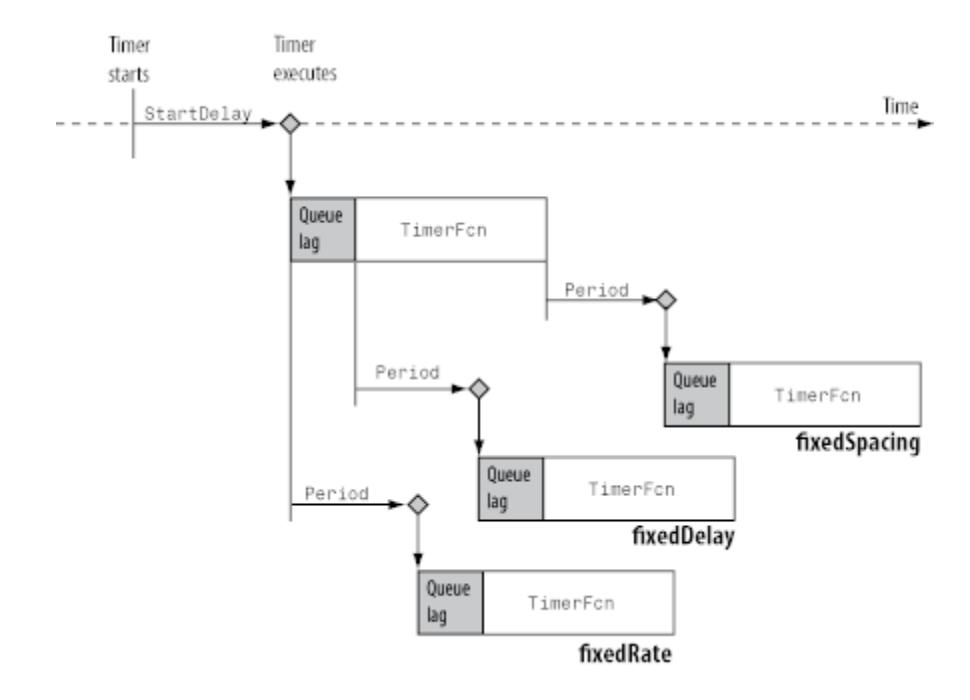

**Default:** 'singleShot'

#### **'Name'**

String representing the timer name.

**Default:** 'timer-*i*', where *i* is a number indicating the *i*th timer object created this session. To reset *i* to 1, execute the clear classes command.

#### **'ObjectVisibility'**

String with possible values of 'on' or 'off', that provides a way for you to discourage end-user access to the timer objects your application creates. The timerfind function does not return an object whose ObjectVisibility property is set to 'off'. Objects that are not visible are still valid. To retrieve a list of all the
timer objects in memory, including the invisible ones, use the timerfindall function.

**Default:** 'on'

## **'Period'**

Number greater than 0.001 that specifies the delay, in seconds, between executions of TimerFcn. For the timer to use Period, you must set ExecutionMode and TasksToExecute to schedule multiple timer object callback events.

**Default:** 1.0

## **'StartDelay'**

Number greater than or equal to 0 that specifies the delay, in seconds, between the start of the timer and the first execution of the function specified in TimerFcn. When Running = 'on', StartDelay is read only.

**Default:** 0

## **'StartFcn'**

String, function handle, or cell array defining the function that executes when the timer starts.

## **'StopFcn'**

String, function handle, or cell array defining the function that executes when the timer stops. The timer stops when

- **•** You call the timer stop method.
- **•** The timer finishes executing TimerFcn. In other words, the value of TasksExecuted reaches the limit set by TasksToExecute.

**•** An error occurs. The ErrorFcn callback is called first, followed by the StopFcn callback.

You can use StopFcn to define clean up actions, such as deleting the timer object from memory.

#### **'Tag'**

String that represents a label for the object.

#### **'TasksToExecute'**

Number greater than 0, indicating the number of times the timer object is to execute the TimerFcn callback. Use the TasksToExecute property to set the number of executions. To use TasksToExecute, you must set ExecutionMode to schedule multiple timer callback events.

## **Default:** Inf

#### **'TimerFcn'**

String, function handle, or cell array defining the timer callback function. You must define this property before you can start the timer.

#### **'UserData'**

Generic field for data that you want to add to the object.

#### **Output propStruct**

## **Arguments**

Configurable properties of t, returned as a structure. The field names of propStruct are the property names of t, and the associated values of propStruct are cell arrays of the possible property values. If the property in t does not have a finite set of possible values, the property value in propStruct is an empty cell array.

## **propCell**

Possible values of a given property name, returned as cell array of strings. If the property does not have a finite set of possible string values, set returns an empty cell array.

## **Examples Display Configurable Timer Object Properties**

Instantiate a timer object and call the set method.

```
t = time;
set(t)
   BusyMode: [ {drop} | queue | error ]
   ErrorFcn: string -or- function handle -or- cell array
   ExecutionMode: [ {singleShot} | fixedSpacing | fixedDelay | fixed
   Name
   ObjectVisibility: [ {on} | off ]
   Period
   StartDelay
   StartFcn: string -or- function handle -or- cell array
   StopFcn: string -or- function handle -or- cell array
   Tag
   TasksToExecute
   TimerFcn: string -or- function handle -or- cell array
   UserData
```
Some of the timer properties, such as Running, are not displayed because they are read only.

Use the set method to output a structure.

```
out = set(t)out =BusyMode: {3x1 cell}
            ErrorFcn: {}
       ExecutionMode: {4x1 cell}
                Name: {}
```

```
ObjectVisibility: {2x1 cell}
          Period: {}
      StartDelay: {}
        StartFcn: {}
         StopFcn: {}
             Tag: {}
 TasksToExecute: {}
        TimerFcn: {}
        UserData: {}
```
Delete the timer object from memory.

```
delete(t)
```
## **Display Possible Property Values**

Instantiate a timer object and display possible values for the BusyMode property.

```
t = time:
set(t,'BusyMode')
[ {drop} | queue | error ]
```
The output shows the three possible values for BusyMode. The default value, drop, is indicated by curly braces.

Display the possible values for ErrorFcn.

```
set(t,'ErrorFcn')
string -or- function handle -or- cell array
```
A description of the possible values is displayed since ErrorFcn does not have a set list of possible values.

Output the possible property values.

 $out1 = set(t, 'BusyMode')$  $out2 = set(t, 'ErrorFcn')$ 

```
out1 ='drop'
    'queue'
    'error'
out2 ={}
```
While  $set(t, 'ErrorFor')$  displays a description of the possible values,  $out2 = set(t, 'ErrorFor') returns an empty cell.$ 

Delete the timer from memory.

delete(t)

## **Set Timer Object Property**

Instantiate a timer object and make the object invisible. Display the objects's visibility and delete the object.

```
t = time;
set(t,'ObjectVisibility','off');
get(t,'ObjectVisibility')
delete(t)
ans =
```
off

## **Set Timer Object Properties Using Structure**

Construct a structure to modify several timer object properties.

```
s.BusyMode = 'queue';
s.ExecutionMode = 'fixedDelay';
s.ObjectVisibility = 'off'
```

```
s =BusyMode: 'queue'
       ExecutionMode: 'fixedDelay'
   ObjectVisibility: 'off'
```
Create a timer, display the properties in s, modify the timer, display the new values of the properties, and delete the timer.

```
t = time;
get(t,{'BusyMode','ExecutionMode','ObjectVisibility'})
set(t,s);
get(t,{'BusyMode','ExecutionMode','ObjectVisibility'})
delete(t)
ans ='drop' 'singleShot' 'on'
ans ='queue' 'fixedDelay' 'off'
```
## **Set Timer Objects Using Cell Arrays**

Create a cell array of properties to modify, and a cell array of the values of the corresponding properties. Instantiate a timer, and display the initial values of the properties in the property name cell array, nameArr.

```
nameArr = {'BusyMode','ExecutionMode','Period'};
valArr = \{'queue', 'fixedDelay',3};
t = time:
get(t,nameArr)
ans ='drop' 'singleShot' [1]
```
Modify the timer object and display the new property values. Delete the timer.

```
set(t,nameArr,valArr)
get(t,nameArr)
delete(t)
ans ='queue' 'fixedDelay' [3]
```
Instantiate an array of three timers. Create a new property name cell array to modify the BusyMode, ExecutionMode, and UserData properties. Display the initial values of the properties for each timer.

```
tArr = [timer timer timer];
nameArr = {'BusyMode','ExecutionMode','UserData'};
get(tArr,nameArr)
ans ='drop' 'singleShot' []
   'drop' 'singleShot' []
   'drop' 'singleShot' []
```
Assign each property a different value in each timer. Create a cell array containing the new values. Each row indicates the values for the properties in the corresponding timer.

```
valArr = \{'queue', 'fixedDelay',3;...
            'error','fixedSpacing',42;...
            'drop','fixedRate','hello'};
```
Modify the timer object properties and display the updated values.

```
set(tArr,nameArr,valArr)
get(tArr,nameArr)
```
ans  $=$ 

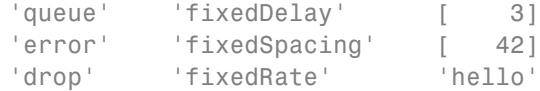

Delete the timers from memory.

delete(tArr)

- **Alternatives** You can also use dot notation to set timer object properties. For example, t.ObjectVisibility = 'off' sets the property to the same value as set(t,'ObjectVisibility','off').
- **See Also** timer **|** get **|**

## **timer.start**

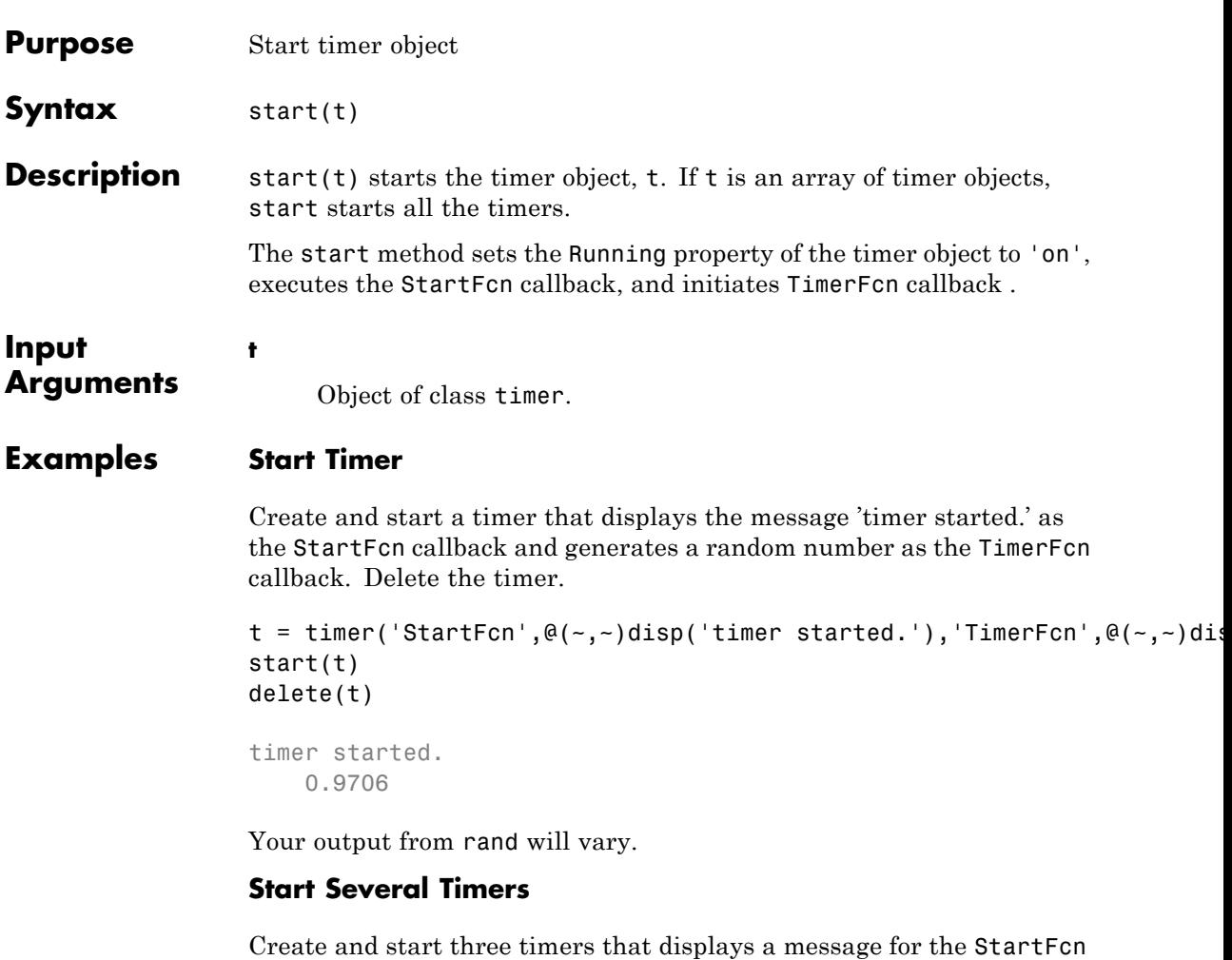

callbacks and compute the sine, cosine, and tangent of pi/4 as the TimerFcn callbacks. Delete the timers.

```
t1 = timer('StartFcn',\mathcal{Q}(-,-)disp('t1 started.'),'TimerFcn',\mathcal{Q}(-,-)sin(
t2 = timer('StartFcn',\mathcal{Q}(-,-)disp('t2 started.'),'TimerFcn',\mathcal{Q}(-,-)cos(
t3 = timer('StartFcn',\mathcal{C}(-,-)disp('t3 started.'),'TimerFcn',\mathcal{C}(-,-)tan(p
start([t1 t2 t3]);
```
delete([t1 t2 t3]);

t1 started. t2 started. t3 started.

**See Also** timer **|** delete **|** stop **|** startat **|**

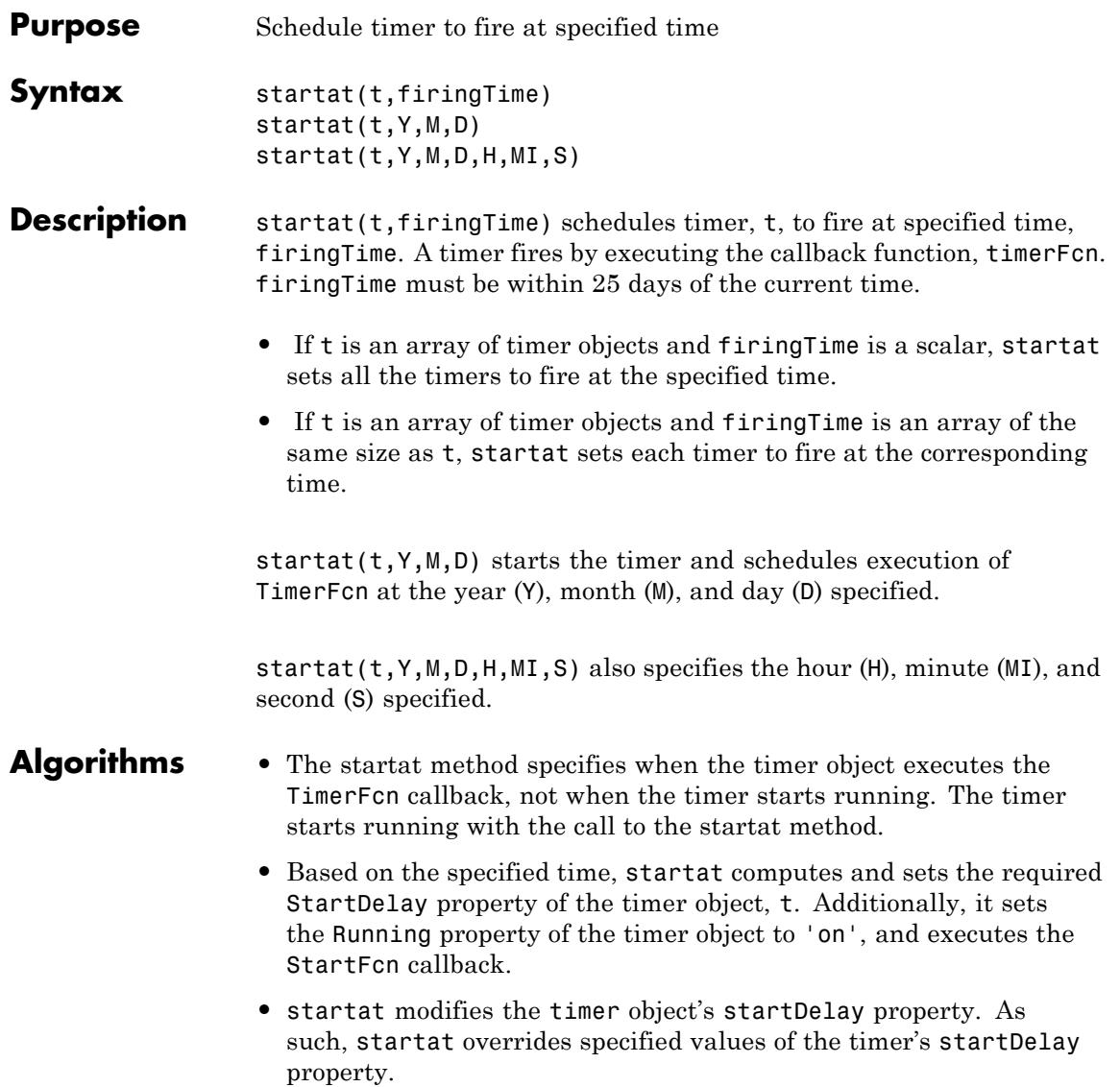

## **timer.startat**

## **Input Arguments**

Object of class timer.

## **firingTime**

**t**

Time at which the timer object is to fire, specified as a serial date number, date string, or a date vector. firingTime can be a single date or an array of dates with the same number of rows as timer objects in t.

- **•** A serial date number indicates the number of days that have elapsed since 1-Jan-0000 (starting at 1). See datenum for additional information about serial date numbers.
- **•** To specify date strings, use the following date formats defined by the datestr function: 0, 1, 2, 6, 13, 14, 15, 16, or 23. These numeric identifiers correspond to formats defined by the formatOut property of the datestr function. Date strings with two-character years are interpreted to be within the 100 years centered on the current year.
- **•** Date vectors are specified as an m-by-6 or m-by-3 matrix containing m full or partial date vectors, respectively. A full date vector has six elements indicating year, month, day, hour, minute, and second, in that order. A partial date vector has three elements indicating year, month, and day, in that order.

## **Y,M,D**

Time at which the timer object is to fire, specified as numbers indicating the year (Y), month (M), and day (D). Month values less than 1 are set to 1; other arguments can wrap and have negative values.

## **Y,M,D,H,MI,S**

Time at which the timer object is to fire, specified as numbers indicating the year (Y), month (M), day (D), hour (H), minute (MI), and second (S) specified. Month values less than 1 are set to 1; other arguments can wrap and have negative values.

## **Examples Start Timer in 2Seconds**

Create a timer that displays messages at start time and firing time.

```
t = time('TimerFor', @ (~, ~) disp('Fixed.'), ...'StartFcn', Q(-,-)disp('Started.'));
```
Set the timer to fire 2 seconds from the present time using a serial date. A serial date is specified in days.

```
two = 2/(60^2*24); % two seconds in serial time
fTime = now + twostartat(t,fTime);
fTime =7.3527e+05
Started.
Fired.
```
Wait for the timer to fire, and then delete the timer.

```
delete(t)
```
## **Start Timer Using Year, Month, Day**

Create a timer that displays messages at start time and firing time.

```
t = time('TimerFor', @ (~, ~) disp('Fixed.'), ...'StartFcn', Q(-,-)disp('Started.'));
```
Schedule the timer to start 2 days from present at 00:00:00

```
[Y, M, D, H, MI, S] = datevec(now+2);startat(t,Y,M,D)
```
Started.

Manually stop and delete the timer.

# **timer.startat**

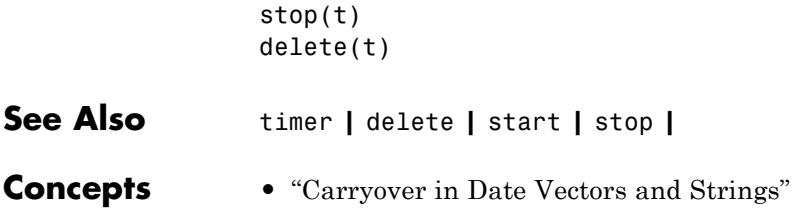

# **timer.stop**

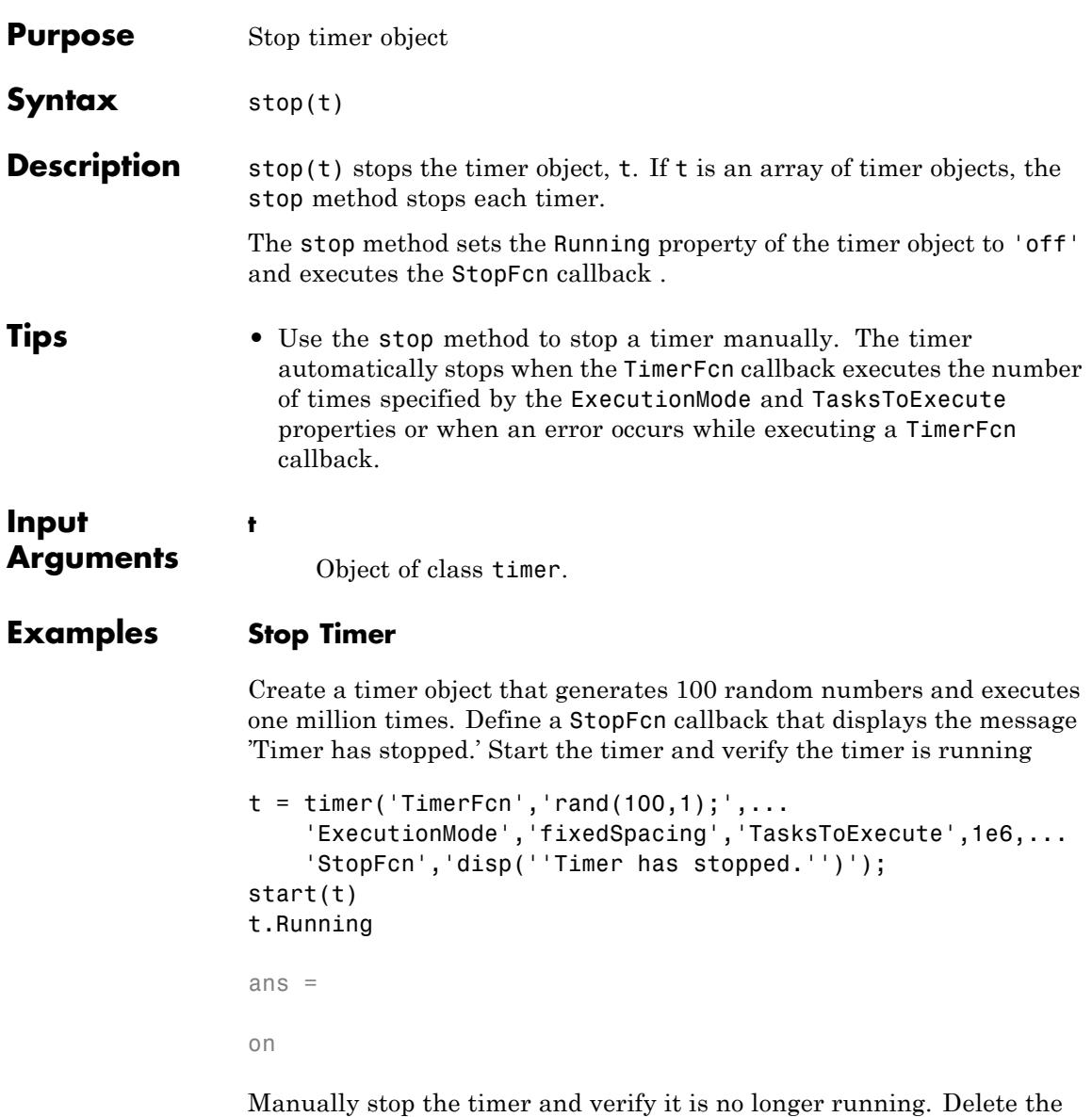

timer.

stop(t) t.Running delete(t) Timer has stopped. ans = off

**See Also** timer **|** delete **|** start **|** startat **|**

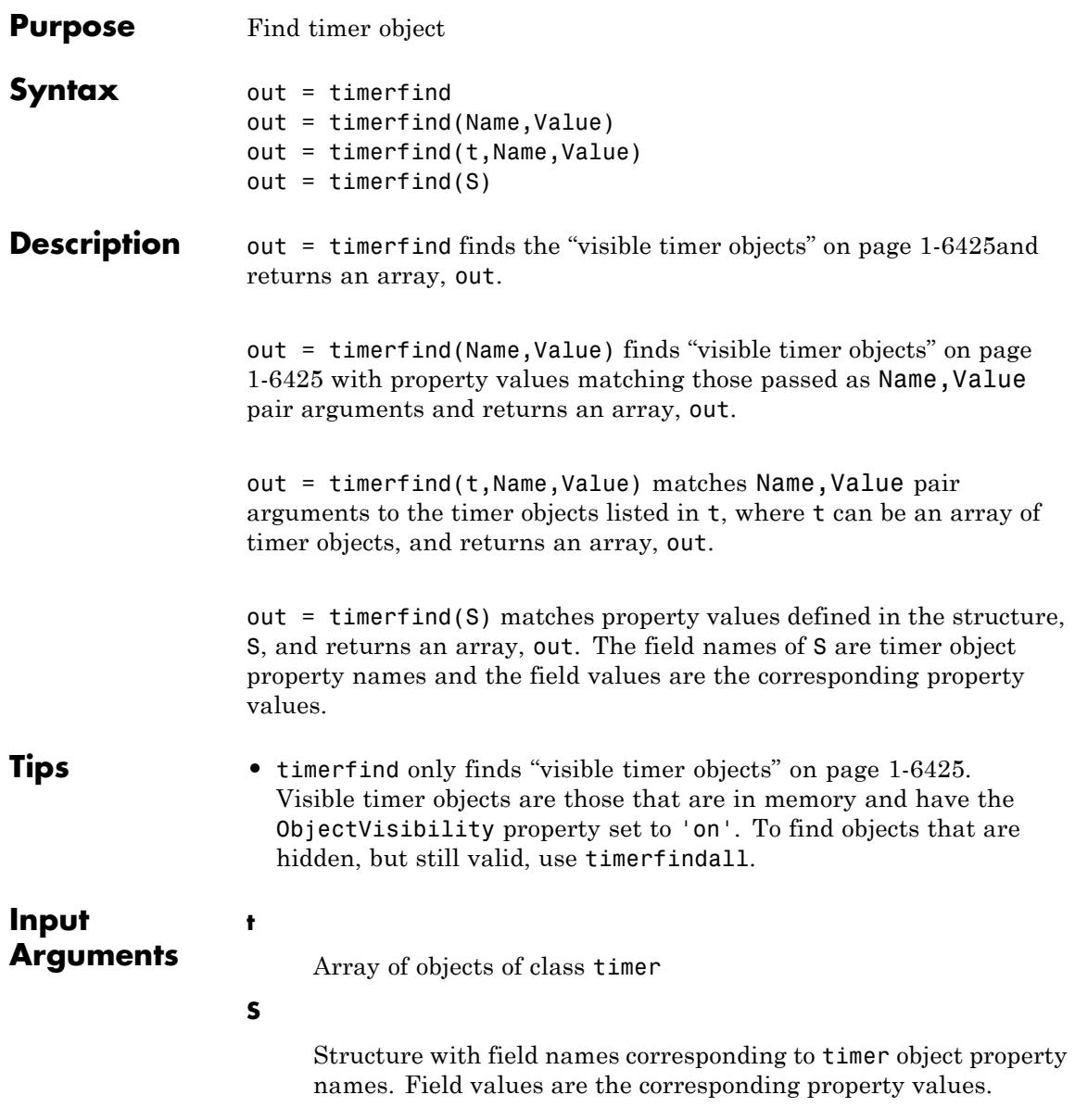

## **Name-Value Pair Arguments**

Specify optional comma-separated pairs of Name, Value arguments. Name is the argument name and Value is the corresponding value. Name must appear inside single quotes (' '). You can specify several name and value pair arguments in any order as Name1,Value1,...,NameN,ValueN.

## **'BusyMode'**

String that indicates action taken when a timer has to execute TimerFcn before the completion of previous execution of the TimerFcn. When Running='on', BusyMode is read only. This table summarizes the busy modes.

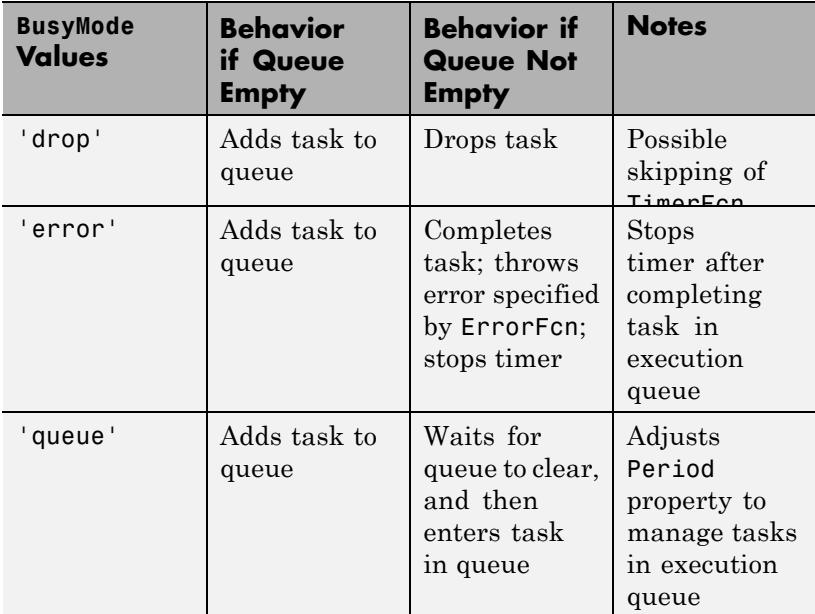

See "Handling Timer Queuing Conflicts" for more information.

**Default:** 'drop'

## **'ErrorFcn'**

String, function handle, or cell array defining the function that the timer executes when an error occurs. If there is an error, this function executes, and then calls StopFcn.

## **'ExecutionMode'**

String that defines how the timer object schedules timer events. When Running='on', ExecutionMode is read only. This table summarizes the execution modes.

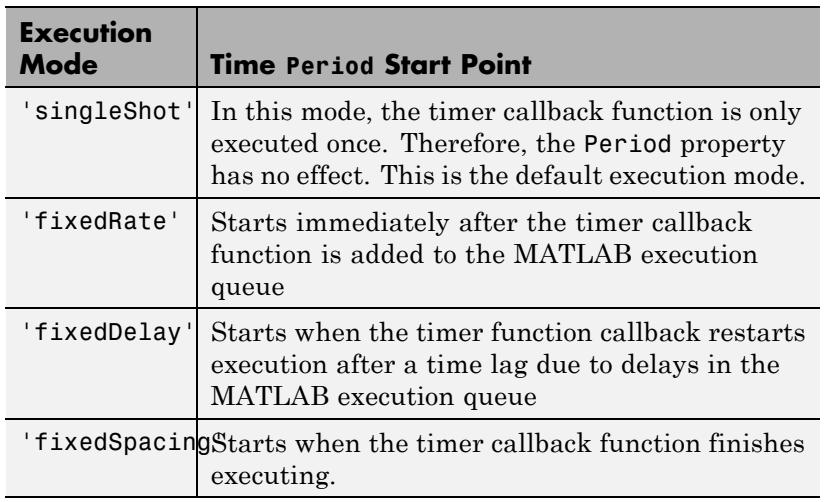

**•** 'singleShot' is the single execution mode for the timer class, and is the default value.

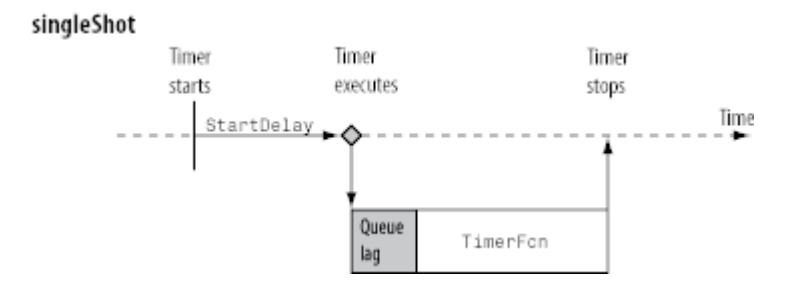

**•** 'fixedDelay', 'fixedRate', and 'fixedSpacing' are the three supported multiexecution modes. These modes define the starting point of the Period property. The Period property specifies the amount of time between executions, which remains the same. Only the point at which execution begins is different.

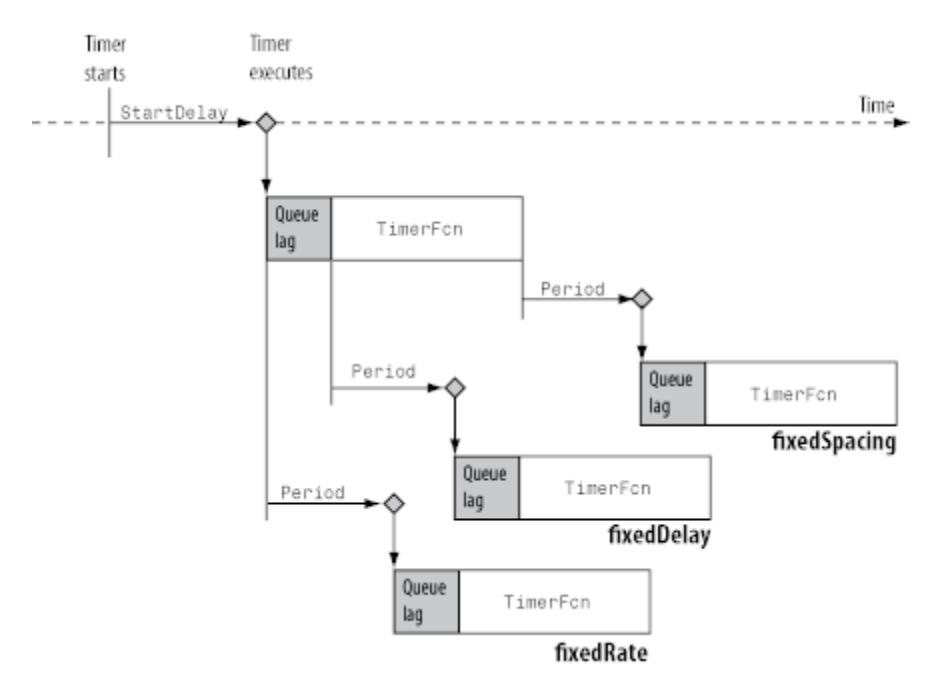

**Default:** 'singleShot'

## **'Name'**

String representing the timer name.

**Default:** 'timer-*i*', where *i* is a number indicating the *i*th timer object created this session. To reset *i* to 1, execute the clear classes command.

## **'ObjectVisibility'**

String with possible values of 'on' or 'off', that provides a way for you to discourage end-user access to the timer objects your application creates. The timerfind function does not return an object whose ObjectVisibility property is set to 'off'. Objects that are not visible are still valid. To retrieve a list of all the timer objects in memory, including the invisible ones, use the timerfindall function.

**Default:** 'on'

## **'Period'**

Number greater than 0.001 that specifies the delay, in seconds, between executions of TimerFcn. For the timer to use Period, you must set ExecutionMode and TasksToExecute to schedule multiple timer object callback events.

**Default:** 1.0

## **'StartDelay'**

Number greater than or equal to 0 that specifies the delay, in seconds, between the start of the timer and the first execution of the function specified in TimerFcn. When Running = 'on', StartDelay is read only.

**Default:** 0

## **'StartFcn'**

String, function handle, or cell array defining the function that executes when the timer starts.

#### **'StopFcn'**

String, function handle, or cell array defining the function that executes when the timer stops. The timer stops when

- **•** You call the timer stop method.
- **•** The timer finishes executing TimerFcn. In other words, the value of TasksExecuted reaches the limit set by TasksToExecute.
- **•** An error occurs. The ErrorFcn callback is called first, followed by the StopFcn callback.

You can use StopFcn to define clean up actions, such as deleting the timer object from memory.

## **'Tag'**

String that represents a label for the object.

## **'TasksToExecute'**

Number greater than 0, indicating the number of times the timer object is to execute the TimerFcn callback. Use the TasksToExecute property to set the number of executions. To use TasksToExecute, you must set ExecutionMode to schedule multiple timer callback events.

## **Default:** Inf

## **'TimerFcn'**

String, function handle, or cell array defining the timer callback function. You must define this property before you can start the timer.

## **'UserData'**

Generic field for data that you want to add to the object.

## <span id="page-6430-0"></span>**Read Only Name-Value Pair Arguments**

## **AveragePeriod**

Average time in seconds between TimerFcn executions since the timer started. Value is NaN until timer executes two timer callbacks.

#### **InstantPeriod**

The time in seconds between the last two executions of TimerFcn. Value is NaN until timer executes two timer callbacks.

#### **Running**

String defined as 'off' or 'on', indicating whether the timer is currently executing callback functions.

## **TasksExecuted**

The number of times the timer called TimerFcn since the timer started.

## **Type**

String that identifies the object type.

**Definitions visible timer objects**

*Visible timer objects* are timer objects that are in memory and have the ObjectVisibility property set to 'on'.

## **Examples Find Timer Objects Existing in Memory**

Create several individual timers and an array of timers.

```
t1 = timer('Tag', 'broadcastProgress','UserData','Monday');
t2 = timer('Tag', 'displayProgress','UserData','Monday');
timerArr = [timer('Tag', 'broadcastProgress','UserData','Tuesday');
    timer('Tag', 'displayProgress','UserData','Tuesday');
    timer('Tag', 'displayProgress','UserData','Wednesday');];
```
Find all the timers in memory.

#### $out1 = timerfind$

Timer Object Array

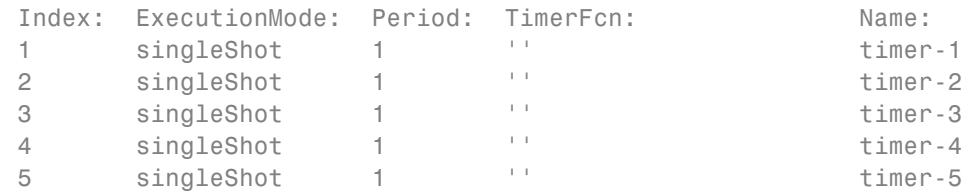

Find only those timers in memory that have the string value, 'displayProgress', as the Tag property.

```
out2 = timerfind('Tag','displayProgress')
```
Timer Object Array

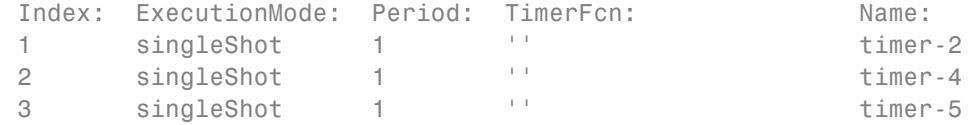

Limit the search for timers with the string value, 'displayProgress', as the Tag property to timer objects in timerArr.

out3 = timerfind(timerArr,'Tag','displayProgress')

Timer Object Array

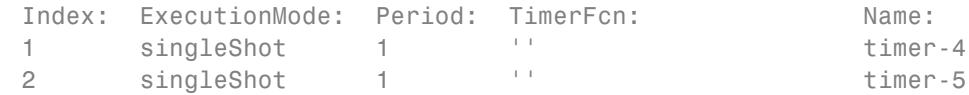

Define a struct containing the Tag and UserData properties of interest.

```
searchStruct = struct('Tag','broadcastProgress','UserData','Monday')
```

```
searchStruct =
```

```
Tag: 'broadcastProgress'
UserData: 'Monday'
```
Use the struct as the search criteria to find timer objects in memory.

```
out4 = timerfind(searchStruct)
```

```
Timer Object: timer-1
Timer Settings
   ExecutionMode: singleShot
          Period: 1
        BusyMode: drop
         Running: off
Callbacks
        TimerFcn: ''
        ErrorFcn: ''
        StartFcn: ''
         StopFcn: ''
```
Delete the timer objects.

delete(t1); delete(t2); delete(timerArr)

## **Delete Timer by Name**

Simulate having existing timers in memory by creating an array of timers. Create a new timer with a custom name. List all visible timers.

```
existingTimers = [timer timer timer];
myTimerName = 'myTimer';
anotherTimer = timer('Name',myTimerName);
```
#### timerfind

Timer Object Array

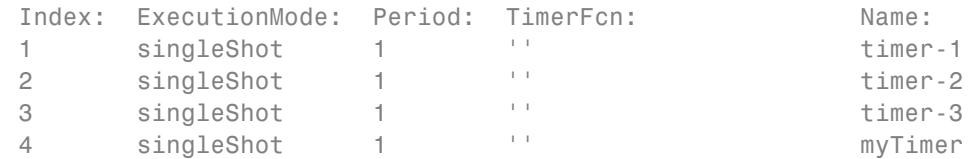

Delete the specified timer and list all visible timers.

```
delete(timerfind('Name',myTimerName));
timerfind
```
Timer Object Array

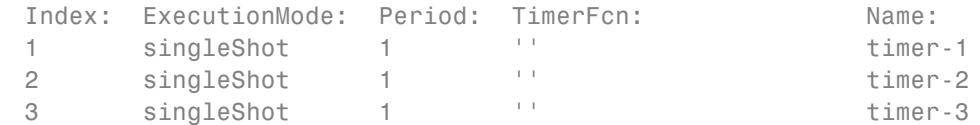

Delete all visible timers from memory.

delete(timerfind)

## **Find Valid Timer Objects Cleared from Workspace**

Use timerfind to find 'lost' timer object references. References are lost when you clear the timer object from the workspace, but do not delete it from memory.

Create two timer objects. Since the callback function does not require the timer or event object, you can use the tilde  $(\sim)$  operator to ignore the inputs in the function handle.

```
t1 = time('TimerFor', @ (~, ~) disp('Timer 1 Fixed!'));t2 = timer('TimerFcn',\mathcal{Q}(-,-)disp('Timer 2 Fired!'));
whos
```
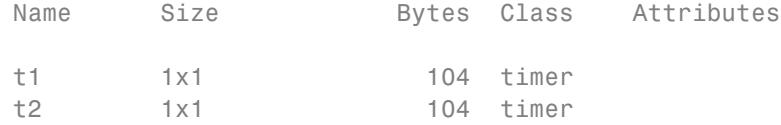

Clear one of the timer objects from the workspace. To actually remove the timer from memory, you need to both clear it and delete it.

clear t1 whos

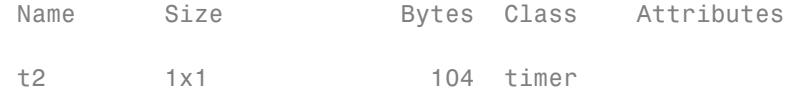

Try to delete the timer, t1.

delete(t1)

Undefined function or variable 't1'.

The timer, t1, can not be removed from memory using delete because its reference has been cleared.

Find valid timer objects in memory.

```
out = time
```
Timer Object Array Index: ExecutionMode: Period: TimerFcn: Name: 1 singleShot 1 1x1 function handle arraytimer-1 2 singleShot 1 1x1 function handle arraytimer-2

Since two timers were found, determine which timer does not exist in the workspace.

 $out \sim = t2$ 

ans  $=$ 1 0

The first timer object in out is not equal to t2. This was previously t1. It is reassigned to t1. Since it is still valid, the timer can be started.

```
t1 = out(1):
start(t1);
```

```
Timer 1 Fired!
```
Delete timer objects. timerfind provides a way of accessing timer objects in memory. It does not copy the objects; therefore you do not need to delete out from memory. To verify, use timerfind.

```
delete(t1); delete(t2);
timerfind
ans =
```
 $\lceil$ ]

## **Delete All Timer Objects in Memory**

Create four timer objects.

```
t1 = time('TimerFor', @ (~, ~) disp('Timer 1 Fixed!'));t2 = time('TimerFor', @ (~,-) disp('Timer 2 Fixed!'));t3 = timer('TimerFcn',\mathcal{Q}(-,-)disp('Timer 3 Fired!'));
t4 = time('TimerFor', @ (~, ~) disp('Timer 4 Fixed!'));
```
Clear two timers from the workspace.

clear t2 t3

Pass timerfind to delete to remove all timer objects from memory, whether or not they exist in the workspace.

```
delete(timerfind)
                timerfind
                ans =
                     []
See Also timer | delete | timerfindall |
```
# **timer.timerfindall**

H

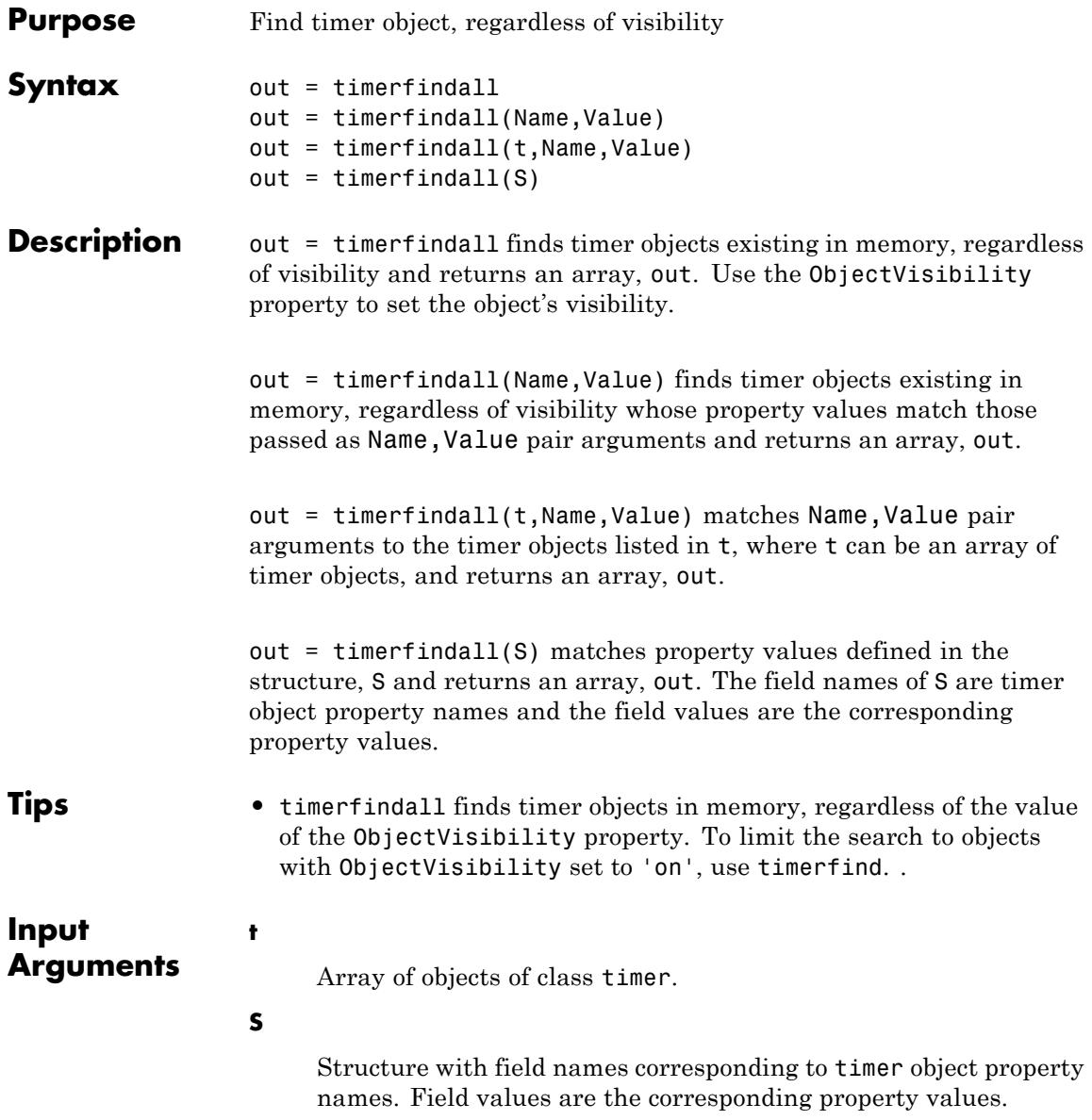

## **Name-Value Pair Arguments**

Specify optional comma-separated pairs of Name, Value arguments. Name is the argument name and Value is the corresponding value. Name must appear inside single quotes (' '). You can specify several name and value pair arguments in any order as Name1,Value1,...,NameN,ValueN.

## **'BusyMode'**

String that indicates action taken when a timer has to execute TimerFcn before the completion of previous execution of the TimerFcn. When Running='on', BusyMode is read only. This table summarizes the busy modes.

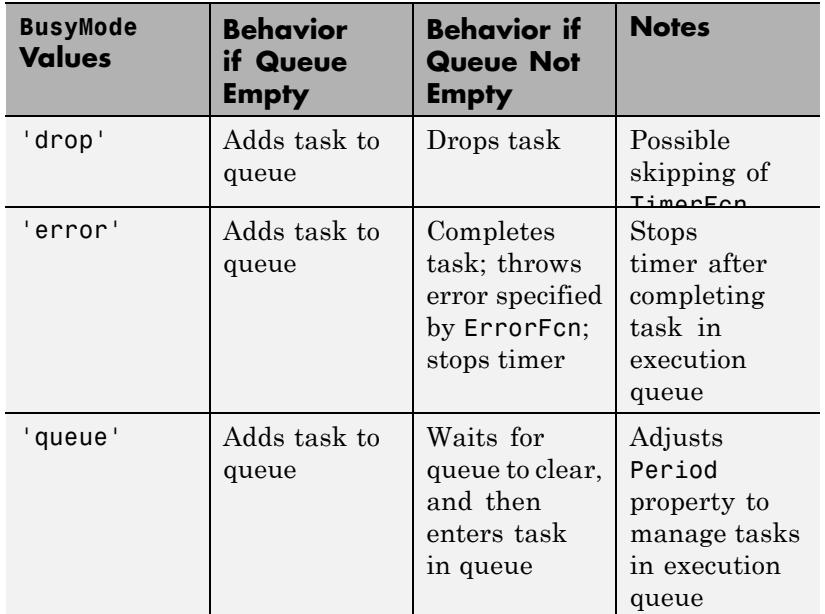

See "Handling Timer Queuing Conflicts" for more information.

**Default:** 'drop'

## **'ErrorFcn'**

String, function handle, or cell array defining the function that the timer executes when an error occurs. If there is an error, this function executes, and then calls StopFcn.

## **'ExecutionMode'**

String that defines how the timer object schedules timer events. When Running='on', ExecutionMode is read only. This table summarizes the execution modes.

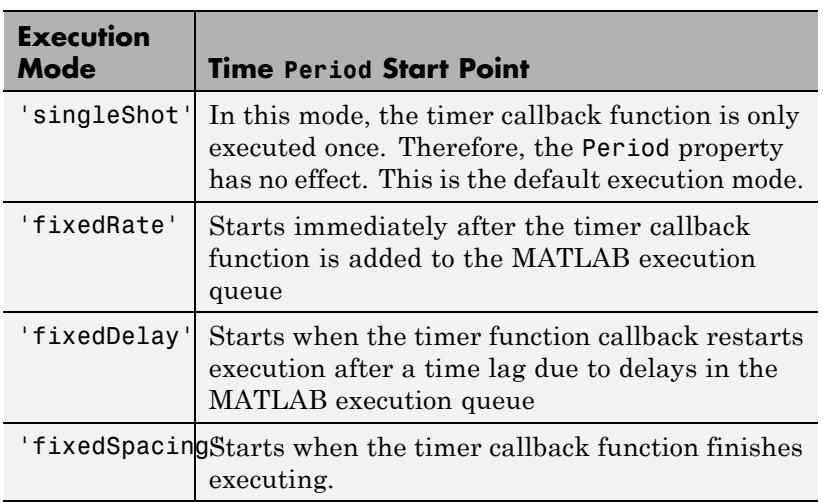

**•** 'singleShot' is the single execution mode for the timer class, and is the default value.

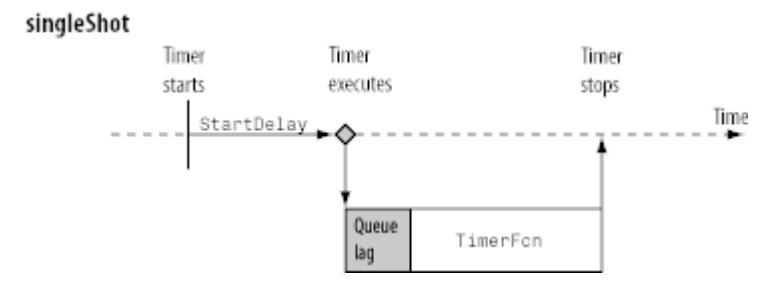

**•** 'fixedDelay', 'fixedRate', and 'fixedSpacing' are the three supported multiexecution modes. These modes define the starting point of the Period property. The Period property specifies the amount of time between executions, which remains the same. Only the point at which execution begins is different.

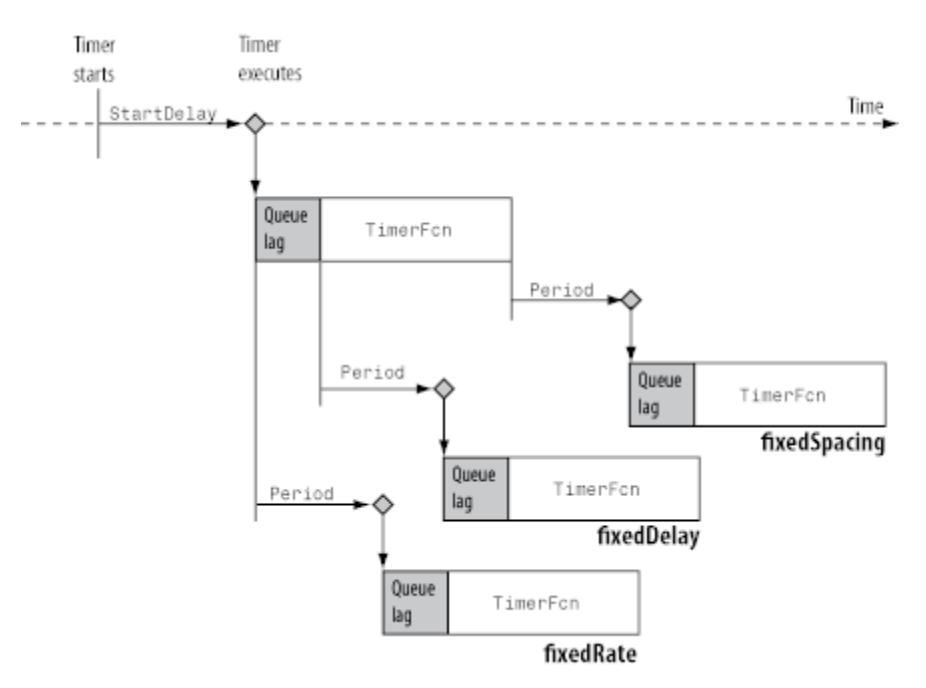

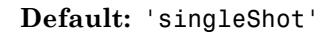

#### **'Name'**

String representing the timer name.

**Default:** 'timer-*i*', where *i* is a number indicating the *i*th timer object created this session. To reset *i* to 1, execute the clear classes command.

## **'ObjectVisibility'**

String with possible values of 'on' or 'off', that provides a way for you to discourage end-user access to the timer objects your application creates. The timerfind function does not return an object whose ObjectVisibility property is set to 'off'. Objects that are not visible are still valid. To retrieve a list of all the timer objects in memory, including the invisible ones, use the timerfindall function.

**Default:** 'on'

## **'Period'**

Number greater than 0.001 that specifies the delay, in seconds, between executions of TimerFcn. For the timer to use Period, you must set ExecutionMode and TasksToExecute to schedule multiple timer object callback events.

**Default:** 1.0

## **'StartDelay'**

Number greater than or equal to 0 that specifies the delay, in seconds, between the start of the timer and the first execution of the function specified in TimerFcn. When Running = 'on', StartDelay is read only.

**Default:** 0

## **'StartFcn'**

String, function handle, or cell array defining the function that executes when the timer starts.

## **'StopFcn'**

String, function handle, or cell array defining the function that executes when the timer stops. The timer stops when

- **•** You call the timer stop method.
- **•** The timer finishes executing TimerFcn. In other words, the value of TasksExecuted reaches the limit set by TasksToExecute.
- **•** An error occurs. The ErrorFcn callback is called first, followed by the StopFcn callback.

You can use StopFcn to define clean up actions, such as deleting the timer object from memory.

## **'Tag'**

String that represents a label for the object.

## **'TasksToExecute'**

Number greater than 0, indicating the number of times the timer object is to execute the TimerFcn callback. Use the TasksToExecute property to set the number of executions. To use TasksToExecute, you must set ExecutionMode to schedule multiple timer callback events.

## **Default:** Inf

## **'TimerFcn'**

String, function handle, or cell array defining the timer callback function. You must define this property before you can start the timer.

## **'UserData'**

Generic field for data that you want to add to the object.

## **Read Only Name-Value Pair Arguments**

#### **AveragePeriod**

Average time in seconds between TimerFcn executions since the timer started. Value is NaN until timer executes two timer callbacks.

#### **InstantPeriod**

The time in seconds between the last two executions of TimerFcn. Value is NaN until timer executes two timer callbacks.

#### **Running**

String defined as 'off' or 'on', indicating whether the timer is currently executing callback functions.

## **TasksExecuted**

The number of times the timer called TimerFcn since the timer started.

#### **Type**

String that identifies the object type.

## **Examples Find and Delete All Timers From Memory**

Create four timer objects.

```
t1 = timer('TimerFcn',\mathfrak{G}(-,-)disp('Timer 1 Fired!'));
t2 = time('TimerFor', @ (~, ~) disp('Timer 2 Fixed!'));t3 = time('TimerFor', @ (~, ~) disp('Timer 3 Fixed!'));t4 = time('TimerFor', @ (~, ~) disp('Timer 4 Find!'));
```
Set timers t2 and t4 to be invisible.

t2.ObjectVisibility = 'off'; t4.ObjectVisibility = 'off';
Clear timers t1 and t2 from the workspace.

## clear t1 t2 whos Name Size **Bytes Class** Attributes t3 1x1 104 timer t4 1x1 104 timer

Find all visible timers in memory.

#### timerfind

Timer Object Array

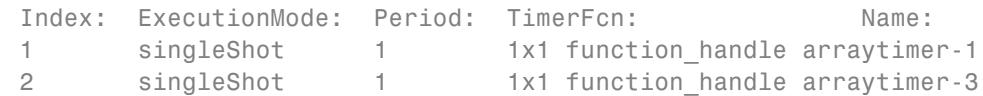

timerfind finds only timers t1 and t2, since they are visible. Timer t2 is still valid and in memory even though it was cleared from the workspace

Find all timers in memory.

#### timerfindall

Timer Object Array Index: ExecutionMode: Period: TimerFcn: Name: 1 singleShot 1 1x1 function handle arraytimer-1 2 singleShot 1 1x1 function handle arraytimer-2 3 singleShot 1 1x1 function handle arraytimer-3 4 singleShot 1 1x1 function handle arraytimer-4

timerfindall finds all four valid timers in memory even though t2 and t4 are invisible and t1 and t2 were cleared from the workspace.

Delete all timers from memory.

```
delete(timerfindall)
```
### **Find Timer Objects Existing in Memory**

Create several individual timers and an array of timers.

```
t1 = timer('Tag', 'broadcastProgress','UserData','Monday');
t2 = timer('Tag', 'displayProgress','UserData','Monday');
timerArr = [timer('Tag', 'broadcastProgress','UserData','Tuesday');
   timer('Tag', 'displayProgress','UserData','Tuesday');
   timer('Tag', 'displayProgress','UserData','Wednesday');];
```
Make timer t1 and timerArr(2) invisible.

```
t1.ObjectVisibility = 'off';
timerArr(2).ObjectVisibility = 'off';
```
Find all the timers in memory using timerfind.

 $out1 = timerfind$ 

Timer Object Array

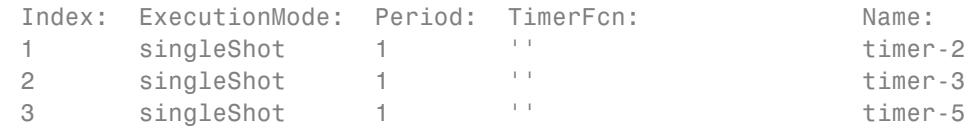

timerfind does not find the hidden timers.

Find all the timers in memory using timerfindall.

```
out2 = timerfindall
```
Timer Object Array

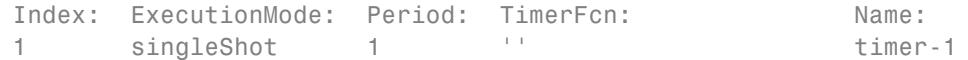

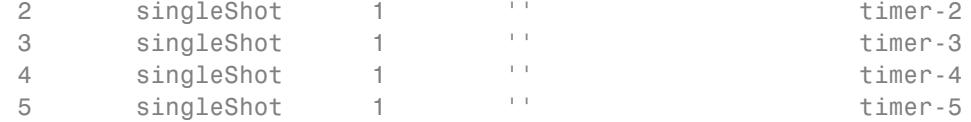

timerfindall finds all timers, even the invisible ones.

Find only those timers in memory that have the string value, 'displayProgress', as the Tag property.

```
out3 = timerfindall('Tag','displayProgress')
```
Timer Object Array

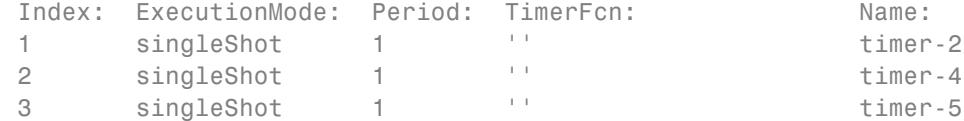

Limit the search for timers that have the string value, 'displayProgress', as the Tag property to timer objects in timerArr.

out4 = timerfindall(timerArr,'Tag','displayProgress')

```
Timer Object Array
```
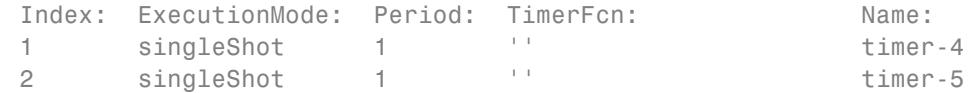

Define a struct containing the Tag and UserData properties of interest.

```
searchStruct = struct('Tag','broadcastProgress','UserData','Monday')
```

```
searchStruct =
```
Tag: 'broadcastProgress' UserData: 'Monday'

Use the struct as the search criteria to find timer objects in memory.

```
out5 = timerfindall(searchStruct)
  Timer Object: timer-1
  Timer Settings
      ExecutionMode: singleShot
             Period: 1
           BusyMode: drop
            Running: off
   Callbacks
           TimerFcn: ''
           ErrorFcn: ''
           StartFcn: ''
            StopFcn: ''
```
Delete the timer objects.

delete(timerfindall)

### **Find Invisible Timers**

Create four timer objects.

```
t1 = timer('TimerFcn',\mathfrak{G}(-,-)disp('Timer 1 Fired!'));
t2 = time('TimerFor', @ (~, ~) disp('Timer 2 Fixed!'));t3 = time('TimerFor', @ (~, ~) disp('Timer 3 Fried!'));t4 = time('TimerFor', @ (~, ~) disp('Timer 4 Fixed!'));
```
Set timers t2 and t4 to be invisible, and clear timers t1 and t2 from the workspace.

```
t2.ObjectVisibility = 'off';
t4.ObjectVisibility = 'off';
clear t1 t2;
whos
```
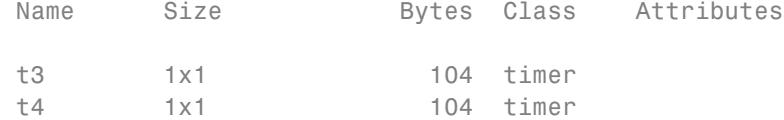

Find all valid invisible timers.

out = timerfindall('ObjectVisibility','off')

Timer Object Array

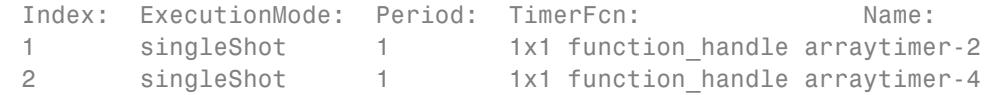

Both valid invisible timers were found by timerfindall, regardless of whether they were in the workspace.

**See Also** timer **|** delete **|** timerfind **|**

## **timer.wait**

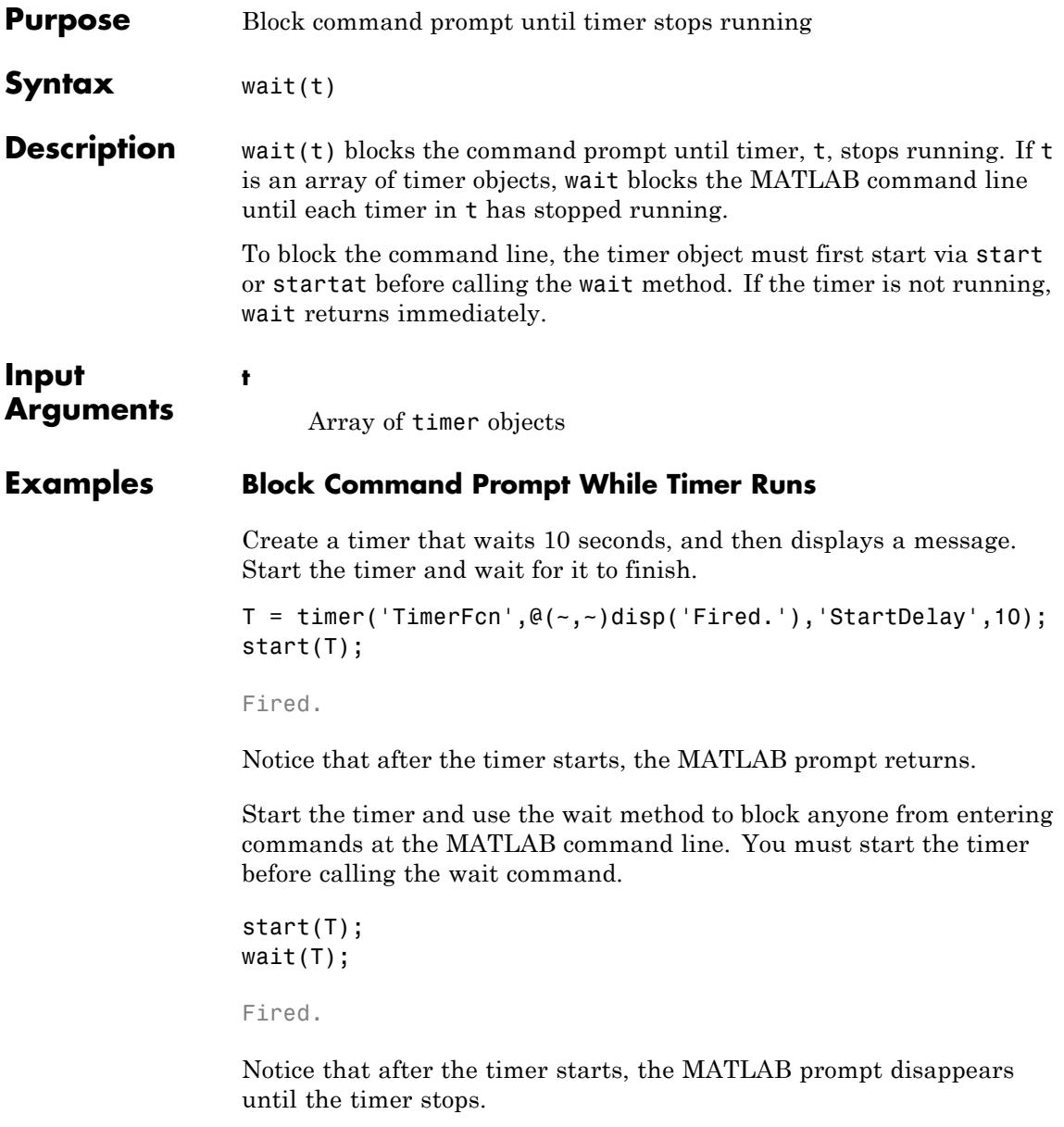

Delete the timer.

delete(T)

**See Also** timer **|** start **|**

# **times, .\***

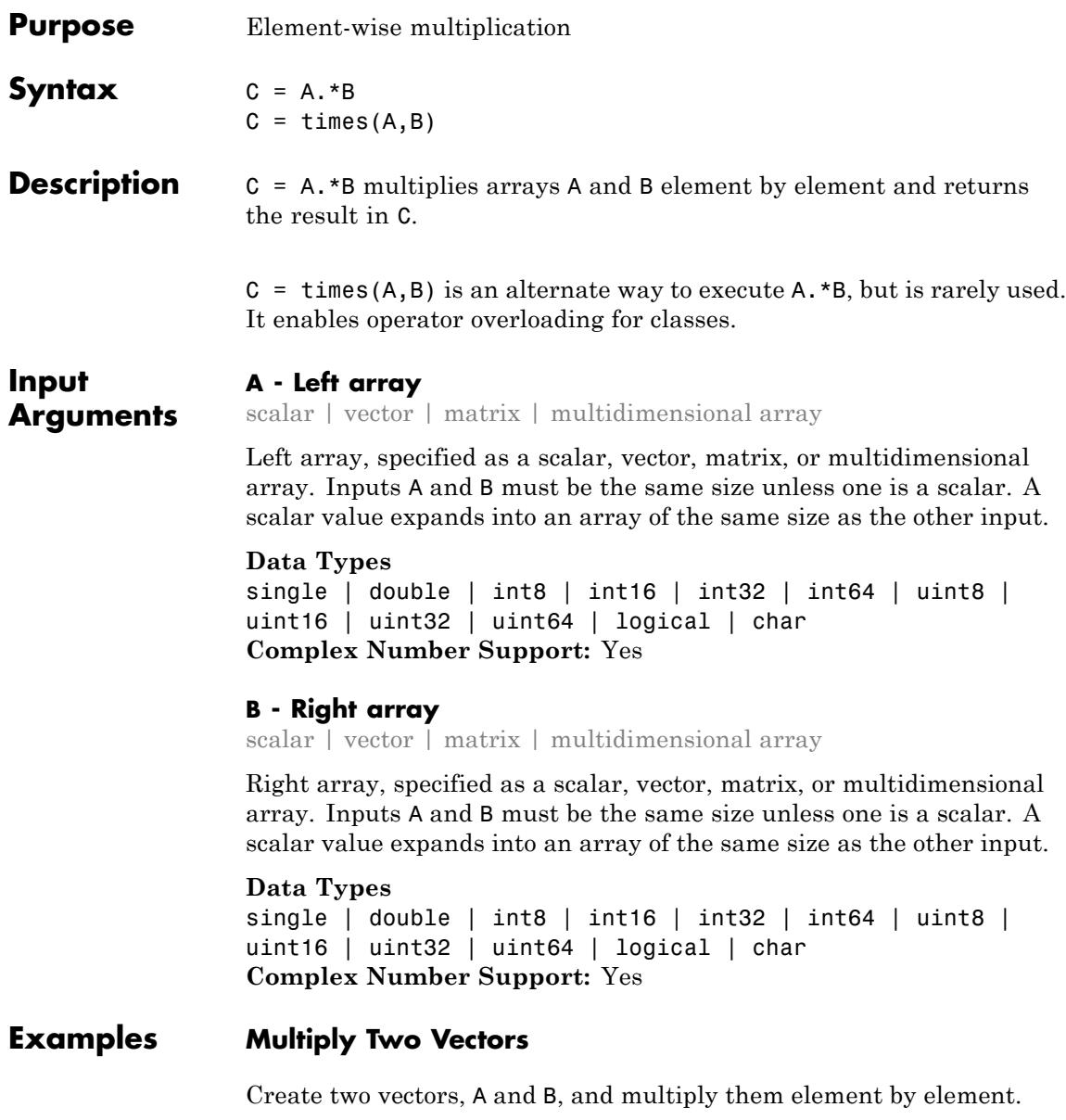

A = [1 0 3]; B = [2 3 7];  $C = A.*B$  $C =$ 2 0 21

### **Multiply Two Arrays**

Create two 3-by-3 arrays, A and B, and multiply them element by element.

A = [1 0 3; 5 3 8; 2 4 6]; B = [2 3 7; 9 1 5; 8 8 3];  $C = A \cdot * B$  $C =$ 2 0 21 45 3 40 16 32 18

```
See Also mtimes
```
## **title**

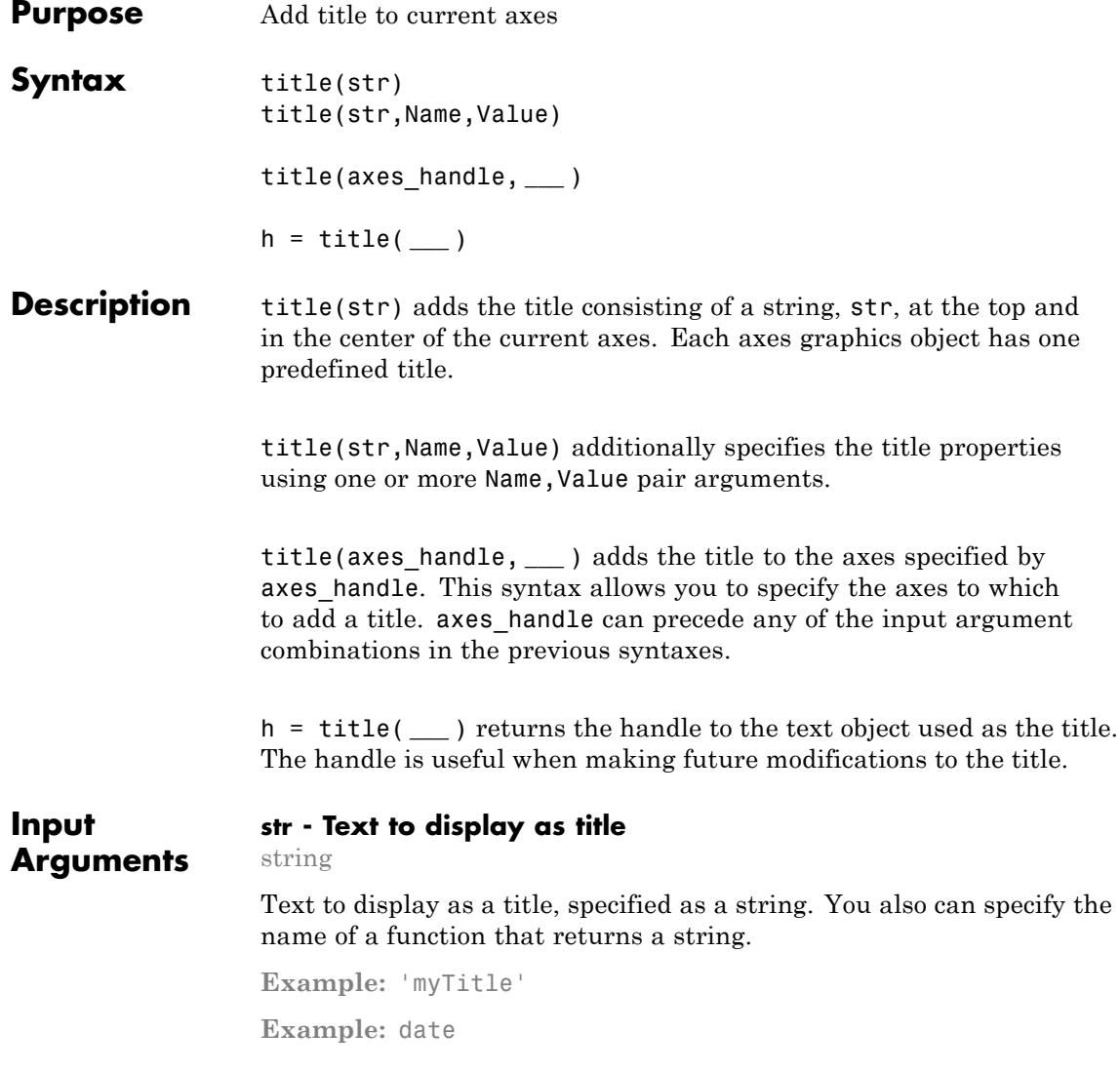

**Note** The words default, factory, and remove are reserved words that will not appear in a title when quoted as a normal string. To display any of these words individually, type '\*reserved\_word*' instead of '*reserved\_word*'.

#### **axes\_handle - Axes handle**

handle

Axes handle, which is the reference to an axes object. Use the gca function to get the handle to the current axes, for example, axes\_handle  $=$  gca;.

#### **Name-Value Pair Arguments**

Specify optional comma-separated pairs of Name,Value arguments. Name is the argument name and Value is the corresponding value. Name must appear inside single quotes (' '). You can specify several name and value pair arguments in any order as Name1,Value1,...,NameN,ValueN.

```
Example: 'Color','red','FontSize',14 adds a title with red,
14-point font.
```
In addition to the following, you can specify other text object properties using Name,Value pair arguments. See Text Properties.

#### **'Color' - Text color**

[0 0 0] (black) (default) | 3-element RGB vector | string

Text color, specified as the comma-separated pair consisting of 'Color' and a 3-element RGB vector or a string containing the short or long name of the color. The RGB vector is a 3-element row vector whose elements specify the intensities of the red, green, and blue components of the color. The intensities must be in the range [0 1].

The following table lists the predefined colors and their RGB equivalents.

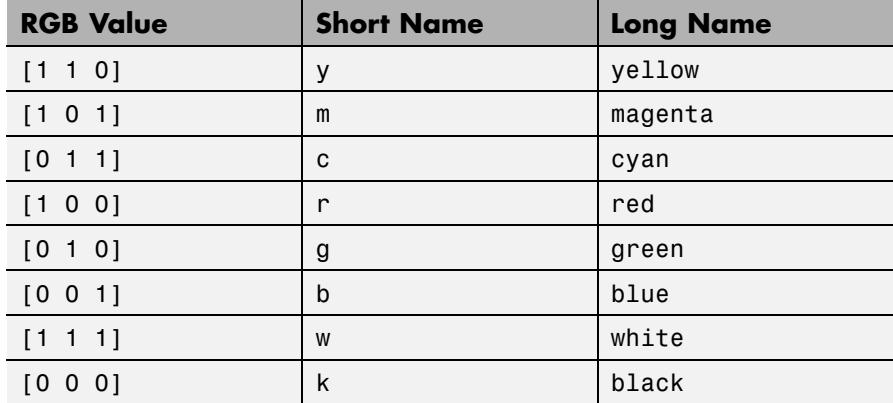

**Example:** 'Color',[0 1 0]

**Example:** 'Color','green'

#### **'FontAngle' - Character slant**

'normal' (default) | 'italic' | 'oblique'

Character slant, specified as the comma-separated pair consisting of 'FontAngle' and one of these values: 'normal', 'italic', or 'oblique'. MATLAB uses the FontAngle property to select a font from those available on your particular system. Generally, setting this property to italic or oblique selects a slanted font.

**Example:** 'FontAngle','italic'

#### **'FontName' - Font name**

'Helvetica' (default) | string | 'FixedWidth'

Font name, specified as the comma-separated pair consisting of 'FontName' and a string. The string specifies the name of the font to use for the text object. To display and print properly, this must be a font that your system supports.

To use a fixed-width font that looks good in any locale, use the case-sensitive string 'FixedWidth'. This eliminates the need to hard-code the name of a fixed-width font, which might not display text properly on systems that do not use ASCII character encoding.

```
Example: 'FontName','Courier'
```
#### **'FontSize' - Font size**

10 points (default) | scalar

Font size, specified as the comma-separated pair consisting of 'FontSize' and a scalar in units determined by the FontUnits property. The default value for FontUnits is points.

```
Example: 'FontSize',12.5
```
#### **'FontUnits' - Font size units**

```
'points' (default) | 'normalized' | 'inches' | 'centimeters' |
'pixels'
```
Font size units, specified as the comma-separated pair consisting of 'FontUnits' and one of the following strings:

- **•** 'points'
- **•** 'normalized'
- **•** 'inches'
- **•** 'centimeters'
- **•** 'pixels'

When the value of FontUnits is 'normalized', MATLAB interprets the value of FontSize as a fraction of the height of the parent axes. When you resize the axes, MATLAB modifies the screen FontSize accordingly. points, inches, centimeters, and pixels are absolute units. 1 point =  $\frac{1}{72}$  inch

**Note** When setting both the FontSize and the FontUnits, you must set the FontUnits property first so that MATLAB can correctly interpret the specified FontSize. For example, to set the font size to 0.3 inches, call 'FontUnits','inches','FontSize',0.3 in the argument list.

#### **'FontWeight' - Weight of text characters**

'normal' (default) | 'bold' | 'light' | 'demi'

Weight of text characters, specified as the comma-separated pair consisting of 'FontWeight' and one of the following strings:

- **•** 'normal'
- **•** 'bold'
- **•** 'light'
- **•** 'demi'

MATLAB uses the FontWeight property to select a font from those available on your particular system. Generally, setting this property to 'bold' or 'demi' causes MATLAB to use a bold font.

**Example:** 'FontWeight','bold'

#### **'Interpreter' - Character interpretation**

'tex' (default) | 'latex' | 'none'

Character interpretation, specified as the comma-separated pair consisting of 'Interpreter' and one of the following strings.

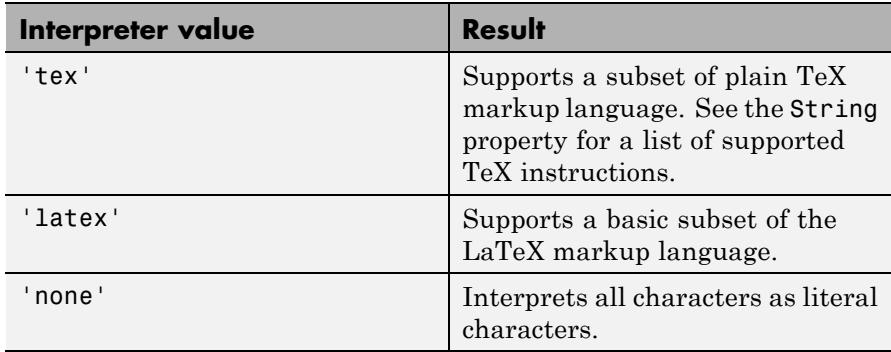

**Example:** 'Interpreter','latex'

#### **Output h - Handle to text object**

**Arguments** scalar

> Handle to the text object, returned as a scalar. This is a unique identifier, which you can use to query and modify the properties of the title.

### **Examples Add Title to Current Figure**

Create a figure and display a title in the current axes.

figure plot((1:10).^2) title('My Title')

You also can call title with a function that returns a string. For example, the date function returns a string containing today's date.

title(date)

MATLAB sets the output of date as the axes title.

#### **Include Variable's Value in Title**

Include the value of variable c in a title.

```
figure
plot((1:10).^2)
f = 70;c = (f - 32)/1.8;
title(['Temperature is ',num2str(c),' C'])
```
#### **Create Multicolored Title Using TeX Markup**

In a TeX string, use the color modifier \color to change the color of characters following it from the previous color.

```
figure
plot((1:10).^2)
title(['\fontsize{16}black {\color{magenta}magenta '...
'\color[rgb]{0 .5 .5}teal \color{red}red} black again'])
```
#### **Create Colored Title Using Name,Value Pair Argument**

Include the value of variable n in a title, and set the color of the title.

Use the Name,Value pair 'Color','y' to set the color of the title to yellow.

```
figure
plot((1:10).^2)
title('Case number # 3','Color', 'y')
```
#### **Include Greek Symbols in Title**

Use a TeX string to include Greek symbols in a title.

```
t = (0:0.01:0.2);y = exp(-25*t);figure
plot(t,y)
title('y = \ite^{\lambda t}','Color','b')
```
The text object String property lists the available symbols. The 'Interpreter' property must be 'tex' (the default).

### **Include Superscript or Subscript Character in Title**

```
figure
plot((1:10).^2)
title('\alpha^2 and X 1')
```
The superscript character "<sup>\*</sup>" and the subscript character " " modify the character or substring defined in braces immediately following.

#### **Create Multiline Title**

Create a multiline title using a multiline cell array.

```
figure
plot((1:10).^2)
title({'First line';'Second line'})
```
### **Display Text As Typed**

Set the Interpreter property as 'none' so that the string X 1 is displayed in the figure as typed, without making 1 a subscript of X.

```
figure
plot((1:10).^2)
title('X_1','Interpreter','none')
```
MATLAB displays the string  $X_1$  in the title of the figure.

### **Add Title to Specific Axes**

Create two subplots and return the handles to the axes objects, s(1) and s(2).

```
figure
s(1) = subplot(2, 1, 1);plot((1:10).^2)
s(2) = subplot(2, 1, 2);plot((1:10).^3)
```
Add a title to each subplot by referring to its axes handle, s(1), or s(2).

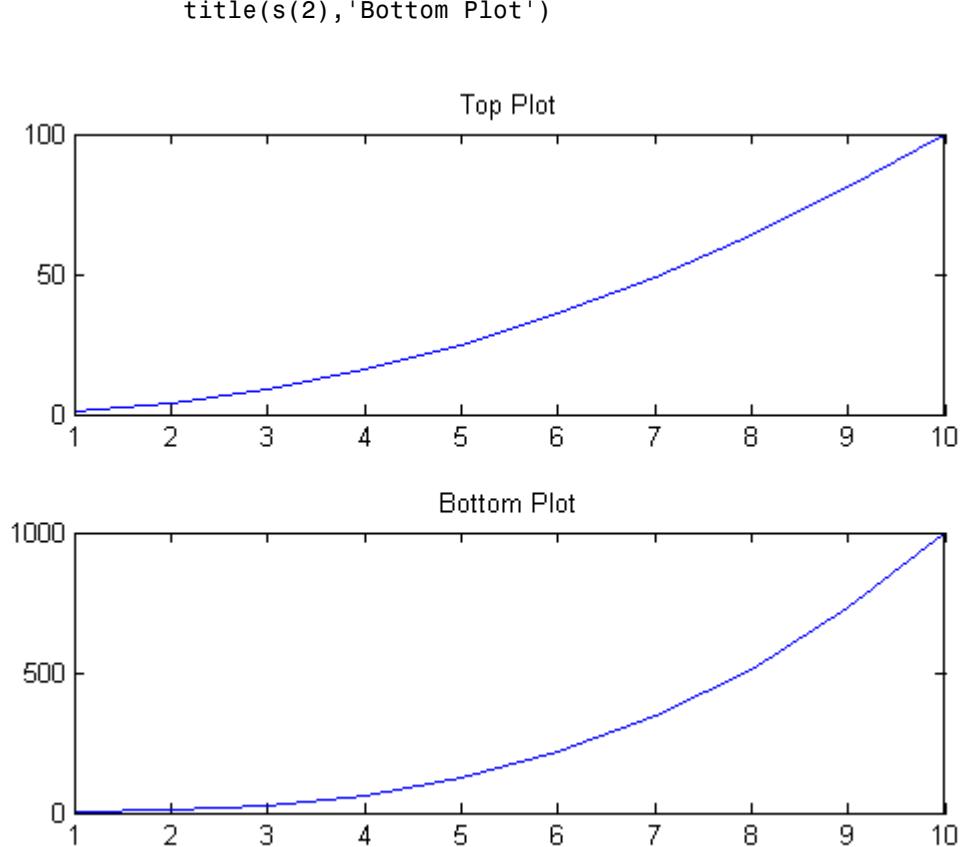

#### title(s(1),'Top Plot') title(s(2),'Bottom Plot')

### **Add Title and Return Object Handle**

Add a title to a plot and return the handle to the text object used as the title.

figure plot((1:10).^2)

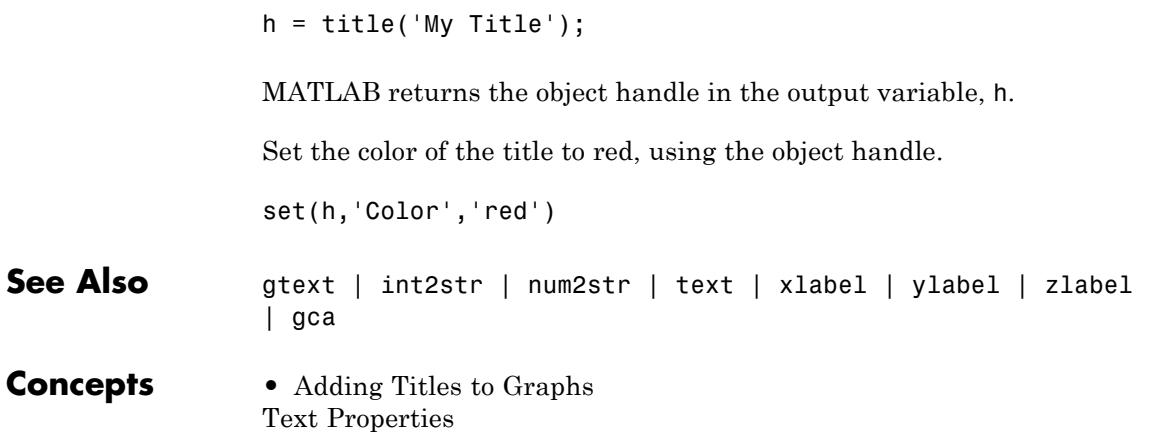

## **todatenum**

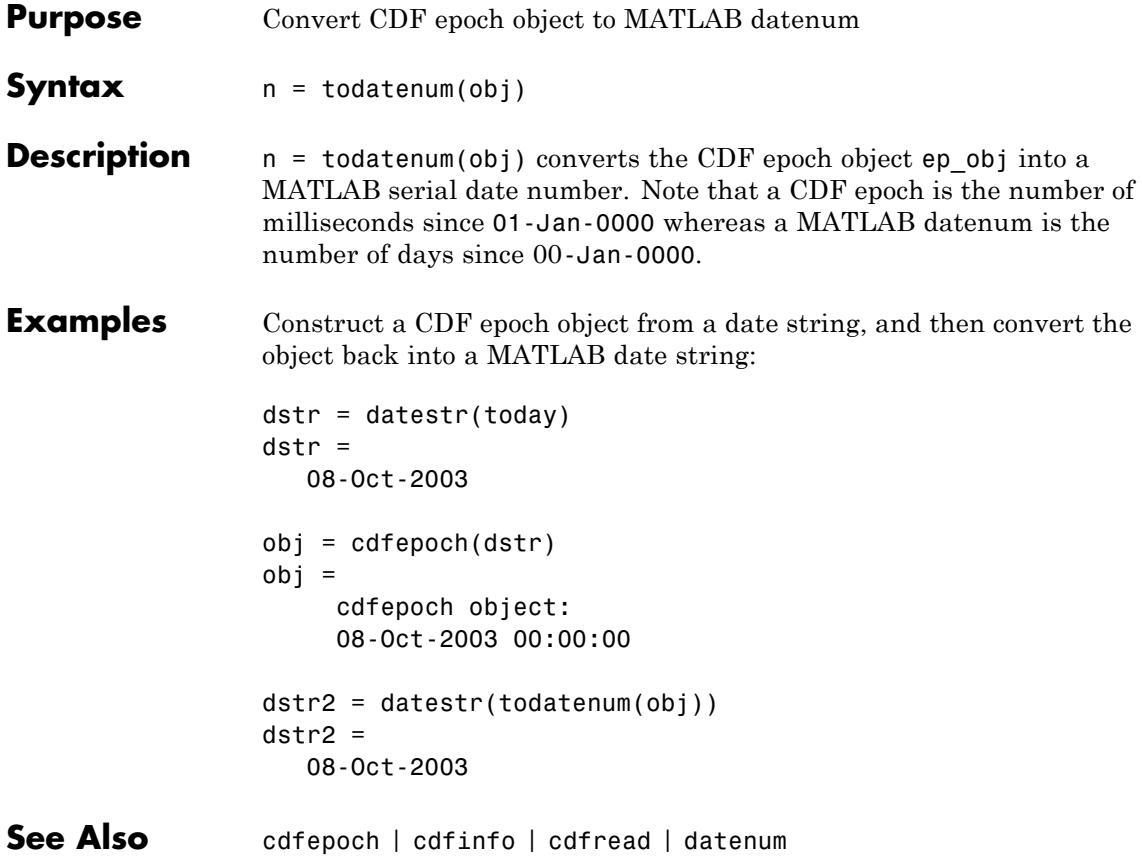

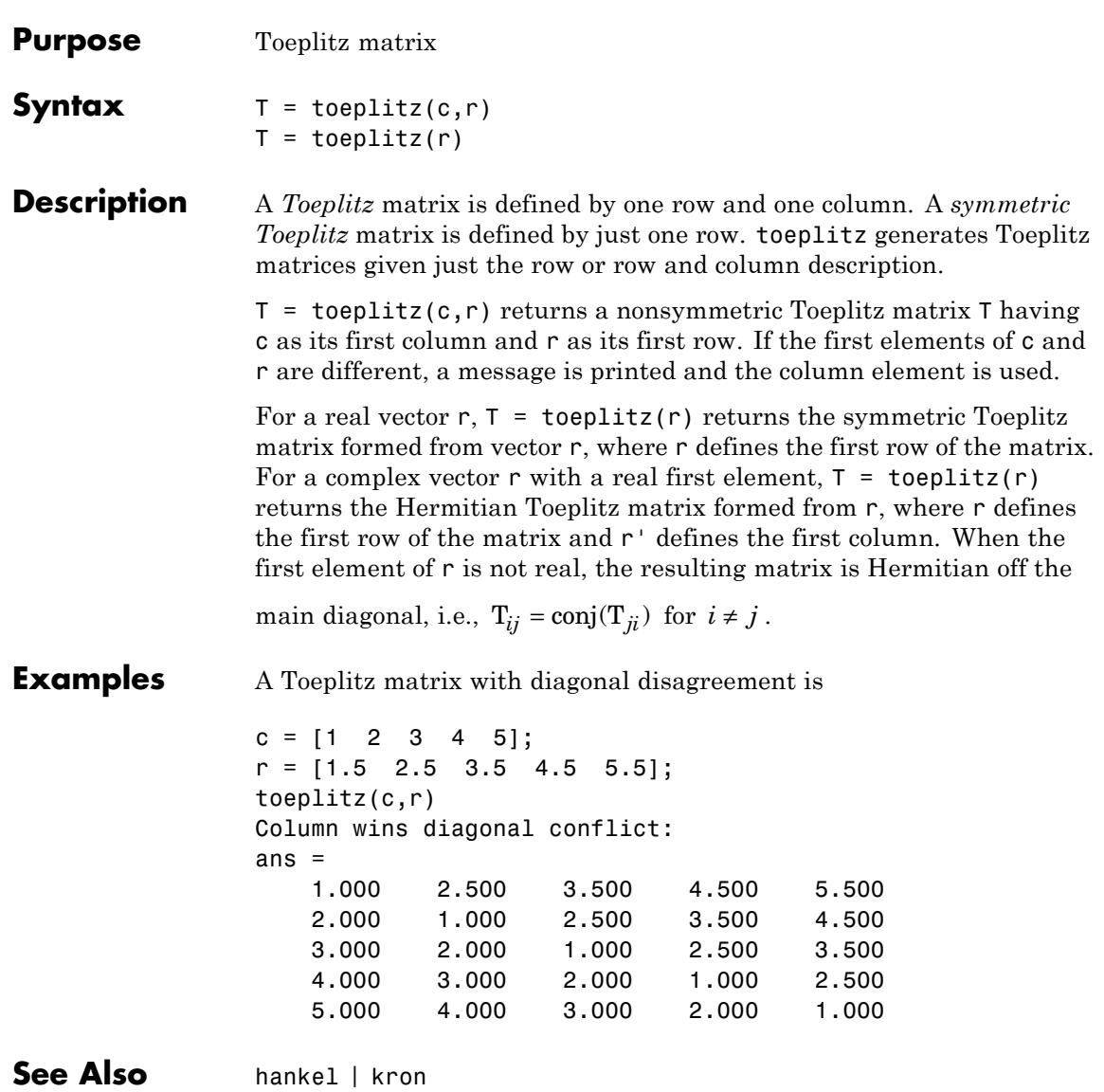

# **toolboxdir**

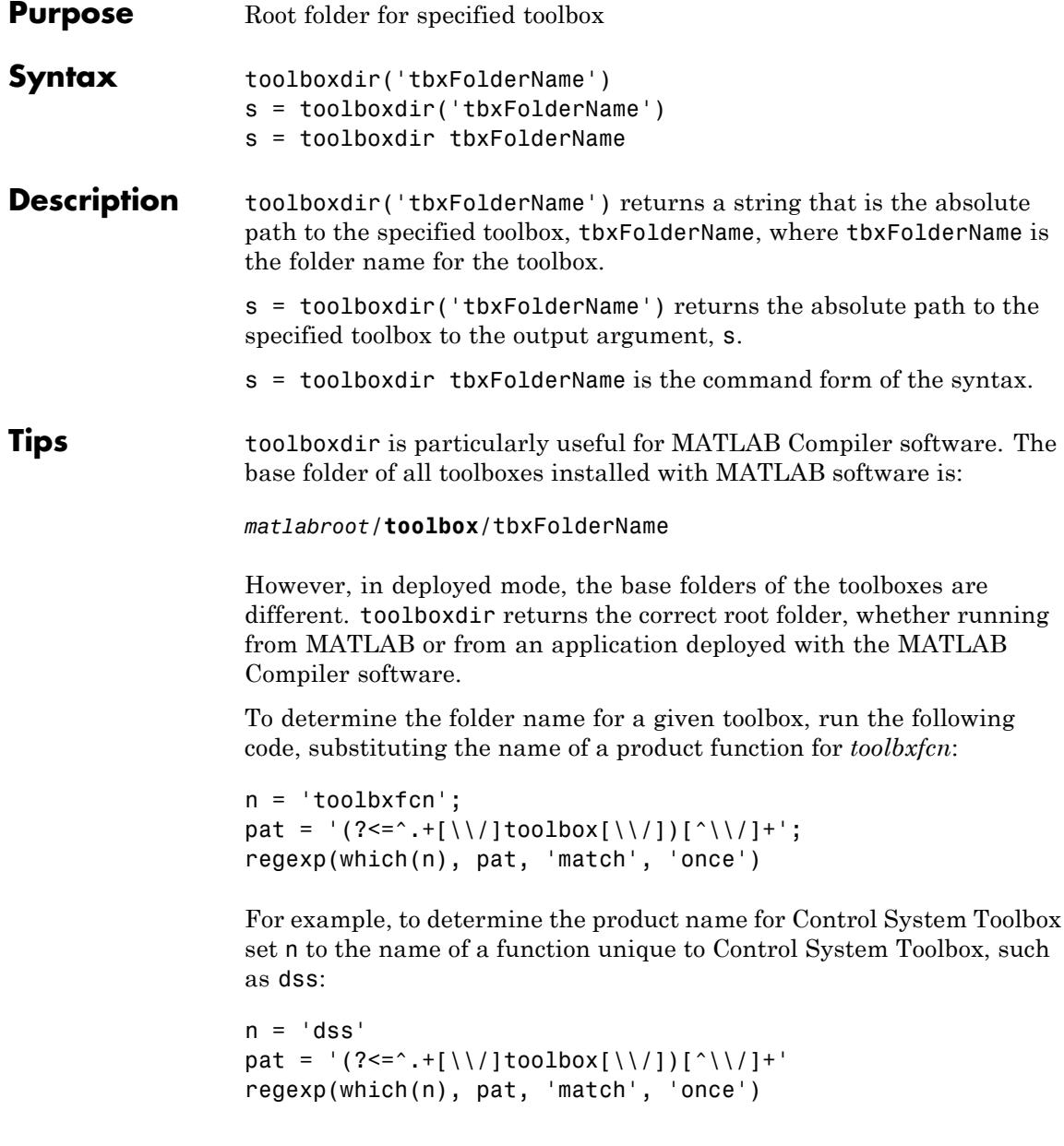

## **toolboxdir**

control

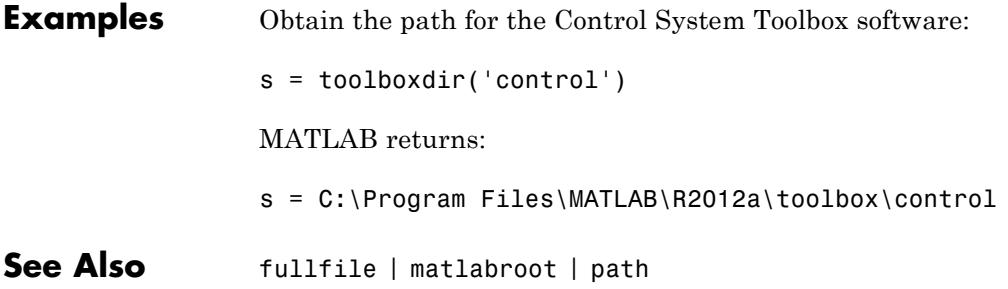

### **trace**

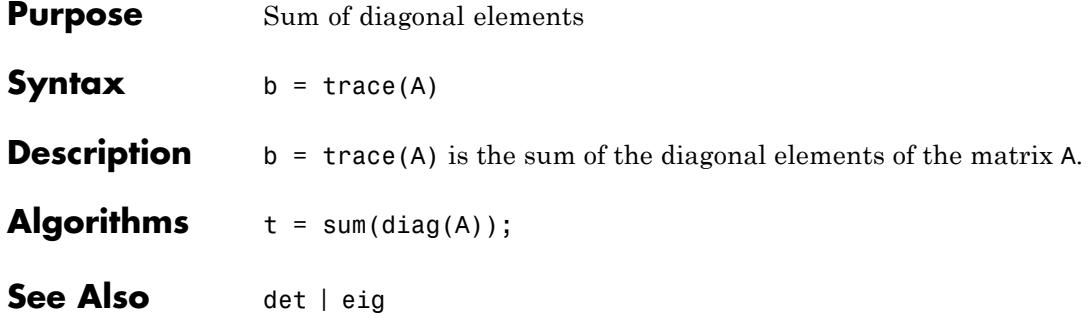

## **transpose**

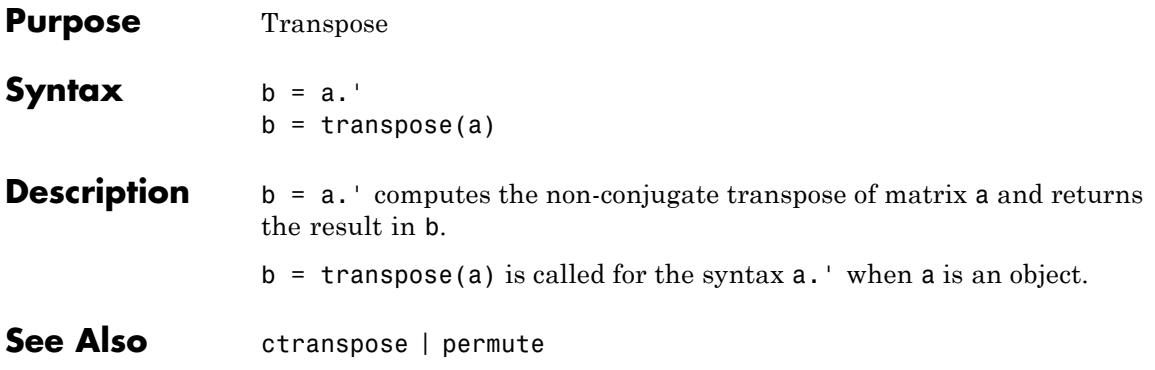

## **trapz**

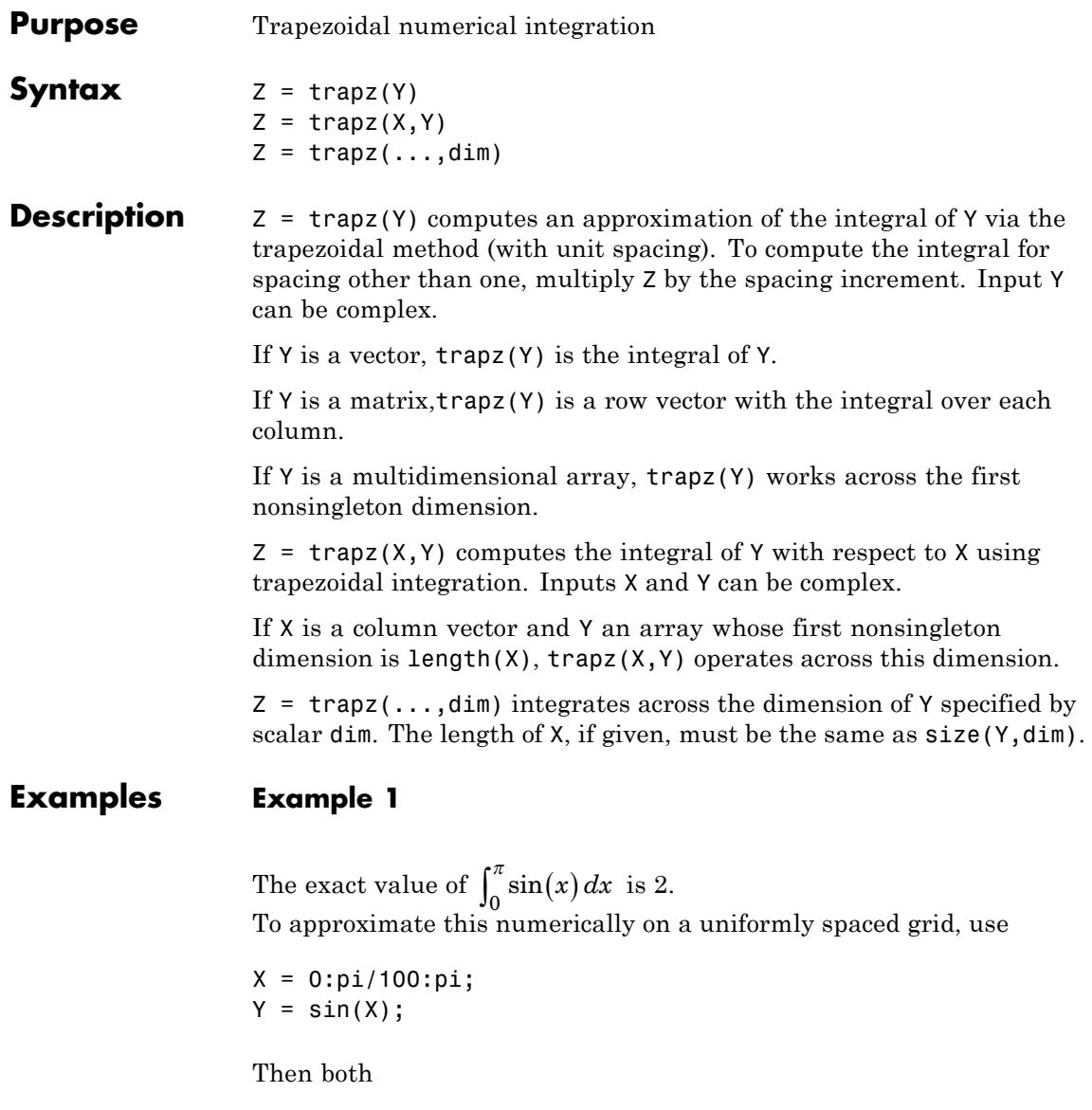

 $Z = \text{trapz}(X,Y)$ 

and

 $Z = pi/100*trapz(Y)$ 

produce

 $Z =$ 1.9998

### **Example 2**

A nonuniformly spaced example is generated by

 $X = sort(range(1, 101)*pi);$  $Y = sin(X);$  $Z = \text{trapz}(X,Y);$ 

The result is not as accurate as the uniformly spaced grid. One random sample produced

 $Z =$ 1.9984

### **Example 3**

This example uses two complex inputs:

```
z = exp(1i * pi * (0:100) / 100);
trapz(z, 1./z)ans =0.0000 + 3.1411i
```
**See Also** cumsum | cumtrapz | integral | integral2 | integral3

# **treelayout**

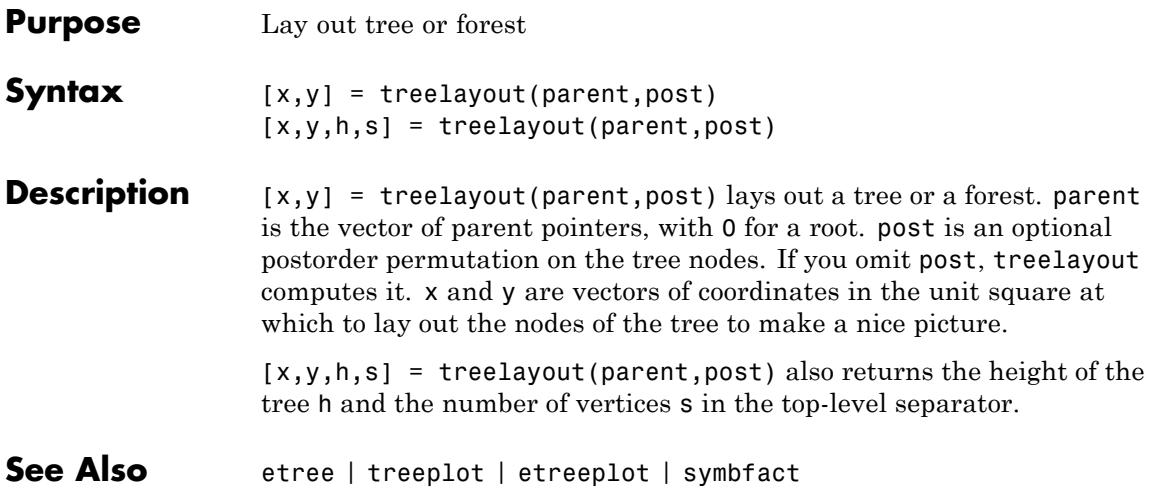

## **treeplot**

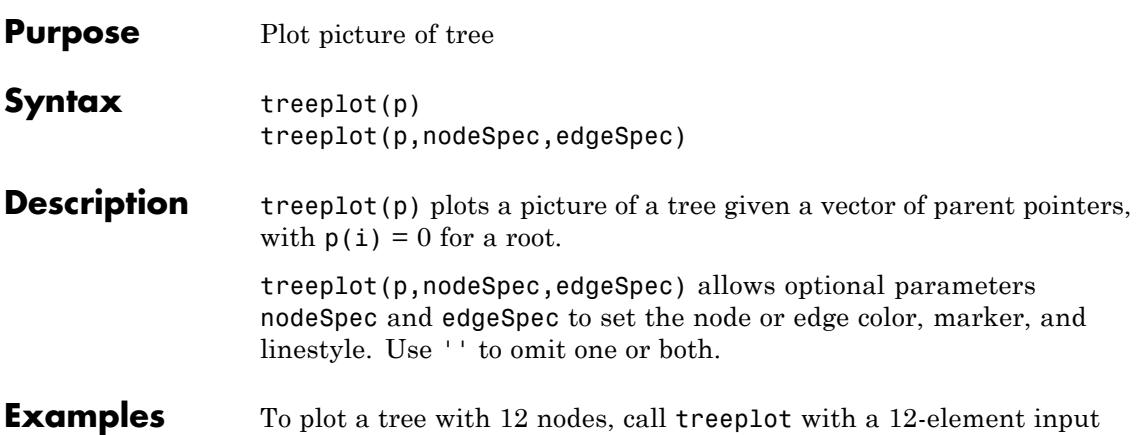

vector. The index of each element in the vector is shown adjacent to each node in the figure below. (These indices are shown only for the point of illustrating the example; they are not part of the treeplot output.)

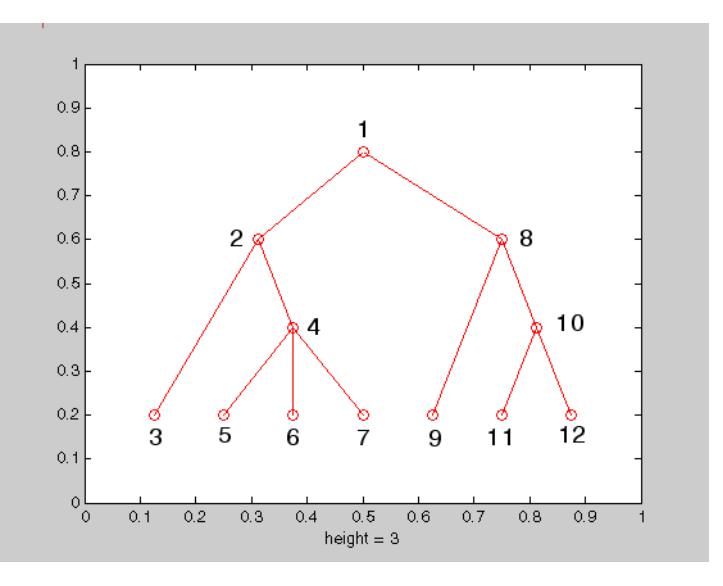

To generate this plot, set the value of each element in the nodes vector to the index of its parent, (setting the parent of the root node to zero).

The node marked 1 in the figure is represented by nodes(1) in the input vector, and because this is the root node which has a parent of zero, you set its value to zero:

 $nodes(1) = 0;$  % Root node

nodes(2) and nodes(8) are children of nodes(1), so set these elements of the input vector to 1:

 $nodes(2) = 1; nodes(8) = 1;$ 

nodes(5:7) are children of nodes(4), so set these elements to 4:

 $nodes(5) = 4; nodes(6) = 4; nodes(7) = 4;$ 

Continue in this manner until each element of the vector identifies its parent. For the plot shown above, the nodes vector now looks like this:

nodes = [0 1 2 2 4 4 4 1 8 8 10 10];

Now call treeplot to generate the plot:

treeplot(nodes)

**See Also** etree | etreeplot | treelayout

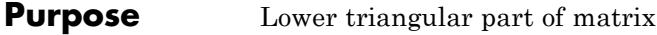

**Syntax**  $L = \text{tril}(X)$  $L = \text{tril}(X, k)$ 

### **Description** L = tril(X) returns the lower triangular part of X.

 $L = \text{tril}(X, k)$  returns the elements on and below the kth diagonal of X.  $k = 0$  is the main diagonal,  $k > 0$  is above the main diagonal, and k < 0 is below the main diagonal.

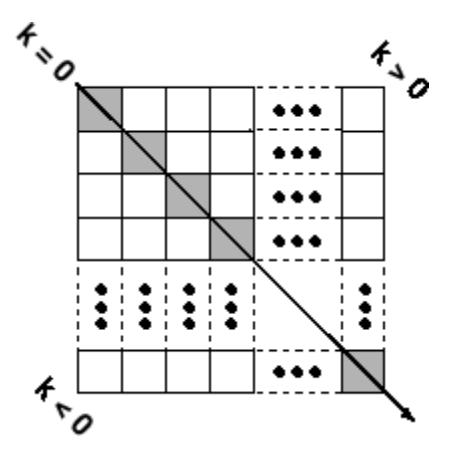

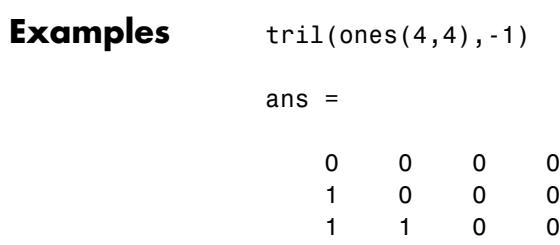

**See Also** diag | triu

1 1 1 0

## **trimesh**

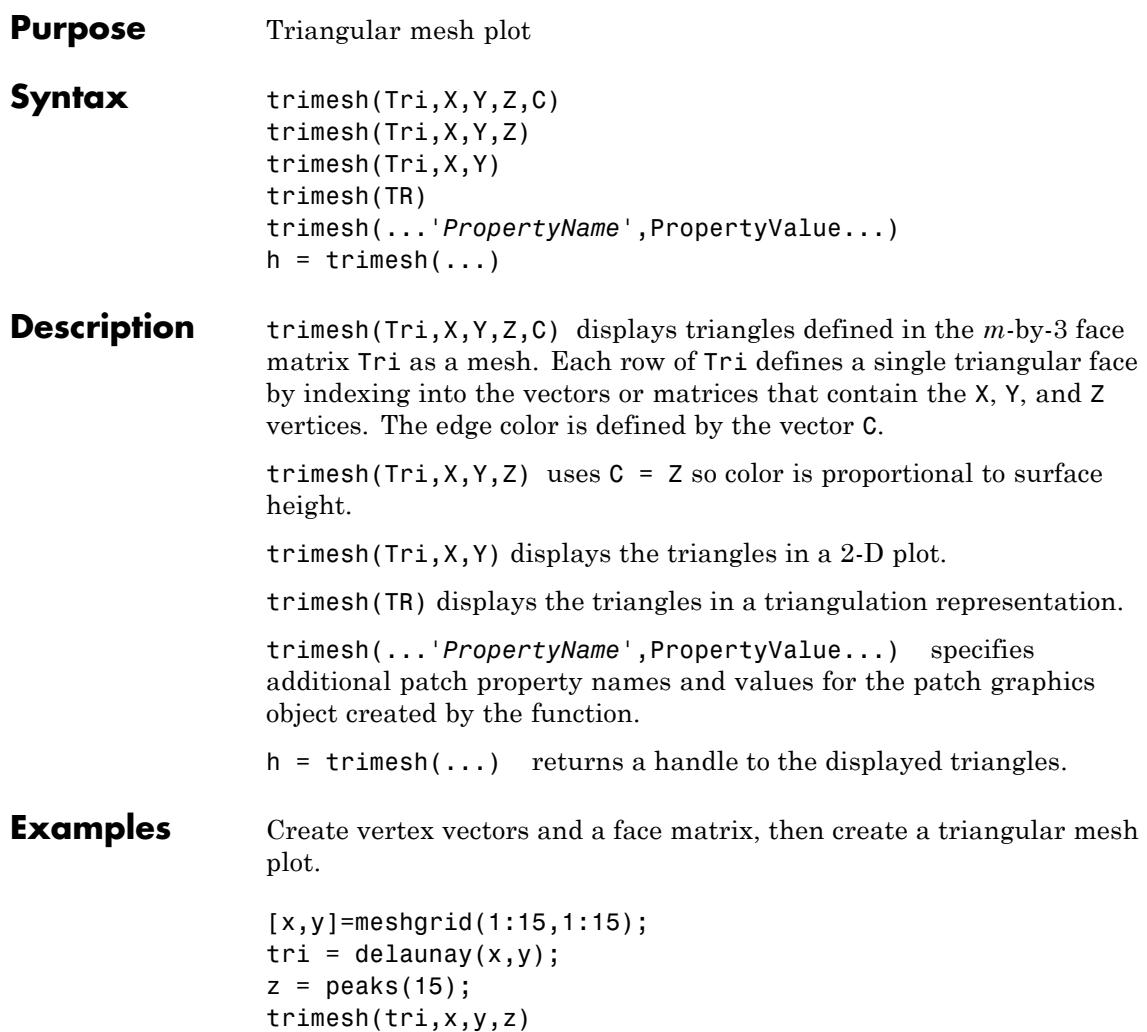

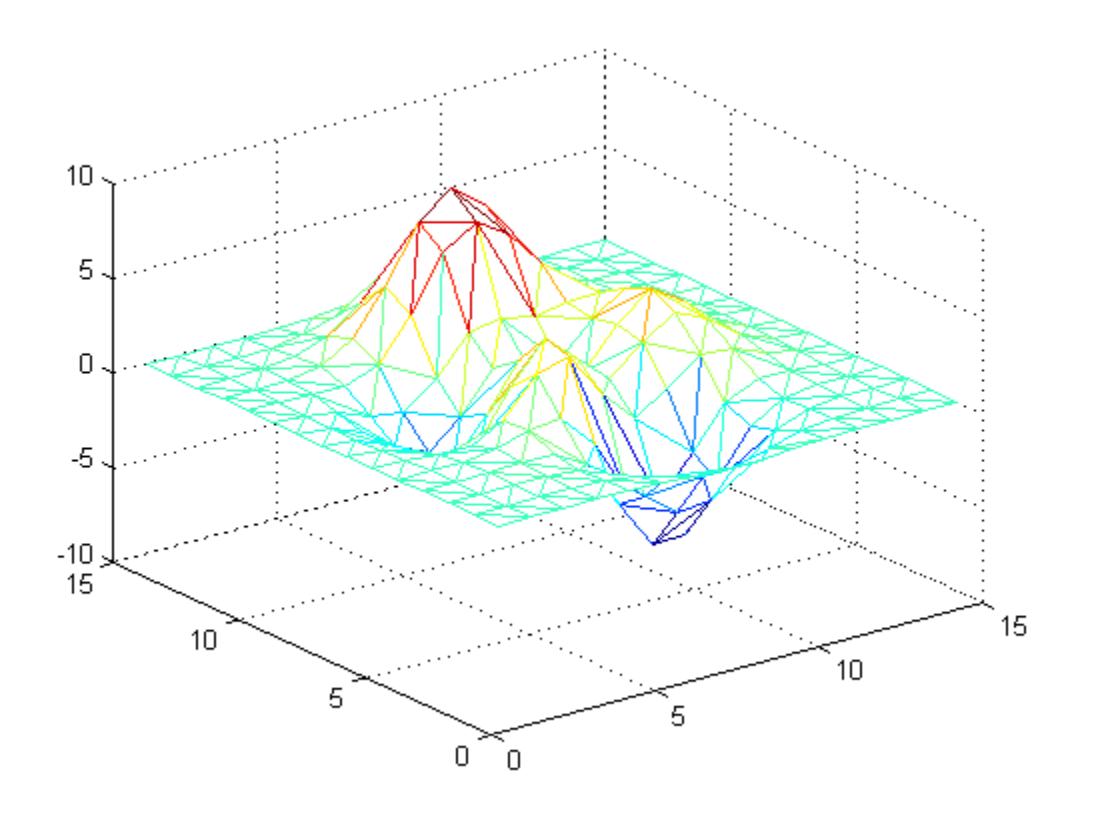

If the surface is already a triangulation representation, then you can pass the triangulation to trimesh:

 $tr = triangularation(tri, x(:), y(:), z(:));$ trimesh(tr)

**See Also** patch | trisurf | delaunay | delaunayTriangulation | triangulation

# **triplequad**

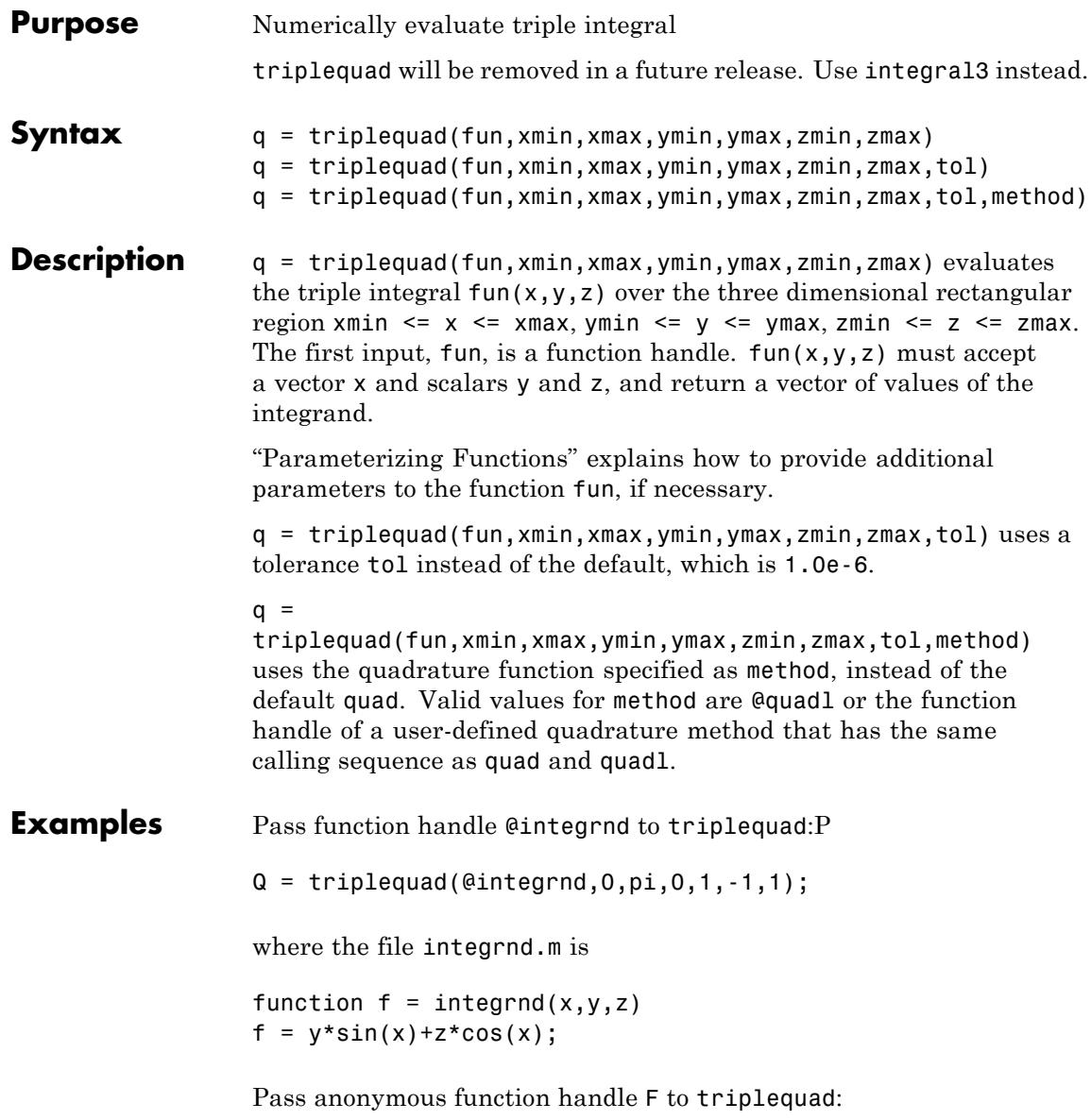

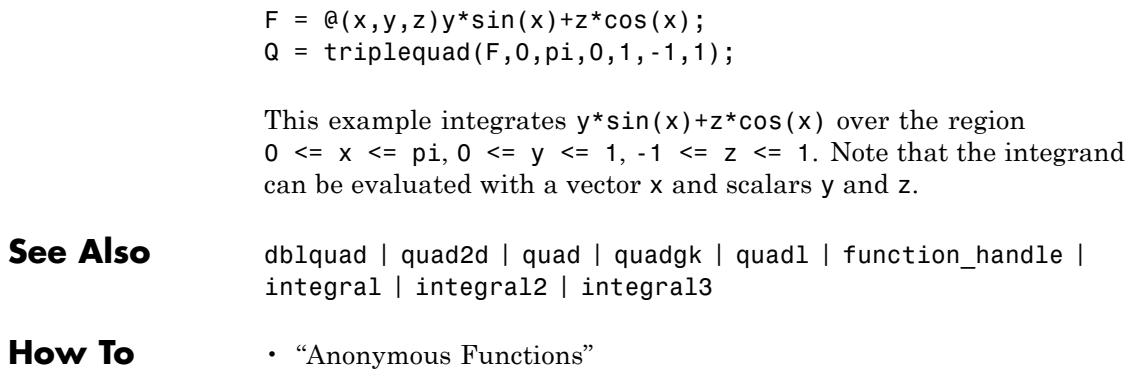

# **triplot**

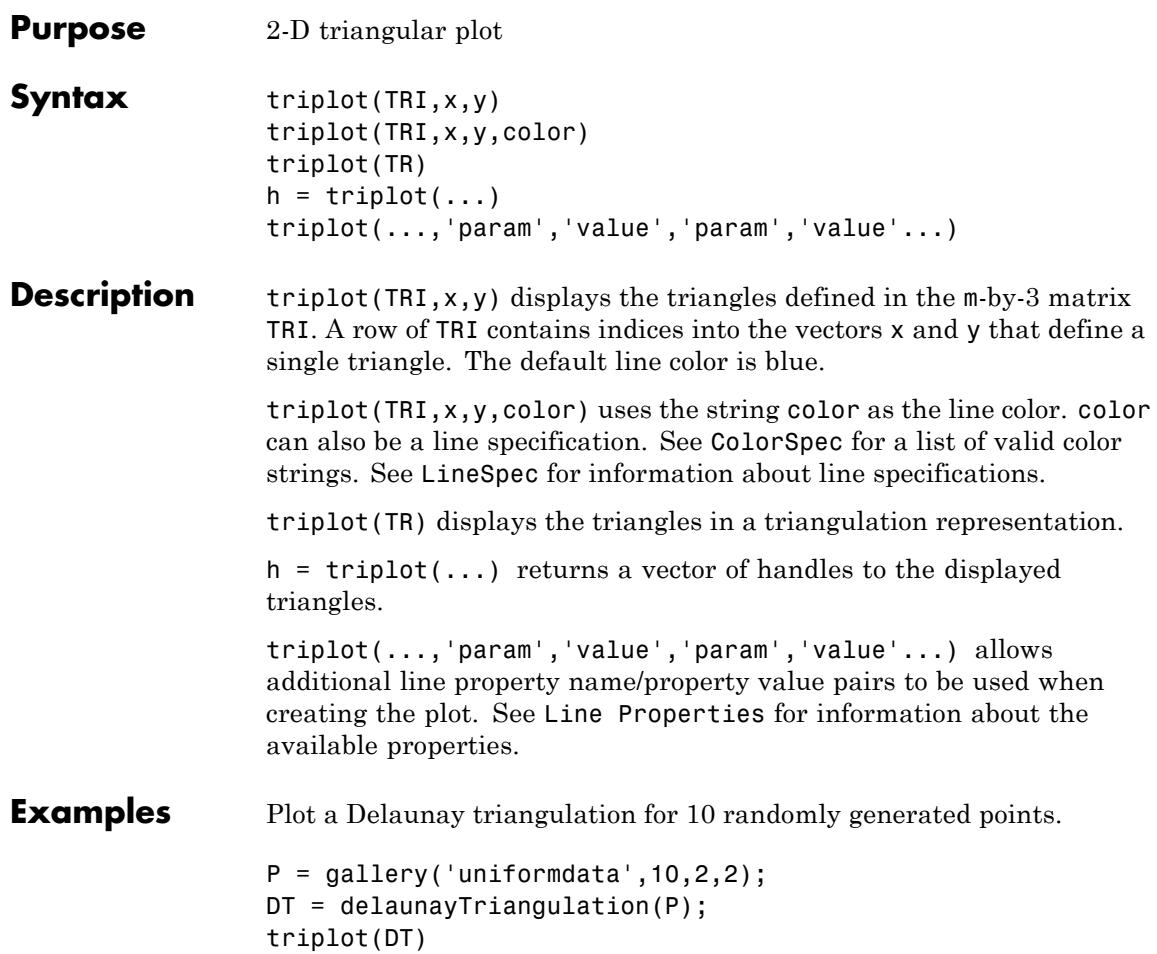
**triplot**

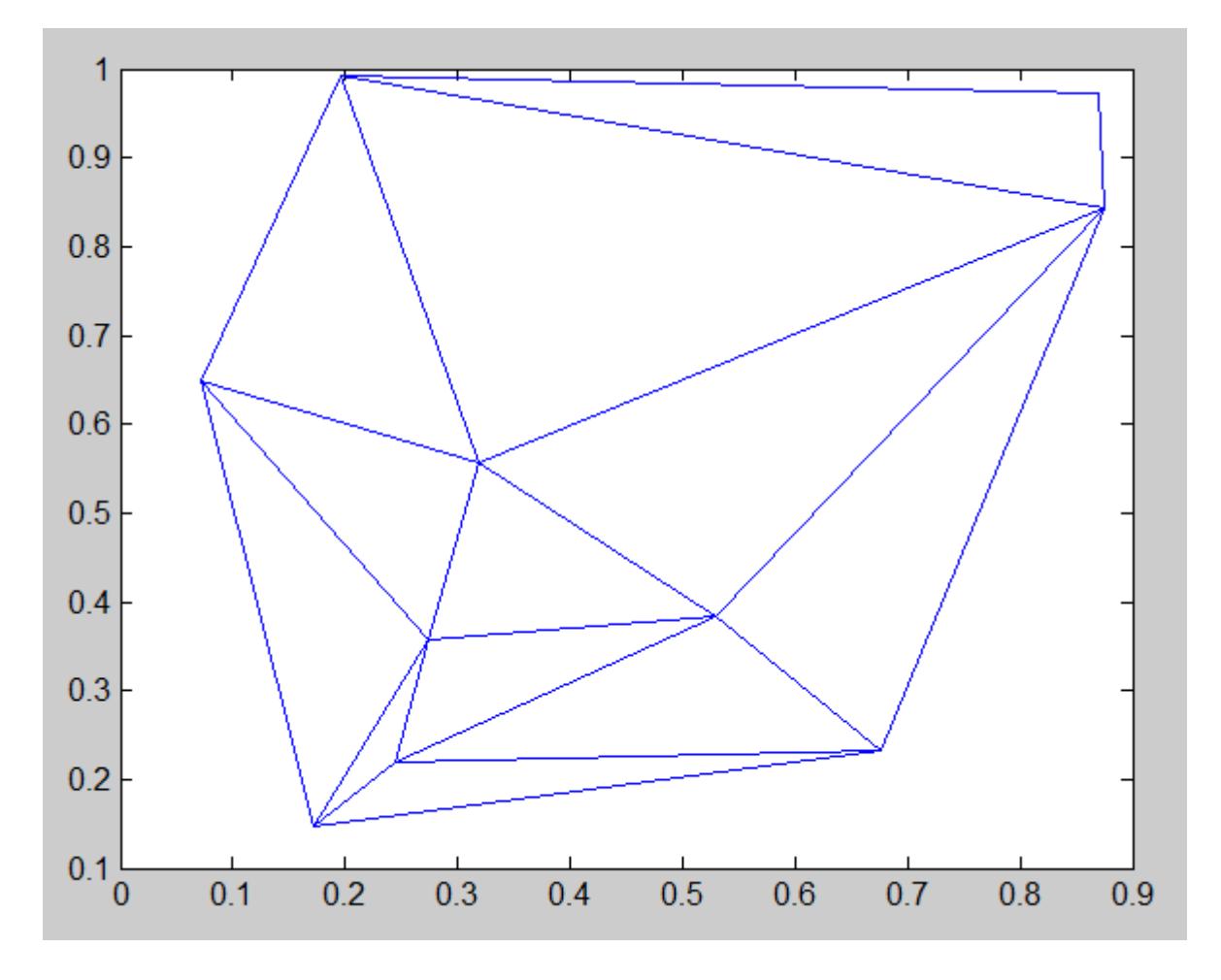

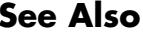

**See Also** delaunayTriangulation | triangulation | delaunay | trimesh | trisurf

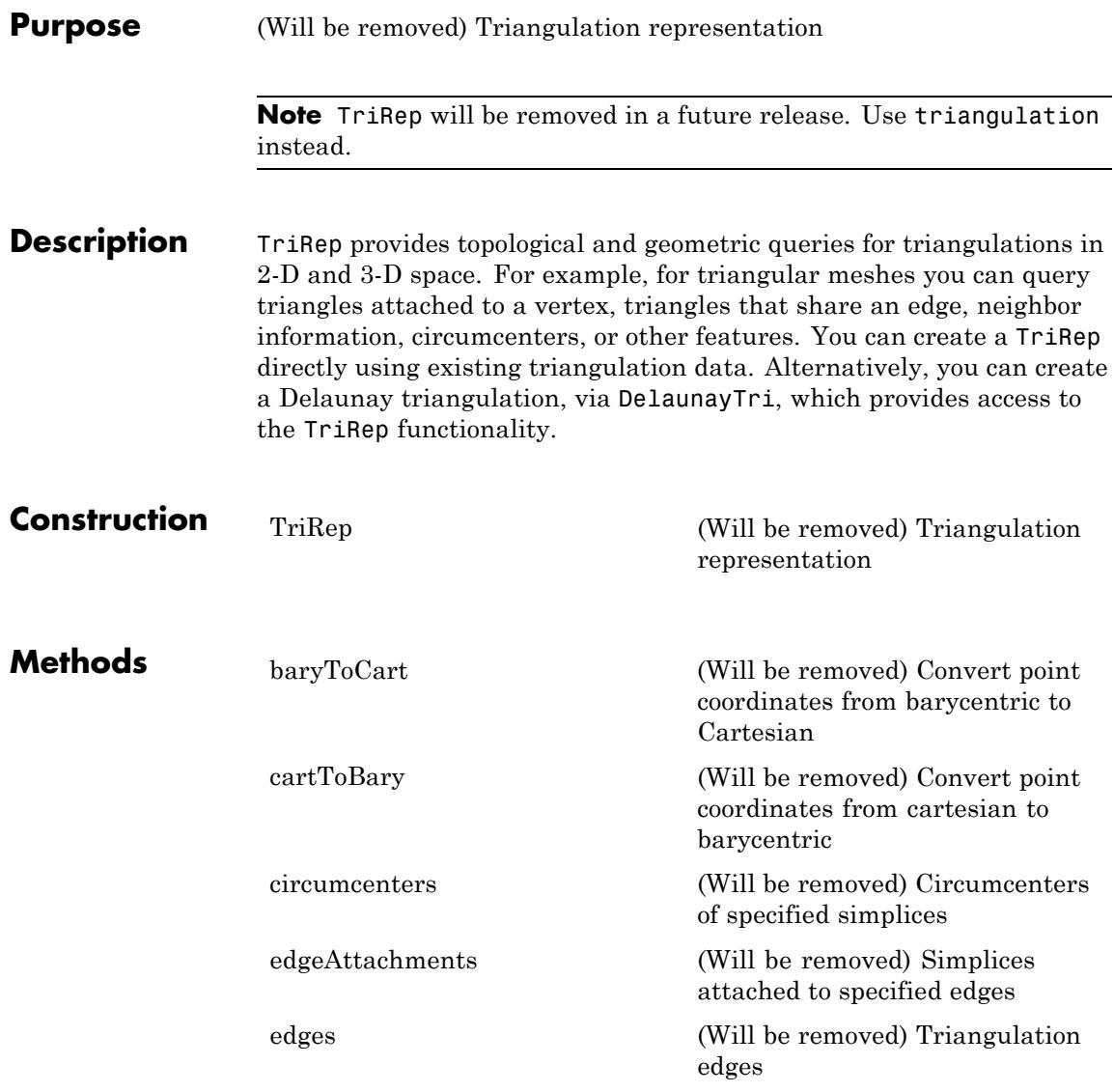

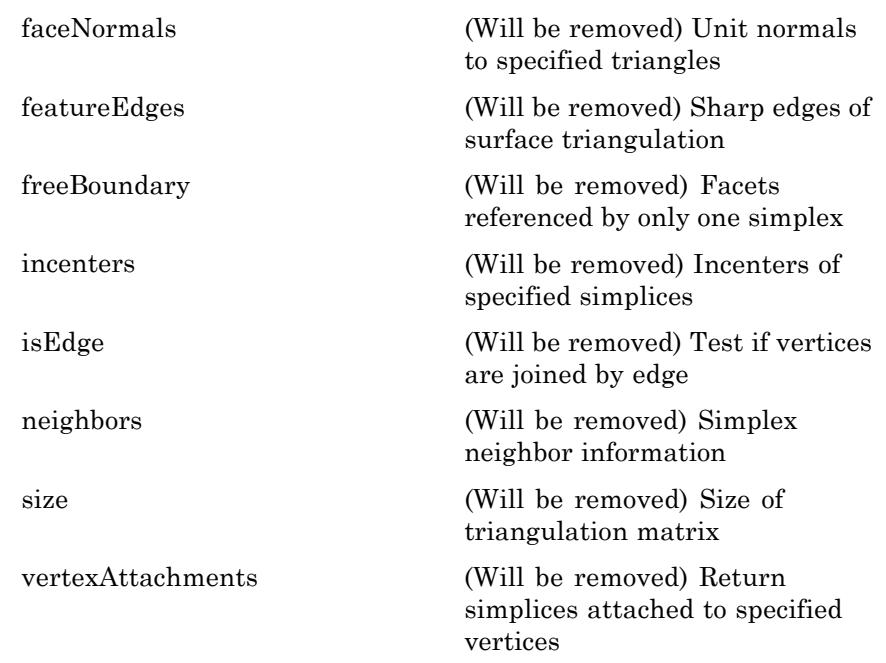

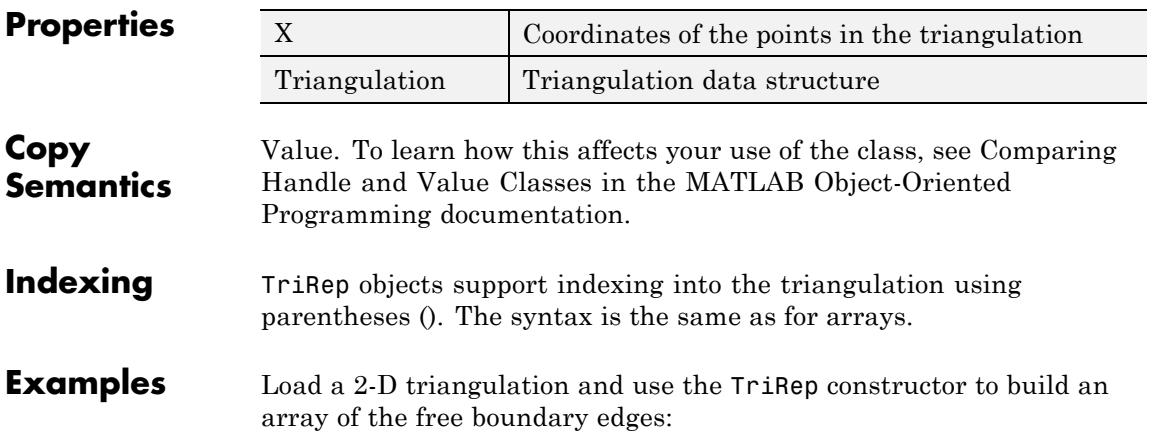

load trimesh2d

This loads triangulation tri and vertex coordinates x, y:

 $treep = TriRep(tri, x, y);$ fe = freeBoundary(trep)'; triplot(trep);

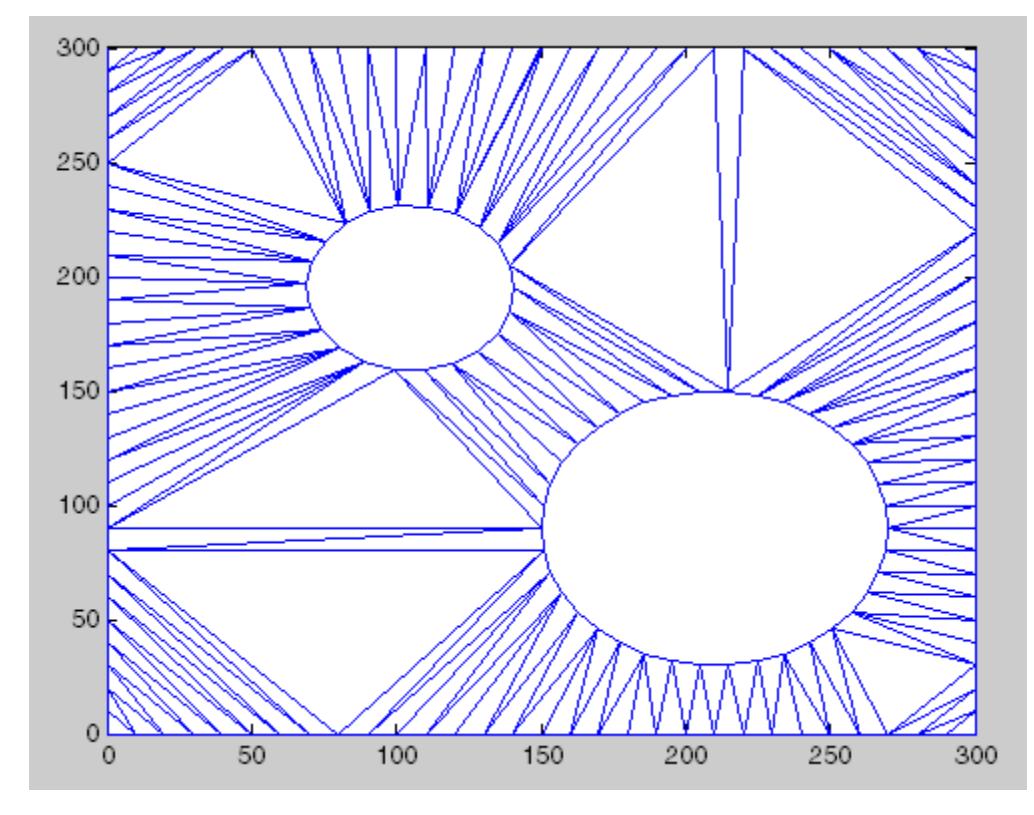

You can add the free edges fe to the plot:

```
hold on;
plot(x(fe), y(fe), 'r','LineWidth',2);
hold off;
```
axis([-50 350 -50 350]); axis equal;

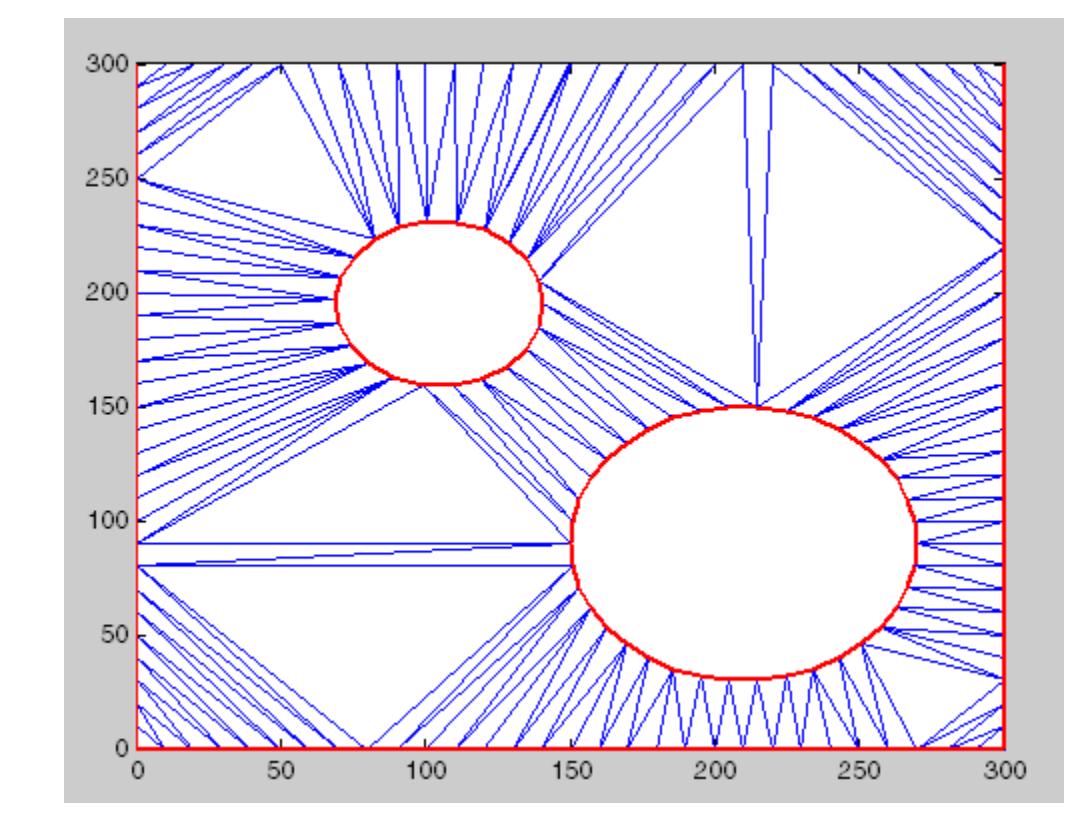

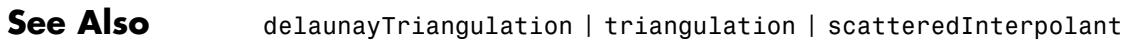

<span id="page-6485-0"></span>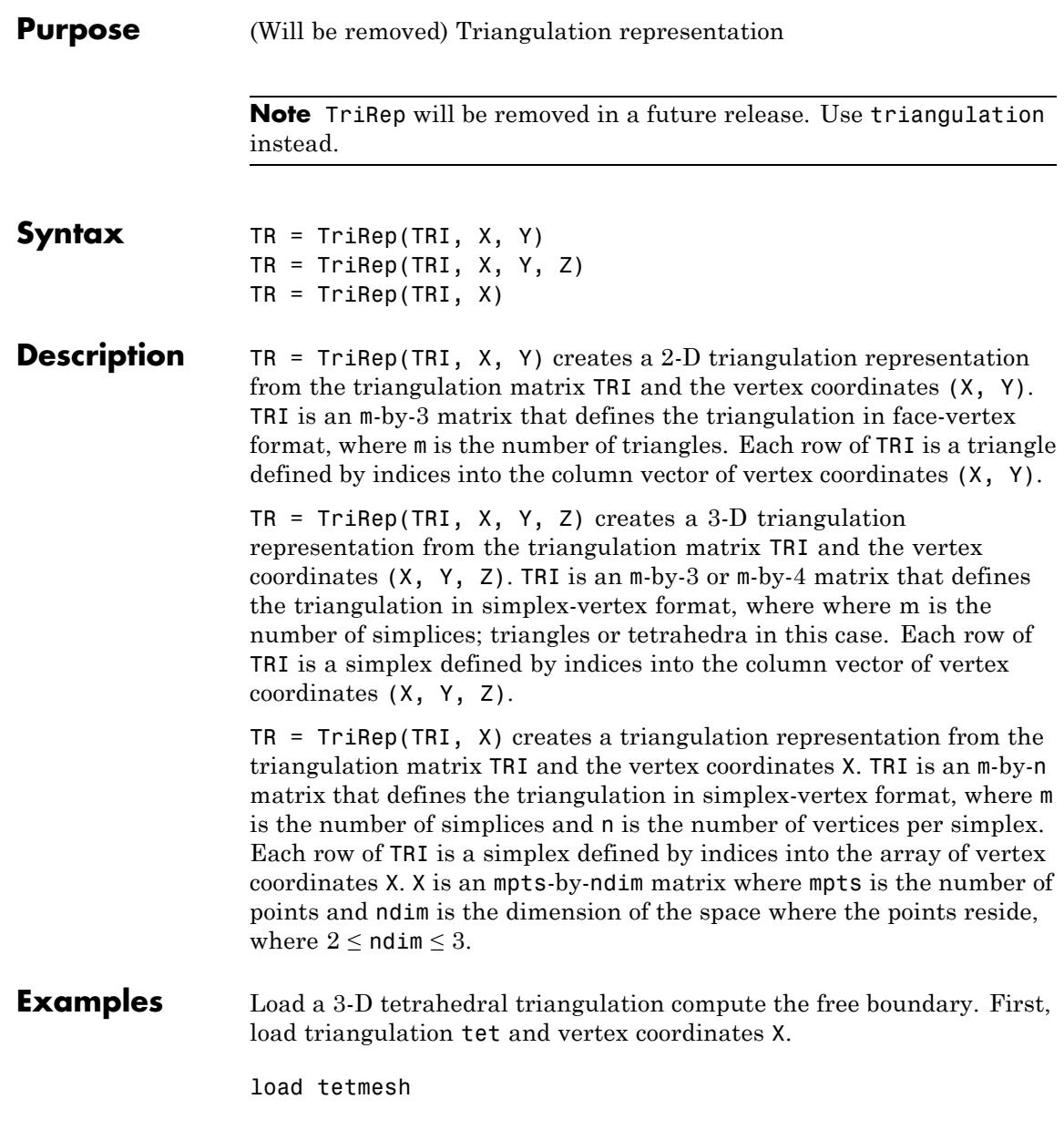

Create the triangulation representation and compute the free boundary.

 $tree = TriRep(tet, X);$ [tri, Xb] = freeBoundary(trep);

**See Also** scatteredInterpolant | delaunayTriangulation

# **TriScatteredInterp**

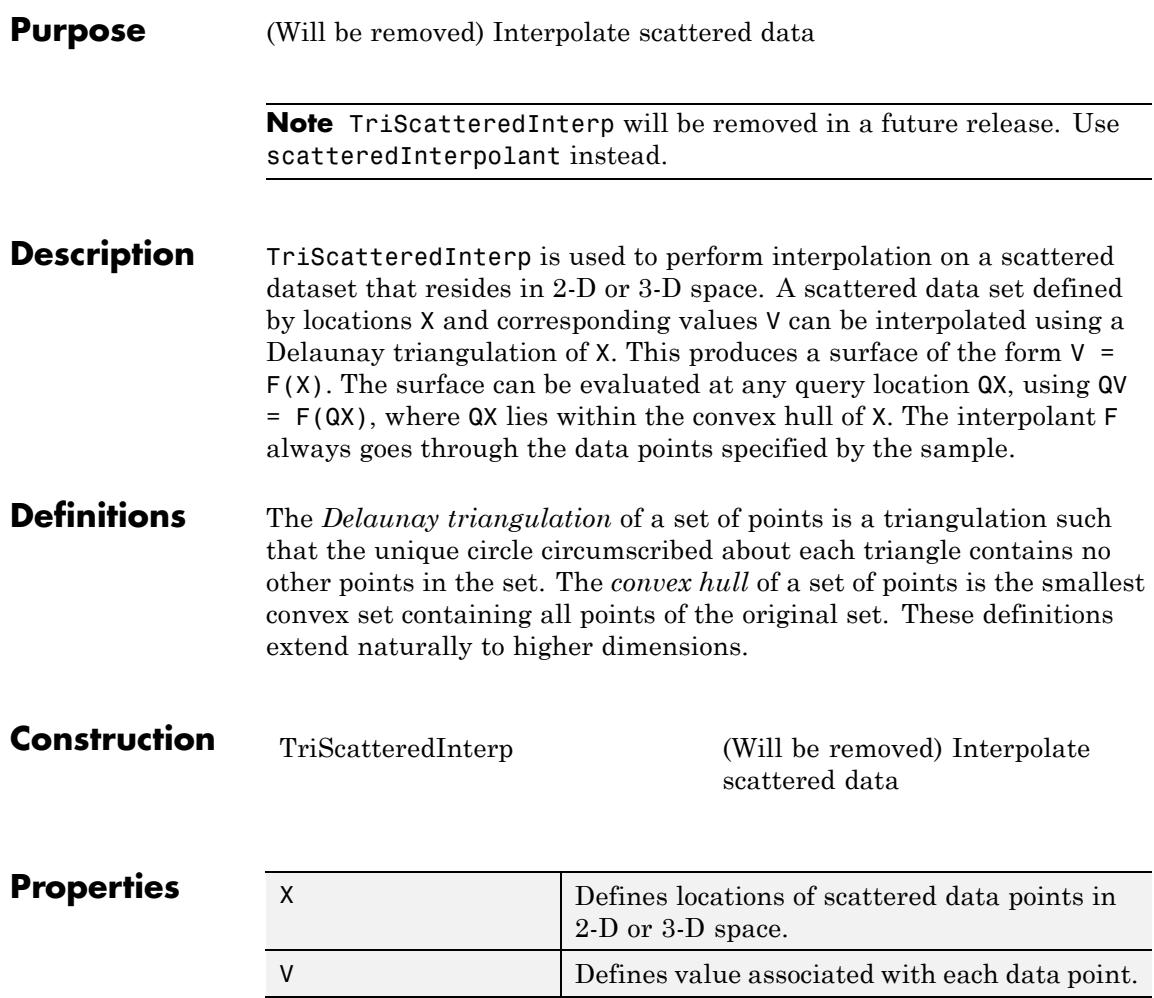

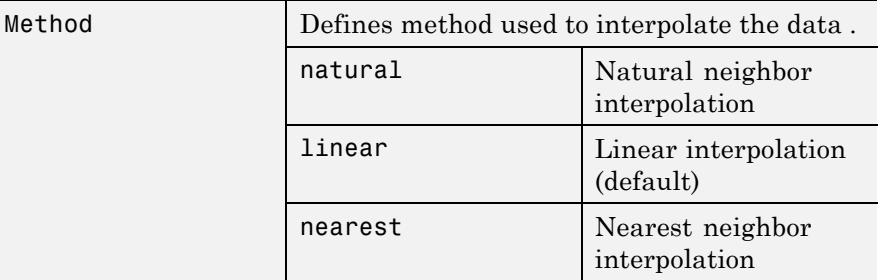

**Semantics** Value. To learn how this affects your use of the class, see Comparing Handle and Value Classes in the MATLAB Object-Oriented Programming documentation.

### **Examples** Create a data set:

**Copy**

 $x = \text{rand}(100, 1) * 4 - 2;$  $y = \text{rand}(100, 1) * 4 - 2;$  $z = x.*exp(-x.^2-y.^2);$ 

Construct the interpolant:

 $F = TriscatteredInterp(x,y,z);$ 

Evaluate the interpolant at the locations (qx, qy). The corresponding value at these locations is qz:

```
ti = -2: .25:2;[qx, qy] = meshgrid(ti, ti);qz = F(qx,qy);
mesh(qx,qy,qz);
hold on;
plot3(x,y,z,'o');
```
## **TriScatteredInterp**

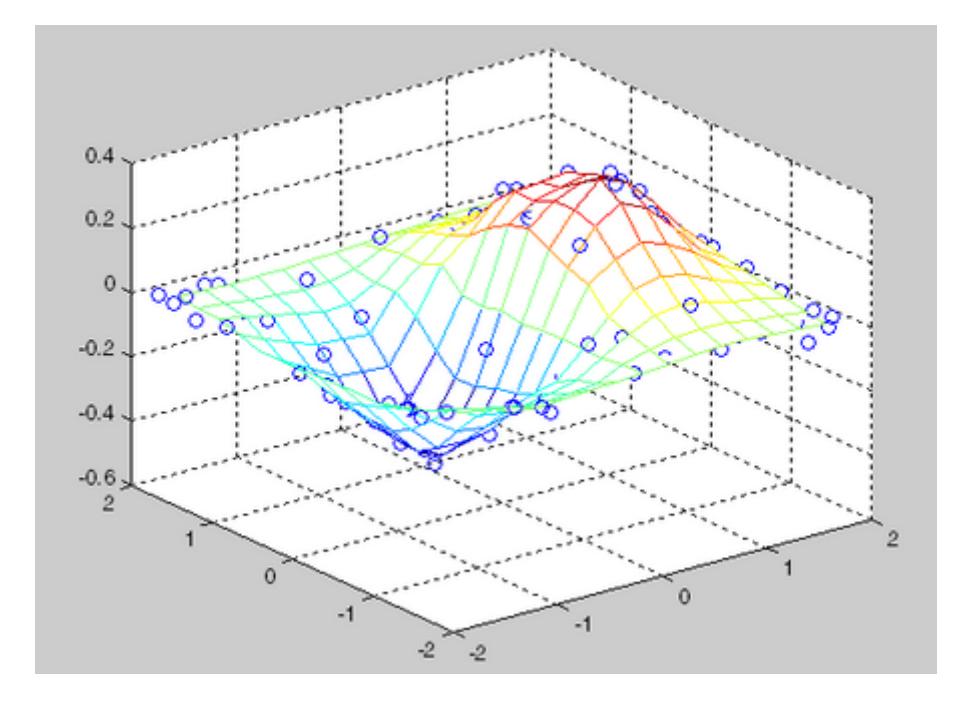

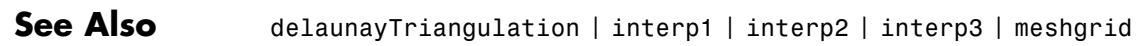

<span id="page-6490-0"></span>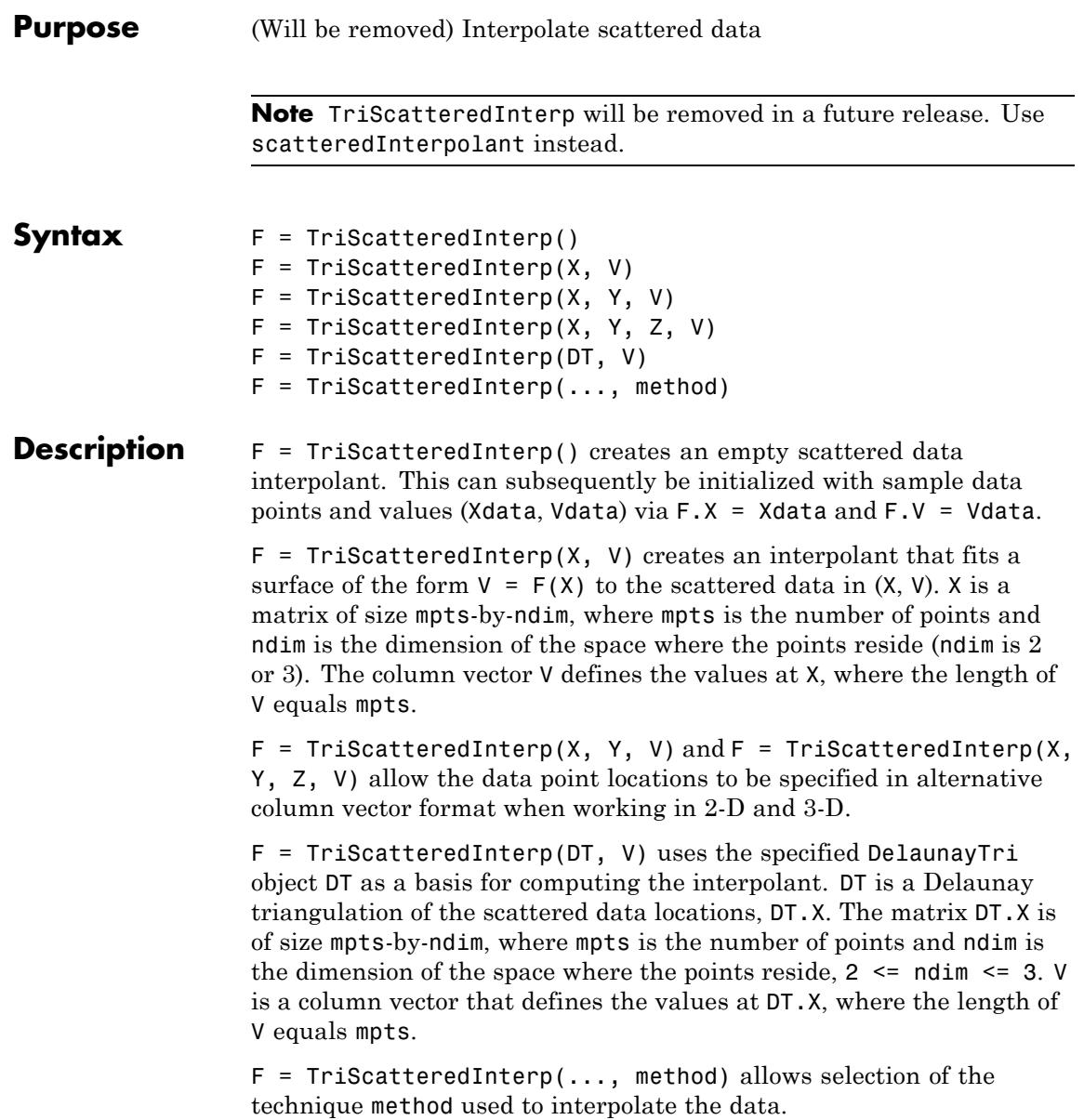

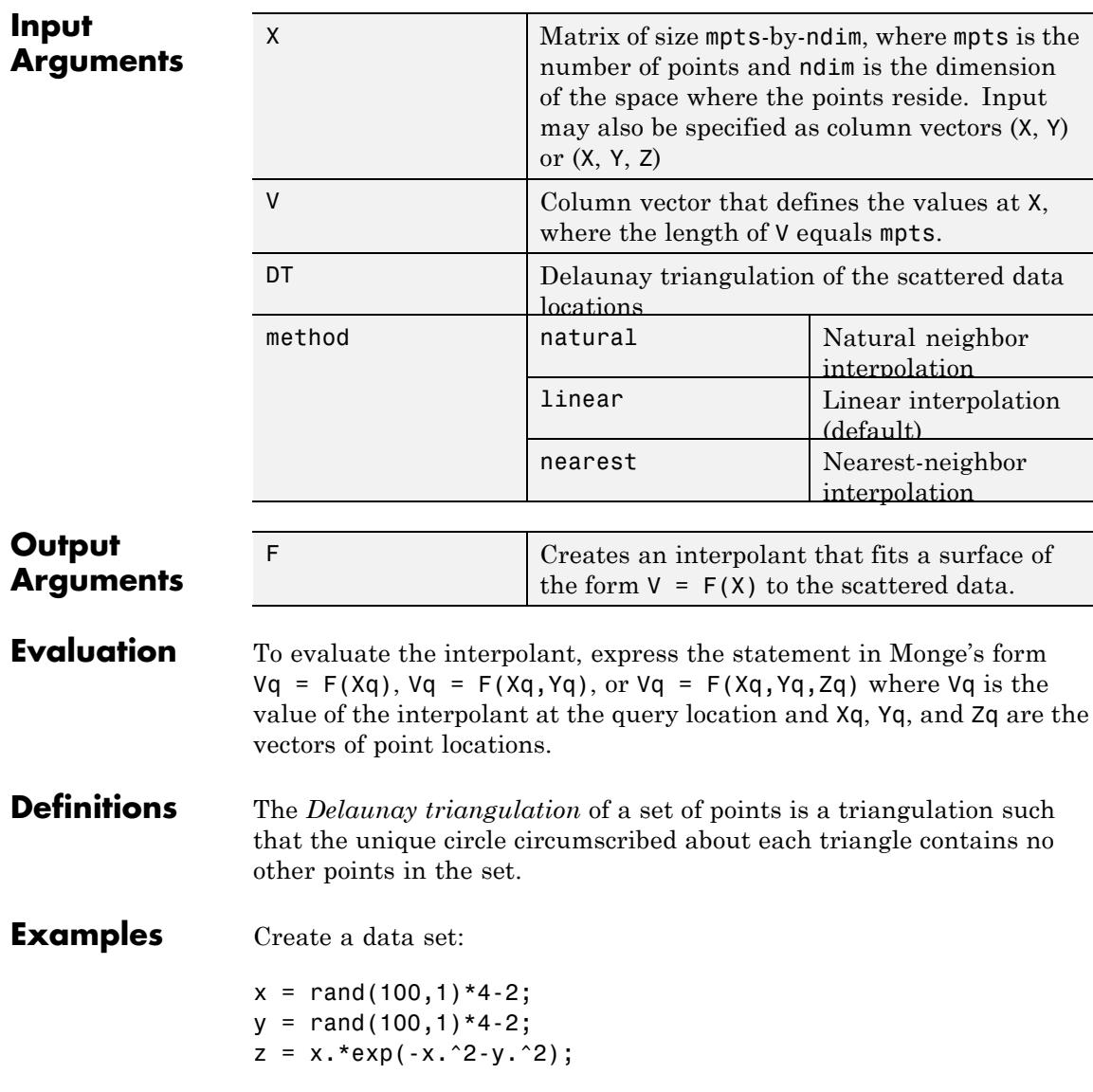

Construct the interpolant:

 $F = TriScatteredInterp(x,y,z);$ 

Evaluate the interpolant at the locations (qx, qy). The corresponding value at these locations is qz .

ti = -2:.25:2;  $[qx,qy] = meshgrid(ti,ti);$  $qz = F(qx,qy)$ ; mesh(qx,qy,qz); hold on; plot3(x,y,z,'o');

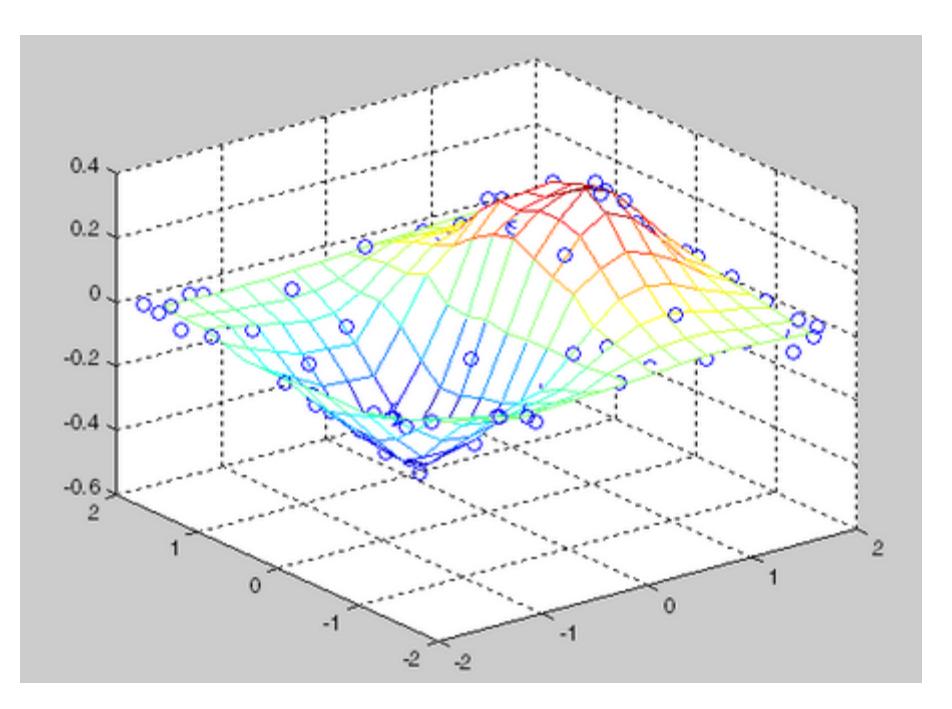

**See Also** delaunayTriangulation | interp1 | interp2 | interp3 | meshgrid

## **trisurf**

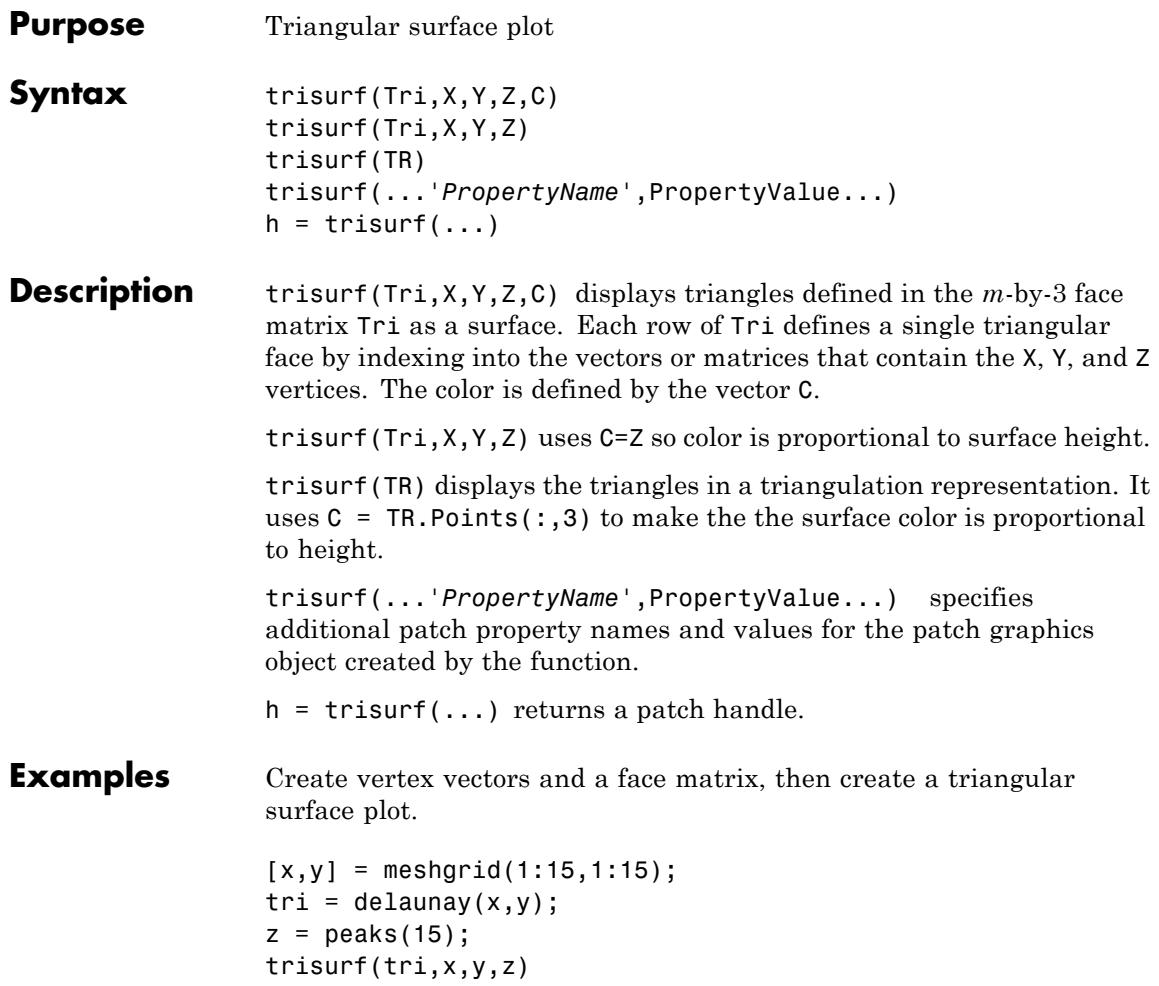

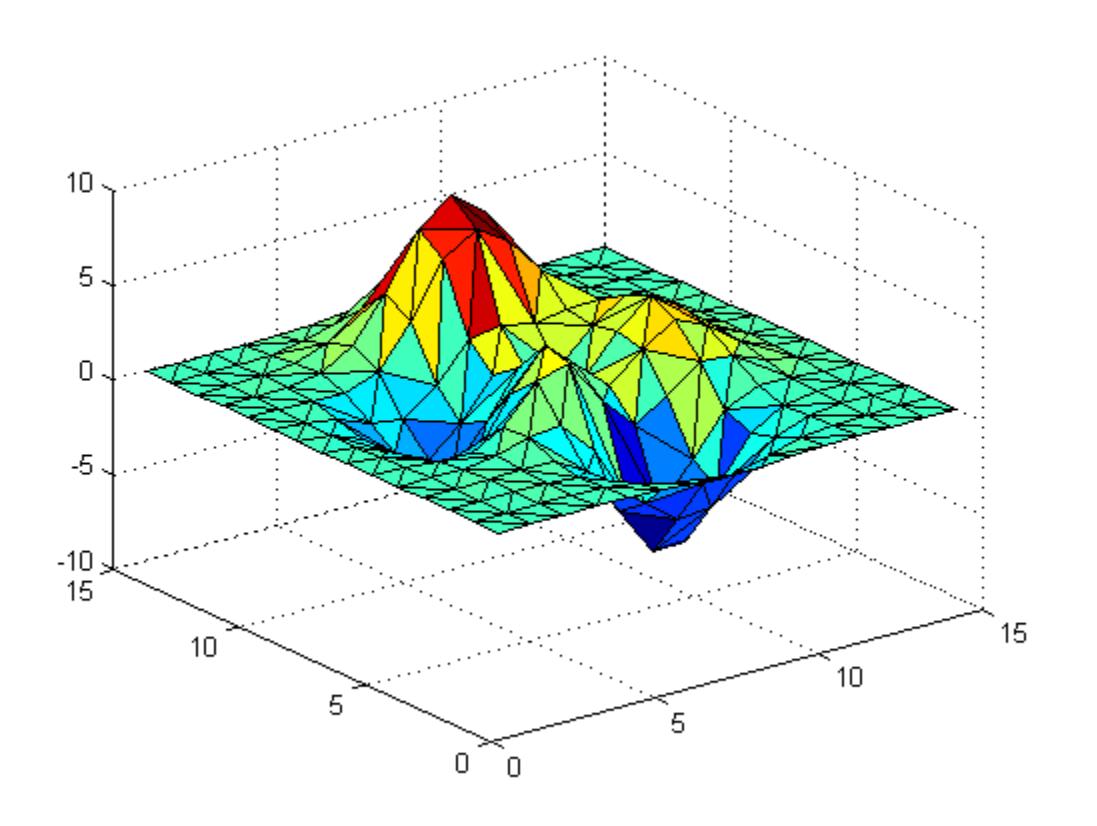

If the surface is in the form of a triangulation representation, you can pass it to trisurf alone:

 $tr = triangularation(tri, x(:), y(:), z(:));$ trisurf(tr)

**See Also** patch | surf | tetramesh | trimesh | triplot | delaunay | triangulation | delaunayTriangulation

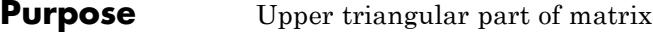

**Syntax**  $U = \text{triu}(X)$  $U = \text{triu}(X, k)$ 

### **Description**  $U = \text{triu}(X)$  returns the upper triangular part of X.

 $U = \text{triu}(X, k)$  returns the element on and above the kth diagonal of X.  $k = 0$  is the main diagonal,  $k > 0$  is above the main diagonal, and k < 0 is below the main diagonal.

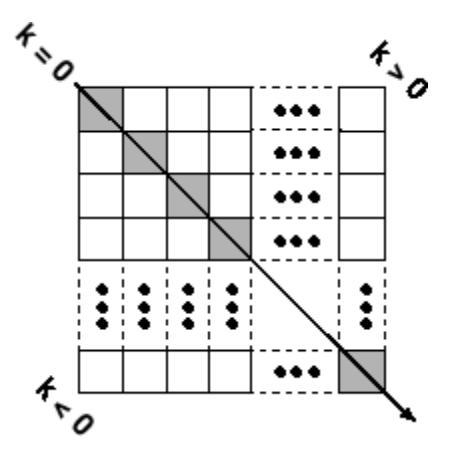

**Examples** triu(ones(4,4),-1)

ans  $=$ 

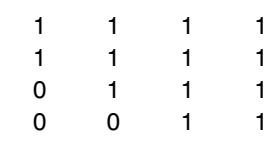

**See Also** diag | tril

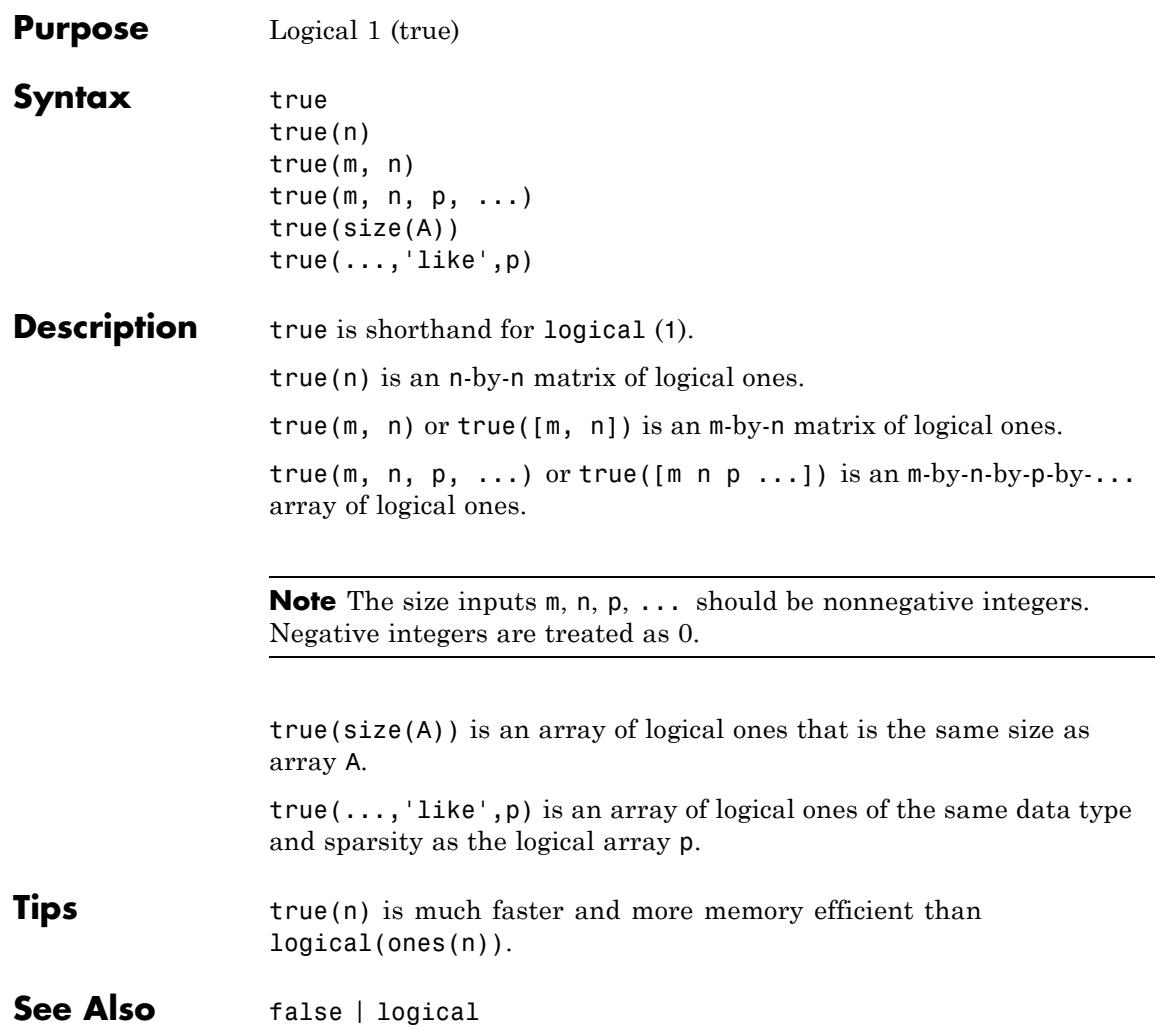

# **try/catch**

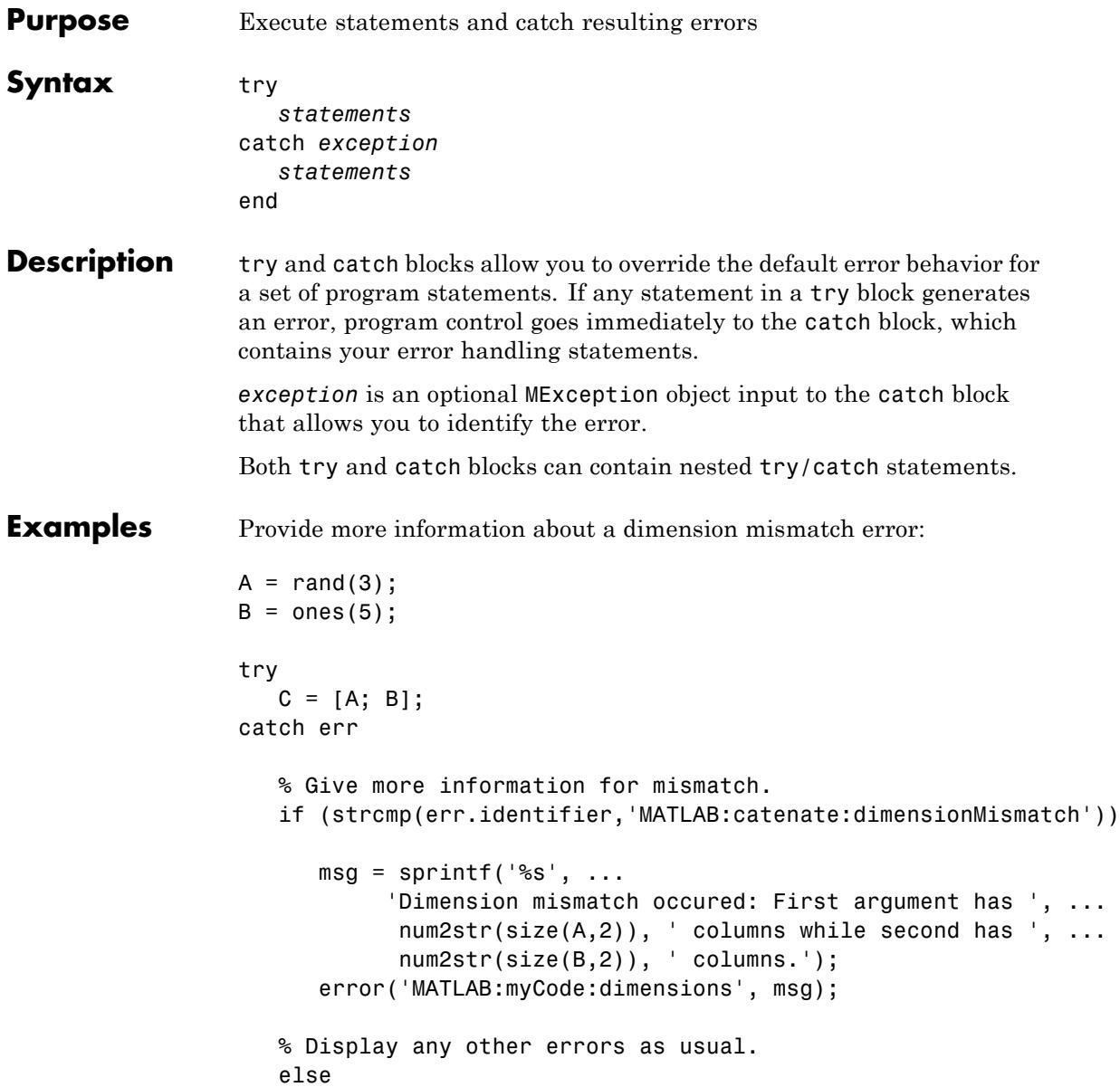

```
rethrow(err);
   end
end % end try/catch
```
Catch an error when reading an image file, and try adjusting the file extension to resolve the error (.jpg and .jpeg are similar, as are .tif and .tiff):

```
function imageData = readImage(filename)
try
   imageData = imread(filename);
catch exception
   % Is the error because MATLAB could not find the file?
   if ~exist(filename, 'file')
      % Check for common typos in the extension.
      [-, -, extension] = fileparts(filename);
      switch extension
         case '.jpg'
            altFilename = strrep(filename, '.jpg', '.jpeg');
         case '.jpeg'
            altFilename = strrep(filename, '.jpeg', '.jpg');
         case '.tif'
            altFilename = strrep(filename, '.tif', '.tiff');
         case '.tiff'
            altFilename = strrep(filename, '.tiff', '.tif');
         otherwise
            rethrow(exception);
      end
      % Try again, with modifed filename.
      try
         imageData = imread(altFilename);
      catch exception2
```

```
% Rethrow original error.
         rethrow(exception)
      end
   else
      rethrow(exception)
   end
end
```
See Also error | assert | MException

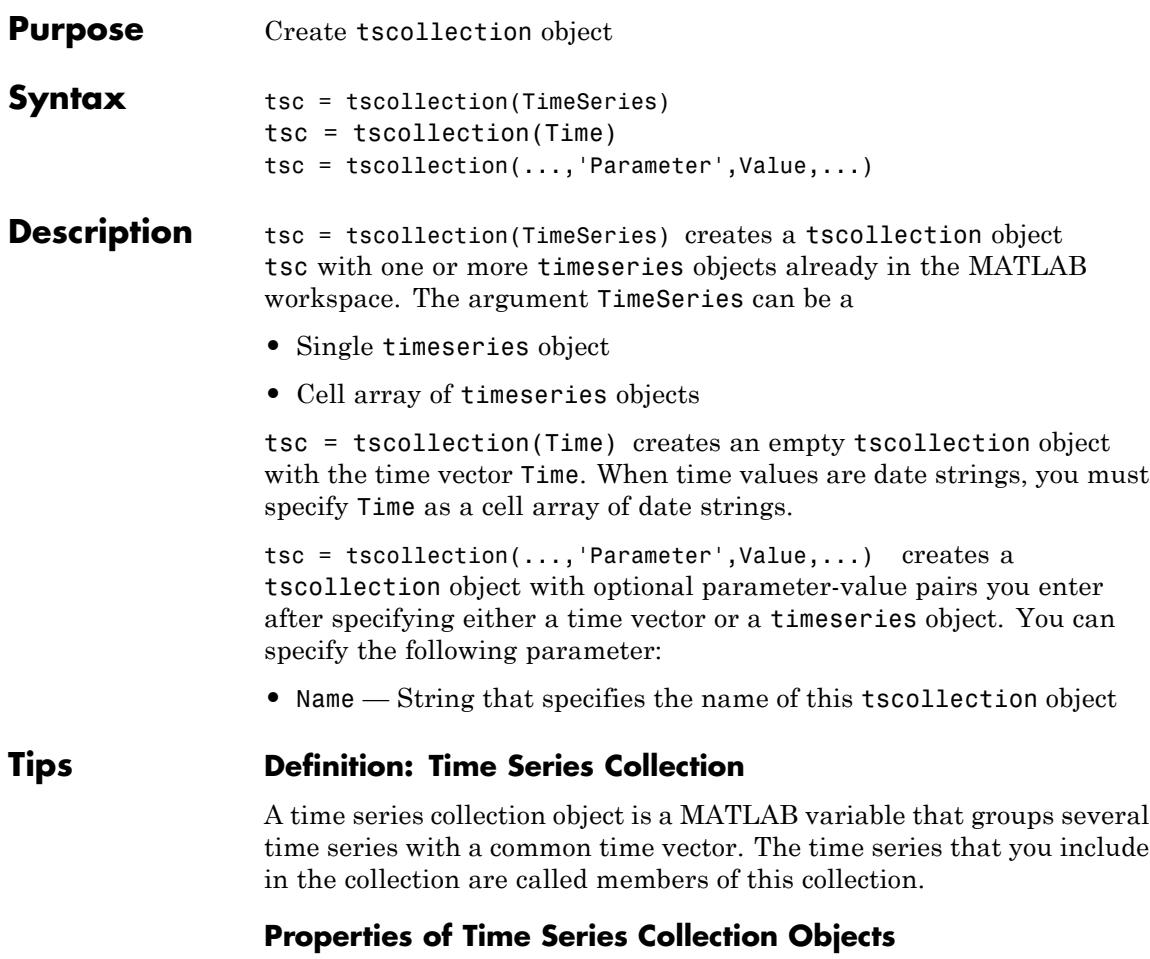

This table lists the properties of the tscollection object. You can specify the Time, TimeSeries, and Name properties as input arguments in the constructor.

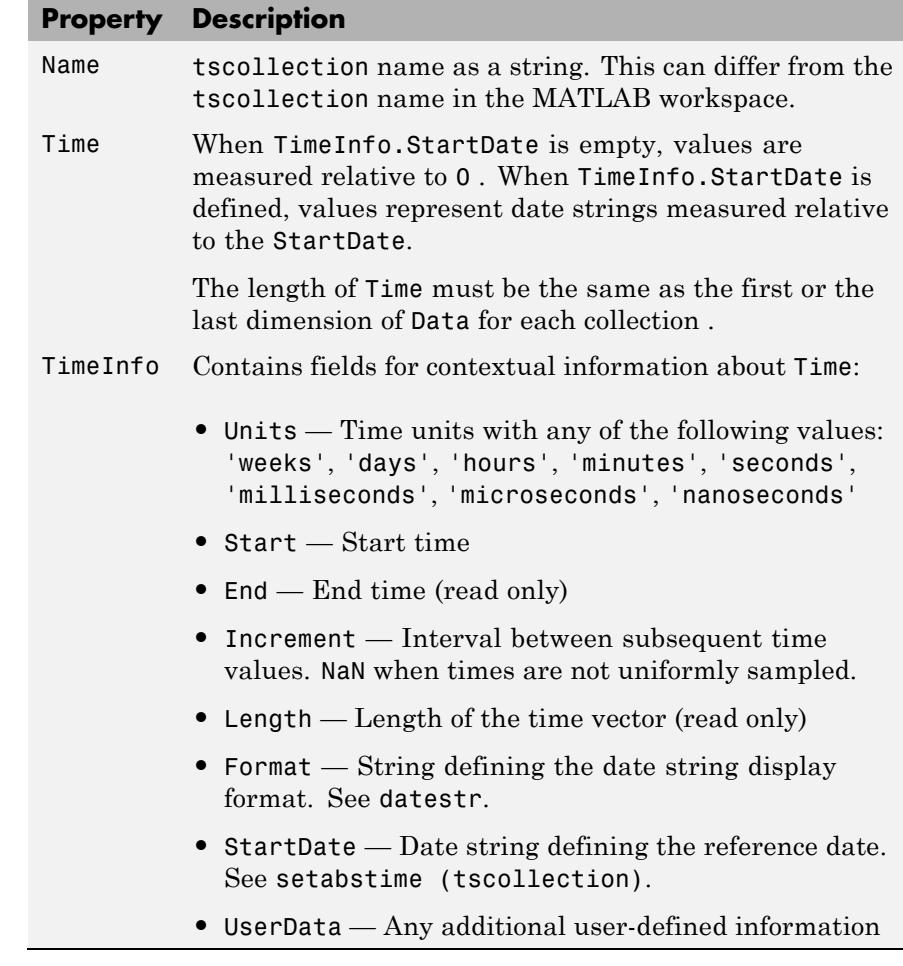

**Examples** The following example shows how to create a tscollection object.

**1** Import the sample data.

load count.dat

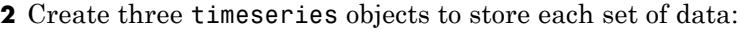

```
count1 = timeseries(count(:,1),1:24, 'name', 'ts1');
count2 = timeseries(count(:, 2), 1:24, 'name', 'ts2');
count3 = timeseries(count(:,3),1:24, 'name', 'ts3');
```
**3** Create a tscollection object named tsc and add to it two out of three time series already in the MATLAB workspace, by using the following syntax:

tsc = tscollection({count1 count2},'name','tsc')

### **See Also** addts | datestr | setabstime (tscollection) | timeseries

### **tsdata.event**

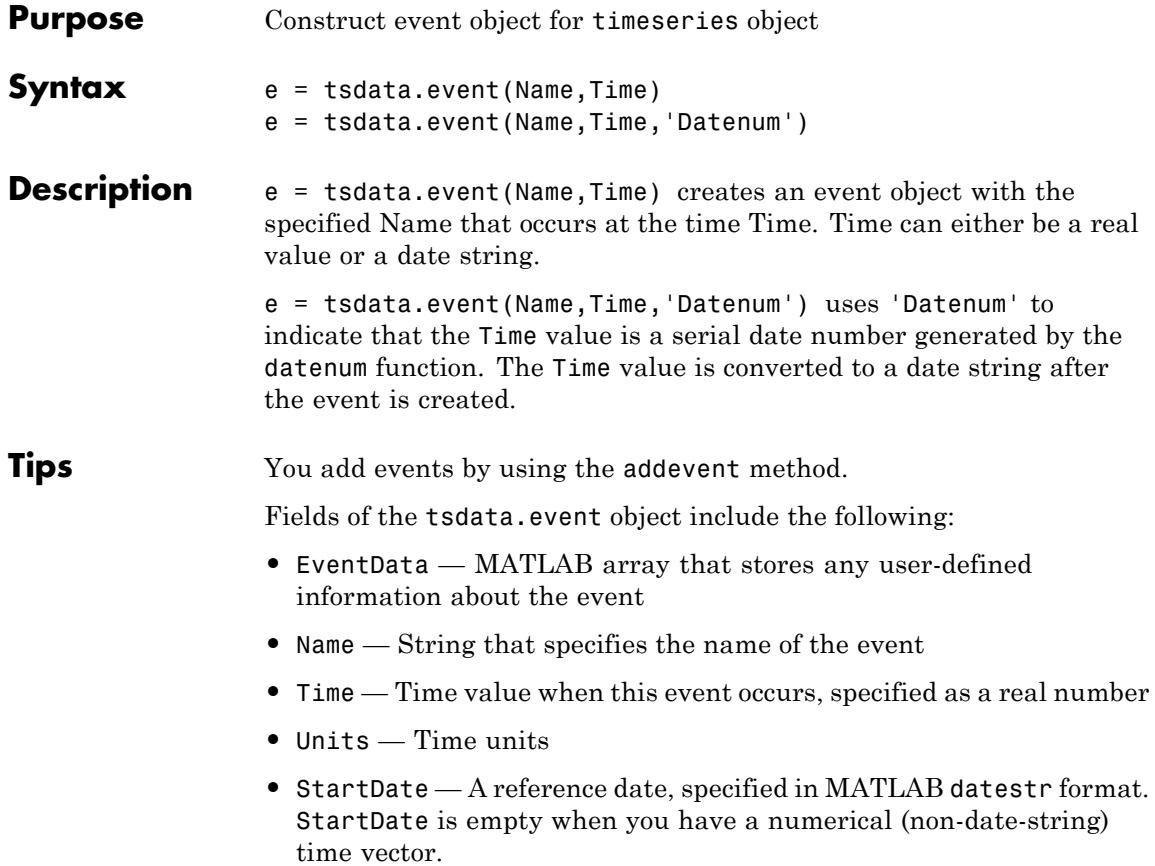

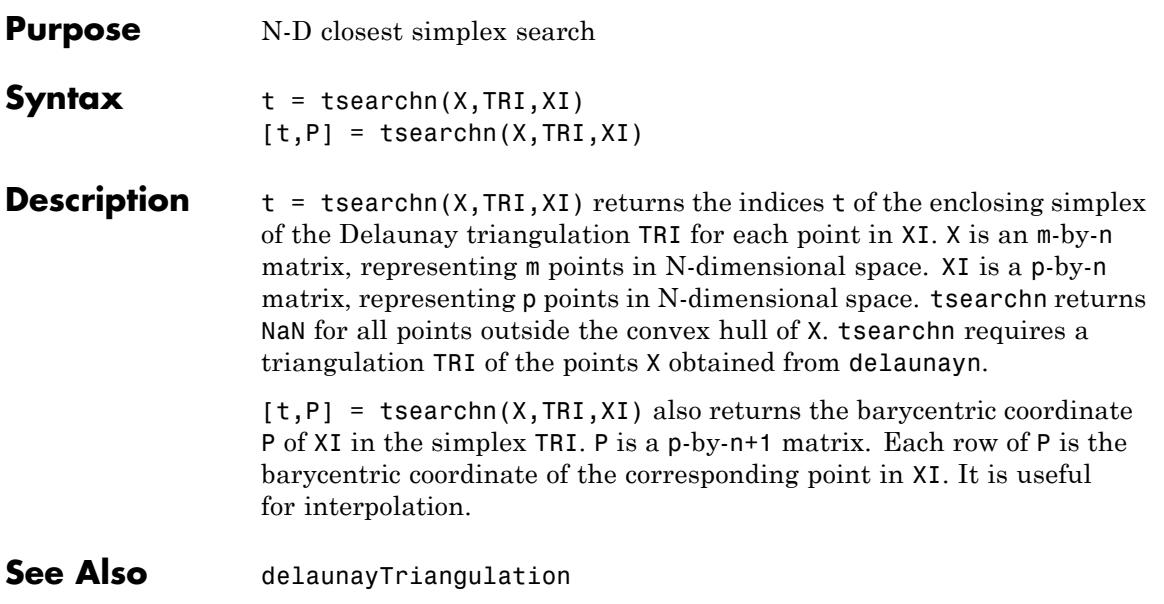

## **tstool**

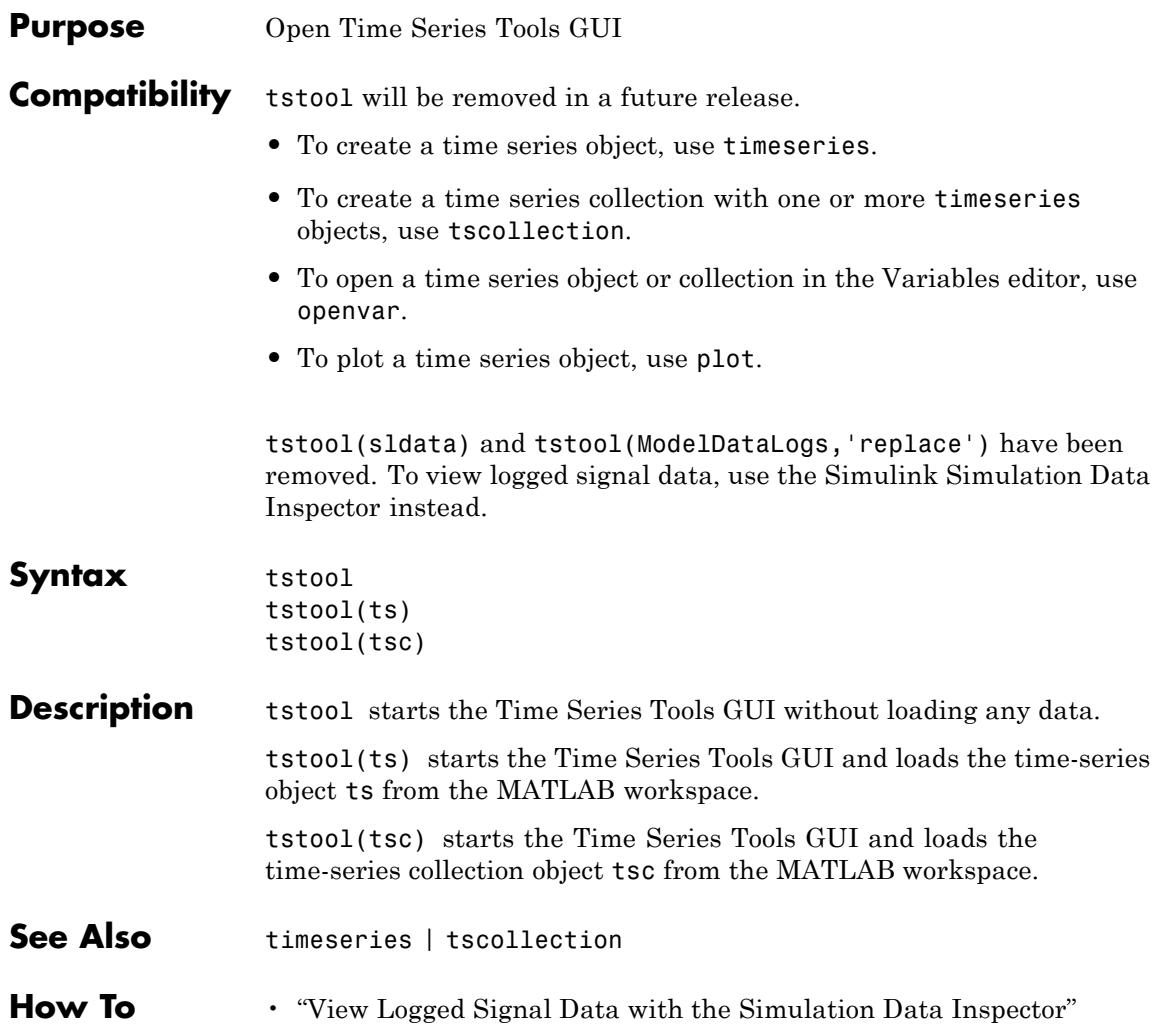

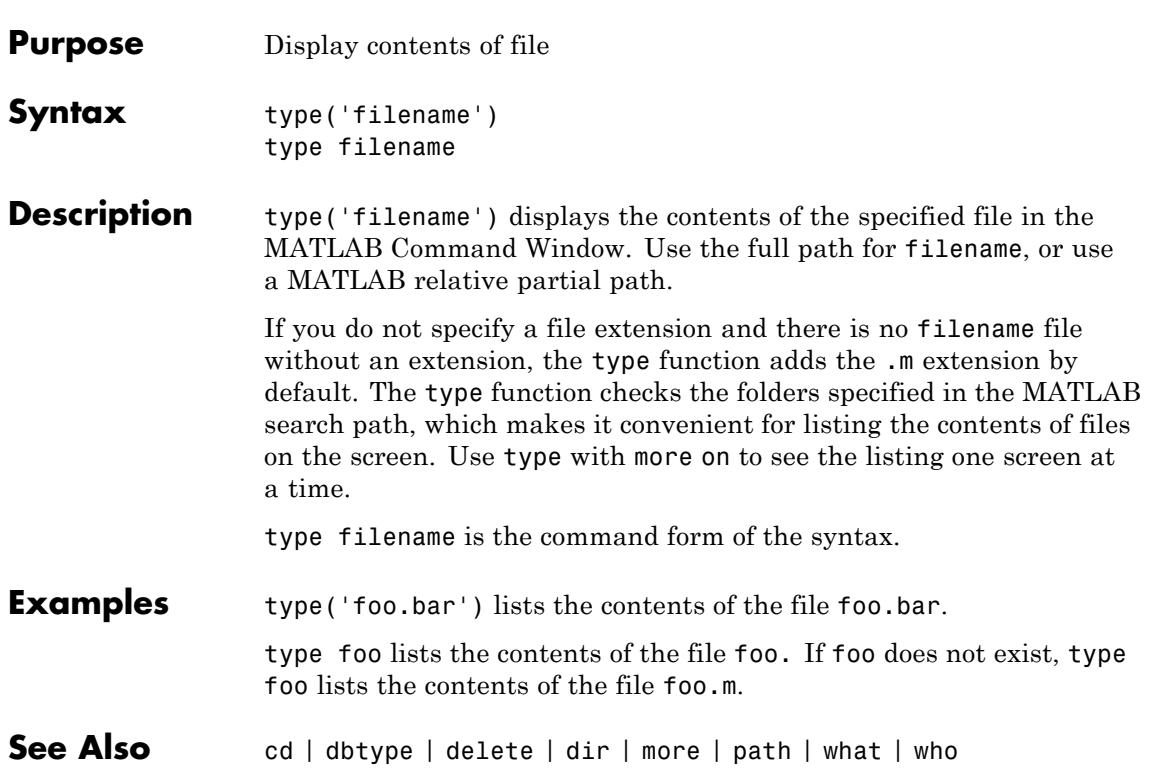

### **typecast**

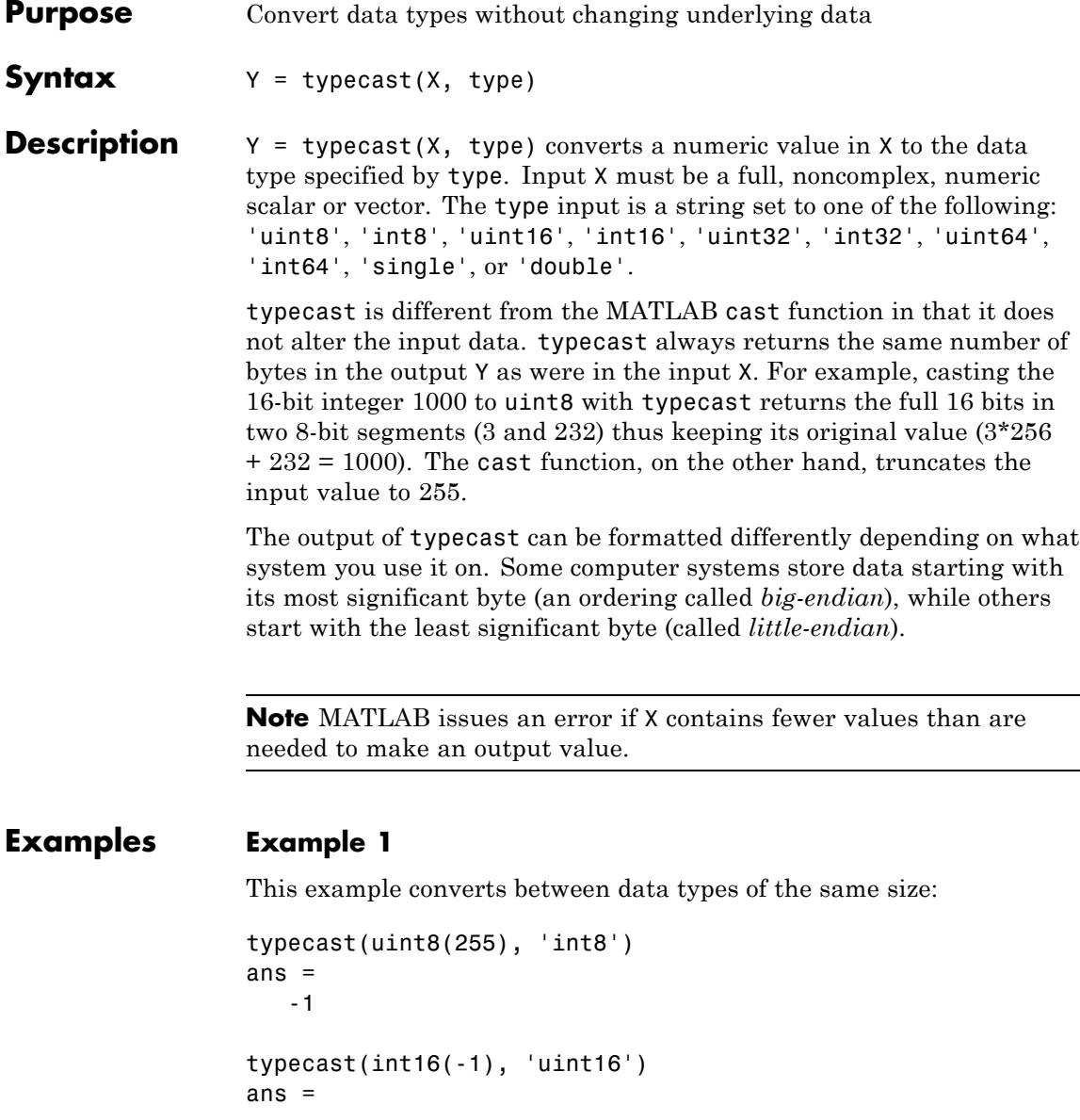

65535

### **Example 2**

Set X to a 1-by-3 vector of 32-bit integers, then cast it to an 8-bit integer type:

```
X = uint32([1 255 256])
X =1 255 256
```
Running this on a little-endian system produces the following results. Each 32-bit value is divided up into four 8-bit segments:

```
Y = typecast(X, 'uint8')
Y =1 0 0 0 255 0 0 0 0 1 0 0
```
The third element of X, 256, exceeds the 8 bits that it is being converted to in  $Y(9)$  and thus overflows to  $Y(10)$ :

Y(9:12) ans  $=$ 0 1 0 0

Note that length(Y) is equal to 4.\*length(X). Also note the difference between the output of typecast versus that of cast:

 $Z = \text{cast}(X, 'uint8')$  $Z =$ 1 255 255

### **Example 3**

This example casts a smaller data type (uint8) into a larger one (uint16). Displaying the numbers in hexadecimal format makes it easier to see just how the data is being rearranged:

format hex  $X = uint8([44 55 66 77])$  $X =$ 

2c 37 42 4d

The first typecast is done on a big-endian system. The four 8-bit segments of the input data are combined to produce two 16-bit segments:

```
Y = typecast(X, 'uint16')Y =2c37 424d
```
The second is done on a little-endian system. Note the difference in byte ordering:

```
Y = typecast(X, 'uint16')Y =372c 4d42
```
You can format the little-endian output into big-endian (and vice versa) using the swapbytes function:

```
Y = swabytes(typecast(X, 'uint16'))Y =2c37 424d
```
### **Example 4**

This example attempts to make a 32-bit value from a vector of three 8-bit values. MATLAB issues an error because there are an insufficient number of bytes in the input:

format hex typecast(uint8([120 86 52]), 'uint32')

Error using typecast Too few input values to make output type.

Repeat the example, but with a vector of four 8-bit values, and it returns the expected answer:

```
typecast(uint8([120 86 52 18]), 'uint32')
ans =
```
12345678

See Also cast | class | swapbytes

# **uibuttongroup**

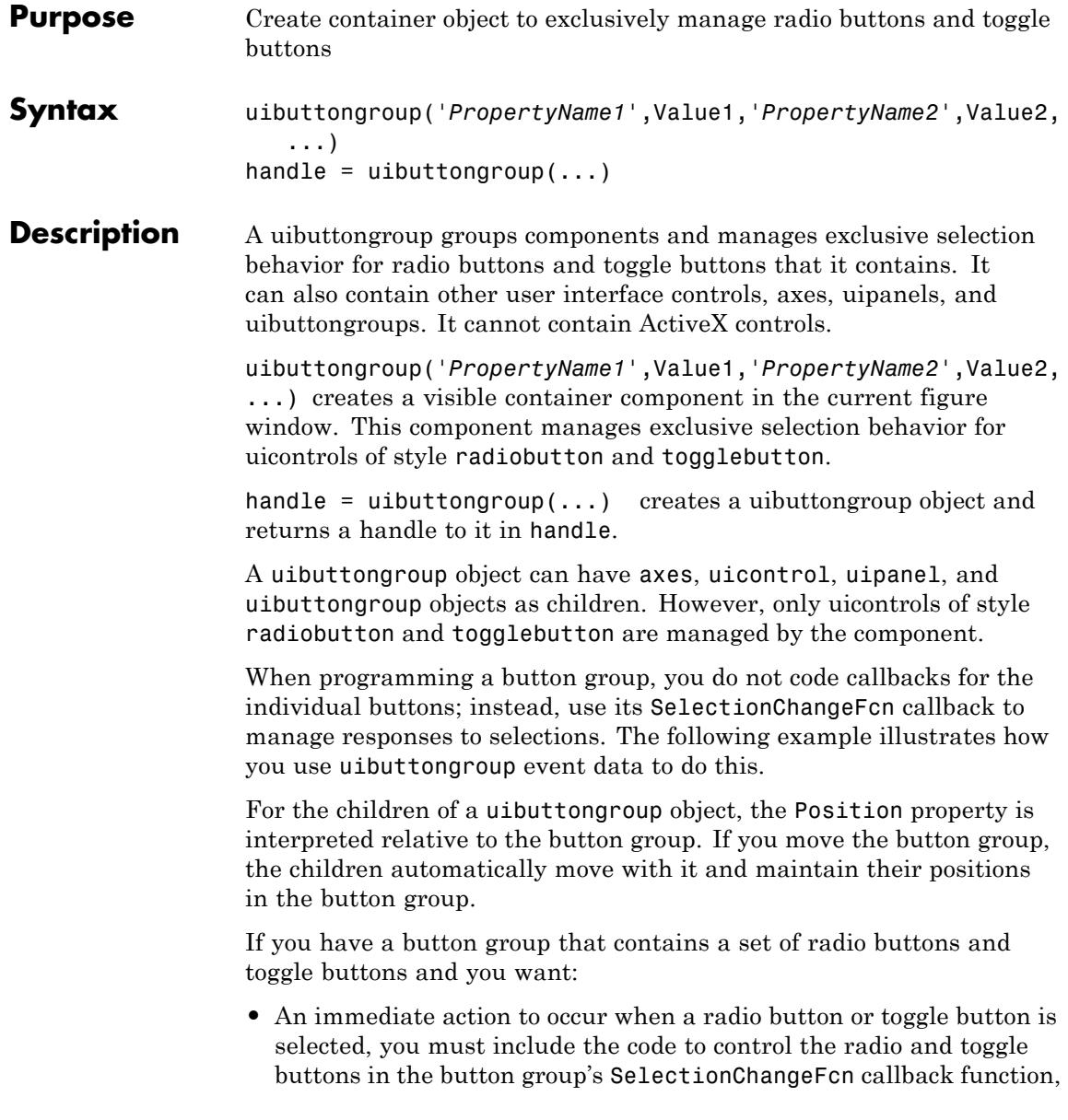

not in the individual toggle button Callback functions. See the SelectionChangeFcn property and the example on this reference page for more information.

**•** Another component such as a push button to base its action on the selection, then that component's Callback callback can get the handle of the selected radio button or toggle button from the button group's SelectedObject property.

Use the Parent property to specify the parent as a figure, uipanel, or uibuttongroup. If you do not specify a parent, uibuttongroup adds the button group to the current figure. If no figure exists, one is created.

See the Uibuttongroup Properties reference page for more information.

After creating a uibuttongroup, you can set and query its property values using set and get. Run get(handle) to see a list of properties and their current values. Run set(handle) to see a list of object properties you can set and their legal values.

#### **Tips** If you set the Visible property of a uibuttongroup object to 'off', any child objects it contains (buttons, button groups, etc.) become invisible along with the uibuttongroup panel itself. However, doing this does *not* affect the settings of the Visible property of any of its child objects, even though all of them remain invisible until the button group's visibility is set to 'on'. uipanel components also behave in this manner.

Do not use the CreateFcn of a button group to create the buttons it contains. You can toggle buttons created in the button group CreateFcn on and off, but clicking them does not trigger the button group SelectionChangeCallback and the buttons do not display the expected mutually-exclusive behavior.

#### **Examples** This example creates a uibuttongroup with three radio buttons. It manages the radio buttons with the SelectionChangeFcn callback, selcbk.

When you select a new radio button, selcbk displays the uibuttongroup handle on one line, the EventName, OldValue, and NewValue fields

of the event data structure on a second line, and the value of the SelectedObject property on a third line.

```
% Create the button group.
h = uibuttongroup('visible','off','Position',[0 0 .2 1]);
% Create three radio buttons in the button group.
u0 = uicontrol('Style','radiobutton','String','Option 1',...
    'pos',[10 350 100 30],'parent',h,'HandleVisibility','off');
u1 = uicontrol('Style','radiobutton','String','Option 2',...
    'pos',[10 250 100 30],'parent',h,'HandleVisibility','off');
u2 = uicontrol('Style','radiobutton','String','Option 3',...
    'pos',[10 150 100 30],'parent',h,'HandleVisibility','off');
% Initialize some button group properties.
set(h,'SelectionChangeFcn',@selcbk);
set(h,'SelectedObject',[]); % No selection
set(h,'Visible','on');
```
For the SelectionChangeFcn callback, selcbk, the source and event data structure arguments are available only if selcbk is called using a function handle. See SelectionChangeFcn for more information.

```
function selcbk(source,eventdata)
disp(source);
disp([eventdata.EventName,' ',...
     get(eventdata.OldValue,'String'),' ', ...
     get(eventdata.NewValue,'String')]);
disp(get(get(source,'SelectedObject'),'String'));
```
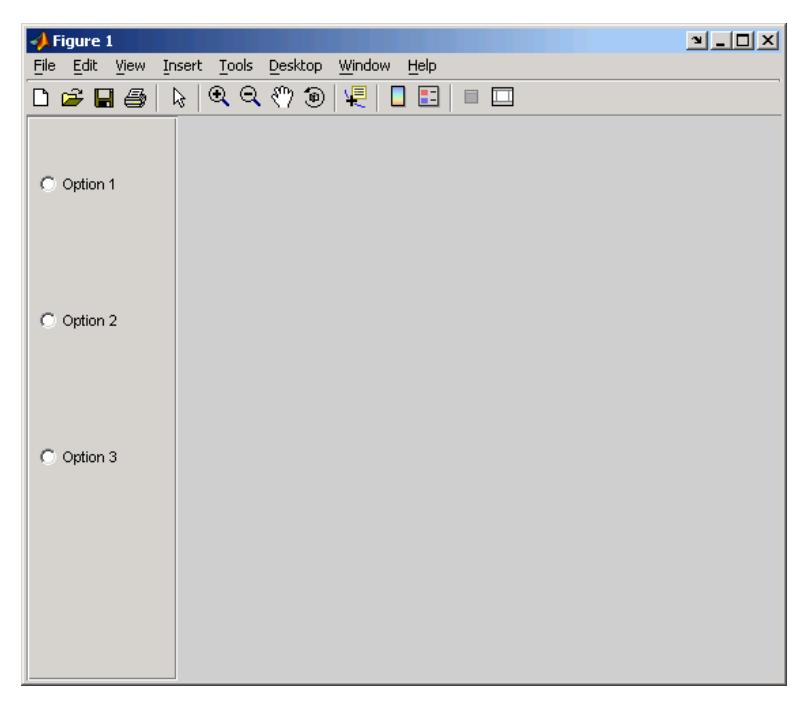

If you click Option 2 with no option selected, the SelectionChangeFcn callback, selcbk, displays:

3.0011

SelectionChanged Option 2 Option 2

If you then click Option 1, the SelectionChangeFcn callback, selcbk, displays:

3.0011

SelectionChanged Option 2 Option 1 Option 1

# **uibuttongroup**

See Also uicontrol | uipanel
# **Purpose** Describe button group properties

# **Modifying Properties**

You can set and query graphics object properties in two ways:

- The Property Inspector is an interactive tool that enables you to see and change object property values. The Property inspector is available from GUIDE, or use the inspect function at the command line.
- **•** The set and get functions enable you to set and query the values of properties.

Uibuttongroup takes its default property values from uipanel. To set a uibuttongroup default property value, set the default for the corresponding uipanel property. Note that you can set no default values for the uibuttongroup SelectedObject and SelectionChangeFcn properties.

For more information about changing the default value of a property see "Setting Default Property Values". For an example, see the CreateFcn property.

**Uibuttongroup** This section describes all properties useful to uibuttongroup objects **Properties** and lists valid values. Curly braces { } enclose default values.

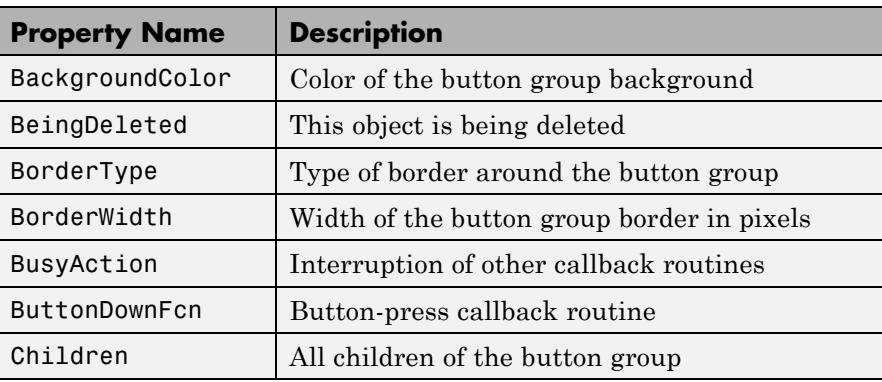

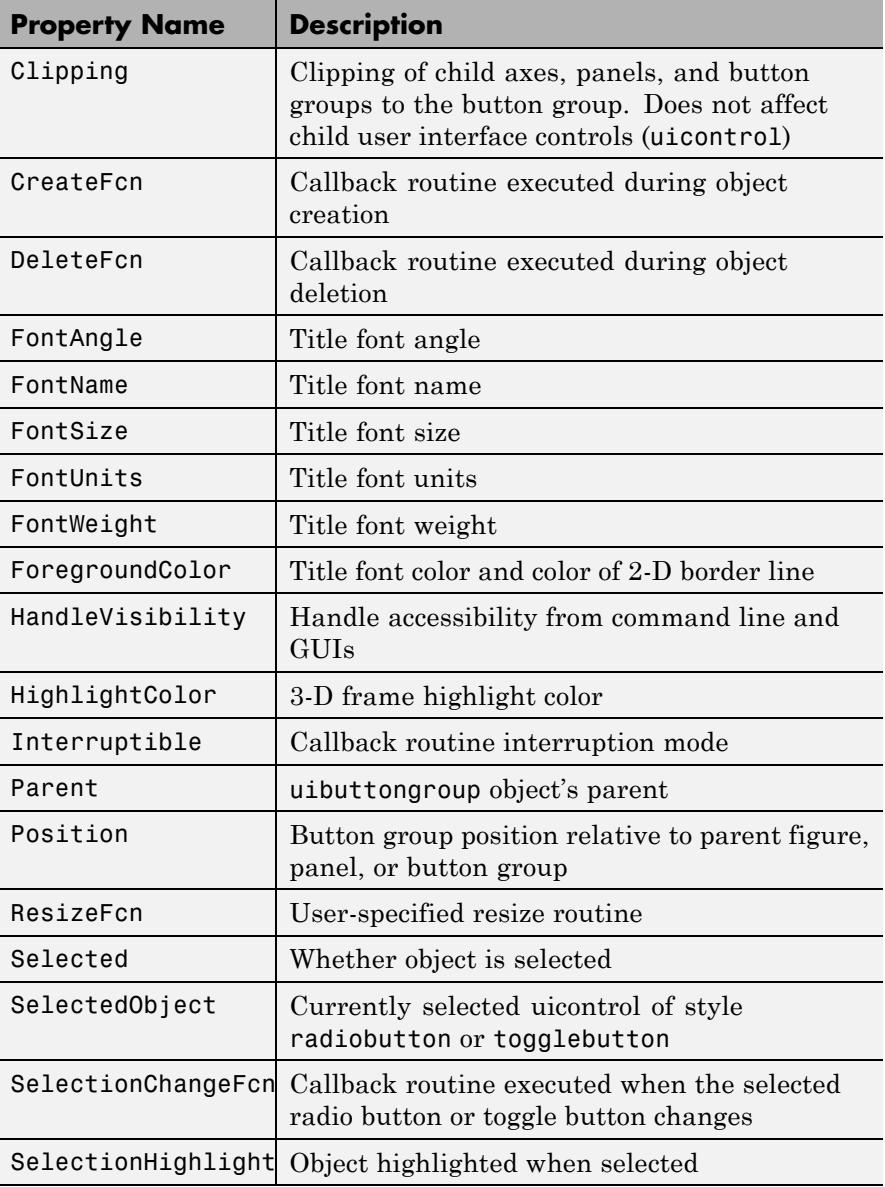

<span id="page-6518-0"></span>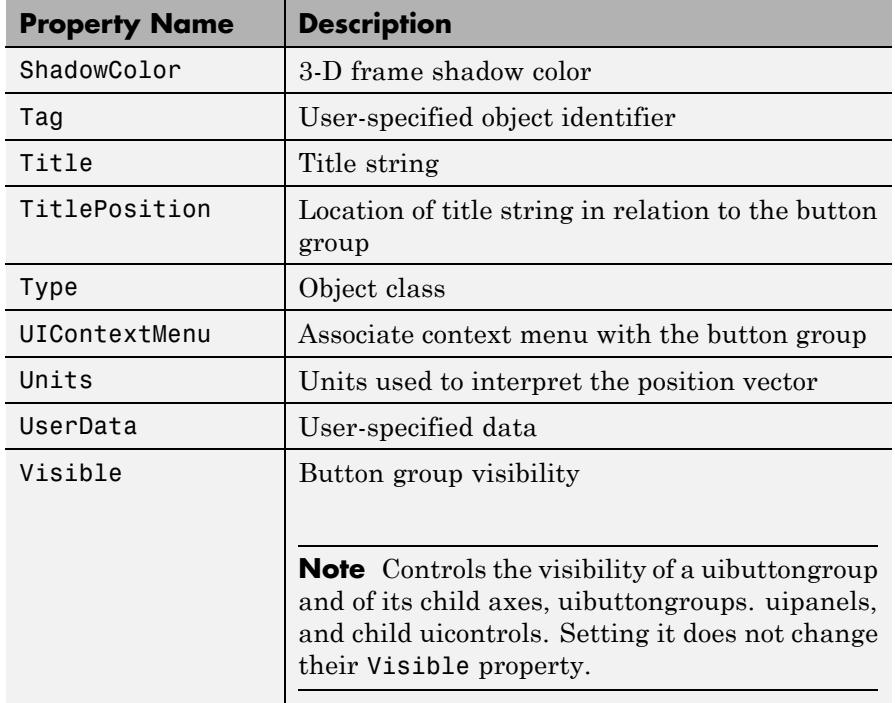

## BackgroundColor ColorSpec

*Color of the uibuttongroup background.* A three-element RGB vector or one of the MATLAB predefined names, specifying the background color. See the ColorSpec reference page for more information on specifying color.

# BeingDeleted

on | {off} (read-only)

*This object is being deleted*. Mechanism to determine if objects are in the process of being deleted. MATLAB sets the BeingDeleted property to on when the object's delete function callback is called

<span id="page-6519-0"></span>(see the DeleteFcn property). It remains set to on while the delete function executes, after which the object no longer exists.

For example, an object's delete function calls other functions that act on a number of different objects. If a function does not need to perform an action on an about-be-deleted object, it can check the object's BeingDeleted property before acting.

#### BorderType

```
none | {etchedin} | etchedout |
beveledin | beveledout | line
```
*Border of the uibuttongroup area.* Used to define the button group area graphically. Etched and beveled borders provide a 3-D look. Use the HighlightColor and ShadowColor properties to specify the border color of etched and beveled borders. A line border is 2-D. Use the ForegroundColor property to specify its color.

## BorderWidth

integer

*Width of the button group border.* The width of the button group borders in pixels. The default border width is 1 pixel. 3-D borders wider than 3 may not appear correctly at the corners.

#### BusyAction

cancel | {queue}

*Callback queuing*

Determines how MATLAB handles the execution of interrupting callbacks.

A *running* callback is the currently executing callback. The *interrupting* callback is the callback that tries to interrupt the *running* callback. The BusyAction property of the *interrupting* callback determines how MATLAB handles its execution. When the BusyAction property is set to:

- <span id="page-6520-0"></span>**•** 'queue' — Puts the *interrupting* callback in a queue to be processed after the *running* callback finishes execution.
- **•** 'cancel' Discards the *interrupting* callback as MATLAB finishes execution.

For information about how the Interruptible property of the callback controls whether other callbacks can interrupt the *running* callback, see the Interruptible property description.

#### ButtonDownFcn

string or function handle

*Button-press callback routine*. A callback routine that executes when you press a mouse button while the pointer is in a 5-pixel wide border around the uibuttongroup. This is useful for implementing actions to interactively modify object properties, such as size and position, when they are clicked on (using the selectmoveresize function, for example).

If you define this routine as a string, the string can be a valid MATLAB expression or the name of a code file. The expression executes in the MATLAB workspace.

#### Children

vector of handles

*Children of the uibuttongroup.* A vector containing the handles of all children of the uibuttongroup. Although a uibuttongroup manages only uicontrols of style radiobutton and togglebutton, its children can be axes, uipanels, uibuttongroups, and other uicontrols. You can use this property to reorder the children.

## Clipping

{on} | off

*Clipping mode.* By default, MATLAB clips a uibuttongroup's child axes, uipanels, and uibuttongroups to the uibuttongroup rectangle. If you set Clipping to off, the axis, uipanel, or

<span id="page-6521-0"></span>uibuttongroup is displayed outside the button group rectangle. This property does not affect child uicontrols which, by default, can display outside the button group rectangle.

#### CreateFcn

string or function handle

*Callback routine executed during object creation*. The specified function executes when MATLAB creates a uibuttongroup object. MATLAB sets all property values for the uibuttongroup before executing the CreateFcn callback so these values are available to the callback. Within the function, use gcbo to get the handle of the uibuttongroup being created.

Setting this property on an existing uibuttongroup object has no effect.

To define a default CreateFcn callback for all new uibuttongroups you must define the same default for all uipanels. This default applies unless you override it by specifying a different CreateFcn callback when you call uibuttongroup. For example, the code

```
set(0,'DefaultUipanelCreateFcn','set(gcbo,...
    ''FontName'',''arial'',''FontSize'',12)')
```
creates a default CreateFcn callback that runs whenever you create a new panel or button group. It sets the default font name and font size of the uipanel or uibuttongroup title.

To override this default and create a button group whose FontName and FontSize properties are set to different values, call uibuttongroup with code similar to

```
hpt = uibuttongroup(...,'CreateFcn','set(gcbo,...
''FontName'',''times'',''FontSize'',14)')
```
<span id="page-6522-0"></span>**Note** To override a default CreateFcn callback you must provide a new callback and not just provide different values for the specified properties. This is because the CreateFcn callback runs after the property values are set, and can override property values you have set explicitly in the uibuttongroup call. In the example above, if instead of redefining the CreateFcn property for this uibuttongroup, you had explicitly set FontSize to 14, the default CreateFcn callback would have set FontSize back to the system dependent default.

Do not call copyobj or textwrap (which calls copyobj) inside a CreateFcn. The act of copying the uicontrol object fires the CreateFcn repeatedly, which raises a series of error messages after exceeding the root object's [RecursionLimit](../ref/rootobject_props.html#RecursionLimit) property.

See "Function Handle Callbacks" for information on how to use function handles to define a callback function.

## DeleteFcn

string or function handle

*Callback routine executed during object deletion*. A callback routine that executes when you delete the uibuttongroup object (e.g., when you issue a delete command or clear the figure containing the uibuttongroup). MATLAB executes the routine before destroying the object's properties so these values are available to the callback routine. The handle of the object whose DeleteFcn is being executed is accessible only through the root CallbackObject property, which you can query using gcbo.

## FontAngle

{normal} | italic | oblique

*Character slant used in the Title.* MATLAB uses this property to select a font from those available on your particular system. Setting this property to italic or oblique selects a slanted version of the font, when it is available on your system.

#### <span id="page-6523-0"></span>FontName

string

*Font family used in the Title.* The name of the font in which to display the Title. To display and print properly, this must be a font that your system supports. The default font is system dependent. To eliminate the need to hard code the name of a fixed-width font, which may not display text properly on systems that do not use ASCII character encoding (such as in Japan), set FontName to the string FixedWidth. This string value is case insensitive.

set(uicontrol handle,'FontName','FixedWidth')

This then uses the value of the root FixedWidthFontName property, which can be set to the appropriate value for a locale from startup.m in the end user's environment. Setting the root FixedWidthFontName property causes an immediate update of the display to use the new font.

## FontSize

integer

*Title font size.* A number specifying the size of the font in which to display the Title, in units determined by the FontUnits property. The default size is system dependent.

#### FontUnits

```
inches | centimeters | normalized |
{points} |pixels
```
*Title font size units.* Normalized units interpret FontSize as a fraction of the height of the uibuttongroup. When you resize the uibuttongroup, MATLAB modifies the screen FontSize accordingly. pixels, inches, centimeters, and points are absolute units  $(1 point = 1/72$  inch.

```
FontWeight
     light | {normal} | demi | bold
```
*Weight of characters in the title.* MATLAB uses this property to select a font from those available on your particular system. Setting this property to bold causes MATLAB to use a bold version of the font, when it is available on your system.

# ForegroundColor

ColorSpec

*Color used for title font and 2-D border line.* A three-element RGB vector or one of the MATLAB predefined names, specifying the font or line color. See the ColorSpec reference page for more information on specifying color.

## HandleVisibility

{on} | callback | off

*Control access to object's handle*. This property determines when an object's handle is visible in its parent's list of children. When a handle is not visible in its parent's list of children, it is not returned by functions that obtain handles by searching the object hierarchy or querying handle properties. This includes get, findobj, gca, gcf, gco, newplot, cla, clf, and close. Neither is the handle visible in the parent figure's CurrentObject property. Handles that are hidden are still valid. If you know an object's handle, you can set and get its properties, and pass it to any function that operates on handles.

- **•** Handles are always visible when HandleVisibility is on.
- **•** Setting HandleVisibility to callback causes handles to be visible from within callback routines or functions invoked by callback routines, but not from within functions invoked from the command line. This provides a means to protect GUIs from command-line users, while allowing callback routines to have complete access to object handles.

<span id="page-6525-0"></span>**•** Setting HandleVisibility to off makes handles invisible at all times. This may be necessary when a callback routine invokes a function that might potentially damage the GUI (such as evaluating a user-typed string), and so temporarily hides its own handles during the execution of that function.

**Note** Uicontrols of style radiobutton and togglebutton that are managed by a uibuttongroup should not be accessed outside the button group. Set the HandleVisibility of such radio buttons and toggle buttons to off or callback to prevent inadvertent access.

You can set the root ShowHiddenHandles property to on to make all handles visible, regardless of their HandleVisibility settings. This does not affect the values of the HandleVisibility properties.

# HighlightColor

ColorSpec

*3-D frame highlight color.* A three-element RGB vector or one of the MATLAB predefined names, specifying the highlight color. See the ColorSpec reference page for more information on specifying color.

#### Interruptible

off | {on}

#### *Callback routine interruption*

Controls whether MATLAB can interrupt an object's callback function when subsequent callbacks attempt to interrupt it.

For user interface objects, the Interruptible property affects the callbacks for these properties only:

- **•** ButtonDownFcn
- **•** KeyPressFcn
- **•** KeyReleaseFcn
- **•** WindowButtonDownFcn
- **•** WindowButtonMotionFcn
- **•** WindowButtonUpFcn
- **•** WindowKeyPressFcn
- **•** WindowKeyReleaseFcn
- **•** WindowScrollWheelFcn

A *running* callback is the currently executing callback. The *interrupting* callback is the callback that tries to interrupt the *running* callback. MATLAB handles both callbacks based on the Interruptible property of the object of the *running* callback.

When the Interruptible property is set to:

- **•** 'off', MATLAB finishes execution of the *running* callback without any interruptions
- **•** 'on', these conditions apply:
	- **—** If there is a drawnow, figure, getframe, waitfor, or pause command in the *running* callback, then MATLAB executes the *interrupting* callbacks which are already in the queue and returns to finish execution of the current callback.
	- **—** If one of the above functions is not in the *running* callback, then MATLAB finishes execution of the current callback without any interruption.

The BusyAction property of the object of interrupting callback determines whether the callback should be ignored or should be put in the queue.

<span id="page-6527-0"></span>Setting the Interruptible property to on (default), allows a callback from other user interface objects to interrupt callback functions originating from this object.

**Note** MATLAB does not save the state of properties or the display when an interruption occurs. For example, the handle returned by the gca or gcf command may be changed as another callback is executed.

After the function that interrupts a callback completes, the callback resumes execution where it halted when interrupted. For more information, see "Control Callback Execution and Interruption".

**Note** If the interrupting callback is a DeleteFcnor CreateFcn callback, or a figure's CloseRequest or ResizeFcn callback, it interrupts an executing callback regardless of the value of that object's Interruptible property. The interrupting callback starts execution at the next drawnow, figure, getframe, pause, or waitfor statement. An object's ButtonDownFcn or Callback routine is processed according to the rules described previously in this section.

#### Parent

handle

*Uibuttongroup parent*. The handle of the uibuttongroup's parent figure, uipanel, or uibuttongroup. You can move a uibuttongroup object to another figure, uipanel, or uibuttongroup by setting this property to the handle of the new parent.

#### Position

position rectangle

<span id="page-6528-0"></span>*Size and location of uibuttongroup relative to parent*. The rectangle defined by this property specifies the size and location of the button group within the parent figure window, uipanel, or uibuttongroup. Specify Position as

[left bottom width height]

left and bottom are the distance from the lower-left corner of the parent object to the lower-left corner of the uibuttongroup object. width and height are the dimensions of the uibuttongroup rectangle, including the title. All measurements are in units specified by the Units property.

#### ResizeFcn

string or function handle

*Resize callback routine*. MATLAB executes this callback routine whenever a user resizes the uibuttongroup and the figure Resize property is set to on, or in GUIDE, the **Resize behavior** option is set to Other. You can query the uibuttongroup Position property to determine its new size and position. During execution of the callback routine, the handle to the figure being resized is accessible only through the root CallbackObject property, which you can query using gcbo.

You can use ResizeFcn to maintain a GUI layout that is not directly supported by the MATLAB Position/Units paradigm.

For example, consider a GUI layout that maintains an object at a constant height in pixels and attached to the top of the figure, but always matches the width of the figure. The following ResizeFcn accomplishes this; it keeps the uicontrol whose Tag is 'StatusBar' 20 pixels high, as wide as the figure, and attached to the top of the figure. Note the use of the Tag property to retrieve the uicontrol handle, and the gcbo function to retrieve the figure handle. Also note the defensive programming regarding figure Units, which the callback requires to be in pixels in order to work

<span id="page-6529-0"></span>correctly, but which the callback also restores to their previous value afterwards.

```
u = findobj('Tag','StatusBar');
fig = gcbo;
old units = get(fig,'Units');
set(fig,'Units','pixels');
figpos = get(fig,'Position');
upos = [0, figgs(4) - 20, figgs(3), 20];set(u,'Position',upos);
set(fig,'Units',old units);
```
You can change the figure Position from within the ResizeFcn callback; however, the ResizeFcn is not called again as a result.

Note that the print command can cause the ResizeFcn to be called if the PaperPositionMode property is set to manual and you have defined a resize function. If you do not want your resize function called by print, set the PaperPositionMode to auto.

See "Function Handle Callbacks" for information on how to use function handles to define the callback function.

#### Selected

on | off (read only)

*Is object selected?* This property indicates whether the button group is selected. When this property is on, MATLAB displays selection handles if the SelectionHighlight property is also on. You can, for example, define the ButtonDownFcn function to set this property, allowing users to select the object with the mouse.

#### SelectedObject

scalar handle

*Currently selected radio button or toggle button uicontrol* in the managed group of components. Use this property to determine the currently selected component or to initialize selection of one of <span id="page-6530-0"></span>the radio buttons or toggle buttons. By default, SelectedObject is set to the first uicontrol radio button or toggle button that is added. Set it to [] if you want no selection. Note that SelectionChangeFcn does not execute when this property is set by the user.

## SelectionChangeFcn

string or function handle

Callback routine executed when the selected radio button or toggle button changes. If this routine is called as a function handle, uibuttongroup passes it two arguments. The first argument, source, is the handle of the uibuttongroup. The second argument, eventdata, is an event data structure that contains the fields shown in the following table.

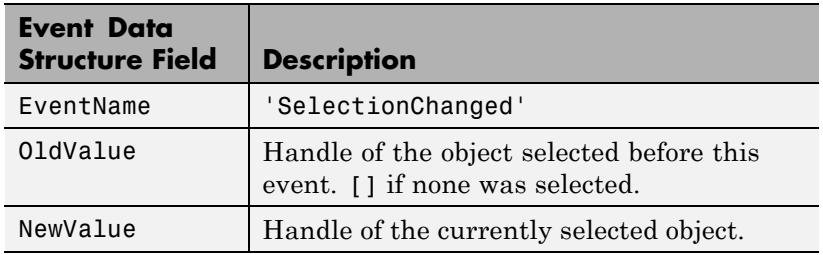

If you have a button group that contains a set of radio buttons and/or toggle buttons and you want an immediate action to occur when a radio button or toggle button is selected, you must include the code to control the radio and toggle buttons in the button group's SelectionChangeFcn callback function, not in the individual toggle button Callback functions.

If you want another component such as a push button to base its action on the selection, then that component's Callback callback can get the handle of the selected radio button or toggle button from the button group's SelectedObject property.

<span id="page-6531-0"></span>**Note** For GUIDE GUIs, hObject contains the handle of the selected radio button or toggle button. See "Add Code for Components in Callbacks" for more information.

#### SelectionHighlight {on} | off

*Object highlighted when selected.* When the Selected property is on, MATLAB indicates the selected state by drawing four edge handles and four corner handles. When SelectionHighlight is off, MATLAB does not draw the handles.

#### ShadowColor

ColorSpec

*3-D frame shadow color.* ShadowColor is a three-element RGB vector or one of the MATLAB predefined names, specifying the shadow color. See the ColorSpec reference page for more information on specifying color.

#### Tag

string

*User-specified object identifier*. The Tag property provides a means to identify graphics objects with a user-specified label. You can define Tag as any string.

With the findobj function, you can locate an object with a given Tag property value. This saves you from defining object handles as global variables. For example, this function call returns the handles of all children (of the specified figures) that have the Tag value 'FormatTb'.

h = findobj(figurehandles,'Tag','FormatTb')

```
Title
     string
```
*Title string.* The text displayed in the button group title. You can position the title using the TitlePosition property.

If the string value is specified as a cell array of strings or padded string matrix, only the first string in the cell array or padded string matrix is displayed; the rest are ignored. Vertical slash ('|') characters are not interpreted as line breaks and instead show up in the text displayed in the uibuttongroup title.

Setting a property value to default, remove, or factory produces the effect described in "Defining Default Values". To set Title to one of these words, you must precede the word with the backslash character. For example,

```
hp = uibuttongroup(...,'Title','\Default');
```
## TitlePosition

{lefttop} | centertop | righttop | leftbottom | centerbottom | rightbottom

*Location of the title.* This property determines the location of the title string, in relation to the uibuttongroup.

## Type

string (read-only)

*Object class.* This property identifies the kind of graphics object. For uibuttongroup objects, Type is always the string 'uipanel', because its default properties derive from uipanels.

# UIContextMenu

handle

*Associate a context menu with a uibuttongroup*. Assign this property the handle of a Uicontextmenu object. MATLAB displays the context menu whenever you right-click the uibuttongroup. Use the uicontextmenu function to create the context menu.

#### <span id="page-6533-0"></span>Units

```
inches | centimeters | {normalized} |
points | pixels | characters
```
*Units of measurement*. MATLAB uses these units to interpret the Position property. For the button group itself, units are measured from the lower-left corner of its parent figure window, panel, or button group. For children of the button group, they are measured from the lower-left corner of the button group.

- **•** Normalized units map the lower-left corner of the button group or figure window to (0,0) and the upper-right corner to (1.0,1.0).
- **•** pixels, inches, centimeters, and points are absolute units  $(1 \text{ point} = 1/72 \text{ inch}).$
- **•** Character units are characters using the default system font; the width of one character is the width of the letter x, the height of one character is the distance between the baselines of two lines of text.

If you change the value of Units, it is good practice to return it to its default value after completing your computation so as not to affect other functions that assume Units is set to the default value.

### UserData

matrix

*User-specified data*. Any data you want to associate with the uibuttongroup object. MATLAB does not use this data, but you can access it using set and get.

```
Visible
```

```
{on} | off
```
*Uibuttongroup visibility*. By default, a uibuttongroup object is visible. When set to 'off', the uibuttongroup is not visible, as are all child objects of the button group. When a button group is hidden in this manner, you can still query and set its properties.

**Note** The value of a uibuttongroup's Visible property determines whether its child components, such as axes, buttons, uipanels, and other uibuttongroups, are visible. However, changing the Visible property of a button group does *not* change the settings of the Visible property of its child components even though hiding the button group causes them to be hidden.

# **uicontextmenu**

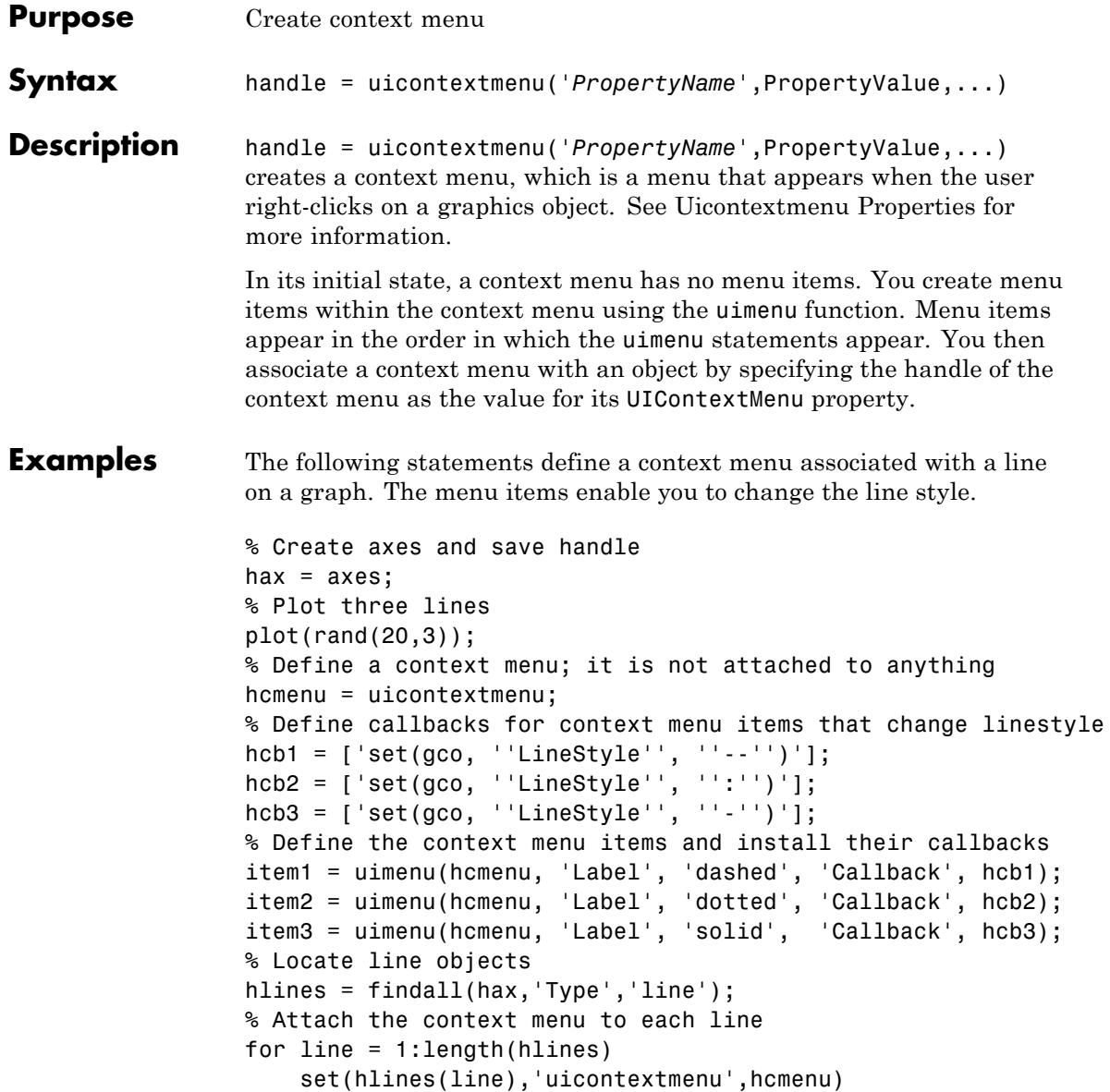

end

When you right-click on any line (or, on a Macintosh computer with a one-button mouse, press the **Ctrl** key and click), the context menu appears, as shown in the following figure.

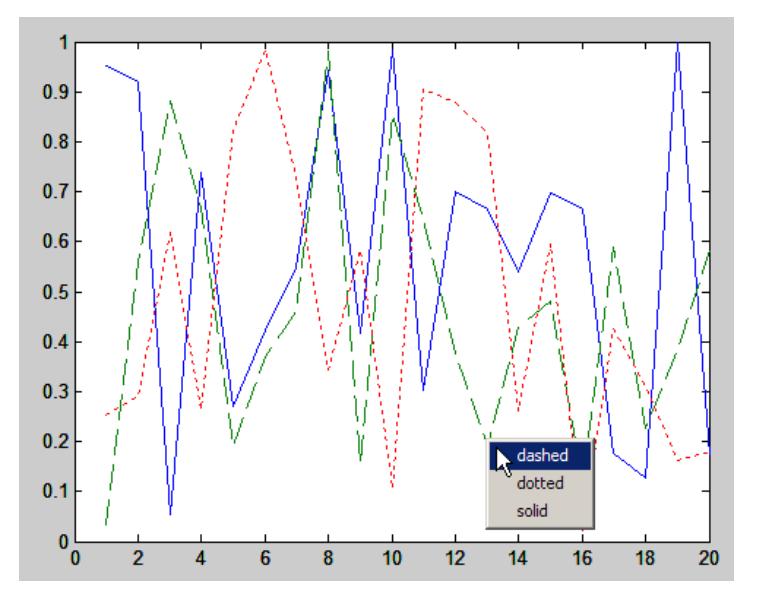

To make context menus available immediately, attach them to lines at the time they are plotted. Therefore, when creating a GUI that uses such context menus, place code like the preceding in the callbacks that perform plotting for the GUI.

A best practice is to use function handles for callbacks. Only define callbacks as strings for simple actions. For example, you can add check marks to menu items (using the Checked uimenu property) to indicate the current style for each line. To manage the check marks, define the menu item callbacks as function handles. Place the code for the functions in the GUI code file rather than placing callback strings in the figure.

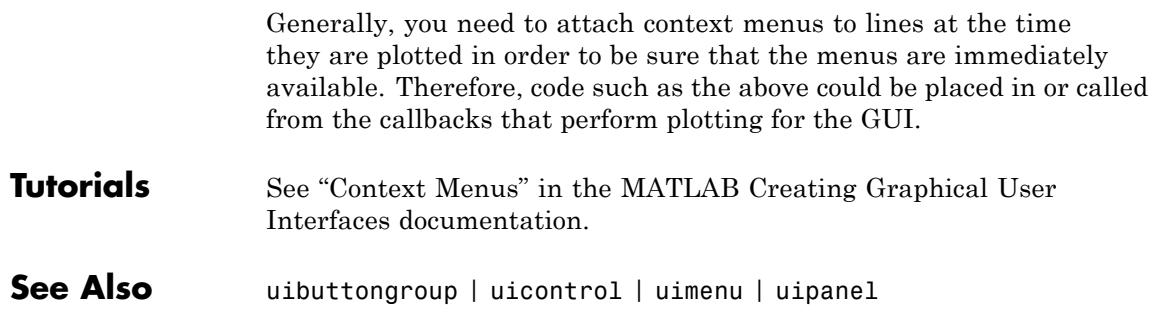

# **Purpose** Describe context menu properties

# **Modifying Properties**

You can set and query graphics object properties in two ways:

- **•** The Property Inspector is an interactive tool that enables you to see and change object property values. The Property inspector is available from GUIDE, or use the inspect function at the command line.
- **•** The set and get functions enable you to set and query the values of properties.

For more information about changing the default value of a property see "Setting Default Property Values". For an example, see the [CreateFcn](#page-6540-0) property.

# **Uicontextmenu Properties**

This section lists all properties useful to uicontextmenu objects along with valid values and descriptions of their use. Curly braces {} enclose default values.

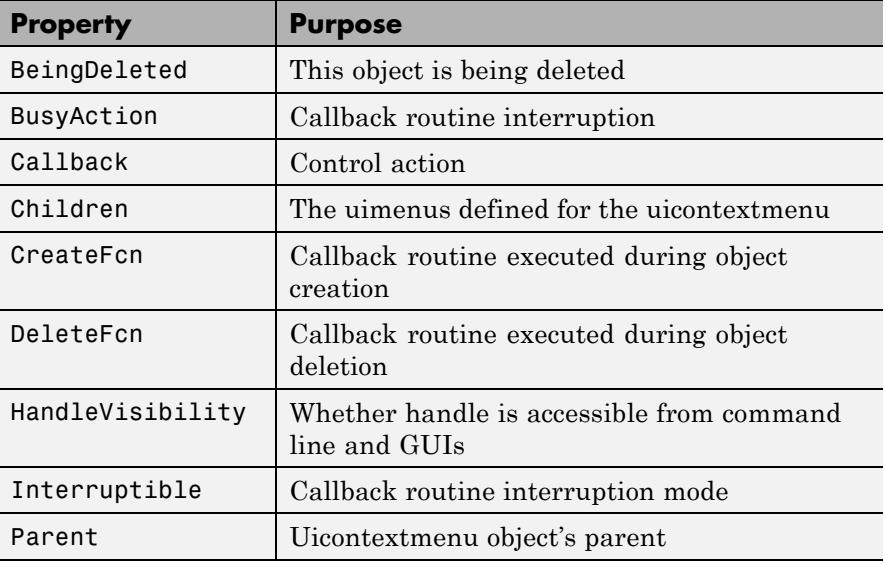

<span id="page-6539-0"></span>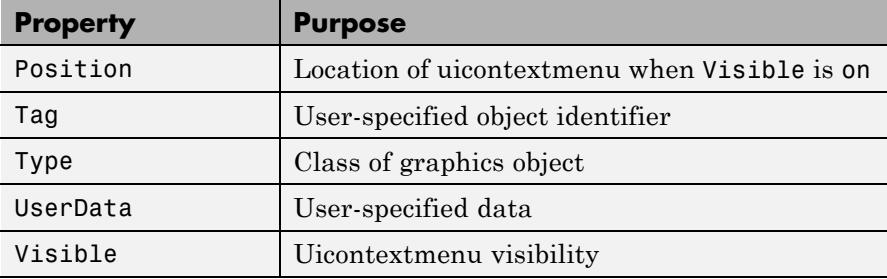

BeingDeleted

on | {off} (read-only)

*This object is being deleted*. Mechanism to determine if objects are in the process of being deleted. MATLAB sets the BeingDeleted property to on when the object's delete function callback is called (see the DeleteFcn property). It remains set to on while the delete function executes, after which the object no longer exists.

For example, an object's delete function calls other functions that act on a number of different objects. If a function does not need to perform an action on an about-be-deleted object, it can check the object's BeingDeleted property before acting.

```
BusyAction
```
cancel | {queue}

*Callback queuing*

Determines how MATLAB handles the execution of interrupting callbacks.

A *running* callback is the currently executing callback. The *interrupting* callback is the callback that tries to interrupt the *running* callback. The BusyAction property of the *interrupting* callback determines how MATLAB handles its execution. When the BusyAction property is set to:

- <span id="page-6540-0"></span>**•** 'queue' — Puts the *interrupting* callback in a queue to be processed after the *running* callback finishes execution.
- **•** 'cancel' Discards the *interrupting* callback as MATLAB finishes execution.

For information about how the Interruptible property of the callback controls whether other callbacks can interrupt the *running* callback, see the Interruptible property description.

#### Callback

string

*Control action*. A routine that executes whenever you right-click an object for which a context menu is defined. The routine executes immediately before the context menu is posted. Define this routine as a string that is a valid MATLAB expression or the name of a code file. The expression executes in the MATLAB workspace.

#### Children

matrix

The uimenu items defined for the uicontextmenu.

#### CreateFcn

string or function handle

*Callback routine executed during object creation*. The specified function executes when MATLAB creates a uicontextmenu object. MATLAB sets all property values for the uicontextmenu before executing the CreateFcn callback so these values are available to the callback. Within the function, use gcbo to get the handle of the uicontextmenu being created.

Setting this property on an existing uicontextmenu object has no effect.

You can define a default CreateFcn callback for all new uicontextmenus. This default applies unless you override it by specifying a different CreateFcn callback when you call uicontextmenu. For example, the code

```
set(0,'DefaultUicontextmenuCreateFcn','set(gcbo,...
    ''Visible'',''on'')')
```
creates a default CreateFcn callback that runs whenever you create a new context menu. It sets the default Visible property of a context menu.

To override this default and create a context menu whose Visible property is set to a different value, call uicontextmenu with code similar to

```
hpt = uicontextmenu(...,'CreateFcn','set(gcbo,...
''Visible'',''off'')')
```
**Note** To override a default CreateFcn callback you must provide a new callback and not just provide different values for the specified properties. This is because the CreateFcn callback runs after the property values are set, and can override property values you have set explicitly in the uicontextmenu call. In the example above, if instead of redefining the CreateFcn property for this uicontextmenu, you had explicitly set Visible to off. the default CreateFcn callback would have set Visible back to the default, i.e., on.

Do not call copyobj or textwrap (which calls copyobj) inside a CreateFcn. The act of copying the uicontrol object fires the CreateFcn repeatedly, which raises a series of error messages after exceeding the root object's [RecursionLimit](../ref/rootobject_props.html#RecursionLimit) property.

See Function Handle Callbacks for information on how to use function handles to define the callback function.

```
DeleteFcn
```
string or function handle

*Delete uicontextmenu callback routine*. A callback routine that executes when you delete the uicontextmenu object (for example, when you issue a delete command or clear the figure containing the uicontextmenu). MATLAB executes the routine before destroying the object's properties so these values are available to the callback routine.

The handle of the object whose DeleteFcn is being executed is accessible only through the root CallbackObject property, which you can query using gcbo.

See Function Handle Callbacks for information on how to use function handles to define the callback function.

#### HandleVisibility

{on} | callback | off

*Control access to object's handle*. This property determines when an object's handle is visible in its parent's list of children. When a handle is not visible in its parent's list of children, it is not returned by functions that obtain handles by searching the object hierarchy or querying handle properties. This includes get, findobj, gca, gcf, gco, newplot, cla, clf, and close. Neither is the handle visible in the parent figure's CurrentObject property. Handles that are hidden are still valid. If you know an object's handle, you can set and get its properties, and pass it to any function that operates on handles.

- **•** Handles are always visible when HandleVisibility is on.
- **•** Setting HandleVisibility to callback causes handles to be visible from within callback routines or functions invoked by callback routines, but not from within functions invoked from the command line. This provides a means to protect GUIs from

<span id="page-6543-0"></span>command-line users, while allowing callback routines to have complete access to object handles.

**•** Setting HandleVisibility to off makes handles invisible at all times. This might be necessary when a callback routine invokes a function that might potentially damage the GUI (such as evaluating a user-typed string), and so temporarily hides its own handles during the execution of that function.

You can set the root ShowHiddenHandles property to on to make all handles visible, regardless of their HandleVisibility settings. This does not affect the values of the HandleVisibility properties.

```
Interruptible
```
 $off \mid \{on\}$ 

*Callback routine interruption*

Controls whether MATLAB can interrupt an object's callback function when subsequent callbacks attempt to interrupt it.

For user interface objects, the Interruptible property affects the callbacks for these properties only:

- **•** ButtonDownFcn
- **•** KeyPressFcn
- **•** KeyReleaseFcn
- **•** WindowButtonDownFcn
- **•** WindowButtonMotionFcn
- **•** WindowButtonUpFcn
- **•** WindowKeyPressFcn
- **•** WindowKeyReleaseFcn
- **•** WindowScrollWheelFcn

A *running* callback is the currently executing callback. The *interrupting* callback is the callback that tries to interrupt the *running* callback. MATLAB handles both callbacks based on the Interruptible property of the object of the *running* callback.

When the Interruptible property is set to:

- **•** 'off', MATLAB finishes execution of the *running* callback without any interruptions
- **•** 'on', these conditions apply:
	- **—** If there is a drawnow, figure, getframe, waitfor, or pause command in the *running* callback, then MATLAB executes the *interrupting* callbacks which are already in the queue and returns to finish execution of the current callback.
	- **—** If one of the above functions is not in the *running* callback, then MATLAB finishes execution of the current callback without any interruption.

The BusyAction property of the object of interrupting callback determines whether the callback should be ignored or should be put in the queue.

Setting the Interruptible property to on (default), allows a callback from other user interface objects to interrupt callback functions originating from this object.

**Note** MATLAB does not save the state of properties or the display when an interruption occurs. For example, the handle returned by the gca or gcf command may be changed as another callback is executed.

After the function that interrupts a callback completes, the callback resumes execution where it halted when interrupted. <span id="page-6545-0"></span>For more information, see "Control Callback Execution and Interruption".

**Note** If the interrupting callback is a DeleteFcnor CreateFcn callback, or a figure's CloseRequest or ResizeFcn callback, it interrupts an executing callback regardless of the value of that object's Interruptible property. The interrupting callback starts execution at the next drawnow, figure, getframe, pause, or waitfor statement. An object's ButtonDownFcn or Callback routine is processed according to the rules described previously in this section.

#### Parent

handle

*Uicontextmenu's parent*. The handle of the uicontextmenu's parent object, which must be a figure.

#### Position

vector

*Uicontextmenu's position*. A two-element vector that defines the location of a context menu posted by setting the Visible property value to on. Specify Position as

### [x y]

where vector elements represent the horizontal and vertical distances in pixels from the bottom left corner of the figure window.

Tag

string

*User-specified object label*. The Tag property provides a means to identify graphics objects with a user-specified label. This

<span id="page-6546-0"></span>is particularly useful when constructing interactive graphics programs that would otherwise need to define object handles as global variables or pass them as arguments between callback routines. You can define Tag as any string.

#### Type

string

*Class of graphics object*. For uicontextmenu objects, Type is always the string 'uicontextmenu'.

#### UserData

matrix

*User-specified data*. Any data you want to associate with the uicontextmenu object. MATLAB does not use this data, but you can access it using set and get.

#### Visible

on | {off}

*Uicontextmenu visibility*. The Visible property can be used in two ways:

- **•** Its value indicates whether the context menu is currently posted. While the context menu is posted, the property value is on; when the context menu is not posted, its value is off.
- **•** Its value can be set to on to force the posting of the context menu. Similarly, setting the value to off forces the context menu to be removed. When used in this way, the Position property determines the location of the posted context menu.

# See Also uicontextmenu

# **uicontrol**

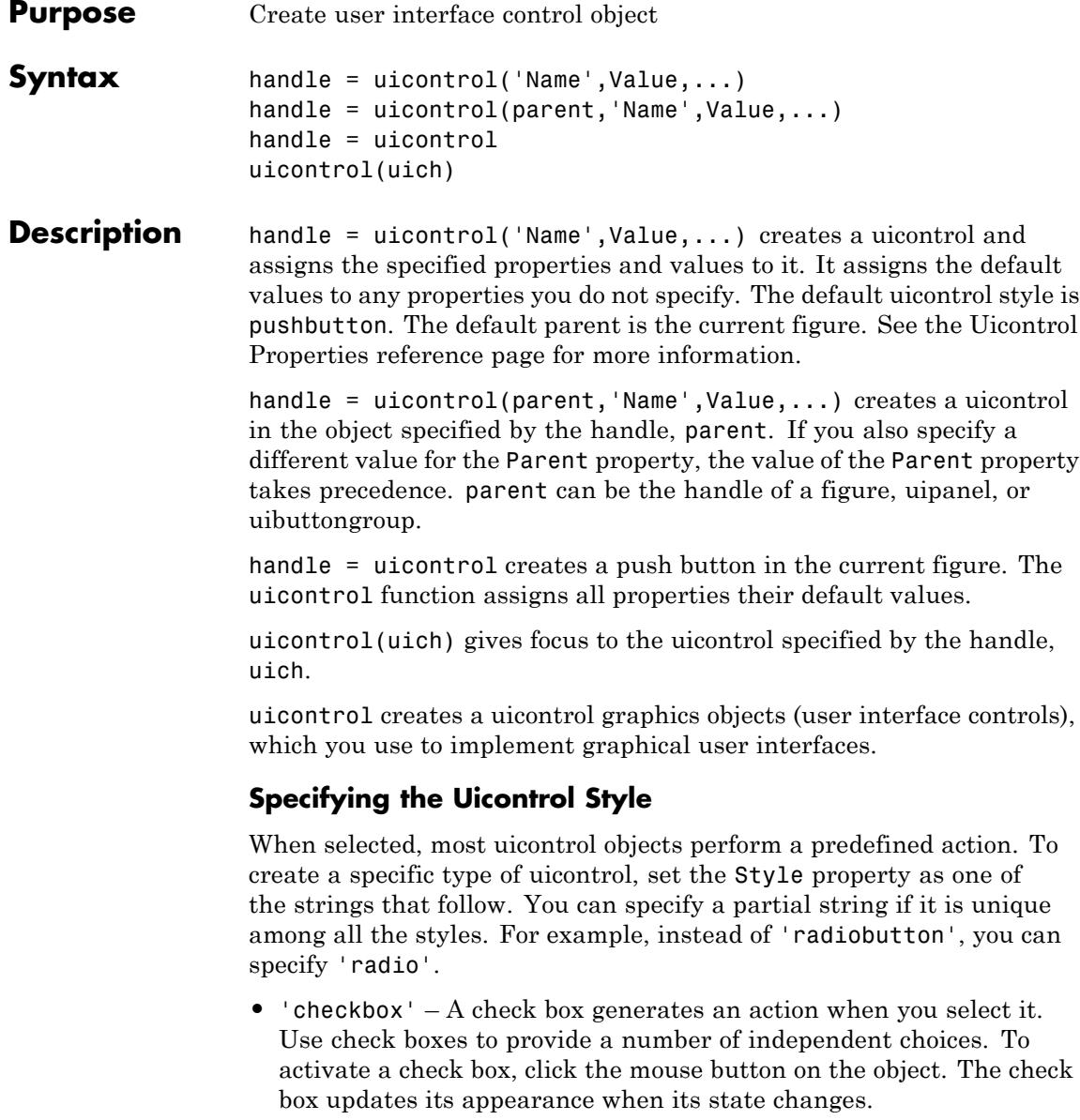

- **•** 'edit' Editable text fields enable you to enter or modify text values. Use editable text when you want free text as input. To enable multiple lines of text, set Max-Min>1. Multiline edit boxes provide a vertical scroll bar for scrolling. The arrow keys also provide a way to scroll. Obtain the current text by getting the String property. The String property does not update as you type in an edit box. To execute the callback routine for an edit text control, type in the desired text and then do one of the following:
	- **-** Click another component, the menu bar, or the background of the GUI.
	- **-** For a single line editable text box, press **Enter**.
	- **-** For a multiline editable text box, press **Ctl+Enter**.
- **•** 'frame'

**Note** MathWorks recommends you use uipanel or uibuttongroup instead of frames.

GUIDE continues to support frames in those GUIs that contain them, but the frame component does not appear in the GUIDE Layout Editor component palette.

- **•** 'listbox' List boxes display a list of items, from which you can select one or more items. Unlike pop-up menus, list boxes do not expand when clicked. The Min and Max properties control the selection mode:
	- **-** To enable multiple selection of items, set Max-Min > 1.
	- **-** To enable selection of only one item at a time, set Max-Min <= 1

The Value property stores the row indexes of currently selected list box items, and is a vector value when you select multiple items. After any mouse button up event that changes the Value property, MATLAB evaluates the list box's callback routine. To delay action

# **uicontrol**

when multiple items can be selected, you can associate a "Done" push button with the list box. Use the callback for that button to evaluate the list box Value property.

List boxes with the Enable property set to on differentiate between single and double left clicks. MATLAB sets the figure SelectionType property to normal or open accordingly before evaluating the list box Callback property. For enabled list boxes, **Ctrl**-left click and **Shift**-left click also set the figure SelectionType property to normal or open, respectively indicating a single or double click.

- **•** 'popupmenu' Pop-up menus (also known as drop-down menus or combo boxes) display a list of choices when you open them with a button-press. When closed, a pop-up menu indicates the current choice. Pop-up menus are useful when you want to provide a number of mutually exclusive choices, but do not want to take up the amount of space that a group of radio buttons requires.
- **•** 'pushbutton' Push buttons generate an action when activated. Left-click a push button to activate it. The button appears to depress until you release the mouse button. The callback activates when you release the mouse button while still pointing within the push button.
- **•** 'radiobutton' Radio buttons are similar to check boxes, but are intended to be mutually exclusive within a group of related radio buttons. When used this way, you can only select one radio button at any given time). To activate a radio button, click and release the mouse button over it. The easiest way to implement mutually exclusive behavior for a set of radio buttons is to place them within a uibuttongroup.
- **•** 'slider' Sliders accept numeric input within a specific range when you move the "thumb" button along a bar. The location of the thumb indicates a numeric value, assigned to the Value property when you release the mouse button. You can set the minimum, maximum, and current values, and step sizes of a slider.

Move the thumb by doing any one of the following:

**-** Press the mouse button on the thumb, and drag it along the bar.

- **-** Click in the bar or on arrow buttons located at both ends of the bar.
- **-** Click the keyboard arrow keys when the slider is in focus.
- **•** 'text' Static text boxes display lines of text. You typically use static text to label other controls, provide information to the user, or indicate values associated with a slider. Users cannot change static text interactively. Static text controls do not activate callback routines when clicked.
- **•** 'togglebutton' Toggle buttons are similar in appearance to push buttons, but they visually indicate their state, either on (pressed down) or off (up). Clicking a toggle button changes its state, and switches its Value property between Min and Max.
- **Tips** To simulate activation on static text by a mouse click, set the text *object's* Enable property to Inactive, and set its ButtonDownFcn callback to perform an action. For example, the following code displays 'Pressed' in the Command Window when you click on theClick me! text in the running GUI. (Without the set command, it would do nothing.)

```
h = uicontrol('Style','text','String','Click Me!');
set(h,'Enable','Inactive','ButtonDownFcn',...
   'disp(''Text was clicked'')')
```
- **•** Adding a uicontrol to a figure removes the figure toolbar when the figure Toolbar property is 'auto' (which is the default). To prevent this from happening, set the Toolbar property to 'figure'. You can restore the toolbar by selecting **Figure Toolbar** from the **View** menu regardless of this property setting.
- **•** The uicontrol function accepts property name/property value pairs, structures, and cell arrays as input arguments and optionally returns the handle of the created object. You can also use the set and get functions to set and query property values after creating the control.
- **•** A uicontrol object is a child of a figure, uipanel, or uibuttongroup. Therefore, the uicontrol object does not require an axes to exist when placed in a figure window, uipanel, or uibuttongroup.

**1-6545**

# **uicontrol**

**•** When you pause MATLAB and a uicontrol has focus, pressing a keyboard key does not cause MATLAB to resume. Click anywhere outside a uicontrol and then press any key. For more information, see the pause function.

# **Examples** Create a figure and an axes to contain a 3-D surface plot.

```
figure
hax = axes('Units','pixels');
surf(peaks)
```
Place a uicontrol object to let users change the colormap with a pop-up menu. Supply a function handle as the object's Callback property:

```
uicontrol('Style', 'popup',...
           'String', 'jet|hsv|hot|cool|gray',...
           'Position', [20 340 100 50],...
           'Callback', @setmap); % Popup function handle callback
                                   % Implemented as a local function
```
## **uicontrol**

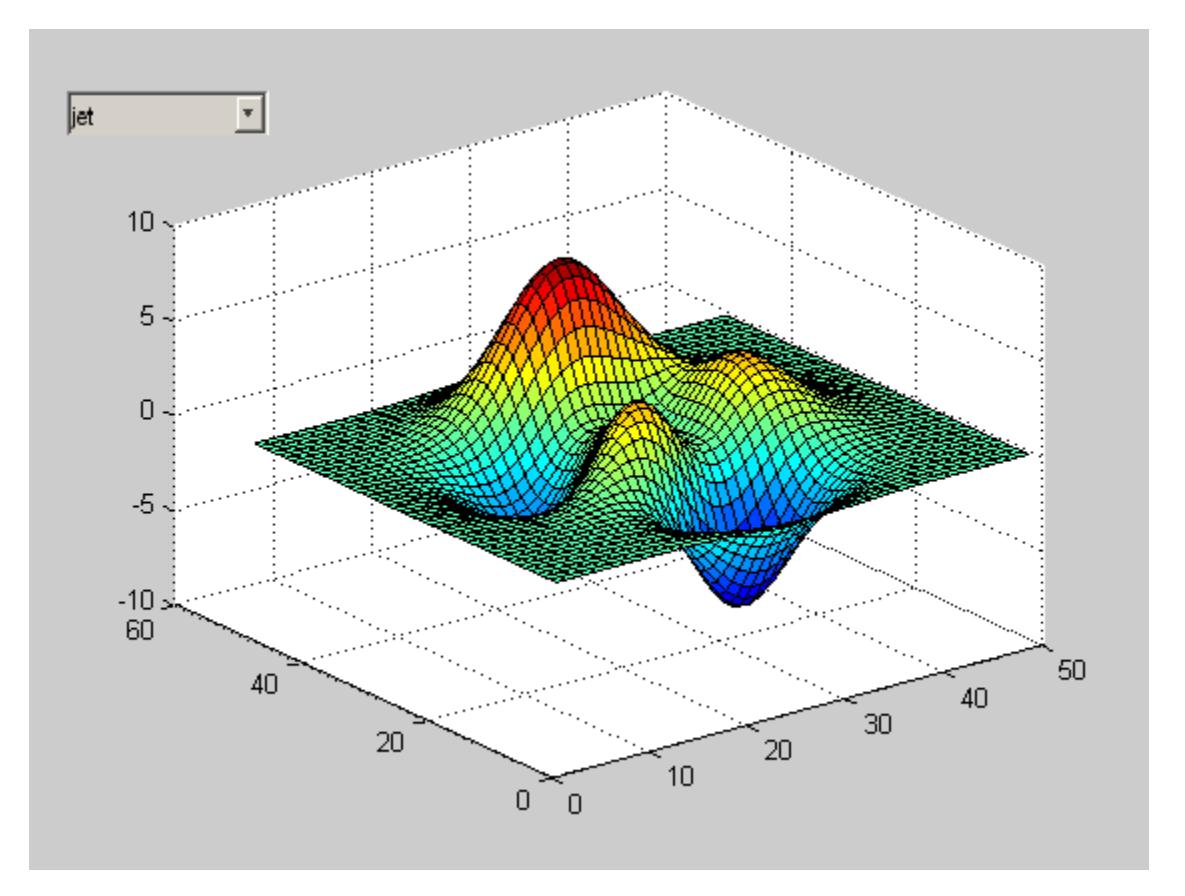

Add a different uicontrol. Create a push button that clears the current axes when pressed. Position the button inside the axes at the lower left. All uicontrols have default units of pixels. In this example, the axes has units of pixels, as well.

```
uicontrol('Style', 'pushbutton', 'String', 'Clear',...
        'Position', [20 20 50 20],...
        'Callback', 'cla'); % Pushbutton string callback
                                  % that calls a MATLAB function
```
## **uicontrol**

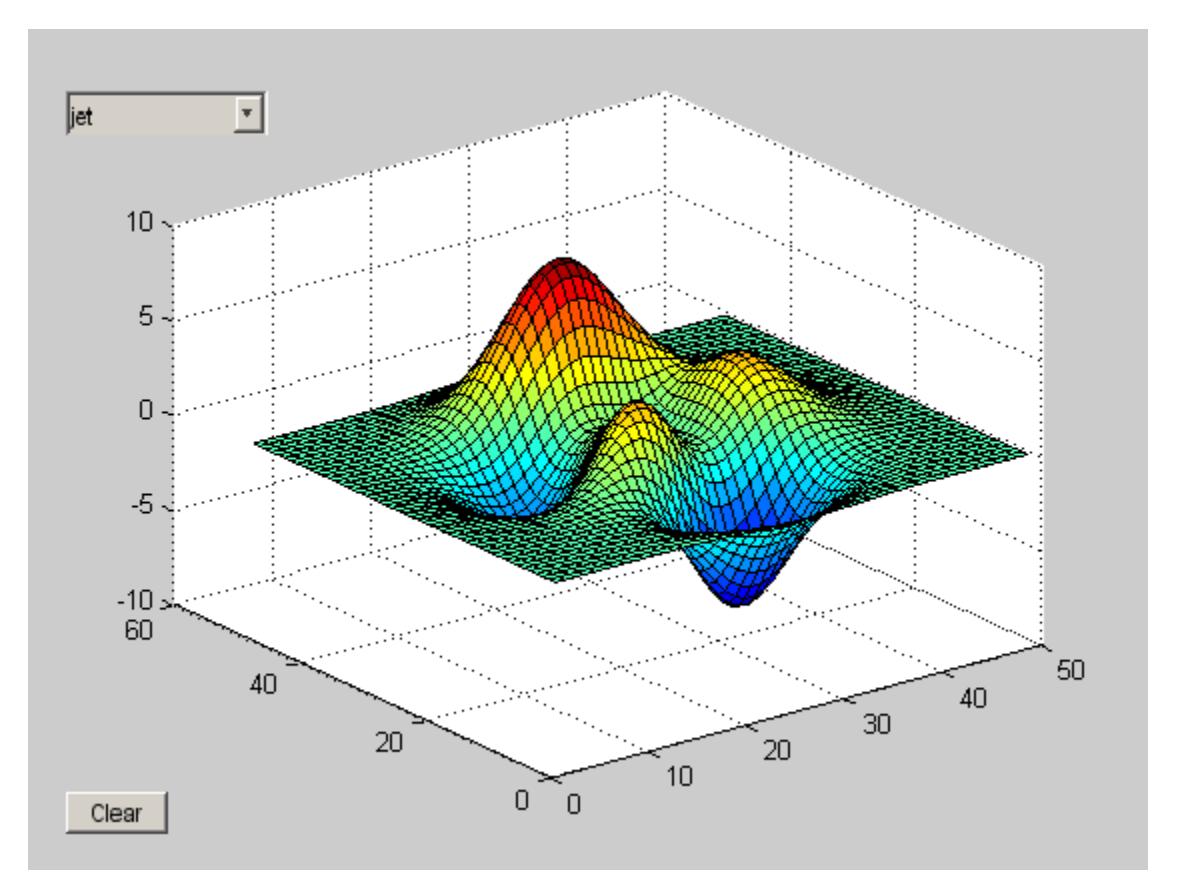

Add a slider uicontrol to control the vertical scaling of the surface object. Position it at the bottom right corner of the figure. Then add a text uicontrol as a label for the slider.

```
uicontrol('Style', 'slider',...
        'Min',1,'Max',50,'Value',41,...
        'Position', [400 20 120 20],...
        'Callback', {@surfzlim,hax});
% Uses cell array function handle callback
% Implemented as a local function with an argument
```
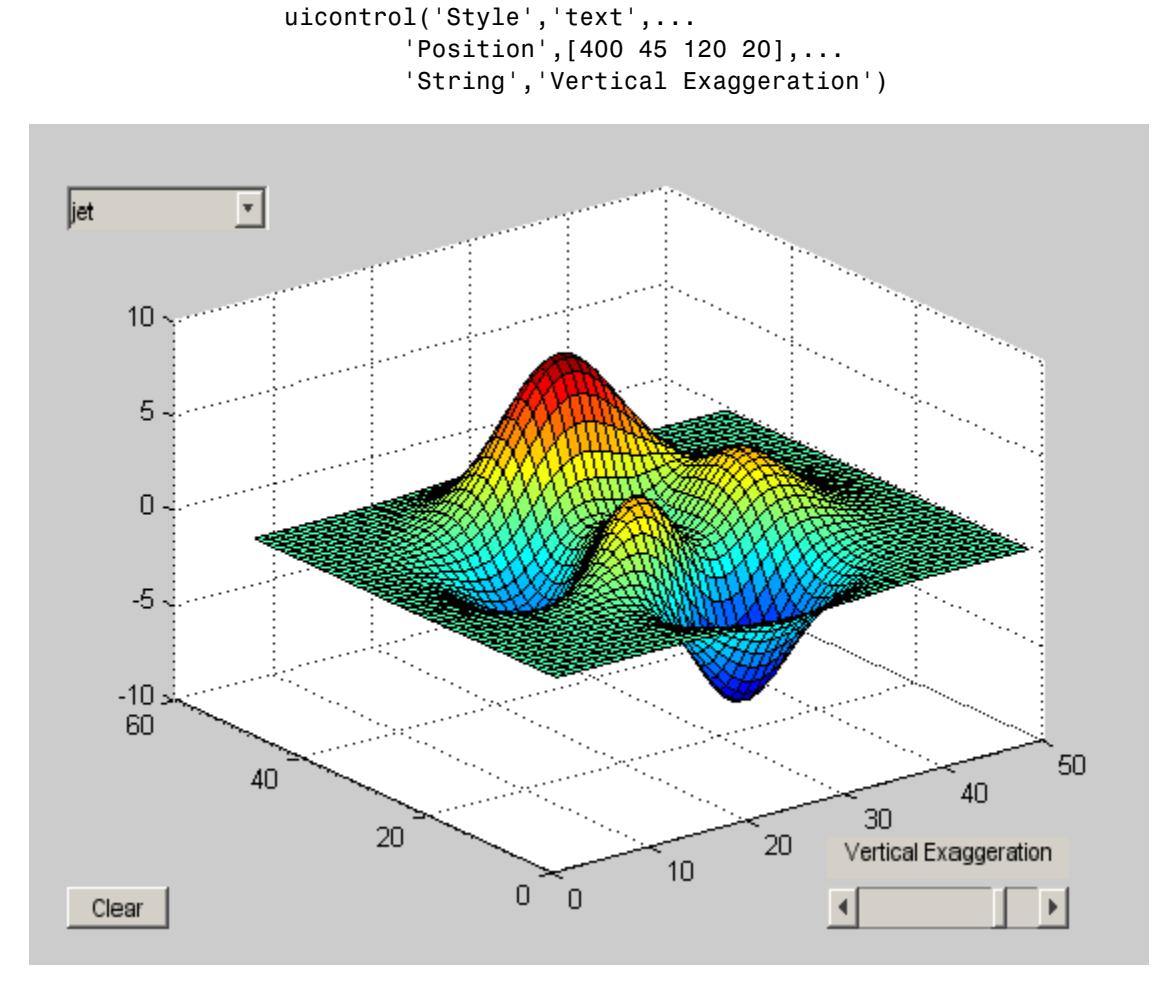

To operate the controls, you need callback functions. The callback for the pop-up menu is a local function called setmap that contains the following code.

function setmap(hObj,event) %#ok<INUSD>

### **uicontrol**

```
% Called when user activates popup menu
    val = get(hObj, 'Value');
    if val == 1colormap(jet)
    elseif val == 2
        colormap(hsv)
    elseif val == 3
        colormap(hot)
    elseif val == 4
        colormap(cool)
    elseif val == 5colormap(gray)
    end
end
```
The callback for the slider is also a local function in the same file, and contains the following code.

```
function surfzlim(hObj,event,ax) %#ok<INUSL>
    % Called to set zlim of surface in figure axes
    % when user moves the slider control
    val = 51 - get(hObj, 'Value');
    zlim(ax,[-val val]);
end
```
To use the uicontrols in the example, you need to put all the functions in a MATLAB code file. Copy the following code and paste it into a new file. Save the file as ex uicontrol.m on your search path, and then run it.

```
function ex_uicontrol
   % Example code for uicontrol reference page
   % Create a figure and an axes to contain a 3-D surface plot.
   figure
   hax = axes('Units','pixels');
   surf(peaks)
   % Create a uicontrol object to let users change the colormap
```

```
% with a pop-up menu. Supply a function handle as the object's
   % Callback:
   uicontrol('Style', 'popup',...
           'String', 'hsv|hot|cool|gray',...
           'Position', [20 340 100 50],...
           'Callback', @setmap); % Popup function handle callback
                                    % Implemented as a local function
   % Add a different uicontrol. Create a push button that clears
   % the current axes when pressed. Position the button inside
   % the axes at the lower left. All uicontrols have default units
   % of pixels. In this example, the axes does as well.
   uicontrol('Style', 'pushbutton', 'String', 'Clear',...
        'Position', [20 20 50 20],...
        'Callback', 'cla'); % Pushbutton string callback
                                   % that calls a MATLAB function
   % Add a slider uicontrol to control the vertical scaling of the
   % surface object. Position it under the Clear button.
   uicontrol('Style', 'slider',...
        'Min',1,'Max',50,'Value',41,...
        'Position', [400 20 120 20],...
        'Callback', {@surfzlim,hax});
    % Slider function handle callback
          % Implemented as a local function
   % Add a text uicontrol to label the slider.
   uicontrol('Style','text',...
        'Position',[400 45 120 20],...
        'String','Vertical Exaggeration')
end
function setmap(hObj,event) %#ok<INUSD>
   % Called when user activates popup menu
   val = get(hObj, 'Value');
```

```
if val == 1
```

```
colormap(jet)
                     elseif val == 2
                         colormap(hsv)
                     elseif val == 3
                         colormap(hot)
                     elseif val == 4
                         colormap(cool)
                     elseif val == 5colormap(gray)
                     end
                 end
                 function surfzlim(hObj,event,ax) %#ok<INUSL>
                     % Called to set zlim of surface in figure axes
                     % when user moves the slider control
                     val = 51 - get(hObj, 'Value');
                     zlim(ax,[-val val]);
                 end
See Also textwrap | uibuttongroup | uimenu | uipanel | uipushtool |
                 uitable | uitoggletool
How To • Examples: Programming GUI Components
                 • "A Working GUI with Many Components"
```
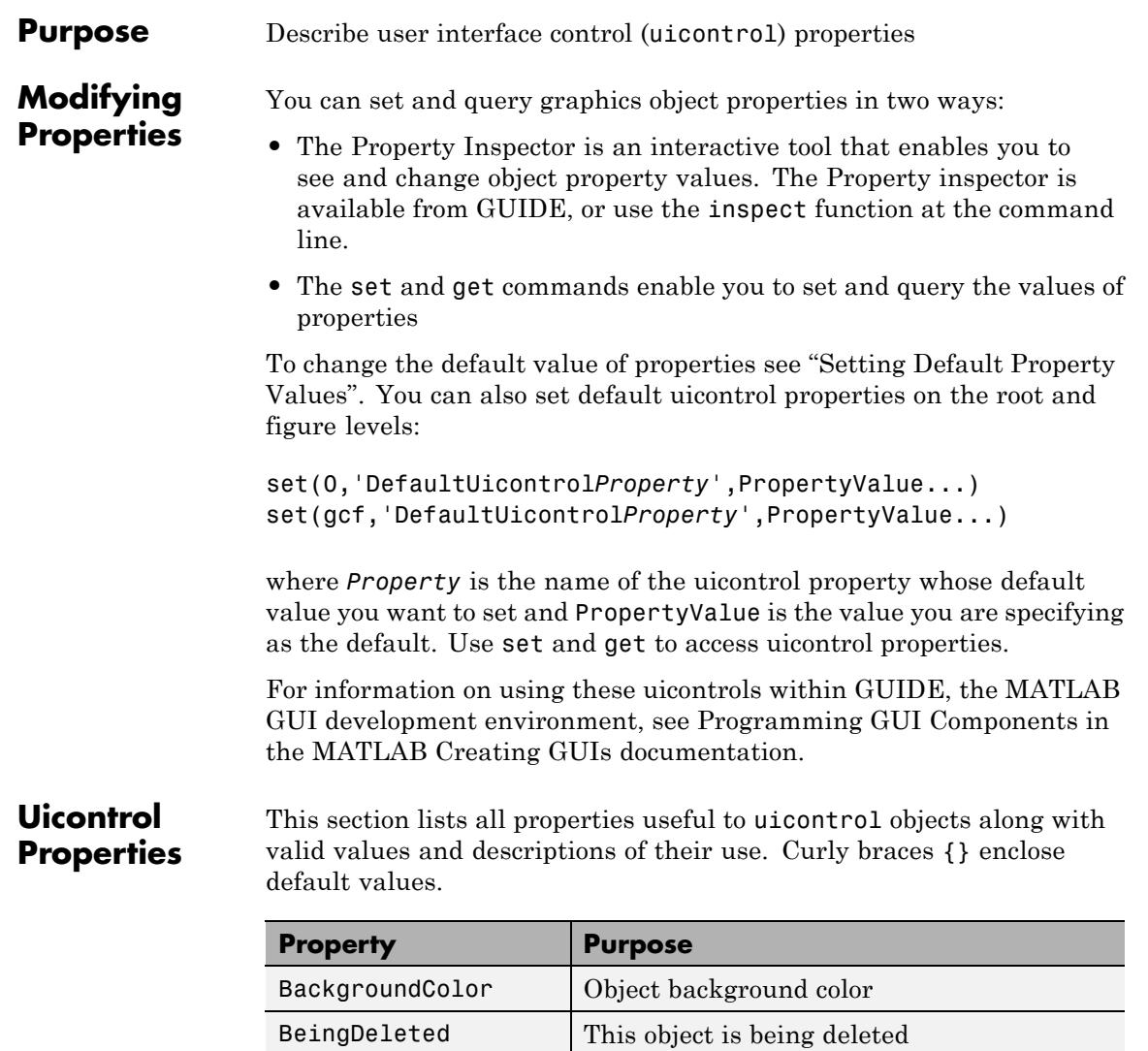

[BusyAction](#page-6561-0) | Callback routine interruption [ButtonDownFcn](#page-6562-0) Button-press callback routine

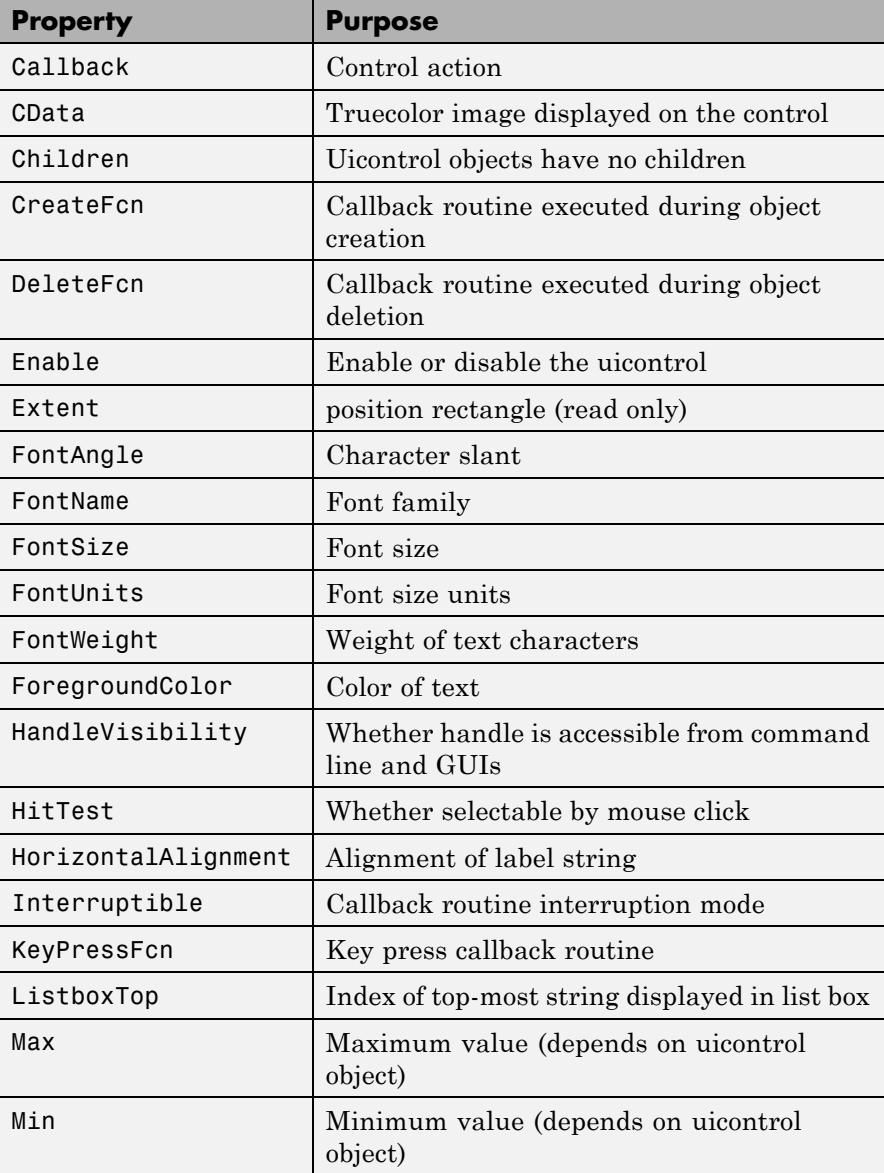

<span id="page-6560-0"></span>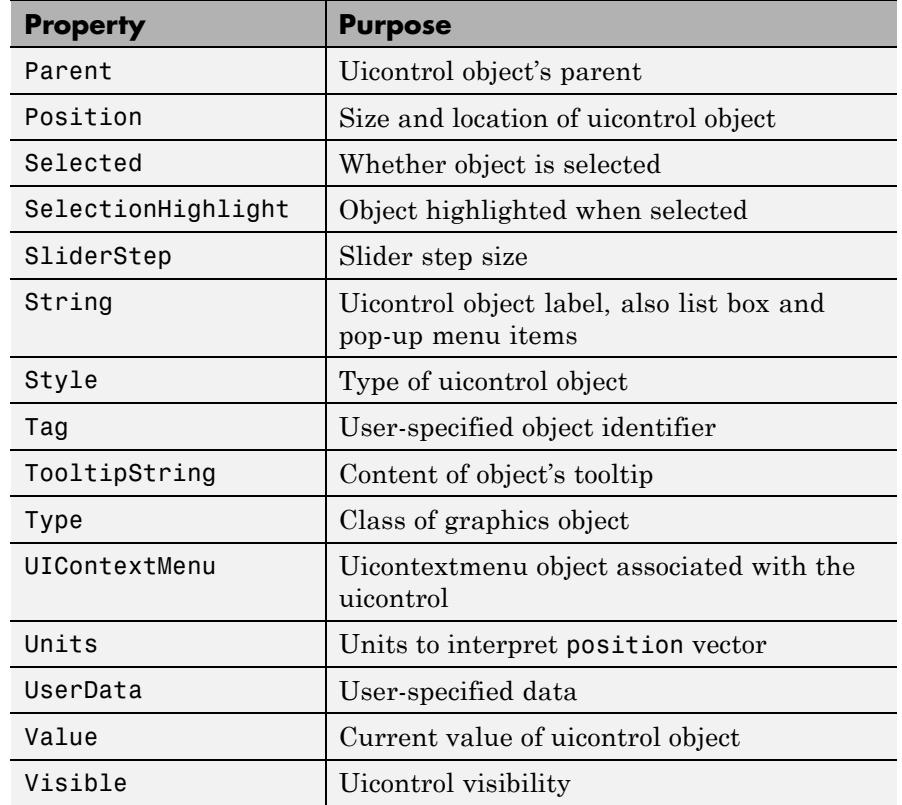

BackgroundColor

ColorSpec

*Object background color*. The color used to fill the uicontrol rectangle. Specify a color using a three-element RGB vector or one of the MATLAB predefined names. The default color is determined by system settings. See ColorSpec for more information on specifying color.

<span id="page-6561-0"></span>**Note** Platform look and feel for a GUI element can override change requests from MATLAB. It is possible your system will not honor a request to change the background color.

#### BeingDeleted

on | {off} (read-only)

*This object is being deleted*. Mechanism to determine if objects are in the process of being deleted. MATLAB sets the BeingDeleted property to on when the object's delete function callback is called (see the DeleteFcn property). It remains set to on while the delete function executes, after which the object no longer exists.

For example, an object's delete function calls other functions that act on a number of different objects. If a function does not need to perform an action on an about-be-deleted object, it can check the object's BeingDeleted property before acting.

```
BusyAction
```
cancel | {queue}

*Callback queuing*

Determines how MATLAB handles the execution of interrupting callbacks.

A *running* callback is the currently executing callback. The *interrupting* callback is the callback that tries to interrupt the *running* callback. The BusyAction property of the *interrupting* callback determines how MATLAB handles its execution. When the BusyAction property is set to:

**•** 'queue' — Puts the *interrupting* callback in a queue to be processed after the *running* callback finishes execution.

<span id="page-6562-0"></span>**•** 'cancel' — Discards the *interrupting* callback as MATLAB finishes execution.

For information about how the Interruptible property of the callback controls whether other callbacks can interrupt the *running* callback, see the Interruptible property description.

#### ButtonDownFcn

string or function handle (GUIDE sets this property)

*Button-press callback routine*. A callback routine that can execute when you press a mouse button while the pointer is on or near a uicontrol. Specifically:

- **•** If the uicontrol's Enable property is set to on, the ButtonDownFcn callback executes when you click the right or left mouse button in a 5-pixel border around the uicontrol or when you click the right mouse button on the control itself.
- **•** If the uicontrol's Enable property is set to inactive or off, the ButtonDownFcn executes when you click the right or left mouse button in the 5-pixel border or on the control itself.

This is useful for implementing actions to interactively modify control object properties, such as size and position, when they are clicked on (using selectmoveresize, for example).

Define this routine as a string that is a valid MATLAB expression or the name of a code file. The expression executes in the MATLAB workspace.

To add a ButtonDownFcn callback in GUIDE, select **View Callbacks** from the Layout Editor **View** menu, then select ButtonDownFcn. GUIDE sets this property to the appropriate string and adds the callback to the code file the next time you save the GUI. Alternatively, you can set this property to the string %automatic. The next time you save the GUI, GUIDE sets <span id="page-6563-0"></span>this property to the appropriate string and adds the callback to the code file.

Use the Callback property to specify the callback routine that executes when you activate the enabled uicontrol (e.g., click a push button).

#### Callback

string or function handle (GUIDE sets this property)

*Control action*. A routine that executes whenever you activate the uicontrol object (e.g., when you click on a push button or move a slider). Define this routine as a string that is a valid MATLAB expression or the name of a code file. The expression executes in the MATLAB workspace.

For examples of Callback callbacks for each style of component:

- **•** For GUIDE GUIs, see "Add Code for Components in Callbacks".
- **•** For programmatically created GUIs, see "Examples: Program GUI Components".

#### CData

matrix

*Truecolor image displayed on control*. A three-dimensional matrix of RGB values that defines a truecolor image displayed on a control, which must be a **push button** or **toggle button**. Each value must be between 0.0 and 1.0. Setting CData on a **radio button** or **checkbox** will replace the default CData on these controls. The control will continue to work as expected, but its state is not reflected by its appearance when clicked.

For **push buttons** and **toggle buttons**, CData overlaps the String. In the case of **radio buttons** and **checkboxes**, CData takes precedence over String and, depending on its size, it can displace the text.

Setting CData to [] restores the default CData for **radio buttons** and **checkboxes**.

#### <span id="page-6564-0"></span>Children

matrix

The empty matrix; uicontrol objects have no children.

#### Clipping

{on} | off

This property has no effect on uicontrol objects.

#### CreateFcn

string or function handle

*Callback routine executed during object creation*. The specified function executes when MATLAB creates a uicontrol object. MATLAB sets all property values for the uicontrol before executing the CreateFcn callback so these values are available to the callback. Within the function, use gcbo to get the handle of the uicontrol being created.

Setting this property on an existing uicontrol object has no effect.

You can define a default CreateFcn callback for all new uicontrols. This default applies unless you override it by specifying a different CreateFcn callback when you call uicontrol. For example, the code

set(0,'DefaultUicontrolCreateFcn','set(gcbo,... ''BackgroundColor'',''white'')')

creates a default CreateFcn callback that runs whenever you create a new uicontrol. It sets the default background color of all new uicontrols.

<span id="page-6565-0"></span>To override this default and create a uicontrol whose BackgroundColor is set to a different value, call uicontrol with code similar to

```
hpt = uicontrol(...,'CreateFcn','set(gcbo,...
''BackgroundColor'',''blue'')')
```
**Note** To override a default CreateFcn callback you must provide a new callback and not just provide different values for the specified properties. This is because the CreateFcn callback runs after the property values are set, and can override property values you have set explicitly in the uicontrol call. In the example above, if instead of redefining the CreateFcn property for this uicontrol, you had explicitly set BackgroundColor to blue, the default CreateFcn callback would have set BackgroundColor back to the default, i.e., white.

Do not call copyobj or textwrap (which calls copyobj) inside a CreateFcn. The act of copying the uicontrol object fires the CreateFcn repeatedly, which raises a series of error messages after exceeding the root object's [RecursionLimit](../ref/rootobject_props.html#RecursionLimit) property.

See "Function Handle Callbacks" for information on how to use function handles to define a callback function.

#### DeleteFcn

string or function handle

*Delete uicontrol callback routine*. A callback routine that executes when you delete the uicontrol object (e.g., when you issue a delete command or clear the figure containing the uicontrol). MATLAB executes the routine before destroying the object's properties so these values are available to the callback routine.

<span id="page-6566-0"></span>The handle of the object whose DeleteFcn is being executed is accessible only through the root CallbackObject property, which you can query using gcbo.

See "Function Handle Callbacks" for information on how to use function handles to define a callback function.

#### Enable

{on} | inactive | off

*Enable or disable the uicontrol*. This property controls how uicontrols respond to mouse button clicks, including which callback routines execute.

- **•** on The uicontrol is operational (the default).
- **•** inactive The uicontrol is not operational, but looks the same as when Enable is on.
- **•** off The uicontrol is not operational and its image (set by the Cdata property) is grayed out.

When you left-click on a uicontrol whose Enable property is on, MATLAB performs these actions in this order:

- **1** Sets the figure SelectionType property.
- **2** Executes the uicontrol Callback routine, if any. (Static text components do not use callbacks.)
- **3** Does *not* set the figure CurrentPoint property and does *not* execute either the uicontrol ButtonDownFcn or the figure WindowButtonDownFcn callback.

Single-clicking or double-clicking an enabled uicontrol with the left mouse button sets the figure SelectionType property to normal, unless the uicontrol Style is listbox. For list boxes, double-clicking sets the figure SelectionType property to open on the second of the two clicks, enabling the list box callback to detect a set of multiple choices.

<span id="page-6567-0"></span>When you left-click on a uicontrol whose Enable property is off or inactive, or when you right-click a uicontrol whose Enable property has any value, MATLAB performs these actions in this order:

- **1** Sets the figure SelectionType property.
- **2** Sets the figure CurrentPoint property.
- **3** Executes the figure WindowButtonDownFcn callback, if provided.
- **4** Executes the uicontrol ButtonDownFcn callback, if provided.

#### Extent

position rectangle (read only)

*Size of uicontrol character string*. A four-element vector that defines the size and position of the character string used to label the uicontrol. It has the form:

[0,0,width,height]

The first two elements are always zero. width and height are the dimensions of the rectangle. All measurements are in units specified by the Units property.

Since the Extent property is defined in the same units as the uicontrol itself, you can use this property to determine proper sizing for the uicontrol with regard to its label. Do this by

- **•** Defining the String property and selecting the font using the relevant properties.
- **•** Getting the value of the Extent property.
- **•** Defining the width and height of the Position property to be somewhat larger than the width and height of the Extent.

For multiline strings, the Extent rectangle encompasses all the lines of text. For single line strings, the height element of the Extent property returned always indicates the height of a

single line, and its width element always indicates the width of the longest line, even if the string wraps when displayed on the control. Edit boxes are considered multiline if [Max](#page-6575-0) - [Min](#page-6576-0) > 1.

#### <span id="page-6568-0"></span>FontAngle

{normal} | italic | oblique

*Character slant*. MATLAB uses this property to select a font from those available on your particular system. Setting this property to italic or oblique selects a slanted version of the font, when it is available on your system.

#### FontName

string

*Font family*. The name of the font in which to display the String. To display and print properly, this must be a font that your system supports. The default font is system dependent.

**Note** MATLAB GUIs do not support the Marlett and Symbol font families.

To use a fixed-width font that looks good in any locale (and displays properly in Japan, where multibyte character sets are used), set FontName to the string FixedWidth (this string value is case sensitive):

```
set(uicontrol handle, 'FontName', 'FixedWidth')
```
This parameter value eliminates the need to hard code the name of a fixed-width font, which may not display text properly on systems that do not use ASCII character encoding (such as in Japan). A properly written MATLAB application that needs to use a fixed-width font should set FontName to FixedWidth and rely on the root FixedWidthFontName property to be set correctly in the end user's environment.

<span id="page-6569-0"></span>End users can adapt a MATLAB application to different locales or personal environments by setting the root FixedWidthFontName property to the appropriate value for that locale from startup.m. Setting the root FixedWidthFontName property causes an immediate update of the display to use the new font.

**Tip** To determine what fonts exist on your system (which can differ from the GUI user's system), use the uisetfont GUI to select a font and return its name and other characteristics in a MATLAB structure.

#### FontSize

size in FontUnits

*Font size*. A number specifying the size of the font in which to display the String, in units determined by the FontUnits property. The default point size is system dependent.

#### FontUnits

{points} | normalized | inches | centimeters | pixels

*Font size units*. This property determines the units used by the FontSize property. Normalized units interpret FontSize as a fraction of the height of the uicontrol. When you resize the uicontrol, MATLAB modifies the screen FontSize accordingly. pixels, inches, centimeters, and points are absolute units (1 point =  $\frac{1}{72}$  inch).

#### FontWeight

light | {normal} | demi | bold

*Weight of text characters*. MATLAB uses this property to select a font from those available on your particular system. Setting this property to bold causes MATLAB to use a bold version of the font, when it is available on your system.

#### <span id="page-6570-0"></span>ForegroundColor ColorSpec

*Color of text*. This property determines the color of the text defined for the String property (the uicontrol label). Specify a color using a three-element RGB vector or one of the MATLAB predefined names. The default text color is black. See ColorSpec for more information on specifying color.

**Note** If you change the ForegroundColor for a uicontrol listbox, MATLAB uses that color for all listbox items *except* selected listbox items. For selected items MATLAB uses a color that ensures good contrast between the text of selected items and the color that indicates a selection.

#### HandleVisibility

{on} | callback | off

*Control access to object's handle*. This property determines when an object's handle is visible in its parent's list of children. When a handle is not visible in its parent's list of children, it is not returned by functions that obtain handles by searching the object hierarchy or querying handle properties. This includes get, findobj, gca, gcf, gco, newplot, cla, clf, and close. Neither is the handle visible in the parent figure's CurrentObject property. Handles that are hidden are still valid. If you know an object's handle, you can set and get its properties, and pass it to any function that operates on handles.

- **•** Handles are always visible when HandleVisibility is on.
- **•** Setting HandleVisibility to callback causes handles to be visible from within callback routines or functions invoked by callback routines, but not from within functions invoked from the command line. This provides a means to protect GUIs from

<span id="page-6571-0"></span>command-line users, while allowing callback routines to have complete access to object handles.

**•** Setting HandleVisibility to off makes handles invisible at all times. This may be necessary when a callback routine invokes a function that might potentially damage the GUI (such as evaluating a user-typed string), and so temporarily hides its own handles during the execution of that function.

You can set the root [ShowHiddenHandles](../ref/rootobject_props.html#ShowHiddenHandles) property to on to make all handles visible, regardless of their HandleVisibility settings. This does not affect the values of the HandleVisibility properties.

**Note** Radio buttons and toggle buttons that are managed by a uibuttongroup should not be accessed outside the button group. Set the HandleVisibility of such radio buttons and toggle buttons to off to prevent inadvertent access.

### HitTest

{on} | off

*Selectable by mouse click*. This property has no effect on uicontrol objects.

#### HorizontalAlignment

left | {center} | right

*Horizontal alignment of label string*. This property determines the justification of the text defined for the String property (the uicontrol label):

- left Text is left justified with respect to the uicontrol.
- center Text is centered with respect to the uicontrol.
- **•** right Text is right justified with respect to the uicontrol.

<span id="page-6572-0"></span>The contents of edit and text uicontrols are always vertically aligned to the top of the rectangle.

**Note** On Microsoft Windows systems, although this property can be specified on all uicontrols, it affects only edit and text uicontrols.

```
Interruptible
     off \mid \{on\}
```
*Callback routine interruption*

Controls whether MATLAB can interrupt an object's callback function when subsequent callbacks attempt to interrupt it.

For user interface objects, the Interruptible property affects the callbacks for these properties only:

- **•** ButtonDownFcn
- **•** KeyPressFcn
- **•** KeyReleaseFcn
- **•** WindowButtonDownFcn
- **•** WindowButtonMotionFcn
- **•** WindowButtonUpFcn
- **•** WindowKeyPressFcn
- **•** WindowKeyReleaseFcn
- **•** WindowScrollWheelFcn

A *running* callback is the currently executing callback. The *interrupting* callback is the callback that tries to interrupt the *running* callback. MATLAB handles both callbacks based on the Interruptible property of the object of the *running* callback.

When the Interruptible property is set to:

- **•** 'off', MATLAB finishes execution of the *running* callback without any interruptions
- **•** 'on', these conditions apply:
	- **—** If there is a drawnow, figure, getframe, waitfor, or pause command in the *running* callback, then MATLAB executes the *interrupting* callbacks which are already in the queue and returns to finish execution of the current callback.
	- **—** If one of the above functions is not in the *running* callback, then MATLAB finishes execution of the current callback without any interruption.

The BusyAction property of the object of interrupting callback determines whether the callback should be ignored or should be put in the queue.

Setting the Interruptible property to on (default), allows a callback from other user interface objects to interrupt callback functions originating from this object.

**Note** MATLAB does not save the state of properties or the display when an interruption occurs. For example, the handle returned by the gca or gcf command may be changed as another callback is executed.

After the function that interrupts a callback completes, the callback resumes execution where it halted when interrupted. For more information, see "Control Callback Execution and Interruption".

<span id="page-6574-0"></span>**Note** If the interrupting callback is a DeleteFcnor CreateFcn callback, or a figure's CloseRequest or ResizeFcn callback, it interrupts an executing callback regardless of the value of that object's Interruptible property. The interrupting callback starts execution at the next drawnow, figure, getframe, pause, or waitfor statement. An object's ButtonDownFcn or Callback routine is processed according to the rules described previously in this section.

#### KeyPressFcn

string or function handle

*Key press callback function.* A callback routine invoked by a key press when the callback's uicontrol object has focus. Focus is denoted by a border or a dotted border, respectively, in UNIX and Microsoft Windows. If no uicontrol has focus, the figure's key press callback function, if any, is invoked. KeyPressFcn can be a function handle, the name of a code file, or any legal MATLAB expression.

If the specified value is the name of a code file, the callback routine can query the figure's [CurrentCharacter](../ref/figure_props.html#CurrentCharacter) property to determine what particular key was pressed and thereby limit the callback execution to specific keys.

If the specified value is a function handle, the callback routine can retrieve information about the key that was pressed from its event data structure argument.

<span id="page-6575-0"></span>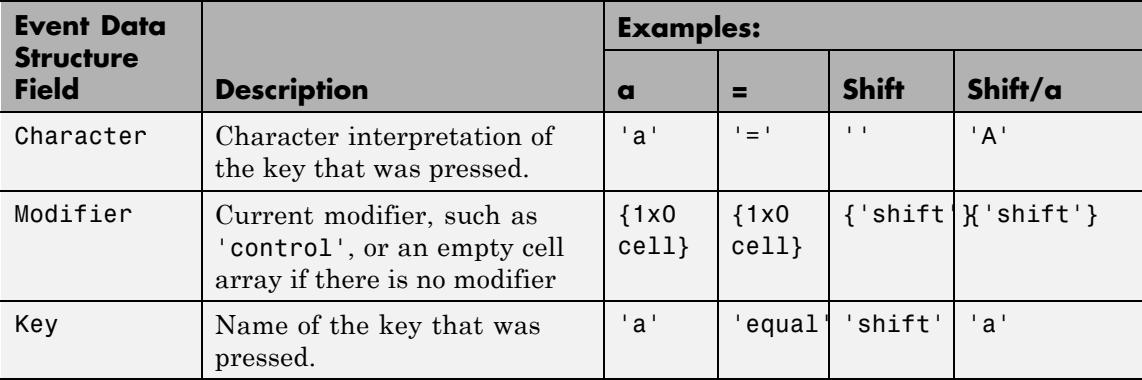

See "Function Handle Callbacks" for information on how to use function handles to define the callback function.

#### ListboxTop

scalar

*Index of top-most string displayed in list box*. This property applies only to the listbox style of uicontrol. It specifies which string appears in the top-most position in a list box that is not large enough to display all list entries. ListboxTop is an index into the array of strings defined by the String property and must have a value between 1 and the number of strings. Noninteger values are fixed to the next lowest integer.

#### Max

scalar

*Maximum value*. This property specifies the largest value allowed for the Value property. Different styles of uicontrols interpret Max differently:

- **•** Check boxes Max is the setting of the Value property while the check box is selected.
- **•** Editable text The Value property does not apply. If Max Min > 1, then editable text boxes accept multiline input. If Max - Min

<span id="page-6576-0"></span> $\leq$  1, then editable text boxes accept only single line input. The absolute values of Max and Min have no effect on the number of lines an edit box can contain; a multiline edit box can contain any number of lines.

- **•** List boxes If Max Min > 1, then list boxes allow multiple item selection. If Max - Min  $\leq 1$ , then list boxes do not allow multiple item selection. When they do, Value can be a vector of indices.
- Radio buttons Max is the setting of the Value property when the radio button is selected.
- **•** Sliders Max is the maximum slider value and must be greater than the Min property. The default is 1.
- **•** Toggle buttons Max is the value of the Value property when the toggle button is selected. The default is 1.
- **•** Pop-up menus, push buttons, and static text do not use the Max property.

#### Min

scalar

*Minimum value*. This property specifies the smallest value allowed for the Value property. Different styles of uicontrols interpret Min differently:

- **•** Check boxes Min is the setting of the Value property while the check box is not selected.
- **•** Editable text The Value property does not apply. If Max Min > 1, then editable text boxes accept multiline input. If Max - Min  $\leq$  1, then editable text boxes accept only single line input. The absolute values of Max and Min have no effect on the number of lines an edit box can contain; a multiline edit box can contain any number of lines.
- List boxes If Max Min > 1, then list boxes allow multiple item selection. If Max - Min  $\leq 1$ , then list boxes allow only single item selection. When they do, Value can be a vector of indices.
- <span id="page-6577-0"></span>• Radio buttons – Min is the setting of the Value property when the radio button is not selected.
- **•** Sliders Min is the minimum slider value and must be less than Max. The default is 0.
- **•** Toggle buttons Min is the value of the Value property when the toggle button is not selected. The default is 0.
- **•** Pop-up menus, push buttons, and static text do not use the Min property.

#### Parent

handle

*Uicontrol parent*. The handle of the uicontrol's parent object. You can move a uicontrol object to another figure, uipanel, or uibuttongroup by setting this property to the handle of the new parent.

#### Position

position rectangle

*Size and location of uicontrol*. The rectangle defined by this property specifies the size and location of the control within the parent figure window, uipanel, or uibuttongroup. Specify Position as

[left bottom width height]

left and bottom are the distance from the lower-left corner of the parent object to the lower-left corner of the uicontrol object. width and height are the dimensions of the uicontrol rectangle. All measurements are in units specified by the Units property.

On Microsoft Windows systems, the height of pop-up menus is automatically determined by the size of the font. The value you specify for the height of the Position property has no effect.

<span id="page-6578-0"></span>The width and height values determine the orientation of sliders. If width is greater than height, then the slider is oriented horizontally, If height is greater than width, then the slider is oriented vertically.

**Note** The height of a pop-up menu is determined by the font size. The height you set in the position vector is ignored. The height element of the position vector is not changed.

On Mac platforms, the height of a horizontal slider is constrained. If the height you set in the position vector exceeds this constraint, the displayed height of the slider is the maximum allowed. The height element of the position vector is not changed.

#### Selected

on | {off} (read only)

*Is object selected*. When this property is on, MATLAB displays selection handles if the SelectionHighlight property is also on. You can, for example, define the ButtonDownFcn to set this property, allowing users to select the object with the mouse.

#### SelectionHighlight

{on} | off

*Object highlight when selected*. When the Selected property is on, MATLAB indicates the selected state by drawing four edge handles and four corner handles. When SelectionHighlight is off, MATLAB does not draw the handles.

#### SliderStep

[minor\_step major\_step]

*Slider step size*, a two-element vector of positive values that indicates the size of the major and minor steps as a percent change in slider value. Both steps should be greater than 1e-6, and minor\_step should be less than or equal to major\_step. The slider Value changes up or down by minor step when you click the arrow button, and up or down by major step when you click the slider trough, also called the channel.

The actual step size is a function of the specified SliderStep and the total slider range (Max - Min). The default, [0.01 0.10], provides a 1 percent change for clicks on the arrow button and a 10 percent change for clicks in the trough.

For example, if you create the following slider,

```
uicontrol('Style','slider','Min',1,'Max',7,...
          'Value',2,'SliderStep',[0.1 0.6])
```
clicking an arrow button moves the thumb indicator toward it by minor step\*(max-min):

 $0.1*(7-1)$ ans  $=$ 0.6000

Clicking the trough moves the thumb indicator toward the mouse pointer by major step\*(max-min):

 $0.6*(7-1)$ ans  $=$ 3.6000

If clicking moves the slider to a value outside the range, the thumb indicator moves only to the Max or Min value.

As major step increases, the slider thumb indicator grows longer. When major step is 1, the thumb is half as long as the trough. When major step is greater than 1, the thumb continues to grow, slowly approaching the full length of the trough.

See also the Max, Min, and Value properties.

<span id="page-6580-0"></span>String string

*Uicontrol label*, *list box items*, *pop-up menu choices*.

**For check boxes, editable text, push buttons, radio buttons, static text, and toggle buttons**, the text displayed on the object. For list boxes and pop-up menus, the set of entries or items displayed in the object.

**Note** If you specify a numerical value for String, MATLAB converts it to char but the result may not be what you expect. If you have numerical data, you should first convert it to a string, e.g., using num2str, before assigning it to the String property.

**For uicontrol objects that display only one line of text** (check box, push button, radio button, toggle button), if the string value is specified as a cell array of strings or padded string matrix, only the first string of a cell array or of a padded string matrix is displayed; the rest are ignored. Vertical slash ('|') characters are not interpreted as line breaks and instead show up in the text displayed in the uicontrol.

**For multiple line editable text or static text controls**, line breaks occur between each row of the string matrix, and each cell of a cell array of strings. Vertical slash  $(')$  characters and  $\n\$ characters are not interpreted as line breaks, and instead show up in the text displayed in the uicontrol. Text in edit text and static text boxes is always vertically top-aligned. For **editable text**, the String property value is set to the string entered by the user when the control loses focus. The String property for **static text** can only be set programmatically (or when authoring a GUI in GUIDE).

**To place multiple items on a list box or pop-up menu**, you can specify the items in any of the formats shown in the following table.

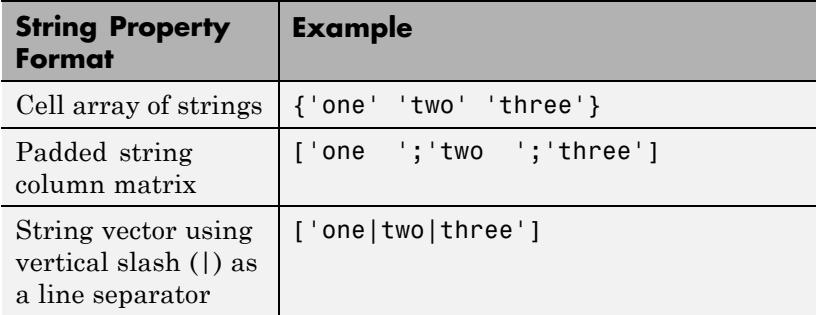

If you specify a component width that is too small to accommodate one or more of the specified strings, MATLAB truncates those strings with an ellipsis. Use the Value property to set the index of the initial item selected.

For **check boxes**, **push buttons**, **radio buttons**, **toggle buttons**, and the selected item in **popup menus**, when the specified text is clipped because it is too long for the uicontrol, an ellipsis (...) is appended to the text in the active GUI to indicate that it has been clipped.

For **push buttons** and **toggle buttons**, CData overlaps the String. In the case of **radio buttons** and **checkboxes**, CData takes precedence over String and, depending on its size, can displace the text.

<span id="page-6582-0"></span>**Reserved Words** There are three reserved words: default, remove, factory (case sensitive). If you want to use one of these reserved words in the String property, you must precede it with a backslash ('\') character. For example,

```
h = uicontrol('Style','edit','String','\default');
```
#### Style

{pushbutton} | togglebutton | radiobutton | checkbox | edit | text | slider | frame | listbox | popupmenu

*Style of uicontrol object to create*. The Style property specifies the kind of uicontrol to create. See the uicontrol [Description](#page-6547-0) section for information on each type.

#### Tag

string (GUIDE sets this property)

*User-specified object label*. The Tag property provides a means to identify graphics objects with a user-specified label. This is particularly useful when constructing interactive graphics programs that would otherwise need to define object handles as global variables or pass them as arguments between callback routines. You can define Tag as any string.

#### TooltipString

string

*Content of tooltip for object*. The TooltipString property specifies the text of the tooltip associated with the uicontrol. When the user moves the mouse pointer over the control and leaves it there, the tooltip is displayed.

<span id="page-6583-0"></span>To create a tooltip that has more than one line of text, use sprintf to generate a string containing newline (\n) characters and then set the TooltipString to that value. For example:

```
h = uicontrol('Style','pushbutton');
s = sprintf('Button tooltip line 1\nButton tooltip line 2');
set(h,'TooltipString',s)
```
#### Type

string (read only)

*Class of graphics object*. For uicontrol objects, Type is always the string 'uicontrol'.

#### UIContextMenu

handle

*Associate a context menu with uicontrol*. Assign this property the handle of a uicontextmenu object. MATLAB displays the context menu whenever you right-click over the uicontrol. Use the uicontextmenu function to create the context menu.

#### Units

{pixels} | normalized | inches | centimeters | points | characters (GUIDE default: normalized)

*Units of measurement*. MATLAB uses these units to interpret the Extent and Position properties. All units are measured from the lower-left corner of the parent object.

- **•** Normalized units map the lower-left corner of the parent object to  $(0,0)$  and the upper-right corner to  $(1,0,1,0)$ .
- **•** pixels, inches, centimeters, and points are absolute units  $(1 \text{ point} = 1/72 \text{ inch}).$
- **•** Character units are characters using the default system font; the width of one character is the width of the letter x, the height of one character is the distance between the baselines of two lines of text.

<span id="page-6584-0"></span>If you change the value of Units, it is good practice to return it to its default value after completing your computation so as not to affect other functions that assume Units is set to the default value.

#### UserData

matrix

*User-specified data*. Any data you want to associate with the uicontrol object. MATLAB does not use this data, but you can access it using set and get.

#### Value

scalar or vector

*Current value of uicontrol*. The uicontrol style determines the possible values this property can have:

- **•** Check boxes set Value to Max when they are on (when selected) and Min when off (not selected).
- **•** List boxes set Value to a vector of indices corresponding to the selected list entries, where 1 corresponds to the first item in the list.
- **•** Pop-up menus set Value to the index of the item selected, where 1 corresponds to the first item in the menu. The [Examples](#page-6551-0) section shows how to use the Value property to determine which item has been selected.
- **•** Radio buttons set Value to Max when they are on (when selected) and Min when off (not selected).
- **•** Sliders set Value to the number indicated by the slider bar.
- **•** Toggle buttons set Value to Max when they are down (selected) and Min when up (not selected).
- **•** Editable text, push buttons, and static text do not set this property.

<span id="page-6585-0"></span>Set the Value property either interactively with the mouse or through a call to the set function. The display reflects changes made to Value.

#### Visible

{on} | off

*Uicontrol visibility*. By default, all uicontrols are visible. When set to off, the uicontrol is not visible, but still exists and you can query and set its properties.

**Note** Setting Visible to off for uicontrols that are not displayed initially in the GUI, can result in faster startup time for the GUI.

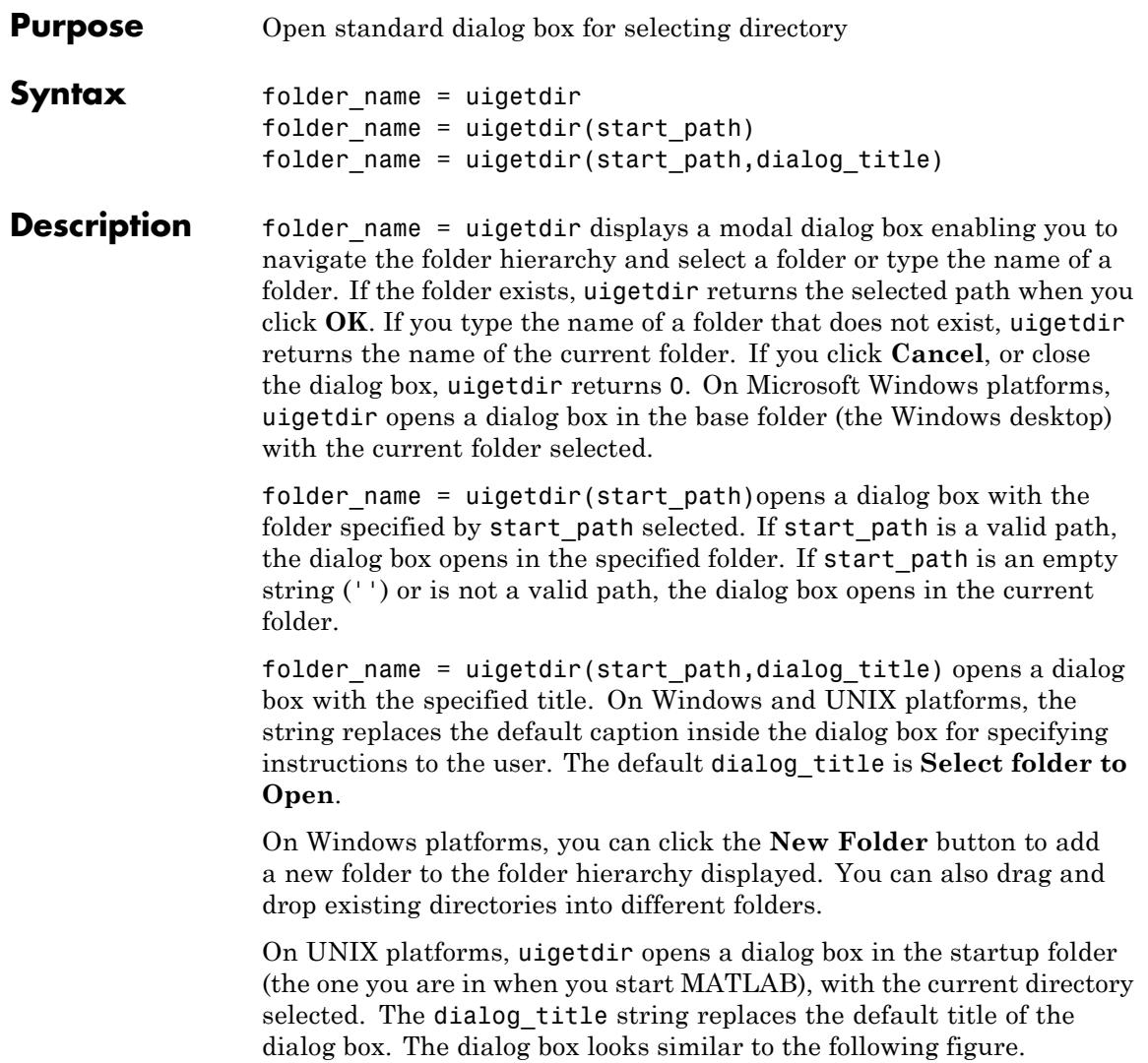

# **uigetdir**

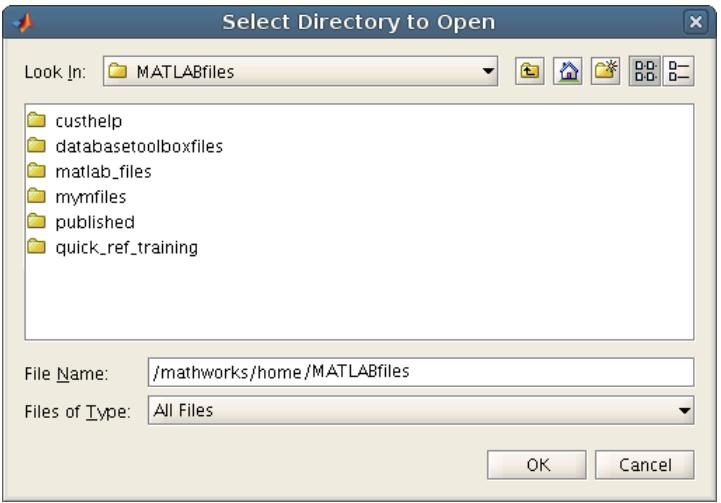

On Mac platforms, uigetdir opens a dialog box in the startup folder (the one you are in when you start MATLAB), with the current directory selected. The dialog box looks similar to the following figure.
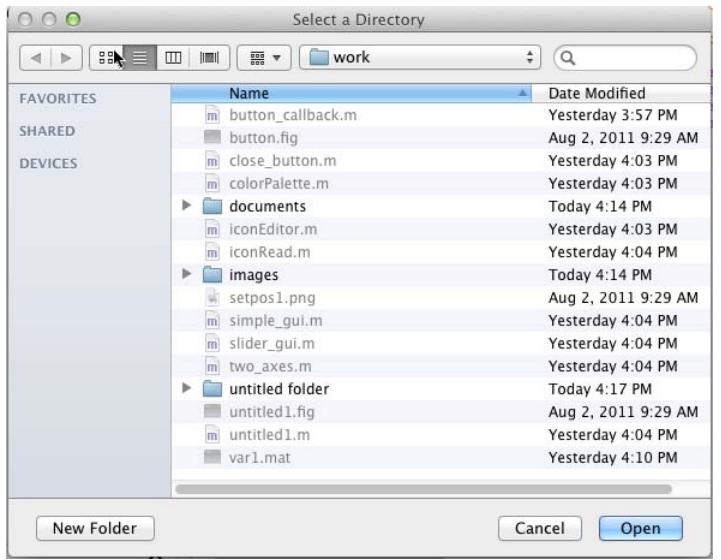

**Note** A modal dialog box prevents you from interacting with other MATLAB windows before responding. To block MATLAB program execution as well, use the uiwait function. For more information about modal dialog boxes, see WindowStyle in the MATLAB Figure Properties.

The pwd and cd functions return the name of the current folder.

**Examples** The following statement displays directories on the C: drive.

```
dname = uigetdir('C:\');
```
A dialog box such as the following displays (on Windows).

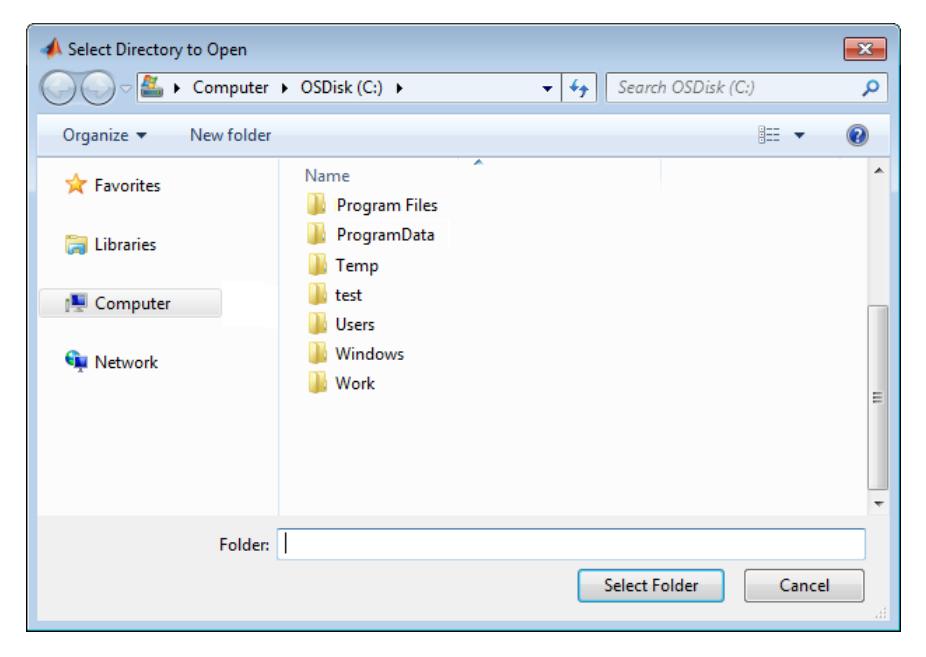

If you double-click the Program Files folder, and the MATLAB subfolder, and then click **Select Folder**, uigetdir returns C:\Program Files\MATLABto dname:

The following statement uses matlabroot to display the MATLAB root folder in the dialog box:

uigetdir(matlabroot,'MATLAB Root Directory')

Assuming that MATLAB is installed on drive C:\, selecting the folder  $MATLAB\R2012b\notobolebock\pc from the dialog box, returns this string:$ 

C:\Program Files\MATLAB\R2012b\notebook\pc

**See Also** uigetfile | uiputfile

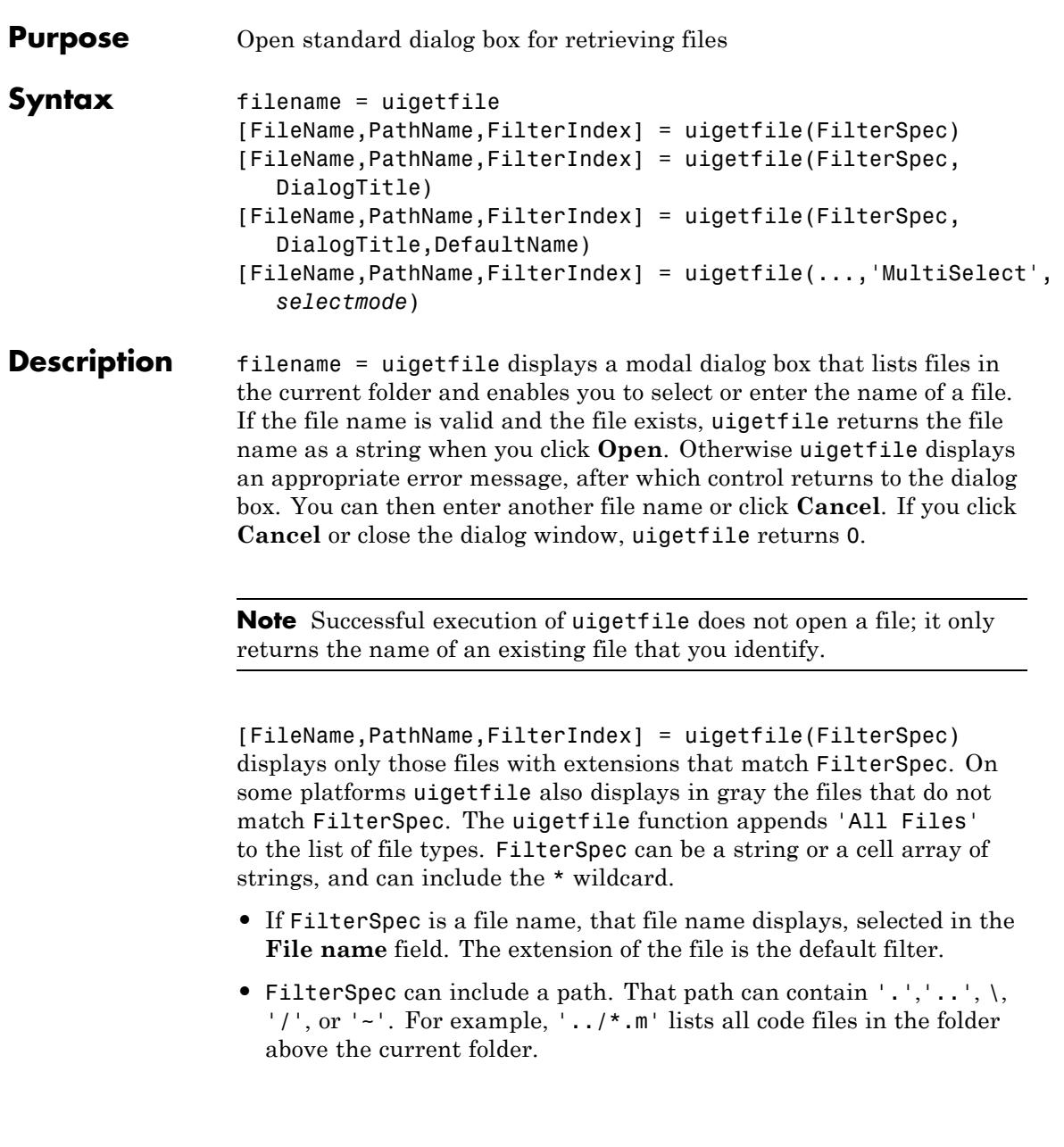

- **•** If FilterSpec is a folder name, uigetfile displays the contents of that folder, the **File name** field is empty, and no filter applies. To specify a folder name, make the last character of FilterSpec either  $\lceil \cdot \rceil$  or  $\lceil \cdot \rceil$ .
- **•** If FilterSpec is a cell array of strings, it can include two columns. The first column contains a list of file extensions. The optional second column contains a corresponding list of descriptions. These descriptions replace standard descriptions in the **Files of type** field. A description cannot be an empty string. The second and third examples illustrate use of a cell array as FilterSpec.

If FilterSpec is missing or empty, uigetfile uses the default list of file types (for example, all MATLAB files).

After you click **Open** and if the file name exists,uigetfile returns the name of the file in FileName and its path in PathName. If you click **Cancel** or close the dialog window, the function sets FileName and PathName to 0.

FilterIndex is the index of the filter selected in the dialog box. Indexing starts at 1. If you click **Cancel** or close the dialog window, the function sets FilterIndex to 0.

[FileName,PathName,FilterIndex] = uigetfile(FilterSpec, DialogTitle)displays a dialog box that has the title DialogTitle. To use the default file types and specify a dialog title, enter

```
uigetfile('',DialogTitle)
```
[FileName,PathName,FilterIndex] = uigetfile(FilterSpec, DialogTitle, DefaultName) displays a dialog box in which the file name specified by DefaultName appears in the **File name** field. DefaultName can also be a path or a path/filename. In this case, uigetfile opens the dialog box in the folder specified by the path. You can use '.','..', \, or '/' in the DefaultName argument. To specify a folder name, make the last character of DefaultName either  $\prime \prime$  or  $\prime \prime$ . If the specified path does not exist, uigetfile opens the dialog box in the current folder.

#### [FileName,PathName,FilterIndex] =

uigetfile(...,'MultiSelect', *selectmode*)opens the dialog box in *multiselect* mode. Valid values for *selectmode* are 'on' and 'off' (the default, which allows single selection only). If 'MultiSelect' is 'on' and you select more than one file in the dialog box, then FileName is a cell array of strings. Each array element contains the name of a selected file. File names in the cell array are sorted in the order your platform uses. If you select multiple files, they must be in the same folder, otherwise MATLAB displays a warning dialog box. Be aware that Microsoft Windows libraries can span multiple folders. PathName is a string identifying the folder containing the files.

If you include either of the wildcard characters, '\*' or '?', in a file name, uigetfile does not respond to clicking **Open**. The dialog box remains open until you cancel it or remove the wildcard characters. This restriction applies to all platforms, even to file systems that permit these characters in file names.

For Windows platforms, the dialog box is the Windows dialog box native to your platform. Depending on your version of Windows, dialogs you see can differ from the figures shown in following examples.

For UNIX platforms, the dialog box is like the one shown in the following figure.

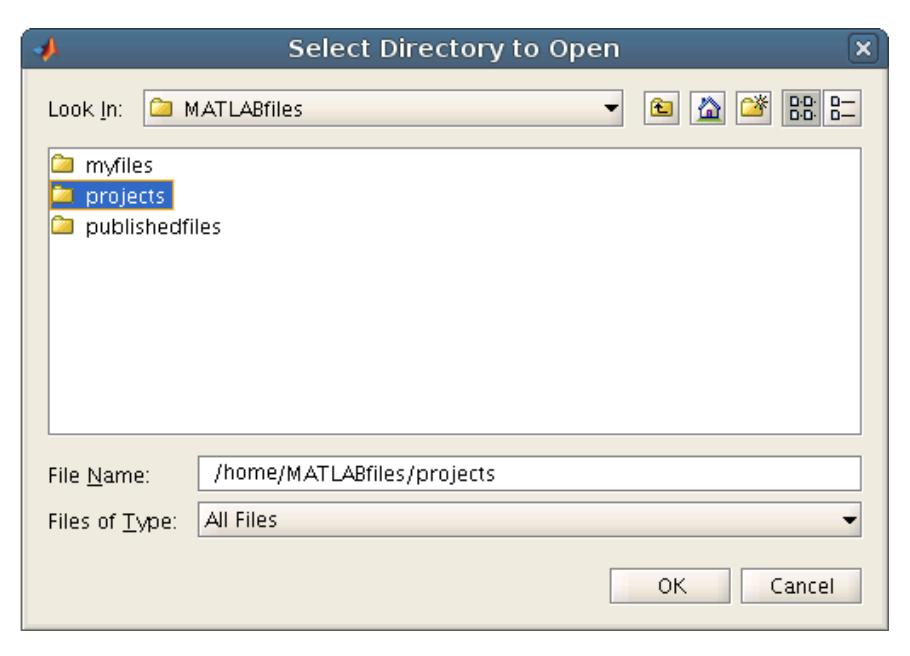

For Mac platforms, the dialog box is like the one shown in the following figure.

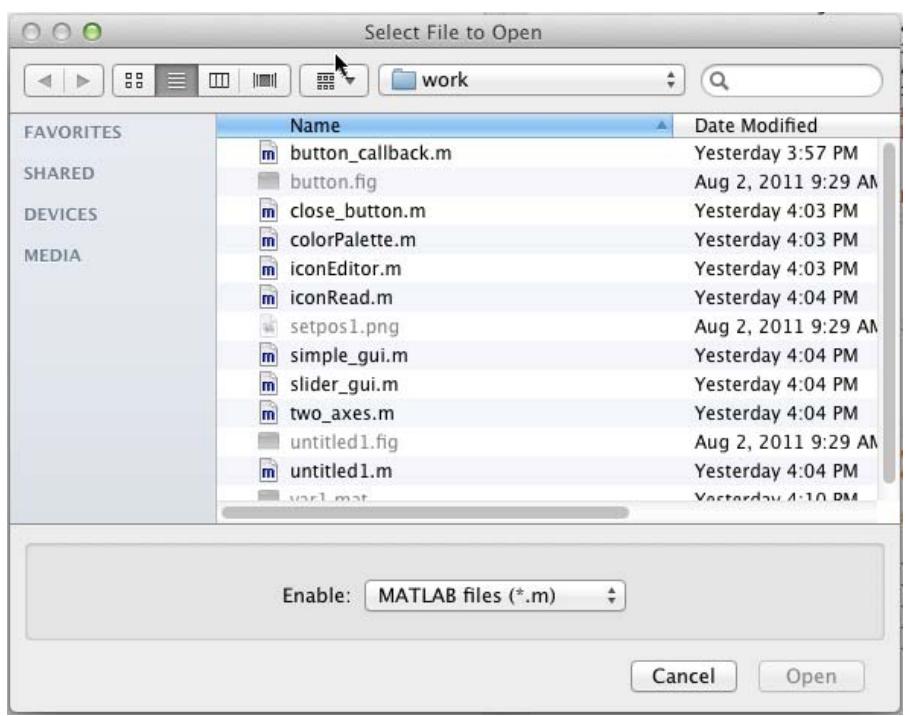

**Note** A modal dialog box prevents you from interacting with other windows before responding. To block MATLAB program execution, use the uiwait function. For more information about modal dialog boxes, see WindowStyle in the MATLAB Figure Properties.

**Examples** The following statement displays a dialog box for retrieving a file. The dialog box lists all MATLAB code files within a selected directory. uigetfile returns the name and path of the selected file in FileName and PathName. uigetfile appends All Files(\*.\*) to the file types when FilterSpec is a string.

```
[FileName,PathName] = uigetfile('*.m','Select the MATLAB code file');
```
The following figure shows the dialog box with the file type drop-down list open.

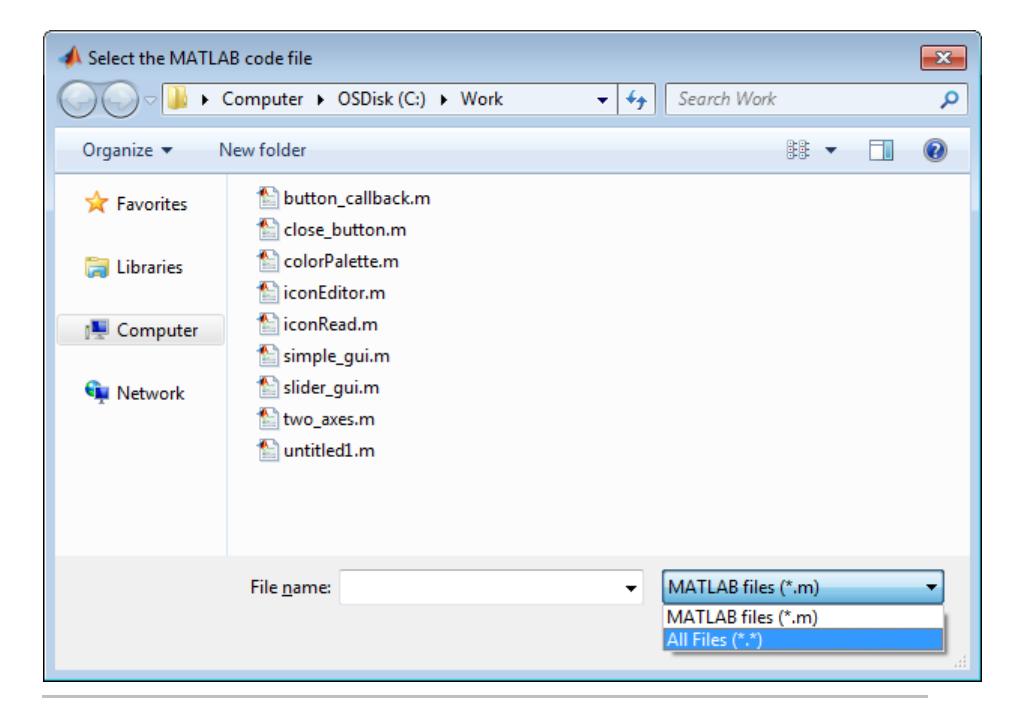

To create a list of file types that appears in the file type drop-down list, separate the file extensions with semicolons, as in the following code. uigetfile displays a default description for each known file type, such as "Model files" for Simulink .slx and .mdl files.

```
[filename, pathname] = ...
    uigetfile({'*.m';'*.slx';'*.mat';'*.*'},'File Selector');
```
# **uigetfile**

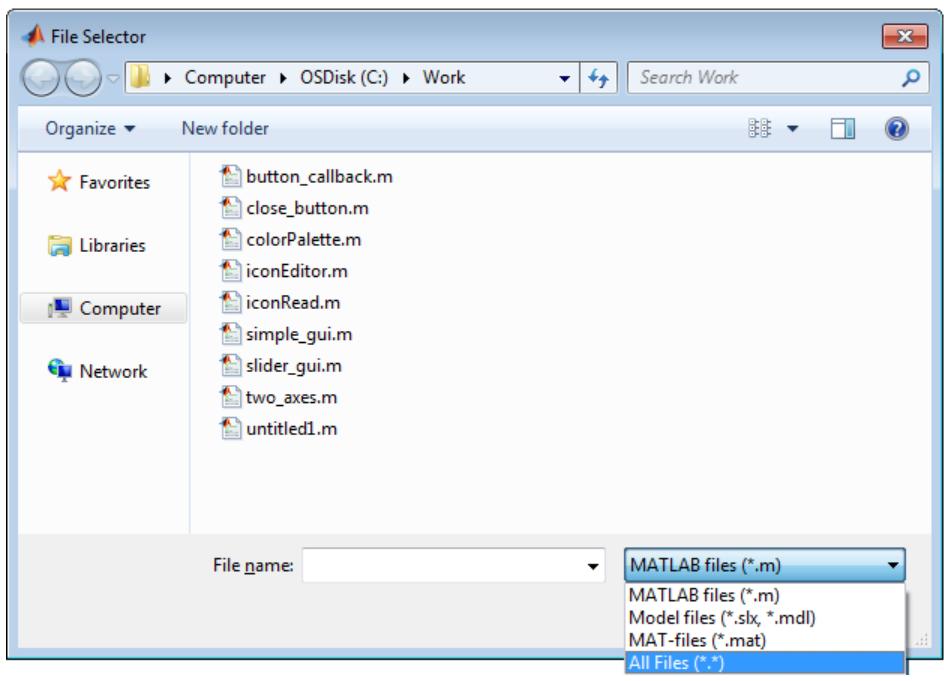

If you want to create a list of file types and give them descriptions that are different from the defaults, use a cell array, as in the following code. This example also associates multiple file types with the 'MATLAB Files' and 'Models' descriptions.

```
[filename, pathname] = uigetfile( ...
{'*.m;*.fig;*.mat;*.slx;*.mdl','MATLAB Files (*.m,*.fig,*.mat,*.slx,*.mdl)';
  '*.m', 'Code files (*.m)'; ...
  '*.fig','Figures (*.fig)'; ...
  '*.mat','MAT-files (*.mat)'; ...
  '*.mdl;*.slx','Models (*.slx, *.mdl)'; ...
   '*.*', 'All Files (*.*)'}, ...
  'Pick a file');
```
The first column of the cell array contains the file extensions, while the second contains your descriptions of the file types. In this example, the first entry of column one contains several extensions, separated by semicolons, which are all associated with the description 'MATLAB Files (\*.m,\*.fig,\*.mat,\*.mdl)'. The code produces the dialog box shown in the following figure.

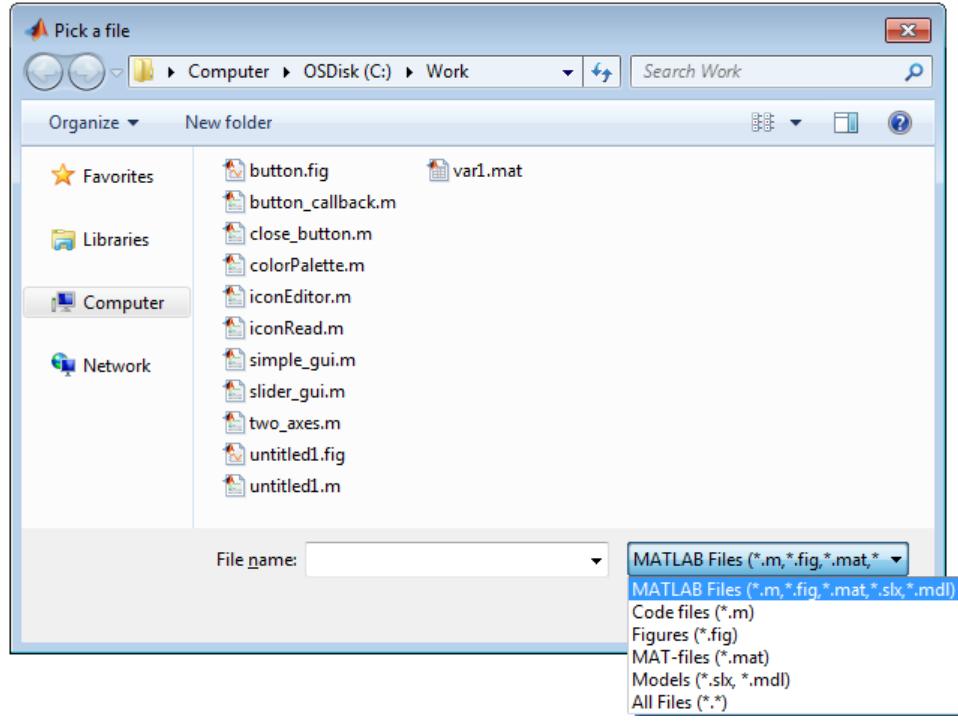

The following code lets you select a file and then displays a message in the Command Window that summarizes the result.

```
[filename, pathname] = uigetfile('*.m', 'Select a MATLAB code file');
if isequal(filename,0)
  disp('User selected Cancel')
```

```
else
  disp(['User selected ', fullfile(pathname, filename)])
end
```
This code creates a list of file types and gives them descriptions that are different from the defaults. It also enables multiple-file selection. Select multiple files by holding down the **Shift** or **Ctrl** key and clicking on additional file names.

```
[filename, pathname, filterindex] = uigetfile( ...
{ '*.mat','MAT-files (*.mat)'; ...
  '*.slx;*.mdl','Models (*.slx, *.mdl)'; ...'*.*', 'All Files (*.*)'}, ...
  'Pick a file', ...
  'MultiSelect', 'on');
```
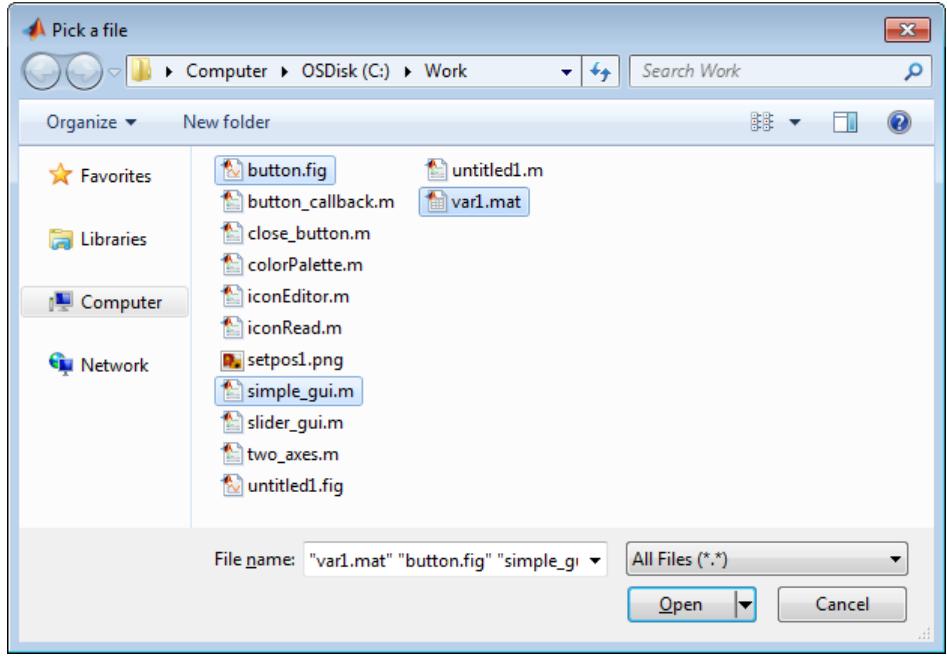

As mentioned previously, uigetfile does not open the file or files you select.

You can use the DefaultName argument to specify a start path and a default file name for the dialog box.

```
uigetfile({'*.jpg;*.tif;*.png;*.gif','All Image Files';...
          '*.*','All Files' },'mytitle',...
          'C:\myfiles\my_examples\gbtools\setpos1.png')
```
# **uigetfile**

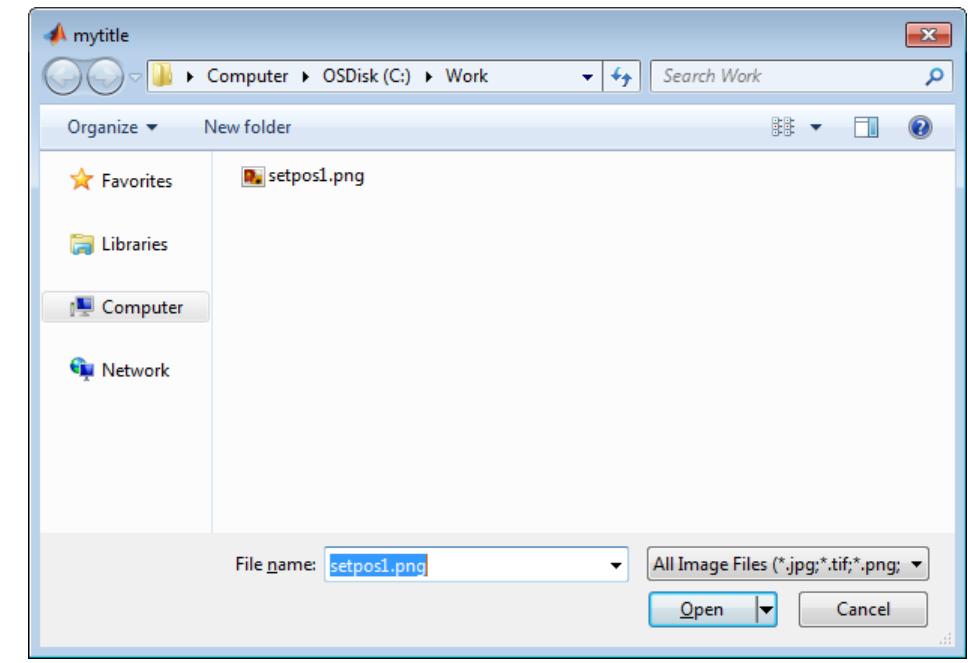

Alternatives Use the dir function to return a filtered or unfiltered list of files in your current folder or a folder you specify. dir also can return file attributes.

# **See Also** uigetdir | uiopen | uiputfile

# **uigetpref**

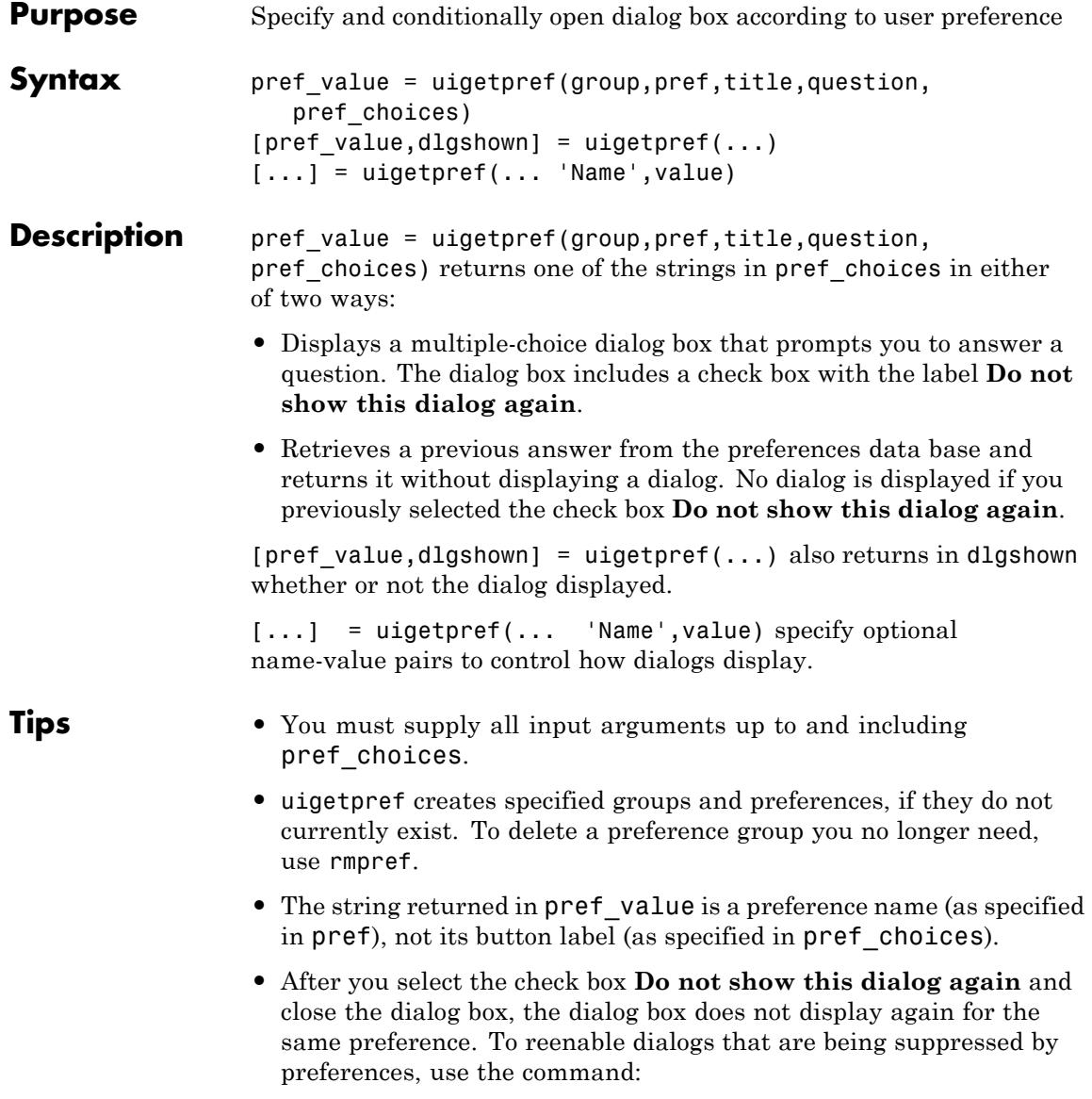

uisetpref('clearall')

Executing uisetpref with this command re-enables *all* preference dialogs you have defined with uigetpref, not just the most recent one.

#### **Input Arguments group** String specifying the name of the preference group that preference pref belongs to. If the group does not already exist, uigetpref creates it.

**Default:** None

# **pref**

String specifying the name of the preference that controls whether the dialog displays. If the preference does not already exist, uigetpref creates it.

**Default:** None

# **title**

String to display in the dialog box title bar

# **question**

String or cell array of strings specifying a descriptive paragraph for the dialog to display. Use question to define what you are asking the user to decide. Clearly state the alternatives and the consequences of choosing among them. The dialog box that uigetpref generates inserts line breaks between rows of the string array, between elements of the cell array of strings, and between '|' or newline characters within a string vector.

**Default:** None

# **pref\_choices**

String, cell array of strings, or '|'-separated strings specifying the labels for the dialog box push buttons. The string on the selected push button is returned.

If the internal preference values are different from the strings displayed on the push buttons, provide a 2-by-n cell array of strings. The first row contains the preference strings, and the second row contains the associated push button strings. When pref\_choices is not a 2-by-n cell array, MATLAB constructs lowercase versions of the button labels and returns them in pref\_value. If your code tests returned values, make sure it compares them against the appropriate strings.

**Default:** None

# **Name-Value Pair Arguments**

Specify optional comma-separated pairs of Name,Value arguments. Name is the argument name and Value is the corresponding value. Name must appear inside single quotes (' '). You can specify several name and value pair arguments in any order as Name1,Value1,...,NameN,ValueN.

### **'CheckboxState'**

State of check box when dialog box opens:

- **•** false or 0: Check box is not initially selected.
- **•** true or 1: Check box is initially selected.

**Default:** 0

#### **'CheckboxString'**

String specifying the label for the check box.

**Default:** 'Do not show this dialog again'

### **'HelpString'**

String specifying the label for **Help** button.

**Default:** No **Help** button displays.

# **'HelpFcn'**

String or function handle specifying the callback that executes when you click the **Help** button. Also, to have a button to trigger the callback, you must specify the HelpString option.

**Default:** doc('uigetpref')

# **'ExtraOptions'**

String or cell array of strings specifying extra buttons. The additional buttons are not mapped to any preference settings. If you click any of these buttons, the dialog closes and uigetpref returns the string in value.

# **Default:** {}

# **'DefaultButton'**

String specifying the value that uigetpref returns if you close the dialog without clicking a button. This string does not have to correspond to any preference or ExtraOption.

**Default:** The first button specified in pref\_choices

# **pref\_value**

# **Arguments**

**Output**

String containing the preference corresponding to the button you press. If you cancel the dialog by clicking its close box, uigetpref returns the label of the first button specified in pref\_choices or the value for DefaultButton, if specified. After you select the **Do not show this dialog again** check box, uigetpref does not display a dialog box when you call it with the same group and pref arguments. Instead, it returns the last choice you made (your registered preference) in pref value immediately.

# **dlgshown**

Logical value that specifies the state of the check box when the dialog box closed. The value is 1 if selected, 0 if not selected. After you select the **Do not show this dialog again** check box, uigetpref does not display a dialog box when you call it with the same group and pref arguments. Instead, it returns 0 in dlgshown immediately.

# **Definitions Preferences**

Preferences provide the ability to specify how applications behave and how users interact with them. For example, you can set a preference for which products display their documentation in the Help browser, or which messages the Code Analyzer displays. In MathWorks software products, preferences persist across sessions and are stored in a preference data base, the location of which is system-dependent. Use the **Preferences** option on the **File** menu to access all built-in preferences.

uigetpref uses the same preference data base as addpref, getpref, ispref, rmpref, and setpref. However, uigetpref registers the preferences it sets as a separate list, so that it and uisetpref can manage those preferences.

To modify preferences registered with uigetpref, you can use setpref and uisetpref to explicitly change preference values to 'ask'. If you specify a preference that does not already exist in the preference data base, uigetpref creates it.

**Examples** Create a preference dialog for the 'savefigurebeforeclosing' preference in the 'mygraphics' group of preferences.

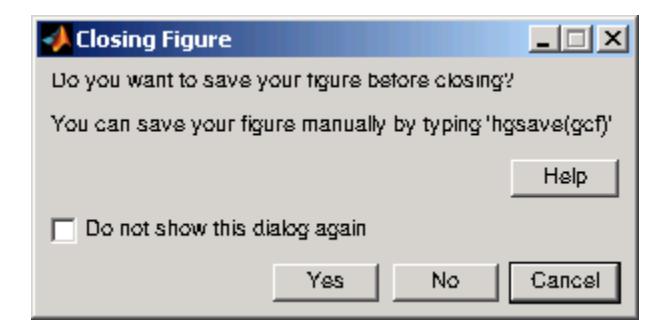

Call uigetpref to display the dialog (or not) from a figure window CloseRequestFcn callback. The callback code takes action via a switch statement. The action (to delete or not to delete the figure) depends on whether the answer returned by uigetpref was 'always' or 'never':

```
function save figure perhaps
% Closes figure conditionally, asking whether to save it first.
% User can suppress the dialog from UIGETPREF permanently by selecting
% "Do not show this dialog again".
fig = gcf;
[s^{e}] [selectedButton dlgshown] = uigetpref(...
   'mygraphics',... % Group
   'savefigurebeforeclosing',... % Preference
   'Closing Figure',... % Window title
   {'Do you want to save your figure before closing?'
    \bar{1}'You can save your figure manually by typing ''hgsave(gcf)'''},...
   {'always','never';'Yes','No'},... % Values and button strings
    'ExtraOptions','Cancel',... % Additional button
    'DefaultButton','Cancel',... % Default choice
    'HelpString','Help',... % String for Help button
    'HelpFcn','doc(''closereq'');'); % Callback for Help button
switch selectedButton
   case 'always' % Open a Save dialog (without testing if saved before)
   [fileName,pathName,filterIndex] = uiputfile('fig', ...
                               'Save current figure', ...
```

```
'untitled.fig');
                         if filterIndex == 0 % User cancelled save or named no file
                             delete(fig);
                         else % Use filename returned from UIPUTFILE
                             saveas(fig,[pathName fileName])
                             delete(fig);
                         end
                      case 'never' % Close the figure without saving it
                         delete(fig);
                      case 'cancel' % Do not close the figure
                         return
                    end
                   To execute the example, copy it and paste the code into a new program
                   file. Name the file save figure perhaps.m and place it on your search
                   path. To use the function as a CloseRequestFcn, create a figure as
                   follows:
                   figure('CloseRequestFcn','save_figure_perhaps');
                   Clicking the figure close box or selecting File > Close displays the
                   dialog box until you select Do not show this dialog again.
See Also ispref | addpref | getpref | setpref | prefdir | uisetpref |
                   rmpref
```
# **Tutorials** • "Preferences"

• "Confirmation Dialogs Preferences"

# **uiimport**

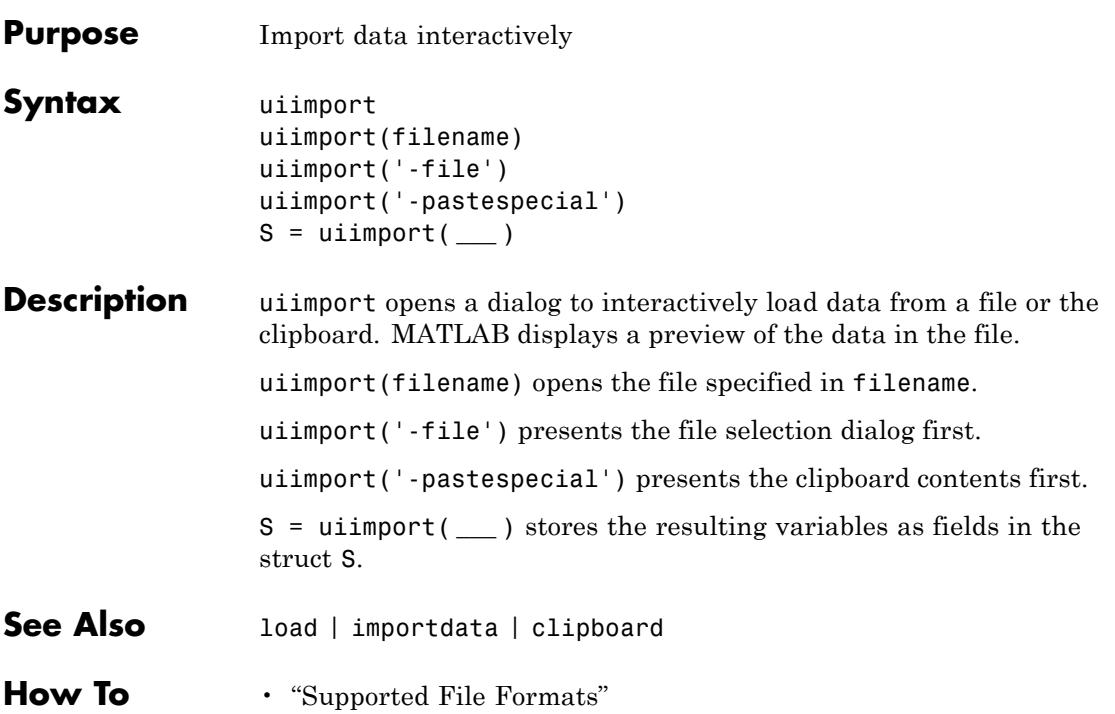

# **uimenu**

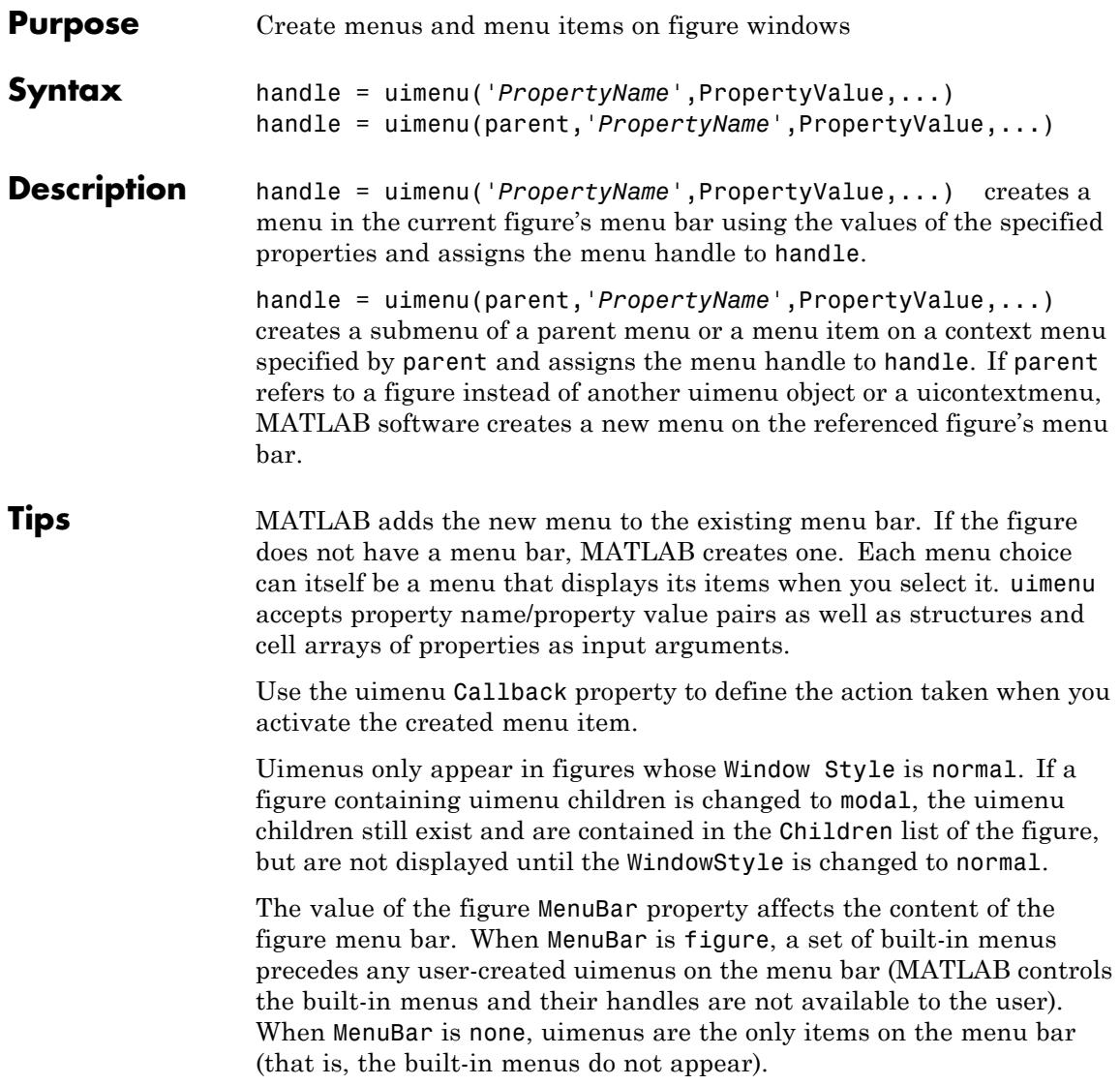

See the [Uimenu Properties](#page-6613-0) reference page for more information. You can set and query property values after creating a menu with the set and get functions.

**Examples** This example creates a menu labeled **Workspace** with menu options for creating a new figure window, saving workspace variables, and exiting MATLAB. In addition, it defines an accelerator key for the Quit option.

```
f = uimenu('Label','Workspace');
    uimenu(f,'Label','New Figure','Callback','figure');
    uimenu(f,'Label','Save','Callback','save');
    uimenu(f,'Label','Quit','Callback','exit',...
           'Separator','on','Accelerator','Q');
```
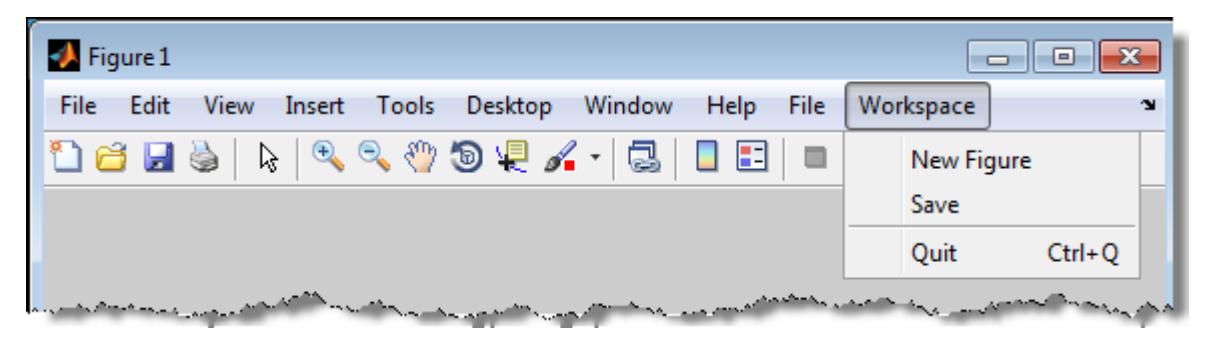

This example creates a new figure with a menu bar that excludes the built-in menus. It creates a **Find** menu with options **Find & Replace**, and **Variable**. For the Variable option, it creates a submenu with options of **Name** and **Value**.

```
f=figure('MenuBar','None');
mh = uimenu(f,'Label', 'Find');
frh = uimenu(mh, 'Label', 'Find and Replace \dots',...
           'Callback','goto');
frh = uimenu(mh,'Label','Variable');
uimenu(frh,'Label','Name...', ...
          'Callback','variable');
```
# **uimenu**

uimenu(frh,'Label','Value...', ... 'Callback','value');

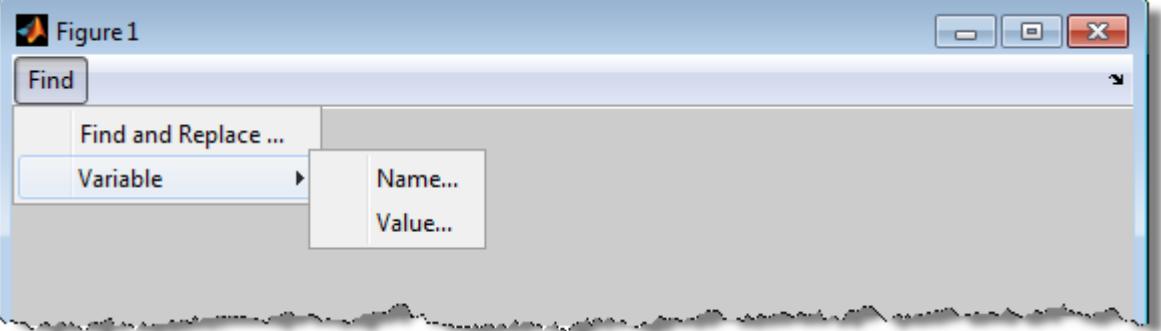

This example creates a context menu, **Font**, on a figure with menu options **Helvetica** and **Monospace**. When you run the code and then right-click anywhere within the figure window, the context menu displays.

```
% Create the UICONTEXTMENU
cmenu = uicontextmenu;
% Create the parent menu
fontmenu = uimenu(cmenu, 'label','Font');
% Create the submenus
font1 = uimenu(fontmenu, 'label','Helvetica','Callback', 'HelvFont');
font2 = uimenu(fontmenu, 'label','Monospace','Callback', 'MonoFont');
set(gcf,'uicontextmenu',cmenu);
```
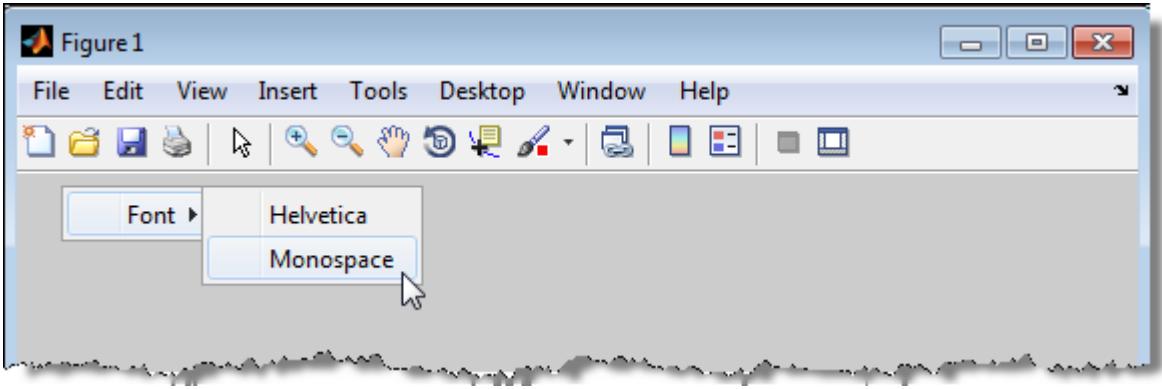

See Also Uimenu Properties | uicontrol | uicontextmenu | gcbo | set | get | figure

# <span id="page-6613-0"></span>**Uimenu Properties**

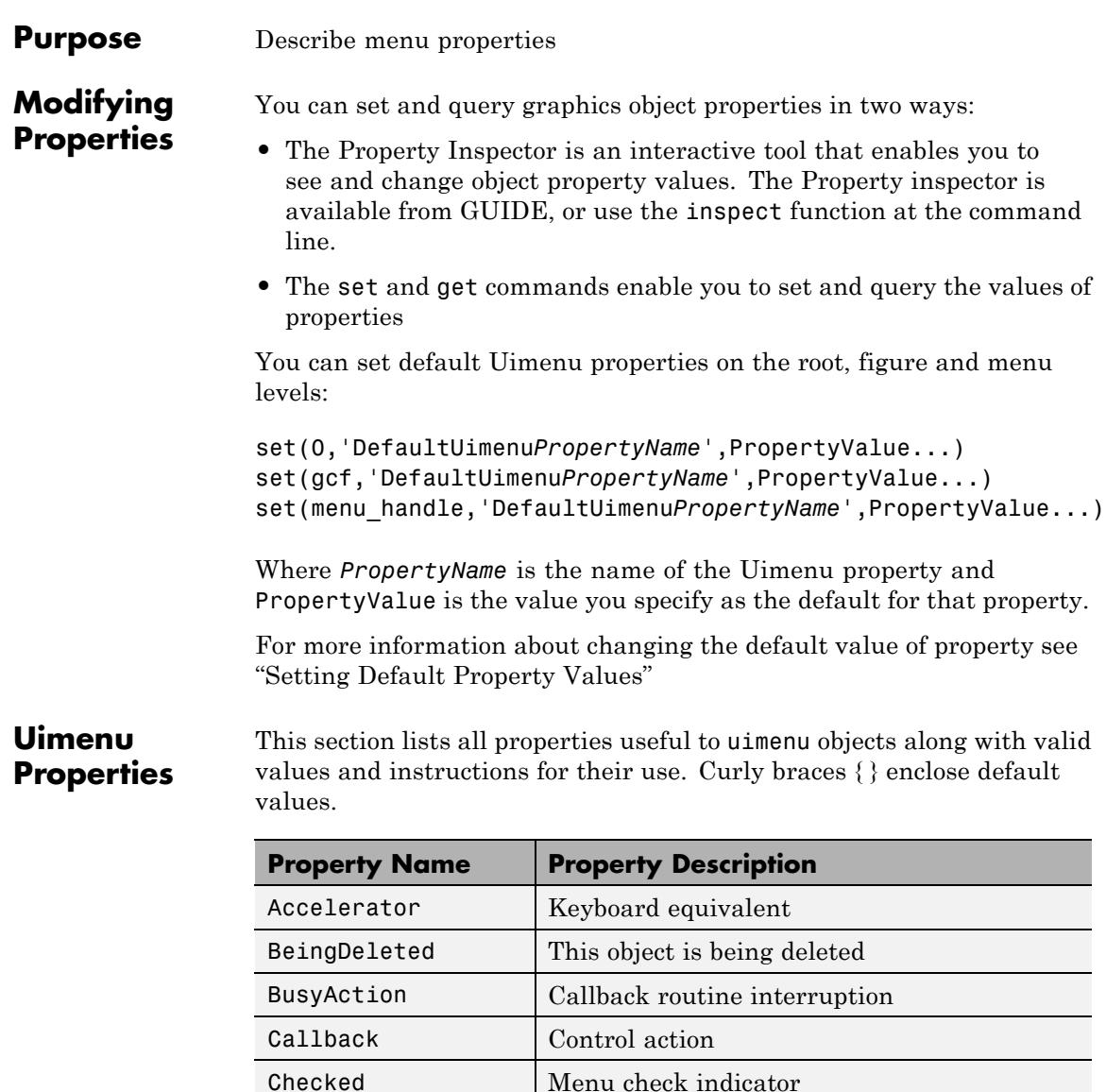

[Children](#page-6618-0) | Handles of submenus

<span id="page-6614-0"></span>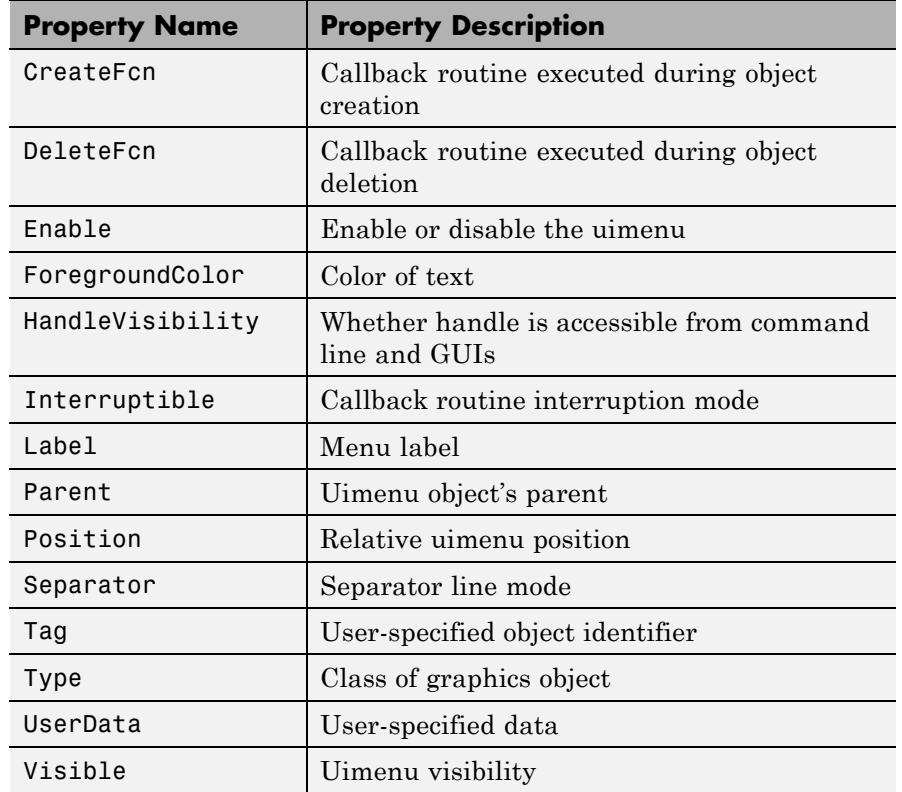

#### Accelerator

character

*Keyboard equivalent*. An alphabetic character specifying the keyboard equivalent for the menu item. This allows users to select a particular menu choice by pressing the specified character in conjunction with another key, instead of selecting the menu item with the mouse. The key sequence is platform specific:

**•** For Microsoft Windows systems, the sequence is **Ctrl**+Accelerator. Windows reserves these keys for default <span id="page-6615-0"></span>menu items: **c**, **v**, and **x**. For more information, see [Keyboard](http://support.microsoft.com/kb/126449) [shortcuts for Windows](http://support.microsoft.com/kb/126449) on the Microsoft support Web site.

- **•** For Macintosh systems, the sequence is **Cmd**+Accelerator. Apple reserves these keys for default menu items: **a**, **c**, **v**, and **x**. For more information, see [Mac OS X keyboard shortcuts](http://support.apple.com/kb/HT1343) on the Apple Computer support Web site.
- **•** For UNIX systems, the sequence is **Ctrl**+Accelerator. These keys are reserved for default menu items: **o**, **p**, **s**, and **w**. Many UNIX applications also use **a**, **c**, **v**, and **x** in the same manner as the other platforms.

Accelerated menu items do not have to be displayed for the accelerator key to work (you can accelerate a submenu). However, some restrictions apply:

- **•** You can define an accelerator only for menu items that do not have children menus.
- **•** Accelerators work only for menu items that directly execute a callback routine.
- The figure must be in focus when entering the accelerator key sequence.

To remove an accelerator, set Accelerator to an empty string, ''.

For a cross-platform comparison of accelerators, see the article [Table of Keyboard Shortcuts.](http://en.wikipedia.org/wiki/Table_of_keyboard_shortcuts)

### BeingDeleted

on | {off} (read-only)

*This object is being deleted*. Mechanism to determine if objects are in the process of being deleted. MATLAB sets the BeingDeleted property to on when the object's delete function callback is called (see the DeleteFcn property). It remains set to on while the delete function executes, after which the object no longer exists.

<span id="page-6616-0"></span>For example, an object's delete function calls other functions that act on a number of different objects. If a function does not need to perform an action on an about-be-deleted object, it can check the object's BeingDeleted property before acting.

### BusyAction

cancel | {queue}

*Callback routine interruption*. If a callback is executing and the user triggers an event (such as a mouse click) on an object for which a callback is defined, the callback associated with the new event uses the value of BusyAction to decide whether or not to attempt to interrupt the executing callback.

- **•** If the value is cancel, the event is discarded and the second callback does not execute.
- **•** If the value is queue, and the Interruptible property of the first callback is on, the second callback is added to the event queue and executes in its turn after the first callback finishes execution.

**Note** If the interrupting callback is a DeleteFcn or CreateFcn callback or a figure's CloseRequest or ResizeFcn callback, it interrupts an executing callback regardless of the value of that object's Interruptible property. See the[Interruptible](#page-6621-0) property for information about controlling a callback's interruptibility.

### Callback

string or function handle

*Menu action*. A callback routine that executes whenever you activate the menu or its submenu (if one exists). Activation is platform dependent. Typically, it is clicking the menu or, if the menu has one, its submenu. Define this routine as a string that <span id="page-6617-0"></span>is a valid MATLAB expression or the name of a code file. The expression executes in the MATLAB base workspace.

**Caution** Do not use a uimenu callback to dynamically change menu items. Deleting, adding, and replacing menu items in a callback can result in a blank menu on some platforms. You can hide, show, and disable menu items in a callback to achieve the same effect. To fully repopulate menu items, delete and create them outside the callback.

### Checked

on | {off}

*Menu check indicator*. Setting this property to on places a check mark next to the corresponding menu item. Setting it to off removes the check mark. You can use this feature to create menus that indicate the state of a particular option. For example, suppose you have a menu item called **Show axes** that toggles the visibility of an axes between visible and invisible each time the user selects the menu item. If you want a check to appear next to the menu item when the axes are visible, add the following code to the callback for the **Show axes** menu item:

```
if strcmp(get(gcbo, 'Checked'),'on')
    set(gcbo, 'Checked', 'off');
else
    set(gcbo, 'Checked', 'on');
end
```
This changes the value of the Checked property of the menu item from on to off or vice versa each time a user selects the menu item.

Note that there is no formal mechanism for indicating that an unchecked menu item will become checked when selected.

**Note** This property is ignored for top level and parent menus.

### <span id="page-6618-0"></span>Children

vector of handles

*Handles of submenus*. A vector containing the handles of all children of the uimenu object. The children objects of uimenus are other uimenus, which function as submenus. You can use this property to reorder the menus.

# CreateFcn

string or function handle

*Callback routine executed during object creation*. The specified function executes when MATLAB creates a uimenu object. MATLAB sets all property values for the uimenu before executing the CreateFcn callback so these values are available to the callback. Within the function, use gcbo to get the handle of the uimenu being created.

Setting this property on an existing uimenu object has no effect.

You can define a default CreateFcn callback for all new uimenus. This default applies unless you override it by specifying a different CreateFcn callback when you call uimenu. For example, the code

```
set(0,'DefaultUimenuCreateFcn','set(gcbo,...
    ''Visible'',''on'')')
```
creates a default CreateFcn callback that runs whenever you create a new menu. It sets the default Visible property of a uimenu object.

To override this default and create a menu whose Visible property is set to a different value, call uimenu with code similar to

```
hpt = uimenu(...,'CreateFcn','set(gcbo,...
''Visible'',''off'')')
```
**Note** To override a default CreateFcn callback you must provide a new callback and not just provide different values for the specified properties. This is because the CreateFcn callback runs after the property values are set, and can override property values you have set explicitly in the uimenu call. In the example above, if instead of redefining the CreateFcn property for this uimenu, you had explicitly set Visible to off, the default CreateFcn callback would have set Visible back to the default, i.e., on.

Do not call copyobj or textwrap (which calls copyobj) inside a CreateFcn. The act of copying the uicontrol object fires the CreateFcn repeatedly, which raises a series of error messages after exceeding the root object's [RecursionLimit](../ref/rootobject_props.html#RecursionLimit) property.

See "Function Handle Callbacks" for information on how to use function handles to define a callback function.

#### DeleteFcn

string or function handle

*Delete uimenu callback routine*. A callback routine that executes when you delete the uimenu object (e.g., when you issue a delete command or cause the figure containing the uimenu to reset). MATLAB executes the routine before destroying the object's properties so these values are available to the callback routine.

The handle of the object whose DeleteFcn is being executed is accessible only through the root CallbackObject property, which is more simply queried using gcbo.

See "Function Handle Callbacks" for information on how to use function handles to define a callback function.

<span id="page-6620-0"></span>Enable

{on} | off

*Enable or disable the uimenu*. This property controls whether a menu item can be selected. When not enabled (set to off), the menu Label appears dimmed, indicating the user cannot select it.

# ForegroundColor

ColorSpec X-Windows only

*Color of menu label string*. This property determines color of the text defined for the Label property. Specify a color using a three-element RGB vector or one of the MATLAB predefined names. The default text color is black. See ColorSpec for more information on specifying color.

# HandleVisibility

{on} | callback | off

*Control access to object's handle*. This property determines when an object's handle is visible in its parent's list of children. When a handle is not visible in its parent's list of children, it is not returned by functions that obtain handles by searching the object hierarchy or querying handle properties. This includes get, findobj, gca, gcf, gco, newplot, cla, clf, and close. Neither is the handle visible in the parent figure's CurrentObject property. Handles that are hidden are still valid. If you know an object's handle, you can set and get its properties, and pass it to any function that operates on handles.

- **•** Handles are always visible when HandleVisibility is on.
- **•** Setting HandleVisibility to callback causes handles to be visible from within callback routines or functions invoked by callback routines, but not from within functions invoked from the command line. This provides a means to protect GUIs from command-line users, while allowing callback routines to have complete access to object handles.

<span id="page-6621-0"></span>**•** Setting HandleVisibility to off makes handles invisible at all times. This may be necessary when a callback routine invokes a function that might potentially damage the GUI (such as evaluating a user-typed string), and so temporarily hides its own handles during the execution of that function.

You can set the root ShowHiddenHandles property to on to make all handles visible, regardless of their HandleVisibility settings. This does not affect the values of the HandleVisibility properties.

```
Interruptible
```
{on} | off

*Callback routine interruption mode*. If a callback is executing and the user triggers an event (such as a mouse click) on an object for which a callback is defined, that callback attempts to interrupt the first callback. MATLAB processes the callbacks according to these factors:

- **•** The Interruptible property of the object whose callback is executing
- **•** Whether the executing callback contains drawnow, figure, getframe, pause, or waitfor statements
- **•** The [BusyAction](#page-6616-0) property of the object whose callback is waiting to execute

If the Interruptible property of the object whose callback is executing is on (the default), the callback can be interrupted. Whenever the callback calls one of the drawnow, figure, getframe, pause, or waitfor functions, the function processes any events in the event queue, including the waiting callback, before performing its defined task.

If the Interruptible property of the object whose callback is executing is off, the callback cannot be interrupted (except by certain callbacks; see the note below). The BusyAction property <span id="page-6622-0"></span>of the object whose callback is waiting to execute determines what happens to the callback.

**Note** If the interrupting callback is a DeleteFcn or CreateFcn callback or a figure's CloseRequest or ResizeFcn callback, it interrupts an executing callback regardless of the value of that object's Interruptible property. The interrupting callback starts execution at the next drawnow, figure, getframe, pause, or waitfor statement. A figure's WindowButtonDownFcn callback routine, or an object's ButtonDownFcn or Callback routine are processed according to the rules described above.

#### Label

string

*Menu label*. A string specifying the text label on the menu item. You can specify a mnemonic for the label using the '&' character. Except as noted below, the character that follows the '&' in the string appears underlined and selects the menu item when you type **Alt+** followed by that character while the menu is visible. The '&' character is not displayed. To display the '&' character in a label, use two '&' characters in the string:

'O&pen selection' yields **Open selection**

'Save && Go' yields **Save & Go**

'Save&&Go' yields **Save & Go**

'Save& Go' yields **Save& Go** (the space is not a mnemonic)

<span id="page-6623-0"></span>**Tip** Avoid specifying mnemonics for applications designed to run on Macintosh computers. Accessing menus with mnemonics violates the principles of Apple Human Interface Guidelines. However, you can set the [Accelerator](#page-6614-0) property to access individual menu items with key sequences on a Mac.

Avoid including the reserved words, default, remove, and factory, in menu labels unless you escape them. They are case sensitive. To use one of these words in the Label property, escape it by preceding it with a backslash  $(\dagger \dagger)$  character. For example:

'\remove' yields **remove**

'\default' yields **default**

```
'\factory' yields factory
```
#### Parent

handle

*Uimenu's parent*. The handle of the uimenu's parent object. The parent of a uimenu object is the figure on whose menu bar it displays, or the uimenu of which it is a submenu. You can move a uimenu object to another figure by setting this property to the handle of the new parent.

### Position

scalar

*Relative menu position*. The value of Position indicates placement on the menu bar or within a menu. Top-level menus are placed from left to right on the menu bar according to the value of their Position property, with 1 representing the left-most position. The individual items within a given menu are placed from top to bottom according to the value of their Position property, with 1 representing the top-most position.
Separator

on | {off}

*Separator line mode*. Setting this property to on draws a dividing line above the menu item.

#### Tag

string

*User-specified object label*. The Tag property provides a means to identify graphics objects with a user-specified label. This is particularly useful when constructing interactive graphics programs that would otherwise need to define object handles as global variables or pass them as arguments between callback routines. You can define Tag as any string.

## Type

string (read only)

*Class of graphics object*. For uimenu objects, Type is always the string 'uimenu'.

## UserData

matrix

*User-specified data*. Any matrix you want to associate with the uimenu object. MATLAB does not use this data, but you can access it using the set and get commands.

## Visible

 $\{on\}$  | off

*Uimenu visibility*. By default, all uimenus are visible. When set to off, the uimenu is not visible, but still exists and you can query and set its properties.

# **uint8**

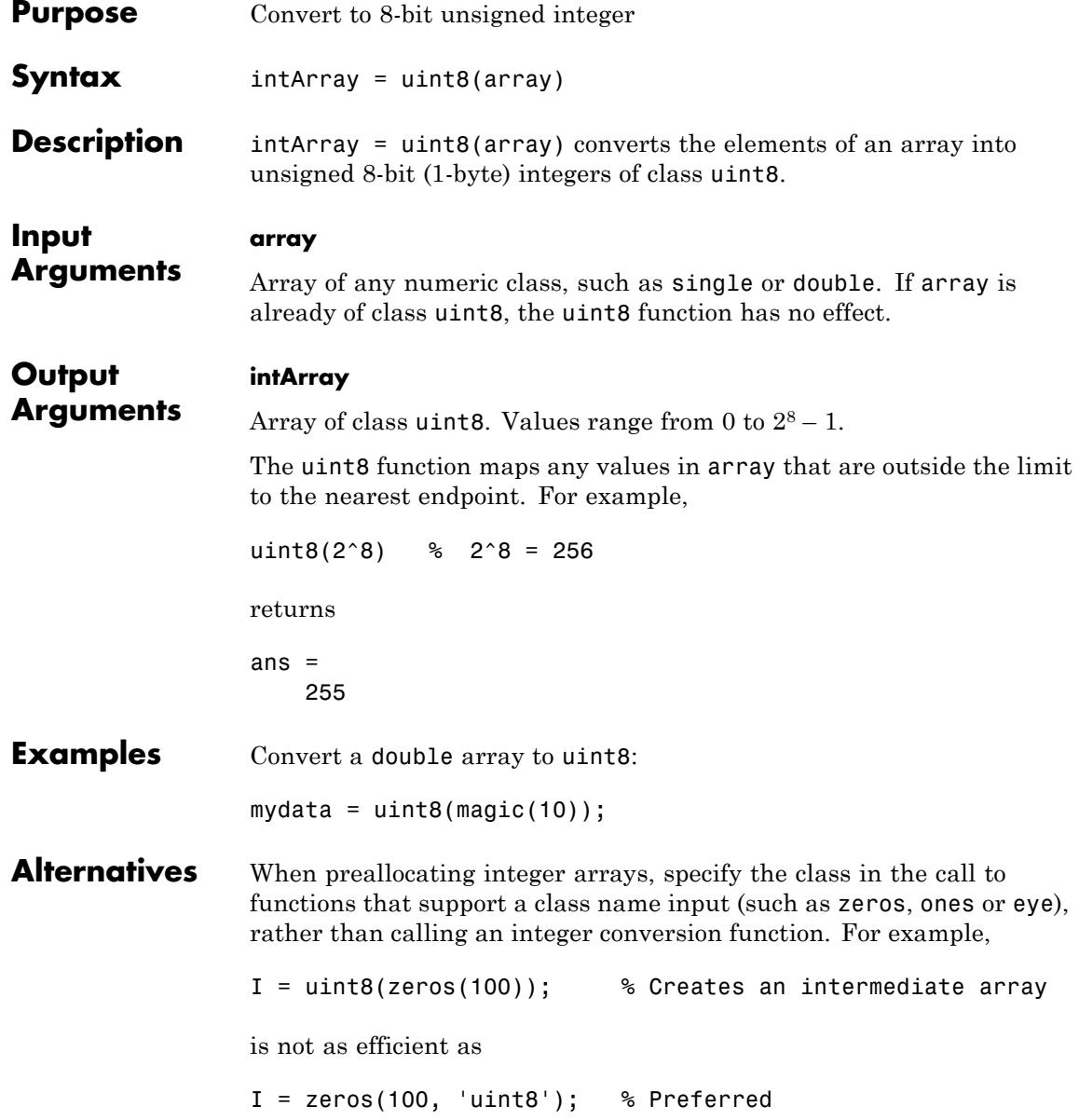

# See Also double | single | uint16 | uint32 | uint64 | int8 | int16 | int32 | int64 | intmax | intmin

- **Tutorials** "Integers"
	- "Arithmetic Operations on Integer Classes"

# **uint16**

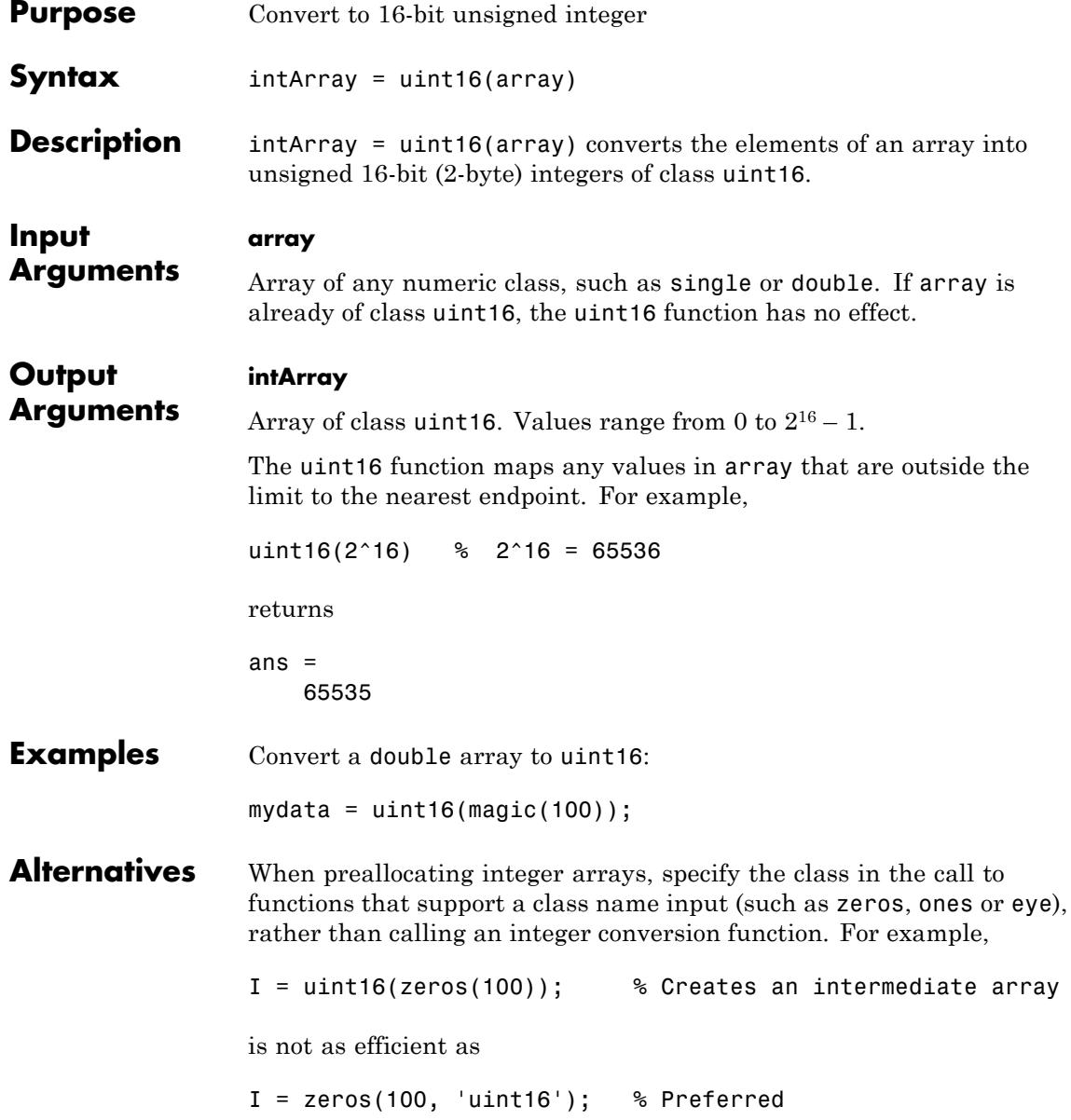

# See Also double | single | uint8 | uint32 | uint64 | int8 | int16 | int32 | int64 | intmax | intmin

- **Tutorials** "Integers"
	- "Arithmetic Operations on Integer Classes"

# **uint32**

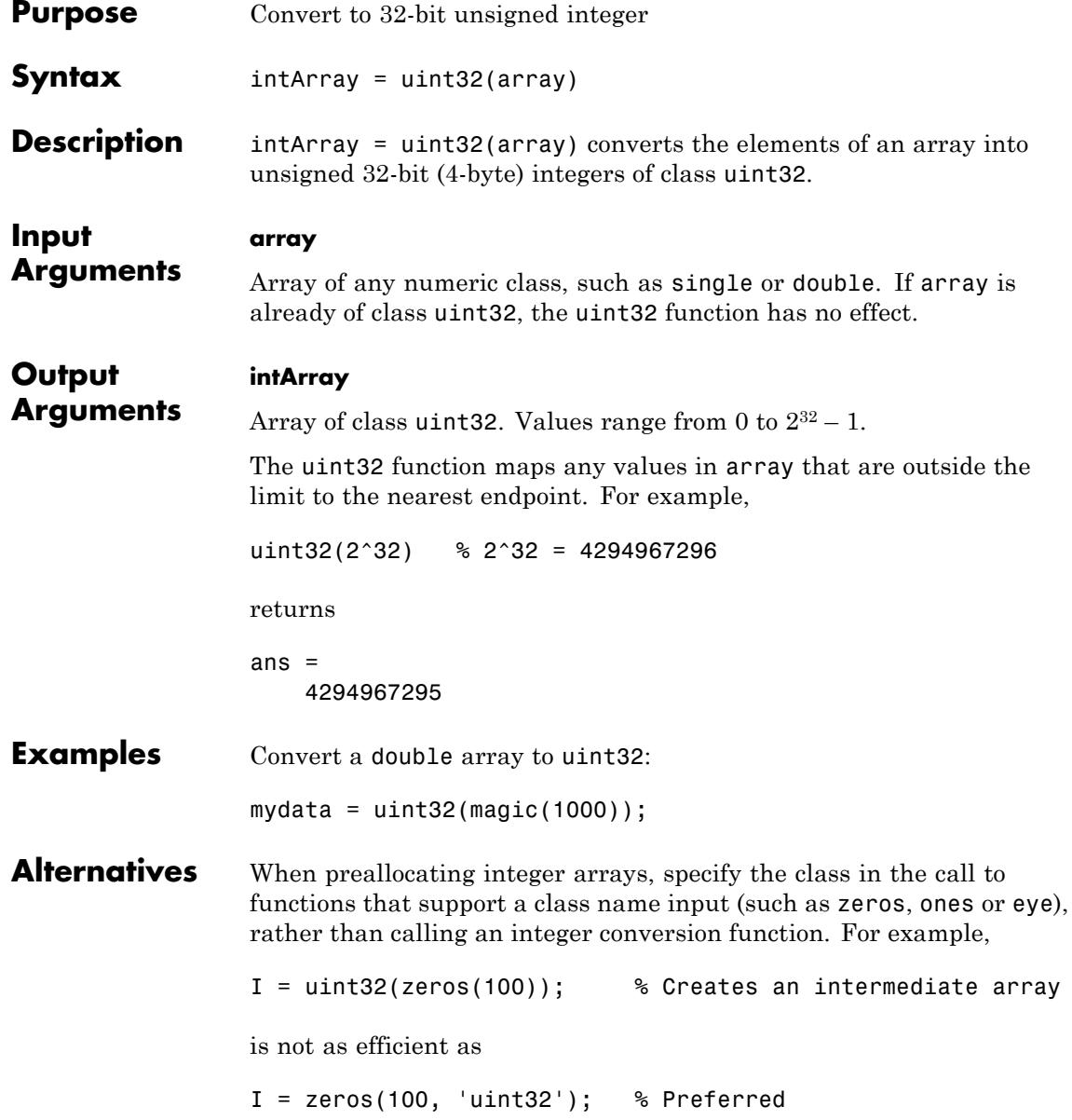

# See Also double | single | uint8 | uint16 | uint64 | int8 | int16 | int32 | int64 | intmax | intmin

- **Tutorials** "Integers"
	- "Arithmetic Operations on Integer Classes"

# **uint64**

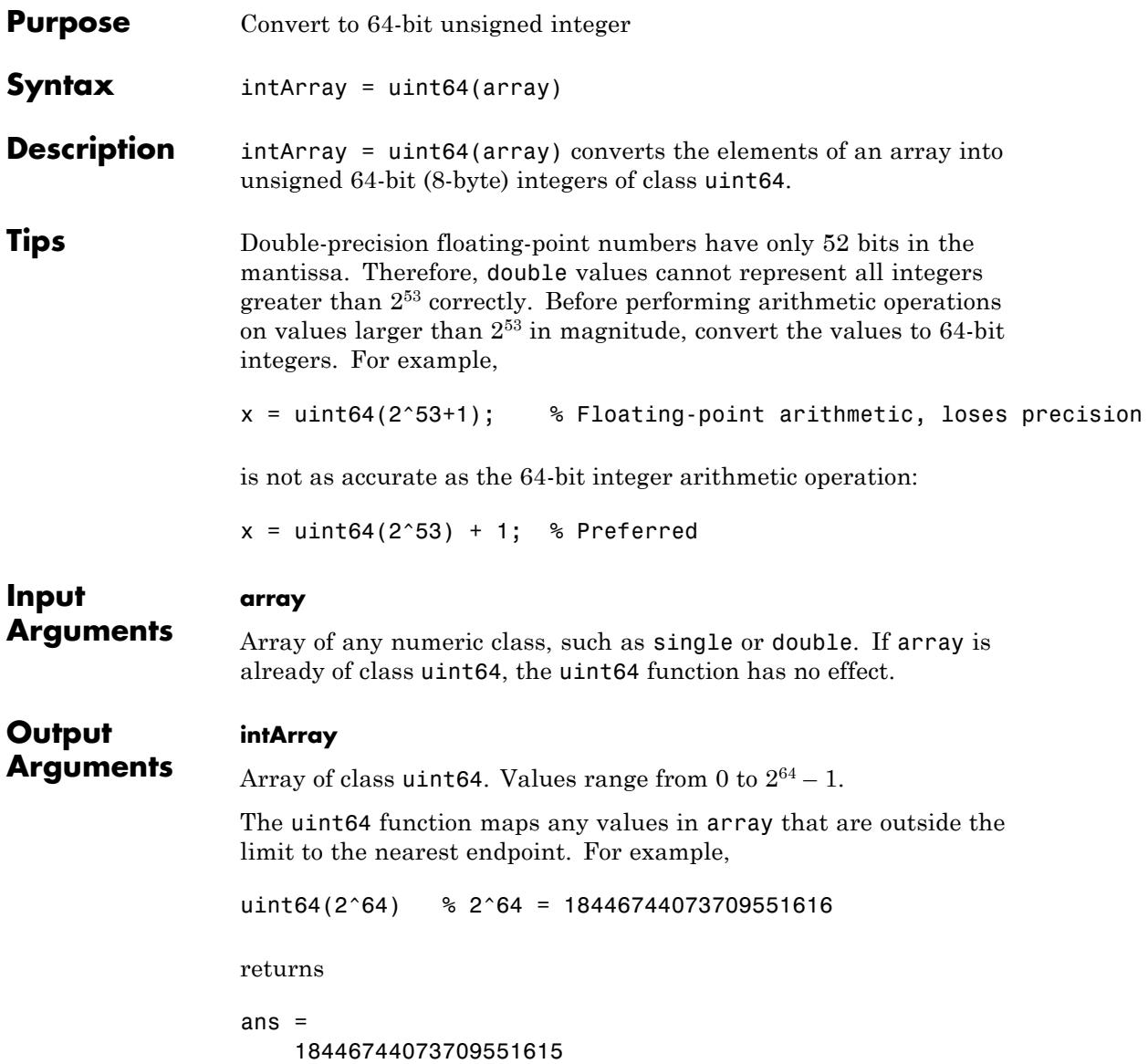

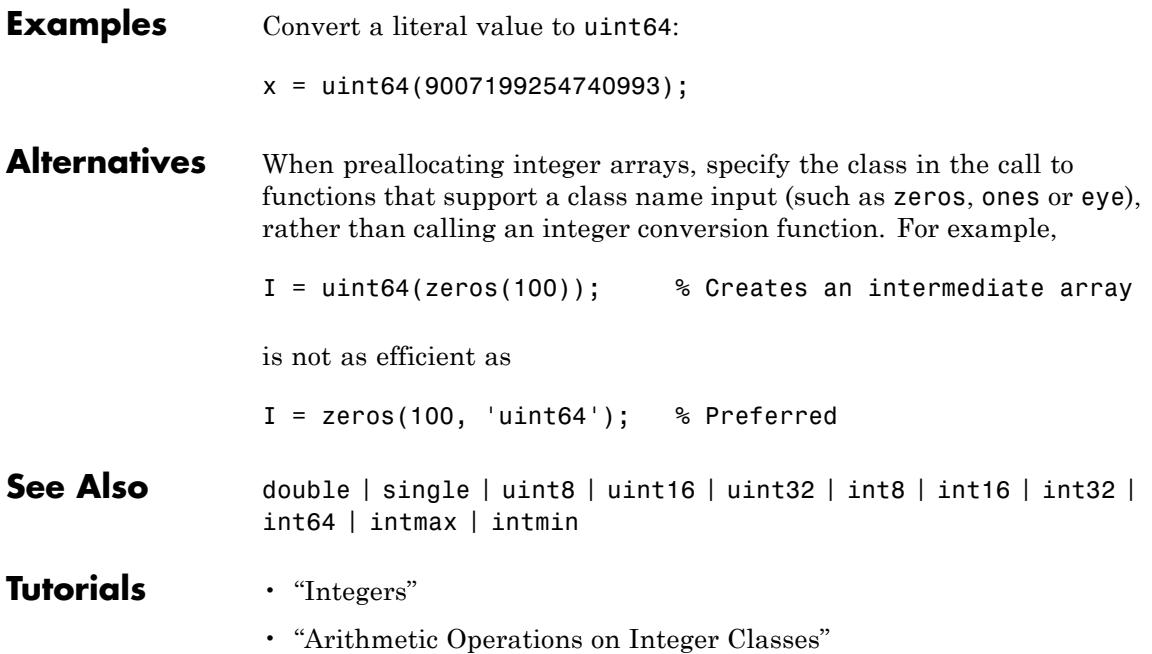

# **uiopen**

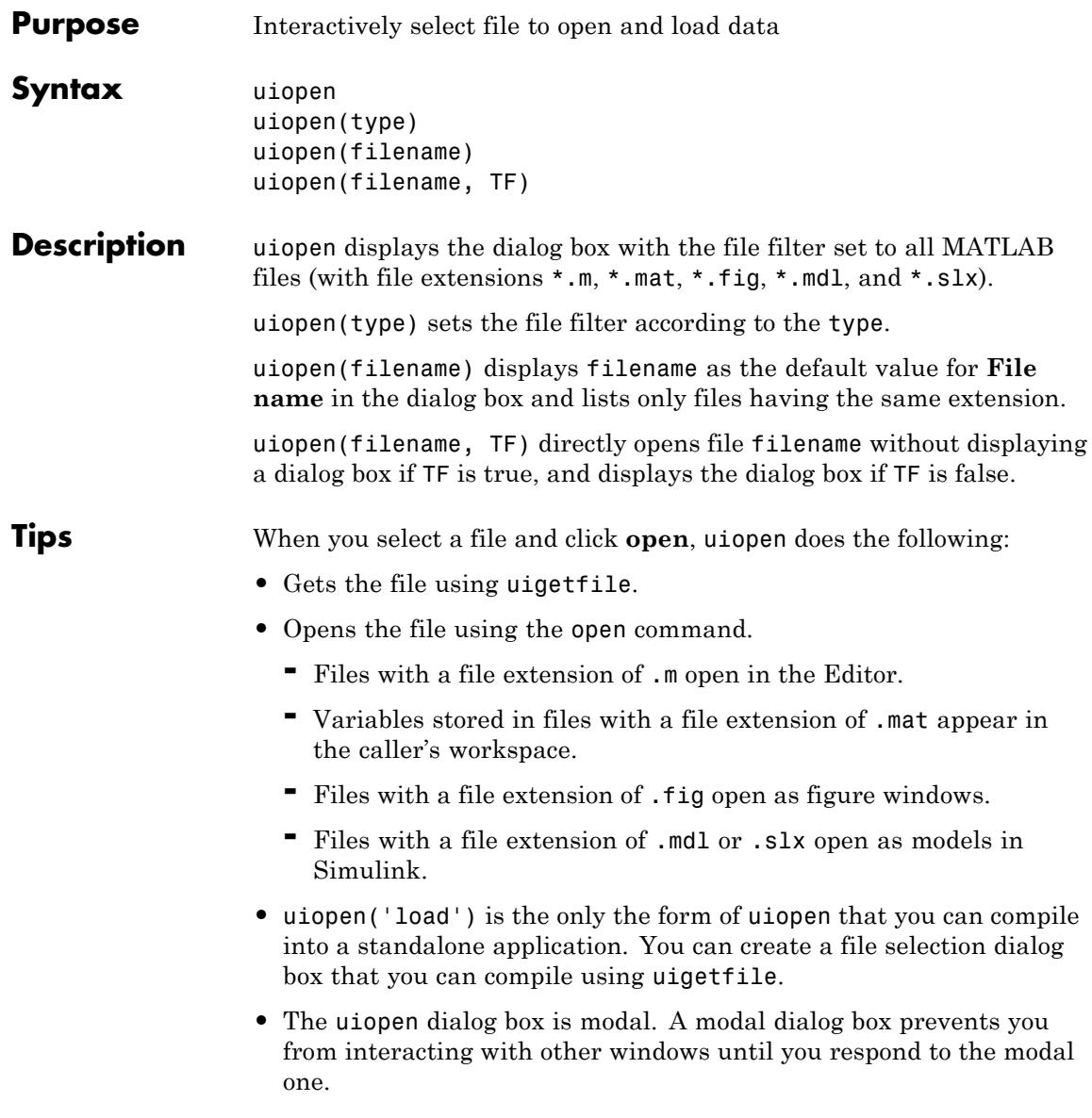

**•** uiopen displays the same dialog box that opens when you use the MATLAB desktop toolstrip to open a file. (On the **Home** tab, in the **File** section, click **Open** .)

# **Input Arguments**

## **type**

String that specifies the kind of file to show in the dialog box (the file filter). Acceptable values for type are the following.

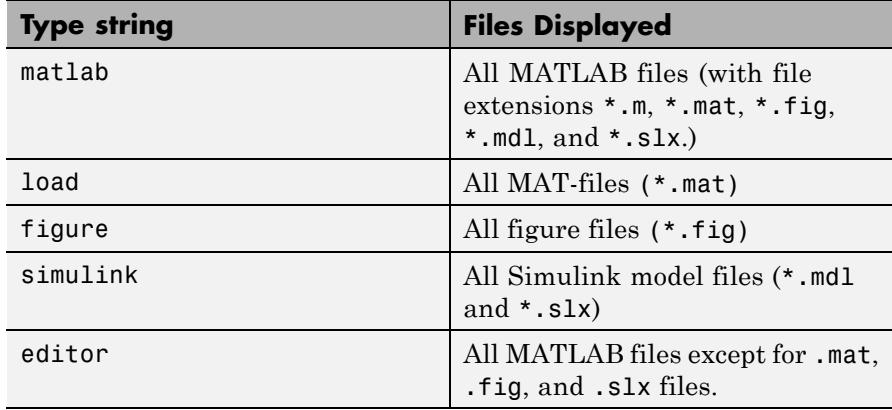

## **filename**

A string, including the file extension, naming a file to open. The filename can be a wildcard character plus extension. For example, \*.txt displays a list of all files with the file extension .txt.

# **TF**

A MATLAB expression that evaluates to true or false. If true, filename opens directly, without displaying the dialog.

# **Definitions Modal Dialog**

A modal dialog box prevents the user from interacting with other windows before responding. For more information, see WindowStyle in the MATLAB Figure Properties.

# **uiopen**

**Examples** Filter to display only FIG-files by setting the Files of type field to Figures (\*.fig):

uiopen('figure')

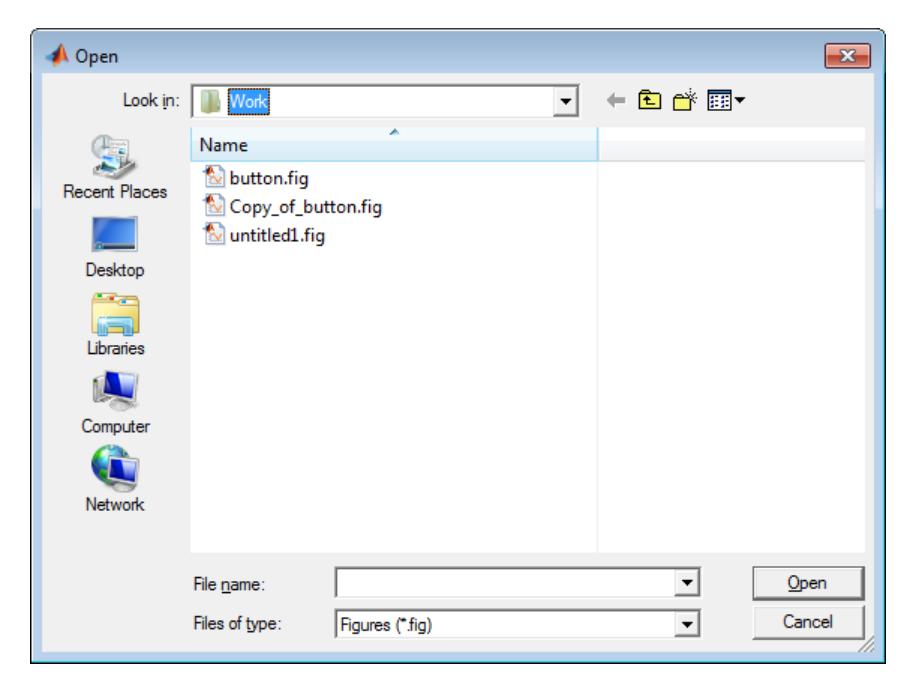

**Alternatives** In MATLAB code or in a command:

- **•** To open a file appropriately based on its file extension, use the open function.
- **•** To open a file in the Editor, use the edit function.
- **•** To open a MAT-file and load its contents into the workspace, use the load function.
- **•** To open a FIG-file, use the openfig function.
- **•** To open a file in an application in Microsoft Windows, use the winopen function.

**See Also** uigetfile | uiputfile | uisave

# **uipanel**

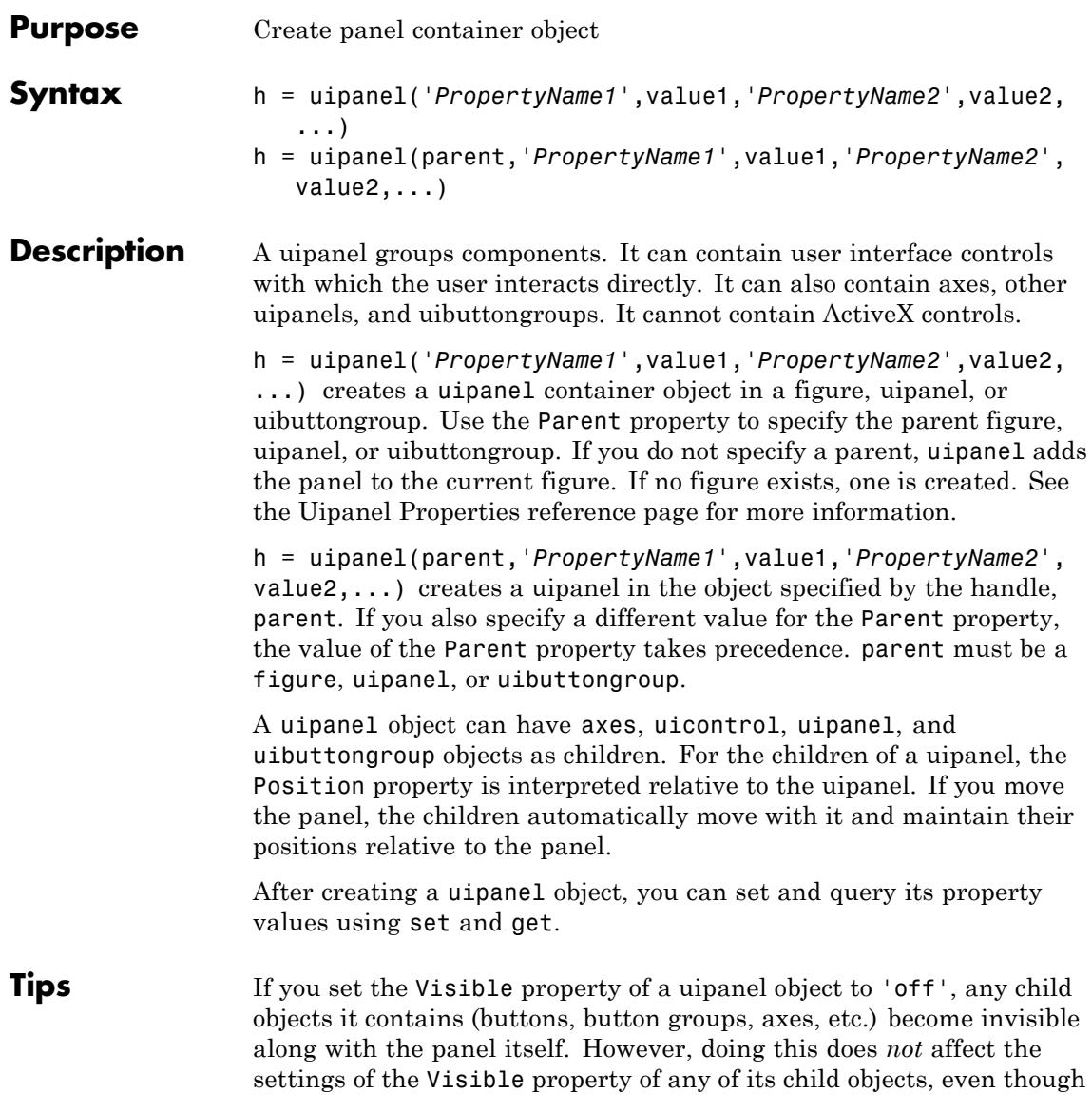

all of them remain invisible until the uipanel's visibility is set to 'on'. uibuttongroup components also behave in this manner.

**Examples** This example creates a uipanel in a figure, then creates a subpanel in the first panel. Finally, it adds a pushbutton to the subpanel. Both panels use the default Units property value, normalized. Note that default Units for the uicontrol pushbutton is pixels.

```
h = figure;hp = uipanel('Title','Main Panel','FontSize',12,...
             'BackgroundColor','white',...
             'Position',[.25 .1 .67 .67]);
hsp = uipanel('Parent',hp,'Title','Subpanel','FontSize',12,...
              'Position',[.4 .1 .5 .5]);
hbsp = uicontrol('Parent',hsp,'String','Push here',...
              'Position',[18 18 72 36]);
```
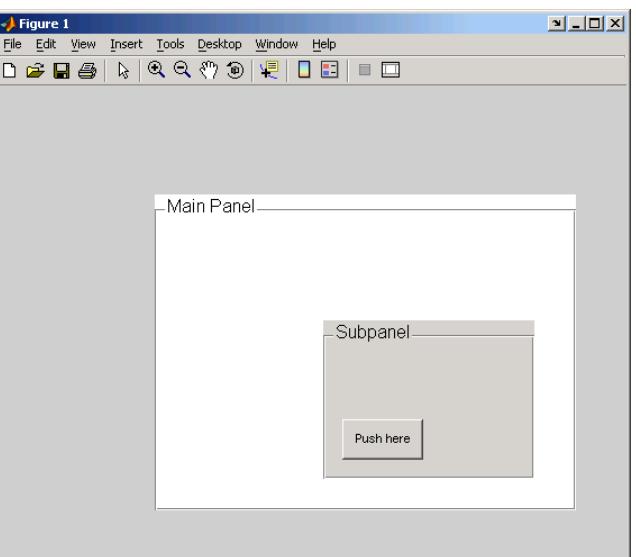

**See Also** hgtransform | uibuttongroup | uicontrol

# **Uipanel Properties**

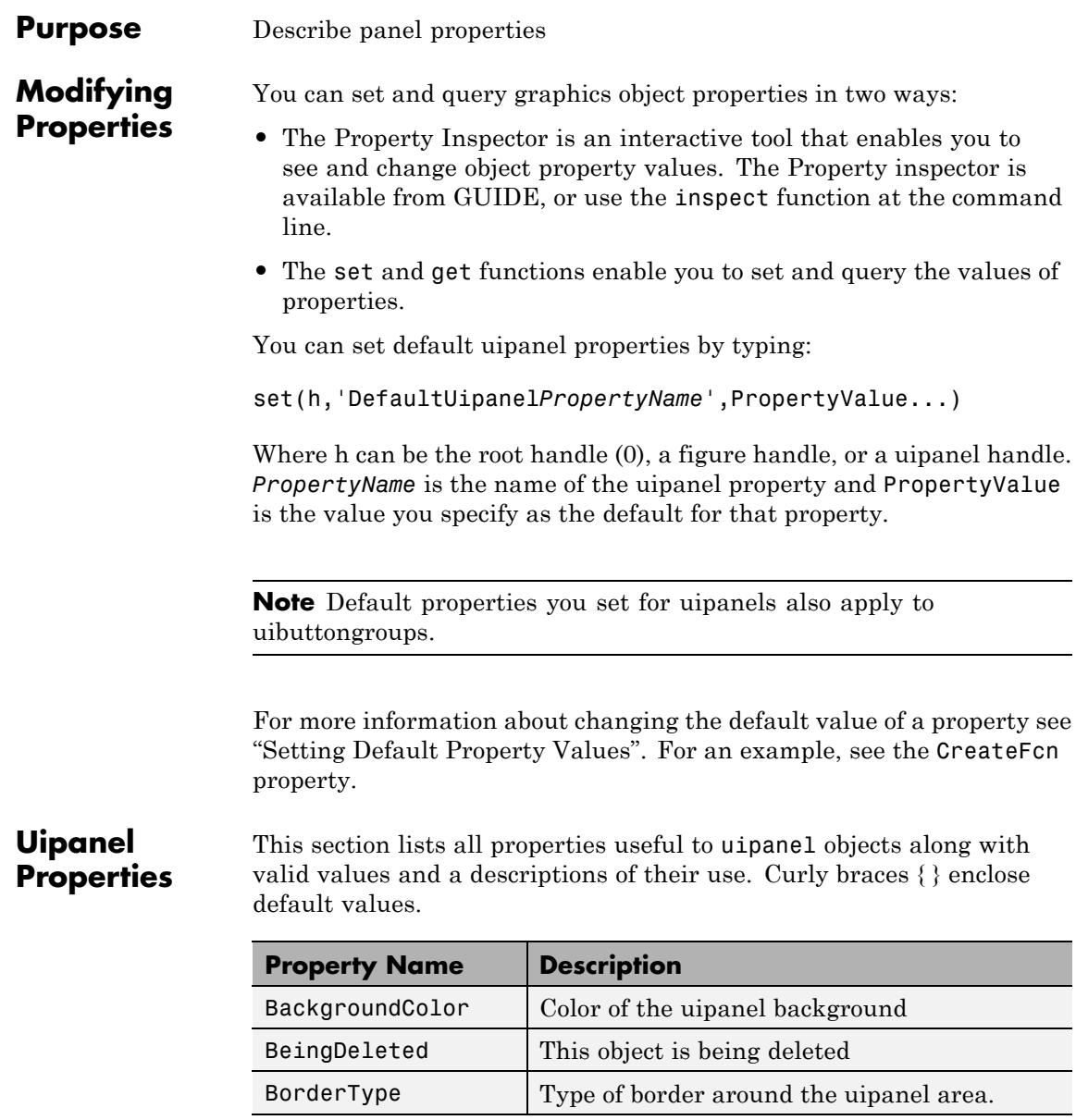

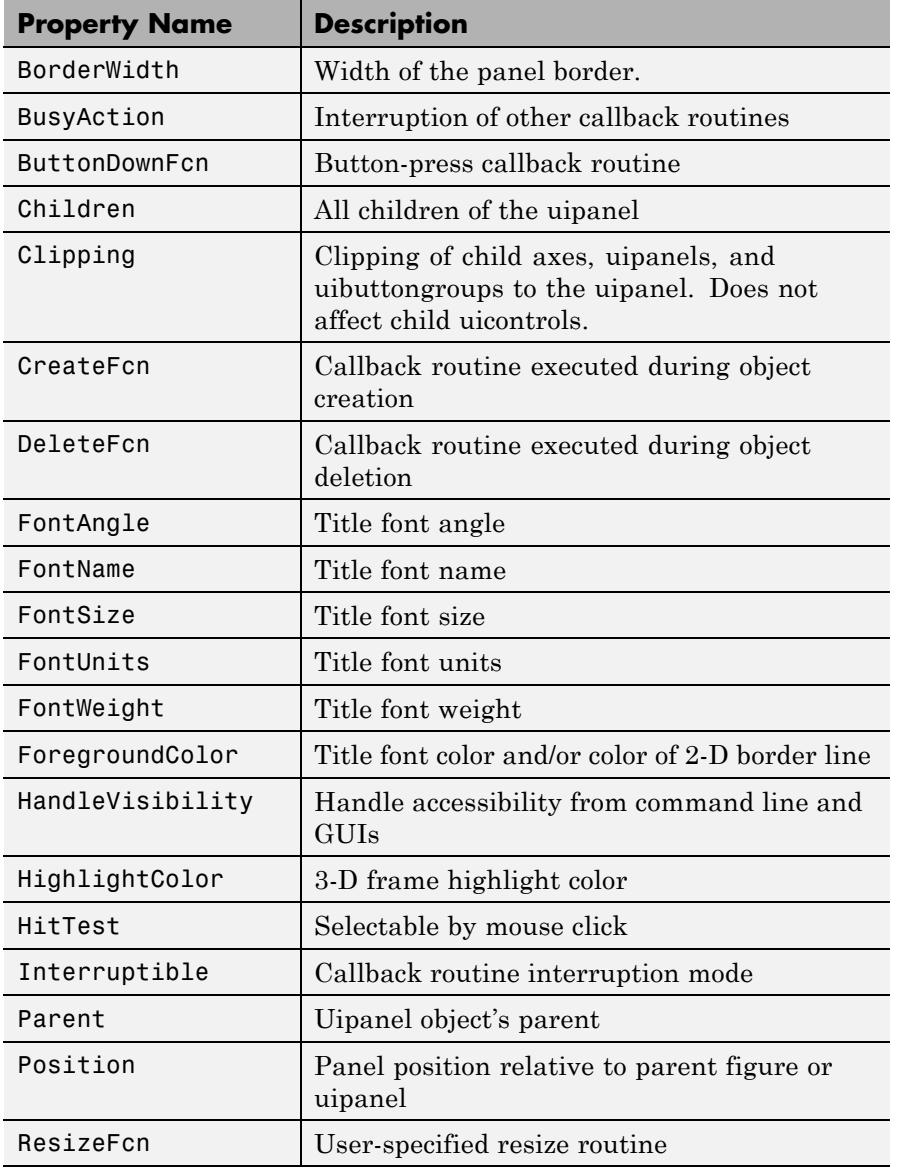

<span id="page-6641-0"></span>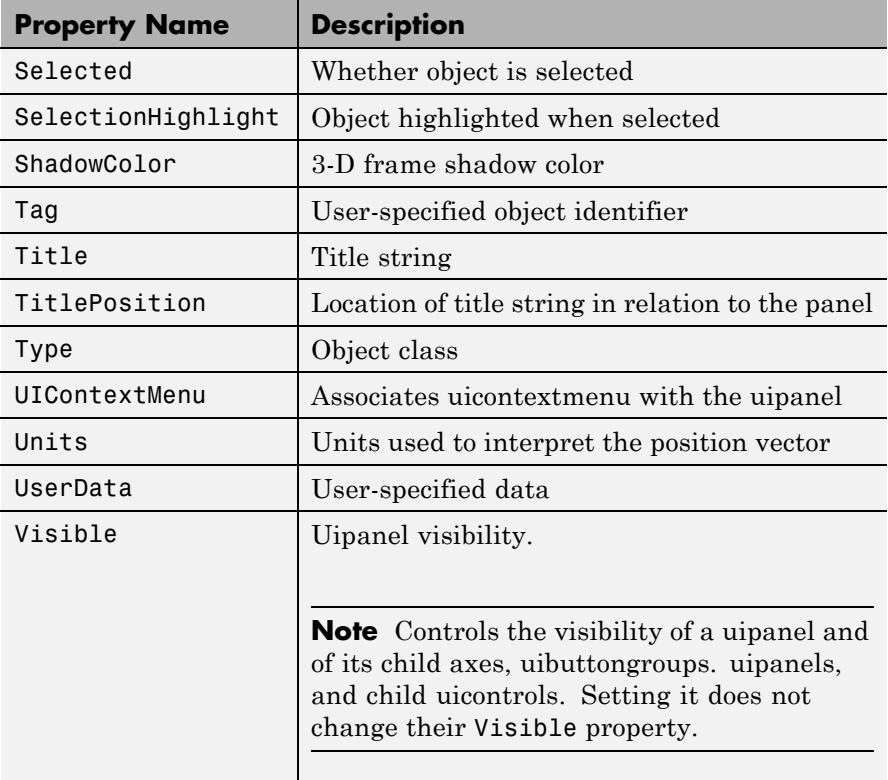

## BackgroundColor ColorSpec

*Color of the uipanel background.* A three-element RGB vector or one of the MATLAB predefined names, specifying the background color. See the ColorSpec reference page for more information on specifying color.

BeingDeleted

on | {off} (read-only)

<span id="page-6642-0"></span>*This object is being deleted*. Mechanism to determine if objects are in the process of being deleted. MATLAB sets the BeingDeleted property to on when the object's delete function callback is called (see the DeleteFcn property). It remains set to on while the delete function executes, after which the object no longer exists.

For example, an object's delete function calls other functions that act on a number of different objects. If a function does not need to perform an action on an about-be-deleted object, it can check the object's BeingDeleted property before acting.

### BorderType

none | {etchedin} | etchedout | beveledin | beveledout | line

*Border of the uipanel area.* Used to define the panel area graphically. Etched and beveled borders provide a 3-D look. Use the HighlightColor and ShadowColor properties to specify the border color of etched and beveled borders.

A line border is 2-D. Use the HighlightColor property to specify its color.

#### BorderWidth

integer

*Width of the panel border.* The width of the panel borders in pixels. The default border width is 1 pixel. 3-D borders wider than 3 may not appear correctly at the corners.

#### BusyAction

cancel | {queue}

#### *Callback queuing*

Determines how MATLAB handles the execution of interrupting callbacks.

<span id="page-6643-0"></span>A *running* callback is the currently executing callback. The *interrupting* callback is the callback that tries to interrupt the *running* callback. The BusyAction property of the *interrupting* callback determines how MATLAB handles its execution. When the BusyAction property is set to:

- **•** 'queue' Puts the *interrupting* callback in a queue to be processed after the *running* callback finishes execution.
- **•** 'cancel' Discards the *interrupting* callback as MATLAB finishes execution.

For information about how the Interruptible property of the callback controls whether other callbacks can interrupt the *running* callback, see the Interruptible property description.

#### ButtonDownFcn

string or function handle

*Button-press callback routine*. A callback routine that executes when you press a mouse button while the pointer is in a 5-pixel wide border around the uipanel. This is useful for implementing actions to interactively modify control object properties, such as size and position, when they are clicked on (using the selectmoveresize function, for example).

If you define this routine as a string, the string can be a valid MATLAB expression or the name of a code file. The expression executes in the MATLAB workspace.

#### Children

vector of handles

*Children of the uipanel.* A vector containing the handles of all children of the uipanel. A uipanel object's children are axes, uipanels, uibuttongroups, and uicontrols. You can use this property to reorder the children.

```
Clipping
     \{on\} | off
```
*Clipping mode.* By default, MATLAB clips a uipanel's child axes, uipanels, and uibuttongroups to the uipanel rectangle. If you set Clipping to off, the axis, uipanel, or uibuttongroup is displayed outside the panel rectangle. This property does not affect child uicontrols which, by default, can display outside the panel rectangle.

### CreateFcn

string or function handle

*Callback routine executed during object creation*. The specified function executes when MATLAB creates a uipanel object. MATLAB sets all property values for the uipanel before executing the CreateFcn callback so these values are available to the callback. Within the function, use gcbo to get the handle of the uipanel being created.

Setting this property on an existing uipanel object has no effect.

You can define a default CreateFcn callback for all new uipanels. This default applies unless you override it by specifying a different CreateFcn callback when you call uipanel. For example, the code

```
set(0,'DefaultUipanelCreateFcn','set(gcbo,...
    ''FontName'',''arial'',''FontSize'',12)')
```
creates a default CreateFcn callback that runs whenever you create a new panel. It sets the default font name and font size of the uipanel title.

**Note** Uibuttongroup takes its default property values from uipanel. Defining a default property for all uipanels defines the same default property for all uibuttongroups.

<span id="page-6645-0"></span>To override this default and create a panel whose FontName and FontSize properties are set to different values, call uipanel with code similar to

```
hpt = uipanel(...,'CreateFcn','set(gcbo,...
''FontName'',''times'',''FontSize'',14)')
```
**Note** To override a default CreateFcn callback you must provide a new callback and not just provide different values for the specified properties. This is because the CreateFcn callback runs after the property values are set, and can override property values you have set explicitly in the uipushtool call. In the example above, if instead of redefining the CreateFcn property for this uipanel, you had explicitly set Fontsize to 14, the default CreateFcn callback would have set FontSize back to the system dependent default.

Do not call copyobj or textwrap (which calls copyobj) inside a CreateFcn. The act of copying the uicontrol object fires the CreateFcn repeatedly, which raises a series of error messages after exceeding the root object's [RecursionLimit](../ref/rootobject_props.html#RecursionLimit) property.

See "Function Handle Callbacks" for information on how to use function handles to define a callback function.

#### DeleteFcn

string or function handle

*Callback routine executed during object deletion*. A callback routine that executes when you delete the uipanel object (e.g., when you issue a delete command or clear the figure containing the uipanel). MATLAB executes the routine before destroying the object's properties so these values are available to the callback routine. The handle of the object whose DeleteFcn is being executed is accessible only through the root CallbackObject property, which you can query using gcbo.

### <span id="page-6646-0"></span>FontAngle

{normal} | italic | oblique

*Character slant used in the Title.* MATLAB uses this property to select a font from those available on your particular system. Setting this property to italic or oblique selects a slanted version of the font, when it is available on your system.

#### FontName

string

*Font family used in the Title.* The name of the font in which to display the Title. To display and print properly, this must be a font that your system supports. The default font is system dependent. To eliminate the need to hard code the name of a fixed-width font, which may not display text properly on systems that do not use ASCII character encoding (such as in Japan), set FontName to the string FixedWidth (this string value is case insensitive).

set(uicontrol\_handle,'FontName','FixedWidth')

This then uses the value of the root FixedWidthFontName property which can be set to the appropriate value for a locale from startup.m in the end user's environment. Setting the root FixedWidthFontName property causes an immediate update of the display to use the new font

#### FontSize

integer

*Title font size.* A number specifying the size of the font in which to display the Title, in units determined by the FontUnits property. The default size is system dependent.

#### FontUnits

inches | centimeters | normalized | {points} |pixels

<span id="page-6647-0"></span>*Title font size units.* Normalized units interpret FontSize as a fraction of the height of the uipanel. When you resize the uipanel, MATLAB modifies the screen FontSize accordingly. pixels, inches, centimeters, and points are absolute units  $(1 point =$ 1/72 inch).

### FontWeight

light | {normal} | demi | bold

*Weight of characters in the title.* MATLAB uses this property to select a font from those available on your particular system. Setting this property to bold causes MATLAB to use a bold version of the font, when it is available on your system.

## ForegroundColor

ColorSpec

*Color used for title font and 2-D border line.* A three-element RGB vector or one of the MATLAB predefined names, specifying the font or line color. See the ColorSpec reference page for more information on specifying color.

## HandleVisibility

{on} | callback | off

*Control access to object's handle*. This property determines when an object's handle is visible in its parent's list of children. When a handle is not visible in its parent's list of children, it is not returned by functions that obtain handles by searching the object hierarchy or querying handle properties. This includes get, findobj, gca, gcf, gco, newplot, cla, clf, and close. Neither is the handle visible in the parent figure's CurrentObject property. Handles that are hidden are still valid. If you know an object's handle, you can set and get its properties, and pass it to any function that operates on handles.

**•** Handles are always visible when HandleVisibility is on.

- <span id="page-6648-0"></span>**•** Setting HandleVisibility to callback causes handles to be visible from within callback routines or functions invoked by callback routines, but not from within functions invoked from the command line. This provides a means to protect GUIs from command-line users, while allowing callback routines to have complete access to object handles.
- **•** Setting HandleVisibility to off makes handles invisible at all times. This may be necessary when a callback routine invokes a function that might potentially damage the GUI (such as evaluating a user-typed string), and so temporarily hides its own handles during the execution of that function.

You can set the root ShowHiddenHandles property to on to make all handles visible, regardless of their HandleVisibility settings. This does not affect the values of the HandleVisibility properties.

# HighlightColor

ColorSpec

*3-D frame highlight color.* A three-element RGB vector or one of the MATLAB predefined names, specifying the highlight color. See the ColorSpec reference page for more information on specifying color.

## HitTest

{on} | off

*Selectable by mouse click*. HitTest determines if the uipanel can become the current object (as returned by the gco command and the figure CurrentObject property) as a result of a mouse click on the panel. If HitTest is off, clicking the panel sets the CurrentObject to the closest ancestor of the panel that registers HitTest. The uipanel property HandleVisibility must be 'on' for it to become the CurrentObject. If the uipanel HandleVisibility is 'off' or 'callback', or if the panel and all

its ancestors have HitTest set to 'off', the figure CurrentObject is the empty matrix.

<span id="page-6649-0"></span>Interruptible off | {on}

*Callback routine interruption*

Controls whether MATLAB can interrupt an object's callback function when subsequent callbacks attempt to interrupt it.

For user interface objects, the Interruptible property affects the callbacks for these properties only:

- **•** ButtonDownFcn
- **•** KeyPressFcn
- **•** KeyReleaseFcn
- **•** WindowButtonDownFcn
- **•** WindowButtonMotionFcn
- **•** WindowButtonUpFcn
- **•** WindowKeyPressFcn
- **•** WindowKeyReleaseFcn
- **•** WindowScrollWheelFcn

A *running* callback is the currently executing callback. The *interrupting* callback is the callback that tries to interrupt the *running* callback. MATLAB handles both callbacks based on the Interruptible property of the object of the *running* callback.

When the Interruptible property is set to:

- **•** 'off', MATLAB finishes execution of the *running* callback without any interruptions
- **•** 'on', these conditions apply:
- **—** If there is a drawnow, figure, getframe, waitfor, or pause command in the *running* callback, then MATLAB executes the *interrupting* callbacks which are already in the queue and returns to finish execution of the current callback.
- **—** If one of the above functions is not in the *running* callback, then MATLAB finishes execution of the current callback without any interruption.

The BusyAction property of the object of interrupting callback determines whether the callback should be ignored or should be put in the queue.

Setting the Interruptible property to on (default), allows a callback from other user interface objects to interrupt callback functions originating from this object.

**Note** MATLAB does not save the state of properties or the display when an interruption occurs. For example, the handle returned by the gca or gcf command may be changed as another callback is executed.

After the function that interrupts a callback completes, the callback resumes execution where it halted when interrupted. For more information, see "Control Callback Execution and Interruption".

<span id="page-6651-0"></span>**Note** If the interrupting callback is a DeleteFcnor CreateFcn callback, or a figure's CloseRequest or ResizeFcn callback, it interrupts an executing callback regardless of the value of that object's Interruptible property. The interrupting callback starts execution at the next drawnow, figure, getframe, pause, or waitfor statement. An object's ButtonDownFcn or Callback routine is processed according to the rules described previously in this section.

#### Parent

handle

*Uipanel parent*. The handle of the uipanel's parent figure, uipanel, or uibuttongroup. You can move a uipanel object to another figure, uipanel, or uibuttongroup by setting this property to the handle of the new parent.

#### Position

position rectangle

*Size and location of uipanel relative to parent*. The rectangle defined by this property specifies the size and location of the panel within the parent figure window, uipanel, or uibuttongroup. Specify Position as

[left bottom width height]

left and bottom are the distance from the lower-left corner of the parent object to the lower-left corner of the uipanel object. width and height are the dimensions of the uipanel rectangle, including the title. All measurements are in units specified by the Units property.

#### ResizeFcn

function handle or string

*Resize callback routine*. MATLAB executes this callback routine whenever a user manually or programmatically resizes the uipanel, or in GUIDE, the Resize behavior option is set to other. You can query the uipanel Position property to determine its new size and position. During execution of the callback routine, the handle to the uipanel being resized is accessible only through the root CallbackObject property, which you can query using gcbo.

All axes, uipanel, uitable and uicontrol objects that have their [Units](#page-6655-0) set to normalized automatically resize proportionally to the figure. You can define individual resize functions for any such object as needed. For example, you can use ResizeFcn to maintain a GUI layout that is not directly supported by the MATLAB Position-and-Units paradigm.

For example, consider a GUI layout that maintains an object attached to the top of the figure at a constant height in pixels, but always matches the width of the figure. The following ResizeFcn accomplishes this; it keeps the uicontrol whose Tag is 'StatusBar' 20 pixels high, as wide as the figure, and attached to the top of the figure. Note the use of the Tag property to retrieve the uicontrol handle, and the gcbo function to retrieve the figure handle. The code also does "defensive programming" to save and restores figure Units. The callback requires Units in pixels in order to work correctly, but takes care not to permanently alter that property.

```
u = findobj('Tag','StatusBar');
fig = gcbo;
old units = get(fig, 'Units');
set(fig,'Units','pixels');
figpos = get(fig,'Position');
upos = [0, figpos(4) - 20, figpos(3), 20];set(u,'Position',upos);
set(fig,'Units',old units);
```
<span id="page-6653-0"></span>You can change the figure Position from within a uipanel ResizeFcn callback; however, the ResizeFcn is not called again as a result.

A figure's uipanels resize before the figure itself does. Nested uipanels resize from inner to outer, with child ResizeFcns being called before parent ResizeFcns.

The print command can cause the ResizeFcn to be called if the PaperPositionMode property is set to manual and you have defined a resize function. If you do not want your resize function called by print, set the PaperPositionMode to auto.

See "Function Handle Callbacks" for information on how to use function handles to define the callback function.

See Resize Behavior for information on creating resize functions using GUIDE.

#### Selected

on | off (read only)

*Is object selected?* This property indicates whether the panel is selected. When this property is on, MATLAB displays selection handles if the SelectionHighlight property is also on. You can, for example, define the ButtonDownFcn to set this property, allowing users to select the object with the mouse.

#### SelectionHighlight

 $\{on\}$  | off

*Object highlighted when selected.* When the Selected property is on, MATLAB indicates the selected state by drawing four edge handles and four corner handles. When SelectionHighlight is off, MATLAB does not draw the handles.

```
ShadowColor
     ColorSpec
```
<span id="page-6654-0"></span>*3-D frame shadow color.* A three-element RGB vector or one of the MATLAB predefined names, specifying the shadow color. See the ColorSpec reference page for more information on specifying color.

#### Tag

string

*User-specified object identifier*. The Tag property provides a means to identify graphics objects with a user-specified label. You can define Tag as any string.

With the findobj function, you can locate an object with a given Tag property value. This saves you from defining object handles as global variables. For example, this function call returns the handles of all children (of the specified figures) that have the Tag value 'FormatTb'.

h = findobj(figurehandles,'Tag','FormatTb')

#### Title

string

*Title string.* The text displayed in the panel title. Vertical slash  $(1)$  characters are not interpreted as line breaks and instead show up in the text displayed in the uipanel title. You can position the title using the TitlePosition property.

Setting a property value to default, remove, or factory produces the effect described in "Defining Default Values". To set Title to one of these words, you must precede the word with the backslash character. For example,

```
hp = uipanel(...,'Title','\Deltaleft(');
```
#### TitlePosition

```
{lefttop} | centertop | righttop | leftbottom |
centerbottom | rightbottom
```
*Location of the title.* This property determines the location of the title string, in relation to the uipanel.

#### <span id="page-6655-0"></span>Type

string (read-only)

*Object class.* This property identifies the kind of graphics object. For uipanel objects, Type is always the string 'uipanel'.

### UIContextMenu

handle

*Associate a context menu with a uipanel*. Assign this property the handle of a Uicontextmenu object. MATLAB displays the context menu whenever you right-click the uipanel. Use the uicontextmenu function to create the context menu.

#### Units

inches | centimeters | {normalized} | points | pixels | characters

*Units of measurement*. MATLAB uses these units to interpret the Position property. For the panel itself, units are measured from the lower-left corner of the figure window. For children of the panel, they are measured from the lower-left corner of the panel.

- **•** Normalized units map the lower-left corner of the panel or figure window to  $(0,0)$  and the upper-right corner to  $(1.0,1.0)$ .
- **•** pixels, inches, centimeters, and points are absolute units  $(1 \text{ point} = 1/72 \text{ inch}).$
- **•** Character units are characters using the default system font; the width of one character is the width of the letter x, the height of one character is the distance between the baselines of two lines of text.

If you change the value of Units, it is good practice to return it to its default value after completing your computation so as not to affect other functions that assume Units is set to the default value.

## <span id="page-6656-0"></span>UserData

matrix

*User-specified data*. Any data you want to associate with the uipanel object. MATLAB does not use this data, but you can access it using set and get.

#### Visible

{on} | off

*Uipanel visibility*. By default, a uipanel object is visible. When set to 'off', the uipanel is not visible, as are all child objects of the panel. When a panel is hidden in this manner, you can still query and set its properties.

**Note** The value of a uipanel's Visible property determines whether its child components, such as axes, buttons, uibuttongroups, and other uipanels, are visible. However, changing the Visible property of a panel does *not* change the settings of the Visible property of its child components even though hiding the panel causes them to be hidden.

# **uipushtool**

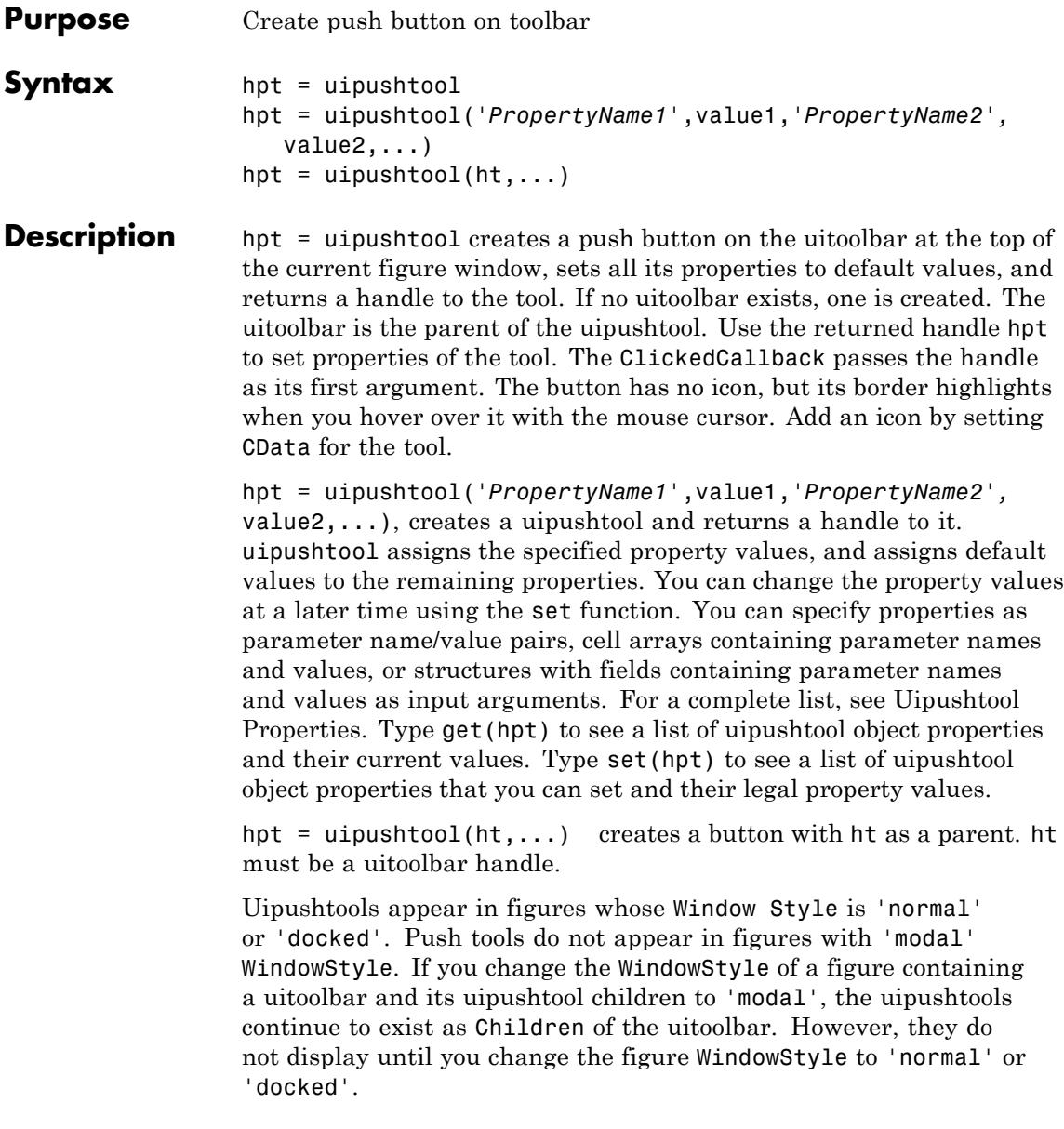

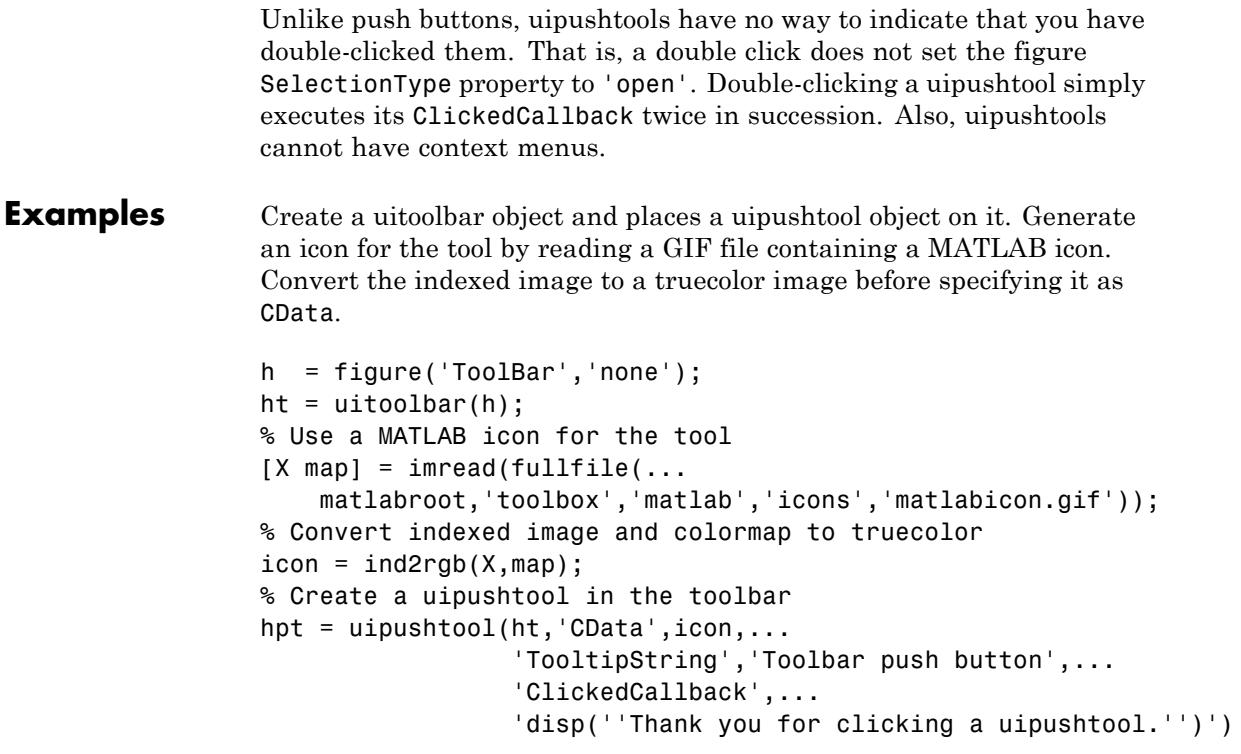

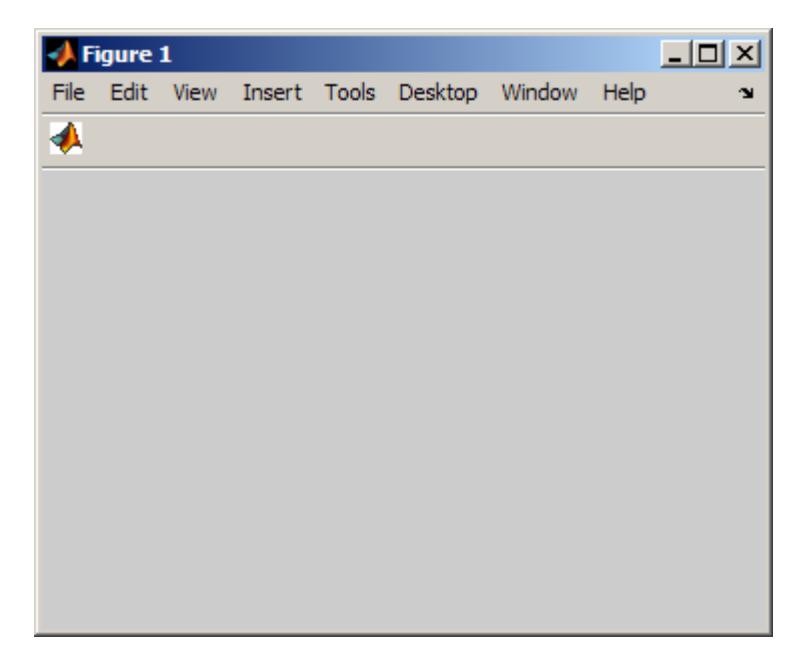

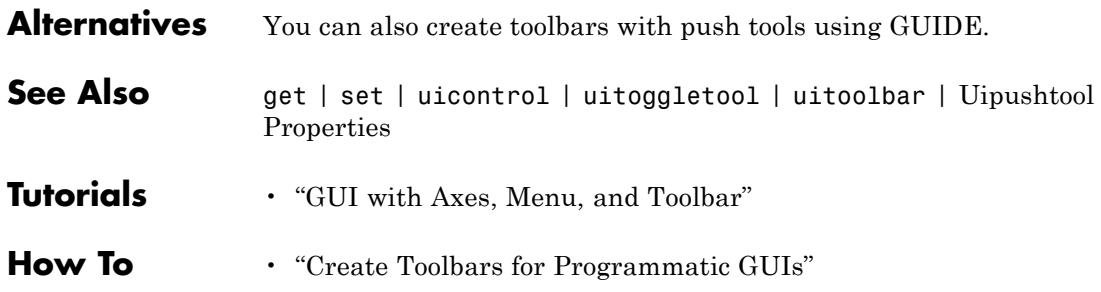
### **Purpose** Describe push tool properties

### **Modifying Properties**

You can set and query graphics object properties in two ways:

- The Property Inspector is an interactive tool that enables you to see and change object property values. The Property inspector is available from GUIDE, or use the inspect function at the command line.
- **•** The set and get functions enable you to set and query the values of properties.

You can set default Uipushtool properties by typing:

set(h,'DefaultUipushtool*PropertyName*',PropertyValue...)

Where h can be the root handle (0), a figure handle, a uitoolbar handle, or a uipushtool handle. *PropertyName* is the name of the Uipushtool property and PropertyValue is the value you specify as the default for that property.

For more information about changing the default value of a property see Setting Default Property Values.

## **Uipushtool Properties**

This section lists all properties useful to uipushtool objects along with valid values and a descriptions of their use. Curly braces { } enclose default values.

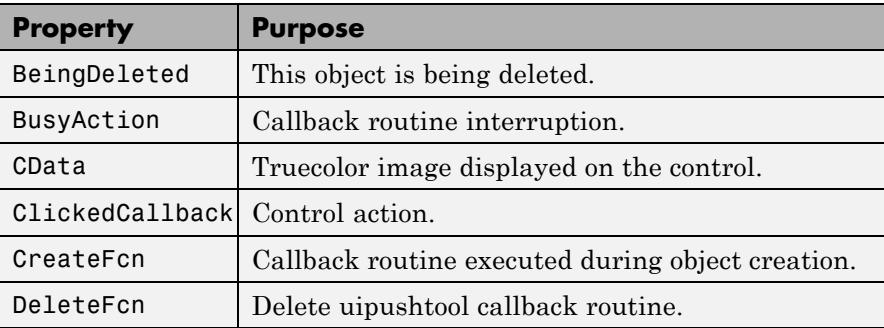

<span id="page-6661-0"></span>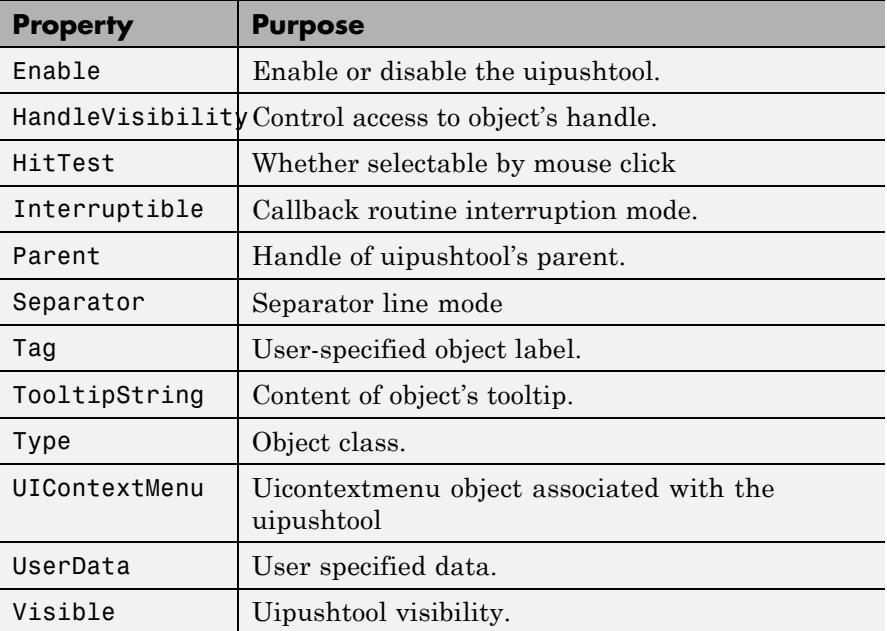

#### BeingDeleted

on | {off} (read only)

*This object is being deleted*. The BeingDeleted property provides a mechanism that you can use to determine if objects are in the process of being deleted. MATLAB software sets the BeingDeleted property to on when the object's delete function callback is called (see the [DeleteFcn](#page-6664-0) property). It remains set to on while the delete function executes, after which the object no longer exists.

For example, some functions may not need to perform actions on objects that are being deleted, and therefore, can check the object's BeingDeleted property before acting.

<span id="page-6662-0"></span>BusyAction cancel | {queue}

#### *Callback queuing*

Determines how MATLAB handles the execution of interrupting callbacks.

A *running* callback is the currently executing callback. The *interrupting* callback is the callback that tries to interrupt the *running* callback. The BusyAction property of the *interrupting* callback determines how MATLAB handles its execution. When the BusyAction property is set to:

- **•** 'queue' Puts the *interrupting* callback in a queue to be processed after the *running* callback finishes execution.
- **•** 'cancel' Discards the *interrupting* callback as MATLAB finishes execution.

For information about how the Interruptible property of the callback controls whether other callbacks can interrupt the *running* callback, see the Interruptible property description.

#### CData

3-dimensional array

*Truecolor image displayed on control*. An *n*-by-*m*-by-3 array of RGB values that defines a truecolor image displayed on either a push button or toggle button. Each value must be between 0.0 and 1.0. If your CData array is larger than 16 in the first or second dimension, it may be clipped or cause other undesirable effects. If the array is clipped, only the center 16-by-16 part of the array is used.

#### ClickedCallback

string or function handle

<span id="page-6663-0"></span>*Control action*. A routine that executes when the uipushtool's Enable property is set to on, and you press a mouse button while the pointer is on the push tool itself or in a 5-pixel wide border around it.

#### CreateFcn

string or function handle

*Callback routine executed during object creation*. The specified function executes when MATLAB creates a uipushtool object. MATLAB sets all property values for the uipushtool before executing the CreateFcn callback so these values are available to the callback. Within the function, use gcbo to get the handle of the push tool being created.

Setting this property on an existing uipushtool object has no effect.

You can define a default CreateFcn callback for all new uipushtools. This default applies unless you override it by specifying a different CreateFcn callback when you call uipushtool. For example, the code

```
imga(:,:,1) = rand(20);imga(:,:,2) = rand(20);imga(:,:,3) = rand(20);set(0,'DefaultUipushtoolCreateFcn','set(gcbo,''Cdata'',imga)')
```
creates a default CreateFcn callback that runs whenever you create a new push tool. It sets the default image imga on the push tool.

To override this default and create a push tool whose Cdata property is set to a different image, call uipushtool with code similar to

```
a = [.05:.05:0.95];
imgb(:,:,1) = repmat(a,19,1);
imgb(:,:,2) = repmat(a,19,1);
```

```
imgb(:,:,3) = repmat(flipdim(a,2),19,1);hpt = uipushtool(...,'CreateFcn','set(gcbo,''CData'',imgb)',...)
```
**Note** To override a default CreateFcn callback you must provide a new callback and not just provide different values for the specified properties. This is because the CreateFcn callback runs after the property values are set, and can override property values you have set explicitly in the uipushtool call. In the example above, if instead of redefining the CreateFcn property for this push tool, you had explicitly set CData to imgb, the default CreateFcn callback would have set CData back to imga.

Do not call copyobj or textwrap (which calls copyobj) inside a CreateFcn. The act of copying the uicontrol object fires the CreateFcn repeatedly, which raises a series of error messages after exceeding the root object's [RecursionLimit](../ref/rootobject_props.html#RecursionLimit) property.

See "Function Handle Callbacks" for information on how to use function handles to define a callback function.

#### DeleteFcn

string or function handle

*Callback routine executed during object deletion*. A callback routine that executes when you delete the uipushtool object (e.g., when you call the delete function or cause the figure containing the uipushtool to reset). MATLAB executes the routine before destroying the object's properties so these values are available to the callback routine.

The handle of the object whose DeleteFcn is being executed is accessible only through the root CallbackObject property, which you can query using gcbo.

See "Function Handle Callbacks" for information on how to use function handles to define a callback function.

<span id="page-6665-0"></span>Enable {on} | off

> *Enable or disable the uipushtool*. This property controls how uipushtools respond to mouse button clicks, including which callback routines execute.

- **•** on The uipushtool is operational (the default).
- **•** off The uipushtool is not operational and its image (set by the Cdata property) is grayed out.

When you left-click a uipushtool whose **Enable** property is on, MATLAB performs these actions in this order:

- **1** Executes the push tool's ClickedCallback routine.
- **2** Does *not* set the figure CurrentPoint property and does not execute the figure's WindowButtonDownFcn callback.
- **3** Does *not* set the figure SelectionType property.

When you left-click a uipushtool whose Enable property is off, or when you right-click a uipushtool whose **Enable** property has any value, no action is reported, no callback executes, and neither the SelectionType nor CurrentPoint figure properties are modified.

```
HandleVisibility
```
{on} | callback | off

*Control access to object's handle*. This property determines when an object's handle is visible in its parent's list of children. When a handle is not visible in its parent's list of children, it is not returned by functions that obtain handles by searching the object hierarchy or querying handle properties. This includes get, findobj, gca, gcf, gco, newplot, cla, clf, and close. Neither is the handle visible in the parent figure's CurrentObject property. Handles that are hidden are still valid. If you know an object's handle, you can set and get its properties, and pass it to any function that operates on handles.

- <span id="page-6666-0"></span>**•** Handles are always visible when HandleVisibility is on.
- **•** Setting HandleVisibility to callback causes handles to be visible from within callback routines or functions invoked by callback routines, but not from within functions invoked from the command line. This provides a means to protect GUIs from command-line users, while allowing callback routines to have complete access to object handles.
- **•** Setting HandleVisibility to off makes handles invisible at all times. This may be necessary when a callback routine invokes a function that might potentially damage the GUI (such as evaluating a user-typed string), and so temporarily hides its own handles during the execution of that function.

You can set the root [ShowHiddenHandles](../ref/rootobject_props.html#ShowHiddenHandles) property to on to make all handles visible, regardless of their HandleVisibility settings. This does not affect the values of the HandleVisibility properties.

#### HitTest

{on} | off

*Selectable by mouse click*. This property has no effect on uipushtool objects.

#### Interruptible

off | {on}

*Callback routine interruption*

Controls whether MATLAB can interrupt an object's callback function when subsequent callbacks attempt to interrupt it.

For user interface objects, the Interruptible property affects the callbacks for these properties only:

- **•** ButtonDownFcn
- **•** KeyPressFcn
- **•** KeyReleaseFcn
- **•** WindowButtonDownFcn
- **•** WindowButtonMotionFcn
- **•** WindowButtonUpFcn
- **•** WindowKeyPressFcn
- **•** WindowKeyReleaseFcn
- **•** WindowScrollWheelFcn

A *running* callback is the currently executing callback. The *interrupting* callback is the callback that tries to interrupt the *running* callback. MATLAB handles both callbacks based on the Interruptible property of the object of the *running* callback.

When the Interruptible property is set to:

- **•** 'off', MATLAB finishes execution of the *running* callback without any interruptions
- **•** 'on', these conditions apply:
	- **—** If there is a drawnow, figure, getframe, waitfor, or pause command in the *running* callback, then MATLAB executes the *interrupting* callbacks which are already in the queue and returns to finish execution of the current callback.
	- **—** If one of the above functions is not in the *running* callback, then MATLAB finishes execution of the current callback without any interruption.

The BusyAction property of the object of interrupting callback determines whether the callback should be ignored or should be put in the queue.

Setting the Interruptible property to on (default), allows a callback from other user interface objects to interrupt callback functions originating from this object.

<span id="page-6668-0"></span>**Note** MATLAB does not save the state of properties or the display when an interruption occurs. For example, the handle returned by the gca or gcf command may be changed as another callback is executed.

After the function that interrupts a callback completes, the callback resumes execution where it halted when interrupted. For more information, see "Control Callback Execution and Interruption".

**Note** If the interrupting callback is a DeleteFcnor CreateFcn callback, or a figure's CloseRequest or ResizeFcn callback, it interrupts an executing callback regardless of the value of that object's Interruptible property. The interrupting callback starts execution at the next drawnow, figure, getframe, pause, or waitfor statement. An object's ButtonDownFcn or Callback routine is processed according to the rules described previously in this section.

#### Parent

handle

*Uipushtool parent*. The handle of the uipushtool's parent toolbar. You can move a uipushtool object to another toolbar by setting this property to the handle of the new parent.

#### Separator

on | {off}

*Separator line mode*. Setting this property to on draws a dividing line to the left of the uipushtool.

#### Tag

string

<span id="page-6669-0"></span>*User-specified object identifier*. The Tag property provides a means to identify graphics objects with a user-specified label. You can define Tag as any string.

With the findobj function, you can locate an object with a given Tag property value. This saves you from defining object handles as global variables. For example, this function call returns the handles of all children (of the specified toolbars) that have the Tag value 'Copy'.

h = findobj(uitoolbarhandles,'Tag','Copy')

## TooltipString

string

*Content of tooltip for object*. The TooltipString property specifies the text of the tooltip associated with the uipushtool. When the user moves the mouse pointer over the control and leaves it there, the tooltip is displayed.

To create a tooltip that has more than one line of text, use sprintf to generate a string containing newline (\n) characters and then set the TooltipString to that value. For example:

```
h = uipushtool;
s = sprintf('Pushtool tooltip line 1\nPushtool tooltip line 2');
set(h,'TooltipString',s)
```
#### Type

string (read-only)

Object class. This property identifies the kind of graphics object. For uipushtool objects, Type is always the string 'uipushtool'.

#### UIContextMenu handle

*Associate a context menu with uicontrol*. This property has no effect on uipushtool objects.

#### <span id="page-6670-0"></span>UserData

array

*User specified data*. You can specify UserData as any array you want to associate with the uipushtool object. The object does not use this data, but you can access it using the set and get functions.

#### Visible

{on} | off

*Uipushtool visibility*. By default, all uipushtools are visible. When set to off, the uipushtool is not visible, but still exists and you can query and set its properties.

# **uiputfile**

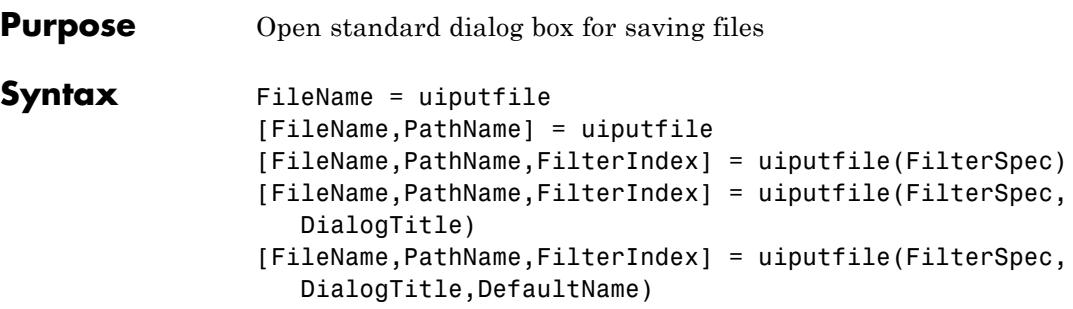

### **Description**

**Note** Successful execution of uiputfile does not create a file; it only returns the name of a new or existing file that you designate.

FileName = uiputfile displays a modal dialog box for selecting or specifying a file you want to create or save. The dialog box lists the files and folders in the current folder. If the selected or specified file name is valid, uiputfile returns it in FileName.

[FileName,PathName] = uiputfile also returns the path to FileName in PathName, or if you cancel the dialog, returns 0 for both arguments. If you do not provide any output arguments, the file name alone is returned in ans.

```
[FileName,PathName,FilterIndex] =
```
uiputfile(FilterSpec)displays only those files with extensions that match FilterSpec. On some platforms uiputfile also displays in gray any files that do not match FilterSpec. The uiputfile function appends 'All Files' to the list of file types. FilterSpec can be a string or a cell array of strings, and can include the \* and ? wildcard characters. For example, '\*.m' lists all MATLAB program files in a folder.

FilterSpec can be a string that contains a file name. uiputfile displays the file name selected in the **File name** field and uses the file extension as the default filter. The FilterSpec string can include a path, or consist of a path only. To specify a folder only, make the

last character in DefaultName '\' or '/'. A path can contain special path characters, such as '.', '..', '/', '\', or '~'. For example, '../\*.m' lists all program files in the folder above the current folder. If FilterSpec is a cell array of strings, the first column contains a list of file extensions. The optional second column contains a corresponding list of descriptions. These descriptions replace the default descriptions in the **Save as type** pop-up menu. A description cannot be an empty string. See the ["Examples" on page 1-6669](#page-6674-0) for illustration of using cell arrays as FilterSpec. If you do not specify FilterSpec, uiputfile uses the default list of file types (all MATLAB files). FilterIndex is the index of the filter selected in the dialog box. Indexing starts at 1. If you click the **Cancel** button, close the dialog window, or if the file does not exist, uiputfile returns FilterIndex as 0.

[FileName,PathName,FilterIndex] = uiputfile(FilterSpec, DialogTitle) displays a dialog box that has the title DialogTitle. To use the default file types and to specify a dialog title, enter uiputfile('','DialogTitle')

[FileName,PathName,FilterIndex] = uiputfile(FilterSpec, DialogTitle, DefaultName) displays a dialog box in which the file name specified by DefaultName appears in the **File name** field. DefaultName can also be a path or a path+filename. To specify a folder only, make the last character in DefaultName '\' or '/'. In this case, uiputfile opens the dialog box in the folder specified by the path. If you specify a path in DefaultName that does not exist, uiputfile opens the dialog box in the current folder. You can use  $\cdot$ ,  $\cdot$ ,  $\$ DefaultName argument.

When typing into the dialog box, if you include either of the wildcard characters '\*' or '?' in a file name, uiputfile does not respond to clicking **Save**. The dialog box remains open until you cancel it or remove the wildcard characters. This restriction applies to all platforms, even to file systems that permit these characters in file names.

If you select or specify an existing file name, a warning dialog box opens stating that the file already exists and asks if you want to replace it.

Select **Yes** to replace the existing file or **No** to return to the dialog to select another file name. Selecting **Yes** returns the name of the file. Selecting **No** returns 0.

For Microsoft Windows platforms, the dialog box is the Windows dialog box native to your platform, and thus can differ from what you see in the examples that follow.

For UNIX platforms, the dialog box is like the one shown in the following figure.

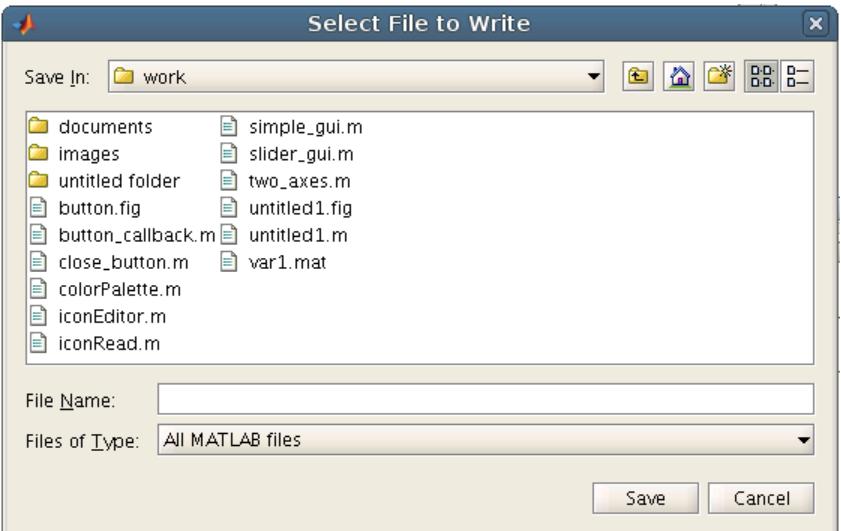

For Mac platforms, the dialog box is like the one shown in the following figure.

<span id="page-6674-0"></span>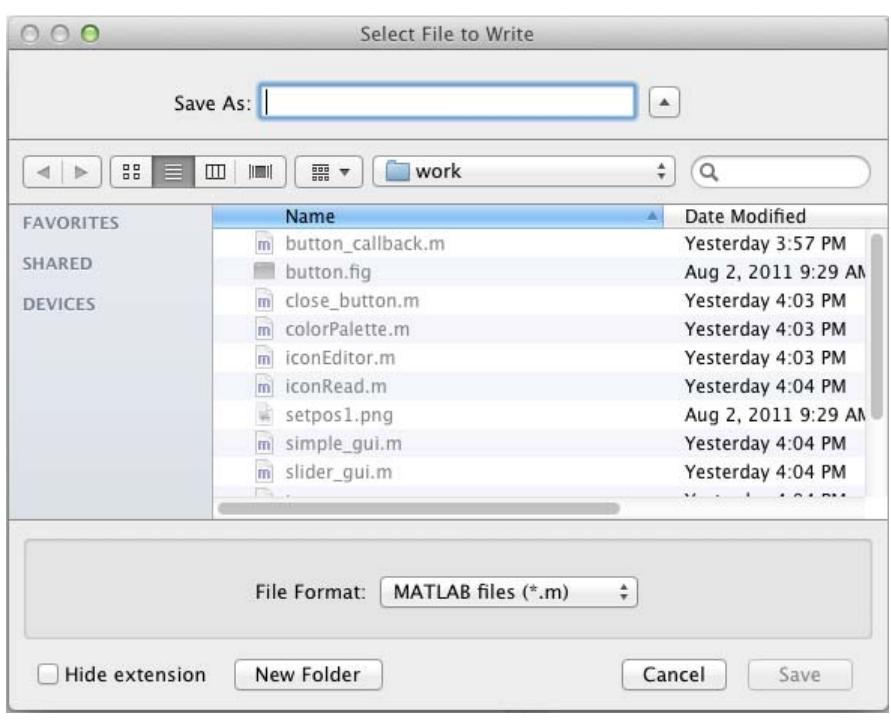

**Note** A modal dialog box prevents you from interacting with other MATLAB windows before responding. To block MATLAB program execution as well, use the uiwait function. For more information about modal dialog boxes, see WindowStyle in MATLAB Figure Properties.

### **Examples** The following statement displays a dialog box entitled 'Save file name', setting the **File name** field to animinit.m and the filter to program files (\*.m). Because FilterSpec is a string, the filter also includes All Files (\*.\*)

```
[file,path] = uiputfile('animinit.m','Save file name');
```
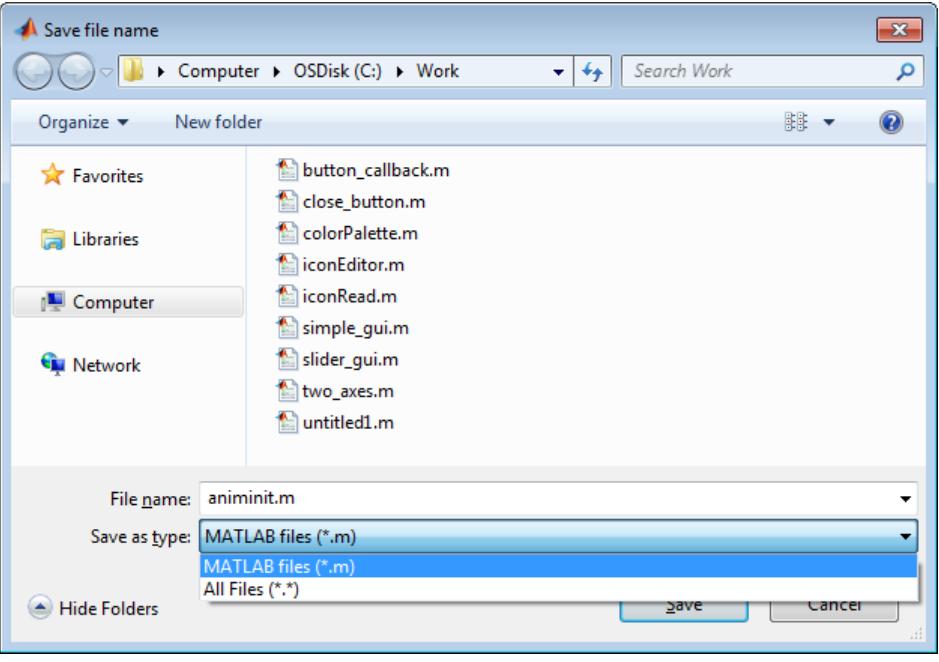

The following statement displays a dialog box entitled 'Save Workspace As' with the filter set to MAT-files.

```
[file,path] = uiputfile('*.mat', 'Save Workspace As');
```
# **uiputfile**

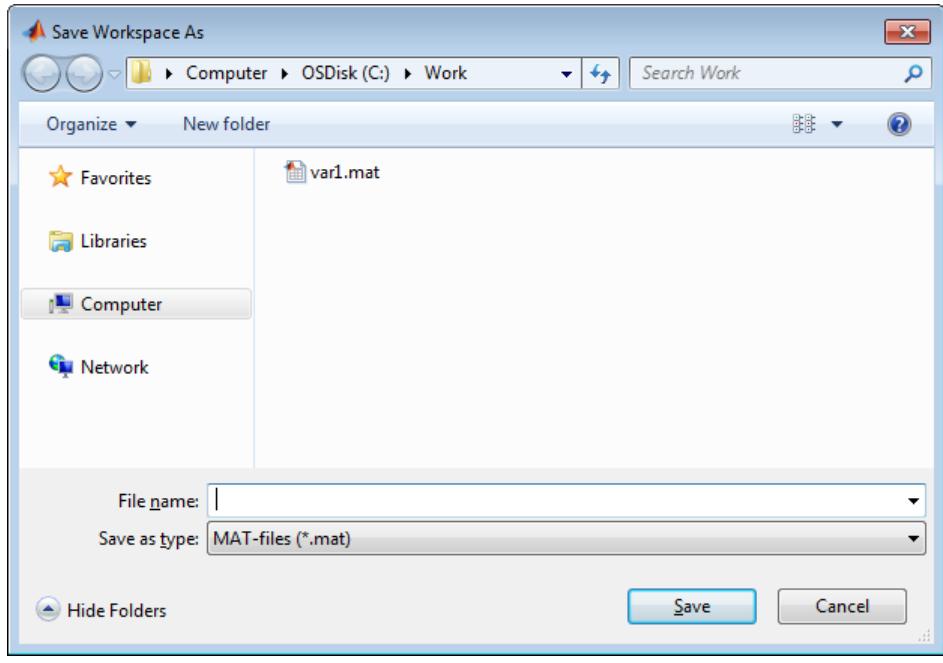

To display several file types in the **Save as type** list box, separate each file extension with a semicolon, as in the following code. uiputfile displays a default description for each known file type, such as "Model files" for Simulink .mdl and .slx files.

```
[filename, pathname] = uiputfile(...{'*.m';'*.slx';'*.mat';'*.*'},...
 'Save as');
```
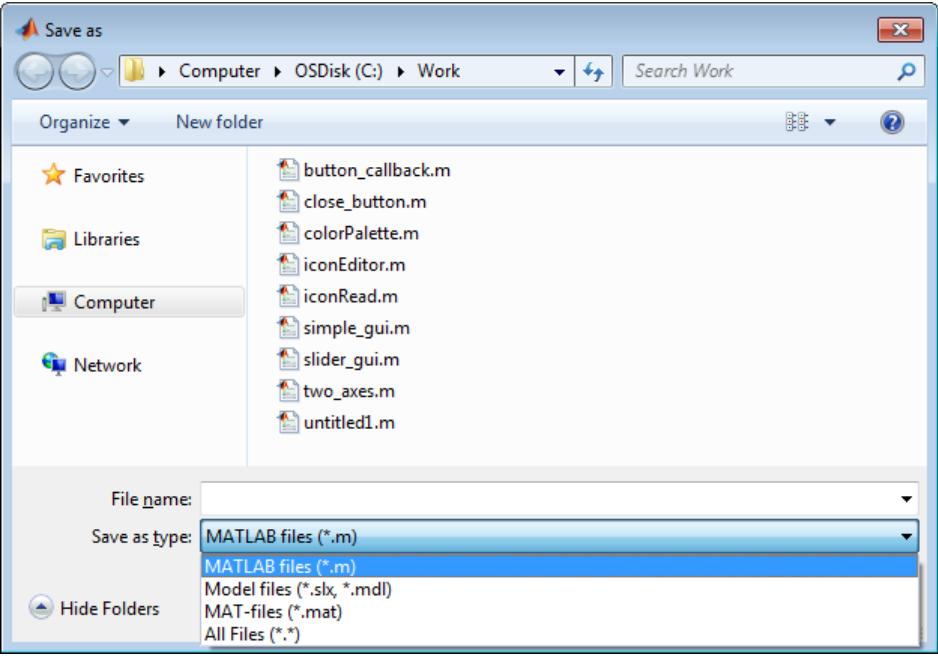

To create a list of file types and give them descriptions that are different from the defaults, use a cell array. This example also associates multiple file types with the 'MATLAB Files' and 'Models' descriptions.

```
[filename, pathname, filterindex] = uiputfile( ...
{'*.m;*.fig;*.mat;*.slx;*.mdl',...
 'MATLAB Files (*.m,*.fig,*.mat,*.slx,*.mdl)';
 '*.m', 'program files (*.m)';...
 '*.fig','Figures (*.fig)';...
 '*.mat','MAT-files (*.mat)';...
 '*.slx;*.mdl','Models (*.slx,*.mdl)';...
 '*.*', 'All Files (*.*)'},...
 'Save as');
```
The first column of the cell array contains the file extensions, while the second contains the descriptions you want to provide for the file types. The first entry of column one contains several extensions separated by semicolons. These file types all associate with the description 'MATLAB Files (\*.m,\*.fig,\*.mat,\*.slx,\*.mdl)'. The code produces the dialog box shown in the following figure.

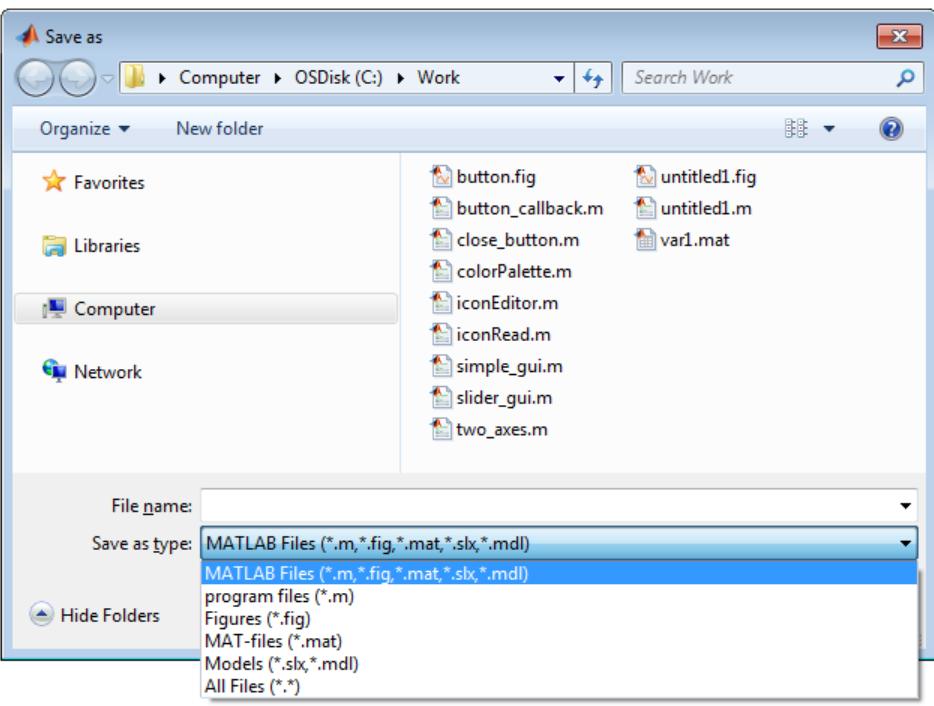

The following code checks for the existence of the file and displays a message about the result of the file selection operation.

```
[filename, pathname] = uiputfile('*.m','Pick a MATLAB program file');
if isequal(filename,0) || isequal(pathname,0)
   disp('User selected Cancel')
else
```

```
disp(['User selected ',fullfile(pathname,filename)])
end
```
Select or enter a file name for saving a figure as an image in one of four formats, described in a cell array.

```
uiputfile({'*.jpg;*.tif;*.png;*.gif','All Image Files';...
          '*.*','All Files' },'Save Image',...
          'C:\Work\newfile.jpg')
```
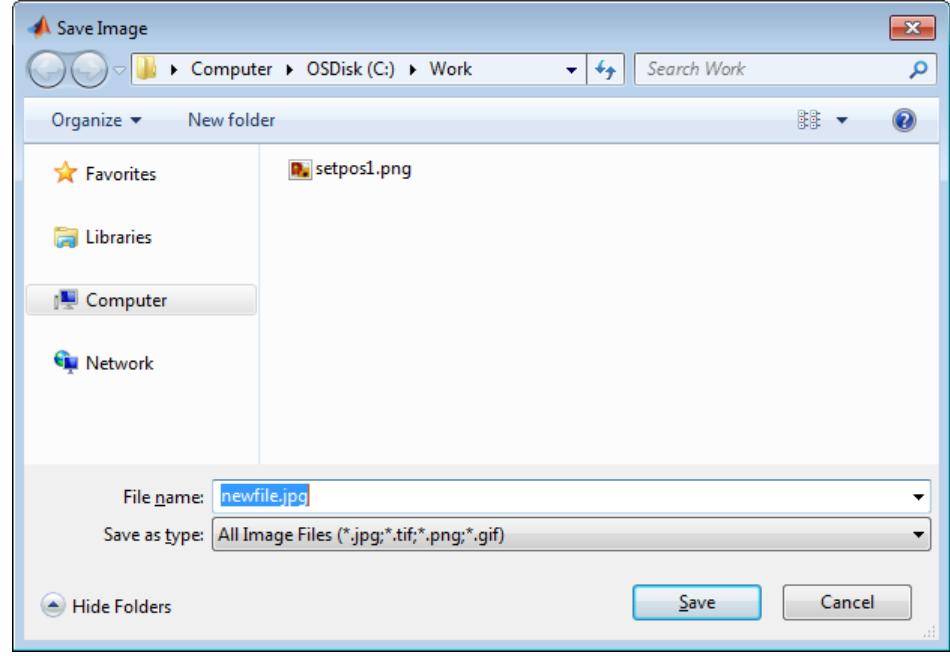

**See Also** save | uigetdir | uigetfile | uisave

## **uiresume**

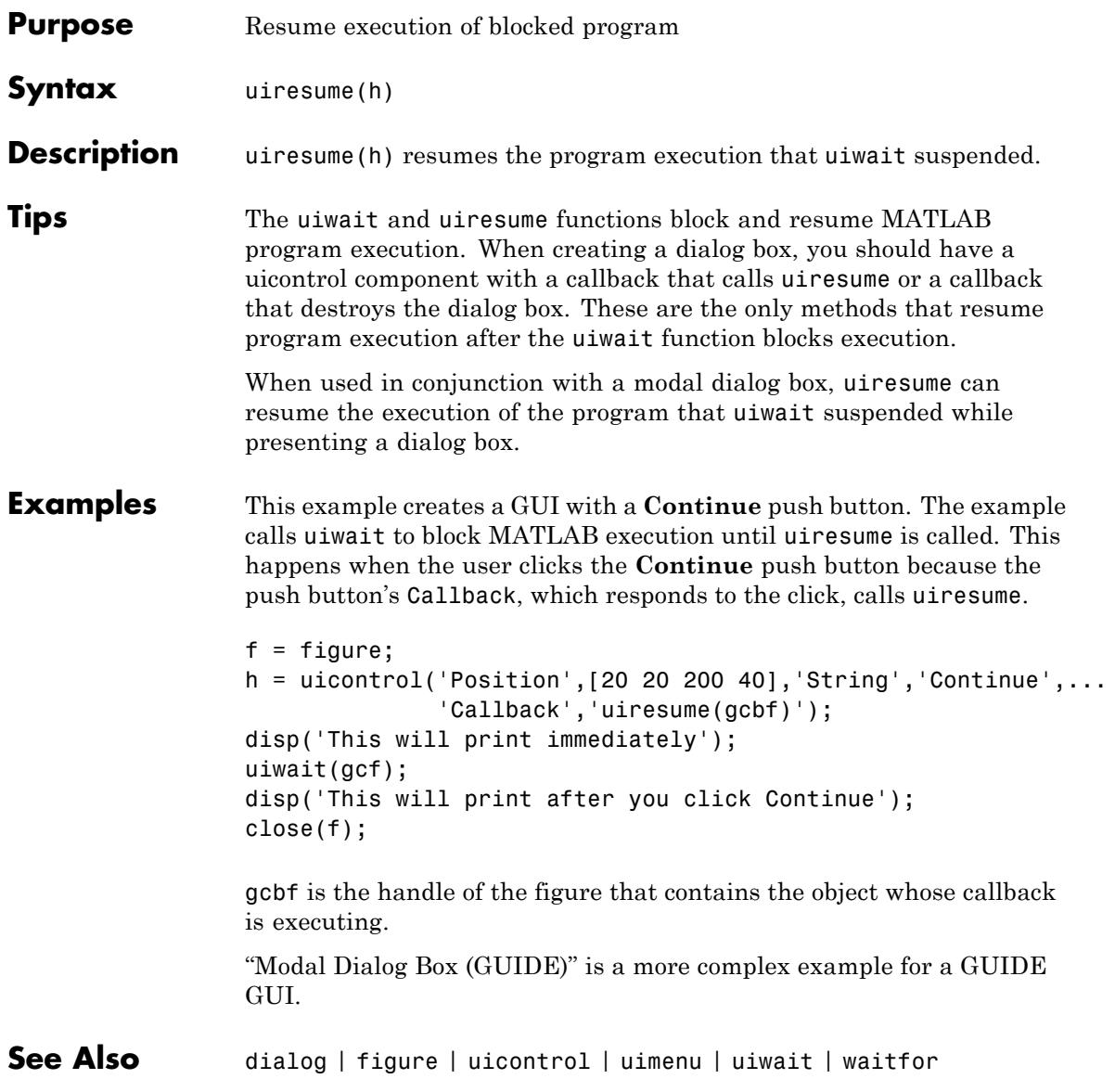

# **uisave**

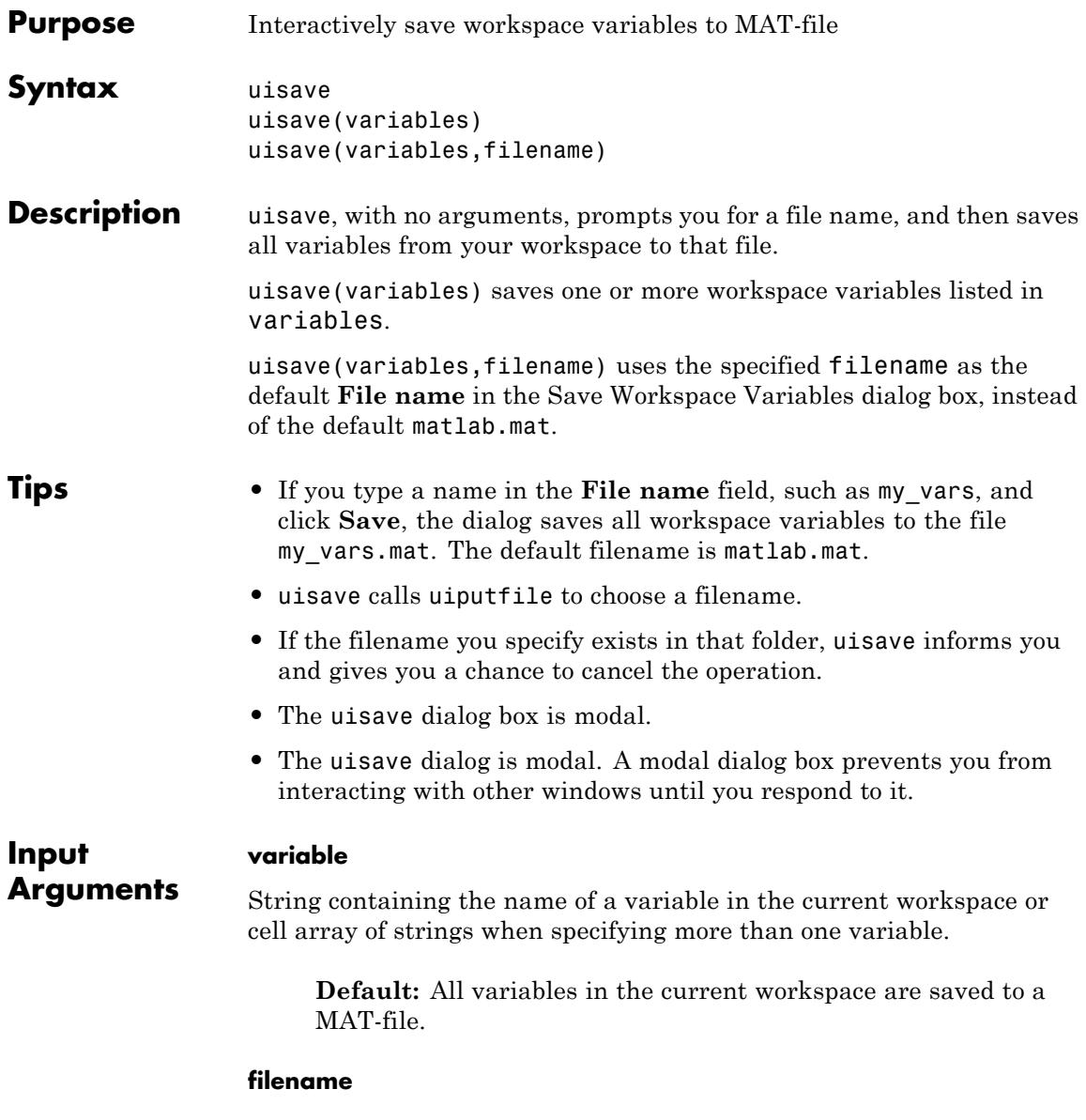

String naming a file to appear in the dialog **File name** field when the dialog opens. You can omit a file extension, or specify the file extension as .mat.

**Default:** matlab.mat

## **Definitions Modal Dialog**

A modal dialog box prevents the user from interacting with other windows before responding. For more information, see WindowStyle in the MATLAB Figure Properties.

#### **Examples** Create workspace variables h and g, and then display the Save Workspace Variables dialog box in the current folder with the default **File name** set to var1.

 $h = 365$ ;  $g = 52;$ uisave({'h','g'},'var1');

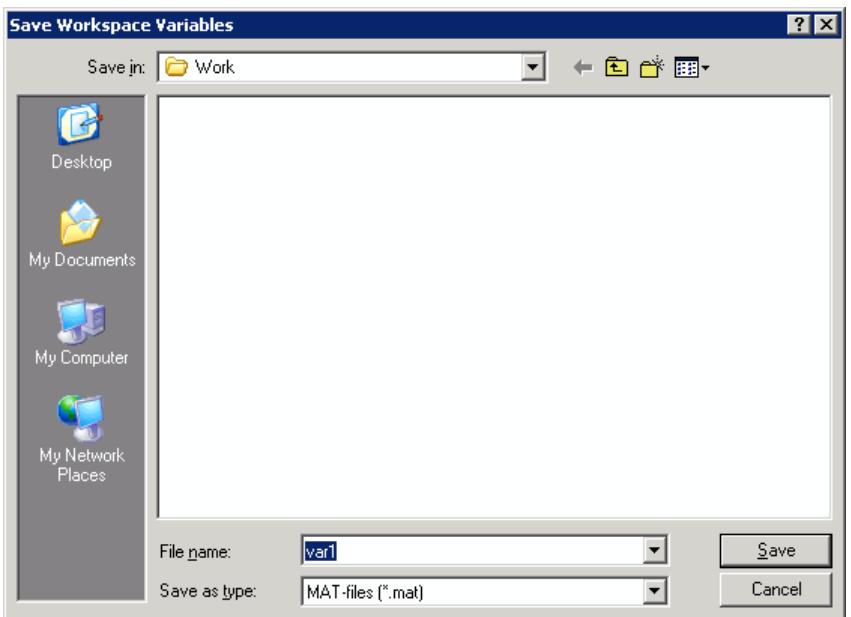

Clicking **Save** stores the workspace variables h and g in the file var1.mat in the displayed folder.

**Alternatives** Use any of the following GUI options to save workspace variables:

- **•** Use **File > Save** to save workspace variables.
- Click the Save icon  $\overline{\mathbb{R}}$  in the Workspace Browser.
- **•** Select one or more variables in the Workspace Browser, right-click, and choose **Save as** from the context menu.
- **See Also** save | uigetfile | uiputfile | uiopen
- **Tutorials** "Save, Load, and Delete Workspace Variables"

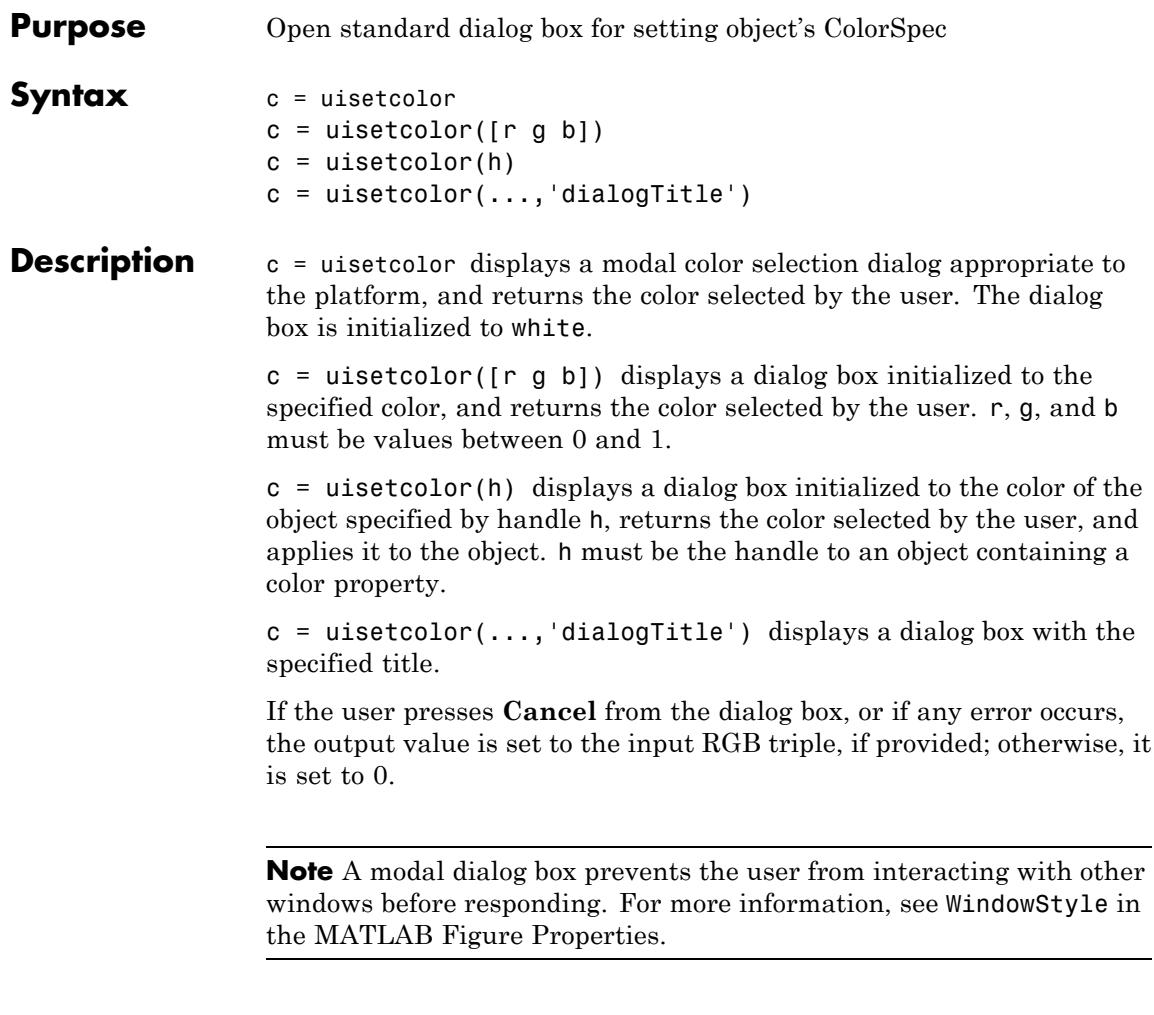

See Also ColorSpec

# **uisetfont**

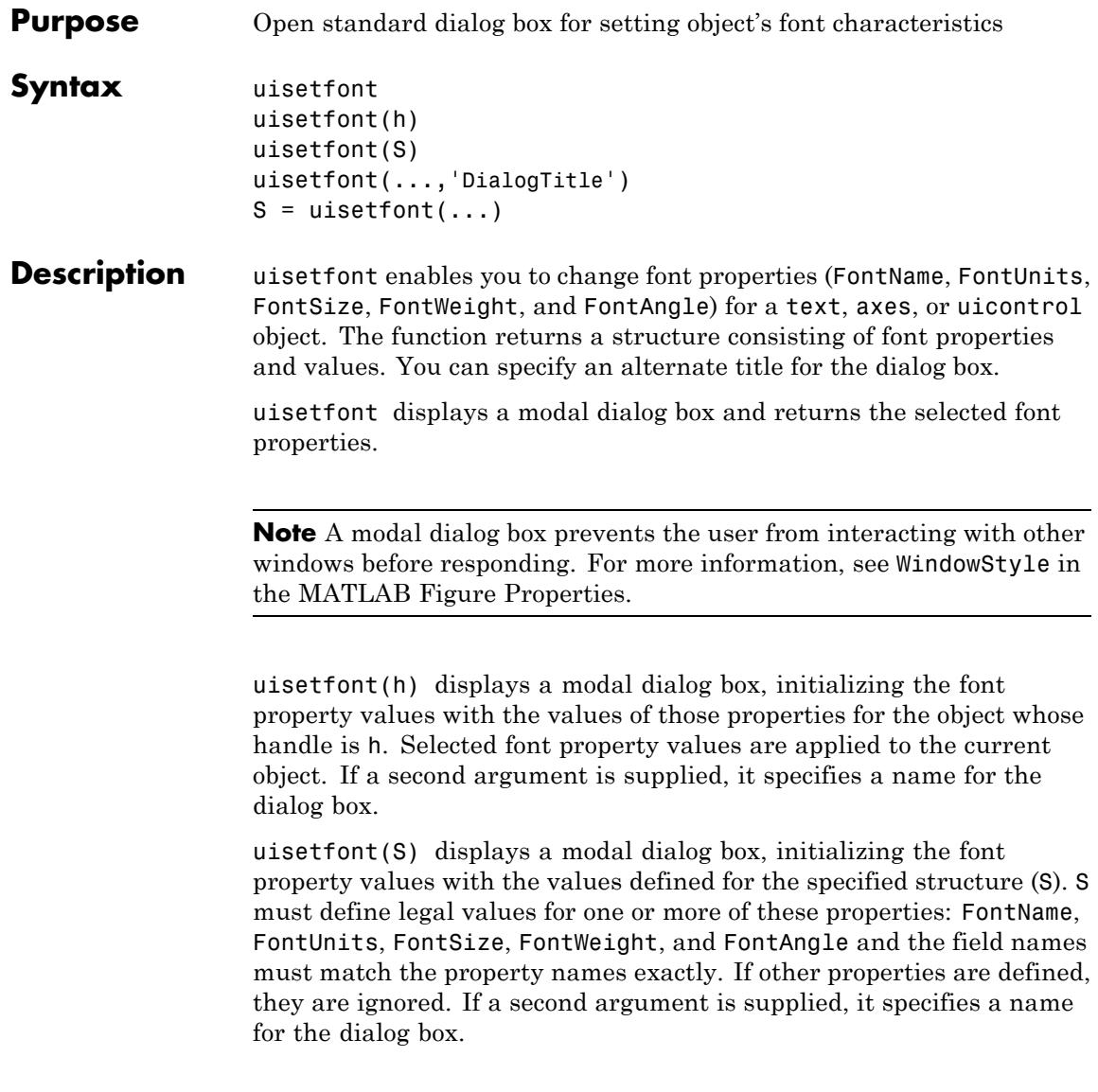

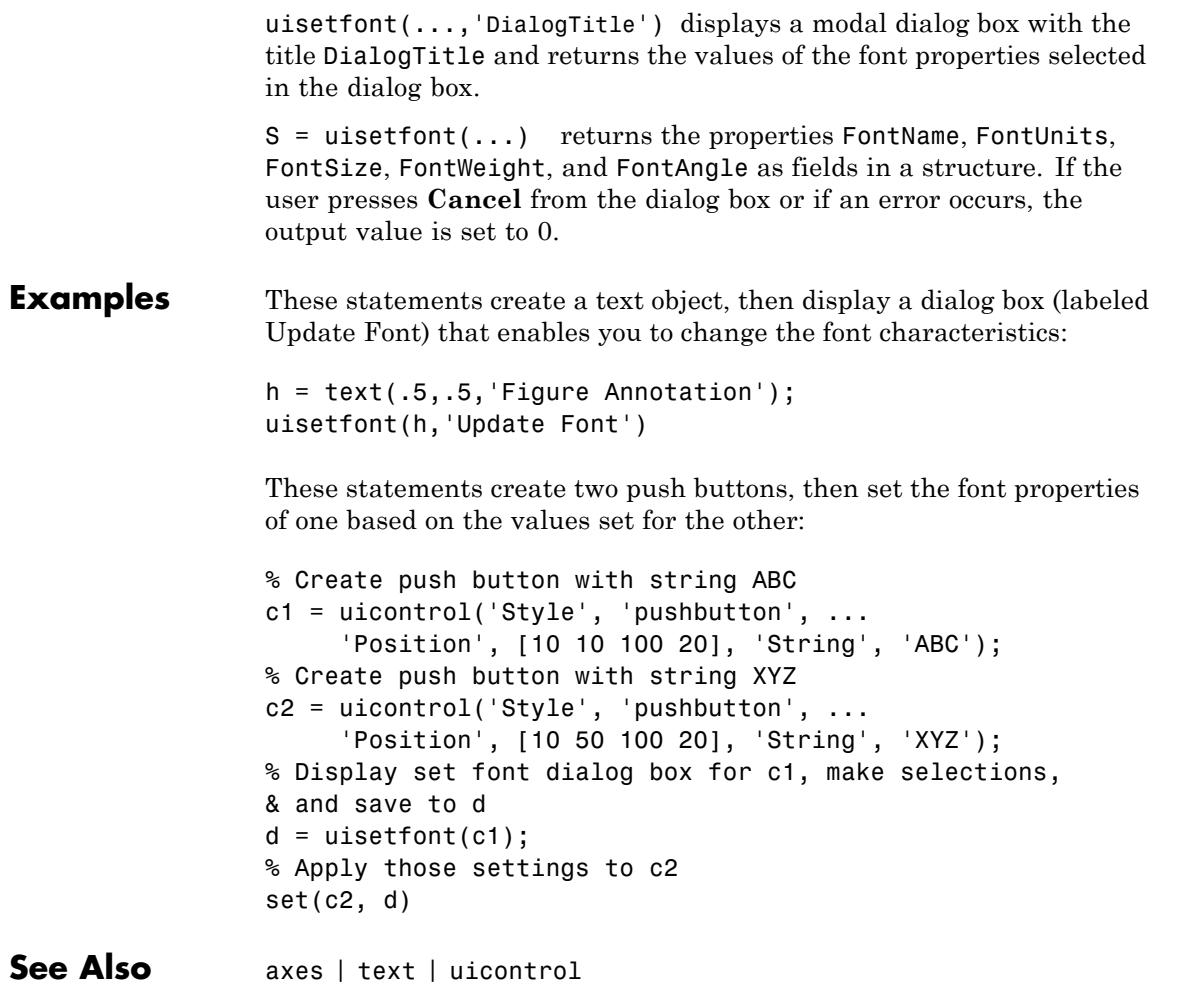

# **uisetpref**

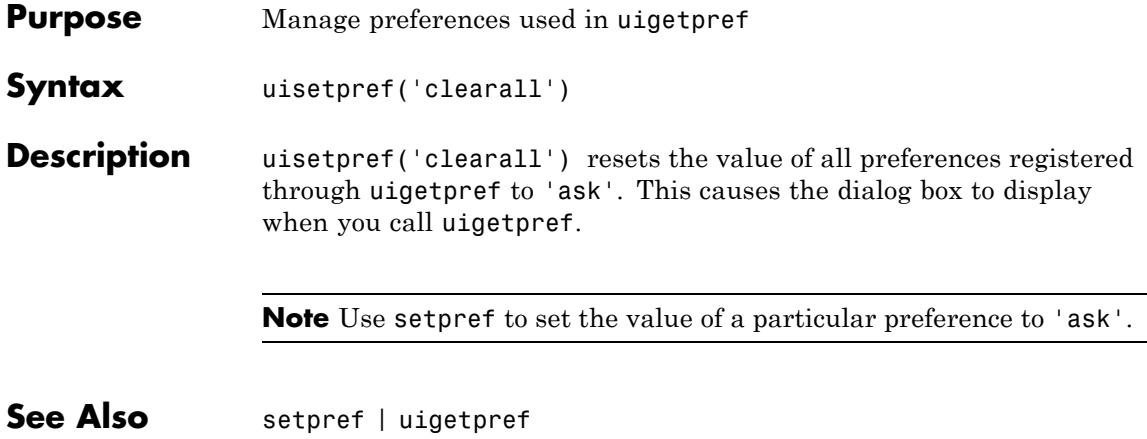

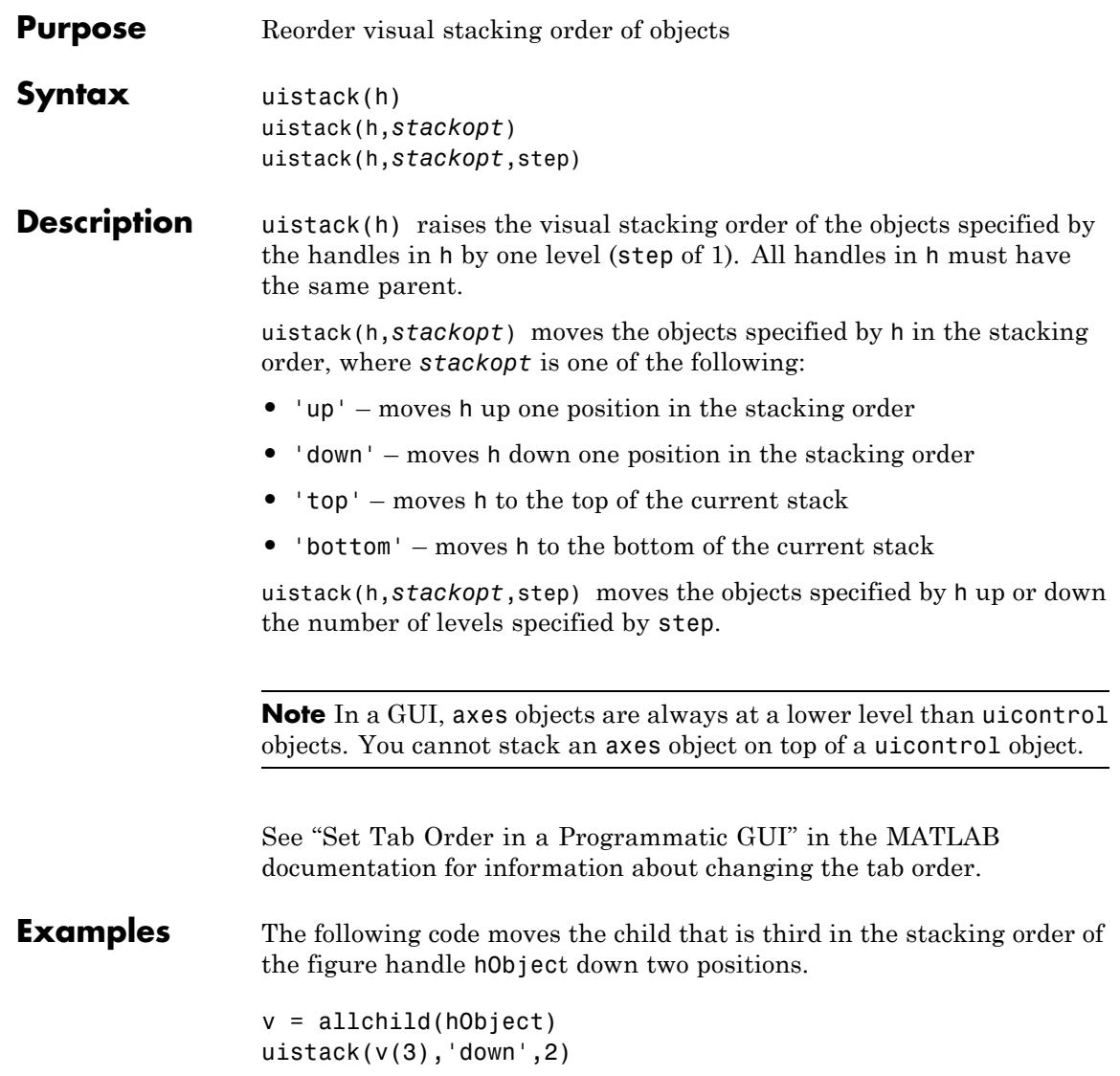

# **uitable**

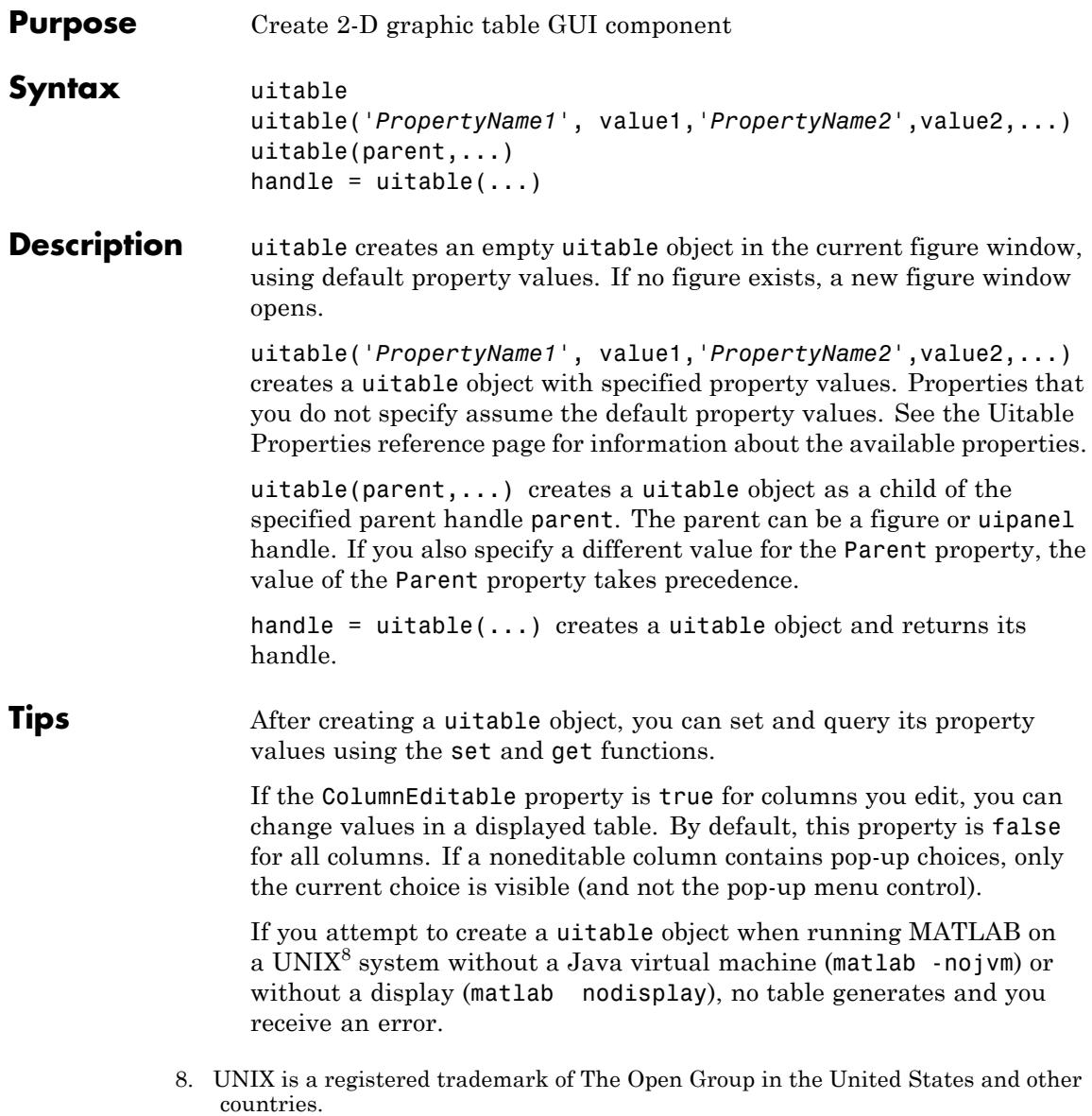

The **CellEditCallback** executes after you edit a value and do any of the following:

- **•** Type **Enter**.
- **•** Click another table cell.
- **•** Click anywhere else within the table.
- **•** Click another control or area within the same figure window.
- **•** Click another window, click again on the GUI containing the table (or use **Alt+Tab** to switch windows), and then perform any of the above four actions.

When the CellEditCallback callback executes, uitable updates the underlying data matrix (the table Data property) to contain the value that the cell now displays.

The **CellSelectionCallback** executes when you select a table cell or remove one from the current selection by **Ctrl**+clicking it. Clicking a cell without pressing any key selects it and deselects all currently selected cells. You can define a range of table cells by **Shift**+clicking an unselected cell after selecting one or more cells. The callback provides event data that identifies the rows and columns of all cells in the current selection.

You cannot select table cells programmatically. Directly clicking cells is the only method of selection.

#### **Examples** Create a table, provide magic-square data, set column widths uniformly, and specify the uitable ColumnWidth property as a cell array:

**1** Create a table in the current figure. If no figure exists, one opens:

 $t = uitable;$ 

## **uitable**

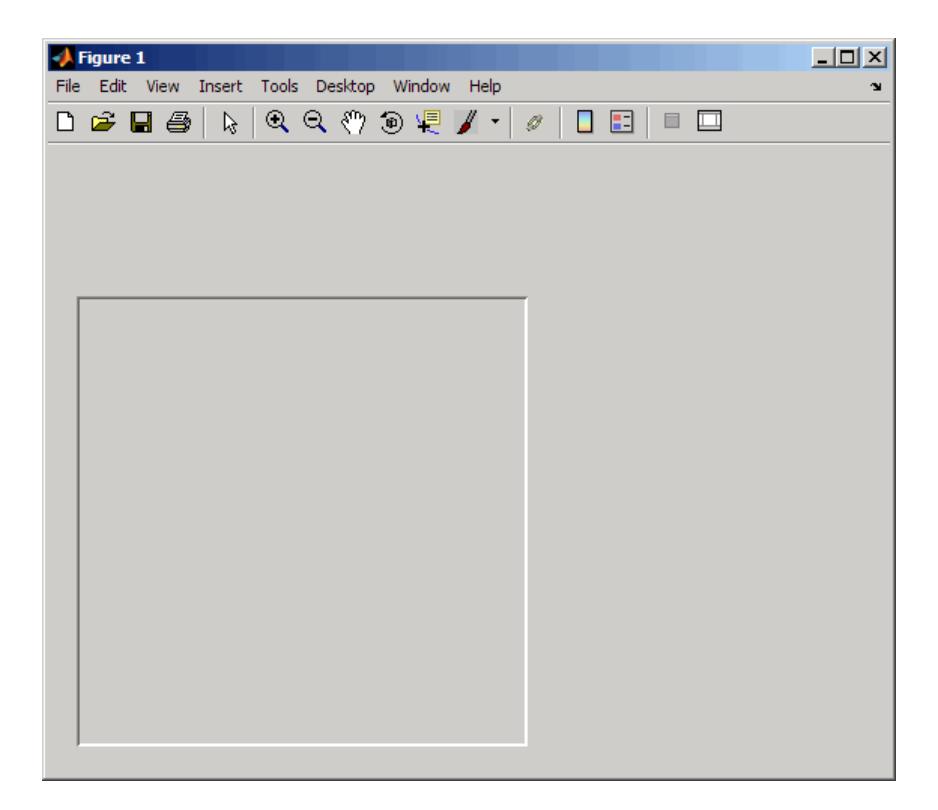

**2** As the table has no content (its Data property is empty), it initially displays no rows or columns. Provide data (a magic square)

set(t,'Data',magic(10))

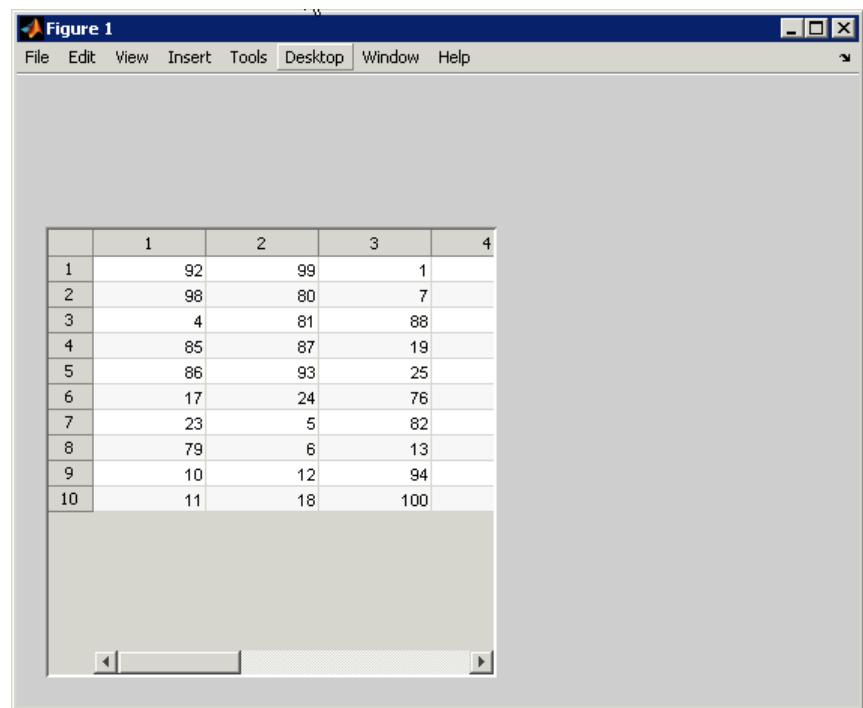

**3** Make the entire table contents visible. Set column widths to 25 pixels uniformly. Specify the ColumnWidth property of the table as a cell array.

set(t,'ColumnWidth',{25})

## **uitable**

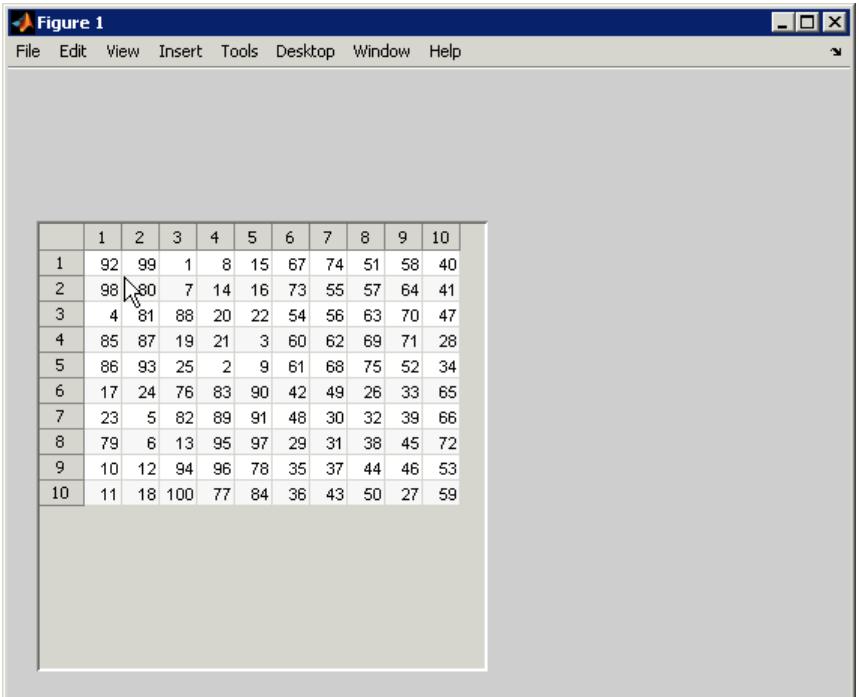

Cell arrays that specify ColumnWidth can contain:

- **•** One number (a width measured in pixels, as shown here) or the string 'auto'.
- **•** A cell array containing a list of pixel sizes having up to as many entries as the table has columns .

If a list of column widths has n entries, where n is smaller than the number of columns, it sets the first n column widths only. You can substitute 'auto' for any value in the cell array to have the width of that column calculated automatically.

Create a figure and add a table to contain a 3-by-3 data matrix. The code specifies the column names, row names, parent, and position of the table:

```
f = figure('Position',[200 200 400 150]);
dat = rand(3);
cnames = {'X-Data','Y-Data','Z-Data'};
rnames = {'First','Second','Third'};
t = uitable('Parent',f,'Data',dat,'ColumnName',cnames,...
            'RowName', rnames, 'Position', [20 20 360 100]);
```
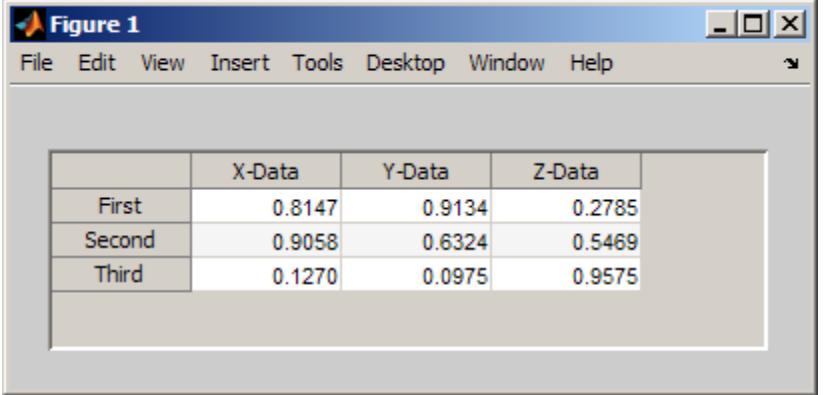

Create a table to contain a 3-by-4 array that contains numeric, logical, and string data, as follows:

- **•** First column (**Rate**): Numeric, with three decimals (not editable)
- **•** Second column (**Amount**): Currency (not editable)
- **•** Third column (**Available**): Check box (editable)
- **•** Fourth column (**Fixed/Adj**): Pop-up menu with two choices: Fixed and Adjustable (editable)
- **•** Specify the RowName property as empty to remove row names from the table.
- f = figure('Position',[100 100 400 150]);

```
dat = {6.125, 456.3457, true, 'Fixed';...
       6.75, 510.2342, false, 'Adjustable';...
       7, 658.2, false, 'Fixed';};
columnname = {'Rate', 'Amount', 'Available', 'Fixed/Adj'};
columnformat = {'numeric', 'bank', 'logical', {'Fixed' 'Adjustable'}};
columneditable = [false false true true];t = uitable('Units','normalized','Position',...
            [0.1 0.1 0.9 0.9], 'Data', dat,...
            'ColumnName', columnname,...
            'ColumnFormat', columnformat,...
            'ColumnEditable', columneditable,...
            'RowName',[]);
```
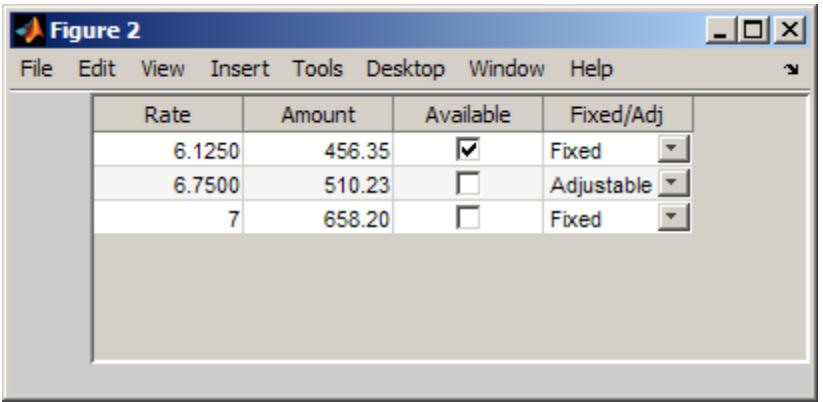

**Alternatives** You can add tables to GUIs you create with "Table".

- **See Also** figure | format | get | set | uipanel | Uitable Properties
- **Tutorials** "GUI for Presenting Data in Multiple, Synchronized Displays (GUIDE)"
	- "GUI for Presenting Data in Multiple, Synchronized Displays"
**How To** • "Table"

# **Uitable Properties**

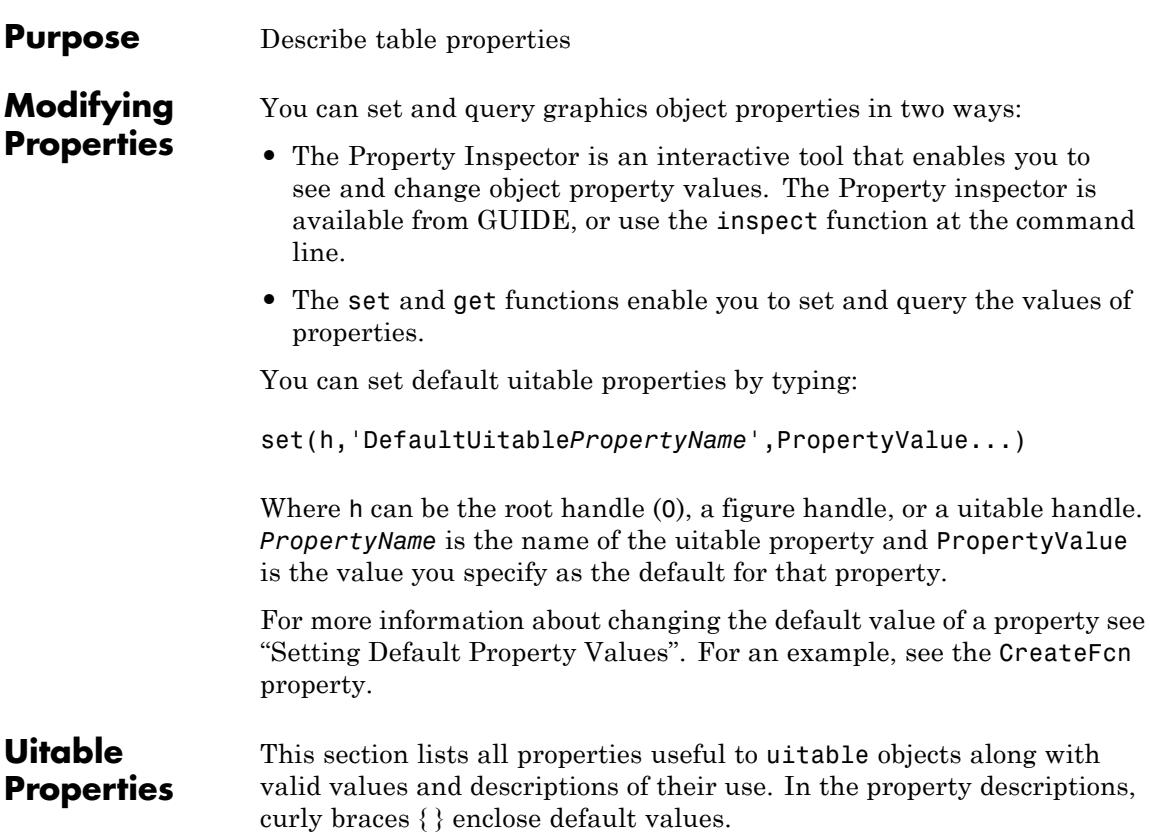

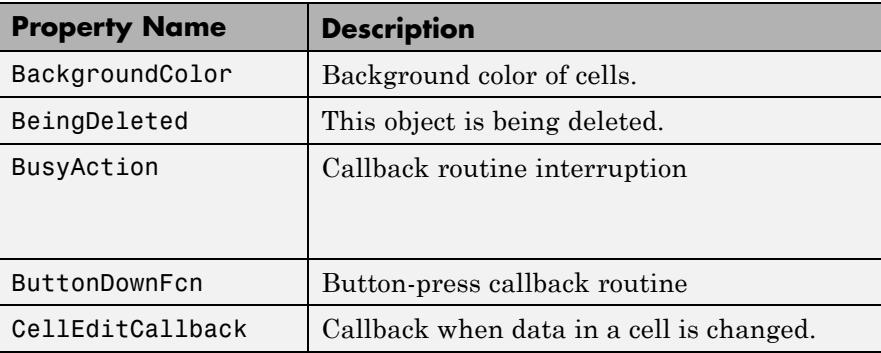

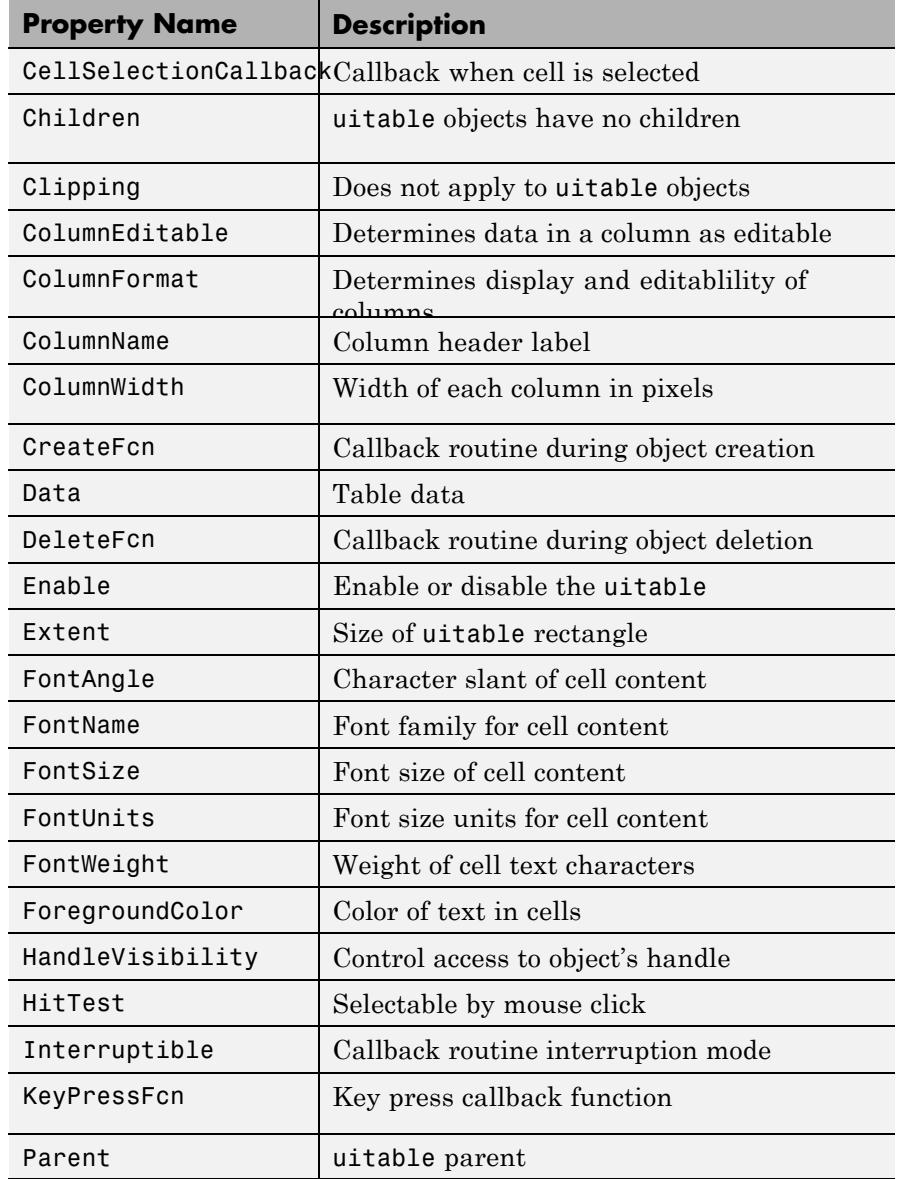

<span id="page-6699-0"></span>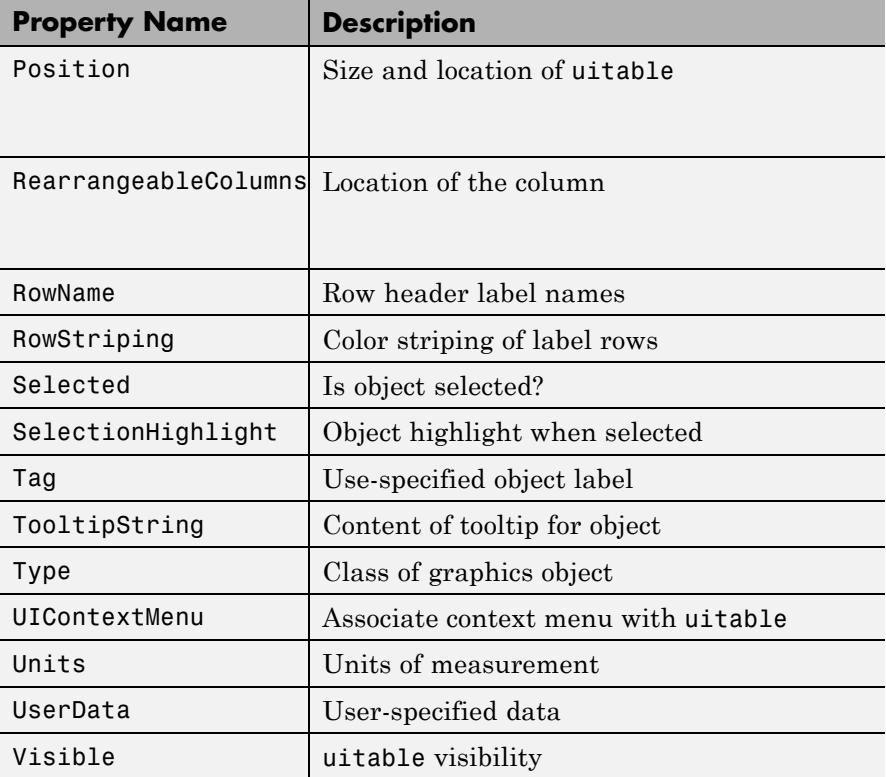

#### BackgroundColor

1-by-3 or 2-by-3 matrix of RGB triples

*Cell background color*. Color used to fill the uitable cells. Specify as an 1-by-3 or 2-by-3 matrix of RGB triples, such as [.8 .9. .8] or [1 1 .9; .9 1 1]. Each row is an RGB triplet of real numbers between 0.0 and 1.0 that defines one color. (Color names are not allowed.) The default is a 1-by-3 matrix of platform-dependent colors. See ColorSpec for information about RGB colors.

Row 2 of the matrix is used only if the [RowStriping](./uitableproperties.html#RowStriping) property is on. The table background is not striped unless both RowStriping is on and the BackgroundColor color matrix has two rows.

#### <span id="page-6700-0"></span>BeingDeleted

on | {off} (read-only)

*This object is being deleted*. The BeingDeleted property provides a mechanism that you can use to determine if objects are in the process of being deleted. MATLAB software sets the BeingDeleted property to on when the object's delete function callback is called (see the [DeleteFcn](./uitableproperties.html#DeleteFcn) property) It remains set to on while the delete function executes, after which the object no longer exists.

For example, some functions may not need to perform actions on objects that are being deleted, and therefore, can check the object's BeingDeleted property before acting.

#### BusyAction

cancel | {queue}

#### *Callback queuing*

Determines how MATLAB handles the execution of interrupting callbacks.

A *running* callback is the currently executing callback. The *interrupting* callback is the callback that tries to interrupt the *running* callback. The BusyAction property of the *interrupting* callback determines how MATLAB handles its execution. When the BusyAction property is set to:

- **•** 'queue' Puts the *interrupting* callback in a queue to be processed after the *running* callback finishes execution.
- **•** 'cancel' Discards the *interrupting* callback as MATLAB finishes execution.

<span id="page-6701-0"></span>For information about how the Interruptible property of the callback controls whether other callbacks can interrupt the *running* callback, see the Interruptible property description.

#### ButtonDownFcn

string or function handle (GUIDE sets this property)

*Button-press callback routine*. A callback routine that can execute when you press a mouse button while the pointer is on or near a uitable. Specifically:

- **•** If the uitable Enable property is set to on, the ButtonDownFcn callback executes when you click the right or left mouse button in a 5-pixel border around the uitable or when you click the right mouse button on the control itself.
- **•** If the uitable Enable property is set to inactive or off, the ButtonDownFcn executes when you click the right or left mouse button in the 5-pixel border or on the control itself.

This is useful for implementing actions to interactively modify control object properties, such as size and position, when they are clicked on.

Define this routine as a string that is a valid MATLAB expression or the name of a MATLAB function file. The expression executes in the MATLAB workspace.

To add a ButtonDownFcn callback in GUIDE, select **View Callbacks** from the Layout Editor **View** menu, then select ButtonDownFcn. GUIDE sets this property to the appropriate string and adds the callback to the program file the next time you save the GUI. Alternatively, you can set this property to the string %automatic. The next time you save the GUI, GUIDE sets this property to the appropriate string and adds the callback to the program file.

# <span id="page-6702-0"></span>CellEditCallback

function handle, cell array containing function handle and additional arguments, or string (not recommended)

# *Callback to edit user-entered data*

Callback function executed when the user modifies a table cell. It can perform evaluations, validations, or other customizations. If this function is called as a function handle, uitable passes it two arguments. The first argument, source, is the handle of the uitable. The second argument, eventdata, is an event data structure that contains the fields shown in the following table. All fields in the event data structure are read only.

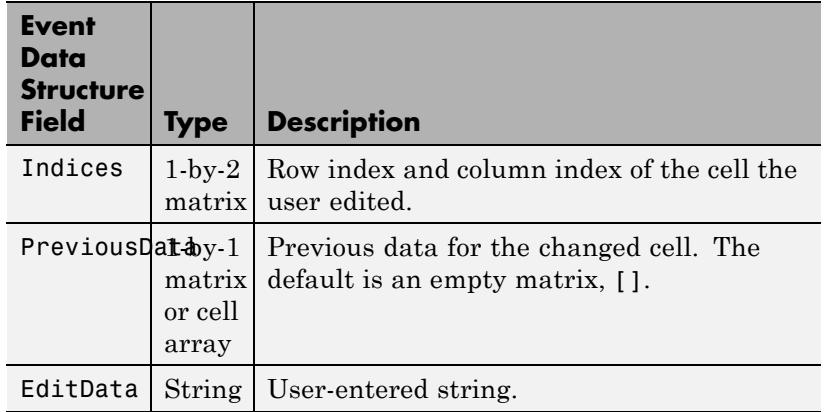

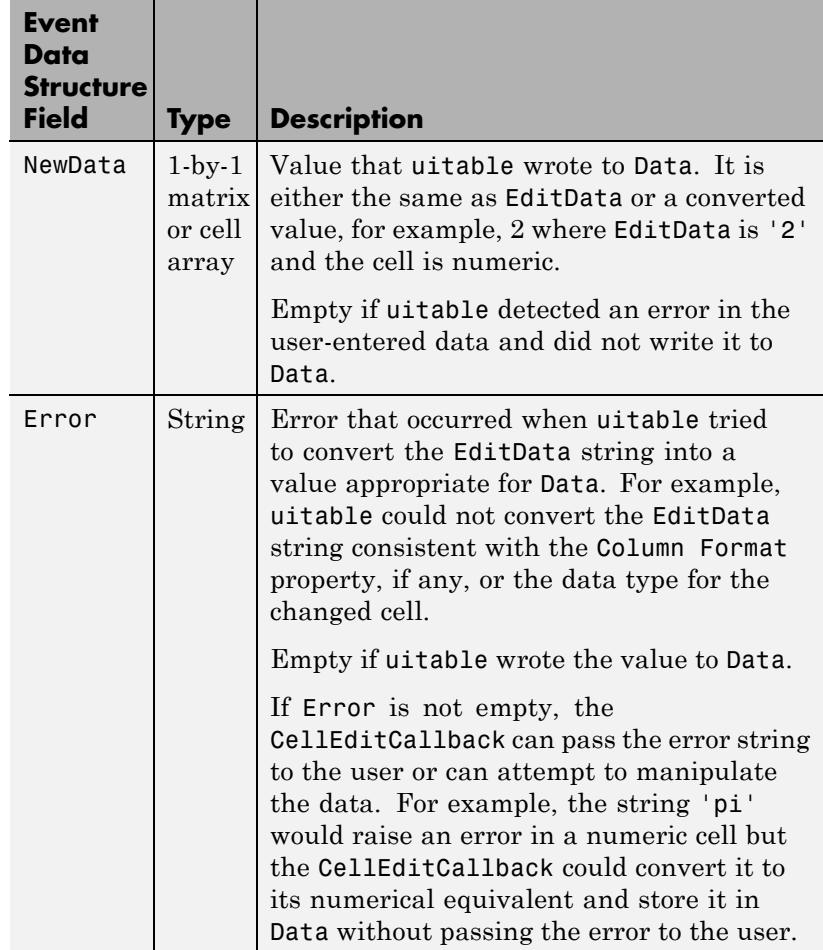

When a user edits a cell, uitable first attempts to store the user-entered value in Data, converting the value if necessary. It then calls the CellEditCallback and passes it the event data structure. If there is no CellEditCallback and the user-entered data results it an error, the contents of the cell reverts to its previous value and no error is displayed. The CellEditCallback is issued when the user has modified a table cell and presses **Enter** or clicks anywhere outside the cell.

### <span id="page-6704-0"></span>CellSelectionCallback

function handle, cell array containing function handle and additional arguments, or string (not recommended)

*Callback that executes when cell is selected*. Callback function that executes when the user highlights a cell by navigating to it or clicking it. For multiple selection, this callback executes when new cells are added to the selection. The callback includes event data, a structure with one member

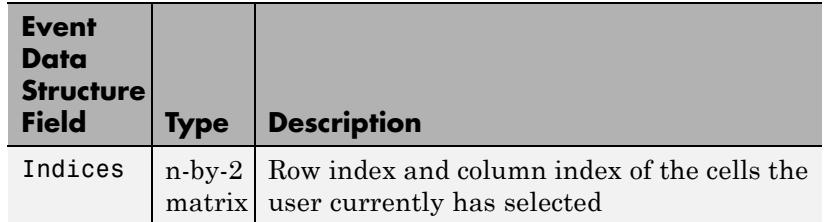

Once a cell selection has been made, cells within it can be removed one at a time by **Ctrl**-clicking them.

#### Children

matrix

The empty matrix; uitable objects have no children.

# Clipping

{on} | off

This property has no effect on uitable objects.

# ColumnEditable

logical 1–by-n matrix  $\vert$  scalar logical value  $\vert$  { empty matrix ([])}

*Determines if column is user-editable.*

<span id="page-6705-0"></span>Determines if the data can be edited by the end user. Each value in the cell array corresponds to a column. False is default because the developer needs to have control over changes users potentially might make to data.

Specify elements of a logical matrix as true if the data in a column is editable by the user or false if it is not. An empty matrix indicates that no columns are editable.

Columns that contain check boxes or pop-up menus must be editable for the user to manipulate these controls. If a column that contains pop-up menus is not editable, the currently selected choice appears without displaying the pop-up control. The Elements of the ColumnEditable matrix must be in the same order as columns in the Data property. If you do not specify ColumnEditable, the default is an empty matrix ([]).

#### ColumnFormat

cell array of strings

*Cell display formatting.* Determines how the data in each column displays and is edited. Elements of the cell array must be in the same order as table columns in the Data property. If you do not want to specify a display format for a particular column, enter [] as a placeholder. If no format is specified for a column, the default display is determined by the data type of the data in the cell. Default ColumnFormat is an empty cell array ({}). In most cases, the default is similar to the command window.

Elements of the cell array must be one of the strings described in the following table.

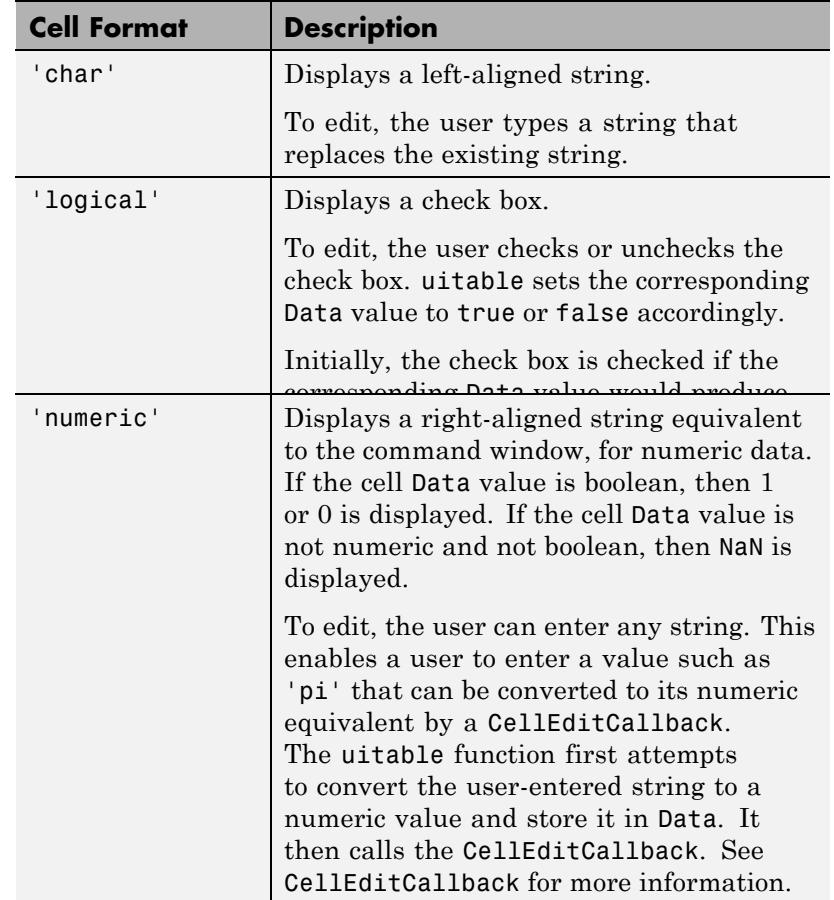

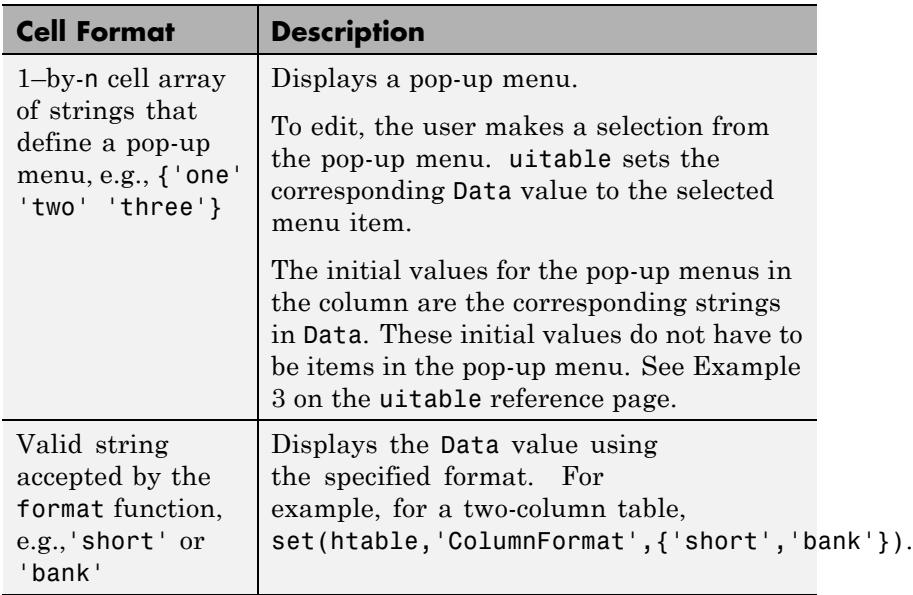

In some cases, you may need to insert an appropriate column in Data. If Data is a numerical or logical matrix, you must first convert it to a cell array using the mat2cell function.

# **Data and ColumnFormat**

When you create a table, you must specify value of Data. The Data property dictates what type of data can exist in any given cell. By default, the value of the Data also dictates the display of the cell to the end user, unless you specify a different format using the ColumnFormat property.

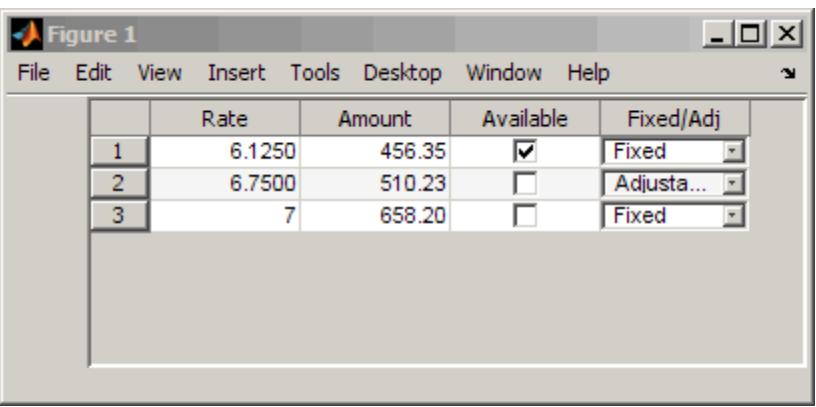

ColumnFormat controls the presentation of the Data to the end user. Therefore, if you specify a ColumnFormat of char (or pick **Text** from the Table Property Editor), you are asking the table to display the Data associated with that column as a string. For example, if the Data for a particular column is numeric, and you specify the ColumnFormat as char, then the display of the numeric data will be left-aligned

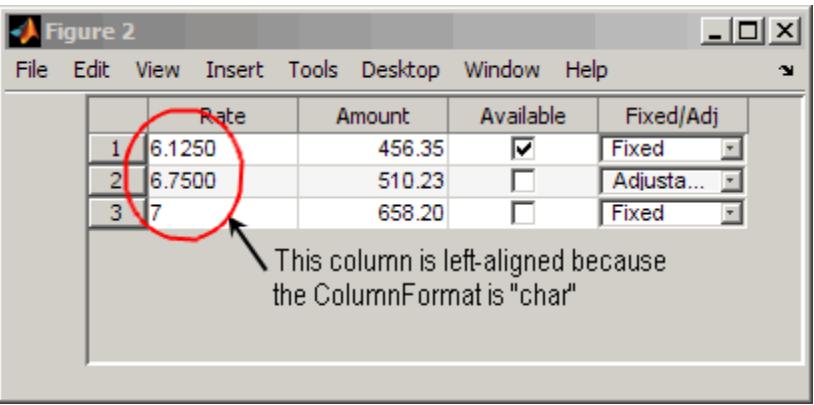

If your column is editable and the user enters a number, the number will be left-aligned. However, if the user enters a text string, the table displays a **NaN**.

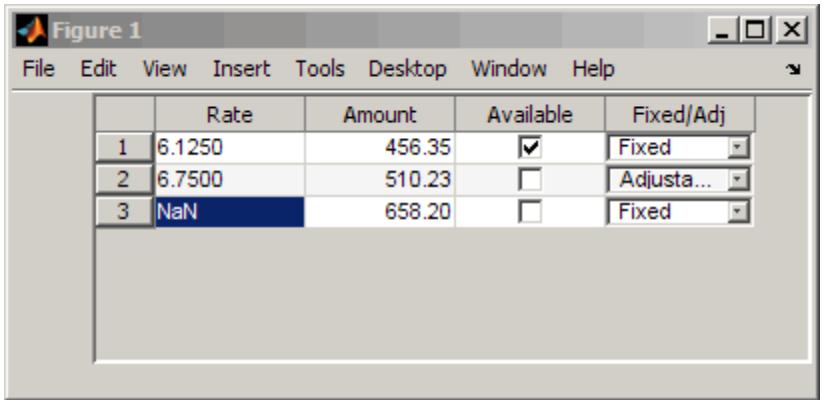

Another possible scenario is that the value Data is char and you set the ColumnFormat to be a pop-up menu. Here, if the value of the Data in the cell matches one of the pop-up menu choices you define in ColumnFormat, then the Data is shown in the cell. If it does not match, then the cell defaults to display the first option from the choices you specify in ColumnFormat. Similarly, if Data is numeric or logical with the ColumnFormat as pop-up menu, if the Data value in the cell does not match any of the choices you specify in ColumnFormat, the cell defaults to display the first option in the pop-menu choice.

This table describes how Data values correspond with your ColumnFormat when the columns are editable.

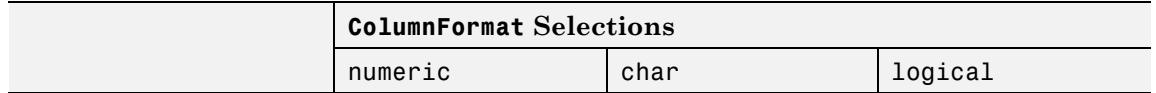

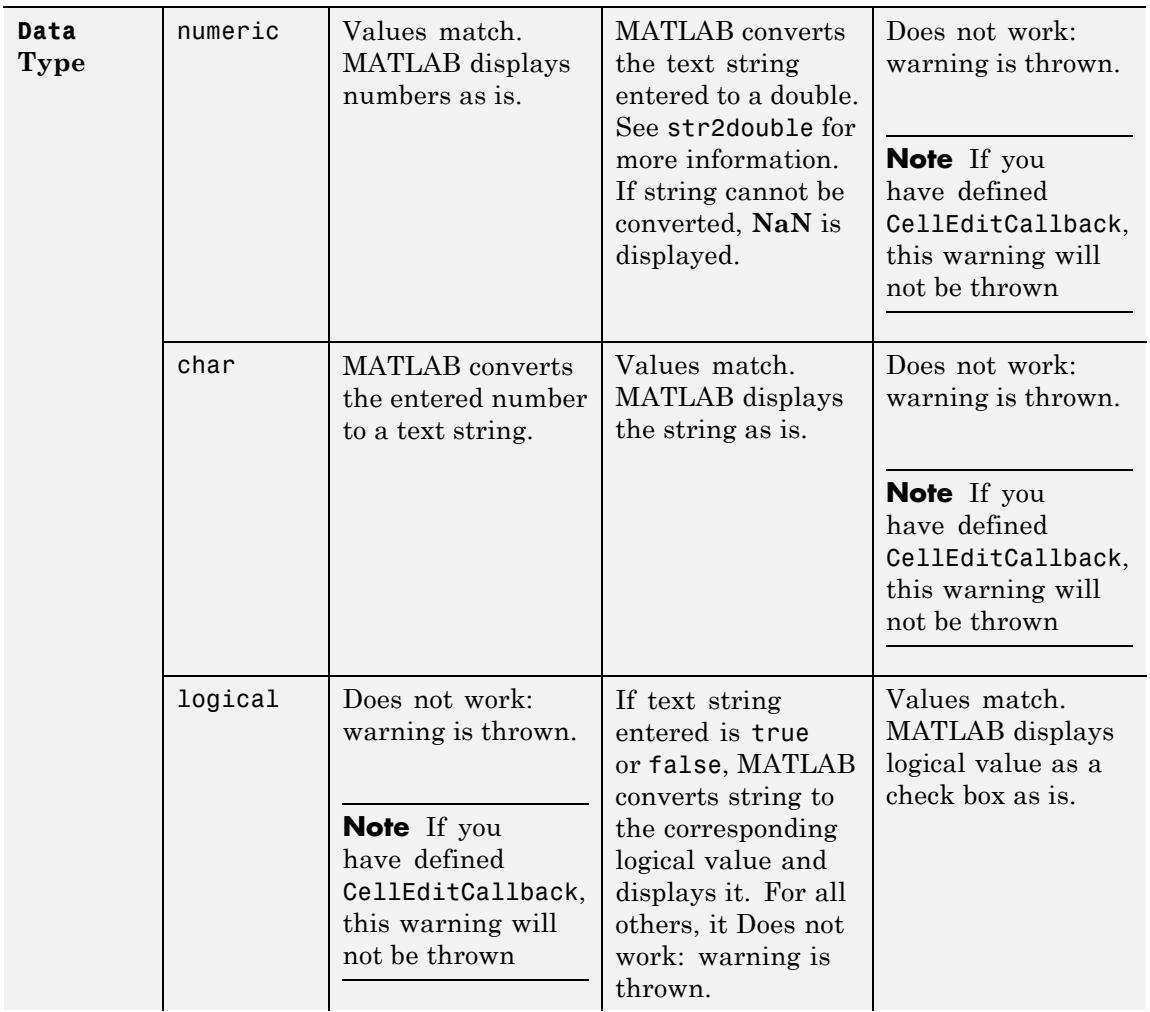

<span id="page-6711-0"></span>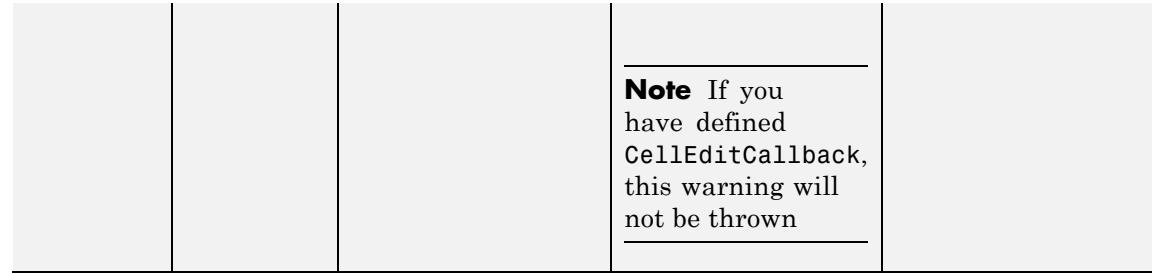

If you get a mismatch error, you have the following options:

- **•** Change the ColumnFormat or value of Data to match.
- **•** Implement the [CellEditCallback](#page-6702-0) to handle custom data conversion.

#### ColumnName

1–by-*n* cell array of strings| {'numbered'} | empty matrix ([])

*Column heading names.* Each element of the cell array is the name of a column. Multiline column names can be expressed as a string vector separated by vertical slash (|) characters, e.g.,'Standard|Deviation'

For sequentially numbered column headings starting with 1, specify ColumnName as 'numbered'. This is the default.

To remove the column headings, specify ColumnName as the empty matrix  $(1)$ .

The number of columns in the table is the larger of ColumnName and the number of columns in the Data property matrix or cell array.

#### ColumnWidth

1–by-*n* cell array or 'auto'

<span id="page-6712-0"></span>*Column widths.* The width of each column in units of pixels. Column widths are always specified in pixels; they do not obey the Units property. Each column in the cell array corresponds to a column in the uitable. By default, the width of the column name, as specified in [ColumnName](#page-6711-0), along with some other factors, is used to determine the width of a column. If ColumnWidth is a cell array and the width of a column is set to 'auto'or if **auto** is selected for that column in the Property Inspector GUI for columns, the column width defaults to a size determined by the table. The table decides the default size using a number of factors, including the ColumnName and the minimum column size.

To default all column widths in an existing table, use

set(uitable handle,'ColumnWidth','auto')

To default some column widths but not others, use a cell array containing a mixture of pixel values and 'auto'. For example,

set(uitable handle, 'ColumnWidth', {64 'auto' 40 40 'auto' 72})

### CreateFcn

string or function handle

*Callback routine executed during object creation*. The specified function executes when MATLAB creates a uitable object. MATLAB sets all property values for the uitable before executing the CreateFcn callback so these values are available to the callback. Within the function, use gcbo to get the handle of the uitable being created.

Setting this property on an existing uitable object has no effect.

You can define a default CreateFcn callback for all new uitables. This default applies unless you override it by specifying a different CreateFcn callback when you call uitable. For example, the code

set(0,'DefaultUitableCreateFcn','set(gcbo,...

''BackGroundColor'',''blue'')')

<span id="page-6713-0"></span>creates a default CreateFcn callback that runs whenever you create a new uitable. It sets the default background color of all new uitables.

To override this default and create a uitable whose BackgroundColor is set to a different value, call uitable with code similar to

```
hpt = uitable(...,'CreateFcn','set(gcbo,...
''BackgroundColor'',''white'')')
```
**Note** To override a default CreateFcn callback you must provide a new callback and not just provide different values for the specified properties. This is because the CreateFcn callback runs after the property values are set, and can override property values you have set explicitly in the uitable call. In the example above, if instead of redefining the CreateFcn property for this uitable, you had explicitly set BackgroundColor to white, the default CreateFcn callback would have set BackgroundColor back to the default, i.e., blue.

Do not call copyobj or textwrap (which calls copyobj) inside a CreateFcn. The act of copying the uicontrol object fires the CreateFcn repeatedly, which raises a series of error messages after exceeding the root object's [RecursionLimit](../ref/rootobject_props.html#RecursionLimit) property.

See "Function Handle Callbacks" for information on how to use function handles to define a callback function.

#### Data

matrix or cell array of numeric, logical, or character data

*Data content of uitable*. The matrix or cell array must be 2–dimensional. A cell array can mix data types.

<span id="page-6714-0"></span>Use get and set to modify Data. For example,

```
data = get(tablehandle,'Data')
data(event.indices(1), event.indices(2)) = pi();set(tablehandle,'Data',data);
```
See [CellEditCallback](#page-6702-0) for information about the event data structure. See [ColumnFormat](#page-6705-0) for information about specifying the data display format.

The number of rows in the table is the larger of RowName and the number of rows in Data. The number of columns in the table is the larger of ColumnName and the number of columns in Data.

#### DeleteFcn

string or function handle

*Delete uitable callback routine*. A callback routine that executes when you delete the uitable object (e.g., when you issue a delete command or clear the figure containing the uitable). MATLAB executes the routine before destroying the object's properties so these values are available to the callback routine.

The handle of the object whose DeleteFcn is being executed is accessible only through the root CallbackObject property, which you can query using gcbo.

See "Function Handle Callbacks" for information on how to use function handles to define a callback function.

# Enable

{on} | inactive | off

*Enable or disable the uitable*. This property determines how uitables respond to mouse button clicks, including which callback routines execute.

**•** on – The uitable is operational (the default).

- <span id="page-6715-0"></span>**•** inactive – The uitable is not operational, but looks the same as when Enable is on.
- **•** off The uitable is not operational and its image is grayed out.

When you left-click on a uitable whose **Enable** property is on, MATLAB performs these actions in this order:

- **1** Sets the figure's SelectionType property.
- **2** Executes the uitable's CellSelectionCallback routine (but only for table cells, not header cells). Row and column indices of the cells the user selects continuously update the Indices field in the eventdata passed to the callback.
- **3** Does not set the figure's CurrentPoint property and does not execute either the table's ButtonDownFcn or the figure's WindowButtonDownFcn callback.

When you left-click on a uitable whose Enable property is off, or when you right-click a uitable whose Enable property has any value, MATLAB performs these actions in this order:

- **1** Sets the figure's SelectionType property.
- **2** Sets the figure's CurrentPoint property.
- **3** Executes the figure's WindowButtonDownFcn callback.

#### Extent

position rectangle (read only)

*Size of uitable rectangle*. A four-element vector of the form [0,0,width,height] that contains the calculated values of the largest extent of the table based on the current Data, RowName and ColumnName property values. Calculation depends on column and row widths, when they are available. The calculated extent can be larger than the figure.

<span id="page-6716-0"></span>The first two elements are always zero. width and height are the dimensions of the rectangle. All measurements are in units specified by the Units property.

When the uitable's Units property is set to 'Normalized', its Extent is measured relative to the figure, regardless of whether the table is contained in (parented to) a uipanel or not.

You can use this property to determine proper sizing for the uitable with respect to its content. Do this by setting the width and height of the uitable Position property to the width and height of the Extent property. However, doing this can cause the table to extend beyond the right or top edge of the figure and/or its uipanel parent, if any, for tables with large extents.

# FontAngle

{normal} | italic | oblique

*Character slant of cell content*. MATLAB uses this property to select a font from those available on your particular system. Setting this property to italic or oblique selects a slanted version of the font, when it is available on your system.

# FontName

string

*Font family for cell content*. The name of the font in which to display cell content. To display and print properly, this must be a font that your system supports. The default font is system dependent.

To use a fixed-width font that looks good in any locale (and displays properly in Japan, where multibyte character sets are used), set FontName to the string FixedWidth (this string value is case sensitive):

```
set(uitable handle,'FontName','FixedWidth')
```
<span id="page-6717-0"></span>This parameter value eliminates the need to hard code the name of a fixed-width font, which may not display text properly on systems that do not use ASCII character encoding (such as in Japan). A properly written MATLAB application that needs to use a fixed-width font should set FontName to FixedWidth and rely on the root FixedWidthFontName property to be set correctly in the end user's environment.

End users can adapt a MATLAB application to different locales or personal environments by setting the root FixedWidthFontName property to the appropriate value for that locale from startup.m. Setting the root FixedWidthFontName property causes an immediate update of the display to use the new font.

#### FontSize

size in FontUnits

*Font size for cell contents*. A number specifying the size of the font in which to display cell contents, in units determined by the FontUnits property. The default point size is system dependent. If FontUnits is set to normalized, FontSize is a number between 0 and 1.

#### FontUnits

```
{points} | normalized | inches |
centimeters | pixels
```
*Font size units for cell contents*. This property determines the units used by the FontSize property. Normalized units interpret FontSize as a fraction of the height of the uitable. When you resize the uitable, MATLAB modifies the screen FontSize accordingly. pixels, inches, centimeters, and points are absolute units (1 point =  $\frac{1}{72}$  inch).

#### FontWeight

light | {normal} | demi | bold

<span id="page-6718-0"></span>*Weight of cell text characters*. MATLAB uses this property to select a font from those available on your particular system. Setting this property to bold causes MATLAB to use a bold version of the font, when it is available on your system.

### ForegroundColor

1-by-3 matrix of RGB triples or a color name

*Color of text in cells*. Determines the color of the text defined for cell contents. Text in all cells share the current color. Specify as a 1-by-3 matrix of RGB triples, such as [0 0 .8] or as a color name. The default is a 1-by-3 matrix of platform-dependent colors. See ColorSpec for information about specifying RGB colors.

#### HandleVisibility

{on} | callback | off

*Control access to object's handle*. This property determines when an object's handle is visible in its parent's list of children. When a handle is not visible in its parent's list of children, it is not returned by functions that obtain handles by searching the object hierarchy or querying handle properties. This includes get, findobj, gca, gcf, gco, newplot, cla, clf, and close. Neither is the handle visible in the parent figure's CurrentObject property. Handles that are hidden are still valid. If you know an object's handle, you can set and get its properties, and pass it to any function that operates on handles.

- **•** Handles are always visible when HandleVisibility is on.
- **•** Setting HandleVisibility to callback causes handles to be visible from within callback routines or functions invoked by callback routines, but not from within functions invoked from the command line. This provides a means to protect GUIs from command-line users, while allowing callback routines to have complete access to object handles.
- **•** Setting HandleVisibility to off makes handles invisible at all times. This may be necessary when a callback routine

<span id="page-6719-0"></span>invokes a function that might potentially damage the GUI (such as evaluating a user-typed string), and so temporarily hides its own handles during the execution of that function.

You can set the root [ShowHiddenHandles](../ref/rootobject_props.html#ShowHiddenHandles) property to on to make all handles visible, regardless of their HandleVisibility settings. This does not affect the values of the HandleVisibility properties.

#### HitTest

{on} | off

*Selectable by mouse click*. When HitTest is off, the ButtonDownFcn callback does not execute.

# Interruptible

off | {on}

*Callback routine interruption*

Controls whether MATLAB can interrupt an object's callback function when subsequent callbacks attempt to interrupt it.

For user interface objects, the Interruptible property affects the callbacks for these properties only:

- **•** ButtonDownFcn
- **•** KeyPressFcn
- **•** KeyReleaseFcn
- **•** WindowButtonDownFcn
- **•** WindowButtonMotionFcn
- **•** WindowButtonUpFcn
- **•** WindowKeyPressFcn
- **•** WindowKeyReleaseFcn

# **•** WindowScrollWheelFcn

A *running* callback is the currently executing callback. The *interrupting* callback is the callback that tries to interrupt the *running* callback. MATLAB handles both callbacks based on the Interruptible property of the object of the *running* callback.

When the Interruptible property is set to:

- **•** 'off', MATLAB finishes execution of the *running* callback without any interruptions
- **•** 'on', these conditions apply:
	- **—** If there is a drawnow, figure, getframe, waitfor, or pause command in the *running* callback, then MATLAB executes the *interrupting* callbacks which are already in the queue and returns to finish execution of the current callback.
	- **—** If one of the above functions is not in the *running* callback, then MATLAB finishes execution of the current callback without any interruption.

The BusyAction property of the object of interrupting callback determines whether the callback should be ignored or should be put in the queue.

Setting the Interruptible property to on (default), allows a callback from other user interface objects to interrupt callback functions originating from this object.

**Note** MATLAB does not save the state of properties or the display when an interruption occurs. For example, the handle returned by the gca or gcf command may be changed as another callback is executed.

After the function that interrupts a callback completes, the callback resumes execution where it halted when interrupted. <span id="page-6721-0"></span>For more information, see "Control Callback Execution and Interruption".

**Note** If the interrupting callback is a DeleteFcnor CreateFcn callback, or a figure's CloseRequest or ResizeFcn callback, it interrupts an executing callback regardless of the value of that object's Interruptible property. The interrupting callback starts execution at the next drawnow, figure, getframe, pause, or waitfor statement. An object's ButtonDownFcn or Callback routine is processed according to the rules described previously in this section.

#### KeyPressFcn

string or function handle

*Key press callback function.* A callback routine invoked by a key press when the callback's uitable object has focus. Focus is denoted by a border or a dotted border, respectively, in UNIX and Microsoft Windows. If no uitable has focus, the figure's key press callback function, if any, is invoked. KeyPressFcn can be a function handle, the name of a MATLAB function file, or any legal MATLAB expression.

If the specified value is the name of a function code file, the callback routine can query the figure's [CurrentCharacter](../ref/figure_props.html#CurrentCharacter) property to determine what particular key was pressed and thereby limit the callback execution to specific keys.

If the specified value is a function handle, the callback routine can retrieve information about the key that was pressed from its event data structure argument.

<span id="page-6722-0"></span>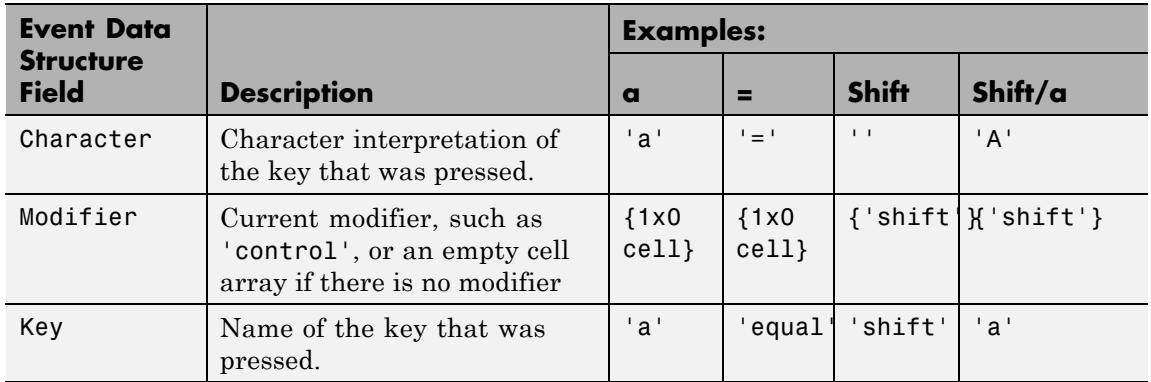

The uitable KeyPressFcn callback executes for all keystrokes, including arrow keys or when a user edits cell content.

See "Function Handle Callbacks" for information on how to use function handles to define the callback function.

# Parent

handle

*Uitable parent*. The handle of the uitable's parent object. You can move a uitable object to another figure, uipanel, or uibuttongroup by setting this property to the handle of the new parent.

# Position

position rectangle

*Size and location of uitable*. The rectangle defined by this property specifies the size and location of the table within the parent figure window, ui, or uibuttongroup. Specify Position as a 4–element vector:

[left bottom width height]

left and bottom are the distance from the lower-left corner of the parent object to the lower-left corner of the uitable object.

<span id="page-6723-0"></span>width and height are the dimensions of the uitable rectangle. All measurements are in units specified by the Units property.

**Note** If you are specifying both Units and Position in the same call to uitable, specify Units first if you want Position to be interpreted using those units.

```
RearrangeableColumns
     on | {off}
```
*This object can be rearranged*. The RearrangeableColumns property provides a mechanism that you can use to reorder the columns in the table. All columns are rearrangable when this property is turned on. MATLAB software sets the RearrangeableColumns property to off by default.

When this property is on, the user of a table can move any column of data (but not the row labels) at a time left or right to reorder it by clicking and dragging its header. Rearranging columns does not affect the ordering of columns in the table's Data, only the user's view of it.

#### RowName

1–by-n cell array of strings| {'numbered'} | empty matrix ([])

*Row heading names.* Each element of the cell array is the name of a row. Row names are restricted to one line of text.

For sequentially numbered row headings starting with 1, specify RowName as 'numbered'. This is the default.

To remove the row headings, specify RowName as the empty matrix  $([ ]).$ 

The number of rows in the table is the larger of RowName and the number of rows in the Data property matrix or cell array.

# <span id="page-6724-0"></span>RowStriping

{on} | off

*Color striping of table rows*. When RowStriping is on, the background of consecutive rows of the table display in the pair of colors that the [BackgroundColor](#page-6699-0) color matrix specifies. The first color matrix row applies to odd-numbered rows, and the second to even-numbered rows. If the BackgroundColor matrix has only one row, it is applied to all rows (that is, no striping occurs).

When RowStriping is off, the first color specified for BackgroundColor is applied to all rows.

# Selected

on | {off}

*Is object selected*. When this property is on, MATLAB displays selection handles if the SelectionHighlight property is also on. You can, for example, define the ButtonDownFcn to set this property, allowing users to select the object with the mouse.

# SelectionHighlight

{on} | off

*Object highlight when selected*. When the Selected property is on, MATLAB indicates the selected state by drawing four edge handles and four corner handles. When SelectionHighlight is off, MATLAB does not draw the handles.

# Tag

string (GUIDE sets this property)

*User-specified object label*. The Tag property provides a means to identify graphics objects with a user-specified label. This is particularly useful when constructing interactive graphics programs that would otherwise need to define object handles as global variables or pass them as arguments between callback routines. You can define Tag as any string.

#### <span id="page-6725-0"></span>TooltipString string

*Content of tooltip for object*. The TooltipString property specifies the text of the tooltip associated with the uitable. When the user moves the mouse pointer over the table and leaves it there, the tooltip is displayed.

To create a tooltip that has more than one line of text, use sprintf to generate a string containing newline (\n) characters and then set the TooltipString to that value. For example:

```
h = uitable;
s = sprintf('UITable tooltip line 1\nUITable tooltip line 2');
set(h,'TooltipString',s)
```
#### Type

string (read only)

*Class of graphics object*. For uitable objects, Type is always the string 'uitable'.

# UIContextMenu

handle

*Associate a context menu with uitable*. Assign this property the handle of a uicontextmenu object. MATLAB displays the context menu whenever you right-click over the uitable. Use the uicontextmenu function to create the context menu.

#### Units

{pixels} | normalized | inches | centimeters | points | characters (GUIDE default: normalized)

<span id="page-6726-0"></span>*Units of measurement*. MATLAB uses these units to interpret the Extent and Position properties. All units are measured from the lower-left corner of the parent object.

- **•** Normalized units map the lower-left corner of the parent object to  $(0,0)$  and the upper-right corner to  $(1.0,1.0)$ .
- **•** pixels, inches, centimeters, and points are absolute units  $(1 \text{ point} = 1/72 \text{ inch}).$
- **•** Character units are characters using the default system font; the width of one character is the width of the letter x, the height of one character is the distance between the baselines of two lines of text.

If you change the value of Units, it is good practice to return it to its default value after completing your computation so as not to affect other functions that assume Units is set to the default value.

# UserData

matrix

*User-specified data*. Any data you want to associate with the uitable object. MATLAB does not use this data, but you can access it using set and get.

# Visible

{on} | off

*Uitable visibility*. By default, all uitables are visible. When set to off, the uitable is not visible, but still exists and you can query and set its properties.

**Note** Setting Visible to off for uitables that are not displayed initially in the GUI, can result in faster startup time for the GUI.

# **uitoggletool**

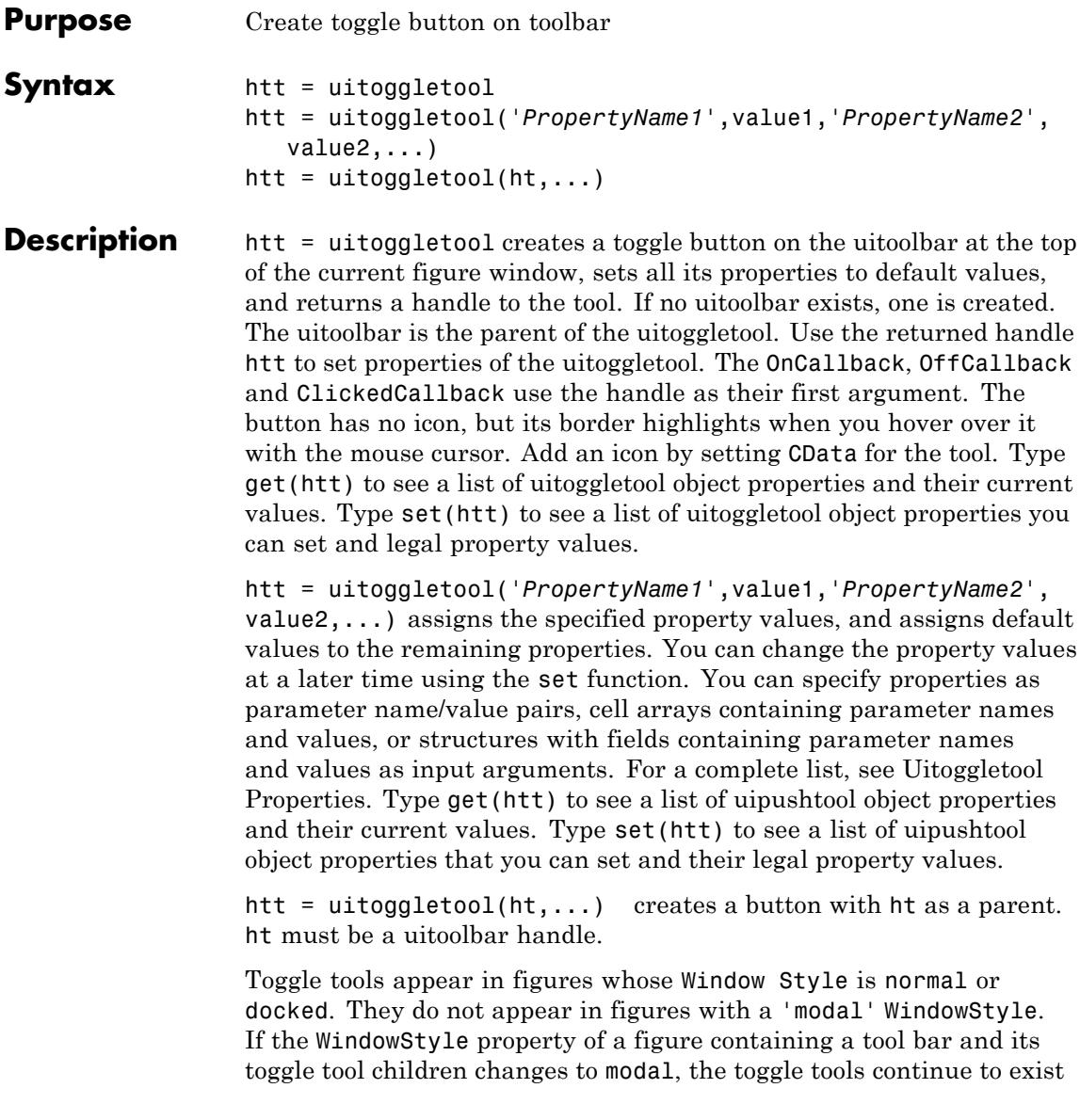

as Children of the tool bar. The toggle tools do not display until you change the WindowStyle to normal or docked.

**Examples** Create a uitoolbar object and places a uitoggletool object on it by specifying the toolbar handle as the toggle tool parent. Generate a random set of colors for the tool icon and specify a tool tip.

```
h = figure('ToolBar','none');
ht = uitoolbar(h);a = \text{rand}(16, 16, 3);
htt = uitoggletool(ht,'CData',a,'TooltipString','Hello');
```
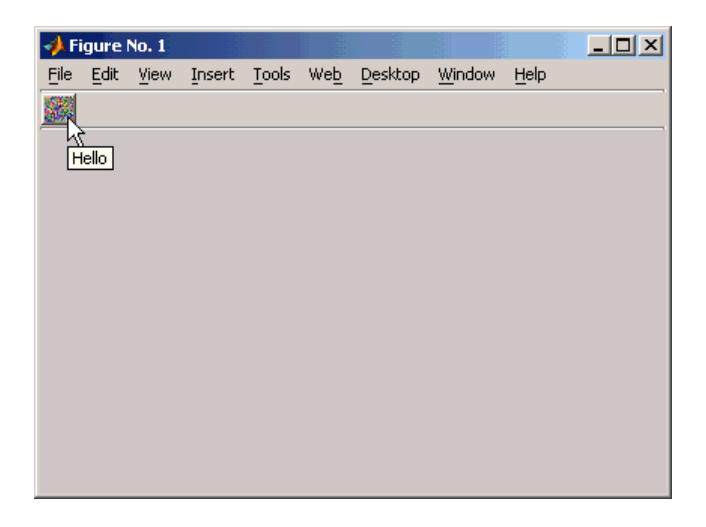

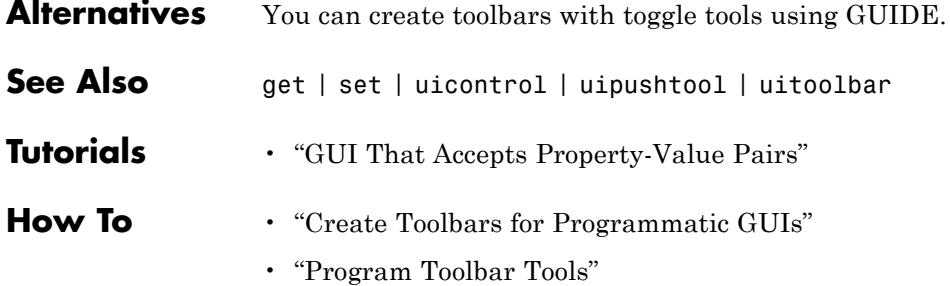

# **Uitoggletool Properties property**

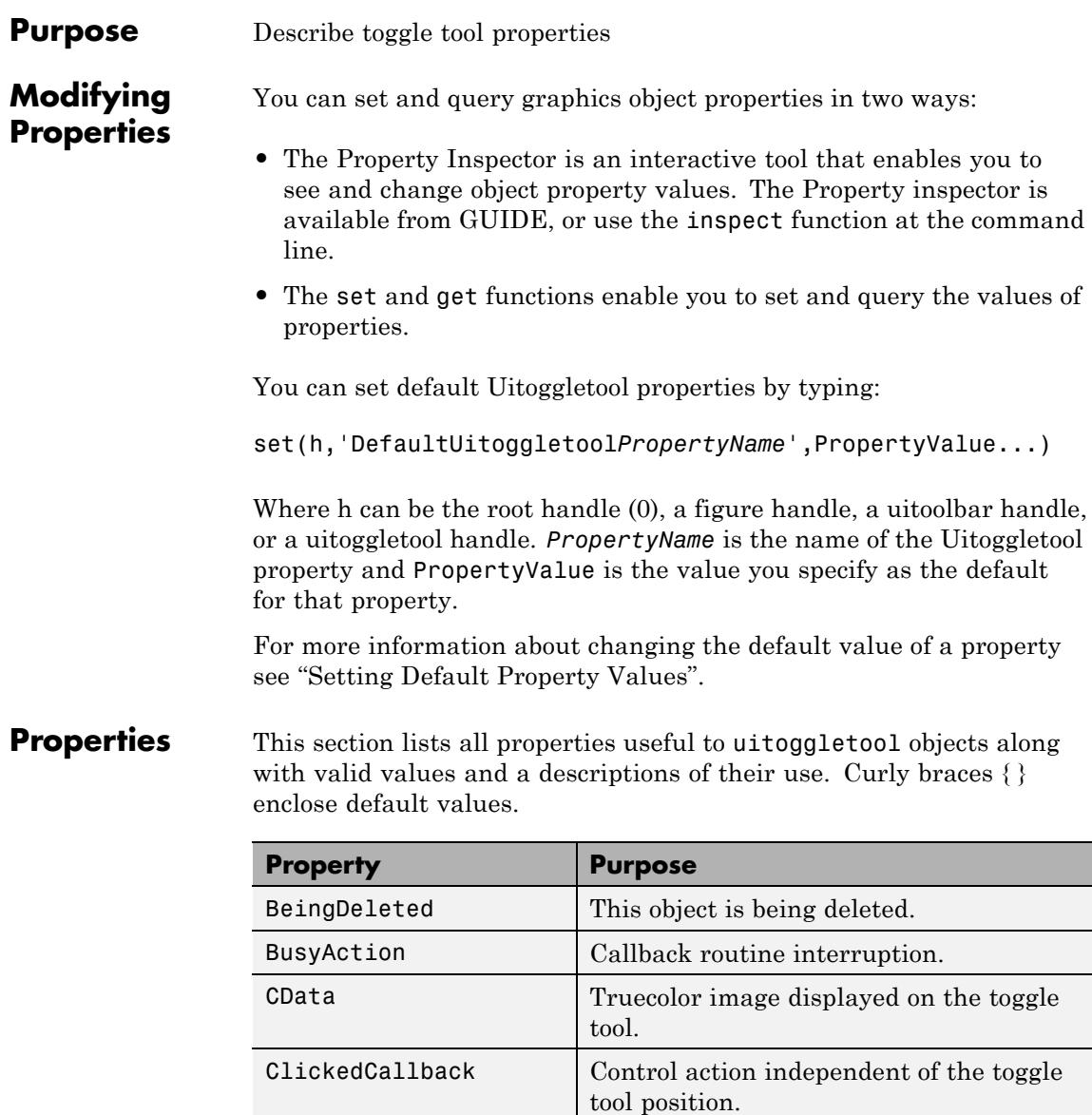

<span id="page-6730-0"></span>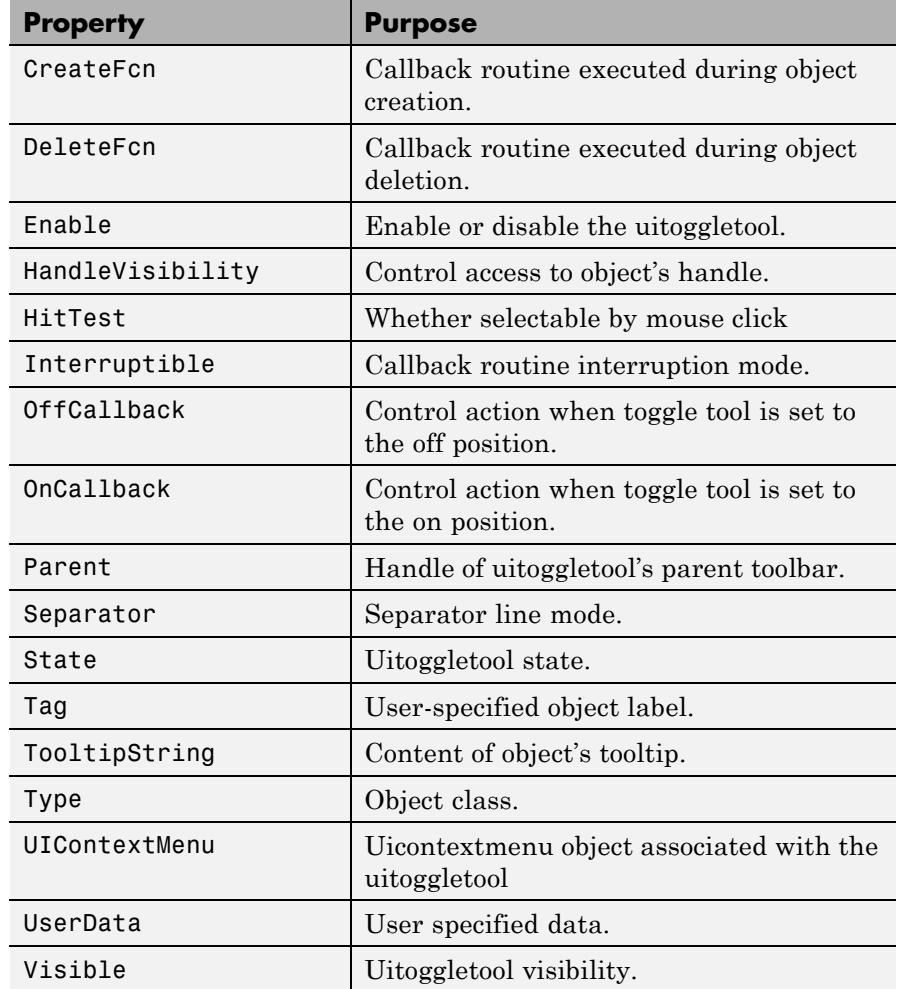

# BeingDeleted

on | {off} (read only)

*This object is being deleted*. The BeingDeleted property provides a mechanism that you can use to determine if objects are

<span id="page-6731-0"></span>in the process of being deleted. MATLAB software sets the BeingDeleted property to on when the object's delete function callback is called (see the [DeleteFcn](./uitoggletool_props.html#DeleteFcn) property) It remains set to on while the delete function executes, after which the object no longer exists.

For example, some functions may not need to perform actions on objects that are being deleted, and therefore, can check the object's BeingDeleted property before acting.

```
BusyAction
```
cancel | {queue}

#### *Callback queuing*

Determines how MATLAB handles the execution of interrupting callbacks.

A *running* callback is the currently executing callback. The *interrupting* callback is the callback that tries to interrupt the *running* callback. The BusyAction property of the *interrupting* callback determines how MATLAB handles its execution. When the BusyAction property is set to:

- **•** 'queue' Puts the *interrupting* callback in a queue to be processed after the *running* callback finishes execution.
- **•** 'cancel' Discards the *interrupting* callback as MATLAB finishes execution.

For information about how the Interruptible property of the callback controls whether other callbacks can interrupt the *running* callback, see the Interruptible property description.

#### CData

3-dimensional array

*Truecolor image displayed on control as its icon*. An *n*-by-*m*-by-3 array of RGB values that defines a truecolor image displayed
on either a push button or toggle button. Each value must be between 0.0 and 1.0. If your CData array is larger than 16 in the first or second dimension, it can be clipped or result in other undesirable effects. If the array is clipped, only the center 16-by-16 part of the array is used.

#### ClickedCallback

string or function handle

*Control action independent of the toggle tool position*. A routine that executes after either the OnCallback routine or OffCallback routine runs to completion. The uitoggletool Enable property must be set to on.

#### CreateFcn

string or function handle

*Callback routine executed during object creation*. The specified function executes when MATLAB creates a uitoggletool object. MATLAB sets all property values for the uitoggletool before executing the CreateFcn callback so these values are available to the callback. Within the function, use gcbo to get the handle of the toggle tool being created.

Setting this property on an existing uitoggletool object has no effect.

You can define a default CreateFcn callback for all new uitoggletools. This default applies unless you override it by specifying a different CreateFcn callback when you call uitoggletool. For example, the statement,

```
set(0,'DefaultUitoggletoolCreateFcn',...
    'set(gcbo,''Enable'',''off'')'
```
creates a default CreateFcn callback that runs whenever you create a new toggle tool. It sets the toggle tool Enable property to off.

To override this default and create a toggle tool whose Enable property is set to on, you could call uitoggletool with code similar to

```
htt = uitoggletool(...,'CreateFcn',...
                   'set(gcbo,''Enable'',''on'')',...)
```
**Note** To override a default CreateFcn callback you must provide a new callback and not just provide different values for the specified properties. This is because the CreateFcn callback runs after the property values are set, and can override property values you have set explicitly in the uitoggletool call. In the example above, if instead of redefining the CreateFcn property for this toggle tool, you had explicitly set Enable to on, the default CreateFcn callback would have set CData back to off.

Do not call copyobj or textwrap (which calls copyobj) inside a CreateFcn. The act of copying the uicontrol object fires the CreateFcn repeatedly, which raises a series of error messages after exceeding the root object's [RecursionLimit](../ref/rootobject_props.html#RecursionLimit) property.

See Function Handle Callbacks for information on how to use function handles to define a callback function.

#### DeleteFcn

string or function handle

*Callback routine executed during object deletion*. A callback routine that executes when you delete the uitoggletool object (e.g., when you call the delete function or cause the figure containing the uitoggletool to reset). MATLAB executes the routine before destroying the object's properties so these values are available to the callback routine.

The handle of the object whose DeleteFcn is being executed is accessible only through the root CallbackObject property, which you can query using gcbo.

See Function Handle Callbacks for information on how to use function handles to define a callback function.

#### Enable

 $\{ \text{on} \}$  | off

*Enable or disable the uitoggletool*. This property controls how uitoggletools respond to mouse button clicks, including which callback routines execute.

- **•** on The uitoggletool is operational (the default).
- **•** off The uitoggletool is not operational and its icon (set by the Cdata property) is grayed out.

When you left-click on a uitoggletool whose Enable property is on, MATLAB performs these actions in this order:

- **1** Executes the toggle tool OnCallback or OffCallback routine, depending on its current state, and its ClickedCallback routine.
- **2** Does *not* set the figure CurrentPoint property and does *not* execute the figure's WindowButtonDownFcn callback.
- **3** Does *not* set the figure SelectionType property.

When you left-click a uitoggletool whose Enable property is off, or when you right-click a uitoggletool whose Enable property has any value, no action is reported, no callback executes, and neither the SelectionType nor CurrentPoint figure properties are modified.

#### HandleVisibility

{on} | callback | off

*Control access to object's handle*. This property determines when an object's handle is visible in its parent's list of children. When a handle is not visible in its parent's list of children, it is not returned by functions that obtain handles by searching the object hierarchy or querying handle properties. This includes get, findobj, gca, gcf, gco, newplot, cla, clf, and close. Neither is the handle visible in the parent figure's CurrentObject property. Handles that are hidden are still valid. If you know an object's handle, you can set and get its properties, and pass it to any function that operates on handles.

- **•** Handles are always visible when HandleVisibility is on.
- **•** Setting HandleVisibility to callback causes handles to be visible from within callback routines or functions invoked by callback routines, but not from within functions invoked from the command line. This provides a means to protect GUIs from command-line users, while allowing callback routines to have complete access to object handles.
- **•** Setting HandleVisibility to off makes handles invisible at all times. This may be necessary when a callback routine invokes a function that might potentially damage the GUI (such as evaluating a user-typed string), and so temporarily hides its own handles during the execution of that function.

You can set the root [ShowHiddenHandles](./rootobject_props.html#ShowHiddenHandles) property to on to make all handles visible, regardless of their HandleVisibility settings. This does not affect the values of the HandleVisibility properties.

#### HitTest

```
{on} | off
```
*Selectable by mouse click*. This property has no effect on uitoggletool objects.

```
Interruptible
     off \mid \{on\}
```
#### *Callback routine interruption*

Controls whether MATLAB can interrupt an object's callback function when subsequent callbacks attempt to interrupt it.

For user interface objects, the Interruptible property affects the callbacks for these properties only:

- **•** ButtonDownFcn
- **•** KeyPressFcn
- **•** KeyReleaseFcn
- **•** WindowButtonDownFcn
- **•** WindowButtonMotionFcn
- **•** WindowButtonUpFcn
- **•** WindowKeyPressFcn
- **•** WindowKeyReleaseFcn
- **•** WindowScrollWheelFcn

A *running* callback is the currently executing callback. The *interrupting* callback is the callback that tries to interrupt the *running* callback. MATLAB handles both callbacks based on the Interruptible property of the object of the *running* callback.

When the Interruptible property is set to:

- **•** 'off', MATLAB finishes execution of the *running* callback without any interruptions
- **•** 'on', these conditions apply:
	- **—** If there is a drawnow, figure, getframe, waitfor, or pause command in the *running* callback, then MATLAB executes the *interrupting* callbacks which are already in the queue and returns to finish execution of the current callback.

**—** If one of the above functions is not in the *running* callback, then MATLAB finishes execution of the current callback without any interruption.

The BusyAction property of the object of interrupting callback determines whether the callback should be ignored or should be put in the queue.

Setting the Interruptible property to on (default), allows a callback from other user interface objects to interrupt callback functions originating from this object.

**Note** MATLAB does not save the state of properties or the display when an interruption occurs. For example, the handle returned by the gca or gcf command may be changed as another callback is executed.

After the function that interrupts a callback completes, the callback resumes execution where it halted when interrupted. For more information, see "Control Callback Execution and Interruption".

**Note** If the interrupting callback is a DeleteFcnor CreateFcn callback, or a figure's CloseRequest or ResizeFcn callback, it interrupts an executing callback regardless of the value of that object's Interruptible property. The interrupting callback starts execution at the next drawnow, figure, getframe, pause, or waitfor statement. An object's ButtonDownFcn or Callback routine is processed according to the rules described previously in this section.

OffCallback string or function handle *Control action*. A routine that executes if the uitoggletool's Enable property is set to on, and either

- **•** The toggle tool State is set to off.
- The toggle tool is set to the **off** position by pressing a mouse button while the pointer is on the toggle tool itself or in a 5-pixel wide border around it.

The ClickedCallback routine, if there is one, runs after the OffCallback routine runs to completion.

#### OnCallback

string or function handle

*Control action*. A routine that executes if the uitoggletool's Enable property is set to on, and either

- **•** The toggle tool State is set to on.
- **•** The toggle tool is set to the on position by pressing a mouse button while the pointer is on the toggle tool itself or in a 5-pixel wide border around it.

The ClickedCallback routine, if there is one, runs after the OffCallback routine runs to completion.

#### Parent

handle

*Uitoggletool parent*. The handle of the uitoggletool's parent toolbar. You can move a uitoggletool object to another toolbar by setting this property to the handle of the new parent.

#### Separator

on | {off}

*Separator line mode*. Setting this property to on draws a dividing line to left of the uitoggletool.

#### State

on | {off}

*Uitoggletool state.* When the state is on, the toggle tool appears in the down, or pressed, position. When the state is off, it appears in the up position. Changing the state causes the appropriate OnCallback or OffCallback routine to run.

#### Tag

string

*User-specified object identifier*. The Tag property provides a means to identify graphics objects with a user-specified label. You can define Tag as any string.

With the findobj function, you can locate an object with a given Tag property value. This saves you from defining object handles as global variables. For example, this function call returns the handles of all children (of the specified toolbars) that have the Tag value 'Bold'.

h = findobj(uitoolbarhandles, 'Tag', 'Bold')

#### TooltipString

string

*Content of tooltip for object*. The TooltipString property specifies the text of the tooltip associated with the uitoggletool. When the user moves the mouse pointer over the control and leaves it there, the tooltip is displayed.

To create a tooltip that has more than one line of text, use sprintf to generate a string containing newline  $(\n)$  characters and then set the TooltipString to that value. For example:

```
h = uitoggletool;
s = sprintf('Toggletool tooltip line 1\nToggletool tooltip line 2');
set(h,'TooltipString',s)
```
#### Type

string (read-only)

Object class. This property identifies the kind of graphics object. For uitoggletool objects, Type is always the string 'uitoggletool'.

#### UIContextMenu

handle

*Associate a context menu with uicontrol*. This property has no effect on uitoggletool objects.

#### UserData

array

*User specified data*. You can specify UserData as any array you want to associate with the uitoggletool object. The object does not use this data, but you can access it using the set and get functions.

#### Visible

{on} | off

*Uitoggletool visibility*. By default, all uitoggletools are visible. When set to off, the uitoggletool is not visible, but still exists and you can query and set its properties.

# **uitoolbar**

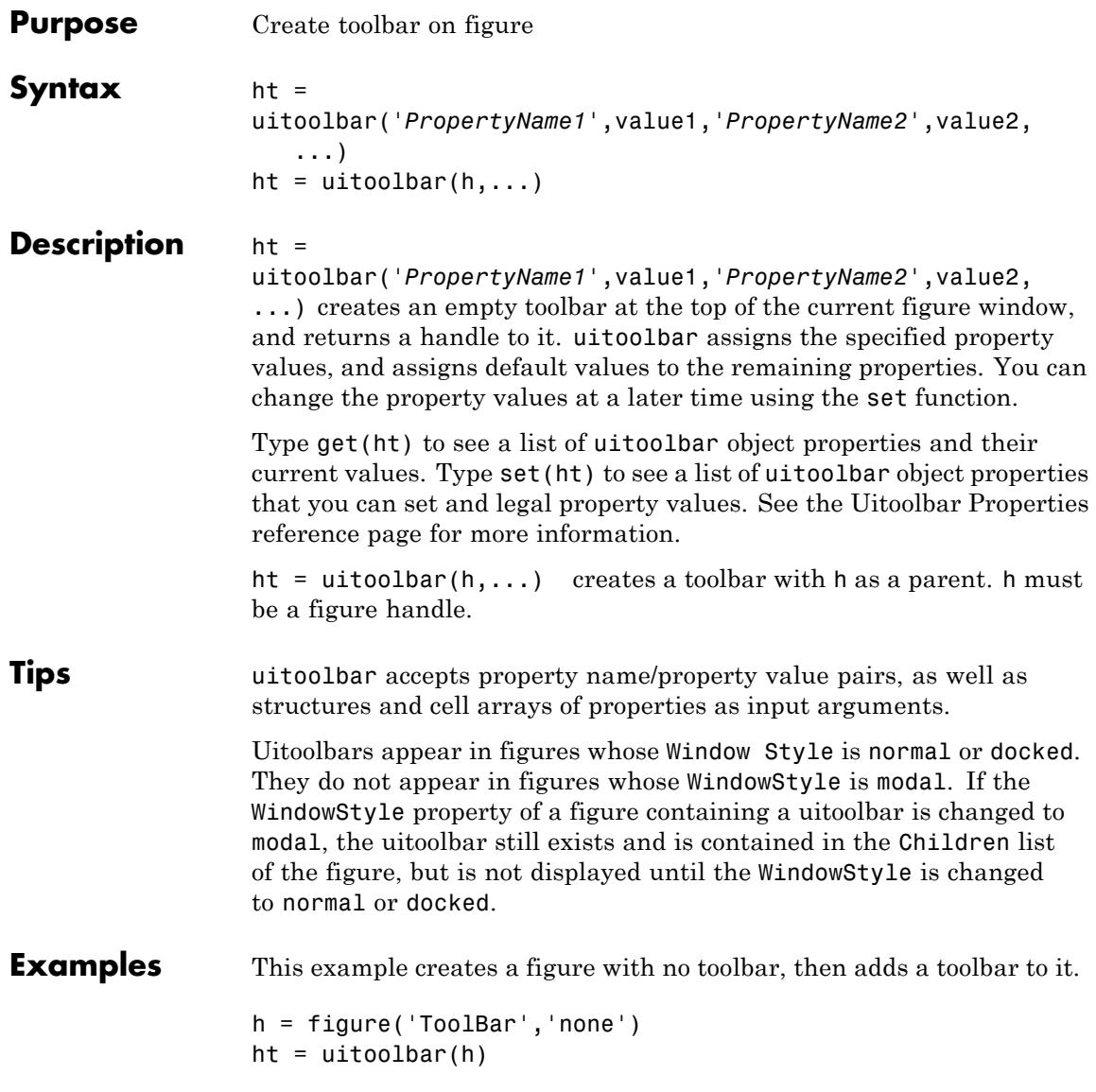

## **uitoolbar**

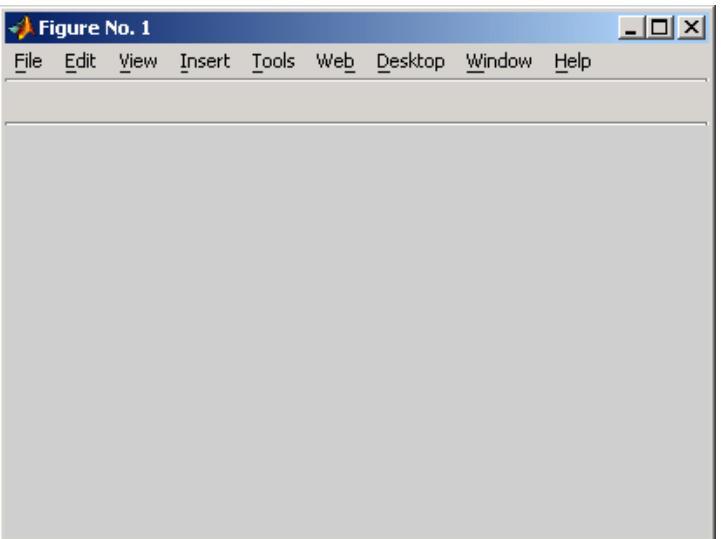

## See Also set | get | uicontrol | uipushtool | uitoggletool

# **Uitoolbar Properties**

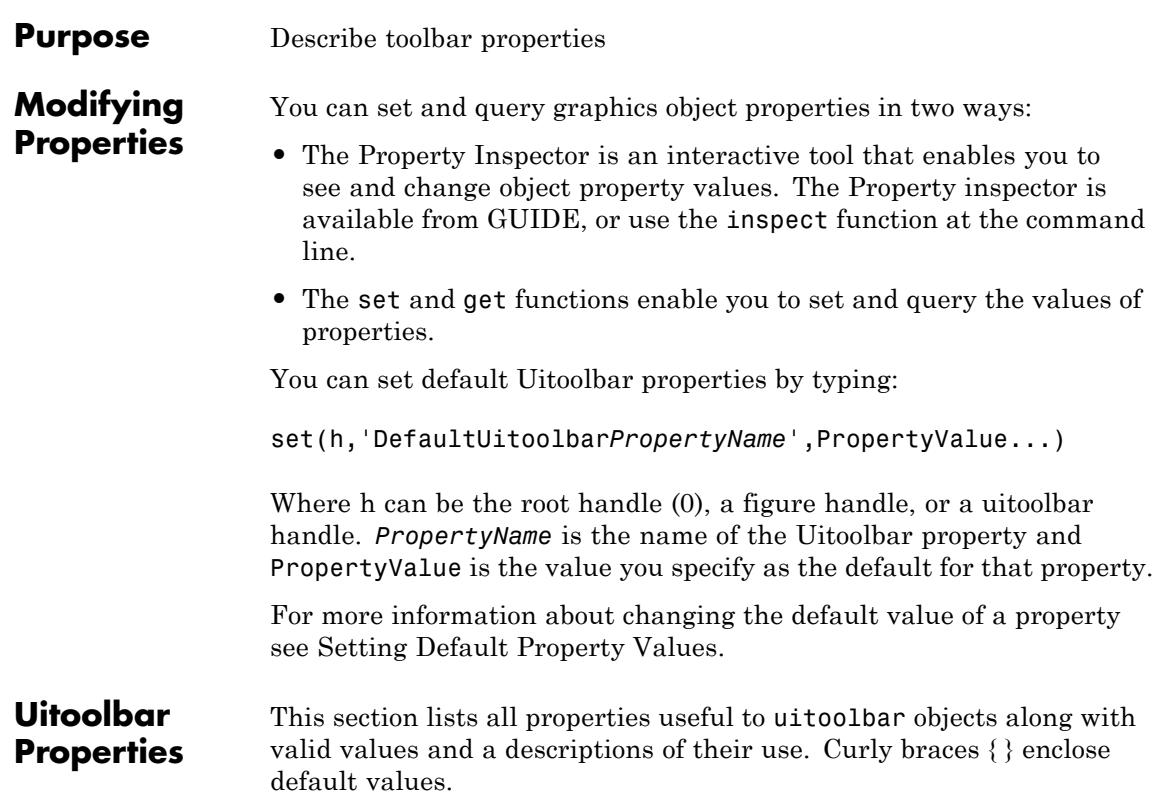

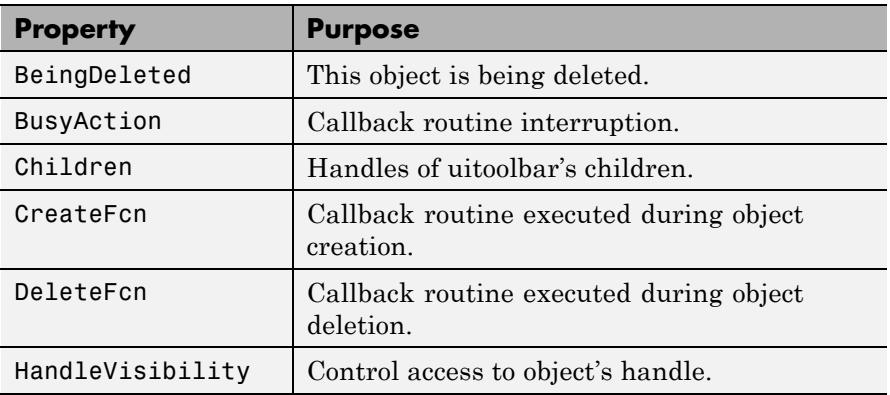

<span id="page-6744-0"></span>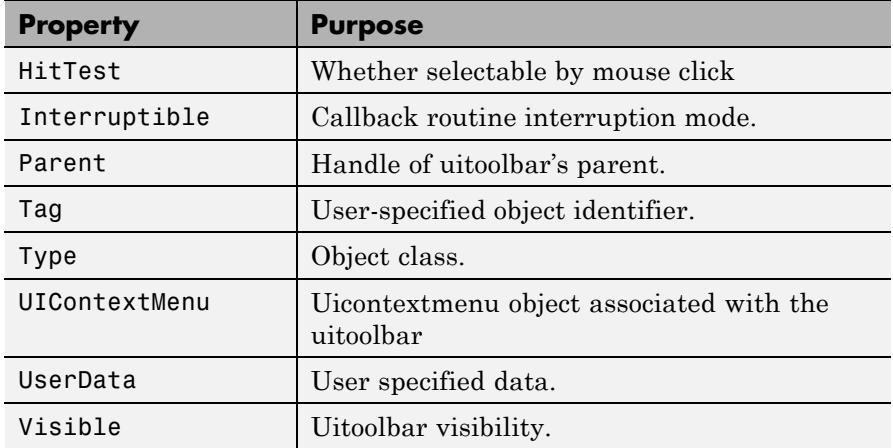

#### BeingDeleted

on | {off} (read-only)

*This object is being deleted*. The BeingDeleted property provides a mechanism that you can use to determine if objects are in the process of being deleted. MATLAB software sets the BeingDeleted property to on when the object's delete function callback is called (see the [DeleteFcn](./uitoolbarproperties.html#DeleteFcn) property) It remains set to on while the delete function executes, after which the object no longer exists.

For example, some functions may not need to perform actions on objects that are being deleted, and therefore, can check the object's BeingDeleted property before acting.

#### BusyAction

cancel | {queue}

#### *Callback queuing*

Determines how MATLAB handles the execution of interrupting callbacks.

<span id="page-6745-0"></span>A *running* callback is the currently executing callback. The *interrupting* callback is the callback that tries to interrupt the *running* callback. The BusyAction property of the *interrupting* callback determines how MATLAB handles its execution. When the BusyAction property is set to:

- **•** 'queue' Puts the *interrupting* callback in a queue to be processed after the *running* callback finishes execution.
- **•** 'cancel' Discards the *interrupting* callback as MATLAB finishes execution.

For information about how the Interruptible property of the callback controls whether other callbacks can interrupt the *running* callback, see the Interruptible property description.

#### Children

vector of handles

*Handles of tools on the toolbar*. A vector containing the handles of all children of the uitoolbar object, in the order in which they appear on the toolbar. The children objects of uitoolbars are uipushtools and uitoggletools. You can use this property to reorder the children.

#### CreateFcn

string or function handle

*Callback routine executed during object creation*. The specified function executes when MATLAB creates a uitoolbar object. MATLAB sets all property values for the uitoolbar before executing the CreateFcn callback so these values are available to the callback. Within the function, use gcbo to get the handle of the toolbar being created.

Setting this property on an existing uitoolbar object has no effect.

You can define a default CreateFcn callback for all new uitoolbars. This default applies unless you override it by specifying a different CreateFcn callback when you call uitoolbar. For example, the statement,

```
set(0,'DefaultUitoolbarCreateFcn',...
    'set(gcbo,''Visibility'',''off'')')
```
creates a default CreateFcn callback that runs whenever you create a new toolbar. It sets the toolbar visibility to off.

To override this default and create a toolbar whose Visibility property is set to on, you could call uitoolbar with a call similar to

```
ht = uitoolbar(...,'CreateFcn',...
               'set(gcho,''Visibility'',''on'')',...)
```
**Note** To override a default CreateFcn callback you must provide a new callback and not just provide different values for the specified properties. This is because the CreateFcn callback runs after the property values are set, and can override property values you have set explicitly in the uitoolbar call. In the example above, if instead of redefining the CreateFcn property for this toolbar, you had explicitly set Visibility to on, the default CreateFcn callback would have set Visibility back to off.

Do not call copyobj or textwrap (which calls copyobj) inside a CreateFcn. The act of copying the uicontrol object fires the CreateFcn repeatedly, which raises a series of error messages after exceeding the root object's [RecursionLimit](../ref/rootobject_props.html#RecursionLimit) property.

See Function Handle Callbacks for information on how to use function handles to define a callback function.

<span id="page-6747-0"></span>DeleteFcn string or function handle

> *Callback routine executed during object deletion*. A callback function that executes when the uitoolbar object is deleted (e.g., when you call the delete function or cause the figure containing the uitoolbar to reset). MATLAB executes the routine before destroying the object's properties so these values are available to the callback routine.

Within the function, use gcbo to get the handle of the toolbar being deleted.

#### HandleVisibility

{on} | callback | off

*Control access to object's handle*. This property determines when an object's handle is visible in its parent's list of children. When a handle is not visible in its parent's list of children, it is not returned by functions that obtain handles by searching the object hierarchy or querying handle properties. This includes get, findobj, gca, gcf, gco, newplot, cla, clf, and close. Neither is the handle visible in the parent figure's CurrentObject property. Handles that are hidden are still valid. If you know an object's handle, you can set and get its properties, and pass it to any function that operates on handles.

- **•** Handles are always visible when HandleVisibility is on.
- **•** Setting HandleVisibility to callback causes handles to be visible from within callback routines or functions invoked by callback routines, but not from within functions invoked from the command line. This provides a means to protect GUIs from command-line users, while allowing callback routines to have complete access to object handles.
- **•** Setting HandleVisibility to off makes handles invisible at all times. This may be necessary when a callback routine invokes a function that might potentially damage the GUI

<span id="page-6748-0"></span>(such as evaluating a user-typed string), and so temporarily hides its own handles during the execution of that function.

You can set the root [ShowHiddenHandles](./rootobject_props.html#ShowHiddenHandles) property to on to make all handles visible, regardless of their HandleVisibility settings. This does not affect the values of the HandleVisibility properties.

#### HitTest

{on} | off

*Selectable by mouse click*. This property has no effect on uitoolbar objects.

#### Interruptible

 $off \mid \{on\}$ 

*Callback routine interruption*

Controls whether MATLAB can interrupt an object's callback function when subsequent callbacks attempt to interrupt it.

For user interface objects, the Interruptible property affects the callbacks for these properties only:

- **•** ButtonDownFcn
- **•** KeyPressFcn
- **•** KeyReleaseFcn
- **•** WindowButtonDownFcn
- **•** WindowButtonMotionFcn
- **•** WindowButtonUpFcn
- **•** WindowKeyPressFcn
- **•** WindowKeyReleaseFcn
- **•** WindowScrollWheelFcn

A *running* callback is the currently executing callback. The *interrupting* callback is the callback that tries to interrupt the *running* callback. MATLAB handles both callbacks based on the Interruptible property of the object of the *running* callback.

When the Interruptible property is set to:

- **•** 'off', MATLAB finishes execution of the *running* callback without any interruptions
- **•** 'on', these conditions apply:
	- **—** If there is a drawnow, figure, getframe, waitfor, or pause command in the *running* callback, then MATLAB executes the *interrupting* callbacks which are already in the queue and returns to finish execution of the current callback.
	- **—** If one of the above functions is not in the *running* callback, then MATLAB finishes execution of the current callback without any interruption.

The BusyAction property of the object of interrupting callback determines whether the callback should be ignored or should be put in the queue.

Setting the Interruptible property to on (default), allows a callback from other user interface objects to interrupt callback functions originating from this object.

**Note** MATLAB does not save the state of properties or the display when an interruption occurs. For example, the handle returned by the gca or gcf command may be changed as another callback is executed.

After the function that interrupts a callback completes, the callback resumes execution where it halted when interrupted.

<span id="page-6750-0"></span>For more information, see "Control Callback Execution and Interruption".

**Note** If the interrupting callback is a DeleteFcnor CreateFcn callback, or a figure's CloseRequest or ResizeFcn callback, it interrupts an executing callback regardless of the value of that object's Interruptible property. The interrupting callback starts execution at the next drawnow, figure, getframe, pause, or waitfor statement. An object's ButtonDownFcn or Callback routine is processed according to the rules described previously in this section.

#### Parent

handle

*Uitoolbar parent*. The handle of the uitoolbar's parent figure. You can move a uitoolbar object to another figure by setting this property to the handle of the new parent.

#### Tag

string

*User-specified object identifier*. The Tag property provides a means to identify graphics objects with a user-specified label. You can define Tag as any string.

With the findobj function, you can locate an object with a given Tag property value. This saves you from defining object handles as global variables. For example, this function call returns the handles of all children (of the specified figures) that have the Tag value 'FormatTb'.

h = findobj(figurehandles,'Tag','FormatTb')

Type

string (read-only)

Object class. This property identifies the kind of graphics object. For uitoolbar objects, Type is always the string 'uitoolbar'.

#### <span id="page-6751-0"></span>UIContextMenu

handle

*Associate a context menu with uicontrol*. This property has no effect on uitoolbar objects.

#### UserData

array

*User specified data*. You can specify UserData as any array you want to associate with the uitoolbar object. The object does not use this data, but you can access it using the set and get functions.

#### Visible

{on} | off

*Uitoolbar visibility*. By default, all uitoolbars are visible. When set to off, the uitoolbar is not visible, but still exists and you can query and set its properties.

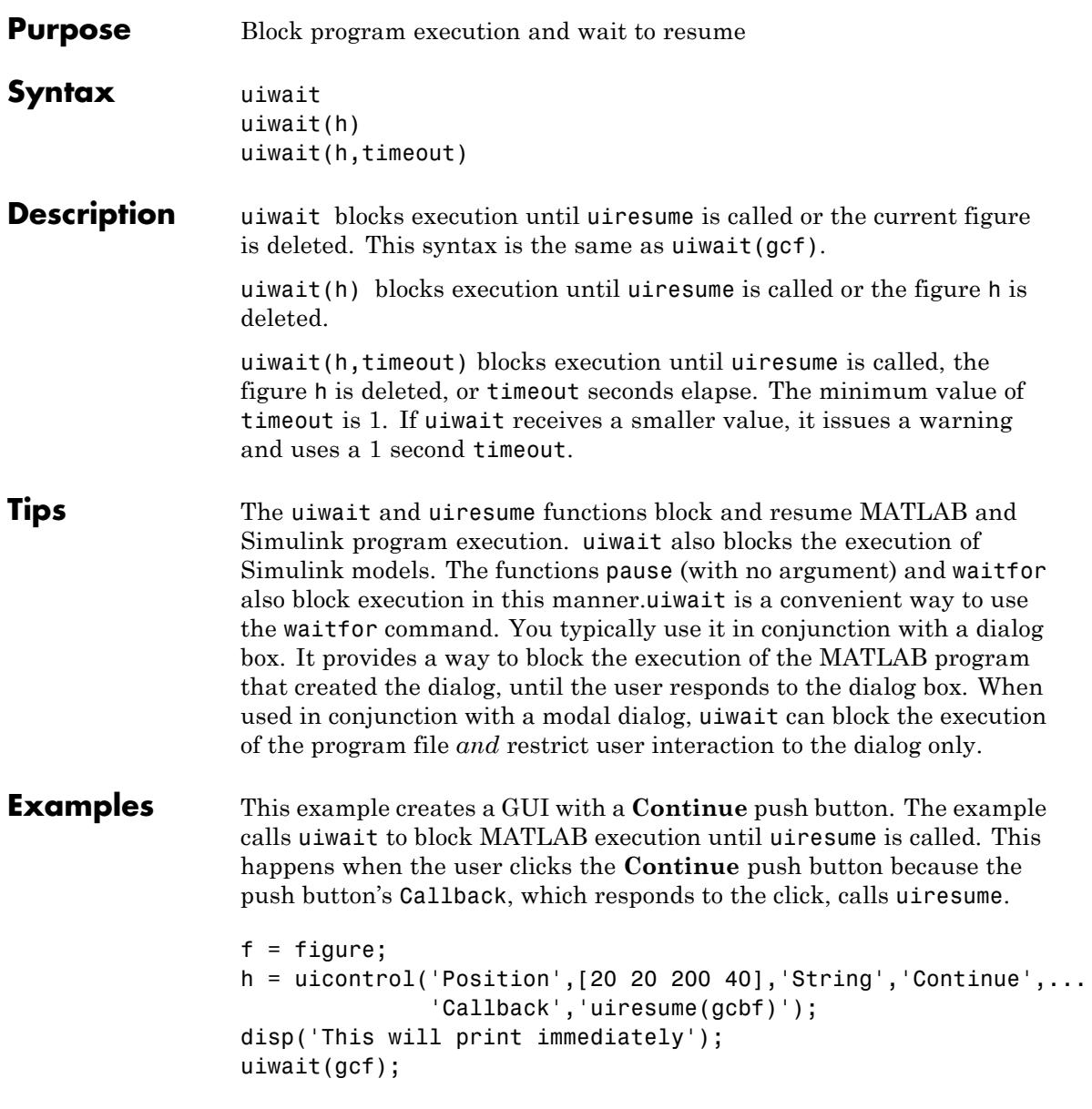

```
disp('This will print after you click Continue');
                  close(f);
                  gcbf is the handle of the figure that contains the object whose callback
                  is executing.
See Also dialog | figure | uicontrol | uimenu | uiresume | waitfor
```
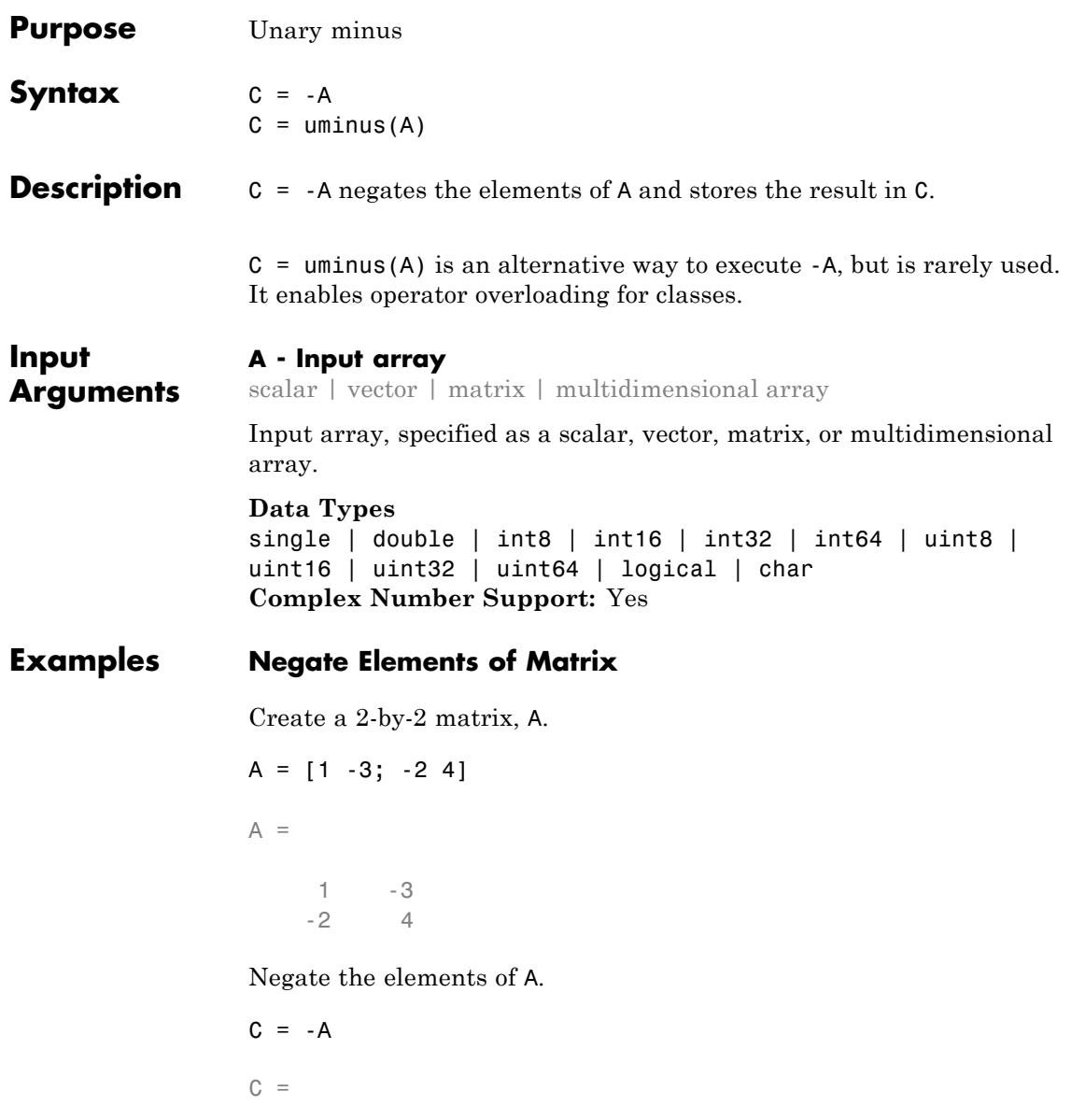

# **uminus, -**

-1 3 2 -4

See Also **minus** | uplus

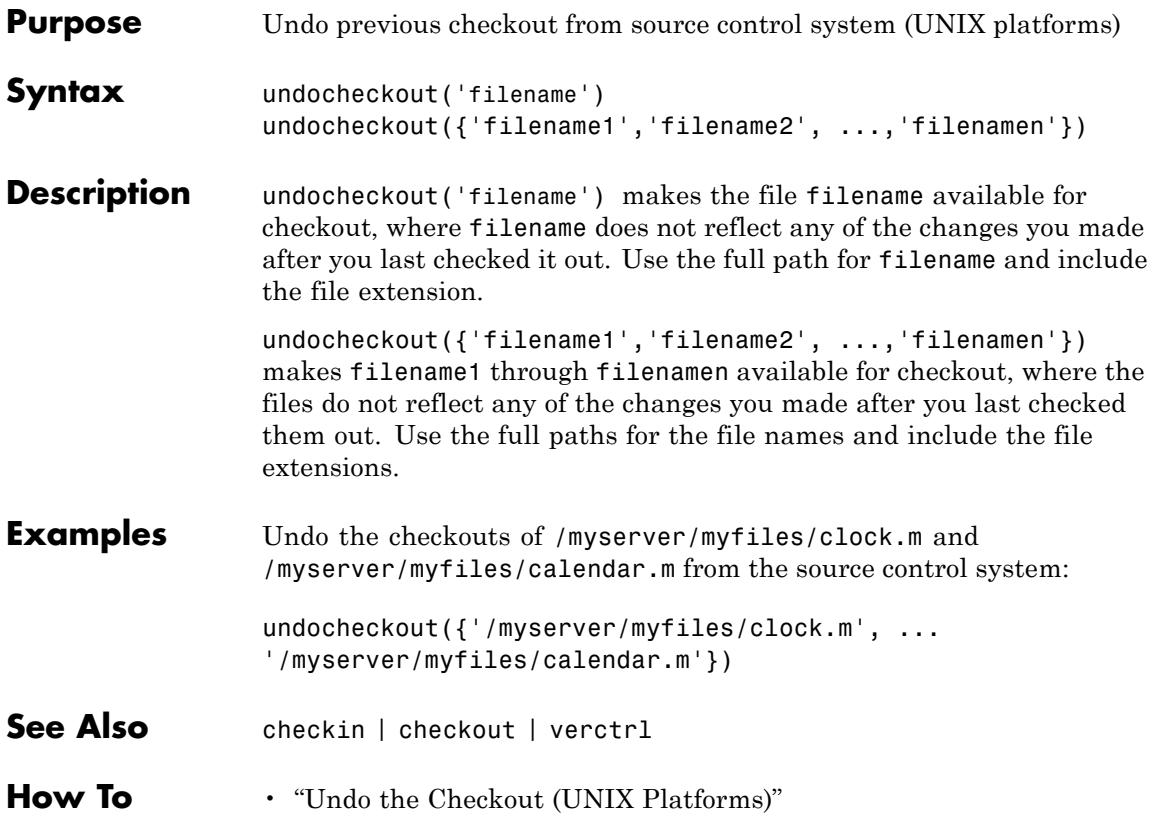

# **unicode2native**

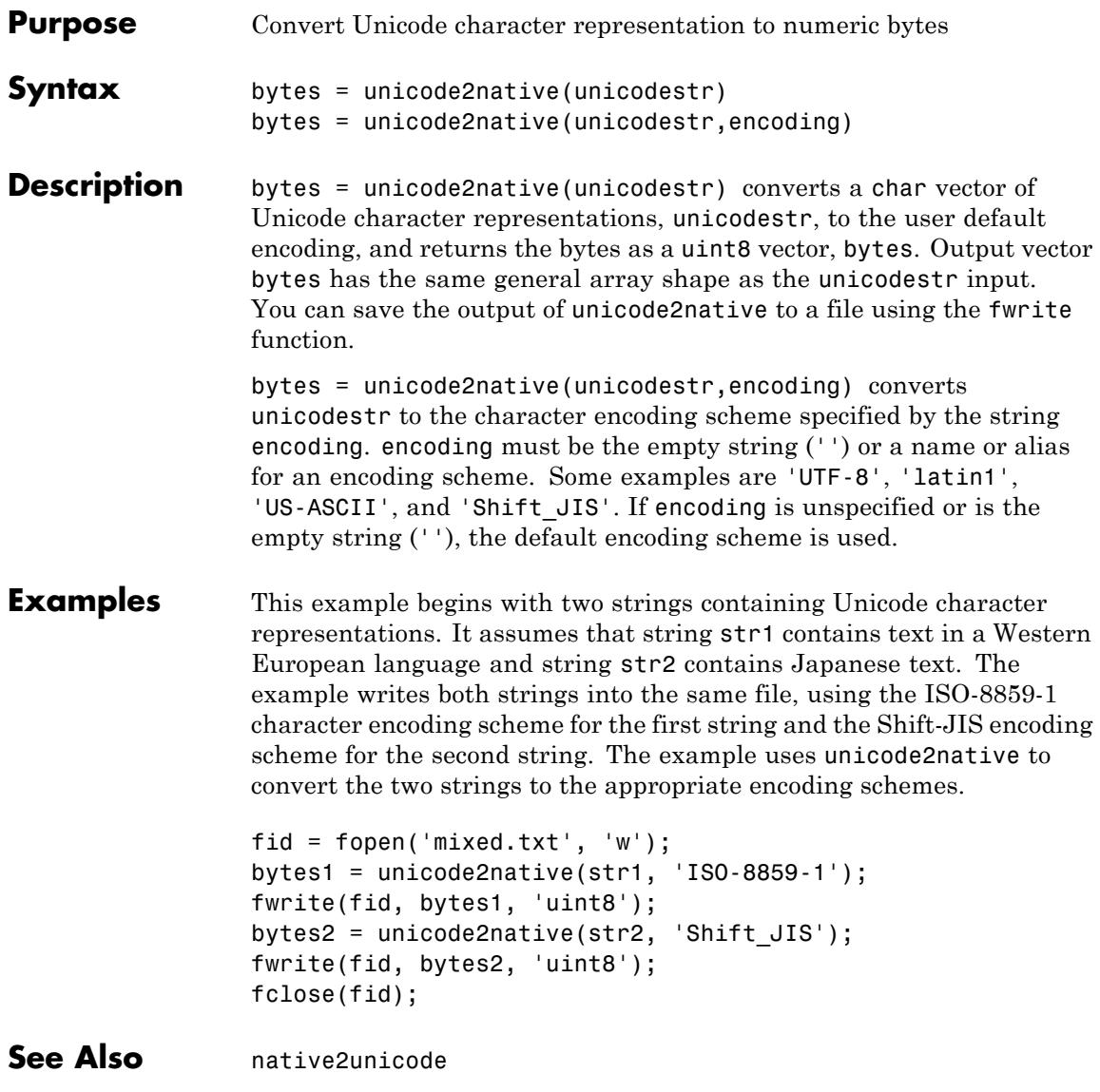

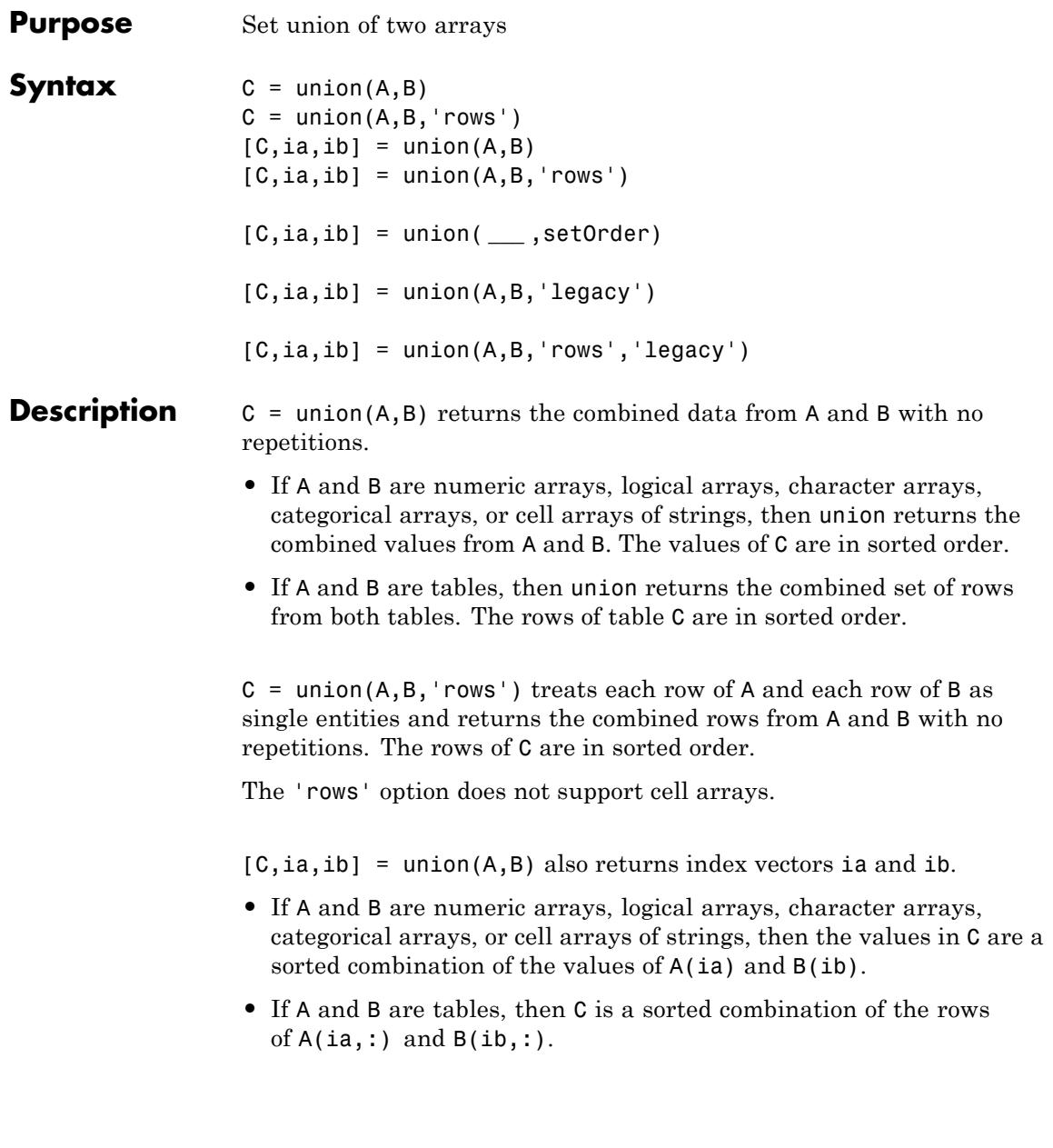

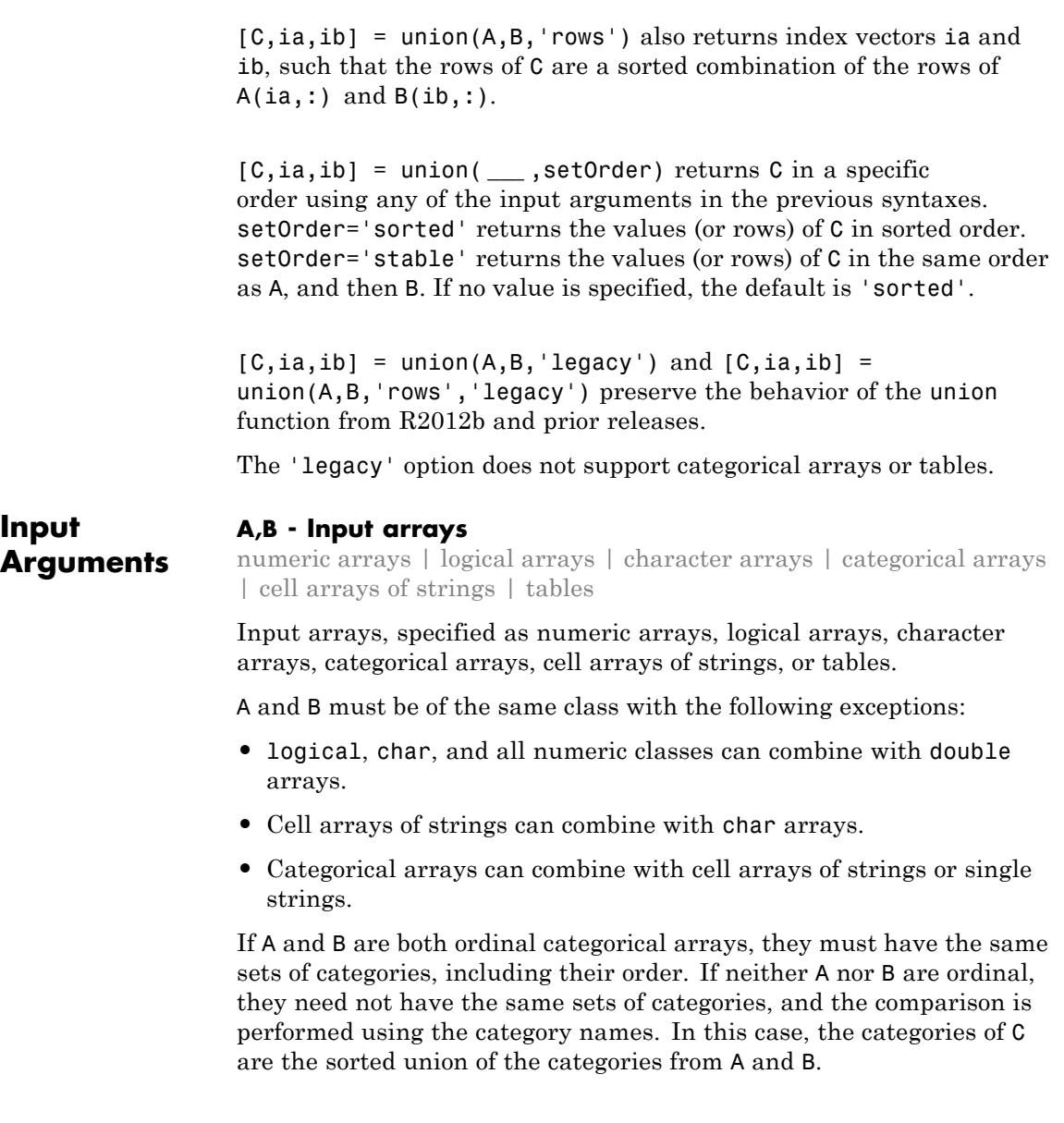

If you specify the 'rows' option, A and B must have the same number of columns.

If A and B are tables, they must have the same variable names. Conversely, the row names do not matter. Two rows that have the same values, but different names, are considered equal.

Furthermore, A and B can be objects with the following class methods:

- **•** sort (or sortrows for the 'rows' option)
- **•** ne

The object class methods must be consistent with each other. These objects include heterogeneous arrays derived from the same root class.

#### **setOrder - Order flag**

'sorted' (default) | 'stable'

Order flag, specified as 'sorted' or 'stable', indicates the order of the values (or rows) in C.

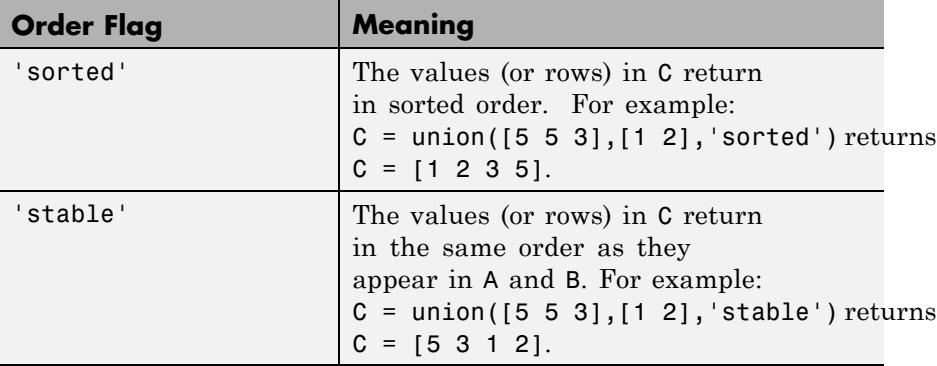

### **Output Arguments**

#### **C - Combined data of A and B**

vector | matrix | table

Combined data of A and B, returned as a vector, matrix, or table. If the inputs A and B are tables, the order of the variables in the resulting table, C, is the same as the order of the variables in A.

The following describes the shape of C when the inputs are vector or matrices and when the 'legacy' flag is not specified:

- If the 'rows' flag is not specified, then C is a column vector unless both A and B are row vectors.
- **•** If the 'rows' flag is not specified and both A and B are row vectors, then C is a row vector.
- **•** If the 'rows' flag is specified, then C is a matrix containing the combined rows of A and B.

The class of the inputs A and B determines the class of C:

- If the class of A and B are the same, then C is the same class.
- **•** If you combine a char or nondouble numeric class with double, then C is the same class as the nondouble input.
- **•** If you combine a logical class with double, then C is double.
- **•** If you combine a cell array of strings with char, then C is a cell array of strings.
- **•** If you combine a categorical array with a cell array of strings or single string, then C is a categorical array.

#### **ia - Index to A**

### column vector

Index to A, returned as a column vector when the 'legacy' flag is not specified. ia indicates the values (or rows) in A that contribute to the union. If a value (or row) appears multiple times in A, then ia contains the index to the first occurrence of the value (or row). If a value appears in both A and B, then ia contains the index to the first occurrence in A.

#### **ib - Index to B**

column vector

Index to B, returned as a column vector when the 'legacy' flag is not specified. ib indicates the values (or rows) in B that contribute to the union. If there is a repeated value (or row) appearing exclusively in B, then ib contains the index to the first occurrence of the value. If a value (or row) appears in both A and B, then ib does not contain an index to the value (or row).

## **Examples Union of Two Vectors**

Define two vectors with a value in common.

 $A = [5 \ 7 \ 1]; B = [3 \ 1 \ 1];$ 

Find the union of vectors A and B.

```
C = union(A, B)
```
 $C =$ 

1357

## **Union of Two Tables**

Define two tables with rows in common.

```
A = table([1:5]^+, ['A'; 'B'; 'C'; 'D'; 'E'], logical([0;1;0;1;0]))B = table([1:2:10]', [A'; C'; E'; G'; 'I'], logical(zeros(5,1)))
```

```
A =
```
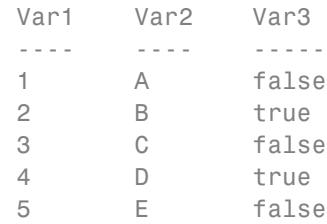

 $B =$ 

Var1 Var2 Var3

## **union**

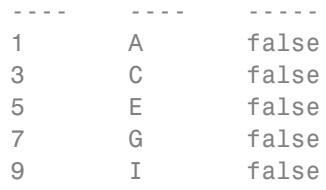

#### Find the union of tables A and B.

 $C = union(A, B)$ 

 $C =$ 

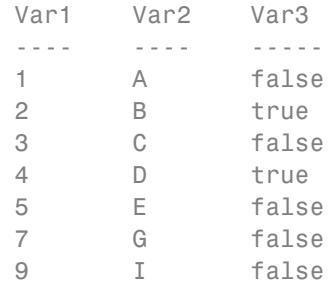

## **Union of Two Vectors and Their Indices**

Define two vectors with a value in common.

 $A = [5 \ 7 \ 1]; B = [3 \ 1 \ 1];$ 

Find the union of vectors A and B, as well as the index vectors, ia and ib.

 $[C, ia, ib] = union(A, B)$ 

 $C =$ 

1357

```
ia =
     3
     1
     2
ib =1
```
The values in C are the combined values of  $A(ia)$  and  $B(ib)$ .

### **Union of Two Tables and Their Indices**

Define a table, A, of gender, age, and height for three people.

```
A = table([M';M';F'],[27;52;31],[74;68;64],...'VariableNames',{'Gender' 'Age' 'Height'},...
'RowNames',{'Ted' 'Fred' 'Betty'})
```
 $A =$ 

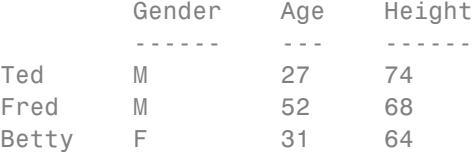

Define a table, B with the same variables as A.

```
B = table([ 'F' ; 'M' ], [64;68], [31;47],...'VariableNames',{'Gender' 'Height' 'Age'},...
'RowNames',{'Meg' 'Joe'})
B =
```
Gender Height Age

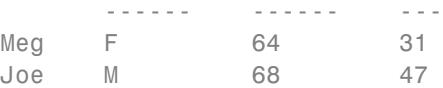

Find the union of tables A and B, as well as the index vectors, ia and ib.

 $[C, ia, ib] = union(A, B)$ 

 $C =$ 

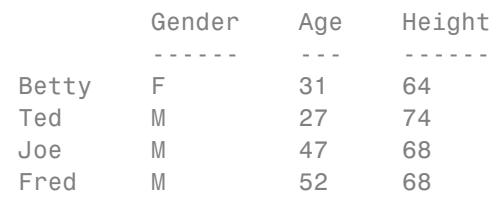

ia =

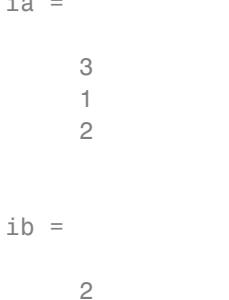

The data for Meg and Betty are the same. union only returns the index from A, which corresponds to Betty.

## **Union of Rows in Two Matrices**

Define two matrices with a row in common.

 $A = [2 2 2; 0 0 1];$  $B = \{1 \ 2 \ 3; \ 2 \ 2 \ 2; \ 2 \ 2 \ 2\};$ 

Find the combined rows of A and B, with no repetition, as well as the index vectors ia and ib.

```
[C, ia, ib] = union(A, B, 'rows')C =0 1
   123
   222
ia =
   2
   1
ib =1
```
The rows of  $C$  are the combined rows of  $A(ia,:)$  and  $B(ib,:)$ .

## **Union of Two Vectors with Specified Output Order**

Use the setOrder argument to specify the ordering of the values in C.

Specify 'stable' if you want the values in C to have the same order as in A and B.

```
A = [5 \ 7 \ 1]; B = [3 \ 1 \ 1];[C,ia,ib] = union(A,B,'stable')C =5713
```
## **union**

```
ia =
    1
    2
    3
ib =1
Alternatively, you can specify 'sorted' order.
A = [5 \ 7 \ 1]; B = [3 \ 1 \ 1];[C,ia,ib] = union(A,B,'sorted')C =1357
ia =
    3
    1
    2
ib =1
Union of Vectors Containing NaNs
```
Define two vectors containing NaN.

 $A = [5 \text{ Nan 1}]; B = [4 \text{ Nan Nan}];$ 

Find the union of vectors A and B.
```
C = union(A, B)C =1 4 5 NaN NaN NaN
```
union treats NaN values as distinct.

### **Cell Array of Strings with Trailing White Space**

Create a cell array of strings, A.

 $A = \{ 'dog', 'cat', 'fish', 'horse' \};$ 

Create a cell array of strings, B, where some of the strings have trailing white space.

 $B = \{ 'dog ' , 'cat', 'fish ' , 'horse' };$ 

Combine the elements of A and B.

```
[C, ia, ib] = union(A, B)
```

```
C =
```
'cat' 'dog' 'dog ' 'fish' 'fish ' 'horse'

```
ia =
```
 $ib =$ 1 3

union treats trailing white space in cell arrays of strings as distinct characters.

### **Union of Vectors of Different Classes and Shapes**

Create a column vector character array.

```
A = ['A'; 'B'; 'C'], class(A)
```

```
A =A
B
C
ans =
```
char

Create a row vector containing elements of numeric type double.

```
B = [68 69 70], class(B)B =68 69 70
ans =double
```
The union of A and B returns a column vector character array.

```
C = union(A, B), class(C)
C =A
B
C
D
E
F
ans =char
```
# **Union of Char and Cell Array of Strings**

Create a character array containing the letters a , b, and c.

```
A = ['a'; 'b'; 'c'];class(A)
ans =char
```
Create a cell array of strings containing the letters c, d, and e.

```
B = \{ 'c', 'd', 'e' \};class(B)
ans =cell
```
Combine the elements of A and B.

```
C = union(A, B)C ='a'
        h^{\dagger}\overline{C}<sup>1</sup>
        'd'
        'e'
```
The result, C, is a cell array of strings.

```
class(C)
```
ans  $=$ cell

#### **Preserve Legacy Behavior of union**

Use the 'legacy' flag to preserve the behavior of union from R2012b and prior releases in your code.

Find the union of A and B with the current behavior.

 $A = [5 \ 7 \ 1]; B = [3 \ 1 \ 1];$  $[C1, ia1, ib1] = union(A, B)$  $C1 =$ 1357  $i$ a1 = 3

```
1
     2
ib1 =1
```
Find the union of A and B, and preserve the legacy behavior.

 $A = [5 \ 7 \ 1]; B = [3 \ 1 \ 1];$  $[C2, i2, ib2] = union(A, B, 'legacy')$  $C2 =$ 1357  $ia2 =$ 1 2  $ib2 =$ 3 1 **Tips** • To find the union with respect to a subset of variables from a table, you can use column subscripting. For example, you can use union(A(:,*vars*),B(:,*vars*)), where *vars* is a positive integer, a vector of positive integers, a variable name, a cell array of variable names, or a logical vector. **See Also** unique | intersect | ismember | issorted | setdiff | setxor | sort **Concepts •** "Combine Categorical Arrays"

# **unique**

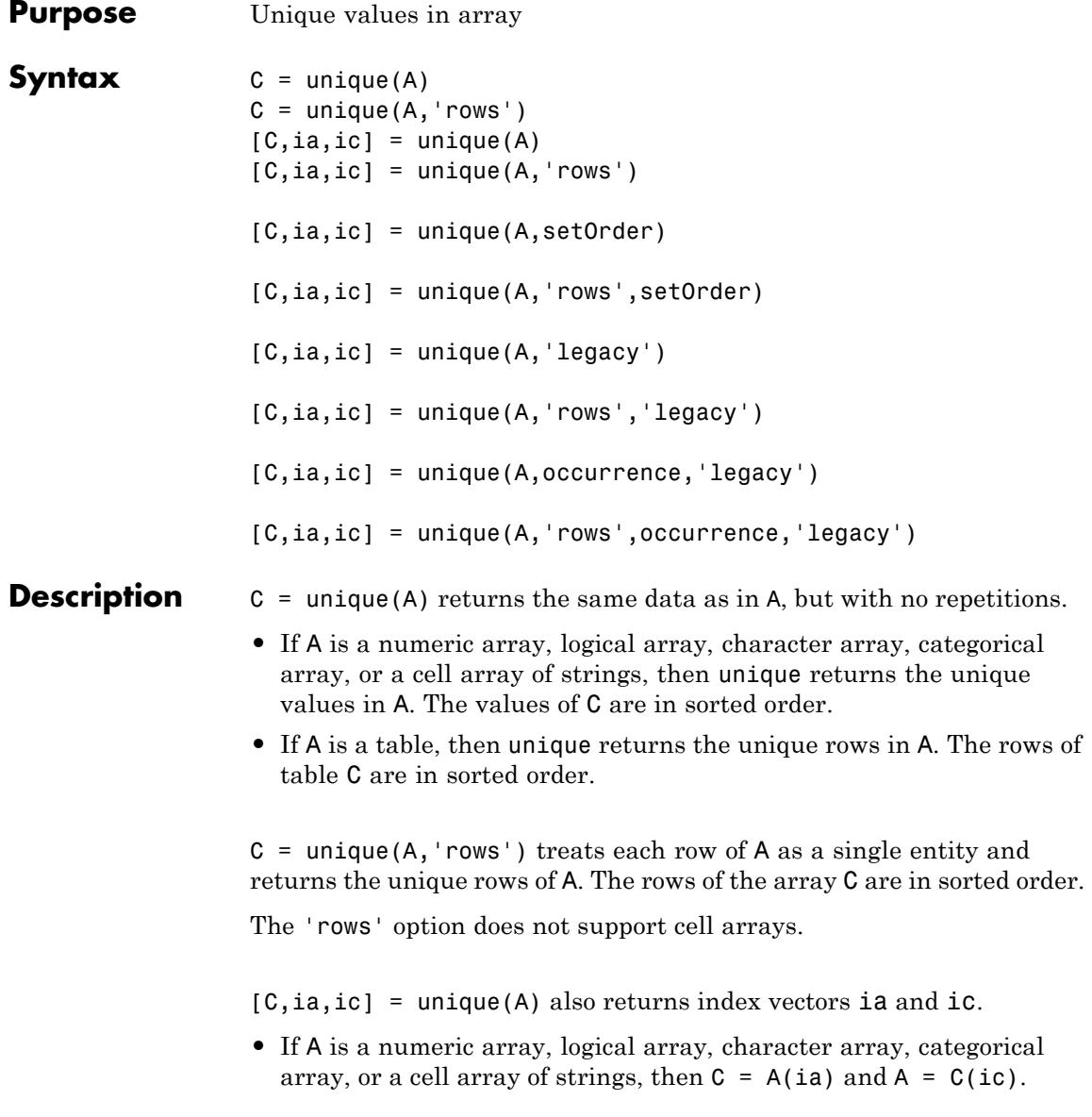

```
• If A is a table, then C = A(ia, : ) and A = C(ic, : ).
```

```
[C,ia,ic] = unique(A,'rows') also returns index vectors i a and ic,such that C = A(ia,:) and A = C(ic,:).
```

```
[C, i, i, i] = unique(A, setOrder) and [C, i, i] =unique(A,'rows',setOrder) return C in a specific order.
setOrder='sorted' returns the values (or rows) of C in sorted order.
setOrder='stable' returns the values (or rows) of C in the same order
as A. If no value is specified, the default is 'sorted'.
```

```
[C,ia,ic] = unique(A,'legacy'), [C,ia,ic]= unique(A, 'rows', 'legacy'), [C, i, i, j] =unique(A, occurrence, 'legacy'), and [C, i, i, i] =unique(A,'rows',occurrence,'legacy') preserve the behavior of the
unique function from R2012b and prior releases.
```
The 'legacy' option does not support categorical arrays or tables.

### **Input Arguments**

**A - Input array** numeric array | logical array | character array | categorical array | cell array of strings | table

Input array, specified as a numeric array, logical array, character array, categorical array, cell array of strings, or table.

If A is a table, unique does not take row names into account. Two rows that have the same values, but different names, are considered equal.

Furthermore, A can be an object with the following class methods:

- **•** sort (or sortrows for the 'rows' option)
- **•** ne

The object class methods must be consistent with each other. These objects include heterogeneous arrays derived from the same root class.

#### **setOrder - Order flag**

```
'sorted' (default) | 'stable'
```
Order flag, specified as 'sorted' or 'stable', indicates the order of the values (or rows) in C.

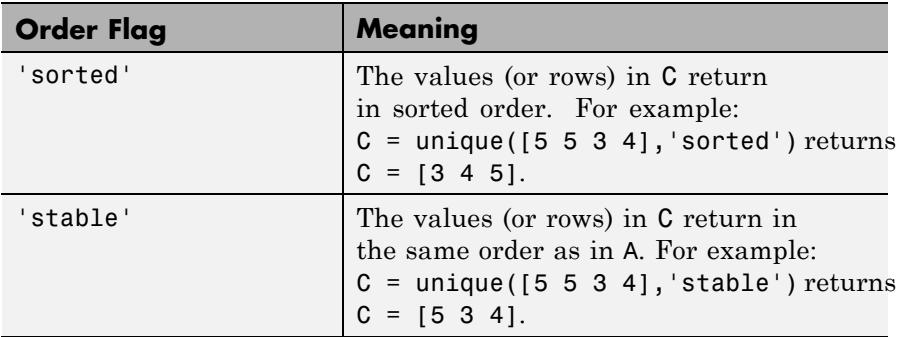

# **occurrence - Occurrence flag for legacy behavior**

'last' (default) | 'first'

Occurrence flag for legacy behavior, specified as 'first' or 'last', indicates whether ia should contain the first or last indices to repeated values found in A.

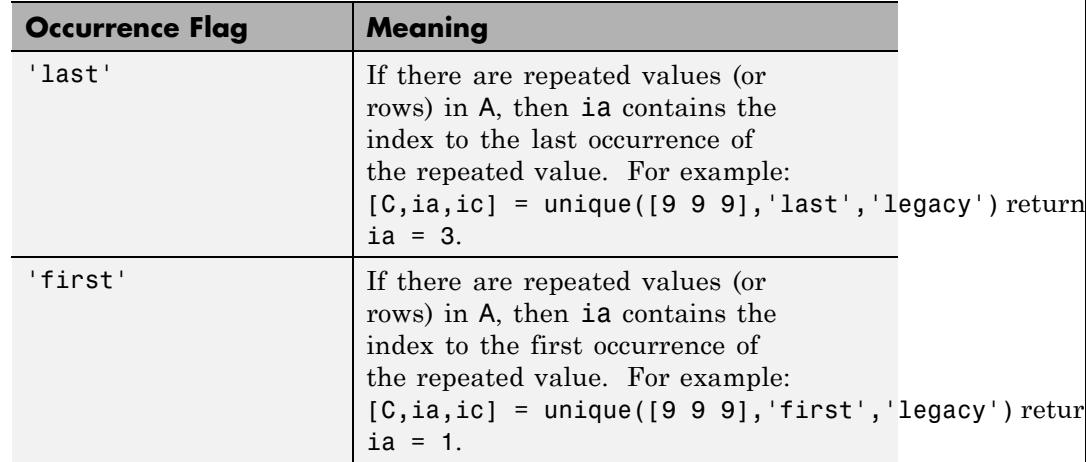

### **Output Arguments**

#### **C - Unique data of A**

vector | matrix | table

Unique data of A, returned as a vector, matrix, or table. The following describes the shape of C when the input, A, is a vector or a matrix:

- If the 'rows' flag is not specified and A is a row vector, then C is a row vector.
- **•** If the 'rows' flag is not specified and A is not a row vector, then C is a column vector.
- **•** If the 'rows' flag is specified, then C is a matrix containing the unique rows of A.

The class of C is the same as the class of the input A.

#### **ia - Index to A**

column vector

Index to A, returned as a column vector of indices to the first occurrence of repeated elements. When the 'legacy' flag is specified, ia is a row vector that contains indices to the last occurrence of repeated elements.

The indices satisfy  $C = A(ia)$  (or  $C = A(ia,:)$ , for the 'rows' option).

#### **ic - Index to C**

column vector

Index to C, returned as a column vector when the 'legacy' flag is not specified. ic contains indices, such that  $A = C$ (ic) (or  $A = C$ (ic, :) for the 'rows' option).

### **Examples Unique Values in Vector**

Define a vector with a repeated value.

 $A = [9 2 9 5]$ ;

Find the unique values of A.

```
C = unique(A)C =259
```
## **Unique Rows in Table**

Define a table with repeated data.

Name = {'Fred';'Betty';'Bob';'George';'Jane'}; Age = [38;43;38;40;38]; Height = [71;69;64;67;64]; Weight = [176;163;131;185;131];

A = table(Age,Height,Weight,'RowNames',Name)

 $A =$ 

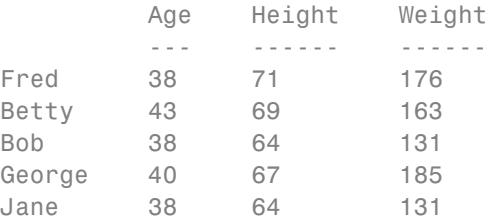

Find the unique rows of A.

#### $C = unique(A)$

 $C =$ 

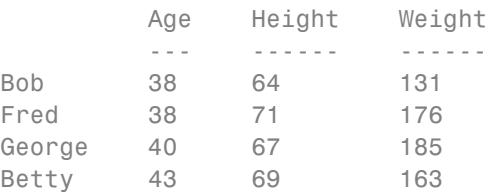

unique returns the rows of A in sorted order by the first variable, Age and then by the second variable, Height.

### **Unique Values and Their Indices**

Define a vector with a repeated value.

 $A = [9 2 9 5];$ 

Find the unique values of A and the index vectors ia and ic, such that C  $= A(ia)$  and  $A = C(ic)$ .

```
[C, ia, ic] = unique(A)
```

```
C =259
ia =
    2
    4
    1
ic =
    3
    1
    3
    2
```
#### **Unique Rows in Matrix**

Define a matrix with a repeated row.

A = [9 2 9 5; 9 2 9 0; 9 2 9 5];

Find the unique rows of A and the index vectors ia and ic, such that  $C = A(ia,:)$  and  $A = C(ic,:)$ .

```
[C, ia, ic] = unique(A,'rows')C =9290
   9295
ia =
   2
   1
i =
   2
   1
   2
```
Notice that the second row in A is identified as unique even though the elements 9, 2, and 9 are repeated in the other rows.

#### **Unique Values in Vector with Specified Order**

Use the setOrder argument to specify the ordering of the values in C.

Specify 'stable' if you want the values in C to have the same order as in A.

```
A = [9 2 9 5];[C, ia, ic] = unique(A, 'stable')C =925
```

```
ia =
     1
     2
     4
ic =
     1
     2
     1
     3
```
Alternatively, you can specify 'sorted' order.

[C, ia, ic] = unique(A,'sorted')  $C =$  ia =  $i$ c = 

2

#### **Unique Values in Array Containing NaNs**

Define a vector containing NaN.

```
A = [5 5 NaN NaN];
```
Find the unique values of A.

```
C = unique(A)
```
 $C =$ 

5 NaN NaN

unique treats NaN values as distinct.

#### **Unique Entries in Cell Array of Strings**

Define a cell array of strings.

```
A = \{ 'one', 'two', 'twenty-two', 'One', 'two' \};
```
Find the unique strings contained in A.

```
C = unique(A)C ='One' 'one' 'twenty-two' 'two'
```
#### **Cell Array of Strings with Trailing White Space**

Define a cell array of strings, A, where some of the strings have trailing white space.

```
A = \{ 'dog', 'cat', 'fish', 'horse', 'dog', 'fish' \};
```
Find the unique strings contained in A.

```
C = unique(A)C ='cat' 'dog' 'dog ' 'fish' 'fish ' 'horse'
```
unique treats trailing white space in cell arrays of strings as distinct characters.

#### **Preserve Legacy Behavior of unique**

Use the 'legacy' flag to preserve the behavior of unique from R2012b and prior releases in your code.

Find the unique elements of A with the current behavior.

```
A = [9 2 9 5];[C1, ia1, ic1] = unique(A)C1 =259
ia1 =2
    4
    1
ic1 =
    3
    1
    3
    2
```
Find the unique elements of A, and preserve the legacy behavior.

```
[C2, i2, i2] = unique(A, 'legacy')C2 =259
ia2 =
   243
ic2 =
   3132
```
- **Tips** To find unique rows in table A with respect to a subset of variables, you can use column subscripting. For example, you can use unique(A(:,*vars*)), where *vars* is a positive integer, a vector of positive integers, a variable name, a cell array of variable names, or a logical vector.
- **See Also** union | intersect | ismember | issorted | setdiff | setxor | sort

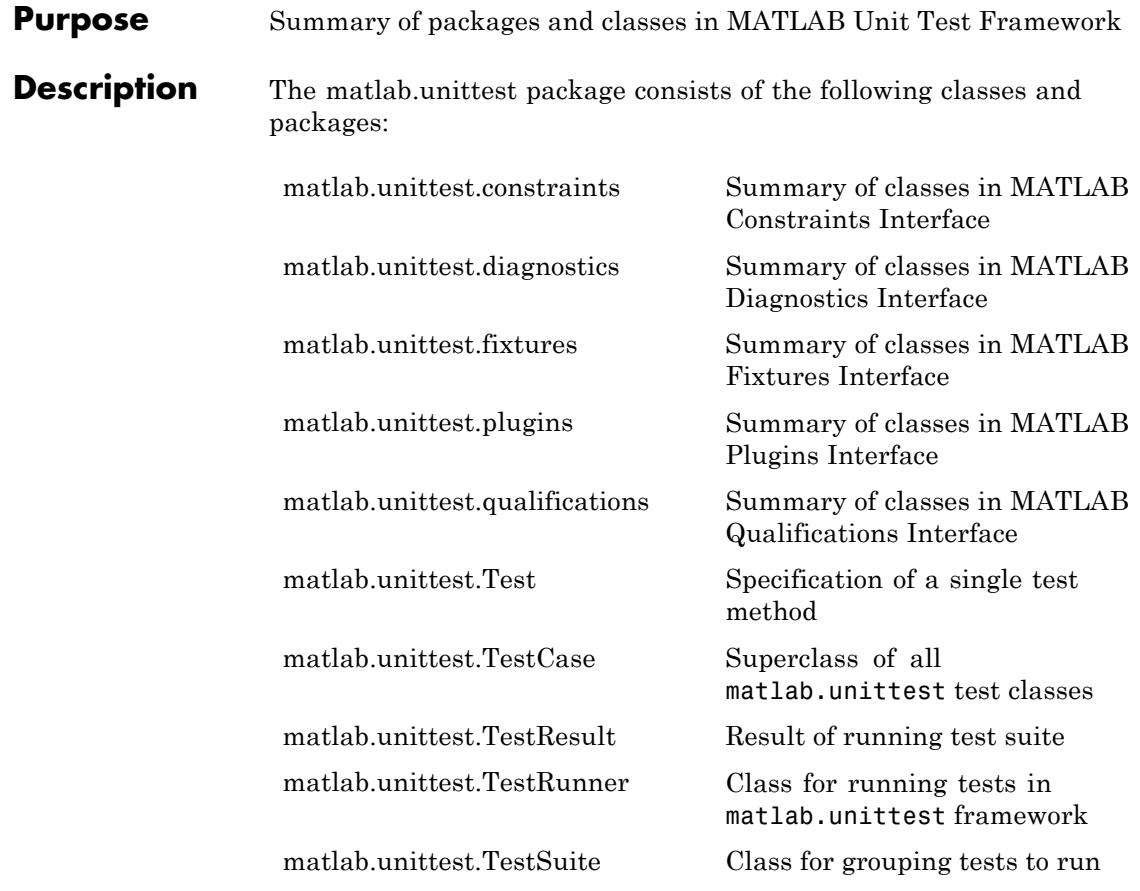

# **unix**

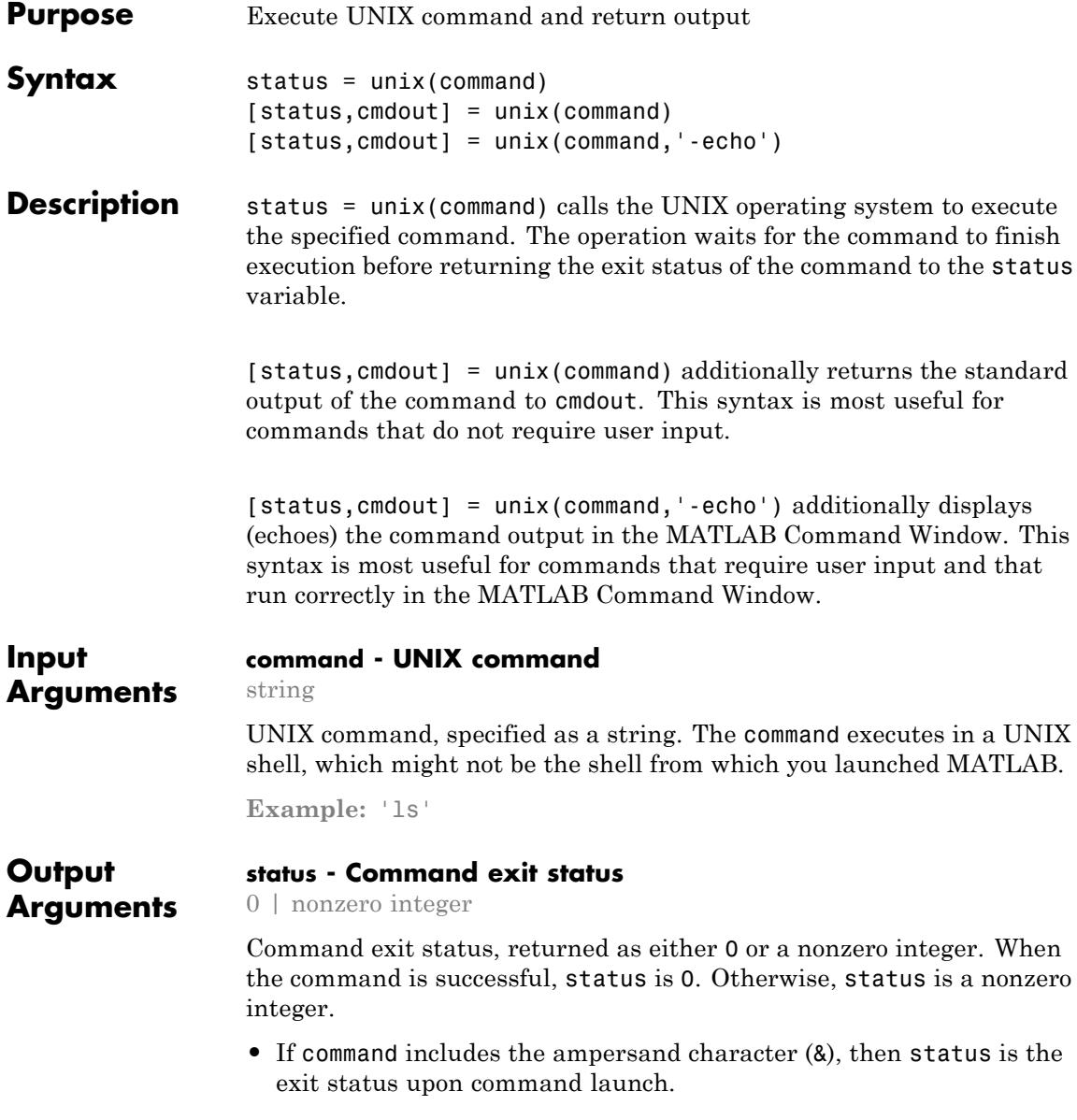

**•** If command does not include the ampersand character (&), then status is the exit status upon command completion.

#### **cmdout - Output of operating system command**

string

Output of the operating system command, returned as a string.

# **Examples Save UNIX Command Exit Status and Output**

List all users who are currently logged in, and save the command exit status and output. Then, view the status.

```
command = 'who':[status,cmdout] = unix(command):status
status =
     0
```
A status of zero indicates that the command completed successfully. MATLAB returns a string containing the list of users in cmdout.

**Tips** • To execute the operating system command in the background, include the trailing character, &, in the command argument (for example, 'emacs &'). The exit status is immediately returned to the status variable. This syntax is useful for console programs that require interactive user command input while they run, and that do not run correctly in the MATLAB Command Window.

**Note** If command includes the trailing & character, cmdout is empty.

**•** The unix function redirects stdin to the invoked command, command, by default. This redirection also forwards MATLAB script commands and the keyboard type-ahead buffer to the invoked command while

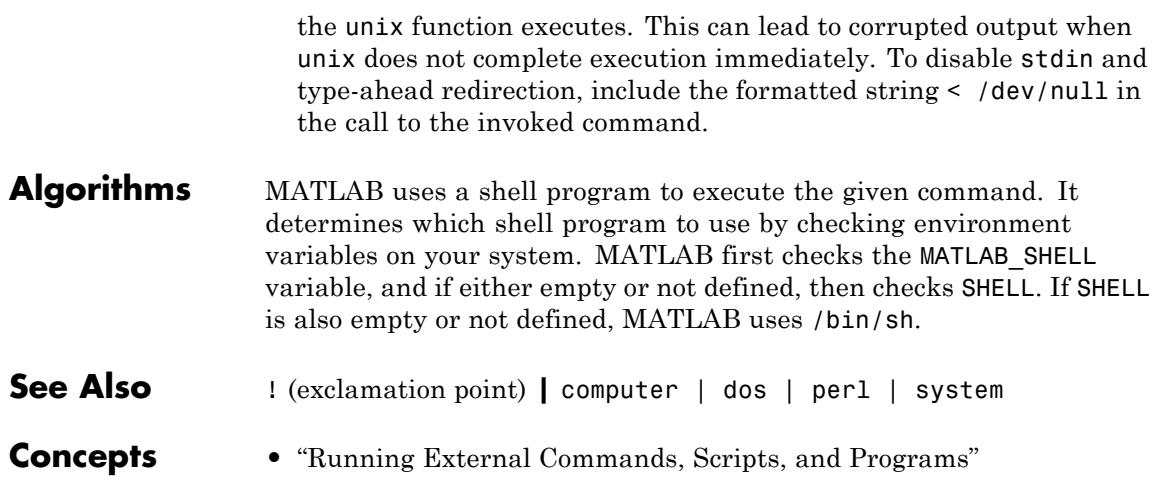

# **unloadlibrary**

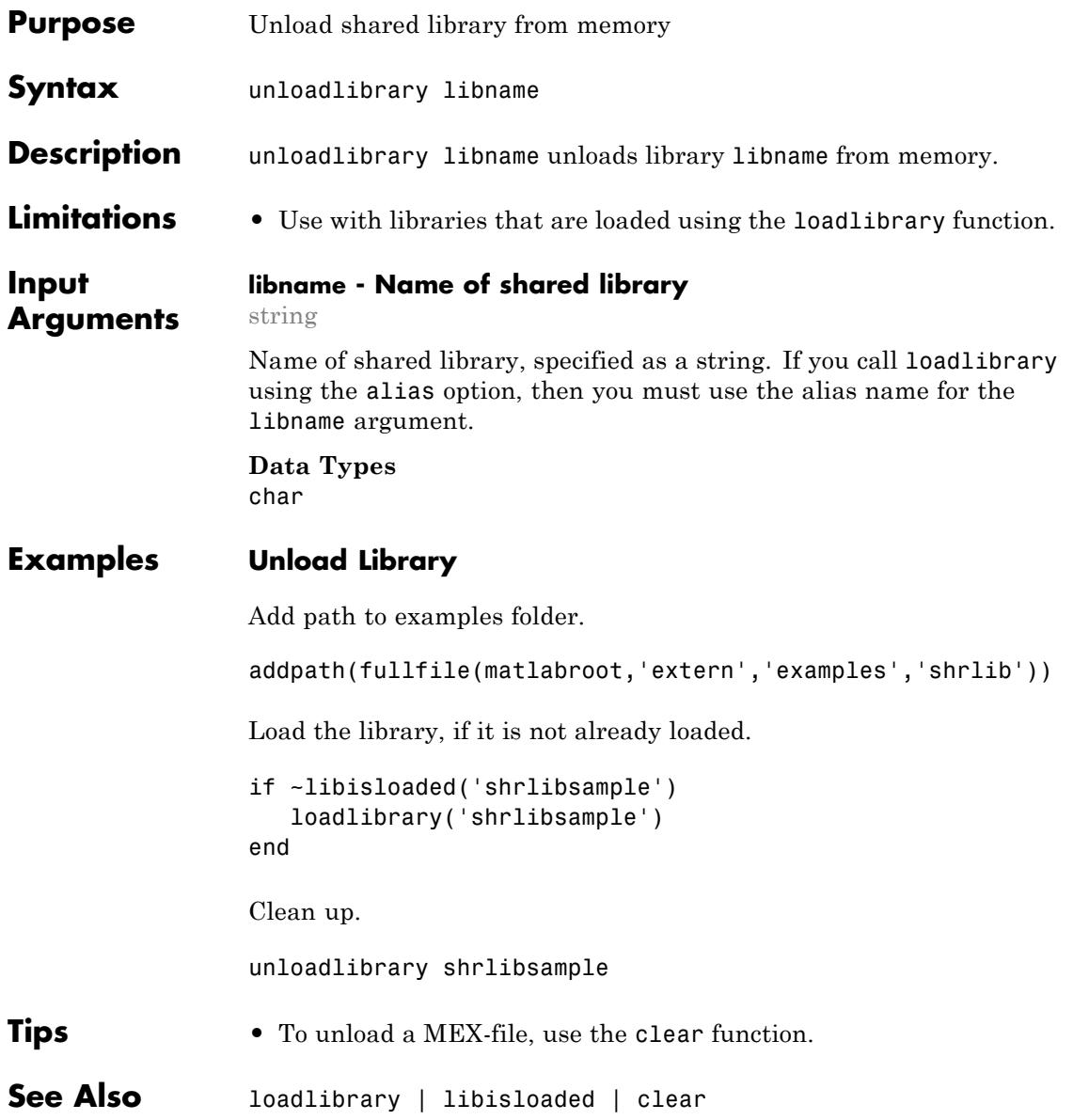

# **unmesh**

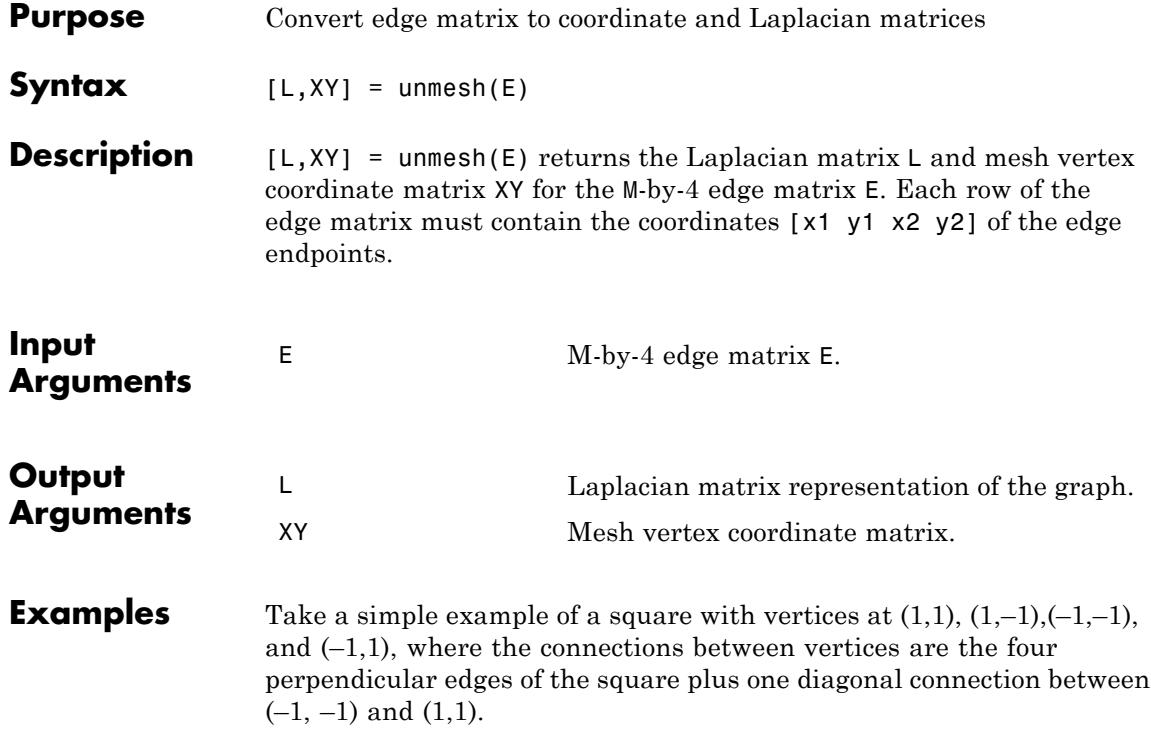

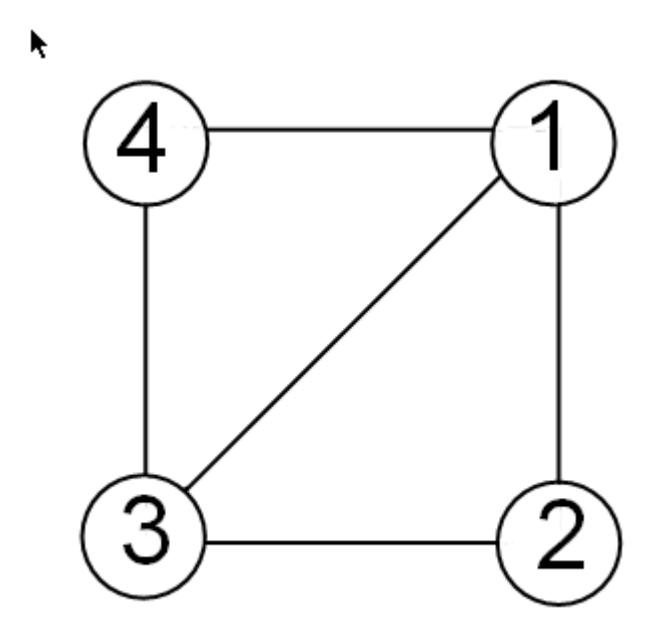

The edge matrix E for this graph is:

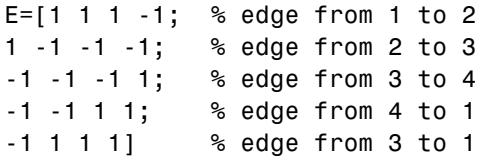

Use unmesh to create the output matrices,

[A,XY]=unmesh(E); 4 vertices: 4/4

The Laplacian matrix is defined as

```
L
                   v_i) if i = j\hat{y}_j = \begin{cases} -1 & \text{if } i \neq j \text{ and } v_j \end{cases}i
      =\begin{cases} -1 & \text{if } i \neq j \text{ and } v_i \end{cases}=
           -1 if i \neqdeg(v_i) if
             1 if i \neq j and v_i is adjacent to
              otherwise
                                                                                 vj
           0
         \overline{1}\left\{ \right.\overline{\mathsf{L}}
```
unmesh returns the Laplacian matrix L in sparse notation.

L

 $L =$ 

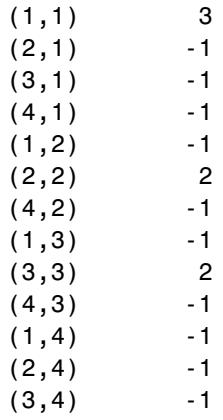

To see L in regular matrix notation, use the full command.

full(L)

ans  $=$ 

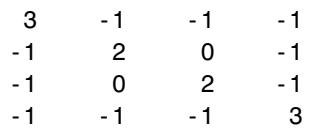

The mesh coordinate matrix XY returns the coordinates of the corners of the square.

XY  $XY =$  $-1$   $-1$ <br> $-1$   $1$  $\frac{-1}{1}$   $\frac{1}{-1}$  $\begin{array}{ccc} 1 & -1 \\ 1 & 1 \end{array}$  $\overline{1}$ 

See Also gplot | treeplot

# **unmkpp**

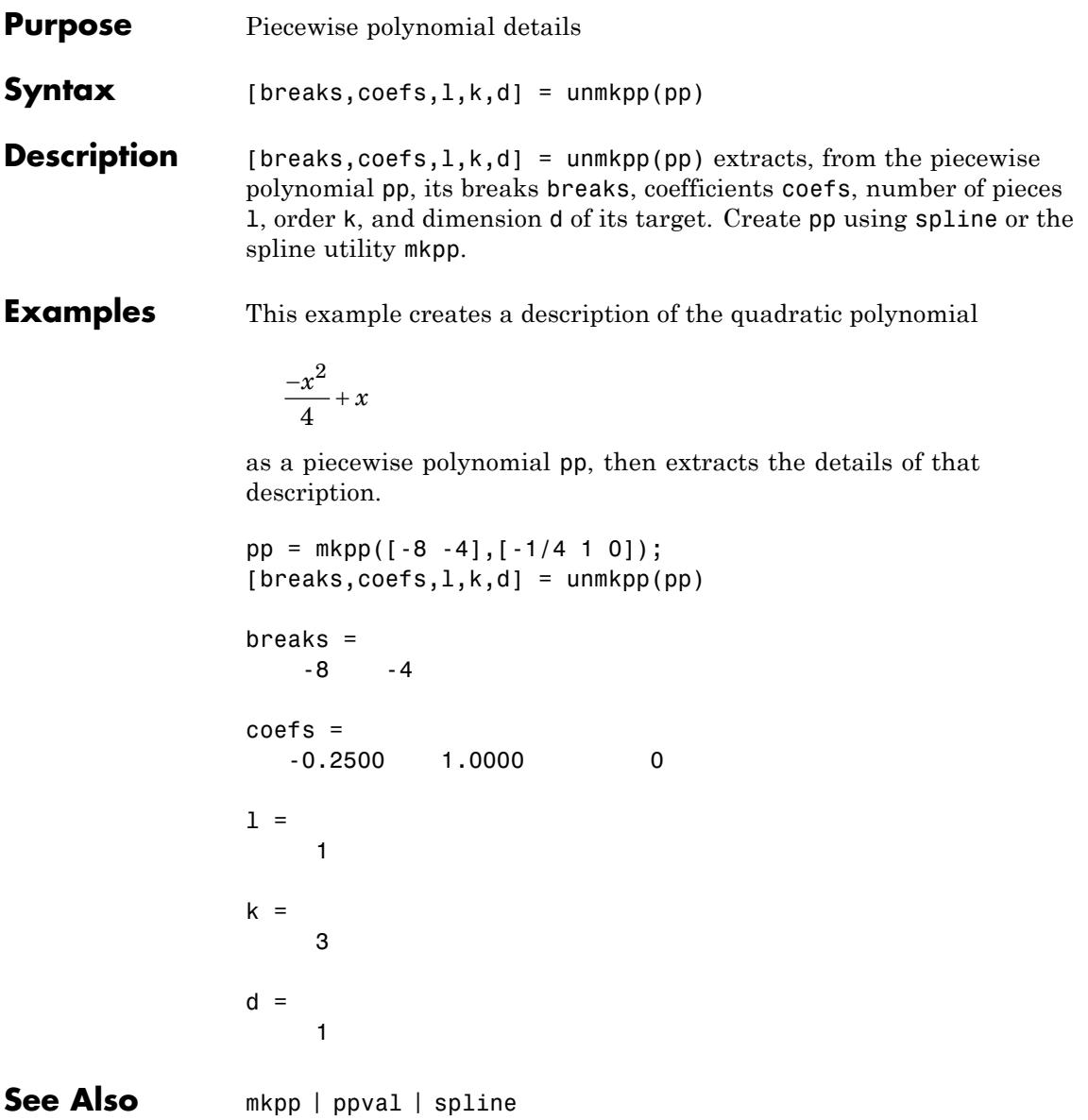

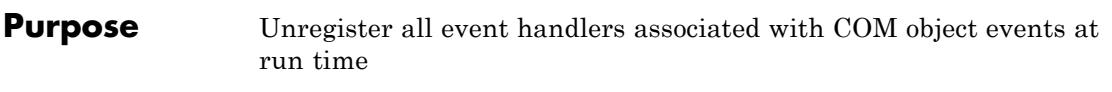

**Syntax** h.unregisterallevents unregisterallevents(h)

**Description** h.unregisterallevents unregisters all events previously registered with COM object h. After calling unregisterallevents, the object no longer responds to any events until you register them again using the registerevent function.

unregisterallevents(h) is an alternate syntax.

COM functions are available on Microsoft Windows systems only.

**Examples** Register and unregister events for an instance of the mwsamp control, using the eventlisteners function to see the event handler associated with each event:

**1** Register three events and their respective handler routines.

```
f = figure ('position', [100 200 200 200]);
h = actxcontrol('mwsamp.mwsampctrl.2', ...
    [0 0 200 200], f, ...
    {'Click' 'myclick'; 'DblClick' 'my2click'; ...
    'MouseDown' 'mymoused'});
h.eventlisteners
MATLAB displays:
ans ='click' 'myclick'
    'dblclick' 'my2click'
    'mousedown' 'mymoused'
```
**2** Unregister all events simultaneously with unregisterallevents. eventlisteners returns an empty cell array, indicating that there are no longer any events registered with the control:

```
h.unregisterallevents;
                   h.eventlisteners
                  MATLAB displays:
                   ans ={}
See Also events (COM) | eventlisteners | registerevent | unregisterevent
                 | isevent
```
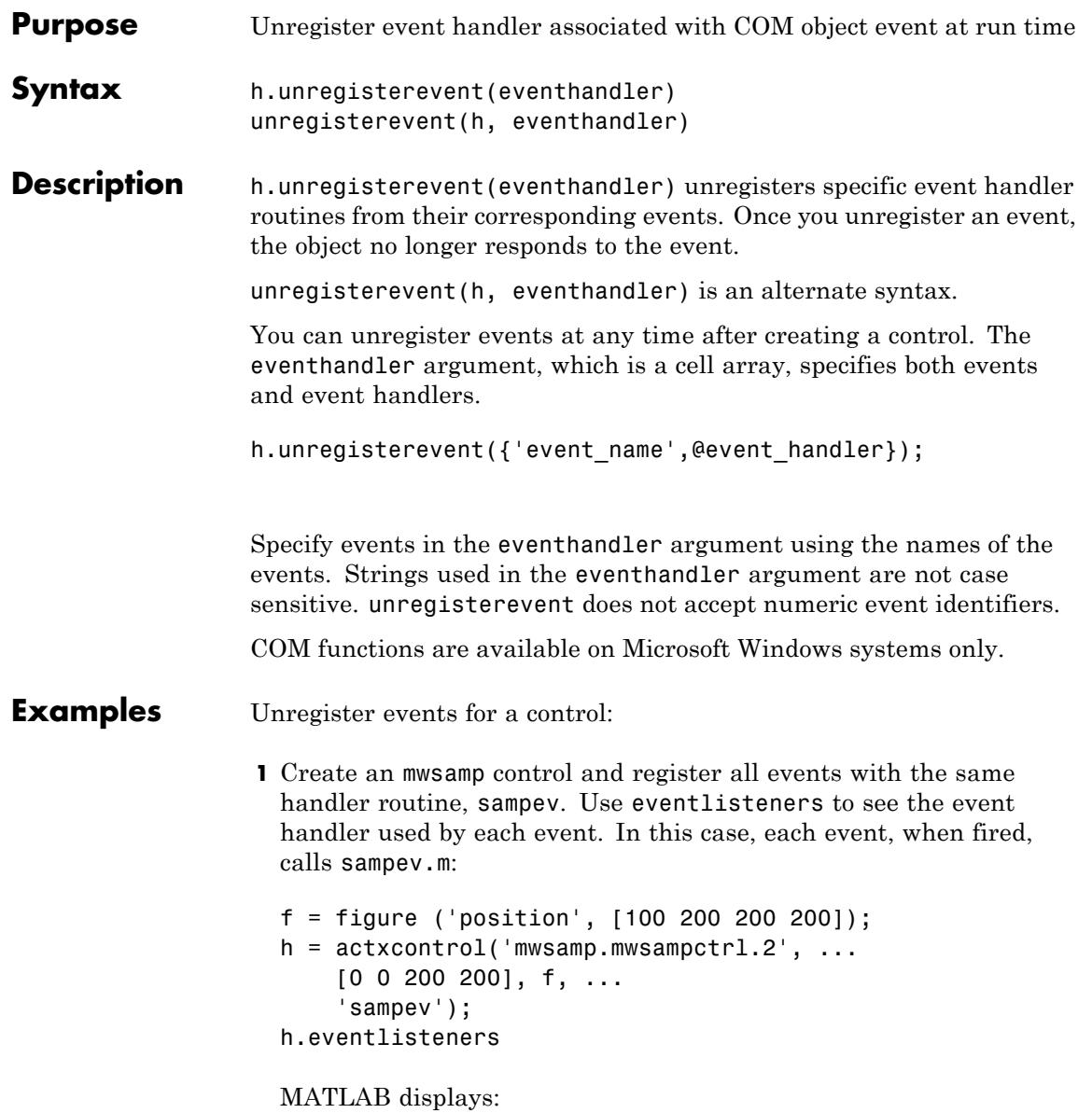

```
ans ='Click' 'sampev'
   'DblClick' 'sampev'
   'MouseDown' 'sampev'
   'Event Args' 'sampev'
```
**2** Unregister just the dblclick event. Now, when you list the registered events using eventlisteners, dblclick is no longer registered and the control does not respond when you double-click the mouse over it:

```
h.unregisterevent({'dblclick' 'sampev'});
h.eventlisteners
```
MATLAB displays:

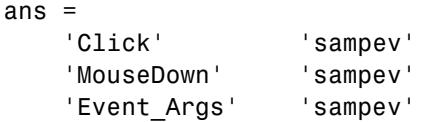

**3** Now, register the click and dblclick events with a different event handler for myclick and my2click, respectively:

```
h.unregisterallevents;
h.registerevent({'click' 'myclick'; ...
    'dblclick' 'my2click'});
h.eventlisteners
```
MATLAB displays:

ans  $=$ 'click' 'myclick' 'dblclick' 'my2click'

**4** Unregister these same events by specifying event names and their handler routines in a cell array. eventlisteners now returns an

empty cell array, meaning that no events are registered for the mwsamp control:

```
h.unregisterevent({'click' 'myclick'; ...
    'dblclick' 'my2click'});
h.eventlisteners
MATLAB displays:
ans ={}
```
Unregister Microsoft Excel workbook events:

**1** Create a Workbook object and register two events with the event handler routines, EvtActivateHndlr and EvtDeactivateHndlr:

```
myApp = actxserver('Excel.Application');
wbs = myApp.Workbooks;
wb = wbs.Add;wb.registerevent({'Activate' 'EvtActivateHndlr'; ...
    'Deactivate' 'EvtDeactivateHndlr'})
wb.eventlisteners
```
MATLAB shows the events with the corresponding event handlers.

ans  $=$ 

'Activate' 'EvtActivateHndlr' 'Deactivate' 'EvtDeactivateHndlr'

**2** Next, unregister the Deactivate event handler:

```
wb.unregisterevent({'Deactivate' 'EvtDeactivateHndlr'})
wb.eventlisteners
```
MATLAB shows the remaining registered event (Activate) with its corresponding event handler.

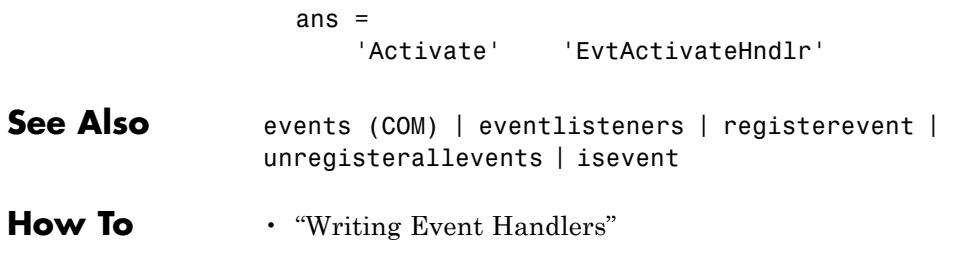

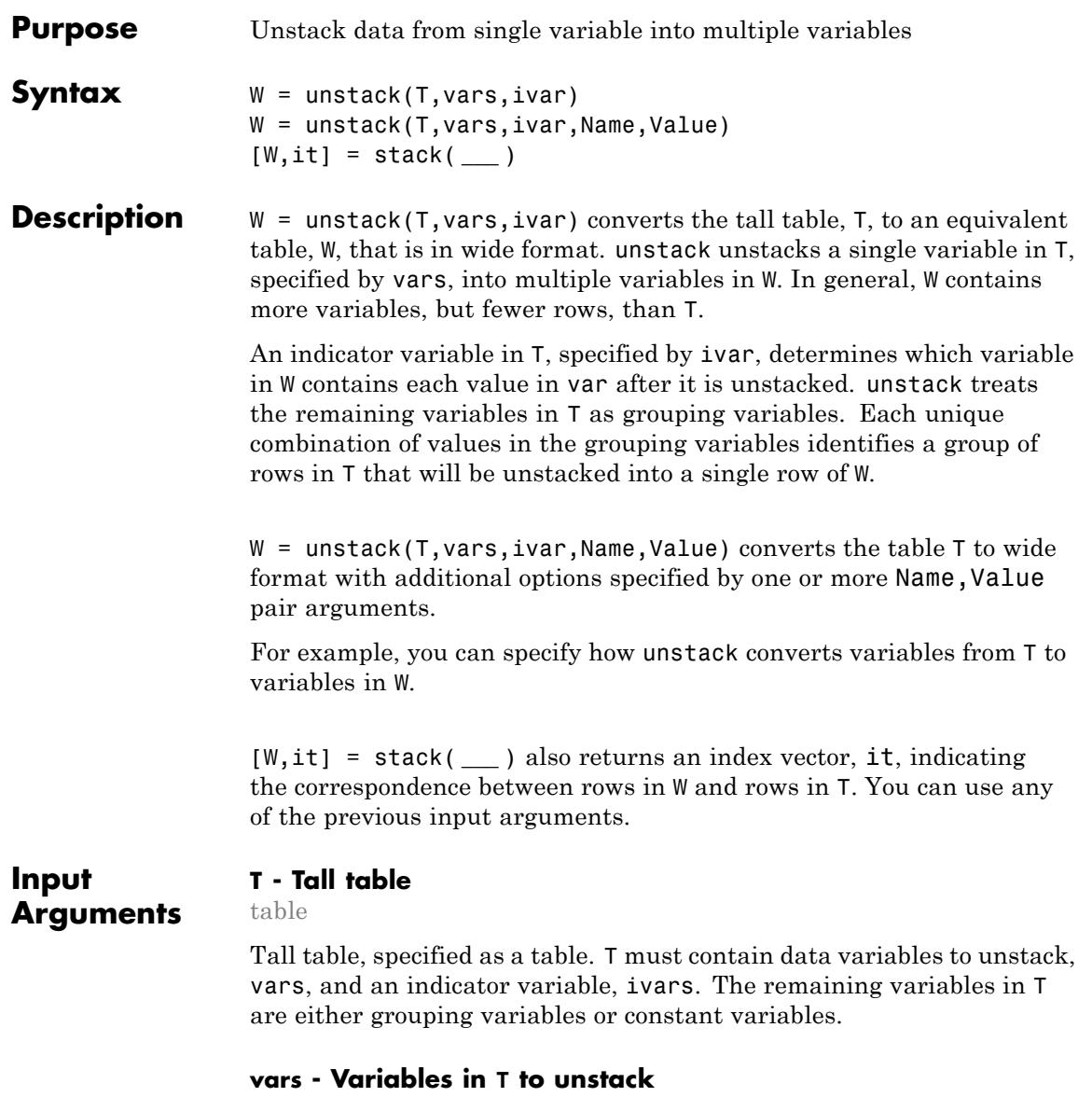

positive integer | vector of positive integers | variable name | cell array of variable names | logical vector

Variables in T to unstack, specified as a positive integer, vector of positive integers, variable name, cell array of variable names, or logical vector.

#### **ivar - Indicator variable in T**

positive integer | variable name

Indicator variable in T, specified as a positive integer or a variable name. The variable specified by ivar indicates which variable in W each value in var is unstacked into.

ivar can be a numeric vector, logical vector, character array, cell array of strings, or categorical vector.

#### **Name-Value Pair Arguments**

Specify optional comma-separated pairs of Name, Value arguments. Name is the argument name and Value is the corresponding value. Name must appear inside single quotes (' '). You can specify several name and value pair arguments in any order as Name1,Value1,...,NameN,ValueN.

**Example:** 'AggregationFunction',@mean applies the aggregation function @mean to the values in vars.

#### **'GroupingVariables' - Grouping variables in T that define groups of rows**

positive integer | vector of positive integers | variable name | cell array of variable names | logical vector

Grouping variables in T that define groups of rows, specified as the comma-separated pair consisting of 'GroupingVariables' and a positive integer, vector of positive integers, variable name, cell array of variable names, or logical vector. Each group of rows in T becomes one row in W.

The default is all the variables in  $\tau$  not listed in vars or ivar.

#### **'ConstantVariables' - Variables constant within a group**

positive integer | vector of positive integers | variable name | cell array of variable names | logical vector

Variables constant within a group, specified as the comma-separated pair consisting of 'ConstantVariables' and a positive integer, vector of positive integers, variable name, cell array of variable names, or logical vector. The default is no variables.

The values for these variables in W are taken from the first row in each group in T.

# **'NewDataVariableNames' - Names for new data variables in W**

cell array of strings

Names for new data variables in W, specified as the comma-separated pair consisting of 'NewDataVariableNames' and a cell array of strings. The default is strings based on the values of the grouping variable specified in ivar.

#### **'AggregationFunction' - Aggregation function from values in vars to single value**

function handle

Aggregation function from values in vars to single value, specified as the comma-separated pair consisting of 'AggregationFunction' and a function handle. unstack applies this function to rows from the same group that have the same value in ivar. The function must aggregate the data values into a single value.

For a numeric data variable, the default is @sum. For nonnumeric variables, there is no default function, and you must specify the 'AggregationFunction' name-value pair argument if multiple rows in the same group have the same value in ivar.

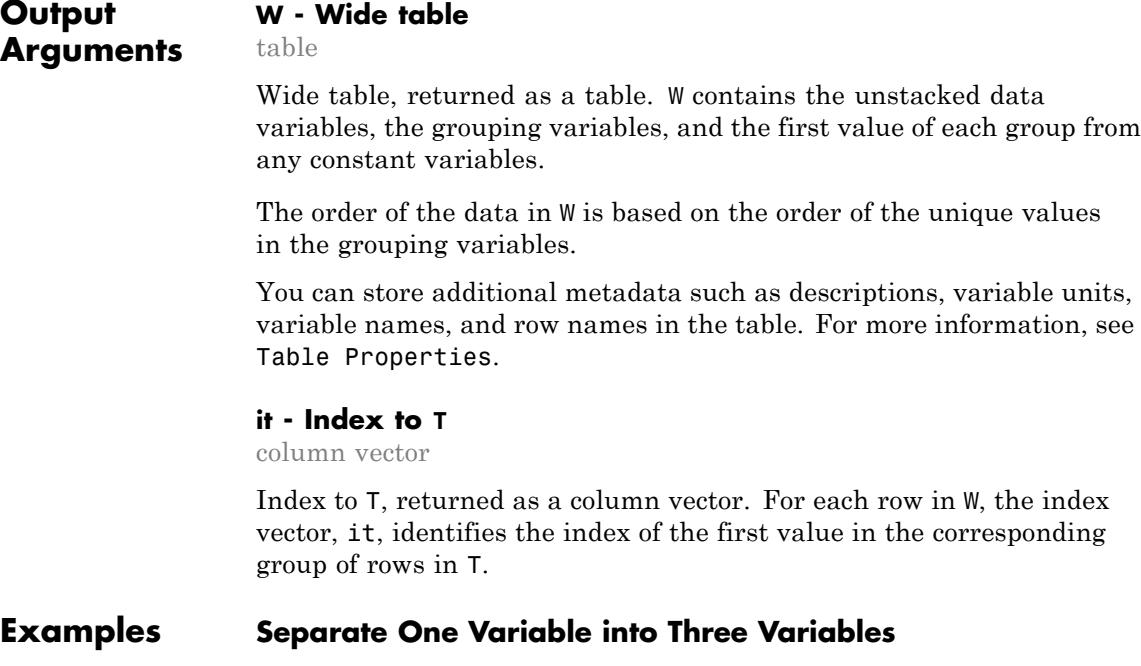

Create a table indicating the amount of snowfall in various towns for various storms.

```
Storm = [3;3;1;3;1;1;4;2;4;2;4;2];
Town = {'T1';'T3';'T1';'T2';'T2';'T3';...
    'T2';'T1';'T3';'T3';'T1';'T2'};
Snowfall = [0;3;5;5;9;10;12;13;15;16;17;21];
```
T = table(Storm,Town,Snowfall)

 $T =$ 

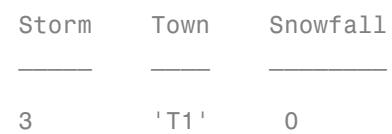
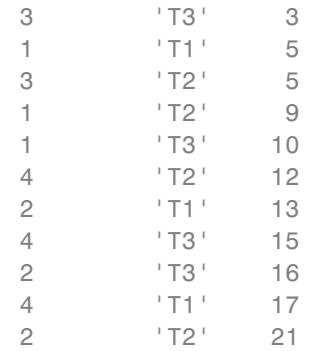

T contains three snowfall entries for each storm, one for each town.

Separate the variable Snowfall into three variables, one for each town specified in the variable, Town.

```
W = unstack(T,'Snowfall','Town')
```
 $W =$ 

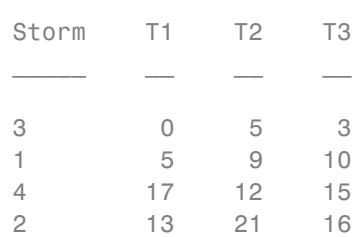

Each row in W contains data from rows in T that have the same value in the grouping variable, Storm. The order of the unique values in Storm determines the order of the data in W.

# **Apply Aggregation Function to Each Group**

Unstack data and apply an aggregation function to multiple rows in the same group that have the same values in the indicator variable.

Create a table containing data on the price of two stocks over 2 days.

```
Date = [repmat({^14}/12/2008^{\circ}), 6, 1);...
    repmat({'4/13/2008'},5,1)];
Stock = {'Stock1';'Stock2';'Stock1';'Stock2';...
    'Stock2';'Stock2';'Stock1';'Stock2';...
    'Stock2';'Stock1';'Stock2'};
Price = [60.35; 27.68; 64.19; 25.47; 28.11; 27.98; \ldots]63.85;27.55;26.43;65.73;25.94];
```

```
T = table(Date,Stock,Price)
```
 $T =$ 

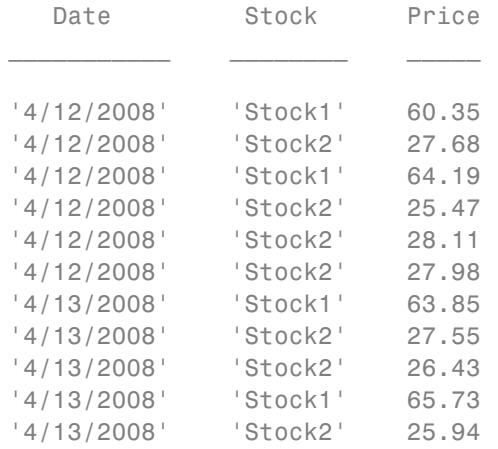

T contains two prices for STOCK1 during the first day and four prices for STOCK2 during the first day.

Create a table containing separate variables for each stock and one row for each day. Use Date as the grouping variable and apply the aggregation function, @mean, to the numeric values from the variable, Price, for each group.

```
[W, it] = unstack(T, 'Price', 'Stock', ...'AggregationFunction',@mean)
```
 $W =$ Date Stock1 Stock2 '4/12/2008' 62.27 27.31 '4/13/2008' 64.79 26.64  $it =$ 1 7 W contains the average price for each stock grouped by date. it identifies the index of the first value for each group of rows in T. The first value for the group '4/13/2008' is in the seventh row of T. **Tips** • You can specify more than one data variable in T, and each variable becomes a set of unstacked data variables in W. Use a vector of positive integers, a cell array containing multiple variable names, or a logical vector to specify vars. The one indicator variable, specified by the input argument, ivar, applies to all data variables specifies by vars. **Definitions Grouping Variables** Grouping variables are utility variables used to group, or categorize, data. Grouping variables are useful for summarizing or visualizing data by group. You can define groups in your table by specifying one or more grouping variables.

A grouping variable can be any of the following:

- **•** Categorical vector
- **•** Cell array of strings
- **•** Character array
- **•** Numeric vector, typically containing positive integers
- **•** Logical vector

Rows that have the same grouping variable value belong to the same group. If you use multiple grouping variables, rows that have the same combination of grouping variable values belong to the same group.

See Also stack | join

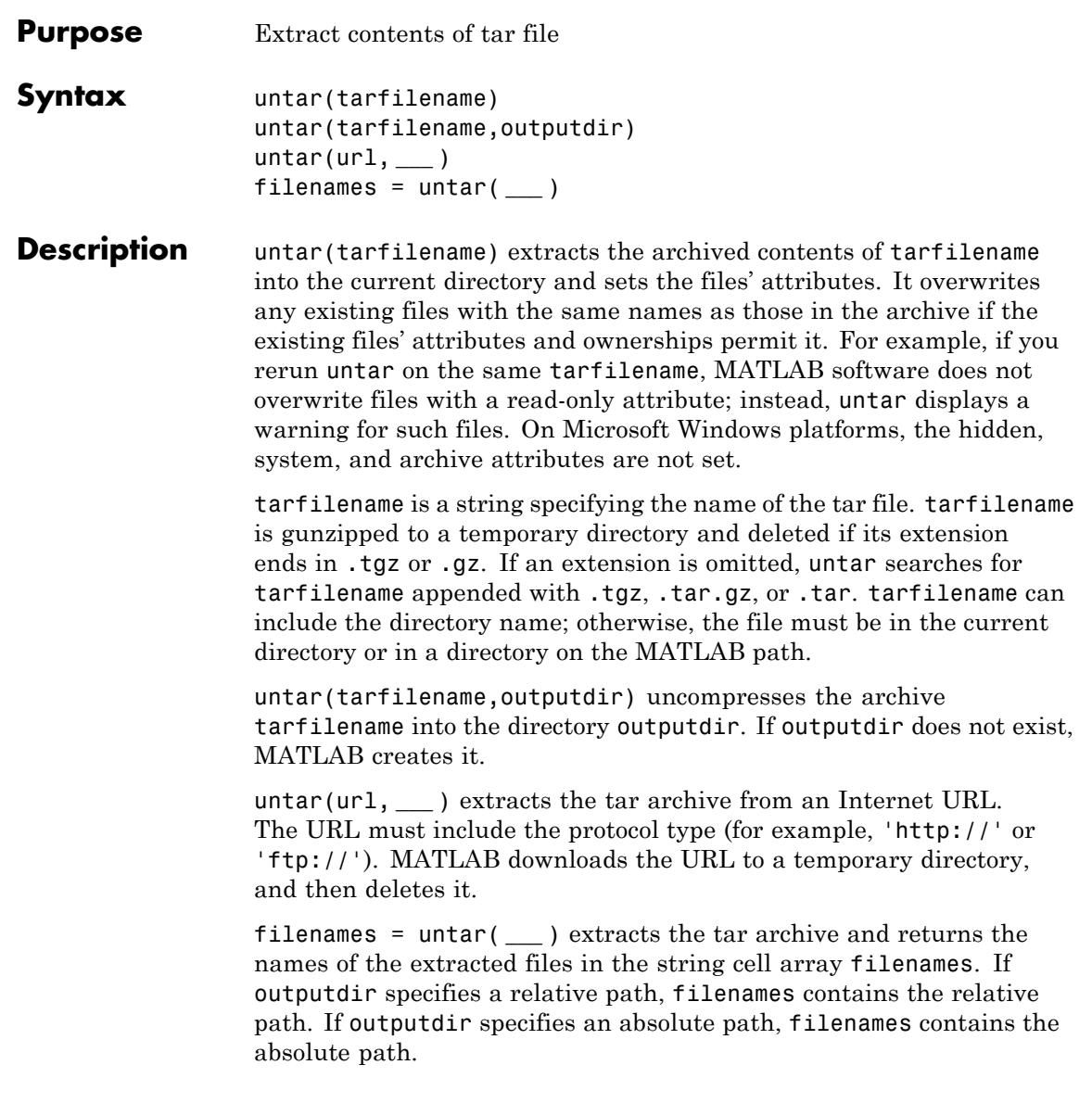

# **untar**

# **Examples Using tar and untar to Copy Files**

Copy all .m files in the current directory to the directory backup.

```
tar('mymfiles.tar.gz','*.m');
untar('mymfiles','backup');
```
# **Using untar with URL**

Run untar to list Cleve Moler's "Numerical Computing with MATLAB" examples to the output directory ncm.

url ='http://www.mathworks.com/moler/ncm.tar.gz'; ncmFiles = untar(url,'ncm')

**See Also** gzip | gunzip | tar | unzip | zip

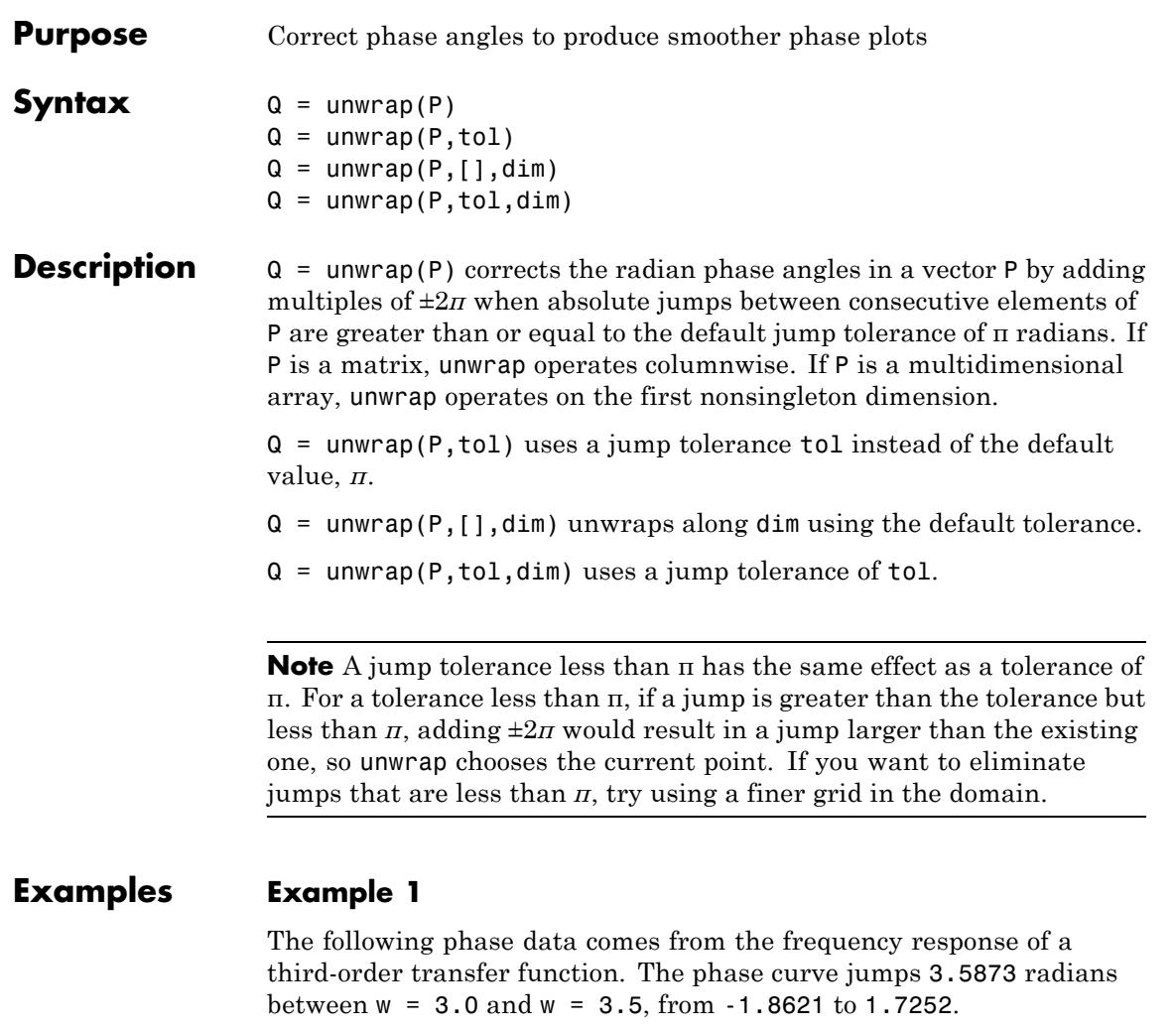

$$
w = [0:.2:3,3.5:1:10];
$$
  
\n
$$
p = [0
$$
  
\n
$$
-1.5728
$$
  
\n
$$
-1.5747
$$
  
\n
$$
-1.5772
$$

-1.5790 -1.5816 -1.5852 -1.5877 -1.5922 -1.5976 -1.6044 -1.6129 -1.6269 -1.6512 -1.6998 -1.8621 1.7252 1.6124 1.5930 1.5916 1.5708 1.5708 1.5708 ]; semilogx(w,p,'b\*-'), hold

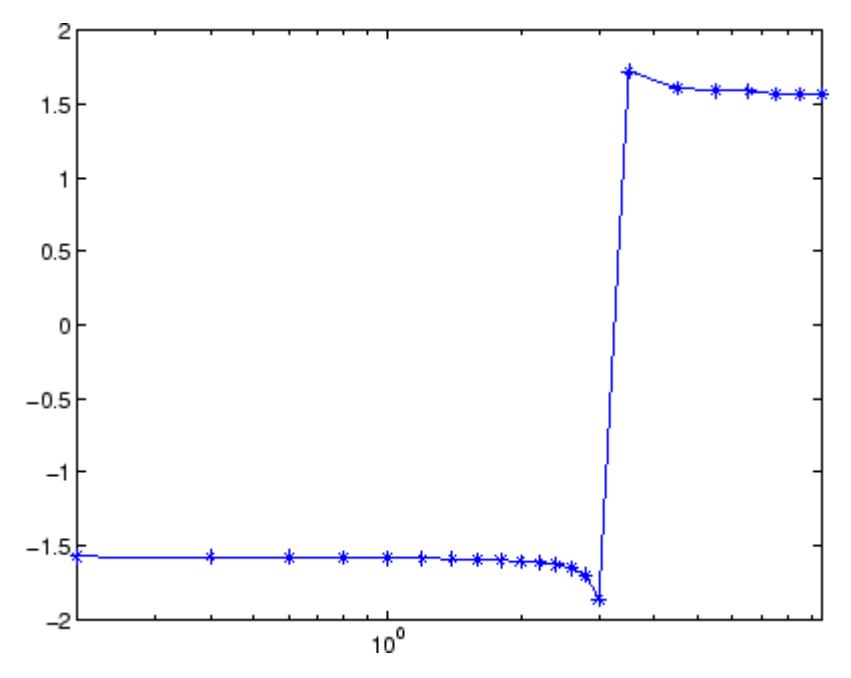

Using unwrap to correct the phase angle, the resulting jump is 2.6959, which is less than the default jump tolerance *π*. This figure plots the new curve over the original curve.

semilogx(w,unwrap(p),'r\*-')

# **unwrap**

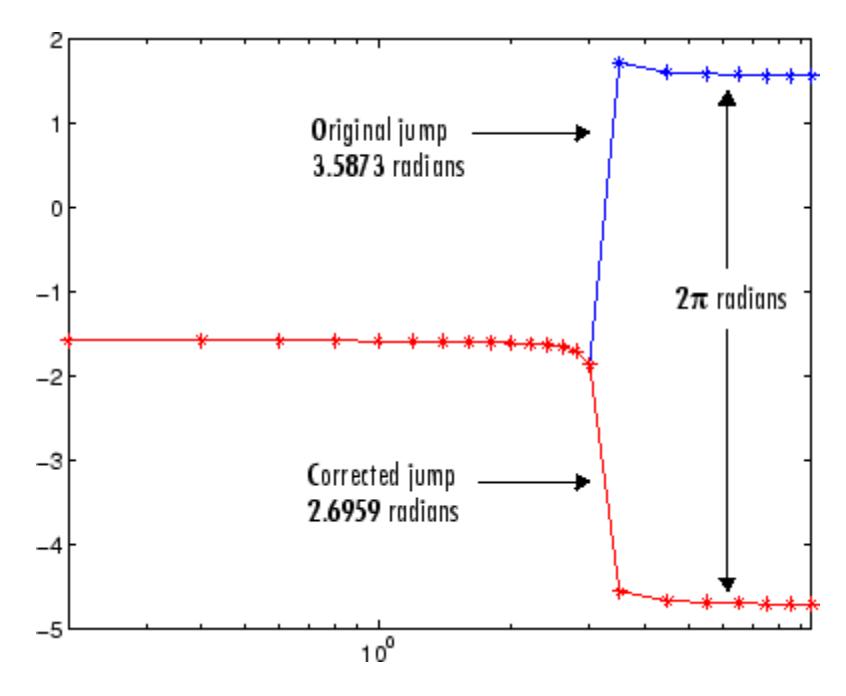

# **Example 2**

Array P features smoothly increasing phase angles except for discontinuities at elements (3,1) and (1,2).

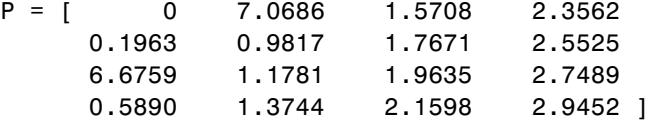

The function  $Q =$  unwrap(P) eliminates these discontinuities.

```
Q =
```
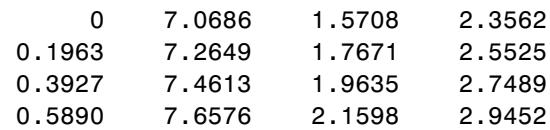

See Also abs | angle

# **unzip**

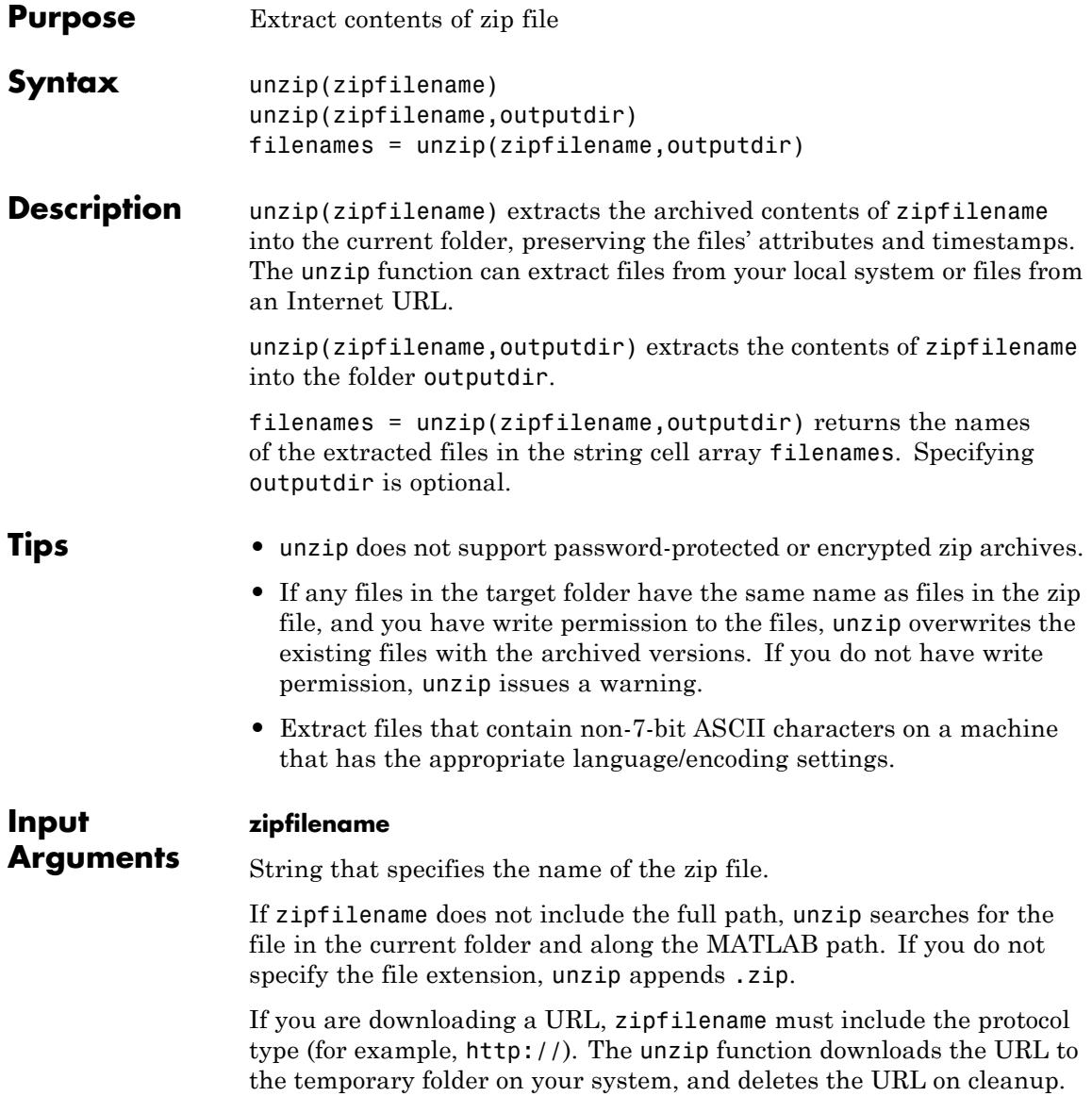

# **outputdir**

String that specifies the target folder for the extracted files.

**Default:** current folder ('.')

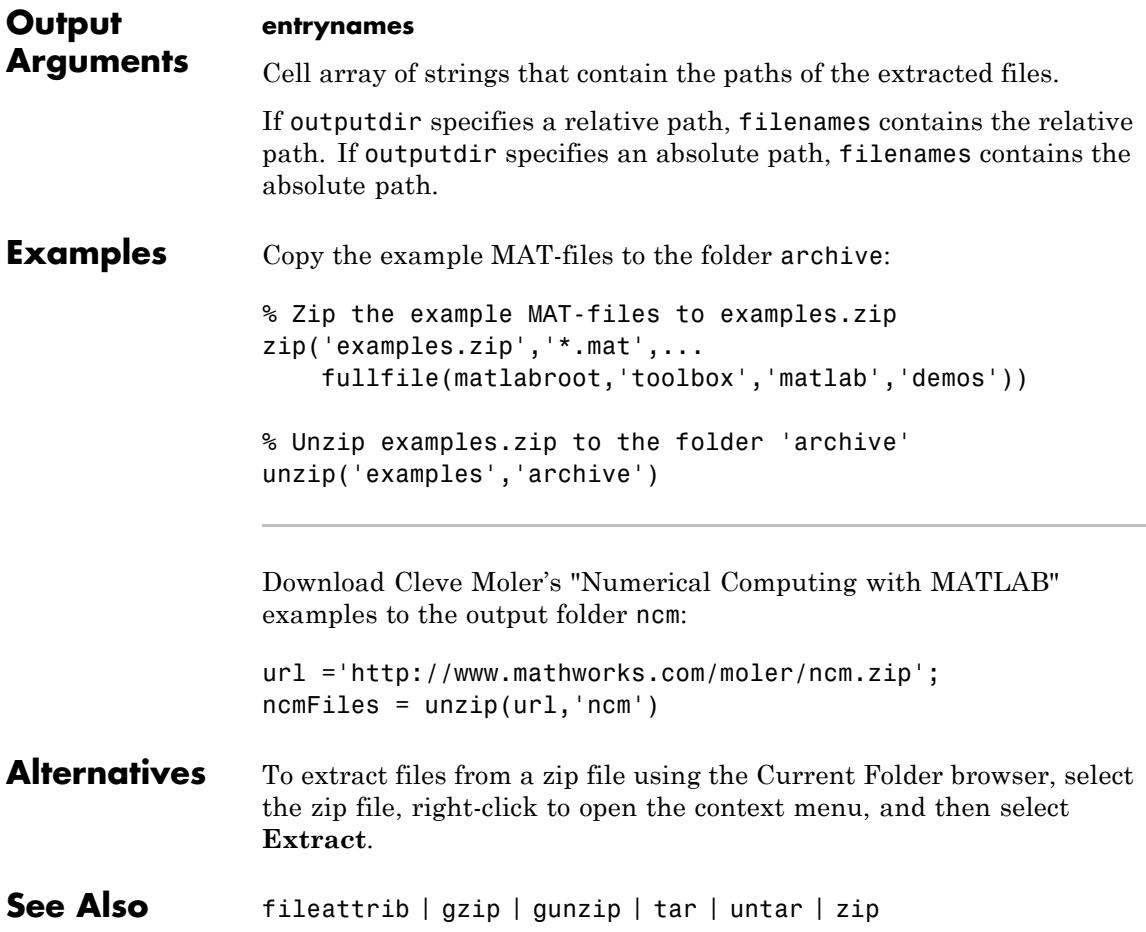

# **uplus, +**

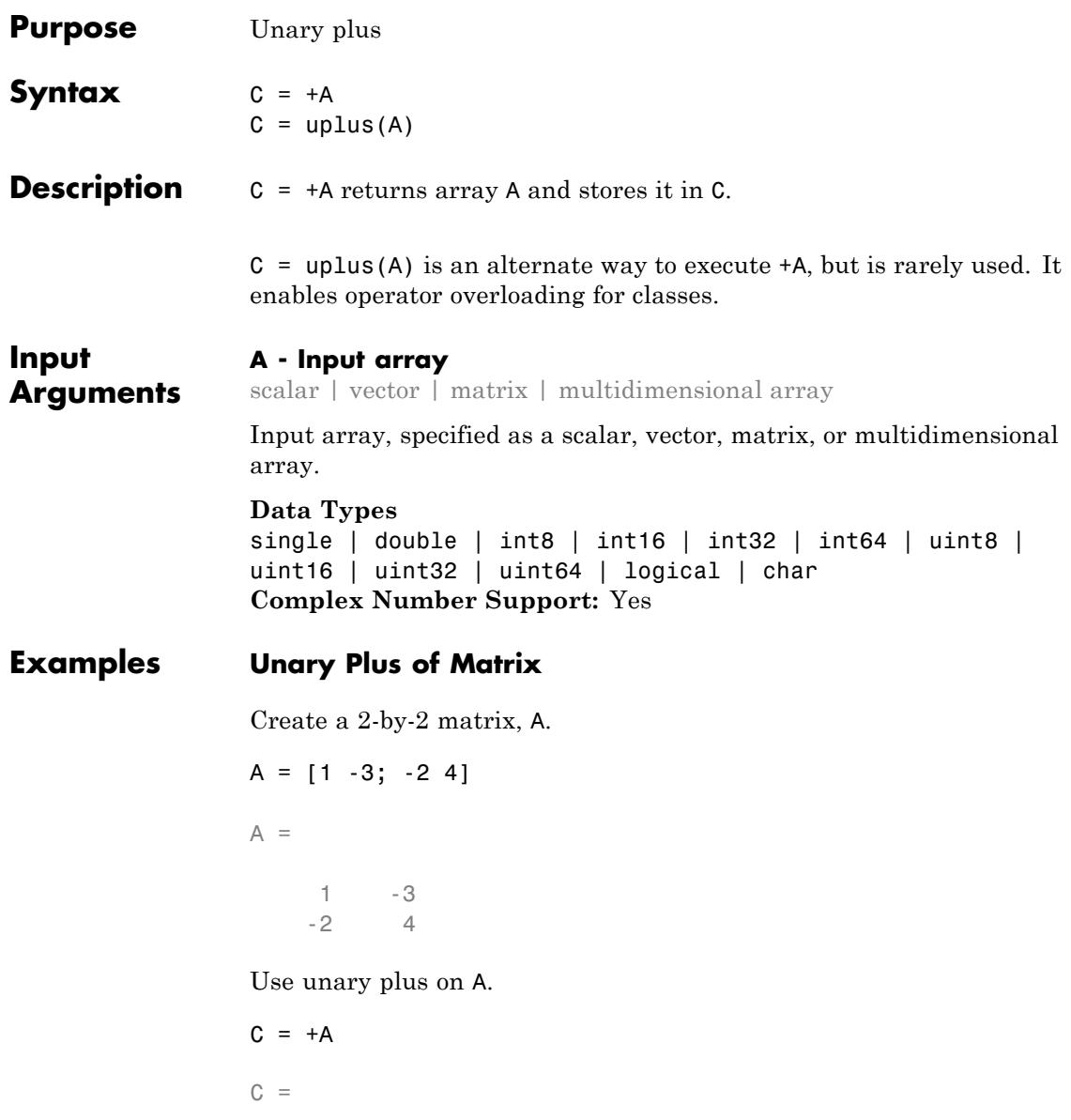

1 -3 -2 4

C and A are the same.

**See Also** uminus | plus

# **upper**

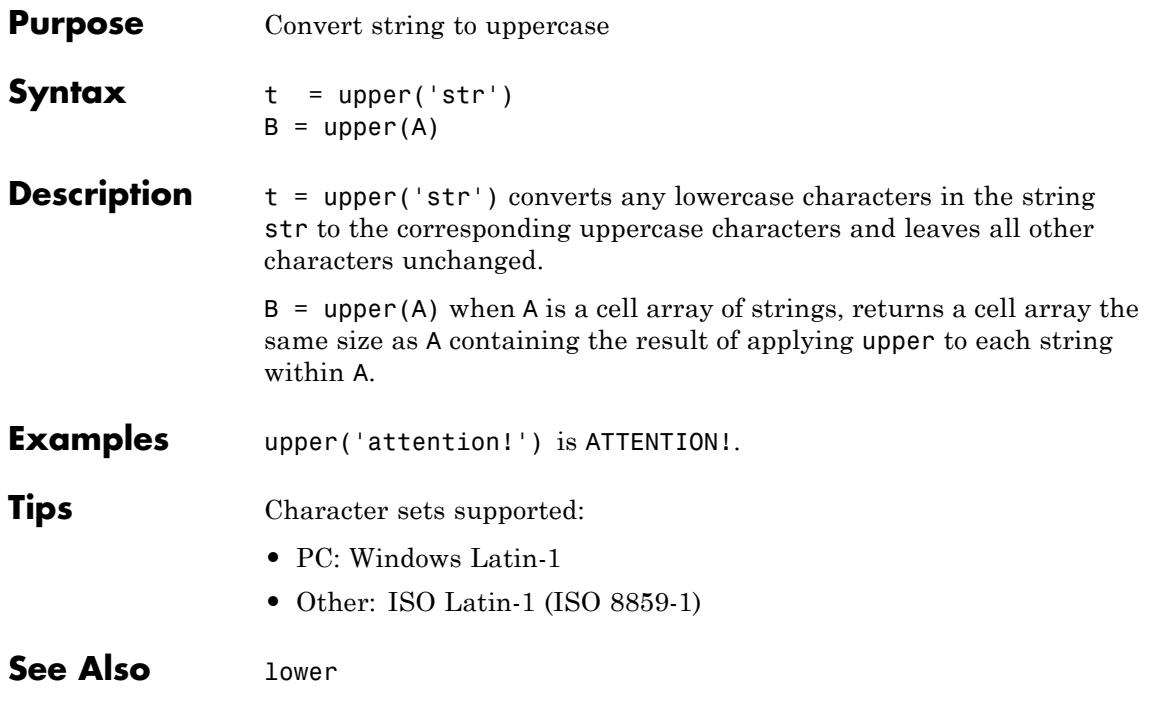

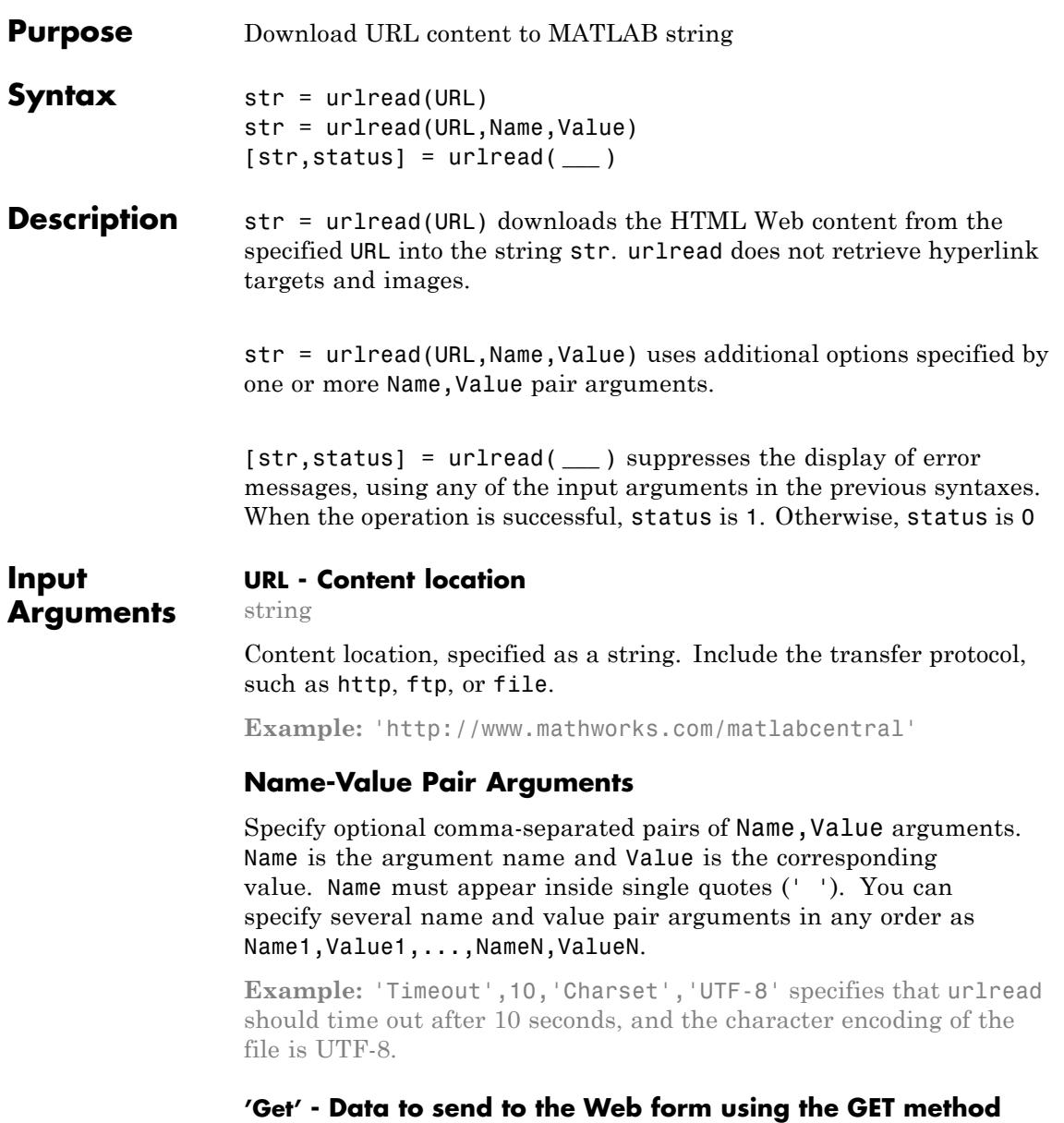

#### cell array

Parameters of the data to send to the Web form using the GET method, specified as the comma-separated pair consisting of 'get' and a cell array of paired parameter names and values. The supported parameters depend upon the URL.

'Get' includes the data in the URL, separated by ? and & characters.

```
Example: 'Get',{'term','urlread'}
```
## **'Post' - Data to send to the Web form using the POST method** cell array

Parameters of the data to send to the Web form using the POST method, specified as the comma-separated pair consisting of 'post' and a cell array of paired parameter names and values. The supported parameters depend upon the URL.

'Post' submits the data as part of the request headers, not explicitly in the URL.

## **'Charset' - Character encoding**

string

Character encoding, specified as the comma-separated pair consisting of 'Charset' and a string. If you do not specify Charset, the function attempts to determine the character encoding from the headers of the file. If the character encoding cannot be determined, Charset defaults to the native encoding for the file protocol, and UTF-8 for all other protocols.

**Example:** 'Charset','ISO-8859-1'

# **'Timeout' - Timeout duration**

scalar

Timeout duration in seconds, specified as the comma-separated pair consisting of 'Timeout' and a scalar. The timeout duration determines when the function errors rather than continues to wait for the server to respond or send data.

**Example:** 'Timeout',10

## **'UserAgent' - Client user agent identification**

string

Client user agent identification, specified as the comma-separated pair consisting of 'UserAgent' and a string.

**Example:** 'UserAgent','MATLAB R2012b'

# **'Authentication' - HTTP authentication mechanism**

'Basic'

HTTP authentication mechanism, specified as the comma-separated pair consisting of 'Authentication' and a string. Currently, only the value 'Basic' is supported. 'Authentication','Basic' specifies basic authentication.

If you include the Authentication argument, you must also include the Username and Password arguments.

# **'Username' - User identifier**

string

User identifier, specified as the comma-separated pair consisting of 'Username' and a string. If you include the Username argument, you must also include the Password and Authentication arguments.

**Example:** 'Username','myName'

# **'Password' - User authentication password**

string

User authentication password, specified as the comma-separated pair consisting of 'Password' and a string. If you include the Password argument, you must also include the Username and Authentication arguments.

**Example:** 'Password','myPassword123'

# **urlread**

#### **Output Arguments str - Contents of the file at the specified URL** string

Contents of the file at the specified URL, returned as a string. For example, if the URL corresponds to an HTML page, str contains the text and markup in the HTML file. If the URL corresponds to a binary file, str is not readable.

## **status - Download status**

1 | 0

Download status, returned as either 1 or 0. When the download is successful, status is 1. Otherwise, status is 0.

# **Examples Download Web Content by Specifying Complete URL**

Download the HTML for the page on the MATLAB Central File Exchange that lists submissions related to urlread.

```
fullURL = ['http://www.mathworks.com/matlabcentral/fileexchange' ...
    '?term=urlread'];
str = urlread(fullURL);
```
urlread reads from the specified URL and downloads the HTML content to the string str.

# **Download Web Content Related to a Term**

Download the HTML for the page on the MATLAB Central File Exchange that lists submissions related to urlread.

```
URL = 'http://www.mathworks.com/matlabcentral/fileexchange';
str = urlread(URL,'Get',{'term','urlread'});
```
urlread reads from http://www.mathworks.com/matlabcentral/fileexchange/?term=urlread and downloads the HTML content to the string str.

# **Specify Timeout Duration**

Download content from a page on the MATLAB Central File Exchange as in the first example, and specify a timeout duration of 5 seconds.

```
fullURL = ['http://www.mathworks.com/matlabcentral/fileexchange' ...
    '?term=urlread'];
str = urlread(fullURL,'Timeout',5);
```
- **Tips** urlread saves Web content to a string. To save content to a file, use urlwrite.
	- **•** urlread and urlwrite can download content from FTP sites. Alternatively, use the ftp function to connect to an FTP server and the mget function to download a file.
- **See Also** urlwriteftp **|** | webmget **|**
- **Concepts •** "Specify Proxy Server Settings for Connecting to the Internet"

# **urlwrite**

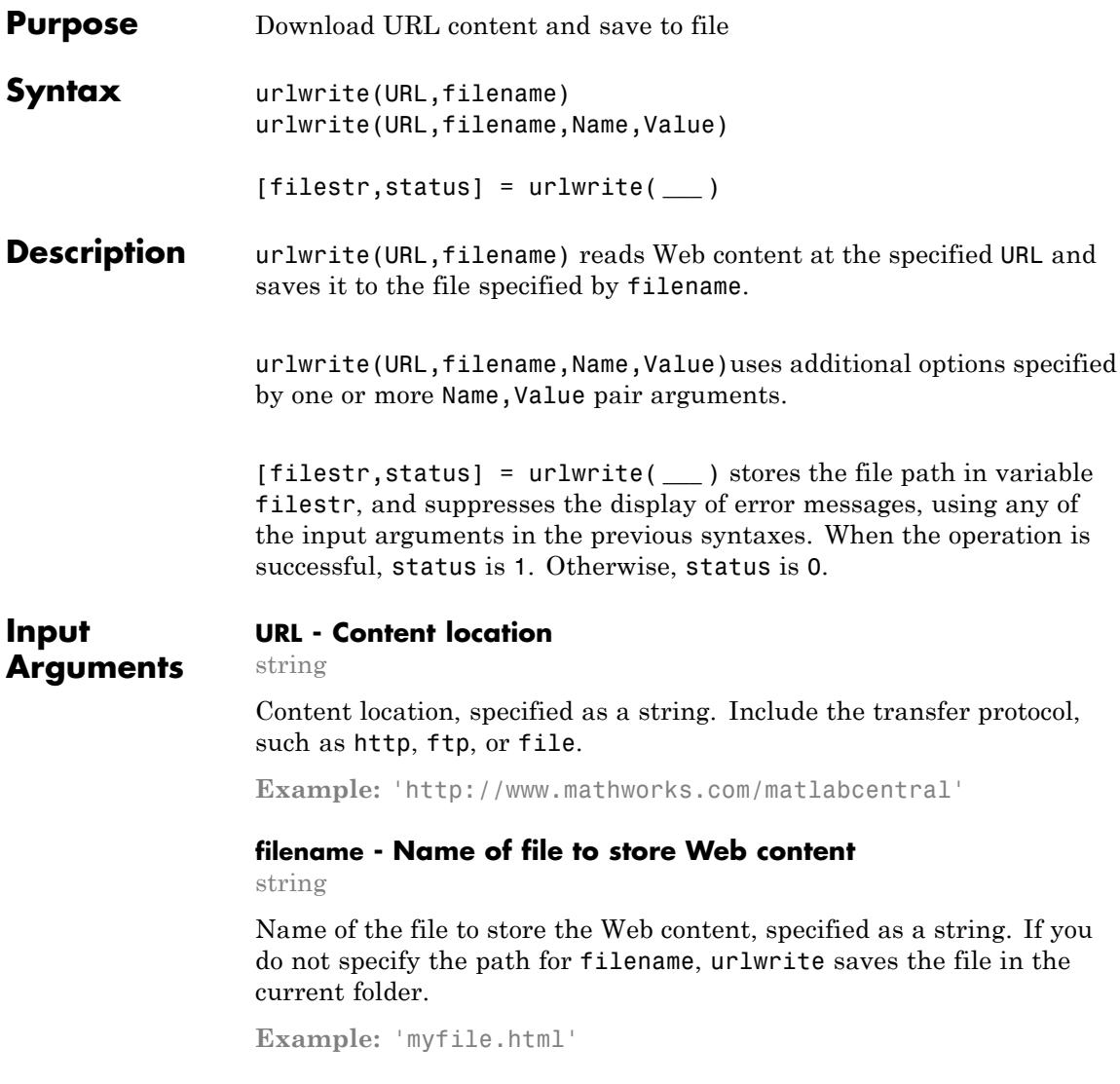

# **Name-Value Pair Arguments**

Specify optional comma-separated pairs of Name, Value arguments. Name is the argument name and Value is the corresponding value. Name must appear inside single quotes (' '). You can specify several name and value pair arguments in any order as Name1,Value1,...,NameN,ValueN.

**Example:** 'Timeout',10,'Charset','UTF-8' specifies that urlread should time out after 10 seconds, and the character encoding of the file is UTF-8.

## **'Get' - Data to send to the Web form using the GET method** cell array

Parameters of the data to send to the Web form using the GET method, specified as the comma-separated pair consisting of 'get' and a cell array of paired parameter names and values. The supported parameters depend upon the URL.

'Get' includes the data in the URL, separated by ? and & characters.

**Example:** 'Get',{'term','urlread'}

## **'Post' - Data to send to the Web form using the POST method** cell array

Parameters of the data to send to the Web form using the POST method, specified as the comma-separated pair consisting of 'post' and a cell array of paired parameter names and values. The supported parameters depend upon the URL.

'Post' submits the data as part of the request headers, not explicitly in the URL.

# **'Charset' - Character encoding**

string

Character encoding, specified as the comma-separated pair consisting of 'Charset' and a string. If you do not specify Charset, the function attempts to determine the character encoding from the headers of the file. If the character encoding cannot be determined, Charset defaults to the native encoding for the file protocol, and UTF-8 for all other protocols.

**Example:** 'Charset','ISO-8859-1'

# **'Timeout' - Timeout duration**

scalar

Timeout duration in seconds, specified as the comma-separated pair consisting of 'Timeout' and a scalar. The timeout duration determines when the function errors rather than continues to wait for the server to respond or send data.

```
Example: 'Timeout',10
```
## **'UserAgent' - Client user agent identification**

string

Client user agent identification, specified as the comma-separated pair consisting of 'UserAgent' and a string.

**Example:** 'UserAgent','MATLAB R2012b'

### **'Authentication' - HTTP authentication mechanism**

'Basic'

HTTP authentication mechanism, specified as the comma-separated pair consisting of 'Authentication' and a string. Currently, only the value 'Basic' is supported. 'Authentication','Basic' specifies basic authentication.

If you include the Authentication argument, you must also include the Username and Password arguments.

### **'Username' - User identifier**

string

User identifier, specified as the comma-separated pair consisting of 'Username' and a string. If you include the Username argument, you must also include the Password and Authentication arguments.

**Example:** 'Username','myName'

## **'Password' - User authentication password**

string

User authentication password, specified as the comma-separated pair consisting of 'Password' and a string. If you include the Password argument, you must also include the Username and Authentication arguments.

**Example:** 'Password','myPassword123'

## **Output Arguments filestr - Path of the file** string Path of the file specified by filename, returned as a string. **status - Download status**  $1 \mid 0$

Download status, returned as either 1 or 0. When the download is successful, status is 1. Otherwise, status is 0.

# **Examples Download Web Content by Specifying Complete URL**

Download the HTML for the page on the MATLAB Central File Exchange that lists submissions related to urlwrite. Save the results to samples.html in the current directory.

```
fullURL = ['http://www.mathworks.com/matlabcentral/fileexchange' ...
           '?term=urlwrite'];
filename = 'samples.html';
urlwrite(fullURL,filename);
```
View the file.

web(filename)

# **Download Web Content Related to a Term**

Download the HTML for the page on the MATLAB Central File Exchange that lists submissions related to urlwrite. Save the results to samples.html in the current directory.

```
URL = 'http://www.mathworks.com/matlabcentral/fileexchange';
filename = 'samples.html';
urlwrite(URL,filename,'get',{'term','urlwrite'});
```
urlwrite downloads the HTML content from http://www.mathworks.com/matlabcentral/fileexchange/?term=urlwrite and writes it to samples.html.

# **Specify Timeout Duration**

Download content from a page on the MATLAB Central File Exchange as in the first example, and specify a timeout duration of 5 seconds.

```
fullURL = ['http://www.mathworks.com/matlabcentral/fileexchange' ...
    '?term=urlwrite'];
filename = 'samples.html';
urlwrite(fullURL,filename,'Timeout',5);
```
- 
- **Tips** urlread and urlwrite can download content from FTP sites. Alternatively, use the ftp function to connect to an FTP server and the mget function to download a file.
- **See Also** urlreadmget **|** | webftp **|**
- **Concepts** "Specify Proxy Server Settings for Connecting to the Internet"

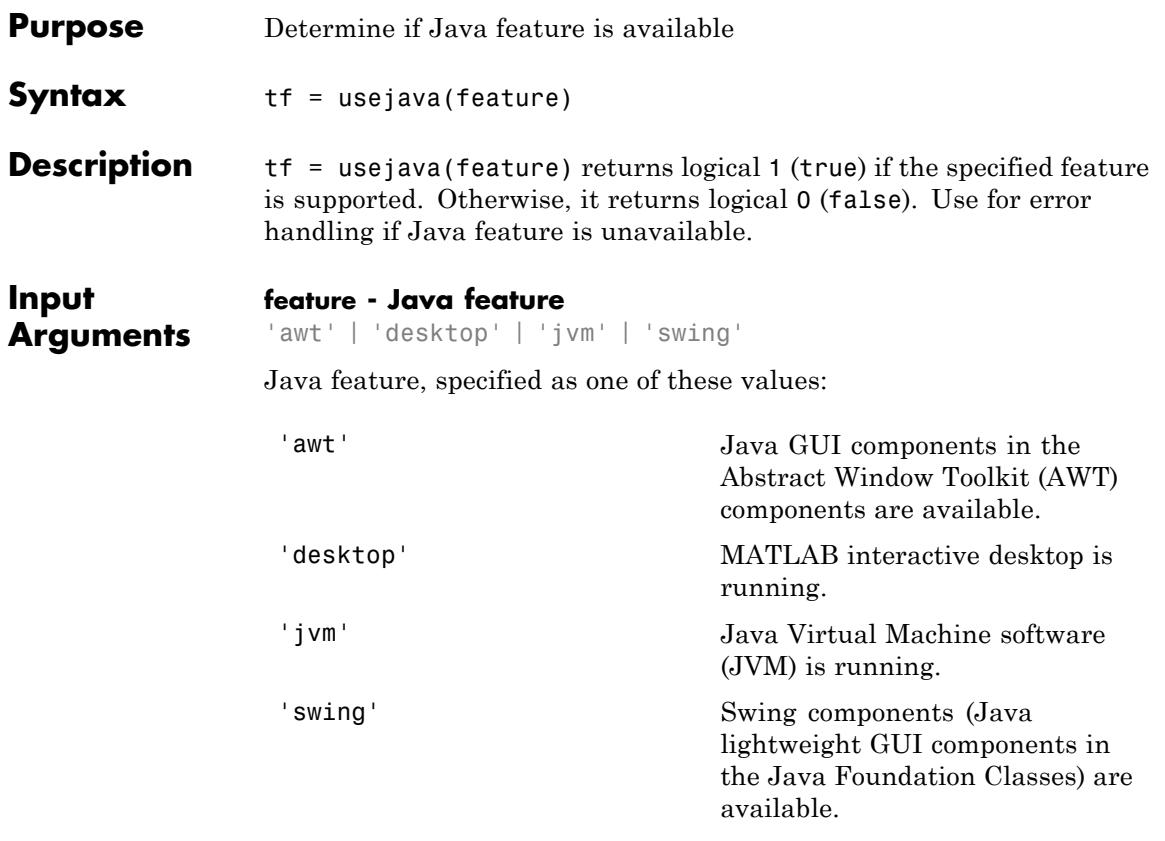

# **Examples Display Error Message**

Use the following code snippet to test that the AWT GUI components are available before attempting to display a Java Frame.

```
if usejava('awt')
   myFrame = java.awt.Frame;
else
   disp('Unable to open a Java Frame');
end
```
If the AWT is not available on your system, MATLAB displays the message.

# **Call error Function**

Use the following code snippet to terminate a script if MATLAB does not have access to JVM software.

The variable, filename, is a function that contains Java code.

```
if ~usejava('jvm')
  error([filename ' requires Java to run.']);
end
```
**See Also** javachk | error

**Concepts •** "Bringing Java Classes into MATLAB Workspace"

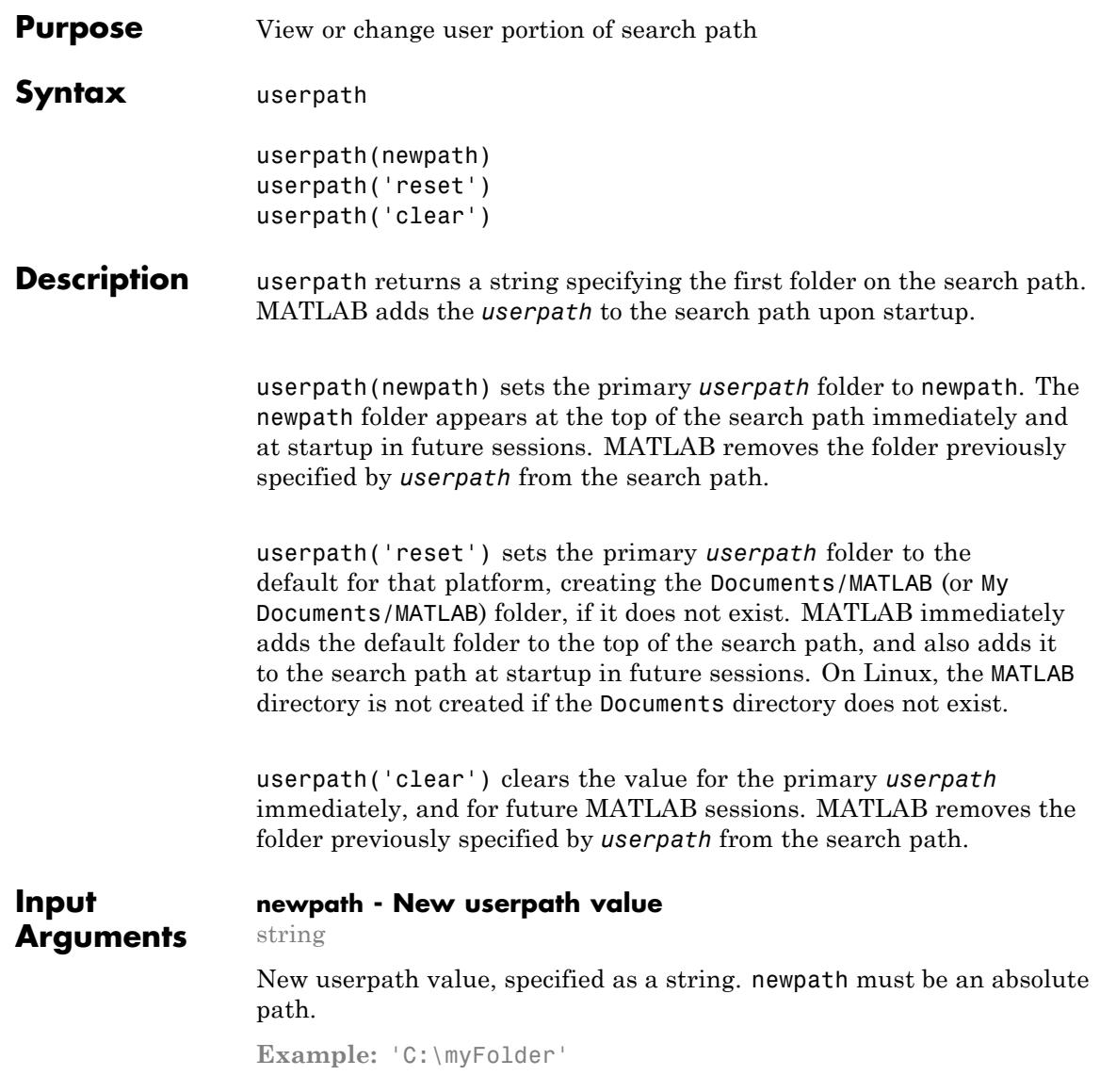

# **Examples View userpath Folder**

This example assumes userpath is set to the default value on the Windows XP platform, My Documents\MATLAB. Start MATLAB and display the current folder:

pwd

H:\My Documents\MATLAB

In this example, H is the drive at which My Documents is located.

Confirm that the current folder is the *userpath*.

#### userpath

H:\My Documents\MATLAB;

Display the search path.

path

MATLABPATH

```
H:\My Documents\MATLAB
C:\Program Files\MATLAB\R2009a\toolbox\matlab\general
C:\Program Files\MATLAB\R2009a\toolbox\matlab\ops
...
```
MATLAB returns the search path. The *userpath* portion is at the top.

# **Set New Value for userpath**

Assume *userpath* is set to the default value on the Windows XP platform, My Documents\MATLAB. Change the value from the default for *userpath* to C:\Research\_Project.

```
newpath = 'C:\Research Project';
userpath(newpath)
```
View the effect of the change on the search path.

path

MATLABPATH

```
C:\Research Project
C:\Program Files\MATLAB\R2009a\toolbox\matlab\general
C:\Program Files\MATLAB\R2009a\toolbox\matlab\ops
...
```
MATLAB displays the search path, with the new value for *userpath* portion at the top. Note that MATLAB automatically removed the previous value of *userpath*, H:\My Documents\MATLAB, from the search path when you assigned a new value to *userpath*.

# **Clear the Value for userpath**

Assume userpath is set to the default value and you do not want any folders to be added to the search path upon startup. Confirm the default is currently set.

#### userpath

H:\My Documents\MATLAB;

Verify that the userpath folder is at the top of the search path.

path

MATLABPATH

```
H:\My Documents\MATLAB
C:\Program Files\MATLAB\R2009a\toolbox\matlab\general
C:\Program Files\MATLAB\R2009a\toolbox\matlab\ops
```
...

Clear the value.

userpath('clear')

ans  $=$  $\left| \cdot \right|$ Confirm the *userpath* folder was removed from the search path. path MATLABPATH C:\Program Files\MATLAB\R2009a\toolbox\matlab\general C:\Program Files\MATLAB\R2009a\toolbox\matlab\ops ... **Note** By default, the startup folder is the *userpath* folder when you start MATLAB by double-clicking the shortcut on Windows platforms, or by double-clicking the application on Macintosh platforms. If you clear the value for *userpath*, the startup folder will not necessarily be on the search path. Removing the *userpath* folder from the search path *and* saving the changes to the path has the same effect. **Tips •** On Macintosh and UNIX platforms, you can automatically add subfolders to the top of the search path upon startup by specifying the path for the subfolders via the MATLABPATH environment variable. **See Also** addpath | path | rmpath | savepath | startup **Concepts •** "What Is the MATLAB Search Path?" **•** "MATLAB Startup Folder"

Verify the result.

userpath

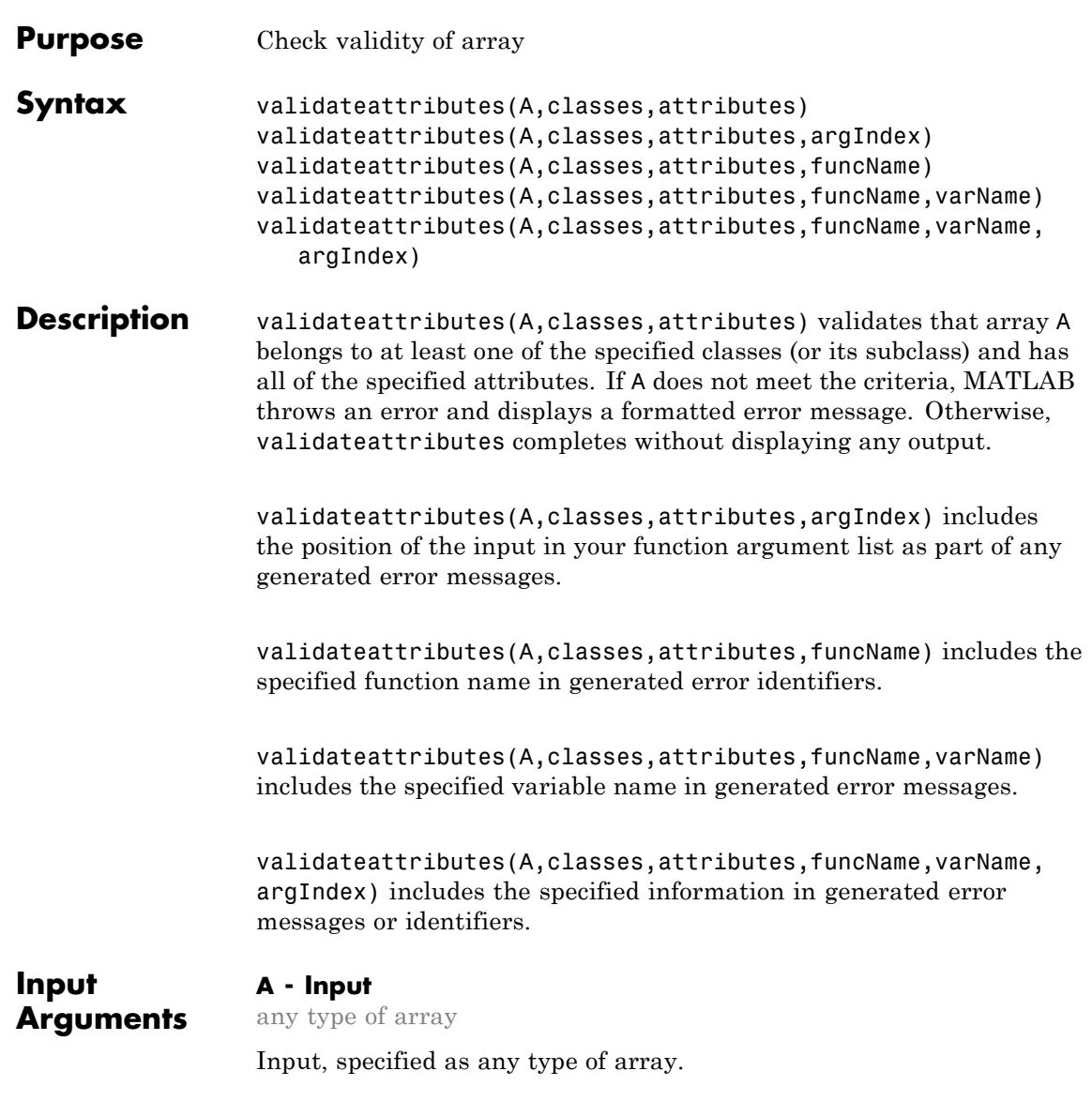

# **Data Types**

```
single | double | int8 | int16 | int32 | int64 | uint8 |
uint16 | uint32 | uint64 | logical | char | struct | cell
| function_handle
Complex Number Support: Yes
```
# **classes - Valid data types**

cell array of strings

Valid data types, specified as a cell array of strings. Each string can be the name of any built-in or custom class, including:

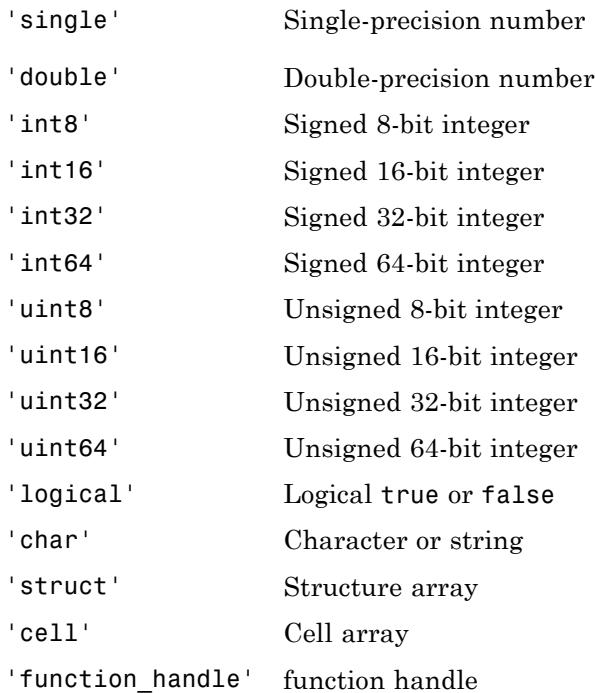

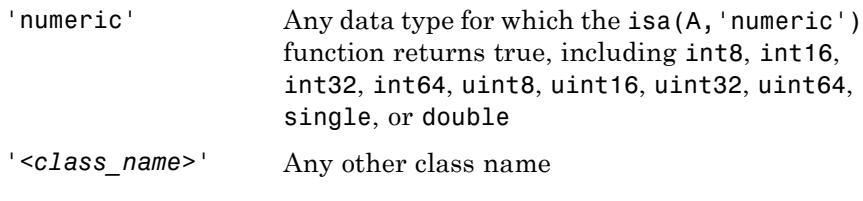

## **Data Types** cell

# **attributes - Valid attributes**

cell array of strings

Valid attributes, specified as a cell array of strings.

Some attributes also require numeric values, such as attributes that specify the size or number of elements of A. For these attributes, the numeric value or vector must immediately follow the attribute name string in the cell array.

Attributes that describe the size and shape of array A:

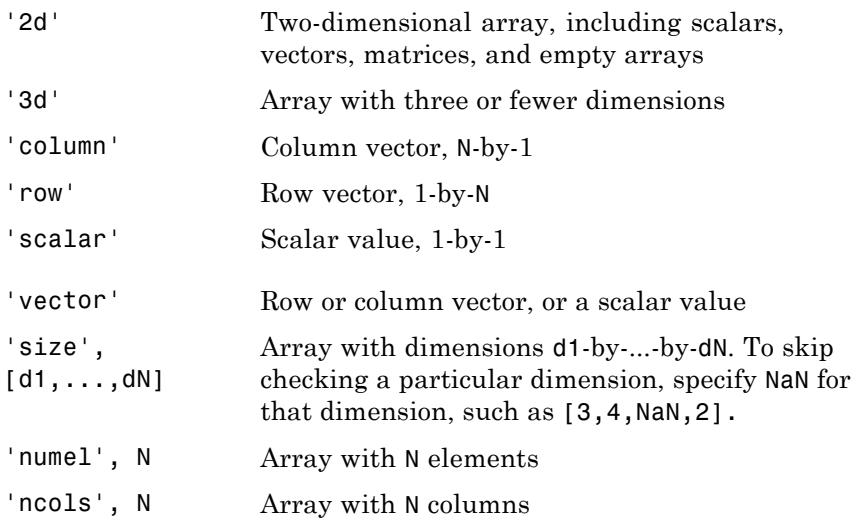

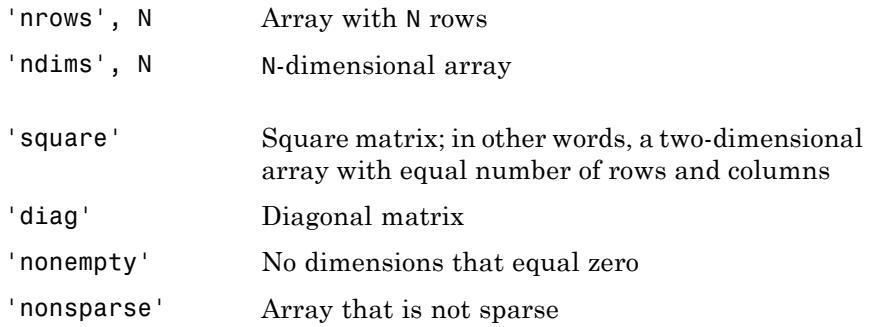

Attributes that specify valid ranges for values in A:

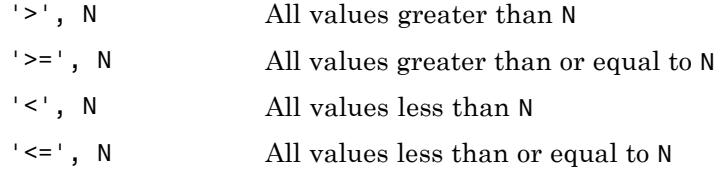

Attributes that check types of values in a numeric or logical array, A:

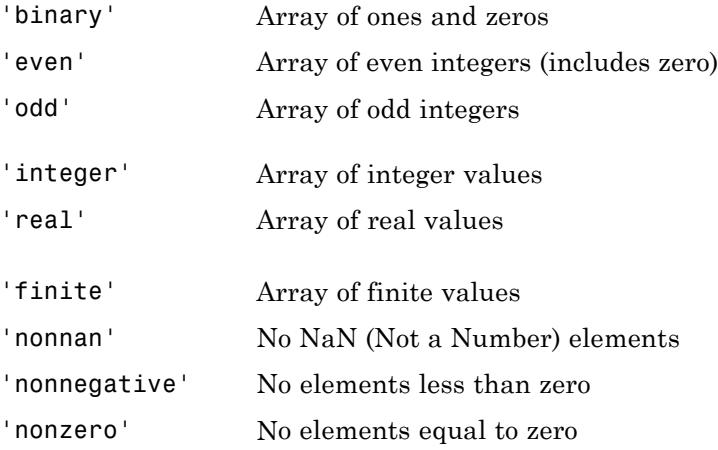
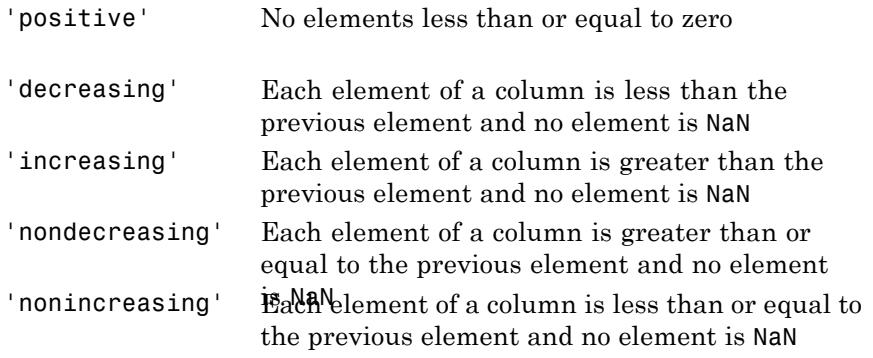

**Data Types** cell

#### **funcName - Name of function whose input you are validating** string

Name of function whose input you are validating, specified as a string. If you specify an empty string, '', the validateattribute function ignores the funcName input.

# **Data Types**

char

### **varName - Name of input variable**

string

Name of input variable, specified as a string. If you specify an empty string, '', the validateattribute function ignores the varName input.

#### **Data Types** char

### **argIndex - Position of input argument**

positive integer

Position of input argument, specified as a positive integer.

# **validateattributes**

**Data Types** double

# **Examples Validate the Size of an Array**

```
classes = {\{ 'numeric' } \};
attributes = { 'size', [4,6,2] };
```

```
A = rand(3, 5, 2);validateattributes(A,classes,attributes)
```
Expected input to be of size 4x6x2 when it is actually size 3x5x2.

Because A did not match the specified attributes, MATLAB throws an error message.

### **Validate Array Monotonicity**

Determine if an array is increasing or nondecreasing.

```
A = [1 5 8 2;9 6 9 4]
validateattributes(A, {'double'},{'nondecreasing'})
validateattributes(A, {'double'},{'increasing'})
A =1582
    9694
```
Since A is both increasing and nondecreasing, validateattributes does not throw an error for either attribute check.

Setting  $A(2,3)$  equal to  $A(1,3)$  results in a column that is no longer strictly increasing, so validateattributes throws an error.

```
A(2,3) = 8validateattributes(A, {'double'},{'increasing'})
```
 $A =$ 1582 9684 Expected input to be increasing valued.

However, the columns remain nondecreasing since each column element is equal to or greater than the next. The following code does not throw an error.

```
validateattributes(A, {'double'},{'nondecreasing'})
```
#### **Check the Attributes of a Complex Number**

Assuming that a is to be the second input argument to a function, check that it is nonnegative.

```
a = complex(1,1);validateattributes(a,{'numeric'},{'nonnegative'},2);
```
Expected input number 2 to be nonnegative.

Because complex numbers lack a well-defined ordering in the complex plane, validateattributes does not recognize them as positive or negative.

### **Ensure Array Values Are Within a Specified Range**

Check that the values in an array are 8-bit integers between 0 and 10.

Assume that this code occurs in a function called Rankings.

```
classes = {\text{}' uint8', 'int8'};
\text{attributes} = \{ '> ', 0, '< ', 10 \};funcName = 'Rankings';
A = int8(max(4));
```
validateattributes(A,classes,attributes,funcName)

Error using Rankings Expected input to be an array with all of the values < 10.

#### **Validate Function Input Parameters Using inputParser**

Create a custom function that checks input parameters with inputParser, and use validateattributes as the validating function for the addRequired and addOptional methods.

Define the function.

```
function a = findArea(shape,dim1,varargin)
  p = inputParser;
  charchk = \{ 'char' \};numberic';
  nempty = {'nonempty'};
  addRequired(p,'shape',@(x)validateattributes(x,charchk,nempty));
  addRequired(p,'dim1',@(x)validateattributes(x,numchk,nempty));
  addOptional(p,'dim2',1,@(x)validateattributes(x,numchk,nempty));
  parse(p,shape,dim1,varargin{:});
  switch shape
     case 'circle'
        a = pi * dim1.^2;case 'rectangle'
```
end

end

Call the function with a nonnumeric third input.

a = dim1 .\* p.Results.dim2;

```
myarea = findArea('rectangle',3,'x')
```
Error using findArea (line 10) Argument 'dim2' failed validation with error: Expected input to be one of these types:

```
double, single, uint8, uint16, uint32, uint64, int8, int16, int32, int64
```
Instead its type was char.

#### **Validate Arguments of a Function**

Check the inputs of a function and include information about the input name and position in generated error.

Define the function.

```
function v = findVolume(shape, ht, wd, ln)validateattributes(shape,{'char'},{'nonempty'},mfilename,'Shape',1)
   validateattributes(ht,{'numeric'},{'nonempty'},mfilename,'Height',2
   validateattributes(wd,{'numeric'},{'nonempty'},mfilename,'Width',3)
   validateattributes(ln,{'numeric'},{'nonempty'},mfilename,'Length',
```
Call the function without the shape input string.

```
vol = findVolume(10,7,4)
```
Error using findVolume Expected input number 1, Shape, to be one of these types:

char

Instead its type was double.

Error in findVolume (line 2) validateattributes(shape,{'char'},{'nonempty'},mfilename,'Shape',1)

The function name becomes part of the error identifier.

MException.last.identifier

ans  $=$ 

MATLAB:findVolume:invalidType

**See Also** validatestring | is\* | isa | isnumericinputParser **|**

# **validatestring**

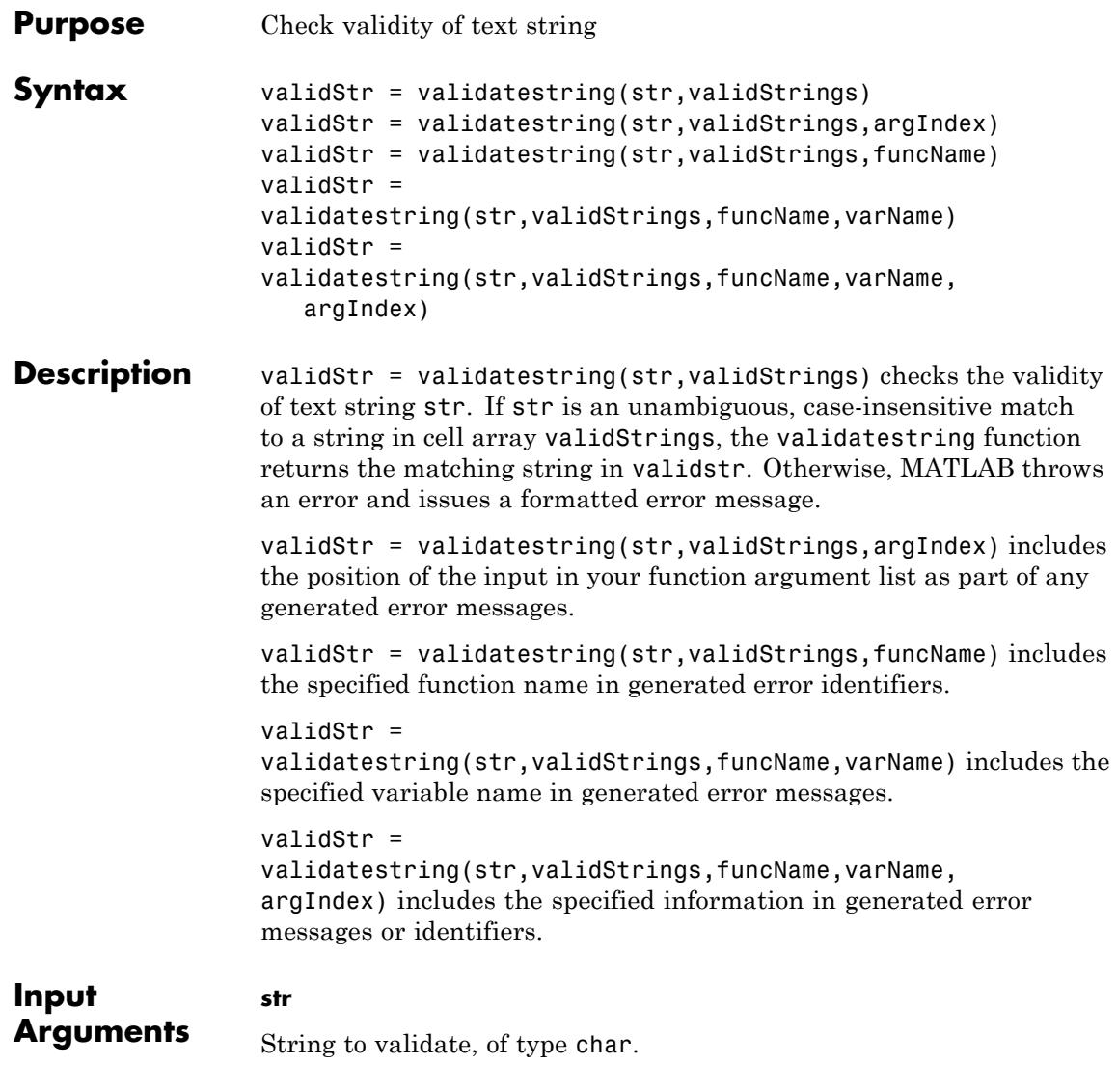

# **validStrings**

Cell array of allowed strings.

#### **funcName**

String that specifies the name of the function whose input you are validating. If you specify an empty string, '', the validatestring function ignores the funcname input.

#### **varName**

String that specifies the name of the input variable. If you specify an empty string, '', the validatstring function ignores the varName input.

#### **argIndex**

**validStr**

Positive integer that specifies the position of the input argument.

# **Output Arguments**

String that contains the element of validStrings that is an unambiguous, case-insensitive match to str.

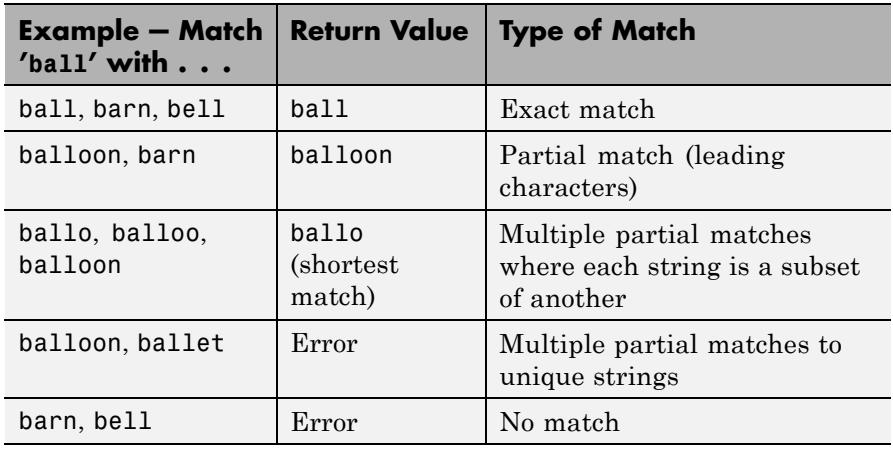

# **validatestring**

**Examples** Check whether a string is in a set of valid values.

```
str = 'won';validStrings = {\{ 'wind', 'wonder', 'when'};
validStr = validatestring(str,validStrings)
```
Because str is a partial match to a unique string, this code returns

 $v$ alid $Str =$ wonder

However, if str is a partial match to multiple strings, and the strings are not subsets of each other, validatestring throws an error and displays a formatted message.

```
str = 'won';validStrings = {'wonder','wondrous','wonderful'};
validStr = validatestring(str, validStrings)
The error message is
Expected argument to match one of these strings:
  wonder, wondrous, wonderful
The input, 'won', matched more than one valid string.
```
Check inputs to a custom function, and include information about the input name and position in generated errors.

```
function a = findArea(shape,ht,wd,units)
   a = 0;
   expectedShapes = {'square','rectangle','triangle'};
   expectedUnits = {'cm', 'm', 'in', 'ft', 'yds'};
```

```
shapeName = validatestring(shape,expectedShapes,mfilename,'Shape','1/2unitAbbrev = validatestring(units, expectedUnits, mfilename, 'Units',
                  When you call the function with valid input strings,
                  myarea = findArea('rect',10,3,'cm')
                  the function stores the inputs in local variables shapeName and
                  unitAbbrev:
                  shapeName =
                       rectangle
                  unitAbbrev =
                       cm
                  However, if the inputs are not valid, such as
                  myarea = findArea('circle',10,3,'cm')
                  MATLAB displays
                  Error using findArea
                  Expected argument 1, Shape, to match one of these strings:
                    square, rectangle, triangle
                  The input, 'circle', did not match any of the valid strings.
                  The function name is part of the error identifier, so
                  MException.last.identifier
                  returns
                  MATLAB:findArea:unrecognizedStringChoice
See Also validateattributes | is* | isa | inputParser
```
# **containers.Map.values**

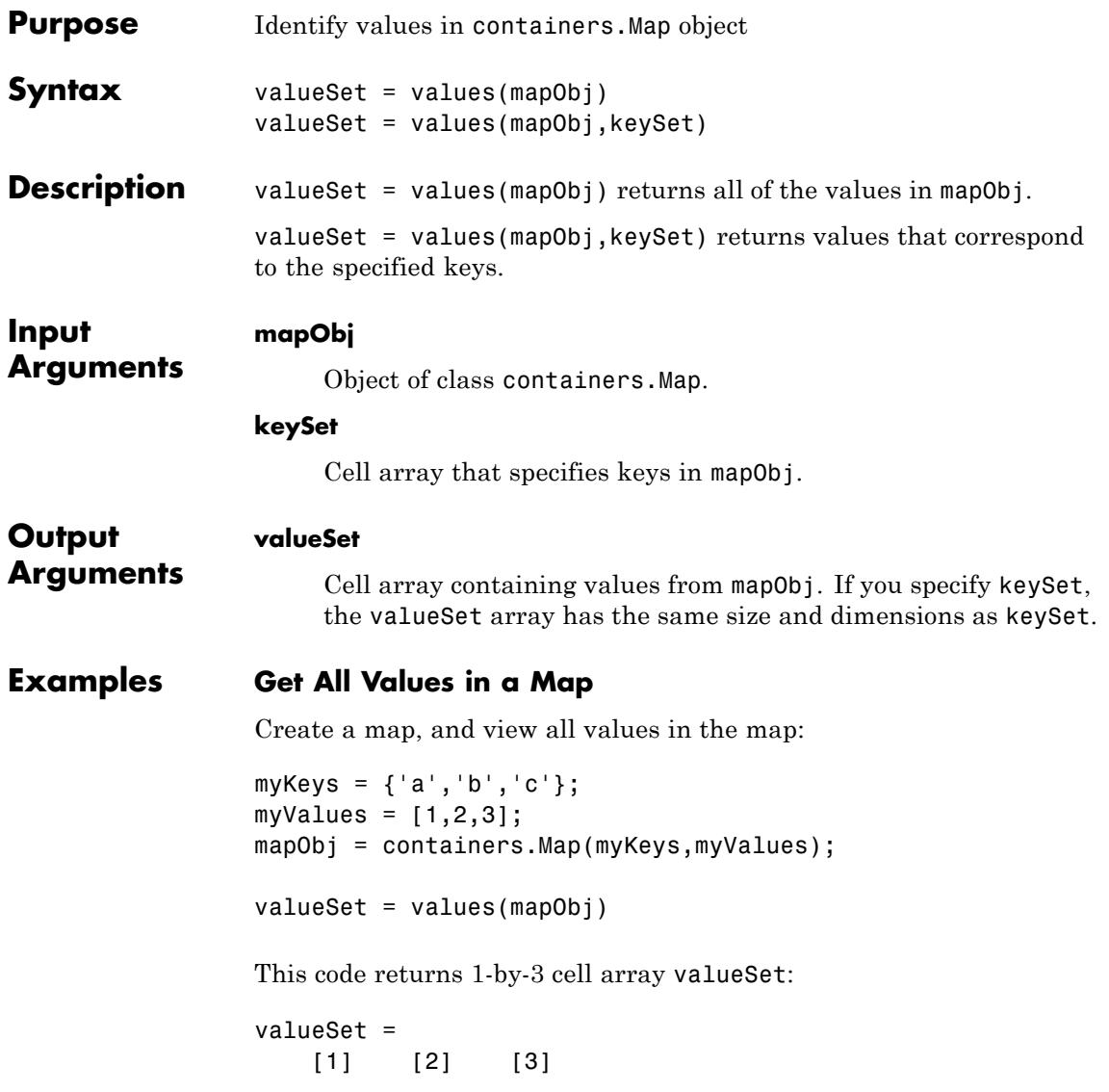

# **Get Selected Values in a Map**

View the values corresponding to keys a and c in mapObj, created in the previous example:

```
keySet = { 'a', 'c'};valueSet = values(mapObj,keySet)
```
This code returns 1-by-2 cell array valueSet:

```
valueSet =
   [1] [3]
```
**See Also** containers.Map | keys | isKey

# **vander**

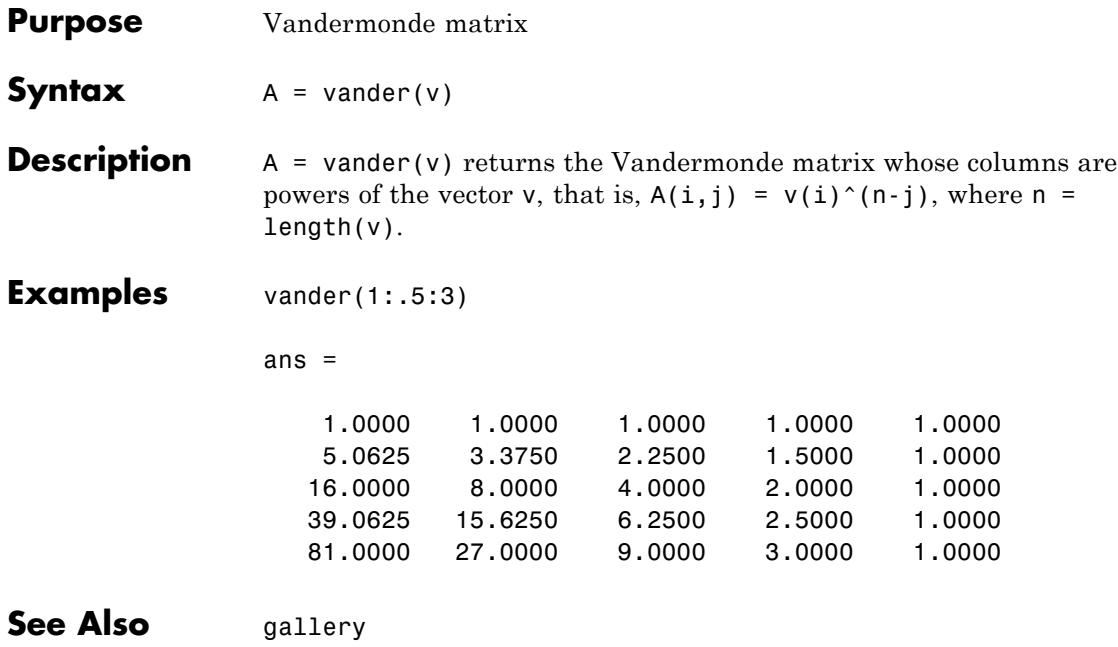

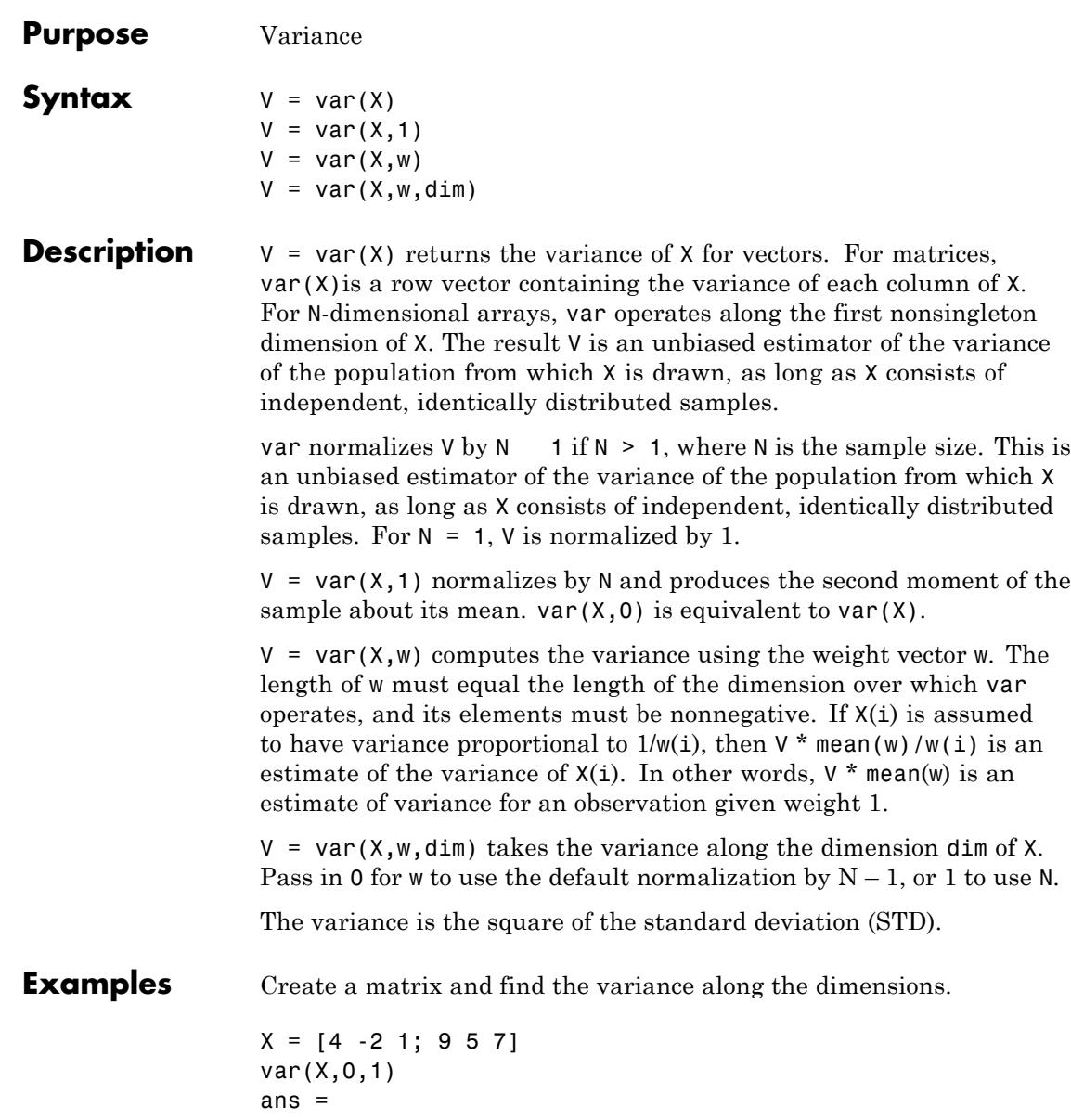

```
12.5000 24.5000 18.0000
               var(X,0,2)
               ans =9
                    4
See Also corrcoef | cov | mean | median | std
```
#### **Purpose** Variable-length input argument list

**Syntax** varargin

**Description** varargin is an input variable in a function definition statement that allows the function to accept any number of input arguments. Specify varargin using lowercase characters, and include it as the last input argument after any explicitly declared inputs. When the function executes, varargin is a 1-by-*N* cell array, where *N* is the number of inputs that the function receives after the explicitly declared inputs.

### **Examples Variable Number of Function Inputs**

Define a function in a file named varlist.m that accepts a variable number of inputs and displays the values of each input.

```
function varlist(varargin)
   fprintf('Number of arguments: %d\n',nargin);
   celldisp(varargin)
```
Call varlist with several inputs.

```
varlist(ones(3),'some text',pi)
```
Number of arguments: 3

```
varaging{1} =1 1 1
  1 1 1
  1 1 1
```

```
varating{2} =some text
```

```
varaging{3} =3.1416
```
## **varargin and Declared Inputs**

Define a function in a file named varlist2.m that expects inputs X and Y, and accepts a variable number of additional inputs.

```
function varlist2(X,Y,varargin)
   fprintf('Total number of inputs = \delta d \nvert, nargin);
   nVarargs = length(varargin);
   fprintf('Inputs in varargin(%d):\n',nVarargs)
   for k = 1:nVarargsfprintf(' %d\n', varargin{k})
   end
```
Call varlist2 with more than two inputs.

```
varlist2(10,20,30,40,50)
```

```
Total number of inputs = 5Inputs in varargin(3):
  30
   40
   50
```
# **See Also** varargout | nargin | nargout | narginchk | nargoutchk | inputname

#### **Related •** "Support Variable Number of Inputs"

# **Examples**

**Concepts •** "Argument Checking in Nested Functions"

#### **Purpose** Variable-length output argument list

**Syntax** varargout

**Description** varargout is an output variable in a function definition statement that allows the function to return any number of output arguments. Specify varargout using lowercase characters, and include it as the last output argument after any explicitly declared outputs. When the function executes, varargout is a 1-by-*N* cell array, where *N* is the number of outputs requested after the explicitly declared outputs.

### **Examples Variable Number of Function Outputs**

Define a function in a file named sizeout.m that returns an output size vector s and a variable number of additional scalar values.

```
function [s, varargout] = sizeout(x)nout = max(nargout, 1) - 1;s = size(x);for k=1:nout
   varargout\{k\} = s(k);
end
```
Output s contains the dimensions of the input array x. Additional outputs correspond to the individual dimensions within s.

Call sizeout on a three-dimensional array and request three outputs.

```
[s, rows, cols] = sizeout(range(4,5,2))
```

```
s =452
rows =4
cols =5
```
**See Also** varargin | nargout | nargin | nargoutchk | narginchk | inputname

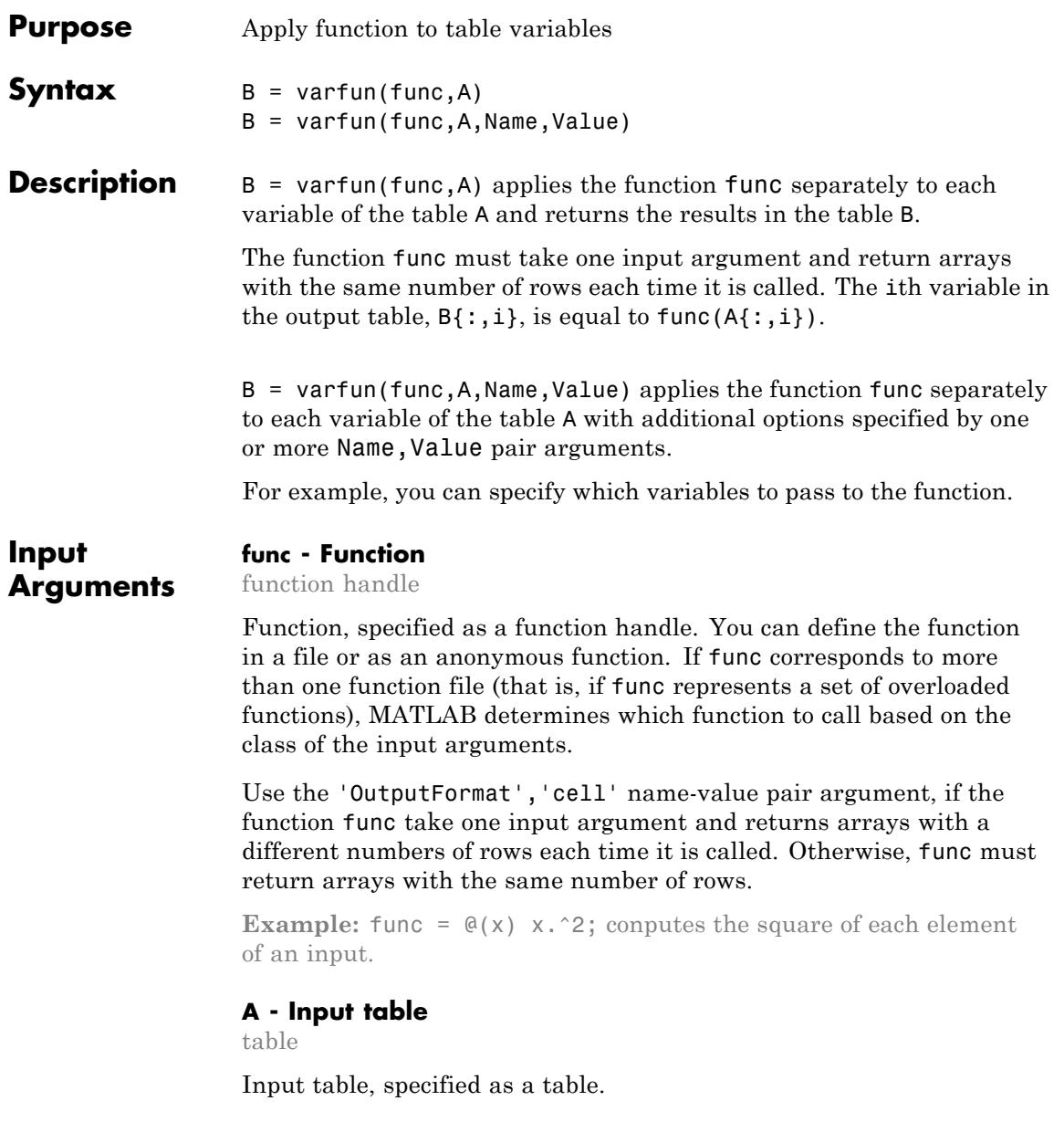

### **Name-Value Pair Arguments**

Specify optional comma-separated pairs of Name, Value arguments. Name is the argument name and Value is the corresponding value. Name must appear inside single quotes (' '). You can specify several name and value pair arguments in any order as Name1,Value1,...,NameN,ValueN.

**Example:** 'InputVariables',2 uses only the second variable in A as an input to func.

#### **'InputVariables' - Variables of A to pass to func**

positive integer | vector of positive integers | variable name | cell array of variable names | logical vector | ...

Variables of A to pass to func, specified as the comma-separated pair consisting of 'InputVariables' and a positive integer, vector of positive integers, variable name, cell array of variable names, or logical vector, or an anonymous function that returns a logical scalar. If you specify 'InputVariables' as an anonymous function that returns a logical scalar, varfun only passes the variables in A where the specified function returns 1 (true).

#### **'GroupingVariables' - One or more variables in A that define groups of rows**

positive integer | vector of positive integers | variable name | cell array of variable names | logical vector

One or more variables in A that define groups of rows, specified as the comma-separated pair consisting of 'GroupingVariables' and a positive integer, vector of positive integers, variable name, cell array of variable names, or logical vector.

A grouping variable can be a numeric vector, logical vector, string (or character array), cell array of strings, or a categorical vector. Rows in A that have the same grouping variable values belong to the same group. varfun applies func to each group of rows within each of the variables of A, rather than to each entire variable.

The output, B, has one row for each group when you specify 'OutputFormat','uniform' or 'OutputFormat','cell'. When you specify 'OutputFormat','table', the sizes of the outputs from func determine how many rows of B correspond to each group. When multiple rows of B correspond to a group, varfun appends a unique identifier to the row names.

#### **'OutputFormat' - Format of B**

'table' (default) | 'uniform' | 'cell'

Format of B, specified as the comma-separated pair consisting of 'OutputFormat' and either the string 'uniform', 'table', or 'cell'.

'table' varfun returns a table with one variable for each variable in A (or each variable specified with 'InputVariables'). For grouped computation, B, also contains the grouping variables.

> 'table' allows you to use a function that returns values of different sizes or data types for the different variables in A. However, for ungrouped computation, func must return arrays with the same number of rows each time it is called. For grouped computation, func must return values with the same number of rows each time it is called for a given group.

This is the default output format.

- 'uniform' varfun concatenates the values into a vector. func must return a scalar with the same data type each time it is called.
- 'cell' varfun returns B as a cell array. 'cell' allows you to use a function that returns values of different sizes or data types.

#### **'ErrorHandler' - Function to call if func fails**

function handle

Function to call if func fails, specified as the comma-separated pair consisting of 'ErrorHandler' and a function handle. Define this function so that it rethrows the error or returns valid outputs for function func.

MATLAB calls the specified error-handling function with two input arguments:

**•** A structure with these fields:

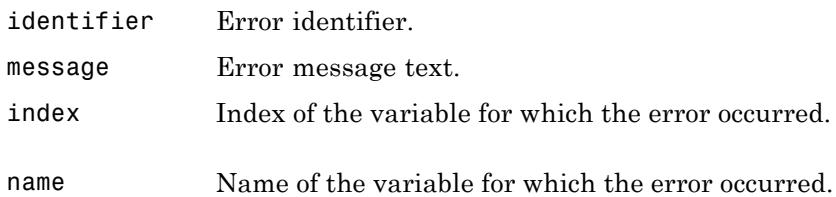

**•** The set of input arguments to function func at the time of the error.

For example,

```
function [A, B] = errorFunc(S, varargin)
warning(S.identifier, S.message);
A = NaN; B = NaN;
```
#### **Output Arguments**

#### **B - Output table**

table

Output table, returned as a table. The table can store metadata such as descriptions, variable units, variable names, and row names. For more information, see Table Properties.

### **Examples Apply Element-wise Function**

Define and apply an element-wise function to the variables of a table to square all the elements.

Define a table containing numeric variables.

 $A = table([0.71; -2.05; -0.35; -0.82; 1.57], [0.23; 0.12; -0.18; 0.23; 0.41])$ 

 $A =$ 

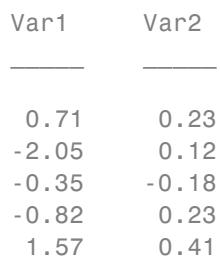

Define the anonymous function to find the square of an input.

func =  $\mathfrak{a}(x)$  x.^2;

Apply the function to all the variables of table A.

 $B = varfun(func,A)$ 

 $B =$ 

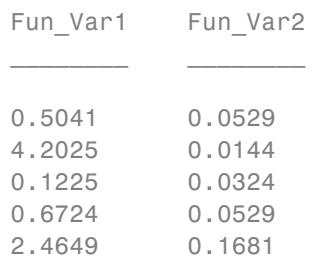

The variables of B have names based on the function and the variable names from A.

# **Apply Function that Returns Scalar From Vector**

Compute the mean of each variable in a 5-by-2 table.

Define a table containing numeric variables.

 $A = table([0.71; -2.05; -0.35; -0.82; 1.57], [0.23; 0.12; -0.18; 0.23; 0.41])$  $A =$ 

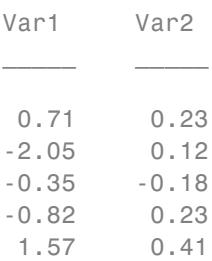

Define the anonymous function to find the mean of an input.

```
func = @mean;
```
func uses an existing MATLAB function to define the operation.

Apply the function to all the variables of table A.

 $B = varfun(func,A)$ 

 $B =$ 

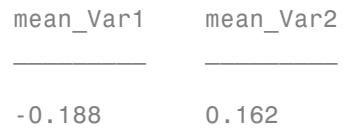

B is a table containing the average value from each variable. To return a numeric vector instead of a table, you can use B = varfun(func,A,'OutputFormat','uniform').

### **Apply Function to Groups Within Variables**

Compute the group-wise means of variables in a table, A, and return them as rows in a table, B.

Create a table where one variable defines groups.

```
A = table({'test2'; 'test1'; 'test2'; 'test2'; 'test3'; 'test1'}),...[0.71;-2.05;-0.35;-0.82;1.57],[0.23;0.12;-0.18;0.23;0.41])
```

```
A =
```
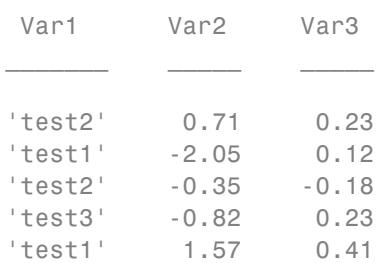

Define the anonymous function to find the mean of an input.

func = @mean;

func uses an existing MATLAB function to define the operation.

Apply the function to each group of data defined by Var1.

```
B = varfun(func,A,'GroupingVariables','Var1')
```
 $B =$ 

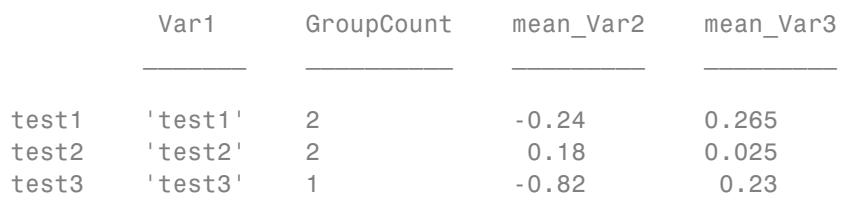

B contains row names based on the grouping variables and a variable called GroupCount to indicate the number of entries from table A in that group.

# **varfun**

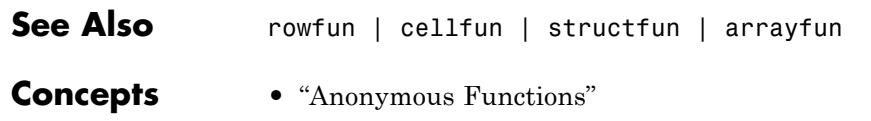

# **vectorize**

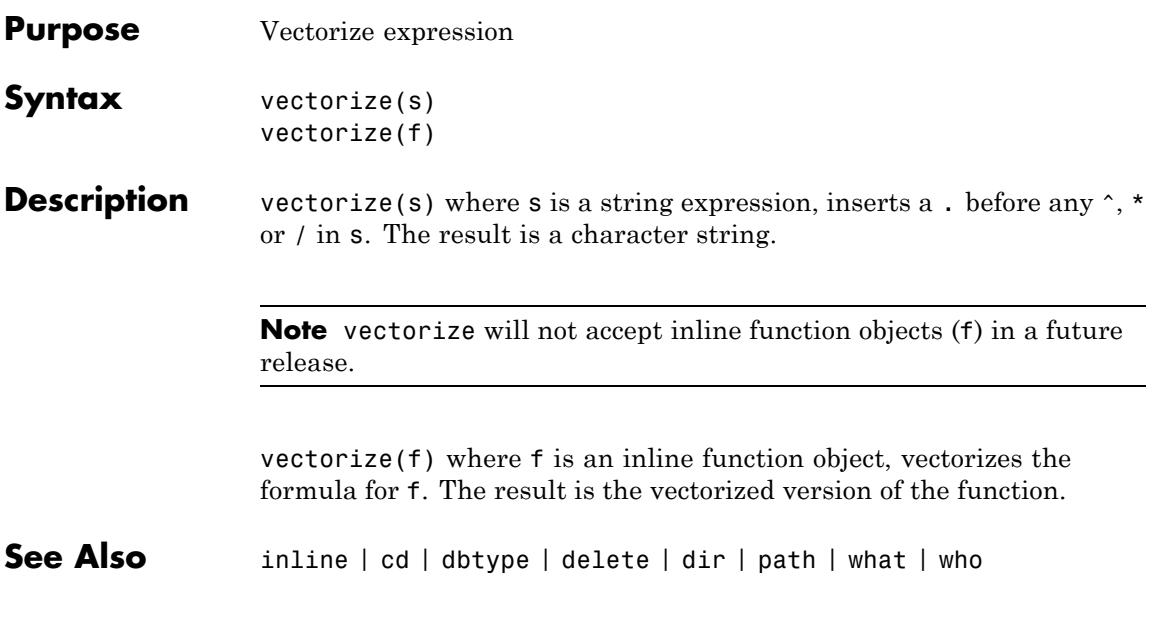

# **ver**

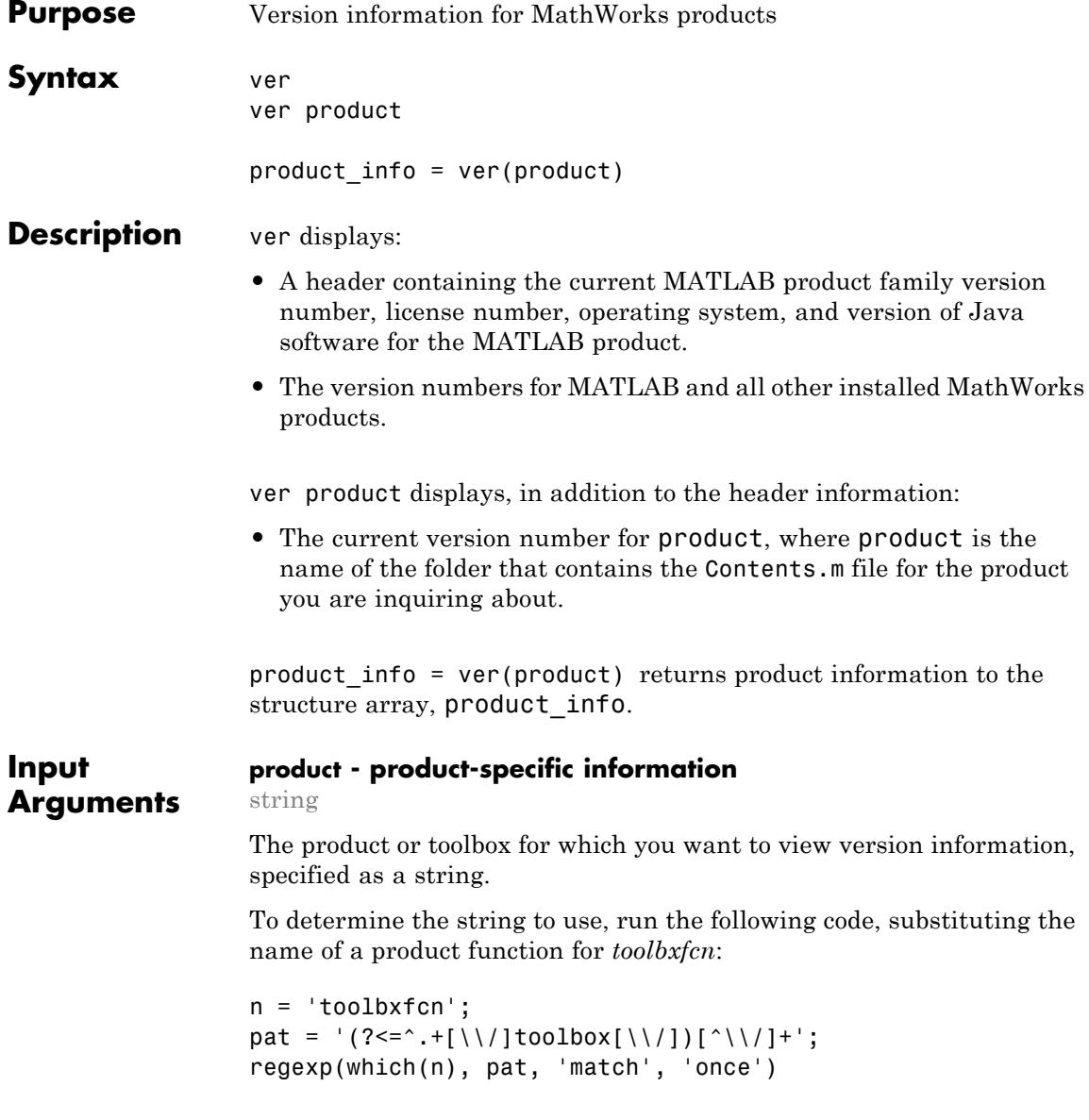

#### **Output Arguments product\_info - product name, version, release, and date** structure array

Product name, version, release, and date, returned as a structure array with these fields: Name, Version, Release, and Date. If a license is a trial version, the value in the Version field is preceded by the letter T

## **Examples Version for All Installed Products**

Display version information for all installed products. The output shown here is representative. Your results may differ.

#### ver

```
----------------------------------------------------------------------
MATLAB Version: 8.2.0.29 (R2013b)
MATLAB License Number: 234567
Operating System: Microsoft Windows 7 Version 6.1 (Build 7601: Service
Java Version: Java 1.7.0_11-b21 with Oracle Corporation Java HotSpot(
----------------------------------------------------------------------
MATLAB Version 8.2
Simulink Version 8.2
Control System Toolbox Version 9.6
```
### **Version for a Particular Product**

Display version information for MATLAB and the Control System Toolbox product. The output shown here is representative. Your results may differ.

1. Determine the product name for Control System Toolbox by setting n to the name of a function unique to Control System Toolbox, such as dss:

```
n = 'dss';pat = '(?<=^.+[\\/]toolbox[\\/])[^\\/]+';
regexp(which(n), pat, 'match', 'once')
ans=
control
```
2. Specify the value returned in the previous step as an argument to ver:

ver control

```
-------------------------------------------------------------------------
MATLAB Version: 8.2.0.29 (R2013b)
MATLAB License Number: 234567
Operating System: Microsoft Windows 7 Version 6.1 (Build 7601: Service Pa
Java Version: Java 1.7.0_11-b21 with Oracle Corporation Java HotSpot(TM)
-------------------------------------------------------------------------
Control System Toolbox Version 9.6
```
#### **Structure Containing Version for the MATLAB family of products**

Create a structure containing version information, and then display the structure values. The output shown here is representative. Your results may differ.

```
v = ver;for k = 1: length(v)
  fprintf('%s\n', v(k).Name);
  fprintf(' Version: %s\n', v(k).Version);
end
MATLAB
Version: 8.2
MATLAB Builder JA
Version: 2.3
MATLAB Builder NE
Version: 4.2
MATLAB Compiler
Version: 5.0
My Custom Toolbox
```
Version: 1.0

# **Structure Containing Version for a Particular Product**

Create a structure containing version information for just the Symbolic Math Toolbox<sup>™</sup> product. The output shown here is representative. Your results may differ.

1. Determine the product name for Symbolic Math Toolbox by setting n to the name of a function unique to Symbolic Math Toolbox, such as sym:

```
n = 'sym';pat = '(? \leq^* + [ \ \rangle / ] \to \text{bok}(\ \rangle / ) [ ^* \ \rangle / ] + ' ;regexp(which(n), pat, 'match', 'once')
                   ans =symbolic
                   2. Specify the value returned in the previous step as an argument to
                   ver:
                   v = ver('symbolic')
                   V =Name: 'Symbolic Math Toolbox'
                         Version: '5.11'
                         Release: '(R2013b)'
                            Date: '19-May-2013'
See Also computer | help | license | verlessthan | version
Concepts • "Information About your Installation"
                   • "Create Help Summary Files (Contents.m)"
```
# **verctrl**

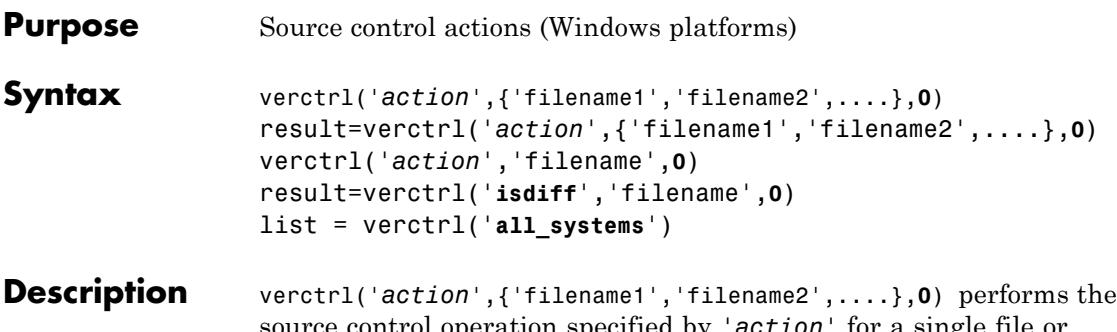

source control operation specified by '*action*' for a single file or multiple files. Enter one file as a string; specify multiple files using a cell array of strings. Use the full paths for each file name and include the extensions. Specify 0 as the last argument. Complete the resulting dialog box to execute the operation. Available values for '*action*' are as follows:

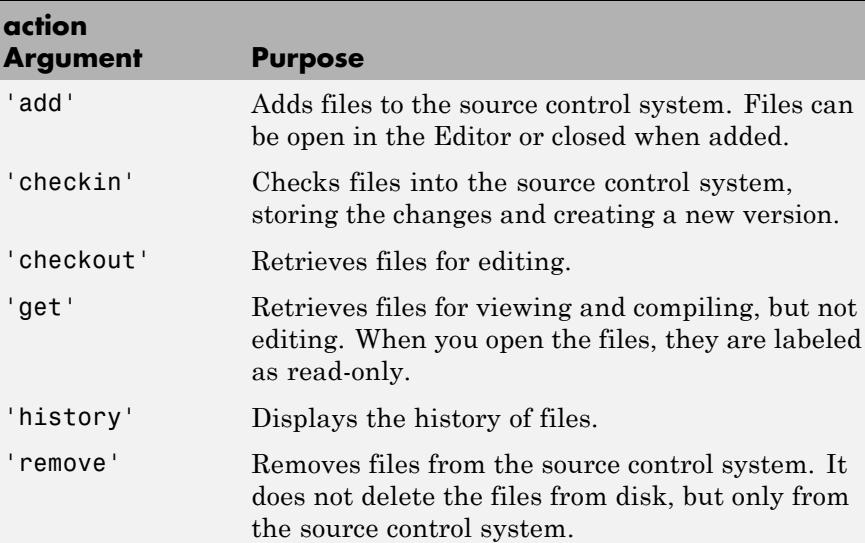

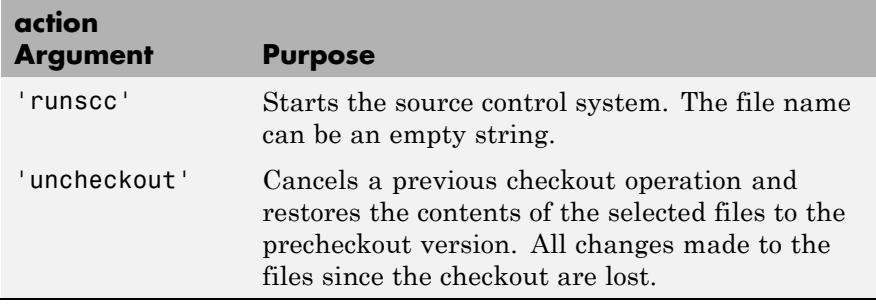

result=verctrl('*action*',{'filename1','filename2',....},**0**) performs the source control operation specified by '*action*' on a single file or multiple files. The action can be any one of: 'add', 'checkin', 'checkout', 'get', 'history', or 'undocheckout'. result is a logical 1 (true) when you complete the operation by clicking **OK** in the resulting dialog box, and is a logical 0 (false) when you abort the operation by clicking **Cancel** in the resulting dialog box.

verctrl('*action*','filename',**0**) performs the source control operation specified by '*action*' for a single file. Use the absolute path for 'filename'. Specify 0 as the last argument. Complete any resulting dialog boxes to execute the operation. Available values for 'action' are as follows:

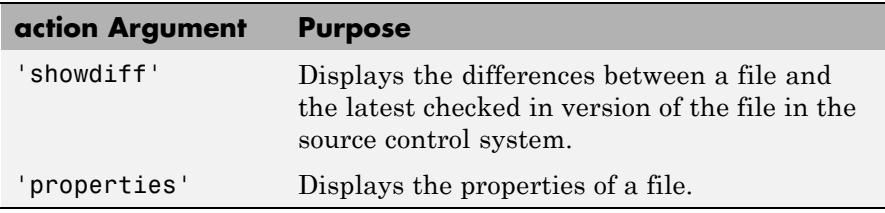

result=verctrl('**isdiff**','filename',**0**) compares filename with the latest checked in version of the file in the source control system. result is a logical 1 (true) when the files are different, and is a logical 0

(false) when the files are identical. Use the full path for 'filename'. Specify 0 as the last argument.

list = verctrl('**all\_systems**') displays in the Command Window a list of all source control systems installed on your computer.

# **Examples Check In a File**

Check in D:\file1.ext to the source control system:

result = verctrl('checkin','D:\file1.ext', 0)

This opens the Check in file(s) dialog box. Click **OK** to complete the check in. MATLAB displays

result  $= 1$ 

indicating the checkin was successful.

#### **Add Files to the Source Control System**

Add D:\file1.ext and D:\file2.ext to the source control system.

verctrl('add',{'D:\file1.ext','D:\file2.ext'}, 0)

This opens the Add to source control dialog box. Click **OK** to complete the operation.

#### **Display the Properties of a File**

Display the properties of D:\file1.ext.

```
verctrl('properties','D:\file1.ext', 0)
```
This opens the source control properties dialog box for your source control system. The function is complete when you close the properties dialog box.

#### **Show Differences for a File**

To show the differences between the version of file1.ext that you just edited and saved, with the last version in source control, run

```
verctrl('showdiff','D:\file1.ext',0)
                   MATLAB displays differences dialog boxes and results specific to
                   your source control system. After checking in the file, if you run this
                   statement again, MATLAB displays
                   ??? The file is identical to latest version under source control.
                   List All Installed Source Control Systems
                   To view all of the source control systems installed on your computer,
                   type
                   list = verctrl ('all systems')
                   MATLAB displays all the source control systems currently installed
                   on your computer. For example:
                   list ='Microsoft Visual SourceSafe'
                   'ComponentSoftware RCS'
See Also checkin | checkout | undocheckout | cmopts
How To • "Source Control Interface on Microsoft Windows"
```
# **verLessThan**

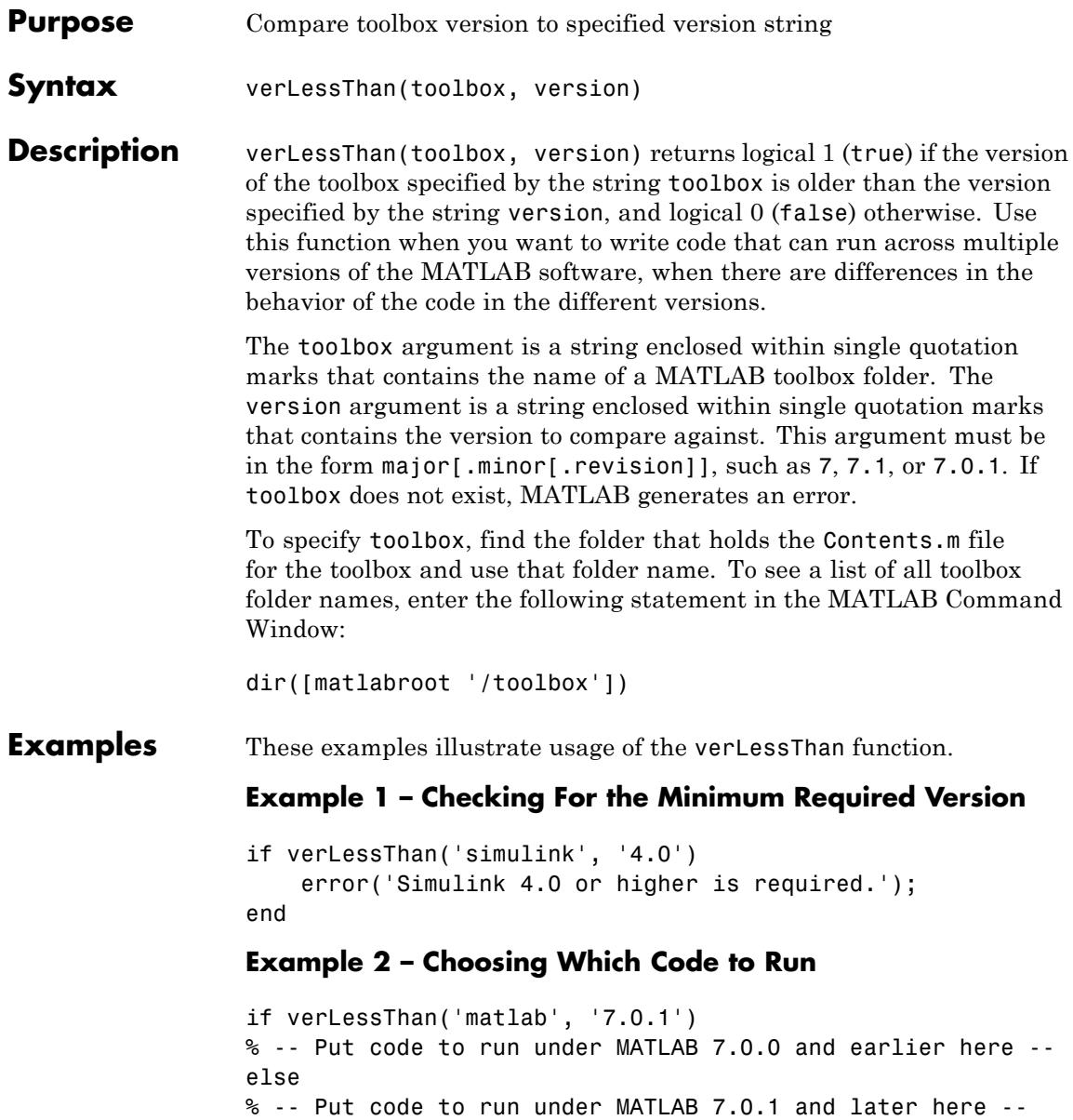
end

# **Example 3 – Looking Up the Folder Name**

Find the name of the Data Acquisition Toolbox folder:

```
dir([matlabroot '/toolbox/d*'])
```
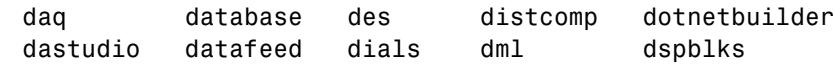

Use the toolbox folder name, daq, to compare the Data Acquisition Toolbox software version that MATLAB is currently running against version number 3:

```
verLessThan('daq', '3')
ans =1
```
**See Also** ver | version | license | ispc | isunix | ismac | dir

# **version**

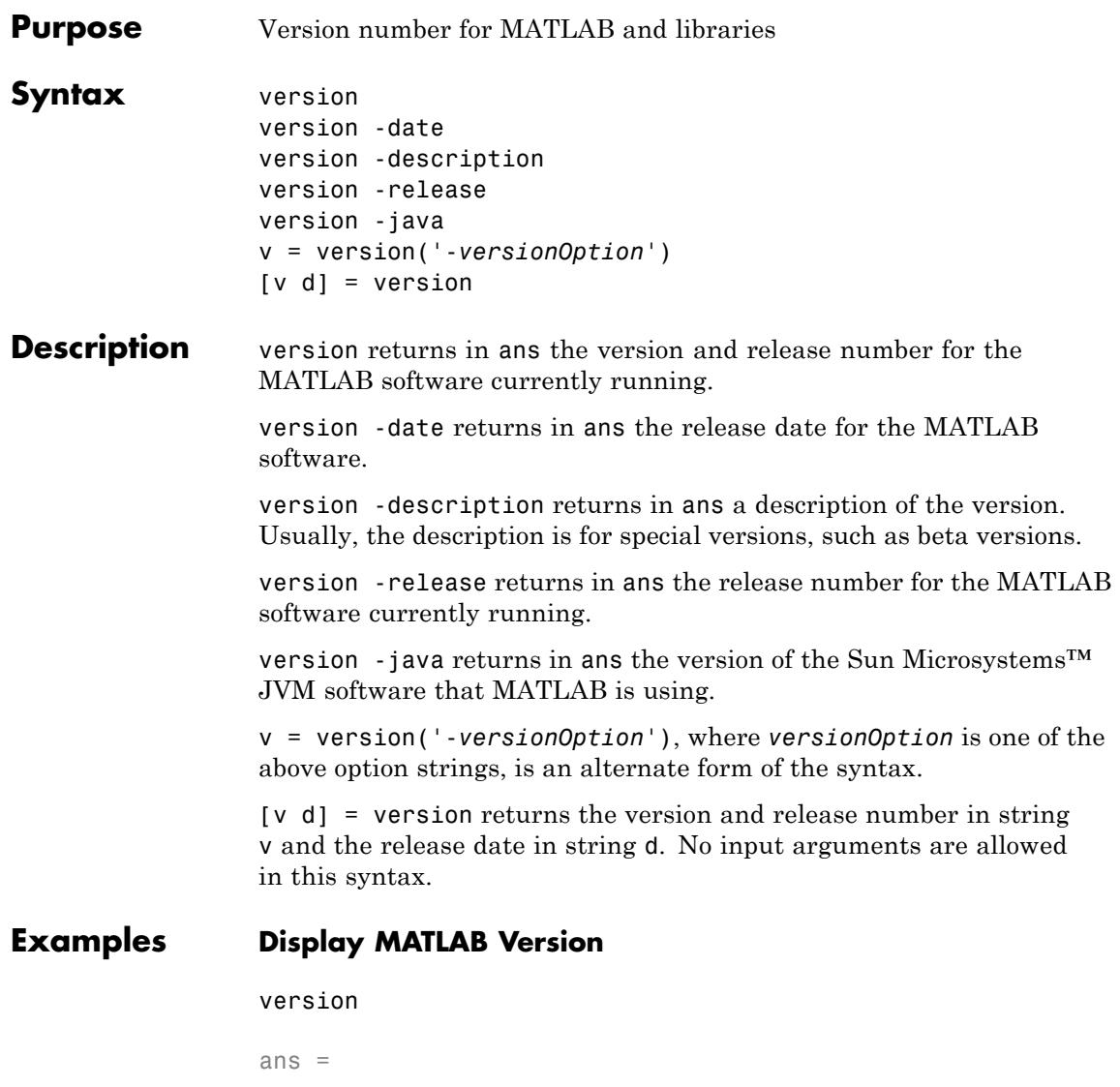

8.2.0.29 (R2013b)

# **Display MATLAB Release**

Display the release, prefaced by a descriptor.

```
['Release R' version('-release')]
```
ans =

Release R2013b

# **Get Release Version and Date as Separate Strings**

```
[v d] = versionV =8.2.0.29 (R2013b)
                 d =May 19, 2013
                Display Java Version
                 version -java
                 ans =Java 1.7.0 11-b21 with Oracle Corporation Java HotSpot(TM) 64-Bit Serv
See Also computer | ver | verlessthan
```
**How To** • "Check for Software Updates"

# **vertcat**

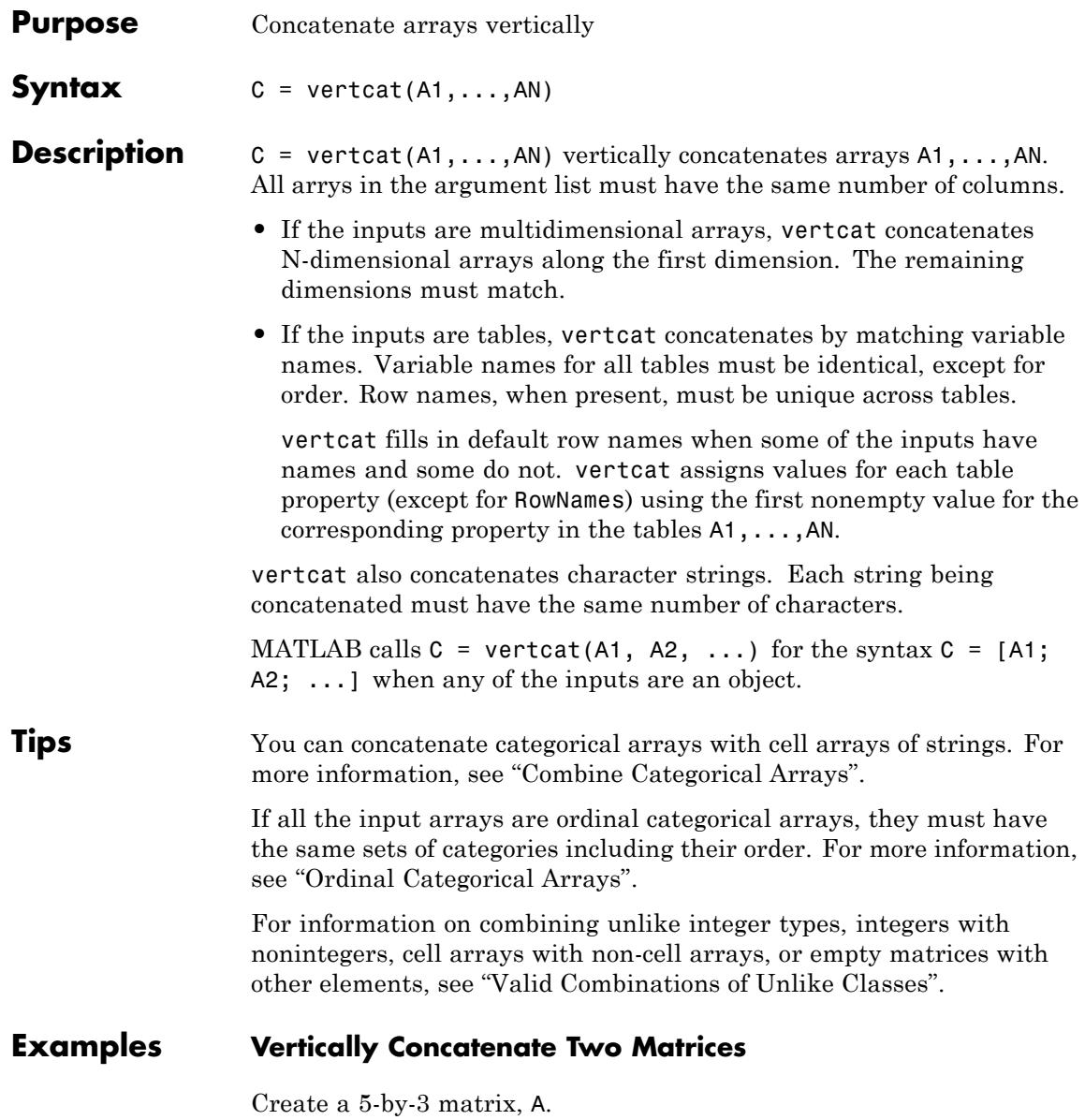

Create a 3-by-3 matrix, B.

 $B = magic(3)*100$ 

 $B =$ 

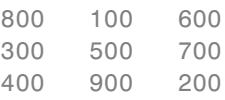

Vertically concatenate A and B.

 $C = vertex(A, B)$ 

 $C =$ 

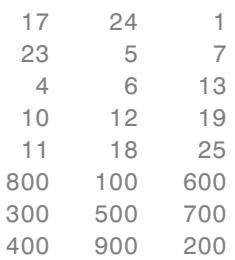

# **Vertically Concatenate Two Tables**

Create a table, A, with three rows and five variables.

# **vertcat**

```
A = table([5;6;5], ['M'; 'M'], [45;41;40], [45;32;34], {'NY'; 'CA'; 'MA'}},...
    'VariableNames',{'Age' 'Gender' 'Height' 'Weight' 'Birthplace'},...
    'RowNames',{'Thomas' 'Gordon' 'Percy'})
```
 $A =$ 

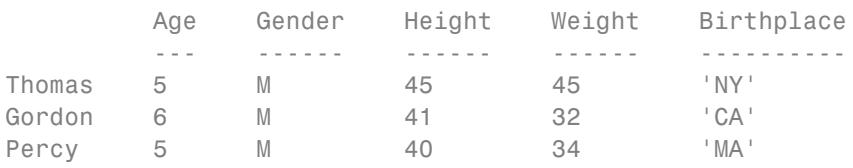

Create a table, B, with the same variables as A except for order.

```
B = table([ 'F '; 'M '; 'F '], [6;6;5], {'AZ '; 'NH '; 'CO '}, [31;42;33], [39;43;40], ...'VariableNames',{'Gender' 'Age' 'Birthplace' 'Weight' 'Height'})
```
 $B =$ 

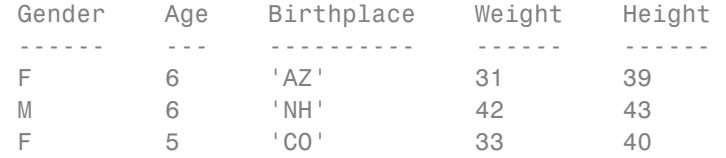

Vertically concatenate tables A and B.

 $C = vertex(tA, B)$ 

 $C =$ 

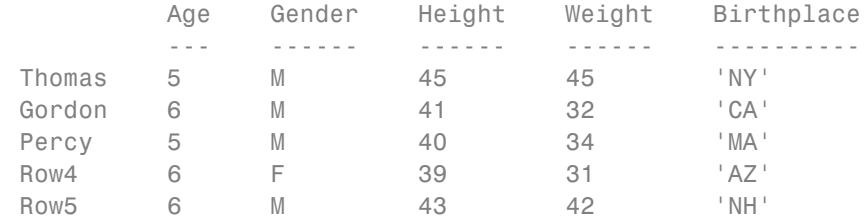

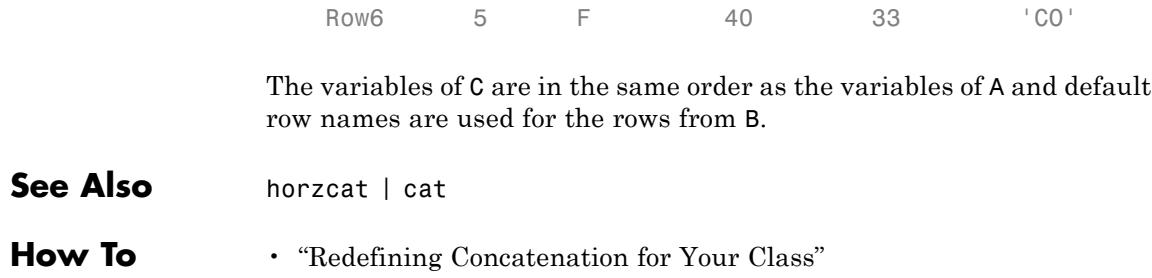

# **vertcat (tscollection)**

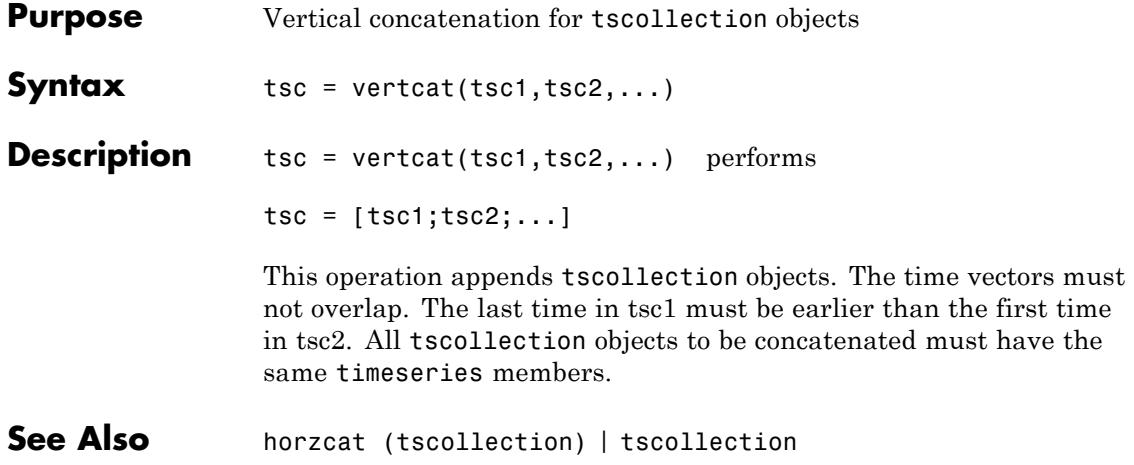

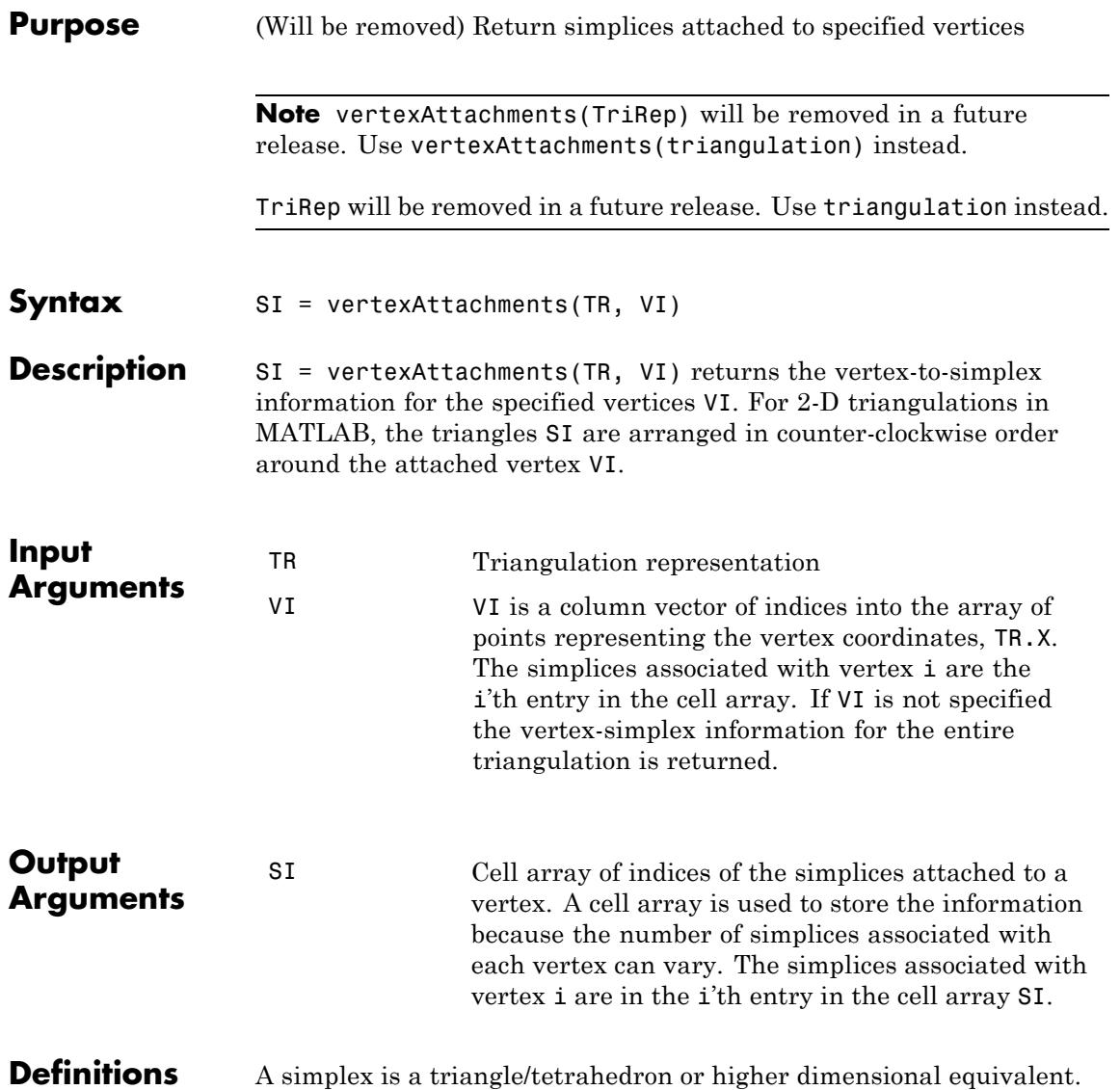

# **Examples Example 1**

Load a 2-D triangulation and use TriRep to compute the vertex-to-triangle relations.

load trimesh2d  $tree = TriRep(tri, x, y);$ 

Find the indices of the tetrahedra attached to the first vertex:

```
Tv = vertexAttachments(trep, 1)
Tv{:}
```
# **Example 2**

Perform a direct query of a 2-D triangulation created using DelaunayTri.

 $x = \text{rand}(20, 1)$ ;  $y = rand(20, 1)$ ;  $dt = DelaunayTri(x,y);$ 

Find the triangles attached to vertex 5:

 $t = vertexAttachments(dt,5);$ 

Plot the triangulation:

triplot(dt); hold on;

Plot the triangles attached to vertex 5 (in red):

triplot(dt(t{:},:),x,y,'Color','r'); hold off;

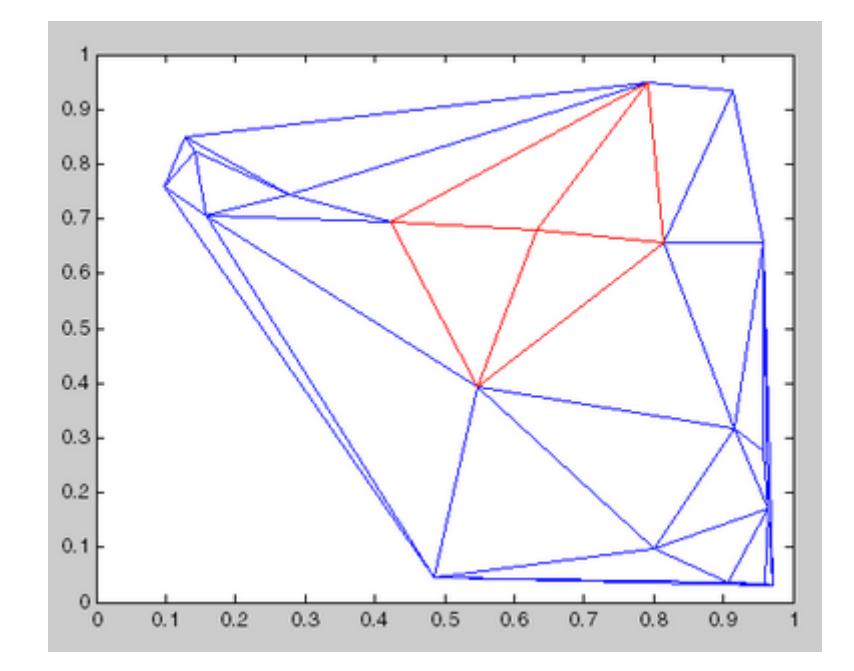

**See Also** delaunayTriangulation | triangulation

# **VideoReader**

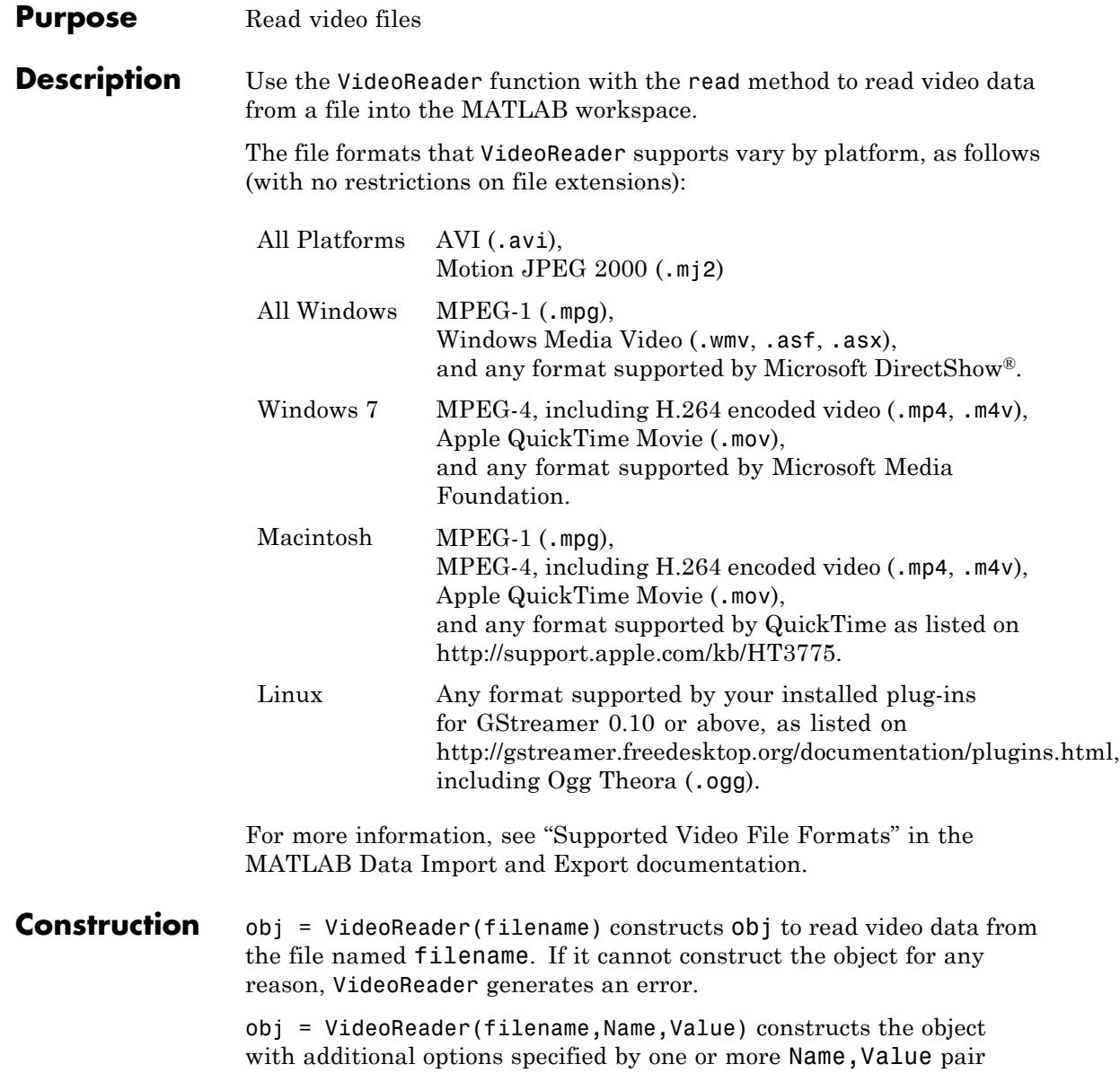

arguments. Name is 'Tag' or 'UserData' and Value is the corresponding value. You can specify two name and value pair arguments in any order as Name1,Value1,Name2,Value2.

### **Input Arguments**

#### **filename**

String in single quotation marks that specifies the video file to read. The VideoReader constructor searches for the file on the MATLAB path.

#### **Name-Value Pair Arguments**

Optional comma-separated pairs of Name, Value arguments, where Name is 'Tag' or 'UserData' and Value is the corresponding value. You can specify two name and value pair arguments in any order as Name1,Value1,Name2,Value2.

#### **Tag**

String that identifies the object.

**Default:** ''

#### **UserData**

Generic field for data of any class that you want to add to the object.

### **Default:** []

**Properties** All properties are read-only except Tag and UserData.

### **BitsPerPixel**

Bits per pixel of the video data.

#### **Duration**

Total length of the file in seconds.

#### **FrameRate**

Frame rate of the video in frames per second.

#### **Height**

Height of the video frame in pixels.

#### **Name**

Name of the file associated with the object.

#### **NumberOfFrames**

Total number of frames in the video stream.

Some files store video at a variable frame rate, including many Windows Media Video files. For these files, VideoReader cannot determine the number of frames until you read the last frame. When you construct the object, VideoReader returns a warning and does not set the NumberOfFrames property.

To count the number of frames in a variable frame rate file, use the read method to read the last frame of the file. For example:

```
vidObj = VideoReader('varFrameRateFile.wmv');
lastFrame = read(vidObj, inf);numFrames = vidObj.NumberOfFrames;
```
For more information, see "Read Variable Frame Rate Video" in the MATLAB Data Import and Export documentation..

#### **Path**

String containing the full path to the file associated with the reader.

#### **Tag**

String that identifies the object.

**Default:** ''

### **Type**

Class name of the object: 'VideoReader'.

#### **UserData**

Generic field for data of any class that you want to add to the object.

# **Default:** []

### **VideoFormat**

String indicating the MATLAB representation of the video format.

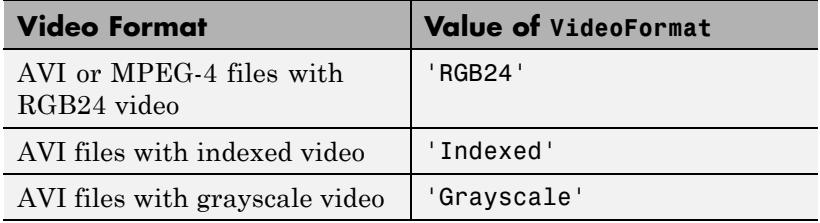

For Motion JPEG 2000 files, VideoFormat is one of the following.

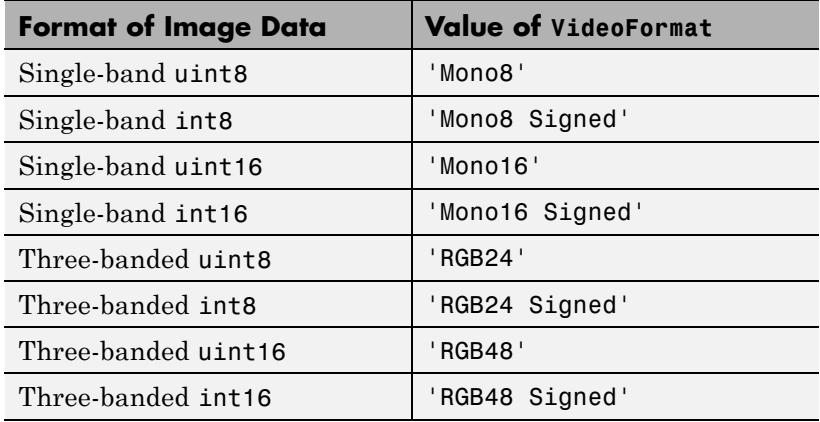

#### **Width**

Width of the video frame in pixels.

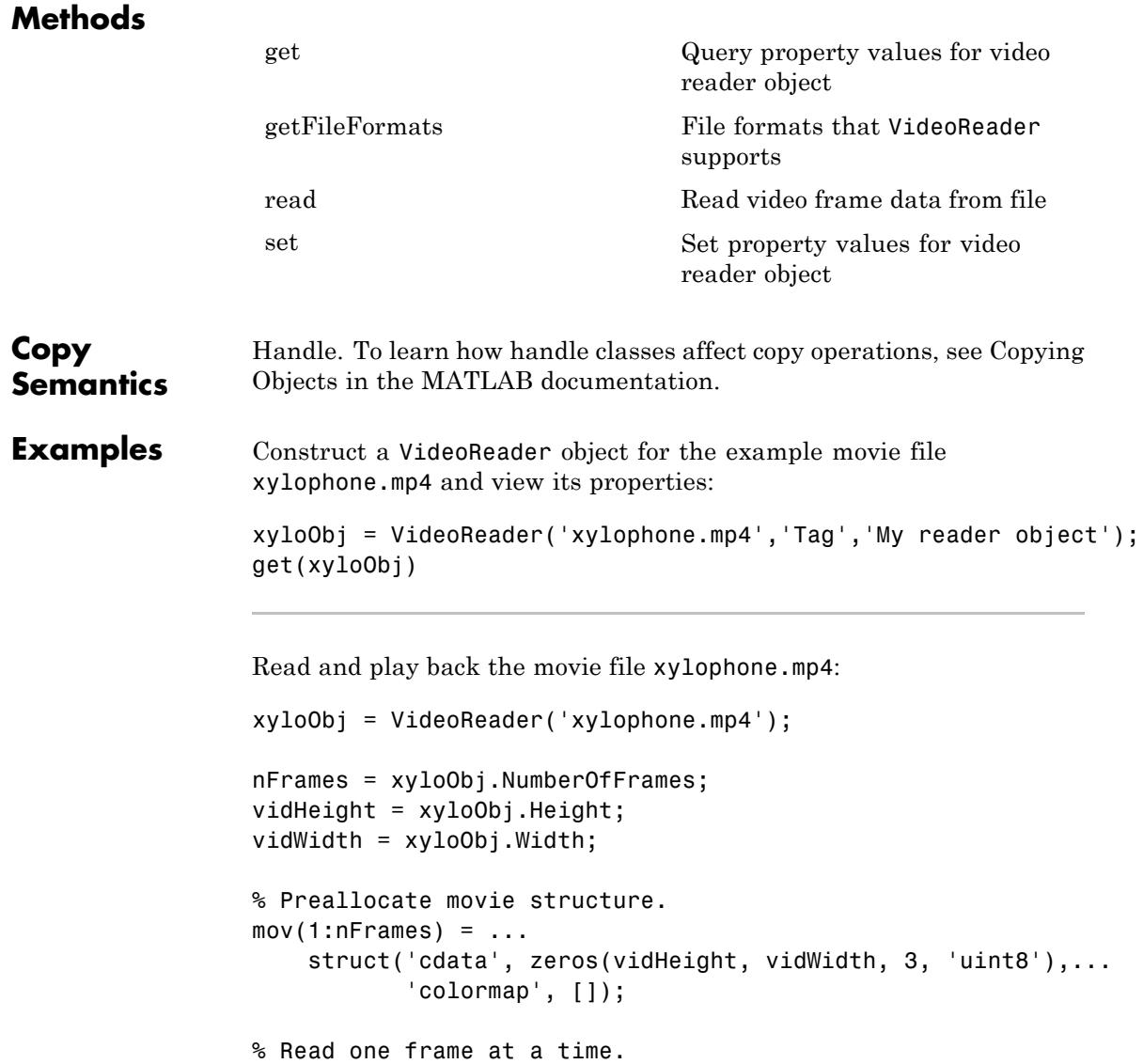

```
for k = 1 : nFrames
                    mov(k) .cdata = read(xy100bj, k);end
                % Size a figure based on the video's width and height.
                hf = figure;set(hf, 'position', [150 150 vidWidth vidHeight])
                % Play back the movie once at the video's frame rate.
                movie(hf, mov, 1, xyloObj.FrameRate);
See Also mmfileinfo | VideoWriter
How To • "Read Video Files"
```
# **VideoWriter**

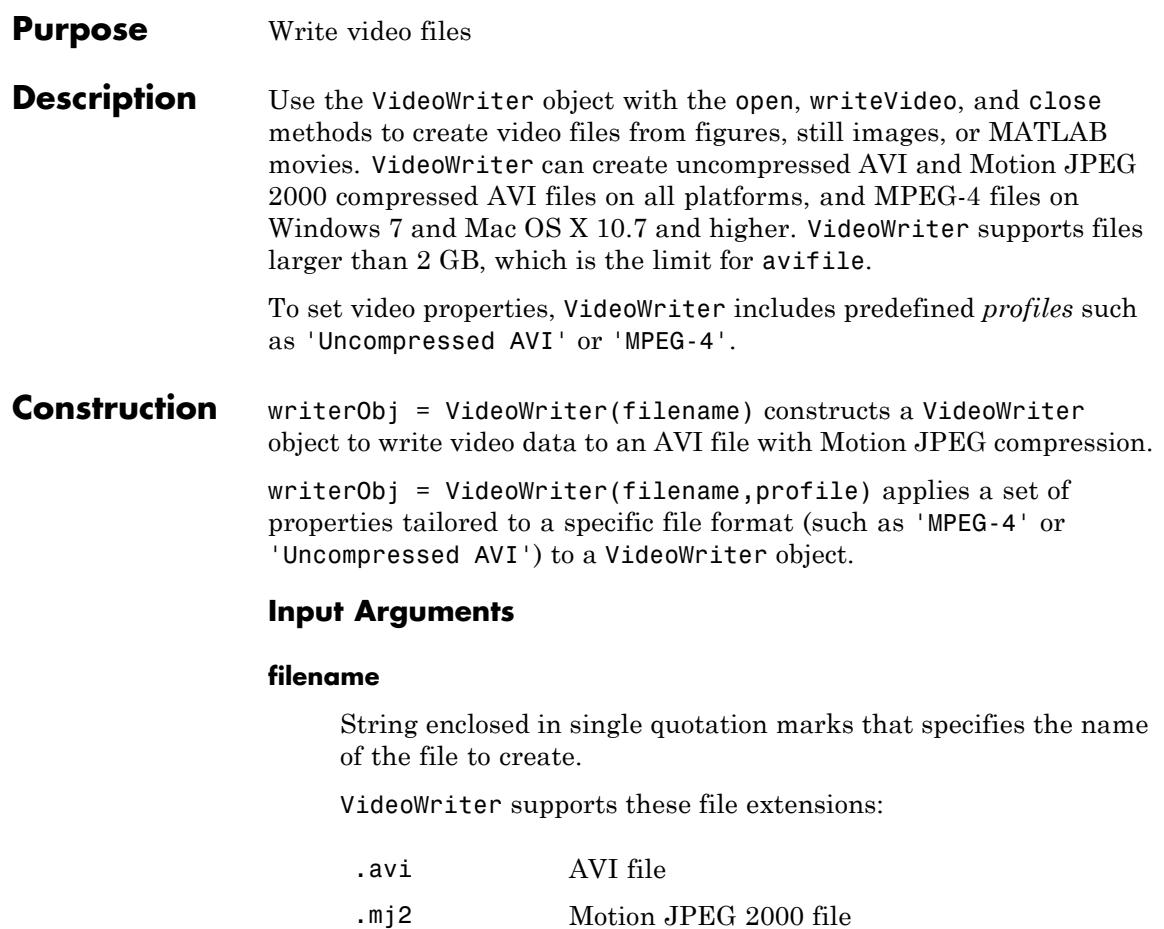

.mp4 or .m4v MPEG-4 file (systems with Windows 7 or Mac OS X 10.7 and later)

If you do not specify a valid file extension, VideoWriter appends the extension .avi, .mj2 or .mp4, depending on the profile. If you do not specify a value for profile, then VideoWriter creates a Motion JPEG compressed AVI file with the extension .avi.

#### **profile**

String enclosed in single quotation marks that describes the type of file to create. Specifying a profile sets default values for video properties such as VideoCompressionMethod. Possible values:

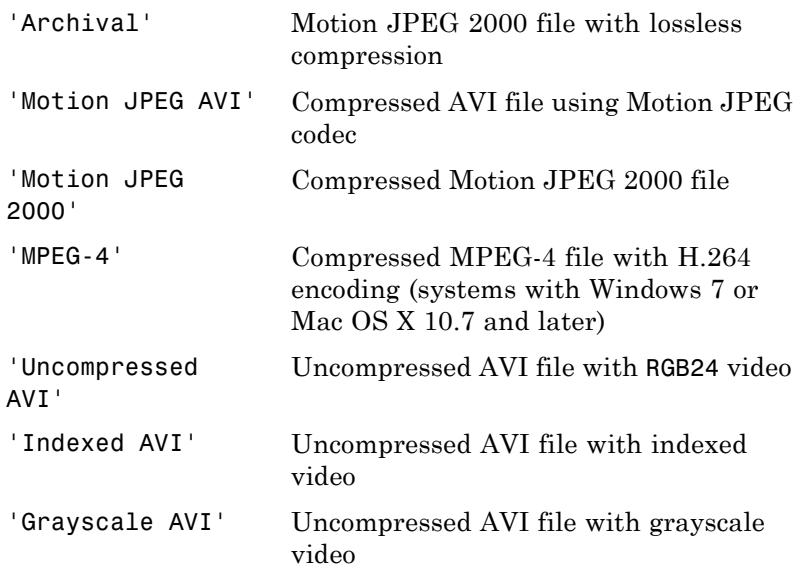

**Default:** 'Motion JPEG AVI'

# **Properties ColorChannels**

Number of color channels in each output video frame. (Read-only)

AVI and MPEG-4 files with RGB24 data have three color channels. Indexed and Grayscale AVI files have one color channel. The number of channels for Motion JPEG 2000 files depends on the input data to the writeVideo method: one for monochrome image data, three for color data.

#### **Colormap**

P-by-3 numeric matrix that contains color information about the video file. The colormap can have a maximum of 256 entries of type uint8 or double. The entries of the colormap must be integers. Each row of Colormap specifies the red, green, and blue components of a single color. The colormap can be set explicitly before the call to open, or using the colormap field of a movie frame structure at the time of writing the first frame.

Only applies to objects associated with Indexed AVI files.

After you call open, you cannot change the Colormap value.

**Default:** none

#### **CompressionRatio**

Number greater than 1 that specifies the target ratio between the number of bytes in the input image and the number of bytes in the compressed image. The data is compressed as much as possible, up to the specified target.

Only available for objects associated with Motion JPEG 2000 files. After you call open, you cannot change the CompressionRatio value. If you previously set LosslessCompression to true, setting CompressionRatio generates an error.

#### **Default:** 10

#### **Duration**

Scalar value specifying the duration of the file in seconds. (Read-only)

#### **FileFormat**

String specifying the type of file to write: 'avi', 'mp4', or 'mj2'. (Read-only)

#### **Filename**

String specifying the name of the file. (Read-only)

#### **FrameCount**

Number of frames written to the video file. (Read-only)

#### **FrameRate**

Rate of playback for the video in frames per second. After you call open, you cannot change the FrameRate value.

**Default:** 30

#### **Height**

Height of each video frame in pixels. The writeVideo method sets values for Height and Width based on the dimensions of the first frame. (Read-only)

MPEG-4 files require frame dimensions that are divisible by two. If the input frame height for an MPEG-4 file is not an even number, VideoWriter pads the frame with a row of black pixels at the bottom.

### **LosslessCompression**

Boolean value (logical true or false) only available for objects associated with Motion JPEG 2000 files. If true:

- **•** The writeVideo method uses reversible mode so that the decompressed data is identical to the input data.
- **•** VideoWriter ignores any specified value for CompressionRatio.

After you call open, you cannot change the LosslessCompression value.

**Default:** false for the 'Motion JPEG 2000' profile, true for the 'Archival' profile

### **MJ2BitDepth**

Number of least significant bits in the input image data, from 1 to 16.

Only available for objects associated with Motion JPEG 2000 files. If you do not specify a value before calling the open method, VideoWriter sets the bit depth based on the input data type. For example, if the input data to writeVideo is an array of uint8 or int8 values, MJ2BitDepth is 8.

#### **Path**

String specifying the fully qualified path. (Read-only)

#### **Quality**

Integer from 0 through 100. Higher quality numbers result in higher video quality and larger file sizes. Lower quality numbers result in lower video quality and smaller file sizes.

Only available for objects associated with the MPEG-4 or Motion JPEG AVI profile. After you call open, you cannot change the Quality value.

**Default:** 75

### **VideoBitsPerPixel**

Number of bits per pixel in each output video frame. (Read-only)

AVI and MPEG-4 files have 24 bits per pixel (8 bits for each of three color bands).

For Motion JPEG 2000 files, the number of bits per pixel depends on the value of MJ2BitDepth and the number of bands of image data. For example, if the input data to writeVideo is a three-dimensional array of uint16 or int16 values, the default value of MJ2BitDepth is 16, and VideoBitsPerPixel is 48 (three times the bit depth).

#### **VideoCompressionMethod**

String indicating the type of video compression: 'None', 'H.264', 'Motion JPEG', or 'Motion JPEG 2000'. (Read-only)

#### **VideoFormat**

String indicating the MATLAB representation of the video format. (Read-only)

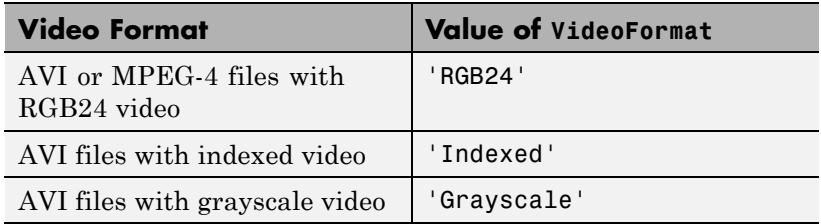

For Motion JPEG 2000 files, VideoFormat depends on the value of MJ2BitDepth and the format of the input image data to the writeVideo method. For example, if you do not specify the MJ2BitDepth property, VideoWriter sets the format as shown in this table.

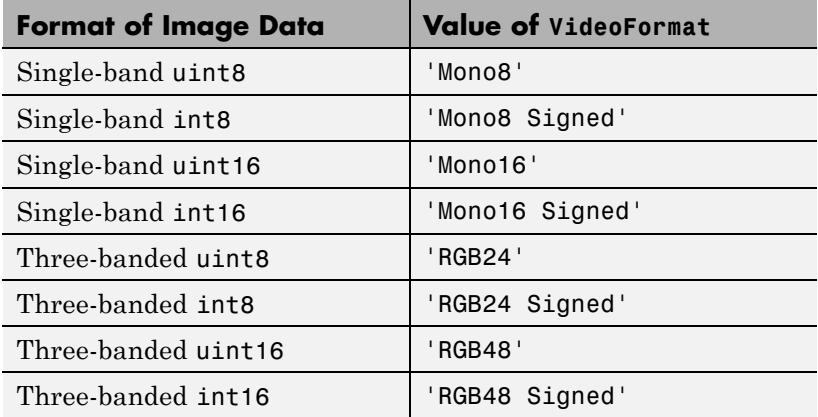

#### **Width**

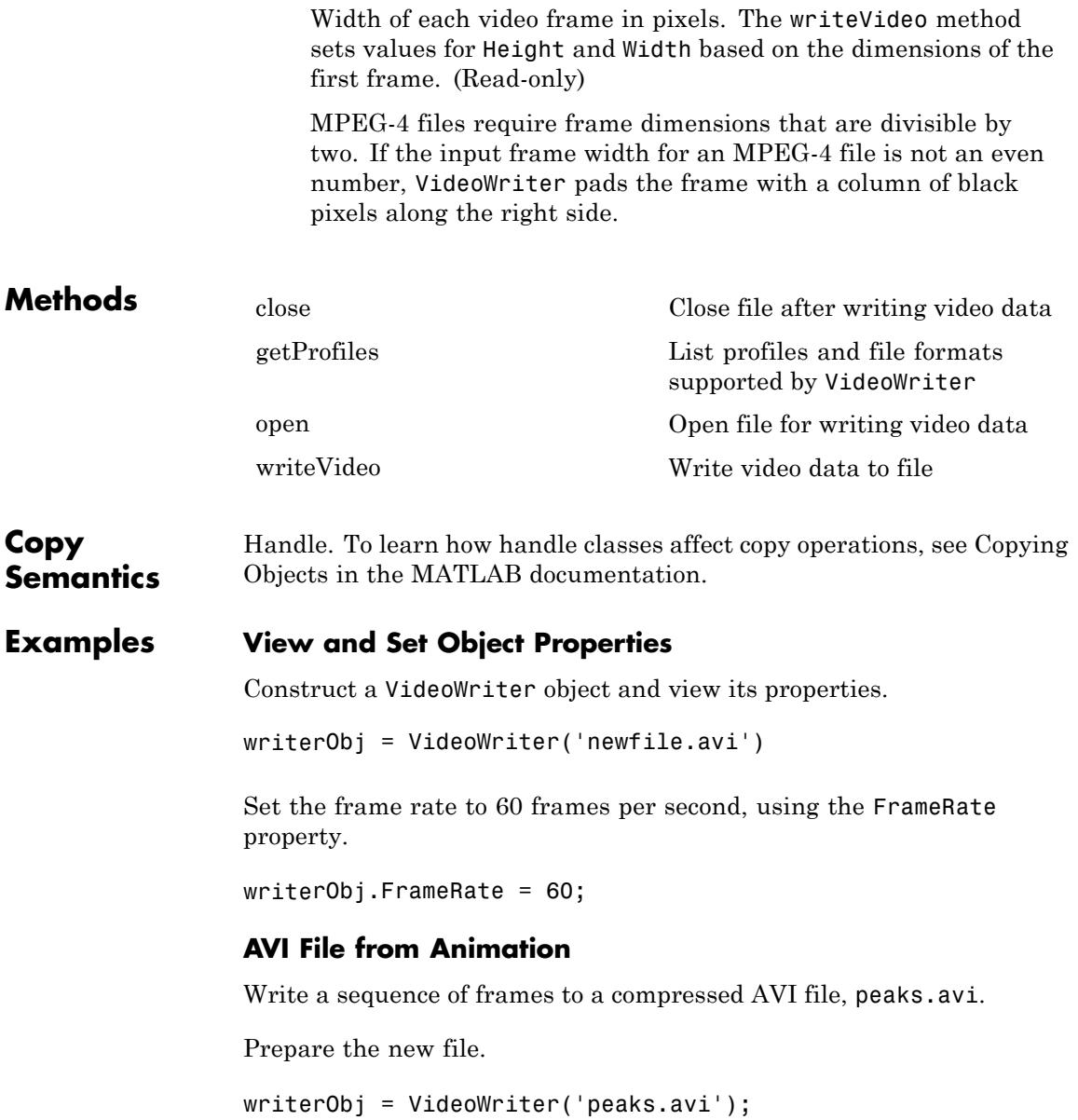

# **VideoWriter**

```
open(writerObj);
```
Generate initial data and set axes and figure properties.

```
Z = \text{peaks}; \text{surf}(Z);axis tight
set(gca,'nextplot','replacechildren');
set(gcf,'Renderer','zbuffer');
```
Setting the Renderer property to zbuffer or Painters works around limitations of getframe with the OpenGL renderer on some Windows systems.

Create a set of frames and write each frame to the file.

```
for k = 1:20surf(sin(2*pi*k/20)*Z,Z)
                   frame = getframe;
                   writeVideo(writerObj,frame);
                end
                close(writerObj);
See Also VideoReader | mmfileinfo
```
# **view**

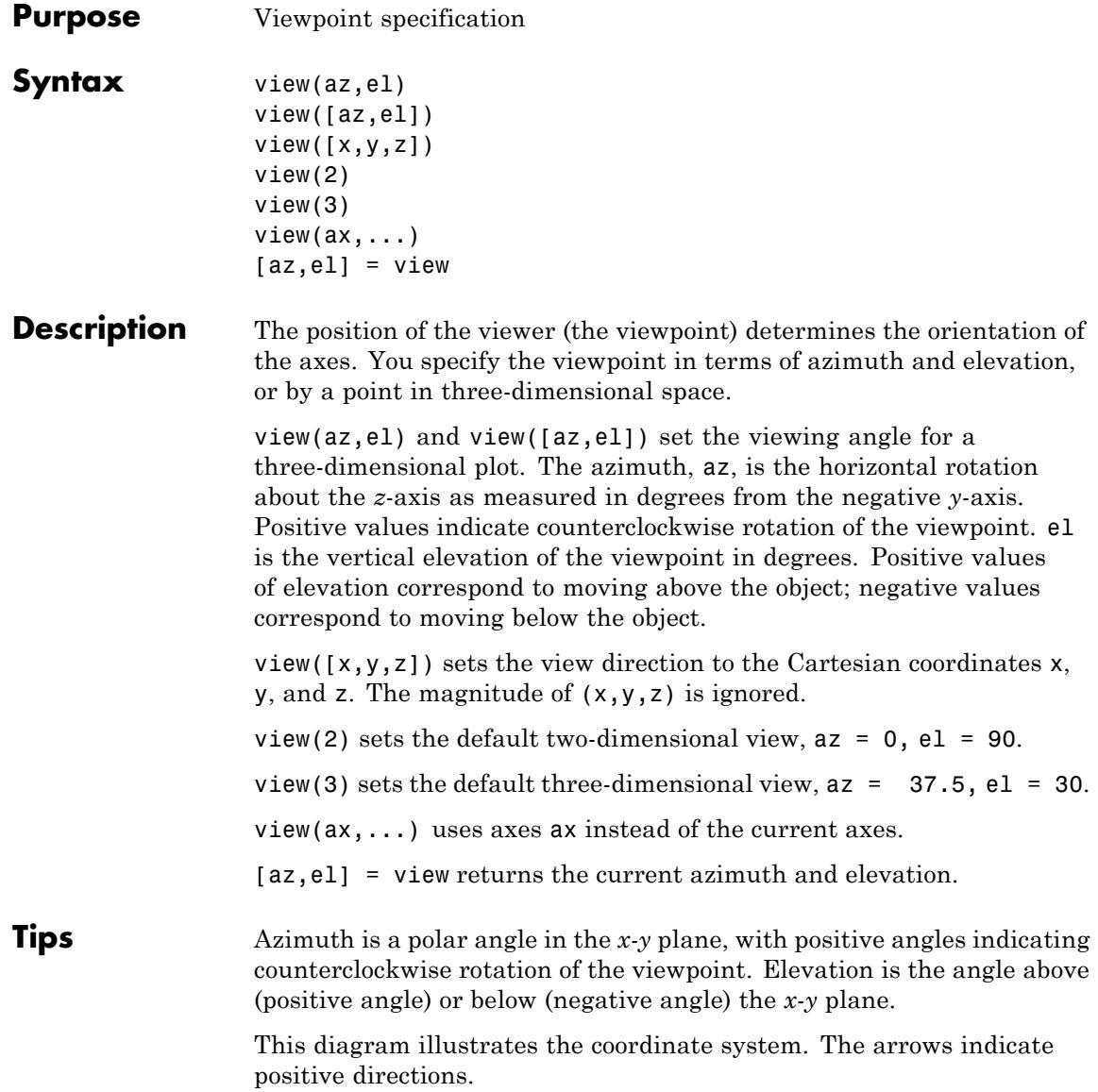

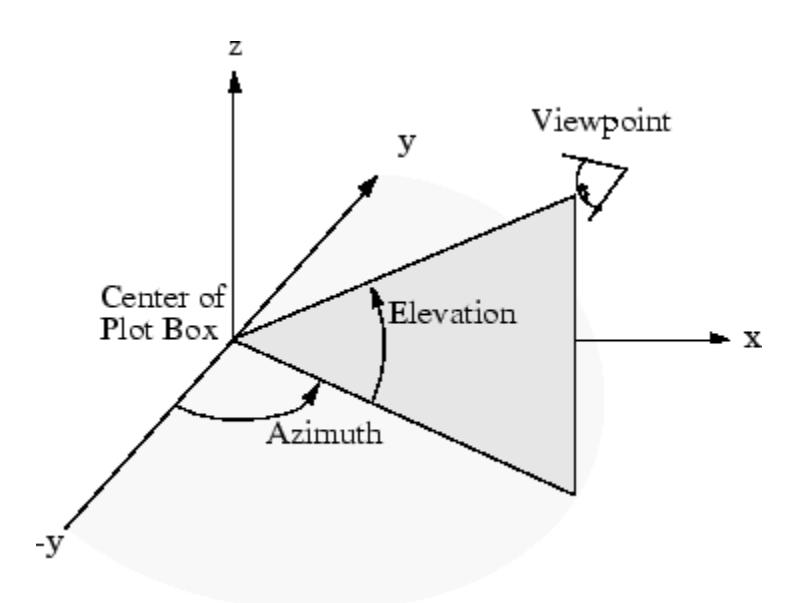

**Examples** View the object from directly overhead.

 $az = 0;$  $e1 = 90;$ view(az, el);

Set the view along the *y-*axis, with the *x-*axis extending horizontally and the *z-*axis extending vertically in the figure.

view([0 0]);

Rotate the view about the *z-*axis by 180º.

 $az = 180;$  $el = 90;$ view(az, el);

# **view**

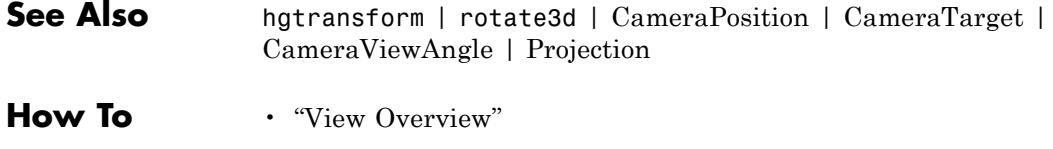

•

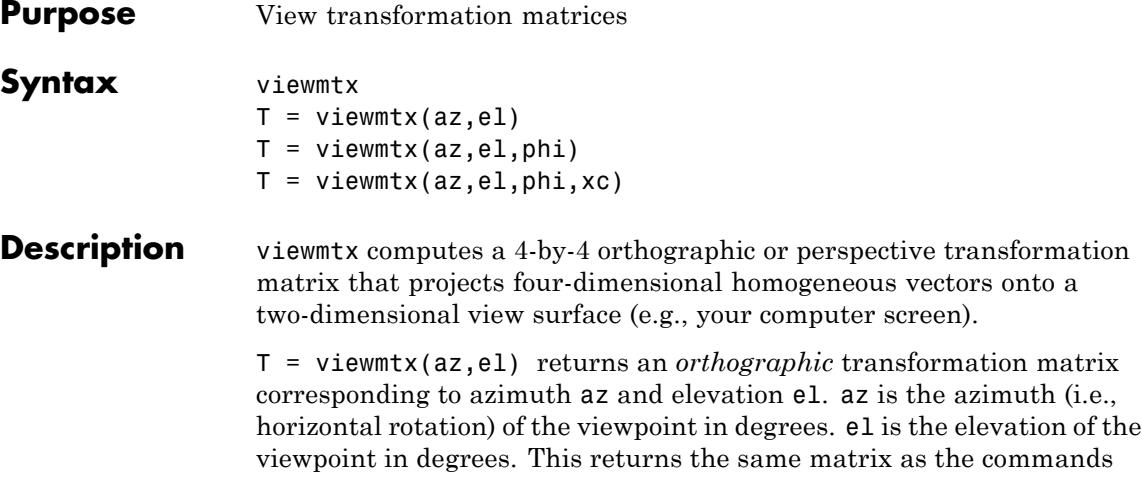

view(az,el)  $T = v$ iew

but does not change the current view.

T = viewmtx(az,el,phi) returns a *perspective* transformation matrix. phi is the perspective viewing angle in degrees. phi is the subtended view angle of the normalized plot cube (in degrees) and controls the amount of perspective distortion.

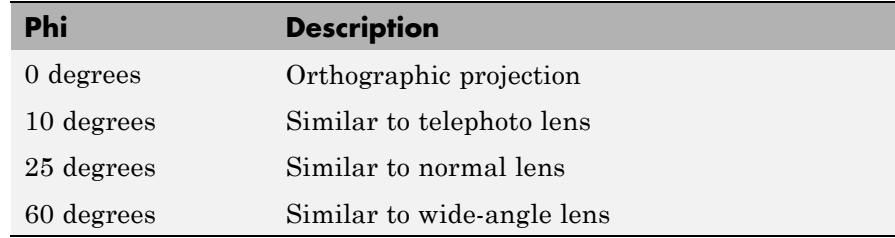

 $T =$  viewmtx( $az, el, phi, xc$ ) returns the perspective transformation matrix using xc as the target point within the normalized plot cube (i.e., the camera is looking at the point xc). xc is the target point that is the

center of the view. You specify the point as a three-element vector, xc = [ $x \cdot y \cdot z \cdot z$ ], in the interval [0,1]. The default value is  $x \cdot z = [0, 0, 0]$ .

A four-dimensional homogenous vector is formed by appending a 1 to the corresponding three-dimensional vector. For example, [x,y,z,1] is the four-dimensional vector corresponding to the three-dimensional point  $[x, y, z]$ .

### **Examples** Determine the projected two-dimensional vector corresponding to the three-dimensional point (0.5,0.0,-3.0) using the default view direction. Note that the point is a column vector.

 $A =$  viewmtx( $-37.5,30$ );  $x4d = [.5 \ 0 \ -3 \ 1]$ ;  $x2d = A*x4d$ ;  $x2d = x2d(1:2)$  $x2d =$ 0.3967 -2.4459

These vectors trace the edges of a unit cube:

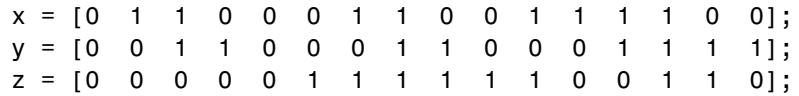

Transform the points in these vectors to the screen, then plot the object.

```
A = viewmtx(-37.5,30);
[m,n] = size(x);
x4d = [x(:), y(:), z(:), \text{ones(m*n,1)}];
x2d = A*x4d;
x2 = zeros(m, n); y2 = zeros(m, n);x2(:) = x2d(1,:):y2(:) = x2d(2,:);figure
plot(x2,y2)
```
# **viewmtx**

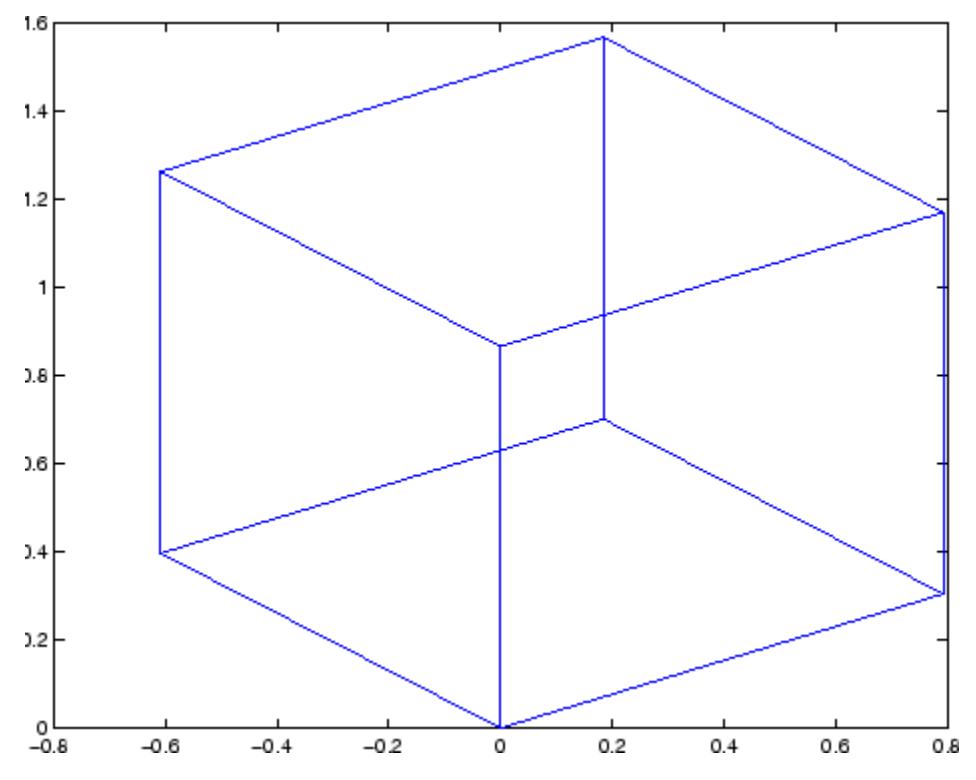

Use a perspective transformation with a 25 degree viewing angle:

 $A =$  viewmtx( $-37.5, 30, 25$ );  $x4d = [.5 \ 0 \ -3 \ 1]'$ ;  $x2d = A*x4d;$  $x2d = x2d(1:2)/x2d(4)$  % Normalize  $x2d =$ 0.1777 -1.8858

Transform the cube vectors to the screen and plot the object:

figure A = viewmtx(-37.5,30,25);

```
[m,n] = size(x);x4d = [x(:), y(:), z(:), \text{ones}(m*n,1)];
x2d = A*x4d;x2 = zeros(m, n); y2 = zeros(m, n);x2(:) = x2d(1,:). / x2d(4,:);y2(:) = x2d(2,:)./x2d(4,:);plot(x2,y2)
```
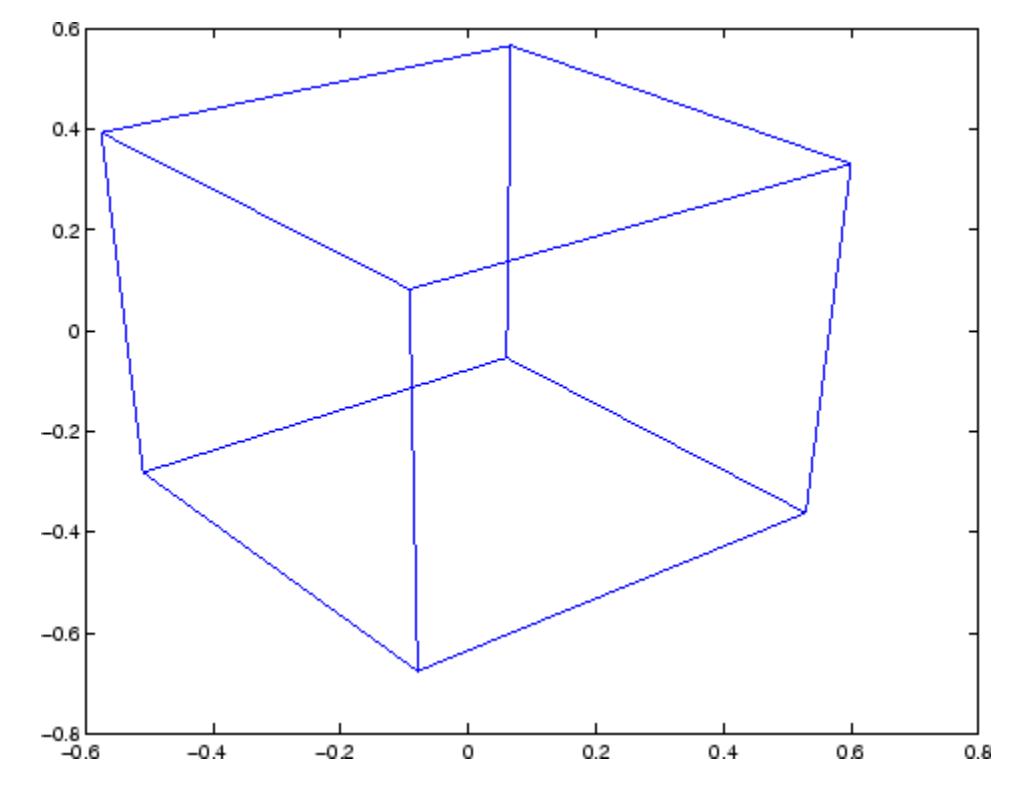

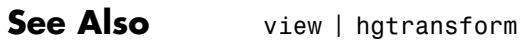

**Tutorials** • "Defining Scenes with Cameras"

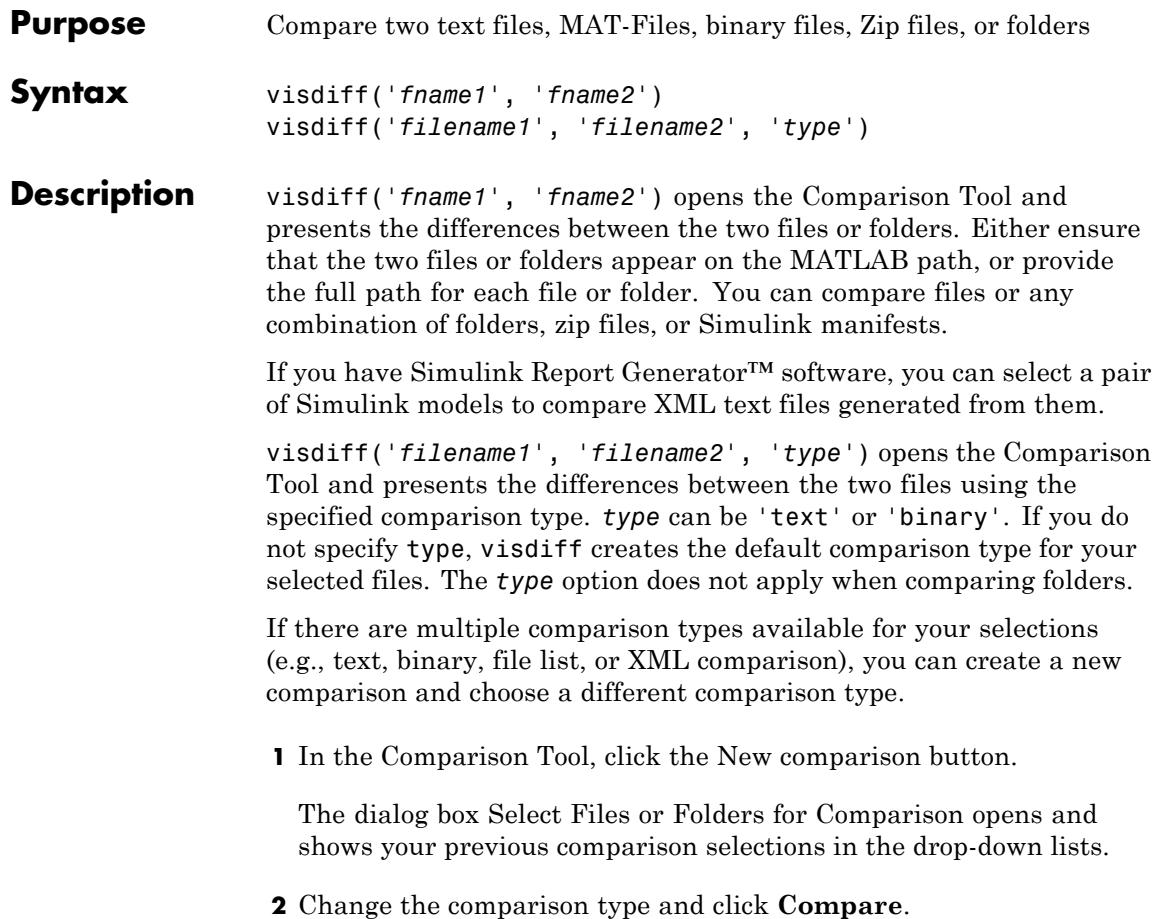

# **Examples Specifying Files or Folders to Compare**

The visdiff function accepts fully qualified file names, relative file names, or names of files on the MATLAB path.

If the files you want to compare appear on the MATLAB path or in the current folder, you can specify the file names without the full path, for example:

```
visdiff('lengthofline.m','lengthofline2.m')
```
or

```
visdiff('lengthofline','lengthofline2')
```
If the files you want to compare are not on the path, either specify the full path to each file, or add the folders to the path.

For example, to specify the fully qualified file names to compare two example files:

```
visdiff(fullfile(matlabroot,'toolbox','matlab','demos','gatlin.mat'), ...
fullfile(matlabroot,'toolbox','matlab','demos','gatlin2.mat'))
```
Specify the full path to files as follows:

visdiff('C:\Work\comp\lengthofline.m', 'C:\Work\comp\lengthofline2.m')

You can specify paths to files relative to the current folder. For the preceding example, if the current folder is Work, then the relative paths are:

```
visdiff('comp\lengthofline.m', 'comp\lengthofline2.m')
```
#### **Compare Two Text Files**

To view a comparison of the two example files, lengthofline.m and lengthofline2.m:

```
visdiff(fullfile(matlabroot,'help','techdoc','matlab env',...
'examples','lengthofline.m'), fullfile(matlabroot,'help',...
```

```
'techdoc','matlab_env','examples','lengthofline2.m'))
```
For information about using the report features, see "Comparing Text Files".

**Note** If the text files you compare are XML files, you see different results if you have MATLAB Report Generator installed. For details, see "Comparing Files and Folders".

# **Compare Two MAT-Files**

To compare two example files:

```
visdiff(fullfile(matlabroot,'toolbox','matlab','demos','gatlin.mat'), ...
fullfile(matlabroot,'toolbox','matlab','demos','gatlin2.mat'))
```
For information about the report features, see "Comparing MAT-Files".

### **Compare Two Binary Files**

The following example code adds a folder containing two MEX-files to the MATLAB path, and then compares the files:

```
addpath([matlabroot '\extern\examples\shrlib'])
visdiff('shrlibsample.mexw32', 'yprime.mexw32')
```
The Comparison Tool opens and indicates that the files are different, but does not provide details about the differences.

For more information on binary comparisons, see "Comparing Binary Files".

### **Compare Two Folders or Zip Files**

You can perform file list comparisons for any combinations of folders and zip files. To view an example folder comparison and instructions for using the report features, see "Comparing Folders and Zip Files".

## **Compare Files and Specify Type**

To compare two example text files and specify comparison type as binary:

```
visdiff(fullfile(matlabroot,'help','techdoc','matlab env',...
'examples','lengthofline.m'), fullfile(matlabroot,'help',...
'techdoc','matlab_env','examples','lengthofline2.m'), 'binary')
```
If you do not specify type, visdiff creates the default comparison type for your selected files, in this case, text comparison. By changing to the binary comparison type you could examine differences such as end-of-line characters.

Similarly, when you compare XML files without specifying type, you get a hierarchical XML comparison report. If instead you want a text or binary comparison, you can specify "text" or "binary" comparison types to see more details. When you compare zip files, the default comparison type is a file list comparison, and you might want to specify a binary comparison instead.

### **Alternatives** As an alternative to the visdiff function, compare files and folders using any of these GUI methods:

- **•** From the Current Folder browser:
	- **-** Select a file or folder. Right-click the file or folder, and select **Compare Against**.
	- **-** For two files or subfolders in the same folder, select the files or folders. Then, right-click, and select **Compare Selected Files/Folders**.
- **•** From the MATLAB desktop, on the **Home** tab, in the **File** section, click **Compare** and then select the files or folders to compare.
- **•** If you have a file open in the Editor, on the **Editor** tab, in the **File** section, click **Compare**. Alternatively, under **Compare**, you can choose a file to compare against, or compare with the autosave
version or the version on disk. See "Comparing Files with Autosave Version or Version on Disk".

**How To** • "Comparing Files and Folders"

# **volumebounds**

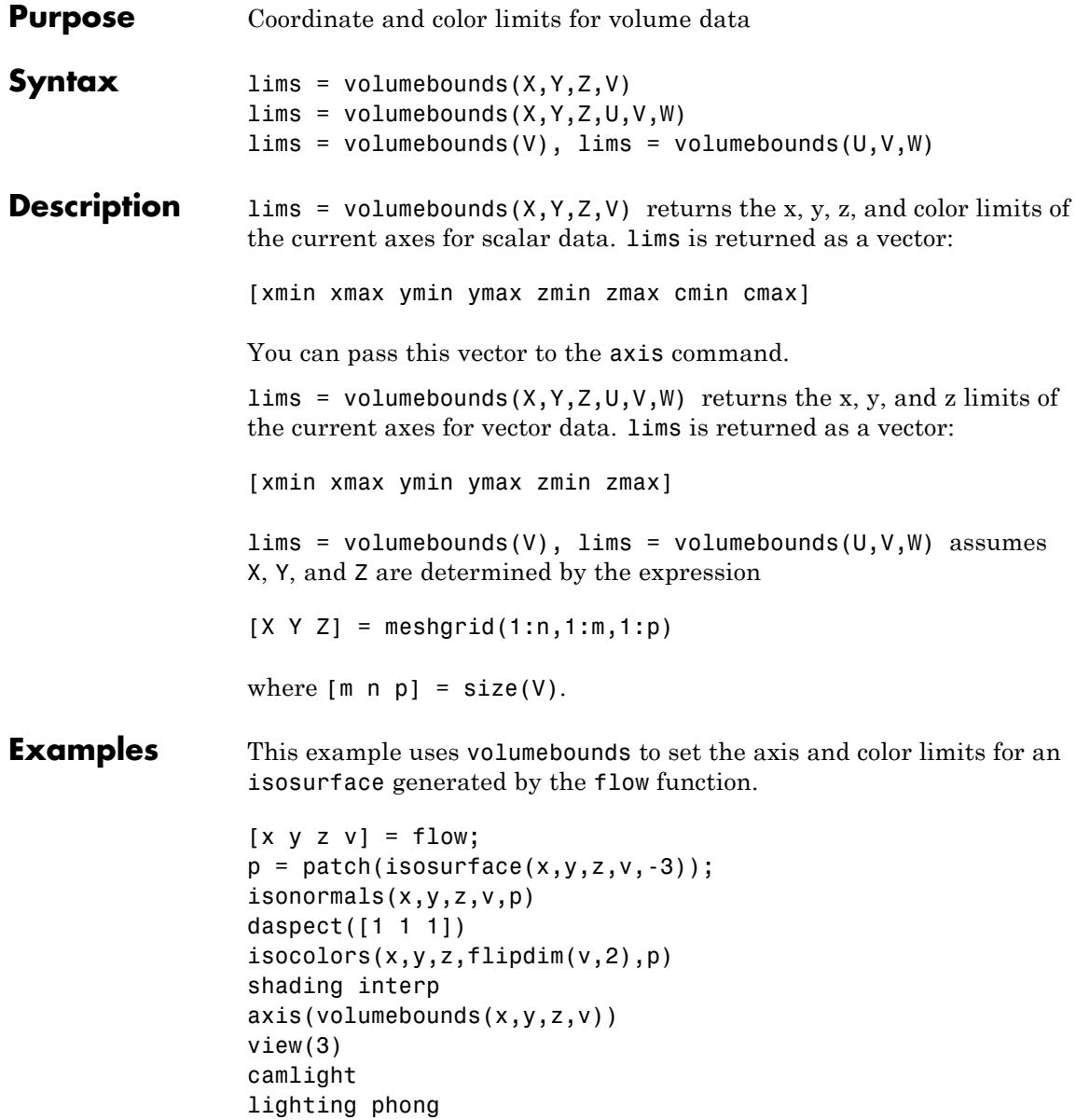

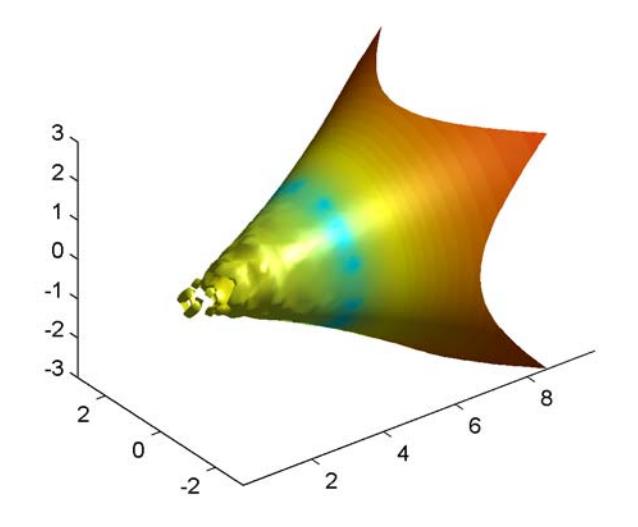

**See Also** isosurface | streamslice

# **voronoi**

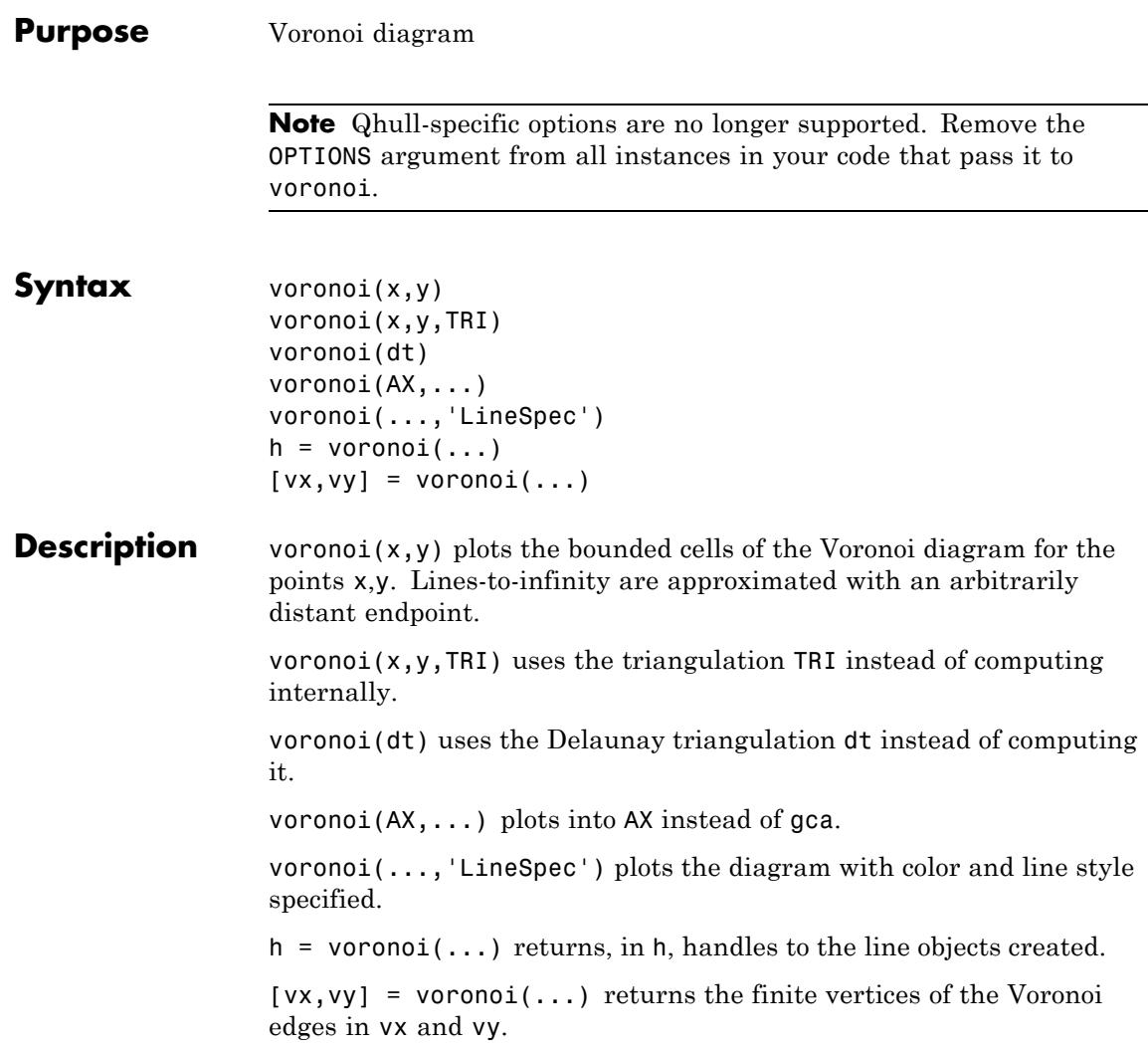

**Note** For the topology of the Voronoi diagram, i.e., the vertices for each Voronoi cell, use voronoin.

 $[v,c] = voronoin([x(:) y(:)])$ 

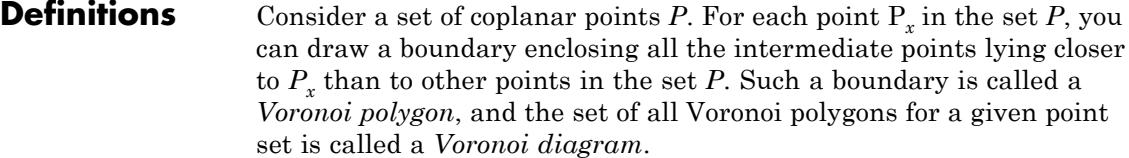

### **Visualization** Use one of these methods to plot a Voronoi diagram:

- **•** If you provide no output argument, voronoi plots the diagram.
- **•** To gain more control over color, line style, and other figure properties, use the syntax  $[vx, vy] = voronoi(...).$  This syntax returns the vertices of the finite Voronoi edges, which you can then plot with the plot function.
- To fill the cells with color, use voronoin with  $n = 2$  to get the indices of each cell, and then use patch and other plot functions to generate the figure. Note that patch does not fill unbounded cells with color.

### **Examples Example 1**

This code uses the voronoi function to plot the Voronoi diagram for 10 randomly generated points.

```
x = galley('uniformdata', [1 10], 0);y = galley('uniformdata', [1 10], 1);voronoi(x,y)
```
### **voronoi**

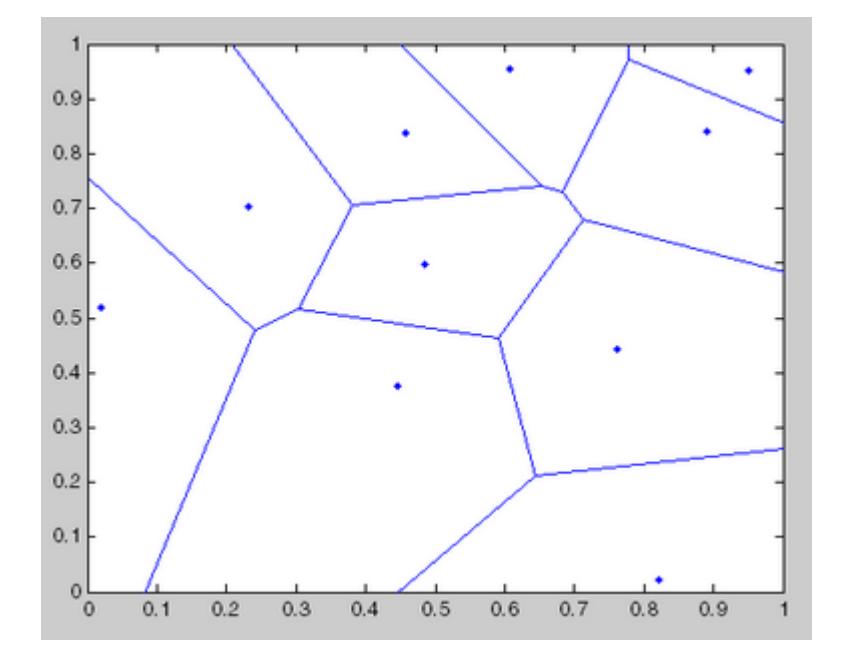

### **Example 2**

This code uses the vertices of the finite Voronoi edges to plot the Voronoi diagram for the same 10 points.

```
x = gallery('uniformdata', [1 10], 0);y = galley('uniformdata', [1 10], 1);[vx, vy] = voronoi(x,y);plot(x,y,'r+',vx,vy,'b-'); axis equal
```
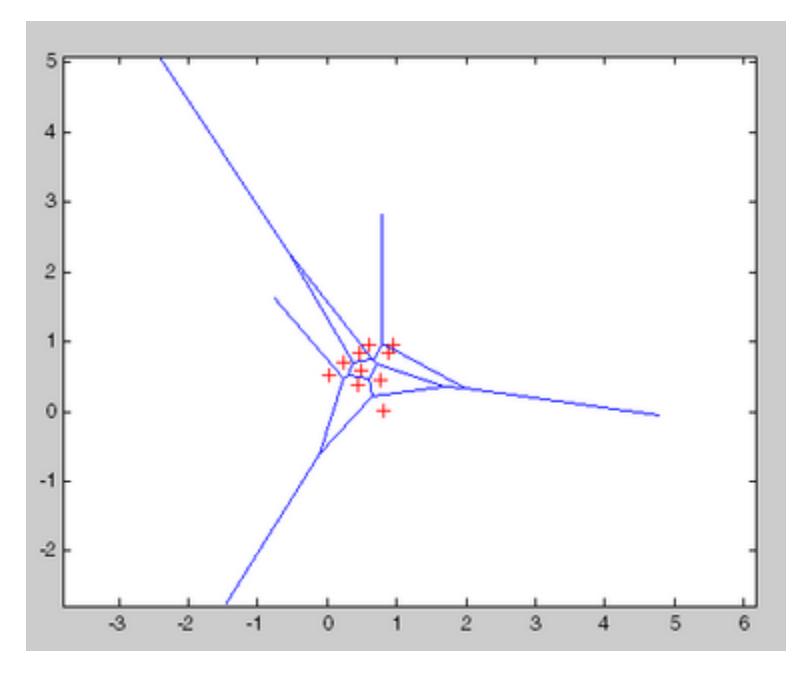

Note that you can add this code to get the figure shown in Example 1.

 $xlim([min(x) max(x)])$ ylim([min(y) max(y)])

### **Example 3**

This code uses voronoin and patch to fill the bounded cells of the same Voronoi diagram with color.

```
x = galley('uniformdata', [10 2], 5);[v, c] = voronoin(x);
for i = 1: length(c)
if all(c{i} ~= 1) % If at least one of the indices is 1,
                   % then it is an open region and we can't
                   % patch that.
patch(v(c{i}, 1), v(c{i}, 2), i); % use color i.
end
```
### **voronoi**

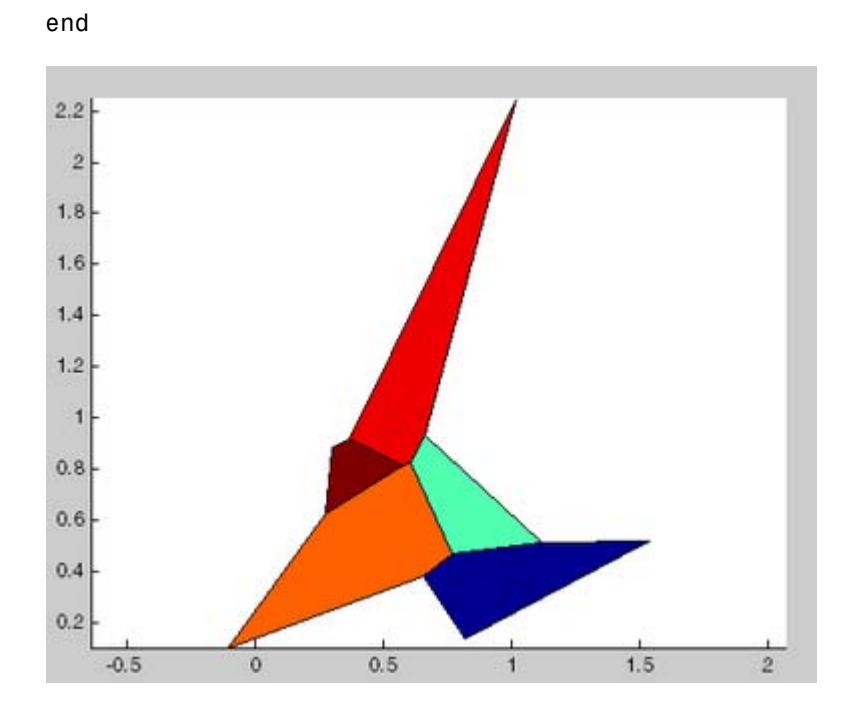

**See Also** delaunayTriangulation | convhull | delaunay | LineSpec | plot | voronoin

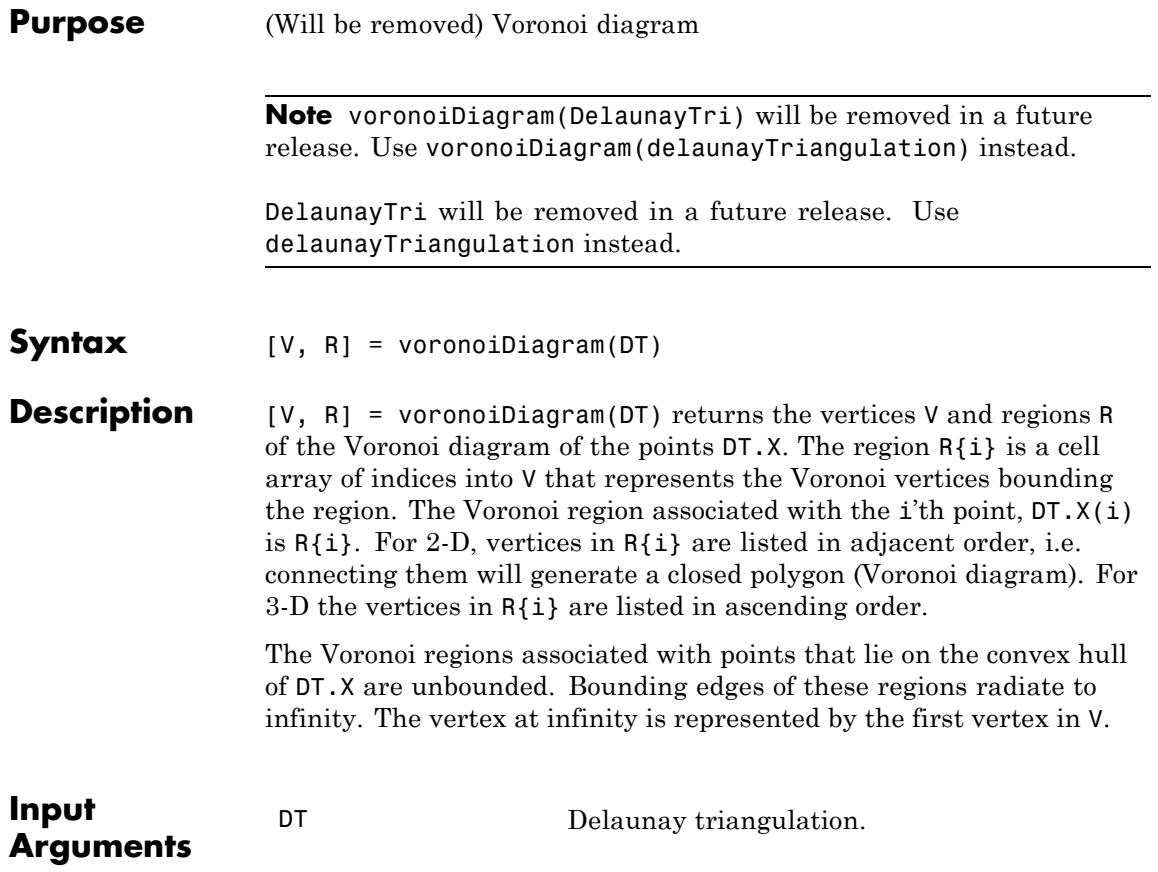

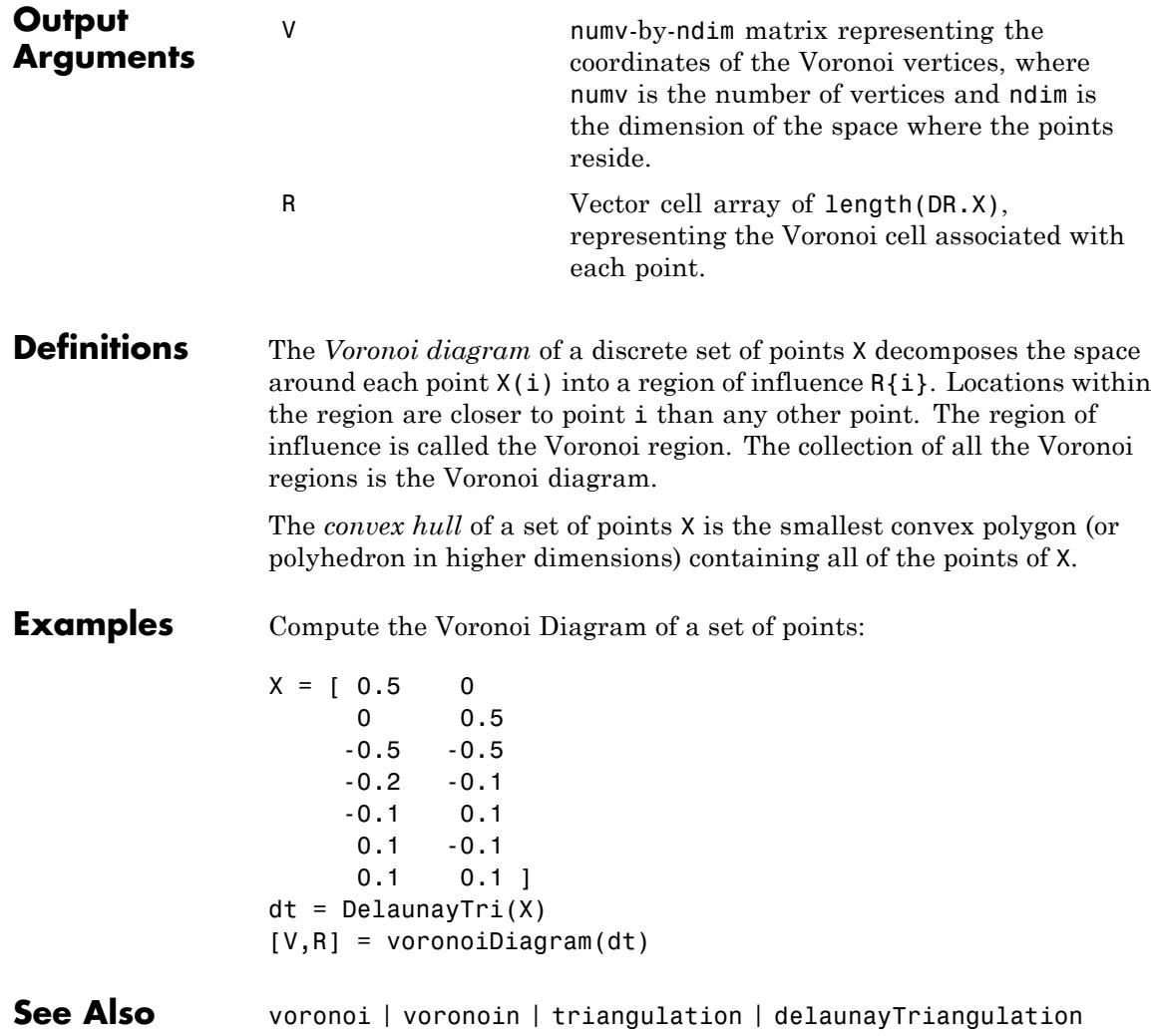

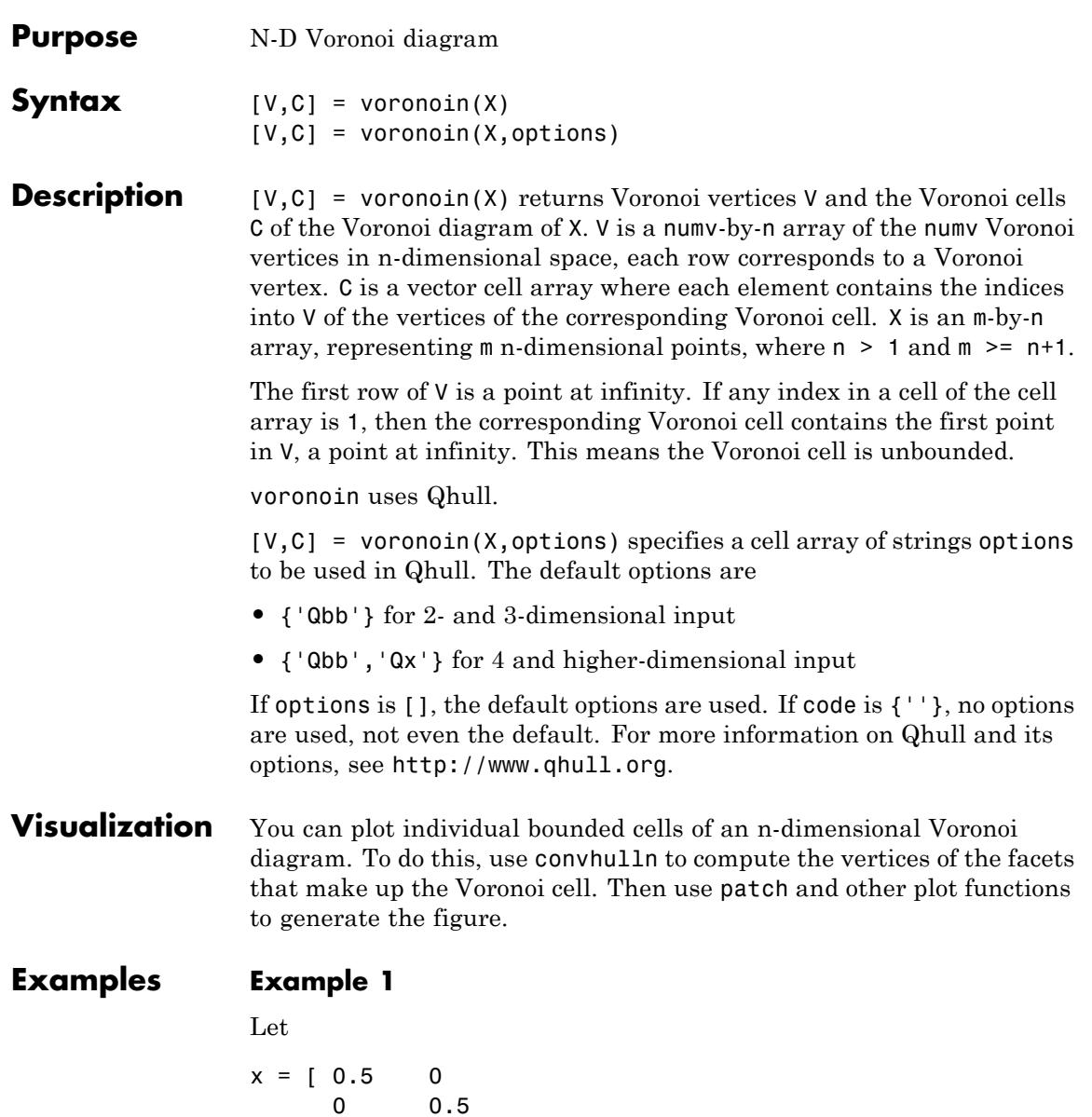

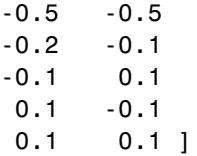

then

 $[V, C] = voronoin(x)$ 

 $V =$ 

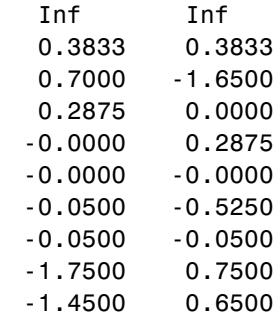

 $C =$ 

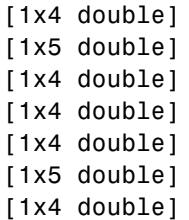

Use a for loop to see the contents of the cell array C.

for i=1:length(C), disp(C{i}), end

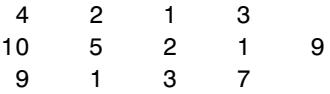

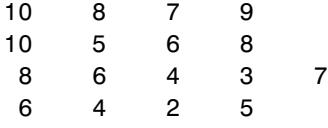

In particular, the fifth Voronoi cell consists of 4 points:  $V(10,:)$ ,  $V(5,:), V(6,:), V(8,:).$ 

#### **Example 2**

The following example illustrates the options input to voronoin. The commands

 $X = [-1 -1; 1 -1; 1 -1; 1 1; -1 1]$ ;  $[V, C] = voronoin(X)$ 

return an error message.

? qhull input error: can not scale last coordinate. Input is cocircular

or cospherical. Use option 'Qz' to add a point at infinity.

The error message indicates that you should add the option 'Qz'. The following command passes the option 'Qz', along with the default 'Qbb', to voronoin.

```
[V, C] = voronoin(X, {'Qbb', 'Qz'} )V =Inf Inf
     0 0
C =[1x2 double]
    [1x2 double]
    [1x2 double]
    [1x2 double]
```
# **voronoin**

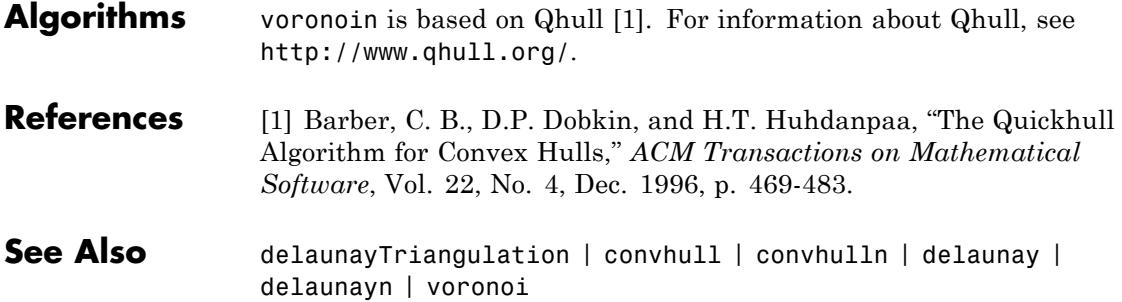

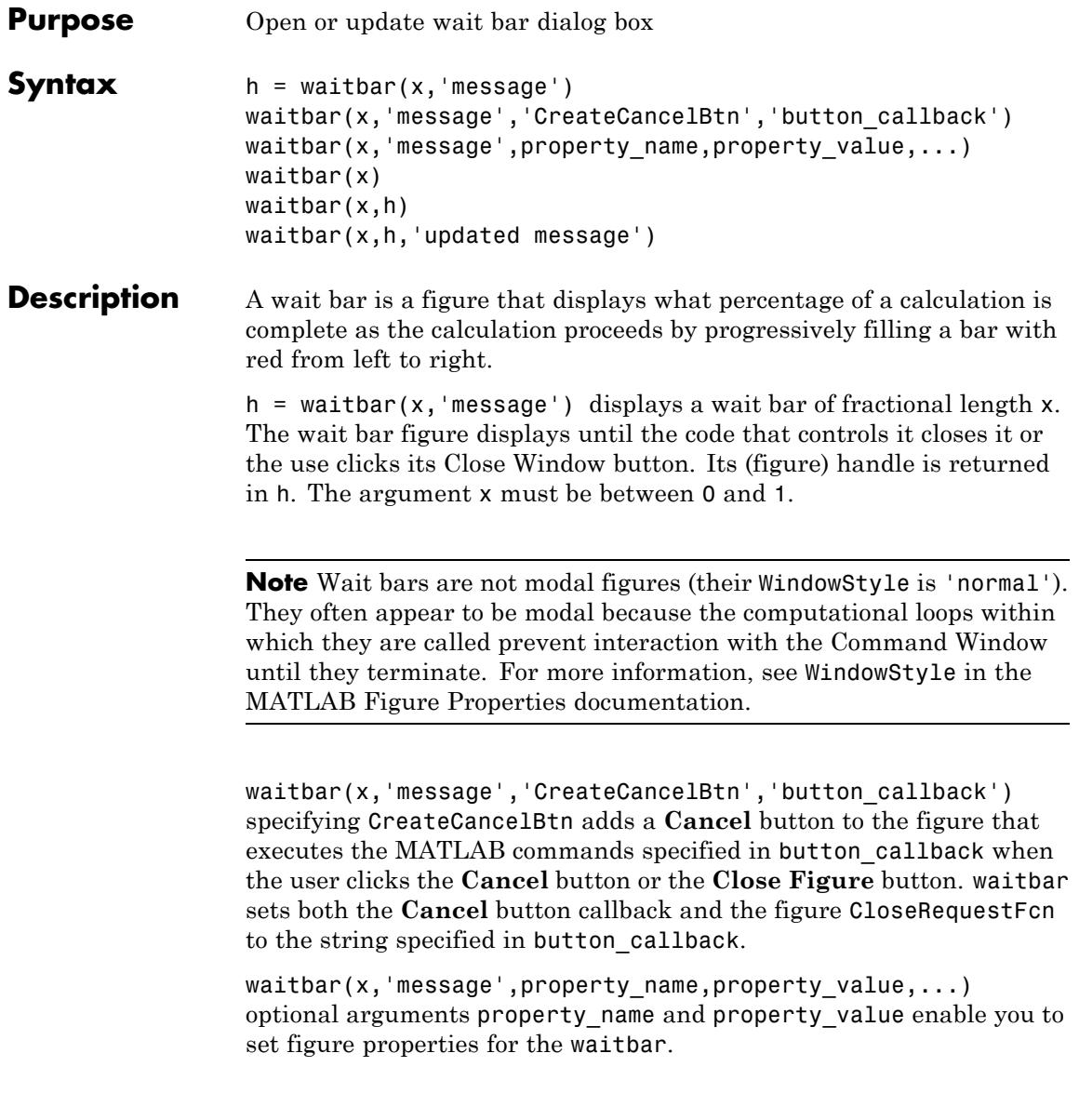

waitbar(x) subsequent calls to waitbar(x) extend the length of the bar to the new position x. Successive values of x normally increase. If they decrease, the wait bar runs in reverse.

waitbar( $x,h$ ) extends the length of the bar in the wait bar h to the new position x.

waitbar(x,h,'updated message') updates the message text in the waitbar figure, in addition to setting the fractional length to x.

### **Examples Example 1 — Basic Wait Bar**

Typically, you call waitbar repeatedly inside a for loop that performs a lengthy computation. For example:

```
h = waitbar(0,'Please wait...');
steps = 1000;
for step = 1:steps% computations take place here
   waitbar(step / steps)
end
close(h)
```
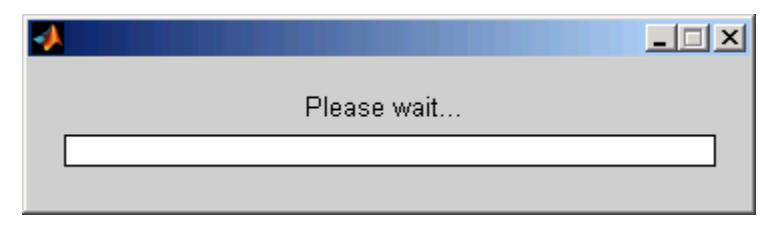

### **Example 2 — Wait Bar with Dynamic Text and Cancel Button**

Adding a **Cancel** button allows user to abort the computation. Clicking it sets a logical flag in the figure's application data (appdata). The function tests for that value within the main loop and exits the loop as soon as the flag has been set. The example iteratively approximates the value of π. At each step, the current value is encoded as a string and displayed in the wait bar's message field. When the function finishes,

it destroys the wait bar and returns the current estimate of π and the number of steps it ran.

Copy the following function to a code file and save it as approxpi.m. Execute it as follows, allowing it to run for 10,000 iterations.

```
[estimated\ pi\ steps] = approximately(10000)
```
You can click **Cancel** or close the window to abort the computation and return the current estimate of π.

```
function [valueofpi step] = approxpi(steps)
% Converge on pi in steps iterations, displaying waitbar.
% User can click Cancel or close button to exit the loop.
% Ten thousand steps yields error of about 0.001 percent.
h = \text{waitbar}(0, '1', 'Name', 'Approximating pi...', ...'CreateCancelBtn',...
            'setappdata(gcbf,''canceling'',1)');
setappdata(h,'canceling',0)
% Approximate as pi^2/8 = 1 + 1/9 + 1/25 + 1/49 + ...pisqover8 = 1;
denom = 3;valueofpi = sqrt(8 * pispover8);for step = 1:steps% Check for Cancel button press
    if getappdata(h,'canceling')
        break
    end
    % Report current estimate in the waitbar's message field
    waitbar(step/steps,h,sprintf('%12.9f',valueofpi))
    % Update the estimate
    pisqover8 = pisqover8 + 1 / (denom * denom);
    denom = denom + 2;
    valueofpi = sqrt(8 * pispover8);end
delete(h) % DELETE the waitbar; don't try to CLOSE it.
```
The function sets the figure Name property to describe what is being computed. In the for loop, calling waitbar sets the fractional progress indicator and displays intermediate results. the code waitbar(i/steps,h,sprintf('%12.9f',valueofpi)) sets the wait bar's message variable to a string representation of the current estimate of *pi*. Naturally, the extra computation involved makes iterations last longer than they need to, but such feedback can be helpful to users.

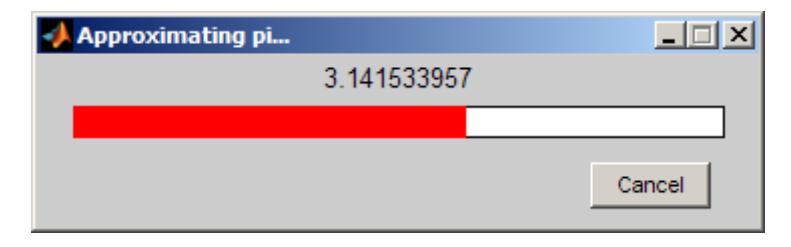

**Note** You should call delete to remove a wait bar when you give it a CloseRequestFcn, as in the preceding code; calling close does not close it, and makes its Cancel and Close Window buttons unresponsive. This happens because the figure's CloseRequestFcn recursively calls itself. In such a situation you must forcibly remove the wait bar, for example like this:

```
set(0,'ShowHiddenHandles','on')
delete(get(0,'Children'))
```
However, as issuing these commands will delete all open figures—not just the wait bar—it is best never to use close in a CloseRequestFcn to close a window.

**See Also** close | delete | dialog | msgbox | getappdata | setappdata

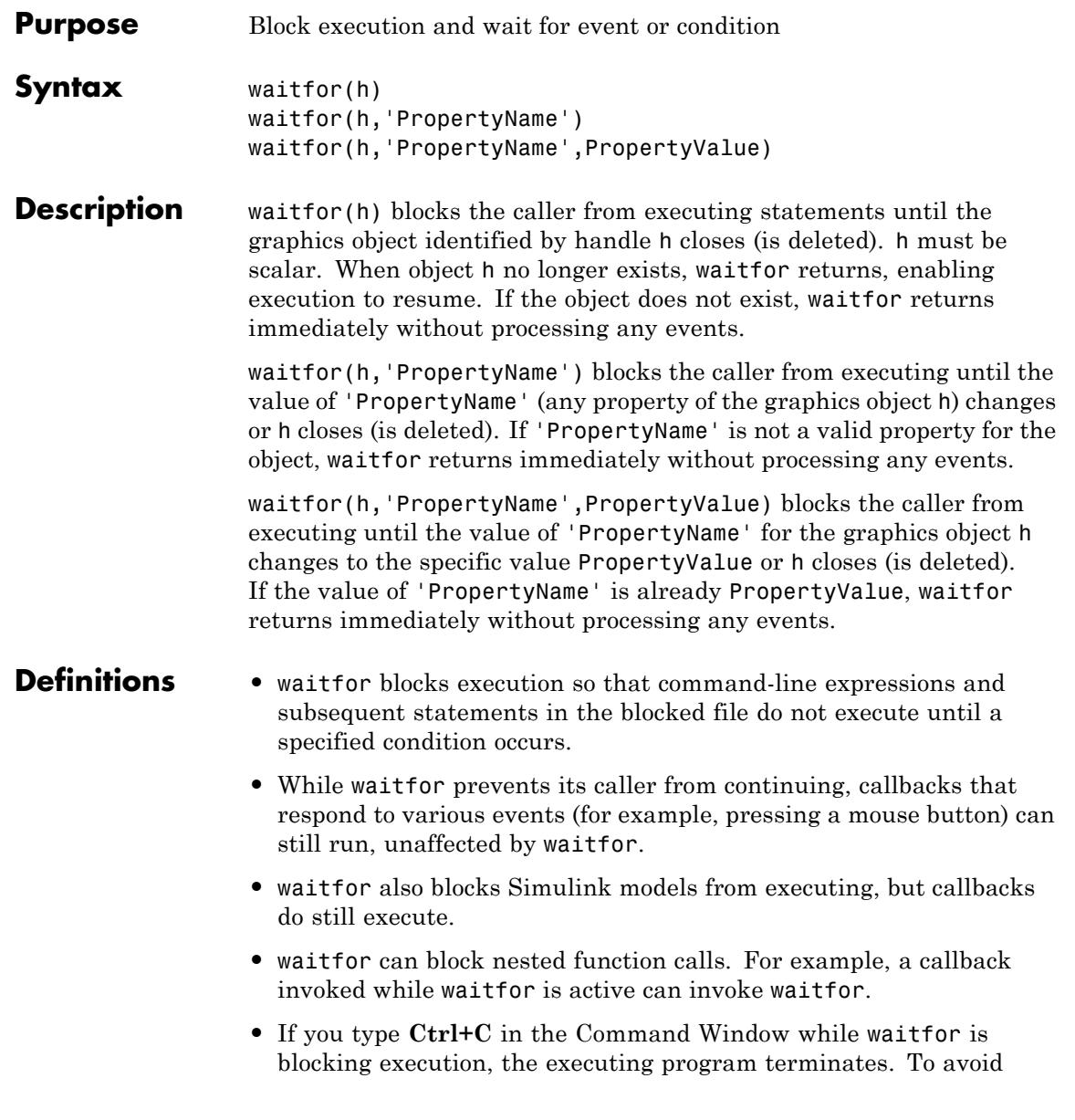

### **waitfor**

terminating, the program can call waitfor within a try/catch block that handles the exception that typing **Ctrl+C** generates. To learn more, see the third following example.

**Examples** Create a plot and pause execution of the rest of the statements until you close the figure window:

> f = warndlg('This is a warning.', 'A Warning Dialog'); disp('This prints immediately'); drawnow % Necessary to print the message waitfor(f); disp('This prints after you close the warning dialog');

Suspend execution until name of figure changes:

```
f = figure('Name', datestr(now));h = uicontrol('String', 'Change Name', 'Position', [20 20 100 30], ...
'Callback', 'set(gcbf, ''Name'', datestr(now))');
disp('This prints immediately');
drawnow % Necessary to print the message
waitfor(f, 'Name');
disp('This prints after button click that changes the figure''s name');
```
Display text object and wait for user to edit it:

```
figure;
textH = text(.5, .5, 'Edit me and click away');
set(textH,'Editing','on', 'BackgroundColor',[1 1 1]);
disp('This prints immediately.');
drawnow
waitfor(textH,'Editing','off');
set(textH,'BackgroundColor',[1 1 0]);
disp('This prints after text editing is complete.');
```
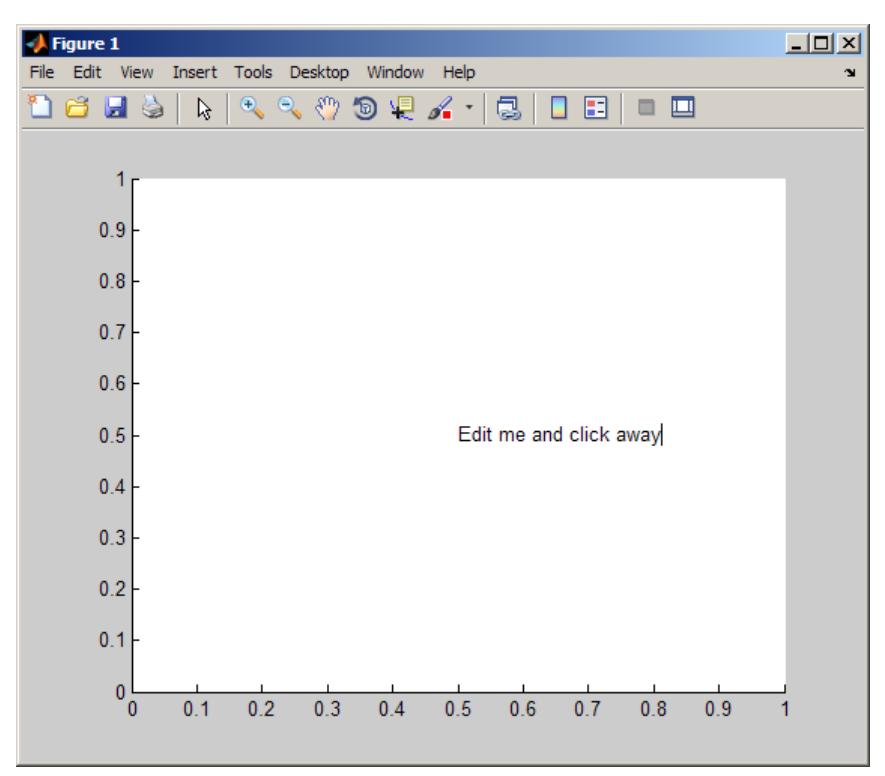

If you close the figure while waitfor is executing, an error occurs because the code attempts to access handles of objects that no longer exist. You can handle the error by enclosing code starting with the call to waitfor in a try/catch block, as follows:

#### figure;

```
text H = text(.5, .5, 'Edit me and click away');
set(textH,'Editing','on', 'BackgroundColor',[1 1 1]);
disp('This prints immediately.');
drawnow
% Use try/catch block to handle errors, such as deleting figure
try
    waitfor(textH,'Editing','off');
    set(textH,'BackgroundColor',[1 1 0]);
```
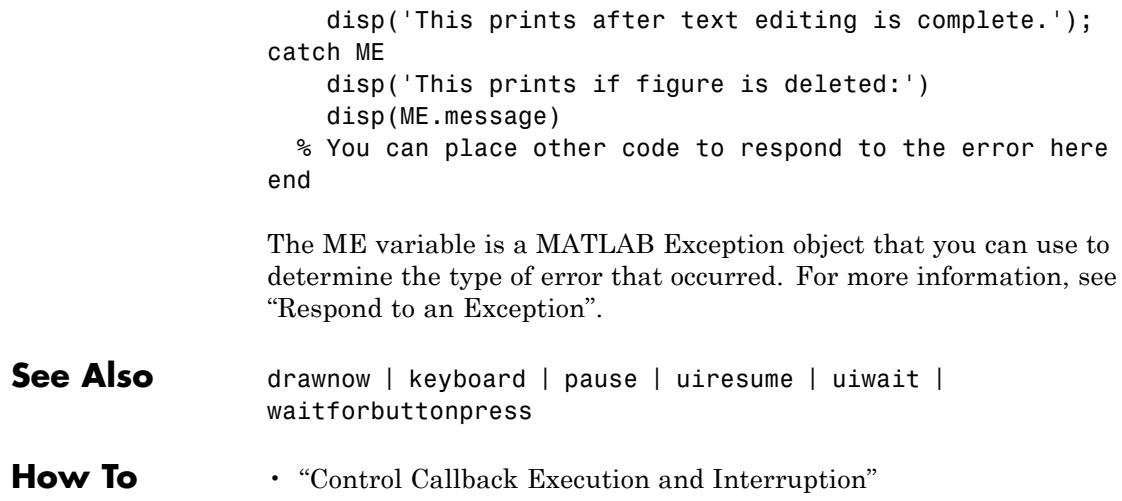

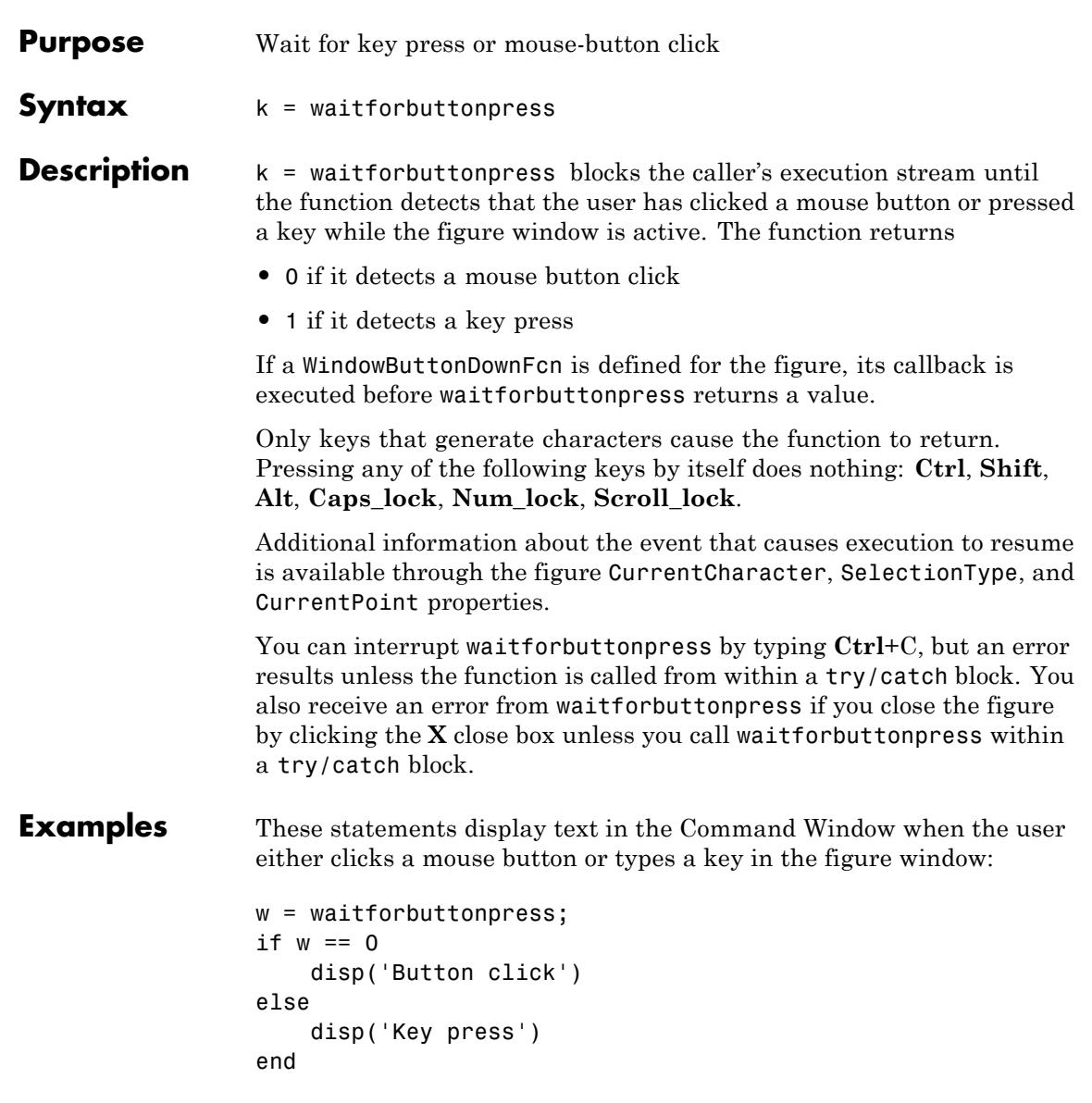

# **waitforbuttonpress**

**See Also** dragrect | ginput | rbbox | waitfor

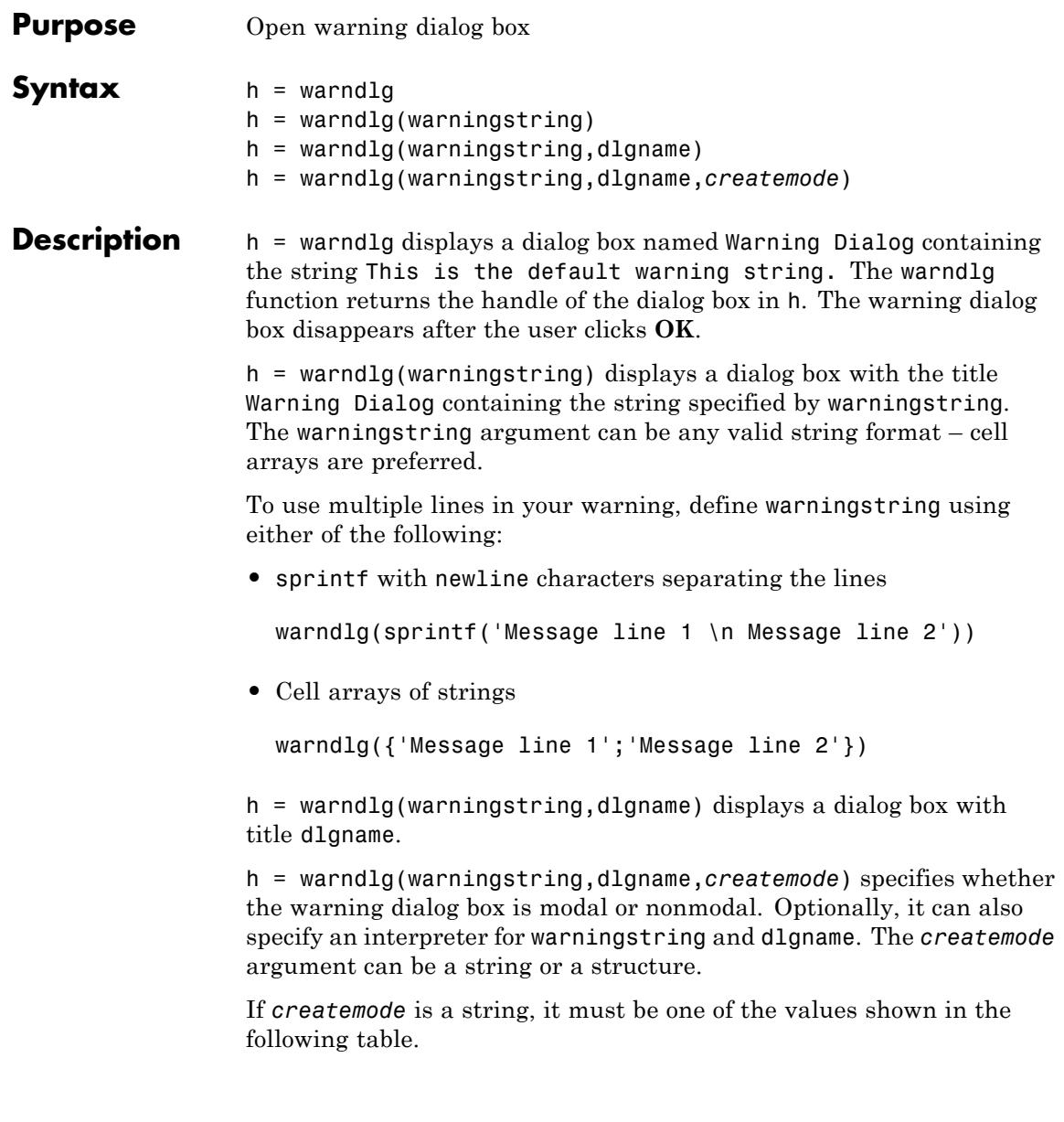

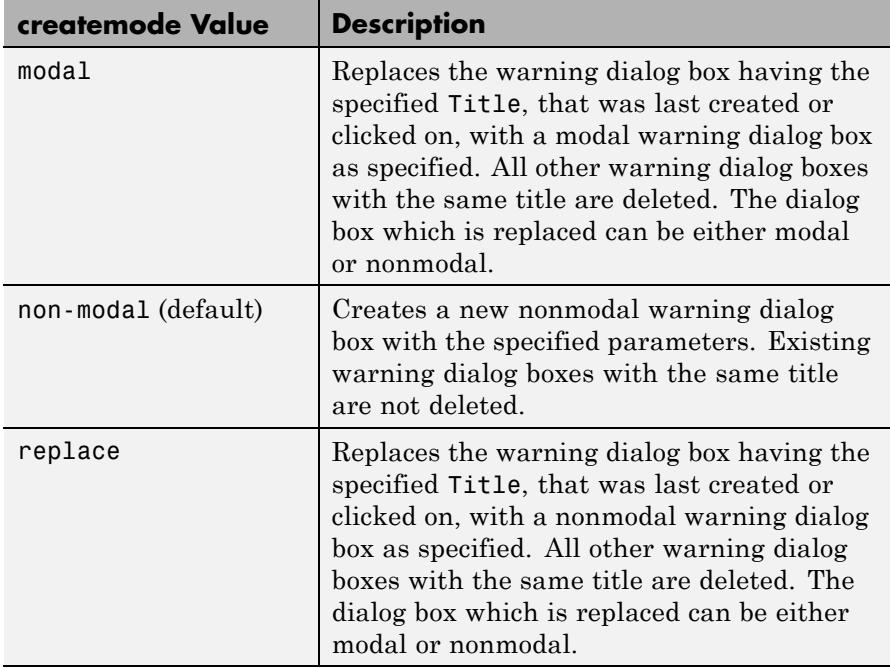

**Note** A modal dialog box prevents the user from interacting with other windows before responding. To block MATLAB program execution as well, use the uiwait function.

If you open a dialog with errordlg, msgbox, or warndlg using 'CreateMode','modal' and a non-modal dialog created with any of these functions is already present and *has the same name as the modal dialog*, the non-modal dialog closes when the modal one opens.

For more information about modal dialog boxes, see WindowStyle in the Figure Properties.

If CreateMode is a structure, it can have fields WindowStyle and Interpreter. WindowStyle must be one of the options shown in the table above. Interpreter is one of the strings 'tex' or 'none'. The default value for Interpreter is 'none'.

### **Examples** The statement

warndlg('Pressing OK will clear memory','!! Warning !!')

displays this dialog box:

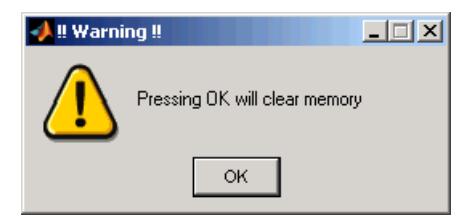

**See Also** dialog | errordlg | helpdlg | inputdlg | listdlg | msgbox | questdlg | figure | uiwait | uiresume | warning

# **warning**

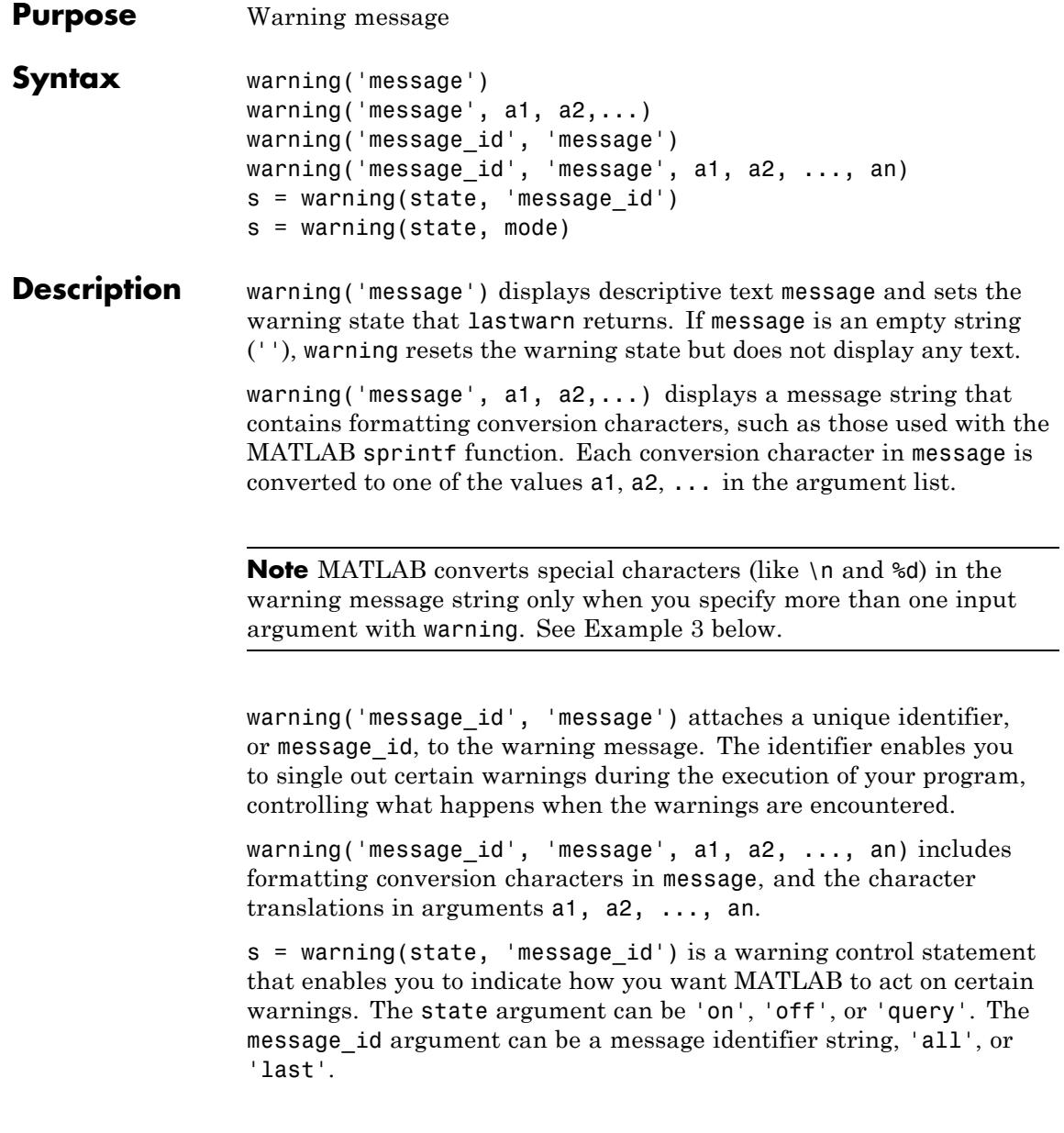

Output s is a structure array that indicates the previous state of the selected warnings. The structure has the fields identifier and state.

s = warning(state, mode) is a warning control statement that enables you to display a stack trace or display more information with each warning. The state argument can be 'on', 'off', or 'query'. The mode argument can be 'backtrace' or 'verbose'.

### **Examples Example 1**

Generate a warning that displays a simple string:

```
if \nightharpoonup ischar(p1)
   warning('Input must be a string')
end
```
### **Example 2**

Generate a warning string that is defined at run-time. The first argument defines a message identifier for this warning:

```
warning('MATLAB:paramAmbiguous', ...
        'Ambiguous parameter name, "%s".', param)
```
### **Example 3**

MATLAB converts special characters (like \n and %d) in the warning message string only when you specify more than one input argument with warning. In the single argument case shown below,  $\ln i$  is taken to mean backslash-n. It is not converted to a newline character:

```
warning('In this case, the newline \n is not converted.')
Warning: In this case, the newline \n is not converted.
```
But, when more than one argument is specified, MATLAB does convert special characters. This is true regardless of whether the additional argument supplies conversion values or is a message identifier:

```
warning('WarnTests:convertTest', ...
      'In this case, the newline \n is converted.')
Warning: In this case, the newline
```
is converted.

#### **Example 4**

Turn on one particular warning, saving the previous state of this one warning in s. Remember that this nonquery syntax performs an implicit query prior to setting the new state:

```
s = warning('on', 'Control:parameterNotSymmetric');
```
After doing some work that includes making changes to the state of some warnings, restore the original state of all warnings:

warning(s)

**See Also** lastwarn | warndlg | error | lasterror | errordlg | dbstop | disp | sprintf

**Related Examples**

- **•** "Issue Warnings and Errors"
- **•** "Suppress Warnings"
- **•** "Restore Warnings"
- **•** "Change How Warnings Display"

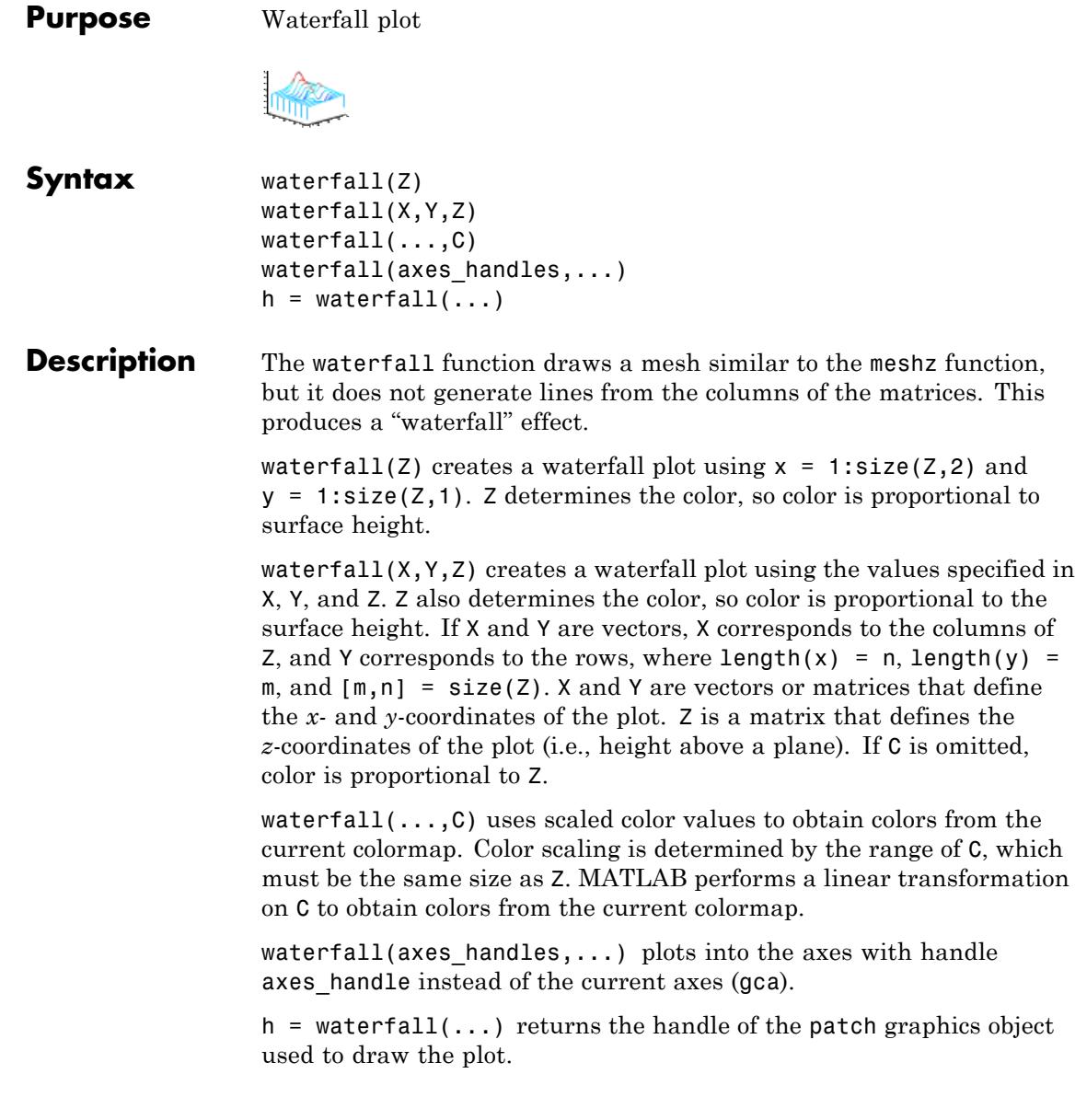

# **waterfall**

**Tips** For column-oriented data analysis, use waterfall(Z') or  $\texttt{waterfall}(X^\top, Y^\top, Z^\top)$  .

**Examples** Produce a waterfall plot of the peaks function.

figure  $[X, Y, Z] = \text{peaks}(30);$ waterfall(X,Y,Z)

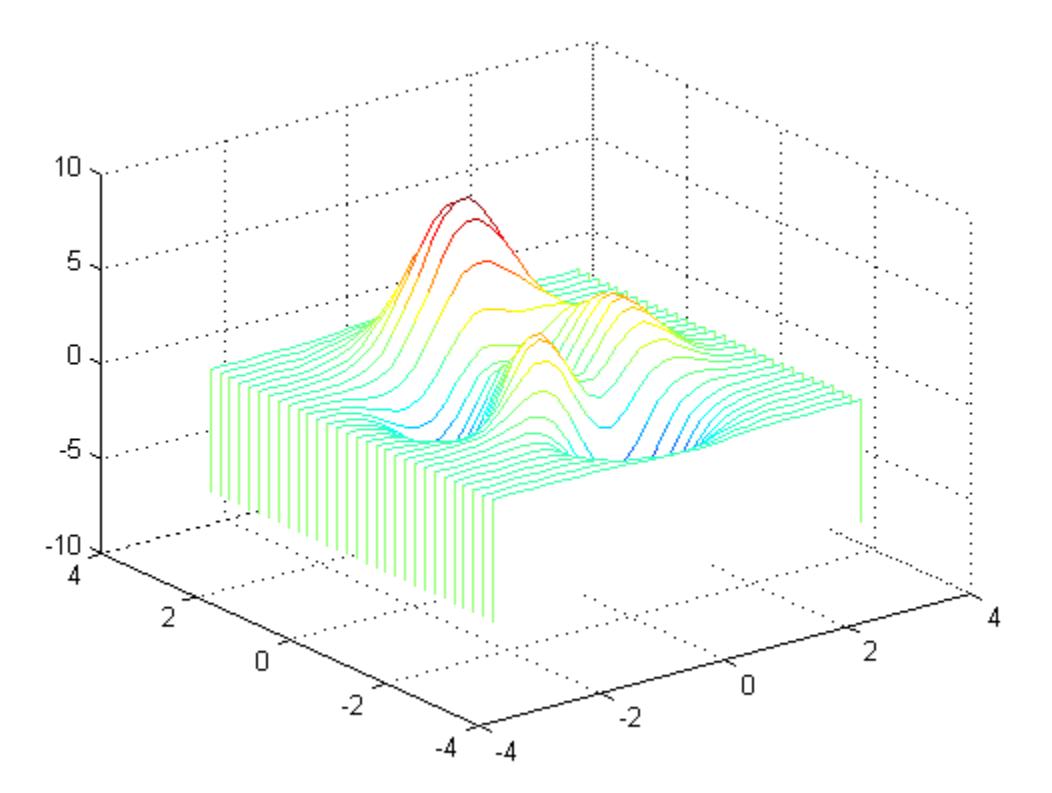

### **Algorithms** The range of X, Y, and Z, or the current setting of the axes Xlim, YLim, and ZLim properties, determines the range of the axes (also set by axis). The range of C, or the current setting of the axes CLim property, determines the color scaling (also set by caxis).

The CData property for the patch graphics objects specifies the color at every point along the edge of the patch, which determines the color of the lines.

The waterfall plot looks like a mesh surface; however, it is a patch graphics object. To create a surface plot similar to waterfall, use the meshz function and set the MeshStyle property of the surface to 'Row'. For a discussion of parametric surfaces and related color properties, see surf.

**See Also** axes | axis | caxis | meshz | ribbon | surf

# **wavfinfo**

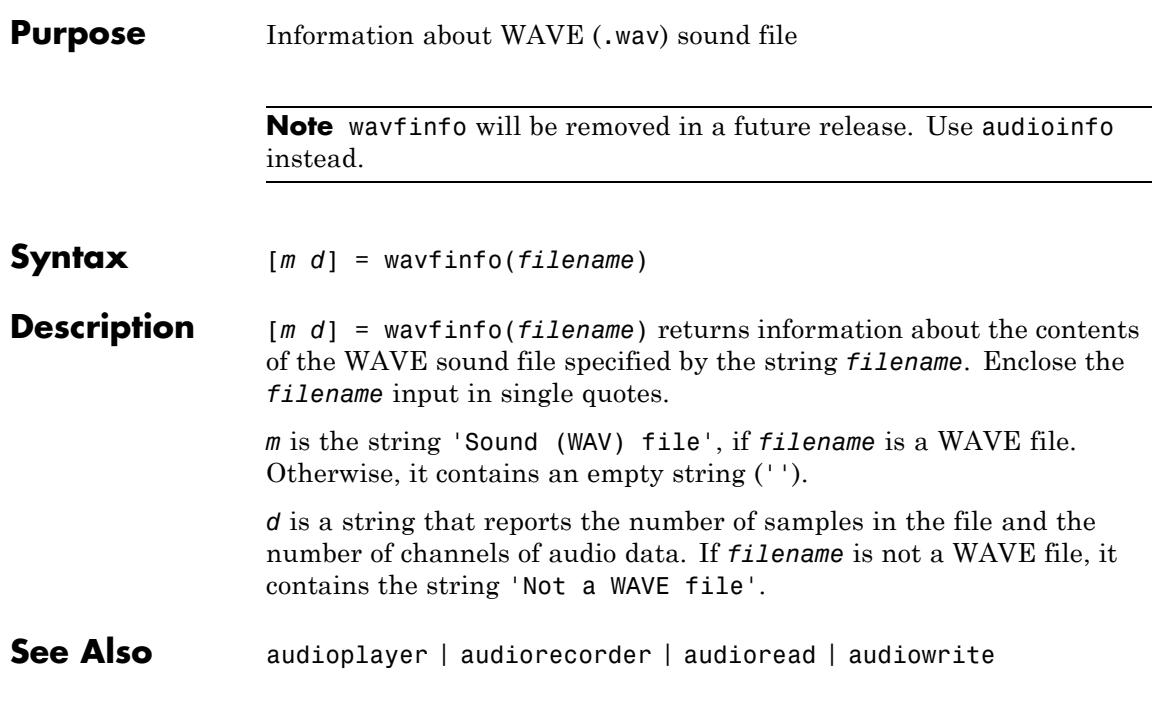

### **Purpose** Play recorded sound on PC-based audio output device **Note** wavplay will be removed in a future release. Use audioplayer instead. **Syntax** wavplay(y,Fs) wavplay(y,Fs,mode) **Description** wavplay(y,Fs) plays the audio signal stored in the vector y on a PC-based audio output device. Fs is the integer sample rate in Hz (samples per second). The default value for Fs is 11025 Hz. wavplay supports only 1- or 2-channel (mono or stereo) audio signals. To play in stereo, y must be a two-column matrix. wavplay(y,Fs,mode) specifies how wavplay interacts with the command line. The string mode is one of the following: **•** 'sync' (default): You do not have access to the command line until the sound has finished playing (a blocking device call). **•** 'async': You have immediate access to the command line as soon as the sound begins to play on the audio output device (a nonblocking device call). If you call wavplay again in async mode while the audio is playing, wavplay blocks access to the command line until the original playback completes. The audio signal y can be one of four data types. The number of bits used to quantize and play back each sample depends on the data type.

#### **Data Types for wavplay**

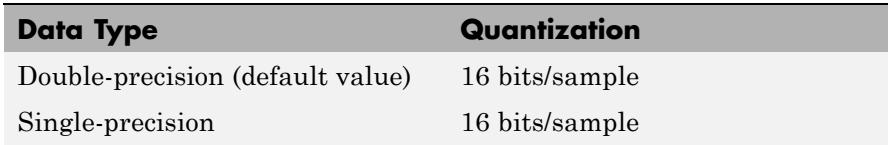

### **Data Types for wavplay (Continued)**

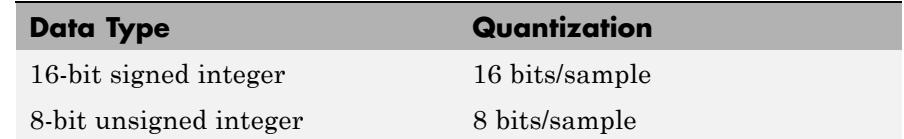

- **Tips** The wavplay function is for use only with 32-bit Microsoft Windows operating systems. To play audio data on other platforms, use audioplayer.
- **Examples** The MAT-files gong mat and chirp mat both contain an audio signal y and a sampling frequency Fs. Load and play the gong and the chirp audio signals. Change the names of these signals in between load commands and play them sequentially using the 'sync' option for wavplay.

```
load chirp;
y1 = y; Fs1 = Fs;
load gong;
wavplay(y1,Fs1,'sync') % The chirp signal finishes before the
wavplay(y,Fs) % gong signal begins playing.
```
**See Also** audioplayer | audioinfo | audioread | audiowrite
**Purpose** Read WAVE (.wav) sound file

**Note** wavread will be removed in a future release. Use audioread instead.

# **Syntax** *y* = wavread(*filename*) [*y*, *Fs*] = wavread(*filename*) [*y*, *Fs*, *nbits*] = wavread(*filename*) [*y*, *Fs*, *nbits*, *opts*] = wavread(*filename*) [ **\_\_\_** ] = wavread(*filename*, *N*) [ **\_\_\_** ] = wavread(*filename*, [*N1 N2*])  $[\underline{\hspace{1cm}}] =$  wavread( $\underline{\hspace{1cm}}$ ,  $f$ *mt*) *siz* = wavread(*filename*,'size') **Description**  $y = wavead(filename)$  loads a WAVE file specified by the string

# *filename*, returning the sampled data in *y*. If *filename* does not include an extension, wavread appends .wav.

[*y*, *Fs*] = wavread(*filename*) returns the sample rate (*Fs*) in Hertz used to encode the data in the file.

[*y*, *Fs*, *nbits*] = wavread(*filename*) returns the number of bits per sample (*nbits*).

[*y*, *Fs*, *nbits*, *opts*] = wavread(*filename*) returns a structure *opts* of additional information contained in the WAV file. The content of this structure differs from file to file. Typical structure fields include *opts*.fmt (audio format information) and *opts*.info (text that describes the title, author, etc.).

[ **\_\_\_** ] = wavread(*filename*, *N*) returns only the first *N* samples from each channel in the file.

[ **\_\_\_** ] = wavread(*filename*, [*N1 N2*]) returns only samples *N1* through *N2* from each channel in the file.

[ **\_\_\_** ] = wavread( **\_\_\_** , *fmt*) specifies the data format of *y* used to represent samples read from the file. *fmt* can be either of the following values, or a partial match (case-insensitive):

'double' Double-precision normalized samples (default). 'native' Samples in the native data type found in the file.

*siz* = wavread(*filename*,'size') returns the size of the audio data contained in *filename* instead of the actual audio data, returning the vector *siz* = [*samples channels*].

# **Output Scaling**

The range of values in *y* depends on the data format *fmt* specified. Some examples of output scaling based on typical bit-widths found in a WAV file are given below for both 'double' and 'native' formats.

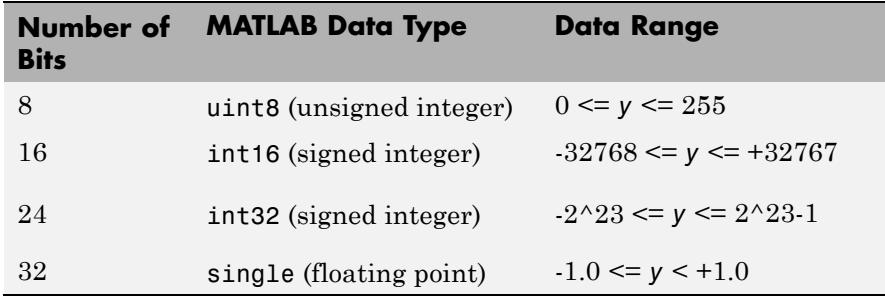

#### **Native Formats**

#### **Double Formats**

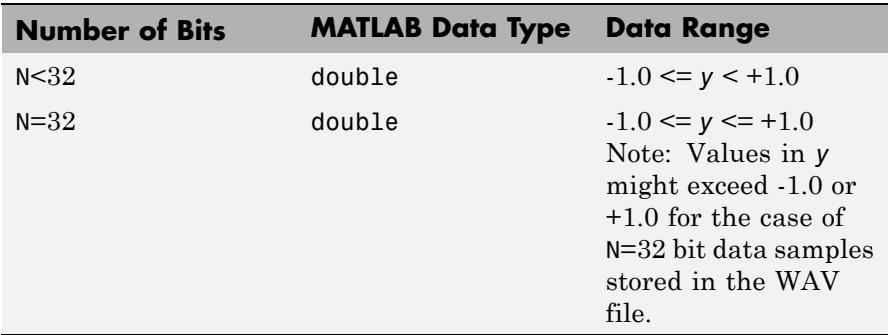

wavread supports multi-channel data, with up to 32 bits per sample.

wavread supports Pulse-code Modulation (PCM) data format only.

### **Examples** Create a WAV file from the example file handel.mat, and read portions of the file back into MATLAB.

% Create WAV file in current folder. load handel.mat

```
hfile = 'handel.wav';
wavwrite(y, Fs, hfile)
clear y Fs
```
% Read the data back into MATLAB, and listen to audio. [y, Fs, nbits, readinfo] = wavread(hfile); sound(y, Fs);

```
% Pause before next read and playback operation.
duration = numel(y) / Fs;
pause(duration + 2)
```

```
% Read and play only the first 2 seconds.
nsamples = 2 * Fs;[y2, Fs] = wavread(hfile, nsamples);
```
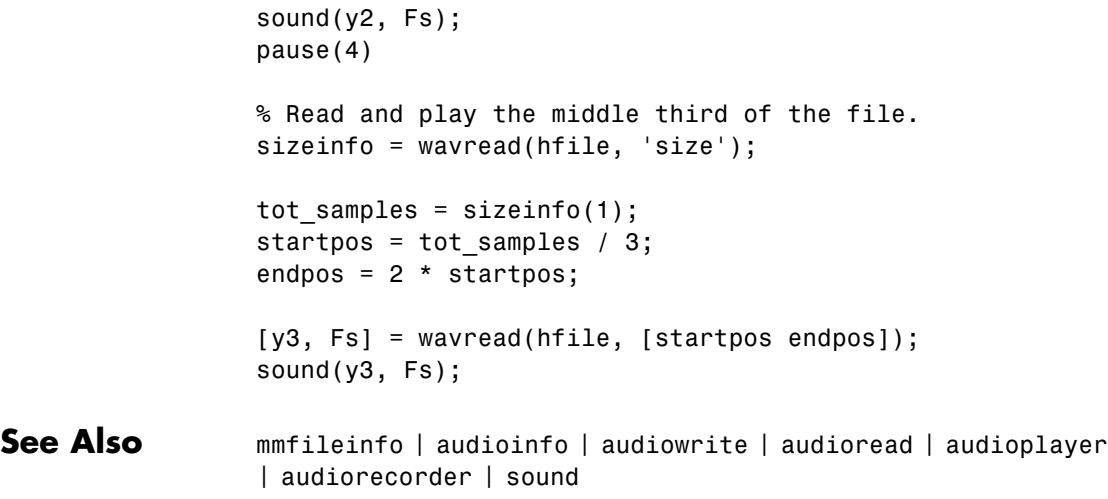

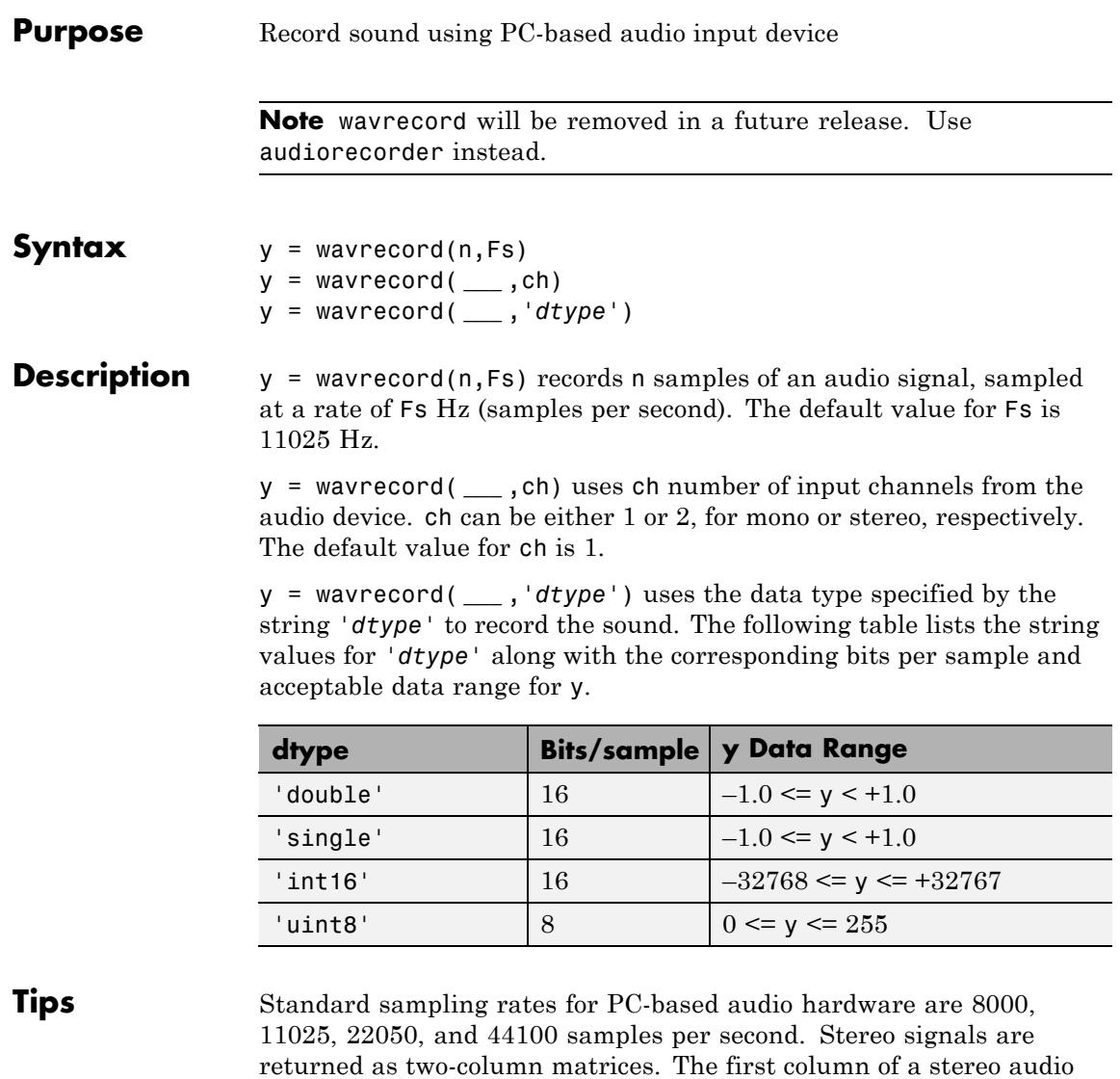

corresponds to the right input channel.

matrix corresponds to the left input channel, while the second column

**1-6947**

The wavrecord function is for use only with 32-bit Microsoft Windows operating systems. To record audio data from audio input devices on other platforms, use audiorecorder.

### **Examples** Record 5 seconds of 16-bit audio sampled at 11025 Hz. Play back the recorded sound using wavplay. Speak into your audio device (or produce your audio signal) while the wavrecord command runs.

```
Fs = 11025;
y = wavecond(5*Fs,Fs,'int16');wavplay(y,Fs);
```
# **See Also** audiorecorder | audioinfo | audioread | audiowrite

**Purpose** Write WAVE (.wav) sound file

**Note** wavwrite will be removed in a future release. Use audiowrite instead.

**Syntax** wavwrite(*y*,*filename*) wavwrite(*y*,*Fs*,*filename*) wavwrite(*y*,*Fs*,*N*,*filename*)

**Description** wavwrite(*y*,*filename*) writes the data stored in the variable *y* to a WAVE file called *filename*. The *filename* input is a string enclosed in single quotes. The data has a sample rate of 8000 Hz and is assumed to be 16-bit. Each column of the data represents a separate channel. Therefore, stereo data should be specified as a matrix with two columns.

> wavwrite(*y*,*Fs*,*filename*) writes the data stored in the variable *y* to a WAVE file called *filename*. The data has a sample rate of *Fs* Hz and is assumed to be 16-bit.

wavwrite(*y*,*Fs*,*N*,*filename*) writes the data stored in the variable *y* to a WAVE file called *filename*. The data has a sample rate of *Fs* Hz and is *N*-bit, where *N* is 8, 16, 24, or 32.

#### **Input Data Ranges**

The range of values in *y* depends on the number of bits specified by *N* and the data type of *y*. The following tables list the valid input ranges based on the value of *N* and the data type of *y*.

If *y* contains integer data:

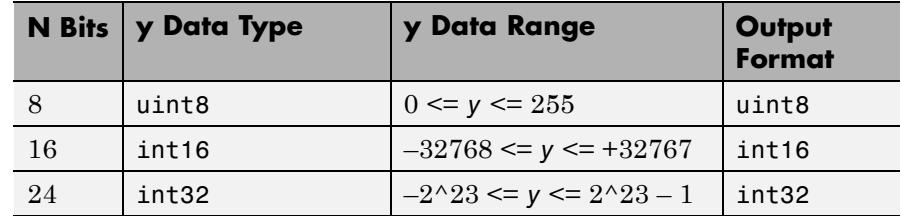

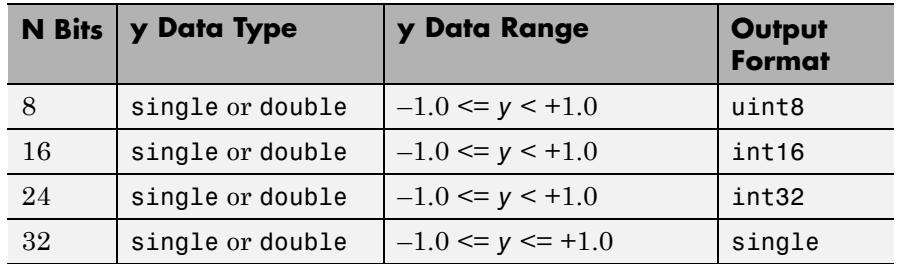

If y contains floating-point data:

For floating point data where *N* < 32, amplitude values are clipped to the range  $-1.0 \le y \le +1.0$ .

**Note** 8-, 16-, and 24-bit files are type 1 integer pulse code modulation (PCM). 32-bit files are written as type 3 normalized floating point.

# **See Also** mmfileinfo | audioinfo | audioread | audiowrite | audioplayer | audiorecorder | sound

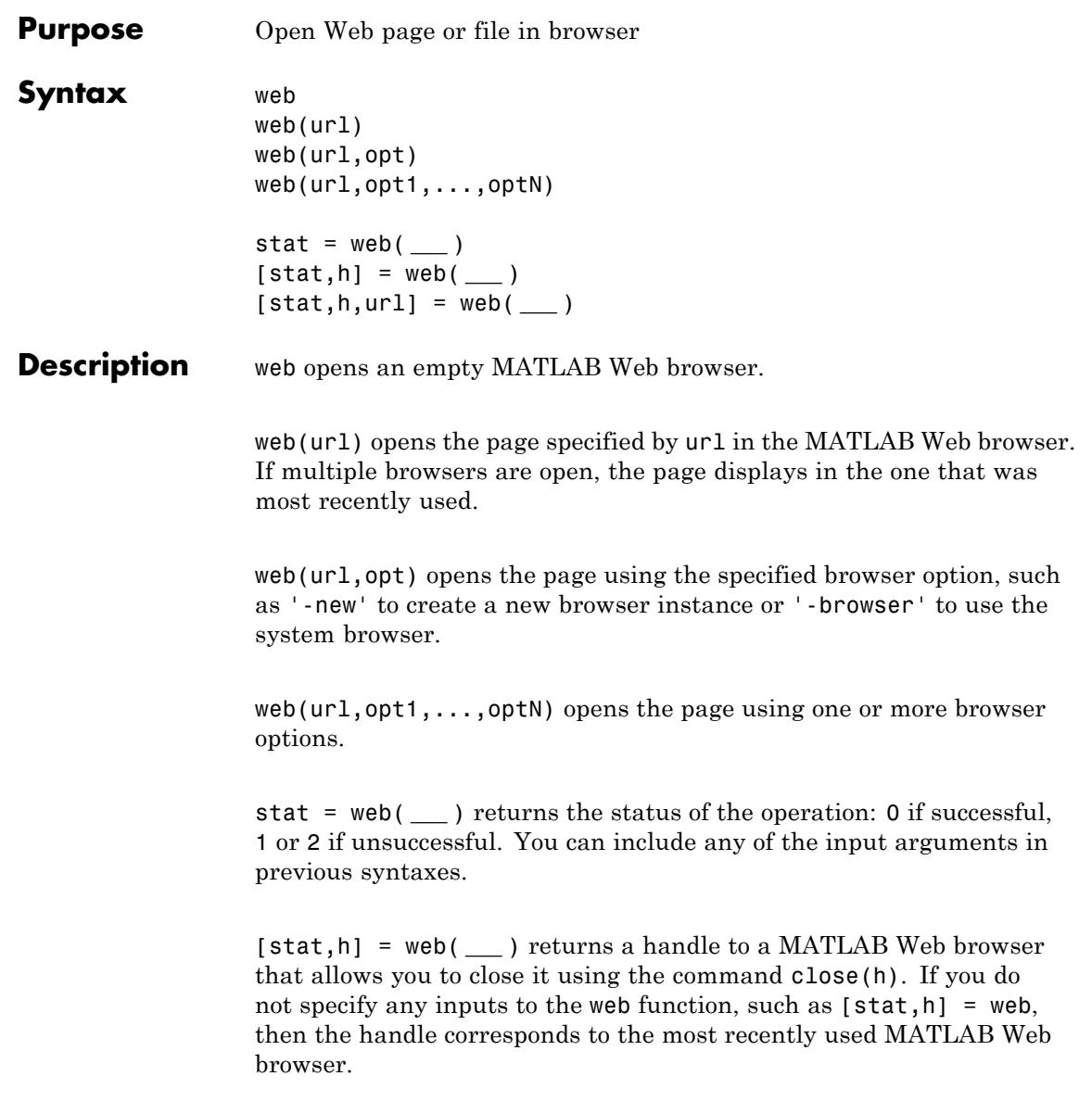

[stat,h,url] = web( **\_\_\_** ) returns the URL of the current page in the MATLAB Web browser.

# **Input Arguments**

# **url - Web page address or file location**

string

Web page address or file location, specified as a string. File locations can include an absolute or relative path.

If url corresponds to a file in the installed product documentation, then the page displays in the MATLAB Help browser instead of the Web browser.

**Example:** 'http:\\www.mathworks.com'

**Example:** 'myfolder/myfile.html'

#### **opt - Browser option**

'-browser' | '-new' | '-noaddressbox' | '-notoolbar'

Browser option, specified as one of the following strings. Options can appear in any order.

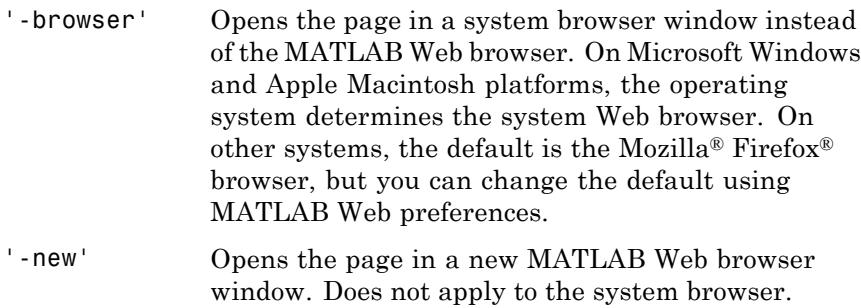

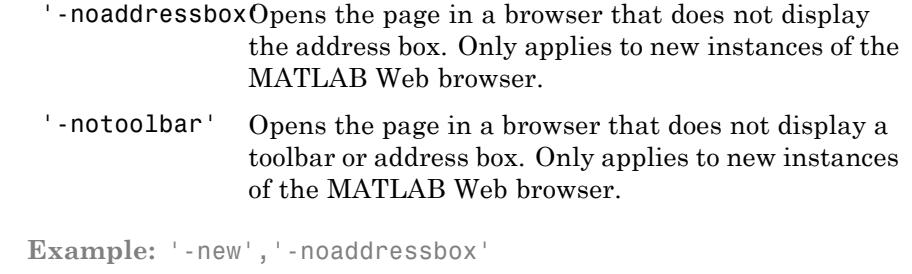

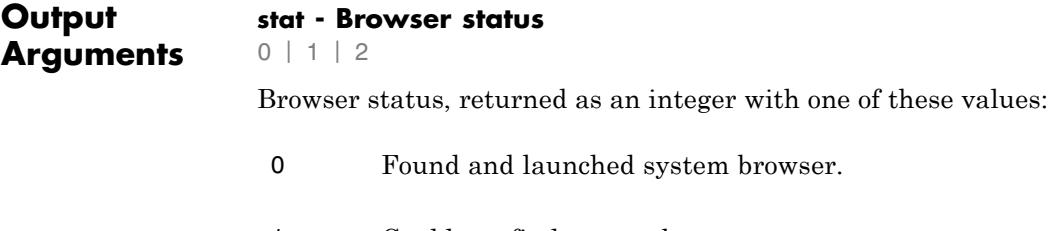

- 1 Could not find system browser.
- 2 Found, but could not launch system browser.

# **h - Handle to most recent MATLAB Web browser**

scalar

Handle to the most recent MATLAB Web browser, returned as a scalar instance of the associated Java class.

If you do not request the handle when you open the page, be aware that this handle might not correspond to your most recent use of the web function. Other MATLAB functionality also uses the web function, such as links to external sites from the Help browser.

# **url - Current page address**

string

Current page address in the most recent MATLAB Web browser, returned as a string.

# **Examples Web Page in MATLAB Web Browser**

Open the MathWorks Web site home page.

```
url = 'http://www.mathworks.com';
web(url)
```
Open the page in a new instance of the browser that does not include a toolbar.

```
web(url,'-new','-notoolbar')
```
#### **File in MATLAB Web Browser**

View an HTML file that resides on your system.

Create an HTML file by publishing an example program file. Copy the program file to the current folder so that the code can run during the publishing process.

```
program = fullfile(matlabroot,'help','techdoc','matlab_env','examples','f
copyfile(program);
htmlFile = publish('fourier_demo2.m');
```
View a file by specifying the file name.

web(htmlFile)

Alternatively, you can use the file:/// URL scheme, as long as you include the full path. The publish function returns the path in the htmlFile output.

 $url = ['file:///',htmlFile];$ web(url)

#### **Web Page in System Browser**

Open the MathWorks Web site home page in the system browser.

```
url = 'http://www.mathworks.com';
web(url,'-browser')
```
#### **Email from System Browser**

Send email from your system browser's default mail application using the mailto: URL scheme.

To run this example, replace the value for email with a valid email address.

```
email = 'myaddress@provider.ext';
url = ['mailto:',email];
web(url)
```
# **Handle to MATLAB Web Browser**

Open the MathWorks Web site home page, and then close the browser using its handle.

```
url = 'http://www.mathworks.com';
[stat,h] = web(url);
```
Close the browser window.

close(h)

# **Text Displayed in MATLAB Web Browser**

View formatted text using the text:// URL scheme.

web('text://<html><h1>Hello World</h1></html>')

#### **Tips** • If you plan to deploy an application that calls the web function using the MATLAB Compiler product, then use the '-browser' option.

**•** If you are displaying Japanese streaming text in the MATLAB Web browser, specify a header that includes the charset attribute. For example:

```
web(['text://<html><head><meta http-equiv="content-type" ' ...
```

```
'content="text/html;charset=utf-8"></head><body>7EXT</body></html>'
```
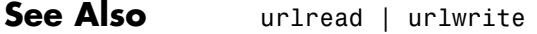

- **Concepts •** "Web Browsers and MATLAB"
	- **•** "Specify Proxy Server Settings for Connecting to the Internet"
	- **•** "Specify the System Browser for UNIX Platforms"

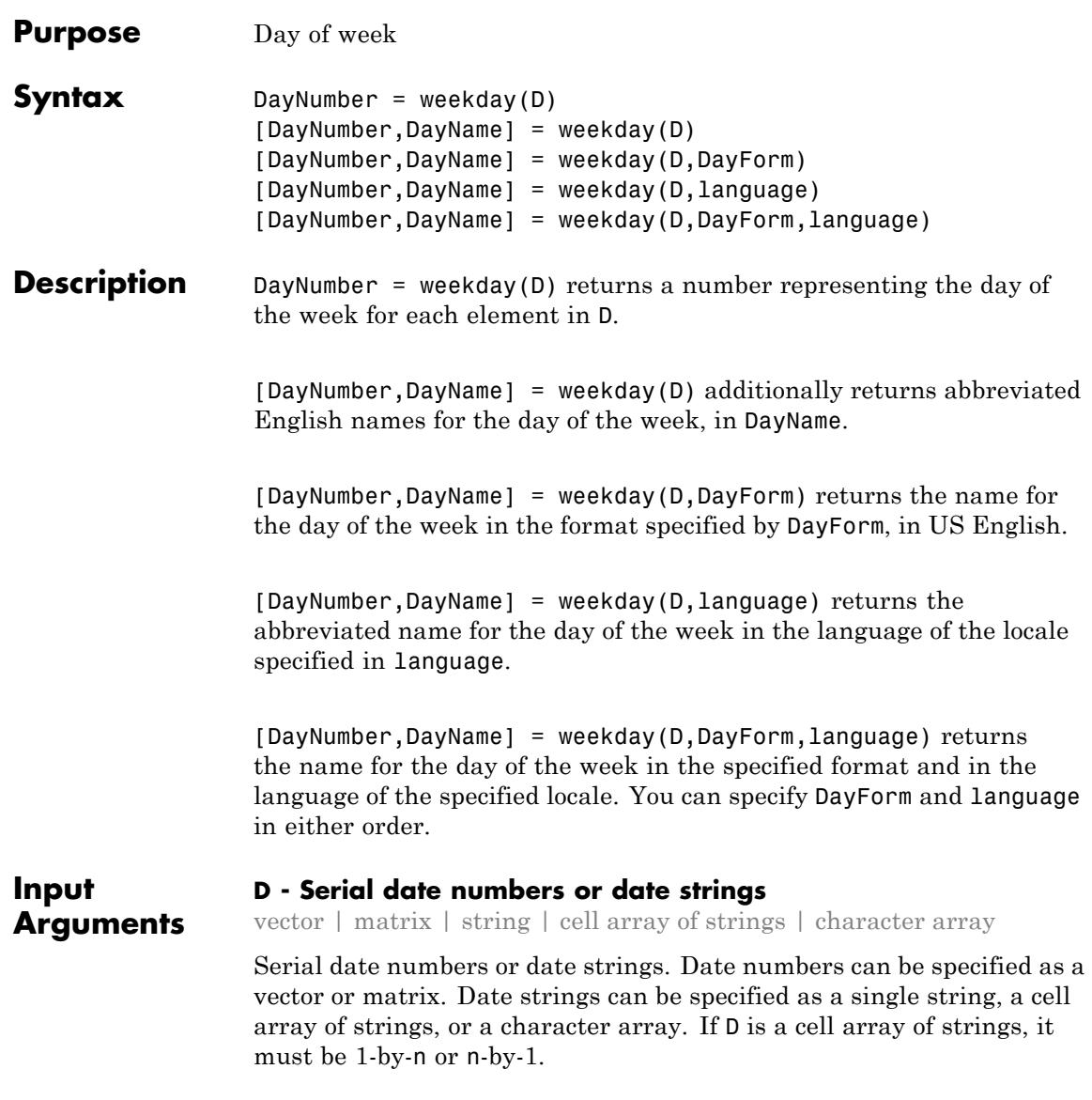

If D is a single date string, a cell array of date strings, or a character array of date strings, the date strings can be in one of the following formats.

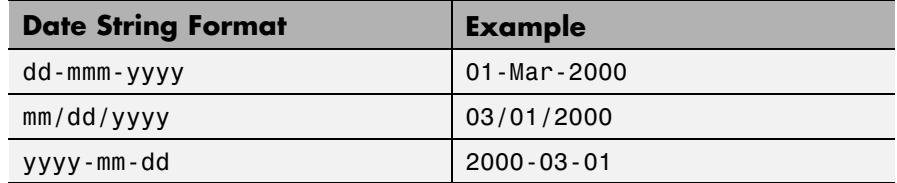

For date strings in other formats, first convert them to serial date numbers using the datenum function, before passing them to weekday.

#### **Data Types**

single | double | int8 | int16 | int32 | int64 | uint8 | uint16 | uint32 | uint64 | char | cell

### **DayForm - Format of output day names**

'short' (default) | 'long'

Format of the output day names, specified as one of the following strings.

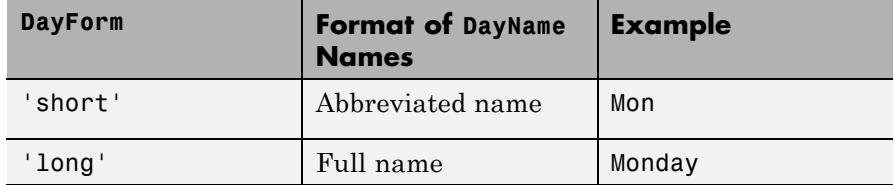

#### **language - Output language of day names**

'en\_US' (default) | 'local'

Output language of day names in DayName, specified as one of the following strings.

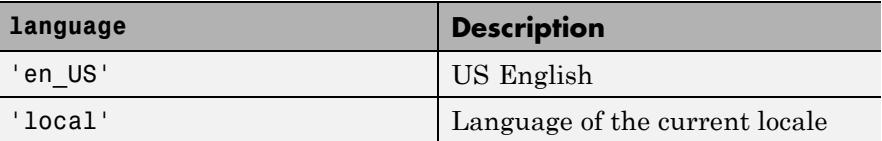

# **Output Arguments**

#### **DayNumber - Value representing day of week**

array of integers in the range [1,7]

Value representing the day of the week, returned as an array of integers in the range [1,7], where 1 represents Sunday, and 7 represents Saturday.

- **•** If input D is a numeric array, then the size of DayNumber is equivalent to the size of D.
- **•** If input D is a cell array of strings, then DayNumber is an m-by-1 vector, where m is equivalent to the length of D.

### **DayName - Name of day of week**

character array

Name of the day of the week, returned as a character array. The content of DayName depends on DayForm.

- **•** If DayForm is 'short', then DayName contains an abbreviated name (for example, Tues).
- **•** If DayForm is 'long', then DayName contains the full name of the weekday (for example, Tuesday).

DayName is m-by-n, where m is the number of serial date numbers or date strings in D.

# **Examples Return Day of Week of a Date String**

Determine the day of the week of December 21, 2012.

 $D = '21 - Dec - 2012'$ ; [DayNumber,DayName] = weekday(D)

DayNumber = 6 DayName = Fri

December 21, 2012 falls on a Friday.

# **Return Full Day Names of Multiple Date Numbers**

Return the full name of the day of the week for a vector of serial date numbers.

```
D = [734999; 735015];
DayForm = 'long';
[DayNumber,DayName] = weekday(D,DayForm)
DayNumber =
     5
     7
DayName =
Thursday
Saturday
```
# **Return Full Day Names in Local Language**

Return day names in U.S. English using the language input argument.

 $D = 728647;$ DayForm = 'long';  $language = 'en US';$ 

```
[DayNumber, DayName] = weekday(D,DayForm,language)
DayNumber =
     2
DayName =
Monday
```
In U.S. English, the name of the day of the week is Monday.

Return day names in the language of the current locale.

```
language = 'local';
[DayNumber, DayName] = weekday(D,DayForm,language)
DayNumber =
     2
DayName =
Lundi
```
In a French locale, the name of the day of the week is Lundi.

# **Return Day of Week of a Date String in Custom Format**

Determine the day of the week for a date specified in the format mmm.dd.yyyy. Call datenum inside of weekday to specify the format of the input date string.

```
[DayNumber,DayName] = weekday(datenum('Dec.21.2012','mmmm.dd.yyyy'))
DayNumber =
```
# **weekday**

6 DayName = Fri See Also datenum | datevec | eomday

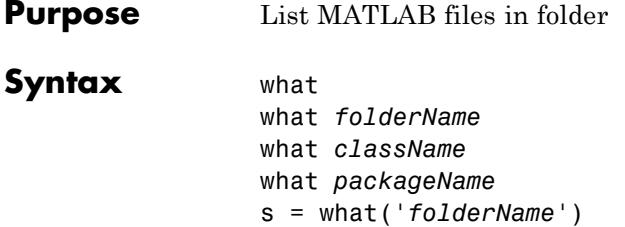

**Description** what lists the path for the current folder, and lists all files and folders relevant to MATLAB found in the current folder. Files listed are M, MAT, MEX, MDL, SLX, and P-files. Folders listed are all class and package folders.

what *folderName* lists path, file, and folder information for *folderName*.

what *className* lists path, file, and folder information for method folder @*className*. For example, what cfit lists the MATLAB files and folders in toolbox/curvefit/curvefit/@cfit.

what *packageName* lists path, file, and folder information for package folder +*packageName*. For example, what commsrc lists the MATLAB files and folders in toolbox/comm/comm/+commsrc.

s = what('*folderName*') returns the results in a structure array with the fields shown in the following table.

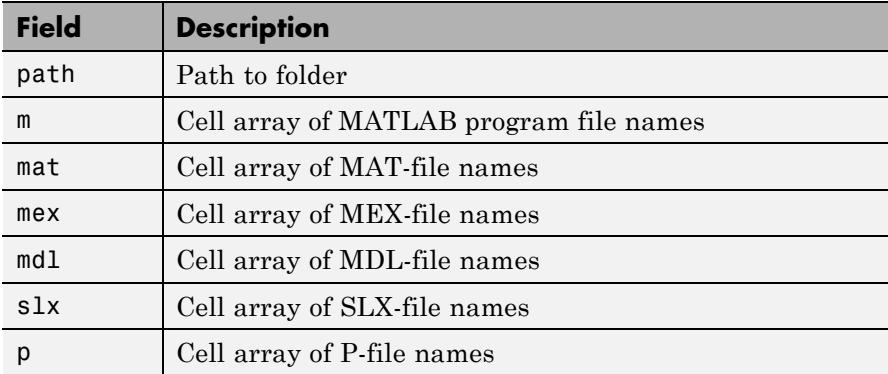

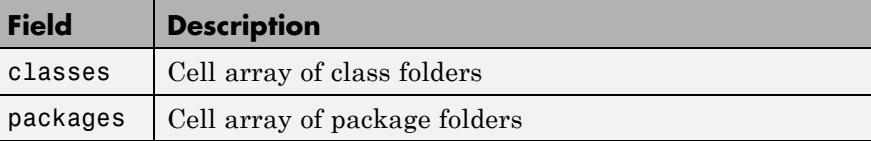

**Examples** List the MATLAB files and folders in C:\Program Files\MATLAB\Rnnnn\toolbox\matlab\audiovideo\+audiovideo, where *Rnnnn* represents the folder for the MATLAB release, for example, R2012b:

what audiovideo

MATLAB Code files in folder C:\Program Files\MATLAB\Rnnnn\toolbox\matlab\audiovideo\+audiovideo

FileFormatInfo

Packages in folder C:\Program Files\MATLAB\Rnnnn\toolbox\matlab\audiovideo\+audiovideo

internal writer

MATLAB Code files in folder C:\Program Files\MATLAB\Rnnnn\toolbox\matlab\audiovideo

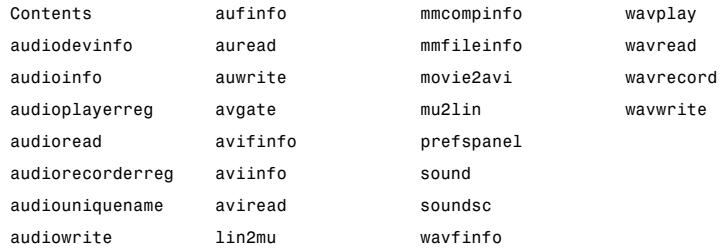

MAT-files in folder C:\Program Files\MATLAB\Rnnnn\toolbox\matlab\audiovideo

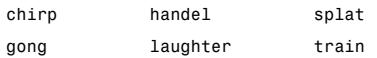

```
Classes in folder C:\Program Files\MATLAB\Rnnnn\toolbox\matlab\audiovideo
VideoReader audioplayer avifile
VideoWriter audiorecorder mmreader
Packages in folder C:\Program Files\MATLAB\Rnnnn\toolbox\matlab\audiovideo
audiovideo
```
Obtain a structure array containing the file and folder names in toolbox/matlab/codetools that are relevant to MATLAB, where *Rnnnn* represents the folder for the MATLAB release, for example, R2012a:

```
s = what('codetools')
s =path: 'C:\Program Files\MATLAB\Rnnnn\toolbox\matlab\codetools'
           m: {77x1 cell}
         mat: {0x1 cell}
         mex: {0x1 cell}
         mdl: {0x1 cell}
         slx: {0x1 cell}
           p: {0x1 cell}
     classes: {2x1 cell}
    packages: {3x1 cell}
```
Find the supporting files for one of the packages in the Communications System Toolbox product:

```
p1 = what('comm');p1.packages
ans =
```

```
'gpu'
    'internal'
ans ='internal'.
.
.
p2 = what('commsrc');
p2.m
ans ='abstractJitter.m'
    'abstractPulse.m'
    'combinedjitter.m'
    'diracjitter.m'
    'periodicjitter.m'
    'randomjitter.m'
```
**Alternatives** Use the Current Folder browser to view the list of files in a folder. See Also dir | exist | lookfor | ls | which | who **How To** • "Working with Files and Folders"

# **whatsnew**

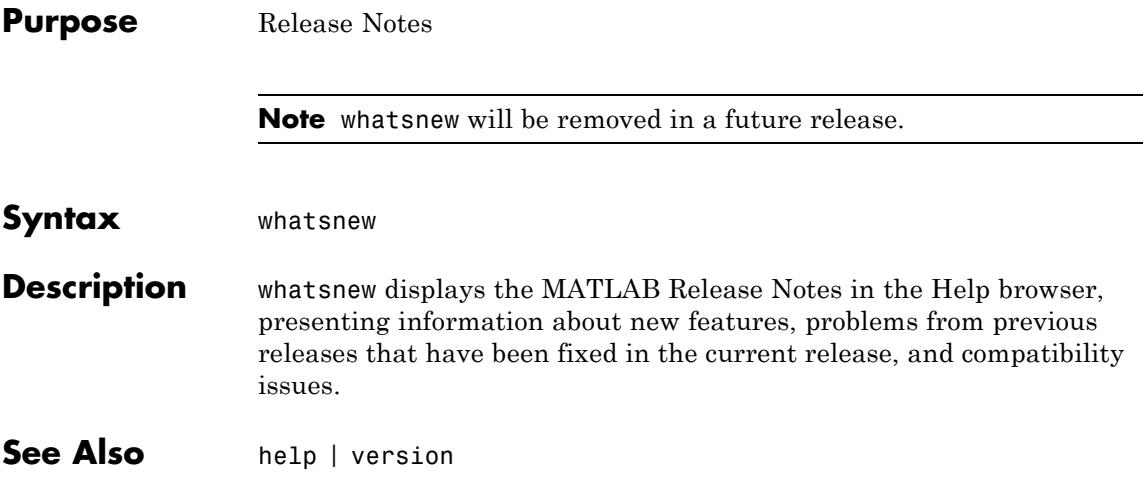

# **which**

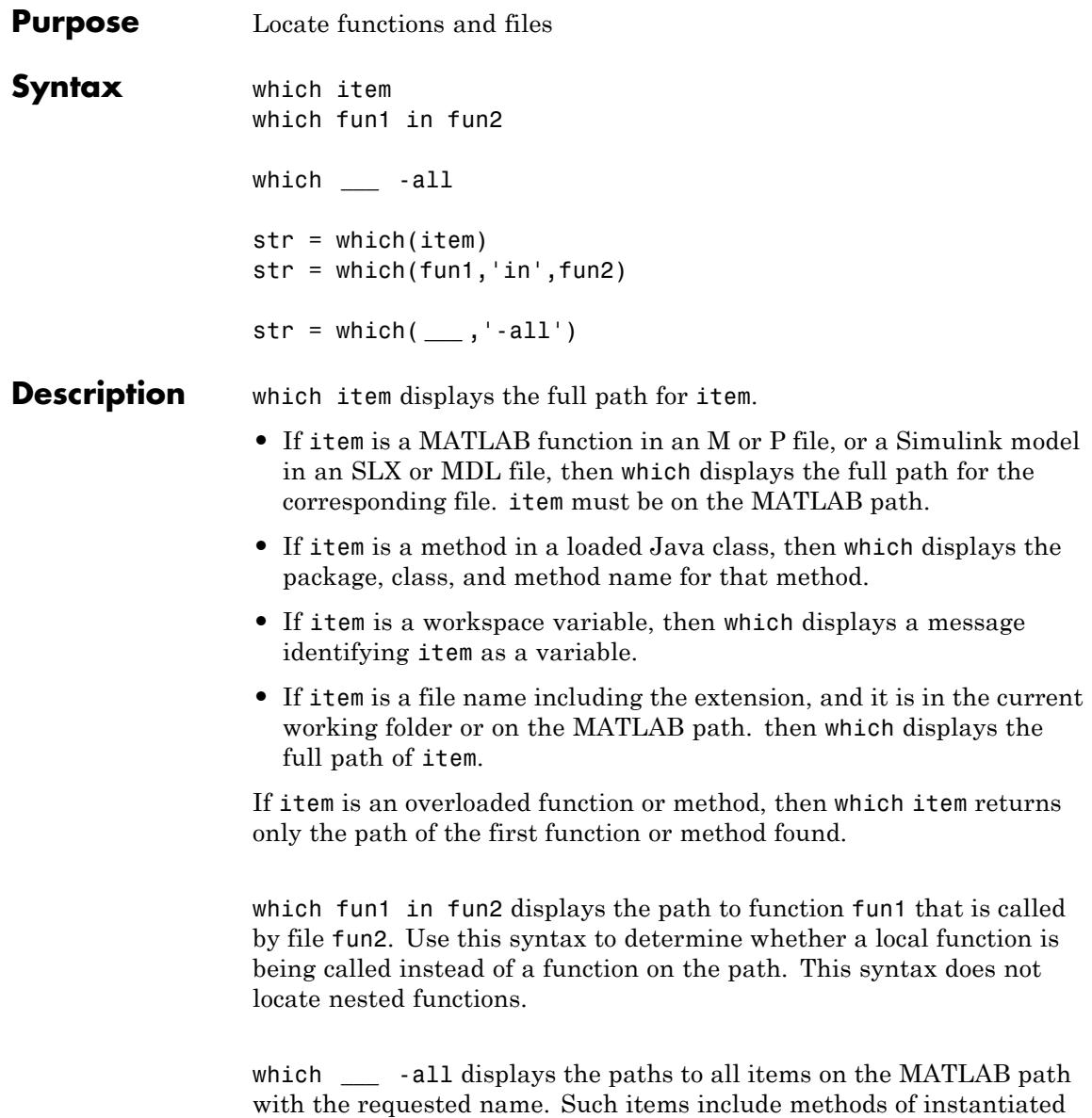

classes. You can use -all with the input arguments of any of the previous syntaxes.

str = which(item) returns the full path for item in the string, str.

 $str = which (fun1, 'in', fun2)$  returns the path to function fun1 that is called by file fun2. Use this syntax to determine whether a local function is being called instead of a function on the path. This syntax does not locate nested functions.

str = which( **\_\_\_** ,'-all') returns the results of which in the string or cell array of strings, str. You can use this syntax with any of the input arguments in the previous syntax group.

# **Input Arguments**

#### **item - Function or file to locate**

string

Function or file to locate, specified as a string. When using the function form of which, enclose all input strings in single quotes. item can be in one of the following forms.

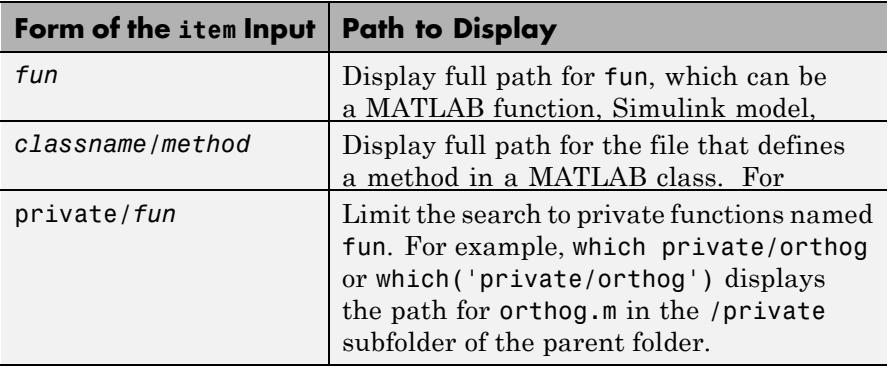

anywhere else.

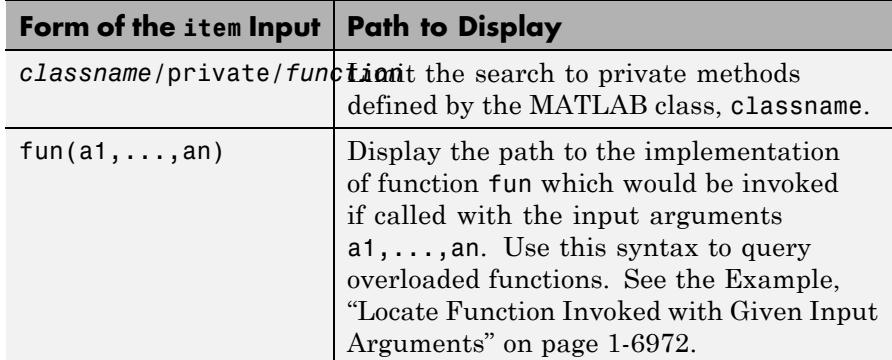

#### **fun1 - Function to locate**

string

Function to locate, specified as a string. fun1 can be the name of a function, or it can be in the form  $fun(a1,...,an)$ . For more information about the form, fun(a1,...,an), see ["Locate Function Invoked with](#page-6977-0) [Given Input Arguments" on page 1-6972.](#page-6977-0)

When using the function form of which, enclose all input strings in single quotes, for example, which ('myfun1','in','myfun2').

#### **fun2 - Calling file**

string

Calling file, specified as a string. fun2 can be the name of a file, or it can be in the form  $fun(a1,...,an)$ . For more information about the form, fun(a1,...,an), see ["Locate Function Invoked with Given Input](#page-6977-0) [Arguments" on page 1-6972.](#page-6977-0)

When using the function form of which, enclose all input strings in single quotes, for example, which('myfun1','in','myfun2').

**Output Arguments**

#### **str - Function or file location**

string | cell array of strings

Function or file location, returned as a string, or returned as a cell array of strings if you use '-all'.

- **•** If item is a workspace variable, then str is the string 'variable'.
- **•** If str is a cell array of strings, then each row of str identifies a function, and the functions are in order of precedence.

# **Examples Locate MATLAB Function**

Locate the pinv function.

which pinv

*matlabroot*\toolbox\matlab\matfun\pinv.m

pinv is in the matfun folder of MATLAB.

You also can use function syntax to return the path to a string, str. When using the function form of which, enclose all input strings in single quotes.

 $str = which('pinv');$ 

#### **Locate Method in a Loaded Java Class**

Create an instance of the Java class. This loads the class into MATLAB.

myDate = java.util.Date;

Locate the setMonth method.

which setMonth

setMonth is a Java method % java.util.Date method

#### **Locate Function in a MATLAB Class**

Find the fopen function used on MATLAB serial class objects.

which serial/fopen

```
matlabroot\toolbox\matlab\iofun\@serial\fopen.m
% serial method
```
MATLAB displays the path for fopen.m in the class folder, @serial.

#### **Locate Private Function**

Find the orthog function in a private folder.

which private/orthog

```
matlabroot\toolbox\matlab\elmat\private\orthog.m
% Private to elmat
```
MATLAB displays the path for orthog.m in the /private subfolder of toolbox/matlab/elmat.

# **Determine if Local Function is Called**

Determine which parseargs function is called by area.m.

which parseargs in area

```
matlabroot\toolbox\matlab\specgraph\area.m (parseargs)
% Subfunction of area
```
You also can use function syntax to return the path to a string, str. When using the function form of which, enclose all input strings in single quotes.

str = which('parseargs','in','area');

#### **Locate Function Invoked with Given Input Arguments**

Suppose you have a matlab.io.MatFile object that corresponds to the example MAT-file 'topography.mat':

matObj = matfile('topography.mat');

Display the path of the implementation of who that is invoked when called with the input argument (matObj).

#### which who(matObj)

```
matlabroot\toolbox\matlab\iofun\+matlab\+io\MatFile.m
% matlab.io.MatFile method
```
Store the result to a string.

```
str = which('who(matObj)')str =matlabroot\toolbox\matlab\iofun\+matlab\+io\MatFile.m
```
If you do not specify the input argument (matObj), then which returns only the path of the first function or method found.

which who

built-in (*matlabroot*\\toolbox\matlab\general\who)

# **Locate All Items with Given Name**

Display the paths to all items on the MATLAB path with the name fopen.

which fopen -all

```
built-in (matlabroot\toolbox\matlab\iofun\fopen)
matlabroot\toolbox\matlab\iofun\@serial\fopen.m % serial met
matlabroot\toolbox\shared\instrument\@icinterface\fopen.m % icinterfac
matlabroot\toolbox\instrument\instrument\@i2c\fopen.m
% i2c method
```
# **Return Path Names as Strings**

Return the results of which in the string str.

You must use the function form of which, enclosing all arguments in parentheses and single quotes.

```
str = which('private/stradd','-all');
whos str
```
# **which**

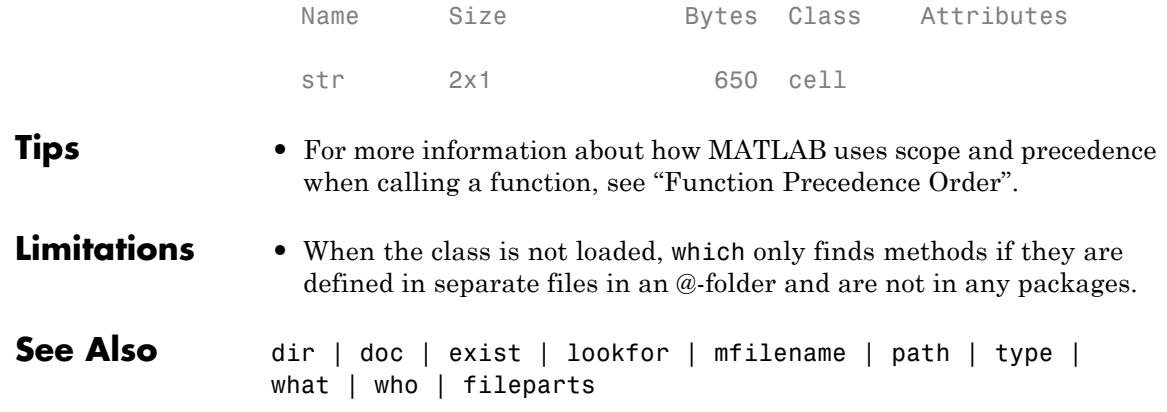

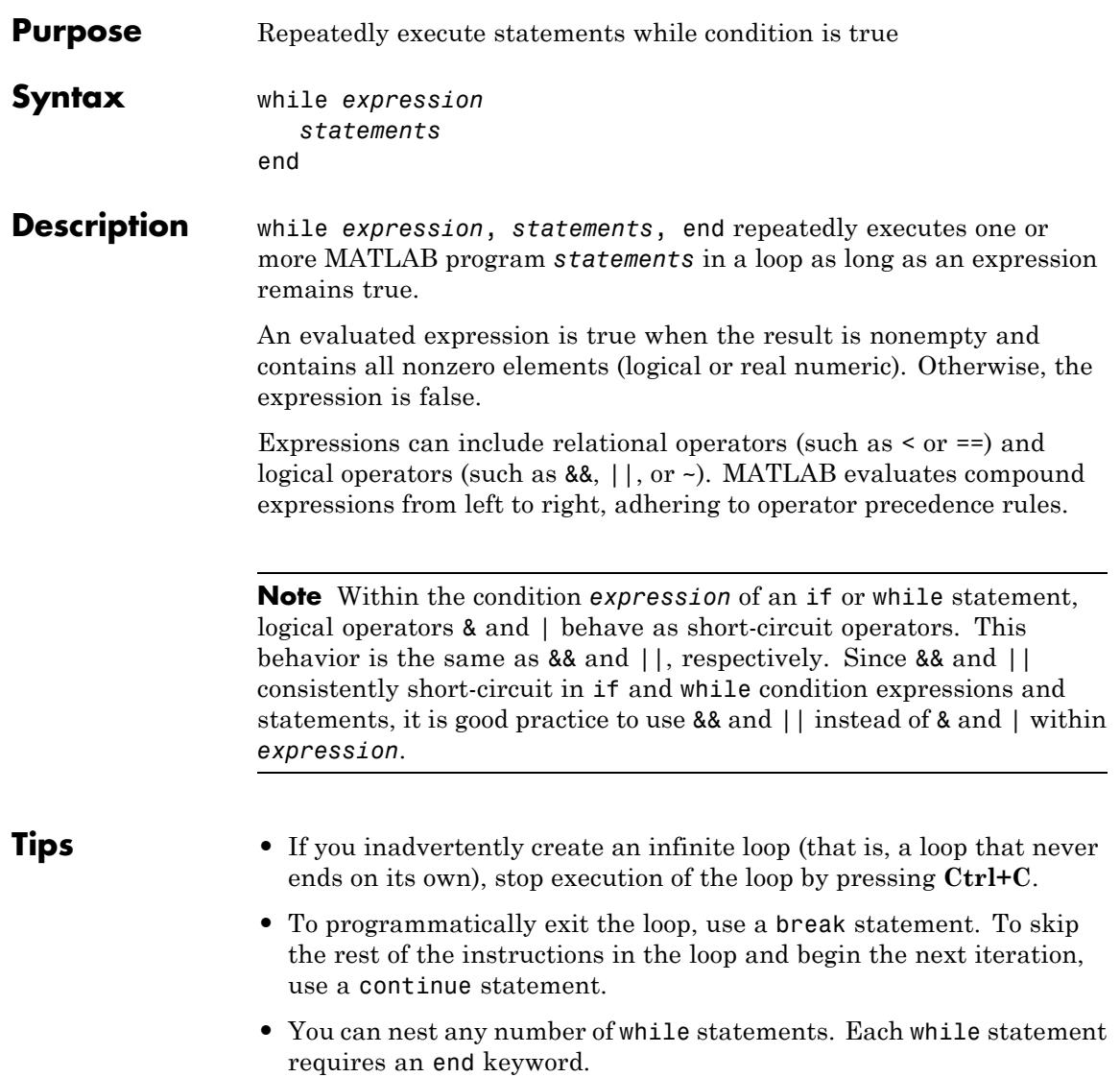

**Examples** Find the first integer n for which factorial(n) is a 100-digit number.

```
n = 1;
nfactorial = 1;
while nFactorial < 1e100
    n = n + 1;
    nfactorial = nfactorial * n;end
```
Count the number of lines of code in the file magic.m, skipping all blank lines and comments.

```
fid = fopen('magic.m','r');
count = 0;
while \negfeof(fid)
    line = fgetl(fid);if isempty(line) || strncmp(line,'%',1) || ~ischar(line)
        continue
    end
    count = count + 1;
end
fprintf('%d lines\n',count);
fclose(fid);
```
Find the root of the polynomial  $x^3$  -  $2x$  - 5 using interval bisection.

```
a = 0; fa = -Inf;
b = 3; fb = Inf;
while b-a > eps*bx = (a+b)/2;fx = x^3 - 2*x - 5;if fx == 0break
   elseif sign(fx) == sign(fa)a = x; fa = fx;
```

```
else
      b = x; fb = fx;
   end
end
disp(x)
```
Take advantage of short-circuiting to avoid error or warning messages.

```
x = 42;while exist('myfunction.m') & & (myfunction(x) >= pi)disp('Condition is true')
   break
end
```
- **See Also** end | for | break | continue | return | if | switch
- **Tutorials** "Relational Operators"
	- "Logical Operators"
	- "Short-Circuit Operators"

# **whitebg**

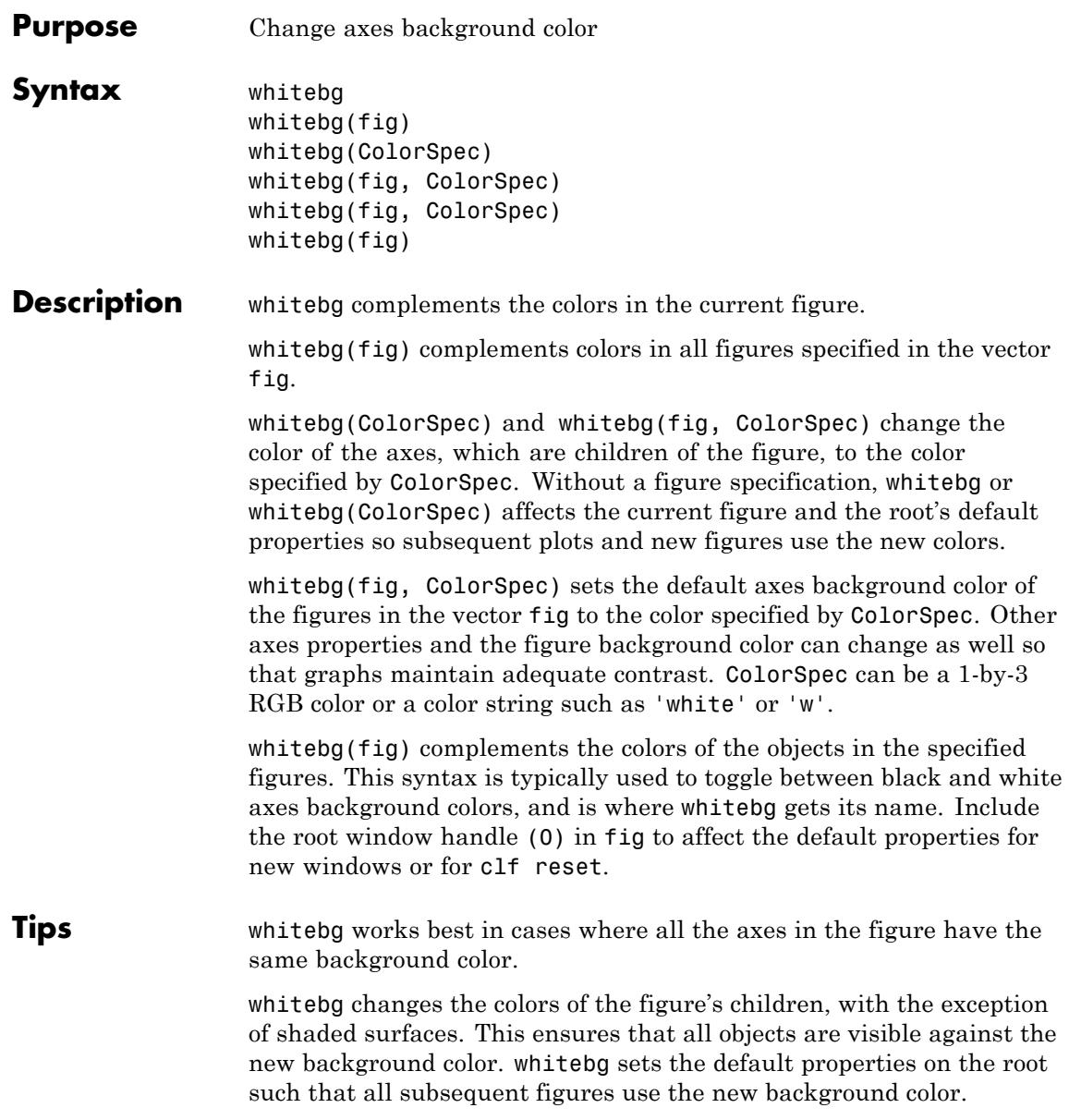
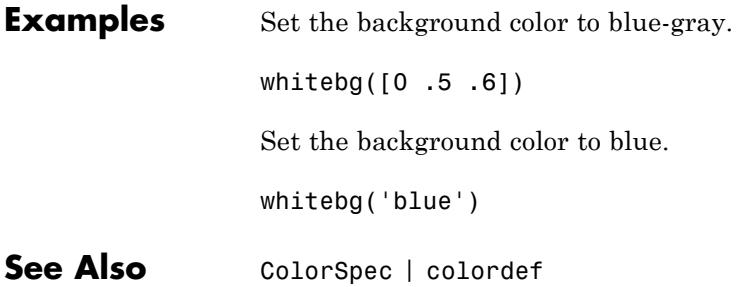

### **who**

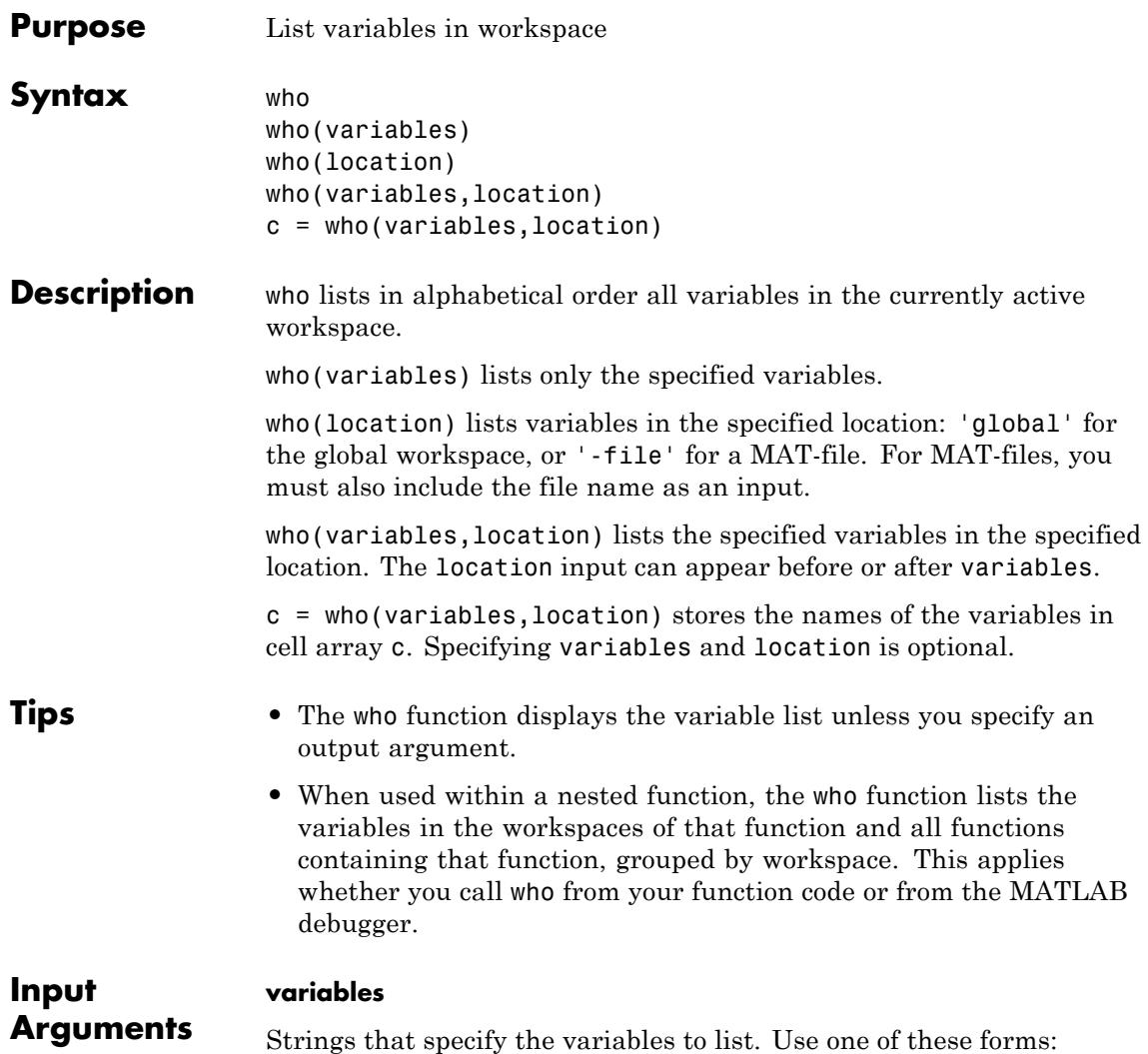

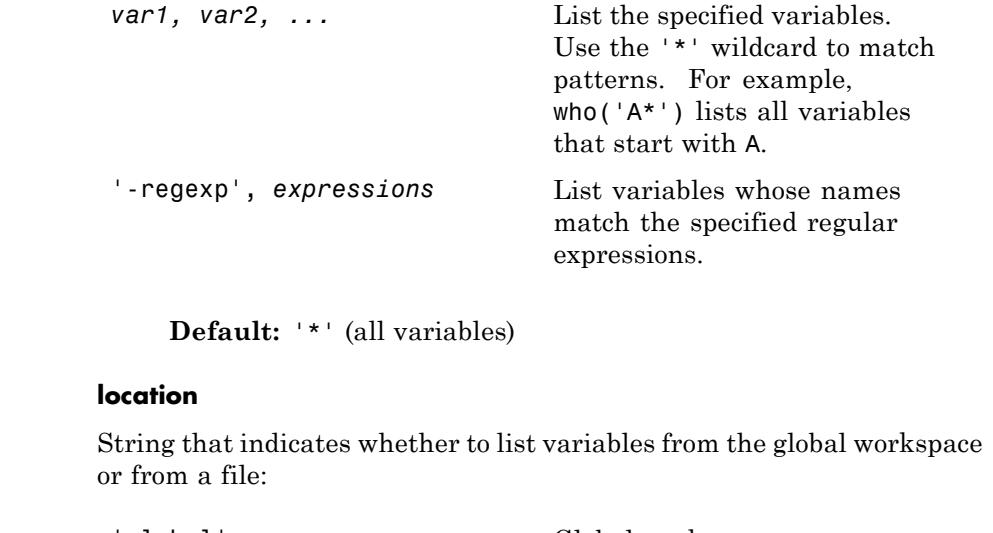

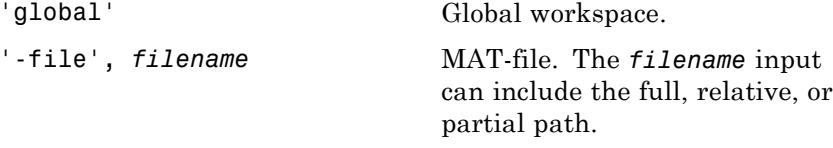

**Default:** '' (current workspace)

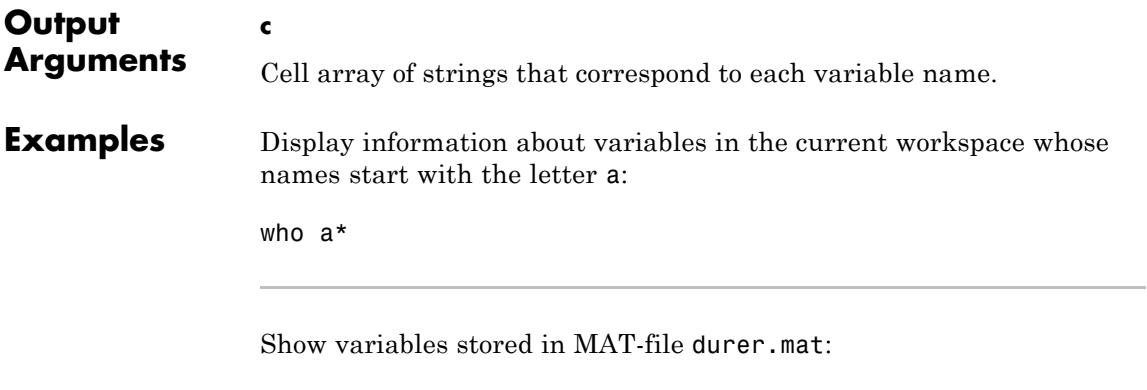

who -file durer

This code returns:

Your variables are: X caption map

Store the variable names from durer.mat in cell array durerInfo:

durerInfo =  $who(' - file', 'durer');$ 

Display the contents of cell array durerInfo:

```
for k=1:length(durerInfo)
   disp(durerInfo{k})
end
```
This code returns:

X caption map

Suppose that a file mydata.mat contains variables with names that start with java and end with Array. Display information about those variables:

```
whos -file mydata -regexp \ < java.*Array\ >
```
Call who within a nested function (get date):

```
function who_demo
date time = \overline{d} datestr(now);
[str pos] = textscan(data time, '%s%s%s', ...
                        1, 'delimiter', '- :');
```

```
get_date(str);
                    function get_date(d)
                       day = d{1};
                       mon = d{2};year = d{3};who
                    end
                 end
                 When you run who demo, the who function displays the variables by
                 function workspace (although the name of the function does not appear
                 in the output):
                 Your variables are:
                  d mon ans pos
                 day year date_time str
Alternatives To view the variables in the workspace, use the Workspace browser. To
                 view the contents of MAT-files, use the Details Panel of the Current
                 Folder Browser.
See Also assignin | clear | dir | evalin | exist | inmem | load | save |
                 what | whos | workspace
```
# **matlab.io.MatFile.who**

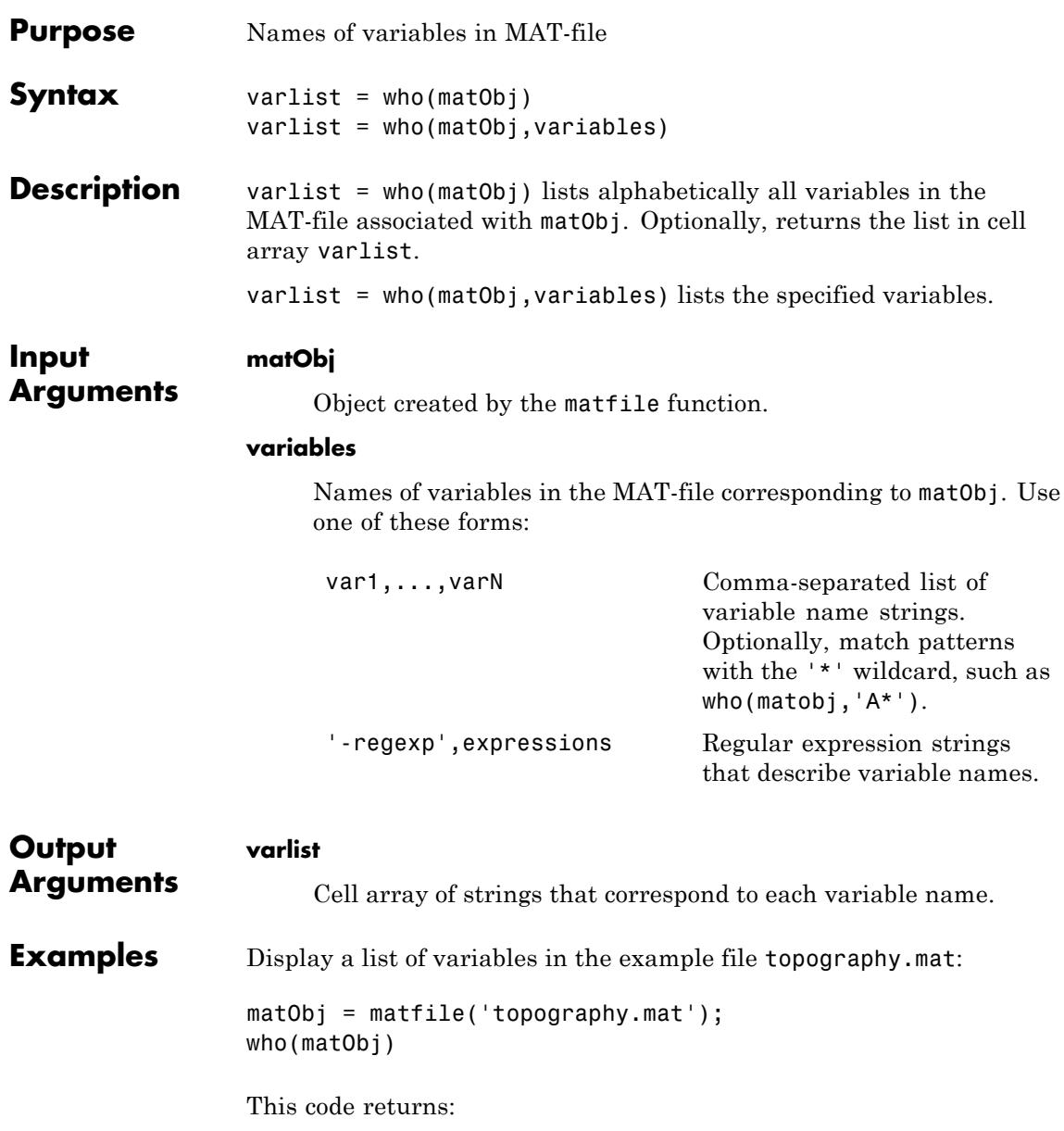

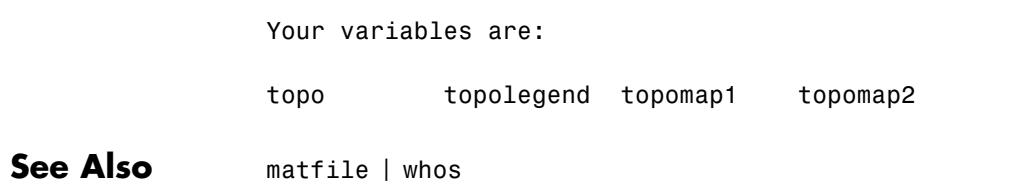

## **whos**

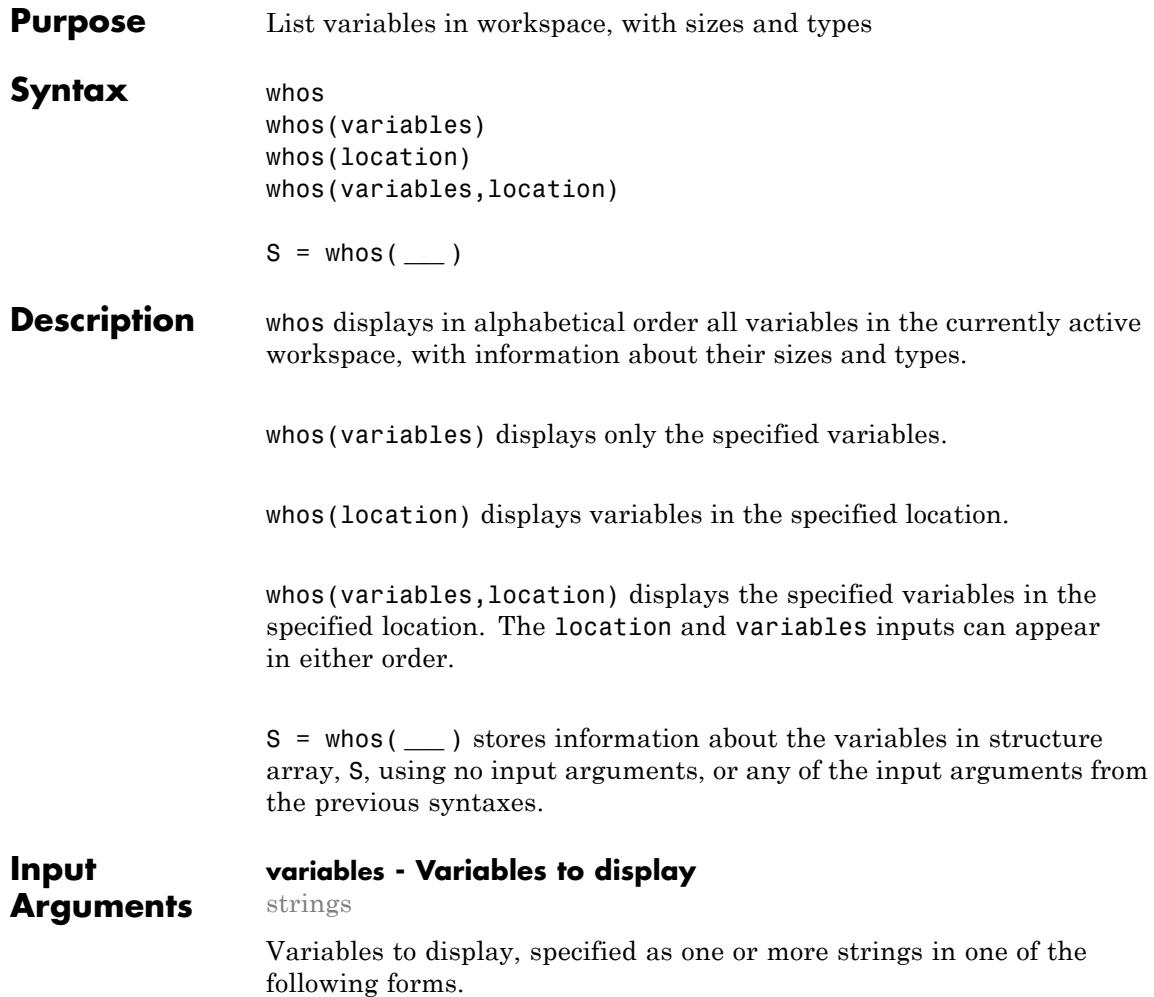

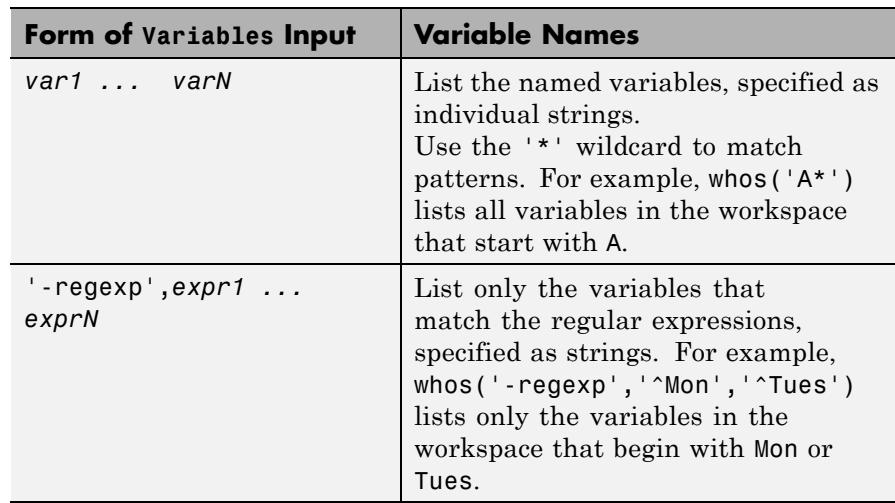

### **location - Location of variables**

'global' | 'file',*filename*

Location of variables, specified as one of the following strings.

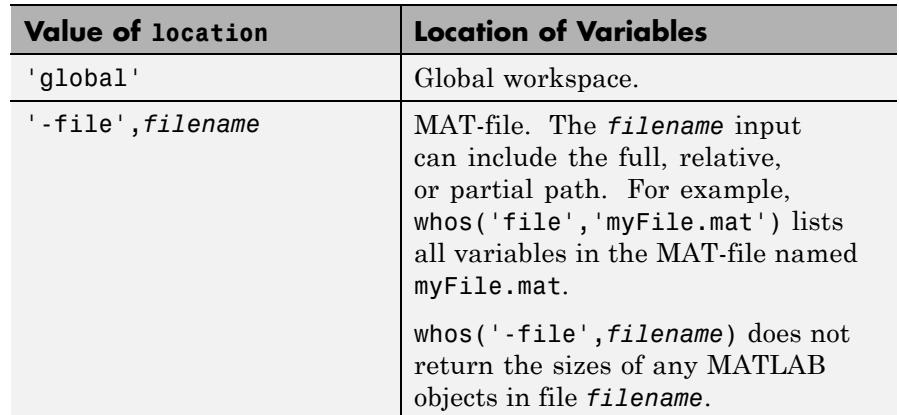

#### **Output Arguments S - Information about variables** nested structure array

Information about variables, returned as a nested structure array that contains a scalar struct for each variable. Each scalar struct contains these fields.

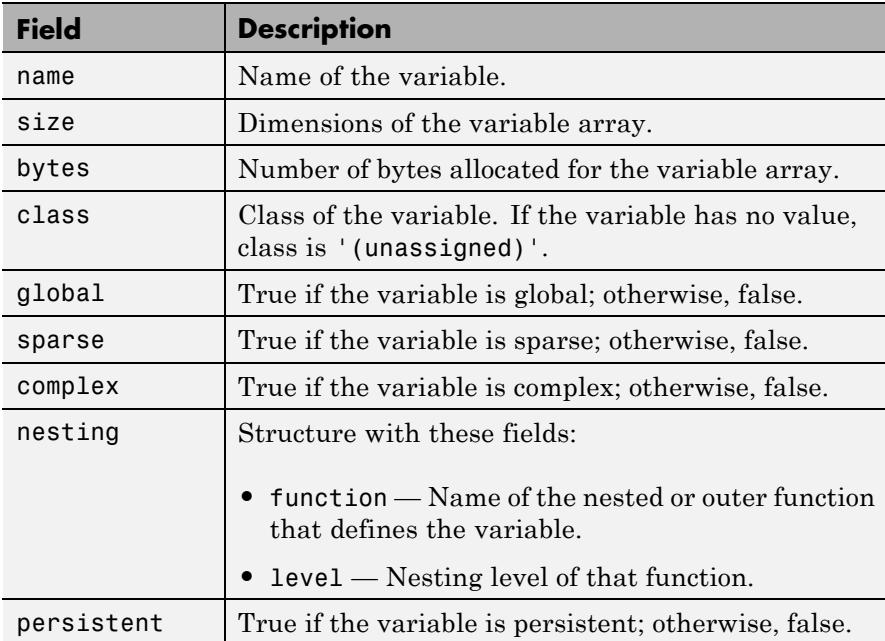

### **Examples Display Information About Workspace Variables**

Display information about variables in the current workspace whose names start with the letter a.

whos $('a<sup>*</sup>)$ 

### **Display Variables Stored in a MAT-File**

Display all variables stored in the MAT-file, durer.mat.

```
whos('-file','durer.mat')
```
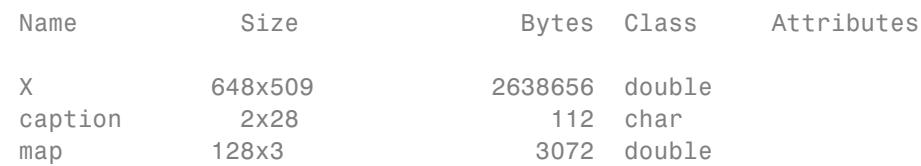

Show only variables in the MAT-file with names that end with ion.

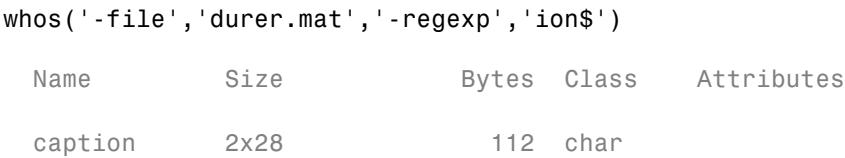

### **Store Variable Information in a Structure Array**

Store information about the variables in durer.mat in structure array S.

```
S = whos('-file','durer.mat');
```
Display the contents of S.

```
for k = 1: length(S)
   disp([') ' S(k) . name ...' ' mat2str(S(k).size) \ldots' ' S(k).class]);
end
```
X [648 509] double caption [2 28] char map [128 3] double

#### **Create Function to Display Variable Attribute Information**

In the Editor, create a function that creates variables with various persistent, global, sparse, and complex attributes, and then displays information about them.

```
function show_attributes
persistent p;
global g;
p = 1;g = 2;s = sparse(eye(5));c = [4+5i 9-3i 7+6i];
whos
```
When you call the function, show attributes displays the attributes.

#### show\_attributes

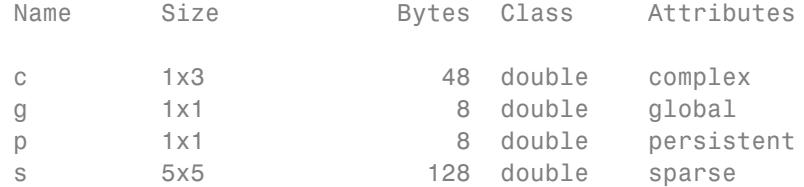

### **Call whos Within a Nested or Anonymous Function**

Create a function, whos\_demo, that contains a nested function, get date. Call whos within the nested function.

```
function whos_demo
date time = datestr(now);
C = strsplit(date_time,{'-',''});
get date(C);
   function get date(d)
      day = d{1};mon = d{2};
      year = d{3};
      whos
   end
```
#### end

When you run the whos demo function, whos displays the variables of the nested get date function, and all functions that contain it, grouped by function workspace. This applies whether you call whos from your function code or from the MATLAB debugger.

#### whos demo

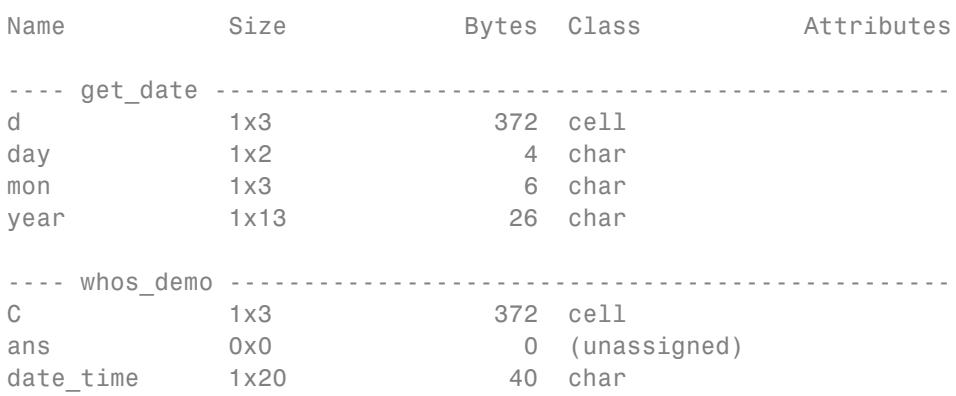

When called within an anonymous function, variables in the anonymous function also display in a group, titled with the function's signature

- **Tips** You also can view the contents of MAT-files using the Details Panel of the Current Folder browser.
- **Algorithms** whos returns the number of bytes each variable occupies in the workspace, not in a MAT-file. Version 7 MAT-files and later are compressed, so the number of bytes in the file is typically fewer than the number of bytes required in the workspace.
- **See Also** clear | exist | what | who
- **Concepts •** "What Is the MATLAB Workspace?"

# **matlab.io.MatFile.whos**

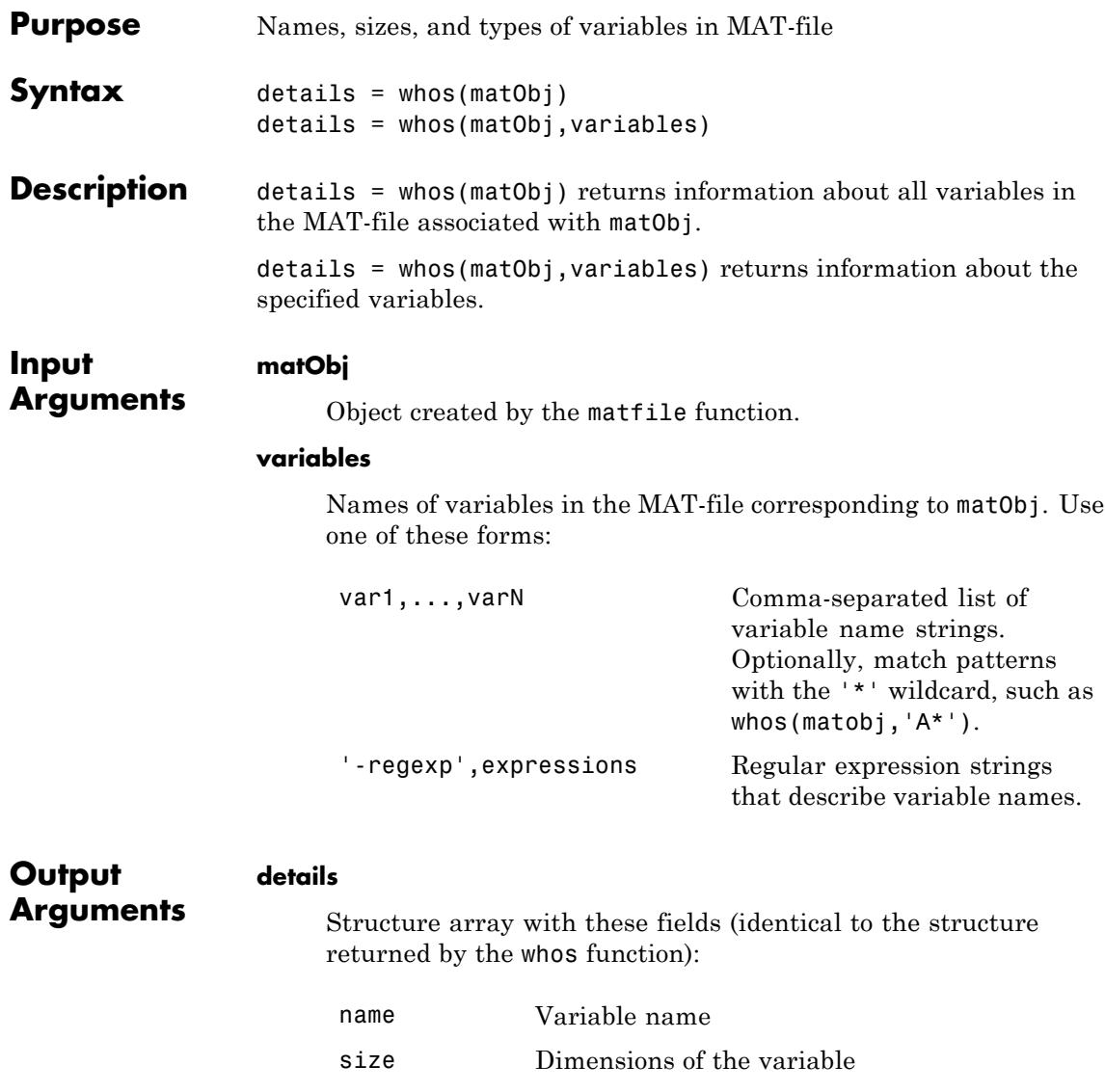

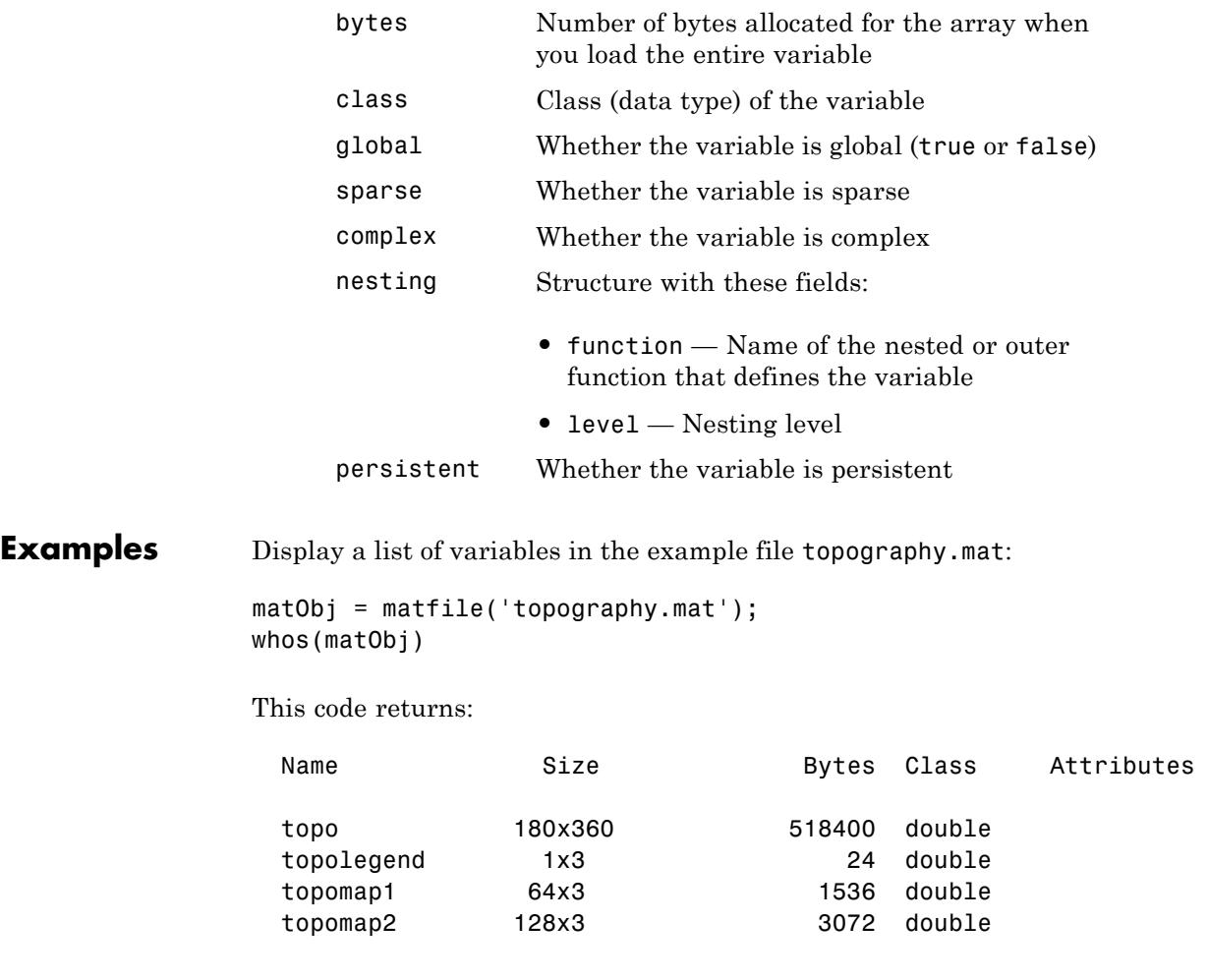

Without loading any data, find the size and number of dimensions of the variable topo in topography.mat:

```
matObj = matfile('topography.mat');
info = whos(matObj,'topo');
```
sizeX = info.size nDimsX = length(sizeX) This code returns: sizeX = 180 360 nDimsX = 2 **See Also** matfile | size

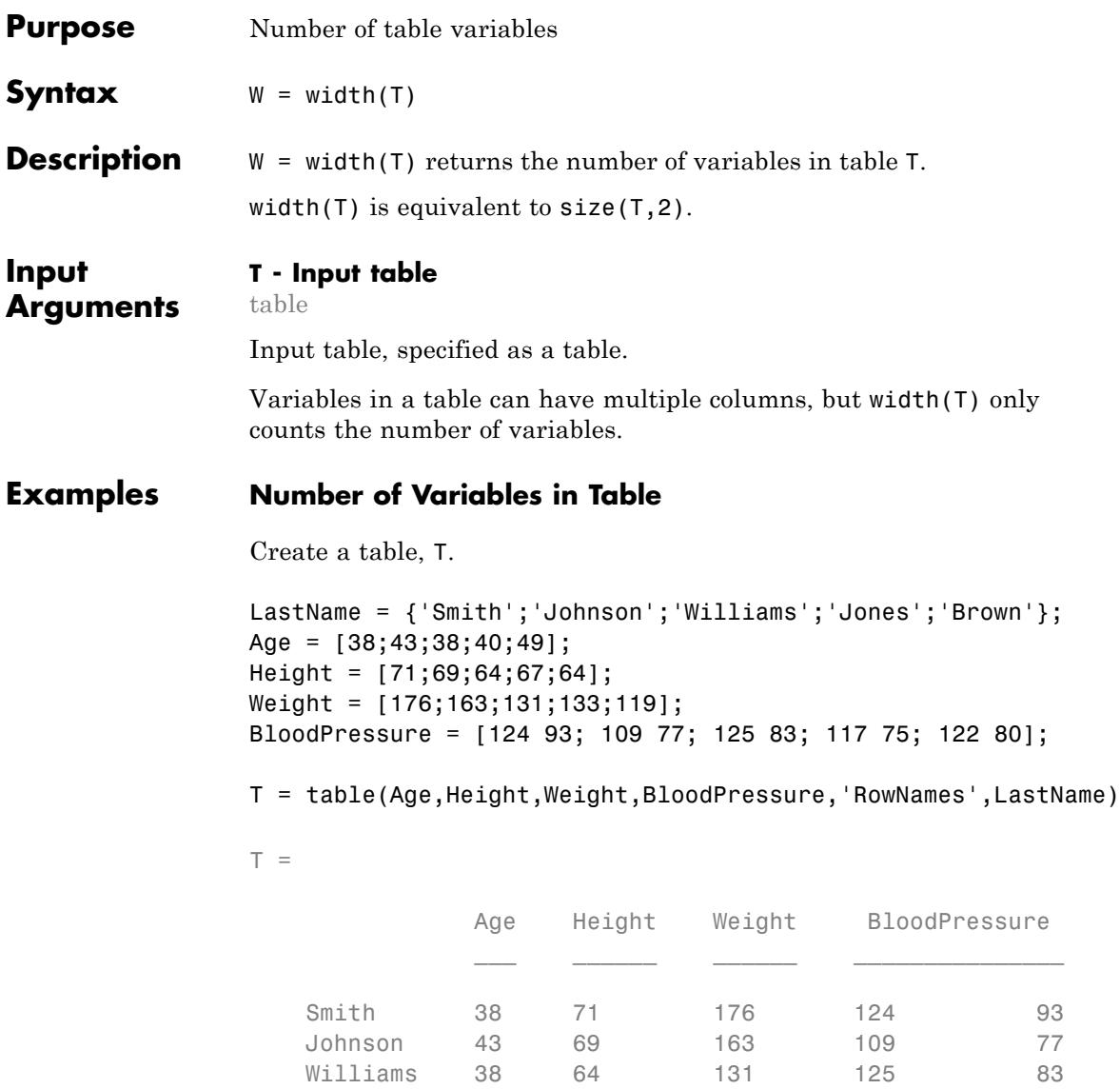

Jones 40 67 133 117 75 Brown 49 64 119 122 80 Find the number of variables in table T.

```
W = width(T)\mathbb{W} =
       4
```
T contains 4 variables; width does not count the row names.

The variable BloodPressure counts as one variable even though it contains two columns.

**See Also** height | size | numel

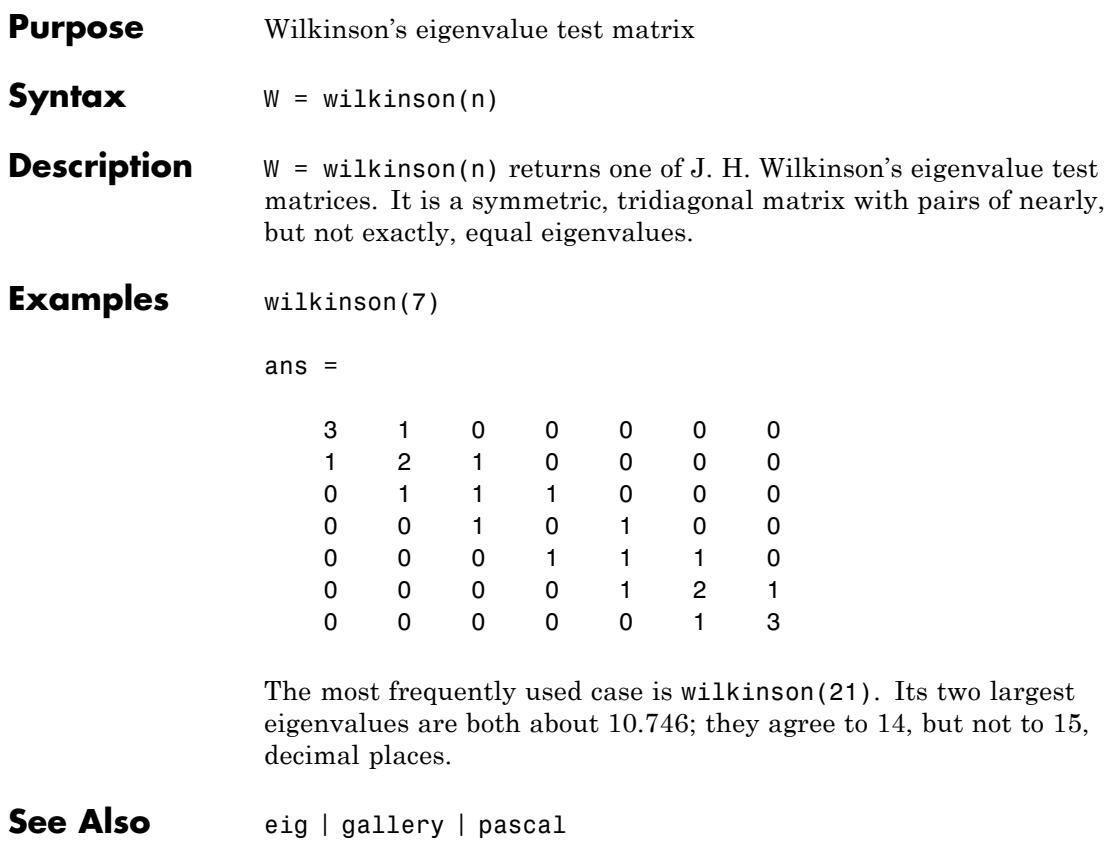

## **winopen**

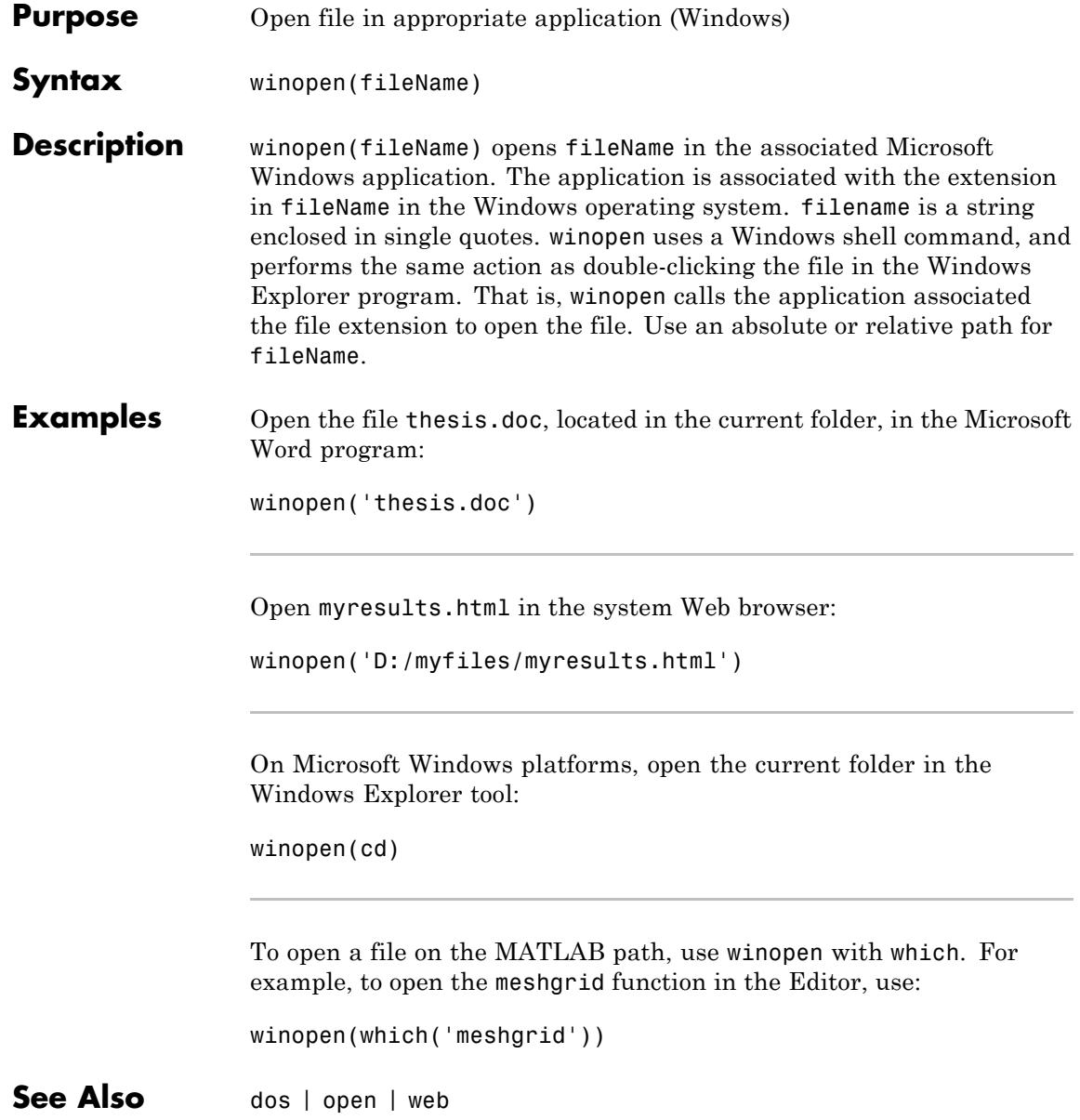

**How To** • "Opening and Running Files"

# **winqueryreg**

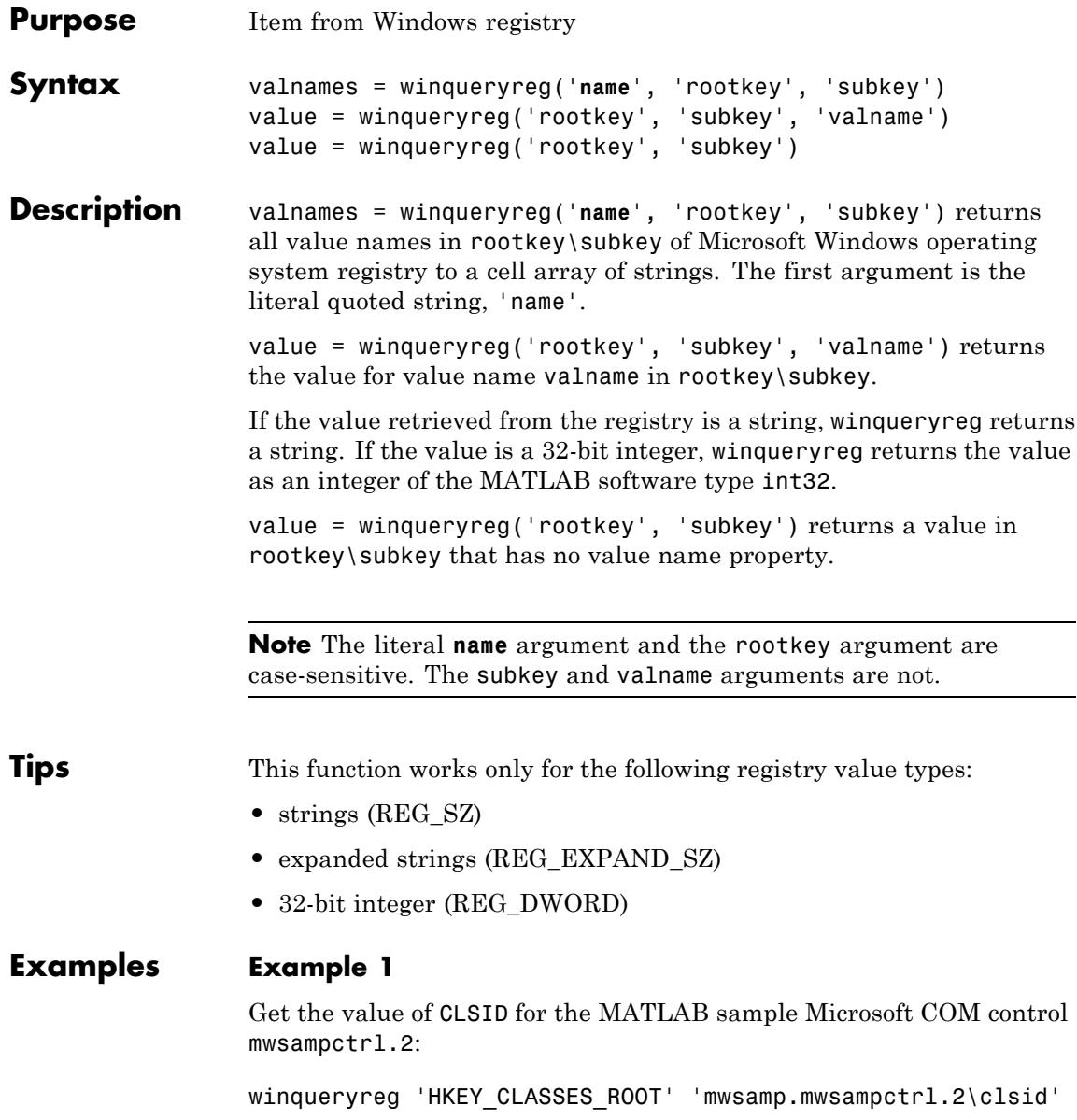

```
ans ={5771A80A-2294-4CAC-A75B-157DCDDD3653}
```
### **Example 2**

Get a list in variable mousechar for registry subkey Mouse, which is under subkey Control Panel, which is under root key HKEY\_CURRENT\_USER.

```
mousechar = winqueryreg('name', 'HKEY CURRENT USER', ...
   'control panel\mouse');
```
For each name in the mousechar list, get its value from the registry and then display the name and its value:

```
for k=1:length(mousechar)
   setting = winqueryreg('HKEY_CURRENT_USER', ...
      'control panel\mouse', mousechar{k});
   str = sprint f('s s = 's', mousechar{k}, num2str(seting));disp(str)
   end
ActiveWindowTracking = 0
DoubleClickHeight = 4
DoubleClickSpeed = 830
DoubleClickWidth = 4
MouseSpeed = 1
MouseThreshold1 = 6
MouseThreshold2 = 10
SnapToDefaultButton = 0
SwapMouseButtons = 0
```
# **wk1finfo**

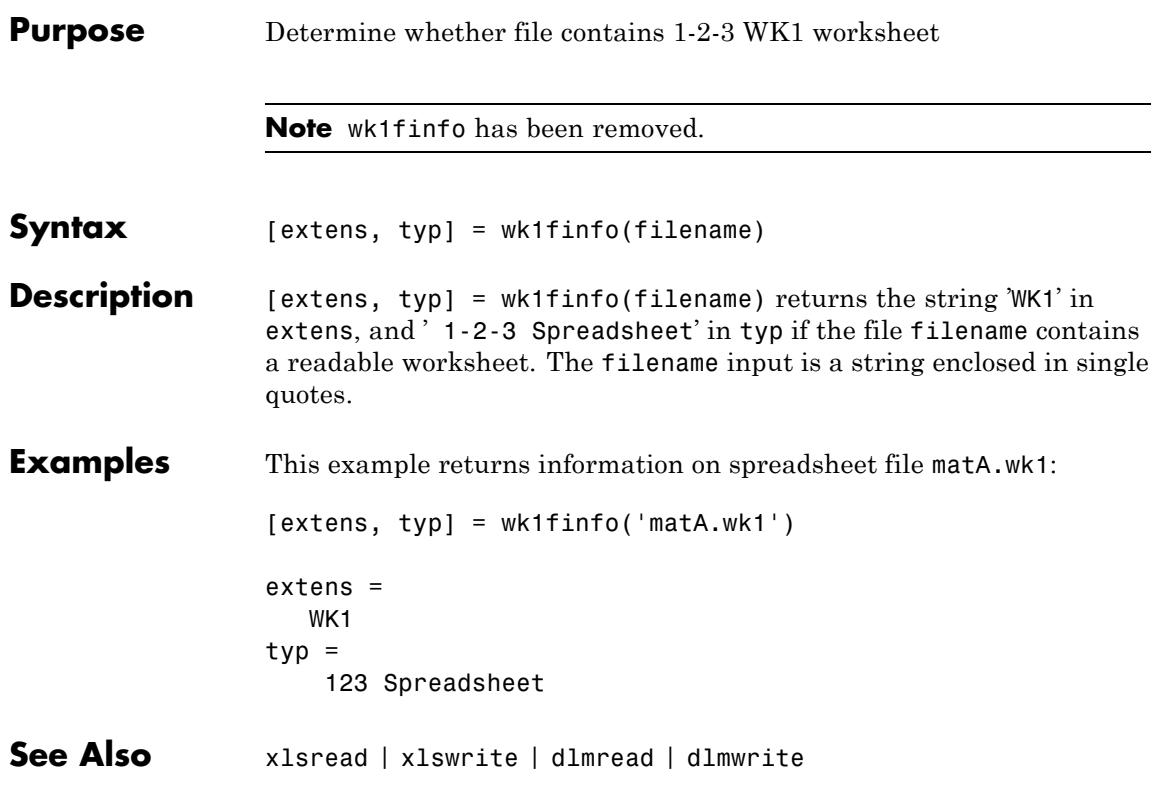

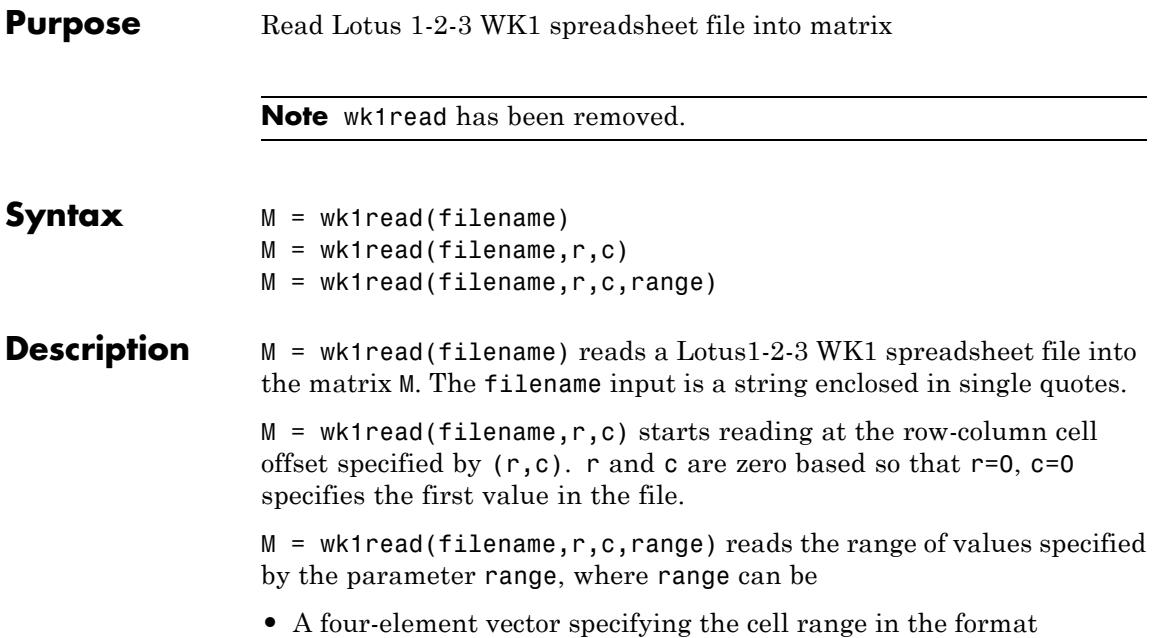

[upper\_left\_row upper\_left\_col lower\_right\_row lower\_right\_col]

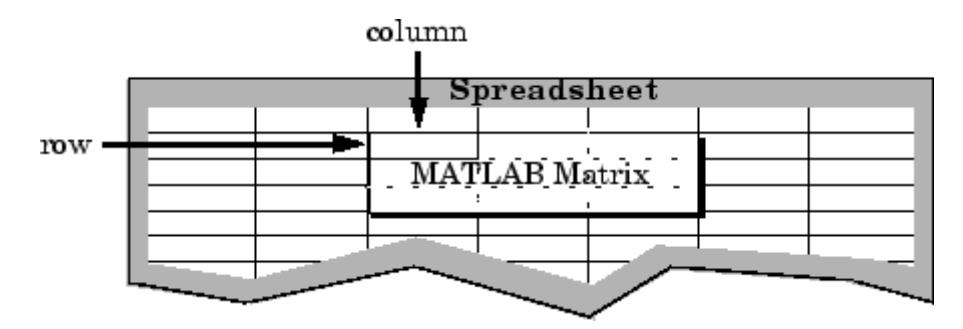

- **•** A cell range specified as a string, for example, 'A1...C5'
- **•** A named range specified as a string, for example, 'Sales'

### **wk1read**

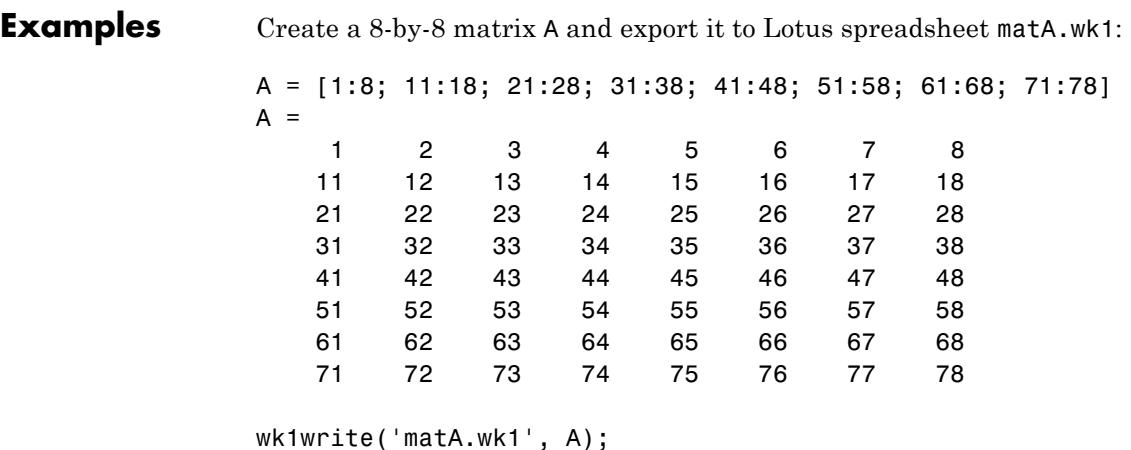

To read in a limited block of the spreadsheet data, specify the upper left row and column of the block using zero-based indexing:

```
M = wk1read('matA.wk1', 3, 2)M =33 34 35 36 37 38
  43 44 45 46 47 48
  53 54 55 56 57 58
  63 64 65 66 67 68
  73 74 75 76 77 78
```
To select a more restricted block of data, you can specify both the upper left and lower right corners of the block you want imported. Read in a range of values from row 4, column 3 (defining the upper left corner) to row 6, column 6 (defining the lower right corner). Note that, unlike the second and third arguments, the range argument [4 3 6 6] is one-based:

```
M = wk1read('matA.wk1', 3, 2, [4 3 6 6])
M =33 34 35 36
   43 44 45 46
   53 54 55 56
```
See Also xlsread

# **wk1write**

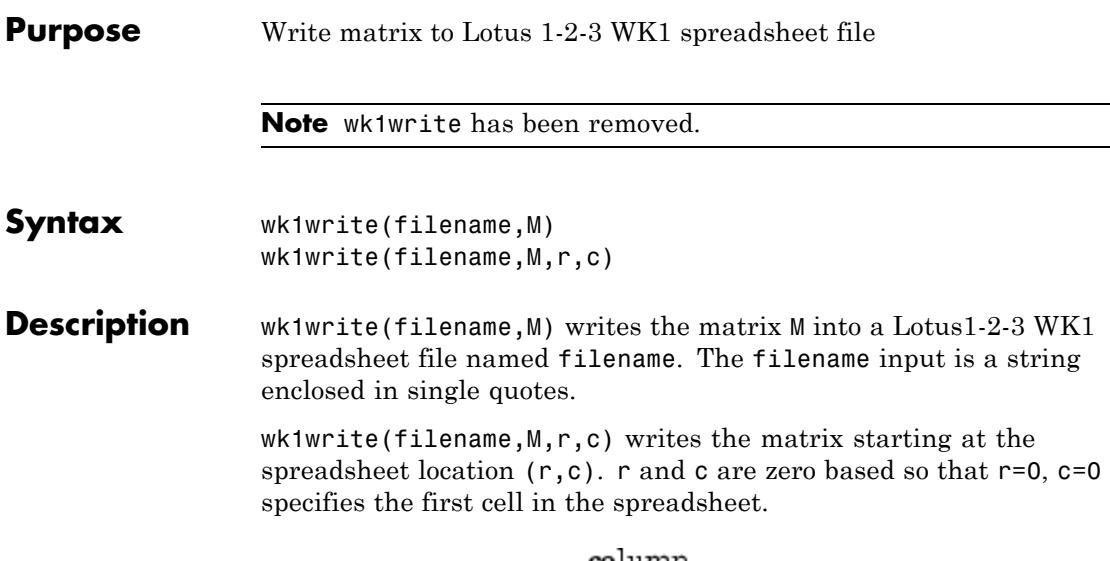

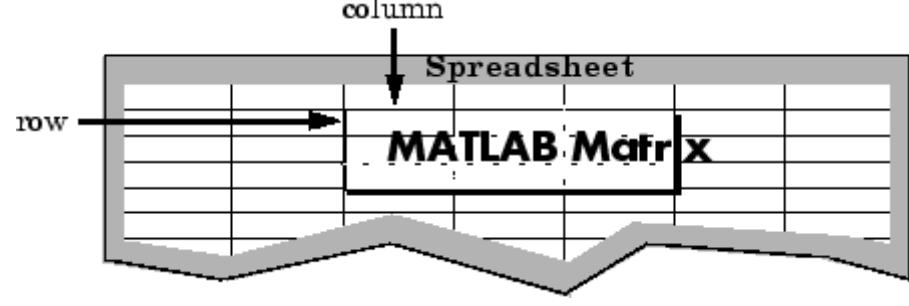

# **Examples** Write a 4-by-5 matrix A to spreadsheet file matA.wk1. Place the matrix

with its upper left corner at row 2, column 3 using zero-based indexing:

A = [1:5; 11:15; 21:25; 31:35]  $A =$ 12345

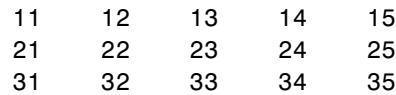

```
wk1write('matA.wk1', A, 2, 3)
M = wk1read('matA.wk1')
M =00000000
  00000000
  00012345
  0 0 0 11 12 13 14 15
  0 0 0 21 22 23 24 25
  0 0 0 31 32 33 34 35
```
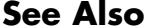

**See Also** dlmwrite | dlmread | xlswrite | xlsread

# **workspace**

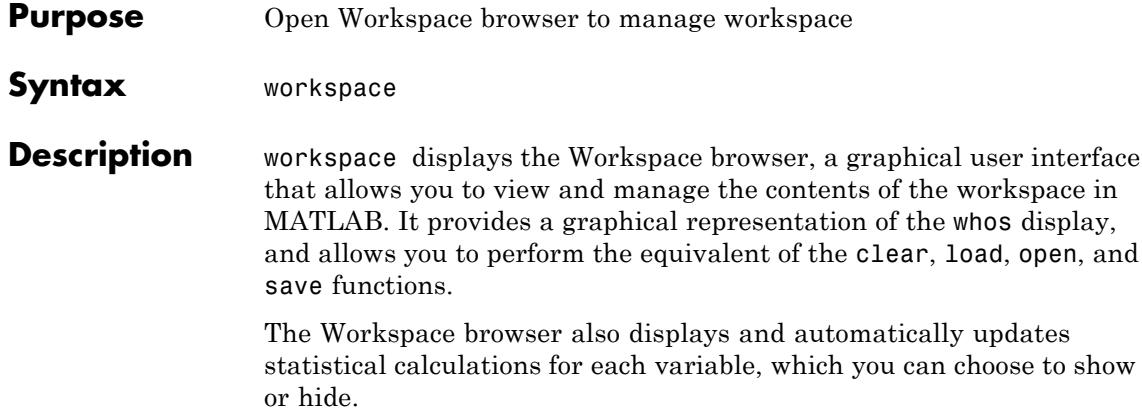

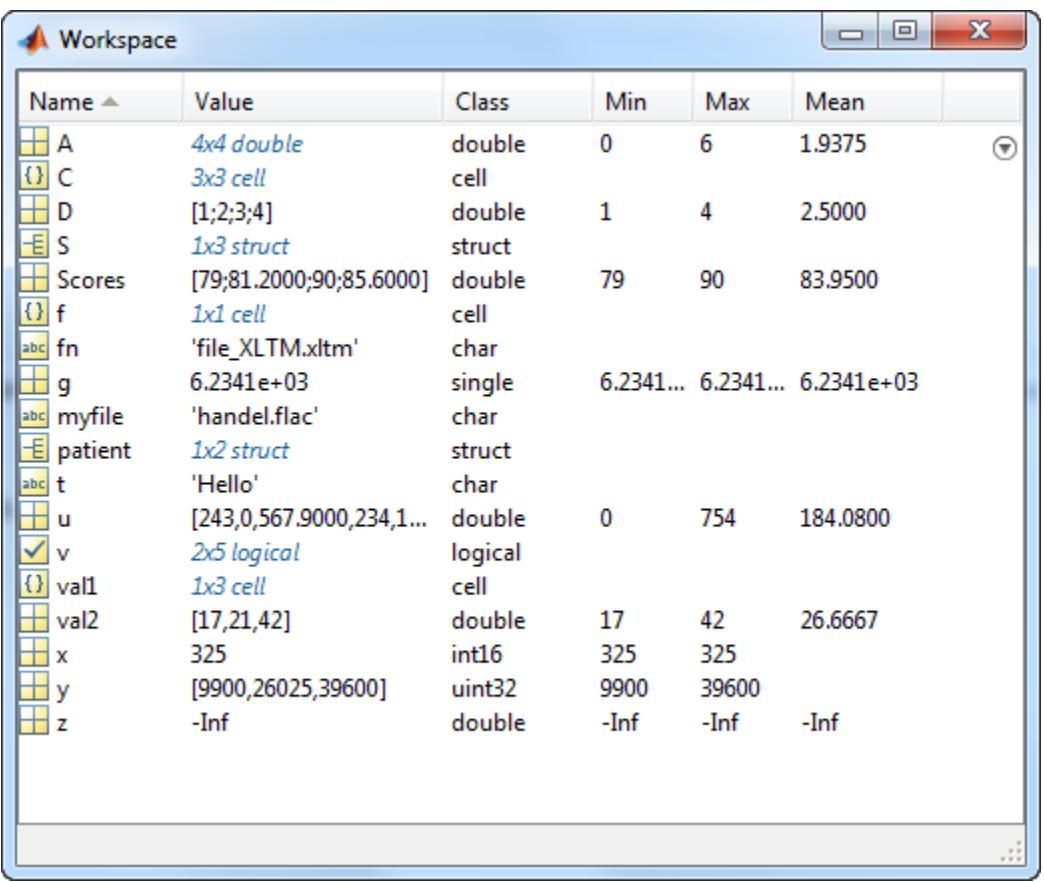

You can edit a value directly in the Workspace browser for small numeric and character arrays. To see and edit a graphical representation of larger variables and for other classes, double-click the variable in the Workspace browser. The variable displays in the Variables editor, where you can view the full contents and make changes.

- **See Also** openvar | who
- **How To** "What Is the MATLAB Workspace?"

# **writetable**

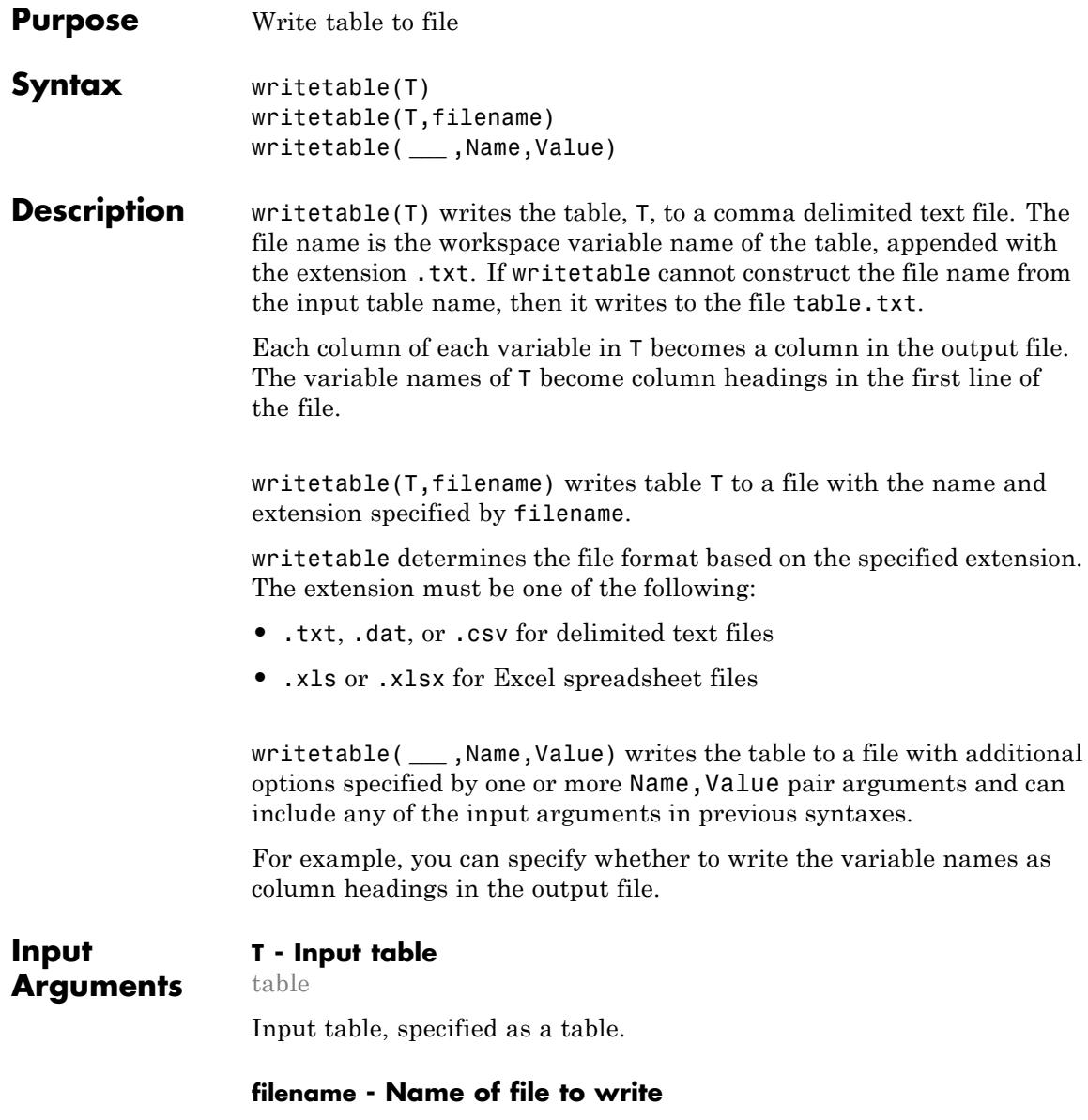

#### string

Name of file to write, specified as a string. If filename includes the file's extension, then writetable determines the file format from the extension. Otherwise, writetable creates a comma separated text file and appends the extension .txt. Alternatively, you can specify filename without the file's extension, and then include the 'FileType' name-value pair arguments to indicate the type of file.

If filename does not exist in your current folder, then writetable creates the file. writetable overwrites any existing file.

**Example:** 'myData.xls'

#### **Name-Value Pair Arguments**

Specify optional comma-separated pairs of Name, Value arguments. Name is the argument name and Value is the corresponding value. Name must appear inside single quotes (' '). You can specify several name and value pair arguments in any order as Name1,Value1,...,NameN,ValueN.

**Example:** 'WriteVariableNames',false indicates that the variable names should not be included as the first row of the output file.

#### **'FileType' - Type of file**

`text' | 'spreadsheet'

Type of file, specified as the comma-separated pair consisting of 'FileType' and the string 'text' or 'spreadsheet'.

The 'FileType' name-value pair must be used with the filename input argument. You do not need to specify the 'FileType' name-value pair argument if the file type can be determined from an extension in the filename input argument.

- **•** .txt, .dat, or .csv for delimited text files
- **•** .xls or .xlsx for Excel spreadsheet files

```
Example:
writetable(T,'mySpreadsheet','FileType','spreadsheet')
```
#### **'WriteVariableNames' - Indicator for writing variable names as column headings**

true (default) | false | 1 | 0

Indicator for writing variable names as column headings, specified as the comma-separated pair consisting of 'WriteVariableNames' and either true, false, 1, or 0.

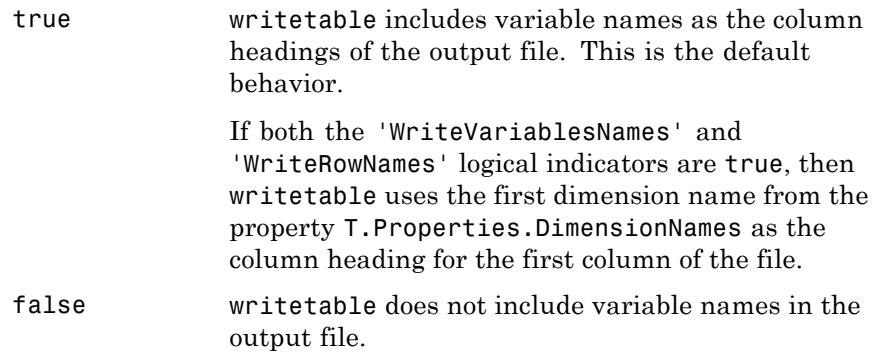

#### **'WriteRowNames' - Indicator for writing row names in first column**

false (default) | true | 0 | 1

Indicator for writing row names in first column, specified as the comma-separated pair consisting of 'WriteRowNames' and either false, true, 0, or 1.

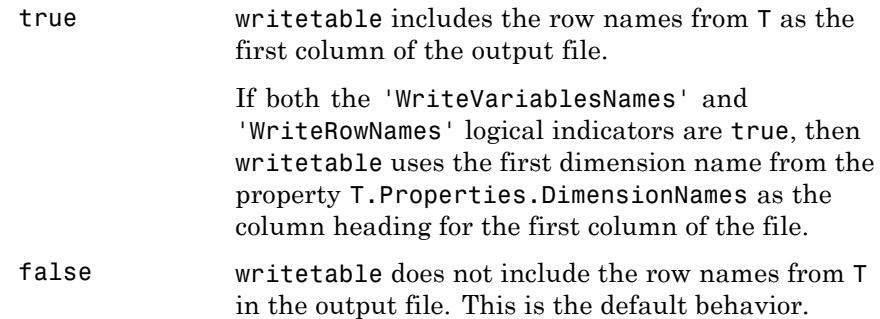

### **'Delimiter' - Field delimiter character**

string

Field delimiter character, specified as the comma-separated pair consisting of 'Delimiter' and one of the following strings:

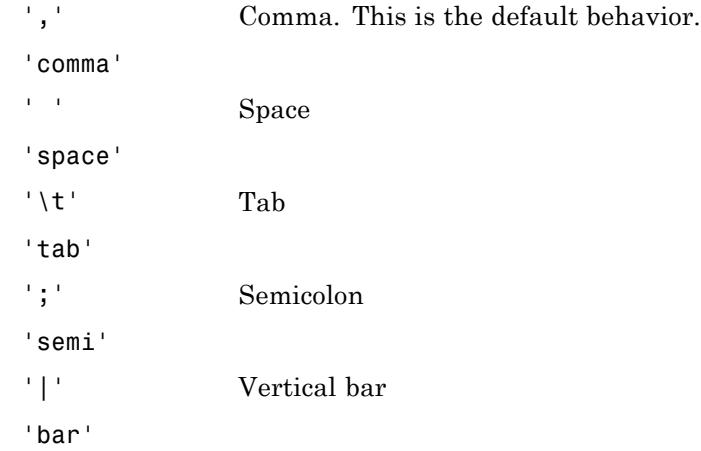

You can use the 'Delimiter' name-value pair only for delimited text files.

**Example:** 'Delimiter','space'

#### **'Sheet' - Worksheet to write to**

string containing worksheet name | positive integer indicating worksheet index

Worksheet to write to, specified as the comma-separated pair consisting of 'Sheet' and a string containing the worksheet name or a positive integer indicating the worksheet index. The worksheet name string cannot contain a colon (:). To determine the names of sheets in a spreadsheet file, use [status, sheets] = xlsinfo(filename).

If the sheet does not exist, then writetable adds a new sheet at the end of the worksheet collection. If the sheet is an index larger than the number of worksheets, then writetable appends empty sheets until the number of worksheets in the workbook equals the sheet index. In either case, writetable generates a warning indicating that it has added a new worksheet.

You can use the 'Sheet' name-value pair only with spreadsheet files.

**Example:** 'Sheet',2

#### **'Range' - Rectangular portion of worksheet to write to** string

Rectangular portion of worksheet to write to, specified as the comma-separated pair consisting of 'Range' and a string.

Specify the range using the syntax '*Corner1:Corner2*', where *Corner1* and *Corner2* are two opposing corners that define the region to write. For example, 'D2:H4' represents the 3-by-5 rectangular region between the two corners D2 and H4 on the worksheet. The 'Range' name-value pair argument is not case sensitive, and uses Excel A1 reference style (see Excel help).

If the range you specify is larger than the size of the input table T, Excel software fills the remainder of the region with #N/A. If the range specified is smaller than the size of the input table T, then writetable writes only the subset that fits into the range.

The 'Range' name-value pair can only be used with Excel files.
**Example:** 'Range','D2:H4'

## **Examples Write Table to Text File**

Create a table.

 $T = table([M'; 'F'; 'M'], [45 45; 41 32; 40 34],...$ {'NY';'CA';'MA'},[true;false;false])

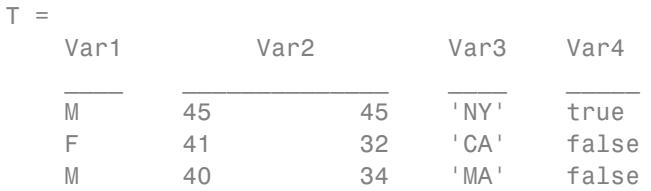

Write the table, T, to a comma delimited text file.

writetable(T)

writetable outputs a text file named T.txt.

Display the contents of the file.

type 'T.txt'

```
Var1,Var2_1,Var2_2,Var3,Var4
M,45,45,NY,1
F,41,32,CA,0
M,40,34,MA,0
```
writetable appends a unique suffix to the variable name, Var2, above the two columns of corresponding data.

#### **Write Table to Space Delimited Text File**

Create a table.

```
T = table([M'; 'F'; 'M'], [45 45; 41 32; 40 34], \ldots{'NY';'CA';'MA'},[true;false;false])
```
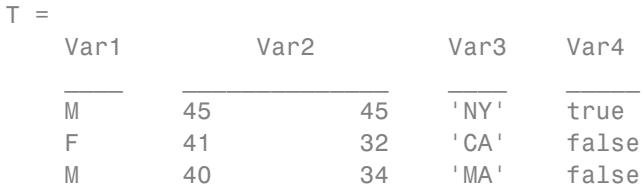

Write the table, T, to a space delimited text file, called myData.txt.

```
writetable(T,'myData.txt','Delimiter',' ')
```
Display the contents of the file.

```
type 'myData.txt'
Var1 Var2_1 Var2_2 Var3 Var4
M 45 45 NY 1
F 41 32 CA 0
```
writetable appends a unique suffix to the variable name, Var2, above the two columns of corresponding data.

## **Write Table to Text File Including Row Names**

Create a table.

M 40 34 MA 0

```
LastName = {'Smith';'Johnson';'Williams';'Jones';'Brown'};
Age = [38;43;38;40;49];
Height = [71;69;64;67;64];
Weight = [176;163;131;133;119];
BloodPressure = [124 93; 109 77; 125 83; 117 75; 122 80];
T = table(Age,Height,Weight,BloodPressure,...
    'RowNames',LastName)
T =Age Height Weight BloodPressure
```
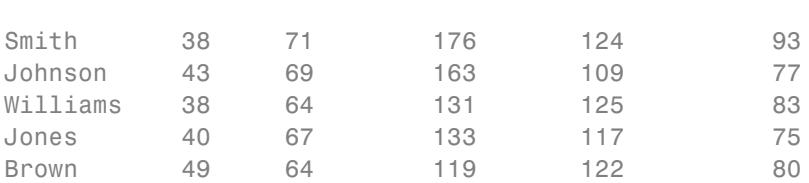

Write the table, T, to a comma delimited text file, called myPatientData.dat.

```
writetable(T,'myPatientData.dat','WriteRowNames',true)
```
Display the contents of the file.

```
type 'myPatientData.dat'
```

```
Row,Age,Height,Weight,BloodPressure_1,BloodPressure_2
Smith,38,71,176,124,93
Johnson,43,69,163,109,77
Williams,38,64,131,125,83
Jones,40,67,133,117,75
Brown,49,64,119,122,80
```
The first column, which contains the row names, has the column heading, Row. This is the first dimension name for the table from the property T.Properties.DimensionNames.

## **Write Table to Specific Sheet and Range in Spreadsheet**

Create a table.

```
T = table([M'; 'F'; 'M'], [45 45; 41 32; 40 34],...{'NY';'CA';'MA'},[true;false;false])
T =Var1 Var2 Var3 Var4
   ____ ______________ ____ _____
```
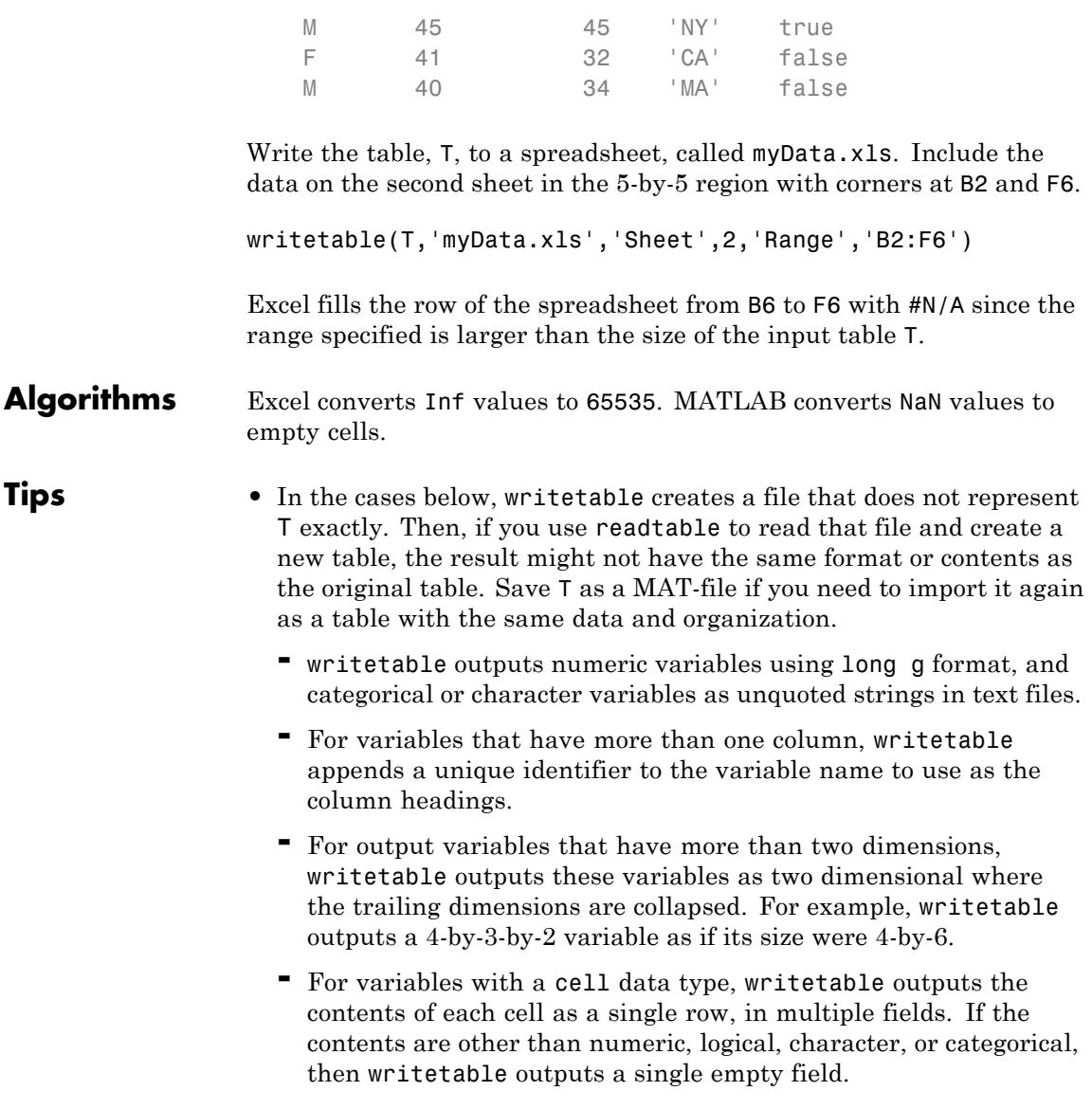

See Also table | readtable

## **Tiff.write**

Π

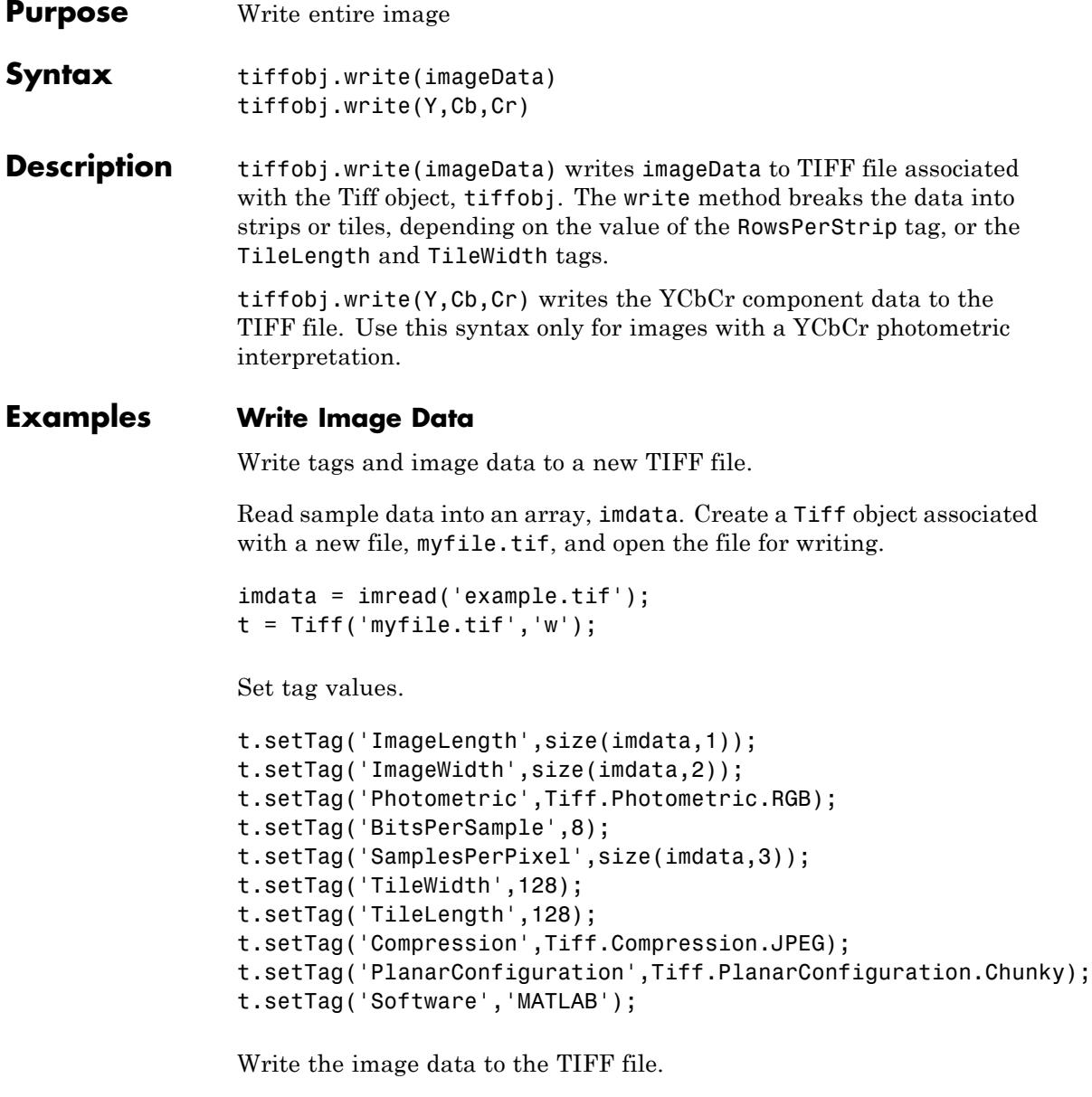

t.write(imdata); t.close();

See Also Tiff.writeDirectory

**Tutorials** • "Exporting Image Data and Metadata to TIFF Files"

## **Tiff.writeDirectory**

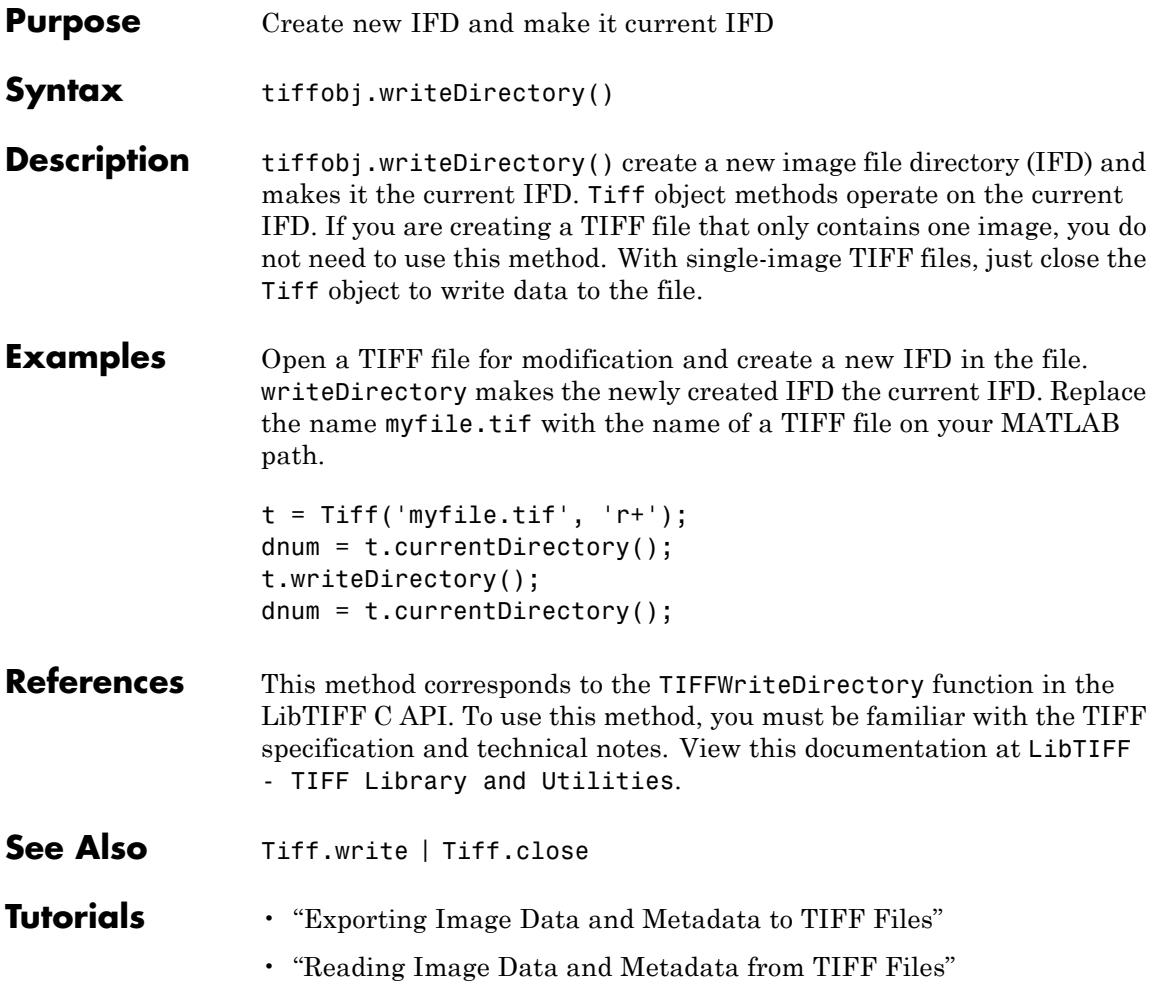

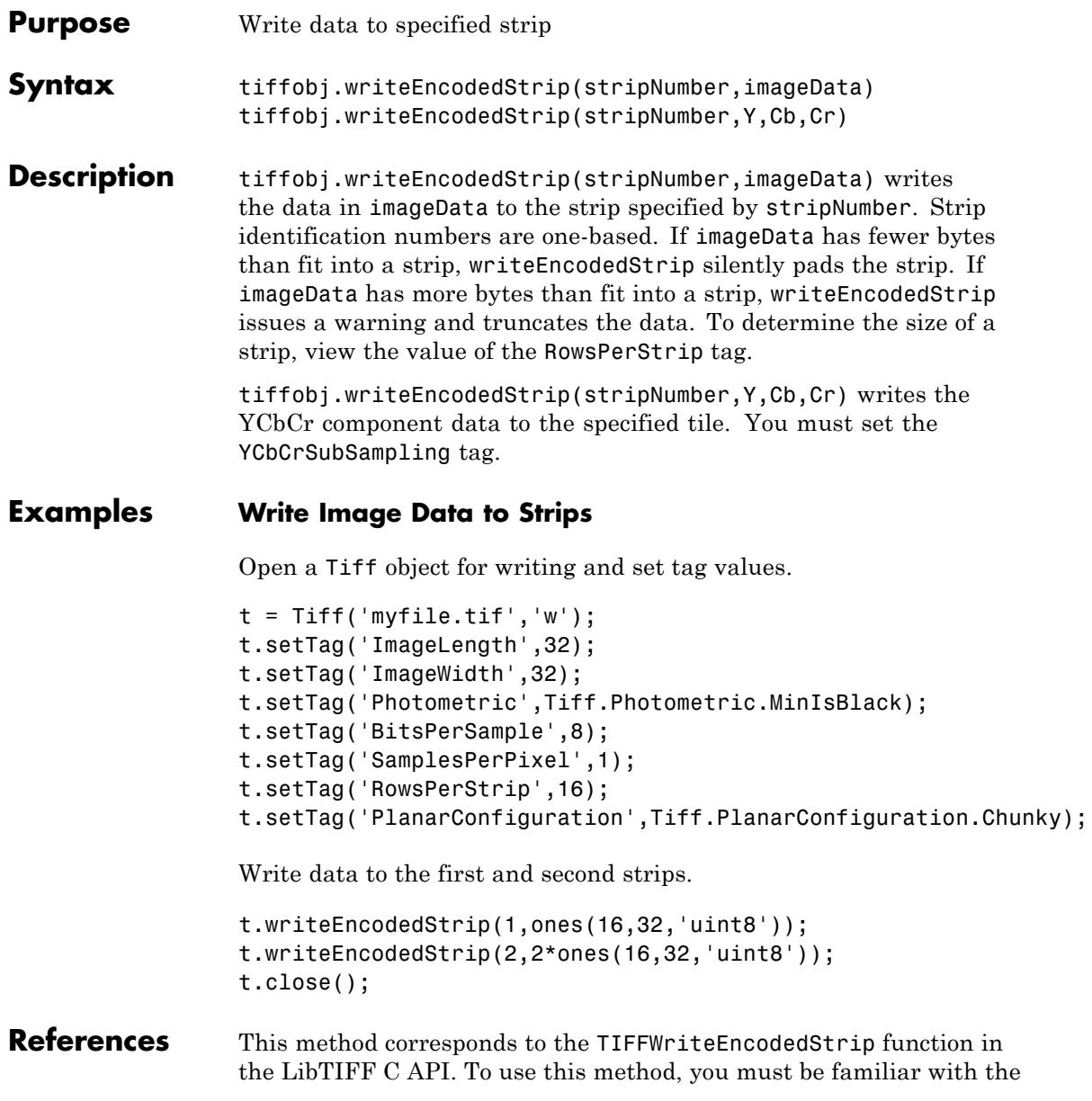

TIFF specification and technical notes. View this documentation at [LibTIFF - TIFF Library and Utilities](http://www.remotesensing.org/libtiff/).

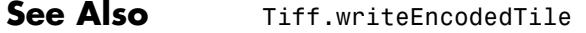

- **Tutorials** "Exporting Image Data and Metadata to TIFF Files"
	- "Reading Image Data and Metadata from TIFF Files"

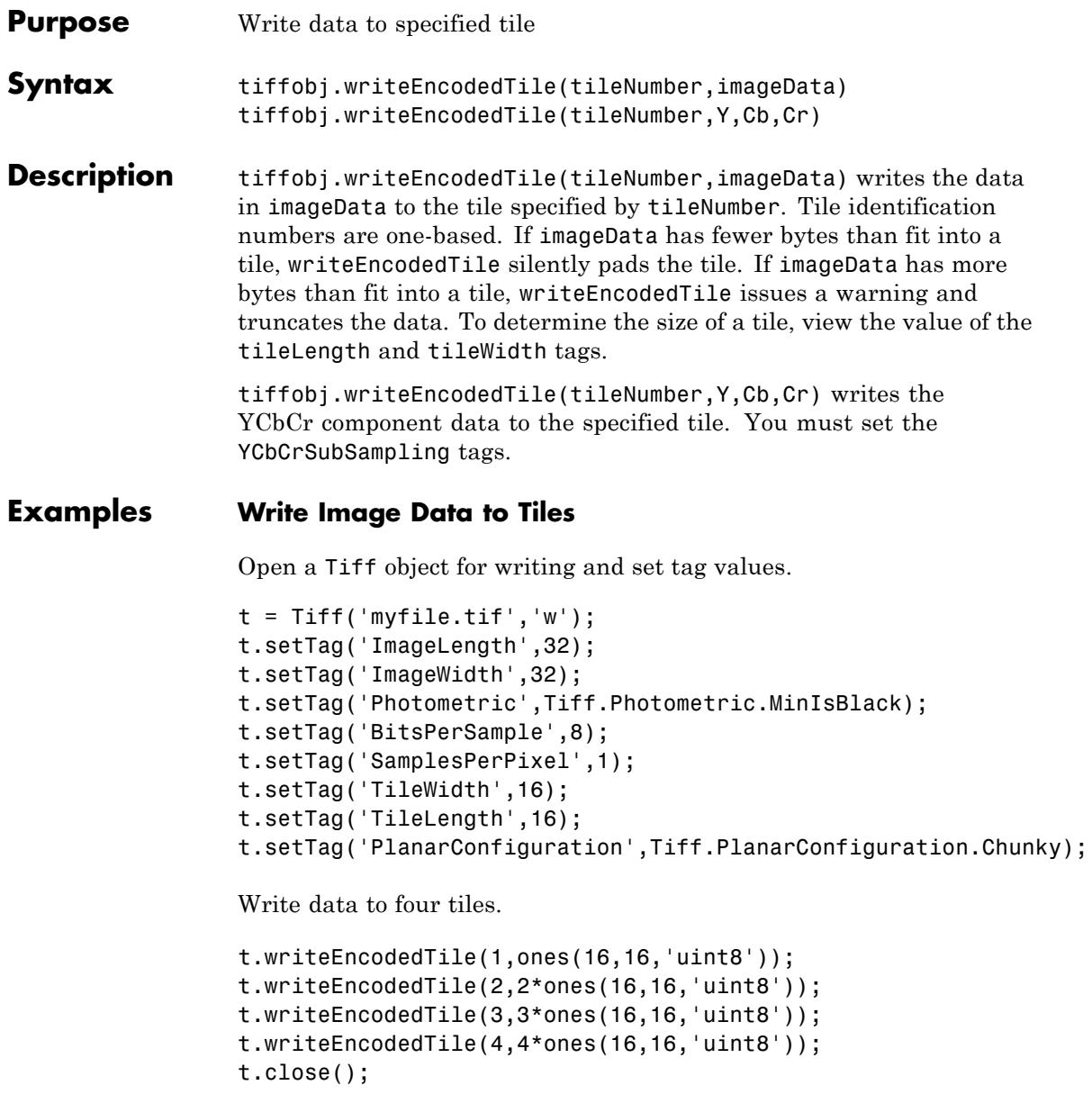

 $\mathsf{l}$ 

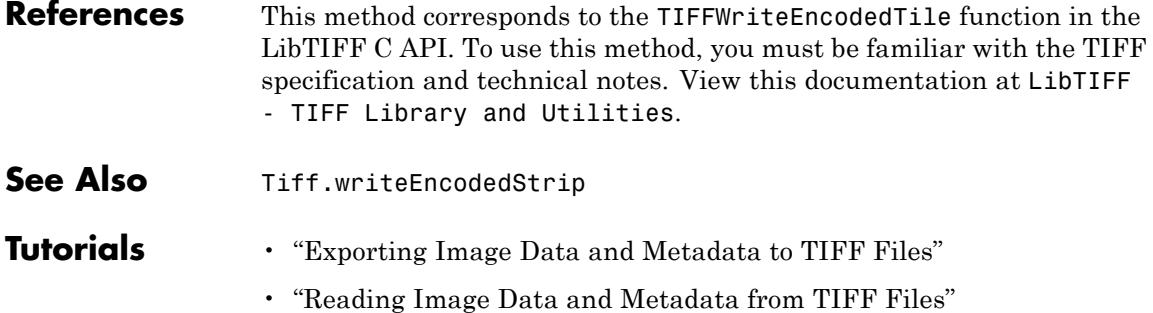

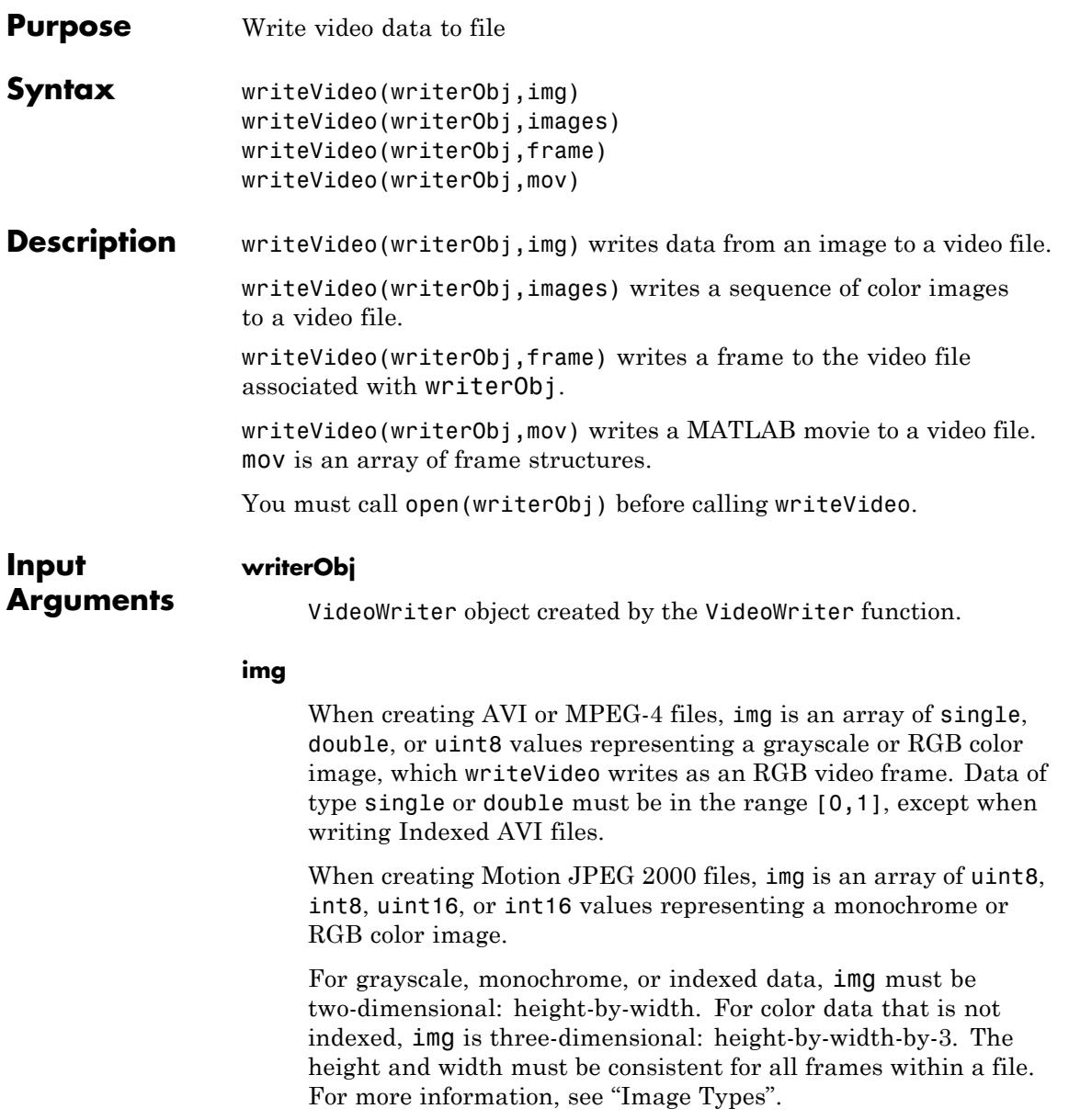

#### **images**

Four-dimensional array of grayscale (height-by-width-by-1-by-frames) or RGB (height-by-width-by-3-by-frames) images.

#### **frame**

Structure typically returned by the getframe function that contains two fields: cdata and colormap. If the colormap is not empty, writeVideo expects a two-dimensional (height-by-width) array cdata. The height and width must be consistent for all frames within a file. colormap can contain a maximum of 256 entries.

The profile of writerObj and the size of cdata determine how the writeVideo method uses frame.

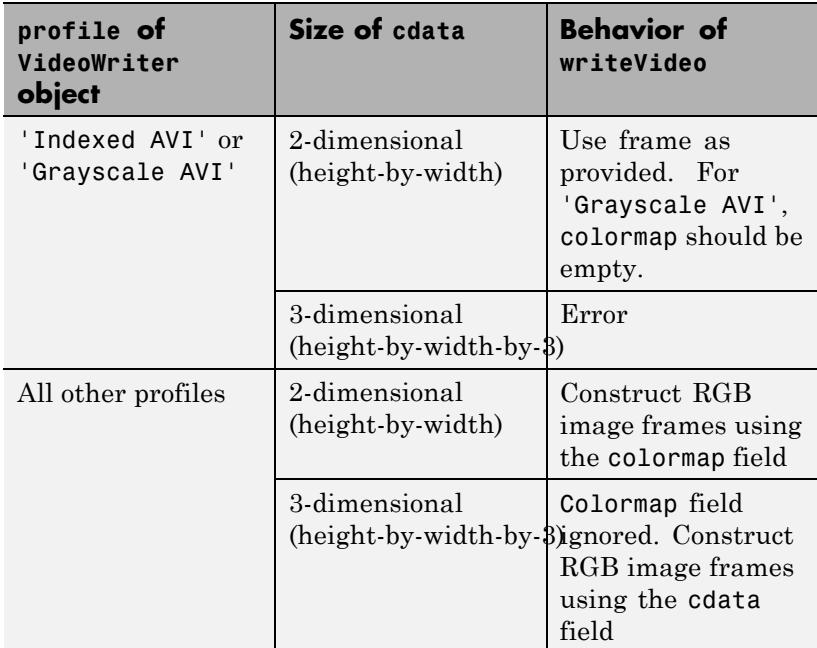

#### **mov**

1-by-F array of frame structures, where F is the number of images. Each frame structure contains fields cdata and colormap.

## **Examples AVI File from Animation**

Write a sequence of frames to a compressed AVI file, peaks.avi.

Prepare the new file.

```
writerObj = VideoWriter('peaks.avi');
open(writerObj);
```
Generate initial data and set axes and figure properties.

```
Z = \text{peaks}; \text{surf}(Z);axis tight
set(gca,'nextplot','replacechildren');
set(gcf,'Renderer','zbuffer');
```
Setting the Renderer property to zbuffer or Painters works around limitations of getframe with the OpenGL renderer on some Windows systems.

Create a set of frames and write each frame to the file.

```
for k = 1:20surf(sin(2*pi*k/20)*Z,Z)
   frame = getframe;
   writeVideo(writerObj,frame);
end
```
close(writerObj);

## **MPG to AVI Conversion**

Convert an example file, xylophone.mp4, to an uncompressed AVI file:

Create objects to read and write the video, and open the AVI file for writing.

```
readerObj = VideoReader('xylophone.mp4');
                 writerObj = VideoWriter('transcoded xylophone.avi', ...
                                          'Uncompressed AVI');
                 open(writerObj);
                 Read and write each frame.
                 for k = 1:readerObj.NumberOfFrames
                    img = read(readerObj,k);writeVideo(writerObj,img);
                 end
                 close(writerObj);
See Also close | getframe | VideoReader | VideoWriter | movie2avi | open
```
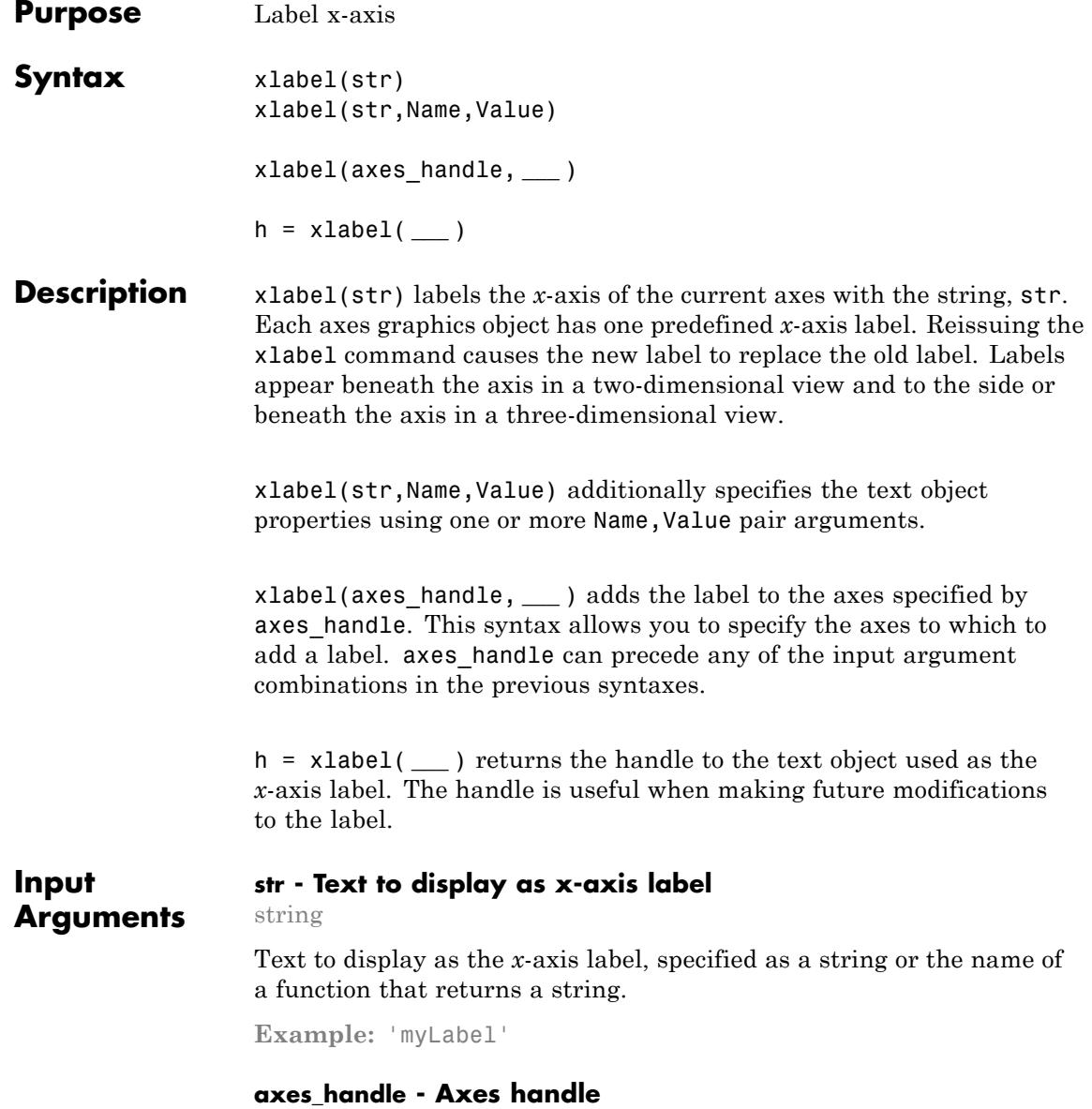

#### handle

Axes handle, which is the reference to an axes object. Use the gca function to get the handle to the current axes, for example, axes\_handle  $=$  gca;.

## **Name-Value Pair Arguments**

Specify optional comma-separated pairs of Name, Value arguments. Name is the argument name and Value is the corresponding value. Name must appear inside single quotes (' '). You can specify several name and value pair arguments in any order as Name1,Value1,...,NameN,ValueN.

```
Example: 'Color','red','FontSize',12 adds an x-axis label with
red, 12-point font.
```
In addition to the following, you can specify other text object properties using Name,Value pair arguments. See Text Properties.

#### **'Color' - Text color**

[0 0 0] (black) (default) | 3-element RGB vector | string

Text color, specified as the comma-separated pair consisting of 'Color' and a 3-element RGB vector or a string containing the short or long name of the color. The RGB vector is a 3-element row vector whose elements specify the intensities of the red, green, and blue components of the color. The intensities must be in the range [0 1].

The following table lists the predefined colors and their RGB equivalents.

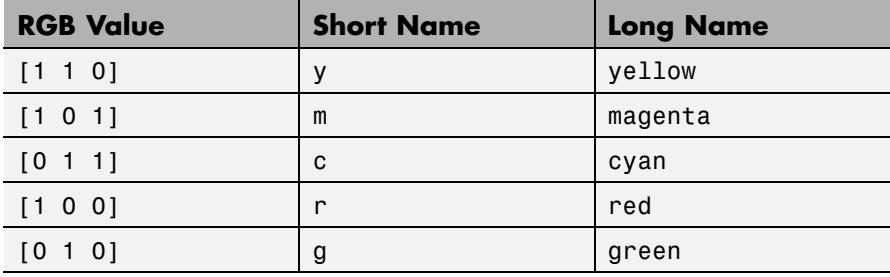

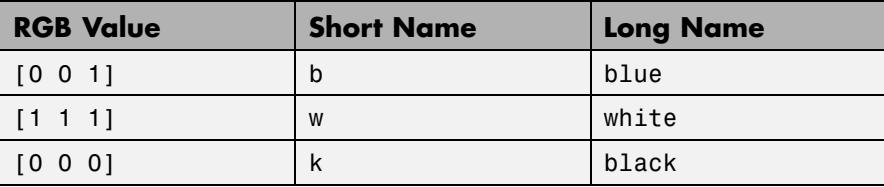

```
Example: 'Color',[0 1 0]
```
**Example:** 'Color','green'

#### **'FontAngle' - Character slant**

'normal' (default) | 'italic' | 'oblique'

Character slant, specified as the comma-separated pair consisting of 'FontAngle' and one of these values: 'normal', 'italic', or 'oblique'. MATLAB uses the FontAngle property to select a font from those available on your particular system. Generally, setting this property to italic or oblique selects a slanted font.

**Example:** 'FontAngle','italic'

#### **'FontName' - Font name**

'Helvetica' (default) | string | 'FixedWidth'

Font name, specified as the comma-separated pair consisting of 'FontName' and a string. The string specifies the name of the font to use for the text object. To display and print properly, this must be a font that your system supports.

To use a fixed-width font that looks good in any locale, use the case-sensitive string 'FixedWidth'. This eliminates the need to hard-code the name of a fixed-width font, which might not display text properly on systems that do not use ASCII character encoding.

**Example:** 'FontName','Courier'

#### **'FontSize' - Font size**

10 points (default) | scalar

Font size, specified as the comma-separated pair consisting of 'FontSize' and a scalar in units determined by the FontUnits property. The default value for FontUnits is points.

```
Example: 'FontSize',12.5
```
#### **'FontUnits' - Font size units**

```
'points' (default) | 'normalized' | 'inches' | 'centimeters' |
'pixels'
```
Font size units, specified as the comma-separated pair consisting of 'FontUnits' and one of the following strings:

- **•** 'points'
- **•** 'normalized'
- **•** 'inches'
- **•** 'centimeters'
- **•** 'pixels'

When the value of FontUnits is 'normalized', MATLAB interprets the value of FontSize as a fraction of the height of the parent axes. When you resize the axes, MATLAB modifies the screen FontSize accordingly. points, inches, centimeters, and pixels are absolute units. 1 point =  $\frac{1}{72}$  inch

**Note** When setting both the FontSize and the FontUnits, you must set the FontUnits property first so that MATLAB can correctly interpret the specified FontSize. For example, to set the font size to 0.3 inches, call 'FontUnits','inches','FontSize',0.3 in the argument list.

#### **'FontWeight' - Weight of text characters**

'normal' (default) | 'bold' | 'light' | 'demi'

Weight of text characters, specified as the comma-separated pair consisting of 'FontWeight' and one of the following strings:

- **•** 'normal'
- **•** 'bold'
- **•** 'light'
- **•** 'demi'

MATLAB uses the FontWeight property to select a font from those available on your particular system. Generally, setting this property to 'bold' or 'demi' causes MATLAB to use a bold font.

**Example:** 'FontWeight','bold'

### **'Interpreter' - Character interpretation**

'tex' (default) | 'latex' | 'none'

Character interpretation, specified as the comma-separated pair consisting of 'Interpreter' and one of the following strings.

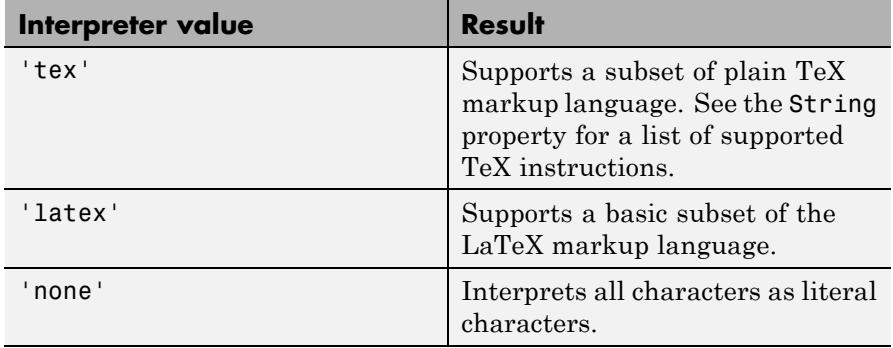

**Example:** 'Interpreter','latex'

## **Output Arguments**

## **h - Handle to text object used as x-axis label**

scalar

Handle to the text object used as the *x*-axis label, returned as a scalar. This is a unique identifier, which you can use to query and modify the properties of the label.

## **Examples Label x-axis with String**

figure plot((1:10).^2) xlabel('Population')

MATLAB displays Population beneath the *x*-axis.

## **Label x-axis with Numeric Input**

figure plot((1:10).^2) xlabel(123)

MATLAB displays 123 beneath the *x*-axis.

## **Create Multiline Label**

Create a multiline label using a multiline cell array.

```
figure
plot((1:10).^2)
xlabel({date;'Population';'in Years'})
```
## **Create Label and Set Font Properties**

Use Name,Value pair arguments to set the font size, font weight, and text color properties of the *x*-axis label.

```
figure
plot((1:10).^2)
xlabel('Population','FontSize',12,'FontWeight','bold','Color','r')
```
'FontSize',12 displays the label text in 12-point font. 'FontWeight','bold' makes the text bold. 'Color','r' sets the text color to red.

## **Label x-Axis of Specific Axes**

Create two subplots and return the handles to the axes objects, s(1) and s(2).

```
figure
s(1) = subplot(2,1,1);plot((1:10).^2)
s(2) = subplot(2, 1, 2);plot((1:10).^3)
```
Label the *x*-axis of the top plot by referring to its axes handle,  $s(1)$ .

xlabel(s(1),'Population')

## **Label x-axis and Return Object Handle**

Label the *x*-axis and return the handle to the text object used as the label.

figure plot((1:10).^2) str = 'Population';  $h = xlabel(str);$ 

MATLAB returns the object handle in the output variable, h.

Set the color of the label to red, using the object handle.

set(h,'Color','red')

- **See Also** strings | ylabel | zlabel | text | title
- **Concepts •** "Adding Axis Labels to Graphs" Text Properties

# **ylabel**

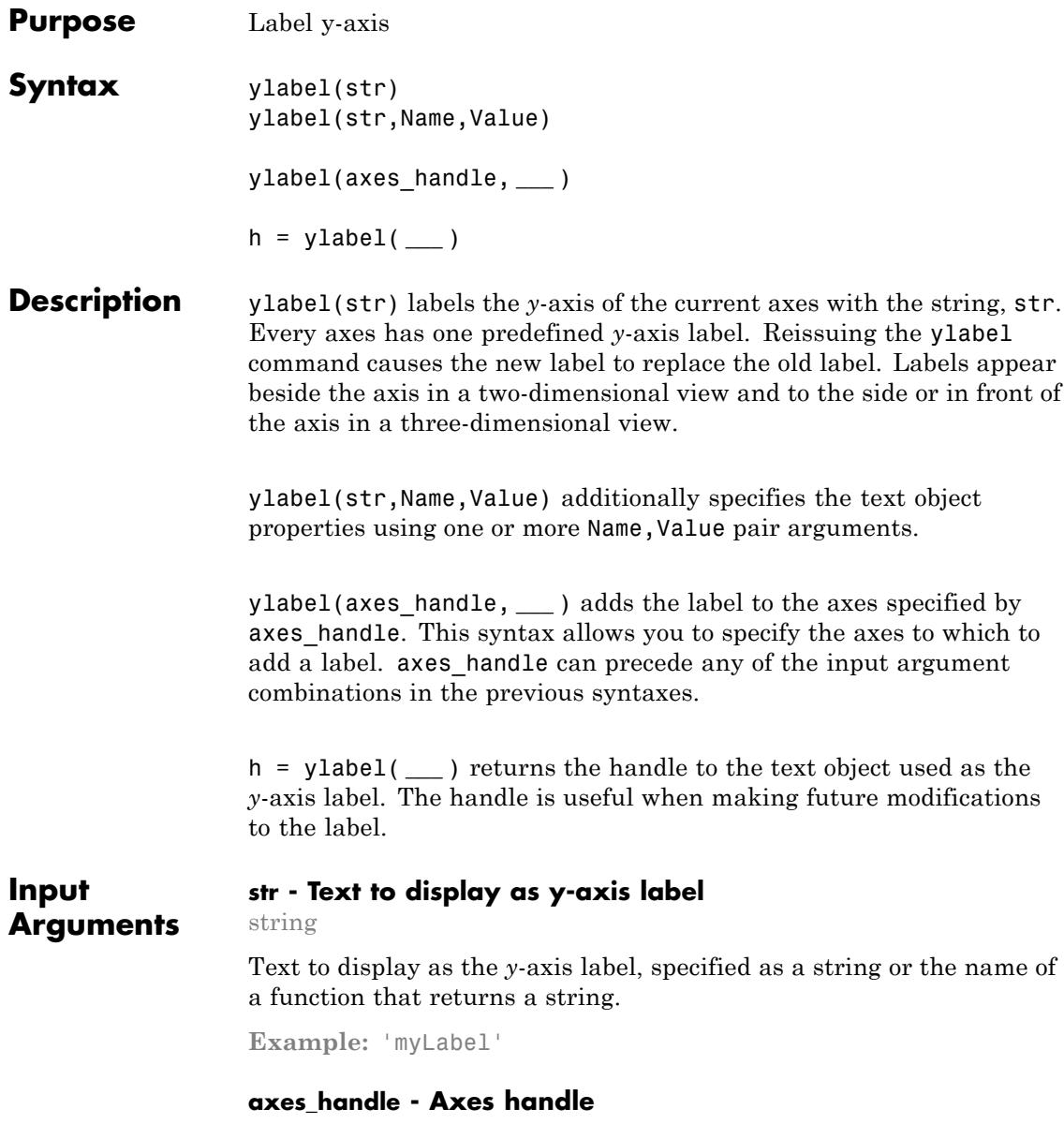

#### handle

Axes handle, which is the reference to an axes object. Use the gca function to get the handle to the current axes, for example, axes\_handle  $=$  gca;.

## **Name-Value Pair Arguments**

Specify optional comma-separated pairs of Name, Value arguments. Name is the argument name and Value is the corresponding value. Name must appear inside single quotes (' '). You can specify several name and value pair arguments in any order as Name1,Value1,...,NameN,ValueN.

**Example:** 'Color','red','FontSize',12 adds a y-axis label with red, 12-point font.

In addition to the following, you can specify other text object properties using Name,Value pair arguments. See Text Properties.

#### **'Color' - Text color**

[0 0 0] (black) (default) | 3-element RGB vector | string

Text color, specified as the comma-separated pair consisting of 'Color' and a 3-element RGB vector or a string containing the short or long name of the color. The RGB vector is a 3-element row vector whose elements specify the intensities of the red, green, and blue components of the color. The intensities must be in the range [0 1].

The following table lists the predefined colors and their RGB equivalents.

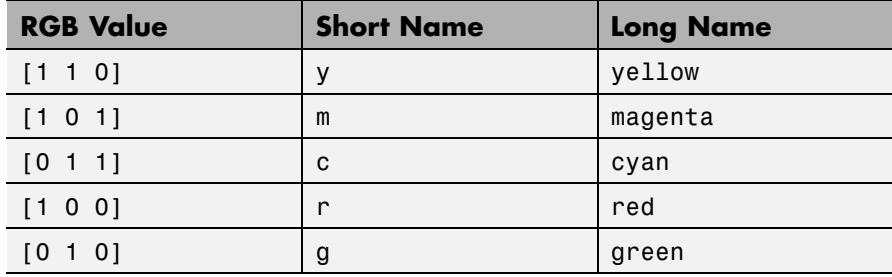

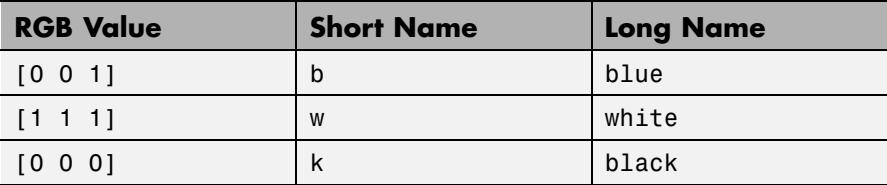

**Example:** 'Color',[0 1 0]

**Example:** 'Color','green'

#### **'FontAngle' - Character slant**

'normal' (default) | 'italic' | 'oblique'

Character slant, specified as the comma-separated pair consisting of 'FontAngle' and one of these values: 'normal', 'italic', or 'oblique'. MATLAB uses the FontAngle property to select a font from those available on your particular system. Generally, setting this property to italic or oblique selects a slanted font.

**Example:** 'FontAngle','italic'

#### **'FontName' - Font name**

'Helvetica' (default) | string | 'FixedWidth'

Font name, specified as the comma-separated pair consisting of 'FontName' and a string. The string specifies the name of the font to use for the text object. To display and print properly, this must be a font that your system supports.

To use a fixed-width font that looks good in any locale, use the case-sensitive string 'FixedWidth'. This eliminates the need to hard-code the name of a fixed-width font, which might not display text properly on systems that do not use ASCII character encoding.

**Example:** 'FontName','Courier'

#### **'FontSize' - Font size**

10 points (default) | scalar

Font size, specified as the comma-separated pair consisting of 'FontSize' and a scalar in units determined by the FontUnits property. The default value for FontUnits is points.

```
Example: 'FontSize',12.5
```
#### **'FontUnits' - Font size units**

```
'points' (default) | 'normalized' | 'inches' | 'centimeters' |
'pixels'
```
Font size units, specified as the comma-separated pair consisting of 'FontUnits' and one of the following strings:

- **•** 'points'
- **•** 'normalized'
- **•** 'inches'
- **•** 'centimeters'
- **•** 'pixels'

When the value of FontUnits is 'normalized', MATLAB interprets the value of FontSize as a fraction of the height of the parent axes. When you resize the axes, MATLAB modifies the screen FontSize accordingly. points, inches, centimeters, and pixels are absolute units. 1 point =  $\frac{1}{72}$  inch

**Note** When setting both the FontSize and the FontUnits, you must set the FontUnits property first so that MATLAB can correctly interpret the specified FontSize. For example, to set the font size to 0.3 inches, call 'FontUnits','inches','FontSize',0.3 in the argument list.

#### **'FontWeight' - Weight of text characters**

'normal' (default) | 'bold' | 'light' | 'demi'

Weight of text characters, specified as the comma-separated pair consisting of 'FontWeight' and one of the following strings:

- **•** 'normal'
- **•** 'bold'
- **•** 'light'
- **•** 'demi'

MATLAB uses the FontWeight property to select a font from those available on your particular system. Generally, setting this property to 'bold' or 'demi' causes MATLAB to use a bold font.

```
Example: 'FontWeight','bold'
```
## **'Interpreter' - Character interpretation**

'tex' (default) | 'latex' | 'none'

Character interpretation, specified as the comma-separated pair consisting of 'Interpreter' and one of the following strings.

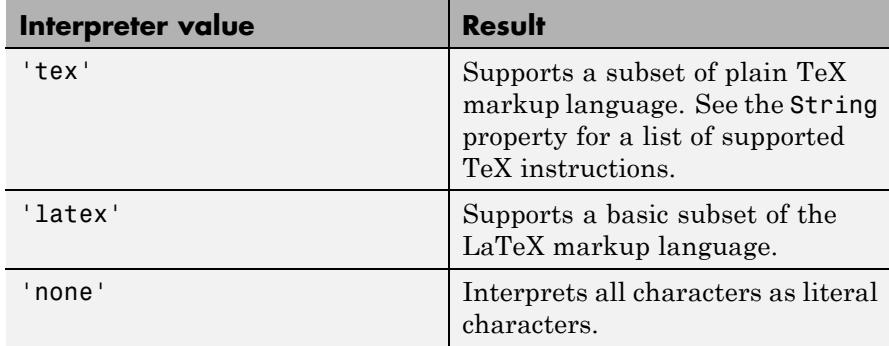

**Example:** 'Interpreter','latex'

## **Output Arguments**

## **h - Handle to text object used as y-axis label**

scalar

Handle to the text object used as the *y*-axis label, returned as a scalar. This is a unique identifier, which you can use to query and modify the properties of the label.

## **Examples Label y-axis with String**

figure plot((1:10).^2) ylabel('Population')

MATLAB displays Population beside the *y*-axis.

## **Label y-axis with Numeric Input**

figure plot((1:10).^2) ylabel(123)

MATLAB displays 123 beside the *y*-axis.

## **Create Multiline Label**

Create a multiline label using a multiline cell array.

```
figure
plot((1:10).^2)
ylabel({2010;'Population';'in Years'})
```
## **Create Label and Set Font Properties**

Use Name,Value pairs to set the font size, font weight, and text color properties of the *y*-axis label.

```
figure
plot((1:10).^2)
ylabel('Population','FontSize',12,'FontWeight','bold','Color','r')
```

```
'FontSize',12 displays the label text in 12-point font.
'FontWeight','bold' makes the text bold. 'Color','r' sets the text
color to red.
```
## **Label y-Axis of Specific Axes**

Create two subplots and return the handles to the axes objects, s(1) and s(2).

```
figure
s(1) = subplot(2,1,1);plot((1:10).^2)
s(2) = subplot(2, 1, 2);plot((1:10).^3)
```
Label the *y*-axis of the top plot by referring to its axes handle,  $s(1)$ .

```
ylabel(s(1),'Population')
```
## **Label y-axis and Return Object Handle**

Label the *y*-axis and return the handle to the text object used as the label.

```
figure
plot((1:10).^2)
str = 'Population';
h = ylabel(str);
```
MATLAB returns the object handle in the output variable, h.

Set the color of the label to red, using the object handle.

```
set(h,'Color','red')
```
- **See Also** strings | xlabel | zlabel | text | title
- **Concepts •** "Adding Axis Labels to Graphs" Text Properties

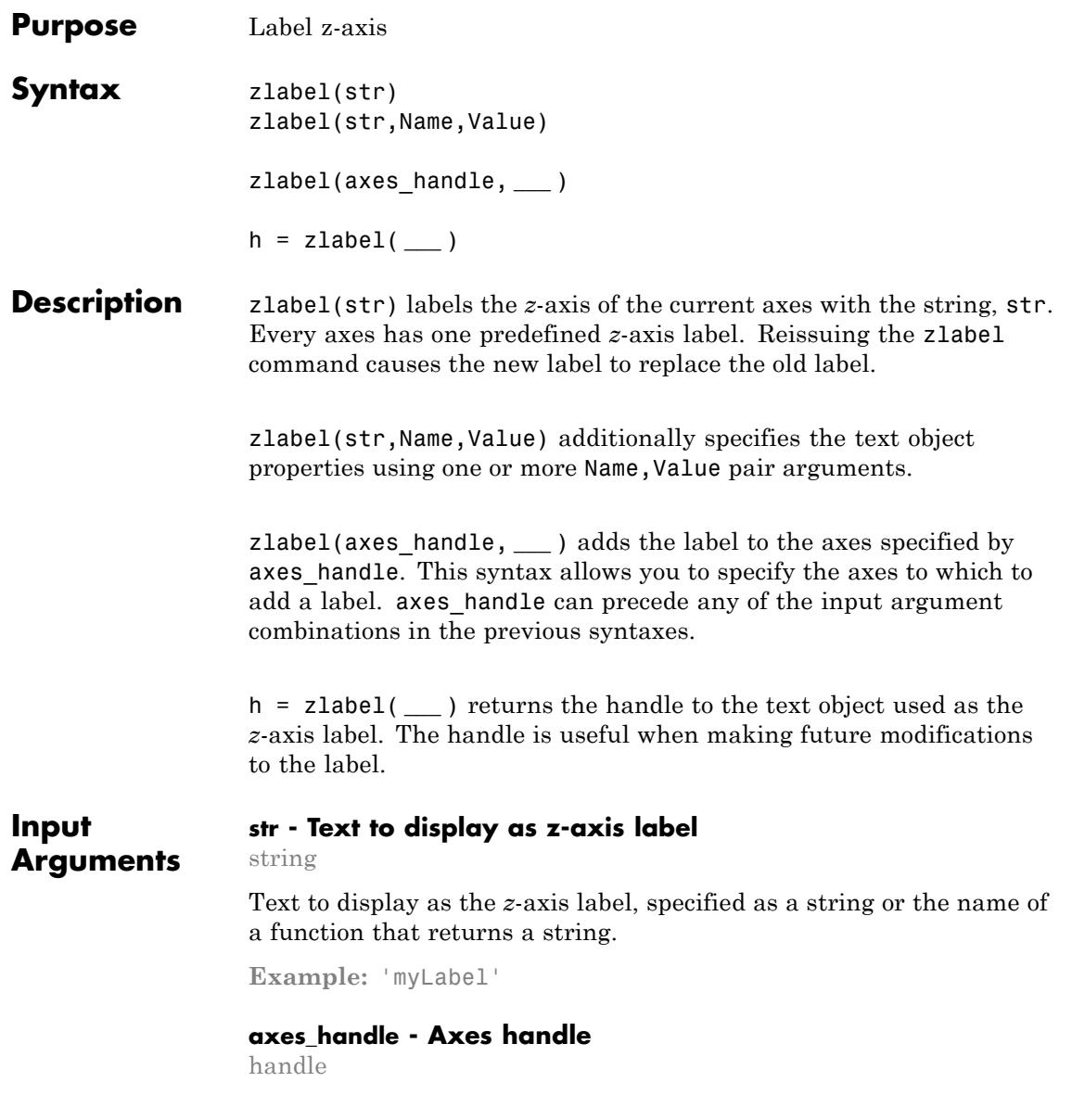

Axes handle, which is the reference to an axes object. Use the gca function to get the handle to the current axes, for example, axes\_handle  $=$  gca;.

## **Name-Value Pair Arguments**

Specify optional comma-separated pairs of Name, Value arguments. Name is the argument name and Value is the corresponding value. Name must appear inside single quotes (' '). You can specify several name and value pair arguments in any order as Name1,Value1,...,NameN,ValueN.

```
Example: 'Color','red','FontSize',12 adds an z-axis label with
red, 12-point font.
```
In addition to the following, you can specify other text object properties using Name,Value pair arguments. See Text Properties.

#### **'Color' - Text color**

[0 0 0] (black) (default) | 3-element RGB vector | string

Text color, specified as the comma-separated pair consisting of 'Color' and a 3-element RGB vector or a string containing the short or long name of the color. The RGB vector is a 3-element row vector whose elements specify the intensities of the red, green, and blue components of the color. The intensities must be in the range [0 1].

The following table lists the predefined colors and their RGB equivalents.

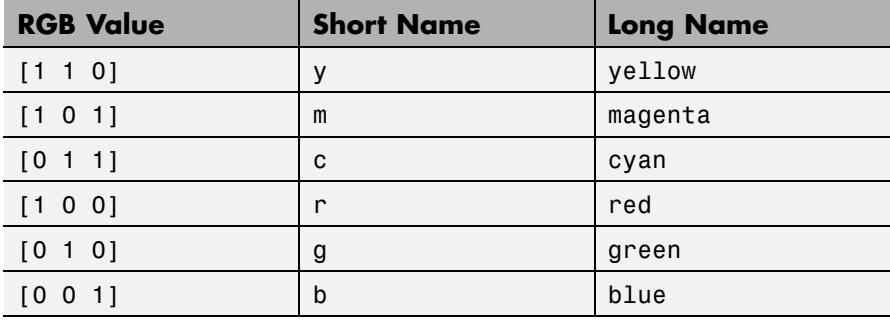

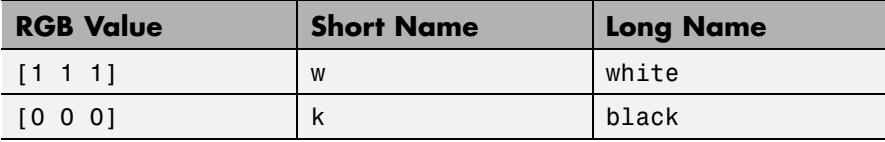

**Example:** 'Color',[0 1 0]

**Example:** 'Color','green'

#### **'FontAngle' - Character slant**

'normal' (default) | 'italic' | 'oblique'

Character slant, specified as the comma-separated pair consisting of 'FontAngle' and one of these values: 'normal', 'italic', or 'oblique'. MATLAB uses the FontAngle property to select a font from those available on your particular system. Generally, setting this property to italic or oblique selects a slanted font.

**Example:** 'FontAngle','italic'

#### **'FontName' - Font name**

'Helvetica' (default) | string | 'FixedWidth'

Font name, specified as the comma-separated pair consisting of 'FontName' and a string. The string specifies the name of the font to use for the text object. To display and print properly, this must be a font that your system supports.

To use a fixed-width font that looks good in any locale, use the case-sensitive string 'FixedWidth'. This eliminates the need to hard-code the name of a fixed-width font, which might not display text properly on systems that do not use ASCII character encoding.

**Example:** 'FontName','Courier'

#### **'FontSize' - Font size**

10 points (default) | scalar

Font size, specified as the comma-separated pair consisting of 'FontSize' and a scalar in units determined by the FontUnits property. The default value for FontUnits is points.

```
Example: 'FontSize',12.5
```
#### **'FontUnits' - Font size units**

```
'points' (default) | 'normalized' | 'inches' | 'centimeters' |
'pixels'
```
Font size units, specified as the comma-separated pair consisting of 'FontUnits' and one of the following strings:

- **•** 'points'
- **•** 'normalized'
- **•** 'inches'
- **•** 'centimeters'
- **•** 'pixels'

When the value of FontUnits is 'normalized', MATLAB interprets the value of FontSize as a fraction of the height of the parent axes. When you resize the axes, MATLAB modifies the screen FontSize accordingly. points, inches, centimeters, and pixels are absolute units. 1 point =  $\frac{1}{72}$  inch

**Note** When setting both the FontSize and the FontUnits, you must set the FontUnits property first so that MATLAB can correctly interpret the specified FontSize. For example, to set the font size to 0.3 inches, call 'FontUnits','inches','FontSize',0.3 in the argument list.

#### **'FontWeight' - Weight of text characters**

'normal' (default) | 'bold' | 'light' | 'demi'

Weight of text characters, specified as the comma-separated pair consisting of 'FontWeight' and one of the following strings:

- **•** 'normal'
- **•** 'bold'
- **•** 'light'
- **•** 'demi'

MATLAB uses the FontWeight property to select a font from those available on your particular system. Generally, setting this property to 'bold' or 'demi' causes MATLAB to use a bold font.

**Example:** 'FontWeight','bold'

### **'Interpreter' - Character interpretation**

'tex' (default) | 'latex' | 'none'

Character interpretation, specified as the comma-separated pair consisting of 'Interpreter' and one of the following strings.

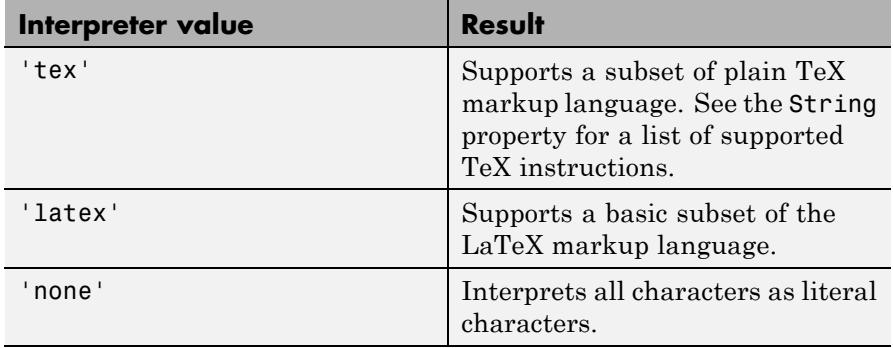

**Example:** 'Interpreter','latex'

## **Output Arguments**

#### **h - Handle to text object used as z-axis label**

scalar

Handle to the text object used as the *z*-axis label, returned as a scalar. This is a unique identifier, which you can use to query and modify the properties of the label.

## **Examples Label z-axis with String**

figure surf(peaks) zlabel('Height')

MATLAB displays Height beside the *z*-axis.

## **Label z-axis with Numeric Input**

figure surf(peaks) zlabel(123)

MATLAB displays 123 beside the *z*-axis.

## **Create Multiline Label**

Create a multiline label using a multiline cell array.

```
figure
surf(peaks)
zlabel({'First Line';'Second Line'})
```
## **Create Label and Set Font Properties**

Use Name,Value pairs to set the font size, font weight, and text color properties of the *z*-axis label.

```
figure
surf(peaks)
zlabel('Elevation','FontSize',12,'FontWeight','bold','Color','r');
```
'FontSize',12 displays the label text in 12-point font. 'FontWeight','bold' makes the text bold. 'Color','r' sets the text color to red.

## **Label z-Axis of Specific Axes**

Create two subplots and return the handles to the axes objects, s(1) and s(2).
```
figure
s(1) = subplot(2,1,1);surf(peaks(30))
s(2) = subplot(2, 1, 2);surf(peaks(45))
```
Label the *z*-axis of each plot by referring to the axes handles,  $s(1)$  and  $s(2)$ .

```
zlabel(s(1),'Height1')
zlabel(s(2),'Height2')
```
# **Label z-axis and Return Object Handle**

Label the *z*-axis and return the handle to the text object used as the label.

```
figure
surf(peaks)
str = 'Population Change';
h = zlabel(str);
```
MATLAB returns the object handle in the output variable, h.

Set the color of the label to red, using the object handle.

```
set(h,'Color','red')
```
**See Also** strings | ylabel | xlabel | text | title

```
Concepts • "Adding Axis Labels to Graphs"
                Text Properties
```
# **xlim**

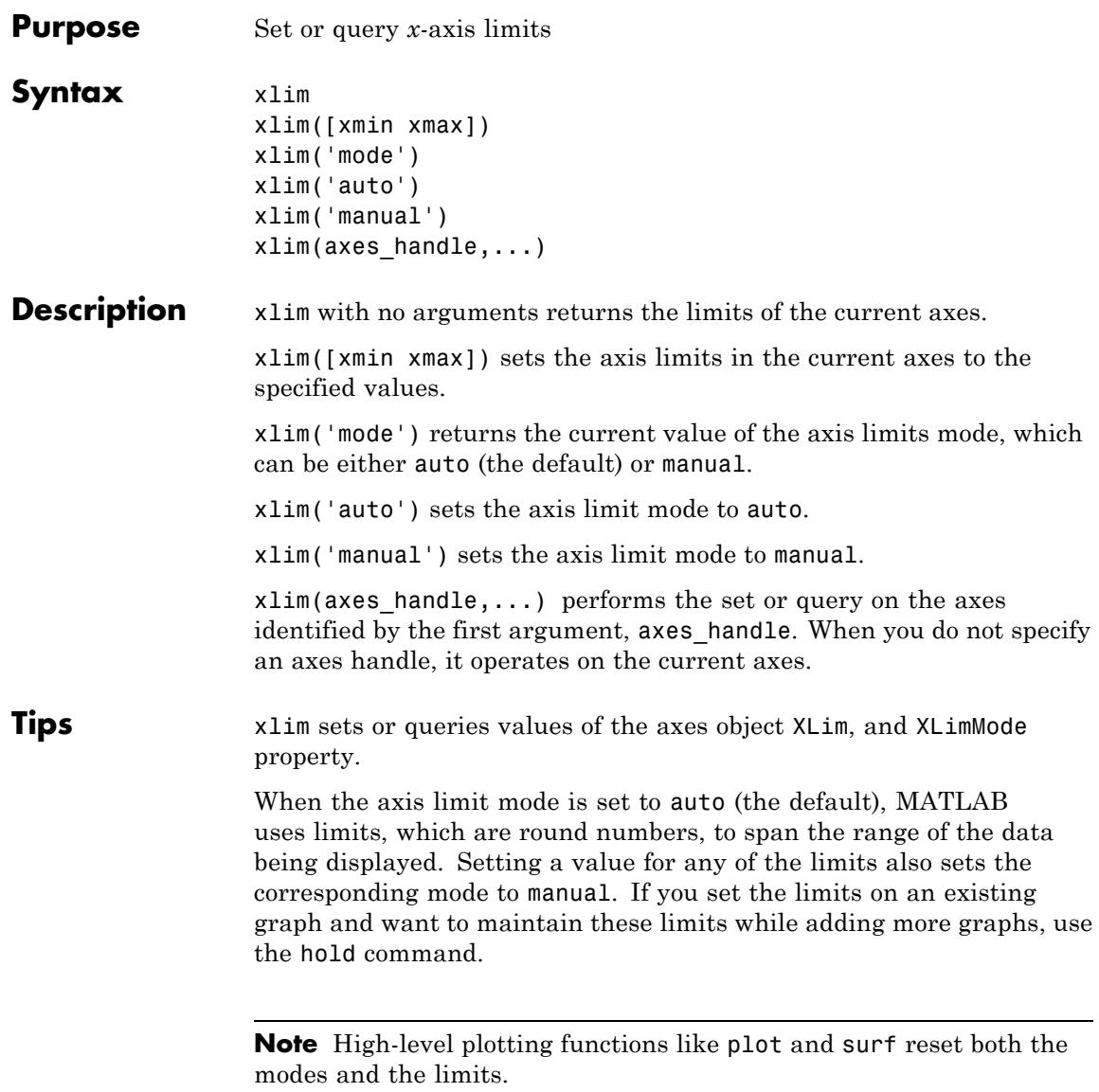

#### **Examples** This example illustrates how to set the *x*- and *y*-axis limits to match the actual range of the data, rather than the rounded values of [-2 3] for the *x*-axis, [-2 4] for the *y*-axis and [-0.5 0.5] for *z*-axis originally selected by MATLAB.

```
[x,y] = meshgrid([ -1.75:.2:3.25]);
z = x.*exp(-x.^2-y.^2);surf(x,y,z)
xlim([-1.75 3.25])
ylim([-1.75 3.25])
zlim([-0.45 0.45])
```
# **xlim**

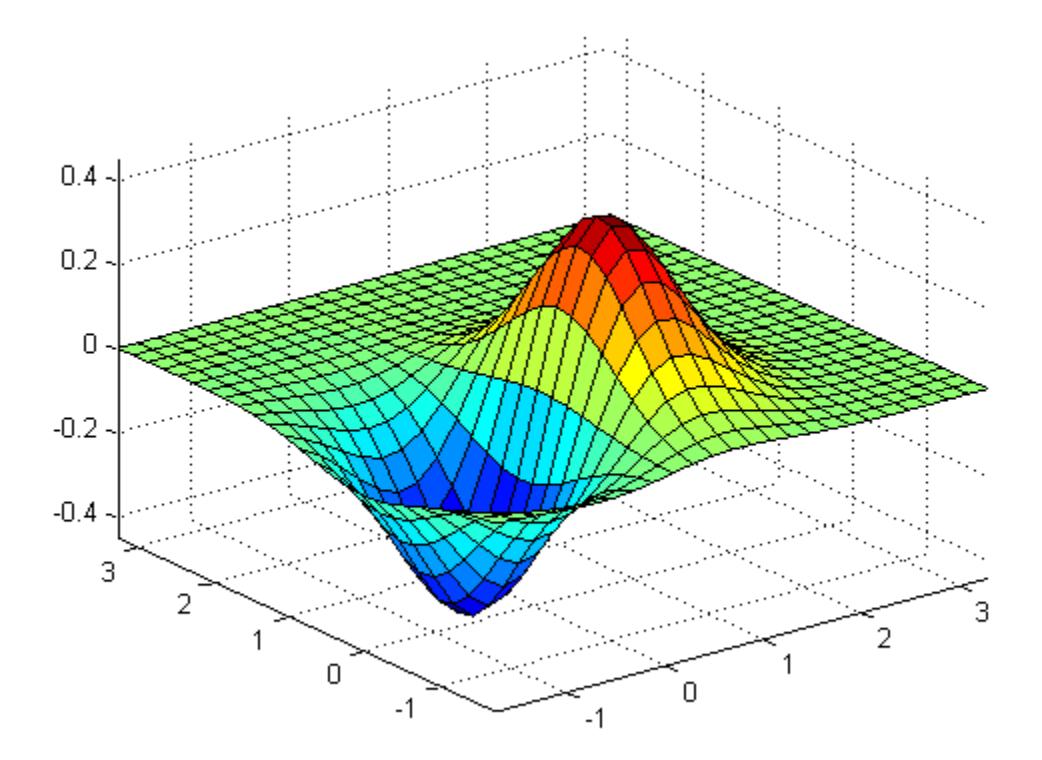

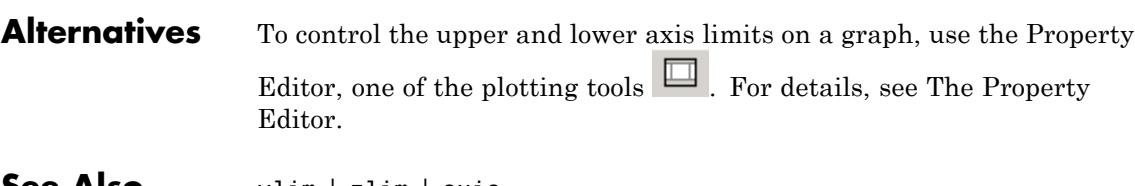

- **See Also** ylim | zlim | axis
- **How To** XLim
	- YLim
- ZLim
- Understanding Axes Aspect Ratio

# **ylim**

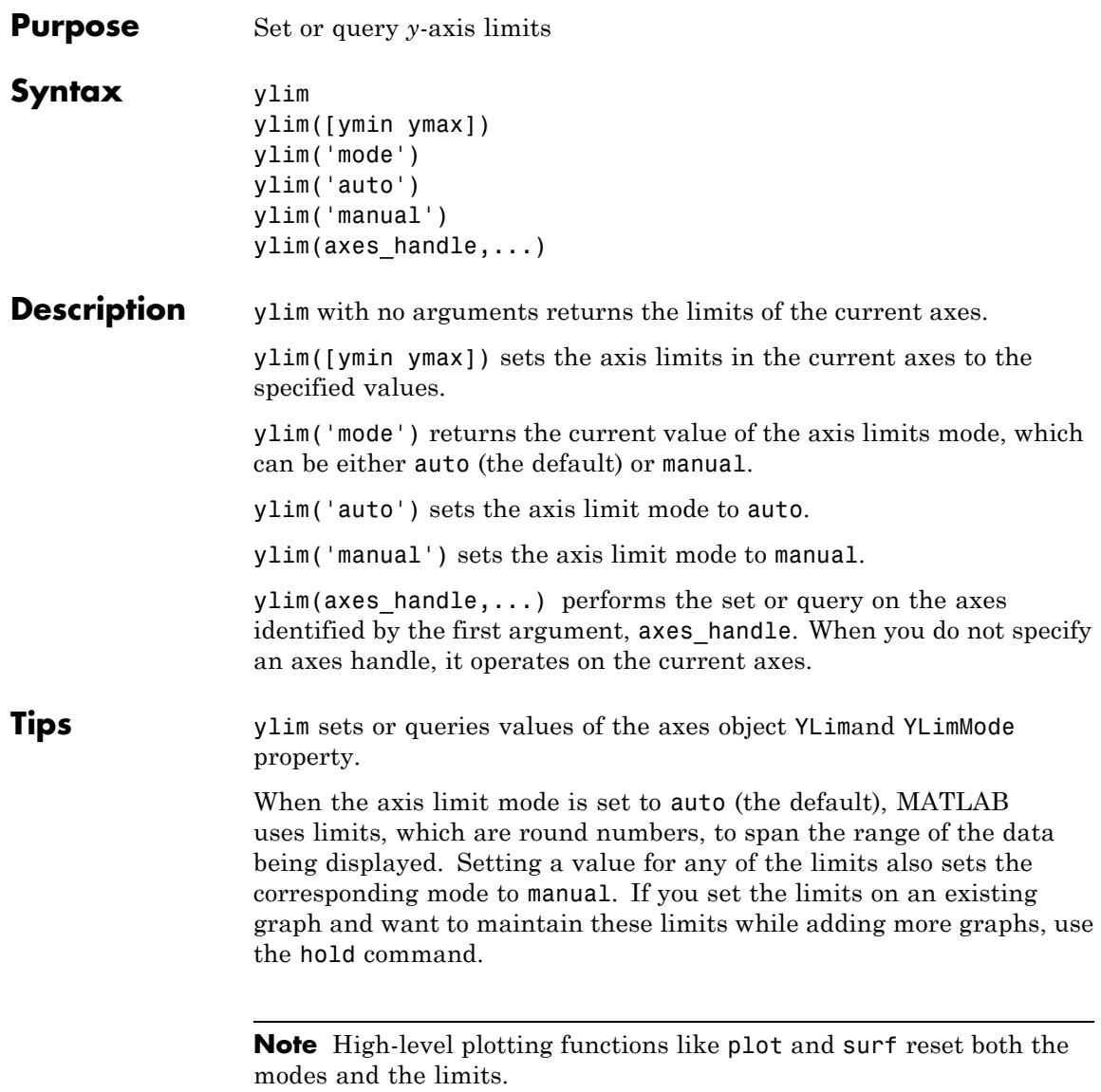

#### **Examples** This example illustrates how to set the *x*- and *y*-axis limits to match the actual range of the data, rather than the rounded values of [-2 3] for the *x*-axis and [-2 4] for the *y*-axis and [-0.5 0.5] for *z*-axis originally selected by MATLAB.

```
[x,y] = meshgrid([ -1.75:.2:3.25]);
z = x.*exp(-x.^2-y.^2);surf(x,y,z)
xlim([-1.75 3.25])
ylim([-1.75 3.25])
zlim([-0.45 0.45])
```
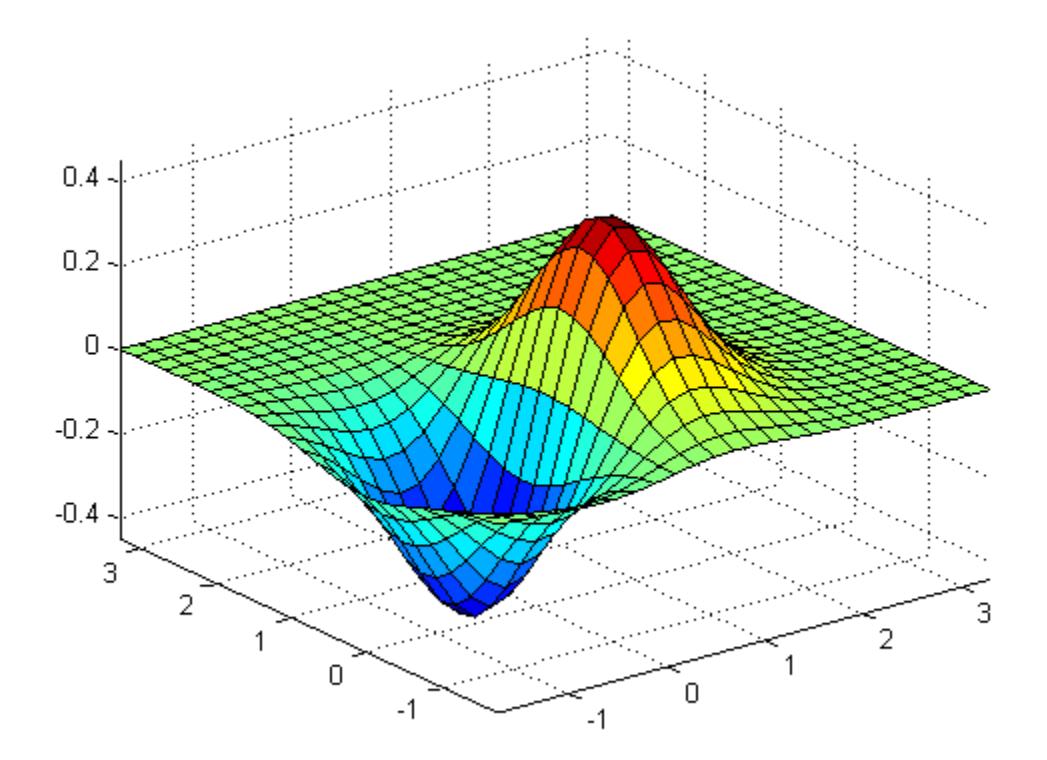

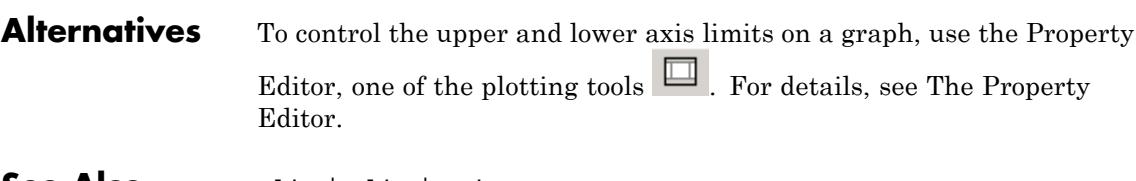

- **See Also** xlim | zlim | axis
- **How To** XLim
	- YLim
- ZLim
- Understanding Axes Aspect Ratio

# **zlim**

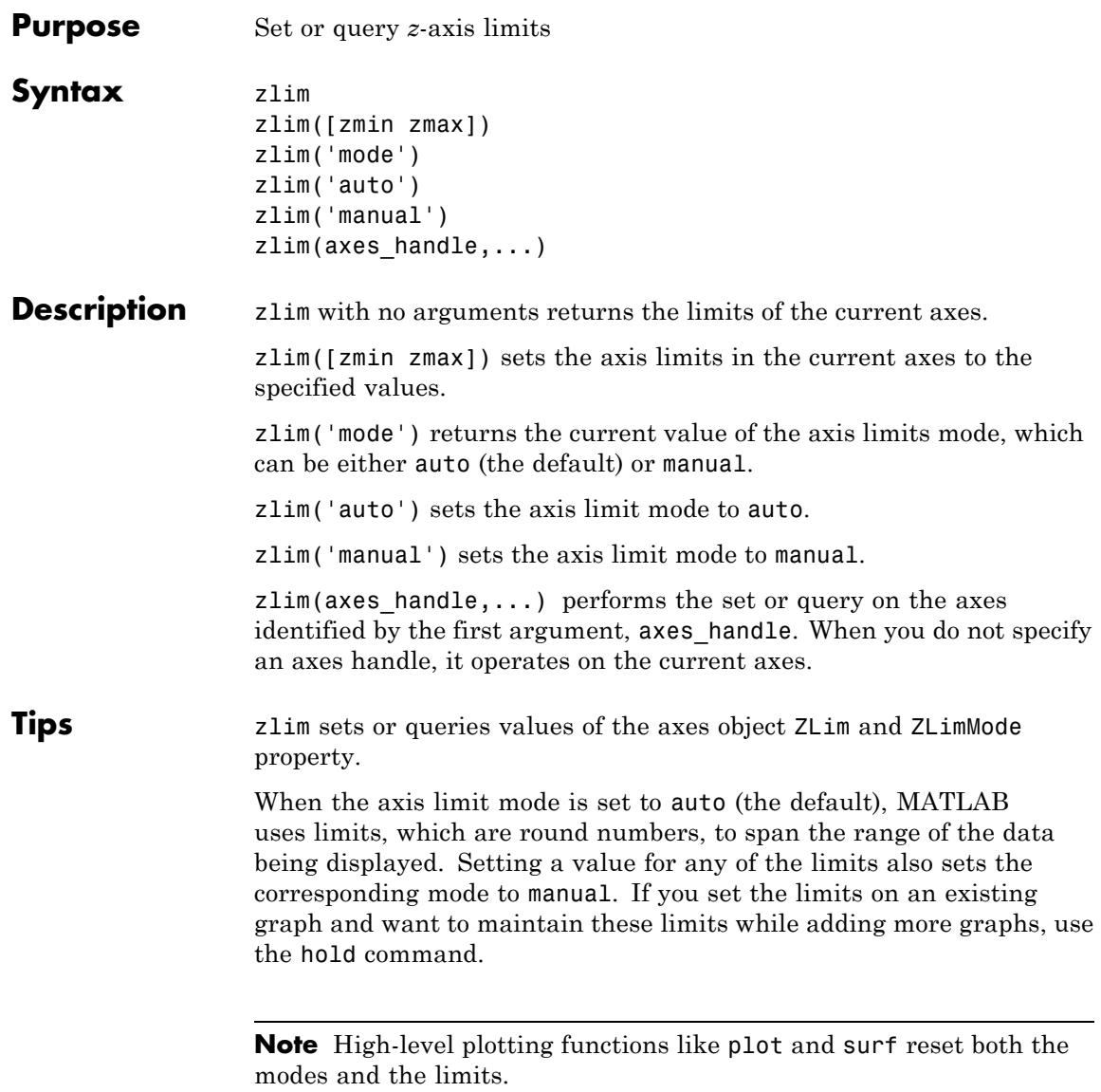

## **Examples** This example illustrates how to set the *x*-, *y*-, and *z*-axis limits to match the actual range of the data, rather than the rounded values of[-2 3] for the *x*-axis ,[-2 4] for the *y*-axis and [-0.5 0.5] for *z*-axis originally selected by MATLAB.

```
[x,y] = meshgrid([ -1.75:.2:3.25]);
z = x.*exp(-x.^2-y.^2);surf(x,y,z)
xlim([-1.75 3.25])
ylim([-1.75 3.25])
zlim([-0.45 0.45])
```
# **zlim**

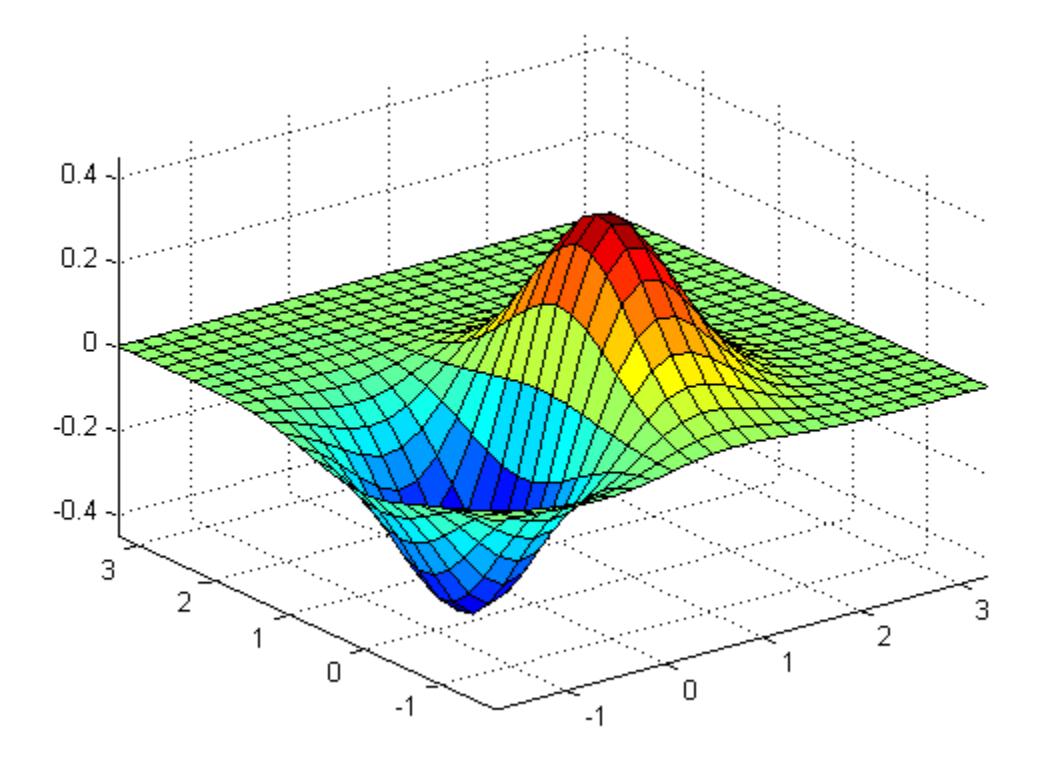

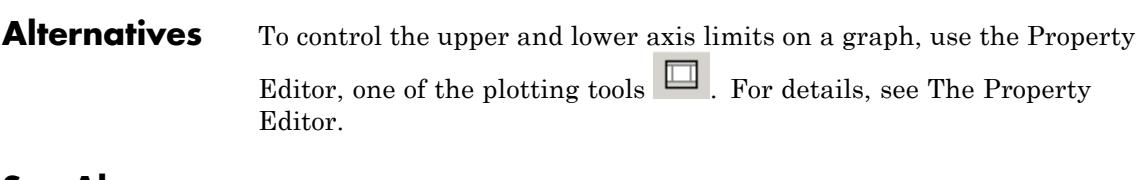

- **See Also** xlim | ylim | axis
- **How To** XLim
	- YLim
- ZLim
- Understanding Axes Aspect Ratio

# **xlsfinfo**

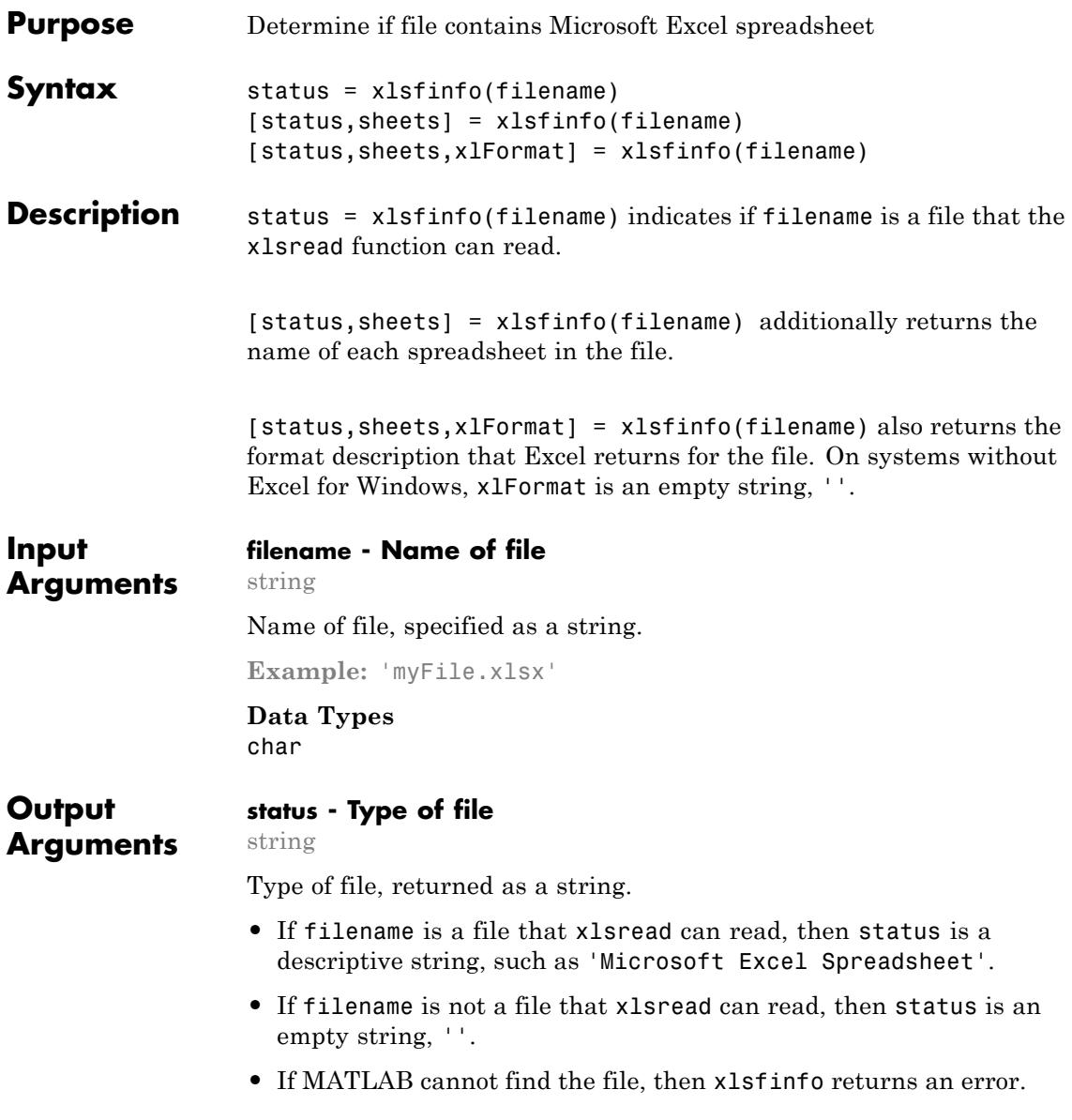

#### **sheets - Worksheet names**

1-by-n cell array of strings

Worksheet names, returned as a 1-by-n cell array of strings, where n is the number of worksheets in the file. Each cell contains the name of a worksheet. If xlsread cannot read a particular worksheet, the corresponding cell contains an error message.

If xlsfinfo cannot read the file, then sheets contains an error message.

## **xlFormat - File format description returned by Excel**

string

File format description returned by Excel, returned as a string.

On Windows systems with Excel software, xlFormat is a nonempty string, such as one of the following.

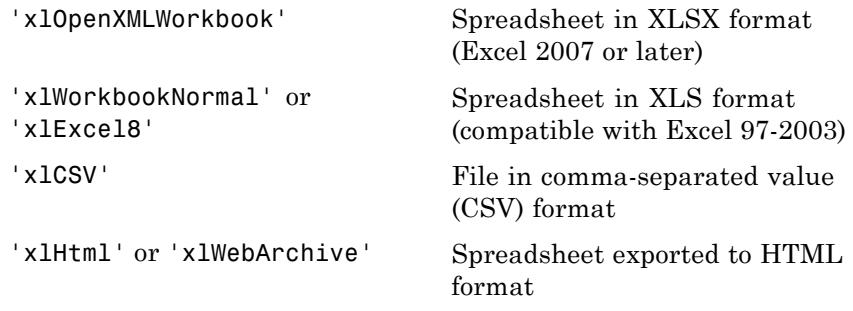

On all other systems, xlFormat is an empty string, ''.

## **Examples View Information About Spreadsheet File**

Create a sample Excel file named myExample.xlsx.

values =  $\{1, 2, 3; 4, 5, 'x' ; 7, 8, 9\};$ headers = {'First', 'Second', 'Third'}; xlswrite('myExample.xlsx', [headers; values]);

Call xlsfinfo to get information about the file.

```
[status,sheets,xlFormat] = xlsfinfo('myExample.xlsx')
                  status =
                  Microsoft Excel Spreadsheet
                  sheets =
                       'Sheet1' 'Sheet2' 'Sheet3'
                  xlFormat =
                  xlOpenXMLWorkbook
                  status is a descriptive string indicating that the xlsread function can
                  read the sample file.
Tips • If xlsfinfo warns that it cannot start an ActiveX server, then
                    the COM server, which is part of the typical Excel installation, is
                     unavailable. In this case, consider reinstalling your Excel software.
                     On systems with Excel for Windows, xlsfinfo uses the COM server
                    to obtain information.
Limitations • xlsfinfo supports only 7-bit ASCII characters.
See Also xlsread | xlswrite
```
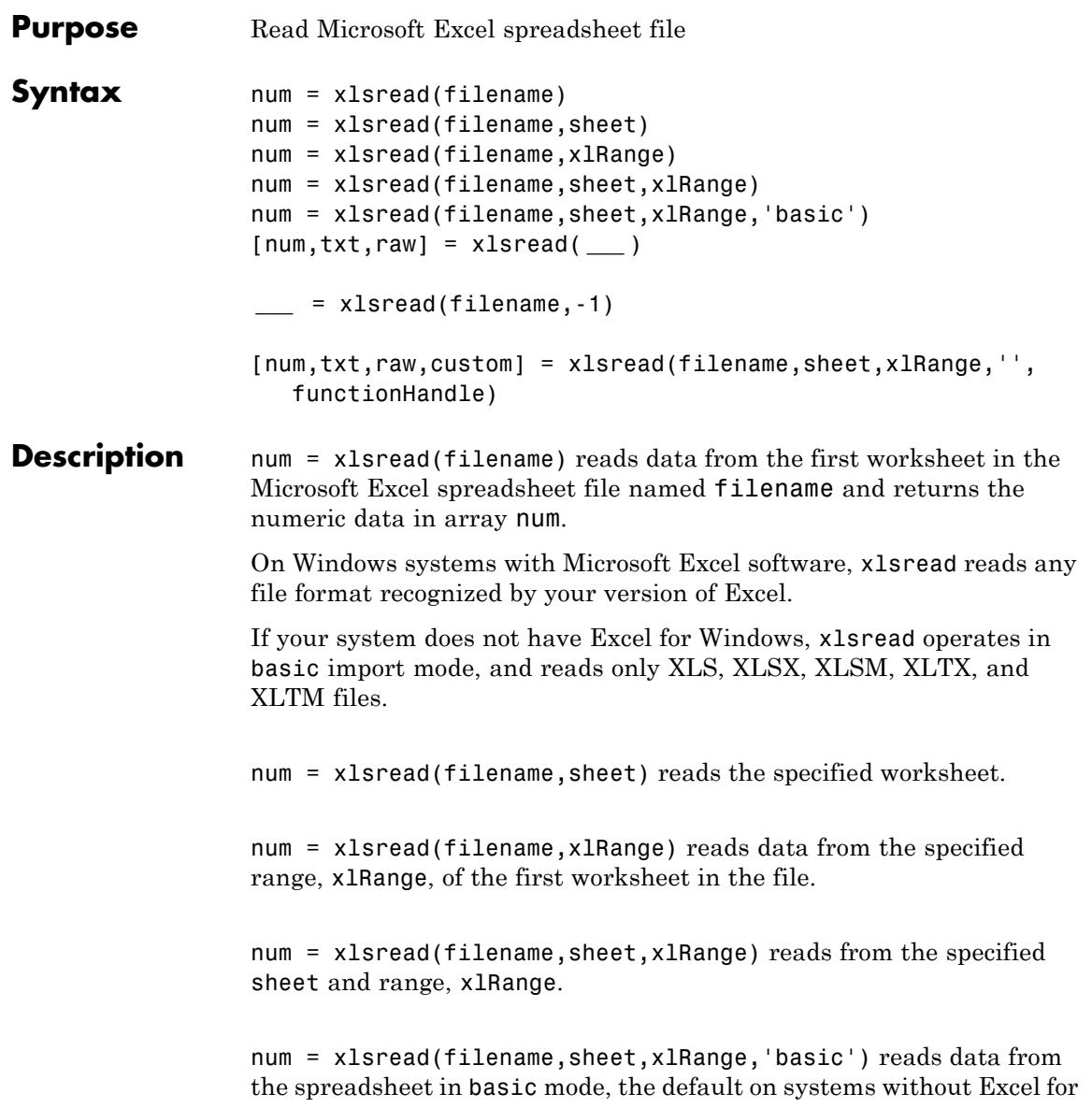

Windows. If you do not specify all the arguments, use empty strings as placeholders, for example, num = xlsread(filename,'','','basic').

[num,txt,raw] = xlsread( **\_\_\_** ) additionally returns the text fields in cell array txt, and the unprocessed data (numbers and text) in cell array raw using any of the input arguments in the previous syntaxes. If xlRange is specified, leading blank rows and columns in the worksheet that precede rows and columns with data are returned in raw.

**\_\_\_** = xlsread(filename,-1) opens an Excel window to interactively select data. Select the worksheet, drag and drop the mouse over the range you want, and click **OK**. This syntax is supported only on Windows systems with Excel software.

[num,txt,raw,custom] = xlsread(filename,sheet,xlRange,'', functionHandle) reads from the spreadsheet, executes the function associated with functionHandle on the data, and returns the final results as numeric data in array num. The xlsread function optionally returns the text fields in cell array txt, the unprocessed data (numbers and text) in cell array raw, and the second output from the function associated with functionHandle in array custom. The xlsread function does not change the data stored in the spreadsheet. This syntax is supported only on Windows systems with Excel software.

# **Input Arguments**

#### **filename - Name of file to read**

string

Name of the file to read, specified as a string. If you do not include an extension, xlsread searches for a file with the specified name and a supported Excel extension. xlsread can read data saved in files that are currently open in Excel for Windows.

**Example:** 'myFile.xlsx'

**Data Types** char

#### **sheet - Worksheet to read**

string | positive integer

Worksheet to read, specified as one of the following:

- **•** String that contains the worksheet name. Cannot contain a colon (:). To determine the names of the sheets in a spreadsheet file, use xlsfinfo. For XLS files in basic mode, sheet is case sensitive.
- **•** Positive integer that indicates the worksheet index. Not supported for XLS files in basic mode.

#### **xlRange - Rectangular portion of the worksheet to read** string

Rectangular portion of the worksheet to read, specified as a string.

Specify xlRange using the syntax 'C1:C2', where C1 and C2 are two opposing corners that define the region to read. For example, 'D2:H4' represents the 3-by-5 rectangular region between the two corners D2 and H4 on the worksheet. The xlRange input is not case sensitive, and uses Excel A1 reference style (see Excel help).

Range selection is not supported when reading XLS files in basic mode. In this case, use '' in place of xlRange.

If you do not specify sheet, then xlRange must include both corners and a colon character, even for a single cell (such as 'D2:D2'). Otherwise, xlsread interprets the input as a worksheet name (such as 'sales' or 'D2').

If you specify sheet, then xlRange:

- **•** Does not need to include a colon and opposite corner to describe a single cell.
- **•** Can refer to a named range that you defined in the Excel file (see the Excel help).

**Data Types** char

### **'basic' - Flag to request reading in basic mode**

literal string

Flag to request reading in basic mode, specified as the literal string, 'basic'.

basic mode is the default for systems without Excel for Windows. In basic mode, xlsread:

- **•** Reads XLS, XLSX, XLSM, XLTX, and XLTM files only.
- **•** Does not support an xlRange input when reading XLS files. In this case, use '' in place of xlRange.
- **•** Does not support function handle inputs.
- **•** Imports all dates as Excel serial date numbers. Excel serial date numbers use a different reference date than MATLAB date numbers.

# **functionHandle - Handle to a custom function**

function handle

Handle to a custom function, starting with the symbol @. Supported only on Windows systems with Excel software. xlsread reads from the spreadsheet, executes your function on a copy of the data, and returns the final results. xlsread does not change the data stored in the spreadsheet.

When xlsread calls the custom function, it passes a range interface from the Excel application to provide access to the data. The custom function must include this interface both as an input and output argument. (See the Examples.)

**Example:** @myFunctionHandle

# **Output Arguments**

## **num - Numeric data**

matrix

Numeric data, returned as a matrix of double values. The array does not contain any information from header lines, or from outer rows or columns that contain nonnumeric data. Text data in inner spreadsheet rows and columns appear as NaN in the num output.

#### **txt - Text data**

cell array

Text data, returned as a cell array. Numeric values in inner spreadsheet rows and columns appear as empty strings, '', in txt.

For XLS files in basic import mode, the txt output contains empty strings, '', in place of leading columns of numeric data that precede text data in the spreadsheet. In all other cases, txt does not contain these additional columns.

Undefined values (such as '#N/A') appear in the txt output as '#N/A', except for XLS files in basic mode.

#### **raw - Unprocessed data**

cell array

Unprocessed data from the worksheet, returned as a cell array. Contains both numeric and text data.

On systems with Excel for Windows, undefined values (such as '#N/A') appear in the raw output as 'ActiveX VT\_ERROR:'. For XLSX, XLSM, XLTX, and XLTM files on other systems, undefined values appear as '#N/A'.

#### **custom - Second output of the function corresponding to functionHandle**

defined by the function

Second output of the function corresponding to functionHandle. The value and data type of custom are determined by the function.

# **Examples Read Data from First Worksheet Into Numeric Array**

Create an Excel file named myExample.xlsx.

```
values = {1, 2, 3 ; 4, 5, 'x' ; 7, 8, 9};
headers = {'First','Second','Third'};
xlswrite('myExample.xlsx', [headers; values]);
```
Sheet1 of myExample.xlsx contains:

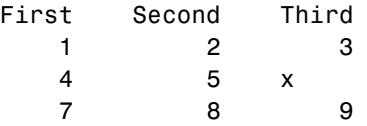

Read data from the first worksheet.

filename = 'myExample.xlsx'; A = xlsread(filename)

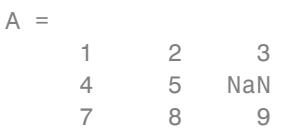

xlsread returns the numeric data in array A.

### **Read a Specific Range of Data**

Read a specific range of data from the Excel file in the previous example.

```
filename = 'myExample.xlsx';
sheet = 1;
x1Range = 'B2:C3;
subsetA = xlsread(filename, sheet, xlRange)
subsetA =2 3
    5 NaN
```
# **Read a Column of Data**

Read the second column of data from the Excel file in the first example.

```
filename = 'myExample.xlsx';
columnB = xlsread(filename,'B:B')
```

```
columnB =
     2
     5
     8
```
For better performance, specify the row numbers in the range, as shown in the previous example.

#### **Request Numeric, Text, and Unprocessed Data**

Request the numeric data, text, and a copy of the unprocessed (raw) data from the Excel file in the first example.

```
[ndata, text, alldata] = xlsread('myExample.xlsx')
ndata =
   123
    4 5 NaN
   789
text ='First' 'Second' 'Third'
   \Box '' \Box '' \Box '' \Box '' \Box '' \Box\mathbf{X}^{\mathsf{T}}alldata =
   'First' 'Second' 'Third'
   [ 1] [ 2] [ 3]
   [ 4] [ 5] 'x'[ 7] [ 8] [ 9]
```
xlsread returns numeric data in array ndata, text data in cell array text, and unprocessed data in cell array alldata.

#### **Execute a Function on a Worksheet and Return Numeric Data**

In the Editor, create a function to process data from a worksheet. In this case, set values outside the range [-3, 3] to -3 or 3.

```
function [Data] = setMinMax(Data)
 minval = -3; maxval = 3;for k = 1:Data.Gountv = Data.Vallow{k};if v > maxval || v < minvalif v > maxval
          Data.Value\{k\} = maxval;
       else
           Data.Value{k} = minval;end
   end
 end
```
In the Command Window, add data to myExample.xlsx.

```
misc = pi *gallery('normaldata', [10,3], 1);xlswrite('myExample.xlsx',misc,'MyData');
```
Worksheet MyData contains the following values, which range from -6.6493 to 3.4845:

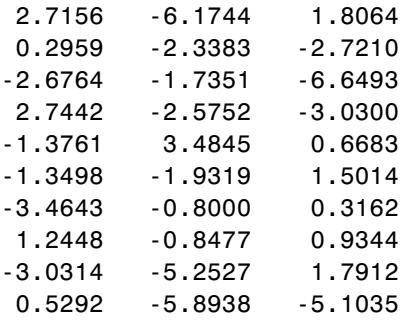

Read the data from the worksheet, and reset any values outside the range [-3, 3]. Specify the sheet name, but use '' as placeholders for the xlRange and 'basic' inputs.

```
trim =
   2.7156 -3.0000 1.8064
   0.2959 -2.3383 -2.7210
  -2.6764 -1.7351 -3.00002.7442 -2.5752 -3.0000
  -1.3761 3.0000 0.6683
  -1.3498 -1.9319 1.5014
  -3.0000 -0.8000 0.3162
   1.2448 -0.8477 0.9344
  -3.0000 -3.0000 1.7912
   0.5292 -3.0000 -3.0000
```
## **Request Custom Output**

Execute a function on a worksheet and display the custom index output.

trim = xlsread('myExample.xlsx','MyData','','',@setMinMax)

In the Editor, modify the function setMinMax from the previous example to return the indices of the changed elements (custom output).

```
function [Data,indices] = setMinMax(Data)
 minval = -3; maxval = 3;indices = [];
 for k = 1:Data.Gountv = Data.Vallow{k};if v > maxval || v < minval
       if v > maxval
          Data.Vallow{k} = maxval;else
           Data.Value{k} = minval;end
       indices = [indices k];end
 end
```
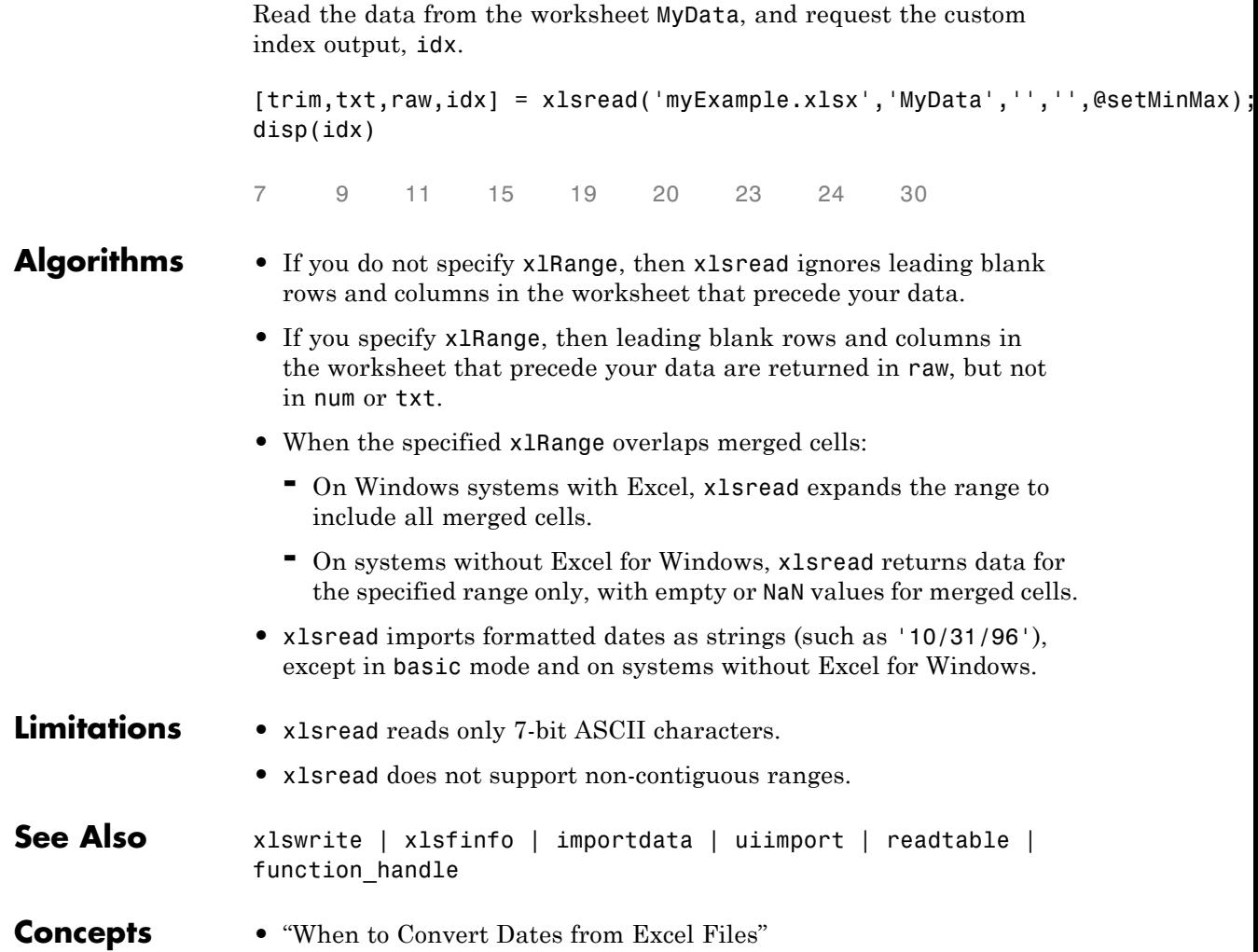

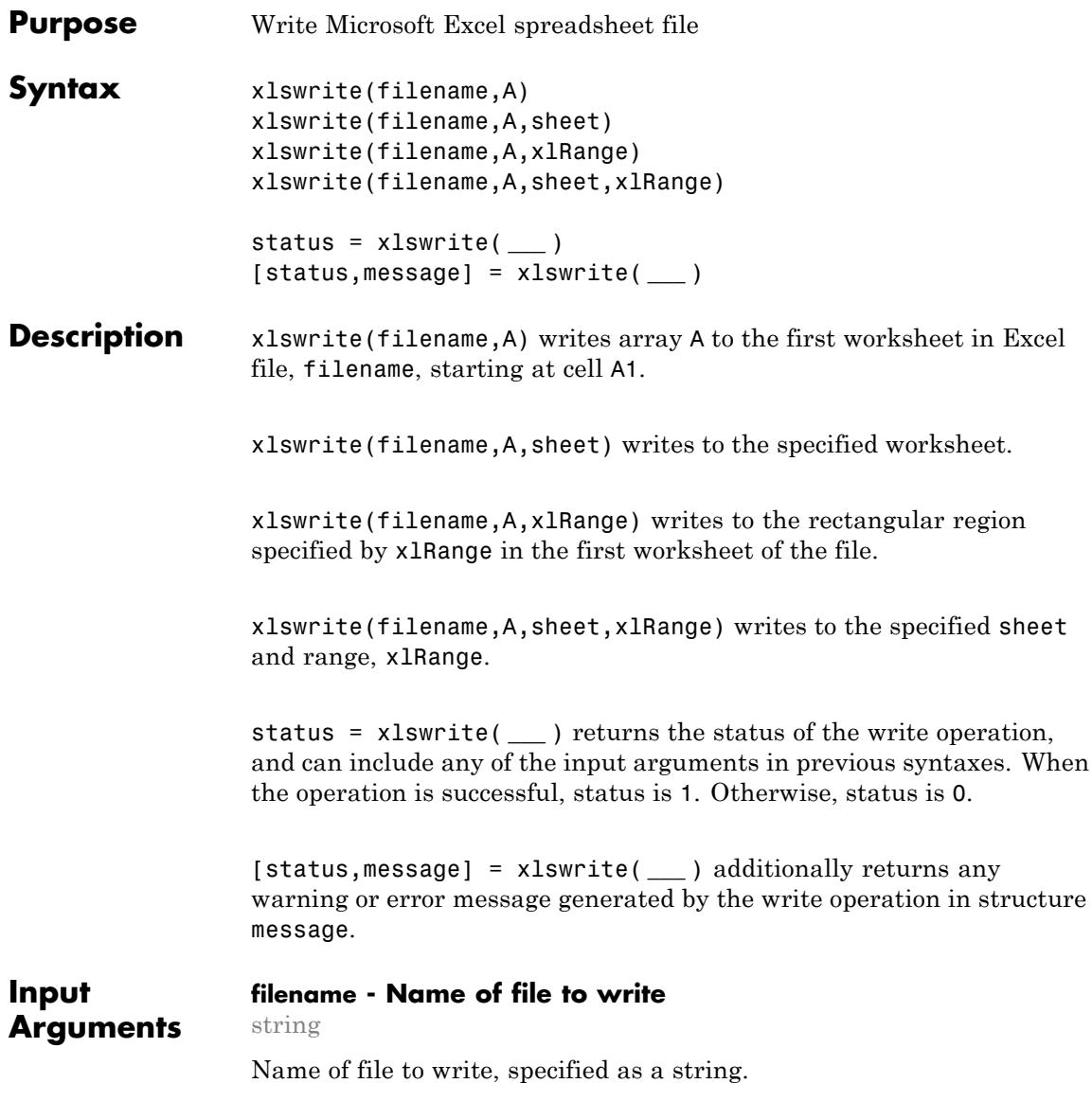

If filename does not exist, xlswrite creates a file, determining the format based on the specified extension. To create a file compatible with Excel 97-2003 software, specify an extension of .xls. To create files in Excel 2007 formats, specify an extension of .xlsx, .xlsb, or .xlsm. If you do not specify an extension, xlswrite uses the default, .xls.

```
Example: 'myFile.xlsx'
```
#### **A - Data to write**

matrix | cell array

Data to write, specified as a two-dimensional numeric or character array, or, if each cell contains a single element, a cell array.

If A is a cell array containing something other than a scalar numeric or a string, then xlswrite silently leaves the corresponding cell in the spreadsheet empty.

The maximum size of array A depends on the associated Excel version. For more information on Excel specifications and limits, see the Excel help.

**Example:** [10,2,45;-32,478,50] **Example:** {92.0,'Yes',45.9,'No'}

#### **Data Types**

```
single | double | int8 | int16 | int32 | int64 | uint8 |
uint16 | uint32 | uint64 | logical | char | cell
```
#### **sheet - Worksheet name**

string | positive integer

Worksheet name, specified as one of the following:

- **•** String that contains the worksheet name. Cannot contain a colon (:). To determine the names of the sheets in a spreadsheet file, use xlsfinfo.
- Positive integer that indicates the worksheet index.

If sheet does not exist, xlswrite adds a new sheet at the end of the worksheet collection. If sheet is an index larger than the number of worksheets, xlswrite appends empty sheets until the number of worksheets in the workbook equals sheet. In either case, xlswrite generates a warning indicating that it has added a new worksheet.

### **xlRange - Rectangular portion of the worksheet to write** string

Rectangular portion of the worksheet to write, specified as a string.

Specify xlRange using the syntax 'C1:C2', where C1 and C2 are two opposing corners that define the region to write. For example, 'D2:H4' represents the 3-by-5 rectangular region between the two corners D2 and H4 on the worksheet. The xlRange input is not case sensitive, and uses Excel A1 reference style (see Excel help). xlswrite does not recognize named ranges.

- **•** If you do not specify sheet, then xlRange must include both corners and a colon character, even for a single cell (such as 'D2:D2'). Otherwise, xlswrite interprets the input as a worksheet name (such as 'D2').
- **•** If you specify sheet, then xlRange can specify only the first cell (such as 'D2'). xlswrite writes input array A beginning at this cell.
- **•** If xlRange is larger than the size of input array A, Excel software fills the remainder of the region with #N/A. If xlRange is smaller than the size of A, then xlswrite writes only the subset that fits into xlRange to the file.

#### **Output Arguments status - Status of the write operation** 1 | 0

Status of the write operation, returned as either 1 (true) or 0 (false). When the write operation is successful, status is 1. Otherwise, status is 0.

#### **message - Error or warning generated during the write operation**

structure array

Error or warning generated during the write operation, returned as a structure array containing two fields:

- message Text of the warning or error message, returned as a string.
- identifier Message identifier, returned as a string.

## **Examples Write Data to a Spreadsheet**

Write a 7-element vector to an Excel file, testdata.xlsx.

filename = 'testdata.xlsx'; A = [12.7, 5.02, -98, 63.9, 0, -.2, 56]; xlswrite(filename,A)

#### **Write Data to a Specific Sheet and Range in a Spreadsheet**

Write mixed text and numeric data to an Excel file, testdata.xlsx, starting at cell E1 of Sheet2.

```
filename = 'testdata.xlsx';
A = {'Time','Temperature'; 12,98; 13,99; 14,97};
sheet = 2;
x1Range = 'E1';xlswrite(filename,A,sheet,xlRange)
```
- **Tips** If your system has Microsoft Office 2003 software, but you want to create a file in an Excel 2007 format, install the Office 2007 Compatibility Pack.
	- **•** Excel and MATLAB can store dates as strings (such as '10/31/96') or serial date numbers (such as 729329). If your array A includes serial date numbers, convert the dates to strings using datestr before calling xlswrite. Alternatively, see Converting Dates.
	- **•** To write data to Excel files with custom formats (such as fonts or colors), access the Windows COM server directly using actxserver

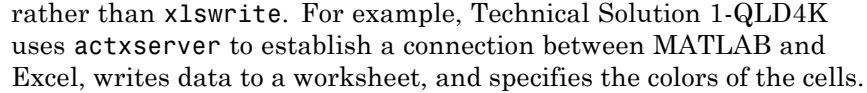

## **Algorithms** Excel converts Inf values to 65535. MATLAB converts NaN values to empty cells.

If your system does not have Excel for Windows, or if the COM server (part of the typical installation of Excel) is unavailable, then the xlswrite function:

- **•** Writes array A to a text file in comma-separated value (CSV) format.
- **•** Ignores the sheet and xlRange arguments.
- **•** Generates an error when input array A is a cell array.

**See Also** xlsread | xlsfinfo | writetable

# **xmlread**

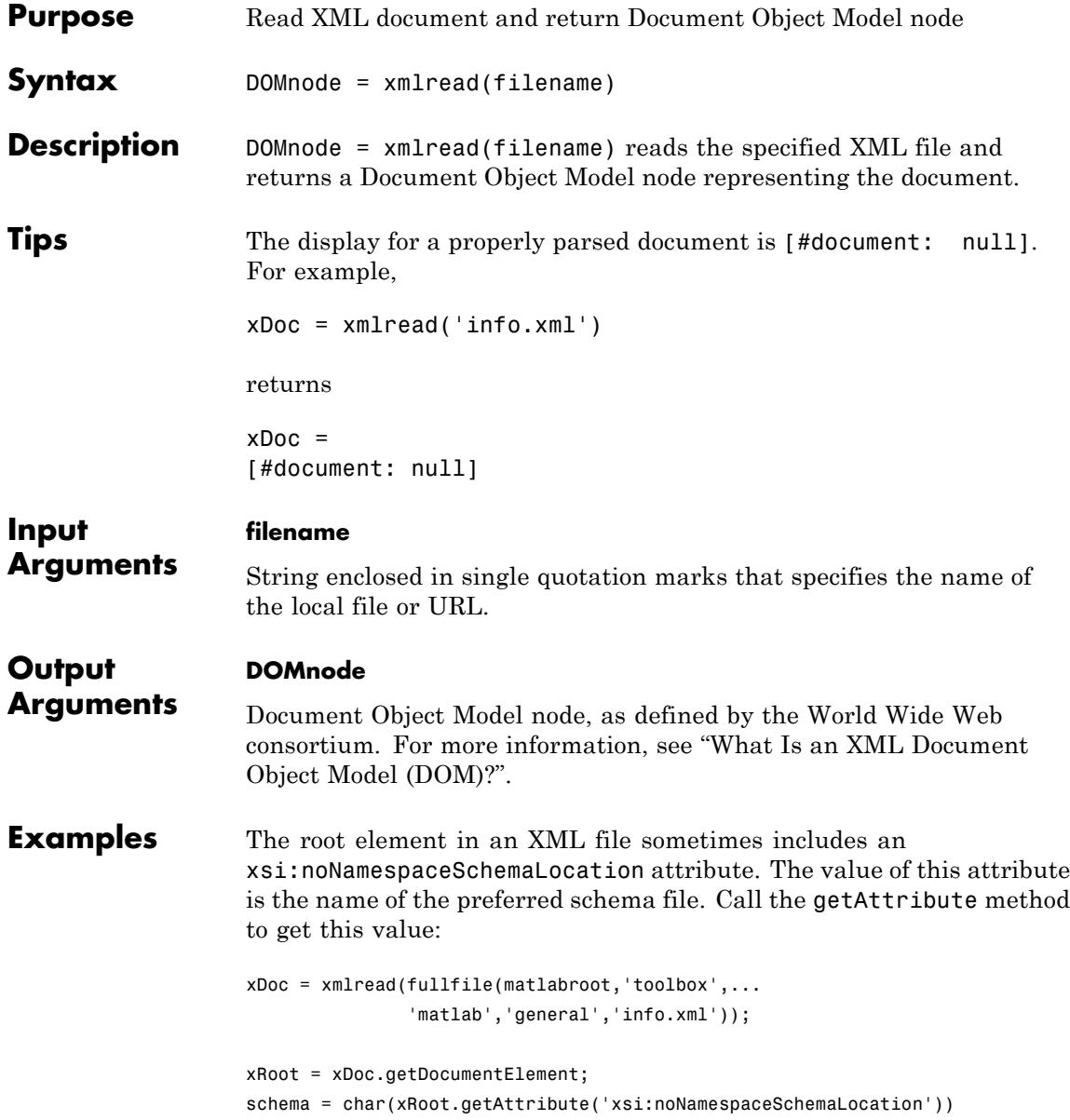

# **xmlread**

This code returns:

```
schema =
http://www.mathworks.com/namespace/info/v1/info.xsd
```
Create functions that parse data from an XML file into a MATLAB structure array with fields Name, Attributes, Data, and Children:

```
function theStruct = parseXML(filename)% PARSEXML Convert XML file to a MATLAB structure.
try
   tree = xmlread(filename);
catch
   error('Failed to read XML file %s.',filename);
end
% Recurse over child nodes. This could run into problems
% with very deeply nested trees.
try
   theStruct = parseChildNodes(tree);
catch
   error('Unable to parse XML file %s.',filename);
end
% ----- Local function PARSECHILDNODES -----
function children = parseChildNodes(theNode)
% Recurse over node children.
children = [];
if theNode.hasChildNodes
   childNodes = theNode.getChildNodes;
   numChildNodes = childNodes.getLength;
   allocCell = cell(1, numChildNodes);children = struct('Name', allocCell, 'Attributes', allocCell, ...
```

```
'Data', allocCell, 'Children', allocCell);
   for count = 1:numChildNodestheChild = childNodes.item(count-1);
       children(count) = makeStructFromNode(theChild);
   end
end
% ----- Local function MAKESTRUCTFROMNODE -----
function nodeStruct = makeStructFromNode(theNode)
% Create structure of node info.
nodeStruct = struct( ...
   'Name', char(theNode.getNodeName), \ldots'Attributes', parseAttributes(theNode), ...
   'Data', '', ...
   'Children', parseChildNodes(theNode));
if any(strcmp(methods(theNode), 'getData'))
  nodeStruct.Data = char(theNode.getData);
else
  nodeStruct.Data = '';
end
% ----- Local function PARSEATTRIBUTES -----
function attributes = parseAttributes(theNode)
% Create attributes structure.
attributes = [];
if theNode.hasAttributes
  theAttributes = theNode.getAttributes;
  numAttributes = theAttributes.getLength;
  allocCell = cell(1, numAttributes);attributes = struct('Name', allocCell, 'Value', ...
                      allocCell);
  for count = 1:numAttributes
```
# **xmlread**

```
attrib = theAttributes.item(count-1);
                       attributes(count).Name = char(attrib.getName);
                      attributes(count).Value = char(attrib.getValue);
                   end
                 end
See Also xmlwrite | xslt
How To • "What Is an XML Document Object Model (DOM)?"
                 • "Example — Finding Text in an XML File"
Related
Links
                 • DOM Package Summary (methods and properties for nodes)
```
# **xmlwrite**

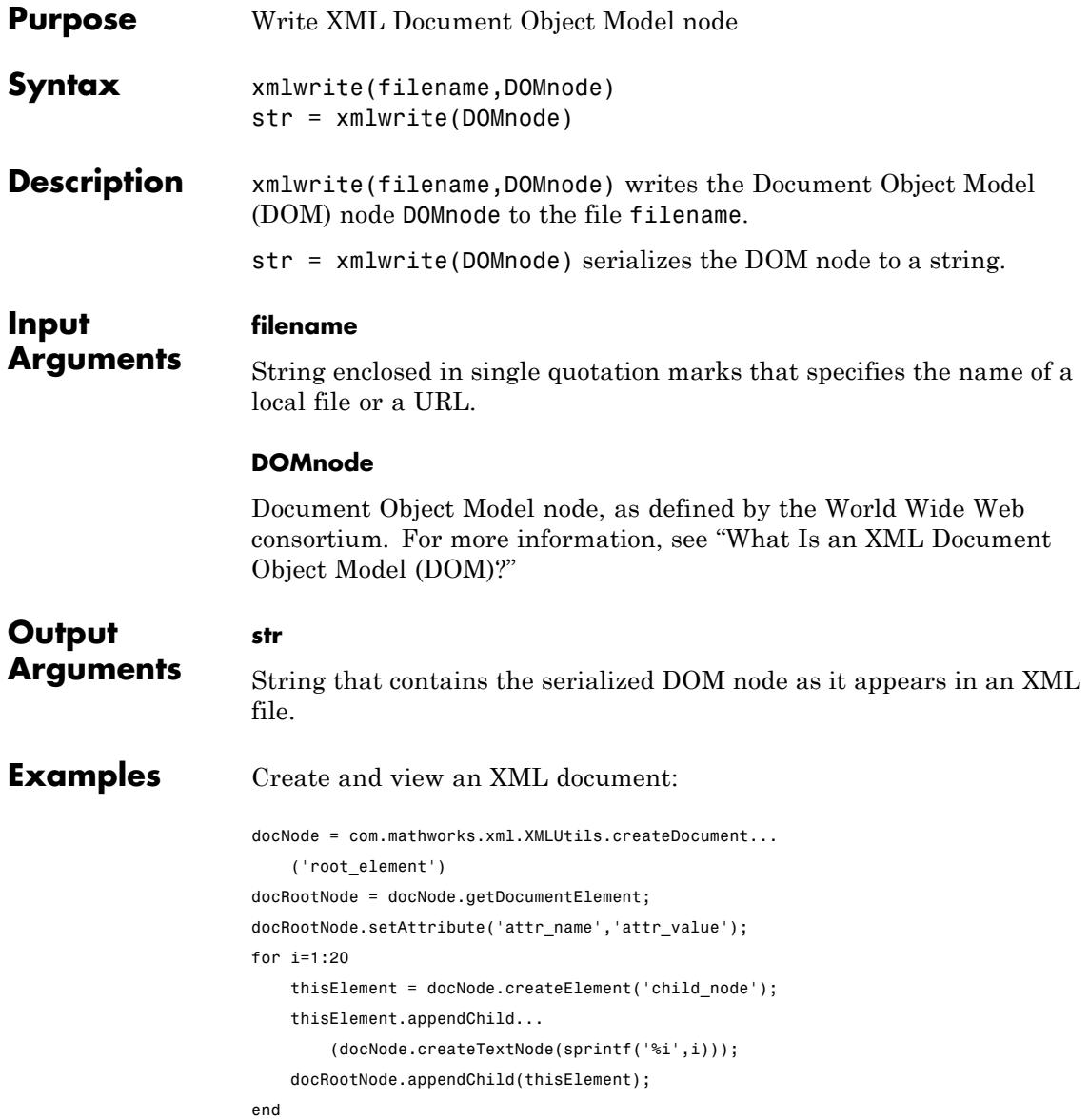
# **xmlwrite**

```
docNode.appendChild(docNode.createComment('this is a comment'));
                   xmlFileName = [tempname,'.xml'];
                   xmlwrite(xmlFileName,docNode);
                   type(xmlFileName);
See Also xmlread | xslt
How To • "What Is an XML Document Object Model (DOM)?"
                   • "Creating an XML File"
Related
Links
                   • DOM Package Summary (methods and properties for nodes)
```
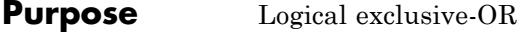

**Syntax**  $C = xor(A, B)$ 

**Description** C = xor(A, B) performs an exclusive OR operation on the corresponding elements of arrays A and B. The resulting element  $C(i,j,...)$  is logical true (1) if  $A(i,j,...)$  or  $B(i,j,...)$ , but not both, is nonzero.

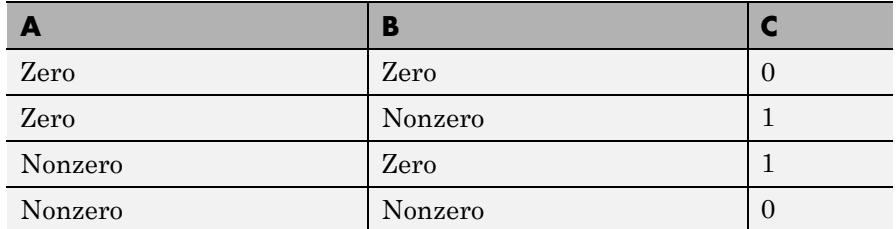

**Examples** Given  $A = [0 \ 0 \ p \ i \ ep \ s]$  and  $B = [0 \ -2.4 \ 0 \ 1]$ , then

 $C = xor(A, B)$  $C =$ 0110

To see where either A or B has a nonzero element and the other matrix does not,

spy(xor(A,B))

# **See Also** all | any | find | Elementwise Logical Operators | Short-Circuit Logical Operators

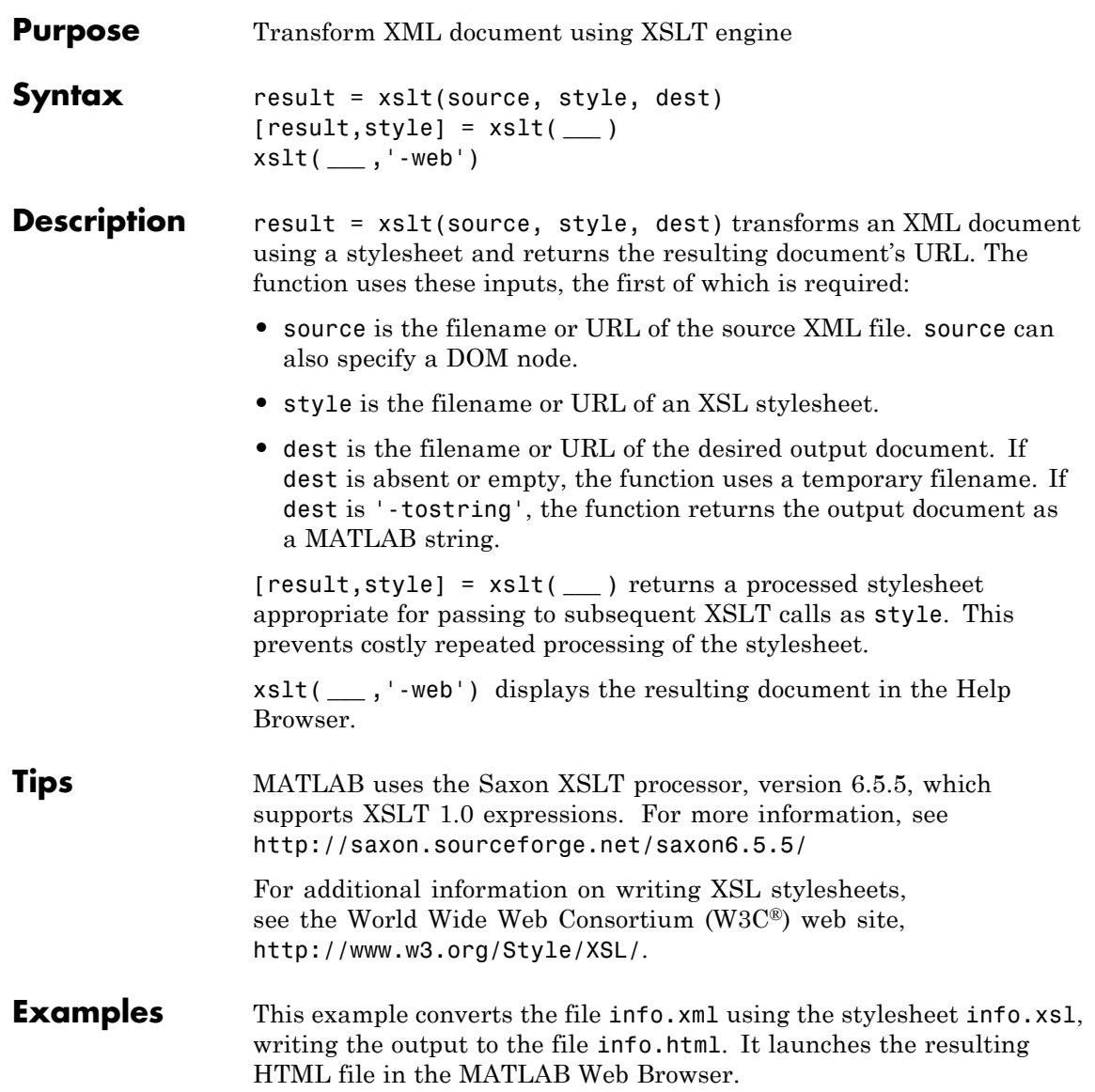

xslt('info.xml', 'info.xsl', 'info.html', '-web')

See Also xmlread | xmlwrite

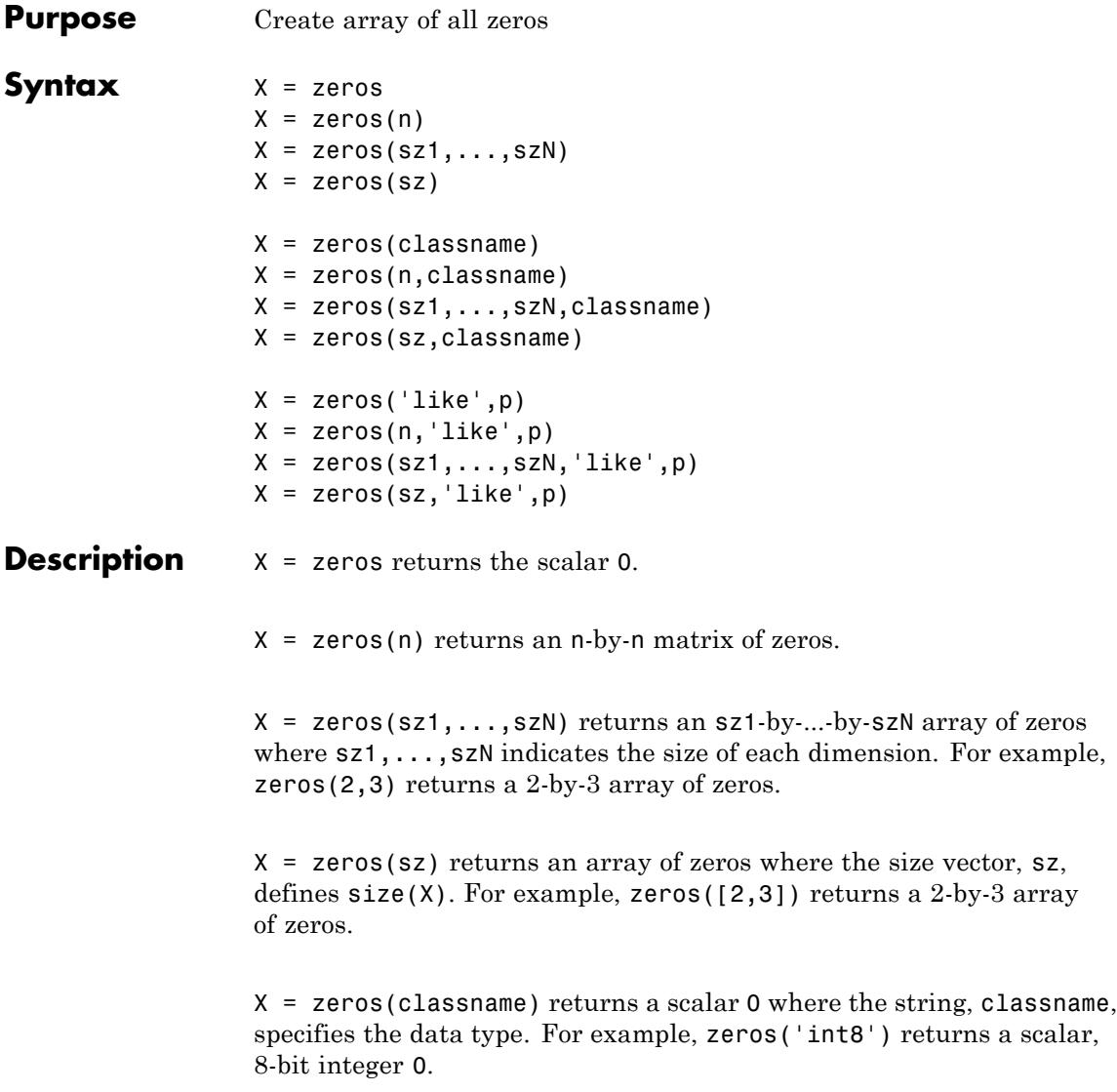

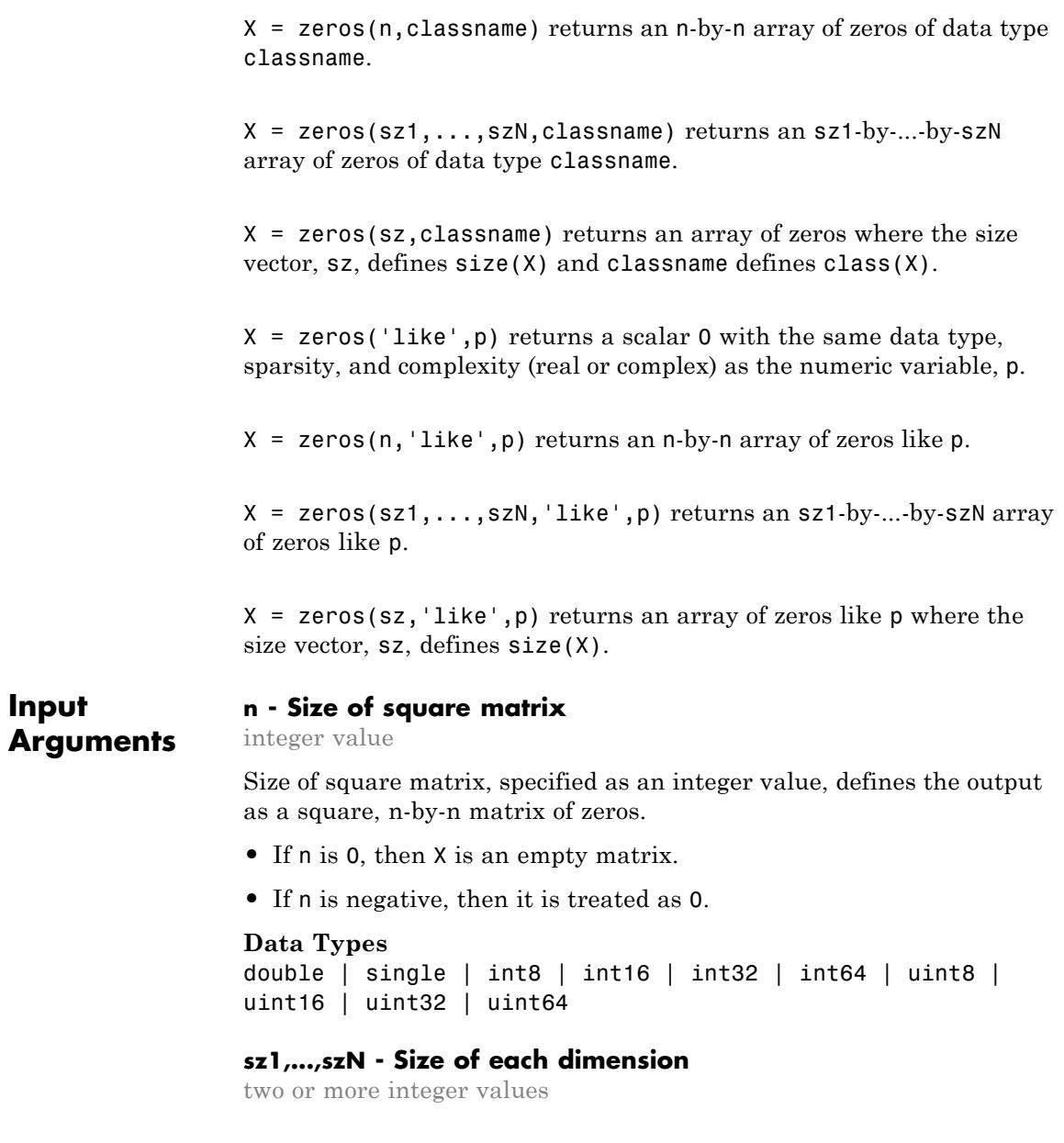

Size of each dimension, specified as two or more integer values, defines X as a sz1-by...-by-szN array.

- **•** If the size of any dimension is 0, then X is an empty array.
- **•** If the size of any dimension is negative, then it is treated as 0.
- **•** If any trailing dimensions greater than 2 have a size of 1, then the output, X, does not include those dimensions.

#### **Data Types**

```
double | single | int8 | int16 | int32 | int64 | uint8 |
uint16 | uint32 | uint64
```
#### **sz - Output size**

row vector of integer values

Output size, specified as a row vector of integer values. Each element of this vector indicates the size of the corresponding dimension.

- **•** If the size of any dimension is 0, then X is an empty array.
- **•** If the size of any dimension is negative, then it is treated as 0.
- **•** If any trailing dimensions greater than 2 have a size of 1, then the output, X, does not include those dimensions.

**Example:**  $sz = [2, 3, 4]$  defines  $X$  as a 2-by-3-by-4 array.

#### **Data Types**

```
double | single | int8 | int16 | int32 | int64 | uint8 |
uint16 | uint32 | uint64
```
#### **classname - Output class**

'double' (default) | 'single' | 'int8' | 'uint8' | ...

Output class, specified as 'double', 'single', 'int8', 'uint8', 'int16', 'uint16', 'int32', 'uint32', 'int64', or 'uint64'.

# **Data Types**

char

#### **p - Prototype**

numeric variable

Prototype, specified as a numeric variable.

**Data Types** double | single | int8 | int16 | int32 | int64 | uint8 | uint16 | uint32 | uint64 **Complex Number Support:** Yes

# **Examples Square Array of Zeros**

Create a 4-by-4 array of zeros.

 $X = zeros(4)$ 

 $X =$ 

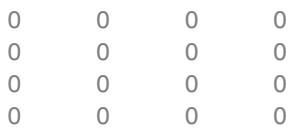

# **3-D Array of Zeros**

Create a 2-by-3-by-4 array of zeros.

```
X = zeros(2, 3, 4);size(X)
```
ans  $=$ 

234

## **Size Defined by Existing Array**

Define a 3-by-2 array A.

 $A = \{14; 25; 36\};$ 

 $sz = size(A)$  $sz =$ 3 2

Create an array of zeros that is the same size as A

 $X = zeros(sz)$  $X =$ 0 0 0 0 0 0

# **Nondefault Numeric Data Type**

Create a 1-by-3 vector of zeros whose elements are 32-bit unsigned integers.

```
X = zeros(1, 3, 'uint32'),
class(X)
X =000
ans =uint32
```
# **Complex Zero**

Create a scalar 0 that is not real valued, but instead is complex like an existing array.

Define a complex vector.

 $p = [1+2i 3i];$ 

Create a scalar 0 that is complex like p.

```
X = zeros('like', p)
```
 $X =$ 

0.0000 + 0.0000i

### **Sparse Array**

Define a 10-by-10 sparse matrix.

 $p = sparse(10, 10, pi);$ 

Create a 2-by-3 matrix of zeros that is sparse like p.

 $X = zeros(2,3,'like',p)$ 

 $X =$ 

All zero sparse: 2-by-3

## **Size and Numeric Data Type Defined by Existing Array**

Define a 2-by-3 array of 8-bit unsigned integers.

 $p = \text{uint8}([1 3 5 ; 2 4 6]);$ 

Create an array of zeros that is the same size and data type as p.

```
X = zeros(size(p), 'like', p),class(X)
X =000
     \begin{matrix} 0 & 0 & 0 \end{matrix}
```
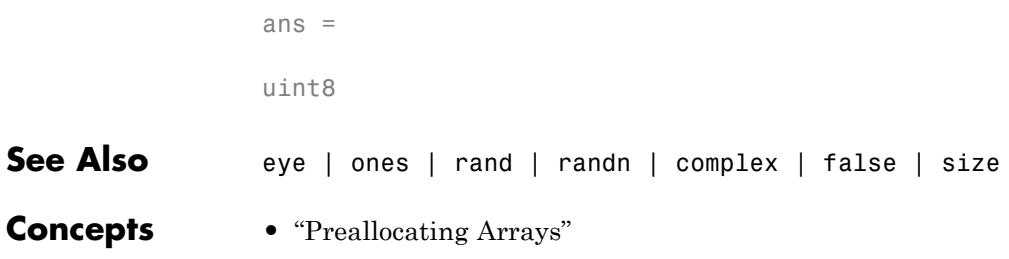

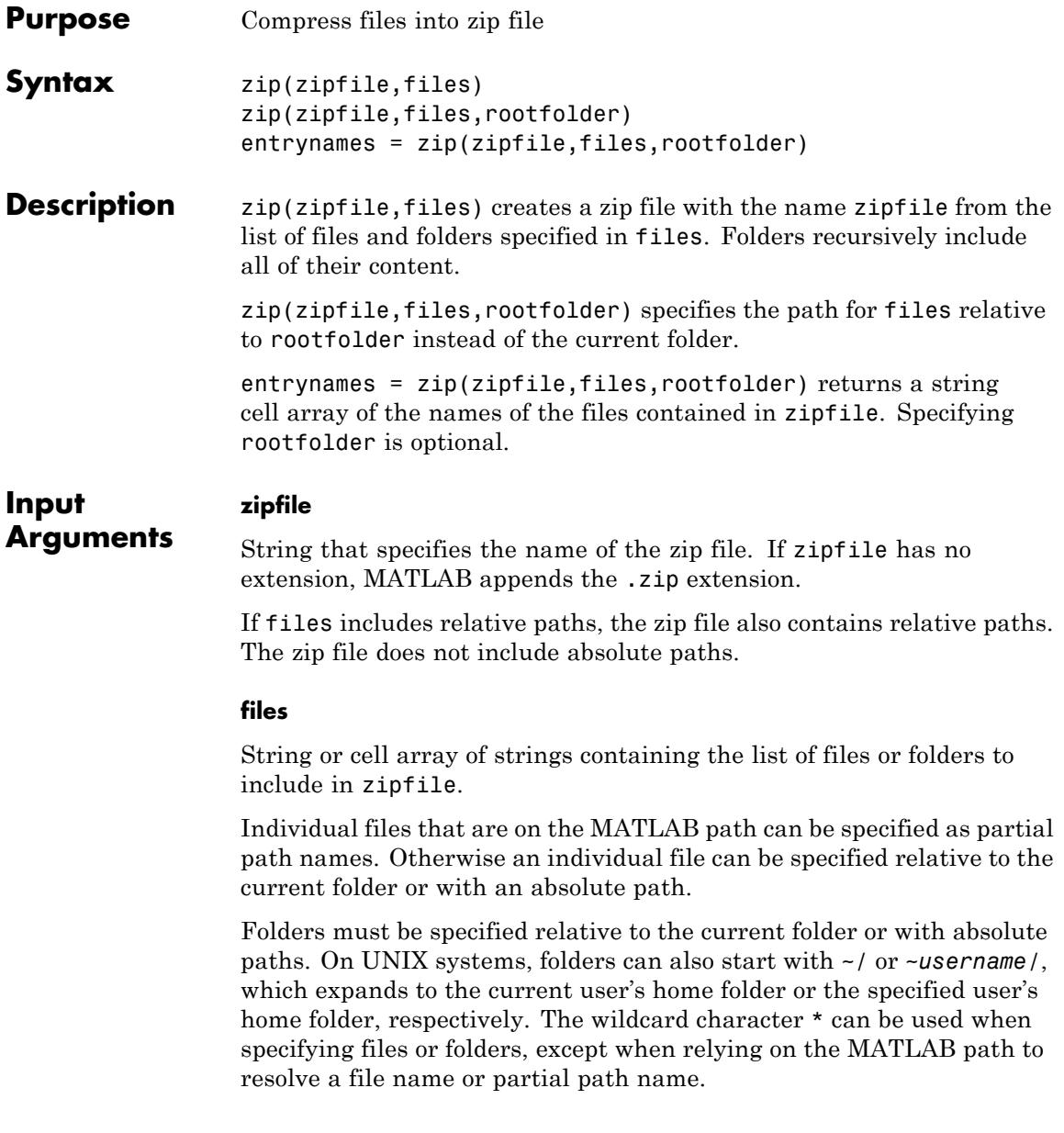

#### **rootfolder**

String that specifies the root of the paths for the files to zip.

Relative paths in the zip file reflect the relative paths in files, and do not include path information from rootfolder.

**Default:** current folder ('.')

#### **Output entrynames**

**Arguments** Cell array of strings that contain the paths to the files in zipfile. If files includes relative paths, entrynames also contains relative paths.

# **Examples Zip a File**

Create a zip file of the file membrane.m, which is in the MATLAB general folder. Save the zip file tmwlogo.zip in the current folder:

file = fullfile(matlabroot,'toolbox','matlab','general','membrane.m'); zip('tmwlogo',file);

# **Zip Selected Files**

Suppose that your system has a folder named d:/myfiles. Zip the files membrane.m and logo.m, which are on the MATLAB search path, into a file named tmwlogo.zip:

```
myfile = fullfile('d:','myfiles','tmwlogo.zip');
zip(myfile,{'membrane.m','logo.m'});
```
Zip all .m and .mat files in the current folder to the file backup.zip:

```
zip('backup',{'*.m','*.mat'});
```
# **Zip a Folder**

Suppose that your current folder contains a subfolder named mywork. Zip the contents of all subfolders of mywork, and store the relative paths in the zip file:

zip('myfiles.zip','mywork');

# **Zip Between Folders**

Suppose that you have files thesis.doc and defense.ppt in d:/PhD. Zip these files into thesis.zip, one level up from the current folder:

zip('../thesis.zip',{'thesis.doc','defense.ppt'},'d:/PhD');

Alternatives To zip files in the Current Folder browser, select the files, right-click to open the context menu, and then select **Create Zip File**.

**See Also** gzip | gunzip | tar | untar | unzip

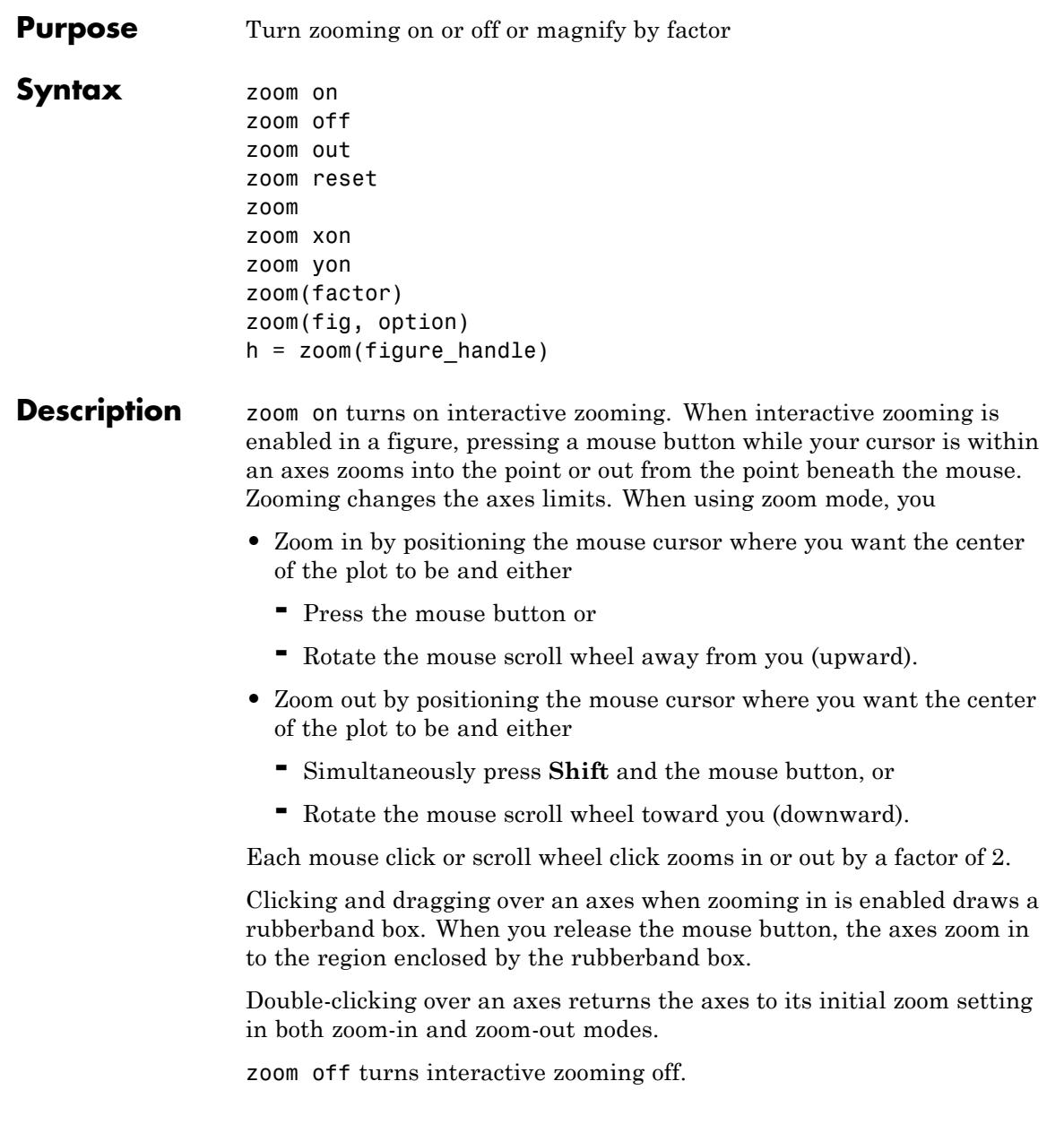

zoom out returns the plot to its initial zoom setting.

zoom reset remembers the current zoom setting as the initial zoom setting. Later calls to zoom out, or double-clicks when interactive zoom mode is enabled, will return to this zoom level.

zoom toggles the interactive zoom status between off and on (restoring the most recently used zoom tool).

zoom xon and zoom yon set zoom on for the *x*- and *y*-axis, respectively.

zoom(factor) zooms in or out by the specified zoom factor, without affecting the interactive zoom mode. Values greater than 1 zoom in by that amount, while numbers greater than 0 and less than 1 zoom out by 1/factor.

zoom(fig, option) Any of the preceding options can be specified on a figure other than the current figure using this syntax.

h = zoom(figure\_handle) returns a zoom *mode object* for the figure figure handle for you to customize the mode's behavior.

#### **Using Zoom Mode Objects**

Access the following properties of zoom mode objects via get and modify some of them using set.

- **•** *Enable* 'on'|'off' Specifies whether this figure mode is currently enabled on the figure
- FigureHandle <handle> The associated figure handle, a read-only property that cannot be set
- **•** *Motion* 'horizontal'|'vertical'|'both' The type of zooming enabled for the figure
- **•** *Direction* 'in'|'out' The direction of the zoom operation
- **•** *RightClickAction* 'InverseZoom'|'PostContextMenu' The behavior of a right-click action

A value of 'InverseZoom' causes a right-click to zoom out. A value of 'PostContextMenu' displays a context menu. This setting persists between MATLAB sessions.

• UIContextMenu <handle> — Specifies a custom context menu to be displayed during a right-click action

This property is ignored if the RightClickAction property has been set to 'on'.

# **Zoom Mode Callbacks**

You can program the following callbacks for zoom mode operations.

• ButtonDownFilter <function handle> — Function to intercept ButtonDown events

The application can inhibit the zoom operation under circumstances the programmer defines, depending on what the callback returns. The input function handle should reference a function with two implicit arguments (similar to Handle Graphics object callbacks), as follows:

```
function [res] = myfunction(obj, event obj)% obj handle to the object that has been clicked on
% event obj struct for event data (empty in this release)
% res [output] a logical flag determines whether the zoom
% operation should take place(for 'res' set to 'false'
% or the 'ButtonDownFcn' property of the object should
% take precedence (when 'res' is 'true')
```
• ActionPreCallback <function handle> — Function to execute before zooming

Set this callback if you want to execute code when a zoom operation starts. The input function handle should reference a function with two implicit arguments (similar to Handle Graphics object callbacks), as follows:

function myfunction(obj,event\_obj) % obj handle to the figure that has been clicked on. % event obj object containing struct of event data

The event data has the following field.

# **zoom**

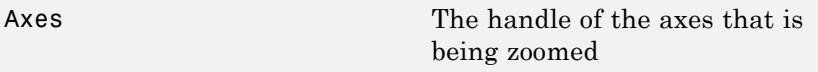

• ActionPostCallback <function handle> — Function to execute after zooming

Set this callback if you want to execute code when a zoom operation finishes. The input function handle should reference a function with two implicit arguments (similar to Handle Graphics object callbacks), as follows:

```
function myfunction(obj,event_obj)
% obj handle to the figure that has been clicked on
% event_obj object containing struct of event data (same as the
% event data of the 'ActionPreCallback' callback)
```
#### **Zoom Mode Utility Functions**

The following functions in zoom mode query and set certain of its properties.

**•** flags = isAllowAxesZoom(h,axes) — Function querying permission to zoom axes

Calling the function isAllowAxesZoom on the zoom object, h, with a vector of axes handles, axes, as input returns a logical array of the same dimension as the axes handle vector, which indicates whether a zoom operation is permitted on the axes objects.

**•** setAllowAxesZoom(h,axes,flag) — Function to set permission to zoom axes

Calling the function setAllowAxesZoom on the zoom object, h, with a vector of axes handles, axes, and a logical scalar, flag, either allows or disallows a zoom operation on the axes objects.

**•** *info* = getAxesZoomMotion(h,axes) — Function to get style of zoom operations

Calling the function getAxesZoomMotion on the zoom object, H, with a vector of axes handles, axes, as input returns a character cell array of the same dimension as the axes handle vector, which indicates the type of zoom operation for each axes. Possible values for the type of operation are 'horizontal', 'vertical', or 'both'.

• setAxesZoomMotion(h,axes,style) — Function to set style of zoom operations

Calling the function setAxesZoomMotion on the zoom object, h, with a vector of axes handles, axes, and a character array, style, sets the style of zooming on each axes.

## **Examples Example 1 — Entering Zoom Mode**

Plot a graph and turn on Zoom mode:

plot(1:10); zoom on % zoom in on the plot

# **Example 2 — Constrained Zoom**

Create zoom mode object and constrain to *x*-axis zooming:

```
plot(1:10);
h = zoom;
set(h,'Motion','horizontal','Enable','on');
% zoom in on the plot in the horizontal direction.
```
# **Example 3 — Constrained Zoom in Subplots**

Create four axes as subplots and set zoom style differently for each by setting a different property for each axes handle:

```
ax1 = subplot(2, 2, 1);plot(1:10);
h = zoom;
ax2 = subplot(2, 2, 2);plot(rand(3));
```

```
setAllowAxesZoom(h,ax2,false);
ax3 = subplot(2, 2, 3);plot(peaks);
setAxesZoomMotion(h,ax3,'horizontal');
ax4 = subplot(2, 2, 4);contour(peaks);
setAxesZoomMotion(h,ax4,'vertical');
% Zoom in on the plots.
```
#### **Example 4 — Coding a ButtonDown Callback**

Create a buttonDown callback for zoom mode objects to trigger. Copy the following code to a new file, execute it, and observe zooming behavior:

```
function demo
% Allow a line to have its own 'ButtonDownFcn' callback.
hLine = plot(rand(1,10));
set(hLine,'ButtonDownFcn','disp(''This executes'')');
set(hLine,'Tag','DoNotIgnore');
h = zoom;
set(h,'ButtonDownFilter',@mycallback);
set(h,'Enable','on');
% mouse click on the line
%
function [flag] = mycallback(obj,event obj)% If the tag of the object is 'DoNotIgnore', then return true.
objTag = get(obj, 'Tag');
if strcmpi(objTag,'DoNotIgnore')
   flag = true;else
   flag = false;end
```
## **Example 5 — Coding Pre- and Post-Callback Behavior**

Create callbacks for pre- and post-buttonDown events for zoom mode objects to trigger. Copy the following code to a new file, execute it, and observe zoom behavior:

```
function demo
% Listen to zoom events
plot(1:10);
h = zoom;
set(h,'ActionPreCallback',@myprecallback);
set(h,'ActionPostCallback',@mypostcallback);
set(h,'Enable','on');
%
function myprecallback(obj,evd)
disp('A zoom is about to occur.');
%
function mypostcallback(obj,evd)
newLim = get(evd.Axes,'XLim');
msgbox(sprintf('The new X-Limits are [%.2f %.2f].',newLim));
```
# **Example 6 — Creating a Context Menu for Zoom Mode**

Coding a context menu that lets the user to switch to Pan mode by right-clicking:

```
figure;plot(magic(10))
hCMZ = uicontextmenu;
hZMenu = uimenu('Parent',hCMZ,'Label','Switch to pan',...
'Callback','pan(gcbf,''on'')');
h\text{Zoom} = \text{zoom}(gcf);set(hZoom,'UIContextMenu',hCMZ);
zoom('on')
```
You cannot add items to the built-in zoom context menu, but you can replace it with your own.

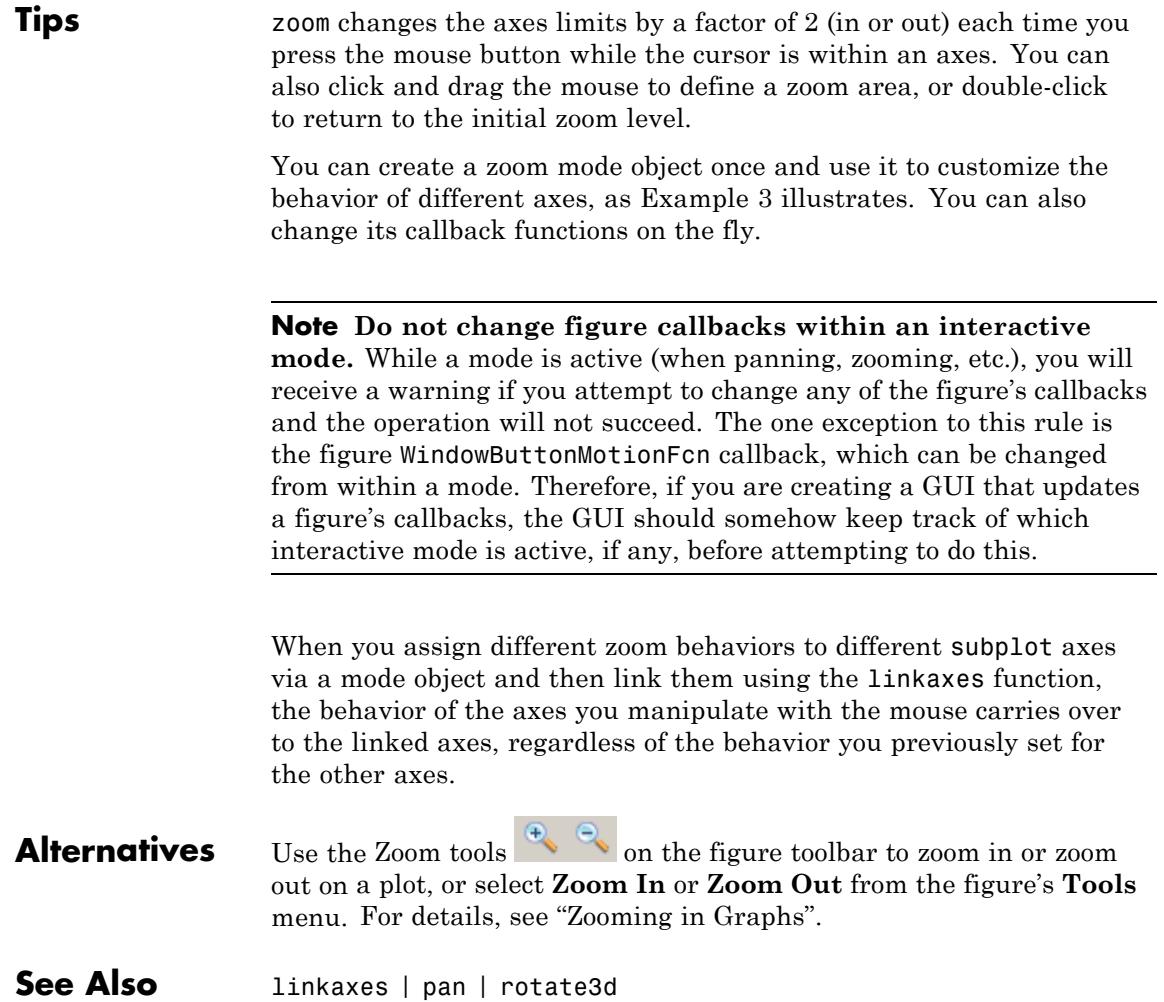

# **Index**

# **Symbols and Numerics**

& 1-[68](#page-73-0) 1-[75](#page-80-0) [:](#page-87-0) 1[-82](#page-87-0)  $< 1-66$  $< 1-66$  $< 1-66$ [>](#page-71-0) 1-[66](#page-71-0) [@](#page-2154-0) 1[-2149](#page-2154-0) | 1-[68](#page-73-0) 1-[75](#page-80-0)  $\sim$  1-[68](#page-73-0) 1-[75](#page-80-0) [&&](#page-80-0) 1[-75](#page-80-0)  $== 1-66$  $== 1-66$  $== 1-66$ [\]](#page-85-0)) 1[-80](#page-85-0) [||](#page-80-0) 1[-75](#page-80-0)  $\sim$  = 1.66 [1-norm](#page-5087-0) 1-[5082](#page-5087-0) [2-norm \(estimate of\)](#page-4169-0) 1-[4164](#page-4169-0)

# **A**

```
abs 1-85
absolute accuracy
   BVP 1-606
   DDE 1-1473
   ODE 1-4310
absolute value 1-85
Accelerator
   Uimenu property 1-6609
accumarray 1-86
accuracy
   of linear equation solution 1-1055
   of matrix inversion 1-1055
acos 1-93
acosh 1-97
acot 1-99
acoth 1-103
acsc 1-105
acsch 1-109
activelegend 1-4561
actxcontrol 1-111
Adams-Bashforth-Moulton ODE solver 1-4214
   1-4229 1-4244 1-4259 1-4274 1-4289 1-4304
```
addCause[, MException method](#page-141-0) 1-[136](#page-141-0) [addevent](#page-144-0) 1-[139](#page-144-0) [addframe](#page-164-0) [AVI files](#page-164-0) 1-[159](#page-164-0) [addlistener](#page-166-0) 1-[161](#page-166-0) addpref [function](#page-186-0) 1-[181](#page-186-0) [addprop dynamicprops](#page-188-0) method 1[-183](#page-188-0) [addressing selected array elements](#page-87-0) 1-[82](#page-87-0) [addsampletocollection](#page-194-0) 1[-189](#page-194-0) [addtodate](#page-196-0) 1[-191](#page-196-0) [addts](#page-198-0) 1[-193](#page-198-0) [adjacency graph](#page-1643-0) 1-[1638](#page-1643-0) align [function](#page-208-0) 1[-203](#page-208-0) [aligning scattered data](#page-4006-0) [multi-dimensional](#page-4006-0) 1-[4001](#page-4006-0) ALim[, Axes property](#page-371-0) 1[-366](#page-371-0) [allchild](#page-219-0) function 1[-214](#page-219-0) [AlphaData](#page-2922-0) [image property](#page-2922-0) 1[-2917](#page-2922-0) [surface property](#page-6102-0) 1[-6097](#page-6102-0) [surfaceplot property](#page-6126-0) 1[-6121](#page-6126-0) [AlphaDataMapping](#page-2923-0) [image property](#page-2923-0) 1[-2918](#page-2923-0) [patch property](#page-4434-0) 1-[4429](#page-4434-0) [surface property](#page-6103-0) 1[-6098](#page-6103-0) [surfaceplot property](#page-6126-0) 1[-6121](#page-6126-0) [AmbientLightColor](#page-371-0), Axes property 1[-366](#page-371-0) [AmbientStrength](#page-4435-0) [Patch property](#page-4435-0) 1-[4430](#page-4435-0) [Surface property](#page-6103-0) 1-[6098](#page-6103-0) [surfaceplot property](#page-6127-0) 1[-6122](#page-6127-0) [amd](#page-227-0) 1-[222](#page-227-0) [analytical partial derivatives \(BVP\)](#page-613-0) 1-[608](#page-613-0) [and](#page-231-0) 1-[226](#page-231-0) and [\(function equivalent for](#page-77-0) &) 1[-72](#page-77-0) [angle](#page-233-0) 1[-228](#page-233-0) [annotating graphs](#page-4567-0) [in plot edit mode](#page-4567-0) 1-[4562](#page-4567-0) [Annotation](#page-291-0) [areaseries property](#page-291-0) 1-[286](#page-291-0)

[contourgroup property](#page-1086-0) 1-[1081](#page-1086-0) [errorbarseries property](#page-1751-0) 1-[1746](#page-1751-0) [hggroup property](#page-2805-0) 1-[2800](#page-2805-0) [hgtransform property](#page-2833-0) 1[-2828](#page-2833-0) [image property](#page-2923-0) 1[-2918](#page-2923-0) line property 1-[459](#page-464-0) 1[-3476](#page-3481-0) [lineseries property](#page-3499-0) 1-[3494](#page-3499-0) [Patch property](#page-4435-0) 1-[4430](#page-4435-0) [quivergroup property](#page-5027-0) 1-[5022](#page-5027-0) [rectangle property](#page-5269-0) 1[-5264](#page-5269-0) [scattergroup property](#page-5566-0) 1[-5561](#page-5566-0) [stairseries property](#page-5835-0) 1-[5830](#page-5835-0) [stemseries property](#page-5905-0) 1[-5900](#page-5905-0) [Surface property](#page-6104-0) 1-[6099](#page-6104-0) [surfaceplot property](#page-6127-0) 1[-6122](#page-6127-0) [text property](#page-6281-0) 1-[6276](#page-6281-0) [annotation function](#page-234-0) 1-[229](#page-234-0) [ans](#page-279-0) 1-[274](#page-279-0) [anti-diagonal](#page-2737-0) 1-[2732](#page-2737-0) [arccosecant](#page-110-0) 1-[105](#page-110-0) [arccosine](#page-98-0) 1-[93](#page-98-0) [arccotangent](#page-104-0) 1-[99](#page-104-0) [arcsecant](#page-318-0) 1-[313](#page-318-0) [arctangent](#page-334-0) 1-[329](#page-334-0) [four-quadrant](#page-336-0) 1-[331](#page-336-0) [arguments](#page-3989-0) [checking number of inputs](#page-3989-0) 1[-3984](#page-3989-0) [checking number of outputs](#page-3998-0) 1-[3993](#page-3998-0) [passing variable numbers of](#page-6856-0) 1[-6851](#page-6856-0) [array](#page-87-0) [addressing selected elements of](#page-87-0) 1-[82](#page-87-0) [dimension](#page-2060-0) [rearrange](#page-2060-0) 1-[2055](#page-2060-0) [flip dimension of](#page-2060-0) 1-[2055](#page-2060-0) [maximum elements of](#page-3753-0) 1-[3748](#page-3753-0) [mean elements of](#page-3758-0) 1-[3753](#page-3758-0) [minimum elements of](#page-3885-0) 1[-3880](#page-3885-0) [rearrange](#page-2060-0) [dimension](#page-2060-0) 1[-2055](#page-2060-0)

removing first n [singleton dimensions](#page-5683-0) [of](#page-5683-0) 1-[5678](#page-5683-0) [removing singleton dimensions of](#page-5796-0) 1[-5791](#page-5796-0) [reshaping](#page-5414-0) 1-[5409](#page-5414-0) [reverse dimension of](#page-2060-0) 1[-2055](#page-2060-0) [shift circularly](#page-955-0) 1[-950](#page-955-0) [shifting dimensions of](#page-5683-0) 1[-5678](#page-5683-0) [size of](#page-5698-0) 1-[5693](#page-5698-0) [sorting elements of](#page-5723-0) 1[-5718](#page-5723-0) structure 1-[2269](#page-2274-0) 1[-5646](#page-5651-0) swapping dimensions of 1-[3204](#page-3209-0) 1[-4509](#page-4514-0) [arrays](#page-3229-0) [detecting empty](#page-3229-0) 1-[3224](#page-3229-0) [arrays, structure](#page-1903-0) [field names of](#page-1903-0) 1-[1898](#page-1903-0) [arrowhead matrix](#page-1041-0) 1-[1036](#page-1041-0) [ASCII data](#page-5745-0) [converting sparse matrix after loading](#page-5745-0) [from](#page-5745-0) 1[-5740](#page-5745-0) [reading](#page-1630-0) 1[-1625](#page-1630-0) [asec](#page-318-0) 1-[313](#page-318-0) [asech](#page-322-0) 1[-317](#page-322-0) [asinh](#page-328-0) 1[-323](#page-328-0) aspect ratio of axes 1-[1363](#page-1368-0) 1-[4465](#page-4470-0) [assert](#page-330-0) 1[-325](#page-330-0) [assignin](#page-332-0) 1-[327](#page-332-0) [atan](#page-334-0) 1-[329](#page-334-0) [atan2](#page-336-0) 1[-331](#page-336-0) [atanh](#page-342-0) 1[-337](#page-342-0) .au [files](#page-356-0) [reading](#page-356-0) 1[-351](#page-356-0) [writing](#page-358-0) 1[-353](#page-358-0) [audio](#page-359-0) [saving in AVI format](#page-359-0) 1[-354](#page-359-0) signal conversion 1[-3469](#page-3474-0) 1-[3968](#page-3973-0) [audiodevinfo](#page-344-0) 1-[339](#page-344-0) [audioplayer](#page-346-0) 1-[341](#page-346-0) [audiorecorder](#page-350-0) 1[-345](#page-350-0) [aufinfo](#page-355-0) 1-[350](#page-355-0) [auread](#page-356-0) 1[-351](#page-356-0)

[AutoScale](#page-5028-0) [quivergroup property](#page-5028-0) 1-[5023](#page-5028-0) [AutoScaleFactor](#page-5028-0) [quivergroup property](#page-5028-0) 1-[5023](#page-5028-0) [autoselection of OpenGL](#page-1943-0) 1-[1938](#page-1943-0) [auwrite](#page-358-0) 1-[353](#page-358-0) [average of array elements](#page-3758-0) 1-[3753](#page-3758-0) [average,running](#page-1995-0) 1-[1990](#page-1995-0) [avi](#page-359-0) 1-[354](#page-359-0) [avifile](#page-359-0) 1-[354](#page-359-0) [aviinfo](#page-363-0) 1-[358](#page-363-0) [aviread](#page-365-0) 1-[360](#page-365-0) [axes](#page-366-0) 1-[361](#page-366-0) [editing](#page-4567-0) 1-[4562](#page-4567-0) [setting and querying data aspect ratio](#page-1368-0) 1-[1363](#page-1368-0) setting and querying limits 1[-7052](#page-7057-0) 1-[7056](#page-7061-0) 1[-7060](#page-7065-0) [setting and querying plot box aspect](#page-4470-0) [ratio](#page-4470-0) 1-[4465](#page-4470-0) [Axes](#page-366-0) [creating](#page-366-0) 1-[361](#page-366-0) [defining default properties](#page-367-0) 1[-362](#page-367-0) [fixed-width font](#page-387-0) 1[-382](#page-387-0) [property descriptions](#page-370-0) 1-[365](#page-370-0) [axis](#page-409-0) 1-[404](#page-409-0) [azimuth \(spherical coordinates\)](#page-5761-0) 1-[5756](#page-5761-0)

# **B**

[BackFaceLighting](#page-6105-0) [Surface property](#page-6105-0) 1-[6100](#page-6105-0) [surfaceplot property](#page-6129-0) 1[-6124](#page-6129-0) [BackFaceLighting](#page-4437-0)patch property 1-[4432](#page-4437-0) [BackgroundColor](#page-269-0) [annotation textbox property](#page-269-0) 1[-264](#page-269-0) [Text property](#page-6282-0) 1[-6277](#page-6282-0) [Uitable property](#page-6699-0) 1[-6694](#page-6699-0) [BackGroundColor](#page-6560-0) [Uicontrol property](#page-6560-0) 1-[6555](#page-6560-0)

[azimuth of viewpoint](#page-6901-0) 1[-6896](#page-6901-0)

[badly conditioned](#page-5087-0) 1-[5082](#page-5087-0) [balance](#page-415-0) 1-[410](#page-415-0) [BarLayout](#page-465-0) [barseries property](#page-465-0) 1-[460](#page-465-0) [BarWidth](#page-465-0) [barseries property](#page-465-0) 1-[460](#page-465-0) [base to decimal conversion](#page-485-0) 1-[480](#page-485-0) [base two operations](#page-1492-0) [conversion from decimal to binary](#page-1492-0) 1[-1487](#page-1492-0) [logarithm](#page-3579-0) 1[-3574](#page-3579-0) [base2dec](#page-485-0) 1-[480](#page-485-0) [BaseLine](#page-465-0) [barseries property](#page-465-0) 1-[460](#page-465-0) [stem property](#page-5906-0) 1-[5901](#page-5906-0) [BaseValue](#page-292-0) [areaseries property](#page-292-0) 1-[287](#page-292-0) [barseries property](#page-466-0) 1-[461](#page-466-0) [stem property](#page-5906-0) 1-[5901](#page-5906-0) [beep](#page-486-0) 1[-481](#page-486-0) [BeingDeleted](#page-292-0) [areaseries property](#page-292-0) 1-[287](#page-292-0) [barseries property](#page-467-0) 1-[462](#page-467-0) [contour property](#page-1087-0) 1-[1082](#page-1087-0) [errorbar property](#page-1752-0) 1[-1747](#page-1752-0) group property 1-[1903](#page-1908-0) 1-[2919](#page-2924-0) 1[-6279](#page-6284-0) [hggroup property](#page-2806-0) 1-[2801](#page-2806-0) [hgtransform property](#page-2834-0) 1[-2829](#page-2834-0) [light property](#page-3463-0) 1[-3458](#page-3463-0) [line property](#page-3482-0) 1[-3477](#page-3482-0) [lineseries property](#page-3500-0) 1-[3495](#page-3500-0) [quivergroup property](#page-5028-0) 1-[5023](#page-5028-0) [rectangle property](#page-5270-0) 1[-5265](#page-5270-0) [scatter property](#page-5567-0) 1-[5562](#page-5567-0) [stairseries property](#page-5836-0) 1-[5831](#page-5836-0) [stem property](#page-5906-0) 1-[5901](#page-5906-0) [surface property](#page-6105-0) 1[-6100](#page-6105-0) [surfaceplot property](#page-6129-0) 1[-6124](#page-6129-0) [transform property](#page-4437-0) 1[-4432](#page-4437-0) [Uipushtool property](#page-6661-0) 1-[6656](#page-6661-0) [Uitable property](#page-6700-0) 1[-6695](#page-6700-0)

[Uitoggletool property](#page-6730-0) 1-[6725](#page-6730-0) [Uitoolbar property](#page-6744-0) 1[-6739](#page-6744-0) [bench](#page-488-0) 1-[483](#page-488-0) [benchmark](#page-488-0) 1[-483](#page-488-0) [Bessel functions](#page-497-0) [first kind](#page-497-0) 1[-492](#page-497-0) [modified, first kind](#page-493-0) 1-[488](#page-493-0) [modified, second kind](#page-500-0) 1-[495](#page-500-0) [second kind](#page-504-0) 1[-499](#page-504-0) [Bessel's equation](#page-497-0) [\(defined\)](#page-497-0) 1-[492](#page-497-0) [modified \(defined\)](#page-493-0) 1-[488](#page-493-0) [besseli](#page-493-0) 1-[488](#page-493-0) [besselj](#page-497-0) 1-[492](#page-497-0) [besselk](#page-500-0) 1-[495](#page-500-0) [bessely](#page-504-0) 1-[499](#page-504-0) [beta](#page-507-0) 1-[502](#page-507-0) [beta function](#page-507-0) [\(defined\)](#page-507-0) 1-[502](#page-507-0) [incomplete \(defined\)](#page-509-0) 1[-504](#page-509-0) [natural logarithm](#page-512-0) 1[-507](#page-512-0) [betainc](#page-509-0) 1-[504](#page-509-0) [betaln](#page-512-0) 1[-507](#page-512-0) [bicg](#page-513-0) 1-[508](#page-513-0) [bicgstab](#page-521-0) 1-[516](#page-521-0) [bicgstabl](#page-528-0) 1[-523](#page-528-0) [BiConjugate Gradients method](#page-513-0) 1[-508](#page-513-0) BiConjugate Gradients Stabilized method 1-[516](#page-521-0) 1[-523](#page-528-0) [bin2dec](#page-534-0) 1-[529](#page-534-0) [binary to decimal conversion](#page-534-0) 1[-529](#page-534-0) [bisection search](#page-2186-0) 1[-2181](#page-2186-0) [bit depth](#page-2950-0) [querying](#page-2950-0) 1-[2945](#page-2950-0) [bitmaps](#page-2985-0) [writing](#page-2985-0) 1[-2980](#page-2985-0) [bitmax](#page-545-0) 1[-540](#page-545-0) [blanks](#page-562-0) 1[-557](#page-562-0) [removing trailing](#page-1489-0) 1[-1484](#page-1489-0) [blkdiag](#page-563-0) 1-[558](#page-563-0)

[BMP files](#page-2985-0) [writing](#page-2985-0) 1[-2980](#page-2985-0) [bold font](#page-6308-0) [TeX characters](#page-6308-0) 1-[6303](#page-6308-0) [boundary value problems](#page-618-0) 1-[613](#page-618-0) [box](#page-564-0) 1-[559](#page-564-0) Box[, Axes property](#page-372-0) 1[-367](#page-372-0) [braces, curly \(special characters\)](#page-83-0) 1-[78](#page-83-0) [brackets \(special characters\)](#page-82-0) 1-[78](#page-82-0) [break](#page-565-0) 1[-560](#page-565-0) [breakpoints](#page-1441-0) [listing](#page-1441-0) 1-[1436](#page-1441-0) [removing](#page-1428-0) 1[-1423](#page-1428-0) [resuming execution from](#page-1431-0) 1-[1426](#page-1431-0) [brush](#page-570-0) 1[-565](#page-570-0) [bsxfun](#page-581-0) 1[-576](#page-581-0) [Buckminster Fuller](#page-6184-0) 1-[6179](#page-6184-0) [BusyAction](#page-292-0) [areaseries property](#page-292-0) 1-[287](#page-292-0) [Axes property](#page-372-0) 1-[367](#page-372-0) [barseries property](#page-467-0) 1-[462](#page-467-0) [contour property](#page-1087-0) 1-[1082](#page-1087-0) [errorbar property](#page-1753-0) 1[-1748](#page-1753-0) [Figure property](#page-1909-0) 1-[1904](#page-1909-0) [hggroup property](#page-2807-0) 1-[2802](#page-2807-0) [hgtransform property](#page-2835-0) 1[-2830](#page-2835-0) [Image property](#page-2925-0) 1-[2920](#page-2925-0) [Light property](#page-3463-0) 1[-3458](#page-3463-0) [line property](#page-3483-0) 1[-3478](#page-3483-0) [Line property](#page-3500-0) 1[-3495](#page-3500-0) [patch property](#page-4437-0) 1-[4432](#page-4437-0) [quivergroup property](#page-5029-0) 1-[5024](#page-5029-0) [rectangle property](#page-5271-0) 1[-5266](#page-5271-0) [Root property](#page-5453-0) 1-[5448](#page-5453-0) [scatter property](#page-5567-0) 1-[5562](#page-5567-0) [stairseries property](#page-5836-0) 1-[5831](#page-5836-0) [stem property](#page-5907-0) 1-[5902](#page-5907-0) [Surface property](#page-6105-0) 1-[6100](#page-6105-0) [surfaceplot property](#page-6129-0) 1[-6124](#page-6129-0) [Text property](#page-6284-0) 1[-6279](#page-6284-0)

[Uicontextmenu property](#page-6539-0) 1-[6534](#page-6539-0) [Uicontrol property](#page-6561-0) 1-[6556](#page-6561-0) [Uimenu property](#page-6616-0) 1[-6611](#page-6616-0) [Uipushtool property](#page-6662-0) 1-[6657](#page-6662-0) [Uitable property](#page-6700-0) 1[-6695](#page-6700-0) [Uitoggletool property](#page-6731-0) 1-[6726](#page-6731-0) [Uitoolbar property](#page-6744-0) 1[-6739](#page-6744-0) [ButtonDownFcn](#page-293-0) [area series property](#page-293-0) 1[-288](#page-293-0) [Axes property](#page-373-0) 1-[368](#page-373-0) [barseries property](#page-468-0) 1-[463](#page-468-0) [contour property](#page-1088-0) 1-[1083](#page-1088-0) [errorbar property](#page-1753-0) 1[-1748](#page-1753-0) [Figure property](#page-1909-0) 1-[1904](#page-1909-0) [hggroup property](#page-2807-0) 1-[2802](#page-2807-0) [hgtransform property](#page-2835-0) 1[-2830](#page-2835-0) [Image property](#page-2925-0) 1-[2920](#page-2925-0) [Light property](#page-3464-0) 1[-3459](#page-3464-0) [Line property](#page-3483-0) 1[-3478](#page-3483-0) [lineseries property](#page-3501-0) 1-[3496](#page-3501-0) [patch property](#page-4438-0) 1-[4433](#page-4438-0) [quivergroup property](#page-5029-0) 1-[5024](#page-5029-0) [rectangle property](#page-5271-0) 1[-5266](#page-5271-0) [Root property](#page-5453-0) 1-[5448](#page-5453-0) [scatter property](#page-5568-0) 1-[5563](#page-5568-0) [stairseries property](#page-5837-0) 1-[5832](#page-5837-0) [stem property](#page-5907-0) 1-[5902](#page-5907-0) [Surface property](#page-6106-0) 1-[6101](#page-6106-0) [surfaceplot property](#page-6130-0) 1[-6125](#page-6130-0) [Text property](#page-6285-0) 1[-6280](#page-6285-0) [Uicontrol property](#page-6562-0) 1-[6557](#page-6562-0) [Uitable property](#page-6701-0) 1[-6696](#page-6701-0) [BVP solver properties](#page-613-0) [analytical partial derivatives](#page-613-0) 1-[608](#page-613-0) [error tolerance](#page-611-0) 1-[606](#page-611-0) [Jacobian matrix](#page-613-0) 1-[608](#page-613-0) [mesh](#page-615-0) 1[-610](#page-615-0) [singular BVPs](#page-614-0) 1-[609](#page-614-0) [solution statistics](#page-616-0) 1-[611](#page-616-0) [vectorization](#page-612-0) 1-[607](#page-612-0)

[bvp4c](#page-590-0) 1[-585](#page-590-0) [bvp5c](#page-601-0) 1[-596](#page-601-0) [bvpget](#page-606-0) 1[-601](#page-606-0) [bvpinit](#page-607-0) 1-[602](#page-607-0) [bvpset](#page-610-0) 1[-605](#page-610-0) [bvpxtend](#page-618-0) 1-[613](#page-618-0)

# **C**

[calendar](#page-619-0) 1-[614](#page-619-0) [call history](#page-4671-0) 1[-4666](#page-4671-0) [CallBack](#page-6540-0) [Uicontextmenu property](#page-6540-0) 1-[6535](#page-6540-0) [Uicontrol property](#page-6563-0) 1-[6558](#page-6563-0) [Uimenu property](#page-6616-0) 1[-6611](#page-6616-0) [CallbackObject](#page-5453-0), Root property 1[-5448](#page-5453-0) [camdolly](#page-625-0) 1-[620](#page-625-0) [camera](#page-625-0) [dollying position](#page-625-0) 1-[620](#page-625-0) [moving camera and target postions](#page-625-0) 1-[620](#page-625-0) [positioning to view objects](#page-631-0) 1-[626](#page-631-0) rotating around camera target 1-[628](#page-633-0) 1-[630](#page-635-0) [rotating around viewing axis](#page-641-0) 1[-636](#page-641-0) [setting and querying position](#page-637-0) 1[-632](#page-637-0) [setting and querying projection type](#page-639-0) 1[-634](#page-639-0) [setting and querying target](#page-642-0) 1[-637](#page-642-0) [setting and querying up vector](#page-644-0) 1-[639](#page-644-0) [setting and querying view angle](#page-646-0) 1[-641](#page-646-0) [CameraPosition](#page-374-0), Axes property 1-[369](#page-374-0) [CameraPositionMode](#page-375-0), Axes property 1[-370](#page-375-0) CameraTarget[, Axes property](#page-375-0) 1[-370](#page-375-0) [CameraTargetMode](#page-375-0), Axes property 1-[370](#page-375-0) [CameraUpVector](#page-375-0), Axes property 1-[370](#page-375-0) [CameraUpVectorMode](#page-376-0), Axes property 1[-371](#page-376-0) [CameraViewAngle](#page-376-0), Axes property 1-[371](#page-376-0) [CameraViewAngleMode](#page-376-0), Axes property 1-[371](#page-376-0) [camlookat](#page-631-0) 1[-626](#page-631-0) [camorbit](#page-633-0) 1-[628](#page-633-0) [campan](#page-635-0) 1[-630](#page-635-0) [campos](#page-637-0) 1[-632](#page-637-0)

[camproj](#page-639-0) 1-[634](#page-639-0) [camroll](#page-641-0) 1-[636](#page-641-0) [camtarget](#page-642-0) 1[-637](#page-642-0) [camup](#page-644-0) 1[-639](#page-644-0) [camva](#page-646-0) 1[-641](#page-646-0) [camzoom](#page-648-0) 1-[643](#page-648-0) [cart2pol](#page-652-0) 1-[647](#page-652-0) [cart2sph](#page-654-0) 1-[649](#page-654-0) Cartesian coordinates 1[-647](#page-652-0) 1-[649](#page-654-0) 1-[4590](#page-4595-0) 1-[5756](#page-5761-0) [case](#page-6819-0) [lower to upper](#page-6819-0) 1[-6814](#page-6819-0) [upper to lower](#page-3591-0) 1[-3586](#page-3591-0) [cast](#page-658-0) 1-[653](#page-658-0) [cat](#page-660-0) 1-[655](#page-660-0) [caxis](#page-675-0) 1[-670](#page-675-0) [Cayley-Hamilton theorem](#page-4615-0) 1[-4610](#page-4615-0) [cd](#page-681-0) 1[-676](#page-681-0) [CData](#page-2926-0) [Image property](#page-2926-0) 1-[2921](#page-2926-0) [scatter property](#page-5569-0) 1-[5564](#page-5569-0) [Surface property](#page-6107-0) 1-[6102](#page-6107-0) [surfaceplot property](#page-6131-0) 1[-6126](#page-6131-0) [Uicontrol property](#page-6563-0) 1-[6558](#page-6563-0) [Uipushtool property](#page-6662-0) 1-[6657](#page-6662-0) [Uitoggletool property](#page-6731-0) 1-[6726](#page-6731-0) [CDataMapping](#page-2928-0) [Image property](#page-2928-0) 1-[2923](#page-2928-0) [patch property](#page-4440-0) 1-[4435](#page-4440-0) [Surface property](#page-6108-0) 1-[6103](#page-6108-0) [surfaceplot property](#page-6131-0) 1[-6126](#page-6131-0) [CDataMode](#page-6132-0) [surfaceplot property](#page-6132-0) 1[-6127](#page-6132-0) CData[patch property](#page-4438-0) 1[-4433](#page-4438-0) [CDataSource](#page-5569-0) [scatter property](#page-5569-0) 1-[5564](#page-5569-0) [surfaceplot property](#page-6132-0) 1[-6127](#page-6132-0) [cdf2rdf](#page-688-0) 1-[683](#page-688-0) [cdfepoch](#page-690-0) 1-[685](#page-690-0) [cdfinfo](#page-692-0) 1-[687](#page-692-0) [cdflib](#page-696-0)

[summary of capabilities](#page-696-0) 1-[691](#page-696-0) [cdfread](#page-884-0) 1-[879](#page-884-0) [cdfwrite](#page-888-0) 1-[883](#page-888-0) [ceil](#page-891-0) 1-[886](#page-891-0) [cell array](#page-917-0) [structure of, displaying](#page-917-0) 1-[912](#page-917-0) [cell2struct](#page-897-0) 1-[892](#page-897-0) [celldisp](#page-911-0) 1-[906](#page-911-0) [CellEditCallback](#page-6702-0) [Uitable property](#page-6702-0) 1[-6697](#page-6702-0) [cellplot](#page-917-0) 1-[912](#page-917-0) [CellSelectionCallback](#page-6704-0) [Uitable property](#page-6704-0) 1[-6699](#page-6704-0) [cgs](#page-920-0) 1-[915](#page-920-0) [char](#page-927-0) 1-[922](#page-927-0) [characters](#page-2111-0) [conversion, in serial format specification](#page-2111-0) [string](#page-2111-0) 1[-2106](#page-2111-0) [check boxes](#page-6547-0) 1-[6542](#page-6547-0) Checked[, Uimenu property](#page-6617-0) 1[-6612](#page-6617-0) [checkin](#page-934-0) 1-[929](#page-934-0) [examples](#page-935-0) 1[-930](#page-935-0) [options](#page-934-0) 1-[929](#page-934-0) [checkout](#page-936-0) 1-[931](#page-936-0) [examples](#page-937-0) 1[-932](#page-937-0) [options](#page-936-0) 1-[931](#page-936-0) [child functions](#page-4666-0) 1-[4661](#page-4666-0) [Children](#page-294-0) [areaseries property](#page-294-0) 1-[289](#page-294-0) [Axes property](#page-378-0) 1-[373](#page-378-0) [barseries property](#page-468-0) 1-[463](#page-468-0) [contour property](#page-1089-0) 1-[1084](#page-1089-0) [errorbar property](#page-1754-0) 1[-1749](#page-1754-0) [Figure property](#page-1910-0) 1-[1905](#page-1910-0) [hggroup property](#page-2808-0) 1-[2803](#page-2808-0) [hgtransform property](#page-2836-0) 1[-2831](#page-2836-0) [Image property](#page-2929-0) 1-[2924](#page-2929-0) [Light property](#page-3464-0) 1[-3459](#page-3464-0) [Line property](#page-3484-0) 1[-3479](#page-3484-0) [lineseries property](#page-3501-0) 1-[3496](#page-3501-0)

[patch property](#page-4441-0) 1-[4436](#page-4441-0) [quivergroup property](#page-5030-0) 1-[5025](#page-5030-0) [rectangle property](#page-5272-0) 1[-5267](#page-5272-0) [Root property](#page-5453-0) 1-[5448](#page-5453-0) [scatter property](#page-5569-0) 1-[5564](#page-5569-0) [stairseries property](#page-5838-0) 1-[5833](#page-5838-0) [stem property](#page-5908-0) 1-[5903](#page-5908-0) [Surface property](#page-6108-0) 1-[6103](#page-6108-0) [surfaceplot property](#page-6133-0) 1[-6128](#page-6133-0) [Text property](#page-6286-0) 1[-6281](#page-6286-0) [Uicontextmenu property](#page-6540-0) 1-[6535](#page-6540-0) [Uicontrol property](#page-6564-0) 1-[6559](#page-6564-0) [Uimenu property](#page-6618-0) 1[-6613](#page-6618-0) [Uitable property](#page-6704-0) 1[-6699](#page-6704-0) [Uitoolbar property](#page-6745-0) 1[-6740](#page-6745-0) [chol](#page-939-0) 1-[934](#page-939-0) [Cholesky factorization](#page-939-0) 1-[934](#page-939-0) [lower triangular factor](#page-4413-0) 1[-4408](#page-4413-0) [preordering for](#page-1041-0) 1-[1036](#page-1041-0) [cholinc](#page-944-0) 1-[939](#page-944-0) [cholupdate](#page-952-0) 1-[947](#page-952-0) [circle](#page-5264-0) [rectangle](#page-5264-0) function 1[-5259](#page-5264-0) [circshift](#page-955-0) 1[-950](#page-955-0) [cla](#page-959-0) 1-[954](#page-959-0) [classes](#page-1903-0) [field names](#page-1903-0) 1-[1898](#page-1903-0) [loaded](#page-3032-0) 1-[3027](#page-3032-0) clc 1-[972](#page-977-0) 1-[981](#page-986-0) 1[-5677](#page-5682-0) [clear](#page-985-0) [serial port I/O](#page-985-0) 1-[980](#page-985-0) [clearing](#page-977-0) [Command Window](#page-977-0) 1-[972](#page-977-0) [clf](#page-986-0) 1-[981](#page-986-0) [ClickedCallback](#page-6662-0) [Uipushtool property](#page-6662-0) 1-[6657](#page-6662-0) [Uitoggletool property](#page-6732-0) 1-[6727](#page-6732-0) CLim[, Axes property](#page-378-0) 1[-373](#page-378-0) CLimMode[, Axes property](#page-379-0) 1[-374](#page-379-0) [clipboard](#page-987-0) 1[-982](#page-987-0)

#### [Clipping](#page-294-0) [areaseries property](#page-294-0) 1-[289](#page-294-0) [Axes property](#page-379-0) 1-[374](#page-379-0) [barseries property](#page-469-0) 1-[464](#page-469-0) [contour property](#page-1089-0) 1-[1084](#page-1089-0) [errrobar property](#page-1754-0) 1[-1749](#page-1754-0) [Figure property](#page-1911-0) 1-[1906](#page-1911-0) [hggroup property](#page-2808-0) 1-[2803](#page-2808-0) [hgtransform property](#page-2836-0) 1[-2831](#page-2836-0) [Image property](#page-2929-0) 1-[2924](#page-2929-0) [Light property](#page-3464-0) 1[-3459](#page-3464-0) [Line property](#page-3485-0) 1[-3480](#page-3485-0) [lineseries property](#page-3502-0) 1-[3497](#page-3502-0) [quivergroup property](#page-5030-0) 1-[5025](#page-5030-0) [rectangle property](#page-5272-0) 1[-5267](#page-5272-0) [Root property](#page-5454-0) 1-[5449](#page-5454-0) [scatter property](#page-5570-0) 1-[5565](#page-5570-0) [stairseries property](#page-5838-0) 1-[5833](#page-5838-0) [stem property](#page-5908-0) 1-[5903](#page-5908-0) [Surface property](#page-6109-0) 1-[6104](#page-6109-0) [surfaceplot property](#page-6133-0) 1[-6128](#page-6133-0) [Text property](#page-6286-0) 1[-6281](#page-6286-0) [Uicontrol property](#page-6564-0) 1-[6559](#page-6564-0) [Uitable property](#page-6704-0) 1[-6699](#page-6704-0) Clipping[patch property](#page-4441-0) 1-[4436](#page-4441-0) [close](#page-989-0) 1[-984](#page-989-0) [AVI files](#page-992-0) 1-[987](#page-992-0) [CloseRequestFcn](#page-1911-0), Figure property 1-[1906](#page-1911-0) [closest point search](#page-1660-0) 1[-1655](#page-1660-0) [closest triangle search](#page-6504-0) 1[-6499](#page-6504-0) [closing](#page-5017-0) [MATLAB](#page-5017-0) 1[-5012](#page-5017-0) [cmapeditor](#page-1021-0) 1[-1016](#page-1021-0) [cmpermute](#page-999-0) 1[-994](#page-999-0) [cmunique](#page-1000-0) 1-[995](#page-1000-0) [Code Analyzer](#page-3916-0) [function for entire folder](#page-3916-0) 1[-3911](#page-3916-0) [HTML report](#page-3916-0) 1-[3911](#page-3916-0) [colamd](#page-1003-0) 1[-998](#page-1003-0) [colon operator](#page-87-0) 1-[82](#page-87-0)

[Color](#page-240-0) [annotation arrow property](#page-240-0) 1-[235](#page-240-0) [annotation doublearrow property](#page-244-0) 1-[239](#page-244-0) [annotation line property](#page-252-0) 1-[247](#page-252-0) [annotation textbox property](#page-269-0) 1[-264](#page-269-0) [Axes property](#page-379-0) 1-[374](#page-379-0) [errorbar property](#page-1754-0) 1[-1749](#page-1754-0) [Figure property](#page-1913-0) 1-[1908](#page-1913-0) [Light property](#page-3464-0) 1[-3459](#page-3464-0) [Line property](#page-3485-0) 1[-3480](#page-3485-0) [lineseries property](#page-3502-0) 1-[3497](#page-3502-0) [quivergroup property](#page-5030-0) 1-[5025](#page-5030-0) [stairseries property](#page-5838-0) 1-[5833](#page-5838-0) [stem property](#page-5909-0) 1-[5904](#page-5909-0) [Text property](#page-6286-0) 1[-6281](#page-6286-0) [textarrow property](#page-258-0) 1-[253](#page-258-0) [color of fonts, see also](#page-6308-0) FontColor property 1-[6303](#page-6308-0) [colorbar](#page-1007-0) 1-[1002](#page-1007-0) [colormap](#page-1015-0) 1-[1010](#page-1015-0) [editor](#page-1021-0) 1-[1016](#page-1021-0) Colormap[, Figure property](#page-1913-0) 1[-1908](#page-1913-0) [colormaps](#page-5429-0) [converting from RGB to HSV](#page-5429-0) 1[-5424](#page-5429-0) [plotting RGB components](#page-5435-0) 1[-5430](#page-5435-0) [rearranging colors in](#page-999-0) 1-[994](#page-999-0) [removing duplicate entries in](#page-1000-0) 1[-995](#page-1000-0) ColorOrder[, Axes property](#page-379-0) 1-[374](#page-379-0) [ColorSpec](#page-1039-0) 1[-1034](#page-1039-0) [colperm](#page-1041-0) 1-[1036](#page-1041-0) [ColumnEditable](#page-6704-0) [Uitable property](#page-6704-0) 1[-6699](#page-6704-0) [ColumnFormat](#page-6705-0) [Uitable property](#page-6705-0) 1[-6700](#page-6705-0) [ColumnName](#page-6711-0) [Uitable property](#page-6711-0) 1[-6706](#page-6711-0) [ColumnWidth](#page-6711-0) [Uitable property](#page-6711-0) 1[-6706](#page-6711-0) [COM](#page-116-0) [object methods](#page-116-0) [actxcontrol](#page-116-0) 1-[111](#page-116-0)

[delete](#page-1547-0) 1[-1542](#page-1547-0) [events](#page-1790-0) 1[-1785](#page-1790-0) [get](#page-2252-0) 1-[2247](#page-2252-0) [inspect](#page-3064-0) 1-[3059](#page-3064-0) [load](#page-3563-0) 1-[3558](#page-3563-0) [move](#page-3942-0) 1-[3937](#page-3942-0) [propedit](#page-4675-0) 1-[4670](#page-4675-0) [save](#page-5514-0) 1-[5509](#page-5514-0) [set](#page-5624-0) 1-[5619](#page-5624-0) [server methods](#page-1792-0) [Execute](#page-1792-0) 1-[1787](#page-1792-0) [Feval](#page-1873-0) 1[-1868](#page-1873-0) [comet](#page-1044-0) 1[-1039](#page-1044-0) [comet3](#page-1046-0) 1[-1041](#page-1046-0) [comma \(special characters\)](#page-84-0) 1[-79](#page-84-0) [command syntax](#page-6187-0) 1-[6182](#page-6187-0) [Command Window](#page-977-0) [clearing](#page-977-0) 1[-972](#page-977-0) [cursor position](#page-2872-0) 1[-2867](#page-2872-0) [get width](#page-1048-0) 1-[1043](#page-1048-0) [commandhistory](#page-1047-0) 1-[1042](#page-1047-0) [commands](#page-2771-0) [help for](#page-2771-0) 1[-2766](#page-2771-0) [commandwindow](#page-1048-0) 1[-1043](#page-1048-0) [comments](#page-85-0) [block of](#page-85-0) 1-[80](#page-85-0) [compan](#page-1049-0) 1[-1044](#page-1049-0) [companion matrix](#page-1049-0) 1[-1044](#page-1049-0) [compass](#page-1050-0) 1-[1045](#page-1050-0) [complementary error function](#page-1737-0) [\(defined\)](#page-1737-0) 1-[1732](#page-1737-0) [complete elliptic integral](#page-1699-0) [\(defined\)](#page-1699-0) 1-[1694](#page-1699-0) modulus of 1[-1692](#page-1697-0) 1-[1694](#page-1699-0) complex 1-[1047](#page-1052-0) 1[-2908](#page-2913-0) [exponential \(defined\)](#page-1800-0) 1-[1795](#page-1800-0) logarithm 1[-3571](#page-3576-0) to 1-[3572](#page-3577-0) [numbers](#page-2881-0) 1-[2876](#page-2881-0) numbers, sorting 1[-5718](#page-5723-0) 1[-5722](#page-5727-0) [phase angle](#page-233-0) 1-[228](#page-233-0)

*See also* imaginary [complex conjugate](#page-1069-0) 1-[1064](#page-1069-0) [sorting pairs of](#page-1318-0) 1[-1313](#page-1318-0) [complex data](#page-1052-0) [creating](#page-1052-0) 1-[1047](#page-1052-0) [complex numbers, magnitude](#page-90-0) 1-[85](#page-90-0) [complex Schur form](#page-5585-0) 1[-5580](#page-5585-0) [concatenation](#page-660-0) [of arrays](#page-660-0) 1[-655](#page-660-0) [cond](#page-1060-0) 1-[1055](#page-1060-0) [condeig](#page-1061-0) 1-[1056](#page-1061-0) [condest](#page-1062-0) 1-[1057](#page-1062-0) condition number of matrix 1-[1055](#page-1060-0) 1-[5082](#page-5087-0) [improving](#page-415-0) 1-[410](#page-415-0) [coneplot](#page-1064-0) 1-[1059](#page-1064-0) [conj](#page-1069-0) 1-[1064](#page-1069-0) [conjugate, complex](#page-1069-0) 1[-1064](#page-1069-0) [sorting pairs of](#page-1318-0) 1[-1313](#page-1318-0) [context menu](#page-6535-0) 1-[6530](#page-6535-0) continuation (...[, special characters\)](#page-84-0) 1-[79](#page-84-0) [continue](#page-1070-0) 1-[1065](#page-1070-0) [continued fraction expansion](#page-5082-0) 1[-5077](#page-5082-0) [contour](#page-1826-0) [and mesh plot](#page-1826-0) 1-[1821](#page-1826-0) [filled plot](#page-1818-0) 1[-1813](#page-1818-0) [functions](#page-1814-0) 1-[1809](#page-1814-0) [with surface plot](#page-1849-0) 1[-1844](#page-1849-0) [contour3](#page-1078-0) 1-[1073](#page-1078-0) [contourc](#page-1081-0) 1-[1076](#page-1081-0) [contourf](#page-1083-0) 1-[1078](#page-1083-0) [ContourMatrix](#page-1089-0) [contour property](#page-1089-0) 1-[1084](#page-1089-0) [contours](#page-1108-0) [in slice planes](#page-1108-0) 1-[1103](#page-1108-0) [contourslice](#page-1108-0) 1-[1103](#page-1108-0) [contrast](#page-1244-0) 1-[1239](#page-1244-0) [conv](#page-1245-0) 1-[1240](#page-1245-0) [conv2](#page-1247-0) 1[-1242](#page-1247-0) [conversion](#page-485-0) [base to decimal](#page-485-0) 1[-480](#page-485-0)

[binary to decimal](#page-534-0) 1-[529](#page-534-0) [Cartesian to cylindrical](#page-652-0) 1-[647](#page-652-0) [Cartesian to polar](#page-652-0) 1[-647](#page-652-0) [complex diagonal to real block diagonal](#page-688-0) 1-[683](#page-688-0) [cylindrical to Cartesian](#page-4595-0) 1-[4590](#page-4595-0) decimal number to base 1-[1481](#page-1486-0) 1-[1486](#page-1491-0) [decimal to binary](#page-1492-0) 1[-1487](#page-1492-0) [decimal to hexadecimal](#page-1493-0) 1[-1488](#page-1493-0) [full to sparse](#page-5742-0) 1-[5737](#page-5742-0) [hexadecimal to decimal](#page-2799-0) 1[-2794](#page-2799-0) [integer to string](#page-3077-0) 1-[3072](#page-3077-0) [lowercase to uppercase](#page-6819-0) 1[-6814](#page-6819-0) [matrix to string](#page-3642-0) 1[-3637](#page-3642-0) [partial fraction expansion to](#page-5416-0) [pole-residue](#page-5416-0) 1[-5411](#page-5416-0) [polar to Cartesian](#page-4595-0) 1[-4590](#page-4595-0) [pole-residue to partial fraction](#page-5416-0) [expansion](#page-5416-0) 1[-5411](#page-5416-0) [real to complex Schur form](#page-5497-0) 1[-5492](#page-5497-0) [spherical to Cartesian](#page-5761-0) 1[-5756](#page-5761-0) [string matrix to cell array](#page-919-0) 1-[914](#page-919-0) [string to numeric array](#page-5932-0) 1[-5927](#page-5932-0) [uppercase to lowercase](#page-3591-0) 1[-3586](#page-3591-0) [vector to character string](#page-927-0) 1[-922](#page-927-0) [conversion characters in serial format](#page-2111-0) [specification string](#page-2111-0) 1-[2106](#page-2111-0) [convex hulls](#page-1254-0) [multidimensional vizualization](#page-1254-0) 1[-1249](#page-1254-0) [two-dimensional visualization](#page-1252-0) 1-[1247](#page-1252-0) [convhull](#page-1252-0) 1-[1247](#page-1252-0) [convhulln](#page-1254-0) 1[-1249](#page-1254-0) [convn](#page-1256-0) 1[-1251](#page-1256-0) [convolution](#page-1245-0) 1-[1240](#page-1245-0) inverse*. See* deconvolution [two-dimensional](#page-1247-0) 1-[1242](#page-1247-0) [coordinate system and viewpoint](#page-6901-0) 1[-6896](#page-6901-0) coordinates Cartesian 1[-647](#page-652-0) 1[-649](#page-654-0) 1[-4590](#page-4595-0) 1-[5756](#page-5761-0) cylindrical 1[-647](#page-652-0) 1[-649](#page-654-0) 1[-4590](#page-4595-0) polar 1-[647](#page-652-0) 1-[649](#page-654-0) 1[-4590](#page-4595-0)

[spherical](#page-5761-0) 1[-5756](#page-5761-0) [coordinates.](#page-652-0) 1-[647](#page-652-0) *See also* conversion [copyfile](#page-1290-0) 1-[1285](#page-1290-0) [copying](#page-1290-0) [files and folders](#page-1290-0) 1[-1285](#page-1290-0) [copyobj](#page-1293-0) 1-[1288](#page-1293-0) [corrcoef](#page-1295-0) 1-[1290](#page-1295-0) [cosecant](#page-1334-0) [hyperbolic](#page-1334-0) 1[-1329](#page-1334-0) [inverse](#page-110-0) 1-[105](#page-110-0) [inverse hyperbolic](#page-114-0) 1[-109](#page-114-0) [cosh](#page-1302-0) 1-[1297](#page-1302-0) [cosine](#page-1302-0) [hyperbolic](#page-1302-0) 1[-1297](#page-1302-0) [inverse](#page-98-0) 1-[93](#page-98-0) [inverse hyperbolic](#page-102-0) 1[-97](#page-102-0) [cot](#page-1304-0) 1-[1299](#page-1304-0) [cotangent](#page-1304-0) 1-[1299](#page-1304-0) [hyperbolic](#page-1308-0) 1[-1303](#page-1308-0) [inverse](#page-104-0) 1-[99](#page-104-0) [inverse hyperbolic](#page-108-0) 1[-103](#page-108-0) [coth](#page-1308-0) 1-[1303](#page-1308-0) [cov](#page-1316-0) 1-[1311](#page-1316-0) [cplxpair](#page-1318-0) 1-[1313](#page-1318-0) [cputime](#page-1319-0) 1-[1314](#page-1319-0) create[, RandStream method](#page-1320-0) 1[-1315](#page-1320-0) [CreateFcn](#page-294-0) [areaseries property](#page-294-0) 1-[289](#page-294-0) [Axes property](#page-380-0) 1-[375](#page-380-0) [barseries property](#page-469-0) 1-[464](#page-469-0) [contour property](#page-1090-0) 1-[1085](#page-1090-0) [errorbar property](#page-1755-0) 1[-1750](#page-1755-0) [Figure property](#page-1914-0) 1-[1909](#page-1914-0) [group property](#page-2836-0) 1-[2831](#page-2836-0) [hggroup property](#page-2808-0) 1-[2803](#page-2808-0) [Image property](#page-2929-0) 1-[2924](#page-2929-0) [Light property](#page-3465-0) 1[-3460](#page-3465-0) [Line property](#page-3485-0) 1[-3480](#page-3485-0) [lineseries property](#page-3502-0) 1-[3497](#page-3502-0)

[patch property](#page-4441-0) 1-[4436](#page-4441-0) [quivergroup property](#page-5031-0) 1-[5026](#page-5031-0) [rectangle property](#page-5273-0) 1[-5268](#page-5273-0) [Root property](#page-5454-0) 1-[5449](#page-5454-0) [scatter property](#page-5570-0) 1-[5565](#page-5570-0) [stairseries property](#page-5839-0) 1-[5834](#page-5839-0) [stemseries property](#page-5909-0) 1[-5904](#page-5909-0) [Surface property](#page-6109-0) 1-[6104](#page-6109-0) [surfaceplot property](#page-6133-0) 1[-6128](#page-6133-0) [Text property](#page-6286-0) 1[-6281](#page-6286-0) [Uicontextmenu property](#page-6540-0) 1-[6535](#page-6540-0) [Uicontrol property](#page-6564-0) 1-[6559](#page-6564-0) [Uimenu property](#page-6618-0) 1[-6613](#page-6618-0) [Uipushtool property](#page-6663-0) 1-[6658](#page-6663-0) [Uitable property](#page-6712-0) 1[-6707](#page-6712-0) [Uitoggletool property](#page-6732-0) 1-[6727](#page-6732-0) [Uitoolbar property](#page-6745-0) 1[-6740](#page-6745-0) [cross](#page-1329-0) 1[-1324](#page-1329-0) [cross product](#page-1329-0) 1-[1324](#page-1329-0) [csc](#page-1330-0) 1-[1325](#page-1330-0) [csch](#page-1334-0) 1-[1329](#page-1334-0) [csvwrite](#page-1341-0) 1-[1336](#page-1341-0) [cubic interpolation](#page-4481-0) 1-[4476](#page-4481-0) [cumtrapz](#page-1353-0) 1-[1348](#page-1353-0) [curl](#page-1355-0) 1[-1350](#page-1355-0) [curly braces \(special characters\)](#page-83-0) 1[-78](#page-83-0) [current folder](#page-681-0) 1-[676](#page-681-0) [changing](#page-681-0) 1[-676](#page-681-0) *See also* search path [CurrentAxes](#page-1915-0) 1-[1910](#page-1915-0) CurrentAxes[, Figure property](#page-1915-0) 1-[1910](#page-1915-0) [CurrentCharacter](#page-1915-0), Figure property 1-[1910](#page-1915-0) [CurrentFigure](#page-5454-0), Root property 1[-5449](#page-5454-0) CurrentObject[, Figure property](#page-1916-0) 1[-1911](#page-1916-0) [CurrentPoint](#page-381-0) [Axes property](#page-381-0) 1-[376](#page-381-0) [Figure property](#page-1916-0) 1-[1911](#page-1916-0) [cursor images](#page-2968-0) [reading](#page-2968-0) 1[-2963](#page-2968-0) [cursor position](#page-2872-0) 1[-2867](#page-2872-0)

Curvature[, rectangle property](#page-5274-0) 1-[5269](#page-5274-0) [curve fitting \(polynomial\)](#page-4607-0) 1[-4602](#page-4607-0) [customverctrl](#page-1359-0) 1[-1354](#page-1359-0) Cuthill-McKee ordering, reverse 1-[6169](#page-6174-0) 1[-6179](#page-6184-0) [cylinder](#page-1360-0) 1-[1355](#page-1360-0) cylindrical coordinates 1[-647](#page-652-0) 1[-649](#page-654-0) 1[-4590](#page-4595-0)

# **D**

[daqread](#page-1363-0) 1-[1358](#page-1363-0) [daspect](#page-1368-0) 1-[1363](#page-1368-0) [data](#page-5945-0) [computing 2-D stream lines](#page-5945-0) 1[-5940](#page-5945-0) [computing 3-D stream lines](#page-5947-0) 1[-5942](#page-5947-0) [formatted](#page-2132-0) [reading from files](#page-2132-0) 1[-2127](#page-2132-0) [isosurface from volume data](#page-3303-0) 1[-3298](#page-3303-0) [reading from files](#page-6314-0) 1[-6309](#page-6314-0) [reducing number of elements in](#page-5290-0) 1-[5285](#page-5290-0) [smoothing 3-D](#page-5718-0) 1[-5713](#page-5718-0) [Data](#page-6713-0) [Uitable property](#page-6713-0) 1[-6708](#page-6713-0) [data aspect ratio of axes](#page-1368-0) 1[-1363](#page-1368-0) [data brushing](#page-571-0) [different plot types](#page-571-0) 1[-566](#page-571-0) [gestures for](#page-576-0) 1[-571](#page-576-0) [restrictions on](#page-573-0) 1-[568](#page-573-0) [data types](#page-1052-0) [complex](#page-1052-0) 1-[1047](#page-1052-0) [data, aligning scattered](#page-4006-0) [multi-dimensional](#page-4006-0) 1-[4001](#page-4006-0) [data, ASCII](#page-5745-0) [converting sparse matrix after loading](#page-5745-0) [from](#page-5745-0) 1[-5740](#page-5745-0) [DataAspectRatio](#page-383-0), Axes property 1-[378](#page-383-0) [DataAspectRatioMode](#page-385-0), Axes property 1-[380](#page-385-0) [datatipinfo](#page-1383-0) 1-[1378](#page-1383-0) [date](#page-1384-0) 1-[1379](#page-1384-0) [date and time functions](#page-1723-0) 1-[1718](#page-1723-0) [dbclear](#page-1428-0) 1-[1423](#page-1428-0)

[dbcont](#page-1431-0) 1[-1426](#page-1431-0) [dbdown](#page-1432-0) 1[-1427](#page-1432-0) [dblquad](#page-1433-0) 1-[1428](#page-1433-0) [dbmex](#page-1435-0) 1[-1430](#page-1435-0) [dbquit](#page-1436-0) 1[-1431](#page-1436-0) [dbstack](#page-1438-0) 1-[1433](#page-1438-0) [dbstatus](#page-1441-0) 1-[1436](#page-1441-0) [dbstep](#page-1443-0) 1[-1438](#page-1443-0) [dbtype](#page-1454-0) 1[-1449](#page-1454-0) [dbup](#page-1455-0) 1-[1450](#page-1455-0) [DDE solver properties](#page-1477-0) [error tolerance](#page-1477-0) 1[-1472](#page-1477-0) [event location](#page-1482-0) 1[-1477](#page-1482-0) [solver output](#page-1478-0) 1[-1473](#page-1478-0) [step size](#page-1481-0) 1-[1476](#page-1481-0) [dde23](#page-1456-0) 1[-1451](#page-1456-0) [ddeget](#page-1460-0) 1[-1455](#page-1460-0) ddephas2 [output function](#page-1480-0) 1[-1475](#page-1480-0) ddephas3 [output function](#page-1480-0) 1[-1475](#page-1480-0) ddeplot [output function](#page-1480-0) 1-[1475](#page-1480-0) ddeprint [output function](#page-1480-0) 1[-1475](#page-1480-0) [ddesd](#page-1471-0) 1[-1466](#page-1471-0) [ddeset](#page-1476-0) 1[-1471](#page-1476-0) [deal](#page-1486-0) 1-[1481](#page-1486-0) [deblank](#page-1489-0) 1-[1484](#page-1489-0) [debugging](#page-1432-0) [changing workspace context](#page-1432-0) 1-[1427](#page-1432-0) [changing workspace to calling file](#page-1455-0) 1-[1450](#page-1455-0) [displaying function call stack](#page-1438-0) 1-[1433](#page-1438-0) [files](#page-4666-0) 1[-4661](#page-4666-0) [function](#page-3384-0) 1[-3379](#page-3384-0) [MEX-files on UNIX](#page-1435-0) 1[-1430](#page-1435-0) [removing breakpoints](#page-1428-0) 1[-1423](#page-1428-0) [resuming execution from breakpoint](#page-1443-0) 1-[1438](#page-1443-0) [stepping through lines](#page-1443-0) 1[-1438](#page-1443-0) dec2base 1-[1481](#page-1486-0) 1-[1486](#page-1491-0) [dec2bin](#page-1492-0) 1-[1487](#page-1492-0) [dec2hex](#page-1493-0) 1-[1488](#page-1493-0) decic [function](#page-1495-0) 1[-1490](#page-1495-0)

decimal number to base conversion 1-[1481](#page-1486-0) 1[-1486](#page-1491-0) [decimal point \(](#page-84-0).) [\(special characters\)](#page-84-0) 1[-79](#page-84-0) [decomposition](#page-1642-0) [Dulmage-Mendelsohn](#page-1642-0) 1[-1637](#page-1642-0) ["economy-size"](#page-6163-0) 1-[6158](#page-6163-0) [Schur](#page-5585-0) 1-[5580](#page-5585-0) singular value 1[-5076](#page-5081-0) 1-[6158](#page-6163-0) [deconv](#page-1497-0) 1[-1492](#page-1497-0) [deconvolution](#page-1497-0) 1-[1492](#page-1497-0) [definite integral](#page-4723-0) 1[-4718](#page-4723-0) [Delaunay tessellation](#page-1517-0) [multidimensional vizualization](#page-1517-0) 1[-1512](#page-1517-0) [delaunayn](#page-1517-0) 1[-1512](#page-1517-0) delete 1[-1540](#page-1545-0) 1-[1542](#page-1547-0) [serial port I/O](#page-1550-0) 1-[1545](#page-1550-0) delete [handle method](#page-1549-0) 1[-1544](#page-1549-0) [DeleteFcn](#page-295-0) [areaseries property](#page-295-0) 1-[290](#page-295-0) [Axes property](#page-386-0) 1-[381](#page-386-0) [barseries property](#page-470-0) 1-[465](#page-470-0) [contour property](#page-1091-0) 1-[1086](#page-1091-0) [errorbar property](#page-1755-0) 1[-1750](#page-1755-0) [Figure property](#page-1918-0) 1-[1913](#page-1918-0) [hggroup property](#page-2809-0) 1-[2804](#page-2809-0) [hgtransform property](#page-2837-0) 1[-2832](#page-2837-0) [Image property](#page-2930-0) 1-[2925](#page-2930-0) [Light property](#page-3466-0) 1[-3461](#page-3466-0) [lineseries property](#page-3503-0) 1-[3498](#page-3503-0) [quivergroup property](#page-5031-0) 1-[5026](#page-5031-0) [Root property](#page-5455-0) 1-[5450](#page-5455-0) [scatter property](#page-5571-0) 1-[5566](#page-5571-0) [stairseries property](#page-5839-0) 1-[5834](#page-5839-0) [stem property](#page-5910-0) 1-[5905](#page-5910-0) [Surface property](#page-6109-0) 1-[6104](#page-6109-0) [surfaceplot property](#page-6134-0) 1[-6129](#page-6134-0) [Text property](#page-6287-0) 1[-6282](#page-6287-0) Uicontextmenu property 1-[6537](#page-6542-0) 1[-6560](#page-6565-0) [Uimenu property](#page-6619-0) 1[-6614](#page-6619-0)

[Uipushtool property](#page-6664-0) 1-[6659](#page-6664-0) [Uitable property](#page-6714-0) 1[-6709](#page-6714-0) [Uitoggletool property](#page-6733-0) 1-[6728](#page-6733-0) [Uitoolbar property](#page-6747-0) 1[-6742](#page-6747-0) DeleteFcn[, line property](#page-3486-0) 1-[3481](#page-3486-0) DeleteFcn[, rectangle property](#page-5274-0) 1-[5269](#page-5274-0) DeleteFcn[patch property](#page-4442-0) 1[-4437](#page-4442-0) [deleting](#page-1545-0) [files](#page-1545-0) 1[-1540](#page-1545-0) [delevent](#page-1553-0) 1-[1548](#page-1553-0) [delimiters in ASCII files](#page-1630-0) 1-[1625](#page-1630-0) [delsamplefromcollection](#page-1554-0) 1-[1549](#page-1554-0) [density](#page-4162-0) [of sparse matrix](#page-4162-0) 1-[4157](#page-4162-0) [depdir](#page-1557-0) 1[-1552](#page-1557-0) [dependence, linear](#page-6062-0) 1-[6057](#page-6062-0) [dependent functions](#page-4666-0) 1[-4661](#page-4666-0) [derivative](#page-4604-0) [polynomial](#page-4604-0) 1-[4599](#page-4604-0) [desktop](#page-3738-0) [starting without](#page-3738-0) 1[-3734](#page-3738-0) [det](#page-1565-0) 1-[1560](#page-1565-0) [detecting](#page-3264-0) [alphabetic characters](#page-3264-0) 1-[3259](#page-3264-0) [empty arrays](#page-3229-0) 1-[3224](#page-3229-0) [global variables](#page-3250-0) 1-[3245](#page-3250-0) [logical arrays](#page-3265-0) 1-[3260](#page-3265-0) [positive, negative, and zero array](#page-5690-0) [elements](#page-5690-0) 1[-5685](#page-5690-0) [sparse matrix](#page-3327-0) 1[-3322](#page-3327-0) [determinant of a matrix](#page-1565-0) 1[-1560](#page-1565-0) [detrend](#page-1566-0) 1-[1561](#page-1566-0) [deval](#page-1568-0) 1[-1563](#page-1568-0) [diag](#page-1570-0) 1-[1565](#page-1570-0) [diagonal](#page-1570-0) 1-[1565](#page-1570-0) [anti-](#page-2737-0) 1-[2732](#page-2737-0) k[-th \(illustration\)](#page-6474-0) 1-[6469](#page-6474-0) [main](#page-1570-0) 1[-1565](#page-1570-0) [sparse](#page-5747-0) 1[-5742](#page-5747-0) [dialog](#page-1598-0) 1[-1593](#page-1598-0)

[dialog box](#page-1770-0) [error](#page-1770-0) 1[-1765](#page-1770-0) [help](#page-2776-0) 1-[2771](#page-2776-0) [input](#page-3048-0) 1-[3043](#page-3048-0) [list](#page-3551-0) 1-[3546](#page-3551-0) [print](#page-4648-0) 1[-4643](#page-4648-0) [question](#page-5013-0) 1[-5008](#page-5013-0) [warning](#page-6936-0) 1-[6931](#page-6936-0) [diary](#page-1600-0) 1[-1595](#page-1600-0) Diary[, Root property](#page-5455-0) 1[-5450](#page-5455-0) DiaryFile[, Root property](#page-5455-0) 1[-5450](#page-5455-0) differential equation solvers ODE boundary value problems 1[-585](#page-590-0) 1[-596](#page-601-0) [adjusting parameters](#page-610-0) 1-[605](#page-610-0) [extracting properties](#page-606-0) 1[-601](#page-606-0) extracting properties of 1-[1770](#page-1775-0) to 1-[1771](#page-1776-0) 1[-6466](#page-6471-0) to 1[-6467](#page-6472-0) [forming initial guess](#page-607-0) 1[-602](#page-607-0) [ODE initial value problems](#page-4313-0) [adjusting parameters of](#page-4313-0) 1[-4308](#page-4313-0) [extracting properties of](#page-4311-0) 1-[4306](#page-4311-0) [parabolic-elliptic PDE problems](#page-4493-0) 1[-4488](#page-4493-0) [diffuse](#page-1608-0) 1-[1603](#page-1608-0) [DiffuseStrength](#page-6110-0) [Surface property](#page-6110-0) 1-[6105](#page-6110-0) [surfaceplot property](#page-6134-0) 1[-6129](#page-6134-0) [DiffuseStrength](#page-4442-0)patch property 1-[4437](#page-4442-0) [digamma function](#page-4682-0) 1[-4677](#page-4682-0) [dimensions](#page-5698-0) [size of](#page-5698-0) 1-[5693](#page-5698-0) [dir](#page-1609-0) 1-[1604](#page-1609-0) [direct term of a partial fraction expansion](#page-5416-0) 1-[5411](#page-5416-0) [directories](#page-1290-0) [copying](#page-1290-0) 1[-1285](#page-1290-0) [directory, changing](#page-681-0) 1[-676](#page-681-0) [discontinuities, eliminating \(in arrays of phase](#page-6813-0) [angles\)](#page-6813-0) 1[-6808](#page-6813-0) [discontinuities, plotting functions with](#page-1843-0) 1[-1838](#page-1843-0) [discontinuous problems](#page-2075-0) 1-[2070](#page-2075-0) [disp](#page-1620-0)

[memmapfile object](#page-1620-0) 1-[1615](#page-1620-0) [serial port I/O](#page-1623-0) 1-[1618](#page-1623-0) disp[, MException method](#page-1621-0) 1-[1616](#page-1621-0) [displaying output in Command Window](#page-3940-0) 1-[3935](#page-3940-0) [DisplayName](#page-295-0) [areaseries property](#page-295-0) 1-[290](#page-295-0) [barseries property](#page-470-0) 1-[465](#page-470-0) [contourgroup property](#page-1091-0) 1-[1086](#page-1091-0) [errorbarseries property](#page-1755-0) 1-[1750](#page-1755-0) [hggroup property](#page-2809-0) 1-[2804](#page-2809-0) [hgtransform property](#page-2838-0) 1[-2833](#page-2838-0) [image property](#page-2930-0) 1[-2925](#page-2930-0) [Line property](#page-3487-0) 1[-3482](#page-3487-0) [lineseries property](#page-3503-0) 1-[3498](#page-3503-0) [Patch property](#page-4442-0) 1-[4437](#page-4442-0) [quivergroup property](#page-5032-0) 1-[5027](#page-5032-0) [rectangle property](#page-5275-0) 1[-5270](#page-5275-0) [scattergroup property](#page-5571-0) 1[-5566](#page-5571-0) [stairseries property](#page-5840-0) 1-[5835](#page-5840-0) [stemseries property](#page-5910-0) 1[-5905](#page-5910-0) [surface property](#page-6111-0) 1[-6106](#page-6111-0) [surfaceplot property](#page-6135-0) 1[-6130](#page-6135-0) [text property](#page-6288-0) 1-[6283](#page-6288-0) [distribution](#page-1736-0) [Gaussian](#page-1736-0) 1[-1731](#page-1736-0) [dither](#page-1625-0) 1[-1620](#page-1625-0) [division](#page-3025-0) [by zero](#page-3025-0) 1-[3020](#page-3025-0) [of polynomials](#page-1497-0) 1-[1492](#page-1497-0) [dlmread](#page-1630-0) 1-[1625](#page-1630-0) [dmperm](#page-1642-0) 1[-1637](#page-1642-0) Dockable[, Figure property](#page-1919-0) 1[-1914](#page-1919-0) [dolly camera](#page-625-0) 1[-620](#page-625-0) [dot](#page-1654-0) 1-[1649](#page-1654-0) dot product 1[-1324](#page-1329-0) 1-[1649](#page-1654-0) [dot-parentheses \(special characters](#page-84-0) 1[-79](#page-84-0) [double](#page-1655-0) 1[-1650](#page-1655-0) [double click, detecting](#page-1946-0) 1-[1941](#page-1946-0) [double integral](#page-1433-0) [numerical evaluation](#page-1433-0) 1-[1428](#page-1433-0)

DoubleBuffer[, Figure property](#page-1919-0) 1[-1914](#page-1919-0) [dragrect](#page-1656-0) 1-[1651](#page-1656-0) [drawing shapes](#page-5264-0) [circles and rectangles](#page-5264-0) 1[-5259](#page-5264-0) DrawMode[, Axes property](#page-386-0) 1[-381](#page-386-0) [drawnow](#page-1658-0) 1-[1653](#page-1658-0) [dsearchn](#page-1660-0) 1-[1655](#page-1660-0) [Dulmage-Mendelsohn decomposition](#page-1642-0) 1[-1637](#page-1642-0) [dynamic fields](#page-84-0) 1-[79](#page-84-0) [dynamicprops](#page-1661-0) class 1[-1656](#page-1661-0) [dynamicprops.addprop](#page-188-0) 1[-183](#page-188-0)

# **E**

[echo](#page-1662-0) 1-[1657](#page-1662-0) Echo[, Root property](#page-5455-0) 1[-5450](#page-5455-0) [echoing](#page-1662-0) [functions](#page-1662-0) 1-[1657](#page-1662-0) [edge finding, Sobel technique](#page-1249-0) 1[-1244](#page-1249-0) [EdgeAlpha](#page-4443-0) [patch property](#page-4443-0) 1-[4438](#page-4443-0) [surface property](#page-6111-0) 1[-6106](#page-6111-0) [surfaceplot property](#page-6135-0) 1[-6130](#page-6135-0) [EdgeColor](#page-249-0) [annotation ellipse property](#page-249-0) 1[-244](#page-249-0) [annotation rectangle property](#page-255-0) 1-[250](#page-255-0) [annotation textbox property](#page-269-0) 1[-264](#page-269-0) [areaseries property](#page-296-0) 1-[291](#page-296-0) [barseries property](#page-471-0) 1-[466](#page-471-0) [patch property](#page-4444-0) 1-[4439](#page-4444-0) [Surface property](#page-6112-0) 1-[6107](#page-6112-0) [surfaceplot property](#page-6136-0) 1[-6131](#page-6136-0) [Text property](#page-6289-0) 1[-6284](#page-6289-0) EdgeColor[, rectangle property](#page-5276-0) 1-[5271](#page-5276-0) [EdgeLighting](#page-4444-0) [patch property](#page-4444-0) 1-[4439](#page-4444-0) [Surface property](#page-6113-0) 1-[6108](#page-6113-0) [surfaceplot property](#page-6137-0) 1[-6132](#page-6137-0) [editable text](#page-6548-0) 1[-6543](#page-6548-0) [Editing](#page-6290-0)

[Text property](#page-6290-0) 1[-6285](#page-6290-0) [eigensystem](#page-688-0) [transforming](#page-688-0) 1-[683](#page-688-0) [eigenvalue](#page-688-0) [complex](#page-688-0) 1-[683](#page-688-0) [matrix logarithm and](#page-3585-0) 1[-3580](#page-3585-0) [modern approach to computation of](#page-4600-0) 1-[4595](#page-4600-0) [of companion matrix](#page-1049-0) 1-[1044](#page-1049-0) [problem](#page-4605-0) 1-[4600](#page-4605-0) [problem, generalized](#page-4605-0) 1[-4600](#page-4605-0) [problem, polynomial](#page-4605-0) 1-[4600](#page-4605-0) [Wilkinson test matrix and](#page-7002-0) 1-[6997](#page-7002-0) [eigenvalues](#page-415-0) [effect of roundoff error](#page-415-0) 1[-410](#page-415-0) [improving accuracy](#page-415-0) 1[-410](#page-415-0) [eigenvector](#page-5049-0) [matrix, generalized](#page-5049-0) 1-[5044](#page-5049-0) [eigs](#page-1687-0) 1-[1682](#page-1687-0) [elevation \(spherical coordinates\)](#page-5761-0) 1[-5756](#page-5761-0) [elevation of viewpoint](#page-6901-0) 1-[6896](#page-6901-0) [ellipj](#page-1697-0) 1[-1692](#page-1697-0) [ellipke](#page-1699-0) 1-[1694](#page-1699-0) [ellipsoid](#page-1701-0) 1-[1696](#page-1701-0) [elliptic functions, Jacobian](#page-1697-0) [\(defined\)](#page-1697-0) 1-[1692](#page-1697-0) [elliptic integral](#page-1699-0) [complete \(defined\)](#page-1699-0) 1-[1694](#page-1699-0) modulus of 1[-1692](#page-1697-0) 1-[1694](#page-1699-0) [else](#page-1703-0) 1-[1698](#page-1703-0) [elseif](#page-1704-0) 1[-1699](#page-1704-0) [Enable](#page-6566-0) [Uicontrol property](#page-6566-0) 1-[6561](#page-6566-0) [Uimenu property](#page-6620-0) 1[-6615](#page-6620-0) [Uipushtool property](#page-6665-0) 1-[6660](#page-6665-0) [Uitable property](#page-6714-0) 1[-6709](#page-6714-0) [Uitogglehtool property](#page-6734-0) 1-[6729](#page-6734-0) [end](#page-1714-0) 1-[1709](#page-1714-0) [end caps for isosurfaces](#page-3291-0) 1[-3286](#page-3291-0) [end of line, indicating](#page-85-0) 1[-80](#page-85-0) [eomday](#page-1723-0) 1[-1718](#page-1723-0)
eq[, MException method](#page-1735-0) 1[-1730](#page-1735-0) [equal arrays](#page-3242-0) [detecting](#page-3242-0) 1[-3237](#page-3242-0) [equal sign \(special characters\)](#page-83-0) 1[-78](#page-83-0) [equations, linear](#page-1060-0) [accuracy of solution](#page-1060-0) 1[-1055](#page-1060-0) [EraseMode](#page-296-0) [areaseries property](#page-296-0) 1-[291](#page-296-0) [barseries property](#page-471-0) 1-[466](#page-471-0) [contour property](#page-1092-0) 1-[1087](#page-1092-0) [errorbar property](#page-1756-0) 1[-1751](#page-1756-0) [hggroup property](#page-2810-0) 1-[2805](#page-2810-0) [hgtransform property](#page-2838-0) 1[-2833](#page-2838-0) [Image property](#page-2931-0) 1-[2926](#page-2931-0) [Line property](#page-3488-0) 1[-3483](#page-3488-0) [lineseries property](#page-3504-0) 1-[3499](#page-3504-0) [quivergroup property](#page-5033-0) 1-[5028](#page-5033-0) [rectangle property](#page-5276-0) 1[-5271](#page-5276-0) [scatter property](#page-5572-0) 1-[5567](#page-5572-0) [stairseries property](#page-5840-0) 1-[5835](#page-5840-0) [stem property](#page-5911-0) 1-[5906](#page-5911-0) [Surface property](#page-6113-0) 1-[6108](#page-6113-0) [surfaceplot property](#page-6137-0) 1[-6132](#page-6137-0) [Text property](#page-6290-0) 1[-6285](#page-6290-0) EraseMode[patch property](#page-4445-0) 1[-4440](#page-4445-0) [error](#page-1741-0) 1[-1736](#page-1741-0) roundoff*. See* roundoff error [error function](#page-1736-0) [complementary](#page-1736-0) 1-[1731](#page-1736-0) [\(defined\)](#page-1736-0) 1-[1731](#page-1736-0) [scaled complementary](#page-1736-0) 1-[1731](#page-1736-0) [error message](#page-1741-0) [displaying](#page-1741-0) 1[-1736](#page-1741-0) retrieving last generated 1[-3388](#page-3393-0) 1[-3396](#page-3401-0) [error messages](#page-4392-0) [Out of memory](#page-4392-0) 1[-4387](#page-4392-0) [error tolerance](#page-611-0) [BVP problems](#page-611-0) 1[-606](#page-611-0) [DDE problems](#page-1477-0) 1-[1472](#page-1477-0) [ODE problems](#page-4314-0) 1-[4309](#page-4314-0)

[errorbars, confidence interval](#page-1746-0) 1[-1741](#page-1746-0) [errordlg](#page-1770-0) 1-[1765](#page-1770-0) ErrorMessage[, Root property](#page-5456-0) 1-[5451](#page-5456-0) [errors](#page-1735-0) [MException class](#page-1735-0) 1-[1730](#page-1735-0) [addCause](#page-141-0) 1-[136](#page-141-0) [constructor](#page-3874-0) 1-[3869](#page-3874-0) [disp](#page-1621-0) 1-[1616](#page-1621-0) [eq](#page-1735-0) 1[-1730](#page-1735-0) [getReport](#page-2293-0) 1[-2288](#page-2293-0) [isequal](#page-3241-0) 1-[3236](#page-3241-0) [last](#page-3390-0) 1-[3385](#page-3390-0) [ne](#page-4016-0) 1[-4011](#page-4016-0) [rethrow](#page-5423-0) 1-[5418](#page-5423-0) [throw](#page-6351-0) 1[-6346](#page-6351-0) [throwAsCaller](#page-6355-0) 1[-6350](#page-6355-0) ErrorType[, Root property](#page-5456-0) 1[-5451](#page-5456-0) [etree](#page-1775-0) 1[-1770](#page-1775-0) [etreeplot](#page-1776-0) 1[-1771](#page-1776-0) [evalc](#page-1779-0) 1[-1774](#page-1779-0) [evalin](#page-1780-0) 1[-1775](#page-1780-0) [event location \(DDE\)](#page-1482-0) 1[-1477](#page-1482-0) [event location \(ODE\)](#page-4321-0) 1[-4316](#page-4321-0) [event.EventData](#page-1782-0) 1-[1777](#page-1782-0) [event.listener](#page-1783-0) 1-[1778](#page-1783-0) [event.PropertyEvent](#page-1785-0) 1-[1780](#page-1785-0) [event.proplistener](#page-1786-0) 1-[1781](#page-1786-0) [events](#page-1790-0) 1[-1785](#page-1790-0) [examples](#page-3298-0) [calculating isosurface normals](#page-3298-0) 1-[3293](#page-3298-0) [isosurface end caps](#page-3291-0) 1-[3286](#page-3291-0) [isosurfaces](#page-3304-0) 1[-3299](#page-3304-0) [mesh plot of mathematical function](#page-1824-0) 1-[1819](#page-1824-0) [mesh/contour plot](#page-1828-0) 1[-1823](#page-1828-0) [reducing number of patch faces](#page-5287-0) 1-[5282](#page-5287-0) [reducing volume data](#page-5290-0) 1-[5285](#page-5290-0) [subsampling volume data](#page-6067-0) 1-[6062](#page-6067-0) [surface plot of mathematical function](#page-1843-0) 1-[1838](#page-1843-0) [surface/contour plot](#page-1851-0) 1[-1846](#page-1851-0) [Excel spreadsheets](#page-7072-0)

[loading](#page-7072-0) 1[-7067](#page-7072-0) [exclamation point \(special characters\)](#page-85-0) 1-[80](#page-85-0) [Execute](#page-1792-0) 1-[1787](#page-1792-0) [executing statements repeatedly](#page-2086-0) 1-[2081](#page-2086-0) [executing statements repeatedly in](#page-4408-0) [parallel](#page-4408-0) 1-[4403](#page-4408-0) [execution](#page-4468-0) [pausing function](#page-4468-0) 1-[4463](#page-4468-0) [resuming from breakpoint](#page-1431-0) 1[-1426](#page-1431-0) [time for files](#page-4666-0) 1[-4661](#page-4666-0) [exifread](#page-1794-0) 1-[1789](#page-1794-0) [exist](#page-1795-0) 1[-1790](#page-1795-0) [exit](#page-1799-0) 1-[1794](#page-1799-0) [expint](#page-1801-0) 1[-1796](#page-1801-0) [expm](#page-1802-0) 1-[1797](#page-1802-0) [expm1](#page-1804-0) 1[-1799](#page-1804-0) [exponential](#page-1800-0) 1[-1795](#page-1800-0) [complex \(defined\)](#page-1800-0) 1[-1795](#page-1800-0) [integral](#page-1801-0) 1-[1796](#page-1801-0) [matrix](#page-1802-0) 1-[1797](#page-1802-0) [export2wsdlg](#page-1805-0) 1-[1800](#page-1805-0) [Extent](#page-6292-0) [Text property](#page-6292-0) 1[-6287](#page-6292-0) [Uicontrol property](#page-6567-0) 1-[6562](#page-6567-0) [Uitable property](#page-6715-0) 1[-6710](#page-6715-0) [ezcontour](#page-1814-0) 1[-1809](#page-1814-0) [ezcontourf](#page-1818-0) 1-[1813](#page-1818-0) [ezmesh](#page-1822-0) 1[-1817](#page-1822-0) [ezmeshc](#page-1826-0) 1-[1821](#page-1826-0) [ezplot](#page-1830-0) 1[-1825](#page-1830-0) [ezplot3](#page-1835-0) 1-[1830](#page-1835-0) [ezpolar](#page-1838-0) 1-[1833](#page-1838-0) [ezsurf](#page-1841-0) 1[-1836](#page-1841-0)

# **F**

[ezsurfc](#page-1849-0) 1-[1844](#page-1849-0)

[FaceAlpha](#page-270-0) [annotation textbox property](#page-270-0) 1[-265](#page-270-0) FaceAlpha[patch property](#page-4446-0) 1[-4441](#page-4446-0)

FaceAlpha[surface property](#page-6114-0) 1-[6109](#page-6114-0) FaceAlpha[surfaceplot property](#page-6139-0) 1[-6134](#page-6139-0) [FaceColor](#page-249-0) [annotation ellipse property](#page-249-0) 1[-244](#page-249-0) [annotation rectangle property](#page-255-0) 1-[250](#page-255-0) [areaseries property](#page-298-0) 1-[293](#page-298-0) [barseries property](#page-472-0) 1-[467](#page-472-0) [Surface property](#page-6115-0) 1-[6110](#page-6115-0) [surfaceplot property](#page-6139-0) 1[-6134](#page-6139-0) FaceColor[, rectangle property](#page-5277-0) 1-[5272](#page-5277-0) FaceColor[patch property](#page-4447-0) 1[-4442](#page-4447-0) [FaceLighting](#page-6115-0) [Surface property](#page-6115-0) 1-[6110](#page-6115-0) [surfaceplot property](#page-6140-0) 1[-6135](#page-6140-0) FaceLighting[patch property](#page-4447-0) 1-[4442](#page-4447-0) [faces, reducing number in patches](#page-5286-0) 1[-5281](#page-5286-0) Faces[,patch property](#page-4448-0) 1-[4443](#page-4448-0) [FaceVertexAlphaData](#page-4449-0), patch property 1-[4444](#page-4449-0) [FaceVertexCData](#page-4449-0),patch property 1[-4444](#page-4449-0) [factorization](#page-3612-0) [LU](#page-3612-0) 1-[3607](#page-3612-0) QZ 1[-4601](#page-4606-0) 1-[5044](#page-5049-0) [factorization, Cholesky](#page-939-0) 1[-934](#page-939-0) [preordering for](#page-1041-0) 1-[1036](#page-1041-0) [false](#page-1861-0) 1[-1856](#page-1861-0) [fclose](#page-1863-0) [serial port I/O](#page-1863-0) 1-[1858](#page-1863-0) [feather](#page-1864-0) 1-[1859](#page-1864-0) [feval](#page-1871-0) 1[-1866](#page-1871-0) [Feval](#page-1873-0) 1[-1868](#page-1873-0) [fft](#page-1878-0) 1-[1873](#page-1878-0) FFT*. See* Fourier transform [fft2](#page-1883-0) 1-[1878](#page-1883-0) [fftn](#page-1885-0) 1-[1880](#page-1885-0) [fftshift](#page-1887-0) 1-[1882](#page-1887-0) [fftw](#page-1890-0) 1-[1885](#page-1890-0) [FFTW](#page-1881-0) 1[-1876](#page-1881-0) [fgetl](#page-1896-0) [serial port I/O](#page-1896-0) 1-[1891](#page-1896-0) [fgets](#page-1900-0)

[serial port I/O](#page-1900-0) 1-[1895](#page-1900-0) [field names of a structure, obtaining](#page-1903-0) 1-[1898](#page-1903-0) [fieldnames](#page-1903-0) 1-[1898](#page-1903-0) [fields, of structures](#page-84-0) [dynamic](#page-84-0) 1[-79](#page-84-0) [figure](#page-1905-0) 1[-1900](#page-1905-0) [Figure](#page-1905-0) [creating](#page-1905-0) 1-[1900](#page-1905-0) [defining default properties](#page-1907-0) 1[-1902](#page-1907-0) [properties](#page-1908-0) 1-[1903](#page-1908-0) [redrawing](#page-5292-0) 1[-5287](#page-5292-0) [figure windows](#page-5682-0) [moving in front of MATLAB®](#page-5682-0) desktop 1-[5677](#page-5682-0) [figure windows, displaying](#page-2005-0) 1-[2000](#page-2005-0) [figurepalette](#page-1966-0) 1[-1961](#page-1966-0) [figures](#page-4567-0) [annotating](#page-4567-0) 1[-4562](#page-4567-0) [saving](#page-5518-0) 1-[5513](#page-5518-0) [Figures](#page-1658-0) [updating from file](#page-1658-0) 1-[1653](#page-1658-0) [file](#page-1983-0) [extension, getting](#page-1983-0) 1-[1978](#page-1983-0) [modification date](#page-1609-0) 1-[1604](#page-1609-0) [file formats](#page-2952-0) [getting list of supported formats](#page-2952-0) 1-[2947](#page-2952-0) reading 1[-1358](#page-1363-0) 1[-2961](#page-2966-0) [file size](#page-2949-0) [querying](#page-2949-0) 1-[2944](#page-2949-0) [filebrowser](#page-1980-0) 1-[1975](#page-1980-0) [filemarker](#page-1981-0) 1-[1976](#page-1981-0) [filename](#page-1983-0) [parts](#page-1983-0) 1-[1978](#page-1983-0) [temporary](#page-6227-0) 1-[6222](#page-6227-0) [fileparts](#page-1983-0) 1[-1978](#page-1983-0) [files](#page-1630-0) [ASCII delimited](#page-1630-0) [reading](#page-1630-0) 1[-1625](#page-1630-0) [checking existence of](#page-1795-0) 1-[1790](#page-1795-0) [contents, listing](#page-6506-0) 1-[6501](#page-6506-0) [copying](#page-1290-0) 1[-1285](#page-1290-0)

[copying with](#page-1290-0) copyfile 1-[1285](#page-1290-0) [debugging with](#page-4666-0) profile 1-[4661](#page-4666-0) [deleting](#page-1545-0) 1[-1540](#page-1545-0) [Excel spreadsheets](#page-7072-0) [loading](#page-7072-0) 1[-7067](#page-7072-0) [fig](#page-5518-0) 1-[5513](#page-5518-0) [figure, saving](#page-5518-0) 1[-5513](#page-5518-0) [line numbers, listing](#page-1454-0) 1-[1449](#page-1454-0) [listing](#page-1609-0) 1-[1604](#page-1609-0) [in folder](#page-6968-0) 1[-6963](#page-6968-0) [listing contents of](#page-6506-0) 1-[6501](#page-6506-0) [mdl](#page-5518-0) 1-[5513](#page-5518-0) [model, saving](#page-5518-0) 1-[5513](#page-5518-0) [opening in Windows applications](#page-7003-0) 1-[6998](#page-7003-0) [optimizing](#page-4666-0) 1-[4661](#page-4666-0) [path, getting](#page-1983-0) 1-[1978](#page-1983-0) [reading](#page-6314-0) [data from](#page-6314-0) 1[-6309](#page-6314-0) [formatted](#page-2132-0) 1[-2127](#page-2132-0) [reading data from](#page-1363-0) 1-[1358](#page-1363-0) [reading image data from](#page-2966-0) 1-[2961](#page-2966-0) [size, determining](#page-1612-0) 1[-1607](#page-1612-0) sound reading 1[-351](#page-356-0) 1-[6943](#page-6948-0) writing 1[-353](#page-358-0) to 1[-354](#page-359-0) 1-[6949](#page-6954-0) [startup](#page-3730-0) 1[-3725](#page-3730-0) [.wav](#page-6948-0) [reading](#page-6948-0) 1[-6943](#page-6948-0) [writing](#page-6954-0) 1[-6949](#page-6954-0) [WK1](#page-7008-0) [loading](#page-7008-0) 1[-7003](#page-7008-0) [writing to](#page-7011-0) 1-[7006](#page-7011-0) [filesep](#page-1987-0) 1-[1982](#page-1987-0) [fill](#page-1988-0) 1-[1983](#page-1988-0) [Fill](#page-1093-0) [contour property](#page-1093-0) 1-[1088](#page-1093-0) [fill3](#page-1991-0) 1[-1986](#page-1991-0) [filter](#page-1994-0) 1[-1989](#page-1994-0) [digital](#page-1994-0) 1[-1989](#page-1994-0) [finite impulse response \(FIR\)](#page-1994-0) 1[-1989](#page-1994-0)

[infinite impulse response \(IIR\)](#page-1994-0) 1-[1989](#page-1994-0) [two-dimensional](#page-1247-0) 1-[1242](#page-1247-0) [filter2](#page-1997-0) 1-[1992](#page-1997-0) [find](#page-1999-0) 1-[1994](#page-1999-0) findall [function](#page-2004-0) 1-[1999](#page-2004-0) [findfigs](#page-2005-0) 1-[2000](#page-2005-0) [finding](#page-1999-0) 1[-1994](#page-1999-0) [sign of array elements](#page-5690-0) 1[-5685](#page-5690-0) *See also* detecting [findobj](#page-2006-0) 1-[2001](#page-2006-0) findobj [handle method](#page-2010-0) 1[-2005](#page-2010-0) findprop [handle method](#page-2013-0) 1-[2008](#page-2013-0) [findstr](#page-2015-0) 1-[2010](#page-2015-0) [finish](#page-2016-0) 1[-2011](#page-2016-0) [finish.m](#page-5017-0) 1-[5012](#page-5017-0) [FIR filter](#page-1994-0) 1-[1989](#page-1994-0) FitBoxToText[, annotation textbox](#page-270-0) [property](#page-270-0) 1-[265](#page-270-0) [FitHeightToText](#page-270-0) [annotation textbox property](#page-270-0) 1[-265](#page-270-0) [fitsinfo](#page-2020-0) 1-[2015](#page-2020-0) [fix](#page-2036-0) 1-[2031](#page-2036-0) [fixed-width font](#page-387-0) [axes](#page-387-0) 1[-382](#page-387-0) [text](#page-6293-0) 1[-6288](#page-6293-0) [uicontrols](#page-6568-0) 1-[6563](#page-6568-0) [uitables](#page-6716-0) 1[-6711](#page-6716-0) FixedColors[, Figure property](#page-1920-0) 1-[1915](#page-1920-0) [FixedWidthFontName](#page-5456-0), Root property 1[-5451](#page-5456-0) [flints](#page-3973-0) 1-[3968](#page-3973-0) [flip](#page-2060-0) [array dimension](#page-2060-0) 1[-2055](#page-2060-0) [flip array](#page-2060-0) [along dimension](#page-2060-0) 1[-2055](#page-2060-0) [flip matrix](#page-2062-0) [on horizontal axis](#page-2062-0) 1-[2057](#page-2062-0) [on vertical axis](#page-2061-0) 1[-2056](#page-2061-0) [flipdim](#page-2060-0) 1-[2055](#page-2060-0) [fliplr](#page-2061-0) 1[-2056](#page-2061-0) [flipud](#page-2062-0) 1[-2057](#page-2062-0)

[floating-point](#page-545-0) [integer, maximum](#page-545-0) 1[-540](#page-545-0) [floating-point arithmetic, IEEE](#page-5257-0) [smallest postive number](#page-5257-0) 1-[5252](#page-5257-0) [floor](#page-2064-0) 1[-2059](#page-2064-0) [flow control](#page-565-0) [break](#page-565-0) 1[-560](#page-565-0) [end](#page-1714-0) 1-[1709](#page-1714-0) [error](#page-1743-0) 1[-1738](#page-1743-0) [for](#page-2086-0) 1-[2081](#page-2086-0) [keyboard](#page-3384-0) 1-[3379](#page-3384-0) [parfor](#page-4408-0) 1[-4403](#page-4408-0) [return](#page-5427-0) 1[-5422](#page-5427-0) [fminbnd](#page-2066-0) 1-[2061](#page-2066-0) [fminsearch](#page-2071-0) 1-[2066](#page-2071-0) [folder](#page-6968-0) [listing MATLAB files in](#page-6968-0) 1-[6963](#page-6968-0) [root](#page-3732-0) 1[-3727](#page-3732-0) [temporary](#page-6226-0) [system](#page-6226-0) 1-[6221](#page-6226-0) [folders](#page-1795-0) [checking existence of](#page-1795-0) 1-[1790](#page-1795-0) [copying](#page-1290-0) 1[-1285](#page-1290-0) [creating](#page-3897-0) 1-[3892](#page-3897-0) [listing contents of](#page-1609-0) 1-[1604](#page-1609-0) [font](#page-387-0) [fixed-width, axes](#page-387-0) 1[-382](#page-387-0) [fixed-width, text](#page-6293-0) 1-[6288](#page-6293-0) [fixed-width, uicontrols](#page-6568-0) 1[-6563](#page-6568-0) [fixed-width, uitables](#page-6716-0) 1-[6711](#page-6716-0) [FontAngle](#page-272-0) [annotation textbox property](#page-272-0) 1[-267](#page-272-0) [Axes property](#page-387-0) 1-[382](#page-387-0) Text property 1[-254](#page-259-0) 1[-6287](#page-6292-0) [Uicontrol property](#page-6568-0) 1-[6563](#page-6568-0) [Uitable property](#page-6716-0) 1[-6711](#page-6716-0) [FontName](#page-272-0) [annotation textbox property](#page-272-0) 1[-267](#page-272-0) [Axes property](#page-387-0) 1-[382](#page-387-0) [Text property](#page-6292-0) 1[-6287](#page-6292-0)

[textarrow property](#page-259-0) 1-[254](#page-259-0) [Uicontrol property](#page-6568-0) 1-[6563](#page-6568-0) [Uitable property](#page-6716-0) 1[-6711](#page-6716-0) fonts bold 1[-254](#page-259-0) 1-[268](#page-273-0) 1-[6288](#page-6293-0) [specifying size](#page-6293-0) 1-[6288](#page-6293-0) [TeX characters](#page-6308-0) [bold](#page-6308-0) 1[-6303](#page-6308-0) [italics](#page-6308-0) 1[-6303](#page-6308-0) [specifying family](#page-6308-0) 1-[6303](#page-6308-0) [specifying size](#page-6308-0) 1-[6303](#page-6308-0) units 1-[254](#page-259-0) 1-[268](#page-273-0) 1-[6289](#page-6294-0) [FontSize](#page-273-0) [annotation textbox property](#page-273-0) 1[-268](#page-273-0) [Axes property](#page-388-0) 1-[383](#page-388-0) [Text property](#page-6293-0) 1[-6288](#page-6293-0) [textarrow property](#page-259-0) 1-[254](#page-259-0) [Uicontrol property](#page-6569-0) 1-[6564](#page-6569-0) [Uitable property](#page-6717-0) 1[-6712](#page-6717-0) [FontUnits](#page-388-0) [Axes property](#page-388-0) 1-[383](#page-388-0) [Text property](#page-6294-0) 1[-6289](#page-6294-0) [Uicontrol property](#page-6569-0) 1-[6564](#page-6569-0) [Uitable property](#page-6717-0) 1[-6712](#page-6717-0) [FontWeight](#page-273-0) [annotation textbox property](#page-273-0) 1[-268](#page-273-0) [Axes property](#page-388-0) 1-[383](#page-388-0) [Text property](#page-6293-0) 1[-6288](#page-6293-0) [textarrow property](#page-259-0) 1-[254](#page-259-0) [Uicontrol property](#page-6569-0) 1-[6564](#page-6569-0) [Uitable property](#page-6717-0) 1[-6712](#page-6717-0) [fopen](#page-2084-0) [serial port I/O](#page-2084-0) 1-[2079](#page-2084-0) [for](#page-2086-0) 1-[2081](#page-2086-0) [ForegroundColor](#page-6570-0) [Uicontrol property](#page-6570-0) 1-[6565](#page-6570-0) [Uimenu property](#page-6620-0) 1[-6615](#page-6620-0) [Uitable property](#page-6718-0) 1[-6713](#page-6718-0) [Format](#page-5456-0) 1[-5451](#page-5456-0) [FormatSpacing](#page-5457-0), Root property 1[-5452](#page-5457-0)

[formatted data](#page-2132-0) [reading from file](#page-2132-0) 1-[2127](#page-2132-0) Fourier transform algorithm, optimal performance of 1-[1876](#page-1881-0) 1[-2894](#page-2899-0) 1-[2896](#page-2901-0) [as method of interpolation](#page-3165-0) 1-[3160](#page-3165-0) [discrete, n-dimensional](#page-1885-0) 1-[1880](#page-1885-0) [discrete, one-dimensional](#page-1878-0) 1-[1873](#page-1878-0) [discrete, two-dimensional](#page-1883-0) 1-[1878](#page-1883-0) [fast](#page-1878-0) 1[-1873](#page-1878-0) [inverse, n-dimensional](#page-2903-0) 1[-2898](#page-2903-0) [inverse, one-dimensional](#page-2899-0) 1-[2894](#page-2899-0) [inverse, two-dimensional](#page-2901-0) 1[-2896](#page-2901-0) [shifting the zero-frequency component](#page-1888-0) [of](#page-1888-0) 1-[1883](#page-1888-0) fplot 1[-2092](#page-2097-0) 1-[2109](#page-2114-0) [fprintf](#page-2111-0) [serial port I/O](#page-2111-0) 1-[2106](#page-2111-0) [fraction, continued](#page-5082-0) 1-[5077](#page-5082-0) [fragmented memory](#page-4392-0) 1[-4387](#page-4392-0) [frame2im](#page-2114-0) 1-[2109](#page-2114-0) [frames](#page-6548-0) 1[-6543](#page-6548-0) [fread](#page-2123-0) [serial port I/O](#page-2123-0) 1-[2118](#page-2123-0) [freqspace](#page-2130-0) 1[-2125](#page-2130-0) [frequency response](#page-2130-0) [desired response matrix](#page-2130-0) [frequency spacing](#page-2130-0) 1[-2125](#page-2130-0) [frequency vector](#page-3588-0) 1-[3583](#page-3588-0) [fromName meta.class](#page-3818-0) method 1[-3813](#page-3818-0) [fromName meta.package](#page-3841-0) method 1[-3836](#page-3841-0) [fscanf](#page-2137-0) [serial port I/O](#page-2137-0) 1-[2132](#page-2137-0) [full](#page-2146-0) 1-[2141](#page-2146-0) [func2str](#page-2149-0) 1-[2144](#page-2149-0) [function](#page-1662-0) [echoing commands](#page-1662-0) 1-[1657](#page-1662-0) [function handle](#page-2154-0) 1[-2149](#page-2154-0) [function handles](#page-2154-0) [overview of](#page-2154-0) 1-[2149](#page-2154-0)

[function syntax](#page-6187-0) 1-[6182](#page-6187-0) [functions](#page-2158-0) 1[-2153](#page-2158-0) [call history](#page-4671-0) 1[-4666](#page-4671-0) [call stack for](#page-1438-0) 1-[1433](#page-1438-0) [checking existence of](#page-1795-0) 1-[1790](#page-1795-0) [debugging](#page-3384-0) 1[-3379](#page-3384-0) [finding using keywords](#page-3589-0) 1-[3584](#page-3589-0) [help for](#page-2771-0) 1[-2766](#page-2771-0) [in memory](#page-3032-0) 1[-3027](#page-3032-0) [locking \(preventing clearing\)](#page-3918-0) 1[-3913](#page-3918-0) [pausing execution of](#page-4468-0) 1[-4463](#page-4468-0) [that work down the first non-singleton](#page-5683-0) [dimension](#page-5683-0) 1[-5678](#page-5683-0) [unlocking \(allowing clearing\)](#page-3984-0) 1-[3979](#page-3984-0) [funm](#page-2164-0) 1-[2159](#page-2164-0) [fwrite](#page-2173-0) [serial port I/O](#page-2173-0) 1-[2168](#page-2173-0)

# **G**

[gallery](#page-2187-0) 1-[2182](#page-2187-0) [gamma function](#page-2214-0) [\(defined\)](#page-2214-0) 1-[2209](#page-2214-0) [incomplete](#page-2214-0) 1-[2209](#page-2214-0) [logarithm of](#page-2214-0) 1[-2209](#page-2214-0) [logarithmic derivative](#page-4682-0) 1-[4677](#page-4682-0) [Gauss-Kronrod quadrature](#page-4738-0) 1-[4733](#page-4738-0) [Gaussian distribution function](#page-1736-0) 1[-1731](#page-1736-0) [Gaussian elimination](#page-3203-0) [\(as algorithm for solving linear](#page-3203-0) [equations\)](#page-3203-0) 1-[3198](#page-3203-0) [Gauss Jordan elimination with partial](#page-5495-0) [pivoting](#page-5495-0) 1-[5490](#page-5495-0) [LU factorization](#page-3612-0) 1[-3607](#page-3612-0) gcbf [function](#page-2223-0) 1[-2218](#page-2223-0) gcbo [function](#page-2224-0) 1[-2219](#page-2224-0) [gco](#page-2232-0) 1-[2227](#page-2232-0) [generalized eigenvalue problem](#page-4605-0) 1[-4600](#page-4605-0) [genvarname](#page-2240-0) 1-[2235](#page-2240-0) [geodesic dome](#page-6184-0) 1-[6179](#page-6184-0)

[get](#page-2245-0) 1-[2240](#page-2245-0) [memmapfile object](#page-2255-0) 1-[2250](#page-2255-0) [serial port I/O](#page-2261-0) 1-[2256](#page-2261-0) [get \(tscollection\)](#page-2263-0) 1-[2258](#page-2263-0) [get hgsetget](#page-2254-0) class method 1[-2249](#page-2254-0) get[, RandStream method](#page-2260-0) 1-[2255](#page-2260-0) [getabstime \(tscollection\)](#page-2264-0) 1[-2259](#page-2264-0) [getAllPackages meta.package](#page-3842-0) method 1-[3837](#page-3842-0) [getappdata](#page-2266-0) function 1-[2261](#page-2266-0) getDefaultStream, RandStream method 1-[2266](#page-2271-0) 1[-5074](#page-5079-0) [getdisp hgsetget](#page-2272-0) class method 1[-2267](#page-2272-0) [getenv](#page-2273-0) 1[-2268](#page-2273-0) [getframe](#page-2279-0) 1-[2274](#page-2279-0) [image resolution and](#page-2280-0) 1-[2275](#page-2280-0) [getpixelposition](#page-2286-0) 1[-2281](#page-2286-0) getpref [function](#page-2288-0) 1-[2283](#page-2288-0) getReport[, MException method](#page-2293-0) 1-[2288](#page-2293-0) [getsampleusingtime \(tscollection\)](#page-2296-0) 1[-2291](#page-2296-0) [gettimeseriesnames](#page-2300-0) 1-[2295](#page-2300-0) [gettsafteratevent](#page-2301-0) 1[-2296](#page-2301-0) [gettsafterevent](#page-2302-0) 1-[2297](#page-2302-0) [gettsatevent](#page-2303-0) 1-[2298](#page-2303-0) [gettsbeforeatevent](#page-2304-0) 1-[2299](#page-2304-0) [gettsbeforeevent](#page-2305-0) 1[-2300](#page-2305-0) [gettsbetweenevents](#page-2306-0) 1-[2301](#page-2306-0) [GIF files](#page-2985-0) [writing](#page-2985-0) 1[-2980](#page-2985-0) ginput [function](#page-2312-0) 1-[2307](#page-2312-0) [global](#page-2315-0) 1[-2310](#page-2315-0) [global variable](#page-2315-0) [defining](#page-2315-0) 1-[2310](#page-2315-0) [gmres](#page-2319-0) 1[-2314](#page-2319-0) [golden section search](#page-2069-0) 1-[2064](#page-2069-0) [Goup](#page-2832-0) [defining default properties](#page-2832-0) 1[-2827](#page-2832-0) [gplot](#page-2333-0) 1[-2328](#page-2333-0) [grabcode](#page-2335-0) function 1[-2330](#page-2335-0) [gradient](#page-2337-0) 1-[2332](#page-2337-0) [gradient, numerical](#page-2337-0) 1[-2332](#page-2337-0)

[graph](#page-1643-0) [adjacency](#page-1643-0) 1-[1638](#page-1643-0) [graph theory](#page-6789-0) 1[-6784](#page-6789-0) [graphics objects](#page-366-0) [Axes](#page-366-0) 1[-361](#page-366-0) [Figure](#page-1905-0) 1[-1900](#page-1905-0) [getting properties](#page-2245-0) 1-[2240](#page-2245-0) [Image](#page-2914-0) 1[-2909](#page-2914-0) [Light](#page-3461-0) 1-[3456](#page-3461-0) [Line](#page-3475-0) 1-[3470](#page-3475-0) [Patch](#page-4414-0) 1[-4409](#page-4414-0) [resetting properties](#page-5411-0) 1-[5406](#page-5411-0) [Root](#page-5452-0) 1-[5447](#page-5452-0) [setting properties](#page-5616-0) 1-[5611](#page-5616-0) [Surface](#page-6097-0) 1[-6092](#page-6097-0) [Text](#page-6276-0) 1-[6271](#page-6276-0) [uicontextmenu](#page-6535-0) 1-[6530](#page-6535-0) [Uicontrol](#page-6547-0) 1[-6542](#page-6547-0) [Uimenu](#page-6609-0) 1[-6604](#page-6609-0) [graphics objects, deleting](#page-1545-0) 1[-1540](#page-1545-0) [graphs](#page-4567-0) [editing](#page-4567-0) 1-[4562](#page-4567-0) [graymon](#page-2341-0) 1-[2336](#page-2341-0) Greek letters and mathematical symbols 1[-258](#page-263-0) 1[-270](#page-275-0) 1-[6301](#page-6306-0) [grid](#page-2342-0) 1-[2337](#page-2342-0) [grid arrays](#page-3810-0) [for volumetric plots](#page-3810-0) 1[-3805](#page-3810-0) [multi-dimensional](#page-4006-0) 1-[4001](#page-4006-0) [griddatan](#page-2354-0) 1[-2349](#page-2354-0) [GridLineStyle](#page-389-0), Axes property 1[-384](#page-389-0) [group](#page-2802-0) hggroup [function](#page-2802-0) 1-[2797](#page-2802-0) [gsvd](#page-2368-0) 1-[2363](#page-2368-0) [gtext](#page-2379-0) 1[-2374](#page-2379-0) guidata [function](#page-2380-0) 1-[2375](#page-2380-0) [GUIDE](#page-3064-0) [object methods](#page-3064-0) [inspect](#page-3064-0) 1-[3059](#page-3064-0) [guihandles](#page-2385-0) function 1-[2380](#page-2385-0)

[GUIs, printing](#page-4642-0) 1[-4637](#page-4642-0) [gunzip](#page-2386-0) 1[-2381](#page-2386-0) [gzip](#page-2388-0) 1-[2383](#page-2388-0)

#### **H**

[hadamard](#page-2733-0) 1-[2728](#page-2733-0) [Hadamard matrix](#page-2733-0) 1-[2728](#page-2733-0) [subspaces of](#page-6062-0) 1-[6057](#page-6062-0) [handle class](#page-2734-0) 1[-2729](#page-2734-0) [handle graphics](#page-2823-0) [hgtransform](#page-2823-0) 1-[2818](#page-2823-0) [handle graphics](#page-2802-0)hggroup 1[-2797](#page-2802-0) [handle relational operators](#page-5374-0) 1-[5369](#page-5374-0) [handle.addlistener](#page-166-0) 1-[161](#page-166-0) [handle.delete](#page-1549-0) 1[-1544](#page-1549-0) [handle.findobj](#page-2010-0) 1-[2005](#page-2010-0) [handle.findprop](#page-2013-0) 1-[2008](#page-2013-0) [handle.isvalid](#page-3341-0) 1-[3336](#page-3341-0) [handle.notify](#page-4172-0) 1[-4167](#page-4172-0) [HandleVisibility](#page-298-0) [areaseries property](#page-298-0) 1-[293](#page-298-0) [Axes property](#page-389-0) 1-[384](#page-389-0) [barseries property](#page-473-0) 1-[468](#page-473-0) [contour property](#page-1093-0) 1-[1088](#page-1093-0) [errorbar property](#page-1757-0) 1[-1752](#page-1757-0) [Figure property](#page-1921-0) 1-[1916](#page-1921-0) [hggroup property](#page-2812-0) 1-[2807](#page-2812-0) [hgtransform property](#page-2840-0) 1[-2835](#page-2840-0) [Image property](#page-2932-0) 1-[2927](#page-2932-0) [Light property](#page-3467-0) 1[-3462](#page-3467-0) [Line property](#page-3489-0) 1[-3484](#page-3489-0) [lineseries property](#page-3505-0) 1-[3500](#page-3505-0) [patch property](#page-4451-0) 1-[4446](#page-4451-0) [quivergroup property](#page-5034-0) 1-[5029](#page-5034-0) [rectangle property](#page-5277-0) 1[-5272](#page-5277-0) [Root property](#page-5457-0) 1-[5452](#page-5457-0) [stairseries property](#page-5842-0) 1-[5837](#page-5842-0) [stem property](#page-5912-0) 1-[5907](#page-5912-0) [Surface property](#page-6116-0) 1-[6111](#page-6116-0)

[surfaceplot property](#page-6140-0) 1[-6135](#page-6140-0) [Text property](#page-6294-0) 1[-6289](#page-6294-0) [Uicontextmenu property](#page-6542-0) 1-[6537](#page-6542-0) [Uicontrol property](#page-6570-0) 1-[6565](#page-6570-0) [Uimenu property](#page-6620-0) 1[-6615](#page-6620-0) [Uipushtool property](#page-6665-0) 1-[6660](#page-6665-0) [Uitable property](#page-6718-0) 1[-6713](#page-6718-0) [Uitoggletool property](#page-6734-0) 1-[6729](#page-6734-0) [Uitoolbar property](#page-6747-0) 1[-6742](#page-6747-0) [hankel](#page-2737-0) 1[-2732](#page-2737-0) [Hankel matrix](#page-2737-0) 1-[2732](#page-2737-0) [HDF files](#page-2985-0) [writing images](#page-2985-0) 1[-2980](#page-2985-0) [HDF4](#page-2738-0) [summary of capabilities](#page-2738-0) 1[-2733](#page-2738-0) [hdf5info](#page-2741-0) 1-[2736](#page-2741-0) [hdf5read](#page-2743-0) 1-[2738](#page-2743-0) [hdf5write](#page-2745-0) 1[-2740](#page-2745-0) [hdfinfo](#page-2749-0) 1-[2744](#page-2749-0) [hdfread](#page-2757-0) 1-[2752](#page-2757-0) [hdftool](#page-2768-0) 1-[2763](#page-2768-0) [Head1Length](#page-244-0) [annotation doublearrow property](#page-244-0) 1-[239](#page-244-0) [Head1Style](#page-245-0) [annotation doublearrow property](#page-245-0) 1-[240](#page-245-0) [Head1Width](#page-246-0) [annotation doublearrow property](#page-246-0) 1-[241](#page-246-0) [Head2Length](#page-244-0) [annotation doublearrow property](#page-244-0) 1-[239](#page-244-0) [Head2Style](#page-246-0) [annotation doublearrow property](#page-246-0) 1-[241](#page-246-0) [Head2Width](#page-246-0) [annotation doublearrow property](#page-246-0) 1-[241](#page-246-0) [HeadLength](#page-240-0) [annotation arrow property](#page-240-0) 1-[235](#page-240-0) [textarrow property](#page-260-0) 1-[255](#page-260-0) [HeadStyle](#page-240-0) [annotation arrow property](#page-240-0) 1-[235](#page-240-0) [textarrow property](#page-260-0) 1-[255](#page-260-0) [HeadWidth](#page-241-0)

[annotation arrow property](#page-241-0) 1-[236](#page-241-0) [textarrow property](#page-261-0) 1-[256](#page-261-0) [Height](#page-249-0) [annotation ellipse property](#page-249-0) 1[-244](#page-249-0) [help](#page-2771-0) 1-[2766](#page-2771-0) [keyword search in functions](#page-3589-0) 1-[3584](#page-3589-0) [online](#page-2771-0) 1-[2766](#page-2771-0) [helpbrowser](#page-2774-0) 1-[2769](#page-2774-0) [helpdesk](#page-2775-0) 1-[2770](#page-2775-0) [helpdlg](#page-2776-0) 1-[2771](#page-2776-0) [helpwin](#page-2778-0) 1-[2773](#page-2778-0) [hess](#page-2779-0) 1-[2774](#page-2779-0) [Hessenberg form of a matrix](#page-2779-0) 1-[2774](#page-2779-0) [hex2dec](#page-2799-0) 1-[2794](#page-2799-0) [hex2num](#page-2800-0) 1-[2795](#page-2800-0) [hgsetget](#page-2822-0) class 1[-2817](#page-2822-0) [hgsetget.get](#page-2254-0) 1-[2249](#page-2254-0) [hgsetget.getdisp](#page-2272-0) 1[-2267](#page-2272-0) [hgsetget.set](#page-5625-0) 1-[5620](#page-5625-0) [hidden](#page-2846-0) 1[-2841](#page-2846-0) [Hierarchical Data Format \(HDF\) files](#page-2985-0) [writing images](#page-2985-0) 1[-2980](#page-2985-0) [hilb](#page-2849-0) 1-[2844](#page-2849-0) [Hilbert matrix](#page-2849-0) 1-[2844](#page-2849-0) [inverse](#page-3205-0) 1-[3200](#page-3205-0) [HitTest](#page-299-0) [areaseries property](#page-299-0) 1-[294](#page-299-0) [Axes property](#page-390-0) 1-[385](#page-390-0) [barseries property](#page-474-0) 1-[469](#page-474-0) [contour property](#page-1095-0) 1-[1090](#page-1095-0) [errorbar property](#page-1759-0) 1[-1754](#page-1759-0) [Figure property](#page-1922-0) 1-[1917](#page-1922-0) [hggroup property](#page-2813-0) 1-[2808](#page-2813-0) [hgtransform property](#page-2841-0) 1[-2836](#page-2841-0) [Image property](#page-2934-0) 1-[2929](#page-2934-0) [Light property](#page-3468-0) 1[-3463](#page-3468-0) [Line property](#page-3490-0) 1[-3485](#page-3490-0) [lineseries property](#page-3507-0) 1-[3502](#page-3507-0) [Patch property](#page-4452-0) 1-[4447](#page-4452-0) [quivergroup property](#page-5035-0) 1-[5030](#page-5035-0)

[rectangle property](#page-5278-0) 1[-5273](#page-5278-0) [Root property](#page-5457-0) 1-[5452](#page-5457-0) [scatter property](#page-5575-0) 1-[5570](#page-5575-0) [stairseries property](#page-5843-0) 1-[5838](#page-5843-0) [stem property](#page-5914-0) 1-[5909](#page-5914-0) [Surface property](#page-6117-0) 1-[6112](#page-6117-0) [surfaceplot property](#page-6142-0) 1[-6137](#page-6142-0) [Text property](#page-6295-0) 1[-6290](#page-6295-0) [Uicontrol property](#page-6571-0) 1-[6566](#page-6571-0) [Uipushtool property](#page-6666-0) 1-[6661](#page-6666-0) [Uitable property](#page-6719-0) 1[-6714](#page-6719-0) [Uitoggletool property](#page-6735-0) 1-[6730](#page-6735-0) [Uitoolbarl property](#page-6748-0) 1[-6743](#page-6748-0) [HitTestArea](#page-300-0) [areaseries property](#page-300-0) 1-[295](#page-300-0) [barseries property](#page-474-0) 1-[469](#page-474-0) [contour property](#page-1095-0) 1-[1090](#page-1095-0) [errorbar property](#page-1759-0) 1[-1754](#page-1759-0) [quivergroup property](#page-5036-0) 1-[5031](#page-5036-0) [scatter property](#page-5575-0) 1-[5570](#page-5575-0) [stairseries property](#page-5843-0) 1-[5838](#page-5843-0) [stem property](#page-5914-0) 1-[5909](#page-5914-0) [hold](#page-2870-0) 1-[2865](#page-2870-0) [home](#page-2872-0) 1-[2867](#page-2872-0) [HorizontalAlignment](#page-6296-0) [Text property](#page-6296-0) 1[-6291](#page-6296-0) textbox property 1-[256](#page-261-0) 1-[268](#page-273-0) [Uicontrol property](#page-6571-0) 1-[6566](#page-6571-0) [horzcat](#page-2873-0) 1-[2868](#page-2873-0) horzcat [\(function equivalent for](#page-85-0) [,]) 1-[80](#page-85-0) [horzcat \(tscollection\)](#page-2876-0) 1-[2871](#page-2876-0) [hsv2rgb](#page-2877-0) 1-[2872](#page-2877-0) [hyperbolic](#page-1334-0) [cosecant](#page-1334-0) 1-[1329](#page-1334-0) [cosecant, inverse](#page-114-0) 1-[109](#page-114-0) [cosine](#page-1302-0) 1-[1297](#page-1302-0) [cosine, inverse](#page-102-0) 1-[97](#page-102-0) [cotangent](#page-1308-0) 1[-1303](#page-1308-0) [cotangent, inverse](#page-108-0) 1-[103](#page-108-0) [secant](#page-5601-0) 1[-5596](#page-5601-0)

[secant, inverse](#page-322-0) 1-[317](#page-322-0) [sine](#page-5696-0) 1-[5691](#page-5696-0) [sine, inverse](#page-328-0) 1-[323](#page-328-0) [tangent](#page-6222-0) 1[-6217](#page-6222-0) [tangent, inverse](#page-342-0) 1-[337](#page-342-0) [hyperplanes, angle between](#page-6062-0) 1-[6057](#page-6062-0) [hypot](#page-2878-0) 1[-2873](#page-2878-0)

#### **I**

[i](#page-2881-0) 1[-2876](#page-2881-0) [icon images](#page-2968-0) [reading](#page-2968-0) 1[-2963](#page-2968-0) [identity matrix](#page-5758-0) [sparse](#page-5758-0) 1[-5753](#page-5758-0) [idivide](#page-2893-0) 1-[2888](#page-2893-0) [IEEE floating-point arithmetic](#page-5257-0) [smallest positive number](#page-5257-0) 1-[5252](#page-5257-0) [ifft](#page-2899-0) 1-[2894](#page-2899-0) [ifft2](#page-2901-0) 1[-2896](#page-2901-0) [ifftn](#page-2903-0) 1[-2898](#page-2903-0) [ifftshift](#page-2905-0) 1[-2900](#page-2905-0) [IIR filter](#page-1994-0) 1[-1989](#page-1994-0) [ilu](#page-2906-0) 1-[2901](#page-2906-0) [im2java](#page-2911-0) 1-[2906](#page-2911-0) [imag](#page-2913-0) 1-[2908](#page-2913-0) [image](#page-2914-0) 1[-2909](#page-2914-0) [Image](#page-2914-0) [creating](#page-2914-0) 1-[2909](#page-2914-0) [properties](#page-2922-0) 1-[2917](#page-2922-0) [image types](#page-2950-0) [querying](#page-2950-0) 1-[2945](#page-2950-0) [images](#page-2966-0) [file formats](#page-2966-0) 1-[2961](#page-2966-0) [reading data from files](#page-2966-0) 1-[2961](#page-2966-0) [Images](#page-2911-0) [converting MATLAB image to Java](#page-2911-0) [Image](#page-2911-0) 1[-2906](#page-2911-0) [imagesc](#page-2939-0) 1-[2934](#page-2939-0) [imaginary](#page-2913-0) 1[-2908](#page-2913-0)

[part of complex number](#page-2913-0) 1-[2908](#page-2913-0) unit (sqrt(\xd0 1)) 1[-2876](#page-2881-0) 1-[3340](#page-3345-0) *See also* complex [imapprox](#page-2944-0) 1-[2939](#page-2944-0) [imformats](#page-2952-0) 1[-2947](#page-2952-0) [import](#page-2955-0) 1[-2950](#page-2955-0) [importing](#page-2955-0) [Java class and package names](#page-2955-0) 1[-2950](#page-2955-0) [imread](#page-2966-0) 1[-2961](#page-2966-0) [incomplete beta function](#page-509-0) [\(defined\)](#page-509-0) 1-[504](#page-509-0) [incomplete gamma function](#page-2215-0) [\(defined\)](#page-2215-0) 1-[2210](#page-2215-0) [ind2sub](#page-3021-0) 1-[3016](#page-3021-0) [indexed images](#page-5430-0) [converting from RGB](#page-5430-0) 1-[5425](#page-5430-0) [indices, array](#page-5724-0) [of sorted elements](#page-5724-0) 1-[5719](#page-5724-0) [Inf](#page-3025-0) 1-[3020](#page-3025-0) [infinity](#page-3025-0) 1[-3020](#page-3025-0) [info](#page-3028-0) 1-[3023](#page-3028-0) [inline](#page-3029-0) 1[-3024](#page-3029-0) [inmem](#page-3032-0) 1[-3027](#page-3032-0) [inpolygon](#page-3043-0) 1[-3038](#page-3043-0) [input](#page-3989-0) [checking number of arguments](#page-3989-0) 1[-3984](#page-3989-0) [name of array passed as](#page-3053-0) 1-[3048](#page-3053-0) [inputdlg](#page-3048-0) 1-[3043](#page-3048-0) [inputname](#page-3053-0) 1[-3048](#page-3053-0) [inspect](#page-3064-0) 1-[3059](#page-3064-0) [installation, root folder](#page-3732-0) 1-[3727](#page-3732-0) [instance properties](#page-188-0) 1-[183](#page-188-0) [instrcallback](#page-3072-0) 1[-3067](#page-3072-0) [instrfind](#page-3073-0) 1[-3068](#page-3073-0) [instrfindall](#page-3075-0) 1-[3070](#page-3075-0) [example of](#page-3076-0) 1-[3071](#page-3076-0) [int2str](#page-3077-0) 1-[3072](#page-3077-0) [integer](#page-545-0) [floating-point, maximum](#page-545-0) 1-[540](#page-545-0) [IntegerHandle](#page-1922-0)

[Figure property](#page-1922-0) 1-[1917](#page-1922-0) [integration](#page-4611-0) [polynomial](#page-4611-0) 1-[4606](#page-4611-0) quadrature 1-[4718](#page-4723-0) 1[-4729](#page-4734-0) [interp1q](#page-3127-0) 1-[3122](#page-3127-0) [interpft](#page-3165-0) 1-[3160](#page-3165-0) [interpolated shading and printing](#page-4643-0) 1[-4638](#page-4643-0) [interpolation](#page-3165-0) [FFT method](#page-3165-0) 1-[3160](#page-3165-0) [Interpreter](#page-6297-0) [Text property](#page-6297-0) 1[-6292](#page-6297-0) [textarrow property](#page-261-0) 1-[256](#page-261-0) [textbox property](#page-273-0) 1-[268](#page-273-0) [interpstreamspeed](#page-3181-0) 1[-3176](#page-3181-0) [Interruptible](#page-300-0) [areaseries property](#page-300-0) 1-[295](#page-300-0) [Axes property](#page-390-0) 1-[385](#page-390-0) [barseries property](#page-475-0) 1-[470](#page-475-0) [contour property](#page-1095-0) 1-[1090](#page-1095-0) [errorbar property](#page-1759-0) 1[-1754](#page-1759-0) [Figure property](#page-1922-0) 1-[1917](#page-1922-0) [hggroup property](#page-2813-0) 1-[2808](#page-2813-0) [hgtransform property](#page-2841-0) 1[-2836](#page-2841-0) [Image property](#page-2934-0) 1-[2929](#page-2934-0) [Light property](#page-3468-0) 1[-3463](#page-3468-0) [Line property](#page-3490-0) 1[-3485](#page-3490-0) [lineseries property](#page-3507-0) 1-[3502](#page-3507-0) [patch property](#page-4452-0) 1-[4447](#page-4452-0) [quivergroup property](#page-5036-0) 1-[5031](#page-5036-0) [rectangle property](#page-5279-0) 1[-5274](#page-5279-0) [Root property](#page-5458-0) 1-[5453](#page-5458-0) [scatter property](#page-5576-0) 1-[5571](#page-5576-0) [stairseries property](#page-5844-0) 1-[5839](#page-5844-0) [stem property](#page-5914-0) 1-[5909](#page-5914-0) Surface property 1-[6112](#page-6117-0) 1[-6137](#page-6142-0) [Text property](#page-6298-0) 1[-6293](#page-6298-0) [Uicontextmenu property](#page-6543-0) 1-[6538](#page-6543-0) [Uicontrol property](#page-6572-0) 1-[6567](#page-6572-0) [Uimenu property](#page-6621-0) 1[-6616](#page-6621-0) [Uipushtool property](#page-6666-0) 1-[6661](#page-6666-0)

[Uitable property](#page-6719-0) 1[-6714](#page-6719-0) [Uitoggletool property](#page-6735-0) 1-[6730](#page-6735-0) [Uitoolbar property](#page-6748-0) 1[-6743](#page-6748-0) [intersect](#page-3185-0) 1[-3180](#page-3185-0) [intmax](#page-3201-0) 1[-3196](#page-3201-0) [intmin](#page-3202-0) 1[-3197](#page-3202-0) [inv](#page-3203-0) 1-[3198](#page-3203-0) [inverse](#page-110-0) [cosecant](#page-110-0) 1-[105](#page-110-0) [cosine](#page-98-0) 1-[93](#page-98-0) [cotangent](#page-104-0) 1-[99](#page-104-0) Fourier transform 1-[2894](#page-2899-0) 1-[2896](#page-2901-0) 1[-2898](#page-2903-0) [Hilbert matrix](#page-3205-0) 1[-3200](#page-3205-0) [hyperbolic cosecant](#page-114-0) 1-[109](#page-114-0) [hyperbolic cosine](#page-102-0) 1[-97](#page-102-0) [hyperbolic cotangent](#page-108-0) 1[-103](#page-108-0) [hyperbolic secant](#page-322-0) 1-[317](#page-322-0) [hyperbolic sine](#page-328-0) 1[-323](#page-328-0) [hyperbolic tangent](#page-342-0) 1-[337](#page-342-0) [of a matrix](#page-3203-0) 1-[3198](#page-3203-0) [secant](#page-318-0) 1[-313](#page-318-0) [tangent](#page-334-0) 1[-329](#page-334-0) [tangent, four-quadrant](#page-336-0) 1-[331](#page-336-0) [inversion, matrix](#page-1060-0) [accuracy of](#page-1060-0) 1[-1055](#page-1060-0) InvertHardCopy[, Figure property](#page-1923-0) 1-[1918](#page-1923-0) [invhilb](#page-3205-0) 1-[3200](#page-3205-0) [involutary matrix](#page-4413-0) 1[-4408](#page-4413-0) [ipermute](#page-3209-0) 1-[3204](#page-3209-0) [is\\*](#page-3210-0) 1-[3205](#page-3210-0) [isa](#page-3214-0) 1-[3209](#page-3214-0) [isappdata](#page-3217-0) function 1[-3212](#page-3217-0) [iscell](#page-3221-0) 1[-3216](#page-3221-0) [iscellstr](#page-3222-0) 1[-3217](#page-3222-0) [ischar](#page-3223-0) 1[-3218](#page-3223-0) [isdir](#page-3226-0) 1[-3221](#page-3226-0) [isempty](#page-3229-0) 1-[3224](#page-3229-0) [isempty \(tscollection\)](#page-3230-0) 1-[3225](#page-3230-0) isequal[, MException method](#page-3241-0) 1[-3236](#page-3241-0) [isequalwithequalnans](#page-3242-0) 1[-3237](#page-3242-0)

[isfield](#page-3246-0) 1-[3241](#page-3246-0) [isfinite](#page-3248-0) 1-[3243](#page-3248-0) [isfloat](#page-3249-0) 1-[3244](#page-3249-0) [isglobal](#page-3250-0) 1-[3245](#page-3250-0) [ishandle](#page-3252-0) 1-[3247](#page-3252-0) [ishghandle](#page-3253-0) 1-[3248](#page-3253-0) [isinf](#page-3255-0) 1[-3250](#page-3255-0) [isinteger](#page-3256-0) 1[-3251](#page-3256-0) [iskeyword](#page-3262-0) 1[-3257](#page-3262-0) [isletter](#page-3264-0) 1-[3259](#page-3264-0) [islogical](#page-3265-0) 1[-3260](#page-3265-0) [ismember](#page-3268-0) 1-[3263](#page-3268-0) [isnan](#page-3286-0) 1[-3281](#page-3286-0) [isnumeric](#page-3287-0) 1[-3282](#page-3287-0) [isocap](#page-3291-0) 1[-3286](#page-3291-0) [isonormals](#page-3298-0) 1-[3293](#page-3298-0) [isosurface](#page-3303-0) 1-[3298](#page-3303-0) [calculate data from volume](#page-3303-0) 1-[3298](#page-3303-0) [end caps](#page-3291-0) 1[-3286](#page-3291-0) [vertex normals](#page-3298-0) 1[-3293](#page-3298-0) ispref [function](#page-3309-0) 1-[3304](#page-3309-0) [isreal](#page-3318-0) 1[-3313](#page-3318-0) [isscalar](#page-3322-0) 1-[3317](#page-3322-0) [issorted](#page-3323-0) 1-[3318](#page-3323-0) isspace 1-[3321](#page-3326-0) 1[-3324](#page-3329-0) [issparse](#page-3327-0) 1-[3322](#page-3327-0) [isstr](#page-3328-0) 1[-3323](#page-3328-0) [isstruct](#page-3333-0) 1-[3328](#page-3333-0) [isstudent](#page-3334-0) 1[-3329](#page-3334-0) [isvalid](#page-3342-0) 1-[3337](#page-3342-0) isvalid [handle method](#page-3341-0) 1[-3336](#page-3341-0) [isvarname](#page-3343-0) 1[-3338](#page-3343-0) [isvector](#page-3344-0) 1-[3339](#page-3344-0) [italics font](#page-6308-0) [TeX characters](#page-6308-0) 1-[6303](#page-6308-0)

#### **J**

[j](#page-3345-0) 1[-3340](#page-3345-0) [Jacobi rotations](#page-5779-0) 1[-5774](#page-5779-0)

[Jacobian elliptic functions](#page-1697-0) [\(defined\)](#page-1697-0) 1-[1692](#page-1697-0) [Jacobian matrix \(BVP\)](#page-613-0) 1-[608](#page-613-0) [Jacobian matrix \(ODE\)](#page-4322-0) 1[-4317](#page-4322-0) generating sparse numerically 1[-4318](#page-4323-0) 1[-4320](#page-4325-0) specifying 1-[4318](#page-4323-0) 1[-4320](#page-4325-0) vectorizing ODE function 1[-4318](#page-4323-0) to 1-[4320](#page-4325-0) [Java](#page-2955-0) [class names](#page-2955-0) 1-[2950](#page-2955-0) [object methods](#page-3064-0) [inspect](#page-3064-0) 1-[3059](#page-3064-0) [Java Image class](#page-2911-0) [creating instance of](#page-2911-0) 1-[2906](#page-2911-0) [Java import list](#page-2955-0) [adding to](#page-2955-0) 1[-2950](#page-2955-0) [Java version used by MATLAB](#page-6877-0) 1-[6872](#page-6877-0) joining arrays*. See* concatenation [Joint Photographic Experts Group \(JPEG\)](#page-2985-0) [writing](#page-2985-0) 1[-2980](#page-2985-0) [JPEG files](#page-2985-0) [writing](#page-2985-0) 1[-2980](#page-2985-0) [jvm](#page-6877-0) [version used by MATLAB](#page-6877-0) 1[-6872](#page-6877-0)

# **K**

K>> [prompt](#page-3384-0) [keyboard](#page-3384-0) function 1[-3379](#page-3384-0) [keep](#page-983-0) [some variables when clearing](#page-983-0) 1-[978](#page-983-0) [keyboard](#page-3384-0) 1-[3379](#page-3384-0) [keyboard mode](#page-3384-0) 1-[3379](#page-3384-0) [terminating](#page-5427-0) 1-[5422](#page-5427-0) [KeyPressFcn](#page-6574-0) [Uicontrol property](#page-6574-0) 1-[6569](#page-6574-0) [Uitable property](#page-6721-0) 1[-6716](#page-6721-0) KeyPressFcn[, Figure property](#page-1924-0) 1-[1919](#page-1924-0) KeyReleaseFcn[, Figure property](#page-1927-0) 1[-1922](#page-1927-0) [keyword search in functions](#page-3589-0) 1-[3584](#page-3589-0)

[keywords](#page-3262-0) [iskeyword function](#page-3262-0) 1-[3257](#page-3262-0) [Krylov subspaces](#page-6345-0) 1[-6340](#page-6345-0)

### **L**

Label[, Uimenu property](#page-6622-0) 1-[6617](#page-6622-0) [LabelSpacing](#page-1097-0) [contour property](#page-1097-0) 1-[1092](#page-1097-0) [Laplacian matrix](#page-6789-0) 1[-6784](#page-6789-0) [largest array elements](#page-3753-0) 1-[3748](#page-3753-0) last[, MException method](#page-3390-0) 1-[3385](#page-3390-0) [lasterr](#page-3393-0) 1-[3388](#page-3393-0) [lasterror](#page-3396-0) 1[-3391](#page-3396-0) [lastwarn](#page-3401-0) 1-[3396](#page-3401-0) LaTeX, see TeX 1[-258](#page-263-0) 1[-270](#page-275-0) 1[-6301](#page-6306-0) Layer[, Axes property](#page-392-0) 1[-387](#page-392-0) [Layout Editor](#page-2384-0) [starting](#page-2384-0) 1[-2379](#page-2384-0) [LData](#page-1761-0) [errorbar property](#page-1761-0) 1[-1756](#page-1761-0) [LDataSource](#page-1761-0) [errorbar property](#page-1761-0) 1[-1756](#page-1761-0) [least squares](#page-4607-0) [polynomial curve fitting](#page-4607-0) 1-[4602](#page-4607-0) [problem, overdetermined](#page-4528-0) 1[-4523](#page-4528-0) [legend](#page-3418-0) 1[-3413](#page-3418-0) [properties](#page-3423-0) 1-[3418](#page-3423-0) [setting text properties](#page-3423-0) 1-[3418](#page-3423-0) [legendre](#page-3431-0) 1-[3426](#page-3431-0) [Legendre functions](#page-3431-0) [\(defined\)](#page-3431-0) 1-[3426](#page-3431-0) [Schmidt semi-normalized](#page-3431-0) 1[-3426](#page-3431-0) [length](#page-3438-0) [serial port I/O](#page-3438-0) 1-[3433](#page-3438-0) [length \(tscollection\)](#page-3439-0) 1[-3434](#page-3439-0) [LevelList](#page-1097-0) [contour property](#page-1097-0) 1-[1092](#page-1097-0) [LevelListMode](#page-1097-0) [contour property](#page-1097-0) 1-[1092](#page-1097-0)

[LevelStep](#page-1098-0) [contour property](#page-1098-0) 1-[1093](#page-1098-0) [LevelStepMode](#page-1098-0) [contour property](#page-1098-0) 1-[1093](#page-1098-0) [license](#page-3457-0) 1-[3452](#page-3457-0) [light](#page-3461-0) 1[-3456](#page-3461-0) [Light](#page-3461-0) [creating](#page-3461-0) 1-[3456](#page-3461-0) defining default properties 1[-2916](#page-2921-0) 1[-3457](#page-3462-0) [properties](#page-3463-0) 1-[3458](#page-3463-0) [Light object](#page-3472-0) [positioning in spherical coordinates](#page-3472-0) 1-[3467](#page-3472-0) [lightangle](#page-3472-0) 1-[3467](#page-3472-0) [lighting](#page-3473-0) 1-[3468](#page-3473-0) limits of axes, setting and querying 1[-7052](#page-7057-0) 1[-7056](#page-7061-0) 1-[7060](#page-7065-0) [line](#page-3475-0) 1-[3470](#page-3475-0) [editing](#page-4567-0) 1-[4562](#page-4567-0) [Line](#page-3475-0) [creating](#page-3475-0) 1-[3470](#page-3475-0) [defining default properties](#page-3479-0) 1[-3474](#page-3479-0) properties 1-[3476](#page-3481-0) 1[-3494](#page-3499-0) [line numbers in files](#page-1454-0) 1-[1449](#page-1454-0) linear audio signal 1-[3469](#page-3474-0) 1-[3968](#page-3973-0) [linear dependence \(of data\)](#page-6062-0) 1-[6057](#page-6062-0) [linear equation systems](#page-1060-0) [accuracy of solution](#page-1060-0) 1[-1055](#page-1060-0) [linear equation systems, methods for solving](#page-3203-0) [matrix inversion \(inaccuracy of\)](#page-3203-0) 1-[3198](#page-3203-0) [linear regression](#page-4607-0) 1[-4602](#page-4607-0) [linearly spaced vectors, creating](#page-3548-0) 1-[3543](#page-3548-0) [LineColor](#page-1098-0) [contour property](#page-1098-0) 1-[1093](#page-1098-0) [lines](#page-5945-0) [computing 2-D stream](#page-5945-0) 1-[5940](#page-5945-0) [computing 3-D stream](#page-5947-0) 1-[5942](#page-5947-0) [drawing stream lines](#page-5949-0) 1-[5944](#page-5949-0) [LineSpec](#page-3517-0) 1-[3512](#page-3517-0) [LineStyle](#page-242-0) [annotation arrow property](#page-242-0) 1-[237](#page-242-0)

[annotation doublearrow property](#page-246-0) 1-[241](#page-246-0) [annotation ellipse property](#page-249-0) 1[-244](#page-249-0) [annotation line property](#page-252-0) 1-[247](#page-252-0) [annotation rectangle property](#page-256-0) 1-[251](#page-256-0) [annotation textbox property](#page-274-0) 1[-269](#page-274-0) [areaseries property](#page-301-0) 1-[296](#page-301-0) [barseries property](#page-476-0) 1-[471](#page-476-0) [contour property](#page-1099-0) 1-[1094](#page-1099-0) [errorbar property](#page-1761-0) 1[-1756](#page-1761-0) [Line property](#page-3492-0) 1[-3487](#page-3492-0) [lineseries property](#page-3508-0) 1-[3503](#page-3508-0) [patch property](#page-4453-0) 1-[4448](#page-4453-0) [quivergroup property](#page-5037-0) 1-[5032](#page-5037-0) [rectangle property](#page-5280-0) 1[-5275](#page-5280-0) [stairseries property](#page-5845-0) 1-[5840](#page-5845-0) [stem property](#page-5916-0) 1-[5911](#page-5916-0) [surface object](#page-6119-0) 1[-6114](#page-6119-0) [surfaceplot object](#page-6143-0) 1[-6138](#page-6143-0) [text object](#page-6300-0) 1-[6295](#page-6300-0) [textarrow property](#page-262-0) 1-[257](#page-262-0) [LineStyleOrder](#page-392-0) [Axes property](#page-392-0) 1-[387](#page-392-0) [LineWidth](#page-242-0) [annotation arrow property](#page-242-0) 1-[237](#page-242-0) [annotation doublearrow property](#page-247-0) 1-[242](#page-247-0) [annotation ellipse property](#page-250-0) 1[-245](#page-250-0) [annotation line property](#page-253-0) 1-[248](#page-253-0) [annotation rectangle property](#page-256-0) 1-[251](#page-256-0) [annotation textbox property](#page-274-0) 1[-269](#page-274-0) [areaseries property](#page-302-0) 1-[297](#page-302-0) [Axes property](#page-393-0) 1-[388](#page-393-0) [barseries property](#page-477-0) 1-[472](#page-477-0) [contour property](#page-1099-0) 1-[1094](#page-1099-0) [errorbar property](#page-1762-0) 1[-1757](#page-1762-0) [Line property](#page-3492-0) 1[-3487](#page-3492-0) [lineseries property](#page-3509-0) 1-[3504](#page-3509-0) [Patch property](#page-4454-0) 1-[4449](#page-4454-0) [quivergroup property](#page-5038-0) 1-[5033](#page-5038-0) [rectangle property](#page-5280-0) 1[-5275](#page-5280-0) [scatter property](#page-5577-0) 1-[5572](#page-5577-0)

[stairseries property](#page-5846-0) 1-[5841](#page-5846-0) [stem property](#page-5916-0) 1-[5911](#page-5916-0) [Surface property](#page-6119-0) 1-[6114](#page-6119-0) [surfaceplot property](#page-6144-0) 1[-6139](#page-6144-0) [text object](#page-6301-0) 1-[6296](#page-6301-0) [textarrow property](#page-262-0) 1-[257](#page-262-0) [linkaxes](#page-3522-0) 1-[3517](#page-3522-0) [linkdata](#page-3531-0) 1-[3526](#page-3531-0) [linkprop](#page-3539-0) 1-[3534](#page-3539-0) [linsolve](#page-3545-0) 1-[3540](#page-3545-0) [linspace](#page-3548-0) 1-[3543](#page-3548-0) [list boxes](#page-6548-0) 1[-6543](#page-6548-0) [defining items](#page-6581-0) 1[-6576](#page-6581-0) list[, RandStream method](#page-3549-0) 1-[3544](#page-3549-0) ListboxTop[, Uicontrol property](#page-6575-0) 1-[6570](#page-6575-0) [listdlg](#page-3551-0) 1-[3546](#page-3551-0) [listfonts](#page-3554-0) 1[-3549](#page-3554-0) [load](#page-3563-0) 1-[3558](#page-3563-0) [serial port I/O](#page-3565-0) 1-[3560](#page-3565-0) Lobatto IIIa ODE solver 1-[594](#page-599-0) 1-[600](#page-605-0) [local variables](#page-2315-0) 1[-2310](#page-2315-0) [locking functions](#page-3918-0) 1-[3913](#page-3918-0) [log](#page-3576-0) 1-[3571](#page-3576-0) [saving session to file](#page-1600-0) 1[-1595](#page-1600-0) [log10 \[log010\]](#page-3577-0) 1-[3572](#page-3577-0) [log1p](#page-3578-0) 1[-3573](#page-3578-0) [log2](#page-3579-0) 1-[3574](#page-3579-0) [logarithm](#page-3577-0) [base ten](#page-3577-0) 1-[3572](#page-3577-0) [base two](#page-3579-0) 1-[3574](#page-3579-0) complex 1-[3571](#page-3576-0) to 1[-3572](#page-3577-0) [natural](#page-3576-0) 1-[3571](#page-3576-0) [of beta function \(natural\)](#page-512-0) 1-[507](#page-512-0) [of gamma function \(natural\)](#page-2219-0) 1[-2214](#page-2219-0) [of real numbers](#page-5255-0) 1-[5250](#page-5255-0) [plotting](#page-3582-0) 1[-3577](#page-3582-0) [logarithmic derivative](#page-4682-0) [gamma function](#page-4682-0) 1-[4677](#page-4682-0) [logarithmically spaced vectors, creating](#page-3588-0) 1[-3583](#page-3588-0) [logical array](#page-3265-0)

[detecting](#page-3265-0) 1[-3260](#page-3265-0) [logical operations](#page-7093-0) [XOR](#page-7093-0) 1-[7088](#page-7093-0) logical operators 1-[68](#page-73-0) 1-[75](#page-80-0) [logical XOR](#page-7093-0) 1[-7088](#page-7093-0) [loglog](#page-3582-0) 1[-3577](#page-3582-0) [logm](#page-3585-0) 1-[3580](#page-3585-0) [logspace](#page-3588-0) 1-[3583](#page-3588-0) [lookfor](#page-3589-0) 1-[3584](#page-3589-0) [Lotus WK1 files](#page-7008-0) [loading](#page-7008-0) 1[-7003](#page-7008-0) [writing](#page-7011-0) 1[-7006](#page-7011-0) [lower](#page-3591-0) 1[-3586](#page-3591-0) [lower triangular matrix](#page-6474-0) 1-[6469](#page-6474-0) [lowercase to uppercase](#page-6819-0) 1[-6814](#page-6819-0) [lscov](#page-3594-0) 1[-3589](#page-3594-0) [lsqnonneg](#page-3599-0) 1[-3594](#page-3599-0) [lsqr](#page-3602-0) 1-[3597](#page-3602-0) [lu](#page-3612-0) 1[-3607](#page-3612-0) [LU factorization](#page-3612-0) 1[-3607](#page-3612-0) [storage requirements of \(sparse\)](#page-4199-0) 1[-4194](#page-4199-0) [luinc](#page-3619-0) 1[-3614](#page-3619-0)

#### **M**

[.m files](#page-1795-0) [checking existence of](#page-1795-0) 1-[1790](#page-1795-0) [M-files](#page-1545-0) [deleting](#page-1545-0) 1[-1540](#page-1545-0) [magic](#page-3626-0) 1[-3621](#page-3626-0) [magic squares](#page-3626-0) 1[-3621](#page-3626-0) [Margin](#page-274-0) [annotation textbox property](#page-274-0) 1[-269](#page-274-0) [text object](#page-6303-0) 1-[6298](#page-6303-0) [Marker](#page-1762-0) [errorbar property](#page-1762-0) 1[-1757](#page-1762-0) [Line property](#page-3493-0) 1[-3488](#page-3493-0) [lineseries property](#page-3509-0) 1-[3504](#page-3509-0) [Patch property](#page-4454-0) 1-[4449](#page-4454-0) [quivergroup property](#page-5038-0) 1-[5033](#page-5038-0)

[scatter property](#page-5577-0) 1-[5572](#page-5577-0) [stairseries property](#page-5846-0) 1-[5841](#page-5846-0) [stem property](#page-5917-0) 1-[5912](#page-5917-0) [Surface property](#page-6119-0) 1-[6114](#page-6119-0) [surfaceplot property](#page-6144-0) 1[-6139](#page-6144-0) [MarkerEdgeColor](#page-1763-0) [errorbar property](#page-1763-0) 1[-1758](#page-1763-0) [Line property](#page-3493-0) 1[-3488](#page-3493-0) [lineseries property](#page-3510-0) 1-[3505](#page-3510-0) [Patch property](#page-4455-0) 1-[4450](#page-4455-0) [quivergroup property](#page-5039-0) 1-[5034](#page-5039-0) [scatter property](#page-5578-0) 1-[5573](#page-5578-0) [stairseries property](#page-5847-0) 1-[5842](#page-5847-0) [stem property](#page-5917-0) 1-[5912](#page-5917-0) [Surface property](#page-6120-0) 1-[6115](#page-6120-0) [surfaceplot property](#page-6145-0) 1[-6140](#page-6145-0) [MarkerFaceColor](#page-1763-0) [errorbar property](#page-1763-0) 1[-1758](#page-1763-0) [Line property](#page-3494-0) 1[-3489](#page-3494-0) [lineseries property](#page-3510-0) 1-[3505](#page-3510-0) [Patch property](#page-4455-0) 1-[4450](#page-4455-0) [quivergroup property](#page-5039-0) 1-[5034](#page-5039-0) [scatter property](#page-5578-0) 1-[5573](#page-5578-0) [stairseries property](#page-5847-0) 1-[5842](#page-5847-0) [stem property](#page-5918-0) 1-[5913](#page-5918-0) [Surface property](#page-6121-0) 1-[6116](#page-6121-0) [surfaceplot property](#page-6145-0) 1[-6140](#page-6145-0) [MarkerSize](#page-1764-0) [errorbar property](#page-1764-0) 1[-1759](#page-1764-0) [Line property](#page-3494-0) 1[-3489](#page-3494-0) [lineseries property](#page-3511-0) 1-[3506](#page-3511-0) [Patch property](#page-4456-0) 1-[4451](#page-4456-0) [quivergroup property](#page-5040-0) 1-[5035](#page-5040-0) [stairseries property](#page-5848-0) 1-[5843](#page-5848-0) [stem property](#page-5918-0) 1-[5913](#page-5918-0) [Surface property](#page-6121-0) 1-[6116](#page-6121-0) [surfaceplot property](#page-6146-0) 1[-6141](#page-6146-0) [mass matrix \(ODE\)](#page-4326-0) 1-[4321](#page-4326-0) initial slope 1-[4322](#page-4327-0) to 1-[4323](#page-4328-0) [singular](#page-4327-0) 1-[4322](#page-4327-0)

[sparsity pattern](#page-4327-0) 1[-4322](#page-4327-0) [specifying](#page-4327-0) 1-[4322](#page-4327-0) [state dependence](#page-4327-0) 1-[4322](#page-4327-0) [MAT-file](#page-5745-0) [converting sparse matrix after loading](#page-5745-0) [from](#page-5745-0) 1[-5740](#page-5745-0) [MAT-files](#page-6968-0) [listing for folder](#page-6968-0) 1[-6963](#page-6968-0) [mat2str](#page-3642-0) 1-[3637](#page-3642-0) [material](#page-3644-0) 1-[3639](#page-3644-0) [MATLAB](#page-3732-0) [installation folder](#page-3732-0) 1-[3727](#page-3732-0) [quitting](#page-5017-0) 1[-5012](#page-5017-0) [startup](#page-3730-0) 1[-3725](#page-3730-0) [version number, comparing](#page-6875-0) 1-[6870](#page-6875-0) [version number, displaying](#page-6867-0) 1[-6862](#page-6867-0) matlab [\(UNIX command\)](#page-3734-0) 1-[3729](#page-3734-0) matlab [\(Windows command\)](#page-3747-0) 1-[3742](#page-3747-0) [MATLAB files](#page-6968-0) [listing names of in a folder](#page-6968-0) 1-[6963](#page-6968-0) matlab [function for UNIX](#page-3734-0) 1[-3729](#page-3734-0) matlab [function for Windows](#page-3747-0) 1[-3742](#page-3747-0) [MATLAB startup file](#page-5857-0) 1[-5852](#page-5857-0) [MATLAB®](#page-5682-0) desktop [moving figure windows in front of](#page-5682-0) 1[-5677](#page-5682-0) [matlabrc](#page-3730-0) 1-[3725](#page-3730-0) [matlabroot](#page-3732-0) 1-[3727](#page-3732-0) [\\$matlabroot](#page-3732-0) 1-[3727](#page-3732-0) [matrix](#page-87-0) [addressing selected rows and columns](#page-87-0) [of](#page-87-0) 1-[82](#page-87-0) [arrowhead](#page-1041-0) 1[-1036](#page-1041-0) [columns](#page-2061-0) [rearrange](#page-2061-0) 1-[2056](#page-2061-0) [companion](#page-1049-0) 1[-1044](#page-1049-0) condition number of 1[-1055](#page-1060-0) 1-[5082](#page-5087-0) [condition number, improving](#page-415-0) 1-[410](#page-415-0) [converting to vector](#page-87-0) 1[-82](#page-87-0) [detecting sparse](#page-3327-0) 1-[3322](#page-3327-0) [determinant of](#page-1565-0) 1-[1560](#page-1565-0)

[diagonal of](#page-1570-0) 1-[1565](#page-1570-0) [Dulmage-Mendelsohn decomposition](#page-1642-0) 1[-1637](#page-1642-0) [evaluating functions of](#page-2164-0) 1[-2159](#page-2164-0) [exponential](#page-1802-0) 1[-1797](#page-1802-0) Hadamard 1[-2728](#page-2733-0) 1-[6057](#page-6062-0) [Hankel](#page-2737-0) 1[-2732](#page-2737-0) [Hermitian Toeplitz](#page-6464-0) 1[-6459](#page-6464-0) [Hessenberg form of](#page-2779-0) 1-[2774](#page-2779-0) [Hilbert](#page-2849-0) 1-[2844](#page-2849-0) [inverse](#page-3203-0) 1-[3198](#page-3203-0) [inverse Hilbert](#page-3205-0) 1-[3200](#page-3205-0) [inversion, accuracy of](#page-1060-0) 1[-1055](#page-1060-0) [involutary](#page-4413-0) 1-[4408](#page-4413-0) [lower triangular](#page-6474-0) 1[-6469](#page-6474-0) [magic squares](#page-3626-0) 1[-3621](#page-3626-0) Pascal 1[-4408](#page-4413-0) 1-[4609](#page-4614-0) [permutation](#page-3612-0) 1-[3607](#page-3612-0) [poorly conditioned](#page-2849-0) 1-[2844](#page-2849-0) [pseudoinverse](#page-4528-0) 1-[4523](#page-4528-0) [reading files into](#page-1630-0) 1-[1625](#page-1630-0) [rearrange](#page-2061-0) [columns](#page-2061-0) 1[-2056](#page-2061-0) [rows](#page-2062-0) 1-[2057](#page-2062-0) [reduced row echelon form of](#page-5495-0) 1-[5490](#page-5495-0) rotating  $90\x56$  1[-5467](#page-5472-0) [rows](#page-2062-0) [rearrange](#page-2062-0) 1-[2057](#page-2062-0) Schur form of 1[-5492](#page-5497-0) 1-[5580](#page-5585-0) [singularity, test for](#page-1565-0) 1[-1560](#page-1565-0) [sorting rows of](#page-5727-0) 1[-5722](#page-5727-0) sparse*. See* sparse matrix [specialized](#page-2187-0) 1-[2182](#page-2187-0) [square root of](#page-5793-0) 1-[5788](#page-5793-0) [subspaces of](#page-6062-0) 1-[6057](#page-6062-0) [test](#page-2187-0) 1[-2182](#page-2187-0) [Toeplitz](#page-6464-0) 1[-6459](#page-6464-0) trace of 1-[1565](#page-1570-0) 1[-6462](#page-6467-0) [transposing](#page-84-0) 1-[79](#page-84-0) [unitary](#page-6163-0) 1-[6158](#page-6163-0) [upper triangular](#page-6495-0) 1-[6490](#page-6495-0)

[Vandermonde](#page-4609-0) 1-[4604](#page-4609-0) Wilkinson 1-[5746](#page-5751-0) 1[-6997](#page-7002-0) [writing formatted data to](#page-2132-0) 1[-2127](#page-2132-0) [writing to spreadsheet](#page-7011-0) 1[-7006](#page-7011-0) [Matrix](#page-2843-0) [hgtransform property](#page-2843-0) 1[-2838](#page-2843-0) [matrix functions](#page-2164-0) [evaluating](#page-2164-0) 1-[2159](#page-2164-0) matrix power*. See* matrix, exponential [max](#page-3753-0) 1-[3748](#page-3753-0) Max[, Uicontrol property](#page-6575-0) 1-[6570](#page-6575-0) [MaxHeadSize](#page-5040-0) [quivergroup property](#page-5040-0) 1-[5035](#page-5040-0) [maximum matching](#page-1642-0) 1-[1637](#page-1642-0) [MDL-files](#page-1795-0) [checking existence of](#page-1795-0) 1-[1790](#page-1795-0) [mean](#page-3758-0) 1-[3753](#page-3758-0) [memory](#page-3777-0) 1[-3772](#page-3777-0) [minimizing use of](#page-4392-0) 1-[4387](#page-4392-0) [variables in](#page-6985-0) 1[-6980](#page-6985-0) [menu \(of user input choices\)](#page-3787-0) 1[-3782](#page-3787-0) menu [function](#page-3787-0) 1[-3782](#page-3787-0) MenuBar[, Figure property](#page-1930-0) 1-[1925](#page-1930-0) Mersenne twister 1[-5064](#page-5069-0) 1-[5071](#page-5076-0) [mesh plot](#page-6228-0) [tetrahedron](#page-6228-0) 1[-6223](#page-6228-0) [mesh size \(BVP\)](#page-615-0) 1[-610](#page-615-0) meshc 1[-3789](#page-3794-0) 1-[3795](#page-3800-0) 1[-3800](#page-3805-0) [meshgrid](#page-3810-0) 1-[3805](#page-3810-0) MeshStyle[, Surface property](#page-6121-0) 1-[6116](#page-6121-0) MeshStyle[, surfaceplot property](#page-6146-0) 1-[6141](#page-6146-0) meshz 1[-3789](#page-3794-0) 1-[3795](#page-3800-0) 1[-3800](#page-3805-0) [message](#page-6939-0) [error See error message](#page-6939-0) 1[-6934](#page-6939-0) [warning See warning message](#page-6939-0) 1-[6934](#page-6939-0) [meta.class](#page-3813-0) 1-[3808](#page-3813-0) [meta.DynamicProperty](#page-3819-0) 1[-3814](#page-3819-0) [meta.EnumeratedValue](#page-3824-0) class 1[-3819](#page-3824-0) [meta.event](#page-3826-0) 1-[3821](#page-3826-0) [meta.method](#page-3832-0) 1-[3827](#page-3832-0)

[meta.package](#page-3835-0) class 1[-3830](#page-3835-0) [meta.property](#page-3843-0) 1[-3838](#page-3843-0) [methods](#page-5115-0) for [timeseries](#page-5115-0) object 1-[5110](#page-5115-0) mex [build script](#page-3854-0) [switches](#page-3854-0) 1-[3849](#page-3854-0) [MEX-files](#page-1435-0) [debugging on UNIX](#page-1435-0) 1-[1430](#page-1435-0) [listing for folder](#page-6968-0) 1[-6963](#page-6968-0) MException constructor 1-[1730](#page-1735-0) 1[-3869](#page-3874-0) [methods](#page-141-0) [addCause](#page-141-0) 1-[136](#page-141-0) [disp](#page-1621-0) 1-[1616](#page-1621-0) [eq](#page-1735-0) 1[-1730](#page-1735-0) [getReport](#page-2293-0) 1[-2288](#page-2293-0) [isequal](#page-3241-0) 1-[3236](#page-3241-0) [last](#page-3390-0) 1-[3385](#page-3390-0) [ne](#page-4016-0) 1[-4011](#page-4016-0) [rethrow](#page-5423-0) 1-[5418](#page-5423-0) [throw](#page-6351-0) 1[-6346](#page-6351-0) [throwAsCaller](#page-6355-0) 1[-6350](#page-6355-0) [mfilename](#page-3883-0) 1[-3878](#page-3883-0) [Microsoft Excel files](#page-7072-0) [loading](#page-7072-0) 1[-7067](#page-7072-0) [min](#page-3885-0) 1-[3880](#page-3885-0) Min[, Uicontrol property](#page-6576-0) 1-[6571](#page-6576-0) MinColormap[, Figure property](#page-1930-0) 1-[1925](#page-1930-0) [MinorGridLineStyle](#page-393-0), Axes property 1[-388](#page-393-0) [minres](#page-3889-0) 1[-3884](#page-3889-0) [mislocked](#page-3896-0) 1[-3891](#page-3896-0) [mkdir](#page-3897-0) 1[-3892](#page-3897-0) [mkpp](#page-3900-0) 1-[3895](#page-3900-0) [mlintrpt](#page-3916-0) 1-[3911](#page-3916-0) [suppressing messages](#page-3917-0) 1[-3912](#page-3917-0) [mlock](#page-3918-0) 1[-3913](#page-3918-0) [mmfileinfo](#page-3919-0) 1-[3914](#page-3919-0) [mode objects](#page-4397-0) [pan, using](#page-4397-0) 1[-4392](#page-4397-0) [rotate3d, using](#page-5477-0) 1-[5472](#page-5477-0)

[zoom, using](#page-7107-0) 1[-7102](#page-7107-0) [models](#page-5518-0) [saving](#page-5518-0) 1-[5513](#page-5518-0) [modification date](#page-1609-0) [of a file](#page-1609-0) 1[-1604](#page-1609-0) [MonitorPositions](#page-5458-0) [Root property](#page-5458-0) 1-[5453](#page-5458-0) [Moore-Penrose pseudoinverse](#page-4528-0) 1-[4523](#page-4528-0) more 1-[3935](#page-3940-0) 1-[3968](#page-3973-0) [move](#page-3942-0) 1-[3937](#page-3942-0) [movefile](#page-3944-0) 1-[3939](#page-3944-0) movegui [function](#page-3947-0) 1-[3942](#page-3947-0) [movie](#page-3950-0) 1[-3945](#page-3950-0) [movie2avi](#page-3954-0) 1[-3949](#page-3954-0) [movies](#page-359-0) [exporting in AVI format](#page-359-0) 1[-354](#page-359-0) mu-law encoded audio signals 1-[3469](#page-3474-0) 1-[3968](#page-3973-0) [multibandread](#page-3974-0) 1[-3969](#page-3974-0) [multibandwrite](#page-3979-0) 1-[3974](#page-3979-0) [multidimensional arrays](#page-660-0) [concatenating](#page-660-0) 1[-655](#page-660-0) [number of dimensions of](#page-4008-0) 1[-4003](#page-4008-0) rearranging dimensions of 1-[3204](#page-3209-0) 1[-4509](#page-4514-0) [removing singleton dimensions of](#page-5796-0) 1[-5791](#page-5796-0) [reshaping](#page-5414-0) 1-[5409](#page-5414-0) [size of](#page-5698-0) 1-[5693](#page-5698-0) [sorting elements of](#page-5723-0) 1[-5718](#page-5723-0) [multiplication](#page-1245-0) [of polynomials](#page-1245-0) 1-[1240](#page-1245-0) multistep ODE solver 1[-4214](#page-4219-0) 1[-4229](#page-4234-0) 1-[4244](#page-4249-0) 1[-4259](#page-4264-0) 1-[4274](#page-4279-0) 1-[4289](#page-4294-0) 1[-4304](#page-4309-0) [munlock](#page-3984-0) 1-[3979](#page-3984-0)

#### **N**

Name[, Figure property](#page-1931-0) 1[-1926](#page-1931-0) [namelengthmax](#page-3986-0) 1[-3981](#page-3986-0) [NaN](#page-3987-0) 1-[3982](#page-3987-0) [NaN \(Not-a-Number\)](#page-3987-0) 1-[3982](#page-3987-0) [nargchk](#page-3989-0) 1-[3984](#page-3989-0)

[narginchk](#page-3993-0) 1[-3988](#page-3993-0) [nargoutchk](#page-3998-0) 1-[3993](#page-3998-0) [native2unicode](#page-4000-0) 1-[3995](#page-4000-0) [ndgrid](#page-4006-0) 1[-4001](#page-4006-0) [ndims](#page-4008-0) 1[-4003](#page-4008-0) ne[, MException method](#page-4016-0) 1[-4011](#page-4016-0) [NET](#page-4019-0) [summary of functions](#page-4019-0) 1-[4014](#page-4019-0) [.NET](#page-4019-0) [summary of functions](#page-4019-0) 1-[4014](#page-4019-0) [netcdf](#page-4134-0) [summary of capabilities](#page-4134-0) 1[-4129](#page-4134-0) [netcdf.abort](#page-4075-0) [revert recent netCDF file definitions](#page-4075-0) 1[-4070](#page-4075-0) [netcdf.close](#page-4077-0) [close netCDF file](#page-4077-0) 1-[4072](#page-4077-0) [netcdf.copyAtt](#page-4078-0) [copy attribute to new location](#page-4078-0) 1-[4073](#page-4078-0) [netcdf.create](#page-4080-0) [create netCDF file](#page-4080-0) 1[-4075](#page-4080-0) [netcdf.defDim](#page-4082-0) [create dimension in netCDF file](#page-4082-0) 1-[4077](#page-4082-0) [netcdf.defVar](#page-4084-0) [define variable in netCDF dataset](#page-4084-0) 1-[4079](#page-4084-0) [netcdf.delAtt](#page-4093-0) [delete netCDF attribute](#page-4093-0) 1[-4088](#page-4093-0) [netcdf.endDef](#page-4095-0) [takes a netCDF file out of define mode](#page-4095-0) 1-[4090](#page-4095-0) [netcdf.getAtt](#page-4097-0) [return data from netCDF attribute](#page-4097-0) 1-[4092](#page-4097-0) [netcdf.getConstant](#page-4100-0) [get numeric value of netCDF constant](#page-4100-0) 1-[4095](#page-4100-0) [netcdf.getConstantNames](#page-4101-0) [get list of netCDF constants](#page-4101-0) 1[-4096](#page-4101-0) [netcdf.getVar](#page-4102-0) [return data from netCDF variable](#page-4102-0) 1[-4097](#page-4102-0) [netcdf.inq](#page-4105-0) [return information about netCDF file](#page-4105-0) 1-[4100](#page-4105-0) [netcdf.inqAtt](#page-4126-0)

[return information about a netCDF](#page-4126-0) [attribute](#page-4126-0) 1[-4121](#page-4126-0) [netcdf.inqAttID](#page-4128-0) [return identifier of netCDF attribute](#page-4128-0) 1-[4123](#page-4128-0) [netcdf.inqAttName](#page-4129-0) [return name of netCDF attribute](#page-4129-0) 1-[4124](#page-4129-0) [netcdf.inqDim](#page-4131-0) [return information about netCDF](#page-4131-0) [dimension](#page-4131-0) 1[-4126](#page-4131-0) [netcdf.inqDimID](#page-4132-0) [return dimension ID for netCDF file](#page-4132-0) 1[-4127](#page-4132-0) [netcdf.inqLibVers](#page-4133-0) [return version of netCDF library](#page-4133-0) 1[-4128](#page-4133-0) [netcdf.inqVarID](#page-4136-0) [return netCDF variable identifier](#page-4136-0) 1[-4131](#page-4136-0) [netcdf.open](#page-4137-0) [open an existing netCDF file](#page-4137-0) 1[-4132](#page-4137-0) [netcdf.putAtt](#page-4139-0) [write a netCDF attribute](#page-4139-0) 1-[4134](#page-4139-0) [netcdf.putVar](#page-4141-0) [write data to netCDF variable](#page-4141-0) 1-[4136](#page-4141-0) [netcdf.reDef](#page-4144-0) [put netCDF file into define mode](#page-4144-0) 1-[4139](#page-4144-0) [netcdf.renameAtt](#page-4145-0) [netCDF function to change the name of an](#page-4145-0) [attribute](#page-4145-0) 1[-4140](#page-4145-0) [netcdf.renameDim](#page-4147-0) [netCDF function to change the name of a](#page-4147-0) [dimension](#page-4147-0) 1[-4142](#page-4147-0) [netcdf.renameVar](#page-4148-0) [change the name of a netCDF](#page-4148-0) [variable](#page-4148-0) 1-[4143](#page-4148-0) [netcdf.setDefaultFormat](#page-4152-0) [change the default netCDF file format](#page-4152-0) 1-[4147](#page-4152-0) [netcdf.setFill](#page-4153-0) [set netCDF fill behavior](#page-4153-0) 1[-4148](#page-4153-0) [netcdf.sync](#page-4154-0) [synchronize netCDF dataset to disk](#page-4154-0) 1[-4149](#page-4154-0) [newplot](#page-4155-0) 1-[4150](#page-4155-0) [NextPlot](#page-393-0)

[Axes property](#page-393-0) 1-[388](#page-393-0) [Figure property](#page-1931-0) 1-[1926](#page-1931-0) [nnz](#page-4162-0) 1-[4157](#page-4162-0) [no derivative method](#page-2075-0) 1[-2070](#page-2075-0) nodesktop [startup option](#page-3738-0) 1-[3734](#page-3738-0) [nonzero entries](#page-5742-0) [specifying maximum number of in sparse](#page-5742-0) [matrix](#page-5742-0) 1-[5737](#page-5742-0) [nonzero entries \(in sparse matrix\)](#page-4199-0) [allocated storage for](#page-4199-0) 1[-4194](#page-4199-0) [number of](#page-4162-0) 1[-4157](#page-4162-0) [replacing with ones](#page-5773-0) 1[-5768](#page-5773-0) [vector of](#page-4164-0) 1-[4159](#page-4164-0) [nonzeros](#page-4164-0) 1-[4159](#page-4164-0) [norm](#page-5087-0) [1-norm](#page-5087-0) 1-[5082](#page-5087-0) [2-norm \(estimate of\)](#page-4169-0) 1-[4164](#page-4169-0) pseudoinverse and 1-[4523](#page-4528-0) 1[-4525](#page-4530-0) [normal vectors, computing for volumes](#page-3298-0) 1-[3293](#page-3298-0) [NormalMode](#page-4456-0) [Patch property](#page-4456-0) 1-[4451](#page-4456-0) [Surface property](#page-6122-0) 1-[6117](#page-6122-0) [surfaceplot property](#page-6146-0) 1[-6141](#page-6146-0) [normest](#page-4169-0) 1-[4164](#page-4169-0) [not](#page-4170-0) 1-[4165](#page-4170-0) not [\(function equivalent for](#page-77-0)  $\sim$ ) 1[-72](#page-77-0) [notebook](#page-4171-0) 1-[4166](#page-4171-0) [notify](#page-4172-0) 1[-4167](#page-4172-0) [now](#page-4173-0) 1-[4168](#page-4173-0) [nthroot](#page-4174-0) 1-[4169](#page-4174-0) [null](#page-4175-0) 1-[4170](#page-4175-0) [null space](#page-4175-0) 1-[4170](#page-4175-0) [num2hex](#page-4185-0) 1-[4180](#page-4185-0) [number](#page-4008-0) [of array dimensions](#page-4008-0) 1[-4003](#page-4008-0) [numbers](#page-2913-0) [imaginary](#page-2913-0) 1[-2908](#page-2913-0) [NaN](#page-3987-0) 1-[3982](#page-3987-0) [plus infinity](#page-3025-0) 1[-3020](#page-3025-0) [real](#page-5254-0) 1[-5249](#page-5254-0)

[smallest positive](#page-5257-0) 1-[5252](#page-5257-0) NumberTitle[, Figure property](#page-1932-0) 1-[1927](#page-1932-0) numerical differentiation formula ODE solvers 1-[4214](#page-4219-0) 1-[4229](#page-4234-0) 1[-4244](#page-4249-0) 1[-4259](#page-4264-0) 1-[4274](#page-4279-0) 1[-4289](#page-4294-0) 1-[4304](#page-4309-0) [numerical evaluation](#page-1433-0) [double integral](#page-1433-0) 1-[1428](#page-1433-0) [triple integral](#page-6477-0) 1-[6472](#page-6477-0) [nzmax](#page-4199-0) 1[-4194](#page-4199-0)

### **O**

[ODE solver properties](#page-4314-0) [error tolerance](#page-4314-0) 1[-4309](#page-4314-0) [event location](#page-4321-0) 1[-4316](#page-4321-0) [Jacobian matrix](#page-4322-0) 1[-4317](#page-4322-0) [mass matrix](#page-4326-0) 1[-4321](#page-4326-0) [ode15s](#page-4328-0) 1[-4323](#page-4328-0) [solver output](#page-4316-0) 1[-4311](#page-4316-0) [step size](#page-4319-0) 1-[4314](#page-4319-0) [ODE solvers](#page-4328-0) [backward differentiation formulas](#page-4328-0) 1-[4323](#page-4328-0) [numerical differentiation formulas](#page-4328-0) 1[-4323](#page-4328-0) obtaining solutions at specific times 1-[4201](#page-4206-0) 1[-4216](#page-4221-0) 1-[4231](#page-4236-0) 1-[4246](#page-4251-0) 1[-4261](#page-4266-0) 1[-4276](#page-4281-0) 1[-4291](#page-4296-0) [variable order solver](#page-4328-0) 1[-4323](#page-4328-0) ode15i [function](#page-4200-0) 1-[4195](#page-4200-0) [odeget](#page-4311-0) 1[-4306](#page-4311-0) odephas2 [output function](#page-4318-0) 1[-4313](#page-4318-0) odephas3 [output function](#page-4318-0) 1[-4313](#page-4318-0) odeplot [output function](#page-4318-0) 1-[4313](#page-4318-0) odeprint [output function](#page-4318-0) 1[-4313](#page-4318-0) [odeset](#page-4313-0) 1[-4308](#page-4313-0) [odextend](#page-4330-0) 1-[4325](#page-4330-0) [off-screen figures, displaying](#page-2005-0) 1-[2000](#page-2005-0) [OffCallback](#page-6737-0) [Uitoggletool property](#page-6737-0) 1-[6732](#page-6737-0) [OnCallback](#page-6738-0) [Uitoggletool property](#page-6738-0) 1-[6733](#page-6738-0)

[one-step ODE solver](#page-4218-0) 1[-4213](#page-4218-0) [online help](#page-2771-0) 1-[2766](#page-2771-0) [openfig](#page-4345-0) 1-[4340](#page-4345-0) [OpenGL](#page-1939-0) 1[-1934](#page-1939-0) [autoselection criteria](#page-1943-0) 1[-1938](#page-1943-0) [opening](#page-7003-0) [files in Windows applications](#page-7003-0) 1-[6998](#page-7003-0) [operating system command, issuing](#page-85-0) 1-[80](#page-85-0) operators logical 1[-68](#page-73-0) 1[-75](#page-80-0) [overloading relational](#page-71-0) 1-[66](#page-71-0) [relational](#page-71-0) 1-[66](#page-71-0) [symbols](#page-2771-0) 1[-2766](#page-2771-0) [optimget](#page-4355-0) 1-[4350](#page-4355-0) optimization parameters structure 1-[4350](#page-4355-0) to 1[-4351](#page-4356-0) [optimizing file execution](#page-4666-0) 1[-4661](#page-4666-0) [optimset](#page-4356-0) 1-[4351](#page-4356-0) [or](#page-4360-0) 1[-4355](#page-4360-0) or [\(function equivalent for](#page-77-0) |) 1[-72](#page-77-0) [ordeig](#page-4362-0) 1[-4357](#page-4362-0) [orderfields](#page-4365-0) 1-[4360](#page-4365-0) ordering reverse Cuthill-McKee 1[-6169](#page-6174-0) 1-[6179](#page-6184-0) [ordqz](#page-4368-0) 1[-4363](#page-4368-0) [ordschur](#page-4370-0) 1-[4365](#page-4370-0) [orient](#page-4372-0) 1[-4367](#page-4372-0) [orthographic projection, setting and](#page-639-0) [querying](#page-639-0) 1-[634](#page-639-0) Out of memory [\(error message\)](#page-4392-0) 1[-4387](#page-4392-0) [OuterPosition](#page-394-0) [Axes property](#page-394-0) 1-[389](#page-394-0) [Figure property](#page-1932-0) 1-[1927](#page-1932-0) [output](#page-3998-0) [checking number of arguments](#page-3998-0) 1[-3993](#page-3998-0) [in Command Window](#page-3940-0) 1[-3935](#page-3940-0) [output points \(ODE\)](#page-4316-0) [increasing number of](#page-4316-0) 1[-4311](#page-4316-0) [output properties \(DDE\)](#page-1478-0) 1[-1473](#page-1478-0) [output properties \(ODE\)](#page-4316-0) 1[-4311](#page-4316-0)

[increasing number of output points](#page-4316-0) 1-[4311](#page-4316-0) [overflow](#page-3025-0) 1[-3020](#page-3025-0) [overloading](#page-71-0) [relational operators](#page-71-0) 1[-66](#page-71-0) [special characters](#page-86-0) 1[-81](#page-86-0)

#### **P**

[P-files](#page-1795-0) [checking existence of](#page-1795-0) 1-[1790](#page-1795-0) [pack](#page-4392-0) 1-[4387](#page-4392-0) [padecoef](#page-4394-0) 1-[4389](#page-4394-0) [pagesetupdlg](#page-4395-0) 1-[4390](#page-4395-0) [paging in the Command Window](#page-3940-0) 1[-3935](#page-3940-0) [pan mode objects](#page-4397-0) 1-[4392](#page-4397-0) [PaperOrientation](#page-1933-0), Figure property 1-[1928](#page-1933-0) PaperPosition[, Figure property](#page-1933-0) 1[-1928](#page-1933-0) [PaperPositionMode](#page-1934-0), Figure property 1[-1929](#page-1934-0) PaperSize[, Figure property](#page-1934-0) 1[-1929](#page-1934-0) PaperType[, Figure property](#page-1934-0) 1[-1929](#page-1934-0) PaperUnits[, Figure property](#page-1936-0) 1-[1931](#page-1936-0) [parametric curve, plotting](#page-1835-0) 1[-1830](#page-1835-0) [Parent](#page-302-0) [areaseries property](#page-302-0) 1-[297](#page-302-0) [Axes property](#page-395-0) 1-[390](#page-395-0) [barseries property](#page-477-0) 1-[472](#page-477-0) [contour property](#page-1099-0) 1-[1094](#page-1099-0) [errorbar property](#page-1764-0) 1[-1759](#page-1764-0) [Figure property](#page-1936-0) 1-[1931](#page-1936-0) [hggroup property](#page-2814-0) 1-[2809](#page-2814-0) [hgtransform property](#page-2843-0) 1[-2838](#page-2843-0) [Image property](#page-2935-0) 1-[2930](#page-2935-0) [Light property](#page-3469-0) 1[-3464](#page-3469-0) [Line property](#page-3494-0) 1[-3489](#page-3494-0) [lineseries property](#page-3511-0) 1-[3506](#page-3511-0) [Patch property](#page-4456-0) 1-[4451](#page-4456-0) [quivergroup property](#page-5040-0) 1-[5035](#page-5040-0) [rectangle property](#page-5281-0) 1[-5276](#page-5281-0) [Root property](#page-5461-0) 1-[5456](#page-5461-0) [scatter property](#page-5579-0) 1-[5574](#page-5579-0)

[stairseries property](#page-5848-0) 1-[5843](#page-5848-0) [stem property](#page-5918-0) 1-[5913](#page-5918-0) [Surface property](#page-6122-0) 1-[6117](#page-6122-0) [surfaceplot property](#page-6147-0) 1[-6142](#page-6147-0) [Text property](#page-6305-0) 1[-6300](#page-6305-0) [Uicontextmenu property](#page-6545-0) 1-[6540](#page-6545-0) [Uicontrol property](#page-6577-0) 1-[6572](#page-6577-0) [Uimenu property](#page-6623-0) 1[-6618](#page-6623-0) [Uipushtool property](#page-6668-0) 1-[6663](#page-6668-0) [Uitable property](#page-6722-0) 1[-6717](#page-6722-0) [Uitoggletool property](#page-6738-0) 1-[6733](#page-6738-0) [Uitoolbar property](#page-6750-0) 1[-6745](#page-6750-0) [parentheses \(special characters\)](#page-83-0) 1[-78](#page-83-0) [parfor](#page-4408-0) 1[-4403](#page-4408-0) [partial fraction expansion](#page-5416-0) 1-[5411](#page-5416-0) [pascal](#page-4413-0) 1[-4408](#page-4413-0) Pascal matrix 1[-4408](#page-4413-0) 1-[4609](#page-4614-0) [patch](#page-4414-0) 1[-4409](#page-4414-0) [Patch](#page-6095-0) [converting a surface to](#page-6095-0) 1[-6090](#page-6095-0) [creating](#page-4414-0) 1-[4409](#page-4414-0) [properties](#page-4434-0) 1-[4429](#page-4434-0) [reducing number of faces](#page-5286-0) 1-[5281](#page-5286-0) [reducing size of face](#page-5686-0) 1-[5681](#page-5686-0) [path](#page-4461-0) 1[-4456](#page-4461-0) [path2rc](#page-4464-0) 1-[4459](#page-4464-0) [pathsep](#page-4465-0) 1-[4460](#page-4465-0) [pathtool](#page-4466-0) 1-[4461](#page-4466-0) [pause](#page-4468-0) 1[-4463](#page-4468-0) [pauses, removing](#page-1428-0) 1-[1423](#page-1428-0) [pausing function execution](#page-4468-0) 1-[4463](#page-4468-0) [pbaspect](#page-4470-0) 1-[4465](#page-4470-0) [PBM files](#page-2985-0) [writing](#page-2985-0) 1[-2980](#page-2985-0) [pcg](#page-4476-0) 1-[4471](#page-4476-0) [pchip](#page-4481-0) 1[-4476](#page-4481-0) [pcolor](#page-4488-0) 1[-4483](#page-4488-0) [PCX files](#page-2985-0) [writing](#page-2985-0) 1[-2980](#page-2985-0) PDE*. See* Partial Differential Equations [pdepe](#page-4493-0) 1[-4488](#page-4493-0) [pdeval](#page-4506-0) 1[-4501](#page-4506-0) [percent sign \(special characters\)](#page-85-0) 1-[80](#page-85-0) [percent-brace \(special characters\)](#page-85-0) 1-[80](#page-85-0) [perfect matching](#page-1642-0) 1[-1637](#page-1642-0) [performance](#page-488-0) 1-[483](#page-488-0) [period \(special characters\)](#page-84-0) 1-[79](#page-84-0) [perl](#page-4510-0) 1-[4505](#page-4510-0) perl [function](#page-4510-0) 1[-4505](#page-4510-0) [Perl scripts in MATLAB](#page-4510-0) 1[-4505](#page-4510-0) [permutation](#page-3612-0) [matrix](#page-3612-0) 1-[3607](#page-3612-0) [of array dimensions](#page-4514-0) 1[-4509](#page-4514-0) [random](#page-5066-0) 1-[5061](#page-5066-0) [permute](#page-4514-0) 1-[4509](#page-4514-0) [persistent](#page-4515-0) 1-[4510](#page-4515-0) [persistent variable](#page-4515-0) 1-[4510](#page-4515-0) [perspective projection, setting and](#page-639-0) [querying](#page-639-0) 1-[634](#page-639-0) [PGM files](#page-2986-0) [writing](#page-2986-0) 1[-2981](#page-2986-0) [phase angle, complex](#page-233-0) 1-[228](#page-233-0) [phase, complex](#page-6810-0) [correcting angles](#page-6810-0) 1[-6805](#page-6810-0) [pie](#page-4519-0) 1-[4514](#page-4519-0) [pie3](#page-4524-0) 1-[4519](#page-4524-0) [pinv](#page-4528-0) 1-[4523](#page-4528-0) [planerot](#page-4531-0) 1-[4526](#page-4531-0) [plot](#page-4567-0) [editing](#page-4567-0) 1-[4562](#page-4567-0) [plot box aspect ratio of axes](#page-4470-0) 1[-4465](#page-4470-0) [plot editing mode](#page-4568-0) [overview](#page-4568-0) 1-[4563](#page-4568-0) [Plot Editor](#page-4568-0) [interface](#page-4568-0) 1-[4563](#page-4568-0) [plot, volumetric](#page-3810-0) [generating grid arrays for](#page-3810-0) 1[-3805](#page-3810-0) [slice plot](#page-5712-0) 1[-5707](#page-5712-0) [PlotBoxAspectRatio](#page-396-0), Axes property 1[-391](#page-396-0) [PlotBoxAspectRatioMode](#page-396-0), Axes property 1[-391](#page-396-0) [plotedit](#page-4567-0) 1-[4562](#page-4567-0) [plotting](#page-4563-0) [3-D plot](#page-4563-0) 1-[4558](#page-4563-0) [contours \(a](#page-1814-0) 1[-1809](#page-1814-0) [contours \(ez function\)](#page-1814-0) 1[-1809](#page-1814-0) [ez-function mesh plot](#page-1822-0) 1-[1817](#page-1822-0) [feather plots](#page-1864-0) 1-[1859](#page-1864-0) [filled contours](#page-1818-0) 1-[1813](#page-1818-0) [function plots](#page-2097-0) 1[-2092](#page-2097-0) [functions with discontinuities](#page-1843-0) 1-[1838](#page-1843-0) [in polar coordinates](#page-1838-0) 1[-1833](#page-1838-0) [isosurfaces](#page-3303-0) 1[-3298](#page-3303-0) [loglog plot](#page-3582-0) 1[-3577](#page-3582-0) [mathematical function](#page-1830-0) 1-[1825](#page-1830-0) [mesh contour plot](#page-1826-0) 1[-1821](#page-1826-0) mesh plot 1-[3789](#page-3794-0) 1[-3795](#page-3800-0) 1-[3800](#page-3805-0) [parametric curve](#page-1835-0) 1[-1830](#page-1835-0) [plot with two y-axes](#page-4581-0) 1-[4576](#page-4581-0) [ribbon plot](#page-5437-0) 1[-5432](#page-5437-0) [rose plot](#page-5468-0) 1-[5463](#page-5468-0) semilogarithmic plot 1-[5599](#page-5604-0) 1-[5602](#page-5607-0) surface plot 1-[6082](#page-6087-0) 1-[6086](#page-6091-0) [surfaces](#page-1841-0) 1[-1836](#page-1841-0) [velocity vectors](#page-1064-0) 1-[1059](#page-1064-0) [volumetric slice plot](#page-5712-0) 1-[5707](#page-5712-0) *. See* visualizing [PNG files](#page-2986-0) [writing](#page-2986-0) 1[-2981](#page-2986-0) [PNM files](#page-2986-0) [writing](#page-2986-0) 1[-2981](#page-2986-0) Pointer[, Figure property](#page-1936-0) 1-[1931](#page-1936-0) [PointerLocation](#page-5461-0), Root property 1-[5456](#page-5461-0) [PointerShapeCData](#page-1937-0), Figure property 1[-1932](#page-1937-0) [PointerShapeHotSpot](#page-1937-0), Figure property 1-[1932](#page-1937-0) [PointerWindow](#page-5462-0), Root property 1[-5457](#page-5462-0) [pol2cart](#page-4595-0) 1-[4590](#page-4595-0) [polar](#page-4597-0) 1[-4592](#page-4597-0) [polar coordinates](#page-4595-0) 1-[4590](#page-4595-0) [computing the angle](#page-233-0) 1[-228](#page-233-0) [converting from Cartesian](#page-652-0) 1-[647](#page-652-0)

[converting to cylindrical or Cartesian](#page-4595-0) 1-[4590](#page-4595-0) [plotting in](#page-1838-0) 1[-1833](#page-1838-0) [poles of transfer function](#page-5416-0) 1[-5411](#page-5416-0) [poly](#page-4599-0) 1-[4594](#page-4599-0) [polyarea](#page-4602-0) 1-[4597](#page-4602-0) [polyder](#page-4604-0) 1-[4599](#page-4604-0) [polyeig](#page-4605-0) 1-[4600](#page-4605-0) [polyfit](#page-4607-0) 1-[4602](#page-4607-0) [polygamma function](#page-4682-0) 1-[4677](#page-4682-0) [polygon](#page-4602-0) [area of](#page-4602-0) 1[-4597](#page-4602-0) [creating with](#page-4414-0) patch 1-[4409](#page-4414-0) [detecting points inside](#page-3043-0) 1-[3038](#page-3043-0) [polyint](#page-4611-0) 1-[4606](#page-4611-0) [polynomial](#page-4611-0) [analytic integration](#page-4611-0) 1[-4606](#page-4611-0) characteristic 1-[4594](#page-4599-0) to 1[-4595](#page-4600-0) 1-[5461](#page-5466-0) [coefficients \(transfer function\)](#page-5416-0) 1[-5411](#page-5416-0) [curve fitting with](#page-4607-0) 1[-4602](#page-4607-0) [derivative of](#page-4604-0) 1[-4599](#page-4604-0) [division](#page-1497-0) 1[-1492](#page-1497-0) [eigenvalue problem](#page-4605-0) 1[-4600](#page-4605-0) [evaluation](#page-4612-0) 1[-4607](#page-4612-0) [evaluation \(matrix sense\)](#page-4614-0) 1[-4609](#page-4614-0) [make piecewise](#page-3900-0) 1-[3895](#page-3900-0) [multiplication](#page-1245-0) 1[-1240](#page-1245-0) [polyval](#page-4612-0) 1-[4607](#page-4612-0) [polyvalm](#page-4614-0) 1-[4609](#page-4614-0) [poorly conditioned](#page-2849-0) [matrix](#page-2849-0) 1-[2844](#page-2849-0) [poorly conditioned eigenvalues](#page-415-0) 1[-410](#page-415-0) [pop-up menus](#page-6549-0) 1[-6544](#page-6549-0) [defining choices](#page-6581-0) 1[-6576](#page-6581-0) [Portable Anymap files](#page-2986-0) [writing](#page-2986-0) 1[-2981](#page-2986-0) [Portable Bitmap \(PBM\) files](#page-2985-0) [writing](#page-2985-0) 1[-2980](#page-2985-0) [Portable Graymap files](#page-2986-0) [writing](#page-2986-0) 1[-2981](#page-2986-0) [Portable Network Graphics files](#page-2986-0)

[writing](#page-2986-0) 1[-2981](#page-2986-0) [Portable pixmap format](#page-2986-0) [writing](#page-2986-0) 1[-2981](#page-2986-0) [Position](#page-250-0) [annotation ellipse property](#page-250-0) 1[-245](#page-250-0) [annotation line property](#page-253-0) 1-[248](#page-253-0) [annotation rectangle property](#page-256-0) 1-[251](#page-256-0) [arrow property](#page-242-0) 1[-237](#page-242-0) [Axes property](#page-396-0) 1-[391](#page-396-0) [doubletarrow property](#page-247-0) 1-[242](#page-247-0) [Figure property](#page-1937-0) 1-[1932](#page-1937-0) [Light property](#page-3469-0) 1[-3464](#page-3469-0) [Text property](#page-6305-0) 1[-6300](#page-6305-0) [textarrow property](#page-262-0) 1-[257](#page-262-0) [textbox property](#page-274-0) 1-[269](#page-274-0) [Uicontextmenu property](#page-6545-0) 1-[6540](#page-6545-0) [Uicontrol property](#page-6577-0) 1-[6572](#page-6577-0) [Uimenu property](#page-6623-0) 1[-6618](#page-6623-0) [Uitable property](#page-6722-0) 1[-6717](#page-6722-0) [position of camera](#page-625-0) [dollying](#page-625-0) 1[-620](#page-625-0) [position of camera, setting and querying](#page-637-0) 1-[632](#page-637-0) Position[, rectangle property](#page-5281-0) 1-[5276](#page-5281-0) [PostScript](#page-4632-0) [default printer](#page-4632-0) 1[-4627](#page-4632-0) [levels 1 and 2](#page-4632-0) 1-[4627](#page-4632-0) [printing interpolated shading](#page-4643-0) 1[-4638](#page-4643-0) [pow2](#page-4616-0) 1-[4611](#page-4616-0) power matrix*. See* matrix exponential [of real numbers](#page-5258-0) 1-[5253](#page-5258-0) [PPM files](#page-2986-0) [writing](#page-2986-0) 1[-2981](#page-2986-0) [ppval](#page-4620-0) 1[-4615](#page-4620-0) [prefdir](#page-4622-0) 1-[4617](#page-4622-0) [preferences](#page-4624-0) 1-[4619](#page-4624-0) [opening the dialog box](#page-4624-0) 1[-4619](#page-4624-0) [present working directory](#page-4704-0) 1-[4699](#page-4704-0) prime factors

dependence of Fourier transform on 1-[1876](#page-1881-0) 1[-1878](#page-1883-0) 1-[1880](#page-1885-0) [printdlg](#page-4648-0) 1-[4643](#page-4648-0) [printdlg](#page-4648-0) function 1[-4643](#page-4648-0) [printer](#page-4632-0) [default for linux and unix](#page-4632-0) 1[-4627](#page-4632-0) [printer drivers](#page-4628-0) [GhostScript drivers](#page-4628-0) 1-[4623](#page-4628-0) [interploated shading](#page-4643-0) 1[-4638](#page-4643-0) [MATLAB printer drivers](#page-4628-0) 1[-4623](#page-4628-0) [printing](#page-4642-0) [GUIs](#page-4642-0) 1[-4637](#page-4642-0) [interpolated shading](#page-4643-0) 1[-4638](#page-4643-0) [on MS-Windows](#page-4641-0) 1-[4636](#page-4641-0) [with a variable file name](#page-4644-0) 1[-4639](#page-4644-0) with [nodisplay](#page-4635-0) 1[-4630](#page-4635-0) [with noFigureWindows](#page-4635-0) 1-[4630](#page-4635-0) [printing figures](#page-4649-0) [preview](#page-4649-0) 1-[4644](#page-4649-0) [printing tips](#page-4641-0) 1-[4636](#page-4641-0) [printing, suppressing](#page-84-0) 1[-79](#page-84-0) [printpreview](#page-4649-0) 1-[4644](#page-4649-0) [product](#page-1329-0) [of vectors \(cross\)](#page-1329-0) 1[-1324](#page-1329-0) [scalar \(dot\)](#page-1329-0) 1-[1324](#page-1329-0) [profile](#page-4666-0) 1-[4661](#page-4666-0) [profsave](#page-4673-0) 1-[4668](#page-4673-0) [program execution](#page-6680-0) [resuming after suspending](#page-6680-0) 1[-6675](#page-6680-0) [suspending from GUI](#page-6752-0) 1[-6747](#page-6752-0) [projection type, setting and querying](#page-639-0) 1-[634](#page-639-0) [ProjectionType](#page-397-0), Axes property 1-[392](#page-397-0) [prompting users to choose an item](#page-3787-0) 1[-3782](#page-3787-0) propedit 1-[4669](#page-4674-0) to 1-[4670](#page-4675-0) [proppanel](#page-4678-0) 1[-4673](#page-4678-0) [pseudoinverse](#page-4528-0) 1-[4523](#page-4528-0) [psi](#page-4682-0) 1-[4677](#page-4682-0) [push buttons](#page-6549-0) 1-[6544](#page-6549-0) [pwd](#page-4704-0) 1-[4699](#page-4704-0)

### **Q**

```
qmr 1-4700
QR decomposition
   deleting column from 1-4711
qrdelete 1-4711
qrinsert 1-4713
qrupdate 1-4715
quad 1-4718
quadgk 1-4729
quadl 1-4735
quadrature 1-4718 1-4729
quadv 1-4738
questdlg 1-5008
questdlg function 1-5008
quit 1-5012
quitting MATLAB 1-5012
quiver 1-5015
quiver3 1-5019
qz 1-5044
QZ factorization 1-4601 1-5044
```
# **R**

[radio buttons](#page-6549-0) 1[-6544](#page-6549-0) rand[, RandStream method](#page-5054-0) 1-[5049](#page-5054-0) randi[, RandStream method](#page-5059-0) 1[-5054](#page-5059-0) randn[, RandStream method](#page-5064-0) 1[-5059](#page-5064-0) [random](#page-5066-0) [permutation](#page-5066-0) 1-[5061](#page-5066-0) sparse matrix 1-[5772](#page-5777-0) to 1-[5773](#page-5778-0) [symmetric sparse matrix](#page-5779-0) 1[-5774](#page-5779-0) random number generators 1-[3544](#page-3549-0) 1-[5049](#page-5054-0) 1[-5054](#page-5059-0) 1-[5059](#page-5064-0) 1-[5064](#page-5069-0) 1[-5071](#page-5076-0) [randperm](#page-5066-0) 1-[5061](#page-5066-0) [randStream](#page-5076-0) [constructor](#page-5076-0) 1-[5071](#page-5076-0) RandStream 1-[5064](#page-5069-0) 1[-5071](#page-5076-0) [constructor](#page-5069-0) 1-[5064](#page-5069-0) [methods](#page-1320-0) [create](#page-1320-0) 1[-1315](#page-1320-0)

[get](#page-2260-0) 1-[2255](#page-2260-0) getDefaultStream 1[-2266](#page-2271-0) 1[-5074](#page-5079-0) [list](#page-3549-0) 1-[3544](#page-3549-0) [rand](#page-5054-0) 1-[5049](#page-5054-0) [randi](#page-5059-0) 1[-5054](#page-5059-0) [randn](#page-5064-0) 1[-5059](#page-5064-0) [setDefaultStream](#page-5635-0) 1[-5630](#page-5635-0) [rank](#page-5081-0) 1-[5076](#page-5081-0) [rank of a matrix](#page-5081-0) 1-[5076](#page-5081-0) [RAS files](#page-2986-0) [writing](#page-2986-0) 1[-2981](#page-2986-0) [Raster image files](#page-2986-0) [writing](#page-2986-0) 1[-2981](#page-2986-0) [rational fraction approximation](#page-5082-0) 1-[5077](#page-5082-0) rbbox 1[-5080](#page-5085-0) 1-[5287](#page-5292-0) [rcond](#page-5087-0) 1[-5082](#page-5087-0) [readasync](#page-5096-0) 1[-5091](#page-5096-0) [reading](#page-6314-0) [data from files](#page-6314-0) 1[-6309](#page-6314-0) [formatted data from file](#page-2132-0) 1[-2127](#page-2132-0) [readme files, displaying](#page-3226-0) 1[-3221](#page-3226-0) [real](#page-5254-0) 1-[5249](#page-5254-0) [real numbers](#page-5254-0) 1-[5249](#page-5254-0) [reallog](#page-5255-0) 1-[5250](#page-5255-0) [realmax](#page-5256-0) 1-[5251](#page-5256-0) [realmin](#page-5257-0) 1-[5252](#page-5257-0) [realpow](#page-5258-0) 1-[5253](#page-5258-0) [realsqrt](#page-5259-0) 1-[5254](#page-5259-0) [rearrange array](#page-2060-0) [flip along dimension](#page-2060-0) 1-[2055](#page-2060-0) [reverse along dimension](#page-2060-0) 1[-2055](#page-2060-0) [rearrange matrix](#page-2061-0) [flip left-right](#page-2061-0) 1[-2056](#page-2061-0) [flip up-down](#page-2062-0) 1[-2057](#page-2062-0) [reverse column order](#page-2061-0) 1[-2056](#page-2061-0) [reverse row order](#page-2062-0) 1-[2057](#page-2062-0) [RearrangeableColumns](#page-6723-0) [Uitable property](#page-6723-0) 1[-6718](#page-6723-0) [rearranging arrays](#page-87-0) [converting to vector](#page-87-0) 1[-82](#page-87-0)

removing first n [singleton dimensions](#page-5683-0) 1-[5678](#page-5683-0) [removing singleton dimensions](#page-5796-0) 1-[5791](#page-5796-0) [reshaping](#page-5414-0) 1-[5409](#page-5414-0) [shifting dimensions](#page-5683-0) 1-[5678](#page-5683-0) swapping dimensions 1[-3204](#page-3209-0) 1-[4509](#page-4514-0) [rearranging matrices](#page-87-0) [converting to vector](#page-87-0) 1[-82](#page-87-0) rotating  $90\x56$  1[-5467](#page-5472-0) [transposing](#page-84-0) 1-[79](#page-84-0) [record](#page-5260-0) 1[-5255](#page-5260-0) [rectangle](#page-5269-0) [properties](#page-5269-0) 1-[5264](#page-5269-0) [rectangle](#page-5264-0) function 1[-5259](#page-5264-0) [rectint](#page-5283-0) 1-[5278](#page-5283-0) [RecursionLimit](#page-5462-0) [Root property](#page-5462-0) 1-[5457](#page-5462-0) [recycle](#page-5284-0) 1-[5279](#page-5284-0) [reduced row echelon form](#page-5495-0) 1[-5490](#page-5495-0) [reducepatch](#page-5286-0) 1-[5281](#page-5286-0) [reducevolume](#page-5290-0) 1-[5285](#page-5290-0) [refresh](#page-5292-0) 1-[5287](#page-5292-0) [regexptranslate](#page-5366-0) 1-[5361](#page-5366-0) [regression](#page-4607-0) [linear](#page-4607-0) 1-[4602](#page-4607-0) regular expression operators conditional operators if condition, match expr ((?(condition)expr)) 1[-5297](#page-5302-0) 1-[5326](#page-5331-0) 1[-5349](#page-5354-0) regularly spaced vectors, creating 1-[82](#page-87-0) 1-[3543](#page-3548-0) [rehash](#page-5371-0) 1[-5366](#page-5371-0) [relational operators](#page-71-0) 1[-66](#page-71-0) [relational operators for handle objects](#page-5374-0) 1[-5369](#page-5374-0) [relative accuracy](#page-611-0) [BVP](#page-611-0) 1-[606](#page-611-0) [DDE](#page-1478-0) 1-[1473](#page-1478-0) [norm of DDE solution](#page-1478-0) 1[-1473](#page-1478-0) [norm of ODE solution](#page-4315-0) 1[-4310](#page-4315-0) [ODE](#page-4315-0) 1-[4310](#page-4315-0) [removets](#page-5386-0) 1-[5381](#page-5386-0)

[renaming](#page-1290-0) using [copyfile](#page-1290-0) 1[-1285](#page-1290-0) [renderer](#page-1939-0) [OpenGL](#page-1939-0) 1[-1934](#page-1939-0) [painters](#page-1939-0) 1-[1934](#page-1939-0) [zbuffer](#page-1939-0) 1-[1934](#page-1939-0) Renderer[, Figure property](#page-1939-0) 1[-1934](#page-1939-0) RendererMode[, Figure property](#page-1943-0) 1[-1938](#page-1943-0) [repeatedly executing statements](#page-2086-0) 1-[2081](#page-2086-0) [repeatedly executing statements in](#page-4408-0) [parallel](#page-4408-0) 1-[4403](#page-4408-0) [resample \(tscollection\)](#page-5408-0) 1-[5403](#page-5408-0) [reset](#page-5411-0) 1[-5406](#page-5411-0) [reshape](#page-5414-0) 1-[5409](#page-5414-0) [residue](#page-5416-0) 1-[5411](#page-5416-0) [residues of transfer function](#page-5416-0) 1-[5411](#page-5416-0) Resize[, Figure property](#page-1944-0) 1-[1939](#page-1944-0) ResizeFcn[, Figure property](#page-1944-0) 1[-1939](#page-1944-0) [restoredefaultpath](#page-5420-0) 1-[5415](#page-5420-0) [rethrow](#page-5421-0) 1-[5416](#page-5421-0) rethrow[, MException method](#page-5423-0) 1[-5418](#page-5423-0) [return](#page-5427-0) 1[-5422](#page-5427-0) [reverse](#page-2060-0) [array along dimension](#page-2060-0) 1[-2055](#page-2060-0) [array dimension](#page-2060-0) 1[-2055](#page-2060-0) [matrix column order](#page-2061-0) 1-[2056](#page-2061-0) [matrix row order](#page-2062-0) 1[-2057](#page-2062-0) reverse Cuthill-McKee ordering 1[-6169](#page-6174-0) 1[-6179](#page-6184-0) [RGB images](#page-5430-0) [converting to indexed](#page-5430-0) 1-[5425](#page-5430-0) [RGB, converting to HSV](#page-5429-0) 1-[5424](#page-5429-0) [rgb2hsv](#page-5429-0) 1-[5424](#page-5429-0) [rgb2ind](#page-5430-0) 1-[5425](#page-5430-0) [rgbplot](#page-5435-0) 1-[5430](#page-5435-0) [ribbon](#page-5437-0) 1[-5432](#page-5437-0) [right-click and context menus](#page-6535-0) 1[-6530](#page-6535-0) [rmappdata](#page-5439-0) function 1[-5434](#page-5439-0) rmpref [function](#page-5448-0) 1-[5443](#page-5448-0) [rolling camera](#page-641-0) 1-[636](#page-641-0) [root folder](#page-3732-0) 1-[3727](#page-3732-0)

[Root graphics object](#page-5452-0) 1-[5447](#page-5452-0) [root object](#page-5452-0) 1-[5447](#page-5452-0) [root, see rootobject](#page-5452-0) 1-[5447](#page-5452-0) [roots](#page-5466-0) 1[-5461](#page-5466-0) roots of a polynomial 1-[4594](#page-4599-0) to 1-[4595](#page-4600-0) 1[-5461](#page-5466-0) [rose](#page-5468-0) 1-[5463](#page-5468-0) [Rosenbrock](#page-2073-0) [banana function](#page-2073-0) 1-[2068](#page-2073-0) ODE solver 1-[4214](#page-4219-0) 1[-4229](#page-4234-0) 1[-4244](#page-4249-0) 1-[4259](#page-4264-0) 1[-4274](#page-4279-0) 1-[4289](#page-4294-0) 1[-4304](#page-4309-0) [rosser](#page-5471-0) 1[-5466](#page-5471-0) [rot90](#page-5472-0) 1[-5467](#page-5472-0) [rotate](#page-5473-0) 1[-5468](#page-5473-0) [rotate3d](#page-5477-0) 1-[5472](#page-5477-0) [rotate3d mode objects](#page-5477-0) 1[-5472](#page-5477-0) [rotating camera](#page-633-0) 1-[628](#page-633-0) [rotating camera target](#page-635-0) 1[-630](#page-635-0) Rotation[, Text property](#page-6305-0) 1-[6300](#page-6305-0) [rotations](#page-5779-0) [Jacobi](#page-5779-0) 1-[5774](#page-5779-0) [round](#page-5483-0) 1[-5478](#page-5483-0) [to nearest integer](#page-5483-0) 1[-5478](#page-5483-0) [towards infinity](#page-891-0) 1-[886](#page-891-0) [towards minus infinity](#page-2064-0) 1-[2059](#page-2064-0) [towards zero](#page-2036-0) 1[-2031](#page-2036-0) [roundoff error](#page-4600-0) [characteristic polynomial and](#page-4600-0) 1-[4595](#page-4600-0) [effect on eigenvalues](#page-415-0) 1-[410](#page-415-0) [evaluating matrix functions](#page-2167-0) 1-[2162](#page-2167-0) [in inverse Hilbert matrix](#page-3205-0) 1-[3200](#page-3205-0) [partial fraction expansion and](#page-5417-0) 1[-5412](#page-5417-0) [polynomial roots and](#page-5466-0) 1-[5461](#page-5466-0) [sparse matrix conversion and](#page-5746-0) 1-[5741](#page-5746-0) [RowName](#page-6723-0) [Uitable property](#page-6723-0) 1[-6718](#page-6723-0) [RowStriping](#page-6724-0) [Uitable property](#page-6724-0) 1[-6719](#page-6724-0) [rref](#page-5495-0) 1-[5490](#page-5495-0) [rrefmovie](#page-5495-0) 1[-5490](#page-5495-0) [rsf2csf](#page-5497-0) 1-[5492](#page-5497-0)

[rubberband box](#page-5085-0) 1[-5080](#page-5085-0) Runge-Kutta ODE solvers 1-[4213](#page-4218-0) 1[-4228](#page-4233-0) 1[-4243](#page-4248-0) 1[-4258](#page-4263-0) 1-[4273](#page-4278-0) 1-[4288](#page-4293-0) 1[-4303](#page-4308-0) [running average](#page-1995-0) 1-[1990](#page-1995-0)

#### **S**

[save](#page-5514-0) 1-[5509](#page-5514-0) [serial port I/O](#page-5516-0) 1-[5511](#page-5516-0) [saveas](#page-5518-0) 1[-5513](#page-5518-0) [savepath](#page-5526-0) 1-[5521](#page-5526-0) [saving](#page-1600-0) [session to a file](#page-1600-0) 1-[1595](#page-1600-0) [scalar product \(of vectors\)](#page-1329-0) 1-[1324](#page-1329-0) [scattered data, aligning](#page-4006-0) [multi-dimensional](#page-4006-0) 1-[4001](#page-4006-0) [scattergroup](#page-5566-0) [properties](#page-5566-0) 1-[5561](#page-5566-0) [Schmidt semi-normalized Legendre](#page-3431-0) [functions](#page-3431-0) 1-[3426](#page-3431-0) [schur](#page-5585-0) 1[-5580](#page-5585-0) [Schur decomposition](#page-5585-0) 1[-5580](#page-5585-0) Schur form of matrix 1-[5492](#page-5497-0) 1-[5580](#page-5585-0) ScreenDepth[, Root property](#page-5462-0) 1-[5457](#page-5462-0) [ScreenPixelsPerInch](#page-5463-0), Root property 1-[5458](#page-5463-0) ScreenSize[, Root property](#page-5463-0) 1-[5458](#page-5463-0) [script](#page-5587-0) 1[-5582](#page-5587-0) [search path](#page-4461-0) [MATLAB](#page-4461-0) 1[-4456](#page-4461-0) [modifying](#page-4466-0) 1-[4461](#page-4466-0) [toolbox folder](#page-6465-0) 1-[6460](#page-6465-0) [viewing](#page-4466-0) 1[-4461](#page-4466-0) [search, string](#page-2015-0) 1-[2010](#page-2015-0) [sec](#page-5597-0) 1-[5592](#page-5597-0) [secant](#page-5597-0) 1[-5592](#page-5597-0) [hyperbolic](#page-5601-0) 1[-5596](#page-5601-0) [inverse](#page-318-0) 1-[313](#page-318-0) [inverse hyperbolic](#page-322-0) 1[-317](#page-322-0) [sech](#page-5601-0) 1-[5596](#page-5601-0) [Selected](#page-302-0)

[areaseries property](#page-302-0) 1-[297](#page-302-0) [Axes property](#page-397-0) 1-[392](#page-397-0) [barseries property](#page-477-0) 1-[472](#page-477-0) [contour property](#page-1099-0) 1-[1094](#page-1099-0) [errorbar property](#page-1764-0) 1[-1759](#page-1764-0) [Figure property](#page-1946-0) 1-[1941](#page-1946-0) [hggroup property](#page-2815-0) 1-[2810](#page-2815-0) [hgtransform property](#page-2843-0) 1[-2838](#page-2843-0) [Image property](#page-2935-0) 1-[2930](#page-2935-0) [Light property](#page-3470-0) 1[-3465](#page-3470-0) [Line property](#page-3495-0) 1[-3490](#page-3495-0) [lineseries property](#page-3511-0) 1-[3506](#page-3511-0) [Patch property](#page-4457-0) 1-[4452](#page-4457-0) [quivergroup property](#page-5040-0) 1-[5035](#page-5040-0) [rectangle property](#page-5281-0) 1[-5276](#page-5281-0) [Root property](#page-5464-0) 1-[5459](#page-5464-0) [scatter property](#page-5579-0) 1-[5574](#page-5579-0) [stairseries property](#page-5848-0) 1-[5843](#page-5848-0) [stem property](#page-5919-0) 1-[5914](#page-5919-0) [Surface property](#page-6122-0) 1-[6117](#page-6122-0) [surfaceplot property](#page-6147-0) 1[-6142](#page-6147-0) [Text property](#page-6305-0) 1[-6300](#page-6305-0) [Uicontrol property](#page-6578-0) 1-[6573](#page-6578-0) [Uitable property](#page-6724-0) 1[-6719](#page-6724-0) [selecting areas](#page-5085-0) 1-[5080](#page-5085-0) [SelectionHighlight](#page-303-0) [areaseries property](#page-303-0) 1-[298](#page-303-0) [Axes property](#page-398-0) 1-[393](#page-398-0) [barseries property](#page-477-0) 1-[472](#page-477-0) [contour property](#page-1100-0) 1-[1095](#page-1100-0) [errorbar property](#page-1765-0) 1[-1760](#page-1765-0) [Figure property](#page-1946-0) 1-[1941](#page-1946-0) [hggroup property](#page-2815-0) 1-[2810](#page-2815-0) [hgtransform property](#page-2843-0) 1[-2838](#page-2843-0) [Image property](#page-2936-0) 1-[2931](#page-2936-0) [Light property](#page-3470-0) 1[-3465](#page-3470-0) [Line property](#page-3495-0) 1[-3490](#page-3495-0) [lineseries property](#page-3512-0) 1-[3507](#page-3512-0) [Patch property](#page-4457-0) 1-[4452](#page-4457-0) [quivergroup property](#page-5041-0) 1-[5036](#page-5041-0)

[rectangle property](#page-5281-0) 1[-5276](#page-5281-0) [scatter property](#page-5579-0) 1-[5574](#page-5579-0) [stairseries property](#page-5848-0) 1-[5843](#page-5848-0) [stem property](#page-5919-0) 1-[5914](#page-5919-0) [Surface property](#page-6122-0) 1-[6117](#page-6122-0) [surfaceplot property](#page-6147-0) 1[-6142](#page-6147-0) [Text property](#page-6305-0) 1[-6300](#page-6305-0) [Uicontrol property](#page-6578-0) 1-[6573](#page-6578-0) [Uitable property](#page-6724-0) 1[-6719](#page-6724-0) SelectionType[, Figure property](#page-1946-0) 1[-1941](#page-1946-0) [selectmoveresize](#page-5603-0) 1[-5598](#page-5603-0) [semicolon \(special characters\)](#page-84-0) 1[-79](#page-84-0) [sendmail](#page-5610-0) 1-[5605](#page-5610-0) [Separator](#page-6668-0) [Uipushtool property](#page-6668-0) 1-[6663](#page-6668-0) [Uitoggletool property](#page-6738-0) 1-[6733](#page-6738-0) Separator[, Uimenu property](#page-6624-0) 1-[6619](#page-6624-0) [serial](#page-5613-0) 1[-5608](#page-5613-0) [serialbreak](#page-5615-0) 1-[5610](#page-5615-0) [server variable](#page-1873-0) 1[-1868](#page-1873-0) [session](#page-1600-0) [saving](#page-1600-0) 1-[1595](#page-1600-0) [set](#page-5616-0) 1-[5611](#page-5616-0) [serial port I/O](#page-5630-0) 1-[5625](#page-5630-0) [set \(tscollection\)](#page-5632-0) 1-[5627](#page-5632-0) [set hgsetget](#page-5625-0) class method 1[-5620](#page-5625-0) [setabstime \(tscollection\)](#page-5633-0) 1[-5628](#page-5633-0) [setappdata](#page-5634-0) 1-[5629](#page-5634-0) setDefaultStream[, RandStream method](#page-5635-0) 1-[5630](#page-5635-0) [setdiff](#page-5636-0) 1-[5631](#page-5636-0) [setdisp hgsetget](#page-5649-0) class method 1[-5644](#page-5649-0) [setenv](#page-5650-0) 1[-5645](#page-5650-0) [setpixelposition](#page-5653-0) 1[-5648](#page-5653-0) setpref [function](#page-5656-0) 1-[5651](#page-5656-0) [setstr](#page-5658-0) 1[-5653](#page-5658-0) [settimeseriesnames](#page-5662-0) 1-[5657](#page-5662-0) [setxor](#page-5663-0) 1[-5658](#page-5663-0) [shading](#page-5678-0) 1-[5673](#page-5678-0) [shading colors in surface plots](#page-5678-0) 1[-5673](#page-5678-0) [shiftdim](#page-5683-0) 1-[5678](#page-5683-0)

[shifting array](#page-955-0) [circular](#page-955-0) 1-[950](#page-955-0) [ShowArrowHead](#page-5041-0) [quivergroup property](#page-5041-0) 1-[5036](#page-5041-0) [ShowBaseLine](#page-477-0) [barseries property](#page-477-0) 1-[472](#page-477-0) [ShowHiddenHandles](#page-5464-0), Root property 1[-5459](#page-5464-0) [showplottool](#page-5684-0) 1-[5679](#page-5684-0) [ShowText](#page-1100-0) [contour property](#page-1100-0) 1-[1095](#page-1100-0) [shrinkfaces](#page-5686-0) 1-[5681](#page-5686-0) [shutdown](#page-5017-0) 1-[5012](#page-5017-0) [sign](#page-5690-0) 1-[5685](#page-5690-0) [signum function](#page-5690-0) 1-[5685](#page-5690-0) [simplex search](#page-2075-0) 1-[2070](#page-2075-0) [Simpson's rule, adaptive recursive](#page-4725-0) 1[-4720](#page-4725-0) [Simulink](#page-6875-0) [version number, comparing](#page-6875-0) 1-[6870](#page-6875-0) [version number, displaying](#page-6867-0) 1[-6862](#page-6867-0) [sine](#page-5696-0) [hyperbolic](#page-5696-0) 1[-5691](#page-5696-0) [inverse hyperbolic](#page-328-0) 1[-323](#page-328-0) [single](#page-5695-0) 1[-5690](#page-5695-0) [single quote \(special characters\)](#page-84-0) 1[-79](#page-84-0) singular value decomposition 1[-5076](#page-5081-0) 1-[6158](#page-6163-0) [rank and](#page-5081-0) 1[-5076](#page-5081-0) [sinh](#page-5696-0) 1-[5691](#page-5696-0) [size](#page-5698-0) [array dimesions](#page-5698-0) 1-[5693](#page-5698-0) [serial port I/O](#page-5709-0) 1-[5704](#page-5709-0) [size \(tscollection\)](#page-5711-0) 1-[5706](#page-5711-0) [size of array dimensions](#page-5698-0) 1-[5693](#page-5698-0) [size of fonts, see also](#page-6308-0) FontSize property 1-[6303](#page-6308-0) [size vector](#page-5414-0) 1[-5409](#page-5414-0) [SizeData](#page-5579-0) [scatter property](#page-5579-0) 1-[5574](#page-5579-0) [SizeDataSource](#page-5580-0) [scatter property](#page-5580-0) 1-[5575](#page-5580-0) [slice](#page-5712-0) 1[-5707](#page-5712-0)

[slice planes, contouring](#page-1108-0) 1-[1103](#page-1108-0) [sliders](#page-6549-0) 1[-6544](#page-6549-0) SliderStep[, Uicontrol property](#page-6578-0) 1-[6573](#page-6578-0) [smallest array elements](#page-3885-0) 1[-3880](#page-3885-0) [smooth3](#page-5718-0) 1-[5713](#page-5718-0) [smoothing 3-D data](#page-5718-0) 1[-5713](#page-5718-0) [soccer ball \(example\)](#page-6184-0) 1-[6179](#page-6184-0) [solution statistics \(BVP\)](#page-616-0) 1[-611](#page-616-0) [sort](#page-5723-0) 1-[5718](#page-5723-0) [sorting](#page-5723-0) [array elements](#page-5723-0) 1-[5718](#page-5723-0) [complex conjugate pairs](#page-1318-0) 1-[1313](#page-1318-0) [matrix rows](#page-5727-0) 1[-5722](#page-5727-0) [sortrows](#page-5727-0) 1-[5722](#page-5727-0) sound files reading 1[-351](#page-356-0) 1-[6943](#page-6948-0) writing 1[-353](#page-358-0) 1[-6949](#page-6954-0) [playing](#page-346-0) 1-[341](#page-346-0) [recording](#page-350-0) 1[-345](#page-350-0) [resampling](#page-346-0) 1[-341](#page-346-0) [sampling](#page-350-0) 1[-345](#page-350-0) [source control on UNIX platforms](#page-936-0) [checking out files](#page-936-0) [function](#page-936-0) 1[-931](#page-936-0) [source control systems](#page-934-0) [checking in files](#page-934-0) 1[-929](#page-934-0) [undo checkout](#page-6756-0) 1-[6751](#page-6756-0) [spalloc](#page-5741-0) 1-[5736](#page-5741-0) [sparse](#page-5742-0) 1[-5737](#page-5742-0) [sparse matrix](#page-5741-0) [allocating space for](#page-5741-0) 1[-5736](#page-5741-0) [applying function only to nonzero elements](#page-5759-0) [of](#page-5759-0) 1-[5754](#page-5759-0) [density of](#page-4162-0) 1[-4157](#page-4162-0) [detecting](#page-3327-0) 1[-3322](#page-3327-0) [diagonal](#page-5747-0) 1-[5742](#page-5747-0) [finding indices of nonzero elements of](#page-1999-0) 1-[1994](#page-1999-0) [identity](#page-5758-0) 1[-5753](#page-5758-0) [number of nonzero elements in](#page-4162-0) 1[-4157](#page-4162-0)

[permuting columns of](#page-1041-0) 1[-1036](#page-1041-0) random 1-[5772](#page-5777-0) to 1-[5773](#page-5778-0) [random symmetric](#page-5779-0) 1-[5774](#page-5779-0) [replacing nonzero elements of with](#page-5773-0) [ones](#page-5773-0) 1-[5768](#page-5773-0) [results of mixed operations on](#page-5743-0) 1[-5738](#page-5743-0) [specifying maximum number of nonzero](#page-5742-0) [elements](#page-5742-0) 1[-5737](#page-5742-0) [vector of nonzero elements](#page-4164-0) 1[-4159](#page-4164-0) [visualizing sparsity pattern of](#page-5790-0) 1-[5785](#page-5790-0) [sparse storage](#page-2146-0) [criterion for using](#page-2146-0) 1-[2141](#page-2146-0) [spaugment](#page-5744-0) 1[-5739](#page-5744-0) [spconvert](#page-5745-0) 1[-5740](#page-5745-0) [spdiags](#page-5747-0) 1-[5742](#page-5747-0) [special characters](#page-2771-0) [descriptions](#page-2771-0) 1[-2766](#page-2771-0) [overloading](#page-86-0) 1[-81](#page-86-0) [specular](#page-5757-0) 1-[5752](#page-5757-0) [SpecularColorReflectance](#page-4457-0) [Patch property](#page-4457-0) 1-[4452](#page-4457-0) [Surface property](#page-6123-0) 1-[6118](#page-6123-0) [surfaceplot property](#page-6148-0) 1[-6143](#page-6148-0) [SpecularExponent](#page-4457-0) [Patch property](#page-4457-0) 1-[4452](#page-4457-0) [Surface property](#page-6123-0) 1-[6118](#page-6123-0) [surfaceplot property](#page-6148-0) 1[-6143](#page-6148-0) [SpecularStrength](#page-4457-0) [Patch property](#page-4457-0) 1-[4452](#page-4457-0) [Surface property](#page-6123-0) 1-[6118](#page-6123-0) [surfaceplot property](#page-6148-0) 1[-6143](#page-6148-0) [speye](#page-5758-0) 1[-5753](#page-5758-0) [spfun](#page-5759-0) 1[-5754](#page-5759-0) [sph2cart](#page-5761-0) 1-[5756](#page-5761-0) [sphere](#page-5762-0) 1[-5757](#page-5762-0) [sphereical coordinates](#page-3472-0) [defining a Light position in](#page-3472-0) 1-[3467](#page-3472-0) [spherical coordinates](#page-5761-0) 1[-5756](#page-5761-0) [spinmap](#page-5765-0) 1-[5760](#page-5765-0) [spline](#page-5766-0) 1[-5761](#page-5766-0)

[spones](#page-5773-0) 1[-5768](#page-5773-0) [spparms](#page-5774-0) 1-[5769](#page-5774-0) [sprand](#page-5777-0) 1[-5772](#page-5777-0) [sprandn](#page-5778-0) 1-[5773](#page-5778-0) [sprandsym](#page-5779-0) 1[-5774](#page-5779-0) [sprank](#page-5781-0) 1[-5776](#page-5781-0) [spreadsheets](#page-7008-0) [loading WK1 files](#page-7008-0) 1[-7003](#page-7008-0) [loading XLS files](#page-7072-0) 1[-7067](#page-7072-0) [reading into a matrix](#page-1630-0) 1[-1625](#page-1630-0) [writing from matrix](#page-7011-0) 1[-7006](#page-7011-0) [sqrt](#page-5792-0) 1-[5787](#page-5792-0) [sqrtm](#page-5793-0) 1[-5788](#page-5793-0) [square root](#page-5793-0) [of a matrix](#page-5793-0) 1-[5788](#page-5793-0) [of array elements](#page-5792-0) 1[-5787](#page-5792-0) [of real numbers](#page-5259-0) 1-[5254](#page-5259-0) [squeeze](#page-5796-0) 1-[5791](#page-5796-0) [stack, displaying](#page-1438-0) 1[-1433](#page-1438-0) [standard deviation](#page-5858-0) 1[-5853](#page-5858-0) [startup](#page-5857-0) 1-[5852](#page-5857-0) [startup file](#page-5857-0) 1[-5852](#page-5857-0) [startup files](#page-3730-0) 1-[3725](#page-3730-0) [State](#page-6739-0) [Uitoggletool property](#page-6739-0) 1-[6734](#page-6739-0) [static text](#page-6550-0) 1[-6545](#page-6550-0) [std](#page-5858-0) 1-[5853](#page-5858-0) [step size \(DDE\)](#page-1481-0) [initial step size](#page-1481-0) 1-[1477](#page-1481-0) [upper bound](#page-1482-0) 1-[1477](#page-1482-0) step size (ODE) 1-[1476](#page-1481-0) 1[-4314](#page-4319-0) [initial step size](#page-4320-0) 1-[4315](#page-4320-0) [upper bound](#page-4320-0) 1-[4315](#page-4320-0) [stopasync](#page-5925-0) 1[-5920](#page-5925-0) [stopwatch timer](#page-6358-0) 1-[6353](#page-6358-0) [storage](#page-4199-0) [allocated for nonzero entries \(sparse\)](#page-4199-0) 1[-4194](#page-4199-0) [sparse](#page-5742-0) 1[-5737](#page-5742-0) [str2cell](#page-919-0) 1-[914](#page-919-0) [str2double](#page-5926-0) 1-[5921](#page-5926-0)

[str2func](#page-5927-0) 1-[5922](#page-5927-0) [str2mat](#page-5931-0) 1-[5926](#page-5931-0) [str2num](#page-5932-0) 1-[5927](#page-5932-0) [stream lines](#page-5945-0) [computing 2-D](#page-5945-0) 1-[5940](#page-5945-0) [computing 3-D](#page-5947-0) 1-[5942](#page-5947-0) [drawing](#page-5949-0) 1[-5944](#page-5949-0) [stream2](#page-5945-0) 1-[5940](#page-5945-0) [stream3](#page-5947-0) 1-[5942](#page-5947-0) [stretch-to-fill](#page-367-0) 1-[362](#page-367-0) [string](#page-927-0) [converting from vector to](#page-927-0) 1-[922](#page-927-0) [converting matrix into](#page-3642-0) 1-[3637](#page-3642-0) [converting to lowercase](#page-3591-0) 1[-3586](#page-3591-0) [converting to numeric array](#page-5932-0) 1[-5927](#page-5932-0) [converting to uppercase](#page-6819-0) 1-[6814](#page-6819-0) [dictionary sort of](#page-5727-0) 1[-5722](#page-5727-0) [finding first token in](#page-6013-0) 1-[6008](#page-6013-0) [searching and replacing](#page-6003-0) 1[-5998](#page-6003-0) [searching for](#page-2015-0) 1-[2010](#page-2015-0) [String](#page-6306-0) [Text property](#page-6306-0) 1[-6301](#page-6306-0) [textarrow property](#page-262-0) 1-[257](#page-262-0) [textbox property](#page-275-0) 1-[270](#page-275-0) [Uicontrol property](#page-6580-0) 1-[6575](#page-6580-0) [string matrix to cell array conversion](#page-919-0) 1-[914](#page-919-0) [strings](#page-5978-0) 1-[5973](#page-5978-0) [strjust](#page-5983-0) 1-[5978](#page-5983-0) [strmatch](#page-5984-0) 1-[5979](#page-5984-0) [strread](#page-5994-0) 1-[5989](#page-5994-0) [strrep](#page-6003-0) 1[-5998](#page-6003-0) [strtok](#page-6013-0) 1[-6008](#page-6013-0) [strtrim](#page-6017-0) 1-[6012](#page-6017-0) [struct2cell](#page-6024-0) 1-[6019](#page-6024-0) [structure array](#page-2274-0) [getting contents of field of](#page-2274-0) 1-[2269](#page-2274-0) [setting contents of a field of](#page-5651-0) 1-[5646](#page-5651-0) [structure arrays](#page-1903-0) [field names of](#page-1903-0) 1-[1898](#page-1903-0) [structures](#page-84-0)

[dynamic fields](#page-84-0) 1-[79](#page-84-0) [strvcat](#page-6035-0) 1-[6030](#page-6035-0) [Style](#page-3470-0) [Light property](#page-3470-0) 1[-3465](#page-3470-0) [Uicontrol property](#page-6582-0) 1-[6577](#page-6582-0) [sub2ind](#page-6037-0) 1-[6032](#page-6037-0) [subscripts](#page-6310-0) [in text strings](#page-6310-0) 1-[6305](#page-6310-0) [subspace](#page-6062-0) 1-[6057](#page-6062-0) subsref [\(function equivalent for](#page-85-0)  $A(i,j,k...))$  $A(i,j,k...))$  1-[80](#page-85-0) [subvolume](#page-6067-0) 1[-6062](#page-6067-0) [superscripts](#page-6310-0) [in text strings](#page-6310-0) 1-[6305](#page-6310-0) [support](#page-6086-0) 1-[6081](#page-6086-0) [surf2patch](#page-6095-0) 1-[6090](#page-6095-0) [surface](#page-6097-0) 1-[6092](#page-6097-0) [Surface](#page-1849-0) [and contour plotter](#page-1849-0) 1[-1844](#page-1849-0) [converting to a patch](#page-6095-0) 1[-6090](#page-6095-0) [creating](#page-6097-0) 1-[6092](#page-6097-0) defining default properties 1[-5262](#page-5267-0) 1[-6096](#page-6101-0) [plotting mathematical functions](#page-1841-0) 1[-1836](#page-1841-0) properties 1-[6097](#page-6102-0) 1[-6121](#page-6126-0) [surface normals, computing for volumes](#page-3298-0) 1-[3293](#page-3298-0) [surfl](#page-6154-0) 1[-6149](#page-6154-0) [svd](#page-6163-0) 1-[6158](#page-6163-0) [svds](#page-6165-0) 1-[6160](#page-6165-0) [swapbytes](#page-6168-0) 1[-6163](#page-6168-0) [symamd](#page-6173-0) 1[-6168](#page-6173-0) [symbfact](#page-6177-0) 1-[6172](#page-6177-0) [symbols](#page-2771-0) [operators](#page-2771-0) 1[-2766](#page-2771-0) symbols in text 1-[258](#page-263-0) 1[-270](#page-275-0) 1[-6301](#page-6306-0) [symmlq](#page-6179-0) 1[-6174](#page-6179-0) [symrcm](#page-6184-0) 1[-6179](#page-6184-0) [syntax, command](#page-6187-0) 1[-6182](#page-6187-0) [syntax, function](#page-6187-0) 1[-6182](#page-6187-0) [system folder](#page-6226-0) [temporary](#page-6226-0) 1-[6221](#page-6226-0)

# **T**

[Tag](#page-303-0) [areaseries property](#page-303-0) 1-[298](#page-303-0) [Axes property](#page-398-0) 1-[393](#page-398-0) [barseries property](#page-478-0) 1-[473](#page-478-0) [contour property](#page-1100-0) 1-[1095](#page-1100-0) [errorbar property](#page-1765-0) 1[-1760](#page-1765-0) [Figure property](#page-1947-0) 1-[1942](#page-1947-0) [hggroup property](#page-2815-0) 1-[2810](#page-2815-0) [hgtransform property](#page-2843-0) 1[-2838](#page-2843-0) [Image property](#page-2936-0) 1-[2931](#page-2936-0) [Light property](#page-3470-0) 1[-3465](#page-3470-0) [Line property](#page-3495-0) 1[-3490](#page-3495-0) [lineseries property](#page-3512-0) 1-[3507](#page-3512-0) [Patch property](#page-4458-0) 1-[4453](#page-4458-0) [quivergroup property](#page-5041-0) 1-[5036](#page-5041-0) [rectangle property](#page-5281-0) 1[-5276](#page-5281-0) [Root property](#page-5464-0) 1-[5459](#page-5464-0) [scatter property](#page-5580-0) 1-[5575](#page-5580-0) [stairseries property](#page-5849-0) 1-[5844](#page-5849-0) [stem property](#page-5919-0) 1-[5914](#page-5919-0) [Surface property](#page-6123-0) 1-[6118](#page-6123-0) [surfaceplot property](#page-6148-0) 1[-6143](#page-6148-0) [Text property](#page-6311-0) 1[-6306](#page-6311-0) [Uicontextmenu property](#page-6545-0) 1-[6540](#page-6545-0) [Uicontrol property](#page-6582-0) 1-[6577](#page-6582-0) [Uimenu property](#page-6624-0) 1[-6619](#page-6624-0) [Uipushtool property](#page-6668-0) 1-[6663](#page-6668-0) [Uitable property](#page-6724-0) 1[-6719](#page-6724-0) [Uitoggletool property](#page-6739-0) 1-[6734](#page-6739-0) [Uitoolbar property](#page-6750-0) 1[-6745](#page-6750-0) [Tagged Image File Format \(TIFF\)](#page-2987-0) [writing](#page-2987-0) 1[-2982](#page-2987-0) [tan](#page-6218-0) 1-[6213](#page-6218-0) [tangent](#page-6218-0) 1[-6213](#page-6218-0) [four-quadrant, inverse](#page-336-0) 1[-331](#page-336-0) [hyperbolic](#page-6222-0) 1[-6217](#page-6222-0) [inverse](#page-334-0) 1-[329](#page-334-0) [inverse hyperbolic](#page-342-0) 1[-337](#page-342-0) [tanh](#page-6222-0) 1-[6217](#page-6222-0)

[tar](#page-6224-0) 1-[6219](#page-6224-0) [target, of camera](#page-642-0) 1[-637](#page-642-0) [tempdir](#page-6226-0) 1-[6221](#page-6226-0) [tempname](#page-6227-0) 1-[6222](#page-6227-0) [temporary](#page-6227-0) [files](#page-6227-0) 1[-6222](#page-6227-0) [system folder](#page-6226-0) 1-[6221](#page-6226-0) [terminating MATLAB](#page-5017-0) 1-[5012](#page-5017-0) [test matrices](#page-2187-0) 1[-2182](#page-2187-0) [tetrahedron](#page-6228-0) [mesh plot](#page-6228-0) 1[-6223](#page-6228-0) [tetramesh](#page-6228-0) 1[-6223](#page-6228-0) TeX commands in text 1-[258](#page-263-0) 1-[270](#page-275-0) 1-[6301](#page-6306-0) [text](#page-6276-0) 1-[6271](#page-6276-0) [editing](#page-4567-0) 1-[4562](#page-4567-0) [subscripts](#page-6310-0) 1-[6305](#page-6310-0) [superscripts](#page-6310-0) 1-[6305](#page-6310-0) [Text](#page-6276-0) [creating](#page-6276-0) 1-[6271](#page-6276-0) [defining default properties](#page-6280-0) 1[-6275](#page-6280-0) [fixed-width font](#page-6293-0) 1[-6288](#page-6293-0) [properties](#page-6281-0) 1-[6276](#page-6281-0) [TextBackgroundColor](#page-265-0) [textarrow property](#page-265-0) 1-[260](#page-265-0) [TextColor](#page-265-0) [textarrow property](#page-265-0) 1-[260](#page-265-0) [TextEdgeColor](#page-266-0) [textarrow property](#page-266-0) 1-[261](#page-266-0) [TextLineWidth](#page-266-0) [textarrow property](#page-266-0) 1-[261](#page-266-0) [TextList](#page-1101-0) [contour property](#page-1101-0) 1-[1096](#page-1101-0) [TextListMode](#page-1101-0) [contour property](#page-1101-0) 1-[1096](#page-1101-0) [TextMargin](#page-266-0) [textarrow property](#page-266-0) 1-[261](#page-266-0) [textread](#page-6314-0) 1-[6309](#page-6314-0) TextRotation[, textarrow property](#page-266-0) 1-[261](#page-266-0) [TextStep](#page-1102-0) [contour property](#page-1102-0) 1-[1097](#page-1102-0)

[TextStepMode](#page-1102-0) [contour property](#page-1102-0) 1-[1097](#page-1102-0) [textwrap](#page-6342-0) 1-[6337](#page-6342-0) [tfqmr](#page-6345-0) 1[-6340](#page-6345-0) throw[, MException method](#page-6351-0) 1[-6346](#page-6351-0) throwAsCaller[, MException method](#page-6355-0) 1-[6350](#page-6355-0) TickDir[, Axes property](#page-398-0) 1-[393](#page-398-0) TickDirMode[, Axes property](#page-399-0) 1-[394](#page-399-0) TickLength[, Axes property](#page-399-0) 1-[394](#page-399-0) [TIFF](#page-2987-0) [writing](#page-2987-0) 1[-2982](#page-2987-0) [time](#page-1319-0) [CPU](#page-1319-0) 1-[1314](#page-1319-0) [elapsed \(stopwatch timer\)](#page-6358-0) 1-[6353](#page-6358-0) [time and date functions](#page-1723-0) 1-[1718](#page-1723-0) [timeseries](#page-5138-0) [getdatasamples method](#page-5138-0) 1-[5133](#page-5138-0) [timeseries](#page-5115-0) object [methods](#page-5115-0) 1[-5110](#page-5115-0) [timestamp](#page-1609-0) 1[-1604](#page-1609-0) Title[, Axes property](#page-399-0) 1[-394](#page-399-0) [todatenum](#page-6463-0) 1[-6458](#page-6463-0) [toeplitz](#page-6464-0) 1-[6459](#page-6464-0) [Toeplitz matrix](#page-6464-0) 1[-6459](#page-6464-0) [toggle buttons](#page-6550-0) 1-[6545](#page-6550-0) [token](#page-6013-0) 1-[6008](#page-6013-0) *See also* string [Toolbar](#page-1948-0) [Figure property](#page-1948-0) 1-[1943](#page-1948-0) [toolbox folder, path](#page-6465-0) 1[-6460](#page-6465-0) [toolboxdir](#page-6465-0) 1-[6460](#page-6465-0) [TooltipString](#page-6582-0) [Uicontrol property](#page-6582-0) 1-[6577](#page-6582-0) [Uipushtool property](#page-6669-0) 1-[6664](#page-6669-0) [Uitable property](#page-6725-0) 1[-6720](#page-6725-0) [Uitoggletool property](#page-6739-0) 1-[6734](#page-6739-0) [trace](#page-6467-0) 1[-6462](#page-6467-0) trace of a matrix 1-[1565](#page-1570-0) 1-[6462](#page-6467-0) [trailing blanks](#page-1489-0) [removing](#page-1489-0) 1[-1484](#page-1489-0)

[transform](#page-2823-0) [hgtransform](#page-2823-0) function 1-[2818](#page-2823-0) [transform, Fourier](#page-1885-0) [discrete, n-dimensional](#page-1885-0) 1-[1880](#page-1885-0) [discrete, one-dimensional](#page-1878-0) 1-[1873](#page-1878-0) [discrete, two-dimensional](#page-1883-0) 1-[1878](#page-1883-0) [inverse, n-dimensional](#page-2903-0) 1[-2898](#page-2903-0) [inverse, one-dimensional](#page-2899-0) 1-[2894](#page-2899-0) [inverse, two-dimensional](#page-2901-0) 1[-2896](#page-2901-0) [shifting the zero-frequency component](#page-1888-0) [of](#page-1888-0) 1-[1883](#page-1888-0) [transformation](#page-688-0) *See also* [conversion](#page-688-0) 1-[683](#page-688-0) [trapz](#page-6469-0) 1[-6464](#page-6469-0) [treelayout](#page-6471-0) 1-[6466](#page-6471-0) [treeplot](#page-6472-0) 1-[6467](#page-6472-0) [triangulation](#page-6479-0) [2-D plot](#page-6479-0) 1-[6474](#page-6479-0) [tril](#page-6474-0) 1-[6469](#page-6474-0) [trimesh](#page-6475-0) 1-[6470](#page-6475-0) [triple integral](#page-6477-0) [numerical evaluation](#page-6477-0) 1-[6472](#page-6477-0) [triplequad](#page-6477-0) 1-[6472](#page-6477-0) [triplot](#page-6479-0) 1-[6474](#page-6479-0) [trisurf](#page-6493-0) 1-[6488](#page-6493-0) [triu](#page-6495-0) 1-[6490](#page-6495-0) [true](#page-6496-0) 1-[6491](#page-6496-0) [truth tables \(for logical operations\)](#page-73-0) 1[-68](#page-73-0) [tscollection](#page-6500-0) 1-[6495](#page-6500-0) [tsdata.event](#page-6503-0) 1-[6498](#page-6503-0) [tsearchn](#page-6504-0) 1-[6499](#page-6504-0) [tstool](#page-6505-0) 1[-6500](#page-6505-0) [type](#page-6506-0) 1-[6501](#page-6506-0) [Type](#page-303-0) [areaseries property](#page-303-0) 1-[298](#page-303-0) [Axes property](#page-400-0) 1-[395](#page-400-0) [barseries property](#page-478-0) 1-[473](#page-478-0) [contour property](#page-1102-0) 1-[1097](#page-1102-0) [errorbar property](#page-1765-0) 1[-1760](#page-1765-0) [Figure property](#page-1948-0) 1-[1943](#page-1948-0)

[hggroup property](#page-2816-0) 1-[2811](#page-2816-0) [hgtransform property](#page-2844-0) 1[-2839](#page-2844-0) [Image property](#page-2936-0) 1-[2931](#page-2936-0) [Light property](#page-3471-0) 1[-3466](#page-3471-0) [Line property](#page-3495-0) 1[-3490](#page-3495-0) [lineseries property](#page-3512-0) 1-[3507](#page-3512-0) [Patch property](#page-4458-0) 1-[4453](#page-4458-0) [quivergroup property](#page-5042-0) 1-[5037](#page-5042-0) [rectangle property](#page-5282-0) 1[-5277](#page-5282-0) [Root property](#page-5464-0) 1-[5459](#page-5464-0) [scatter property](#page-5581-0) 1-[5576](#page-5581-0) [stairseries property](#page-5849-0) 1-[5844](#page-5849-0) [stem property](#page-5920-0) 1-[5915](#page-5920-0) [Surface property](#page-6123-0) 1-[6118](#page-6123-0) [surfaceplot property](#page-6149-0) 1[-6144](#page-6149-0) [Text property](#page-6311-0) 1[-6306](#page-6311-0) [Uicontextmenu property](#page-6546-0) 1-[6541](#page-6546-0) [Uicontrol property](#page-6583-0) 1-[6578](#page-6583-0) [Uimenu property](#page-6624-0) 1[-6619](#page-6624-0) [Uipushtool property](#page-6669-0) 1-[6664](#page-6669-0) [Uitable property](#page-6725-0) 1[-6720](#page-6725-0) [Uitoggletool property](#page-6740-0) 1-[6735](#page-6740-0) [Uitoolbar property](#page-6750-0) 1[-6745](#page-6750-0) [typecast](#page-6507-0) 1-[6502](#page-6507-0)

# **U**

[UData](#page-1766-0) [errorbar property](#page-1766-0) 1[-1761](#page-1766-0) [quivergroup property](#page-5043-0) 1-[5038](#page-5043-0) [UDataSource](#page-1766-0) [errorbar property](#page-1766-0) 1[-1761](#page-1766-0) [quivergroup property](#page-5043-0) 1-[5038](#page-5043-0) [Uibuttongroup](#page-6516-0) [defining default properties](#page-6516-0) 1[-6511](#page-6516-0) [uibuttongroup](#page-6511-0) function 1[-6506](#page-6511-0) [Uibuttongroup Properties](#page-6516-0) 1[-6511](#page-6516-0) [uicontextmenu](#page-6535-0) 1[-6530](#page-6535-0) [UiContextMenu](#page-6583-0) [Uicontrol property](#page-6583-0) 1-[6578](#page-6583-0)

[Uipushtool property](#page-6669-0) 1-[6664](#page-6669-0) [Uitoggletool property](#page-6740-0) 1-[6735](#page-6740-0) [Uitoolbar property](#page-6751-0) 1[-6746](#page-6751-0) [UIContextMenu](#page-304-0) [areaseries property](#page-304-0) 1-[299](#page-304-0) [Axes property](#page-400-0) 1-[395](#page-400-0) [barseries property](#page-478-0) 1-[473](#page-478-0) [contour property](#page-1102-0) 1-[1097](#page-1102-0) [errorbar property](#page-1766-0) 1[-1761](#page-1766-0) [Figure property](#page-1948-0) 1-[1943](#page-1948-0) [hggroup property](#page-2816-0) 1-[2811](#page-2816-0) [hgtransform property](#page-2844-0) 1[-2839](#page-2844-0) [Image property](#page-2937-0) 1-[2932](#page-2937-0) [Light property](#page-3471-0) 1[-3466](#page-3471-0) [Line property](#page-3496-0) 1[-3491](#page-3496-0) [lineseries property](#page-3512-0) 1-[3507](#page-3512-0) [Patch property](#page-4459-0) 1-[4454](#page-4459-0) [quivergroup property](#page-5042-0) 1-[5037](#page-5042-0) [rectangle property](#page-5282-0) 1[-5277](#page-5282-0) [scatter property](#page-5581-0) 1-[5576](#page-5581-0) [stairseries property](#page-5849-0) 1-[5844](#page-5849-0) [stem property](#page-5920-0) 1-[5915](#page-5920-0) [Surface property](#page-6124-0) 1-[6119](#page-6124-0) [surfaceplot property](#page-6149-0) 1[-6144](#page-6149-0) [Text property](#page-6311-0) 1[-6306](#page-6311-0) [Uitable property](#page-6725-0) 1[-6720](#page-6725-0) [Uicontextmenu Properties](#page-6538-0) 1-[6533](#page-6538-0) [uicontrol](#page-6547-0) 1[-6542](#page-6547-0) [Uicontrol](#page-6558-0) [defining default properties](#page-6558-0) 1[-6553](#page-6558-0) [fixed-width font](#page-6568-0) 1[-6563](#page-6568-0) [types of](#page-6547-0) 1[-6542](#page-6547-0) [Uicontrol Properties](#page-6558-0) 1-[6553](#page-6558-0) [uicontrols](#page-4642-0) [printing](#page-4642-0) 1-[4637](#page-4642-0) [uigetdir](#page-6586-0) 1-[6581](#page-6586-0) [uigetfile](#page-6590-0) 1[-6585](#page-6590-0) [uigetpref](#page-6601-0) function 1[-6596](#page-6601-0) [uiimport](#page-6608-0) 1-[6603](#page-6608-0) [uimenu](#page-6609-0) 1[-6604](#page-6609-0)

[Uimenu](#page-6609-0) [creating](#page-6609-0) 1-[6604](#page-6609-0) [defining default properties](#page-6613-0) 1[-6608](#page-6613-0) [Properties](#page-6613-0) 1[-6608](#page-6613-0) [Uimenu Properties](#page-6613-0) 1-[6608](#page-6613-0) [Uipanel](#page-6639-0) [defining default properties](#page-6639-0) 1[-6634](#page-6639-0) uipanel [function](#page-6637-0) 1-[6632](#page-6637-0) [Uipanel Properties](#page-6639-0) 1[-6634](#page-6639-0) [uipushtool](#page-6657-0) 1-[6652](#page-6657-0) [Uipushtool](#page-6660-0) [defining default properties](#page-6660-0) 1[-6655](#page-6660-0) [Uipushtool Properties](#page-6660-0) 1-[6655](#page-6660-0) [uiputfile](#page-6671-0) 1[-6666](#page-6671-0) [uiresume](#page-6680-0) 1-[6675](#page-6680-0) [uisetcolor](#page-6684-0) function 1-[6679](#page-6684-0) [uisetfont](#page-6685-0) 1[-6680](#page-6685-0) [uisetpref](#page-6687-0) function 1[-6682](#page-6687-0) [uistack](#page-6688-0) 1-[6683](#page-6688-0) [Uitable](#page-6697-0) [defining default properties](#page-6697-0) 1[-6692](#page-6697-0) [fixed-width font](#page-6716-0) 1[-6711](#page-6716-0) uitable [function](#page-6689-0) 1-[6684](#page-6689-0) [Uitable Properties](#page-6697-0) 1[-6692](#page-6697-0) [uitoggletool](#page-6727-0) 1-[6722](#page-6727-0) [Uitoggletool](#page-6729-0) [defining default properties](#page-6729-0) 1[-6724](#page-6729-0) [Uitoggletool Properties](#page-6729-0) 1-[6724](#page-6729-0) [uitoolbar](#page-6741-0) 1[-6736](#page-6741-0) [Uitoolbar](#page-6743-0) [defining default properties](#page-6743-0) 1[-6738](#page-6743-0) [Uitoolbar Properties](#page-6743-0) 1[-6738](#page-6743-0) [uiwait](#page-6752-0) 1[-6747](#page-6752-0) [unconstrained minimization](#page-2071-0) 1[-2066](#page-2071-0) [undefined numerical results](#page-3987-0) 1[-3982](#page-3987-0) [undocheckout](#page-6756-0) 1-[6751](#page-6756-0) [unicode2native](#page-6757-0) 1-[6752](#page-6757-0) [union](#page-6758-0) 1[-6753](#page-6758-0) [unique](#page-6773-0) 1[-6768](#page-6773-0) [Units](#page-250-0)

[annotation ellipse property](#page-250-0) 1[-245](#page-250-0) [annotation line property](#page-253-0) 1-[248](#page-253-0) [annotation rectangle property](#page-257-0) 1-[252](#page-257-0) [arrow property](#page-242-0) 1[-237](#page-242-0) [Axes property](#page-400-0) 1-[395](#page-400-0) [doublearrow property](#page-247-0) 1[-242](#page-247-0) [Figure property](#page-1949-0) 1-[1944](#page-1949-0) [Root property](#page-5465-0) 1-[5460](#page-5465-0) [Text property](#page-6311-0) 1[-6306](#page-6311-0) [textarrow property](#page-266-0) 1-[261](#page-266-0) [textbox property](#page-278-0) 1-[273](#page-278-0) [Uicontrol property](#page-6583-0) 1-[6578](#page-6583-0) [Uitable property](#page-6725-0) 1[-6720](#page-6725-0) [unlocking functions](#page-3984-0) 1-[3979](#page-3984-0) [unmkpp](#page-6793-0) 1[-6788](#page-6793-0) [untar](#page-6808-0) 1[-6803](#page-6808-0) [unwrap](#page-6810-0) 1[-6805](#page-6810-0) [unzip](#page-6815-0) 1[-6810](#page-6815-0) [up vector, of camera](#page-644-0) 1-[639](#page-644-0) [updating figure during file execution](#page-1658-0) 1[-1653](#page-1658-0) [upper](#page-6819-0) 1[-6814](#page-6819-0) [upper triangular matrix](#page-6495-0) 1[-6490](#page-6495-0) [uppercase to lowercase](#page-3591-0) 1[-3586](#page-3591-0) [user input](#page-3787-0) [from a button menu](#page-3787-0) 1[-3782](#page-3787-0) [UserData](#page-304-0) [areaseries property](#page-304-0) 1-[299](#page-304-0) [Axes property](#page-401-0) 1-[396](#page-401-0) [barseries property](#page-479-0) 1-[474](#page-479-0) [contour property](#page-1103-0) 1-[1098](#page-1103-0) [errorbar property](#page-1767-0) 1[-1762](#page-1767-0) [Figure property](#page-1949-0) 1-[1944](#page-1949-0) [hggroup property](#page-2816-0) 1-[2811](#page-2816-0) [hgtransform property](#page-2845-0) 1[-2840](#page-2845-0) [Image property](#page-2937-0) 1-[2932](#page-2937-0) [Light property](#page-3471-0) 1[-3466](#page-3471-0) [Line property](#page-3496-0) 1[-3491](#page-3496-0) [lineseries property](#page-3513-0) 1-[3508](#page-3513-0) [Patch property](#page-4459-0) 1-[4454](#page-4459-0) [quivergroup property](#page-5042-0) 1-[5037](#page-5042-0)

[rectangle property](#page-5282-0) 1[-5277](#page-5282-0) [Root property](#page-5465-0) 1-[5460](#page-5465-0) [scatter property](#page-5581-0) 1-[5576](#page-5581-0) [stairseries property](#page-5850-0) 1-[5845](#page-5850-0) [stem property](#page-5920-0) 1-[5915](#page-5920-0) [Surface property](#page-6124-0) 1-[6119](#page-6124-0) [surfaceplot property](#page-6149-0) 1[-6144](#page-6149-0) [Text property](#page-6312-0) 1[-6307](#page-6312-0) [Uicontextmenu property](#page-6546-0) 1-[6541](#page-6546-0) [Uicontrol property](#page-6584-0) 1-[6579](#page-6584-0) [Uimenu property](#page-6624-0) 1[-6619](#page-6624-0) [Uipushtool property](#page-6670-0) 1-[6665](#page-6670-0) [Uitable property](#page-6726-0) 1[-6721](#page-6726-0) [Uitoggletool property](#page-6740-0) 1-[6735](#page-6740-0) [Uitoolbar property](#page-6751-0) 1[-6746](#page-6751-0)

### **V**

Value[, Uicontrol property](#page-6584-0) 1[-6579](#page-6584-0) [vander](#page-6851-0) 1[-6846](#page-6851-0) [Vandermonde matrix](#page-4609-0) 1[-4604](#page-4609-0) [var](#page-6852-0) 1-[6847](#page-6852-0) [varargin](#page-6854-0) 1-[6849](#page-6854-0) [varargout](#page-6856-0) 1[-6851](#page-6856-0) [variable numbers of arguments](#page-6856-0) 1[-6851](#page-6856-0) [variable-order solver \(ODE\)](#page-4328-0) 1[-4323](#page-4328-0) [variables](#page-1795-0) [checking existence of](#page-1795-0) 1-[1790](#page-1795-0) [global](#page-2315-0) 1[-2310](#page-2315-0) [in workspace](#page-7013-0) 1-[7008](#page-7013-0) [keeping some when clearing](#page-983-0) 1[-978](#page-983-0) [linking to graphs with](#page-3531-0) linkdata 1-[3526](#page-3531-0) [listing](#page-6985-0) 1-[6980](#page-6985-0) [local](#page-2315-0) 1[-2310](#page-2315-0) [name of passed](#page-3053-0) 1-[3048](#page-3053-0) [persistent](#page-4515-0) 1[-4510](#page-4515-0) [sizes of](#page-6985-0) 1[-6980](#page-6985-0) [VData](#page-5044-0) [quivergroup property](#page-5044-0) 1-[5039](#page-5044-0) [VDataSource](#page-5044-0)

[quivergroup property](#page-5044-0) 1-[5039](#page-5044-0) [vector](#page-1654-0) [dot product](#page-1654-0) 1[-1649](#page-1654-0) [frequency](#page-3588-0) 1-[3583](#page-3588-0) [product \(cross\)](#page-1329-0) 1-[1324](#page-1329-0) [vector field, plotting](#page-1064-0) 1[-1059](#page-1064-0) [vectorize](#page-6866-0) 1[-6861](#page-6866-0) [vectorizing ODE function \(BVP\)](#page-612-0) 1-[608](#page-612-0) [vectors, creating](#page-3588-0) [logarithmically spaced](#page-3588-0) 1[-3583](#page-3588-0) regularly spaced 1-[82](#page-87-0) 1-[3543](#page-3548-0) [velocity vectors, plotting](#page-1064-0) 1-[1059](#page-1064-0) verctrl [function \(Windows\)](#page-6871-0) 1-[6866](#page-6871-0) [verLessThan](#page-6875-0) 1-[6870](#page-6875-0) [version](#page-6877-0) 1-[6872](#page-6877-0) [version numbers](#page-6875-0) [comparing](#page-6875-0) 1[-6870](#page-6875-0) [displaying](#page-6867-0) 1[-6862](#page-6867-0) [vertcat](#page-6879-0) 1-[6874](#page-6879-0) vertcat [\(function equivalent for](#page-85-0) [ 1-[80](#page-85-0) [vertcat \(tscollection\)](#page-6883-0) 1-[6878](#page-6883-0) [VertexNormals](#page-4459-0) [Patch property](#page-4459-0) 1-[4454](#page-4459-0) [Surface property](#page-6124-0) 1-[6119](#page-6124-0) [surfaceplot property](#page-6149-0) 1[-6144](#page-6149-0) [VerticalAlignment](#page-6312-0), Text property 1-[6307](#page-6312-0) VerticalAlignment, textbox property 1[-262](#page-267-0) 1[-273](#page-278-0) Vertices[, Patch property](#page-4459-0) 1[-4454](#page-4459-0) [video](#page-359-0) [saving in AVI format](#page-359-0) 1[-354](#page-359-0) [view](#page-6901-0) 1-[6896](#page-6901-0) [azimuth of viewpoint](#page-6901-0) 1[-6896](#page-6901-0) [coordinate system defining](#page-6901-0) 1[-6896](#page-6901-0) [elevation of viewpoint](#page-6901-0) 1-[6896](#page-6901-0) [view angle, of camera](#page-646-0) 1-[641](#page-646-0) View[, Axes property \(obsolete\)](#page-401-0) 1-[396](#page-401-0) [viewing](#page-631-0) [a group of object](#page-631-0) 1-[626](#page-631-0) [a specific object in a scene](#page-631-0) 1-[626](#page-631-0)

[viewmtx](#page-6904-0) 1-[6899](#page-6904-0) [Visible](#page-304-0) [areaseries property](#page-304-0) 1-[299](#page-304-0) [Axes property](#page-402-0) 1-[397](#page-402-0) [barseries property](#page-479-0) 1-[474](#page-479-0) [contour property](#page-1103-0) 1-[1098](#page-1103-0) [errorbar property](#page-1767-0) 1[-1762](#page-1767-0) [Figure property](#page-1950-0) 1-[1945](#page-1950-0) [hggroup property](#page-2816-0) 1-[2811](#page-2816-0) [hgtransform property](#page-2845-0) 1[-2840](#page-2845-0) [Image property](#page-2937-0) 1-[2932](#page-2937-0) [Light property](#page-3471-0) 1[-3466](#page-3471-0) [Line property](#page-3496-0) 1[-3491](#page-3496-0) [lineseries property](#page-3513-0) 1-[3508](#page-3513-0) [Patch property](#page-4459-0) 1-[4454](#page-4459-0) [quivergroup property](#page-5042-0) 1-[5037](#page-5042-0) [rectangle property](#page-5282-0) 1[-5277](#page-5282-0) [Root property](#page-5465-0) 1-[5460](#page-5465-0) [scatter property](#page-5581-0) 1-[5576](#page-5581-0) [stairseries property](#page-5850-0) 1-[5845](#page-5850-0) [stem property](#page-5921-0) 1-[5916](#page-5921-0) [Surface property](#page-6124-0) 1-[6119](#page-6124-0) [surfaceplot property](#page-6150-0) 1[-6145](#page-6150-0) [Text property](#page-6313-0) 1[-6308](#page-6313-0) [Uicontextmenu property](#page-6546-0) 1-[6541](#page-6546-0) [Uicontrol property](#page-6585-0) 1-[6580](#page-6585-0) [Uimenu property](#page-6624-0) 1[-6619](#page-6624-0) [Uipushtool property](#page-6670-0) 1-[6665](#page-6670-0) [Uitable property](#page-6726-0) 1[-6721](#page-6726-0) [Uitoggletool property](#page-6740-0) 1-[6735](#page-6740-0) [Uitoolbar property](#page-6751-0) 1[-6746](#page-6751-0) [visualizing](#page-917-0) [cell array structure](#page-917-0) 1-[912](#page-917-0) [sparse matrices](#page-5790-0) 1[-5785](#page-5790-0) [volumes](#page-3303-0) [calculating isosurface data](#page-3303-0) 1-[3298](#page-3303-0) [computing 2-D stream lines](#page-5945-0) 1[-5940](#page-5945-0) [computing 3-D stream lines](#page-5947-0) 1[-5942](#page-5947-0) [computing isosurface normals](#page-3298-0) 1-[3293](#page-3298-0) [contouring slice planes](#page-1108-0) 1-[1103](#page-1108-0)

[drawing stream lines](#page-5949-0) 1-[5944](#page-5949-0) [end caps](#page-3291-0) 1[-3286](#page-3291-0) [reducing face size in isosurfaces](#page-5686-0) 1[-5681](#page-5686-0) [reducing number of elements in](#page-5290-0) 1-[5285](#page-5290-0) [voronoi](#page-6915-0) 1-[6910](#page-6915-0) [Voronoi diagrams](#page-6922-0) [multidimensional vizualization](#page-6922-0) 1[-6917](#page-6922-0) [two-dimensional vizualization](#page-6915-0) 1[-6910](#page-6915-0) [voronoin](#page-6922-0) 1-[6917](#page-6922-0)

#### **W**

[waitbar](#page-6926-0) 1-[6921](#page-6926-0) [waitfor](#page-6930-0) 1-[6925](#page-6930-0) [waitforbuttonpress](#page-6934-0) 1-[6929](#page-6934-0) [warndlg](#page-6936-0) 1-[6931](#page-6936-0) [warning](#page-6939-0) 1-[6934](#page-6939-0) [warning message \(enabling, suppressing, and](#page-6939-0) [displaying\)](#page-6939-0) 1-[6934](#page-6939-0) [waterfall](#page-6942-0) 1[-6937](#page-6942-0) [.wav](#page-6948-0) files [reading](#page-6948-0) 1[-6943](#page-6948-0) [writing](#page-6954-0) 1[-6949](#page-6954-0) [wavfinfo](#page-6945-0) 1-[6940](#page-6945-0) wavread 1-[6940](#page-6945-0) 1[-6943](#page-6948-0) [wavwrite](#page-6954-0) 1-[6949](#page-6954-0) [WData](#page-5044-0) [quivergroup property](#page-5044-0) 1-[5039](#page-5044-0) [WDataSource](#page-5045-0) [quivergroup property](#page-5045-0) 1-[5040](#page-5045-0) [well conditioned](#page-5087-0) 1-[5082](#page-5087-0) [what](#page-6968-0) 1-[6963](#page-6968-0) [whatsnew](#page-6972-0) 1-[6967](#page-6972-0) white space characters, ASCII 1-[3321](#page-3326-0) 1[-6008](#page-6013-0) [whitebg](#page-6983-0) 1-[6978](#page-6983-0) [wilkinson](#page-7002-0) 1[-6997](#page-7002-0) Wilkinson matrix 1[-5746](#page-5751-0) 1-[6997](#page-7002-0) [WindowButtonDownFcn](#page-1950-0), Figure property 1-[1945](#page-1950-0) [WindowButtonMotionFcn](#page-1951-0), Figure [property](#page-1951-0) 1-[1946](#page-1951-0)
[WindowButtonUpFcn](#page-1952-0), Figure property 1[-1947](#page-1952-0) [WindowKeyPressFcn](#page-1952-0), Figure property 1[-1947](#page-1952-0) [WindowKeyReleaseFcn](#page-1954-0) , Figure property 1-[1949](#page-1954-0) [Windows Paintbrush files](#page-2985-0) [writing](#page-2985-0) 1[-2980](#page-2985-0) [WindowScrollWheelFcn](#page-1955-0), Figure property 1-[1950](#page-1955-0) WindowStyle[, Figure property](#page-1958-0) 1-[1953](#page-1958-0) [winopen](#page-7003-0) 1-[6998](#page-7003-0) [winqueryreg](#page-7005-0) 1-[7000](#page-7005-0) [WK1 files](#page-7008-0) [loading](#page-7008-0) 1[-7003](#page-7008-0) [writing from matrix](#page-7011-0) 1[-7006](#page-7011-0) [wk1finfo](#page-7007-0) 1-[7002](#page-7007-0) [wk1read](#page-7008-0) 1-[7003](#page-7008-0) [wk1write](#page-7011-0) 1-[7006](#page-7011-0) [workspace](#page-7013-0) 1[-7008](#page-7013-0) changing context while debugging 1[-1427](#page-1432-0) 1[-1450](#page-1455-0) [consolidating memory](#page-4392-0) 1-[4387](#page-4392-0) [predefining variables](#page-5857-0) 1-[5852](#page-5857-0) [variables in](#page-6985-0) 1[-6980](#page-6985-0) [viewing contents of](#page-7013-0) 1-[7008](#page-7013-0) WVisual[, Figure property](#page-1960-0) 1-[1955](#page-1960-0) WVisualMode[, Figure property](#page-1962-0) 1-[1957](#page-1962-0)

## **X**

X annotation arrow property 1-[238](#page-243-0) 1-[243](#page-248-0) [annotation line property](#page-254-0) 1-[249](#page-254-0) [textarrow property](#page-267-0) 1-[262](#page-267-0) [X Windows Dump files](#page-2987-0) [writing](#page-2987-0) 1[-2982](#page-2987-0) x-axis limits, setting and querying 1-[7052](#page-7057-0) 1-[7056](#page-7061-0) 1[-7060](#page-7065-0) [XAxisLocation](#page-402-0), Axes property 1[-397](#page-402-0) XColor[, Axes property](#page-402-0) 1-[397](#page-402-0) [XData](#page-304-0) [areaseries property](#page-304-0) 1-[299](#page-304-0) [barseries property](#page-479-0) 1-[474](#page-479-0)

[contour property](#page-1103-0) 1-[1098](#page-1103-0) [errorbar property](#page-1767-0) 1[-1762](#page-1767-0) [Image property](#page-2937-0) 1-[2932](#page-2937-0) [Line property](#page-3496-0) 1[-3491](#page-3496-0) [lineseries property](#page-3513-0) 1-[3508](#page-3513-0) [Patch property](#page-4460-0) 1-[4455](#page-4460-0) [quivergroup property](#page-5045-0) 1-[5040](#page-5045-0) [scatter property](#page-5582-0) 1-[5577](#page-5582-0) [stairseries property](#page-5850-0) 1-[5845](#page-5850-0) [stem property](#page-5921-0) 1-[5916](#page-5921-0) [Surface property](#page-6124-0) 1-[6119](#page-6124-0) [surfaceplot property](#page-6150-0) 1[-6145](#page-6150-0) [XDataMode](#page-305-0) [areaseries property](#page-305-0) 1-[300](#page-305-0) [barseries property](#page-479-0) 1-[474](#page-479-0) [contour property](#page-1103-0) 1-[1098](#page-1103-0) [errorbar property](#page-1767-0) 1[-1762](#page-1767-0) [lineseries property](#page-3513-0) 1-[3508](#page-3513-0) [quivergroup property](#page-5046-0) 1-[5041](#page-5046-0) [stairseries property](#page-5850-0) 1-[5845](#page-5850-0) [stem property](#page-5921-0) 1-[5916](#page-5921-0) [surfaceplot property](#page-6150-0) 1[-6145](#page-6150-0) [XDataSource](#page-305-0) [areaseries property](#page-305-0) 1-[300](#page-305-0) [barseries property](#page-480-0) 1-[475](#page-480-0) [contour property](#page-1104-0) 1-[1099](#page-1104-0) [errorbar property](#page-1768-0) 1[-1763](#page-1768-0) [lineseries property](#page-3514-0) 1-[3509](#page-3514-0) [quivergroup property](#page-5046-0) 1-[5041](#page-5046-0) [scatter property](#page-5582-0) 1-[5577](#page-5582-0) [stairseries property](#page-5851-0) 1-[5846](#page-5851-0) [stem property](#page-5921-0) 1-[5916](#page-5921-0) [surfaceplot property](#page-6150-0) 1[-6145](#page-6150-0) XDir[, Axes property](#page-403-0) 1[-398](#page-403-0) XDisplay[, Figure property](#page-1962-0) 1[-1957](#page-1962-0) XGrid[, Axes property](#page-403-0) 1[-398](#page-403-0) XLabel[, Axes property](#page-404-0) 1-[399](#page-404-0) xlim 1[-7052](#page-7057-0) 1-[7056](#page-7061-0) 1[-7060](#page-7065-0) XLim[, Axes property](#page-404-0) 1[-399](#page-404-0) XLimMode[, Axes property](#page-405-0) 1[-400](#page-405-0)

[XLS files](#page-7072-0) [loading](#page-7072-0) 1[-7067](#page-7072-0) XMinorGrid[, Axes property](#page-405-0) 1-[400](#page-405-0) [xor](#page-7093-0) 1-[7088](#page-7093-0) XScale[, Axes property](#page-406-0) 1-[401](#page-406-0) [xslt](#page-7094-0) 1-[7089](#page-7094-0) XTick[, Axes property](#page-406-0) 1[-401](#page-406-0) XTickLabel[, Axes property](#page-406-0) 1-[401](#page-406-0) [XTickLabelMode](#page-407-0), Axes property 1-[402](#page-407-0) XTickMode[, Axes property](#page-407-0) 1[-402](#page-407-0) XVisual[, Figure property](#page-1963-0) 1-[1958](#page-1963-0) XVisualMode[, Figure property](#page-1965-0) 1-[1960](#page-1965-0) [XWD files](#page-2987-0) [writing](#page-2987-0) 1[-2982](#page-2987-0) *xyz* coordinates *. See* Cartesian coordinates

## **Y**

Y annotation arrow property 1-[238](#page-243-0) 1[-243](#page-248-0) 1-[249](#page-254-0) [textarrow property](#page-267-0) 1-[262](#page-267-0) y-axis limits, setting and querying 1-[7052](#page-7057-0) 1-[7056](#page-7061-0) 1[-7060](#page-7065-0) [YAxisLocation](#page-402-0), Axes property 1[-397](#page-402-0) YColor[, Axes property](#page-402-0) 1-[397](#page-402-0) [YData](#page-306-0) [areaseries property](#page-306-0) 1-[301](#page-306-0) [barseries property](#page-480-0) 1-[475](#page-480-0) [contour property](#page-1104-0) 1-[1099](#page-1104-0) [errorbar property](#page-1768-0) 1[-1763](#page-1768-0) [Image property](#page-2938-0) 1-[2933](#page-2938-0) [Line property](#page-3497-0) 1[-3492](#page-3497-0) [lineseries property](#page-3514-0) 1-[3509](#page-3514-0) [Patch property](#page-4460-0) 1-[4455](#page-4460-0) [quivergroup property](#page-5047-0) 1-[5042](#page-5047-0) [scatter property](#page-5583-0) 1-[5578](#page-5583-0) [stairseries property](#page-5851-0) 1-[5846](#page-5851-0) [stem property](#page-5922-0) 1-[5917](#page-5922-0) [Surface property](#page-6125-0) 1-[6120](#page-6125-0) [surfaceplot property](#page-6151-0) 1[-6146](#page-6151-0)

[YDataMode](#page-1105-0) [contour property](#page-1105-0) 1-[1100](#page-1105-0) [quivergroup property](#page-5047-0) 1-[5042](#page-5047-0) [surfaceplot property](#page-6151-0) 1[-6146](#page-6151-0) [YDataSource](#page-306-0) [areaseries property](#page-306-0) 1-[301](#page-306-0) [barseries property](#page-481-0) 1-[476](#page-481-0) [contour property](#page-1105-0) 1-[1100](#page-1105-0) [errorbar property](#page-1769-0) 1[-1764](#page-1769-0) [lineseries property](#page-3515-0) 1-[3510](#page-3515-0) [quivergroup property](#page-5047-0) 1-[5042](#page-5047-0) [scatter property](#page-5583-0) 1-[5578](#page-5583-0) [stairseries property](#page-5852-0) 1-[5847](#page-5852-0) [stem property](#page-5922-0) 1-[5917](#page-5922-0) [surfaceplot property](#page-6151-0) 1[-6146](#page-6151-0) YDir[, Axes property](#page-403-0) 1[-398](#page-403-0) YGrid[, Axes property](#page-403-0) 1[-398](#page-403-0) YLabel[, Axes property](#page-404-0) 1-[399](#page-404-0) ylim 1[-7052](#page-7057-0) 1-[7056](#page-7061-0) 1[-7060](#page-7065-0) YLim[, Axes property](#page-404-0) 1[-399](#page-404-0) YLimMode[, Axes property](#page-405-0) 1[-400](#page-405-0) YMinorGrid[, Axes property](#page-405-0) 1-[400](#page-405-0) YScale[, Axes property](#page-406-0) 1-[401](#page-406-0) YTick[, Axes property](#page-406-0) 1[-401](#page-406-0) YTickLabel[, Axes property](#page-406-0) 1-[401](#page-406-0) [YTickLabelMode](#page-407-0), Axes property 1-[402](#page-407-0) YTickMode[, Axes property](#page-407-0) 1[-402](#page-407-0)

## **Z**

z-axis limits, setting and querying 1-[7052](#page-7057-0) 1-[7056](#page-7061-0) 1[-7060](#page-7065-0) ZColor[, Axes property](#page-402-0) 1-[397](#page-402-0) [ZData](#page-1106-0) [contour property](#page-1106-0) 1-[1101](#page-1106-0) [Line property](#page-3497-0) 1[-3492](#page-3497-0) [lineseries property](#page-3515-0) 1-[3510](#page-3515-0) [Patch property](#page-4460-0) 1-[4455](#page-4460-0) [quivergroup property](#page-5048-0) 1-[5043](#page-5048-0) [scatter property](#page-5583-0) 1-[5578](#page-5583-0)

[stemseries property](#page-5923-0) 1[-5918](#page-5923-0) [Surface property](#page-6125-0) 1-[6120](#page-6125-0) [surfaceplot property](#page-6152-0) 1[-6147](#page-6152-0) [ZDataSource](#page-1106-0) [contour property](#page-1106-0) 1-[1101](#page-1106-0) lineseries property 1[-3510](#page-3515-0) 1-[5918](#page-5923-0) [scatter property](#page-5584-0) 1-[5579](#page-5584-0) [surfaceplot property](#page-6152-0) 1[-6147](#page-6152-0) ZDir[, Axes property](#page-403-0) 1[-398](#page-403-0) ZGrid[, Axes property](#page-403-0) 1[-398](#page-403-0) Ziggurat 1-[5064](#page-5069-0) 1[-5071](#page-5076-0)

zlim 1-[7052](#page-7057-0) 1[-7056](#page-7061-0) 1-[7060](#page-7065-0) ZLim[, Axes property](#page-404-0) 1[-399](#page-404-0) ZLimMode[, Axes property](#page-405-0) 1[-400](#page-405-0) ZMinorGrid[, Axes property](#page-405-0) 1-[400](#page-405-0) [zoom](#page-7106-0) 1-[7101](#page-7106-0) [zoom mode objects](#page-7107-0) 1-[7102](#page-7107-0) ZScale[, Axes property](#page-406-0) 1-[401](#page-406-0) ZTick[, Axes property](#page-406-0) 1[-401](#page-406-0) ZTickLabel[, Axes property](#page-406-0) 1-[401](#page-406-0) [ZTickLabelMode](#page-407-0), Axes property 1-[402](#page-407-0) ZTickMode[, Axes property](#page-407-0) 1[-402](#page-407-0)